# $\frac{d\ln\ln}{d}$

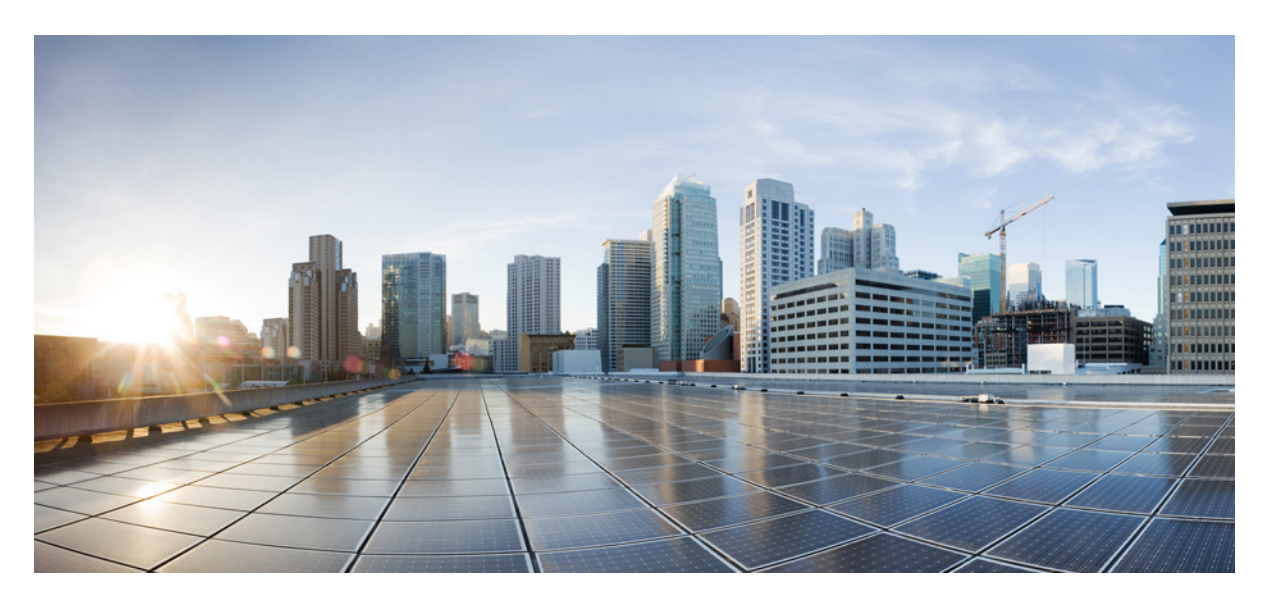

# **Security and VPN Configuration Guide, Cisco IOS XE 17.x**

**First Published:** 2021-01-11

### **Americas Headquarters**

Cisco Systems, Inc. 170 West Tasman Drive San Jose, CA 95134-1706 USA http://www.cisco.com Tel: 408 526-4000 800 553-NETS (6387) Fax: 408 527-0883

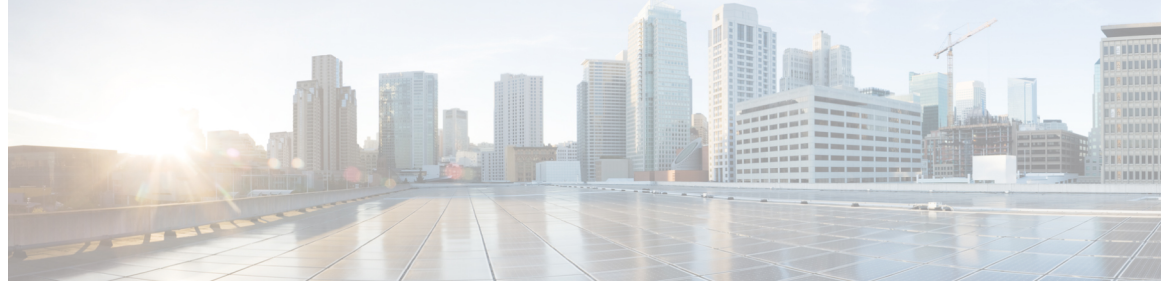

## **CONTENTS**

# **PREF ACE [Preface](#page-138-0) cxxxix** [Preface](#page-138-1) **cxxxix** [Audience](#page-138-2) and Scope **cxxxix** Feature [Compatibility](#page-139-0) **cxl** Document [Conventions](#page-139-1) **cxl** [Communications,](#page-140-0) Services, and Additional Information **cxli** [Documentation](#page-141-0) Feedback **cxlii** [Troubleshooting](#page-141-1) **cxlii P ART I [Authentication](#page-142-0) Authorization and Accounting 143 CHAPTER 1 Configuring [Authentication](#page-144-0) 1** Prerequisites for Configuring [Authentication](#page-144-1) **1** Restrictions for Configuring [Authentication](#page-144-2) **1** Information About Configuring [Authentication](#page-144-3) **1** Named Method Lists for [Authentication](#page-145-0) **2** [Method](#page-145-1) Lists and Server Groups **2** Method List [Examples](#page-146-0) **3** About RADIUS Change of [Authorization](#page-147-0) **4** CoA [Requests](#page-147-1) **4** CoA Request [Response](#page-149-0) Code **6** CoA Request [Commands](#page-149-1) **6** Domain [Stripping](#page-151-0) **8**

**Full Cisco Trademarks with Software License ?**

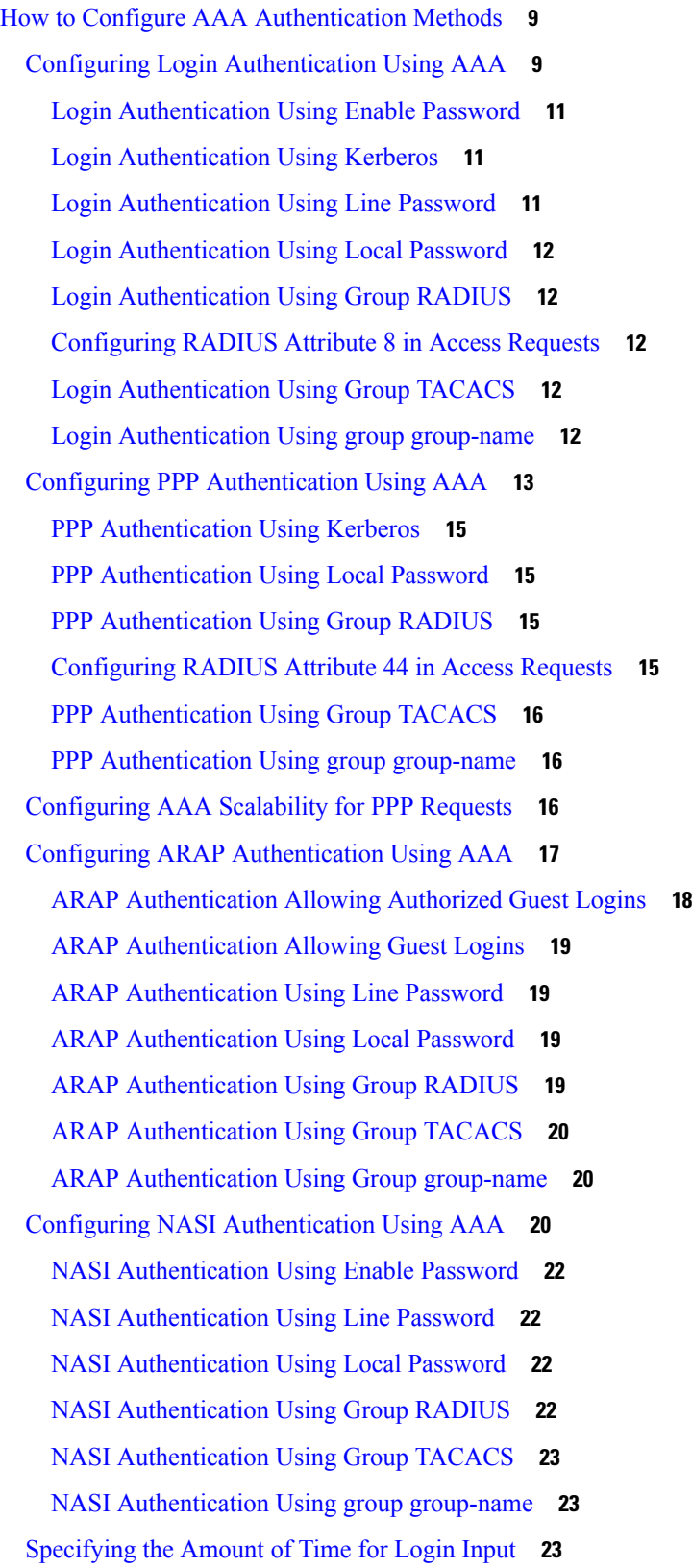

Enabling Password [Protection](#page-167-0) at the Privileged Level **24** Changing the Text [Displayed](#page-167-1) at the Password Prompt **24** [Preventing](#page-168-0) an Access Request with a Blank Username from Being Sent to the RADIUS Server **25** Configuring Message Banners for AAA [Authentication](#page-169-0) **26** [Configuring](#page-169-1) a Login Banner **26** Configuring a [Failed-Login](#page-170-0) Banner **27** [Configuring](#page-170-1) AAA Packet of Disconnect **27** Enabling Double [Authentication](#page-171-0) **28** How Double [Authentication](#page-171-1) Works **28** Configuring Double [Authentication](#page-172-0) **29** Accessing the User Profile After Double [Authentication](#page-173-0) **30** Enabling Automated Double [Authentication](#page-174-0) **31** Configuring Automated Double [Authentication](#page-175-0) **32** [Troubleshooting](#page-176-0) Automated Double Authentication **33** Configuring the Dynamic [Authorization](#page-176-1) Service for RADIUS CoA **33** [Configuring](#page-178-0) a Device to Ignore Bounce and Disable RADIUS CoA Requests **35** [Configuring](#page-179-0) Domain Stripping at the Server Group Level **36** Non-AAA [Authentication](#page-180-0) Methods **37** [Configuring](#page-180-1) Line Password Protection **37** Establishing Username [Authentication](#page-181-0) **38** Enabling CHAP or PAP [Authentication](#page-182-0) **39** Enabling PPP [Encapsulation](#page-183-0) **40** [Enabling](#page-184-0) PAP or CHAP **41** Inbound and Outbound [Authentication](#page-185-0) **42** Enabling Outbound PAP [Authentication](#page-185-1) **42** Refusing PAP [Authentication](#page-185-2) Requests **42** Creating a Common CHAP [Password](#page-185-3) **42** Refusing CHAP [Authentication](#page-186-0) Requests **43** Delaying CHAP [Authentication](#page-186-1) Until Peer Authenticates **43** Using [MS-CHAP](#page-186-2) **43** Defining PPP [Authentication](#page-187-0) using MS-CHAP **44** [Authentication](#page-188-0) Examples **45** RADIUS [Authentication](#page-188-1) Examples **45** TACACS [Authentication](#page-189-0) Examples **46**

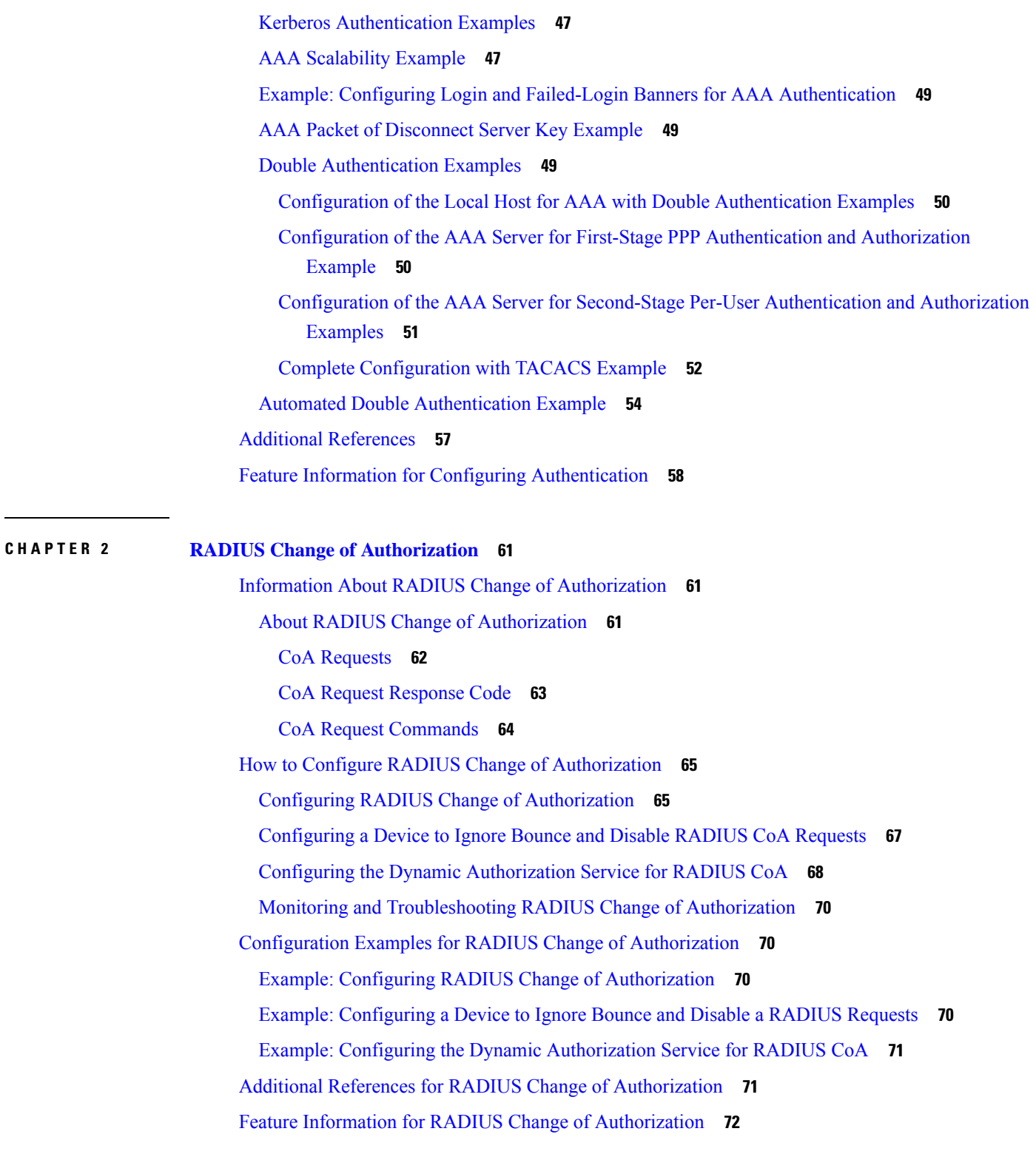

**CHAPTER 3 Message Banners for AAA [Authentication](#page-216-0) 73**

 $\blacksquare$ 

I

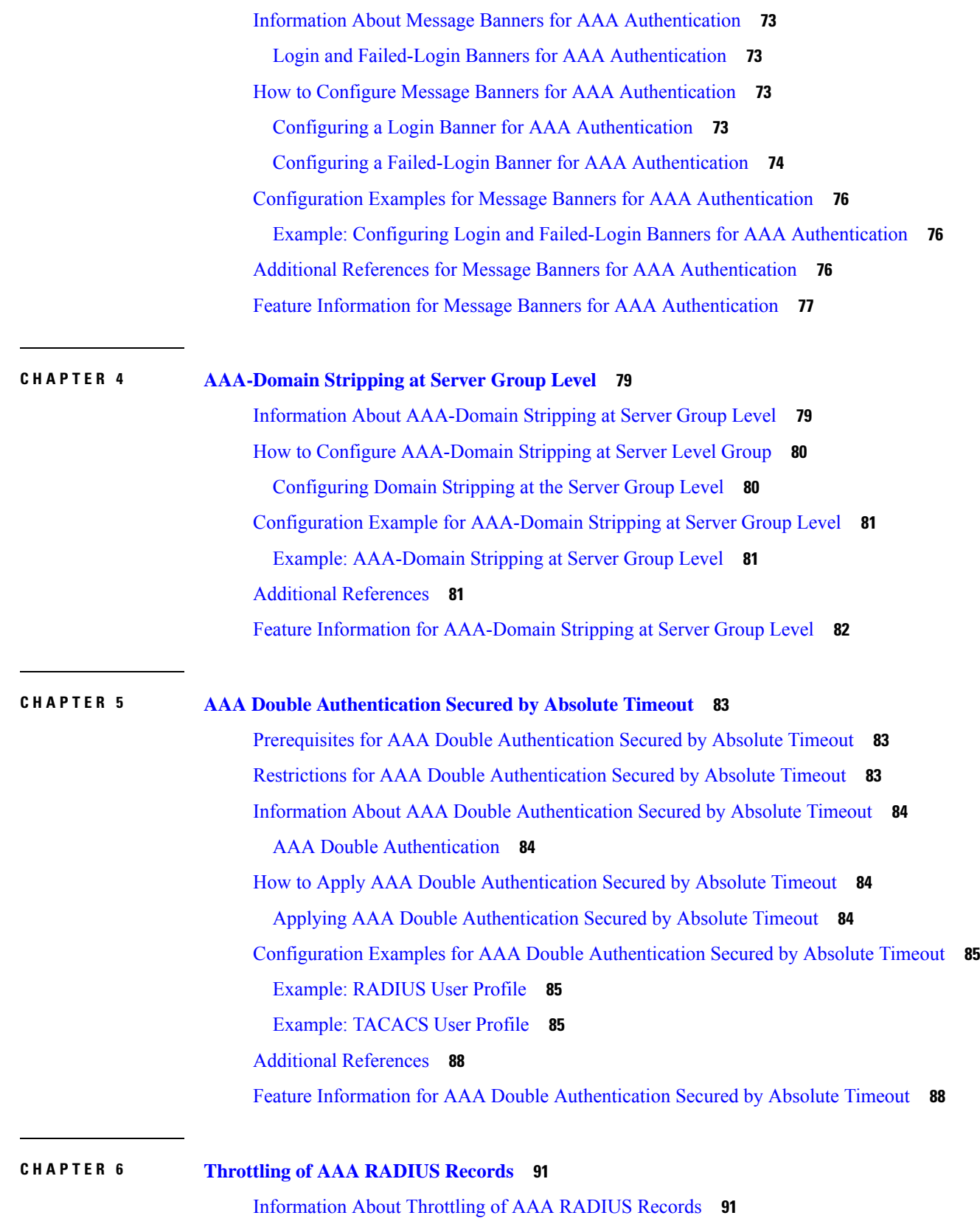

I

i.

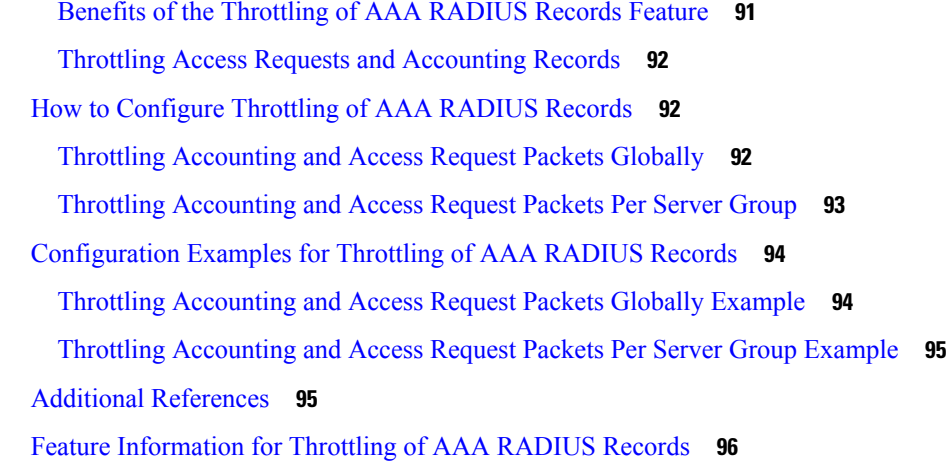

### **CHAPTER 7 RADIUS Packet of [Disconnect](#page-242-0) 99**

[Prerequisites](#page-242-1) for RADIUS Packet of Disconnect **99** [Restrictions](#page-242-2) for RADIUS Packet of Disconnect **99** [Information](#page-242-3) About RADIUS Packet of Disconnect **99** When the POD is [Needed](#page-243-0) **100** POD [Parameters](#page-243-1) **100** How to Configure the RADIUS Packet of [Disconnect](#page-243-2) **100** [Configuring](#page-243-3) the RADIUS POD **100** [Troubleshooting](#page-245-0) Tips **102** Verifying the RADIUS POD [Configuration](#page-246-0) **103** Additional [References](#page-246-1) **103** Feature [Information](#page-247-0) for RADIUS Packet of Disconnect **104** [Glossary](#page-247-1) **104**

### **CHAPTER 8 AAA Authorization and [Authentication](#page-250-0) Cache 107**

Prerequisites for Implementing Authorization and [Authentication](#page-250-1) Profile Caching **107** Information About Implementing Authorization and [Authentication](#page-251-0) Profile Caching **108** Network Performance Optimization Using Authorization and [Authentication](#page-251-1) Profile Caching **108** Authorization and [Authentication](#page-251-2) Profile Caching as a Failover Mechanism **108** Method Lists in Authorization and [Authentication](#page-252-0) Profile Caching **109** Authorization and [Authentication](#page-252-1) Profile Caching Guidelines **109** General Configuration Procedure for Implementing Authorization and [Authentication](#page-252-2) Profile [Caching](#page-252-2) **109**

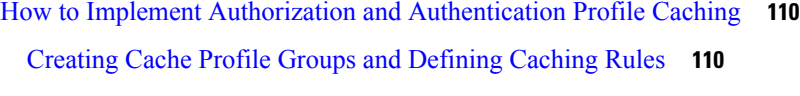

Defining RADIUS and TACACS Server Groups That Use Cache Profile Group [Information](#page-255-0) **112**

- Updating Authorization and [Authentication](#page-256-0) Method Lists to Specify How Cache Information is [Used](#page-256-0) **113**
- Configuration Examples for Implementing Authorization and [Authentication](#page-258-0) Profile Caching **115** Implementing Authorization and [Authentication](#page-258-1) Profile Caching for Network Optimization [Example](#page-258-1) **115**
	- Implementing Authorization and [Authentication](#page-259-0) Profile Caching as a Failover Mechanism [Example](#page-259-0) **116**

Additional References for RADIUS Change of [Authorization](#page-261-0) **118**

Feature Information for Implementing Authorization and [Authentication](#page-262-0) Profile Caching **119**

### **CHAPTER 9 Configuring [Authorization](#page-264-0) 121**

AAA [Authorization](#page-264-1) Prerequisites **121** Information About Configuring [Authorization](#page-265-0) **122** Named Method Lists for [Authorization](#page-265-1) **122** AAA [Authorization](#page-265-2) Methods **122** [Authorization](#page-266-0) Methods **123** [Method](#page-267-0) Lists and Server Groups **124** AAA [Authorization](#page-267-1) Types **124** [Authorization](#page-267-2) Types **124** Authorization [Attribute-Value](#page-268-0) Pairs **125** How to Configure [Authorization](#page-268-1) **125** Configuring AAA [Authorization](#page-268-2) Using Named Method Lists **125** Disabling Authorization for Global [Configuration](#page-269-0) Commands **126** Configuring [Authorization](#page-270-0) for Reverse Telnet **127** Authorization [Configuration](#page-271-0) Examples **128** TACACS [Authorization](#page-271-1) Examples **128** RADIUS [Authorization](#page-271-2) Example **128** Reverse Telnet [Authorization](#page-272-0) Examples **129** Additional [References](#page-274-0) **131** Feature Information for Configuring [Authorization](#page-275-0) **132**

### **CHAPTER 1 0 [Configuring](#page-276-0) Accounting 133**

[Prerequisites](#page-276-1) for Configuring Accounting **133**

Restrictions for [Configuring](#page-276-2) Accounting **133**

Information About [Configuring](#page-277-0) Accounting **134**

Named Method Lists for [Accounting](#page-277-1) **134**

[Method](#page-278-0) Lists and Server Groups **135**

AAA [Accounting](#page-278-1) Methods **135**

AAA [Accounting](#page-280-0) Types **137**

Network [Accounting](#page-281-0) **138**

EXEC [Accounting](#page-283-0) **140**

Command [Accounting](#page-284-0) **141**

Connection [Accounting](#page-285-0) **142**

System [Accounting](#page-287-0) **144**

Resource [Accounting](#page-287-1) **144**

AAA Accounting [Enhancements](#page-289-0) **146**

AAA Broadcast [Accounting](#page-289-1) **146**

AAA [Session](#page-290-0) MIB **147**

Accounting [Attribute-Value](#page-291-0) Pairs **148**

How to Configure AAA [Accounting](#page-291-1) **148**

[Configuring](#page-291-2) AAA Accounting Using Named Method Lists **148**

[Suppressing](#page-292-0) Generation of Accounting Records for Null Username Sessions **149**

Generating Interim [Accounting](#page-292-1) Records **149**

[Configuring](#page-292-2) an Alternate Method to Enable Periodic Accounting Records **149**

Generating Interim Service [Accounting](#page-293-0) Records **150**

Generating [Accounting](#page-294-0) Records for a Failed Login or Session **151**

Specifying Accounting [NETWORK-Stop](#page-294-1) Records Before EXEC-Stop Records **151**

[Suppressing](#page-295-0) System Accounting Records over Switchover **152**

[Configuring](#page-295-1) AAA Resource Failure Stop Accounting **152**

[Configuring](#page-295-2) AAA Resource Accounting for Start-Stop Records **152**

[Configuring](#page-296-0) AAA Broadcast Accounting **153**

[Configuring](#page-296-1) per-DNIS AAA Broadcast Accounting **153**

[Configuring](#page-296-2) the AAA Session MIB **153**

Establishing a Session with a Router if the AAA Server Is [Unreachable](#page-297-0) **154**

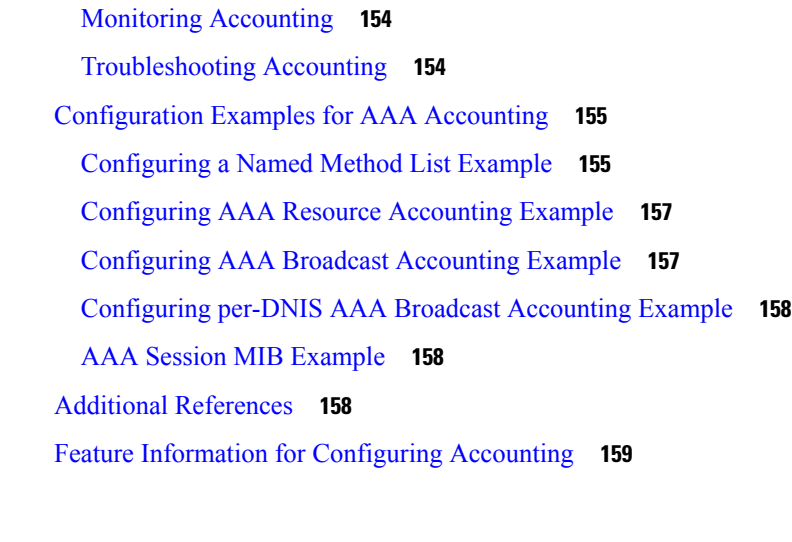

### **CHAPTER 1 1 [AAA-SERVER-MIB](#page-304-0) Set Operation 161**

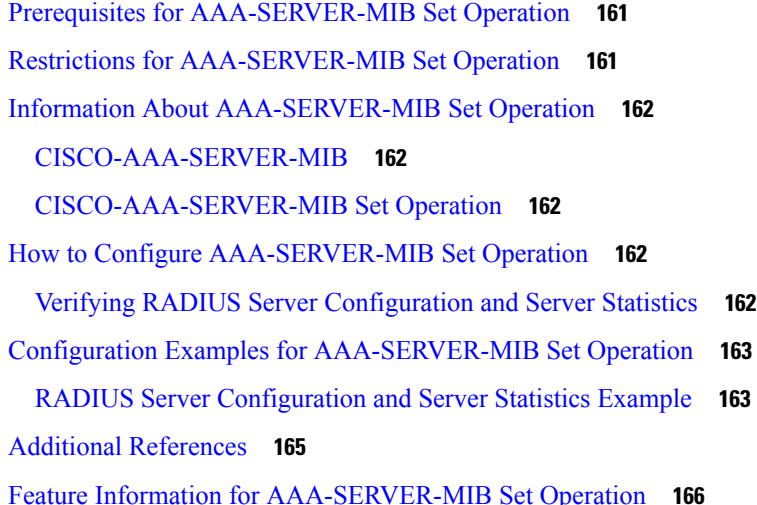

### **CHAPTER 1 2 Per VRF [AAA](#page-310-0) 167**

[Prerequisites](#page-310-1) for Per VRF AAA **167** [Restrictions](#page-310-2) for Per VRF AAA **167** [Information](#page-311-0) About Per VRF AAA **168** How Per VRF AAA [Works](#page-311-1) **168** AAA [Accounting](#page-311-2) Records **168** New [Vendor-Specific](#page-311-3) Attributes **168** VRF Aware [Framed-Routes](#page-315-0) **172** How to [Configure](#page-315-1) Per VRF AAA **172** [Configuring](#page-315-2) Per VRF AAA **172**

[Configuring](#page-315-3) AAA **172** [Configuring](#page-316-0) Server Groups **173** Configuring [Authentication](#page-317-0) Authorization and Accounting for Per VRF AAA **174** Configuring [RADIUS-Specific](#page-318-0) Commands for Per VRF AAA **175** Configuring [Interface-Specific](#page-319-0) Commands for Per VRF AAA **176** [Configuring](#page-321-0) Per VRF AAA Using Local Customer Templates **178** [Configuring](#page-321-1) AAA **178** [Configuring](#page-321-2) Server Groups **178** Configuring [Authentication](#page-321-3) Authorization and Accounting for Per VRF AAA **178** Configuring [Authorization](#page-321-4) for Per VRF AAA with Local Customer Templates **178** [Configuring](#page-322-0) Local Customer Templates **179** [Configuring](#page-323-0) Per VRF AAA Using Remote Customer Templates **180** [Configuring](#page-323-1) AAA **180** [Configuring](#page-323-2) Server Groups **180** Configuring [Authentication](#page-323-3) for Per VRF AAA with Remote Customer Profiles **180** Configuring [Authorization](#page-324-0) for Per VRF AAA with Remote Customer Profiles **181** [Configuring](#page-325-0) the RADIUS Profile on the SP RADIUS Server **182** Verifying VRF Routing [Configurations](#page-325-1) **182** [Troubleshooting](#page-326-0) Per VRF AAA Configurations **183** [Configuration](#page-326-1) Examples for Per VRF AAA **183** Per VRF [Configuration](#page-326-2) Examples **183** Per VRF AAA [Example](#page-326-3) **183** Per VRF AAA Using a Locally Defined [Customer](#page-327-0) Template Example **184** Per VRF AAA Using a Remote RADIUS [Customer](#page-327-1) Template Example **184** Customer Template [Examples](#page-328-0) **185** Locally [Configured](#page-328-1) Customer Template with RADIUS Attribute Screening and Broadcast [Accounting](#page-328-1) Example **185** Remotely [Configured](#page-329-0) Customer Template with RADIUS Attribute Screening and Broadcast [Accounting](#page-329-0) Example **186** AAA [Accounting](#page-329-1) Stop Record Examples **186** AAA [Accounting](#page-330-0) Stop Record and Rejected Call Example **187** AAA [Accounting](#page-332-0) Stop Record and Successful Call Example **189** Additional [References](#page-334-0) **191** Feature [Information](#page-336-0) for Per VRF AAA **193**

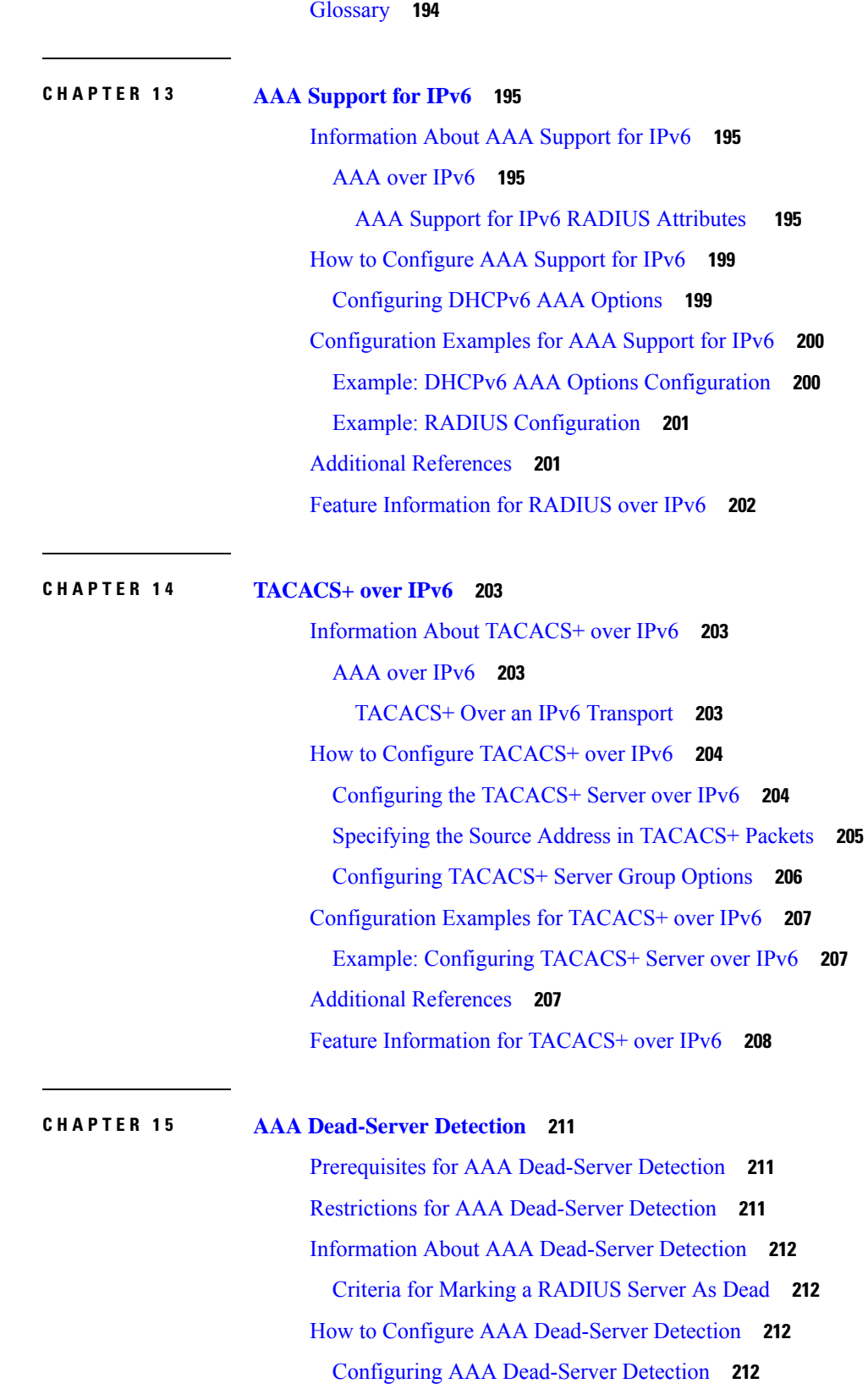

 $\mathbf l$ 

i.

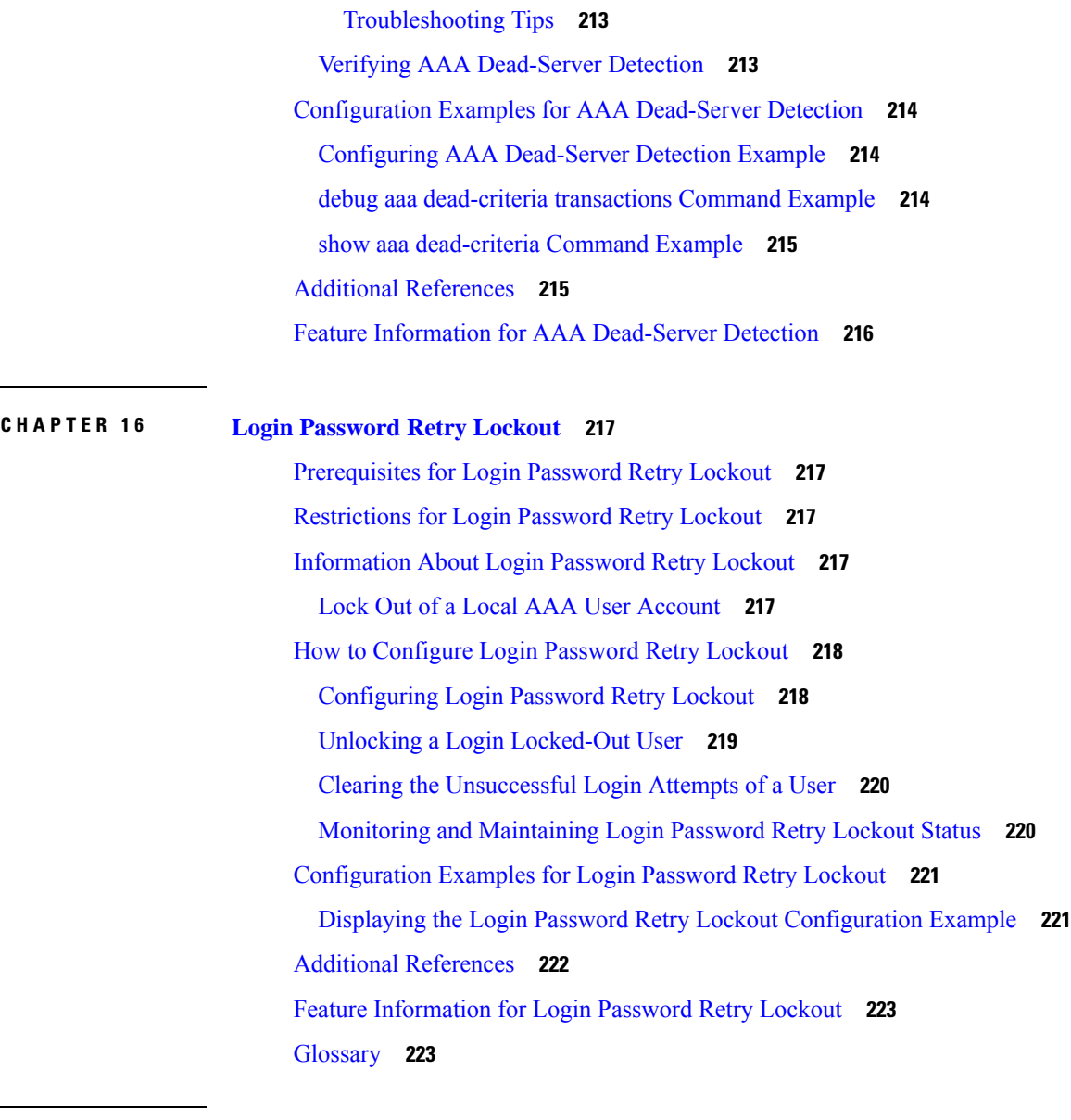

### **CHAPTER 1 7 [MSCHAP](#page-368-0) Version 2 225**

 $\overline{a}$ 

[Prerequisites](#page-368-1) for MSCHAP Version 2 **225** [Restrictions](#page-369-0) for MSCHAP Version 2 **226** [Information](#page-369-1) About MSCHAP Version 2 **226** How to Configure [MSCHAP](#page-370-0) Version 2 **227** Configuring MSCHAP V2 [Authentication](#page-370-1) **227** Verifying MSCHAP V2 [Configuration](#page-371-0) **228** Configuring Password Aging for [Crypto-Based](#page-372-0) Clients **229** [Configuration](#page-373-0) Examples **230**

l,

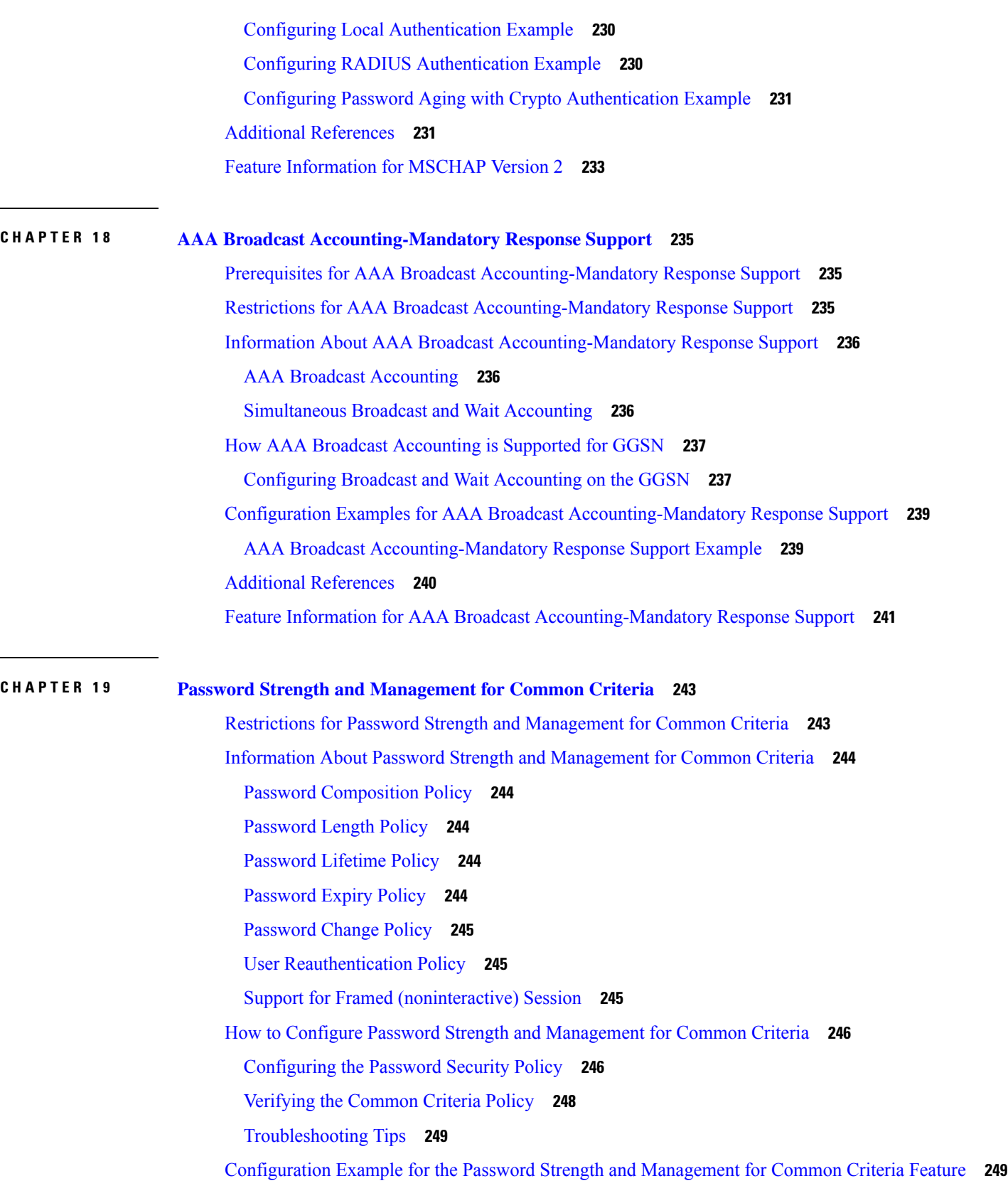

I

I

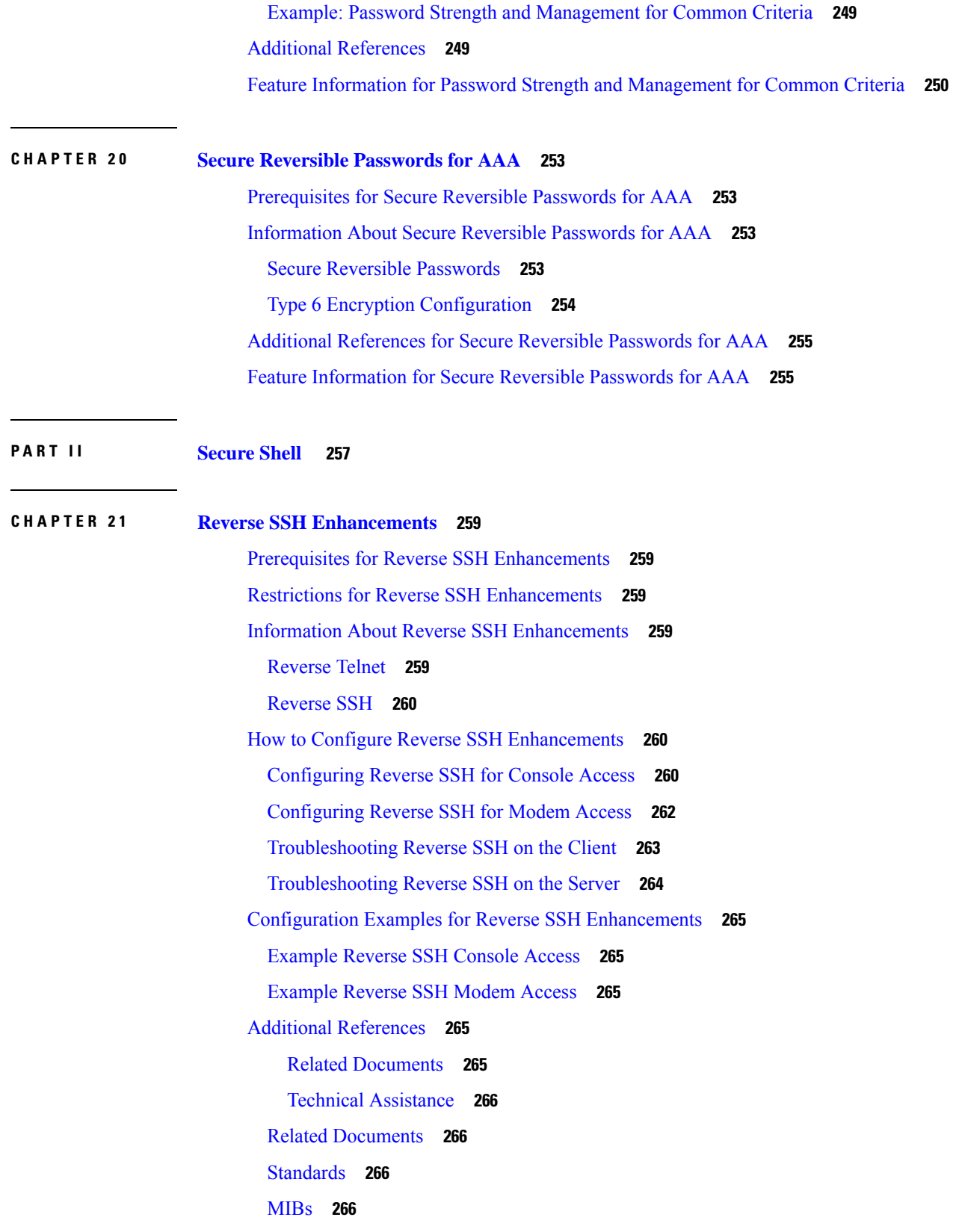

### [RFCs](#page-409-4) **266**

Technical [Assistance](#page-410-0) **267** Feature Information for Reverse SSH [Enhancements](#page-410-1) **267**

### **CHAPTER 2 2 [Secure](#page-412-0) Copy 269**

[Prerequisites](#page-412-1) for Secure Copy **269** Restrictions for Secure Copy Performance [Improvement](#page-412-2) **269** [Information](#page-413-0) About Secure Copy **270** How SCP [Works](#page-413-1) **270** How to [Configure](#page-413-2) SCP **270** [Configuring](#page-413-3) SCP **270** [Verifying](#page-414-0) SCP **271** [Troubleshooting](#page-415-0) SCP **272** [Configuration](#page-415-1) Examples for Secure Copy **272** Example SCP Server-Side Configuration Using Local [Authentication](#page-415-2) **272** Example SCP Server-Side Configuration Using [Network-Based](#page-416-0) Authentication **273** Additional [References](#page-416-1) **273** Feature [Information](#page-417-0) for Secure Copy **274** [Glossary](#page-417-1) **274**

### **CHAPTER 2 3 Secure Shell Version 2 [Support](#page-420-0) 277**

[Prerequisites](#page-420-1) for Secure Shell Version 2 Support **277** [Restrictions](#page-421-0) for Secure Shell Version 2 Support **278** [Information](#page-421-1) About Secure Shell Version 2 Support **278** Secure Shell [Version](#page-421-2) 2 **278** Secure Shell Version 2 [Enhancements](#page-422-0) **279** Secure Shell Version 2 [Enhancements](#page-422-1) for RSA Keys **279** SNMP Trap [Generation](#page-423-0) **280** SSH Keyboard Interactive [Authentication](#page-423-1) **280** How to [Configure](#page-424-0) Secure Shell Version 2 Support **281** [Configuring](#page-424-1) a Device for SSH Version 2 Using a Hostname and Domain Name **281** [Configuring](#page-425-0) a Device for SSH Version 2 Using RSA Key Pairs **282** Configuring the Cisco SSH Server to Perform RSA-Based User [Authentication](#page-426-0) **283** Configuring the Cisco IOS SSH Client to Perform RSA-Based Server [Authentication](#page-428-0) **285**

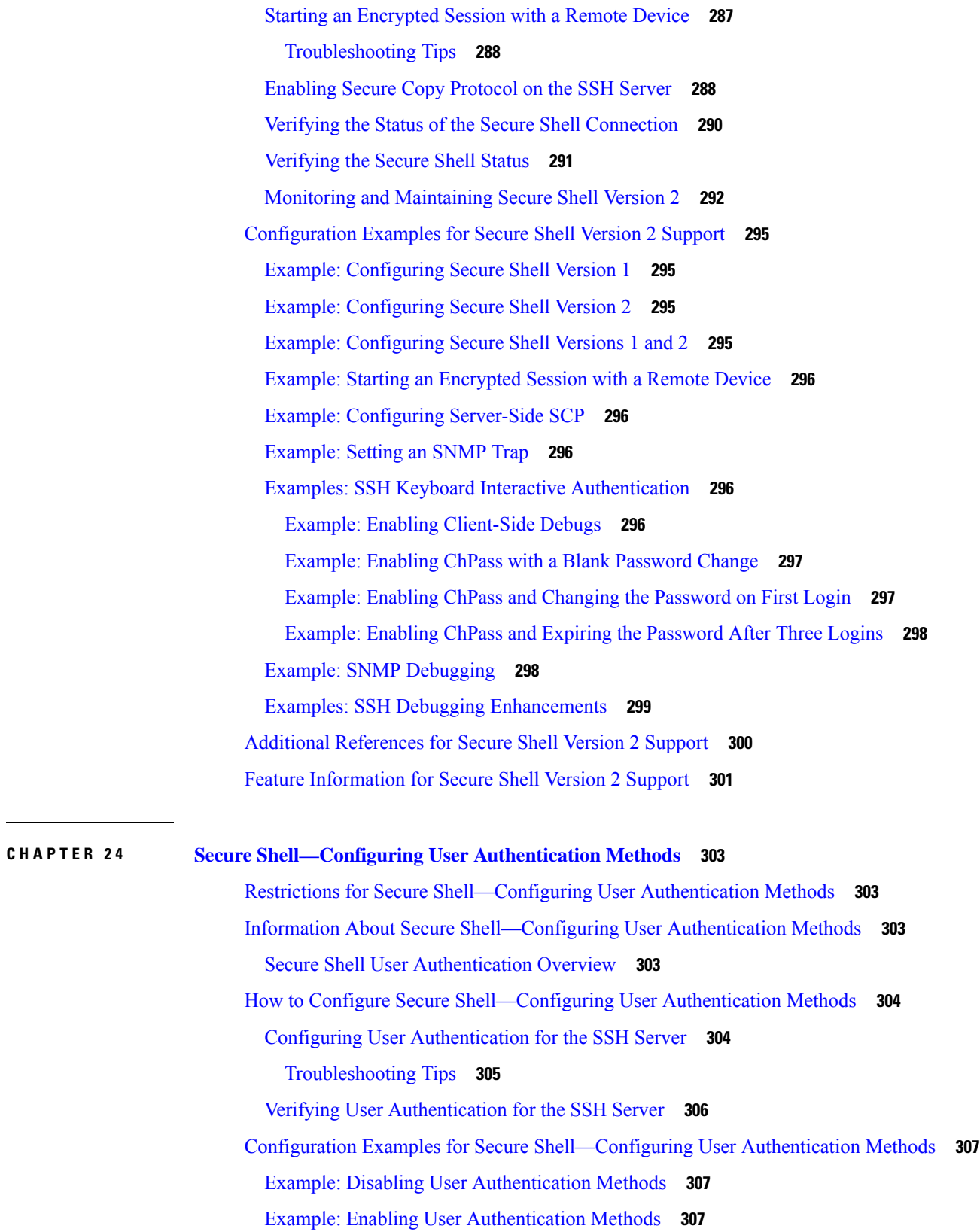

 $\mathbf I$ 

 $\mathbf{l}$ 

Example: Configuring Default User [Authentication](#page-450-3) Methods **307** Additional References for Secure [Shell—Configuring](#page-451-0) User Authentication Methods **308** Feature Information for Secure [Shell—Configuring](#page-452-0) User Authentication Methods **309 CHAPTER 2 5 X.509v3 Certificates for SSH [Authentication](#page-454-0) 311** Prerequisites for X.509v3 Certificates for SSH [Authentication](#page-454-1) **311** Restrictions for X.509v3 Certificates for SSH [Authentication](#page-454-2) **311** Information About X.509v3 Certificates for SSH [Authentication](#page-455-0) **312** Digital [certificates](#page-455-1) **312** Server and user [authentication](#page-455-2) using X.509v3 **312** How to Configure X.509v3 Certificates for SSH [Authentication](#page-455-3) **312** Configuring IOS SSH Server to Use Digital Certificates for Sever [Authentication](#page-455-4) **312** Configuring IOS SSH Server to Verify User's Digital Certificate for User [Authentication](#page-457-0) **314** Verifying Configuration for Server and User [Authentication](#page-458-0) Using Digital Certificates **315** Configuration Examples for X.509v3 Certificates for SSH [Authentication](#page-459-0) **316** Example: Configuring IOS SSH Server to Use Digital Certificates for Sever [Authentication](#page-459-1) **316** Example: Configuring IOS SSH Server to Verify User's Digital Certificate for User [Authentication](#page-460-0) **[317](#page-460-0)** Additional References for X.509v3 Certificates for SSH [Authentication](#page-460-1) **317** Feature Information for X.509v3 Certificates for SSH [Authentication](#page-461-0) **318 CHAPTER 2 6 SSH Algorithms for Common Criteria [Certification](#page-462-0) 319** Restriction for SSH Algorithms for Common Criteria [Certification](#page-462-1) **319** Information About SSH Algorithms for Common Criteria [Certification](#page-463-0) **320** SSH Algorithms for Common Criteria [Certification](#page-463-1) **320** Cisco IOS SSH Server [Algorithms](#page-463-2) **320** Cisco IOS SSH Client [Algorithms](#page-464-0) **321** How to Configure SSH Algorithms for Common Criteria [Certification](#page-465-0) **322** [Configuring](#page-465-1) an Encryption Key Algorithm for a Cisco IOS SSH Server and Client **322** [Configuring](#page-467-0) a MAC Algorithm for a Cisco IOS SSH Server and Client **324**

- [Configuring](#page-468-0) a Host Key Algorithm for a Cisco IOS SSH Server **325**
- Verifying SSH Algorithms for Common Criteria [Certification](#page-469-0) **326**
- [Configuration](#page-470-0) Examples for SSH Algorithms for Common Criteria Certification **327** Example: [Configuring](#page-470-1) Encryption Key Algorithms for a Cisco IOS SSH Server **327**

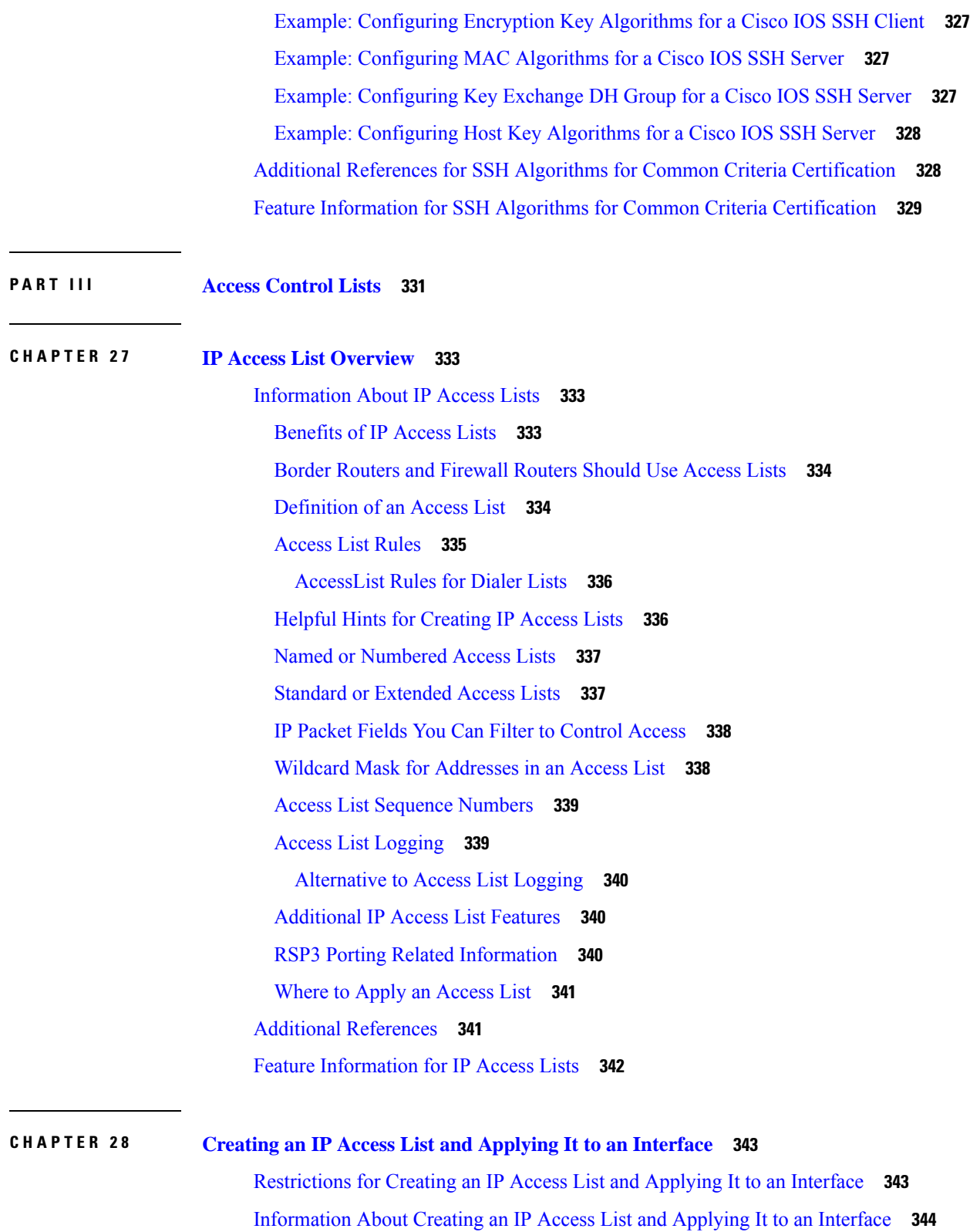

 $\mathbf I$ 

I

Helpful Hints for [Creating](#page-487-1) IP Access Lists **344**

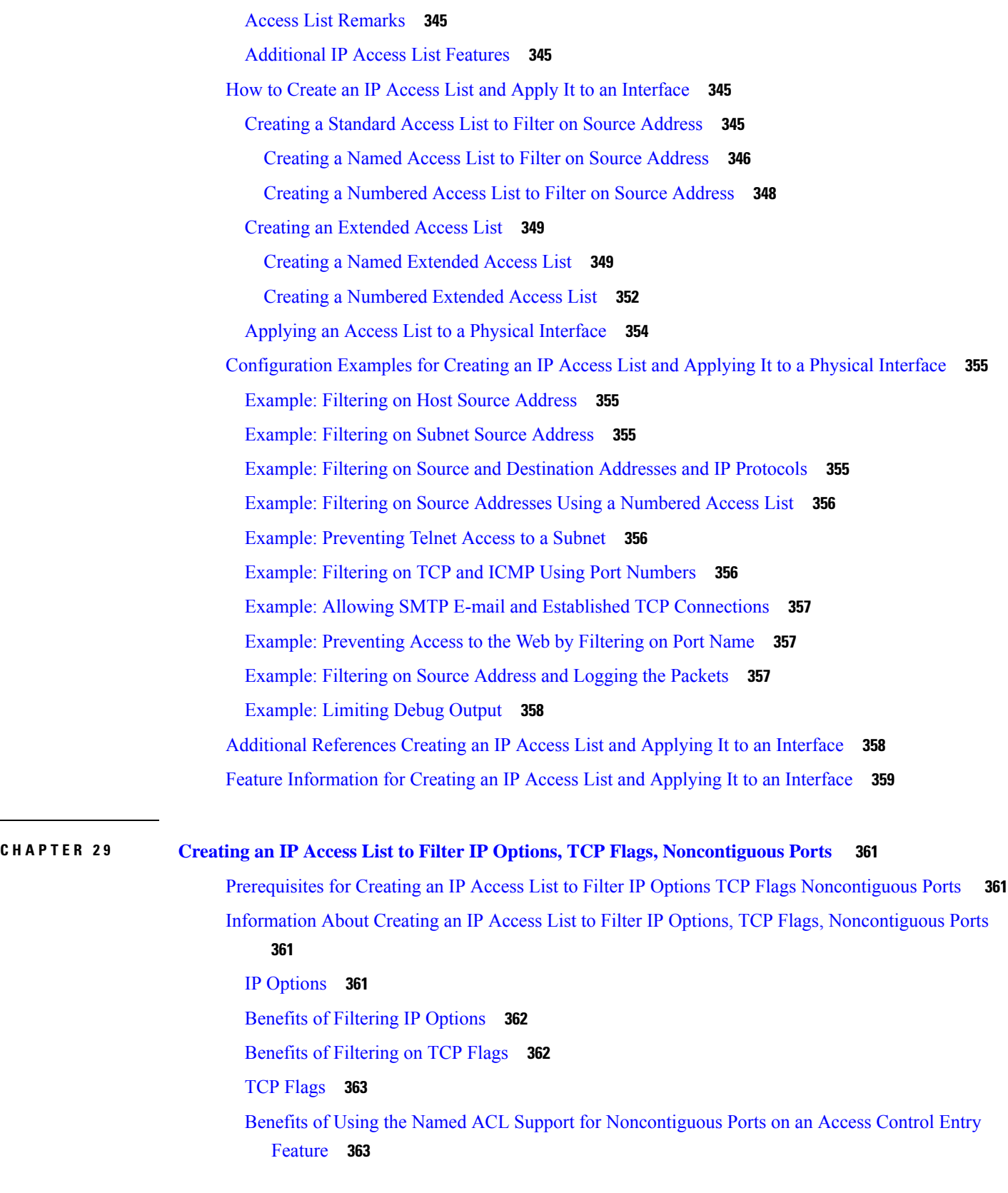

 $\mathbf I$ 

i.

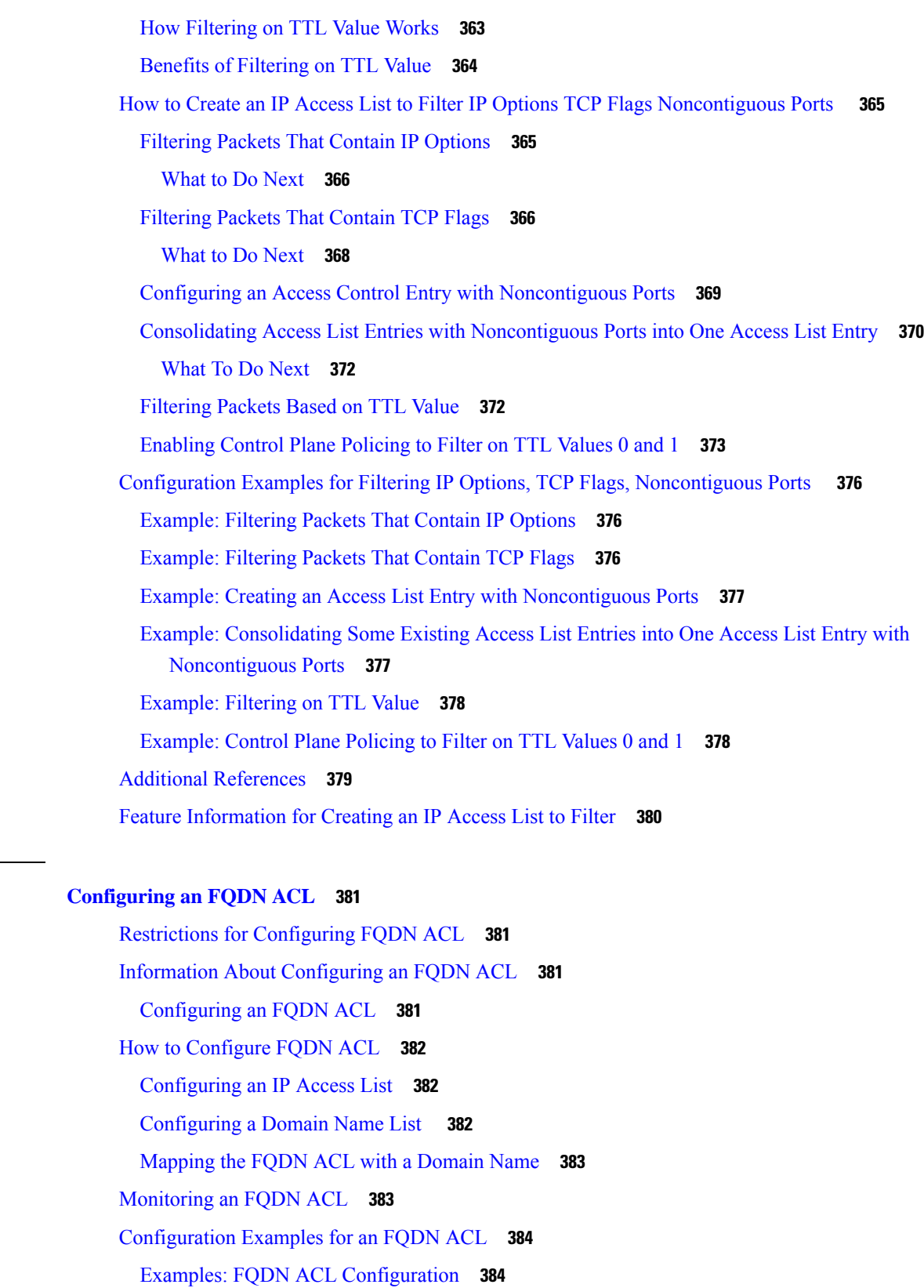

**CHAPTER 3 0 [Configuring](#page-524-0) an FQDN ACL 381**

 $\mathbf{l}$ 

 $\blacksquare$ 

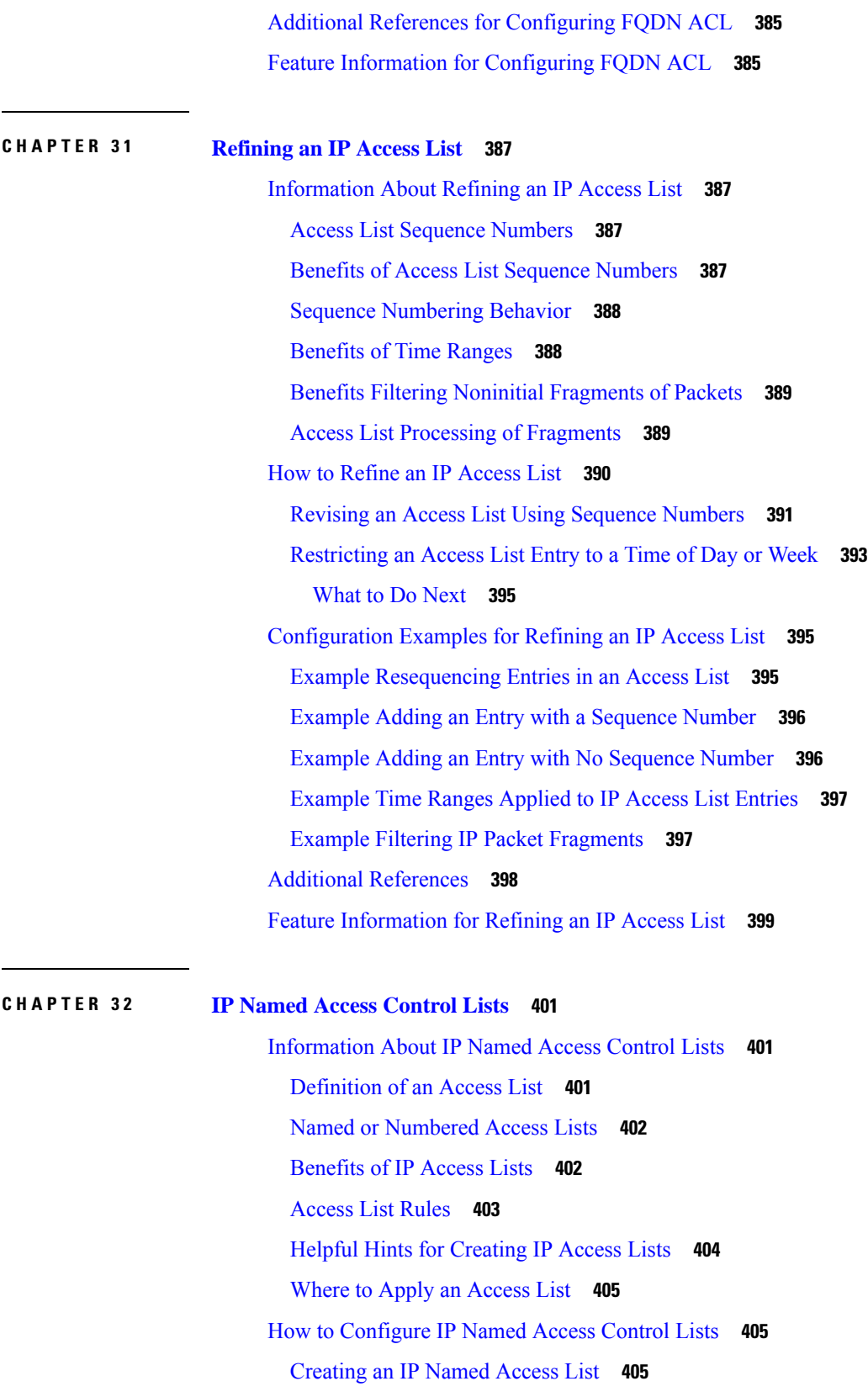

I

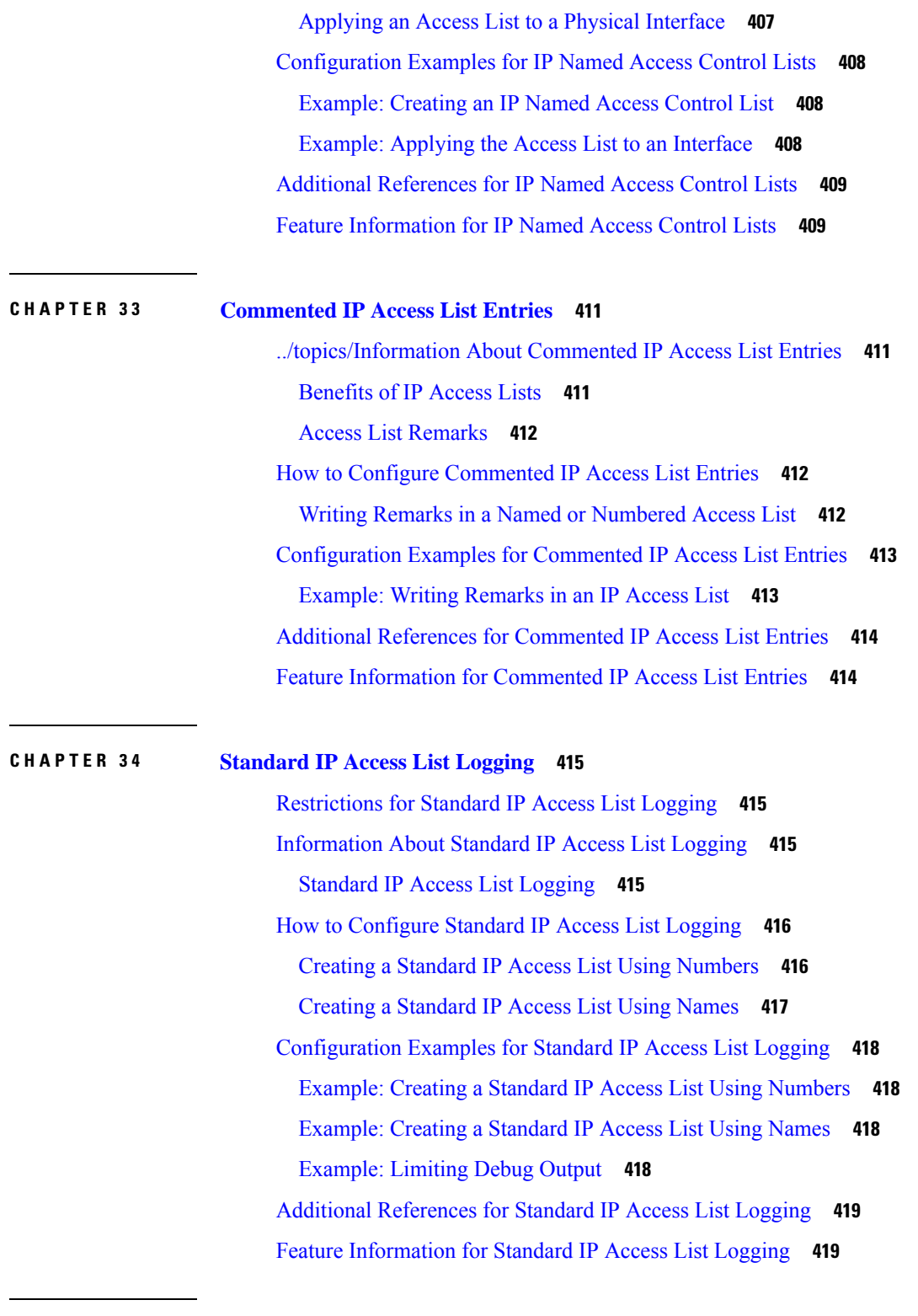

Ι

 $\blacksquare$ 

**CHAPTER 3 5 IP Access List Entry Sequence [Numbering](#page-564-0) 421**

[Restrictions](#page-564-1) for IP Access List Entry Sequence Numbering **421**

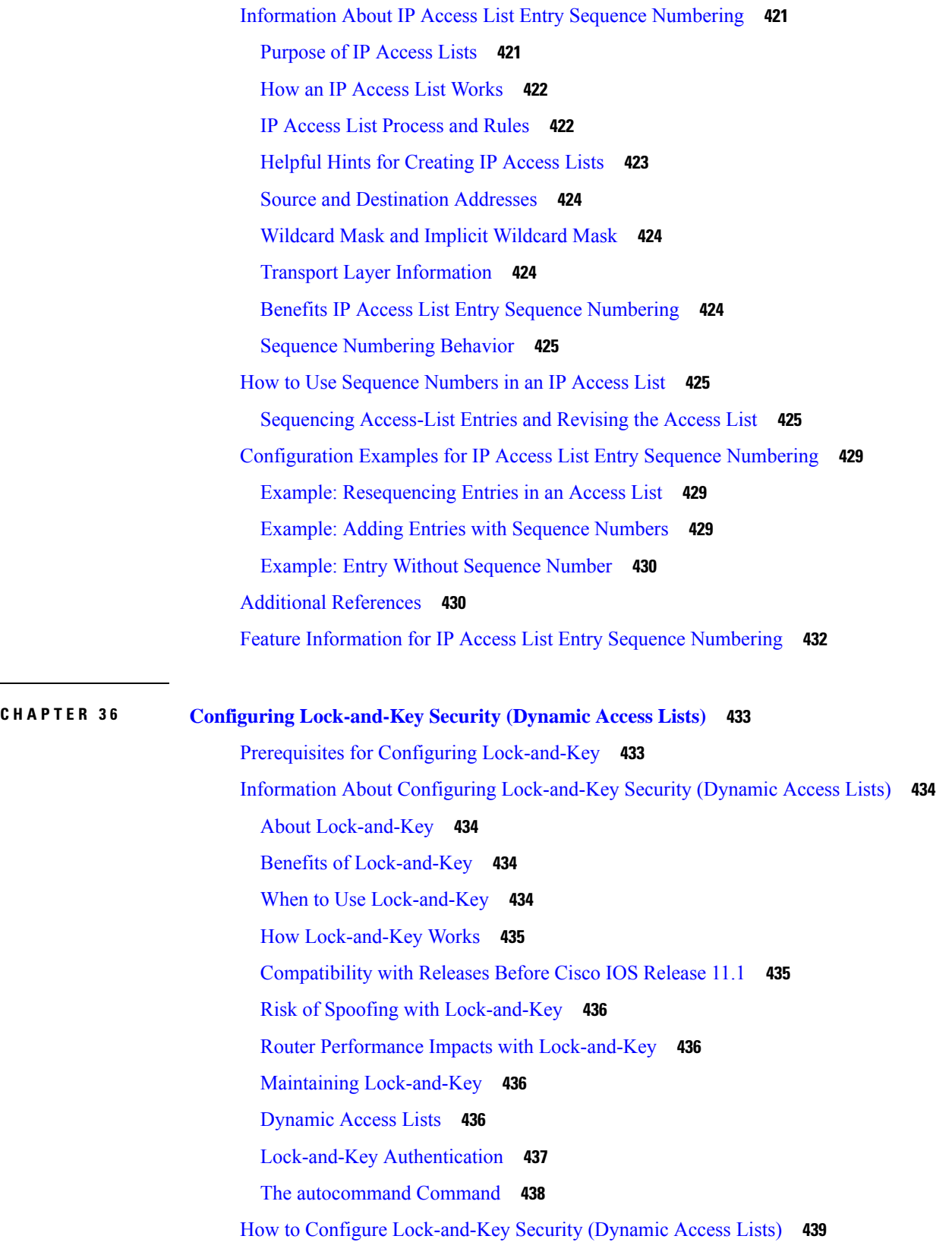

Г

I

 $\overline{\phantom{a}}$ 

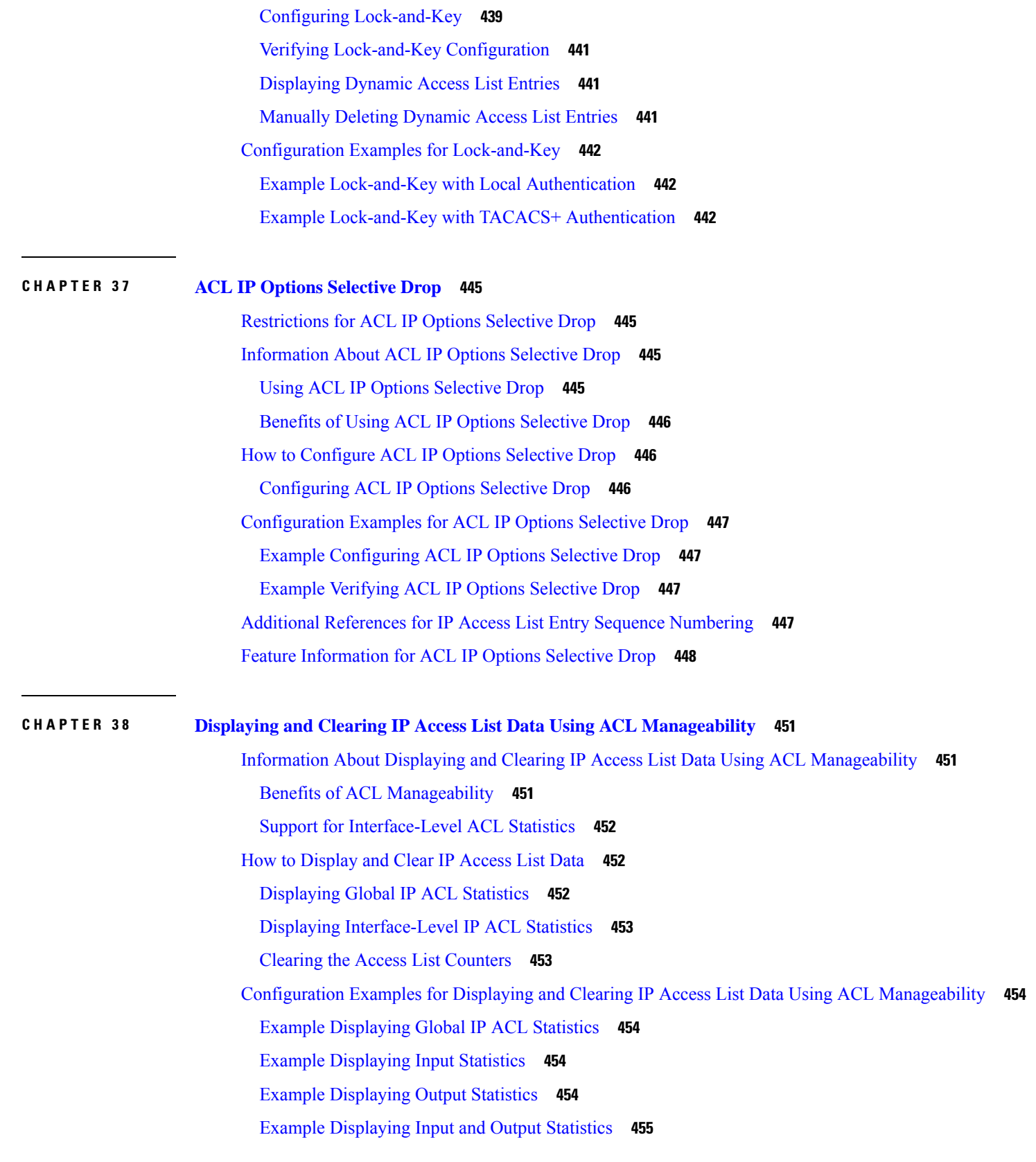

Example Clearing Global and Interface [Statistics](#page-598-1) for an IP Access List **455** Example Clearing Global and Interface [Statistics](#page-598-2) for All IP Access Lists **455** Additional [References](#page-598-3) **455** Feature Information for Displaying IP Access List [Information](#page-599-0) and Clearing Counters **456**

**CHAPTER 3 9 ACL Syslog [Correlation](#page-602-0) 459**

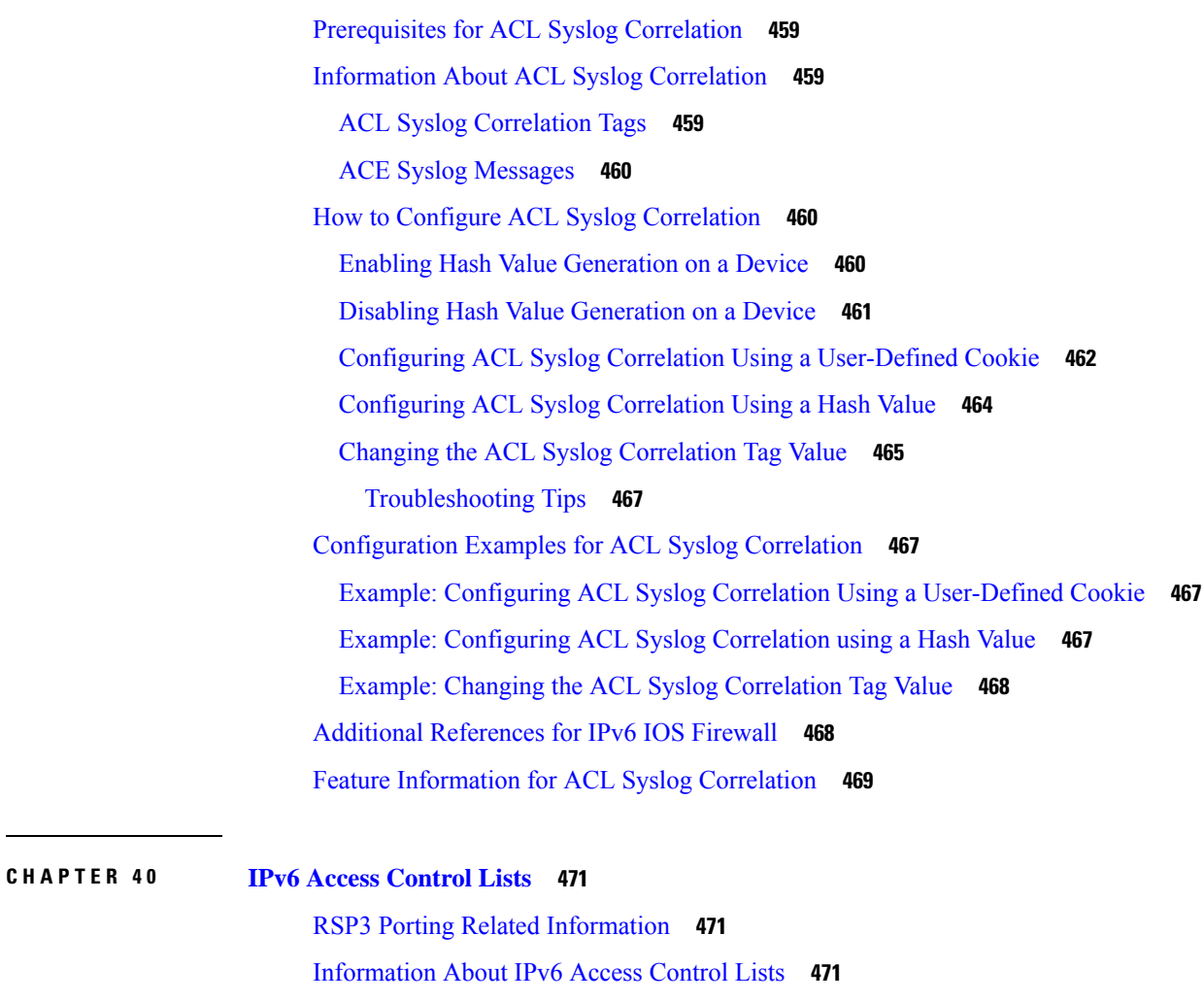

Access Control Lists for IPv6 Traffic [Filtering](#page-614-3) **471**

IPv6 Packet [Inspection](#page-615-0) **472**

Access Class [Filtering](#page-615-1) in IPv6 **472**

How to [Configure](#page-615-2) IPv6 Access Control Lists **472**

[Configuring](#page-615-3) IPv6 Traffic Filtering **472**

Creating and [Configuring](#page-615-4) an IPv6 ACL for Traffic Filtering **472**

[Applying](#page-617-0) the IPv6 ACL to an Interface **474**

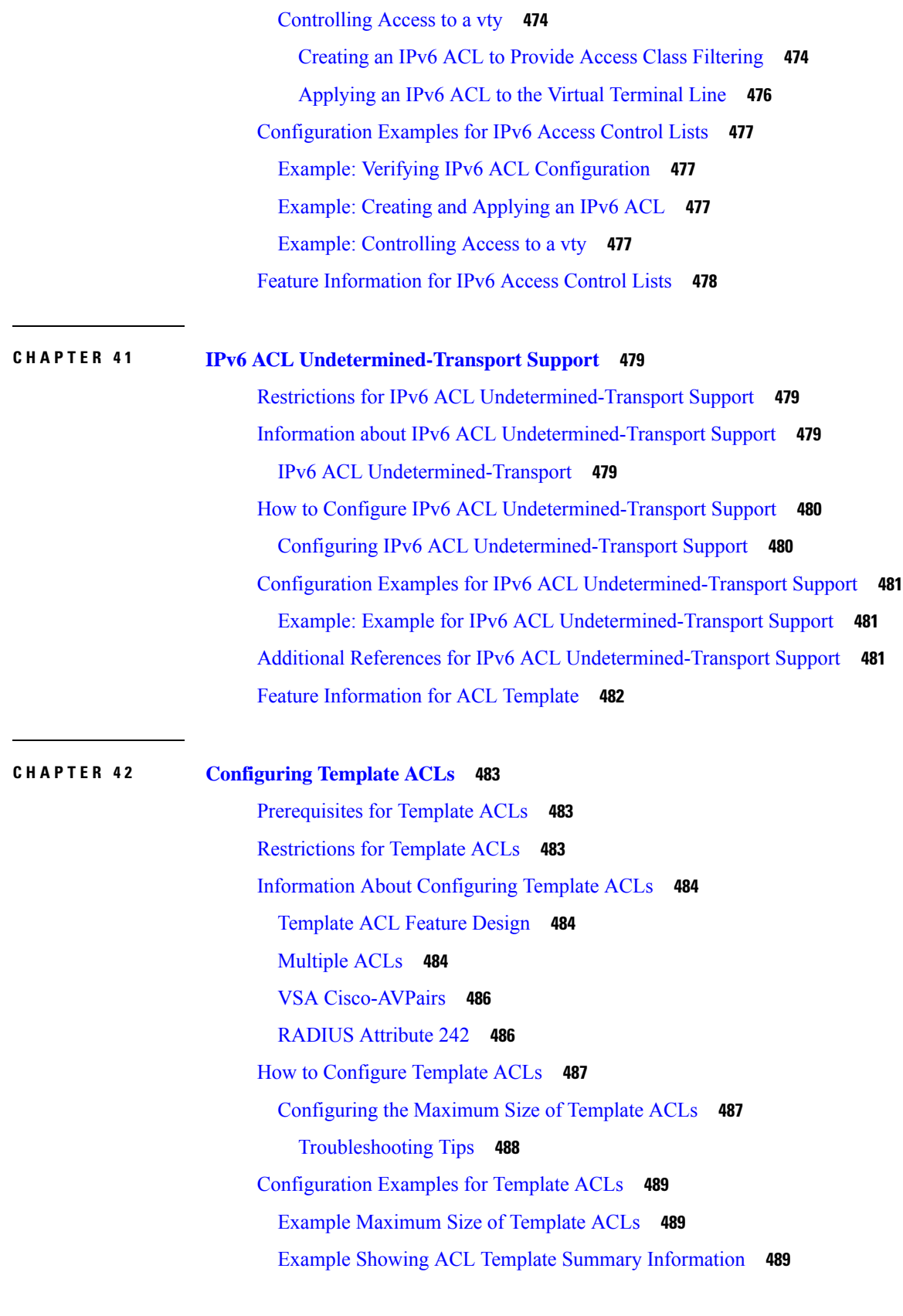

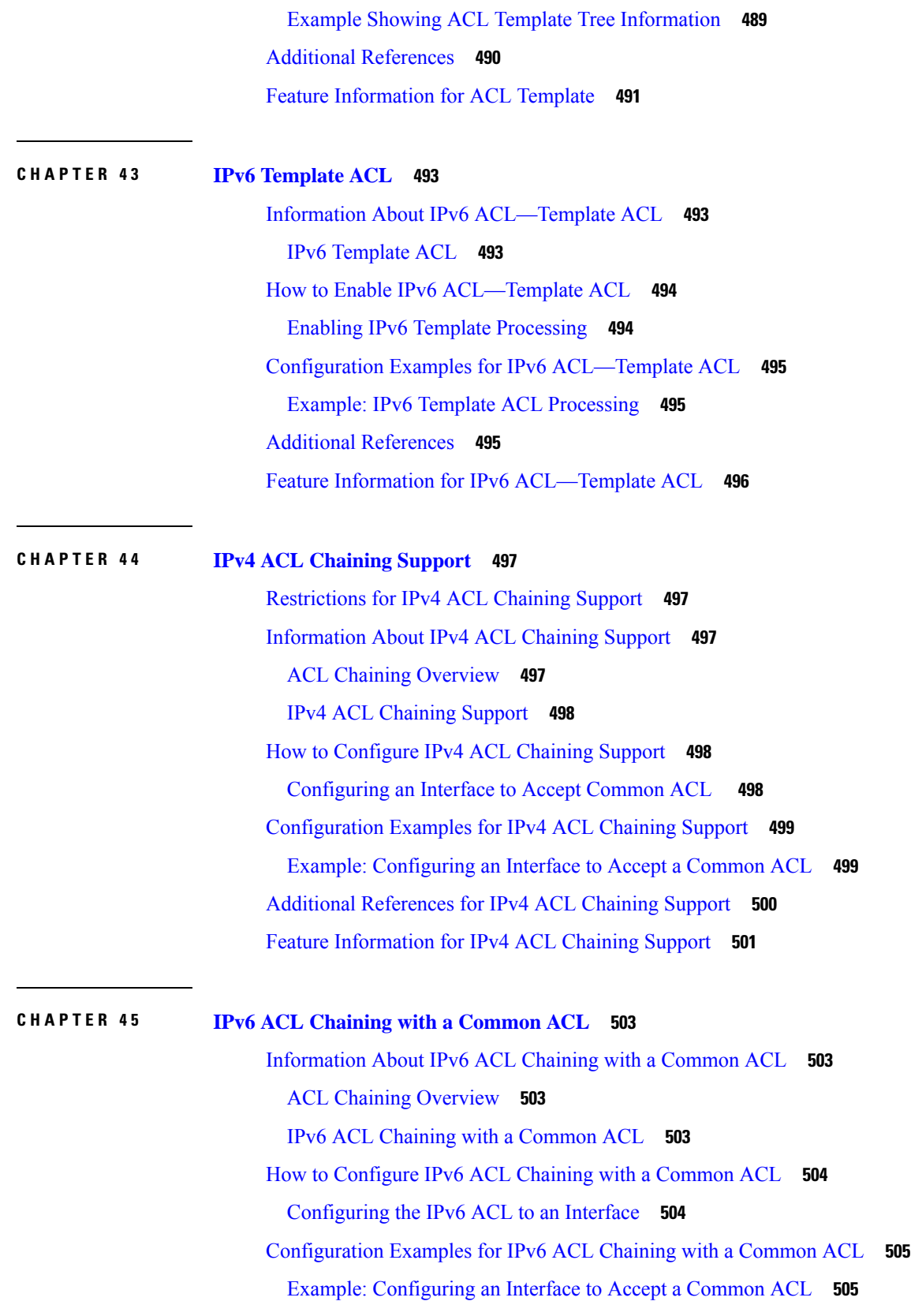

 $\mathbf I$ 

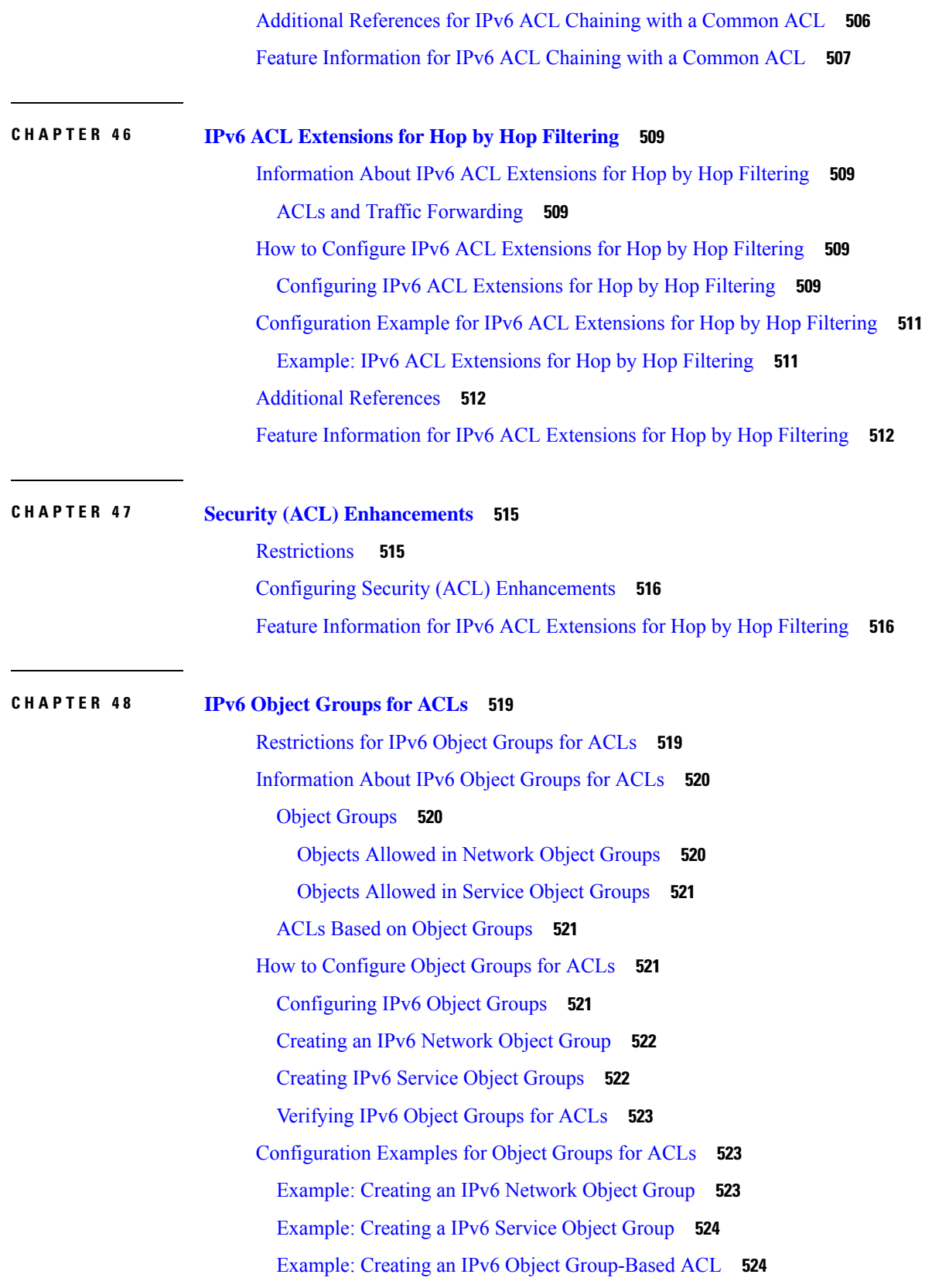

 $\overline{\phantom{a}}$ 

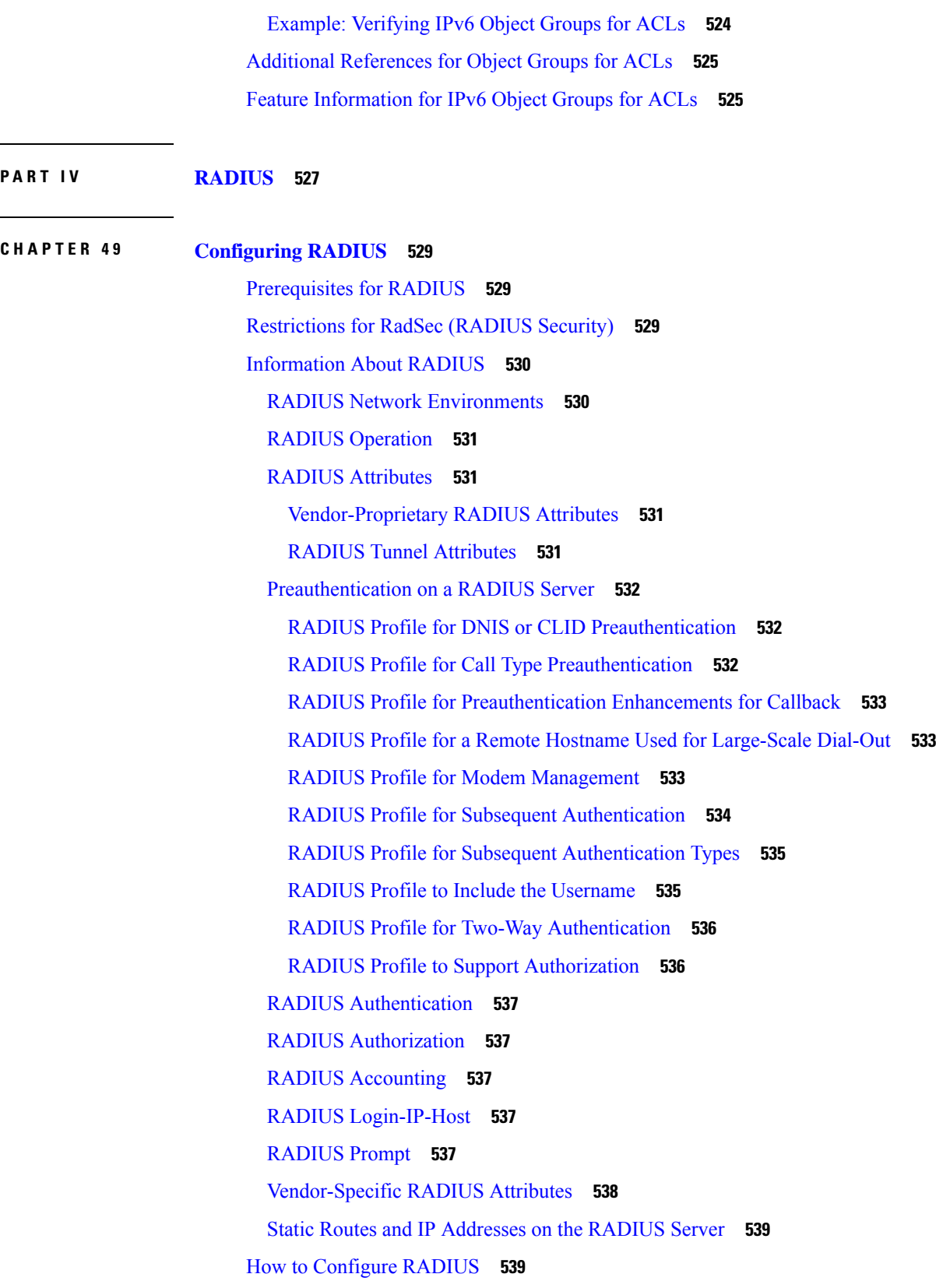

 $\blacksquare$ 

 $\mathbf I$ 

i.

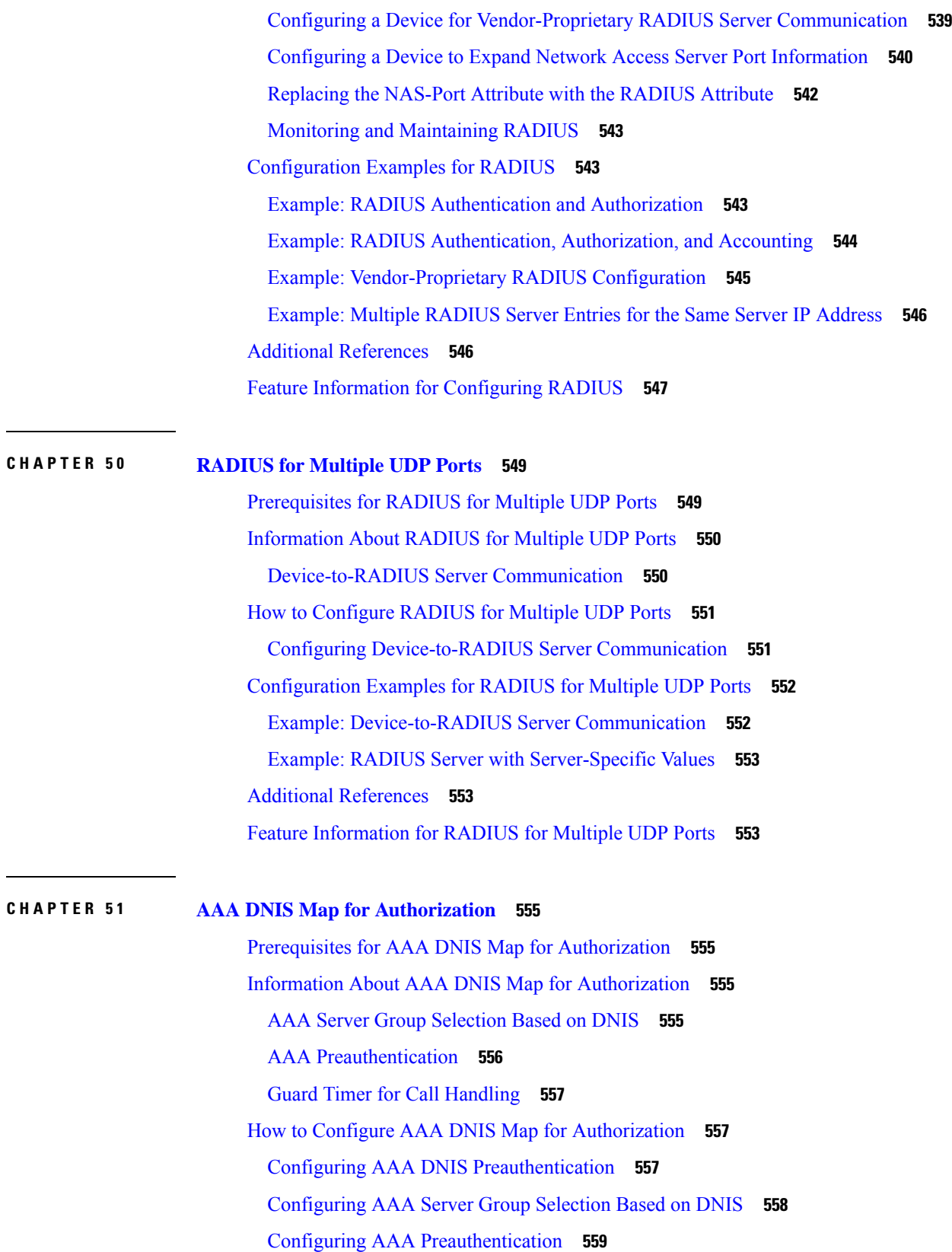

 $\mathbf I$ 

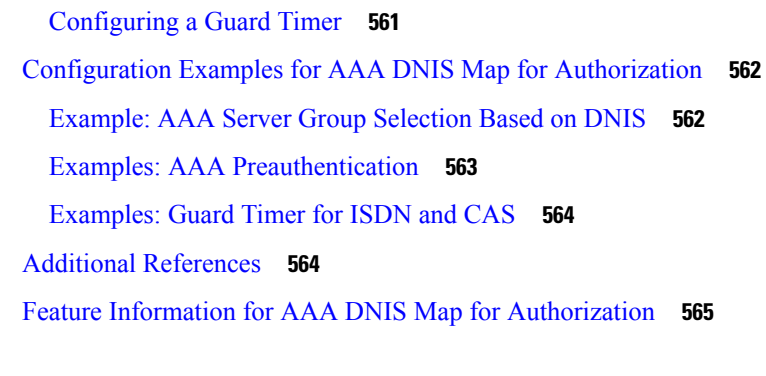

I

### **CHAPTER 5 2 AAA Server [Groups](#page-710-0) 567**

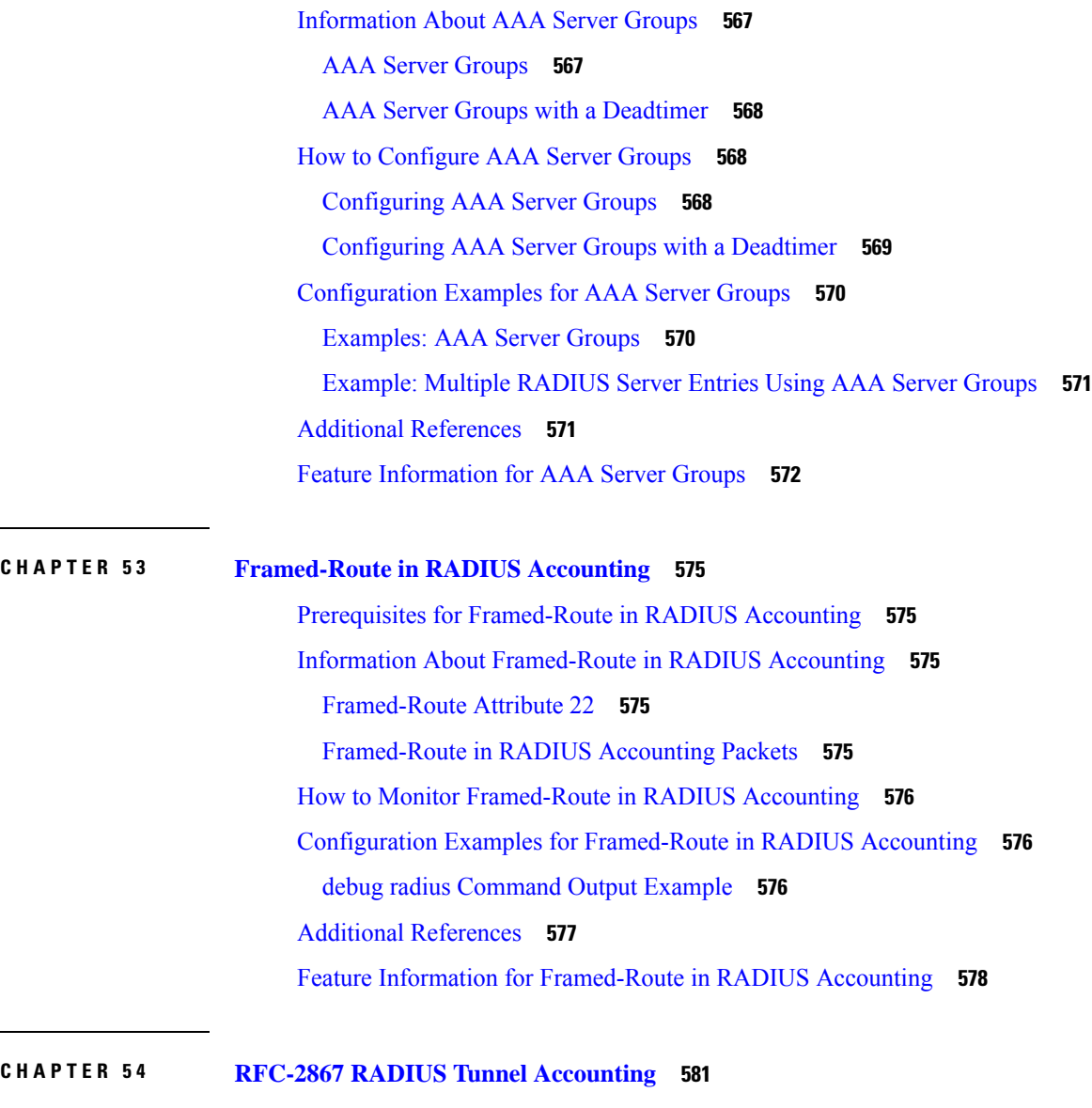

[Restrictions](#page-724-1) for RFC-2867 RADIUS Tunnel Accounting **581**

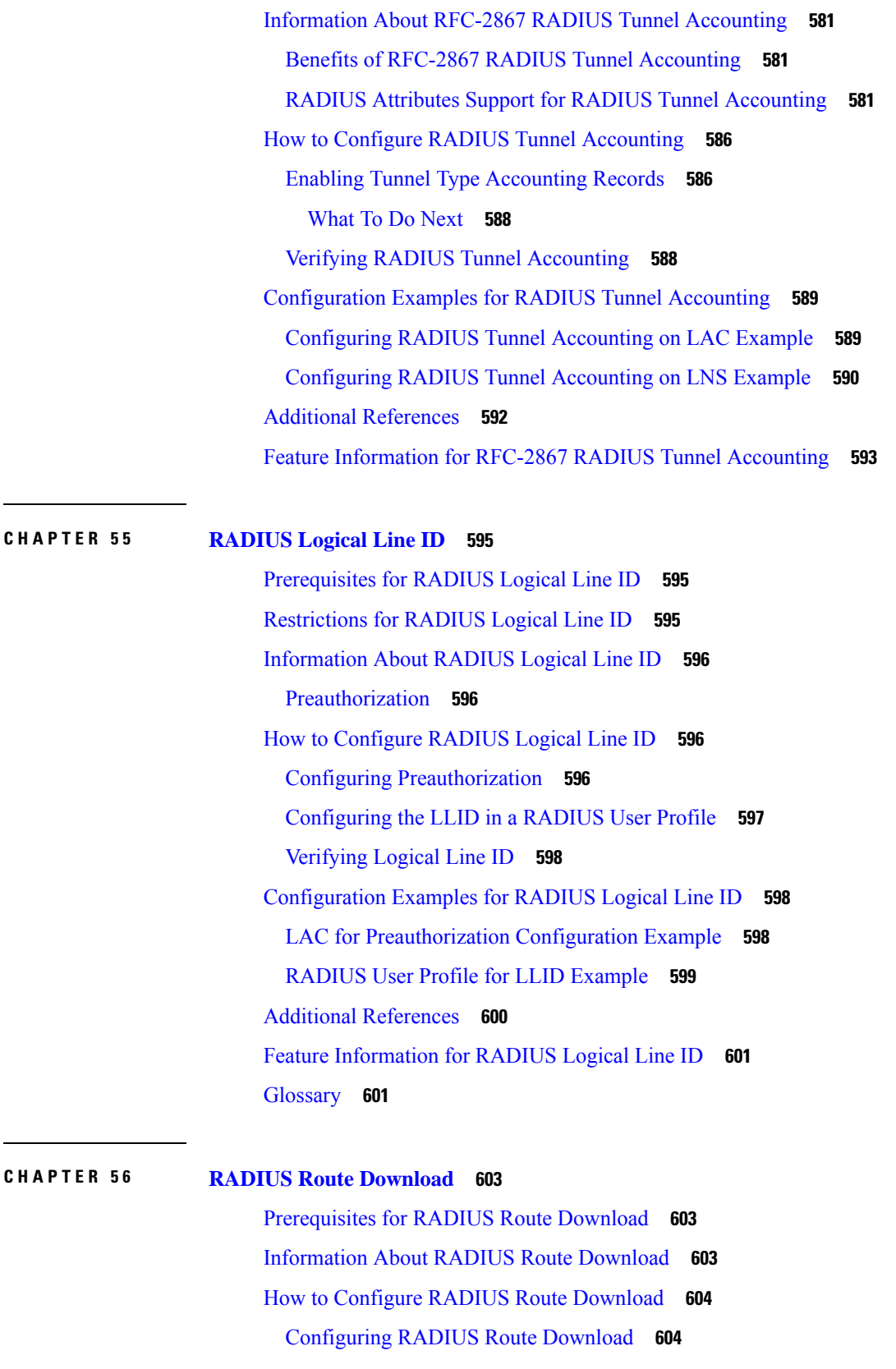

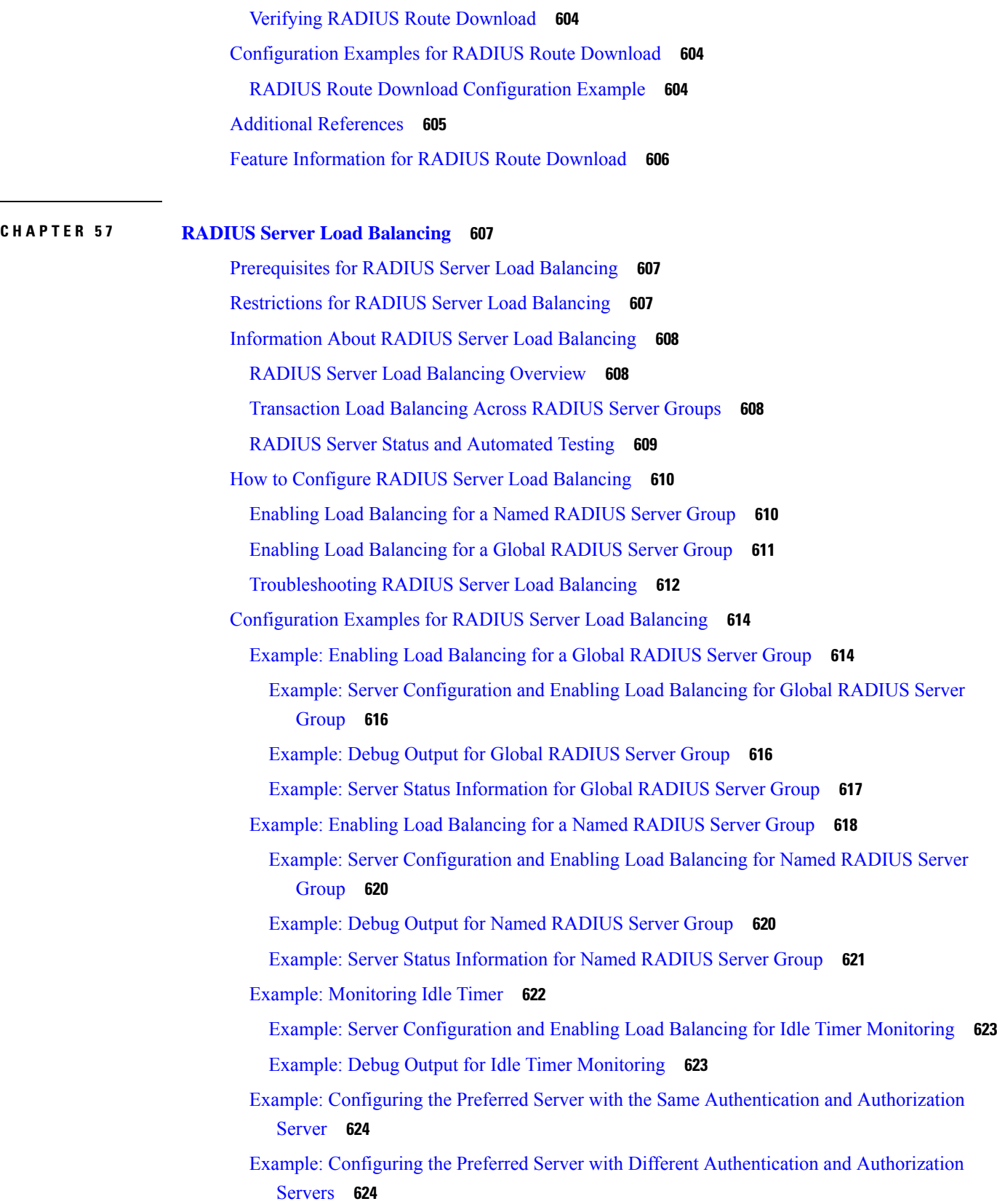

 $\mathbf I$ 

i.

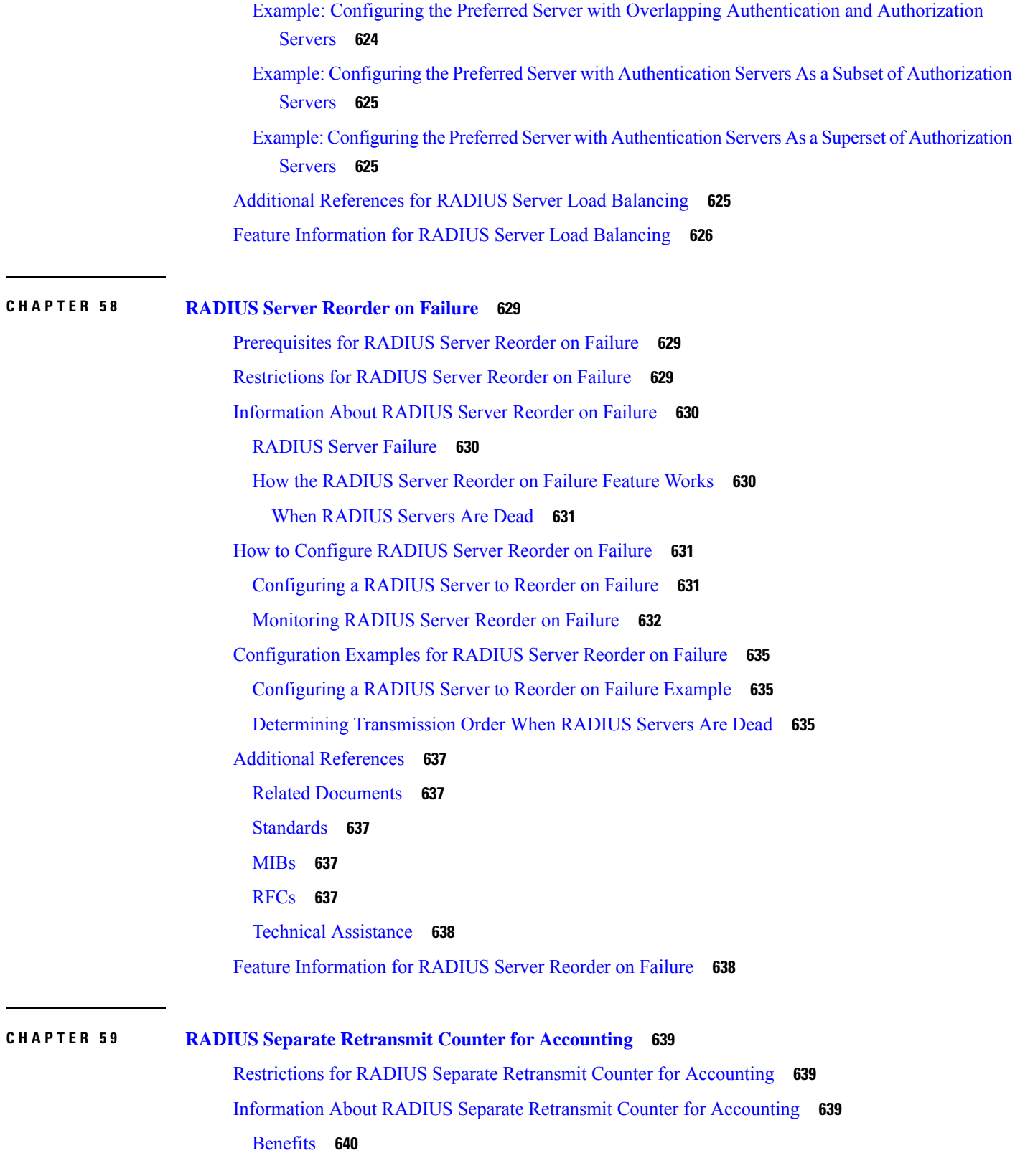

**CHAPTER 6 0 [RADIUS](#page-790-0) VC Logging 647**

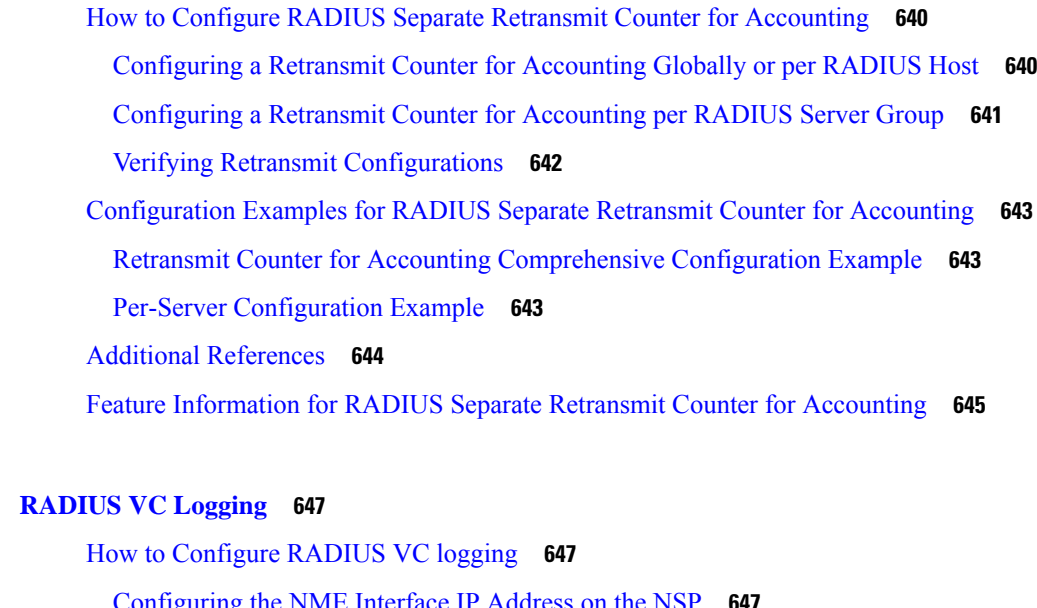

[Configuring](#page-790-2) the NME Interface IP Address on the NSP **647** [Configuring](#page-791-0) the NME IP address **648** [Configuring](#page-792-0) RADIUS VC Logging on the NRP **649** [Verifying](#page-793-0) the NME Interface IP Address **650** [Verifying](#page-793-1) RADIUS VC Logging on the NRP **650** [Configuration](#page-794-0) Examples for RADIUS VC Logging **651** Example [Configuring](#page-794-1) the NME Interface IP Address on the NSP **651** Example [Configuring](#page-794-2) the NME IP address **651** Example [Configuring](#page-794-3) RADIUS VC Logging on the NRP **651** Additional [References](#page-794-4) **651** Feature [Information](#page-795-0) for RADIUS VC Logging **652**

# **CHAPTER 6 1 RADIUS Centralized Filter [Management](#page-796-0) 653** Prerequisites for RADIUS Centralized Filter [Management](#page-796-1) **653** Restrictions for RADIUS Centralized Filter [Management](#page-796-2) **653** Information About RADIUS Centralized Filter [Management](#page-796-3) **653** Cache [Management](#page-797-0) **654** New [Vendor-Specific](#page-797-1) Attribute Support **654** How to Configure Centralized Filter [Management](#page-798-0) for RADIUS **655** [Configuring](#page-798-1) the RADIUS ACL Filter Server **655** [Configuring](#page-798-2) the Filter Cache **655** [Verifying](#page-799-0) the Filter Cache **656**
[Troubleshooting](#page-800-0) Tips **657** Monitoring and [Maintaining](#page-800-1) the Filter Cache **657** [Configuration](#page-800-2) Examples for RADIUS Centralized Filter Management **657** NAS [Configuration](#page-800-3) Example **657** RADIUS Server [Configuration](#page-801-0) Example **658** RADIUS [Dictionary](#page-801-1) and Vendors File Example **658** Debug Output [Example](#page-801-2) **658** Additional [References](#page-802-0) **659** Feature Information for RADIUS Centralized Filter [Management](#page-803-0) **660**

### **CHAPTER 6 2 [RADIUS](#page-804-0) EAP Support 661**

[Prerequisites](#page-804-1) for RADIUS EAP Support **661** [Restrictions](#page-804-2) for RADIUS EAP Support **661** [Information](#page-805-0) About RADIUS EAP Support **662** How EAP [Works](#page-805-1) **662** Newly [Supported](#page-805-2) Attributes **662** How to [Configure](#page-805-3) RADIUS EAP Support **662** [Configuring](#page-805-4) EAP **662** [Verifying](#page-807-0) EAP **664** [Configuration](#page-807-1) Examples **664** EAP Local [Configuration](#page-807-2) on Client Example **664** EAP Proxy [Configuration](#page-808-0) for NAS Example **665** Additional [References](#page-809-0) **666** Feature [Information](#page-810-0) for RADIUS EAP Support **667** [Glossary](#page-810-1) **667**

# **CHAPTER 6 3 [RADIUS](#page-812-0) Interim Update at Call Connect 669** [Information](#page-812-1) About RADIUS Interim Update at Call Connect **669** How to Enable [RADIUS](#page-812-2) Interim Update at Call Connect Feature **669** Additional [References](#page-813-0) **670** Feature [Information](#page-814-0) for RADIUS Interim Update at Call Connect **671**

**CHAPTER 6 4 RADIUS Tunnel [Preference](#page-816-0) for Load Balancing and Fail-Over 673** [Prerequisites](#page-816-1) **673**

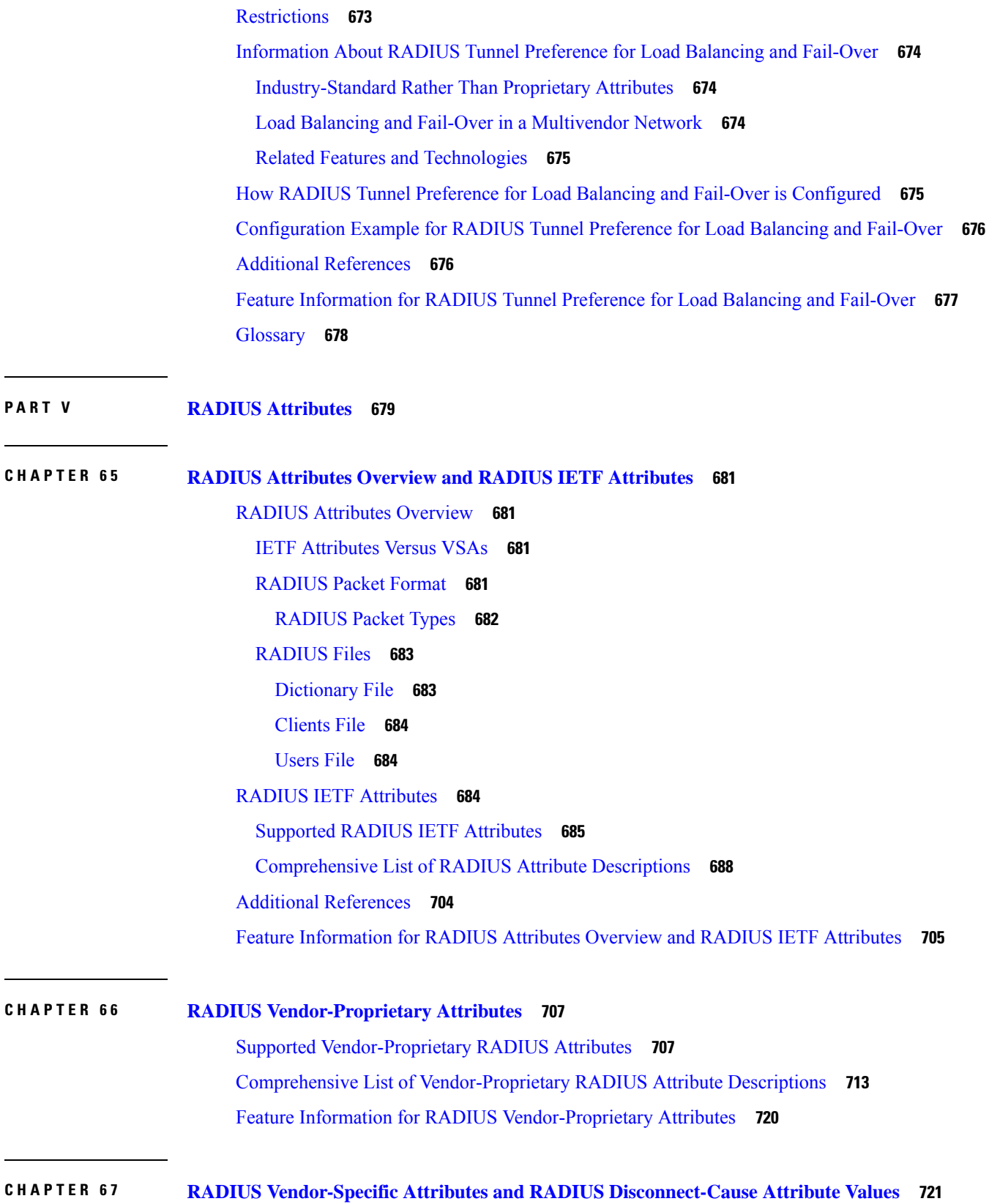

I

I

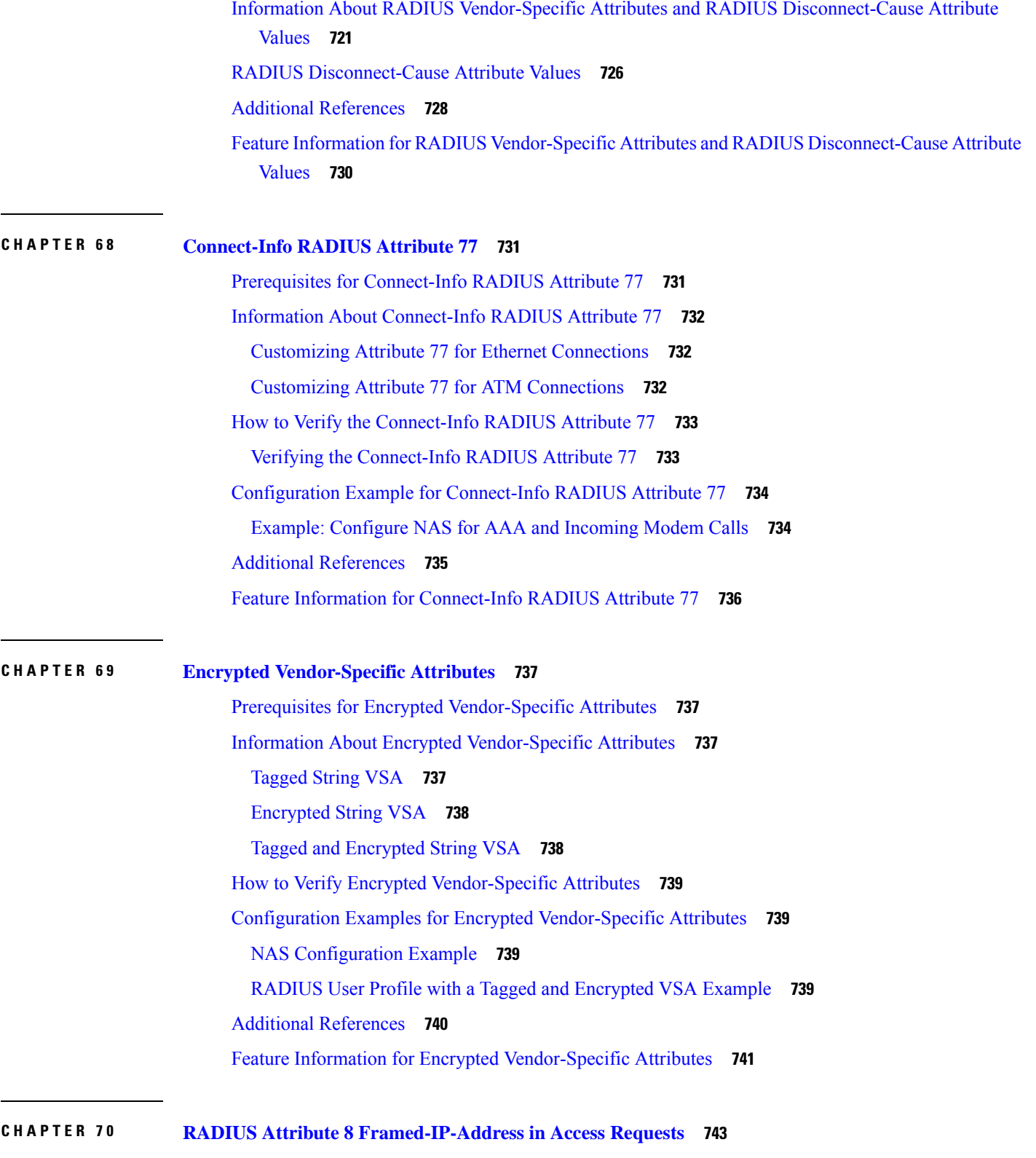

 $\blacksquare$ 

I

Prerequisites for RADIUS Attribute 8 [Framed-IP-Address](#page-886-1) in Access Requests **743**

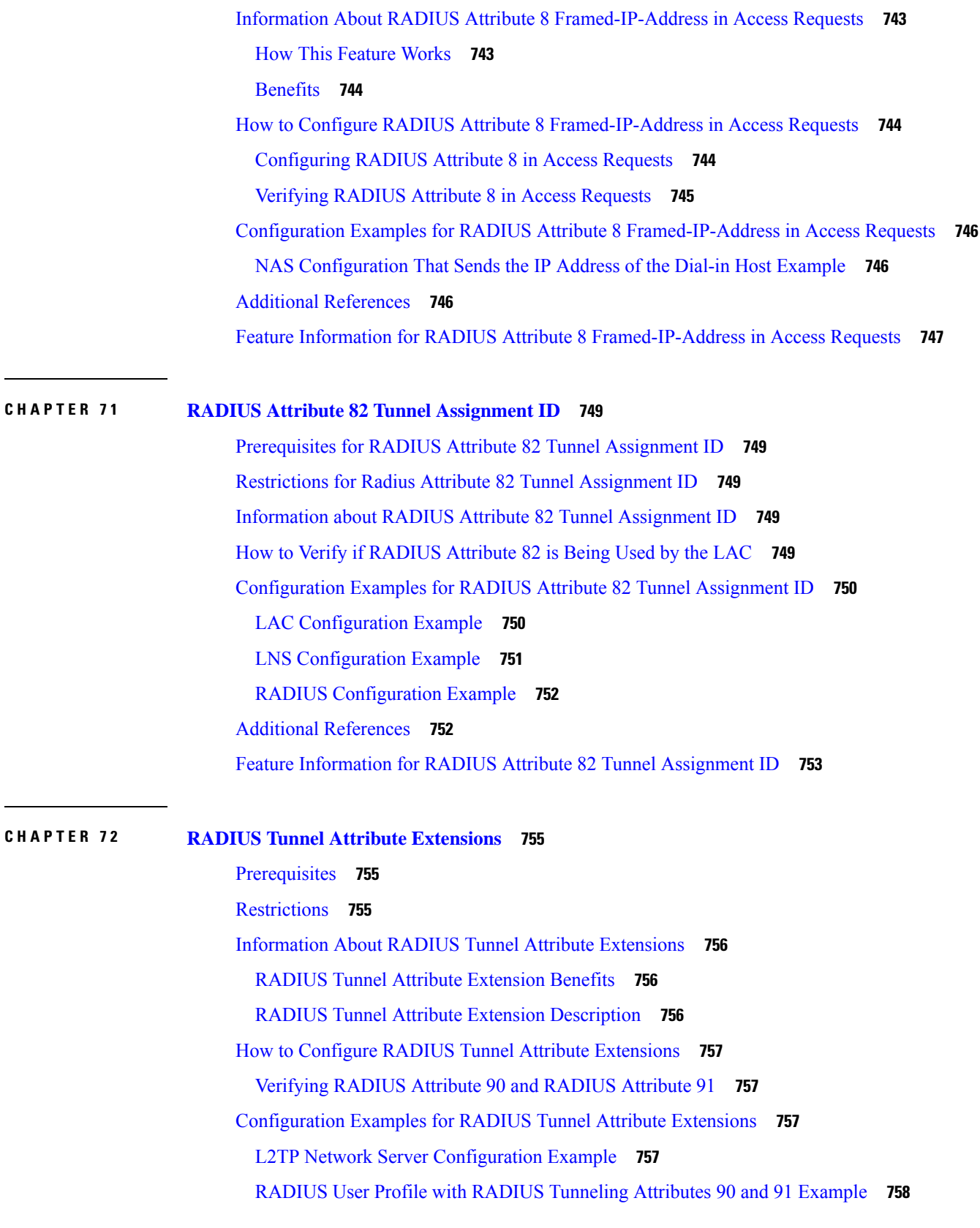

Г

I

ı

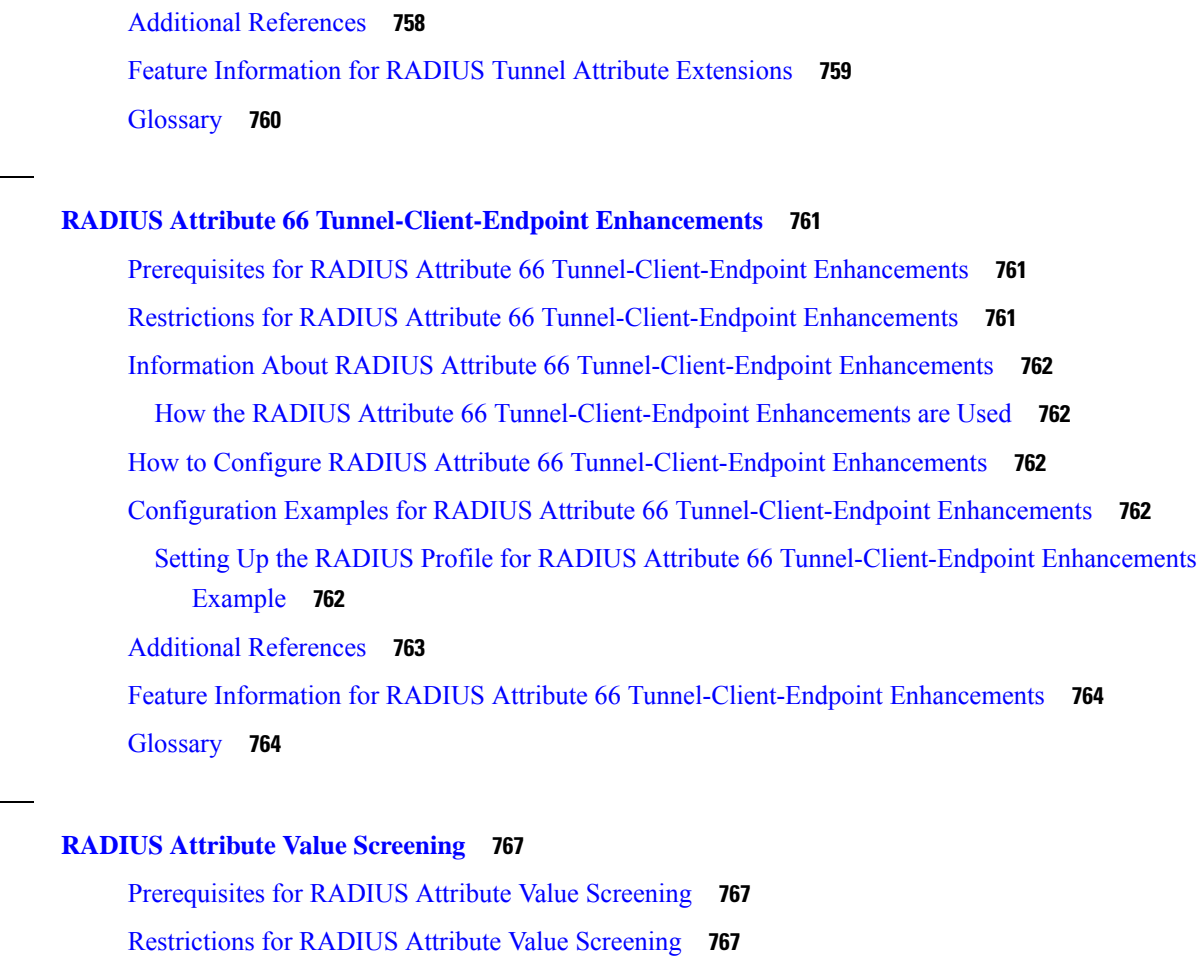

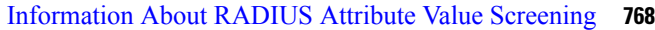

How to Screen RADIUS [Attributes](#page-911-1) **768**

[Configuring](#page-911-2) RADIUS Attribute Value Screening **768**

Verifying RADIUS Attribute Value [Screening](#page-913-0) **770**

[Configuration](#page-913-1) Examples for RADIUS Attribute Value Screening **770**

[Authorization](#page-913-2) Accept Example **770**

[Accounting](#page-914-0) Reject Example **771**

[Authorization](#page-914-1) Reject and Accounting Accept Example **771**

Rejecting Required [Attributes](#page-914-2) Example **771**

Additional [References](#page-915-0) **772**

Feature [Information](#page-916-0) for RADIUS Attribute Value Screening **773**

### **CHAPTER 7 5 RADIUS Attribute 55 [Event-Timestamp](#page-918-0) 775**

**CHAPTER 7 3 RADIUS Attribute 66 [Tunnel-Client-Endpoint](#page-904-0) Enhancements 761**

**CHAPTER 7 4 RADIUS Attribute Value [Screening](#page-910-0) 767**

Prerequisites for RADIUS Attribute 55 [Event-Timestamp](#page-918-1) **775**

Information About RADIUS Attribute 55 [Event-Timestamp](#page-918-2) **775** How to Configure RADIUS Attribute 55 [Event-Timestamp](#page-919-0) **776** Configuring RADIUS Attribute 55 [Event-Timestamp](#page-919-1) **776** Verifying RADIUS Attribute 55 [Event-Timestamp](#page-920-0) **777** Configuration Example for RADIUS Attribute 55 [Event-Timestamp](#page-922-0) **779** Example: RADIUS Attribute 55 in Accounting and [Authentication](#page-922-1) Packets **779** Additional References for RADIUS Attribute 55 [Event-Timestamp](#page-923-0) **780** Feature Information for RADIUS Attribute 55 [Event-Timestamp](#page-924-0) **781**

### **CHAPTER 7 6 RADIUS [Attribute](#page-926-0) 104 783**

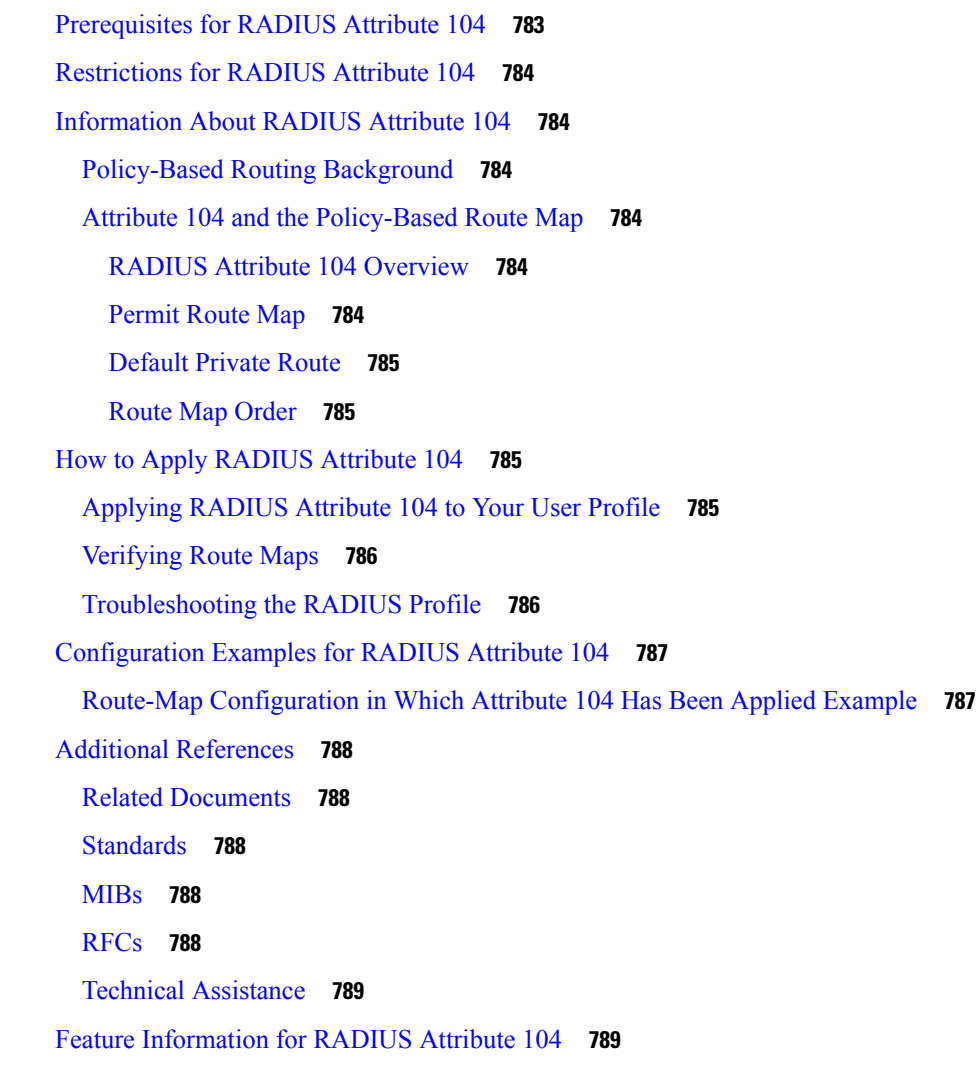

**CHAPTER 7 7 RADIUS [NAS-IP-Address](#page-934-0) Attribute Configurability 791**

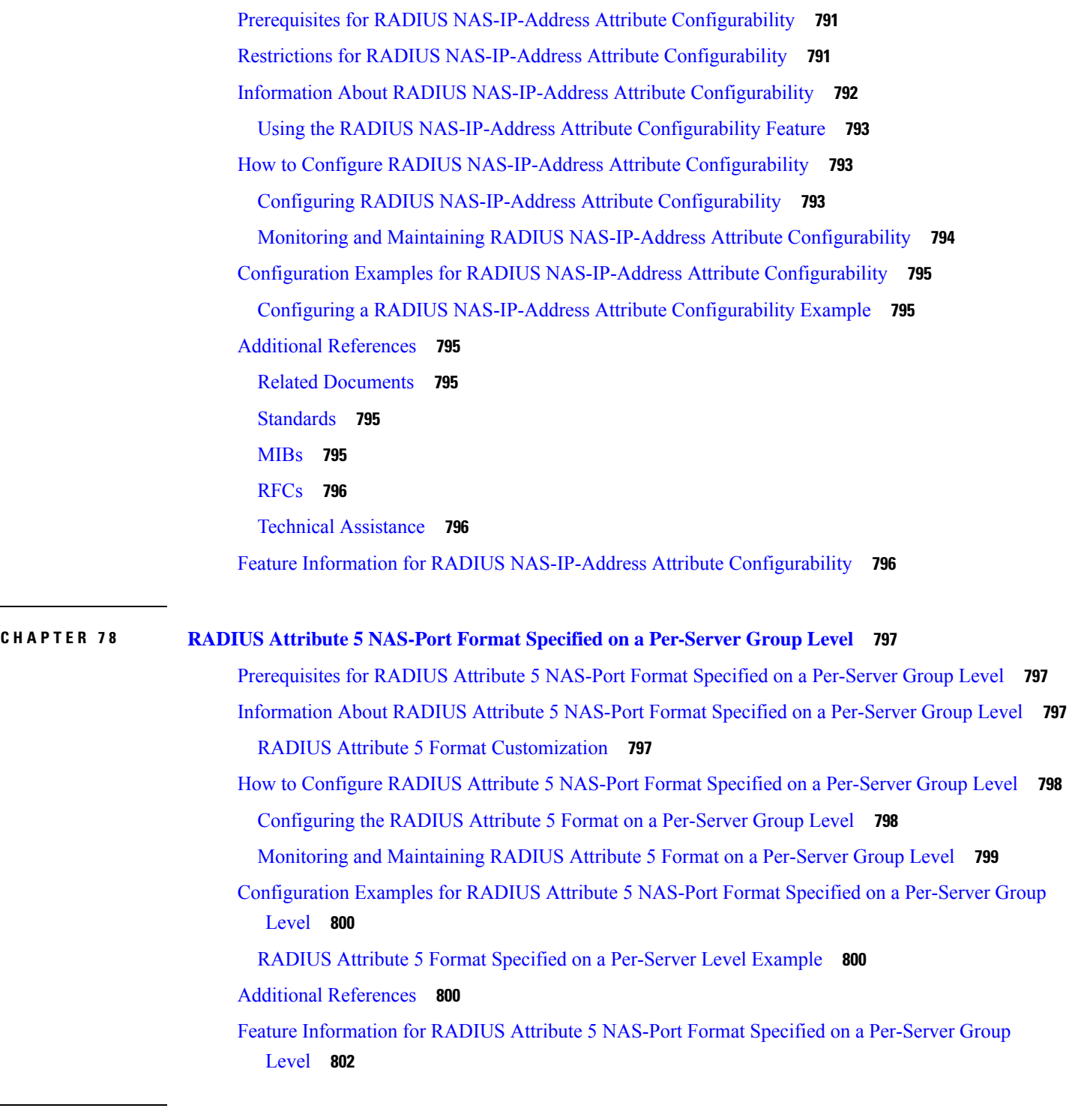

### **P ART V I [TACACS](#page-946-0) 803**

I

 $\blacksquare$ 

## **CHAPTER 7 9 [Configuring](#page-948-0) TACACS 805**

[Information](#page-948-1) About TACACS **805** TACACS [Operation](#page-949-0) **806** How to [Configure](#page-950-0) TACACS **807** [Identifying](#page-950-1) the TACACS Server Host **807** Setting the TACACS [Authentication](#page-951-0) Key **808** [Configuring](#page-952-0) AAA Server Groups **809** [Configuring](#page-952-1) AAA Server Group Selection Based on DNIS **809** Specifying TACACS [Authentication](#page-954-0) **811** Specifying TACACS [Authorization](#page-954-1) **811** Specifying TACACS [Accounting](#page-954-2) **811** [TACACS](#page-954-3) AV Pairs **811** TACACS [Configuration](#page-954-4) Examples **811** TACACS [Authentication](#page-954-5) Examples **811** TACACS [Authorization](#page-956-0) Example **813** TACACS [Accounting](#page-957-0) Example **814** [TACACS](#page-957-1) Server Group Example **814** AAA Server Group [Selection](#page-957-2) Based on DNIS Example **814** TACACS Daemon [Configuration](#page-958-0) Example **815** Additional [References](#page-959-0) **816** Feature Information for [Configuring](#page-960-0) TACACS **817**

### **CHAPTER 8 0 Per VRF for [TACACS](#page-962-0) Servers 819**

[Prerequisites](#page-962-1) for Per VRF for TACACS Servers **819** [Restrictions](#page-962-2) for Per VRF for TACACS Servers **819** [Information](#page-962-3) About Per VRF for TACACS Servers **819** Per VRF for TACACS Servers [Overview](#page-962-4) **819** How to [Configure](#page-963-0) Per VRF for TACACS Servers **820** [Configuring](#page-963-1) Per VRF on a TACACS Server **820** Verifying Per VRF for [TACACS](#page-965-0) Servers **822** [Configuration](#page-966-0) Examples for Per VRF for TACACS Servers **823** [Configuring](#page-966-1) Per VRF for TACACS Servers Example **823** Additional [References](#page-966-2) **823** Feature [Information](#page-967-0) for Per VRF for TACACS Servers **824**

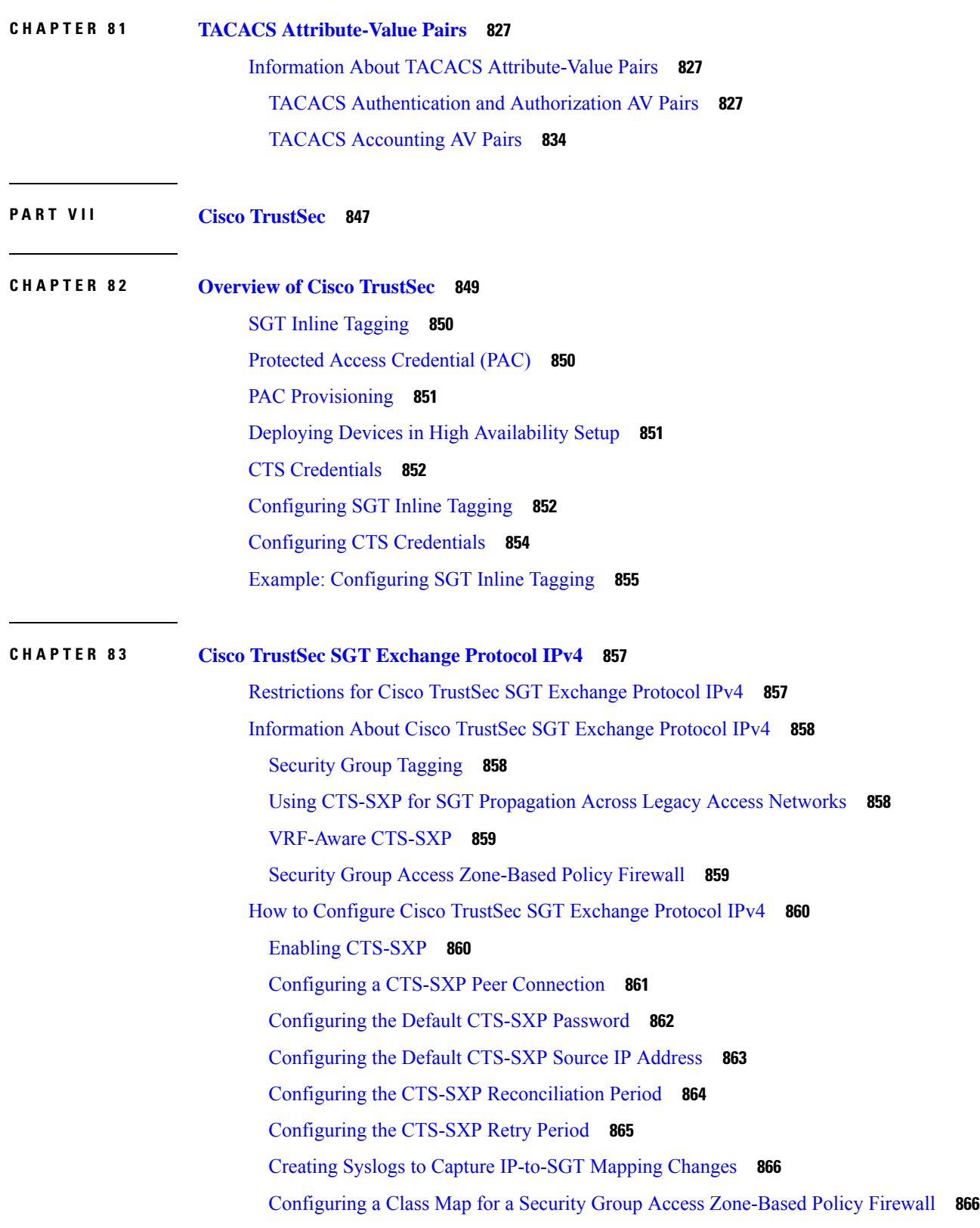

 $\blacksquare$ 

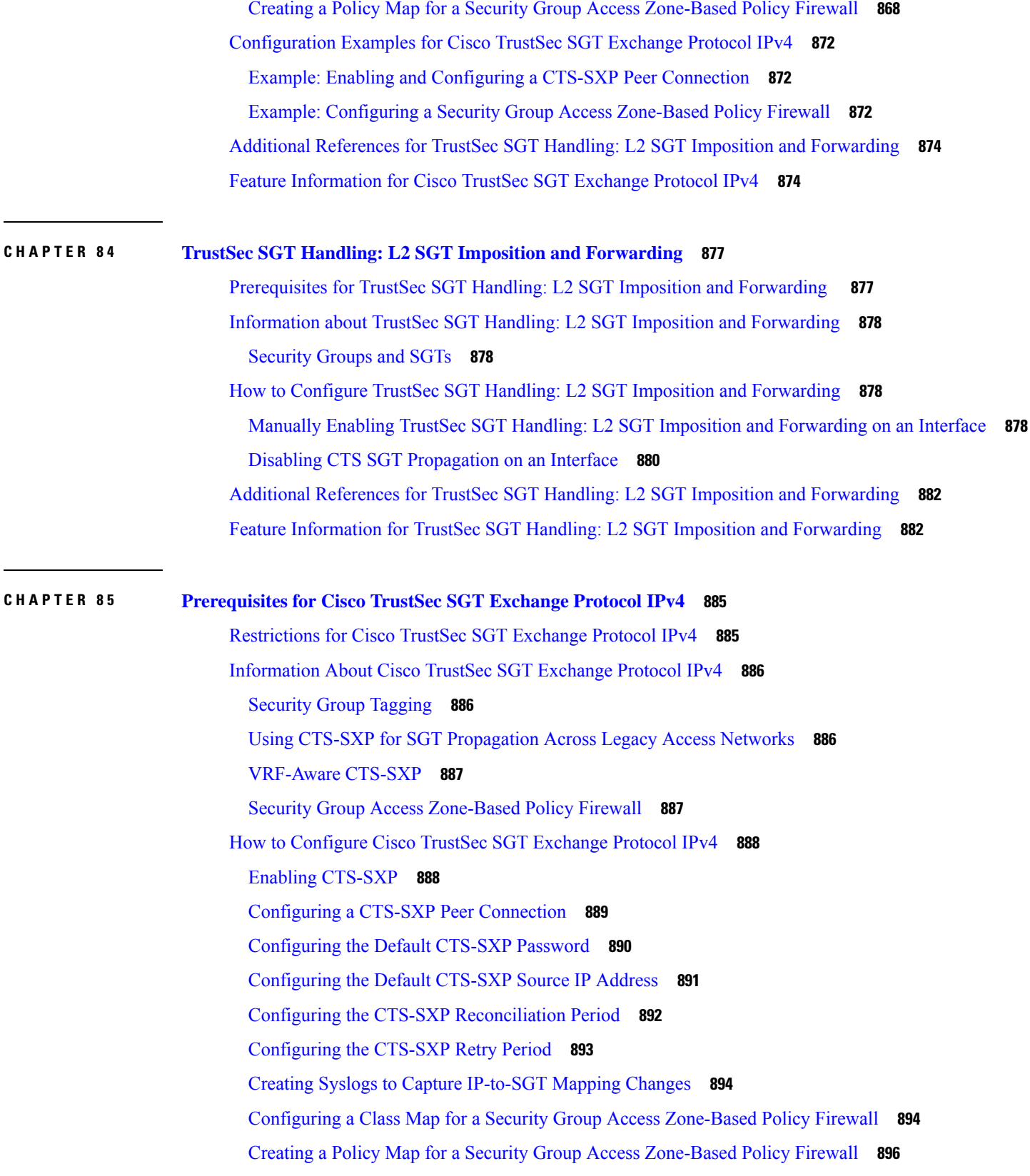

Г

I

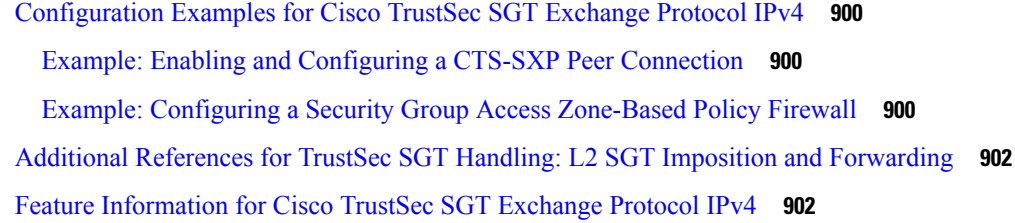

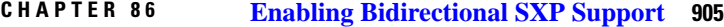

I

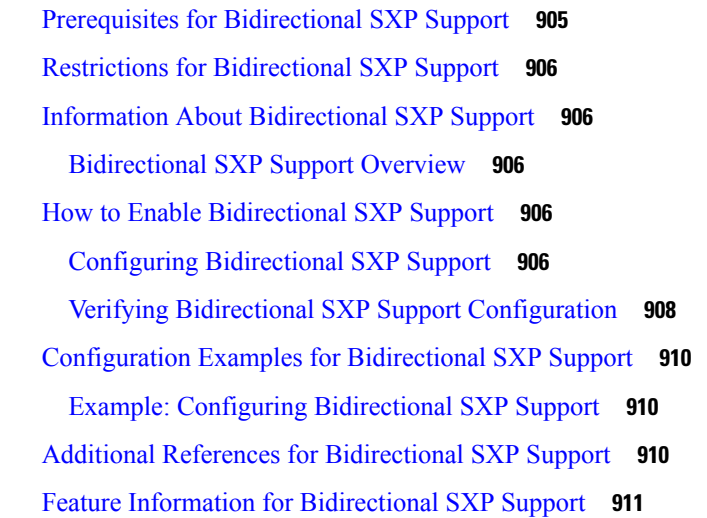

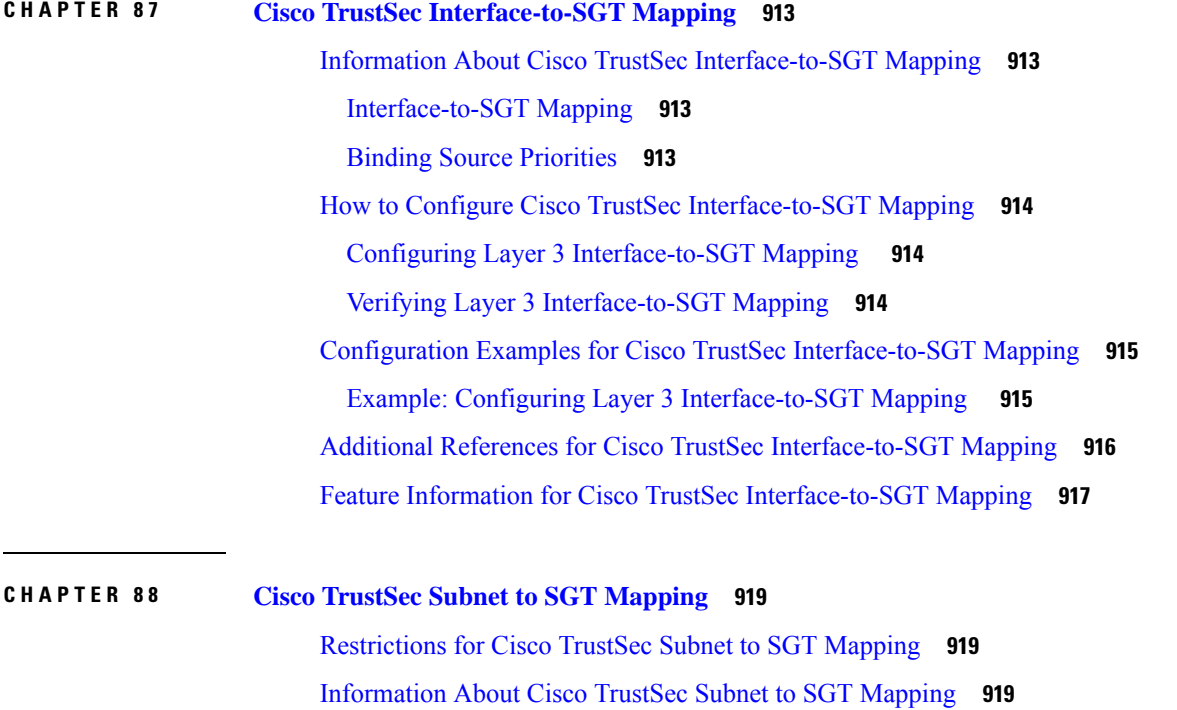

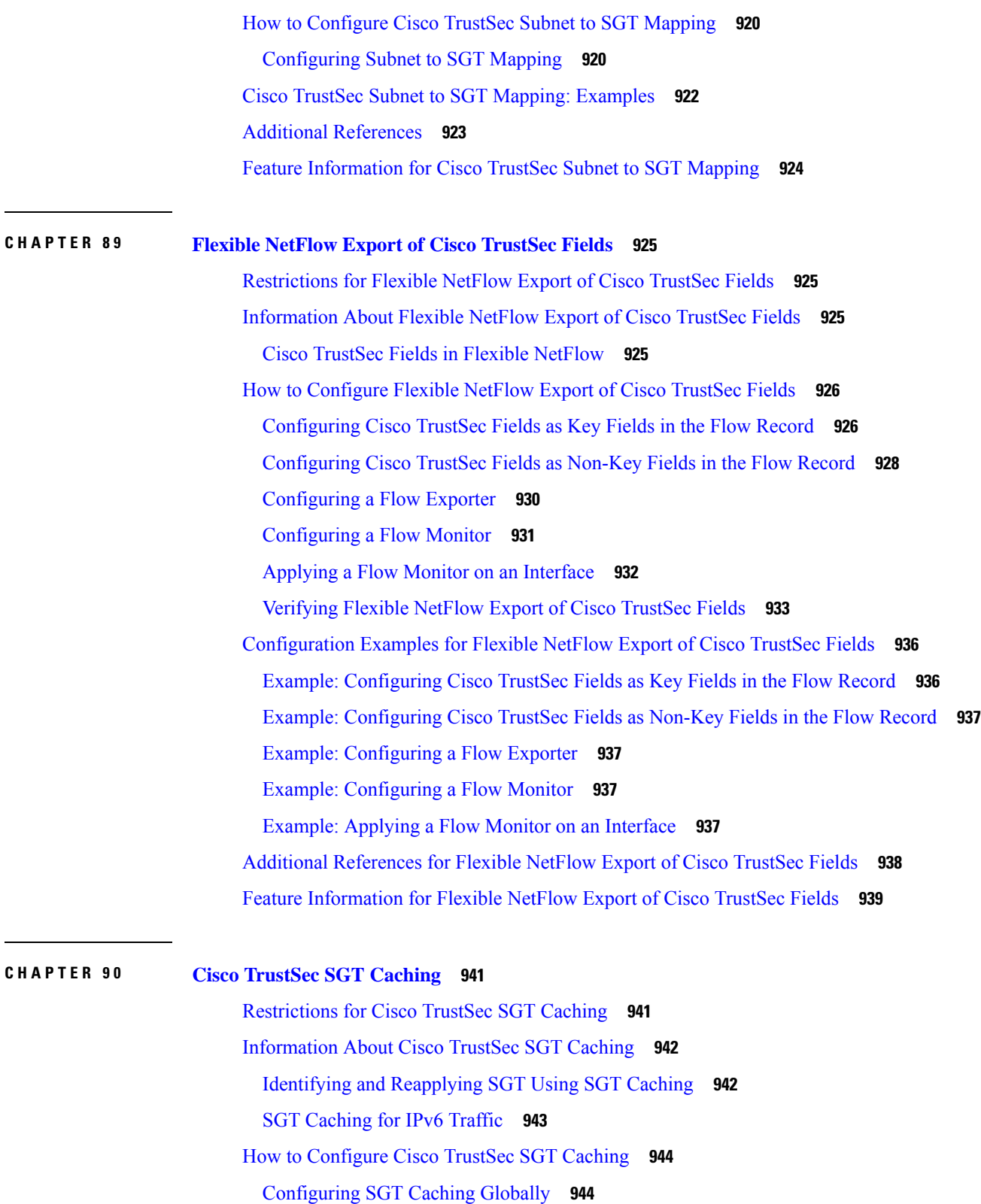

I

[Configuring](#page-1087-2) SGT Caching on an Interface **944**

[Verifying](#page-1088-0) Cisco TrustSec SGT Caching **945** Verifying [IP-to-SGT](#page-1091-0) Bindings **948** [Configuration](#page-1092-0) Examples for Cisco TrustSec SGT Caching **949** Example: [Configuring](#page-1092-1) SGT Caching Globally **949** Example: [Configuring](#page-1092-2) SGT Caching for an Interface **949** Example: [Disabling](#page-1092-3) SGT Caching on an Interface **949** Additional [References](#page-1093-0) for Cisco TrustSec SGT Caching **950** Feature [Information](#page-1094-0) for Cisco TrustSec SGT Caching **951**

### **CHAPTER 9 1 CTS SGACL [Support](#page-1096-0) 953**

# [Prerequisites](#page-1096-1) for CTS SGACL Support **953** [Restrictions](#page-1096-2) for CTS SGACL Support **953** [Information](#page-1097-0) About CTS SGACL Support **954** CTS [SGACL](#page-1097-1) Support **954** [SGACL](#page-1097-2) Monitor Mode **954** How to [Configure](#page-1098-0) CTS SGACL Support **955** Enabling SGACL Policy [Enforcement](#page-1098-1) Globally **955** Enabling SGACL Policy [Enforcement](#page-1098-2) Per Interface **955** [Configuring](#page-1098-3) IPv6 SGACL Access Control Entries **955** Attaching SGACLs to [Permission](#page-1098-4) Matrix Cell **955** Manually [Configuring](#page-1099-0) SGACL Policies **956** Refreshing the [Downloaded](#page-1099-1) SGACL Policies **956** [Configuring](#page-1099-2) SGACL Monitor Mode **956** [Configuring](#page-1099-3) IPv6 SGACL ACE **956** [Configuration](#page-1100-0) Examples for CTS SGACL Support **957** [Example:](#page-1100-1) CTS SGACL Support **957** Example: [Configuring](#page-1101-0) SGACL Monitor Mode **958** Example: Refreshing the [Downloaded](#page-1102-0) SGACL Policies **959** Additional [References](#page-1103-0) for CTS SGACL Support **960** Feature [Information](#page-1103-1) for CTS SGACL Support **960**

# **CHAPTER 9 2 Accessing TrustSec [Operational](#page-1106-0) Data Externally 963** [Prerequisites](#page-1106-1) for Accessing Cisco TrustSec Operational Data Externally **963**

[Restrictions](#page-1107-0) for Accessing Cisco TrustSec Operational Data Externally **964**

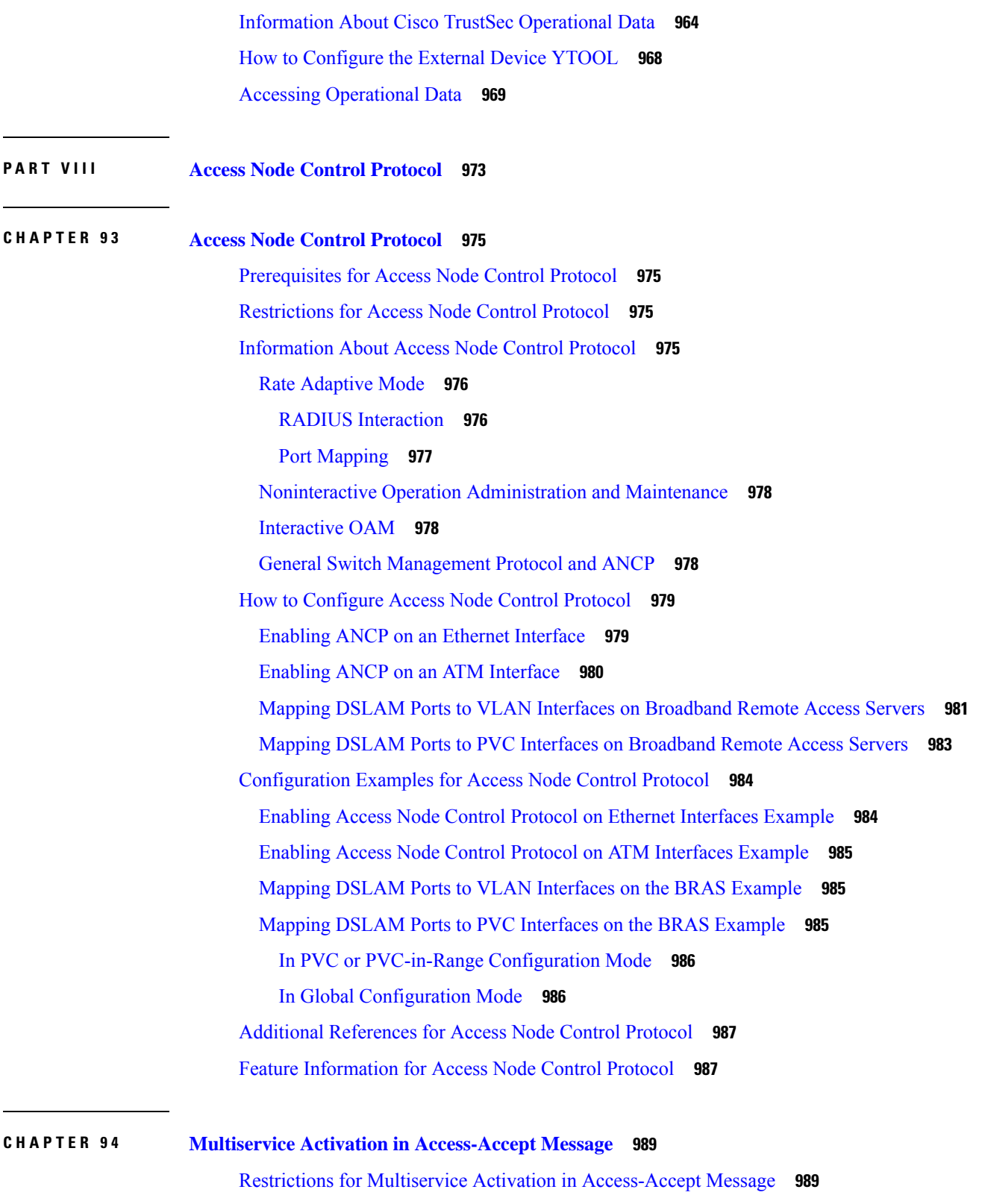

 $\blacksquare$ 

I

Information About Multiservice Activation in [Access-Accept](#page-1133-0) Message **990**

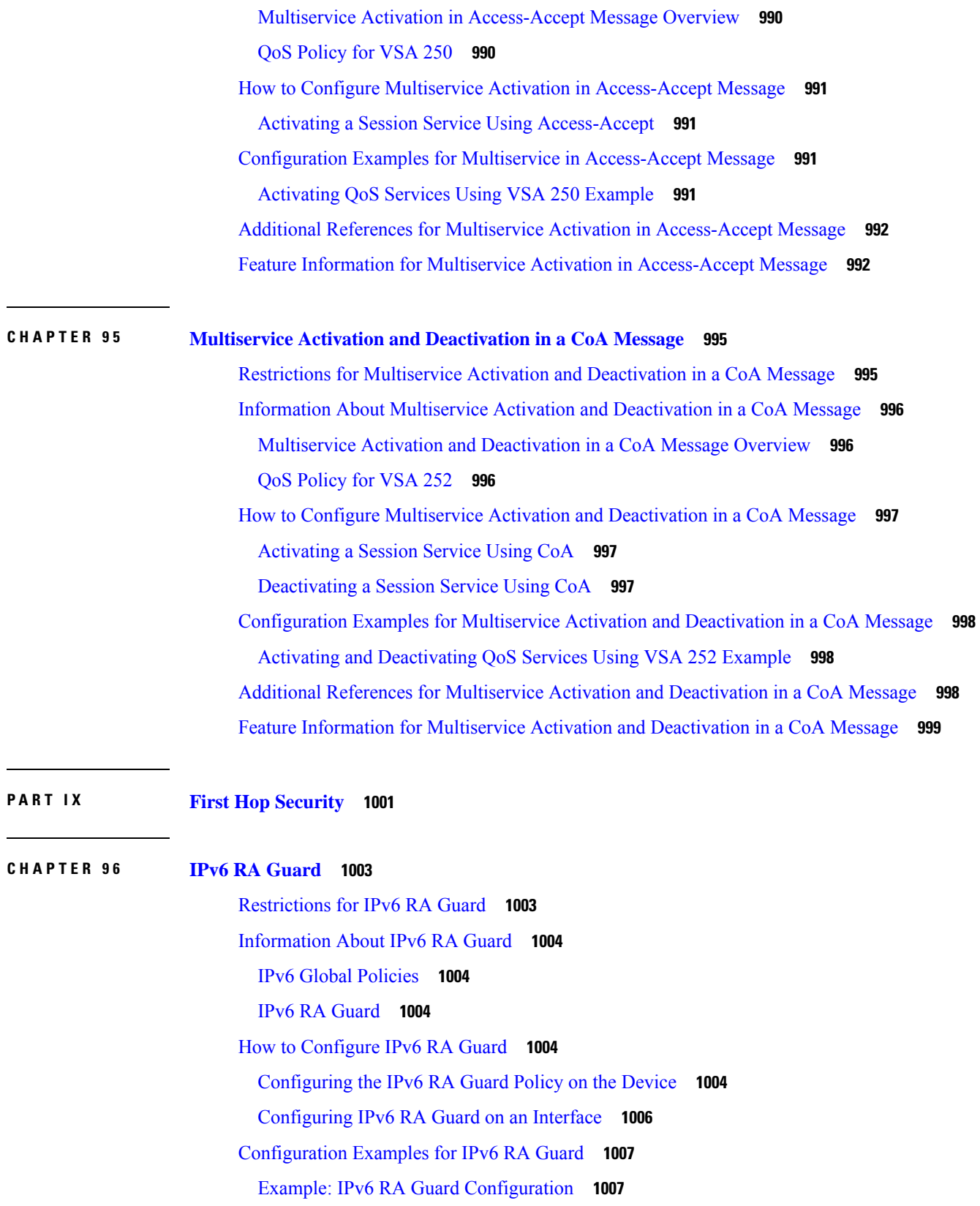

 $\blacksquare$ 

Example: [Configuring](#page-1151-0) IPv6 ND Inspection and RA Guard **1008** Additional [References](#page-1151-1) **1008** Feature [Information](#page-1152-0) for IPv6 RA Guard **1009**

### **CHAPTER 9 7 IPv6 [Snooping](#page-1154-0) 1011**

[Restrictions](#page-1154-1) for IPv6 Snooping **1011** [Information](#page-1154-2) About IPv6 Snooping **1011** IPv6 [Snooping](#page-1154-3) **1011** IPv6 Device [Tracking](#page-1155-0) **1012** IPv6 [Address](#page-1155-1) Glean **1012** Support for [Multiple](#page-1156-0) IA\_NA and IA\_PD **1013** How to [Configure](#page-1157-0) IPv6 Snooping **1014** [Configuring](#page-1157-1) IPv6 Snooping on an Interface **1014** Verifying and [Troubleshooting](#page-1158-0) IPv6 ND Inspection **1015** [Configuring](#page-1159-0) IPv6 Device Tracking **1016** [Configuring](#page-1159-1) IPv6 First-Hop Security Binding Table Content **1016** [Configuring](#page-1160-0) the IPv6 First-Hop Security Binding Table Recovery Mechanism **1017** [Configuring](#page-1162-0) Address Gleaning and Associating Recovery Protocols with Prefix Lists **1019** [Configuring](#page-1163-0) IPv6 Device Tracking **1020** [Configuring](#page-1164-0) IPv6 Prefix Glean **1021** [Configuration](#page-1165-0) Examples for IPv6 Snooping **1022** Example: [Configuring](#page-1165-1) IPv6 ND Inspection on an Interface **1022** Example: [Configuring](#page-1165-2) IPv6 Binding Table Content **1022** Example: [Configuring](#page-1165-3) IPv6 First-Hop Security Binding Table Recovery **1022** Example: [Configuring](#page-1166-0) Address Gleaning and Associating Recovery Protocols with Prefix Lists **1023** Feature [Information](#page-1166-1) for Overview of Cisco TrustSec **1023**

### **CHAPTER 9 8 IPv6 DAD [Proxy](#page-1168-0) 1025**

[Restrictions](#page-1168-1) for IPv6 DAD Proxy **1025** [Information](#page-1168-2) About IPv6 DAD Proxy **1025** [Overview](#page-1168-3) of IPv6 DAD Proxy **1025** How to [Configure](#page-1169-0) IPv6 DAD Proxy **1026** [Configuring](#page-1169-1) IPv6 DAD Proxy **1026** [Configuration](#page-1170-0) Examples for IPv6 DAD Proxy **1027**

Example: [Configuring](#page-1170-1) IPv6 DAD Proxy **1027** Additional [References](#page-1170-2) for IPv6 DAD Proxy **1027** Feature [Information](#page-1171-0) for IPv6 DAD Proxy **1028**

### **CHAPTER 9 9 IPv6 Neighbor [Discovery](#page-1172-0) Multicast Suppress 1029**

[Information](#page-1172-1) About IPv6 Neighbor Discovery Multicast Suppress **1029** Overview of IPv6 Neighbor [Discovery](#page-1172-2) Multicast Suppress **1029** How to Configure IPv6 Neighbor [Discovery](#page-1173-0) Multicast Suppress **1030** [Configuring](#page-1173-1) IPv6 Neighbor Discovery Multicast Suppress on an Interface **1030** [Configuration](#page-1174-0) Examples for IPv6 Neighbor Discovery Multicast Suppress **1031** Example: [Configuring](#page-1174-1) IPv6 Neighbor Discovery Suppress on an Interface **1031** Additional [References](#page-1174-2) for IPv6 Neighbor Discovery Multicast Suppress **1031** Feature [Information](#page-1175-0) for Overview of Cisco TrustSec **1032**

### **CHAPTER 100 DHCP—[DHCPv6](#page-1176-0) Guard 1033**

[Restrictions](#page-1176-1) for DHCPv6 Guard **1033** [Information](#page-1176-2) About DHCPv6 Guard **1033** DHCPv6 Guard [Overview](#page-1176-3) **1033** How to [Configure](#page-1177-0) DHCPv6 Guard **1034** Configuring [DHCP—DHCPv6](#page-1177-1) Guard **1034** [Configuration](#page-1179-0) Examples for DHCPv6 Guard **1036** Example: Configuring [DHCP—DHCPv6](#page-1179-1) Guard **1036** Additional [References](#page-1180-0) **1037** Feature Information for [DHCP—DHCPv6](#page-1181-0) Guard **1038**

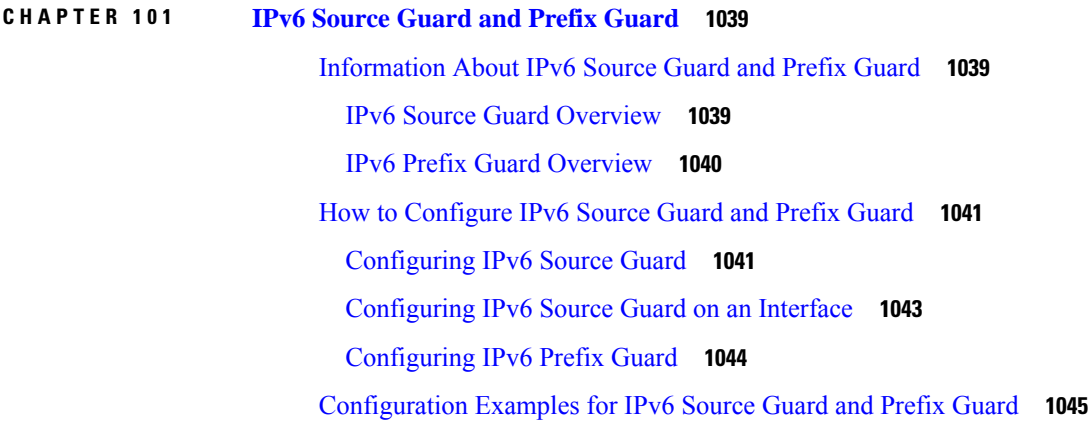

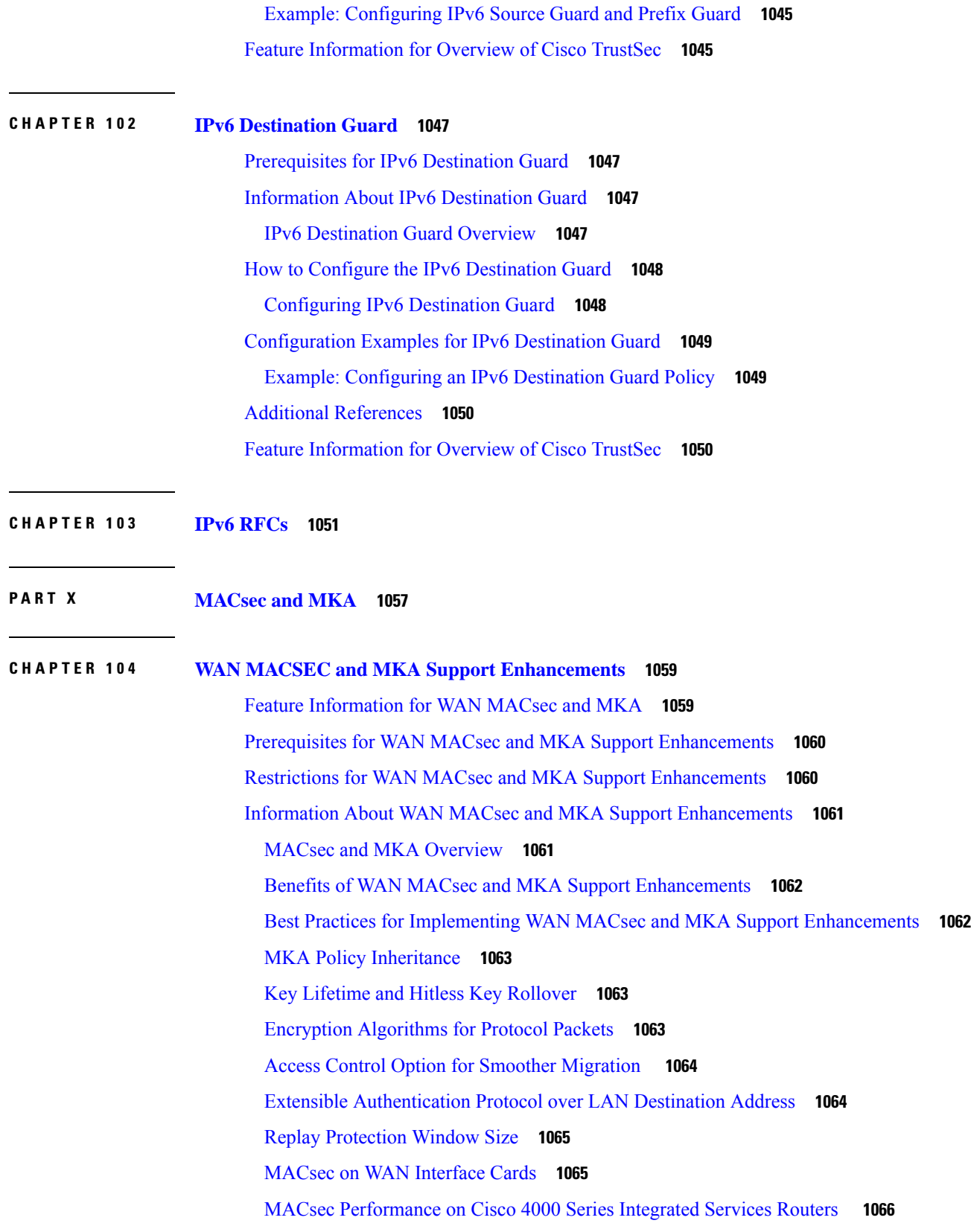

 $\mathbf I$ 

ı

MACsec [Performance](#page-1209-1) on Cisco ASR 1000 Platforms **1066** MACsec [Compatibility](#page-1210-0) Matrix for ASR 1000 and ISR 4400 Platforms **1067** How to Configure WAN MACsec and MKA Support [Enhancements](#page-1211-0) **1068** [Configuring](#page-1211-1) MKA **1068** [Configuring](#page-1213-0) MACsec and MKA on Interfaces **1070** [Configuring](#page-1214-0) MKA Pre-shared Key **1071** [MKA-PSK:](#page-1216-0) CKN Behavior Change **1073** [Configuring](#page-1217-0) an Option to Change the EAPoL Ethernet Type **1074** Configuring Destination MAC Address on Interface and [Sub-interface](#page-1218-0) **1075** [Configuration](#page-1220-0) Examples for WAN MACsec and MKA **1077** Example: [Point-to-point,](#page-1220-1) CE to CE Connectivity Using EPL Service **1077** Example: [Point-to-point,](#page-1220-2) Hub and Spoke Connectivity using EVPL Service **1077** Example: [Point-to-point,](#page-1221-0) Hub and Spoke Connectivity with MACsec and non-MACsec Spokes **1078** Example: [Multipoint-to-multipoint,](#page-1222-0) Hub and Spoke connectivity using EP-LAN Service **1079** Example: [Multipoint-to-multipoint,](#page-1223-0) Hub and Spoke Connectivity Using EVP-LAN Service **1080** Example: Performing [Maintenance](#page-1224-0) Tasks Without Impacting Traffic **1081** Example: Performing Maintenance [Tasks—Traffic](#page-1226-0) Impacting **1083** Example: Port-Channel [Configuration](#page-1226-1) with MACsec **1083** Additional [References](#page-1228-0) **1085**

### **CHAPTER 105 MACsec Smart [Licensing](#page-1230-0) 1087**

MACsec Smart Licensing [Overview](#page-1230-1) **1087** Feature [Information](#page-1230-2) for MACsec Smart Licensing **1087** [Information](#page-1231-0) about MACsec Smart Licensing **1088** [Deployment](#page-1232-0) and Migration Examples **1089**

### **CHAPTER 106 [Certificate-based](#page-1234-0) MACsec Encryption 1091**

Feature Information for [Certificate-based](#page-1234-1) MACsec Encryption **1091** Prerequisites for [Certificate-based](#page-1235-0) MACsec Encryption **1092** Restrictions for [Certificate-based](#page-1235-1) MACsec Encryption **1092** Information About [Certificate-based](#page-1235-2) MACsec Encryption **1092** Call Flow for [Certificate-based](#page-1236-0) MACsec Encryption using Remote Authentication **1093** Call Flow for [Certificate-based](#page-1236-1) MACsec Encryption using Local Authentication **1093** Configuring [Certificate-based](#page-1237-0) MACsec Encryption using Remote Authentication **1094**

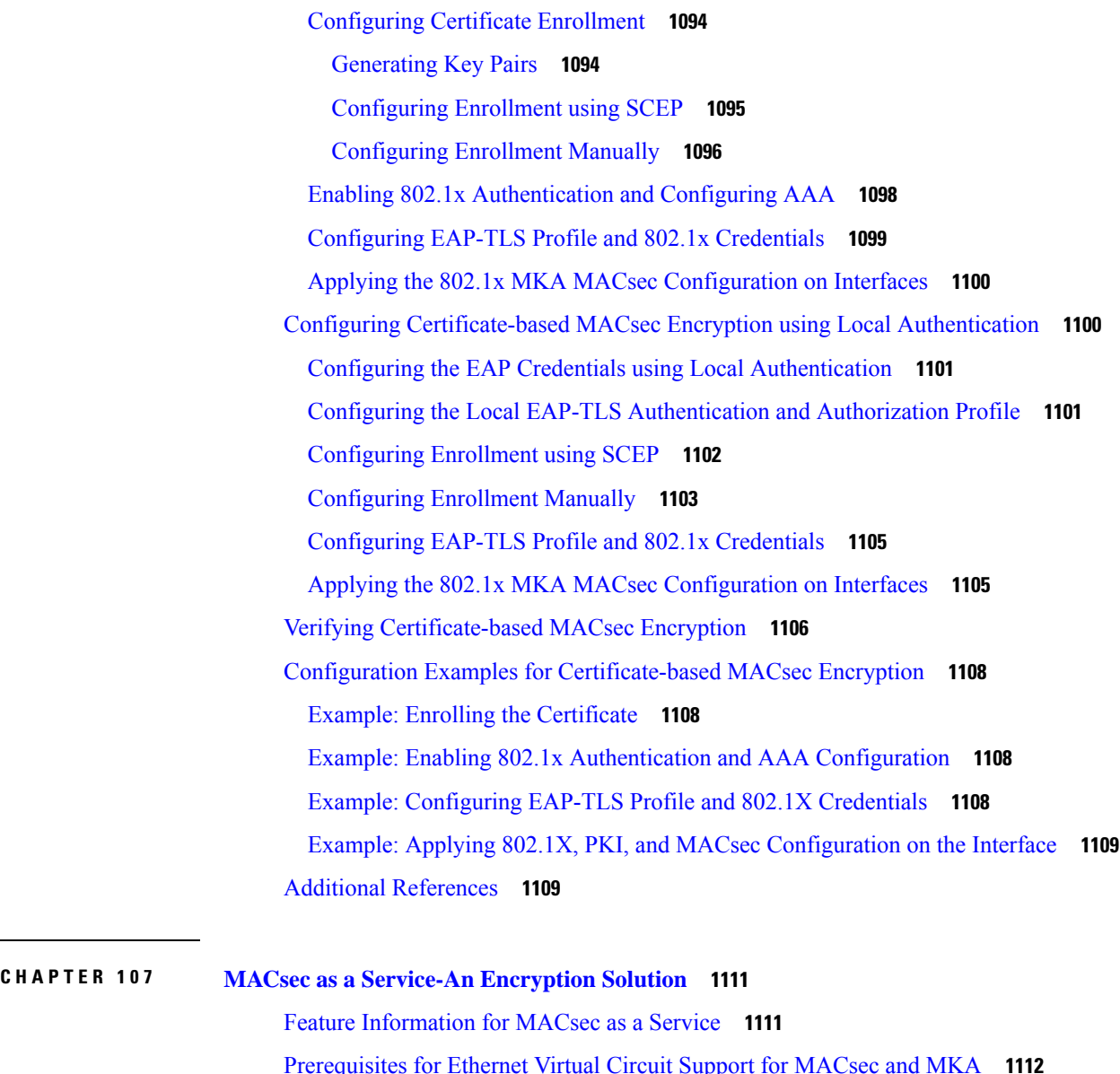

quisites for Ethernet Virtual Circuit Supp [Restrictions](#page-1255-1) for Ethernet Virtual Circuit Support for MACsec and MKA **1112** [Information](#page-1256-0) About Ethernet Virtual Circuit Support for MACsec and MKA **1113** MACsec and MKA [Overview](#page-1256-1) **1113** Cisco [Ethernet](#page-1256-2) Virtual Circuit **1113** Ethernet Service Instance or [Ethernet](#page-1256-3) Flow Point **1113** Extensible [Authentication](#page-1257-0) Protocol over LAN Destination Address **1114** Benefits of [MACsec](#page-1257-1) and MKA with Ethernet Virtual Circuit **1114** [MACsec](#page-1257-2) as a Service using Ethernet Virtual Circuit **1114**

How to [Configure](#page-1259-0) Ethernet Virtual Circuit Support for MACsec and MKA **1116**

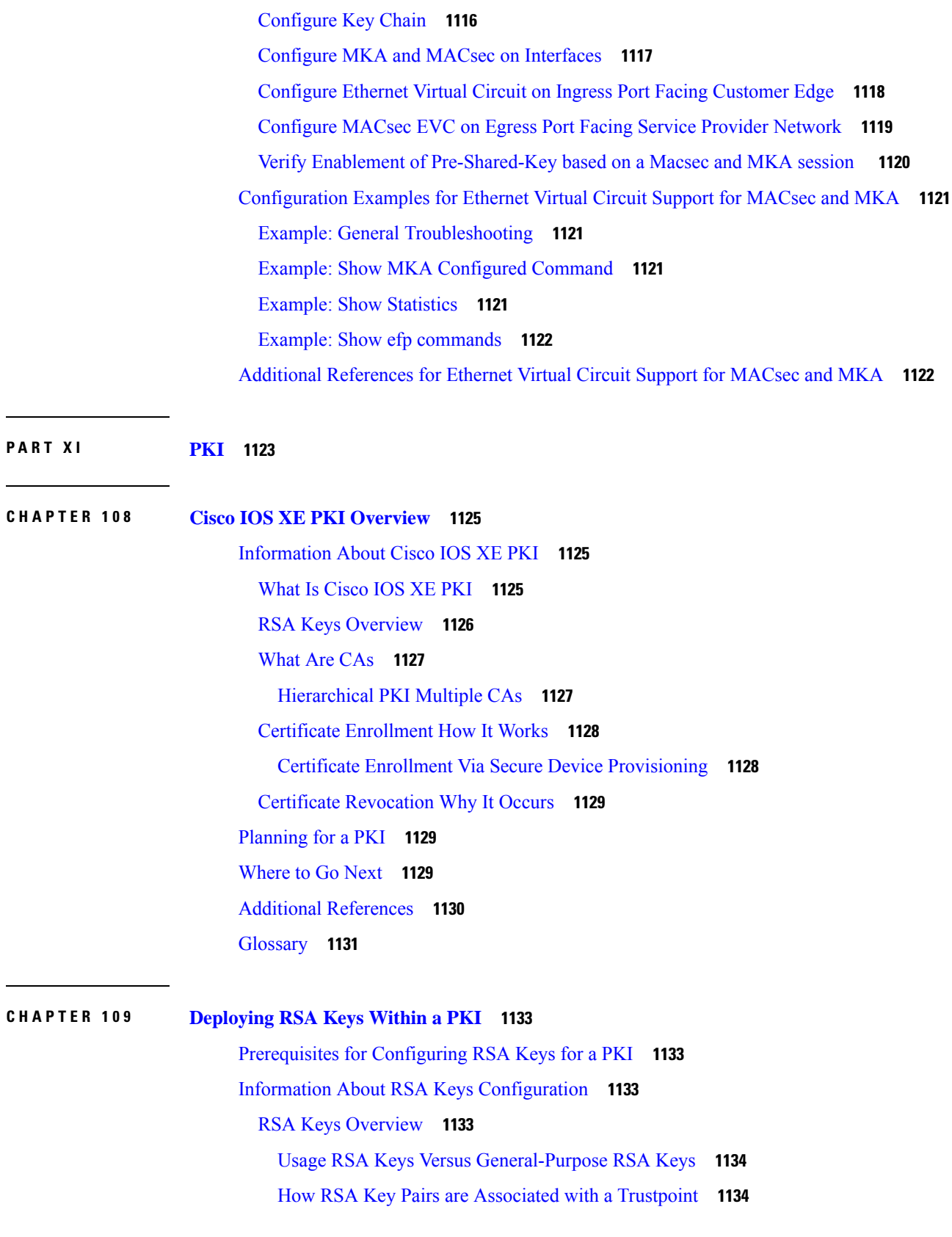

H

Reasons to Store [Multiple](#page-1277-2) RSA Keys on a Router **1134** Benefits of [Exportable](#page-1278-0) RSA Keys **1135** [Passphrase](#page-1278-1) Protection While Importing and Exporting RSA Keys **1135** How to Set Up and [Deploy](#page-1279-0) RSA Keys Within a PKI **1136** [Generating](#page-1279-1) an RSA Key Pair **1136** [What](#page-1280-0) to Do Next **1137** Managing RSA Key Pairs and Trustpoint [Certificates](#page-1281-0) **1138** Exporting and [Importing](#page-1284-0) RSA Keys **1141** Exporting and [Importing](#page-1284-1) RSA Keys in PKCS12 Files **1141** Exporting and Importing RSA Keys in [PEM-Formatted](#page-1286-0) Files **1143** [Encrypting](#page-1289-0) and Locking Private Keys on a Router **1146** [Removing](#page-1291-0) RSA Key Pair Settings **1148** [Configuration](#page-1293-0) Examples for RSA Key Pair Deployment **1150** [Generating](#page-1293-1) and Specifying RSA Keys Example **1150** Exporting and [Importing](#page-1293-2) RSA Keys Examples **1150** Exporting and [Importing](#page-1293-3) RSA Keys in PKCS12 Files Example **1150** Exporting and [Importing](#page-1294-0) and RSA Keys in PEM Files Example **1151** Exporting Router RSA Key Pairs and [Certificates](#page-1295-0) from PEM Files Example **1152** Importing Router RSA Key Pairs and [Certificate](#page-1296-0) from PEM Files Example **1153** [Encrypting](#page-1296-1) and Locking Private Keys on a Router Examples **1153** [Configuring](#page-1296-2) and Verifying an Encrypted Key Example **1153** [Configuring](#page-1297-0) and Verifying a Locked Key Example **1154** Additional [References](#page-1298-0) **1155** Feature [Information](#page-1299-0) for Overview of Cisco TrustSec **1156 CHAPTER 110 Configuring [Authorization](#page-1300-0) and Revocation of Certificates in a PKI 1157** Prerequisites for [Authorization](#page-1300-1) and Revocation of Certificates **1157** Restrictions for [Authorization](#page-1301-0) and Revocation of Certificates **1158** Information About [Authorization](#page-1301-1) and Revocation of Certificates **1158** PKI [Authorization](#page-1301-2) **1158** PKI and AAA Server [Integration](#page-1302-0) for Certificate Status **1159** RADIUS or [TACACS+](#page-1302-1) Choosing a AAA Server Protocol **1159**

[Attribute-Value](#page-1302-2) Pairs for PKI and AAA Server Integration **1159**

CRLs or OCSP Server Choosing a Certificate Revocation [Mechanism](#page-1303-0) **1160**

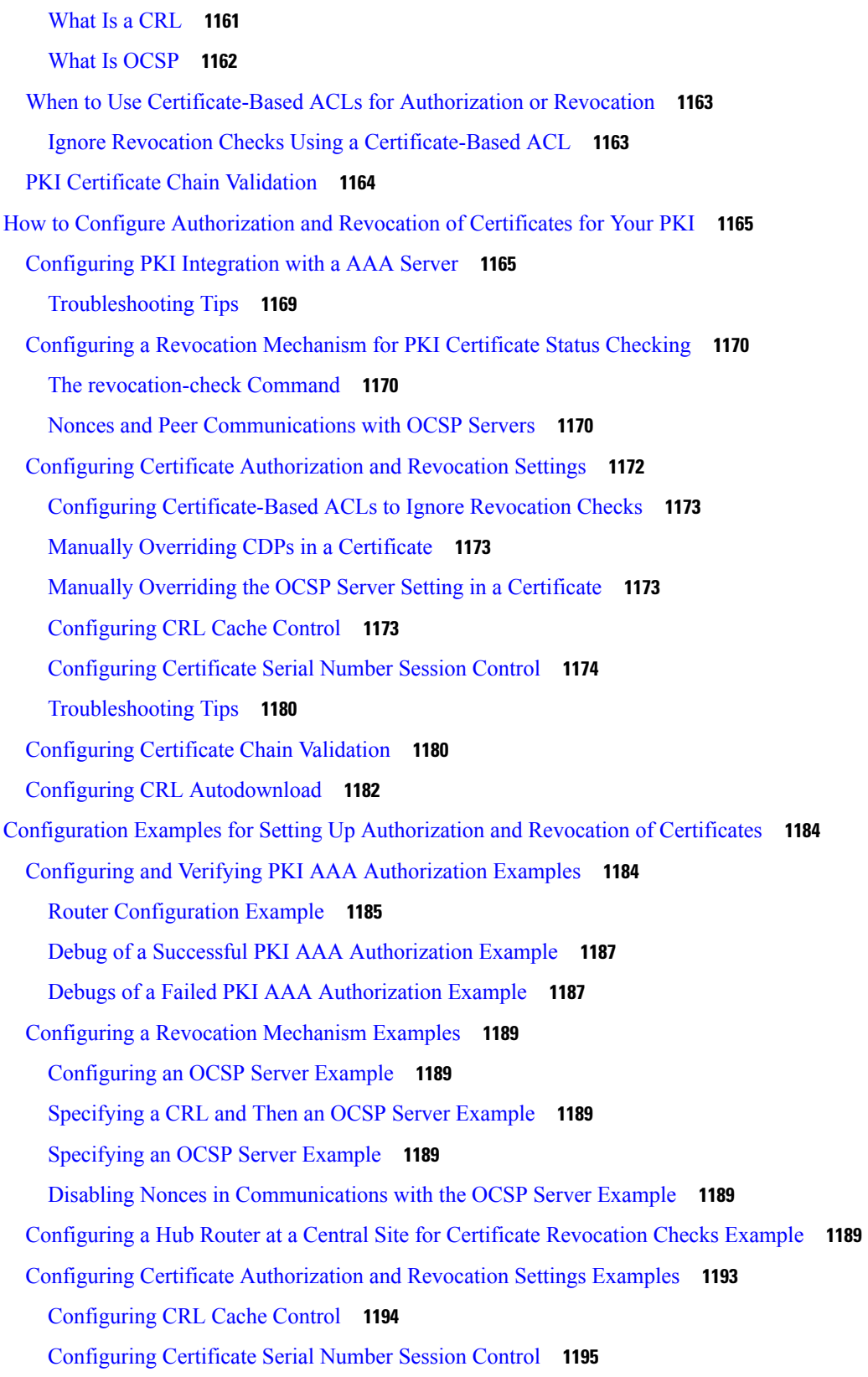

 $\blacksquare$ 

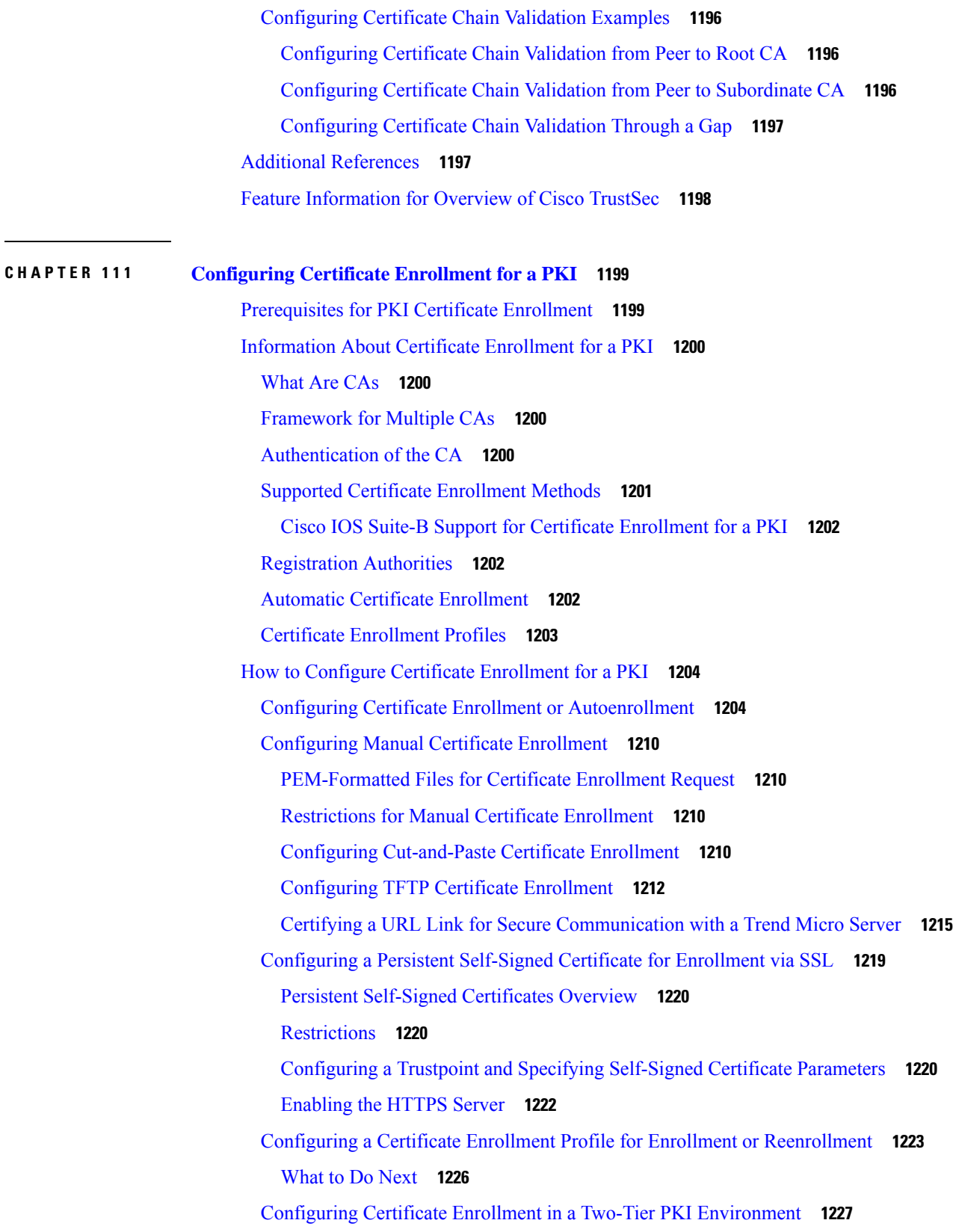

 $\mathbf I$ 

ı

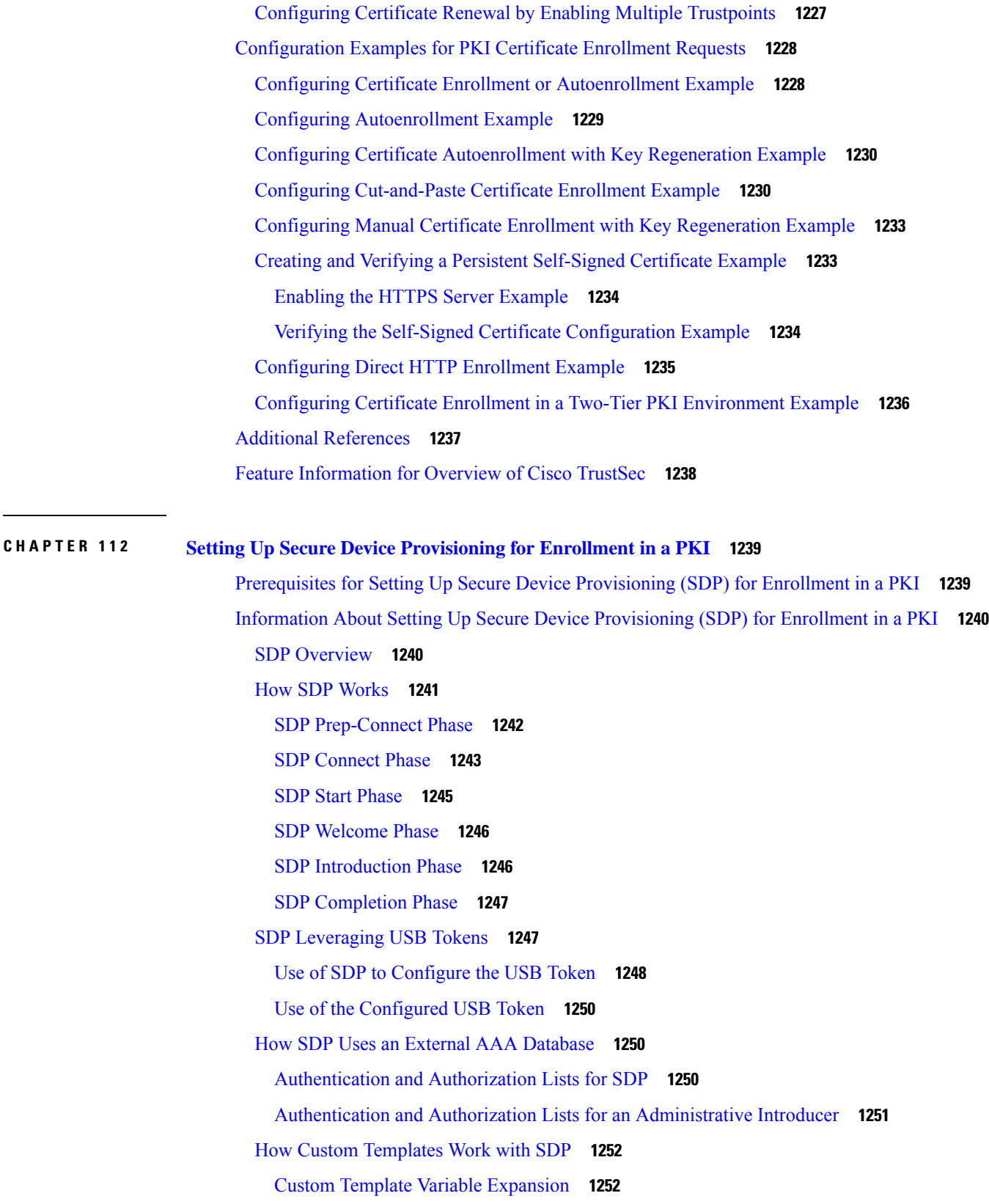

H

Custom Template Variable [Expansion](#page-1396-0) Rules **1253** Default Templates for SDP [Transaction](#page-1399-0) Web Pages **1256** Default Template for the [Configuration](#page-1401-0) File **1258** How SDP [Deploys](#page-1402-0) Apple iPhones in a PKI **1259** SDP Registrar [Deployment](#page-1402-1) Phases of the Apple iPhone in a PKI **1259** How to Set Up Secure Device [Provisioning](#page-1407-0) (SDP) for Enrollment in a PKI **1264** Enabling the SDP [Petitioner](#page-1407-1) **1264** [Troubleshooting](#page-1409-0) Tips **1266** [What](#page-1409-1) to Do Next **1266** Enabling the SDP [Registrar](#page-1410-0) and Adding AAA Lists to the Server **1267** [Prerequisites](#page-1410-1) **1267** [Restrictions](#page-1410-2) **1267** The template config [Command](#page-1410-3) **1267** Enabling the SDP Registrar for [Certificate-Based](#page-1413-0) Authorization **1270** [Configuring](#page-1415-0) the SDP Registrar to Deploy Apple iPhones **1272** Apple CA Server Trustpoint Certificate [Configuration](#page-1417-0) **1274** Configuring an [Administrative](#page-1419-0) Introducer **1276** [Configuring](#page-1422-0) Custom Templates **1279** [Configuration](#page-1424-0) Examples for Setting Up Secure Device Provisioning (SDP) for Enrollment in a PKI **1281** [Verifying](#page-1424-1) the SDP Registrar Example **1281** Verifying the SDP [Petitioner](#page-1427-0) Example **1284** Adding AAA Lists to a RADIUS or [TACACS+](#page-1430-0) Server Examples **1287** [TACACS+](#page-1430-1) AAA Server Database Example **1287** [RADIUS](#page-1430-2) AAA Server Database Example **1287** AAA List on a [TACACS+](#page-1431-0) and a RADIUS AAA Server Example **1288** [UsingaConfigurationTemplateFile](#page-1431-1) Example **1288** CGI Script [Example](#page-1431-2) **1288** Configuring the Petitioner and Registrar for [Certificate-Based](#page-1433-0) Authentication Example **1290** Configuring an [Administrative](#page-1434-0) Introducer Using Authentication and Authorization Lists Example **1291** Additional [References](#page-1434-1) **1291** Feature Information for Setting Up Secure Device [Provisioning](#page-1435-0) (SDP) for Enrollment in a PKI **1292**

**CHAPTER 113 PKI [Credentials](#page-1438-0) Expiry Alerts 1295**

[Restrictions](#page-1438-1) for PKI Credentials Expiry Alerts **1295**

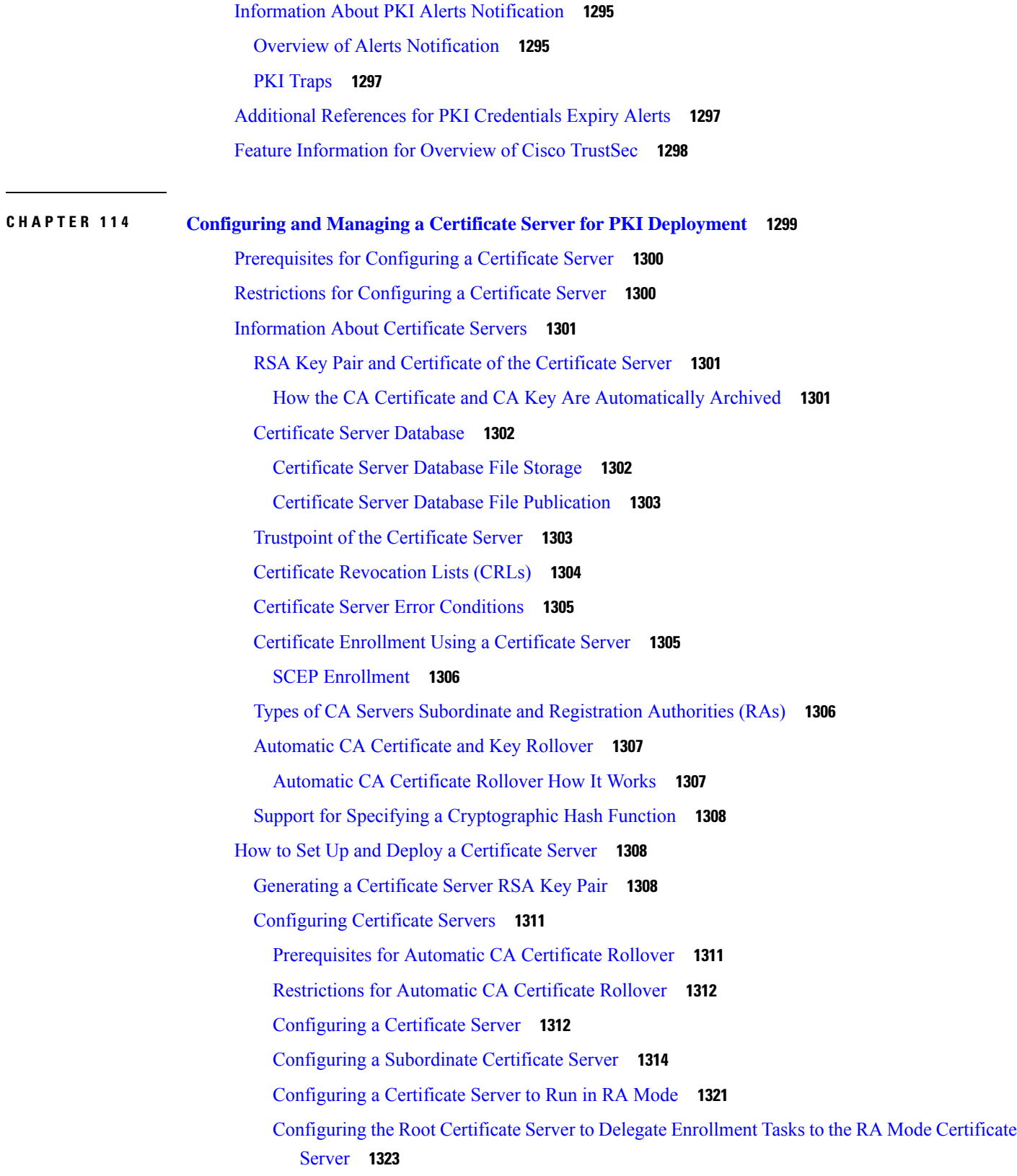

H

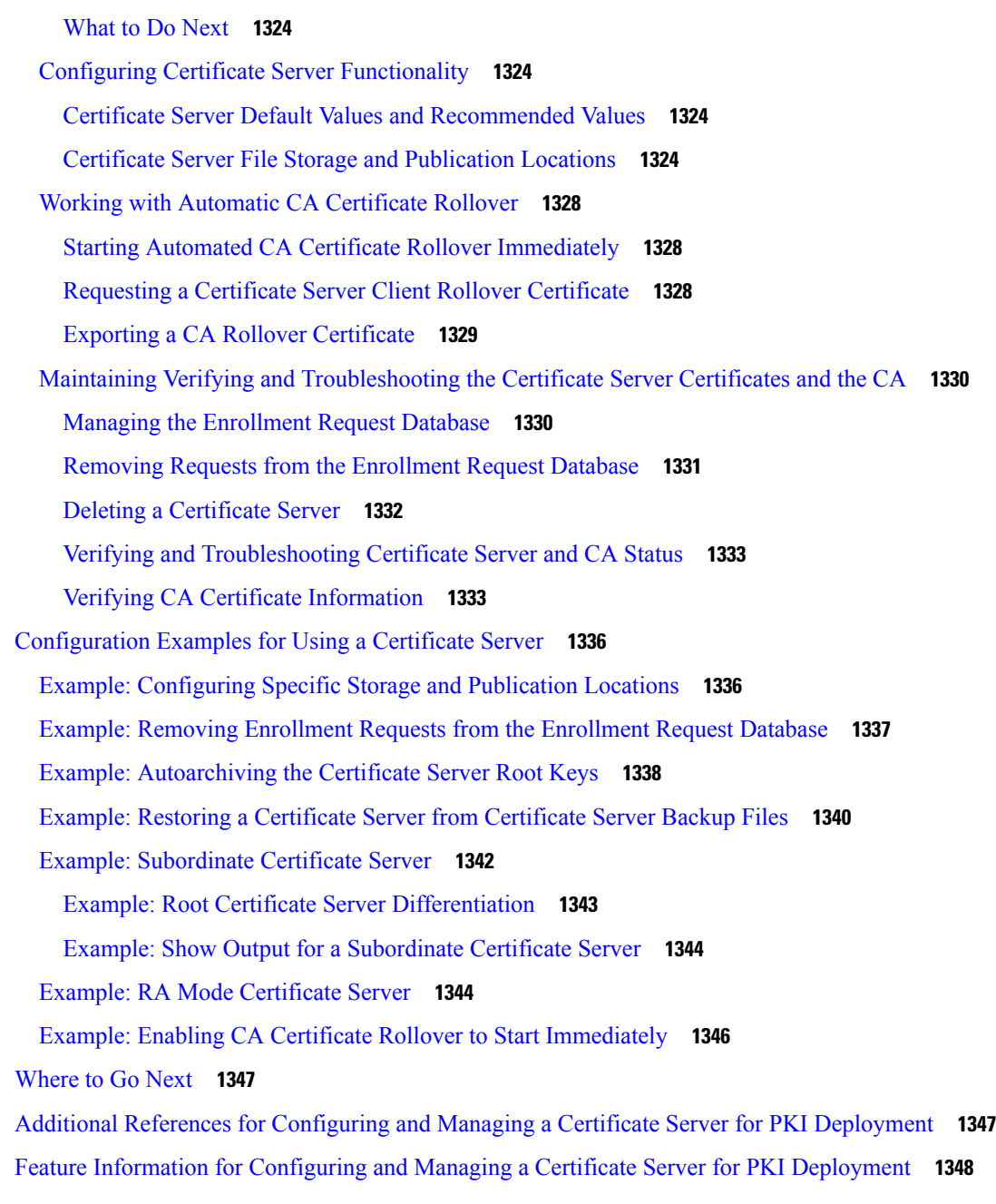

### **CHAPTER 115 Storing PKI [Credentials](#page-1492-0) 1349**

[Prerequisites](#page-1492-1) for Storing PKI Credentials **1349** [Restrictions](#page-1493-0) for Storing PKI Credentials **1350** [Information](#page-1493-1) About Storing PKI Credentials **1350** Storing [Certificates](#page-1493-2) to a Local Storage Location **1350** PKI [Credentials](#page-1493-3) and USB Tokens **1350**

How a USB Token [Works](#page-1493-4) **1350** [Benefits](#page-1494-0) of USB Tokens **1351** How to [Configure](#page-1495-0) PKI Storage **1352** Specifying a Local Storage Location for [Certificates](#page-1495-1) **1352** Setting Up and Using USB Tokens on Cisco [Devices](#page-1497-0) **1354** Storing the [Configuration](#page-1497-1) on a USB Token **1354** [Logging](#page-1497-2) Into and Setting Up the USB Token **1354** [Configuring](#page-1498-0) the USB Token **1355** Setting [Administrative](#page-1502-0) Functions on the USB Token **1359** [Troubleshooting](#page-1505-0) USB Tokens **1362** [Troubleshooting](#page-1505-1) the USB Port Connection **1362** [Determining](#page-1505-2) if a USB Token is Supported by Cisco **1362** [Determining](#page-1506-0) USB Token Device Problems **1363** Displaying USB Token [Infomation](#page-1508-0) **1365** [Configuration](#page-1509-0) Examples for PKI Storage **1366** Example: Storing [Certificates](#page-1509-1) to a Specific Local Storage Location **1366** [Example:](#page-1509-2) Logging Into a USB Token and Saving RSA Keys to the USB Token **1366** Additional [References](#page-1511-0) **1368** Feature [Information](#page-1512-0) for Storing PKI Credentials **1369 CHAPTER 116 Source Interface Selection for Outgoing Traffic with [Certificate](#page-1514-0) Authority 1371** [Information](#page-1514-1) About Source Interface Selection for Outgoing Traffic with Certificate Authority **1371** [Certificates](#page-1514-2) That Identify an Entity **1371** Source Interface for Outgoing TCP [Connections](#page-1515-0) Associated with a Trustpoint **1372** How to Configure Source Interface Selection for Outgoing Traffic with [Certificate](#page-1515-1) Authority **1372** Configuring the Interface for All Outgoing TCP [Connections](#page-1515-2) Associated with a Trustpoint **1372** [Troubleshooting](#page-1517-0) Tips **1374** [Configuration](#page-1517-1) Examples for Source Interface Selection for Outgoing Traffic with Certificate [Authority](#page-1517-1) **1374** Source Interface Selection for Outgoing Traffic with [Certificate](#page-1517-2) Authority Example **1374** Additional [References](#page-1518-0) **1375** Feature [Information](#page-1519-0) for Source Interface Selection for Outgoing Traffic with Certificate Authority **1376**

[Glossary](#page-1519-1) **1376**

### **CHAPTER 117 PKI Trustpool [Management](#page-1522-0) 1379**

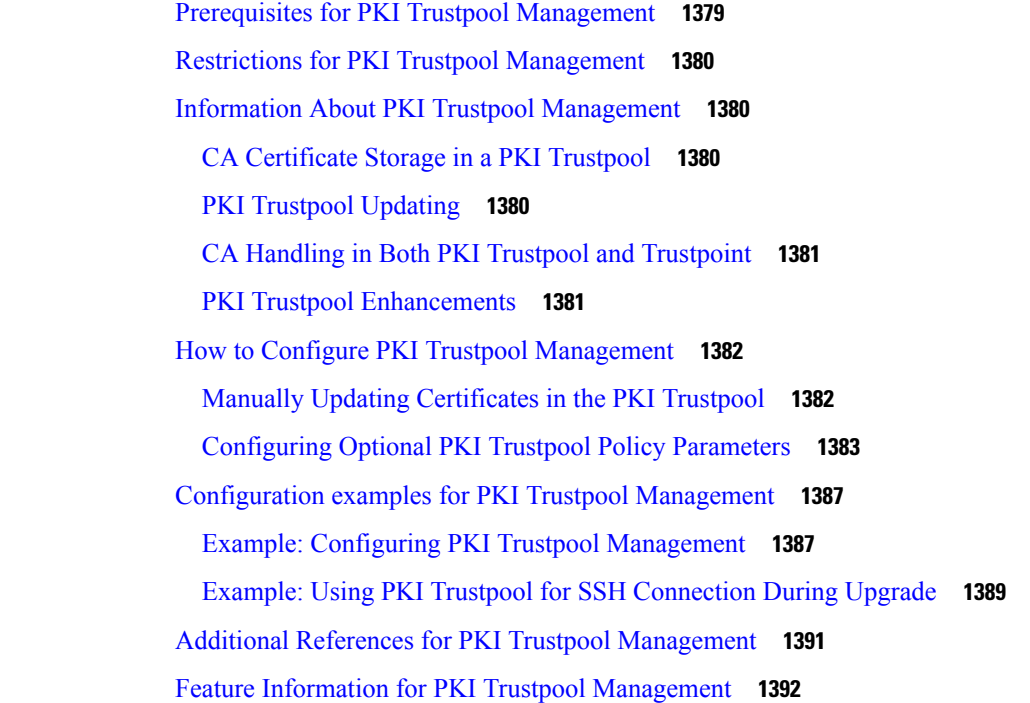

### **CHAPTER 118 PKI Split VRF in [Trustpoint](#page-1536-0) 1393**

## [Information](#page-1536-1) About PKI Split VRF in Trustpoint **1393** Overview of PKI Split VRF in [Trustpoint](#page-1536-2) **1393** How to Configure PKI Split VRF in [Trustpoint](#page-1537-0) **1394** [Configuring](#page-1537-1) the Split VRF **1394** [Configuration](#page-1538-0) Examples for PKI Split VRF in Trustpoint **1395** Example: [Configuring](#page-1538-1) the PKI Split VRF in Trustpoint **1395** Additional [References](#page-1538-2) for PKI Split VRF in Trustpoint **1395** Feature [Information](#page-1539-0) for Overview of Cisco TrustSec **1396**

### **CHAPTER 119 EST Client [Support](#page-1540-0) 1397**

Feature [Information](#page-1540-1) for Overview of Cisco TrustSec **1397** [Information](#page-1540-2) About EST Client Support **1397** [Overview](#page-1540-3) of EST Client Support **1397** [Prerequisites](#page-1541-0) for EST Client Support **1398** [Restrictions](#page-1541-1) for EST Client Support **1398**

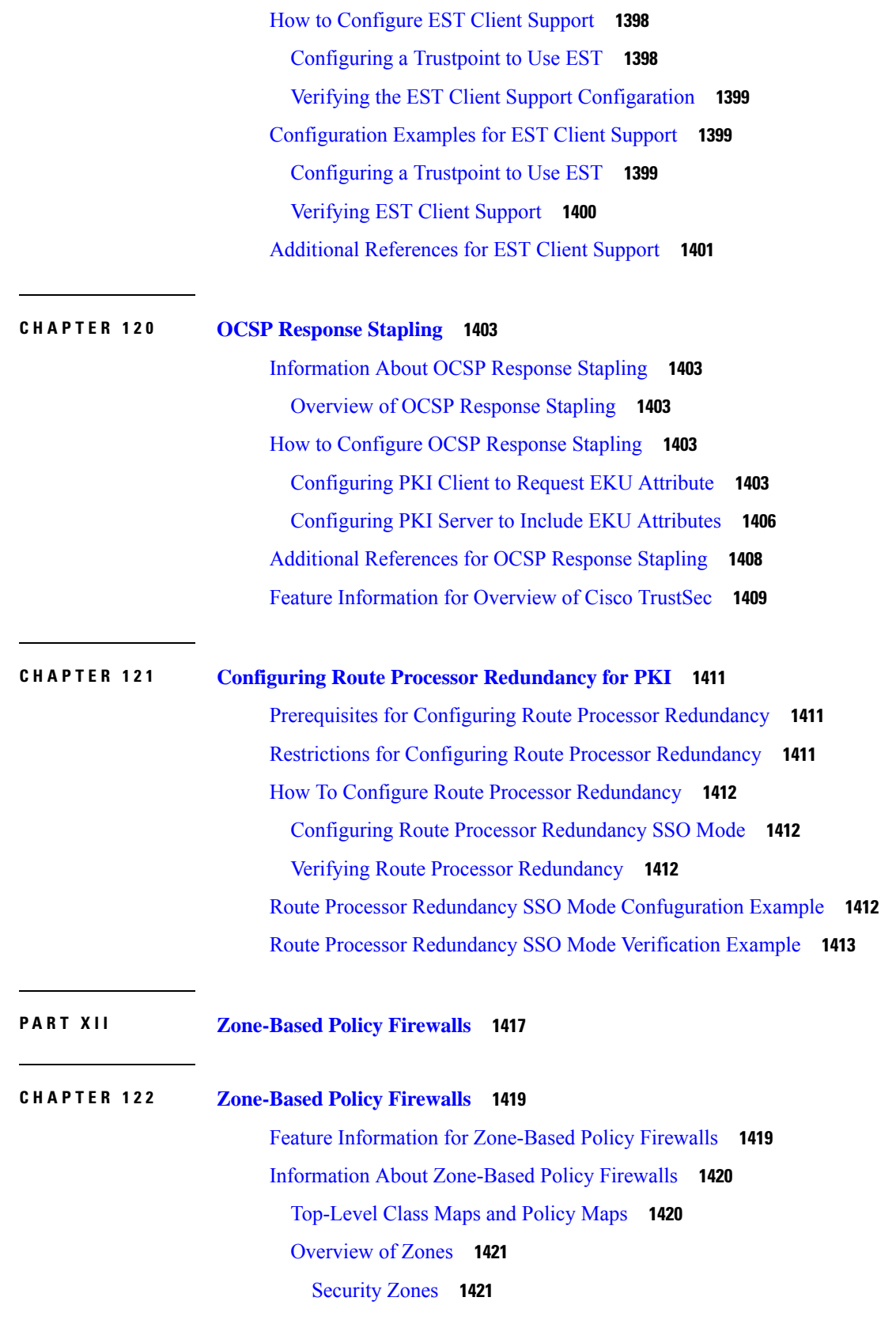

 $\blacksquare$ 

Security Zone [Firewall](#page-1565-0) Policies **1422** Virtual [Interfaces](#page-1566-0) as Members of Security Zones **1423** [Zone](#page-1566-1) Pairs **1423** Zones and [Inspection](#page-1568-0) **1425** [Zones](#page-1568-1) and ACLs **1425** Class Maps and Policy Maps for [Zone-Based](#page-1568-2) Policy Firewalls **1425** Layer 3 and Layer 4 Class Maps and [Policy](#page-1568-3) Maps **1425** [Parameter](#page-1572-0) Maps **1429** Firewall and Network Address [Translation](#page-1572-1) **1429** WAAS Support for the Cisco [Firewall](#page-1573-0) **1430** WAAS Traffic Flow [Optimization](#page-1573-1) Deployment Scenarios **1430** [Out-of-Order](#page-1575-0) Packet Processing Support in the Zone-Based Firewalls **1432** Severity Levels of Debug [Messages](#page-1575-1) **1432** Smart Licensing Support for [Zone-Based](#page-1577-0) Policy Firewall **1434** Zone-Based Firewall [Reclassification](#page-1579-0) **1436** [Prerequisites](#page-1579-1) for Zone-Based Policy Firewalls **1436** Restrictions for [Zone-Based](#page-1580-0) Policy Firewalls **1437** How to Configure [Zone-Based](#page-1582-0) Policy Firewalls **1439** [Configuring](#page-1582-1) Layer 3 and Layer 4 Firewall Policies **1439** [Configuring](#page-1582-2) a Class Map for a Layer 3 and Layer 4 Firewall Policy **1439** [Creating](#page-1583-0) a Policy Map for a Layer 3 and Layer 4 Firewall Policy **1440** Creating an Inspect [Parameter](#page-1585-0) Map **1442** Creating Security Zones and Zone Pairs and [Attaching](#page-1587-0) a Policy Map to a Zone Pair **1444** [Configuring](#page-1590-0) NetFlow Event Logging **1447** [Configuring](#page-1591-0) the Firewall with WAAS **1448** Configuring Zone-Based Firewall [Reclassification](#page-1595-0) **1452** [Configuration](#page-1596-0) Examples for Zone-Based Policy Firewalls **1453** Example: [Configuring](#page-1596-1) Layer 3 and Layer 4 Firewall Policies **1453** Example: Creating an Inspect [Parameter](#page-1596-2) Map **1453** Example: Creating Security Zones and Zone Pairs and [Attaching](#page-1597-0) a Policy Map to a Zone Pair **1454** Example: [Zone-Based](#page-1597-1) Firewall Per-filter Statistics **1454** Example: [Configuring](#page-1598-0) NetFlow Event Logging **1455** Example: [Configuring](#page-1599-0) the Cisco Firewall with WAAS **1456** Example: [Configuring](#page-1600-0) Firewall with FlexVPN and DVTI Under the Same Zone **1457**

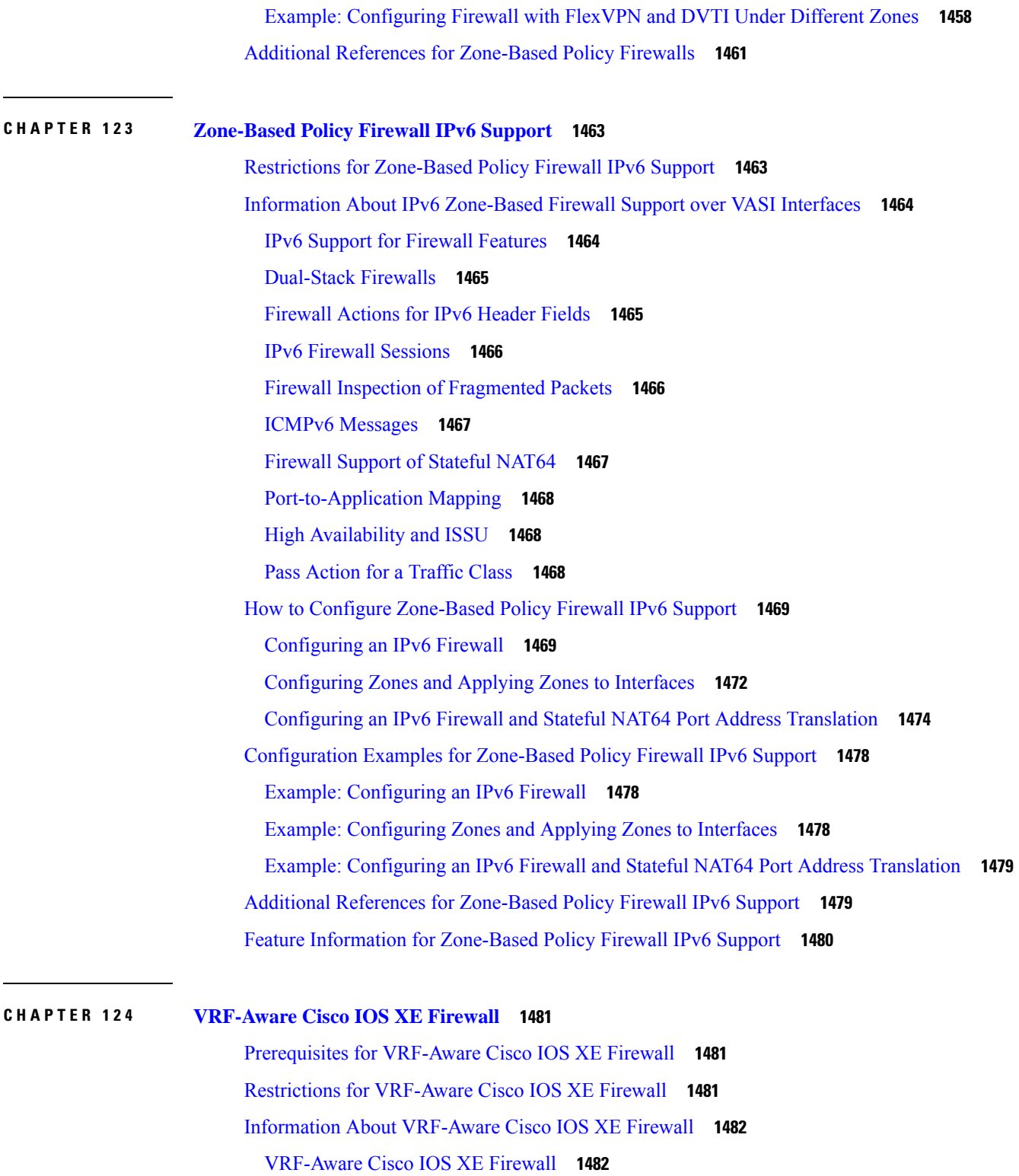

[Address](#page-1626-0) Space Overlap **1483**

[VRF](#page-1626-1) **1483**

 $\blacksquare$ 

I

[VRF-Lite](#page-1626-2) **1483** [MPLS](#page-1627-0) VPN **1484** [VRF-Aware](#page-1627-1) NAT **1484** [VRF-Aware](#page-1628-0) ALG **1485** [VRF-Aware](#page-1628-1) IPsec **1485** VRF-Aware Software [Infrastructure](#page-1629-0) **1486** [Security](#page-1630-0) Zones **1487** VRF-Aware Cisco Firewall [Deployment](#page-1631-0) **1488** Distributed Network Inclusion of [VRF-Aware](#page-1631-1) Cisco Firewall **1488** [Hub-and-Spoke](#page-1632-0) Network Inclusion of VRF-Aware Cisco Firewall **1489** How to Configure [VRF-Aware](#page-1633-0) Cisco IOS XE Firewall **1490** [Defining](#page-1633-1) VRFs, Class Maps, and Policy Maps **1490** [Defining](#page-1636-0) Zones and Zone Pairs **1493** Applying Zones to [Interfaces](#page-1637-0) and Defining Routes **1494** [Configuration](#page-1639-0) Examples for VRF-Aware Cisco IOS XE Firewall **1496** [Example:](#page-1639-1) Defining VRFs, Class Maps, and Policy Maps **1496** [Example:](#page-1639-2) Defining Policy Maps, Zones, and Zone Pairs **1496** Example: Applying Zones to [Interfaces](#page-1640-0) and Defining Routes **1497** Additional References for [VRF-Aware](#page-1640-1) Cisco IOS XE Firewall **1497** Feature Information for [VRF-Aware](#page-1641-0) Cisco IOS XE Firewall **1498** [Glossary](#page-1641-1) **1498**

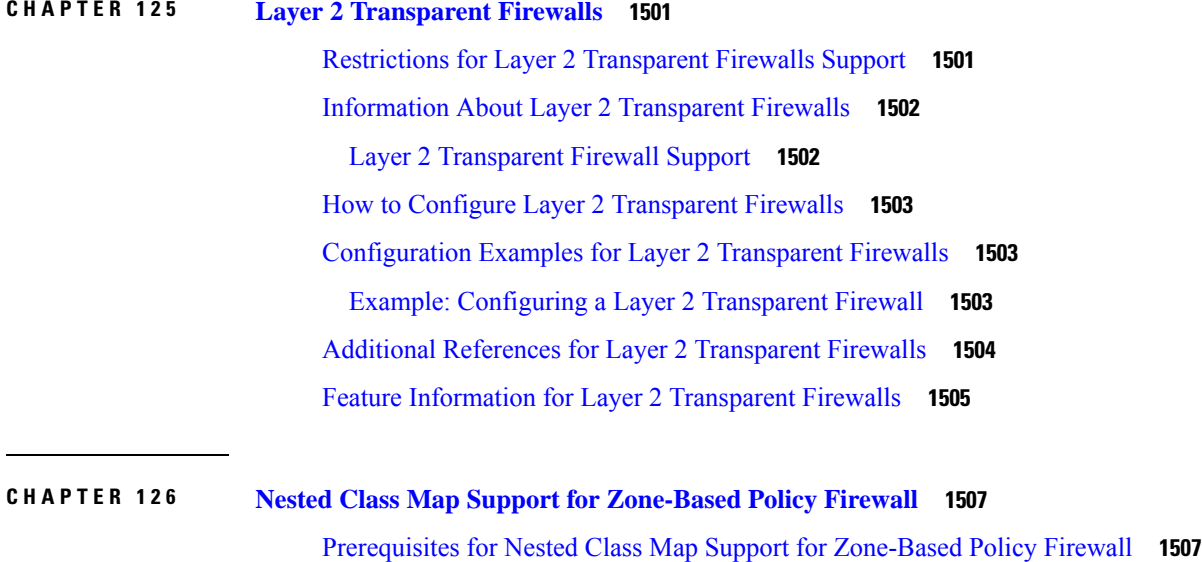

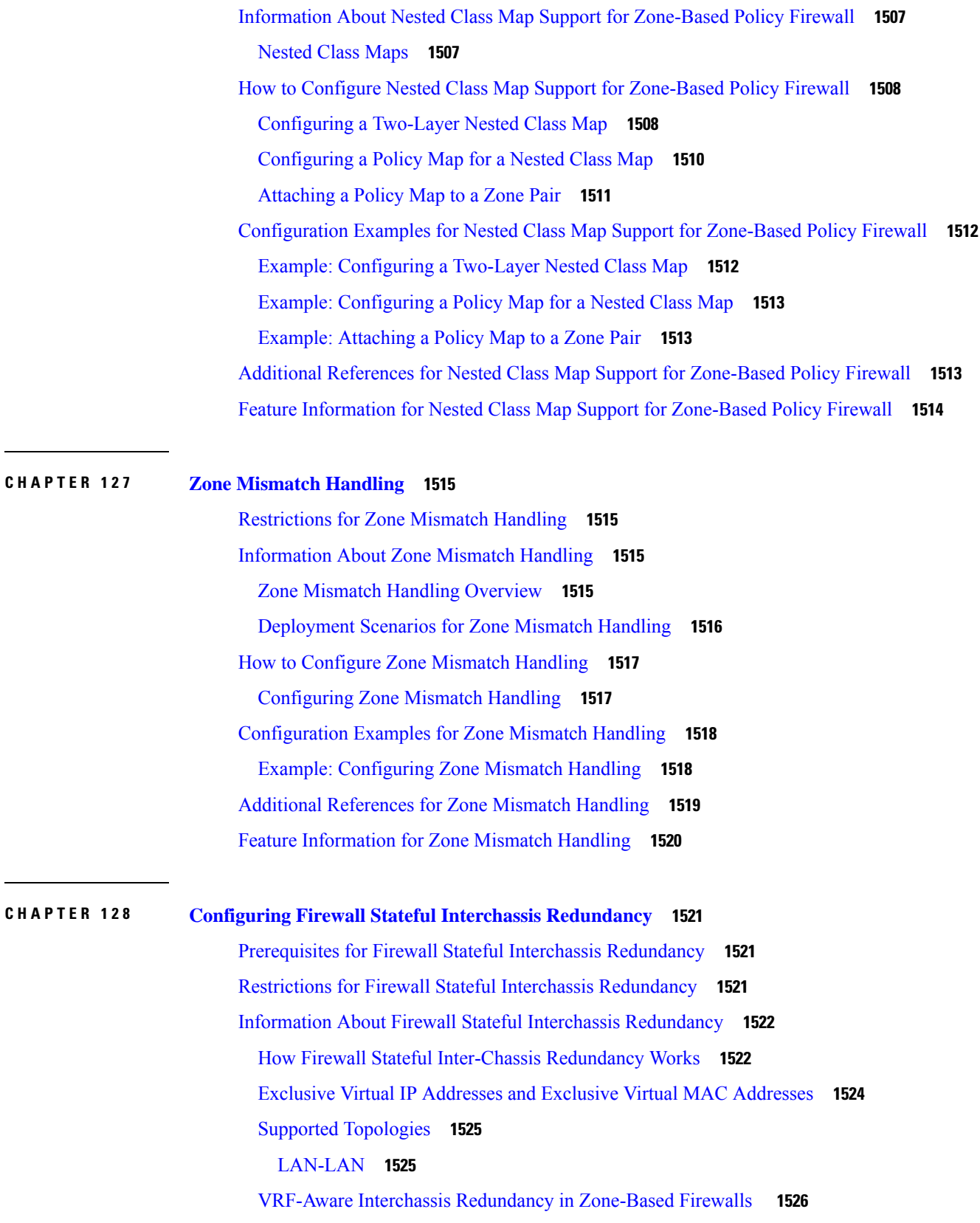

 $\blacksquare$ 

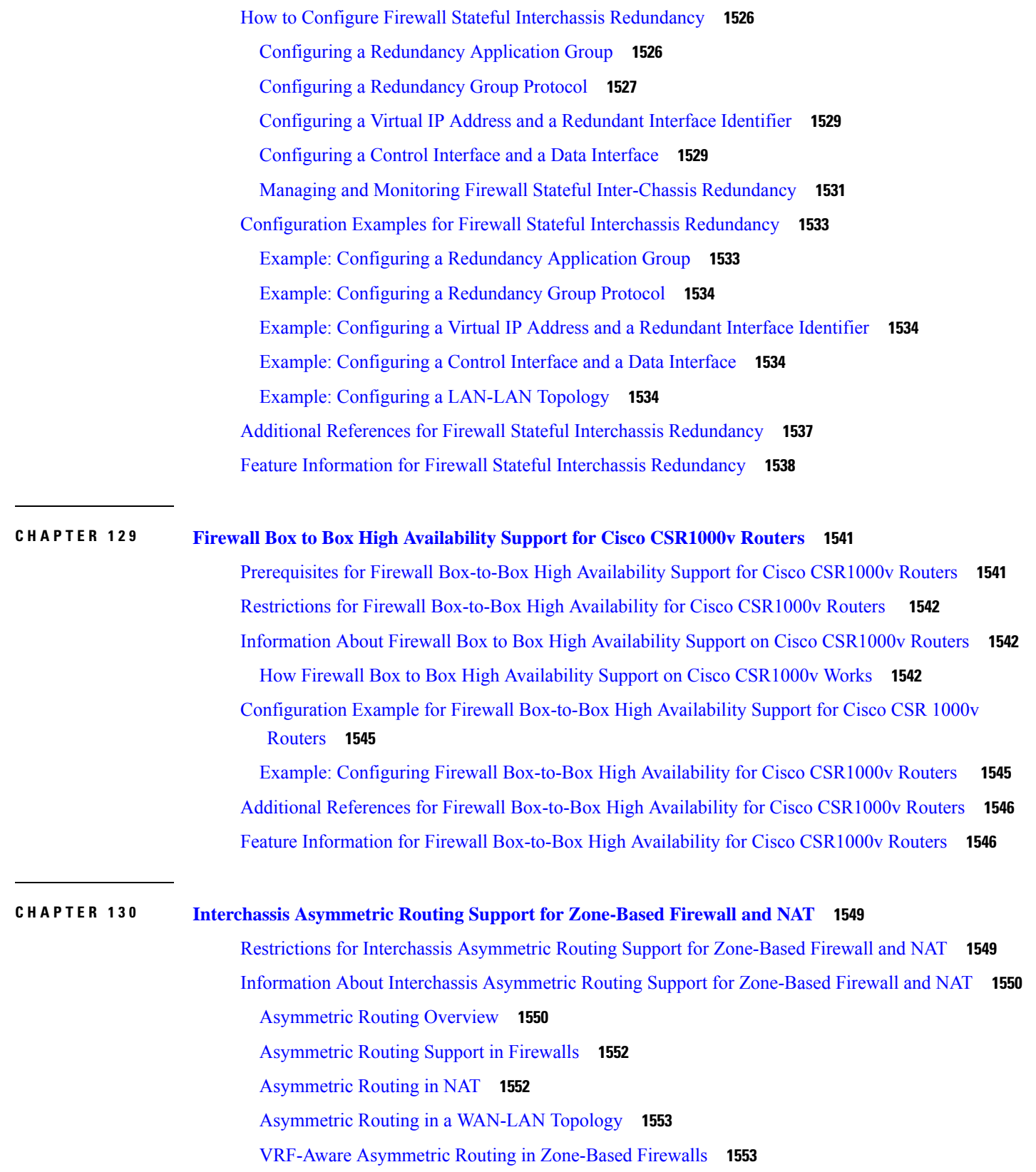

I
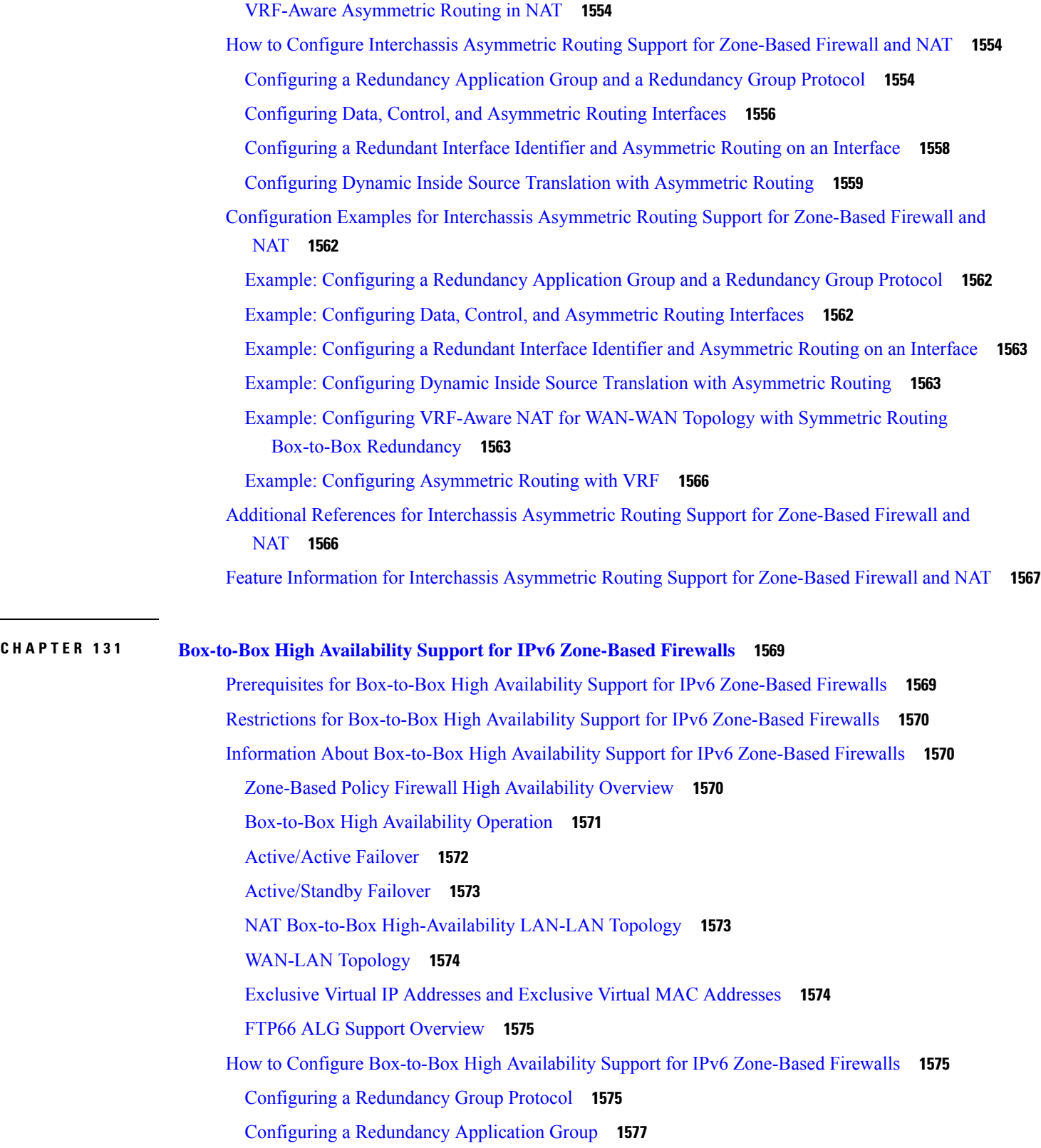

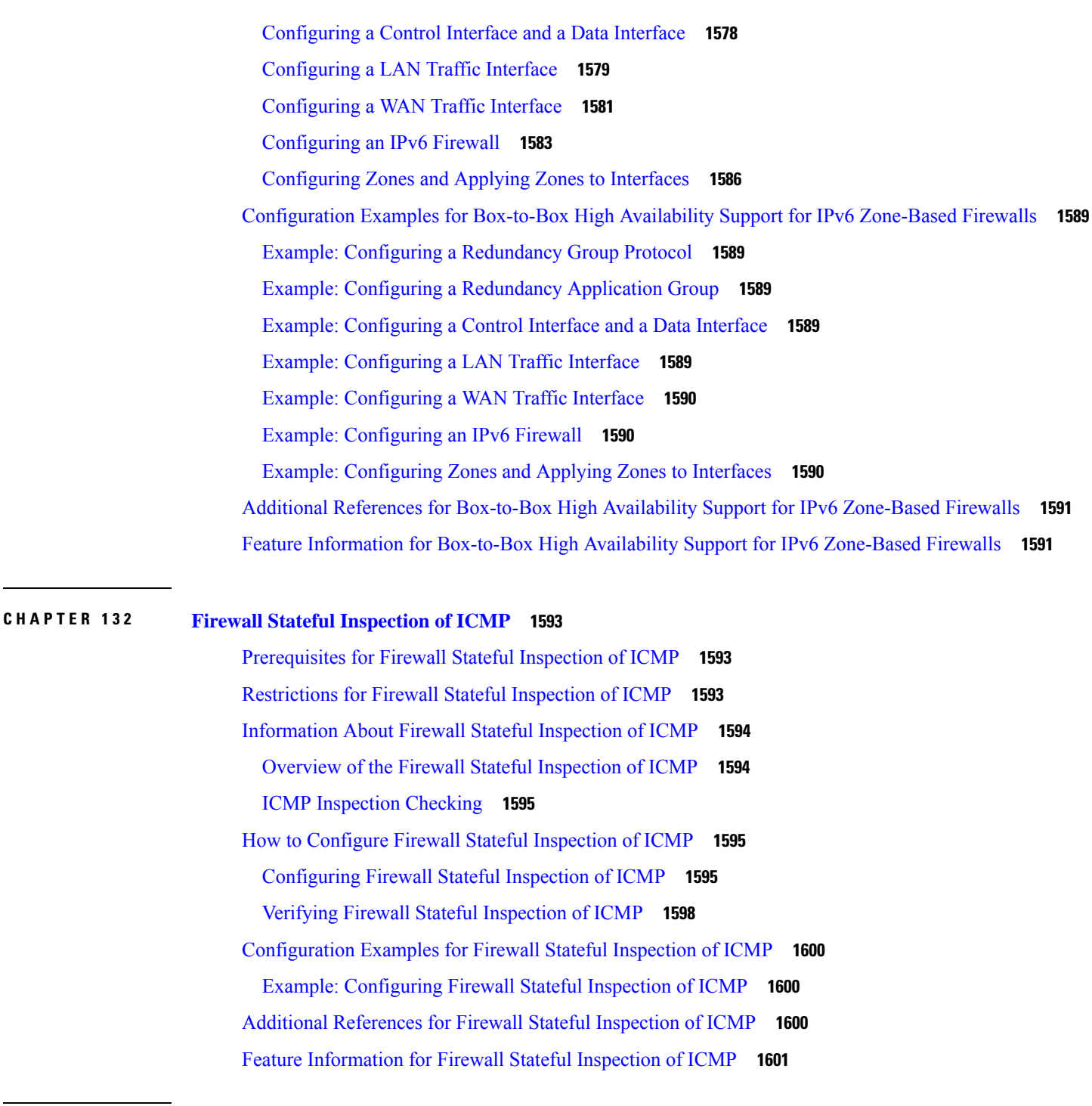

## **CHAPTER 133 LISP and Zone-Based Firewalls Integration and [Interoperability](#page-1746-0) 1603** Feature Information for LISP and Zone-Based Firewall Integration and [Interoperability](#page-1746-1) **1603** Prerequisites for LISP and Zone-Based Firewall Integration and [Interoperability](#page-1747-0) **1604** Restrictions for LISP and Zone-Based Firewall Integration and [Interoperability](#page-1747-1) **1604**

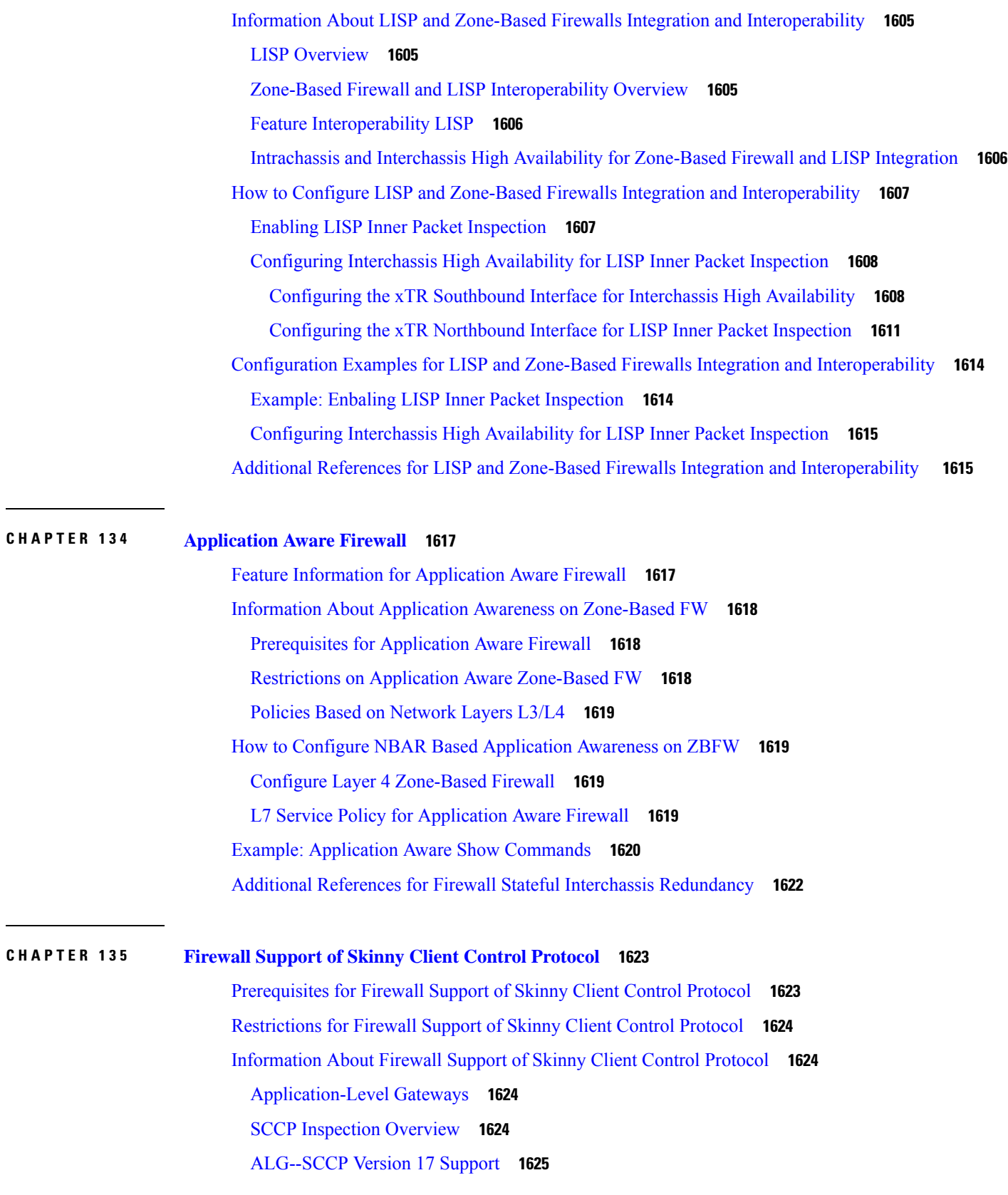

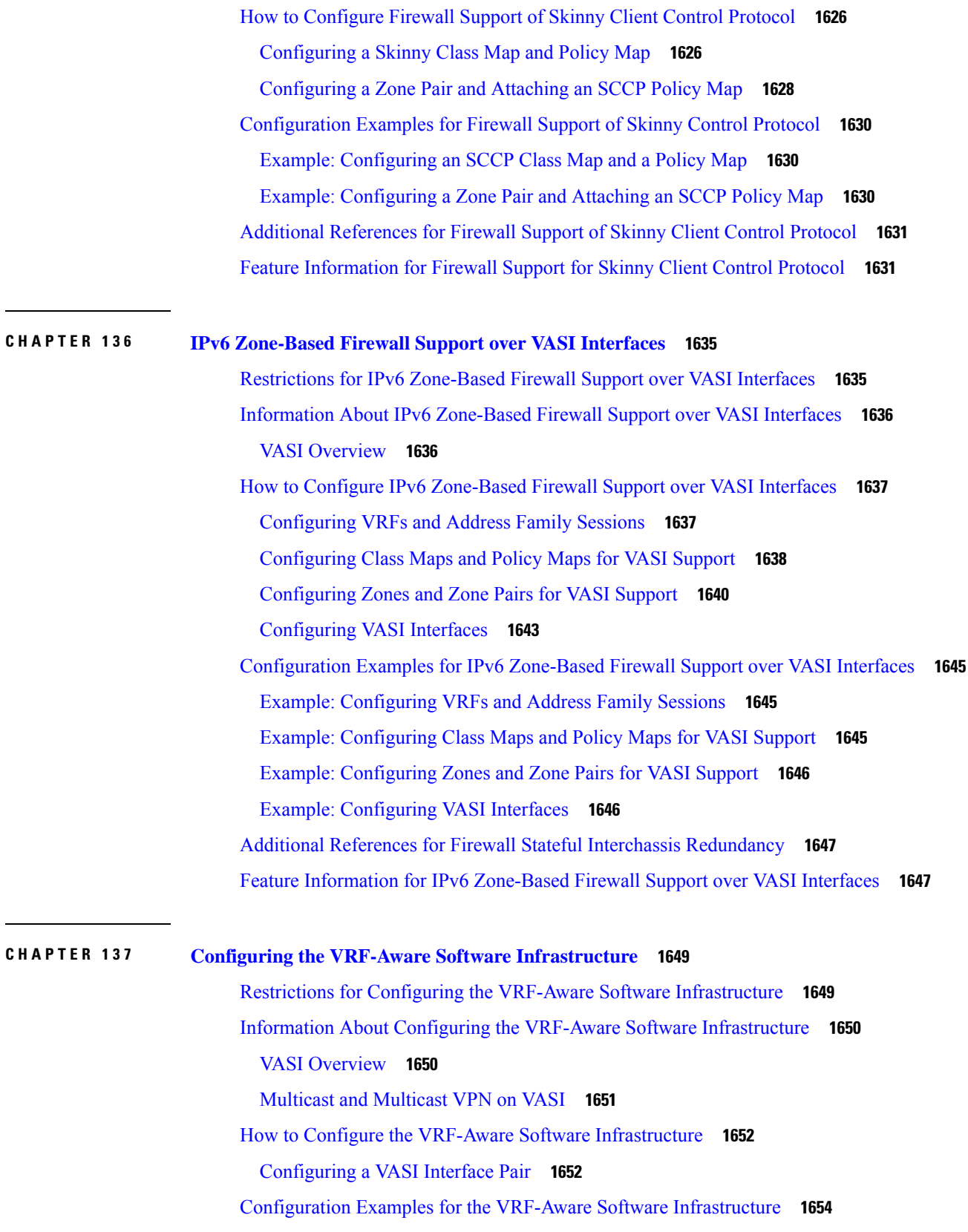

I

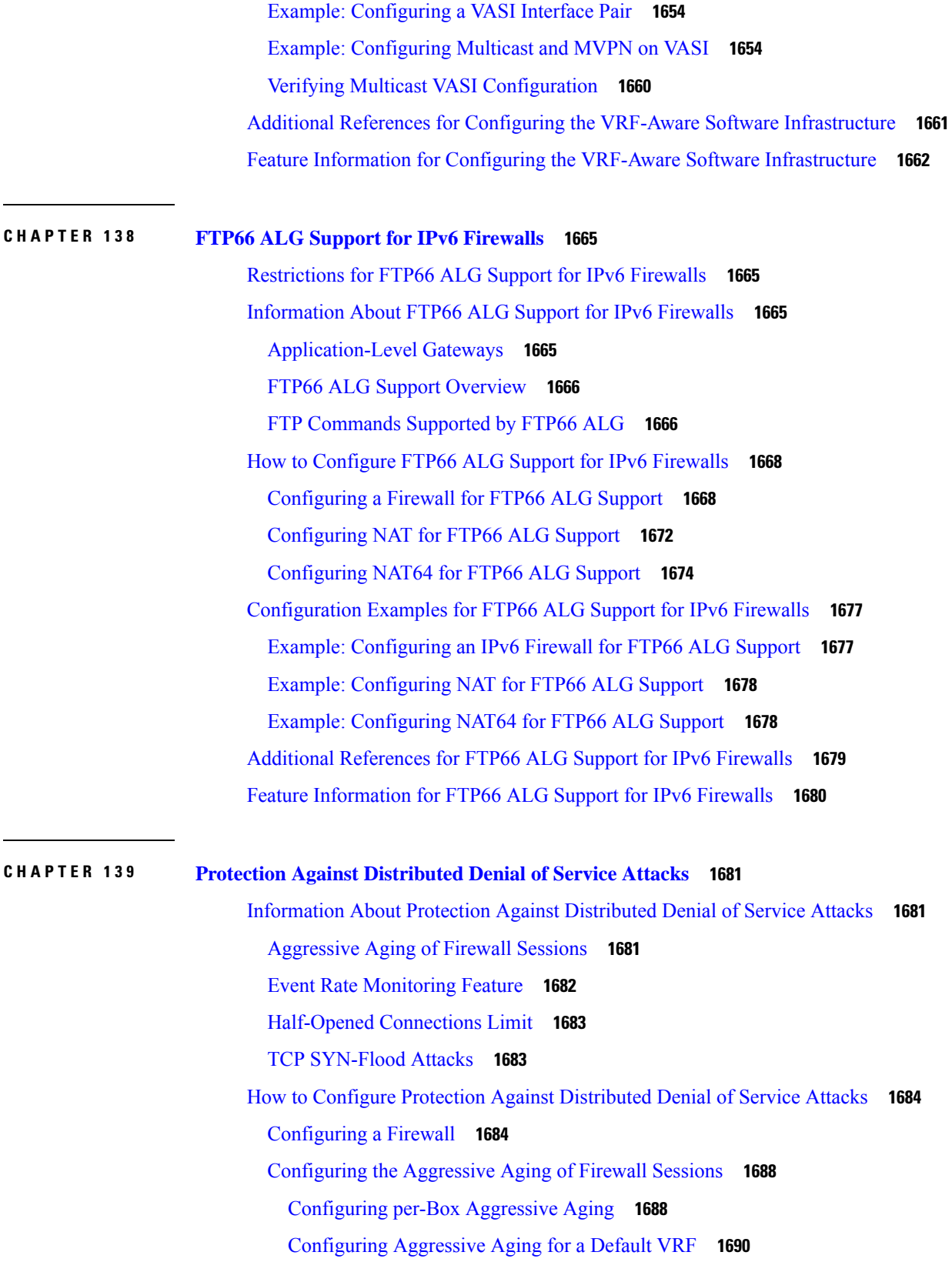

[Configuring](#page-1835-0) the Aging Out of Firewall Sessions **1692** [Configuring](#page-1838-0) per-VRF Aggressive Aging **1695** [Configuring](#page-1842-0) Firewall Event Rate Monitoring **1699** Configuring the per-Box [Half-Opened](#page-1844-0) Session Limit **1701** Configuring the [Half-Opened](#page-1845-0) Session Limit for an Inspect-VRF Parameter Map **1702** [Configuring](#page-1847-0) the Global TCP SYN Flood Limit **1704** [Configuration](#page-1849-0) Examples for Protection Against Distributed Denial of Service Attacks **1706** Example: [Configuring](#page-1849-1) a Firewall **1706** Example: [Configuring](#page-1850-0) the Aggressive Aging of Firewall Sessions **1707** Example: [Configuring](#page-1850-1) per-Box Aggressive Aging **1707** Example: [Configuring](#page-1850-2) Aggressive Aging for a Default VRF **1707** Example: [Configuring](#page-1850-3) the Aging Out of Firewall Sessions **1707** Example: [Configuring](#page-1850-4) per-VRF Aggressive Aging **1707** Example: [Configuring](#page-1851-0) Firewall Event Rate Monitoring **1708** Example: Configuring the per-Box [Half-Opened](#page-1851-1) Session Limit **1708** Example: Configuring the [Half-Opened](#page-1851-2) Session Limit for an Inspect VRF Parameter Map **1708** Example: [Configuring](#page-1852-0) the Global TCP SYN Flood Limit **1709** Additional References for Protection Against [Distributed](#page-1852-1) Denial of Service Attacks **1709** Feature [Information](#page-1852-2) for Protection Against Distributed Denial of Service Attacks **1709**

**CHAPTER 140 Configuring Firewall Resource [Management](#page-1854-0) 1711**

Restrictions for Configuring Firewall Resource [Management](#page-1854-1) **1711** Information About Configuring Firewall Resource [Management](#page-1854-2) **1711** Firewall Resource [Management](#page-1854-3) **1711** [VRF-Aware](#page-1855-0) Cisco IOS XE Firewall **1712** Firewall [Sessions](#page-1855-1) **1712** Session [Definition](#page-1855-2) **1712** [Session](#page-1856-0) Rate **1713** Incomplete or [Half-Opened](#page-1856-1) Sessions **1713** Firewall Resource [Management](#page-1856-2) Sessions **1713** How to Configure Firewall Resource [Management](#page-1856-3) **1713** Configuring Firewall Resource [Management](#page-1856-4) **1713** [Configuration](#page-1858-0) Examples for Firewall Resource Management **1715** Example: Configuring Firewall Resource [Management](#page-1858-1) **1715**

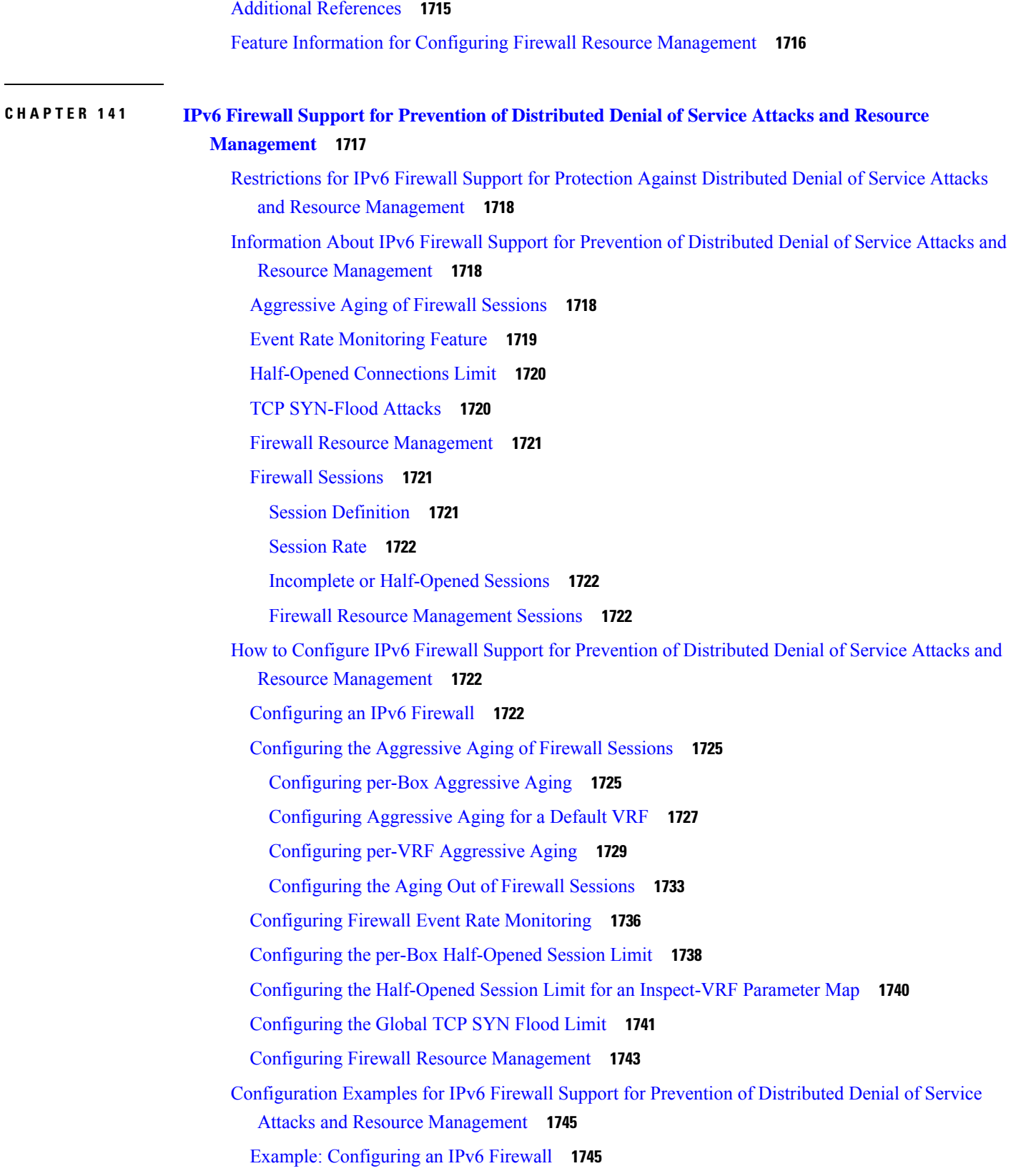

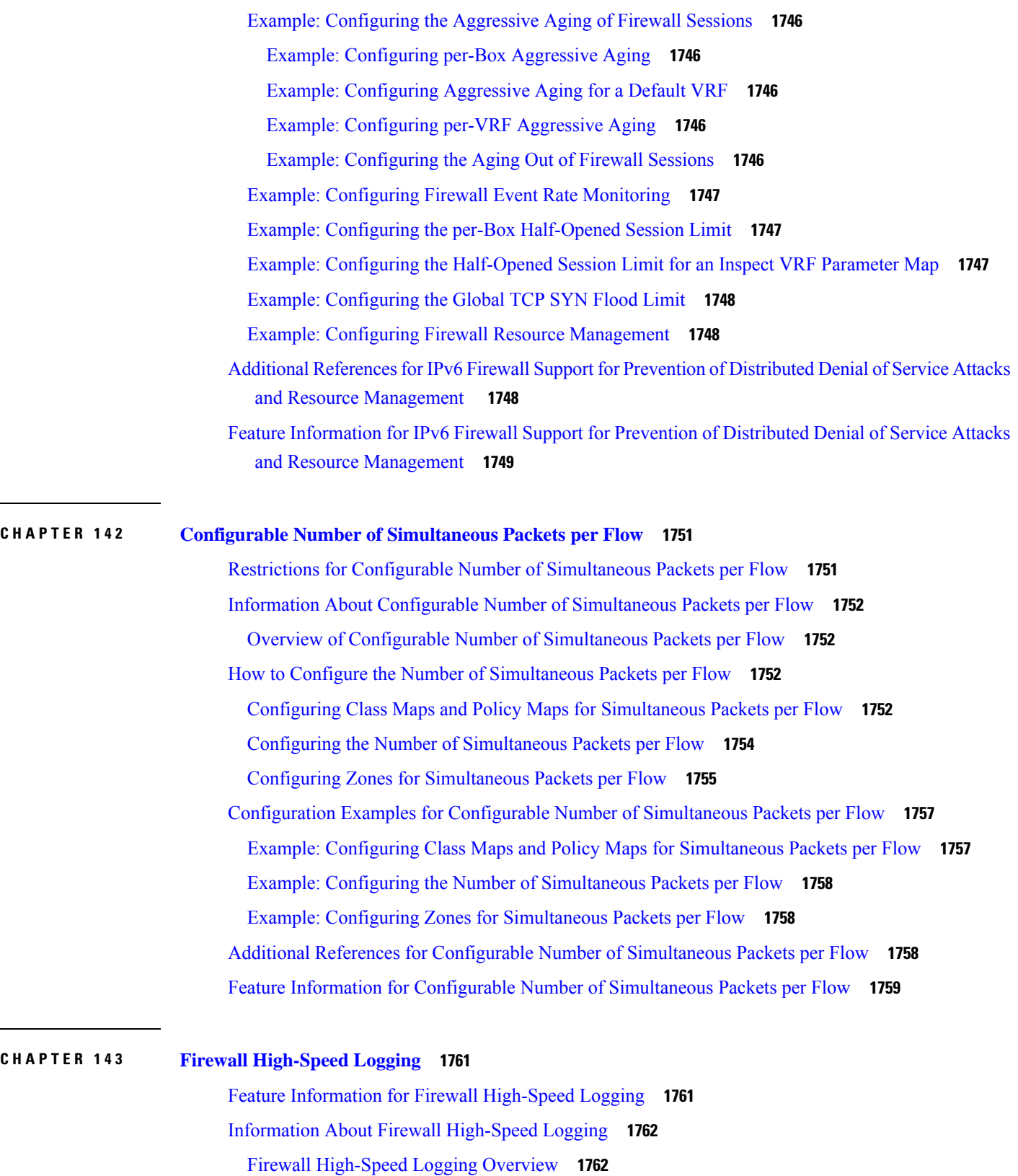

Г

I

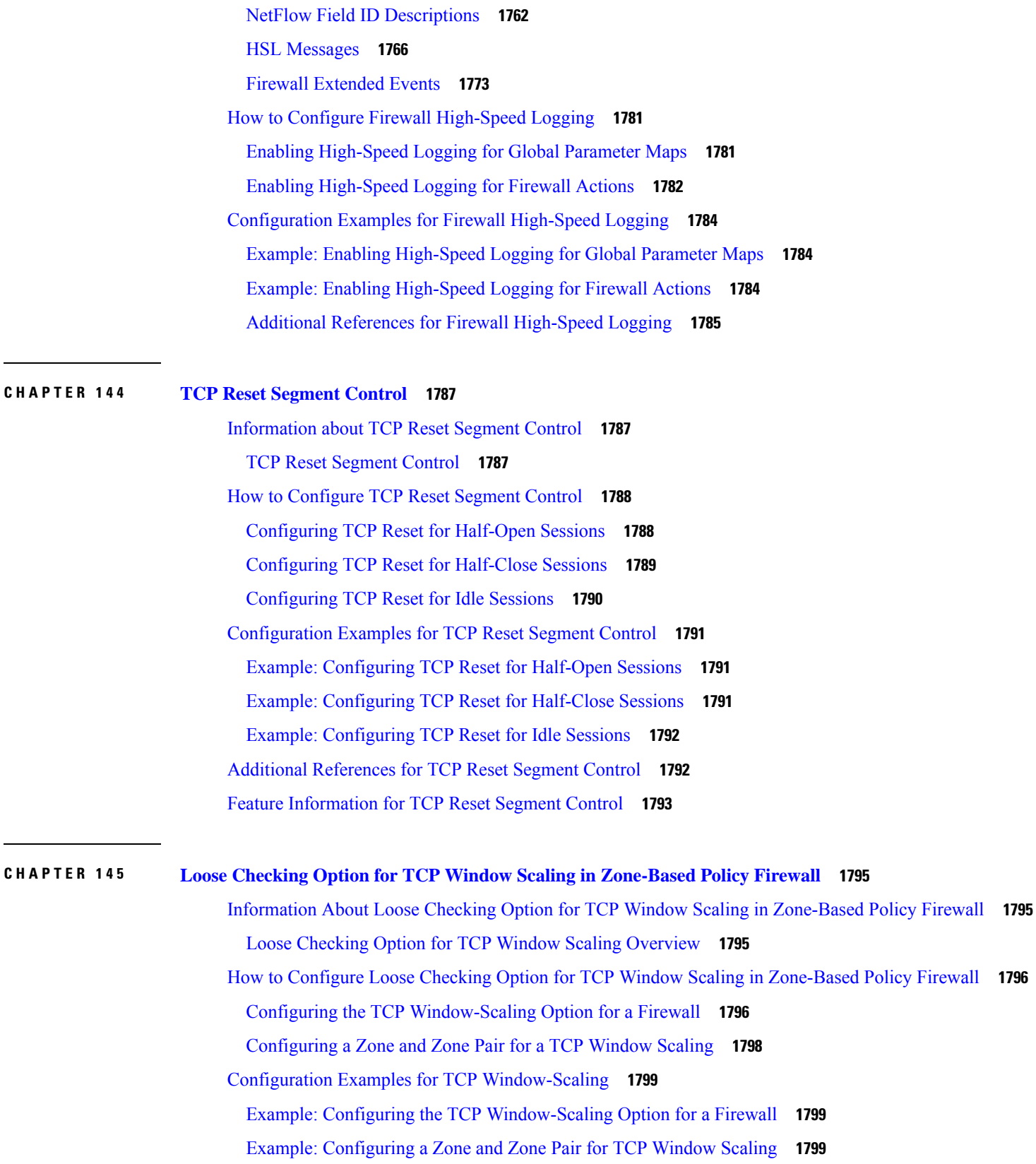

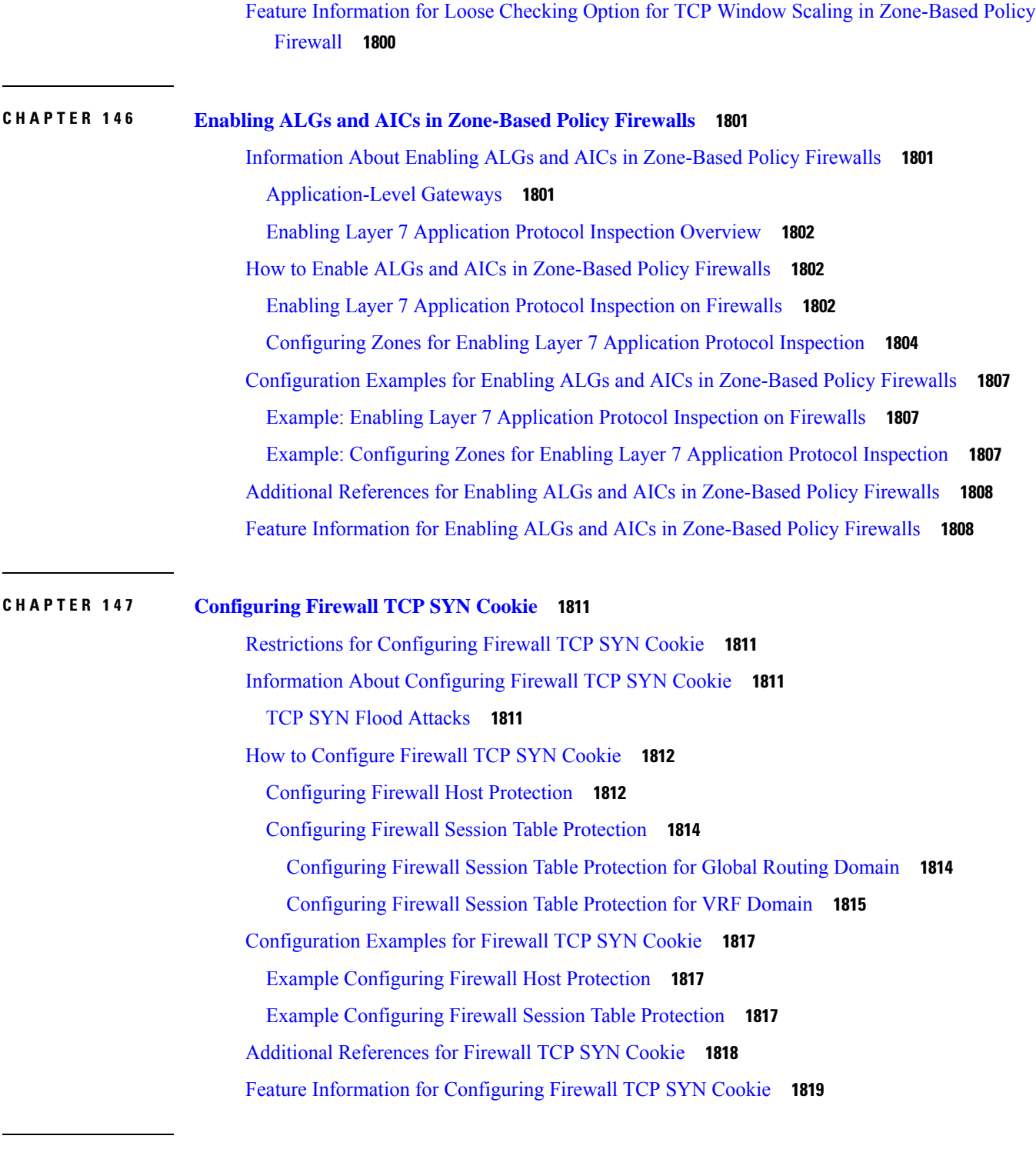

**CHAPTER 148 Object [Groups](#page-1964-0) for ACLs 1821**

Finding Feature [Information](#page-1964-1) **1821** [Restrictions](#page-1964-2) for Object Groups for ACLs **1821** [Information](#page-1965-0) About Object Groups for ACLs **1822** [Overview](#page-1965-1) of Object Groups for ACLs **1822** Integration of [Zone-Based](#page-1965-2) Firewalls with Object Groups **1822** Objects Allowed in [Network](#page-1965-3) Object Groups **1822** Objects [Allowed](#page-1966-0) in Service Object Groups **1823** ACLs Based on Object [Groups](#page-1966-1) **1823** [Guidelines](#page-1966-2) for Object Group ACLs **1823** How to [Configure](#page-1967-0) Object Groups for ACLs **1824** Creating a [Network](#page-1967-1) Object Group **1824** [Creating](#page-1969-0) a Service Object Group **1826** Creating an [Object-Group-Based](#page-1970-0) ACL **1827** [Configuring](#page-1973-0) Class Maps and Policy Maps for Object Groups **1830** [Configuring](#page-1975-0) Zones for Object Groups **1832** [Applying](#page-1976-0) Policy Maps to Zone Pairs for Object Groups **1833** [Verifying](#page-1977-0) Object Groups for ACLs **1834** [Configuration](#page-1978-0) Examples for Object Groups for ACLs **1835** [Example:](#page-1978-1) Creating an IPv6 Network Object Group **1835** [Example:](#page-1978-2) Creating a IPv6 Service Object Group **1835** Example: Creating an IPv6 Object [Group-Based](#page-1979-0) ACL **1836** Example: [Configuring](#page-1979-1) Class Maps and Policy Maps for Object Groups **1836** Example: [Configuring](#page-1979-2) Zones for Object Groups **1836** [Example:](#page-1979-3) Applying Policy Maps to Zone Pairs for Object Groups **1836** [Example:](#page-1980-0) Verifying IPv6 Object Groups for ACLs **1837** Additional [References](#page-1980-1) for Object Groups for ACLs **1837** Feature [Information](#page-1981-0) for IPv6 Object Groups for ACLs **1838**

#### **CHAPTER 149 Cisco Firewall-SIP [Enhancements](#page-1982-0) ALG 1839**

Prerequisites for Cisco Firewall-SIP [Enhancements](#page-1982-1) ALG **1839** Restrictions for Cisco Firewall-SIP [Enhancements](#page-1982-2) ALG **1839** Information About Cisco Firewall-SIP [Enhancements](#page-1983-0) ALG **1840** SIP [Overview](#page-1983-1) **1840** Firewall for SIP [Functionality](#page-1983-2) Description **1840** SIP [Inspection](#page-1983-3) **1840** ALG--SIP Over TCP [Enhancement](#page-1984-0) **1841**

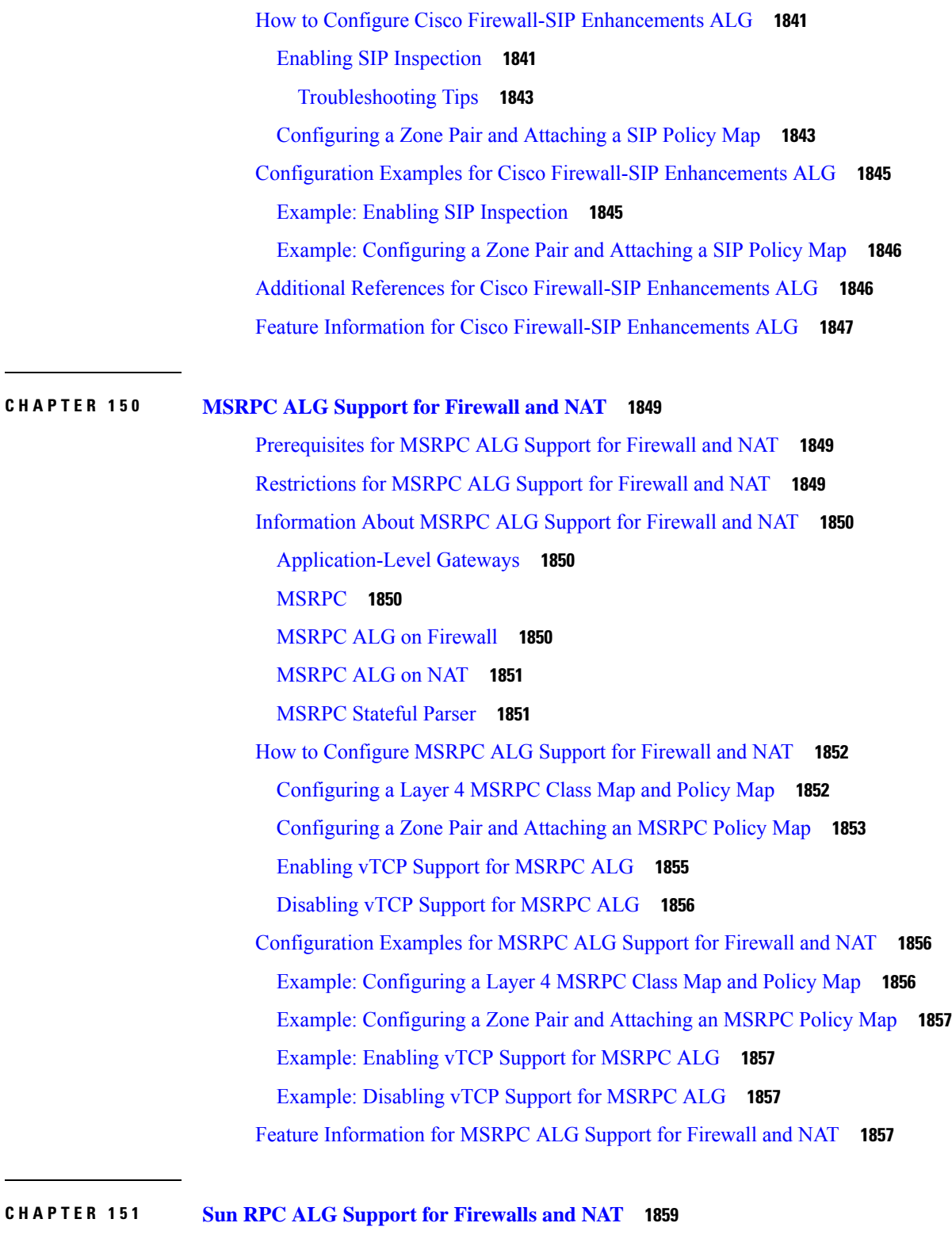

I

[Restrictions](#page-2002-1) for Sun RPC ALG Support for Firewalls and NAT **1859** [Information](#page-2002-2) About Sun RPC ALG Support for Firewalls and NAT **1859**

#### **Contents**

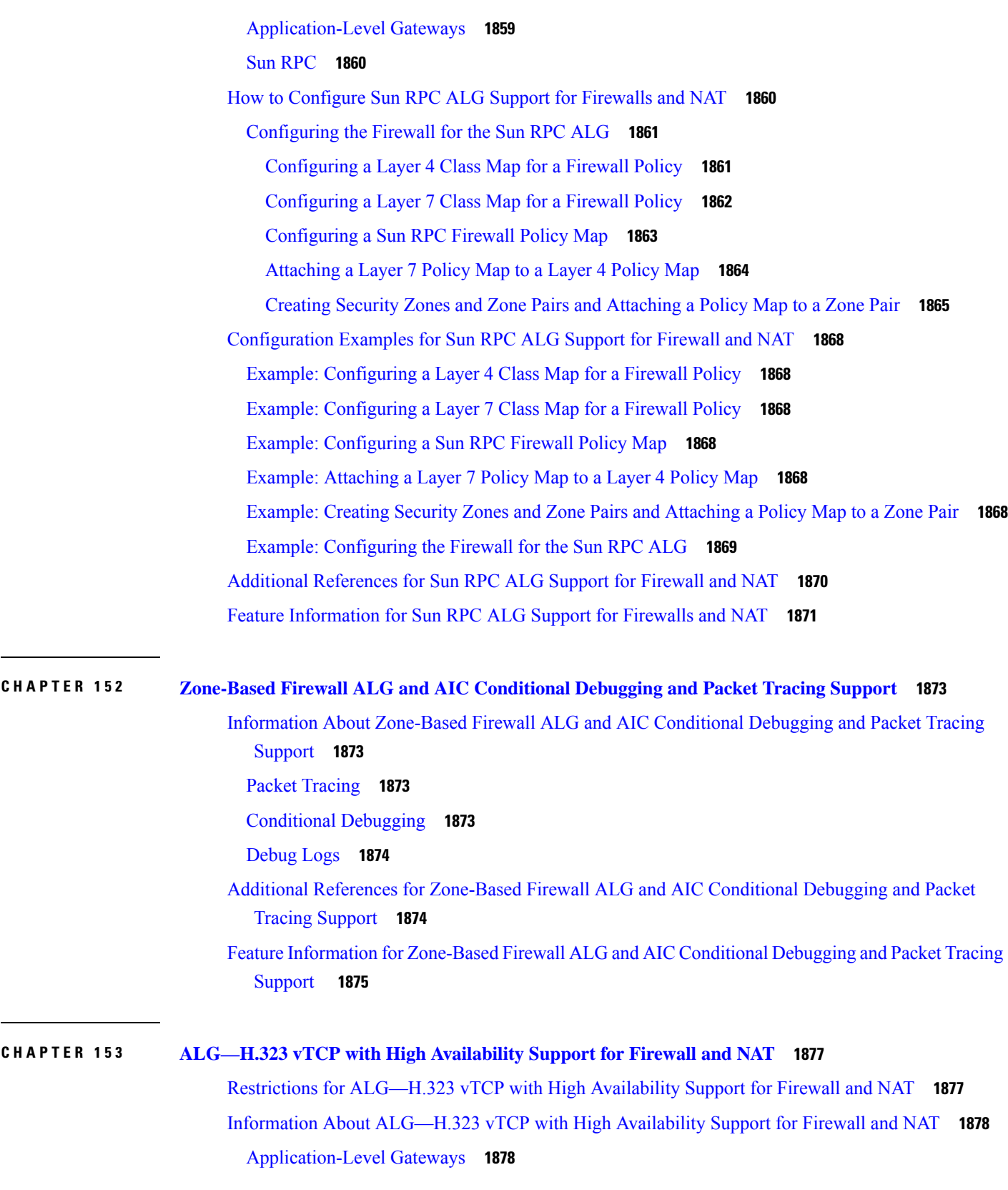

 $\blacksquare$ 

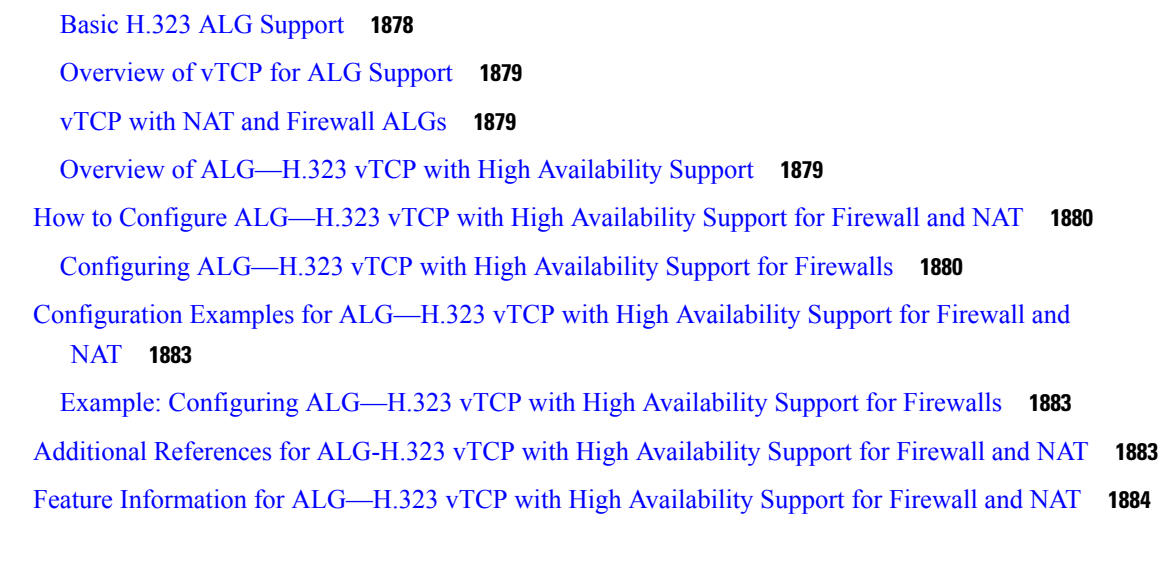

### **CHAPTER 154 SIP ALG [Hardening](#page-2028-0) for NAT and Firewall 1885**

[Restrictions](#page-2028-1) for SIP ALG Hardening for NAT and Firewall **1885** [Information](#page-2029-0) About SIP ALG Hardening for NAT and Firewall **1886** SIP [Overview](#page-2029-1) **1886** [Application-Level](#page-2029-2) Gateways **1886** SIP ALG Local Database [Management](#page-2029-3) **1886** SIP ALG Via Header [Support](#page-2030-0) **1887** SIP ALG Method [Logging](#page-2030-1) Support **1887** SIP ALG PRACK [Call-Flow](#page-2030-2) Support **1887** SIP ALG [Record-Route](#page-2031-0) Header Support **1888** How to Configure SIP ALG [Hardening](#page-2031-1) for NAT and Firewall **1888** [Enabling](#page-2031-2) NAT for SIP Support **1888** Enabling SIP [Inspection](#page-2032-0) **1889** [Configuring](#page-2033-0) a Zone Pair and Attaching a SIP Policy Map **1890** [Configuration](#page-2036-0) Examples for SIP ALG Hardening for NAT and Firewall **1893** [Example:](#page-2036-1) Enabling NAT for SIP Support **1893** Example: Enabling SIP [Inspection](#page-2036-2) **1893** Example: [Configuring](#page-2036-3) a Zone Pair and Attaching a SIP Policy Map **1893** Additional [References](#page-2036-4) for SIP ALG Hardening for NAT and Firewall **1893** Feature [Information](#page-2037-0) for SIP ALG Hardening for NAT and Firewall **1894**

**CHAPTER 155 SIP ALG [Resilience](#page-2038-0) to DoS Attacks 1895**

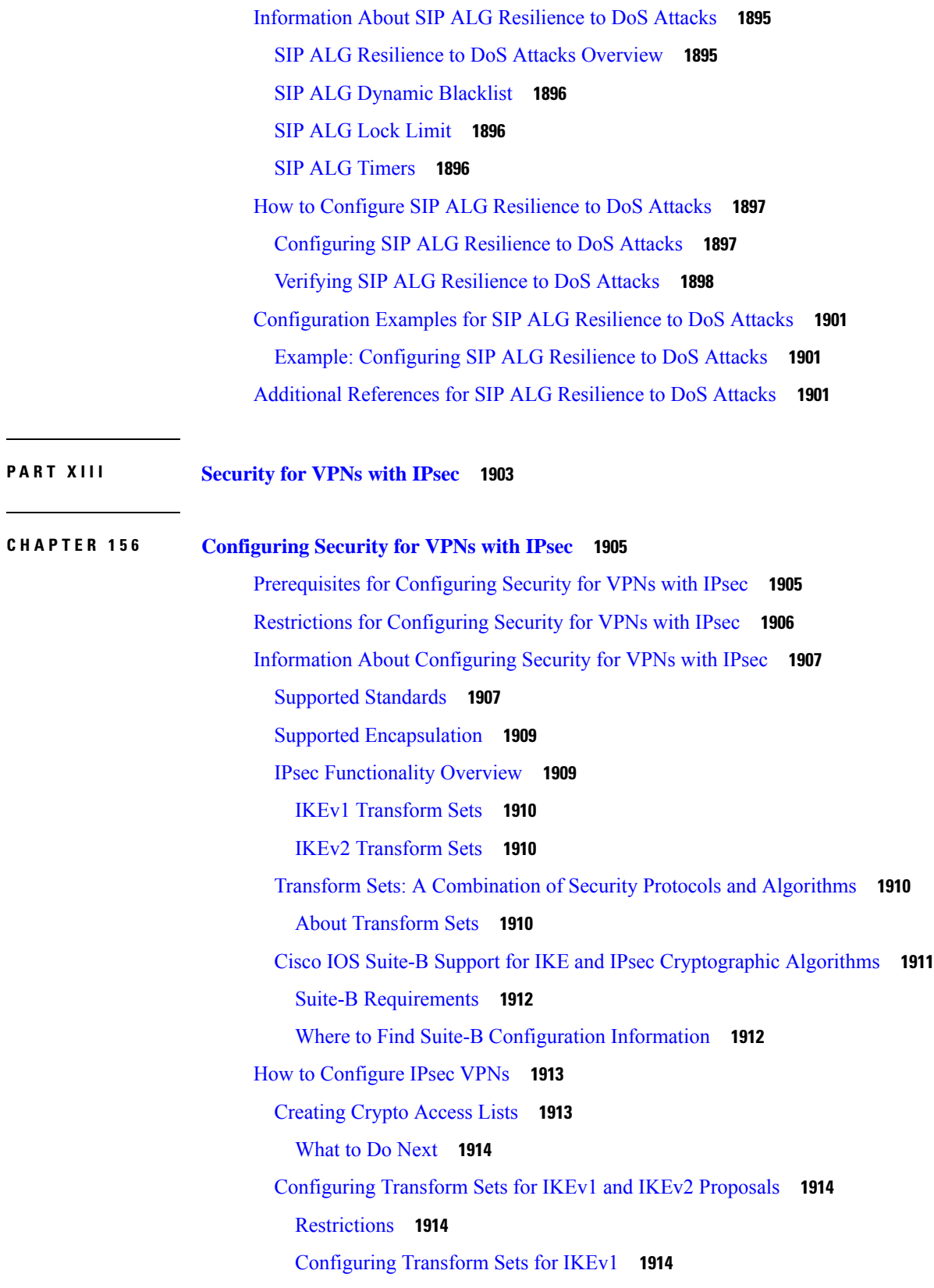

[Configuring](#page-2059-0) Transform Sets for IKEv2 **1916** [Creating](#page-2061-0) Crypto Map Sets **1918** [Creating](#page-2061-1) Static Crypto Maps **1918** Creating [Dynamic](#page-2064-0) Crypto Maps **1921** Creating Crypto Map Entries to [Establish](#page-2068-0) Manual SAs **1925** Applying Crypto Map Sets to [Interfaces](#page-2070-0) **1927** [Configuration](#page-2072-0) Examples for IPsec VPN **1929** Example: [Configuring](#page-2072-1) AES-Based Static Crypto Map **1929** Additional References for [Configuring](#page-2073-0) Security for VPNs with IPsec **1930** Feature Information for [Configuring](#page-2075-0) Security for VPNs with IPsec **1932** [Glossary](#page-2075-1) **1932**

**CHAPTER 157 IPsec Virtual Tunnel [Interfaces](#page-2078-0) 1935**

[Restrictions](#page-2078-1) for IPsec Virtual Tunnel Interfaces **1935** [Information](#page-2079-0) About IPsec Virtual Tunnel Interfaces **1936** Benefits of Using IPsec Virtual Tunnel [Interfaces](#page-2079-1) **1936** Static Virtual Tunnel [Interfaces](#page-2079-2) **1936** [Multi-SA](#page-2080-0) Support for SVTI **1937** Dual Stack [Support](#page-2081-0) for SVTI **1938** Dynamic Virtual Tunnel [Interfaces](#page-2081-1) **1938** Traffic [Encryption](#page-2083-0) with the IPsec Virtual Tunnel Interface **1940** [Dynamic](#page-2084-0) Virtual Tunnel Interface Life Cycle **1941** Routing with IPsec Virtual Tunnel [Interfaces](#page-2084-1) **1941** [FlexVPN](#page-2084-2) Mixed Mode Support **1941** Auto Tunnel Mode [Support](#page-2084-3) in IPsec **1941** IPSec Mixed Mode [Support](#page-2084-4) for VTI **1941** How to [Configure](#page-2085-0) IPsec Virtual Tunnel Interfaces **1942** [Configuring](#page-2085-1) Static IPsec Virtual Tunnel Interfaces **1942** [Configuring](#page-2087-0) BGP over IPsec Virtual Tunnel Interfaces **1944** [Configuring](#page-2088-0) Dynamic IPsec Virtual Tunnel Interfaces **1945** [Configuring](#page-2090-0) Multi-SA Support for Dynamic Virtual Tunnel Interfaces Using IKEv1 **1947** [Configuring](#page-2093-0) IPsec Mixed Mode Support for SVTIs **1950** [Configuring](#page-2095-0) IPsec Mixed Mode Support for Dynamic VTIs **1952** [Configuring](#page-2097-0) Multi-SA Support for Static IPsec Virtual Tunnel Interfaces **1954**

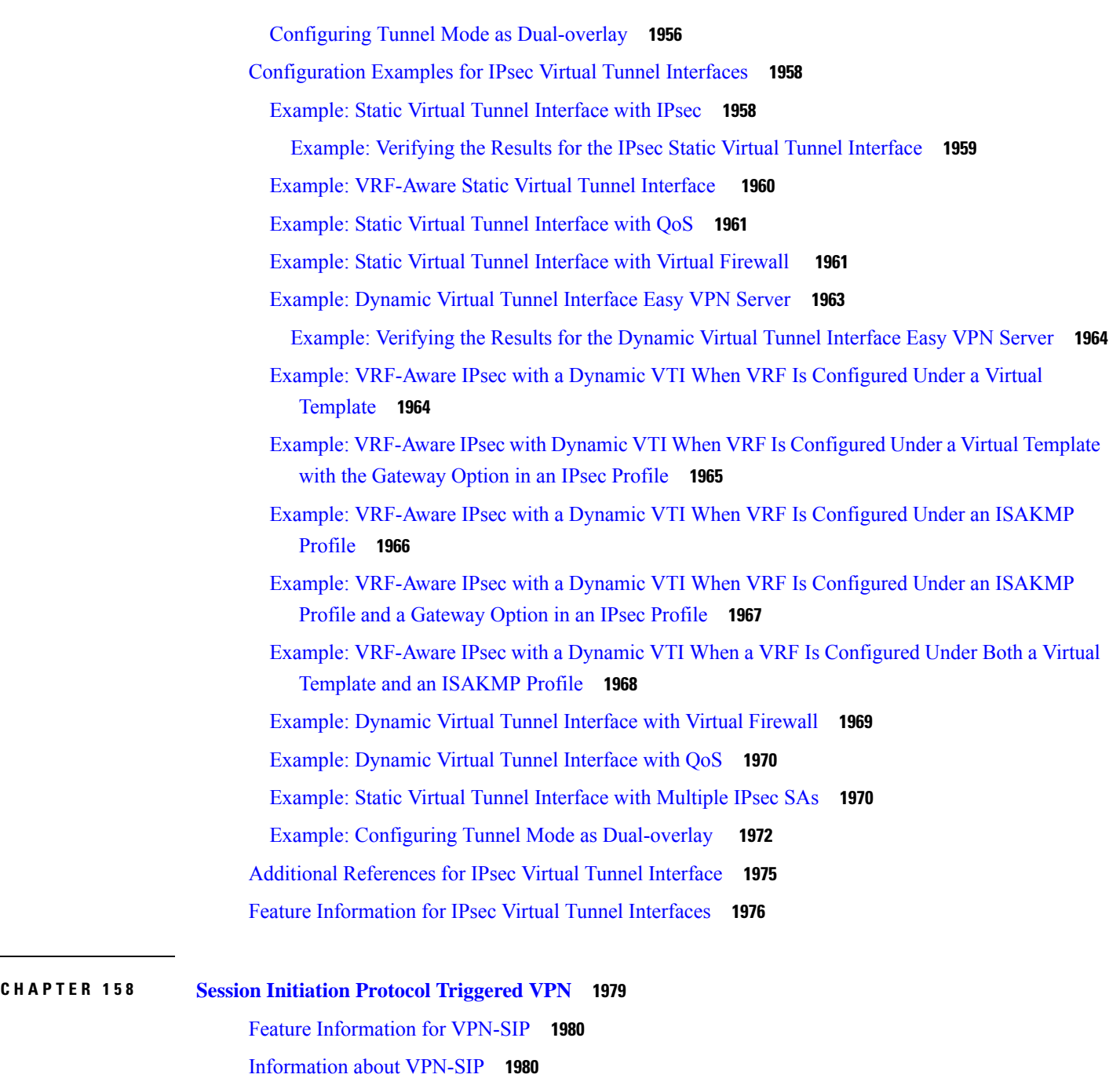

[Components](#page-2123-2) for VPN-SIP Solution **1980**

Sesssion [Initiation](#page-2123-3) Protocol **1980**

[VPN-SIP](#page-2124-0) Solution **1981**

[Feature](#page-2124-1) at a glance **1981**

SIP Call [Flow](#page-2125-0) **1982**

H

 $\overline{\phantom{a}}$ 

IKEv2 [Negotiation](#page-2126-0) **1983**

[Prerequisites](#page-2127-0) for VPN-SIP **1984** [Restrictions](#page-2127-1) for VPN-SIP **1984** How to [Configure](#page-2128-0) VPN-SIP **1985** [Configuring](#page-2128-1) VPN-SIP **1985** Verifying [VPN-SIP](#page-2132-0) on a Local Router **1989** [Configuration](#page-2133-0) Examples for VPN-SIP **1990** [Configuring](#page-2134-0) DHCP in VPN-SIP **1991** [Configure](#page-2134-1) DHCP for VPN-SIP **1991** [Configure](#page-2135-0) DHCP for VPN-SIP **1992** [Enable](#page-2135-1) the DHCP Client **1992** Enable DHCP Client Sample [Configuration](#page-2137-0) **1994** Configure Tunnel [Authentication](#page-2137-1) **1994** Configure Tunnel [Authentication](#page-2137-2) Using Certificates **1994** Example: Configuring Tunnel [Authentication](#page-2138-0) Using Certificates **1995** Configure Tunnel [Authentication](#page-2139-0) Using Self-Signed Certificates **1996** Configure Tunnel [Authentication](#page-2139-1) Using PreShared Keys **1996** Example: Configure Tunnel [Authentication](#page-2140-0) Using PreShared Keys **1997** Configure the IKEv2 Profile for a [Certificate](#page-2141-0) **1998** [Configure](#page-2141-1) an IPSec Profile **1998** Enable [VPN-SIP](#page-2141-2) **1998** [Configure](#page-2141-3) a LAN Side Interface **1998** [Configure](#page-2142-0) a Loopback Interface **1999** [Configure](#page-2142-1) a Tunnel Interface **1999** Example: [Configure](#page-2143-0) a Tunnel Interface **2000** Verify the DHCP [Configuration](#page-2143-1) in VPN-SIP **2000** [Troubleshooting](#page-2145-0) for VPN-SIP **2002** Additional [References](#page-2153-0) for VPN-SIP **2010**

#### **CHAPTER 159 Deleting Crypto Sessions of Revoked Peer [Certificates](#page-2154-0) 2011**

[Restrictions](#page-2154-1) for Deleting Crypto Sessions of Revoked Peer Certificates **2011** [Information](#page-2155-0) About Deleting Crypto Sessions of Revoked Peer Certificates **2012** How a Crypto Session is [Deleted](#page-2155-1) **2012** How to Enable Deletion of Crypto Sessions for Revoked Peer [Certificates](#page-2155-2) **2012** [Enabling](#page-2155-3) Deletion of Crypto Sessions **2012**

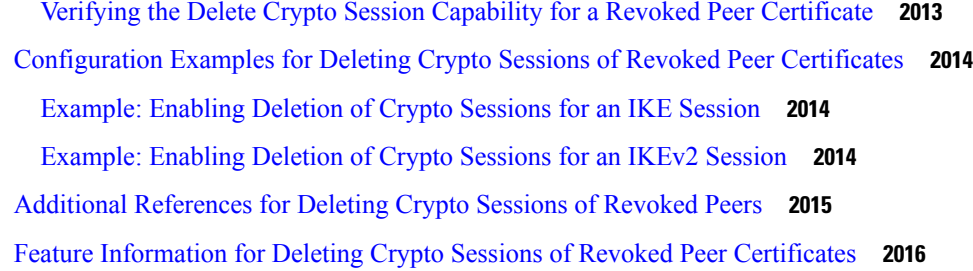

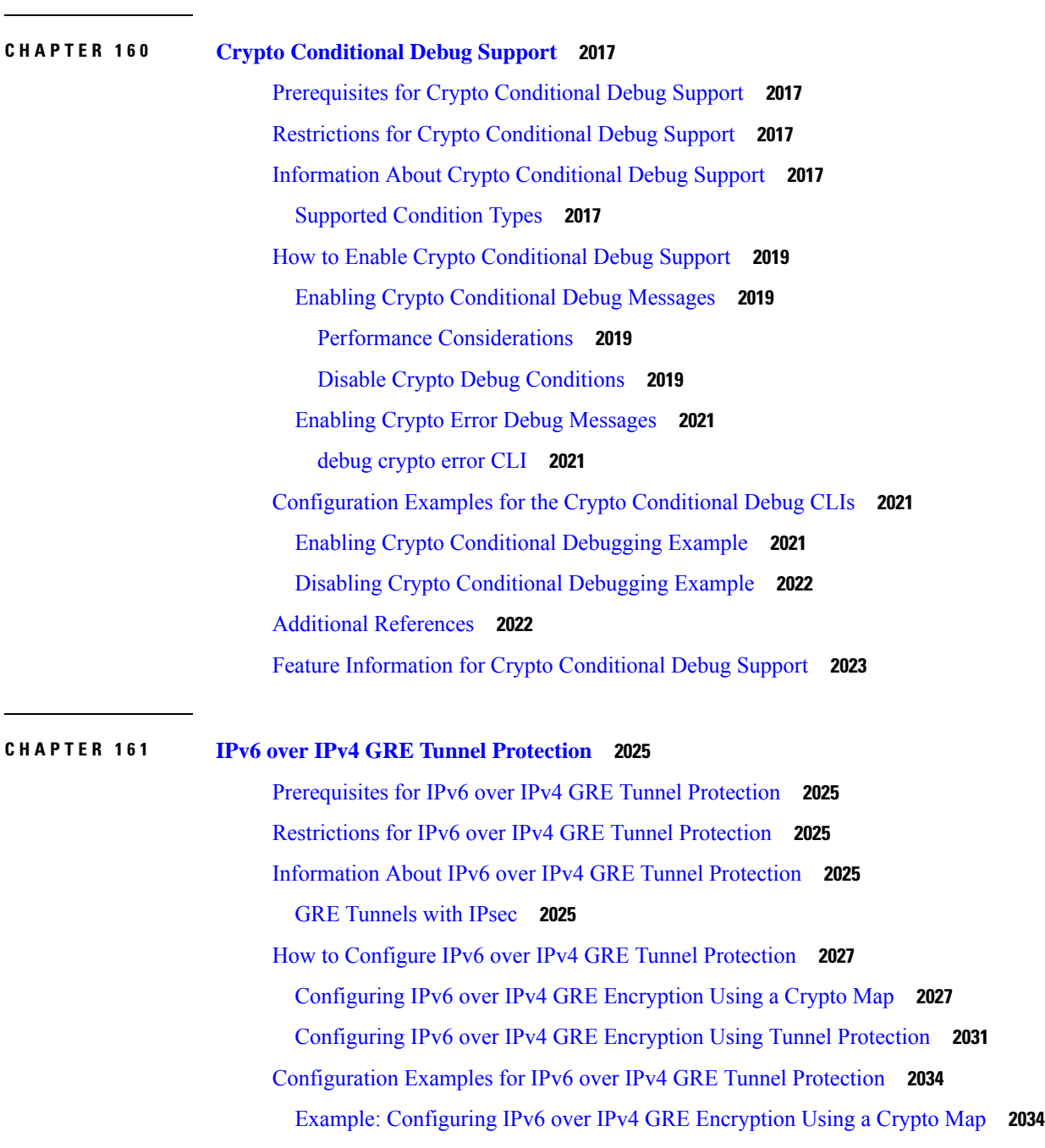

 $\mathbf I$ 

 $\overline{\phantom{0}}$ 

 $\overline{\phantom{0}}$ 

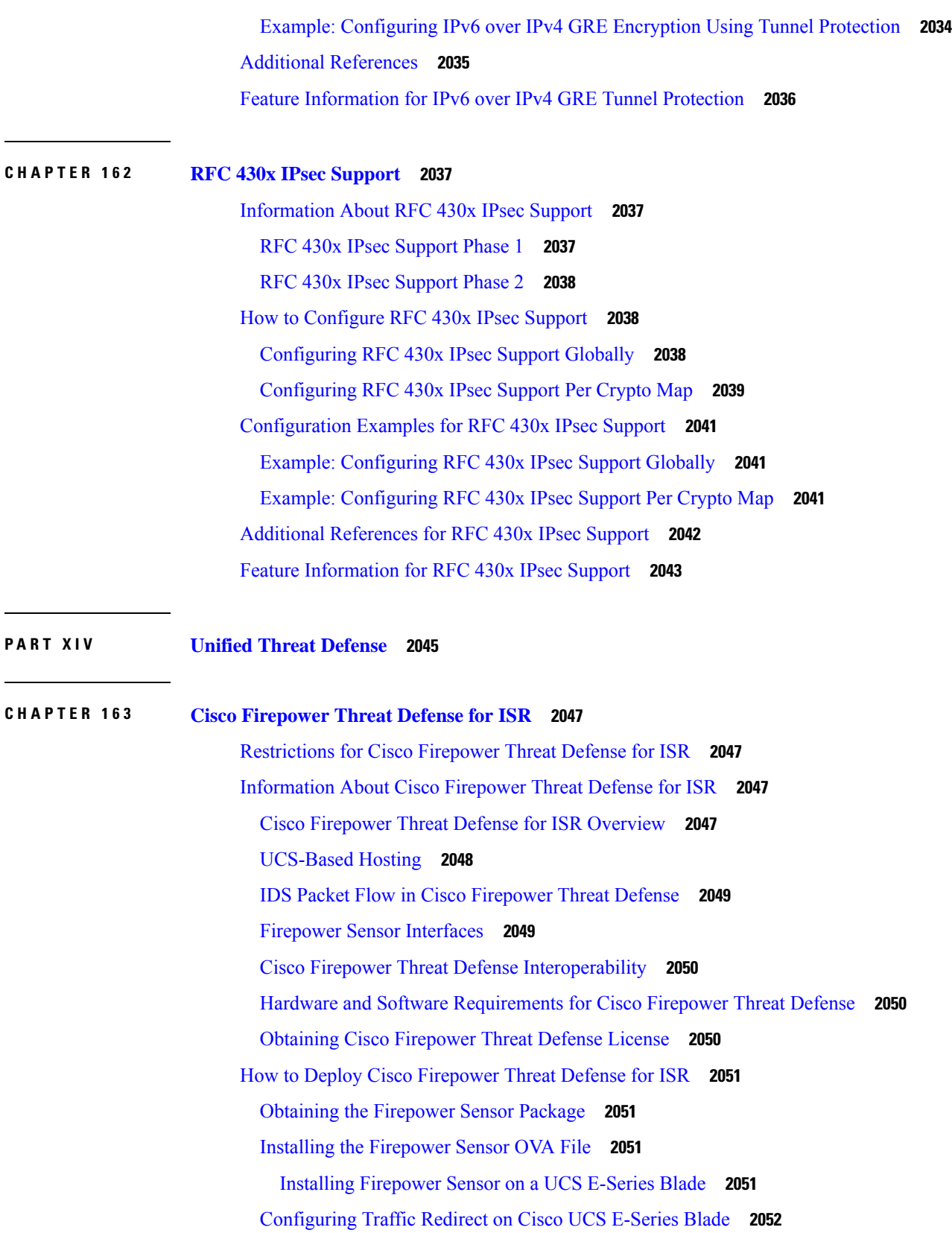

I

 $\mathbf I$ 

[Bootstrapping](#page-2197-0) the Firepower Sensor **2054** Enabling IDS [Inspection](#page-2199-0) Globally **2056** Enabling IDS [Inspection](#page-2200-0) per Interface **2057** [Configuration](#page-2202-0) Examples for Cisco Firepower Threat Defense on ISR **2059** Example: [Configuring](#page-2202-1) Traffic Redirect on Cisco UCS E-Series Blade **2059** Example: [Bootstrapping](#page-2203-0) the Firepower Sensor **2060** Example: Enabling IDS [Inspection](#page-2203-1) Globally **2060** Example: Enabling IDS [Inspection](#page-2204-0) per Interface **2061** Verifying and [Monitoring](#page-2204-1) IDS Inspection **2061** Additional [References](#page-2206-0) for Cisco Firepower Threat Defense for ISR **2063** Feature [Information](#page-2206-1) for Cisco Firepower Threat Defense for ISR **2063**

### **CHAPTER 164 [Snort](#page-2208-0) IPS 2065**

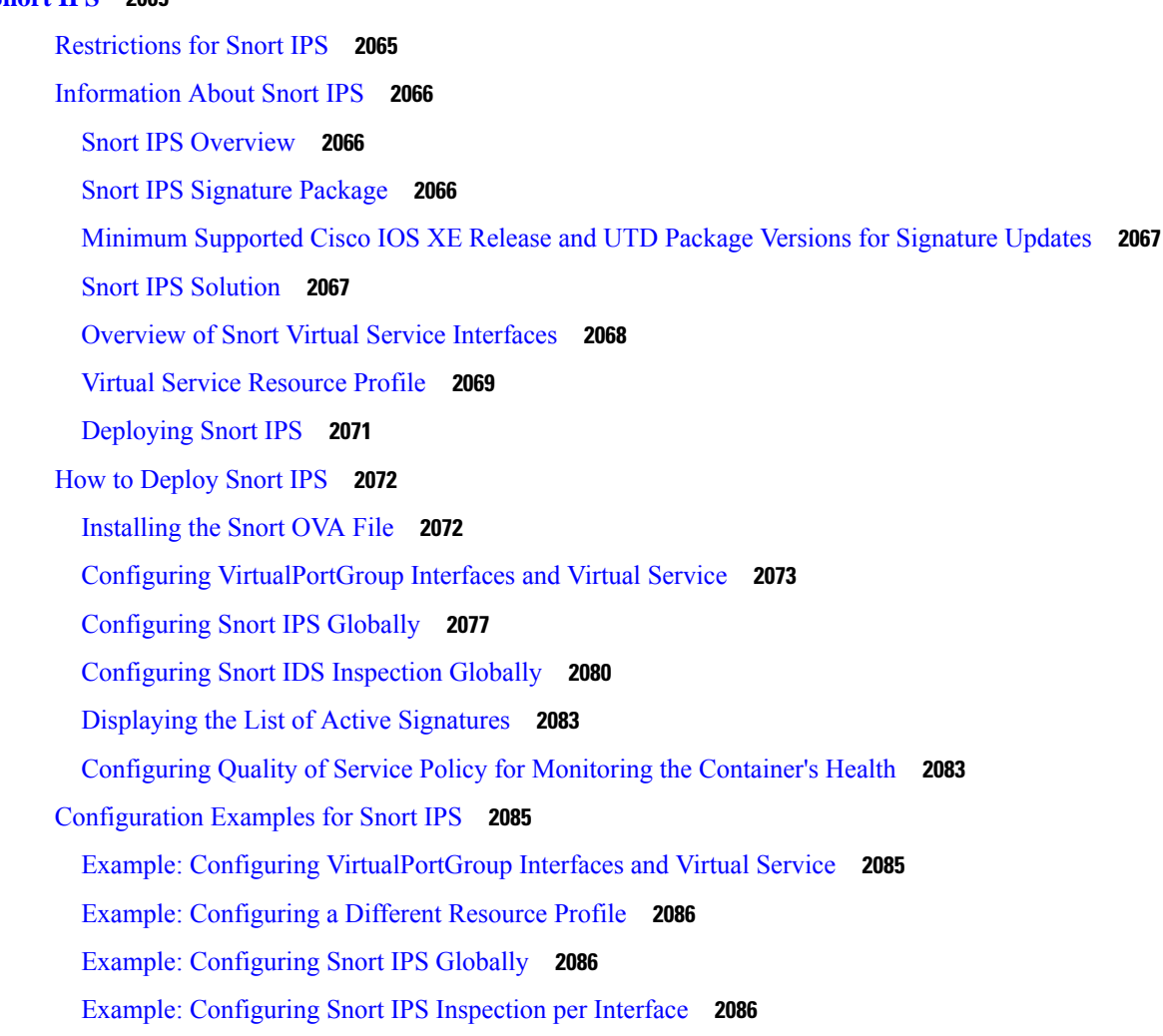

Example: [Configuring](#page-2230-0) UTD with VRF on both Inbound and Outbound Interface **2087** Example: [Configuring](#page-2231-0) Logging IOS Syslog **2088** Example: [Configuring](#page-2232-0) Logging to Centralized Log Server **2089** Example: [Configuring](#page-2232-1) Signature Update from a Cisco Server **2089** Example: [Configuring](#page-2232-2) Signature Update from a Local Server **2089** Example: [Configuring](#page-2232-3) Automatic Signature Update **2089** Example: [Performing](#page-2233-0) Manual Signature Update **2090** Example: [Configuring](#page-2233-1) Signature Allowed Lists **2090** Examples for [Displaying](#page-2234-0) Active Signatures **2091** Example: Displaying Active Signatures List With [Connectivity](#page-2234-1) Policy **2091** Example: [Displaying](#page-2234-2) Active Signatures List With Balanced Policy **2091** Example: [Displaying](#page-2234-3) Active Signatures List With Security Policy **2091** Verifying the Integrated Snort IPS [Configuration](#page-2235-0) **2092** [Deploying](#page-2242-0) Snort IPS Using Cisco Prime CLI Templates **2099** [Migrating](#page-2243-0) to IOx Container **2100** [About](#page-2243-1) Cisco IOx **2100** [Upgrading](#page-2244-0) from Virtual Service Container to IOx **2101** Example of IOx [Configuration](#page-2246-0) **2103** [Troubleshooting](#page-2246-1) Snort IPS **2103** Traffic is not [Diverted](#page-2246-2) **2103** [Signature](#page-2250-0) Update is not Working **2107** [Signature](#page-2251-0) Update from the Local Server is not Working **2108** Logging to IOSd Syslog is not [Working](#page-2251-1) **2108** Logging to an External Server is not [Working](#page-2252-0) **2109** UTD [Conditional](#page-2252-1) Debugging **2109** Additional [References](#page-2253-0) for Snort IPS **2110** Feature [Information](#page-2253-1) for Snort IPS **2110**

#### **CHAPTER 165 Web [Filtering](#page-2256-0) 2113**

## Web [Filtering](#page-2256-1) **2113** [Domain-based](#page-2257-0) Filtering **2114** [Domain-based](#page-2257-1) Filtering Using Allowed List Filter **2114** [Domain-based](#page-2257-2) Filtering Using Blocked List Filter **2114** [URL-based](#page-2258-0) Filtering **2115**

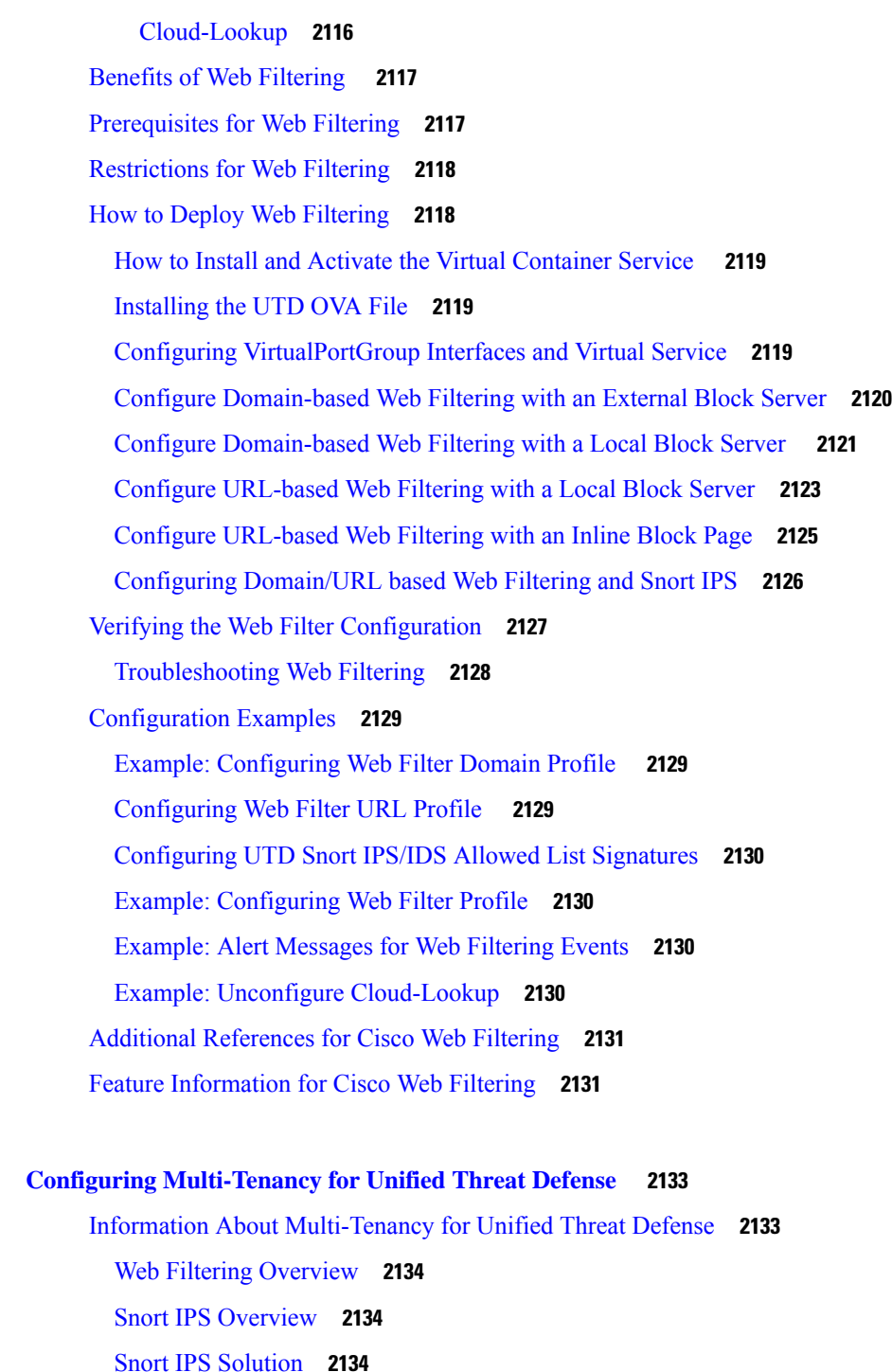

Restrictions for Configuring [Multi-Tenancy](#page-2279-0) for Unified Threat Defense **2136**

How to Configure [Multi-Tenancy](#page-2279-1) for Unified Threat Defense **2136**

Installing the UTD OVA File for [Multi-Tenancy](#page-2280-0) **2137**

[Overview](#page-2278-0) of Snort Virtual Service Interfaces **2135**

**CHAPTER 166 Configuring [Multi-Tenancy](#page-2276-0) for Unified Threat Defense 2133**

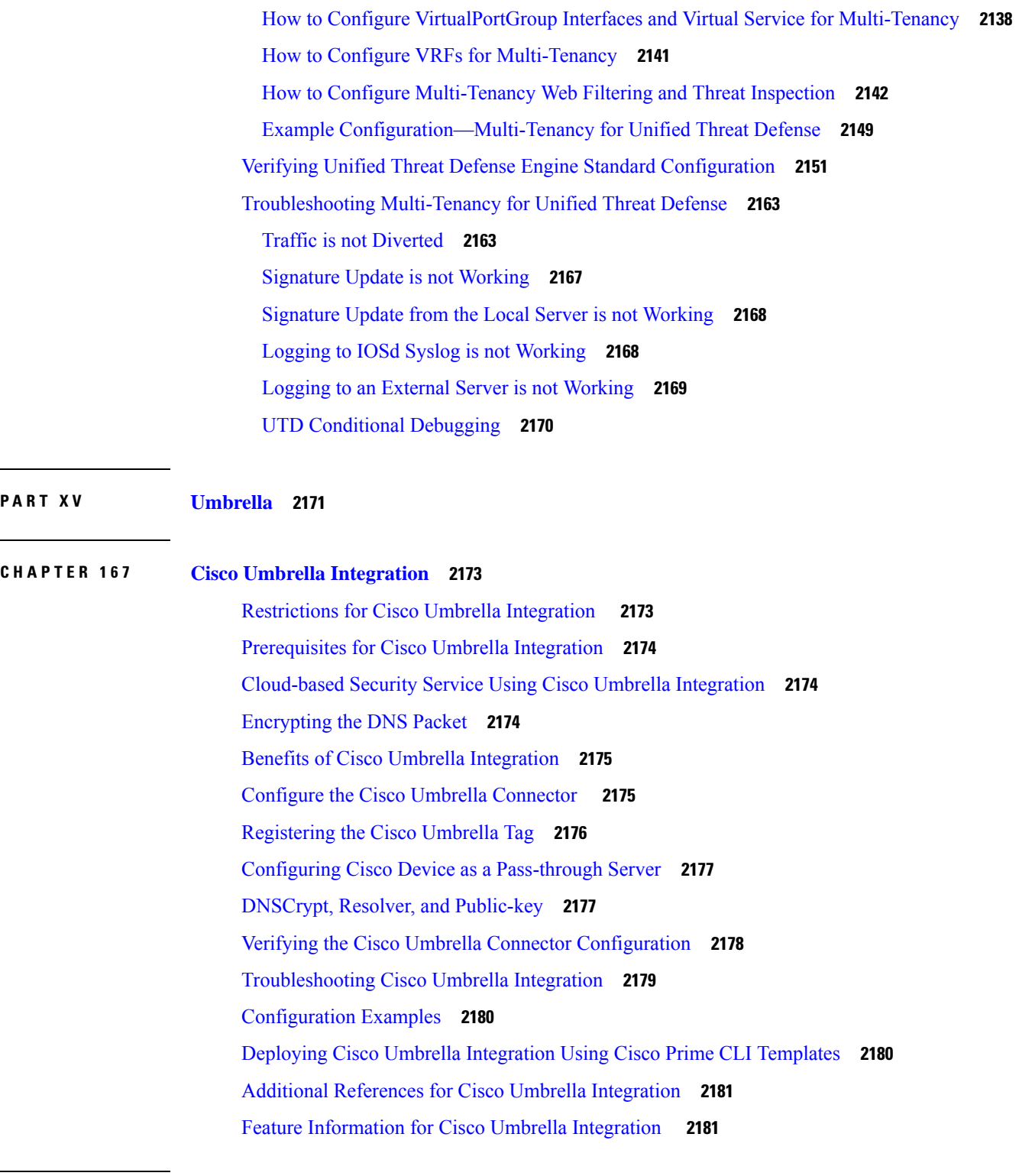

Г

I

**P ART XVI User [Security](#page-2326-0) 2183**

l.

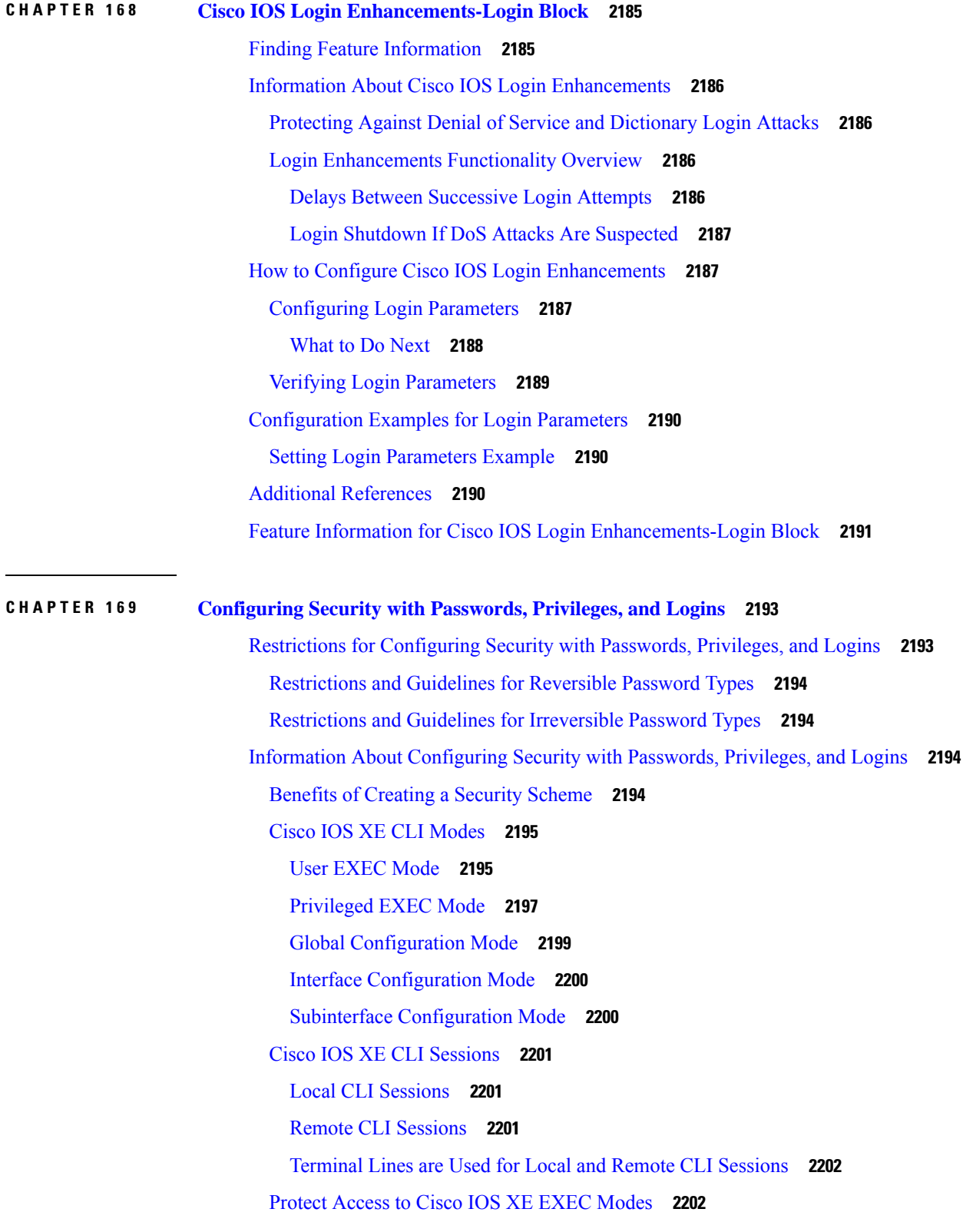

[Networking](#page-2368-4) Device Is Configured to Allow Local CLI Sessions **2225** [Networking](#page-2368-5) Device Is Not Configured to Allow Local CLI Sessions **2225** Recovering from Lost or [Misconfigured](#page-2369-0) Passwords for Privileged EXEC Mode **2226** A [Misconfigured](#page-2369-1) Privileged EXEC Mode Password Has Not Been Saved **2226** [Configuration](#page-2369-2) Examples for Configuring Security with Passwords Privileges and Logins **2226** Example: [Configuring](#page-2369-3) an Encrypted Preshared Key **2226** Example: [Configuring](#page-2369-4) a Device to Allow Users to Clear Remote Sessions **2226** Example: Configuring a Device to Allow Users to View the Running [Configuration](#page-2370-0) **2227** Example: [Configuring](#page-2372-0) a Device to Allow Users to Shutdown and Enable Interfaces **2229** [Where](#page-2373-0) to Go Next **2230**

[Protecting](#page-2345-2) Access to User EXEC Mode **2202**

Cisco IOS XE Password [Encryption](#page-2346-0) Levels **2203** Cisco IOS XE CLI Session [Usernames](#page-2347-0) **2204**

Cisco IOS XE [Privilege](#page-2347-1) Levels **2204**

Cisco IOS XE Password [Configuration](#page-2348-0) **2205**

[Protecting](#page-2349-2) Access to User Exec Mode **2206**

Protecting Access to [Privileged](#page-2353-0) EXEC Mode **2210**

[Configuring](#page-2353-1) and Verifying the Enable Password **2210**

Protecting Access to [Privileged](#page-2345-3) EXEC mode **2202**

AES Password [Encryption](#page-2349-0) and Master Encryption Keys **2206**

How To Configure Security with [Passwords](#page-2349-1) Privileges and Logins **2206**

[Configuring](#page-2349-3) and Verifying a Password for Remote CLI Sessions **2206** [Configuring](#page-2351-0) and Verifying a Password for Local CLI Sessions **2208**

[Configuring](#page-2355-0) Password Encryption for Clear Text Passwords **2212**

Configuring a Device to Allow Users to View the Running [Configuration](#page-2358-0) **2215** [Configuring](#page-2360-0) Security Options to Manage Access to CLI Sessions and Commands **2217** [Configuring](#page-2360-1) the Networking Device for the First-Line Technical Support Staff **2217**

Verifying the [Configuration](#page-2362-0) for the First-Line Technical Support Staff **2219**

Recovering from a Lost or [Misconfigured](#page-2368-0) Password for Local Sessions **2225** [Networking](#page-2368-1) Device Is Configured to Allow Remote CLI Sessions **2225** [Networking](#page-2368-2) Device Is Not Configured to Allow Remote CLI Sessions **2225** Recovering from a Lost or [Misconfigured](#page-2368-3) Password for Remote Sessions **2225**

[Configuring](#page-2364-0) a Device to Require a Username for the First-Line Technical Support Staff **2221**

[Configuring](#page-2356-0) and Verifying the Enable Secret Password **2213**

#### Additional [References](#page-2373-1) **2230**

Feature Information for [Configuring](#page-2374-0) Security with Passwords Privileges and Logins **2231**

#### **CHAPTER 170 [Role-Based](#page-2376-0) CLI Access 2233**

[Prerequisites](#page-2376-1) for Role-Based CLI Access **2233** [Restrictions](#page-2376-2) for Role-Based CLI Access **2233** [Information](#page-2377-0) About Role-Based CLI Access **2234** [Benefits](#page-2377-1) of Using CLI Views **2234** Root [View](#page-2377-2) **2234** Lawful [Intercept](#page-2377-3) View **2234** [Superview](#page-2378-0) **2235** View [Authentication](#page-2378-1) via a New AAA Attribute **2235** How to Use [Role-Based](#page-2378-2) CLI Access **2235** [Configuring](#page-2378-3) a CLI View **2235** [Troubleshooting](#page-2380-0) Tips **2237** [Configuring](#page-2380-1) a Lawful Intercept View **2237** [Troubleshooting](#page-2381-0) Tips **2238** [Configuring](#page-2382-0) a Superview **2239** [Monitoring](#page-2383-0) Views and View Users **2240** [Configuration](#page-2383-1) Examples for Role-Based CLI Access **2240** Example: [Configuring](#page-2383-2) a CLI View **2240** [Example:](#page-2384-0) Verifying a CLI View **2241** Example: [Configuring](#page-2385-0) a Lawful Intercept View **2242** Example: [Configuring](#page-2385-1) a Superview **2242** Additional References for [Role-Based](#page-2386-0) CLI Access **2243** Feature [Information](#page-2386-1) for Role-Based CLI Access **2243**

### **CHAPTER 171 [Information](#page-2388-0) About Secure Storage 2245**

[Supported](#page-2388-1) Platforms **2245** [Enabling](#page-2391-0) Secure Storage **2248** [Disabling](#page-2392-0) Secure Storage **2249** Verifying the Status of [Encryption](#page-2393-0) **2250** [Downgrading](#page-2393-1) the Platform Image to an Older Version **2250** Feature [Information](#page-2393-2) for Overview of Secure Storage **2250**

**CHAPTER 172 [AutoSecure](#page-2396-0) 2253**

[Restrictions](#page-2396-1) for AutoSecure **2253** [Information](#page-2396-2) About AutoSecure **2253** Securing the [Management](#page-2396-3) Plane **2253** [Disabling](#page-2397-0) Global Services **2254** [Disabling](#page-2398-0) Per Interface Services **2255** [Enabling](#page-2398-1) Global Services **2255** [Securing](#page-2398-2) Access to the Router **2255** Security [Logging](#page-2399-0) **2256** Securing the [Forwarding](#page-2399-1) Plane **2256** How to Configure [AutoSecure](#page-2400-0) **2257** [Configuring](#page-2400-1) AutoSecure **2257** [Configuring](#page-2401-0) Enhanced Security Access to the Router **2258** [Configuration](#page-2402-0) Example for AutoSecure **2259** Additional [References](#page-2405-0) **2262** Feature [Information](#page-2406-0) for AutoSecure **2263**

### **CHAPTER 173 [Configuring](#page-2408-0) Kerberos 2265**

[Information](#page-2408-1) About Kerberos **2265** Kerberos Client Support [Operation](#page-2410-0) **2267** [Authenticating](#page-2410-1) to the Boundary Router **2267** [Obtaining](#page-2410-2) a TGT from a KDC **2267** [Authenticating](#page-2411-0) to Network Services **2268** How to [Configure](#page-2412-0) Kerberos **2269** [Configuring](#page-2412-1) the KDC Using Kerberos Commands **2269** Adding Users to the KDC [Database](#page-2412-2) **2269** Creating [SRVTABs](#page-2413-0) on the KDC **2270** Extracting [SRVTABs](#page-2414-0) **2271** [Configuring](#page-2414-1) the Router to Use the Kerberos Protocol **2271** Defining a [Kerberos](#page-2414-2) Realm **2271** Copying [SRVTAB](#page-2415-0) Files **2272** Specifying Kerberos [Authentication](#page-2416-0) **2273** Enabling Credentials [Forwarding](#page-2416-1) **2273**

[Opening](#page-2416-2) a Telnet Session to the Router **2273** [Establishing](#page-2417-0) an Encrypted Kerberized Telnet Session **2274** Enabling Mandatory Kerberos [Authentication](#page-2418-0) **2275** Enabling [Kerberos](#page-2418-1) Instance Mapping **2275** Monitoring and [Maintaining](#page-2418-2) Kerberos **2275** Kerberos [Configuration](#page-2419-0) Examples **2276** Kerberos Realm [Definition](#page-2419-1) Examples **2276** [SRVTAB](#page-2419-2) File Copying Example **2276** [Encrypted](#page-2420-0) Telnet Session Example **2277** Additional [References](#page-2420-1) **2277** Feature Information for [Configuring](#page-2421-0) Kerberos **2278**

#### **CHAPTER 174 Lawful Intercept [Architecture](#page-2424-0) 2281**

[Prerequisites](#page-2424-1) for Lawful Intercept **2281** [Restrictions](#page-2425-0) for Lawful Intercept **2282** [Information](#page-2425-1) About Lawful Intercept **2282** [Introduction](#page-2425-2) to Lawful Intercept **2282** Cisco Service Independent Intercept [Architecture](#page-2426-0) **2283** PacketCable Lawful Intercept [Architecture](#page-2426-1) **2283** CISCO ASR 1000 Series [Routers](#page-2426-2) **2283** VRF [Aware](#page-2427-0) LI **2284** Lawful [Intercept](#page-2428-0) MIBs **2285** [Restricting](#page-2428-1) Access to the Lawful Intercept MIBs **2285** [RADIUS-Based](#page-2428-2) Lawful Intercept **2285** Intercept [Operation](#page-2429-0) **2286** Service [Independent](#page-2430-0) Intercept (SII) **2287** Restricting Access to Trusted Hosts (without [Encryption\)](#page-2430-1) **2287** [Encrypting](#page-2430-2) Lawful Intercept Traffic and Restricting Access to Trusted Hosts **2287** How to [Configure](#page-2432-0) Lawful Intercept **2289** Creating a [Restricted](#page-2432-1) SNMP View of Lawful Intercept MIBs **2289** [Where](#page-2434-0) to Go Next **2291** Enabling SNMP [Notifications](#page-2434-1) for Lawful Intercept **2291** Disabling SNMP [Notifications](#page-2435-0) **2292** Enabling RADIUS Session [Intercepts](#page-2436-0) **2293**

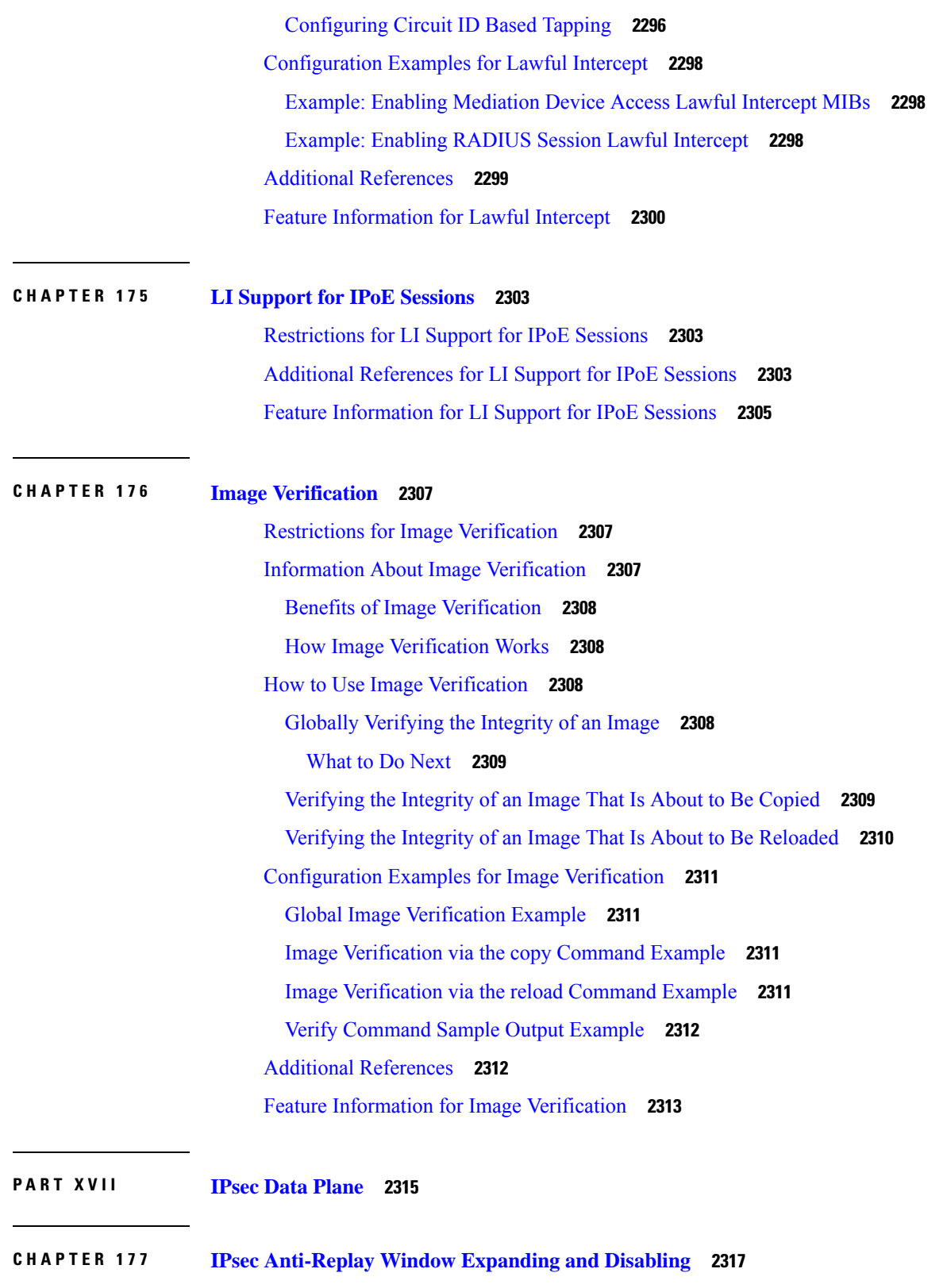

L

[Prerequisites](#page-2460-1) for IPsec Anti-Replay Window Expanding and Disabling **2317**

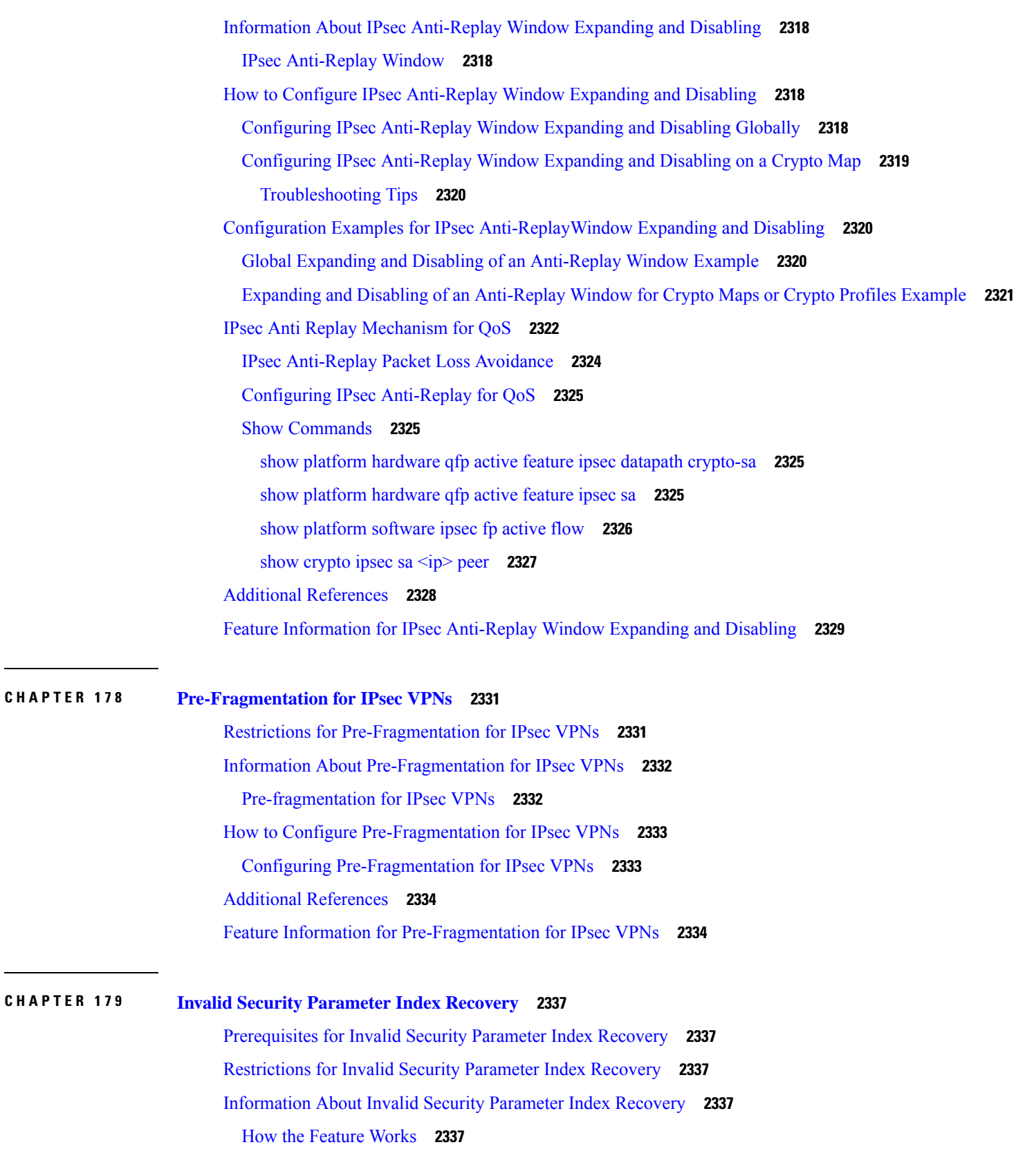

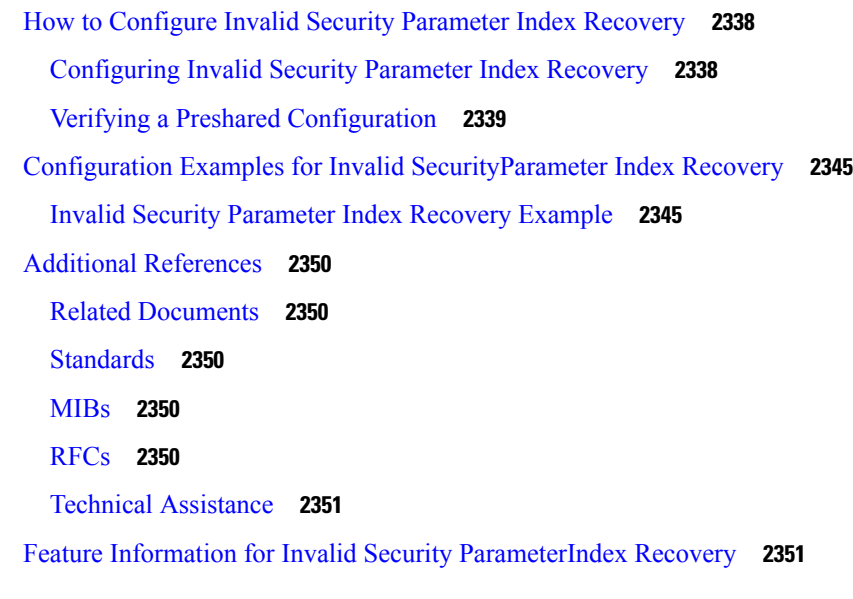

 $\mathbf I$ 

## **CHAPTER 180 IPsec Dead Peer [Detection](#page-2496-0) Periodic Message Option 2353**

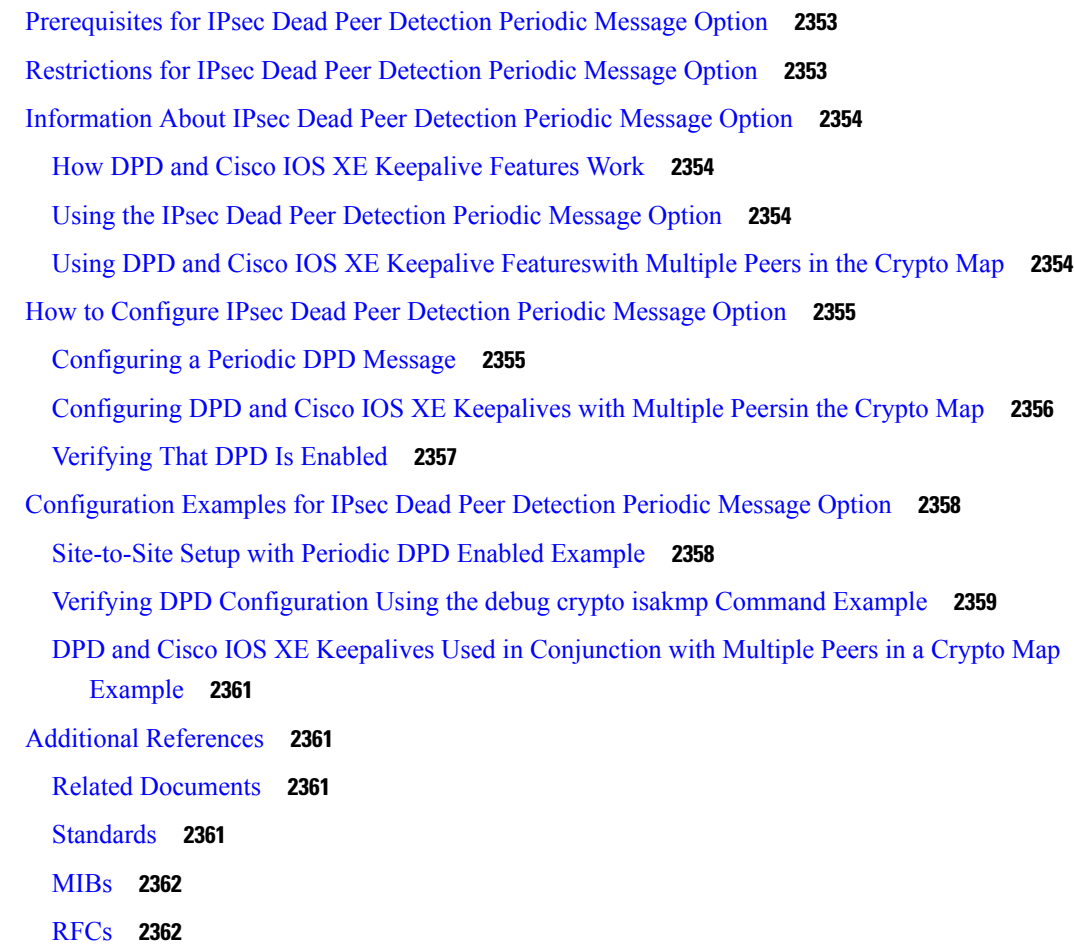

#### Technical [Assistance](#page-2505-2) **2362**

 $\mathbf I$ 

Feature [Information](#page-2505-3) for Dead Peer Detection Periodic Message Option **2362**

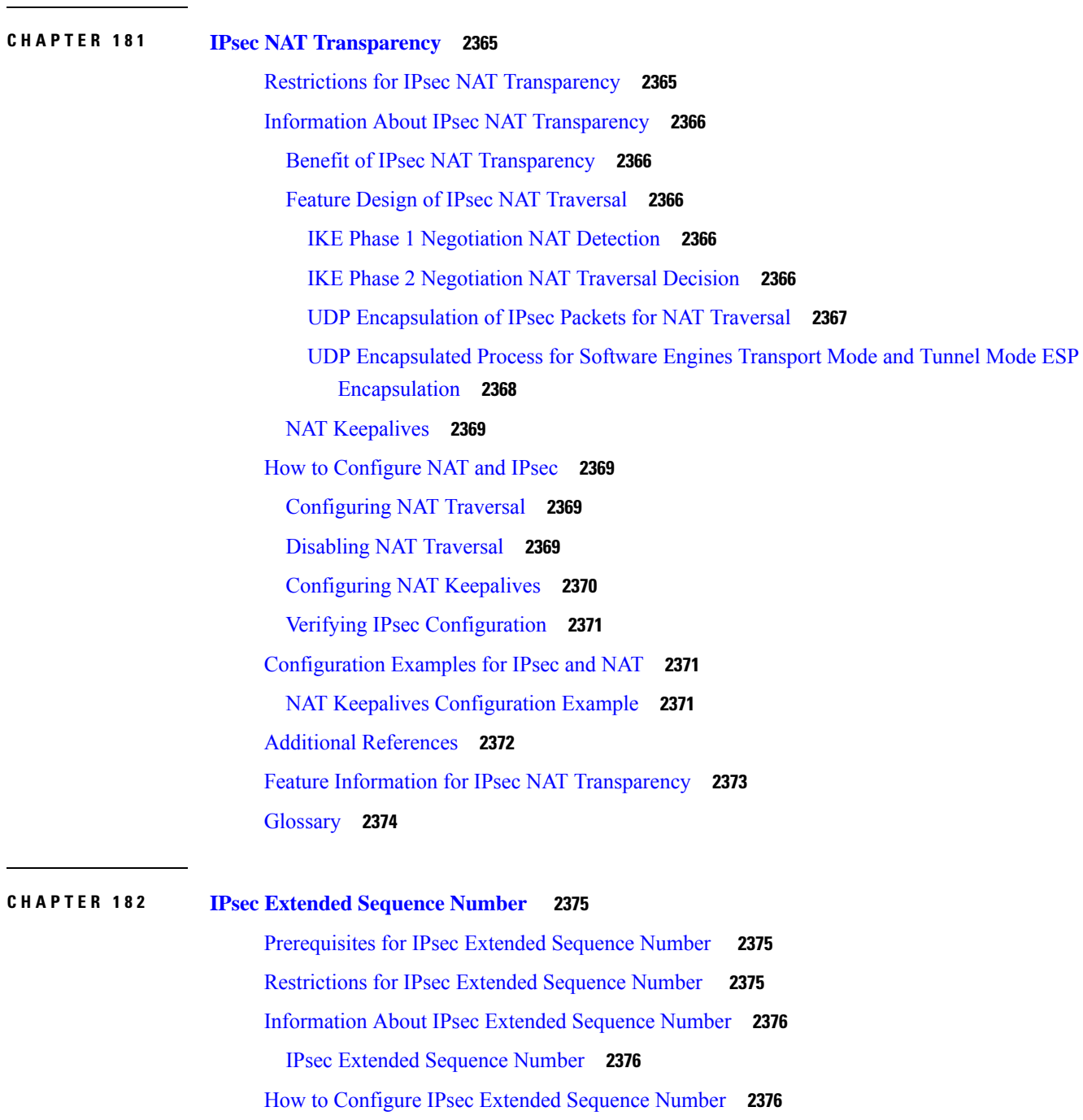

Additional [References](#page-2520-0) **2377**

Feature [Information](#page-2520-1) for IPsec ESN support **2377**

[Configuring](#page-2519-3) IPsec Extended Sequence Number **2376**

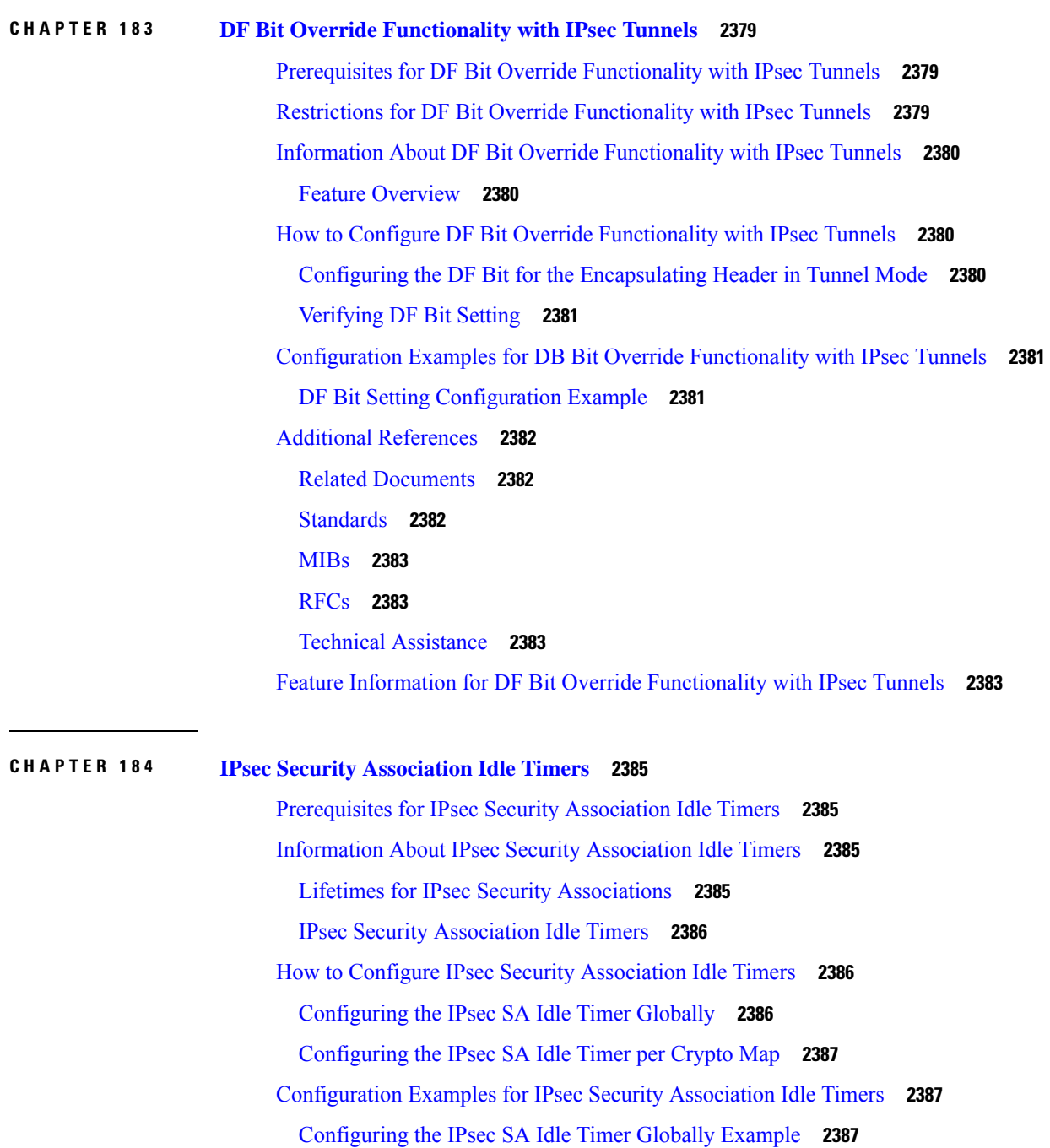

[Configuring](#page-2531-0) the IPsec SA Idle Timer per Crypto Map Example **2388**

Additional [References](#page-2531-1) **2388**

Feature [Information](#page-2532-0) for IPsec Security Association Idle Timers **2389**

**CHAPTER 185 IPv6 IPsec [Quality](#page-2534-0) of Service 2391**

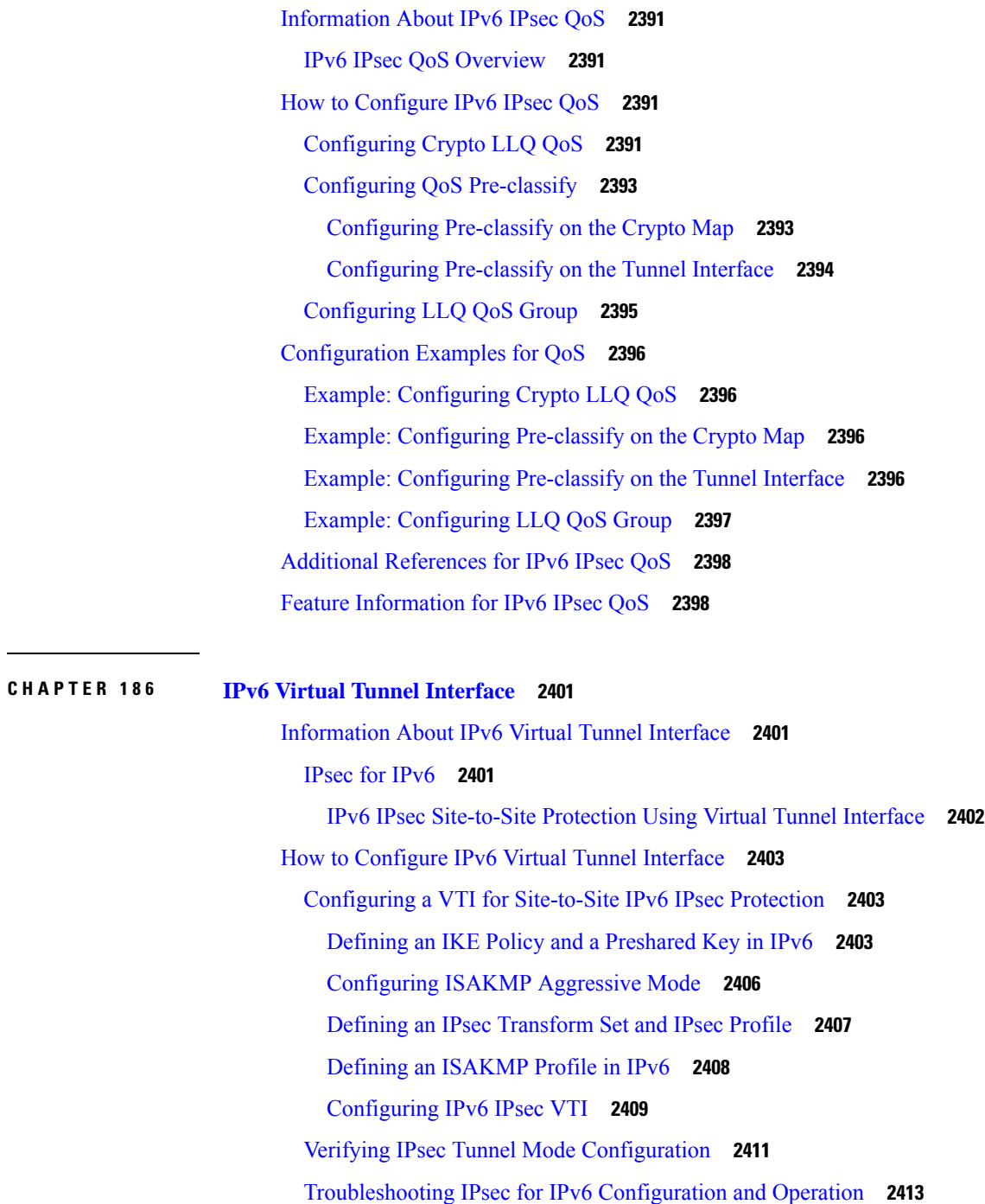

[Configuration](#page-2556-1) Examples for IPv6 Virtual Tunnel Interface **2413**

Example: [Configuring](#page-2556-2) a VTI for Site-to-Site IPv6 IPsec Protection **2413**

Additional [References](#page-2557-0) **2414**

 $\mathbf I$ 

Feature [Information](#page-2558-0) for IPv6 Virtual Tunnel Interface **2415**

# **P ART XVIII IPsec [Management](#page-2560-0) Plane 2417 CHAPTER 187 IP Security VPN [Monitoring](#page-2562-0) 2419** [Prerequisites](#page-2562-1) for IP Security VPN Monitoring **2419** [Restrictions](#page-2562-2) for IP Security VPN Monitoring **2419** [Information](#page-2563-0) About IPsec VPN Monitoring **2420** [Background](#page-2563-1) Crypto Sessions **2420** Per-IKE Peer [Description](#page-2563-2) **2420** [Summary](#page-2563-3) Listing of Crypto Session Status **2420** Syslog [Notification](#page-2564-0) for Crypto Session Up or Down Status **2421** IKE and IPsec Security Exchange Clear [Command](#page-2564-1) **2421** How to Configure IP Security VPN [Monitoring](#page-2564-2) **2421** Adding the [Description](#page-2564-3) of an IKE Peer **2421** Verifying Peer [Descriptions](#page-2565-0) **2422** [Clearing](#page-2566-0) a Crypto Session **2423** [Configuration](#page-2567-0) Examples for IP Security VPN Monitoring **2424** show crypto session [Command](#page-2567-1) Output Examples **2424** Additional [References](#page-2567-2) **2424** Related [Documents](#page-2567-3) **2424** [Standards](#page-2568-0) **2425** [MIBs](#page-2568-1) **2425** [RFCs](#page-2568-2) **2425** Technical [Assistance](#page-2568-3) **2425**

Feature [Information](#page-2568-4) for IP Security VPN Monitoring **2425**

#### **CHAPTER 188 IPsec and IKE MIB Support forCisco [VRF-Aware](#page-2570-0) IPsec 2427**

[Prerequisites](#page-2570-1) for IPsec and IKE MIB Support forCisco VRF-Aware IPsec **2427** Information About IPsec and IKE MIB Support forCisco [VRF-Aware](#page-2570-2) IPsec **2427** MIBs Supported by the IPsec and IKE MIB Support forCisco [VRF-Aware](#page-2570-3) IPsec Feature **2427** SNMP Traps Supported by the IPsec and IKE MIB Support for Cisco [VRF-Aware](#page-2571-0) IPsec Feature **2428** How to Configure IPsec and IKE MIB Support for Cisco [VRF-Aware](#page-2571-1) IPsec **2428** How to [Troubleshoot](#page-2571-2) the IPsec and IKE MIB Support for Cisco VRF-Aware IPsec Feature **2428** [Configuration](#page-2572-0) Example for IPsec and IKE MIB Support for Cisco VRF-Aware IPsec **2429**
### [Configuration](#page-2572-0) That Has Two VRFs Examples **2429** Additional [References](#page-2584-0) **2441** Feature Information for IPsec and IKE MIB Support for Cisco [VRF-Aware](#page-2585-0) IPsec **2442**

#### **CHAPTER 189 IPsec SNMP [Support](#page-2588-0) 2445**

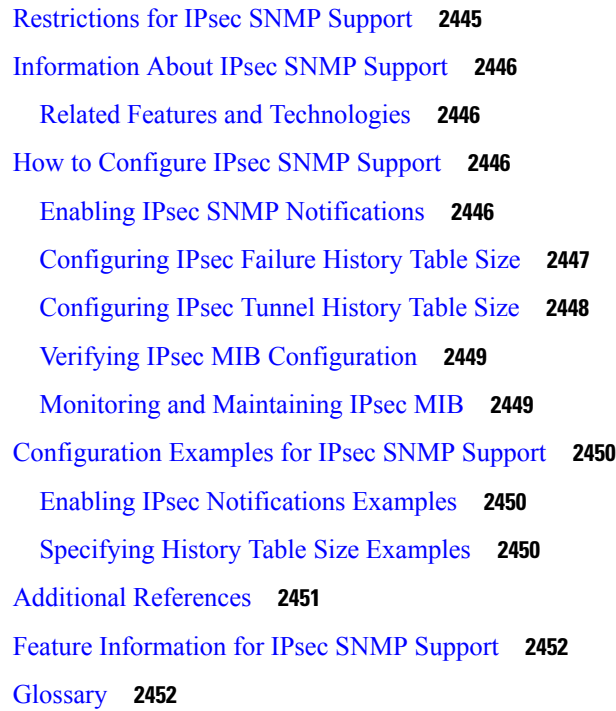

#### **CHAPTER 190 IPsec VPN [Accounting](#page-2598-0) 2455**

[Prerequisites](#page-2598-1) for IPsec VPN Accounting **2455** [Information](#page-2598-2) About IPsec VPN Accounting **2455** RADIUS [Accounting](#page-2598-3) **2455** RADIUS Start [Accounting](#page-2599-0) **2456** RADIUS Stop [Accounting](#page-2599-1) **2456** RADIUS Update [Accounting](#page-2600-0) **2457** IKE and IPsec [Subsystem](#page-2600-1) Interaction **2457** [Accounting](#page-2600-2) Start **2457** [Accounting](#page-2601-0) Stop **2458** [Accounting](#page-2602-0) Updates **2459** How to Configure IPsec VPN [Accounting](#page-2602-1) **2459** [Configuring](#page-2602-2) IPsec VPN Accounting **2459**

**CHAPTER 191 IPsec Usability [Enhancements](#page-2616-0) 2473**

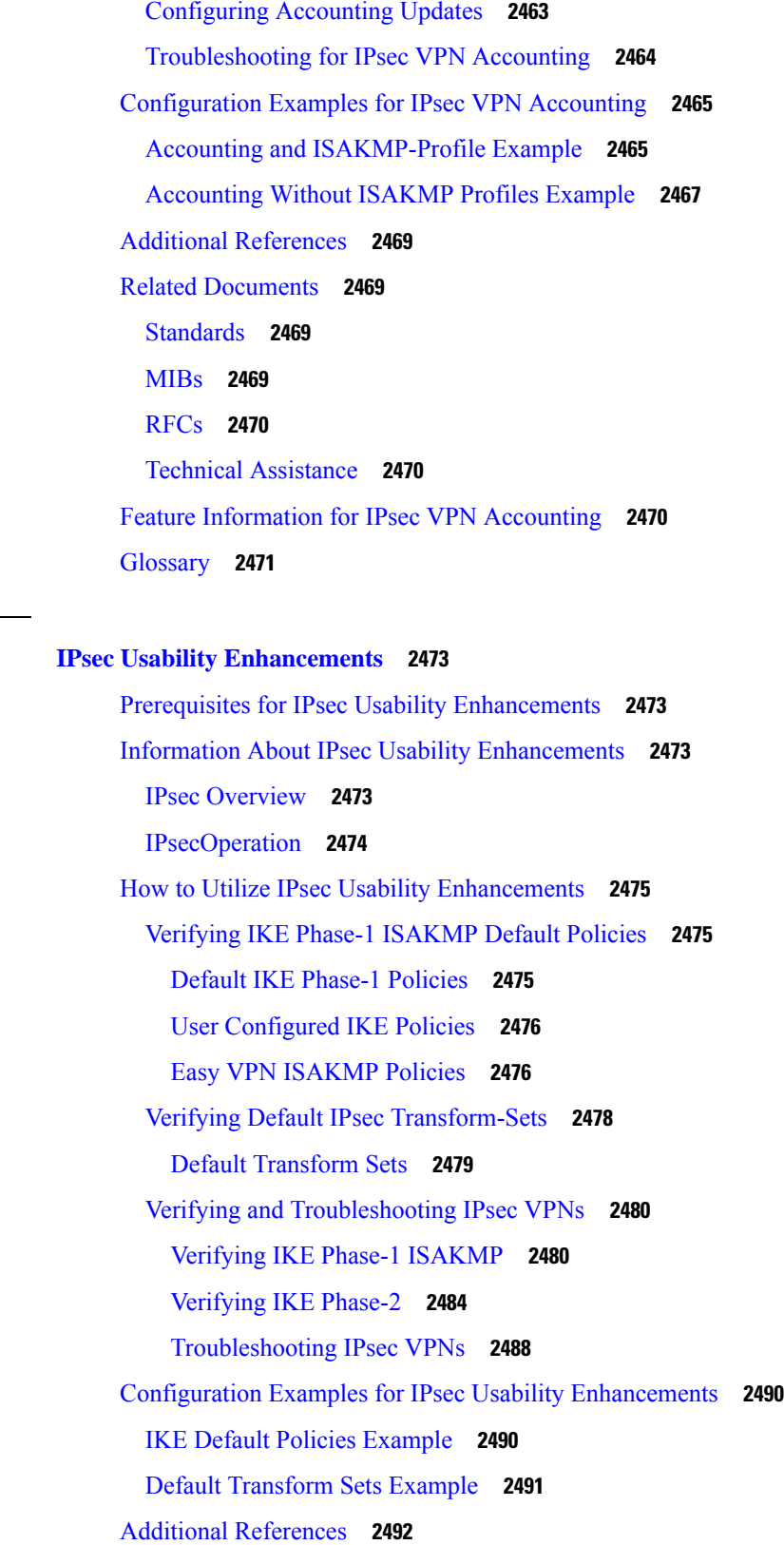

I

Feature Information for IPsec Usability [Enhancements](#page-2637-0) **2494** [Glossary](#page-2637-1) **2494**

#### **P ART XIX VPN [Availability](#page-2638-0) 2495**

#### **CHAPTER 192 Reverse Route [Injection](#page-2640-0) 2497**

[Prerequisites](#page-2640-1) for Reverse Route Injection **2497**

- [Restrictions](#page-2640-2) for Reverse Route Injection **2497**
- [Information](#page-2641-0) About Reverse Route Injection **2498**
	- Reverse Route [Injection](#page-2641-1) **2498**
- How to [Configure](#page-2641-2) Reverse Route Injection **2498**
	- [Configuring](#page-2641-3) RRI Under a Static Crypto Map **2498**
	- [Configuring](#page-2642-0) RRI Under a Dynamic Map Template **2499**
- [Configuration](#page-2643-0) Examples for Reverse Route Injection **2500**
	- [Configuring](#page-2643-1) RRI When Crypto ACLs Exist Example **2500**
	- [Configuring](#page-2643-2) RRI When Two Routes Are Created One for the Remote Endpoint and One for Route [Recursion](#page-2643-2) Example **2500**
- Additional [References](#page-2644-0) **2501**
- Feature [Information](#page-2644-1) for Reverse Route Injection **2501**

#### **CHAPTER 193 IPsec VPN High Availability [Enhancements](#page-2646-0) 2503**

Information About IPsec VPN High Availability [Enhancements](#page-2646-1) **2503** Reverse Route [Injection](#page-2646-2) **2503** Hot Standby Router [Protocol](#page-2647-0) and IPsec **2504** How to Configure IPsec VPN High Availability [Enhancements](#page-2648-0) **2505** [Configuring](#page-2648-1) Reverse Route Injection on a Dynamic Crypto Map **2505** [Configuring](#page-2649-0) Reverse Route Injection on a Static Crypto Map **2506** [Configuring](#page-2651-0) HSRP with IPsec **2508** Verifying VPN IPsec Crypto [Configuration](#page-2652-0) **2509** Configuration Examples for IPsec VPN High Availability [Enhancements](#page-2653-0) **2510** Example: [Configuring](#page-2653-1) Reverse Route Injection on a Dynamic Crypto Map **2510** Example: [Configuring](#page-2653-2) Reverse Route Injection on a Static Crypto Map **2510** Example: [Configuring](#page-2654-0) HSRP with IPsec **2511**

Additional [References](#page-2655-0) **2512**

 $\overline{\phantom{0}}$ 

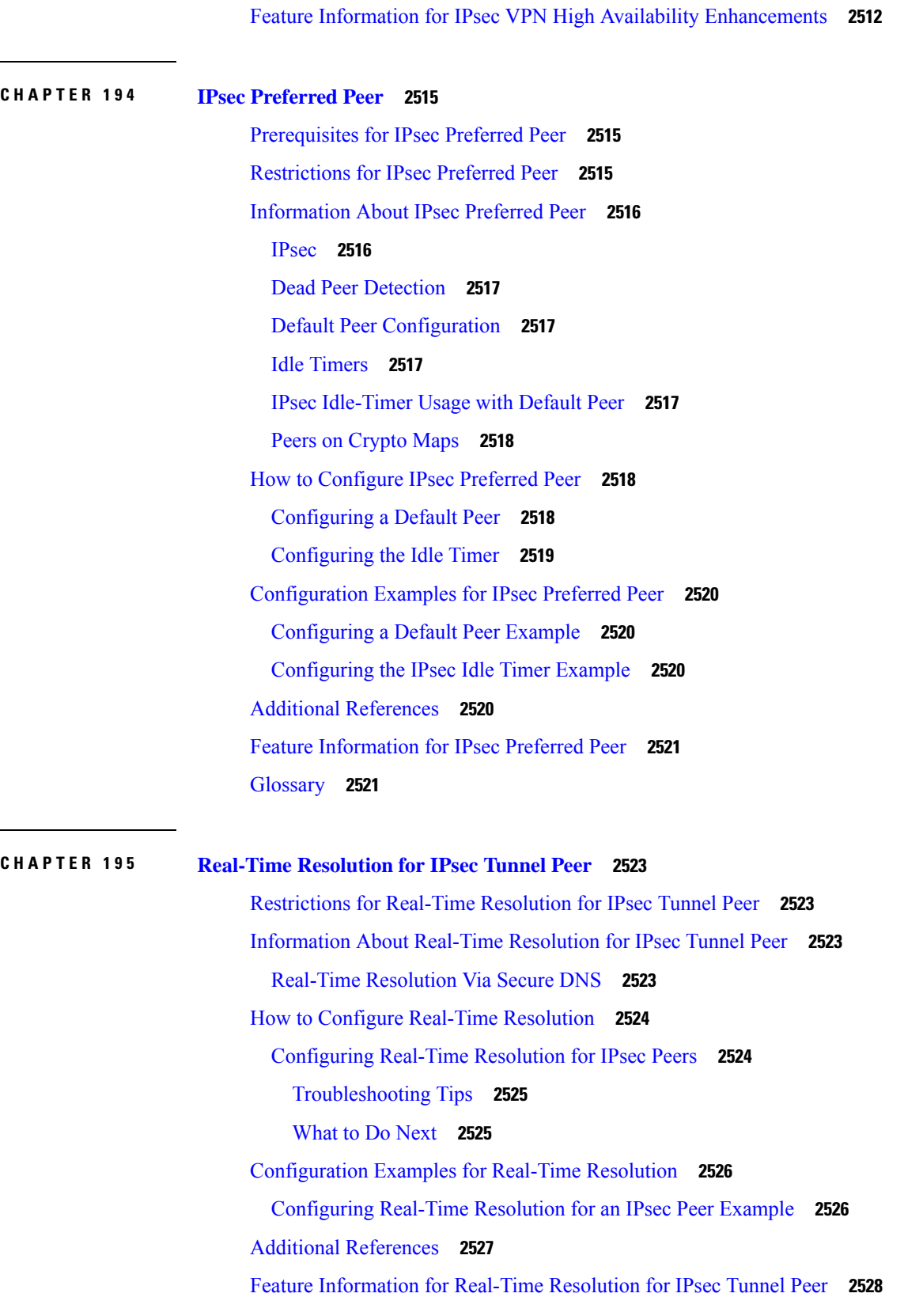

 $\mathbf I$ 

### **P ART X X Internet Key [Exchange](#page-2672-0) 2529**

 $\blacksquare$ 

I

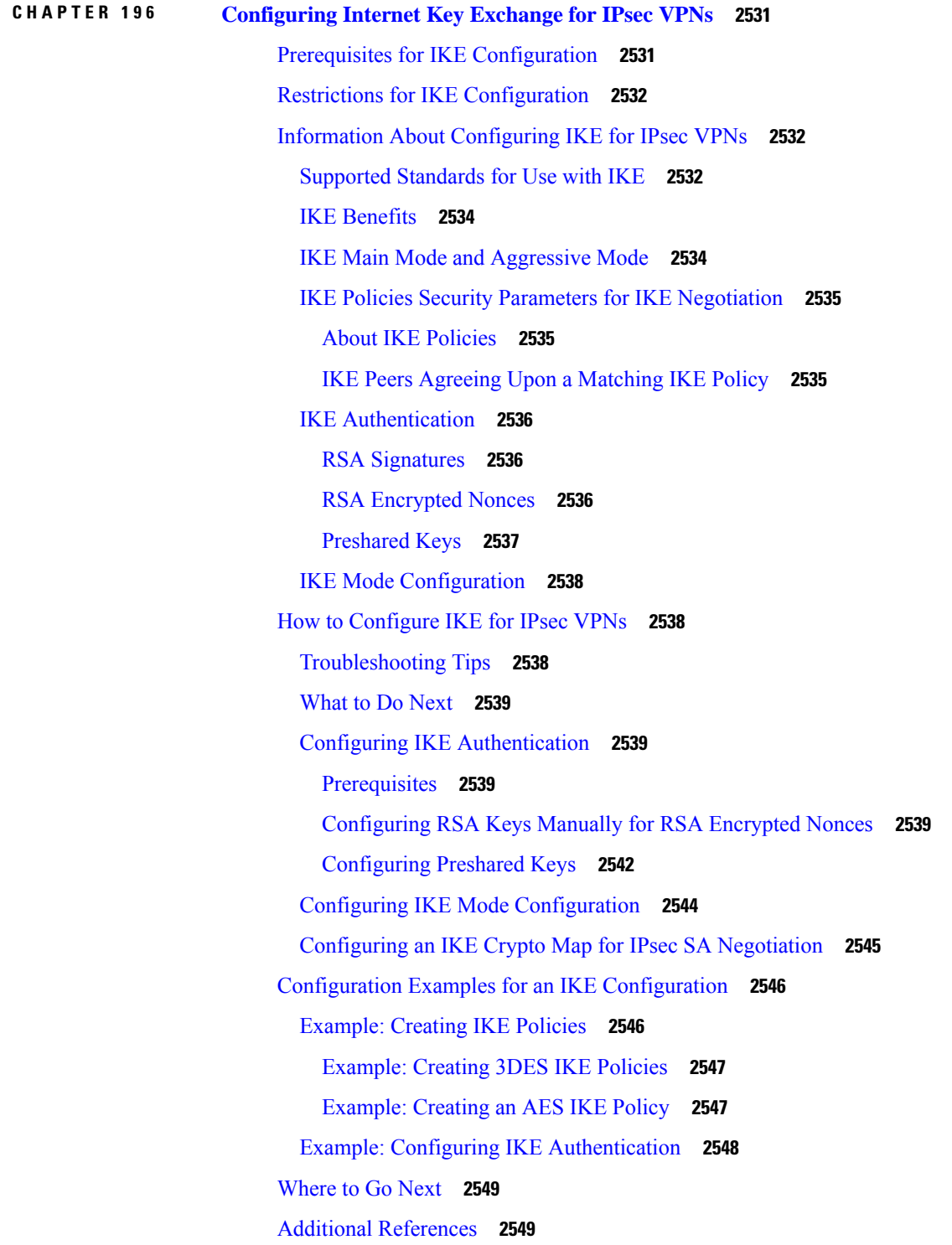

Feature Information for [Configuring](#page-2693-0) IKE for IPsec VPNs **2550 CHAPTER 197 Call [Admission](#page-2696-0) Control for IKE 2553** [Prerequisites](#page-2696-1) for Call Admission Control for IKE **2553** [Information](#page-2696-2) About Call Admission Control for IKE **2553** IKE [Session](#page-2696-3) **2553** Security [Association](#page-2697-0) Limit **2554** Limit on Number of [In-Negotiation](#page-2697-1) IKE Connections **2554** System [Resource](#page-2697-2) Usage **2554** How to Configure Call [Admission](#page-2698-0) Control for IKE **2555** [Configuring](#page-2698-1) the IKE Security Association Limit **2555** [Configuring](#page-2698-2) the IKEv2 Security Association Limit **2555** [Configuring](#page-2699-0) the System Resource Limit **2556** Verifying the Call Admission Control for IKE [Configuration](#page-2700-0) **2557** [Configuration](#page-2701-0) Examples for Call Admission Control for IKE **2558** Example [Configuring](#page-2701-1) the IKE Security Association Limit **2558** Example [Configuring](#page-2701-2) the System Resource Limit **2558** Additional [References](#page-2701-3) **2558** Feature [Information](#page-2702-0) for Call Admission Control for IKE **2559 CHAPTER 198 [Certificate](#page-2704-0) to ISAKMP Profile Mapping 2561** [Prerequisites](#page-2704-1) for Certificate to ISAKMP Profile Mapping **2561** [Restrictions](#page-2704-2) for Certificate to ISAKMP Profile Mapping **2561** [Information](#page-2705-0) About Certificate to ISAKMP Profile Mapping **2562** [Certificate](#page-2705-1) to ISAKMP Profile Mapping Overview **2562** How [Certificate](#page-2705-2) to ISAKMP Profile Mapping Works **2562** [Assigning](#page-2706-0) an ISAKMP Profile and Group Name to a Peer **2563** How to Configure [Certificate](#page-2706-1) to ISAKMP Profile Mapping **2563** Mapping the [Certificate](#page-2706-2) to the ISAKMP Profile **2563**

Verifying That the [Certificate](#page-2707-0) Has Been Mapped **2564**

[Assigning](#page-2707-1) the Group Name to the Peer **2564**

Monitoring and [Maintaining](#page-2708-0) Your Certificate to ISAKMP Profile Mapping **2565**

[Configuration](#page-2709-0) Examples for Certificate to ISAKMP Profile Mapping **2566**

[Certificates](#page-2709-1) Mapped to the ISAKMP Profile on the Basis of Arbitrary Fields Example **2566**

Group Name Assigned to a Peer That Is [Associated](#page-2709-2) with an ISAKMP Profile Example **2566** Mapping a Certificate to an ISAKMP Profile [Verification](#page-2709-3) Example **2566** Group Name Assigned to a Peer [Verification](#page-2711-0) Example **2568** Additional [References](#page-2712-0) **2569** Feature [Information](#page-2713-0) for Certificate to ISAKMP Profile Mapping **2570**

#### **CHAPTER 199 [Encrypted](#page-2714-0) Preshared Key 2571**

[Restrictions](#page-2714-1) for Encrypted Preshared Key **2571** [Information](#page-2714-2) About Encrypted Preshared Key **2571** Using the Encrypted Preshared Key Feature to Securely Store [Passwords](#page-2714-3) **2571** [Changing](#page-2715-0) a Password **2572** Deleting a [Password](#page-2715-1) **2572** [Unconfiguring](#page-2715-2) Password Encryption **2572** Storing [Passwords](#page-2715-3) **2572** [Configuring](#page-2715-4) New or Unknown Passwords **2572** Enabling the [Encrypted](#page-2716-0) Preshared Key **2573** How to Configure an [Encrypted](#page-2716-1) Preshared Key **2573** [Configuring](#page-2716-2) an Encrypted Preshared Key **2573** [Troubleshooting](#page-2717-0) Tips **2574** [Monitoring](#page-2717-1) Encrypted Preshared Keys **2574** [What](#page-2718-0) To Do Next **2575** [Configuring](#page-2718-1) an ISAKMP Preshared Key **2575** [Configuring](#page-2719-0) an ISAKMP Preshared Key in ISAKMP Keyrings **2576** [Configuring](#page-2720-0) ISAKMP Aggressive Mode **2577** [Configuring](#page-2721-0) a Unity Server Group Policy **2578** [Configuring](#page-2722-0) an Easy VPN Client **2579** [Configuration](#page-2724-0) Examples for Encrypted Preshared Key **2581** [Encrypted](#page-2724-1) Preshared Key Example **2581** No Previous Key Present [Example](#page-2724-2) **2581** Key Already Exists [Example](#page-2724-3) **2581** Key Already Exists But the User Wants to Key In [Interactively](#page-2725-0) Example **2582** No Key Present But the User Wants to Key In [Interactively](#page-2725-1) Example **2582** Removal of the Password [Encryption](#page-2725-2) Example **2582** [Where](#page-2725-3) to Go Next **2582**

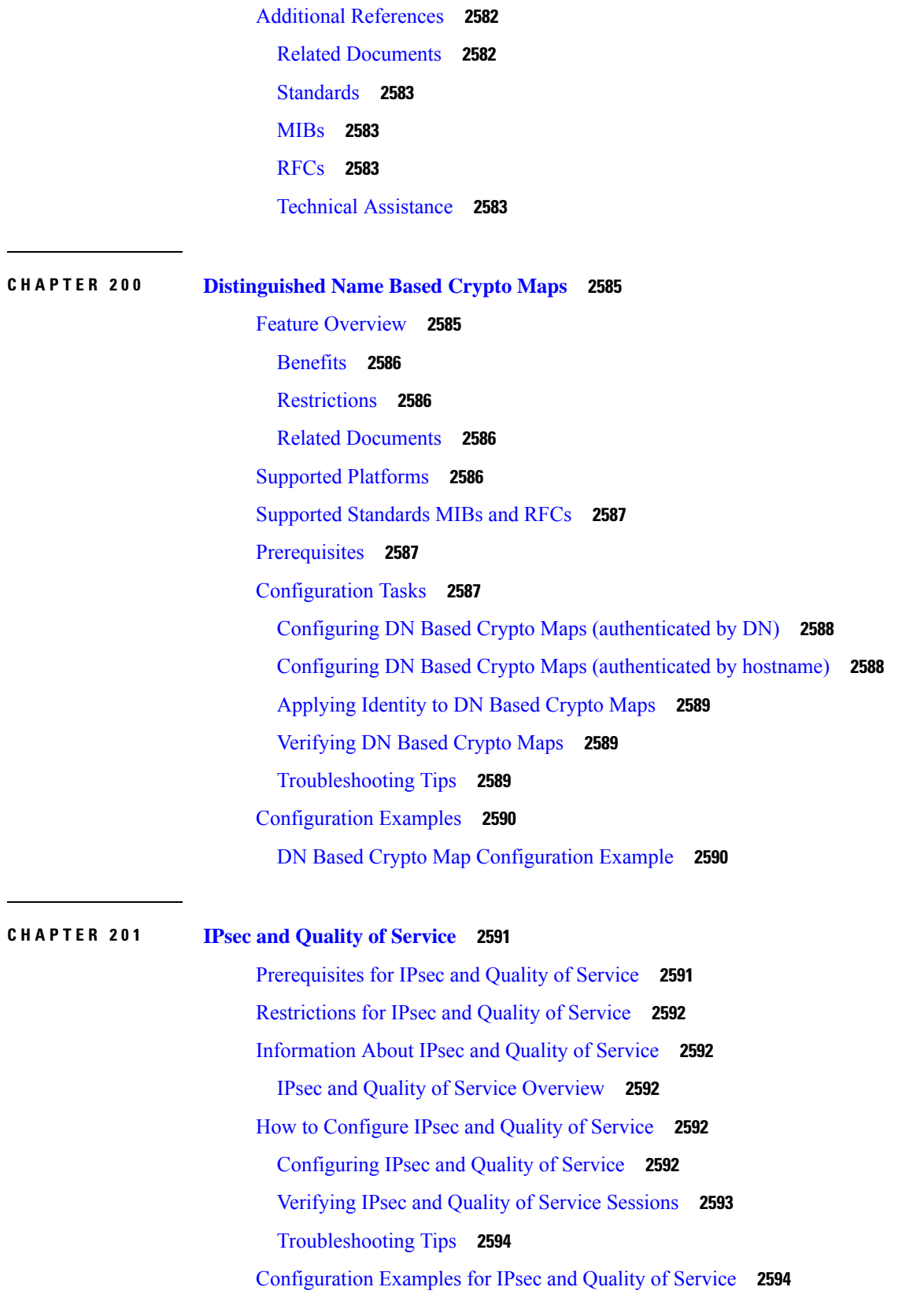

I

QoS Policy Applied to Two Groups of Remote Users [Example](#page-2737-2) **2594** show crypto isakmp profile [Command](#page-2739-0) Example **2596** show crypto ipsec sa [Command](#page-2739-1) Example **2596** Additional [References](#page-2739-2) **2596** Related [Documents](#page-2740-0) **2597** [Standards](#page-2740-1) **2597** [MIBs](#page-2740-2) **2597** [RFCs](#page-2740-3) **2597** Technical [Assistance](#page-2741-0) **2598** Feature [Information](#page-2741-1) for IPsec and Quality of Service **2598**

#### **CHAPTER 202 [VRF-Aware](#page-2742-0) IPsec 2599**

Restrictions for [VRF-Aware](#page-2742-1) IPsec **2599** Information About [VRF-Aware](#page-2743-0) IPsec **2600** VRF [Instance](#page-2743-1) **2600** MPLS [Distribution](#page-2743-2) Protocol **2600** [VRF-Aware](#page-2743-3) IPsec Functional Overview **2600** Packet Flow into the IPsec [Tunnel](#page-2744-0) **2601** Packet Flow from the IPsec [Tunnel](#page-2744-1) **2601** How to Configure [VRF-Aware](#page-2745-0) IPsec **2602** [Configuring](#page-2745-1) Crypto Keyrings **2602** [Configuring](#page-2747-0) ISAKMP Profiles **2604** [What](#page-2750-0) to Do Next **2607** [Configuring](#page-2751-0) an ISAKMP Profile on a Crypto Map **2608** Configuring to Ignore Extended [Authentication](#page-2752-0) During IKE Phase 1 Negotiation **2609** Verifying [VRF-Aware](#page-2752-1) IPsec **2609** Clearing Security [Associations](#page-2753-0) **2610** [Troubleshooting](#page-2754-0) VRF-Aware IPsec **2611** Debug Examples for [VRF-Aware](#page-2754-1) IPsec **2611** [Configuration](#page-2762-0) Examples for VRF-Aware IPsec **2619** Example Static [IPsec-to-MPLS](#page-2762-1) VPN **2619** Example [IPsec-to-MPLS](#page-2764-0) VPN Using RSA Encryption **2621** Example [IPsec-to-MPLS](#page-2765-0) VPN with RSA Signatures **2622** Example IPsec Remote [Access-to-MPLS](#page-2767-0) VPN **2624**

 $\qquad \qquad$ 

Ē,

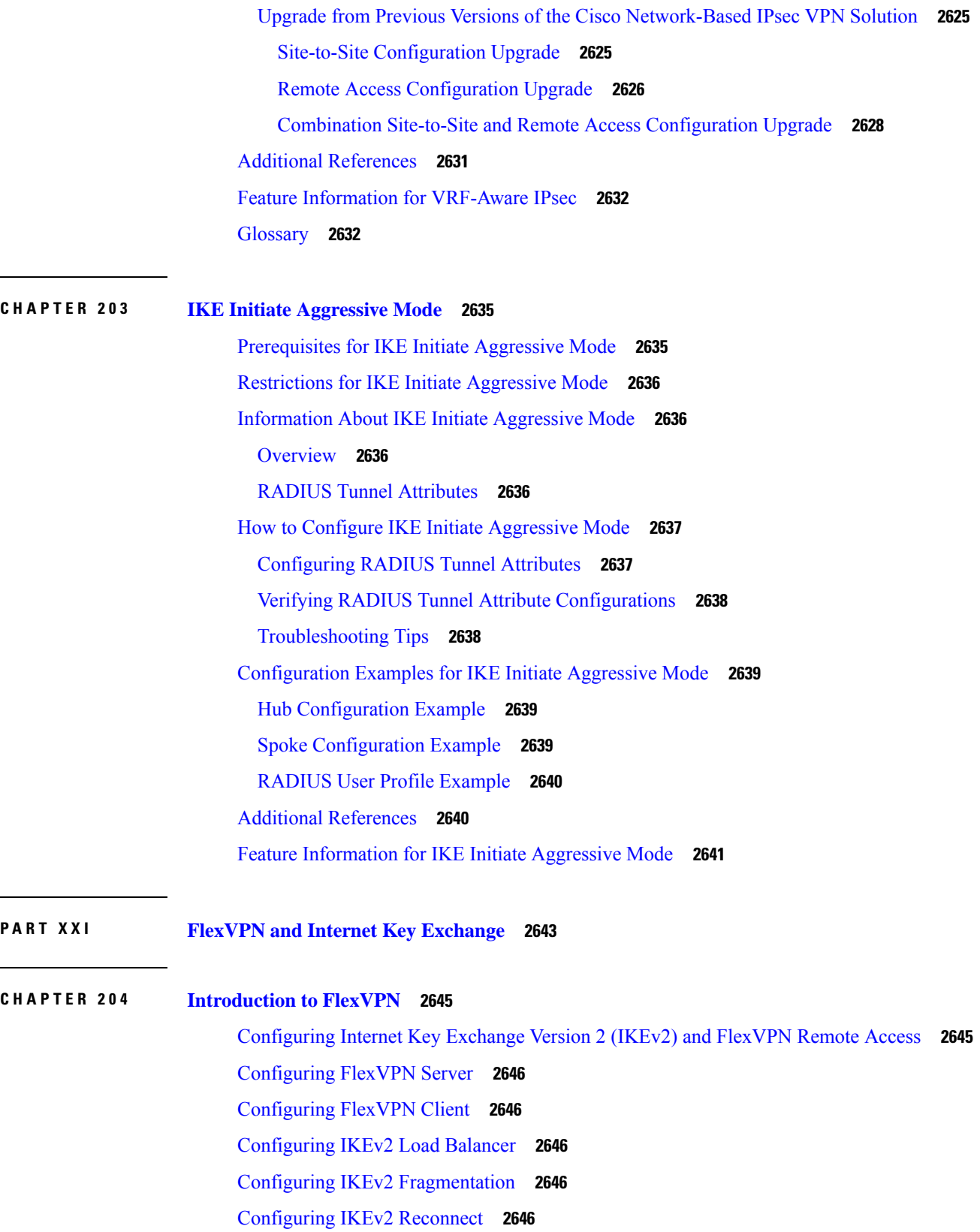

 $\mathbf I$ 

[Configuring](#page-2789-5) IKEv2 Packet of Disconnect **2646** Configuring IKEv2 Change of [Authorization](#page-2789-6) Support **2646** Configuring Aggregate [Authentication](#page-2789-7) **2646** [Appendix:](#page-2790-0) FlexVPN RADIUS Attributes **2647** [Appendix:](#page-2790-1) IKEv2 and Legacy VPNs **2647**

#### **CHAPTER 205 [Configuring](#page-2792-0) Internet Key Exchange Version 2 2649**

[Prerequisites](#page-2792-1) for Configuring Internet Key Exchange Version 2 **2649** Restrictions for [Configuring](#page-2792-2) Internet Key Exchange Version 2 **2649** [Information](#page-2793-0) About Internet Key Exchange Version 2 **2650** IKEv2 [Supported](#page-2793-1) Standards **2650** [Benefits](#page-2793-2) of IKEv2 **2650** Internet Key Exchange Version 2 CLI [Constructs](#page-2794-0) **2651** IKEv2 [Proposal](#page-2794-1) **2651** [IKEv2](#page-2794-2) Policy **2651** IKEv2 [Profile](#page-2794-3) **2651** [IKEv2](#page-2795-0) Key Ring **2652** IKEv2 Smart [Defaults](#page-2795-1) **2652** IKEv2 Suite-B [Support](#page-2797-0) **2654** [AES-GCM](#page-2797-1) Support **2654** Auto Tunnel Mode [Support](#page-2797-2) in IKEv2 **2654** How to [Configure](#page-2798-0) Internet Key Exchange Version 2 **2655** [Configuring](#page-2798-1) Basic Internet Key Exchange Version 2 CLI Constructs **2655** [Configuring](#page-2798-2) the IKEv2 Keyring **2655** [Configuring](#page-2800-0) an IKEv2 Profile (Basic) **2657** [Configuring](#page-2805-0) Advanced Internet Key Exchange Version 2 CLI Constructs **2662** [Configuring](#page-2805-1) Global IKEv2 Options **2662** Configuring IKEv2 [Fragmentation](#page-2807-0) **2664** [Configuring](#page-2808-0) IKEv2 Proposal **2665** [Configuring](#page-2811-0) IKEv2 Policies **2668** [Configuration](#page-2813-0) Examples for Internet Key Exchange Version 2 **2670** [Configuration](#page-2813-1) Examples for Basic Internet Key Exchange Version 2 CLI Constructs **2670** Example: [Configuring](#page-2813-2) the IKEv2 Key Ring **2670** Example: [Configuring](#page-2815-0) the Profile **2672**

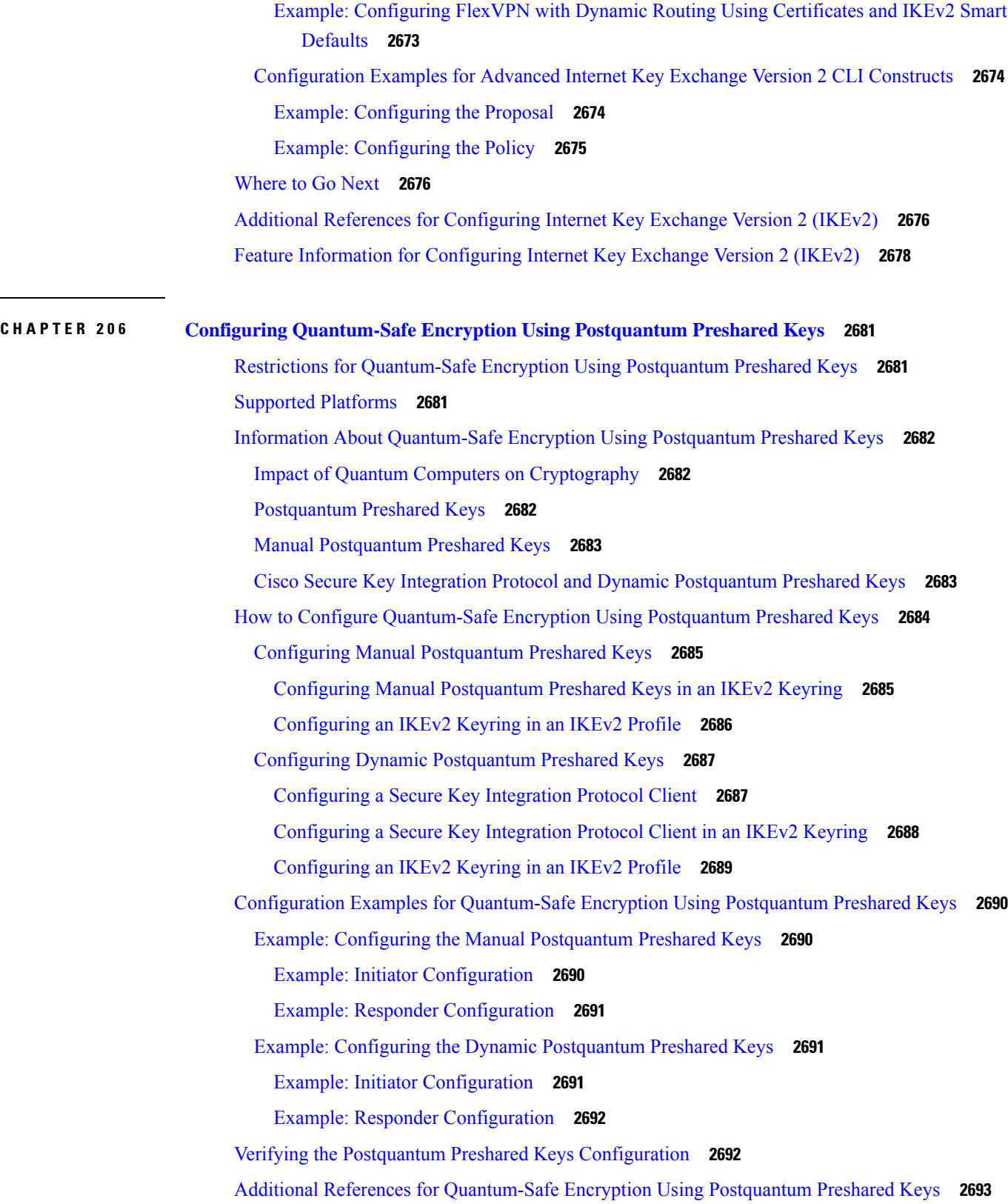

Г

 $\mathbf I$ 

i.

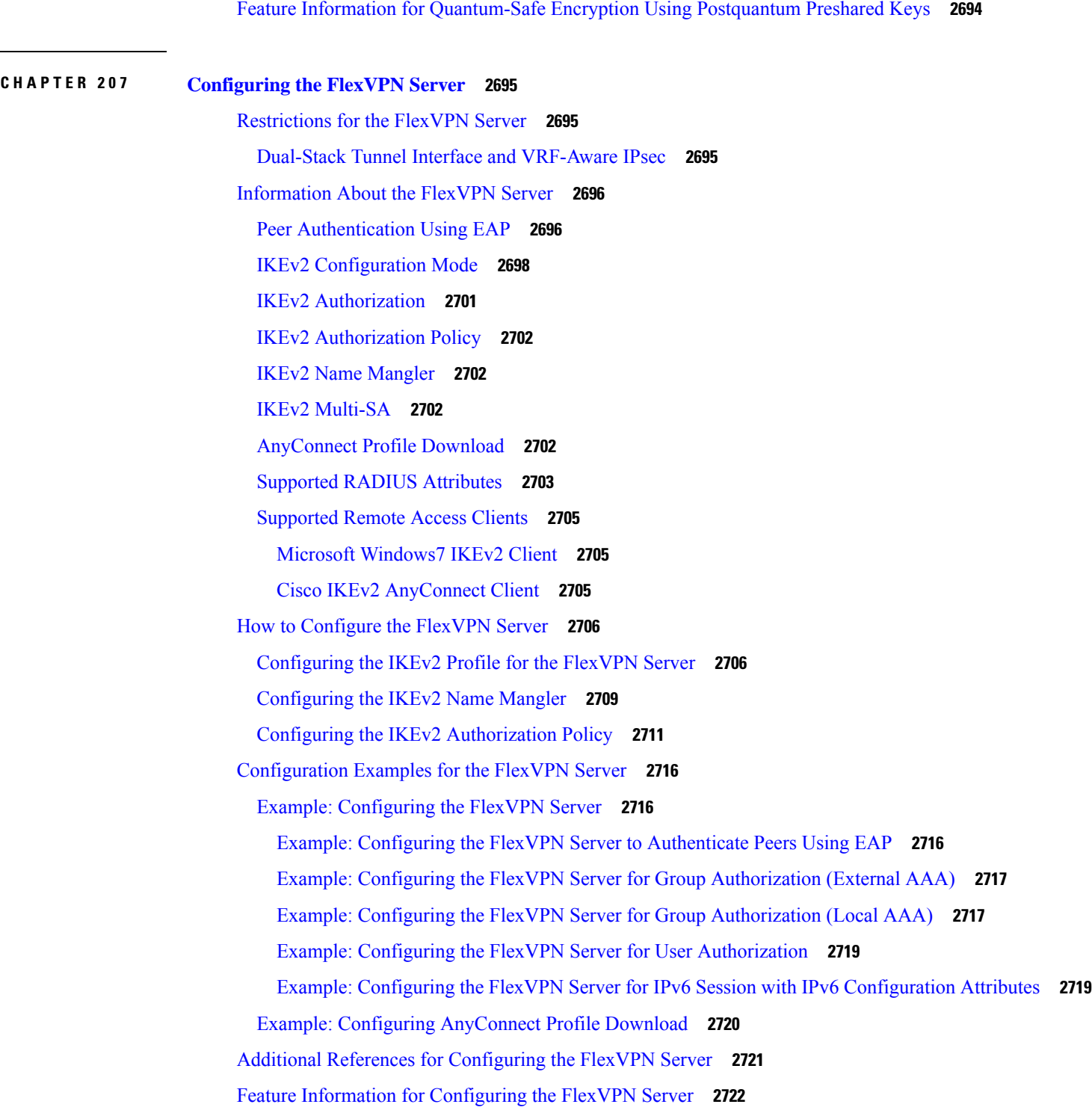

H

 $\overline{\phantom{a}}$ 

**CHAPTER 208 [Configuring](#page-2866-0) the FlexVPN Client 2723**

[Restrictions](#page-2866-1) for the FlexVPN Client **2723**

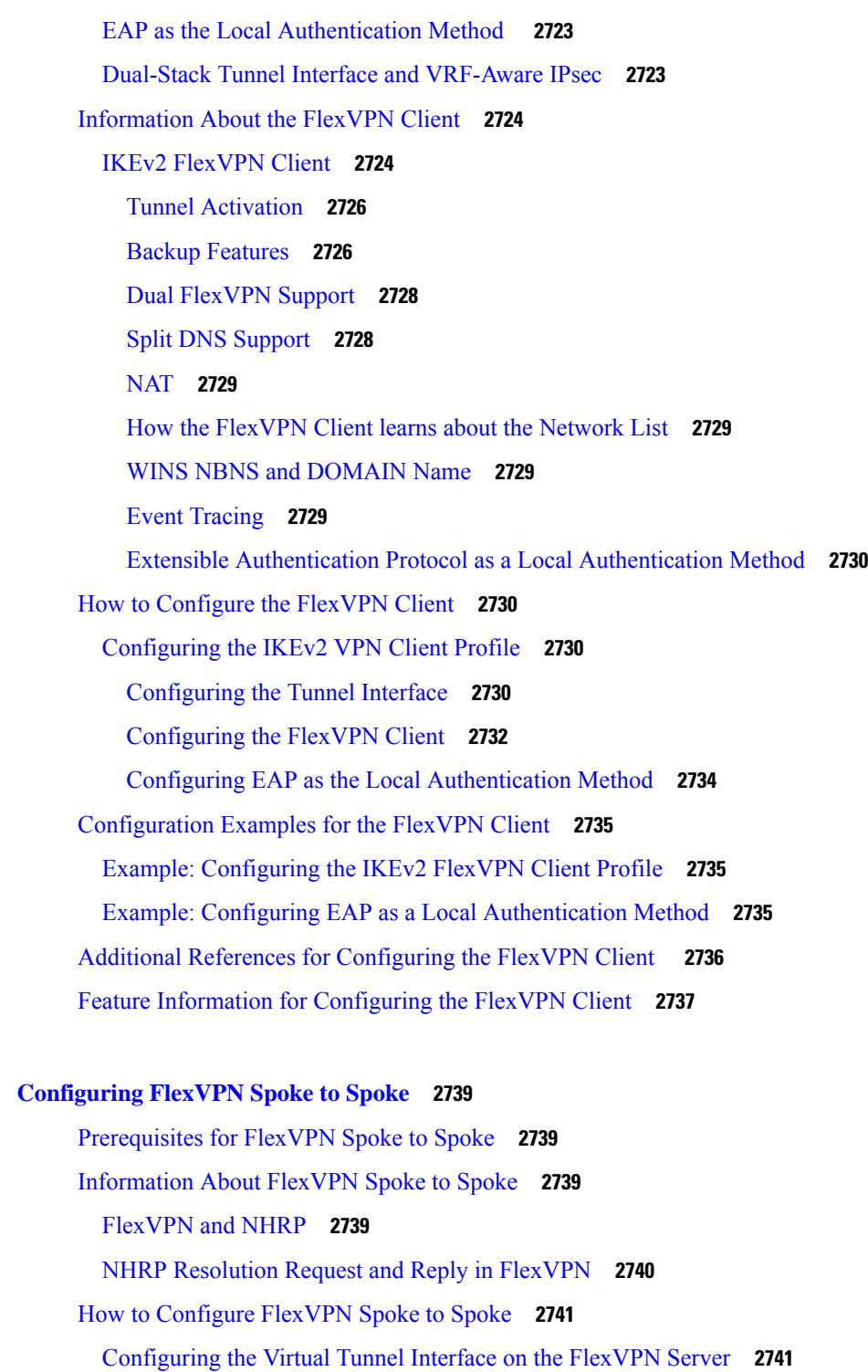

I

[Configuring](#page-2886-0) NHRP Shortcuts on the FlexVPN Spoke **2743**

[Configuring](#page-2887-0) the Virtual Tunnel Interface on the FlexVPN Spoke **2744**

Verifying the FlexVPN Spoke [Configuration](#page-2888-0) **2745**

**CHAPTER 209 [Configuring](#page-2882-0) FlexVPN Spoke to Spoke 2739**

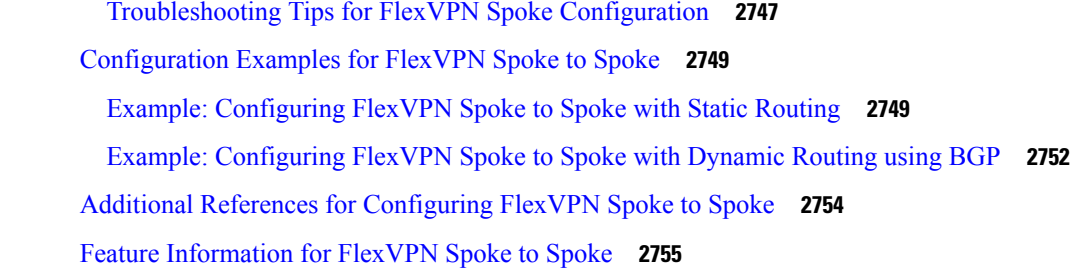

#### **CHAPTER 210 [Configuring](#page-2900-0) IKEv2 Load Balancer 2757**

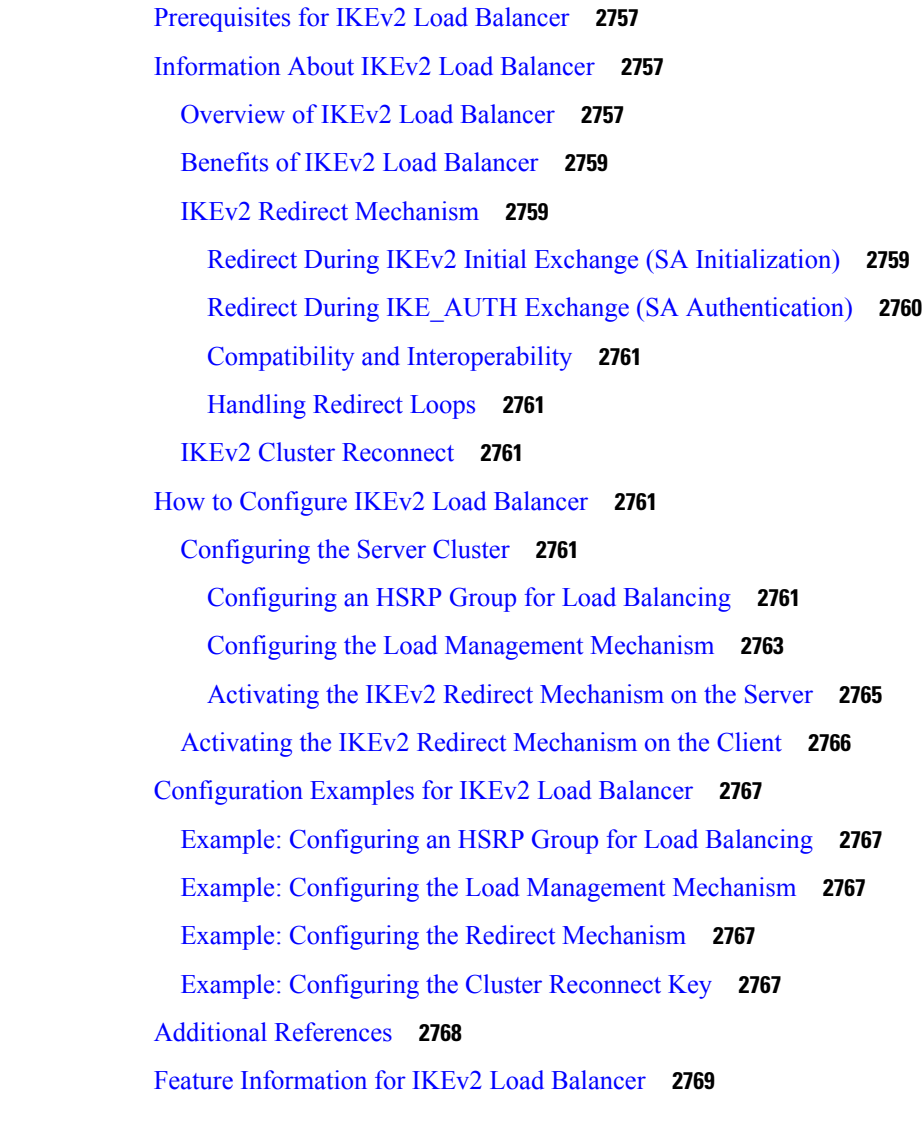

 $\mathbf I$ 

**CHAPTER 211 Configuring IKEv2 [Fragmentation](#page-2914-0) 2771**

Information About Configuring IKEv2 [Fragmentation](#page-2914-1) **2771**

IKEv2 [Fragmentation](#page-2914-2) **2771** [Negotiation](#page-2914-3) Between Peers **2771** [Fragmentation](#page-2915-0) Support for Older Releases **2772** Encryption, Decryption, and [Retransmission](#page-2916-0) of Fragments **2773** [Fragmentation](#page-2916-1) and Encryption **2773** Decryption and [Defragmentation](#page-2916-2) **2773** [Retransmissions](#page-2917-0) **2774** Enabling [Fragmentation](#page-2917-1) **2774** IPv6 [Support](#page-2917-2) **2774** How to Configure Configuring IKEv2 [Fragmentation](#page-2917-3) **2774** Configuring IKEv2 [Fragmentation](#page-2917-4) **2774** Configuration Examples for Configuring IKEv2 [Fragmentation](#page-2918-0) **2775** Example: IETF [Fragmentation](#page-2918-1) Enabled Displaying Configured MTU **2775** Example: IETF Standard [Fragmentation](#page-2919-0) Method Configured on the Initiator **2776** Example: IETF Standard [Fragmentation](#page-2921-0) Method not Configured on the Initiator **2778** Example: IPv6 Support for [Fragmentation](#page-2921-1) **2778** Additional References for Configuring IKEv2 [Fragmentation](#page-2923-0) **2780** Feature Information for Configuring IKEv2 [Fragmentation](#page-2923-1) **2780**

**CHAPTER 212 [Configuring](#page-2926-0) IKEv2 Reconnect 2783**

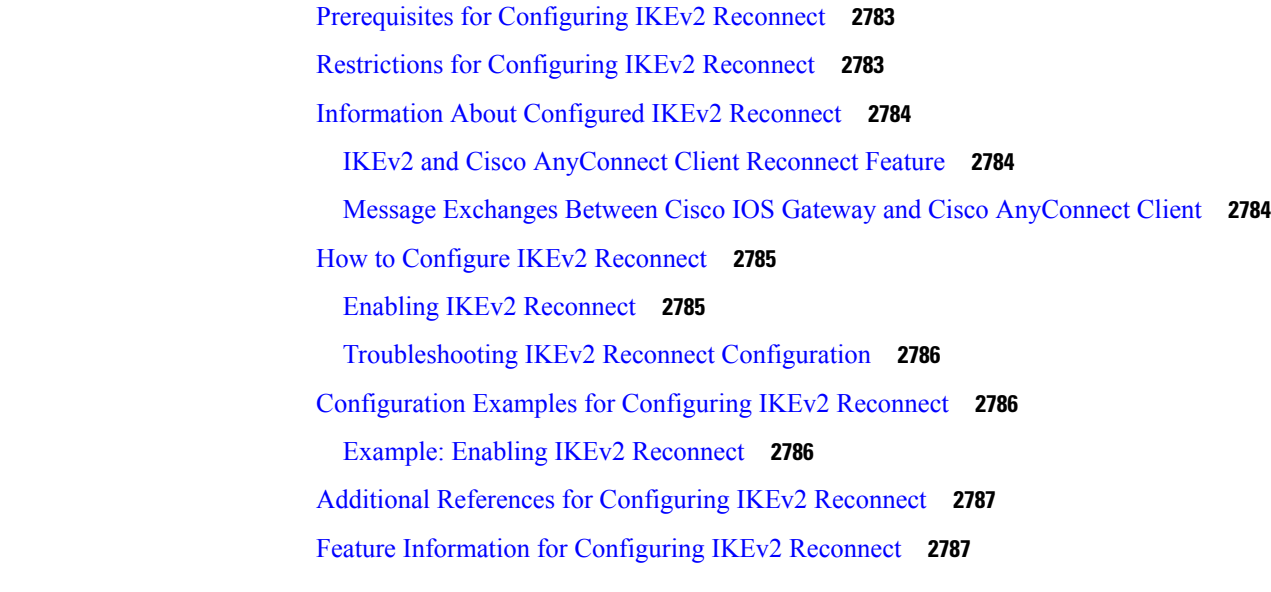

**CHAPTER 213 [Configuring](#page-2932-0) MPLS over FlexVPN 2789**

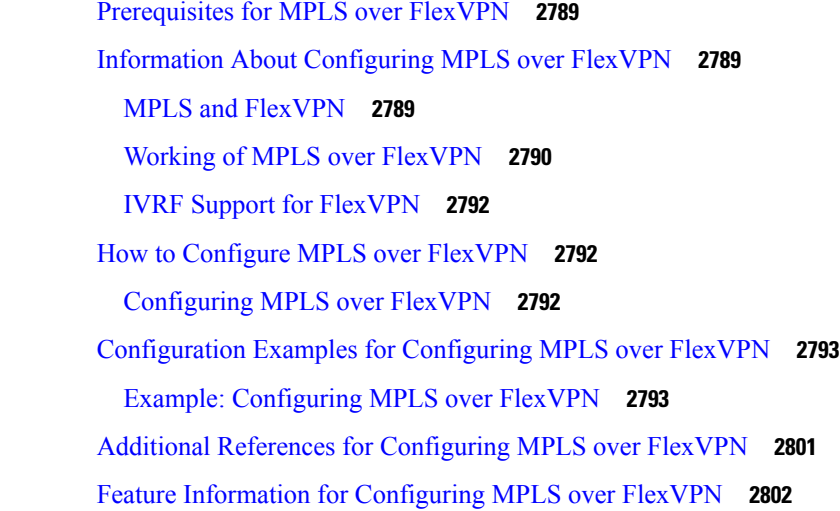

 $\mathbf I$ 

 $\mathbf{l}$ 

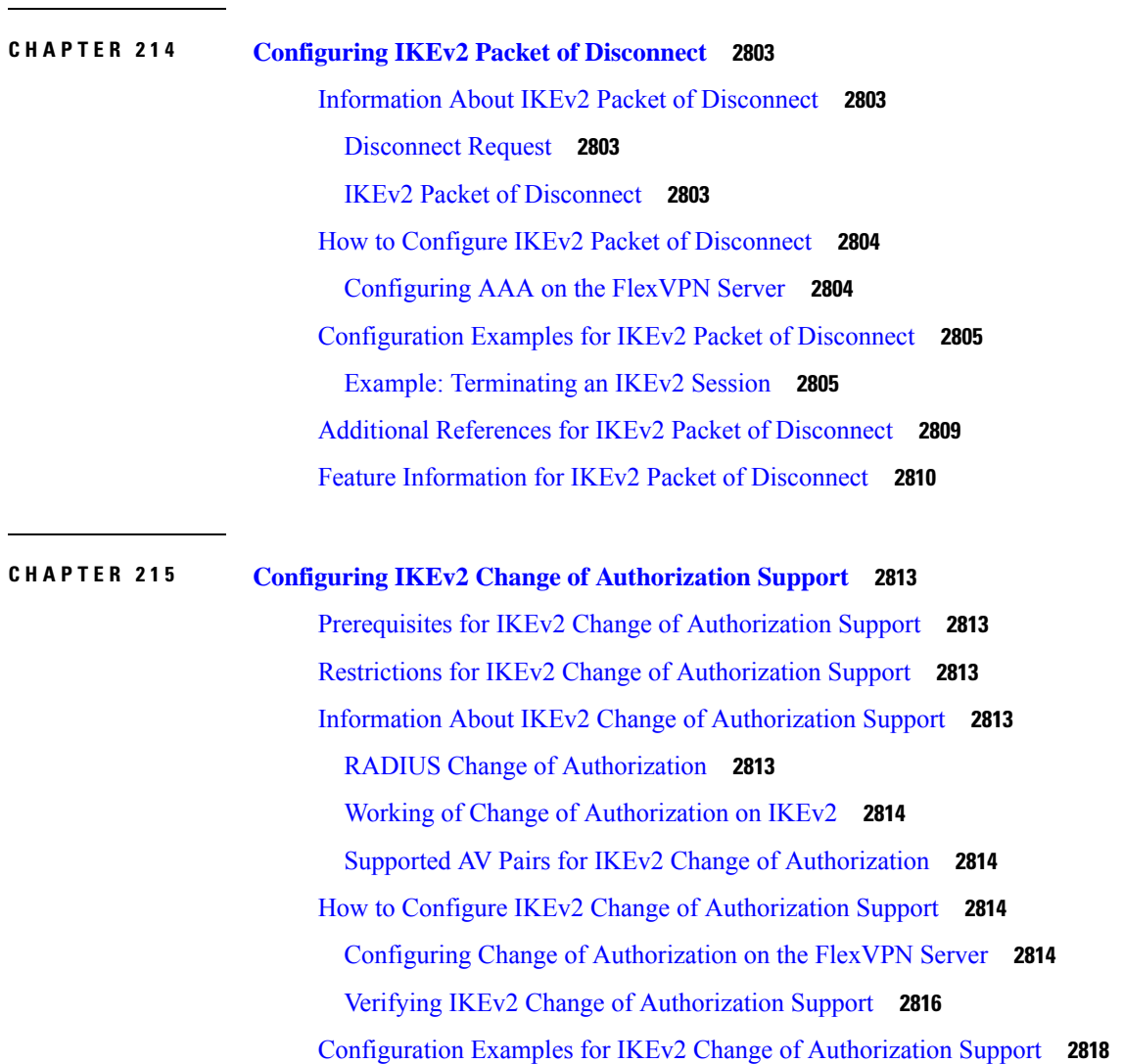

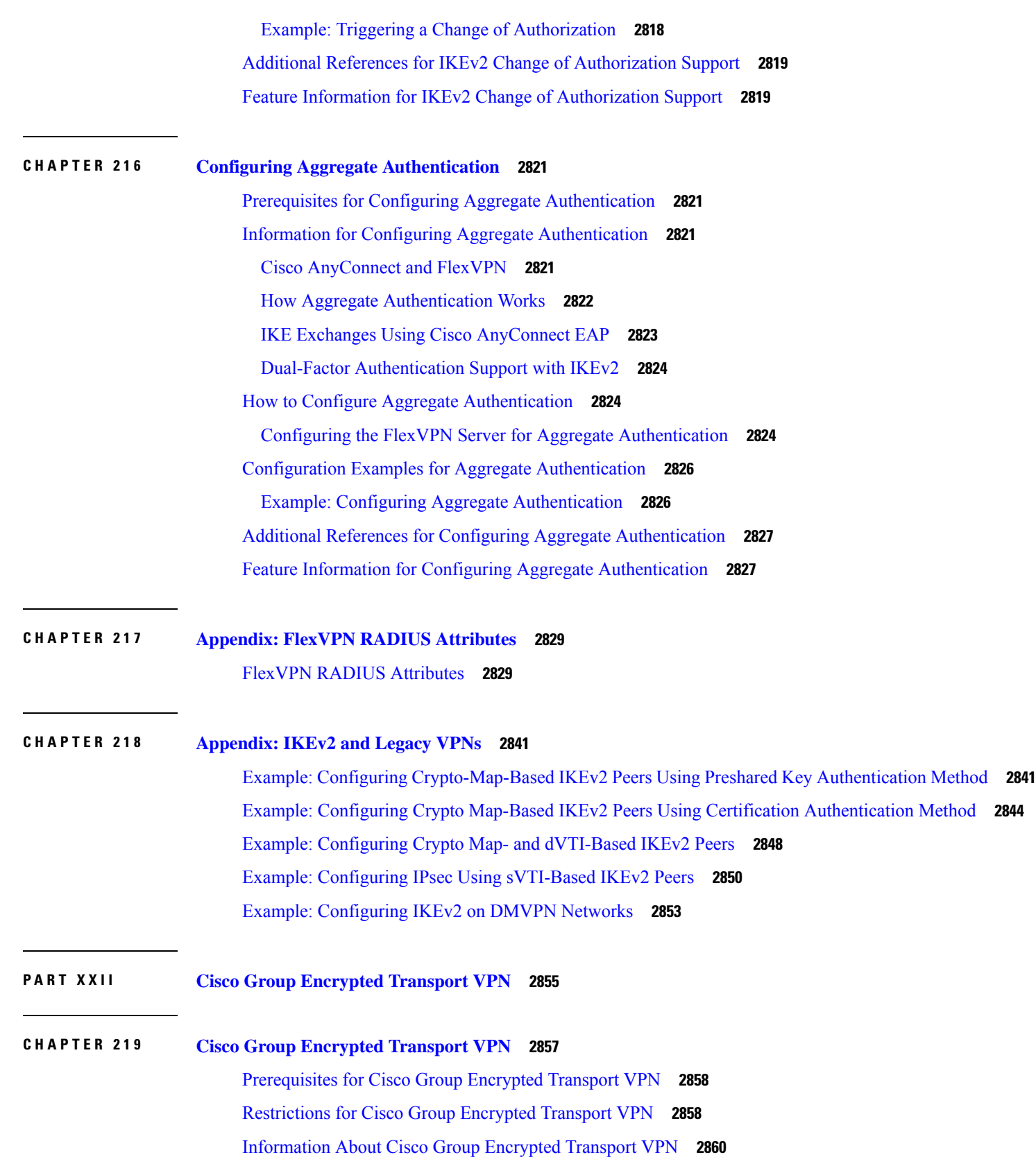

Г

I

Cisco Group [Encrypted](#page-3003-1) Transport VPN Overview **2860** Cisco Group Encrypted Transport VPN [Architecture](#page-3004-0) **2861** Key Distribution Group Domain of [Interpretation](#page-3004-1) **2861** Address [Preservation](#page-3008-0) **2865** Secure Data Plane [Multicast](#page-3008-1) **2865** Secure Data Plane [Unicast](#page-3009-0) **2866** Cisco Group [Encrypted](#page-3010-0) Transport VPN Features **2867** [Rekeying](#page-3010-1) **2867** Group [Member](#page-3020-0) Access Control List **2877** [Time-Based](#page-3022-0) Antireplay **2879** [Cooperative](#page-3025-0) Key Server **2882** [Change](#page-3027-0) Key Server Role **2884** [Receive](#page-3028-0) Only SA **2885** [Passive](#page-3029-0) SA **2886** Enhanced Solutions [Manageability](#page-3029-1) **2886** Support with VRF-Lite [Interfaces](#page-3029-2) **2886** [Authentication](#page-3029-3) Policy for GM Registration **2886** Rekey Functionality in Protocol Independent [Multicast-Sparse](#page-3030-0) Mode **2887** [Fail-Close](#page-3031-0) Mode **2888** [Fail-close](#page-3032-0) Revert **2889** Create MIB Object to Track a Successful GDOI [Registration](#page-3032-1) **2889** GET VPN Routing [Awareness](#page-3032-2) for BGP **2889** Cisco Group [Encrypted](#page-3034-0) Transport VPN System Logging Messages **2891** How to Configure Cisco Group [Encrypted](#page-3039-0) Transport VPN **2896** [Configuring](#page-3039-1) a Key Server **2896** [Prerequisites](#page-3039-2) **2896** [Configuring](#page-3039-3) RSA Keys to Sign Rekey Messages **2896** [Configuring](#page-3040-0) the Group ID Server Type and SA Type **2897** [Configuring](#page-3041-0) the Rekey **2898** [Configuring](#page-3046-0) Group Member ACLs **2903** [Configuring](#page-3047-0) an IPsec Lifetime Timer **2904** [Configuring](#page-3048-0) an ISAKMP Lifetime Timer **2905** [Configuring](#page-3049-0) the IPsec SA **2906** [Configuring](#page-3051-0) Time-Based Antireplay for a GDOI Group **2908**

[Configuring](#page-3053-0) Passive SA **2910** [Resetting](#page-3054-0) the Role of the Key Server **2911** [Configuring](#page-3055-0) a Group Member **2912** Configuring the Group Name ID Key Server IP Address and Group Member [Registration](#page-3055-1) **2912** [Creating](#page-3056-0) a Crypto Map Entry **2913** Applying the Crypto Map to an Interface to Which the Traffic Must Be [Encrypted](#page-3057-0) **2914** [Activating](#page-3057-1) Fail-Close Mode **2914** [Configure](#page-3058-0) Fail Close Revert **2915** [Configuring](#page-3060-0) Acceptable Ciphers or Hash Algorithms for KEK **2917** [Configuring](#page-3061-0) Acceptable Transform Sets for TEK **2918** [Tracking](#page-3062-0) the Group Member Crypto State **2919** Configuring GET VPN GM [Authorization](#page-3063-0) **2920** Configuring GM [Authorization](#page-3064-0) Using Preshared Keys **2921** Configuring GM [Authorization](#page-3065-0) Using PKI **2922** Verifying and [Troubleshooting](#page-3068-0) Cisco Group Encrypted Transport VPN Configurations **2925** Verifying Active Group [Members](#page-3068-1) on a Key Server **2925** Verifying [Rekey-Related](#page-3069-0) Statistics **2926** [Verifying](#page-3070-0) IPsec SAs That Were Created by GDOI on a Group Member **2927** [Verifying](#page-3071-0) IPsec SAs That Were Created by GDOI on a Key Server **2928** [Verifying](#page-3071-1) the TEKs that a Group Member Last Received from the Key Server **2928** Verifying [Cooperative](#page-3072-0) Key Server States and Statistics **2929** Verifying Antireplay [Pseudotime-Related](#page-3073-0) Statistics **2930** Verifying the [Fail-Close](#page-3073-1) Mode Status of a Crypto Map **2930** [Configuration](#page-3074-0) Examples for Cisco Group Encrypted Transport VPN **2931** [Example:](#page-3074-1) Key Server and Group Member Case Study **2931** [Example](#page-3075-0) Key Server 1 **2932** [Example](#page-3076-0) Key Server 2 **2933** Example: [Configuring](#page-3077-0) Group Member 1 **2934** Example: [Configuring](#page-3078-0) Group Member 2 **2935** Example: [Configuring](#page-3079-0) Group Member 3 **2936** Example: [Configuring](#page-3079-1) Group Member 4 **2936** Example: [Configuring](#page-3080-0) Group Member 5 **2937** [Example:](#page-3081-0) Verifying the TEKs That a Group Member Last Received from the Key Server **2938** [Example](#page-3082-0) Passive SA **2939**

Example [Fail-Close](#page-3082-1) Mode **2939** Example: Verifying [Fail-Close](#page-3083-0) Revert **2940** Additional [References](#page-3083-1) for Cisco Group Encrypted Transport VPN **2940** [Standards](#page-3083-2) **2940** [MIBs](#page-3083-3) **2940** [RFCs](#page-3083-4) **2940** Technical [Assistance](#page-3084-0) **2941** Feature [Information](#page-3084-1) for Cisco Group Encrypted Transport VPN **2941** [Glossary](#page-3087-0) **2944**

#### **CHAPTER 220 GET VPN GM [Removal](#page-3088-0) and Policy Trigger 2945**

[Information](#page-3088-1) About GM Removal and Policy Trigger **2945** GET VPN Software [Versioning](#page-3088-2) **2945** GM [Removal](#page-3089-0) **2946** GM Removal [Compatibility](#page-3089-1) with Other GET VPN Software Versions **2946** GM Removal with [Transient](#page-3089-2) IPsec SAs **2946** GM Removal with [Immediate](#page-3089-3) IPsec SA Deletion **2946** Policy [Replacement](#page-3089-4) and Rekey Triggering **2946** [Inconsistencies](#page-3090-0) Regarding Which TEK and KEK Policy Changes Will Trigger Rekeys **2947** Policy Replacement and Rekey Triggering [Compatibility](#page-3091-0) with Other GET VPN Software [Versions](#page-3091-0) **2948** How to [Configure](#page-3092-0) GET VPN GM Removal and Policy Trigger **2949** [Ensuring](#page-3092-1) That GMs Are Running Software Versions That Support GM Removal **2949** [Removing](#page-3092-2) GMs with Transient IPsec SAs **2949** Removing GMs and Deleting IPsec SAs [Immediately](#page-3093-0) **2950** Ensuring that GMs Are Running Software Versions That Support Policy [Replacement](#page-3095-0) **2952** [Triggering](#page-3095-1) a Rekey **2952** [Configuration](#page-3097-0) Examples for GET VPN GM Removal and Policy Trigger **2954** Example: [Removing](#page-3097-1) GMs from the GET VPN Network **2954** Example: [Triggering](#page-3098-0) Rekeys on Group Members **2955**

Additional [References](#page-3099-0) for GET VPN GM Removal and Policy Trigger **2956**

Feature [Information](#page-3100-0) for GET VPN GM Removal and Policy Trigger **2957**

**CHAPTER 221 GDOI MIB [Support](#page-3102-0) for GET VPN 2959**

[Information](#page-3102-1) About GDOI MIB Support for GET VPN **2959** GDOI MIB [Compatibility](#page-3102-2) with Other GET VPN Software Versions **2959** GDOI MIB Table [Hierarchy](#page-3102-3) **2959** GDOI MIB Table [Objects](#page-3103-0) **2960** GDOI MIB [Notifications](#page-3107-0) **2964** GDOI MIB [Limitations](#page-3107-1) **2964** How to [Configure](#page-3108-0) GDOI MIB Support for GET VPN **2965** Ensuring that GMs Are Running [Software](#page-3108-1) Versions That Support the GDOI MIB **2965** Creating Access Control for an SNMP [Community](#page-3108-2) **2965** Enabling [Communication](#page-3109-0) with the SNMP Manager **2966** Enabling GDOI MIB [Notifications](#page-3110-0) **2967** [Configuration](#page-3112-0) Examples for GDOI MIB Support for GET VPN **2969** [Example:](#page-3112-1) Ensuring That GMs Are Running Software Versions That Support the GDOI MIB **2969** Example: Creating Access Control for an SNMP [Community](#page-3112-2) **2969** Example: Enabling [Communication](#page-3112-3) with the SNMP Manager **2969** Example: Enabling GDOI MIB [Notifications](#page-3113-0) **2970** Additional [References](#page-3113-1) for GDOI MIB Support for GET VPN **2970** Feature [Information](#page-3114-0) for GDOI MIB Support for GET VPN **2971**

#### **CHAPTER 222 GET VPN [Resiliency](#page-3116-0) 2973**

[Prerequisites](#page-3116-1) for GET VPN Resiliency **2973** [Restrictions](#page-3116-2) for GET VPN Resiliency **2973** [Information](#page-3116-3) About GET VPN Resiliency **2973** Long SA [Lifetime](#page-3116-4) **2973** Clock Skew [Mitigation](#page-3117-0) **2974** Periodic [Reminder](#page-3118-0) Sync-Up Rekey **2975** [Pre-Positioned](#page-3118-1) Rekey **2975** How to Configure GET VPN [Resiliency](#page-3118-2) **2975** Ensuring That GMs Are Running [Software](#page-3118-3) Versions That Support Long SA Lifetime **2975** [Configuring](#page-3119-0) Long SA Lifetime **2976** [Configuring](#page-3119-1) Long SA Lifetime for TEK **2976** [Configuring](#page-3120-0) Long SA Lifetime for KEK **2977** [Configuring](#page-3121-0) the Periodic Reminder Sync-Up Rekey **2978** Verifying and [Troubleshooting](#page-3122-0) GET VPN Resiliency **2979**

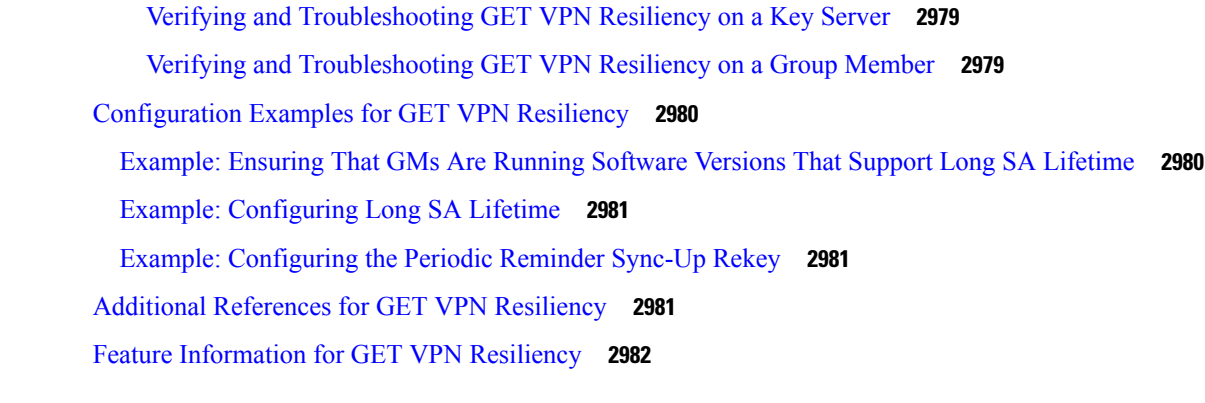

#### **CHAPTER 223 GETVPN [Resiliency](#page-3128-0) GM - Error Detection 2985**

[Information](#page-3128-1) About GETVPN Resiliency - GM Error Detection **2985** Error [Handling](#page-3128-2) **2985** How to Configure GETVPN [Resiliency](#page-3129-0) - GM Error Detection **2986** [Configuring](#page-3129-1) GETVPN Resiliency - GM Error Detection **2986** [Configuration](#page-3130-0) Examples for GETVPN Resiliency - GM Error Detection **2987** Example: [Configuring](#page-3130-1) GETVPN Resiliency - GM Error Detection **2987** Additional [References](#page-3131-0) for GETVPN Resiliency - GM Error Detection **2988** Feature [Information](#page-3131-1) for GETVPN Resiliency - GM Error Detection **2988**

#### **CHAPTER 224 [GETVPN](#page-3134-0) CRL Checking 2991**

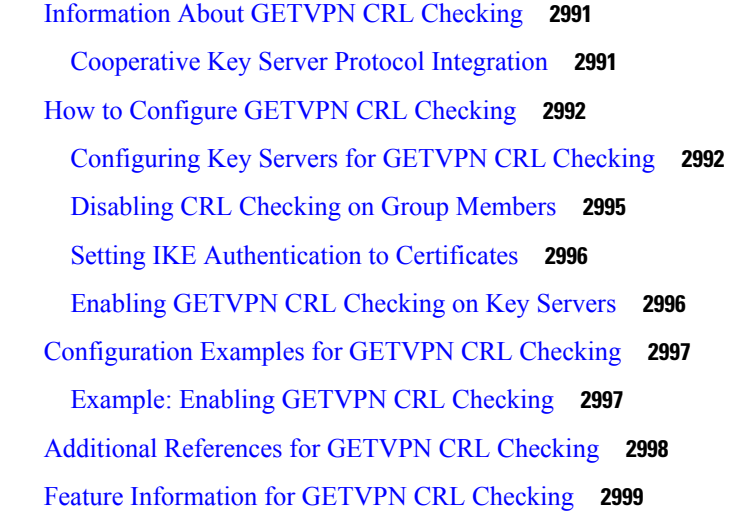

#### **CHAPTER 225 GET VPN [Support](#page-3144-0) with Suite B 3001**

[Prerequisites](#page-3144-1) for GET VPN Support with Suite B **3001**

[Restrictions](#page-3144-2) for GET VPN Support with Suite B **3001** [Information](#page-3145-0) About GET VPN Support with Suite B **3002** [Suite](#page-3145-1) B **3002** SHA-2 and [HMAC-SHA-2](#page-3146-0) **3003** AES-GCM and [AEC-GMAC](#page-3146-1) **3003** Sets of [Cryptographic](#page-3146-2) Algorithms that Comply with Suite B **3003** SID [Management](#page-3147-0) **3004** [Group](#page-3147-1) Size **3004** KSSID Assignment with [Cooperative](#page-3148-0) Key Servers **3005** Group [Reinitialization](#page-3150-0) **3007** Cisco GET VPN System Logging [Messages](#page-3150-1) for Suite B **3007** How to [Configure](#page-3153-0) GET VPN Support with Suite B **3010** Ensuring that GMs Are Running [Software](#page-3153-1) Versions That Support Suite B **3010** [Configuring](#page-3153-2) a Key Server for GET VPN Suite B **3010** [Configuring](#page-3153-3) the Signature Hash Algorithm for the KEK **3010** [Configuring](#page-3155-0) the Group Size **3012** [Configuring](#page-3156-0) Key Server Identifiers **3013** [Configuring](#page-3158-0) the IPsec SA for Suite B **3015** [Configuring](#page-3161-0) a Group Member for GET VPN Suite B **3018** [Configuring](#page-3161-1) Acceptable Ciphers or Hash Algorithms for KEK for Suite B **3018** [Configuring](#page-3163-0) Acceptable Transform Sets for TEKs for Suite B **3020** Verifying and [Troubleshooting](#page-3164-0) GET VPN Support with Suite B **3021** Verifying and [Troubleshooting](#page-3164-1) GET VPN Support with Suite B on a Key Server **3021** Verifying and [Troubleshooting](#page-3167-0) GET VPN Support with Suite B on a GM **3024** [Configuration](#page-3170-0) Examples for GET VPN Support with Suite B **3027** [Example:](#page-3170-1) Ensuring that GMs Are Running Software Versions That Support Suite B **3027** Example: [Configuring](#page-3170-2) a Key Server for GET VPN Suite B **3027** Example: [Configuring](#page-3172-0) a Group Member for GET VPN Suite B **3029** Additional [References](#page-3172-1) **3029** Feature [Information](#page-3173-0) for GET VPN Support with Suite B **3030**

**CHAPTER 226 GET VPN Support of IPsec Inline Tagging for Cisco [TrustSec](#page-3176-0) 3033** [Prerequisites](#page-3176-1) for GET VPN Support of IPsec Inline Tagging for Cisco TrustSec **3033** [Restrictions](#page-3177-0) for GET VPN Support of IPsec Inline Tagging for Cisco TrustSec **3034**

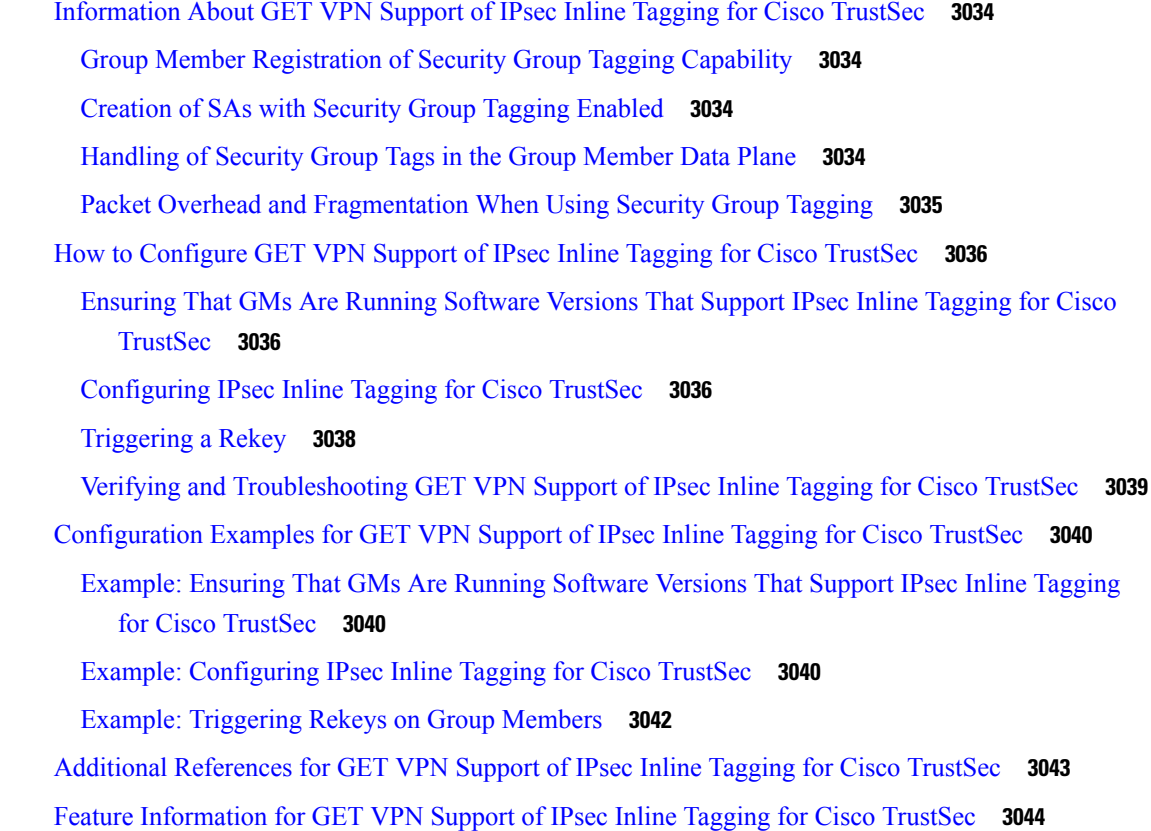

#### **CHAPTER 227 [GETVPN](#page-3190-0) GDOI Bypass 3047**

[Restrictions](#page-3190-1) for GETVPN GDOI Bypass **3047** [Information](#page-3190-2) About GETVPN GDOI Bypass **3047** GDOI [Bypass](#page-3190-3) Crypto Policy **3047** Enabling and [Disabling](#page-3191-0) the Default GDOI Bypass Crypto Policy **3048** [Hardening](#page-3191-1) of the Default GDOI Bypass Crypto Policy **3048** How to [Configure](#page-3192-0) GETVPN GDOI Bypass **3049** [Enabling](#page-3192-1) the Default GDOI Bypass Crypto Policy **3049** [Disabling](#page-3192-2) the Default GDOI Bypass Crypto Policy **3049** Verifying Enablement and [Disablement](#page-3193-0) of the Default GDOI Bypass Crypto Policy **3050** [Configuration](#page-3194-0) Examples for GETVPN GDOI Bypass **3051** [Example:](#page-3194-1) Enabling the Default GDOI Bypass Crypto Policy **3051** Example: [Disabling](#page-3194-2) the Default GDOI Bypass Crypto Policy **3051** Additional [References](#page-3195-0) for GETVPN GDOI Bypass **3052** Feature [Information](#page-3195-1) for GETVPN GDOI Bypass **3052**

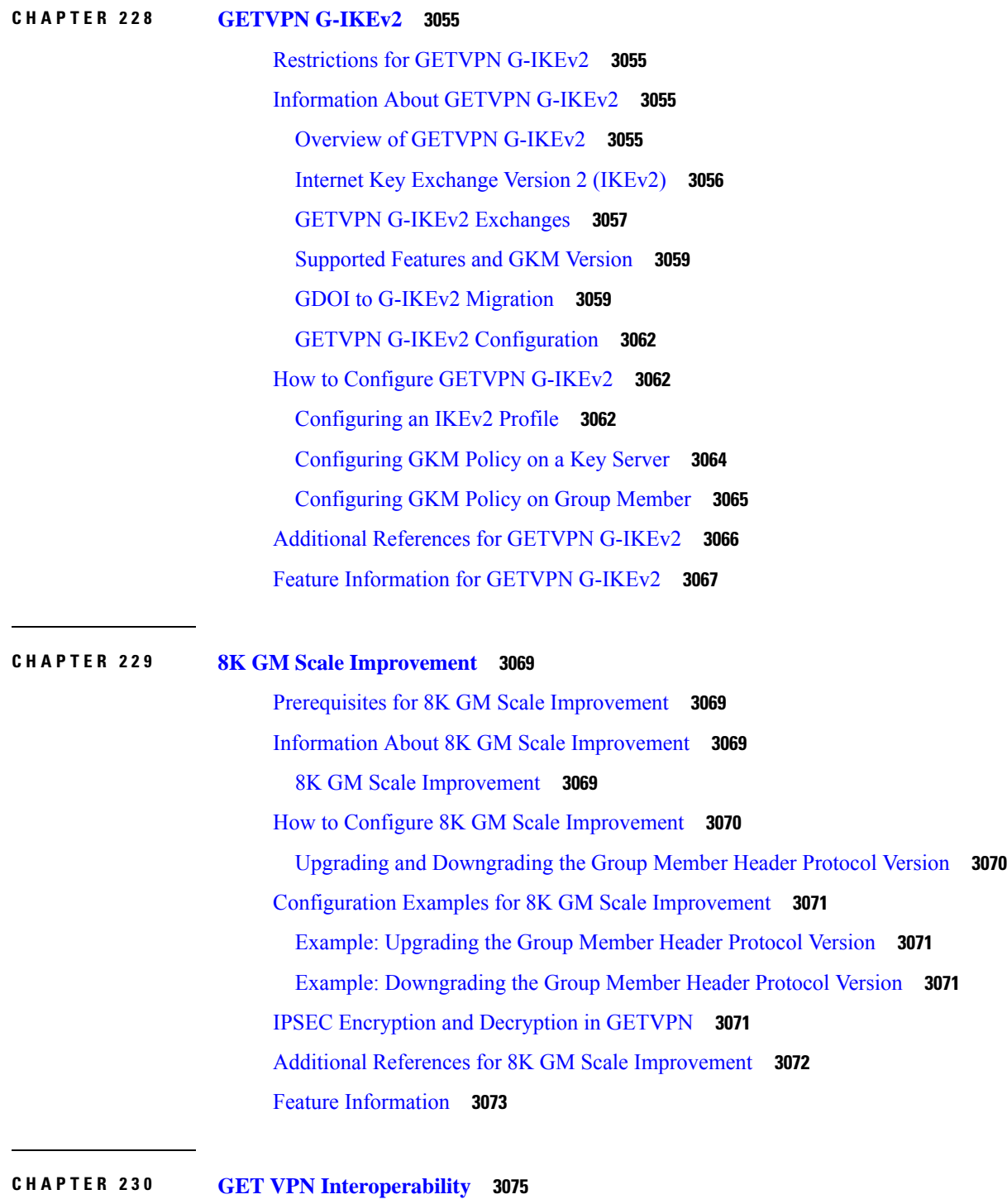

Г

Prerequisites for GET VPN [Interoperability](#page-3218-1) **3075** Restrictions for GET VPN [Interoperability](#page-3218-2) **3075** Information About GET VPN [Interoperability](#page-3219-0) **3076**

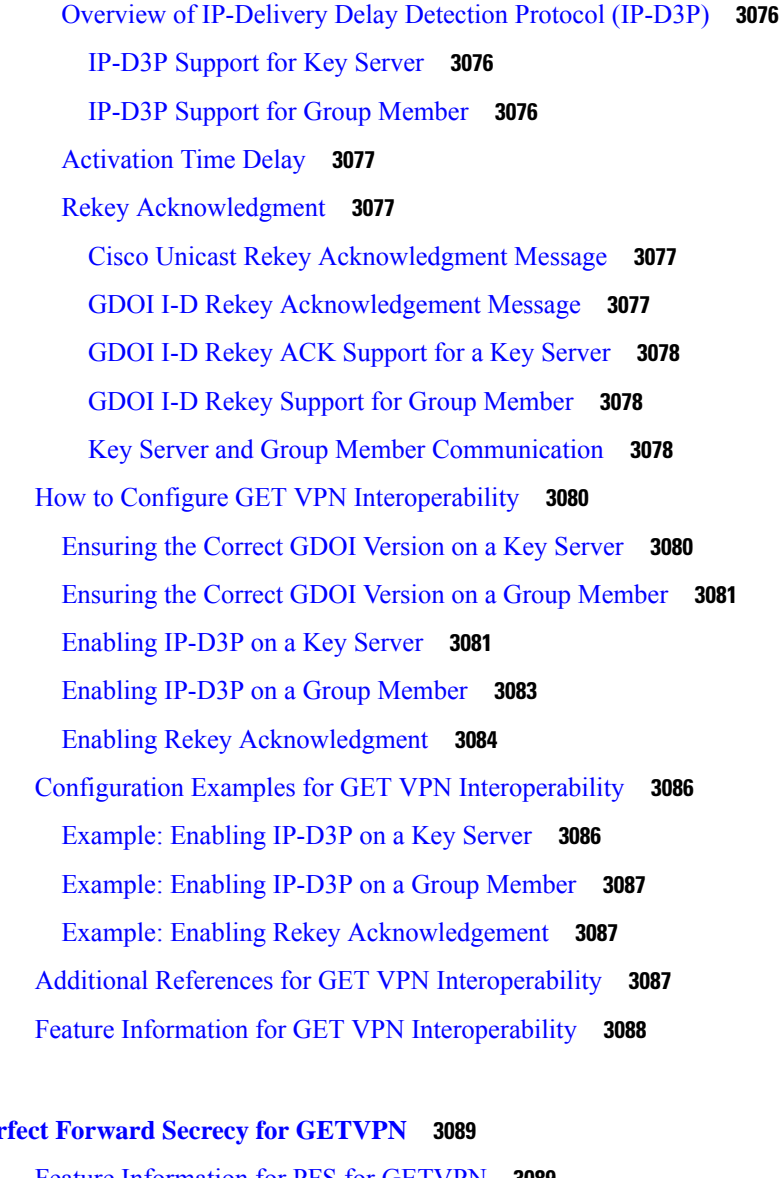

**CHAPTER 231 Perfect Forward Secrecy for [GETVPN](#page-3232-0) 3089**

Feature [Information](#page-3232-1) for PFS for GETVPN **3089** [Information](#page-3232-2) About PFS for GETVPN **3089** Overview of PFS for [GETVPN](#page-3232-3) **3089** [Restrictions](#page-3233-0) for PFS for GETVPN **3090** [Modified](#page-3234-0) Rekey Process **3091** KS and GM Versions for PFS for [GETVPN](#page-3236-0) **3093** [Upgrading](#page-3236-1) KS and GM for PFS for GETVPN **3093**

#### **Contents**

I

THE SPECIFICATIONS AND INFORMATION REGARDING THE PRODUCTS IN THIS MANUAL ARE SUBJECT TO CHANGE WITHOUT NOTICE. ALL STATEMENTS, INFORMATION, AND RECOMMENDATIONS IN THIS MANUAL ARE BELIEVED TO BE ACCURATE BUT ARE PRESENTED WITHOUT WARRANTY OF ANY KIND, EXPRESS OR IMPLIED. USERS MUST TAKE FULL RESPONSIBILITY FOR THEIR APPLICATION OF ANY PRODUCTS.

THE SOFTWARE LICENSE AND LIMITED WARRANTY FOR THE ACCOMPANYING PRODUCT ARE SET FORTH IN THE INFORMATION PACKET THAT SHIPPED WITH THE PRODUCT AND ARE INCORPORATED HEREIN BY THIS REFERENCE. IF YOU ARE UNABLE TO LOCATE THE SOFTWARE LICENSE OR LIMITED WARRANTY, CONTACT YOUR CISCO REPRESENTATIVE FOR A COPY.

The Cisco implementation of TCP header compression is an adaptation of a program developed by the University of California, Berkeley (UCB) as part of UCB's public domain version of the UNIX operating system. All rights reserved. Copyright <sup>©</sup> 1981, Regents of the University of California.

NOTWITHSTANDING ANY OTHER WARRANTY HEREIN, ALL DOCUMENT FILES AND SOFTWARE OF THESE SUPPLIERS ARE PROVIDED "AS IS" WITH ALL FAULTS. CISCO AND THE ABOVE-NAMED SUPPLIERS DISCLAIM ALL WARRANTIES, EXPRESSED OR IMPLIED, INCLUDING, WITHOUT LIMITATION, THOSE OF MERCHANTABILITY, FITNESS FOR A PARTICULAR PURPOSE AND NONINFRINGEMENT OR ARISING FROM A COURSE OF DEALING, USAGE, OR TRADE PRACTICE.

IN NO EVENT SHALL CISCO OR ITS SUPPLIERS BE LIABLE FOR ANY INDIRECT, SPECIAL, CONSEQUENTIAL, OR INCIDENTAL DAMAGES, INCLUDING, WITHOUT LIMITATION, LOST PROFITS OR LOSS OR DAMAGE TO DATA ARISING OUT OF THE USE OR INABILITY TO USE THIS MANUAL, EVEN IF CISCO OR ITS SUPPLIERS HAVE BEEN ADVISED OF THE POSSIBILITY OF SUCH DAMAGES.

Any Internet Protocol (IP) addresses and phone numbers used in this document are not intended to be actual addresses and phone numbers. Any examples, command display output, network topology diagrams, and other figures included in the document are shown for illustrative purposes only. Any use of actual IP addresses or phone numbers in illustrative content is unintentional and coincidental.

All printed copies and duplicate soft copies of this document are considered uncontrolled. See the current online version for the latest version.

Cisco has more than 200 offices worldwide. Addresses and phone numbers are listed on the Cisco website at www.cisco.com/go/offices.

Cisco and the Cisco logo are trademarks or registered trademarks of Cisco and/or its affiliates in the U.S. and other countries. To view a list of Cisco trademarks, go to this URL: [https://www.cisco.com/c/en/us/about/legal/trademarks.html.](https://www.cisco.com/c/en/us/about/legal/trademarks.html) Third-party trademarks mentioned are the property of their respective owners. The use of the word partner does not imply a partnership relationship between Cisco and any other company. (1721R)

© 2022 Cisco Systems, Inc. All rights reserved.

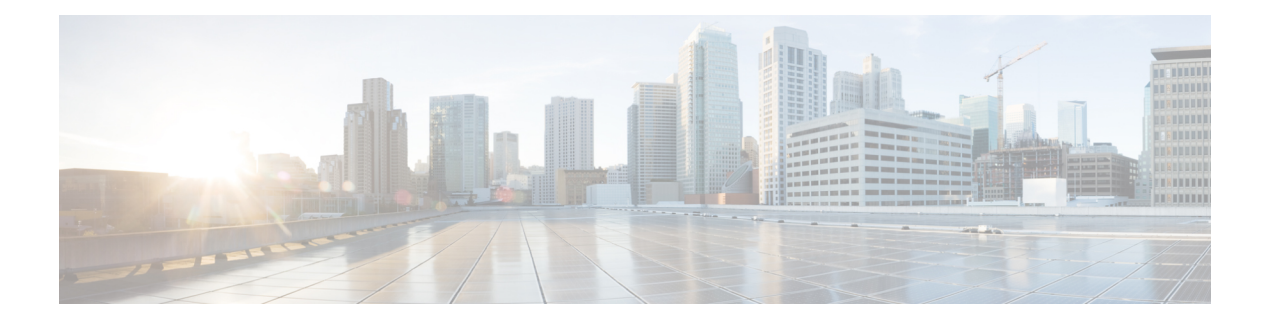

### **Preface**

This preface describes the audience, organization, and conventions of this document. It also provides information on how to obtain other documentation.

This preface includes the following sections:

- [Preface,](#page-138-0) on page cxxxix
- [Audience](#page-138-1) and Scope, on page cxxxix
- Feature [Compatibility,](#page-139-0) on page cxl
- Document [Conventions,](#page-139-1) on page cxl
- [Communications,](#page-140-0) Services, and Additional Information, on page cxli
- [Documentation](#page-141-0) Feedback, on page cxlii
- [Troubleshooting,](#page-141-1) on page cxlii

### <span id="page-138-1"></span><span id="page-138-0"></span>**Preface**

This preface describes the audience, organization, and conventions of this document. It also provides information on how to obtain other documentation.

This preface includes the following sections:

### **Audience and Scope**

This document is designed for the person who is responsible for configuring your Cisco Enterprise router. This document is intended primarily for the following audiences:

- Customers with technical networking background and experience.
- System administrators familiar with the fundamentals of router-based internetworking but who might not be familiar with Cisco IOS software.
- System administrators who are responsible for installing and configuring internetworking equipment, and who are familiar with Cisco IOS software.

### <span id="page-139-0"></span>**Feature Compatibility**

For more information about the Cisco IOS XE software, including features available on your device as described in the configuration guides, see the respective router documentation set.

To verify support for specific features, use the Cisco Feature Navigator tool. This tool enables you to determine the Cisco IOS XE software images that support a specific software release, feature set, or a platform.

### <span id="page-139-1"></span>**Document Conventions**

This documentation uses the following conventions:

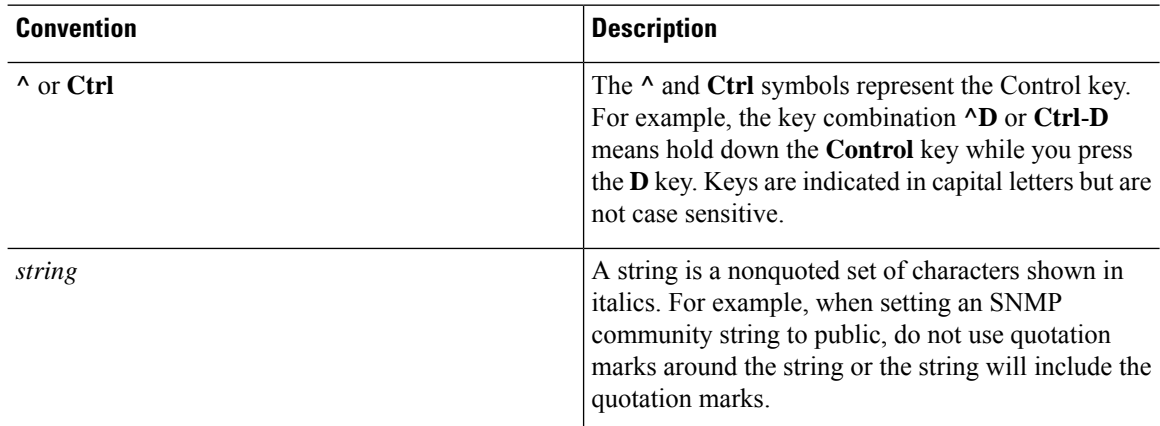

The command syntax descriptions use the following conventions:

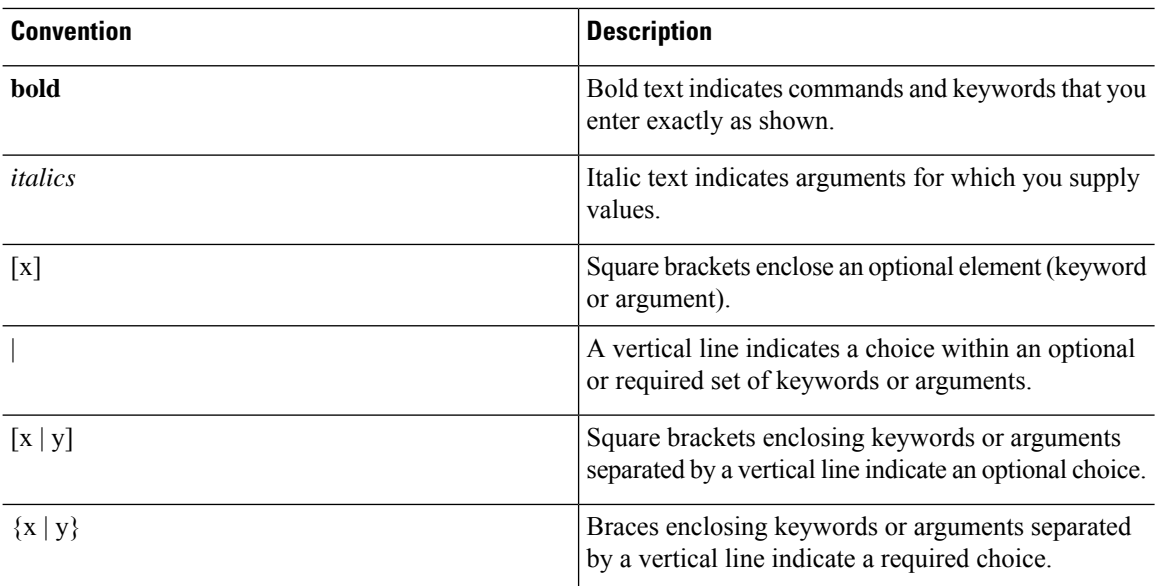

Nested sets of square brackets or braces indicate optional or required choices within optional or required elements. For example, see the following table.

Ш

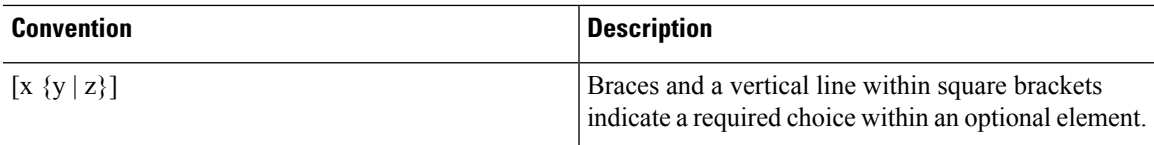

Examples use the following conventions:

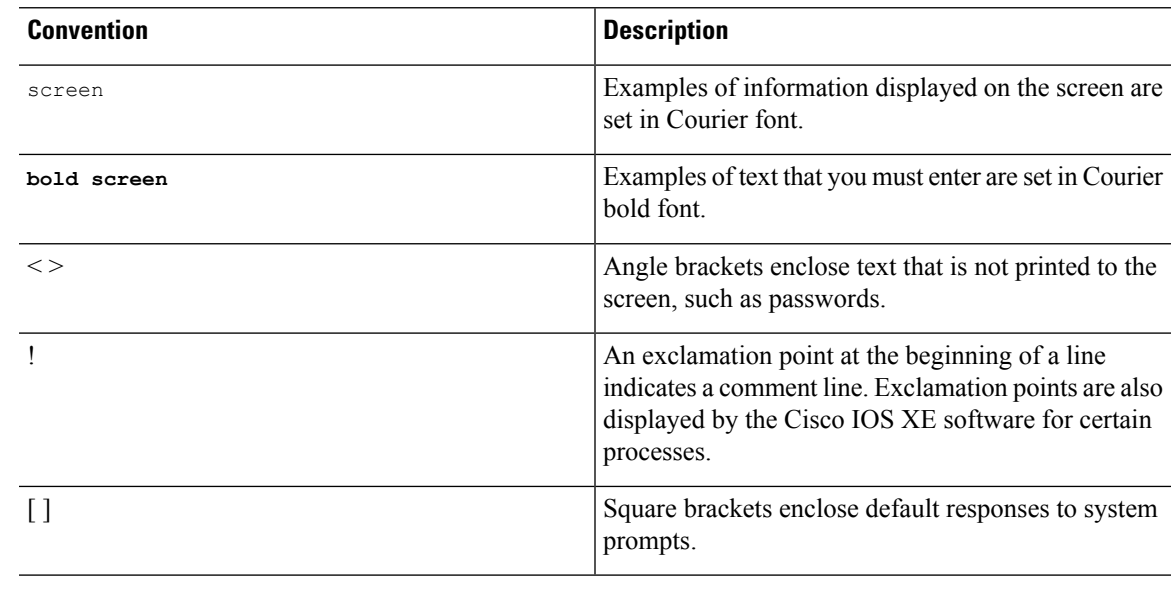

 $\triangle$ 

**Caution**

Means *reader be careful*. In this situation, you might do something that could result in equipment damage or loss of data.

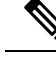

Means *reader take note*. Notes contain helpful suggestions or references to materials that may not be contained in this manual. **Note**

### <span id="page-140-0"></span>**Communications, Services, and Additional Information**

- To receive timely, relevant information from Cisco, sign up at Cisco Profile [Manager.](https://www.cisco.com/offer/subscribe)
- To get the business impact you're looking for with the technologies that matter, visit Cisco [Services](https://www.cisco.com/go/services).
- To submit a service request, visit Cisco [Support.](https://www.cisco.com/c/en/us/support/index.html)
- To discover and browse secure, validated enterprise-class apps, products, solutions and services, visit Cisco [Marketplace](https://www.cisco.com/go/marketplace/).
- To obtain general networking, training, and certification titles, visit [Cisco](http://www.ciscopress.com) Press.
- To find warranty information for a specific product or product family, access Cisco [Warranty](http://www.cisco-warrantyfinder.com) Finder.

#### **Cisco Bug Search Tool**

Cisco Bug [Search](https://www.cisco.com/c/en/us/support/web/tools/bst/bsthelp/index.html) Tool (BST) is a web-based tool that acts as a gateway to the Cisco bug tracking system that maintains a comprehensive list of defects and vulnerabilitiesin Cisco products and software. BST provides you with detailed defect information about your products and software.

### <span id="page-141-0"></span>**Documentation Feedback**

To provide feedback about Cisco technical documentation, use the feedback form available in the right pane of every online document.

### <span id="page-141-1"></span>**Troubleshooting**

For the most up-to-date, detailed troubleshooting information, see the Cisco TAC website at <https://www.cisco.com/en/US/support/index.html>.

Go to **Products by Category** and choose your product from the list, or enter the name of your product. Look under **Troubleshoot and Alerts** to find information for the issue that you are experiencing.

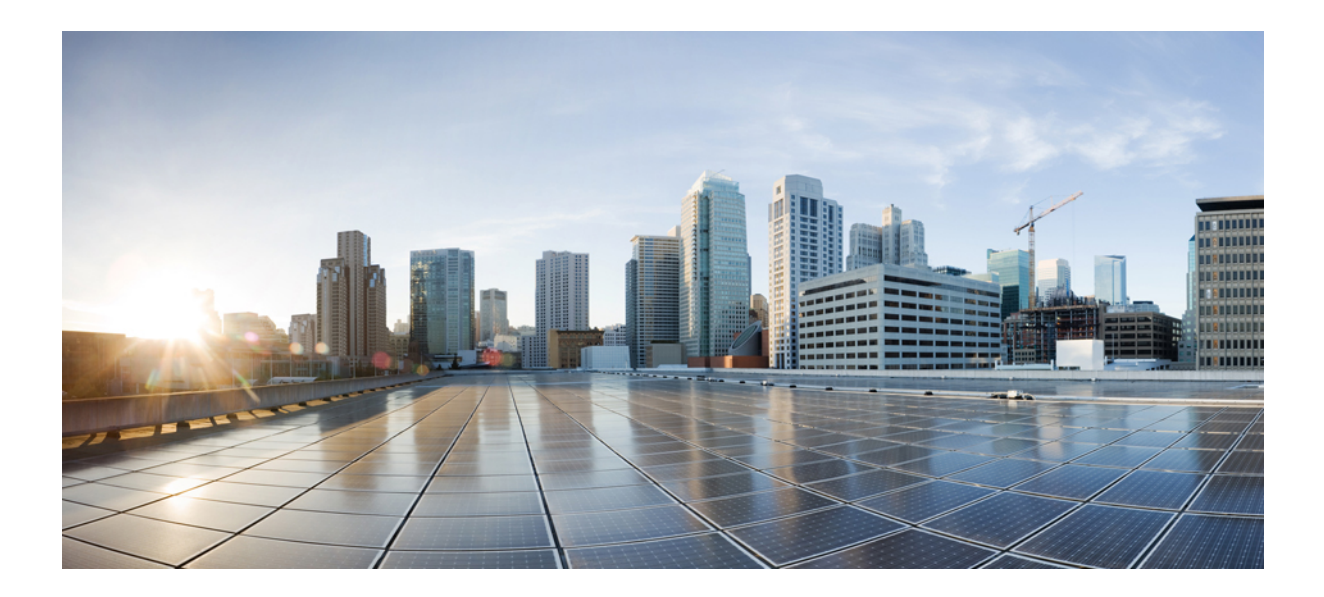

# **<sup>P</sup> ART I**

## **Authentication Authorization and Accounting**

- Configuring [Authentication,](#page-144-0) on page 1
- RADIUS Change of [Authorization,](#page-204-0) on page 61
- Message Banners for AAA [Authentication,](#page-216-0) on page 73
- [AAA-Domain](#page-222-0) Stripping at Server Group Level, on page 79
- AAA Double [Authentication](#page-226-0) Secured by Absolute Timeout, on page 83
- [Throttling](#page-234-0) of AAA RADIUS Records, on page 91
- RADIUS Packet of [Disconnect,](#page-242-0) on page 99
- AAA Authorization and [Authentication](#page-250-0) Cache, on page 107
- Configuring [Authorization,](#page-264-0) on page 121
- Configuring [Accounting,](#page-276-0) on page 133
- [AAA-SERVER-MIB](#page-304-0) Set Operation, on page 161
- Per VRF [AAA,](#page-310-0) on page 167
- AAA [Support](#page-338-0) for IPv6, on page 195
- [TACACS+](#page-346-0) over IPv6, on page 203
- AAA [Dead-Server](#page-354-0) Detection, on page 211
- Login [Password](#page-360-0) Retry Lockout, on page 217
- [MSCHAP](#page-368-0) Version 2, on page 225
- AAA Broadcast [Accounting-Mandatory](#page-378-0) Response Support, on page 235
- Password Strength and [Management](#page-386-0) for Common Criteria, on page 243
- Secure [Reversible](#page-396-0) Passwords for AAA, on page 253
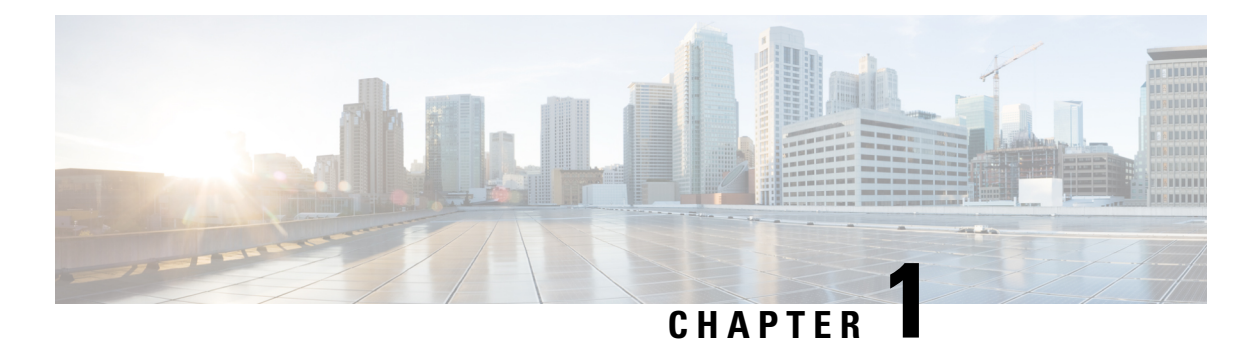

# **Configuring Authentication**

Authentication provides a method to identify users, which includes the login and password dialog, challenge and response, messaging support, and encryption, depending on the selected security protocol. Authentication is the way a user is identified prior to being allowed access to the network and network services.

- Prerequisites for Configuring [Authentication,](#page-144-0) on page 1
- Restrictions for Configuring [Authentication,](#page-144-1) on page 1
- Information About Configuring [Authentication,](#page-144-2) on page 1
- How to Configure AAA [Authentication](#page-152-0) Methods, on page 9
- Non-AAA [Authentication](#page-180-0) Methods, on page 37
- [Authentication](#page-188-0) Examples, on page 45
- Additional [References,](#page-200-0) on page 57
- Feature Information for Configuring [Authentication,](#page-201-0) on page 58

# <span id="page-144-1"></span><span id="page-144-0"></span>**Prerequisites for Configuring Authentication**

The Cisco IOS XE implementation of authentication is divided into AAA Authentication and non-authentication methods. Cisco recommends that, whenever possible, AAA security services be used to implement authentication.

# <span id="page-144-2"></span>**Restrictions for Configuring Authentication**

- The number of AAA method lists that can be configured is 250.
- Web authentication is not supported on Cisco IOS XE software.

# **Information About Configuring Authentication**

The following sections describe how AAA authentication is configured by defining a named list of authentication methods and then applying that list to various interfaces. This section also describes how AAA authentication is handled by using RADIUS Change in Authorization (CoA):

# **Named Method Lists for Authentication**

To configure AAA authentication, you must first define a named list of authentication methods, and then apply that list to various interfaces. The method list defines the types of authentication to be performed and the sequence in which they will be performed; it must be applied to a specific interface before any of the defined authentication methods will be performed. The only exception is the default method list (which is named "default"). The default method list is automatically applied to all interfaces except those that have a named method list explicitly defined. A defined method list overrides the default method list.

A method list is a sequential list describing the authentication methods to be queried in order to authenticate a user. Method lists enable you to designate one or more security protocols to be used for authentication, thus ensuring a backup system for authentication in case the initial method fails. Cisco IOS XE software uses the first listed method to authenticate users. If that method fails to respond, the Cisco IOS XE software selects the next authentication method listed in the method list. This process continues until there is successful communication with a listed authentication method, or all methods defined in the method list are exhausted.

It isimportant to note that the Cisco IOS XE software attempts authentication with the next listed authentication method only when there is no response from the previous method. If authentication fails at any point in this cycle--meaning that the security server or local username database responds by denying the user access--the authentication process stops and no other authentication methods are attempted.

**Note** The number of AAA method lists that can be configured is 250.

# **Method Lists and Server Groups**

A server group is a way to group existing RADIUS or TACACS+ server hosts for use in method lists. The figure below shows a typical AAA network configuration that includes four security servers: R1 and R2 are RADIUS servers and T1 and T2 are TACACS+ servers. R1 and R2 make up the group of RADIUS servers. T1 and T2 make up the group of TACACS+ servers.

#### **Figure 1: Typical AAA Network Configuration**

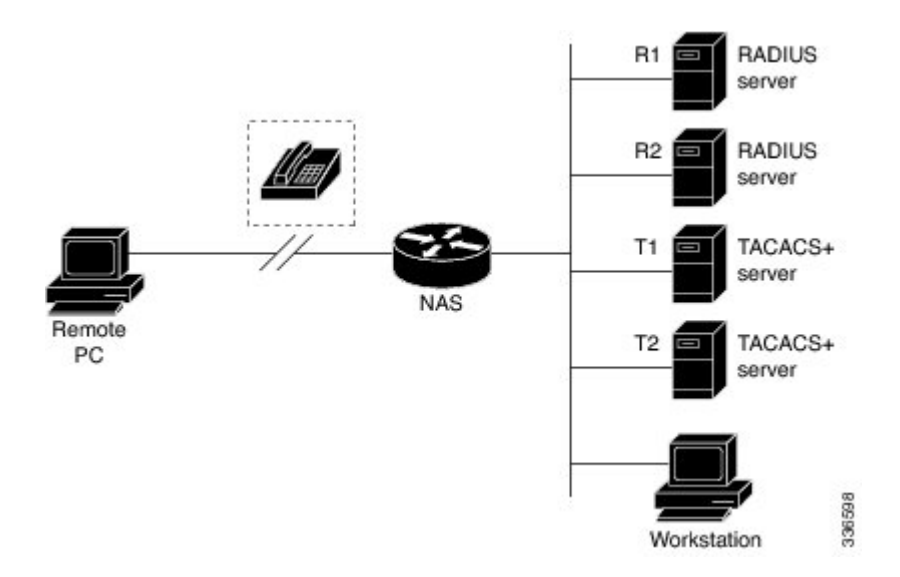

Using server groups, you can specify a subset of the configured server hosts and use them for a particular service. For example, server groups allow you to define R1 and R2 as a server group, and define T1 and T2 as a separate server group.For example, you can specify R1 and T1 in the method list for authentication login, while specifying R2 and T2 in the method list for PPP authentication.

Server groups also can include multiple host entries for the same server, as long as each entry has a unique identifier. The combination of an IP address and a UDP port number creates a unique identifier, allowing different ports to be individually defined as RADIUS hosts providing a specific AAA service. In other words, this unique identifier enables RADIUS requests to be sent to different UDP ports on a server at the same IP address. If two different host entries on the same RADIUS server are configured for the same service--for example, authentication--the second host entry configured acts as failover backup to the first one. Using this example, if the first host entry fails to provide accounting services, the network access server will try the second host entry configured on the same device for accounting services. (The RADIUS host entries will be tried in the order in which they are configured.)

For more information about configuring server groups and about configuring server groups based on Dialed Number Identification Service (DNIS) numbers, refer to the "Configuring RADIUS" or "Configuring TACACS+" chapter.

### **Method List Examples**

Suppose the system administrator has decided on a security solution where all interfaces will use the same authentication methods to authenticate PPP connections. In the RADIUS group, R1 is contacted first for authentication information, then if there is no response, R2 is contacted. If R2 does not respond, T1 in the TACACS+ group is contacted; if T1 does not respond, T2 is contacted. If all designated servers fail to respond, authentication falls to the local username database on the access server itself. To implement this solution, the system administrator would create a default method list by entering the following command:

aaa authentication ppp default group radius group tacacs+ local

In this example, "default" is the name of the method list. The protocols included in this method list are listed after the name, in the order they are to be queried. The default list is automatically applied to all interfaces.

When a remote user attempts to dial in to the network, the network access server first queries R1 for authentication information. If R1 authenticates the user, it issues a PASS response to the network access server and the user is allowed to access the network. If R1 returns a FAIL response, the user is denied access and the session is terminated. If R1 does not respond, then the network access server processes that as an ERROR and queries R2 for authentication information. This pattern would continue through the remaining designated methods until the user is either authenticated or rejected, or until the session is terminated.

It is important to remember that a FAIL response is significantly different from an ERROR. A FAIL means that the user has not met the criteria contained in the applicable authentication database to be successfully authenticated. Authentication ends with a FAIL response. An ERROR means that the security server has not responded to an authentication query. Because of this, no authentication has been attempted. Only when an ERROR is detected will AAA select the next authentication method defined in the authentication method list.

Suppose the system administrator wants to apply a method list only to a particular interface or set of interfaces. In this case, the system administrator creates a named method list and then applies this named list to the applicable interfaces. The following example shows how the system administrator can implement an authentication method that will be applied only to interface 3:

```
aaa authentication ppp default group radius group tacacs+ local
aaa authentication ppp apple group radius group tacacs+ local none
interface async 3
ppp authentication chap apple
```
In this example, "apple" is the name of the method list, and the protocols included in this method list are listed after the name in the order in which they are to be performed. After the method list has been created, it is applied to the appropriate interface. Note that the method list name (apple) in both the AAAand PPP authentication commands must match.

In the following example, the system administrator uses server groups to specify that only R2 and T2 are valid servers for PPP authentication. To do this, the administrator must define specific server groups whose members are R2 (172.16.2.7) and T2 (172.16.2.77), respectively. In this example, the RADIUS server group "rad2only" is defined as follows using the **aaa group server** command:

```
aaa group server radius rad2only
server 172.16.2.7
```
The TACACS+ server group "tac2only" is defined as follows using the **aaa group server** command:

```
aaa group server tacacs+ tac2only
server 172.16.2.77
```
The administrator then applies PPP authentication using the server groups. In this example, the default methods list for PPP authentication follows this order: **group rad2only**, **group tac2only**, and **local**:

aaa authentication ppp default group rad2only group tac2only local

# **About RADIUS Change of Authorization**

A standard RADIUS interface is typically used in a pulled model, in which the request originates from a device attached to a network and the response is sent from the queried servers. The Cisco software supports the RADIUS CoA request defined in RFC 5176 that is used in a pushed model, in which the request originates from the external server to the device attached to the network, and enables the dynamic reconfiguring of sessions from external authentication, authorization, and accounting (AAA) or policy servers.

Use the following per-session CoA requests:

- Session reauthentication
- Session termination
- Session termination with port shutdown
- Session termination with port bounce
- Security and Password
- Accounting

### **CoA Requests**

CoA requests, as described in RFC 5176, are used in a pushed model to allow for session identification, host reauthentication, and session termination. The model comprises one request (CoA-Request) and two possible response codes:

- CoA acknowledgment (ACK) [CoA-ACK]
- CoA non-acknowledgment (NAK) [CoA-NAK]

The request is initiated from a CoA client (typically a RADIUS or policy server) and directed to the device that acts as a listener.

### **RFC 5176 Compliance**

The Disconnect Request message, which is also referred to as Packet of Disconnect (POD), is supported by the device for a session termination.

The following table shows the IETF attributes that are supported for the RADIUS Change of Authorization (CoA) feature.

| <b>Attribute Number   Attribute Name</b> |                       |
|------------------------------------------|-----------------------|
| 24                                       | State                 |
| 31                                       | Calling-Station-ID    |
| 44                                       | Acct-Session-ID       |
| 80                                       | Message-Authenticator |
| 101                                      | Error-Cause           |

**Table 1: Supported IETF Attributes**

The following table shows the possible values for the Error-Cause attribute.

#### **Table 2: Error-Cause Values**

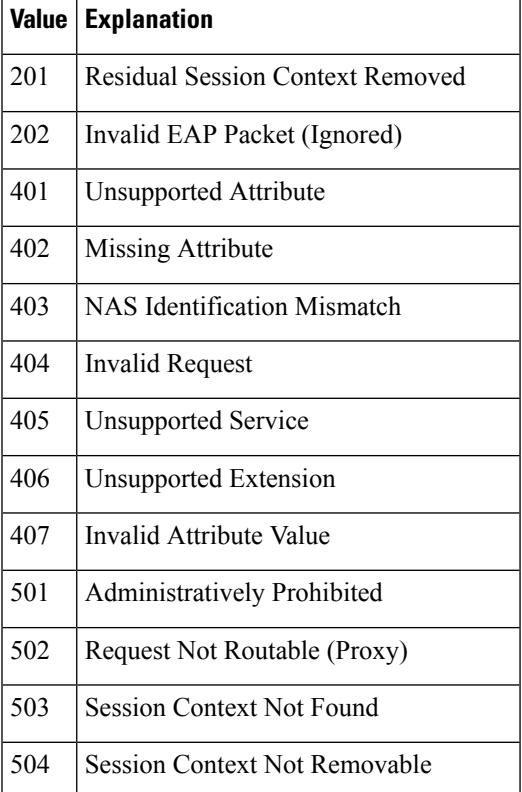

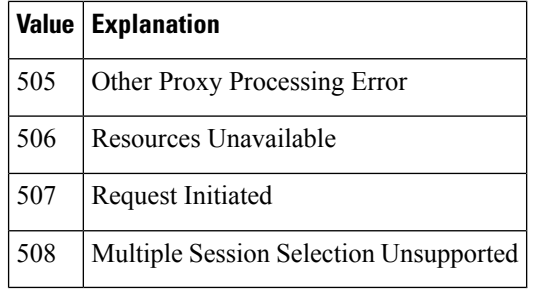

# **CoA Request Response Code**

The CoA Request Response code can be used to issue a command to the device. The supported commands are listed in the "CoA Request Commands" section.

The packet format for a CoA Request Response code as defined in RFC 5176 consists of the following fields: Code, Identifier, Length, Authenticator, and Attributes in the Type:Length:Value (TLV) format.

The Attributes field is used to carry Cisco VSAs.

### **Session Identification**

For disconnect and CoA requests targeted at a particular session, the device locates the session based on one or more of the following attributes:

- Acct-Session-Id (IETF attribute #44)
- Audit-Session-Id (Cisco vendor-specific attribute (VSA))
- Calling-Station-Id (IETF attribute #31, which contains the host MAC address)

Unless all session identification attributes included in the CoA message match the session, the device returns a Disconnect-NAK or CoA-NAK with the "Invalid Attribute Value" error-code attribute.

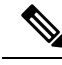

A CoA NAK message is not sent for all CoA requests with a key mismatch. The message is sent only for the first three requests for a client. After that, all the packets from that client are dropped. When there is a key mismatch, the response authenticator sent with the CoA NAK message is calculated from a dummy key value. **Note**

### **CoA ACK Response Code**

If an authorization state is changed successfully, a positive acknowledgment (ACK) is sent. The attributes returned within a CoA ACK can vary based on the CoA Request.

#### **CoA NAK Response Code**

A negative acknowledgment (NAK) indicates a failure to change the authorization state and can include attributes that indicate the reason for the failure.

### **CoA Request Commands**

The commands supported on the device are shown in the table below. All CoA commands must include the session identifier between the device and the CoA client.

#### **Table 3: CoA Request Commands Supported on the Device**

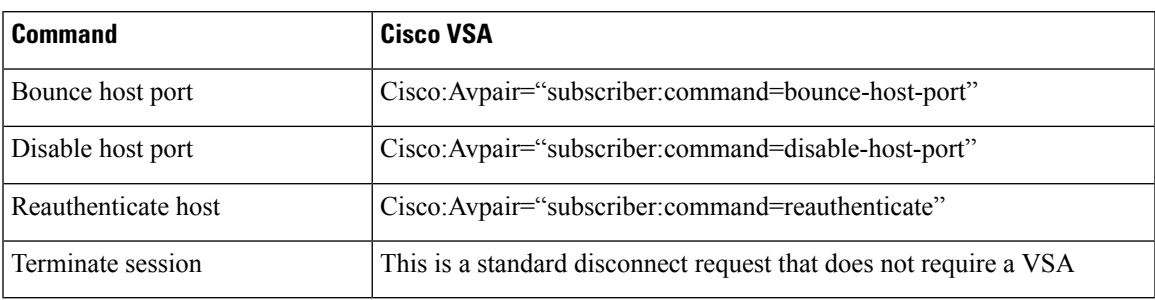

#### **Session Reauthentication**

To initiate session reauthentication, the authentication, authorization, and accounting (AAA) server sends a standard CoA-Request message that contains a Cisco VSA and one or more session identification attributes. The Cisco VSA is in the form of Cisco:Avpair="subscriber:command=reauthenticate".

The current session state determines the device's response to the message in the following scenarios:

- If the session is currently authenticated by IEEE 802.1*x*, the device responds by sending an Extensible Authentication Protocol over LAN (EAPoL)-RequestId message to the server.
- If the session is currently authenticated by MAC authentication bypass (MAB), the device sends an access request to the server, passing the same identity attributes used for the initial successful authentication.
- If session authentication is in progress when the device receives the command, the device terminates the process and restarts the authentication sequence, starting with the method configured to be attempted first.

### **Session Termination**

A CoA Disconnect-Request terminates the session without disabling the host port. CoA Disconnect-Request termination causes reinitialization of the authenticator state machine for the specified host, but does not restrict the host's accessto the network. If the session cannot be located, the device returns a Disconnect-NAK message with the "Session Context Not Found" error-code attribute. If the session is located, the device terminates the session. After the session has been completely removed, the device returns a Disconnect-ACK message.

To restrict a host's access to the network, use a CoA Request with the

Cisco:Avpair="subscriber:command=disable-host-port" VSA. This command is useful when a host is known to cause problems on the network and network access needs to be immediately blocked for the host. If you want to restore network access on the port, reenable it using a non-RADIUS mechanism.

#### **CoA Request Disable Host Port**

The RADIUS server CoA disable port command administratively shuts down the authentication port that is hosting a session, resulting in session termination. This command is useful when a host is known to cause problems on the network and network access needs to be immediately blocked for the host. If you want to restore network access on the port, reenable it using a non-RADIUS mechanism. This command is carried in a standard CoA-Request message that has the following VSA:

Cisco:Avpair="subscriber:command=disable-host-port"

Because this command issession-oriented, it must be accompanied by one or more of the session identification attributes described in the "Session Identification" section. If the device cannot locate the session, it returns

a CoA-NAK message with the "Session Context Not Found" error-code attribute. If the device locates the session, it disables the hosting port and returns a CoA-ACK message.

If the device fails before returning a CoA-ACK to the client, the process is repeated on the new active device when the request is re-sent from the client. If the device fails after returning a CoA-ACK message to the client but before the operation is complete, the operation is restarted on the new active device.

To ignore the RADIUS server CoA disable port command, see the "Configuring the Device to Ignore Bounce and Disable RADIUS CoA Requests" section.

#### **CoA Request Bounce Port**

A RADIUS server CoA bounce port sent from a RADIUS server can cause a link flap on an authentication port, which triggers DHCP renegotiation from one or more hosts connected to this port. This incident can occur when there is a VLAN change and the endpoint is a device (such as a printer) that does not have a mechanism to detect a change on this authentication port. The CoA bounce port is carried in a standard CoA-Request message that contains the following VSA:

Cisco:Avpair="subscriber:command=bounce-host-port"

Because this command issession-oriented, it must be accompanied by one or more of the session identification attributes described in the Session Identification. If the session cannot be located, the device returns a CoA-NAK message with the "Session Context Not Found" error-code attribute. If the session is located, the device disables the hosting port for a period of 10 seconds, reenables it (port-bounce), and returns a CoA-ACK.

To ignore the RADIUS server CoA bounce port, see the "Configuring the Device to Ignore Bounce and Disable RADIUS CoA Requests" section.

# **Domain Stripping**

You can remove the domain name from the username received at the global level by using the **radius-server domain-stripping** command. When the **radius-server domain-stripping** command is configured, all the AAA requests with "user@example.com" go to the remote RADIUS server with the reformatted username "user." The domain name is removed from the request.

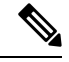

**Note** Domain stripping will not be done in a TACACS configuration.

The AAA Broadcast Accounting feature allows accounting information to be sent to multiple AAA servers at the same time, that is, accounting information can be broadcast to one or more AAA serverssimultaneously. This functionality allows you to send accounting information to private and public AAA servers. It also provides redundant billing information for voice applications.

The Domain Stripping feature allows domain stripping to be configured at the server group level.

Per-server group configuration overrides the global configuration. If domain stripping is not enabled globally, but it is enabled in a server group, then it is enabled only for that server group. Also, if virtual routing and forwarding (VRF)-specific domain stripping is configured globally and in a server group for a different VRF, domain stripping is enabled in both the VRFs. VRF configurations are taken from server-group configuration mode. If server-group configurations are disabled in global configuration mode but are available in server-group configuration mode, all configurations in server-group configuration mode are applicable.

After the domain stripping and broadcast accounting are configured, you can create separate accounting records as per the configurations.

П

# <span id="page-152-0"></span>**How to Configure AAA Authentication Methods**

**Note** AAA features are not available until you enable AAA globally using the **aaa new-model** command.

For authentication configuration examples using the commands in this chapter, refer to the Authentication Examples.

# **Configuring Login Authentication Using AAA**

The AAA security services facilitate a variety of login authentication methods. Use the **aaa authentication login**command to enable AAA authentication no matter which of the supported login authentication methods you decide to use. With the **aaa authentication login**command, you create one or more lists of authentication methods that are tried at login. These lists are applied using the **login authentication** line configuration command.

To configure login authentication by using AAA, use the following commands beginning in global configuration mode:

### **SUMMARY STEPS**

- **1.** Router(config)# **aaa new-model**
- **2.** Router(config)# **aaa authentication login**{**default** | *list-name*} *method1*[*method2*...]
- **3.** Router(config)# **line** [**aux** | **console** | **tty** | **vty**] **line-number** [**ending-line-number**]
- **4.** Router(config-line)# **login authentication**

### **DETAILED STEPS**

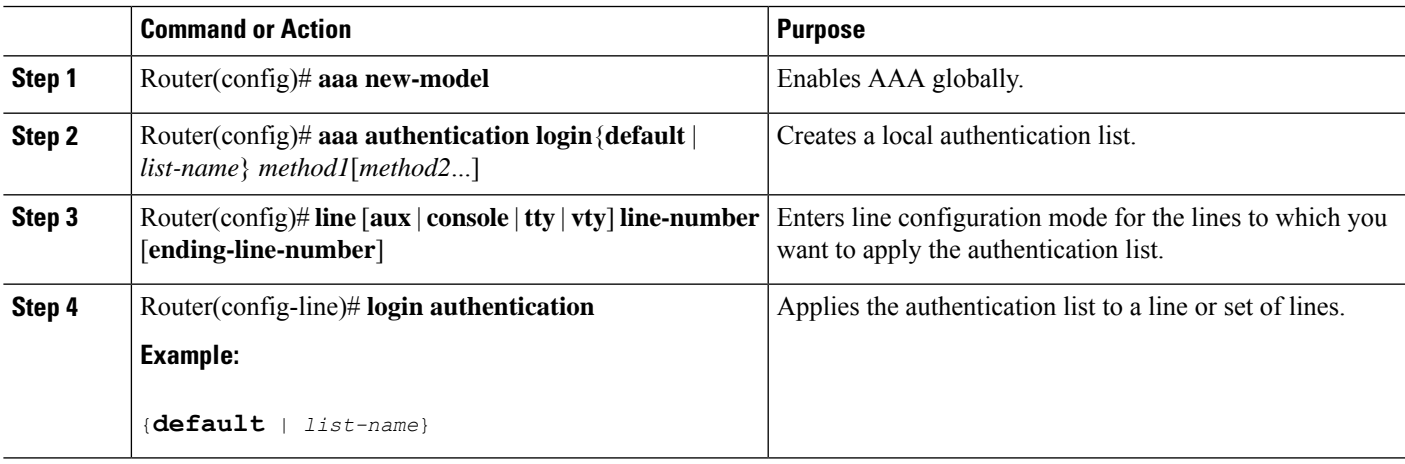

### **What to do next**

The *list-name* is a character string used to name the list you are creating. The method argument refers to the actual method the authentication algorithm tries. The additional methods of authentication are used only if

the previous method returns an error, not if it fails. To specify that the authentication should succeed even if all methods return an error, specify **none** as the final method in the command line.

For example, to specify that authentication should succeed even if (in this example) the TACACS+ server returns an error, enter the following command:

aaa authentication login default group tacacs+ none

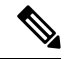

**Note**

Because the **none** keyword enables *any* user logging in to successfully authenticate, it should be used only as a backup method of authentication.

To create a default list that is used when a named list is *not* specified in the **login authentication** command, use the **default** keyword followed by the methods that are to be used in default situations. The default method list is automatically applied to all interfaces.

For example, to specify RADIUS as the default method for user authentication during login, enter the following command:

aaa authentication login default group radius

The table below lists the supported login authentication methods.

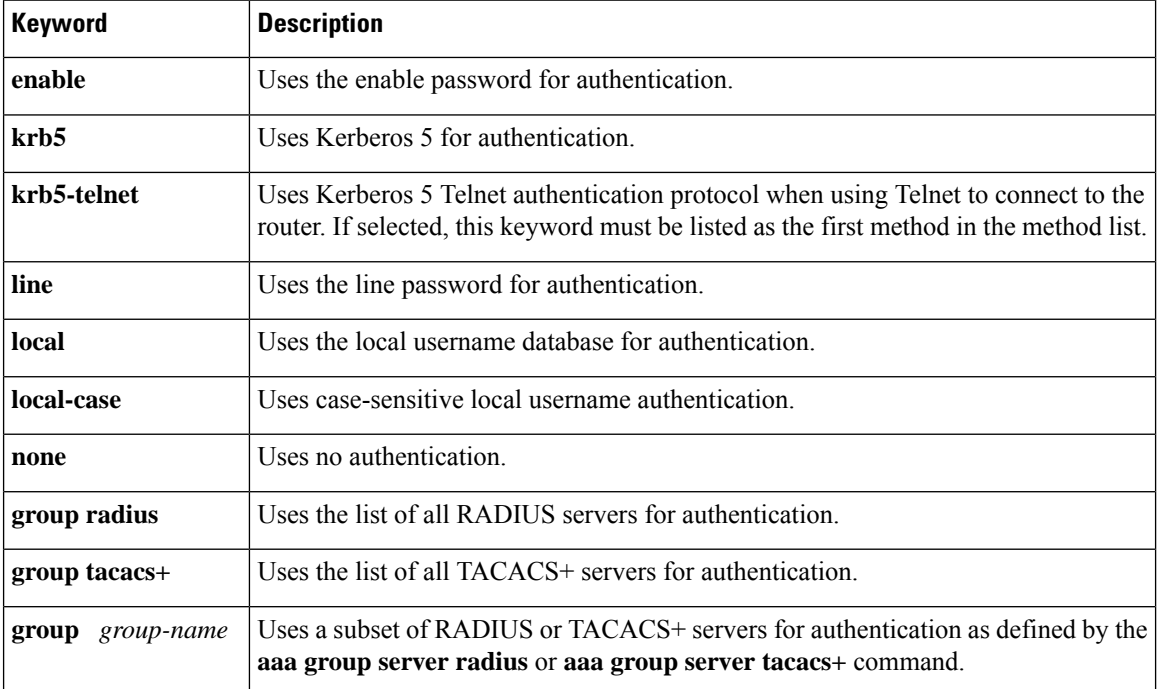

#### **Table 4: AAA Authentication Login Methods**

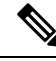

The **login** command only changes username and privilege level but does not execute a shell; therefore autocommands will not be executed. To execute autocommands under this circumstance, you need to establish a Telnet session back into the router (loop-back). Make sure that the router has been configured for secure Telnet sessions if you choose to implement autocommands this way. **Note**

# **Login Authentication Using Enable Password**

Use the **aaa authentication login**command with the **enable** *method* keyword to specify the enable password as the login authentication method. For example, to specify the enable password as the method of user authentication at login when no other method list has been defined, enter the following command:

aaa authentication login default enable

Before you can use the enable password as the login authentication method, you need to define the enable password. For more information about defining enable passwords, refer to the chapter "Configuring Passwords" and Privileges."

# **Login Authentication Using Kerberos**

Authentication via Kerberos is different from most other authentication methods: the user's password is never sent to the remote access server. Remote users logging in to the network are prompted for a username. If the key distribution center (KDC) has an entry for that user, it creates an encrypted ticket granting ticket (TGT) with the password for that user and sends it back to the router. The user is then prompted for a password, and the router attempts to decrypt the TGT with that password. If it succeeds, the user is authenticated and the TGT is stored in the user's credential cache on the router.

While krb5 does use the KINIT program, a user does not need to run the KINIT program to get a TGT to authenticate to the router. This is because KINIT has been integrated into the login procedure in the Cisco IOS XE implementation of Kerberos.

Use the **aaa authentication login**command with the **krb5***method* keyword to specify Kerberos as the login authentication method. For example, to specify Kerberos as the method of user authentication at login when no other method list has been defined, enter the following command:

aaa authentication login default krb5

Before you can use Kerberos as the login authentication method, you need to enable communication with the Kerberos security server. For more information about establishing communication with a Kerberos server, refer to the chapter "Configuring Kerberos."

# **Login Authentication Using Line Password**

Use the **aaa authentication login**command with the **line** *method* keyword to specify the line password as the login authentication method. For example, to specify the line password as the method of user authentication at login when no other method list has been defined, enter the following command:

aaa authentication login default line

Before you can use a line password as the login authentication method, you need to define a line password. For more information about defining line passwords, refer to the Configuring Line Password Protection.

### **Login Authentication Using Local Password**

Use the **aaa authentication login**command with the **local** *method* keyword to specify that the Cisco router or access server will use the local username database for authentication. For example, to specify the local username database as the method of user authentication at login when no other method list has been defined, enter the following command:

aaa authentication login default local

For information about adding users into the local username database, refer to the Establishing Username Authentication.

# **Login Authentication Using Group RADIUS**

Use the **aaa authentication login**command with the **group radius** *method* to specify RADIUS as the login authentication method. For example, to specify RADIUS as the method of user authentication at login when no other method list has been defined, enter the following command:

aaa authentication login default group radius

Before you can use RADIUS as the login authentication method, you need to enable communication with the RADIUS security server. For more information about establishing communication with a RADIUS server, refer to the chapter "Configuring RADIUS."

# **Configuring RADIUS Attribute 8 in Access Requests**

After you have used the **aaa authentication login** command to specify RADIUS and your login host has been configured to request its IP address from the NAS, you can send attribute 8 (Framed-IP-Address) in access-request packets by using the **radius-server attribute 8 include-in-access-req** command in global configuration mode. This command makes it possible for NAS to provide the RADIUS server a hint of the user IP address in advance for user authentication. For more information about attribute 8, refer to the appendix "RADIUS Attributes" at the end of the book.

### **Login Authentication Using Group TACACS**

Use the **aaa authentication login**command with the **group tacacs**+ *method* to specify TACACS+ as the login authentication method. For example, to specify TACACS+ as the method of user authentication at login when no other method list has been defined, enter the following command:

aaa authentication login default group tacacs+

Before you can use TACACS+ as the login authentication method, you need to enable communication with the TACACS+ security server. For more information about establishing communication with a TACACS+ server, refer to the chapter "Configuring TACACS+."

# **Login Authentication Using group group-name**

Use the **aaa authenticationlogin**command with the **group***group-name* method to specify a subset of RADIUS or TACACS+ servers to use as the login authentication method. To specify and define the group name and the members of the group, use the **aaa group server** command. For example, use the **aaa group server** command to first define the members of **group loginrad**:

```
aaa group server radius loginrad
```
server 172.16.2.3 server 172.16.2 17 server 172.16.2.32

This command specifies RADIUS servers 172.16.2.3, 172.16.2.17, and 172.16.2.32 as members of the group *loginrad*.

To specify **group loginrad** as the method of user authentication at login when no other method list has been defined, enter the following command:

aaa authentication login default group loginrad

Before you can use a group name as the login authentication method, you need to enable communication with the RADIUS or TACACS+ security server. For more information about establishing communication with a RADIUS server, refer to the chapter "Configuring RADIUS." For more information about establishing communication with a TACACS+ server, refer to the chapter "Configuring TACACS+."

# **Configuring PPP Authentication Using AAA**

Many users access network access servers through dialup via async or ISDN. Dialup via async or ISDN bypasses the CLI completely; instead, a network protocol (such as PPP or ARA) starts as soon as the connection is established.

The AAA security services facilitate a variety of authentication methods for use on serial interfaces running PPP. Use the **aaa authentication ppp**command to enable AAA authentication no matter which of the supported PPP authentication methods you decide to use.

To configure AAA authentication methods for serial lines using PPP, use the following commands in global configuration mode:

### **SUMMARY STEPS**

- **1.** Router(config)# **aaa new-model**
- **2.** Router(config)# **aaa authentication ppp**{**default** | *list-name*} *method1*[*method2...*]
- **3.** Router(config)# **interface** *interface-type interface-number*
- **4.** Router(config-if)# **ppp authentication** {*protocol1* [*protocol2...*]} [**if-needed**] {**default** | *list-name*} [**callin**] [**one-time**][**optional**]

### **DETAILED STEPS**

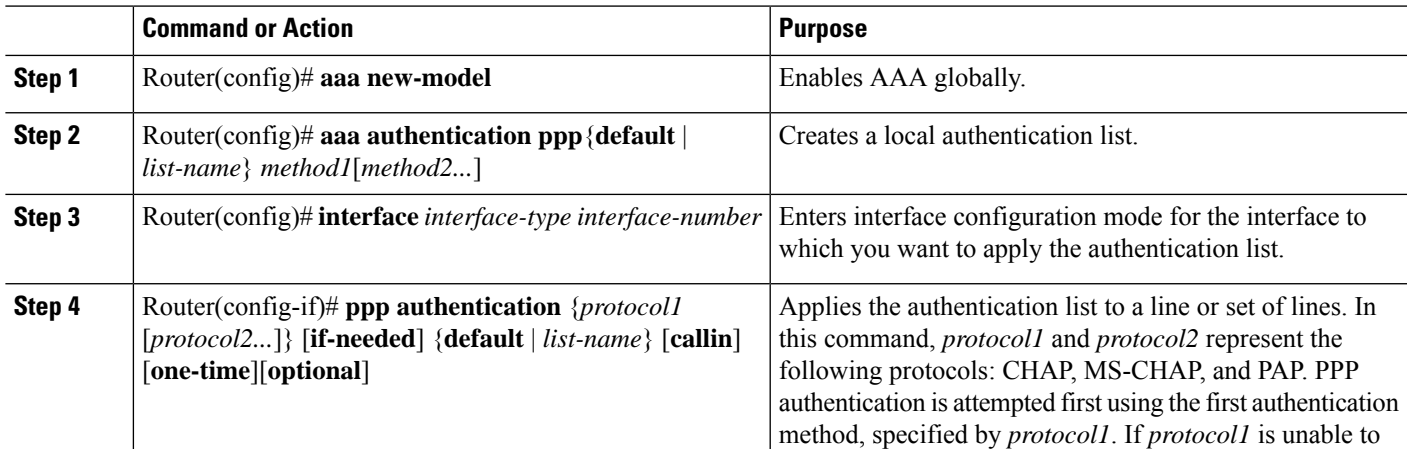

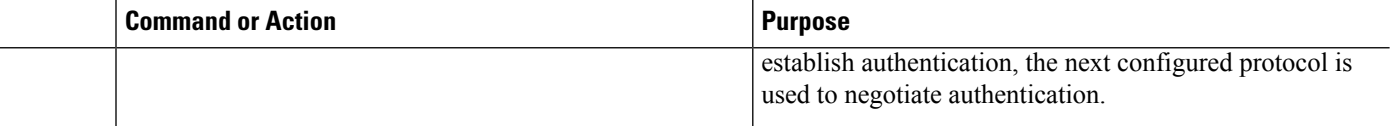

### **What to do next**

With the **aaa authentication ppp**command, you create one or more lists of authentication methods that are tried when a user tries to authenticate via PPP. These lists are applied using the **ppp authentication** line configuration command.

To create a default list that is used when a named list is *not* specified in the **ppp authentication** command, use the **default** keyword followed by the methods you want used in default situations.

For example, to specify the local username database as the default method for user authentication, enter the following command:

aaa authentication ppp default local

The *list-name* is any character string used to name the list you are creating. The method argument refers to the actual method the authentication algorithm tries. The additional methods of authentication are used only if the previous method returns an error, not if it fails. To specify that the authentication should succeed even if all methods return an error, specify **none** as the final method in the command line.

For example, to specify that authentication should succeed even if (in this example) the TACACS+ server returns an error, enter the following command:

aaa authentication ppp default group tacacs+ none

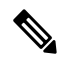

Because **none** allows all users logging in to authenticate successfully, it should be used as a backup method of authentication. **Note**

The table below lists the supported login authentication methods.

#### **Table 5: AAA Authentication PPP Methods**

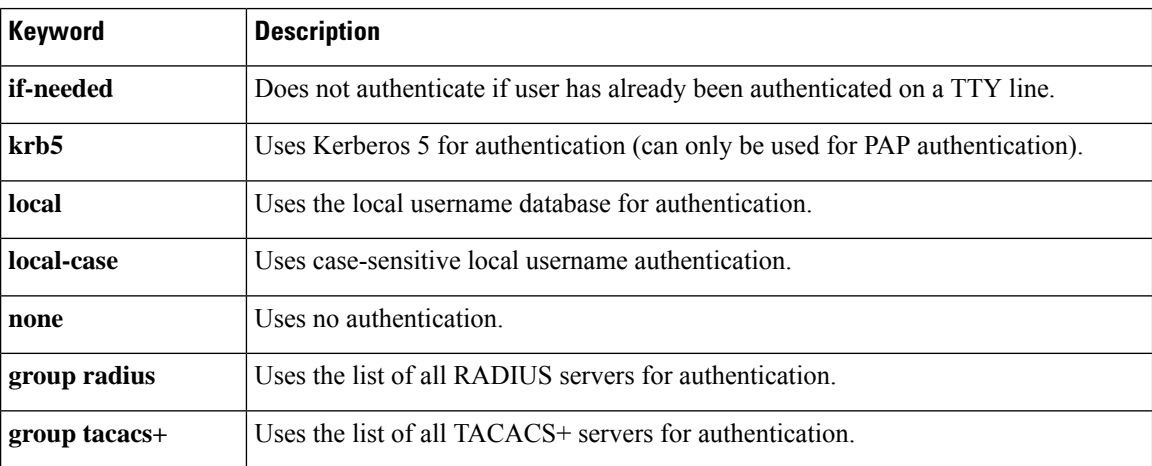

**Security and VPN Configuration Guide, Cisco IOS XE 17.x**

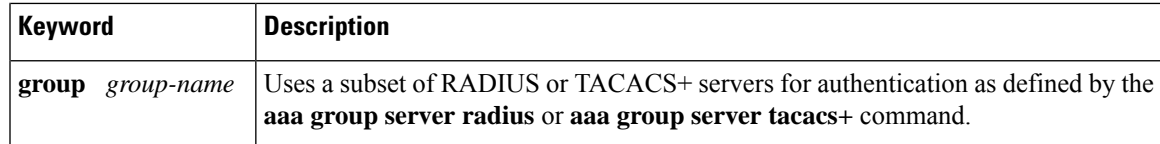

## **PPP Authentication Using Kerberos**

Use the **aaa authentication ppp**command with the **krb5***method* keyword to specify Kerberos as the authentication method for use on interfaces running PPP. For example, to specify Kerberos as the method of user authentication when no other method list has been defined, enter the following command:

```
aaa authentication ppp default krb5
```
Before you can use Kerberos as the PPP authentication method, you need to enable communication with the Kerberos security server. For more information about establishing communication with a Kerberos server, refer to the chapter "Configuring Kerberos".

**Note** Kerberos login authentication works only with PPP PAP authentication.

# **PPP Authentication Using Local Password**

Use the **aaa authentication ppp**command with the *method* keyword **local** to specify that the Cisco router or accessserver will use the local username database for authentication.For example, to specify the local username database as the method of authentication for use on lines running PPP when no other method list has been defined, enter the following command:

aaa authentication ppp default local

For information about adding users into the local username database, refer to the Establishing Username Authentication.

# **PPP Authentication Using Group RADIUS**

Use the **aaa authentication ppp**command with the **group radius** *method* to specify RADIUS as the login authentication method. For example, to specify RADIUS as the method of user authentication at login when no other method list has been defined, enter the following command:

aaa authentication ppp default group radius

Before you can use RADIUS as the PPP authentication method, you need to enable communication with the RADIUS security server. For more information about establishing communication with a RADIUS server, refer to the chapter "Configuring RADIUS."

# **Configuring RADIUS Attribute 44 in Access Requests**

After you have used the **aaa authenticationppp**command with the **groupradius** *method* to specify RADIUS as the login authentication method, you can configure your device to send attribute 44 (Acct-Session-ID) in access-request packets by using the **radius-server attribute 44 include-in-access-req** command in global configuration mode. This command allows the RADIUS daemon to track a call from the beginning to the end.

# **PPP Authentication Using Group TACACS**

Use the **aaa authentication ppp**command with the **group tacacs+** *method* to specify TACACS+ as the login authentication method.For example, to specify TACACS+ as the method of user authentication at login when no other method list has been defined, enter the following command:

aaa authentication ppp default group tacacs+

Before you can use TACACS+ as the PPP authentication method, you need to enable communication with the TACACS+ security server. For more information about establishing communication with a TACACS+ server, refer to the chapter "Configuring TACACS+."

# **PPP Authentication Using group group-name**

Use the **aaa authenticationppp**command with the **group***group-name* method to specify a subset of RADIUS or TACACS+ servers to use as the login authentication method. To specify and define the group name and the members of the group, use the **aaa group server** command. For example, use the **aaa group server** command to first define the members of **group ppprad**:

```
aaa group server radius ppprad
server 172.16.2.3
 server 172.16.2 17
server 172.16.2.32
```
This command specifies RADIUS servers 172.16.2.3, 172.16.2.17, and 172.16.2.32 as members of the group *ppprad*.

To specify **group ppprad** as the method of user authentication at login when no other method list has been defined, enter the following command:

aaa authentication ppp default group ppprad

Before you can use a group name as the PPP authentication method, you need to enable communication with the RADIUS or TACACS+ security server. For more information about establishing communication with a RADIUS server, refer to the chapter "Configuring RADIUS". For more information about establishing communication with a TACACS+ server, refer to the chapter "Configuring TACACS+."

# **Configuring AAA Scalability for PPP Requests**

You can configure and monitor the number of background processes allocated by the PPP manager in the network accessserver (NAS) to deal with AAA authentication and authorization requests. The AAA Scalability feature enables you to configure the number of processes used to handle AAA requestsforPPP, thusincreasing the number of users that can be simultaneously authenticated or authorized.

To allocate a specific number of background processes to handle AAA requests for PPP, use the following command in global configuration mode:

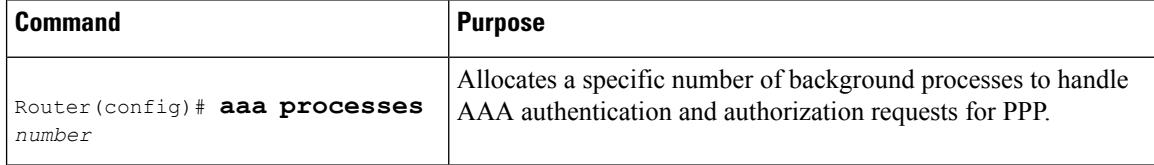

The argument *number* defines the number of background processes earmarked to process AAA authentication and authorization requests for PPP and can be configured for any value from 1 to 2147483647. Because of

П

the way the PPP manager handles requests for PPP, this argument also defines the number of new users that can be simultaneously authenticated. This argument can be increased or decreased at any time.

Allocating additional background processes can be expensive. You should configure the minimum number of background processes capable of handling the AAA requests for PPP. **Note**

# **Configuring ARAP Authentication Using AAA**

Using the **aaa authentication arap** command, you can create one or more lists of authentication methods that are tried when AppleTalk Remote Access Protocol (ARAP) users attempt to log in to the device. These lists are used with the **arap authentication** line configuration command.

Use the following commands starting in global configuration mode:

### **SUMMARY STEPS**

- **1.** Device(config)# **aaa new-model**
- **2.** Device(config)# **aaa authentication arap**
- **3.** Device(config)# **line** *number*
- **4.** Device(config-line)# **autoselect arap**
- **5.** Device(config-line)# **autoselect during-login**
- **6.** Device(config-line)# **arap authentication** *list-name*
- **7.** Device(config-line)# **end**

### **DETAILED STEPS**

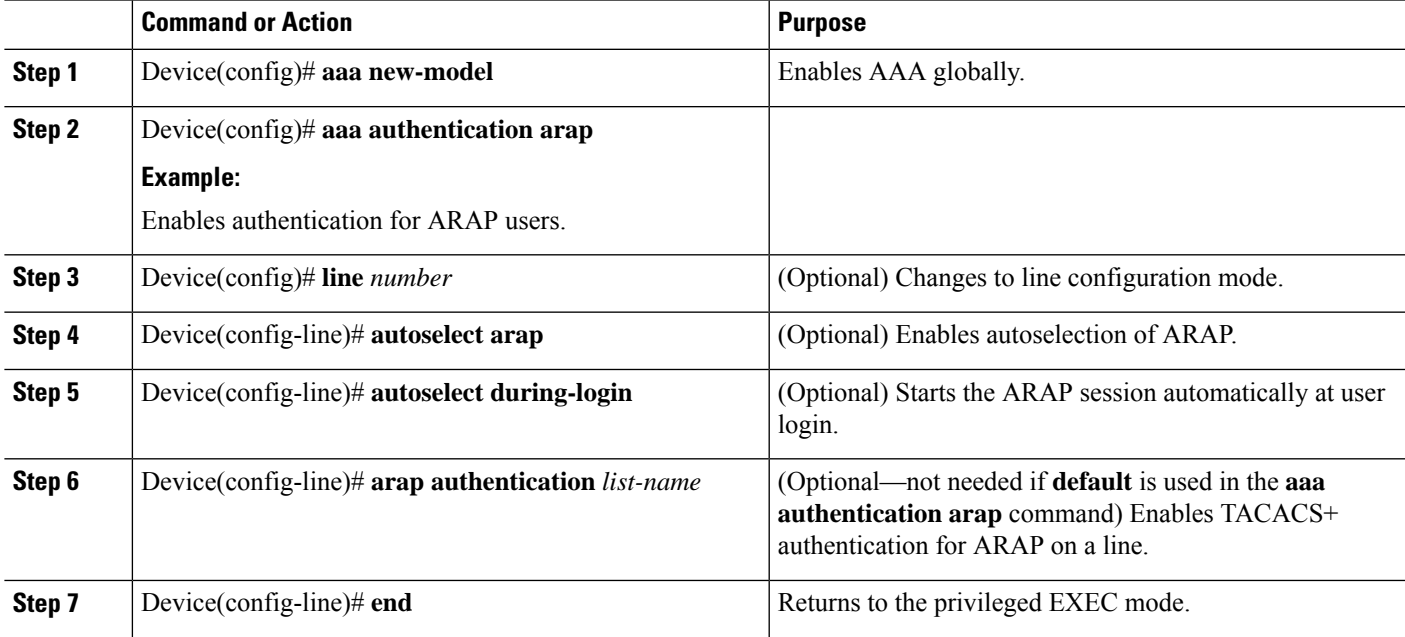

#### **What to do next**

The *list-name* is any character string used to name the list you are creating. The *method* argument refers to the actual list of methods the authentication algorithm tries, in the sequence entered.

To create a default list that is used when a named list is *not* specified in the **arap authentication** command, use the **default** keyword followed by the methods you want to use in default situations.

The additional methods of authentication are used only if the previous method returns an error, not if it fails. To specify that the authentication should succeed even if all methods return an error, specify **none** as the final method in the command line.

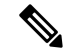

**Note**

Because **none** allows all users logging in to be authenticated, it should be used as a backup method of authentication.

The following table lists the supported login authentication methods.

#### **Table 6: AAA Authentication ARAP Methods**

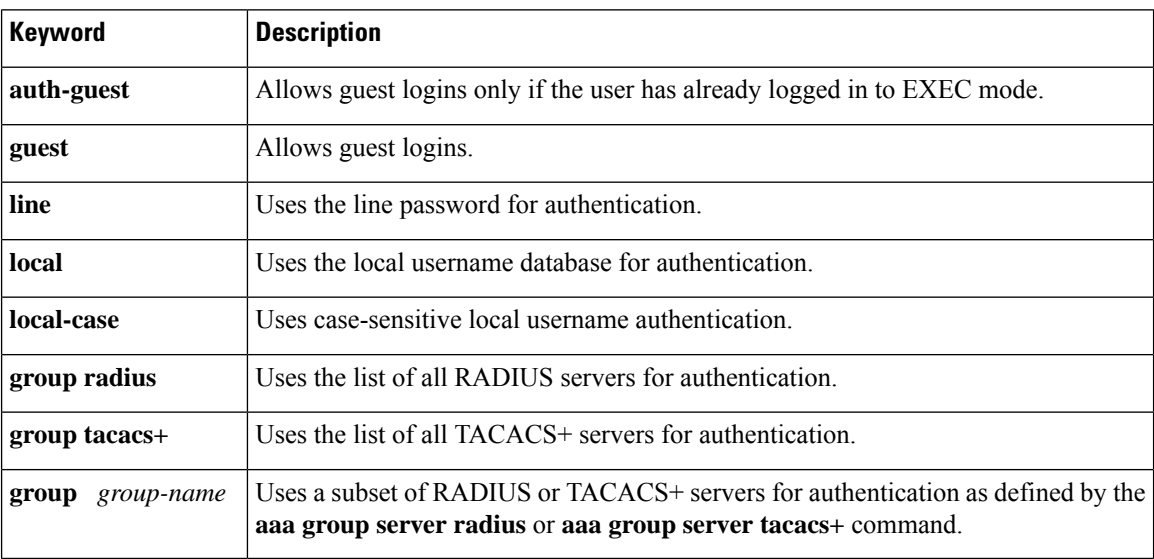

For example, to create a default AAA authentication method list used with ARAP, use the following command:

aaa authentication arap default if-needed none

To create the same authentication method list for ARAP and name the list *MIS-access,* use the following command:

aaa authentication arap MIS-access if-needed none

This section includes the following sections:

# **ARAP Authentication Allowing Authorized Guest Logins**

Use the **aaa authentication arap**command with the **auth-guest** keyword to allow guest logins only if the user has already successfully logged in to the EXEC. This method must be the first listed in the ARAP authentication method list but it can be followed by other methods if it does not succeed. For example, to

allow all authorized guest logins--meaning logins by users who have already successfully logged in to the EXEC--as the default method of authentication, using RADIUS only if that method fails, enter the following command:

aaa authentication arap default auth-guest group radius

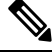

By default, guest logins through ARAP are disabled when you initialize AAA. To allow guest logins, you must use the **aaa authentication arap** command with either the **guest** or the **auth-guest** keyword. **Note**

# **ARAP Authentication Allowing Guest Logins**

Use the **aaa authentication arap**command with the **guest** keyword to allow guest logins. This method must be the first listed in the ARAP authentication method list but it can be followed by other methods if it does not succeed. For example, to allow all guest logins as the default method of authentication, using RADIUS only if that method fails, enter the following command:

aaa authentication arap default guest group radius

### **ARAP Authentication Using Line Password**

Use the **aaa authentication arap**command with the *method* keyword **line** to specify the line password as the authentication method. For example, to specify the line password as the method of ARAP user authentication when no other method list has been defined, enter the following command:

aaa authentication arap default line

Before you can use a line password as the ARAP authentication method, you need to define a line password. For more information about defining line passwords, refer to the section Configuring Line Password Protection in this chapter.

# **ARAP Authentication Using Local Password**

Use the **aaa authentication arap**command with the *method*keyword **local** to specify that the Cisco router or accessserver will use the local username database for authentication.For example, to specify the local username database as the method of ARAP user authentication when no other method list has been defined, enter the following command:

aaa authentication arap default local

For information about adding users to the local username database, refer to the Establishing Username Authentication.

# **ARAP Authentication Using Group RADIUS**

Use the **aaa authentication arap**command with the **group radius** *method* to specify RADIUS as the ARAP authentication method. For example, to specify RADIUS as the method of user authentication at login when no other method list has been defined, enter the following command:

aaa authentication arap default group radius

Before you can use RADIUS as the ARAP authentication method, you need to enable communication with the RADIUS security server. For more information about establishing communication with a RADIUS server, refer to the chapter "Configuring RADIUS."

## **ARAP Authentication Using Group TACACS**

Use the **aaa authentication arap**command with the **group tacacs+** *method* to specify TACACS+ as the ARAP authentication method. For example, to specify TACACS+ as the method of user authentication at login when no other method list has been defined, enter the following command:

```
aaa authentication arap default group tacacs+
```
Before you can use TACACS+ as the ARAP authentication method, you need to enable communication with the TACACS+ security server. For more information about establishing communication with a TACACS+ server, refer to the chapter "Configuring TACACS+."

### **ARAP Authentication Using Group group-name**

Use the **aaa authenticationarap**command with the **group***group-name* method to specify a subset of RADIUS or TACACS+ servers to use as the ARAP authentication method. To specify and define the group name and the members of the group, use the **aaa group server** command. For example, use the **aaa group server**command to first define the members of **group araprad**:

```
aaa group server radius araprad
server 172.16.2.3
 server 172.16.2 17
 server 172.16.2.32
```
This command specifies RADIUS servers 172.16.2.3, 172.16.2.17, and 172.16.2.32 as members of the group *araprad*.

To specify **group araprad** as the method of user authentication at login when no other method list has been defined, enter the following command:

aaa authentication arap default group araprad

Before you can use a group name as the ARAP authentication method, you need to enable communication with the RADIUS or TACACS+ security server. For more information about establishing communication with a RADIUS server, refer to the chapter "Configuring RADIUS." For more information about establishing communication with a TACACS+ server, refer to the chapter "Configuring TACACS+."

# **Configuring NASI Authentication Using AAA**

Using the **aaa authentication nasi** command, you can create one or more lists of authentication methods that are tried when NetWare Asynchronous Services Interface (NASI) users attempt to log in to the device. These lists are used with the **nasi authentication line** configuration command.

To configure NASI authentication using AAA, use the following commands starting in global configuration mode:

### **SUMMARY STEPS**

- **1.** Device(config)# **aaa new-model**
- **2.** Device(config)# **aaa authentication nasi**
- **3.** Device(config)# **line** *number*
- **4.** Device(config-line)# **nasi authentication** *list-name*
- **5.** Device(config-line)# **end**

### **DETAILED STEPS**

Ш

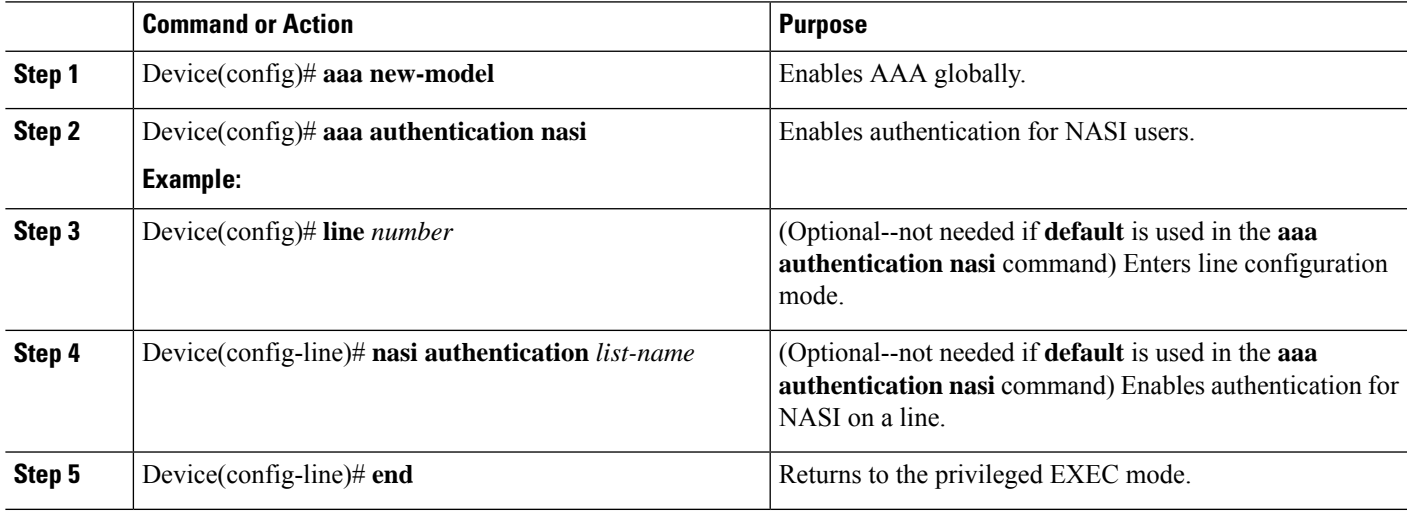

### **What to do next**

The *list-name* is any character string used to name the list you are creating. The *method* argument refers to the actual list of methods that the authentication algorithm tries, in the sequence entered.

To create a default list that is used when a named list is *not*specified in the **aaa authenticationnasi** command, use the **default** keyword followed by the methods you want to use in default situations.

The additional methods of authentication are used only if the previous method returns an error, not if it fails. To specify that the authentication should succeed even if all methods return an error, specify **none** as the final method in the command line.

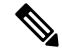

Because **none** allows all users logging in to be authenticated, it should be used as a backup method of authentication. **Note**

The table below lists the supported NASI authentication methods.

#### **Table 7: AAA Authentication NASI Methods**

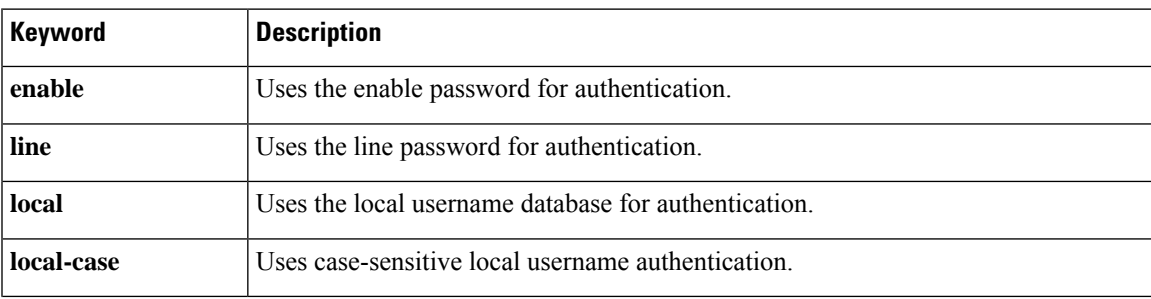

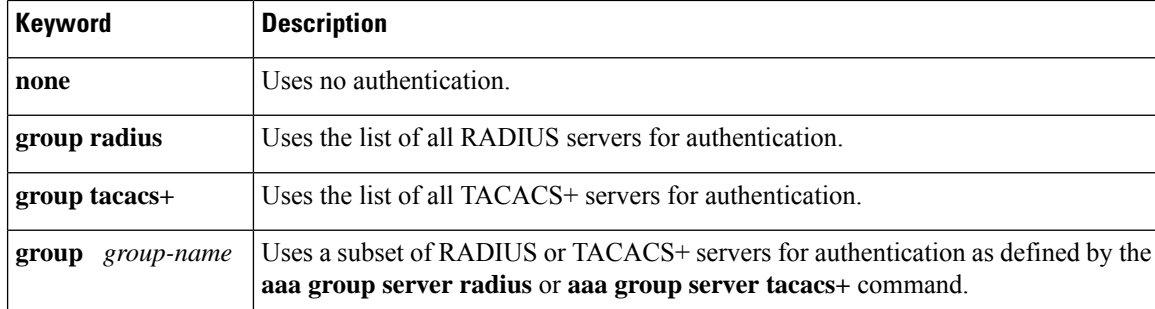

# **NASI Authentication Using Enable Password**

Use the **aaa authentication nasi** command with the keyword **enable** to specify the enable password as the authentication method.For example, to specify the enable password asthe method of NASI user authentication when no other method list has been defined, use the following command:

aaa authentication nasi default enable

Before you can use the enable password asthe authentication method, you need to define the enable password. For more information about defining enable passwords, refer to the chapter "Configuring Passwords and Privileges."

### **NASI Authentication Using Line Password**

Use the **aaa authentication nasi**command with the *method* keyword **line** to specify the line password as the authentication method. For example, to specify the line password as the method of NASI user authentication when no other method list has been defined, enter the following command:

aaa authentication nasi default line

Before you can use a line password as the NASI authentication method, you need to define a line password. For more information about defining line passwords, refer to the Configuring Line Password Protection.

### **NASI Authentication Using Local Password**

Use the **aaa authentication nasi**command with the *method* keyword **local** to specify that the Cisco router or access server will use the local username database for authentication information. For example, to specify the local username database as the method of NASI user authentication when no other method list has been defined, enter the following command:

aaa authentication nasi default local

For information about adding users to the local username database, refer to the Establishing Username Authentication.

# **NASI Authentication Using Group RADIUS**

Use the **aaa authentication nasi**command with the **group radius** *method* to specify RADIUS as the NASI authentication method. For example, to specify RADIUS as the method of NASI user authentication when no other method list has been defined, enter the following command:

```
aaa authentication nasi default group radius
```
Before you can use RADIUS as the NASI authentication method, you need to enable communication with the RADIUS security server. For more information about establishing communication with a RADIUS server, refer to the chapter "Configuring RADIUS."

# **NASI Authentication Using Group TACACS**

Use the **aaa authentication nasi**command with the **group tacacs+** *method* keyword to specify TACACS+ as the NASI authentication method. For example, to specify TACACS+ as the method of NASI user authentication when no other method list has been defined, enter the following command:

aaa authentication nasi default group tacacs+

Before you can use TACACS+ as the authentication method, you need to enable communication with the TACACS+ security server. For more information about establishing communication with a TACACS+ server, refer to the chapter "Configuring TACACS+."

### **NASI Authentication Using group group-name**

Use the **aaa authentication nasi**command with the **group** group-name method to specify a subset of RADIUS or TACACS+ servers to use as the NASI authentication method. To specify and define the group name and the members of the group, use the **aaa group server** command. For example, use the **aaa group server**command to first define the members of **group nasirad**:

```
aaa group server radius nasirad
server 172.16.2.3
server 172.16.2 17
server 172.16.2.32
```
This command specifies RADIUS servers 172.16.2.3, 172.16.2.17, and 172.16.2.32 as members of the group *nasirad*.

To specify **group nasirad** as the method of user authentication at login when no other method list has been defined, enter the following command:

aaa authentication nasi default group nasirad

Before you can use a group name as the NASI authentication method, you need to enable communication with the RADIUS or TACACS+ security server. For more information about establishing communication with a RADIUS server, refer to the chapter "Configuring RADIUS". For more information about establishing communication with a TACACS+ server, refer to the chapter "Configuring TACACS+."

# **Specifying the Amount of Time for Login Input**

The **timeout login response**command allows you to specify how long the system will wait for login input (such as username and password) before timing out. The default login value is 30 seconds; with the **timeout login response** command, you can specify a timeout value from 1 to 300 seconds. To change the login timeout value from the default of 30 seconds, use the following command in line configuration mode:

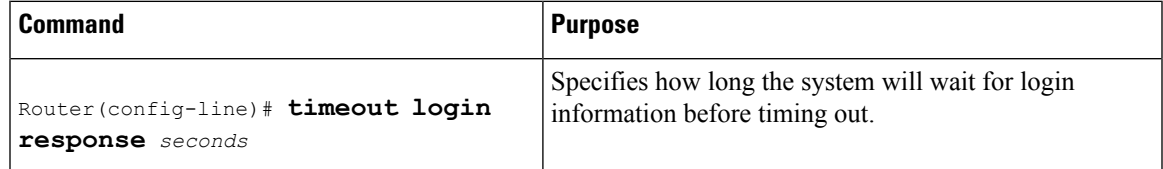

# **Enabling Password Protection at the Privileged Level**

Use the **aaa authentication enable default** command to create a series of authentication methods that are used to determine whether a user can access the privileged EXEC command level. You can specify up to four authentication methods. The additional methods of authentication are used only if the previous method returns an error, not if it fails. To specify that the authentication should succeed even if all methods return an error, specify **none** as the final method in the command line.

Use the following command in global configuration mode:

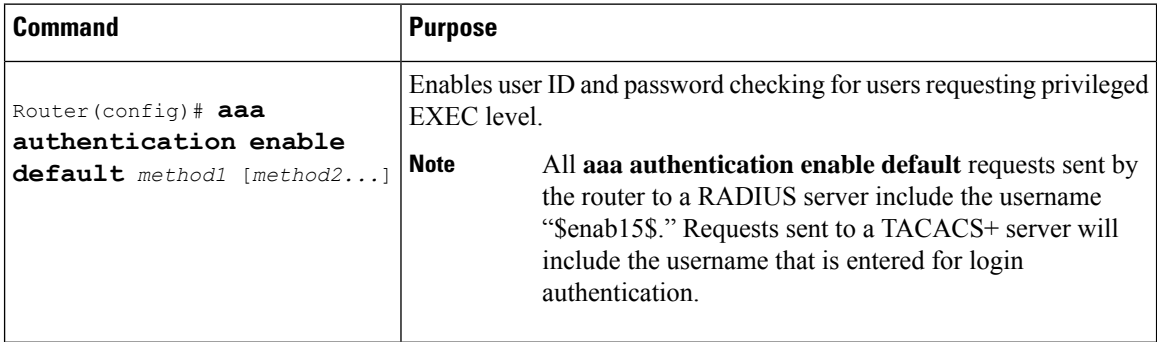

The method argument refers to the actual list of methods the authentication algorithm tries, in the sequence entered. the table below lists the supported enable authentication methods.

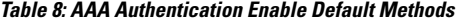

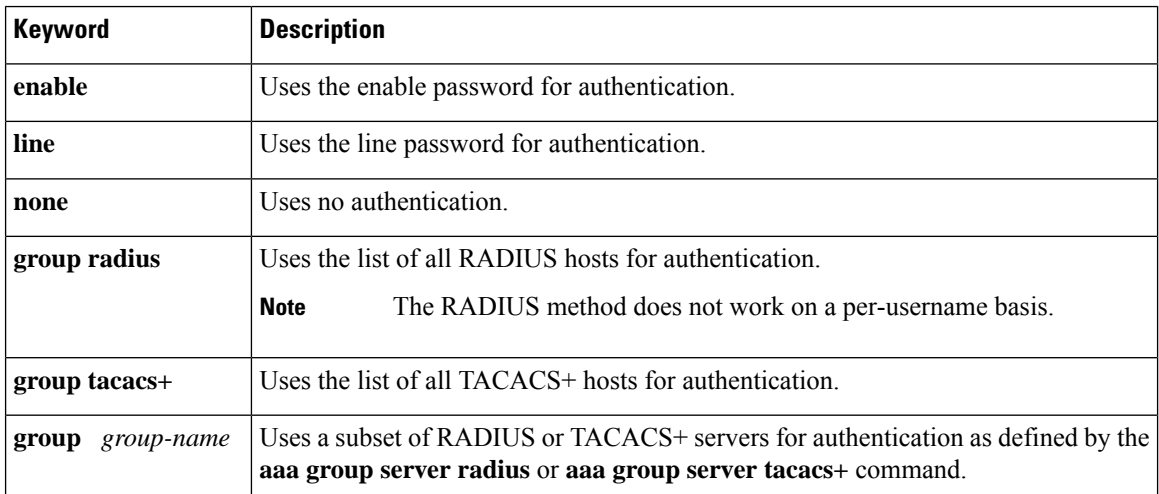

# **Changing the Text Displayed at the Password Prompt**

Use the **aaa authentication password-prompt** command to change the default text that the Cisco IOS XE software displays when prompting a user to enter a password. This command changes the password prompt for the enable password as well as for login passwords that are not supplied by remote security servers. The **no** form of this command returns the password prompt to the following default value:

Password:

The **aaa authentication password-prompt** command does not change any dialog that is supplied by a remote TACACS+ or RADIUS server.

The aaa authentication password-prompt command works when RADIUS is used as the login method. You will be able to see the password prompt defined in the command shown even when the RADIUS server is unreachable. The aaa authentication password-prompt command does not work with TACACS+. TACACS+ supplies the NAS with the password prompt to display to the users. If the TACACS+ server is reachable, the NAS gets the password prompt from the server and uses that prompt instead of the one defined in the aaa authentication password-prompt command. If the TACACS+ server is not reachable, the password prompt defined in the aaa authentication password-prompt command may be used.

Use the following command in global configuration mode:

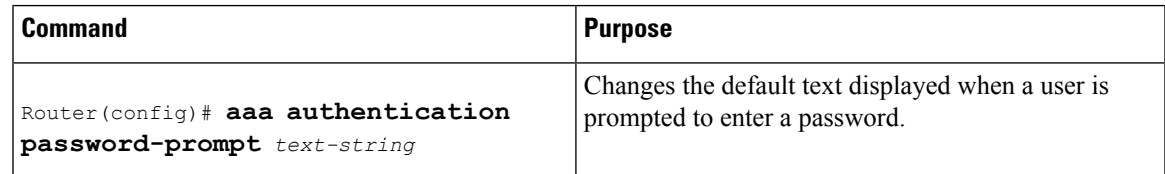

# **Preventing an Access Request with a Blank Username from Being Sent to the RADIUS Server**

The following configuration steps provide the ability to prevent an Access Request with a blank username from being sent to the RADIUS server. This functionality ensures that unnecessary RADIUS server interaction is avoided, and RADIUS logs are kept short.

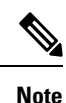

The **aaa authentication suppress null-username** command is available beginning in Cisco IOS XE Release 2.4.

### **SUMMARY STEPS**

- **1. enable**
- **2. configure terminal**
- **3. aaa new-model**
- **4. aaa authentication suppress null-username**

#### **DETAILED STEPS**

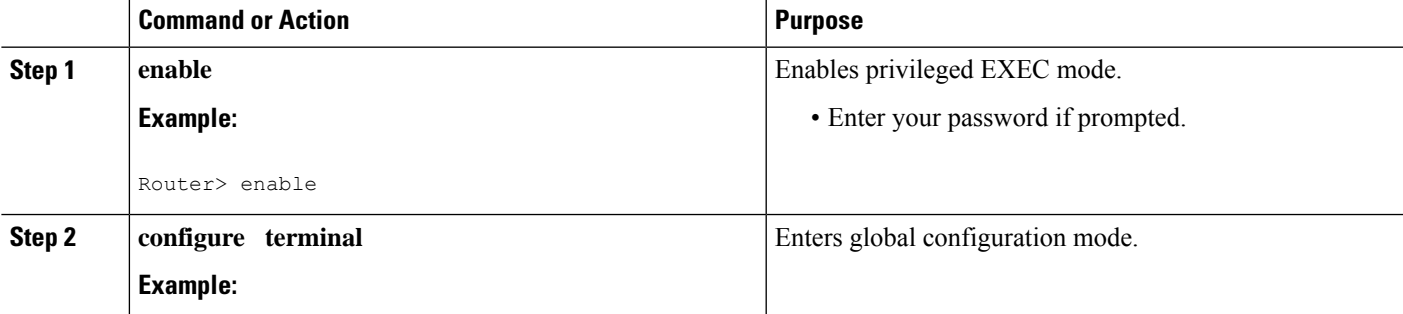

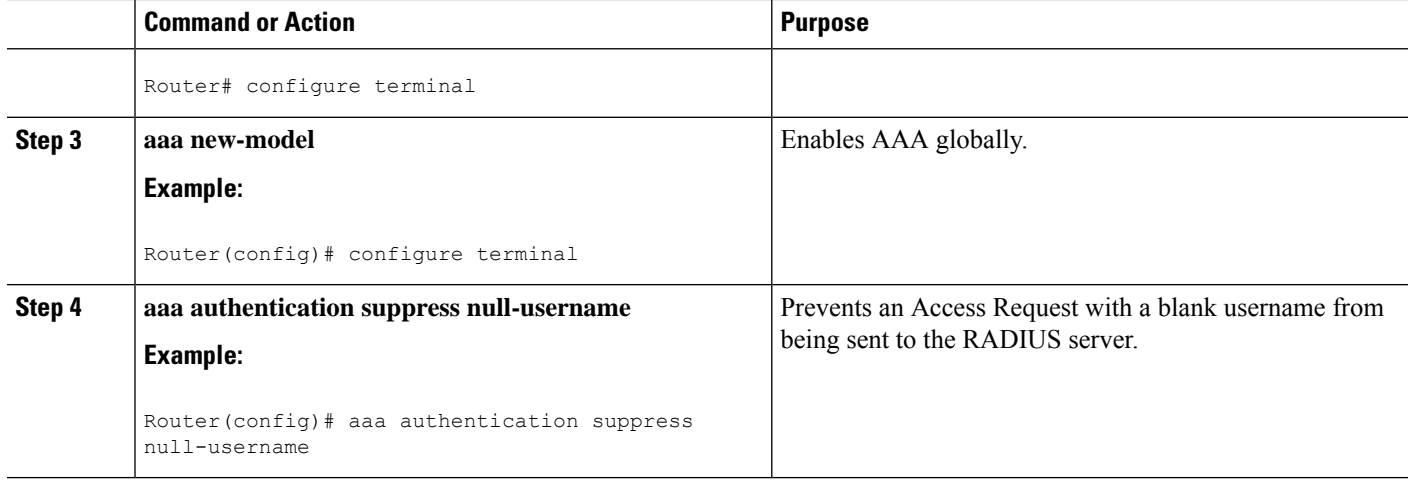

# **Configuring Message Banners for AAA Authentication**

AAA supports the use of configurable, personalized login and failed-login banners. You can configure message banners that will be displayed when a user logs in to the system to be authenticated using AAA and when, for whatever reason, authentication fails.

## **Configuring a Login Banner**

To configure a banner that is displayed when a user logs in (replacing the default message for login), perform the following task:

### **Before you begin**

To create a login banner, you must configure a delimiting character that notifies the system that the following text string must be displayed as the banner, and then the text string itself. The delimiting character is repeated at the end of the text string to signify the end of the banner. The delimiting character can be any single character in the extended ASCII character set, but once defined as the delimiter, that character cannot be used in the text string for the banner.

### **SUMMARY STEPS**

- **1. aaa new-model** Device(config)# **aaa new-model**
- **2.** Device(config)# **aaa authentication banner** *delimiter string delimiter*
- **3.** Device(config)# **end**

#### **DETAILED STEPS**

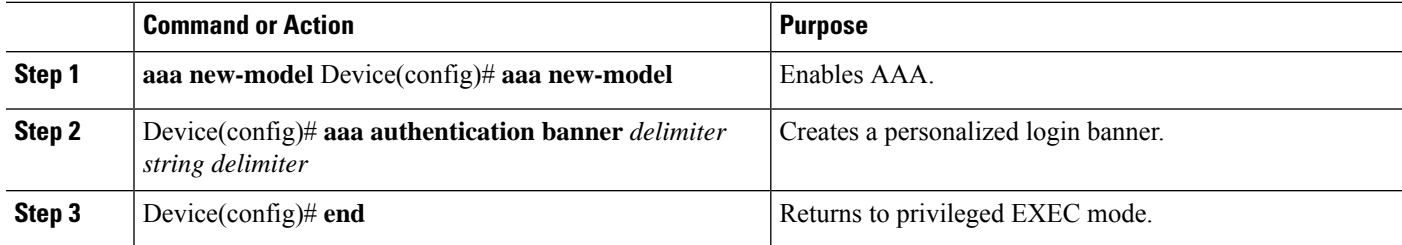

#### **What to do next**

After you have configured a login banner, you must complete basic authentication configuration using AAA if you have not already done so. For information about the different types of AAA authentication available, please refer to "Configuring Authentication" in the *Authentication, Authorization, and Accounting Configuration Guide*.

# **Configuring a Failed-Login Banner**

To configure a message that is displayed when a user login fails (replacing the default message for failed login), perform the following task:

#### **Before you begin**

To create a failed-login banner, you must configure a delimiting character, which notifies the system that the following text string must be displayed as the banner, and then configure the text string itself. The delimiting character is repeated at the end of the text string to signify the end of the failed-login banner. The delimiting character can be any single character in the extended ASCII character set, but once defined as the delimiter, that character cannot be used in the text string making up the banner.

### **SUMMARY STEPS**

- **1.** Device(config)# **aaa new-model**
- **2.** Device(config)# **aaa authentication fail-message** *delimiter string delimiter*
- **3.** Device(config)# **end**

#### **DETAILED STEPS**

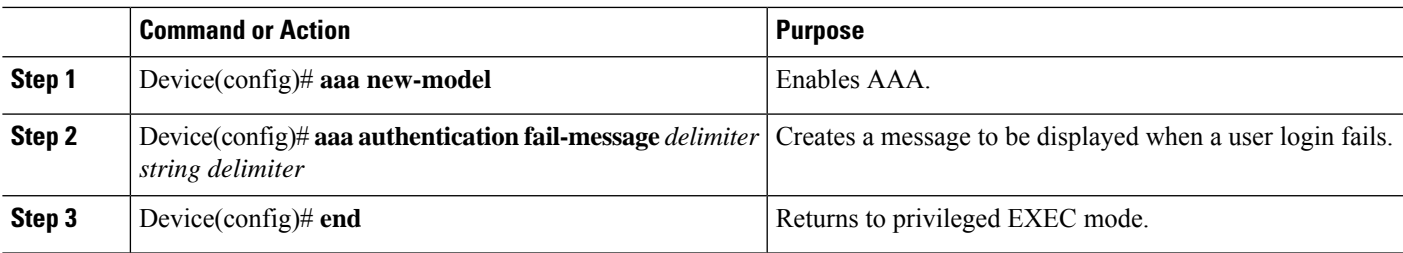

#### **What to do next**

After you have configured a failed-login banner, you must complete basic authentication configuration using AAA if you have not already done so. For information about the different types of AAA authentication available, please refer to "Configuring Authentication" in the *Authentication, Authorization, and Accounting Configuration Guide*.

# **Configuring AAA Packet of Disconnect**

Packet of disconnect (POD) terminates connections on the network access server (NAS) when particular session attributes are identified. By using session information obtained from AAA, the POD client residing on a UNIX workstation sends disconnect packets to the POD server running on the network access server. The NAS terminates any inbound user session with one or more matching key attributes. It rejects requests when required fields are missing or when an exact match is not found.

To configure POD, perform the following tasks in global configuration mode:

### **SUMMARY STEPS**

- **1.** Router(config)# **aaa accounting network default**
- **2.** Router(config)# **aaa accounting delay-start**
- **3.** Router(config)# **aaa pod server server-key**string
- **4.** Router(config)# **radius-server host** *IP address*non-standard

### **DETAILED STEPS**

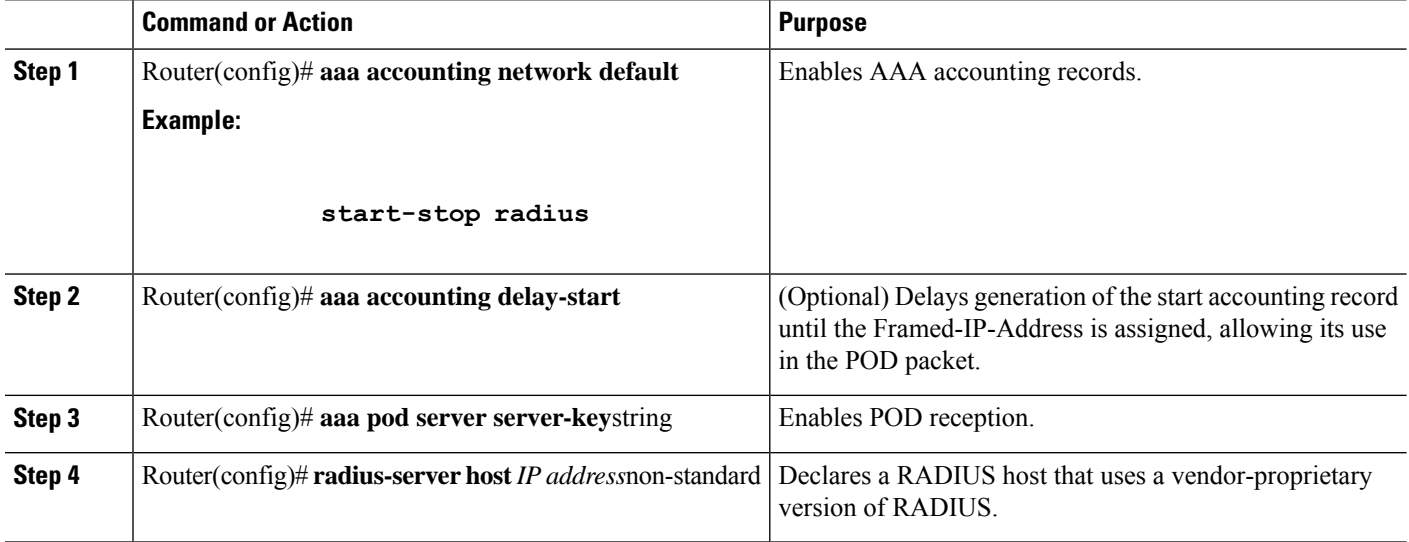

# **Enabling Double Authentication**

Depending on the Cisco release, PPP sessions could be authenticated only by using a single authentication method: either PAP or CHAP. Double authentication requires remote users to pass a second stage of authentication (after CHAP or PAP authentication) before gaining network access.

This second ("double") authentication requires a password that is known to the user but *not* stored on the user's remote host. Therefore, the second authentication is specific to a user, not to a host. This provides an additional level of security that will be effective even if information from the remote host is stolen. In addition, this also provides greater flexibility by allowing customized network privileges for each user.

The second stage authentication can use one-time passwords such as token card passwords, which are not supported by CHAP. If one-time passwords are used, a stolen user password is of no use to the perpetrator.

# **How Double Authentication Works**

With double authentication, there are two authentication/authorization stages. These two stages occur after a remote user dials in and a PPP session is initiated.

In the first stage, the user logs in using the remote host name; CHAP (or PAP) authenticates the remote host, and then PPP negotiates with AAA to authorize the remote host. In this process, the network access privileges associated with the remote host are assigned to the user.

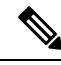

We suggest that the network administrator restrict authorization at this first stage to allow only Telnet connections to the local host. **Note**

In the second stage, the remote user must Telnet to the network access server to be authenticated. When the remote user logs in, the user must be authenticated with AAA login authentication. The user then must enter the **access-profile** command to be reauthorized using AAA. When this authorization is complete, the user has been double authenticated, and can access the network according to per-user network privileges.

The system administrator determines what network privileges remote users will have after each stage of authentication by configuring appropriate parameters on a security server. To use double authentication, the user must activate it by issuing the **access-profile**command.

Double authentication can cause certain undesirable events if multiple hosts share a PPP connection to a network access server, as shown in the figure below. First, if a user, Bob, initiates a PPP session and activates double authentication at the network access server (per the figure below), any other user will automatically have the same network privileges as Bob until Bob's PPP session expires. This happens because Bob's authorization profile is applied to the network access server's interface during the PPP session and any PPP traffic from other users will use the PPP session Bob established. Second, if Bob initiates a PPP session and activates double authentication, and then--before Bob's PPP session has expired--another user, Jane, executes the **access-profile** command (or, if Jane Telnets to the network access server and **autocommand access-profile**is executed), a reauthorization will occur and Jane's authorization profile will be applied to the interface--replacing Bob's profile. This can disrupt or halt Bob's PPP traffic, or grant Bob additional authorization privileges Bob should not have. **Caution**

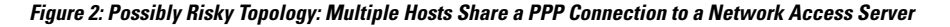

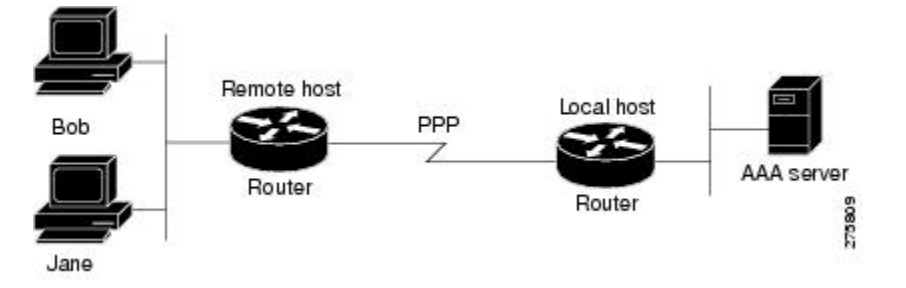

# **Configuring Double Authentication**

To configure double authentication, you must complete the following steps:

- **1.** Enable AAA by using the **aaa-new model**global configuration command. For more information about enabling AAA, refer to the chapter "AAA Overview."
- **2.** Use the **aaa authentication** command to configure your network access server to use login and PPP authentication method lists, then apply those method lists to the appropriate lines or interfaces.
- **3.** Use the **aaa authorization** command to configure AAA network authorization at login. For more information about configuring network authorization, refer to the "Configuring Authorization" chapter.
- **4.** Configure security protocol parameters (for example, RADIUS or TACACS+). For more information about RADIUS, refer to the chapter "Configuring RADIUS". For more information about TACACS+, refer to the chapter "Configuring TACACS+."
- **5.** Use access control list AV pairs on the security server that the user can connect to the local host only by establishing a Telnet connection.
- **6.** (Optional) Configure the **access-profile**command as an autocommand. If you configure the autocommand, remote users will not have to manually enter the **access-profile** command to access authorized rights associated with their personal user profile.

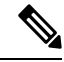

**Note**

If the **access-profile** command is configured as an autocommand, users will still have to Telnet to the local host and log in to complete double authentication.

Follow these rules when creating the user-specific authorization statements (These rules relate to the default behavior of the **access-profile** command):

- Use valid AV pairs when configuring access control list AV pairs on the security server.
- If you want remote users to use the interface's existing authorization (that which existed prior to the second stage authentication/authorization), but you want them to have different access control lists (ACLs), you should specify *only* ACL AV pairs in the user-specific authorization definition. This might be desirable if you set up a default authorization profile to apply to the remote host, but want to apply specific ACLs to specific users.
- When these user-specific authorization statements are later applied to the interface, they can either be *added to* the existing interface configuration or they can *replace* the existing interface configuration--depending on which form of the **access-profile** command is used to authorize the user. You should understand how the **access-profile** command works before configuring the authorization statements.
- If you will be using ISDN or Multilink PPP, you must also configure virtual templates at the local host.

To troubleshoot double authentication, use the **debug aaa per-user** debug command. For more information about this command, refer to the *Cisco IOS Debug Command Reference* .

# **Accessing the User Profile After Double Authentication**

In double authentication, when a remote user establishes a PPP link to the local host using the local host name, the remote host is CHAP (or PAP) authenticated. After CHAP (or PAP) authentication, PPP negotiates with AAA to assign network access privileges associated with the remote host to the user. (We suggest that privileges at thisstage be restricted to allow the user to connect to the local host only by establishing a Telnet connection.)

When the user needs to initiate the second phase of double authentication, establishing a Telnet connection to the local host, the user enters a personal username and password (different from the CHAP or PAP username and password). This action causes AAA reauthentication to occur according to the personal username/password. The initial rights associated with the local host, though, are still in place. By using the **access-profile** command, the rights associated with the local host are replaced by or merged with those defined for the user in the user's profile.

To access the user profile after double authentication, use the following command in EXEC configuration mode:

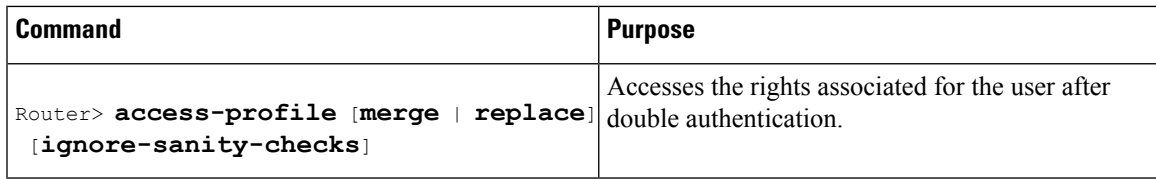

If you configured the **access-profile** command to be executed as an autocommand, it will be executed automatically after the remote user logs in.

# **Enabling Automated Double Authentication**

You can make the double authentication process easier for users by implementing automated double authentication. Automated double authentication provides all of the security benefits of double authentication, but offers a simpler, more user-friendly interface for remote users. With double authentication, a second level of user authentication is achieved when the user Telnets to the network access server or router and enters a username and password. With automated double authentication, the user does not have to Telnet to the network access server; instead the user responds to a dialog box that requests a username and password or personal identification number (PIN). To use the automated double authentication feature, the remote user hosts must be running a companion client application.

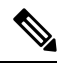

**Note**

Automated double authentication, like the existing double authentication feature, is for Multilink PPP ISDN connections only. Automated double authentication cannot be used with other protocols such as X.25 or SLIP.

Automated double authentication is an enhancement to the existing double authentication feature. To configure automated double authentication, you must first configure double authentication by completing the following steps:

- **1.** Enable AAA by using the **aaa-new model**global configuration command.
- **2.** Use the **aaa authentication** command to configure your network access server to use login and PPP authentication method lists, then apply those method lists to the appropriate lines or interfaces.
- **3.** Use the **aaa authorization** command to configure AAA network authorization at login. For more information about configuring network authorization, refer to the chapter "Configuring Authorization."
- **4.** Configure security protocol parameters (for example, RADIUS or TACACS+). For more information about RADIUS, refer to the chapter "Configuring RADIUS". For more information about TACACS+, refer to the chapter "Configuring TACACS+."
- **5.** Use access control list AV pairs on the security server that the user can connect to the local host only by establishing a Telnet connection.
- **6.** Configure the **access-profile**command as an autocommand. If you configure the autocommand, remote users will not have to manually enter the **access-profile** command to access authorized rights associated with their personal user profile. To learn about configuring autocommands, refer to the **autocommand** command in the *CiscoIOS Dial Technologies Command Reference* , Release 12.2.

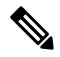

If the **access-profile** command is configured as an autocommand, users will still have to Telnet to the local host and log in to complete double authentication. **Note**

Follow these rules when creating the user-specific authorization statements (These rules relate to the default behavior of the **access-profile** command):

- Use valid AV pairs when configuring access control list AV pairs on the security server.
- If you want remote users to use the interface's existing authorization (that which existed prior to the second stage authentication/authorization), but you want them to have different access control lists (ACLs), you should specify *only* ACL AV pairs in the user-specific authorization definition. This might be desirable if you set up a default authorization profile to apply to the remote host, but want to apply specific ACLs to specific users.
- When these user-specific authorization statements are later applied to the interface, they can either be *added to* the existing interface configuration, or *replace* the existing interface configuration--depending on which form of the **access-profile** command is used to authorize the user. You should understand how the **access-profile** command works before configuring the authorization statements.
- If you will be using ISDN or Multilink PPP, you must also configure virtual templates at the local host.

To troubleshoot double authentication, use the **debug aaa per-user** debug command. For more information about this command, refer to the *Cisco IOS Debug Command Reference* .

After you have configured double authentication, you are ready to configure the automation enhancement.

### **Configuring Automated Double Authentication**

To configure automated double authentication, use the following commands, starting in global configuration mode.

### **SUMMARY STEPS**

- **1.** Router(config)# **ip trigger-authentication**
- **2.** Do one of the following:
	- Router(config)# **interface bri** *number*
	- •
	- Router(config)# **interface serial** *number* **:23**
- **3.** Router(config-if)# **ip trigger-authentication**

#### **DETAILED STEPS**

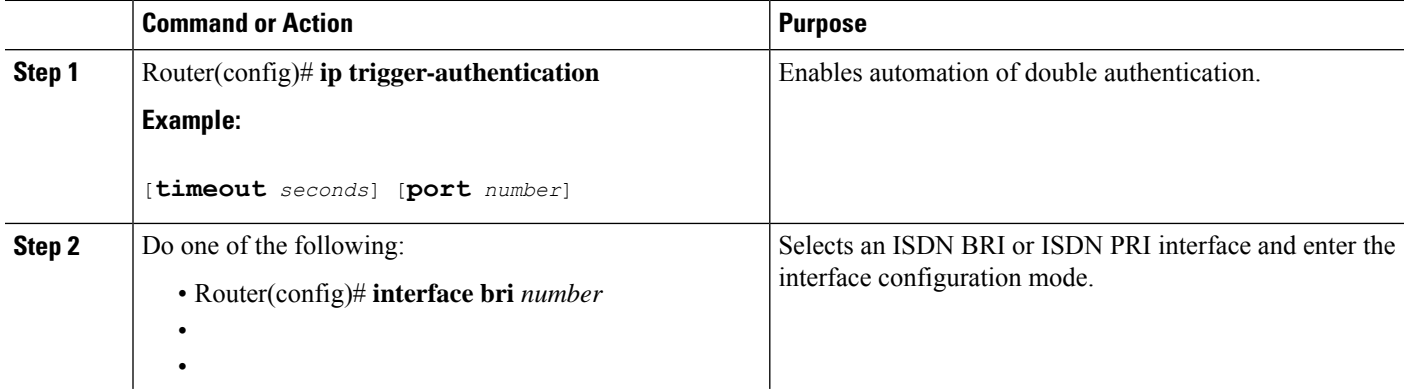

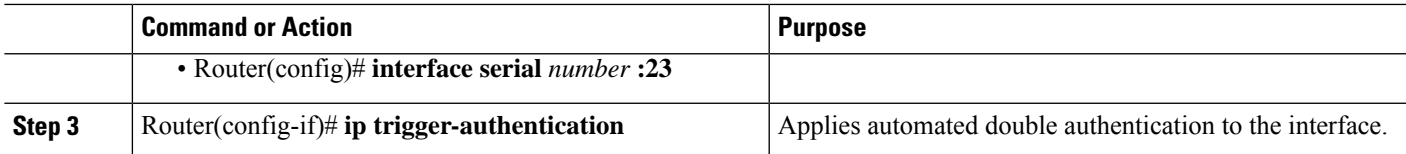

# **Troubleshooting Automated Double Authentication**

To troubleshoot automated double authentication, use the following commands in privileged EXEC mode:

### **SUMMARY STEPS**

Ш

- **1.** Router# **show ip trigger-authentication**
- **2.** Router# **clear ip trigger-authentication**
- **3.** Router# **debug ip trigger-authentication**

### **DETAILED STEPS**

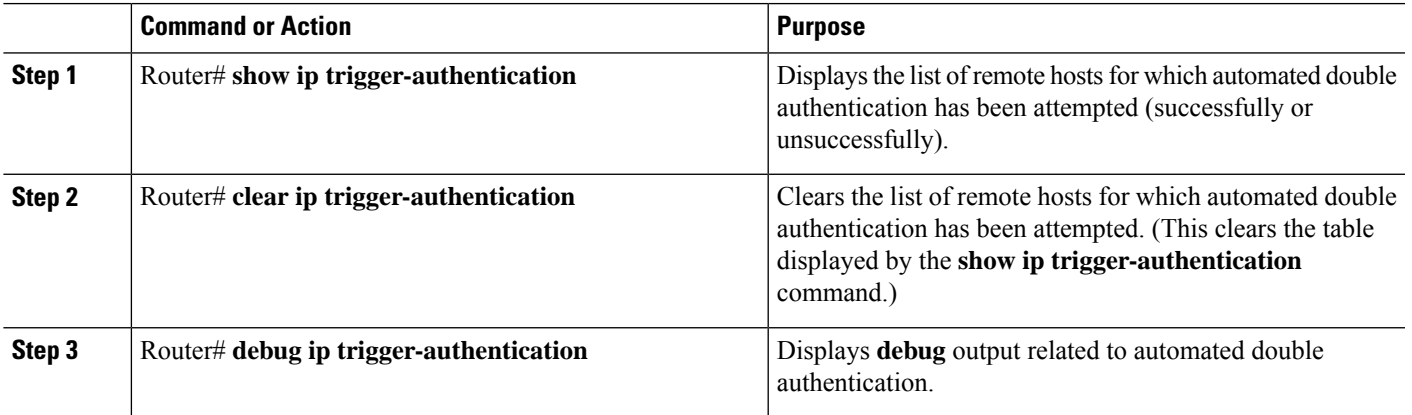

# **Configuring the Dynamic Authorization Service for RADIUS CoA**

Perform the following steps to enable the device as an authentication, authorization, and accounting (AAA) server for the dynamic authorization service. This service supports the Change of Authorization (CoA) functionality that pushes the policy map in an input and output direction.

### **SUMMARY STEPS**

- **1. enable**
- **2. configure terminal**
- **3. aaa new-model**
- **4. aaa server radius dynamic-author**
- **5. client** {*ip-addr* | *hostname*} [**server-key** [**0** | **7**] *string*]
- **6. domain** {**delimiter** *character* | **stripping** | [**right-to-left**]}
- **7. port** *port-num*
- **8. end**

### **DETAILED STEPS**

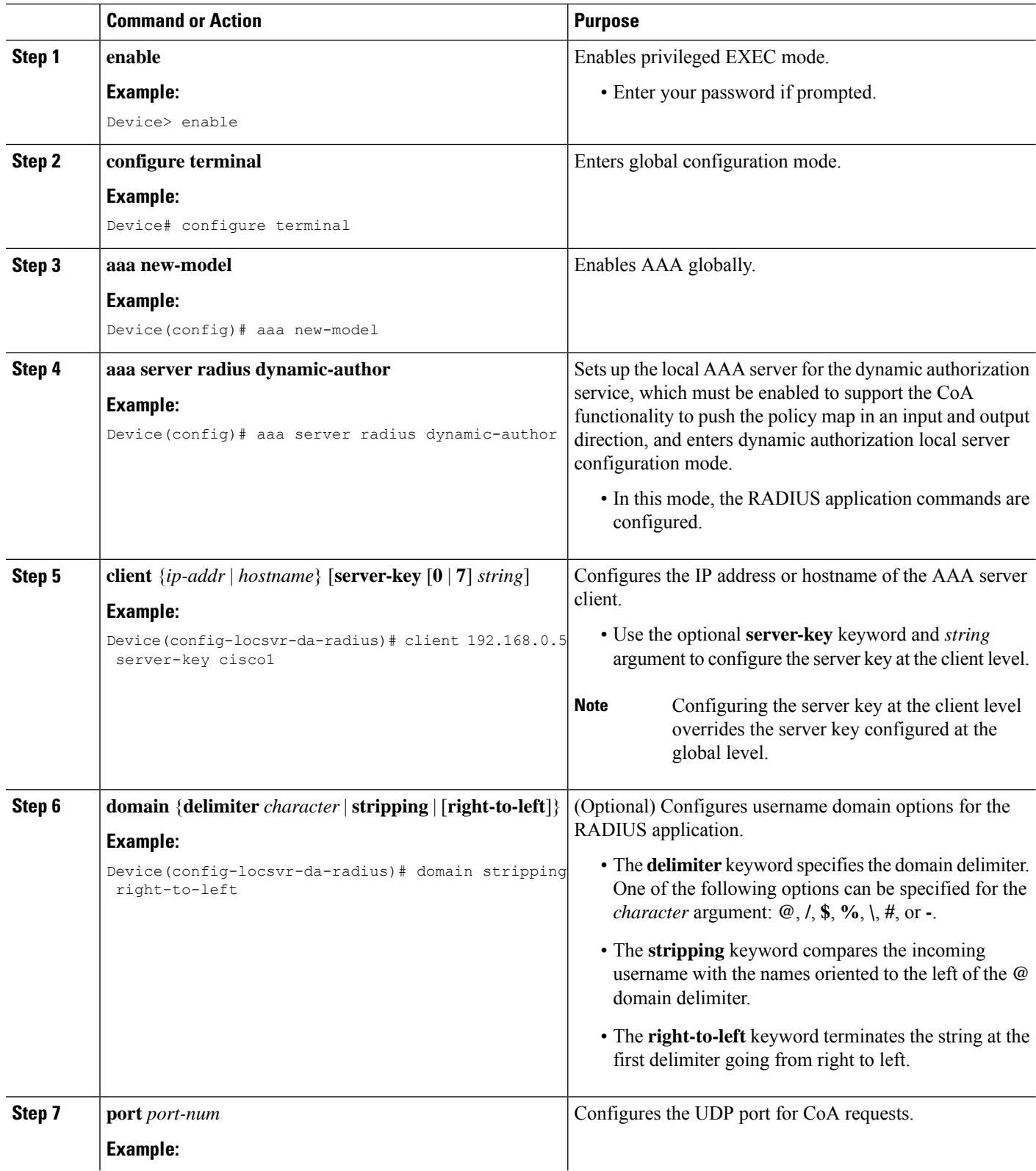

ı

Ш

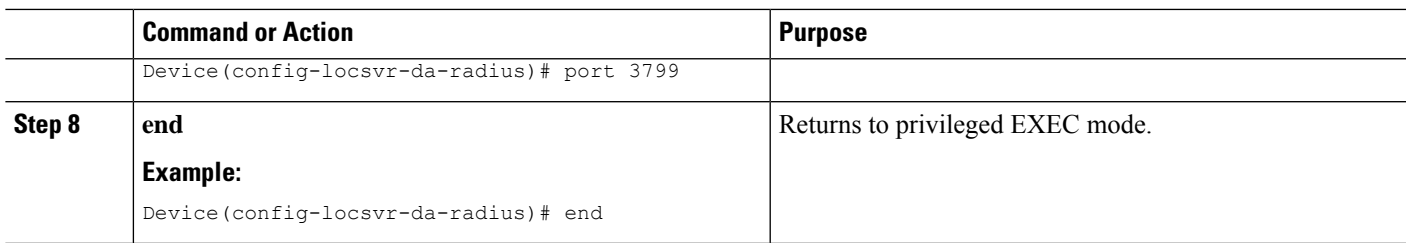

# **Configuring a Device to Ignore Bounce and Disable RADIUS CoA Requests**

When an authentication port is authenticated with multiple hosts and there is a Change of Authorization (CoA) request for one host to flap on this port or one host session to be terminated on this port, the other hosts on this port are also affected. Thus, an authenticated port with multiple hosts can trigger a DHCP renegotiation from one or more hosts in the case of a flap, or it can administratively shut down the authentication port that is hosting the session for one or more hosts.

Perform the following steps to configure the device to ignore RADIUS server Change of Authorization (CoA) requests in the form of a bounce port command or disable port command.

### **SUMMARY STEPS**

- **1. enable**
- **2. configure terminal**
- **3. aaa new-model**
- **4. authentication command bounce-port ignore**
- **5. authentication command disable-port ignore**
- **6. end**

### **DETAILED STEPS**

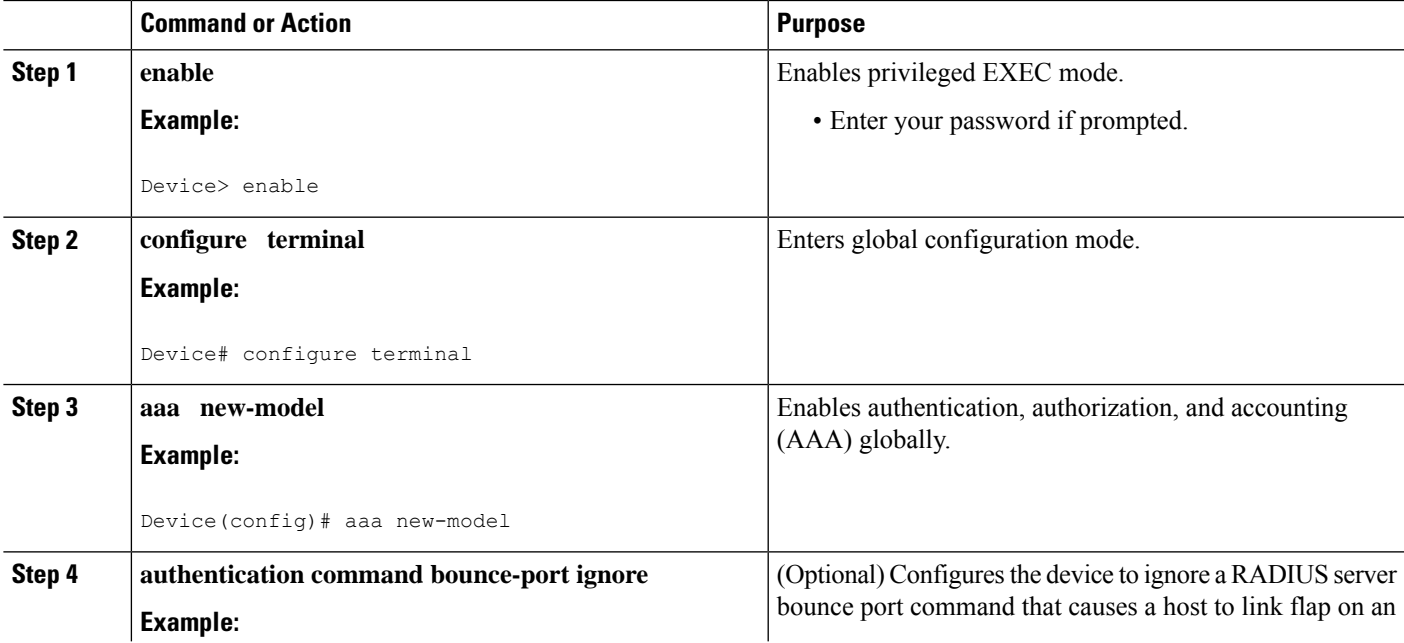

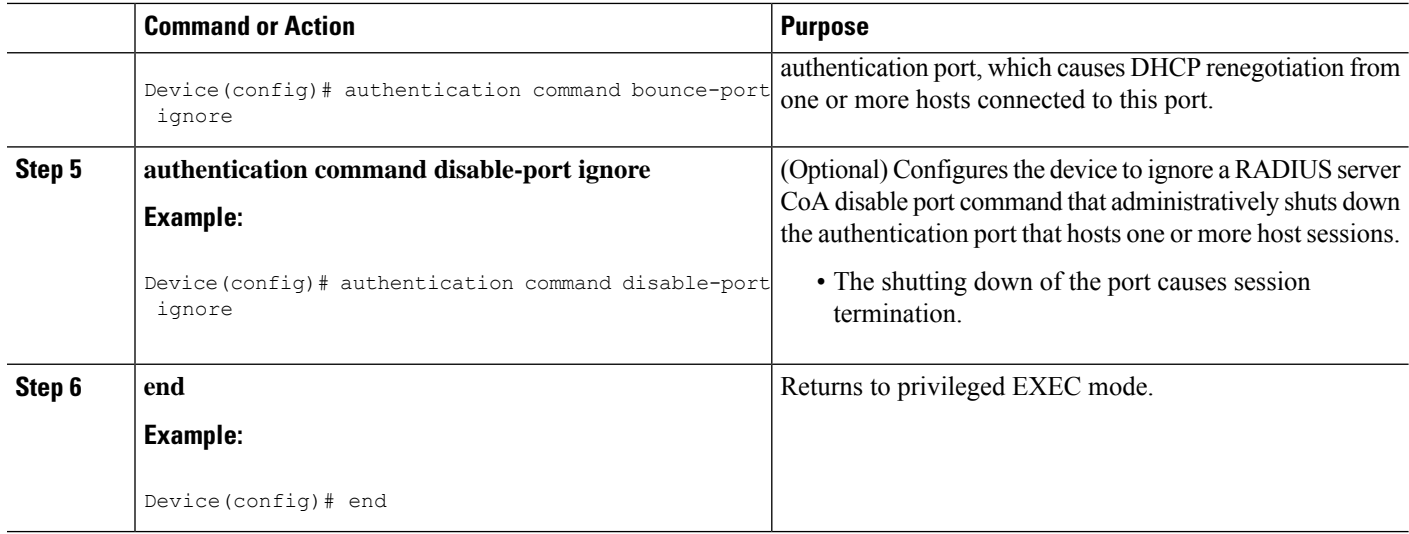

# **Configuring Domain Stripping at the Server Group Level**

### **SUMMARY STEPS**

- **1. enable**
- **2. configure terminal**
- **3. aaa group server radius** *server-name*
- **4. domain-stripping** [**strip-suffix** *word*] [**right-to-left** ] [**prefix-delimiter** *word*] [**delimiter** *word*]
- **5. end**

### **DETAILED STEPS**

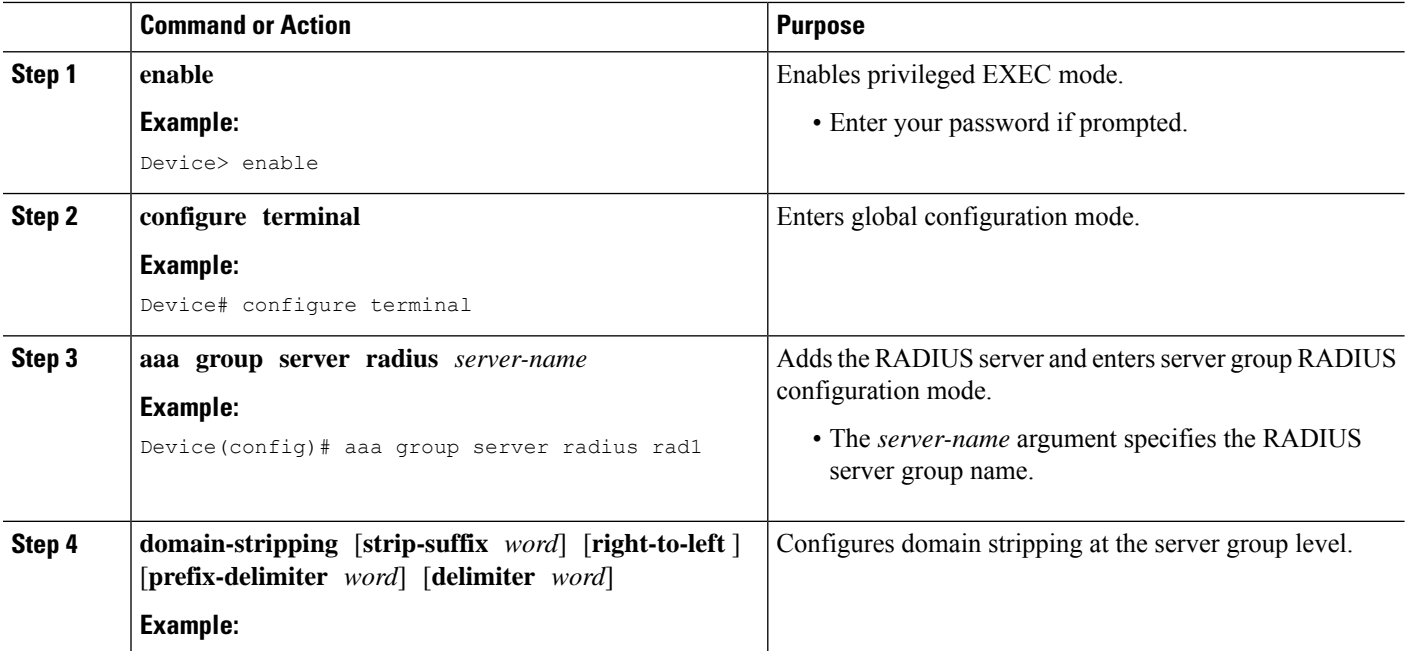
Ш

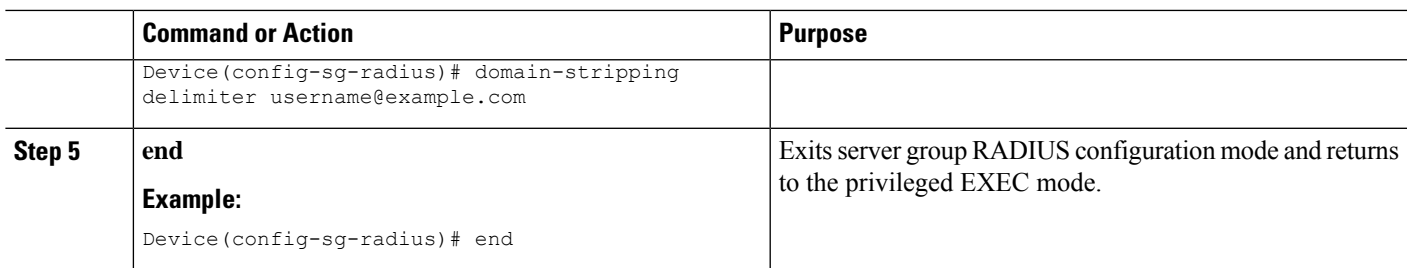

# **Non-AAA Authentication Methods**

# **Configuring Line Password Protection**

You can Thistask is used to provide access control on a terminal line by entering the password and establishing password checking.

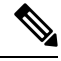

If you configure line password protection and then configure TACACS or extended TACACS, the TACACS username and password take precedence over line passwords. If you have not yet implemented a security policy, we recommend that you use AAA. **Note**

### **SUMMARY STEPS**

- **1. enable**
- **2. configure terminal**
- **3. line** [**aux** | **console** | **tty** | **vty**] *line-number* [*ending-line-number*]
- **4. password** *password*
- **5. login**

### **DETAILED STEPS**

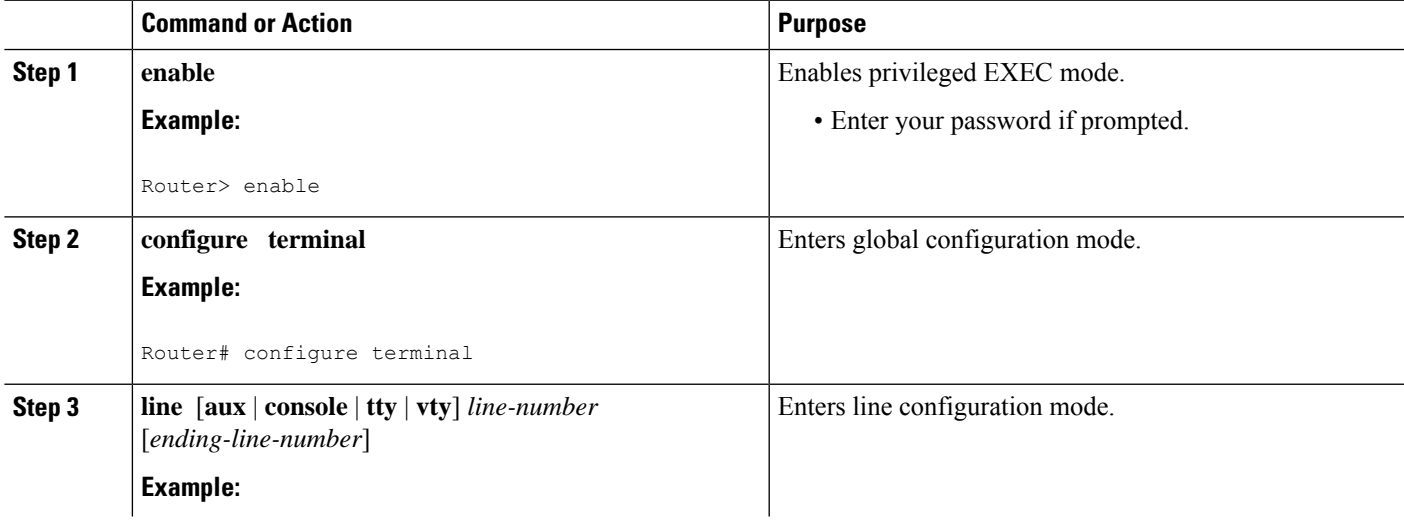

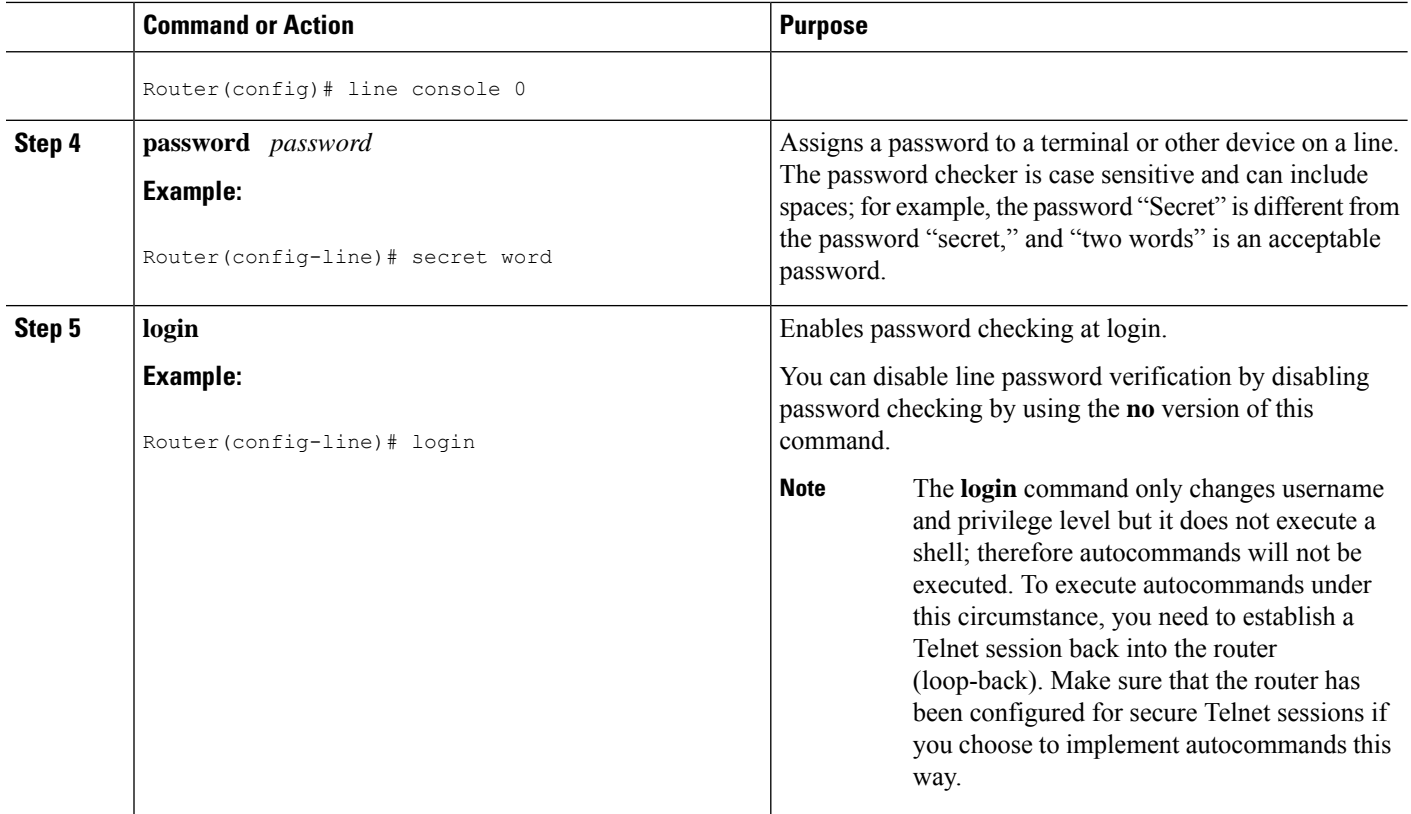

# <span id="page-181-0"></span>**Establishing Username Authentication**

You can create a username-based authentication system, which is useful in the following situations:

- To provide a TACACS-like username and encrypted password-authentication system for networks that cannot support TACACS
- To provide special-case logins: for example, access list verification, no password verification, autocommand execution at login, and "no escape" situations

To establish username authentication, use the following commands in global configuration mode as needed for your system configuration:

### **SUMMARY STEPS**

- **1.** Do one of the following:
	- Router(config)# **username** *name* [**nopassword** | **password** *password* | **password** *encryption-type encrypted password*]
	- •
	- Router(config)# **username** *name* [**access-class** *number*]
- **2.** Router(config)# **username** *name* [**privilege** *level*]
- **3.** Router(config)# **username** *name* [**autocommand** *command*]

**4.** Router(config)# **username** *name* [**noescape**] [**nohangup**]

### **DETAILED STEPS**

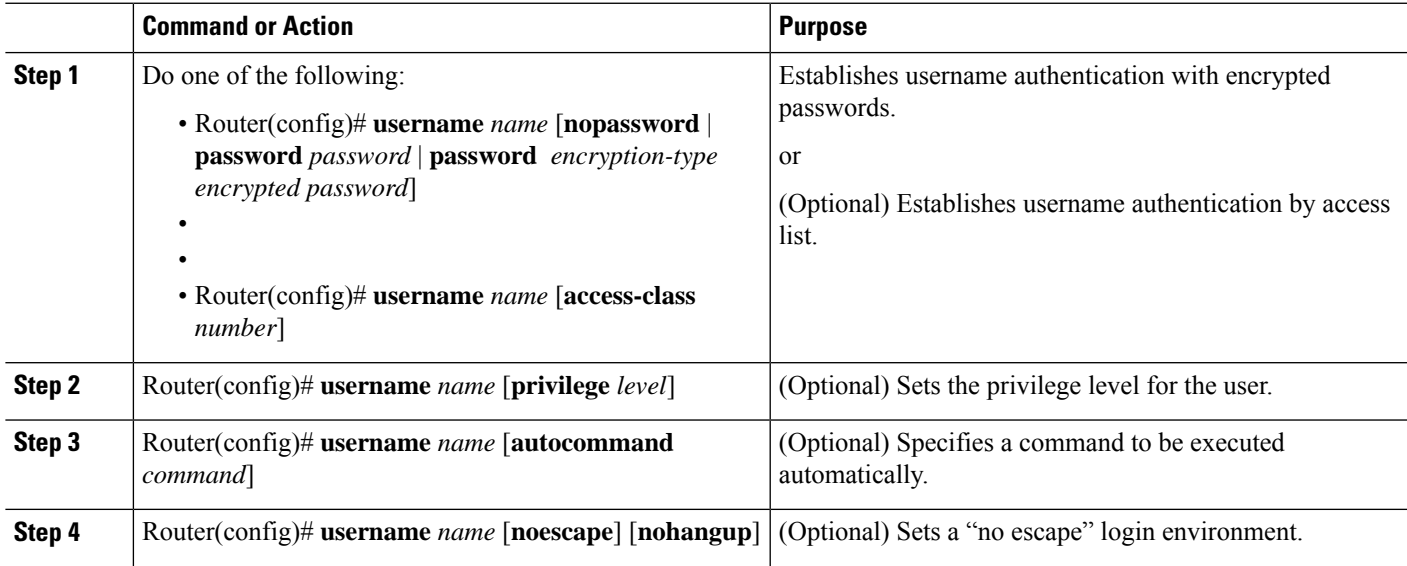

### **What to do next**

The keyword**noescape** prevents users from using escape characters on the hosts to which they are connected. The **nohangup** feature does not disconnect after using the autocommand.

 $\sqrt{N}$ 

**Caution**

Passwords will be displayed in clear text in your configuration unless you enable the **service password-encryption** command. For more information about the **service password-encryption** command, refer to the *Cisco IOS Security Command Reference*.

# **Enabling CHAP or PAP Authentication**

One of the most common transport protocols used in Internet service providers' (ISPs') dial solutions is the Point-to-Point Protocol (PPP). Traditionally, remote users dial in to an access server to initiate a PPP session. After PPP has been negotiated, remote users are connected to the ISP network and to the Internet.

Because ISPs want only customers to connect to their access servers, remote users are required to authenticate to the access server before they can start up a PPP session. Normally, a remote user authenticates by typing in a username and password when prompted by the access server. Although this is a workable solution, it is difficult to administer and awkward for the remote user.

A better solution is to use the authentication protocols built into PPP. In this case, the remote user dials in to the access server and starts up a minimal subset of PPP with the access server. This does not give the remote user access to the ISP's network--it merely allows the access server to talk to the remote device.

PPP currently supports two authentication protocols: Password Authentication Protocol (PAP) and Challenge Handshake Authentication Protocol (CHAP). Both are specified in RFC 1334 and are supported on synchronous and asynchronous interfaces. Authentication via PAP or CHAP is equivalent to typing in a username and

password when prompted by the server. CHAP is considered to be more secure because the remote user's password is never sent across the connection.

PPP (with or without PAP or CHAP authentication) is also supported in dialout solutions. An access server utilizes a dialout feature when it initiates a call to a remote device and attempts to start up a transport protocol such as PPP.

See the *Cisco IOS XE Dial Technologies Configuration Guide* , Release 2 for more information about CHAP and PAP.

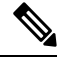

**Note** To use CHAP or PAP, you must be running PPP encapsulation.

When CHAP is enabled on an interface and a remote device attempts to connect to it, the access server sends a CHAP packet to the remote device. The CHAP packet requests or "challenges" the remote device to respond. The challenge packet consists of an ID, a random number, and the host name of the local router.

When the remote device receives the challenge packet, it concatenates the ID, the remote device's password, and the random number, and then encrypts all of it using the remote device's password. The remote device sends the results back to the access server, along with the name associated with the password used in the encryption process.

When the access server receives the response, it uses the name it received to retrieve a password stored in its user database. The retrieved password should be the same password the remote device used in its encryption process. The access server then encrypts the concatenated information with the newly retrieved password--if the result matches the result sent in the response packet, authentication succeeds.

The benefit of using CHAP authentication is that the remote device's password is never transmitted in clear text. This prevents other devices from stealing it and gaining illegal access to the ISP's network.

CHAP transactions occur only at the time a link is established. The access server does not request a password during the rest of the call. (The local device can, however, respond to such requests from other devices during a call.)

When PAP is enabled, the remote router attempting to connect to the access server is required to send an authentication request. If the username and password specified in the authentication request are accepted, the Cisco IOS XE software sends an authentication acknowledgment.

After you have enabled CHAP or PAP, the access server will require authentication from remote devices dialing in to the access server. If the remote device does not support the enabled protocol, the call will be dropped.

To use CHAP or PAP, you must perform the following tasks:

- **1.** Enable PPP encapsulation.
- **2.** Enable CHAP or PAP on the interface.
- **3.** For CHAP, configure host name authentication and the secret or password for each remote system with which authentication is required.

### **Enabling PPP Encapsulation**

To enable PPP encapsulation, use the following command in interface configuration mode:

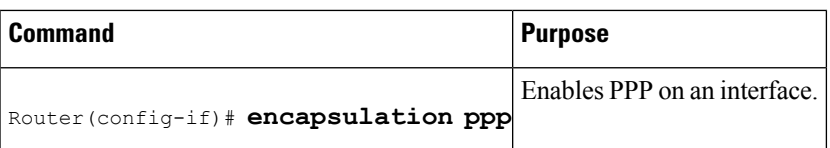

### **Enabling PAP or CHAP**

To enable CHAP or PAP authentication on an interface configured for PPP encapsulation, use the following command in interface configuration mode:

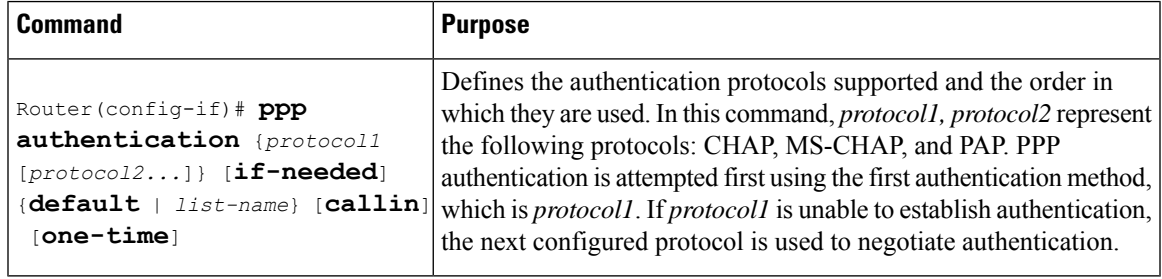

If you configure **ppp authentication chap** on an interface, all incoming calls on that interface that initiate a PPP connection will have to be authenticated using CHAP; likewise, if you configure **ppp authentication pap**, all incoming calls that start a PPP connection will have to be authenticated via PAP. If you configure **ppp authentication chap pap**, the access server will attempt to authenticate all incoming calls that start a PPP session with CHAP. If the remote device does not support CHAP, the access server will try to authenticate the call using PAP. If the remote device does not support either CHAP or PAP, authentication will fail and the call will be dropped. If you configure **ppp authentication pap chap**, the access server will attempt to authenticate all incoming calls that start a PPP session with PAP. If the remote device does not support PAP, the access server will try to authenticate the call using CHAP. If the remote device does not support either protocol, authentication will fail and the call will be dropped. If you configure the **ppp authentication** command with the **callin** keyword, the access server will only authenticate the remote device if the remote device initiated the call.

Authentication method lists and the **one-time** keyword are only available if you have enabled AAA--they will not be available if you are using TACACS or extended TACACS. If you specify the name of an authentication method list with the **ppp authentication** command, PPP will attempt to authenticate the connection using the methods defined in the specified method list. If AAA is enabled and no method list is defined by name, PPP will attempt to authenticate the connection using the methods defined as the default. The**pppauthentication**command with the **one-time** keyword enablessupport for one-time passwords during authentication.

The **if-needed** keyword is only available if you are using TACACS or extended TACACS. The **ppp authentication**command with the **if-needed** keyword means that PPP will only authenticate the remote device via PAP or CHAP if they have not yet authenticated during the life of the current call. If the remote device authenticated via a standard login procedure and initiated PPP from the EXEC prompt, PPP will not authenticate via CHAP if **ppp authentication chap if-needed** is configured on the interface.

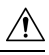

**Caution**

If you use a *list-name* that has not been configured with the **aaa authentication ppp**command, you disable PPP on the line.

For information about adding a **username** entry for each remote system from which the local router or access server requires authentication, see the Establishing Username [Authentication,](#page-181-0) on page 38.

## **Inbound and Outbound Authentication**

PPP supports two-way authentication. Normally, when a remote device dials in to an access server, the access server requests that the remote device prove that it is allowed access. This is known as inbound authentication. At the same time, the remote device can also request that the access server prove that it is who it says it is. This is known as outbound authentication. An access server also does outbound authentication when it initiates a call to a remote device.

## **Enabling Outbound PAP Authentication**

To enable outbound PAP authentication, use the following command in interface configuration mode:

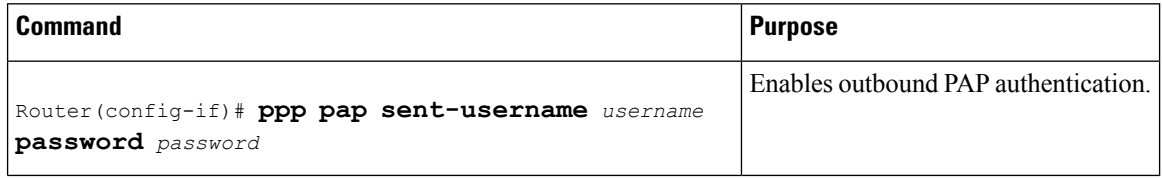

The access server uses the username and password specified by the **ppp pap sent-username** command to authenticate itself whenever it initiates a call to a remote device or when it has to respond to a remote device's request for outbound authentication.

### **Refusing PAP Authentication Requests**

To refuse PAP authentication from peers requesting it, meaning that PAP authentication is disabled for all calls, use the following command in interface configuration mode:

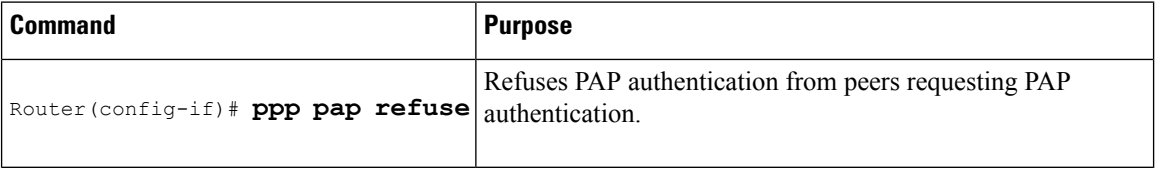

If the refuse keyword is not used, the router will not refuse any PAP authentication challenges received from the peer.

## **Creating a Common CHAP Password**

For remote CHAP authentication only, you can configure your router to create a common CHAP secret password to use in response to challenges from an unknown peer; for example, if your router calls a rotary of routers (either from another vendor, or running an older version of the Cisco IOS software) to which a new (that is, unknown) router has been added. The **ppp chap password** command allows you to replace several username and password configuration commands with a single copy of this command on any dialer interface or asynchronous group interface.

To enable a router calling a collection of routers to configure a common CHAP secret password, use the following command in interface configuration mode:

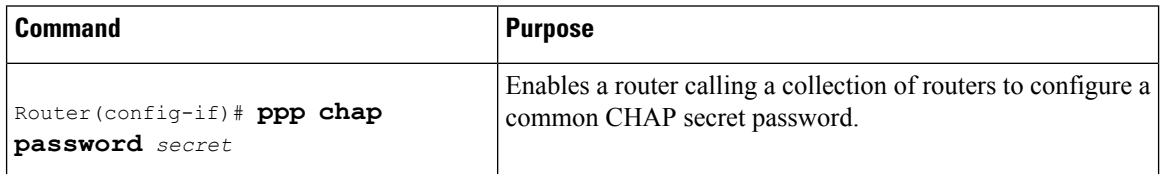

## **Refusing CHAP Authentication Requests**

To refuse CHAP authentication from peers requesting it, meaning that CHAP authentication is disabled for all calls, use the following command in interface configuration mode:

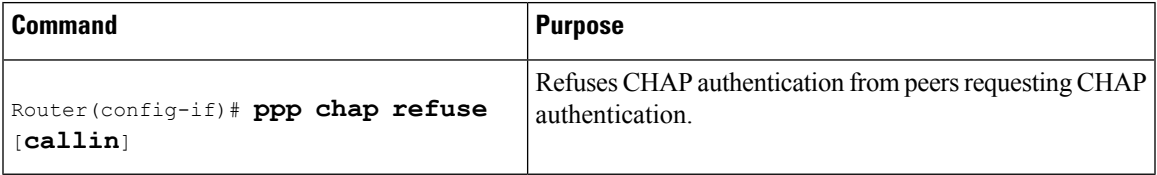

If the **callin** keyword is used, the router will refuse to answer CHAP authentication challenges received from the peer, but will still require the peer to answer any CHAP challenges the router sends.

If outbound PAP has been enabled (using the **ppp pap sent-username** command), PAP will be suggested as the authentication method in the refusal packet.

### **Delaying CHAP Authentication Until Peer Authenticates**

To specify that the router will not authenticate to a peer requesting CHAP authentication until after the peer has authenticated itself to the router, use the following command in interface configuration mode:

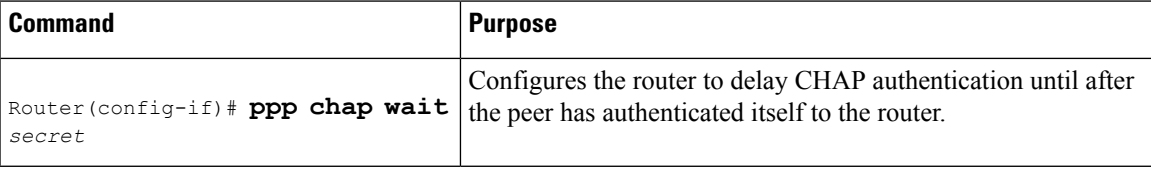

This command (which is the default) specifies that the router will not authenticate to a peer requesting CHAP authentication until the peer has authenticated itself to the router. The **no ppp chap wait**commandspecifies that the router will respond immediately to an authentication challenge.

## **Using MS-CHAP**

Microsoft Challenge Handshake Authentication Protocol (MS-CHAP) is the Microsoft version of CHAP and is an extension of RFC 1994. Like the standard version of CHAP, MS-CHAP is used for PPP authentication; in this case, authentication occurs between a PC using Microsoft Windows NT or Microsoft Windows 95 and a Cisco device or access server acting as a network access server.

MS-CHAP differs from the standard CHAP as follows:

- MS-CHAP is enabled by negotiating CHAP Algorithm 0x80 in LCP option 3, Authentication Protocol.
- The MS-CHAP Response packet is in a format designed to be compatible with Microsoft Windows NT 3.5 and 3.51, Microsoft Windows 95, and Microsoft LAN Manager 2.*x*. This format does not require the authenticator to store a clear or reversibly encrypted password.
- MS-CHAP provides an authenticator-controlled authentication retry mechanism.
- MS-CHAP provides an authenticator-controlled change password mechanism.
- MS-CHAP defines a set of "reason-for failure" codes returned in the Failure packet message field.

Depending on the security protocols you have implemented, PPP authentication using MS-CHAP can be used with or without AAA security services. If you have enabled AAA, PPP authentication using MS-CHAP can

be used in conjunction with both TACACS+ and RADIUS. The table below lists the vendor-specific RADIUS attributes (IETF Attribute 26) that enable RADIUS to support MS-CHAP.

**Table 9: Vendor-Specific RADIUS Attributes for MS-CHAP**

| <b>Vendor-ID</b><br><b>Number</b> | <b>Vendor-Type</b><br><b>Number</b> | <b>Vendor-Proprietary</b><br><b>Attribute</b> | <b>Description</b>                                                                                                    |
|-----------------------------------|-------------------------------------|-----------------------------------------------|----------------------------------------------------------------------------------------------------|
| 311                               | 11                                  | MSCHAP-Challenge                              | Contains the challenge sent by a network access server<br>to an MS-CHAP user. It can be used in both<br>Access-Request and Access-Challenge packets.                                                 |
| 211                               | 11                                  | MSCHAP-Response                               | Contains the response value provided by a PPP<br>MS-CHAP user in response to the challenge. It is only<br>used in Access-Request packets. This attribute is<br>identical to the PPP CHAP Identifier. |

## **Defining PPP Authentication using MS-CHAP**

To define PPP authentication using MS-CHAP, use the following commands in interface configuration mode:

### **SUMMARY STEPS**

- **1.** Router(config-if)# **encapsulation ppp**
- **2.** Router(config-if)# **ppp authentication ms-chap** [**if-needed**] [*list-name* | **default**] [**callin**] [**one-time**]

### **DETAILED STEPS**

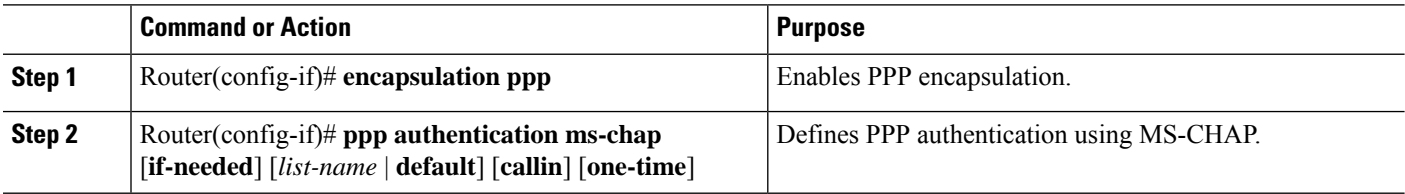

### **What to do next**

If you configure**pppauthentication ms-chap**on an interface, all incoming calls on that interface that initiate a PPP connection will have to be authenticated using MS-CHAP. If you configure the **ppp authentication** command with the **callin** keyword, the access server will only authenticate the remote device if the remote device initiated the call.

Authentication method lists and the **one-time** keyword are only available if you have enabled AAA--they will not be available if you are using TACACS or extended TACACS. If you specify the name of an authentication method list with the **ppp authentication** command, PPP will attempt to authenticate the connection using the methods defined in the specified method list. If AAA is enabled and no method list is defined by name, PPP will attempt to authenticate the connection using the methods defined as the default. The**pppauthentication**command with the **one-time** keyword enablessupport for one-time passwords during authentication.

The **if-needed** keyword is only available if you are using TACACS or extended TACACS. The **ppp authentication**command with the **if-needed** keyword means that PPP will only authenticate the remote device via MS-CHAP if that device has not yet authenticated during the life of the current call. If the remote device

authenticated through a standard login procedure and initiated PPP from the EXEC prompt, PPP will not authenticate through MS-CHAP if **ppp authentication chap if-needed** is configured.

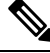

IfPPPauthentication using MS-CHAPis used with username authentication, you must include the MS-CHAP secret in the local username/password database. For more information about username authentication, refer to the "Establish Username Authentication" section. **Note**

# **Authentication Examples**

## **RADIUS Authentication Examples**

This section provides two sample configurations using RADIUS.

The following example shows how to configure the router to authenticate and authorize using RADIUS:

```
aaa authentication login radius-login group radius local
aaa authentication ppp radius-ppp if-needed group radius
aaa authorization exec default group radius if-authenticated
aaa authorization network default group radius
line 3
login authentication radius-login
interface serial 0
ppp authentication radius-ppp
```
The lines in this sample RADIUS authentication and authorization configuration are defined as follows:

- The aaa authentication login radius-login group radius local command configures the router to use RADIUS for authentication at the login prompt. If RADIUS returns an error, the user is authenticated using the local database.
- The aaa authentication ppp radius-ppp if-needed group radius command configures the Cisco IOS XE software to use PPP authentication using CHAP or PAP if the user has not already logged in. If the EXEC facility has authenticated the user, PPP authentication is not performed.
- The aaa authorization exec default group radius if-authenticated command queries the RADIUS database for information that is used during EXEC authorization, such as autocommands and privilege levels, but only provides authorization if the user has successfully authenticated.
- The aaa authorization network default group radius command queries RADIUS for network authorization, address assignment, and other access lists.
- The **login authentication radius-login** command enables the radius-login method list for line 3.
- The **ppp authentication radius-ppp** command enables the radius-ppp method list for serial interface 0.

The following example shows how to configure the router to prompt for and verify a username and password, authorize the user's EXEC level, and specify it as the method of authorization for privilege level 2. In this example, if a local username is entered at the username prompt, that username is used for authentication.

If the user is authenticated using the local database, EXEC authorization using RADIUS will fail because no data is saved from the RADIUS authentication. The method list also uses the local database to find an

autocommand. If there is no autocommand, the user becomes the EXEC user. If the user then attempts to issue commands that are set at privilege level 2, TACACS+ is used to attempt to authorize the command.

```
aaa authentication login default group radius local
aaa authorization exec default group radius local
aaa authorization command 2 default group tacacs+ if-authenticated
radius-server host 172.16.71.146 auth-port 1645 acct-port 1646
radius-server attribute 44 include-in-access-req
radius-server attribute 8 include-in-access-req
```
The lines in this sample RADIUS authentication and authorization configuration are defined as follows:

- The aaa authentication login default group radius local command specifies that the username and password are verified by RADIUS or, if RADIUS is not responding, by the router's local user database.
- The aaa authorization exec default group radius local command specifies that RADIUS authentication information be used to set the user's EXEC level if the user authenticates with RADIUS. If no RADIUS information is used, this command specifies that the local user database be used for EXEC authorization.
- The aaa authorization command 2 default group tacacs+ if-authenticated command specifies TACACS+ authorization for commands set at privilege level 2, if the user has already successfully authenticated.
- The radius-server host 172.16.71.146 auth-port 1645 acct-port 1646 command specifies the IP address of the RADIUS server host, the UDP destination port for authentication requests, and the UDP destination port for accounting requests.
- The radius-server attribute 44 include-in-access-req command sends RADIUS attribute 44 (Acct-Session-ID) in access-request packets.
- The radius-server attribute 8 include-in-access-req command sends RADIUS attribute 8 (Framed-IP-Address) in access-request packets.

## **TACACS Authentication Examples**

The following example shows how to configure TACACS+ as the security protocol to be used for PPP authentication:

```
aaa new-model
aaa authentication ppp test group tacacs+ local
interface serial 0
ppp authentication chap pap test
tacacs-server host 192.0.2.3
tacacs-server key goaway
```
The lines in this sample TACACS+ authentication configuration are defined as follows:

- The **aaa new-model** command enables the AAA security services.
- The **aaa authentication** command defines a method list, "test," to be used on serial interfaces running PPP. The keywords **group tacacs+** means that authentication will be done through TACACS+. If TACACS+ returns an ERROR of some sort during authentication, the keyword **local** indicates that authentication will be attempted using the local database on the network access server.
- The **interface** command selects the line.
- The **ppp authentication** command applies the test method list to this line.
- The **tacacs-server host** command identifies the TACACS+ daemon as having an IP address of 192.0.2.3.
- The **tacacs-server key** command defines the shared encryption key to be "goaway."

The following example shows how to configure AAA authentication for PPP:

aaa authentication ppp default if-needed group tacacs+ local

In this example, the keyword **default** means that PPP authentication is applied by default to all interfaces. The **if-needed** keyword means that if the user has already authenticated by going through the ASCII login procedure, then PPP is not necessary and can be skipped. If authentication is needed, the keywords **group tacacs+** means that authentication will be done through TACACS+. If TACACS+ returns an ERROR of some sort during authentication, the keyword **local** indicates that authentication will be attempted using the local database on the network access server.

The following example shows how to create the same authentication algorithm for PAP, but it calls the method list "MIS-access" instead of "default":

aaa authentication ppp MIS-access if-needed group tacacs+ local interface serial 0 ppp authentication pap MIS-access

In this example, because the list does not apply to any interfaces (unlike the default list, which applies automatically to all interfaces), the administrator must select interfaces to which this authentication scheme should apply by using the **interface** command. The administrator must then apply this method list to those interfaces by using the **ppp authentication** command.

## **Kerberos Authentication Examples**

To specify Kerberos as the login authentication method, use the following command:

aaa authentication login default krb5

To specify Kerberos authentication for PPP, use the following command:

```
aaa authentication ppp default krb5
```
## **AAA Scalability Example**

The following example shows a general security configuration using AAA with RADIUS as the security protocol. In this example, the network access server is configured to allocate 16 background processes to handle AAA requests for PPP.

```
aaa new-model
radius-server host alcatraz
radius-server key myRaDiUSpassWoRd
radius-server configure-nas
username root password ALongPassword
aaa authentication ppp dialins group radius local
aaa authentication login admins local
aaa authorization network default group radius local
aaa accounting network default start-stop group radius
aaa processes 16
line 1 16
 autoselect ppp
```

```
autoselect during-login
login authentication admins
modem dialin
interface group-async 1
group-range 1 16
encapsulation ppp
ppp authentication pap dialins
```
The lines in this sample RADIUS AAA configuration are defined as follows:

- The **aaa new-model** command enables AAA network security services.
- The **radius-server host** command defines the name of the RADIUS server host.
- The **radius-server key** command defines the shared secret text string between the network access server and the RADIUS server host.
- The **radius-server configure-nas** command defines that the Cisco router or access server will query the RADIUS server for static routes and IP pool definitions when the device first starts up.
- The **username** command defines the username and password to be used for the PPP Password Authentication Protocol (PAP) caller identification.
- The **aaa authentication ppp dialins group radius local** command defines the authentication method list "dialins," which specifies that RADIUS authentication, then (if the RADIUS server does not respond) local authentication will be used on serial lines using PPP.
- The **aaa authentication login admins local** command defines another method list, "admins," for login authentication.
- The **aaa authorization network default group radius local** command is used to assign an address and other network parameters to the RADIUS user.
- The **aaa accounting network default start-stop group radius** command tracks PPP usage.
- The **aaa processes** command allocates 16 background processes to handle AAA requests for PPP.
- The **line** command switches the configuration mode from global configuration to line configuration and identifies the specific lines being configured.
- The **autoselect ppp** command allows a PPP session to start up automatically on these selected lines.
- The **autoselect during-login** command is used to display the username and password prompt without pressing the Return key. After the user logs in, the autoselect function (in this case, PPP) begins.
- The **login authentication admins** command applies the "admins" method list for login authentication.
- The **modem dialin** command configures modems attached to the selected lines to only accept incoming calls.
- The **interface group-async** command selects and defines an asynchronous interface group.
- The **group-range** command defines the member asynchronous interfaces in the interface group.
- The **encapsulation ppp** command sets PPP as the encapsulation method used on the specified interfaces.
- The **ppp authentication pap dialins** command applies the "dialins" method list to the specified interfaces.

# **Example: Configuring Login and Failed-Login Banners for AAA Authentication**

The following example shows how to configure a login banner that is displayed when a user logs in to the system, (in this case, the phrase "Unauthorized Access Prohibited"). The asterisk (\*) is used as the delimiting character. RADIUS is specified as the default login authentication method.

Device> **enable** Device# **configure terminal** Device(config)# **aaa new-model** Device(config)# **aaa authentication banner \*Unauthorized Access Prohibited\*** Device(config)# **aaa authentication login default group radius**

This configuration displays the following login banner:

```
Unauthorized Access Prohibited
Username:
```
The following example shows how to configure a failed-login banner that is displayed when a user tries to log in to the system and fails, (in this case, the phrase "Failed login. Try again"). The asterisk (\*) is used as the delimiting character. RADIUS is specified as the default login authentication method.

```
Device> enable
Device# configure terminal
Device(config)# aaa new-model
Device(config)# aaa authentication banner *Unauthorized Access Prohibited*
Device(config)# aaa authentication fail-message *Failed login. Try again.*
Device(config)# aaa authentication login default group radius
```
This configuration displays the following login and failed-login banner:

```
Unauthorized Access Prohibited
Username:
Password:
Failed login. Try again.
```
# **AAA Packet of Disconnect Server Key Example**

The following example shows how to configure POD (packet of disconnect), which terminates connections on the network access server (NAS) when particular session attributes are identified.

```
aaa new-model
aaa authentication ppp default radius
aaa accounting network default start-stop radius
aaa accounting delay-start
aaa pod server server-key xyz123
radius-server host 192.0.2.3 non-standard
radius-server key rad123
```
## **Double Authentication Examples**

The examples in this section illustrate possible configurations to be used with double authentication. Your configurations could differ significantly, depending on your network and security requirements.

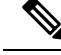

These configuration examples include specific IP addresses and other specific information. This information is for illustration purposes only: your configuration will use different IP addresses, different usernames and passwords, and different authorization statements. **Note**

### **Configuration of the Local Host for AAA with Double Authentication Examples**

These two examples show how to configure a local host to use AAA for PPP and login authentication, and for network and EXEC authorization. An example each is shown for RADIUS and for TACACS+.

In both the examples, the first three lines configure AAA with a specific server as the AAA server. The next two lines configure AAA forPPPand login authentication, and the last two lines configure network and EXEC authorization. The last line is necessary only if the **access-profile** command will be executed as an autocommand.

The following example shows device configuration with a RADIUS AAA server:

```
aaa new-model
radius-server host secureserver
radius-server key myradiuskey
aaa authentication ppp default group radius
aaa authentication login default group radius
aaa authorization network default group radius
aaa authorization exec default group radius
```
The following example shows device configuration with a TACACS+ server:

```
aaa new-model
tacacs-server host security
tacacs-server key mytacacskey
aaa authentication ppp default group tacacs+
aaa authentication login default group tacacs+
aaa authorization network default group tacacs+
aaa authorization exec default group tacacs+
```
### **Configuration of the AAA Server for First-Stage PPP Authentication and Authorization Example**

This example shows a configuration on the AAA server. A partial sample AAA configuration is shown for RADIUS.

TACACS+ servers can be configured similarly. (See the Complete Configuration with TACACS Example.)

This example defines authentication/authorization for a remote host named "hostx" that will be authenticated by CHAP in the first stage of double authentication. Note that the ACL AV pair limits the remote host to Telnet connections to the local host. The local host has the IP address 10.0.0.2.

The following example shows a partial AAA server configuration for RADIUS:

```
hostx Password = "welcome"
        User-Service-Type = Framed-User,
        Framed-Protocol = PPP,
        cisco-avpair = "lcp:interface-config=ip unnumbered fastethernet 0",
        cisco-avpair = "ip:inacl#3=permit tcp any 172.21.114.0 0.0.0.255 eq telnet",
        cisco-avpair = "ip:inacl#4=deny icmp any any",
        cisco-avpair = "ip:route#5=10.0.0.0 255.0.0.0",
```

```
cisco-avpair = "ip:route#6=10.10.0.0 255.0.0.0",
cisco-avpair = "ipx:inacl#3=deny any"
```
## **Configuration of the AAA Server for Second-Stage Per-User Authentication and Authorization Examples**

This section contains partial sample AAA configurations on a RADIUS server. These configurations define authentication and authorization for a user (Pat) with the username "patuser," who will be user-authenticated in the second stage of double authentication.

TACACS+ servers can be configured similarly. (See the Complete Configuration with TACACS Example.)

Three examples show sample RADIUS AAA configurations that could be used with each of the three forms of the **access-profile** command.

The first example shows a partial sample AAA configuration that works with the default form (no keywords) of the **access-profile** command. Note that only ACL AV pairs are defined. This example also sets up the **access-profile** command as an autocommand.

```
patuser Password = "welcome"
         User-Service-Type = Shell-User,
         cisco-avpair = "shell:autocmd=access-profile"
         User-Service-Type = Framed-User,
          Framed-Protocol = PPP,
          cisco-avpair = "ip:inacl#3=permit tcp any host 10.0.0.2 eq telnet",
          cisco-avpair = "ip:inacl#4=deny icmp any any"
```
The second example shows a partial sample AAA configuration that works with the **access-profile merge** form of the **access-profile** command. This example also sets up the **access-profile merge**command as an autocommand.

```
patuser Password = "welcome"
         User-Service-Type = Shell-User,
          cisco-avpair = "shell:autocmd=access-profile merge"
          User-Service-Type = Framed-User,
          Framed-Protocol = PPP,
          cisco-avpair = "ip:inacl#3=permit tcp any any"
          cisco-avpair = "ip:route=10.0.0.0 255.255.0.0",
          cisco-avpair = "ip:route=10.1.0.0 255.255.0.0",
          cisco-avpair = "ip:route=10.2.0.0 255.255.0.0"
```
The third example shows a partial sample AAA configuration that works with the **access-profile replace** form of the **access-profile** command. This example also sets up the **access-profile replace**command as an autocommand.

```
patuser Password = "welcome"
         User-Service-Type = Shell-User,
         cisco-avpair = "shell:autocmd=access-profile replace"
         User-Service-Type = Framed-User,
         Framed-Protocol = PPP,
          cisco-avpair = "ip:inacl#3=permit tcp any any",
          cisco-avpair = "ip:inacl#4=permit icmp any any",
         cisco-avpair = "ip:route=10.10.0.0 255.255.0.0",
          cisco-avpair = "ip:route=10.11.0.0 255.255.0.0",
          cisco-avpair = "ip:route=10.12.0.0 255.255.0.0"
```
### **Complete Configuration with TACACS Example**

This example shows TACACS+ authorization profile configurations both for the remote host (used in the first stage of double authentication) and for specific users (used in the second stage of double authentication). This TACACS+ example contains approximately the same configuration information as shown in the previous RADIUS examples.

Thissample configuration shows authentication/authorization profiles on the TACACS+ server for the remote host "hostx" and for three users, with the usernames "pat\_default," "pat\_merge," and "pat\_replace." The configurations for these three usernames illustrate different configurations that correspond to the three different forms of the **access-profile** command. The three user configurations also illustrate setting up the autocommand for each form of the **access-profile** command.

The figure below shows the topology. The example that follows the figure shows a TACACS+ configuration file.

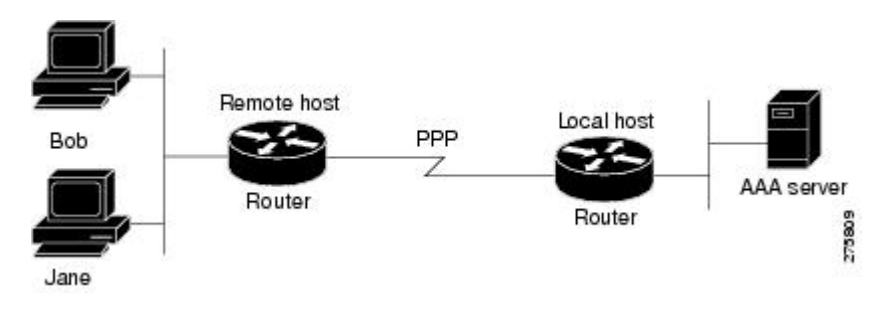

#### **Figure 3: Example Topology for Double Authentication**

Thissample configuration shows authentication/authorization profiles on the TACACS+ server for the remote host "hostx" and for three users, with the usernames "pat\_default," "pat\_merge," and "pat\_replace."

```
key = "mytacacskey"
default authorization = permit
#-----------------------------Remote Host (BRI)-------------------------
#
# This allows the remote host to be authenticated by the local host
# during fist-stage authentication, and provides the remote host
# authorization profile.
#
#-----------------------------------------------------------------------
user = hostx{
    login = cleartext "welcome"
    chap = cleartext "welcome"
    service = ppp protocol = lcp {
                interface-config="ip unnumbered fastethernet 0"
    }
    service = ppp protocol = ip {
            # It is important to have the hash sign and some string after
            # it. This indicates to the NAS that you have a per-user
            # config.
            inacl#3="permit tcp any 172.21.114.0 0.0.0.255 eq telnet"
            inacl#4="deny icmp any any"
            route#5="10.0.0.0 255.0.0.0"
            route#6="10.10.0.0 255.0.0.0"
    }
    service = ppp protocol = ipx {
            # see previous comment about the hash sign and string, in protocol = ip
            inacl#3="deny any"
```

```
}
}
#------------------- "access-profile" default user "only acls" ------------------
#
# Without arguments, access-profile removes any access-lists it can find
# in the old configuration (both per-user and per-interface), and makes sure
# that the new profile contains ONLY access-list definitions.
#
#--------------------------------------------------------------------------------
user = pat_default
{
        login = cleartext "welcome"
        chap = cleartext "welcome"
        service = exec
        {
                # This is the autocommand that executes when pat default logs in.
                autocmd = "access-profile"
        }
        service = ppp protocol = ip {
                # Put whatever access-lists, static routes, whatever
                # here.
                # If you leave this blank, the user will have NO IP
                # access-lists (not even the ones installed prior to
                # this)!
                inacl#3="permit tcp any host 10.0.0.2 eq telnet"
                inacl#4="deny icmp any any"
        }
        service = ppp protocol = ipx {
                # Put whatever access-lists, static routes, whatever
                # here.
                # If you leave this blank, the user will have NO IPX
                # access-lists (not even the ones installed prior to
                # this)!
        }
}
#--------------------- "access-profile merge" user ---------------------------
#
# With the 'merge' option, first all old access-lists are removed (as before),
# but then (almost) all AV pairs are uploaded and installed. This will allow
# for uploading any custom static routes, sap-filters, and so on, that the user
# may need in his or her profile. This needs to be used with care, as it leaves
# open the possibility of conflicting configurations.
#
#-----------------------------------------------------------------------------
user = pat merge
{
        login = cleartext "welcome"
        chap = cleartext "welcome"
        service = exec
        {
                # This is the autocommand that executes when pat merge logs in.
                autocmd = "access-profile merge"
        }
        service = ppp protocol = ip
        {
                # Put whatever access-lists, static routes, whatever
                # here.
                # If you leave this blank, the user will have NO IP
                # access-lists (not even the ones installed prior to
                # this)!
                inacl#3="permit tcp any any"
                route#2="10.0.0.0 255.255.0.0"
                route#3="10.1.0.0 255.255.0.0"
                route#4="10.2.0.0 255.255.0.0"
```

```
}
        service = ppp protocol = ipx
        {
                # Put whatever access-lists, static routes, whatever
                # here.
                # If you leave this blank, the user will have NO IPX
                # access-lists (not even the ones installed prior to
                # this)!
        }
}
#--------------------- "access-profile replace" user ----------------------------
#
# With the 'replace' option, ALL old configuration is removed and ALL new
# configuration is installed.
#
# One caveat: access-profile checks the new configuration for address-pool and
# address AV pairs. As addresses cannot be renegotiated at this point, the
# command will fail (and complain) when it encounters such an AV pair.
# Such AV pairs are considered to be "invalid" for this context.
#-------------------------------------------------------------------------------
user = pat_replace
{
        login = cleartex
t
"
welcome
"
        chap = cleartext "welcome"
        service = exec
        {
                # This is the autocommand that executes when pat replace logs in.
                autocmd = "access-profile replace"
        }
        service = ppp protocol = ip
        {
                # Put whatever access-lists, static routes, whatever
                # here.
                # If you leave this blank, the user will have NO IP
                # access-lists (not even the ones installed prior to
                # this)!
                inacl#3="permit tcp any any"
                inacl#4="permit icmp any any"
                route#2="10.10.0.0 255.255.0.0"
                route#3="10.11.0.0 255.255.0.0"
                route#4="10.12.0.0 255.255.0.0"
        }
        service = ppp protocol = ipx
        {
                # put whatever access-lists, static routes, whatever
                # here.
                # If you leave this blank, the user will have NO IPX
                # access-lists (not even the ones installed prior to
                # this)!
        }
```
### }

## **Automated Double Authentication Example**

This example shows a complete configuration file with automated double authentication configured. The configuration commands that apply to automated double authentication are preceded by descriptions with a double asterisk (\*\*).

```
Current configuration:
!
version 11.3
no service password-encryption
!
hostname myrouter
!
!
! **The following AAA commands are used to configure double authentication:
!
! **The following command enables AAA:
aaa new-model
! **The following command enables user authentication via the RADIUS AAA server:
!
aaa authentication login default none
aaa authentication ppp default group radius
! **The following command causes the remote user's authorization profile to be
! downloaded from the AAA server to the router when required:
!
aaa authorization network default group radius
!
enable password mypassword
!
ip host blue 172.21.127.226
ip host green 172.21.127.218
ip host red 172.21.127.114
ip domain-name example.com
ip name-server 172.16.2.75
!
!
interface FastEthernet0/0/0
ip address 172.21.127.186 255.255.255.248
no ip route-cache
no ip mroute-cache
no keepalive
ntp disable
no cdp enable
!
interface Virtual-Template1
ip unnumbered loopback0
no ip route-cache
no ip mroute-cache
!
! **The following command specifies that device authentication occurs via PPP CHAP:
ppp authentication chap
!
router eigrp 109
network 172.21.0.0
no auto-summary
!
ip default-gateway 172.21.127.185
no ip classless
ip route 172.21.127.114 255.255.255.255 172.21.127.113
! **Virtual profiles are required for double authentication to work:
virtual-profile virtual-template 1
dialer-list 1 protocol ip permit
no cdp run
! **The following command defines where the TACACS+ AAA server is:
tacacs-server host 172.16.57.35 port 1049
tacacs-server timeout 90
! **The following command defines the key to use with TACACS+ traffic (required):
tacacs-server key mytacacskey
snmp-server community public RO
```

```
!
line con 0
exec-timeout 0 0
login authentication console
line aux 0
 transport input all
line vty 0 4
exec-timeout 0 0
password lab
!
end
```
The lines in this sample RADIUS AAA configuration are defined as follows:

- The **aaa new-model** command enables AAA network security services.
- The **aaa authentication login admins local** command defines another method list, "admins", for login authentication.
- The **aaa authentication ppp dialins group radius local** command defines the authentication method list "dialins," which specifies that RADIUS authentication then (if the RADIUS server does not respond) local authentication will be used on serial lines using PPP.
- The **aaa authorization network default group radius local** command is used to assign an address and other network parameters to the RADIUS user.
- The **aaa accounting network default start-stop group radius** command tracks PPP usage.
- The **username** command defines the username and password to be used for the PPP Password Authentication Protocol (PAP) caller identification.
- The **radius-server host** command defines the name of the RADIUS server host.
- The **radius-serverkey** command defines the shared secret text string between the network access server and the RADIUS server host.
- The **interface group-async** command selects and defines an asynchronous interface group.
- The **group-range** command defines the member asynchronous interfaces in the interface group.
- The **encapsulation ppp** command sets PPP as the encapsulation method used on the specified interfaces.
- The**pppauthentication ms-chapdialins**command selects MS-CHAPasthe method ofPPPauthentication and applies the "dialins" method list to the specified interfaces.
- The **line** command switches the configuration mode from global configuration to line configuration and identifies the specific lines being configured.
- The **autoselect ppp** command allows a PPP session to start up automatically on these selected lines.
- The **autoselect during-login** command is used to display the username and password prompt without pressing the Return key. After the user logs in, the autoselect function (in this case, PPP) begins.
- The **login authentication admins** command applies the "admins" method list for login authentication.
- The **modem dialin** command configures modems attached to the selected lines to only accept incoming calls.

# **Additional References**

The following sections provide references related to the Configuring Authentication feature.

### **Related Documents**

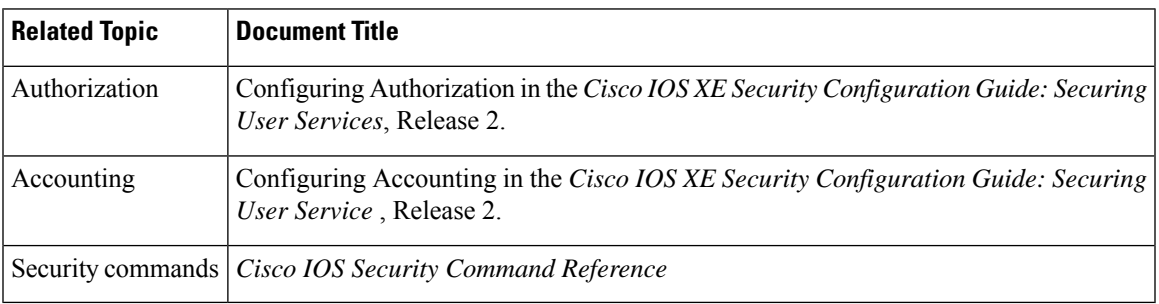

### **Standards**

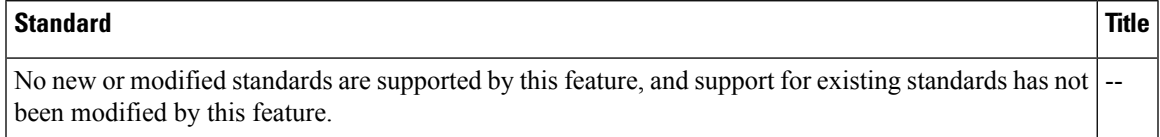

### **MIBs**

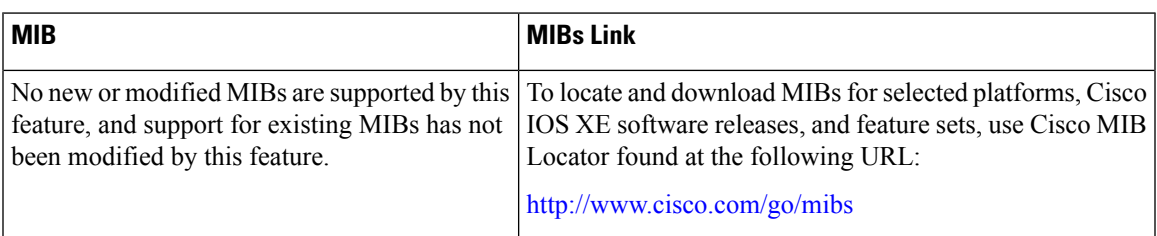

### **RFCs**

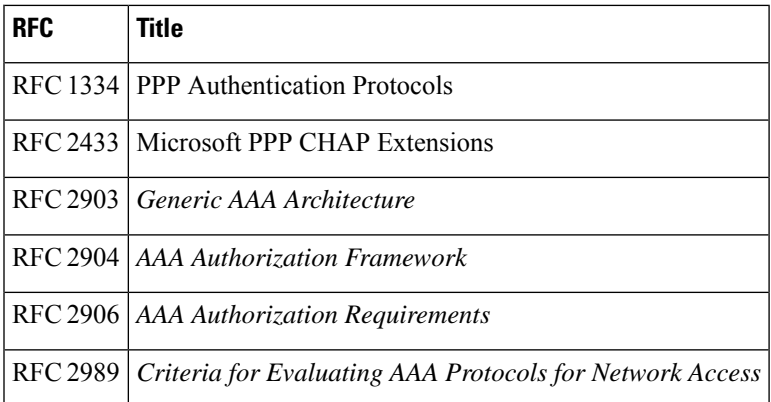

### **Technical Assistance**

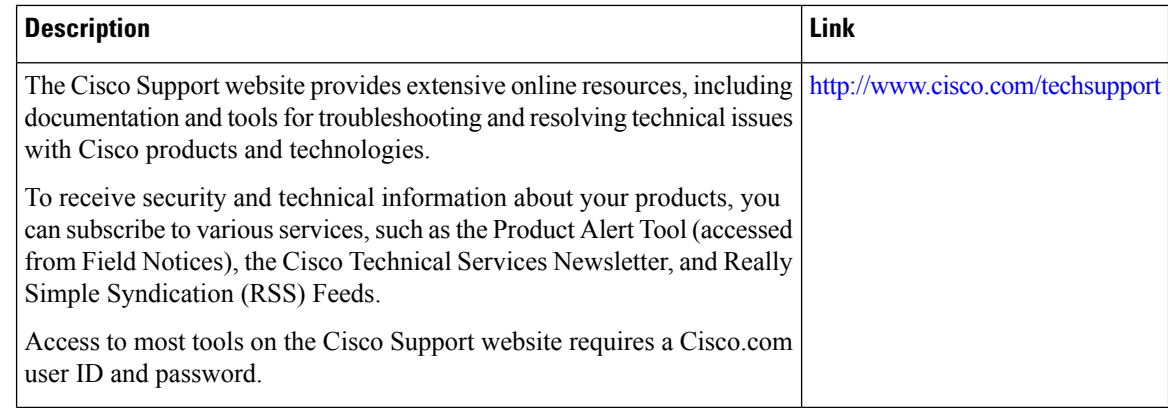

# **Feature Information for Configuring Authentication**

The following table provides release information about the feature or features described in this module. This table lists only the software release that introduced support for a given feature in a given software release train. Unless noted otherwise, subsequent releases of that software release train also support that feature.

Use Cisco Feature Navigator to find information about platform support and Cisco software image support. To access Cisco Feature Navigator, go to [www.cisco.com/go/cfn.](http://www.cisco.com/go/cfn) An account on Cisco.com is not required.

| <b>Feature Name</b>                    | <b>Releases</b>             | <b>Feature Information</b>                                                                                                    |
|----------------------------------------|-----------------------------|----------------------------------------------------------------------------------------------------|
| <b>AAA</b> Method Lists<br>Enhancement | Cisco IOS XE<br>Release 2.1 | This feature allows you to enable fallback methods for authentication,<br>authorization or accounting. The fallback methods could include<br>trying groups of RADIUS or TACACS+ servers or a local database<br>in some cases.  |
|                                        |                             | In Cisco IOS XE Release 2.1, this feature was introduced on the<br>Cisco ASR 1000 Series Aggregation Services Routers.                                                                                                    |
|                                        |                             | The following command was introduced or modified: aaa<br>authentication ppp.                                                                                                    |
| AAA Per-User<br>Scalability            | Cisco IOS XE<br>Release 2.3 | The AAA Per-User Scalability feature supports two RADIUS VSAs<br>for ip vrf and ip unnumbered commands and creates subvirtual<br>access interfaces if specified instead of full VA interface to achieve<br>higher scalability. |
|                                        |                             | In Cisco IOS XE Release 2.3, this feature was introduced on the<br>Cisco ASR 1000 Series Aggregation Services Routers.                                                                                                    |

**Table 10: Feature Information for Configuring Authentication**

I

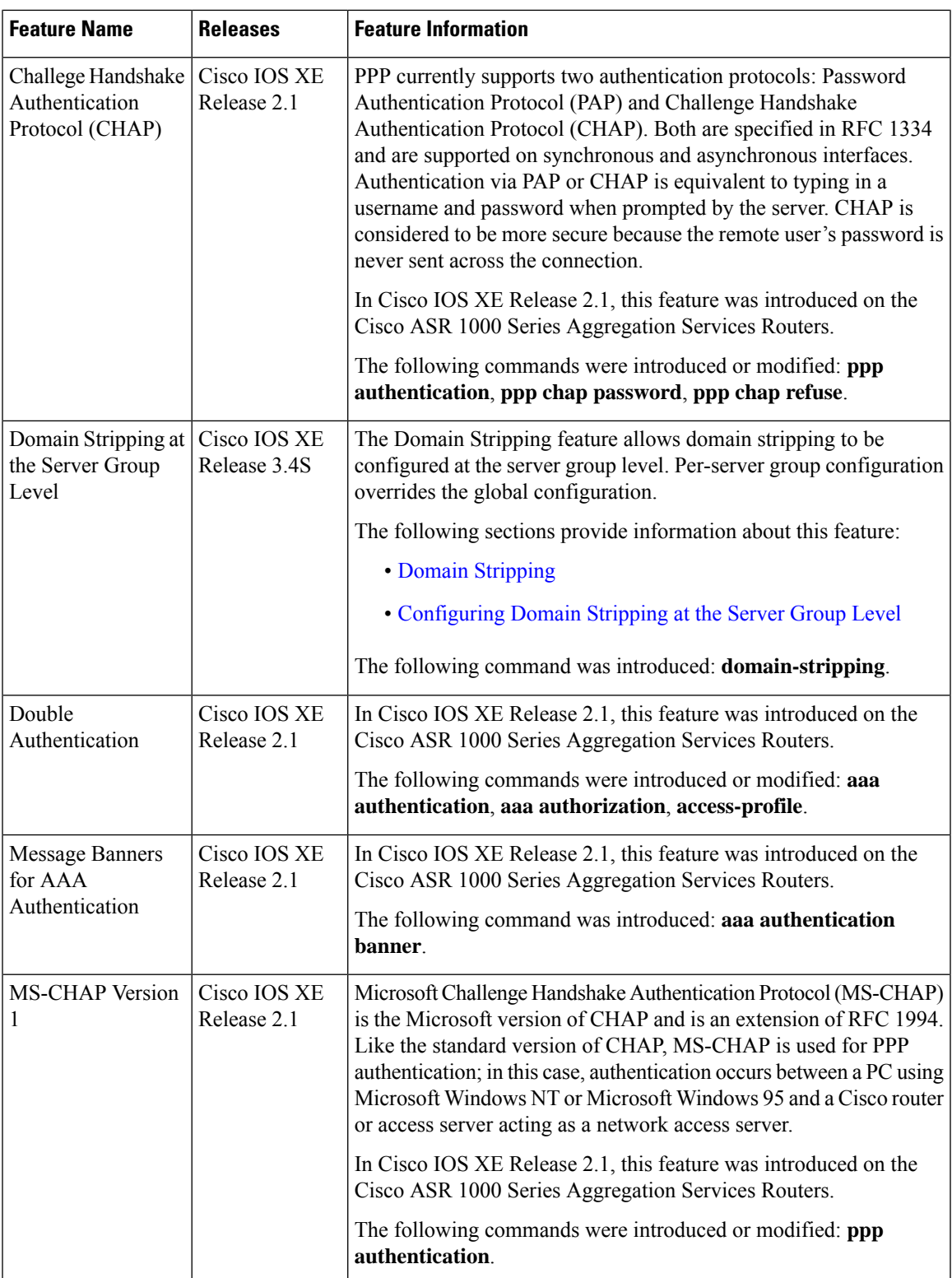

 $\mathbf I$ 

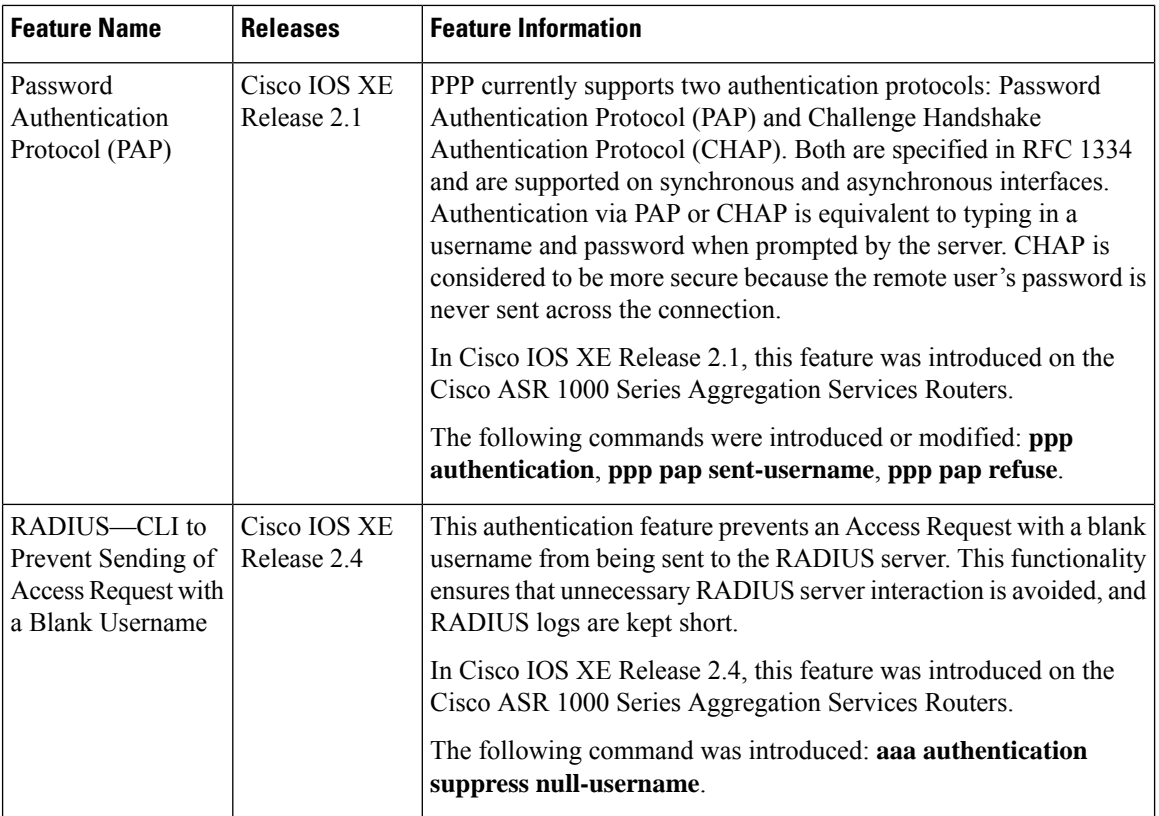

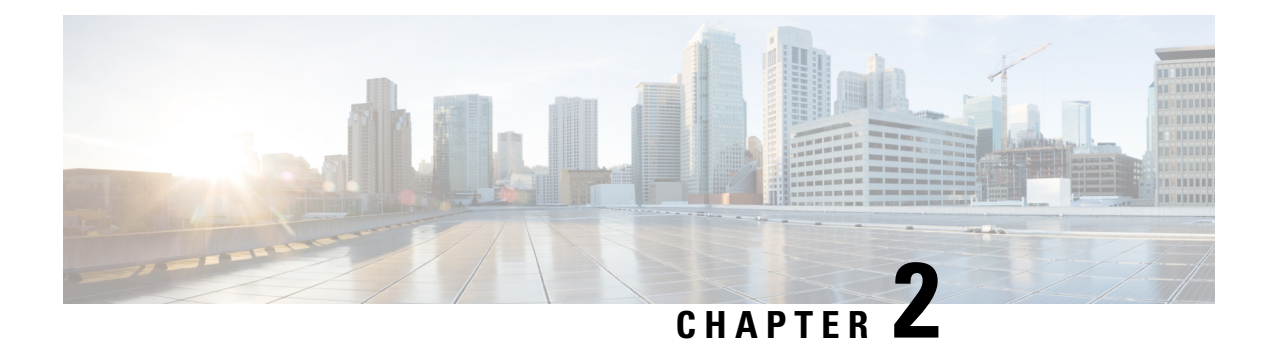

# **RADIUS Change of Authorization**

The RADIUS Change of Authorization (CoA) feature provides a mechanism to change the attributes of an authentication, authorization, and accounting (AAA) session after it is authenticated. When a policy changes for a user or user group in AAA, administrators can send the RADIUS CoA packets from the AAA server such as a Cisco Secure Access Control Server (ACS) to reinitialize authentication and apply the new policy.

- Information About RADIUS Change of [Authorization,](#page-204-0) on page 61
- How to Configure RADIUS Change of [Authorization,](#page-208-0) on page 65
- Configuration Examples for RADIUS Change of [Authorization,](#page-213-0) on page 70
- Additional References for RADIUS Change of [Authorization,](#page-214-0) on page 71
- Feature Information for RADIUS Change of [Authorization,](#page-215-0) on page 72

# <span id="page-204-0"></span>**Information About RADIUS Change of Authorization**

## **About RADIUS Change of Authorization**

A standard RADIUS interface is typically used in a pulled model, in which the request originates from a device attached to a network and the response is sent from the queried servers. The Cisco software supports the RADIUS CoA request defined in RFC 5176 that is used in a pushed model, in which the request originates from the external server to the device attached to the network, and enables the dynamic reconfiguring of sessions from external authentication, authorization, and accounting (AAA) or policy servers.

Use the following per-session CoA requests:

- Session reauthentication
- Session termination
- Session termination with port shutdown
- Session termination with port bounce
- Security and Password
- Accounting

## **CoA Requests**

CoA requests, as described in RFC 5176, are used in a pushed model to allow for session identification, host reauthentication, and session termination. The model comprises one request (CoA-Request) and two possible response codes:

- CoA acknowledgment (ACK) [CoA-ACK]
- CoA non-acknowledgment (NAK) [CoA-NAK]

The request is initiated from a CoA client (typically a RADIUS or policy server) and directed to the device that acts as a listener.

### **RFC 5176 Compliance**

The Disconnect Request message, which is also referred to as Packet of Disconnect (POD), is supported by the device for a session termination.

The following table shows the IETF attributes that are supported for the RADIUS Change of Authorization (CoA) feature.

**Table 11: Supported IETF Attributes**

| <b>Attribute Number   Attribute Name</b> |                       |
|------------------------------------------|-----------------------|
| 24                                       | State                 |
| 31                                       | Calling-Station-ID    |
| 44                                       | Acct-Session-ID       |
| 80                                       | Message-Authenticator |
| 101                                      | Error-Cause           |

The following table shows the possible values for the Error-Cause attribute.

#### **Table 12: Error-Cause Values**

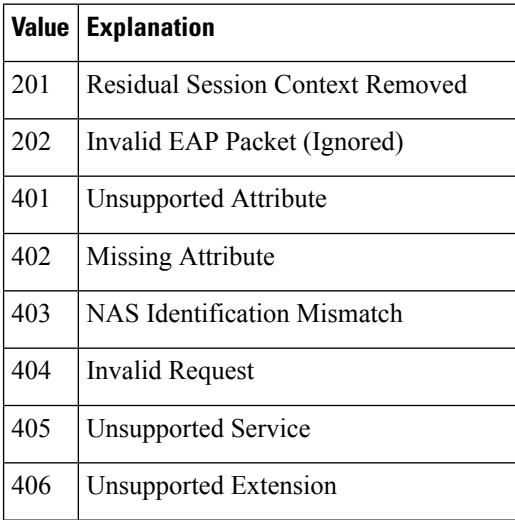

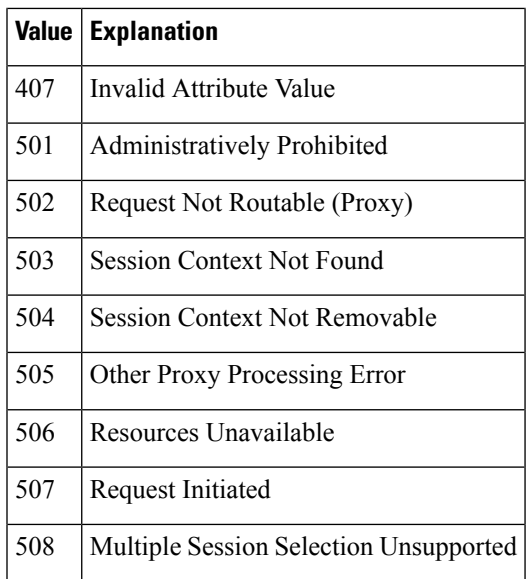

## **CoA Request Response Code**

The CoA Request Response code can be used to issue a command to the device. The supported commands are listed in the "CoA Request Commands" section.

The packet format for a CoA Request Response code as defined in RFC 5176 consists of the following fields: Code, Identifier, Length, Authenticator, and Attributes in the Type:Length:Value (TLV) format.

The Attributes field is used to carry Cisco VSAs.

### **Session Identification**

For disconnect and CoA requests targeted at a particular session, the device locates the session based on one or more of the following attributes:

- Acct-Session-Id (IETF attribute #44)
- Audit-Session-Id (Cisco vendor-specific attribute (VSA))
- Calling-Station-Id (IETF attribute #31, which contains the host MAC address)

Unless all session identification attributes included in the CoA message match the session, the device returns a Disconnect-NAK or CoA-NAK with the "Invalid Attribute Value" error-code attribute.

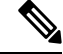

A CoA NAK message is not sent for all CoA requests with a key mismatch. The message is sent only for the first three requests for a client. After that, all the packets from that client are dropped. When there is a key mismatch, the response authenticator sent with the CoA NAK message is calculated from a dummy key value. **Note**

#### **CoA ACK Response Code**

If an authorization state is changed successfully, a positive acknowledgment (ACK) is sent. The attributes returned within a CoA ACK can vary based on the CoA Request.

#### **CoA NAK Response Code**

A negative acknowledgment (NAK) indicates a failure to change the authorization state and can include attributes that indicate the reason for the failure.

### **CoA Request Commands**

The commands supported on the device are shown in the table below. All CoA commands must include the session identifier between the device and the CoA client.

**Table 13: CoA Request Commands Supported on the Device**

| <b>Command</b>      | <b>Cisco VSA</b>                                                  |
|---------------------|-------------------------------------------------------------------|
| Bounce host port    | Cisco:Avpair="subscriber:command=bounce-host-port"                |
| Disable host port   | Cisco:Avpair="subscriber:command=disable-host-port"               |
| Reauthenticate host | Cisco:Avpair="subscriber:command=reauthenticate"                  |
| Terminate session   | This is a standard disconnect request that does not require a VSA |

#### **Session Reauthentication**

To initiate session reauthentication, the authentication, authorization, and accounting (AAA) server sends a standard CoA-Request message that contains a Cisco VSA and one or more session identification attributes. The Cisco VSA is in the form of Cisco:Avpair="subscriber:command=reauthenticate".

The current session state determines the device's response to the message in the following scenarios:

- If the session is currently authenticated by IEEE 802.1*x*, the device responds by sending an Extensible Authentication Protocol over LAN (EAPoL)-RequestId message to the server.
- If the session is currently authenticated by MAC authentication bypass (MAB), the device sends an access request to the server, passing the same identity attributes used for the initial successful authentication.
- If session authentication is in progress when the device receives the command, the device terminates the process and restarts the authentication sequence, starting with the method configured to be attempted first.

### **Session Termination**

A CoA Disconnect-Request terminates the session without disabling the host port. CoA Disconnect-Request termination causes reinitialization of the authenticator state machine for the specified host, but does not restrict the host's accessto the network. If the session cannot be located, the device returns a Disconnect-NAK message with the "Session Context Not Found" error-code attribute. If the session is located, the device terminates the session. After the session has been completely removed, the device returns a Disconnect-ACK message.

To restrict a host's access to the network, use a CoA Request with the

Cisco:Avpair="subscriber:command=disable-host-port" VSA. This command is useful when a host is known to cause problems on the network and network access needs to be immediately blocked for the host. If you want to restore network access on the port, reenable it using a non-RADIUS mechanism.

#### **CoA Request Disable Host Port**

The RADIUS server CoA disable port command administratively shuts down the authentication port that is hosting a session, resulting in session termination. This command is useful when a host is known to cause problems on the network and network access needs to be immediately blocked for the host. If you want to restore network access on the port, reenable it using a non-RADIUS mechanism. This command is carried in a standard CoA-Request message that has the following VSA:

Cisco:Avpair="subscriber:command=disable-host-port"

Because this command issession-oriented, it must be accompanied by one or more of the session identification attributes described in the "Session Identification" section. If the device cannot locate the session, it returns a CoA-NAK message with the "Session Context Not Found" error-code attribute. If the device locates the session, it disables the hosting port and returns a CoA-ACK message.

If the device fails before returning a CoA-ACK to the client, the process is repeated on the new active device when the request is re-sent from the client. If the device fails after returning a CoA-ACK message to the client but before the operation is complete, the operation is restarted on the new active device.

To ignore the RADIUS server CoA disable port command, see the "Configuring the Device to Ignore Bounce and Disable RADIUS CoA Requests" section.

### **CoA Request Bounce Port**

A RADIUS server CoA bounce port sent from a RADIUS server can cause a link flap on an authentication port, which triggers DHCP renegotiation from one or more hosts connected to this port. This incident can occur when there is a VLAN change and the endpoint is a device (such as a printer) that does not have a mechanism to detect a change on this authentication port. The CoA bounce port is carried in a standard CoA-Request message that contains the following VSA:

Cisco:Avpair="subscriber:command=bounce-host-port"

Because this command issession-oriented, it must be accompanied by one or more of the session identification attributes described in the Session Identification. If the session cannot be located, the device returns a CoA-NAK message with the "Session Context Not Found" error-code attribute. If the session is located, the device disables the hosting port for a period of 10 seconds, reenables it (port-bounce), and returns a CoA-ACK.

To ignore the RADIUS server CoA bounce port, see the "Configuring the Device to Ignore Bounce and Disable RADIUS CoA Requests" section.

# <span id="page-208-0"></span>**How to Configure RADIUS Change of Authorization**

## **Configuring RADIUS Change of Authorization**

#### **SUMMARY STEPS**

- **1. enable**
- **2. configure terminal**
- **3. aaa new-model**
- **4. aaa server radius dynamic-author**
- **5. client** {*ip-address* | *name* [**vrf** *vrf-name*]} **server-key** [**0** | **7**] *string*
- **6. port** *port-number*

I

- **7. auth-type** {**any** | **all** | **session-key**}
- **8. ignore session-key**
- **9. ignore server-key**
- **10. exit**

### **DETAILED STEPS**

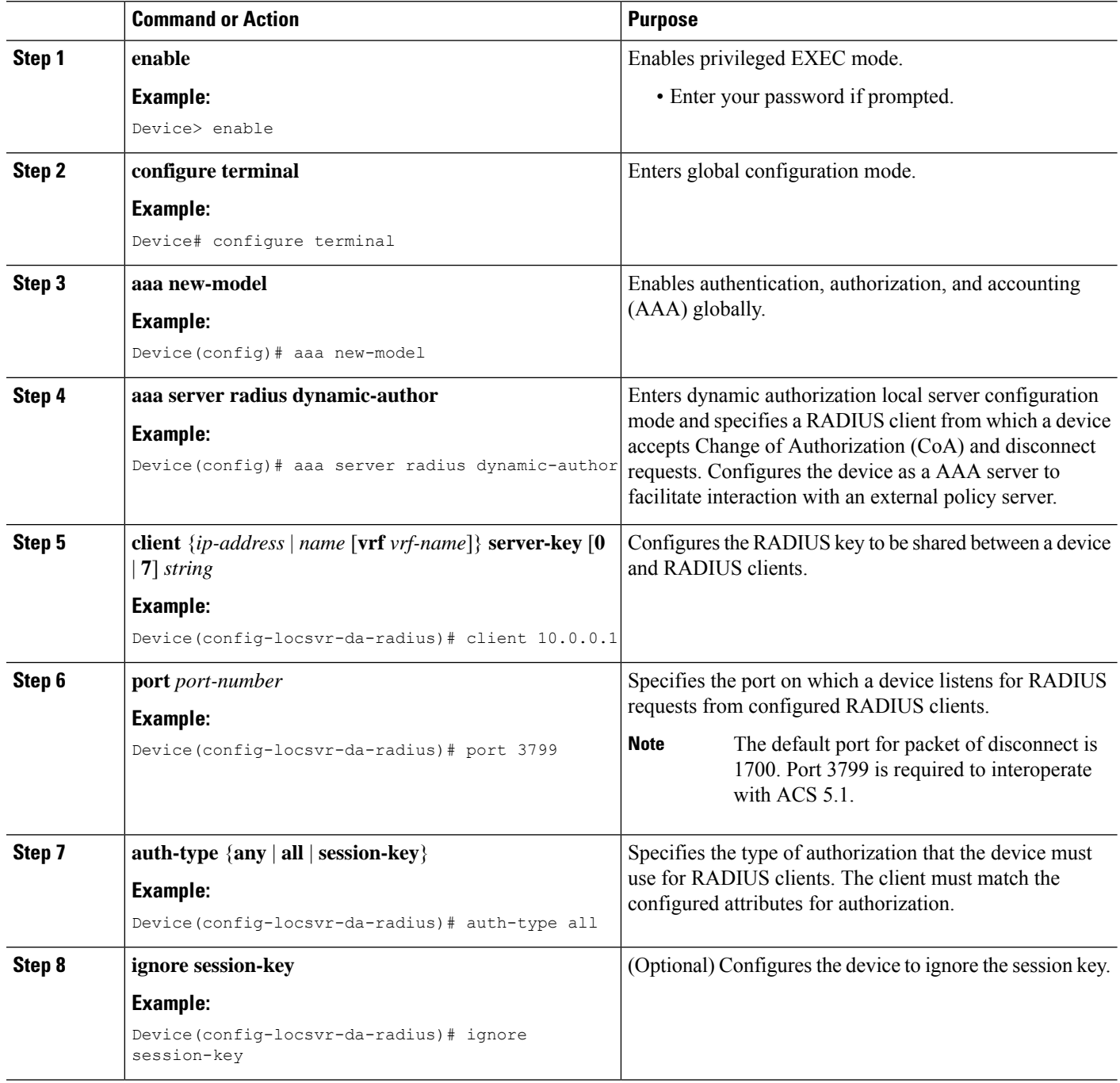

Ш

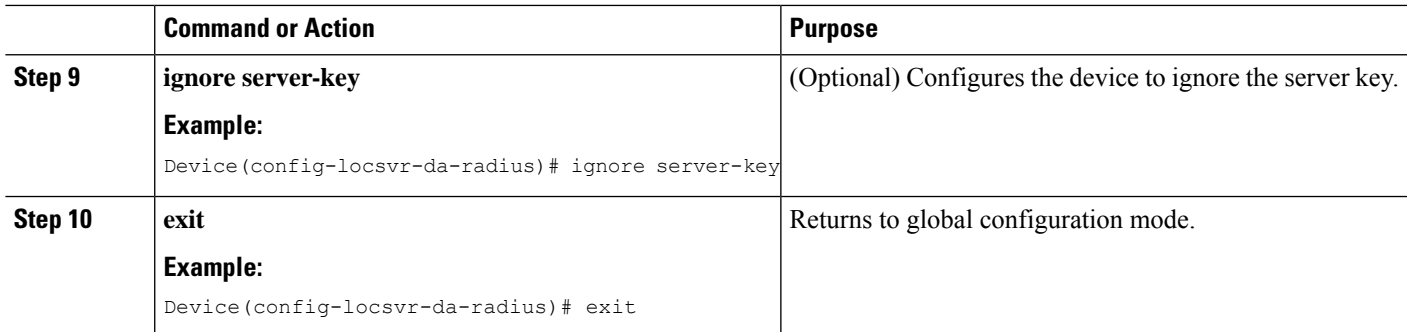

# **Configuring a Device to Ignore Bounce and Disable RADIUS CoA Requests**

When an authentication port is authenticated with multiple hosts and there is a Change of Authorization (CoA) request for one host to flap on this port or one host session to be terminated on this port, the other hosts on this port are also affected. Thus, an authenticated port with multiple hosts can trigger a DHCP renegotiation from one or more hosts in the case of a flap, or it can administratively shut down the authentication port that is hosting the session for one or more hosts.

Perform the following steps to configure the device to ignore RADIUS server Change of Authorization (CoA) requests in the form of a bounce port command or disable port command.

### **SUMMARY STEPS**

- **1. enable**
- **2. configure terminal**
- **3. aaa new-model**
- **4. authentication command bounce-port ignore**
- **5. authentication command disable-port ignore**
- **6. end**

### **DETAILED STEPS**

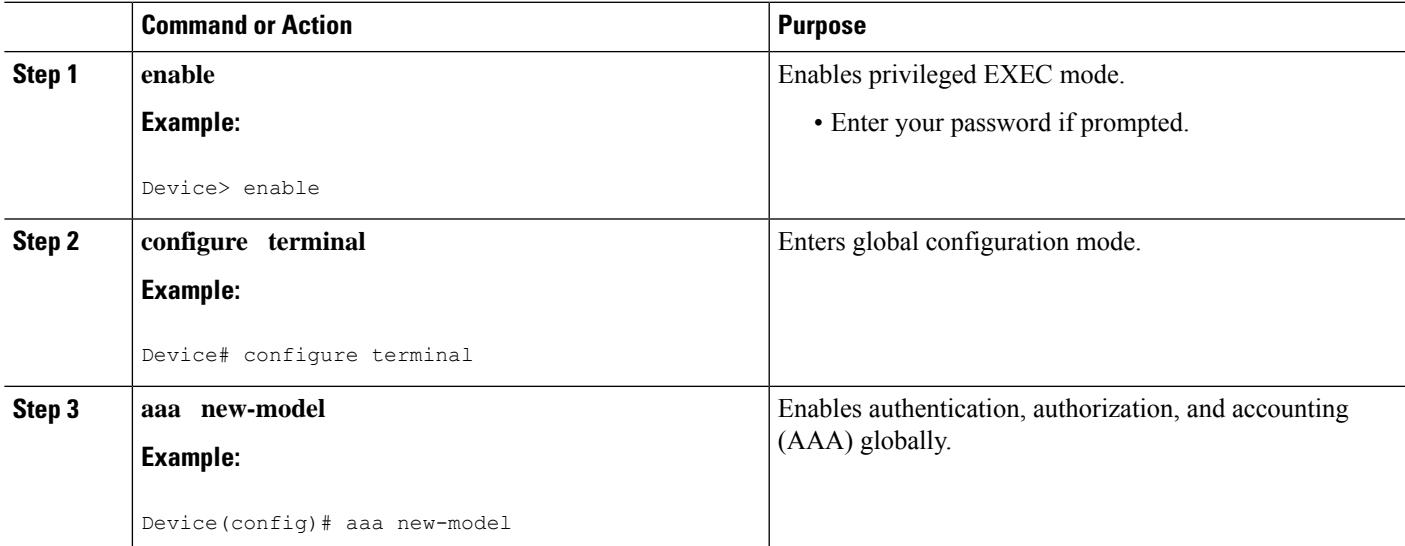

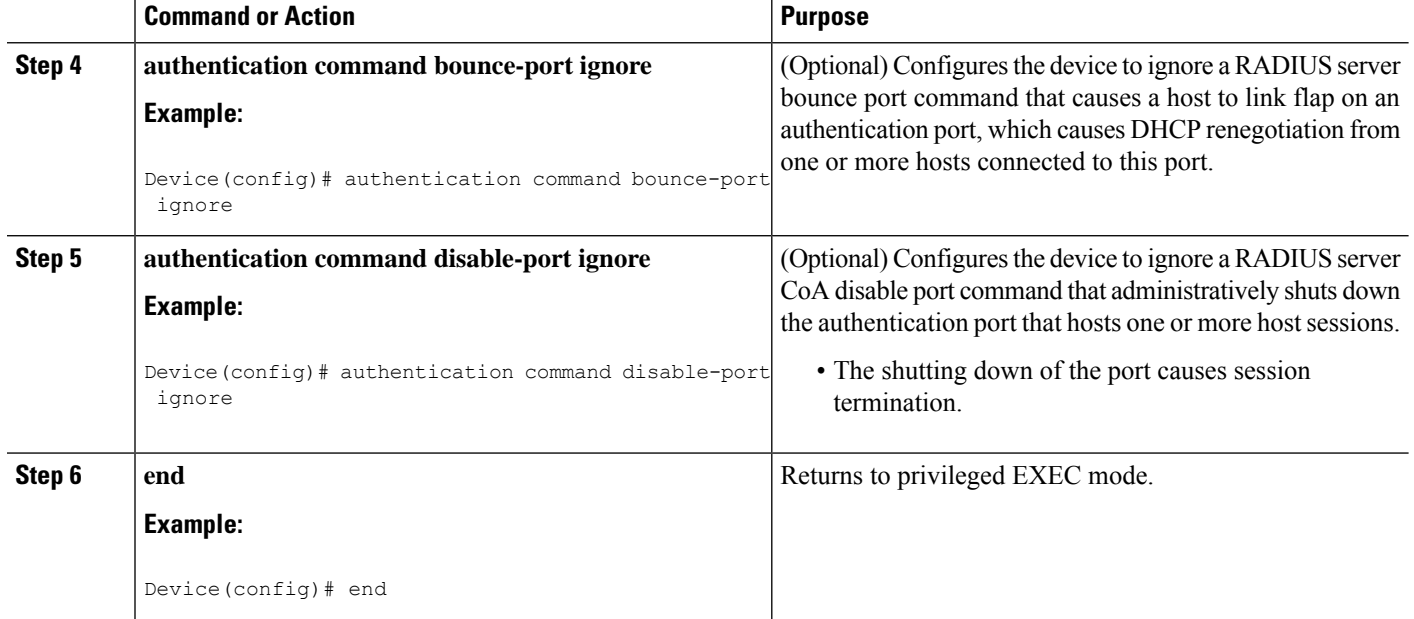

# **Configuring the Dynamic Authorization Service for RADIUS CoA**

Perform the following steps to enable the device as an authentication, authorization, and accounting (AAA) server for the dynamic authorization service. This service supports the Change of Authorization (CoA) functionality that pushes the policy map in an input and output direction.

### **SUMMARY STEPS**

- **1. enable**
- **2. configure terminal**
- **3. aaa new-model**
- **4. aaa server radius dynamic-author**
- **5. client** {*ip-addr* | *hostname*} [**server-key** [**0** | **7**] *string*]
- **6. domain** {**delimiter** *character* | **stripping** | [**right-to-left**]}
- **7. port** *port-num*
- **8. end**

### **DETAILED STEPS**

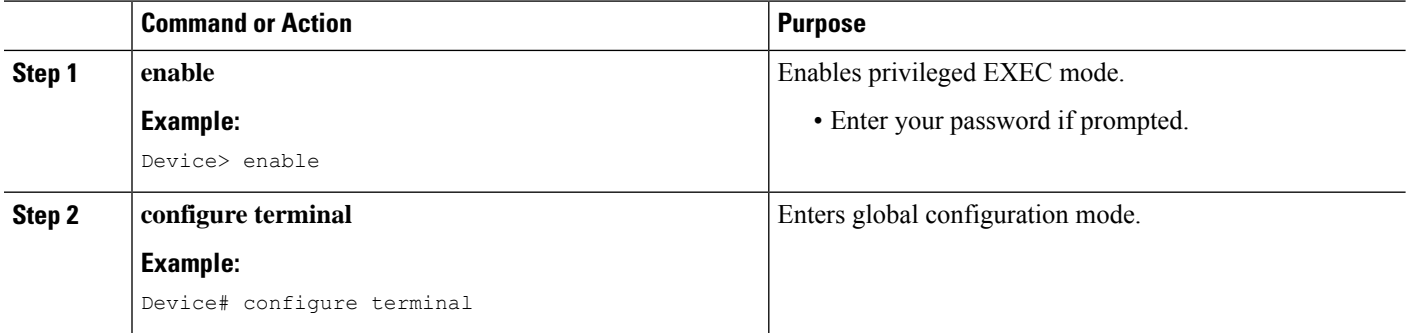

I

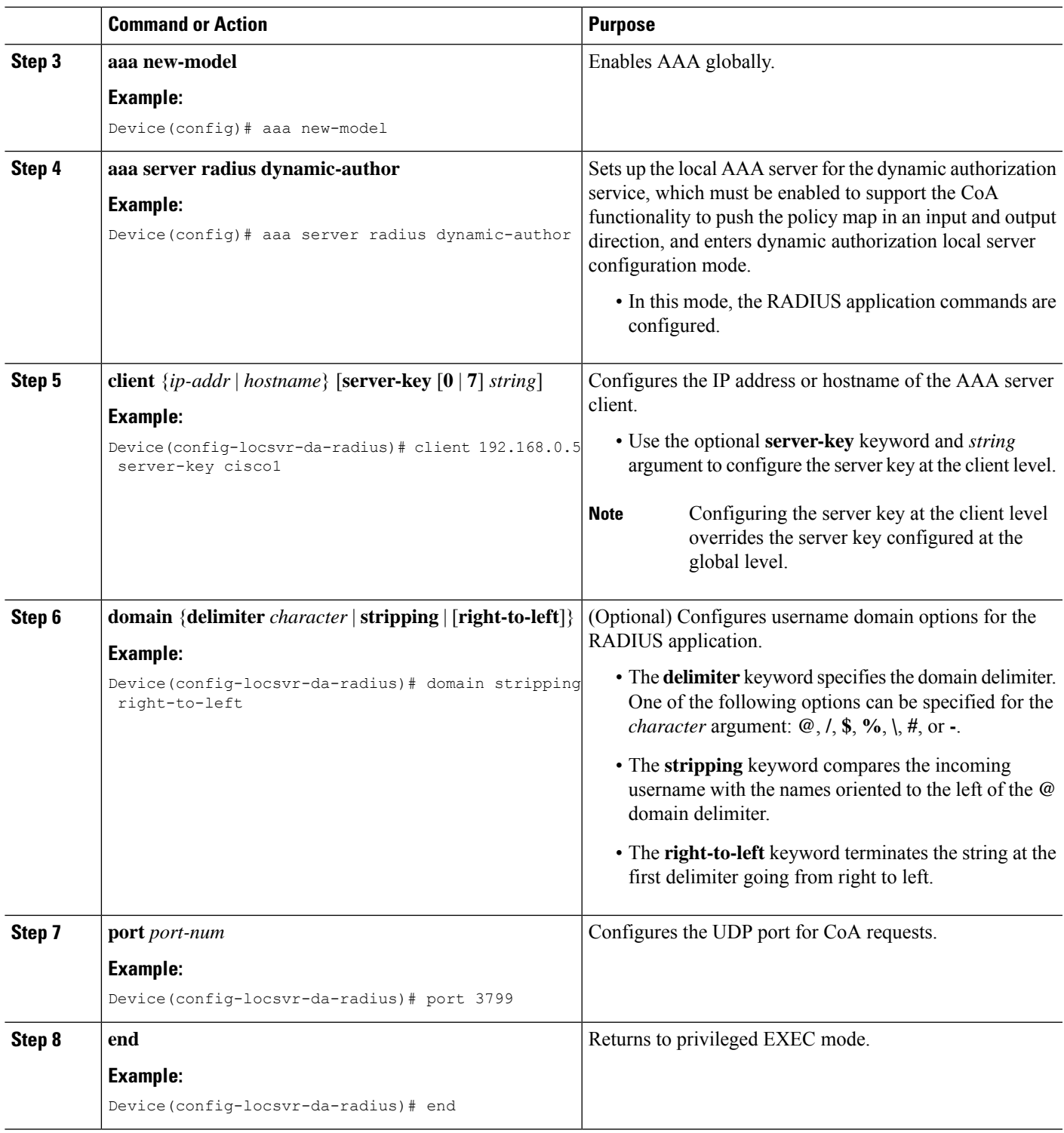

# **Monitoring and Troubleshooting RADIUS Change of Authorization**

The following commands can be used to monitor and troubleshoot the RADIUS Change of Authorization feature:

**Table 14: Monitoring and Troubleshooting RADIUS Change of Authorization**

| <b>Command</b>                      | <b>Purpose</b>                                                                                                    |
|-------------------------------------|----------------------------------------------------------------------------------------------------|
| debug aaa coa                       | Displays debug information for<br>CoA processing.                                                                                                    |
| debug aaa pod                       | Displays debug messages related<br>to packet of disconnect (POD)<br>packets.                                                                               |
| debug radius                        | Displays information associated<br>with RADIUS.                                                                                                    |
| show aaa attributes protocol radius | Displays the mapping between an<br>authentication, authorization, and<br>accounting (AAA) attribute number<br>and the corresponding AAA<br>attribute name. |

# <span id="page-213-0"></span>**Configuration Examples for RADIUS Change of Authorization**

## **Example: Configuring RADIUS Change of Authorization**

```
Device> enable
Device# configure terminal
Device(config)# aaa new-model
Device(config)# aaa server radius dynamic-author
Device(config-locsvr-da-radius)# client 10.0.0.1
Device(config-locsvr-da-radius)# server-key cisco123
Device(config-locsvr-da-radius)# port 3799
Device(config-locsvr-da-radius)# auth-type all
Device(config-locsvr-da-radius)# ignore session-key
Device(config-locsvr-da-radius)# ignore server-key
Device(config-locsvr-da-radius)# end
```
# **Example: Configuring a Device to Ignore Bounce and Disable a RADIUS Requests**

```
Device> enable
Device# configure terminal
Device(config)# aaa new-model
Device(config)# authentication command bounce-port ignore
```
Ш

Device(config)# **authentication command disable-port ignore** Device(config)# **end**

## **Example: Configuring the Dynamic Authorization Service for RADIUS CoA**

The following example shows how to configure the device as a authentication, authorization, and accounting (AAA) server to support Change of Authorization (CoA) functionality that pushes the policy map in an input and output direction:

```
Device> enable
Device# configure terminal
Device(config)# aaa new-model
Device(config)# aaa server radius dynamic-author
Device(config-locsvr-da-radius)# client 192.168.0.5 server-key cisco1
Device(config-locsvr-da-radius)# domain delimiter @
Device(config-locsvr-da-radius)# port 3799
Device(config-locsvr-da-radius)# end
```
# <span id="page-214-0"></span>**Additional References for RADIUS Change of Authorization**

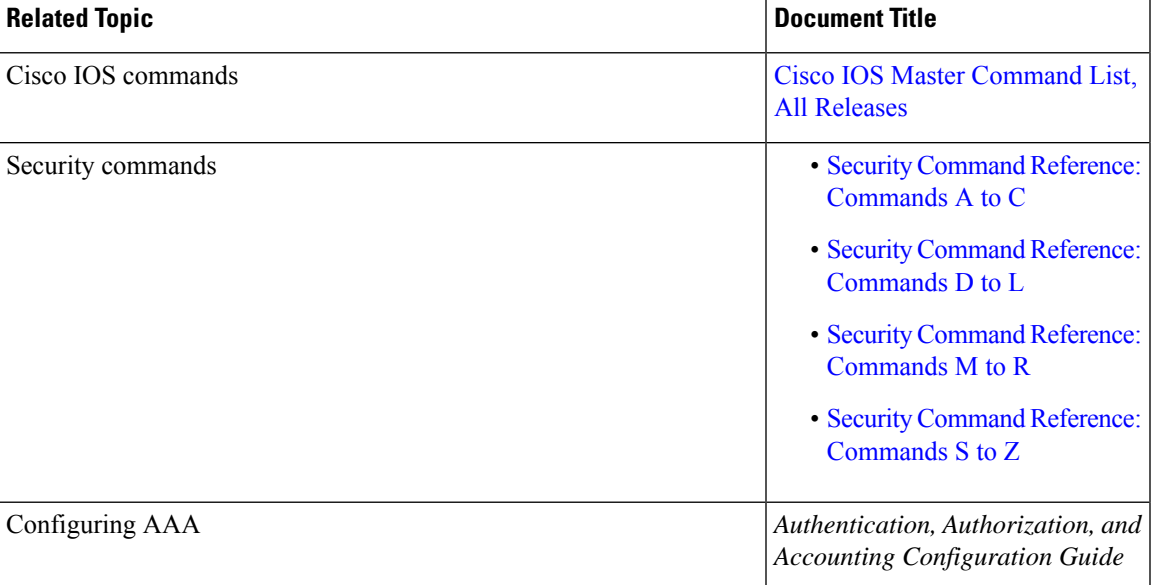

### **Related Documents**

#### **Standards and RFCs**

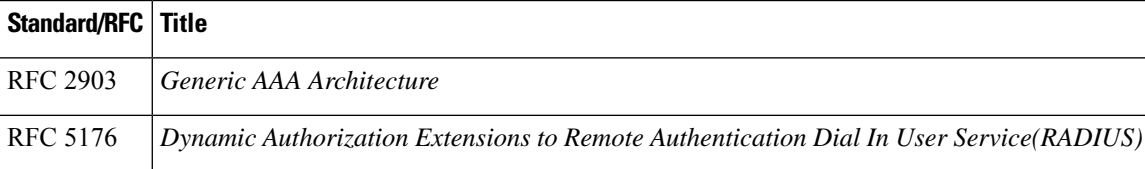

### **Technical Assistance**

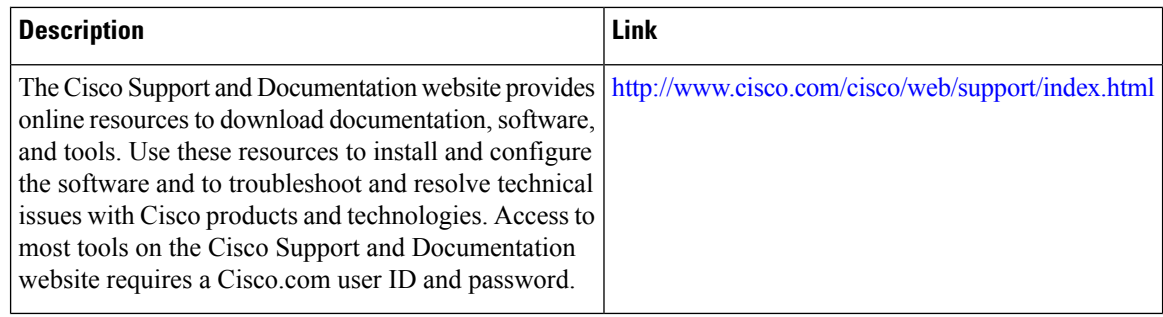

# <span id="page-215-0"></span>**Feature Information for RADIUS Change of Authorization**

The following table provides release information about the feature or features described in this module. This table lists only the software release that introduced support for a given feature in a given software release train. Unless noted otherwise, subsequent releases of that software release train also support that feature.

Use Cisco Feature Navigator to find information about platform support and Cisco software image support. To access Cisco Feature Navigator, go to [www.cisco.com/go/cfn.](http://www.cisco.com/go/cfn) An account on Cisco.com is not required.

| <b>Feature Name</b>            | <b>Releases</b> | <b>Feature Information</b>                                                                                                    |
|--------------------------------|-----------------|----------------------------------------------------------------------------------------------------|
| RADIUS Change of Authorization |                 | The RADIUS Change of<br>Authorization (CoA) feature<br>provides a mechanism to change<br>the attributes of an AAA session<br>after it is authenticated. When<br>policy changes for a user or user<br>group in AAA, administrators can<br>send the RADIUS CoA packets<br>from the AAA server, such as the<br>Cisco Secure Access Control Server<br>(ACS), to reinitialize authentication<br>and apply the new policy. |
|                                |                 | The following commands were<br>introduced or modified: aaa server<br>radius dynamic-author,<br>authentication command<br>bounce-port ignore, and<br>authentication command<br>disable-port ignore.                                                                                                    |

**Table 15: Feature Information for RADIUS Change of Authorization**
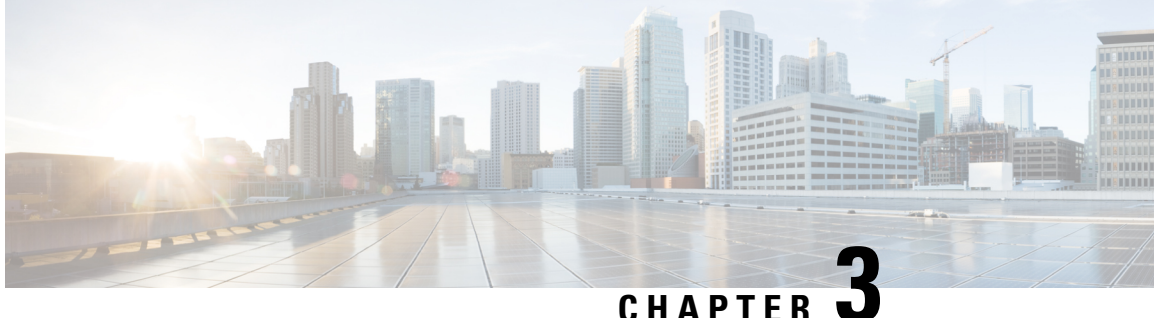

## **Message Banners for AAA Authentication**

The Message Banners for AAA authentication feature is used to configure personalized login and failed-login banners for user authentication. The message banners are displayed when a user logs in to the system to be authenticated using authentication, authorization, and accounting (AAA) and when an authentication fails.

- Information About Message Banners for AAA [Authentication,](#page-216-0) on page 73
- How to Configure Message Banners for AAA [Authentication,](#page-216-1) on page 73
- Configuration Examples for Message Banners for AAA [Authentication,](#page-219-0) on page 76
- Additional References for Message Banners for AAA [Authentication,](#page-219-1) on page 76
- Feature Information for Message Banners for AAA [Authentication,](#page-220-0) on page 77

## <span id="page-216-0"></span>**Information About Message Banners for AAA Authentication**

### **Login and Failed-Login Banners for AAA Authentication**

Login and failed-login banners use a delimiting character that notifies the system of the exact text string that must be displayed as the banner for authorization, authentication, and accounting (AAA) authentication. The delimiting character is repeated at the end of the text string to signify the end of the login or failed-login banner. The delimiting character can be any single character in the extended ASCII character set, but once defined as the delimiter, that character cannot be used in the text string for the banner.

You can display a maximum of 2996 characters in a login or failed-login banner.

## <span id="page-216-1"></span>**How to Configure Message Banners for AAA Authentication**

### **Configuring a Login Banner for AAA Authentication**

Perform this task to configure a banner that is displayed when a user logs in (replacing the default message for login). Use the **no aaa authentication banner** command to disable a login banner.

### **SUMMARY STEPS**

- **1. enable**
- **2. configure terminal**
- **3. aaa new-model**
- **4. aaa authentication banner** *delimiter-string delimiter*
- **5. end**

### **DETAILED STEPS**

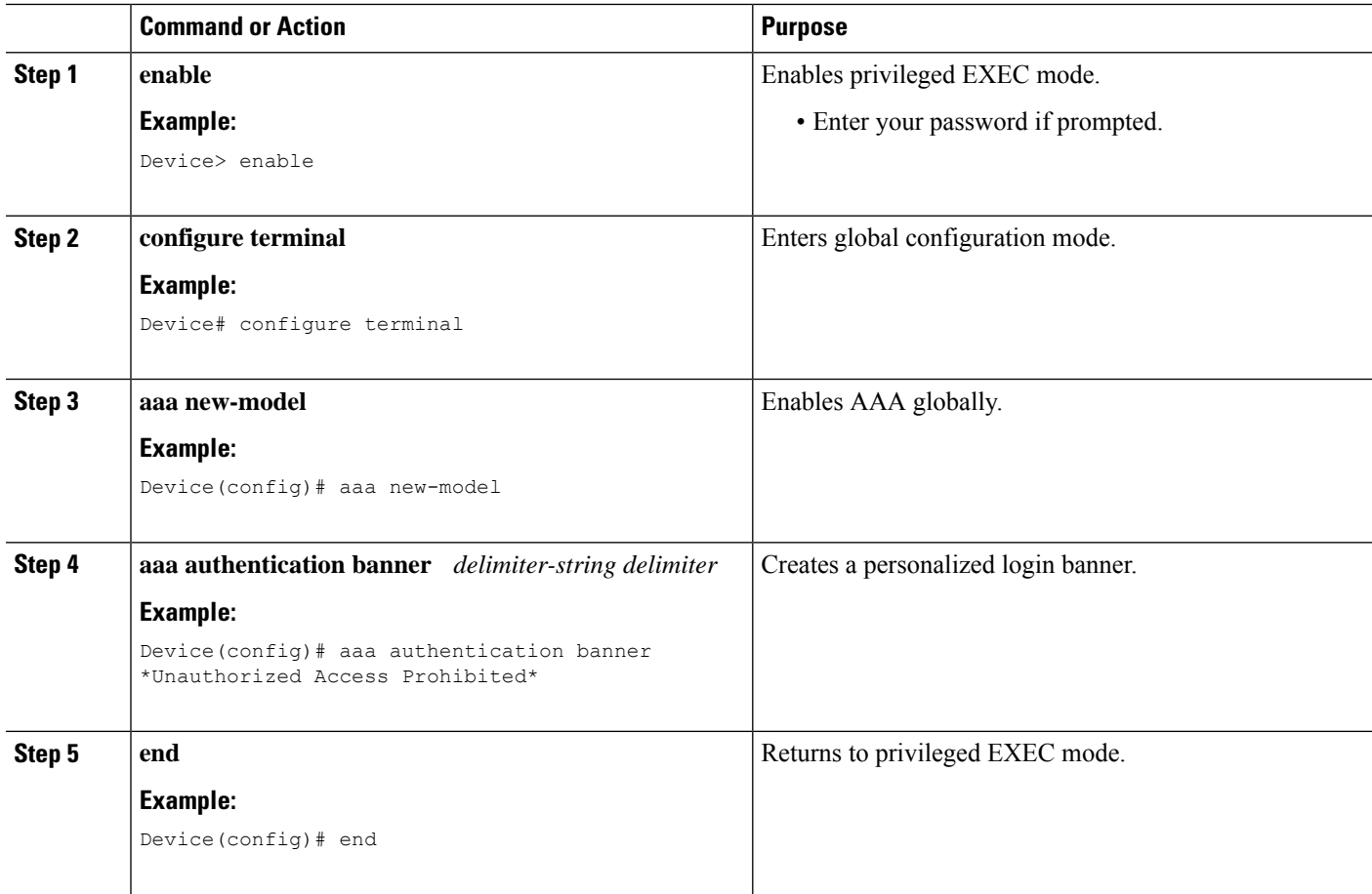

### **Configuring a Failed-Login Banner for AAA Authentication**

Perform this task to configure a failed-login banner that is displayed when a user login fails (replacing the default message for failed login). Use the **no aaa authentication fail-message** command to disable a failed-login banner.

### **SUMMARY STEPS**

- **1. enable**
- **2. configure terminal**
- **3. aaa new-model**
- **4. aaa authentication banner** *delimiter-string delimiter*
- **5. aaa authentication fail-message** *delimiter-string delimiter*
- **6. end**

### **DETAILED STEPS**

 $\mathbf l$ 

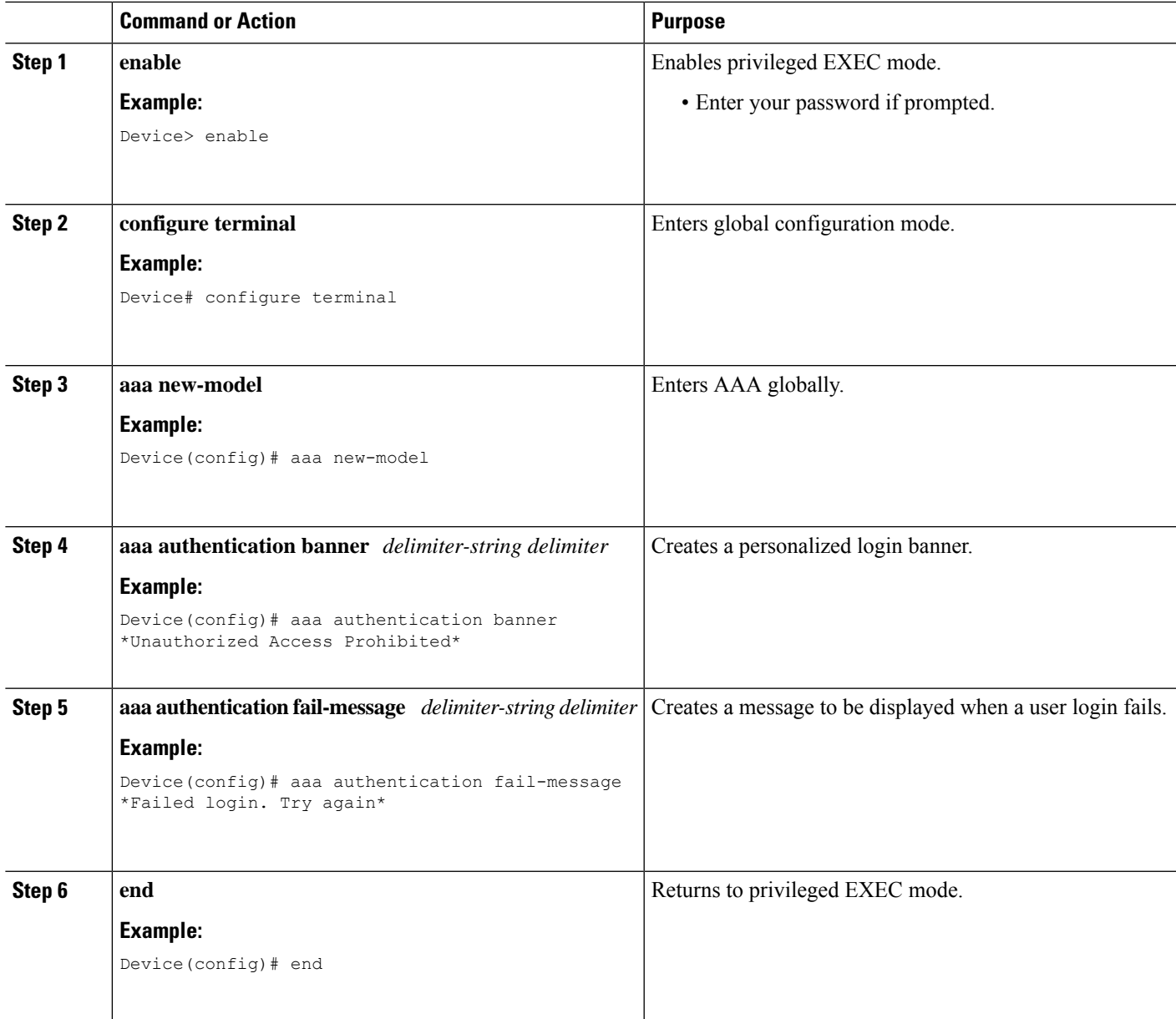

## <span id="page-219-0"></span>**Configuration Examples for Message Banners for AAA Authentication**

### **Example: Configuring Login and Failed-Login Banners for AAA Authentication**

The following example shows how to configure a login banner that is displayed when a user logs in to the system, (in this case, the phrase "Unauthorized Access Prohibited"). The asterisk (\*) is used as the delimiting character. RADIUS is specified as the default login authentication method.

```
Device> enable
Device# configure terminal
Device(config)# aaa new-model
Device(config)# aaa authentication banner *Unauthorized Access Prohibited*
Device(config)# aaa authentication login default group radius
```
This configuration displays the following login banner:

Unauthorized Access Prohibited Username:

The following example shows how to configure a failed-login banner that is displayed when a user tries to log in to the system and fails, (in this case, the phrase "Failed login. Try again"). The asterisk (\*) is used as the delimiting character. RADIUS is specified as the default login authentication method.

```
Device> enable
Device# configure terminal
Device(config)# aaa new-model
Device(config)# aaa authentication banner *Unauthorized Access Prohibited*
Device(config)# aaa authentication fail-message *Failed login. Try again.*
Device(config)# aaa authentication login default group radius
```
This configuration displays the following login and failed-login banner:

```
Unauthorized Access Prohibited
Username:
Password:
Failed login. Try again.
```
## <span id="page-219-1"></span>**Additional References for Message Banners for AAA Authentication**

#### **Related Documents**

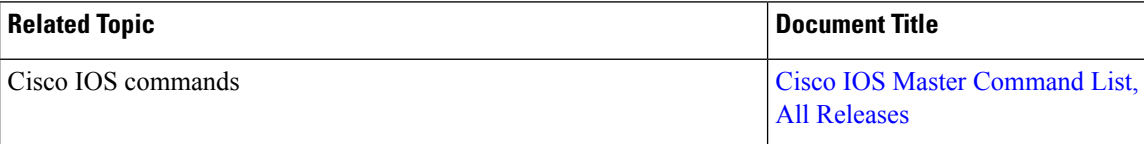

Ш

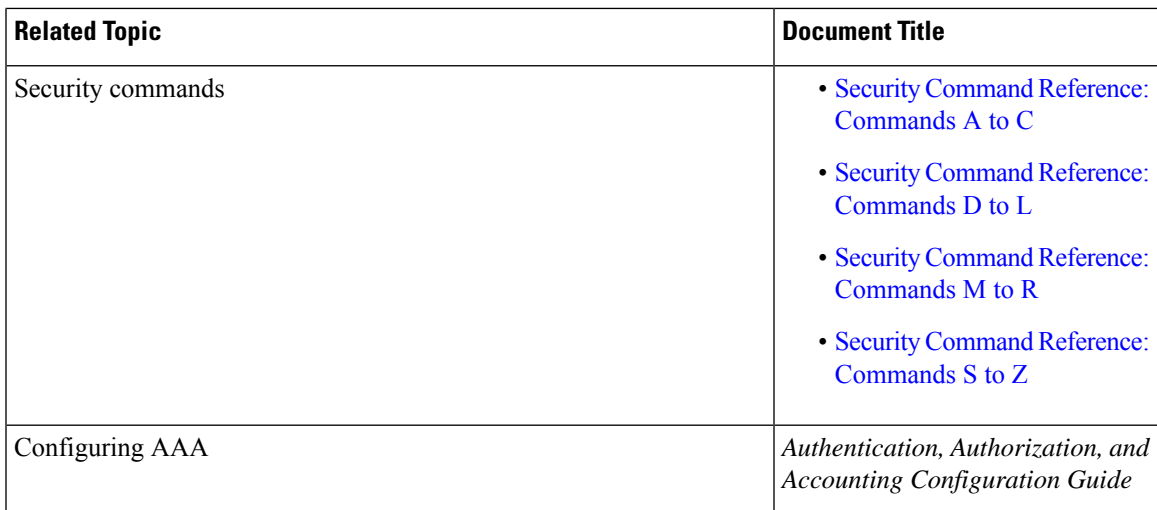

#### **Technical Assistance**

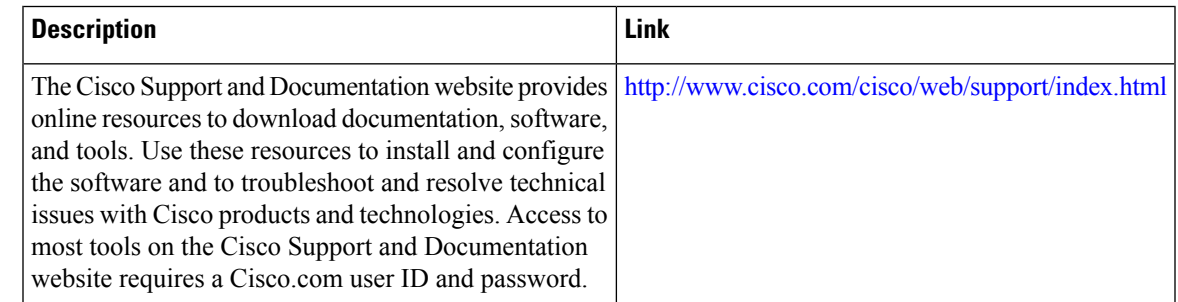

## <span id="page-220-0"></span>**Feature Information for Message Banners for AAA Authentication**

The following table provides release information about the feature or features described in this module. This table lists only the software release that introduced support for a given feature in a given software release train. Unless noted otherwise, subsequent releases of that software release train also support that feature.

Use Cisco Feature Navigator to find information about platform support and Cisco software image support. To access Cisco Feature Navigator, go to [www.cisco.com/go/cfn.](http://www.cisco.com/go/cfn) An account on Cisco.com is not required.

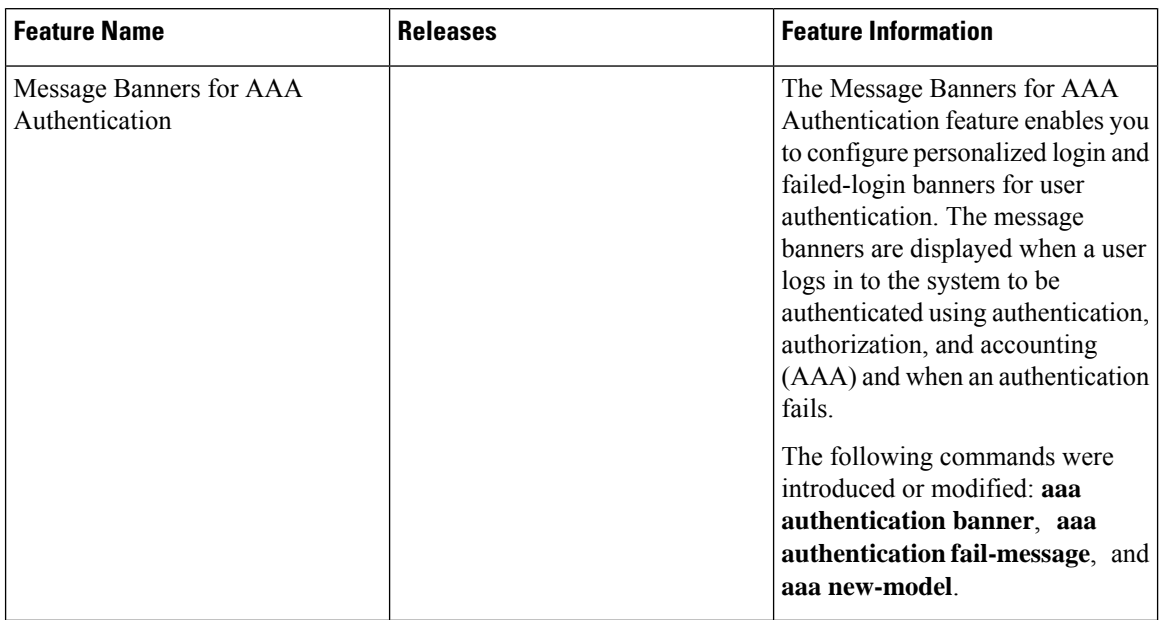

#### **Table 16: Feature Information for Message Banners for AAA Authentication**

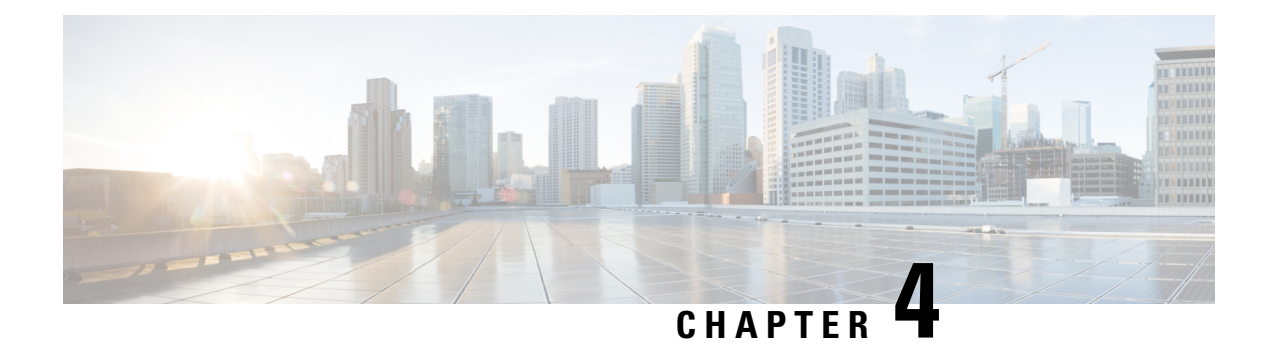

## **AAA-Domain Stripping at Server Group Level**

The AAA-Domain Stripping at Server Group Level feature allows domain stripping to be configured at the server group level.

- Information About [AAA-Domain](#page-222-0) Stripping at Server Group Level, on page 79
- How to Configure [AAA-Domain](#page-223-0) Stripping at Server Level Group, on page 80
- Configuration Example for [AAA-Domain](#page-224-0) Stripping at Server Group Level, on page 81
- Additional [References,](#page-224-1) on page 81
- Feature Information for [AAA-Domain](#page-225-0) Stripping at Server Group Level, on page 82

## <span id="page-222-0"></span>**Information About AAA-Domain Stripping at Server Group Level**

You can remove the domain name from the username received at the global level by using the **radius-server domain-stripping** command. When the **radius-server domain-stripping** command is configured, all the AAA requests with "user@example.com" go to the remote RADIUS server with the reformatted username "user". The domain name is removed from the request.

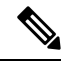

**Note** Domain stripping will not be done in a TACACS configuration.

The AAA Broadcast Accounting feature allows accounting information to be sent to multiple AAA servers at the same time, that is, accounting information can be broadcast to one or more AAA serverssimultaneously. This functionality allows you to send accounting information to private and public AAA servers. It also provides redundant billing information for voice applications.

You can configure domain stripping at the server group level by using the **domain-stripping** command in server group RADIUS configuration mode. Per-server group configuration overrides the global configuration. If domain stripping is not enabled globally, but it is enabled in a server group, then it is enabled only for that server group. Also, if virtual routing and forwarding (VRF)-specific domain stripping is configured globally and in a server group for a different VRF, domain stripping is enabled in both the VRFs. VRF configurations are taken from server-group configuration mode. If server-group configurations are disabled in global configuration mode but are available in server-group configuration mode, all configurations in server-group configuration mode are applicable.

After the domain stripping and broadcast accounting are configured, you can create separate accounting records as per the configurations.

## <span id="page-223-0"></span>**How to Configure AAA-Domain Stripping at Server Level Group**

## **Configuring Domain Stripping at the Server Group Level**

**SUMMARY STEPS**

- **1. enable**
- **2. configure terminal**
- **3. aaa new-model**
- **4. aaa group server radius** *server-name*
- **5. domain-stripping** [**strip-suffix** *word*] [**right-to-left** ] [**prefix-delimiter** *word*] [**delimiter** *word*]
- **6. end**

#### **DETAILED STEPS**

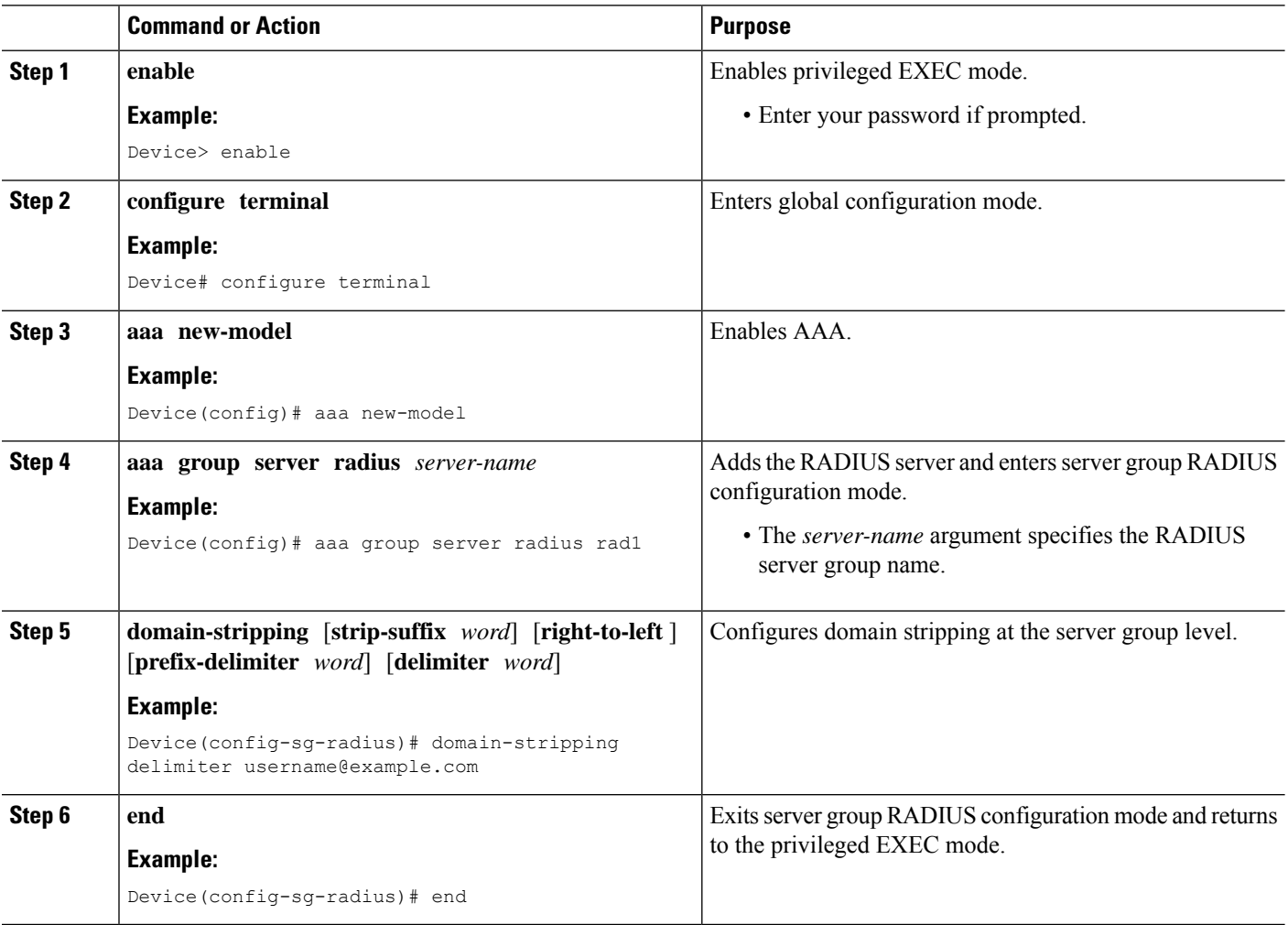

Ш

## <span id="page-224-0"></span>**Configuration Example for AAA-Domain Stripping at Server Group Level**

### **Example: AAA-Domain Stripping at Server Group Level**

The following example shows the domain stripping configuration at the server group level:

```
Device> enable
Device# configure terminal
Device(config)# aaa new-model
Device(config)# aaa group server radius rad1
Device(config-sg-radius)# domain-stripping right-to-left delimiter @$/
Device(config-sg-radius)# end
```
## <span id="page-224-1"></span>**Additional References**

The following sections provide references related to the Configuring Authentication feature.

#### **Related Documents**

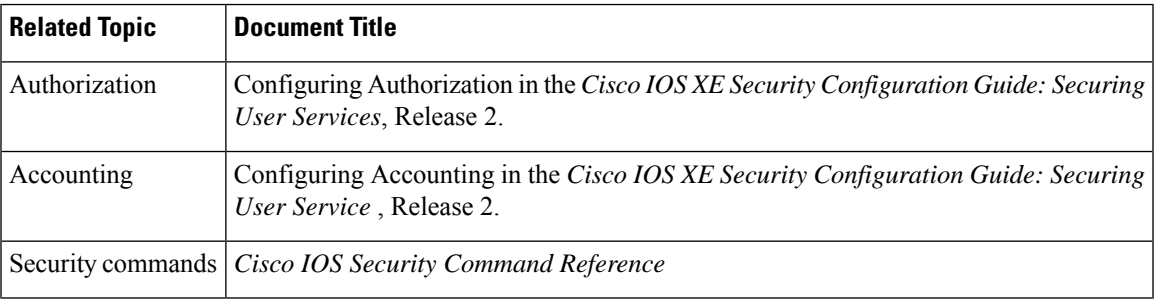

### **Standards**

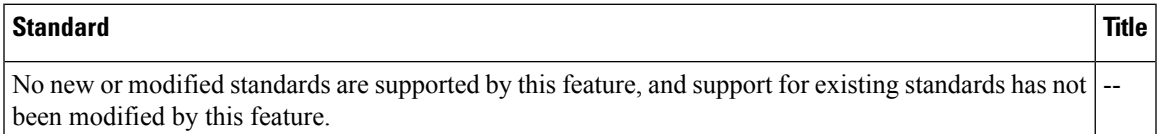

#### **MIBs**

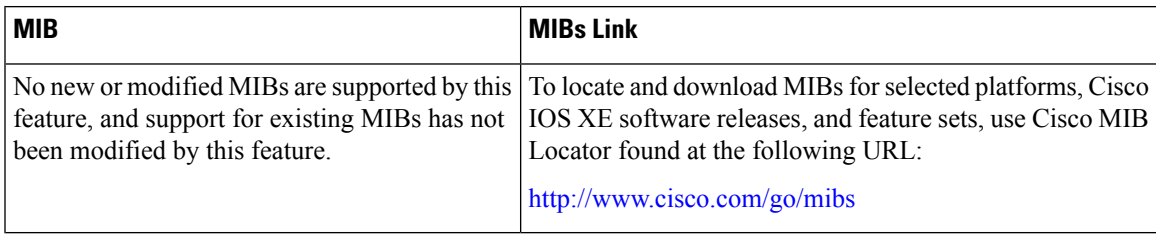

#### **RFCs**

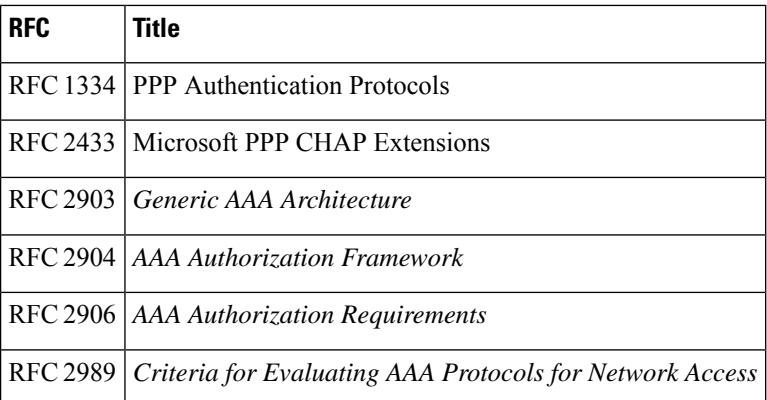

#### **Technical Assistance**

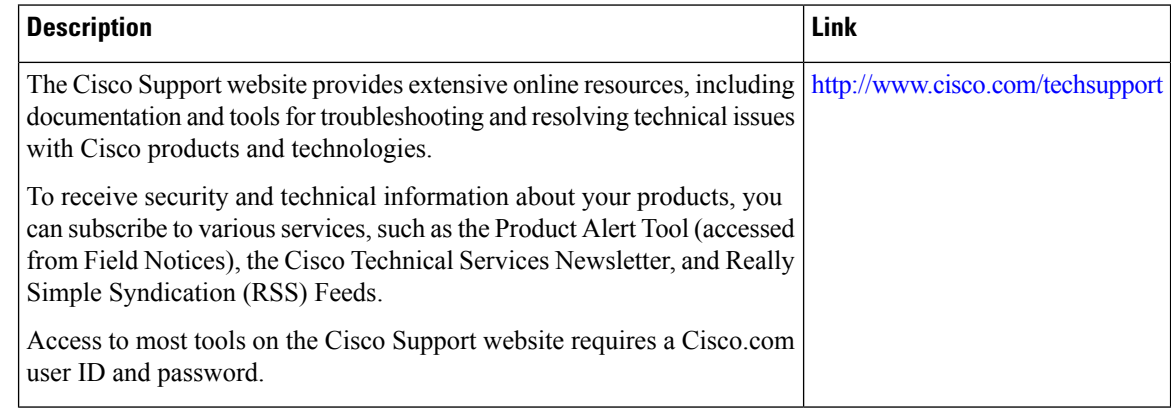

## <span id="page-225-0"></span>**Feature Information for AAA-Domain Stripping at Server Group Level**

The following table provides release information about the feature or features described in this module. This table lists only the software release that introduced support for a given feature in a given software release train. Unless noted otherwise, subsequent releases of that software release train also support that feature.

Use Cisco Feature Navigator to find information about platform support and Cisco software image support. To access Cisco Feature Navigator, go to [www.cisco.com/go/cfn.](http://www.cisco.com/go/cfn) An account on Cisco.com is not required.

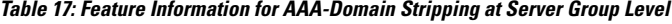

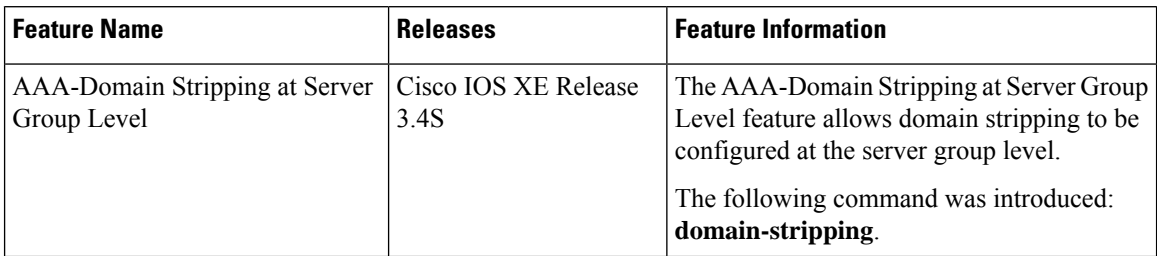

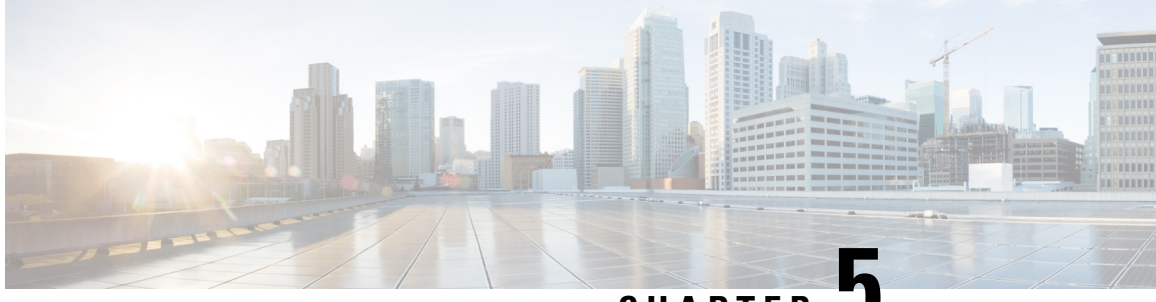

### **CHAPTER 5**

## **AAA Double Authentication Secured by Absolute Timeout**

The AAA Double Authentication Secured by Absolute Timeout feature allows you to secure the double authentication mechanism by protecting it with a per-user session timeout. This feature optimizes the connections to the network that are authorized by service providers and increases the security of the overall access to the network by ensuring that no unwanted sessions are connected.

- Prerequisites for AAA Double [Authentication](#page-226-0) Secured by Absolute Timeout, on page 83
- Restrictions for AAA Double [Authentication](#page-226-1) Secured by Absolute Timeout, on page 83
- Information About AAA Double [Authentication](#page-227-0) Secured by Absolute Timeout, on page 84
- How to Apply AAA Double [Authentication](#page-227-1) Secured by Absolute Timeout, on page 84
- Configuration Examples for AAA Double [Authentication](#page-228-0) Secured by Absolute Timeout, on page 85
- Additional [References,](#page-231-0) on page 88
- Feature Information for AAA Double [Authentication](#page-231-1) Secured by Absolute Timeout, on page 88

## <span id="page-226-0"></span>**Prerequisites for AAA Double Authentication Secured by Absolute Timeout**

- You need access to a Cisco RADIUS or TACACS+ server and should be familiar with configuring RADIUS or TACACS+.
- You should be familiar with configuring authentication, authorization, and accounting (AAA) and enabling AAA automated double authentication.

## <span id="page-226-1"></span>**Restrictions forAAADoubleAuthentication Secured byAbsolute Timeout**

• The AAA Double Authentication Secured by Absolute Timeout feature is for PPP connections only. Automated double authentication cannot be used with other protocols, such as X.25 or Serial Line Internet Protocol (SLIP).

• There may be a minimal impact on performance if a TACACS+ server is used. However, there is no performance impact if a RADIUS server is used.

## <span id="page-227-0"></span>**Information About AAA Double Authentication Secured by Absolute Timeout**

### **AAA Double Authentication**

Use the AAA double authentication mechanism to pass the first authentication using a host username and password. The second authentication, after the Challenge Handshake Authentication Protocol (CHAP) or the Password Authentication Protocol (PAP) authentication, uses a login username and password. In the first authentication, a PPP session timeout is applied to the virtual access interface if it is configured locally or remotely.

The AAA Double Authentication Secured by Absolute Timeout feature allows you to secure the double authentication mechanism by protecting it with a per-user session timeout. The per-user session timeout, which can be customized, supersedes the generic absolute timeout value. This method works on the same principle as per-user access control lists (ACLs) in double authentication.

## <span id="page-227-1"></span>**How to Apply AAA Double Authentication Secured by Absolute Timeout**

### **Applying AAA Double Authentication Secured by Absolute Timeout**

To apply the absolute timeout, you must configure session-timeout in the login user profile as a link control protocol (LCP) per-user attribute. Use the **access-profile** command to enable AAA double authentication. This command is used to apply your per-user authorization attributes to an interface during a PPP session. Before you use the **access-profile** command, you must first reauthorize LCP per-user attributes (for example, Session-Timeout) and then reauthorize Network Control Protocols (NCPs) to apply other necessary criteria, such as ACLs and routes. See the section "Examples for AAA Double Authentication Secured by Absolute Timeout."

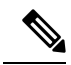

**Note**

The Timeout configuration in a TACACS+ user profile is different from the configuration in a RADIUS user profile. In a RADIUS profile, only one session-timeout is configured, along with the autocommand **access-profile**. The timeout is applied to the EXEC session and to the PPP session respectively. In TACACS+, however, the timeout must be configured under the service types "exec" and "ppp" (LCP) to apply a timeout to the EXEC session and to the PPP session. If the timeout is configured only under the service type "ppp," the timeout value will not be available during an EXEC authorization, and the timeout will not be applied to the EXEC session.

## <span id="page-228-0"></span>**Configuration Examples forAAADoubleAuthentication Secured by Absolute Timeout**

### **Example: RADIUS User Profile**

The following sample output shows that a RADIUS user profile has been applied and that AAA double authentication has been secured by an absolute timeout:

```
aaapbx2 Password = "password1",
Service-Type = Framed,
Framed-Protocol = PPP,
 Session-Timeout = 180,
Idle-Timeout = 180000,
cisco-avpair = "ip:inacl#1=permit tcp any any eq telnet"
 cisco-avpair = "ip:inacl#2=permit icmp any any"
broker_default Password = "password1",
Service-Type = Administrative,
 cisco-avpair = "shell:autocmd=access-profile",
Session-Timeout = 360,
cisco-avpair = "ip:inacl#1=permit tcp any any"
cisco-avpair = "ip:inacl#2=permit icmp any any"
broker merge Password = "password1",
Service-Type = Administrative,
 cisco-avpair = "shell:autocmd=access-profile merge",
Session-Timeout = 360,
cisco-avpair = "ip:inac1#1=permit trop any m y"cisco-avpair = "ip:inacl#2=permit icmp any any"
cisco-avpair = "ip:route#3=10.4.0.0 255.0.0.0"
cisco-avpair = "ip:route#4=10.5.0.0 255.0.0.0"
cisco-avpair = "ip:route#5=10.6.0.0 255.0.0.0"
broker_replace Password = "password1",
Service-Type = Administrative,
cisco-avpair = "shell:autocmd=access-profile replace",
 Session-Timeout = 360,
 cisco-avpair = "ip:inacl#1=permit tcp any any"
cisco-avpair = "ip:inacl#2=permit icmp any any"
cisco-avpair = "ip:route#3=10.4.0.0 255.0.0.0"cisco-avpair = "ip:route#4=10.5.0.0 255.0.0.0"
 cisco-avpair = "ip:route#5=10.6.0.0 255.0.0.0"
```
### **Example: TACACS User Profile**

The following sample output shows that a TACACS+ user profile has been applied and that AAA double authentication has been secured by an absolute timeout.

#### **Remote Host Authentication**

The following example shows how to allow the remote host to be authenticated by the local host during the first-stage authentication and provides the remote host authorization profile.

```
user = aaapbx2chap = cleartext Cisco
pap = cleartext cisco
login = cleartext cisco
```

```
service = ppp protocol = lcp
idletime = 3000timeout = 3
service = ppp protocol = ip
inacl#1="permit tcp any any eq telnet"
service = ppp protocol = ipx
```
#### **Using the access-profile Command Without Any Arguments**

Using the **access-profile** command without any arguments causes the removal of any access lists that are found in the old configuration (both per-user and per-interface) and ensures that the new profile contains only access-list definitions.

```
user = broker_default
login = cleartext Cisco
chap = cleartext "cisco"
service = exec
 autocmd = "access-profile"
! This is the autocommand that executes when broker default logs in.
 timeout = 6service = ppp protocol = lcp
 timeout = 6
service = ppp protocol = ip
! Put access lists, static routes, and other requirements that are
! needed here. Read the software specifications for details. If you leave
! this blank, the user will have no access lists (not even the ones that were
! installed prior to the creation of this user profile)!
 inacl#1="permit tcp any any"
 inacl#2="permit icmp host 10.0.0.0 any"
 service = ppp protocol = ipx
! Put access lists, static routes, and other requirements that are
! needed here. Read the software specifications for details. If you leave
! this blank, the user will have no access lists (not even the ones that were
! installed prior to the creation of this user profile)!
```
#### **Using the access-profile Command with the merge Keyword**

The **merge** keyword in the **access-profile** command is used to remove all old accesslists, and any attribute-value (AV) pair is allowed to be uploaded and installed. The use of the **merge** keyword will allow for the uploading of any custom static routes, Service Advertisement Protocol (SAP) filters, and other requirements that users may need in their profiles. Configure the **merge** keyword with care because it leaves everything open in terms of conflicting configurations.

```
user = broker_merge
login = cleartext Cisco
chap = cleartext "cisco"
service = exec
  autocmd = "access-profile merge"
! This is the autocommand that executes when broker merge logs in.
 timeout = 6
service = ppp protocol = lcp
timeout = 6
service = ppp protocol = ip
! Put access lists, static routes, and other requirements that are
! needed here. Read the software specifications for details. If you leave
! this blank, the user will have no access lists (not even the ones that were
! installed prior to the creation of this user profile)!
 route#1="10.4.0.0 255.0.0.0"
  route#2="10.5.0.0 255.0.0.0"
 route#3="10.6.0.0 255.0.0.0"
```

```
inacl#5="permit tcp any any"
 inacl#6="permit icmp host 10.60.0.0 any"
service = ppp protocol = ipx
! Put access lists, static routes, and other requirements that are
! needed here. Read the software specifications for details. If you leave
! this blank, the user will have no access lists (not even the ones that were
! installed prior to the creation of this user profile)!
```
#### **Using the access-profile Command with the replace Keyword**

If you use the **access-profile** command with the **replace** keyword, any old configurations are removed and a new configuration is installed.

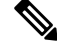

**Note**

When the **access-profile** command is configured, the new configuration is checked for address pools and address-AV pairs. Because addresses cannot be renegotiated at this point, the command will fail to work when it encounters such an address-AV pair.

```
user = broker_replace
login = cleartext Cisco
 chap = cleartext "cisco"
 service = exec
 autocmd = "access-profile replace"
! This is the autocommand that executes when broker replace logs in.
 timeout = 6
service = ppp protocol = lcp
 timeout = 6
service = ppp protocol = ip
! Put access lists, static routes, and other requirements that are
! needed here. Read the software specifications for details. If you leave
! this blank, the user will have no access lists (not even the ones that were
! installed prior to the creation of this user profile)!
  route#1="10.7.0.0 255.0.0.0"
  route#2="10.8.0.0 255.0.0.0"
  route#3="10.9.0.0 255.0.0.0"
 inacl#4="permit tcp any any"
service = ppp protocol = ipx
! Put access lists, static routes, and other requirements that are
! needed here. Read the software specifications for details. If you leave
! this blank, the user will have no access lists (not even the ones that were
! installed prior to the creation of this user profile)!
```
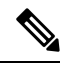

**Note**

The Timeout configuration in a TACACS+ user profile is different from the configuration in a RADIUS user profile. In a RADIUS profile, only one session-timeout is configured, along with the autocommand **access-profile**. The timeout will be applied to the EXEC session and to the PPP session. In the TACACS+ user profile, however, the timeout must be configured under the service types "exec" and "ppp" (LCP) to apply a timeout to the EXEC session and to the PPP session respectively. If the timeout is configured only under the service type "ppp," the timeout value will not be available during an EXEC authorization, and the timeout will not be applied to the EXEC session.

## <span id="page-231-0"></span>**Additional References**

#### **Related Documents**

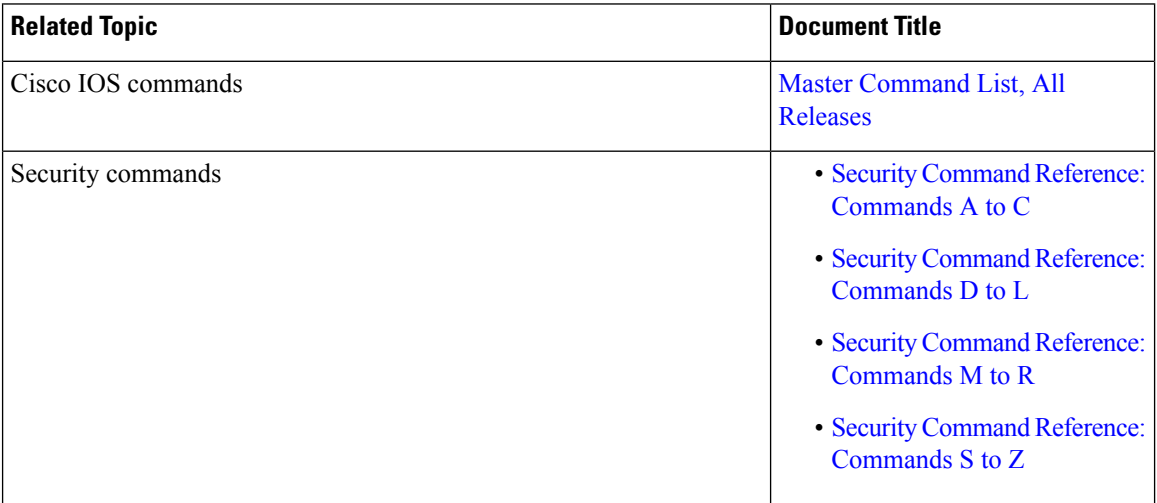

#### **Technical Assistance**

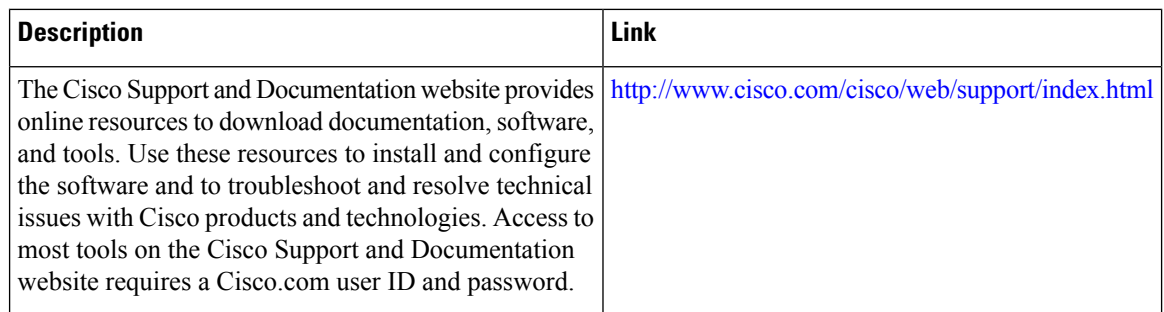

## <span id="page-231-1"></span>**Feature Information for AAA Double Authentication Secured by Absolute Timeout**

The following table provides release information about the feature or features described in this module. This table lists only the software release that introduced support for a given feature in a given software release train. Unless noted otherwise, subsequent releases of that software release train also support that feature.

Use Cisco Feature Navigator to find information about platform support and Cisco software image support. To access Cisco Feature Navigator, go to [www.cisco.com/go/cfn.](http://www.cisco.com/go/cfn) An account on Cisco.com is not required.

I

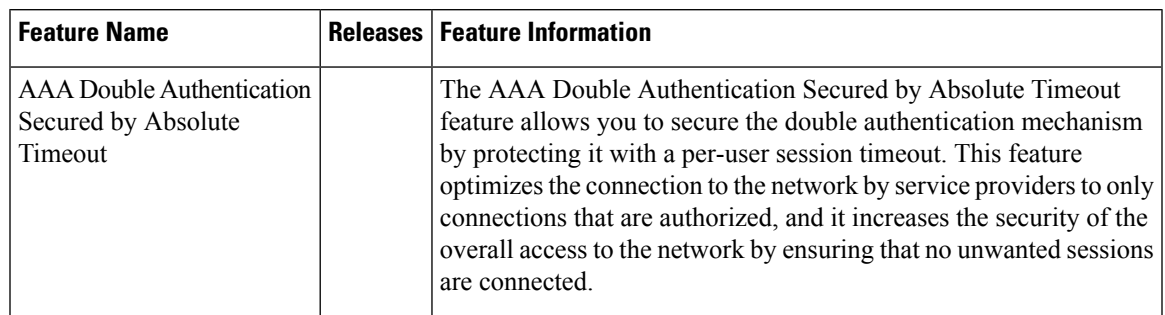

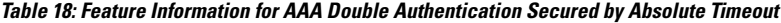

L

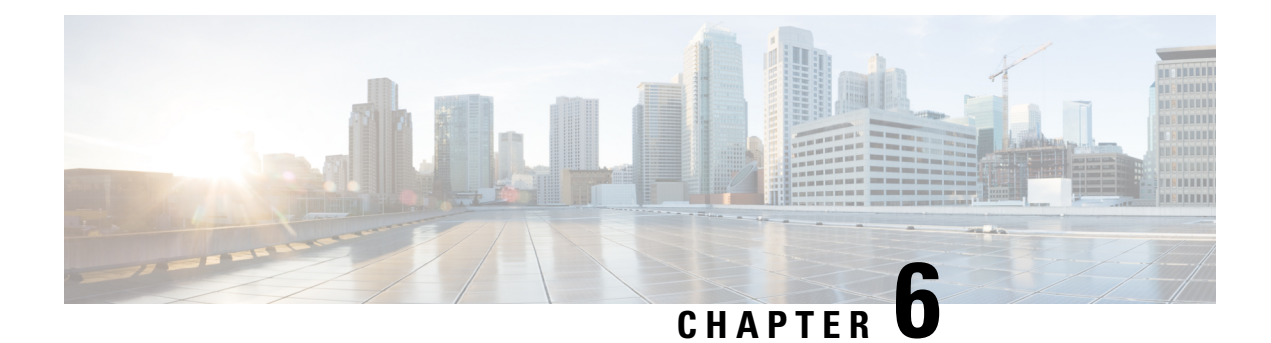

# **Throttling of AAA RADIUS Records**

The Throttling of AAA (RADIUS) Records feature supports throttling of access (authentication and authorization) and accounting records that are sent to the RADIUS server. This feature allows a user to configure the appropriate throttling rate to avoid network congestion and instability; such as when there is insufficient bandwidth to accommodate a sudden burst of records generated from the router to the RADIUS server.

- [Information](#page-234-0) About Throttling of AAA RADIUS Records, on page 91
- How to [Configure](#page-235-0) Throttling of AAA RADIUS Records, on page 92
- [Configuration](#page-237-0) Examples for Throttling of AAA RADIUS Records, on page 94
- Additional [References,](#page-238-0) on page 95
- Feature [Information](#page-239-0) for Throttling of AAA RADIUS Records, on page 96

## <span id="page-234-0"></span>**Information About Throttling of AAA RADIUS Records**

### **Benefits of the Throttling of AAA RADIUS Records Feature**

A Network Access Server (NAS), acting as RADIUS client, can generate a burst of accounting or access requests, causing severe network congestion or causing the RADIUS server to become overloaded with a burst of RADIUS traffic. This problem could be compounded when multiple NASs interact with the RADIUS servers.

The following conditions can trigger a sudden burst of RADIUS traffic:

- An interface flap, which in turn brings down all the subscriber sessions and generates accounting requests for each subscriber.
- The High Availability (HA) program generating a START record for every session that survived a switchover, such as the scenario described the preceding bullet.

A large number of generated requests can make the network unstable if there is insufficient bandwidth or if the RADIUS server is slow to respond. Neither the User Datagram Protocol (UDP) transport layer nor the RADIUS protocol has a flow control mechanism. The throttling mechanism provided by this feature provides a solution for these issues.

### **Throttling Access Requests and Accounting Records**

The Throttling of AAA (RADIUS) Records feature introduces a mechanism to control packets (flow control) at the NAS level, which improves the RADIUS server performance.

Because of their specific uses, access requests and accounting records must be treated separately. Access request packets are time sensitive, while accounting record packets are not.

- If a response to an access request is not returned to the client in a timely manner, the protocol or the user will time out, impacting the device transmission rates.
- Accounting records packets are not real-time critical.

When configuring threshold values on the same server, it is important to prioritize threshold values for the handling of the time-sensitive access request packets and to place a lesser threshold value on the accounting records packets.

In some cases, when an Internet Service Provider (ISP) is using separate RADIUS servers for access requests and accounting records, only accounting records throttling may be required.

#### **Summary**

- The Throttling of AAA (RADIUS) Records is disabled, by default.
- Throttling functionality can be configured globally or at server group level.

## <span id="page-235-0"></span>**How to Configure Throttling of AAA RADIUS Records**

This section describes how to configure throttling of access (authentication and authorization) and accounting records that are sent to the RADIUS server for both, global and server groups.

Server-group configurations are used to enable or disable throttling for a particularserver group and to specify the threshold value for that server group.

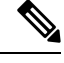

**Note** Server-group configurations override any configured global configurations.

### **Throttling Accounting and Access Request Packets Globally**

To globally configure the throttling of accounting and access request packets, perform the following task.

### **SUMMARY STEPS**

- **1. enable**
- **2. configure terminal**
- **3. radius-server throttle { accounting** *threshold* ] [**access***threshold* [**access-timeout** *number-of-timeouts*]]}
- **4. exit**

#### **DETAILED STEPS**

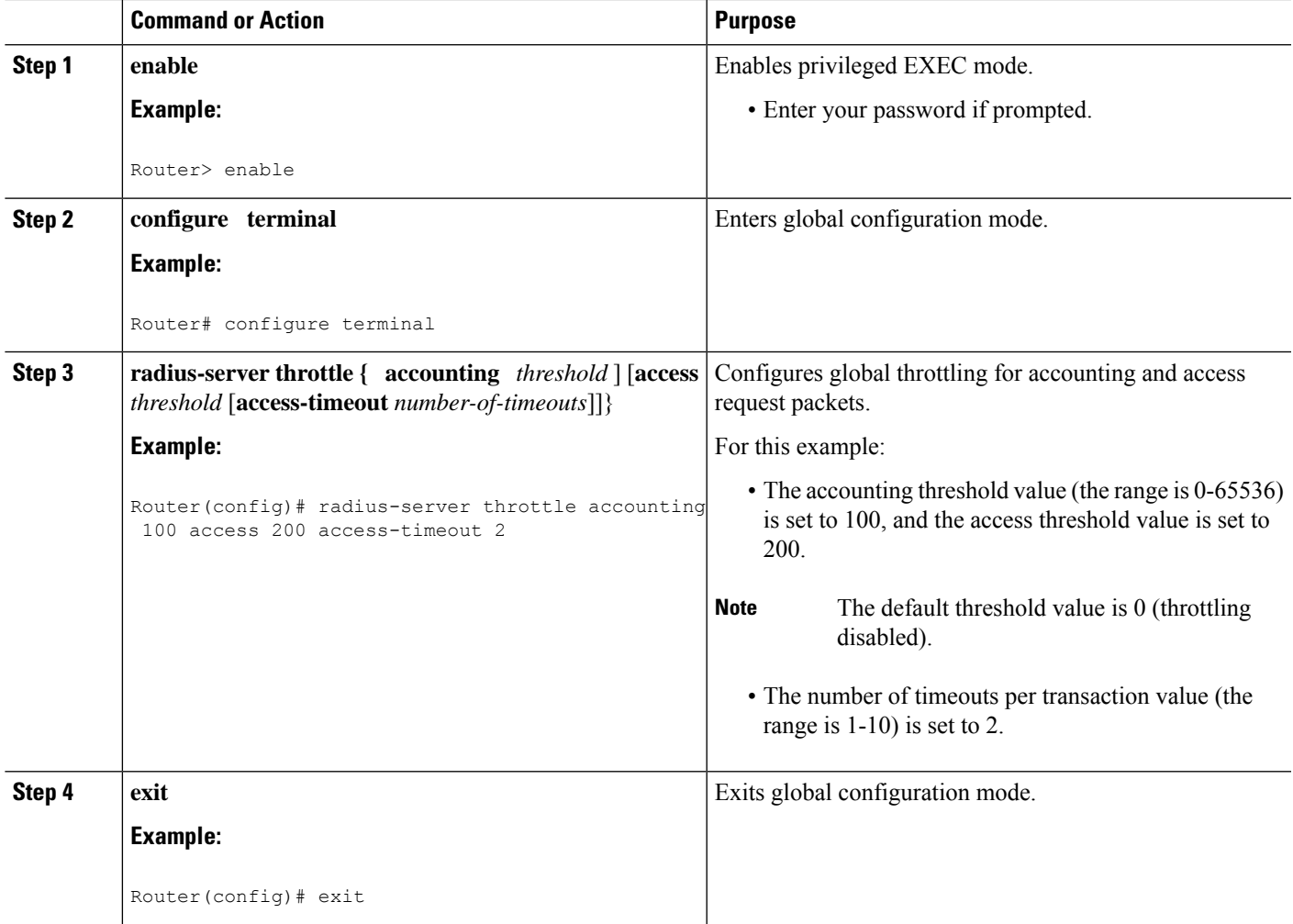

### **Throttling Accounting and Access Request Packets Per Server Group**

The following server-group configuration can be used to enable or disable throttling for a specified server group and to specify the threshold value for that server group.

To configure throttling of server-group accounting and access request packets, perform the following task.

### **SUMMARY STEPS**

- **1. enable**
- **2. configure terminal**
- **3. aaa group server radius** *server-group-name*
- **4. throttle** {[**accounting** *threshold*] [**access** *threshold* [**access-timeout** *number-of-timeouts*]]}
- **5. exit**

#### **DETAILED STEPS**

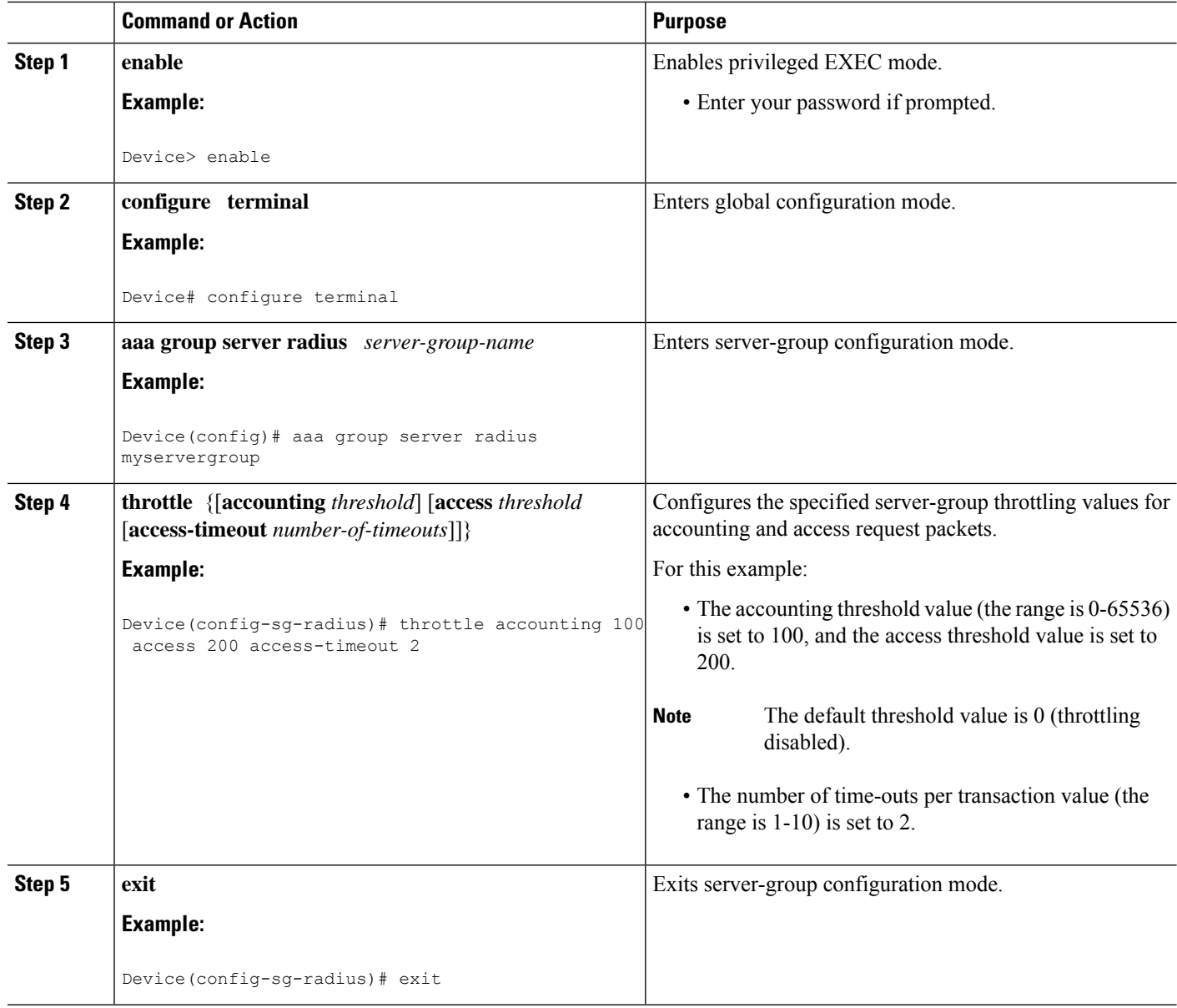

## <span id="page-237-0"></span>**Configuration Examples for Throttling of AAA RADIUS Records**

### **Throttling Accounting and Access Request Packets Globally Example**

The following example shows how to limit the number of accounting requests sent to a server to 100:

```
enable
configure terminal
radius-server throttle accounting 100
```
Ш

The following example shows how to limit the number of access requests packets sent to a server to 200 and sets the number of time-outs allowed per transactions to 2:

**enable configure terminal radius-server throttle access 200 radius-server throttle access 200 access-timeout 2**

The following example shows how to throttle both accounting and access request packets:

```
enable
configure terminal
radius-server throttle accounting 100 access 200
```
### **ThrottlingAccounting andAccessRequestPacketsPerServerGroup Example**

The following example shows how to limit the number of accounting requests sent to server-group-A to 100:

```
enable
configure terminal
aaa group server radius server-group-A
throttle accounting 100
```
The following example shows how to limit the number of access requests packets sent to server-group-A to 200 and sets the number of time-outs allowed per transactions to 2:

```
enable
configure terminal
aaa group server radius server-group-A
throttle access 200 access-timeout 2
```
The following example shows how to throttle both accounting and access request packets for server-group-A:

```
enable
configure terminal
aaa group server radius server-group-A
throttle accounting 100 access 200
```
## <span id="page-238-0"></span>**Additional References**

The following sections provide references related to the Throttling of AAA (RADIUS) Records feature.

#### **Related Documents**

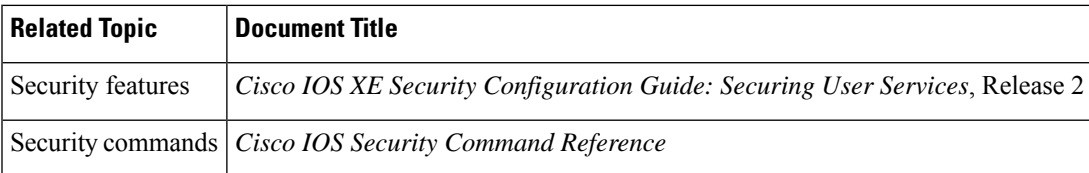

#### **Standards**

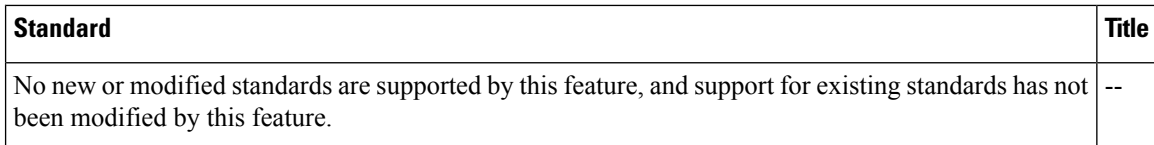

### **MIBs**

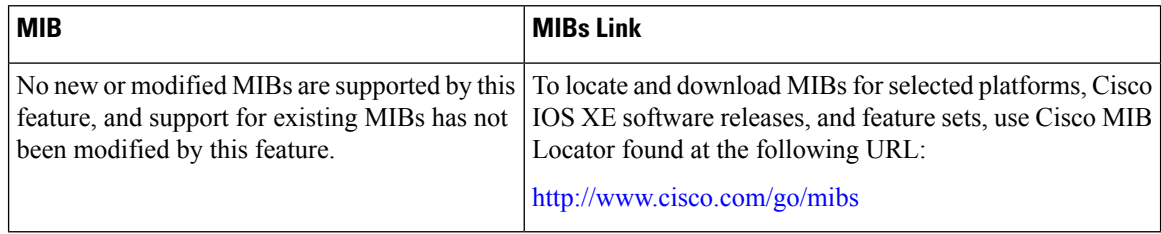

### **RFCs**

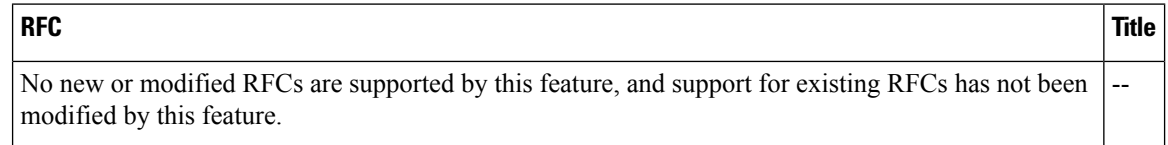

### **Technical Assistance**

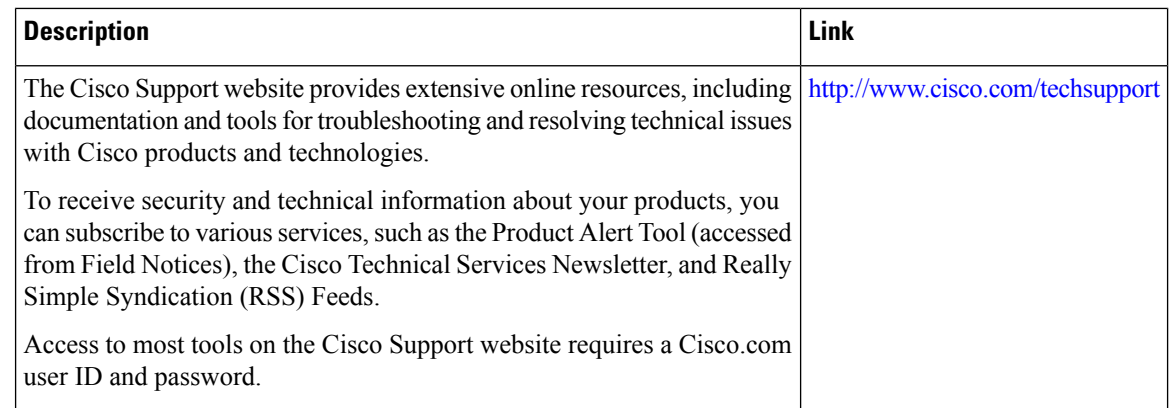

## <span id="page-239-0"></span>**Feature Information for Throttling of AAA RADIUS Records**

The following table provides release information about the feature or features described in this module. This table lists only the software release that introduced support for a given feature in a given software release train. Unless noted otherwise, subsequent releases of that software release train also support that feature.

Use Cisco Feature Navigator to find information about platform support and Cisco software image support. To access Cisco Feature Navigator, go to [www.cisco.com/go/cfn.](http://www.cisco.com/go/cfn) An account on Cisco.com is not required.

I

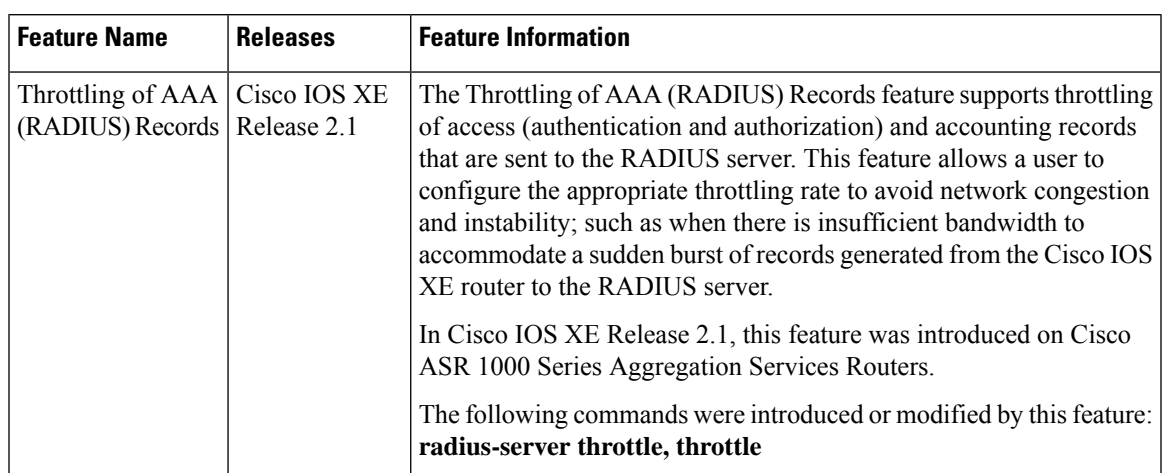

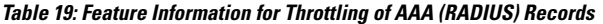

I

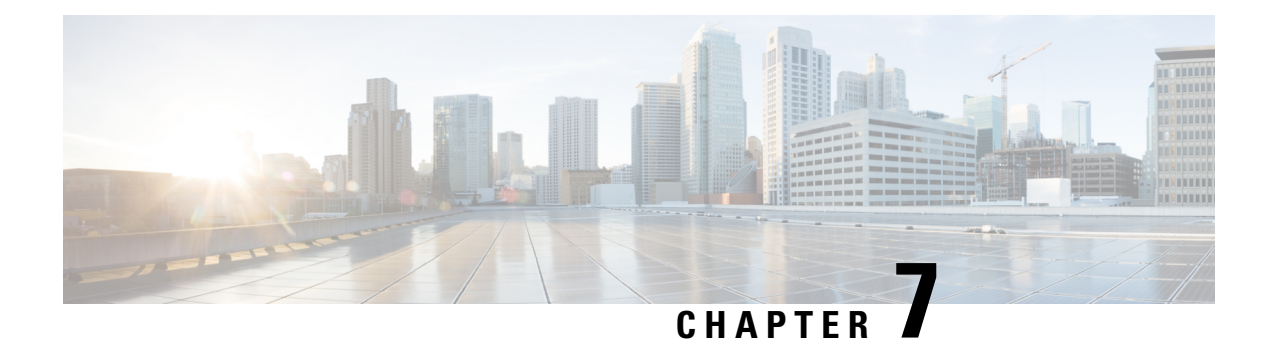

## **RADIUS Packet of Disconnect**

The RADIUS Packet of Disconnect feature is used to terminate a connected voice call.

- [Prerequisites](#page-242-0) for RADIUS Packet of Disconnect, on page 99
- [Restrictions](#page-242-1) for RADIUS Packet of Disconnect, on page 99
- [Information](#page-242-2) About RADIUS Packet of Disconnect, on page 99
- How to Configure the RADIUS Packet of [Disconnect,](#page-243-0) on page 100
- Additional [References,](#page-246-0) on page 103
- Feature [Information](#page-247-0) for RADIUS Packet of Disconnect, on page 104
- [Glossary,](#page-247-1) on page 104

## <span id="page-242-1"></span><span id="page-242-0"></span>**Prerequisites for RADIUS Packet of Disconnect**

Configure AAA as described in the *Cisco IOS XE Security Configuration Guide: Securing User Services* , Release 2.

## **Restrictions for RADIUS Packet of Disconnect**

Proper matching identification information must be communicated by the following:

- Billing server and gateway configuration
- Gateway's original accounting start request
- Server's POD request

## <span id="page-242-2"></span>**Information About RADIUS Packet of Disconnect**

The Packet of Disconnect (POD) is a RADIUS access\_request packet and is intended to be used in situations where the authenticating agent server wants to disconnect the user after the session has been accepted by the RADIUS access\_accept packet.

### **When the POD is Needed**

The POD may be needed in at least two situations:

- Detection of fraudulent use, which cannot be performed before accepting the call. A price structure so complex that the maximum session duration cannot be estimated before accepting the call. This may be the case when certain types of discounts are applied or when multiple users use the same subscription simultaneously.
- To prevent unauthorized servers from disconnecting users, the authorizing agent that issues the POD packet must include three parameters in its packet of disconnect request. For a call to be disconnected, all parameters must match their expected values at the gateway. If the parameters do not match, the gateway discards the packet of disconnect packet and sends a NACK (negative acknowledgement message) to the agent.

### **POD Parameters**

The POD has the following parameters:

- An h323-conf-id vendor-specific attribute (VSA) with the same content as received from the gateway for this call.
- An h323-call-origin VSA with the same content as received from the gateway for the leg of interest.
- A 16-byte MD5 hash value that is carried in the *authentication* field of the POD request.
- Cisco IOS XE software allocates POD code 50 as the code value for the Voice POD Request based on RFC 3576 *Dynamic Authorization Extensionsto RADIUS,* which extends RADIUSstandardsto officially support both a Disconnect Message (DM) and Change-of-Authorization (CoA) that are supported through the POD.

RFC 3576 specifies the following POD codes:

- • 40 Disconnect-Request
	- 41 Disconnect-ACK
	- 42 Disconnect-NAK
	- 43 CoA-Request
	- 44 CoA-ACK
	- 45 CoA-NAK

## <span id="page-243-0"></span>**How to Configure the RADIUS Packet of Disconnect**

### **Configuring the RADIUS POD**

Use the following tasks to configure the RADIUS POD:

#### **SUMMARY STEPS**

**1. enable**

- **2. configure terminal**
- **3.** Router (config)# **aaa pod server** [**port** *port-number*] [**auth-type** {**any**| **all**| **session-key**}] **server-key** [*encryption-type*] *string*
- **4.** Router# **end**
- **5.** Router# **show running-configuration**

### **DETAILED STEPS**

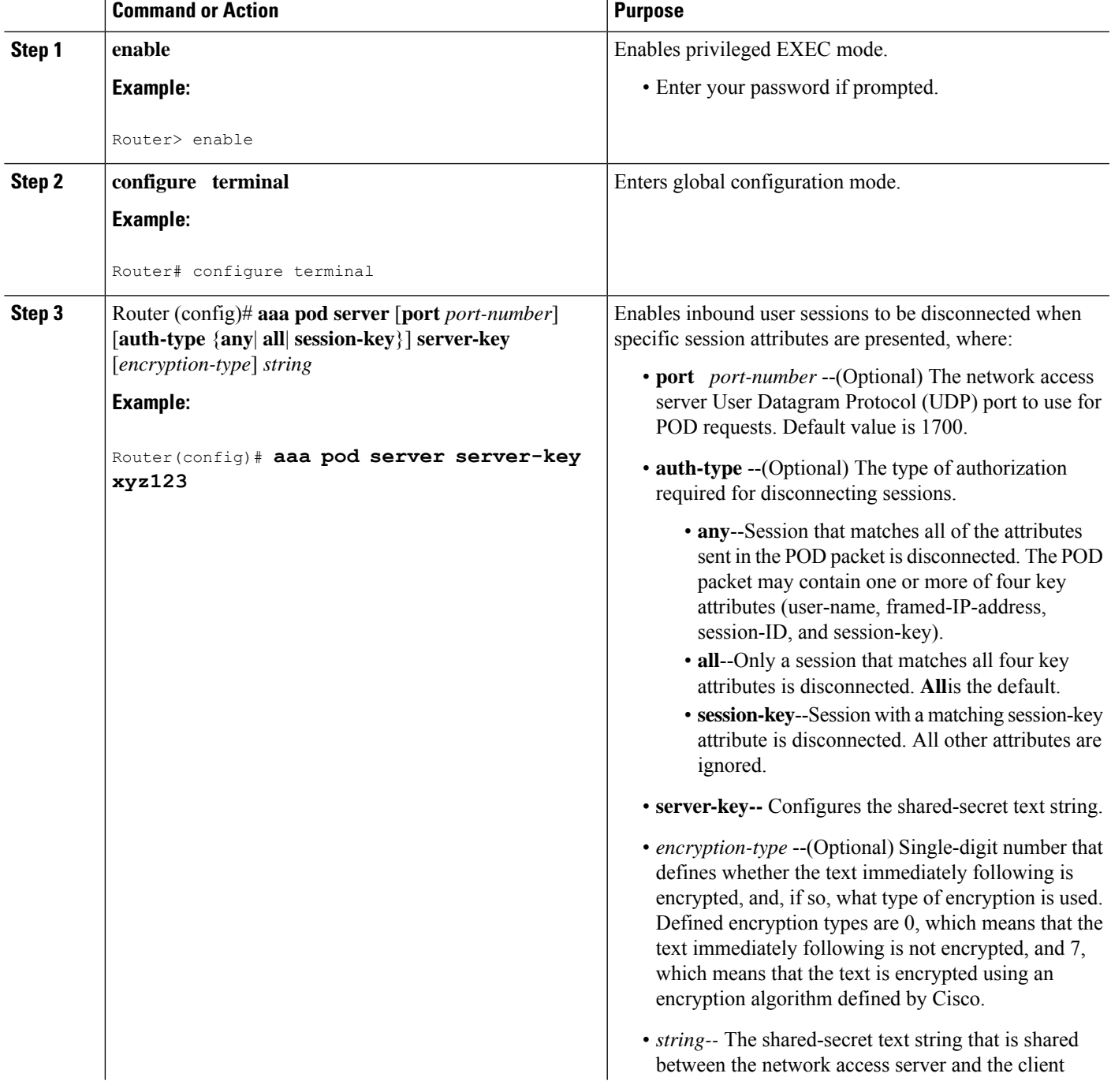

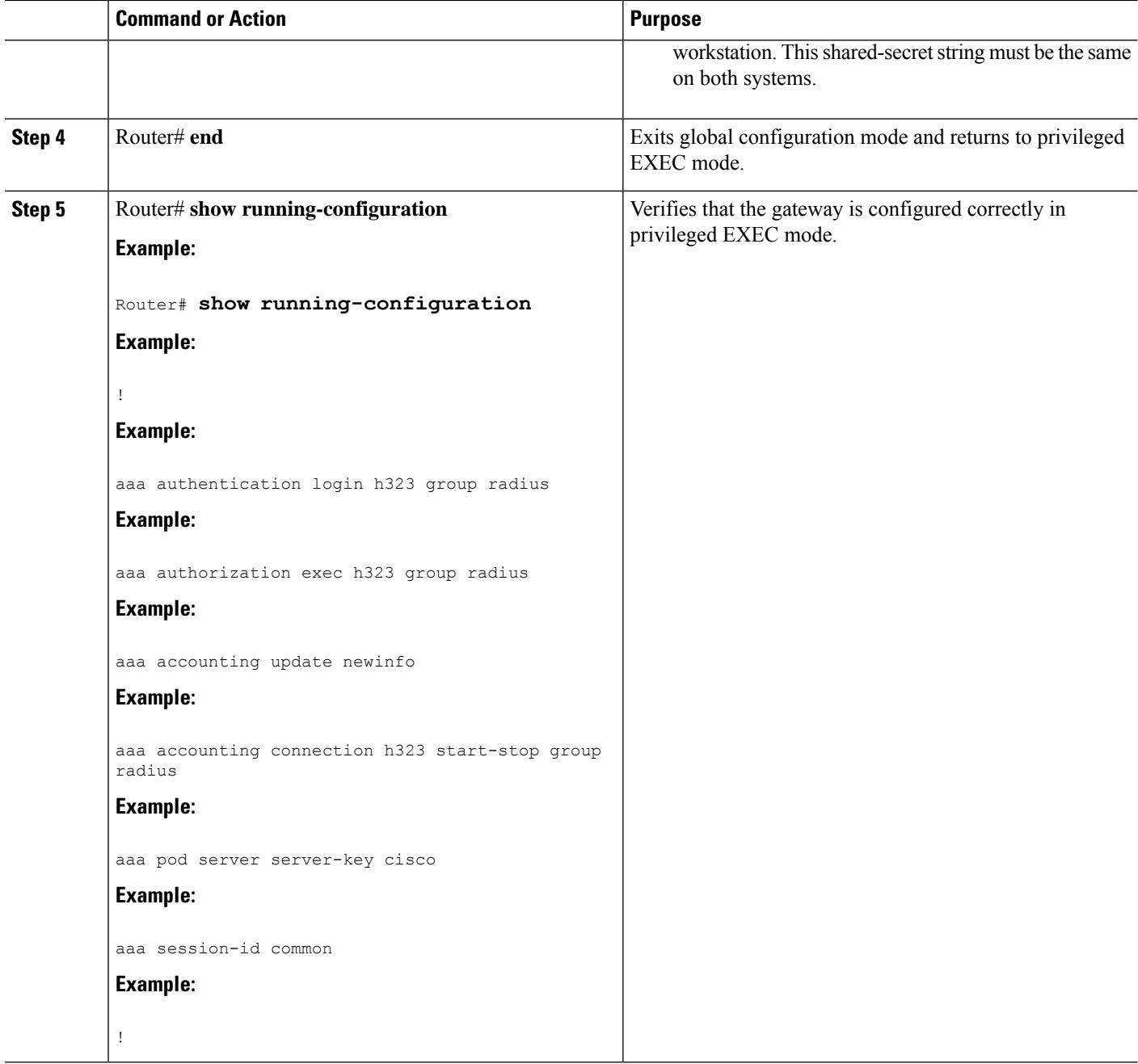

### **Troubleshooting Tips**

After you have configured AAA Dead-Server Detection, you should verify your configuration using the **show running-config** command. This verification is especially important if you have used the **no** form of the **radius-server dead-criteria** command. The output of the **show running-config** command must show the same values in the "Dead Criteria Details" field that you configured using the **radius-server dead-criteria** command.

## **Verifying the RADIUS POD Configuration**

To verify the RADIUSPOD configuration, use the **show running configuration**privileged EXEC command as shown in the following example:

```
Router# show running-configuration
!
aaa authentication login h323 group radius
aaa authorization exec h323 group radius
aaa accounting update newinfo
aaa accounting connection h323 start-stop group radius
aaa pod server server-key cisco
aaa session-id common
.
.
.
```
## <span id="page-246-0"></span>**Additional References**

The following sections provide references related to the RADIUS Packet of Disconnect feature.

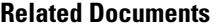

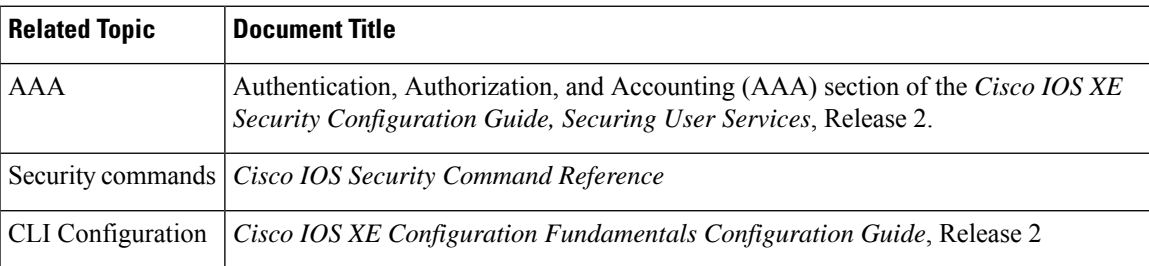

### **Standards**

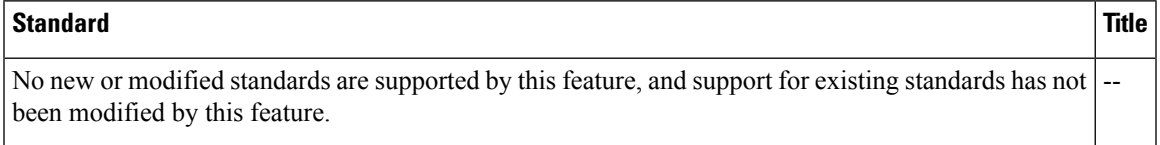

#### **MIBs**

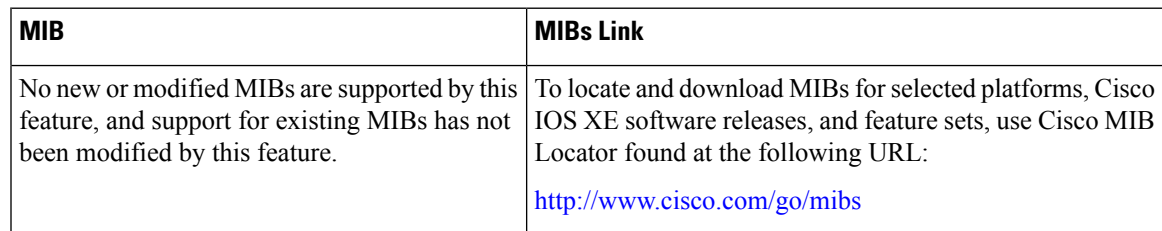

#### **RFCs**

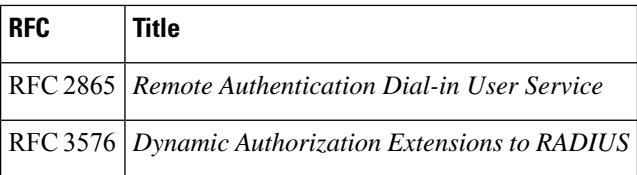

#### **Technical Assistance**

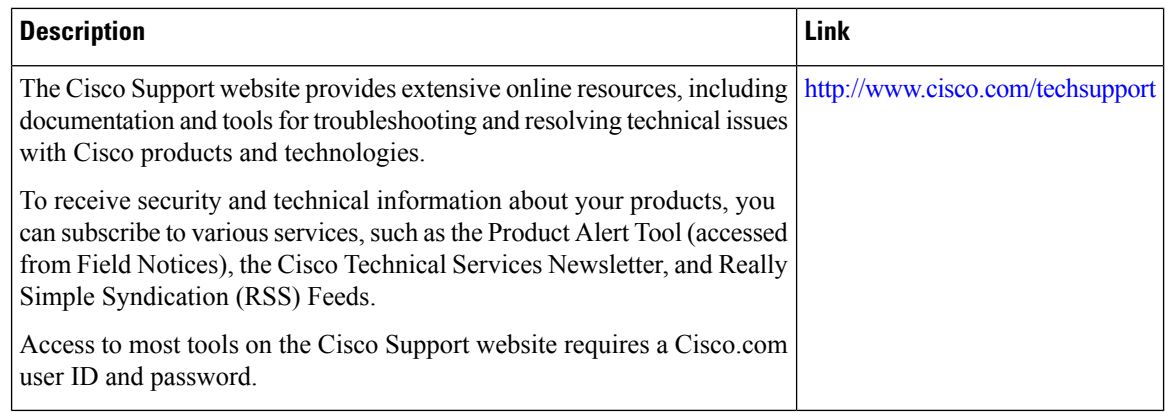

## <span id="page-247-0"></span>**Feature Information for RADIUS Packet of Disconnect**

The following table provides release information about the feature or features described in this module. This table lists only the software release that introduced support for a given feature in a given software release train. Unless noted otherwise, subsequent releases of that software release train also support that feature.

Use Cisco Feature Navigator to find information about platform support and Cisco software image support. To access Cisco Feature Navigator, go to [www.cisco.com/go/cfn.](http://www.cisco.com/go/cfn) An account on Cisco.com is not required.

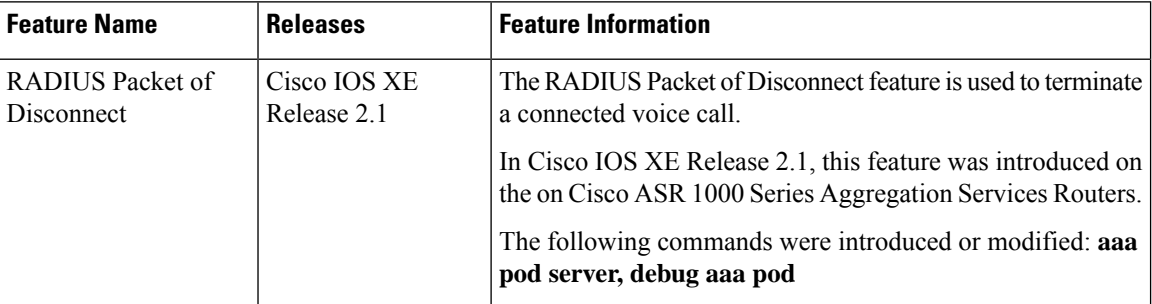

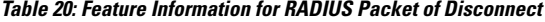

## <span id="page-247-1"></span>**Glossary**

AAA --authentication, authorization, and accounting. A framework of security services that provide the method for identifying users(authentication), for remote access control (authorization), and for collecting and sending security server information used for billing, auditing, and reporting (accounting).

Ш

**L2TP** --Layer 2 Tunnel Protocol. A Layer 2 tunneling protocol that enables an ISP or other access service to create a virtual tunnel to link customer remote sites or remote users with corporate home networks. In particular, a network access server (NAS) at the ISP point of presence (POP) exchanges PPP messages with the remote users and communicates by L2F or L2TP requests and responses with the customer tunnel server to set up tunnels.

**PE** --Provider Edge. Networking devices that are located on the edge of a service provider network.

**RADIUS** --Remote Authentication Dial-In User Service. RADIUS is a distributed client/server system that secures networks against unauthorized access. In the Cisco implementation, RADIUS clients run on Cisco routers and send authentication requests to a central RADIUS server that contains all user authentication and network service access information.

**VPN** --Virtual Private Network. A system that permits dial-in networks to exist remotely to home networks, while giving the appearance of being directly connected. VPNs use L2TP and L2F to terminate the Layer 2 and higher parts of the network connection at the LNS instead of the LAC.

**VRF** --Virtual Route Forwarding. Initially, a router has only one global default routing/forwarding table. VRFs can be viewed as multiple disjoined routing/forwarding tables, where the routes of a user have no correlation with the routes of another user.

L

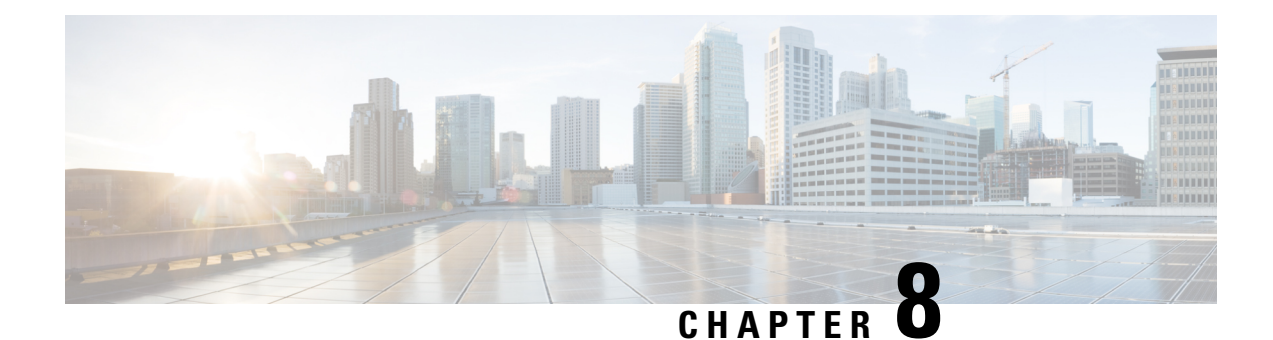

## **AAA Authorization and Authentication Cache**

The AAA Authorization and Authentication Cache feature allows you to cache authorization and authentication responses for a configured set of users or service profiles, providing performance improvements and an additional level of network reliability because user and service profiles that are returned from authorization and authentication responses can be queried from multiple sources and need not depend solely on an offload server. This feature also provides a failover mechanism so that if a network RADIUS or TACACS+ server is unable to provide authorization and authentication responses network users and administrators can still access the network.

- Prerequisites for Implementing Authorization and [Authentication](#page-250-0) Profile Caching, on page 107
- Information About Implementing Authorization and [Authentication](#page-251-0) Profile Caching, on page 108
- How to Implement Authorization and [Authentication](#page-253-0) Profile Caching, on page 110
- Configuration Examples for Implementing Authorization and [Authentication](#page-258-0) Profile Caching, on page [115](#page-258-0)
- Additional References for RADIUS Change of [Authorization,](#page-261-0) on page 118
- Feature Information for Implementing Authorization and [Authentication](#page-262-0) Profile Caching, on page 119

## <span id="page-250-0"></span>**Prerequisites forImplementingAuthorization andAuthentication Profile Caching**

The following prerequisites apply to implementing authorization and authentication profile caching:

- Understand how you would want to implement profile caching, that is, are profiles being cached to improve network performance or as a failover mechanism if your network authentication and authorization (RADIUS and TACACS+) servers become unavailable.
- RADIUS and TACACS+ server groups must already be configured.

## <span id="page-251-0"></span>**Information About Implementing Authorization and Authentication Profile Caching**

## **Network Performance Optimization Using Authorization and Authentication Profile Caching**

RADIUS and TACACS+ clients run on Cisco routers and send authentication requests to a central RADIUS or TACACS+ server that contains all user authentication and network service access information. The router is required to communicate with an offload RADIUS or TACACS+ server to authenticate a given call and then apply a policy or service to that call. Unlike authentication, authorization, and accounting (AAA) accounting, AAA authentication and authorization is a blocking procedure, which means the call setup may not proceed while the call is being authenticated and authorized. Thus, the time required to process the call setup is directly impacted by the time required to process such an authentication or authorization request from the router to the offload RADIUS or TACACS+ server, and back again. Any communication problems in the transmission, offload server utilization, and numerous other factors cause significant degradation in a router's call setup performance due simply to the AAA authentication and authorization step. The problem is further highlighted when multiple AAA authentications and authorizations are needed for a single call or session.

A solution to this problem is to minimize the impact of such authentication requests by caching the authentication and authorization responses for given users on the router, thereby removing the need to send the requests to an offload server again and again. This profile caching adds significant performance improvements to call setup times. Profile caching also provides an additional level of network reliability because user and service profiles that are returned from authentication and authorization responses can be queried from multiple sources and need not depend solely on an offload server.

To take advantage of this performance optimization, you need to configure the authentication method list so that the AAA cache profile is queried first when a user attempts to authenticate to the router. See the Method Lists in Authorization and Authentication Profile Caching section for more information.

### **Authorization and Authentication Profile Caching as a Failover Mechanism**

If, for whatever reason, RADIUS or TACACS+ servers are unable to provide authentication and authorization responses, network users and administrators can be locked out of the network. The profile caching feature allows usernames to be authorized without having to complete the authentication phase. For example, a user by the name of user100@example.com with a password secretpassword1 could be stored in a profile cache using the regular expression ".\*@example.com". Another user by the name of user101@example.com with a password of secretpassword2 could also be stored using the same regular expression, and so on. Because the number of users in the ".\*@example.com" profile could number in the thousands, it is not feasible to authenticate each user with their personal password. Therefore authentication is disabled and each usersimply accesses authorization profiles from a common Access Response stored in cache.

The same reasoning applies in cases where higher end security mechanisms such as Challenge Handshake Authentication Protocol (CHAP), Microsoft Challenge Handshake Authentication Protocol (MS-CHAP), or Extensible Authentication Protocol (EAP), which all use an encrypted password between the client and AAA offload server, are used. To allow these unique, secure username and password profiles to retrieve their authorization profiles, authentication is bypassed.
To take advantage of this failover capability, you need to configure the authentication and authorization method list so that the cache server group is queried last when a user attempts to authenticate to the router. See the Method Lists in Authorization and Authentication Profile Caching section for more information.

### **Method Lists in Authorization and Authentication Profile Caching**

A method list is a sequential list describing the authentication methods to be queried in order to authenticate a user. We support methods such as local (use the local database), none (do nothing), RADIUS server group, or TACACS+ server group. Typically, more than one method can be configured into a method list. Software uses the first listed method to authenticate users. If that method fails to respond, the software selects the next authentication method listed in the method list. This process continues until there is successful communication with a listed authentication method, or until all methods defined in the method list are exhausted.

To optimize network performance or provide failover capability using the profile caching feature you simply change the order of the authentication and authorization methods in the method list. To optimize network performance, make sure the cache server group appears first in the method list. For failover capability, the cache server group should appear last in the method list.

### **Authorization and Authentication Profile Caching Guidelines**

Because the number of usernames and profiles that can request to be authenticated or authorized at a given router on a given point of presence (POP) can be quite extensive, it would not be feasible to cache all of them. Therefore, only usernames and profiles that are commonly used or that share a common authentication and authorization response should be configured to use caching. Commonly used usernames such as aolip and aolnet, which are used for America Online (AOL) calls, or preauthentication dialed number identification service (DNIS) numbers used to connect Public Switched Telephone Network (PSTN) calls to a network attached storage device, along with domain-based service profiles, are all examples of usernames and profiles that can benefit from authentication and authorization caching.

## **General Configuration Procedure for Implementing Authorization and Authentication Profile Caching**

To implement authorization and authentication profile caching, you would complete the following procedure:

**1.** Create cache profile groups and define the rules for what information is cached in each group.

Entries that match based on exact username, regular expressions, or specify that all authentication and authorization requests can be cached.

- **1.** Update existing server groups to reference newly defined cache groups.
- **2.** Update authentication or authorization method lists to use the cached information to optimize network performance or provide a failover mechanism.

## **How to Implement Authorization and Authentication Profile Caching**

## **Creating Cache Profile Groups and Defining Caching Rules**

Perform this task to create a cache profile group, define the rules for what information is cached in that group, and verify and manage cache profile entries.

#### **SUMMARY STEPS**

- **1. enable**
- **2. configure terminal**
- **3. aaa new-model**
- **4. aaa cache profile** *group-name*
- **5. profile** *name* [**no-auth**]
- **6.** Repeat Step 5 for each username you want to add to the profile group in Step 4.
- **7. regexp** *matchexpression* {**any**| **only**}[**no-auth**]
- **8.** Repeat Step 7 for each regular expression you want to add to the cache profile group defined in Step 4.
- **9. all** [**no-auth**]
- **10. end**
- **11. show aaa cache group** *name*
- **12. clear aaa cache group** *name* {**profile** *name*| **all**}
- **13. debug aaa cache group**

#### **DETAILED STEPS**

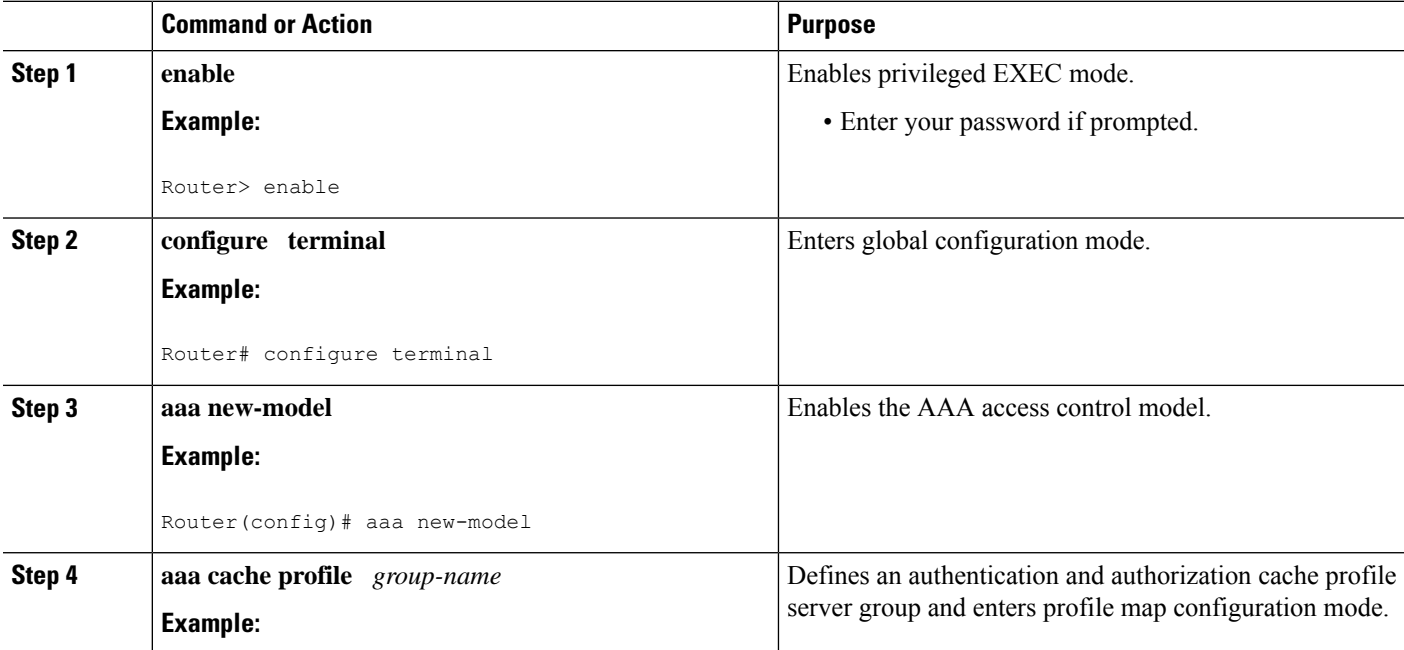

I

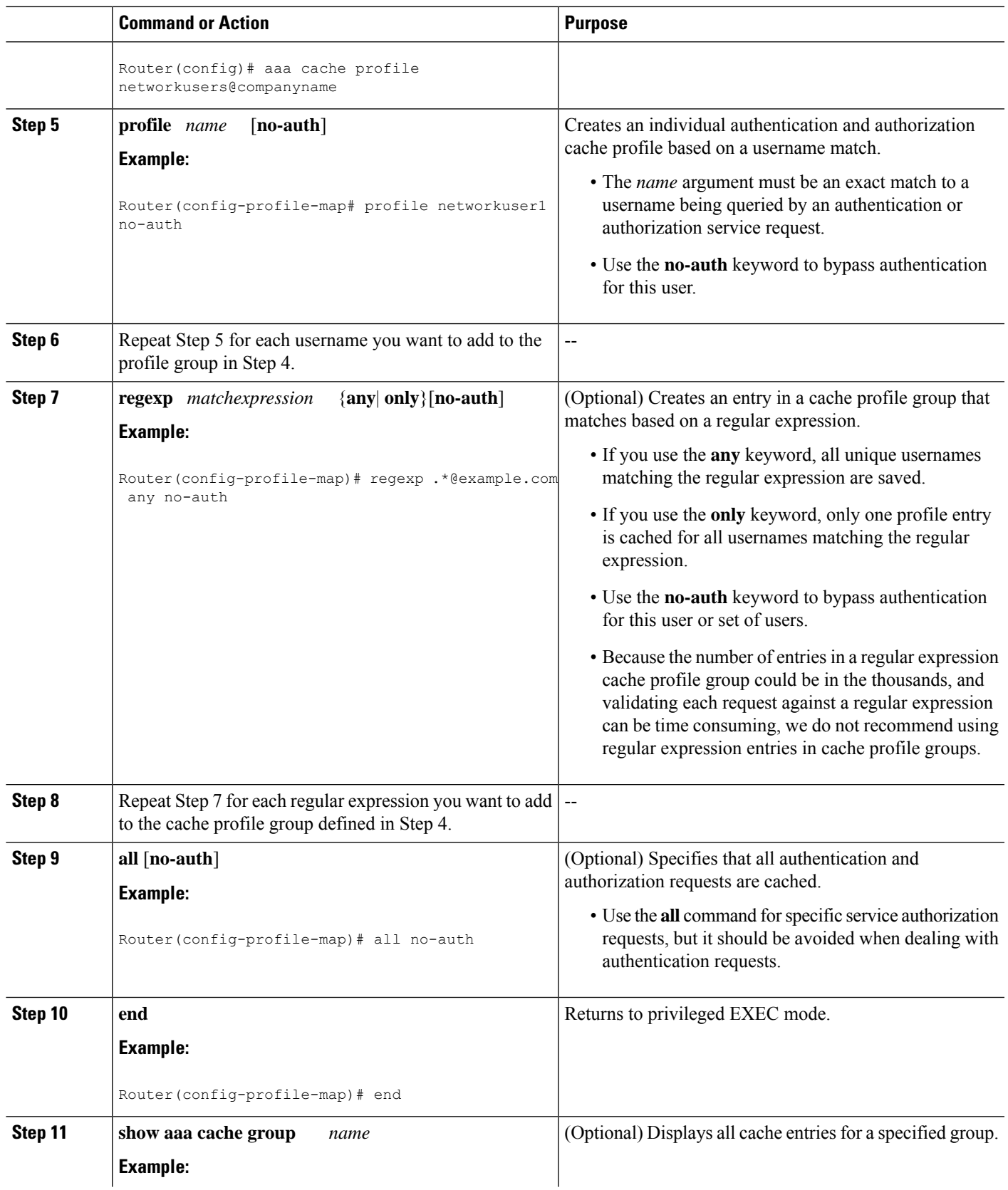

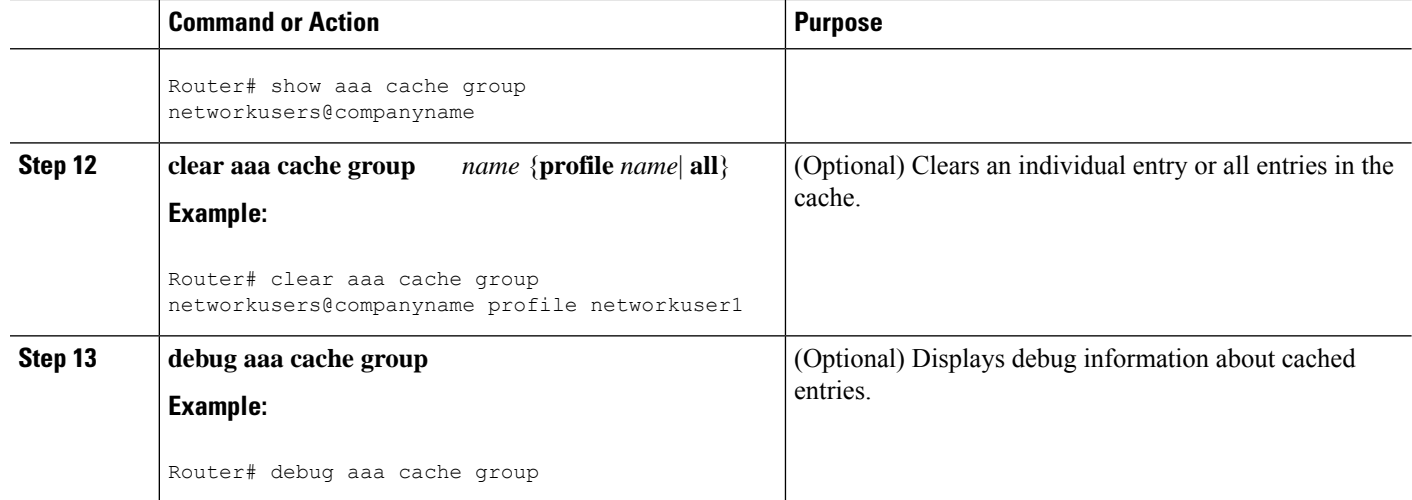

## **Defining RADIUS and TACACS Server Groups That Use Cache Profile Group Information**

Perform this task to define how RADIUS and TACACS+ server groups use the information stored in each cache profile group.

#### **Before you begin**

RADIUS and TACACS+ server groups must be created.

#### **SUMMARY STEPS**

- **1. enable**
- **2. configure terminal**
- **3. aaa new-model**
- **4. aaa group server radius** *group-name* or**aaa group server tacacs+** *group-name*
- **5. cache authorization profile** *name*
- **6. cache authentication profile** *name*
- **7. cache expiry** *hours* {**enforce failover**}
- **8. end**

#### **DETAILED STEPS**

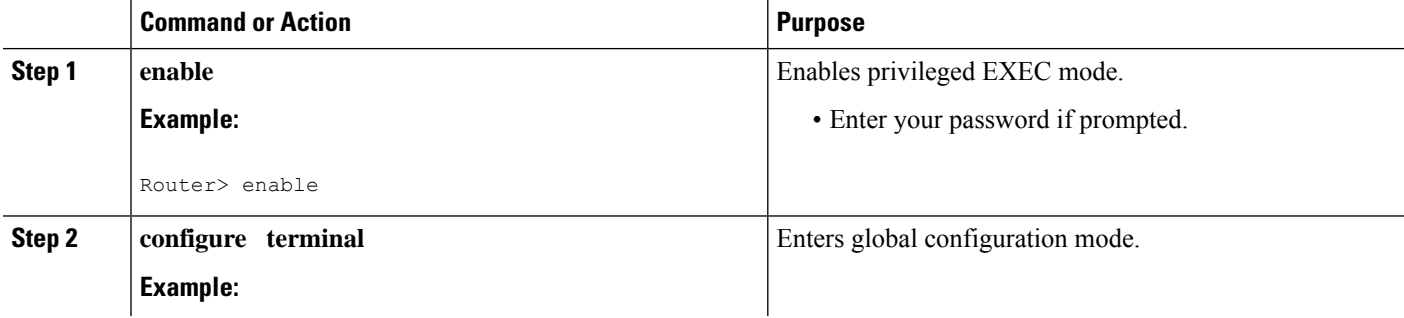

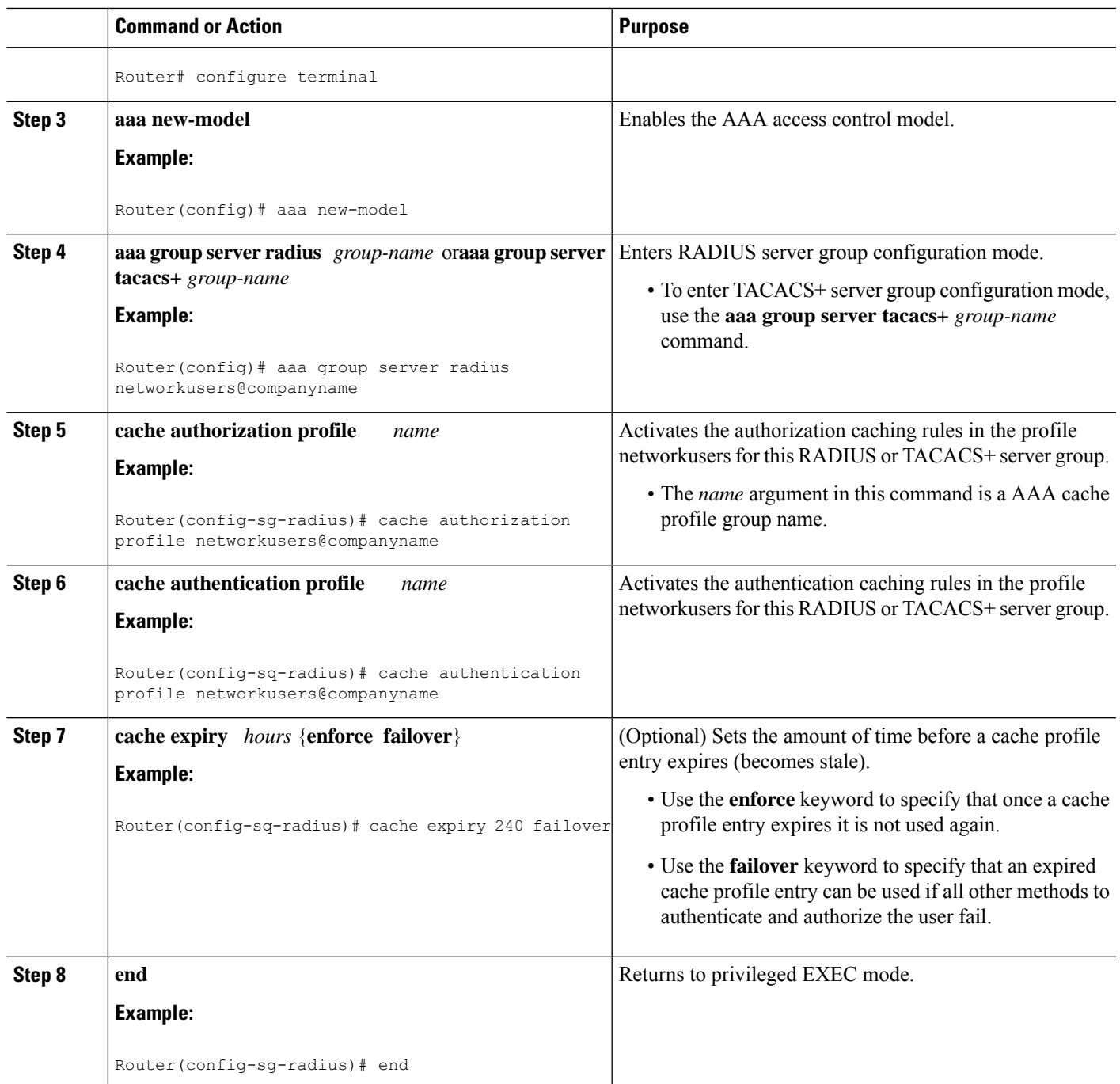

## **UpdatingAuthorizationandAuthenticationMethodLists toSpecifyHowCache Information is Used**

Perform this task to update authorization and authentication method lists to use the authorization and authentication cache information.

#### **Before you begin**

Method lists must already be defined.

#### **SUMMARY STEPS**

- **1. enable**
- **2. configure terminal**
- **3. aaa new-model**
- **4. aaa authorization** {**network** | **exec** | **commands** *level* | **reverse-access**| **configuration**} {**default** | *list-name*} [*method1* [*method2...*]]
- **5. aaa authentication ppp** {**default** | *list-name*} *method1* [*method2...*]
- **6. aaa authentication login** {**default** | *list-name*} *method1* [*method2...*]
- **7. end**

#### **DETAILED STEPS**

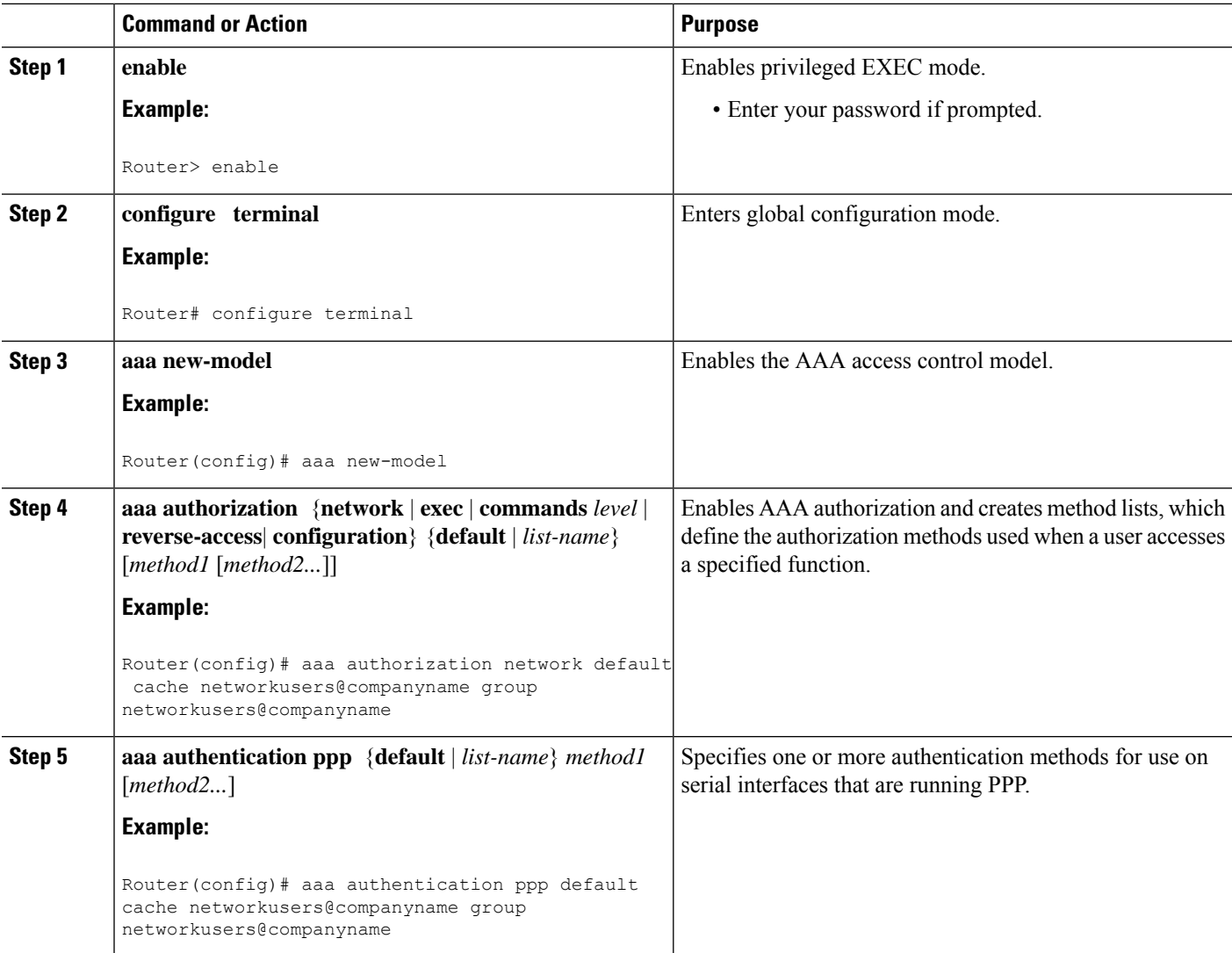

Ш

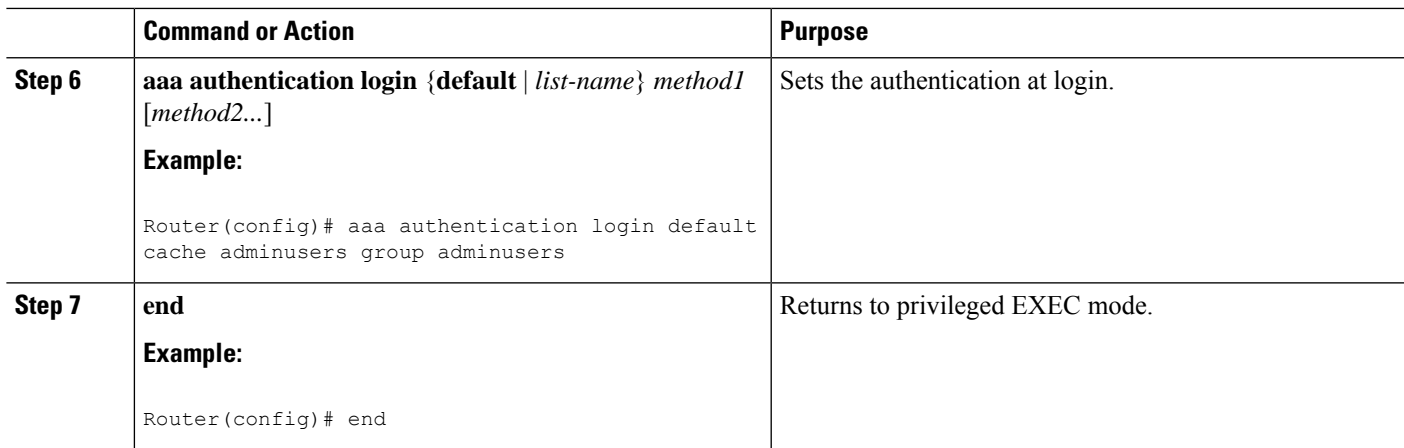

## **Configuration Examples for Implementing Authorization and Authentication Profile Caching**

## **Implementing Authorization and Authentication Profile Caching for Network Optimization Example**

The following configuration example shows how to:

- Define a cache profile group adminusers that contains all administrator names on the network and sets it as the default list that is used for all login and exec sessions.
- Activate the new caching rules for a RADIUS server group.
- Add the new cache profile group in the authentication and authorization method list and change the method order so that the cache profile group is queried first.

configure terminal aaa new-model ! Define aaa cache profile groups and the rules for what information is saved to cache. aaa cache profile admin\_users profile adminuser1 profile adminuser2 profile adminuser3 profile adminuser4

profile adminuser5 exit ! Define server groups that use the cache information in each profile group. aaa group server radius admins@companyname.com cache authorization profile admin\_users cache authentication profile admin\_users ! Update authentication and authorization method lists to specify how profile groups and server groups are used. aaa authentication login default cache admins@companyname.com group admins@companyname.com aaa authorization exec default cache admins@companyname.com group admins@companyname.com end

## **Implementing Authorization and Authentication Profile Caching as a Failover Mechanism Example**

The following configuration example shows how to:

- Create a cache profile group admin users that contains all of the administrators on the network so that if the RADIUS or TACACS+ server should become unavailable the administrators can still access the network.
- Create a cache profile group abc users that contains all of the ABC company users on the network so that if the RADIUS or TACACS+ server should become unavailable these users will be authorized to use the network.
- Activate the new caching rules for each profile group on a RADIUS server.
- Add the new cache profile group in the authentication and authorization method list and change the method order so that the cache profile group is queried last.

```
configure terminal
 aaa new-model
 ! Define aaa cache profile groups and the rules for what information is saved to cache.
 aaa cache profile admin_users
profile admin1
```
profile admin2 profile admin3 exit aaa cache profile abcusers profile .\*@example.com only no-auth exit ! Define server groups that use the cache information in each cache profile group. aaa group server tacacs+ admins@companyname.com server 10.1.1.1 server 10.20.1.1 cache authentication profile admin\_users cache authorization profile admin\_users exit aaa group server radius abcusers@example.com server 172.16.1.1 server 172.20.1.1 cache authentication profile abcusers cache authorization profile abcusers exit ! Update authentication and authorization method lists to specify how cache is used. aaa authentication login default cache admins@companyname.com group admins@companyname.com aaa authorization exec default cache admins@companyname.com group admins@companyname.com aaa authentication ppp default group abcusers@example.com cache abcusers@example.com aaa authorization network default group abcusers@example.com cache abcusers@example.com

end

## **Additional References for RADIUS Change of Authorization**

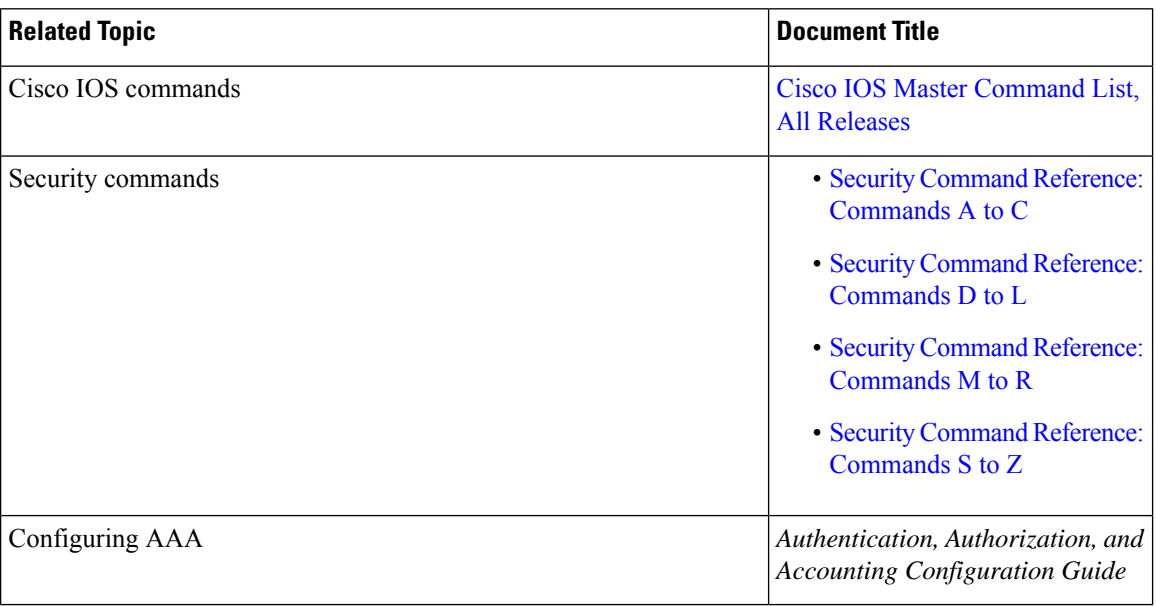

#### **Related Documents**

#### **Standards and RFCs**

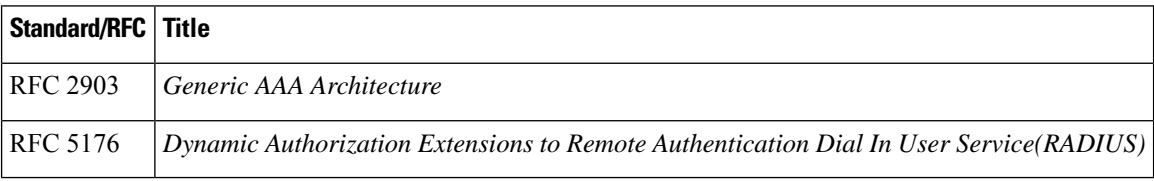

#### **Technical Assistance**

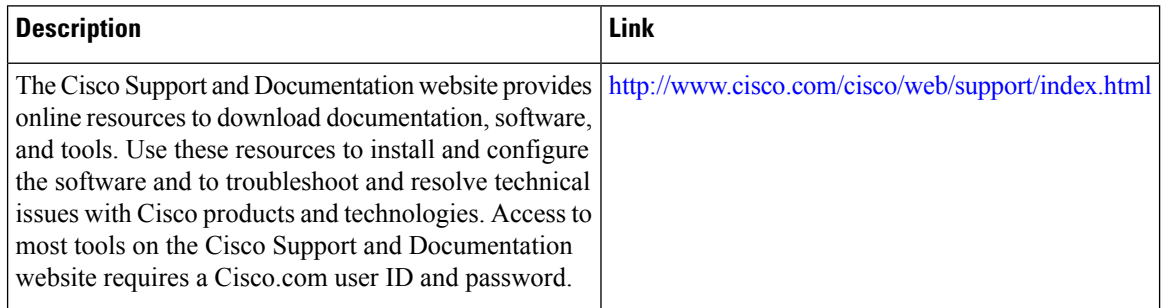

П

## **Feature Information for Implementing Authorization and Authentication Profile Caching**

The following table provides release information about the feature or features described in this module. This table lists only the software release that introduced support for a given feature in a given software release train. Unless noted otherwise, subsequent releases of that software release train also support that feature.

Use Cisco Feature Navigator to find information about platform support and Cisco software image support. To access Cisco Feature Navigator, go to [www.cisco.com/go/cfn.](http://www.cisco.com/go/cfn) An account on Cisco.com is not required.

| <b>Feature Name</b>                                 | <b>Release</b>              | <b>Feature Information</b>                                                                                                    |  |
|-----------------------------------------------------|-----------------------------|----------------------------------------------------------------------------------------------------|--|
| AAA<br>Authorization and<br>Authentication<br>Cache | Cisco IOS XE<br>Release 2.3 | This feature optimizes network performance and provides a failover<br>mechanism in the event a network RADIUS or TACACS+ server<br>becomes unavailable for any reason.<br>In Cisco IOS XE Release 2.3, this feature was introduced on the Cisco<br>ASR 1000 Series Aggregation Services Routers.<br>The following commands were introduced or modified: aaa<br>authentication login, aaa authentication ppp, aaa authorization,<br>aaa cache profile, all (profile map configuration), cache<br>authentication profile (server group configuration), cache<br>authorization profile (server group configuration), cache expiry<br>(server group configuration), clear aaa cache group, debug aaa<br>cache group, profile (profile map configuration), regexp (profile<br>map configuration), show aaa cache group. |  |

**Table 21: Feature Information for Implementing Authentication and Authorization Profile Caching**

L

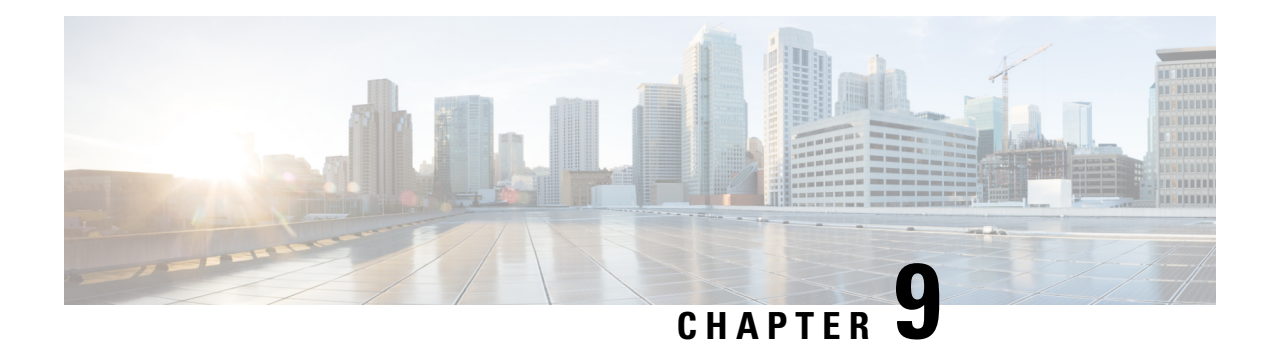

## **Configuring Authorization**

AAA authorization enables you to limit the services available to a user. When AAA authorization is enabled, the network access server uses information retrieved from the user's profile, which is located either in the local user database or on the security server, to configure the user's session. Once this is done, the user will be granted access to a requested service only if the information in the user profile allows it.

- AAA [Authorization](#page-264-0) Prerequisites, on page 121
- Information About Configuring [Authorization,](#page-265-0) on page 122
- How to Configure [Authorization,](#page-268-0) on page 125
- Authorization [Configuration](#page-271-0) Examples, on page 128
- Additional [References,](#page-274-0) on page 131
- Feature Information for Configuring [Authorization,](#page-275-0) on page 132

## <span id="page-264-0"></span>**AAA Authorization Prerequisites**

Before configuring authorization using named method lists, you must first perform the following tasks:

- Enable AAA on your network access server.
- Configure AAA authentication. Authorization generally takes place after authentication and relies on authentication to work properly.For more information about AAA authentication, refer to the "Configuring Authentication" module.
- Define the characteristics of your RADIUS or TACACS+ security server if you are issuing RADIUS or TACACS+ authorization. For more information about configuring your Cisco network access server to communicate with your RADIUS security server, refer to the chapter "Configuring RADIUS". For more information about configuring your Cisco network access server to communicate with your TACACS+ security server, refer to the "Configuring TACACS+" module.
- Define the rights associated with specific users by using the **username** command if you are issuing local authorization. For more information about the **username** command, refer to the *Cisco IOS Security Command Reference* .

## <span id="page-265-0"></span>**Information About Configuring Authorization**

### **Named Method Lists for Authorization**

Method lists for authorization define the ways that authorization will be performed and the sequence in which these methods will be performed. A method list is simply a named list describing the authorization methods to be queried (such as RADIUS or TACACS+), in sequence. Method lists enable you to designate one or more security protocols to be used for authorization, thus ensuring a backup system in case the initial method fails. Cisco IOS XE software uses the first method listed to authorize users for specific network services; if that method fails to respond, the Cisco IOS XE software selects the next method listed in the list. This process continues until there is successful communication with a listed authorization method, or all methods defined are exhausted.

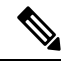

The Cisco IOS XE software attempts authorization with the next listed method only when there is no response from the previous method. If authorization fails at any point in this cycle--meaning that the security server or local username database responds by denying the user services--the authorization process stops and no other authorization methods are attempted. **Note**

Method lists are specific to the authorization type requested:

- Commands--Applies to the EXEC mode commands a user issues. Command authorization attempts authorization for all EXEC mode commands, including global configuration commands, associated with a specific privilege level.
- EXEC--Applies to the attributes associated with a user EXEC terminal session.
- Network--Applies to network connections. This can include a PPP, SLIP, or ARAP connection.
- Reverse Access--Applies to reverse Telnet sessions.

When you create a named method list, you are defining a particular list of authorization methods for the indicated authorization type.

Once defined, method lists must be applied to specific lines or interfaces before any of the defined methods will be performed. The only exception is the default method list (which is named "default"). If the **aaa authorization** command for a particular authorization type is issued without a named method list specified, the default method list is automatically applied to all interfaces or lines except those that have a named method list explicitly defined. (A defined method list overrides the default method list.) If no default method list is defined, local authorization takes place by default.

### **AAA Authorization Methods**

AAA supports five different methods of authorization:

• TACACS+—The network access server exchanges authorization information with the TACACS+ security daemon. TACACS+ authorization defines specific rights for users by associating attribute-value pairs, which are stored in a database on the TACACS+ security server, with the appropriate user.

- If-Authenticated—The user is allowed to access the requested function provided the user has been authenticated successfully.
- None—The network access server does not request authorization information; authorization is not performed over this line/interface.
- Local—The router or access server consults its local database, as defined by the **username** command, for example, to authorize specific rights for users. Only a limited set of functions can be controlled via the local database.
- RADIUS—The network access server requests authorization information from the RADIUS security server. RADIUS authorization defines specific rights for users by associating attributes, which are stored in a database on the RADIUS server, with the appropriate user.

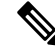

With CSCuc32663, passwords and authorization logs are masked before being sent to the TACACS+, LDAP, or RADIUSsecurity servers. Use the **aaa authorizationcommands visible-keys** command to send unmasked information to the TACACS+, LDAP, or RADIUS security servers. **Note**

### **Authorization Methods**

To have the network access server request authorization information via a TACACS+ security server, use the **aaa authorization** command with the **group tacacs+** *method* keyword. For more specific information about configuring authorization using a TACACS+ security server, refer to the chapter "Configuring TACACS+." For an example of how to enable a TACACS+ server to authorize the use of network services, including PPP and ARA, see the TACACS Authorization Examples.

To allow users to have access to the functions they request as long as they have been authenticated, use the **aaa authorization** command with the **if-authenticated** *method* keyword. If you select this method, all requested functions are automatically granted to authenticated users.

There may be times when you do not want to run authorization from a particular interface or line. To stop authorization activities on designated lines or interfaces, use the **none** *method* keyword. If you select this method, authorization is disabled for all actions.

To select local authorization, which means that the router or access server consults its local user database to determine the functions a user is permitted to use, use the **aaa authorization** command with the **local** *method* keyword. The functions associated with local authorization are defined by using the **username** global configuration command. For a list of permitted functions, refer to the chapter "Configuring Authentication."

To have the network access server request authorization via a RADIUS security server, use the **radius** method keyword. For more specific information about configuring authorization using a RADIUS security server, refer to the Configuring RADIUS chapter.

To have the network access server request authorization via a RADIUS security server, use the **aaa authorization** command with the **group radius** *method* keyword. For more specific information about configuring authorization using a RADIUS security server, refer to the chapter Configuring RADIUS. For an example of how to enable a RADIUS server to authorize services, see the RADIUS Authorization Example.

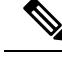

**Note**

Authorization method lists for SLIP follow whatever is configured for PPP on the relevant interface. If no lists are defined and applied to a particular interface (or no PPP settings are configured), the default setting for authorization applies.

### **Method Lists and Server Groups**

A server group is a way to group existing RADIUS or TACACS+ server hosts for use in method lists. The figure below shows a typical AAA network configuration that includes four security servers: R1 and R2 are RADIUS servers, and T1 and T2 are TACACS+ servers. R1 and R2 make up the group of RADIUS servers. T1 and T2 make up the group of TACACS+ servers.

Using server groups, you can specify a subset of the configured server hosts and use them for a particular service. For example, server groups allow you to define R1 and R2 as separate server groups, and T1 and T2 as separate server groups. This means you can specify either R1 and T1 in the method list or R2 and T2 in the method list, which provides more flexibility in the way that you assign RADIUS and TACACS+ resources.

Server groups also can include multiple host entries for the same server, as long as each entry has a unique identifier. The combination of an IP address and a UDP port number creates a unique identifier, allowing different ports to be individually defined as RADIUS hosts providing a specific AAA service. In other words, this unique identifier enables RADIUS requests to be sent to different UDP ports on a server at the same IP address. If two different host entries on the same RADIUS server are configured for the same service--for example, authorization--the second host entry configured acts as fail-over backup to the first one. Using this example, if the first host entry fails to provide accounting services, the network access server will try the second host entry configured on the same device for accounting services. (The RADIUS host entries will be tried in the order they are configured.)

For more information about configuring server groups and about configuring server groups based on DNIS numbers, refer to the chapter Configuring RADIUS or the chapter Configuring TACACS+.

### **AAA Authorization Types**

Cisco IOS XE software supports five different types of authorization:

- Commands--Applies to the EXEC mode commands a user issues. Command authorization attempts authorization for all EXEC mode commands, including global configuration commands, associated with a specific privilege level.
- EXEC--Applies to the attributes associated with a user EXEC terminal session.
- Network--Applies to network connections. This can include a PPP, SLIP, or ARAP connection.
- Reverse Access--Applies to reverse Telnet sessions.
- Configuration--Applies to downloading configurations from the AAA server.
- IP Mobile--Applies to authorization for IP mobile services.

#### **Authorization Types**

Named authorization method lists are specific to the indicated type of authorization.

To create a method list to enable authorization that applies specific security policies on a per-user basis, use the auth-proxy keyword. For detailed information on the authentication proxy feature, refer to the chapter "Configuring Authentication Proxy" in the "Traffic Filtering and Firewalls" part of this book.

To create a method list to enable authorization for all network-related service requests (including SLIP, PPP, PPP NCPs, and ARAP), use the **network** keyword.

To create a method list to enable authorization to determine if a user is allowed to run an EXEC shell, use the **exec** keyword.

To create a method list to enable authorization for specific, individual EXEC commands associated with a specific privilege level, use the **commands**keyword. (This allows you to authorize all commands associated with a specified command level from 0 to 15.)

To create a method list to enable authorization for reverse Telnet functions, use the **reverse-access** keyword.

For information about the types of authorization supported by the Cisco IOS XE software, refer to the AAA Authorization Types.

### **Authorization Attribute-Value Pairs**

RADIUS and TACACS+ authorization both define specific rights for users by processing attributes, which are stored in a database on the security server. For both RADIUS and TACACS+, attributes are defined on the security server, associated with the user, and sent to the network access server where they are applied to the user's connection.

For a list of supported RADIUS attributes, refer to the "RADIUS Attributes Overview and RADIUS IETF Attributes" chapter. For a list of supported TACACS+ AV pairs, refer to the "Configuring TACACS+" chapter.

## <span id="page-268-0"></span>**How to Configure Authorization**

For authorization configuration examples using the commands in this chapter, refer to the Authorization Configuration Examples.

### **Configuring AAA Authorization Using Named Method Lists**

To configure AAA authorization using named method lists, use the following commands beginning in global configuration mode:

#### **SUMMARY STEPS**

- **1.** Router(config)# **aaa authorization** {**auth-proxy** | **network** | **exec** | **commands** *level* | **reverse-access** | **configuration** | **ipmobile**} {**default** | *list-name*} [*method1* [*method2*...]]
- **2.** Do one of the following:
	- Router(config)# **line** [**aux** | **console** | **tty** | **vty**] *line-number* [*ending-line-number*]
	- •
	- Router(config)# **interface** *interface-type interface-number*
- **3.** Do one of the following:
- Router(config-line)# **authorization**{**arap** | **commands** *level* | **exec** | **reverse-access**} {**default** | *list-name*}
- •
- •
- Router(config-line)# **ppp authorization**{**default** | *list-name*}

#### **DETAILED STEPS**

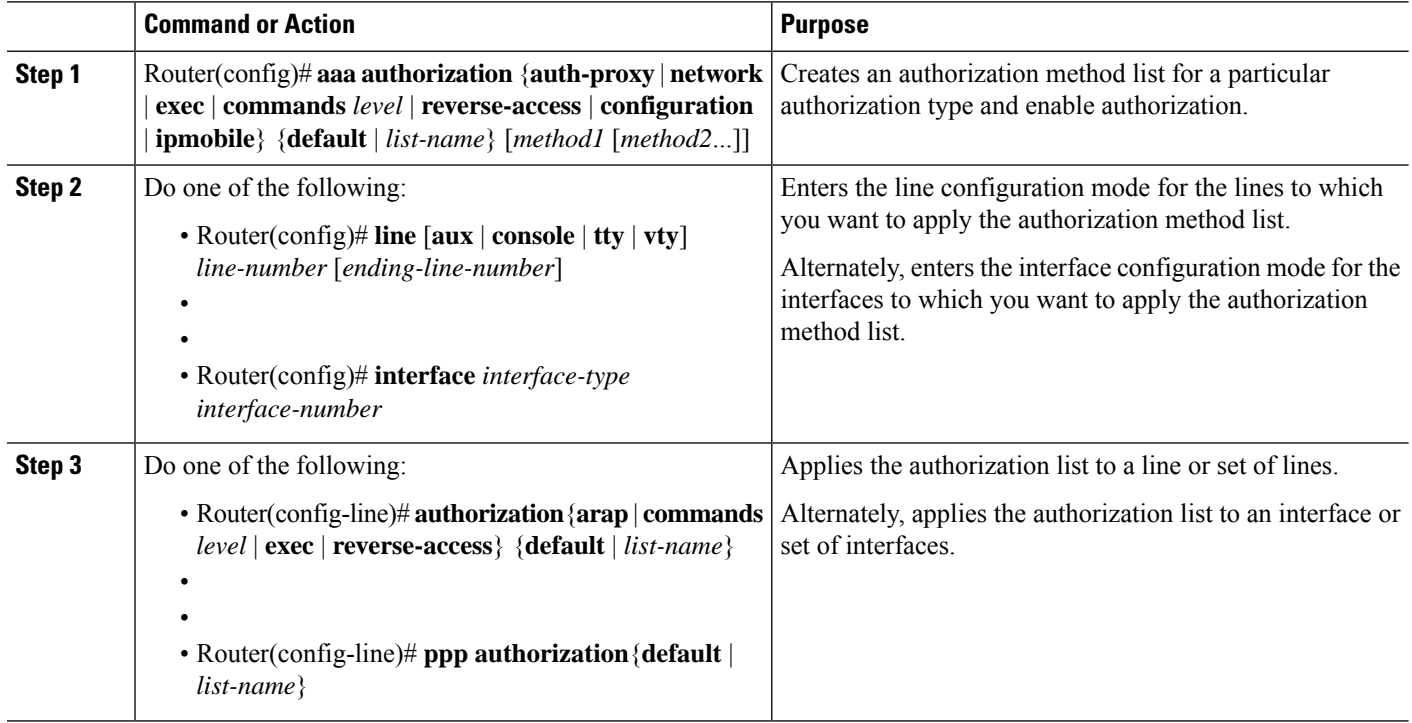

### **Disabling Authorization for Global Configuration Commands**

The **aaa authorization** command with the keyword **commands** attempts authorization for all EXEC mode commands, including global configuration commands, associated with a specific privilege level. Because there are configuration commands that are identical to some EXEC-level commands, there can be some confusion in the authorization process. Using **no aaa authorization config-commands** stops the network access server from attempting configuration command authorization.

To disable AAA authorization for all global configuration commands, use the following command in global configuration mode:

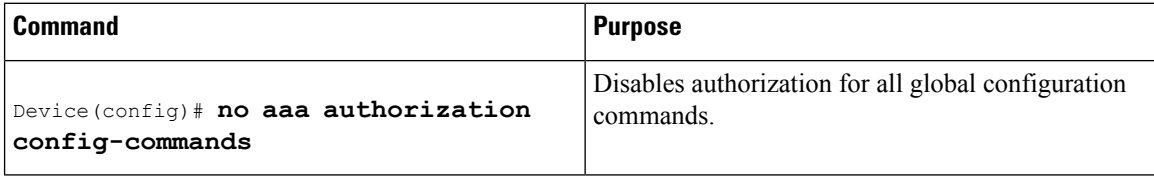

To disable AAA authorization on the console, use the following command in global configuration mode:

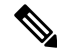

AAA authorization is disabled on the console by default. If AAA authorization is enabled on the console, disable it by configuring the **no aaa authorization console** command during the AAA configuration stage. AAA should be disabled on the console for user authentication. **Note**

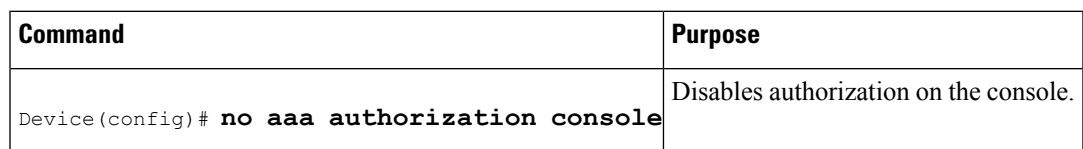

### **Configuring Authorization for Reverse Telnet**

Telnet is a standard terminal emulation protocol used for remote terminal connection. Normally, you log in to a network access server (typically through a dialup connection) and then use Telnet to access other network devices from that network access server. There are times, however, when it is necessary to establish a reverse Telnet session. In reverse Telnet sessions, the Telnet connection is established in the opposite direction--from inside a network to a network access server on the network periphery to gain access to modems or other devices connected to that network access server. Reverse Telnet is used to provide users with dialout capability by allowing them to Telnet to modem ports attached to a network access server.

It is important to control access to ports accessible through reverse Telnet.Failure to do so could, for example, allow unauthorized users free access to modems where they can trap and divert incoming calls or make outgoing calls to unauthorized destinations.

Authentication during reverse Telnet is performed through the standard AAA login procedure for Telnet. Typically the user has to provide a username and password to establish either a Telnet or reverse Telnet session. Reverse Telnet authorization provides an additional (optional) level of security by requiring authorization in addition to authentication. When enabled, reverse Telnet authorization can use RADIUS or TACACS+ to authorize whether or not this user is allowed reverse Telnet access to specific asynchronous ports, after the user successfully authenticates through the standard Telnet login procedure.

Reverse Telnet authorization offers the following benefits:

- An additional level of protection by ensuring that users engaged in reverse Telnet activities are indeed authorized to access a specific asynchronous port using reverse Telnet.
- An alternative method (other than access lists) to manage reverse Telnet authorization.

To configure a network access server to request authorization information from a TACACS+ or RADIUS server before allowing a user to establish a reverse Telnet session, use the following command in global configuration mode:

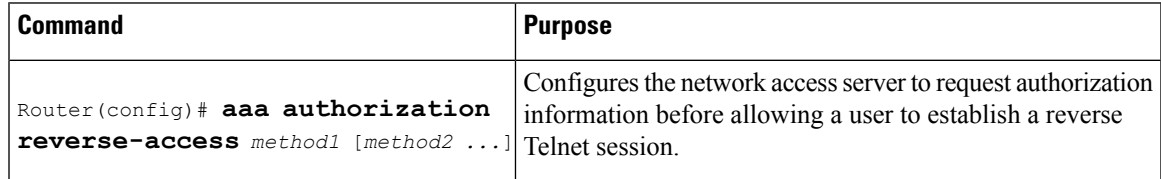

This feature enables the network access server to request reverse Telnet authorization information from the security server, whether RADIUS or TACACS+. You must configure the specific reverse Telnet privileges for the user on the security server itself.

## <span id="page-271-0"></span>**Authorization Configuration Examples**

### **TACACS Authorization Examples**

The following examples show how to use a TACACS+ server to authorize the use of network services, including PPP and ARA. If the TACACS+ server is not available or an error occurs during the authorization process, the fallback method (none) is to grant all authorization requests:

aaa authorization network default group tacacs+ none

The following example shows how to allow network authorization using TACACS+:

aaa authorization network default group tacacs+

The following example shows how to provide the same authorization, but it also creates address pools called "*mci"* and "*att"* :

```
aaa authorization network default group tacacs+
ip address-pool local
ip local-pool mci 172.16.0.1 172.16.0.255
ip local-pool att 172.17.0.1 172.17.0.255
```
These address pools can then be selected by the TACACS daemon. A sample configuration of the daemon follows:

```
user = mci_customer1 {
   login = cleartext "some password"
    service = ppp protocol = ip {
       addr-pool=mci
    }
}
user = att customer1 {
   login = cleartext "some other password"
    service = ppp protocol = ip {
        addr-pool=att
     }
```
### **RADIUS Authorization Example**

The following example shows how to configure the router to authorize using RADIUS:

```
aaa new-model
aaa authorization exec default group radius if-authenticated
aaa authorization network default group radius
radius-server host ip
radius-server key
```
The lines in this sample RADIUS authorization configuration are defined as follows:

• The **aaa authorization exec default group radius if-authenticated** command configures the network access server to contact the RADIUS server to determine if users are permitted to start an EXEC shell when they log in. If an error occurs when the network access server contacts the RADIUS server, the fallback method is to permit the CLI to start, provided the user has been properly authenticated.

The RADIUS information returned may be used to specify an autocommand or a connection access list be applied to this connection.

• The **aaa authorization network default group radius** command configures network authorization via RADIUS. This can be used to govern address assignment, the application of access lists, and various other per-user quantities.

**Note**

Because no fallback method is specified in this example, authorization will fail if, for any reason, there is no response from the RADIUS server.

### **Reverse Telnet Authorization Examples**

The following examples show how to cause the network access server to request authorization information from a TACACS+ security server before allowing a user to establish a reverse Telnet session:

```
aaa new-model
aaa authentication login default group tacacs+
aaa authorization reverse-access default group tacacs+
!
tacacs-server host 172.31.255.0
tacacs-server timeout 90
tacacs-server key goaway
```
The lines in this sample TACACS+ reverse Telnet authorization configuration are defined as follows:

- The **aaa new-model** command enables AAA.
- The **aaa authentication login default group tacacs+** command specifies TACACS+ as the default method for user authentication during login.
- The **aaa authorization reverse-access default group tacacs+** command specifies TACACS+ as the method for user authorization when trying to establish a reverse Telnet session.
- The **tacacs-server host** command identifies the TACACS+ server.
- The **tacacs-server timeout**command sets the interval of time that the network access server waits for the TACACS+ server to reply.
- The **tacacs-server key** command defines the encryption key used for all TACACS+ communications between the network access server and the TACACS+ daemon.

The following example shows how to configure a generic TACACS+ server to grant a user, pat, reverse Telnet access to port tty2 on the network access server named "maple" and to port tty5 on the network access server named "oak":

```
user = pat
 login = cleartext lab
  service = raccess {
   port#1 = maple/tty2
   port#2 = oak/tty5
```
**Note**

In this example, "maple" and "oak" are the configured host names of network access servers, not DNS names or alias.

The following example shows how to configure the TACACS+ server (CiscoSecure) to grant a user named pat reverse Telnet access:

```
user = pat
profile_id = 90
profile_cycle = 1
member = Tacacs_Users
service=shell {
default cmd=permit
}
service=raccess {
allow "c2511e0" "tty1" ".*"
refuse \sqrt[n]{a}. *" \sqrt[n]{a}. *"
password = clear "goaway"
```

$$
\mathscr{D}
$$

**Note**

CiscoSecure only supports reverse Telnet using the command line interface in versions 2.1(*x*) through version  $2.2(1)$ .

An empty "service=raccess {}" clause permits a user to have unconditional access to network access server ports for reverse Telnet. If no "service=raccess" clause exists, the user is denied access to any port for reverse Telnet.

For more information about configuring TACACS+, refer to the "Configuring TACACS" chapter. For more information about configuring CiscoSecure, refer to the *CiscoSecure Access Control Server User Guide* , version 2.1(2) or greater.

The following example shows how to cause the network access server to request authorization from a RADIUS security server before allowing a user to establish a reverse Telnet session:

```
aaa new-model
aaa authentication login default group radius
aaa authorization reverse-access default group radius
!
radius-server host 172.31.255.0
radius-server key go away
auth-port 1645 acct-port 1646
```
The lines in this sample RADIUS reverse Telnet authorization configuration are defined as follows:

- The **aaa new-model** command enables AAA.
- The **aaa authentication login default group radius** command specifies RADIUS as the default method for user authentication during login.
- The aaa authorization reverse-access default group radius command specifies RADIUS as the method for user authorization when trying to establish a reverse Telnet session.
- The **radius-server host** command identifies the RADIUS server.
- The **radius-server key** command defines the encryption key used for all RADIUS communications between the network access server and the RADIUS daemon.

The following example shows how to send a request to the RADIUS server to grant a user named "pat" reverse Telnet access at port tty2 on the network access server named "maple":

Username = "pat" Password = "goaway" User-Service-Type = Shell-User cisco-avpair = "raccess:port#1=maple/tty2"

The syntax "raccess:port=any/any" permits a user to have unconditional access to network access server ports for reverse Telnet. If no "raccess:port={*nasname* }/{*tty number* }" clause exists in the user profile, the user is denied access to reverse Telnet on all ports.

For more information about configuring RADIUS, refer to the chapter "Configuring RADIUS."

## <span id="page-274-0"></span>**Additional References**

#### **Related Documents**

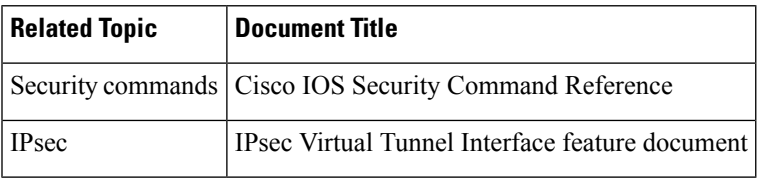

#### **MIBs**

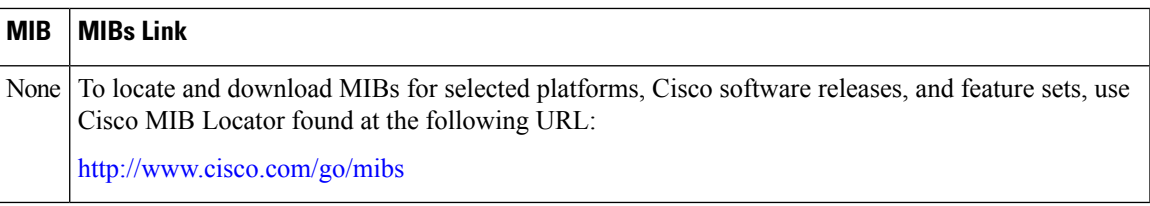

#### **Technical Assistance**

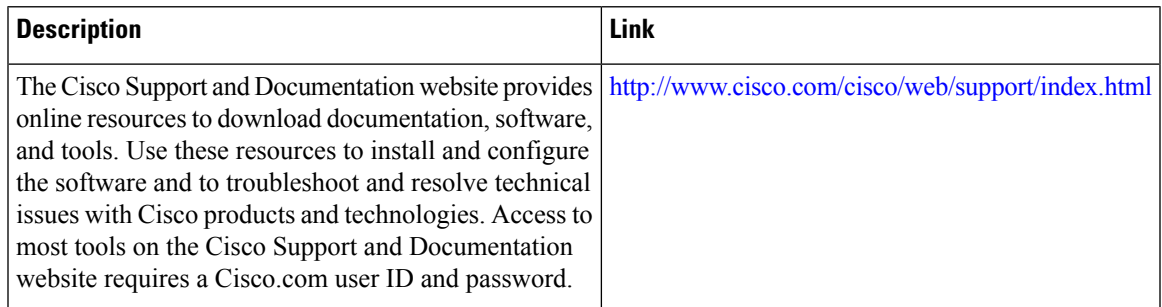

## <span id="page-275-0"></span>**Feature Information for Configuring Authorization**

The following table provides release information about the feature or features described in this module. This table lists only the software release that introduced support for a given feature in a given software release train. Unless noted otherwise, subsequent releases of that software release train also support that feature.

Use Cisco Feature Navigator to find information about platform support and Cisco software image support. To access Cisco Feature Navigator, go to [www.cisco.com/go/cfn.](http://www.cisco.com/go/cfn) An account on Cisco.com is not required.

| <b>Feature Name</b>                                           | <b>Releases</b>             | <b>Feature Information</b>                                                                                                    |
|---------------------------------------------------------------|-----------------------------|----------------------------------------------------------------------------------------------------|
| Named Method Lists for<br>AAA Authorization and<br>Accounting | Cisco IOS XE<br>Release 2.1 | Method lists for authorization define the ways that<br>authorization will be performed and the sequence in which<br>these methods will be performed. A method list is simply a<br>named list describing the authorization methods to be queried<br>(such as RADIUS or TACACS+), in sequence.<br>In Cisco IOS XE Release 2.1, this feature was introduced on<br>the Cisco ASR 1000 Series Aggregation Services Routers. |

**Table 22: Feature Information for Configuring Authorization**

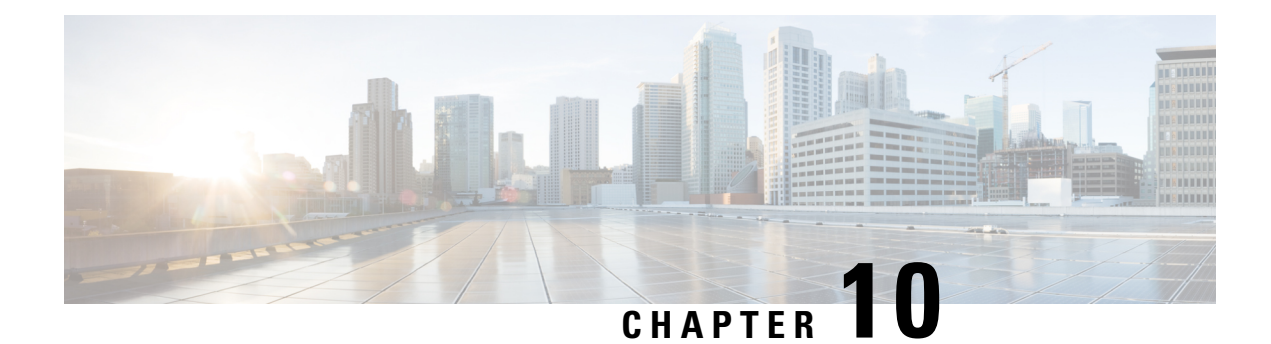

# **Configuring Accounting**

The AAA accounting feature allows the services that users are accessing and the amount of network resources that users are consuming to be tracked. When AAA accounting is enabled, the network access server reports user activity to the TACACS+ or RADIUS security server (depending on which security method is implemented) in the form of accounting records. Each accounting record contains accounting attribute-value (AV) pairs and is stored on the security server. This data can then be analyzed for network management, client billing, and auditing.

- [Prerequisites](#page-276-0) for Configuring Accounting, on page 133
- Restrictions for Configuring [Accounting,](#page-276-1) on page 133
- Information About Configuring [Accounting,](#page-277-0) on page 134
- How to Configure AAA [Accounting,](#page-291-0) on page 148
- [Configuration](#page-298-0) Examples for AAA Accounting, on page 155
- Additional [References,](#page-301-0) on page 158
- Feature Information for Configuring [Accounting,](#page-302-0) on page 159

## <span id="page-276-0"></span>**Prerequisites for Configuring Accounting**

The following tasks must be performed before configuring accounting using named method lists:

- Enable AAA on the network access server.
- Define the characteristics of the RADIUS or TACACS+ security server if RADIUS or TACACS+ authorization is issued. For more information about configuring the Cisco network access server to communicate with the RADIUS security server, see the chapter Configuring RADIUS. For more information about configuring the Cisco network access server to communicate with the TACACS+ security server, see the chapter Configuring TACACS+.

## <span id="page-276-1"></span>**Restrictions for Configuring Accounting**

The AAA Accounting feature has the following restrictions:

- Accounting information can be sent simultaneously to a maximum of four AAA servers.
- Service Selection Gateway (SSG) restriction--For SSG systems, the **aaa accounting network broadcast** command broadcasts only **start-stop** accounting records. If interim accounting records are configured

using the**ssg accounting interval** command, the interim accounting records are sent only to the configured default RADIUS server.

## <span id="page-277-0"></span>**Information About Configuring Accounting**

### **Named Method Lists for Accounting**

Like authentication and authorization method lists, method lists for accounting define the way accounting is performed and the sequence in which these methods are performed.

Named accounting method lists allow a particular security protocol to be designated and used on specific lines or interfaces for accounting services. The only exception is the default method list (which, by coincidence, is named "default"). The default method list is automatically applied to all interfaces except those that have a named method list explicitly defined. A defined method list overrides the default method list.

A method list is a named list describing the accounting methods to be queried (such as RADIUS or TACACS+), in sequence. Method lists allow one or more security protocols to be designated and used for accounting, thus ensuring a backup system for accounting if the initial method fails. Cisco IOS XE software uses the first method listed to support accounting; if that method fails to respond, the Cisco IOS XE software selects the next accounting method listed in the method list. This process continues until there issuccessful communication with a listed accounting method, or all methods defined are exhausted.

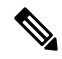

The Cisco IOS XE software attempts accounting with the next listed accounting method only when there is no response from the previous method. If accounting fails at any point in this cycle--meaning that the security server responds by denying the user access--the accounting process stops and no other accounting methods are attempted. **Note**

Accounting method lists are specific to the type of accounting being requested. AAA supports six different types of accounting:

- Network--Provides information for all PPP, SLIP, or ARAP sessions, including packet and byte counts.
- EXEC--Provides information about user EXEC terminal sessions of the network access server.
- Command--Provides information about the EXEC mode commands that a user issues. Command accounting generates accounting records for all EXEC mode commands, including global configuration commands, associated with a specific privilege level.
- Connection--Provides information about all outbound connections made from the network access server, such as Telnet, local-area transport (LAT), TN3270, packet assembler/disassembler (PAD), and rlogin.
- System--Provides information about system-level events.
- Resource--Provides "start" and "stop" records for calls that have passed user authentication, and provides "stop" records for calls that fail to authenticate.

System accounting does not use named accounting lists; only the default list for system accounting can be defined. **Note**

When a named method list is created, a particular list of accounting methods for the indicated accounting type are defined.

Accounting method lists must be applied to specific lines or interfaces before any of the defined methods are performed. The only exception is the default method list (which is named "default"). If the **aaa accounting** command for a particular accounting type is issued without a named method list specified, the default method list is automatically applied to all interfaces or lines except those that have a named method list explicitly defined. (A defined method list overrides the default method list.) If no default method list is defined, then no accounting takes place.

This section includes the following subsections:

#### **Method Lists and Server Groups**

A server group is a way to group existing RADIUS or TACACS+ server hosts for use in method lists. The figure below shows a typical AAA network configuration that includes four security servers: R1 and R2 are RADIUS servers, and T1 and T2 are TACACS+ servers. R1 and R2 comprise the group of RADIUS servers. T1 and T2 comprise the group of TACACS+ servers.

In Cisco IOS XE software, RADIUS and TACACS+ server configurations are global. A subset of the configured server hosts can be specified using server groups. These server groups can be used for a particular service. For example, server groups allow R1 and R2 to be defined as separate server groups (SG1 and SG2), and T1 and T2 as separate server groups (SG3 and SG4). This means either R1 and T1 (SG1 and SG3) can be specified in the method list or R2 and T2 (SG2 and SG4) in the method list, which provides more flexibility in the way that RADIUS and TACACS+ resources are assigned.

Server groups also can include multiple host entries for the same server, as long as each entry has a unique identifier. The combination of an IP address and a UDP port number creates a unique identifier, allowing different ports to be individually defined as RADIUS hosts providing a specific AAA service. In other words, this unique identifier enables RADIUS requests to be sent to different UDP ports on a server at the same IP address. If two different host entries on the same RADIUS server are configured for the same service--for example, accounting--the second host entry configured acts as failover backup to the first one. Using this example, if the first host entry fails to provide accounting services, the network access server tries the second host entry configured on the same device for accounting services. (The RADIUS host entries are tried in the order in which they are configured.)

For more information about configuring server groups and about configuring server groups based on DNIS numbers, see Configuring RADIUS module or Configuring TACACS+ module in the *Cisco IOS XE Security Configuration Guide: Securing User Services* Release 2.

#### **AAA Accounting Methods**

Cisco IOS XE supports the following two methods for accounting:

• TACACS+—The network access server reports user activity to the TACACS+ security server in the form of accounting records. Each accounting record contains accounting attribute-value (AV) pairs and is stored on the security server.

• RADIUS—The network access server reports user activity to the RADIUS security server in the form of accounting records. Each accounting record contains accounting attribute-value (AV) pairs and is stored on the security server.

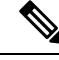

With CSCuc32663, passwords and accounting logs are masked before being sent to the TACACS+ or RADIUS security servers. Use the **aaa accounting commands visible-keys** command to send unmasked information to the TACACS+ or RADIUS security servers. **Note**

#### **Accounting Record Types**

For minimal accounting, use the **stop-only** keyword, which instructs the specified method (RADIUS or TACACS+) to send a stop record accounting notice at the end of the requested user process. For more accounting information, use the **start-stop** keyword to send a start accounting notice at the beginning of the requested event and a stop accounting notice at the end of the event. To stop all accounting activities on this line or interface, use the **none** keyword.

#### **Accounting Methods**

The table below lists the supported accounting keywords.

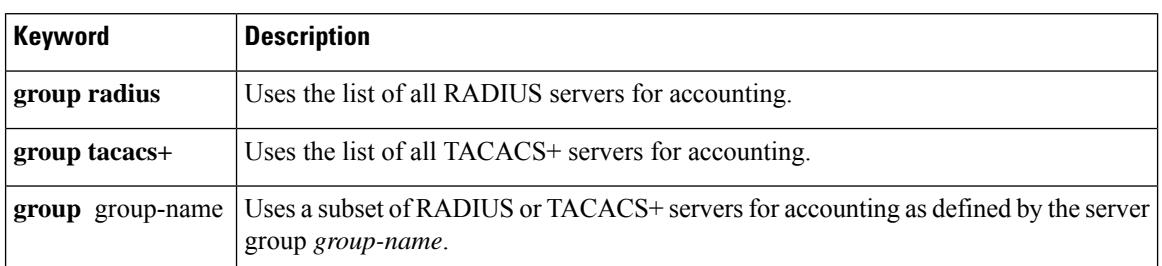

#### **Table 23: AAA Accounting Methods**

The method argument refers to the actual method the authentication algorithm tries. Additional methods of authentication are used only if the previous method returns an error, not if it fails. To specify that the authentication should succeed even if all other methods return an error, specify additional methods in the command. For example, to create a method list named acct tac1 that specifies RADIUS as the backup method of authentication in the event that TACACS+ authentication returns an error, enter the following command:

aaa accounting network acct\_tac1 stop-only group tacacs+ group radius

To create a default list that is used when a named list is *not* specified in the **aaa accounting**command, use the **default** keyword followed by the methods that are wanted to be used in default situations. The default method list is automatically applied to all interfaces.

For example, to specify RADIUS as the default method for user authentication during login, enter the following command:

aaa accounting network default stop-only group radius

AAA accounting supports the following methods:

• **group tacacs** --To have the network access server send accounting information to a TACACS+ security server, use the **group tacacs+** *method* keyword.

• **group radius** --To have the network access server send accounting information to a RADIUS security server, use the **group radius** *method* keyword.

- Accounting method lists for SLIP follow whatever is configured for PPP on the relevant interface. If no lists are defined and applied to a particular interface (or no PPP settings are configured), the default setting for accounting applies. **Note**
	- **group** *group-name* --To specify a subset of RADIUS or TACACS+ servers to use as the accounting method, use the **aaa accounting**command with the **group** *group-name* method. To specify and define the group name and the members of the group, use the **aaa group server** command. For example, use the **aaa group server** command to first define the members of **group loginrad**:

```
aaa group server radius loginrad
server 172.16.2.3
server 172.16.2 17
server 172.16.2.32
```
This command specifies RADIUS servers 172.16.2.3, 172.16.2.17, and 172.16.2.32 as members of the group *loginrad*.

To specify **group loginrad** as the method of network accounting when no other method list has been defined, enter the following command:

```
aaa accounting network default start-stop group loginrad
```
Before a group name can be used as the accounting method, communication with the RADIUS or TACACS+ security server must be enabled.

### **AAA Accounting Types**

Named accounting method lists are specific to the indicated type of accounting.

- **network**--To create a method list to enable authorization for all network-related service requests(including SLIP,PPP,PPP NCPs, and ARAPprotocols), use the**network**keyword in the **aaa accounting** command. For example, to create a method list that provides accounting information for ARAP (network) sessions, use the **arap** keyword in the **accounting** command.
- **exec** --To create a method list that provides accounting records about user EXEC terminal sessions on the network access server, including username, date, start and stop times, use the **exec** keyword.
- **commands** --To create a method list that provides accounting information about specific, individual EXEC commands associated with a specific privilege level, use the **commands**keyword.
- **connection**--To create a method list that provides accounting information about all outbound connections made from the network access server, use the **connection** keyword.
- resource --To creates a method list to provide accounting records for calls that have passed user authentication or calls that failed to be authenticated.

**Note** System accounting does not support named method lists.

#### **Network Accounting**

Network accounting provides information for all PPP, SLIP, or ARAP sessions, including packet and byte counts.

The following example shows the information contained in a RADIUS network accounting record for a PPP user who comes in through an EXEC session:

```
Wed Jun 27 04:44:45 2001
        NAS-IP-Address = "172.16.25.15"
        NAS-Port = 5
        User-Name = "username1"
        Client-Port-DNIS = "4327528"
        Caller-ID = "562"Acct-Status-Type = Start
        Acct-Authentic = RADIUS
        Service-Type = Exec-User
        Acct-Session-Id = "0000000D"
        Acct-Delay-Time = 0
       User-Id = "username1"
       NAS-Identifier = "172.16.25.15"
Wed Jun 27 04:45:00 2001
       NAS-IP-Address = "172.16.25.15"
        NAS-Port = 5
        User-Name = "username1"
        Client-Port-DNIS = "4327528"
        Caller-ID = "562"Acct-Status-Type = Start
        Acct-Authentic = RADIUS
        Service-Type = Framed
        Acct-Session-Id = "0000000E"Framed-IP-Address = "10.1.1.2"
        Framed-Protocol = PPP
        Acct-Delay-Time = 0
        User-Id = "username1"
       NAS-Identifier = "172.16.25.15"
Wed Jun 27 04:47:46 2001
        NAS-IP-Address = "172.16.25.15"
        NAS-Port = 5User-Name = "username1"
        Client-Port-DNIS = "4327528"
        Caller-ID = "562"Acct-Status-Type = Stop
        Acct-Authentic = RADIUS
        Service-Type = Framed
        Acct-Session-Id = "0000000E"
        Framed-IP-Address = "10.1.1.2"
        Framed-Protocol = PPP
        Acct-Input-Octets = 3075
        Acct-Output-Octets = 167
        Acct-Input-Packets = 39
        Acct-Output-Packets = 9
        Acct-Session-Time = 171
        Acct-Delay-Time = 0
        User-Id = "username1"
        NAS-Identifier = "172.16.25.15"
```

```
Wed Jun 27 04:48:45 2001
       NAS-IP-Address = "172.16.25.15"
       NAS-Port = 5
       User-Name = "username1"
       Client-Port-DNIS = "4327528"
        Caller-ID = "408"Acct-Status-Type = Stop
       Acct-Authentic = RADIUS
        Service-Type = Exec-User
       Acct-Session-Id = "0000000D"
       Acct-Delay-Time = 0
        User-Id = "username1"
       NAS-Identifier = "172.16.25.15"
```
The following example shows the information contained in a TACACS+ network accounting record for a PPP user who first started an EXEC session:

```
Wed Jun 27 04:00:35 2001 172.16.25.15 username1 tty4 562/4327528 starttaskid=28
     service=shell
Wed Jun 27 04:00:46 2001 172.16.25.15 username1 tty4 562/4327528 starttask id=30
    addr=10.1.1.1 service=ppp
Wed Jun 27 04:00:49 2001 172.16.25.15 username1 tty4 408/4327528 update<br>task id=30 addr=10.1.1.1 service=ppp protocol=ip addr=10.1.1.1
task_id=30 addr=10.1.1.1 service=ppp protocol=ip
Wed Jun 27 04:01:31 2001 172.16.25.15 username1 tty4 562/4327528 stoptask id=30
      addr=10.1.1.1 service=ppp protocol=ip addr=10.1.1.1 bytes_in=2844
 bytes_out=1682 paks_in=36 paks_out=24 elapsed_time=51
Wed Jun 27 04:01:32 2001 172.16.25.15 username1 tty4 562/4327528 stoptask id=28
      service=shell elapsed time=57
```
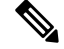

**Note** The precise format of accounting packets records may vary depending on the security server daemon.

The following example shows the information contained in a RADIUS network accounting record for a PPP user who comes in through autoselect:

```
Wed Jun 27 04:30:52 2001
       NAS-IP-Address = "172.16.25.15"
        NAS-Port = 3User-Name = "username1"
        Client-Port-DNIS = "4327528"
        Caller-ID = "562"Acct-Status-Type = Start
        Acct-Authentic = RADIUS
        Service-Type = Framed
        Acct-Session-Id = "0000000B"
        Framed-Protocol = PPP
        Acct-Delay-Time = 0
        User-Id = "username1"
        NAS-Identifier = "172.16.25.15"
Wed Jun 27 04:36:49 2001
        NAS-IP-Address = "172.16.25.15"
        NAS-Port = 3User-Name = "username1"
        Client-Port-DNIS = "4327528"
        Caller-ID = "562"
        Acct-Status-Type = Stop
        Acct-Authentic = RADIUS
        Service-Type = Framed
        Acct-Session-Id = "0000000B"
```

```
Framed-Protocol = PPP
Framed-IP-Address = "10.1.1.1"
Acct-Input-Octets = 8630
Acct-Output-Octets = 5722
Acct-Input-Packets = 94
Acct-Output-Packets = 64
Acct-Session-Time = 357
Acct-Delay-Time = 0
User-Id = "username1"
NAS-Identifier = "172.16.25.15"
```
The following example shows the information contained in a TACACS+ network accounting record for a PPP user who comes in through autoselect:

```
Wed Jun 27 04:02:19 2001 172.16.25.15 username1 Async5 562/4327528 starttask id=35
    service=ppp
Wed Jun 27 04:02:25 2001 172.16.25.15 username1 Async5 562/4327528 update
task_id=35 service=ppp protocol=ip addr=10.1.1.2
Wed Jun 27 04:05:03 2001 172.16.25.15 username1 Async5 562/4327528 stoptask id=35
    service=ppp protocol=ip addr=10.1.1.2 bytes in=3366 bytes out=2149
 paks_in=42 paks_out=28 elapsed_time=164
```
#### **EXEC Accounting**

EXEC accounting provides information about user EXEC terminal sessions (user shells) on the network access server, including username, date, start and stop times, the access server IP address, and (for dial-in users) the telephone number the call originated from.

The following example shows the information contained in a RADIUS EXEC accounting record for a dial-in user:

```
Wed Jun 27 04:26:23 2001
       NAS-IP-Address = "172.16.25.15"
        NAS-Port = 1User-Name = "username1"
        Client-Port-DNIS = "4327528"
        Caller-ID = "5622329483"
        Acct-Status-Type = Start
        Acct-Authentic = RADIUS
        Service-Type = Exec-User
       Acct-Session-Id = "00000006"Acct-Delay-Time = 0
        User-Id = "username1"
        NAS-Identifier = "172.16.25.15"
Wed Jun 27 04:27:25 2001
       NAS-IP-Address = "172.16.25.15"
       NAS-Port = 1
        User-Name = "username1"
        Client-Port-DNIS = "4327528"
        Caller-ID = "5622329483"
        Acct-Status-Type = Stop
        Acct-Authentic = RADIUS
        Service-Type = Exec-User
        Acct-Session-Id = "00000006"
        Acct-Session-Time = 62
        Acct-Delay-Time = 0
        User-Id = "username1"
        NAS-Identifier = "172.16.25.15"
```
The following example shows the information contained in a TACACS+ EXEC accounting record for a dial-in user:

Wed Jun 27 03:46:21 2001 172.16.25.15 username1 tty3 5622329430/4327528 start task id=2 service=shell Wed Jun 27 04:08:55 2001 172.16.25.15 username1 tty3 5622329430/4327528 stop task id=2 service=shell elapsed time=1354

The following example shows the information contained in a RADIUS EXEC accounting record for a Telnet user:

```
Wed Jun 27 04:48:32 2001
        NAS-IP-Address = "172.16.25.15"
        NAS-Port = 26User-Name = "username1"
        Caller-ID = "10.68.202.158"
        Acct-Status-Type = Start
        Acct-Authentic = RADIUS
        Service-Type = Exec-User
        Acct-Session-Id = "00000010"
        Acct-Delay-Time = 0
        User-Id = "username1"
        NAS-Identifier = "172.16.25.15"
Wed Jun 27 04:48:46 2001
       NAS-IP-Address = "172.16.25.15"
        NAS-Port = 26User-Name = "username1"
        Caller-ID = "10.68.202.158"
       Acct-Status-Type = Stop
        Acct-Authentic = RADIUS
        Service-Type = Exec-User
        Acct-Session-Id = "00000010"
        Acct-Session-Time = 14
        Acct-Delay-Time = 0
        User-Id = "username1"
        NAS-Identifier = "172.16.25.15"
```
The following example showsthe information contained in a TACACS+ EXEC accounting record for a Telnet user:

```
Wed Jun 27 04:06:53 2001 172.16.25.15 username1 tty26 10.68.202.158
starttask id=41 service=shell
Wed Jun 27 04:07:02 2001 172.16.25.15 username1 tty26 10.68.202.158
stoptask id=41 service=shell elapsed time=9
```
#### **Command Accounting**

Command accounting provides information about the EXEC shell commands for a specified privilege level that are being executed on a network access server. Each command accounting record includes a list of the commands executed for that privilege level, as well as the date and time each command was executed, and the user who executed it.

The following example shows the information contained in a TACACS+ command accounting record for privilege level 1:

Wed Jun 27 03:46:47 2001 172.16.25.15 username1 tty3 5622329430/4327528 stop task id=3 service=shell priv-lvl=1 cmd=show version <cr> Wed Jun 27 03:46:58 2001 172.16.25.15 username1 tty3 5622329430/4327528 stop task\_id=4 service=shell priv-lvl=1 cmd=show interfaces <cr> Wed Jun 27 03:47:03 2001 172.16.25.15 username1 tty3 5622329430/4327528 stop task\_id=5 service=shell priv-lvl=1 cmd=show ip route <cr>

The following example shows the information contained in a TACACS+ command accounting record for privilege level 15:

Wed Jun 27 03:47:17 2001 172.16.25.15 username1 tty3 5622329430/4327528 stop task\_id=6 service=shell priv-lvl=15 cmd=configure terminal <cr> Wed Jun 27 03:47:21 2001 172.16.25.15 username1 tty3 5622329430/4327528 stop task\_id=7 service=shell priv-lvl=15 cmd=interface GigabitEthernet0/0/0  $<$ cr> Wed Jun 27 03:47:29 2001 172.16.25.15 username1 tty3 56223294304327528 stop task id=8 service=shell priv-lvl=15 cmd=ip address 10.1.1.1 255.255.255.0  $\langle c \rangle$ 

```
⇘
```
**Note** The Cisco Systems implementation of RADIUS does not support command accounting.

#### **Connection Accounting**

Connection accounting provides information about all outbound connections made from the network access server, such as Telnet, LAT, TN3270, PAD, and rlogin.

The following example shows the information contained in a RADIUS connection accounting record for an outbound Telnet connection:

```
Wed Jun 27 04:28:00 2001
       NAS-IP-Address = "172.16.25.15"
        NAS-Port = 2User-Name = "username1"
        Client-Port-DNIS = "4327528"
        Caller-ID = "5622329477"
        Acct-Status-Type = Start
        Acct-Authentic = RADIUS
        Service-Type = Login
        Acct-Session-Id = "00000008"
        Login-Service = Telnet
        Login-IP-Host = "10.68.202.158"
        Acct-Delay-Time = 0
        User-Id = "username1"
        NAS-Identifier = "172.16.25.15"
Wed Jun 27 04:28:39 2001
        NAS-IP-Address = "172.16.25.15"
        NAS-Port = 2User-Name = "username1"
        Client-Port-DNIS = "4327528"
        Caller-ID = "5622329477"
        Acct-Status-Type = Stop
        Acct-Authentic = RADIUS
        Service-Type = Login
        Acct-Session-Id = "00000008"
        Login-Service = Telnet
        Login-IP-Host = "10.68.202.158"
        Acct-Input-Octets = 10774
        Acct-Output-Octets = 112
        Acct-Input-Packets = 91
        Acct-Output-Packets = 99
        Acct-Session-Time = 39
        Acct-Delay-Time = 0
        User-Id = "username1"
        NAS-Identifier = "172.16.25.15"
```
The following example shows the information contained in a TACACS+ connection accounting record for an outbound Telnet connection:

Wed Jun 27 03:47:43 2001 172.16.25.15 username1 tty3 5622329430/4327528 start task id=10 service=connection protocol=telnet addr=10.68.202.158 cmd=telnet username1-sun Wed Jun 27 03:48:38 2001 172.16.25.15 username1 tty3 5622329430/4327528 stop task\_id=10 service=connection protocol=telnet addr=10.68.202.158 cmd=telnet username1-sun bytes in=4467 bytes out=96 paks in=61 paks out=72 elapsed time=55

The following example shows the information contained in a RADIUS connection accounting record for an outbound rlogin connection:

```
Wed Jun 27 04:29:48 2001
       NAS-IP-Address = "172.16.25.15"
       NAS-Port = 2
       User-Name = "username1"
       Client-Port-DNIS = "4327528"
       Caller-ID = "5622329477"
       Acct-Status-Type = Start
       Acct-Authentic = RADIUS
       Service-Type = Login
       Acct-Session-Id = "0000000A"Login-Service = Rlogin
       Login-IP-Host = "10.68.202.158"
       Acct-Delay-Time = 0
       User-Id = "username1"
       NAS-Identifier = "172.16.25.15"
Wed Jun 27 04:30:09 2001
       NAS-IP-Address = "172.16.25.15"
       NAS-Port = 2
       User-Name = "username1"
       Client-Port-DNIS = "4327528"
        Caller-ID = "5622329477"
       Acct-Status-Type = Stop
       Acct-Authentic = RADIUS
       Service-Type = Login
       Acct-Session-Id = "0000000A"Login-Service = Rlogin
        Login-IP-Host = "10.68.202.158"
       Acct-Input-Octets = 18686
       Acct-Output-Octets = 86
       Acct-Input-Packets = 90
       Acct-Output-Packets = 68
        Acct-Session-Time = 22
       Acct-Delay-Time = 0
        User-Id = "username1"
        NAS-Identifier = "172.16.25.15"
```
The following example shows the information contained in a TACACS+ connection accounting record for an outbound rlogin connection:

Wed Jun 27 03:48:46 2001 172.16.25.15 username1 tty3 5622329430/4327528 start task\_id=12 service=connection protocol=rlogin addr=10.68.202.158 cmd=rlogin username1-sun /user username1 Wed Jun 27 03:51:37 2001 172.16.25.15 username1 tty3 5622329430/4327528 stop task\_id=12 service=connection protocol=rlogin addr=10.68.202.158 cmd=rlogin username1-sun /user username1 bytes in=659926 bytes out=138 paks in=2378 paks out=1251 elapsed\_time=171

The following example shows the information contained in a TACACS+ connection accounting record for an outbound LAT connection:

Wed Jun 27 03:53:06 2001 172.16.25.15 username1 tty3 5622329430/4327528 start task\_id=18 service=connection protocol=lat addr=VAX cmd=lat VAX<br>Wed Jun 27 03:54:15 2001 172.16.25.15 username1 tty3 5622329430/4327528 stop task\_id=18 service=connection protocol=lat addr=VAX cmd=lat VAX bytes in=0 bytes out=0 paks in=0 paks out=0 elapsed time=6

#### **System Accounting**

System accounting provides information about all system-level events (for example, when the system reboots or when accounting is turned on or off).

The following accounting record shows a typical TACACS+ system accounting record server indicating that AAA accounting has been turned off:

```
Wed Jun 27 03:55:32 2001 172.16.25.15 unknown unknown unknown start task id=25
  service=system event=sys_acct reason=reconfigure
```

$$
\overline{\mathscr{L}}
$$

**Note** The precise format of accounting packets records may vary depending on the TACACS+ daemon.

The following accounting record shows a TACACS+ system accounting record indicating that AAA accounting has been turned on:

Wed Jun 27 03:55:22 2001 172.16.25.15 unknown unknown unknown stop task id=23 service=system event=sys acct reason=reconfigure

Additional tasks for measuring system resources are covered in the Cisco IOS XE software configuration guides.For example, IPaccounting tasks are described in the Configuring IPServices chapter in the *CiscoIOS XE Application Services Configuration Guide,* Release 2.

#### **Resource Accounting**

The Cisco implementation of AAA accounting provides "start" and "stop" record support for calls that have passed user authentication. The additional feature of generating "stop" records for calls that fail to authenticate as part of user authentication is also supported. Such records are necessary for users employing accounting records to manage and monitor their networks.

This section includes the following subsections:

#### **AAA Resource Failure Stop Accounting**

Before AAA resource failure stop accounting, there was no method of providing accounting records for calls that failed to reach the user authentication stage of a call setup sequence. Such records are necessary for users employing accounting records to manage and monitor their networks and their wholesale customers.

This functionality generates a "stop" accounting record for any calls that do not reach user authentication; "stop" records are generated from the moment of call setup. All calls that pass user authentication behave as they did before; that is, no additional accounting records are seen.

The figure below illustrates a call setup sequence with normal call flow (no disconnect) and without AAA resource failure stop accounting enabled.
П

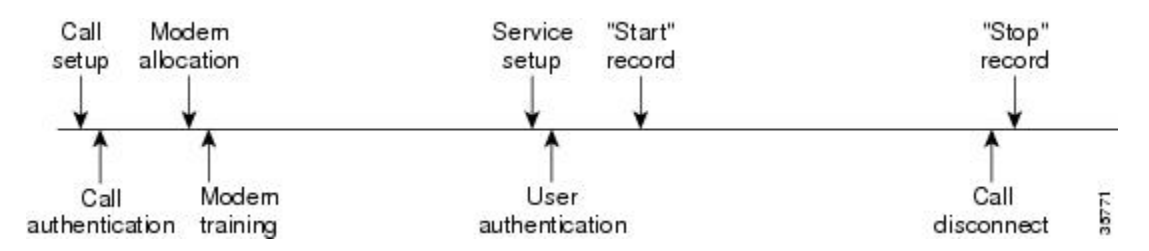

#### Figure 4: Modem Dial-In Call Setup Sequence with Normal Flow and Without Resource Failure Stop Accounting Enabled

The figure below illustrates a callsetup sequence with normal call flow (no disconnect) and with AAA resource failure stop accounting enabled.

Figure 5: Modem Dial-In Call Setup Sequence with Normal Flow and with Resource Failure Stop Accounting Enabled

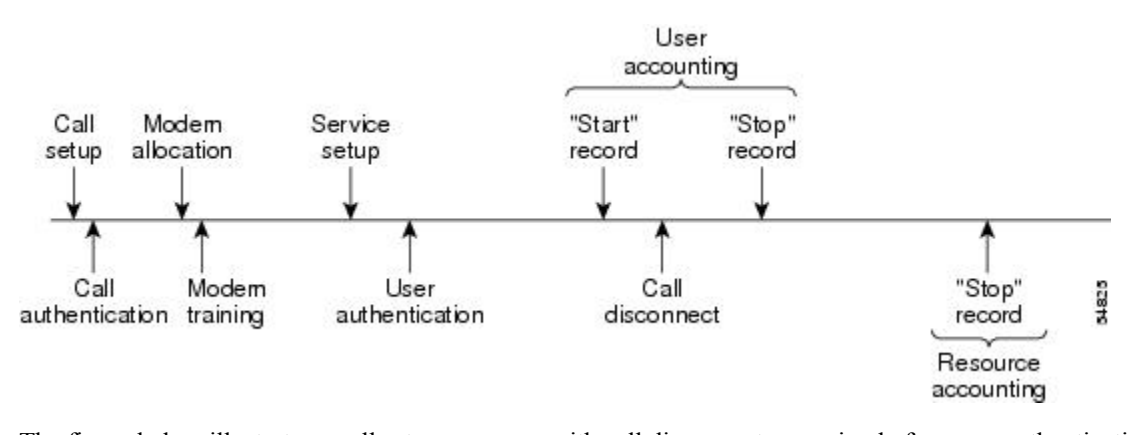

The figure below illustrates a call setup sequence with call disconnect occurring before user authentication and with AAA resource failure stop accounting enabled.

Figure 6: Modem Dial-In Call Setup Sequence with Call Disconnect Occurring Before User Authentication and with Resource Failure **Stop Accounting Enabled**

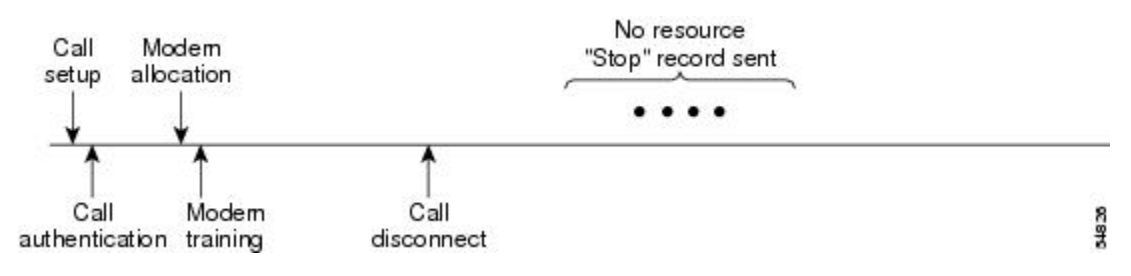

The figure below illustrates a call setup sequence with call disconnect occurring before user authentication and without AAA resource failure stop accounting enabled.

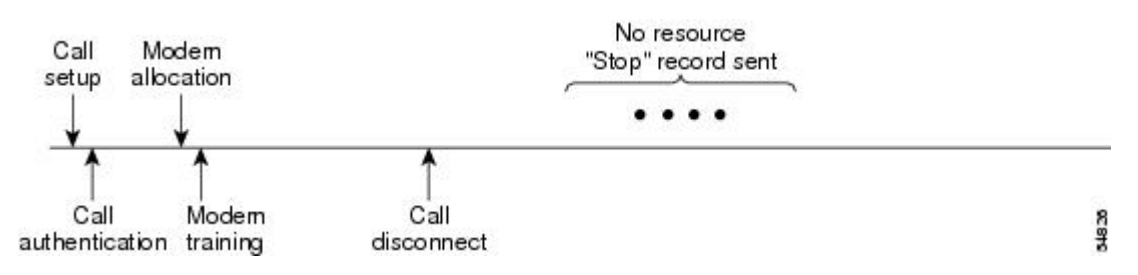

Figure 7: Modem Dial-In Call Setup Sequence with Call Disconnect Occurring Before User Authentication and Without Resource Failure **Stop Accounting Enabled**

#### **AAA Resource Accounting for Start-Stop Records**

AAA resource accounting for start-stop records supports the ability to send a "start" record at each call setup, followed by a corresponding "stop" record at the call disconnect. This functionality can be used to manage and monitor wholesale customers from one source of data reporting, such as accounting records.

With this feature, a call setup and call disconnect "start-stop" accounting record tracks the progress of the resource connection to the device. A separate user authentication "start-stop" accounting record tracks the user management progress. These two sets of accounting records are interlinked by using a unique session ID for the call.

The figure below illustrates a call setup sequence with AAA resource start-stop accounting enabled.

**Figure 8: Modem Dial-In Call Setup Sequence with Resource Start-Stop Accounting Enabled**

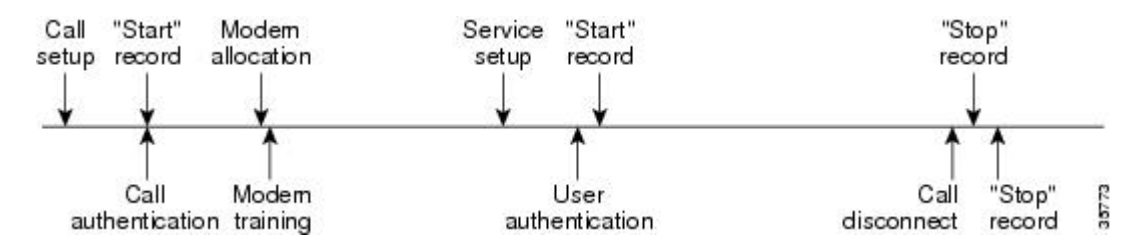

## **AAA Accounting Enhancements**

## **AAA Broadcast Accounting**

AAA broadcast accounting allows accounting information to be sent to multiple AAA servers at the same time; that is, accounting information can be broadcast to one or more AAA servers simultaneously. This functionality allows service providers to send accounting information to their own private AAA servers and to the AAA servers of their end customers. It also provides redundant billing information for voice applications.

Broadcasting is allowed among groups of RADIUS or TACACS+ servers, and each server group can define its backup servers for failover independently of other groups.

Thus, service providers and their end customers can use different protocols (RADIUS or TACACS+) for the accounting server. Service providers and their end customers can also specify their backup servers independently. As for voice applications, redundant accounting information can be managed independently through a separate group with its own failover sequence.

## **AAA Session MIB**

Ш

The AAA session MIB feature allows customers to monitor and terminate their authenticated client connections using Simple Network Management Protocol (SNMP). The data of the client is presented so that it correlates directly to the AAA accounting information reported by either the RADIUS or the TACACS+ server. AAA session MIB provides the following information:

- Statistics for each AAA function (when used in conjunction with the show radius statistics command)
- Status of servers providing AAA functions
- Identities of external AAA servers
- Real-time information (such as idle times), providing additional criteria for use by SNMP networks for assessing whether to terminate an active call

The table below shows the SNMP user-end data objects that can be used to monitor and terminate authenticated client connections with the AAA session MIB feature.

**Table 24: SNMP End-User Data Objects**

| Field      | <b>Descriptions</b>                                                                                                    |  |  |
|------------|----------------------------------------------------------------------------------------------------|--|--|
| SessionId  | The session identification used by the AAA accounting protocol (same value as reported by<br>RADIUS attribute 44 (Acct-Session-ID)). |  |  |
| UserId     | The user login ID or zero-length string if a login is unavailable.                                                                   |  |  |
| IpAddr     | The IP address of the session or 0.0.0.0 if an IP address is not applicable or unavailable.                                          |  |  |
| IdleTime   | The elapsed time in seconds that the session has been idle.                                                                          |  |  |
| Disconnect | The session termination object used to disconnect the given client.                                                                  |  |  |
| CallId     | The entry index corresponding to this accounting session that the Call Tracker record stored.                                        |  |  |

The table below describes the AAA summary information provided by the AAA session MIB feature using SNMP on a per-system basis.

#### **Table 25: SNMP AAA Session Summary**

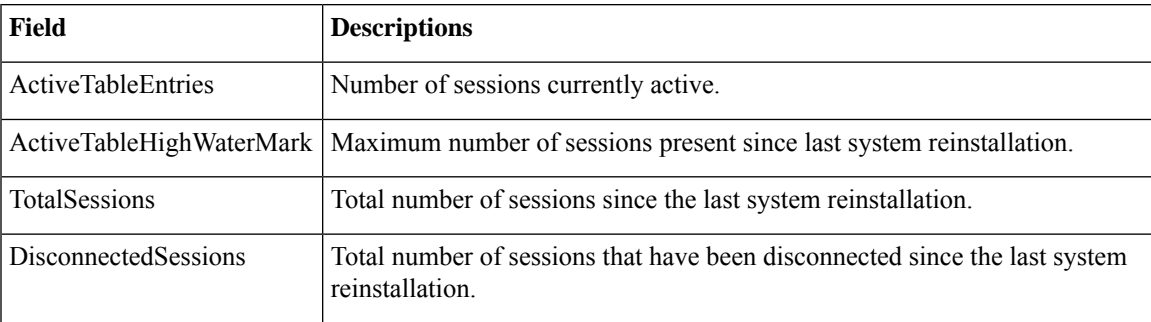

# **Accounting Attribute-Value Pairs**

The network access server monitors the accounting functions defined in either TACACS+ attribute-value (AV) pairs or RADIUS attributes, depending on which security method is implemented.

# **How to Configure AAA Accounting**

# **Configuring AAA Accounting Using Named Method Lists**

To configure AAA accounting using named method lists, use the following commands beginning in global configuration mode:

## **SUMMARY STEPS**

- **1. aaa accounting** {**system** |**network**| **exec** | **connection**| **commands***level*} {**default** |*list-name*} {**start-stop** | **stop-only** | **none**} [*method1* [*method2...*]]
- **2. line** [**aux** | **console** | **tty** | **vty**] *line-number* [*ending-line-number*]
- **3. accounting** {**arap** | **commands** *level* | **connection** | **exec**} {**default** | *list-name*}

### **DETAILED STEPS**

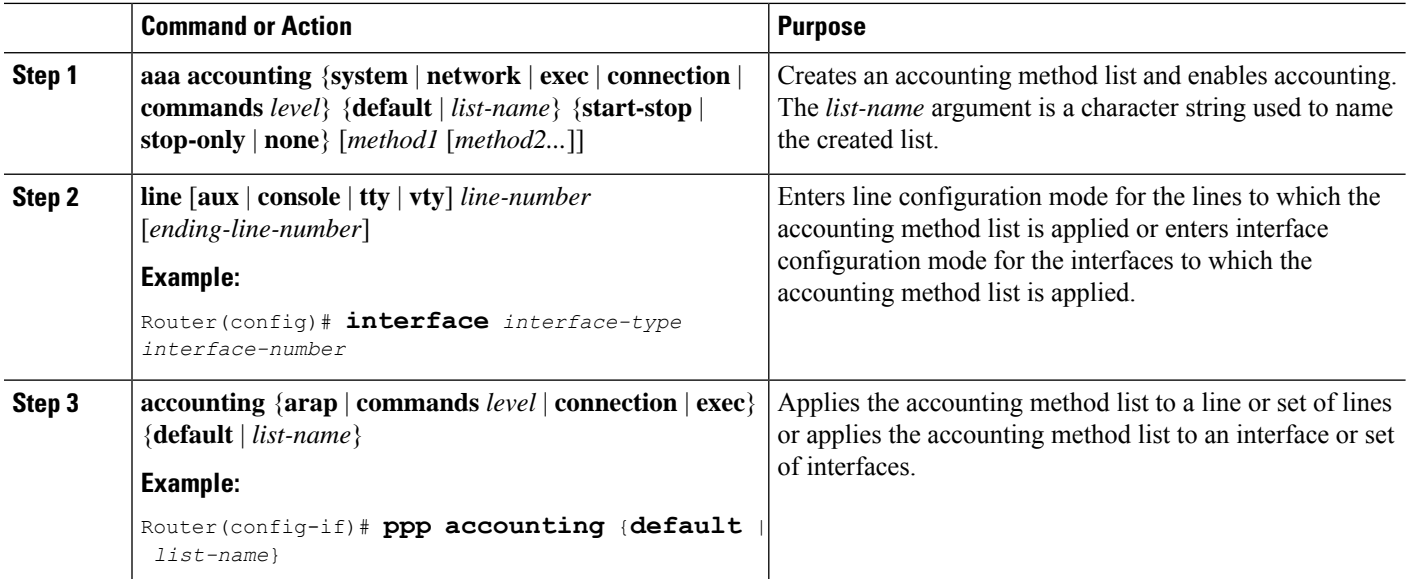

### **What to do next**

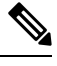

System accounting does not use named method lists. For system accounting, define only the default method list. **Note**

# **Suppressing Generation of Accounting Records for Null Username Sessions**

When AAA accounting is activated, the Cisco IOS XE software issues accounting records for all users on the system, including users whose username string, because of protocol translation, is NULL. An example of this is users who come in on lines where the **aaa authentication login** *method-list* **none** command is applied. To prevent accounting records from being generated for sessions that do not have usernames associated with them, use the following command in global configuration mode:

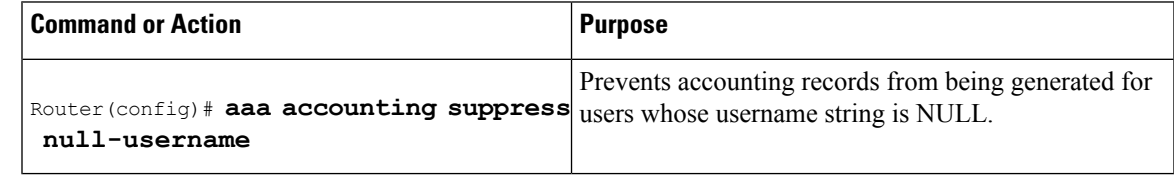

# **Generating Interim Accounting Records**

To enable periodic interim accounting records to be sent to the accounting server, use the following command in global configuration mode:

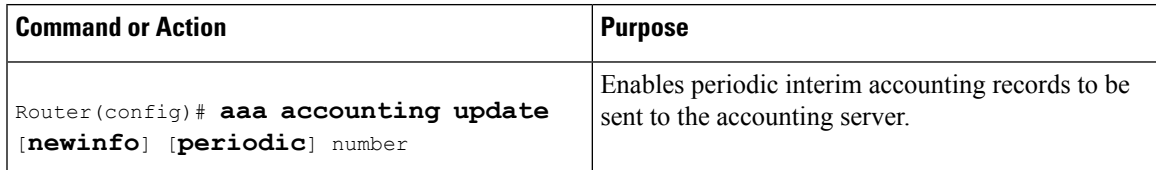

When the **aaa accounting update**commandis activated, the Cisco IOS XE software issues interim accounting records for all users on the system. If the **newinfo** keyword is used, interim accounting records are sent to the accounting server every time there is new accounting information to report. An example of this would be when Internet Protocol Control Protocol (IPCP) completes IP address negotiation with the remote peer. The interim accounting record includes the negotiated IP address used by the remote peer.

When **aaa accounting update**command is used with the keyword **periodic**, interim accounting records are sent periodically as defined by the argument number. The interim accounting record contains all of the accounting information recorded for that user up to the time the interim accounting record is sent.

Using the **aaa accounting update periodic** command can cause heavy congestion when many users are logged in to the network.

# **Configuring an Alternate Method to Enable Periodic Accounting Records**

You can use the following alternative method to enable periodic interim accounting records to be sent to the accounting server.

## **SUMMARY STEPS**

- **1. enable**
- **2. configure terminal**
- **3. aaa accounting network default**
- **4. action-type** {**none** | **start-stop** [**periodic** {**disable** | **interval** *minutes*}] | **stop-only**}

**Caution**

**5. exit**

## **DETAILED STEPS**

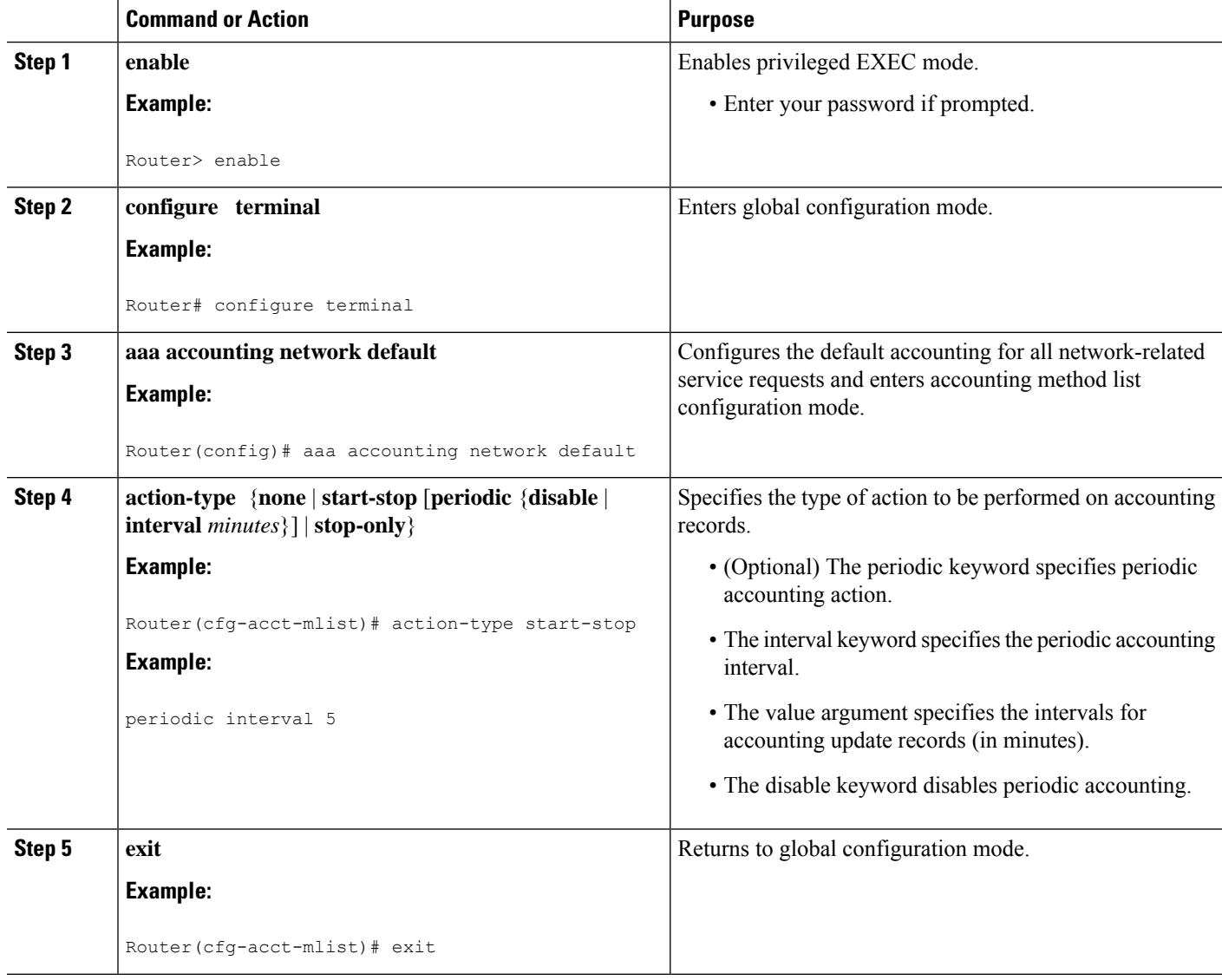

# **Generating Interim Service Accounting Records**

Perform this task to enable the generation of interim service accounting records at periodic intervals for subscribers.

### **Before you begin**

RADIUS Attribute 85 in the user service profile always takes precedence over the configured interim-interval value. RADIUS Attribute 85 must be in the user service profile. See the RADIUS Attributes Overview and RADIUS IETF Attributes feature document for more information.

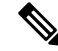

If RADIUS Attribute 85 is not in the user service profile, then the interim-interval value configured in Generating Interim Accounting Records is used for service interim accounting records. **Note**

### **SUMMARY STEPS**

П

- **1. enable**
- **2. configure terminal**
- **3. subscriber service accounting interim-interval** *minutes*

## **DETAILED STEPS**

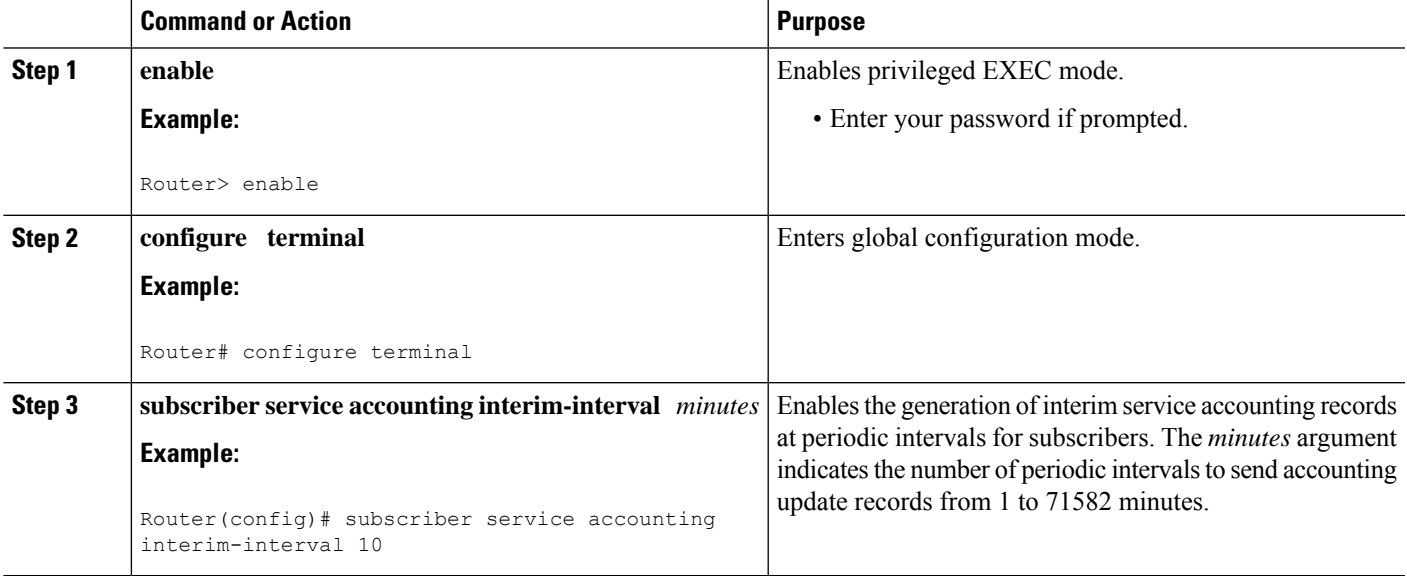

# **Generating Accounting Records for a Failed Login or Session**

When AAA accounting is activated, the Cisco IOS XE software does not generate accounting records for system users who fail login authentication, or who succeed in login authentication but fail PPP negotiation for some reason.

To specify that accounting stop records be generated for users who fail to authenticate at login or during session negotiation, use the following command in global configuration mode:

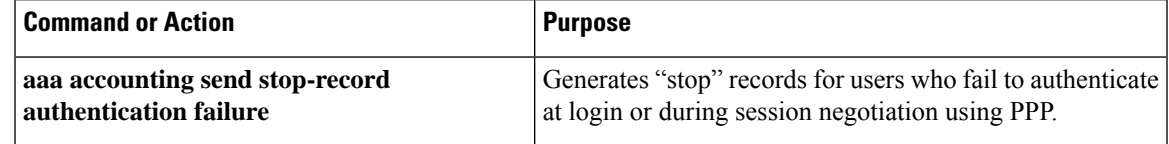

# **Specifying Accounting NETWORK-Stop Records Before EXEC-Stop Records**

For PPP users who start EXEC terminal sessions, it can be specified that NETWORK records be generated before EXEC-stop records. In some cases, such as billing customers for specific services, is can be desirable to keep network start and stop records together, essentially "nesting" them within the framework of the EXEC start and stop messages. For example, a user dialing in using PPP can create the following records: EXEC-start, NETWORK-start, EXEC-stop, NETWORK-stop. By nesting the network accounting records, NETWORK-stop records follow NETWORK-start messages: EXEC-start, NETWORK-start, NETWORK-stop, EXEC-stop.

To nest accounting records for user sessions, use the following command in global configuration mode:

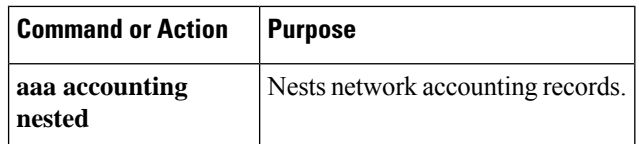

## **Suppressing System Accounting Records over Switchover**

To suppress the system accounting-on and accounting-off messages during switchover, use the following command in global configuration mode:

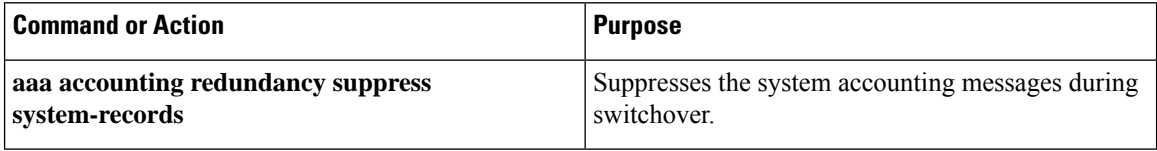

# **Configuring AAA Resource Failure Stop Accounting**

To enable resource failure stop accounting, use the following command in global configuration:

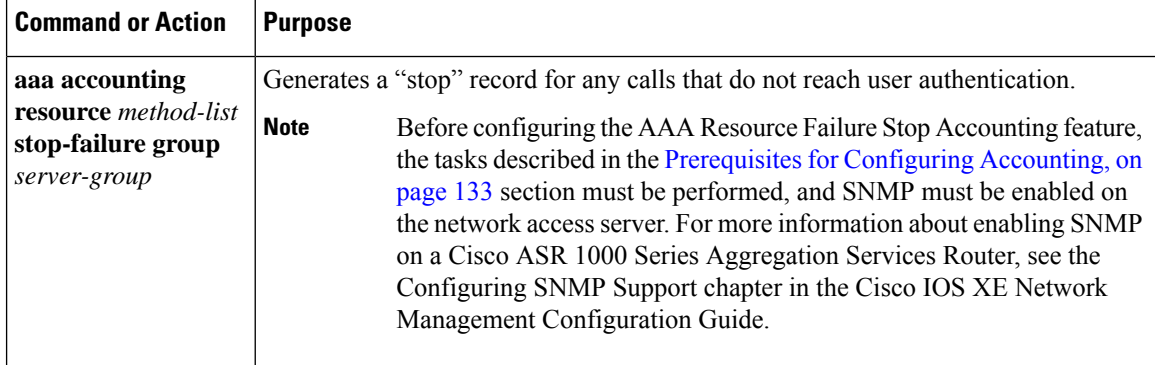

# **Configuring AAA Resource Accounting for Start-Stop Records**

To enable full resource accounting for start-stop records, use the following command in global configuration mode:

Ш

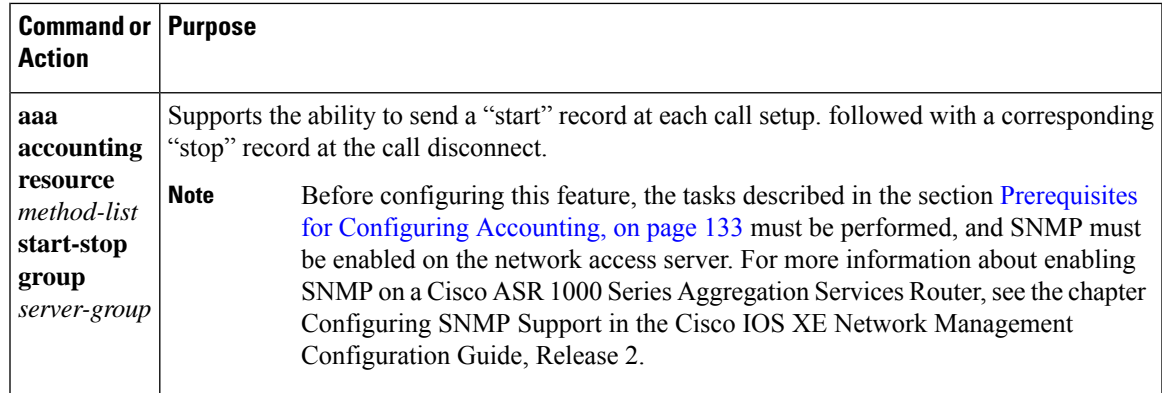

# **Configuring AAA Broadcast Accounting**

To configure AAA broadcast accounting, use the **aaa accounting** command in global configuration mode. This command has been modified to allow the **broadcast** keyword.

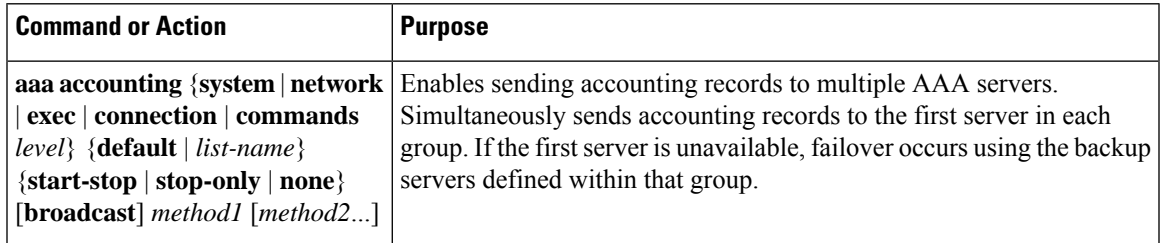

# **Configuring per-DNIS AAA Broadcast Accounting**

To configure AAA broadcast accounting per DNIS, use the **aaa dnis map accounting network**command in global configuration mode. This command has been modified to allow the **broadcast** keyword and multiple server groups.

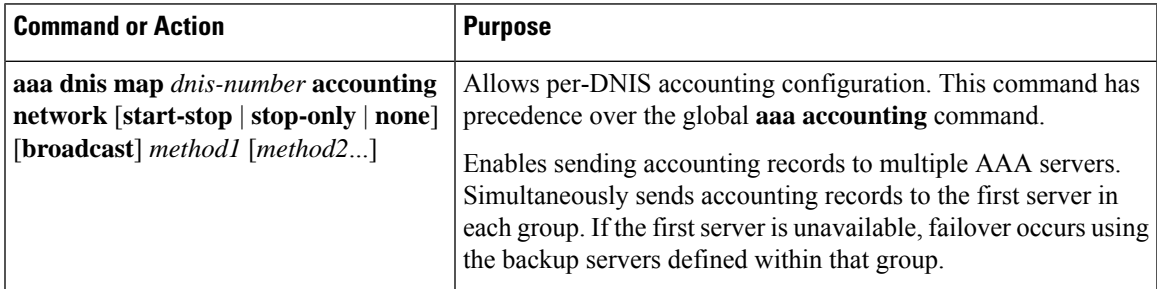

# **Configuring the AAA Session MIB**

The following tasks must be performed before configuring the AAA session MIB feature:

- Configure SNMP. For information on SNMP, see the Configuring SNMP Support chapter in the Cisco IOS XE Network Management Configuration Guide.
- Configure AAA.

• Define the RADIUS or TACACS+ server characteristics.

$$
\theta
$$

Overusing SNMP can affect the overall system performance; therefore, normal network management performance must be considered when this feature is used. **Note**

To configure the AAA session MIB, use the following command in global configuration mode:

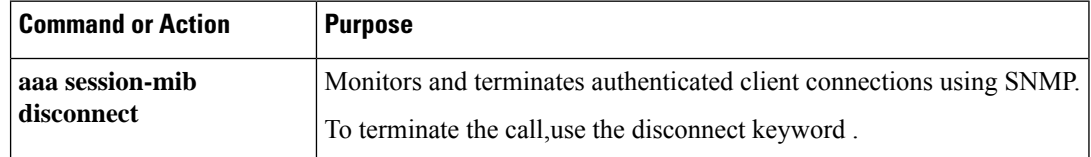

# **Establishing a Session with a Router if the AAA Server Is Unreachable**

To establish a console session with a router if the AAA server is unreachable, use the following command in global configuration mode:

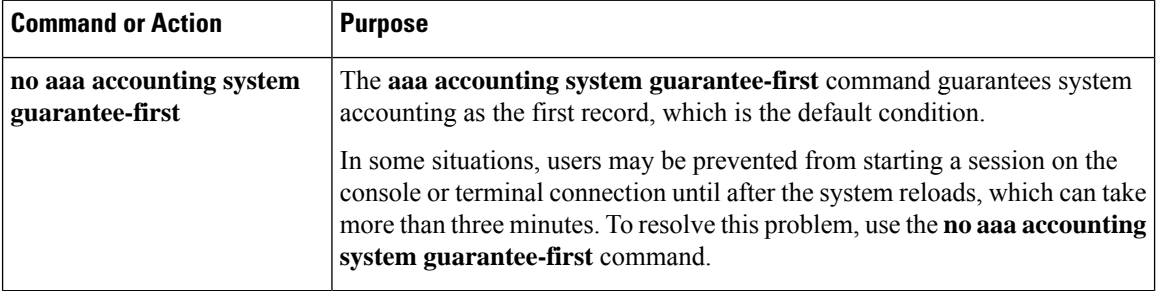

## **Monitoring Accounting**

No specific **show** command exists for either RADIUS or TACACS+ accounting. To obtain accounting records displaying information about users logged in, use the following command in privileged EXEC mode:

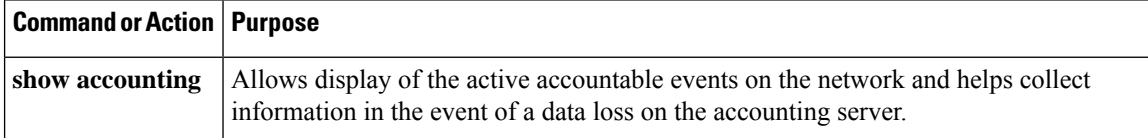

## **Troubleshooting Accounting**

To troubleshoot accounting information, use the following command in privileged EXEC mode:

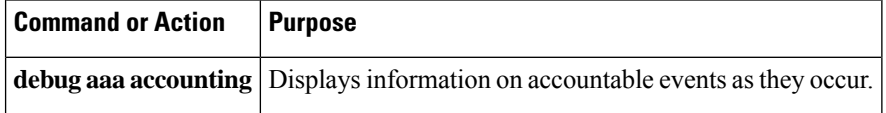

# **Configuration Examples for AAA Accounting**

# **Configuring a Named Method List Example**

The following example shows how to configure a Cisco AS5200 (enabled for AAA and communication with a RADIUS security server) in order for AAA services to be provided by the RADIUS server. If the RADIUS server fails to respond, then the local database is queried for authentication and authorization information, and accounting services are handled by a TACACS+ server.

```
aaa new-model
aaa authentication login admins local
aaa authentication ppp dialins group radius local
aaa authorization network network1 group radius local
aaa accounting network network2 start-stop group radius group tacacs+
username root password ALongPassword
tacacs-server host 172.31.255.0
tacacs-server key goaway
radius-server host 172.16.2.7
radius-server key myRaDiUSpassWoRd
interface group-async 1
group-range 1 16
 encapsulation ppp
ppp authentication chap dialins
ppp authorization network1
ppp accounting network2
line 1 16
 autoselect ppp
 autoselect during-login
 login authentication admins
modem dialin
```
The lines in this sample RADIUS AAA configuration are defined as follows:

- The **aaa new-model** command enables AAA network security services.
- The **aaa authentication login admins local** command defines a method list, "admins", for login authentication.
- The **aaa authentication ppp dialins group radius local** command defines the authentication method list "dialins", which specifies that first RADIUS authentication and then (if the RADIUS server does not respond) local authentication is used on serial lines using PPP.
- The **aaa authorization network network1 group radius local** command defines the network authorization method list named "network1", which specifies that RADIUS authorization is used on serial lines using PPP. If the RADIUS server fails to respond, then local network authorization is performed.
- The **aaa accounting network network2 start-stop group radius group tacacs+** command defines the network accounting method list named "network2", which specifies that RADIUS accounting services (in this case, start and stop records for specific events) are used on serial lines using PPP. If the RADIUS server fails to respond, accounting services are handled by a TACACS+ server.
- The **username** command defines the username and password to be used for the PPP Password Authentication Protocol (PAP) caller identification.
- The **tacacs-server host** command defines the name of the TACACS+ server host.
- The **tacacs-server key** command defines the shared secret text string between the network access server and the TACACS+ server host.
- The **radius-server host** command defines the name of the RADIUS server host.
- The **radius-serverkey** command defines the shared secret text string between the network access server and the RADIUS server host.
- The **interface group-async** command selects and defines an asynchronous interface group.
- The **group-range** command defines the member asynchronous interfaces in the interface group.
- The **encapsulation ppp** command sets PPP as the encapsulation method used on the specified interfaces.
- The**ppp authentication chap dialins** command selects Challenge Handshake Authentication Protocol (CHAP) as the method of PPP authentication and applies the "dialins" method list to the specified interfaces.
- The**ppp authorization network1** command applies the blue1 network authorization method list to the specified interfaces.
- The**ppp accounting network2** command applies the red1 network accounting method list to the specified interfaces.
- The **line** command switches the configuration mode from global configuration to line configuration and identifies the specific lines being configured.
- The **autoselect ppp** command configures the Cisco IOS XE software to allow a PPP session to start up automatically on these selected lines.
- The **autoselect during-login** command is used to display the username and password prompt without pressing the Return key. After the user logs in, the autoselect function (in this case, PPP) begins.
- The **login authentication admins** command applies the admins method list for login authentication.
- The **modem dialin** command configures modems attached to the selected lines to accept only incoming calls.

The **show accounting** command yields the following output for the preceding configuration:

```
Active Accounted actions on tty1, User username2 Priv 1
Task ID 5, Network Accounting record, 00:00:52 Elapsed
 task_id=5 service=ppp protocol=ip address=10.0.0.98
```
The table below describes the fields contained in the preceding output.

**Table 26: show accounting Field Descriptions**

| <b>Field</b> | <b>Description</b>                                                                              |
|--------------|-------------------------------------------------------------------------------------------------|
|              | Active Accounted actions on Terminal line or interface name user with which the user logged in. |
| User         | User's $ID$ .                                                                                   |
| Priv         | User's privilege level.                                                                         |
| Task ID      | Unique identifier for each accounting session.                                                  |

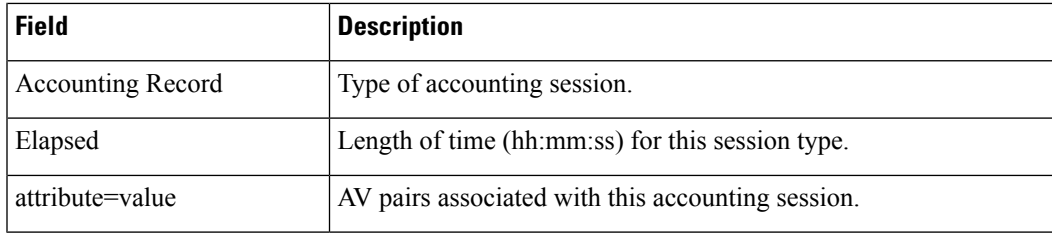

## **Configuring AAA Resource Accounting Example**

The following example shows how to configure the resource failure stop accounting and resource accounting for start-stop records functions:

```
!Enable AAA on your network access server.
aaa new-model
!Enable authentication at login and list the AOL string name to use for login authentication.
aaa authentication login AOL group radius local
!Enable authentication for ppp and list the default method to use for PPP authentication.
aaa authentication ppp default group radius local
!Enable authorization for all exec sessions and list the AOL string name to use for
authorization.
aaa authorization exec AOL group radius if-authenticated
!Enable authorization for all network-related service requests and list the default method
to use for all network-related authorizations.
aaa authorization network default group radius if-authenticated
!Enable accounting for all exec sessions and list the default method to use for all start-stop
accounting services.
aaa accounting exec default start-stop group radius
!Enable accounting for all network-related service requests and list the default method to
use for all start-stop accounting services.
aaa accounting network default start-stop group radius
!Enable failure stop accounting.
aaa accounting resource default stop-failure group radius
!Enable resource accounting for start-stop records.
aaa accounting resource default start-stop group radius
```
## **Configuring AAA Broadcast Accounting Example**

The following example shows how to turn on broadcast accounting using the global **aaa accounting** command:

```
aaa group server radius isp
server 10.0.0.1
server 10.0.0.2
aaa group server tacacs+ isp_customer
server 172.0.0.1
aaa accounting network default start-stop broadcast group isp group isp_customer
radius-server host 10.0.0.1
radius-server host 10.0.0.2
radius-server key key1
tacacs-server host 172.0.0.1 key key2
```
The **broadcast** keyword causes "start" and "stop" accounting records for network connections to be sent simultaneously to server 10.0.0.1 in the group isp and to server 172.0.0.1 in the group isp\_customer. If server 10.0.0.1 is unavailable, failover to server 10.0.0.2 occurs. Ifserver 172.0.0.1 is unavailable, no failover occurs because backup servers are not configured for the group isp\_customer.

## **Configuring per-DNIS AAA Broadcast Accounting Example**

The following example shows how to turn on per-DNIS broadcast accounting using the global **aaa dnis map accounting network**command:

```
aaa group server radius isp
server 10.0.0.1
server 10.0.0.2
aaa group server tacacs+ isp_customer
server 172.0.0.1
aaa dnis map enable
aaa dnis map 7777 accounting network start-stop broadcast group isp group isp customer
radius-server host 10.0.0.1
radius-server host 10.0.0.2
radius-server key key_1
tacacs-server host 172.0.0.1 key key_2
```
The **broadcast** keyword causes "start" and "stop" accounting records for network connection calls having DNIS number 7777 to be sent simultaneously to server 10.0.0.1 in the group isp and to server 172.0.0.1 in the group isp\_customer. If server 10.0.0.1 is unavailable, failover to server 10.0.0.2 occurs. If server 172.0.0.1 is unavailable, no failover occurs because backup servers are not configured for the group isp\_customer.

## **AAA Session MIB Example**

The following example shows how to set up the AAA session MIB feature to disconnect authenticated client connections for PPP users:

```
aaa new-model
aaa authentication ppp default group radius
aaa authorization network default group radius
aaa accounting network default start-stop group radius
aaa session-mib disconnect
```
# **Additional References**

The following sections provide references related to the Configuring Accounting feature.

#### **Related Documents**

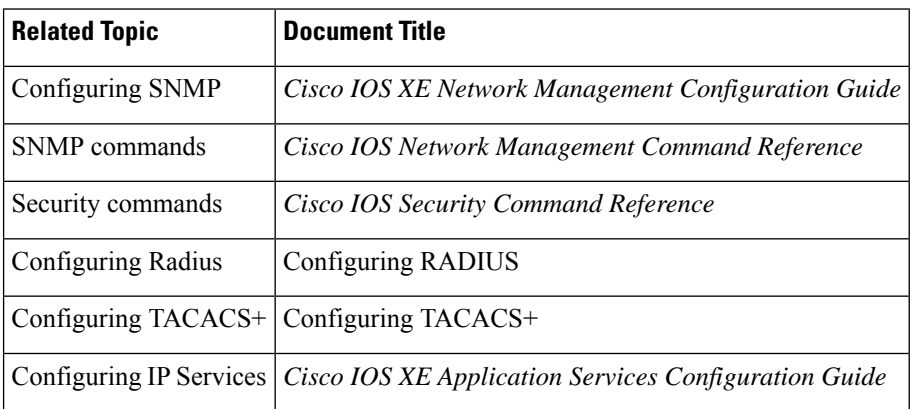

Ш

### **Standards**

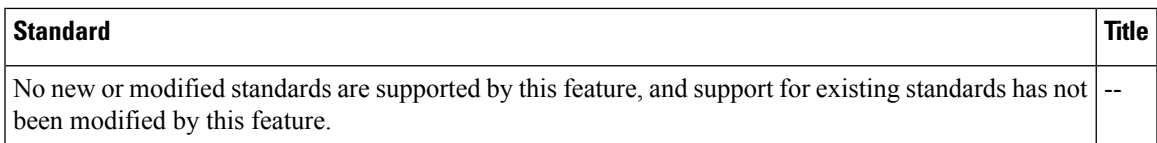

### **MIBs**

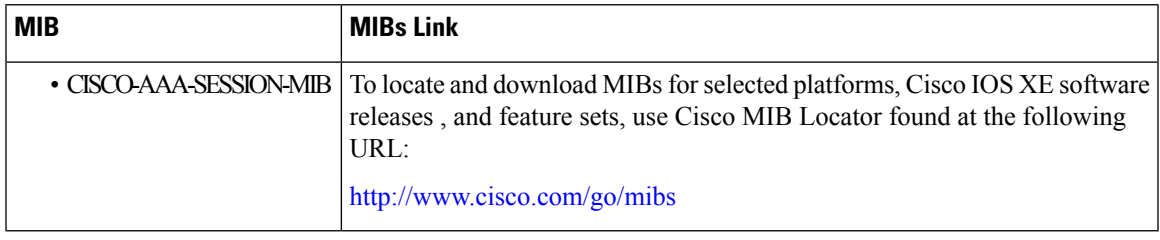

### **RFCs**

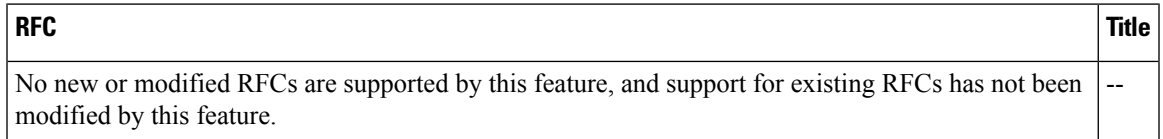

## **Technical Assistance**

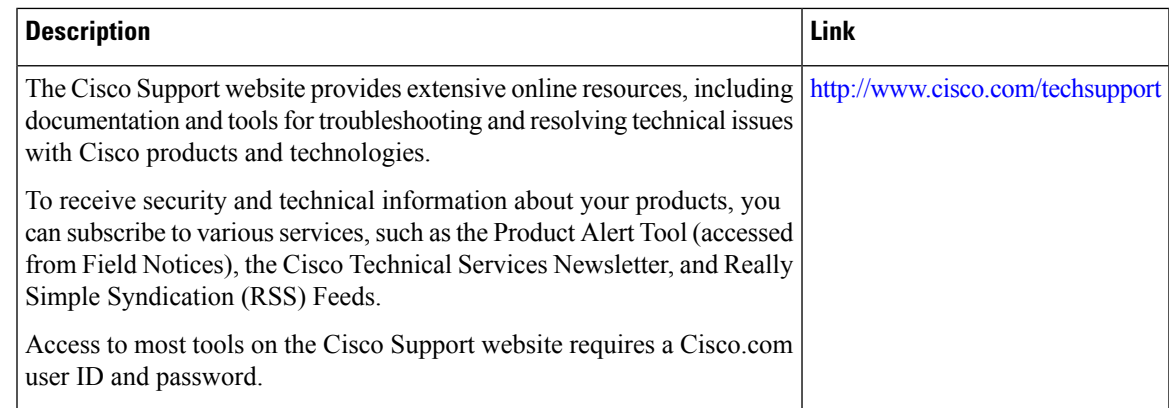

# **Feature Information for Configuring Accounting**

The following table provides release information about the feature or features described in this module. This table lists only the software release that introduced support for a given feature in a given software release train. Unless noted otherwise, subsequent releases of that software release train also support that feature.

Use Cisco Feature Navigator to find information about platform support and Cisco software image support. To access Cisco Feature Navigator, go to [www.cisco.com/go/cfn.](http://www.cisco.com/go/cfn) An account on Cisco.com is not required.

I

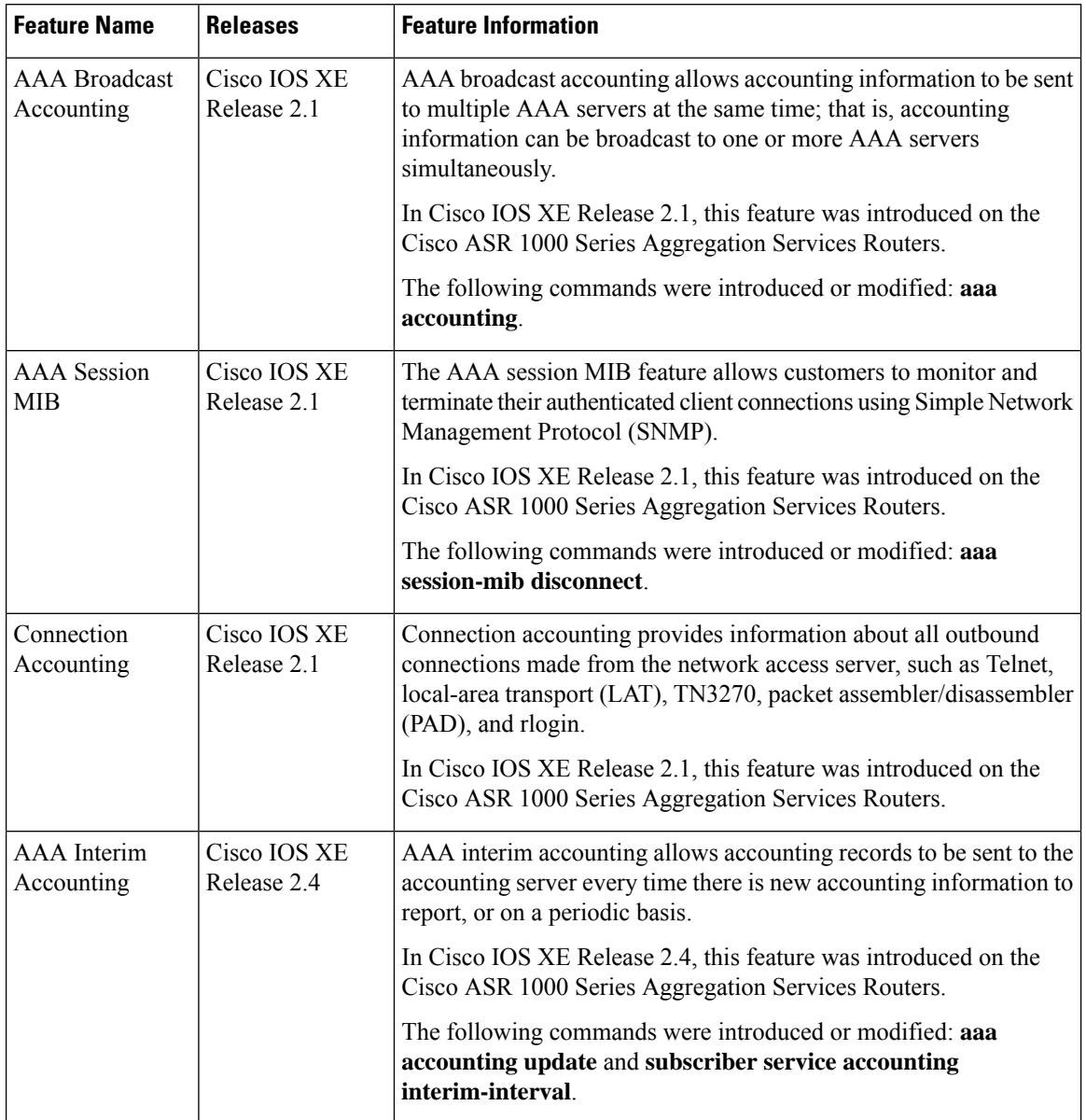

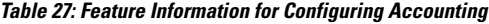

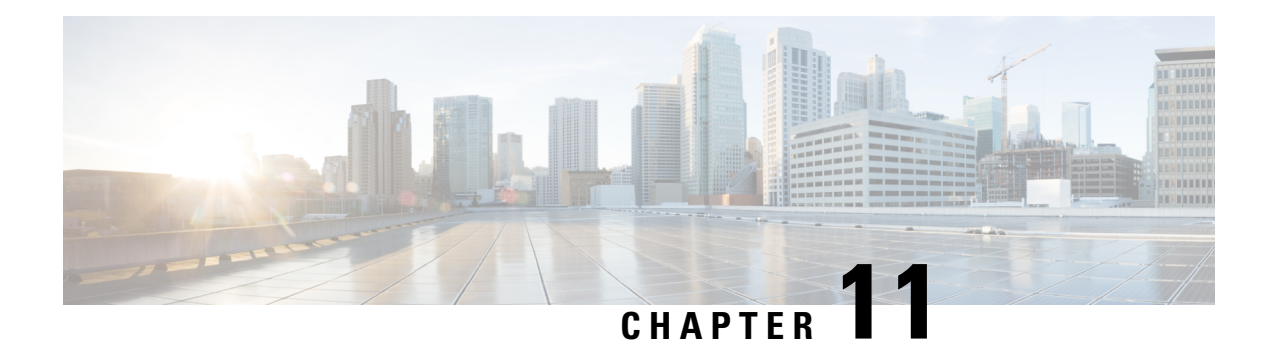

# **AAA-SERVER-MIB Set Operation**

The AAA-SERVER-MIB Set Operation feature allows you to extend and expand your ability to configure authentication, authorization, and accounting (AAA) servers using the CISCO-AAA-SERVER-MIB. Using this feature, you can do the following:

- Create and add new AAA servers.
- Modify the "KEY" under the CISCO-AAA-SERVER-MIB.
- Delete the AAA server configuration.
- Prerequisites for [AAA-SERVER-MIB](#page-304-0) Set Operation, on page 161
- Restrictions for [AAA-SERVER-MIB](#page-304-1) Set Operation, on page 161
- Information About [AAA-SERVER-MIB](#page-305-0) Set Operation, on page 162
- How to Configure [AAA-SERVER-MIB](#page-305-1) Set Operation, on page 162
- Configuration Examples for [AAA-SERVER-MIB](#page-306-0) Set Operation, on page 163
- Additional [References,](#page-308-0) on page 165
- Feature Information for [AAA-SERVER-MIB](#page-309-0) Set Operation, on page 166

# <span id="page-304-1"></span><span id="page-304-0"></span>**Prerequisites for AAA-SERVER-MIB Set Operation**

AAA must have been enabled on the router, that is, the **aaanew-model** command must have been configured. If this configuration has not been accomplished, the set operation fails.

# **Restrictions for AAA-SERVER-MIB Set Operation**

Currently, the CISCO SNMP set operation is supported only for the RADIUS protocol. Therefore, only RADIUS servers in global configuration mode can be added, modified, or deleted.

# <span id="page-305-0"></span>**Information About AAA-SERVER-MIB Set Operation**

# **CISCO-AAA-SERVER-MIB**

The CISCO-AAA-SERVER-MIB provides that statistics reflect both the state of the AAA server operation with the server itself and of AAA communications with external servers. The CISCO-AAA-SERVER-MIB provides the following information:

- Statistics for each AAA operation
- Status of servers that are providing AAA functions
- Identities of external AAA servers

# **CISCO-AAA-SERVER-MIB Set Operation**

In Cisco IOS XE Release 2.1, the CISCO-AAA-SERVER-MIB supports both the get and set operations. With the set operation, you can do the following:

- Create or add a new AAA server.
- Modify the KEY under the CISCO-AAA-SERVER-MIB. This "secret key" is used forsecure connectivity to the AAA server, which is present with the network access server (NAS) and the AAA server.
- Delete the AAA server configuration.

# <span id="page-305-1"></span>**How to Configure AAA-SERVER-MIB Set Operation**

No special configuration is required for this feature. The Simple Network Management Protocol (SNMP) framework can be used to manage MIBs. See the section Additional References for a reference to configuring SNMP.

# **Verifying RADIUS Server Configuration and Server Statistics**

RADIUS server configuration and server statistics can be verified by performing the following steps.

### **SUMMARY STEPS**

- **1. enable**
- **2. show running-config | include radius-server host**
- **3. show aaa servers**

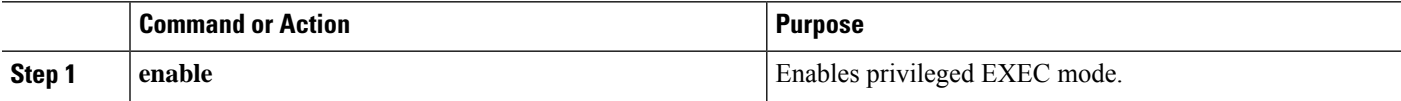

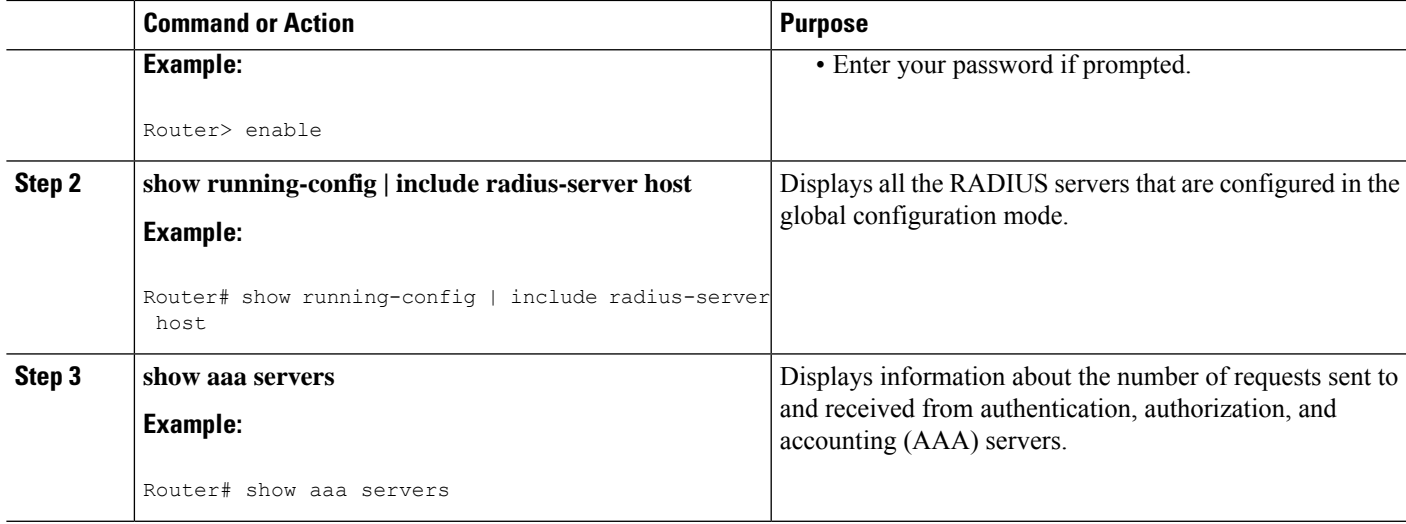

# <span id="page-306-0"></span>**Configuration Examples for AAA-SERVER-MIB Set Operation**

## **RADIUS Server Configuration and Server Statistics Example**

The following output example shows the RADIUS server configuration and server statistics before and after the set operation.

#### **Before the Set Operation**

```
Router# show running-config | include radius-server host
! The following line is for server 1.
radius-server host 172.19.192.238 auth-port 2095 acct-port 2096 key cisco2
! The following line is for server 2.
radius-server host 172.19.192.238 auth-port 1645 acct-port 1646
```
### **Server Statistics**

```
Router# show aaa servers
RADIUS: id 2, priority 1, host 172.19.192.238, auth-port 2095, acct-port 2096
State: current UP, duration 25s, previous duration 0s
    Dead: total time 0s, count 7
Authen: request 8, timeouts 8
    Response: unexpected 0, server error 0, incorrect 0, time 0ms
     Transaction: success 0, failure 2
Author: request 0, timeouts 0
    Response: unexpected 0, server error 0, incorrect 0, time 0ms
    Transaction: success 0, failure 0
Account: request 0, timeouts 0
     Response: unexpected 0, server error 0, incorrect 0, time 0ms
     Transaction: success 0, failure 0
Elapsed time since counters last cleared: 5m
RADIUS: id 3, priority 2, host 172.19.192.238, auth-port 1645, acct-port 1646
State: current UP, duration 5s, previous duration 0s
    Dead: total time 0s, count 2
Authen: request 8, timeouts 8
```

```
Response: unexpected 0, server error 0, incorrect 0, time 0ms
     Transaction: success 0, failure 4
Author: request 0, timeouts 0
    Response: unexpected 0, server error 0, incorrect 0, time 0ms
     Transaction: success 0, failure 0
Account: request 0, timeouts 0
    Response: unexpected 0, server error 0, incorrect 0, time 0ms
    Transaction: success 0, failure 0
Elapsed time since counters last cleared: 3m
```
#### **SNMP Get Operation to Check the Configuration and Statistics of the RADIUS Servers**

```
aaa-server5:/users/smetri> getmany 10.0.1.42 casConfigTable
casAddress.2.2 = 172.19.192.238
casAddress.2.3 = 172.19.192.238
casAuthenPort.2.2 = 2095
casAuthenPort.2.3 = 1645
casAcctPort.2.2 = 2096casAcctPort.2.3 = 1646casKey.2.2 =
\text{caskev.2.3} =! The following line shows priority for server 1.
casPriority.2.2 = 1
! The following line shows priority for server 2.
casPriority.2.3 = 2
casConfigRowStatus.2.2 = active(1)
casConfigRowStatus.2.3 = active(1)
aaa-server5:/users/smetri>
```
#### **SNMP Set Operation**

The key of the existing RADIUS server is being changed. The index "1" is being used. That index acts as a wildcard for addition, deletion, or modification of any entries.

```
Change the key for server 1:=>
aaa-server5:/users/smetri> setany -v2c 10.0.1.42 public casAddress.2.1 -a 172.19.192.238
casAuthenPort.2.1 -i 2095 casAcctPort.2.1 -i 2096 casKey.2.1 -o king
casAddress.2.1 = 172.19.192.238
casAuthenPort.2.1 = 2095
casAcctPort.2.1 = 2096\text{casKey.2.1} = \text{king}aaa-server5:/users/smetri>
```
### **After the Set Operation**

After the above SNMP set operation, the configurations on the router change. The following output shows the output after the set operation.

```
Router# show running-config | include radius-server host
radius-server host 172.19.192.238 auth-port 1645 acct-port 1646
! The following line shows a change in the key value to "king."
radius-server host 172.19.192.238 auth-port 2095 acct-port 2096 key king
Router# show aaa servers
RADIUS: id 3, priority 1, host 172.19.192.238, auth-port 1645, acct-port 1646
State: current UP, duration 189s, previous duration 0s
    Dead: total time 0s, count 2
Authen: request 8, timeouts 8
    Response: unexpected 0, server error 0, incorrect 0, time 0ms
```

```
Transaction: success 0, failure 4
Author: request 0, timeouts 0
    Response: unexpected 0, server error 0, incorrect 0, time 0ms
     Transaction: success 0, failure 0
Account: request 0, timeouts 0
     Response: unexpected 0, server error 0, incorrect 0, time 0ms
     Transaction: success 0, failure 0
Elapsed time since counters last cleared: 6m
! The following line shows a new server with new statistics.
RADIUS: id 4, priority 2, host 172.19.192.238, auth-port 2095, acct-port 2096
State: current UP, duration 209s, previous duration 0s
     Dead: total time 0s, count 7
Authen: request 0, timeouts 0
    Response: unexpected 0, server error 0, incorrect 0, time 0ms
     Transaction: success 0, failure 0
Author: request 0, timeouts 0
    Response: unexpected 0, server error 0, incorrect 0, time 0ms
     Transaction: success 0, failure 0
Account: request 0, timeouts 0
     Response: unexpected 0, server error 0, incorrect 0, time 0ms
```
# <span id="page-308-0"></span>**Additional References**

### **Related Documents**

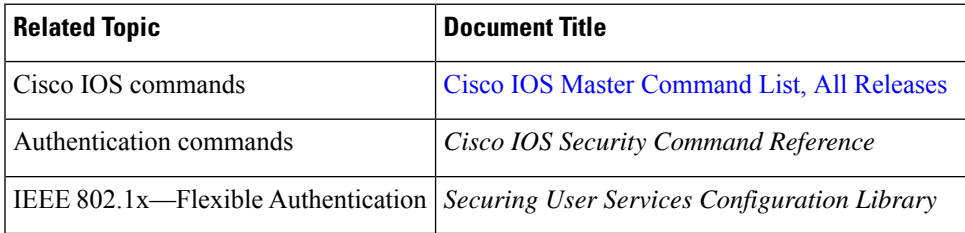

### **MIBs**

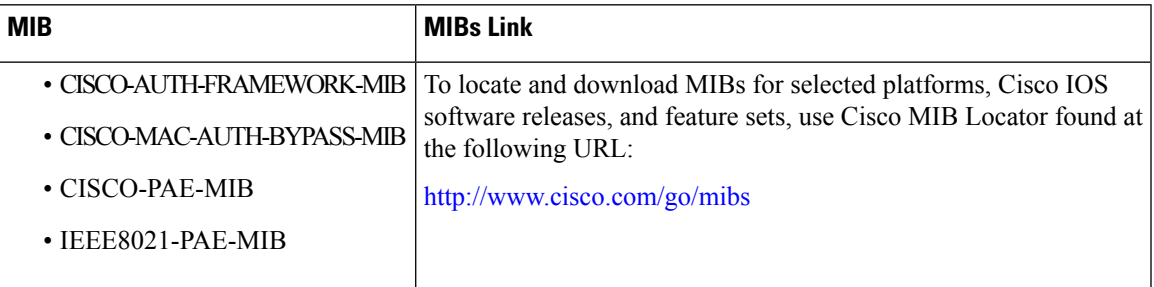

### **RFCs**

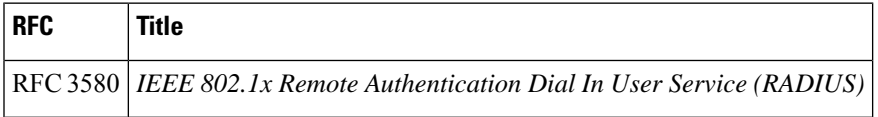

### **Technical Assistance**

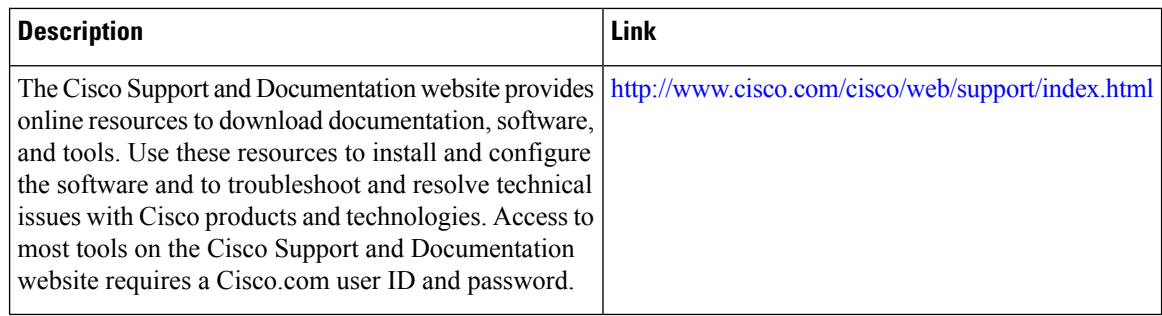

# <span id="page-309-0"></span>**Feature Information for AAA-SERVER-MIB Set Operation**

The following table provides release information about the feature or features described in this module. This table lists only the software release that introduced support for a given feature in a given software release train. Unless noted otherwise, subsequent releases of that software release train also support that feature.

Use Cisco Feature Navigator to find information about platform support and Cisco software image support. To access Cisco Feature Navigator, go to [www.cisco.com/go/cfn.](http://www.cisco.com/go/cfn) An account on Cisco.com is not required.

#### **Table 28: Feature Information for AAA-SERVER-MIB Set Operation**

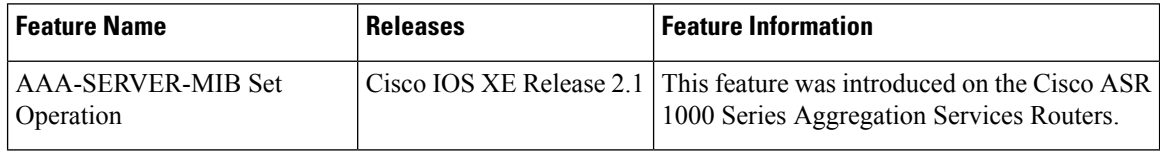

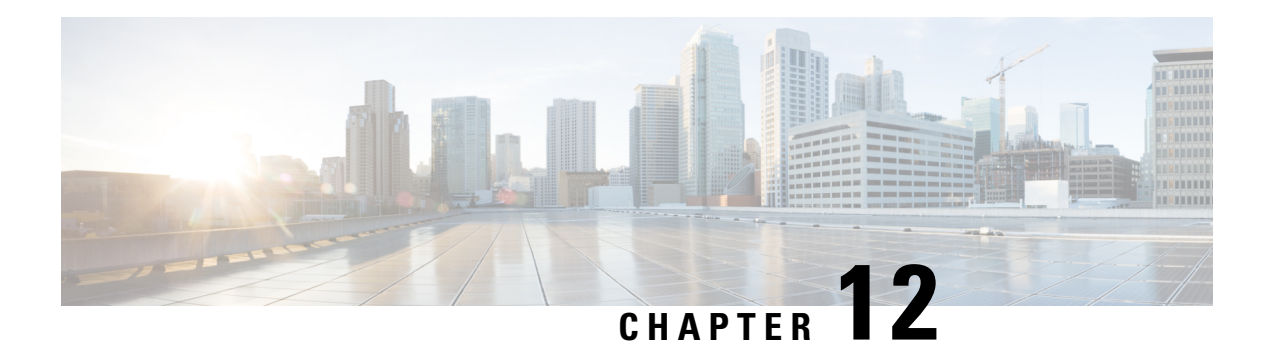

# **Per VRF AAA**

The Per VRF AAA feature allows ISPs to partition authentication, authorization, and accounting (AAA) services on the basis of Virtual Private Network (VPN) routing and forwarding (VRF) instances, allowing their customers to control some of their own AAA services.

The list of servers in server groups is extended to include the definitions of private servers in addition to references to the hosts in the global configuration, allowing access to both customer servers and global service provider servers simultaneously.

In Cisco IOS XE Release 2.4 and later releases, a customer template can be used, which may be stored either locally or remotely, and AAA services can be performed on the information that is stored in the customer template. This feature is referred to as the Dynamic Per VRF AAA feature.

- [Prerequisites](#page-310-0) for Per VRF AAA, on page 167
- [Restrictions](#page-310-1) for Per VRF AAA, on page 167
- [Information](#page-311-0) About Per VRF AAA, on page 168
- How to [Configure](#page-315-0) Per VRF AAA, on page 172
- [Configuration](#page-326-0) Examples for Per VRF AAA, on page 183
- Additional [References,](#page-334-0) on page 191
- Feature [Information](#page-336-0) for Per VRF AAA, on page 193
- [Glossary,](#page-337-0) on page 194

# <span id="page-310-1"></span><span id="page-310-0"></span>**Prerequisites for Per VRF AAA**

Before configuring the Per VRF AAA feature, AAA must be enabled. See "How to Configure Per VRF AAA" section on page 6 for more information.

# **Restrictions for Per VRF AAA**

- This feature is supported only for RADIUS servers.
- Operational parameters should be defined once per VRF rather than set per server group, because all functionality must be consistent between the network access server (NAS) and the AAA servers.
- The ability to configure a customer template either locally or remotely is available only for Cisco IOS XE Release 2.4 and later releases.

# <span id="page-311-0"></span>**Information About Per VRF AAA**

When you use the Per VRF AAA feature, AAA services can be based on VRF instances. This feature permits the Provider Edge (PE) or Virtual Home Gateway (VHG) to communicate directly with the customer's RADIUS server, which is associated with the customer's Virtual Private Network (VPN), without having to go through a RADIUS proxy. Thus, ISPs can scale their VPN offerings more efficiently because they no longer have to use RADIUS proxies and ISPs can also provide their customers with additional flexibility.

# **How Per VRF AAA Works**

To support AAA on a per customer basis, some AAA features must be made VRF aware. That is, ISPs must be able to define operational parameters--such as AAA server groups, method lists, system accounting, and protocol-specific parameters--and bind those parameters to a particular VRF instance. Defining and binding the operational parameters can be accomplished using one or more of the following methods:

- Virtual private dialup network (VPDN) virtual template or dialer interfaces that are configured for a specific customer
- Locally defined customer templates--Per VPN with customer definitions. The customer template isstored locally on the VHG. This method can be used to associate a remote user with a specific VPN based on the domain name or dialed number identification service (DNIS) and provide the VPN-specific configuration for virtual access interface and all operational parameters for the customer AAA server.
- Remotely defined customer templates--Per VPN with customer definitions that are stored on the service provider AAA server in a RADIUS profile. This method is used to associate a remote user with a specific VPN based on the domain name or DNIS and provide the VPN-specific configuration for the virtual access interface and all operational parameters for the AAA server of the customer.

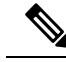

**Note**

The ability to configure locally or remotely defined customer templates is available only with Cisco IOS XE Release 2.4 and later releases.

## **AAA Accounting Records**

The Cisco implementation of AAA accounting provides "start" and "stop" record support for calls that have passed user authentication. Start and stop records are necessary for users employing accounting records to manage and monitor their networks.

## **New Vendor-Specific Attributes**

The Internet Engineering Task Force (IETF) draft standard specifies a method for communicating vendor-specific information between the network access server and the RADIUS server by using the vendor-specific attribute (VSA) attribute 26. Attribute 26 encapsulates VSAs, thereby, allowing vendors to support their own extended attributes otherwise not suitable for general use.

The Cisco RADIUS implementation supports one vendor-specific option using the format recommended in the specification. Cisco's vendor-ID is 9, and the supported option has vendor-type 1, which is named "cisco-avpair." The value is a string of the following format:

```
protocol : attribute sep value *
```
"Protocol" is a value of the Cisco "protocol" attribute for a particular type of authorization. "Attribute" and "value" are an appropriate attribute-value (AV) pair defined in the Cisco TACACS+ specification, and "sep" is "=" for mandatory attributes and "\*" for optional attributes. This format allows the full set of features available for TACACS+ authorization to be used also for RADIUS.

The table below summarizes the VSAs that are now supported with Per VRF AAA.

**Table 29: VSAs Supported with Per VRF AAA**

| <b>VSA Name</b>             |                                                                                                    | <b>Value</b><br><b>Type</b> | <b>Description</b>                                                                                                    |
|-----------------------------|----------------------------------------------------------------------------------------------------|-----------------------------|----------------------------------------------------------------------------------------------------|
| <b>Note</b>                 | Each VSA must<br>have the prefix<br>"template:"<br>before the VSA<br>name, unless a<br>different prefix<br>is explicitly<br>stated. |                             |                                                                                                    |
| account-delay               |                                                                                                    | string                      | This VSA must be "on." The functionality of this VSA is equal<br>to the aaa accounting delay-start command for the customer<br>template.                                                                           |
| account-send-stop           |                                                                                                    | string                      | This VSA must be "on." The functionality of this VSA is equal<br>to the aaa accounting send stop-record authentication command<br>with the failure keyword.                                                        |
| account-send-success-remote |                                                                                                    | string                      | This VSA must be "on." The functionality of this VSA is equal<br>to the aaa accounting send stop-record authentication command<br>with the success keyword.                                                        |
| attr-44                     |                                                                                                    | string                      | This VSA must be "access-req." The functionality of this VSA<br>is equal to the radius-server attribute 44 include-in-access-req<br>command.                                                                       |
| ip-addr                     |                                                                                                    | string                      | This VSA specifies the IP address, followed by the mask that the<br>router uses to indicate its own IP address and mask in negotiation<br>with the client; for example, ip-addr=192.168.202.169<br>255.255.255.255 |
| ip-unnumbered               |                                                                                                    | string                      | This VSA specifies the name of an interface on the router. The<br>functionality of this VSA is equal to the ip unnumbered<br>command, which specifies an interface name such as "Loopback<br>$0.$ "                |
| ip-vrf                      |                                                                                                    | string                      | This VSA specifies which VRF will be used for the packets of<br>the end user. This VRF name should match the name that is used<br>on the router via the ip vrf forwarding command.                                 |

I

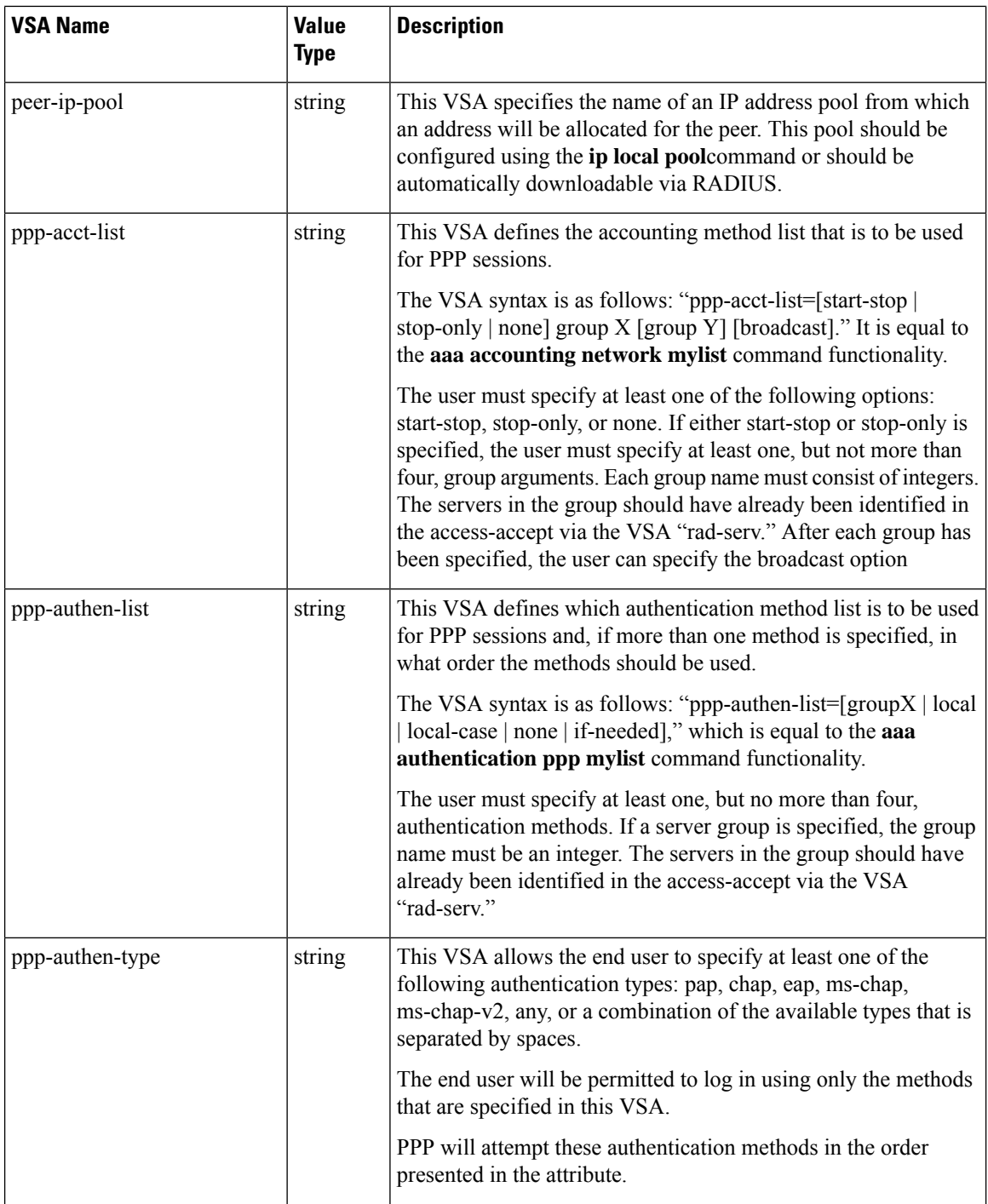

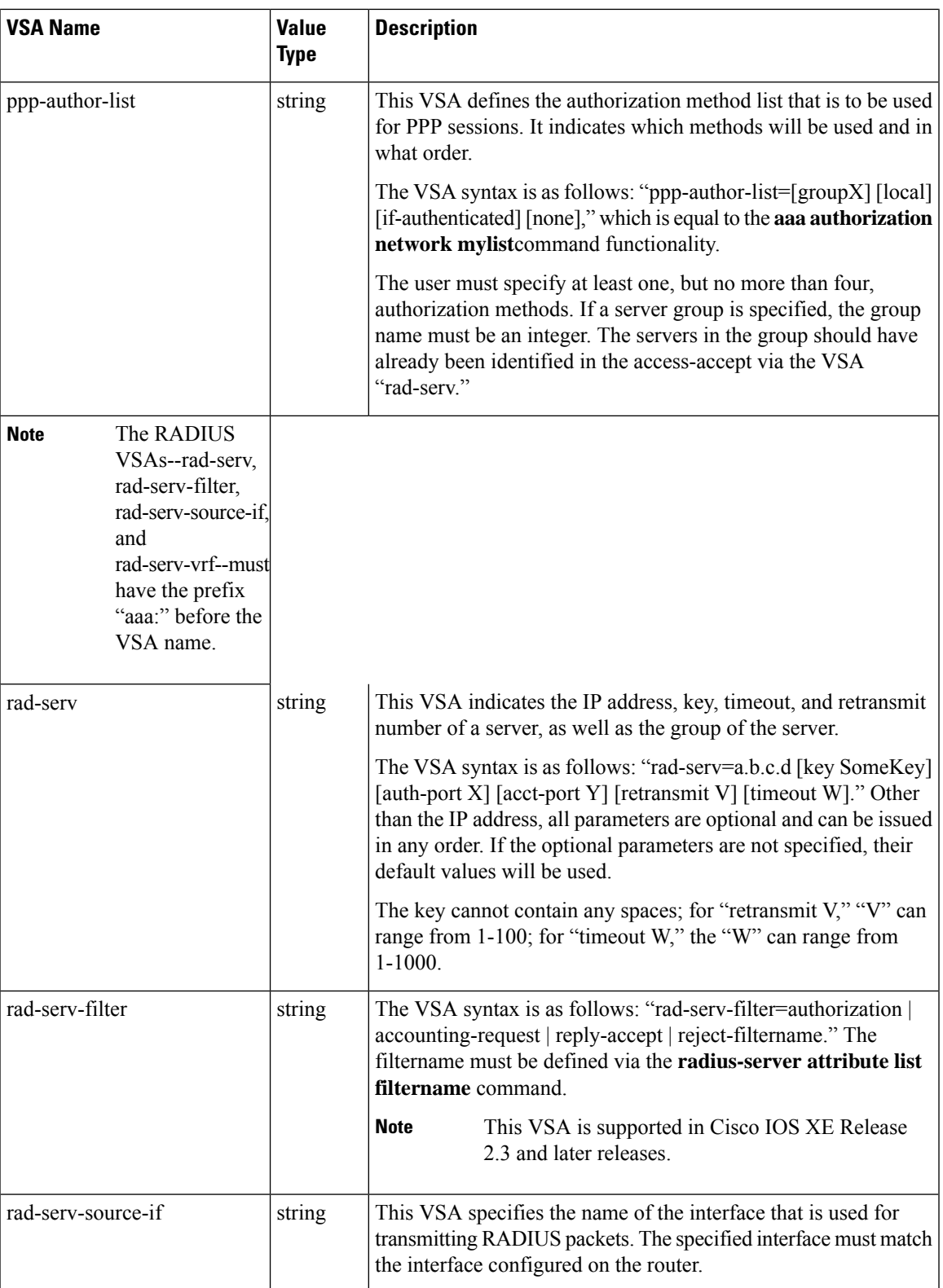

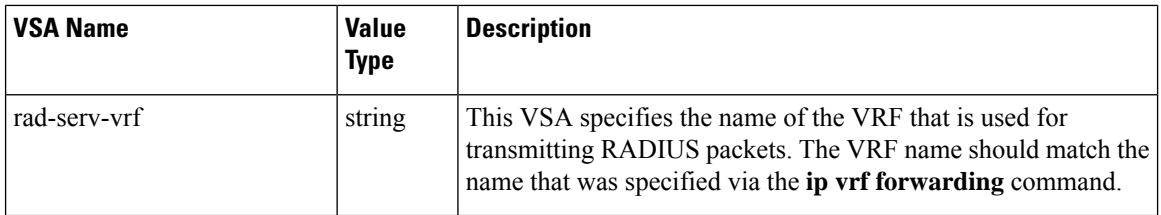

# **VRF Aware Framed-Routes**

In Cisco IOS XE Release 2.3 and later, the Cisco ASR 1000 Series Aggregation Services Routers support VRF aware framed-routes. No configuration is required to enable support for this feature. Framed-routes are automatically detected and if the framed-route is part of a VRF associated with an interface, the rout is applied accordingly.

# <span id="page-315-0"></span>**How to Configure Per VRF AAA**

# **Configuring Per VRF AAA**

## **Configuring AAA**

To enable AAA you need to complete the following steps.

## **SUMMARY STEPS**

- **1. enable**
- **2. configure terminal**
- **3. aaa new-model**

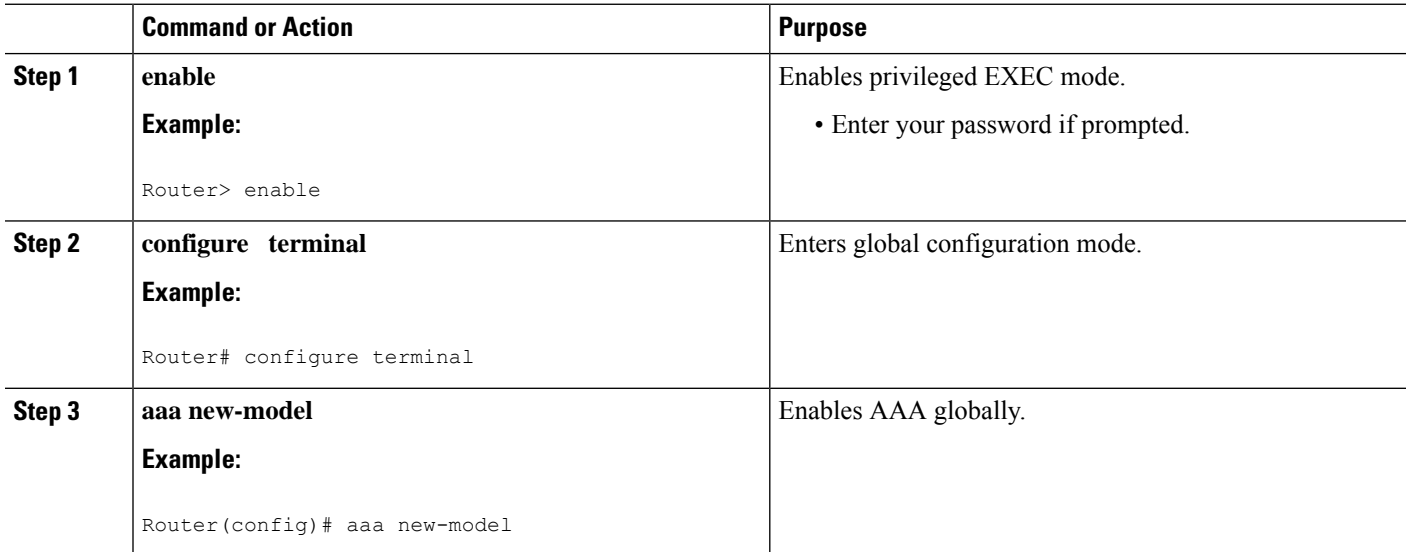

## **Configuring Server Groups**

To configure server groups you need to complete the following steps.

### **SUMMARY STEPS**

- **1. enable**
- **2. configure terminal**
- **3. aaa new-model**
- **4. aaa group server radius** *groupname*
- **5. server-private** *ip-address* [**auth-port** *port-number* | **acct-port** *port-number*] [**non-standard**] [**timeout** *seconds*] [**retransmit** *retries*] [**key** *string*]
- **6. exit**

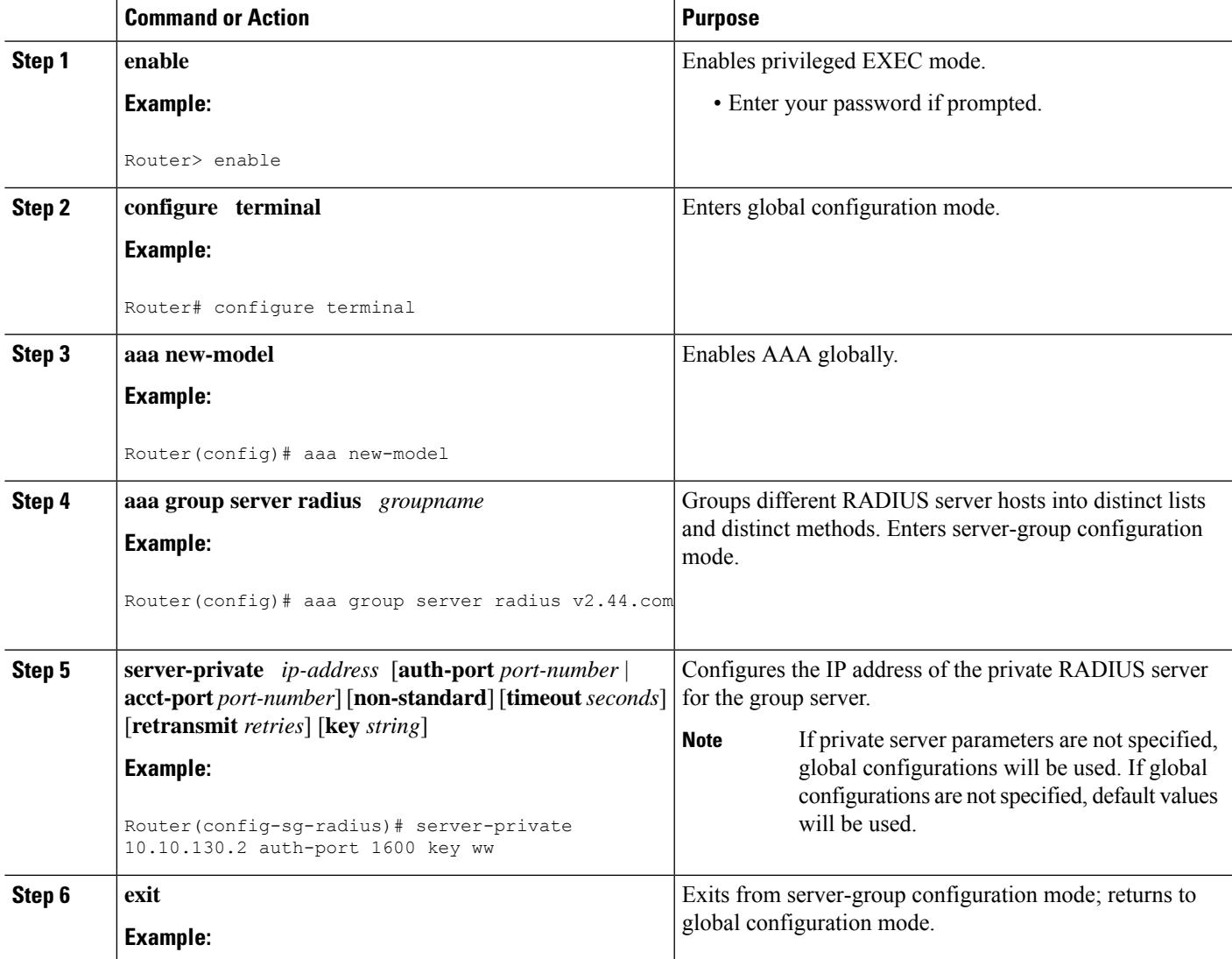

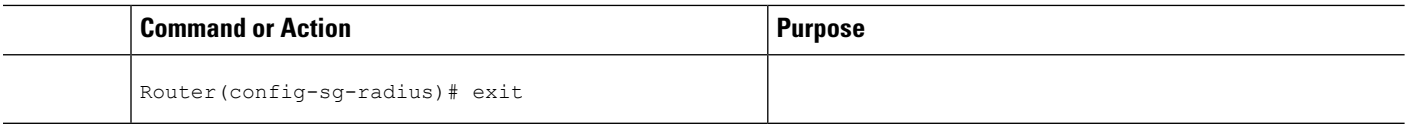

## **Configuring Authentication Authorization and Accounting for Per VRF AAA**

To configure authentication, authorization, and accounting for Per VRF AAA, you need to complete the following steps.

### **SUMMARY STEPS**

- **1. enable**
- **2. configure terminal**
- **3. aaa new-model**
- **4. aaa authentication ppp** {**default** | *list-name*} *method1* [*method2*...]
- **5. aaa authorization** {**network** | **exec** | **commands** *level* | **reverse-access** | **configuration**}{**default** | *list-name*} *method1* [*method2*...]
- **6. aaa accounting system default** [**vrf** *vrf-name*] {**start-stop** | **stop-only** | **none**} [**broadcast**] **group** *groupname*
- **7. aaa accounting delay-start** [**vrf** *vrf-name*]
- **8. aaa accounting send stop-record authentication** {**failure** | **success remote-server**} [**vrf** *vrf-name*]

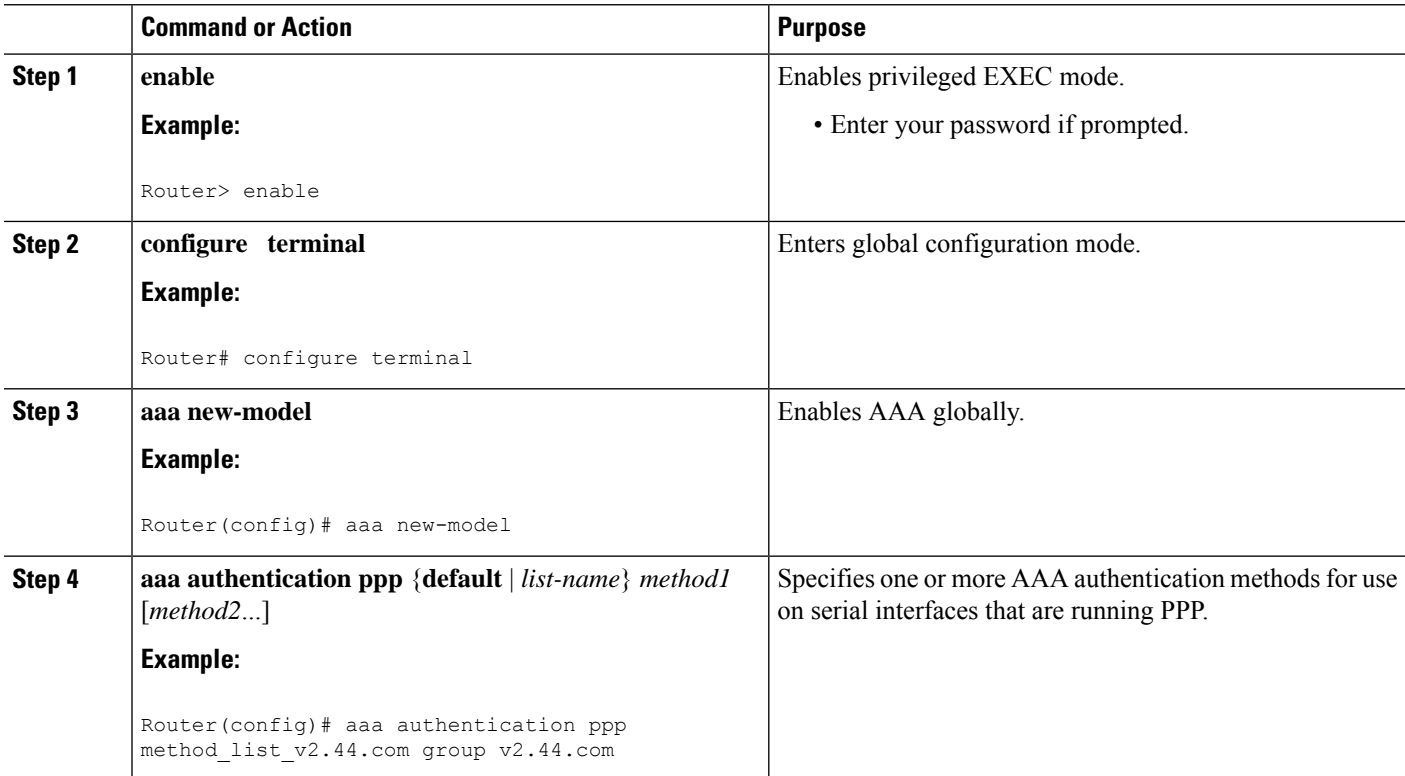

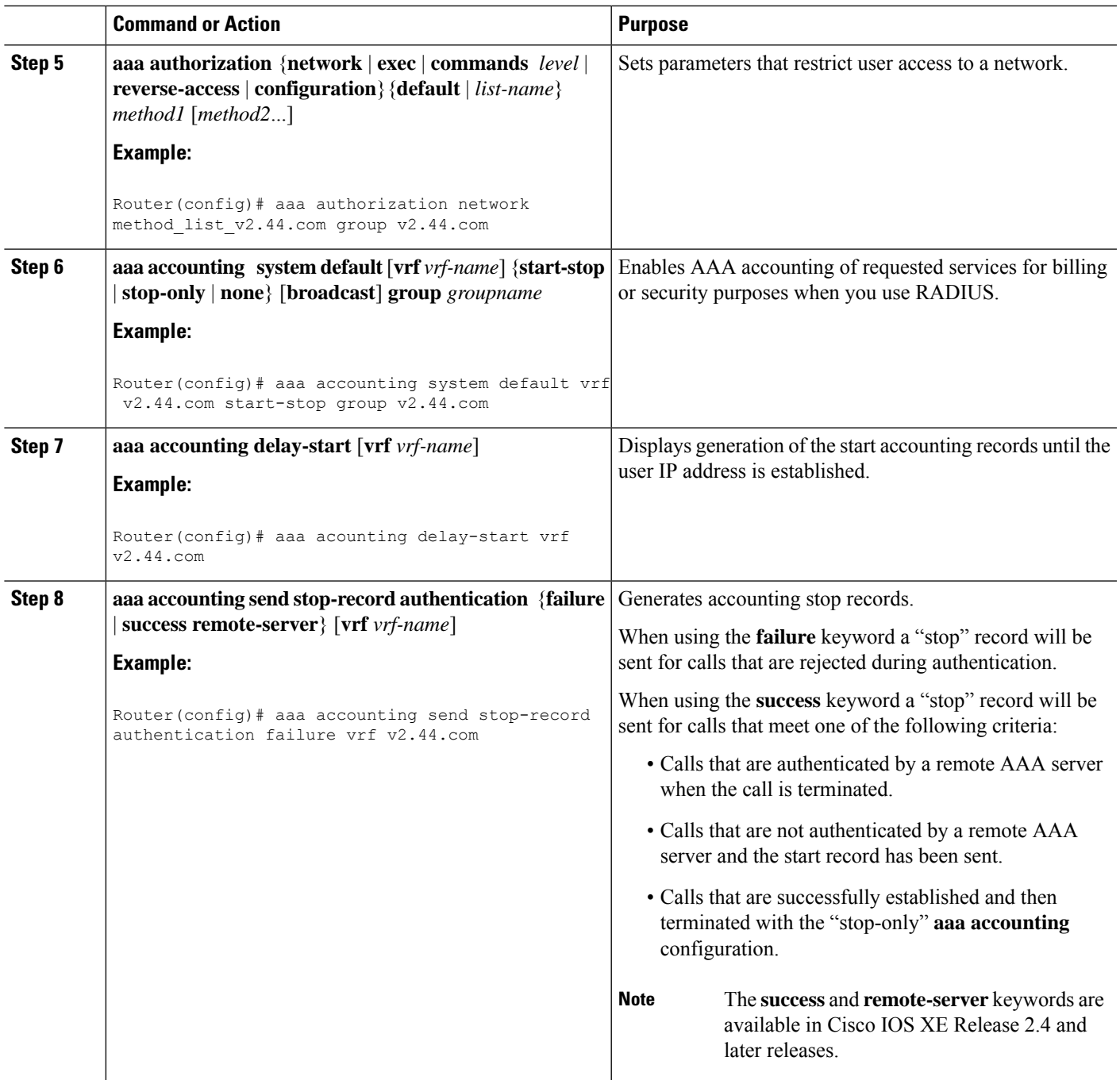

## **Configuring RADIUS-Specific Commands for Per VRF AAA**

To configure RADIUS-specific commands for Per VRF AAA you need to complete the following steps.

## **SUMMARY STEPS**

- **1. enable**
- **2. configure terminal**
- **3. ip radius source-interface** *subinterface-name* [**vrf** *vrf-name*]
- **4. radius-server attribute 44 include-in-access-req** [**vrf** *vrf-name*]

## **DETAILED STEPS**

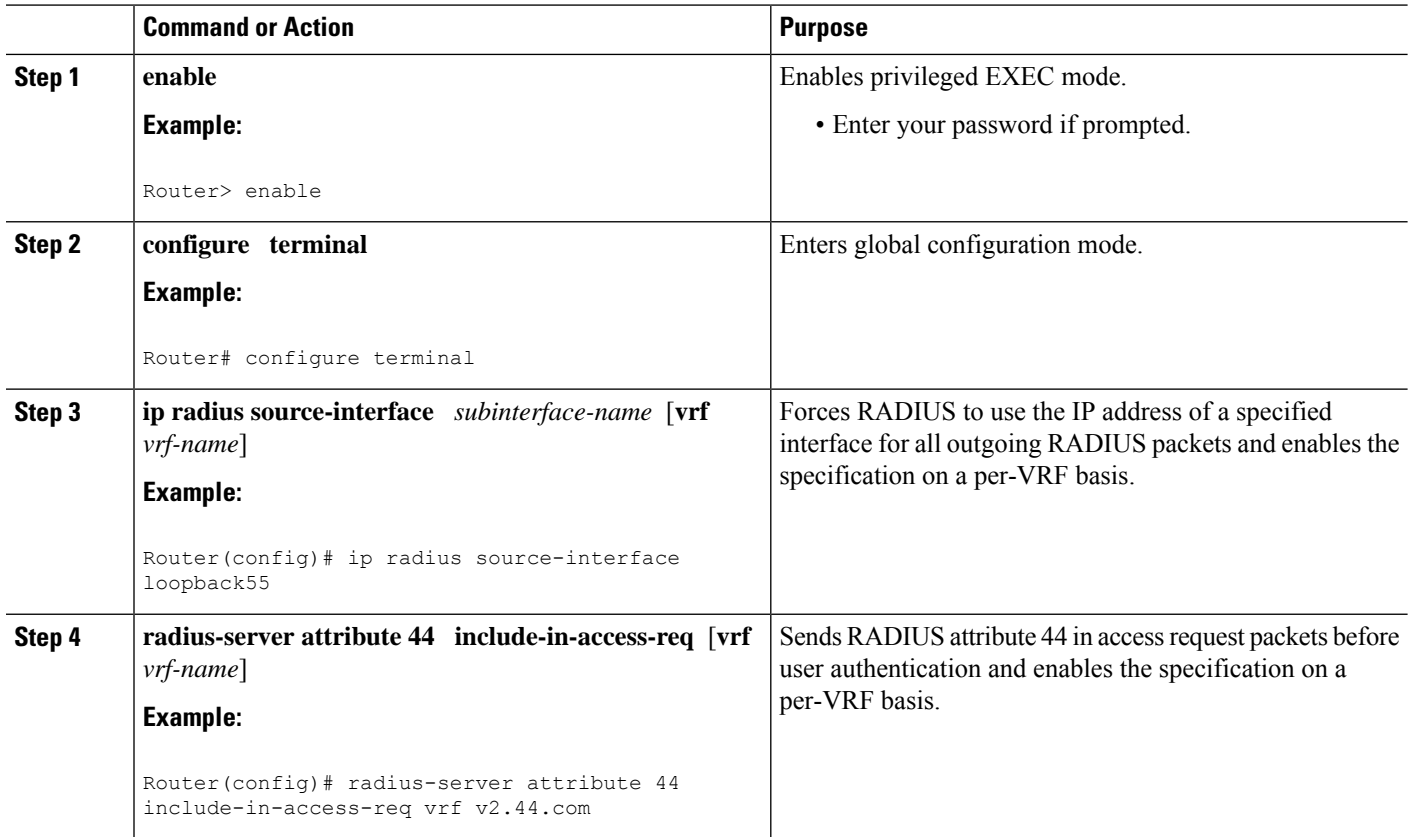

## **Configuring Interface-Specific Commands for Per VRF AAA**

To configure interface-specific commands for Per VRF AAA, you need to complete the following steps.

## **SUMMARY STEPS**

- **1. enable**
- **2. configure terminal**
- **3. interface** *type number* [*name-tag*]
- **4. ip vrf forwarding** *vrf-name*
- **5. ppp authentication** {*protocol1* [*protocol2*...]} *listname*
- **6. ppp authorization** *list-name*
- **7. ppp accounting default**
- **8. exit**

## **DETAILED STEPS**

I

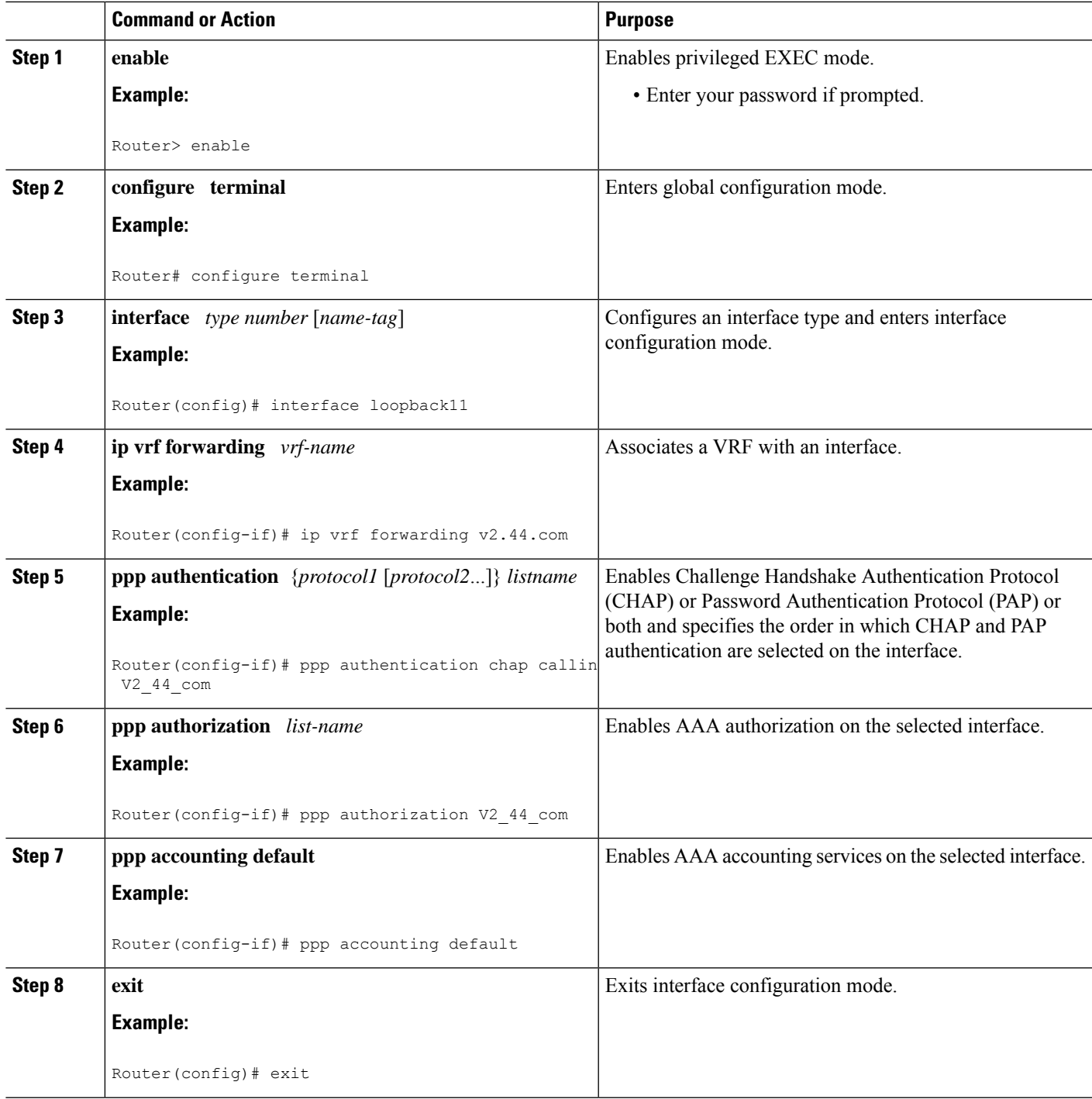

# **Configuring Per VRF AAA Using Local Customer Templates**

## **Configuring AAA**

Perform the tasks as outlined in the Configuring Per VRF AAA.

## **Configuring Server Groups**

Perform the tasks as outlined in the Configuring Server Groups.

## **Configuring Authentication Authorization and Accounting for Per VRF AAA**

Perform the tasks as outlined in the Configuring Authentication Authorization and Accounting for Per VRF AAA.

## **Configuring Authorization for Per VRF AAA with Local Customer Templates**

To configure authorization for Per VRF AAA with local templates, you need to complete the following steps.

## **SUMMARY STEPS**

- **1. enable**
- **2. configure terminal**
- **3. aaa authorization template**
- **4. aaa authorization network default local**

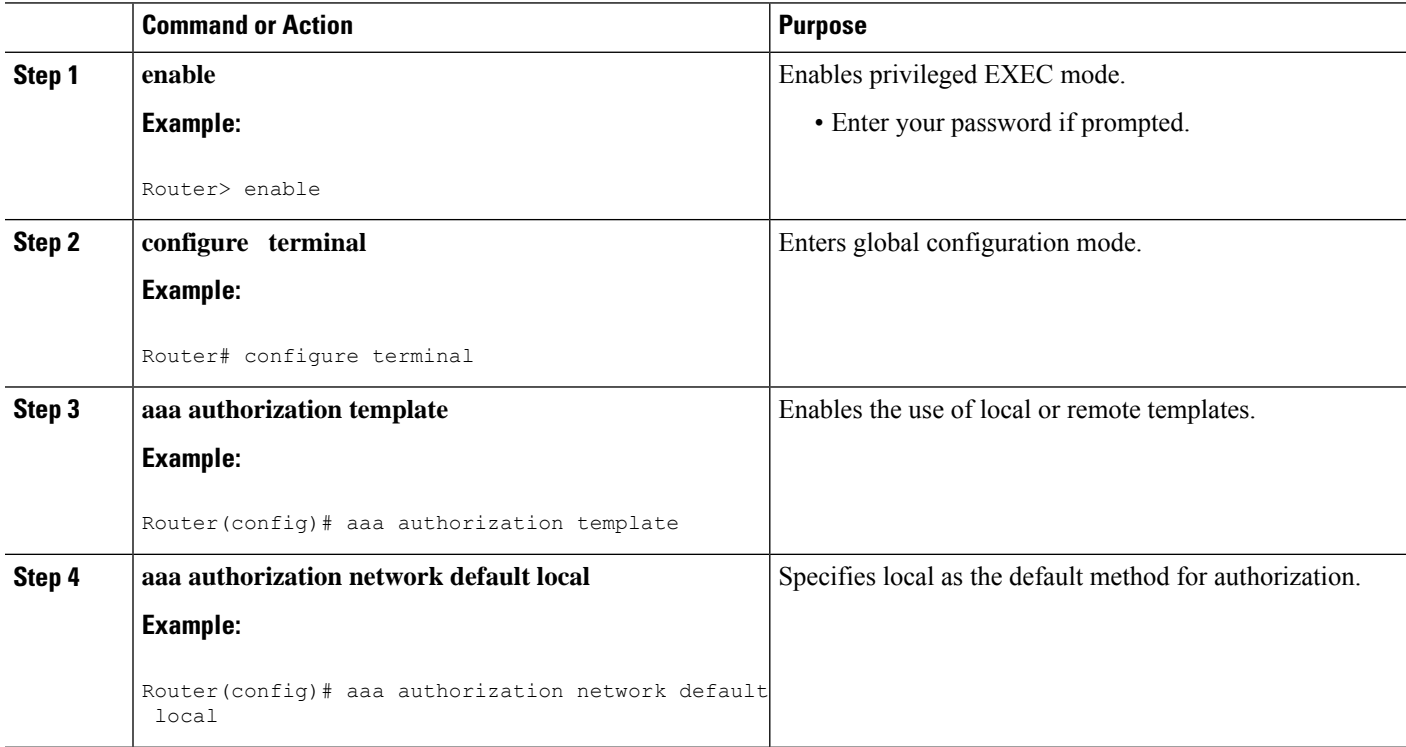

## **Configuring Local Customer Templates**

To configure local customer templates, you need to complete the following steps.

### **SUMMARY STEPS**

- **1. enable**
- **2. configure terminal**
- **3. vpdn search-order domain**
- **4. template** *name* [**default** | **exit** | **multilink** | **no** | **peer** | **ppp**]
- **5. peer default ip address pool** *pool-name*
- **6. ppp authentication** {*protocol1* [*protocol2*...]} [**if-needed**] [*list-name* | **default**] [**callin**] [**one-time**]
- **7. ppp authorization** [**default** | *list-name*]
- **8. aaa accounting** {**auth-proxy** | **system** | **network** | **exec** | **connection** | **commands** *level*} {**default** | *list-name*} [**vrf** *vrf-name*] {**start-stop** | **stop-only** | **none**} [**broadcast**] **group** *groupname*
- **9. exit**

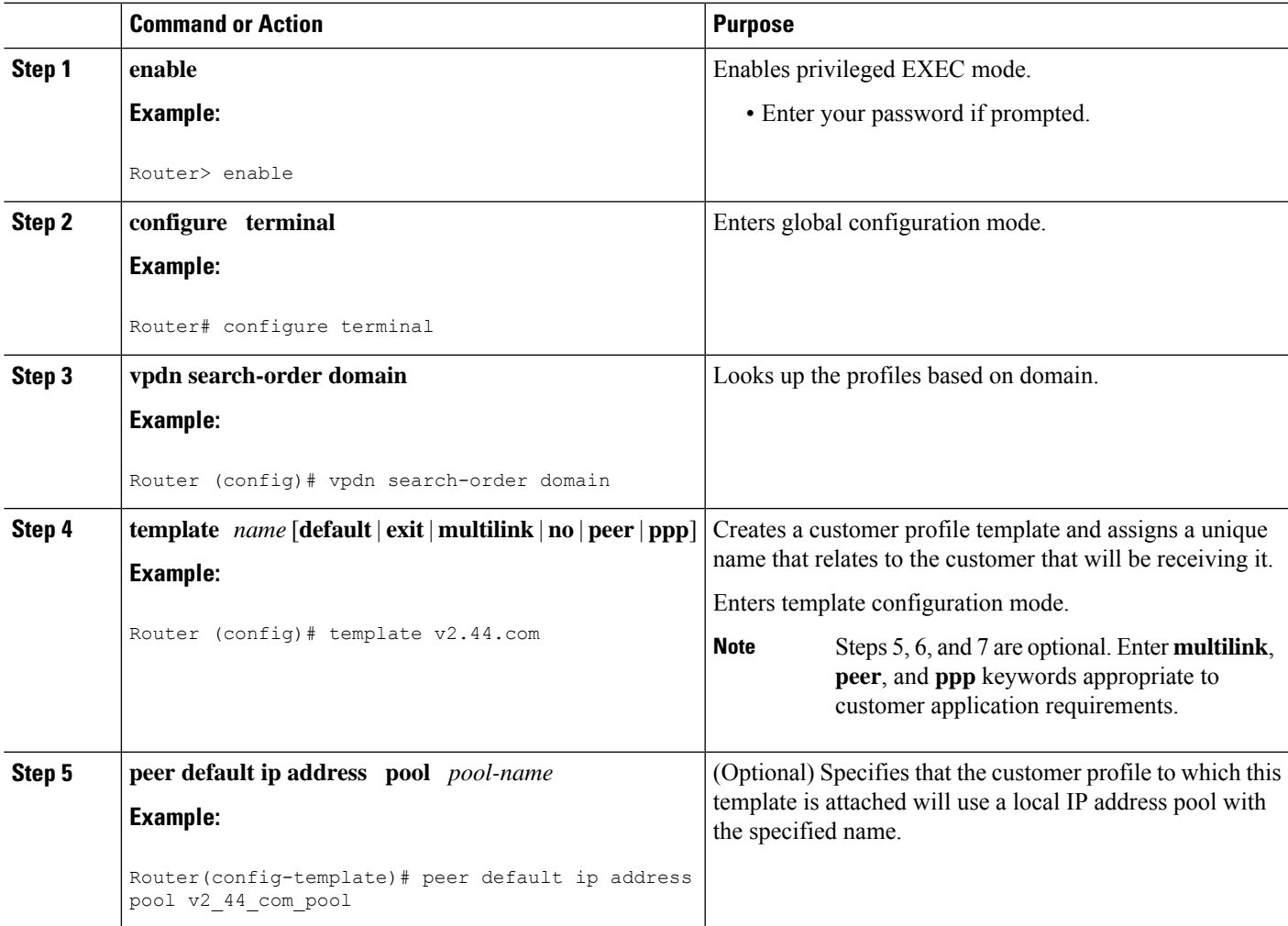

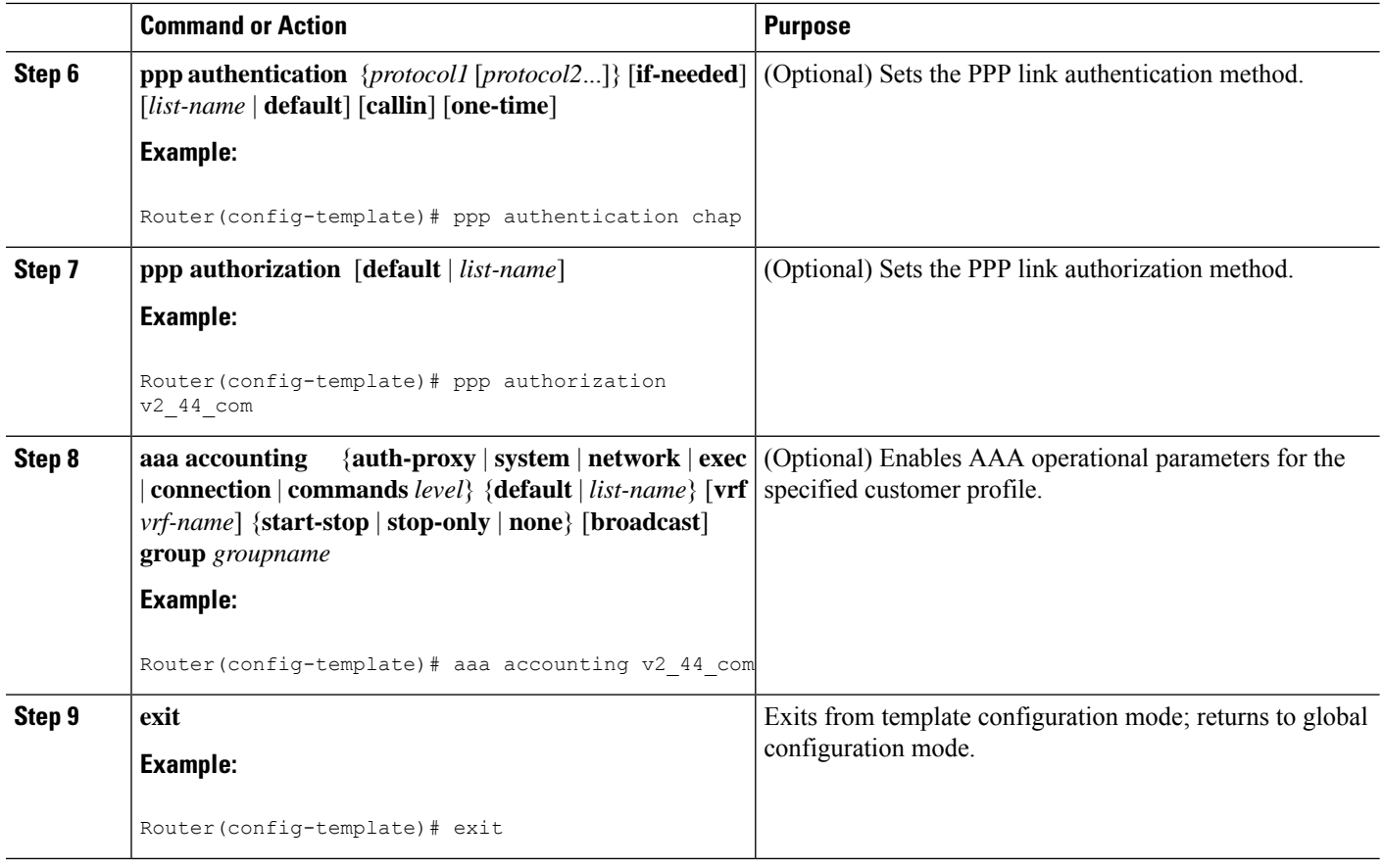

# **Configuring Per VRF AAA Using Remote Customer Templates**

## **Configuring AAA**

Perform the tasks as outlined in the Configuring Per VRF AAA.

## **Configuring Server Groups**

Perform the tasks as outlined in the Configuring Server Groups.

## **Configuring Authentication for Per VRF AAA with Remote Customer Profiles**

To configure authentication for Per VRF AAA with remote customer profiles, you need to perform the following steps.

## **SUMMARY STEPS**

- **1. enable**
- **2. configure terminal**
- **3. aaa authentication ppp** {**default** | *list-name*} *method1* [*method2*...]
- **4. aaa authorization** {**network** | **exec** | **commands** *level* | **reverse-access** | **configuration**} {**default** | *list-name*} [[*method1* [*method2*...]
## **DETAILED STEPS**

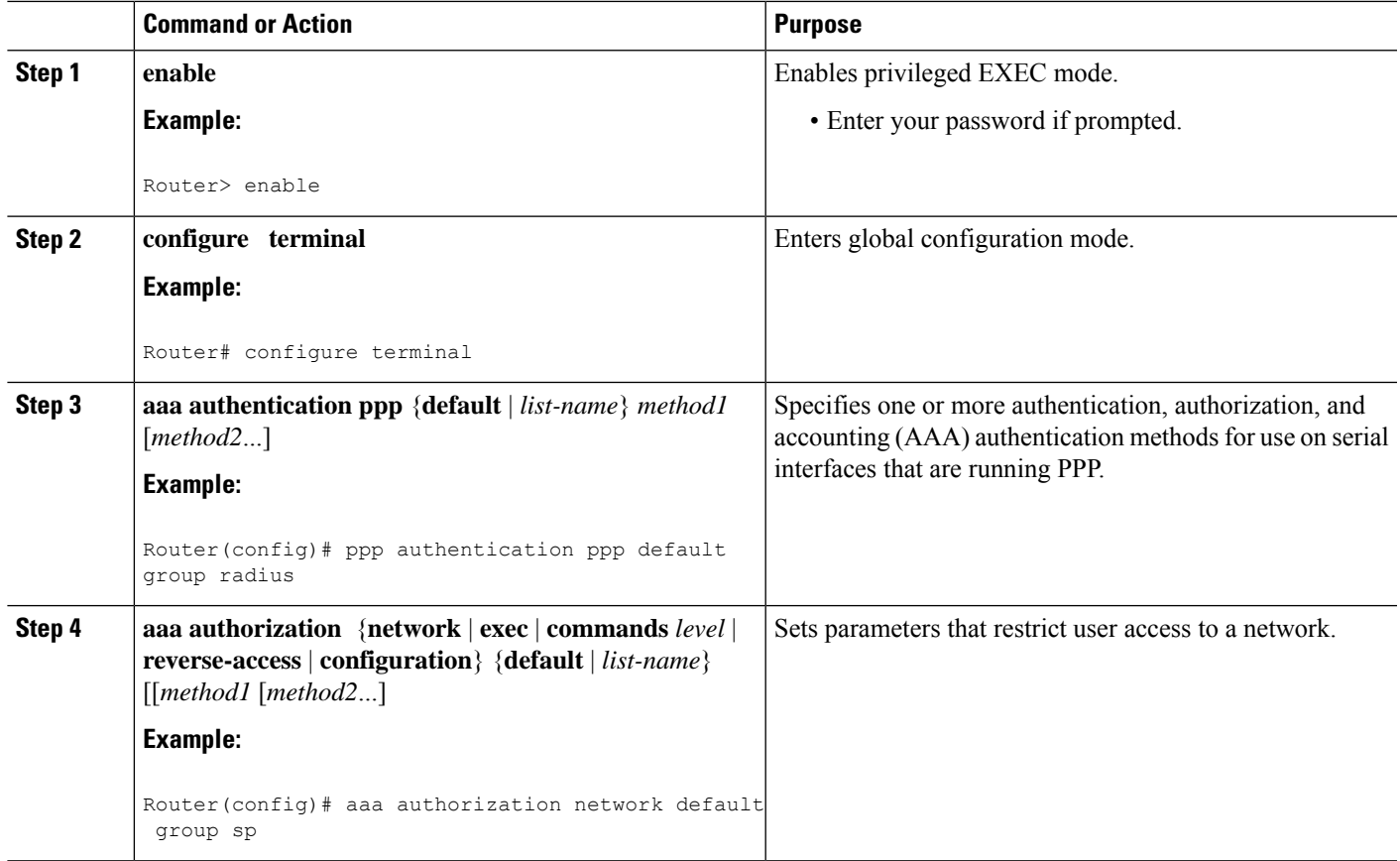

# **Configuring Authorization for Per VRF AAA with Remote Customer Profiles**

To configuring authorization for Per VRF AAA with remote customer profiles, you need to perform the following step.

## **SUMMARY STEPS**

- **1. enable**
- **2. configure terminal**
- **3. aaa authorization template**
- **4. aaa authorization** {**network** | **exec** | **commands** *level* | **reverse-access** | **configuration**} {**default** | *list-name*} [[*method1* [*method2*...]

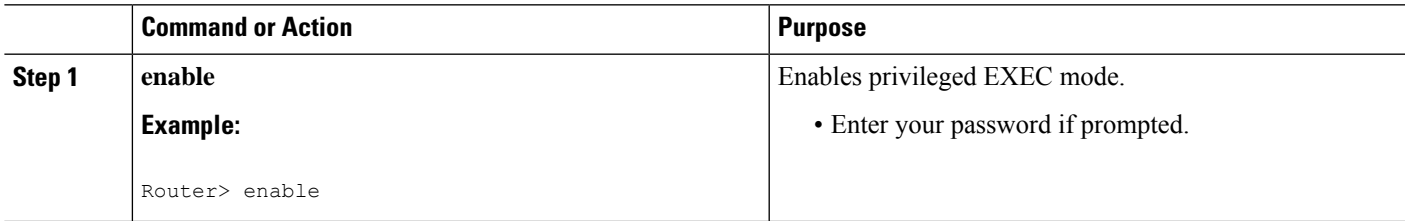

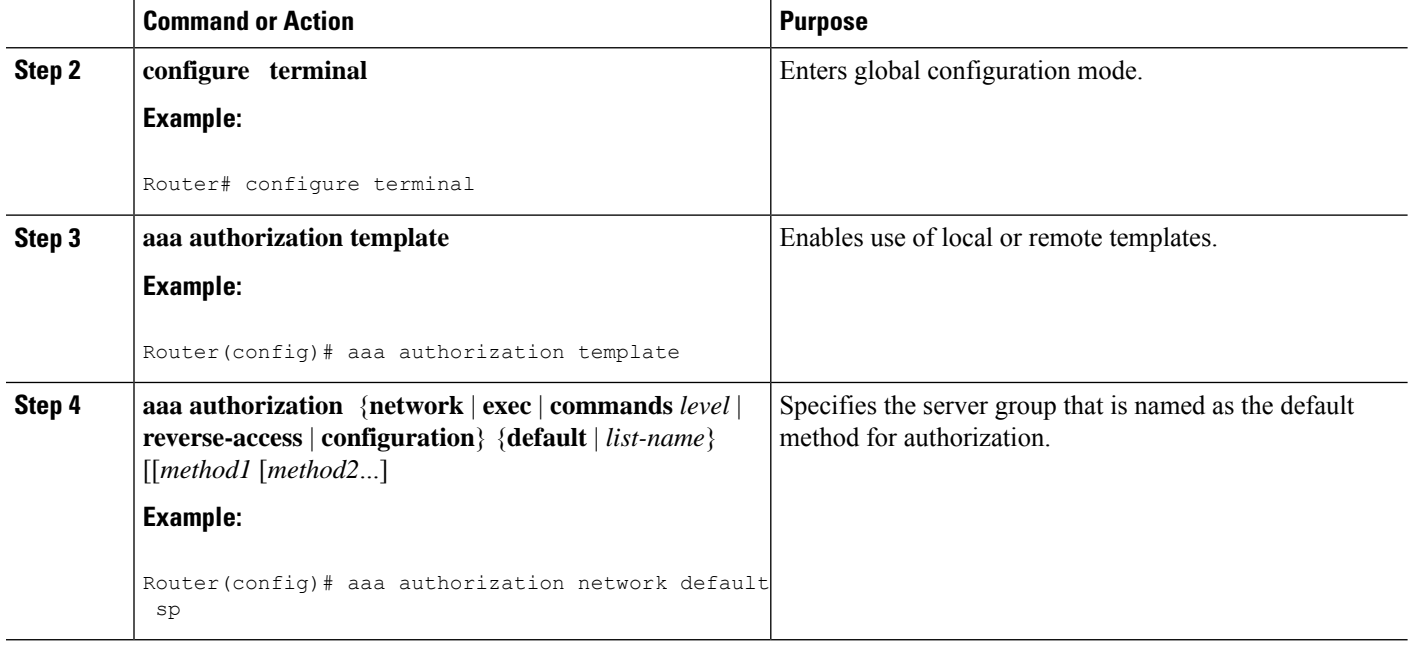

# **Configuring the RADIUS Profile on the SP RADIUS Server**

Configure the RADIUS profile on the Service Provider (SP) RADIUS server. See the Per VRF AAA Using a Remote RADIUS Customer Template Example for an example of how to update the RADIUS profile.

# **Verifying VRF Routing Configurations**

To verify VRF routing configurations, you need to complete the following steps:

## **SUMMARY STEPS**

- **1. enable**
- **2. configure terminal**
- **3.** show ip route vrf *vrf-name*

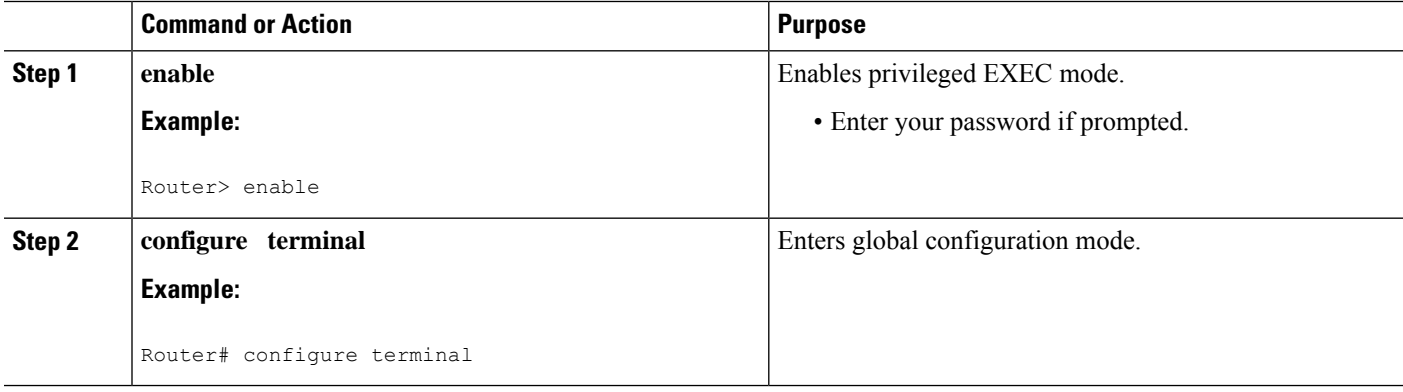

Ш

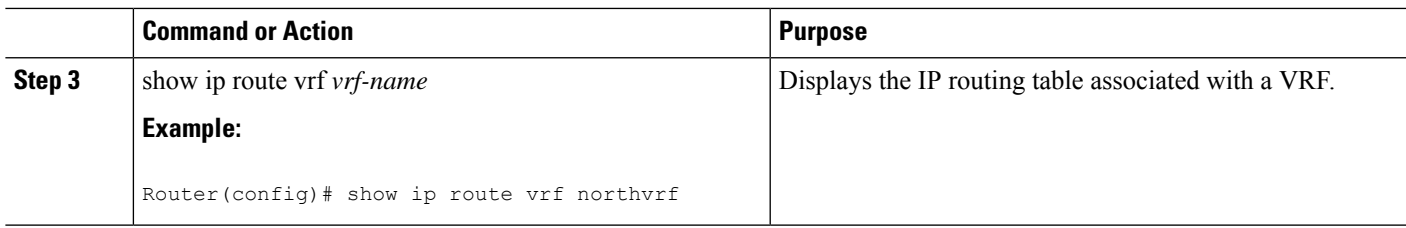

# **Troubleshooting Per VRF AAA Configurations**

To troubleshoot the Per VRF AAA feature, use at least one of the following commands in EXEC mode:

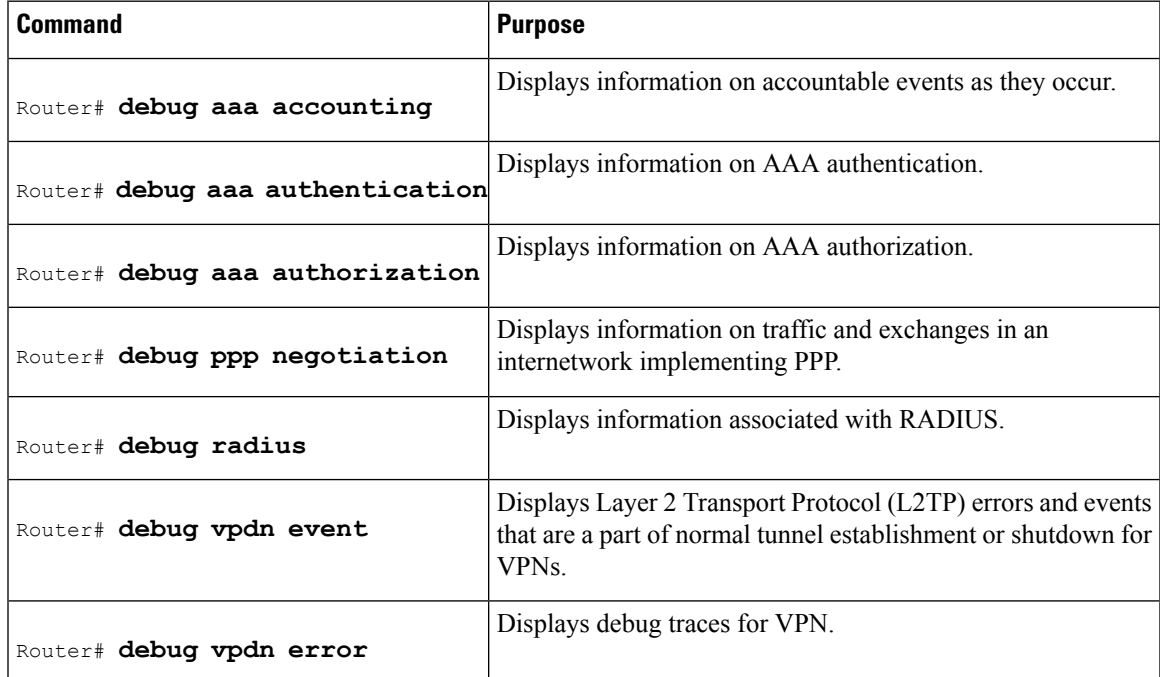

# **Configuration Examples for Per VRF AAA**

# **Per VRF Configuration Examples**

## **Per VRF AAA Example**

The following example shows how to configure the Per VRF AAA feature using a AAA server group with associated private servers:

```
aaa new-model
aaa authentication ppp method_list_v1.55.com group v1.55.com
aaa authorization network method_list_v1.55.com group v1.55.com
aaa accounting network method_list_v1.55.com start-stop group v1.55.com
aaa accounting system default vrf v1.55.com start-stop group v1.55.com
aaa accounting delay-start vrf v1.55.com
```

```
aaa accounting send stop-record authentication failure vrf v1.55.com
aaa group server radius v1.55.com
   server-private 10.10.132.4 auth-port 1645 acct-port 1646 key ww
   ip vrf forwarding v1.55.com
ip radius source-interface loopback55
radius-server attribute 44 include-in-access-req vrf v1.55.com
```
## **Per VRF AAA Using a Locally Defined Customer Template Example**

The following example shows how to configure the Per VRF AAA feature using a locally defined customer template with a AAA server group that has associated private servers:

```
aaa new-model
aaa authentication ppp method_list_v1.55.com group v1.55.com
aaa authorization network method_list_v1.55.com group v1.55.com
aaa authorization network default local
aaa authorization template
aaa accounting network method_list_v1.55.com start-stop group v1.55.com
aaa accounting system default vrf v1.55.com start-stop group v1.55.com
aaa group server radius V1_55_com
 server-private 10.10.132.4 auth-port 1645 acct-port 1646 key ww
 ip vrf forwarding V1.55.com
template V1.55.com
  peer default ip address pool V1_55_com_pool
 ppp authentication chap callin V1_55_com
 ppp authorization V1_55_com
 ppp accounting V1_55_com
  aaa accounting delay-start
  aaa accounting send stop-record authentication failure
  radius-server attribute 44 include-in-access-req
  ip vrf forwarding v1.55.com
  ip radius source-interface Loopback55
```
## **Per VRF AAA Using a Remote RADIUS Customer Template Example**

The following examples shows how to configure the Per VRF AAA feature using a remotely defined customer template on the SP RADIUS server with a AAA server group that has associated private servers:

```
aaa new-model
aaa authentication ppp default group radius
aaa authorization template
aaa authorization network default group sp
aaa group server radius sp
   server 10.3.3.3
radius-server host 10.3.3.3 auth-port 1645 acct-port 1646 key sp_key
```
The following RADIUS server profile is configured on the SP RADIUS server:

```
cisco-avpair = "aaa:rad-serv#1=10.10.132.4 key ww"cisco-avpair = "aaa:rad-serv-vrf#1=V1.55.com"
cisco-avpair = "aaa:rad-serv-source-if#1=Loopback 55"
cisco-avpair = "template:ppp-authen-list=group 1"
cisco-avpair = "template:ppp-author-list=group 1"
cisco-avpair = "template:ppp-acct-list= start-stop group 1"
cisco-avpair = "template:account-delay=on"
cisco-avpair = "template:account-send-stop=on"
cisco-avpair = "template:rad-attr44=access-req"
cisco-avpair = "template:peer-ip-pool=V1.55-pool"
cisco-avpair = "template:ip-vrf=V1.55.com"
cisco-avpair = "template:ip-unnumbered=Loopback 55"
```
framed-protocol = ppp service-type = framed

# **Customer Template Examples**

# **LocallyConfiguredCustomerTemplatewithRADIUSAttributeScreeningandBroadcastAccounting Example**

The following example shows how to create a locally configured template for a single customer, configuring additional features including RADIUS attribute screening and broadcast accounting:

```
aaa authentication ppp default local group radius
aaa authentication ppp V1_55_com group V1_55_com
aaa authorization template
aaa authorization network default local group radius
aaa authorization network V1_55_com group V1_55_com
aaa accounting network V1_55 com start-stop broadcast group V1_55 com group SP_AAA_server
aaa group server radius SP_AAA_server
server 10.10.100.7 auth-port 1645 acct-port 1646
aaa group server radius V1_55_com
server-private 10.10.132.4 auth-port 1645 acct-port 1646
 authorization accept min-author
accounting accept usage-only
ip vrf forwarding V1.55.com
ip vrf V1.55.com
rd 1:55
 route-target export 1:55
route-target import 1:55
template V1.55.com
peer default ip address pool V1.55-pool
ppp authentication chap callin V1_55_com
ppp authorization V1_55_com
ppp accounting V1_55_com
aaa accounting delay-start
aaa accounting send stop-record authentication failure
radius-server attribute 44 include-in-access-req
vpdn-group V1.55
 accept-dialin
 protocol l2tp
 virtual-template 13
terminate-from hostname lac-lb-V1.55
 source-ip 10.10.104.12
 lcp renegotiation always
l2tp tunnel password 7 060506324F41
interface Virtual-Template13
ip vrf forwarding V1.55.com
ip unnumbered Loopback55
ppp authentication chap callin
ppp multilink
ip local pool V1.55-pool 10.1.55.10 10.1.55.19 group V1.55-group
ip radius source-interface Loopback0
ip radius source-interface Loopback55 vrf V1.55.com
radius-server attribute list min-author
attribute 6-7,22,27-28,242
radius-server attribute list usage-only
attribute 1,40,42-43,46
radius-server host 10.10.100.7 auth-port 1645 acct-port 1646 key ww
radius-server host 10.10.132.4 auth-port 1645 acct-port 1646 key ww
```
# **Remotely Configured Customer Template with RADIUS Attribute Screening and Broadcast Accounting Example**

The following example shows how to create a remotely configured template for a single customer, configuring additional features including RADIUS attribute screening and broadcast accounting:

```
aaa authentication ppp default local group radius
aaa authorization template
aaa authorization network default local group radius
ip vrf V1.55.com
rd 1:55
route-target export 1:55
route-target import 1:55
vpdn-group V1.55
accept-dialin
 protocol l2tp
 virtual-template 13
terminate-from hostname lac-lb-V1.55
source-ip 10.10.104.12
lcp renegotiation always
l2tp tunnel password 7 060506324F41
interface Virtual-Template13
no ip address
ppp authentication chap callin
ppp multilink
ip local pool V1.55-pool 10.1.55.10 10.1.55.19 group V1.55-group
radius-server attribute list min-author
attribute 6-7,22,27-28,242
radius-server attribute list usage-only
attribute 1,40,42-43,46
```
The customer template is stored as a RADIUS server profile for v1.55.com.

```
cisco-avpair = "aaa:rad-serv#1=10.10.132.4 key ww"cisco-avpair = "aaa:rad-serv-vrf#1=V1.55.com"
cisco-avpair = "aaa:rad-serv-source-if#1=Loopback 55"
cisco-avpair = "aaa:rad-serv#2=10.10.100.7 key ww"cisco-avpair = "aaa:rad-serv-source-if#2=Loopback 0"
cisco-avpair = "template:ppp-authen-list=group 1"
cisco-avpair = "template:ppp-author-list=group 1"
cisco-avpair = "template:ppp-acct-list= start-stop group 1 group 2 broadcast"
cisco-avpair = "template:account-delay=on"
cisco-avpair = "template:account-send-stop=on"
cisco-avpair = "template:rad-attr44=access-req"
cisco-avpair = "aaa:rad-serv-filter#1=authorization accept min-author"
cisco-avpair = "aaa:rad-serv-filter#1=accounting accept usage-only"
cisco-avpair = "template:peer-ip-pool=V1.55-pool"
cisco-avpair = "template:ip-vrf=V1.55.com"
cisco-avpair = "template:ip-unnumbered=Loopback 55"
framed-protocol = ppp
service-type = framed
```
# **AAA Accounting Stop Record Examples**

The following AAA accounting stop record examples show how to configure the **aaa accounting send stop-record authentication** command to control the generation of "stop" records when the **aaa accounting** command is issued with the **start-stop** or **stop-only** keyword.

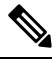

**Note** The **success** and **remote-server** keywords are available in Cisco IOS XE Release 2.4 and later releases.

## **AAA Accounting Stop Record and Rejected Call Example**

The following example shows the "stop" record being sent for a rejected call during authentication when the **aaa accounting send stop-record authentication**command is issued with the **success** keyword.

```
Router# show running-config | include aaa
.
.
.
aaa new-model
aaa authentication ppp default group radius
aaa authorization network default local
aaa accounting send stop-record authentication success remote-server
aaa accounting network default start-stop group radius
Router#
*Jul 7 03:39:40.199: AAA/BIND(00000026): Bind i/f Virtual-Template2
*Jul 7 03:39:40.199: ppp21 AAA/AUTHOR/LCP: Authorization succeeds trivially
*Jul 7 03:39:42.199: RADIUS/ENCODE(00000026):Orig. component type = PPoE
*Jul 7 03:39:42.199: RADIUS: AAA Unsupported [156] 7
*Jul 7 03:39:42.199: RADIUS: 30 2F 30 2F
30 [0/0/0]
*Jul 7 03:39:42.199: RADIUS(00000026): Config NAS IP: 10.0.0.0
*Jul 7 03:39:42.199: RADIUS/ENCODE(00000026): acct_session_id: 55
*Jul 7 03:39:42.199: RADIUS(00000026): sending
*Jul 7 03:39:42.199: RADIUS/ENCODE: Best Local IP-Address 10.0.1.123 for
Radius-Server 172.19.192.238
*Jul 7 03:39:42.199: RADIUS(00000026): Send Access-Request to
172.19.192.238:2195 id 1645/14, len 94
*Jul 7 03:39:42.199: RADIUS: authenticator A6 D1 6B A4 76 9D 52 CF - 33 5D
16 BE AC 7E 5F A6
*Jul 7 03:39:42.199: RADIUS: Framed-Protocol [7] 6
PPP [1]
*Jul 7 03:39:42.199: RADIUS: User-Name [1] 16 "user@example.com"
*Jul 7 03:39:42.199: RADIUS: CHAP-Password [3] 19 *
*Jul 7 03:39:42.199: RADIUS: NAS-Port-Type [61] 6
Virtual [5]
*Jul 7 03:39:42.199: RADIUS: NAS-Port [5] 6
\Omega*Jul 7 03:39:42.199: RADIUS: NAS-Port-Id [87] 9 "0/0/0/0"
*Jul 7 03:39:42.199: RADIUS: Service-Type [6] 6
Framed [2]
*Jul 7 03:39:42.199: RADIUS: NAS-IP-Address [4] 6
10.0.1.123
*Jul 7 03:39:42.271: RADIUS: Received from id 1645/14 172.19.192.238:2195,
Access-Accept, len 194
*Jul 7 03:39:42.271: RADIUS: authenticator 30 AD FF 8E 59 0C E4 6C - BA 11
23 63 81 DE 6F D7
*Jul 7 03:39:42.271: RADIUS: Framed-Protocol [7] 6
PPP [1]
*Jul 7 03:39:42.275: RADIUS: Service-Type [6] 6
Framed [2]
*Jul 7 03:39:42.275: RADIUS: Vendor, Cisco [26] 26
*Jul 7 03:39:42.275: RADIUS: Cisco AVpair [1] 20 "vpdn:tunnel-
id=lac"
*Jul 7 03:39:42.275: RADIUS: Vendor, Cisco [26] 29
*Jul 7 03:39:42.275: RADIUS: Cisco AVpair [1] 23 "vpdn:tunnel-
type=l2tp"
```

```
*Jul 7 03:39:42.275: RADIUS: Vendor, Cisco [26] 30
*Jul 7 03:39:42.275: RADIUS: Cisco AVpair [1] 24 "vpdn:gw-
password=cisco"
*Jul 7 03:39:42.275: RADIUS: Vendor, Cisco [26] 31
*Jul 7 03:39:42.275: RADIUS: Cisco AVpair [1] 25 "vpdn:nas-
password=cisco"
.<br>*Jul 7 03:39:42.275: RADIUS: Vendor, Cisco [26] 34
*Jul 7 03:39:42.275: RADIUS: Cisco AVpair [1] 28 "vpdn:ip-
addresses=10.0.0.2"
*Jul 7 03:39:42.275: RADIUS: Service-Type [6] 6
Framed [2]
*Jul 7 03:39:42.275: RADIUS: Framed-Protocol [7] 6
PPP [1]
*Jul 7 03:39:42.275: RADIUS(00000026): Received from id 1645/14
*Jul 7 03:39:42.275: ppp21 PPP/AAA: Check Attr: Framed-Protocol
*Jul 7 03:39:42.275: ppp21 PPP/AAA: Check Attr: service-type
*Jul 7 03:39:42.275: ppp21 PPP/AAA: Check Attr: tunnel-id
*Jul 7 03:39:42.275: ppp21 PPP/AAA: Check Attr: tunnel-type
*Jul 7 03:39:42.275: ppp21 PPP/AAA: Check Attr: gw-password
*Jul 7 03:39:42.275: ppp21 PPP/AAA: Check Attr: nas-password
*Jul 7 03:39:42.275: ppp21 PPP/AAA: Check Attr: ip-addresses
*Jul 7 03:39:42.275: ppp21 PPP/AAA: Check Attr: service-type
*Jul 7 03:39:42.275: ppp21 PPP/AAA: Check Attr: Framed-Protocol
*Jul 7 03:39:42.279: AAA/BIND(00000027): Bind i/f
*Jul 7 03:39:42.279: Tnl 21407 L2TP: O SCCRQ
*Jul 7 03:39:42.279: Tnl 21407 L2TP: O SCCRQ, flg TLS, ver 2, len 134, tnl
0, ns 0, nr 0
        C8 02 00 86 00 00 00 00 00 00 00 00 80 08 00 00
        00 00 00 01 80 08 00 00 00 02 01 00 00 08 00 00
        00 06 11 30 80 09 00 00 00 07 6C 61 63 00 19 00
        00 00 08 43 69 73 63 6F 20 53 79 73 74 65 6D 73
        2C 20 49 6E 63 2E 80 ...
*Jul 7 03:39:49.279: Tnl 21407 L2TP: O StopCCN
*Jul 7 03:39:49.279: Tnl 21407 L2TP: O StopCCN, flg TLS, ver 2, len 66, tnl
0, ns 1, nr 0
        C8 02 00 42 00 00 00 00 00 01 00 00 80 08 00 00
        00 00 00 04 80 1E 00 00 00 01 00 02 00 06 54 6F
        6F 20 6D 61 6E 79 20 72 65 74 72 61 6E 73 6D 69
        74 73 00 08 00 09 00 69 00 01 80 08 00 00 00 09
        53 9F
*Jul 7 03:39:49.279: RADIUS/ENCODE(00000026):Orig. component type = PPoE
*Jul 7 03:39:49.279: RADIUS(00000026): Config NAS IP: 10.0.0.0
     7 03:39:49.279: RADIUS(00000026): sending
*Jul 7 03:39:49.279: RADIUS/ENCODE: Best Local IP-Address 10.0.1.123 for
Radius-Server 172.19.192.238
*Jul 7 03:39:49.279: RADIUS(00000026): Send Accounting-Request to
172.19.192.238:2196 id 1646/32, len 179
*Jul 7 03:39:49.279: RADIUS: authenticator 0A 85 2F F0 65 6F 25 E1 - 97 54
CC BF EA F7 62 89
*Jul 7 03:39:49.279: RADIUS: Acct-Session-Id [44] 10 "00000037"
*Jul 7 03:39:49.279: RADIUS: Framed-Protocol [7] 6
PPP [1]
*Jul 7 03:39:49.279: RADIUS: Tunnel-Medium-Type [65] 6
00:TPv4 [1]
*Jul 7 03:39:49.279: RADIUS: Tunnel-Client-Endpoi[66] 10 "10.0.0.1"
*Jul 7 03:39:49.279: RADIUS: Tunnel-Server-Endpoi[67] 10 "10.0.0.2"
*Jul 7 03:39:49.283: RADIUS: Tunnel-Type [64] 6
00:L2TP [3]
*Jul 7 03:39:49.283: RADIUS: Acct-Tunnel-Connecti[68] 3 "0"
*Jul 7 03:39:49.283: RADIUS: Tunnel-Client-Auth-I[90] 5 "lac"
*Jul 7 03:39:49.283: RADIUS: User-Name [1] 16 "user@example.com"
*Jul 7 03:39:49.283: RADIUS: Acct-Authentic [45] 6
RADIUS [1]
*Jul 7 03:39:49.283: RADIUS: Acct-Session-Time [46] 6
```

```
\cap*Jul 7 03:39:49.283: RADIUS: Acct-Input-Octets [42] 6
\Omega*Jul 7 03:39:49.283: RADIUS: Acct-Output-Octets [43] 6
\Omega*Jul 7 03:39:49.283: RADIUS: Acct-Input-Packets [47] 6
\Omega*Jul 7 03:39:49.283: RADIUS: Acct-Output-Packets [48] 6
\Omega*Jul 7 03:39:49.283: RADIUS: Acct-Terminate-Cause[49] 6 nas-
error [9]
*Jul 7 03:39:49.283: RADIUS: Acct-Status-Type [40] 6
Stop [2]
*Jul 7 03:39:49.283: RADIUS: NAS-Port-Type [61] 6
Virtual [5]
*Jul 7 03:39:49.283: RADIUS: NAS-Port [5] 6
\Omega*Jul 7 03:39:49.283: RADIUS: NAS-Port-Id [87] 9 "0/0/0/0"
*Jul 7 03:39:49.283: RADIUS: Service-Type [6] 6
Framed [2]
*Jul 7 03:39:49.283: RADIUS: NAS-IP-Address [4] 6
10.0.1.123
*Jul 7 03:39:49.283: RADIUS: Acct-Delay-Time [41] 6
\Omega*Jul 7 03:39:49.335: RADIUS: Received from id 1646/32 172.19.192.238:2196,
Accounting-response, len 20
*Jul 7 03:39:49.335: RADIUS: authenticator C8 C4 61 AF 4D 9F 78 07 - 94 2B
44 44 17 56 EC 03
```
## **AAA Accounting Stop Record and Successful Call Example**

The following example shows "start" and "stop" records being sent for a successful call when the **aaa accounting send stop-record authentication** command is issued with the **failure** keyword.

```
Router# show running-config | include aaa
.
.
.
aaa new-model
aaa authentication ppp default group radius
aaa authorization network default local
aaa accounting send stop-record authentication failure
aaa accounting network default start-stop group radius
.
.
.
*Jul 7 03:28:31.543: AAA/BIND(00000018): Bind i/f Virtual-Template2
*Jul 7 03:28:31.547: ppp14 AAA/AUTHOR/LCP: Authorization succeeds trivially
*Jul 7 03:28:33.555: AAA/AUTHOR (0x18): Pick method list 'default'
*Jul 7 03:28:33.555: AAA/BIND(00000019): Bind i/f
*Jul 7 03:28:33.555: Tnl 5192 L2TP: O SCCRQ
*Jul 7 03:28:33.555: Tnl 5192 L2TP: O SCCRQ, flg TLS, ver 2, len 141, tnl 0,
ns 0, nr 0
         C8 02 00 8D 00 00 00 00 00 00 00 00 80 08 00 00
         00 00 00 01 80 08 00 00 00 02 01 00 00 08 00 00
         00 06 11 30 80 10 00 00 00 07 4C 41 43 2D 74 75
         6E 6E 65 6C 00 19 00 00 00 08 43 69 73 63 6F 20
         53 79 73 74 65 6D 73 ...
*Jul 7 03:28:33.563: Tnl 5192 L2TP: Parse AVP 0, len 8, flag 0x8000 (M)
*Jul 7 03:28:33.563: Tnl 5192 L2TP: Parse SCCRP
*Jul 7 03:28:33.563: Tnl 5192 L2TP: Parse AVP 2, len 8, flag 0x8000 (M)
*Jul 7 03:28:33.563: Tnl 5192 L2TP: Protocol Ver 256
```
\*Jul 7 03:28:33.563: Tnl 5192 L2TP: Parse AVP 3, len 10, flag 0x8000 (M) \*Jul 7 03:28:33.563: Tnl 5192 L2TP: Framing Cap 0x0 \*Jul 7 03:28:33.563: Tnl 5192 L2TP: Parse AVP 4, len 10, flag 0x8000 (M) \*Jul 7 03:28:33.567: Tnl 5192 L2TP: Bearer Cap 0x0 \*Jul 7 03:28:33.567: Tnl 5192 L2TP: Parse AVP 6, len 8, flag 0x0 \*Jul 7 03:28:33.567: Tnl 5192 L2TP: Firmware Ver 0x1120 \*Jul 7 03:28:33.567: Tnl 5192 L2TP: Parse AVP 7, len 16, flag 0x8000 (M) \*Jul 7 03:28:33.567: Tnl 5192 L2TP: Hostname LNS-tunnel \*Jul 7 03:28:33.567: Tnl 5192 L2TP: Parse AVP 8, len 25, flag 0x0 \*Jul 7 03:28:33.567: Tnl 5192 L2TP: Vendor Name Cisco Systems, Inc. \*Jul 7 03:28:33.567: Tnl 5192 L2TP: Parse AVP 9, len 8, flag 0x8000 (M) \*Jul 7 03:28:33.567: Tnl 5192 L2TP: Assigned Tunnel ID 6897 \*Jul 7 03:28:33.567: Tnl 5192 L2TP: Parse AVP 10, len 8, flag 0x8000 (M) \*Jul 7 03:28:33.567: Tnl 5192 L2TP: Rx Window Size 20050 \*Jul 7 03:28:33.567: Tnl 5192 L2TP: Parse AVP 11, len 22, flag 0x8000 (M) \*Jul 7 03:28:33.567: Tnl 5192 L2TP: Chlng 81 13 03 F6 A8 E4 1D DD 25 18 25 6E 67 8C 7C 39 \*Jul 7 03:28:33.567: Tnl 5192 L2TP: Parse AVP 13, len 22, flag 0x8000 (M) \*Jul 7 03:28:33.567: Tnl 5192 L2TP: Chlng Resp 4D 52 91 DC 1A 43 B3 31 B4 F5 B8 E1 88 22 4F 41 \*Jul 7 03:28:33.571: Tnl 5192 L2TP: No missing AVPs in SCCRP \*Jul 7 03:28:33.571: Tnl 5192 L2TP: I SCCRP, flg TLS, ver 2, len 157, tnl 5192, ns 0, nr 1 contiguous pak, size 157 C8 02 00 9D 14 48 00 00 00 00 00 01 80 08 00 00 00 00 00 02 80 08 00 00 00 02 01 00 80 0A 00 00 00 03 00 00 00 00 80 0A 00 00 00 04 00 00 00 00 00 08 00 00 00 06 11 20 80 10 00 00 00 07 4C 4E 53 2D 74 75 6E 6E 65 6C ... \*Jul 7 03:28:33.571: Tnl 5192 L2TP: I SCCRP from LNS-tunnel \*Jul 7 03:28:33.571: Tnl 5192 L2TP: O SCCCN to LNS-tunnel tnlid 6897 \*Jul 7 03:28:33.571: Tnl 5192 L2TP: O SCCCN, flg TLS, ver 2, len 42, tnl 6897, ns 1, nr 1 C8 02 00 2A 1A F1 00 00 00 01 00 01 80 08 00 00 00 00 00 03 80 16 00 00 00 0D 32 24 17 BC 6A 19 B1 79 F3 F9 A9 D4 67 7D 9A DB \*Jul 7 03:28:33.571: uid:14 Tnl/Sn 5192/11 L2TP: O ICRQ to LNS-tunnel 6897/0 \*Jul 7 03:28:33.571: uid:14 Tnl/Sn 5192/11 L2TP: O ICRQ, flg TLS, ver 2, len 63, tnl 6897, lsid 11, rsid 0, ns 2, nr 1 C8 02 00 3F 1A F1 00 00 00 02 00 01 80 08 00 00 00 00 00 0A 80 0A 00 00 00 0F C8 14 B4 03 80 08 00 00 00 0E 00 0B 80 0A 00 00 00 12 00 00 00 00 00 0F 00 09 00 64 0F 10 09 02 02 00 1B 00 00 \*Jul 7 03:28:33.575: uid:14 Tnl/Sn 5192/11 L2TP: Parse AVP 0, len 8, flag 0x8000 (M) \*Jul 7 03:28:33.575: uid:14 Tnl/Sn 5192/11 L2TP: Parse ICRP \*Jul 7 03:28:33.575: uid:14 Tnl/Sn 5192/11 L2TP: Parse AVP 14, len 8, flag 0x8000 (M) \*Jul 7 03:28:33.575: uid:14 Tnl/Sn 5192/11 L2TP: Assigned Call ID 5 \*Jul 7 03:28:33.575: uid:14 Tnl/Sn 5192/11 L2TP: No missing AVPs in ICRP \*Jul 7 03:28:33.575: uid:14 Tnl/Sn 5192/11 L2TP: I ICRP, flg TLS, ver 2, len 28, tnl 5192, lsid 11, rsid 0, ns 1, nr 3 contiguous pak, size 28 C8 02 00 1C 14 48 00 0B 00 01 00 03 80 08 00 00 00 00 00 0B 80 08 00 00 00 0E 00 05 \*Jul 7 03:28:33.579: uid:14 Tnl/Sn 5192/11 L2TP: O ICCN to LNS-tunnel 6897/5 \*Jul 7 03:28:33.579: uid:14 Tnl/Sn 5192/11 L2TP: O ICCN, flg TLS, ver 2, len 167, tnl 6897, lsid 11, rsid 5, ns 3, nr 2 C8 02 00 A7 1A F1 00 05 00 03 00 02 80 08 00 00 00 00 00 0C 80 0A 00 00 00 18 06 1A 80 00 00 0A 00 00 00 26 06 1A 80 00 80 0A 00 00 00 13 00 00 00 01 00 15 00 00 00 1B 01 04 05 D4 03 05 C2 23 05 05 06 0A 0B E2 7A ... \*Jul 7 03:28:33.579: RADIUS/ENCODE(00000018):Orig. component type = PPoE

```
*Jul 7 03:28:33.579: RADIUS(00000018): Config NAS IP: 10.0.0.0
*Jul 7 03:28:33.579: RADIUS(00000018): sending
*Jul 7 03:28:33.579: RADIUS/ENCODE: Best Local IP-Address 10.0.1.123 for
Radius-Server 172.19.192.238
*Jul 7 03:28:33.579: RADIUS(00000018): Send Accounting-Request to
172.19.192.238:2196 id 1646/23, len 176
*Jul 7 03:28:33.579: RADIUS: authenticator 3C 81 D6 C5 2B 6D 21 8E - 19 FF
43 B5 41 86 A8 A5
*Jul 7 03:28:33.579: RADIUS: Acct-Session-Id [44] 10 "00000023"
*Jul 7 03:28:33.579: RADIUS: Framed-Protocol [7] 6
PPP [1]
*Jul 7 03:28:33.579: RADIUS: Tunnel-Medium-Type [65] 6
00:IPv4 [1]
*Jul 7 03:28:33.583: RADIUS: Tunnel-Client-Endpoi[66] 10 "10.0.0.1"
*Jul 7 03:28:33.583: RADIUS: Tunnel-Server-Endpoi[67] 10 "10.0.0.2"
*Jul 7 03:28:33.583: RADIUS: Tunnel-Assignment-Id[82] 5 "lac"
*Jul 7 03:28:33.583: RADIUS: Tunnel-Type [64] 6
00:L2TP [3]
*Jul 7 03:28:33.583: RADIUS: Acct-Tunnel-Connecti[68] 12 "3356800003"
*Jul 7 03:28:33.583: RADIUS: Tunnel-Client-Auth-I[90] 12 "LAC-tunnel"
*Jul 7 03:28:33.583: RADIUS: Tunnel-Server-Auth-I[91] 12 "LNS-tunnel"
*Jul 7 03:28:33.583: RADIUS: User-Name [1] 16 "user@example.com"
*Jul 7 03:28:33.583: RADIUS: Acct-Authentic [45] 6
Local [2]
*Jul 7 03:28:33.583: RADIUS: Acct-Status-Type [40] 6
Start [1]
*Jul 7 03:28:33.583: RADIUS: NAS-Port-Type [61] 6
Virtual [5]
*Jul 7 03:28:33.583: RADIUS: NAS-Port [5] 6
\Omega*Jul 7 03:28:33.583: RADIUS: NAS-Port-Id [87] 9 "0/0/0/0"
*Jul 7 03:28:33.583: RADIUS: Service-Type [6] 6
Framed [2]
*Jul 7 03:28:33.583: RADIUS: NAS-IP-Address [4] 6
10.0.1.123
*Jul 7 03:28:33.583: RADIUS: Acct-Delay-Time [41] 6
\cap*Jul 7 03:28:33.683: RADIUS: Received from id 1646/23 172.19.192.238:2196,
Accounting-response, len 20
*Jul 7 03:28:33.683: RADIUS: authenticator 1C E9 53 42 A2 8A 58 9A - C3 CC
1D 79 9F A4 6F 3A
```
# **Additional References**

The following sections provide references related to Per VRF AAA.

#### **Related Documents**

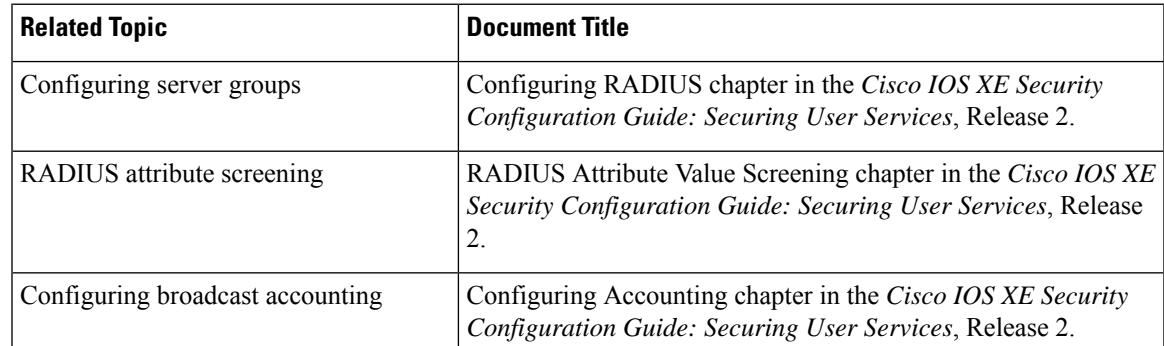

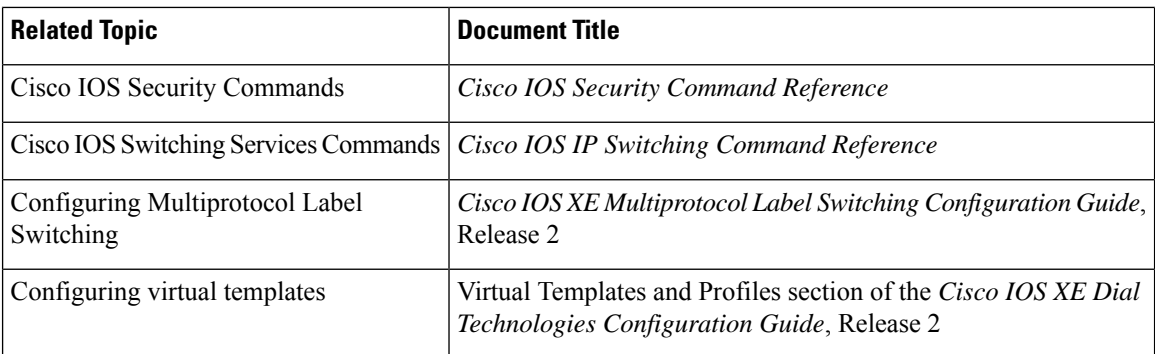

### **Standards**

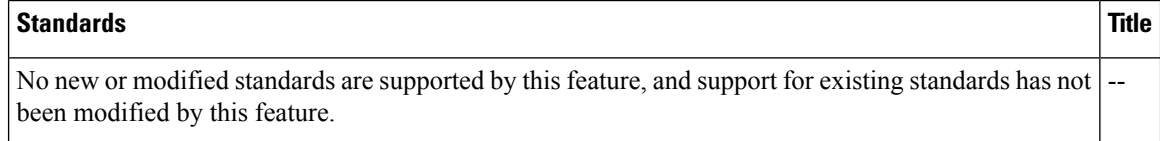

## **MIBs**

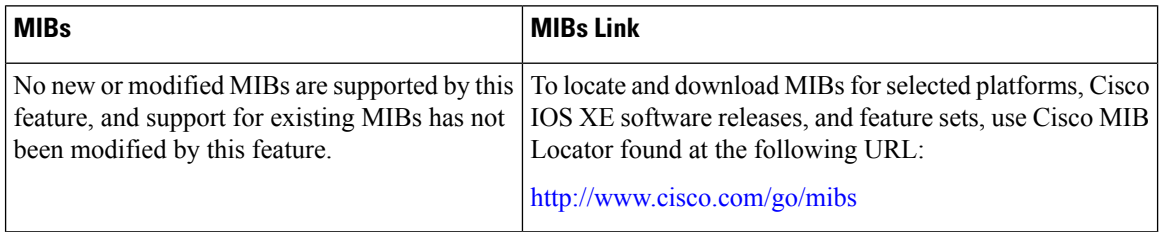

## **RFCs**

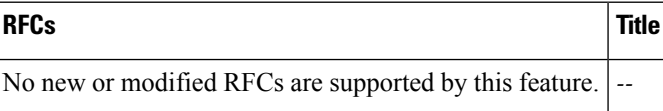

### **Technical Assistance**

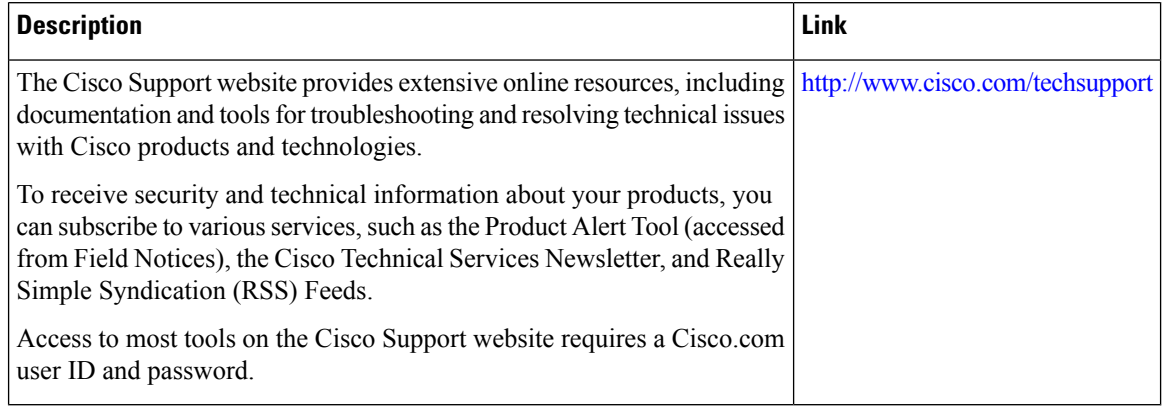

# **Feature Information for Per VRF AAA**

The following table provides release information about the feature or features described in this module. This table lists only the software release that introduced support for a given feature in a given software release train. Unless noted otherwise, subsequent releases of that software release train also support that feature.

Use Cisco Feature Navigator to find information about platform support and Cisco software image support. To access Cisco Feature Navigator, go to [www.cisco.com/go/cfn.](http://www.cisco.com/go/cfn) An account on Cisco.com is not required.

| <b>Feature Name</b>                                                               | <b>Releases</b>             | <b>Feature Information</b>                                                                                                    |
|-----------------------------------------------------------------------------------|-----------------------------|----------------------------------------------------------------------------------------------------|
| Per VRF AAA                                                                       | Cisco IOS XE<br>Release 2.1 | The Per VRF AAA feature allows authentication, authorization, and<br>accounting (AAA) on the basis of Virtual Private Network (VPN)<br>routing and forwarding (VRF) instances.                                                                                                    |
|                                                                                   |                             | In Cisco IOS XE Release 2.1, this feature was introduced on the<br>Cisco ASR 1000 Series Aggregation Services Routers.                                                                                                    |
|                                                                                   |                             | The following commands were introduced or modified: aaa<br>accounting, aaa accounting delay-start, ip radius<br>source-interface, server-private (RADIUS), ip vrf forwarding<br>(server-group), radius-server domain-stripping, aaa<br>authorization template.                                           |
| <b>RADIUS Per-VRF</b><br>Server Group                                             | Cisco IOS XE<br>Release 2.1 | Using the Radius Per-VRF Server Group feature, Internet Service<br>Providers (ISPs) can partition RADIUS server groups based on<br>Virtual Route Forwarding (VRF). This means that you can define<br>RADIUS server groups that belong to a VRF. This feature is<br>supported by "aaa: rad-serv-vrf" VSA. |
|                                                                                   |                             | In Cisco IOS XE Release 2.1, this feature was introduced on the<br>Cisco ASR 1000 Series Aggregation Services Routers.                                                                                                    |
|                                                                                   |                             | The following commands were introduced or modified: ip vrf<br>forwarding.                                                                                                    |
| <b>Attribute Filtering</b><br>Per-Domain and<br><b>VRF</b> Aware<br>Framed-Routes | Cisco IOS XE<br>Release 2.3 | The Attribute Filtering Per-Domain and VRF Aware Framed-Routes<br>feature allows for attribute filtering per-domain and VRF aware<br>Framed-Routes. It introduces support for the "aaa:rad-serv-filter"<br>VSA.                                                                                          |
|                                                                                   |                             | In Cisco IOS XE Release 2.3, this feature was introduced on the<br>Cisco ASR 1000 Series Aggregation Services Routers.                                                                                                    |
| <b>AAA CLI Stop</b><br>Record<br>Enhancement                                      | Cisco IOS XE<br>Release 2.4 | The AAA CLI Stop Record Enhancement feature enables sending<br>an accounting stop record only when an access accept is received<br>from the AAA server.                                                                                                    |
|                                                                                   |                             | In Cisco IOS XE Release 2.4, this feature was introduced on the<br>Cisco ASR 1000 Series Aggregation Services Routers.                                                                                                    |
|                                                                                   |                             | The following commands were introduced or modified: aaa<br>accounting send stop-record authentication.                                                                                                    |

**Table 30: Feature Information for Per VRF AAA**

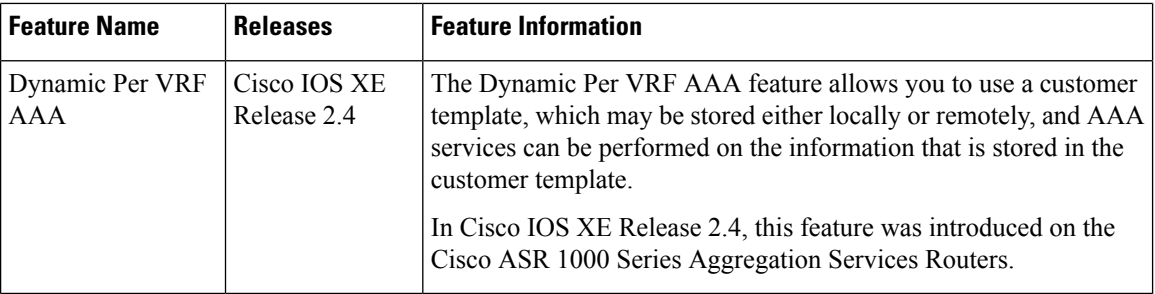

# **Glossary**

AAA--authentication, authorization, and accounting. A framework of security services that provide the method for identifying users(authentication), for remote access control (authorization), and for collecting and sending security server information used for billing, auditing, and reporting (accounting).

L2TP--Layer 2 Tunnel Protocol. A Layer 2 tunneling protocol that enables an ISP or other access service to create a virtual tunnel to link customer remote sites or remote users with corporate home networks. In particular, a network access server (NAS) at the ISP point of presence (POP) exchanges PPP messages with the remote users and communicates by L2F or L2TP requests and responses with the customer tunnel server to set up tunnels.

PE--Provider Edge. Networking devices that are located on the edge of a service provider network.

**RADIUS** --Remote Authentication Dial-In User Service. RADIUS is a distributed client/server system that secures networks against unauthorized access. In the Cisco implementation, RADIUS clients run on Cisco routers and send authentication requests to a central RADIUS server that contains all user authentication and network service access information.

**VPN** --Virtual Private Network. A system that permits dial-in networks to exist remotely to home networks, while giving the appearance of being directly connected. VPNs use L2TP and L2F to terminate the Layer 2 and higher parts of the network connection at the LNS instead of the LAC.

**VRF** --Virtual Route Forwarding. Initially, a router has only one global default routing/forwarding table. VRFs can be viewed as multiple disjoined routing/forwarding tables, where the routes of a user have no correlation with the routes of another user.

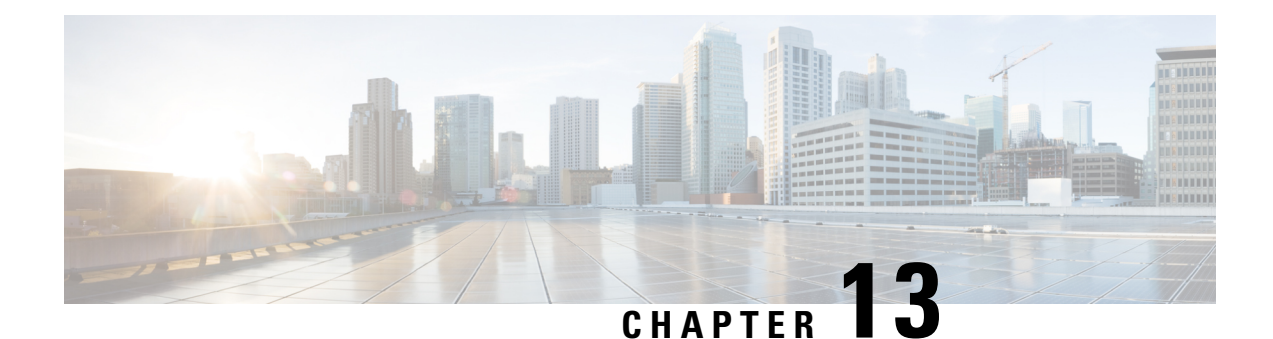

# **AAA Support for IPv6**

Authentication, authorization, and accounting (AAA) support for IPv6 is in compliance with RFC 3162. This module provides information about how to configure AAA options for IPv6.

- [Information](#page-338-0) About AAA Support for IPv6, on page 195
- How to [Configure](#page-342-0) AAA Support for IPv6, on page 199
- [Configuration](#page-343-0) Examples for AAA Support for IPv6, on page 200
- Additional [References,](#page-344-0) on page 201
- Feature [Information](#page-345-0) for RADIUS over IPv6, on page 202

# <span id="page-338-0"></span>**Information About AAA Support for IPv6**

# **AAA over IPv6**

Vendor-specific attributes (VSAs) are used to support Authentication, Authorization and Accounting(AAA) over IPv6. Cisco VSAs are inacl, outacl, prefix, and route.

You can configure prefix pools and pool names by using the AAA protocol. Customers can deploy an IPv6 RADIUS server or a TACACS+ server to communicate with Cisco devices.

## **AAA Support for IPv6 RADIUS Attributes**

The following RADIUS attributes, as described in RFC 3162, are supported for IPv6:

- Framed-Interface-Id
- Framed-IPv6-Pool
- Framed-IPv6-Prefix
- Framed-IPv6-Route
- Login-IPv6-Host

The following RADIUS attributes are also supported for IPv6:

- Delegated-IPv6-Prefix (RFC 4818)
- Delegated-IPv6-Prefix-Pool
- DNS-Server-IPv6-Address
- IPv6 ACL
- IPv6\_DNS\_Servers
- IPv6 Pool
- IPv6 Prefix#
- IPv6 Route

The attributes listed above can be configured on a RADIUS server and downloaded to access servers, where they can be applied to access connections.

### **Prerequisites for Using AAA Attributes for IPv6**

AAA attributes for IPv6 are compliant with RFC 3162 and require a RADIUS server capable of supporting RFC 3162.

### **RADIUS Per-User Attributes for Virtual Access in IPv6 Environments**

The following IPv6 RADIUS attributes are supported for virtual access and can be used as attribute-value (AV) pairs:

- Delegated-IPv6-Prefix
- Delegated-IPv6-Prefix-Pool
- DNS-Server-IPv6-Address
- Framed-Interface-Id
- Framed-IPv6-Pool
- Framed-IPv6-Prefix
- Framed-IPv6-Route
- IPv6 ACL
- IPv6\_DNS\_Servers
- IPv6 Pool
- IPv6 Prefix#
- IPv6 Route
- Login-IPv6-Host

#### **Delegated-IPv6-Prefix**

The Delegated-IPv6-Prefix attribute indicates an IPv6 prefix to be delegated to a user for use in a network. This attribute is used during DHCP prefix delegation between a RADIUS server and a delegating device. A Network Access Server (NAS) that hosts a DHCP Version 6 (DHCPv6) server can act as a delegating device.

The following example shows how to use the Delegated-IPv6-Prefix attribute:

```
ipv6:delegated-prefix=2001:DB8::/64
```
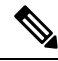

The Cisco VSA format is not supported for this attribute. If you try to add this attribute in the Cisco VSA format into a user profile, the RADIUS server response fails. Use only the IETF attribute format for this attribute. **Note**

#### **Delegated-IPv6-Prefix-Pool**

The Delegated-IPv6-Prefix-Pool attribute indicates the name of a prefix pool from which a prefix is selected and delegated to a device.

Prefix delegation is a DHCPv6 option for delegating IPv6 prefixes. Prefix delegation involves a delegating device that selects a prefix and assigns it on a temporary basis to a requesting device. A delegating device uses many strategies to choose a prefix. One method is to choose a prefix from a prefix pool with a name that is defined locally on a device.

The Delegated-IPv6-Prefix-Pool attribute indicates the name of an assigned prefix pool. A RADIUS server uses this attribute to communicate the name of a prefix pool to a NAS hosting a DHCPv6 server and acting as a delegating device.

You may use DHCPv6 prefix delegation along with ICMPv6 stateless address autoconfiguration (SLAAC) on a network. In this case, both the Delegated-IPv6-Prefix-Pool attribute and the Framed-IPv6-Pool attribute may be included within the same packet. To avoid ambiguity, the Delegated-IPv6-Prefix-Pool attribute should be restricted to the authorization and accounting of prefix pools used in DHCPv6 delegation, and the Framed-IPv6-Pool attribute should be used for the authorization and accounting of prefix pools used inSLAAC.

The following example shows how an address prefix is selected from a pool named pool1. The prefix pool pool1 is downloaded to a delegating device from a RADIUS server by using the Delegated-IPv6-Prefix-Pool attribute. The device then selects the address prefix 2001:DB8::/64 from this prefix pool.

```
Cisco:Cisco-AVpair = "ipv6:delegated-ipv6-pool = pool1"
!
ipv6 dhcp pool pool1
address prefix 2001:DB8::/64
!
```
### **DNS-Server-IPv6-Address**

The DNS-Server-IPv6-Address attribute indicates the IPv6 address of a Domain Name System (DNS) server. A DHCPv6 server can configure a host with the IPv6 address of a DNS server. The IPv6 address of the DNS server can also be conveyed to the host using router advertisement messages from ICMPv6 devices.

A NAS may host a DHCPv6 server to handle DHCPv6 requests from hosts. The NAS may also act as a device that provides router advertisement messages. Therefore, this attribute is used to provide the NAS with the IPv6 address of the DNS server.

If a NAS has to announce more than one recursive DNS server to a host, this attribute can be included multiple times in Access-Accept packets sent from the NAS to the host.

The following example shows how you can define the IPv6 address of a DNS server by using the DNS-Server-IPv6-Address attribute:

```
Cisco:Cisco-AVpair = "ipv6:ipv6-dns-servers-addr=2001:DB8::"
```
#### **Framed-Interface-Id**

The Framed-Interface-Id attribute indicates an IPv6 interface identifier to be configured for a user.

This attribute is used during IPv6 Control Protocol (IPv6CP) negotiations of the Interface-Identifier option. If negotiations are successful, the NAS uses this attribute to communicate a preferred IPv6 interface identifier to the RADIUS server by using Access-Request packets. This attribute may also be used in Access-Accept packets.

#### **Framed-IPv6-Pool**

The Framed-IPv6-Pool attribute indicates the name of a pool that is used to assign an IPv6 prefix to a user. This pool should be either defined locally on a device or defined on a RADIUS server from where pools can be downloaded.

### **Framed-IPv6-Prefix**

The Framed-IPv6-Prefix attribute indicates an IPv6 prefix (and a corresponding route) to be configured for a user. So this attribute performs the same function as a Cisco VSA and is used for virtual access only. A NAS uses this attribute to communicate a preferred IPv6 prefix to a RADIUS server by using Access-Request packets. This attribute may also be used in Access-Accept packets and can appear multiple times in these packets. The NAS creates a corresponding route for the prefix.

This attribute is used by a user to specify which prefixes to advertise in router advertisement messages of the Neighbor Discovery Protocol.

This attribute can also be used for DHCPv6 prefix delegation, and a separate profile must be created for a user on the RADIUS server. The username associated with this separate profile has the suffix "-dhcpv6".

The Framed-IPv6-Prefix attribute is treated differently in this separate profile and the regular profile of a user. If a NAS needs to send a prefix through router advertisement messages, the prefix is placed in the Framed-IPv6-Prefix attribute of the regular profile of the user. If a NAS needs to delegate a prefix to the network of a remote user, the prefix is placed in the Framed-IPv6-Prefix attribute of the separate profile of the user.

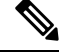

**Note** The RADIUS IETF attribute format and the Cisco VSA format are supported for this attribute.

#### **Framed-IPv6-Route**

The Framed-IPv6-Route attribute indicates the routing information to be configured for a user on a NAS. This attribute performs the same function as a Cisco VSA. The value of the attribute is a string and is specified by using the **ipv6 route** command.

#### **IPv6 ACL**

The IPv6 ACL attribute is used to specify a complete IPv6 access list. The unique name of an access list is generated automatically. An access list is removed when the respective user logs out. The previous access list on the interface is then reapplied.

The inacl and outacl attributes enable you to specify an existing access list configured on a device. The following example shows how to define an access list identified with number 1:

```
cisco-avpair = "ipv6:inacl#1=permit 2001:DB8:cc00:1::/48",
cisco-avpair = "ipv6:outacl#1=deny 2001:DB8::/10",
```
#### **IPv6\_DNS\_Servers**

The IPv6 DNS Servers attribute is used to send up to two DNS server addresses to the DHCPv6 server. The DNS server addresses are saved in the interface DHCPv6 subblock and override other configurations in the DHCPv6 pool. This attribute is also included in attributes returned for AAA start and stop notifications.

#### **IPv6 Pool**

The IPv6 Pool attribute extends the IPv4 address pool attribute to support the IPv6 protocol for RADIUS authentication. This attribute specifies the name of a local pool on a NAS from which a prefix is chosen and used whenever PPP is configured and the protocol is specified as IPv6. The address pool works with local pooling and specifies the name of a local pool that is preconfigured on the NAS.

#### **IPv6 Prefix#**

The IPv6 Prefix# attribute indicates which prefixes to advertise in router advertisement messages of the Neighbor Discovery Protocol. When this attribute is used, a corresponding route (marked as a per-user static route) is installed in the routing information base (RIB) tables for a given prefix.

The following example shows how to specify which prefixes to advertise:

```
cisco-avpair = "ipv6:prefix#1=2001:DB8::/64",
cisco-avpair = "ipv6:prefix#2=2001:DB8::/64",
```
#### **IPv6 Route**

The IPv6 Route attribute is used to specify a static route for a user. A static route is appropriate when Cisco software cannot dynamically build a route to the destination. See the **ipv6 route** command for more information about building static routes.

The following example shows how to use the IPv6 Route attribute to define a static route:

```
cisco-avpair = "ipv6:route#1=2001:DB8:cc00:1::/48",
cisco-avpair = "ipv6:route#2=2001:DB8:cc00:2::/48",
```
#### **Login-IPv6-Host**

The Login-IPv6-Host attribute indicates IPv6 addresses of hosts with which to connect a user when the Login-Service attribute is included. A NAS uses the Login-IPv6-Host attribute in Access-Request packets to communicate to a RADIUS server that it prefers to use certain hosts.

# <span id="page-342-0"></span>**How to Configure AAA Support for IPv6**

# **Configuring DHCPv6 AAA Options**

Perform the following task to configure the option of acquiring prefixes from the AAA server:

### **SUMMARY STEPS**

- **1. enable**
- **2. configure terminal**
- **3. ipv6 dhcp pool** *pool-name*
- **4. prefix-delegation aaa** [**method-list** *method-list*] [*lifetime*]
- **5. end**

### **DETAILED STEPS**

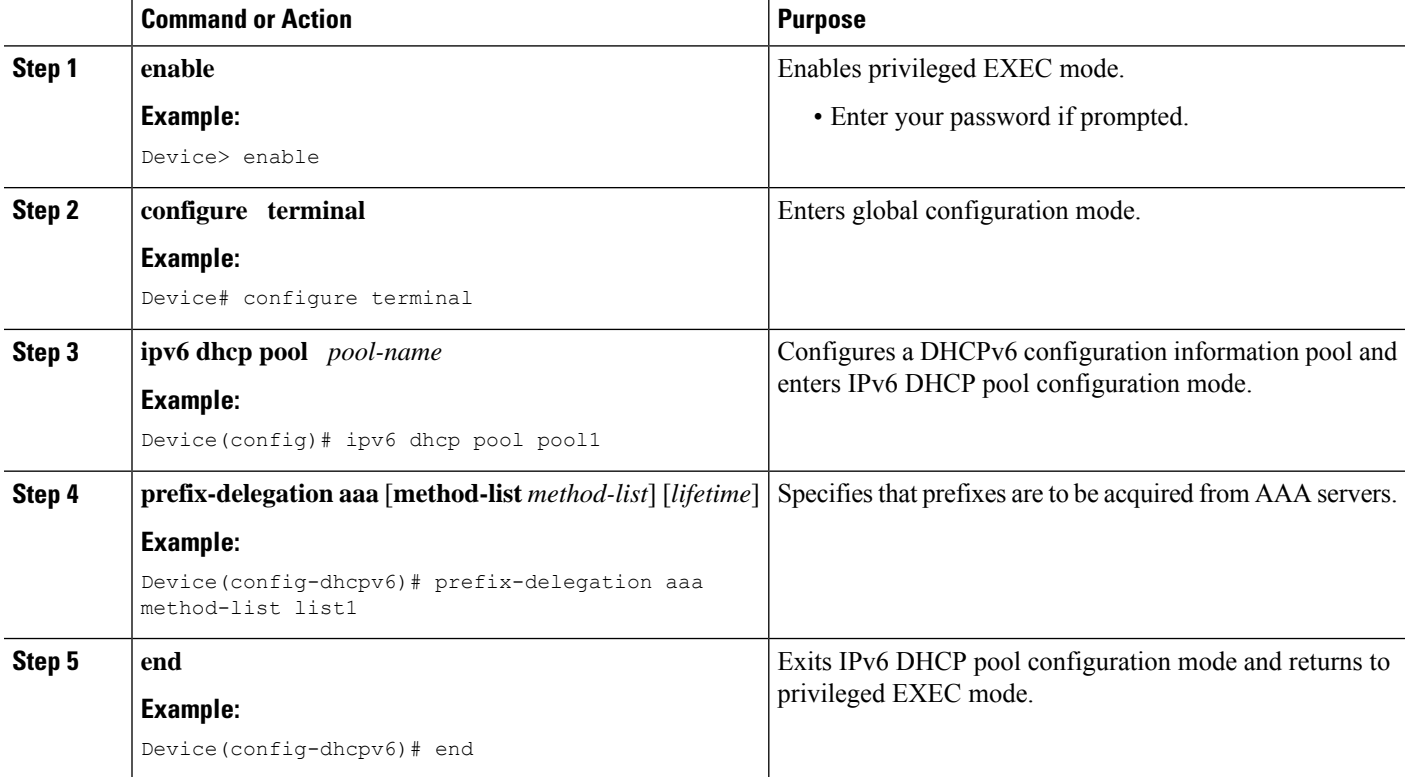

# <span id="page-343-0"></span>**Configuration Examples for AAA Support for IPv6**

# **Example: DHCPv6 AAA Options Configuration**

The following example shows how to configure the DHCPv6 option of acquiring prefixes from the AAA server:

```
Device> enable
Device# configure terminal
Device(config)# ipv6 dhcp pool pool1
Device(config-dhcpv6)# prefix-delegation aaa method-list list1
Device(config-dhcpv6)# end
```
Ш

# **Example: RADIUS Configuration**

The following sample RADIUS configuration shows the definition of AV pairs to establish static routes:

```
campus1 Auth-Type = Local, Password = "mypassword"
               User-Service-Type = Framed-User,
               Framed-Protocol = PPP,
               cisco-avpair = "ipv6:inacl#1=permit 2001:DB8:1::/64 any",
               cisco-avpair = "ipv6:route=2001:DB8:2::/64",
                cisco-avpair = "ipv6:route=2001:DB8:3::/64",cisco-avpair = "ipv6:prefix=2001:DB8:2::/64 0 0 onlink autoconfig",
                cisco-avpair = "ipv6:prefix=2001:DB8:3::/64 0 0 onlink autoconfig",
                cisco-avpair = "ip:route=10.0.0.0 255.0.0.0",
```
# <span id="page-344-0"></span>**Additional References**

#### **Related Documents**

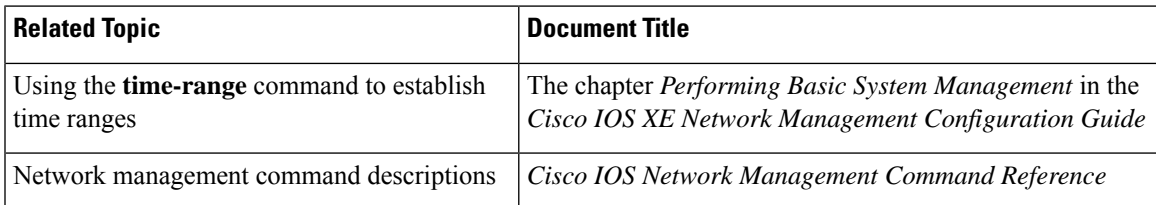

### **Standards**

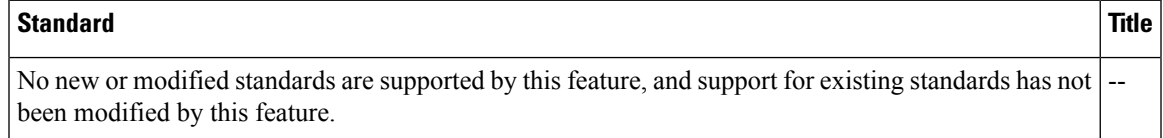

### **MIBs**

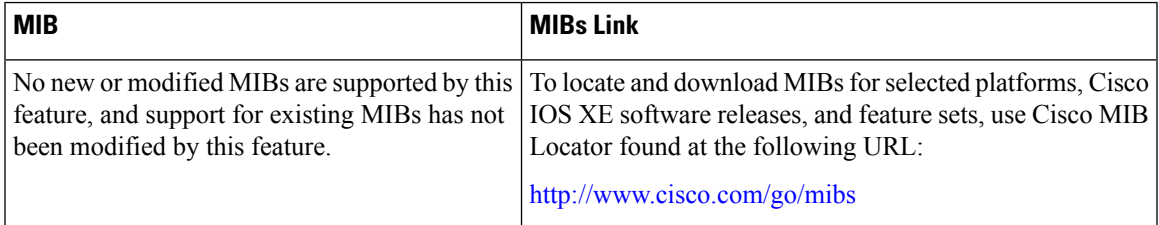

## **RFCs**

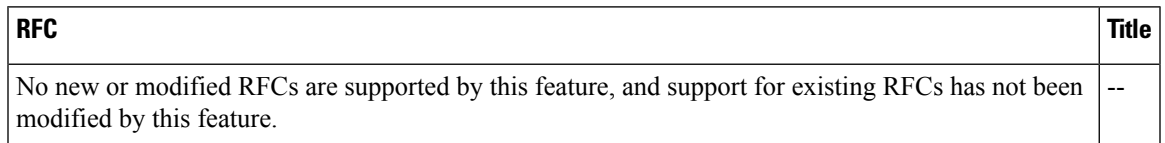

### **Technical Assistance**

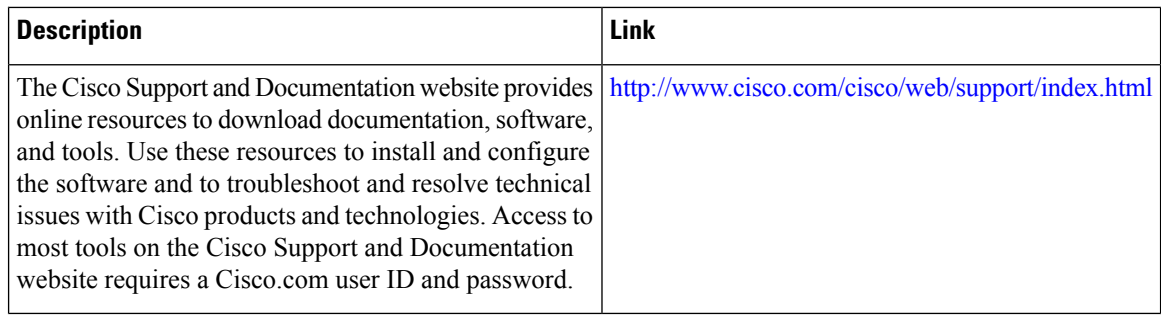

# <span id="page-345-0"></span>**Feature Information for RADIUS over IPv6**

The following table provides release information about the feature or features described in this module. This table lists only the software release that introduced support for a given feature in a given software release train. Unless noted otherwise, subsequent releases of that software release train also support that feature.

Use Cisco Feature Navigator to find information about platform support and Cisco software image support. To access Cisco Feature Navigator, go to [www.cisco.com/go/cfn.](http://www.cisco.com/go/cfn) An account on Cisco.com is not required.

#### **Table 31: Feature Information for RADIUS over IPv6**

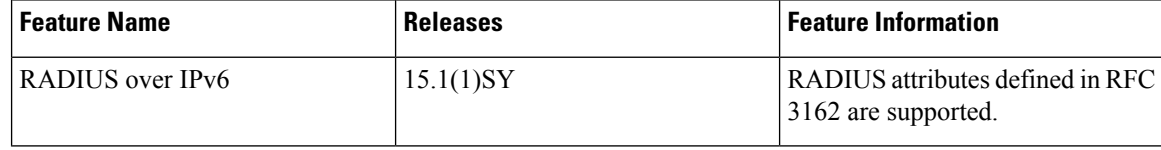

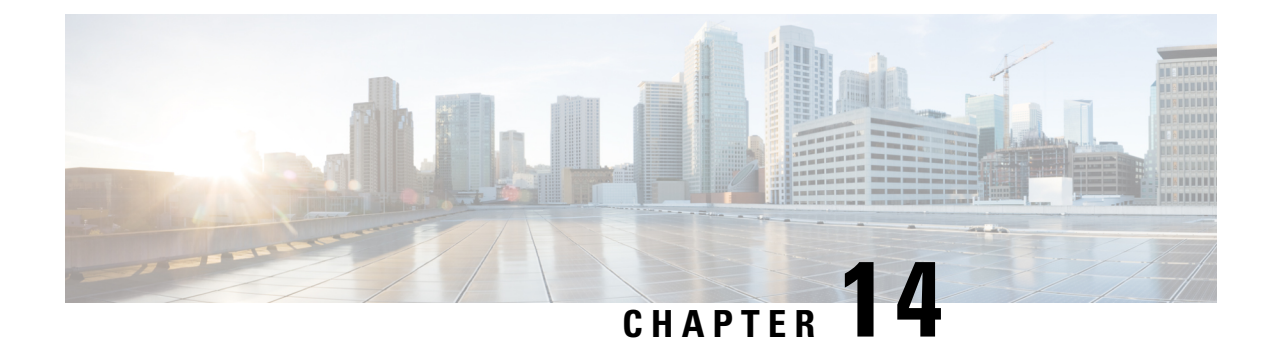

# **TACACS+ over IPv6**

An IPv6 server can be configured to be used with TACACS+.

- [Information](#page-346-0) About TACACS+ over IPv6, on page 203
- How to Configure [TACACS+](#page-347-0) over IPv6, on page 204
- [Configuration](#page-350-0) Examples for TACACS+ over IPv6, on page 207
- Additional [References,](#page-350-1) on page 207
- Feature [Information](#page-351-0) for TACACS+ over IPv6, on page 208

# <span id="page-346-0"></span>**Information About TACACS+ over IPv6**

The Terminal Access Controller Access-Control System (TACACS+) security protocol provides centralized validation of users. TACACS+ services are maintained in a database on a TACACS+ daemon typically running on a UNIX or Windows NT workstation. You must have access to and must configure a TACACS+ server before the configured TACACS+ features on your devices are available.

TACACS+ provides for separate authentication, authorization, and accounting facilities. TACACS+ allows for a single access control server (the TACACS+ daemon) to provide each service (authentication, authorization, and accounting) independently. Each service is associated with its own database to take advantage of other services available on that server or on the network, depending on the capabilities of the daemon.

# **AAA over IPv6**

Vendor-specific attributes (VSAs) are used to support Authentication, Authorization and Accounting(AAA) over IPv6. Cisco VSAs are inacl, outacl, prefix, and route.

You can configure prefix pools and pool names by using the AAA protocol. Customers can deploy an IPv6 RADIUS server or a TACACS+ server to communicate with Cisco devices.

## **TACACS+ Over an IPv6 Transport**

An IPv6 server can be configured to use TACACS+. Both IPv6 and IPv4 servers can be configured to use TACACS+ using a name instead of an IPv4 or IPv6 address.

# <span id="page-347-0"></span>**How to Configure TACACS+ over IPv6**

# **Configuring the TACACS+ Server over IPv6**

## **SUMMARY STEPS**

- **1. enable**
- **2. configure terminal**
- **3. tacacs server** *name*
- **4. address ipv6** *ipv6-address*
- **5. key** [**0** | **7**] *key-string*
- **6. port** [*number*
- **7. send-nat-address**
- **8. single-connection**
- **9. timeout** *seconds*

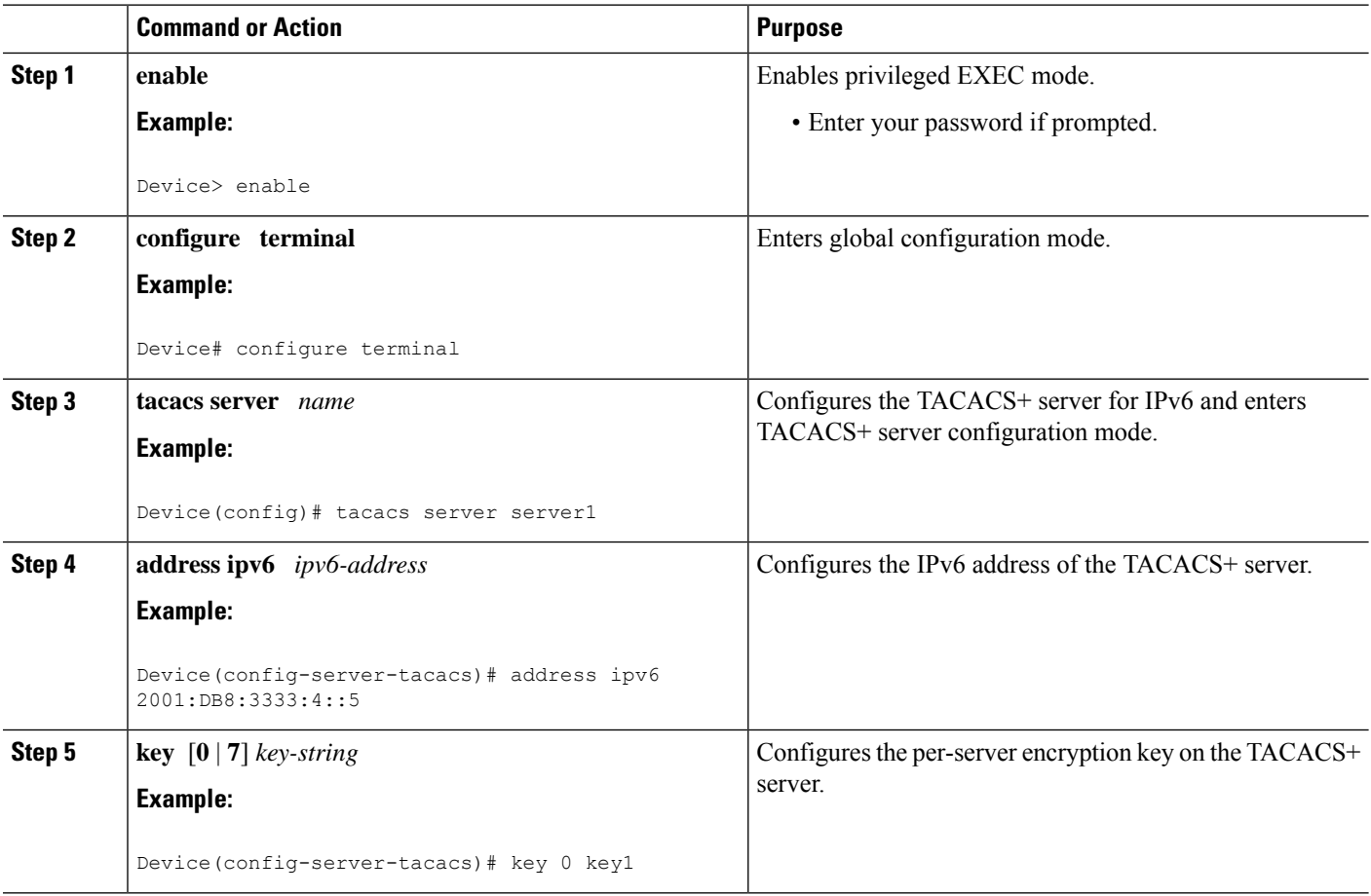

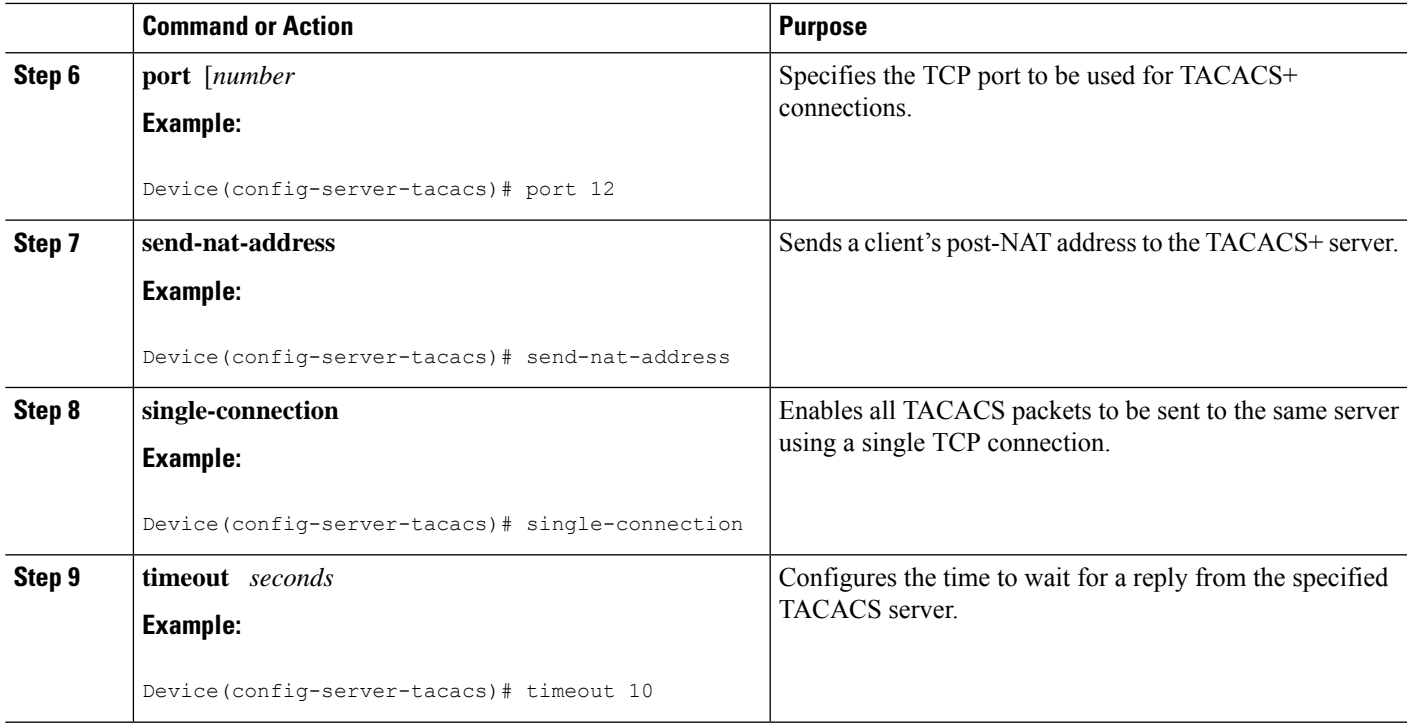

# **Specifying the Source Address in TACACS+ Packets**

## **SUMMARY STEPS**

- **1. enable**
- **2. configure terminal**
- **3. ipv6 tacacs source-interface** *type number*

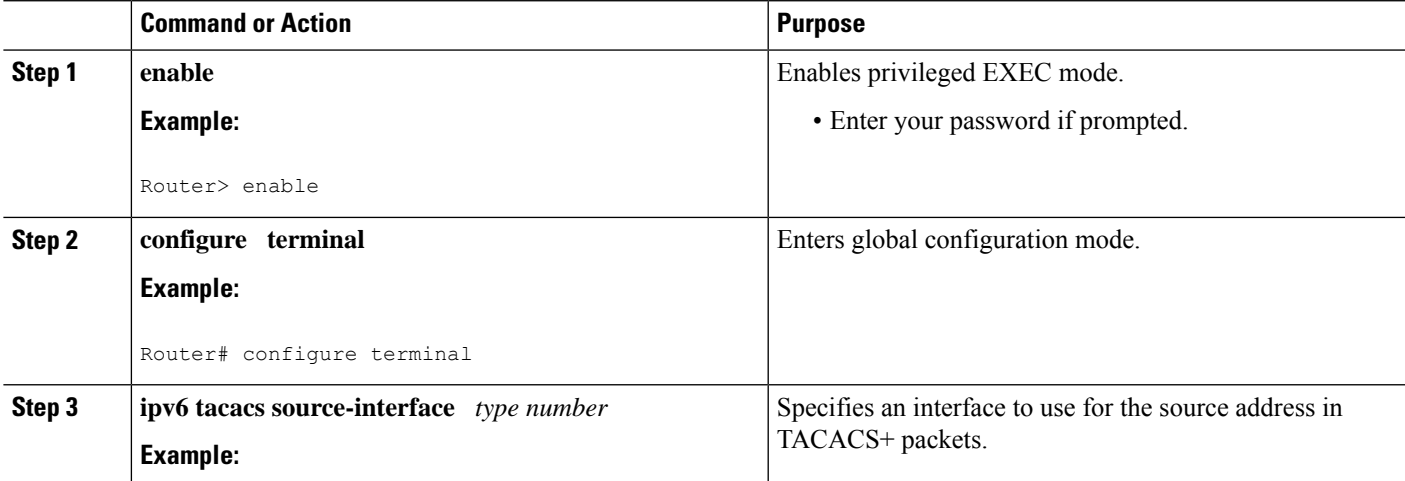

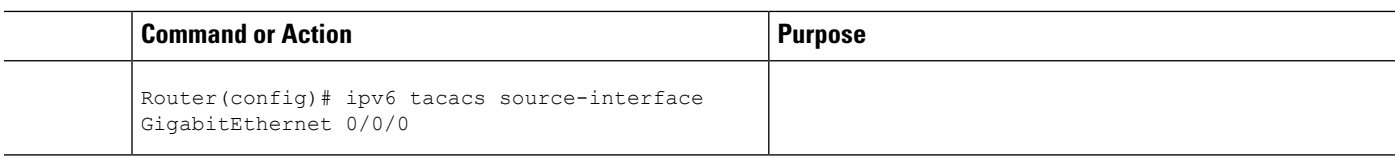

# **Configuring TACACS+ Server Group Options**

### **SUMMARY STEPS**

- **1. enable**
- **2. configure terminal**
- **3. aaa group server tacacs+** *group-name*
- **4. server name** *server-name*
- **5. server-private** {*ip-address*| *name* |*ipv6-address*} [**nat**] [**single-connection**] [**port** *port-number*] [**timeout** *seconds*] [**key** [**0** | **7**] *string*]

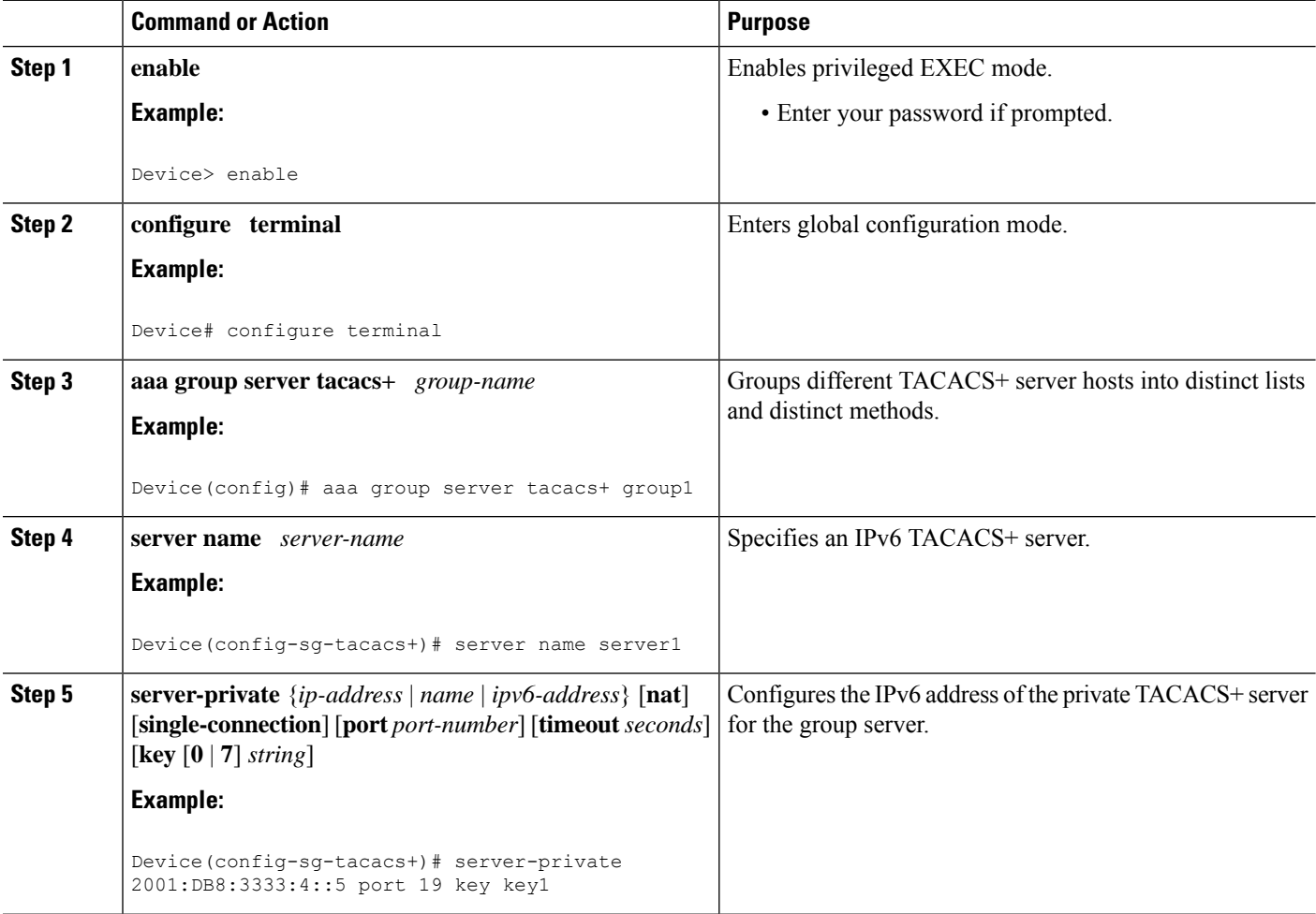

# <span id="page-350-0"></span>**Configuration Examples for TACACS+ over IPv6**

# **Example: Configuring TACACS+ Server over IPv6**

#### Device# **show tacacs**

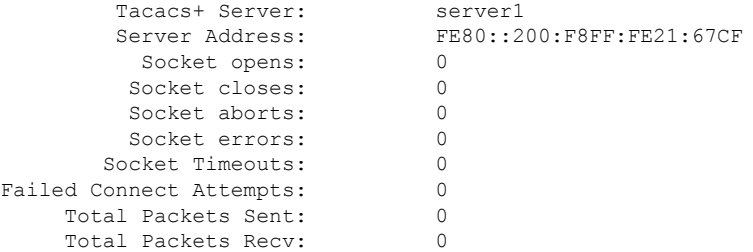

# <span id="page-350-1"></span>**Additional References**

The following sections provide references related to the MSCHAP Version 2 feature.

#### **Related Documents**

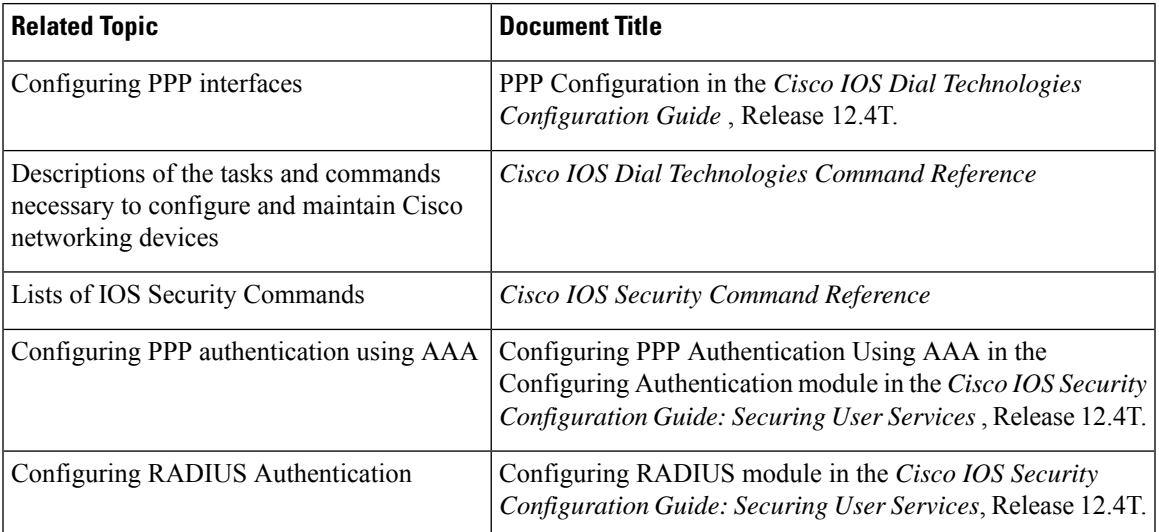

#### **Standards**

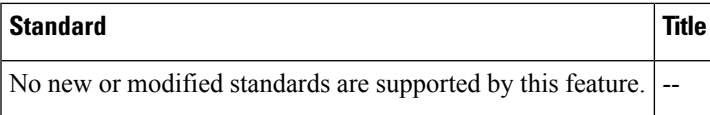

#### **MIBs**

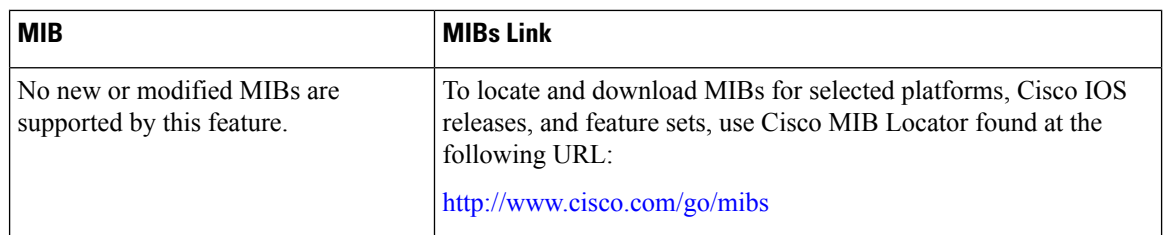

### **RFCs**

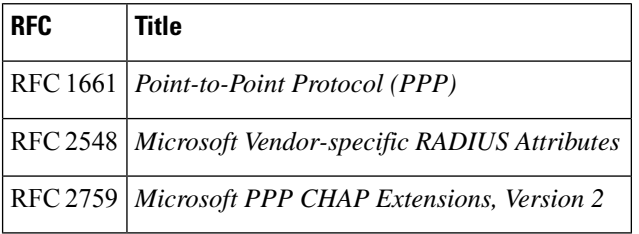

### **Technical Assistance**

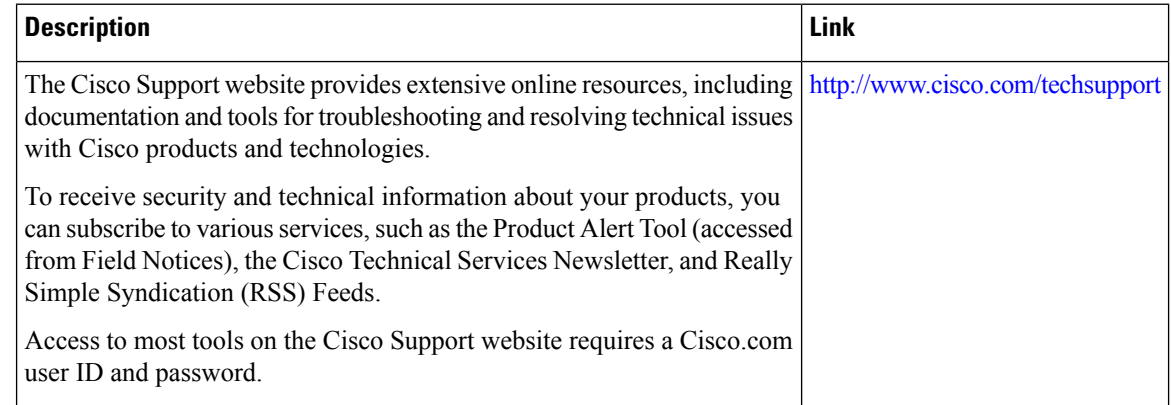

# <span id="page-351-0"></span>**Feature Information for TACACS+ over IPv6**

The following table provides release information about the feature or features described in this module. This table lists only the software release that introduced support for a given feature in a given software release train. Unless noted otherwise, subsequent releases of that software release train also support that feature.

Use Cisco Feature Navigator to find information about platform support and Cisco software image support. To access Cisco Feature Navigator, go to [www.cisco.com/go/cfn.](http://www.cisco.com/go/cfn) An account on Cisco.com is not required.

 $\overline{\phantom{a}}$ 

### **Table 32: Feature Information for TACACS+ over IPv6**

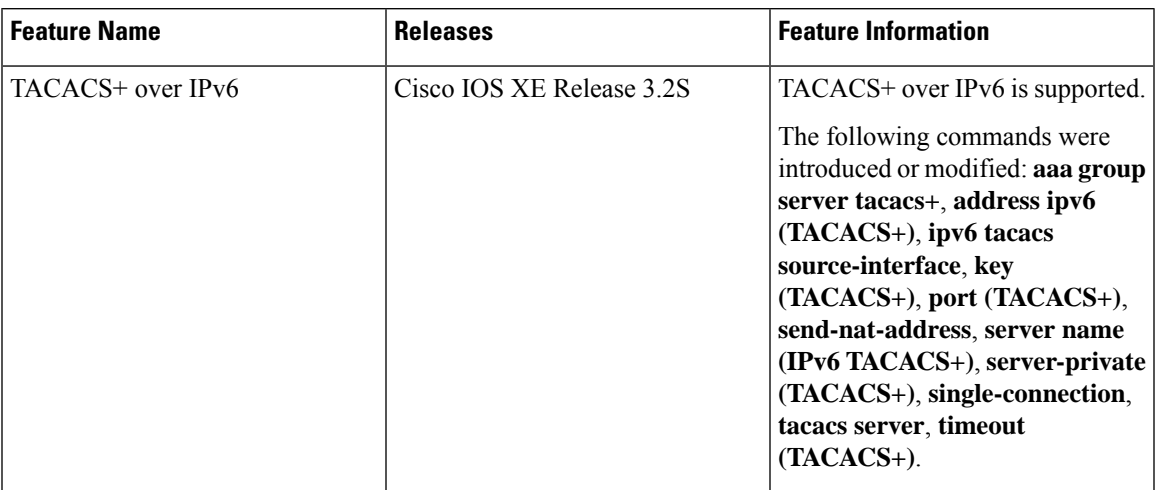

I

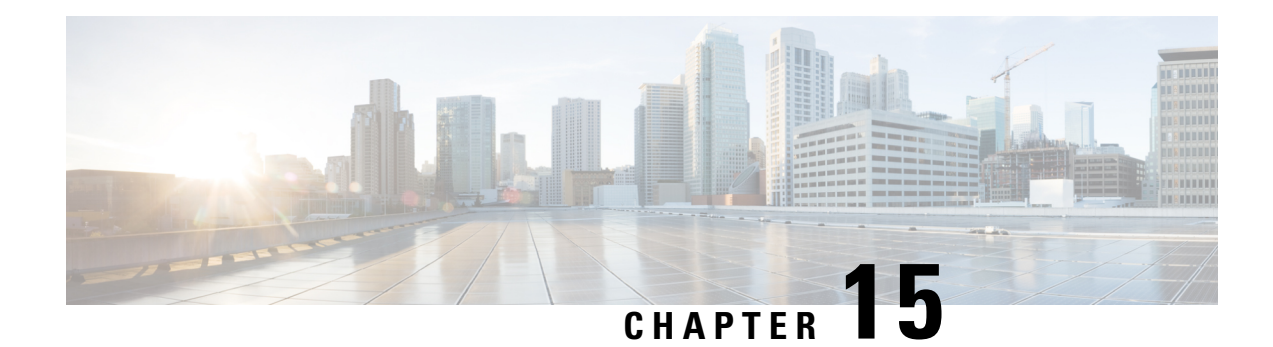

# **AAA Dead-Server Detection**

The AAA Dead-Server Detection feature allows you to configure the criteria to be used to mark a RADIUS server as dead. If no criteria are explicitly configured, the criteria are computed dynamically on the basis of the number of outstanding transactions. Using this feature will result in less deadtime and quicker packet processing.

- [Prerequisites](#page-354-0) for AAA Dead-Server Detection, on page 211
- Restrictions for AAA [Dead-Server](#page-354-1) Detection, on page 211
- Information About AAA [Dead-Server](#page-355-0) Detection, on page 212
- How to Configure AAA [Dead-Server](#page-355-1) Detection, on page 212
- [Configuration](#page-357-0) Examples for AAA Dead-Server Detection, on page 214
- Additional [References,](#page-358-0) on page 215
- Feature Information for AAA [Dead-Server](#page-359-0) Detection, on page 216

# <span id="page-354-0"></span>**Prerequisites for AAA Dead-Server Detection**

- You must have access to a RADIUS server.
- You should be familiar with configuring a RADIUS server.
- You should be familiar with configuring authentication, authorization, and accounting (AAA).
- Before a server can be marked as dead, you must first configure the **radius-server deadtime** command. If this command is not configured, even if the criteria are met for the server to be marked as dead, the server state will be the "up" state.

# <span id="page-354-1"></span>**Restrictions for AAA Dead-Server Detection**

• Original transmissions are not counted in the number of consecutive timeouts that must occur on the router before the server is marked as dead--only the number of retransmissions are counted.

# <span id="page-355-0"></span>**Information About AAA Dead-Server Detection**

# **Criteria for Marking a RADIUS Server As Dead**

The AAA Dead-Server Detection feature allows you to determine the criteria that are used to mark a RADIUS server as dead. That is, you can configure the minimum amount of time, in seconds, that must elapse from the time that the router last received a valid packet from the RADIUS server to the time the server is marked as dead. If a packet has not been received since the router booted, and there is a timeout, the time criterion will be treated as though it has been met.

In addition, you can configure the number of consecutive timeouts that must occur on the router before the RADIUS server is marked as dead. If the server performs both authentication and accounting, both types of packets are included in the number. Improperly constructed packets are counted as though they are timeouts. Only retransmissions are counted, not the initial transmission. (Each timeout causes one retransmission to be sent.)

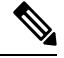

**Note** Both the time criterion and the tries criterion must be met for the server to be marked as dead.

The RADIUS dead-server detection configuration will result in the prompt detection of RADIUS servers that have stopped responding. This configuration will also result in the avoidance of servers being improperly marked as dead when they are "swamped" (responding slowly) and the avoidance of the state of servers being rapidly changed from dead to live to dead again. This prompt detection of nonresponding RADIUS servers and the avoidance of swamped and dead-to-live-to-dead-again servers will result in less deadtime and quicker packet processing.

# <span id="page-355-1"></span>**How to Configure AAA Dead-Server Detection**

# **Configuring AAA Dead-Server Detection**

To configure AAA Dead-Server Detection, perform the following steps.

## **SUMMARY STEPS**

- **1. enable**
- **2. configure terminal**
- **3. aaa new-model**
- **4. radius-server deadtime** *minutes*
- **5. radius-server dead-criteria** [**time** *seconds*] [**tries** *number-of-tries*]

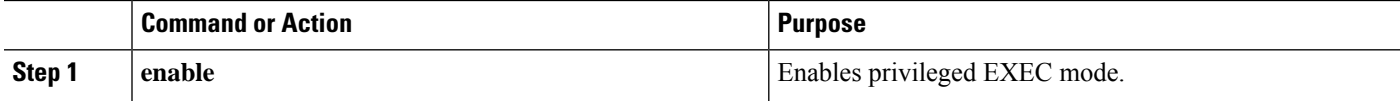

Ш

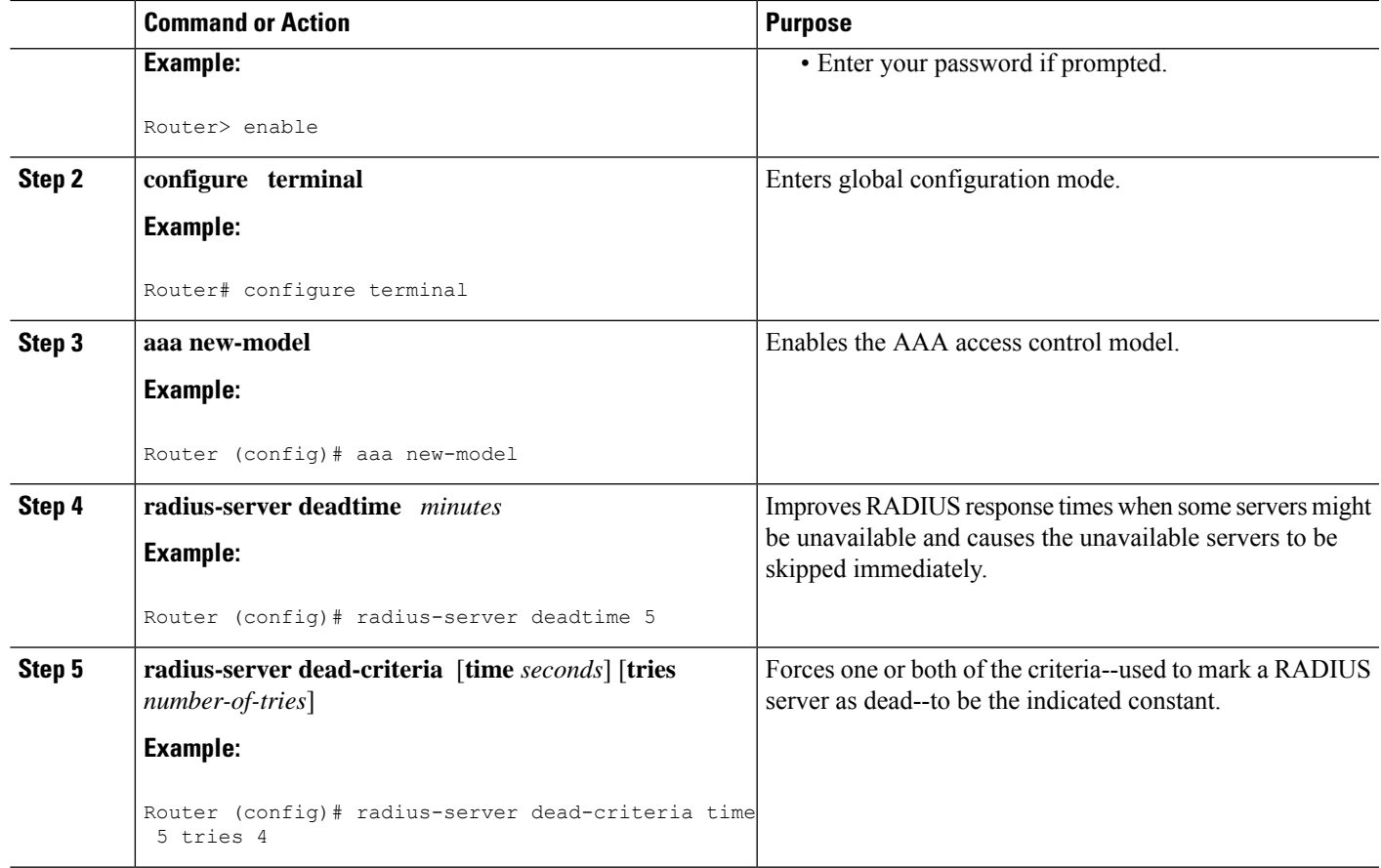

## **Troubleshooting Tips**

After you have configured AAA Dead-Server Detection, you should verify your configuration using the **show running-config** command. This verification is especially important if you have used the **no** form of the **radius-server dead-criteria** command. The output of the **show running-config** command must show the same values in the "Dead Criteria Details" field that you configured using the **radius-server dead-criteria** command.

# **Verifying AAA Dead-Server Detection**

To verify your AAA Dead-Server Detection configuration, perform the following steps. The **show** and**debug** commands may be used in any order.

## **SUMMARY STEPS**

- **1. enable**
- **2. debug aaa dead-criteria transactions**
- **3. show aaa dead-criteria**
- **4. show aaa servers** [**private** | **public**]

#### **DETAILED STEPS**

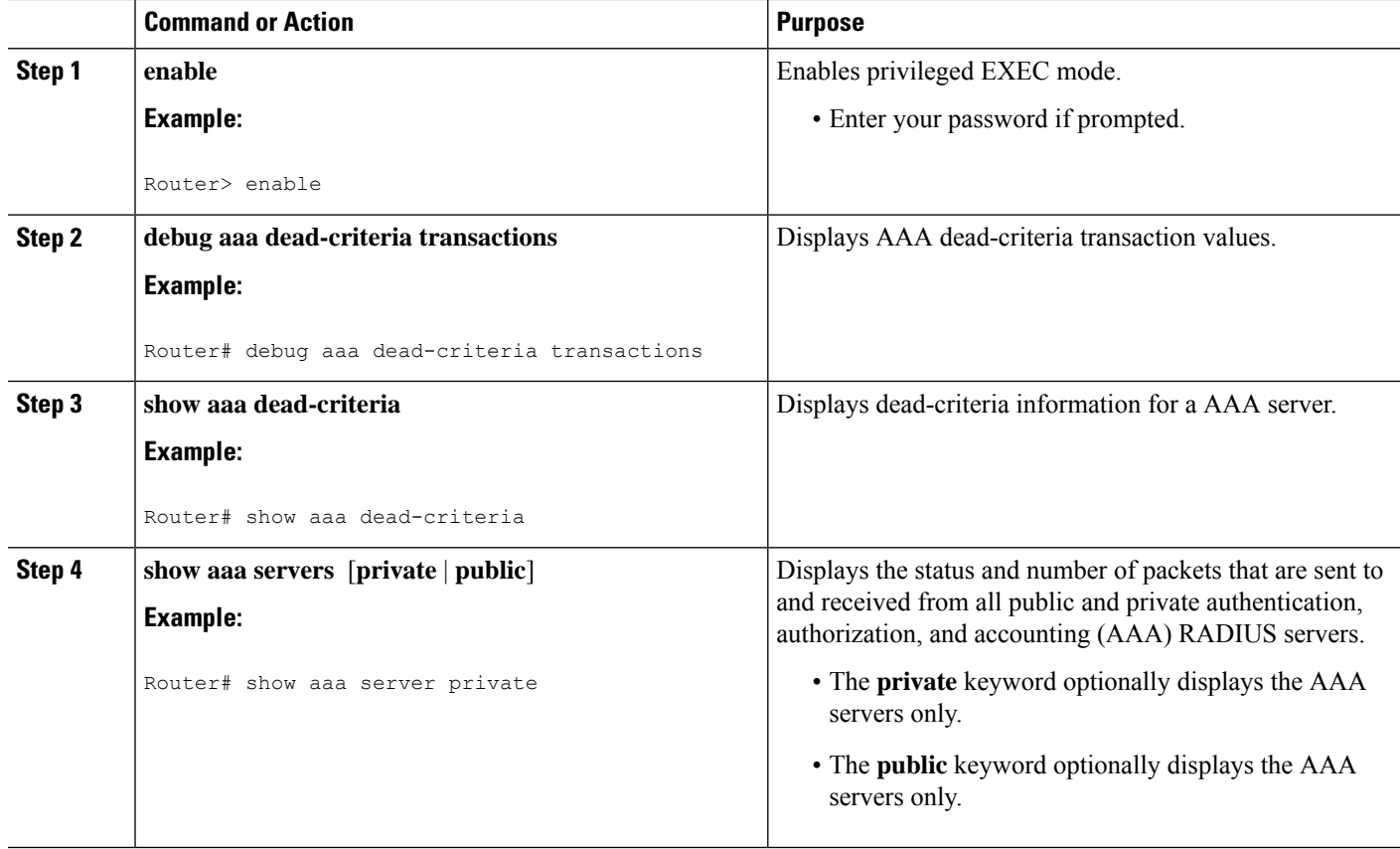

# <span id="page-357-0"></span>**Configuration Examples for AAA Dead-Server Detection**

# **Configuring AAA Dead-Server Detection Example**

The following example shows that the router will be considered dead after 5 seconds and four tries:

```
Router (config)# aaa new-model
Router (config)# radius-server deadtime 5
Router (config)# radius-server dead-criteria time 5 tries 4
```
# **debug aaa dead-criteria transactions Command Example**

The following output example shows dead-criteria transaction information for a particular server group:

```
Router# debug aaa dead-criteria transactions
AAA Transaction debugs debugging is on
*Nov 14 23:44:17.403: AAA/SG/TRANSAC: Computed Retransmit Tries: 22, Current Max Tries: 22
*Nov 14 23:44:17.403: AAA/SG/TRANSAC: Computed Dead Detect Interval: 25s, Current Max
Interval: 25s
```
П

\*Nov 14 23:44:17.403: AAA/SG/TRANSAC: Estimated Outstanding Transactions: 6, Current Max Transactions: 6

# **show aaa dead-criteria Command Example**

The following output example shows that dead-server-detection information has been requested for a RADIUS server at the IP address 172.19.192.80:

```
Router# show aaa dead-criteria radius 172.19.192.80 radius
RADIUS Server Dead Criteria:
 =============================
Server Details:
   Address : 172.19.192.80
   Auth Port : 1645
   Acct Port : 1646
Server Group : radius
Dead Criteria Details:
   Configured Retransmits : 62
   Configured Timeout : 27
   Estimated Outstanding Transactions: 5
   Dead Detect Time : 25s
    Computed Retransmit Tries: 22
   Statistics Gathered Since Last Successful Transaction
   =====================================================
Max Computed Outstanding Transactions: 5
Max Computed Dead Detect Time: 25s
Max Computed Retransmits : 22
```
# <span id="page-358-0"></span>**Additional References**

The following sections provide references related to the AAA Dead-Server Detection feature.

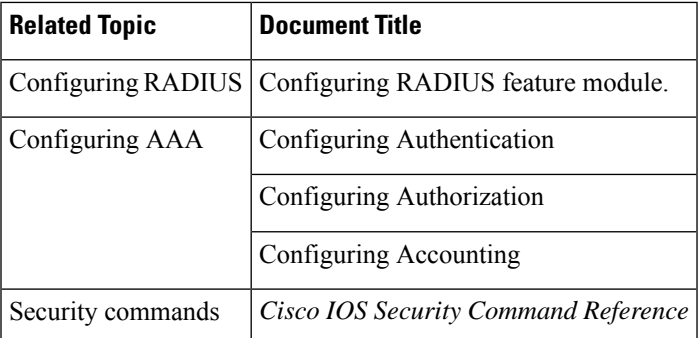

### **Related Documents**

### **Standards**

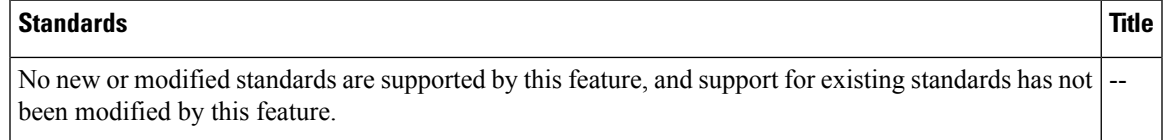

#### **MIBs**

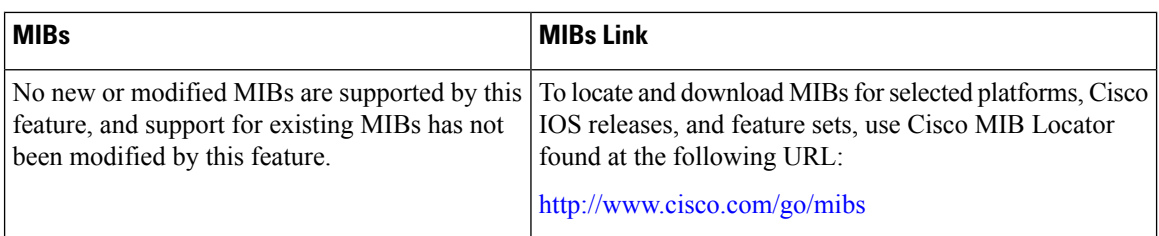

### **RFCs**

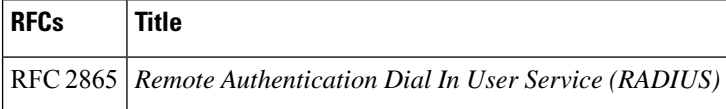

### **Technical Assistance**

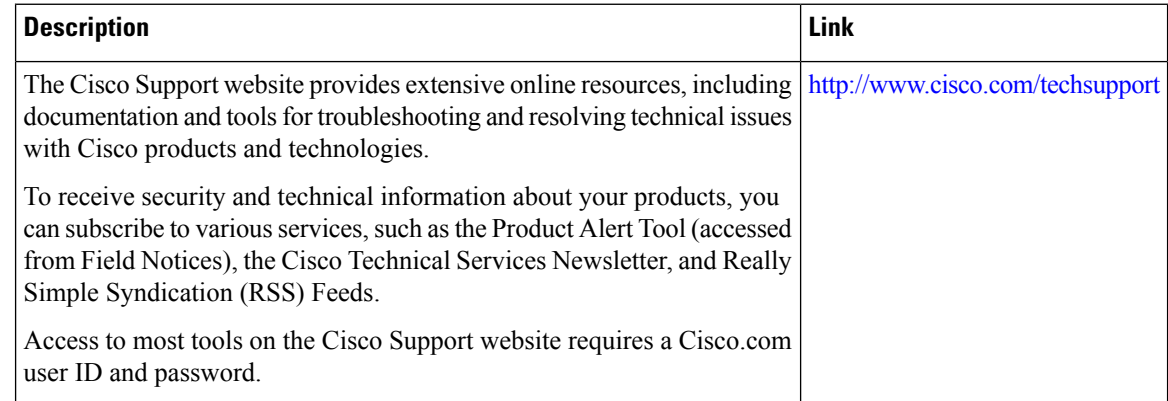

# <span id="page-359-0"></span>**Feature Information for AAA Dead-Server Detection**

The following table provides release information about the feature or features described in this module. This table lists only the software release that introduced support for a given feature in a given software release train. Unless noted otherwise, subsequent releases of that software release train also support that feature.

Use Cisco Feature Navigator to find information about platform support and Cisco software image support. To access Cisco Feature Navigator, go to [www.cisco.com/go/cfn.](http://www.cisco.com/go/cfn) An account on Cisco.com is not required.

| <b>Feature Name</b>          | <b>Releases</b>              | <b>Feature Information</b>                                                                                                    |
|------------------------------|------------------------------|----------------------------------------------------------------------------------------------------|
| AAA Dead-Server<br>Detection | Cisco IOS XE<br>Release 3.9S | Allows you to configure the criteria to be used to mark a<br>RADIUS server as dead.<br>The following commands were introduced or modified:<br>debug aaa dead-criteria transactions, radius-server |
|                              |                              | dead-criteria, show aaa dead-criteria, show aaa servers.                                                                                                    |

**Table 33: Feature Information for AAA Dead-Server Detection**
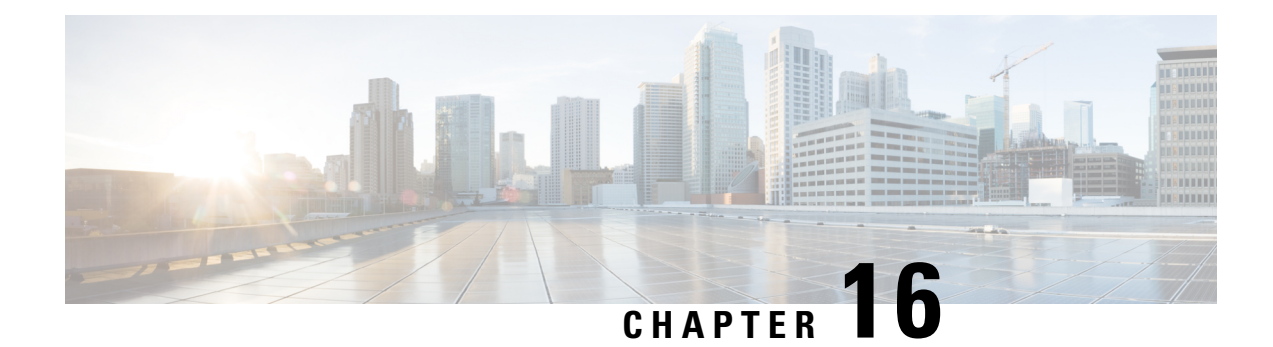

# **Login Password Retry Lockout**

The Login Password Retry Lockout feature allows system administrators to lock out a local authentication, authorization, and accounting (AAA) user account after a configured number of unsuccessful attempts by the user to log in.

- [Prerequisites](#page-360-0) for Login Password Retry Lockout, on page 217
- [Restrictions](#page-360-1) for Login Password Retry Lockout, on page 217
- [Information](#page-360-2) About Login Password Retry Lockout, on page 217
- How to [Configure](#page-361-0) Login Password Retry Lockout, on page 218
- [Configuration](#page-364-0) Examples for Login Password Retry Lockout, on page 221
- Additional [References,](#page-365-0) on page 222
- Feature [Information](#page-366-0) for Login Password Retry Lockout, on page 223
- [Glossary,](#page-366-1) on page 223

# <span id="page-360-1"></span><span id="page-360-0"></span>**Prerequisites for Login Password Retry Lockout**

• You must be running a Cisco IOS image that contains the AAA component.

# <span id="page-360-2"></span>**Restrictions for Login Password Retry Lockout**

- Authorized users can lock themselves out because there is no distinction between an attacker who is guessing passwords and an authorized user who is entering the password incorrectly multiple times.
- A denial of service (DoS) attack is possible; that is, an authorized user could be locked out by an attacker if the username of the authorized user is known to the attacker.

# **Information About Login Password Retry Lockout**

### **Lock Out of a Local AAA User Account**

The Login Password Retry Lockout feature allows system administrators to lock out a local AAA user account after a configured number of unsuccessful attempts by the user to log in using the username that corresponds to the AAA user account. A locked-out user cannot successfully log in again until the user account is unlocked by the administrator.

A system message is generated when a user is either locked by the system or unlocked by the system administrator. The following is an example of such a system message:

%AAA-5-USER\_LOCKED: User user1 locked out on authentication failure.

The system administrator cannot be locked out.

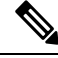

The system administrator is a special user who has been configured using the maximum privilege level (root privilege--level 15). A user who has been configured using a lesser privilege level can change the privilege level using the **enable** command. A user that can change to the root privilege (level 15) is able to act as a system administrator. **Note**

This feature is applicable to any login authentication method, such as ASCII, Challenge Handshake Authentication Protocol (CHAP), and Password Authentication Protocol (PAP).

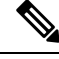

**Note**

No messages are displayed to users after authentication failures that are due to the locked status (that is, there is no distinction between a normal authentication failure and an authentication failure due to the locked status of the user).

# <span id="page-361-0"></span>**How to Configure Login Password Retry Lockout**

### **Configuring Login Password Retry Lockout**

To configure the Login Password Retry Lockout feature, perform the following steps.

### **SUMMARY STEPS**

- **1. enable**
- **2. configure terminal**
- **3. username** *name* [**privilege** *level*] **password** *encryption-type password*
- **4. aaa new-model**
- **5. aaa local authentication attempts max-fail** *number-of-unsuccessful-attempts*
- **6. aaa authentication login default method**

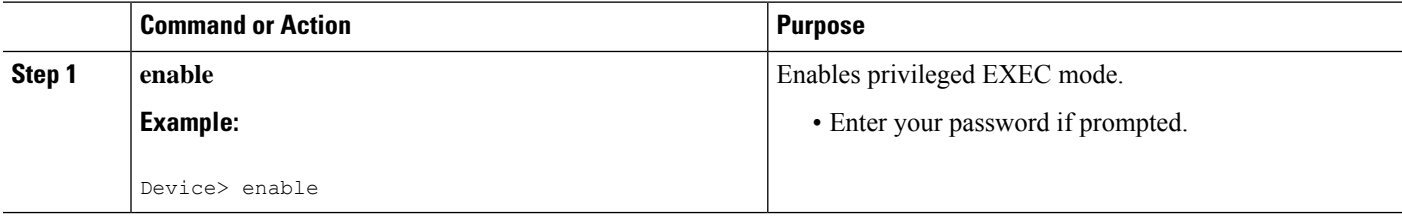

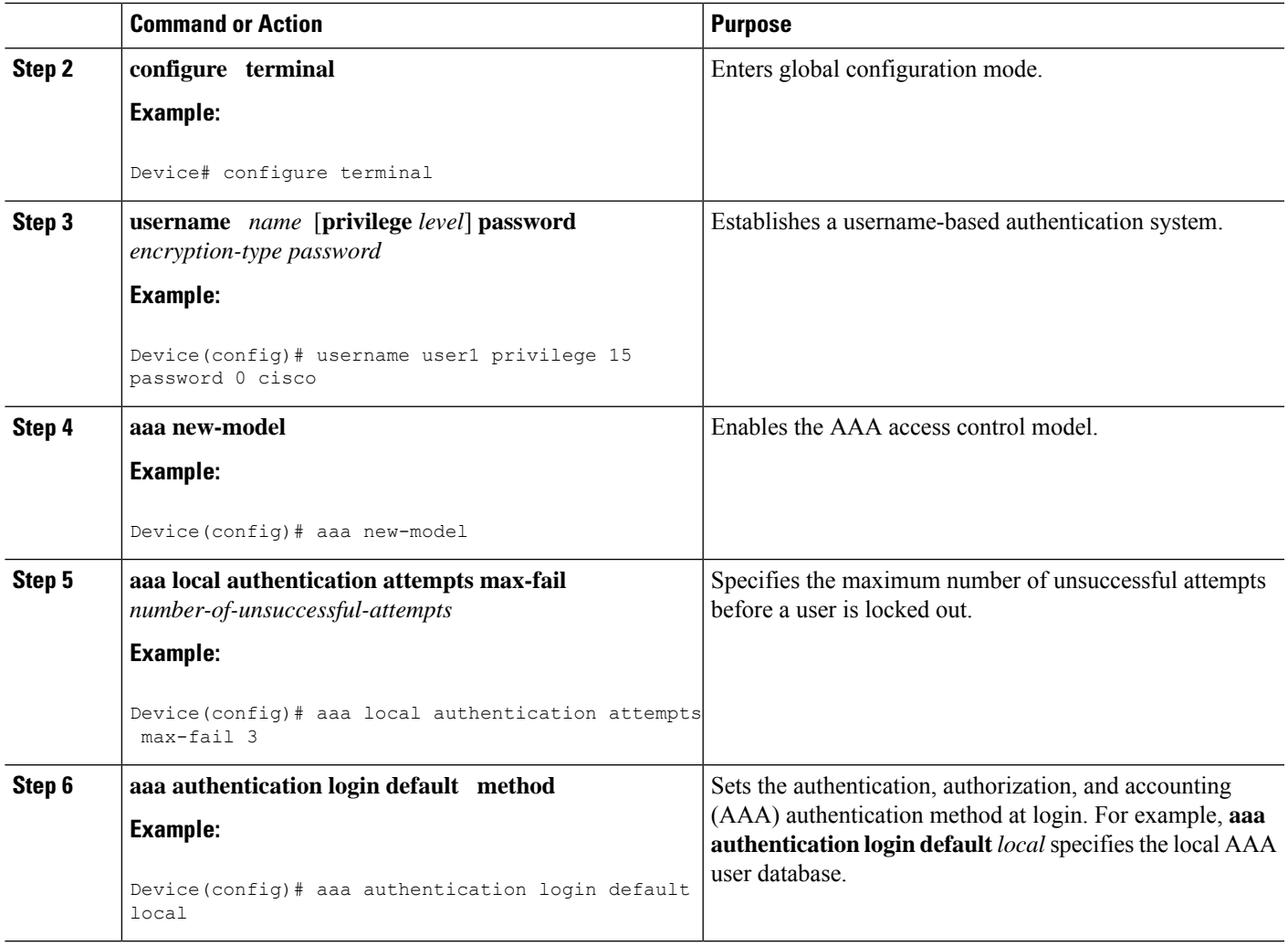

## **Unlocking a Login Locked-Out User**

To unlock a login locked-out user, perform the following steps.

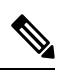

**Note** This task can be performed only by users having the root privilege (level 15).

### **SUMMARY STEPS**

- **1. enable**
- **2. clear aaa local user lockout** {**username** *username* | **all**}

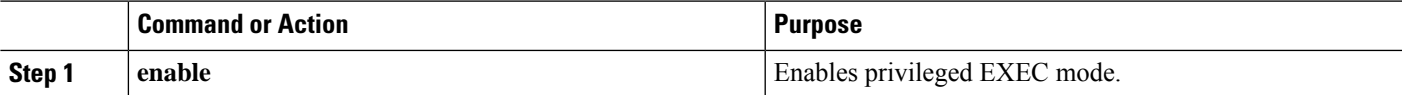

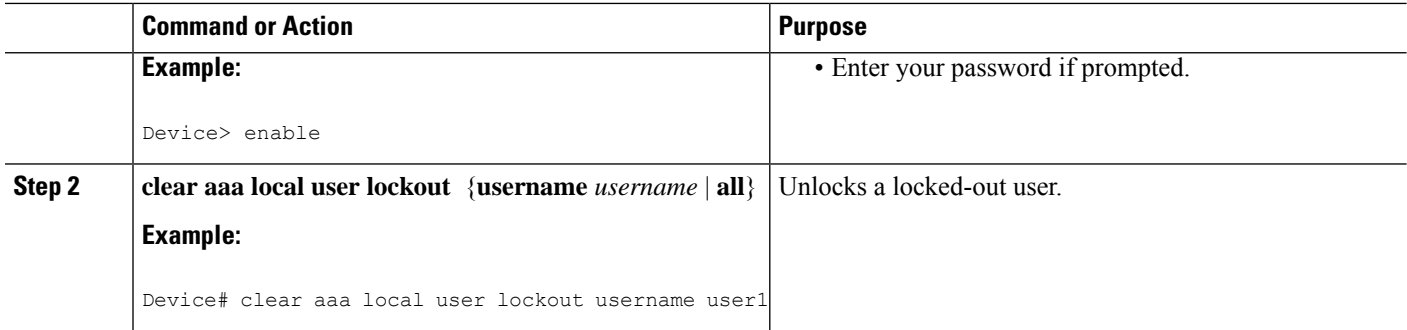

### **Clearing the Unsuccessful Login Attempts of a User**

This task is useful for cases in which the user configuration was changed and the unsuccessful login attempts of a user that are already logged must be cleared.

To clear the unsuccessful login attempts of a user that have already been logged, perform the following steps.

### **SUMMARY STEPS**

- **1. enable**
- **2. clear aaa local user fail-attempts** {**username** *username* | **all**}

#### **DETAILED STEPS**

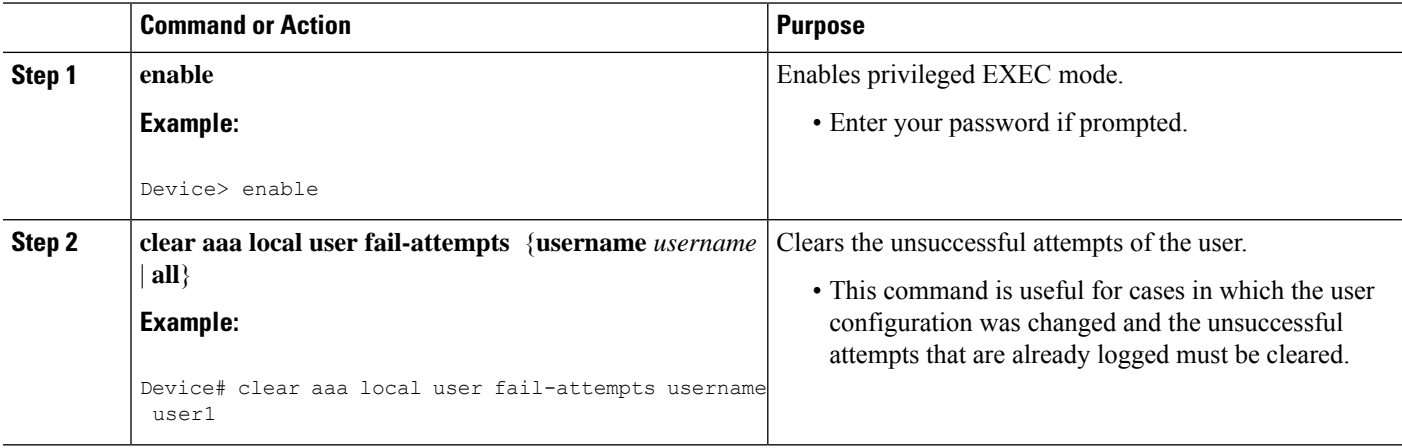

### **Monitoring and Maintaining Login Password Retry Lockout Status**

To monitor and maintain the status of the Login Password Retry Lockout configuration, perform the following steps.

### **SUMMARY STEPS**

- **1. enable**
- **2. show aaa local user lockout**

#### **DETAILED STEPS**

Ш

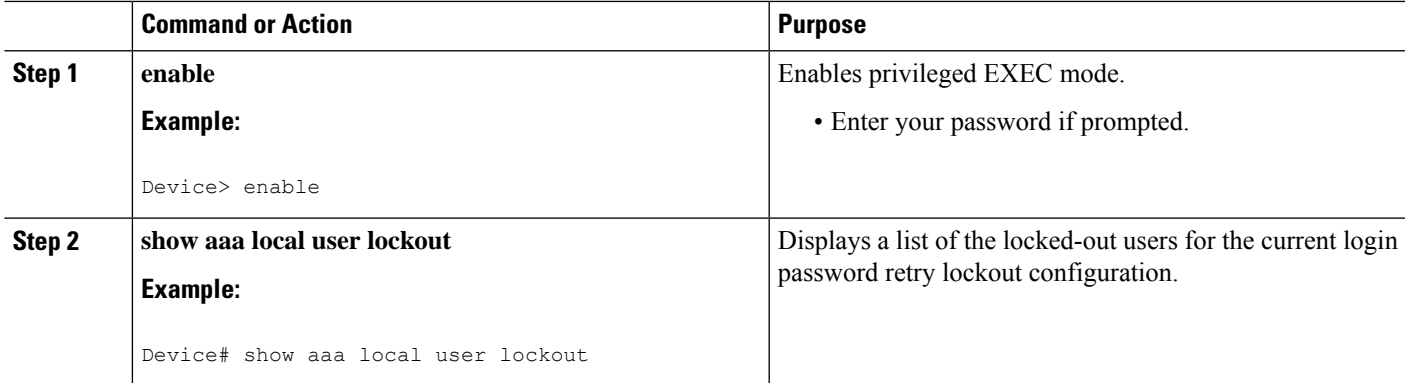

#### **Example**

The following output shows that user1 is locked out:

```
Device# show aaa local user lockout
        Local-user Lock time
        user1 04:28:49 UTC Sat Jun 19 2004
```
# <span id="page-364-0"></span>**Configuration Examples for Login Password Retry Lockout**

### **Displaying the Login Password Retry Lockout Configuration Example**

The following **show running-config** command output illustrates that the maximum number of failed user attempts has been set for 2 as the login password retry lockout configuration:

```
Device # show running-config
Building configuration...
Current configuration : 1214 bytes
!
version 12.3
no service pad
service timestamps debug uptime
service timestamps log uptime
no service password-encryption
!
hostname LAC-2
!
boot-start-marker
boot-end-marker
!
!
username sysadmin
username sysad privilege 15 password 0 cisco
username user1 password 0 cisco
aaa new-model
aaa local authentication attempts max-fail 2
!
!
```

```
aaa authentication login default local
aaa dnis map enable
aaa session-id common
```
# <span id="page-365-0"></span>**Additional References**

The following sections provide references related to Login Password Retry Lockout.

### **Related Documents**

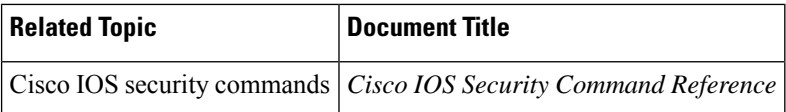

### **Standards**

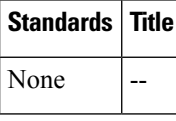

### **MIBs**

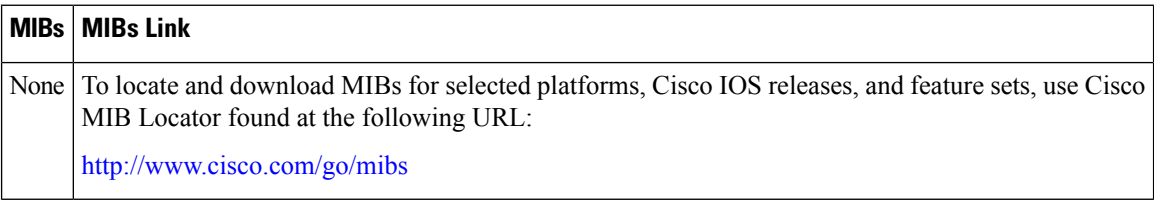

### **RFCs**

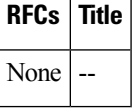

#### **Technical Assistance**

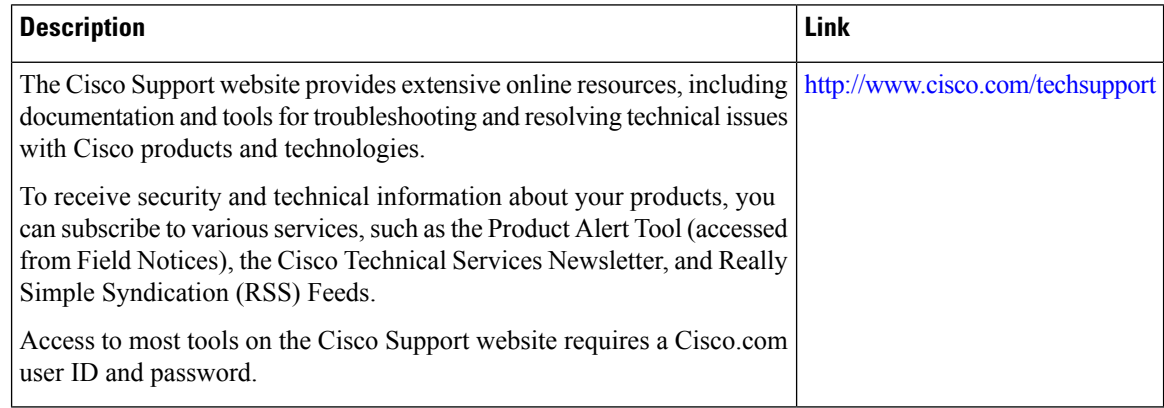

Ш

# <span id="page-366-0"></span>**Feature Information for Login Password Retry Lockout**

The following table provides release information about the feature or features described in this module. This table lists only the software release that introduced support for a given feature in a given software release train. Unless noted otherwise, subsequent releases of that software release train also support that feature.

Use Cisco Feature Navigator to find information about platform support and Cisco software image support. To access Cisco Feature Navigator, go to [www.cisco.com/go/cfn.](http://www.cisco.com/go/cfn) An account on Cisco.com is not required.

| <b>Feature Name</b>             | <b>Releases</b>              | <b>Feature Information</b>                                                                                                    |
|---------------------------------|------------------------------|----------------------------------------------------------------------------------------------------|
| Login Password Retry<br>Lockout | Cisco IOS XE<br>Release 3.9S | The Login Password Retry Lockout feature allows system<br>administrators to lock out a local AAA user account after a<br>configured number of unsuccessful attempts by the user to log<br>in. |
|                                 |                              | The following commands were introduced or modified: aaa<br>local authentication attempts max-fail, clear aaa local user<br>fail-attempts, clear aaa local user lockout.                       |

**Table 34: Feature Information for Login Password Retry Lockout**

# <span id="page-366-1"></span>**Glossary**

- **local AAA method** --Method by which it is possible to configure a local user database on a router and to have AAA provision authentication or authorization of users from this database.
- **local AAA user** --User who is authenticated using the local AAA method.

L

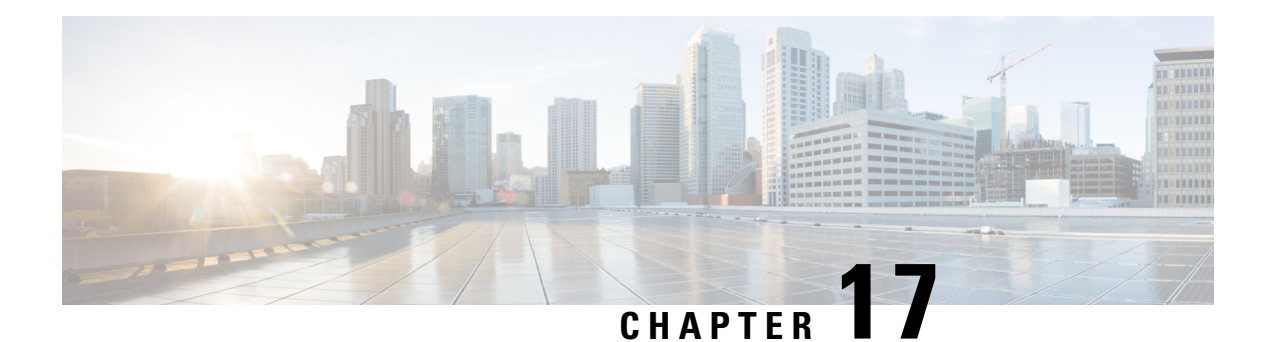

# **MSCHAP Version 2**

The MSCHAP Version 2 feature (introduced in Cisco IOS Release 12.2(2)XB5) allows Cisco routersto utilize Microsoft Challenge Handshake Authentication Protocol Version 2 (MSCHAP V2) authentication for PPP connections between a computer using a Microsoft Windows operating system and a network access server (NAS).

For Cisco IOS Release 12.4(6)T, MSCHAP V2 now supports a new feature: AAA Support for MSCHAPv2 Password Aging. Prior to Cisco IOS Release 12.4(6)T, when Password Authentication Protocol (PAP)-based clients sent username and password values to the authentication, authorization, and accounting (AAA) subsystem, AAA generated an authentication request to the RADIUS server. If the password expired, the RADIUS server replied with an authentication failure message. The reason for the authentication failure was not passed back to AAA subsystem; thus, users were denied access because of authentication failure but were not informed why they were denied access.

The Password Aging feature, available in Cisco IOS Release 12.4(6)T, notifies crypto-based clients that the password has expired and provides a generic way for the user to change the password. The Password Aging feature supports only crypto-based clients.

- [Prerequisites](#page-368-0) for MSCHAP Version 2, on page 225
- [Restrictions](#page-369-0) for MSCHAP Version 2, on page 226
- [Information](#page-369-1) About MSCHAP Version 2, on page 226
- How to Configure [MSCHAP](#page-370-0) Version 2, on page 227
- [Configuration](#page-373-0) Examples, on page 230
- Additional [References,](#page-374-0) on page 231
- Feature [Information](#page-376-0) for MSCHAP Version 2, on page 233

# <span id="page-368-0"></span>**Prerequisites for MSCHAP Version 2**

- Configure an interface type and enter interface configuration mode by using the **interface** command.
- Configure the interface for PPP encapsulation by using the **encapsulation** command.
- Be sure that the client operating system supports all MSCHAP V2 capabilities.
- For Cisco IOS Release 12.4(6)T, the Password Aging feature only supports RADIUS authentication for crypto-based clients.

• To ensure that the MSCHAP Version 2 features correctly interpret the authentication failure attributes sent by the RADIUS server, you must configure the **ppp max-bad-auth** command and set the number of authentication retries at two or more.

In addition, the **radius server vsa sendauthentication**command must be configured, allowing the RADIUS client to send a vendor-specific attribute to the RADIUS server. The Change Password feature is supported only for RADIUS authentication.

• The Microsoft Windows 2000, Microsoft Windows XP, and Microsoft Windows NT operating systems have a known caveat that prevents the Change Password feature from working. You must download a patch from Microsoft at the following URL:

<http://support.microsoft.com/default.aspx?scid=kb;en-us;Q326770>

For more information on completing these tasks, see the section "PPP Configuration " in the *Cisco IOS Dial Technologies Configuration Guide* , Release 12.4T. The RADIUSserver must be configured for authentication. Refer to vendor-specific documentation for information on configuring RADIUS authentication on the RADIUS server.

# <span id="page-369-0"></span>**Restrictions for MSCHAP Version 2**

- MSCHAP V2 authentication is not compatible with MSCHAP V1 authentication.
- The change password option is supported only for RADIUS authentication and is not available for local authentication.

# <span id="page-369-1"></span>**Information About MSCHAP Version 2**

MSCHAP V2 authentication is the default authentication method used by the Microsoft Windows 2000 operating system. Cisco routers that support this authentication method enable Microsoft Windows 2000 operating system users to establish remote PPP sessions without configuring an authentication method on the client.

MSCHAP V2 authentication introduced an additional feature not available with MSCHAP V1 or standard CHAP authentication: the Change Password feature. This features allows the client to change the account password if the RADIUS server reports that the password has expired.

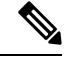

**Note**

MSCHAP V2 authentication is an updated version of MSCHAP that is similar to but incompatible with MSCHAP Version 1 (V1). MSCHAP V2 introduces mutual authentication between peers and a Change Password feature.

# <span id="page-370-0"></span>**How to Configure MSCHAP Version 2**

## **Configuring MSCHAP V2 Authentication**

To configure the NAS to accept MSCHAP V2 authentication for local or RADIUS authentication and to allow proper interpretation of authentication failure attributes and vendor-specific RADIUS attributes for RADIUS authentication, use the following commands beginning in global configuration mode.

### **SUMMARY STEPS**

Ш

- **1. enable**
- **2. configure terminal**
- **3. radius-server vsa send authentication**
- **4. interface** *type number*
- **5. ppp max-bad-auth** *number*
- **6. ppp authentication ms-chap-v2**
- **7. end**

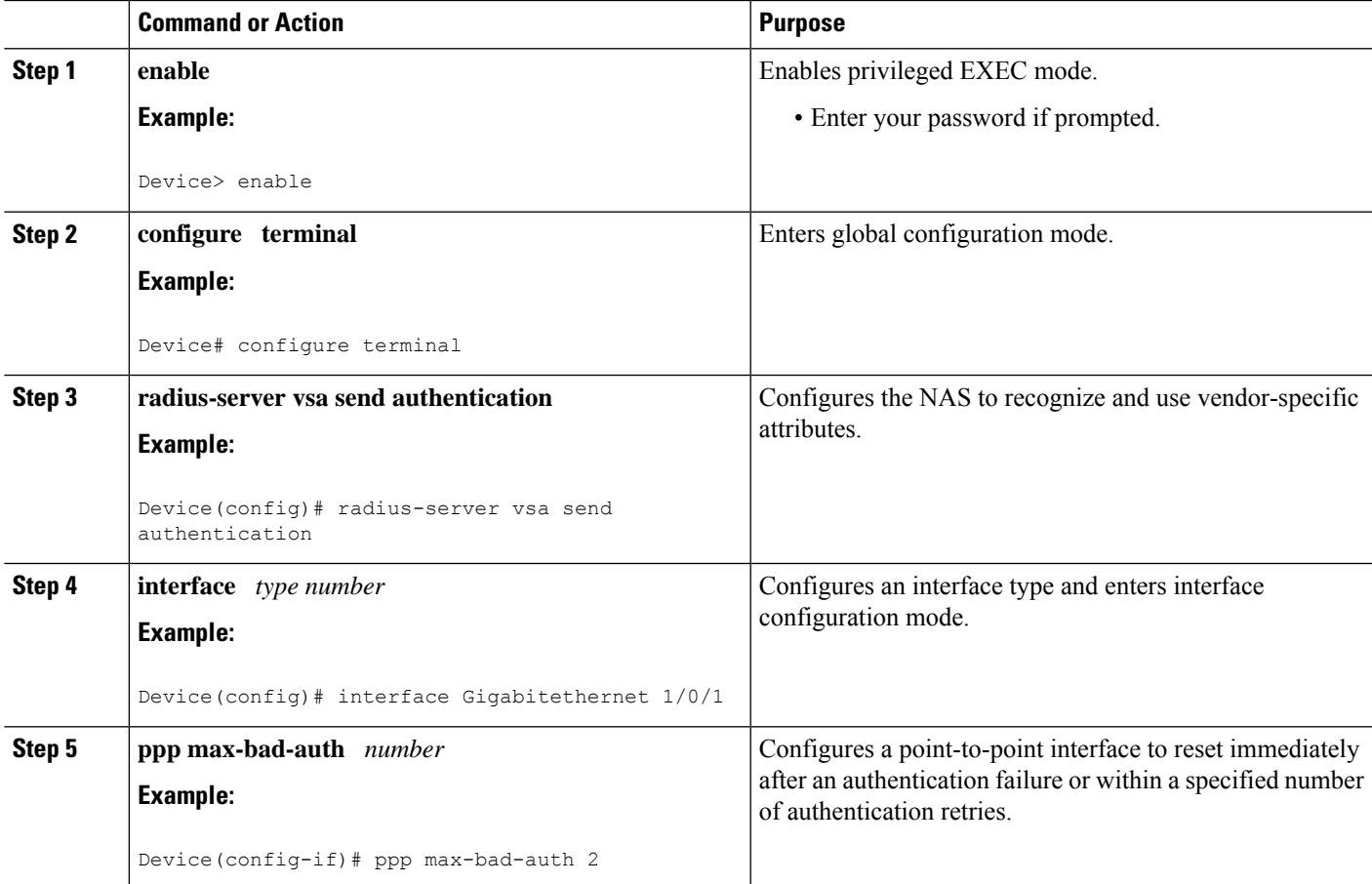

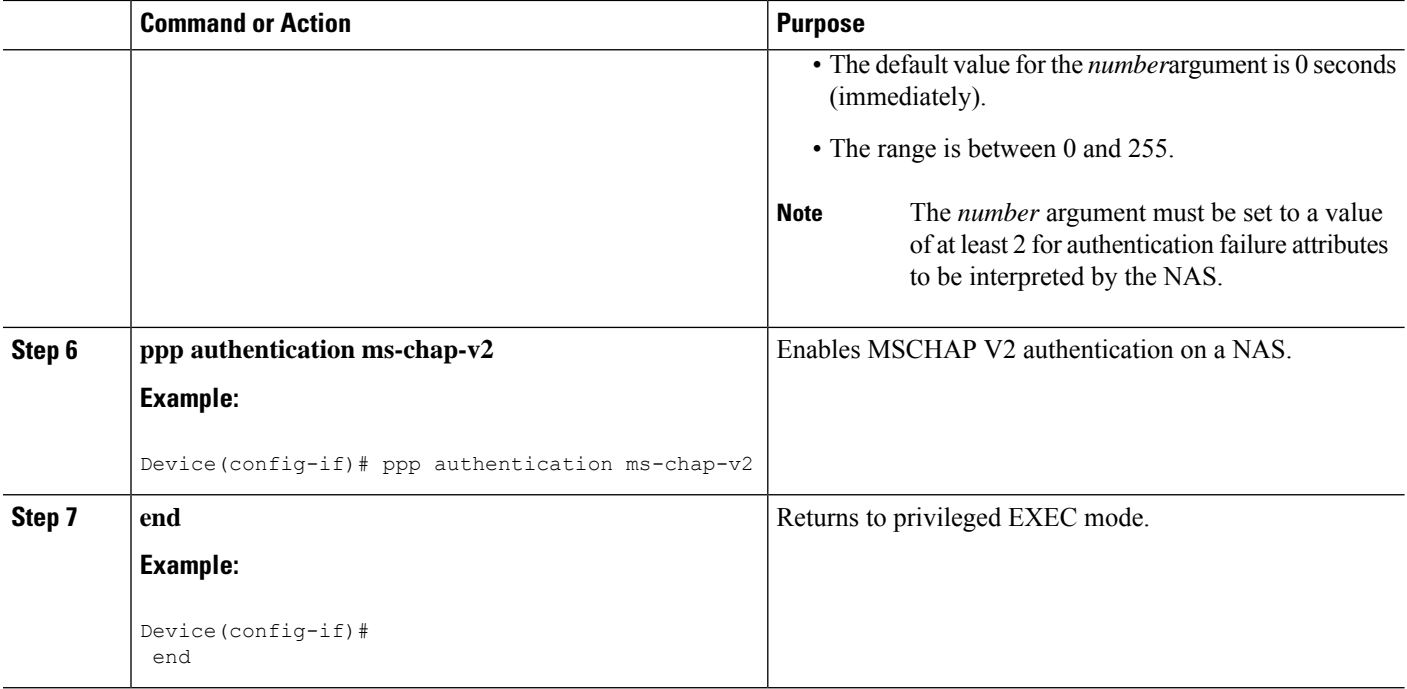

## **Verifying MSCHAP V2 Configuration**

To verify that the MSCHAP Version 2 feature is configured properly, perform the following steps.

### **SUMMARY STEPS**

- **1. show running-config interface** *type number*
- **2. debug ppp negotiation**
- **3. debug ppp authentication**

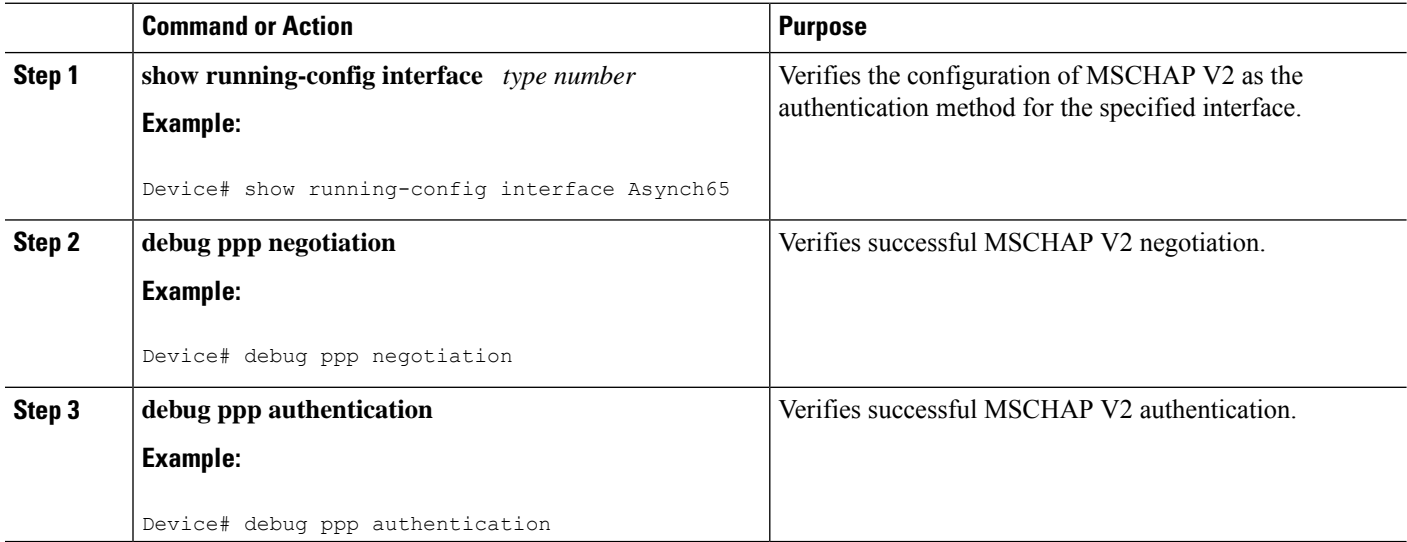

П

### **Configuring Password Aging for Crypto-Based Clients**

The AAA security services facilitate a variety of login authentication methods. Use the **aaa authentication login**command to enable AAA authentication no matter which of the supported login authentication methods you decide to use. With the **aaa authentication login**command, you create one or more lists of authentication methods that are tried at login. These lists are applied using the **login authentication** line configuration command.

After the RADIUS server requests a new password, AAA queries the crypto client, which in turn prompts the user to enter a new password.

To configure login authentication and password aging for crypto-based clients, use the following commands beginning in global configuration mode.

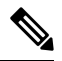

The AAA Password Expiry infrastructure notifies the Easy VPN client that the password has expired and provides a generic way for the user to change the password. Please use RADIUS-server domain-stripping feature wisely in combination with AAA password expiry support. **Note**

#### **SUMMARY STEPS**

- **1. enable**
- **2. configure terminal**
- **3. aaa new-model**
- **4. aaa authentication login** {**default** | *list-name*} **passwd-expiry** *method1* [*method2...*]
- **5. crypto map** *map-name* **client authentication list** *list-name*

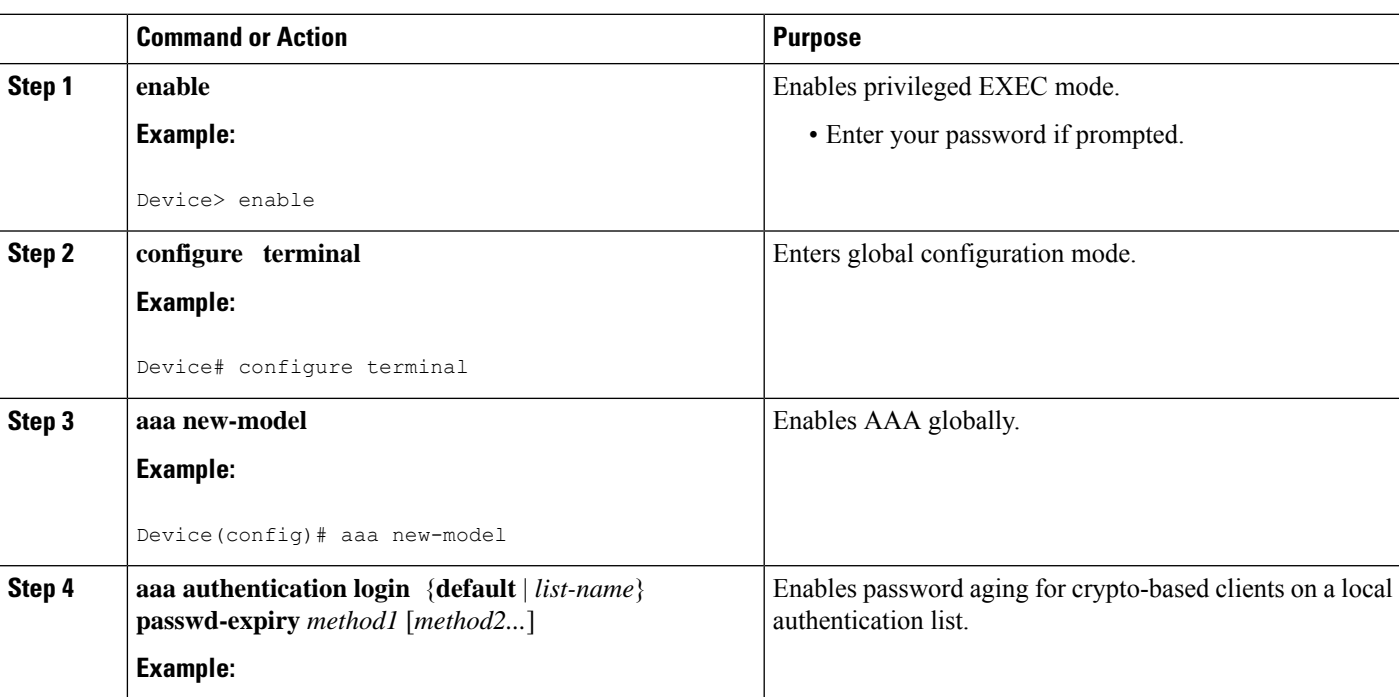

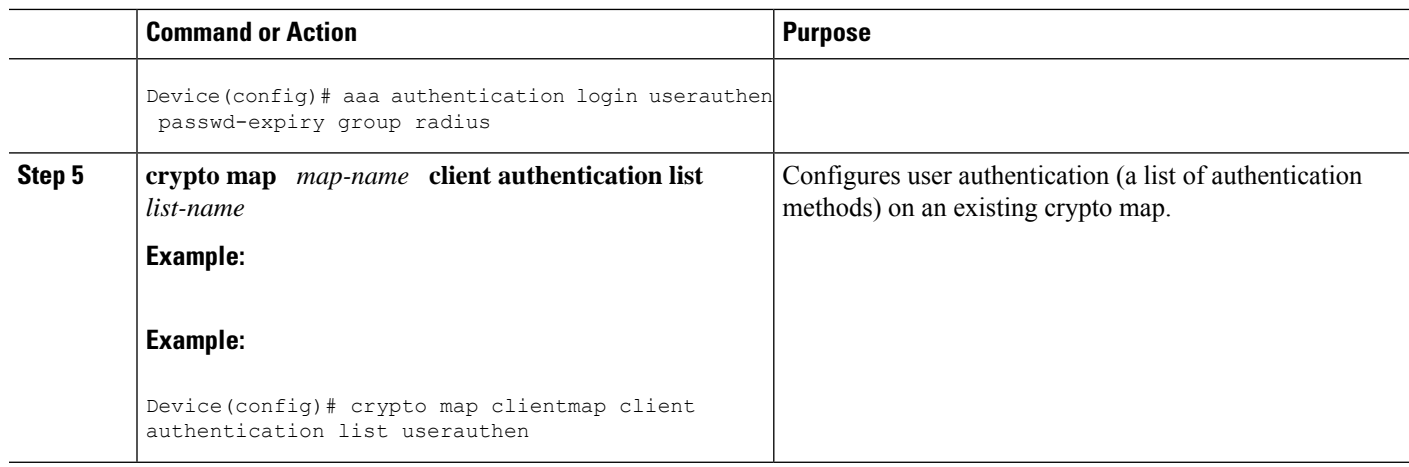

# <span id="page-373-0"></span>**Configuration Examples**

### **Configuring Local Authentication Example**

The following example configures PPP on an asynchronous interface and enables MSCHAP V2 authentication locally:

```
interface Async65
 ip address 10.0.0.2 255.0.0.0
 encapsulation ppp
 async mode dedicated
 no peer default ip address
 ppp max-bad-auth 3
 ppp authentication ms-chap-v2
 username client password secret
```
### **Configuring RADIUS Authentication Example**

The following example configures PPP on an asynchronous interface and enables MSCHAP V2 authentication via RADIUS:

```
interface Async65
 ip address 10.0.0.2 255.0.0.0
  encapsulation ppp
 async mode dedicated
 no peer default ip address
 ppp max-bad-auth 3
 ppp authentication ms-chap-v2
  exit
aaa authentication ppp default group radius
radius-server host 10.0.0.2 255.0.0.0
radius-server key secret
radius-server vsa send authentication
```
Ш

### **Configuring Password Aging with Crypto Authentication Example**

The following example configures password aging by using AAA with a crypto-based client:

```
aaa authentication login userauthen passwd-expiry group radius
!
aaa session-id common
!
crypto isakmp policy 3
encr 3des
authentication pre-share
group 2
!
crypto isakmp client configuration group 3000client
key cisco123
dns 10.1.1.10
 wins 10.1.1.20
domain cisco.com
pool ippool
acl 153
!
crypto ipsec transform-set myset esp-3des esp-sha-hmac
!
crypto dynamic-map dynmap 10
set transform-set myset
!
crypto map clientmap client authentication list userauthen
!
radius-server host 10.140.15.203 auth-port 1645 acct-port 1646
radius-server domain-stripping prefix-delimiter $
radius-server key cisco123
radius-server vsa send authentication
radius-server vsa send authentication 3gpp2
!
end
```
# <span id="page-374-0"></span>**Additional References**

The following sections provide references related to the MSCHAP Version 2 feature.

### **Related Documents**

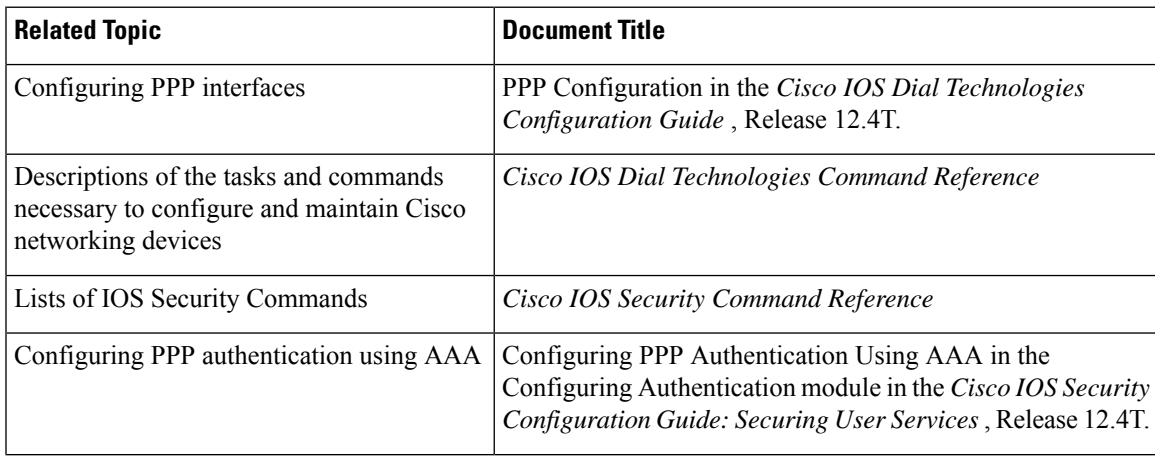

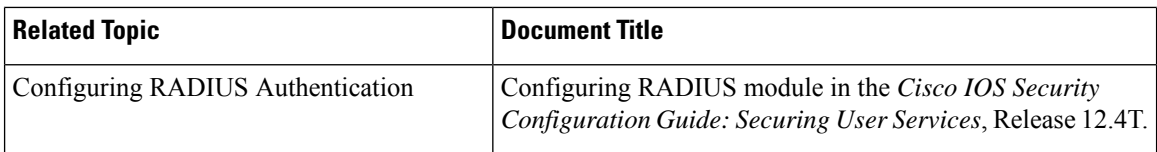

### **Standards**

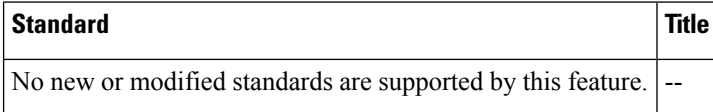

### **MIBs**

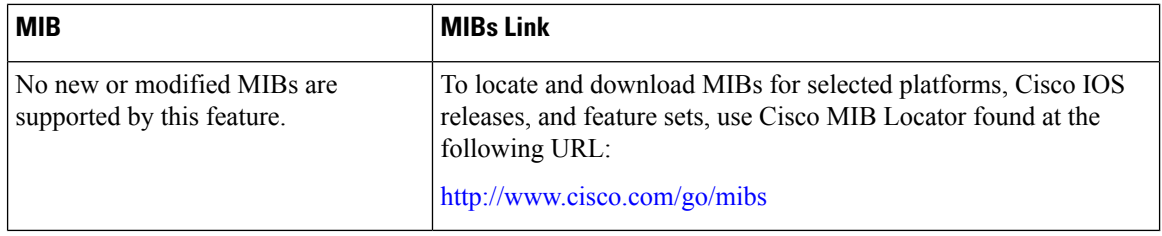

### **RFCs**

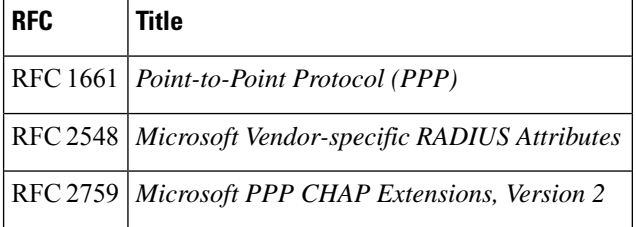

### **Technical Assistance**

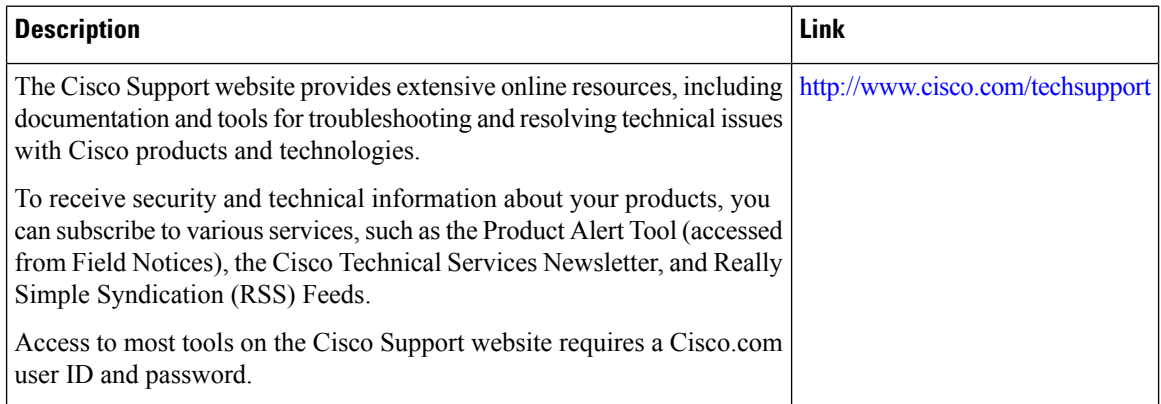

Ш

# <span id="page-376-0"></span>**Feature Information for MSCHAP Version 2**

The following table provides release information about the feature or features described in this module. This table lists only the software release that introduced support for a given feature in a given software release train. Unless noted otherwise, subsequent releases of that software release train also support that feature.

Use Cisco Feature Navigator to find information about platform support and Cisco software image support. To access Cisco Feature Navigator, go to [www.cisco.com/go/cfn.](http://www.cisco.com/go/cfn) An account on Cisco.com is not required.

| <b>Feature Name</b>           | <b>Releases</b> | <b>Feature Information</b>                                                                                                    |
|-------------------------------|-----------------|----------------------------------------------------------------------------------------------------|
| MSCHAP Version   Cisco IOS XE | Release 3.9S    | The MSCHAP Version 2 feature allows Cisco routers to utilize<br>Microsoft Challenge Handshake Authentication Protocol Version<br>2 (MSCHAP V2) authentication for PPP connections between a<br>computer using a Microsoft Windows operating system and a<br>network access server (NAS).<br>The following commands were introduced or modified: aaa<br>authentication login, and ppp authentication ms-chap-v2. |

**Table 35: Feature Information for MSCHAP Version 2**

I

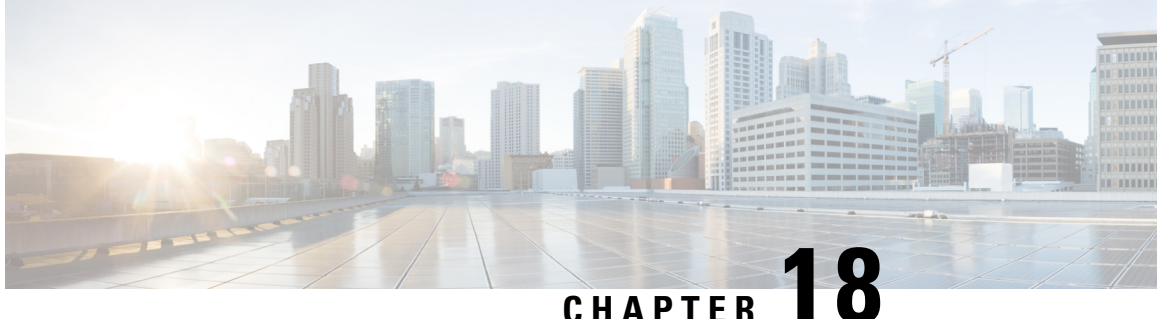

# **AAABroadcastAccounting-MandatoryResponse Support**

The AAA Broadcast Accounting--Mandatory Response Support feature provides a mechanism to support broadcast accounting under each server group through a Gateway GPRS Support Node (GGSN), which acts as a gateway between a General Packet Radio Service (GPRS) wireless data network and other networks such as the Internet or private networks.

- Prerequisites for AAA Broadcast [Accounting-Mandatory](#page-378-0) Response Support, on page 235
- Restrictions for AAA Broadcast [Accounting-Mandatory](#page-378-1) Response Support, on page 235
- Information About AAA Broadcast [Accounting-Mandatory](#page-379-0) Response Support, on page 236
- How AAA Broadcast [Accounting](#page-380-0) is Supported for GGSN, on page 237
- Configuration Examples for AAA Broadcast [Accounting-Mandatory](#page-382-0) Response Support, on page 239
- Additional [References,](#page-383-0) on page 240
- Feature Information for AAA Broadcast [Accounting-Mandatory](#page-384-0) Response Support, on page 241

# <span id="page-378-1"></span><span id="page-378-0"></span>**Prerequisites for AAA Broadcast Accounting-Mandatory Response Support**

See the Cisco GGSN Release 8.0 Configuration Guide for more information on preparing for the GGSN configuration.

# **Restrictions for AAA Broadcast Accounting-Mandatory Response Support**

Accounting information can be sent simultaneously to a maximum of ten AAA servers.

# <span id="page-379-0"></span>**Information About AAA Broadcast Accounting-Mandatory Response Support**

The AAA Broadcast Accounting--Mandatory Response Support feature allows up to 10 server groups (methods) to be configured in a method list. The following sections describe the types of AAA accounting used to support GGSN:

### **AAA Broadcast Accounting**

AAA broadcast accounting allows accounting information to be sent to multiple authentication, authorization, and accounting (AAA) servers at the same time; that is, accounting information can be broadcast to one or more AAA servers simultaneously. This functionality allows service providers to send accounting information to their own private AAA servers and to the AAA servers of their end customers. It also provides redundant billing information for voice applications.

Broadcasting is allowed among groups of servers, which can be either RADIUS or TACACS+, and each server group can define its backup servers for failover independently of other groups. Failover is a process that may occur when more than one server has been defined within a server group. Failover refers to the process by which information is sent to the first server in a server group; if the first server is unavailable, the information is sent to the next server in the server group. This process continues until the information is successfully sent to one of the servers within the server group or until the list of available servers within the server group is exhausted.

### **Simultaneous Broadcast and Wait Accounting**

With Cisco GGSN Release 8.0 and later releases, broadcast and wait accounting can be configured to work together. The wait accounting feature is configured at the Access Point Name (APN) level, while broadcast accounting is specified at the AAA method level.

Broadcast accounting sends start, stop, and interim accounting records to all the server groups that are configured in a method list. Within a server group, the accounting records are sent to the first active server. If the active server cannot be reached, the accounting records are sent to the next server within a group.

Additionally, one or more server groups within a method list can be configured as "mandatory," meaning that a server from that server group has to respond to the Accounting Start message. The APN-level wait accounting ensures that an accounting response has been received from all mandatory server groups before the packet data protocol (PDP) context is established.

The advantages of broadcast and wait accounting together include:

- Accounting records are sent to multiple servers, and once the entry is made, the user can start using different services.
- Records are sent to multiple AAA servers for redundancy purposes.
- A PDP context is established only when a valid Accounting Start record has been received by all essential servers, avoiding information loss.
- Broadcast records can be sent to as many as ten server groups within a method list.

When configuring broadcast and wait accounting together, note the following:

- Under the method list configuration, the **mandatory** keyword is available only if broadcast accounting is configured.
- If wait accounting is not required, broadcast accounting to all server groups is available without any mandatory groups defined.
- If you do notspecify any mandatory server groups when configuring broadcast accounting, wait accounting will function as it does in Cisco GGSN Release 7.0 and earlier releases.
- Wait accounting does not apply to PPP PDP contexts.
- A PDP is successfully created only when a Accounting response is received from all the mandatory servers.
- The periodic timer starts when an Accounting Response (PDP creation) is received.

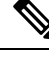

**Note** More than one server group can be defined as a mandatory server group in a method list.

# <span id="page-380-0"></span>**How AAA Broadcast Accounting is Supported for GGSN**

### **Configuring Broadcast and Wait Accounting on the GGSN**

The tasks in this section describe how to configure broadcast and wait accounting on the GGSN.

### **SUMMARY STEPS**

- **1. enable**
- **2. configure terminal**
- **3. aaa new-model**
- **4. aaa accounting network** {*method-list-name* | **default**}
- **5. action-type** {**start-stop** | **stop-only**| **none**}
- **6. broadcast**
- **7. group** *server-group* [**mandatory**]
- **8. exit**
- **9. gprs access-point-list** *list-name*
- **10. access-point** *access-point-index*
- **11. aaa-group accounting** *method-list name*
- **12. gtp-response-message wait-accounting**

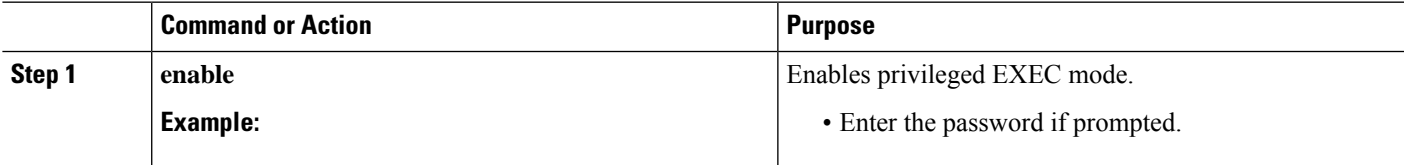

I

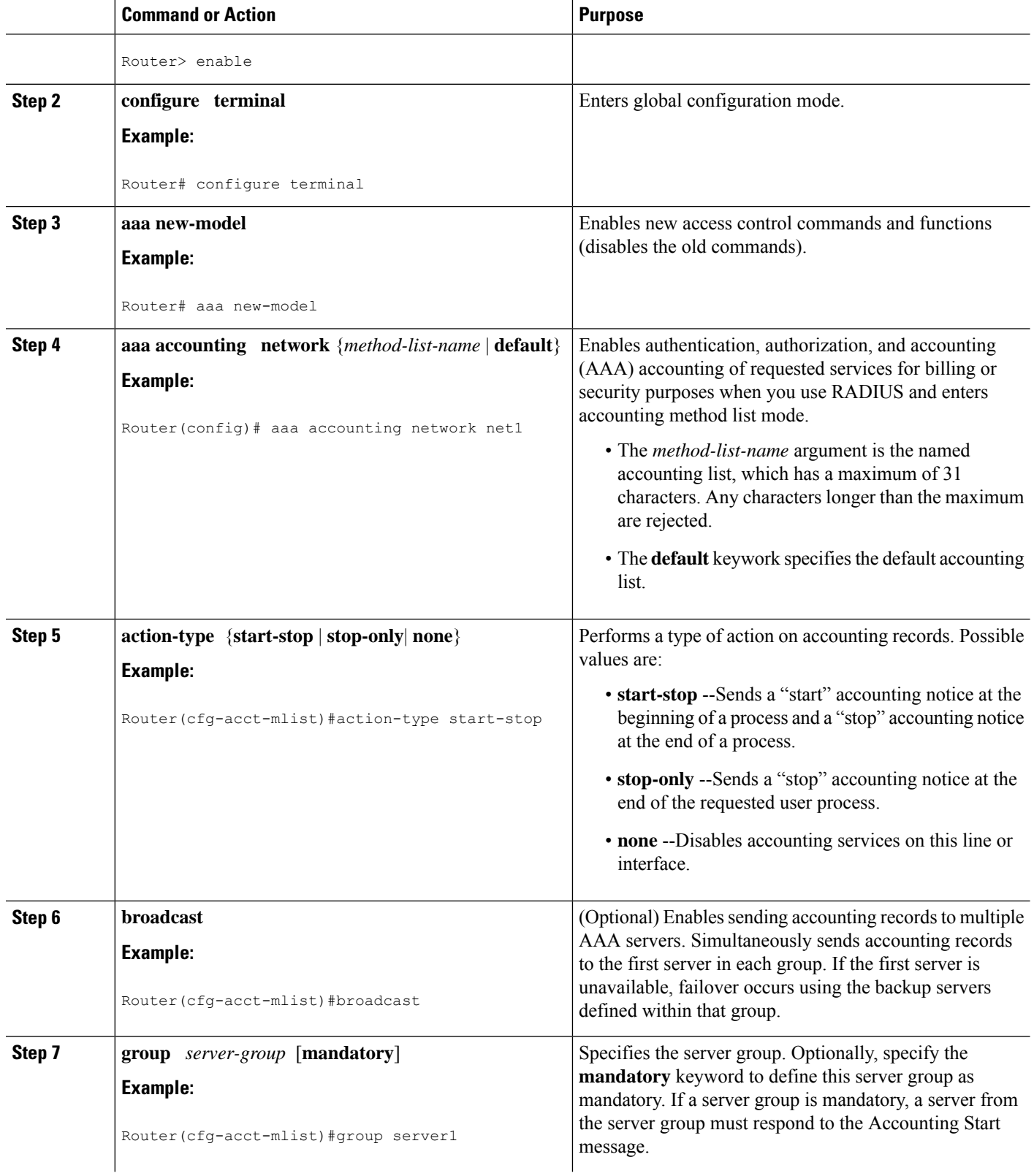

Ш

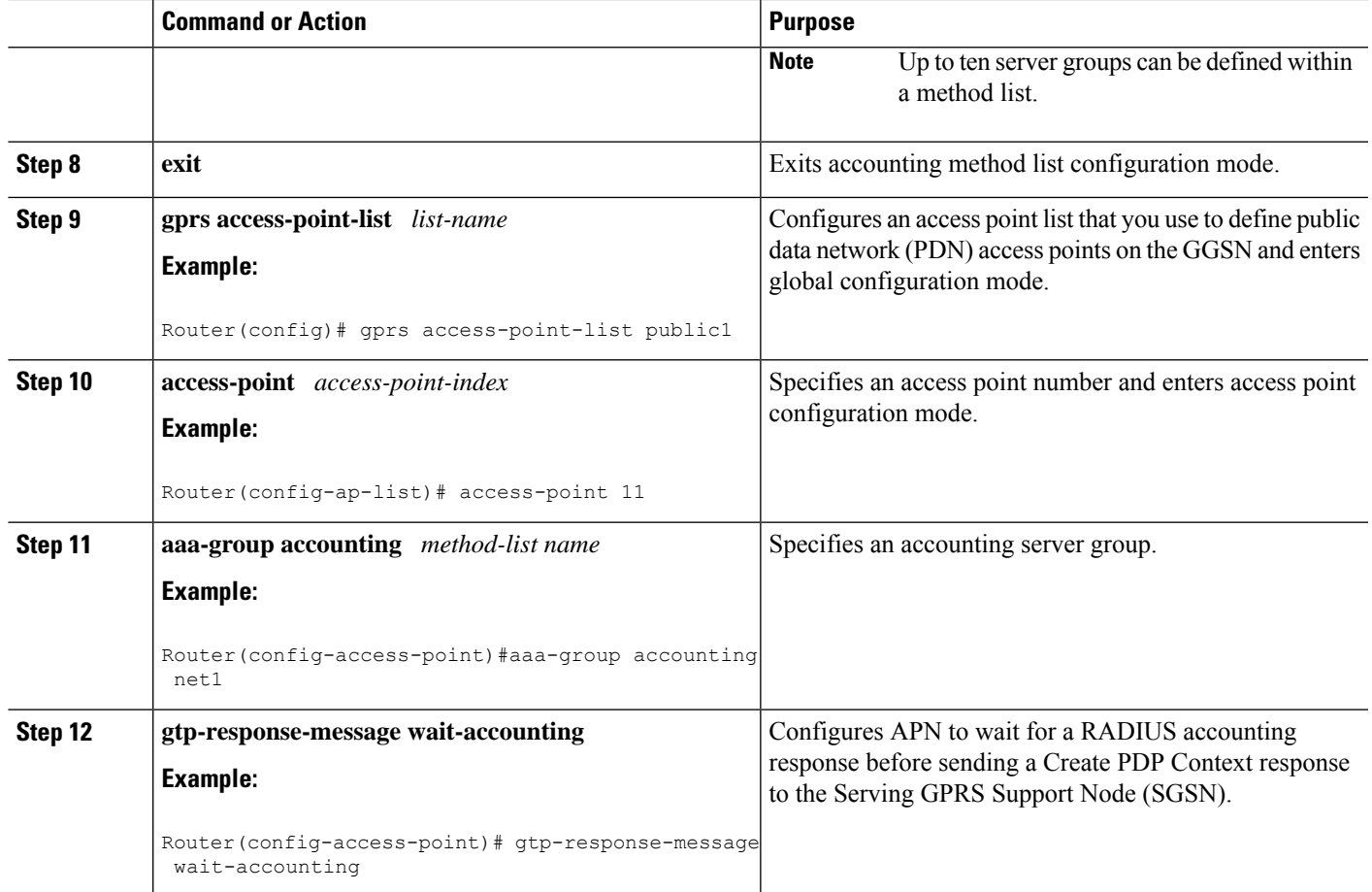

# <span id="page-382-0"></span>**Configuration Examples for AAA Broadcast Accounting-Mandatory Response Support**

## **AAA Broadcast Accounting-Mandatory Response Support Example**

The following example globally configures the GGSN to wait for an accounting response from the RADIUS server before sending a Create PDP Context response to the SGSN. The GGSN waits for a response for PDP context requests received across all access points, except access-point 1. RADIUS response message waiting has been overridden at access-point 1 by using the **no gtp response-message wait-accounting** command.

```
! Enables AAA globally
!
aaa new-model
!
! Defines AAA server group
!
aaa group server radius abc
server 10.2.3.4 auth-port 1645 acct-port 1646
 server 10.6.7.8 auth-port 1645 acct-port 1646
```
!

```
! Configures AAA authentication and authorization
!
aaa authentication ppp abc group abc
aaa authorization network abc group abc
aaa accounting network abc
action-type start-stop
broadcast
group SG1 mandatory
group SG2
group SG3 mandatory
!
gprs access-point-list gprs
access-point 1
 access-mode non-transparent
 access-point-name www.pdn1.com
 aaa-group authentication abc
!
! Disables waiting for RADIUS response
! message at APN 1
!
 no gtp response-message wait-accounting
 exit
access-point 2
access-mode non-transparent
access-point-name www.pdn2.com
aaa-group authentication abc
!
! Enables waiting for RADIUS response
! messages across all APNs (except APN 1)
!
gprs gtp response-message wait-accounting
!
! Configures global RADIUS server hosts
! and specifies destination ports for
! authentication and accounting requests
!
radius-server host 10.2.3.4 auth-port 1645 acct-port 1646 non-standard
radius-server host 10.6.7.8 auth-port 1645 acct-port 1646 non-standard
radius-server key ggsntel
```
# <span id="page-383-0"></span>**Additional References**

The following sections provide references related to the AAA Broadcast Accounting--Mandatory Response Support feature.

#### **Related Documents**

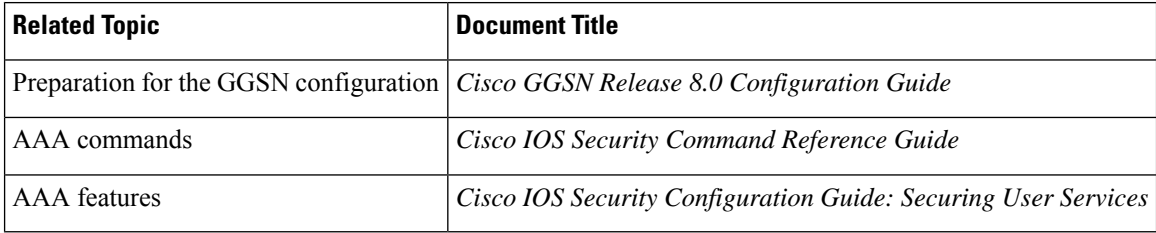

П

#### **Standards**

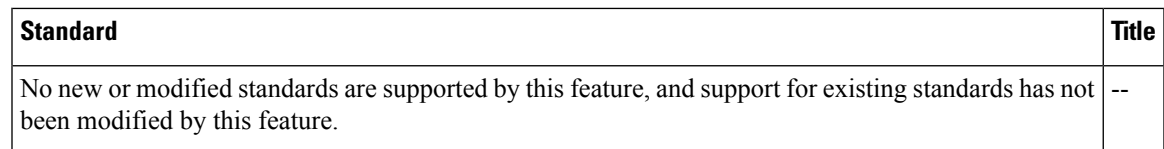

#### **MIBs**

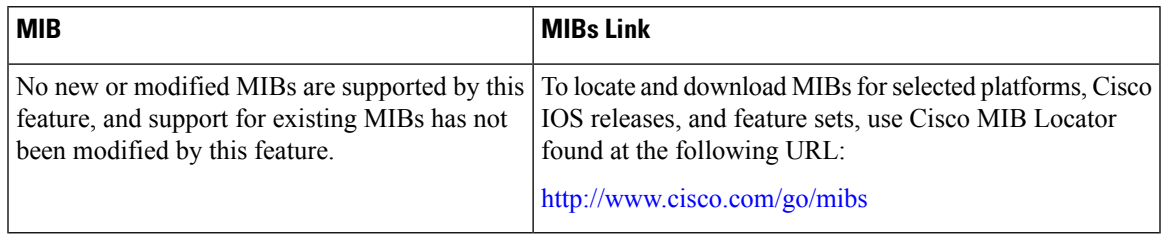

#### **RFCs**

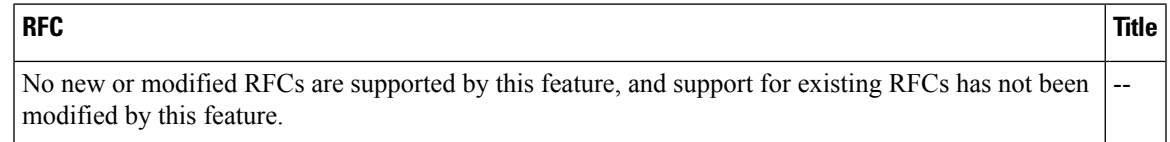

### **Technical Assistance**

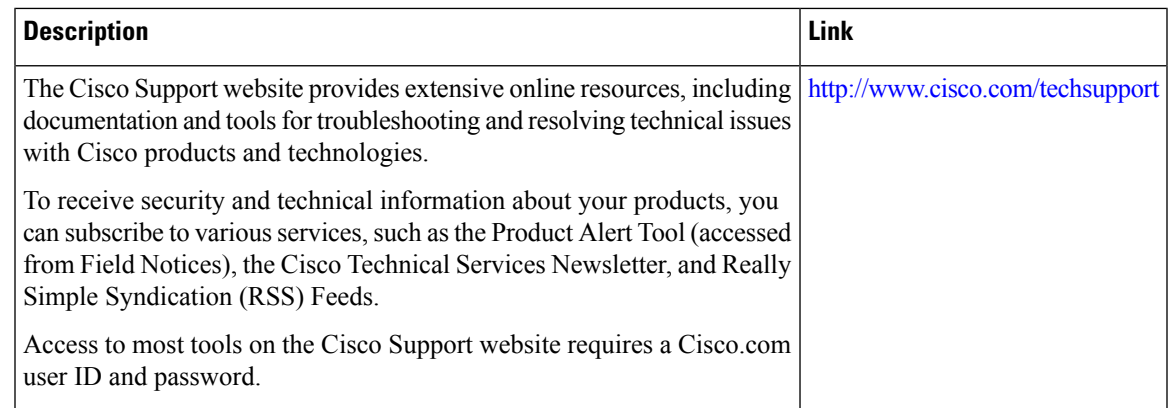

# <span id="page-384-0"></span>**Feature Information for AAA Broadcast Accounting-Mandatory Response Support**

The following table provides release information about the feature or features described in this module. This table lists only the software release that introduced support for a given feature in a given software release train. Unless noted otherwise, subsequent releases of that software release train also support that feature.

Use Cisco Feature Navigator to find information about platform support and Cisco software image support. To access Cisco Feature Navigator, go to [www.cisco.com/go/cfn.](http://www.cisco.com/go/cfn) An account on Cisco.com is not required.

L

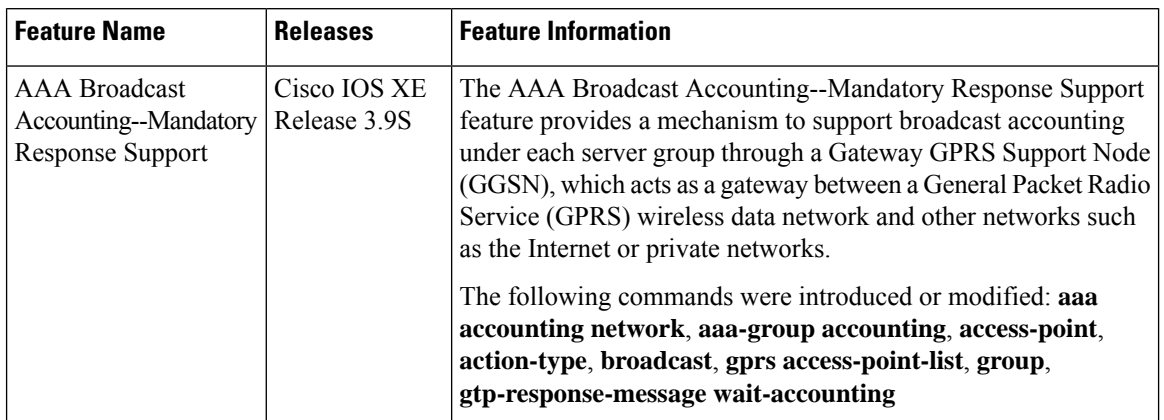

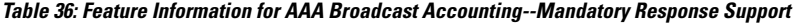

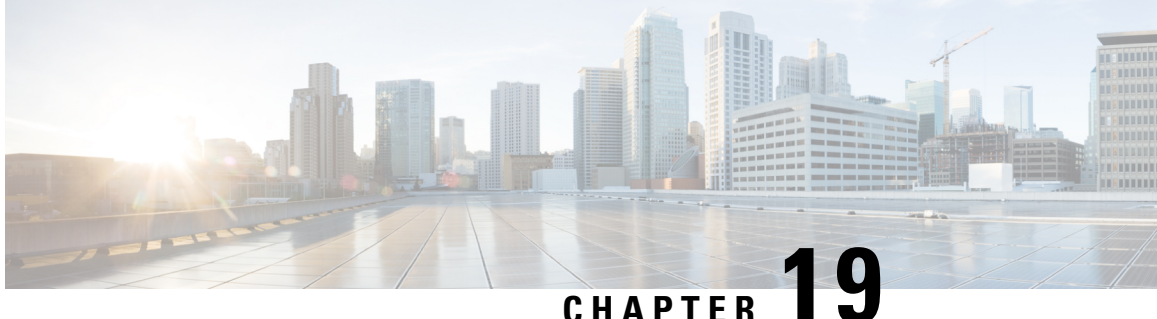

# **Password Strength and Management for Common Criteria**

The Password Strength and Management for Common Criteria feature is used to specify password policies and security mechanisms for storing, retrieving, and providing rules to specify user passwords.

For local users, the user profile and the password information with the key parameters are stored on the Cisco device, and this profile is used for local authentication of users. The user can be an administrator (terminal access) or a network user (for example, PPP users being authenticated for network access).

For remote users, where the user profile information is stored in a remote server, a third-party authentication, authorization, and accounting (AAA) server may be used for providing AAA services, both for administrative and network access.

- Restrictions for Password Strength and [Management](#page-386-0) for Common Criteria, on page 243
- Information About Password Strength and [Management](#page-387-0) for Common Criteria, on page 244
- How to Configure Password Strength and [Management](#page-389-0) for Common Criteria, on page 246
- [Configuration](#page-392-0) Example for the Password Strength and Management for Common Criteria Feature, on [page](#page-392-0) 249
- Additional [References,](#page-392-1) on page 249
- Feature Information for Password Strength and [Management](#page-393-0) for Common Criteria, on page 250

# <span id="page-386-0"></span>**Restrictions for Password Strength and Management for Common Criteria**

• Only four concurrent users can log on to the system by using vty at any moment.

# <span id="page-387-0"></span>**Information About Password Strength and Management for Common Criteria**

### **Password Composition Policy**

The password composition policy allows you to create passwords of any combination of upper and lowercase characters, numbers, and special characters that include "!", " $\omega$ ", " $\omega$ ", " $\omega$ ", " $\omega$ ", ", " $\omega$ ", ", ", "", "(", and ")".

### **Password Length Policy**

The administrator has the flexibility to set the password's minimum and maximum length. The recommended minimum password length is 8 characters. The administrator can specify both the minimum (1) and the maximum (64) length for the password.

### **Password Lifetime Policy**

The security administrator can provide a configurable option for a password to have a maximum lifetime. If the lifetime parameter is not configured, the configured password will never expire. The maximum lifetime can be configured by providing the configurable value in years, months, days, hours, minutes, and seconds. The lifetime configuration will survive across reloads as it is a part of the configuration, but every time the system reboots, the password creation time will be updated to the new time. For example, if a password is configured with a lifetime of one month and on the 29th day, the system reboots, then the password will be valid for one month after the system reboots.

When you configure the lifetime using months, the policy sets the lifetime to 30 days regardless of the number of days in the specified month.

### **Password Expiry Policy**

If the user attempts to log on and if the user's password credentials have expired, then the following happens:

- **1.** The user is prompted to set the new password after successfully entering the expired password.
- **2.** When the user enters the new password, the password is validated against the password security policy.
- **3.** If the new password matches the password security policy, then the AAA database is updated, and the user is authenticated with the new password.
- **4.** If the new password does not match the password security policy, then the user is prompted again for the password. From AAA perspective, there is no restriction on the number of retries. The number of retries for password prompt in case of unsuccessful authentication is controlled by the respective terminal access interactive module. For example, for telnet, after three unsuccessful attempts, the session will be terminated.

If the password's lifetime is not configured for a user and the user has already logged on and if the security administrator configures the lifetime for that user, then the lifetime will be set in the database. When the same user is authenticated the next time, the system will check for password expiry. The password expiry is checked only during the authentication phase.

If the user has been already authenticated and logged on to the system and if the password expires, then no action will be taken. The user will be prompted to change the password only during the next authentication for the same user.

### **Password Change Policy**

The new password must contain a minimum of 4 character changes from the previous password. A password change can be triggered by the following scenarios:

- The security administrator wants to change the password.
- The user is trying to get authenticated using a profile, and the password for that profile has expired.

When the security administrator changes the password security policy and the existing profile does not meet the password security policy rules, no action will be taken if the user has already logged on to the system. The user will be prompted to change the password only when the user tries to get authenticated using the profile that does not meet the password security restriction.

When the user changes the password, the lifetime parameters set by the security administrator for the old profile will be the lifetime parameters for the new password.

For noninteractive clients such as dot1x, when the password expires, appropriate error messages will be sent to the clients, and the clients must contact the security administrator to renew the password.

### **User Reauthentication Policy**

Users are reauthenticated when they change their passwords.

When users change their passwords on expiry, they will be authenticated against the new password. In such cases, the actual authentication happens based on the previous credentials, and the new password is updated in the database.

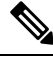

**Note**

Users can change their passwords only when they are logging on and after the expiry of the old password; however, a security administrator can change the user's password at any time.

### **Support for Framed (noninteractive) Session**

When a client such as dot1x uses the local database for authentication, the Password Strength and Management for Common Criteria feature will be applicable; however, upon password expiry, clients will not be able to change the password. An appropriate failure message will be sent to such clients, and the user must request the security administrator to change the password.

# <span id="page-389-0"></span>**How to Configure Password Strength and Management for Common Criteria**

### **Configuring the Password Security Policy**

Perform this task to create a password security policy and to apply the policy to a specific user profile.

### **SUMMARY STEPS**

- **1. enable**
- **2. configure terminal**
- **3. aaa new-model**
- **4. aaa common-criteria policy** *policy-name*
- **5. char-changes** *number*
- **6. max-length** *number*
- **7. min-length** *number*
- **8. numeric-count** *number*
- **9. special-case** *number*
- **10. exit**
- **11. username** *username* **common-criteria-policy** *policy-name* **password** *password*
- **12. end**

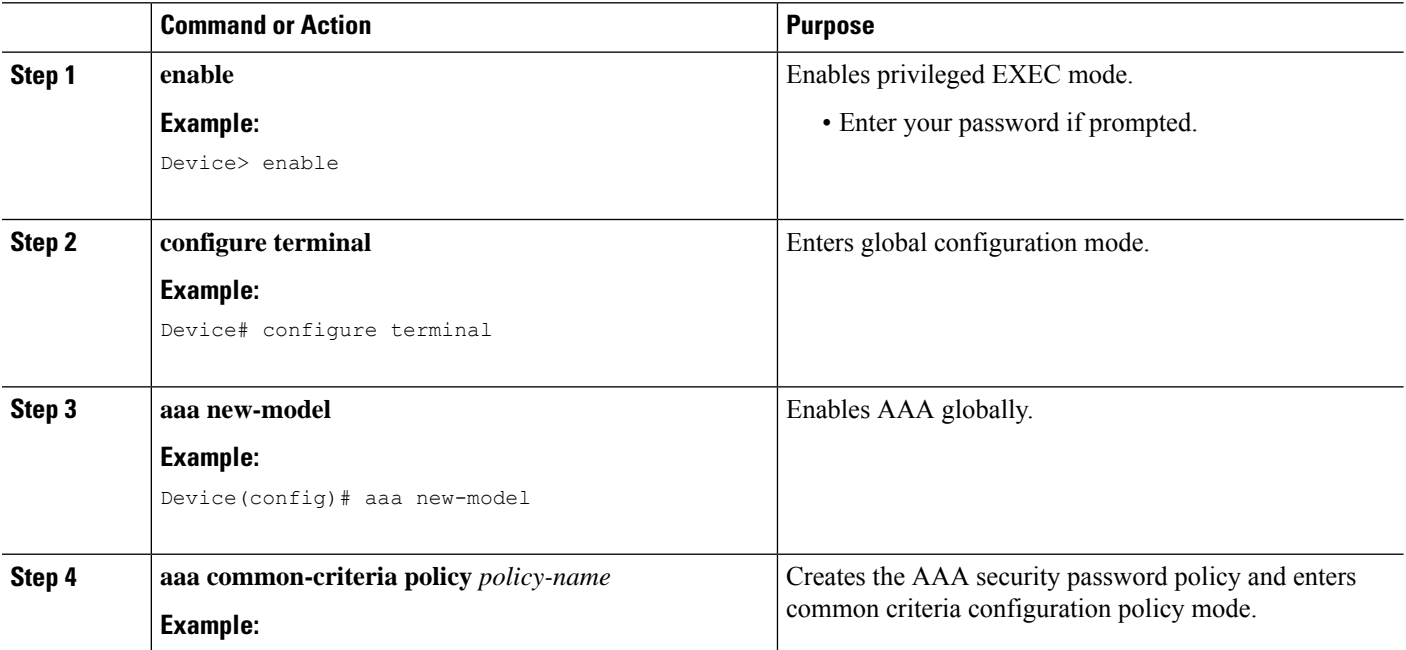

I

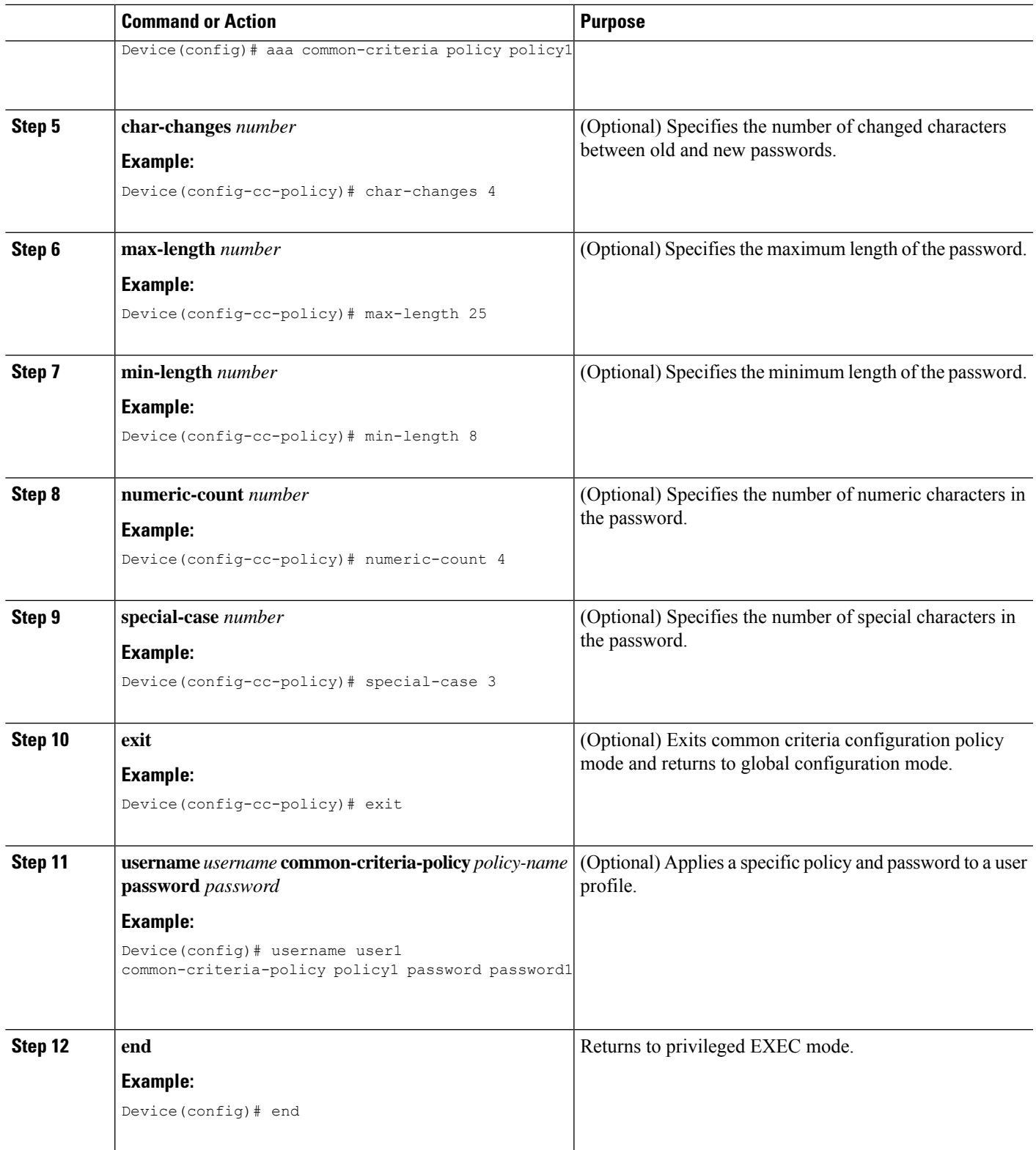

### **Verifying the Common Criteria Policy**

Perform this task to verify all the common criteria security policies.

#### **SUMMARY STEPS**

- **1. enable**
- **2. show aaa common-criteria policy name** *policy-name*
- **3. show aaa common-criteria policy all**

### **DETAILED STEPS**

#### **Step 1 enable**

Enables privileged EXEC mode.

#### **Example:**

Device> **enable**

#### **Step 2 show aaa common-criteria policy name** *policy-name*

Displays the password security policy information for a specific policy.

#### **Example:**

```
Device# show aaa common-criteria policy name policy1
```

```
Policy name: policy1
Minimum length: 1
Maximum length: 64
Upper Count: 20
Lower Count: 20
Numeric Count: 5
Special Count: 2
Number of character changes 4
Valid forever. User tied to this policy will not expire.
```
#### **Step 3 show aaa common-criteria policy all**

Displays password security policy information for all the configured policies.

#### **Example:**

```
Device# show aaa common-criteria policy all
====================================================================
Policy name: policy1
Minimum length: 1
Maximum length: 64
Upper Count: 20
Lower Count: 20
Numeric Count: 5
Special Count: 2
Number of character changes 4
Valid forever. User tied to this policy will not expire.
   ====================================================================
Policy name: policy2
Minimum length: 1
Maximum length: 34
Upper Count: 10
```
Ш

```
Lower Count: 5
Numeric Count: 4
Special Count: 2
Number of character changes 2
Valid forever. User tied to this policy will not expire.
 =====================================================================
```
### **Troubleshooting Tips**

Use the **debug aaa common-criteria** command to troubleshoot AAA common criteria.

# <span id="page-392-0"></span>**Configuration Example for the Password Strength and Management for Common Criteria Feature**

### **Example: Password Strength and Management for Common Criteria**

The following example shows how to create a common criteria security policy and apply the specific policy to a user profile:

```
Device> enable
Device# configure terminal
Device(config)# aaa new-model
Device(config)# aaa common-criteria policy policy1
Device(config-cc-policy)# char-changes 4
Device(config-cc-policy)# max-length 20
Device(config-cc-policy)# min-length 6
Device(config-cc-policy)# numeric-count 2
Device(config-cc-policy)# special-case 2
Device(config-cc-policy)# exit
Device(config)# username user1 common-criteria-policy policy1 password password1
Device(config)# end
```
# <span id="page-392-1"></span>**Additional References**

The following sections provide references related to the RADIUS Packet of Disconnect feature.

#### **Related Documents**

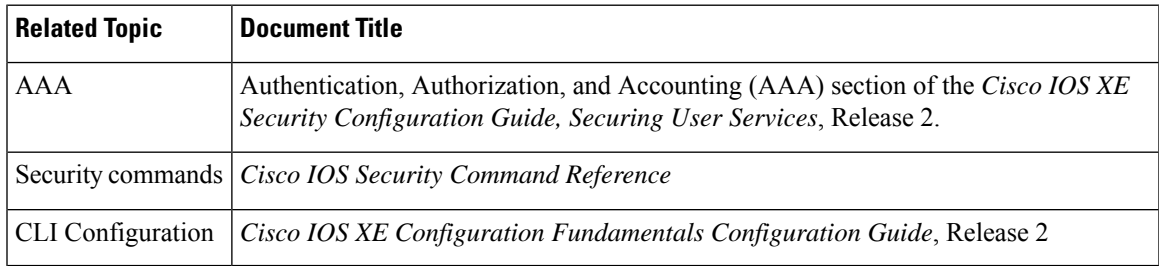

#### **Standards**

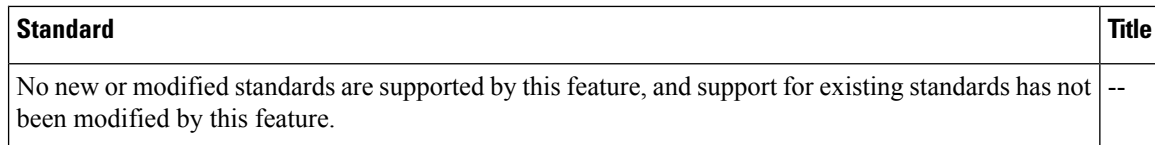

### **MIBs**

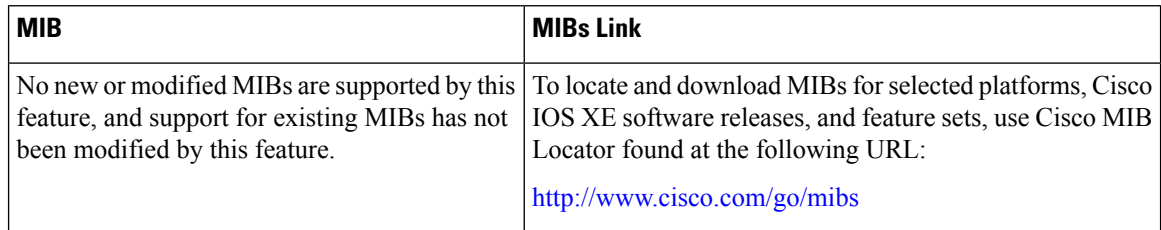

### **RFCs**

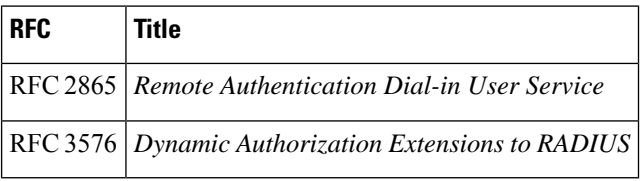

#### **Technical Assistance**

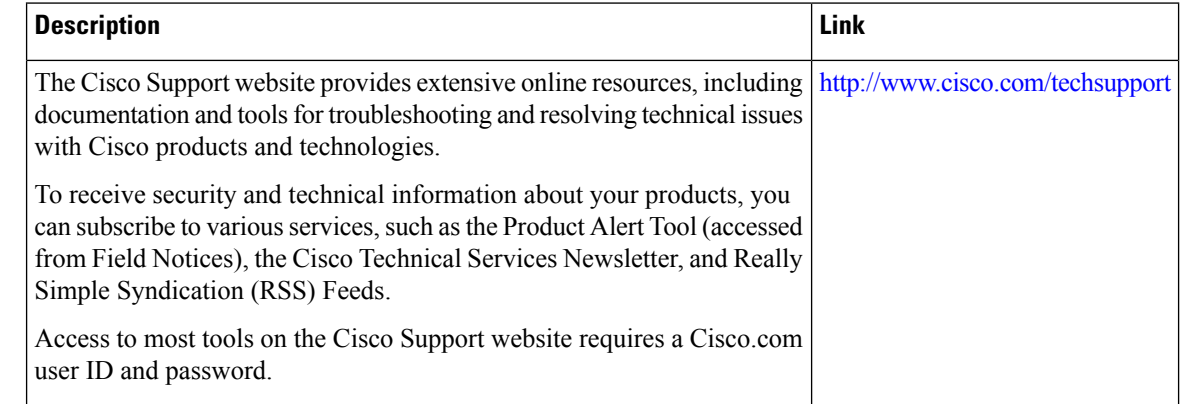

# <span id="page-393-0"></span>**Feature Information for Password Strength and Management for Common Criteria**

The following table provides release information about the feature or features described in this module. This table lists only the software release that introduced support for a given feature in a given software release train. Unless noted otherwise, subsequent releases of that software release train also support that feature.

Use Cisco Feature Navigator to find information about platform support and Cisco software image support. To access Cisco Feature Navigator, go to [www.cisco.com/go/cfn.](http://www.cisco.com/go/cfn) An account on Cisco.com is not required.

 $\mathbf l$ 

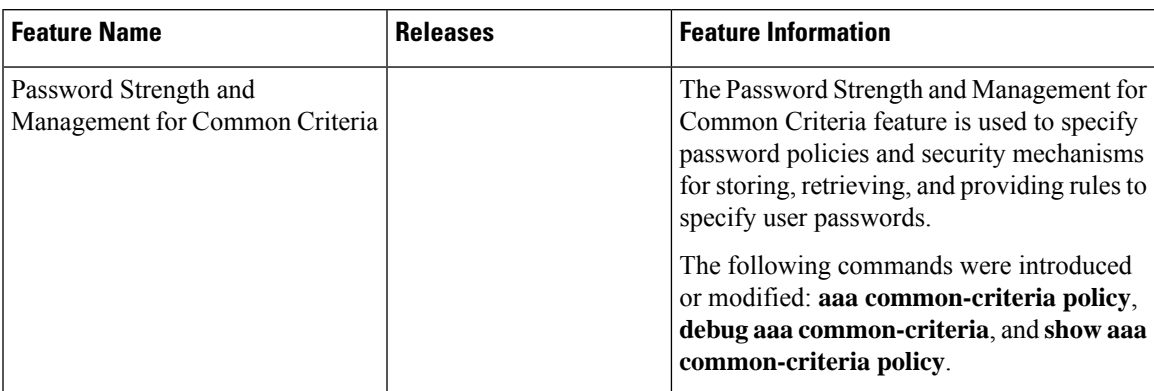

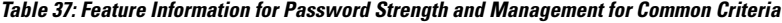

L
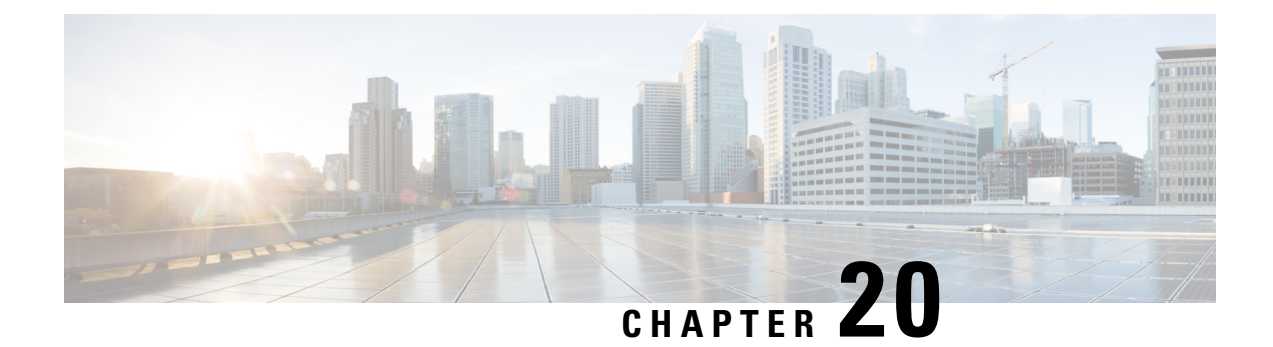

## **Secure Reversible Passwords for AAA**

The Secure Reversible Passwords for AAA feature enables secure reversible encryption for authentication, authorization, and accounting (AAA) configurations using type 6 advanced encryption scheme (AES) passwords.

- [Prerequisites](#page-396-0) for Secure Reversible Passwords for AAA, on page 253
- [Information](#page-396-1) About Secure Reversible Passwords for AAA, on page 253
- Additional [References](#page-398-0) for Secure Reversible Passwords for AAA, on page 255
- Feature [Information](#page-398-1) for Secure Reversible Passwords for AAA, on page 255

## <span id="page-396-0"></span>**Prerequisites for Secure Reversible Passwords for AAA**

The following commands should be enabled for the type 6 password encryption:

- **password encryption aes**
- **key config-key password-encrypt** [*password*]
- **aaa new-model**

## <span id="page-396-1"></span>**Information About Secure Reversible Passwords for AAA**

### **Secure Reversible Passwords**

Passwords in Cisco IOS configurations require a secure storage so that the key for the reversible encryption can be stored to ensure that authentication methods can access the user credentials whenever required.

Reversible encryption is the process by which a password is encrypted with a reversible, symmetric encryption algorithm. To check if the password entered by the user is valid, the password is decrypted and compared to the user-input password. To perform this encryption, the symmetric encryption algorithm requires a key.

The type 6 advanced encryption scheme (AES) encrypted passwords help to secure the reversible passwords for authentication, authorization, and accounting (AAA) features. This type 6 encryption key is stored in a private NVRAM and secured.

AAA network configurations use Lightweight Directory Access Protocol (LDAP), RADIUS, or TACACS+ server hosts. Use the **radius server host**, **tacacs-server host**, and **ldap server** commands to configure RADIUS, TACACS+, or LDAP host servers respectively.

### **Type 6 Encryption Configuration**

The following commands have been updated with the type **6** keyword to enable secure reversible passwords to configure authentication, authorization, and accounting (AAA) features. For more information about the security commands, see the *Cisco IOS Security Command Reference*. For more information about AAA configuration, see the *Authentication, Authorization, and Accounting Configuration Guide*.

- **aaa configuration**
	- **aaa configuration** {**config-username username** *username* [**password** [**0** | **7**] *password*] | {**pool** | **route**} **username** *username* [**password** [**0** | **6** | **7**] *password*}
- **bind authenticate root-dn (config-ldap-server)**
	- **bind authenticate root-dn** *username* **password** {**0** *string* | **6** *string* | **7** *string*} *string*
- **client (config-locsvr-da-radius)**
	- **client** *ip-address* **server-key** [**0** | **6** | **7**] *word*
- **key (config-radius-server)**
	- **key** {**0** *string* | **6** *string* | **7** *string*} *string*
- **key (config-server-tacacs)**
	- **key** {**0** *string* | **6** *string* | **7** *string*} *string*
- **pac key (config-radius-server)**
	- **pac key** {**0** *string* | **6** *string* | **7** *string*} *string*
- **password (config-filter)**
	- **password** [**0** | **6** | **7**] *password*
- **server-private (RADIUS)**
	- **server-private** *ip-address* [**auth-port** *port-number* | **acct-port** *port-number*] [**non-standard**] [**timeout** *seconds*] [**retransmit** *retries*] [**key** [**0** | **6** | **7**] *string*]
- **server-private (TACACS+)**
	- **server-private** {*ip-address* | *name* | *ipv6-address*} [**nat**] [**single-connection**] [**port** *port-number*] [**timeout** *seconds*] [**key** [**0** | **6** | **7**] *string*]
- **tacacs-server host**
	- **tacacs-server host** {*host-name* | *host-ip-address*} [**key** {**0** *string* | **6** *string* | **7** *string*} *string*] [[**nat**] [**port** [*integer*]] [**single-connection**] [**timeout** [*integer*]]]

Ш

• **tacacas-server key**

• **tacacs-server key** {**0** *string* | **6** *string* | **7** *string*} *string*

## <span id="page-398-0"></span>**Additional References for Secure Reversible Passwords for AAA**

#### **Related Documents**

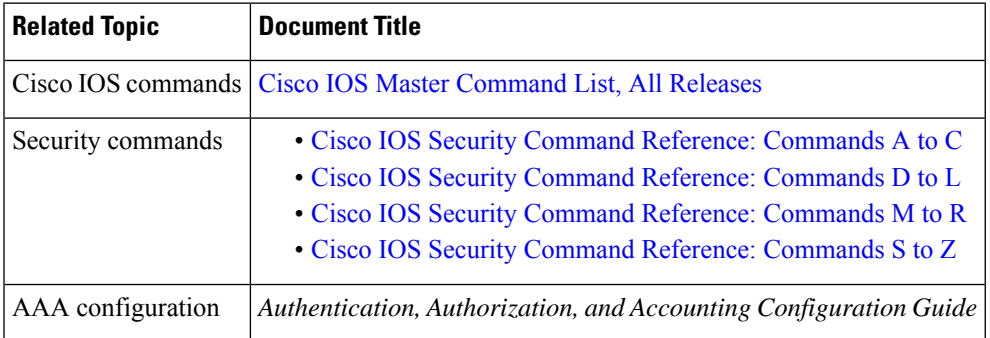

#### **Technical Assistance**

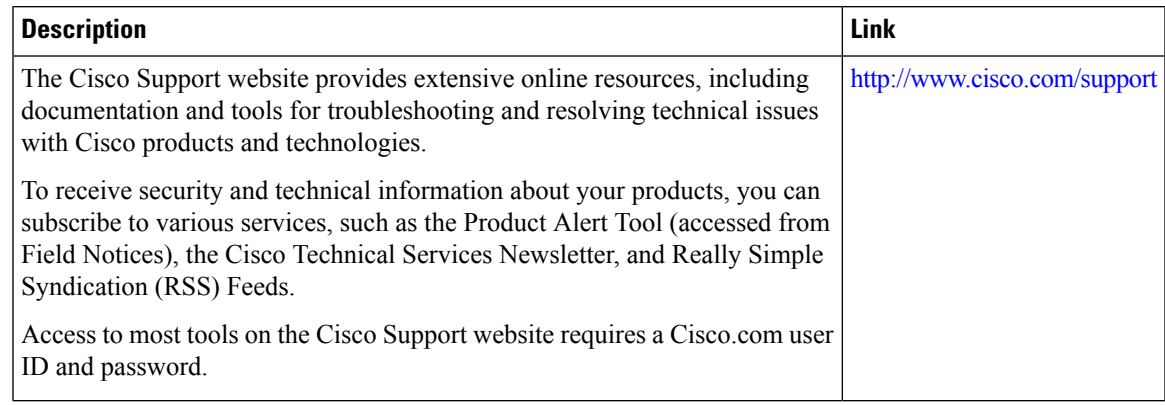

## <span id="page-398-1"></span>**Feature Information for Secure Reversible Passwords for AAA**

The following table provides release information about the feature or features described in this module. This table lists only the software release that introduced support for a given feature in a given software release train. Unless noted otherwise, subsequent releases of that software release train also support that feature.

Use Cisco Feature Navigator to find information about platform support and Cisco software image support. To access Cisco Feature Navigator, go to [www.cisco.com/go/cfn.](http://www.cisco.com/go/cfn) An account on Cisco.com is not required.

I

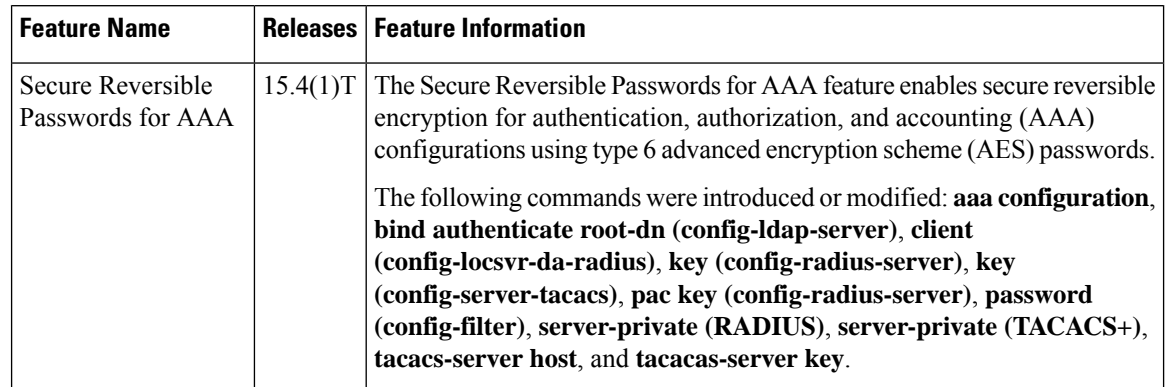

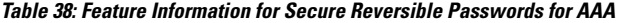

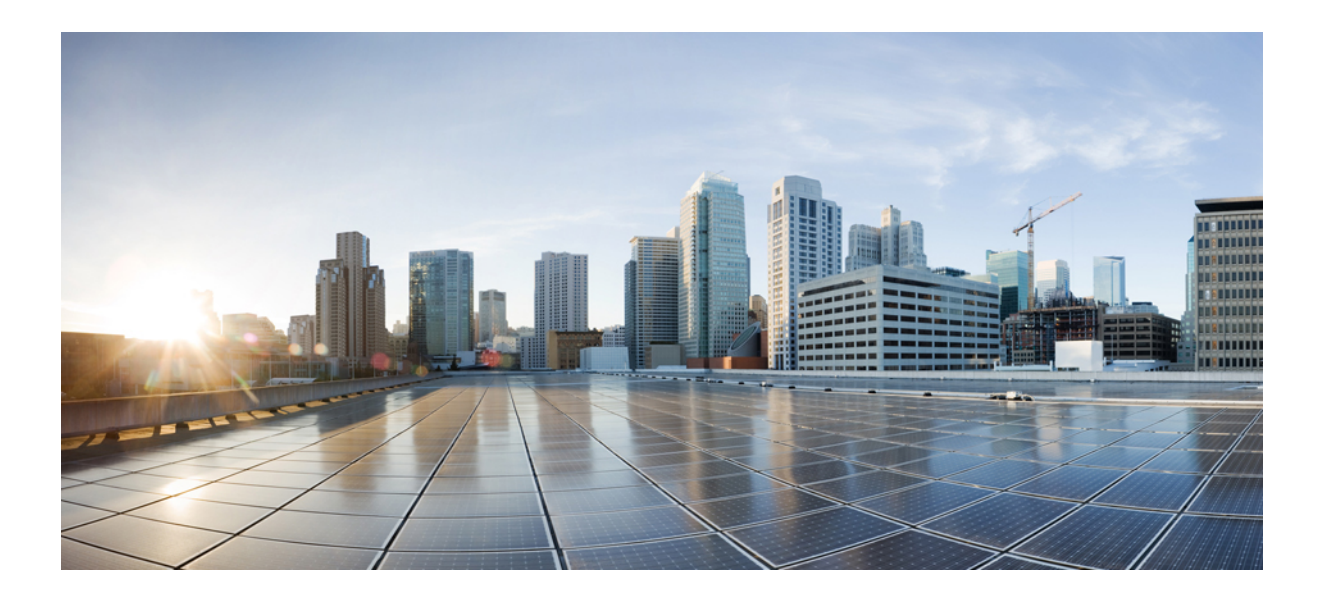

# **<sup>P</sup> ART II**

## **Secure Shell**

- Reverse SSH [Enhancements,](#page-402-0) on page 259
- [Secure](#page-412-0) Copy, on page 269
- Secure Shell Version 2 [Support,](#page-420-0) on page 277
- Secure [Shell—Configuring](#page-446-0) User Authentication Methods, on page 303
- X.509v3 Certificates for SSH [Authentication,](#page-454-0) on page 311
- SSH Algorithms for Common Criteria [Certification,](#page-462-0) on page 319

<span id="page-402-0"></span>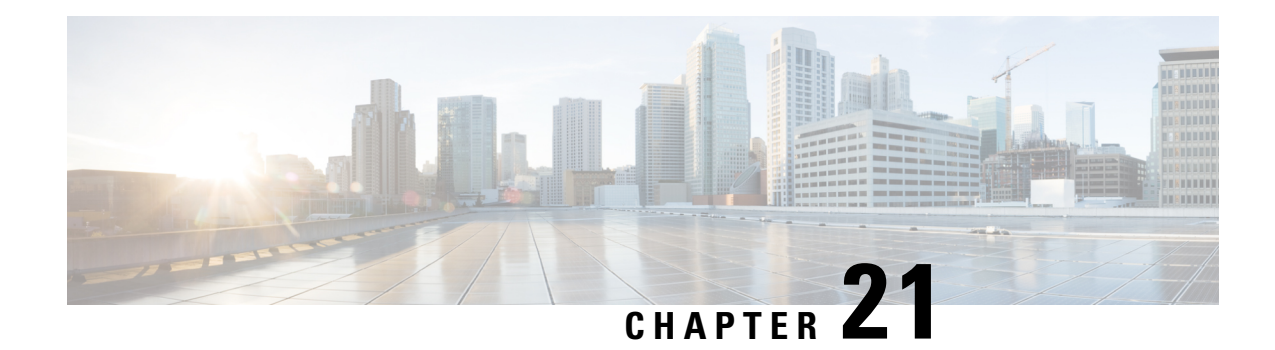

## **Reverse SSH Enhancements**

The Reverse SSH Enhancements feature, which is supported for SSH Version 1 and 2, provides an alternative way to configure reverse Secure Shell (SSH) so that separate lines do not need to be configured for every terminal or auxiliary line on which SSH must be enabled. This feature also eliminates the rotary-group limitation.

- Prerequisites for Reverse SSH [Enhancements,](#page-402-1) on page 259
- Restrictions for Reverse SSH [Enhancements,](#page-402-2) on page 259
- Information About Reverse SSH [Enhancements,](#page-402-3) on page 259
- How to Configure Reverse SSH [Enhancements,](#page-403-0) on page 260
- Configuration Examples for Reverse SSH [Enhancements,](#page-408-0) on page 265
- Additional [References,](#page-408-1) on page 265
- Feature Information for Reverse SSH [Enhancements,](#page-410-0) on page 267

## <span id="page-402-2"></span><span id="page-402-1"></span>**Prerequisites for Reverse SSH Enhancements**

- SSH must be enabled.
- The SSH client and server must be running the same version of SSH.

### <span id="page-402-3"></span>**Restrictions for Reverse SSH Enhancements**

• The **-l** keyword and *userid* **:**{*number*} {*ip-address*} delimiter and arguments are mandatory when configuring the alternative method of Reverse SSH for console access.

## **Information About Reverse SSH Enhancements**

### **Reverse Telnet**

Reverse telnet allows you to telnet to a certain port range and connect to terminal or auxiliary lines. Reverse telnet has often been used to connect a Cisco device that has many terminal lines to the consoles of other Cisco devices. Telnet makesit easy to reach the device console from anywhere simply by telnet to the terminal server on a specific line. This telnet approach can be used to configure a device even if all network connectivity to that device is disconnected. Reverse telnet also allows modems that are attached to Cisco devices to be used for dial-out (usually with a rotary device).

### **Reverse SSH**

Reverse telnet can be accomplished using SSH. Unlike reverse telnet, SSH provides for secure connections. The Reverse SSH Enhancements feature provides you with a simplified method of configuring SSH. Using this feature, you no longer have to configure a separate line for every terminal or auxiliary line on which you want to enable SSH. The previous method of configuring reverse SSH limited the number of ports that can be accessed to 100. The Reverse SSH Enhancements feature removes the port number limitation. For information on the alternative method of configuring reverse SSH, see How to [Configure](#page-403-0) Reverse SSH [Enhancements,](#page-403-0) on page 260.

## <span id="page-403-0"></span>**How to Configure Reverse SSH Enhancements**

### **Configuring Reverse SSH for Console Access**

To configure reverse SSH console access on the SSH server, perform the following steps.

#### **SUMMARY STEPS**

- **1. enable**
- **2. configure terminal**
- **3. line** *line-number ending-line-number*
- **4. no exec**
- **5. login authentication** *listname*
- **6. transport input ssh**
- **7. exit**
- **8. exit**
- **9. ssh -l** *userid* **:** {*number*} {*ip-address*}

#### **DETAILED STEPS**

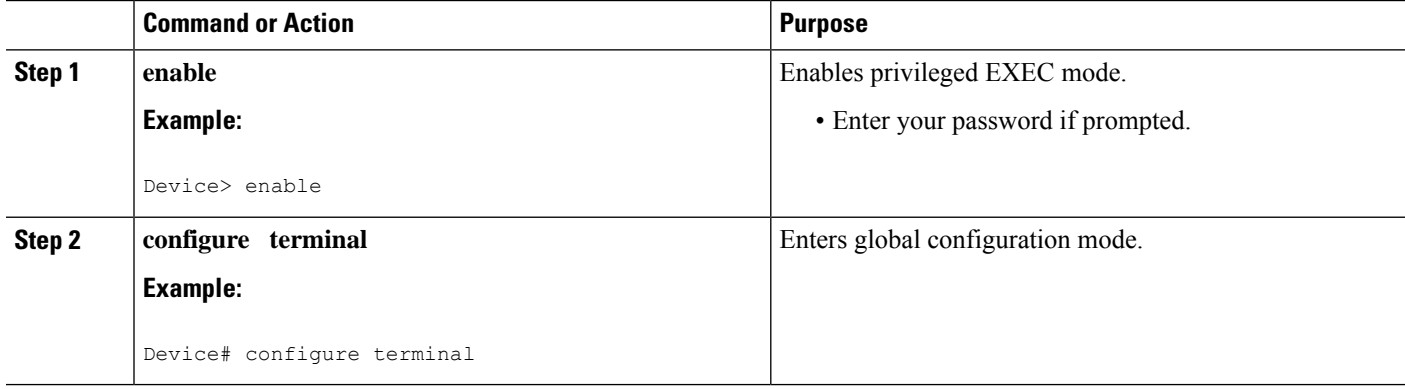

 $\mathbf I$ 

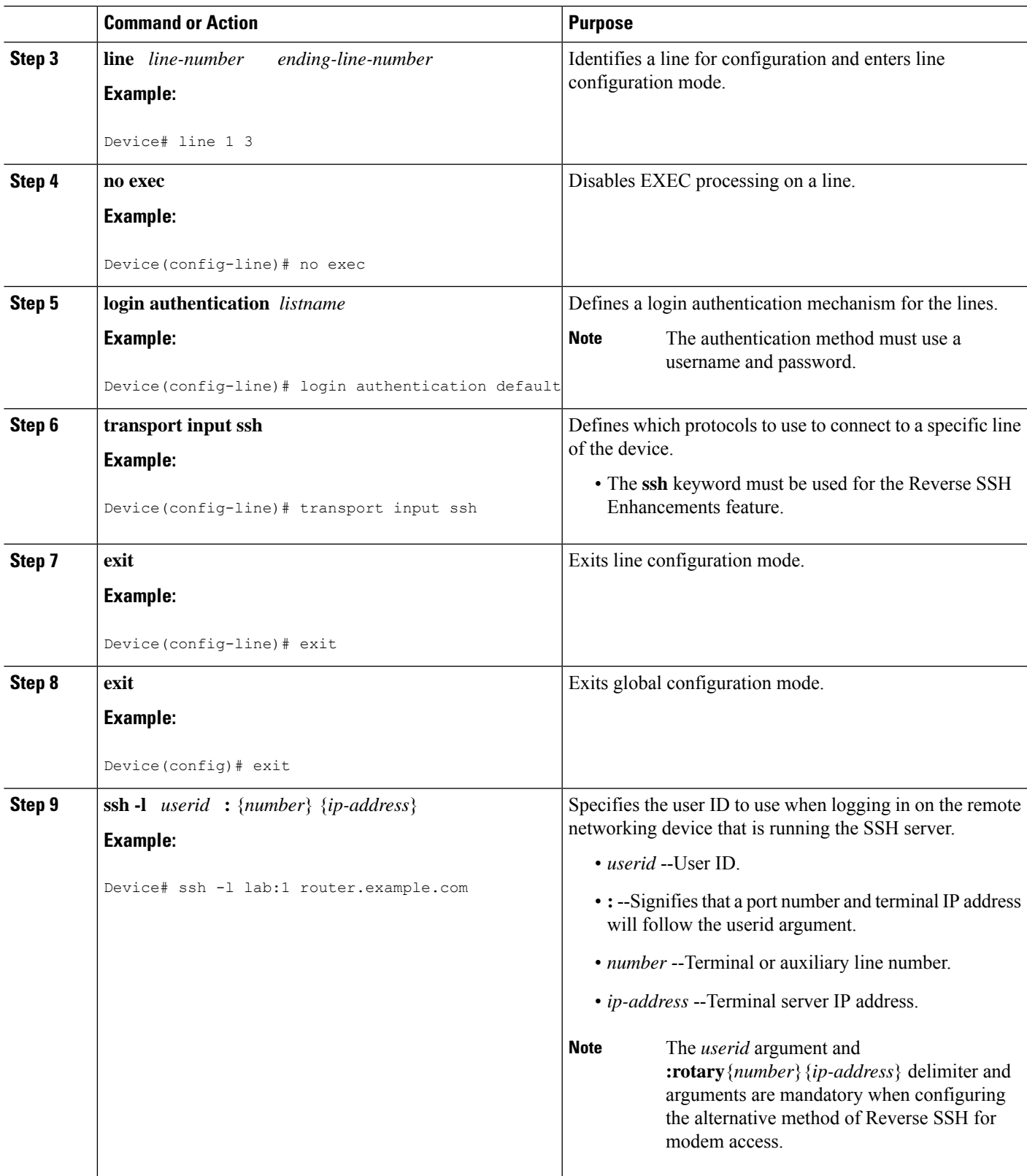

### **Configuring Reverse SSH for Modem Access**

To configure Reverse SSH for modem access, perform the steps shown in the "SUMMARY STEPS" section below.

In this configuration, reverse SSH is being configured on a modem used for dial-out lines. To get any of the dial-out modems, you can use any SSH client and start a SSH session as shown (in Step 10) to get to the next available modem from the rotary device.

#### **SUMMARY STEPS**

- **1. enable**
- **2. configure terminal**
- **3. line** *line-number ending-line-number*
- **4. no exec**
- **5. login authentication** *listname*
- **6. rotary** *group*
- **7. transport input ssh**
- **8. exit**
- **9. exit**
- **10. ssh -l** *userid* **:rotary** {*number*} {*ip-address*}

#### **DETAILED STEPS**

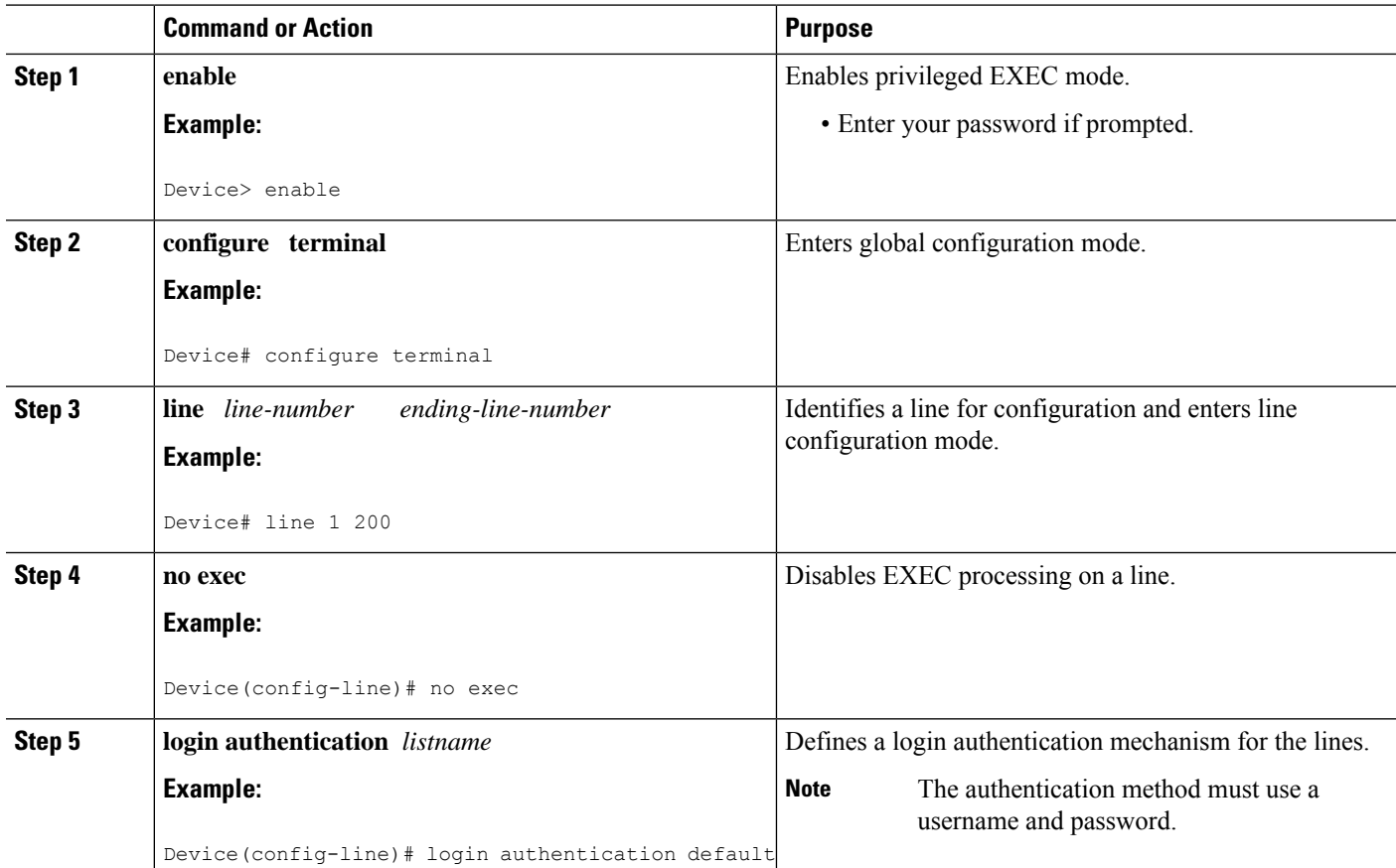

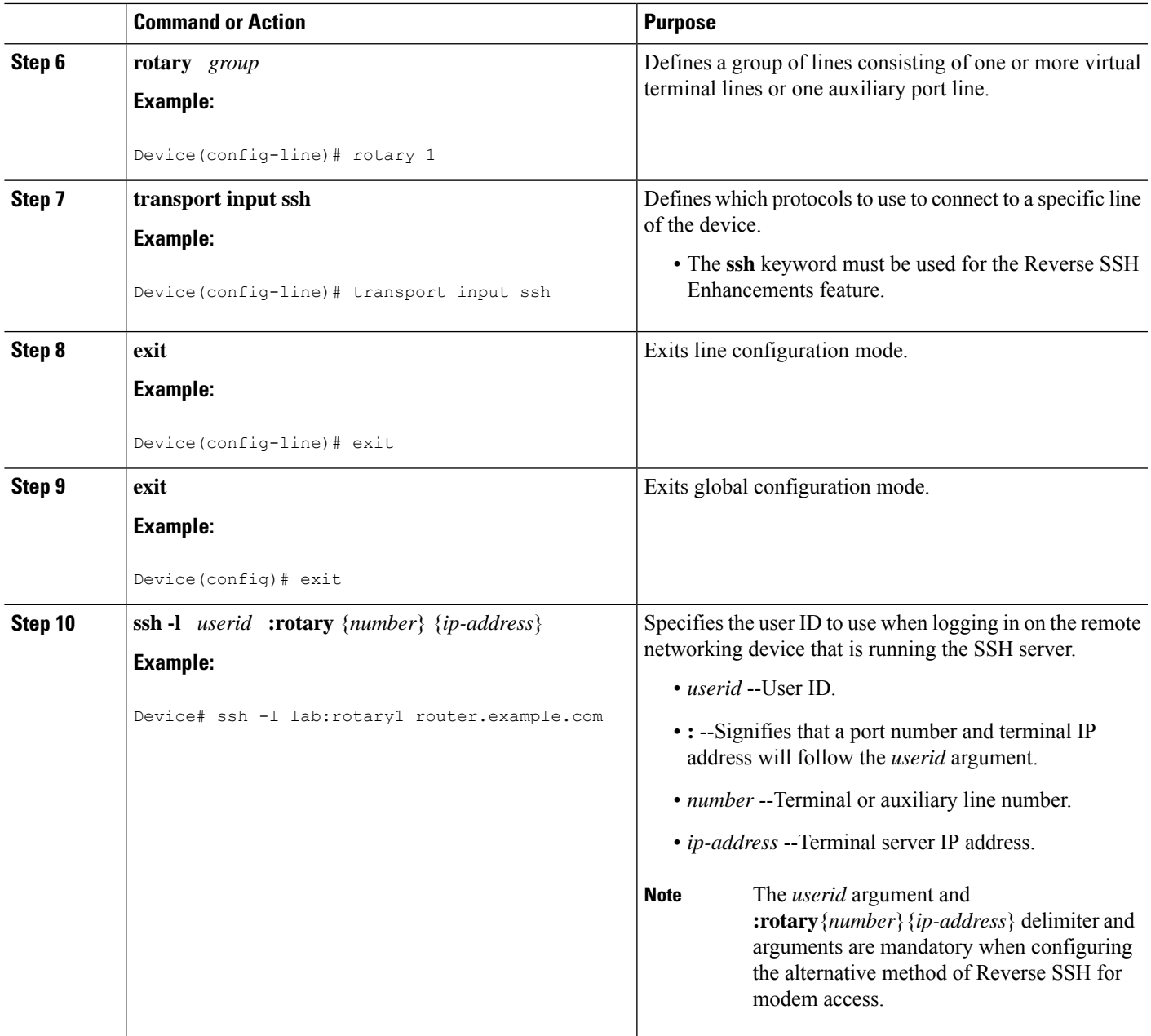

### **Troubleshooting Reverse SSH on the Client**

To troubleshoot the reverse SSH configuration on the client (remote device), perform the following steps.

#### **SUMMARY STEPS**

- **1. enable**
- **2. debug ip ssh client**

#### **DETAILED STEPS**

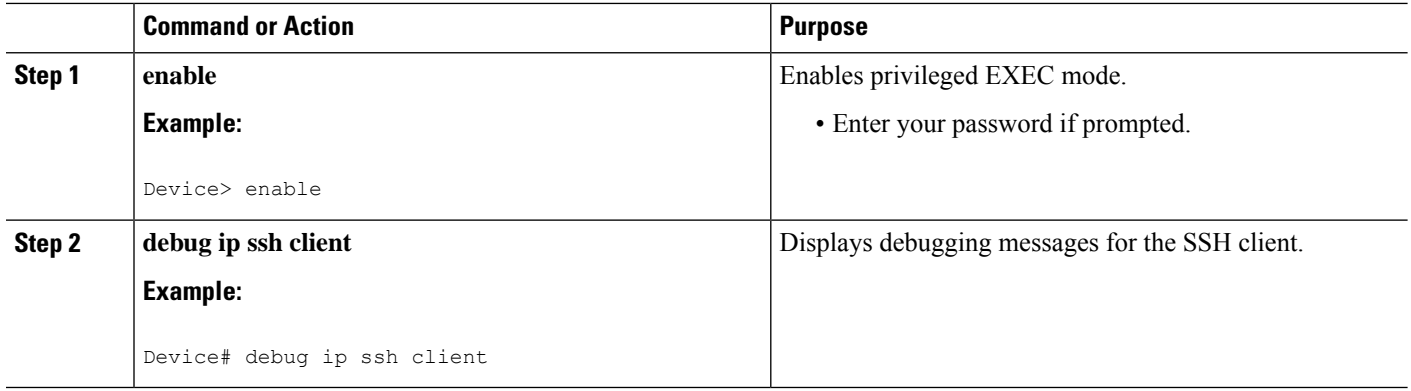

### **Troubleshooting Reverse SSH on the Server**

To troubleshoot the reverse SSH configuration on the terminal server, perform the following steps. The steps may be configured in any order or independent of one another.

#### **SUMMARY STEPS**

- **1. enable**
- **2. debug ip ssh**
- **3. show ssh**
- **4. show line**

#### **DETAILED STEPS**

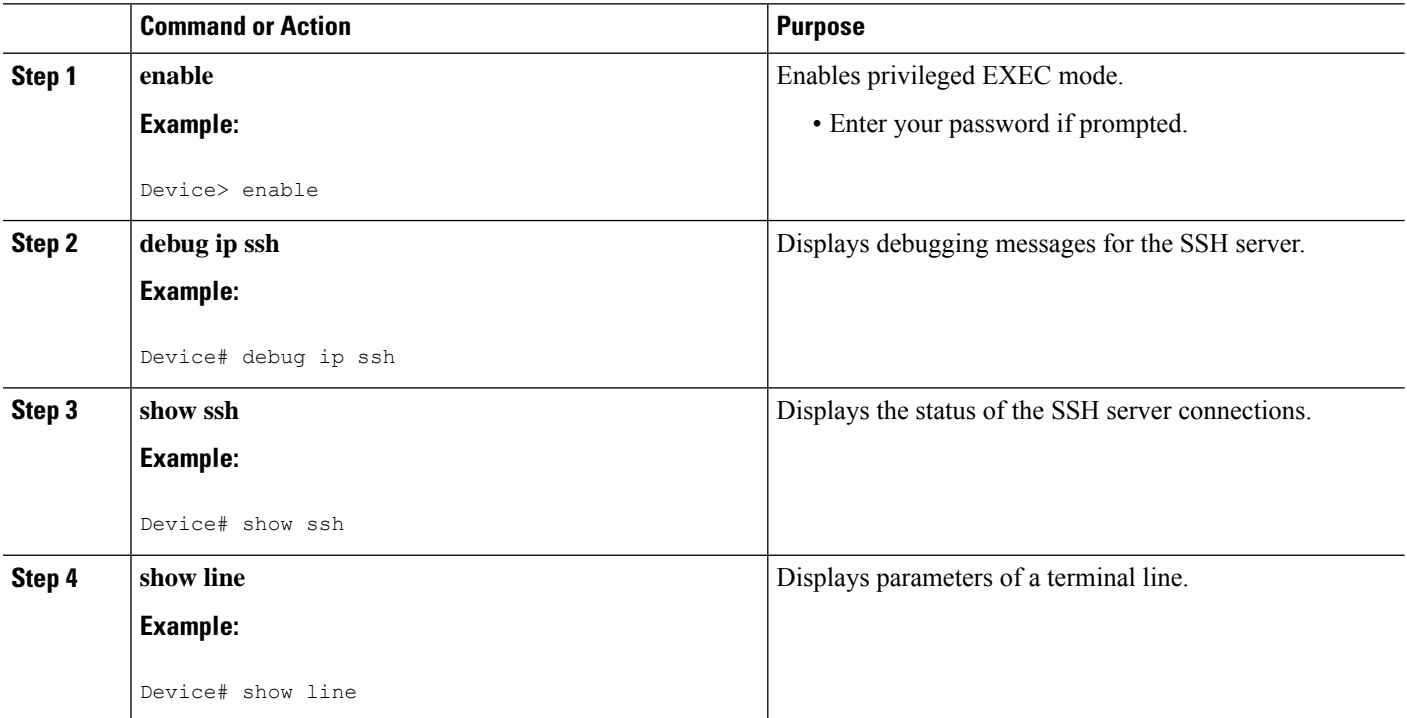

### <span id="page-408-0"></span>**Configuration Examples for Reverse SSH Enhancements**

### **Example Reverse SSH Console Access**

The following configuration example shows that reverse SSH has been configured for console access for terminal lines 1 through 3:

#### **Terminal Server Configuration**

```
line 1 3
  no exec
  login authentication default
  transport input ssh
```
#### **Client Configuration**

The following commands configured on the SSH client will form the reverse SSH session with lines 1, 2, and 3, respectively:

```
ssh -l lab:1 router.example.com
ssh -l lab:2 router.example.com
ssh -l lab:3 router.example.com
```
### **Example Reverse SSH Modem Access**

The following configuration example shows that dial-out lines 1 through 200 have been grouped under rotary group 1 for modem access:

```
line 1 200
  no exec
  login authentication default
  rotary 1
  transport input ssh
  exit
```
The following command shows that reverse SSH will connect to the first free line in the rotary group:

```
ssh -l lab:rotary1 router.example.com
```
### <span id="page-408-1"></span>**Additional References**

#### **Related Documents**

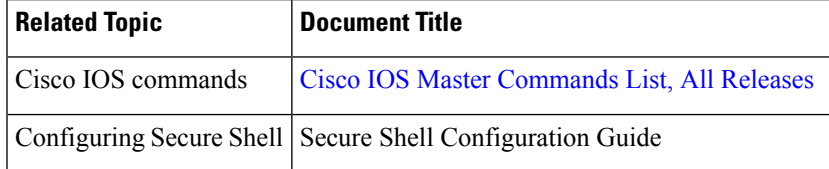

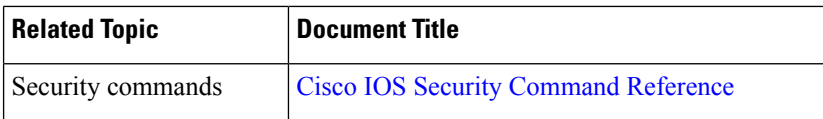

### **Technical Assistance**

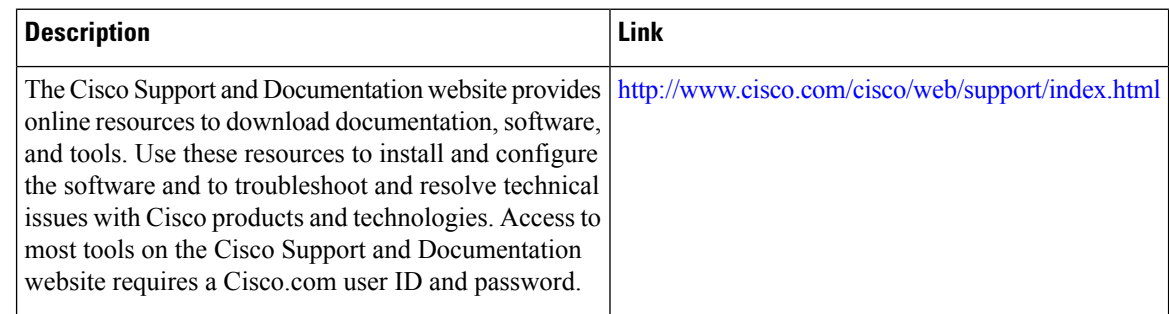

### **Related Documents**

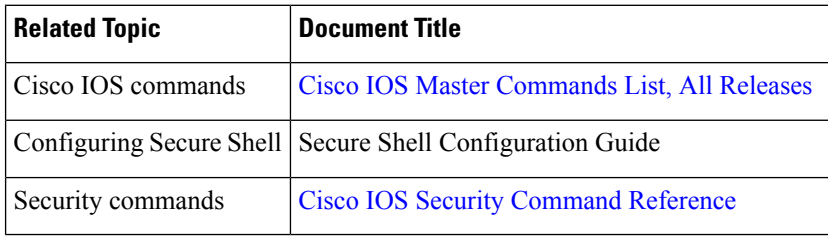

## **Standards**

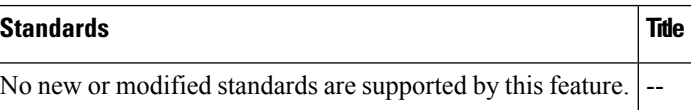

### **MIBs**

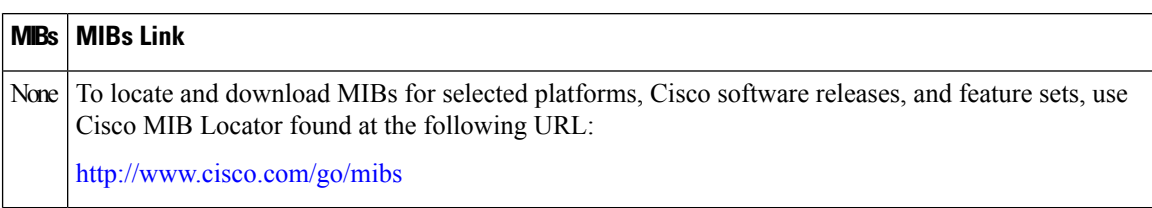

## **RFCs**

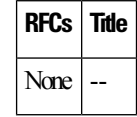

### **Technical Assistance**

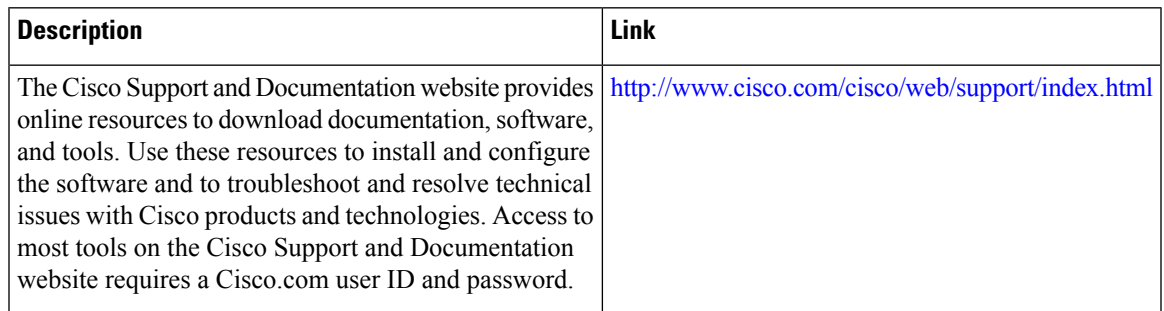

## <span id="page-410-0"></span>**Feature Information for Reverse SSH Enhancements**

The following table provides release information about the feature or features described in this module. This table lists only the software release that introduced support for a given feature in a given software release train. Unless noted otherwise, subsequent releases of that software release train also support that feature.

Use Cisco Feature Navigator to find information about platform support and Cisco software image support. To access Cisco Feature Navigator, go to [www.cisco.com/go/cfn.](http://www.cisco.com/go/cfn) An account on Cisco.com is not required.

| <b>Feature Name</b>         | <b>Releases   Feature Information</b>                                                                                                    |
|-----------------------------|----------------------------------------------------------------------------------------------------|
| Reverse SSH<br>Enhancements | The Reverse SSH Enhancements feature, which is supported for SSH<br>Version 1 and 2, provides an alternative way to configure reverse Secure<br>Shell (SSH) so that separate lines do not need to be configured for every<br>terminal or auxiliary line on which SSH must be enabled. This feature<br>also eliminates the rotary-group limitation.<br>The following command was introduced: ssh. |

**Table 39: Feature Information for Reverse SSH Enhancements**

L

ı

<span id="page-412-0"></span>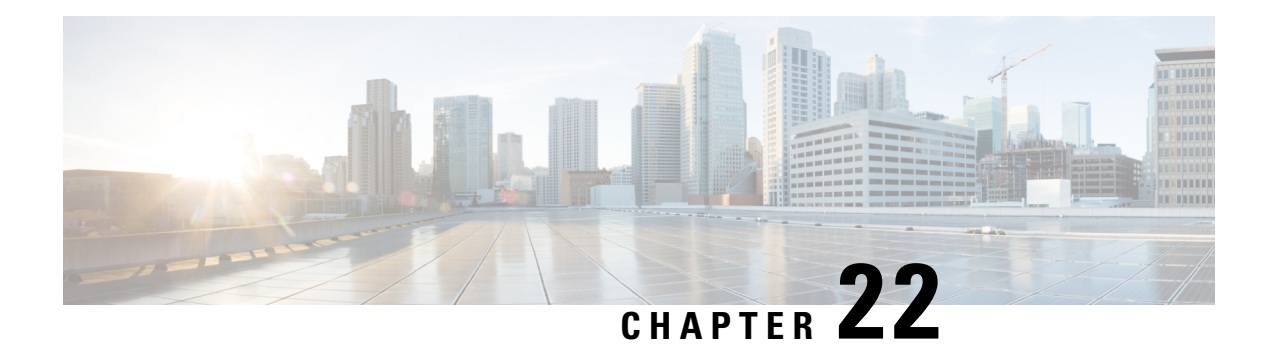

## **Secure Copy**

The Secure Copy Protocol (SCP) feature provides a secure and authenticated method for copying router configuration or router image files. SCP relies on Secure Shell (SSH), an application and a protocol that provide a secure replacement for the Berkeley r-tools.

- [Prerequisites](#page-412-1) for Secure Copy, on page 269
- Restrictions for Secure Copy Performance [Improvement,](#page-412-2) on page 269
- [Information](#page-413-0) About Secure Copy, on page 270
- How to [Configure](#page-413-1) SCP, on page 270
- [Configuration](#page-415-0) Examples for Secure Copy, on page 272
- Additional [References,](#page-416-0) on page 273
- Feature [Information](#page-417-0) for Secure Copy, on page 274
- [Glossary,](#page-417-1) on page 274

## <span id="page-412-2"></span><span id="page-412-1"></span>**Prerequisites for Secure Copy**

- Before enabling SCP, you must correctly configure SSH, authentication, and authorization on the router.
- Because SCP relies on SSH for its secure transport, the router must have an Rivest, Shamir, and Adelman (RSA) key pair.

## **Restrictions for Secure Copy Performance Improvement**

- Incrementing window-size must be used mainly for SCP operations only.
- Depending on the platform type, the maximum window size can cause high CPU usage.
- As a precaution, increments can be made up to four times the default size.

## <span id="page-413-0"></span>**Information About Secure Copy**

### **How SCP Works**

The behavior of SCP is similar to that of remote copy (rcp), which comes from the Berkeley r-tools suite, except that SCP relies on SSH for security. In addition, SCP requires that authentication, authorization, and accounting (AAA) authorization be configured so the router can determine whether the user has the correct privilege level.

SCP allows a user who has appropriate authorization to copy any file that exists in the Cisco IOS XE File System (IFS) to and from a router by using the **copy** command. An authorized administrator may also perform this action from a workstation.

## <span id="page-413-1"></span>**How to Configure SCP**

### **Configuring SCP**

To enable and configure a Cisco router for SCP server-side functionality, perform the following steps.

#### **SUMMARY STEPS**

- **1. enable**
- **2. configure terminal**
- **3. aaa new-model**
- **4. aaa authentication login** {**default** | *list-name*} *method1*[*method2...*]
- **5. aaa authorization** {**network** | **exec** | **commands** *level* | **reverse-access** | **configuration**} {**default** | *list-name*} [*method1* [*method2...*]]
- **6. username** *name* [**privilege** *level]*{**password** *encryption-type encrypted-password*}
- **7. ip scp server enable**

#### **DETAILED STEPS**

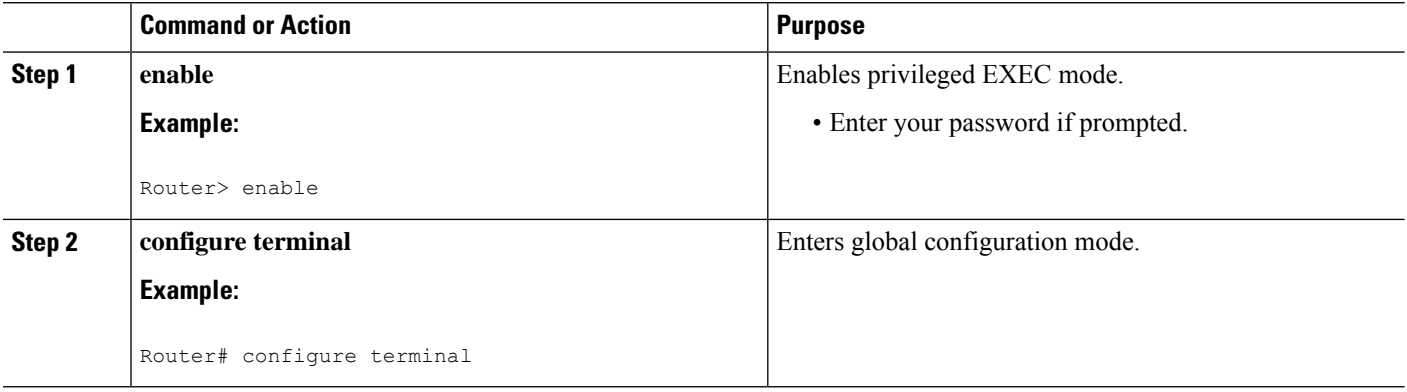

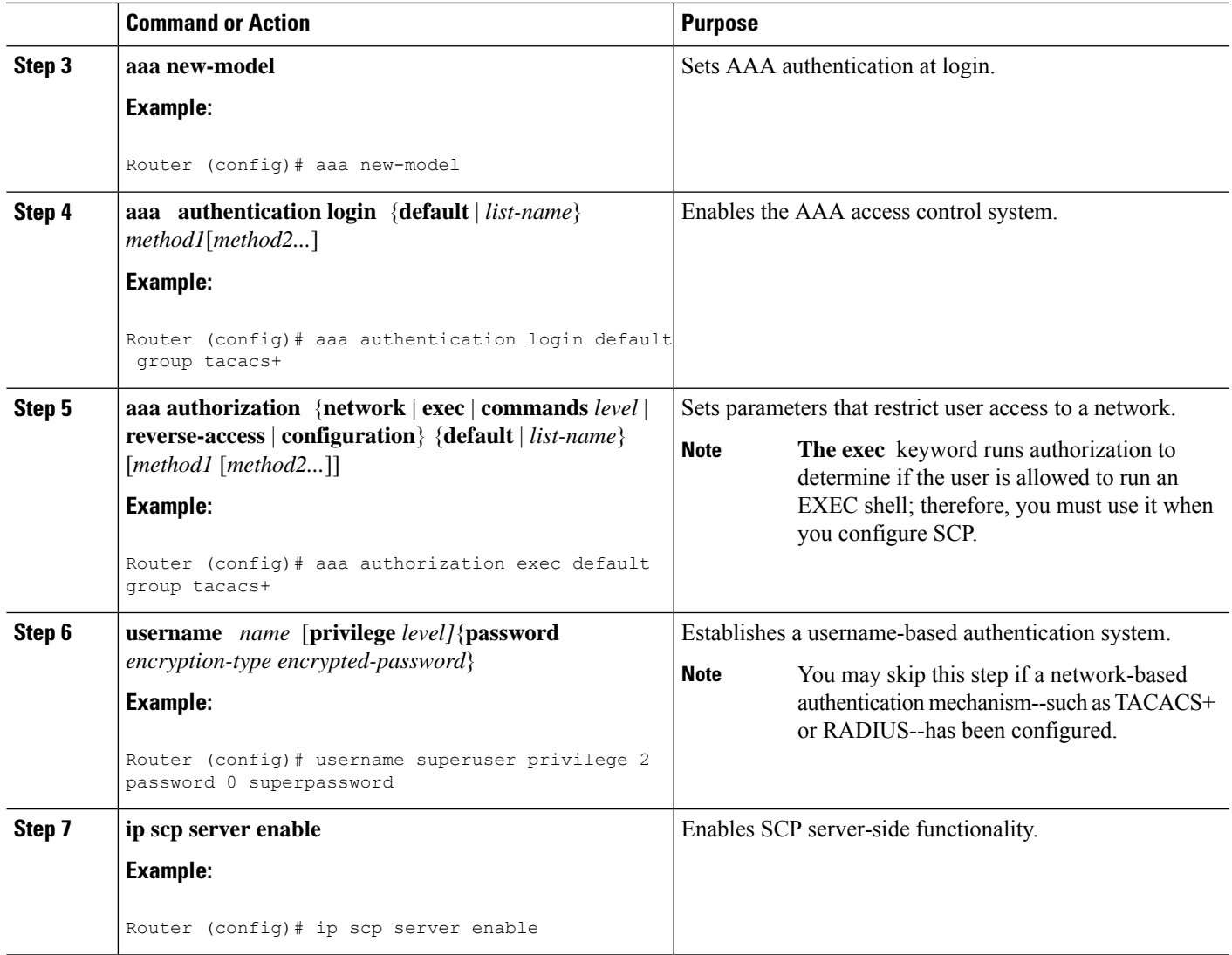

### **Verifying SCP**

To verify SCP server-side functionality, perform the following steps.

#### **SUMMARY STEPS**

- **1. enable**
- **2. show running-config**

#### **DETAILED STEPS**

I

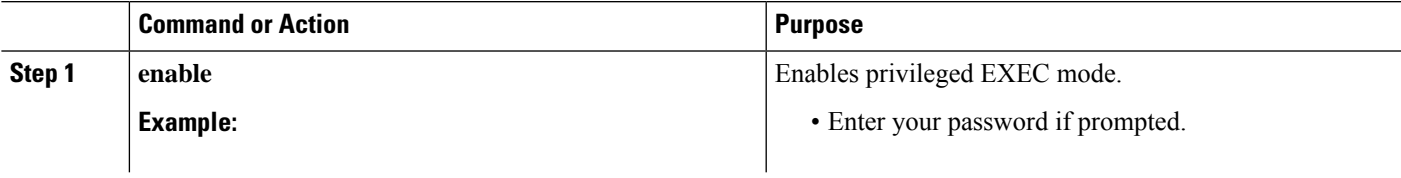

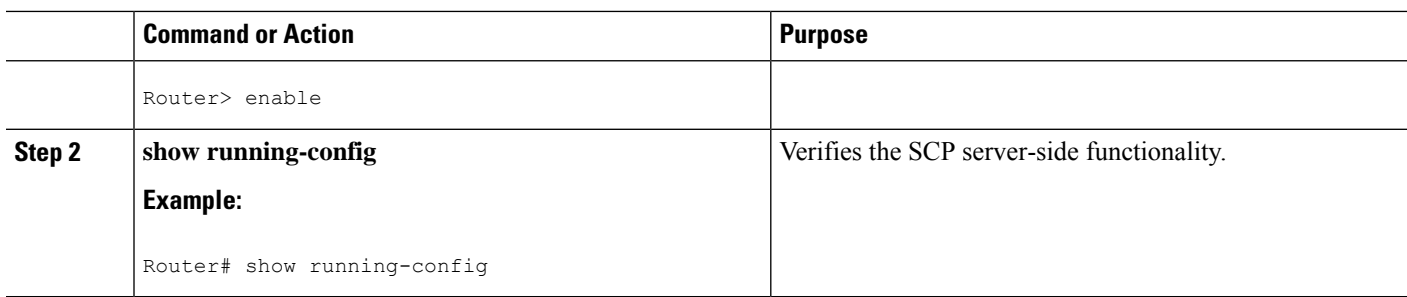

### **Troubleshooting SCP**

#### **SUMMARY STEPS**

- **1. enable**
- **2. debug ip scp**

#### **DETAILED STEPS**

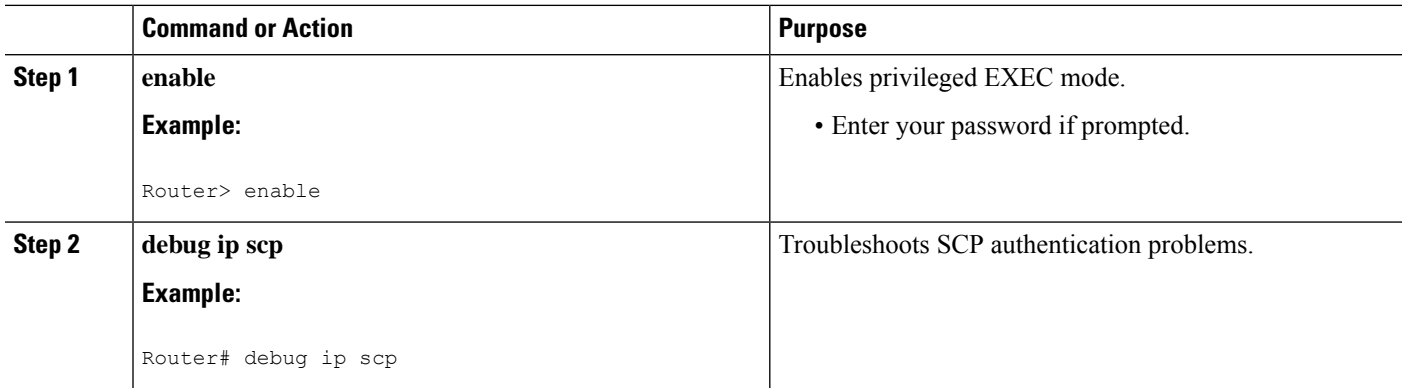

## <span id="page-415-0"></span>**Configuration Examples for Secure Copy**

### **Example SCP Server-Side Configuration Using Local Authentication**

The following example shows how to configure the server-side functionality of SCP. This example uses a locally defined username and password.

```
! AAA authentication and authorization must be configured properly for SCP to work.
aaa new-model
aaa authentication login default local
aaa authorization exec default local
username tiger privilege 15 password 0 lab
! SSH must be configured and functioning properly.
ip ssh time-out 120
ip ssh authentication-retries 3
ip scp server enable
```
### **ExampleSCPServer-SideConfigurationUsingNetwork-BasedAuthentication**

The following example shows how to configure the server-side functionality of SCP using a network-based authentication mechanism:

```
! AAA authentication and authorization must be configured properly for SCP to work.
aaa new-model
aaa authentication login default group tacacs+
aaa authorization exec default group tacacs+
! SSH must be configured and functioning properly.
ip ssh time-out 120
ip ssh authentication-retries 3
ip scp server enable
```
## <span id="page-416-0"></span>**Additional References**

#### **Related Documents**

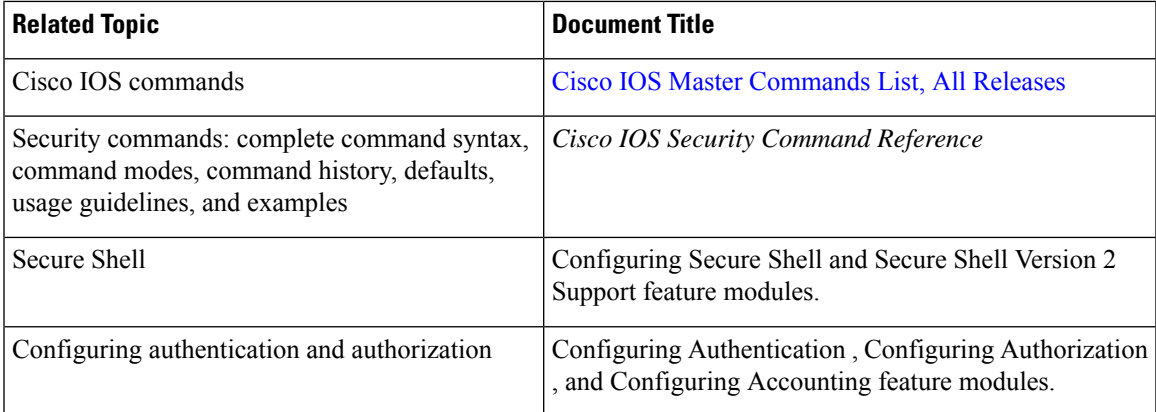

#### **Standards**

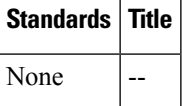

#### **MIBs**

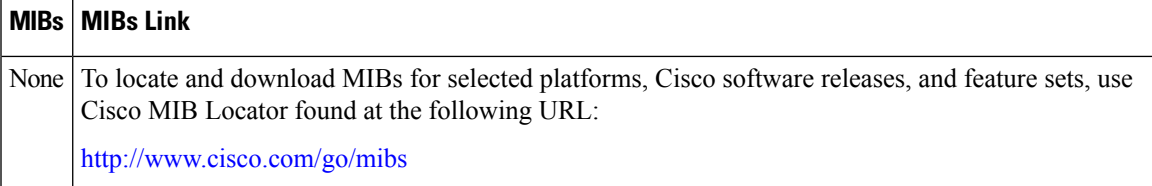

#### **RFCs**

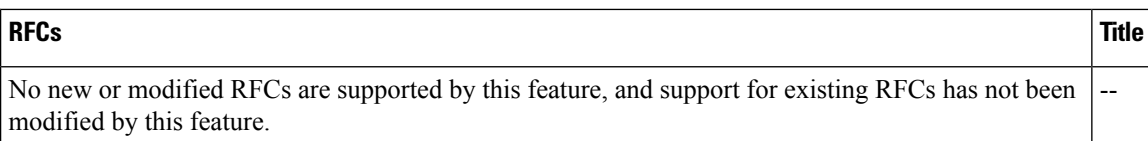

#### **Technical Assistance**

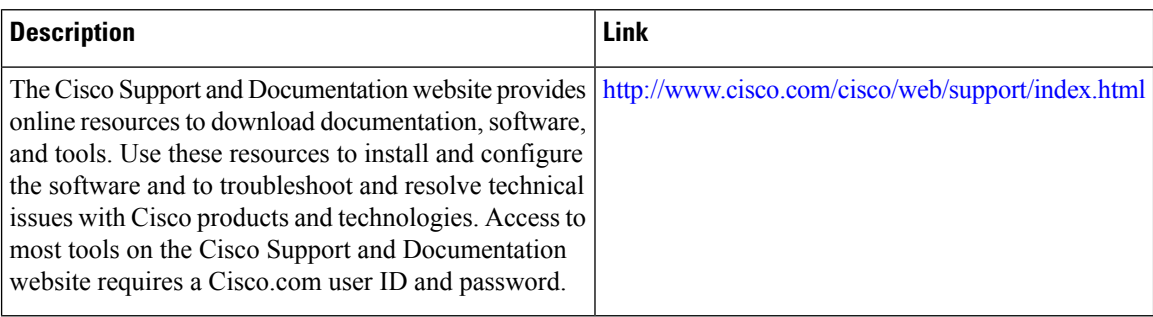

## <span id="page-417-0"></span>**Feature Information for Secure Copy**

The following table provides release information about the feature or features described in this module. This table lists only the software release that introduced support for a given feature in a given software release train. Unless noted otherwise, subsequent releases of that software release train also support that feature.

Use Cisco Feature Navigator to find information about platform support and Cisco software image support. To access Cisco Feature Navigator, go to [www.cisco.com/go/cfn.](http://www.cisco.com/go/cfn) An account on Cisco.com is not required.

#### **Table 40: Feature Information for Secure Copy**

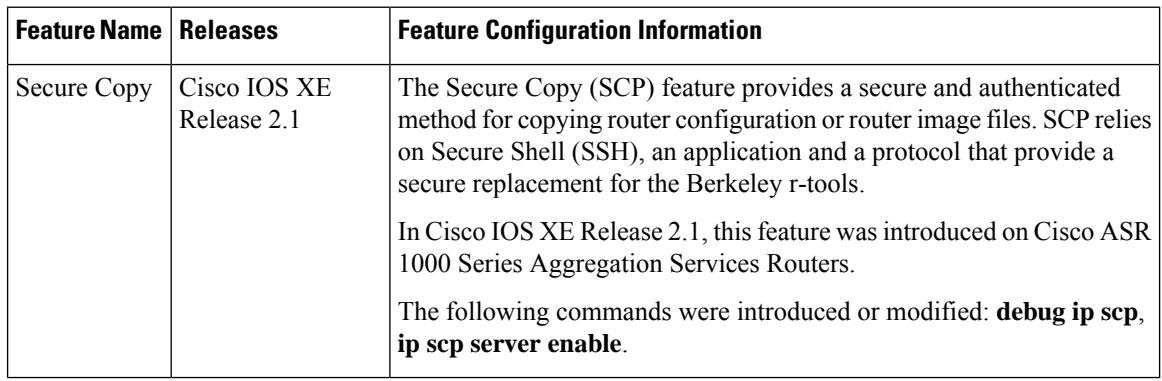

### <span id="page-417-1"></span>**Glossary**

AAA --authentication, authorization, and accounting. Framework of security services that provide the method for identifying users(authentication), for remote access control (authorization), and for collecting and sending security server information used for billing, auditing, and reporting (accounting).

**rcp** --remote copy. Relying on Remote Shell (Berkeley r-tools suite) for security, rcp copies files, such as router images and startup configurations, to and from routers.

**SCP** --secure copy. Relying on SSH for security, SCP support allows the secure and authenticated copying of anything that exists in the Cisco IOS XE File Systems. SCP is derived from rcp.

**SSH** --Secure Shell. Application and a protocol that provide a secure replacement for the Berkeley r-tools. The protocol secures the sessions using standard cryptographic mechanisms, and the application can be used similarly to the Berkeley rexec and rsh tools. SSH Version 1 is implemented in the Cisco IOS XE software.

**Glossary**

 $\mathbf I$ 

<span id="page-420-0"></span>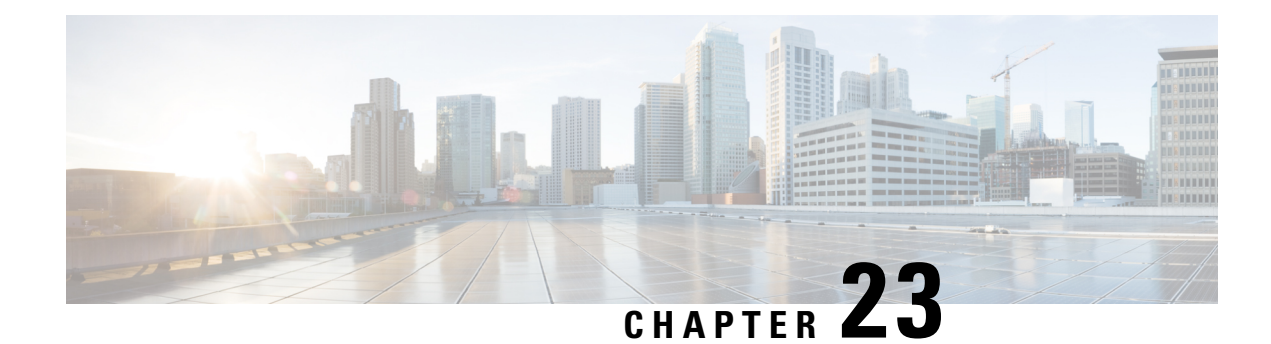

## **Secure Shell Version 2 Support**

The Secure Shell Version 2 Support feature allows you to configure Secure Shell (SSH) Version 2. (SSH Version 1 support wasimplemented in an earlier Cisco software release.)SSH runs on top of a reliable transport layer and provides strong authentication and encryption capabilities. The only reliable transport that is defined forSSH is TCP.SSH provides a meansto securely access and securely execute commands on another computer over a network. The Secure Copy Protocol (SCP) feature that is provided with SSH allows for the secure transfer of files.

- [Prerequisites](#page-420-1) for Secure Shell Version 2 Support, on page 277
- [Restrictions](#page-421-0) for Secure Shell Version 2 Support, on page 278
- [Information](#page-421-1) About Secure Shell Version 2 Support, on page 278
- How to [Configure](#page-424-0) Secure Shell Version 2 Support, on page 281
- [Configuration](#page-438-0) Examples for Secure Shell Version 2 Support, on page 295
- Additional [References](#page-443-0) for Secure Shell Version 2 Support, on page 300
- Feature [Information](#page-444-0) for Secure Shell Version 2 Support, on page 301

## <span id="page-420-1"></span>**Prerequisites for Secure Shell Version 2 Support**

- Before configuringSSH, ensure that the required image isloaded on your device. TheSSH server requires you to have a k9 (Triple Data Encryption Standard [3DES]) software image depending on your release.
- You have to use a SSH remote device that supports SSH Version 2 and connect to a Cisco device.
- SCPrelies on authentication, authorization, and accounting (AAA) to function correctly. Therefore, AAA must be configured on the device to enable the secure copy protocol on the SSH Server.

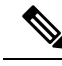

The SSH Version 2 server and the SSH Version 2 client are supported on your Cisco software, depending on your release. (The SSH client runs both the SSH Version 1 protocol and the SSH Version 2 protocol. The SSH client is supported in both k8 and k9 images depending on your release.) **Note**

For more information about downloading a software image, refer to the *Configuration Fundamentals Configuration Guide*.

### <span id="page-421-0"></span>**Restrictions for Secure Shell Version 2 Support**

- From Cisco IOS XE Release 17.10, the Secure Shell Version 1.99 is not supported.
- Secure Shell (SSH) servers and SSH clients are supported in Triple Data Encryption Standard (3DES) software images.
- Execution Shell, remote command execution, and Secure Copy Protocol (SCP) are the only applications supported.
- Rivest, Shamir, and Adleman (RSA) key generation is an SSH server-side requirement. Devices that act as SSH clients need not generate RSA keys.
- From Cisco IOS XE Release 17.10, the minimum RSA key pair size must be 2048 bits.

From Cisco IOS XE Release 17.11, if you want to continue using the weak RSA key, disable CSDL compliance on the device using the **crypto engine compliance shield disable** command, and reboot.

- The following features are not supported:
	- Port forwarding
	- Compression

### <span id="page-421-1"></span>**Information About Secure Shell Version 2 Support**

### **Secure Shell Version 2**

The Secure Shell Version 2 Support feature allows you to configure SSH Version 2.

The configuration for the SSH Version 2 server is similar to the configuration for SSH Version 1. The **ip ssh version** command defines the SSH version to be configured. If you do not configure this command, SSH by default runs in compatibility mode; that is, both SSH Version 1 and SSH Version 2 connections are honored.

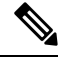

SSH Version 1 is a protocol that has never been defined in a standard. If you do not want your device to fall back to the undefined protocol (Version 1), you should use the **ip ssh version** command and specify Version 2. **Note**

The **ip ssh rsa keypair-name** command enables an SSH connection using the Rivest, Shamir, and Adleman (RSA) keys that you have configured. Previously, SSH was linked to the first RSA keys that were generated (that is, SSH was enabled when the first RSA key pair was generated). This behavior still exists, but by using the **ip ssh rsa keypair-name** command, you can overcome this behavior. If you configure the **ip ssh rsa keypair-name** command with a key pair name, SSH is enabled if the key pair exists or SSH will be enabled if the key pair is generated later. If you use this command to enable SSH, you are not forced to configure a hostname and a domain name, which was required in SSH Version 1 of the Cisco software.

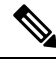

**Note** The login banner is supported in SSH Version 2, but it is not supported in Secure Shell Version 1.

### **Secure Shell Version 2 Enhancements**

The SSH Version 2 Enhancements feature includes a number of additional capabilities such as supporting Virtual Routing and Forwarding (VRF)-Aware SSH, SSH debug enhancements, and Diffie-Hellman (DH) group exchange support.

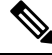

**Note** The VRF-Aware SSH feature is supported depending on your release.

The Cisco SSH implementation has traditionally used 768-bit modulus, but with an increasing need for higher key sizes to accommodate DH Group 14 (2048 bits) and Group 16 (4096 bits) cryptographic applications, a message exchange between the client and the server to establish the favored DH group becomes necessary. The **ip ssh dh min size** command configures the modulus size on the SSH server. In addition to this, the **ssh** command was extended to add VRF awareness to the SSH client-side functionality through which the VRF instance name in the client is provided with the IP address to look up the correct routing table and establish a connection.

Debugging was enhanced by modifying SSH debug commands. The **debug ip ssh** command was extended to simplify the debugging process. Before the simplification of the debugging process, this command printed all debug messages related to SSH regardless of what was specifically required. The behavior still exists, but if you configure the **debug ip ssh** command with a keyword, messages are limited to information specified by the keyword.

### **Secure Shell Version 2 Enhancements for RSA Keys**

Cisco SSH Version 2 supports keyboard-interactive and password-based authentication methods. The SSH Version 2 Enhancements for RSA Keys feature also supports RSA-based public key authentication for the client and the server.

User authentication—RSA-based user authentication uses a private/public key pair associated with each user for authentication. The user must generate a private/public key pair on the client and configure a public key on the Cisco SSH server to complete the authentication.

AnSSH user trying to establish credentials provides an encrypted signature using the private key. The signature and the user's public key are sent to the SSH server for authentication. The SSH server computes a hash over the public key provided by the user. The hash is used to determine if the server has a matching entry. If a match is found, an RSA-based message verification is performed using the public key. Hence, the user is authenticated or denied access based on the encrypted signature.

Server authentication—While establishing an SSH session, the Cisco SSH client authenticates the SSH server by using the server host keys available during the key exchange phase. SSH server keys are used to identify the SSH server. These keys are created at the time of enabling SSH and must be configured on the client.

For server authentication, the Cisco SSH client must assign a host key for each server. When the client tries to establish an SSH session with a server, the client receives the signature of the server as part of the key exchange message. If the strict host key checking flag is enabled on the client, the client checks if it has the host key entry corresponding to the server. If a match is found, the client tries to validate the signature by

using the server host key. If the server is successfully authenticated, the session establishment continues; otherwise, it is terminated and displays a "Server Authentication Failed" message.

Storing public keys on a server uses memory; therefore, the number of public keys configurable on an SSH server is restricted to ten users, with a maximum of two public keys per user. **Note**

RSA-based user authentication is supported by the Cisco server, but Cisco clients cannot propose public key as an authentication method. If the Cisco server receives a request from an open SSH client for RSA-based authentication, the server accepts the authentication request. **Note**

For server authentication, configure the RSA public key of the server manually and configure the **ip ssh stricthostkeycheck** command on the Cisco SSH client. **Note**

### **SNMP Trap Generation**

Depending on your release, Simple Network Management Protocol (SNMP) traps are generated automatically when an SSH session terminates if the traps have been enabled and SNMP debugging has been enabled. For information about enabling SNMP traps, see the "Configuring SNMP Support" module in the *SNMP Configuration Guide*.

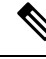

**Note**

When you configure the **snmp-server host** command, the IP address must be the address of the PC that has the SSH (telnet) client and that has IP connectivity to the SSH server.

You must also enable SNMP debugging using the **debug snmp packet** command to display the traps. The trap information includes information such as the number of bytes sent and the protocol that was used for the SSH session.

### **SSH Keyboard Interactive Authentication**

The SSH Keyboard Interactive Authentication feature, also known as Generic Message Authentication for SSH, is a method that can be used to implement different types of authentication mechanisms. Basically, any currently supported authentication method that requires only user input can be performed with this feature. The feature is automatically enabled.

The following methods are supported:

- Password
- SecurID and hardware tokens printing a number or a string in response to a challenge sent by the server
- Pluggable Authentication Module (PAM)
- S/KEY (and other One-Time-Pads)

For examples of various scenarios in which the SSH Keyboard Interactive Authentication feature has been automatically enabled, see the Examples: SSH Keyboard Interactive [Authentication,](#page-439-0) on page 296 section.

## <span id="page-424-0"></span>**How to Configure Secure Shell Version 2 Support**

### **Configuring a Device for SSH Version 2 Using a Hostname and Domain Name**

#### **SUMMARY STEPS**

- **1. enable**
- **2. configure terminal**
- **3. hostname** *name*
- **4. ip domain-name** *name*
- **5. crypto key generate rsa**
- **6. ip ssh** [**time-out** *seconds* | **authentication-retries** *integer*]
- **7. ip ssh version** [**1** | **2**]
- **8. exit**

#### **DETAILED STEPS**

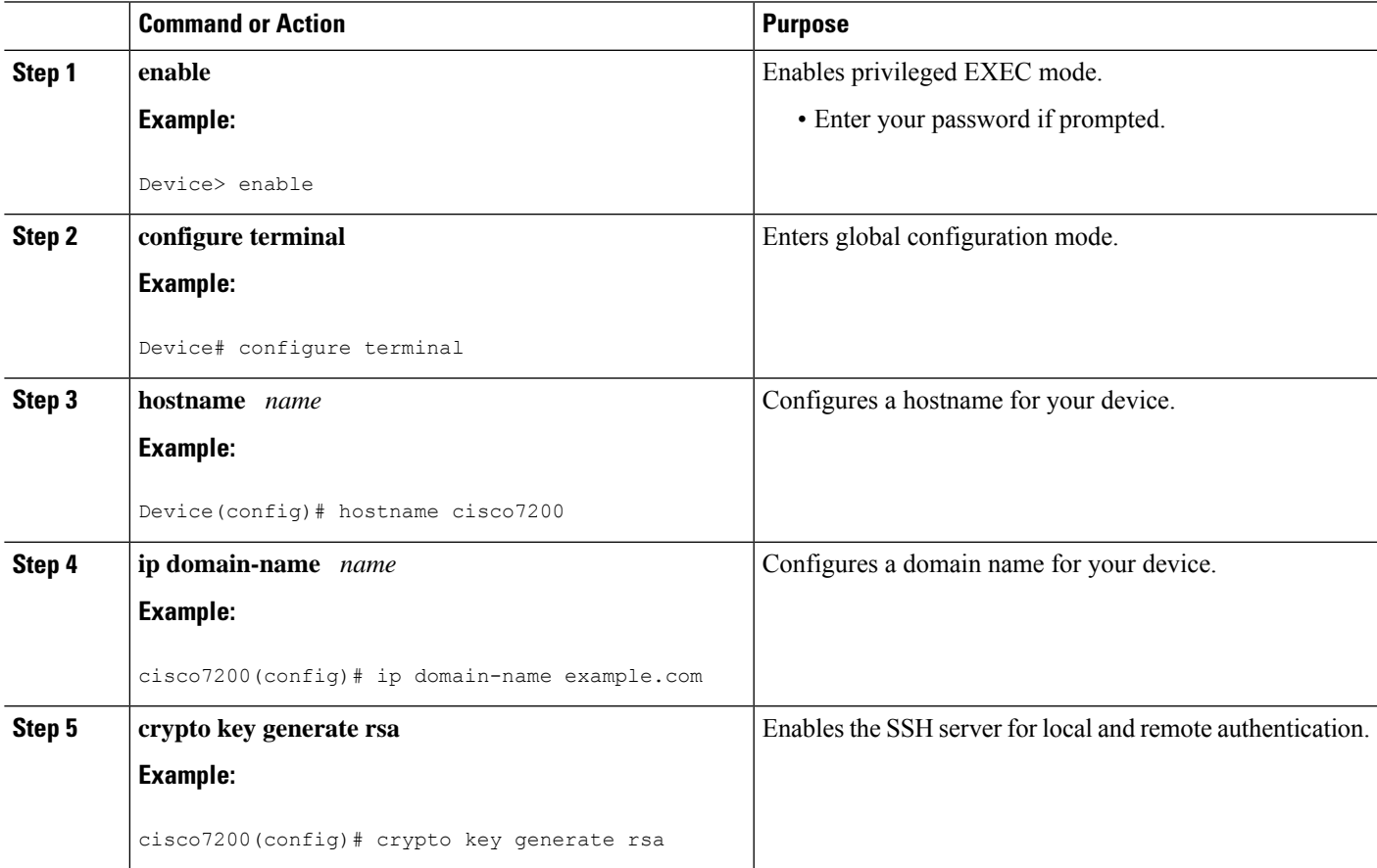

I

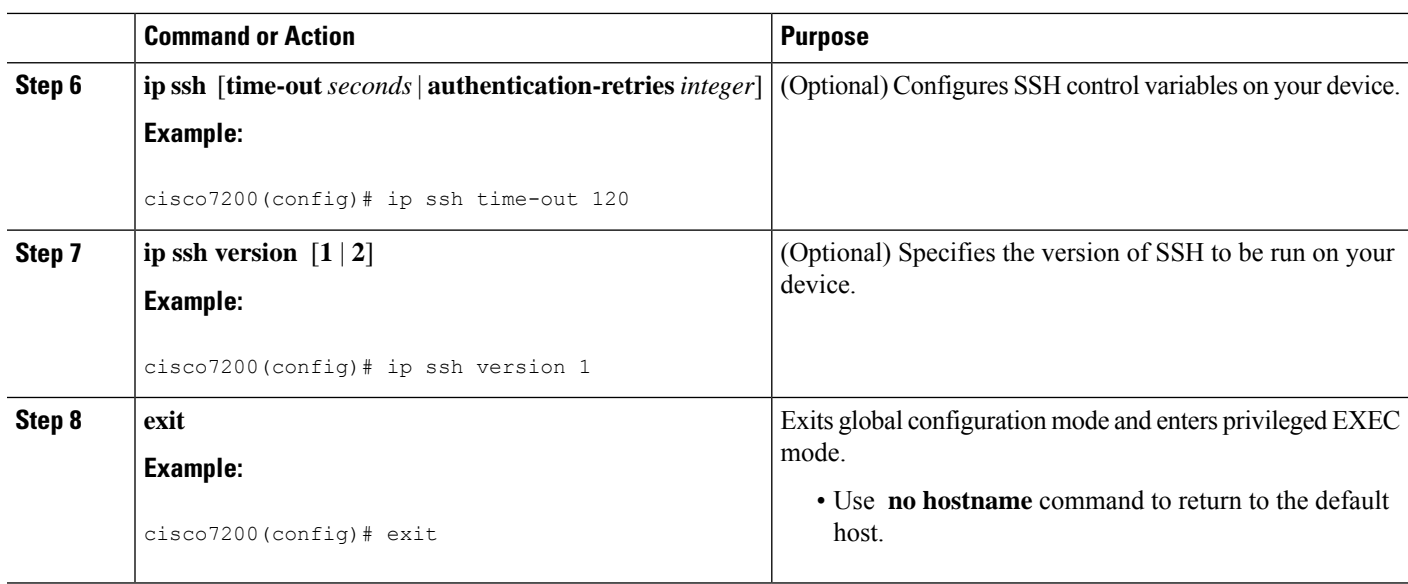

## **Configuring a Device for SSH Version 2 Using RSA Key Pairs**

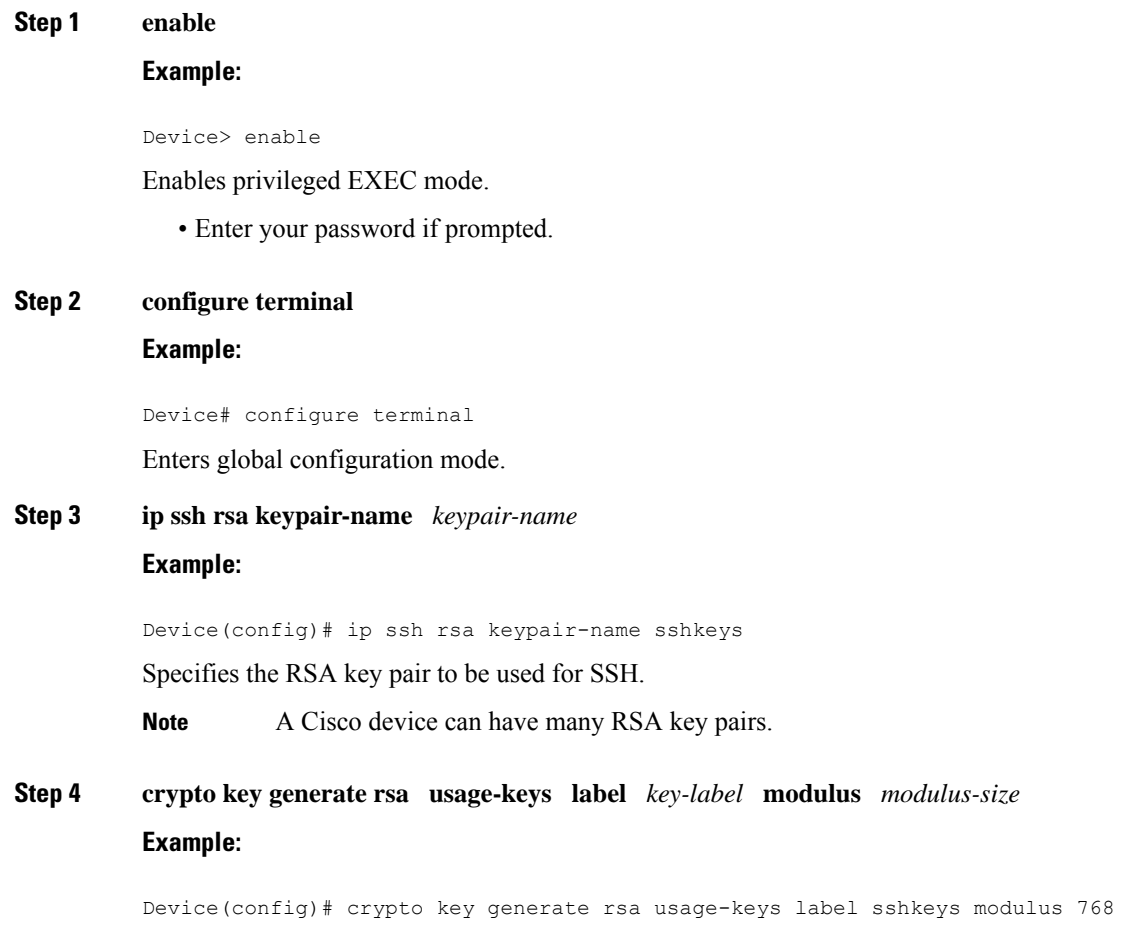

Enables the SSH server for local and remote authentication on the device. • For SSH Version 2, the modulus size must be at least 768 bits. To delete the RSA key pair, use the **crypto key zeroize rsa** command. When you delete the RSA key pair, you automatically disable the SSH server. **Note Step 5 ip ssh** [**time-out** *seconds* | **authentication-retries** *integer*] **Example:** Device(config)# ip ssh time-out 12 Configures SSH control variables on your device. **Step 6 ip ssh version 2 Example:** Device(config)# ip ssh version 2 Specifies the version of SSH to be run on the device. **Step 7 exit Example:** Device(config)# exit

Exits global configuration mode and enters privileged EXEC mode.

### **Configuring the Cisco SSH Server to Perform RSA-Based User Authentication**

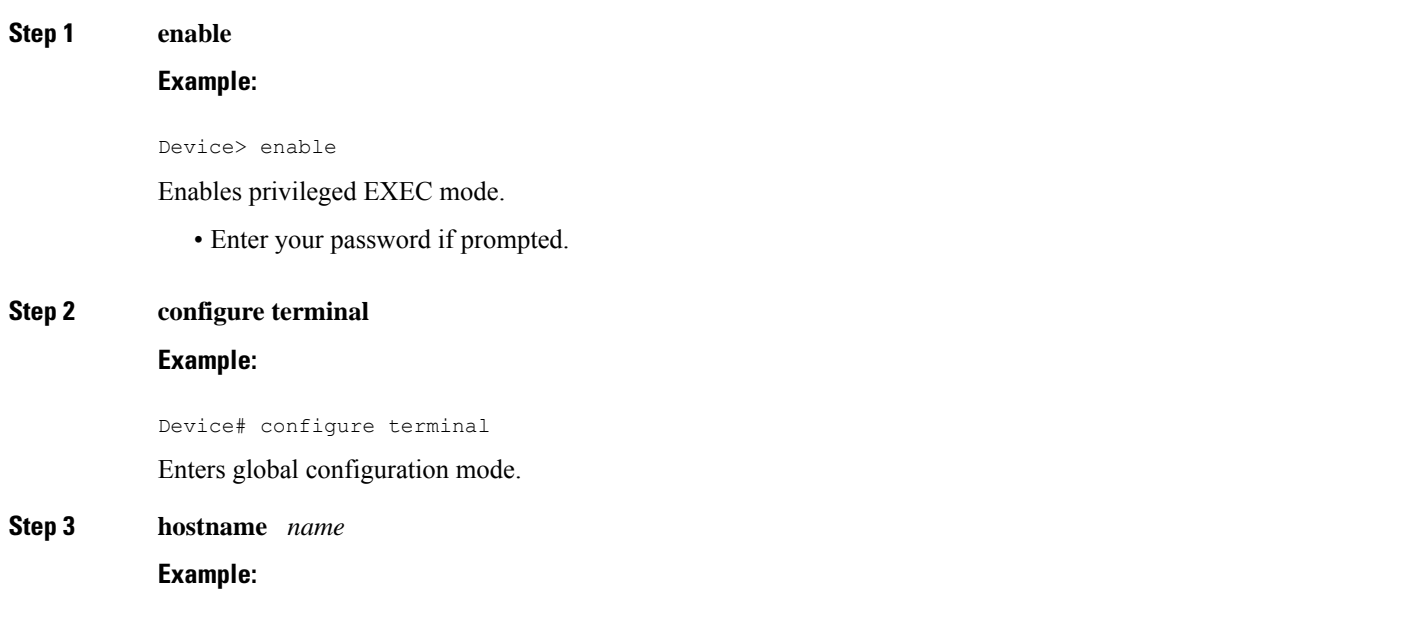

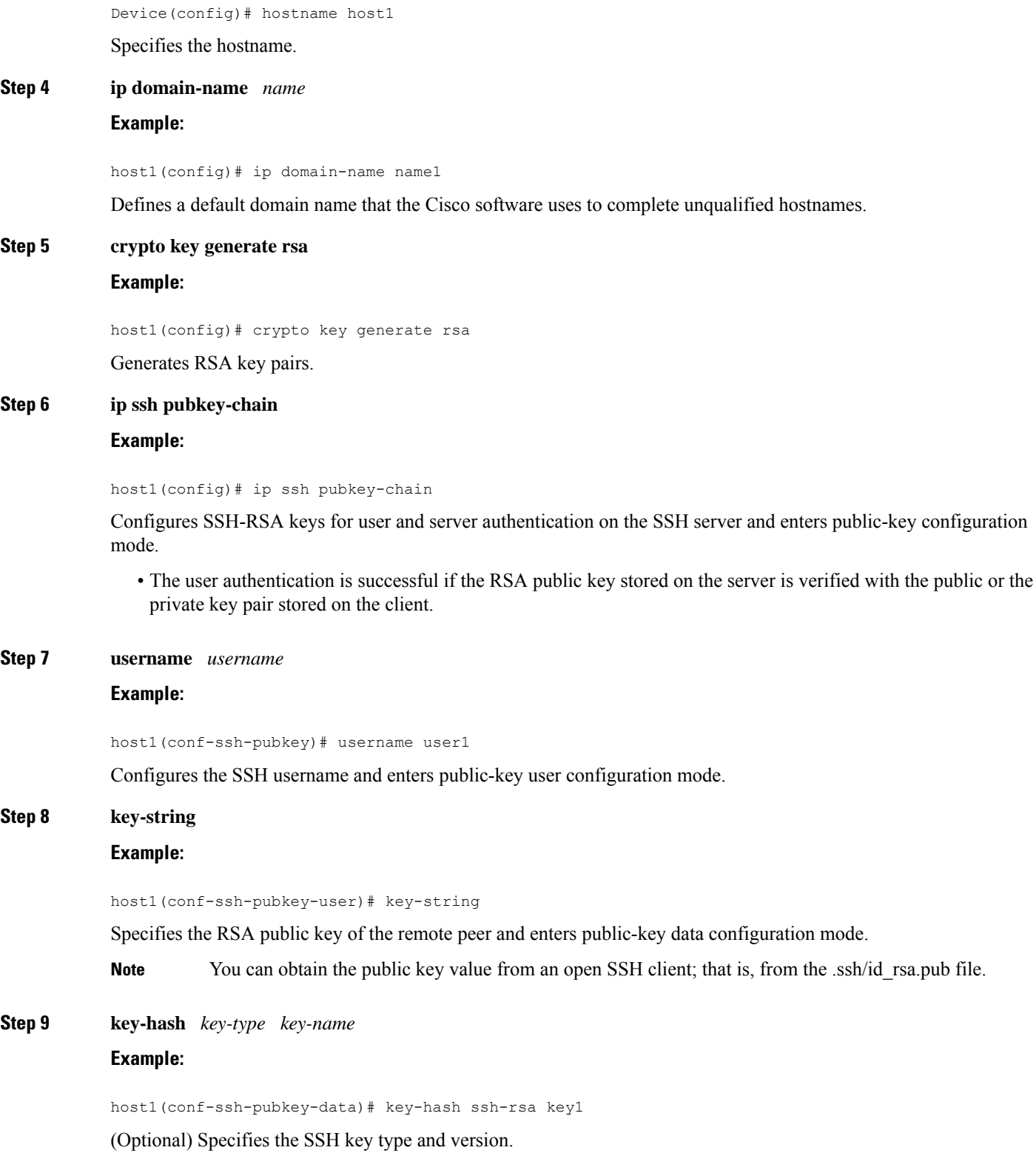

• The key type must be ssh-rsa for the configuration of private public key pairs.

- This step is optional only if the **key-string** command is configured.
- You must configure either the **key-string** command or the **key-hash** command.
- You can use a hashing software to compute the hash of the public key string, or you can also copy the hash value from another Cisco device. Entering the public key data using the**key-string** command isthe preferred way to enter the public key data for the first time. **Note**

#### **Step 10 end Example:**

host1(conf-ssh-pubkey-data)# end

Exits public-key data configuration mode and returns to privileged EXEC mode.

• Use **no hostname** command to return to the default host.

### **Configuring the Cisco IOS SSH Client to Perform RSA-Based Server Authentication**

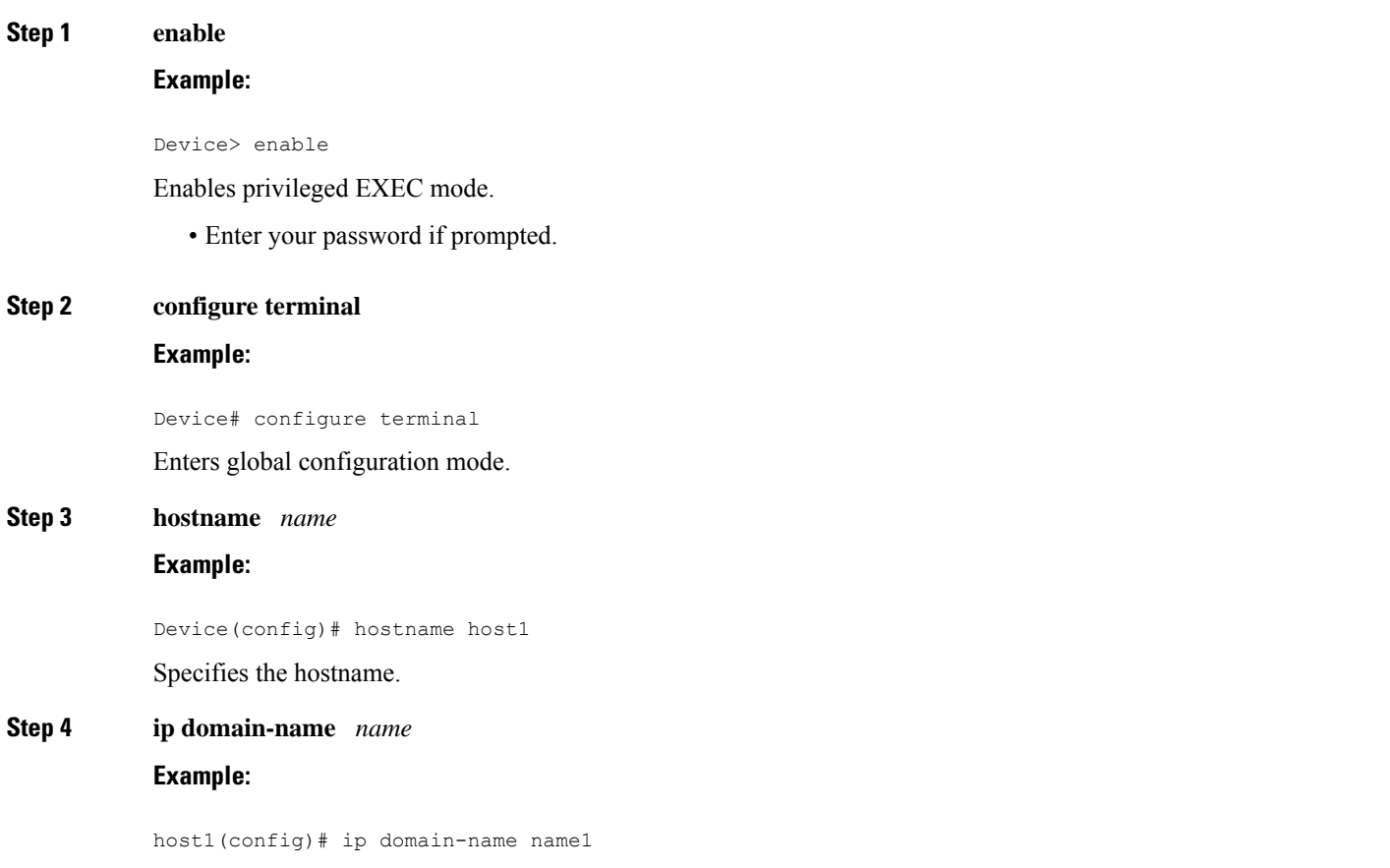

Defines a default domain name that the Cisco software uses to complete unqualified hostnames.

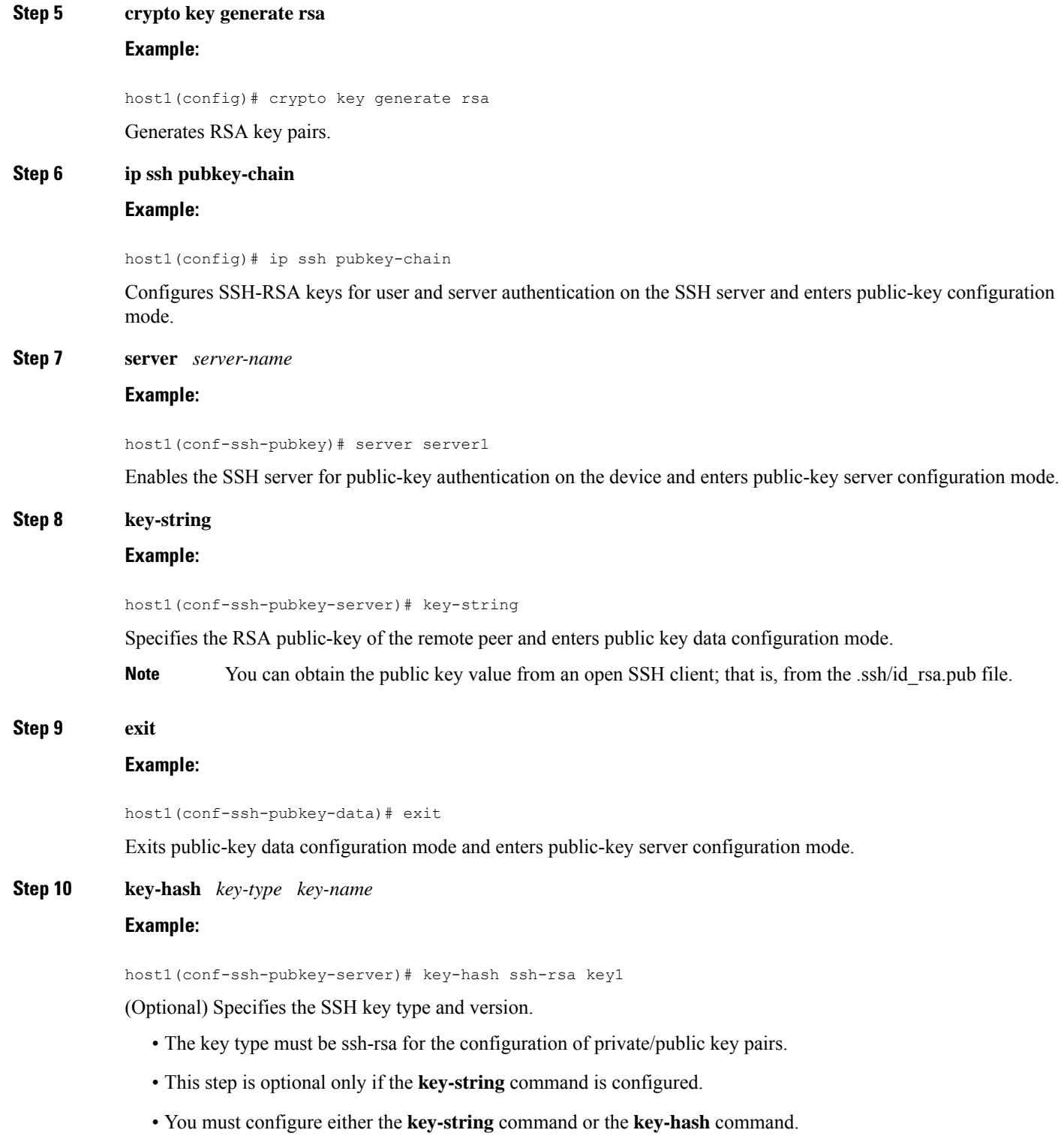

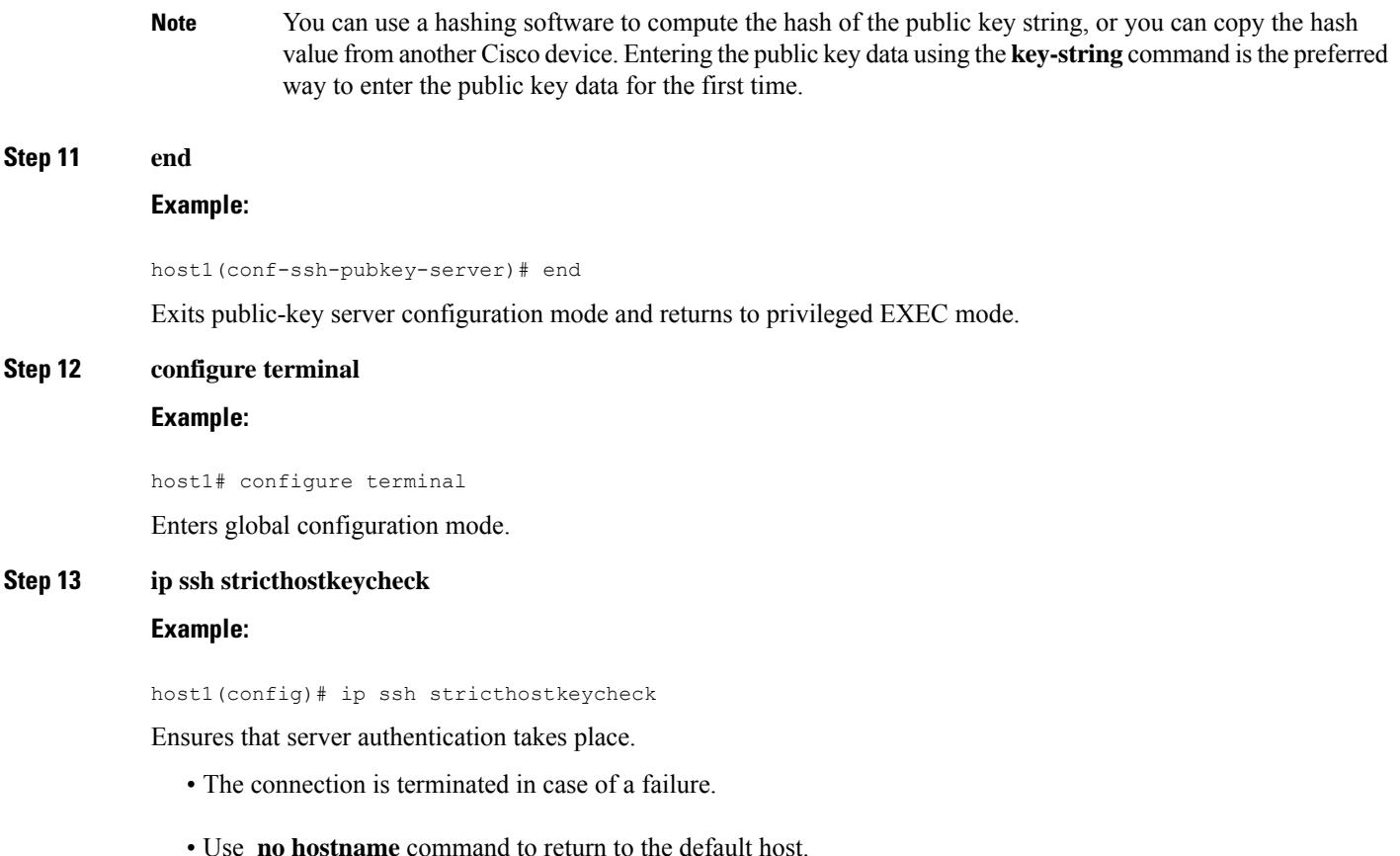

### **Starting an Encrypted Session with a Remote Device**

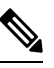

The device with which you want to connect must support a Secure Shell (SSH) server that has an encryption algorithm that is supported in Cisco software. Also, you need not enable your device. SSH can be run in disabled mode. **Note**

ssh [-v {1 | 2} | -c {aes128-ctr | aes192-ctr | aes256-ctr | aes128-cbc | 3des | aes192-cbc | aes256-cbc} | -l user-id | -l *user-id***:***vrf-name number ip-address ip-address* | **-l** *user-id***:***rotary number ip-address* | **-m** {**hmac-md5-128** | **hmac-md5-96** |**hmac-sha1-160** | **hmac-sha1-96**} | **-onumberofpasswordprompts** *n* | **-p***port-num*] {*ip-addr*| *hostname*} [**command** | **-vrf**]

#### **Example:**

```
Device# ssh -v 2 -c aes256-ctr -m hmac-sha1-96 -l user2 10.76.82.24
```
Starts an encrypted session with a remote networking device.

#### **Troubleshooting Tips**

The **ip ssh version** command can be used for troubleshooting your SSH configuration. By changing versions, you can determine the SSH version that has a problem.

### **Enabling Secure Copy Protocol on the SSH Server**

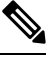

The following task configures the server-side functionality for SCP. This task shows a typical configuration that allows the device to securely copy files from a remote workstation. **Note**

#### **Step 1 enable**

#### **Example:**

Device> enable

Enables privileged EXEC mode.

• Enter your password if prompted.

#### **Step 2 configure terminal**

#### **Example:**

Device# configure terminal Enters global configuration mode.

#### **Step 3 aaa new-model**

#### **Example:**

Device(config)# aaa new-model

Enables the AAA access control model.

#### **Step 4 aaa authentication login default local**

#### **Example:**

Device(config)# aaa authentication login default local

Sets AAA authentication at login to use the local username database for authentication.

#### **Step 5 aaa authorization exec defaultlocal Example:**

Device(config)# aaa authorization exec default local
Sets the parameters that restrict user access to a network, runs the authorization to determine if the user ID is allowed to run an EXEC shell, and specifies that the system must use the local database for authorization.

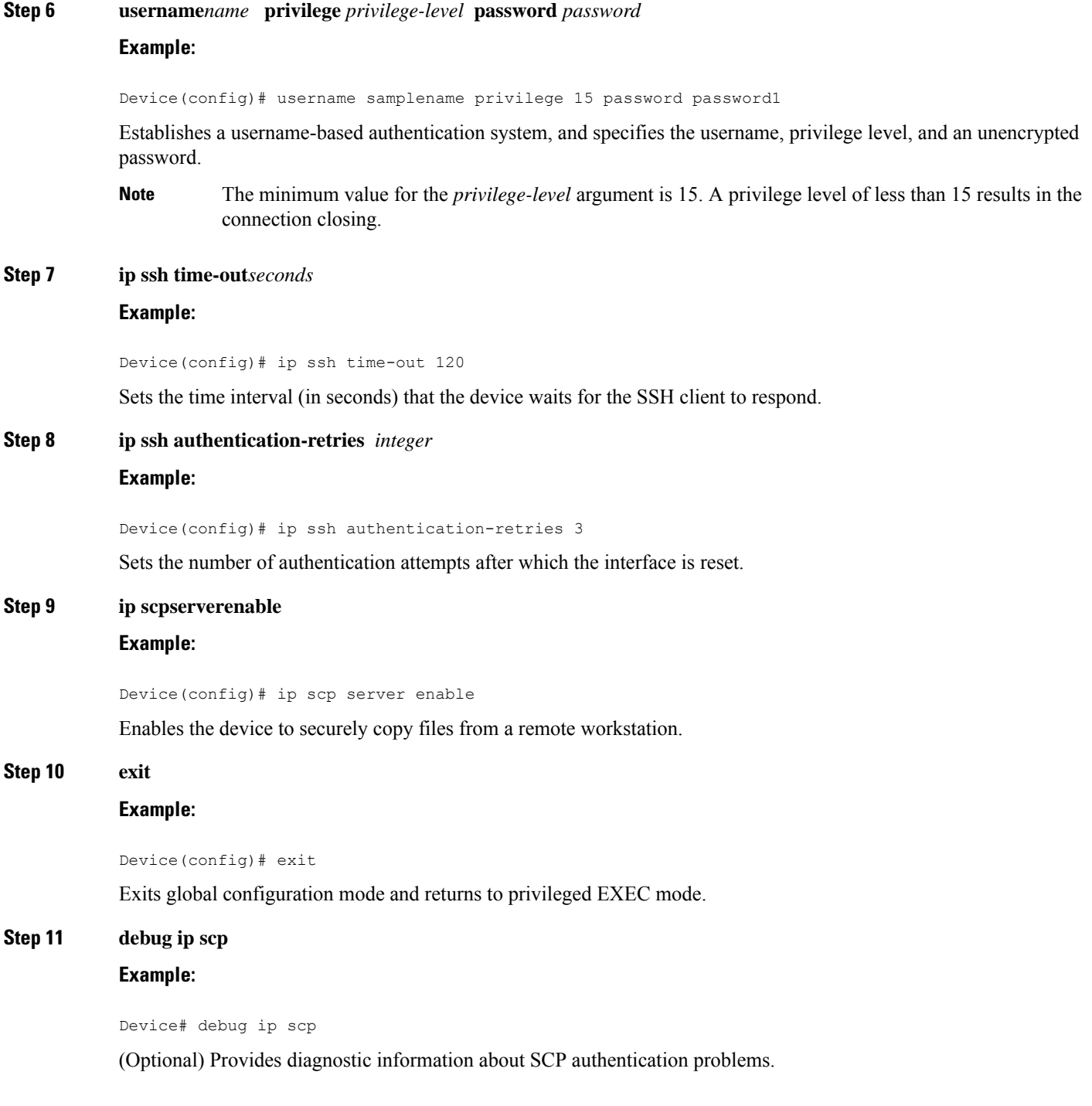

### **Verifying the Status of the Secure Shell Connection**

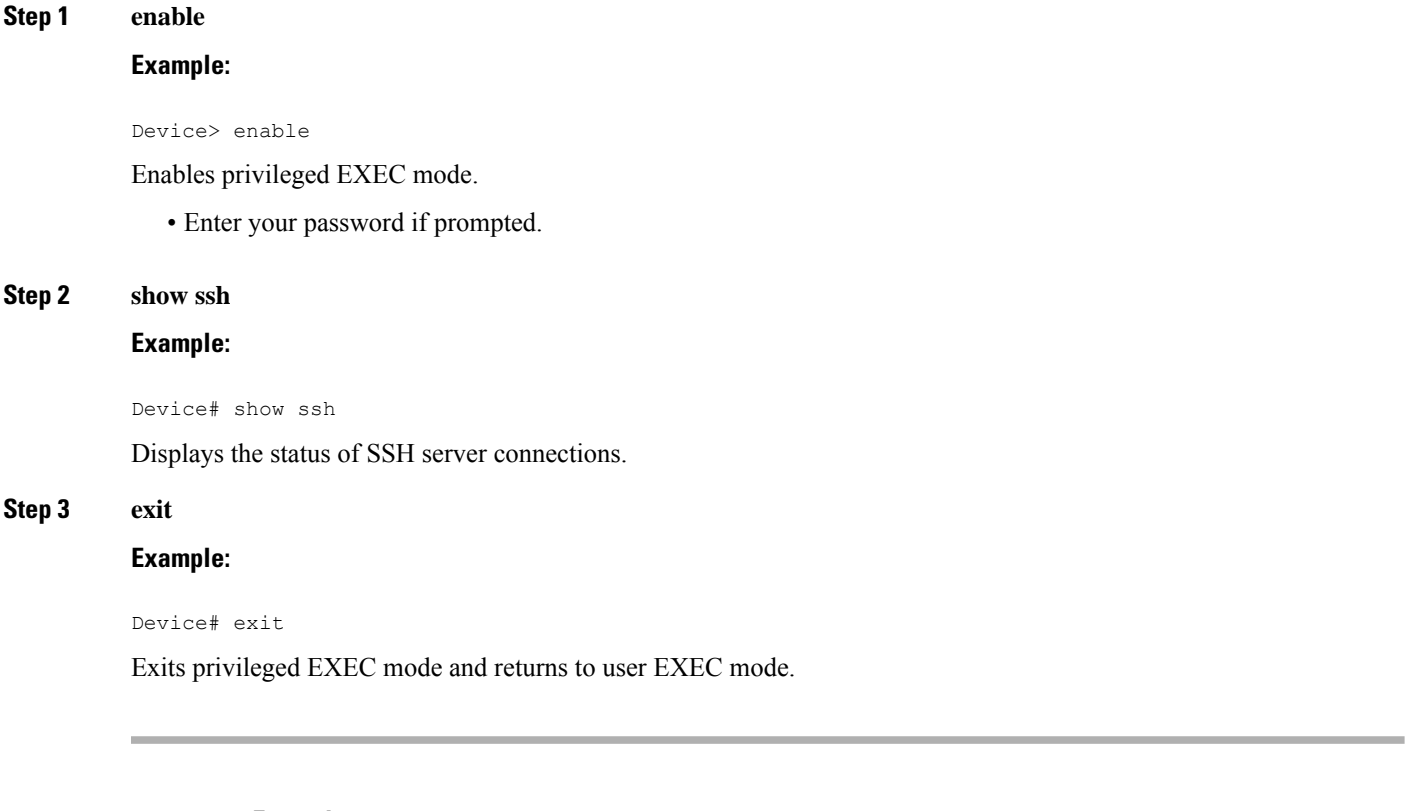

#### **Examples**

The following sample output from the **show ssh** command displays status of various SSH Version 1 and Version 2 connections for Version 1 and Version 2 connections:

```
-----------------------------------------------------------------------
Device# show ssh
Connection Version Encryption State Username
 0 1.5 3DES Session started 1ab
Connection Version Mode Encryption Hmac State
Username
       1 2.0 IN aes128-cbc hmac-md5 Session started lab
1 2.0 OUT aes128-cbc hmac-md5 Session started lab
-------------------------------------------------------------------------
```
The following sample output from the **show ssh** command displays status of various SSH Version 1 and Version 2 connections for a Version 2 connection with no Version 1 connection:

```
-------------------------------------------------------------------------
Device# show ssh
Connection Version Mode Encryption Hmac State
Username
1 2.0 IN aes128-cbc hmac-md5 Session started lab
1 2.0 OUT aes128-cbc hmac-md5 Session started lab
```
%No SSHv1 server connections running. -------------------------------------------------------------------------

The following sample output from the **show ssh** command displays status of various SSH Version 1 and Version 2 connections for a Version 1 connection with no Version 2 connection:

------------------------------------------------------------------------- Device# **show ssh** Connection Version Encryption State Username 0 1.5 3DES Session started lab %No SSHv2 server connections running. -------------------------------------------------------------------------

# **Verifying the Secure Shell Status**

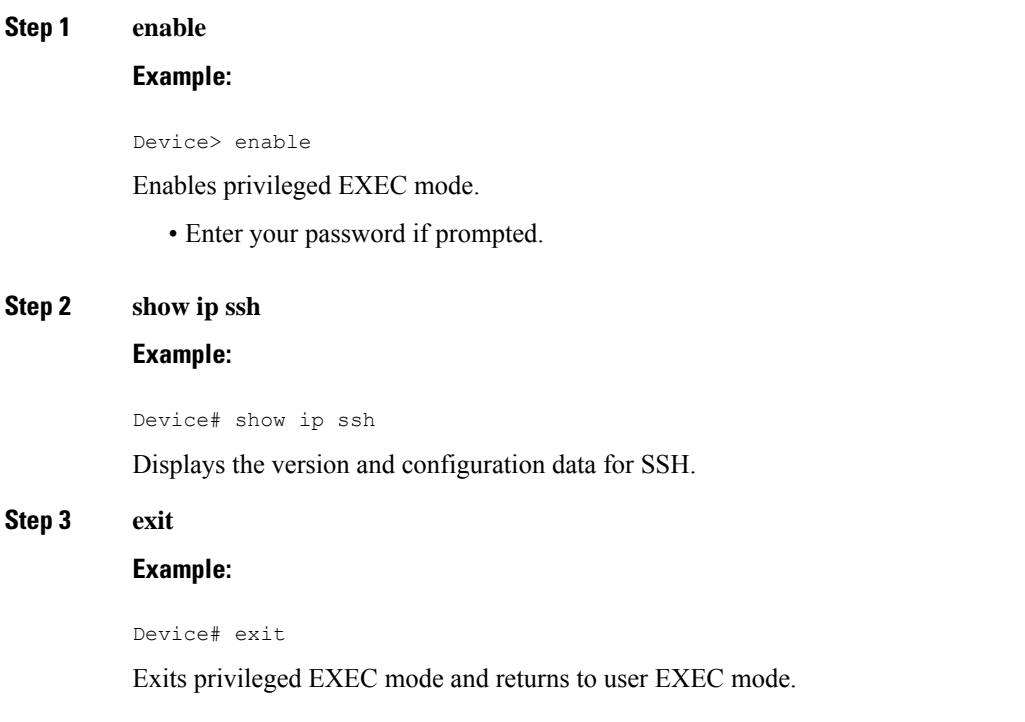

### **Examples**

The following sample output from the **show ip ssh** command displays the version of SSH that is enabled, the authentication timeout values, and the number of authentication retries for Version 1 and Version 2 connections:

```
-----------------------------------------------------------------------
Device# show ip ssh
SSH Enabled - version 1.99
```
Authentication timeout: 120 secs; Authentication retries: 3 -----------------------------------------------------------------------

The following sample output from the **show ip ssh** command displays the version of SSH that is enabled, the authentication timeout values, and the number of authentication retries for a Version 2 connection with no Version 1 connection:

```
------------------------------------------------------------------------
Device# show ip ssh
```

```
SSH Enabled - version 2.0
Authentication timeout: 120 secs; Authentication retries: 3
------------------------------------------------------------------------
```
The following sample output from the **show ip ssh** command displays the version of SSH that is enabled, the authentication timeout values, and the number of authentication retries for a Version 1 connection with no Version 2 connection:

```
------------------------------------------------------------------------
Device# show ip ssh
3d06h: %SYS-5-CONFIG_I: Configured from console by console
SSH Enabled - version 1.5
Authentication timeout: 120 secs; Authentication retries: 3
------------------------------------------------------------------------
```
### **Monitoring and Maintaining Secure Shell Version 2**

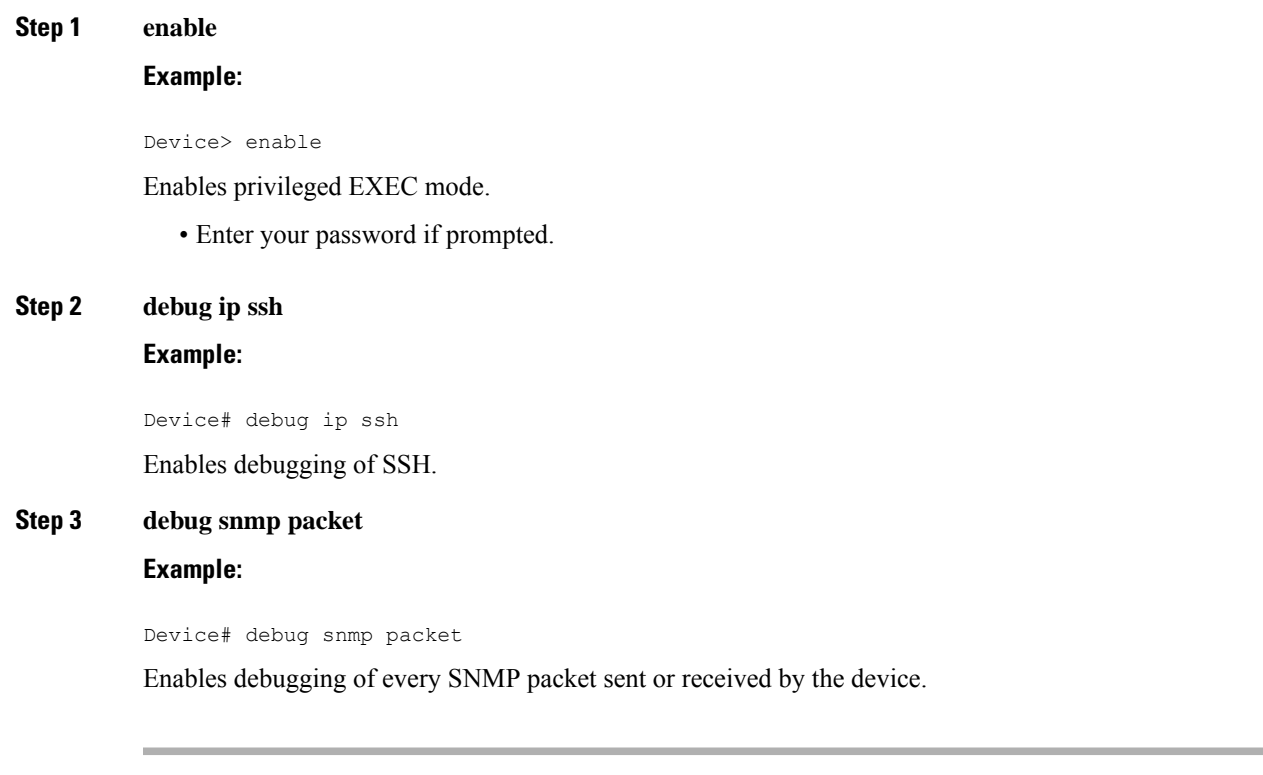

#### **Example**

The following sample output from the **debug ip ssh** command shows the connection is an SSH Version 2 connection:

```
Device# debug ip ssh
```

```
00:33:55: SSH1: starting SSH control process
00:33:55: SSH1: sent protocol version id SSH-1.99-Cisco-1.25
00:33:55: SSH1: protocol version id is - SSH-2.0-OpenSSH_2.5.2p2
00:33:55: SSH2 1: send: len 280 (includes padlen 4)
00:33:55: SSH2 1: SSH2 MSG KEXINIT sent
00:33:55: SSH2 1: ssh_receive: 536 bytes received
00:33:55: SSH2 1: input: packet len 632
00:33:55: SSH2 1: partial packet 8, need 624, maclen 0
00:33:55: SSH2 1: ssh_receive: 96 bytes received
00:33:55: SSH2 1: partial packet 8, need 624, maclen 0
00:33:55: SSH2 1: input: padlen 11
00:33:55: SSH2 1: received packet type 20
00:33:55: SSH2 1: SSH2_MSG_KEXINIT received
00:33:55: SSH2: kex: client->server aes128-cbc hmac-md5 none
00:33:55: SSH2: kex: server->client aes128-cbc hmac-md5 none
00:33:55: SSH2 1: expecting SSH2_MSG_KEXDH_INIT
00:33:55: SSH2 1: ssh_receive: 144 bytes received
00:33:55: SSH2 1: input: packet len 144
00:33:55: SSH2 1: partial packet 8, need 136, maclen 0
00:33:55: SSH2 1: input: padlen 5
00:33:55: SSH2 1: received packet type 30
00:33:55: SSH2 1: SSH2 MSG KEXDH_INIT received
00:33:55: SSH2 1: signature length 111
00:33:55: SSH2 1: send: len 384 (includes padlen 7)
00:33:55: SSH2: kex_derive_keys complete
00:33:55: SSH2 1: send: len 16 (includes padlen 10)
00:33:55: SSH2 1: newkeys: mode 1
00:33:55: SSH2 1: SSH2 MSG NEWKEYS sent
00:33:55: SSH2 1: waiting for SSH2_MSG_NEWKEYS
00:33:55: SSH2 1: ssh_receive: 16 bytes received
00:33:55: SSH2 1: input: packet len 16
00:33:55: SSH2 1: partial packet 8, need 8, maclen 0
00:33:55: SSH2 1: input: padlen 10
00:33:55: SSH2 1: newkeys: mode 0
00:33:55: SSH2 1: received packet type 2100:33:55: SSH2 1: SSH2_MSG_NEWKEYS received
00:33:56: SSH2 1: ssh_receive: 48 bytes received
00:33:56: SSH2 1: input: packet len 32
00:33:56: SSH2 1: partial packet 16, need 16, maclen 16
00:33:56: SSH2 1: MAC #3 ok
00:33:56: SSH2 1: input: padlen 10
00:33:56: SSH2 1: received packet type 5
00:33:56: SSH2 1: send: len 32 (includes padlen 10)
00:33:56: SSH2 1: done calc MAC out #3
00:33:56: SSH2 1: ssh_receive: 64 bytes received
00:33:56: SSH2 1: input: packet len 48
00:33:56: SSH2 1: partial packet 16, need 32, maclen 16
00:33:56: SSH2 1: MAC #4 ok
00:33:56: SSH2 1: input: padlen 9
00:33:56: SSH2 1: received packet type 50
00:33:56: SSH2 1: send: len 32 (includes padlen 13)
00:33:56: SSH2 1: done calc MAC out #4
00:34:04: SSH2 1: ssh_receive: 160 bytes received
00:34:04: SSH2 1: input: packet len 64
00:34:04: SSH2 1: partial packet 16, need 48, maclen 16
00:34:04: SSH2 1: MAC #5 ok
```

```
00:34:04: SSH2 1: input: padlen 13
00:34:04: SSH2 1: received packet type 50
00:34:04: SSH2 1: send: len 16 (includes padlen 10)
00:34:04: SSH2 1: done calc MAC out #5
00:34:04: SSH2 1: authentication successful for lab
00:34:04: SSH2 1: input: packet len 64
00:34:04: SSH2 1: partial packet 16, need 48, maclen 16
00:34:04: SSH2 1: MAC #6 ok
00:34:04: SSH2 1: input: padlen 6
00:34:04: SSH2 1: received packet type 2
00:34:04: SSH2 1: ssh_receive: 64 bytes received
00:34:04: SSH2 1: input: packet len 48
00:34:04: SSH2 1: partial packet 16, need 32, maclen 16
00:34:04: SSH2 1: MAC #7 ok
00:34:04: SSH2 1: input: padlen 19
00:34:04: SSH2 1: received packet type 90
00:34:04: SSH2 1: channel open request
00:34:04: SSH2 1: send: len 32 (includes padlen 10)
00:34:04: SSH2 1: done calc MAC out #6
00:34:04: SSH2 1: ssh_receive: 192 bytes received
00:34:04: SSH2 1: input: packet len 64
00:34:04: SSH2 1: partial packet 16, need 48, maclen 16
00:34:04: SSH2 1: MAC #8 ok
00:34:04: SSH2 1: input: padlen 13
00:34:04: SSH2 1: received packet type 98
00:34:04: SSH2 1: pty-req request
00:34:04: SSH2 1: setting TTY - requested: height 24, width 80; set: height 24,
width 80
00:34:04: SSH2 1: input: packet len 96
00:34:04: SSH2 1: partial packet 16, need 80, maclen 16
00:34:04: SSH2 1: MAC #9 ok
00:34:04: SSH2 1: input: padlen 11
00:34:04: SSH2 1: received packet type 98
00:34:04: SSH2 1: x11-req request
00:34:04: SSH2 1: ssh_receive: 48 bytes received
00:34:04: SSH2 1: input: packet len 32
00:34:04: SSH2 1: partial packet 16, need 16, maclen 16
00:34:04: SSH2 1: MAC #10 ok
00:34:04: SSH2 1: input: padlen 12
00:34:04: SSH2 1: received packet type 98
00:34:04: SSH2 1: shell request
00:34:04: SSH2 1: shell message received
00:34:04: SSH2 1: starting shell for vty
00:34:04: SSH2 1: send: len 48 (includes padlen 18)
00:34:04: SSH2 1: done calc MAC out #7
00:34:07: SSH2 1: ssh_receive: 48 bytes received
00:34:07: SSH2 1: input: packet len 32
00:34:07: SSH2 1: partial packet 16, need 16, maclen 16
00:34:07: SSH2 1: MAC #11 ok
00:34:07: SSH2 1: input: padlen 17
00:34:07: SSH2 1: received packet type 94
00:34:07: SSH2 1: send: len 32 (includes padlen 17)
00:34:07: SSH2 1: done calc MAC out #8
00:34:07: SSH2 1: ssh_receive: 48 bytes received
00:34:07: SSH2 1: input: packet len 32
00:34:07: SSH2 1: partial packet 16, need 16, maclen 16
00:34:07: SSH2 1: MAC #12 ok
00:34:07: SSH2 1: input: padlen 17
00:34:07: SSH2 1: received packet type 94
00:34:07: SSH2 1: send: len 32 (includes padlen 17)
00:34:07: SSH2 1: done calc MAC out #9
00:34:07: SSH2 1: ssh_receive: 48 bytes received
00:34:07: SSH2 1: input: packet len 32
00:34:07: SSH2 1: partial packet 16, need 16, maclen 16
```

```
00:34:07: SSH2 1: MAC #13 ok
00:34:07: SSH2 1: input: padlen 17
00:34:07: SSH2 1: received packet type 94
00:34:07: SSH2 1: send: len 32 (includes padlen 17)
00:34:07: SSH2 1: done calc MAC out #10
00:34:08: SSH2 1: ssh_receive: 48 bytes received
00:34:08: SSH2 1: input: packet len 32
00:34:08: SSH2 1: partial packet 16, need 16, maclen 16
00:34:08: SSH2 1: MAC #14 ok
00:34:08: SSH2 1: input: padlen 17
00:34:08: SSH2 1: received packet type 94
00:34:08: SSH2 1: send: len 32 (includes padlen 17)
00:34:08: SSH2 1: done calc MAC out #11
00:34:08: SSH2 1: ssh_receive: 48 bytes received
00:34:08: SSH2 1: input: packet len 32
00:34:08: SSH2 1: partial packet 16, need 16, maclen 16
00:34:08: SSH2 1: MAC #15 ok
00:34:08: SSH2 1: input: padlen 17
00:34:08: SSH2 1: received packet type 94
00:34:08: SSH2 1: send: len 32 (includes padlen 16)
00:34:08: SSH2 1: done calc MAC out #12
00:34:08: SSH2 1: send: len 48 (includes padlen 18)
00:34:08: SSH2 1: done calc MAC out #13
00:34:08: SSH2 1: send: len 16 (includes padlen 6)
00:34:08: SSH2 1: done calc MAC out #14
00:34:08: SSH2 1: send: len 16 (includes padlen 6)
00:34:08: SSH2 1: done calc MAC out #15
00:34:08: SSH1: Session terminated normally
```
# **Configuration Examples for Secure Shell Version 2 Support**

**Example: Configuring Secure Shell Version 1**

Device# **configure terminal** Device(config)# **ip ssh version 1ip ssh version 2**

### **Example: Configuring Secure Shell Version 2**

Device# **configure terminal** Device(config)# **ip ssh version 2**

### **Example: Configuring Secure Shell Versions 1 and 2**

Device# **configure terminal** Device(config)# **no ip ssh version**

### **Example: Starting an Encrypted Session with a Remote Device**

Device# **ssh -v 2 -c aes256-cbc -m hmac-sha1-160 -l shaship 10.76.82.24**

### **Example: Configuring Server-Side SCP**

The following example shows how to configure the server-side functionality for SCP. This example also configures AAA authentication and authorization on the device. This example uses a locally defined username and password.

```
Device# configure terminal
Device(config)# aaa new-model
Device(config)# aaa authentication login default local
Device(config)# aaa authorization exec default local
Device(config)# username samplename privilege 15 password password1
Device(config)# ip ssh time-out 120
Device(config)# ip ssh authentication-retries 3
Device(config)# ip scp server enable
```
### **Example: Setting an SNMP Trap**

The following example shows that an SNMP trap is set. The trap notification is generated automatically when the SSH session terminates. In the example, a.b.c.d is the IP address of the SSH client. For an example of SNMP trap debug output, see the Example: SNMP [Debugging,](#page-441-0) on page 298 section.

```
snmp-server
snmp-server host a.b.c.d public tty
```
### **Examples: SSH Keyboard Interactive Authentication**

### **Example: Enabling Client-Side Debugs**

The following example shows that the client-side debugs are turned on, and the maximum number of prompts is six (three for theSSH keyboard interactive authentication method and three for the password authentication method).

```
Password:
Password:
Password:
Password:
Password:
Password: cisco123
Last login: Tue Dec 6 13:15:21 2005 from 10.76.248.213
user1@courier:~> exit
logout
[Connection to 10.76.248.200 closed by foreign host]
Device1# debug ip ssh client
SSH Client debugging is on
Device1# ssh -l lab 10.1.1.3
```

```
Password:
*Nov 17 12:50:53.199: SSH0: sent protocol version id SSH-1.99-Cisco-1.25
*Nov 17 12:50:53.199: SSH CLIENT0: protocol version id is - SSH-1.99-Cisco-1.25
*Nov 17 12:50:53.199: SSH CLIENT0: sent protocol version id SSH-1.99-Cisco-1.25
*Nov 17 12:50:53.199: SSH CLIENT0: protocol version exchange successful
*Nov 17 12:50:53.203: SSH0: protocol version id is - SSH-1.99-Cisco-1.25
*Nov 17 12:50:53.335: SSH CLIENT0: key exchange successful and encryption on
*Nov 17 12:50:53.335: SSH2 CLIENT 0: using method keyboard-interactive
Password:
Password:
Password:
*Nov 17 12:51:01.887: SSH2 CLIENT 0: using method password authentication
Password:
Password: lab
Device2>
*Nov 17 12:51:11.407: SSH2 CLIENT 0: SSH2_MSG_USERAUTH_SUCCESS message received
*Nov 17 12:51:11.407: SSH CLIENT0: user authenticated
*Nov 17 12:51:11.407: SSH2 CLIENT 0: pty-req request sent
*Nov 17 12:51:11.411: SSH2 CLIENT 0: shell request sent
*Nov 17 12:51:11.411: SSH CLIENT0: session open
```
### **Example: Enabling ChPass with a Blank Password Change**

In the following example, the ChPass feature is enabled, and a blank password change is accomplished using the SSH Keyboard Interactive Authentication method. A TACACS+ access control server (ACS) is used as the back-end AAA server.

```
Device1# ssh -l cisco 10.1.1.3
Password:
Old Password: cisco
New Password: cisco123
Re-enter New password: cisco123
Device2> exit
[Connection to 10.1.1.3 closed by foreign host]
```
### **Example: Enabling ChPass and Changing the Password on First Login**

In the following example, the ChPass feature is enabled and TACACS+ ACS is used as the back-end server. The password is changed on the first login using the SSH keyboard interactive authentication method.

```
Device1# ssh -l cisco 10.1.1.3
Password: cisco
Your password has expired.
Enter a new one now.
New Password: cisco123
Re-enter New password: cisco123
Device2> exit
[Connection to 10.1.1.3 closed by foreign host]
Device1# ssh -l cisco 10.1.1.3
Password:cisco1
```

```
Your password has expired.
Enter a new one now.
New Password: cisco
Re-enter New password: cisco12
The New and Re-entered passwords have to be the same.
Try again.
New Password: cisco
Re-enter New password: cisco
Device2>
```
### **Example: Enabling ChPass and Expiring the Password After Three Logins**

In the following example, the ChPass feature is enabled and TACACS+ ACS is used as the back-end AAA server. The password expires after three logins using the SSH keyboard interactive authentication method.

```
Device# ssh -l cisco. 10.1.1.3
Password: cisco
Device2> exit
[Connection to 10.1.1.3 closed by foreign host]
Device1# ssh -l cisco 10.1.1.3
Password: cisco
Device2> exit
Device1# ssh -l cisco 10.1.1.3
Password: cisco
Device2> exit
[Connection to 10.1.1.3 closed by foreign host]
Device1# ssh -l cisco 10.1.1.3
Password: cisco
Your password has expired.
Enter a new one now.
New Password: cisco123
Re-enter New password: cisco123
Device2>
```
### <span id="page-441-0"></span>**Example: SNMP Debugging**

The following is sample output from the **debug snmp packet** command. The output provides SNMP trap information for an SSH session.

```
Device1# debug snmp packet
SNMP packet debugging is on
Device1# ssh -l lab 10.0.0.2
Password:
```

```
Device2# exit
[Connection to 10.0.0.2 closed by foreign host]
Device1#
*Jul 18 10:18:42.619: SNMP: Queuing packet to 10.0.0.2
*Jul 18 10:18:42.619: SNMP: V1 Trap, ent cisco, addr 10.0.0.1, gentrap 6, spectrap 1
local.9.3.1.1.2.1 = 6tcpConnEntry.1.10.0.0.1.22.10.0.0.2.55246 = 4
ltcpConnEntry.5.10.0.0.1.22.10.0.0.2.55246 = 1015
ltcpConnEntry.1.10.0.0.1.22.10.0.0.2.55246 = 1056
ltcpConnEntry.2.10.0.0.1.22.10.0.0.2.55246 = 1392
local.9.2.1.18.2 = lab*Jul 18 10:18:42.879: SNMP: Packet sent via UDP to 10.0.0.2
Device1#
```
### **Examples: SSH Debugging Enhancements**

The following is sample output from the **debug ip ssh detail** command. The output provides debugging information about the SSH protocol and channel requests.

#### Device# **debug ip ssh detail**

```
00:04:22: SSH0: starting SSH control process
00:04:22: SSH0: sent protocol version id SSH-1.99-Cisco-1.25
00:04:22: SSH0: protocol version id is - SSH-1.99-Cisco-1.25
00:04:22: SSH2 0: SSH2_MSG_KEXINIT sent
00:04:22: SSH2 0: SSH2 MSG KEXINIT received
00:04:22: SSH2:kex: client->server enc:aes128-cbc mac:hmac-sha1
00:04:22: SSH2:kex: server->client enc:aes128-cbc mac:hmac-sha1
00:04:22: SSH2 0: expecting SSH2 MSG KEXDH_INIT
00:04:22: SSH2 0: SSH2_MSG_KEXDH_INIT received
00:04:22: SSH2: kex_derive_keys complete
00:04:22: SSH2 0: SSH2 MSG NEWKEYS sent
00:04:22: SSH2 0: waiting for SSH2 MSG NEWKEYS
00:04:22: SSH2 0: SSH2 MSG NEWKEYS received
00:04:24: SSH2 0: authentication successful for lab
00:04:24: SSH2 0: channel open request
00:04:24: SSH2 0: pty-req request
00:04:24: SSH2 0: setting TTY - requested: height 24, width 80; set: height 24, width 80
00:04:24: SSH2 0: shell request
00:04:24: SSH2 0: shell message received
00:04:24: SSH2 0: starting shell for vty
00:04:38: SSH0: Session terminated normally
```
The following is sample output from the **debug ip ssh packet** command. The output provides debugging information about the SSH packet.

#### Device# **debug ip ssh packet**

00:05:43: SSH2 0: send:packet of length 280 (length also includes padlen of 4) 00:05:43: SSH2 0: ssh\_receive: 64 bytes received 00:05:43: SSH2 0: input: total packet length of 280 bytes 00:05:43: SSH2 0: partial packet length(block size)8 bytes,needed 272 bytes, maclen 0 00:05:43: SSH2 0: ssh\_receive: 64 bytes received 00:05:43: SSH2 0: partial packet length(block size)8 bytes,needed 272 bytes, maclen 0 00:05:43: SSH2 0: ssh\_receive: 64 bytes received 00:05:43: SSH2 0: partial packet length(block size)8 bytes,needed 272 bytes, maclen 0 00:05:43: SSH2 0: ssh\_receive: 64 bytes received 00:05:43: SSH2 0: partial packet length(block size)8 bytes,needed 272 bytes, maclen 0

```
00:05:43: SSH2 0: ssh_receive: 24 bytes received
00:05:43: SSH2 0: partial packet length(block size)8 bytes,needed 272 bytes, maclen 0
00:05:43: SSH2 0: input: padlength 4 bytes
00:05:43: SSH2 0: ssh_receive: 64 bytes received
00:05:43: SSH2 0: input: total packet length of 144 bytes
00:05:43: SSH2 0: partial packet length(block size)8 bytes,needed 136 bytes, maclen 0
00:05:43: SSH2 0: ssh_receive: 64 bytes received
00:05:43: SSH2 0: partial packet length(block size)8 bytes,needed 136 bytes, maclen 0
00:05:43: SSH2 0: ssh_receive: 16 bytes received
00:05:43: SSH2 0: partial packet length(block size)8 bytes,needed 136 bytes, maclen 0
00:05:43: SSH2 0: input: padlength 6 bytes
00:05:43: SSH2 0: signature length 143
00:05:43: SSH2 0: send:packet of length 448 (length also includes padlen of 7)
00:05:43: SSH2 0: send:packet of length 16 (length also includes padlen of 10)
00:05:43: SSH2 0: newkeys: mode 1
00:05:43: SSH2 0: ssh_receive: 16 bytes received
00:05:43: SSH2 0: input: total packet length of 16 bytes
00:05:43: SSH2 0: partial packet length(block size)8 bytes,needed 8 bytes, maclen 0
00:05:43: SSH2 0: input: padlength 10 bytes
00:05:43: SSH2 0: newkeys: mode 0
00:05:43: SSH2 0: ssh_receive: 52 bytes received
00:05:43: SSH2 0: input: total packet length of 32 bytes
00:05:43: SSH2 0: partial packet length(block size)16 bytes,needed 16 bytes, maclen 20
00:05:43: SSH2 0: MAC compared for #3 :ok
```
# **Additional References for Secure Shell Version 2 Support**

#### **Related Documents**

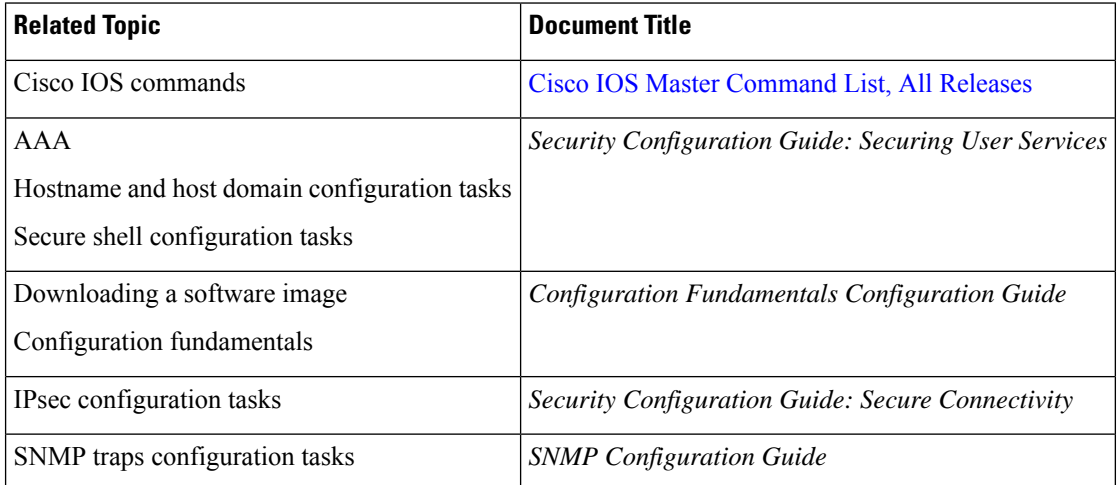

#### **Standards**

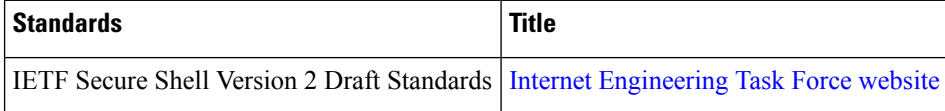

#### **Technical Assistance**

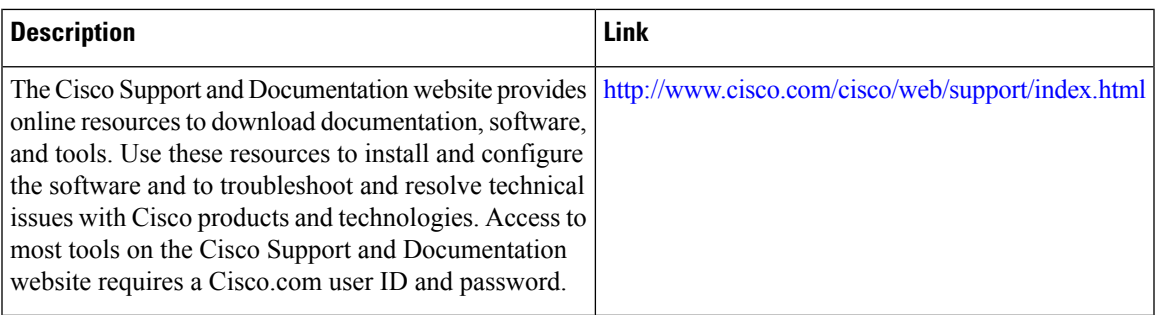

# **Feature Information for Secure Shell Version 2 Support**

The following table provides release information about the feature or features described in this module. This table lists only the software release that introduced support for a given feature in a given software release train. Unless noted otherwise, subsequent releases of that software release train also support that feature.

Use Cisco Feature Navigator to find information about platform support and Cisco software image support. To access Cisco Feature Navigator, go to [www.cisco.com/go/cfn.](http://www.cisco.com/go/cfn) An account on Cisco.com is not required.

| <b>Feature Name</b>                                 | <b>Releases</b> | <b>Feature Information</b>                                                                                                    |  |
|-----------------------------------------------------|-----------------|----------------------------------------------------------------------------------------------------|--|
| Secure Shell Version 2<br>Support                   |                 | The Secure Shell Version 2 Support feature allows you to configure<br>Secure Shell (SSH) Version 2 (SSH Version 1 support was implemented<br>in an earlier Cisco IOS software release). SSH runs on top of a reliable<br>transport layer and provides strong authentication and encryption<br>capabilities. SSH version 2 also supports AES counter-based encryption<br>mode.<br>The following commands were introduced or modified: debug ip ssh, |  |
|                                                     |                 | ip ssh min dh size, ip ssh rsa keypair-name, ip ssh version, ssh.                                                                                                    |  |
| Secure Shell Version 2<br>Client and Server Support |                 | The Cisco IOS image was updated to provide for the automatic<br>generation of SNMP traps when an SSH session terminates.                                                                                                    |  |
| SSH Keyboard Interactive<br>Authentication          |                 | The SSH Keyboard Interactive Authentication feature, also known as<br>Generic Message Authentication for SSH, is a method that can be used<br>to implement different types of authentication mechanisms. Basically,<br>any currently supported authentication method that requires only user<br>input can be performed with this feature.                                                                                                    |  |
| Secure Shell Version 2<br>Enhancements              |                 | The Secure Shell Version 2 Enhancements feature includes a number<br>of additional capabilities such as support for VRF-aware SSH, SSH<br>debug enhancements, and DH Group 14 and Group 16 exchange<br>support.                                                                                                    |  |
|                                                     |                 | The following commands were introduced or modified: debug ip ssh,<br>ip ssh dh min size.                                                                                                    |  |

**Table 41: Feature Information for Secure Shell Version 2 Support**

I

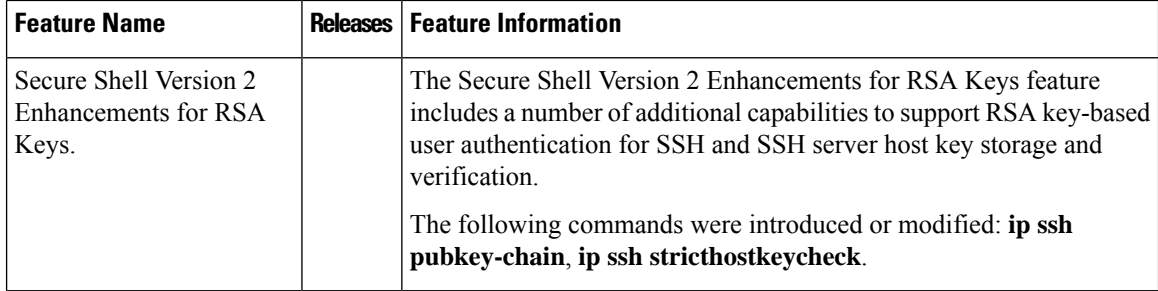

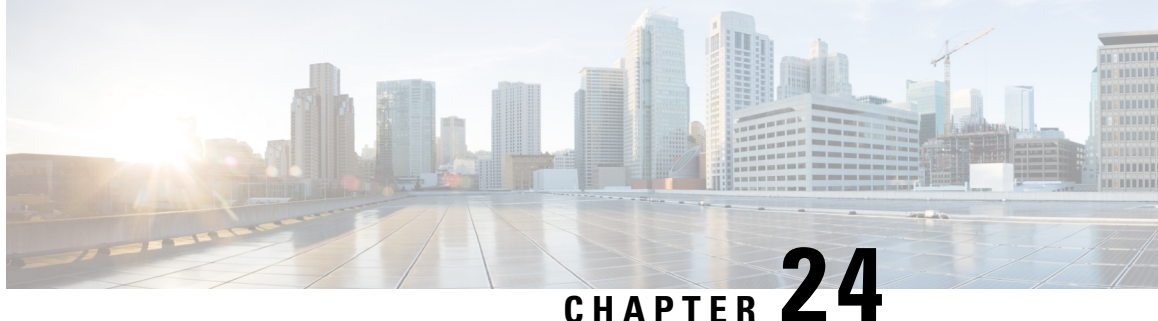

# **Secure Shell—Configuring User Authentication Methods**

The Secure Shell—Configuring User Authentication Methods feature helps configure the user authentication methods available in the Secure Shell (SSH) server.

- Restrictions for Secure [Shell—Configuring](#page-446-0) User Authentication Methods, on page 303
- Information About Secure [Shell—Configuring](#page-446-1) User Authentication Methods, on page 303
- How to Configure Secure [Shell—Configuring](#page-447-0) User Authentication Methods, on page 304
- Configuration Examples for Secure [Shell—Configuring](#page-450-0) User Authentication Methods, on page 307
- Additional References for Secure [Shell—Configuring](#page-451-0) User Authentication Methods, on page 308
- Feature Information for Secure [Shell—Configuring](#page-452-0) User Authentication Methods, on page 309

# <span id="page-446-0"></span>**Restrictions for Secure Shell—Configuring User Authentication Methods**

Secure Shell (SSH) server and SSH client are supported on data encryption software (DES) (56-bit) and 3DES (168-bit) images only.

# <span id="page-446-1"></span>**Information About Secure Shell—Configuring User Authentication Methods**

### **Secure Shell User Authentication Overview**

Secure Shell (SSH) enables an SSH client to make a secure, encrypted connection to a Cisco device (Cisco IOS SSH server). The SSH client uses the SSH protocol to provide device authentication and encryption.

The SSH server supports three types of user authentication methods and sends these authentication methods to the SSH client in the following predefined order:

- Public-key authentication method
- Keyboard-interactive authentication method

• Password authentication method

By default, all the user authentication methods are enabled. Use the **no ip ssh server authenticate user** {**publickey** | **keyboard** | **pasword**} command to disable any specific user authentication method so that the disabled method is not negotiated in the SSH user authentication protocol. This feature helps the SSH server offer any preferred user authentication method in an order different from the predefined order. The disabled user authentication method can be enabled using the **ip ssh server authenticate user** {**publickey** | **keyboard** | **pasword**} command.

As per RFC 4252 (The Secure Shell (SSH) Authentication Protocol), the public-key authentication method is mandatory. This feature enables the SSH server to override the RFC behavior and disable any SSH user authentication method, including public-key authentication.

For example, if the SSH server prefers the password authentication method, the SSH server can disable the public-key and keyboard-interactive authentication methods.

# <span id="page-447-0"></span>**How to Configure Secure Shell—Configuring User Authentication Methods**

### **Configuring User Authentication for the SSH Server**

Perform this task to configure user authentication methods in the Secure Shell (SSH) server.

### **SUMMARY STEPS**

- **1. enable**
- **2. configure terminal**
- **3. no ip ssh server authenticate user** {**publickey** | **keyboard** | **pasword**}
- **4. ip ssh server authenticate user** {**publickey** | **keyboard** | **pasword**}
- **5. default ip ssh server authenticate user**
- **6. end**

#### **DETAILED STEPS**

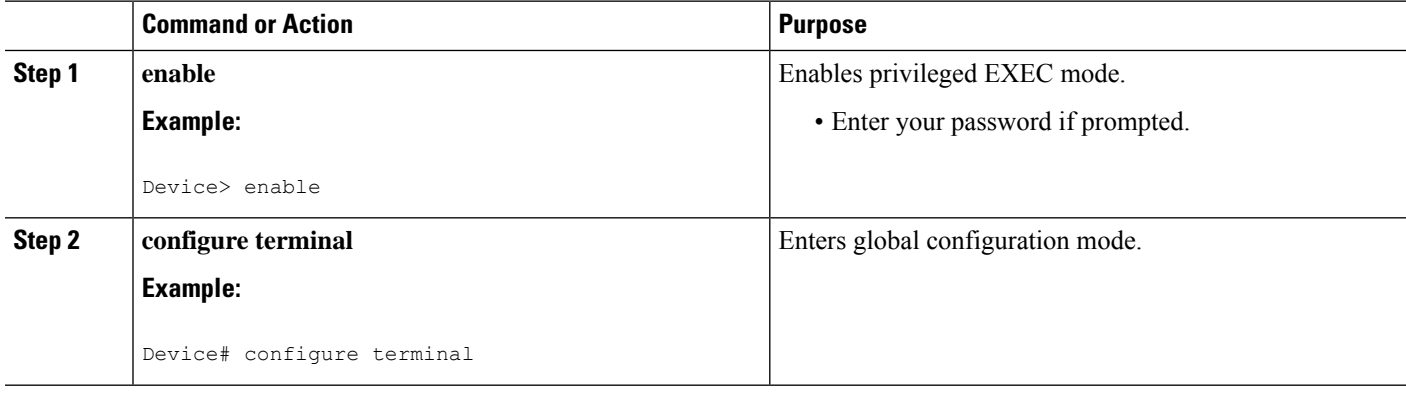

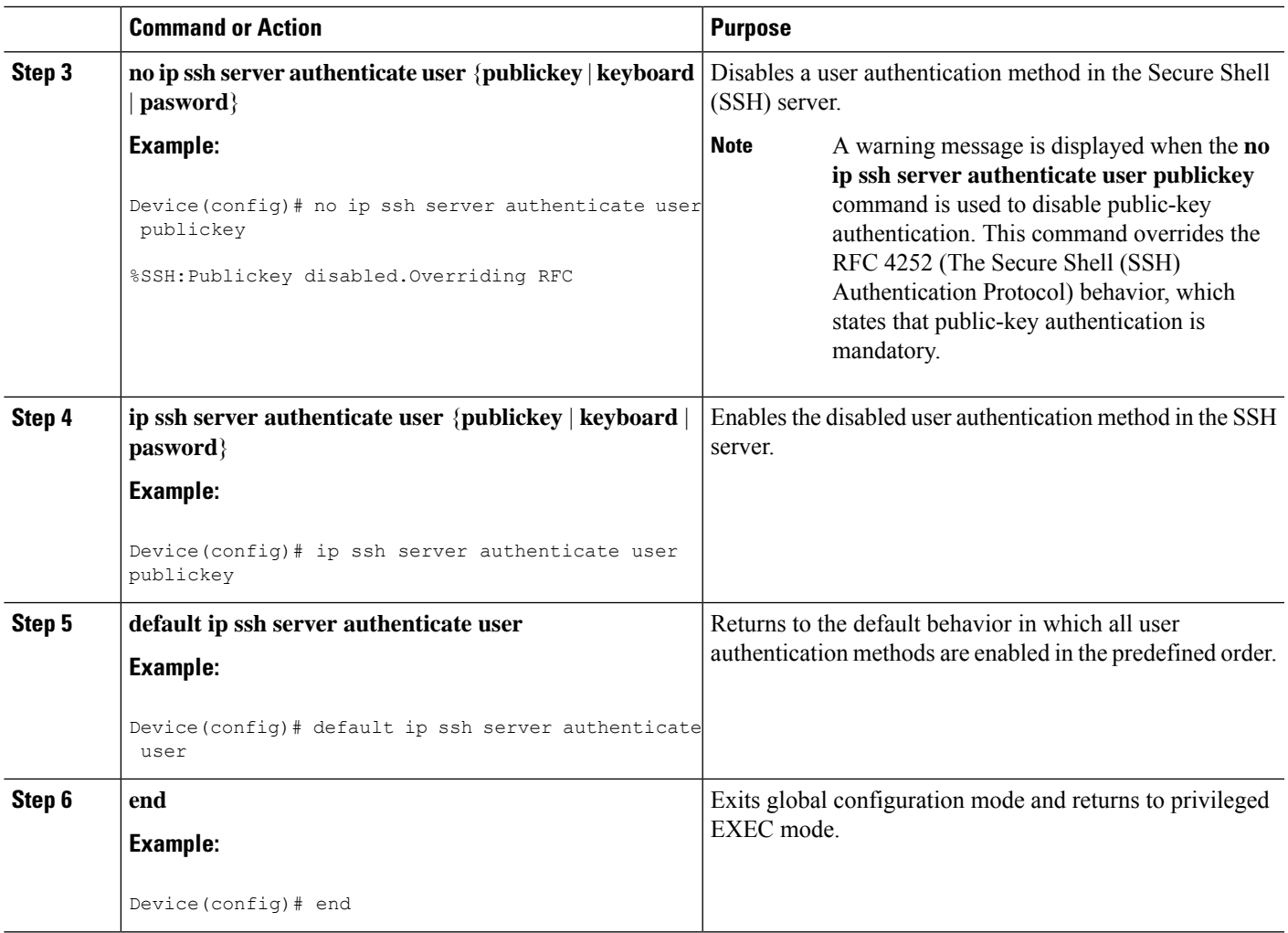

### **Troubleshooting Tips**

• If the public-key-based authentication method is disabled using the **no ip ssh server authenticate user publickey** command, the RFC 4252 (The Secure Shell (SSH) Authentication Protocol) behavior in which public-key authentication is mandatory is overridden and the following warning message is displayed:

%SSH:Publickey disabled.Overriding RFC

• If all three authentication methods are disabled, the following warning message is displayed:

%SSH:No auth method configured.Incoming connection will be dropped

• In the event of an incoming SSH session request from the SSH client when all three user authentication methods are disabled on theSSH server, the connection request is dropped at theSSH server and a system log message is available in the following format:

%SSH-3-NO\_USERAUTH: No auth method configured for SSH Server. Incoming connection from <ip address> (tty = <ttynum>) dropped

# **Verifying User Authentication for the SSH Server**

### **SUMMARY STEPS**

- **1. enable**
- **2. show ip ssh**

### **DETAILED STEPS**

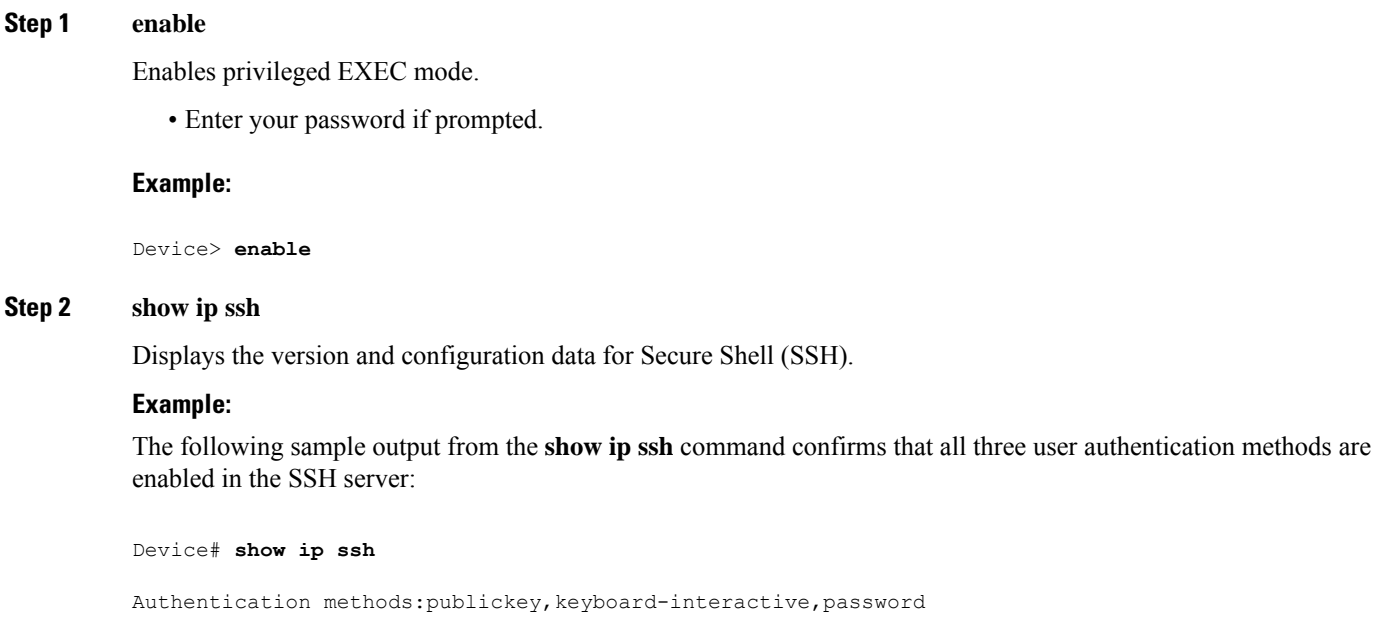

The following sample output from the **show ip ssh** command confirms that all three user authentication methods are disabled in the SSH server:

Device# **show ip ssh**

Authentication methods:NONE

Ш

# <span id="page-450-0"></span>**Configuration Examples for Secure Shell—Configuring User Authentication Methods**

### **Example: Disabling User Authentication Methods**

The following example shows how to disable the public-key-based authentication and keyboard-based authentication methods, allowing theSSH client to connect to theSSH server using the password-based authentication method:

```
Device> enable
Device# configure terminal
Device(config)# no ip ssh server authenticate user publickey
%SSH:Publickey disabled.Overriding RFC
Device(config)# no ip ssh server authenticate user keyboard
Device(config)# exit
```
### **Example: Enabling User Authentication Methods**

The following example shows how to enable the public-key-based authentication and keyboard-based authentication methods:

```
Device> enable
Device# configure terminal
Device(config)# ip ssh server authenticate user publickey
Device(config)# ip ssh server authenticate user keyboard
Device(config)# exit
```
### **Example: Configuring Default User Authentication Methods**

The following example shows how to return to the default behavior in which all three user authentication methods are enabled in the predefined order:

```
Device> enable
Device# configure terminal
Device(config)# default ip ssh server authenticate user
Device(config)# exit
```
# <span id="page-451-0"></span>**Additional References for Secure Shell—Configuring User Authentication Methods**

### **Related Documents**

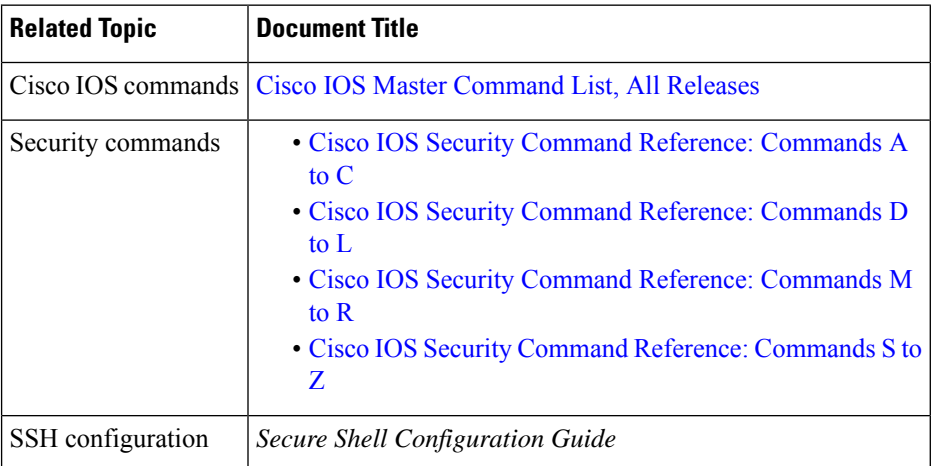

### **Standards and RFCs**

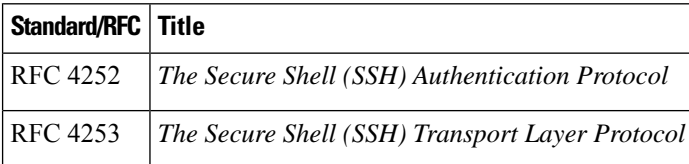

### **Technical Assistance**

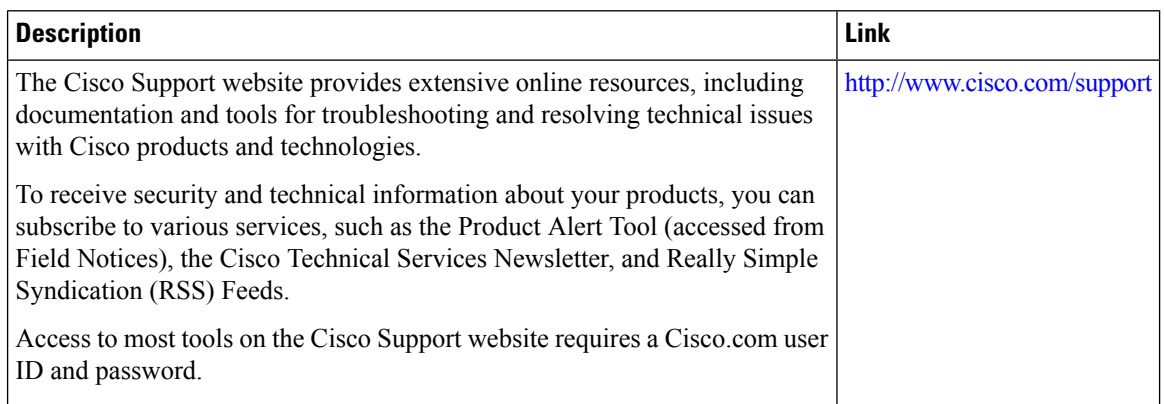

# <span id="page-452-0"></span>**Feature Information for Secure Shell—Configuring User Authentication Methods**

The following table provides release information about the feature or features described in this module. This table lists only the software release that introduced support for a given feature in a given software release train. Unless noted otherwise, subsequent releases of that software release train also support that feature.

Use Cisco Feature Navigator to find information about platform support and Cisco software image support. To access Cisco Feature Navigator, go to [www.cisco.com/go/cfn.](http://www.cisco.com/go/cfn) An account on Cisco.com is not required.

| <b>Feature Name</b>                                               | <b>Releases</b>               | <b>Feature Information</b>                                                                                                    |
|-------------------------------------------------------------------|-------------------------------|----------------------------------------------------------------------------------------------------|
| Secure<br>Shell—Configuring User<br><b>Authentication Methods</b> | Cisco IOS XE<br>Release 3.10S | The Secure Shell-Configuring User Authentication Methods<br>feature helps configure the user authentication methods<br>available in the Secure Shell (SSH) server.<br>The following command was introduced: ip ssh server<br>authenticate user.<br>In Cisco IOS XE Release 3.10, this feature was introduced<br>on Cisco ASR 1000 Series Aggregation Services Routers. |

**Table 42: Feature Information for Secure Shell—Configuring User Authentication Methods**

L

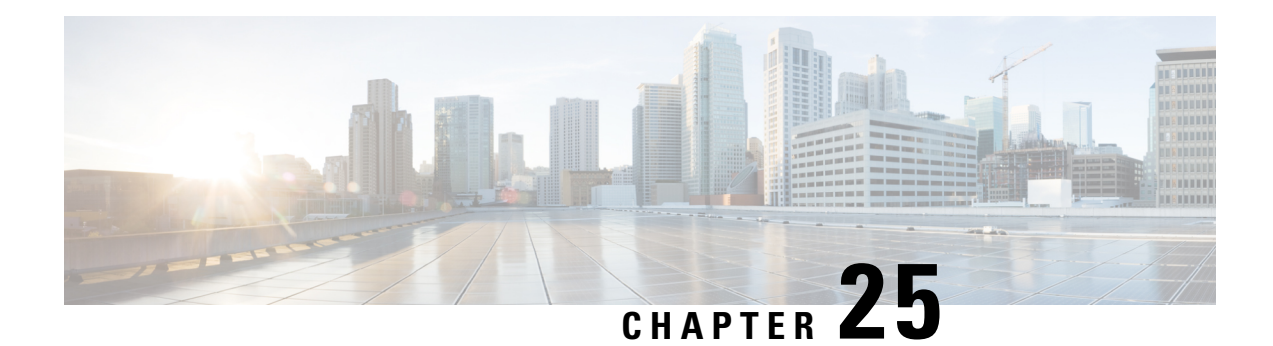

# **X.509v3 Certificates for SSH Authentication**

The X.509v3 Certificates for SSH Authentication feature uses the X.509v3 digital certificates in server and user authentication at the secure shell (SSH) server side.

This module describes how to configure server and user certificate profiles for a digital certificate.

- Prerequisites for X.509v3 Certificates for SSH [Authentication,](#page-454-0) on page 311
- Restrictions for X.509v3 Certificates for SSH [Authentication,](#page-454-1) on page 311
- Information About X.509v3 Certificates for SSH [Authentication,](#page-455-0) on page 312
- How to Configure X.509v3 Certificates for SSH [Authentication,](#page-455-1) on page 312
- Configuration Examples for X.509v3 Certificates for SSH [Authentication,](#page-459-0) on page 316
- Additional References for X.509v3 Certificates for SSH [Authentication,](#page-460-0) on page 317
- Feature Information for X.509v3 Certificates for SSH [Authentication,](#page-461-0) on page 318

# <span id="page-454-0"></span>**Prerequisites for X.509v3 Certificates for SSH Authentication**

• The X.509v3 Certificates for SSH Authentication feature introduces the **ip ssh server algorithm authentication** command to replace the **ip ssh server authenticate user** command. If you use the **ip ssh server authenticate user** command, the following deprecation message is displayed.

Warning: SSH command accepted but this CLI will be deprecated soon. Please move to new CLI "ip ssh server algorithm authentication". Please configure "default ip ssh server authenticate user" to make CLI ineffective.

• Use the**default ipsshserver authenticateuser** command to remove the **ipsshserver authenticate user** command from effect. The IOS secure shell (SSH) server then starts using the **ip ssh server algorithm authentication** command.

# <span id="page-454-1"></span>**Restrictions for X.509v3 Certificates for SSH Authentication**

- The X.509v3 Certificates for SSH Authentication feature implementation is applicable only on the IOS secure shell (SSH) server side.
- IOS SSH server supports only the x509v3-ssh-rsa algorithm based certificate for server and user authentication on the IOS SSH server side.

# <span id="page-455-0"></span>**Information About X.509v3 Certificates for SSH Authentication**

### **Digital certificates**

The validity of the authentication depends upon the strength of the linkage between the public signing key and the identity of the signer. Digital certificates in the X.509v3 format (RFC5280) are used to provide identity management. A chain of signatures by a trusted root certification authority and its intermediate certificate authorities binds a given public signing key to a given digital identity.

Public key infrastructure (PKI) trustpoint helps manage the digital certificates. The association between the certificate and the trustpoint helps track the certificate. The trustpoint contains information about the certificate authority (CA), different identity parameters, and the digital certificate. Multiple trustpoints can be created to associate with different certificates.

### **Server and user authentication using X.509v3**

For server authentication, the IOS secure shell (SSH) server sends its own certificate to the SSH client for verification. This server certificate is associated with the trustpoint configured in the server certificate profile (ssh-server-cert-profile-server configuration mode).

For user authentication, the SSH client sends the user's certificate to the IOS SSH server for verification. The SSH server validates the incoming user certificate using public key infrastructure (PKI) trustpoints configured in the server certificate profile (ssh-server-cert-profile-user configuration mode).

By default, certificate-based authentication is enabled for server and user at the IOS SSH server end.

# <span id="page-455-1"></span>**How to Configure X.509v3 Certificates for SSH Authentication**

### **ConfiguringIOSSSHServertoUseDigitalCertificates forSeverAuthentication**

#### **SUMMARY STEPS**

- **1. enable**
- **2. configure terminal**
- **3. ip ssh server algorithm hostkey** {**x509v3-ssh-rsa** [**ssh-rsa**] | **ssh-rsa** [**x509v3-ssh-rsa**]}
- **4. ip ssh server certificate profile**
- **5. server**
- **6. trustpoint sign** *PKI-trustpoint-name*
- **7. ocsp-response include**
- **8. end**

#### **DETAILED STEPS**

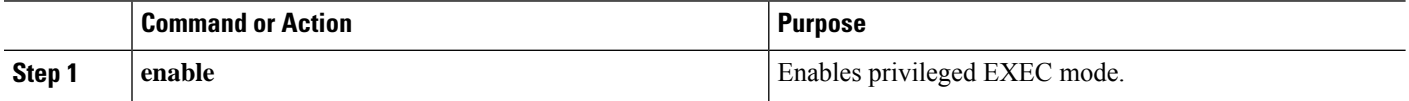

I

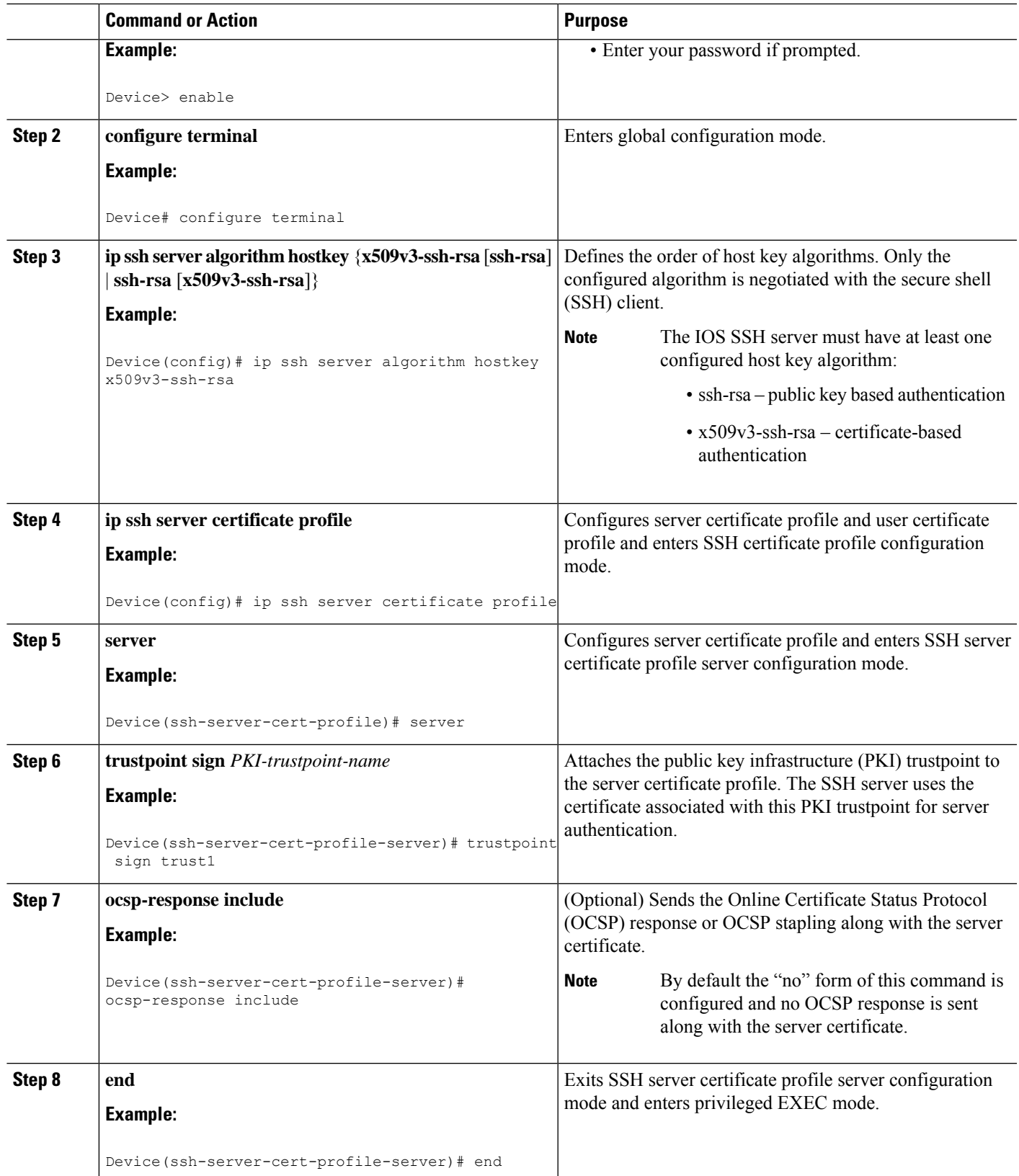

# **Configuring IOS SSH Server to Verify User's Digital Certificate for User Authentication**

### **SUMMARY STEPS**

- **1. enable**
- **2. configure terminal**
- **3. ip ssh server algorithm authentication** {**publickey** | **keyboard** | **password**}
- **4. ip ssh server algorithm publickey** {**x509v3-ssh-rsa** [**ssh-rsa**] | **ssh-rsa** [**x509v3-ssh-rsa**]}
- **5. ip ssh server certificate profile**
- **6. user**
- **7. trustpoint verify** *PKI-trustpoint-name*
- **8. ocsp-response required**
- **9. end**

### **DETAILED STEPS**

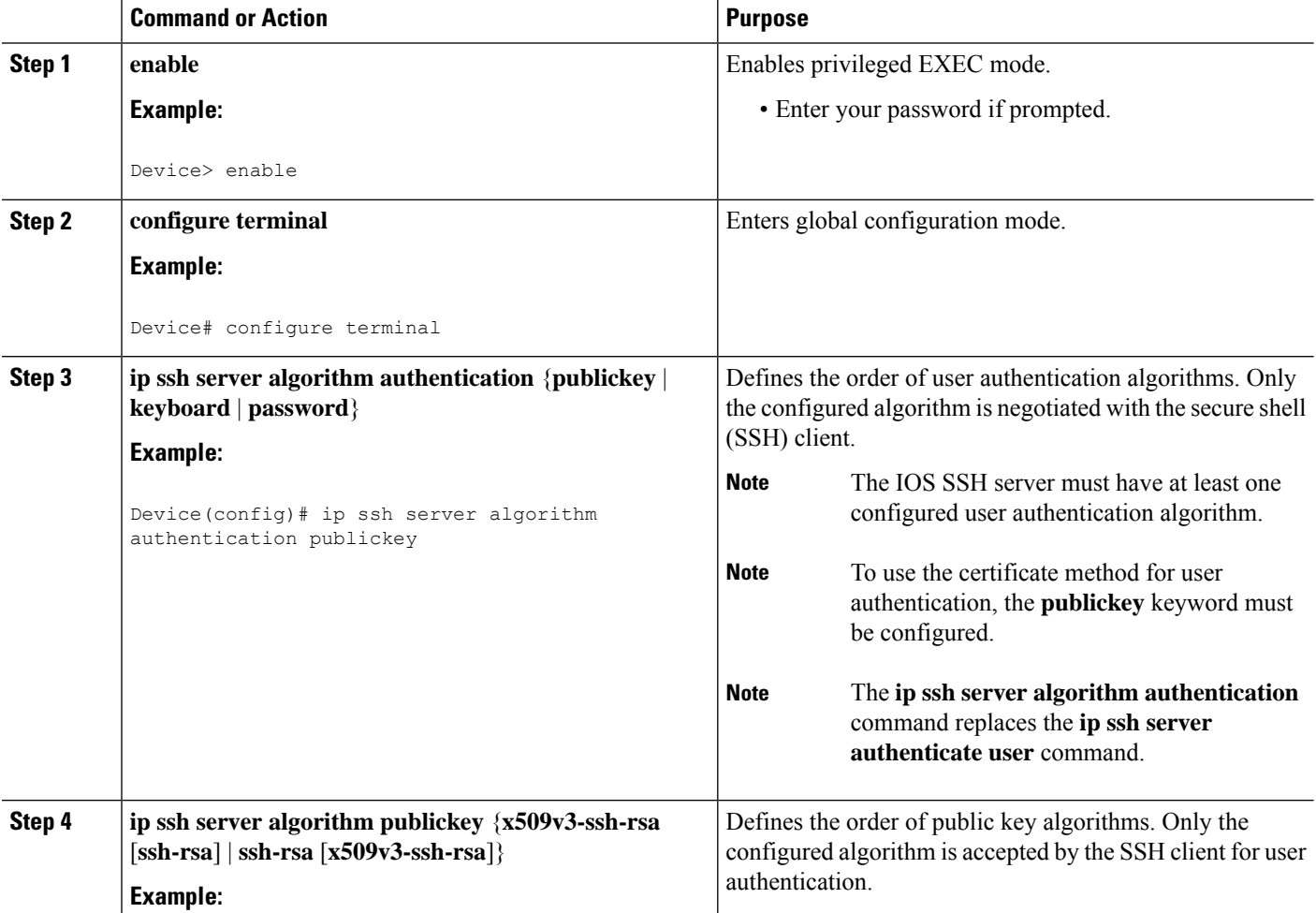

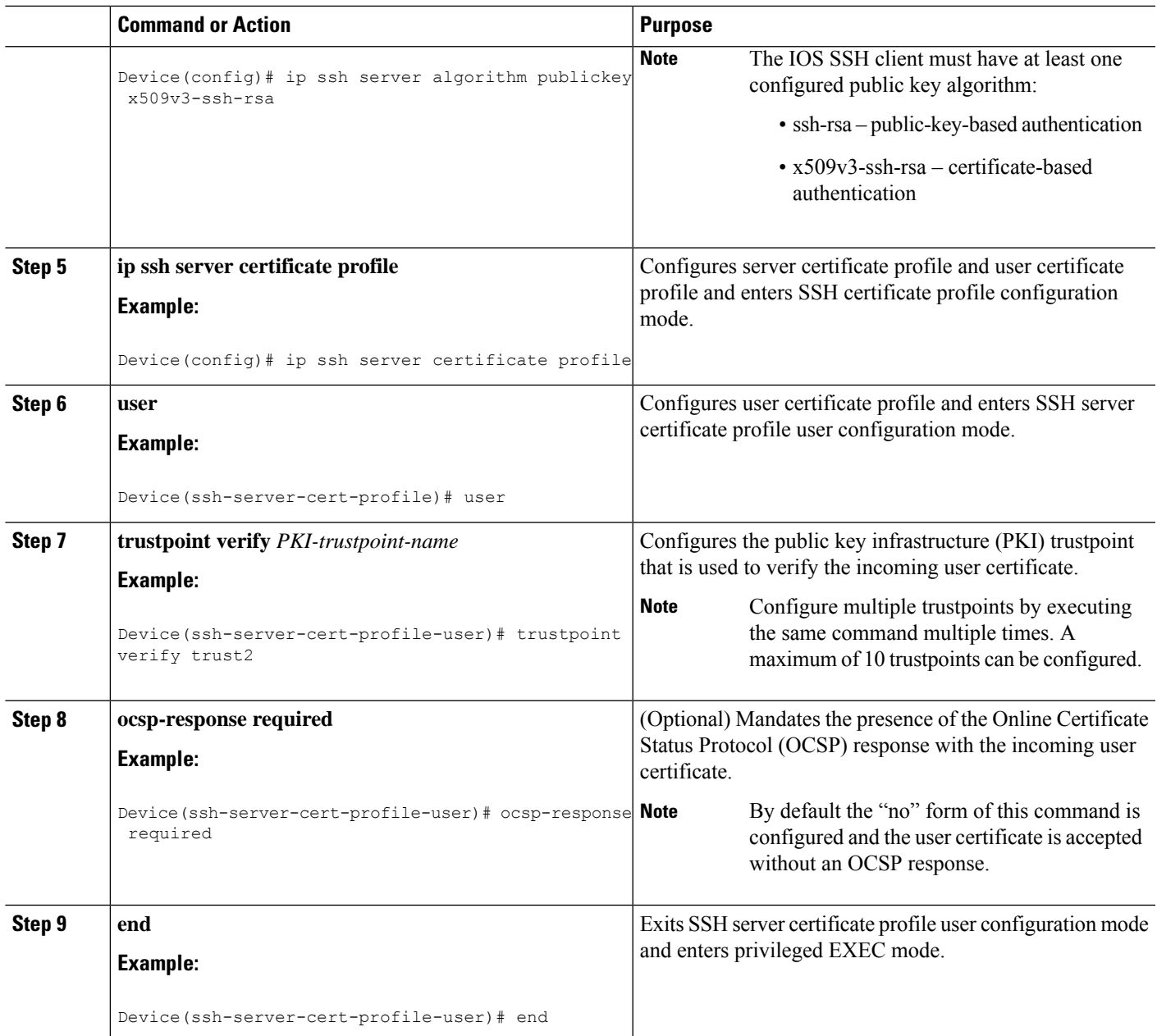

# **Verifying Configuration for Server and User Authentication Using Digital Certificates**

### **SUMMARY STEPS**

- **1. enable**
- **2. show ip ssh**

#### **DETAILED STEPS**

#### **Step 1 enable**

Enables privileged EXEC mode.

• Enter your password if prompted.

#### **Example:**

Device> **enable**

#### **Step 2 show ip ssh**

Displays the currently configured authentication methods. To confirm the use of certificate-based authentication, ensure that the x509v3-ssh-rsa algorithm is the configured host key algorithm.

#### **Example:**

#### Device# **show ip ssh**

```
SSH Enabled - version 1.99
Authentication methods:publickey,keyboard-interactive,password
Authentication Publickey Algorithms:x509v3-ssh-rsa,ssh-rsa
Hostkey Algorithms:x509v3-ssh-rsa,ssh-rsa
Authentication timeout: 120 secs; Authentication retries: 3
Minimum expected Diffie Hellman key size : 1024 bits
```
# <span id="page-459-0"></span>**Configuration Examples for X.509v3 Certificates for SSH Authentication**

**Example: Configuring IOS SSH Server to Use Digital Certificates for Sever Authentication**

```
Device> enable
Device# configure terminal
Device(config)# ip ssh server algorithm hostkey x509v3-ssh-rsa
Device(config)# ip ssh server certificate profile
Device(ssh-server-cert-profile)# server
Device(ssh-server-cert-profile-server)# trustpoint sign trust1
Device(ssh-server-cert-profile-server)# exit
```
## **Example: Configuring IOS SSH Server to Verify User's Digital Certificate for User Authentication**

Device> **enable** Device# **configure terminal** Device(config)# **ip ssh server algorithm authentication publickey** Device(config)# **ip ssh server algorithm publickey x509v3-ssh-rsa** Device(config)# **ip ssh server certificate profile** Device(ssh-server-cert-profile)# **user** Device(ssh-server-cert-profile-user)# **trustpoint verify trust2** Device(ssh-server-cert-profile-user)# **end**

# <span id="page-460-0"></span>**Additional References for X.509v3 Certificates for SSH Authentication**

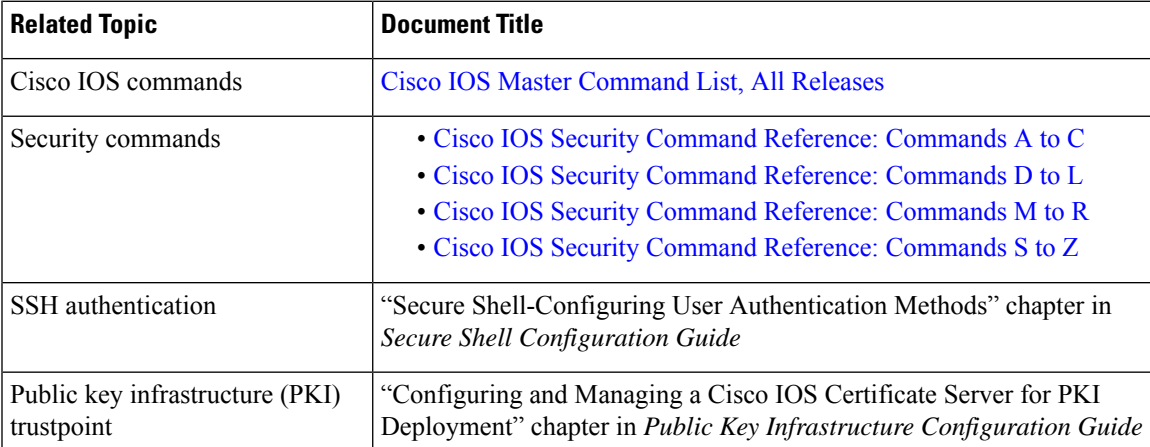

### **Related Documents**

#### **Technical Assistance**

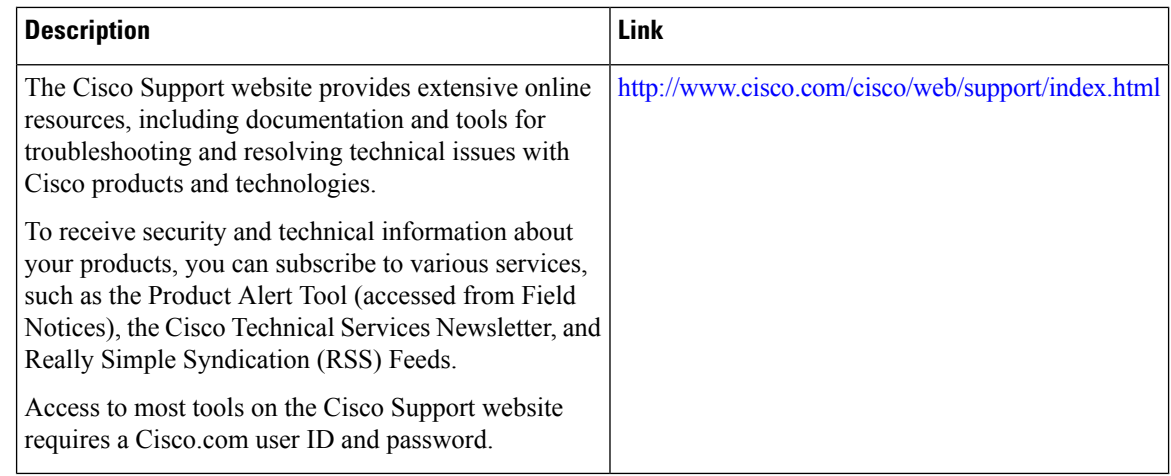

# <span id="page-461-0"></span>**Feature Information for X.509v3 Certificates for SSH Authentication**

The following table provides release information about the feature or features described in this module. This table lists only the software release that introduced support for a given feature in a given software release train. Unless noted otherwise, subsequent releases of that software release train also support that feature.

Use Cisco Feature Navigator to find information about platform support and Cisco software image support. To access Cisco Feature Navigator, go to [www.cisco.com/go/cfn.](http://www.cisco.com/go/cfn) An account on Cisco.com is not required.

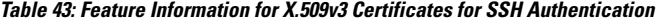

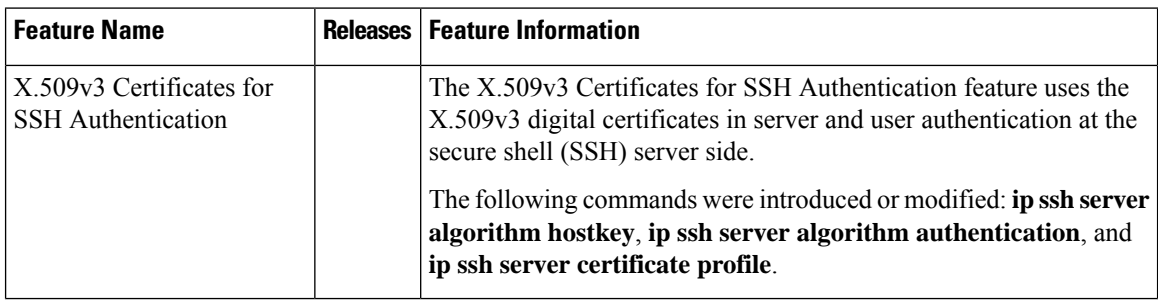

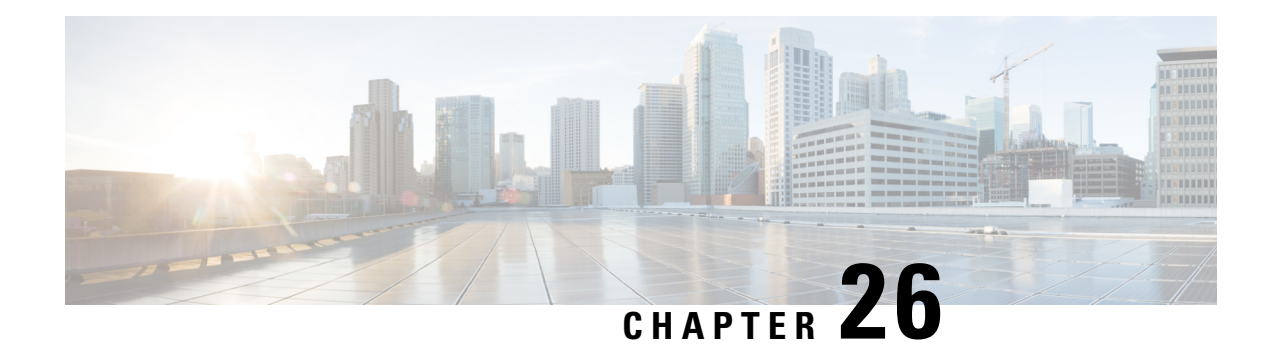

# **SSHAlgorithms for Common Criteria Certification**

The SSH Algorithms for Common Criteria Certification feature provides the list and order of the algorithms that are allowed for Common Criteria Certification. This module describes how to configure the encryption, Message Authentication Code (MAC), and host key algorithms for a secure shell (SSH) server and client so that SSH connections can be limited on the basis of the allowed algorithms list.

- Restriction for SSH Algorithms for Common Criteria [Certification,](#page-462-0) on page 319
- Information About SSH Algorithms for Common Criteria [Certification,](#page-463-0) on page 320
- How to Configure SSH Algorithms for Common Criteria [Certification,](#page-465-0) on page 322
- [Configuration](#page-470-0) Examples for SSH Algorithms for Common Criteria Certification, on page 327
- Additional References for SSH Algorithms for Common Criteria [Certification,](#page-471-0) on page 328
- Feature Information for SSH Algorithms for Common Criteria [Certification,](#page-472-0) on page 329

# <span id="page-462-0"></span>**Restriction for SSHAlgorithms for Common Criteria Certification**

• Starting from Cisco IOS XE Release 17.10, the following Key Exchange and MAC algorithms are removed from the default list:

Key Exchange algorithm:

• diffie-hellman-group14-sha1

MAC algorithms:

- hmac-sha1
- hmac-sha2-256
- hmac-sha2-512

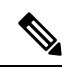

**Note**

You can use the **ip ssh server algorithm kex** command to configure the Key Exchange algorithm and the **ipsshserver algorithm mac** command to configure the MAC algorithms.

# <span id="page-463-0"></span>**Information About SSH Algorithms for Common Criteria Certification**

### **SSH Algorithms for Common Criteria Certification**

A Secure Shell (SSH) configuration enables a Cisco IOS SSH server and client to authorize the negotiation of only those algorithms that are configured from the allowed list. If a remote party tries to negotiate using only those algorithms that are not part of the allowed list, the request is rejected and the session is not established.

### **Cisco IOS SSH Server Algorithms**

Cisco IOS secure shell (SSH) servers support the encryption algorithms (Advanced Encryption Standard Counter Mode [AES-CTR], AES Cipher Block Chaining [AES-CBC], Triple Data Encryption Standard [3DES]), and Galois/Counter Mode (GCM)), the Message Authentication Code (MAC) algorithms, the host key algorithms, the Key Exchange (KEX) DH Group algorithms, and the public key algorithmsin the following order:

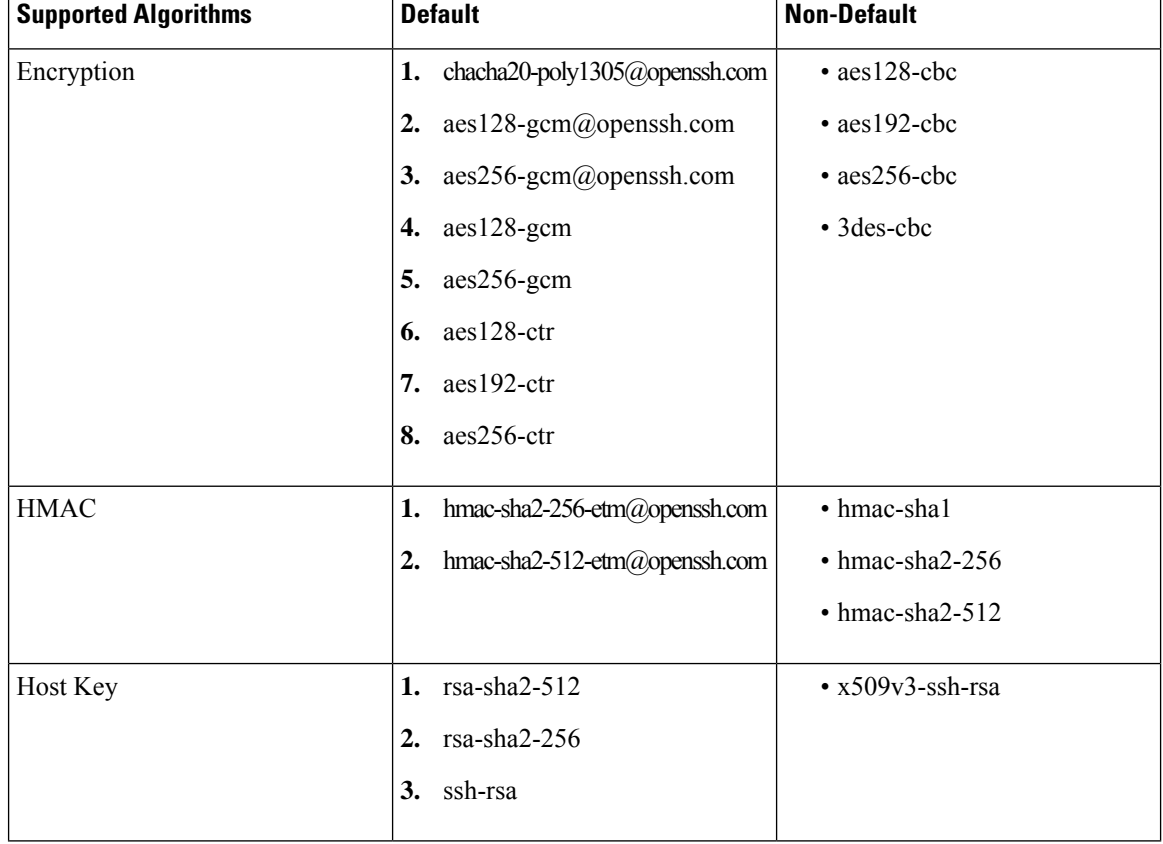

#### **Table 44: Supported Default and Non-Default IOS SSH Server Algorithms**

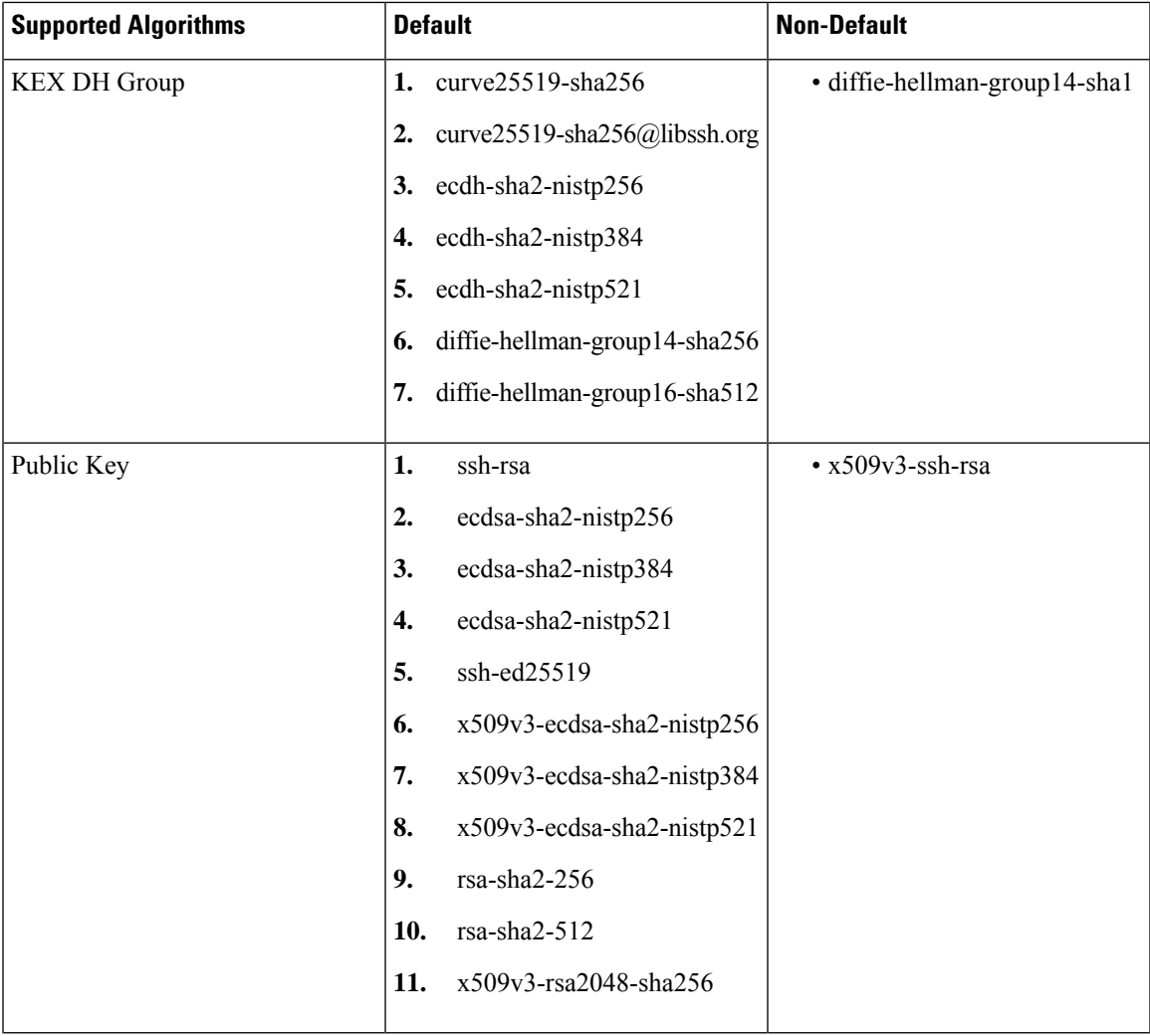

# **Cisco IOS SSH Client Algorithms**

Cisco IOS secure shell (SSH) clients support the encryption algorithms (Advanced Encryption Standard counter mode [AES-CTR], AES Cipher Block Chaining [AES-CBC], Triple Data Encryption Standard [3DES]), and Galois/Counter Mode (GCM)), the MAC algorithms, and the KEX DH Group algorithms in the following order:

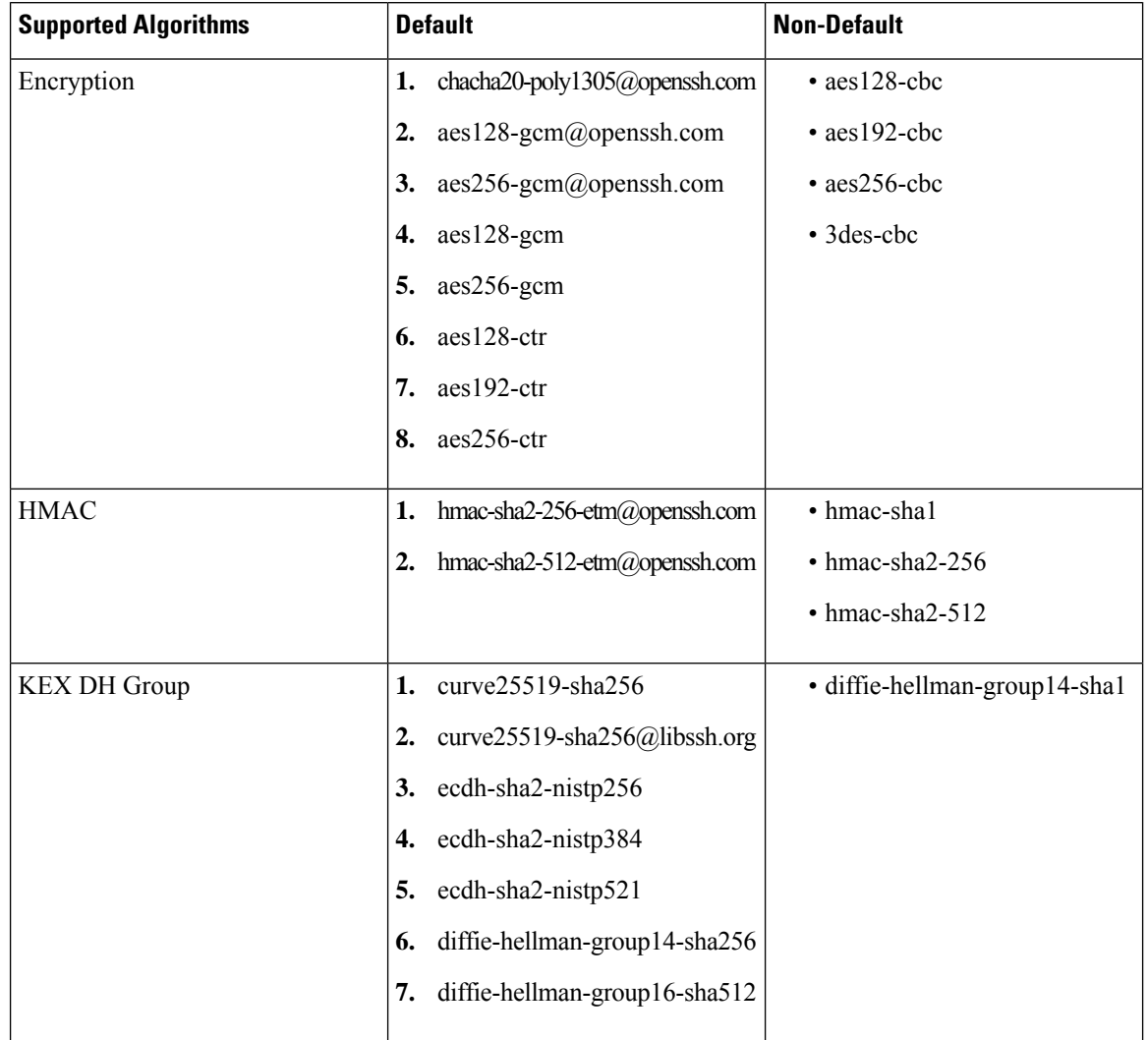

**Table 45: Supported Default and Non-Default IOS SSH Server Algorithms**

# <span id="page-465-0"></span>**How to Configure SSH Algorithms for Common Criteria Certification**

## **Configuring an Encryption KeyAlgorithm for a Cisco IOS SSHServer and Client**

#### **SUMMARY STEPS**

- **1. enable**
- **2. configure terminal**
- **3. ip ssh** {**server** | **client**} **algorithm encryption** {**aes128-ctr** | **aes192-ctr** | **aes256-ctr** | **aes128-cbc** | **3des-cbc** | **aes192-cbc** | **aes256-cbc**}

**4. end**

### **DETAILED STEPS**

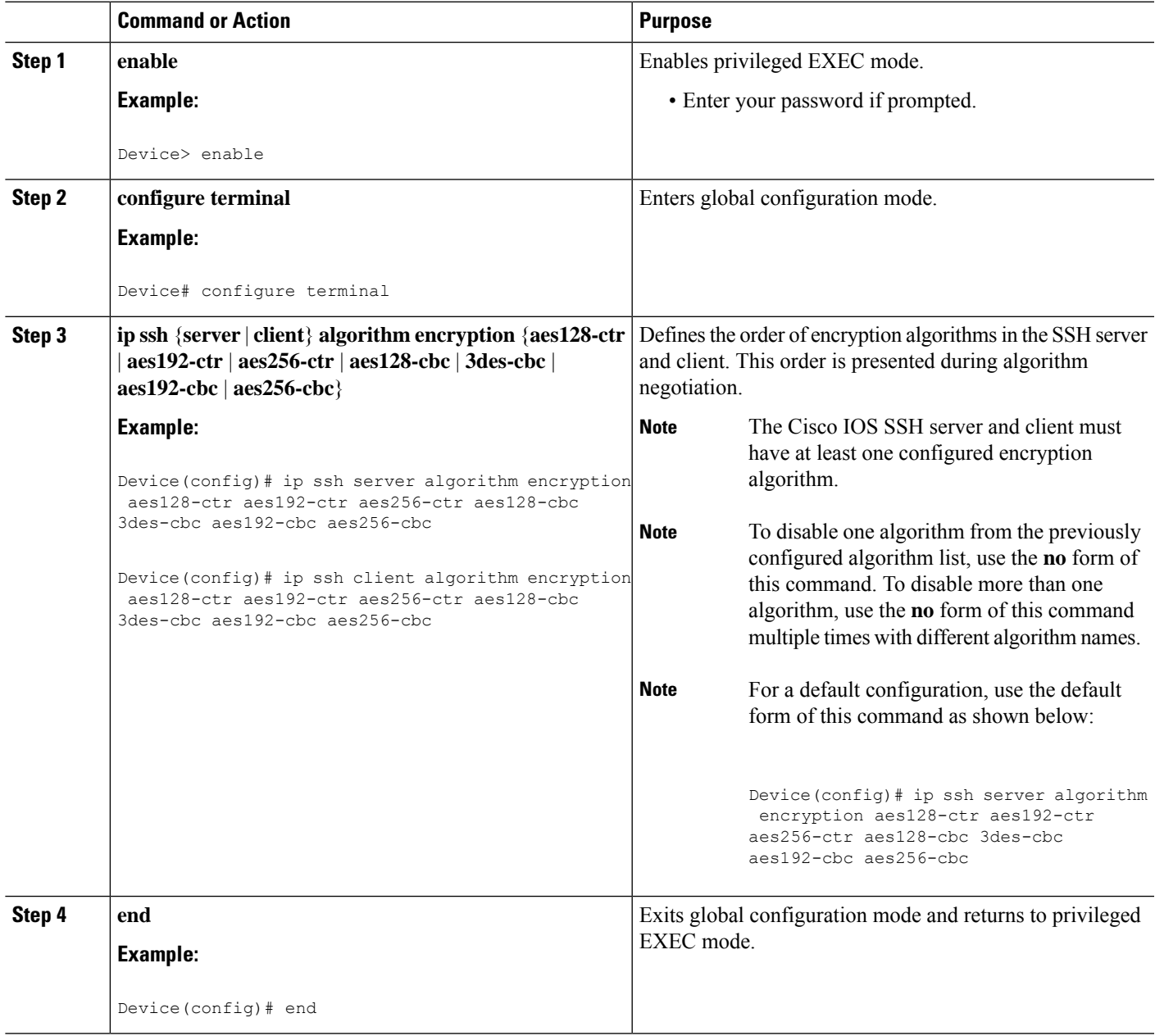

### **Troubleshooting Tips**

If you try to disable the last encryption algorithm in the configuration, the following message is displayed and the command is rejected:

% SSH command rejected: All encryption algorithms cannot be disabled

### **Configuring a MAC Algorithm for a Cisco IOS SSH Server and Client**

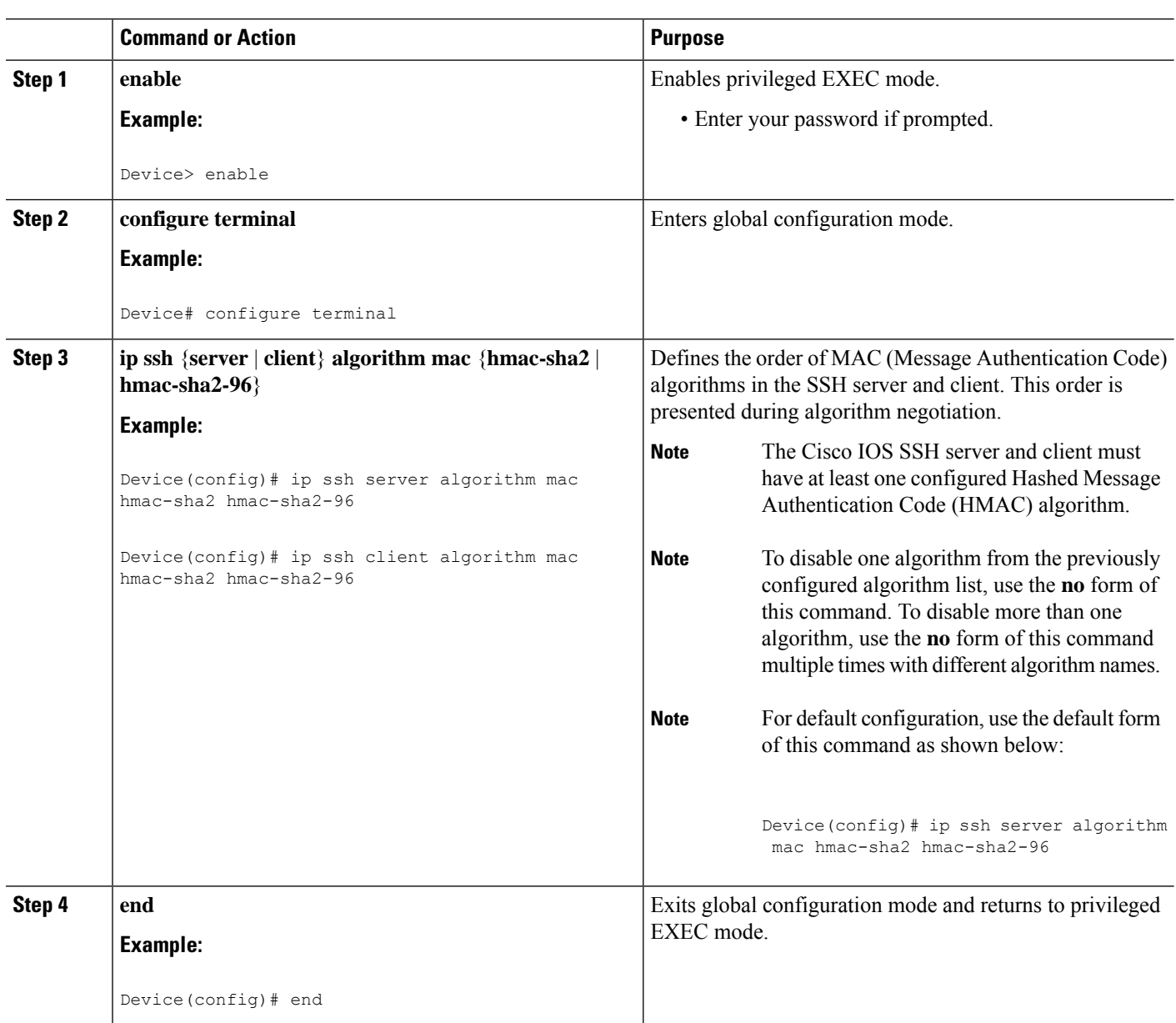

#### **Procedure**

### **Troubleshooting Tips**

If you try to disable the last MAC algorithm in the configuration, the following message is displayed and the command is rejected:

% SSH command rejected: All mac algorithms cannot be disabled
## **Configuring a Host Key Algorithm for a Cisco IOS SSH Server**

### **SUMMARY STEPS**

- **1. enable**
- **2. configure terminal**
- **3. ip ssh server algorithm hostkey** {**x509v3-ssh-rsa** | **ssh-rsa**}
- **4. end**

### **DETAILED STEPS**

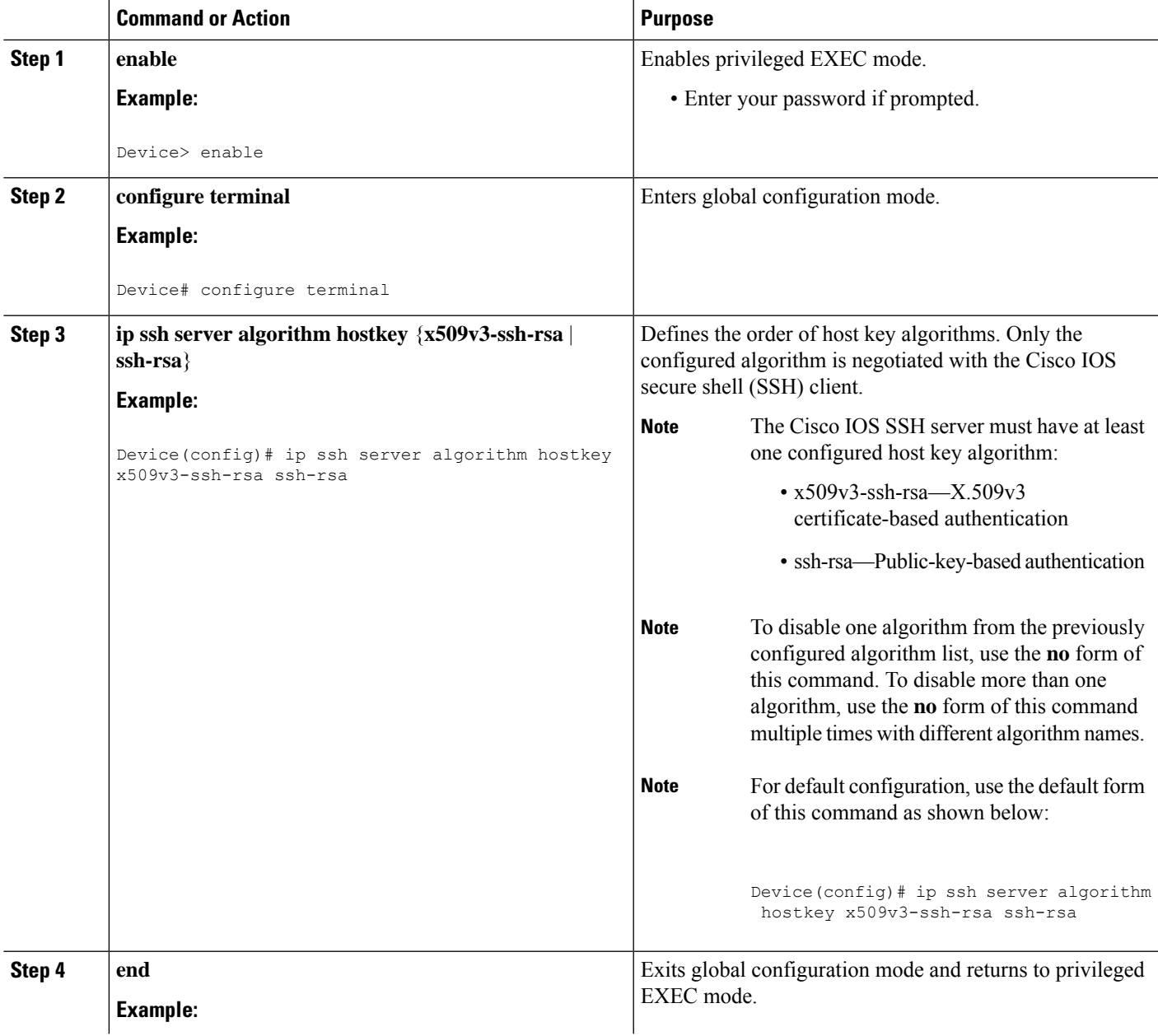

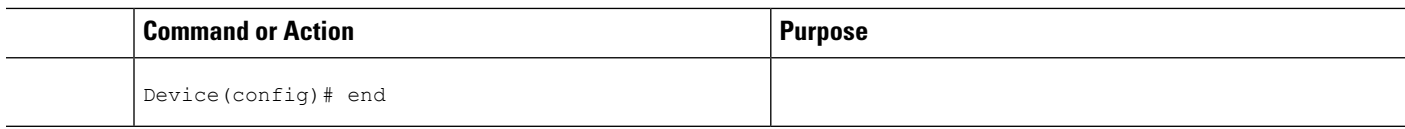

#### **Troubleshooting Tips**

If you try to disable the last host key algorithm in the configuration, the following message is displayed and the command is rejected:

% SSH command rejected: All hostkey algorithms cannot be disabled

## **Verifying SSH Algorithms for Common Criteria Certification**

### **SUMMARY STEPS**

- **1. enable**
- **2. show ip ssh**

### **DETAILED STEPS**

#### **Step 1 enable**

Enables privileged EXEC mode.

• Enter your password if prompted.

#### **Example:**

Device> **enable**

#### **Step 2 show ip ssh**

Displays configured Secure Shell (SSH) encryption, host key, and Message Authentication Code (MAC) algorithms.

#### **Example:**

The following sample output from the **show ip ssh** command shows the encryption algorithms configured in the default order:

Device# **show ip ssh**

Encryption Algorithms: aes128-ctr, aes192-ctr, aes256-ctr, aes128-cbc, 3des-cbc, aes192-cbc, aes256-cbc

The following sample output from the **show ip ssh** command shows the MAC algorithms configured in the default order:

Device# **show ip ssh**

MAC Algorithms: hmac-sha1 hmac-sha1-96

The following sample output from the **show ip ssh** command shows the host key algorithms configured in the default order:

```
Device# show ip ssh
Hostkey Algorithms: x509v3-ssh-rsa, ssh-rsa
```
## **Configuration Examples for SSHAlgorithms for Common Criteria Certification**

**Example: Configuring Encryption Key Algorithms for a Cisco IOS SSH Server**

Device> **enable** Device# **configure terminal** Device(config)# **ip ssh server algorithm encryption aes128-ctr aes192-ctr aes256-ctr aes128-cbc 3des-cbc aes192-cbc aes256-cbc** Device(config)# **end**

## **Example: Configuring Encryption Key Algorithms for a Cisco IOS SSH Client**

```
Device> enable
Device# configure terminal
Device(config)# ip ssh client algorithm encryption aes128-ctr aes192-ctr aes256-ctr aes128-cbc
3des-cbc aes192-cbc aes256-cbc
Device(config)# end
```
## **Example: Configuring MAC Algorithms for a Cisco IOS SSH Server**

Device> **enable** Device# **configure terminal** Device(config)# **ip ssh server algorithm mac hmac-sha1 hmac-sha1-96** Device(config)# **end**

## **Example: Configuring Key Exchange DH Group for a Cisco IOS SSH Server**

Device> **enable** Device# **configure terminal**

```
Device(config)# ip ssh server algorithm kex diffie-hellman-group-exchange-sha1
Device(config)# end
Device> enable
Device# configure terminal
Device(config)# ip ssh server algorithm kex diffie-hellman-group14-sha1
Device(config)# end
```
## **Example: Configuring Host Key Algorithms for a Cisco IOS SSH Server**

```
Device> enable
Device# configure terminal
Device(config)# ip ssh server algorithm hostkey x509v3-ssh-rsa ssh-rsa
Device(config)# end
```
## **Additional References for SSH Algorithms for Common Criteria Certification**

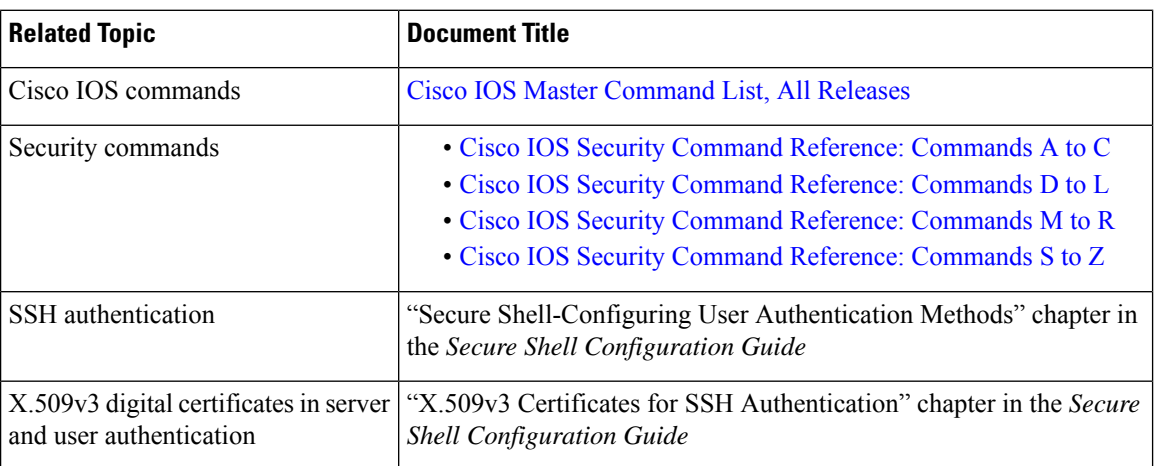

### **Related Documents**

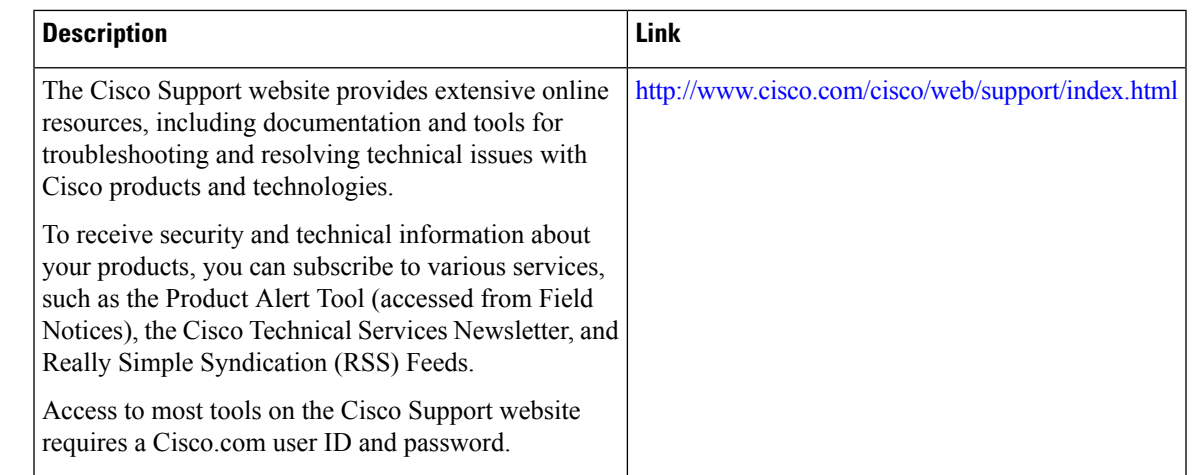

#### **Technical Assistance**

## **Feature Information for SSH Algorithms for Common Criteria Certification**

The following table provides release information about the feature or features described in this module. This table lists only the software release that introduced support for a given feature in a given software release train. Unless noted otherwise, subsequent releases of that software release train also support that feature.

Use Cisco Feature Navigator to find information about platform support and Cisco software image support. To access Cisco Feature Navigator, go to [www.cisco.com/go/cfn.](http://www.cisco.com/go/cfn) An account on Cisco.com is not required.

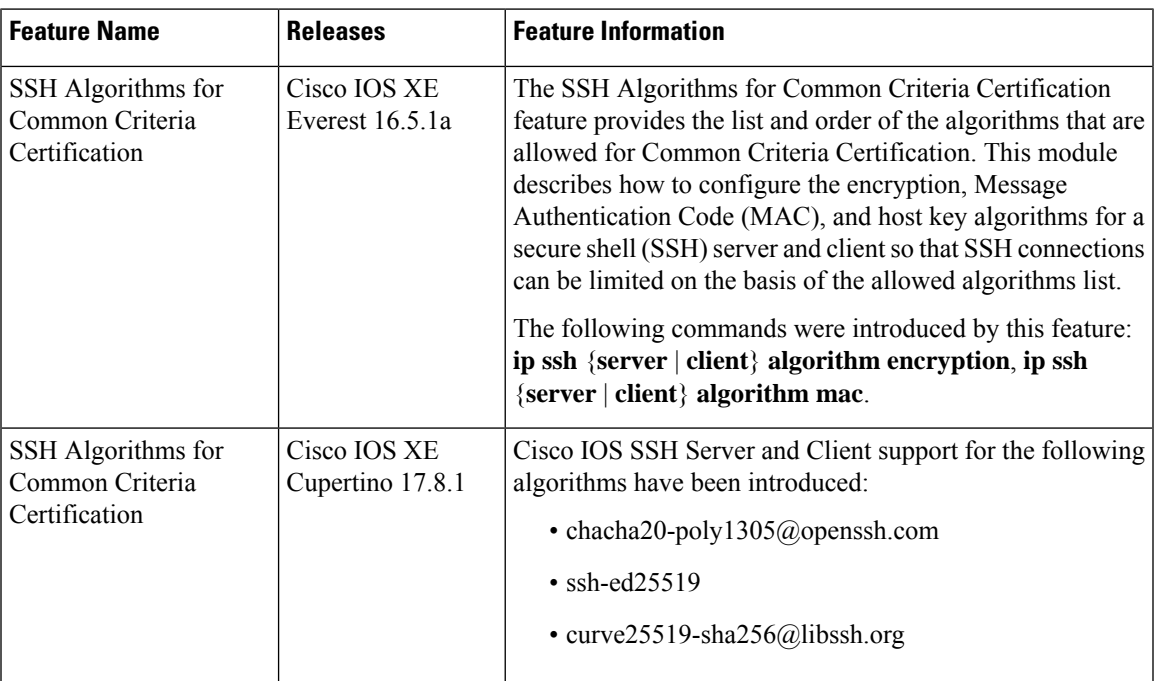

**Table 46: Feature Information for SSH Algorithms for Common Criteria Certification**

I

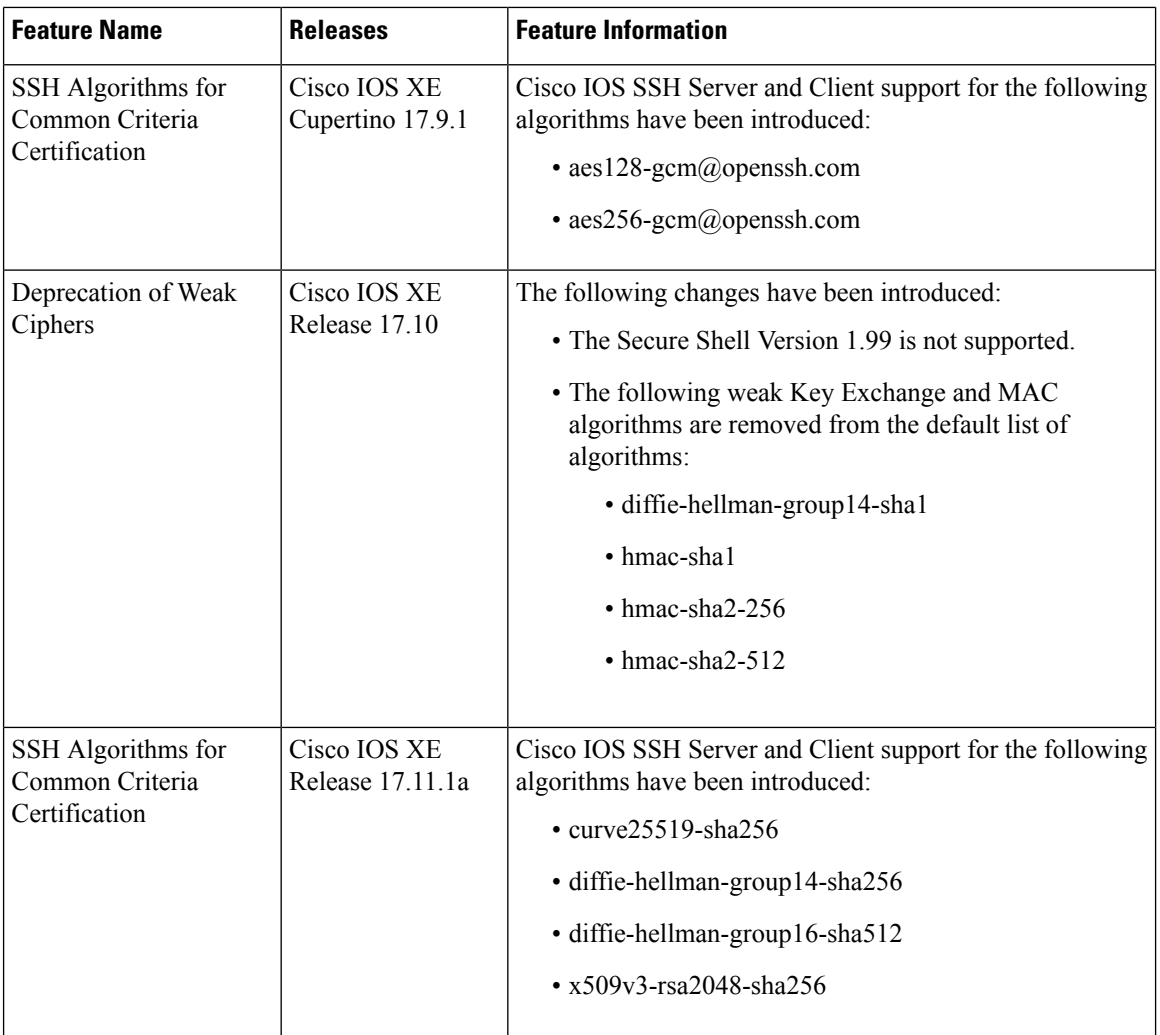

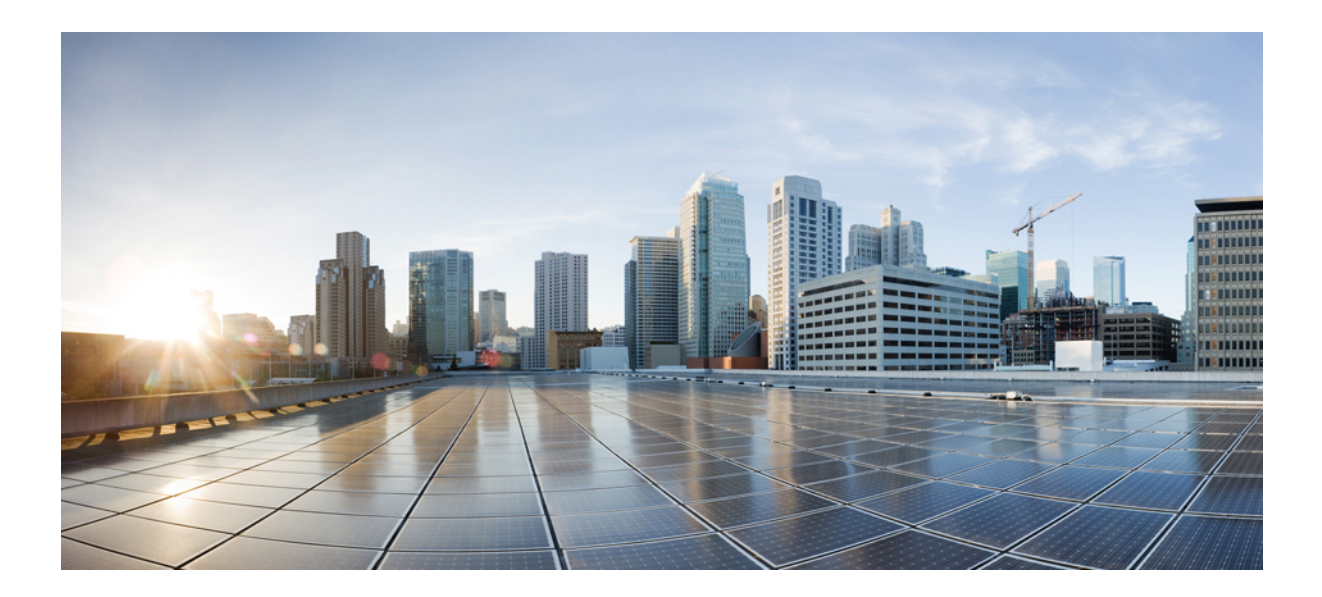

# **<sup>P</sup> ART III**

## **Access Control Lists**

- IP Access List [Overview,](#page-476-0) on page 333
- Creating an IP Access List and Applying It to an [Interface,](#page-486-0) on page 343
- Creating an IP Access List to Filter IP Options, TCP Flags, [Noncontiguous](#page-504-0) Ports , on page 361
- [Configuring](#page-524-0) an FQDN ACL, on page 381
- [Refining](#page-530-0) an IP Access List, on page 387
- IP Named Access [Control](#page-544-0) Lists, on page 401
- [Commented](#page-554-0) IP Access List Entries, on page 411
- Standard IP Access List [Logging,](#page-558-0) on page 415
- IP Access List Entry Sequence [Numbering,](#page-564-0) on page 421
- Configuring [Lock-and-Key](#page-576-0) Security (Dynamic Access Lists), on page 433
- ACL IP Options [Selective](#page-588-0) Drop, on page 445
- Displaying and Clearing IP Access List Data Using ACL [Manageability,](#page-594-0) on page 451
- ACL Syslog [Correlation,](#page-602-0) on page 459
- IPv6 Access [Control](#page-614-0) Lists, on page 471
- IPv6 ACL [Undetermined-Transport](#page-622-0) Support, on page 479
- [Configuring](#page-626-0) Template ACLs, on page 483
- IPv6 [Template](#page-636-0) ACL, on page 493
- IPv4 ACL [Chaining](#page-640-0) Support, on page 497
- IPv6 ACL Chaining with a [Common](#page-646-0) ACL, on page 503
- IPv6 ACL [Extensions](#page-652-0) for Hop by Hop Filtering, on page 509
- Security (ACL) [Enhancements,](#page-658-0) on page 515
- IPv6 Object [Groups](#page-662-0) for ACLs, on page 519

<span id="page-476-0"></span>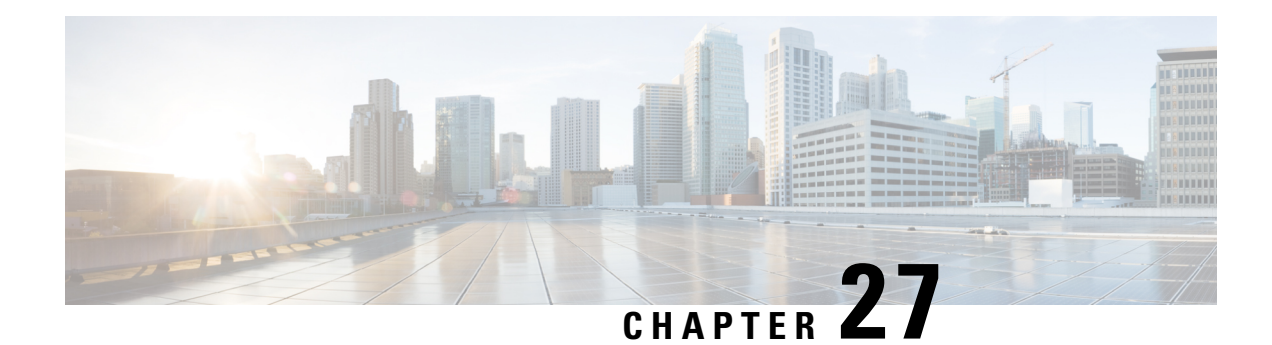

## **IP Access List Overview**

Access control lists (ACLs) perform packet filtering to control which packets move through a network and to where. The packet filtering provides security by helping to limit the network traffic, restrict the access of users and devices to a network, and prevent the traffic from leaving a network. IP access lists reduce the chance ofspoofing and denial-of-service attacks and allow dynamic, temporary user-accessthrough a firewall.

IPaccess lists can also be used for purposes other than security, such as bandwidth control, restrict the content of routing updates, redistribute routes, trigger dial-on-demand (DDR) calls, limit debug output, and identify or classify traffic for quality of service (QoS) features. This module provides an overview of IP access lists.

- [Information](#page-476-1) About IP Access Lists, on page 333
- Additional [References,](#page-484-0) on page 341
- Feature [Information](#page-485-0) for IP Access Lists, on page 342

## <span id="page-476-1"></span>**Information About IP Access Lists**

## **Benefits of IP Access Lists**

Access control lists (ACLs) perform packet filtering to control the flow of packets through a network. Packet filtering can restrict the access of users and devices to a network, providing a measure of security. Access lists can save network resources by reducing traffic. The benefits of using access lists are as follows:

- Authenticate incoming rsh and rcp requests—Access lists can simplify the identification of local users, remote hosts, and remote users in an authentication database that is configured to control access to a device. The authentication database enables Cisco software to receive incoming remote shell (rsh) and remote copy (rcp) protocol requests.
- Block unwanted traffic or users—Access lists can filter incoming or outgoing packets on an interface, thereby controlling access to a network based on source addresses, destination addresses, or user authentication. You can also use access lists to determine the types of traffic that are forwarded or blocked at device interfaces. For example, you can use access lists to permit e-mail traffic to be routed through a network and to block all Telnet traffic from entering the network.
- Control access to vty—Access lists on an inbound vty (Telnet) can control who can access the lines to a device. Access lists on an outbound vty can control the destinations that the lines from a device can reach.
- Identify or classify traffic for QoS features—Access lists provide congestion avoidance by setting the IPprecedence for Weighted Random Early Detection (WRED) and committed accessrate (CAR). Access lists also provide congestion management for class-based weighted fair queueing (CBWFQ), priority queueing, and custom queueing.
- Limit debug command output—Access lists can limit debug output based on an IP address or a protocol.
- Provide bandwidth control—Access lists on a slow link can prevent excess traffic on a network.
- Provide NAT control—Access lists can control which addresses are translated by Network Address Translation (NAT).
- Reduce the chance of DoS attacks—Access lists reduce the chance of denial-of-service (DoS) attacks. Specify IP source addresses to control traffic from hosts, networks, or users from accessing your network. Configure the TCP Intercept feature to can prevent servers from being flooded with requests for connection.
- Restrict the content of routing updates—Access lists can control routing updates that are sent, received, or redistributed in networks.
- Trigger dial-on-demand calls—Access lists can enforce dial and disconnect criteria.

## **Border Routers and Firewall Routers Should Use Access Lists**

There are many reasons to configure access lists; for example, you can use access lists to restrict contents of routing updates or to provide traffic flow control. One of the most important reasons to configure access lists is to provide a basic level of security for your network by controlling access to it. If you do not configure access lists on your router, all packets passing through the router could be allowed onto all parts of your network.

An access list can allow one host to access a part of your network and prevent another host from accessing the same area. In the figure below, by applying an appropriate access list to the interfaces of the router, Host A is allowed to access the Human Resources network and Host B is prevented from accessing the Human Resources network.

Access lists should be used in firewall routers, which are often positioned between your internal network and an external network such as the Internet. You can also use access lists on a router positioned between two parts of your network, to control traffic entering or exiting a specific part of your internal network.

To provide some security benefits of access lists, you should at least configure access lists on border routers--routers located at the edges of your networks. Such an access list provides a basic buffer from the outside network or from a less controlled area of your own network into a more sensitive area of your network. On these border routers, you should configure access lists for each network protocol configured on the router interfaces. You can configure access lists so that inbound traffic or outbound traffic or both are filtered on an interface.

Access lists are defined on a per-protocol basis. In other words, you should define access lists for every protocol enabled on an interface if you want to control traffic flow for that protocol.

## **Definition of an Access List**

Access control lists (ACLs) perform packet filtering to control the movement of packets through a network. Packet filtering provides security by limiting the access of traffic into a network, restricting user and device access to a network, and preventing traffic from leaving a network. IP access lists reduce the chance of spoofing and denial-of-service attacks, and allow dynamic, temporary user-access through a firewall.

IP access lists can also be used for purposes other than security, such as to control bandwidth, restrict the content of routing updates, redistribute routes, trigger dial-on-demand (DDR) calls, limit debug output, and identify or classify traffic for quality of service (QoS) features.

An access list is a sequential list that consists of at least one **permit** statement and possibly one or more **deny** statements. In the case of IP access lists, these statements can apply to IP addresses, upper-layer IP protocols, or other fields in IP packets.

Access lists are identified and referenced by a name or a number. Access lists act as packet filters, filtering packets based on the criteria defined in each access list.

After you configure an access list, for the access list to take effect, you must either apply the access list to an interface (by using the **ip access-group** command), a vty (by using the **access-class** command), or reference the access list by any command that accepts an access list. Multiple commands can reference the same access list.

In the following configuration, an IP access list named branchoffices is configured on Fast Ethernet interface  $0/1/0$  and applied to incoming packets. Networks other than the ones specified by the source address and mask pair cannot access Fast Ethernet interface 0/1/0. The destinations for packets coming from sources on network 172.16.7.0 are unrestricted. The destination for packets coming from sources on network 172.16.2.0 must be 172.31.5.4.

```
ip access-list extended branchoffices
10 permit 172.16.7.0 0.0.0.3 any
20 permit 172.16.2.0 0.0.0.255 host 172.31.5.4
!
interface fastethernet 0/1/0
ip access-group branchoffices in
```
## **Access List Rules**

The following rules apply to access lists:

- Only one access list per interface, per protocol, and per direction is allowed.
- An access list must contain at least one**permit** statement or all packets are denied entry into the network.
- The order in which access list conditions or match criteria are configured is important. While deciding whether to forward or block a packet, Cisco software tests the packet against each criteria statement in the order in which these statements are created. After a match is found, no more criteria statements are checked. The same **permit** or **deny** statements specified in a different order can result in a packet being passed under one circumstance and denied in another circumstance.
- If an access list is referenced by a name, but the access list does not exist, all packets pass. An interface or command with an empty access list applied to it permits all traffic into the network.
- Standard access lists and extended access lists cannot have the same name.
- Inbound access lists process packets before the packets are routed to an outbound interface. Inbound access lists that have filtering criteria that deny packet access to a network saves the overhead of routing lookup. Packets that are permitted access to a network based on the configured filtering criteria are processed for routing. For inbound access lists, when you configure a **permit** statement, packets are processed after they are received, and when you configure a **deny** statement, packets are discarded.
- Outbound access lists process packets before they leave the device. Incoming packets are routed to the outbound interface and then processed by the outbound access list. For outbound access lists, when you

configure a **permit** statement, packets are sent to the output buffer, and when you configure a **deny** statement, packets are discarded.

• An access list can control traffic arriving at a device or leaving a device, but not traffic originating at a device.

### **AccessList Rules for Dialer Lists**

The following access list rules apply only to Cisco ISR 4000 series platforms:

- The dialer interface on serial interface (BRI/PRI) uses egress ACL to dial out. Therefore, the ACL configuration for dialer list must be egress ACL.
- Dialer idle-timeout must be configured with outbound direction. Inbound dialer idle-timeout configuration with ingress ACL list for dialer list will cause session to idle timeout.

## **Helpful Hints for Creating IP Access Lists**

The following tips will help you avoid unintended consequences and help you create more efficient, useful access lists.

- Create the access list before applying it to an interface (or elsewhere), because if you apply a nonexistent access list to an interface and then proceed to configure the access list, the first statement is put into effect, and the implicit **deny** statement that follows could cause you immediate access problems.
- Another reason to configure an access list before applying it is because an interface with an empty access list applied to it permits all traffic.
- All accesslists need at least one**permit**statement; otherwise, all packets are denied and no traffic passes.
- Use the statement **permit any any** if you want to allow all other packets not already denied. Using the statement **permit any any** in effect avoids denying all other packets with the implicit deny statement at the end of an access list. Do not make your first access list entry **permit any any** because all traffic will get through; no packets will reach the subsequent testing. In fact, once you specify **permit any any**, all traffic not already denied will get through.
- Although all access lists end with an implicit **deny** statement, we recommend use of an explicit **deny** statement (for example, **deny ip any any**). On most platforms, you can display the count of packets denied by issuing the **show access-list** command, thus finding out more information about who your access list is disallowing. Only packets denied by explicit **deny** statements are counted, which is why the explicit **deny** statement will yield more complete data for you.
- While you are creating an access list or after it is created, you might want to delete an entry.
	- You cannot delete an entry from a numbered access list; trying to do so will delete the entire access list. If you need to delete an entry, you need to delete the entire access list and start over.
	- You can delete an entry from a named access list. Use the **no permit** or **no deny** command to delete the appropriate entry.
- In order to make the purpose of individual statements more scannable and easily understood at a glance, you can write a helpful remark before or after any statement by using the **remark** command.
- If you want to deny access to a particular host or network and find out if someone from that network or host is attempting to gain access, include the **log** keyword with the corresponding **deny** statement so that the packets denied from that source are logged for you.

• This hint applies to the placement of your access list. When trying to save resources, remember that an inbound access list applies the filter conditions before the routing table lookup. An outbound access list applies the filter conditions after the routing table lookup.

### **Named or Numbered Access Lists**

All access lists must be identified by a name or a number. Named access lists are more convenient than numbered access lists because you can specify a meaningful name that is easier to remember and associate with a task. You can reorder statements in or add statements to a named access list.

Named access lists support the following features that are not supported by numbered access lists:

- IP options filtering
- Noncontiguous ports
- TCP flag filtering
- Deleting of entries with the **no permit** or **no deny** command

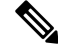

**Note**

Not all commands that accept a numbered access list will accept a named access list. For example, vty uses only numbered access lists.

## **Standard or Extended Access Lists**

All access lists are either standard or extended access lists. If you only intend to filter on a source address, the simpler standard access list is sufficient.For filtering on anything other than a source address, an extended access list is necessary.

- Named access lists are specified as standard or extended based on the keyword **standard** or **extended** in the **ip access-list** command syntax.
- Numbered access lists are specified as standard or extended based on their number in the **access-list** command syntax. Standard IP access lists are numbered 1 to 99 or 1300 to 1999; extended IP access lists are numbered 100 to 199 or 2000 to 2699. The range of standard IP access lists was initially only 1 to 99, and was subsequently expanded with the range 1300 to 1999 (the intervening numbers were assigned to other protocols). The extended access list range was similarly expanded.

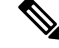

Starting from Cisco IOS XE 16.9.4, use the **ipaccess-list** command to configure object-group based numbered ACL. **Note**

### **Standard Access Lists**

Standard IP access lists test only source addresses of packets (except for two exceptions). Because standard access lists test source addresses, they are very efficient at blocking traffic close to a destination. There are two exceptions when the address in a standard access list is not a source address:

- On outbound VTY access lists, when someone is trying to telnet, the address in the access list entry is used as a destination address rather than a source address.
- When filtering routes, you are filtering the network being advertised to you rather than a source address.

### **Extended Access Lists**

Extended access lists are good for blocking traffic anywhere. Extended access lists test source and destination addresses and other IP packet data, such as protocols, TCP or UDP port numbers, type of service (ToS), precedence, TCPflags, and IPoptions. Extended access lists can also provide capabilities that standard access lists cannot, such as the following:

- Filtering IP Options
- Filtering TCP flags
- Filtering noninitial fragments of packets (see the module ["Refining](http://www.cisco.com/en/US/docs/ios-xml/ios/sec_data_acl/configuration/xe-3s/sec-refine-ip-al.html) an IP Access List")

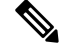

**Note** Packets that are subject to an extended access list will not be autonomous switched.

### **IP Packet Fields You Can Filter to Control Access**

You can use an extended access list to filter on any of the following fields in an IP packet. Source address and destination address are the two most frequently specified fields on which to base an access list:

- Source address--Specifies a source address to control packets coming from certain networking devices or hosts.
- Destination address--Specifies a destination address to control packets being sent to certain networking devices or hosts.
- Protocol--Specifies an IP protocol indicated by the keyword **eigrp**, **gre**, **icmp**, **igmp**, **ip**, **ipinip**, **nos**, **ospf**, **tcp**, or**udp**, or indicated by an integer in the range from 0 to 255 (representing an Internet protocol). If you specify a transport layer protocol (**icmp**, **igmp**, **tcp**, or **udp**), the command has a specific syntax.
	- Ports and non-contiguous ports--Specifies TCP or UDP ports by a port name or port number. The port numbers can be noncontiguous port numbers. Port numbers can be useful to filter Telnet traffic or HTTP traffic, for example.
	- TCP flags--Specifies that packets match any flag or all flags set in TCP packets. Filtering on specific TCP flags can help prevent false synchronization packets.
- IP options--Specifies IP options; one reason to filter on IP options is to prevent routers from being saturated with spurious packets containing them.

## **Wildcard Mask for Addresses in an Access List**

Address filtering uses wildcard masking to indicate to the software whether to check or ignore corresponding IP address bits when comparing the address bits in an access list entry to a packet being submitted to the access list. By carefully setting wildcard masks, you can specify one or more IP addresses for permit or deny tests.

Wildcard masking for IP address bits uses the number 1 and the number 0 to specify how the software treats the corresponding IP address bits. A wildcard mask is sometimes referred to as an inverted mask because a 1 and 0 mean the opposite of what they mean in a subnet (network) mask.

- A wildcard mask bit 0 means check the corresponding bit value; they must match.
- A wildcard mask bit 1 means ignore that corresponding bit value; they need not match.

If you do not supply a wildcard mask with a source or destination address in an access list statement, the software assumes an implicit wildcard mask of 0.0.0.0, meaning all values must match.

Unlike subnet masks, which require contiguous bitsindicating network and subnet to be ones, wildcard masks allow noncontiguous bits in the mask.

The table below shows examples of IP addresses and masks from an access list, along with the corresponding addresses that are considered a match.

| <b>Address</b>            | <b>Wildcard Mask</b>                          | <b>Match Results</b>                                                        |
|---------------------------|-----------------------------------------------|-----------------------------------------------------------------------------|
| 0.0.0.0                   | 255.255.255.255                               | All addresses will match the access list conditions.                        |
| 172.18.0.0/16 0.0.255.255 |                                               | Network 172.18.0.0                                                          |
| $172.18.5.2/16$   0.0.0.0 |                                               | Only host 172.18.5.2 matches                                                |
| 172.18.8.0                | 0.0.0.7                                       | Only subnet 172.18.8.0/29 matches                                           |
| 172.18.8.8                | 0.0.0.7                                       | Only subnet 172.18.8.8/29 matches                                           |
| 172.18.8.15               | 0.0.0.3                                       | Only subnet 172.18.8.15/30 matches                                          |
| 10.1.2.0                  | $0.0.252.255$ (noncontiguous bits in<br>mask) | Matches any even-numbered network in the range of<br>10.1.2.0 to 10.1.254.0 |

**Table 47: Sample IP Addresses, Wildcard Masks, and Match Results**

### **Access List Sequence Numbers**

The ability to apply sequence numbers to IP access list entries simplifies access list changes. Prior to the IP Access List Entry Sequence Numbering feature, there was no way to specify the position of an entry within an accesslist. If you wanted to insert an entry in the middle of an existing list, all of the entries after the desired position had to be removed, then the new entry was added, and then all the removed entries had to be reentered. This method was cumbersome and error prone.

This feature allows users to add sequence numbers to access list entries and resequence them. When you add a new entry, you specify the sequence number so that it is in a desired position in the access list. If necessary, entries currently in the access list can be resequenced to create room to insert the new entry.

## **Access List Logging**

The Cisco IOS software can provide logging messages about packets permitted or denied by a single standard or extended IP access list entry. That is, any packet that matches the entry will cause an informational logging message about the packet to be sent to the console. The level of messages logged to the console is controlled by the **logging console** global configuration command.

The first packet that triggers the access list entry causes an immediate logging message, and subsequent packets are collected over 5-minute intervals before they are displayed or logged. The logging message includes the access list number, whether the packet was permitted or denied, the source IP address of the packet, and the number of packets from that source permitted or denied in the prior 5-minute interval.

However, you can use the **ip access-list log-update** command to set the number of packets that, when match an access list (and are permitted or denied), cause the system to generate a log message. You might want to do this to receive log messages more frequently than at 5-minute intervals.

**Caution**

If you set the *number-of-matches* argument to 1, a log message is sent right away, rather than caching it; every packet that matches an accesslist causes a log message. A setting of 1 is not recommended because the volume of log messages could overwhelm the system.

Even if you use the **ip access-list log-update** command, the 5-minute timer remains in effect, so each cache is emptied at the end of 5 minutes, regardless of the count of messages in each cache. Regardless of when the log message is sent, the cache is flushed and the count reset to 0 for that message the same way it is when a threshold is not specified.

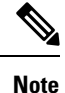

The logging facility might drop some logging message packets if there are too many to be handled or if there is more than one logging message to be handled in 1 second. This behavior prevents the router from crashing due to too many logging packets. Therefore, the logging facility should not be used as a billing tool or an accurate source of the number of matches to an access list.

### **Alternative to Access List Logging**

Packets matching an entry in an ACL with a log option are process switched. It is not recommended to use the log option on ACLs, but rather use NetFlow export and match on a destination interface of Null0. This is done in the CEF path. The destination interface of Null0 is set for any packet that is dropped by the ACL.

### **Additional IP Access List Features**

Beyond the basic steps to create a standard or extended access list, you can enhance your access lists as mentioned below. Each of these methods is described completely in the module entitled "Refining an Access List."

- You can impose dates and times when **permit** or **deny** statements in an extended access list are in effect, making your access list more granular and specific to an absolute or periodic time period.
- After you create a named access list, you might want to add entries or change the order of the entries, known as resequencing an access list.
- You can achieve finer granularity when filtering packets by filtering on noninitial fragments of packets.

### **RSP3 Porting Related Information**

Outbound Access List is not supported in RSP3.

Ш

## **Where to Apply an Access List**

You can apply access lists to the inbound or outbound interfaces of a device. Applying an access list to an inbound interface controls the traffic that enters the interface and applying an access list to an outbound interface controls the traffic that exits the interface.

When software receives a packet at the inbound interface, the software checks the packet against the statements that are configured for the access list. If the access list permits packets, the software processes the packet. Applying access lists to filter incoming packets can save device resources because filtered packets are discarded before entering the device.

Access lists on outbound interfaces filter packets that are transmitted (sent) out of the interface. You can use the TCP Access Control List (ACL) Splitting feature of the Rate-Based Satellite Control Protocol (RBSCP) on the outbound interface to control the type of packets that are subject to TCP acknowledgment (ACK) splitting on an outbound interface.

You can reference an access list by using a **debug** command to limit the amount of debug logs. For example, based on the filtering or matching criteria of the access list, debug logs can be limited to source or destination addresses or protocols.

You can use access lists to control routing updates, dial-on-demand (DDR), and quality of service (QoS) features.

## <span id="page-484-0"></span>**Additional References**

### **Related Documents**

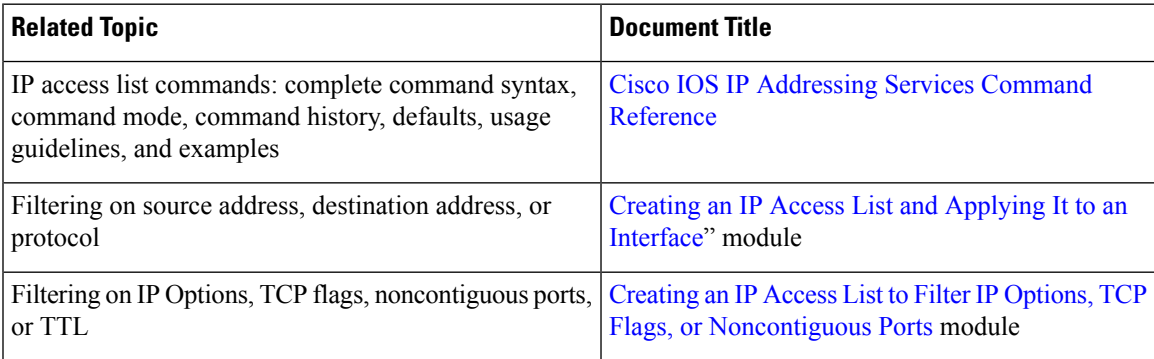

### **Standards**

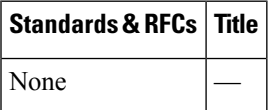

#### **MIBs**

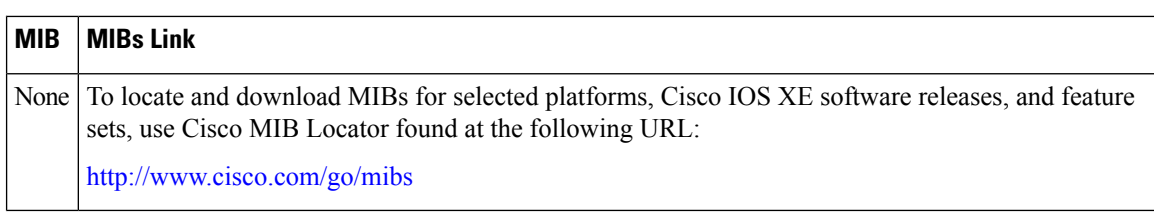

#### **Technical Assistance**

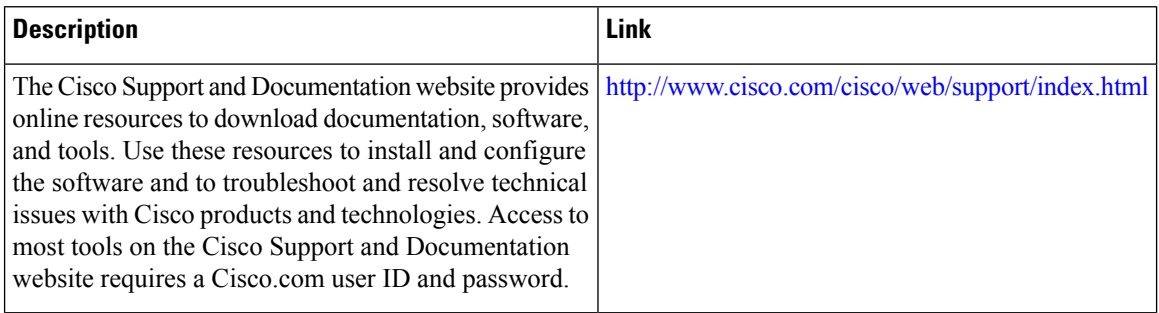

## <span id="page-485-0"></span>**Feature Information for IP Access Lists**

The following table provides release information about the feature or features described in this module. This table lists only the software release that introduced support for a given feature in a given software release train. Unless noted otherwise, subsequent releases of that software release train also support that feature.

Use Cisco Feature Navigator to find information about platform support and Cisco software image support. To access Cisco Feature Navigator, go to [www.cisco.com/go/cfn.](http://www.cisco.com/go/cfn) An account on Cisco.com is not required.

**Table 48: Feature Information for IP Access Lists**

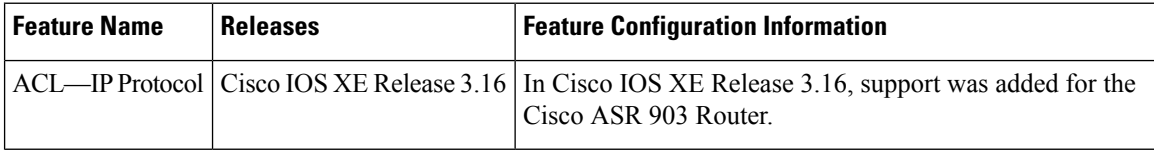

<span id="page-486-0"></span>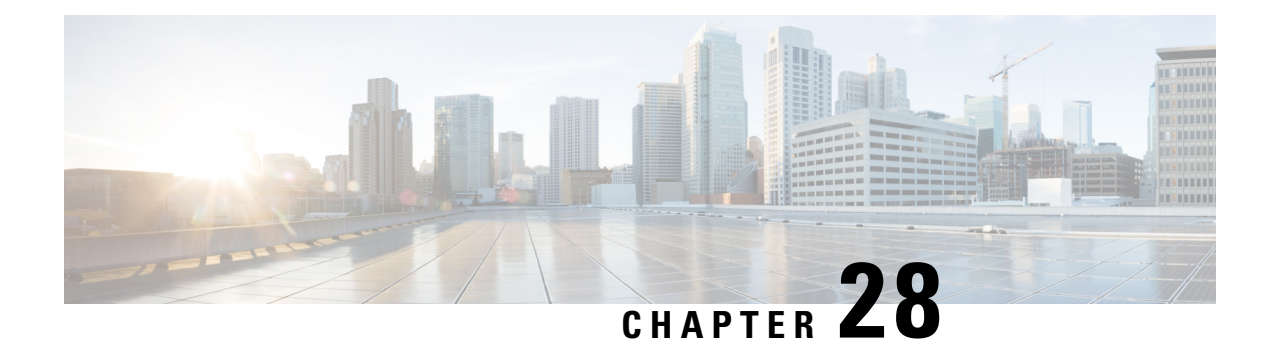

## **Creating an IP Access List and Applying It to an Interface**

IP access lists provide many benefits for securing a network and achieving nonsecurity goals, such as determining quality of service (QoS) factors or limiting **debug** command output. This module describes how to create standard, extended, named, and numbered IP access lists. An access list can be referenced by a name or a number. Standard access lists filter on only the source address in IP packets. Extended access lists can filter on source address, destination address, and other fields in an IP packet.

After you create an access list, you must apply it to something in order for it to have any effect. This module describes how to apply an access list to an interface. However, there are many other uses for access lists, which are mentioned in this module and described in other modules and in other configuration guides for various technologies.

- [Restrictions](#page-486-1) for Creating an IP Access List and Applying It to an Interface, on page 343
- [Information](#page-487-0) About Creating an IP Access List and Applying It to an Interface, on page 344
- How to Create an IP Access List and Apply It to an [Interface,](#page-488-0) on page 345
- [Configuration](#page-498-0) Examples for Creating an IP Access List and Applying It to a Physical Interface, on page [355](#page-498-0)
- Additional [References](#page-501-0) Creating an IP Access List and Applying It to an Interface, on page 358
- Feature [Information](#page-502-0) for Creating an IP Access List and Applying It to an Interface, on page 359

## <span id="page-486-1"></span>**Restrictions for Creating an IP Access List and Applying It to an Interface**

The following restrictions apply when configuring IPv4 and IPv6 access control lists (ACLs)

- Application control engine (ACE)-specific counters are not supported.
- Layer 3 IPv4 and IPv6 ACLs are not supported on the same interface.
- MAC ACLs are not supported on Ethernet flow points (EFPs) or trunk EFP interfaces to which Layer 3 IPv4 or IPv6 ACLs are applied.
- IPv4 and IPv6 ACLs are not currently supported on EFP interfaces. IPv4 and IPv6 ACLs are supported on physical interfaces, bridge-domain interfaces, and port-channel interfaces.
- Layer 4 port-range functionality expands into Ternary Content-Addressable Memory (TCAM). IPv4 ACL scale is limited to 1K TCAM, Layer 2 ACL scale is limited to 1K TCAM entries.
- Object-groups ACLs (IPv4 and IPv6 ACLs) are supported on Cisco ISR platforms.
- The command **any options** is not supoprted.
- Starting with Cisco IOS XE Cupertino Release 17.7.1, ACLs are supported on management interface, Gigabit 0.

## <span id="page-487-0"></span>**Information About Creating an IP Access List and Applying It to an Interface**

### **Helpful Hints for Creating IP Access Lists**

- Create the access list before applying it to an interface (or elsewhere), because if you apply a nonexistent access list to an interface and then proceed to configure the access list, the first statement is put into effect, and the implicit **deny** statement that follows could cause immediate access problems.
- Another reason to configure an access list before applying it is because an interface with an empty access list applied to it permits all traffic.
- All accesslists need at least one**permit**statement; otherwise, all packets are denied and no traffic passes.
- Organize your access list so that more specific references in a network or subnet appear before more general ones.
- A packet will match the first ACE in the ACL. Thus, a**permit ipany any** will match all packets, ignoring all subsequent ACES.
- Although all access lists end with an implicit **deny** statement, we recommend use of an explicit **deny** statement (for example, **deny ip any any**). On most platforms, you can display the count of packets denied by issuing the **show access-list** command, thus finding out more information about who your access list is disallowing. Only packets denied by explicit **deny** statements are counted, which is why the explicit **deny** statement will yield more complete data for you.
- While you are creating an access list or after it is created, you might want to delete an entry. You can delete an entry from a named accesslist. Use the**nopermit** or**nodeny** command to delete the appropriate entry.
- In order to make the purpose of individual statements more scannable and easily understood at a glance, you can write a helpful remark before or after any statement by using the **remark** command.
- If you want to deny access to a particular host or network and find out if someone from that network or host is attempting to gain access, include the **log** keyword with the corresponding **deny** statement so that the packets denied from that source are logged for you.
- This hint applies to the placement of your access list. When trying to save resources, remember that an inbound access list applies the filter conditions before the routing table lookup. An outbound access list applies the filter conditions after the routing table lookup.

## **Access List Remarks**

You can include comments or remarks about entries in any IP access list. An access list remark is an optional remark before or after an access list entry that describes the entry so that you do not have to interpret the purpose of the entry. Each remark is limited to 100 characters in length.

The remark can go before or after a **permit** or **deny** statement. Be consistent about where you add remarks. Users may be confused if some remarks precede the associated **permit** or **deny** statements and some remarks follow the associated statements.

The following is an example of a remark that describes function of the subsequent **deny** statement:

```
ip access-list extended telnetting
remark Do not allow host1 subnet to telnet out
deny tcp host 172.16.2.88 any eq telnet
```
## **Additional IP Access List Features**

Beyond the basic steps to create a standard or extended access list, you can enhance your access lists as mentioned below. Each of these methods is described completely in the *Refining an IP Access List module*.

- You can impose dates and times when **permit** or **deny** statements in an extended access list are in effect, making your access list more granular and specific to an absolute or periodic time period.
- After you create a named or numbered access list, you might want to add entries or change the order of the entries, which are known as resequencing an access list.
- You can achieve finer granularity when filtering packets by filtering on noninitial fragments of packets.

## <span id="page-488-0"></span>**How to Create an IP Access List and Apply It to an Interface**

This section describes the general ways to create a standard or extended access list using either a name or a number. Accesslists are very flexible; the taskssimply illustrate one**permit** command and one**deny** command to provide you the command syntax of each. Only you can determine how many **permit** and **deny** commands you need and their order.

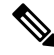

The first two tasks in this module create an access list; you must apply the access list in order for it to function. If you want to apply the accesslist to an interface, perform the task "Applying the Access List to an Interface". **Note**

## **Creating a Standard Access List to Filter on Source Address**

If you want to filter on source address only, a standard access list is simple and sufficient. There are two alternative types of standard access list: named and numbered. Named access lists allow you to identify your access lists with a more intuitive name rather than a number, and they also support more features than numbered access lists.

### **Creating a Named Access List to Filter on Source Address**

Use a standard, named access list if you need to filter on source address only. This task illustrates one **permit** statement and one **deny** statement, but the actual statements you use and their order depend on what you want to filter or allow. Define your **permit** and **deny** statements in the order that achieves your filtering goals.

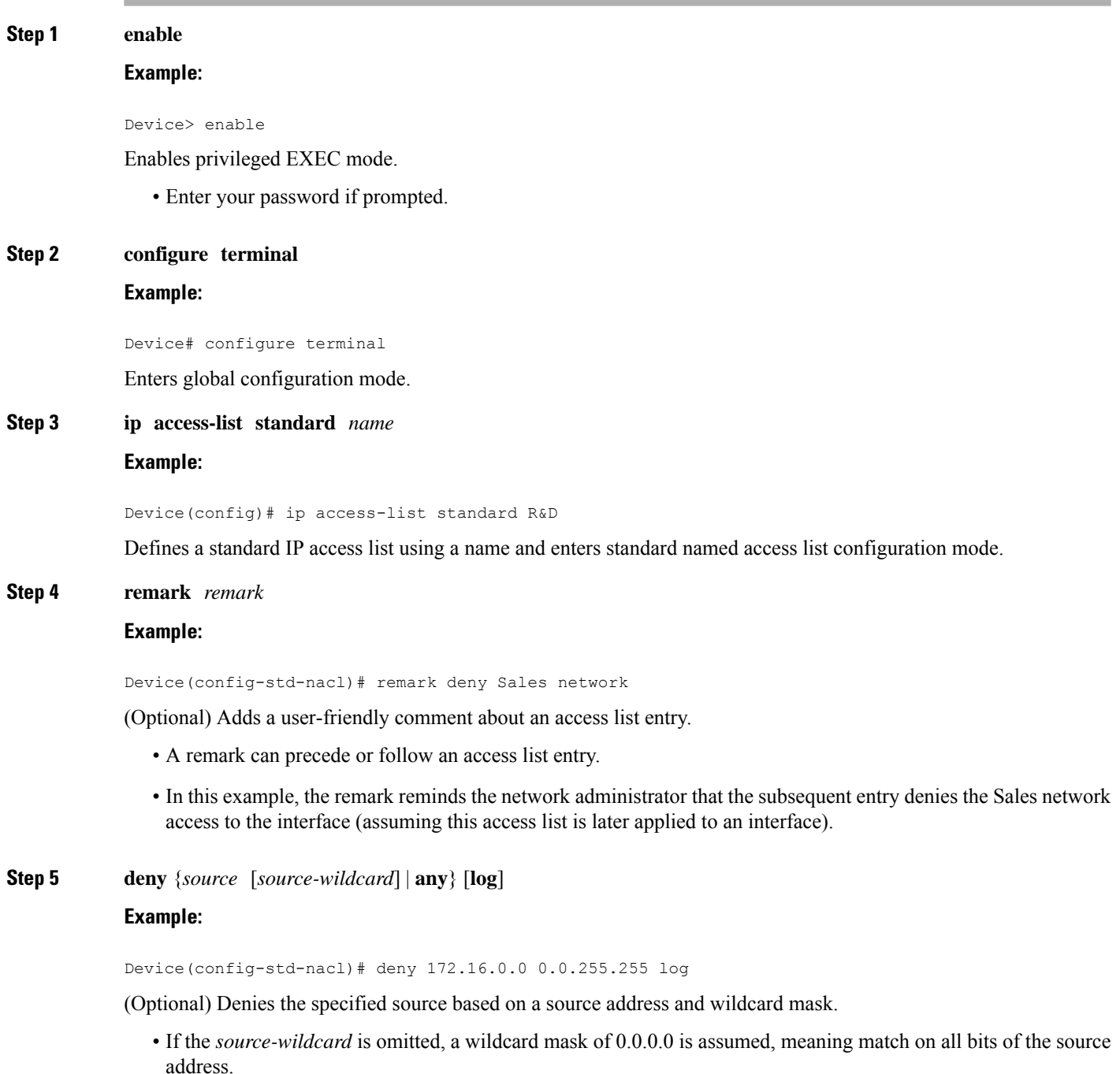

• Optionally use the keyword **any** as a substitute for the *source source-wildcard* to specify the source and source wildcard of 0.0.0.0 255.255.255.255.

- In this example, all hosts on network 172.16.0.0 are denied passing the access list.
- Because this example explicitly denies a source address and the **log** keyword is specified, any packets from that source are logged when they are denied. This is a way to be notified that someone on a network or host is trying to gain access.

**Step 6 remark** *remark*

#### **Example:**

Device(config-std-nacl)# remark Give access to Tester's host

(Optional) Adds a user-friendly comment about an access list entry.

- A remark can precede or follow an access list entry.
- This remark reminds the network administrator that the subsequent entry allows the Tester's host access to the interface.
- **Step 7 permit** {*source* [*source-wildcard*] | **any**} [**log**]

#### **Example:**

```
Device(config-std-nacl)# permit 172.18.5.22 0.0.0.0
```
Permits the specified source based on a source address and wildcard mask.

- Every access list needs at least one **permit** statement; it need not be the first entry.
- If the *source-wildcard* is omitted, a wildcard mask of 0.0.0.0 is assumed, meaning match on all bits of the source address.
- Optionally use the keyword **any** as a substitute for the *source source-wildcard* to specify the source and source wildcard of 0.0.0.0 255.255.255.255.
- In this example, host 172.18.5.22 is allowed to pass the access list.
- **Step 8** Repeat some combination of Steps 4 through 7 until you have specified the sources on which you want to base your access list.

Remember that all sources not specifically permitted are denied by an implicit **deny** statement at the end of the access list.

**Step 9 end**

**Example:**

Device(config-std-nacl)# end

Exits standard named access list configuration mode and enters privileged EXEC mode.

#### **Step 10 show ip access-list**

**Example:**

Device# show ip access-list

(Optional) Displays the contents of all current IP access lists.

### **Creating a Numbered Access List to Filter on Source Address**

Configure a standard, numbered access list if you need to filter on source address only and you prefer not to use a named access list.

IP standard access lists are numbered 1 to 99 or 1300 to 1999. This task illustrates one **permit** statement and one **deny** statement, but the actual statements you use and their order depend on what you want to filter or allow. Define your **permit** and **deny** statements in the order that achieves your filtering goals.

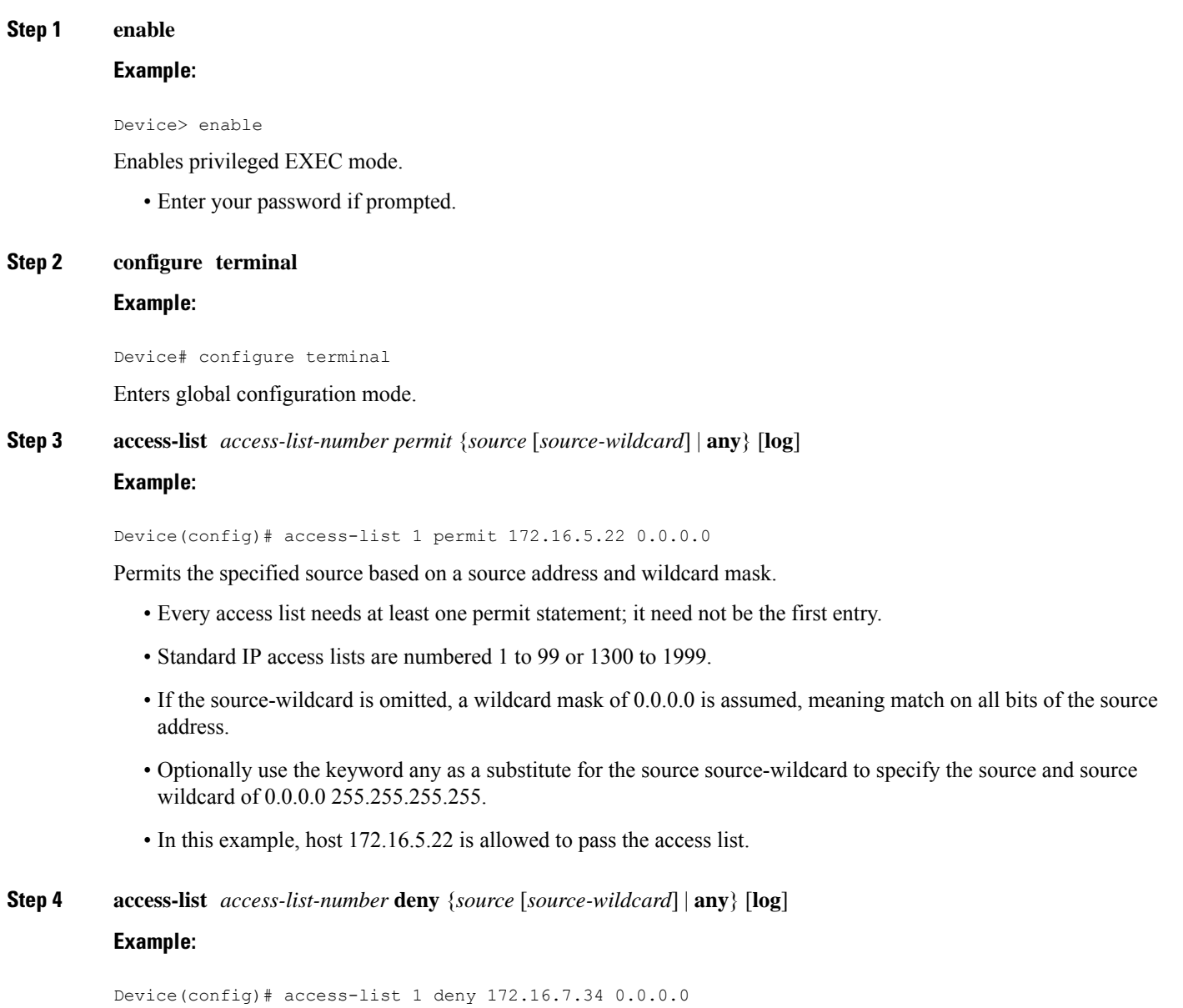

Denies the specified source based on a source address and wildcard mask. • If the *source-wildcard* is omitted, a wildcard mask of 0.0.0.0 is assumed, meaning match on all bits of the source address. • Optionally use the abbreviation **any** as a substitute for the *source source-wildcard* to specify the source and source wildcard of 0.0.0.0 255.255.255.255. • In this example, host 172.16.7.34 is denied passing the access list. **Step 5** Repeat some combination of Steps 3 through 6 until you have specified the sources on which you want to base your access list. Remember that all sources not specifically permitted are denied by an implicit **deny** statement at the end of the access list. **Step 6 end Example:** Device(config)# end Exits global configuration mode and enters privileged EXEC mode. **Step 7 show ip access-list Example:** Device# show ip access-list

(Optional) Displays the contents of all current IP access lists.

## **Creating an Extended Access List**

If you want to filter on anything other than source address, you need to create an extended access list. There are two alternative types of extended access list: named and numbered. Named access lists allow you to identify your accesslists with a more intuitive name rather than a number, and they also support more features.

For details on how to filter something other than source or destination address, see the syntax descriptions in the command reference documentation.

### **Creating a Named Extended Access List**

Create a named extended access list if you want to filter the source and destination address or filter a combination of addresses and other IP fields.

### **SUMMARY STEPS**

- **1. enable**
- **2. configure terminal**
- **3. ip access-list extended** *name*
- **4. deny** *protocol source* [*source-wildcard*] *destination* [*destination-wildcard*] [**option** *option-name*] [**precedence** *precedence*] [**tos** *tos*] [**established**] [**log** | **log-input**] [**time-range** *time-range-name*] [**fragments**]
- **5. permit** *protocol source* [*source-wildcard*] *destination* [*destination-wildcard*] [**option** *option-name*] [**precedence** *precedence*] [**tos** *tos*] [**established**] [**log** | **log-input**] [**time-range** *time-range-name*] [**fragments**]
- **6.** Repeat some combination of Steps 4 through 7 until you have specified the fields and values on which you want to base your access list.
- **7. end**
- **8. show ip access-list**

### **DETAILED STEPS**

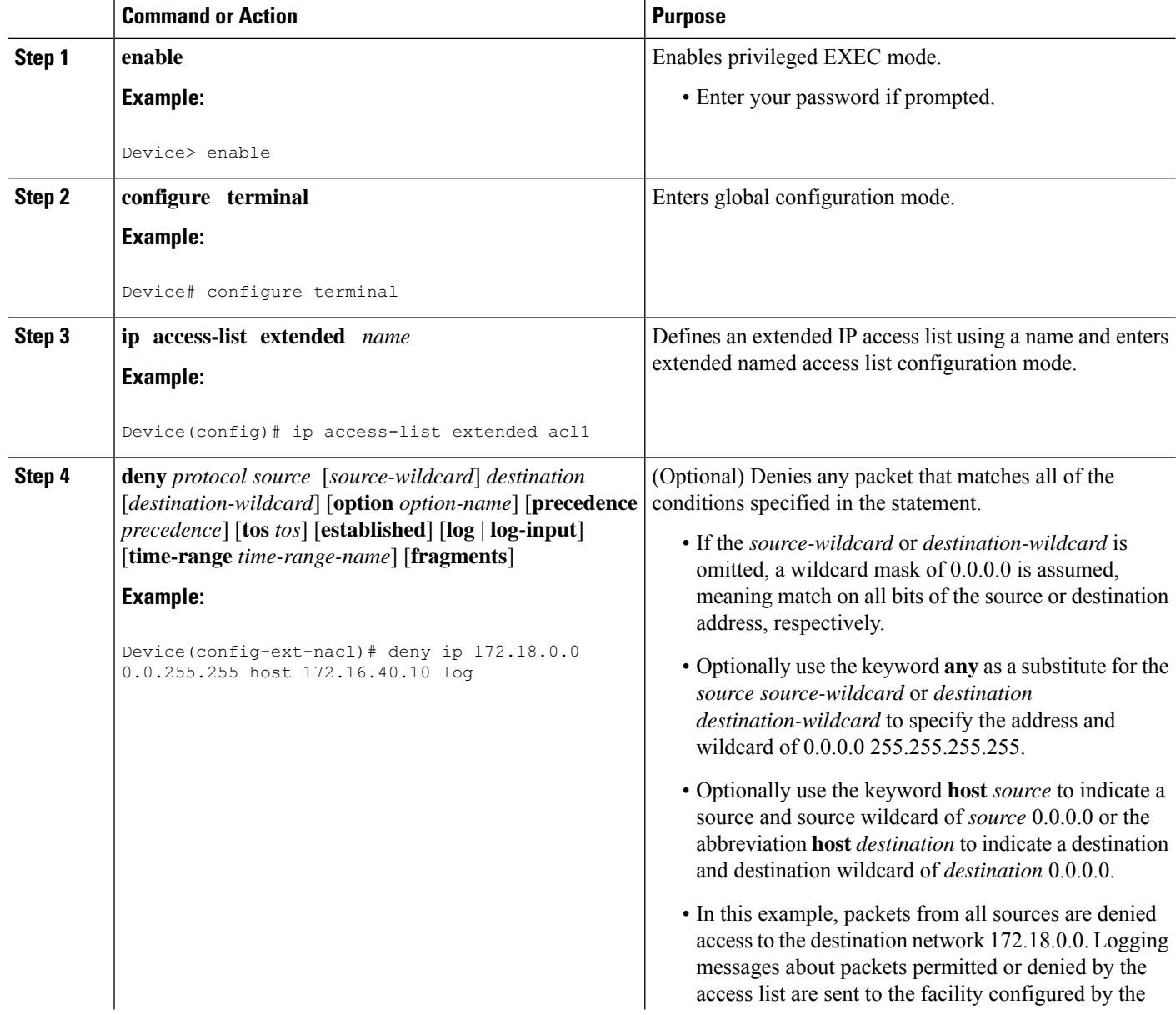

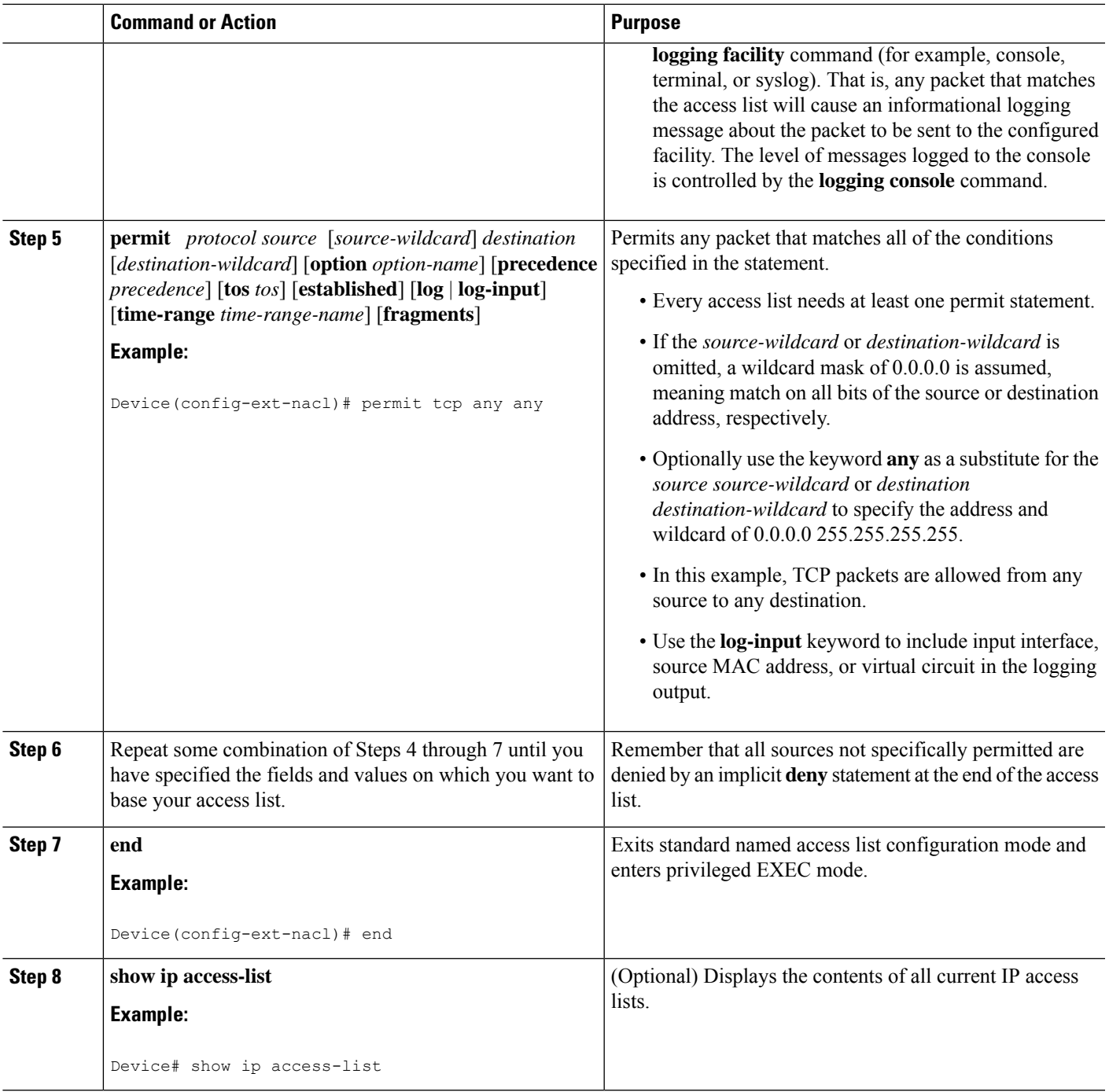

### **RSP3 Porting Related Information**

 $\mathbf I$ 

ACL is not supported for fragmented packets.

### **Creating a Numbered Extended Access List**

Create a numbered extended accesslist if you want to filter on source and destination address, or a combination of addresses and other IP fields, and you prefer not to use a name. Extended IP access lists are numbered 100 to 199 or 2000 to 2699.

#### **SUMMARY STEPS**

- **1. enable**
- **2. configure terminal**
- **3. access-list** *access-list-number* **remark** *remark*
- **4. access-list** *access-list-number* **permit** *protocol* {*source* [*source-wildcard*] | **any**} {*destination* [*destination-wildcard*] | **any**} [**precedence** *precedence*] [**tos***tos*] [**established**] [**log** |**log-input**] [**time-range** *time-range-name*] [**fragments**]
- **5. access-list** *access-list-number* **remark** *remark*
- **6. access-list** *access-list-number* **deny** *protocol* {*source* [*source-wildcard*] | **any**} {*destination* [*destination-wildcard*] | **any**} [**precedence** *precedence*] [**tos***tos*] [**established**] [**log** |**log-input**] [**time-range** *time-range-name*] [**fragments**]
- **7.** Repeat some combination of Steps 3 through 6 until you have specified the fields and values on which you want to base your access list.
- **8. end**
- **9. show ip access-list**

#### **DETAILED STEPS**

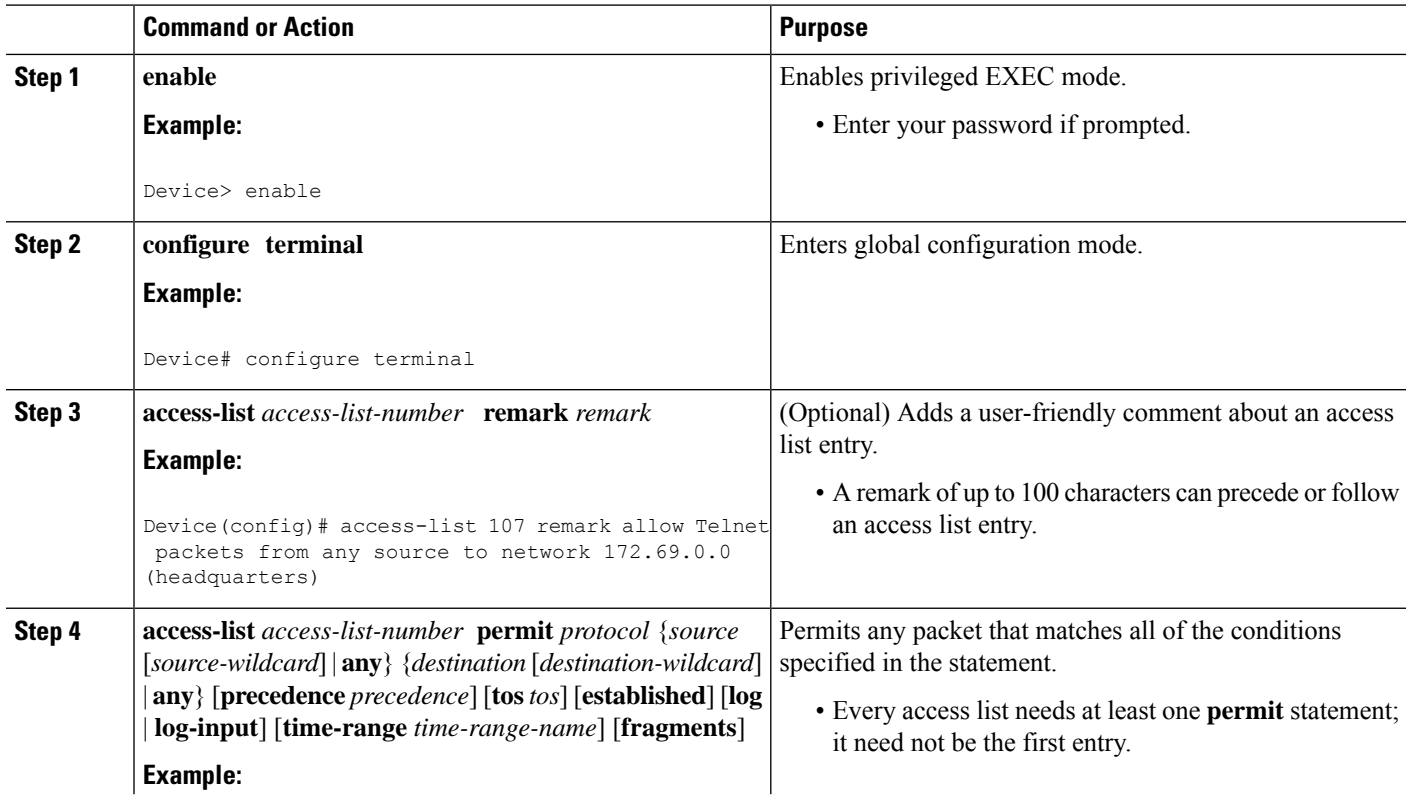

 $\mathbf I$ 

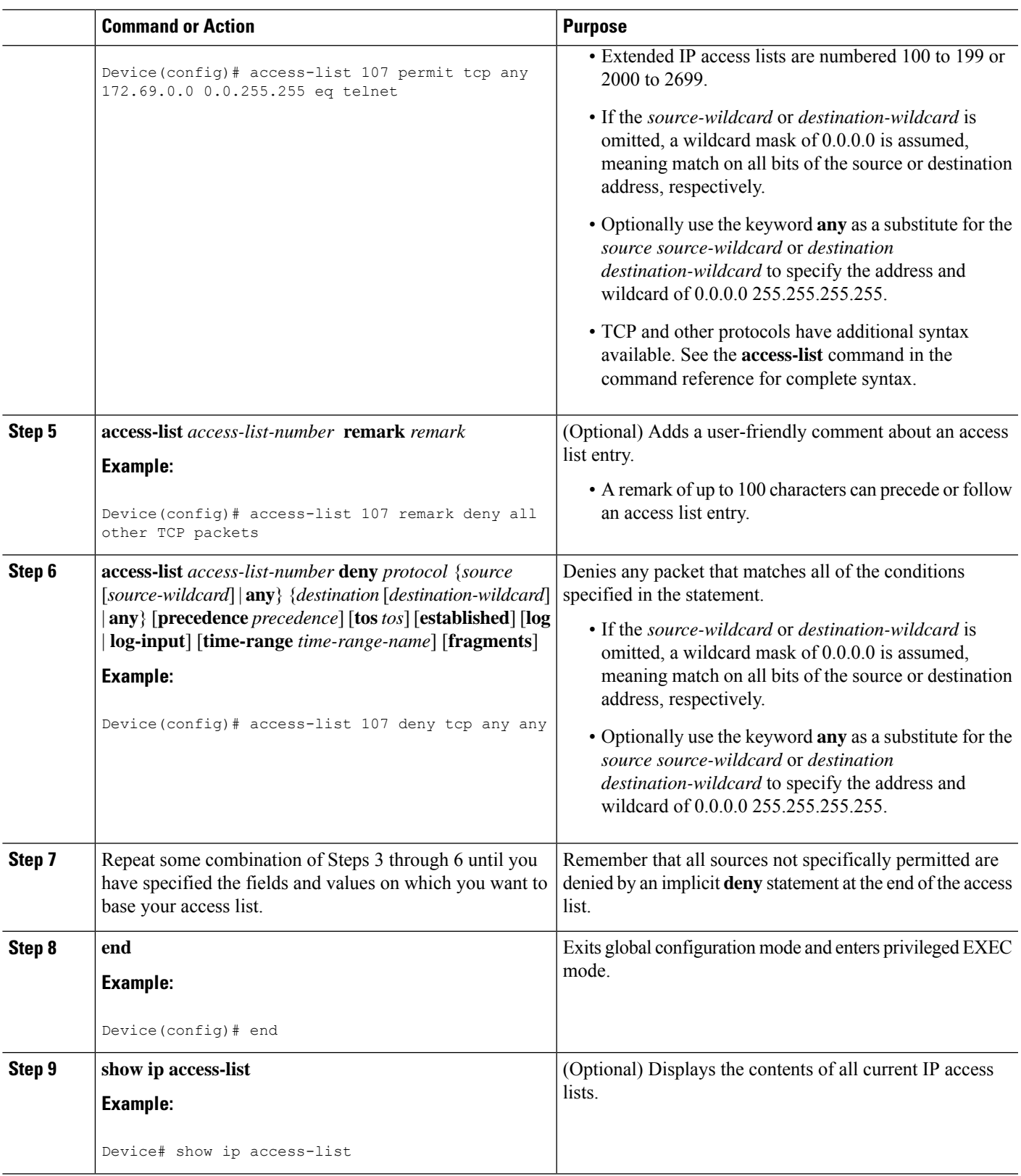

## **Applying an Access List to a Physical Interface**

### **SUMMARY STEPS**

- **1. enable**
- **2. configure terminal**
- **3. interface** *type number*
- **4. ip access-group** {*access-list-number* | *access-list-name*} {**in** | **out**}
- **5. ip access-list extended** *acl-name acl-number*
- **6. end**

### **DETAILED STEPS**

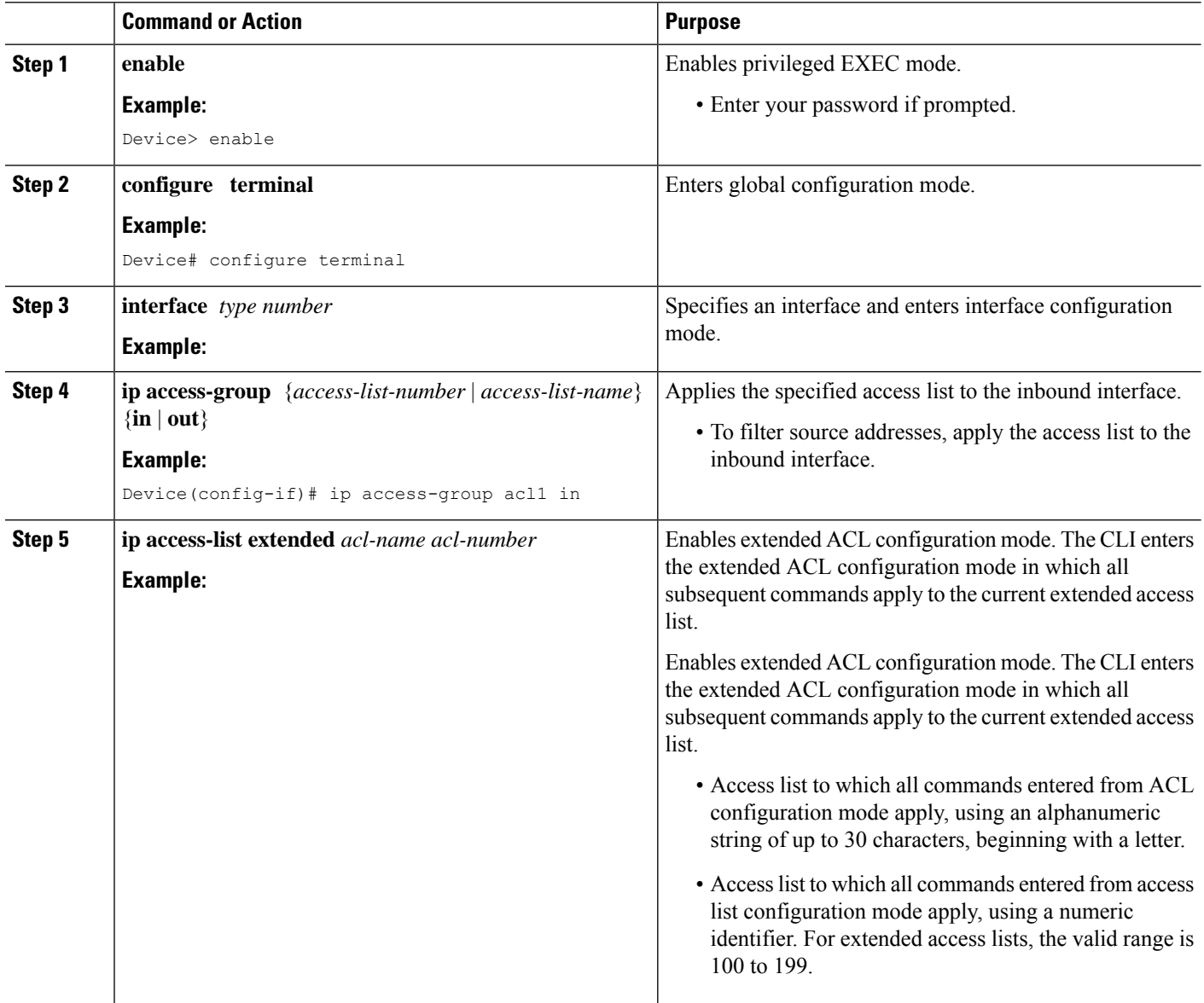

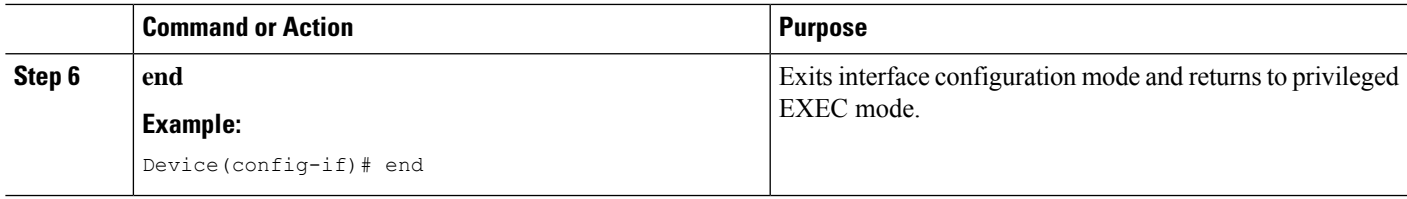

## <span id="page-498-0"></span>**Configuration Examples for Creating an IP Access List and Applying It to a Physical Interface**

## **Example: Filtering on Host Source Address**

In the following example, the workstation belonging to user1 is allowed access to gigabitethernet 0/0/0, and the workstation belonging to user2 is not allowed access:

```
interface gigabitethernet 0/0/0
ip access-group workstations in
!
ip access-list standard workstations
remark Permit only user1 workstation through
permit 172.16.2.88
remark Do not allow user2 workstation through
 deny 172.16.3.13
```
## **Example: Filtering on Subnet Source Address**

In the following example, the user1 subnet is not allowed access to gigabitethernet interface  $0/0/0$ , but the Main subnet is allowed access:

```
interface gigabitethernet 0/0/0
ip access-group prevention in
!
ip access-list standard prevention
remark Do not allow user1 subnet through
 deny 172.22.0.0 0.0.255.255
remark Allow Main subnet
permit 172.25.0.0 0.0.255.255
```
## **Example: Filtering on Source and Destination Addresses and IP Protocols**

The following configuration example shows an interface with two accesslists, one applied to outgoing packets and one applied to incoming packets. The standard access list named Internet-filter filters outgoing packets on source address. The only packets allowed out the interface must be from source 172.16.3.4.

The extended access list named marketing-group filters incoming packets. The access list permits Telnet packets from any source to network 172.26.0.0 and denies all other TCP packets. It permits any ICMP packets. It denies UDP packets from any source to network 172.26.0 0 on port numbers less than 1024. Finally, the access list denies all other IP packets and performs logging of packets passed or denied by that entry.

```
interface gigabitethernet 0/0/0
ip address 172.20.5.1 255.255.255.0
ip access-group Internet-filter out
ip access-group marketing-group in
!
ip access-list standard Internet-filter
permit 172.16.3.4
ip access-list extended marketing-group
permit tcp any 172.26.0.0 0.0.255.255 eq telnet
deny tcp any any
permit icmp any any
deny udp any 172.26.0.0 0.0.255.255 lt 1024
deny ip any any
```
### **Example: Filtering on Source Addresses Using a Numbered Access List**

In the following example, network 10.0.0.0 is a Class A network whose second octet specifies a subnet; that is, its subnet mask is 255.255.0.0. The third and fourth octets of a network 10.0.0.0 address specify a particular host. Using access list 2, the Cisco IOS XE software would accept one address on subnet 48 and reject all others on that subnet. The last line of the list shows that the software would accept addresses on all other network 10.0.0.0 subnets.

```
interface gigabitethernet 0/0/0
ip access-group 2 in
!
access-list 2 permit 10.48.0.3
access-list 2 deny 10.48.0.0 0.0.255.255
access-list 2 permit 10.0.0.0 0.255.255.255
```
### **Example: Preventing Telnet Access to a Subnet**

In the following example, the user1 subnet is not allowed to telnet out of gigabitethernet interface 0/0/0:

```
interface gigabitethernet 0/0/0
ip access-group telnetting out
!
ip access-list extended telnetting
remark Do not allow user1 subnet to telnet out
deny tcp 172.20.0.0 0.0.255.255 any eq telnet
remark Allow Top subnet to telnet out
permit tcp 172.33.0.0 0.0.255.255 any eq telnet
```
### **Example: Filtering on TCP and ICMP Using Port Numbers**

In the following example, the first line of the extended access list named acl1 permits any incoming TCP connections with destination ports greater than 1023. The second line permits incoming TCP connections to the Simple Mail Transfer Protocol (SMTP) port of host 172.28.1.2. The last line permits incoming ICMP messages for error feedback.

```
interface gigabitethernet 0/0/0
ip access-group acl1 in
!
ip access-list extended acl1
permit tcp any 172.28.0.0 0.0.255.255 gt 1023
```

```
permit tcp any host 172.28.1.2 eq 25
permit icmp any 172.28.0.0 255.255.255.255
```
### **Example: Allowing SMTP E-mail and Established TCP Connections**

Suppose you have a network connected to the Internet, and you want any host on an Ethernet to be able to form TCP connections to any host on the Internet. However, you do not want IP hosts to be able to form TCP connections to hosts on the gigabitethernet except to the mail (SMTP) port of a dedicated mail host.

SMTP uses TCP port 25 on one end of the connection and a random port number on the other end. The same two port numbers are used throughout the life of the connection. Mail packets coming in from the Internet will have a destination port of 25. Outbound packets will have the port numbers reversed. The fact that the secure system behind the router always will accept mail connections on port 25 is what makes possible separate control of incoming and outgoing services. The accesslist can be configured on either the outbound or inbound interface.

In the following example, the gigabitethernet network is a Class B network with the address 172.18.0.0, and the address of the mail host is 172.18.1.2. The **established** keyword is used only for the TCP protocol to indicate an established connection. A match occurs if the TCP datagram has the ACK or RST bits set, which indicate that the packet belongs to an existing connection.

```
interface gigabitethernet 0/0/0
ip access-group 102 in
!
access-list 102 permit tcp any 172.18.0.0 0.0.255.255 established
access-list 102 permit tcp any host 172.18.1.2 eq 25
```
### **Example: Preventing Access to the Web by Filtering on Port Name**

In the following example, the w1and w2 workstations are not allowed web access; other hosts on network 172.20.0.0 are allowed web access:

```
interface gigabitethernet0/0/0
ip access-group no-web out
!
ip access-list extended no-web
remark Do not allow w1 to browse the web
deny host 172.20.3.85 any eq http
remark Do not allow w2 to browse the web
deny host 172.20.3.13 any eq http
remark Allow others on our network to browse the web
permit 172.20.0.0 0.0.255.255 any eq http
```
### **Example: Filtering on Source Address and Logging the Packets**

The following example defines access lists 1 and 2, both of which have logging enabled:

```
interface gigabitethernet 0/0/0
 ip address 172.16.1.1 255.0.0.0
 ip access-group 1 in
!
access-list 1 permit 172.25.0.0 0.0.255.255 log
access-list 1 deny 172.30.0.0 0.0.255.255 log
!
```

```
access-list 2 permit 172.27.3.4 log
access-list 2 deny 172.17.0.0 0.0.255.255 log
```
If the interface receives 10 packets from 172.25.7.7 and 14 packets from 172.17.23.21, the first log will look like the following:

list 1 permit 172.25.7.7 1 packet list 2 deny 172.17.23.21 1 packet

Five minutes later, the console will receive the following log:

```
list 1 permit 172.25.7.7 9 packets
list 2 deny 172.17.23.21 13 packets
```
### **Example: Limiting Debug Output**

The following sample configuration uses an access list to limit the **debug** command output. Limiting the **debug** output restricts the volume of data to what you are interested in, saving you time and resources.

```
Device(config)# ip access-list acl1
Device(config-std-nacl)# remark Displays only advertisements for LDP peer in acl1
Device(config-std-nacl)# permit host 10.0.0.44
Device# debug mpls ldp advertisements peer-acl acl1
tagcon: peer 10.0.0.44:0 (pp 0x60E105BC): advertise 172.17.0.33
tagcon: peer 10.0.0.44:0 (pp 0x60E105BC): advertise 172.16.0.31
tagcon: peer 10.0.0.44:0 (pp 0x60E105BC): advertise 172.22.0.33
tagcon: peer 10.0.0.44:0 (pp 0x60E105BC): advertise 192.168.0.1
tagcon: peer 10.0.0.44:0 (pp 0x60E105BC): advertise 192.168.0.3
tagcon: peer 10.0.0.44:0 (pp 0x60E105BC): advertise 192.168.1.33
```
## <span id="page-501-0"></span>**Additional References Creating an IP Access List and Applying It to an Interface**

#### **Related Documents**

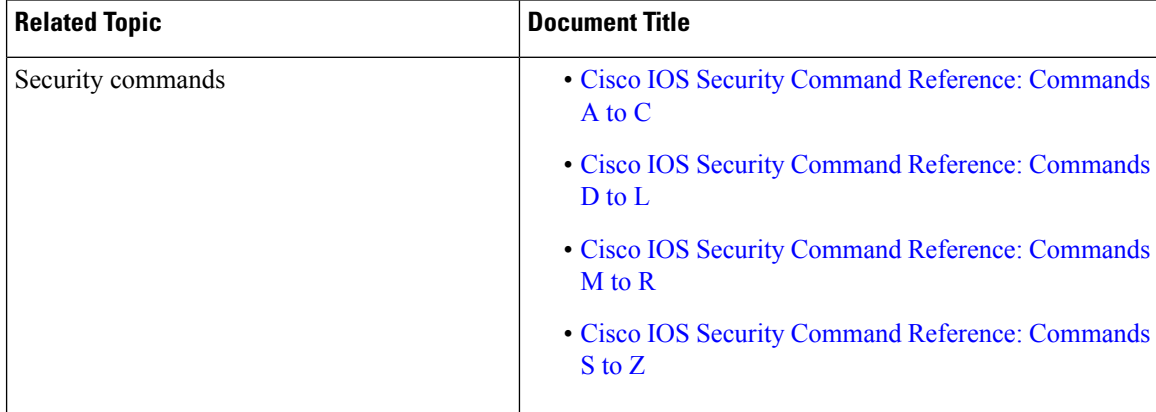

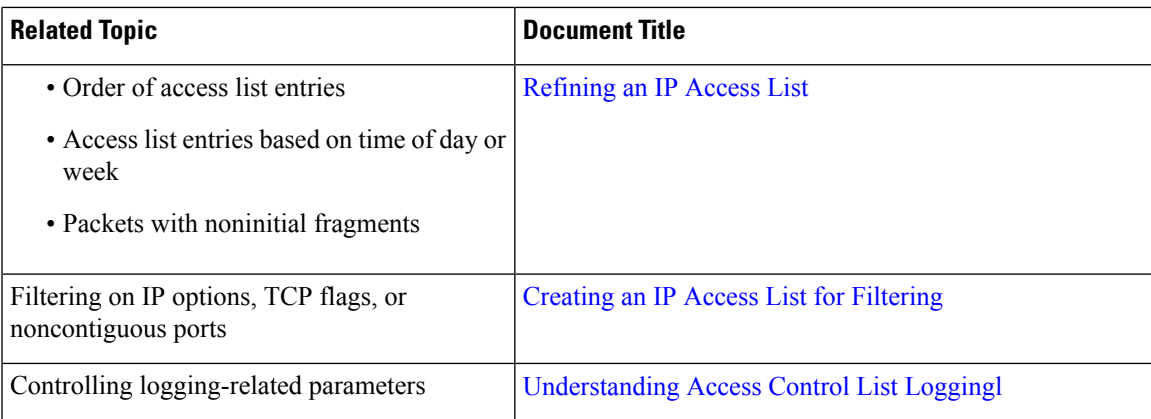

### **Standards and RFCs**

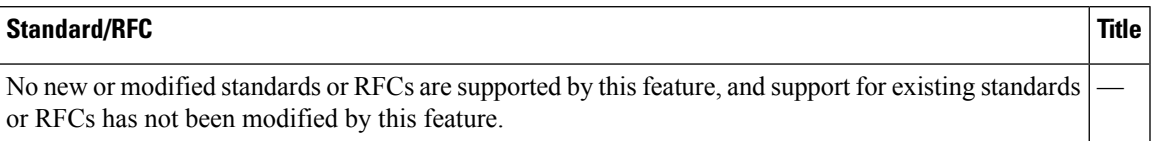

### **Technical Assistance**

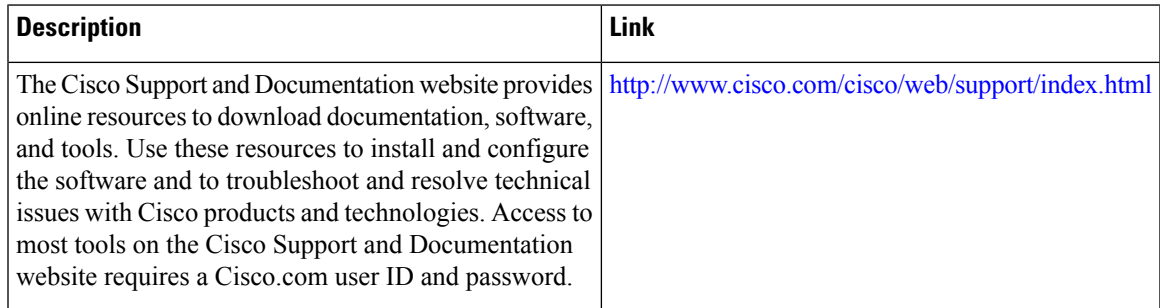

## <span id="page-502-0"></span>**Feature Information for Creating an IP Access List and Applying It to an Interface**

The following table provides release information about the feature or features described in this module. This table lists only the software release that introduced support for a given feature in a given software release train. Unless noted otherwise, subsequent releases of that software release train also support that feature.

Use Cisco Feature Navigator to find information about platform support and Cisco software image support. To access Cisco Feature Navigator, go to [www.cisco.com/go/cfn.](http://www.cisco.com/go/cfn) An account on Cisco.com is not required.

L

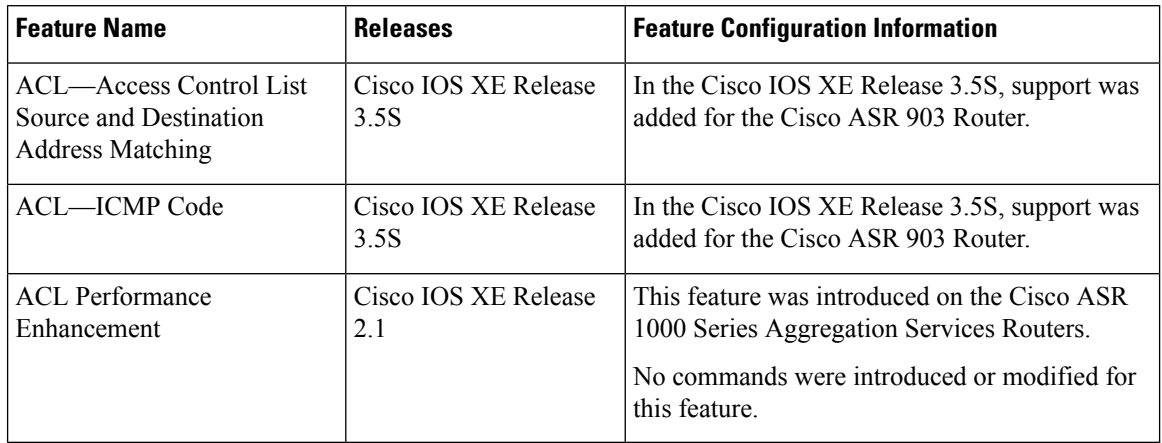

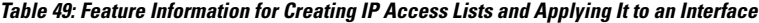

i.
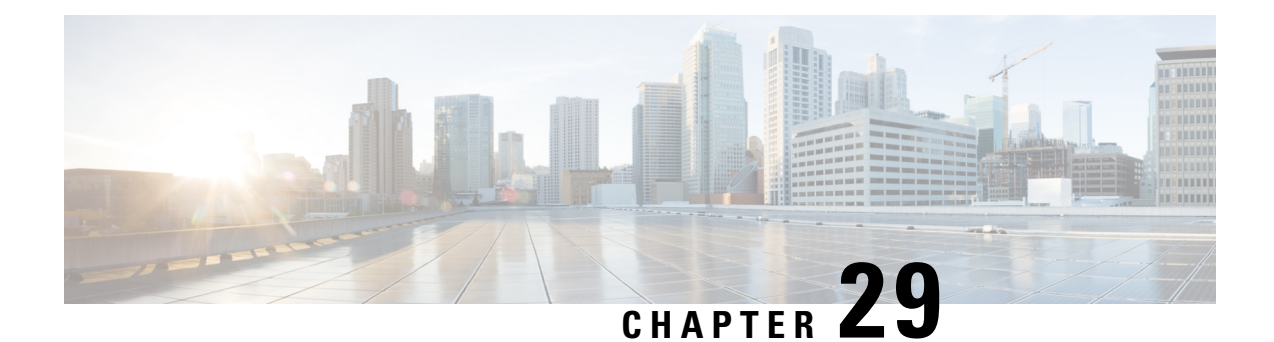

# **Creating an IP Access List to Filter IP Options, TCP Flags, Noncontiguous Ports**

This module describes how to use an IP access list to filter IP packets that contain certain IP Options, TCP flags, noncontiguous ports.

- Prerequisites for Creating an IP Access List to Filter IP Options TCP Flags [Noncontiguous](#page-504-0) Ports , on [page](#page-504-0) 361
- Information About Creating an IP Access List to Filter IP Options, TCP Flags, [Noncontiguous](#page-504-1) Ports , on [page](#page-504-1) 361
- How to Create an IP Access List to Filter IP Options TCP Flags [Noncontiguous](#page-508-0) Ports , on page 365
- Configuration Examples for Filtering IP Options, TCP Flags, [Noncontiguous](#page-519-0) Ports , on page 376
- Additional [References,](#page-522-0) on page 379
- Feature [Information](#page-523-0) for Creating an IP Access List to Filter, on page 380

# <span id="page-504-0"></span>**Prerequisites for Creating an IP Access List to Filter IP Options TCP Flags Noncontiguous Ports**

Before you perform any of the tasksin this module, you should be familiar with the information in the following modules:

- "IP Access List Overview"
- "Creating an IP Access List and Applying It to an Interface"

# <span id="page-504-1"></span>**Information About Creating an IP Access List to FilterIP Options, TCP Flags, Noncontiguous Ports**

## **IP Options**

IP uses four key mechanisms in providing its service: Type of Service, Time to Live, Options, and Header Checksum.

The Options, commonly referred to as IP Options, provide for control functions that are required in some situations but unnecessary for the most common communications. IP Options include provisions for time stamps, security, and special routing.

IP Options may or may not appear in datagrams. They must be implemented by all IP modules (host and gateways). What is optional is their transmission in any particular datagram, not their implementation. In some environments the security option may be required in all datagrams.

The option field is variable in length. There may be zero or more options. IP Options can have one of two formats:

- Format 1: A single octet of option-type.
- Format 2: An option-type octet, an option-length octet, and the actual option-data octets.

The option-length octet counts the option-type octet, the option-length octet, and the option-data octets.

The option-type octet is viewed as having three fields: a 1-bit copied flag, a 2-bit option class, and a 5-bit option number. These fields form an 8-bit value for the option type field. IP Options are commonly referred to by their 8-bit value.

For a complete list and description of IP Options, refer to RFC 791, *Internet Protocol* at the following URL: http://www.faqs.org/rfcs/rfc791.html

### **Benefits of Filtering IP Options**

- Filtering of packets that contain IP Options from the network relieves downstream devices and hosts of the load from options packets.
- This feature also minimizes load to the Route Processor (RP) for packets with IP Options that require RP processing on distributed systems. Previously, the packets were always routed to or processed by the RP CPU. Filtering the packets prevents them from impacting the RP.

### **Benefits of Filtering on TCP Flags**

The ACL TCP Flags Filtering feature provides a flexible mechanism for filtering on TCP flags. Previously, an incoming packet was matched as long as any TCP flag in the packet matched a flag specified in the access control entry (ACE). This behavior allows for a security loophole, because packets with all flags set could get past the access control list (ACL). The ACL TCP Flags Filtering feature allows you to select any combination of flags on which to filter. The ability to match on a flag set and on a flag not set gives you a greater degree of control for filtering on TCP flags, thus enhancing security.

Because TCP packets can be sent as false synchronization packets that can be accepted by a listening port, it is recommended that administrators of firewall devices set up some filtering rules to drop false TCP packets.

The ACEs that make up an access list can be configured to detect and drop unauthorized TCP packets by allowing only the packets that have a very specific group of TCP flags set or not set. The ACL TCP Flags Filtering feature provides a greater degree of packet-filtering control in the following ways:

- You can select any desired combination of TCP flags on which to filter TCP packets.
- You can configure ACEs to allow matching on a flag that is set, as well as on a flag that is not set.

## **TCP Flags**

The table below lists the TCP flags, which are further described in RFC 793, *Transmission Control Protocol*.

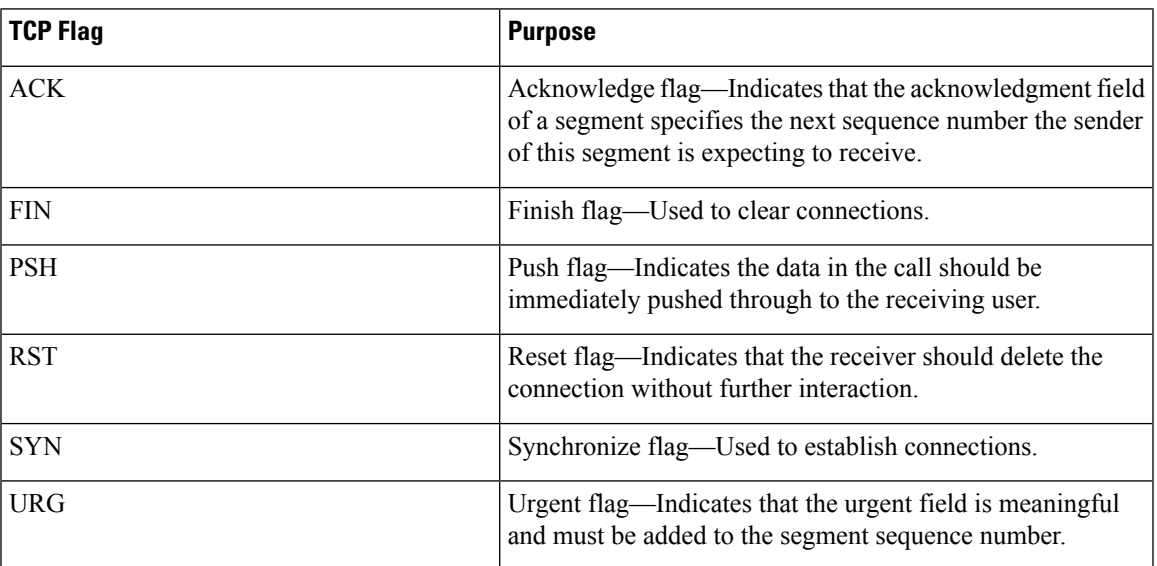

**Table 50: TCP Flags**

## **Benefits of Using the Named ACL Support for Noncontiguous Ports on an Access Control Entry Feature**

This feature greatly reduces the number of access control entries (ACEs) required in an access control list to handle multiple entries for the same source address, destination address, and protocol. If you maintain large numbers of ACEs, use this feature to consolidate existing groups of access list entries wherever it is possible and when you create new access list entries. When you configure access list entries with noncontiguous ports, you will have fewer access list entries to maintain.

## **How Filtering on TTL Value Works**

IP extended named and numbered access lists may filter on the TTL value of packets arriving at or leaving an interface. Packets with any possible TTL values 0 through 255 may be permitted or denied (filtered). Like filtering on other fields, such as source or destination address, the **ip access-group** command specifies **in** or **out**, which makes the access list ingress or egress and applies it to incoming or outgoing packets, respectively. The TTL value is checked in conjunction with the specified protocol, application, and any other settings in the access list entry, and all conditions must be met.

#### **Special Handling for Packets with TTL Value of 0 or 1 Arriving at an Ingress Interface**

The software switching paths—distributed Cisco Express Forwarding (dCEF), CEF, fast switching, and process switching—will usually permit or discard the packets based on the access list statements. However, when the TTL value of packets arriving at an ingress interface have a TTL of 0 or 1, special handling is required. The packets with a TTL value of 0 or 1 get sent to the process level before the ingress access list is checked in CEF, dCEF, or the fast switching paths. The ingress access list is applied to packets with TTL values 2 through 255 and a permit or deny decision is made.

Packets with a TTL value of 0 or 1 are sent to the process level because they will never be forwarded out of the device; the process level must check whether each packet is destined for the device and whether an Internet Control Message Protocol (ICMP) TTL Expire message needs to be sent back. This means that even if an ACL with TTL value 0 or 1 filtering is configured on the ingress interface with the intention to drop packets with a TTL of 0 or 1, the dropping of the packets will not happen in the faster paths. It will instead happen in the process level when the process applies the ACL. This is also true for hardware switching platforms. Packets with TTL value of 0 or 1 are sent to the process level of the route processor (RP) or Multilayer Switch Feature Card (MSFC).

On egress interfaces, access list filtering on TTL value works just like other access list features. The check will happen in the fastest switching path enabled in the device. This is because the faster switching paths handle all the TTL values (0 through 255) equally on the egress interface.

#### **Control Plane Policing for Filtering TTL Values 0 and 1**

The special behavior for packets with a TTL value of 0 or 1 results in higher CPU usage for the device. If you are filtering on TTL value of 0 or 1, you should use control plane policing (CPP) to protect the CPU from being overwhelmed. In order to leverage CPP, you must configure an access list especially for filtering TTL values 0 and 1 and apply the access list through CPP. This access list will be a separate access list from any other interface access lists. Because CPP works for the entire system, not just on individual interfaces, you would need to configure only one such special access list for the entire device. This task is described in the section "Enabling Control Plane Policing to Filter on TTL Values 0 and 1".

### **Benefits of Filtering on TTL Value**

- Filtering on time-to-live (TTL) value provides a way to control which packets are allowed to reach the device or are prevented from reaching the device. By looking at your network layout, you can choose whether to accept or deny packets from a certain device based on how many hops away it is. For example, in a small network, you can deny packets from a location more than three hops away. Filtering on TTL value allows you to validate if the traffic originated from a neighboring device. You can accept only packets that reach you in one hop, for example, by accepting only packets with a TTL value of one less than the initial TTL value of a particular protocol.
- Many control plane protocols communicate only with their neighbors, but receive packets from everyone. By applying an access list that filters on TTL to receiving routers, you can block unwanted packets.
- The Cisco software sends all packets with a TTL value of 0 or 1 to the process level. The device must then send an Internet Control Message Protocol (ICMP) TTL value expire message to the source. By filtering packets that have a TTL value of 0 through 2, you can reduce the load on the process level.

Ш

# <span id="page-508-0"></span>**How to Create an IP Access List to Filter IP Options TCP Flags Noncontiguous Ports**

## **Filtering Packets That Contain IP Options**

Complete these steps to configure an access list to filter packets that contain IP options and to verify that the access list has been configured correctly.

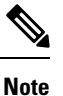

#### • The ACL Support for Filtering IP Options feature can be used only with named, extended ACLs.

- Resource Reservation Protocol (RSVP) Multiprotocol Label Switching Traffic Engineering (MPLS TE), Internet Group Management Protocol Version 2 (IGMPV2), and other protocols that use IP options packets may not function in drop or ignore mode if this feature is configured.
- On most Cisco devices, a packet with IP options is not switched in hardware, but requires control plane software processing (primarily because there is a need to process the options and rewrite the IP header), so all IP packets with IP options will be filtered and switched in software.

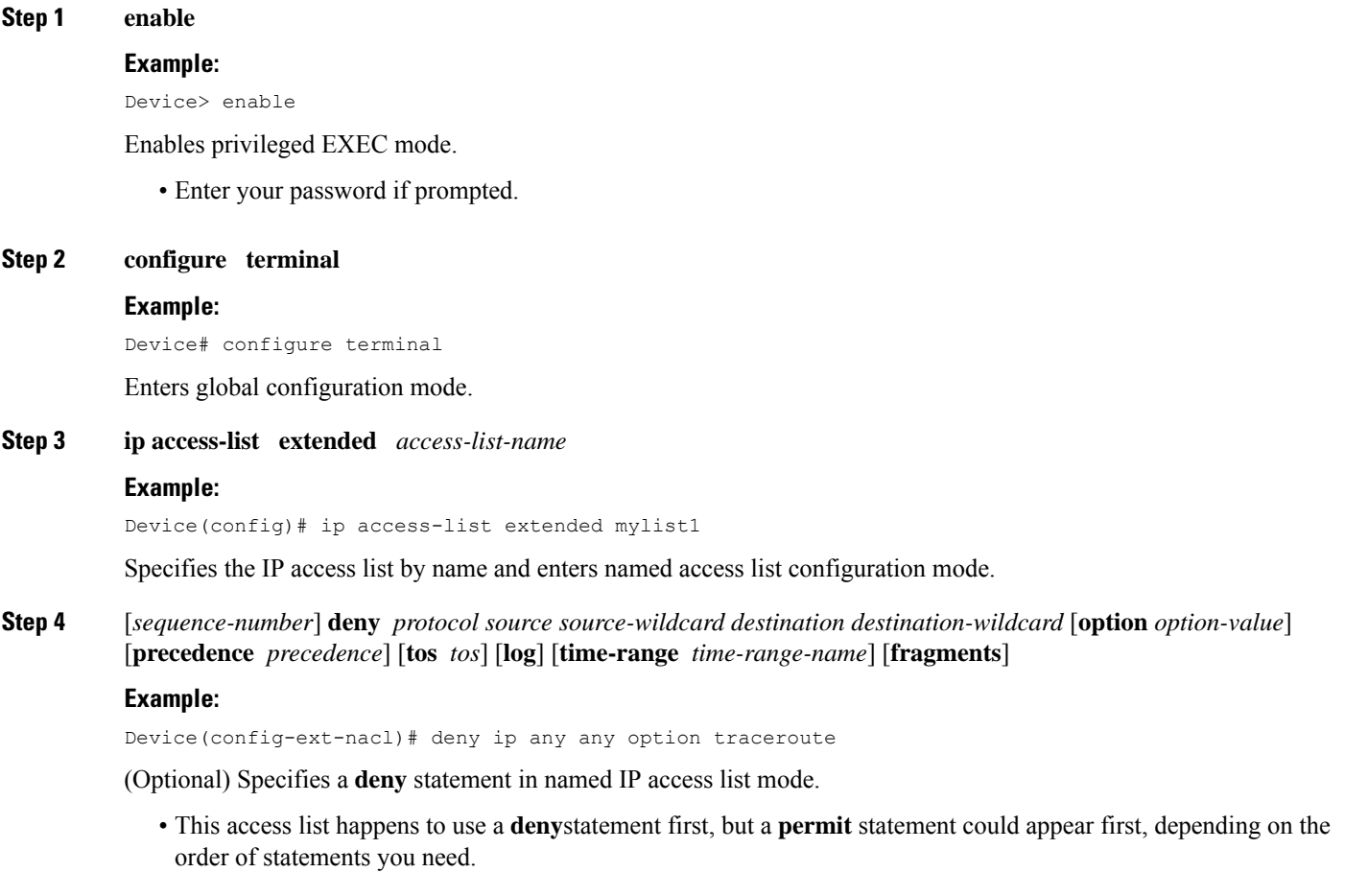

- Use the **option** keyword and *option-value* argument to filter packets that contain a particular IP Option.
- In this example, any packet that contains the traceroute IP option will be filtered out.
- Use the **no** *sequence-number* form of this command to delete an entry.

**Step 5** [*sequence-number*] **permit** *protocol source source-wildcard destination destination-wildcard* [**option** *option-value*] [**precedence** *precedence*] [**tos** *tos*] [**log**] [**time-range** *time-range-name*] [**fragments**]

#### **Example:**

Device(config-ext-nacl)# permit ip any any option security

Specifies a **permit** statement in named IP access list mode.

- In this example, any packet (not already filtered) that contains the security IP option will be permitted.
- Use the **no** *sequence-number* form of this command to delete an entry.
- **Step 6** Repeat Step 4 or Step 5 as necessary.

Allows you to revise the access list.

**Step 7 end**

#### **Example:**

Device(config-ext-nacl)# end

(Optional) Exits named access list configuration mode and returns to privileged EXEC mode.

**Step 8 show ip access-lists** *access-list-name*

#### **Example:**

Device# show ip access-lists mylist1

(Optional) Displays the contents of the IP access list.

#### **What to Do Next**

Apply the access list to an interface or reference it from a command that accepts an access list.

**Note**

To effectively eliminate all packets that contain IP Options, we recommend that you configure the global **ip options drop** command.

## **Filtering Packets That Contain TCP Flags**

This task configures an access list to filter packets that contain TCP flags and verifies that the access list has been configured correctly.

**Note** • TCP flag filtering can be used only with named, extended ACLs. • The ACL TCP Flags Filtering feature is supported only for Cisco ACLs. • Previously, the following command-line interface (CLI) format could be used to configure a TCP flag-checking mechanism: **permit tcp any any rst** The following format that represents the same ACE can now be used: **permit tcp any any match-any +rst** Both the CLI formats are accepted; however, if the new keywords **match-all** or **match-any** are chosen, they must be followed by the new flagsthat are prefixed with "**+**" or "**-**". It is advisable to use only the old format or the new format in a single ACL. You cannot mix and match the old and new CLI formats.  $\sqrt{N}$ **Caution** If a device having ACEs with the new syntax format is reloaded with a previous version of the Cisco software that does not support the ACL TCP Flags Filtering feature, the ACEs will not be applied, leading to possible security loopholes. **Step 1 enable Example:** Device> enable Enables privileged EXEC mode. • Enter your password if prompted. **Step 2 configure terminal Example:** Device# configure terminal Enters global configuration mode. **Step 3 ip access-list extended** *access-list-name* **Example:** Device(config)# ip access-list extended kmd1 Specifies the IP access list by name and enters named access list configuration mode. **Step 4** [*sequence-number*] **permit tcp** *source source-wildcard* [*operator* [*port*]] *destination destination-wildcard* [*operator* [*port*]] [**established**|{**match-any** | **match-all**} {**+** | **-**} *flag-name*] [**precedence** *precedence*] [**tos** *tos*] [**log**] [**time-range** *time-range-name*] [**fragments**] **Example:** Device(config-ext-nacl)# permit tcp any any match-any +rst

Specifies a **permit** statement in named IP access list mode.

- This access list happens to use a **permit**statement first, but a **deny** statement could appear first, depending on the order of statements you need.
- Use the TCP command syntax of the **permit**command.
- Any packet with the RST TCP header flag set will be matched and allowed to pass the named access list kmd1 in Step 3.
- **Step 5** [*sequence-number*]**deny tcp***source source-wildcard* [*operator*[*port*]] *destination destination-wildcard* [*operator*[*port*]] [**established**|{**match-any** | **match-all**} {**+** | **-**} *flag-name*] [**precedence** *precedence*] [**tos** *tos*] [**log**] [**time-range** *time-range-name*] [**fragments**]

#### **Example:**

Device(config-ext-nacl)# deny tcp any any match-all -ack -fin

(Optional) Specifies a **deny** statement in named IP access list mode.

- This access list happens to use a **permit**statement first, but a **deny** statement could appear first, depending on the order of statements you need.
- Use the TCP command syntax of the **deny**command.
- Any packet that does not have the ACK flag set, and also does not have the FIN flag set, will not be allowed to pass the named access list kmd1 in Step 3.
- See the **deny**(IP) command for additional command syntax to permit upper-layer protocols (ICMP, IGMP, TCP, and UDP).
- **Step 6** Repeat Step 4 or Step 5 as necessary, adding statements by sequence number where you planned. Use the **no** *sequence-number*command to delete an entry.

Allows you to revise the access list.

**Step 7 end**

#### **Example:**

Device(config-ext-nacl)# end

(Optional) Exits the configuration mode and returns to privileged EXEC mode.

**Step 8 show ip access-lists** *access-list-name*

#### **Example:**

Device# show ip access-lists kmd1

(Optional) Displays the contents of the IP access list.

• Review the output to confirm that the access list includes the new entry.

#### **What to Do Next**

Apply the access list to an interface or reference it from a command that accepts an access list.

## **Configuring an Access Control Entry with Noncontiguous Ports**

Perform this task to create access list entries that use noncontiguous TCP or UDP port numbers. Although this task uses TCP ports, you could use the UDP syntax of the **permit** and **deny** commands to filter noncontiguous UDP ports.

Although thistask uses a**permit** command first, use the**permit** and**deny** commandsin the order that achieves your filtering goals.

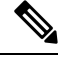

The ACL—Named ACL Support for Noncontiguous Ports on an Access Control Entry feature can be used only with named, extended ACLs. **Note**

#### **Step 1 enable**

#### **Example:**

Device> enable

Enables privileged EXEC mode.

• Enter your password if prompted.

#### **Step 2 configure terminal**

#### **Example:**

Device# configure terminal

Enters global configuration mode.

**Step 3 ip access-list extended** *access-list-name*

#### **Example:**

Device(config)# ip access-list extended acl-extd-1

Specifies the IP access list by name and enters named access list configuration mode.

**Step 4** [*sequence-number*]**permit tcp***source source-wildcard* [*operator port* [*port*]] *destination destination-wildcard* [*operator* [*port*]] [**established** {**match-any** | **match-all**} {**+** | **-**} *flag-name*] [**precedence** *precedence*] [**tos** *tos*] [**log**] [**time-range** *time-range-name*] [**fragments**]

#### **Example:**

Device(config-ext-nacl)# permit tcp any eq telnet ftp any eq 450 679

Specifies a **permit** statement in named IP access list configuration mode.

- Operators include **lt** (less than), **gt** (greater than), **eq** (equal), **neq** (not equal), and **range** (inclusive range).
- If the operator is positioned after the source and source-wildcard arguments, it must match the source port. If the operator is positioned after the destination and destination-wildcard arguments, it must match the destination port.
- The **range** operator requires two port numbers. You can configure up to 10 ports after the **eq** and **neq**operators. All other operators require one port number.
- To filter UDP ports, use the UDP syntax of this command.

**Step 5** [*sequence-number*] **deny tcp** *source source-wildcard* [*operator port* [*port*]] *destination destination-wildcard* [*operator* [*port*]] [**established** {**match-any** | **match-all**} {**+** | **-**} *flag-name*] [**precedence** *precedence*] [**tos** *tos*] [**log**] [**time-range** *time-range-name*] [**fragments**]

#### **Example:**

Device(config-ext-nacl)# deny tcp any neq 45 565 632 any

(Optional) Specifies a **deny** statement in named access list configuration mode.

- Operators include **lt** (less than), **gt** (greater than), **eq** (equal), **neq** (not equal), and **range** (inclusive range).
- If the *operator* is positioned after the *source* and *source-wildcard* arguments, it must match the source port. If the *operator* is positioned after the *destination* and *destination-wildcard* arguments, it must match the destination port.
- The **range** operator requires two port numbers. You can configure up to 10 ports after the **eq** and **neq**operators. All other operators require one port number.
- To filter UDP ports, use the UDP syntax of this command.
- **Step 6** Repeat Step 4 or Step 5 as necessary, adding statements by sequence number where you planned. Use the **no** *sequence-number* command to delete an entry.

Allows you to revise the access list.

#### **Step 7 end**

#### **Example:**

Device(config-ext-nacl)# end

(Optional) Exits named access list configuration mode and returns to privileged EXEC mode.

**Step 8 show ip access-lists** *access-list-name*

#### **Example:**

Device# show ip access-lists kmd1

(Optional) Displays the contents of the access list.

## **Consolidating Access List Entries with Noncontiguous Ports into One Access List Entry**

Perform this task to consolidate a group of access list entries with noncontiguous ports into one access list entry.

Although this task uses TCP ports, you could use the UDP syntax of the **permit** and **deny** commands to filter noncontiguous UDP ports.

Although thistask uses a**permit** command first, use the**permit** and**deny** commandsin the order that achieves your filtering goals.

#### **Step 1 enable**

**Example:**

Device> enable

Enables privileged EXEC mode.

• Enter your password if prompted.

**Step 2 show ip access-lists** *access-list-name*

#### **Example:**

Device# show ip access-lists mylist1

(Optional) Displays the contents of the IP access list.

• Review the output to see if you can consolidate any access list entries.

**Step 3 configure terminal**

#### **Example:**

Device# configure terminal

Enters global configuration mode.

**Step 4 ip access-list extended** *access-list-name*

#### **Example:**

Device(config)# ip access-list extended mylist1

Specifies the IP access list by name and enters named access list configuration mode.

**Step 5 no** [*sequence-number*] **permit** *protocol source source-wildcard destination destination-wildcard*[**option** *option-name*] [**precedence** *precedence*][**tos** *tos*] [**log**] [**time-range** *time-range-name*] [**fragments**]

#### **Example:**

Device(config-ext-nacl)# no 10

Removes the redundant access list entry that can be consolidated.

- Repeat this step to remove entries to be consolidated because only the port numbers differ.
- After this step is repeated to remove the access list entries 20, 30, and 40, for example, those entries are removed because they will be consolidated into one **permit** statement.
- If a *sequence-number* is specified, the rest of the command syntax is optional.

**Step 6** [*sequence-number*]**permit** *protocolsource source-wildcard*[*operator port*[*port*]] *destination destination-wildcard*[*operator port*[*port*]] [**option** *option-name*] [**precedence** *precedence*][**tos** *tos*] [**log**] [**time-range** *time-range-name*] [**fragments**]

#### **Example:**

Device(config-ext-nacl)# permit tcp any neq 45 565 632 any eq 23 45 34 43

Specifies a **permit** statement in named access list configuration mode.

- In this instance, a group of access list entries with noncontiguous ports was consolidated into one **permit** statement.
- You can configure up to 10 ports after the **eq** and **neq** operators.
- **Step 7** Repeat Steps 5 and 6 as necessary, adding **permit** or **deny** statements to consolidate access list entries where possible. Use the **no** *sequence-number* command to delete an entry.

Allows you to revise the access list.

#### **Step 8 end**

#### **Example:**

Device(config-std-nacl)# end

(Optional) Exits named access list configuration mode and returns to privileged EXEC mode.

**Step 9 show ip access-lists** *access-list-name*

#### **Example:**

Device# show ip access-lists mylist1

(Optional) Displays the contents of the access list.

#### **What To Do Next**

Apply the access list to an interface or reference it from a command that accepts an access list.

### **Filtering Packets Based on TTL Value**

Because access lists are very flexible, it is not possible to define only one combination of **permit** and **deny** commands to filter packets based on the TTL value. This task illustrates just one example that achieves TTL filtering. Configure the appropriate **permit** and **deny** statements that will accomplish your filtering plan.

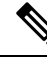

**Note**

When the access list specifies the operation EQ or NEQ, depending on the Cisco software release in use on the device, the access lists can specify up to ten TTL values. The number of TTL values can vary by the Cisco software release.

#### **SUMMARY STEPS**

- **1. enable**
- **2. configure terminal**
- **3. ip access-list extended** *access-list-name*
- **4.** [*sequence-number*] **permit** *protocol source source-wildcard destination destination-wildcard*[**option** *option-name*] [**precedence** *precedence*] [**tos***tos*] [**ttl** *operator value*] [**log**] [**time-range** *time-range-name*] [**fragments**]
- **5.** Continue to add **permit** or **deny** statements to achieve the filtering you want.
- **6. exit**
- **7. interface** *type number*
- **8. ip access-group** *access-list-name* {**in** | **out**}

#### **DETAILED STEPS**

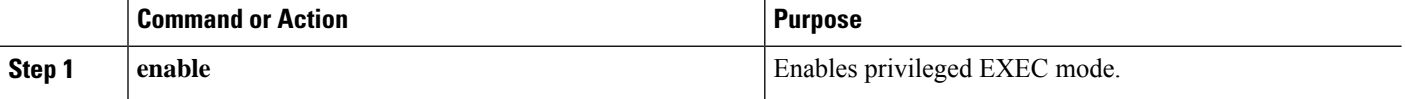

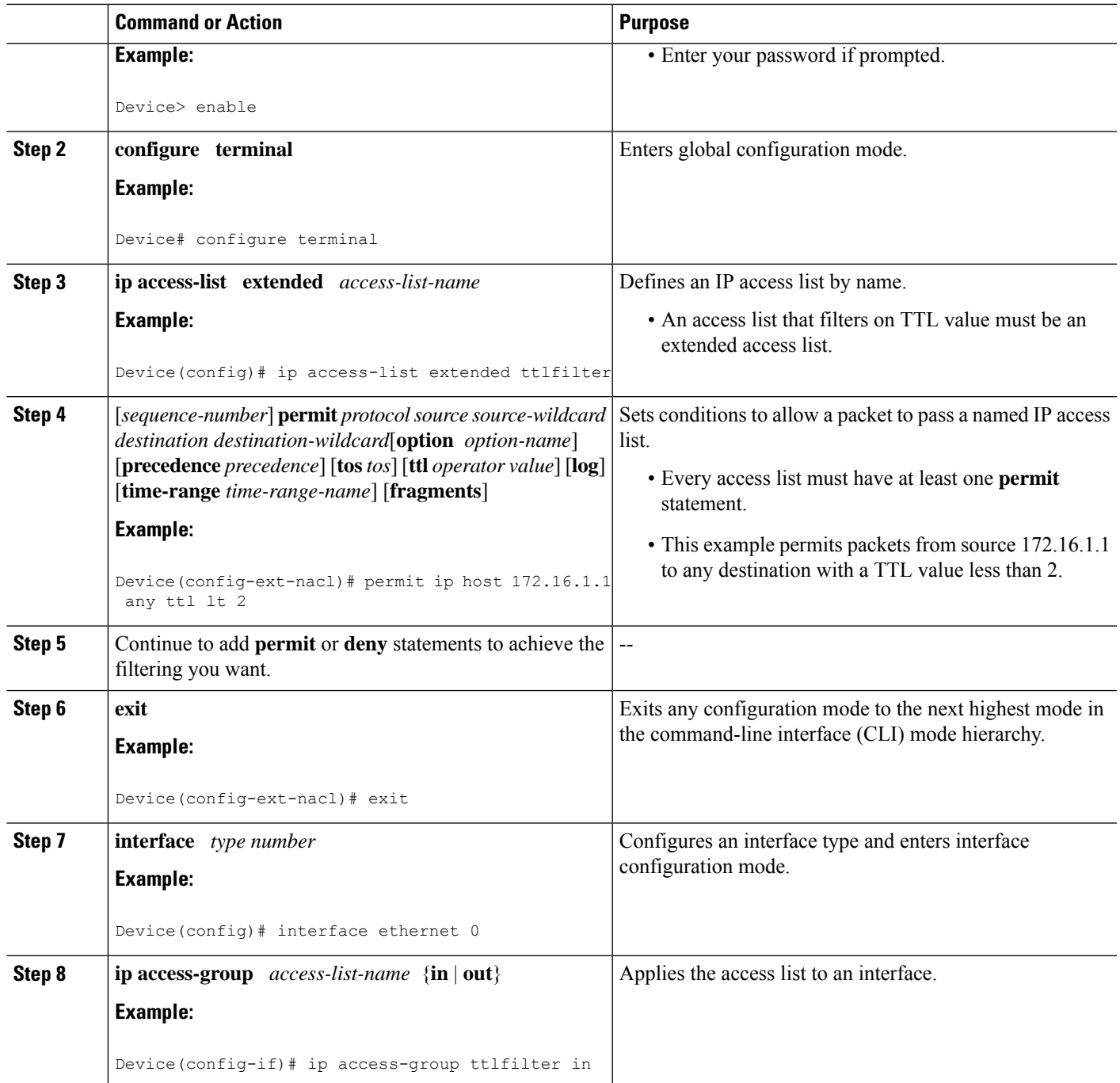

## **Enabling Control Plane Policing to Filter on TTL Values 0 and 1**

Perform this task to filter IP packets based on a TTL value of 0 or 1 and to protect the CPU from being overwhelmed. This task configures an access list for classification on TTL value 0 and 1, configures the Modular QoS Command-Line Interface (CLI) (MQC), and applies a policy map to the control plane. Any packets that pass the access list are dropped. This special access list is separate from any other interface access lists.

Because access lists are very flexible, it is not possible to define only one combination of **permit** and **deny** commands to filter packets based on the TTL value. This task illustrates just one example that achieves TTL filtering. Configure the appropriate **permit** and **deny** statements that will accomplish your filtering plan.

#### **SUMMARY STEPS**

- **1. enable**
- **2. configure terminal**
- **3. ip access-list extended** *access-list-name*
- **4.** [*sequence-number*]**permit** *protocolsource source-wildcard destination destination-wildcard* **ttl** *operator* value
- **5.** Continue to add **permit** or **deny** statements to achieve the filtering you want.
- **6. exit**
- **7. class-map** *class-map-name* [**match-all** | **match-any**]
- **8. match access-group** {*access-group* | **name** *access-group-name*}
- **9. exit**
- **10. policy-map** *policy-map-name*
- **11. class** {*class-name* | **class-default**}
- **12. drop**
- **13. exit**
- **14. exit**
- **15. control-plane**
- **16. service-policy** {**input** | **output**} *policy-map-name*

#### **DETAILED STEPS**

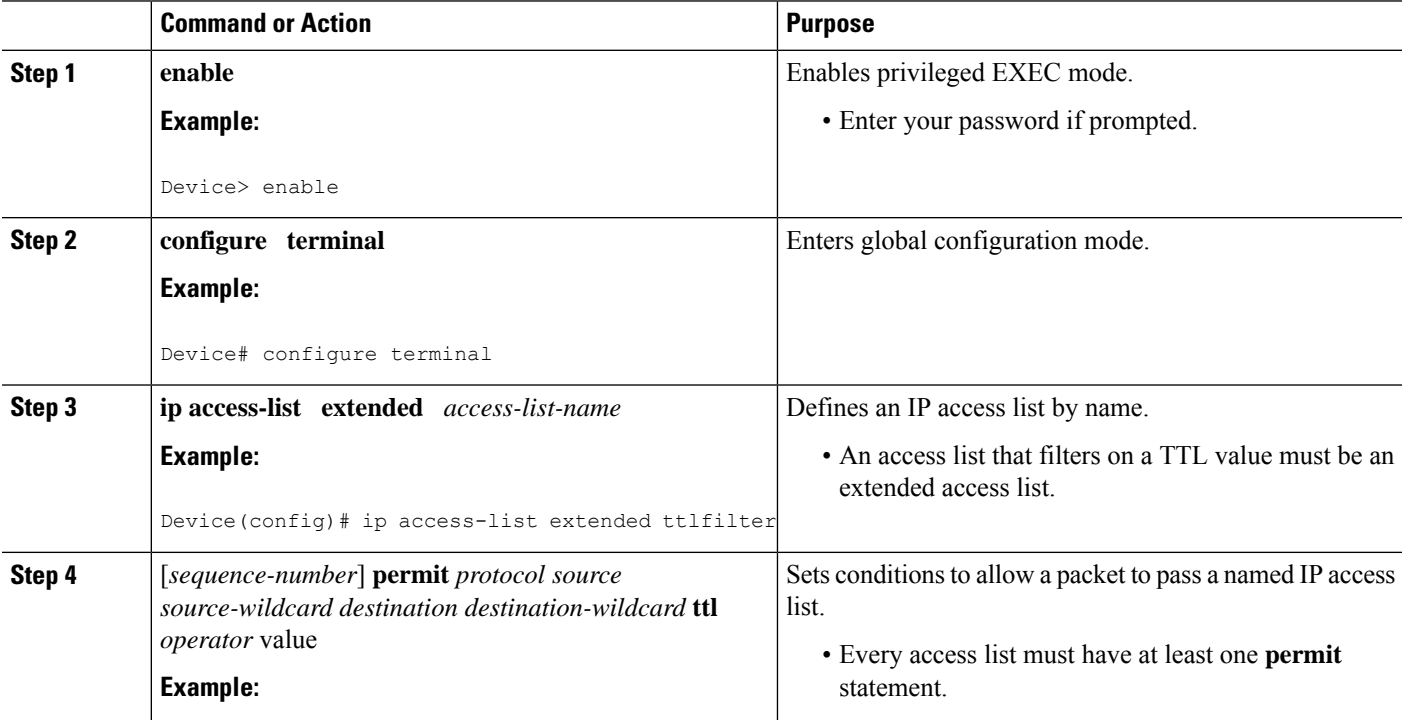

 $\mathbf l$ 

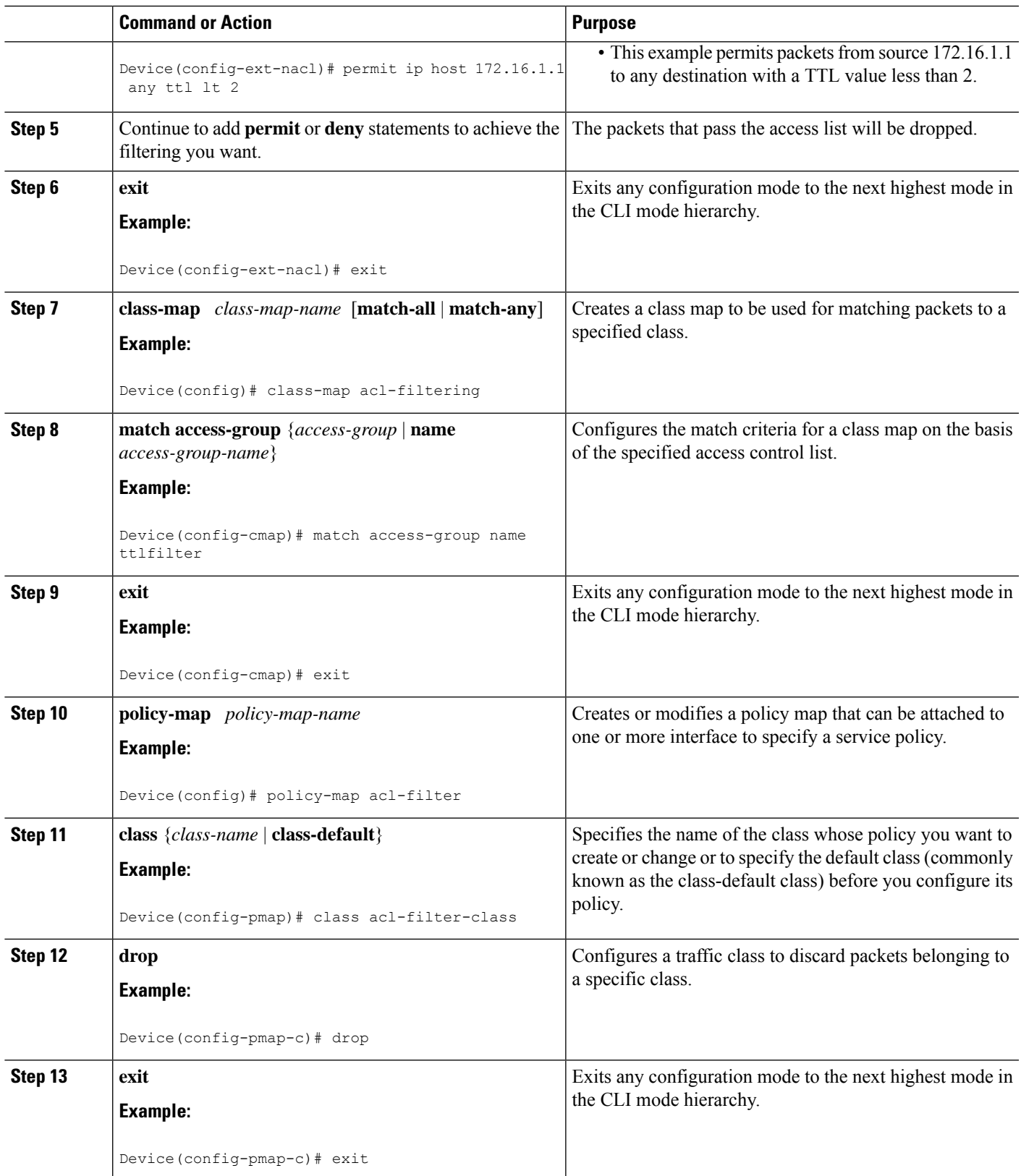

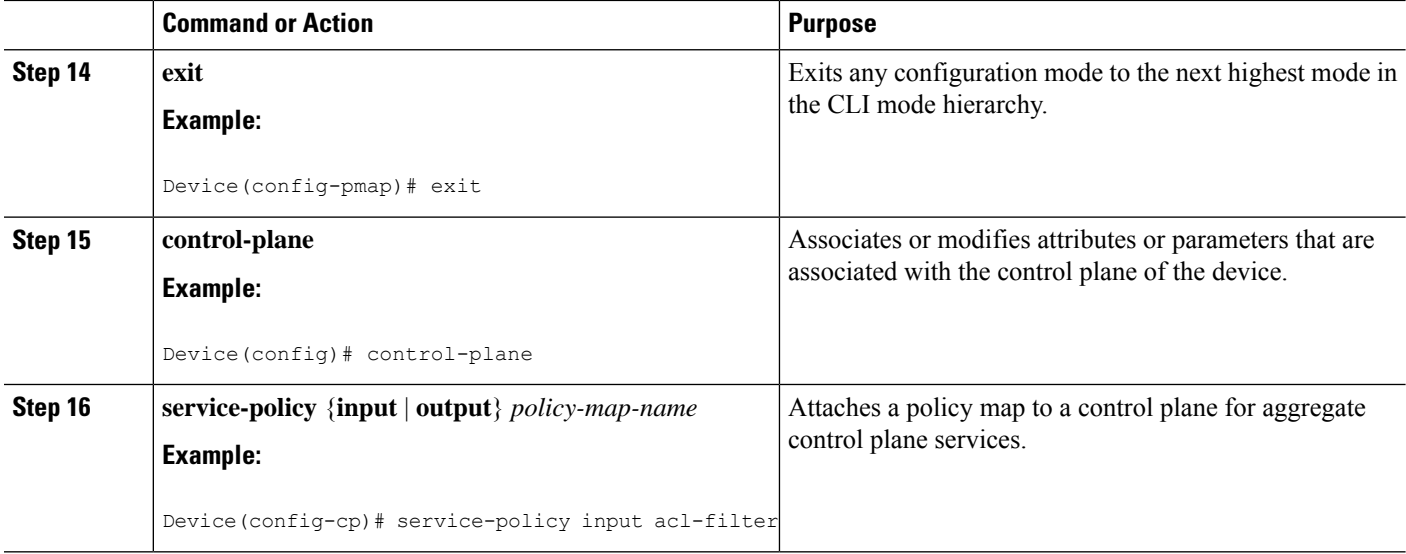

# <span id="page-519-0"></span>**Configuration Examples for Filtering IP Options, TCP Flags, Noncontiguous Ports**

## **Example: Filtering Packets That Contain IP Options**

The following example shows an extended access list named mylist2 that contains access list entries (ACEs) that are configured to permit TCP packets only if they contain the IP Options that are specified in the ACEs:

ip access-list extended mylist2 permit ip any any option eool permit ip any any option record-route permit ip any any option zsu permit ip any any option mtup

The **show access-list** command has been entered to show how many packets were matched and therefore permitted:

Device# **show ip access-list mylist2** Extended IP access list test permit ip any any option eool (1 match) permit ip any any option record-route (1 match) permit ip any any option zsu (1 match) permit ip any any option mtup (1 match)

### **Example: Filtering Packets That Contain TCP Flags**

The following access list allows TCP packets only if the TCP flags ACK and SYN are set and the FIN flag is not set:

ip access-list extended aaa

Ш

permit tcp any any match-all +ack +syn -fin end

The **show access-list** command has been entered to display the ACL:

```
Device# show access-list aaa
Extended IP access list aaa
10 permit tcp any any match-all +ack +syn -fin
```
### **Example: Creating an Access List Entry with Noncontiguous Ports**

The following access list entry can be created because up to ten ports can be entered after the **eq** and **neq** operators:

```
ip access-list extended aaa
permit tcp any eq telnet ftp any eq 23 45 34
end
```
Enter the **show access-lists** command to display the newly created access list entry.

```
Device# show access-lists aaa
Extended IP access list aaa
10 permit tcp any eq telnet ftp any eq 23 45 34
```
## **Example: Consolidating Some Existing Access List Entries into One Access List Entry with Noncontiguous Ports**

The **show access-lists** command is used to display a group of access list entries for the access list named abc:

Device# **show access-lists abc** Extended IP access list abc permit tcp any eq telnet any eq 450 permit tcp any eq telnet any eq 679 permit tcp any eq ftp any eq 450 permit tcp any eq ftp any eq 679

Because the entries are all for the same **permit** statement and simply show different ports, they can be consolidated into one new accesslist entry. The following example showsthe removal of the redundant access list entries and the creation of a new access list entry that consolidates the previously displayed group of access list entries:

```
ip access-list extended abc
no 10
no 20
no 30
no 40
permit tcp any eq telnet ftp any eq 450 679
end
```
When the **show access-lists** command is reentered, the consolidated access list entry is displayed:

```
Device# show access-lists abc
```

```
Extended IP access list abc
10 permit tcp any eq telnet ftp any eq 450 679
```
### **Example: Filtering on TTL Value**

The following access list filters IP packets containing type of service (ToS) level 3 with time-to-live (TTL) values 10 and 20. It also filters IP packets with a TTL greater than 154 and applies that rule to noninitial fragments. It permits IP packets with a precedence level of flash and a TTL value not equal to 1, and it sends log messages about such packets to the console. All other packets are denied.

```
ip access-list extended incomingfilter
deny ip any any tos 3 ttl eq 10 20
deny ip any any ttl gt 154 fragments
permit ip any any precedence flash ttl neq 1 log
!
interface ethernet 0
ip access-group incomingfilter in
```
## **Example: Control Plane Policing to Filter on TTL Values 0 and 1**

The following example configures a traffic class called acl-filter-class for use in a policy map called acl-filter. An access list permits IP packets from any source having a time-to-live (TTL) value of 0 or 1. Any packets matching the access list are dropped. The policy map is attached to the control plane.

```
ip access-list extended ttlfilter
permit ip any any ttl eq 0 1
class-map acl-filter-class
match access-group name ttlfilter
policy-map acl-filter
class acl-filter-class
drop
control-plane
 service-policy input acl-filter
```
# <span id="page-522-0"></span>**Additional References**

#### **Related Documents**

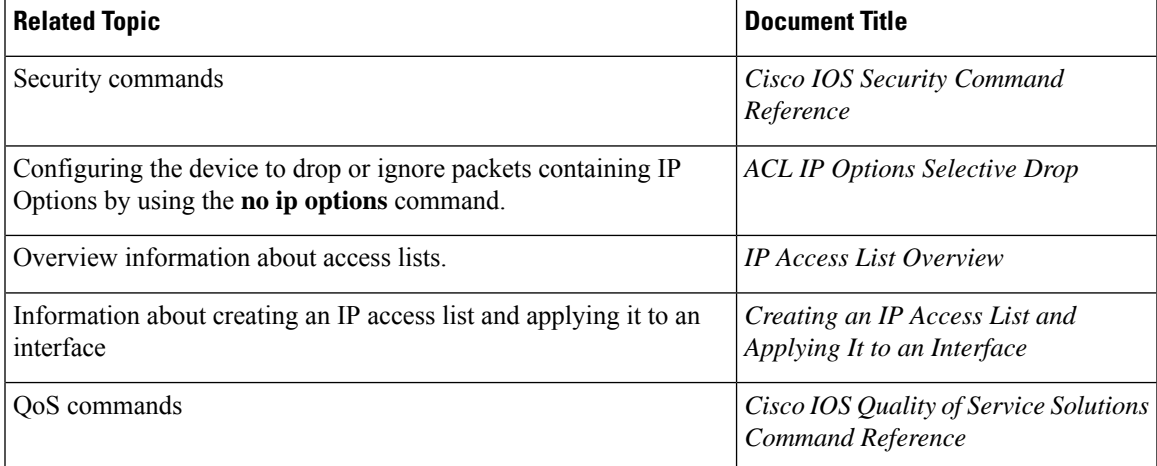

#### **RFCs**

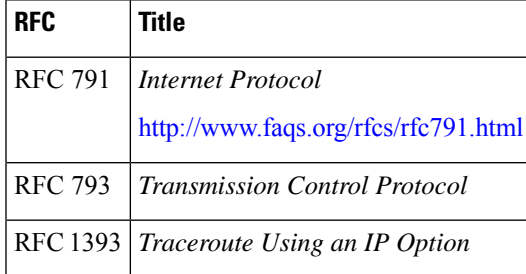

#### **Technical Assistance**

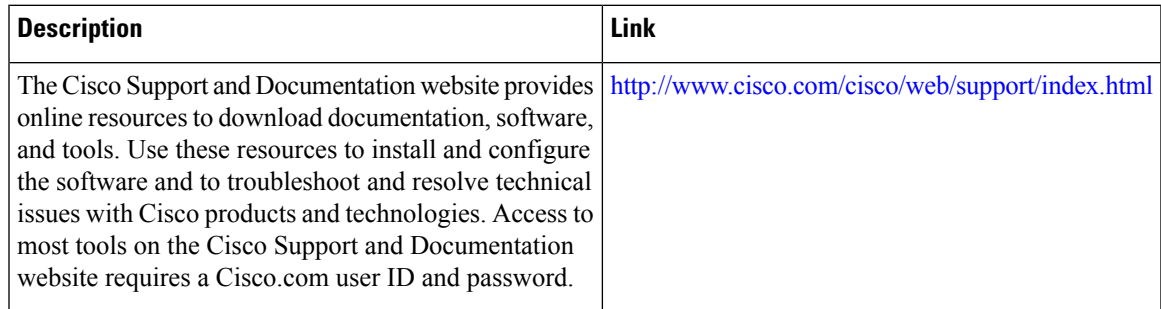

## <span id="page-523-0"></span>**Feature Information for Creating an IP Access List to Filter**

The following table provides release information about the feature or features described in this module. This table lists only the software release that introduced support for a given feature in a given software release train. Unless noted otherwise, subsequent releases of that software release train also support that feature.

Use Cisco Feature Navigator to find information about platform support and Cisco software image support. To access Cisco Feature Navigator, go to [www.cisco.com/go/cfn.](http://www.cisco.com/go/cfn) An account on Cisco.com is not required.

| <b>Feature Name</b>                                                                       |                                                        | <b>Releases   Feature Configuration Information</b>                                                                                                    |
|-------------------------------------------------------------------------------------------|--------------------------------------------------------|----------------------------------------------------------------------------------------------------|
| <b>ACL--Named ACL</b><br>Support for<br>Noncontiguous Ports on<br>an Access Control Entry | 12.3(7)T<br>12.2(25)S                                  | This feature allows you to specify noncontiguous ports in a single<br>access control entry, which greatly reduces the number of entries<br>required in an access control list when several entries have the same<br>source address, destination address, and protocol, but differ only in<br>the ports.                                                                                                    |
| <b>ACL Support for Filtering</b><br>IP Options                                            | 12.3(4)T<br>$12.2(25)$ S<br>$15.2(2)$ S<br>$15.4(1)$ S | This feature allows you to filter packets having IP Options, in order<br>to prevent routers from becoming saturated with spurious packets.<br>In Cisco IOS Release 15.4(1)S, support was added for the Cisco ASR<br>901S series routers.                                                                                                    |
| <b>ACL TCP Flags Filtering</b>                                                            | 12.3(4)T<br>$12.2(25)$ S                               | This feature provides a flexible mechanism for filtering on TCP flags.<br>Before Cisco IOS Release 12.3(4)T, an incoming packet was matched<br>as long as any TCP flag in the packet matched a flag specified in the<br>access control entry (ACE). This behavior allows for a security<br>loophole, because packets with all flags set could get past the access<br>control list (ACL). The ACL TCP Flags Filtering feature allows you<br>to select any combination of flags on which to filter. The ability to<br>match on a flag set and on a flag not set gives you a greater degree of<br>control for filtering on TCP flags, thus enhancing security. |

**Table 51: Feature Information for Creating an IP Access List to Filter**

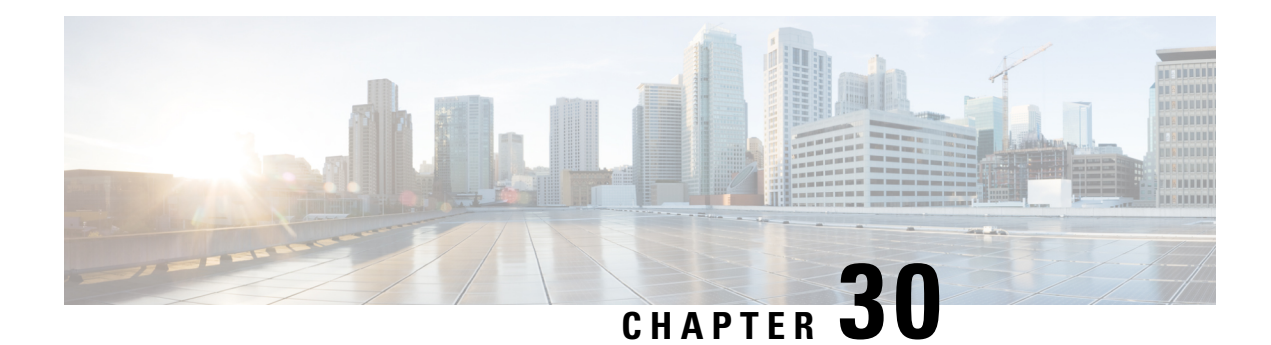

# **Configuring an FQDN ACL**

This document describes how to configure an access control lists (ACL) using a fully qualified domain name (FQDN). The Configuring an FQDN ACL feature allows you to configure and apply an ACL to a wireless session based on the domain name system (DNS). The domain names are resolved to IP addresses, the IP addresses are given to the client as part of the DNS response, and the FQDN is then mapped to an ACL based on the IP address.

- Restrictions for [Configuring](#page-524-0) FQDN ACL, on page 381
- Information About [Configuring](#page-524-1) an FQDN ACL, on page 381
- How to [Configure](#page-525-0) FQDN ACL, on page 382
- [Monitoring](#page-526-0) an FQDN ACL, on page 383
- [Configuration](#page-527-0) Examples for an FQDN ACL, on page 384
- Additional References for [Configuring](#page-528-0) FQDN ACL, on page 385
- Feature Information for [Configuring](#page-528-1) FQDN ACL, on page 385

## <span id="page-524-1"></span><span id="page-524-0"></span>**Restrictions for Configuring FQDN ACL**

The Configuring FQDN ACL feature is supported only on IPv4 wireless sessions.

## **Information About Configuring an FQDN ACL**

## **Configuring an FQDN ACL**

When access control lists (ACLs) are configured using a fully qualified domain name (FQDN), ACLs can be applied based on the destination domain name. The destination domain name is then resolved to an IP address, which is provided to the client as a part of the DNS response.

Guest users can log in using web authentication with a parameter map that consists of an FQDN ACL name.

Before you configure an FQDN ACL, complete the following tasks:

- Configure an IP access list.
- Configure an IP domain name list.
- Map an FQDN ACL with a domain name.

You can apply an access list to a specific domain by configuring the RADIUS server to send the **fqdn-acl-name** AAA attribute to the controller. The operating system checks for the passthrough domain list and its mapping, and permits the FQDN. The FQDN ACL allows clients to access only configured domains without authentication.

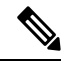

By default, an IP access list name is configured with the same name as the pass-through domain name. To override the default name, you can use the **access-session passthrou-access-group** *access-group-name* **passthrou-domain-list** *domain-list-name* command in global configuration mode. **Note**

## <span id="page-525-0"></span>**How to Configure FQDN ACL**

## **Configuring an IP Access List**

#### **SUMMARY STEPS**

- **1. ip access-list extended** *name*
- **2. permit ip any any**

#### **DETAILED STEPS**

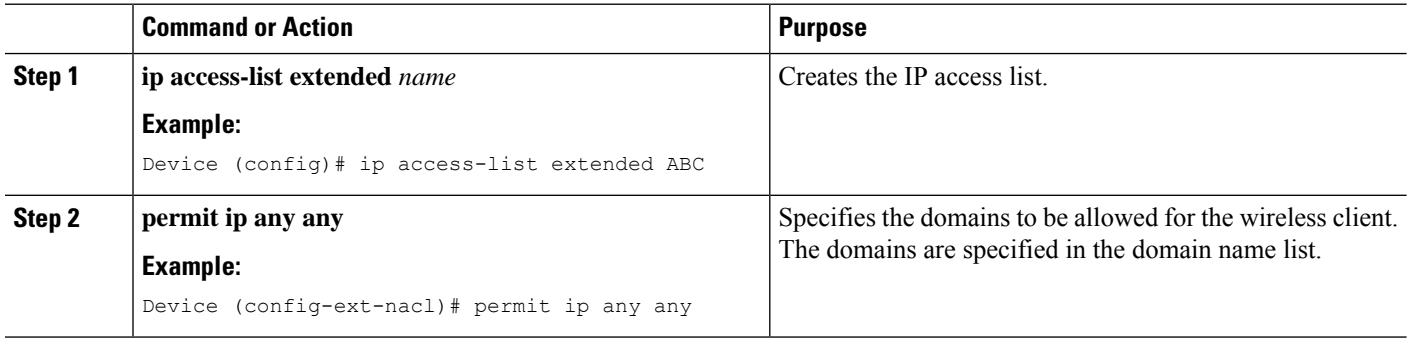

## **Configuring a Domain Name List**

You can configure a domain name list that contains a list of domain names that are allowed for DNS snooping by the access point. The DNS domain list name string must be identical to the extended access list name.

#### **SUMMARY STEPS**

- **1. passthrou-domain-list** *name*
- **2. match** *word*

#### **DETAILED STEPS**

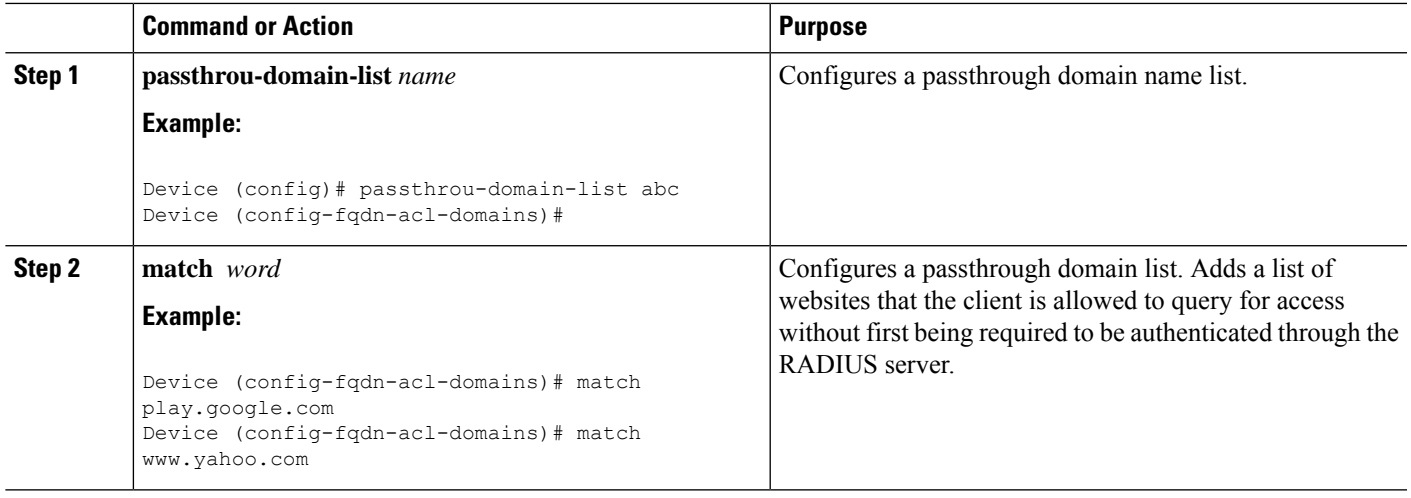

## **Mapping the FQDN ACL with a Domain Name**

#### **SUMMARY STEPS**

- **1. access-session passthrou-access-group** *access-group-name* **passthrou-domain-list** *domain-list-name*
- **2. parameter-map type webauth** *domain-list-name* and **login-auth-bypass fqdn-acl-name** *acl-name* **domain-name** *domain-name*

#### **DETAILED STEPS**

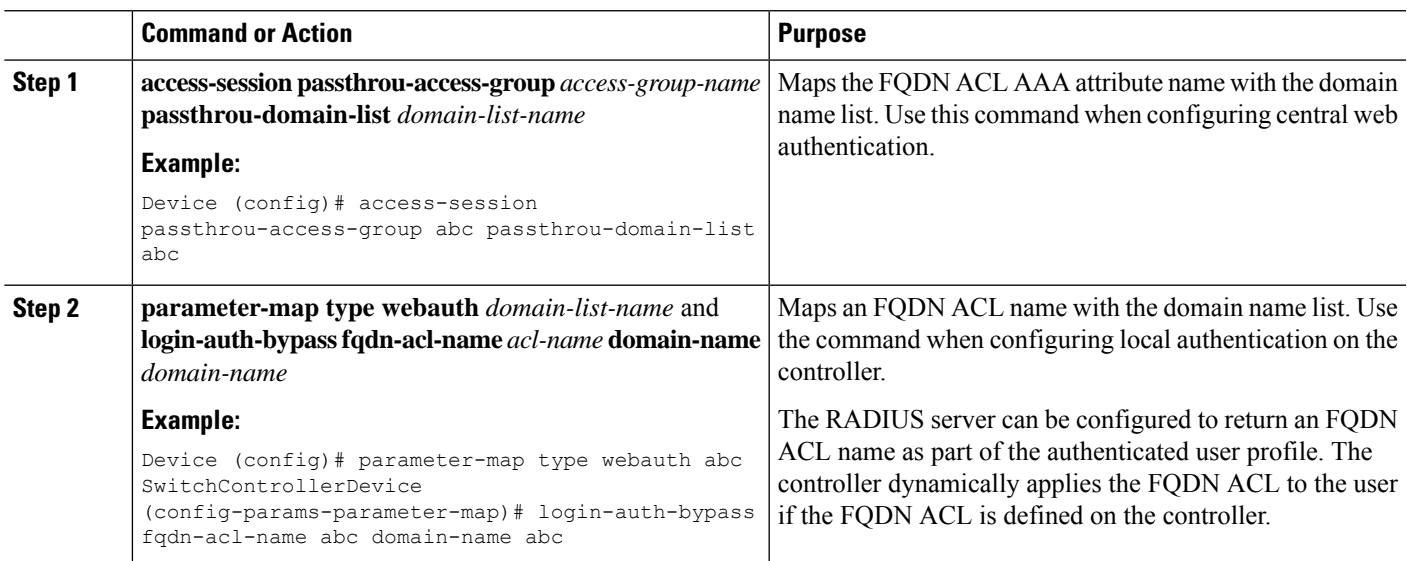

# <span id="page-526-0"></span>**Monitoring an FQDN ACL**

The following commands can be used to monitor FQDN ACLs.

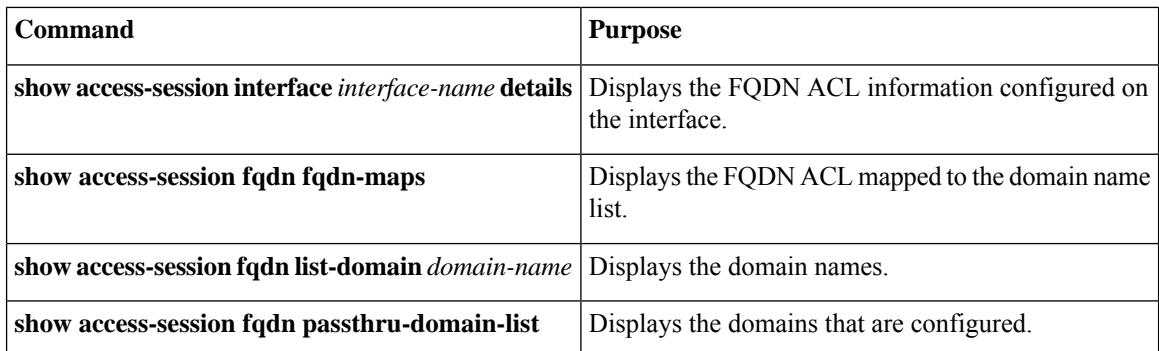

## <span id="page-527-0"></span>**Configuration Examples for an FQDN ACL**

## **Examples: FQDN ACL Configuration**

This example shows how to create IP access list:

```
# config terminal
(config)# ip access-list extended abc
(config-ext-nacl)# permit ip any any
(config-ext-nacl)# end
# show ip access-list abc
```
This example shows how to configure domain name list:

```
# config terminal
(config)# passthrou-domain-list abc
(config-fqdn-acl-domains)# match play.google.com
(config-fqdn-acl-domains)# end
# show access-session fqdn fqdn-maps
```
This example shows how to map FQDN ACL with domain name using central web authentication:

```
# config terminal
(config)# access-session passthrou-access-group abc passthrou-domain-list abc
(config)# end
# show access-session interface vlan 20
```
This example shows how to map FQDN ACL with domain name using local authentication:

```
# config terminal
(config)# parameter-map type webauth abc
(config-params-parameter-map)# login-auth-bypass fqdn-acl-name abc domain-name abc
(config-params-parameter-map)# end
# show access-session fqdn fqdn-maps
```
## <span id="page-528-0"></span>**Additional References for Configuring FQDN ACL**

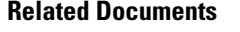

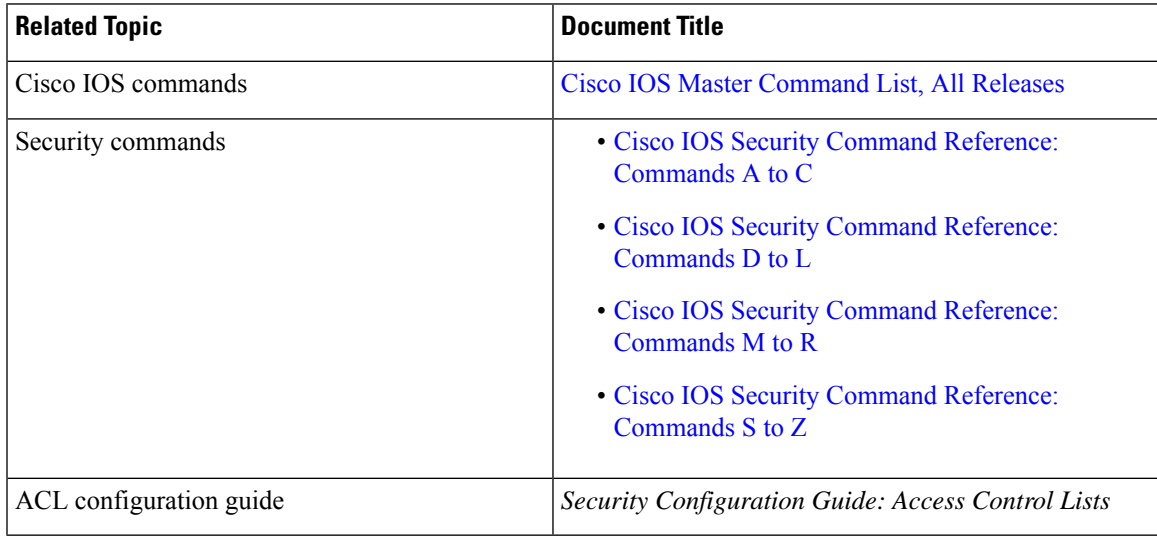

#### **Technical Assistance**

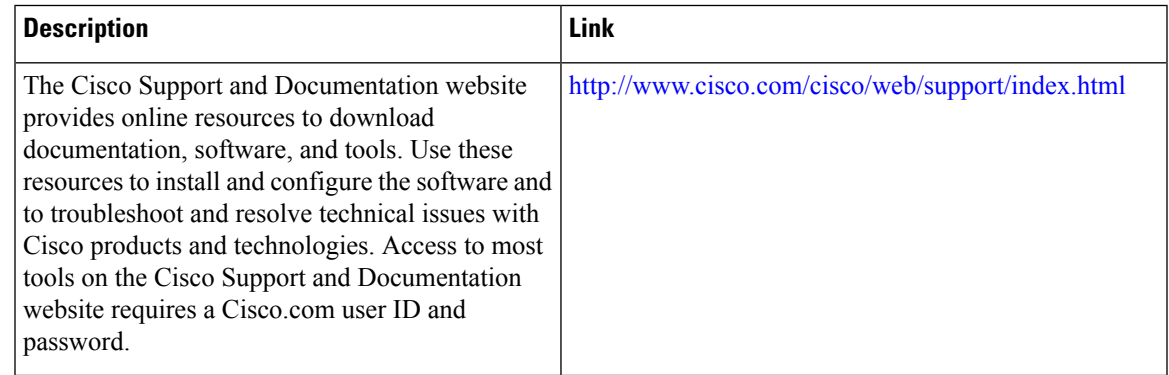

# <span id="page-528-1"></span>**Feature Information for Configuring FQDN ACL**

The following table provides release information about the feature or features described in this module. This table lists only the software release that introduced support for a given feature in a given software release train. Unless noted otherwise, subsequent releases of that software release train also support that feature.

Use Cisco Feature Navigator to find information about platform support and Cisco software image support. To access Cisco Feature Navigator, go to [www.cisco.com/go/cfn.](http://www.cisco.com/go/cfn) An account on Cisco.com is not required.

I

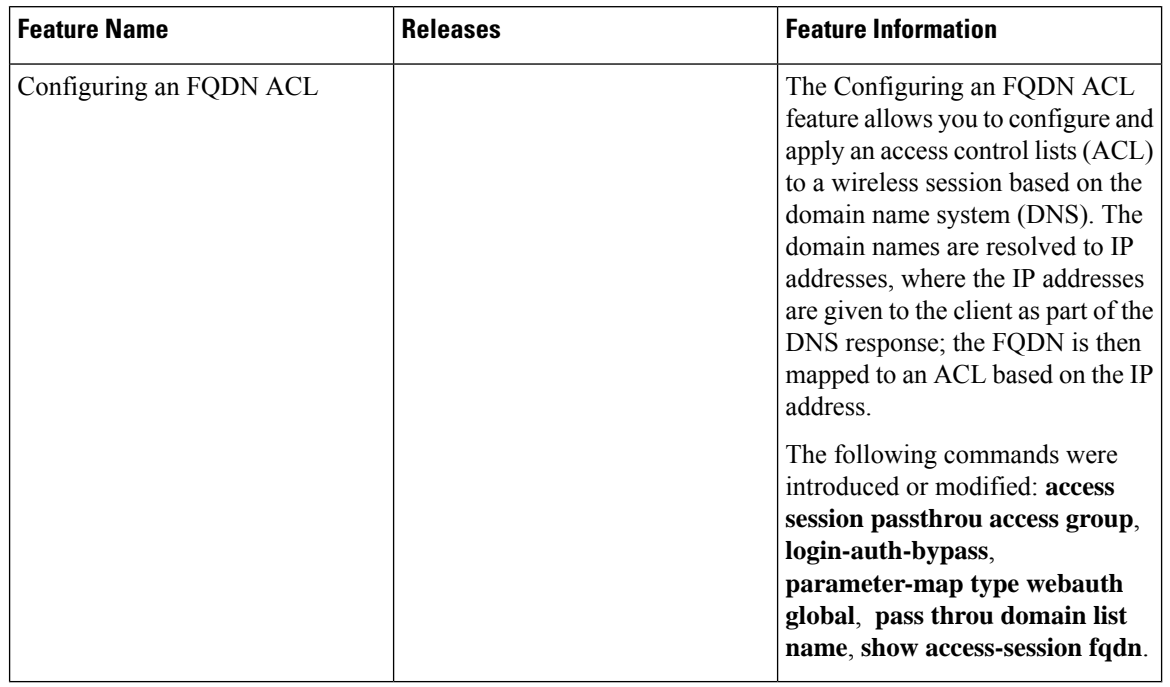

#### **Table 52: Feature Information for Configuring FQDN ACL**

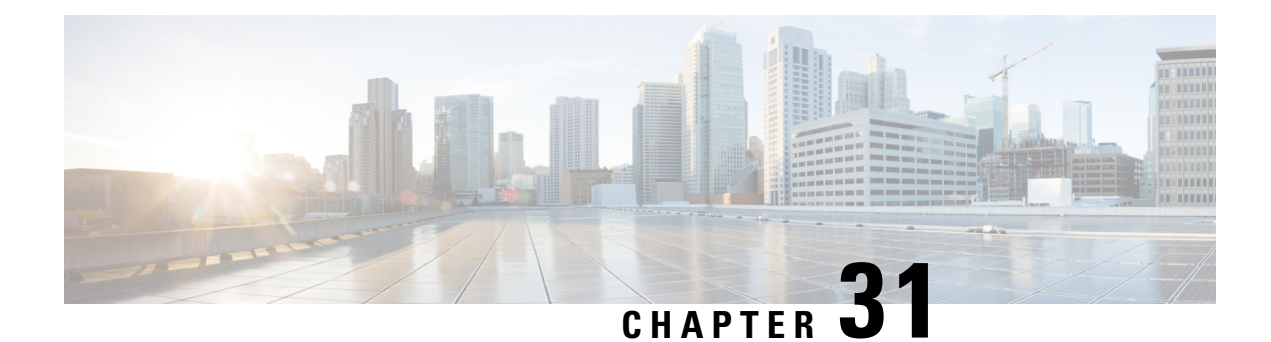

# **Refining an IP Access List**

There are several ways to refine an access list while or after you create it. You can change the order of the entries in an access list or add entries to an access list. You can restrict access list entries to a certain time of day or week, or achieve finer granularity when filtering packets by filtering noninitial fragments of packets.

- [Information](#page-530-0) About Refining an IP Access List, on page 387
- How to Refine an IP [Access](#page-533-0) List, on page 390
- [Configuration](#page-538-0) Examples for Refining an IP Access List, on page 395
- Additional [References,](#page-541-0) on page 398
- Feature [Information](#page-542-0) for Refining an IP Access List, on page 399

## <span id="page-530-0"></span>**Information About Refining an IP Access List**

## **Access List Sequence Numbers**

The ability to apply sequence numbers to IP access list entries simplifies access list changes. Prior to the IP Access List Entry Sequence Numbering feature, there was no way to specify the position of an entry within an accesslist. If you wanted to insert an entry in the middle of an existing list, all of the entries after the desired position had to be removed, then the new entry was added, and then all the removed entries had to be reentered. This method was cumbersome and error prone.

Sequence numbers allow users to add access list entries and resequence them. When you add a new entry, you specify the sequence number so that it is in a desired position in the access list. If necessary, entries currently in the access list can be resequenced to create room to insert the new entry.

## **Benefits of Access List Sequence Numbers**

An access list sequence number is a number at the beginning of a **permit** or **deny** command in an access list. The sequence number determines the order that the entry appears in the access list. The ability to apply sequence numbers to IP access list entries simplifies access list changes.

Prior to having sequence numbers, users could only add access list entries to the end of an access list; therefore, needing to add statements anywhere except the end of the list required reconfiguring the entire access list. There was no way to specify the position of an entry within an access list. If a user wanted to insert an entry (statement) in the middle of an existing list, all of the entries after the desired position had to be removed,

then the new entry was added, and then all the removed entries had to be reentered. This method was cumbersome and error prone.

This feature allows users to add sequence numbers to access list entries and resequence them. When a user adds a new entry, the user chooses the sequence number so that it is in a desired position in the access list. If necessary, entries currently in the access list can be resequenced to create room to insert the new entry. Sequence numbers make revising an access list much easier.

### **Sequence Numbering Behavior**

• For backward compatibility with previous releases, if entries with no sequence numbers are applied, the first entry is assigned a sequence number of 10, and successive entries are incremented by 10. The maximum sequence number is 2147483647. If the generated sequence number exceeds this maximum number, the following message is displayed:

Exceeded maximum sequence number.

- If the user enters an entry without a sequence number, it is assigned a sequence number that is 10 greater than the last sequence number in that access list and is placed at the end of the list.
- If the user enters an entry that matches an already existing entry (except for the sequence number), then no changes are made.
- If the user enters a sequence number that is already present, the following error message is generated:

Duplicate sequence number.

- If a new access list is entered from global configuration mode, then sequence numbers for that access list are generated automatically.
- Sequence numbers are not nvgened. That is, the sequence numbers themselves are not saved. In the event that the system is reloaded, the configured sequence numbers revert to the default sequence starting number and increment. The function is provided for backward compatibility with software releases that do not support sequence numbering.
- This feature works with named and numbered, standard and extended IP access lists.

### **Benefits of Time Ranges**

Benefits and possible uses of time ranges include the following:

- The network administrator has more control over permitting or denying a user access to resources. These resources could be an application (identified by an IP address/mask pair and a port number), policy routing, or an on-demand link (identified as interesting traffic to the dialer).
- Network administrators can set time-based security policy, including the following:
	- Perimeter security using access lists
	- Data confidentiality with IP Security Protocol (IPsec)
- When provider access rates vary by time of day, it is possible to automatically reroute traffic cost effectively.

• Network administrators can control logging messages. Access list entries can log traffic at certain times of the day, but not constantly. Therefore, administrators can simply deny access without needing to analyze many logs generated during peak hours.

## **Benefits Filtering Noninitial Fragments of Packets**

Filter noninitial fragments of packets with an extended access list if you want to block more of the traffic you intended to block, not just the initial fragment of such packets. You should first understand the following concepts.

If the **fragments**keyword is used in additional IP access list entries that deny fragments, the fragment control feature provides the following benefits:

#### **Additional Security**

You are able to block more of the traffic you intended to block, not just the initial fragment of such packets. The unwanted fragments no longer linger at the receiver until the reassembly timeout is reached because they are blocked before being sent to the receiver. Blocking a greater portion of unwanted traffic improves security and reduces the risk from potential hackers.

#### **Reduced Cost**

By blocking unwanted noninitial fragments of packets, you are not paying for traffic you intended to block.

#### **Reduced Storage**

By blocking unwanted noninitial fragments of packets from ever reaching the receiver, that destination does not have to store the fragments until the reassembly timeout period is reached.

#### **Expected Behavior Is Achieved**

The noninitial fragments will be handled in the same way as the initial fragment, which is what you would expect. There are fewer unexpected policy routing results and fewer fragments of packets being routed when they should not be.

## **Access List Processing of Fragments**

The behavior of accesslist entriesregarding the use or lack of use of the **fragments** keyword can be summarized as follows:

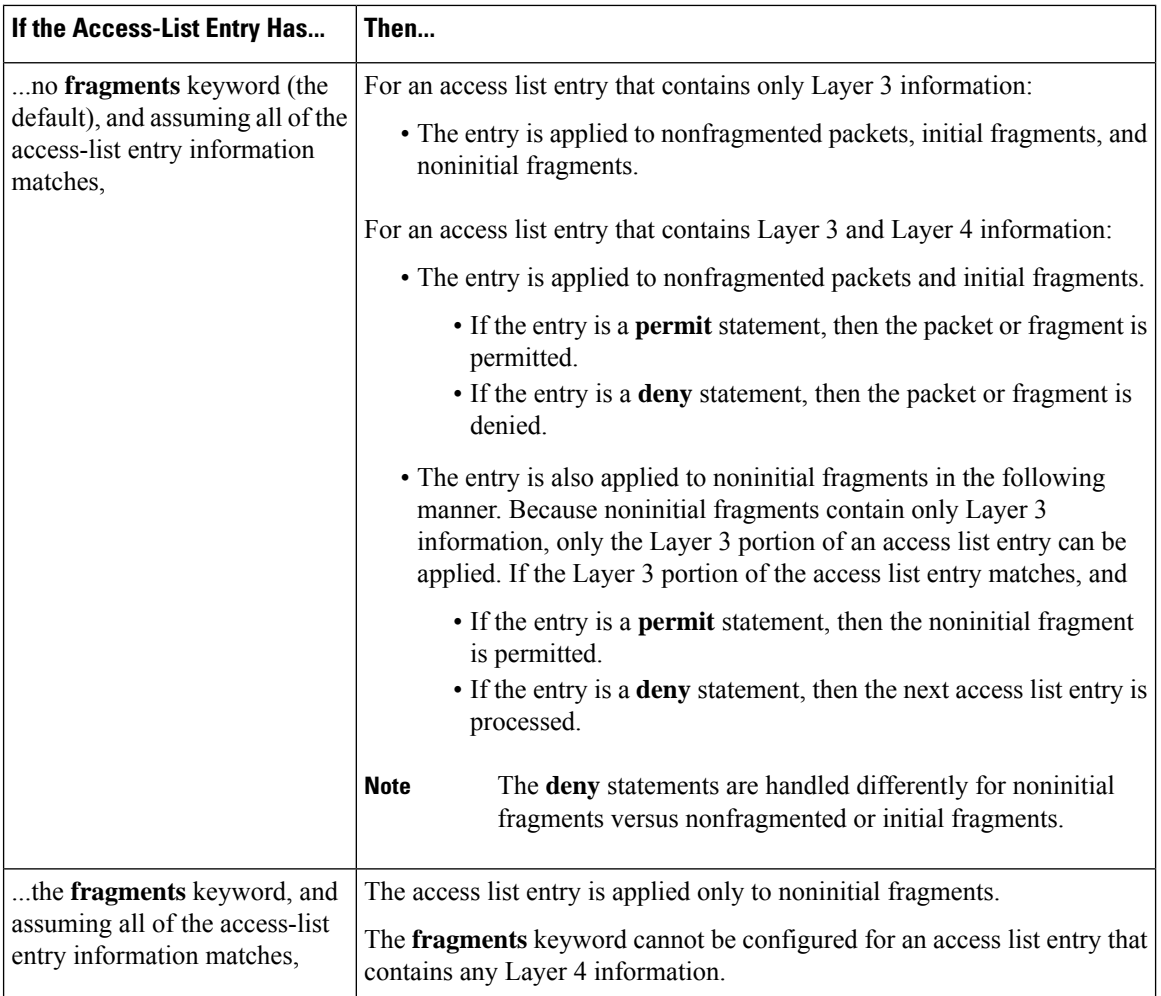

Be aware that you should not add the **fragments** keyword to every access list entry because the first fragment of the IP packet is considered a nonfragment and is treated independently of the subsequent fragments. An initial fragment will not match an access list **permit** or **deny** entry that contains the **fragments** keyword. The packet is compared to the next access list entry, and so on, until it is either permitted or denied by an access list entry that does not contain the **fragments** keyword. Therefore, you may need two access list entries for every **deny** entry. The first **deny** entry of the pair will not include the **fragments** keyword and applies to the initial fragment. The second **deny** entry of the pair will include the **fragments** keyword and applies to the subsequent fragments. In the cases in which there are multiple**deny** entries for the same host but with different Layer 4 ports, a single **deny** access list entry with the **fragments** keyword for that host is all that needs to be added. Thus all the fragments of a packet are handled in the same manner by the access list.

Packet fragments of IP datagrams are considered individual packets, and each counts individually as a packet in access list accounting and access list violation counts.

## <span id="page-533-0"></span>**How to Refine an IP Access List**

The tasks in this module provide you with various ways to refine an access list if you did not already do so while you were creating it. You can change the order of the entries in an access list, add entries to an access list, restrict access list entries to a certain time of day or week, or achieve finer granularity when filtering packets by filtering on noninitial fragments of packets.

## **Revising an Access List Using Sequence Numbers**

Perform this task if you want to add entries to an existing access list, change the order of entries, or simply number the entries in an access list to accommodate future changes.

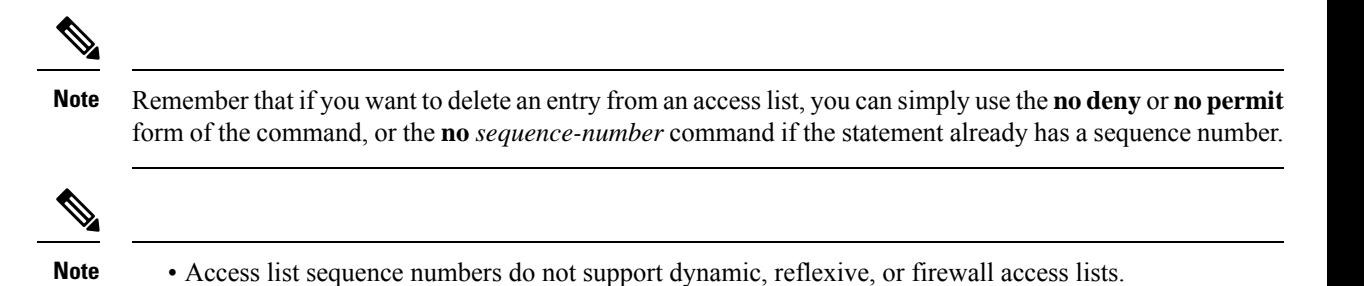

#### **SUMMARY STEPS**

- **1. enable**
- **2. configure terminal**
- **3. ip access-list resequence** *access-list-name starting-sequence-number increment*
- **4. ip access-list** {**standard**| **extended**} *access-list-name*
- **5.** Do one of the following:
	- *sequence-number* **permit** *source source-wildcard*
	- *sequence-number* **permit** *protocol source source-wildcard destination destination-wildcard* [**precedence** *precedence*][**tos** *tos*] [**log**] [**time-range** *time-range-name*] [**fragments**]
- **6.** Do one of the following:
	- *sequence-number* **deny** *source source-wildcard*
	- *sequence-number* **deny** *protocol source source-wildcard destination destination-wildcard* [**precedence** *precedence*][**tos** *tos*] [**log**] [**time-range** *time-range-name*] [**fragments**]
- **7.** Repeat Step 5 and Step 6 as necessary, adding statements by sequence number where you planned. Use the **no** *sequence-number* command to delete an entry.
- **8. end**
- **9. show ip access-lists** *access-list-name*

#### **DETAILED STEPS**

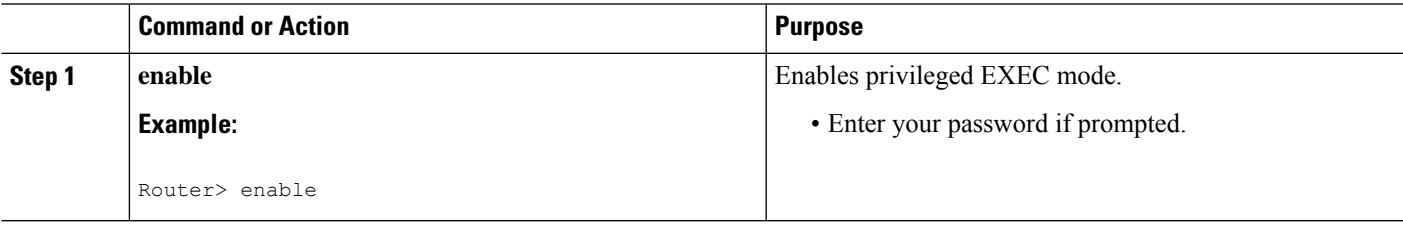

 $\mathbf I$ 

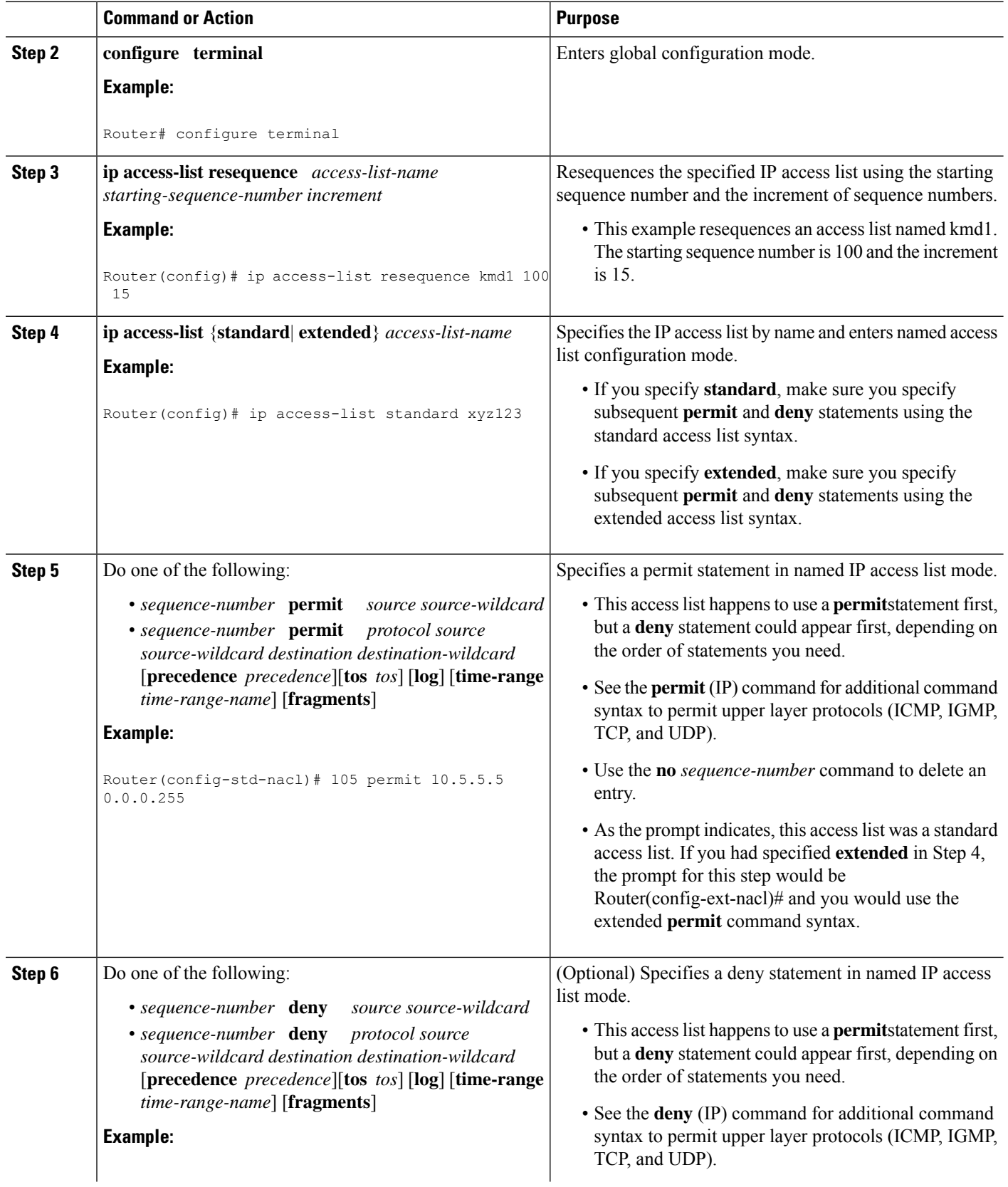

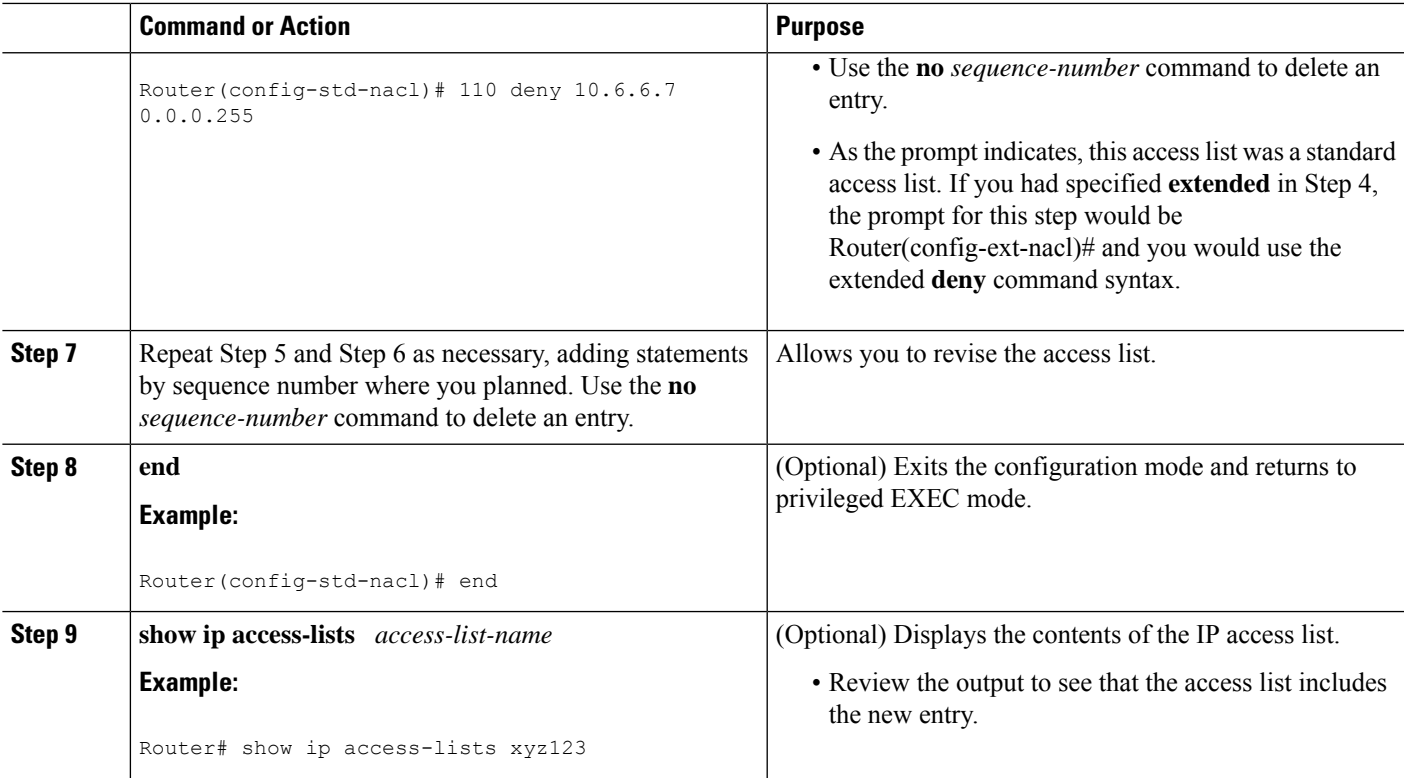

#### **Examples**

The following is sample output from the **show ip access-lists** command when the **xyz123** access list is specified.

```
Router# show ip access-lists xyz123
Standard IP access list xyz123
100 permit 10.4.4.0, wildcard bits 0.0.0.255
105 permit 10.5.5.5, wildcard bits 0.0.0.255
115 permit 10.0.0.0, wildcard bits 0.0.0.255
130 permit 10.5.5.0, wildcard bits 0.0.0.255
145 permit 10.0.0.0, wildcard bits 0.0.0.255
```
## **Restricting an Access List Entry to a Time of Day or Week**

By default, access list statements are always in effect once they are applied. However, you can define the times of the day or week that **permit** or **deny** statements are in effect by defining a time range, and then referencing the time range by name in an individual access list statement. IP and Internetwork Packet Exchange (IPX) named or numbered extended access lists can use time ranges.

#### **SUMMARY STEPS**

- **1. enable**
- **2. configure terminal**
- **3. ip access-list extended** *name*
- **4.** [*sequence-number*] **deny** *protocol source*[*source-wildcard*] [*operator port*[*port*]] *destination*[*destination-wildcard*] [*operator port*[*port*]]
- **5.** [*sequence-number*] **deny** *protocol source*[*source-wildcard*][*operator port*[*port*]] *destination*[*destination-wildcard*] [*operator port*[*port*]] **fragments**
- **6.** [*sequence-number*] **permit** *protocol source*[*source-wildcard*] [*operator port*[*port*]] *destination*[*destination-wildcard*] [*operator port*[*port*]]
- **7.** Repeat some combination of Steps 4 through 6 until you have specified the values on which you want to base your access list.
- **8. end**
- **9. show ip access-list**

#### **DETAILED STEPS**

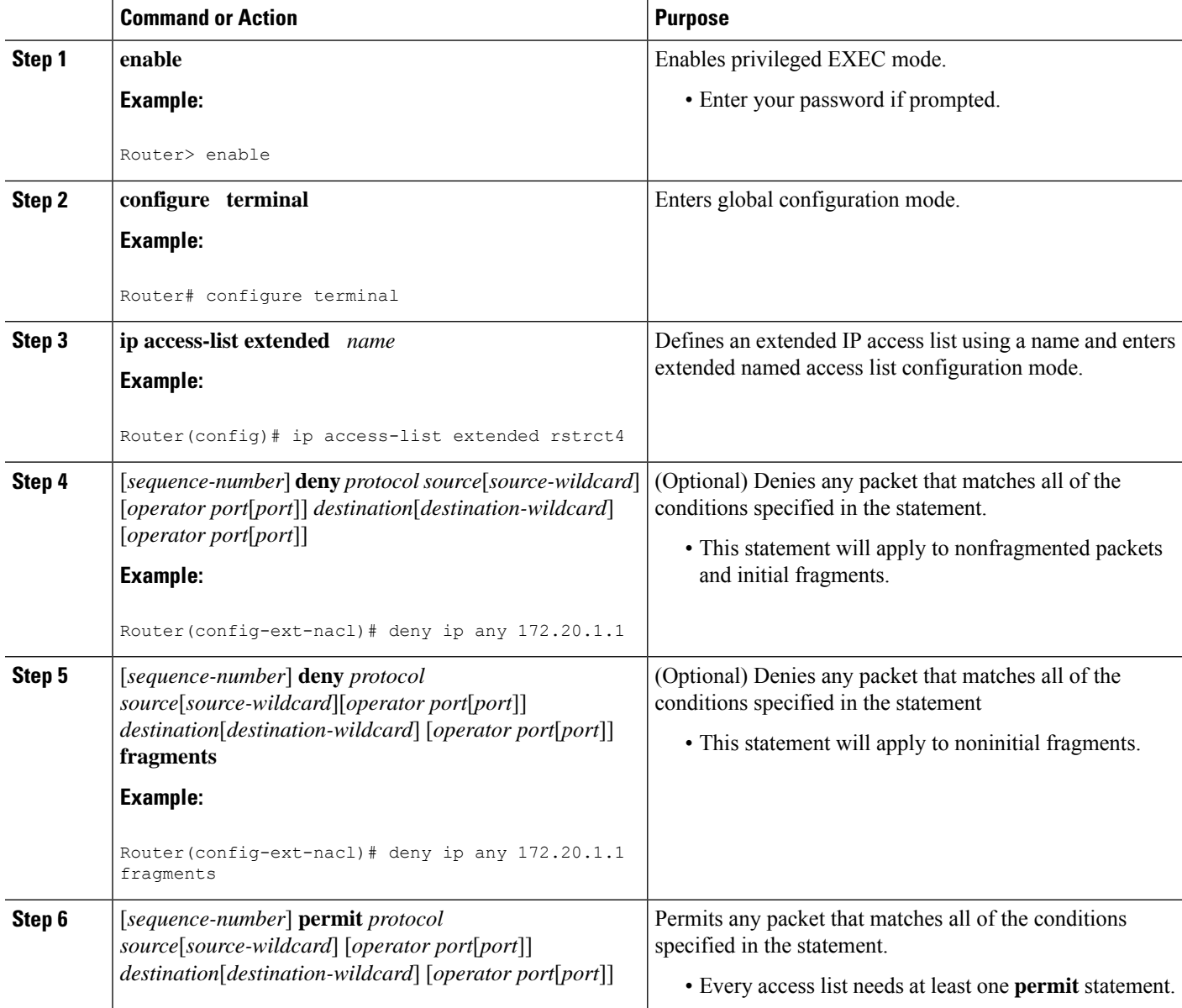

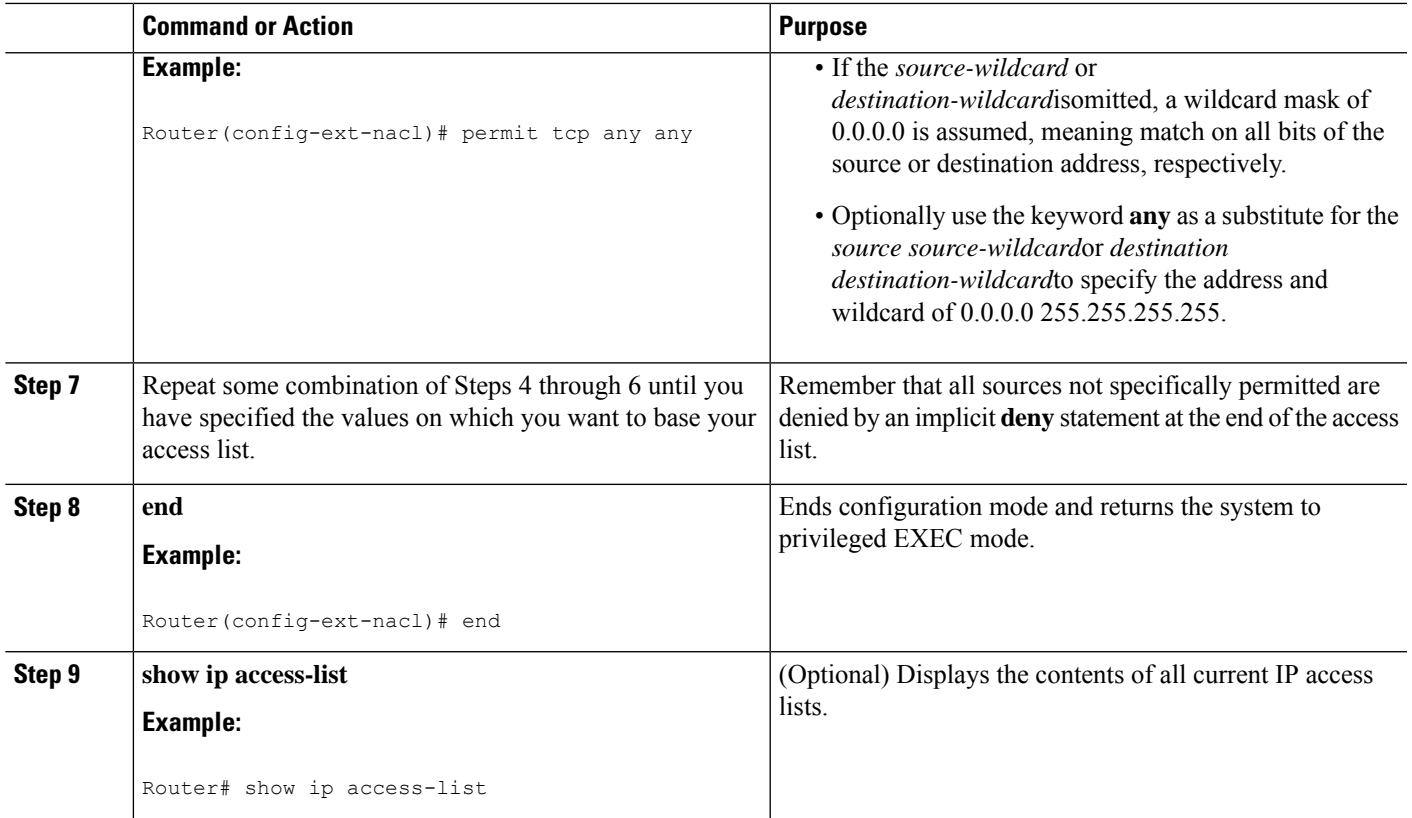

#### **What to Do Next**

Apply the access list to an interface or reference it from a command that accepts an access list.

**Note**

To effectively eliminate all packets that contain IP Options, we recommend that you configure the global **ip options drop** command.

## <span id="page-538-0"></span>**Configuration Examples for Refining an IP Access List**

## **Example Resequencing Entries in an Access List**

The following example shows an accesslist before and after resequencing. The starting value is 1, and increment value is 2. The subsequent entries are ordered based on the increment values that users provide, and the range is from 1 to 2147483647.

When an entry with no sequence number is entered, by default it has a sequence number of 10 more than the last entry in the access list.

```
Router# show access-list carls
Extended IP access list carls
   10 permit ip host 10.3.3.3 host 172.16.5.34
```

```
20 permit icmp any any
    30 permit tcp any host 10.3.3.3
    40 permit ip host 10.4.4.4 any
    50 Dynamic test permit ip any any
    60 permit ip host 172.16.2.2 host 10.3.3.12
    70 permit ip host 10.3.3.3 any log
    80 permit tcp host 10.3.3.3 host 10.1.2.2
    90 permit ip host 10.3.3.3 any
    100 permit ip any any
Router(config)# ip access-list extended carls
Router(config)# ip access-list resequence carls 1 2
Router(config)# end
Router# show access-list carls
Extended IP access list carls
    1 permit ip host 10.3.3.3 host 172.16.5.34
    3 permit icmp any any
    5 permit tcp any host 10.3.3.3
    7 permit ip host 10.4.4.4 any
    9 Dynamic test permit ip any any
   11 permit ip host 172.16.2.2 host 10.3.3.12
   13 permit ip host 10.3.3.3 any log
   15 permit tcp host 10.3.3.3 host 10.1.2.2
    17 permit ip host 10.3.3.3 any
    19 permit ip any any
```
### **Example Adding an Entry with a Sequence Number**

In the following example, an new entry (sequence number 15) is added to an access list:

```
Router# show ip access-list
Standard IP access list tryon
2 permit 10.4.4.2, wildcard bits 0.0.255.255
5 permit 10.0.0.44, wildcard bits 0.0.0.255
10 permit 10.0.0.1, wildcard bits 0.0.0.255
20 permit 10.0.0.2, wildcard bits 0.0.0.255
Router(config)# ip access-list standard tryon
Router(config-std-nacl)# 15 permit 10.5.5.5 0.0.0.255
Router# show ip access-list
Standard IP access list tryon
2 permit 10.4.0.0, wildcard bits 0.0.255.255
5 permit 10.0.0.0, wildcard bits 0.0.0.255
10 permit 10.0.0.0, wildcard bits 0.0.0.255
15 permit 10.5.5.0, wildcard bits 0.0.0.255
20 permit 10.0.0.0, wildcard bits 0.0.0.255
```
### **Example Adding an Entry with No Sequence Number**

The following example shows how an entry with no specified sequence number is added to the end of an access list. When an entry is added without a sequence number, it is automatically given a sequence number that puts it at the end of the access list. Because the default increment is 10, the entry will have a sequence number 10 higher than the last entry in the existing access list.

```
Router(config)# ip access-list standard resources
Router(config-std-nacl)# permit 10.1.1.1 0.0.0.255
Router(config-std-nacl)# permit 10.2.2.2 0.0.0.255
Router(config-std-nacl)# permit 10.3.3.3 0.0.0.255
Router# show access-list
Standard IP access list resources
```
```
10 permit 10.1.1.1, wildcard bits 0.0.0.255
20 permit 10.2.2.2, wildcard bits 0.0.0.255
30 permit 10.3.3.3, wildcard bits 0.0.0.255
Router(config)# ip access-list standard resources
Router(config-std-nacl)# permit 10.4.4.4 0.0.0.255
Router(config-std-nacl)# end
Router# show access-list
Standard IP access list resources
10 permit 10.1.1.1, wildcard bits 0.0.0.255
20 permit 10.2.2.2, wildcard bits 0.0.0.255
30 permit 10.3.3.3, wildcard bits 0.0.0.255
40 permit 10.4.4.4, wildcard bits 0.0.0.255
```
### **Example Time Ranges Applied to IP Access List Entries**

The following example creates a time range called no-http, which extends from Monday to Friday from 8:00 a.m. to 6:00 p.m. That time range is applied to the **deny** statement, thereby denying HTTP traffic on Monday through Friday from 8:00 a.m. to 6:00 p.m.

The time range called udp-yes defines weekends from noon to 8:00 p.m. That time range is applied to the **permit** statement, thereby allowing UDP traffic on Saturday and Sunday from noon to 8:00 p.m. only. The access list containing both statements is applied to inbound packets on Fast Ethernet interface 0/0/0.

```
time-range no-http
periodic weekdays 8:00 to 18:00
!
time-range udp-yes
periodic weekend 12:00 to 20:00
!
ip access-list extended strict
deny tcp any any eq http time-range no-http
permit udp any any time-range udp-yes
!
interface fastethernet 0/0/0
ip access-group strict in
```
## **Example Filtering IP Packet Fragments**

In the following access list, the first statement will deny only noninitial fragments destined for host 172.16.1.1. The second statement will permit only the remaining nonfragmented and initial fragments that are destined for host 172.16.1.1 TCP port 80. The third statement will deny all other traffic. In order to block noninitial fragments for any TCP port, we must block noninitial fragments for all TCP ports, including port 80 for host 172.16.1.1. That is, non-initial fragments will not contain Layer 4 port information, so, in order to block such traffic for a given port, we have to block fragments for all ports.

access-list 101 deny ip any host 172.16.1.1 fragments access-list 101 permit tcp any host 172.16.1.1 eq 80 access-list 101 deny ip any any

# **Additional References**

#### **Related Documents**

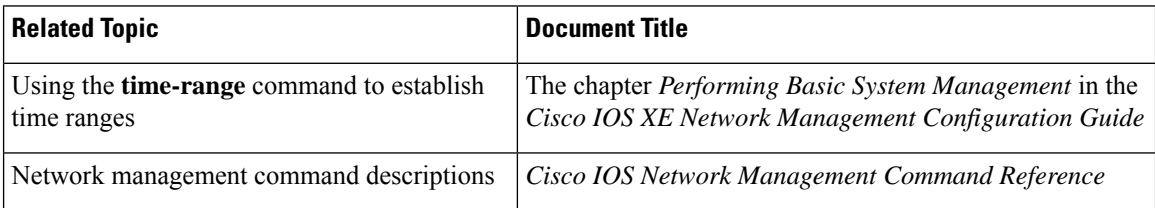

#### **Standards**

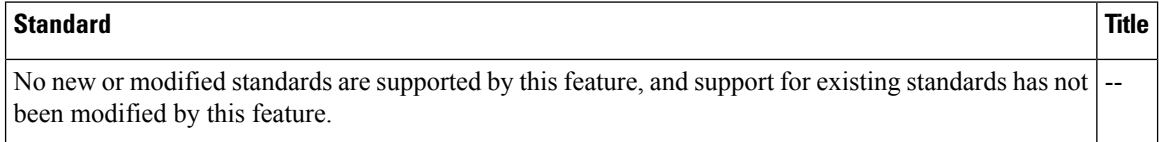

#### **MIBs**

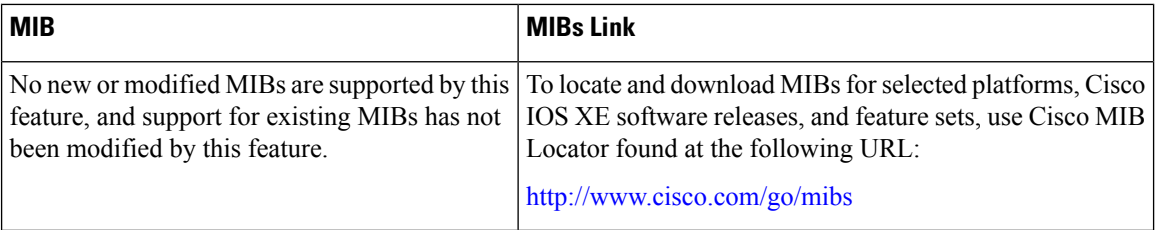

#### **RFCs**

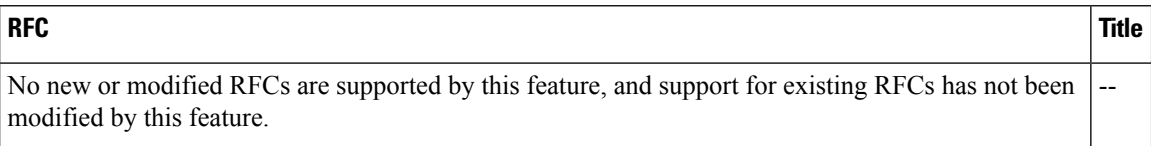

#### **Technical Assistance**

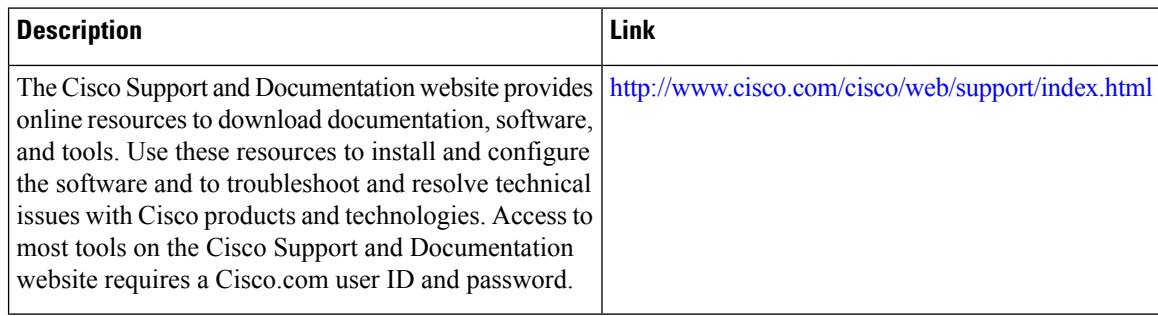

## **Feature Information for Refining an IP Access List**

The following table provides release information about the feature or features described in this module. This table lists only the software release that introduced support for a given feature in a given software release train. Unless noted otherwise, subsequent releases of that software release train also support that feature.

Use Cisco Feature Navigator to find information about platform support and Cisco software image support. To access Cisco Feature Navigator, go to [www.cisco.com/go/cfn.](http://www.cisco.com/go/cfn) An account on Cisco.com is not required.

| <b>Feature Name</b>                            | Releases | <b>Feature Configuration Information</b>                                              |
|------------------------------------------------|----------|---------------------------------------------------------------------------------------|
| Time-Based Access Lists   Cisco IOS XE Release | 2.1      | This feature was introduced on Cisco ASR 1000 Series<br>Aggregation Services Routers. |
|                                                |          | No commands were introduced or modified for this<br>feature.                          |

**Table 53: Feature Information for Refining an IP Access List**

L

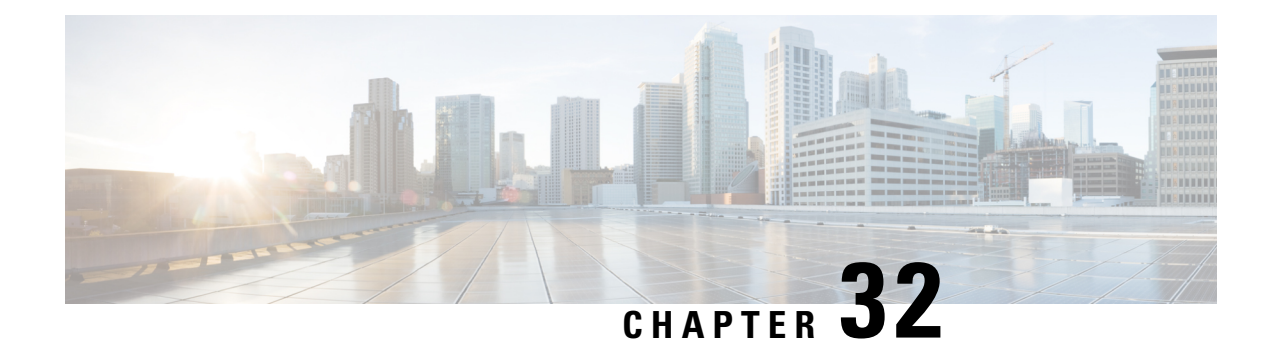

# **IP Named Access Control Lists**

Access control lists (ACLs) perform packet filtering to control the movement of packets through a network. Packet filtering provides security by limiting the access of traffic into a network, restricting user and device access to a network, and preventing traffic from leaving a network. IP access lists reduce the chance of spoofing and denial-of-service attacks, and allow dynamic, temporary user-access through a firewall.

The IP Named Access Control Lists feature gives network administrators the option of using names to identify their access lists.

This module describes IP named access lists and how to configure them.

- [Information](#page-544-0) About IP Named Access Control Lists, on page 401
- How to [Configure](#page-548-0) IP Named Access Control Lists, on page 405
- [Configuration](#page-551-0) Examples for IP Named Access Control Lists, on page 408
- Additional [References](#page-552-0) for IP Named Access Control Lists, on page 409
- Feature [Information](#page-552-1) for IP Named Access Control Lists, on page 409

## <span id="page-544-0"></span>**Information About IP Named Access Control Lists**

## **Definition of an Access List**

Access control lists (ACLs) perform packet filtering to control the movement of packets through a network. Packet filtering provides security by limiting the access of traffic into a network, restricting user and device access to a network, and preventing traffic from leaving a network. IP access lists reduce the chance of spoofing and denial-of-service attacks, and allow dynamic, temporary user-access through a firewall.

IP access lists can also be used for purposes other than security, such as to control bandwidth, restrict the content of routing updates, redistribute routes, trigger dial-on-demand (DDR) calls, limit debug output, and identify or classify traffic for quality of service (QoS) features.

An access list is a sequential list that consists of at least one **permit** statement and possibly one or more **deny** statements. In the case of IP access lists, these statements can apply to IP addresses, upper-layer IP protocols, or other fields in IP packets.

Access lists are identified and referenced by a name or a number. Access lists act as packet filters, filtering packets based on the criteria defined in each access list.

After you configure an access list, for the access list to take effect, you must either apply the access list to an interface (by using the **ip access-group** command), a vty (by using the **access-class** command), or reference the access list by any command that accepts an access list. Multiple commands can reference the same access list.

In the following configuration, an IP access list named branchoffices is configured on Fast Ethernet interface 0/1/0 and applied to incoming packets. Networks other than the ones specified by the source address and mask pair cannot access Fast Ethernet interface 0/1/0. The destinations for packets coming from sources on network 172.16.7.0 are unrestricted. The destination for packets coming from sources on network 172.16.2.0 must be 172.31.5.4.

```
ip access-list extended branchoffices
10 permit 172.16.7.0 0.0.0.3 any
20 permit 172.16.2.0 0.0.0.255 host 172.31.5.4
!
interface fastethernet 0/1/0
ip access-group branchoffices in
```
### **Named or Numbered Access Lists**

All access lists must be identified by a name or a number. Named access lists are more convenient than numbered access lists because you can specify a meaningful name that is easier to remember and associate with a task. You can reorder statements in or add statements to a named access list.

Named access lists support the following features that are not supported by numbered access lists:

- IP options filtering
- Noncontiguous ports
- TCP flag filtering
- Deleting of entries with the **no permit** or **no deny** command

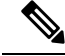

**Note**

Not all commands that accept a numbered access list will accept a named access list. For example, vty uses only numbered access lists.

## **Benefits of IP Access Lists**

Access control lists (ACLs) perform packet filtering to control the flow of packets through a network. Packet filtering can restrict the access of users and devices to a network, providing a measure of security. Access lists can save network resources by reducing traffic. The benefits of using access lists are as follows:

- Authenticate incoming rsh and rcp requests—Access lists can simplify the identification of local users, remote hosts, and remote users in an authentication database that is configured to control access to a device. The authentication database enables Cisco software to receive incoming remote shell (rsh) and remote copy (rcp) protocol requests.
- Block unwanted traffic or users—Access lists can filter incoming or outgoing packets on an interface, thereby controlling access to a network based on source addresses, destination addresses, or user authentication. You can also use access lists to determine the types of traffic that are forwarded or blocked at device interfaces. For example, you can use access lists to permit e-mail traffic to be routed through a network and to block all Telnet traffic from entering the network.
- Control access to vty—Access lists on an inbound vty (Telnet) can control who can access the lines to a device. Access lists on an outbound vty can control the destinations that the lines from a device can reach.
- Identify or classify traffic for QoS features—Access lists provide congestion avoidance by setting the IP precedence for Weighted Random Early Detection (WRED) and committed access rate (CAR). Access lists also provide congestion management for class-based weighted fair queueing (CBWFQ), priority queueing, and custom queueing.
- Limit debug command output—Access lists can limit debug output based on an IP address or a protocol.
- Provide bandwidth control—Access lists on a slow link can prevent excess traffic on a network.
- Provide NAT control—Access lists can control which addresses are translated by Network Address Translation (NAT).
- Reduce the chance of DoS attacks—Access lists reduce the chance of denial-of-service (DoS) attacks. Specify IP source addresses to control traffic from hosts, networks, or users from accessing your network. Configure the TCP Intercept feature to can prevent servers from being flooded with requests for connection.
- Restrict the content of routing updates—Access lists can control routing updates that are sent, received, or redistributed in networks.
- Trigger dial-on-demand calls—Access lists can enforce dial and disconnect criteria.

### **Access List Rules**

The following rules apply to access lists:

- Only one access list per interface, per protocol, and per direction is allowed.
- An access list must contain at least one**permit** statement or all packets are denied entry into the network.
- The order in which access list conditions or match criteria are configured is important. While deciding whether to forward or block a packet, Cisco software tests the packet against each criteria statement in the order in which these statements are created. After a match is found, no more criteria statements are checked. The same **permit** or **deny** statements specified in a different order can result in a packet being passed under one circumstance and denied in another circumstance.
- If an access list is referenced by a name, but the access list does not exist, all packets pass. An interface or command with an empty access list applied to it permits all traffic into the network.
- Standard access lists and extended access lists cannot have the same name.
- Inbound access lists process packets before the packets are routed to an outbound interface. Inbound access lists that have filtering criteria that deny packet access to a network saves the overhead of routing lookup. Packets that are permitted access to a network based on the configured filtering criteria are processed for routing. For inbound access lists, when you configure a **permit** statement, packets are processed after they are received, and when you configure a **deny** statement, packets are discarded.
- Outbound access lists process packets before they leave the device. Incoming packets are routed to the outbound interface and then processed by the outbound access list. For outbound access lists, when you configure a **permit** statement, packets are sent to the output buffer, and when you configure a **deny** statement, packets are discarded.

• An access list can control traffic arriving at a device or leaving a device, but not traffic originating at a device.

## **Helpful Hints for Creating IP Access Lists**

The following tips will help you avoid unintended consequences and help you create more efficient, useful access lists.

- Create the access list before applying it to an interface (or elsewhere), because if you apply a nonexistent access list to an interface and then proceed to configure the access list, the first statement is put into effect, and the implicit **deny** statement that follows could cause you immediate access problems.
- Another reason to configure an access list before applying it is because an interface with an empty access list applied to it permits all traffic.
- All accesslists need at least one**permit**statement; otherwise, all packets are denied and no traffic passes.
- Because the software stops testing conditions after it encounters the first match (to either a **permit** or **deny** statement), you will reduce processing time and resources if you put the statements that packets are most likely to match at the beginning of the access list. Place more frequently occurring conditions before less frequent conditions.
- Organize your access list so that more specific references in a network or subnet appear before more general ones.
- Use the statement **permit any any** if you want to allow all other packets not already denied. Using the statement **permit any any** in effect avoids denying all other packets with the implicit deny statement at the end of an access list. Do not make your first access list entry **permit any any** because all traffic will get through; no packets will reach the subsequent testing. In fact, once you specify **permit any any**, all traffic not already denied will get through.
- Although all access lists end with an implicit **deny** statement, we recommend use of an explicit **deny** statement (for example, **deny ip any any**). On most platforms, you can display the count of packets denied by issuing the **show access-list**command, thus finding out more information about who your access list is disallowing. Only packets denied by explicit **deny** statements are counted, which is why the explicit **deny** statement will yield more complete data for you.
- While you are creating an access list or after it is created, you might want to delete an entry.
	- You cannot delete an entry from a numbered access list; trying to do so will delete the entire access list. If you need to delete an entry, you need to delete the entire access list and start over.
	- You can delete an entry from a named access list. Use the **no permit**or **no deny** command to delete the appropriate entry.
- In order to make the purpose of individual statements more scannable and easily understood at a glance, you can write a helpful remark before or after any statement by using the **remark** command.
- If you want to deny access to a particular host or network and find out if someone from that network or host is attempting to gain access, include the **log** keyword with the corresponding **deny** statement so that the packets denied from that source are logged for you.
- This hint applies to the placement of your access list. When trying to save resources, remember that an inbound access list applies the filter conditions before the routing table lookup. An outbound access list applies the filter conditions after the routing table lookup.

• Before you add new ACL statements, provide time to the parser to clean up the deletion.

### **Where to Apply an Access List**

You can apply access lists to the inbound or outbound interfaces of a device. Applying an access list to an inbound interface controls the traffic that enters the interface and applying an access list to an outbound interface controls the traffic that exits the interface.

When software receives a packet at the inbound interface, the software checks the packet against the statements that are configured for the access list. If the access list permits packets, the software processes the packet. Applying accessliststo filter incoming packets can save device resources because filtered packets are discarded before entering the device.

Access lists on outbound interfaces filter packets that are transmitted (sent) out of the interface. You can use the TCP Access Control List (ACL) Splitting feature of the Rate-Based Satellite Control Protocol (RBSCP) on the outbound interface to control the type of packets that are subject to TCP acknowledgment (ACK) splitting on an outbound interface.

You can reference an access list by using a **debug** command to limit the amount of debug logs. For example, based on the filtering or matching criteria of the access list, debug logs can be limited to source or destination addresses or protocols.

You can use access lists to control routing updates, dial-on-demand (DDR), and quality of service (QoS) features.

## <span id="page-548-0"></span>**How to Configure IP Named Access Control Lists**

## **Creating an IP Named Access List**

You can create an IP named access list to filter source addresses and destination addresses or a combination of addresses and other IP fields. Named access lists allow you to identify your access lists with an intuitive name.

#### **SUMMARY STEPS**

- **1. enable**
- **2. configure terminal**
- **3. ip access-list extended** *name*
- **4. remark** *remark*
- **5. deny** *protocol* [*source source-wildcard*] {**any** |**host** {*address*| *name*} {*destination* [*destination-wildcard*] {**any** | **host** {*address* | *name*} [**log**]
- **6. remark** *remark*
- **7. permit** *protocol* [*source source-wildcard*] {**any** | **host** {*address* | *name*} {*destination* [*destination-wildcard*] {**any** | **host** {*address* | *name*} [**log**]
- **8.** Repeat Steps 4 through 7 to specify more statements for your access list.
- **9. end**
- **10. show ip access-lists**

L

#### **DETAILED STEPS**

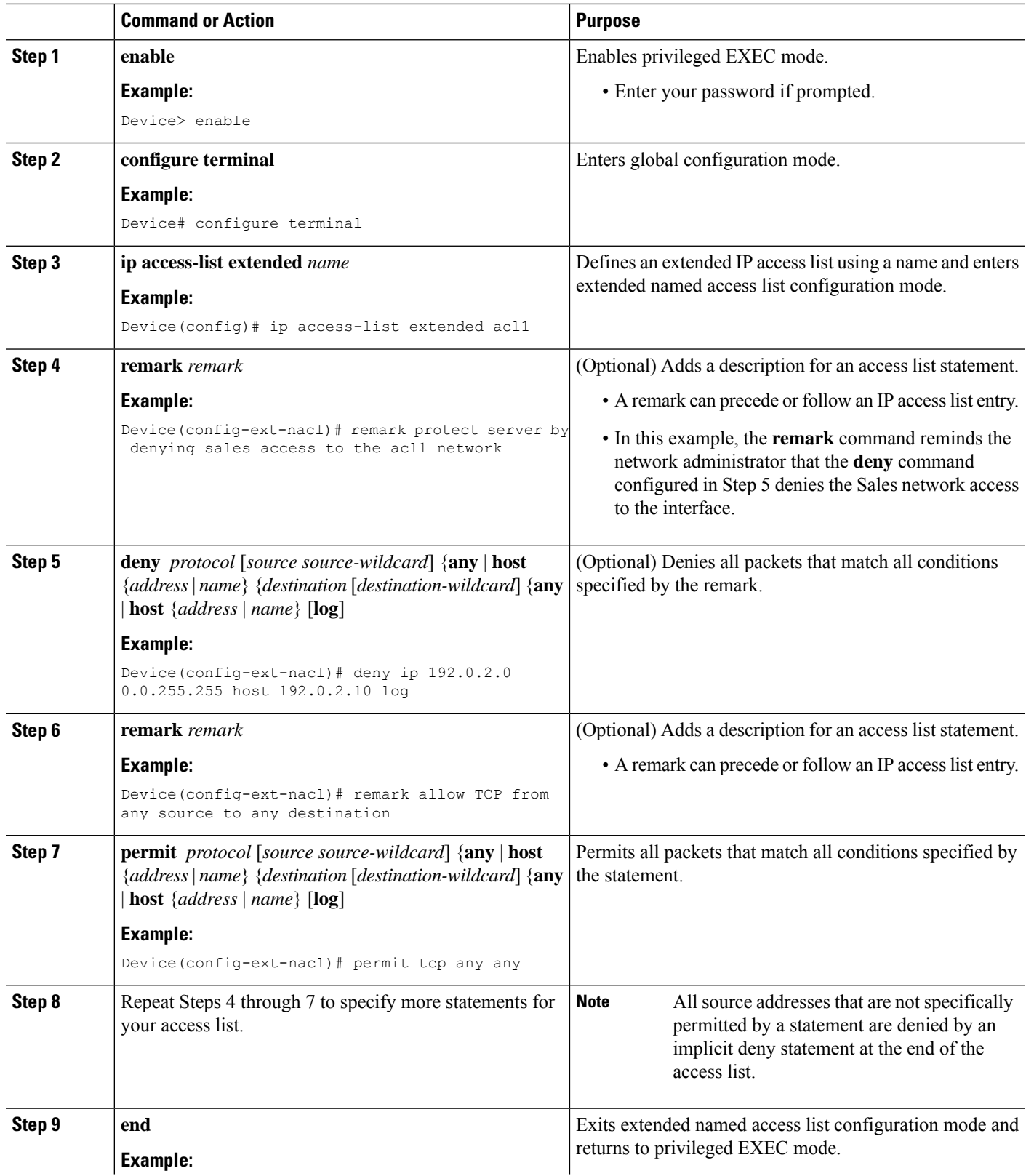

ı

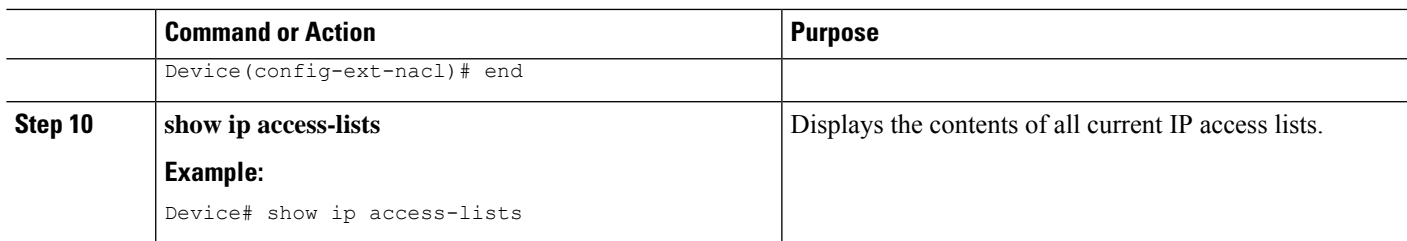

#### **Example:**

The following is sample output from the **show ip access-lists** command:

```
Device# show ip access-lists acl1
```

```
Extended IP access list acl1
  permit tcp any 192.0.2.0 255.255.255.255 eq telnet
  deny tcp any any
  deny udp any 192.0.2.0 255.255.255.255 lt 1024
  deny ip any any log
```
## **Applying an Access List to a Physical Interface**

#### **SUMMARY STEPS**

- **1. enable**
- **2. configure terminal**
- **3. interface** *type number*
- **4. ip access-group** {*access-list-number* | *access-list-name*} {**in** | **out**}
- **5. ip access-list extended** *acl-name acl-number*
- **6. end**

#### **DETAILED STEPS**

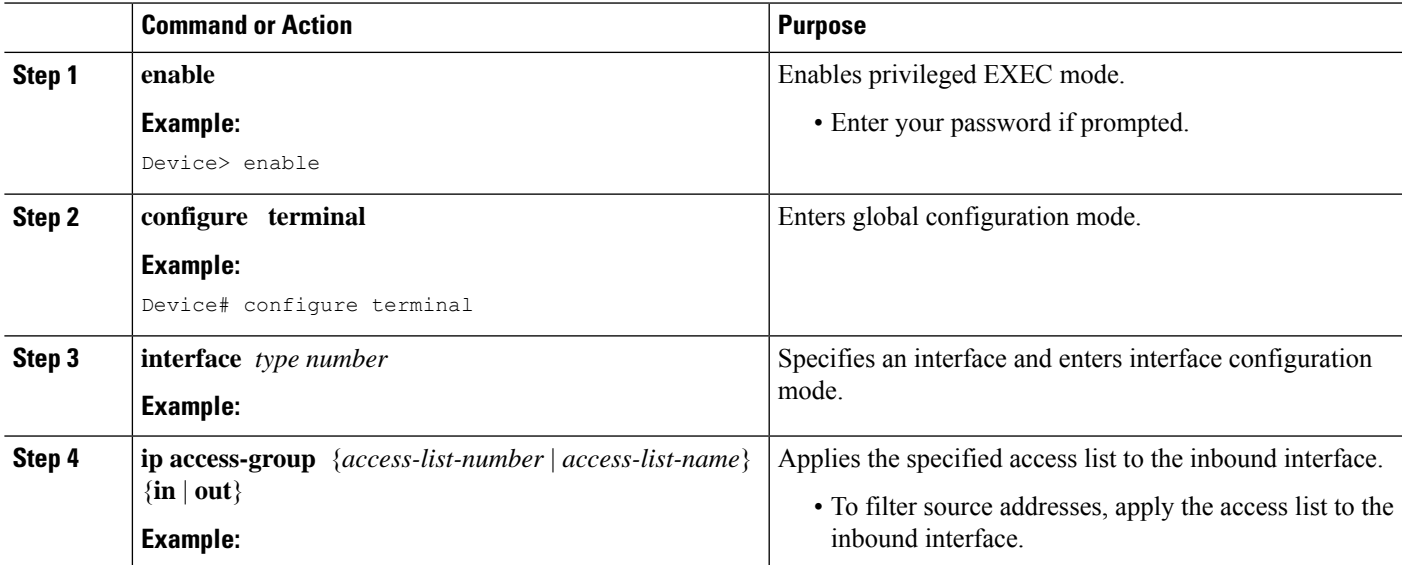

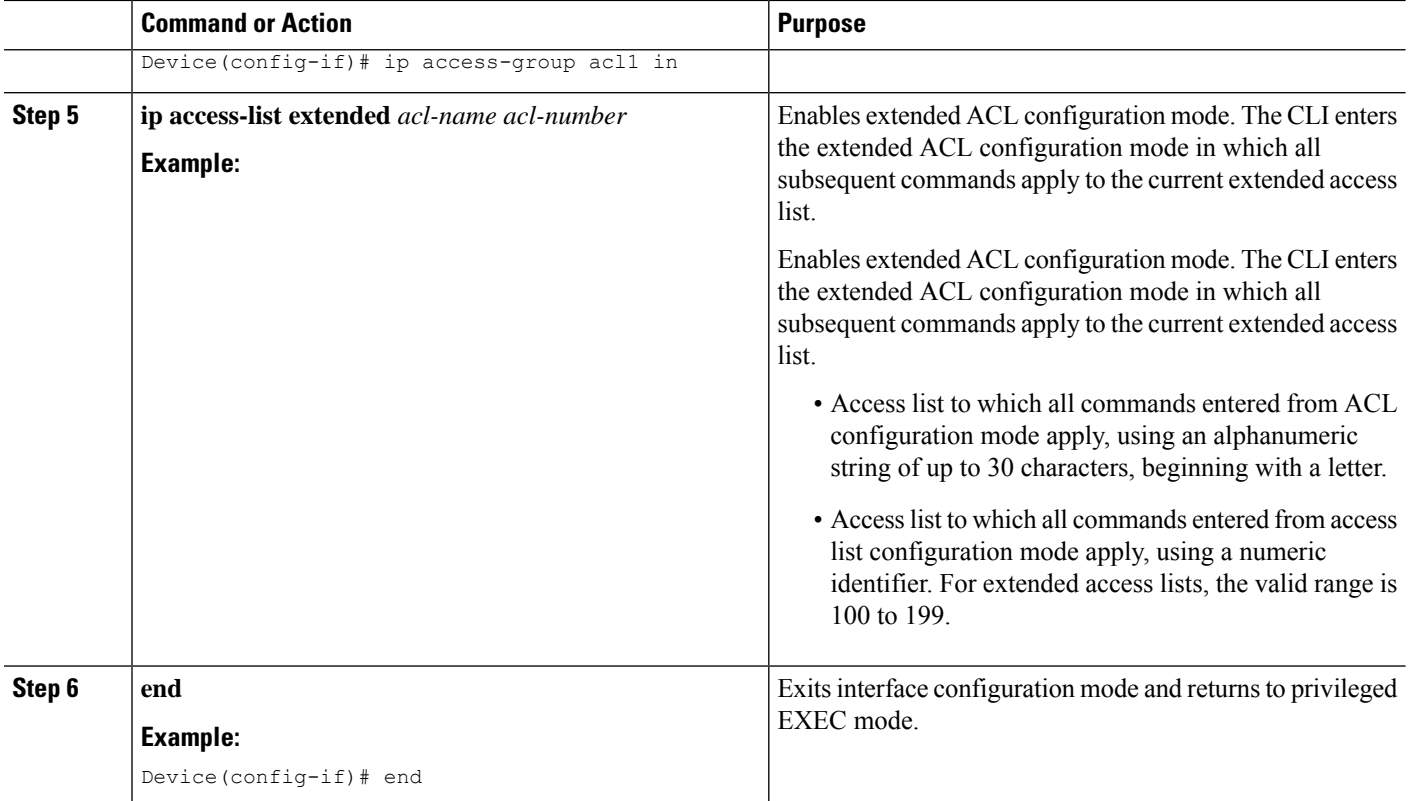

## <span id="page-551-0"></span>**Configuration Examples for IP Named Access Control Lists**

### **Example: Creating an IP Named Access Control List**

```
Device# configure terminal
Device(config)# ip access-list extended acl1
Device(config-ext-nacl)# remark protect server by denying sales access to the acl1 network
Device(config-ext-nacl)# deny ip 192.0.2.0 0.0.255.255 host 192.0.2.10 log
Device(config-ext-nacl)# remark allow TCP from any source to any destination
Device(config-ext-nacl)# permit tcp any any
```
## **Example: Applying the Access List to an Interface**

Device# **configure terminal**

Device(config-if)# **ip access-group acl1 in**

# <span id="page-552-0"></span>**Additional References for IP Named Access Control Lists**

#### **Related Documents**

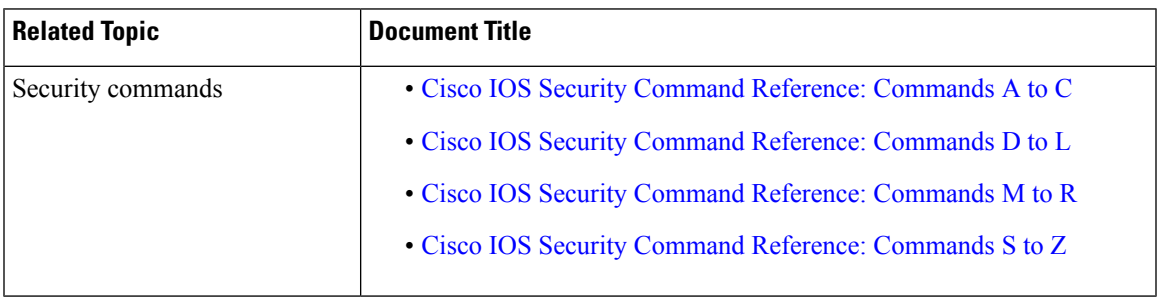

#### **Technical Assistance**

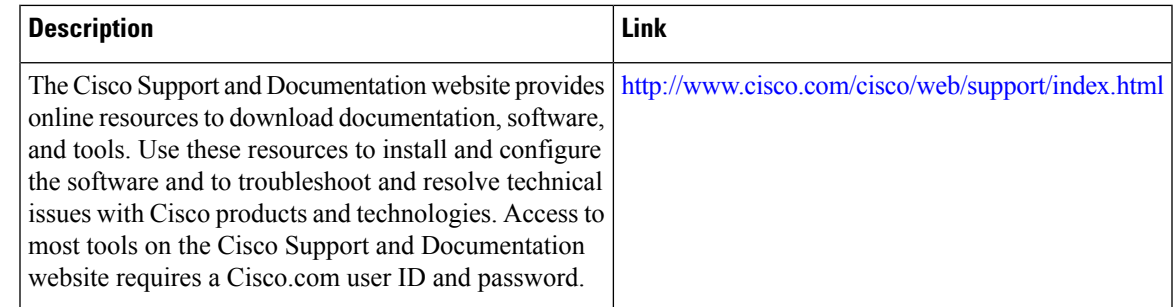

## <span id="page-552-1"></span>**Feature Information for IP Named Access Control Lists**

The following table provides release information about the feature or features described in this module. This table lists only the software release that introduced support for a given feature in a given software release train. Unless noted otherwise, subsequent releases of that software release train also support that feature.

Use Cisco Feature Navigator to find information about platform support and Cisco software image support. To access Cisco Feature Navigator, go to [www.cisco.com/go/cfn.](http://www.cisco.com/go/cfn) An account on Cisco.com is not required.

| <b>Feature Name</b>                     | <b>Releases</b> | <b>Feature Information</b>                                                                                                    |
|-----------------------------------------|-----------------|----------------------------------------------------------------------------------------------------|
| <b>IP</b> Named Access<br>Control Lists |                 | Access control lists (ACLs) perform packet filtering to<br>control the movement of packets through a network. Packet<br>filtering provides security by limiting traffic into a network,<br>restricting user and device access to a network, and<br>preventing traffic from leaving a network. IP access lists<br>reduce the chance of spoofing and denial-of-service attacks,<br>and allow dynamic, temporary user-access through a firewall. |

**Table 54: Feature Information for IP Named Access Control Lists**

L

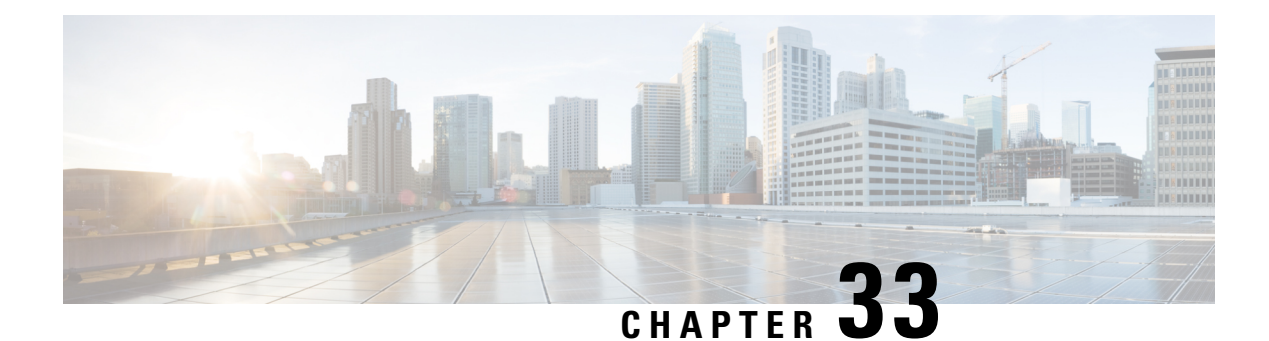

# **Commented IP Access List Entries**

The Commented IP Access List Entries feature allows you to include comments or remarks about **deny** or **permit** conditions in any IP access list. These remarks make access lists easier for network administrators to understand. Each remark is limited to 100 characters in length.

This module provides information about the Commented IP Access List Entries feature.

- [../topics/Information](#page-554-0) About Commented IP Access List Entries, on page 411
- How to Configure [Commented](#page-555-0) IP Access List Entries, on page 412
- [Configuration](#page-556-0) Examples for Commented IP Access List Entries, on page 413
- Additional References for [Commented](#page-557-0) IP Access List Entries, on page 414
- Feature Information for [Commented](#page-557-1) IP Access List Entries, on page 414

## <span id="page-554-0"></span>**../topics/Information About Commented IP Access List Entries**

## **Benefits of IP Access Lists**

Access control lists (ACLs) perform packet filtering to control the flow of packets through a network. Packet filtering can restrict the access of users and devices to a network, providing a measure of security. Access lists can save network resources by reducing traffic. The benefits of using access lists are as follows:

- Authenticate incoming rsh and rcp requests—Access lists can simplify the identification of local users, remote hosts, and remote users in an authentication database that is configured to control access to a device. The authentication database enables Cisco software to receive incoming remote shell (rsh) and remote copy (rcp) protocol requests.
- Block unwanted traffic or users—Access lists can filter incoming or outgoing packets on an interface, thereby controlling access to a network based on source addresses, destination addresses, or user authentication. You can also use access lists to determine the types of traffic that are forwarded or blocked at device interfaces. For example, you can use access lists to permit e-mail traffic to be routed through a network and to block all Telnet traffic from entering the network.
- Control access to vty—Access lists on an inbound vty (Telnet) can control who can access the lines to a device. Access lists on an outbound vty can control the destinations that the lines from a device can reach.
- Identify or classify traffic for QoS features—Access lists provide congestion avoidance by setting the IP precedence for Weighted Random Early Detection (WRED) and committed access rate (CAR). Access

lists also provide congestion management for class-based weighted fair queueing (CBWFQ), priority queueing, and custom queueing.

- Limit debug command output—Access lists can limit debug output based on an IP address or a protocol.
- Provide bandwidth control—Access lists on a slow link can prevent excess traffic on a network.
- Provide NAT control—Access lists can control which addresses are translated by Network Address Translation (NAT).
- Reduce the chance of DoS attacks—Access lists reduce the chance of denial-of-service (DoS) attacks. Specify IP source addresses to control traffic from hosts, networks, or users from accessing your network. Configure the TCP Intercept feature to can prevent servers from being flooded with requests for connection.
- Restrict the content of routing updates—Access lists can control routing updates that are sent, received, or redistributed in networks.
- Trigger dial-on-demand calls—Access lists can enforce dial and disconnect criteria.

### **Access List Remarks**

You can include comments or remarks about entries in any IP access list. An access list remark is an optional remark before or after an access list entry that describes the entry so that you do not have to interpret the purpose of the entry. Each remark is limited to 100 characters in length.

The remark can go before or after a **permit** or **deny** statement. Be consistent about where you add remarks. Users may be confused if some remarks precede the associated **permit** or **deny** statements and some remarks follow the associated statements.

The following is an example of a remark that describes function of the subsequent **deny** statement:

```
ip access-list extended telnetting
remark Do not allow host1 subnet to telnet out
deny tcp host 172.16.2.88 any eq telnet
```
## <span id="page-555-0"></span>**How to Configure Commented IP Access List Entries**

### **Writing Remarks in a Named or Numbered Access List**

You can use a named or numbered access list configuration. You must apply the access list to an interface or terminal line after the access list is created for the configuration to work.

#### **SUMMARY STEPS**

- **1. enable**
- **2. configure terminal**
- **3. ip access-list** {**standard** | **extended**} {*name* | *number*}
- **4. remark** *remark*
- **5. deny** *protocol* **host** *host-address* **any eq** *port*
- **6. end**

#### **DETAILED STEPS**

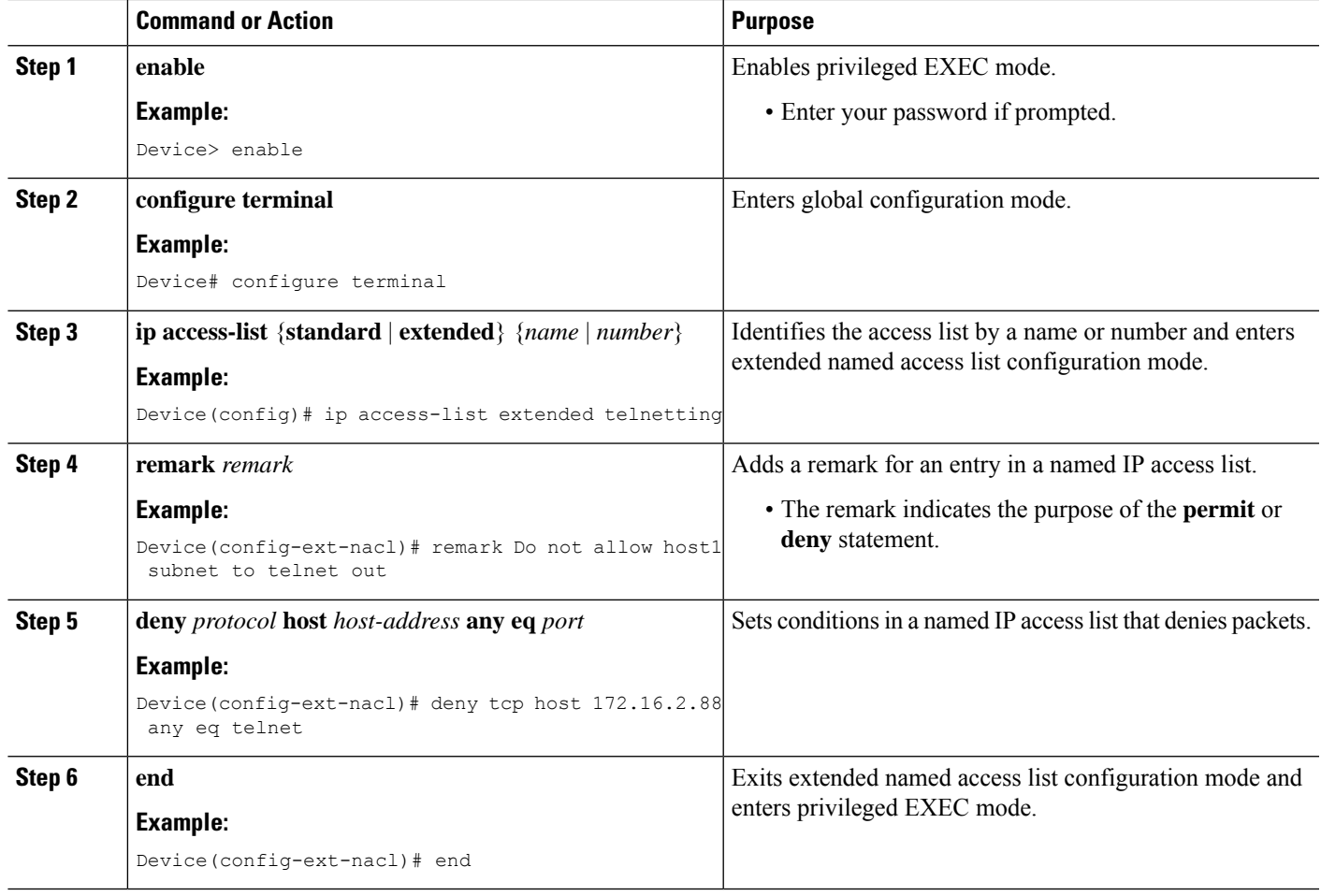

# <span id="page-556-0"></span>**Configuration Examples for Commented IP Access List Entries**

## **Example: Writing Remarks in an IP Access List**

```
Device# configure terminal
Device(config)# ip access-list extended telnetting
Device(config-ext-nacl)# remark Do not allow host1 subnet to telnet out
Device(config-ext-nacl)# deny tcp host 172.16.2.88 any eq telnet
Device(config-ext-nacl)# end
```
## <span id="page-557-0"></span>**Additional References for Commented IP Access List Entries**

#### **Related Documents**

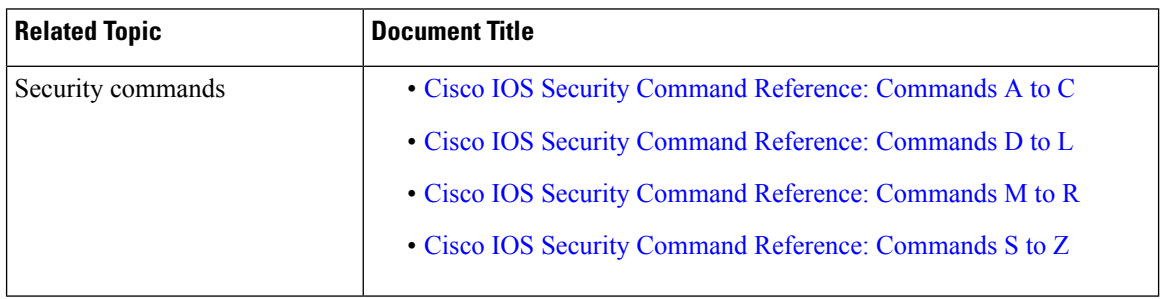

#### **Technical Assistance**

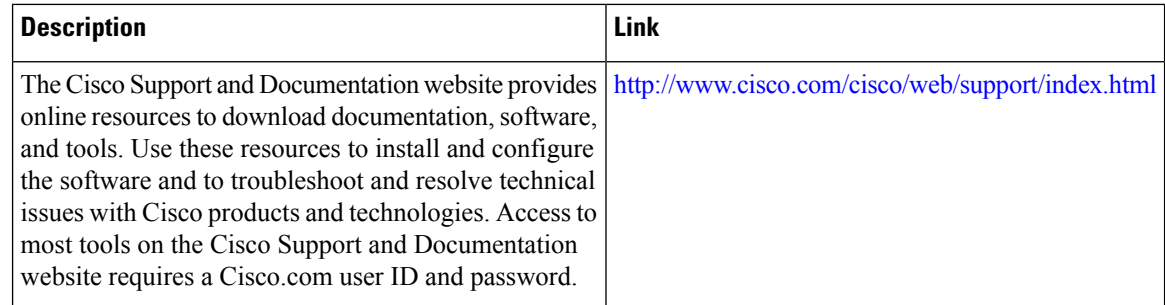

## <span id="page-557-1"></span>**Feature Information for Commented IP Access List Entries**

The following table provides release information about the feature or features described in this module. This table lists only the software release that introduced support for a given feature in a given software release train. Unless noted otherwise, subsequent releases of that software release train also support that feature.

Use Cisco Feature Navigator to find information about platform support and Cisco software image support. To access Cisco Feature Navigator, go to [www.cisco.com/go/cfn.](http://www.cisco.com/go/cfn) An account on Cisco.com is not required.

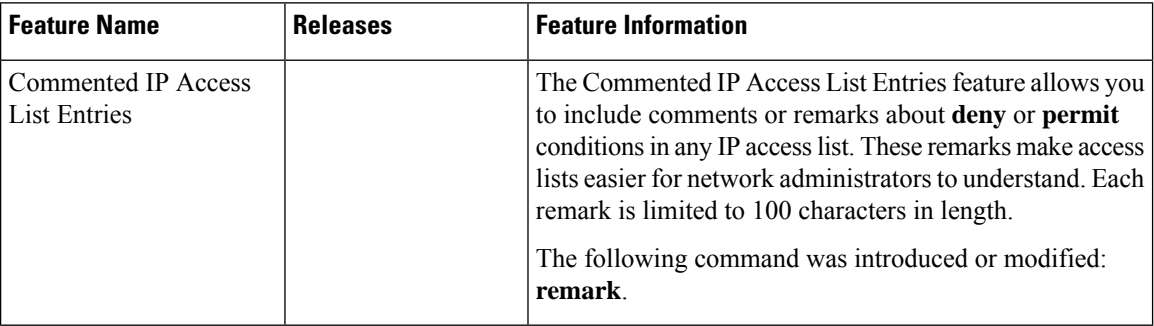

#### **Table 55: Feature Information for Commented IP Access List Entries**

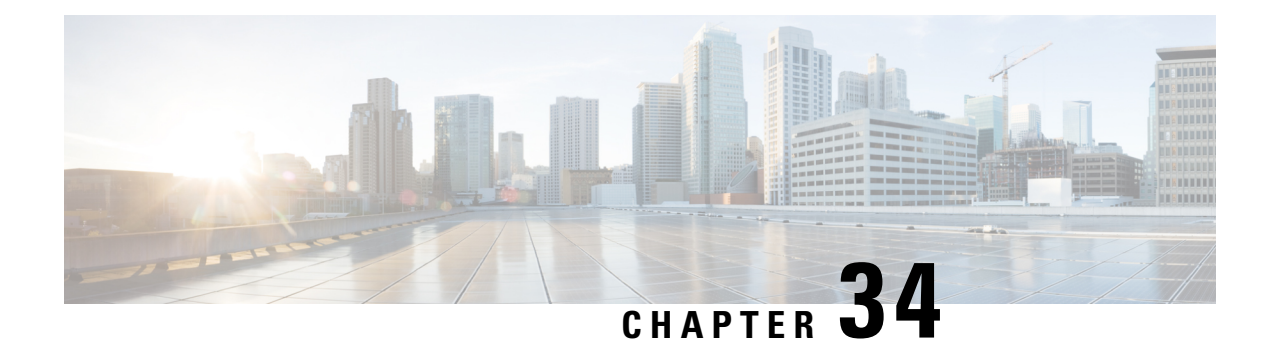

# **Standard IP Access List Logging**

The Standard IP Access List Logging feature provides the ability to log messages about packets that are permitted or denied by a standard IP access list. Any packet that matches the access list logs an information message about the packet at the device console.

This module provides information about standard IP access list logging.

- [Restrictions](#page-558-0) for Standard IP Access List Logging, on page 415
- [Information](#page-558-1) About Standard IP Access List Logging, on page 415
- How to [Configure](#page-559-0) Standard IP Access List Logging, on page 416
- [Configuration](#page-561-0) Examples for Standard IP Access List Logging, on page 418
- Additional [References](#page-562-0) for Standard IP Access List Logging, on page 419
- Feature [Information](#page-562-1) for Standard IP Access List Logging, on page 419

## <span id="page-558-1"></span><span id="page-558-0"></span>**Restrictions for Standard IP Access List Logging**

IP access list logging is supported only for routed interfaces or router access control lists (ACLs).

## **Information About Standard IP Access List Logging**

## **Standard IP Access List Logging**

The Standard IP Access List Logging feature provides the ability to log messages about packets that are permitted or denied by a standard IP access list. Any packet that matches the access list causes an information log message about the packet to be sent to the device console. The log level of messages that are printed to the device console is controlled by the **logging console** command.

The first packet that the access list inspects triggers the access list to log a message at the device console. Subsequent packets are collected over 5-minute intervals before they are displayed or logged. Log messages include information about the access list number, the source IP address of packets, the number of packets from the same source that were permitted or denied in the previous 5-minute interval, and whether a packet was permitted or denied. You can also monitor the number of packets that are permitted or denied by a particular access list, including the source address of each packet.

## <span id="page-559-0"></span>**How to Configure Standard IP Access List Logging**

## **Creating a Standard IP Access List Using Numbers**

#### **SUMMARY STEPS**

- **1. enable**
- **2. configure terminal**
- **3. access-list** *access-list-number* {**deny** | **permit**} **host** *address* [**log**]
- **4. access-list** *access-list-number* {**deny** | **permit**} **any** [**log**]
- **5. interface** *type number*
- **6. ip access-group** *access-list-number* {**in** | **out**}
- **7. end**

#### **DETAILED STEPS**

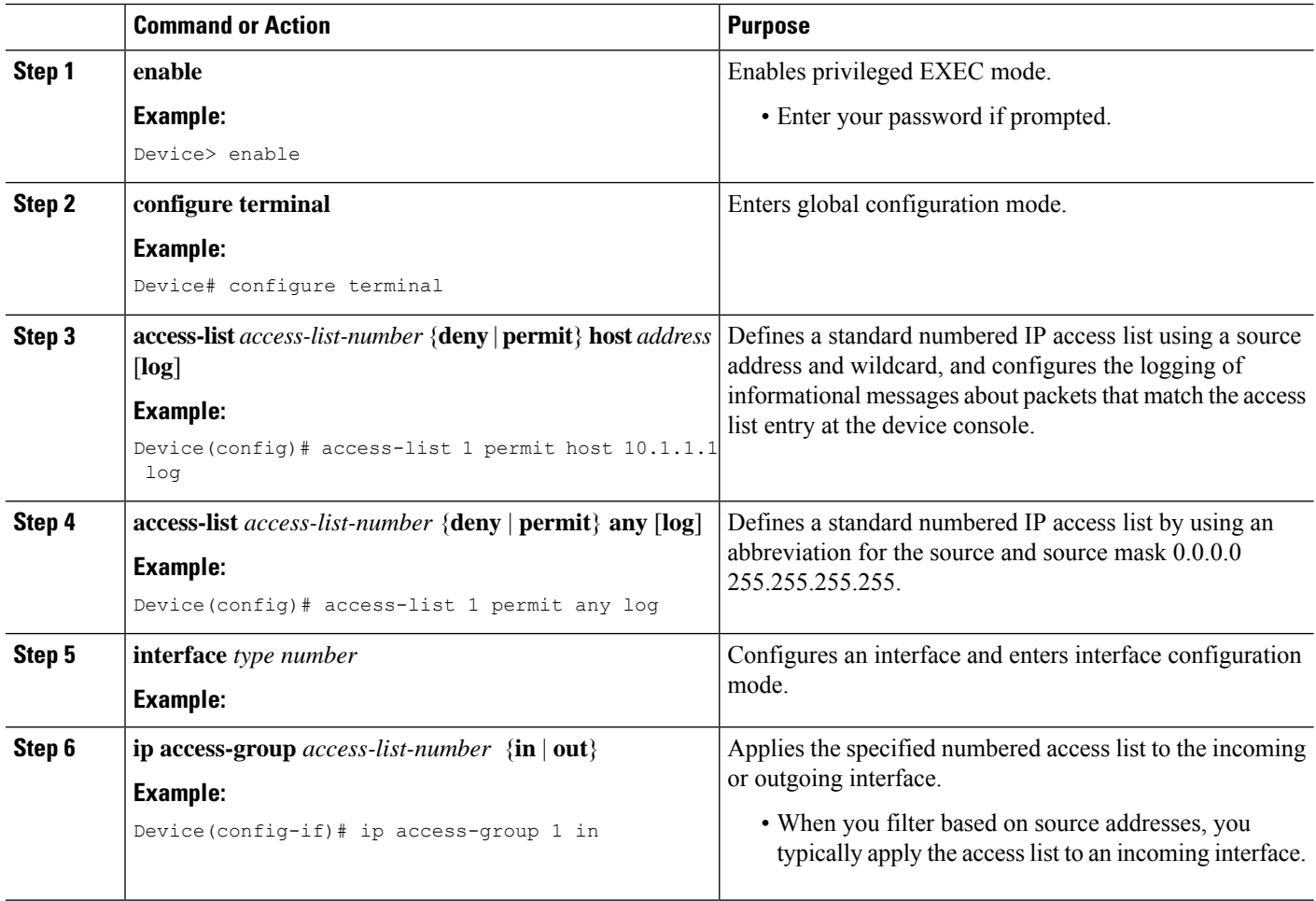

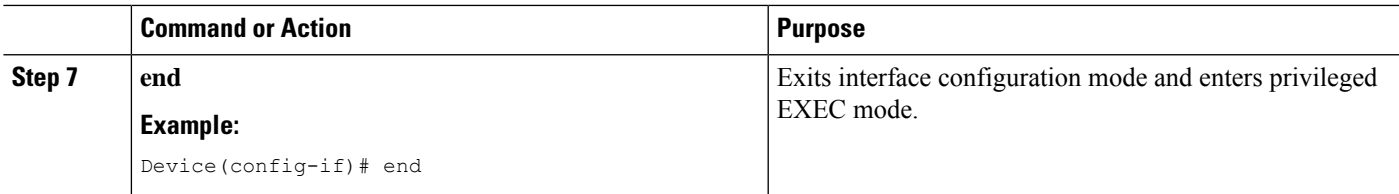

## **Creating a Standard IP Access List Using Names**

#### **SUMMARY STEPS**

- **1. enable**
- **2. configure terminal**
- **3. ip access-list standard** *name*
- **4.** {**deny** | **permit**} {**host** *address* | **any**} **log**
- **5. exit**
- **6. interface** *type number*
- **7. ip access-group** *access-list-name* {**in** | **out**}
- **8. end**

#### **DETAILED STEPS**

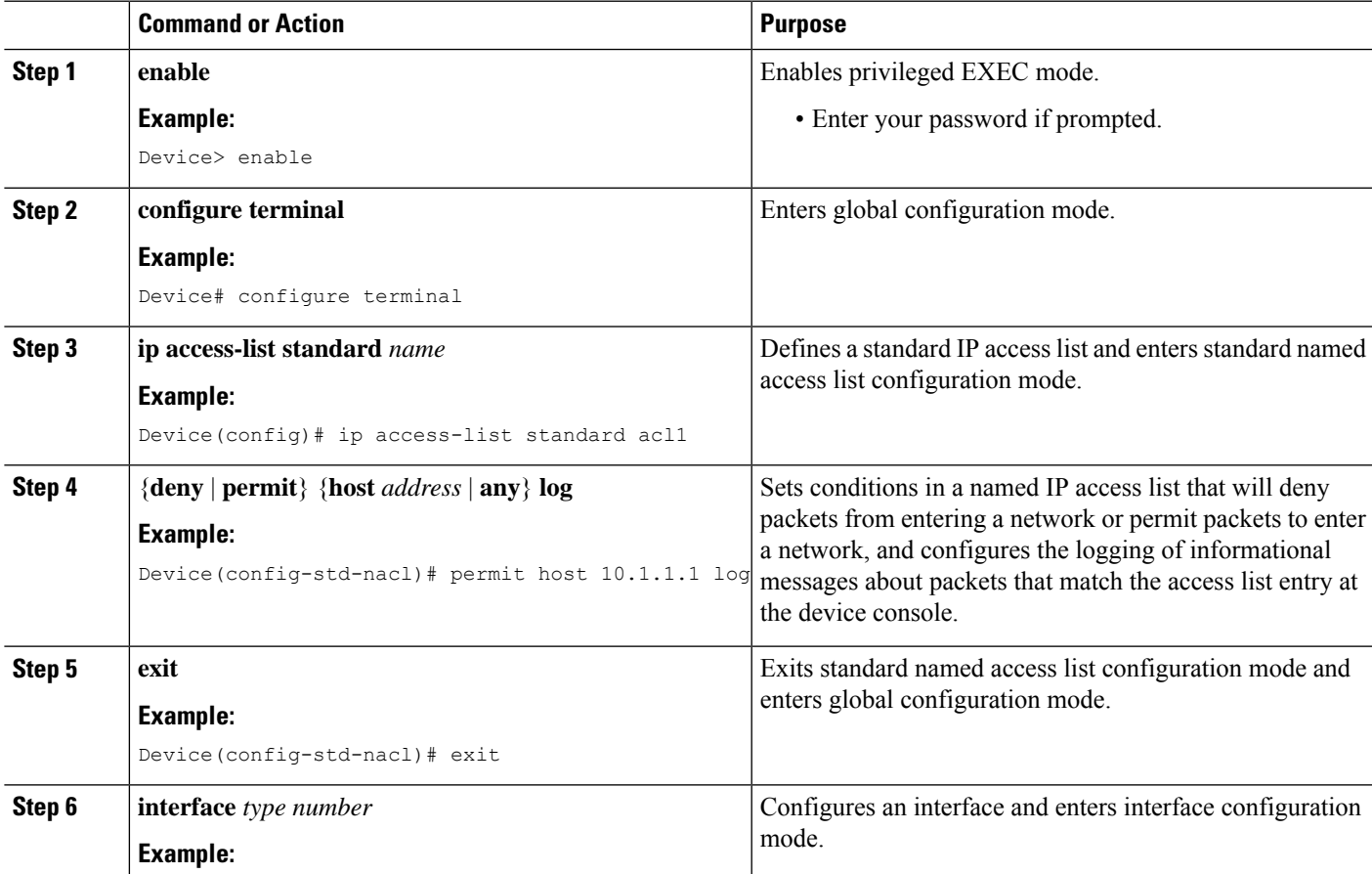

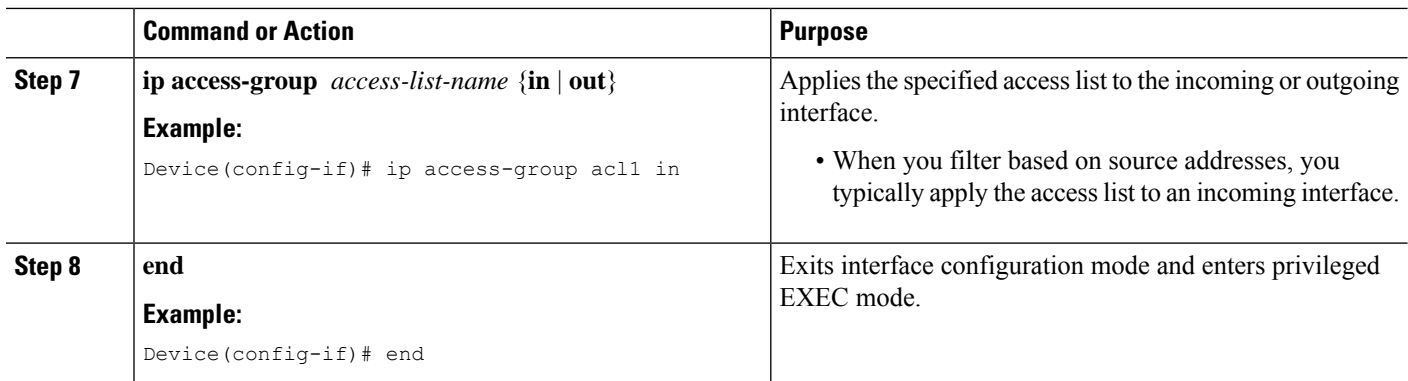

## <span id="page-561-0"></span>**Configuration Examples for Standard IP Access List Logging**

### **Example: Creating a Standard IP Access List Using Numbers**

```
Device# configure terminal
Device(config)# access-list 1 permit host 10.1.1.1 log
Device(config)# access-list 1 permit any log
```
#### Device(config-if)# **ip access-group 1 in**

### **Example: Creating a Standard IP Access List Using Names**

```
Device# configure terminal
Device(config)# ip access-list standard acl1
Device(config-std-nacl)# permit host 10.1.1.1 log
Device(config-std-nacl)# exit
```
Device(config-if)# **ip access-group acl1 in**

### **Example: Limiting Debug Output**

The following sample configuration uses an access list to limit the **debug** command output. Limiting the **debug** output restricts the volume of data to what you are interested in, saving you time and resources.

```
Device(config)# ip access-list acl1
Device(config-std-nacl)# remark Displays only advertisements for LDP peer in acl1
Device(config-std-nacl)# permit host 10.0.0.44
Device# debug mpls ldp advertisements peer-acl acl1
tagcon: peer 10.0.0.44:0 (pp 0x60E105BC): advertise 172.17.0.33
tagcon: peer 10.0.0.44:0 (pp 0x60E105BC): advertise 172.16.0.31
tagcon: peer 10.0.0.44:0 (pp 0x60E105BC): advertise 172.22.0.33
tagcon: peer 10.0.0.44:0 (pp 0x60E105BC): advertise 192.168.0.1
tagcon: peer 10.0.0.44:0 (pp 0x60E105BC): advertise 192.168.0.3
tagcon: peer 10.0.0.44:0 (pp 0x60E105BC): advertise 192.168.1.33
```
# <span id="page-562-0"></span>**Additional References for Standard IP Access List Logging**

#### **Related Documents**

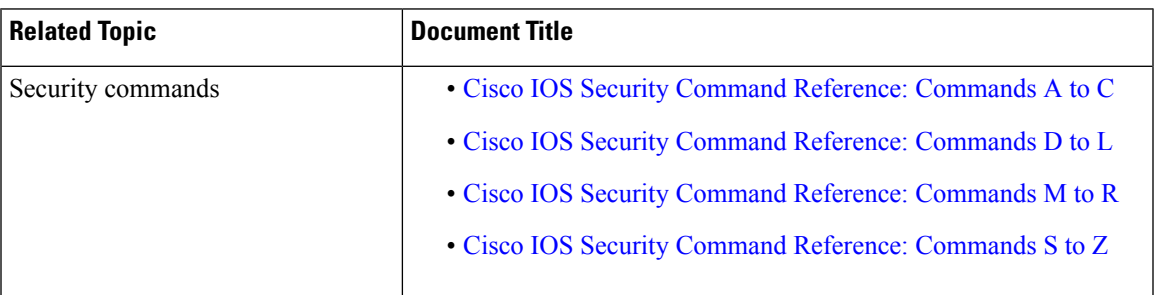

#### **Technical Assistance**

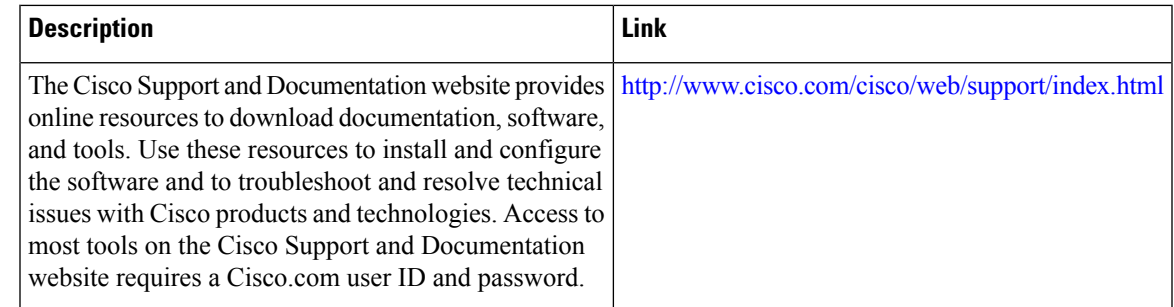

# <span id="page-562-1"></span>**Feature Information for Standard IP Access List Logging**

The following table provides release information about the feature or features described in this module. This table lists only the software release that introduced support for a given feature in a given software release train. Unless noted otherwise, subsequent releases of that software release train also support that feature.

Use Cisco Feature Navigator to find information about platform support and Cisco software image support. To access Cisco Feature Navigator, go to [www.cisco.com/go/cfn.](http://www.cisco.com/go/cfn) An account on Cisco.com is not required.

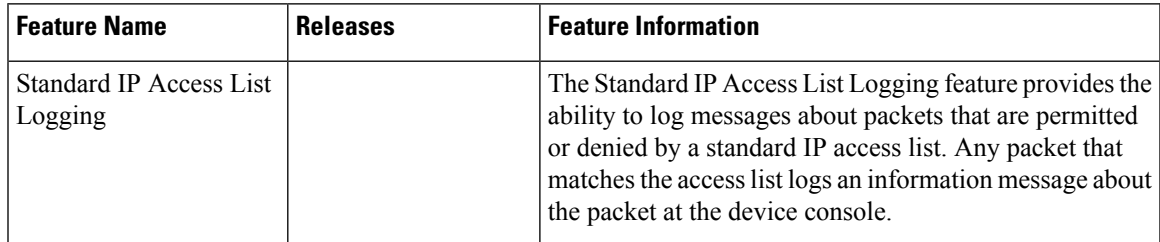

#### **Table 56: Feature Information for Standard IP Access List Logging**

L

**Feature Information for Standard IP Access List Logging**

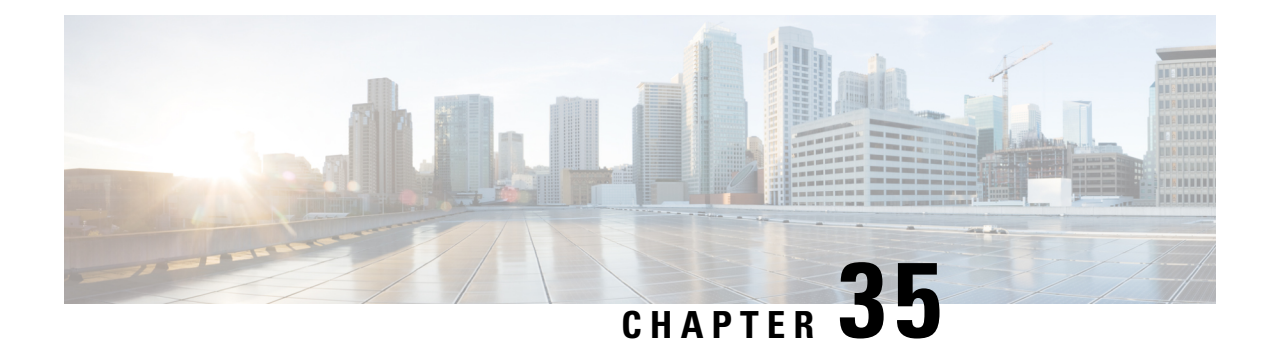

# **IP Access List Entry Sequence Numbering**

The IP Access List Entry Sequence Numbering feature allows you to apply sequence numbers to **permit** or deny statements as well as reorder, add, or remove such statements from a named IP access list. The IP Access List Entry Sequence Numbering feature makes revising IP access lists much easier. Prior to this feature, you could add access list entries to the end of an access list only; therefore, needing to add statements anywhere except at the end of a named IP access list required reconfiguring the entire access list.

- Restrictions for IP Access List Entry Sequence [Numbering,](#page-564-0) on page 421
- Information About IP Access List Entry Sequence [Numbering,](#page-564-1) on page 421
- How to Use [Sequence](#page-568-0) Numbers in an IP Access List, on page 425
- [Configuration](#page-572-0) Examples for IP Access List Entry Sequence Numbering, on page 429
- Additional [References,](#page-573-0) on page 430
- Feature Information for IP Access List Entry Sequence [Numbering,](#page-575-0) on page 432

## <span id="page-564-0"></span>**Restrictions for IP Access List Entry Sequence Numbering**

- This feature does not support dynamic, reflexive, or firewall access lists.
- This feature does not support old-style numbered access lists, which existed before named access lists. Keep in mind that you can name an access list with a number, so numbers are allowed when they are entered in the standard or extended named access list (NACL) configuration mode.

## <span id="page-564-1"></span>**Information About IP Access List Entry Sequence Numbering**

## **Purpose of IP Access Lists**

Access lists perform packet filtering to control which packets move through the network and where. Such control can help limit network traffic and restrict the access of users and devices to the network. Access lists have many uses, and therefore many commands accept a reference to an access list in their command syntax. Access lists can be used to do the following:

- Filter incoming packets on an interface.
- Filter outgoing packets on an interface.
- Restrict the contents of routing updates.
- Limit debug output based on an address or protocol.
- Control virtual terminal line access.
- Identify or classify traffic for advanced features, such as congestion avoidance, congestion management, and priority and custom queuing.
- Trigger dial-on-demand routing (DDR) calls.

## **How an IP Access List Works**

An access list is a sequential list consisting of a permit statement and a deny statement that apply to IP addresses and possibly upper-layer IP protocols. The access list has a name by which it is referenced. Many software commands accept an access list as part of their syntax.

An access list can be configured and named, but it is not in effect until the access list is referenced by a command that accepts an access list. Multiple commands can reference the same access list. An access list can control traffic arriving at the device or leaving the device, but not traffic originating at the device.

## **IP Access List Process and Rules**

- The software tests the source or destination address or the protocol of each packet being filtered against the conditions in the access list, one condition (**permit** or **deny** statement) at a time.
- If a packet does not match an access list statement, the packet is then tested against the next statement in the list.
- If a packet and an access list statement match, the rest of the statements in the list are skipped and the packet is permitted or denied asspecified in the matched statement. The first entry that the packet matches determines whether the software permits or denies the packet. That is, after the first match, no subsequent entries are considered.
- If the access list denies the address or protocol, the software discards the packet and returns an Internet Control Message Protocol (ICMP) Host Unreachable message.
- If no conditions match, the packet is dropped. This is because each access list ends with an unwritten or implicit **deny** statement. That is, if the packet has not been permitted by the time it was tested against each statement, it is denied.
- Because the software stops testing conditions after the first match, the order of the conditions is critical. The same **permit** or **deny** statements specified in a different order could result in a packet being passed under one circumstance and denied in another circumstance.
- If an access list is referenced by name in a command, but the access list does not exist, all packets pass.
- Only one access list per interface, per protocol, per direction is allowed.
- Inbound access lists process packets arriving at the device. Incoming packets are processed before being routed to an outbound interface. An inbound access list is efficient because it saves the overhead of routing lookups if the packet is to be discarded because it is denied by the filtering tests. If the packet is permitted by the tests, it isthen processed for routing.For inbound lists,**permit** means continue to process the packet after receiving it on an inbound interface; **deny** means discard the packet.

• Outbound access lists process packets before they leave the device. Incoming packets are routed to the outbound interface and then processed through the outbound accesslist.For outbound lists,**permit** means send it to the output buffer; **deny** means discard the packet.

## **Helpful Hints for Creating IP Access Lists**

The following tips will help you avoid unintended consequences and help you create more efficient, useful access lists.

- Create the access list before applying it to an interface (or elsewhere), because if you apply a nonexistent access list to an interface and then proceed to configure the access list, the first statement is put into effect, and the implicit **deny** statement that follows could cause you immediate access problems.
- Another reason to configure an access list before applying it is because an interface with an empty access list applied to it permits all traffic.
- All accesslists need at least one**permit**statement; otherwise, all packets are denied and no traffic passes.
- Because the software stops testing conditions after it encounters the first match (to either a **permit** or **deny** statement), you will reduce processing time and resources if you put the statements that packets are most likely to match at the beginning of the access list. Place more frequently occurring conditions before less frequent conditions.
- Organize your access list so that more specific references in a network or subnet appear before more general ones.
- Use the statement **permit any any** if you want to allow all other packets not already denied. Using the statement **permit any any** in effect avoids denying all other packets with the implicit deny statement at the end of an access list. Do not make your first access list entry **permit any any** because all traffic will get through; no packets will reach the subsequent testing. In fact, once you specify **permit any any**, all traffic not already denied will get through.
- Although all access lists end with an implicit **deny** statement, we recommend use of an explicit **deny** statement (for example, **deny ip any any**). On most platforms, you can display the count of packets denied by issuing the **show access-list**command, thus finding out more information about who your access list is disallowing. Only packets denied by explicit **deny** statements are counted, which is why the explicit **deny** statement will yield more complete data for you.
- While you are creating an access list or after it is created, you might want to delete an entry.
	- You cannot delete an entry from a numbered access list; trying to do so will delete the entire access list. If you need to delete an entry, you need to delete the entire access list and start over.
	- You can delete an entry from a named access list. Use the **no permit**or **no deny** command to delete the appropriate entry.
- In order to make the purpose of individual statements more scannable and easily understood at a glance, you can write a helpful remark before or after any statement by using the **remark** command.
- If you want to deny access to a particular host or network and find out if someone from that network or host is attempting to gain access, include the **log** keyword with the corresponding **deny** statement so that the packets denied from that source are logged for you.
- This hint applies to the placement of your access list. When trying to save resources, remember that an inbound access list applies the filter conditions before the routing table lookup. An outbound access list applies the filter conditions after the routing table lookup.

• Before you add new ACL statements, provide time to the parser to clean up the deletion.

### **Source and Destination Addresses**

Source and destination address fields in an IP packet are two typical fields on which to base an access list. Specify source addresses to control the packets being sent from certain networking devices or hosts. Specify destination addresses to control the packets being sent to certain networking devices or hosts.

### **Wildcard Mask and Implicit Wildcard Mask**

When comparing the address bits in an access list entry to a packet being submitted to the access list, address filtering uses wildcard masking to determine whether to check or ignore the corresponding IP address bits. By carefully setting wildcard masks, an administrator can select one or more IP addresses for permit or deny tests.

Wildcard masking for IP address bits uses the number 1 and the number 0 to specify how the software treats the corresponding IP address bits. A wildcard mask is sometimes referred to as an inverted mask because a 1 and 0 mean the opposite of what they mean in a subnet (network) mask.

- A wildcard mask bit 0 means check the corresponding bit value.
- A wildcard mask bit 1 means ignore that corresponding bit value.

If you do not supply a wildcard mask with a source or destination address in an access list statement, the software assumes a default wildcard mask of 0.0.0.0.

Unlike subnet masks, which require contiguous bits indicating network and subnet to be ones, wildcard masks allow noncontiguous bits in the mask.

### **Transport Layer Information**

You can filter packets based on transport layer information, such as whether the packet is a TCP, UDP, Internet Control Message Protocol (ICMP) or Internet Group Management Protocol (IGMP) packet.

## **Benefits IP Access List Entry Sequence Numbering**

The ability to apply sequence numbers to IP access list entries simplifies access list changes. Prior to the IP Access List Entry Sequence Numbering feature, there was no way to specify the position of an entry within an access list. If you wanted to insert an entry (statement) in the middle of an existing list, all of the entries *after* the desired position had to be removed. Then, once you added the new entry, you needed to reenter all of the entries you removed earlier. This method was cumbersome and error prone.

The IP Access List Entry Sequence Numbering feature allows you to add sequence numbers to access list entries and resequence them. When you add a new entry, you can choose the sequence number so that the entry is in a desired position in the access list. If necessary, entries currently in the access list can be resequenced (reordered) to create room to insert the new entry.

## **Sequence Numbering Behavior**

• For backward compatibility with previous releases, if entries with no sequence numbers are applied, the first entry is assigned a sequence number of 10, and successive entries are incremented by 10. The maximum sequence number is 2147483647. If the generated sequence number exceeds this maximum number, the following message is displayed:

#### Exceeded maximum sequence number.

- If you enter an entry without a sequence number, it is assigned a sequence number that is 10 greater than the last sequence number in that access list and is placed at the end of the list.
- If you enter an entry that matches an already existing entry (except for the sequence number), then no changes are made.
- If you enter a sequence number that is already present, the following error message is generated:

#### Duplicate sequence number.

- If a new access list is entered from global configuration mode, then sequence numbers for that access list are generated automatically.
- Entries that contain a fully qualified 32-bit host address are hashed instead of linked. And entries that define a sub-net are maintained in a linked list that is sorted by the sequence number for speed of ACL classification. When a packet is matched against a standard ACL, the source address is hashed and matched against the hash table. If no match is found, it then searches the linked list for a possible match.
- Distributed support is provided so that the sequence numbers of entries in the Route Processor (RP) and line card (LC) are always synchronized.
- Sequence numbers are not nygened. That is, the sequence numbers themselves are not saved. In the event that the system is reloaded, the configured sequence numbers revert to the default sequence starting number and increment from that number. The function is provided for backward compatibility with software releases that do not support sequence numbering.
- The IP Access List Entry Sequence Numbering feature works with named standard and extended IP access lists. Because the name of an access list can be designated as a number, numbers are acceptable.

## <span id="page-568-0"></span>**How to Use Sequence Numbers in an IP Access List**

## **Sequencing Access-List Entries and Revising the Access List**

This task shows how to assign sequence numbers to entries in a named IP access list and how to add or delete an entry to or from an access list. When completing this task, keep the following points in mind:

- Resequencing the access list entries is optional. The resequencing step in this task is shown as required because that is one purpose of this feature and this task demonstrates that functionality.
- In the following procedure, the **permit** command is shown in Step 5 and the **deny** command is shown in Step 6. However, that order can be reversed. Use the order that suits the need of your configuration.

#### **SUMMARY STEPS**

- **1. enable**
- **2. configure terminal**
- **3. ip access-list resequence** *access-list-name starting-sequence-number increment*
- **4. ip access-list** {**standard**| **extended**} *access-list-name*
- **5.** Do one of the following:
	- *sequence-number* **permit** *source source-wildcard*
	- *sequence-number* **permit** *protocol source source-wildcard destination destination-wildcard* [**precedence** *precedence*][**tos** *tos*] [**log**] [**time-range** *time-range-name*] [**fragments**]
- **6.** Do one of the following:
	- *sequence-number* **deny** *source source-wildcard*
	- *sequence-number* **deny** *protocol source source-wildcard destination destination-wildcard* [**precedence** *precedence*][**tos** *tos*] [**log**] [**time-range** *time-range-name*] [**fragments**]
- **7.** Do one of the following:
	- *sequence-number* **permit** *source source-wildcard*
	- *sequence-number* **permit** *protocol source source-wildcard destination destination-wildcard* [**precedence** *precedence*][**tos** *tos*] [**log**] [**time-range** *time-range-name*] [**fragments**]
- **8.** Do one of the following:
	- *sequence-number* **deny** *source source-wildcard*
	- *sequence-number* **deny** *protocol source source-wildcard destination destination-wildcard* [**precedence** *precedence*][**tos** *tos*] [**log**] [**time-range** *time-range-name*] [**fragments**]
- **9.** Repeat Step 5 and/or Step 6 to add sequence number statements, as applicable.
- **10. end**
- **11. show ip access-lists** *access-list-name*

#### **DETAILED STEPS**

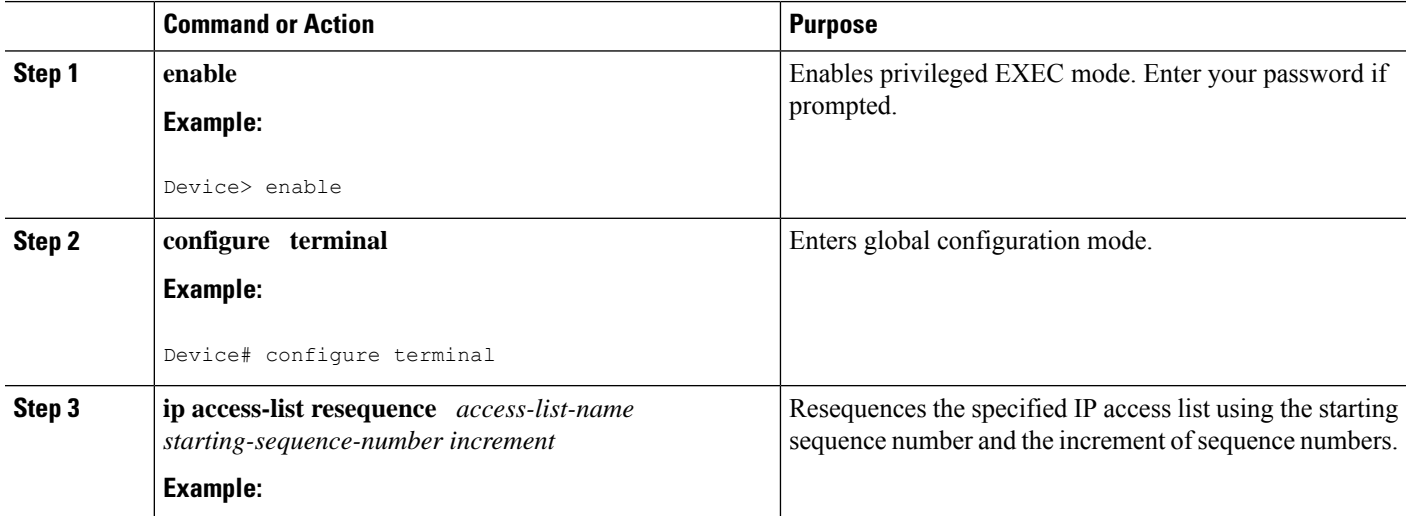

 $\mathbf I$ 

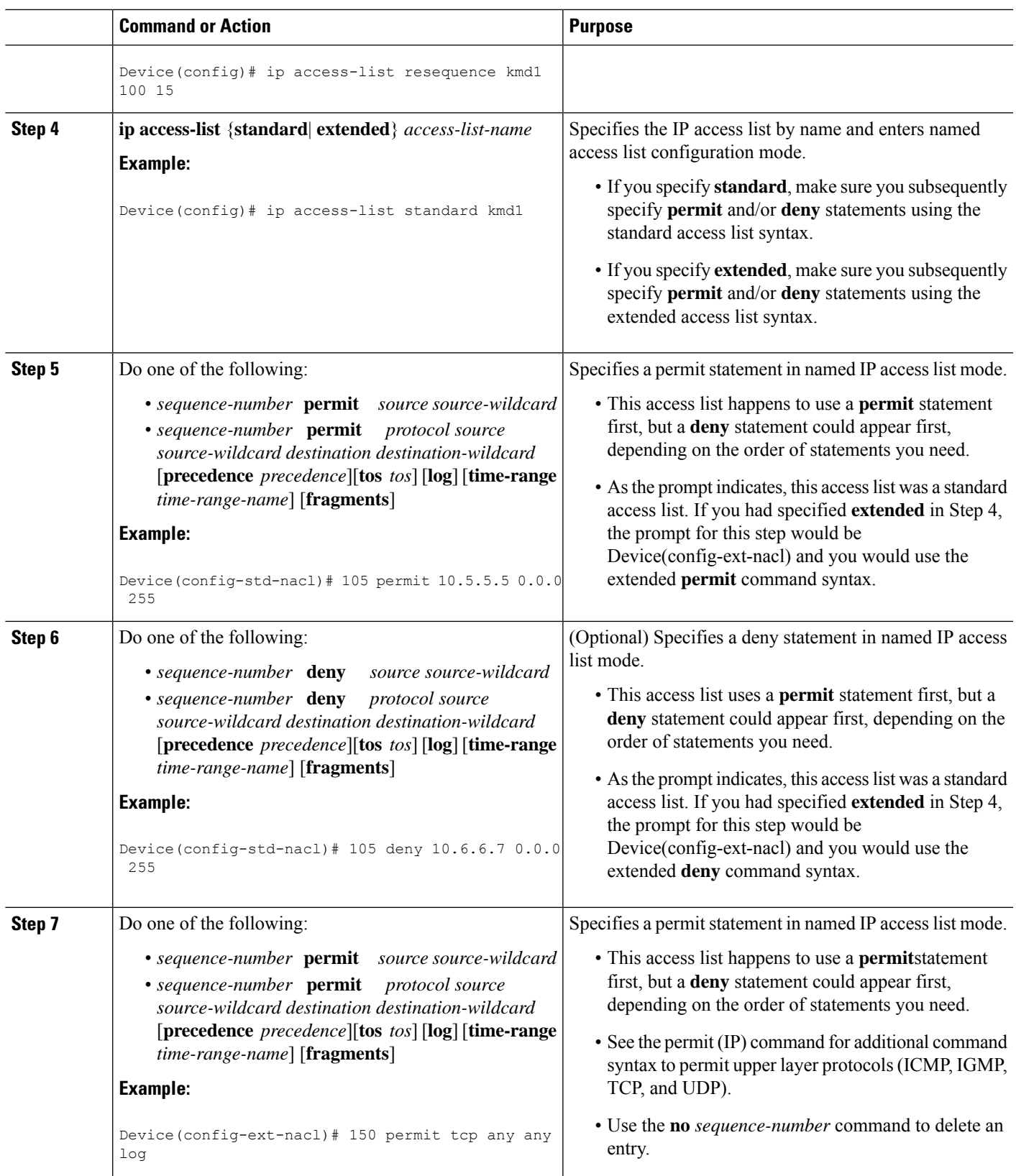

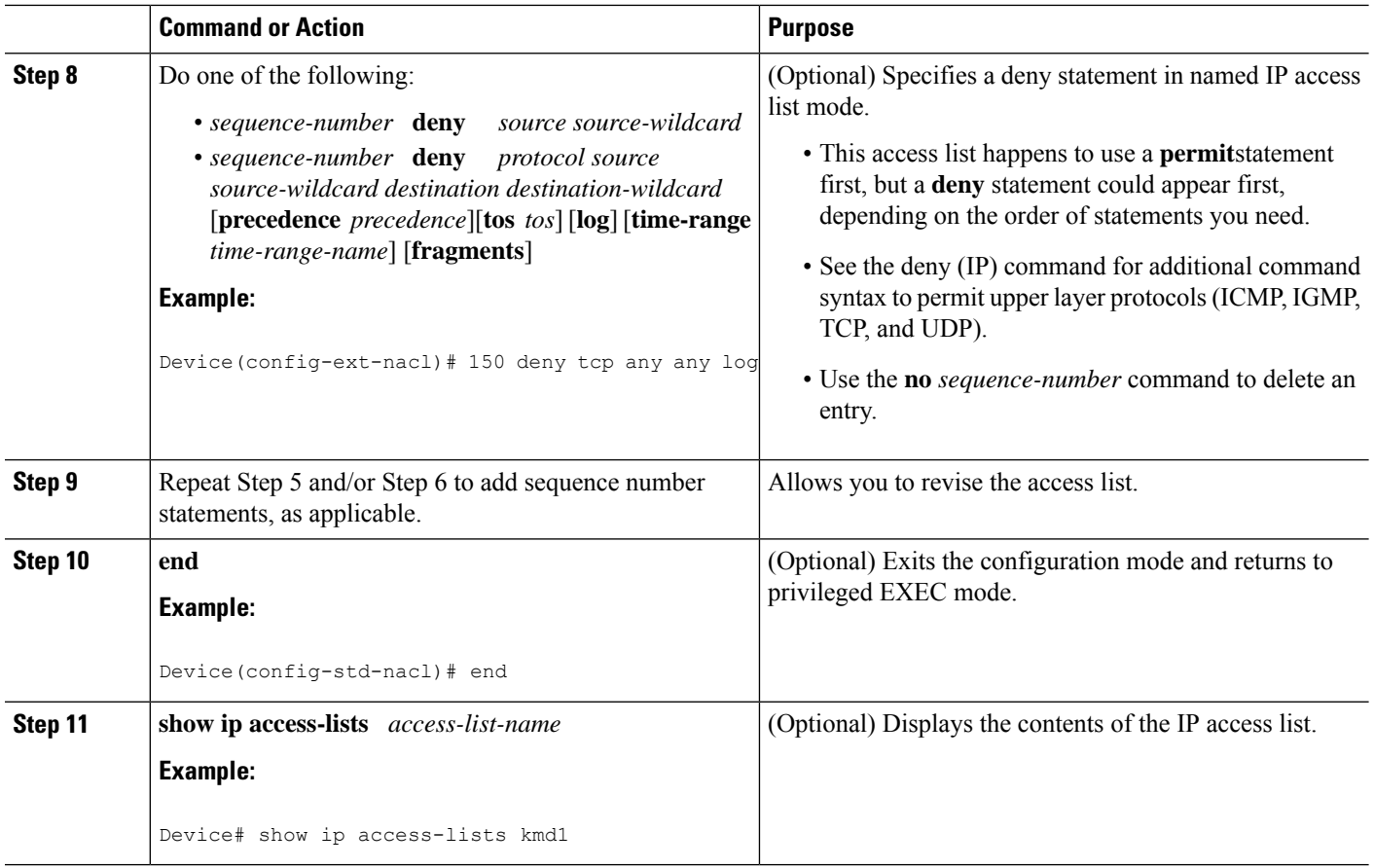

#### **Examples**

Review the output of the **show ip access-lists** command to see that the access list includes the new entries:

Device# **show ip access-lists kmd1** Standard IP access list kmd1 permit 10.4.4.0, wildcard bits 0.0.0.255 permit 10.5.5.0, wildcard bits 0.0.0.255 permit 10.0.0.0, wildcard bits 0.0.0.255 permit 10.5.5.0, wildcard bits 0.0.0.255 permit 10.0.0.0, wildcard bits 0.0.0.255

# <span id="page-572-0"></span>**Configuration Examples for IP Access List Entry Sequence Numbering**

### **Example: Resequencing Entries in an Access List**

The following example shows access list resequencing. The starting value is 1, and increment value is 2. The subsequent entries are ordered based on the increment values specified, and the range is from 1 to 2147483647.

When an entry with no sequence number is entered, by default the entry has a sequence number of 10 more than the last entry in the access list.

```
Device# show access-list 150
```

```
Extended IP access list 150
   10 permit ip host 10.3.3.3 host 172.16.5.34
    20 permit icmp any any
   30 permit tcp any host 10.3.3.3
    40 permit ip host 10.4.4.4 any
    50 Dynamic test permit ip any any
    60 permit ip host 172.16.2.2 host 10.3.3.12
   70 permit ip host 10.3.3.3 any log
    80 permit tcp host 10.3.3.3 host 10.1.2.2
    90 permit ip host 10.3.3.3 any
    100 permit ip any any
Device(config)# ip access-list extended 150
Device(config)# ip access-list resequence 150 1 2
Device(config)# exit
Device# show access-list 150
Extended IP access list 150
   1 permit ip host 10.3.3.3 host 172.16.5.34
    3 permit icmp any any
   10 permit tcp any any eq 22 log
   5 permit tcp any host 10.3.3.3
    7 permit ip host 10.4.4.4 any
    9 Dynamic test permit ip any any
   11 permit ip host 172.16.2.2 host 10.3.3.12
   13 permit ip host 10.3.3.3 any log
   15 permit tcp host 10.3.3.3 host 10.1.2.2
    17 permit ip host 10.3.3.3 any
    19 permit ip any any
```
### **Example: Adding Entries with Sequence Numbers**

In the following example, an new entry is added to a specified access list:

```
Device# show ip access-list
Standard IP access list tryon
2 permit 10.4.4.2, wildcard bits 0.0.255.255
5 permit 10.0.0.44, wildcard bits 0.0.0.255
10 permit 10.0.0.1, wildcard bits 0.0.0.255
```

```
20 permit 10.0.0.2, wildcard bits 0.0.0.255
Device(config)# ip access-list standard tryon
Device(config-std-nacl)# 15 permit 10.5.5.5 0.0.0.255
Device(config-std-nacl)# exit
Device(config)# exit
Device# show ip access-list
Standard IP access list tryon
2 permit 10.4.0.0, wildcard bits 0.0.255.255
5 permit 10.0.0.0, wildcard bits 0.0.0.255
10 permit 10.0.0.0, wildcard bits 0.0.0.255
15 permit 10.5.5.0, wildcard bits 0.0.0.255
20 permit 10.0.0.0, wildcard bits 0.0.0.255
```
## **Example: Entry Without Sequence Number**

The following example shows how an entry with no specified sequence number is added to the end of an access list. When an entry is added without a sequence number, it is automatically given a sequence number that puts it at the end of the access list. Because the default increment is 10, the entry will have a sequence number 10 higher than the last entry in the existing access list.

```
Device(config)# ip access-list standard 1
Device(config-std-nacl)# permit 10.1.1.1 0.0.0.255
Device(config-std-nacl)# permit 10.2.2.2 0.0.0.255
Device(config-std-nacl)# permit 10.3.3.3 0.0.0.255
Device(config-std-nacl)## exit
Device# show access-list
Standard IP access list 1
10 permit 0.0.0.0, wildcard bits 0.0.0.255
20 permit 0.0.0.0, wildcard bits 0.0.0.255
30 permit 0.0.0.0, wildcard bits 0.0.0.255
Device(config)# ip access-list standard 1
Device(config-std-nacl)# permit 10.4.4.4 0.0.0.255
Device(config-std-nacl)# end
Device(config-std-nacl)## exit
Device# show access-list
Standard IP access list 1
10 permit 0.0.0.0, wildcard bits 0.0.0.255
20 permit 0.0.0.0, wildcard bits 0.0.0.255
```
30 permit 0.0.0.0, wildcard bits 0.0.0.255 40 permit 0.0.0.0, wildcard bits 0.0.0.255

# <span id="page-573-0"></span>**Additional References**

#### **Related Documents**

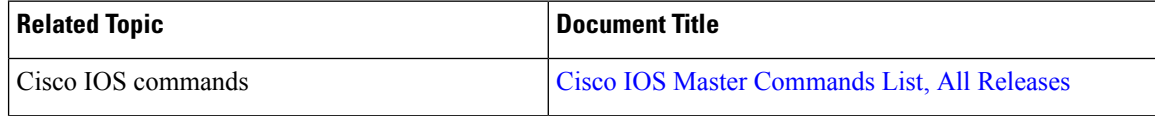

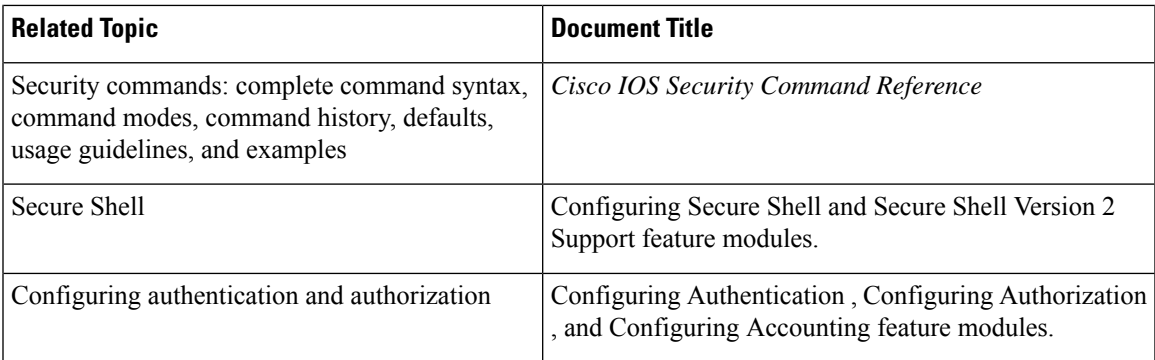

#### **Standards**

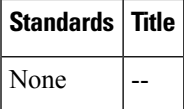

#### **MIBs**

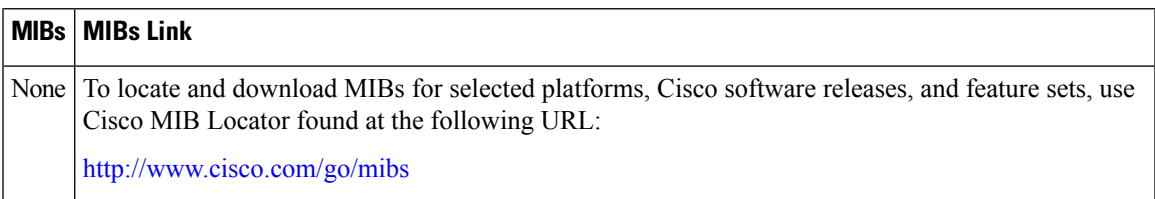

#### **RFCs**

I

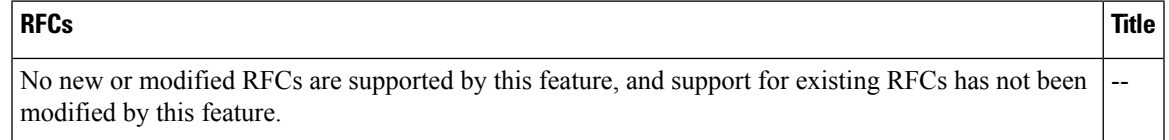

#### **Technical Assistance**

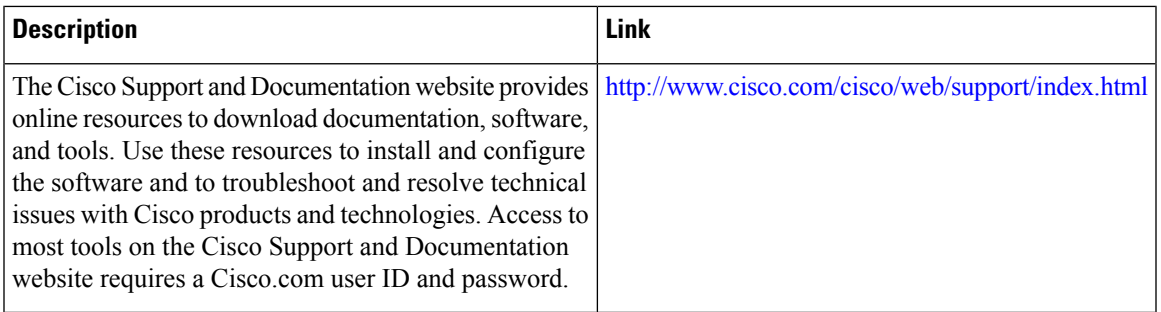

# <span id="page-575-0"></span>**Feature Information for IP Access List Entry Sequence Numbering**

The following table provides release information about the feature or features described in this module. This table lists only the software release that introduced support for a given feature in a given software release train. Unless noted otherwise, subsequent releases of that software release train also support that feature.

Use Cisco Feature Navigator to find information about platform support and Cisco software image support. To access Cisco Feature Navigator, go to [www.cisco.com/go/cfn.](http://www.cisco.com/go/cfn) An account on Cisco.com is not required.

| <b>Feature Name</b>                        | <b>Releases   Feature Information</b>                                                                                                    |
|--------------------------------------------|----------------------------------------------------------------------------------------------------|
| IP Access List Entry<br>Sequence Numbering | Users can apply sequence numbers to <b>permit</b> or <b>deny</b> statements and also<br>reorder, add, or remove such statements from a named IP access list. This<br>feature makes revising IP access lists much easier. Prior to this feature,<br>users could add access list entries to the end of an access list only; therefore<br>needing to add statements anywhere except the end required reconfiguring<br>the access list entirely. |
|                                            | In, support was added for the Cisco Catalyst 3850 Series Switches.<br>The following commands were introduced or modified: $deny (IP)$ , ip<br>access-list resequence deny (IP), permit (IP).                                                                                                    |

**Table 57: Feature Information for IP Access List Entry Sequence Numbering**
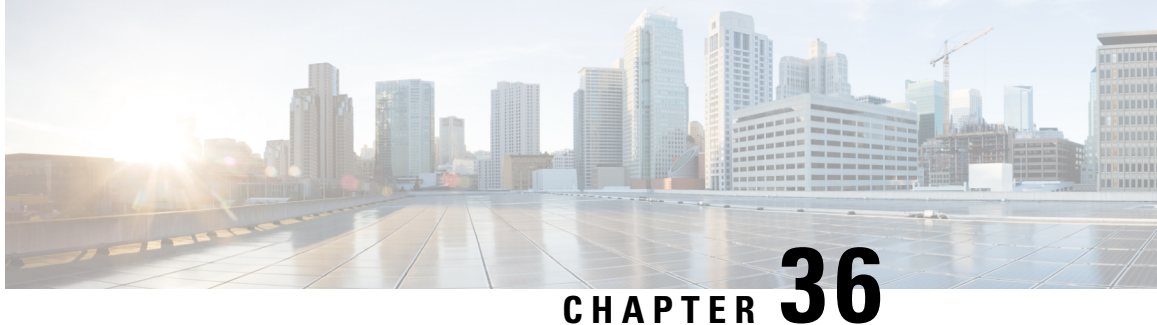

# **Configuring Lock-and-Key Security (Dynamic Access Lists)**

#### **Feature History**

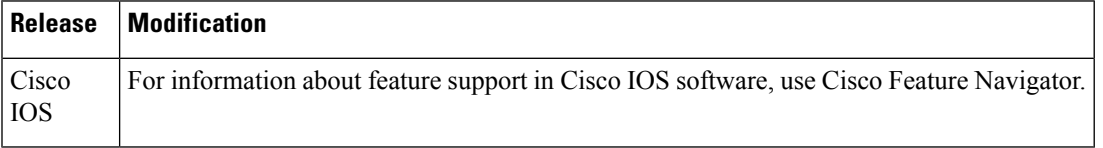

This chapter describes how to configure lock-and-key security at your router. Lock-and-key is a traffic filtering security feature available for the IP protocol.

For a complete description of lock-and-key commands, refer to the *Cisco IOS Security Command Reference* . To locate documentation of other commands that appear in this chapter, use the command reference master index or search online.

To identify the hardware platform or software image information associated with a feature, use the Feature Navigator on Cisco.com to search for information about the feature or refer to the software release notes for a specific release.

- Prerequisites for Configuring [Lock-and-Key,](#page-576-0) on page 433
- Information About Configuring [Lock-and-Key](#page-577-0) Security (Dynamic Access Lists), on page 434
- How to Configure [Lock-and-Key](#page-582-0) Security (Dynamic Access Lists), on page 439
- Configuration Examples for [Lock-and-Key,](#page-585-0) on page 442

# <span id="page-576-0"></span>**Prerequisites for Configuring Lock-and-Key**

Lock-and-key uses IP extended access lists. You must have a solid understanding of how access lists are used to filter traffic, before you attempt to configure lock-and-key. Access lists are described in the chapter "Access" Control Lists: Overview and Guidelines."

Lock-and-key employs user authentication and authorization as implemented in Cisco's authentication, authorization, and accounting (AAA) paradigm. You must understand how to configure AAA user authentication and authorization before you configure lock-and-key. User authentication and authorization is explained in the "Authentication, Authorization, and Accounting (AAA)" part of this document.

Lock-and-key uses the **autocommand** command, which you should understand. This command is described in the *Cisco IOSTerminal Services Command Reference.*

# <span id="page-577-0"></span>**Information About Configuring Lock-and-Key Security (Dynamic Access Lists)**

### **About Lock-and-Key**

Lock-and-key is a traffic filtering security feature that dynamically filters IP protocol traffic. Lock-and-key is configured using IP dynamic extended access lists. Lock-and-key can be used in conjunction with other standard access lists and static extended access lists.

When lock-and-key is configured, designated users whose IP traffic is normally blocked at a router can gain temporary access through the router. When triggered, lock-and-key reconfigures the interface's existing IP access list to permit designated users to reach their designated host(s). Afterwards, lock-and-key reconfigures the interface back to its original state.

For a user to gain access to a host through a router with lock-and-key configured, the user must first open a Telnet session to the router. When a user initiates a standard Telnet session to the router, lock-and-key automatically attempts to authenticate the user. If the user is authenticated, they will then gain temporary access through the router and be able to reach their destination host.

### **Benefits of Lock-and-Key**

Lock-and-key provides the same benefits as standard and static extended access lists (these benefits are discussed in the chapter "Access Control Lists: Overview and Guidelines"). However, lock-and-key also has the following security benefits over standard and static extended access lists:

- Lock-and-key uses a challenge mechanism to authenticate individual users.
- Lock-and-key provides simpler management in large internetworks.
- In many cases, lock-and-key reduces the amount of router processing required for access lists.
- Lock-and-key reduces the opportunity for network break-ins by network hackers.

With lock-and-key, you can specify which users are permitted access to which source and destination hosts. These users must pass a user authentication process before they are permitted access to their designated hosts. Lock-and-key creates dynamic user access through a firewall, without compromising other configured security restrictions.

### **When to Use Lock-and-Key**

Two examples of when you might use lock-and-key follow:

- When you want a specific remote user (or group of remote users) to be able to access a host within your network, connecting from their remote hosts via the Internet. Lock-and-key authenticates the user, then permits limited access through your firewall router for the individual's host or subnet, for a finite period of time.
- When you want a subset of hosts on a local network to access a host on a remote network protected by a firewall. With lock-and-key, you can enable access to the remote host only for the desired set of local

user's hosts. Lock-and-key require the users to authenticate through a TACACS+ server, or other security server, before allowing their hosts to access the remote hosts.

### **How Lock-and-Key Works**

The following process describes the lock-and-key access operation:

- **1.** A user opens a Telnet session to a border (firewall) router configured for lock-and-key. The user connects via the virtual terminal port on the router.
- **2.** The Cisco IOS software receives the Telnet packet, opens a Telnet session, prompts for a password, and performs a user authentication process. The user must pass authentication before accessthrough the router is allowed. The authentication process can be done by the router or by a central access security server such as a TACACS+ or RADIUS server.
- **3.** When the user passes authentication, they are logged out of the Telnet session, and the software creates a temporary entry in the dynamic access list. (Per your configuration, this temporary entry can limit the range of networks to which the user is given temporary access.)
- **4.** The user exchanges data through the firewall.
- **5.** The software deletes the temporary access list entry when a configured timeout is reached, or when the system administrator manually clears it. The configured timeout can either be an idle timeout or an absolute timeout.

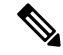

The temporary accesslist entry is not automatically deleted when the user terminates a session. The temporary access list entry remains until a configured timeout is reached or until it is cleared by the system administrator. **Note**

### **Compatibility with Releases Before Cisco IOS Release 11.1**

Enhancements to the **access-list** command are used for lock-and-key. These enhancements are backward compatible--if you migrate from a release before Cisco IOS Release 11.1 to a newer release, your access lists will be automatically converted to reflect the enhancements. However, if you try to use lock-and-key with a release before Cisco IOS Release 11.1, you might encounter problems as described in the following caution paragraph:

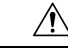

**Caution**

Cisco IOS releases before Release 11.1 are not upwardly compatible with the lock-and-key access list enhancements. Therefore, if you save an access list with software older than Release 11.1, and then use this software, the resulting access list will not be interpreted correctly. This could cause you severe security problems. You must save your old configuration files with Cisco IOS Release 11.1 or later software before booting an image with these files.

### **Risk of Spoofing with Lock-and-Key**

 $\sqrt{N}$ 

Lock-and-key access allows an external event (a Telnet session) to place an opening in the firewall. While this opening exists, the router is susceptible to source address spoofing. **Caution**

When lock-and-key is triggered, it creates a dynamic opening in the firewall by temporarily reconfiguring an interface to allow user access. While this opening exists, another host might spoof the authenticated user's address to gain access behind the firewall. Lock-and-key does not cause the address spoofing problem; the problem is only identified here as a concern to the user. Spoofing is a problem inherent to all access lists, and lock-and-key does not specifically address this problem.

To prevent spoofing, configure encryption so that traffic from the remote host is encrypted at a secured remote router, and decrypted locally at the router interface providing lock-and-key. You want to ensure that all traffic using lock-and-key will be encrypted when entering the router; this way no hackers can spoof the source address, because they will be unable to duplicate the encryption or to be authenticated as is a required part of the encryption setup process.

### **Router Performance Impacts with Lock-and-Key**

When lock-and-key is configured, router performance can be affected in the following ways:

- When lock-and-key is triggered, the dynamic access list forces an access list rebuild on the silicon switching engine (SSE). This causes the SSE switching path to slow down momentarily.
- Dynamic access lists require the idle timeout facility (even if the timeout is left to default) and therefore cannot be SSE switched. These entries must be handled in the protocol fast-switching path.
- When remote users trigger lock-and-key at a border router, additional access list entries are created on the border router interface. The interface's access list will grow and shrink dynamically. Entries are dynamically removed from the list after either the idle-timeout or max-timeout period expires. Large access lists can degrade packet switching performance, so if you notice performance problems, you should look at the border router configuration to see if you should remove temporary access list entries generated by lock-and-key.

### **Maintaining Lock-and-Key**

When lock-and-key is in use, dynamic access lists will dynamically grow and shrink as entries are added and deleted. You need to make sure that entries are being deleted in a timely way, because while entries exist, the risk of a spoofing attack is present. Also, the more entries there are, the bigger the router performance impact will be.

If you do not have an idle or absolute timeout configured, entries will remain in the dynamic access list until you manually remove them. If this is the case, make sure that you are extremely vigilant about removing entries.

### **Dynamic Access Lists**

Use the following guidelines for configuring dynamic access lists:

- Do not create more than one dynamic access list for any one access list. The software only refers to the first dynamic access list defined.
- Do not assign the same *dynamic-name* to another access list. Doing so instructs the software to reuse the existing list. All named entries must be globally unique within the configuration.
- Assign attributes to the dynamic access list in the same way you assign attributes for a static access list. The temporary access list entries inherit the attributes assigned to this list.
- Configure Telnet as the protocol so that users must open a Telnet session into the router to be authenticated before they can gain access through the router.
- Either define an idle timeout now with the **timeout** keyword in the **access-enable** command in the **autocommand** command, or define an absolute timeout value later with the **access-list** command. You must define either an idle timeout or an absolute timeout--otherwise, the temporary access list entry will remain configured indefinitely on the interface (even after the user has terminated their session) until the entry is removed manually by an administrator. (You could configure both idle and absolute timeouts if you wish.)
- If you configure an idle timeout, the idle timeout value should be equal to the WAN idle timeout value.
- If you configure both idle and absolute timeouts, the idle timeout value must be less than the absolute timeout value.
- If you realize that a job will run past the ACL's absolute timer, use the **access-list dynamic-extend** command to extend the absolute timer of the dynamic ACL by six minutes. This command allows you to open a new Telnet session into the router to re-authentication yourself using lock-and-key.
- The only values replaced in the temporary entry are the source or destination address, depending whether the access list was in the input access list or output access list. All other attributes, such as port, are inherited from the main dynamic access list.
- Each addition to the dynamic list is always put at the beginning of the dynamic list. You cannot specify the order of temporary access list entries.
- Temporary access list entries are never written to NVRAM.
- To manually clear or to display dynamic access lists, refer to the section "Maintaining Lock-and-Key" later in this chapter.

### **Lock-and-Key Authentication**

There are three possible methods to configure an authentication query process. These three methods are described in this section.

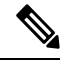

**Note**

Cisco recommends that you use the TACACS+ server for your authentication query process. TACACS+ provides authentication, authorization, and accounting services. It also provides protocol support, protocol specification, and a centralized security database. Using a TACACS+ server is described in the next section, "Method 1--Configuring a Security Server."

Use a network access security server such as TACACS+ server. This method requires additional configuration steps on the TACACS+ server but allows for stricter authentication queries and more sophisticated tracking capabilities.

```
Router(config-line)# login tacacs
```
Use the **username** command. This method is more effective because authentication is determined on a user basis.

```
Router(config)# username
name
 {nopassword
 \vertpassword
 {
mutual-password
 |
encryption-type
encryption-password
}}
```
Use the **password** and **login** commands. This method is less effective because the password is configured for the port, not for the user. Therefore, any user who knows the password can authenticate successfully.

```
R
outer(config-line)# password
password
Router(config-line)# login local
```
### **The autocommand Command**

The **autocommand** command configures the system to automatically execute a specified privileged EXEC command when a user connects to a particular line. Use the following guidelines for configuring the **autocommand** command:

- If you use a TACACS+ server to authenticate the user, you should configure the **autocommand**command on the TACACS+ server as a per-user autocommand. If you use local authentication, use the **autocommand** command on the line.
- Configure all virtual terminal (VTY) ports with the same **autocommand** command. Omitting an **autocommand** command on a VTY port allows a random host to gain privileged EXEC mode access to the router and does not create a temporary access list entry in the dynamic access list.
- If you do not define an idle timeout with the **autocommand access-enable** command, you must define an absolute timeout with the **access-list** command. You must define either an idle timeout or an absolute timeout--otherwise, the temporary access list entry will remain configured indefinitely on the interface (even after the user has terminated the session) until the entry is removed manually by an administrator. (You could configure both idle and absolute timeouts if you wish.)
- If you configure both idle and absolute timeouts, the absolute timeout value must be greater than the idle timeout value.

Ш

# <span id="page-582-0"></span>**How to Configure Lock-and-Key Security (Dynamic Access Lists)**

## **Configuring Lock-and-Key**

To configure lock-and-key, use the following commands beginning in global configuration mode. While completing these steps, be sure to follow the guidelines listed in the "Lock-and-Key Configuration Guidelines" section of this chapter.

#### **SUMMARY STEPS**

- **1.** Router(config)# **access-list** *access-list-number* [**dynamic** *dynamic-name* [**timeout** *minutes*]] {**deny** | **permit**} **telnet** *source source-wildcard destination destination-wildcard*[**precedence** *precedence*] [**tos** *tos*] [**established**] [**log**]
- **2.** Router(config)# **access-list dynamic-extend**
- **3.** Router(config)# **interface** *type number*
- **4.** Router(config-if)# **ip access-group** *access-list-number*
- **5.** Router(config-if)# **exit**
- **6.** Router(config)# **line vty** *line-number* [*ending-line-number*]
- **7.** Do one of the following:
	- Router(config-line)# **login tacacs**
	- •
	- Router(config-line)# **password** *password*
- **8.** Do one of the following:
	- Router(config-line)# **autocommand access-enable** [**host]** [**timeout** *minutes*]
	- •
	- Router# **access-enable** [**host]** [**timeout** *minutes*]

#### **DETAILED STEPS**

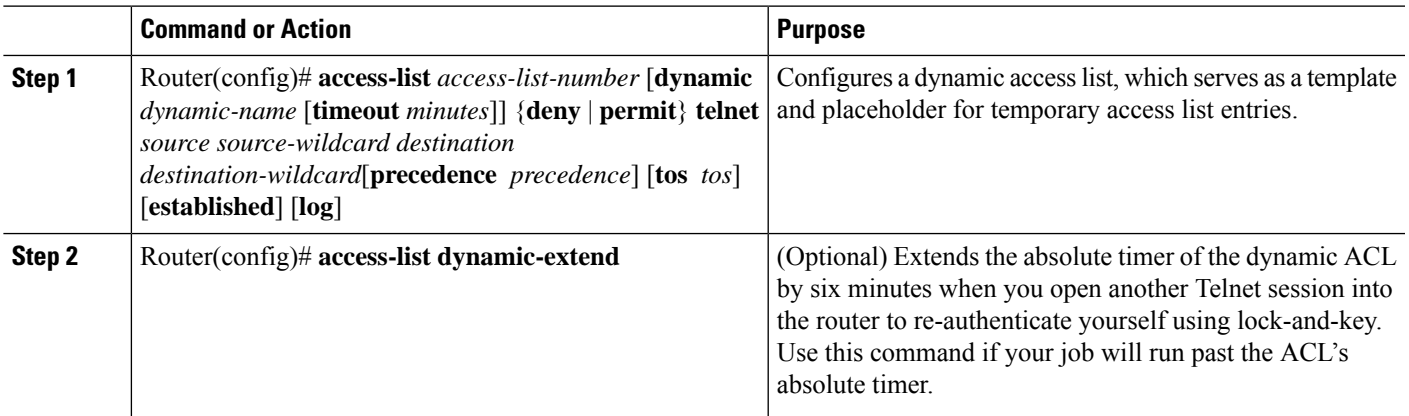

 $\mathbf I$ 

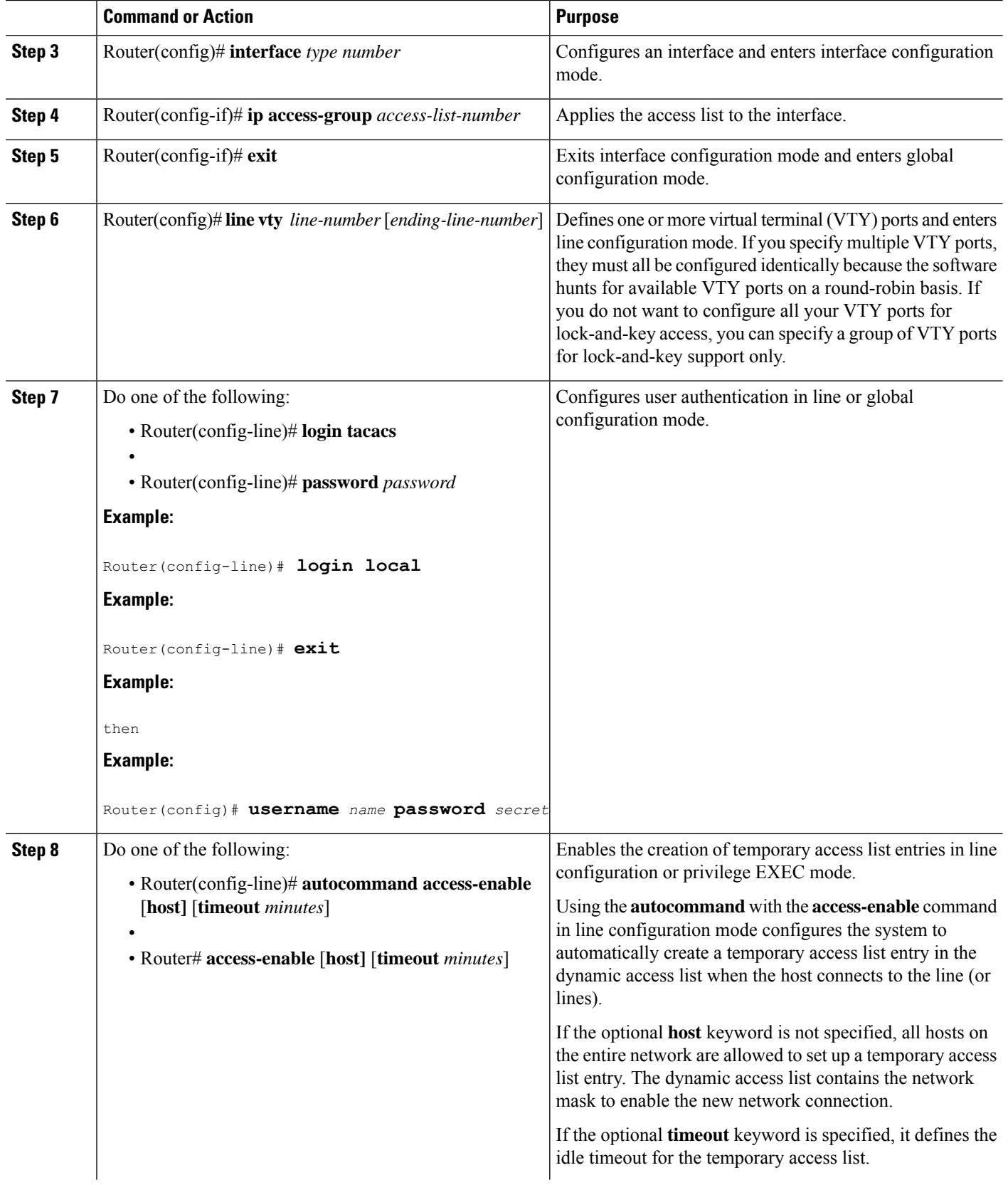

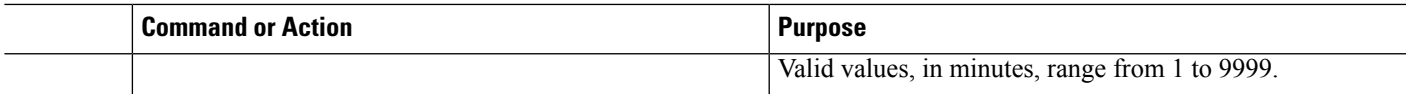

### **Verifying Lock-and-Key Configuration**

You can verify that lock-and-key is successfully configured on the router by asking a user to test the connection. The user should be at a host that is permitted in the dynamic access list, and the user should have AAA authentication and authorization configured.

To test the connection, the user should Telnet to the router, allow the Telnet session to close, and then attempt to access a host on the other side of the router. This host must be one that is permitted by the dynamic access list. The user should access the host with an application that uses the IP protocol.

The following sample display illustrates what end-users might see if they are successfully authenticated. Notice that the Telnet connection is closed immediately after the password is entered and authenticated. The temporary access list entry is then created, and the host that initiated the Telnet session now has access inside the firewall.

```
Router% telnet corporate
Trying 172.21.52.1 ...
Connected to corporate.example.com.
Escape character is '^]'.
User Access Verification
Password:Connection closed by foreign host.
```
You can then use the **show access-lists** command at the router to view the dynamic access lists, which should include an additional entry permitting the user access through the router.s

## **Displaying Dynamic Access List Entries**

You can display temporary access list entries when they are in use. After a temporary access list entry is cleared by you or by the absolute or idle timeout parameter, it can no longer be displayed. The number of matches displayed indicates the number of times the access list entry was hit.

To view dynamic access lists and any temporary access list entries that are currently established, use the following command in privileged EXEC mode:

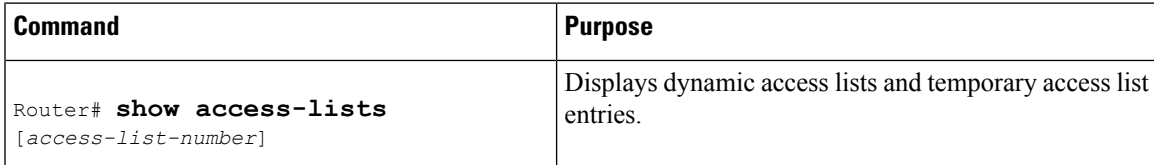

### **Manually Deleting Dynamic Access List Entries**

To manually delete a temporary access list entry, use the following command in privileged EXEC mode:

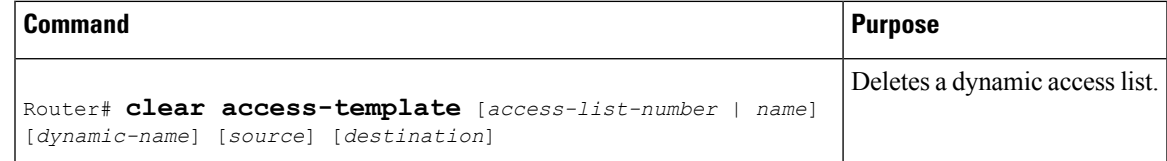

## <span id="page-585-0"></span>**Configuration Examples for Lock-and-Key**

### **Example Lock-and-Key with Local Authentication**

This example shows how to configure lock-and-key access, with authentication occurring locally at the router. Lock-and-key is configured on the Ethernet 0 interface.

```
interface ethernet0
ip address 172.18.23.9 255.255.255.0
 ip access-group 101 in
access-list 101 permit tcp any host 172.18.21.2 eq telnet
access-list 101 dynamic mytestlist timeout 120 permit ip any any
line vty 0
login local
autocommand access-enable timeout 5
```
The first access-list entry allows only Telnet into the router. The second access-list entry is always ignored until lock-and-key is triggered.

In the **access-list** command, the timeout is the absolute timeout. In this example, the lifetime of the mytestlist ACL is 120 minutes; that is, when a user logs in and enable the **access-enable** command, a dynamic ACL is created for 120 minutes (the maximum absolute time). The session is closed after 120 minutes, whether or not anyone is using it.

In the **access-enable**command, the timeout is the idle timeout. In this example, each time the user logs in or authenticates there is a 5-minute session. If there is no activity, the session closes in 5 minutes and the user has to reauthenticate. If the user uses the connection, the absolute time takes affect and the session closes in 120 minutes.

After a user opens a Telnet session into the router, the router will attempt to authenticate the user. If authentication is successful, the **autocommand** executes and the Telnet session terminates. The **autocommand** creates a temporary inbound access list entry at the Ethernet 0 interface, based on the second access-list entry (mytestlist). If there is no activity, this temporary entry will expire after 5 minutes, as specified by the timeout.

### **Example Lock-and-Key with TACACS+ Authentication**

Cisco recommends that you use a TACACS+ server for authentication, as shown in the example.

The following example shows how to configure lock-and-key access, with authentication on a TACACS+ server. Lock-and-key access is configured on the BRI0 interface. Four VTY ports are defined with the password "password1".

```
aaa authentication login default group tacacs+ enable
aaa accounting exec stop-only group tacacs+
aaa accounting network stop-only group tacacs+
enable password ciscotac
!
isdn switch-type basic-dms100
!
interface ethernet0
ip address 172.18.23.9 255.255.255.0
!
interface BRI0
ip address 172.18.21.1 255.255.255.0
```

```
encapsulation ppp
dialer idle-timeout 3600
dialer wait-for-carrier-time 100
dialer map ip 172.18.21.2 name dialermapname
dialer-group 1
isdn spid1 2036333715291
isdn spid2 2036339371566
ppp authentication chap
ip access-group 102 in
!
access-list 102 permit tcp any host 172.18.21.2 eq telnet
access-list 102 dynamic testlist timeout 5 permit ip any any
!
!
ip route 172.18.250.0 255.255.255.0 172.18.21.2
priority-list 1 interface BRI0 high
tacacs-server host 172.18.23.21
tacacs-server host 172.18.23.14
tacacs-server key test1
tftp-server rom alias all
!
dialer-list 1 protocol ip permit
!
line con 0
password password1
line aux 0
line VTY 0 4
autocommand access-enable timeout 5
password password1
!
```
I

ı

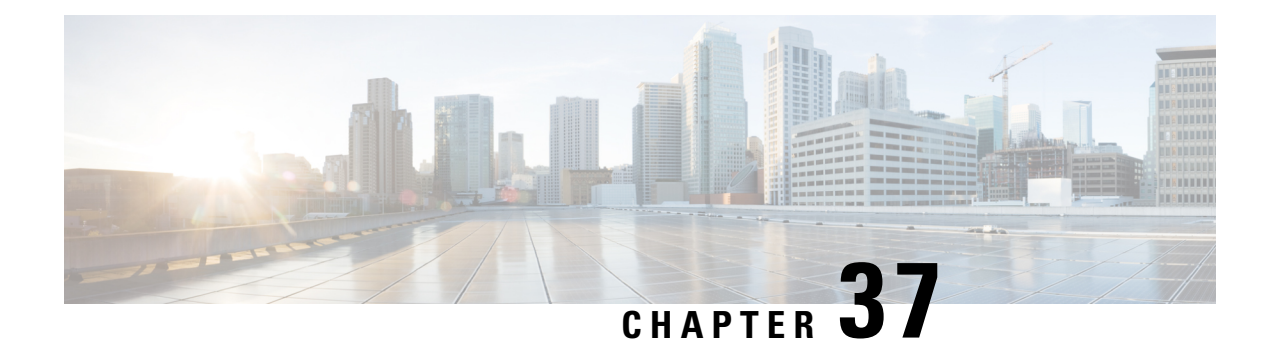

# **ACL IP Options Selective Drop**

The ACL IP Options Selective Drop feature allows Cisco routers to filter packets containing IP options or to mitigate the effects of IP options on a router or downstream routers by dropping these packets or ignoring the processing of the IP options.

- [Restrictions](#page-588-0) for ACL IP Options Selective Drop, on page 445
- [Information](#page-588-1) About ACL IP Options Selective Drop, on page 445
- How to [Configure](#page-589-0) ACL IP Options Selective Drop, on page 446
- [Configuration](#page-590-0) Examples for ACL IP Options Selective Drop, on page 447
- Additional References for IP Access List Entry Sequence [Numbering,](#page-590-1) on page 447
- Feature [Information](#page-591-0) for ACL IP Options Selective Drop, on page 448

# <span id="page-588-1"></span><span id="page-588-0"></span>**Restrictions for ACL IP Options Selective Drop**

Resource Reservation Protocol (RSVP) (Multiprotocol Label Switching traffic engineering [MPLS TE]), Internet Group Management Protocol Version 2 (IGMPv2), and other protocols that use IP options packets may not function in drop or ignore modes.

# **Information About ACL IP Options Selective Drop**

### **Using ACL IP Options Selective Drop**

The ACL IP Options Selective Drop feature allows a router to filter IP options packets, thereby mitigating the effects of these packets on a router and downstream routers, and perform the following actions:

- Drop all IP options packets that it receives and prevent options from going deeper into the network.
- Ignore IP options packets destined for the router and treat them as if they had no IP options.

For many users, dropping the packets is the best solution. However, in environments in which some IP options may be legitimate, reducing the load that the packets present on the routers is sufficient. Therefore, users may prefer to skip options processing on the router and forward the packet as though it were pure IP.

### **Benefits of Using ACL IP Options Selective Drop**

- Drop mode filters packets from the network and relieves downstream routers and hosts of the load from options packets.
- Drop mode minimizes loads to the Route Processor (RP) for options that require RP processing on distributed systems. Previously, the packets were always routed to or processed by the RP CPU. Now, the ignore and drop forms prevent the packets from impacting the RP performance.

# <span id="page-589-0"></span>**How to Configure ACL IP Options Selective Drop**

## **Configuring ACL IP Options Selective Drop**

This section describes how to configure the ACL IP Options Selective Drop feature.

#### **SUMMARY STEPS**

- **1. enable**
- **2. configure terminal**
- **3. ip options** {**drop** | **ignore**}
- **4. exit**
- **5. show ip traffic**

#### **DETAILED STEPS**

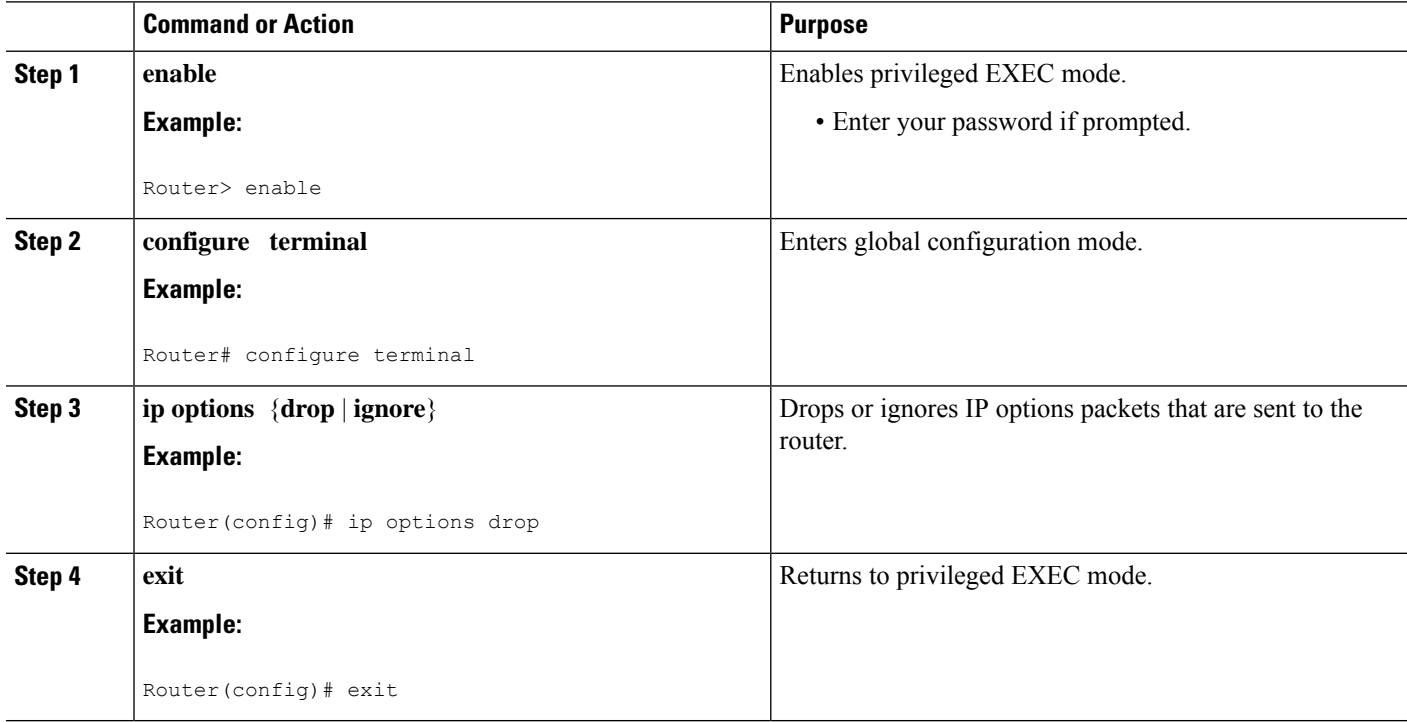

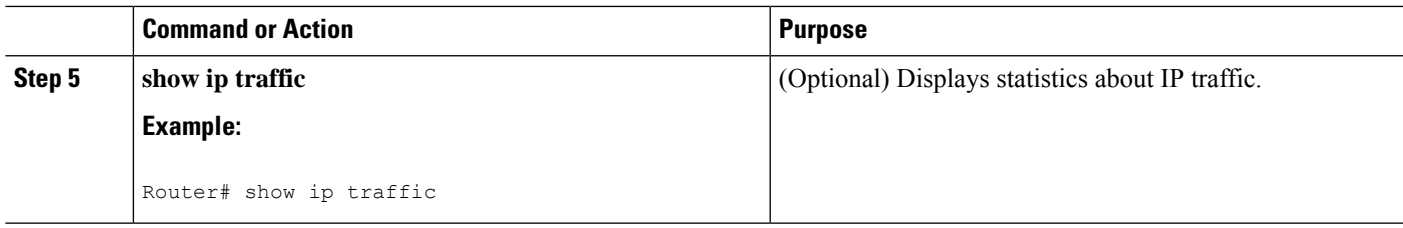

## <span id="page-590-0"></span>**Configuration Examples for ACL IP Options Selective Drop**

### **Example Configuring ACL IP Options Selective Drop**

The following example shows how to configure the router (and downstream routers) to drop all options packets that enter the network:

```
Router(config)# ip options drop
% Warning:RSVP and other protocols that use IP Options packets may not function in drop or
ignore modes.
end
```
## **Example Verifying ACL IP Options Selective Drop**

The following sample output is displayed after using the **ip options drop** command:

```
Router# show ip traffic
IP statistics:
 Rcvd: 428 total, 323 local destination
        0 format errors, 0 checksum errors, 0 bad hop count
        0 unknown protocol, 0 not a gateway
        0 security failures, 0 bad options, 0 with options
  Opts: 0 end, 0 nop, 0 basic security, 0 loose source route
        0 timestamp, 0 extended security, 0 record route
        0 stream ID, 0 strict source route, 0 alert, 0 cipso, 0 ump
        0 other, 30 ignored
  Frags: 0 reassembled, 0 timeouts, 0 couldn't reassemble
        0 fragmented, 0 fragments, 0 couldn't fragment
  Bcast: 0 received, 0 sent
  Mcast: 323 received, 809 sent
  Sent: 809 generated, 591 forwarded
  Drop: 0 encapsulation failed, 0 unresolved, 0 no adjacency
         0 no route, 0 unicast RPF, 0 forced drop, 0 unsupported-addr
         0 options denied, 0 source IP address zero
```
# <span id="page-590-1"></span>**Additional References for IP Access List Entry Sequence Numbering**

The following sections provide references related to IP access lists.

#### **Related Documents**

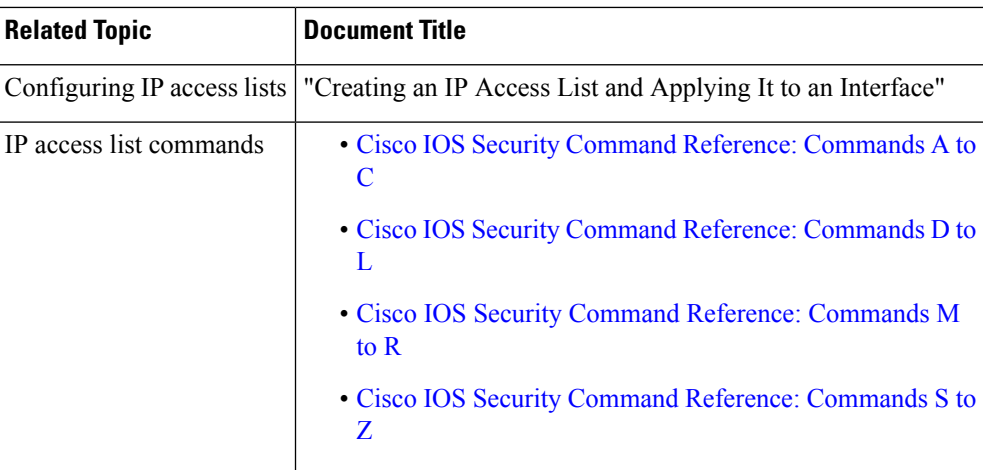

#### **Technical Assistance**

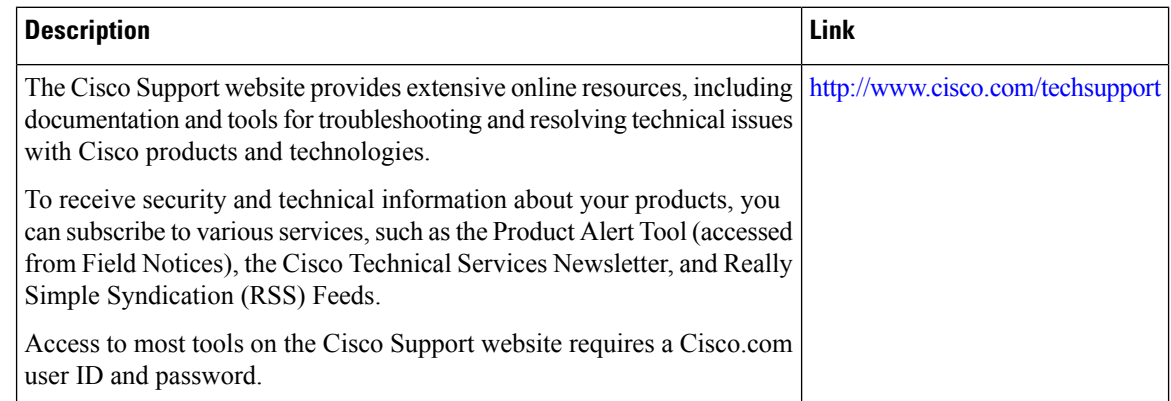

# <span id="page-591-0"></span>**Feature Information for ACL IP Options Selective Drop**

The following table provides release information about the feature or features described in this module. This table lists only the software release that introduced support for a given feature in a given software release train. Unless noted otherwise, subsequent releases of that software release train also support that feature.

Use Cisco Feature Navigator to find information about platform support and Cisco software image support. To access Cisco Feature Navigator, go to [www.cisco.com/go/cfn.](http://www.cisco.com/go/cfn) An account on Cisco.com is not required.

 $\mathbf I$ 

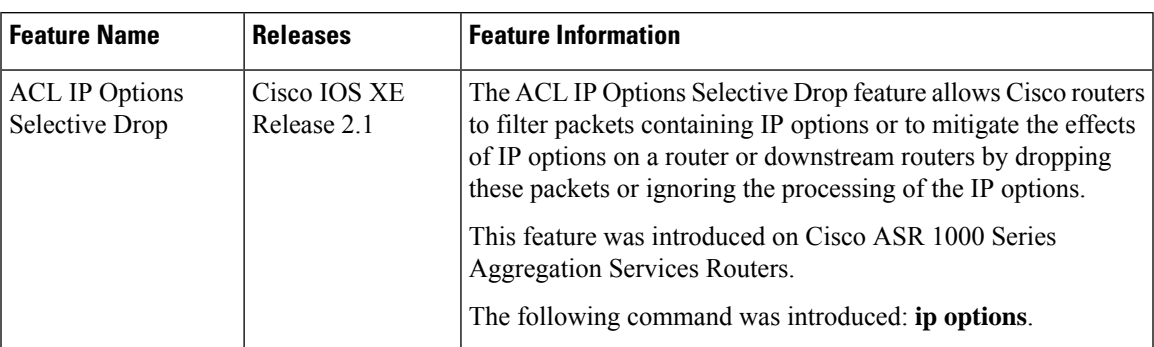

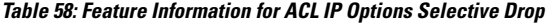

L

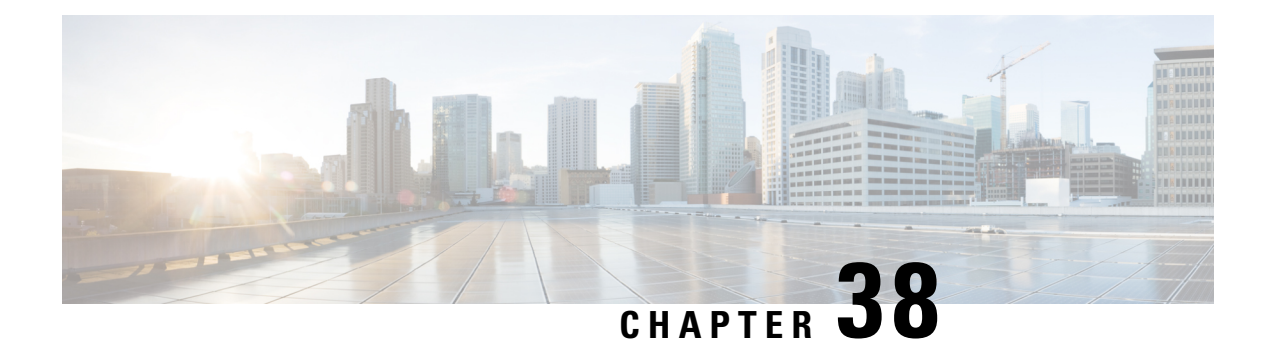

# **Displaying and Clearing IP Access List Data Using ACL Manageability**

This module describes how to display the entries in an IP access list and the number of packets that have matched each entry. Users can get these statistics globally, or per interface and per incoming or outgoing traffic direction, by using the ACL Manageability feature. Viewing details of incoming and outgoing traffic patterns on various interfaces of a network device can help secure devices against attacks coming in on a particular interface. This module also describes how to clear counters so that the count of packets matching an access list entry will restart from zero.

- Information About Displaying and Clearing IP Access List Data Using ACL [Manageability,](#page-594-0) on page 451
- How to [Display](#page-595-0) and Clear IP Access List Data, on page 452
- Configuration Examples for Displaying and Clearing IP Access List Data Using ACL [Manageability,](#page-597-0) on [page](#page-597-0) 454
- Additional [References,](#page-598-0) on page 455
- Feature Information for Displaying IP Access List [Information](#page-599-0) and Clearing Counters, on page 456

# <span id="page-594-0"></span>**Information About Displaying and Clearing IP Access List Data Using ACL Manageability**

### **Benefits of ACL Manageability**

Prior to Cisco IOS Release 12.4(6)T, the ACL infrastructure in Cisco IOS software maintained only global statistics for each ACE in an ACL. With this method, if an ACL is applied to multiple interfaces, the maintained ACE statistics are the sum of incoming and outgoing packet matches (hits) on all the interfaces on which that ACL is applied.

However, if ACE statistics are maintained per interface and per incoming or outgoing traffic direction, users can view specific details of incoming and outgoing traffic patterns and the effectiveness of ACEs on the various interfaces of a network device. This type of information is useful for securing devices against attacks coming in on a particular interface.

### **Support for Interface-Level ACL Statistics**

With Cisco IOS Release 12.4(6)T, the ACL infrastructure in Cisco IOS software is now extended to support the maintenance, display, and clearing of ACE statistics per interface and per incoming or outgoing traffic direction for ACLs. This support is often referred to as "support for interface-level statistics."

If the same access-group ACL is also used by other features, the maintained interface statistics are not updated when a packet match is detected by the other features. In this case, the sum of all the interface level statistics that are maintained for an ACL may not add up to the global statistics for that ACL.

## <span id="page-595-0"></span>**How to Display and Clear IP Access List Data**

This section contains the following procedures for displaying IP access lists and the counts of packets that match (hit) each list, and for clearing IP access list counters.

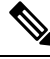

#### **Note**

Alternatively, if you want to deny access to a particular host or network and find out if someone from that network or host is attempting to gain access, include the **log** keyword with the corresponding **deny** statement so that the packets denied from that source are logged for you. For more information, see the "IP Access List Logging" section of the "IP Access List Overview."

### **Displaying Global IP ACL Statistics**

Perform this task to display all IP access lists on the router and counts of packets that have matched.

#### **SUMMARY STEPS**

- **1. enable**
- **2. show ip access-list** [*access-list-number* | *access-list-name*]

#### **DETAILED STEPS**

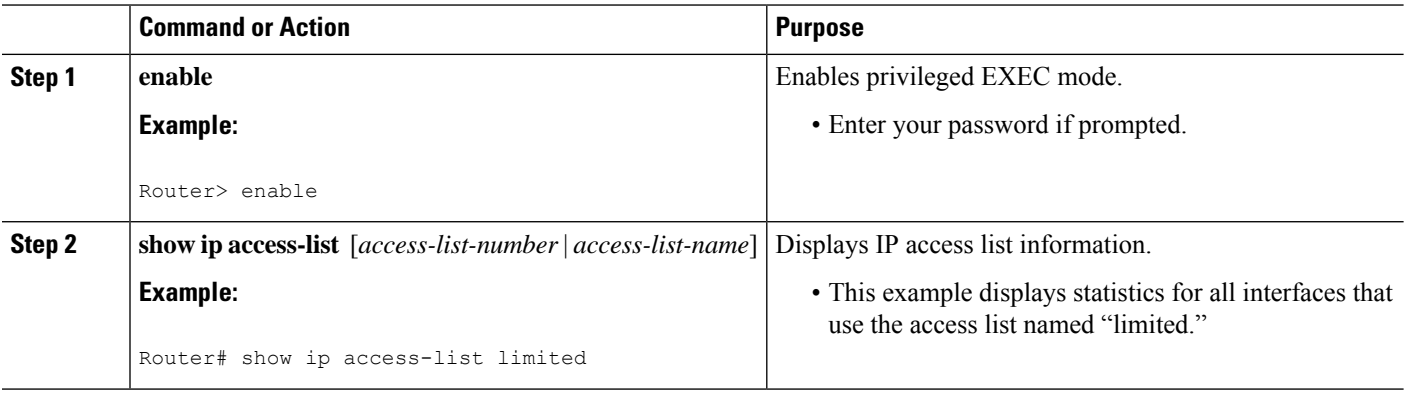

**Note**

Ш

### **Displaying Interface-Level IP ACL Statistics**

This section describes how to display IP ACE statistics per interface and per incoming or outgoing traffic direction for ACLs. This feature is known as ACL Manageability.

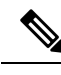

**Note**

• ACL Manageability supports:

- Only nondistributed software switched platforms.
- Standard and extended statically configured ACLs, and Threat Mitigation Service (TMS) dynamic ACEs.
- ACL Manageability does not support:
	- Reflexive and user-configured dynamic ACLs and dynamic ACE blocks, such as Firewall and Authentication Proxy.
	- Virtual-template and virtual-access interfaces.

 $>$ 

#### **SUMMARY STEPS**

- **1. enable**
- **2. show ip access-list interface** *interface-name* [**in**| **out**]

#### **DETAILED STEPS**

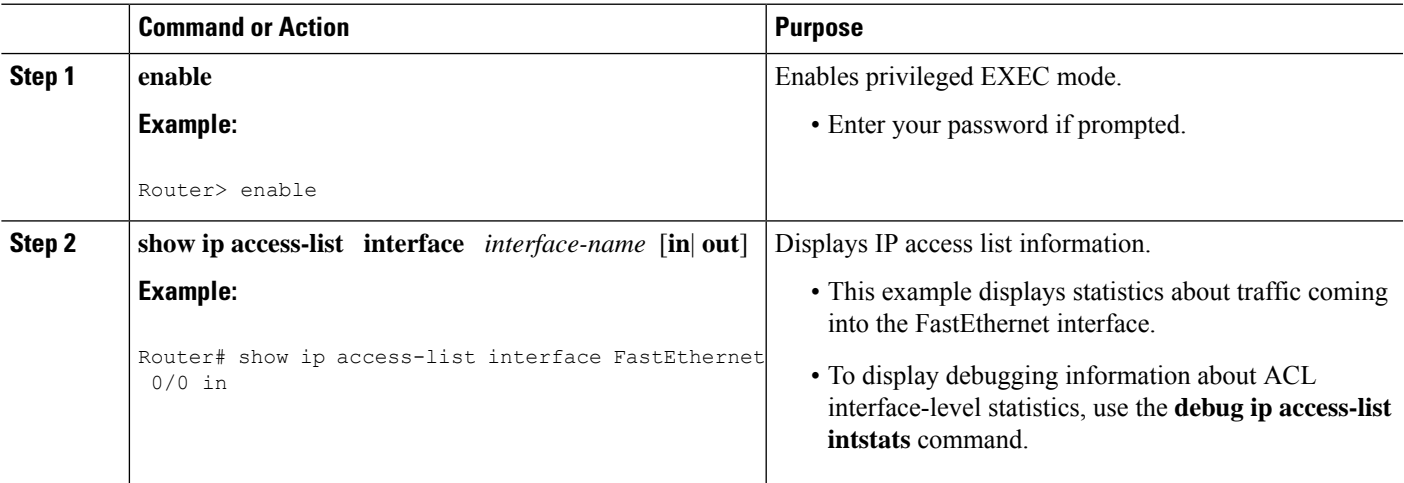

### **Clearing the Access List Counters**

The system counts how many packets match (hit) each line of an access list; the counters are displayed by the **show access-lists** EXEC command. Perform this task to clear the counters of an access list. You might do this if you are trying to determine a more recent count of packets that match an access list, starting from zero.

#### **SUMMARY STEPS**

- **1. enable**
- **2. clear ip access-list counters** {*access-list-number* | *access-list-name}*

#### **DETAILED STEPS**

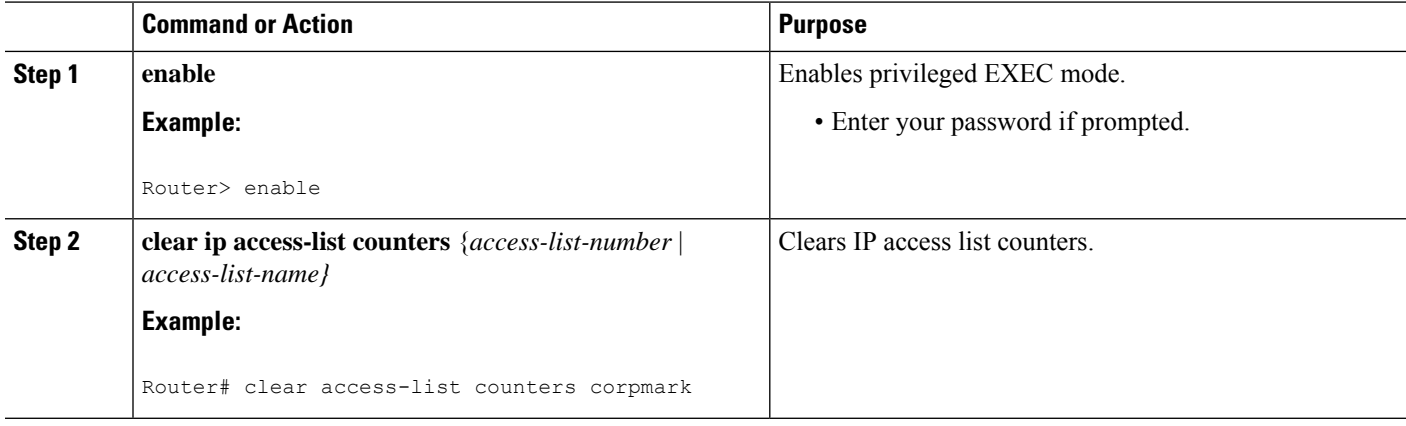

# <span id="page-597-0"></span>**Configuration Examples for Displaying and Clearing IP Access List Data Using ACL Manageability**

### **Example Displaying Global IP ACL Statistics**

The following example displays global statistics for ACL 150:

```
Router# show ip access-list 150
Extended IP access list 150
   10 permit ip host 10.1.1.1 any (3 matches)
   30 permit ip host 10.2.2.2 any (27 matches)
```
### **Example Displaying Input Statistics**

The following example displays statistics on incoming packets gathered from the FastEthernet interface 0/1, associated with access list 150 (ACL number):

```
Router#
show ip access-list interface FastEthernet 0/1 in
Extended IP access list 150 in
   10 permit ip host 10.1.1.1 any (3 matches)
   30 permit ip host 10.2.2.2 any (12 matches)
```
### **Example Displaying Output Statistics**

The following example displays statistics on outgoing packets gathered from the FastEthernet interface 0/0:

```
Router#
show ip access-list interface FastEthernet 0/0 out
Extended IP access list myacl out
    5 deny ip any 10.1.0.0 0.0.255.255
    10 permit udp any any eq snmp (6 matches)
```
### **Example Displaying Input and Output Statistics**

**Note** If no direction is specified, any input and output ACLs applied to that interface are displayed.

The following example displays input and output statistics gathered from the FastEthernet interface 0/0:

```
Router#
show ip access-list interface FastEthernet 0/0
Extended IP access list 150 in
   10 permit ip host 10.1.1.1 any
   30 permit ip host 10.2.2.2 any (15 matches)
Extended IP access list myacl out
    5 deny ip any 10.1.0.0 0.0.255.255
    10 permit udp any any eq snmp (6 matches)
```
### **Example Clearing Global and Interface Statistics for an IP Access List**

The following example clears global and interface statistics for IP ACL 150:

```
Router#
clear ip access-list counters 150
```
### <span id="page-598-0"></span>**Example Clearing Global and Interface Statistics for All IP Access Lists**

The following example clears global and interface statistics for all IP ACLs:

```
Router#
clear ip access-list counters
```
## **Additional References**

#### **Related Documents**

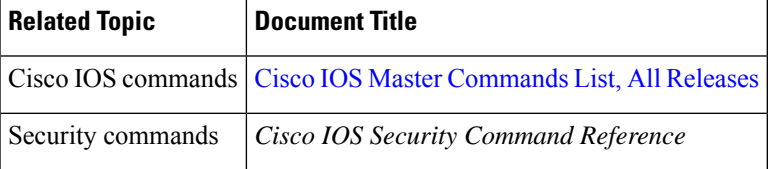

#### **Standards**

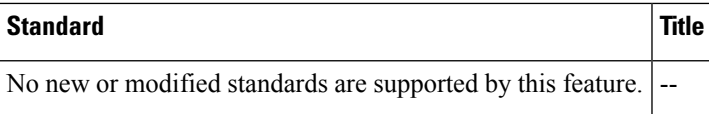

#### **MIBs**

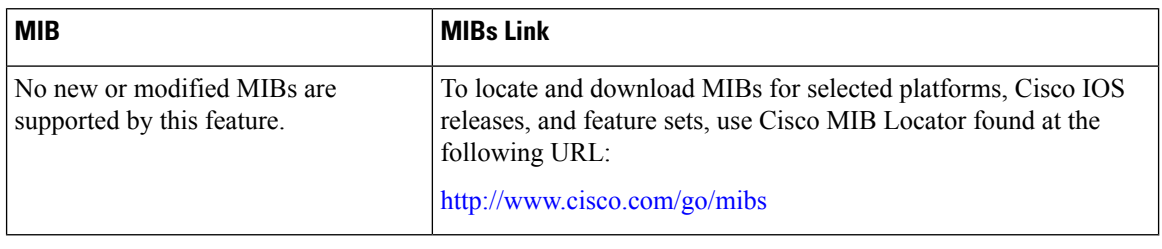

#### **RFCs**

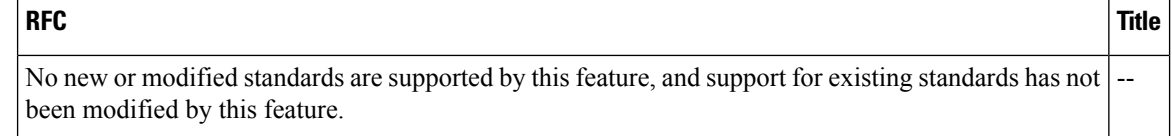

#### **Technical Assistance**

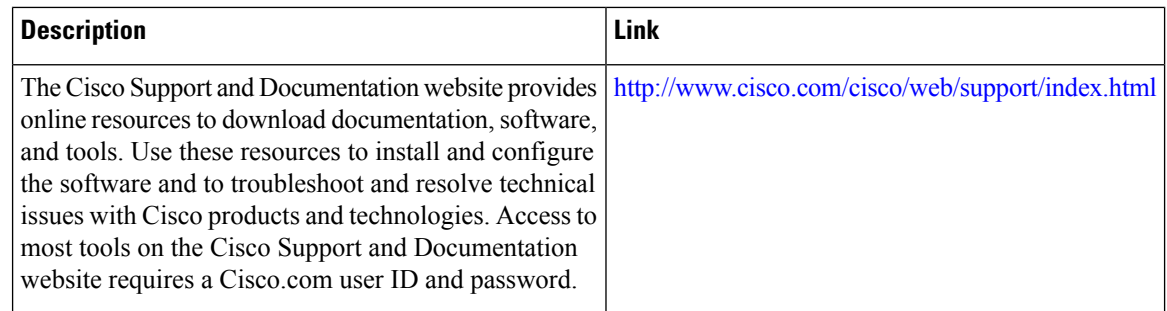

# <span id="page-599-0"></span>**Feature Information for Displaying IP Access List Information and Clearing Counters**

The following table provides release information about the feature or features described in this module. This table lists only the software release that introduced support for a given feature in a given software release train. Unless noted otherwise, subsequent releases of that software release train also support that feature.

Use Cisco Feature Navigator to find information about platform support and Cisco software image support. To access Cisco Feature Navigator, go to [www.cisco.com/go/cfn.](http://www.cisco.com/go/cfn) An account on Cisco.com is not required.

 $\mathbf I$ 

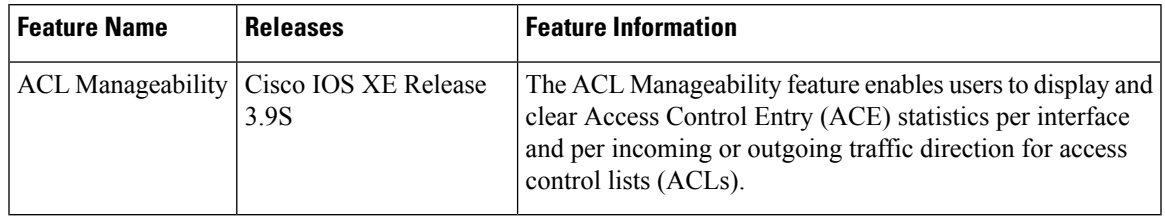

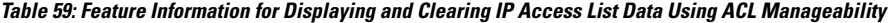

I

ı

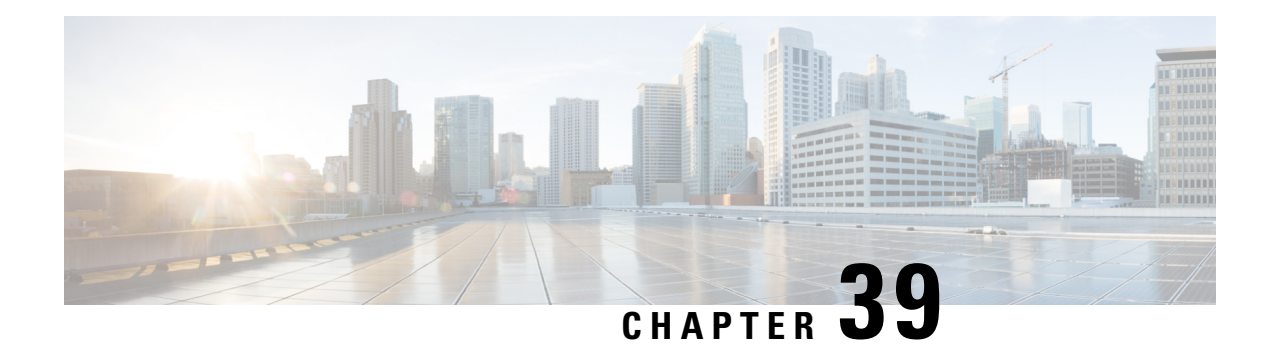

# **ACL Syslog Correlation**

The Access Control List (ACL) Syslog Correlation feature appends a tag (either a user-defined cookie or a device-generated MD5 hash value) to access control entry (ACE) syslog entries. This tag uniquely identifies the ACE , within the ACL, that generated the syslog entry.

- [Prerequisites](#page-602-0) for ACL Syslog Correlation, on page 459
- Information About ACL Syslog [Correlation,](#page-602-1) on page 459
- How to Configure ACL Syslog [Correlation,](#page-603-0) on page 460
- [Configuration](#page-610-0) Examples for ACL Syslog Correlation, on page 467
- Additional [References](#page-611-0) for IPv6 IOS Firewall, on page 468
- Feature Information for ACL Syslog [Correlation,](#page-612-0) on page 469

# <span id="page-602-0"></span>**Prerequisites for ACL Syslog Correlation**

Before you configure the ACL Syslog Correlation feature, you must understand the concepts in the "IP Access" List Overview" module.

The ACL Syslog Correlation feature appends a user-defined cookie or a device-generated hash value to ACE messages in the syslog. These values are only appended to ACE messages when the log option is enabled for the ACE.

# <span id="page-602-1"></span>**Information About ACL Syslog Correlation**

### **ACL Syslog Correlation Tags**

The ACL Syslog Correlation feature appends a tag (either a user-defined cookie or a device-generated MD5 hash value) to access control entry (ACE) syslog entries. This tag uniquely identifies an ACE that generated the syslog entry.

Network management software can use the tag to identify which ACE generated a specific syslog event. For example, network administrators can select an ACE rule in the network management application and can then view the corresponding syslog events for that ACE rule.

To append a tag to the syslog message, the ACE that generates the syslog event must have the log option enabled. The system appends only one type of tag (either a user-defined cookie or a device-generated MD5 hash value) to each message.

To specify a user-defined cookie tag, the user must enter the cookie value when configuring the ACE log option. The cookie must be in alpha-numeric form, it cannot be greater than 64 characters, and it cannot start with hex-decimal notation (such as 0x).

To specify a device-generated MD5 hash value tag, the hash-generation mechanism must be enabled on the device and the user must not enter a cookie value while configuring the ACE log option.

### **ACE Syslog Messages**

When a packet is matched against an access control entry (ACE) in an ACL, the system checks whether the log option is enabled for that event. If the log option is enabled and the ACL Syslog Correlation feature is configured on the device, the system attaches the tag to the syslog message. The tag is displayed at the end of the syslog message, in addition to the standard information.

The following is a sample syslog message showing a user-defined cookie tag:

```
Jun 5 12:55:44.359: %SEC-6-IPACCESSLOGP: list logacl permitted tcp 192.168.16.1(38402) ->
192.168.16.2(23), 1 packet [User_permiited_ACE]
```
The following is a sample syslog message showing a hash value tag:

```
Jun 5 12:55:44.359: %SEC-6-IPACCESSLOGP: list logacl permitted tcp 192.168.16.1(38402) ->
192.168.16.2(23), 1 packet [0x723E6E12]
```
## <span id="page-603-0"></span>**How to Configure ACL Syslog Correlation**

### **Enabling Hash Value Generation on a Device**

Perform this task to configure the device to generate an MD5 hash value for each log-enabled access control entry (ACE) in the system that is not configured with a user-defined cookie.

When the hash value generation setting is enabled, the system checks all existing ACEs and generates a hash value for each ACE that requires one. When the hash value generation setting is disabled, all previously generated hash values are removed from the system.

#### **SUMMARY STEPS**

- **1. enable**
- **2. configure terminal**
- **3. ip access-list logging hash-generation**
- **4. end**
- **5.** Do one of the following:
	- **show ip access-list** *access-list-number*
	- **show ip access-list** *access-list-name*

#### **DETAILED STEPS**

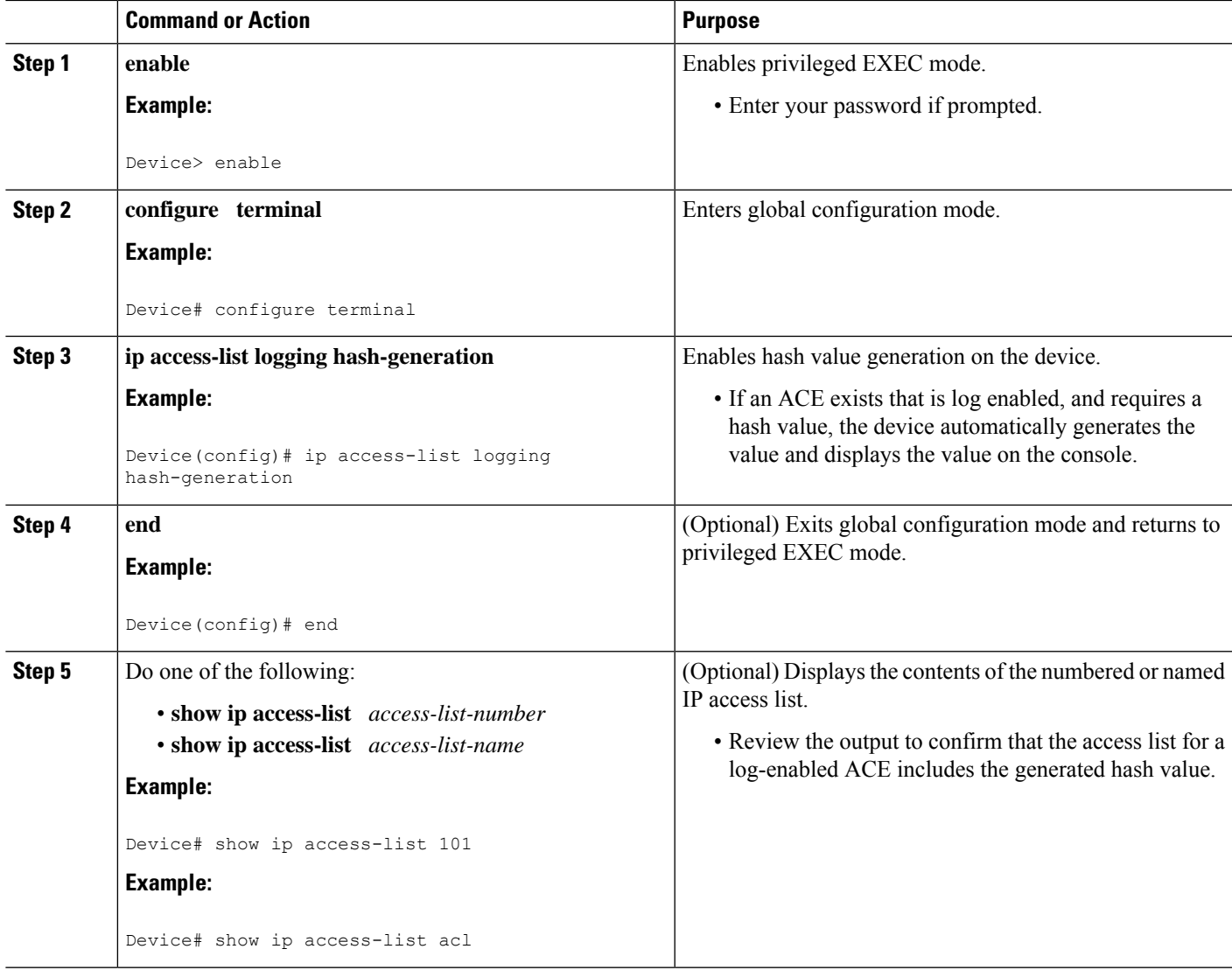

## **Disabling Hash Value Generation on a Device**

Perform this task to disable hash value generation on the device. When the hash value generation setting is disabled, all previously generated hash values are removed from the system.

#### **SUMMARY STEPS**

- **1. enable**
- **2. configure terminal**
- **3. no ip access-list logging hash-generation**
- **4. end**
- **5.** Do one of the following:
	- **show ip access-list** *access-list-number*

• **show ip access-list** *access-list-name*

#### **DETAILED STEPS**

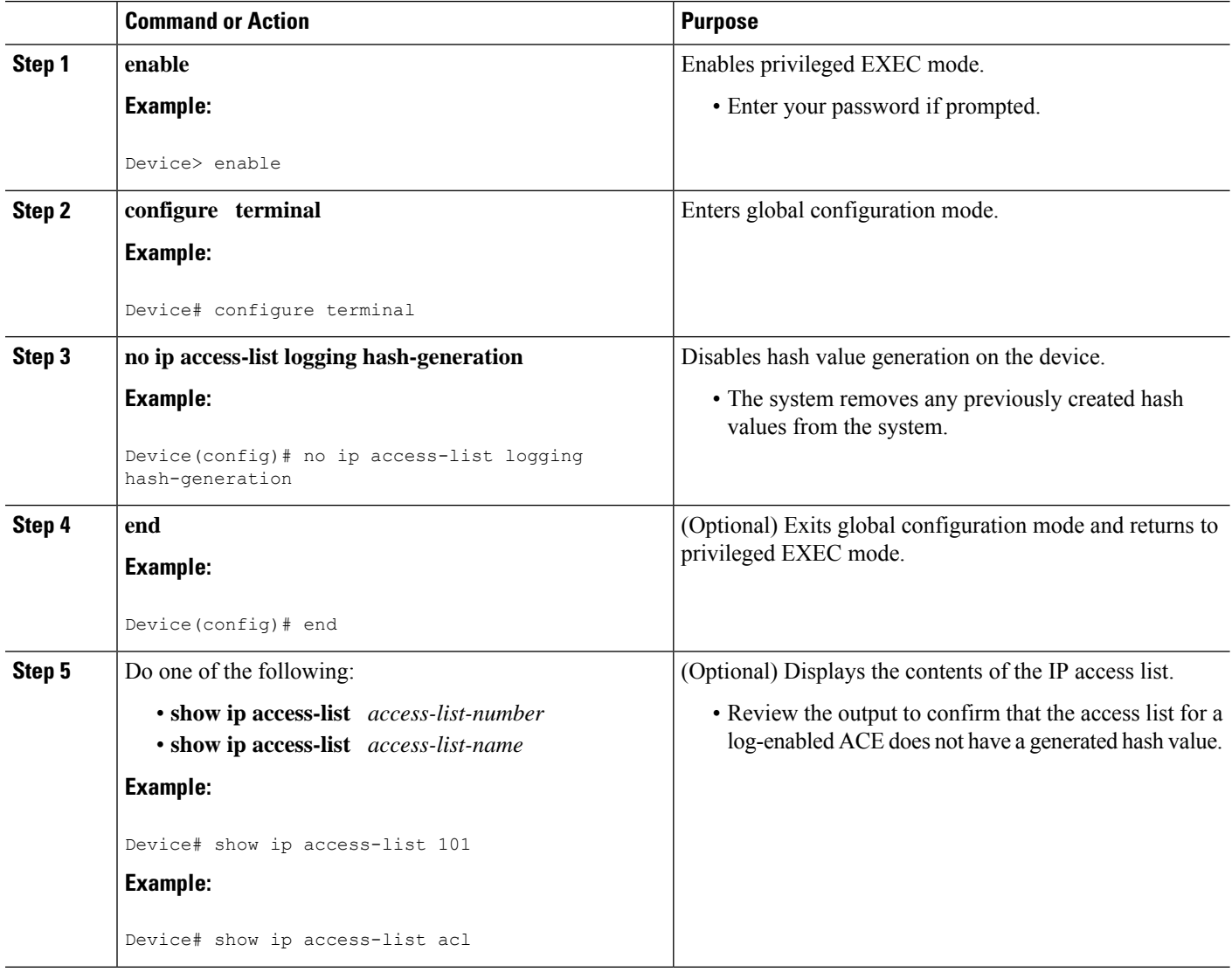

## **Configuring ACL Syslog Correlation Using a User-Defined Cookie**

Perform this task to configure the ACL Syslog Correlation feature on a device for a specific access list, using a user-defined cookie as the syslog message tag.

The example in this section shows how to configure the ACL Syslog Correlation feature using a user-defined cookie for a numbered access list. However, you can configure the ACL Syslog Correlation feature using a user-defined cookie for both numbered and named access lists, and for both standard and extended access lists.

The following restrictions apply when choosing the user-defined cookie value: • The maximum number of characters is 64. • The cookie cannot start with hexadecimal notation (such as 0x). • The cookie cannot be the same as, or a subset of, the following keywords: **reflect**, **fragment**, **time-range**. For example, reflect and ref are not valid values. However, the cookie can start with the keywords. For example, reflectedACE and fragment\_33 are valid values • The cookie must contains only alphanumeric characters. > **Note SUMMARY STEPS**

- **1. enable**
- **2. configure terminal**
- **3. access-list** *access-list-number* **permit** *protocol source destination* **log** *word*
- **4. end**
- **5. show ip access-list** *access-list-number*

#### **DETAILED STEPS**

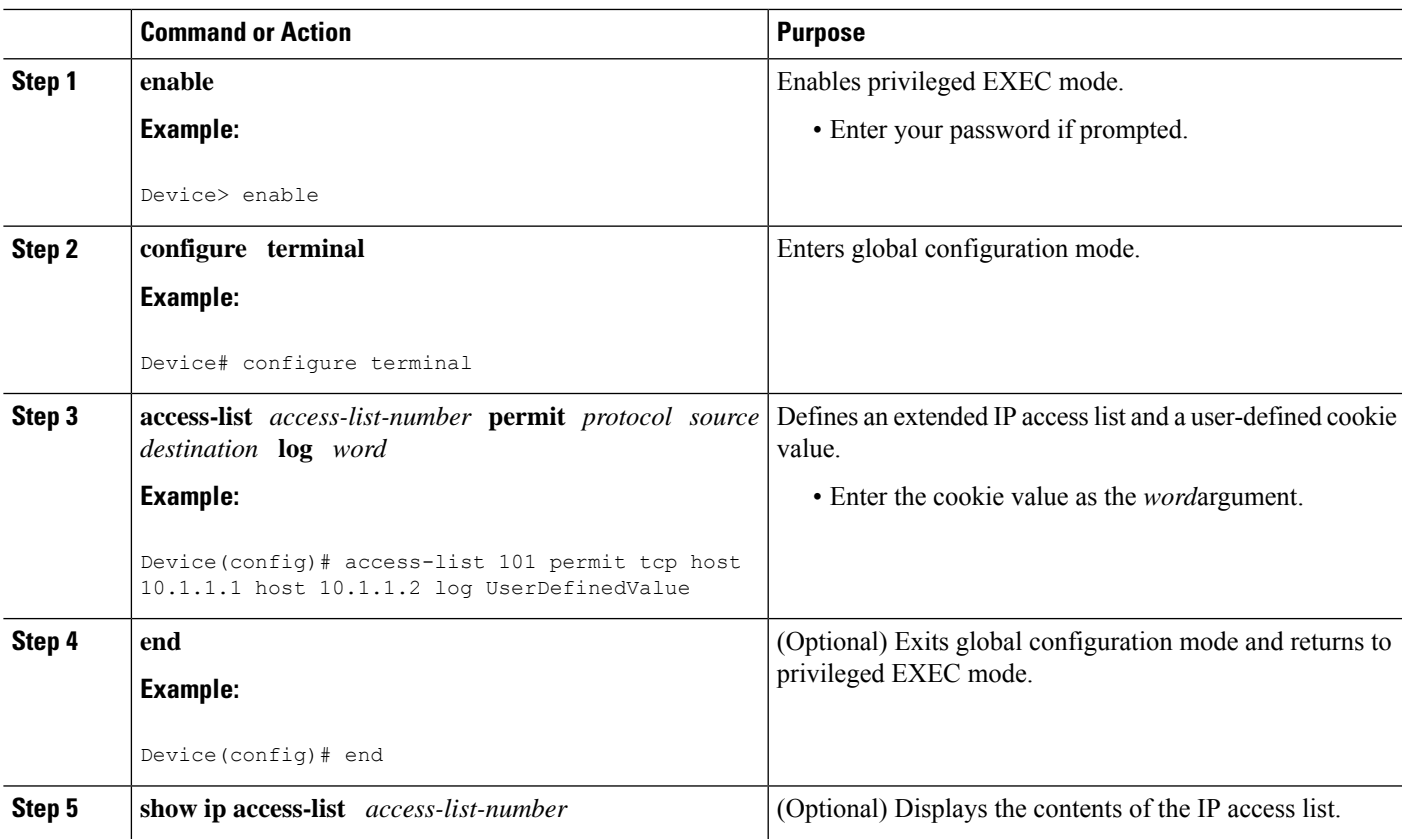

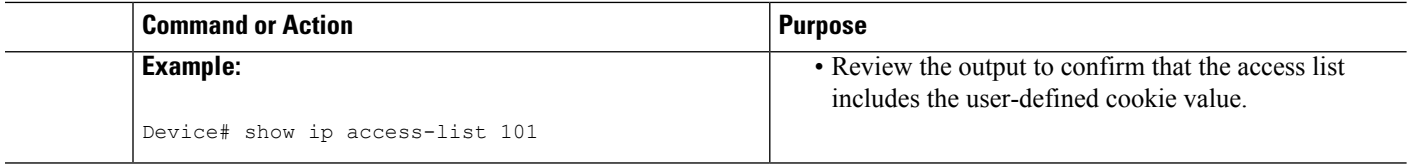

#### **Examples**

The following is sample output from the **show ip access-list** command for an access list with a user-defined cookie value.

```
Device# show ip access-list
101
Extended IP access list 101
30 permit tcp host 10.1.1.1 host 10.1.1.2 log (tag = UserDefinedValue)
```
### **Configuring ACL Syslog Correlation Using a Hash Value**

Perform this task to configure the ACL Syslog Correlation feature on a device for a specific access list, using a device-generated hash value as the syslog message tag.

The stepsin thissection shows how to configure the ACL Syslog Correlation feature using a device-generated hash value for a numbered access list. However, you can configure the ACL Syslog Correlation feature using a device-generated hash value for both numbered and named access lists, and for both standard and extended access lists.

#### **SUMMARY STEPS**

- **1. enable**
- **2. configure terminal**
- **3. ip access-list logging hash-generation**
- **4.** access-list *access-list-number* **permit** *protocol source destination* **log**
- **5. end**
- **6. show ip access-list** *access-list-number*

#### **DETAILED STEPS**

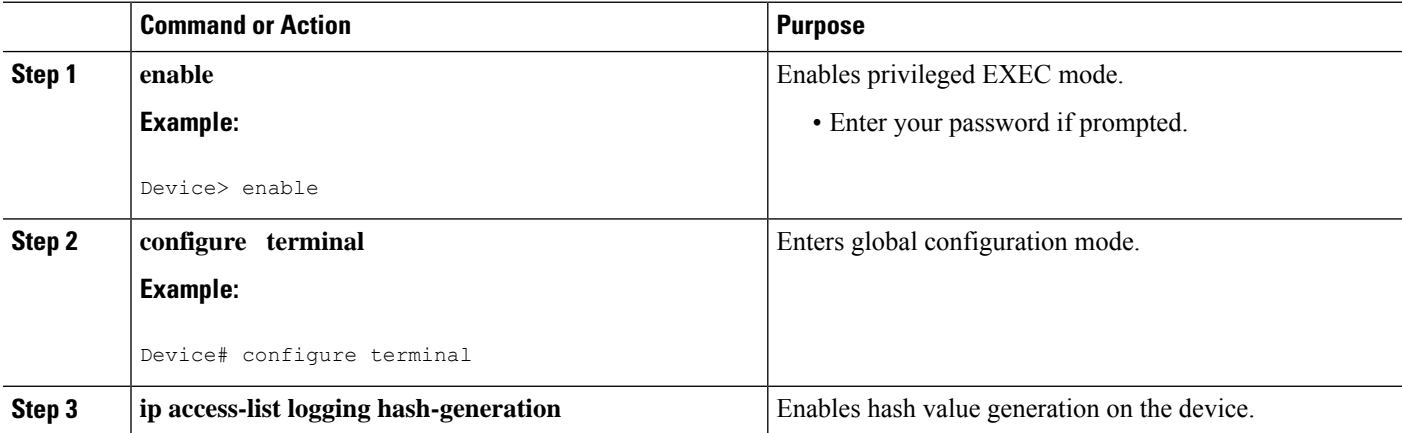

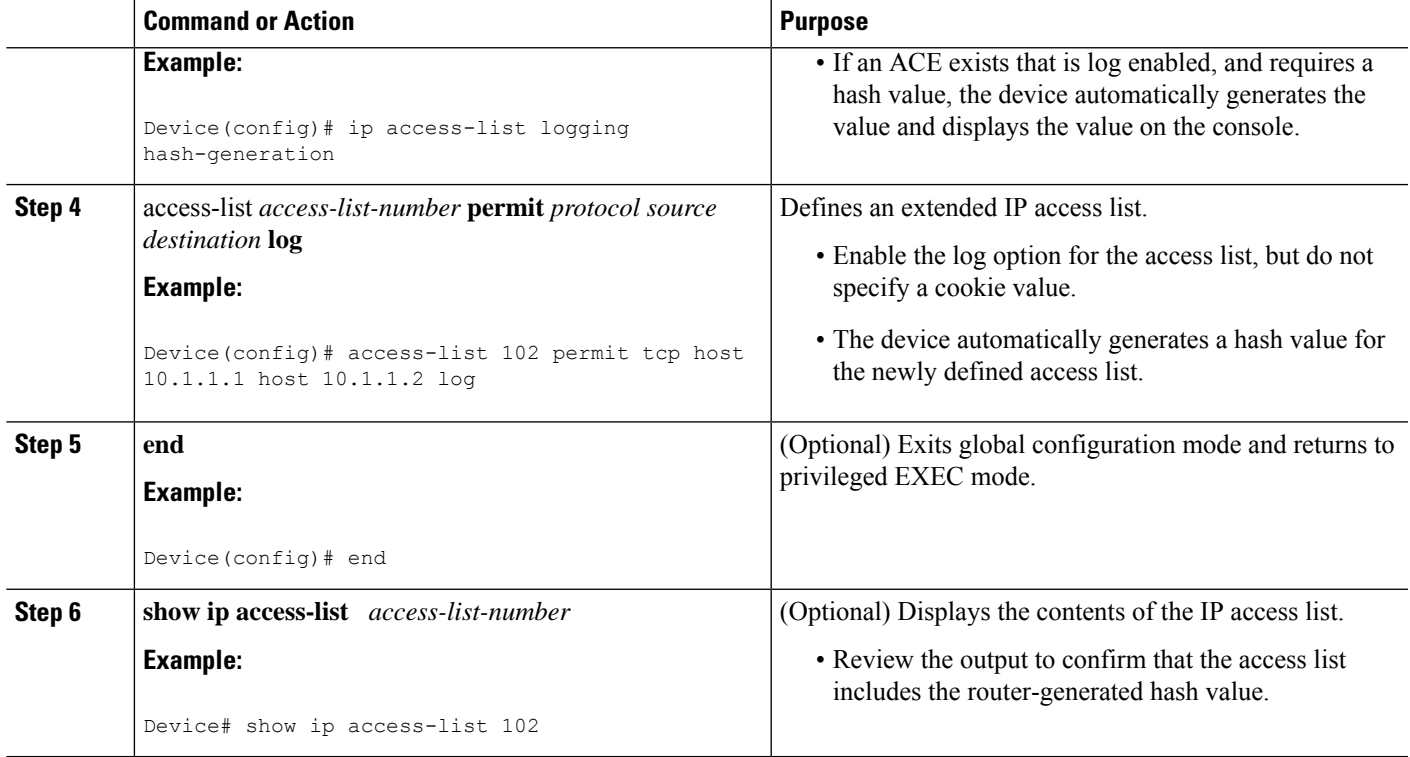

#### **Examples**

The following is sample output from the **show ip access-list** command for an access list with a device-generated hash value.

```
Device# show ip access-list
102
Extended IP access list 102
10 permit tcp host 10.1.1.1 host 10.1.1.2 log (hash = 0x7F9CF6B9)
```
## **Changing the ACL Syslog Correlation Tag Value**

Perform this task to change the value of the user-defined cookie or replace a device-generated hash value with a user-defined cookie.

The steps in this section shows how to change the ACL Syslog Correlation tag value on a numbered access list. However, you can change the ACL Syslog Correlation tag value for both numbered and named access lists, and for both standard and extended access lists.

#### **SUMMARY STEPS**

- **1. enable**
- **2.** show access-list
- **3. configure terminal**
- **4.** access-list *access-list-number* **permit** *protocol source destination* **log** *word*

I

- **5. end**
- **6. show ip access-list** *access-list-number*

#### **DETAILED STEPS**

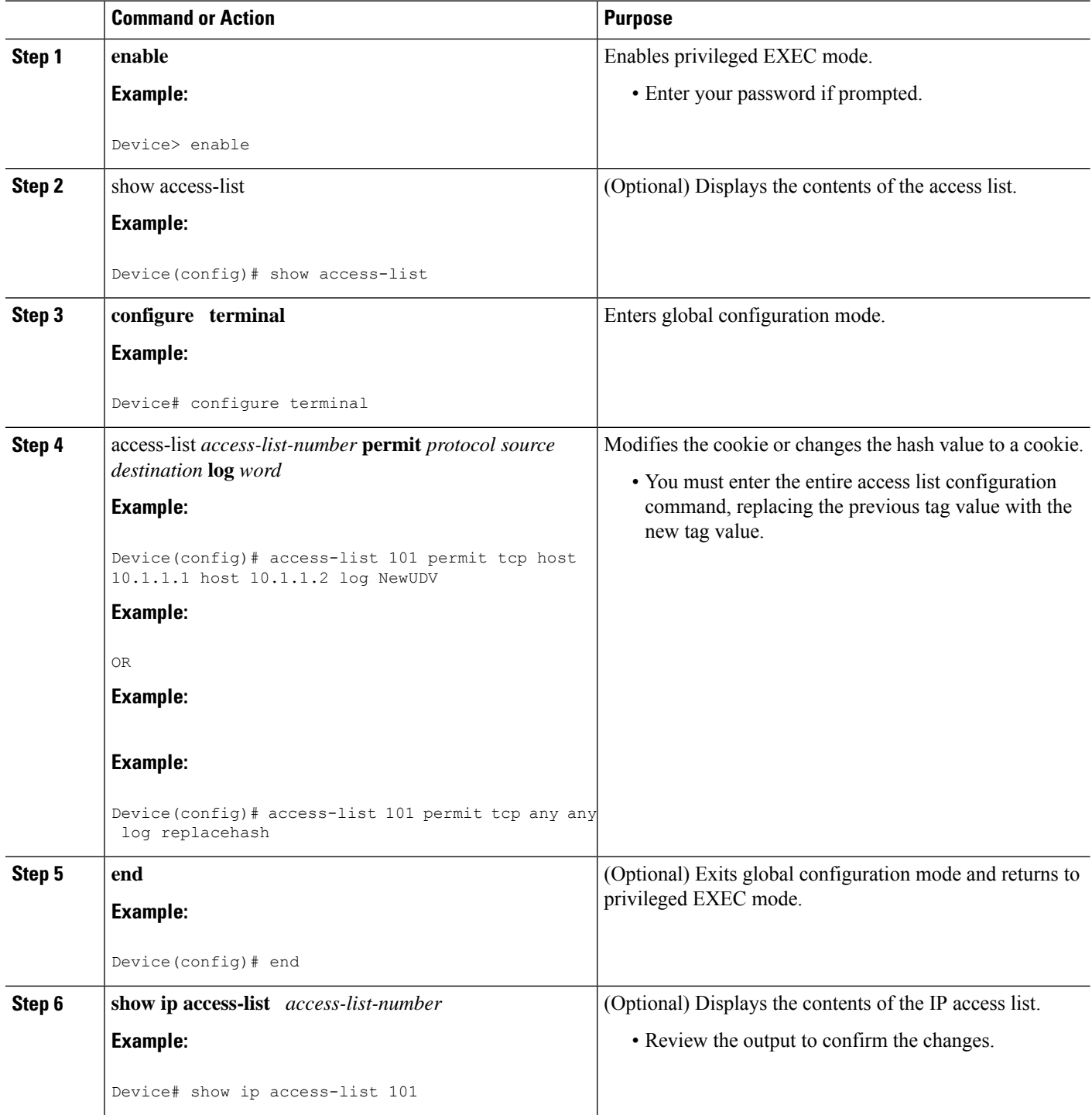

#### **Troubleshooting Tips**

Use the**debug ipaccess-listhash-generation**command to display accesslist debug information. The following is an example of the **debug** command output:

```
Device# debug ip access-list hash-generation
Syslog hash code generation debugging is on
Device# show debug
IP ACL:
Syslog hash code generation debugging is on
Device# no debug ip access-list hash-generation
Syslog hash code generation debugging is off
Device# show debug
Device#
```
## <span id="page-610-0"></span>**Configuration Examples for ACL Syslog Correlation**

### **Example: Configuring ACL Syslog Correlation Using a User-Defined Cookie**

The following example shows how to configure the ACL Syslog Correlation feature on a device using a user-defined cookie.

```
Device#
Device# debug ip access-list hash-generation
Syslog MD5 hash code generation debugging is on
Device# configure terminal
Enter configuration commands, one per line. End with CNTL/Z.
Device(config)# access-list 33 permit 10.10.10.6 log cook_33_std
Device(config)# do show ip access 33
Standard IP access list 33
10 permit 10.10.10.6 log (tag = cook_33_std)
Device(config)# end
```
### **Example: Configuring ACL Syslog Correlation using a Hash Value**

The following examples shows how to configure the ACL Syslog Correlation feature on a device using a device-generated hash value.

```
Device# debug ip access-list hash-generation
Syslog MD5 hash code generation debugging is on
Device# configure terminal
Enter configuration commands, one per line. End with CNTL/Z.
Device(config)# access-list 33 permit 10.10.10.7 log
Device(config)#
*Nov 7 13:51:23.615: %IPACL-HASHGEN: Hash Input: 33 standard permit 10.10.10.7
Hash Output: 0xCE87F535
Device(config)#
do show ip access 33
Standard IP access list 33
   10 permit 10.10.10.6 log (tag = cook_33_std)
```

```
20 permit 10.10.10.7 log (hash = 0xCE87F535)
```
## **Example: Changing the ACL Syslog Correlation Tag Value**

The following example shows how to replace an existing access list user-defined cookie with a new cookie value, and how to replace a device-generated hash value with a user-defined cookie value.

```
Device# configure terminal
Enter configuration commands, one per line. End with CNTL/Z.
Device(config)# do show ip access-list 101
Extended IP access list 101
    10 permit tcp host 10.1.1.1 host 10.1.1.2 log (tag = MyCookie)
    20 permit tcp any any log (hash = 0x75F078B9)
Device(config)# access-list 101 permit tcp host 10.1.1.1 host 10.1.1.2 log NewUDV
Device(config)# do show access-list
Extended IP access list 101
    10 permit tcp host 10.1.1.1 host 10.1.1.2 log (tag = NewUDV)
    20 permit tcp any any log (hash = 0x75F078B9)
Device(config)# access-list 101 permit tcp any any log replacehash
Device(config)# do show access-list
Extended IP access list 101
    10 permit tcp host 10.1.1.1 host 10.1.1.2 log (tag = NewUDV)
    20 permit tcp any any log (tag = replacehash)
```
# <span id="page-611-0"></span>**Additional References for IPv6 IOS Firewall**

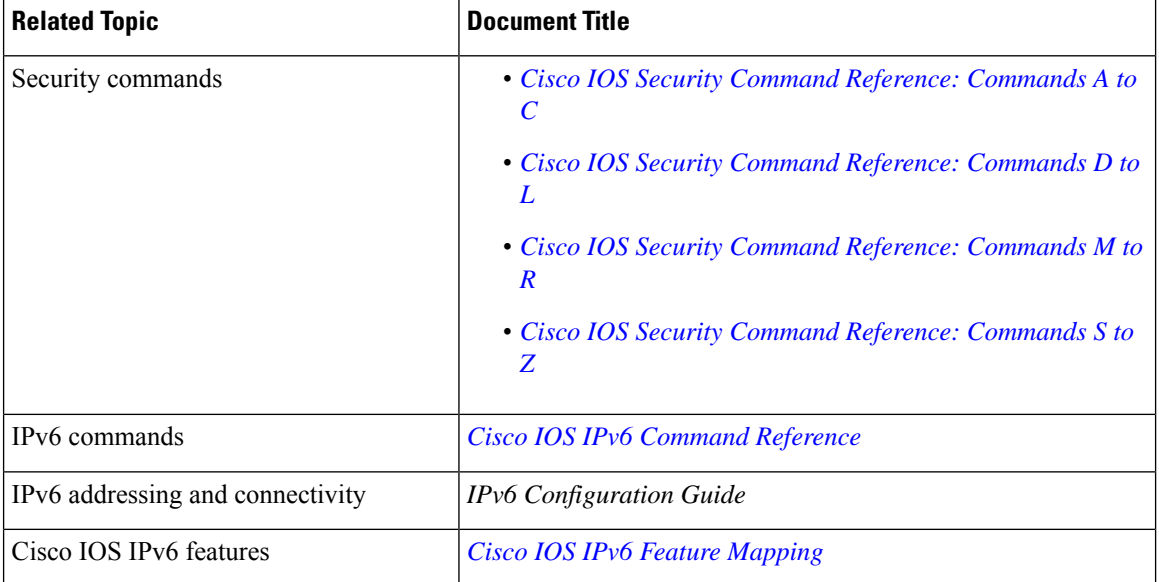

#### **Related Documents**

#### **Standards and RFCs**

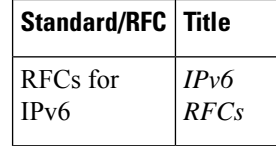
### **Technical Assistance**

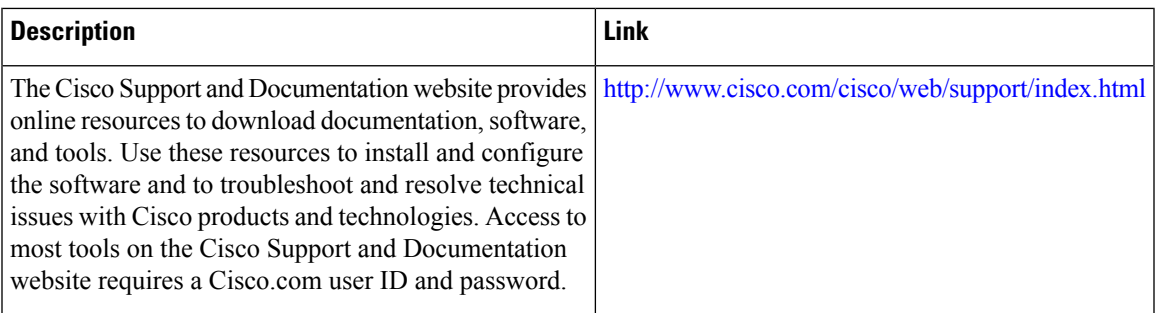

# **Feature Information for ACL Syslog Correlation**

The following table provides release information about the feature or features described in this module. This table lists only the software release that introduced support for a given feature in a given software release train. Unless noted otherwise, subsequent releases of that software release train also support that feature.

Use Cisco Feature Navigator to find information about platform support and Cisco software image support. To access Cisco Feature Navigator, go to [www.cisco.com/go/cfn.](http://www.cisco.com/go/cfn) An account on Cisco.com is not required.

| <b>Feature Name</b>           | <b>Releases</b>           | <b>Feature Information</b>                                                                                                    |
|-------------------------------|---------------------------|----------------------------------------------------------------------------------------------------|
| <b>ACL Syslog Correlation</b> | Cisco IOS XE Release 3.6S | The ACL Syslog Correlation feature appends<br>a tag (either a user-defined cookie or a<br>router-generated MD5 hash value) to ACE<br>syslog entries. This tag uniquely identifies the<br>ACE, within the ACL, that generated the<br>syslog entry. |

**Table 60: Feature Information for ACL Syslog Correlation**

I

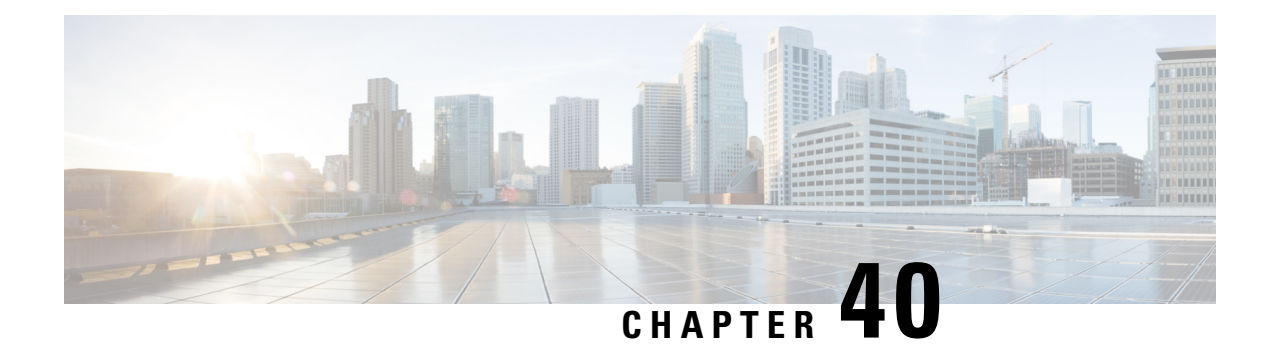

# **IPv6 Access Control Lists**

Access lists determine what traffic is blocked and what traffic is forwarded at device interfaces and allow filtering of traffic based on source and destination addresses, and inbound and outbound traffic to a specific interface. Standard IPv6 ACL functionality was extended to support traffic filtering based on IPv6 option headers and optional, upper-layer protocol type information for finer granularity of control. Standard IPv6 ACL functionality was extended to support traffic filtering based on IPv6 option headers and optional, upper-layer protocol type information for finer granularity of control.

This module describes how to configure IPv6 traffic filtering and to control access to virtual terminal lines.

- RSP3 Porting Related [Information,](#page-614-0) on page 471
- [Information](#page-614-1) About IPv6 Access Control Lists, on page 471
- How to [Configure](#page-615-0) IPv6 Access Control Lists, on page 472
- [Configuration](#page-620-0) Examples for IPv6 Access Control Lists, on page 477
- Feature [Information](#page-621-0) for IPv6 Access Control Lists, on page 478

## <span id="page-614-1"></span><span id="page-614-0"></span>**RSP3 Porting Related Information**

IPv6 ACL is not supported on RSP3

# **Information About IPv6 Access Control Lists**

## **Access Control Lists for IPv6 Traffic Filtering**

The standard ACL functionality in IPv6 is similar to standard ACLs in IPv4. Access lists determine what traffic is blocked and what traffic is forwarded at device interfaces and allow filtering based on source and destination addresses, inbound and outbound to a specific interface. Each access list has an implicit deny statement at the end. IPv6 ACLs are defined and their deny and permit conditions are set using the **ipv6 access-list**command with the **deny** and **permit** keywords in global configuration mode.

IPv6 extended ACLs augments standard IPv6 ACL functionality to support traffic filtering based on IPv6 option headers and optional, upper-layer protocol type information for finer granularity of control (functionality similar to extended ACLs in IPv4).

### **IPv6 Packet Inspection**

The following header fields are used for IPv6 inspection: traffic class, flow label, payload length, next header, hop limit, and source or destination IP address. For further information on and descriptions of the IPv6 header fields, see RFC 2474.

### **Access Class Filtering in IPv6**

Filtering incoming and outgoing connections to and from the device based on an IPv6 ACL is performed using the **ipv6 access-class** command in line configuration mode. The **ipv6 access-class** command is similar to the **access-class** command, except the IPv6 ACLs are defined by a name. If the IPv6 ACL is applied to inbound traffic, the source address in the ACL is matched against the incoming connection source address and the destination address in the ACL is matched against the local device address on the interface. If the IPv6 ACL is applied to outbound traffic, the source address in the ACL is matched against the local device address on the interface and the destination address in the ACL is matched against the outgoing connection source address. We recommend that identical restrictions are set on all the virtual terminal lines because a user can attempt to connect to any of them.

## <span id="page-615-0"></span>**How to Configure IPv6 Access Control Lists**

## **Configuring IPv6 Traffic Filtering**

### **Creating and Configuring an IPv6 ACL for Traffic Filtering**

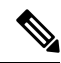

**Note**

IPv6 ACLs on the Cisco ASR 1000 platform do not contain implicit permit rules. The IPv6 neighbor discovery process uses the IPv6 network-layer service; therefore, to enable IPv6 neighbor discovery, you must add IPv6 ACLs to allow IPv6 neighbor discovery packets to be sent and received on an interface. In IPv4, the Address Resolution Protocol (ARP), which is equivalent to the IPv6 neighbor discovery process, uses a separate data-link-layer protocol; therefore, by default IPv4 ACLs implicitly allow ARP packets to be sent and received on an interface.

#### **SUMMARY STEPS**

- **1. enable**
- **2. configure terminal**
- **3. ipv6 access-list** *access-list-name*
- **4.** Do one of the following:
	- **permit protocol** {*source-ipv6-prefix/prefix-length* | **any** | **host** *source-ipv6-address*} [*operator* [*port-number*]] {*destination-ipv6-prefix* **/** *prefix-length* | **any** | **host** *destination-ipv6-address*} [**operator** [*port-number*]] [**dest-option-type** [*doh-number* | *doh-type*]] [**dscp** *value*] [**flow-label** *value*] [**fragments**] [**log**] [**log-input**] [**mobility**] [**mobility-type** [*mh-number* | *mh-type*]] [**routing**] [**routing-type** *routing-number*] [**sequence** *value*] [**time-range** *name*]
	- **deny** *protocol* {*source-ipv6-prefix*/*prefix-length* | **any** | **host** *source-ipv6-address*} [*operator port-number*]] {*destination-ipv6-prefix/prefix-length* | **any** |**host** *destination-ipv6-address*} [*operator* [*port-number*]] [**dest-option-type** [*doh-number* | *doh-type*] ] [**dscp** *value*] [**flow-label** *value*]

[**fragments**] [**log**] [**log-input**] [**mobility**] [**mobility-type** [*mh-number* | *mh-type*]] [**routing**] [**routing-type** *routing-number*] [**sequence** *value*] [**time-range** *name*] [**undetermined-transport**

### **DETAILED STEPS**

 $\overline{\phantom{a}}$ 

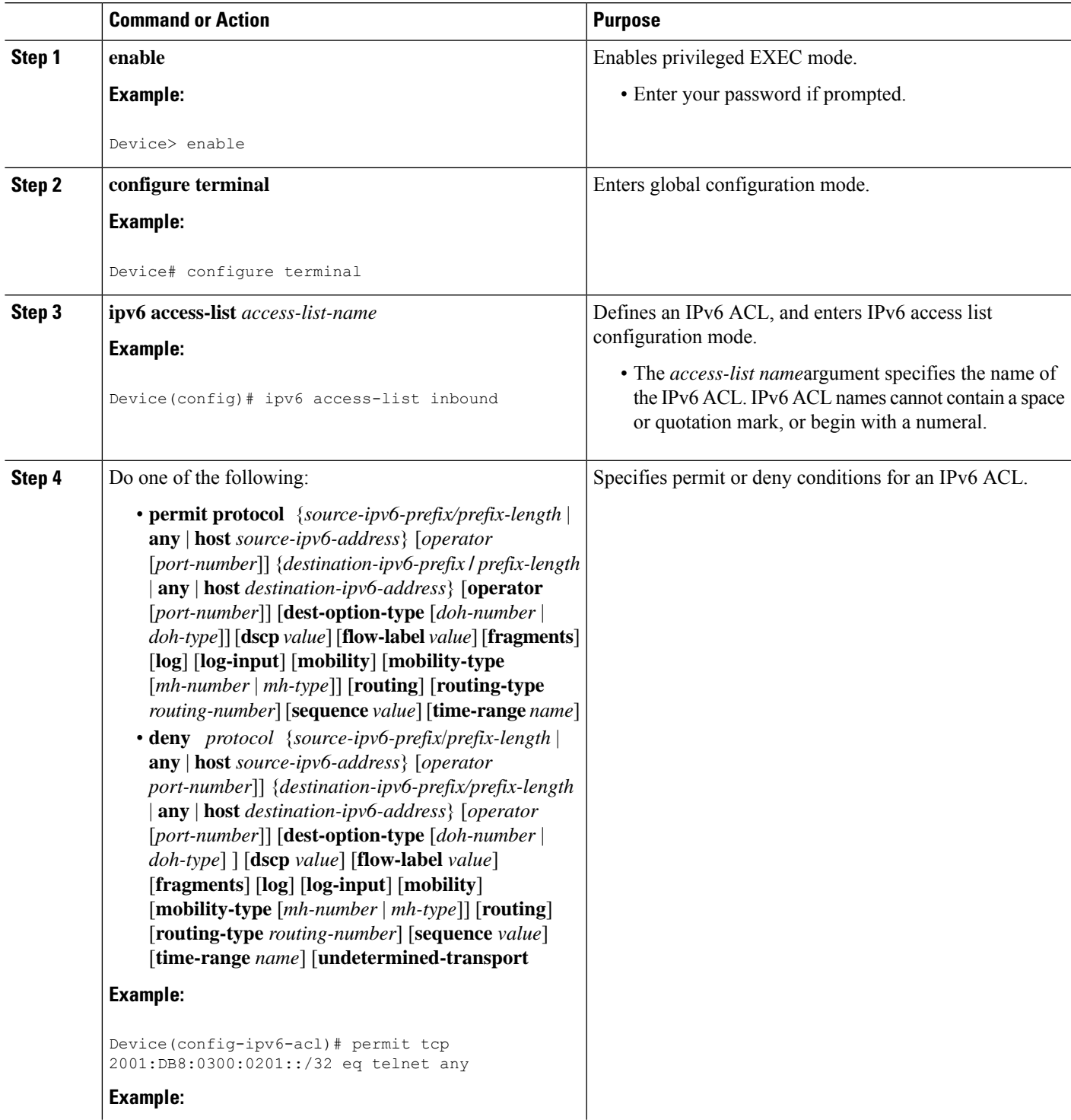

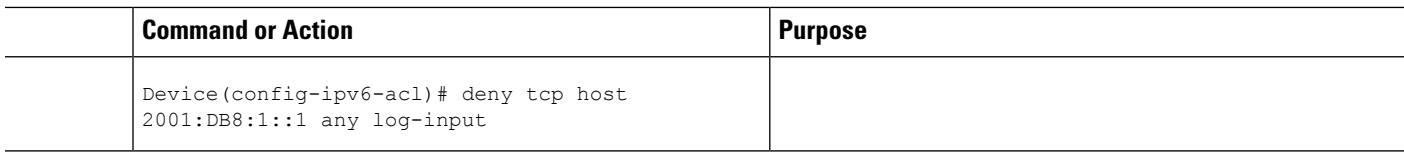

### **Applying the IPv6 ACL to an Interface**

### **SUMMARY STEPS**

- **1. enable**
- **2. configure terminal**
- **3. interface** *type number*
- **4. ipv6 traffic-filter** *access-list-name* {**in**| **out**}

### **DETAILED STEPS**

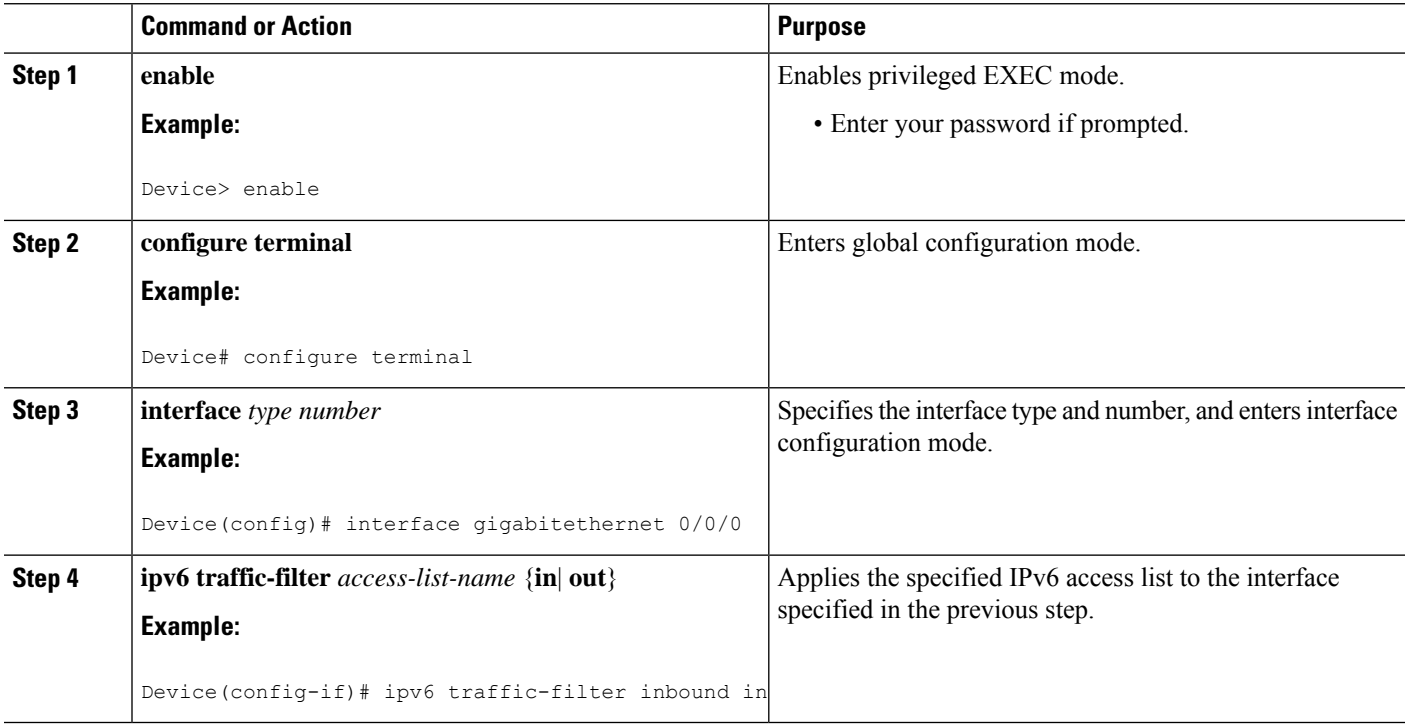

## **Controlling Access to a vty**

### **Creating an IPv6 ACL to Provide Access Class Filtering**

### **SUMMARY STEPS**

- **1. enable**
- **2. configure terminal**
- **3. ipv6 access-list** *access-list-name*
- **4.** Do one of the following:
	- **permit protocol** {*source-ipv6-prefix/prefix-length* | **any** | **host** *source-ipv6-address*} [*operator* [*port-number*]] {*destination-ipv6-prefix* **/** *prefix-length* | **any** |**host** *destination-ipv6-address*} [*operator* [*port-number*]] [**dest-option-type** [*doh-number* | *doh-type*]] [**dscp** *value*] [**flow-label** *value*] [**fragments**] [**log**] [**log-input**] [**mobility**] [**mobility-type** [*mh-number* | *mh-type*]] [**routing**] [**routing-type** *routing-number*] [**sequence** *value*] [**time-range** *name*
	- **deny** *protocol* {*source-ipv6-prefix*/*prefix-length* | **any** | **host** *source-ipv6-address*} [*operator port-number*]] {*destination-ipv6-prefix/prefix-length* | **any** |**host** *destination-ipv6-address*} [*operator* [*port-number*]] [**dest-option-type** [*doh-number* | *doh-type*]] [**dscp** *value*] [**flow-label** *value*] [**fragments**] [**log**] [**log-input**] [**mobility**] [**mobility-type** [*mh-number* | *mh-type*]] [**routing**] [**routing-type** *routing-number*] [**sequence** *value*] [**time-range** *name*] [**undetermined-transport**

### **DETAILED STEPS**

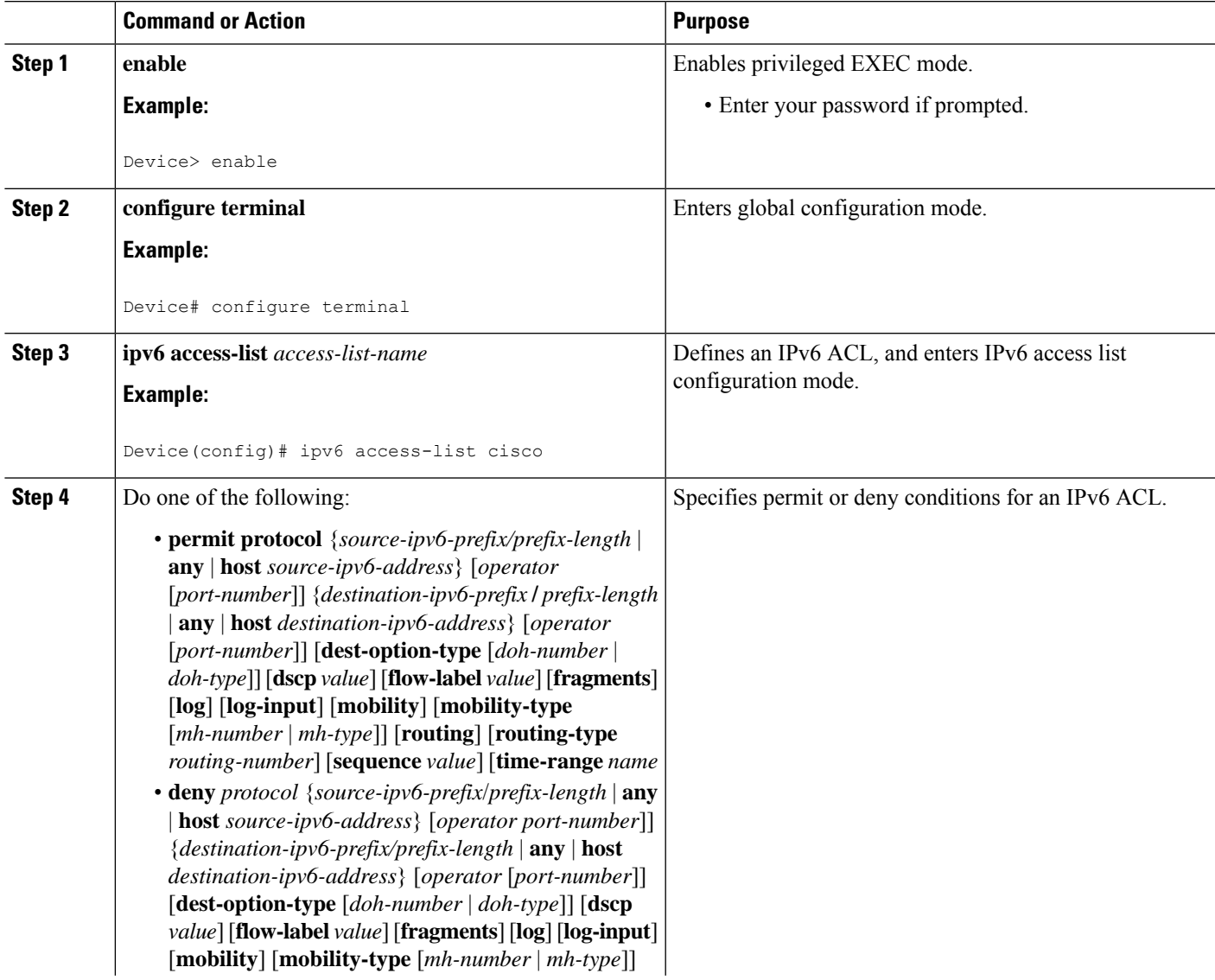

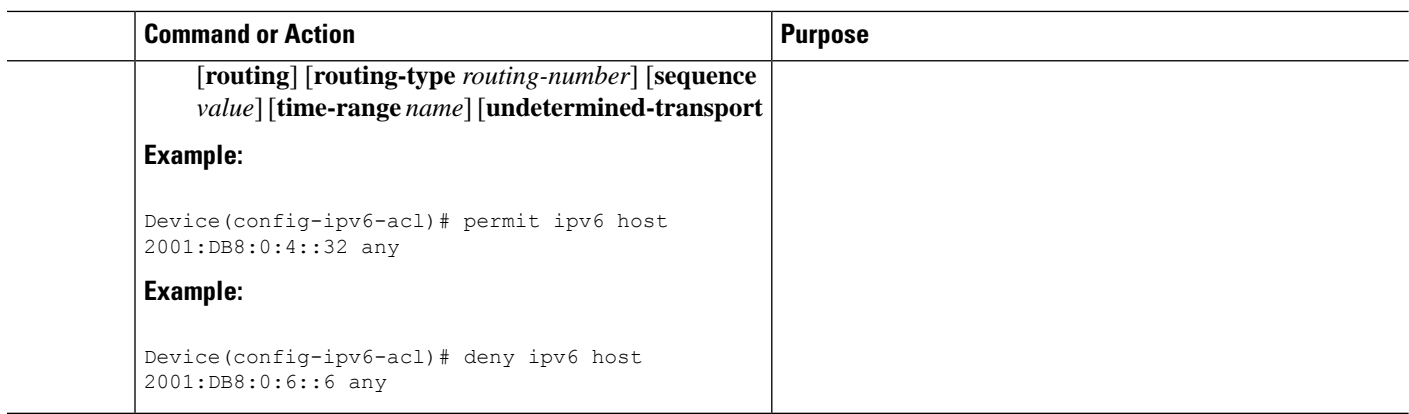

### **Applying an IPv6 ACL to the Virtual Terminal Line**

### **SUMMARY STEPS**

- **1. enable**
- **2. configure terminal**
- **3. line** [**aux**| **console**| **tty**| **vty**] *line-number*[*ending-line-number*]
- **4. ipv6 access-class** *ipv6-access-list-name* {**in**| **out**}

### **DETAILED STEPS**

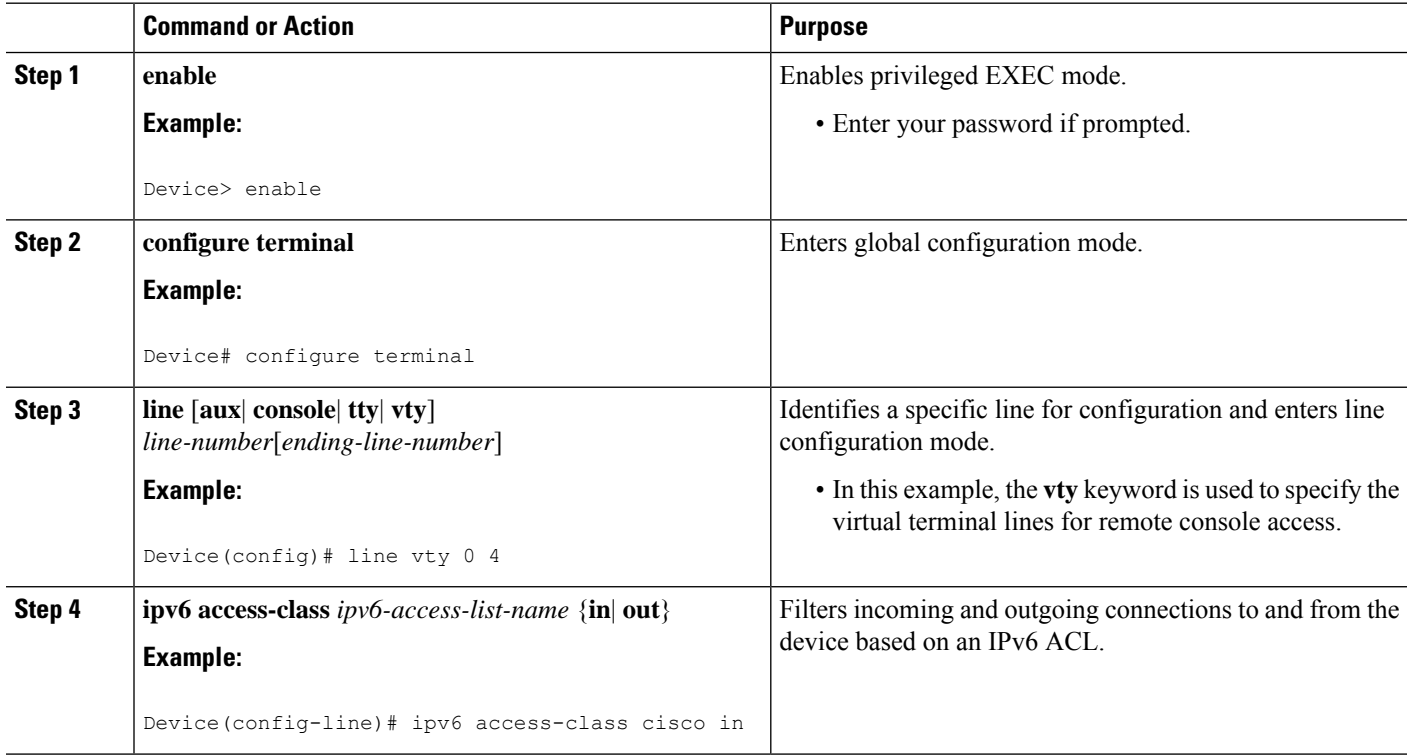

Ш

## <span id="page-620-0"></span>**Configuration Examples for IPv6 Access Control Lists**

## **Example: Verifying IPv6 ACL Configuration**

In this example, the **show ipv6 access-list** command is used to verify that IPv6 ACLs are configured correctly:

Device> **show ipv6 access-list**

```
IPv6 access list inbound
   permit tcp any any eq bgp (8 matches) sequence 10
   permit tcp any any eq telnet (15 matches) sequence 20
   permit udp any any sequence 30
IPv6 access list Virtual-Access2.1#427819008151 (per-user)
   permit tcp host 2001:DB8:1::32 eq bgp host 2001:DB8:2::32 eq 11000 sequence 1
   permit tcp host 2001:DB8:1::32 eq telnet host 2001:DB8:2::32 eq 11001 sequence 2
```
## **Example: Creating and Applying an IPv6 ACL**

The following example shows how to restrict HTTP access to certain hours during the day and log any activity outside of the permitted hours:

```
Device# configure terminal
Device(config)# time-range lunchtime
Device(config-time-range)# periodic weekdays 12:00 to 13:00
Device(config-time-range)# exit
Device(config)# ipv6 access-list INBOUND
Device(config-ipv6-acl)# permit tcp any any eq www time-range lunchtime
Device(config-ipv6-acl)# deny tcp any any eq www log-input
Device(config-ipv6-acl)# permit tcp 2001:DB8::/32 any
Device(config-ipv6-acl)# permit udp 2001:DB8::/32 any
Device(config-ipv6-acl)# end
```
### **Example: Controlling Access to a vty**

In the following example, incoming connections to the virtual terminal lines 0 to 4 are filtered based on the IPv6 access list named acl1:

```
ipv6 access-list acl1
permit ipv6 host 2001:DB8:0:4::2/32 any
!
line vty 0 4
ipv6 access-class acl1 in
```
## <span id="page-621-0"></span>**Feature Information for IPv6 Access Control Lists**

The following table provides release information about the feature or features described in this module. This table lists only the software release that introduced support for a given feature in a given software release train. Unless noted otherwise, subsequent releases of that software release train also support that feature.

Use Cisco Feature Navigator to find information about platform support and Cisco software image support. To access Cisco Feature Navigator, go to [www.cisco.com/go/cfn.](http://www.cisco.com/go/cfn) An account on Cisco.com is not required.

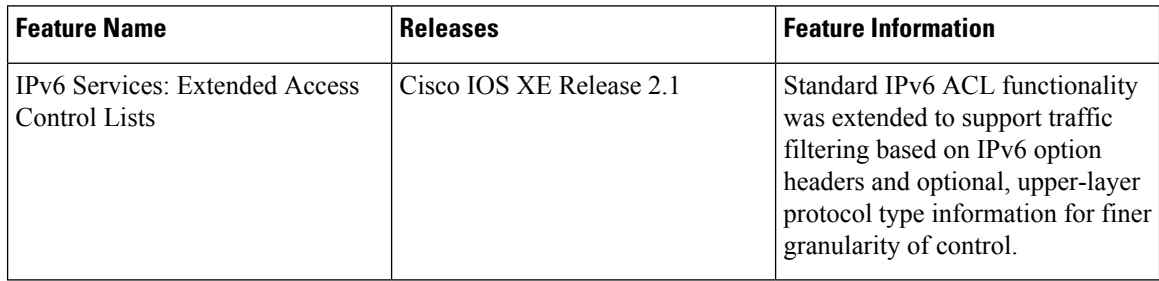

#### **Table 61: Feature Information for IPv6 Access Control Lists**

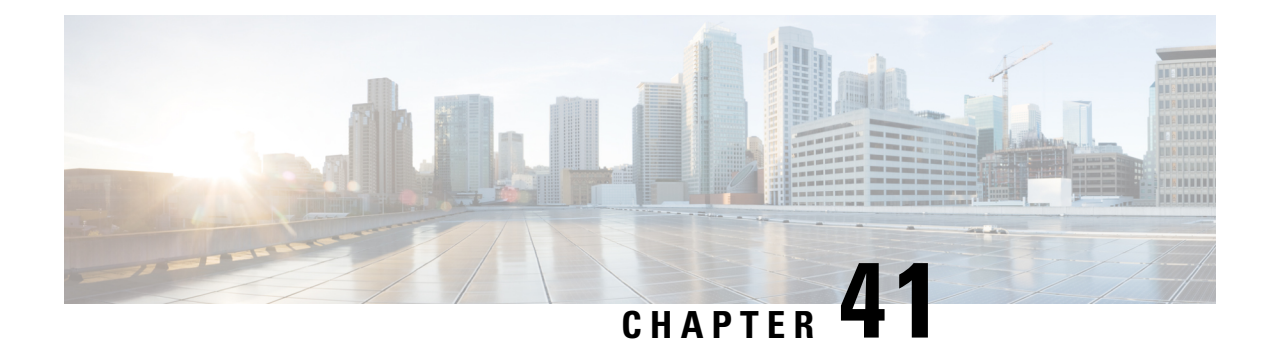

# **IPv6 ACL Undetermined-Transport Support**

The IPv6 ACL Undetermined-Transport Support feature helps in dropping misconfigured packets where the complete upper layer header is not present.

- Restrictions for IPv6 ACL [Undetermined-Transport](#page-622-0) Support, on page 479
- Information about IPv6 ACL [Undetermined-Transport](#page-622-1) Support, on page 479
- How to Configure IPv6 ACL [Undetermined-Transport](#page-623-0) Support, on page 480
- Configuration Examples for IPv6 ACL [Undetermined-Transport](#page-624-0) Support, on page 481
- Additional References for IPv6 ACL [Undetermined-Transport](#page-624-1) Support, on page 481
- Feature [Information](#page-625-0) for ACL Template, on page 482

## <span id="page-622-0"></span>**Restrictions for IPv6 ACL Undetermined-Transport Support**

- The undetermined-transport option is supported only for Cisco Application Control Engines (ACE) with deny action and IPv6 protocol.
- Undetermined transport is not applied on nonfirst fragment packets.

# <span id="page-622-1"></span>**Information about IPv6 ACL Undetermined-Transport Support**

## **IPv6 ACL Undetermined-Transport**

Unintended misconfigurations by users or malicious attacks on the network may cause operational problems for hosts on the network.

Upper layer header is placed at the end of Extended Header (EH) chain in IPv6 packet, as it described in RFC 2460. If the complete upper layer header is not present in the IPv6 packet, then the router cannot process the packet. These packets may be misconfigured, corrupted, or malicious packets.

You may choose to drop these packets using IPv6 ACL with undetermined-transport option.

# <span id="page-623-0"></span>**How to Configure IPv6 ACL Undetermined-Transport Support**

## **Configuring IPv6 ACL Undetermined-Transport Support**

#### **SUMMARY STEPS**

- **1. enable**
- **2. configure terminal**
- **3. ipv6 access-list** *acl-name*
- **4. deny ipv6** {*src-addr* | **any**} {*dest-addr* | **any**} [**undetermined-transport**]
- **5. end**

### **DETAILED STEPS**

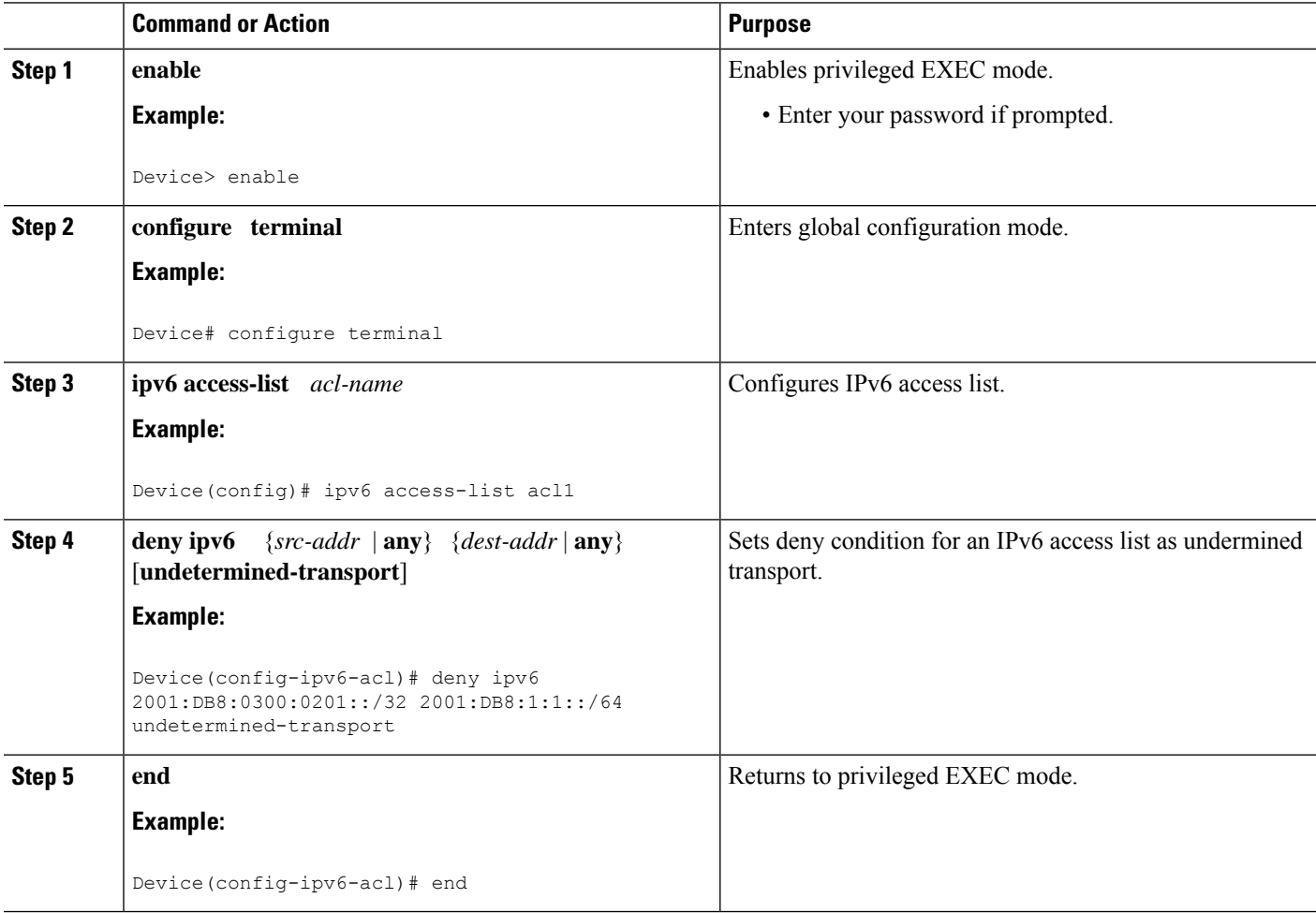

# <span id="page-624-0"></span>**Configuration Examples for IPv6 ACL Undetermined-Transport Support**

## **Example: Example for IPv6 ACL Undetermined-Transport Support**

```
Device> enable
Device# configure terminal
Device(config)# ipv6 access-list acl1
Device(config-ipv6-acl)# deny ipv6 2001:DB8:0300:0201::/32 2001:DB8:1:1::/64
undetermined-transport
Device(config-ipv6-acl)# end
```
# <span id="page-624-1"></span>**Additional References for IPv6 ACL Undetermined-Transport Support**

### **Related Documents**

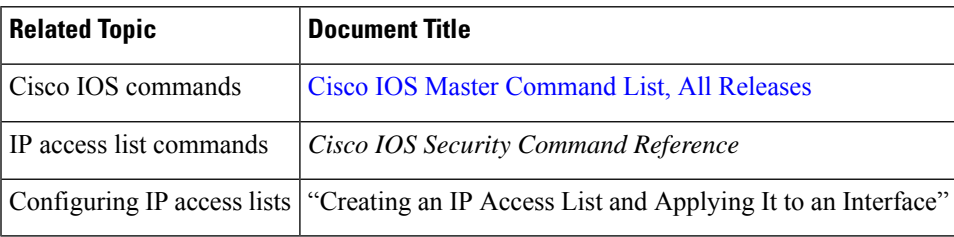

#### **Standards and RFCs**

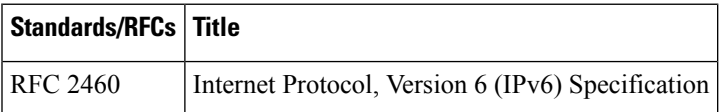

#### **Technical Assistance**

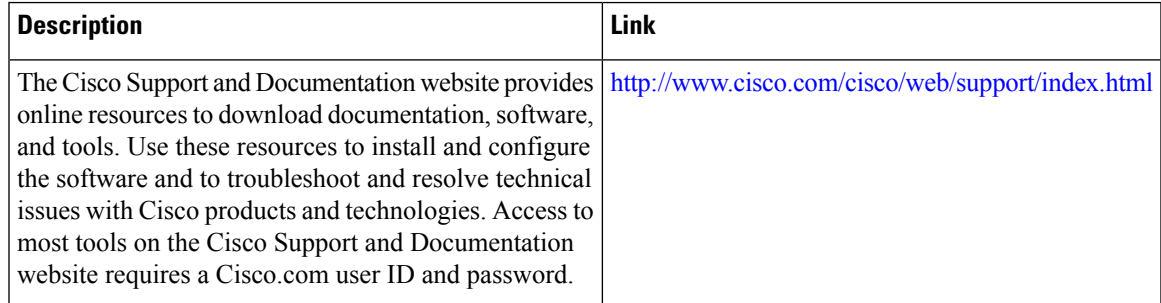

# <span id="page-625-0"></span>**Feature Information for ACL Template**

**Table 62: Feature Information for ACL Template**

The following table provides release information about the feature or features described in this module. This table lists only the software release that introduced support for a given feature in a given software release train. Unless noted otherwise, subsequent releases of that software release train also support that feature.

Use Cisco Feature Navigator to find information about platform support and Cisco software image support. To access Cisco Feature Navigator, go to [www.cisco.com/go/cfn.](http://www.cisco.com/go/cfn) An account on Cisco.com is not required.

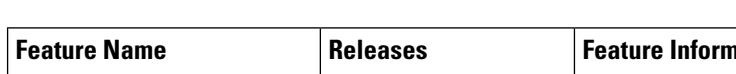

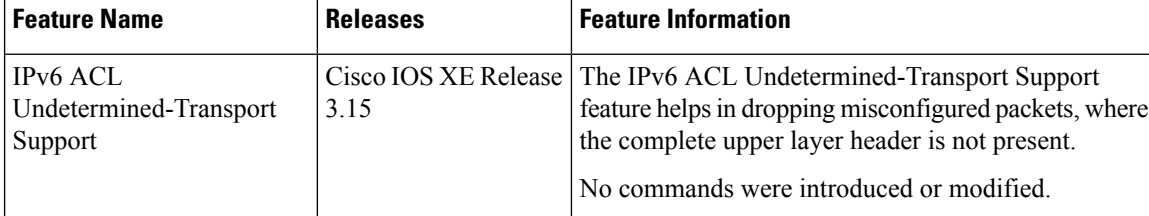

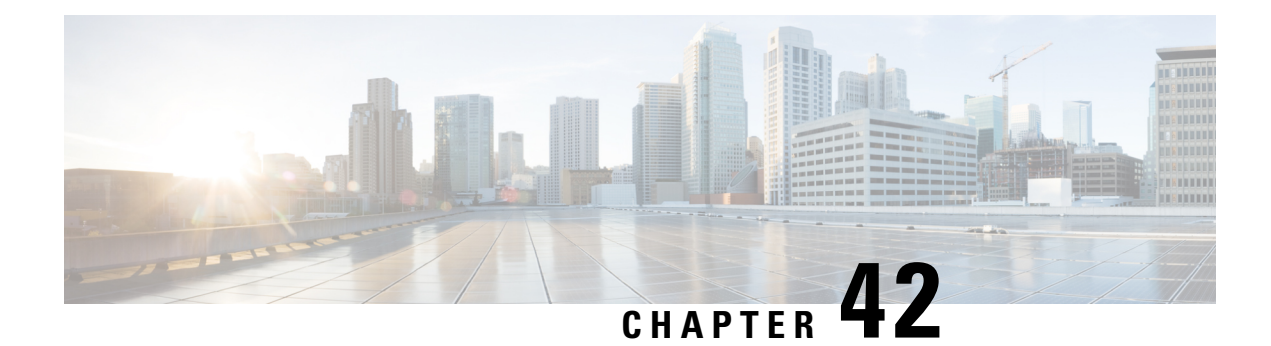

# **Configuring Template ACLs**

When user profiles are configured using RADIUS Attribute 242 or vendor-specific attribute (VSA) Cisco-AVPairs, similar per-user access control lists (ACLs) may be replaced by a single template ACL. That is, one ACL represents many similar ACLs. By using template ACLs, you can increase the total number of per-user ACLs while minimizing the memory and Ternary Content Addressable Memory (TCAM) resources needed to support the ACLs.

In networks where each subscriber has its own ACL, it is common for the ACL to be the same for each user except for the user's IPaddress. The Template ACLs feature groups ACLs with many common access control elements (ACEs) into a single ACL that saves system resources.

- [Prerequisites](#page-626-0) for Template ACLs, on page 483
- [Restrictions](#page-626-1) for Template ACLs, on page 483
- Information About [Configuring](#page-627-0) Template ACLs, on page 484
- How to [Configure](#page-630-0) Template ACLs, on page 487
- [Configuration](#page-632-0) Examples for Template ACLs, on page 489
- Additional [References,](#page-633-0) on page 490
- Feature [Information](#page-634-0) for ACL Template, on page 491

## <span id="page-626-1"></span><span id="page-626-0"></span>**Prerequisites for Template ACLs**

- Cisco ASR 1000 series routers
- Cisco IOS XE Release 2.4 or a later release

## **Restrictions for Template ACLs**

Template ACLs are activated only for per-user ACLs configured through RADIUS Attribute 242 or VSA Cisco-AVPairs (ip:inacl/outacl). No other ACL types are processed by the Template ACL feature.

Template ACL functionality is available only for IPv4 ACLs.

Template ACL functionality is not available for the following types of per-user ACLs:

- Time-based ACLs
- Dynamic ACLs
- Evaluate ACLs
- Reflexive ACLs
- ACLs configured on ISG IP sessions
- IPv6 ACLs

#### **Disabling the Template ACL Feature**

When the Template ACL feature is disabled, the system replaces all existing template ACL instances with ACLs. If the system does not have enough resources (in particular TCAM resources) to setup the required number of ACLs, the system generates an error message, and the request to disable the Template ACLs feature fails.

## <span id="page-627-0"></span>**Information About Configuring Template ACLs**

### **Template ACL Feature Design**

When the service provider uses AAA servers to configure individual ACLs for each authorized session using with RADIUS attribute 242 or VSA Cisco-AVPairs, the number of sessions can easily exceed the maximum ACL number allowed by the system.

In networks where each subscriber has an ACL, it is common for the ACL to be the same for each user except for the user's IPaddress. Template ACLs alleviate this problem by grouping ACLs with many common ACEs into a single ACL that compiles faster and saves system resources.

The Template ACL feature is enabled by default, and ACLs set up using the RADIUS attribute 242 or VSA Cisco-AVPairs are considered for template status.

When the Template ACL feature is enabled, the system scans and evaluates all configured per-session ACLs and then creates all required template ACLs.

#### **Disabling Template ACLs**

When the Template ACL feature is disabled, the system replaces all existing template ACL instances with ACLs. If the system does not have enough resources (in particular TCAM resources) to setup the required number of ACLs, the system generates an error message, and the request to disable the Template ACL feature fails.

Therefore, before you disable the Template ACL feature, use the **show access-list template summary** command to view the number of template ACLs in the system and ascertain if this number exceeds the system limitations.

When the template ACL feature is disabled, no new ACLS are considered for templating.

### **Multiple ACLs**

When the Template ACL feature is enabled, the system can identify when two per-user ACLS are similar, and the system consolidates the two per-user ACLs into one template ACL.

For example, the following example shows two ACLs for two separate users:

```
ip access-list extended Virtual-Access1.1#1 (PeerIP: 10.1.1.1)
permit igmp any host 10.1.1.1
permit icmp host 10.1.1.1 any
deny ip host 10.31.66.36 host 10.1.1.1
deny tcp host 10.1.1.1 host 10.31.66.36
permit udp any host 10.1.1.1
permit udp host 10.1.1.1 any
permit udp any host 192.168.2.1
permit udp any host 192.168.222.1
permit icmp host 10.55.15.4 host 192.168.2.1
permit udp 10.22.11.0 0.0.0.255 host 192.168.211.2
permit tcp any host 192.168.222.1
permit ip host 10.55.15.4 host 192.168.2.1
permit tcp 10.22.11.0 0.0.0.255 host 192.168.211.2
ip access-list extended Virtual-Access1.1#2 (PeerIP: 10.13.11.2)
permit igmp any host 10.13.11.2
permit icmp host 10.13.11.2 any
deny ip host 10.31.66.36 host 10.13.11.2
deny tcp host 10.13.11.2 host 10.31.66.36
permit udp any host 10.13.11.2
permit udp host 10.13.11.2 any
permit udp any host 192.168.2.1
permit udp any host 192.168.222.1
permit icmp host 10.55.15.4 host 192.168.2.1
permit udp 10.22.11.0 0.0.0.255 host 192.168.211.2
permit tcp any host 192.168.222.1
permit ip host 10.55.15.4 host 192.168.2.1
permit tcp 10.22.11.0 0.0.0.255 host 192.168.211.2
```
With the Template ACL feature is enabled, the system recognizes that these two ACLs are similar, and creates a template ACL as follows:

```
ip access-list extended Template_1
permit igmp any host <PeerIP>
permit icmp host <PeerIP> any
deny ip host 10.31.66.36 host <PeerIP>
deny tcp host <PeerIP> 10.31.66.36
permit udp any host <PeerIP>
permit udp host <PeerIP> any
permit udp any host 192.168.2.1
permit udp any host 192.168.222.1
permit icmp host 10.55.15.4 host 192.168.2.1
permit udp 10.22.11.0 0.0.0.255 host 192.168.211.2
permit tcp any host 192.168.222.1
permit ip host 10.55.15.4 host 192.168.2.1
permit tcp 10.22.11.0 0.0.0.255 host 192.168.211.2
```
In this example, the peer IP address is associated as follows:

- Virtual-Access1.1#1 10.1.1.1
- Virtual-Access1.1#2 10.13.11.2

The two ACLs are consolidated into one template ACL and are referenced as follows:

Virtual-Access1.1#1 maps to Template\_1(10.1.1.1)

Virtual-Access1.1#2 maps to Template\_1(10.13.11.2)

## **VSA Cisco-AVPairs**

Template ACL processing occurs for ACLs that are configured using Cisco-AVPairs. Only AVPairs that are defined using the ACL number are considered for the templating process.

To be considered for templating, AVPairs for incoming ACLs must conform to the following format:

ip:inacl#number={standard-access-control-list | extended-access-control-list}

For example: ip:inacl#10=deny ip any 10.13.16.0 0.0.0.255

To be considered for templating, AVPairs for outgoing ACLs must conform to the following format:

ip:outacl#number={standard-access-control-list | extended-access-control-list}

For example: ip:outacl#200=permit ip any any

For more information on Cisco-AVPairs, see the Cisco Vendor-Specific AVPair Attributes section of the *Cisco IOS ISG RADIUS CoA Interface Guide*.

## **RADIUS Attribute 242**

Template ACL processing occurs for ACLs that are configured using RADIUS attribute 242. Attribute 242 has the following format for an IP data filter:

Ascend-Data-Filter = "ip <dir> <action> [dstip <dest\_ipaddr\subnet\_mask>] [srcp <src\_ipaddr\subnet\_mask>] [<proto> [dstport <cmp> <value>] [srcport <cmp> <value>] [<est>]]"

The table below describes the elements in an attribute 242 entry for an IP data filter.

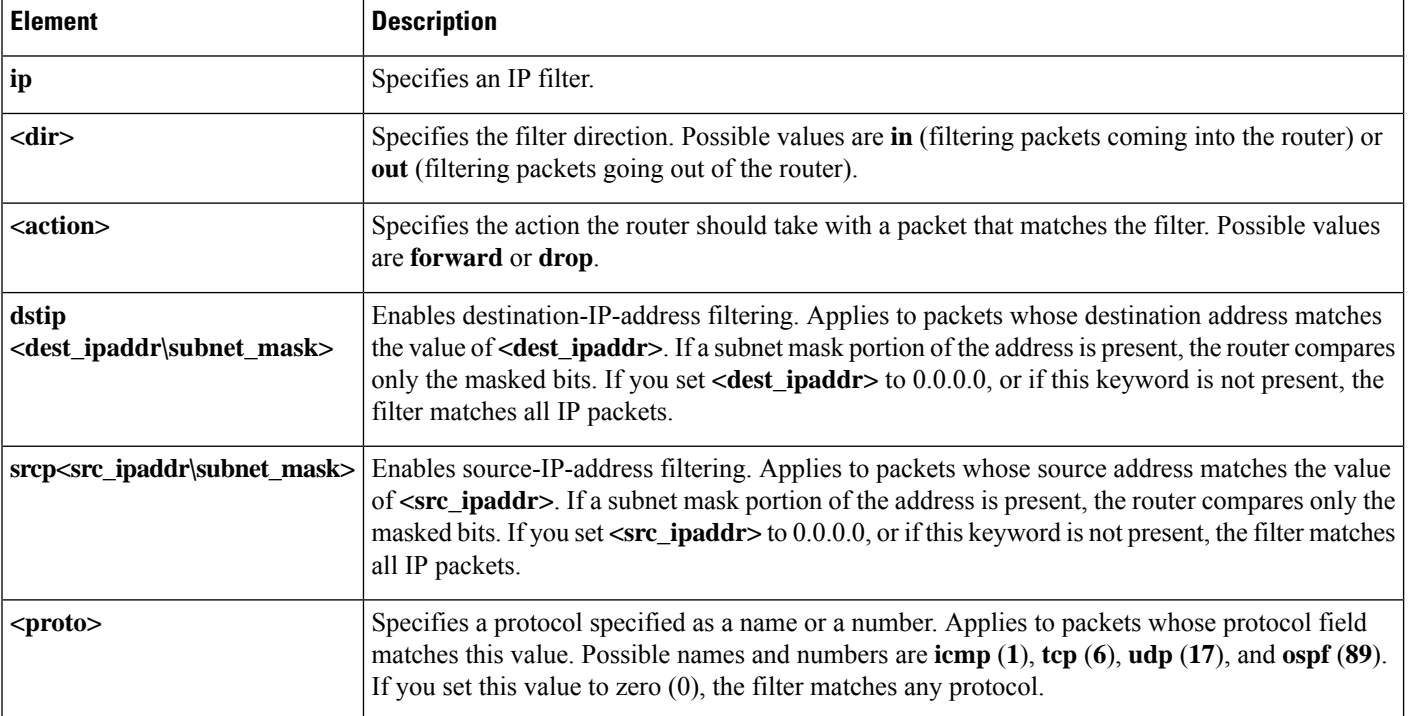

#### **Table 63: IP Data Filter Syntax Elements**

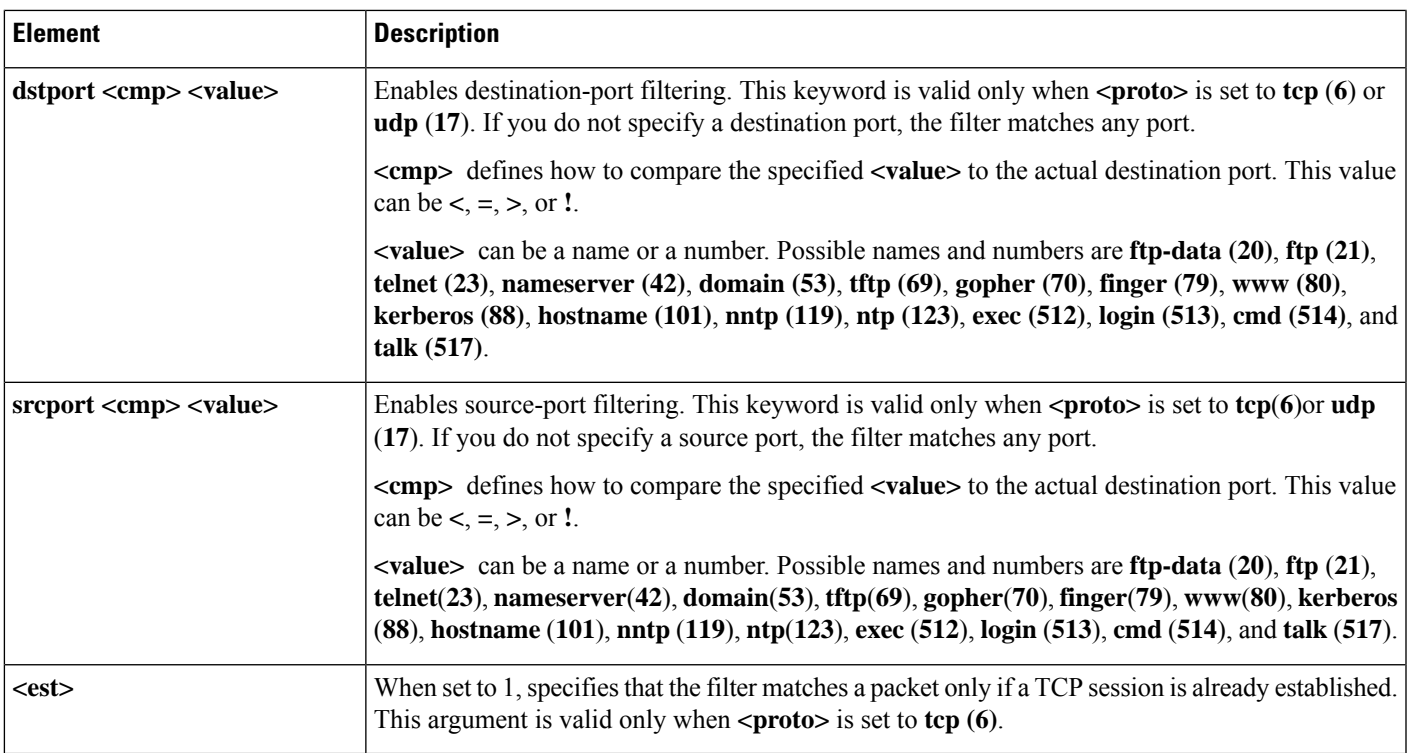

"RADIUS Attribute 242 IP Data Filter Entries" shows four attribute 242 IP data filter entries.

### **RADIUS Attribute 242 IP Data Filter Entries**

```
Ascend-Data-Filter="ip in drop"
Ascend-Data-Filter="ip out forward tcp"
Ascend-Data-Filter="ip out forward tcp dstip 10.0.200.3/16 srcip 10.0.200.25/16
dstport!=telnet"
Ascend-Data-Filter="ip out forward tcp dstip 10.0.200.3/16 srcip 10.0.200.25/16 icmp"
```
## <span id="page-630-0"></span>**How to Configure Template ACLs**

If ACLs are configured using RADIUS Attribute 242 or VSA Cisco-AVPairs, template ACLs are enabled by default.

## **Configuring the Maximum Size of Template ACLs**

By default, template ACL status is limited to ACLs with 100 or fewer rules. However, you can set this limit to a lower number. To set the maximum number of rules that an ACL may have in order to be considered as a template ACL, perform the steps in this section:

#### **SUMMARY STEPS**

- **1. enable**
- **2. configure terminal**
- **3. access-list template** *number*
- **4. exit**
- **5. show access-list template summary**

### **DETAILED STEPS**

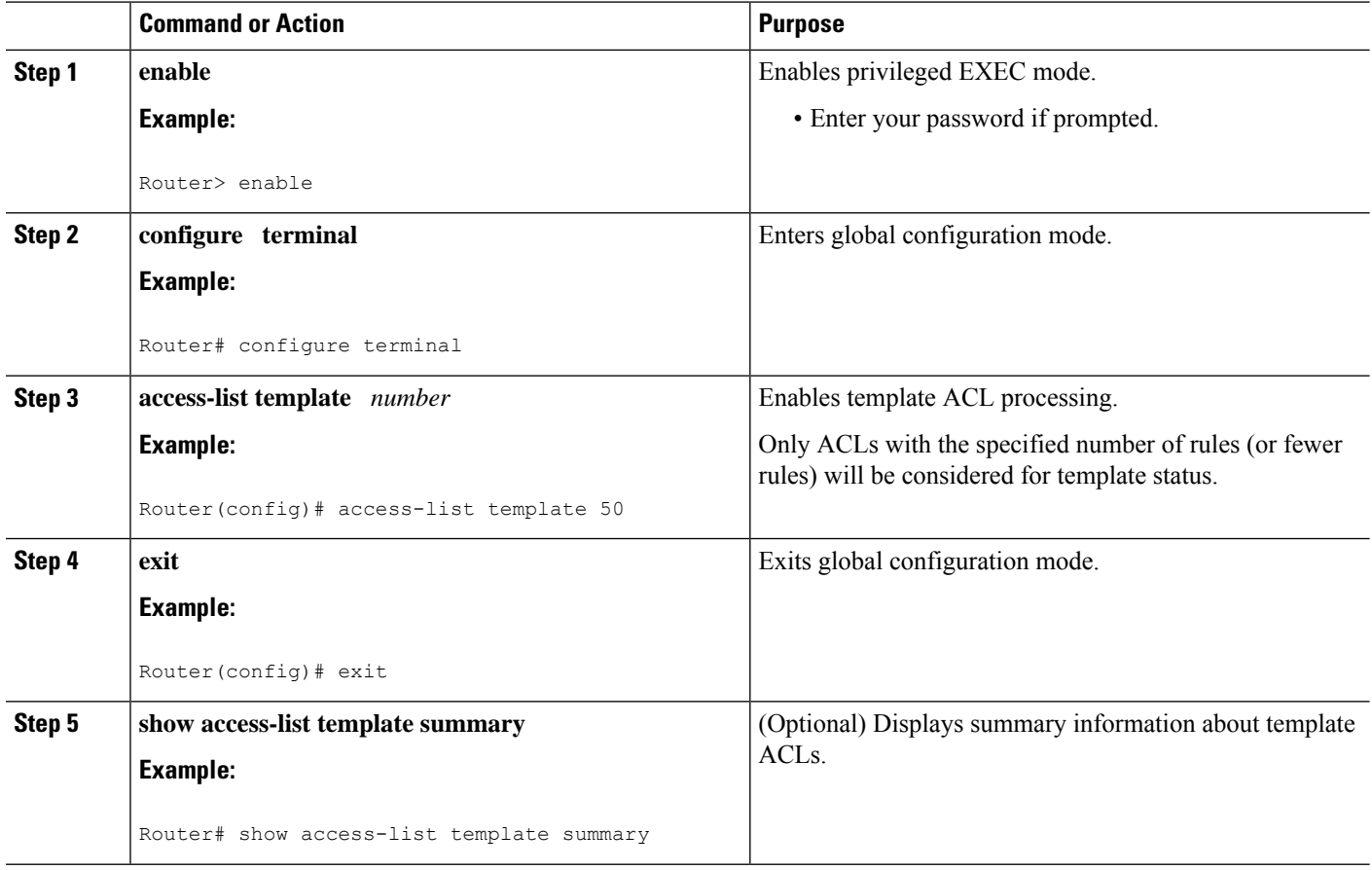

### **Troubleshooting Tips**

The following commands can be used to troubleshoot the Template ACL feature:

- **show access-list template**
- show platform hardware qfp active classification class-group-manager class-group client acl all
- **show platform hardware qfp active feature acl** {**control** | **node** *acl-node-id*}
- show platform software access-list

Ш

## <span id="page-632-0"></span>**Configuration Examples for Template ACLs**

### **Example Maximum Size of Template ACLs**

The following example shows how to set the maximum number of rules that an ACL may have in order to be considered for template status to 50. Only ACLs whose number of rules is the same as or smaller than 50 are considered for template status.

```
Router> enable
```

```
Router# configure terminal
```

```
Router(config)# access-list template 50
Router(config)# exit
```
### **Example Showing ACL Template Summary Information**

The following example shows how to view summary information for all ACLs in the system. The output from the command includes the following information:

- Maximum number of rules per template ACL
- Number of discovered active templates
- Number of ACLs replaced by those templates
- Number of elements in the Red-Black tree

```
Router# show access-list template summary
Maximum rules per template ACL = 100
Templates active = 9
Number of ACLs those templates represent = 14769
Number of tree elements = 13
```
#### **Red-Black Tree Elements**

The number of tree elements is the number of elements in the Red-Black tree. Each template has 1 unique entry in the Red-Black tree. The system calculates a cyclic redundancy check (CRC) over each ACL masking out the peer IP address and puts the CRC into the Red-Black tree. For example:

Your system has 9 templates (representing 14769 ACLs), and 13 tree elements. If each template has only 1 unique entry in the Red-Black tree, then the additional 4 tree elements means that your system contains 4 per-user ACLs that are not templated.

### **Example Showing ACL Template Tree Information**

The following example shows how to view Red-Black tree information for all ACLs in the system.

The output from the command includes the following information:

• Name of the ACL on the Red-Black tree

- The original CRC32 value
- Number of users of the ACL
- Calculated CRC32 value

Router# **show access-list template tree** ACL name OrigCRC Count CalcCRC 4Temp\_1073741891108 59DAB725 98 59DAB725

# <span id="page-633-0"></span>**Additional References**

#### **Related Documents**

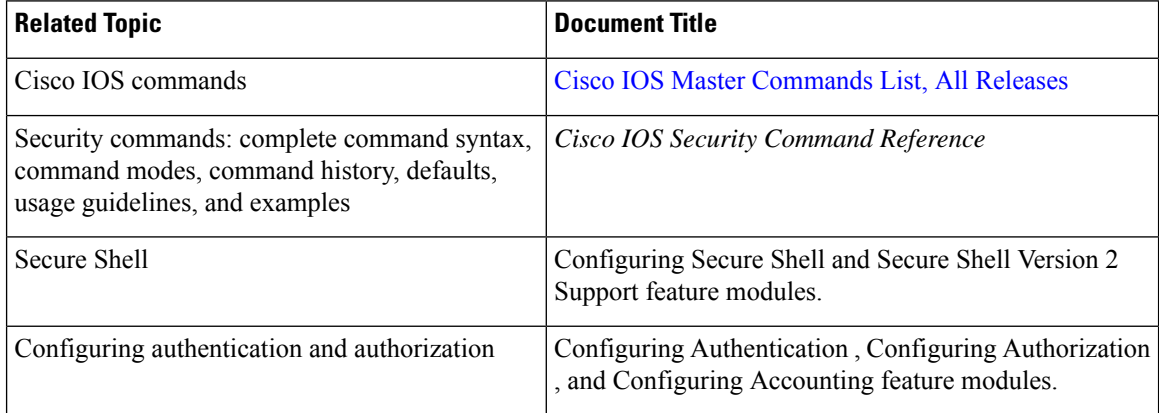

#### **Standards**

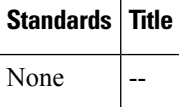

### **MIBs**

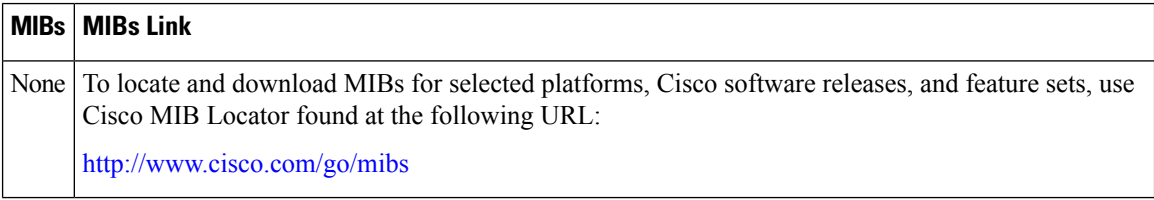

### **RFCs**

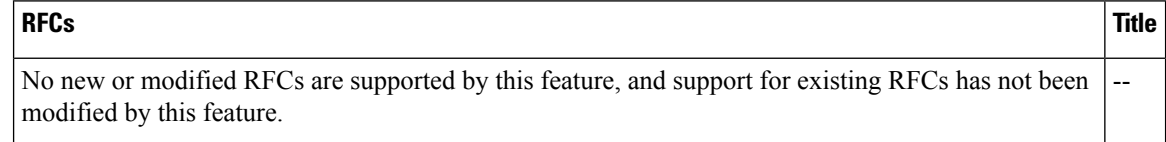

### **Technical Assistance**

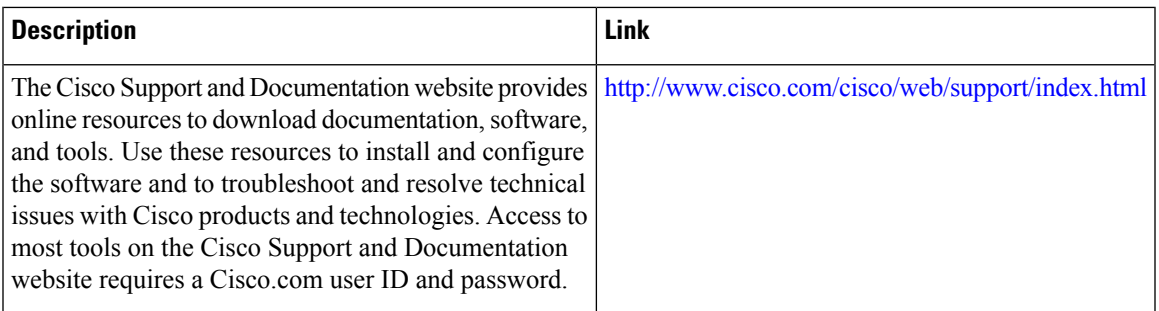

# <span id="page-634-0"></span>**Feature Information for ACL Template**

The following table provides release information about the feature or features described in this module. This table lists only the software release that introduced support for a given feature in a given software release train. Unless noted otherwise, subsequent releases of that software release train also support that feature.

Use Cisco Feature Navigator to find information about platform support and Cisco software image support. To access Cisco Feature Navigator, go to [www.cisco.com/go/cfn.](http://www.cisco.com/go/cfn) An account on Cisco.com is not required.

| <b>Feature Name</b> | <b>Releases</b>                                                                     | <b>Feature Information</b>                                                                            |
|---------------------|-------------------------------------------------------------------------------------|----------------------------------------------------------------------------------------------------|
|                     | Template ACLs   12.2(28)SB 12.2(31)SB2<br>Cisco IOS XE Release 2.4   series router. | In $12.2(28)$ SB, this feature was introduced on the Cisco 10000                                      |
|                     |                                                                                     | In $12.2(31)SB2$ , support was added for the PRE3.                                                    |
|                     |                                                                                     | In Cisco IOS XE Release 2.4, this feature was implemented on<br>the Cisco ASR 1000 series routers.    |
|                     |                                                                                     | The following commands were introduced or<br>modified:access-list template, show access-list template |

**Table 64: Feature Information for ACL Template**

I

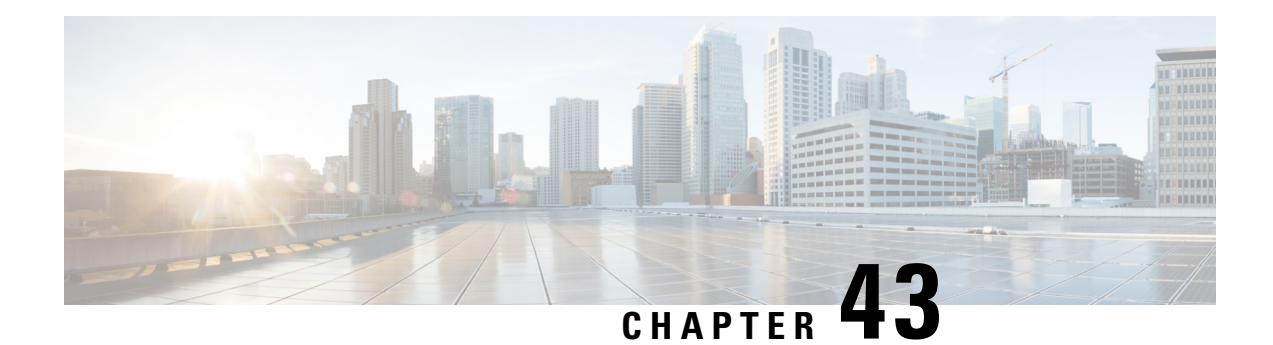

# **IPv6 Template ACL**

When user profiles are configured using vendor-specific attribute (VSA) Cisco AV-pairs, similar per-user IPv6 ACLs may be replaced by a single template ACL. That is, one ACL represents many similar ACLs. By using IPv6 template ACLs, you can increase the total number of per-user ACLs while minimizing the memory and Ternary Content Addressable Memory (TCAM) resources needed to support the ACLs.

The IPv6 Template ACL feature can create templates using the following ACL fields:

- IPv6 source and destination addresses
- TCP and UDP, including all associated ports (0 through 65535)
- ICMP neighbor discovery advertisements and solicitations
- IPv6 DSCP with specified DSCP values

ACL names are dynamically generated by this feature; for example:

- 6Temp\_#152875854573--Example of a dynamically generated template name for a template ACL parent
- Virtual-Access2.32135#152875854573--Example of a child ACL or an ACL that has not yet been made part of a template.
- Information About IPv6 [ACL—Template](#page-636-0) ACL, on page 493
- How to Enable IPv6 [ACL—Template](#page-637-0) ACL, on page 494
- Configuration Examples for IPv6 [ACL—Template](#page-638-0) ACL, on page 495
- Additional [References,](#page-638-1) on page 495
- Feature Information for IPv6 [ACL—Template](#page-639-0) ACL, on page 496

## <span id="page-636-0"></span>**Information About IPv6 ACL—Template ACL**

## **IPv6 Template ACL**

When user profiles are configured using vendor-specific attribute (VSA) Cisco AV-pairs, similar per-user IPv6 ACLs may be replaced by a single template ACL. That is, one ACL represents many similar ACLs. By using IPv6 template ACLs, you can increase the total number of per-user ACLs while minimizing the memory and Ternary Content Addressable Memory (TCAM) resources needed to support the ACLs.

The IPv6 Template ACL feature can create templates using the following ACL fields:

- IPv6 source and destination addresses
- TCP and UDP, including all associated ports (0 through 65535)
- ICMP neighbor discovery advertisements and solicitations
- IPv6 DSCP with specified DSCP values

ACL names are dynamically generated by this feature; for example:

- 6Temp\_#152875854573--Example of a dynamically generated template name for a template ACL parent
- Virtual-Access2.32135#152875854573--Example of a child ACL or an ACL that has not yet been made part of a template.

## <span id="page-637-0"></span>**How to Enable IPv6 ACL—Template ACL**

## **Enabling IPv6 Template Processing**

#### **SUMMARY STEPS**

- **1. enable**
- **2. configure terminal**
- **3. access-list template** [*number-of-rules*]
- **4. exit**
- **5. show access-list template** {**summary** | *aclname* | **exceed** *number* | **tree**}

### **DETAILED STEPS**

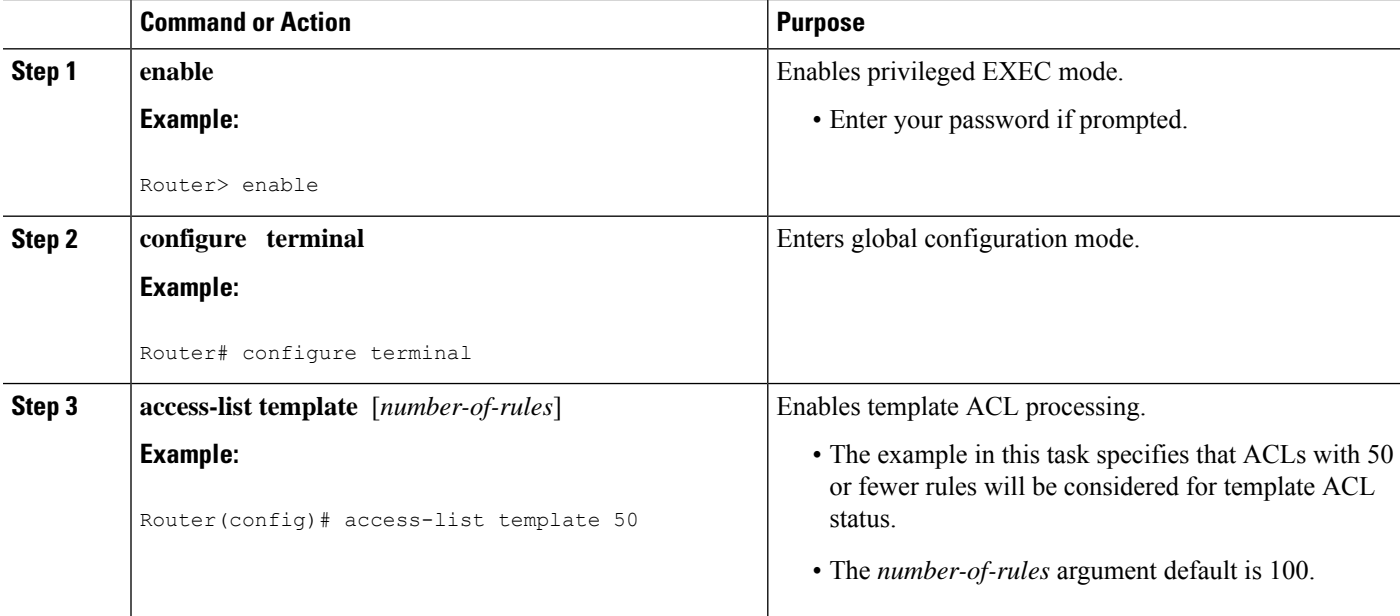

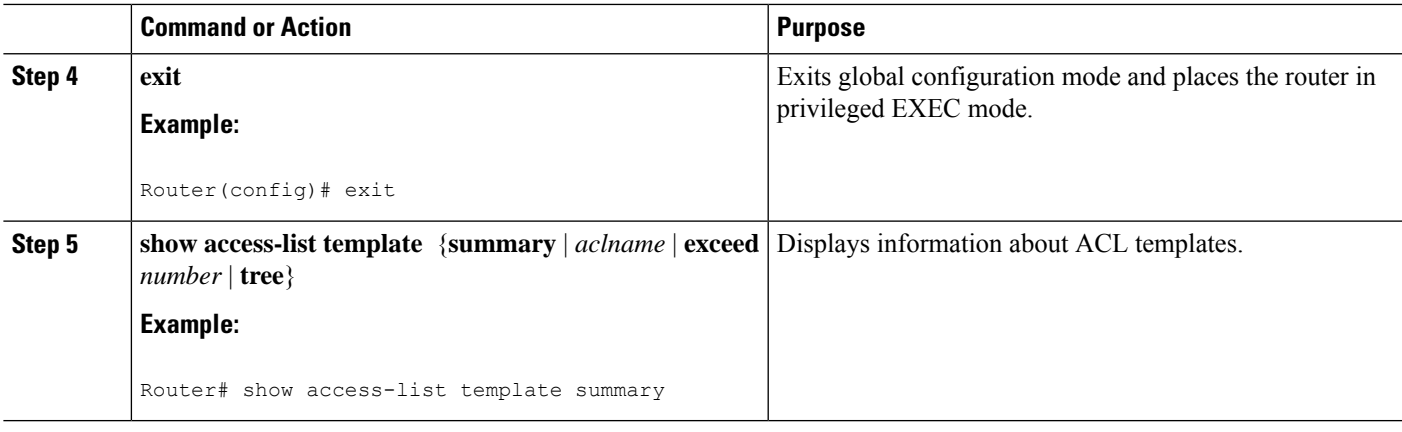

## <span id="page-638-0"></span>**Configuration Examples for IPv6 ACL—Template ACL**

## **Example: IPv6 Template ACL Processing**

In this example, the contents of ACL1 and ACL2 are the same, but the names are different:

```
ipv6 access-list extended ACL1 (PeerIP: 2001:1::1/64)
permit igmp any 2003:1::1/64<br>permit icmp 2002:5::B/64 any
permit icmp 2002:5::B/64permit udp any host 2004:1::5
permit udp any host 2002:2BC::a
permit icmp host 2001:BC::7 host 2003:3::7
ipv6 access-list extended ACL2 (PeerIP: 2007:2::7/64)
permit igmp any 2003:1::1/64
permit icmp 2002:5::B/64 any
permit udp any host 2004:1::5
permit udp any host 2002:2BC::a<br>permit icmp host 2001:BC::7 host 2003:3::7
permit icmp host 2001:BC::7
```
The template for these ACLs is as follows:

```
ipv6 access-list extended Template_1
permit igmp any 2003:1::1/64<br>permit icmp 2002:5::B/64 any
permit icmp 2002:5::B/64 any<br>permit udp any host 2004:1::5
permit udp any host 2004:1::5
permit udp any host 2002:2BC::a
permit icmp host 2001:BC::7 host 2003:3::7
```
## <span id="page-638-1"></span>**Additional References**

#### **Related Documents**

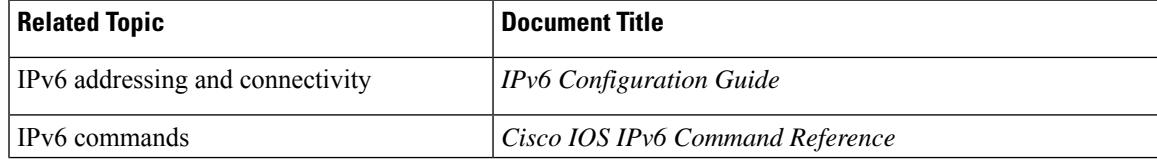

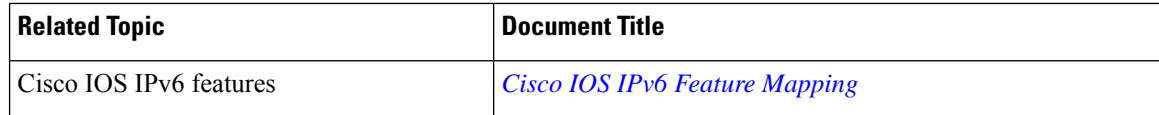

#### **Standards and RFCs**

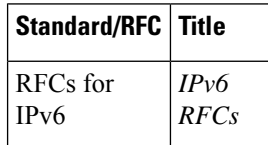

### **MIBs**

To locate and download MIBs for selected platforms, Cisco IOS releases, and feature sets, use Cisco MIB Locator found at the following URL:

<http://www.cisco.com/go/mibs>

#### **Technical Assistance**

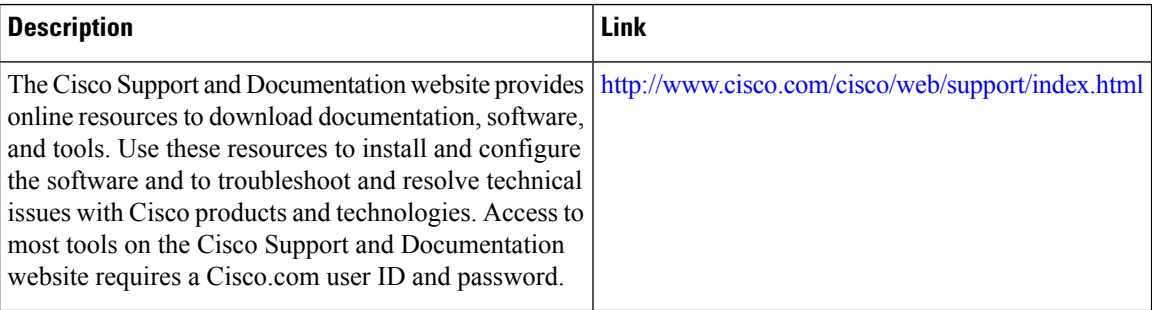

## <span id="page-639-0"></span>**Feature Information for IPv6 ACL—Template ACL**

The following table provides release information about the feature or features described in this module. This table lists only the software release that introduced support for a given feature in a given software release train. Unless noted otherwise, subsequent releases of that software release train also support that feature.

Use Cisco Feature Navigator to find information about platform support and Cisco software image support. To access Cisco Feature Navigator, go to [www.cisco.com/go/cfn.](http://www.cisco.com/go/cfn) An account on Cisco.com is not required.

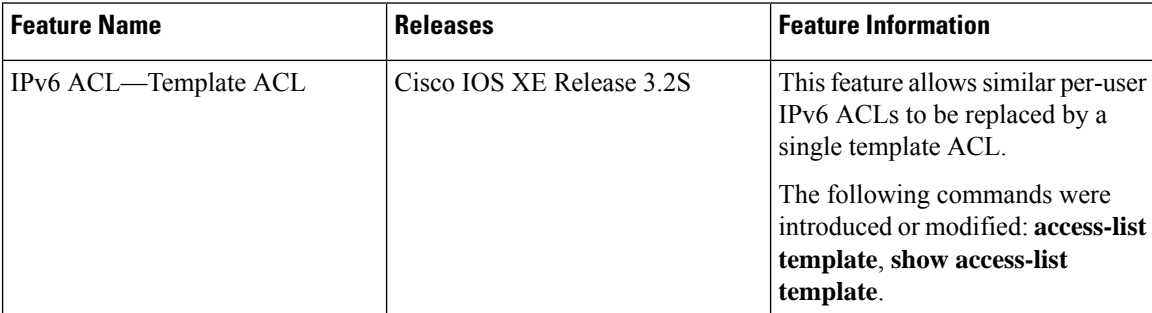

#### **Table 65: Feature Information for IPv6 ACL—Template ACL**

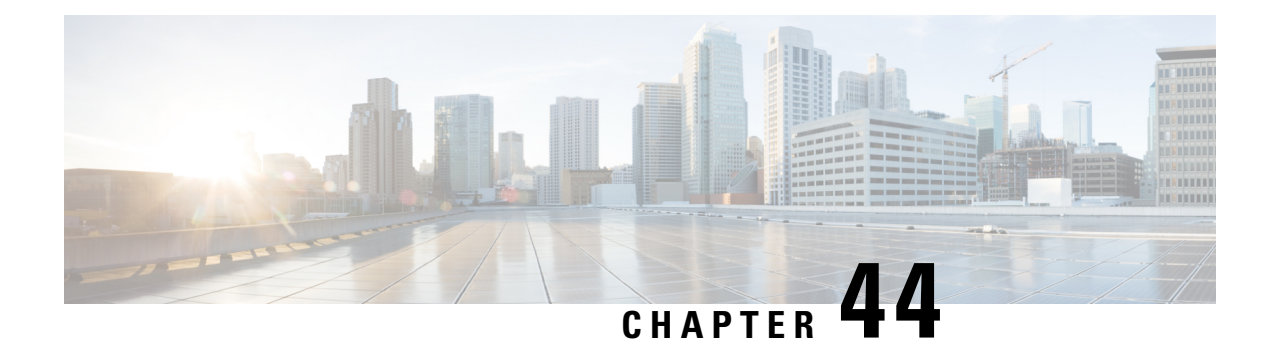

# **IPv4 ACL Chaining Support**

ACL Chaining, also known as Multi-Access Control List, allows you to split access control lists (ACLs). This module describes how with the IPv4 ACL Chaining Support feature, you can explicitly split ACLs into common and user-specific ACLs and bind both ACLs to a target for traffic filtering on a device. In this way, the common ACLs in Ternary Content Addressable Memory (TCAM) are shared by multiple targets, thereby reducing the resource usage.

- [Restrictions](#page-640-0) for IPv4 ACL Chaining Support, on page 497
- [Information](#page-640-1) About IPv4 ACL Chaining Support, on page 497
- How to [Configure](#page-641-0) IPv4 ACL Chaining Support, on page 498
- [Configuration](#page-642-0) Examples for IPv4 ACL Chaining Support, on page 499
- Additional [References](#page-643-0) for IPv4 ACL Chaining Support, on page 500
- Feature [Information](#page-644-0) for IPv4 ACL Chaining Support, on page 501

## <span id="page-640-0"></span>**Restrictions for IPv4 ACL Chaining Support**

- A single access control List (ACL) cannot be used for both common and regular ACLs for the same target in the same direction.
- ACL chaining applies to only security ACLs. It is not supported for feature policies, such as Quality of Service (QoS), Firewall Services Module (FW) and Policy Based Routing (PBR).
- Per-target statistics are not supported for common ACLs.

# <span id="page-640-1"></span>**Information About IPv4 ACL Chaining Support**

## **ACL Chaining Overview**

The packet filter process supports only a single Access control list (ACL) to be applied per direction and per protocol on an interface. This leads to manageability and scalability issues if there are common ACL entries needed on many interfaces. Duplicate Access control entries (ACEs) are configured for all those interfaces, and any modification to the common ACEs needs to be performed for all ACLs.

A typical ACL on the edge box for an Internet Service Provider (ISP) has two sets of ACEs:

• Common ISP specific ACEs

• Customer/interface specific ACEs

The purpose of these address blocks is to deny access to ISP's protected infrastructure networks and anti-spoofing protection by allowing only customer source address blocks. This results in configuring unique ACL per interface and most of the ACEs being common across all ACLs on a device. ACL provisioning and modification is very cumbersome, hence, any changes to the ACE impacts every target.

## **IPv4 ACL Chaining Support**

IPv4 ACL Chaining Support allows you to split the Access control list (ACL) into common and customer-specific ACLs and attach both ACLs to a common session. In this way, only one copy of the common ACL is attached to Ternary Content Addressable Memory (TCAM) and shared by all users, thereby making it easier to maintain the common ACEs.

The IPv4 ACL Chaining feature allows two IPV4 ACLs to be active on an interface per direction:

- Common
- Regular
- Common and Regular

If you configure both common and regular ACLs on an interface, the common ACL is considered over a regular ACL. **Note**

## <span id="page-641-0"></span>**How to Configure IPv4 ACL Chaining Support**

ACL chaining is supported by extending the **ip traffic filter** command.

The **ip traffic filter** command is not additive. When you use this command, it replaces earlier instances of the command.

For more information, refer to the *IPv6 ACL Chaining with a Common ACL* section in the Security Configuration Guide: Access Control Lists Configuration Guide.

## **Configuring an Interface to Accept Common ACL**

Perform this task to configure the interface to accept a common Access control list (ACL) along with an interface-specific ACL:

#### **SUMMARY STEPS**

- **1. enable**
- **2. configure terminal**
- **3. interface** *type number*}
- **4. ip access-group** {**common** {*common-access-list-name* {*regular-access-list* | **acl**}}{**in** | **out**}}
- **5. end**

#### **DETAILED STEPS**

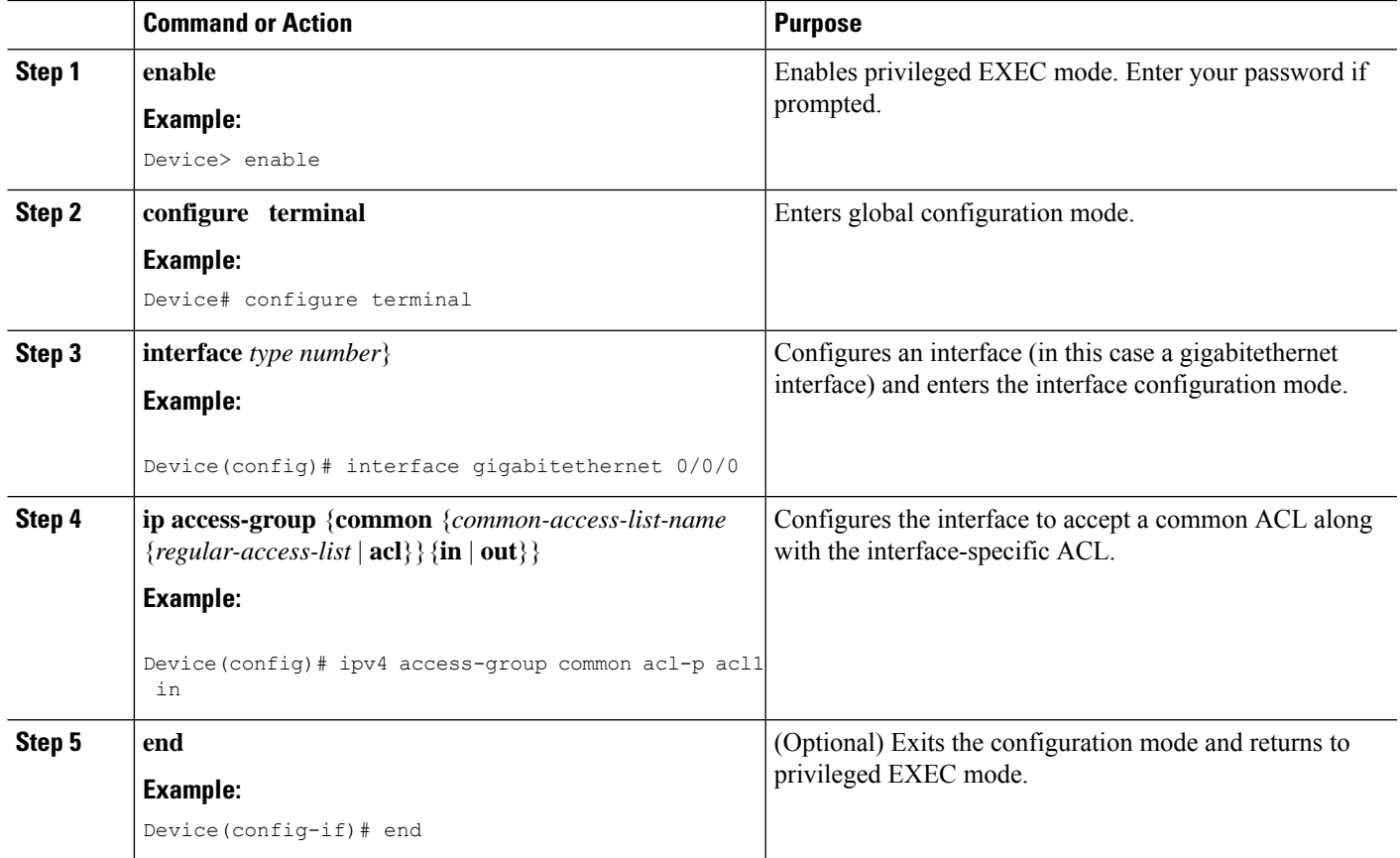

# <span id="page-642-0"></span>**Configuration Examples for IPv4 ACL Chaining Support**

This section provides configuration examples of Common Access Control List (ACL).

## **Example: Configuring an Interface to Accept a Common ACL**

This example shows how to replace an Access Control List (ACL) configured on the interface without explicitly deleting the ACL:

```
interface gigabitethernet 0/0/0
ipv4 access-group common C_acl ACL1 in
end
replace interface acl ACL1 by ACL2
interface gigabitethernet 0/0/0
ipv4 access-group common C_acl ACL2 in
end
```
This example shows how common ACL cannot be replaced on interfaces without deleting it explicitly from the interface:

```
interface gigabitethernet 0/0/0
ipv4 access-group common C_acl1 ACL1 in
end
change the common acl to C_acl2
interface gigabitethernet 0/0/0
no ipv4 access-group common C_acl1 ACL1 in
end
interface gigabitethernet 0/0/0
ipv4 access-group common C_acl2 ACL1 in
end
```
### $\mathscr{D}$ **Note**

When reconfiguring a common ACL, you must ensure that no other interface on the line card is attached to the common ACL.

## $\mathscr{D}$

If both common ACL and interface ACL are attached to an interface and only one of the above is reconfigured on the interface, then the other is removed automatically. **Note**

This example shows how the interface ACL is removed:

```
interface gigabitethernet 0/0/0
ipv4 access-group common C_acl1 ACL1 in
end
```
# <span id="page-643-0"></span>**Additional References for IPv4 ACL Chaining Support**

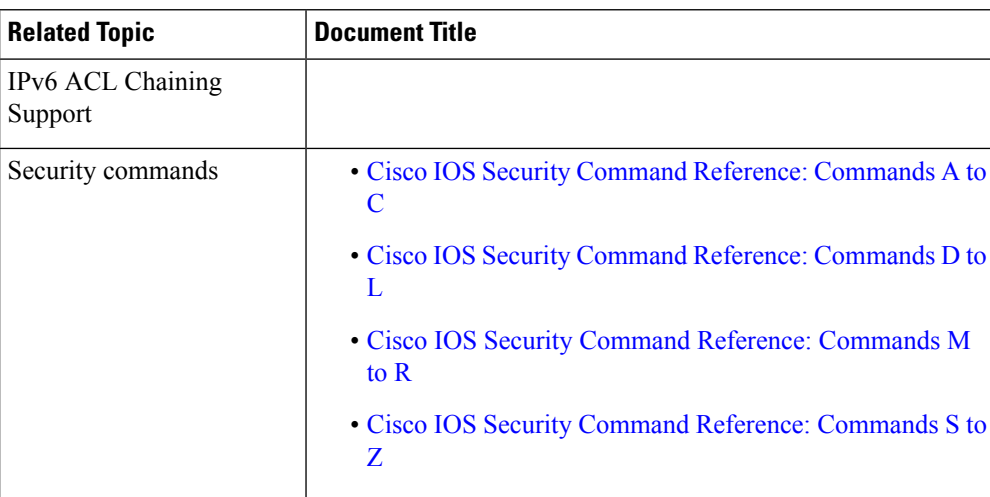

#### **Related Documents**

#### **Technical Assistance**

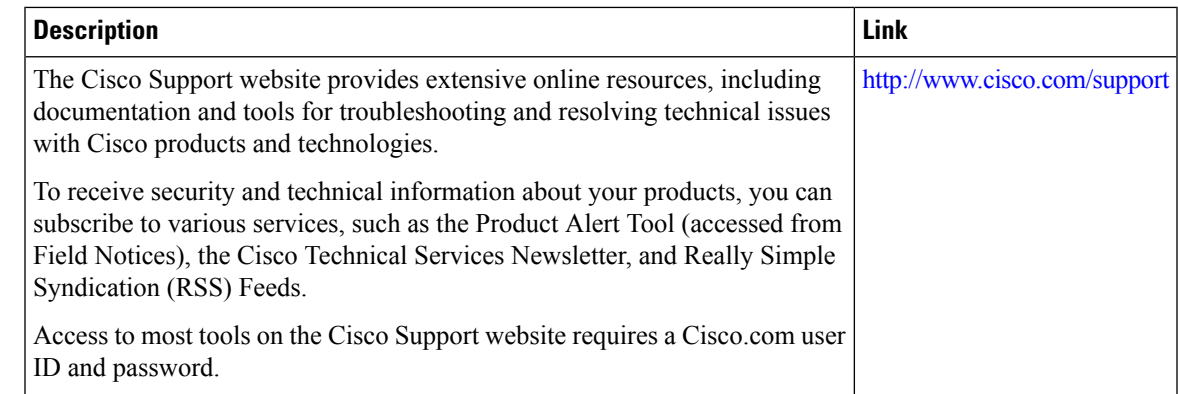

# <span id="page-644-0"></span>**Feature Information for IPv4 ACL Chaining Support**

The following table provides release information about the feature or features described in this module. This table lists only the software release that introduced support for a given feature in a given software release train. Unless noted otherwise, subsequent releases of that software release train also support that feature.

Use Cisco Feature Navigator to find information about platform support and Cisco software image support. To access Cisco Feature Navigator, go to [www.cisco.com/go/cfn.](http://www.cisco.com/go/cfn) An account on Cisco.com is not required.

| <b>Feature Name</b>       | <b>Releases</b>            | <b>Feature Information</b>                                                                                                    |
|---------------------------|----------------------------|----------------------------------------------------------------------------------------------------|
| IPv4 ACL Chaining Support | Cisco IOS XE Release 3.11S | The IPv4 ACL Chaining Support                                                                                                    |
|                           | Cisco IOS XE Release 3.6E  | feature describes how you can<br>explicitly split Access control lists<br>(ACLs) into common and<br>user-specific ACLs and bind both<br>ACLs to a session for traffic<br>filtering on a device. In this way,<br>the common ACLs in Ternary<br><b>Content Addressable Memory</b><br>(TCAM) are shared by multiple<br>targets, thereby reducing the<br>resource usage.<br>The following commands were<br>introduced or modified: ip<br>access-group command. |
|                           |                            |                                                                                                    |

**Table 66: Feature Information for IPv4 ACL Chaining Support**

I

i.

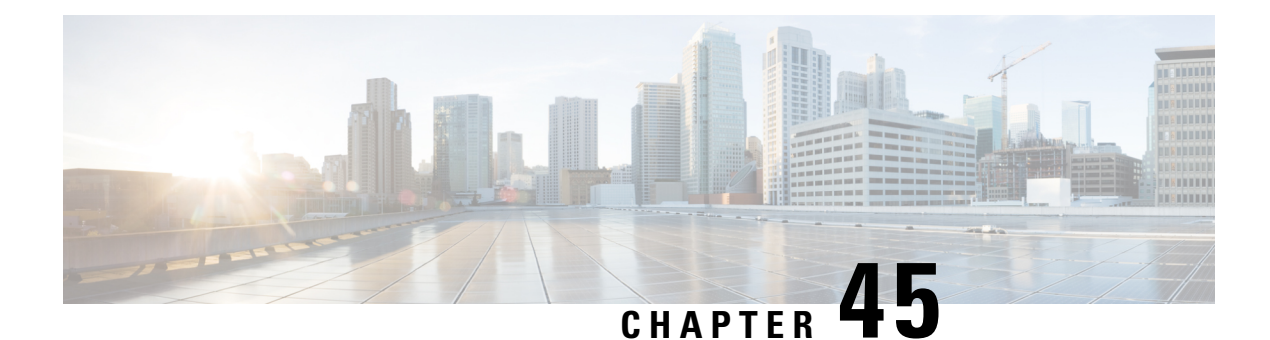

# **IPv6 ACL Chaining with a Common ACL**

ACL Chaining, also known as Multi-Access Control List (ACL), allows you to split ACLs. This document describes how with the IPv6 ACL Chaining Support feature, you can explicitly split ACLs into common and user-specific ACLs and bind both ACLs to a target for traffic filtering on a device. In this way, the common ACLs in Ternary Content Addressable Memory (TCAM) are shared by multiple targets, thereby reducing the resource usage.

- [Information](#page-646-0) About IPv6 ACL Chaining with a Common ACL, on page 503
- How to [Configure](#page-647-0) IPv6 ACL Chaining with a Common ACL, on page 504
- [Configuration](#page-648-0) Examples for IPv6 ACL Chaining with a Common ACL, on page 505
- Additional [References](#page-649-0) for IPv6 ACL Chaining with a Common ACL, on page 506
- Feature [Information](#page-650-0) for IPv6 ACL Chaining with a Common ACL, on page 507

# <span id="page-646-0"></span>**Information About IPv6 ACL Chaining with a Common ACL**

## **ACL Chaining Overview**

The packet filter process supports only a single Access control list (ACL) to be applied per direction and per protocol on an interface. This leads to manageability and scalability issues if there are common ACL entries needed on many interfaces. Duplicate Access control entries (ACEs) are configured for all those interfaces, and any modification to the common ACEs needs to be performed for all ACLs.

A typical ACL on the edge box for an Internet Service Provider (ISP) has two sets of ACEs:

- Common ISP specific ACEs
- Customer/interface specific ACEs

The purpose of these address blocks is to deny access to ISP's protected infrastructure networks and anti-spoofing protection by allowing only customer source address blocks. This results in configuring unique ACL per interface and most of the ACEs being common across all ACLs on a device. ACL provisioning and modification is very cumbersome, hence, any changes to the ACE impacts every target.

## **IPv6 ACL Chaining with a Common ACL**

With IPv6 ACL Chaining, you can configure a traffic filter with the following:

- Common ACL
- Specific ACL
- Common and Specific ACL

Each Access control list (ACL) is matched in a sequence. For example, if you have specified both the ACLs - a common and a specific ACL, the packet is first matched against the common ACL; if a match is not found, it is then matched against the specific ACL.

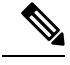

Any IPv6 ACL may be configured on a traffic filter as a common or specific ACL. However, the same ACL cannot be specified on the same traffic filter as both common and specific. **Note**

## <span id="page-647-0"></span>**How to Configure IPv6 ACL Chaining with a Common ACL**

#### **Before you begin**

IPv6 ACL chaining is configured on an interface using an extension of the existing IPv6 traffic-filter command: **ipv6 traffic-filter** [**common** *common-acl*] [*specific-acl*] [ **in** | **out**]

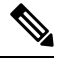

**Note** You may choose to configure either of the following:

- Only a common ACL. For example: **ipv6 traffic-filter common** *common-acl*
- Only a specific ACL. For example: **ipv6 traffic-filter** *common-acl*
- Both ACLs. For example: **ipv6 traffic-filter common** *common-acl specific-acl*

The ipv6 traffic-filter command is not additive. When you use the command, it replaces earlier instances of the command.For example, the command sequence:**ipv6 traffic-filter** [**common***common-acl*] [*specific-acl*] **in ipv6 traffic-filter** [*specific-acl*] **in** binds a common ACL to the traffic filter, removes the common ACL and then binds a specific ACL.

## **Configuring the IPv6 ACL to an Interface**

Perform this task to configure the interface to accept a common access control list (ACL) along with an interface-specific ACL:

#### **SUMMARY STEPS**

- **1. enable**
- **2. configure terminal**
- **3. interface** *type number*}
- **4. ipv6 traffic filter** {*common-access-list-name* {**in** | **out**}}
- **5. end**
#### **DETAILED STEPS**

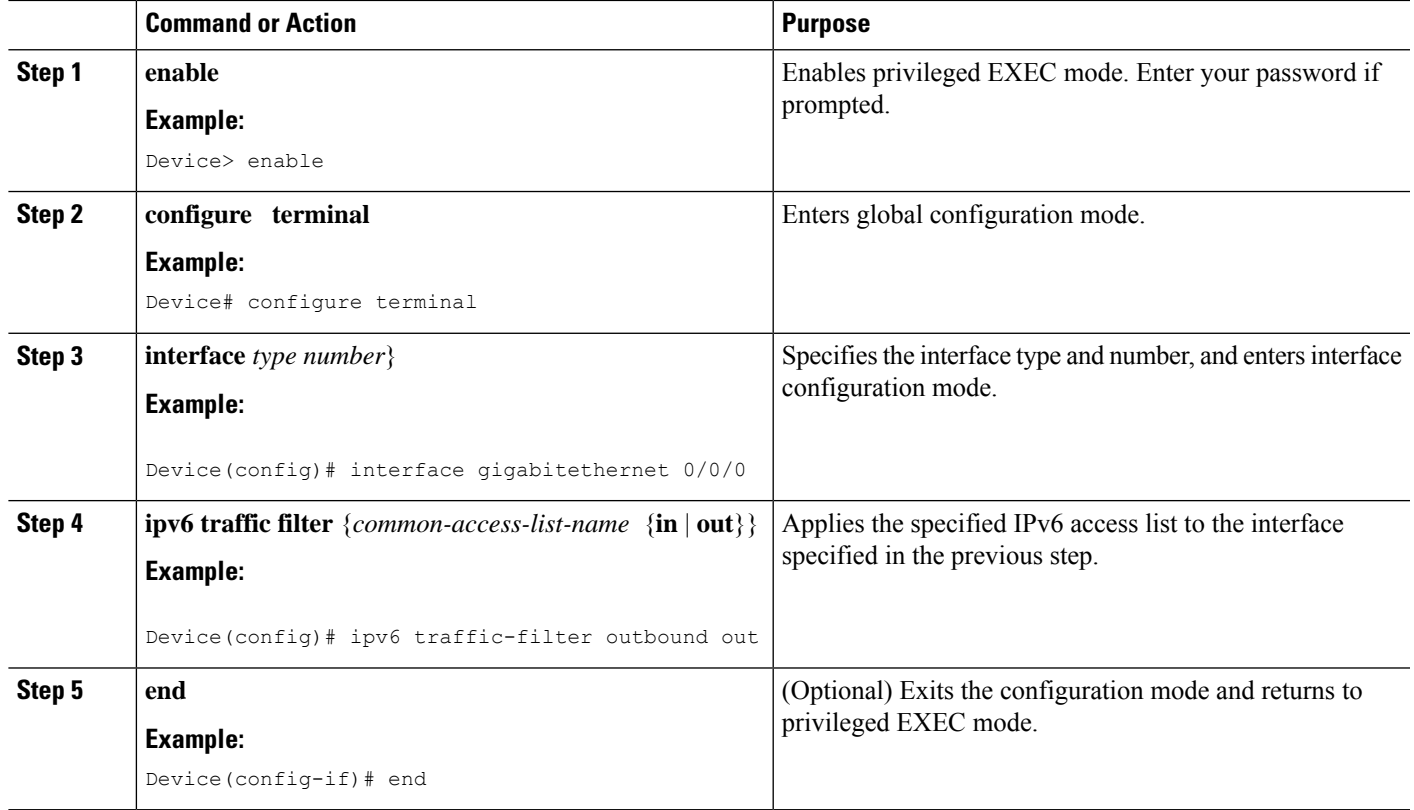

# **Configuration Examples for IPv6 ACL Chaining with a Common ACL**

You may configure the following combinations in no particular order:

- A common ACL, for example: **ipv6 traffic-filter common** *common-acl* **in**
- A specific ACL, for example: **ipv6 traffic-filter** *specific-acl* **in**
- Both ACLs, for example: **ipv6 traffic-filter common** *common-acl specific-acl* **in**

### **Example: Configuring an Interface to Accept a Common ACL**

This example shows how to replace an access control list (ACL) configured on the interface without explicitly deleting the ACL:

```
interface gigabitethernet 0/0/0
ipv6 access-group common C_acl ACL1 in
end
replace interface acl ACL1 by ACL2
interface gigabitethernet 0/0/0
ipv6 access-group common C_acl ACL2 in
```
#### end

This example shows how to delete a common ACL from an interface. A common ACL cannot be replaced on interfaces without deleting it explicitly from the interface.

```
interface gigabitethernet 0/0/0
ipv6 access-group common C_acl1 ACL1 in
end
change the common acl to C_acl2
interface gigabitethernet 0/0/0
no ipv6 access-group common C_acl1 ACL1 in
end
interface gigabitethernet 0/0/0
ipv6 access-group common C_acl2 ACL1 in
end
```
### $\mathscr{D}$

When reconfiguring a common ACL, you must ensure that no other interface on the line card is attached to the common ACL. **Note**

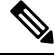

If both common ACL and interface ACL are attached to an interface and only one of the above is reconfigured on the interface, then the other is removed automatically. **Note**

This example shows how to remove the interface ACL:

```
interface gigabitethernet 0/0/0
ipv6 access-group common C_acl1 ACL1 in
end
```
# **Additional References for IPv6 ACL Chaining with a Common ACL**

#### **Related Documents**

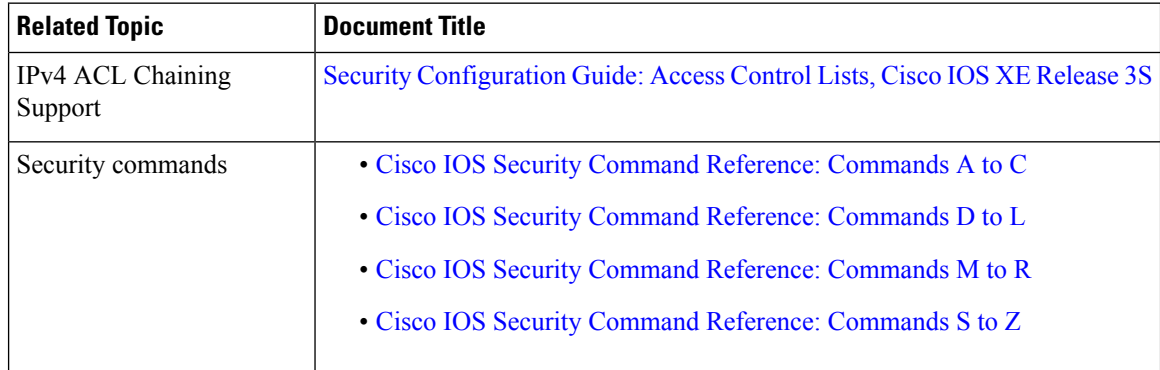

 $\mathbf{I}$ 

#### **Technical Assistance**

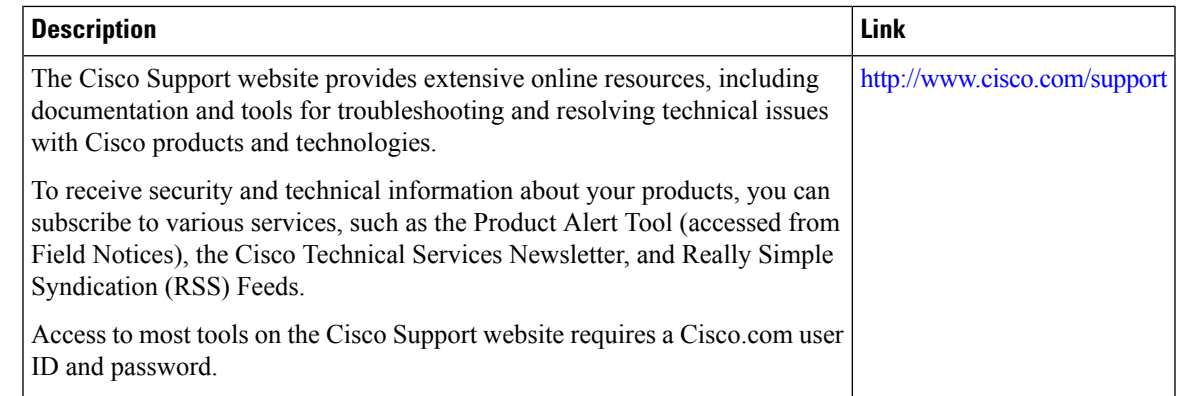

# **Feature Information for IPv6 ACL Chaining with a Common ACL**

The following table provides release information about the feature or features described in this module. This table lists only the software release that introduced support for a given feature in a given software release train. Unless noted otherwise, subsequent releases of that software release train also support that feature.

Use Cisco Feature Navigator to find information about platform support and Cisco software image support. To access Cisco Feature Navigator, go to [www.cisco.com/go/cfn.](http://www.cisco.com/go/cfn) An account on Cisco.com is not required.

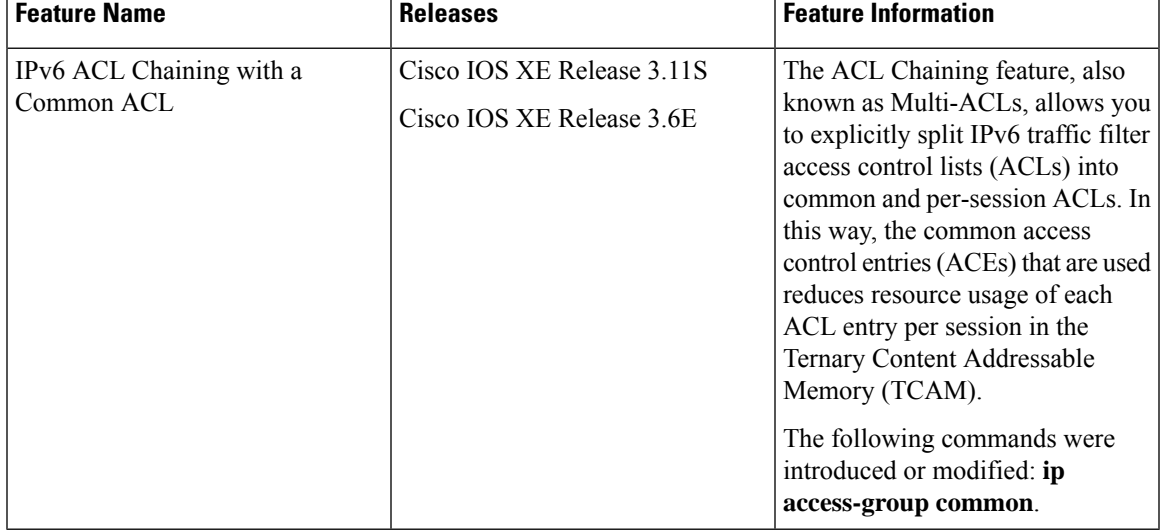

#### **Table 67: Feature Information for IPv6 ACL Chaining with <sup>a</sup> Common ACL**

L

**Feature Information for IPv6 ACL Chaining with a Common ACL**

ı

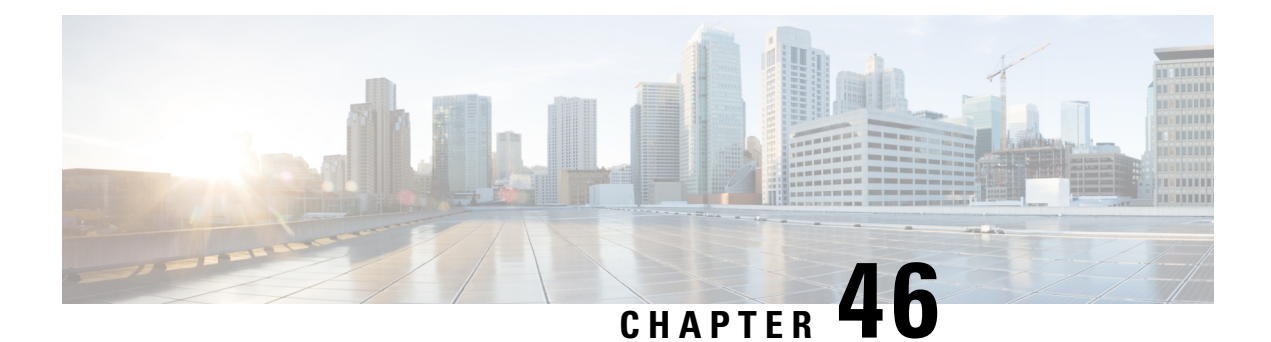

# **IPv6 ACL Extensions for Hop by Hop Filtering**

The IPv6 ACL Extensions for Hop by Hop Filtering feature allows you to control IPv6 traffic that might contain hop-by-hop extension headers. You can configure an access control list (ACL) to deny all hop-by-hop traffic or to selectively permit traffic based on protocol.

- [Information](#page-652-0) About IPv6 ACL Extensions for Hop by Hop Filtering, on page 509
- How to Configure IPv6 ACL [Extensions](#page-652-1) for Hop by Hop Filtering, on page 509
- [Configuration](#page-654-0) Example for IPv6 ACL Extensions for Hop by Hop Filtering, on page 511
- Additional [References,](#page-655-0) on page 512
- Feature [Information](#page-655-1) for IPv6 ACL Extensions for Hop by Hop Filtering, on page 512

# <span id="page-652-0"></span>**Information About IPv6 ACL Extensions for Hop by Hop Filtering**

### **ACLs and Traffic Forwarding**

IPv6 access control lists (ACLs) determine what traffic is blocked and what traffic is forwarded at device interfaces. ACLs allow filtering based on source and destination addresses, inbound and outbound to a specific interface. Use the **ipv6 access-list** command to define an IPv6 ACL, and the **deny** and **permit** commands to configure its conditions.

The IPv6 ACL Extensions for Hop by Hop Filtering feature implements RFC 2460 to support traffic filtering in any upper-layer protocol type.

# <span id="page-652-1"></span>**How to Configure IPv6 ACL Extensions for Hop by Hop Filtering**

### **Configuring IPv6 ACL Extensions for Hop by Hop Filtering**

#### **SUMMARY STEPS**

- **1. enable**
- **2. configure terminal**
- **3. ipv6 access-list** *access-list-name*
- **4. permit** *protocol* {*source-ipv6-prefix***/***prefix-length* | **any** | **host** *source-ipv6-address* | **auth**} [*operator* [*port-number*]] {*destination-ipv6-prefix***/***prefix-length* | **any** | **host** *destination-ipv6-address* | **auth**} [*operator* [*port-number*]] [**dest-option-type** [*header-number* | *header-type*]] [**dscp** *value*] [**flow-label** *value*] [**fragments**] [**hbh**] [**log**] [**log-input**] [**mobility**] [**mobility-type** [*mh-number* | *mh-type*]] [**reflect** *name* [**timeout** *value*]] [**routing**] [**routing-type** *routing-number*] [**sequence** *value*] [**time-range** *name*]
- **5. deny** *protocol* {*source-ipv6-prefix***/***prefix-length* | **any** | **host** *source-ipv6-address |* **auth**} [*operator* [*port-number*]] {*destination-ipv6-prefix***/***prefix-length* | **any** | **host** *destination-ipv6-address* | **auth**} [*operator* [*port-number*]] [**dest-option-type** [*header-number* | *header-type*]] [**dscp** *value*] [**flow-label** *value*] [**fragments**] [**hbh**] [**log**] [**log-input**] [**mobility**] [**mobility-type** [*mh-number* | *mh-type*]] [**routing**] [**routing-type** *routing-number*] [**sequence** *value*] [**time-range** *name*] [**undetermined-transport**]
- **6. end**

#### **DETAILED STEPS**

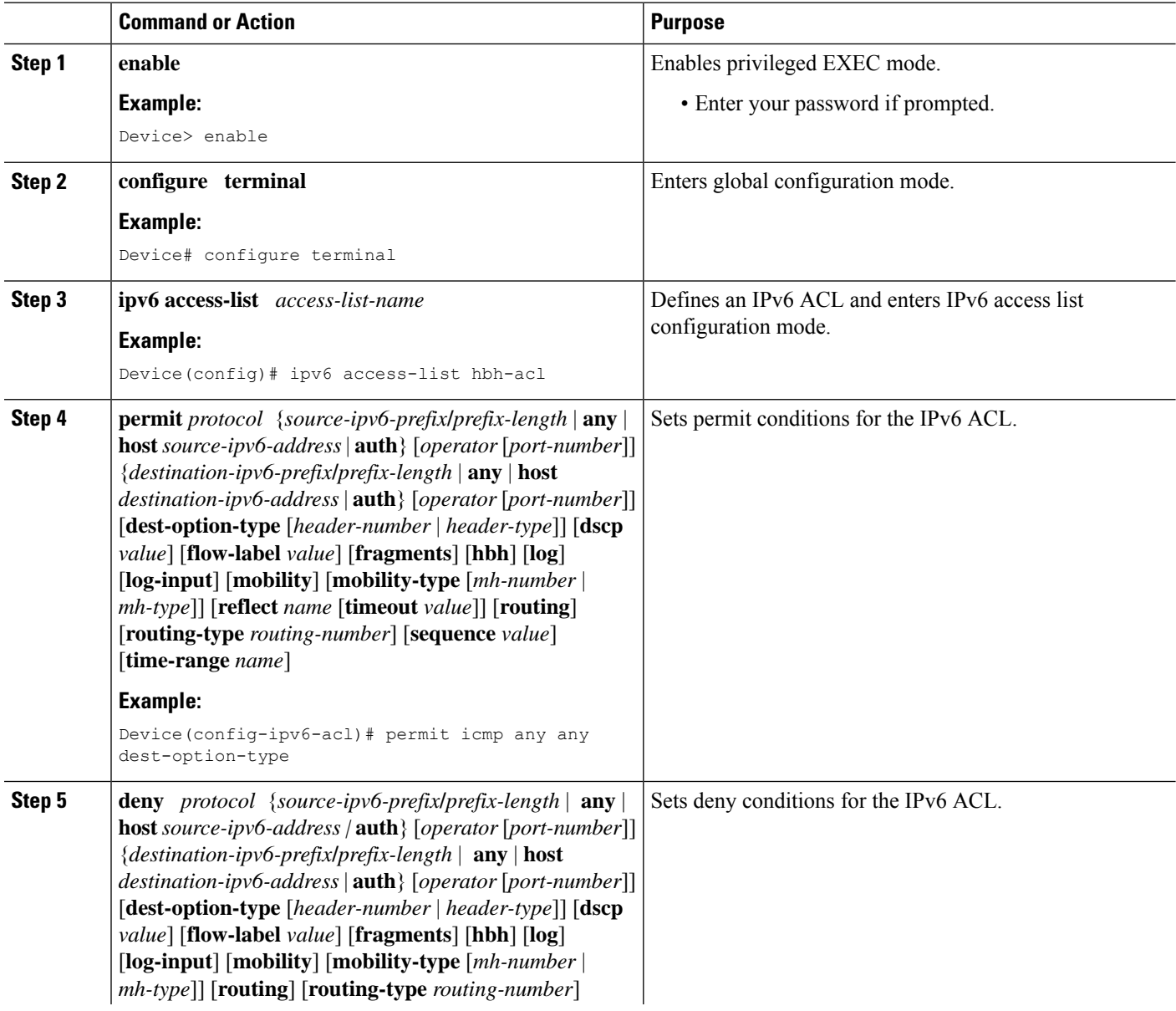

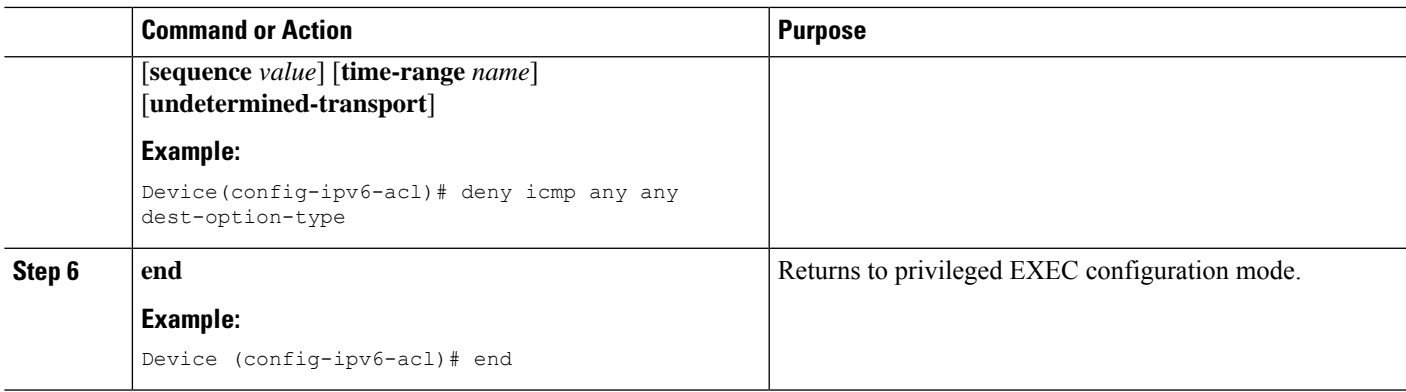

# <span id="page-654-0"></span>**Configuration Example for IPv6 ACL Extensions for Hop by Hop Filtering**

### **Example: IPv6 ACL Extensions for Hop by Hop Filtering**

```
Device(config)# ipv6 access-list hbh_acl
Device(config-ipv6-acl)# permit tcp any any hbh
Device(config-ipv6-acl)# permit tcp any any
Device(config-ipv6-acl)# permit udp any any
Device(config-ipv6-acl)# permit udp any any hbh
Device(config-ipv6-acl)# permit hbh any any
Device(config-ipv6-acl)# permit any any
Device(config-ipv6-acl)# hardware statistics
Device(config-ipv6-acl)# exit
! Assign an IP address and add the ACL on the interface.
Device(config)# interface FastEthernet3/1
Device(config-if)# ipv6 address 1001::1/64
Device(config-if)# ipv6 traffic-filter hbh_acl in
Device(config-if)# exit
Device(config)# exit
Device# clear counters
Clear "show interface" counters on all interfaces [confirm]
Device#
! Verify the configurations.
Device# show running-config interface FastEthernet3/1
Building configuration...
Current configuration : 114 bytes
!
interface FastEthernet3/1
no switchport
ipv6 address 1001::1/64
ipv6 traffic-filter hbh_acl
end
```
# <span id="page-655-0"></span>**Additional References**

#### **Related Documents**

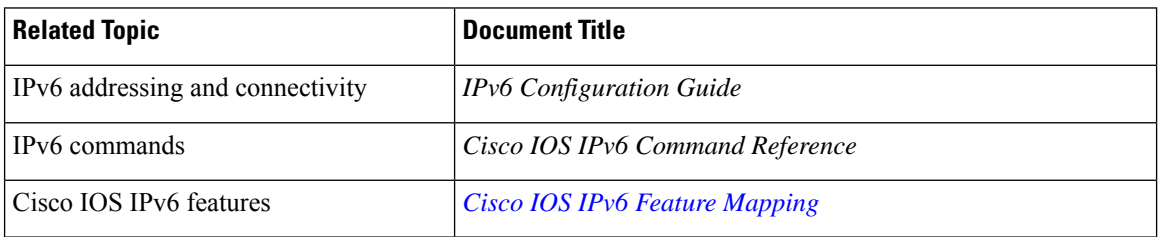

#### **Standards and RFCs**

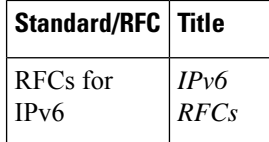

#### **MIBs**

To locate and download MIBs for selected platforms, Cisco IOS releases, and feature sets, use Cisco MIB Locator found at the following URL:

<http://www.cisco.com/go/mibs>

#### **Technical Assistance**

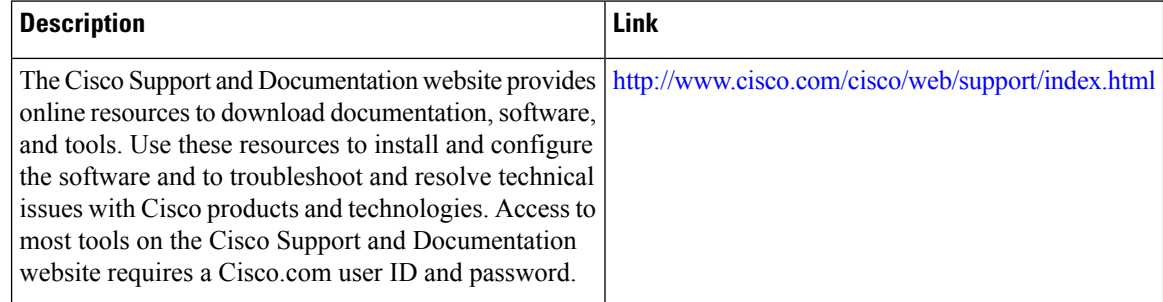

# <span id="page-655-1"></span>**Feature Information for IPv6 ACL Extensions for Hop by Hop Filtering**

The following table provides release information about the feature or features described in this module. This table lists only the software release that introduced support for a given feature in a given software release train. Unless noted otherwise, subsequent releases of that software release train also support that feature.

Use Cisco Feature Navigator to find information about platform support and Cisco software image support. To access Cisco Feature Navigator, go to [www.cisco.com/go/cfn.](http://www.cisco.com/go/cfn) An account on Cisco.com is not required.

 $\mathbf l$ 

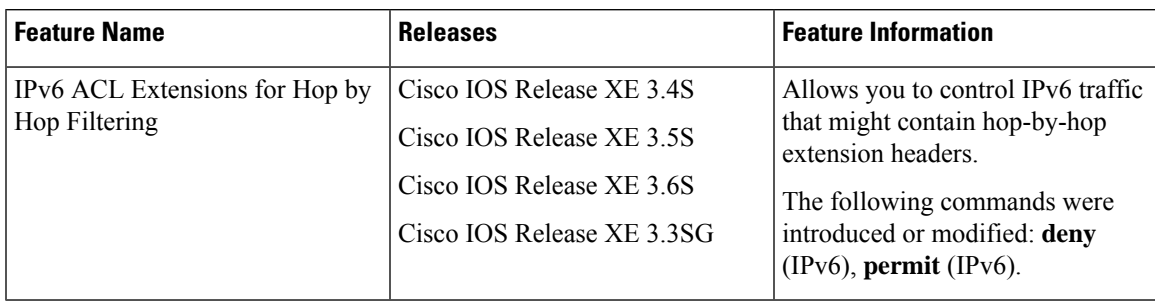

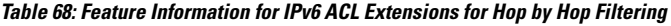

L

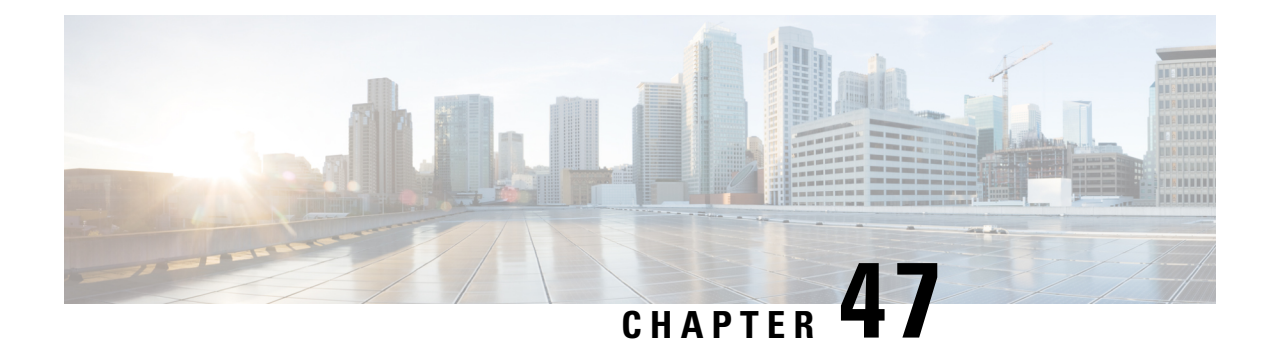

# **Security (ACL) Enhancements**

The Security (ACL) enhancements features provides you the option to restrict the number of ACLs or aces or both that can be configured on a box. Restricting the number of ACLs or aces on a box enables you to prevent depletion or over usage of tcam space which can adversely affect the performance of a box.

- [Restrictions](#page-658-0) , on page 515
- Configuring Security (ACL) [Enhancements,](#page-659-0) on page 516
- Feature [Information](#page-659-1) for IPv6 ACL Extensions for Hop by Hop Filtering, on page 516

# <span id="page-658-0"></span>**Restrictions**

- The acl-ace-limit set is per ACL and is applicable to all the ACLs on the box.
- The acl-limit and acl-ace-limit are mutually exclusive to global-ace-limit. You cannot configure global-ace-limit when acl-limit and acl-ace-limt are configured and vice-versa.

The limit that will be set cannot be less than the existing number of ACLs/aces in the box.

- The ACL-limit or acl-ace-limit or global-ace-limit set will be applicable to the ACLs/aces created internally while device booting up.
- The ACL with object group ace (ogace) expansion is not supported in this release, based on the customer requirements this can be investigated further. Each ogace is counted as one ace.
- The ACL-limit or acl-ace-limit or global-ace-limit set is applicable to all static and dynamically created ACLs except for template ACLs.
- The configurable ACL-limit or acl-ace-limit or global-ace-limit doesn't guarantee that the tcam space will never be overused or depleted. You must know the exact limit configurable that can be supported on the box from prior testing in the lab.
- The assumption is that all the ACLs configured on the box will be applied to the interface, which affects the tcam space.
- When the box reaches max ACL-limit or acl-ace-limit or global-ace-limit configurable, and if any client tries to create a dynamic ACL/aces then the request is rejected with the syslog error message. It is up to you to handle the failure accordingly.

# <span id="page-659-0"></span>**Configuring Security (ACL) Enhancements**

To configure ACL and ACE limits for V4 and V6:

```
enable
configure terminal
access-list acl-limit 10
 access-list acl-ace-limit 12
access-list global-ace-limit 14
end
```

```
\hat{\mathbf{y}}
```
**Note** The acl-limit and acl-ace-limit are mutually exclusive to global-ace-limit.

#### **Important Notes**

- The max ACL limit range configurable is 1 to  $2^{16}$ .
- The max ace limit range per ACL configurable is 1 to  $2^{32}$ .
- The max global ace limit range configurable is 1 to  $2^{32}$ .
- The acl-ace-limit set is applicable to all the ACLs that are already configured and will be configured.

#### **Verifying Security (ACL) Enhancements Configuration**

You can use the **show access-list acl-limit** command to display the number of ACLs and ACEs that are configured.

```
Device# show access-list acl-limit
Max ACLs configurable: 50
Number of ACLs configured: 10
Max aces/ACL configurable: 10
Max aces configurable: 100
Number of aces configured: 67
```
# <span id="page-659-1"></span>**Feature Information for IPv6 ACL Extensions for Hop by Hop Filtering**

The following table provides release information about the feature or features described in this module. This table lists only the software release that introduced support for a given feature in a given software release train. Unless noted otherwise, subsequent releases of that software release train also support that feature.

Use Cisco Feature Navigator to find information about platform support and Cisco software image support. To access Cisco Feature Navigator, go to [www.cisco.com/go/cfn.](http://www.cisco.com/go/cfn) An account on Cisco.com is not required.

 $\mathbf l$ 

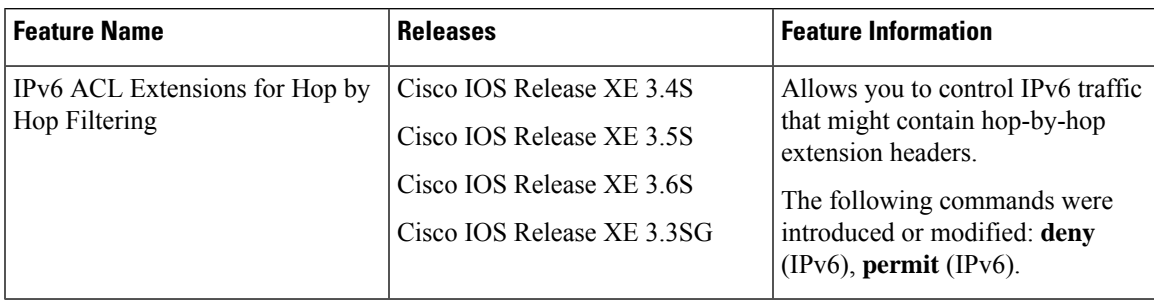

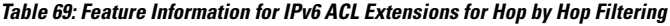

L

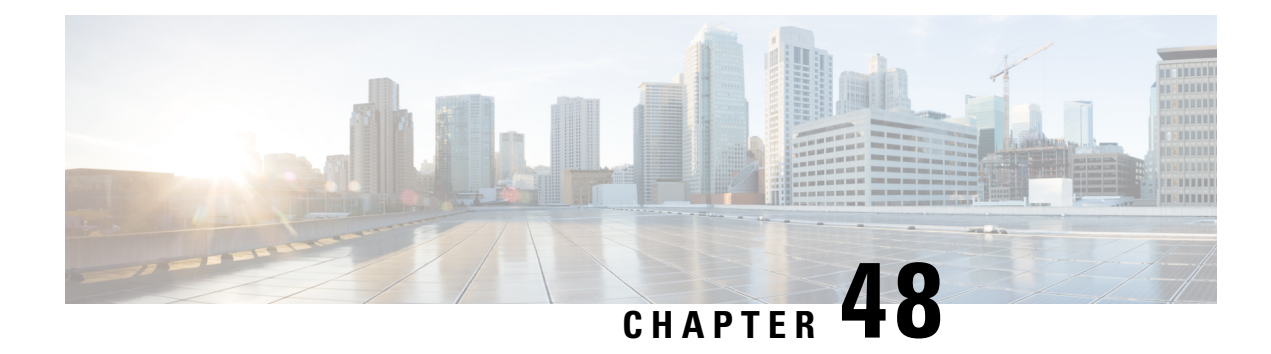

# **IPv6 Object Groups for ACLs**

The IPv6 Object Groups for ACLs feature lets you classify users, devices, or protocols into groups and apply those groups to access control lists (ACLs) to create access control policies for those groups. This feature lets you use object groups instead of individual IP addresses, protocols, and ports, which are used in conventional ACLs. This feature allows multiple access control entries (ACEs), but now you can use each ACE to allow an entire group of users to access a group of servers or services or to deny them from doing so.

In large networks, the number of ACLs can be large (hundreds of lines) and difficult to configure and manage, especially if the ACLs frequently change. Object group-based ACLs are smaller, more readable, and easier to configure and manage than conventional ACLs, simplifying static and dynamic ACL deployments for large user access environments on Cisco IOS routers.

Cisco IOS Firewall benefits from object groups, because they simplify policy creation (for example, group A has access to group A services).

- [Restrictions](#page-662-0) for IPv6 Object Groups for ACLs, on page 519
- [Information](#page-663-0) About IPv6 Object Groups for ACLs, on page 520
- How to [Configure](#page-664-0) Object Groups for ACLs, on page 521
- [Configuration](#page-666-0) Examples for Object Groups for ACLs, on page 523
- Additional [References](#page-668-0) for Object Groups for ACLs, on page 525
- Feature [Information](#page-668-1) for IPv6 Object Groups for ACLs, on page 525

# <span id="page-662-0"></span>**Restrictions for IPv6 Object Groups for ACLs**

- Object group-based ACLssupport only Layer 3 interfaces(such asrouted interfaces and VLAN interfaces). Object group-based ACLs do not support Layer 2 features such as VLAN ACLs (VACLs) or port ACLs (PACLs).
- Object group-based ACLs are not supported with IPsec.
- The highest number of object group-based ACEs supported in an ACL is 2048.
- Empty object groups are automatically deleted.
- The object-group needs to be created before referencing it in the accesslist. An object-group cannot be deleted when it is referenced by other features, like access lists.
- Object groups that contain ACL entries are skipped, if an ACL match is performed for a packet flow.

# <span id="page-663-0"></span>**Information About IPv6 Object Groups for ACLs**

You can configure conventional Access Contro list Entries (ACEs) and ACEs that refer to object groups in the same ACL.

You can use object group-based ACLs with quality of service (QoS) match criteria, Cisco IOS Firewall, Dynamic Host Configuration Protocol (DHCP), and any other features that use extended ACLs. In addition, you can use object group-based ACLs with multicast traffic.

In larger configurations, this feature reduces the storage needed in NVRAM, because when you use object groups in ACEs, you do not need to define an individual ACE for every address and protocol pairing.

### **Object Groups**

An object group can contain a single object (such as a single IPaddress, network, orsubnet) or multiple objects (such as a combination of multiple IP addresses, networks, or subnets).

A typical access control entry (ACE) allows a group of usersto have access only to a specific group ofservers. In an object group-based access control list (ACL), you can create a single ACE that uses an object group name instead of creating many ACEs (which requires each ACE to have a different IP address). A similar object group (such as a protocol port group) can be extended to provide access only to a set of applications for a user group. ACEs can have object groups for the source only, destination only, none, or both.

You can use object groups to separate the ownership of the components of an ACE. For example, each department in an organization controls its group membership, and the administrator owns the ACE itself to control which departments can contact one another.

IPv6 addresses and services(protocols) are treated as objects, which are then grouped into various object-groups as required. The two types of object groups are v6-network (for addresses) and v6-service (for protocols) object groups. You can do the nesting of object groups if required.

The object groups can be referenced in the place of protocol orsource or destination address while configuring an IPv6 ACE. The ACE containing object group(s) is expanded into individual ACEs (for each object) and programmed into the hardware.

IPv6 network and service object-groups have their own config sub-modes in which the objects are added.

You can use object groups in features that use Cisco Policy Language (CPL) class maps.

This feature supports two types of object groups for grouping ACL parameters: network object groups and service object groups. Use these object groups to group IP addresses, protocols, protocol services (ports), and Internet Control Message Protocol (ICMP) types.

### **Objects Allowed in Network Object Groups**

A network object group is a group of any of the following objects:

- IPv6 address
- Host IPv6 addresses
- Other network object groups
- Subnets

### **Objects Allowed in Service Object Groups**

A service object group is a group of any of the following objects:

- Source and destination protocol ports (such as Telnet or Simple Network Management Protocol [SNMP])
- Internet Control Message Protocol (ICMP) types (such as echo, echo-reply, or unreachables)
- Top-level protocols (such as Encapsulating Security Payload [ESP], TCP, or UDP)
- Other service object groups

### **ACLs Based on Object Groups**

All features that use or reference conventional access control lists (ACLs) are compatible with object-group-based ACLs, and the feature interactions for conventional ACLs are the same with object-group-based ACLs. This feature extends the conventional ACLs to support object-group-based ACLs and also adds new keywords and the source and destination addresses and ports.

You can add, delete, or change objects in an object group membership list dynamically (without deleting and redefining the object group). Also, you can add, delete, or change objects in an object group membership list without redefining the ACL access control entry (ACE) that uses the object group. You can add objects to groups, delete them from groups, and then ensure that changes are correctly functioning within the object-group-based ACL without reapplying the ACL to the interface.

You can configure an object-group-based ACL multiple times with a source group only, a destination group only, or both source and destination groups.

You cannot delete an object group that is used within an ACL or a class-based policy language (CPL) policy.

# <span id="page-664-0"></span>**How to Configure Object Groups for ACLs**

To configure object groups for ACLs, you first create one or more object groups. These can be any combination of network object groups (groups that contain objects such as, host addresses and network addresses) or service object groups (which use operators such as **lt**, **eq**, **gt**, **neq**, and **range** with port numbers). Then, you create access control entries (ACEs) that apply a policy (such as **permit** or **deny**) to those object groups.

### **Configuring IPv6 Object Groups**

#### **Object Groups**

The following object-groups are added:

```
Device# enable
Device# configure terminal
Device(config)# object-group ?
network network group
security security group
service service group
v6-network IPv6 network group
v6-service IPv6 service group
```
#### **Using Object Groups in IPv6 ACL**

Object groups can be used in access-lists in 3 positions: protocol, source and destination IPv6 addresses

The following object-group options are added to existing protocol/address options.

Device(config-v6network-group)#?

```
Device(config-ipv6-acl)# [no] { permit | deny } [ <protocol options> | object-group
<v6service og name> ] { <source address options> | object-group <v6network OG
name> } { <destination address options> | object-group <v6network OG name> }
```
### **Creating an IPv6 Network Object Group**

A network object group that contains a single object (such as a single IPaddress, a hostname, another network object group, or a subnet) or multiple objects with a network object-group-based ACL to create access control policies for the objects.

Perform the following steps to create IPv6 network object groups:

```
Device> enable
Device# configure terminal
Device(config)# object-group v6-network name
Device(config-v6network-group)# [no] { description <desc> | <x.x.x.x::x/prefix len> |
host \langle x.x.x.x::x \rangle | group-object \langle nested\ OG\ name\rangle }
Device(config)#object-group v6-net ognet1
Device(config-v6network-group)#?
V6-Network object group configuration commands:
X:X:X:X::X/<0-128> - IPv6 network address/prefix length
description - Network object group description
exit - Exit from object group configuration mode
group-object - Nested object group
host - Host address of group member
no - Negate or set default values of a command
```
### **Creating IPv6 Service Object Groups**

Use a service object group to specify TCP and/or UDP ports or port ranges. When the service object group is associated with an access control list (ACL), this service object-group-based ACL can control access to ports.

Perform the following steps to create IPv6 service object group:

```
Device> enable
Device# configure terminal
Device(config)# object-group v6-service <name>
Device(config-v6service-group)# [no] {description <desc> | <0-255> | ahp | esp | hbh |icmp
 [<message type>]
| ipv6 | pcp | { <sctp | tcp | udp | tcp-udp> [source <src port options>]}
[<dest port options>] | group-object <nested OG name> }
Device(config-service-group)# end
Device# (config-v6service-group)#?
IPv6 Service object group configuration commands:
<0-255> - An IP protocol number
ahp - Authentication Header Protocol
description - Service object group description
```
Ш

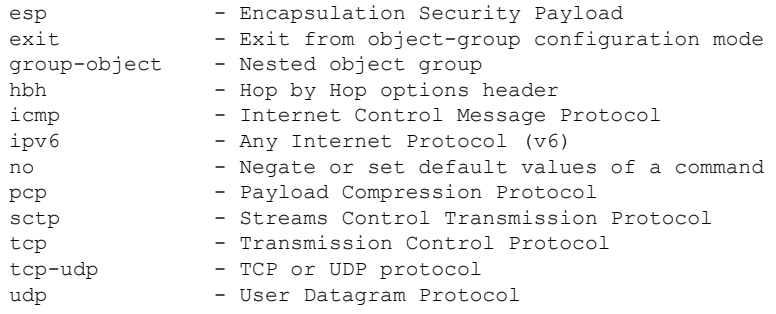

### **Verifying IPv6 Object Groups for ACLs**

Perform the following steps to verfiy IPv6 object groups for ACLs:

```
Device# enable
Device# show running int <name>-------to check if ACL is applied on the interface
Device# show object-group object-group-name ––––––--to check if configured object groups
are referenced
Device# show ipv6 access-list ––––––--to check the configured ACL
```
The above mentioned show commands display the contents of the named or numbered access list or object group-based ACL (or for all access lists and object group-based ACLs if no name is entered).

# <span id="page-666-0"></span>**Configuration Examples for Object Groups for ACLs**

### **Example: Creating an IPv6 Network Object Group**

The following example shows how to create an IPv6 network object group named v6-network ognet1:

```
Device> enable
Device# configure terminal
Device(config)# object-group v6-network ognet1
Device(config-v6-network-group)# 1:1:2::0/32
Device(config-v6-network-group)# host AB:233::23D5
Device(config-v6-network-group)# exit
```
The following example shows how to create a network object group named v6-network ognet2, which contains a host, a subnet, and an existing object group (child) as objects:

```
Device> enable
Device# configure terminal
Device(config)# object-group network v6-network ognet2
Device(config-v6network-group)# 1:2:3::4/36
Device(config-v6network-group)# host AABB::CCDD
Device(config-v6network-group)# group-object ognet1
Device(config-v6network-group)# exit
```
### **Example: Creating a IPv6 Service Object Group**

The following example shows how to create a service object group named v6-service ogserv1, which contains several ICMP, TCP, UDP, and TCP-UDP protocols as objects:

```
Device> enable
Device# configure terminal
Device(config)# object-group service v6-service ogserv1
Device(config-v6service-group)# icmp unreachable
Device(config-v6service-group)# tcp smtp
Device(config-v6service-group)# tcp telnet
Device(config-v6service-group)# tcp source range 3000 4000 telnet
Device(config-v6service-group)# pcp
Device(config-v6service-group)# udp domain
Device(config-v6service-group)# hph
Device(config-v6service-group)# exit
```
### **Example: Creating an IPv6 Object Group-Based ACL**

The following example shows how to create an IPv6 object-group-based ACL that permits packets:

```
Device> enable
Device# configure terminal
Device(config)# ipv6 access-list ogacl1
Device(config-ipv6-acl)# permit object-group ogserv1 5:6:7::5/56 object-group ognet1
Device(config-ipv6-acl)# deny ip object-group ognet2 object-group ognet3
Device(config-ipv6-acl)# permit ipv6 any any
Device(config-ipv6-acl)# exit
```
### **Example: Verifying IPv6 Object Groups for ACLs**

The following example shows how to display all object groups:

Device# **show object-group**

```
V6-Network object group ognet1
1:1:2::/32
host AB:233::23D5
V6-Network object group ognet2
1:2:3::4/36
host AABB::CCDD
group-object ognet1
V6-Network object group ognet3
host 1::1
host 1::2
host 1::3
V6-Service object group ogserv1
icmp unreachable
tcp source range 3000 4000 eq telnet
pcp
hbh
```
The following example shows how to display information about IPv6 object-group-based ACL:

```
Device# show ipv6 access-list
IPv6 access list ogacl1
     permit object-group ogserv1 5:6:7::/56 object-group ognet1 sequence 10
     deny ipv6 object-group ognet2 object-group ognet3 sequence 20
     permit ipv6 any any sequence 30
```
# <span id="page-668-0"></span>**Additional References for Object Groups for ACLs**

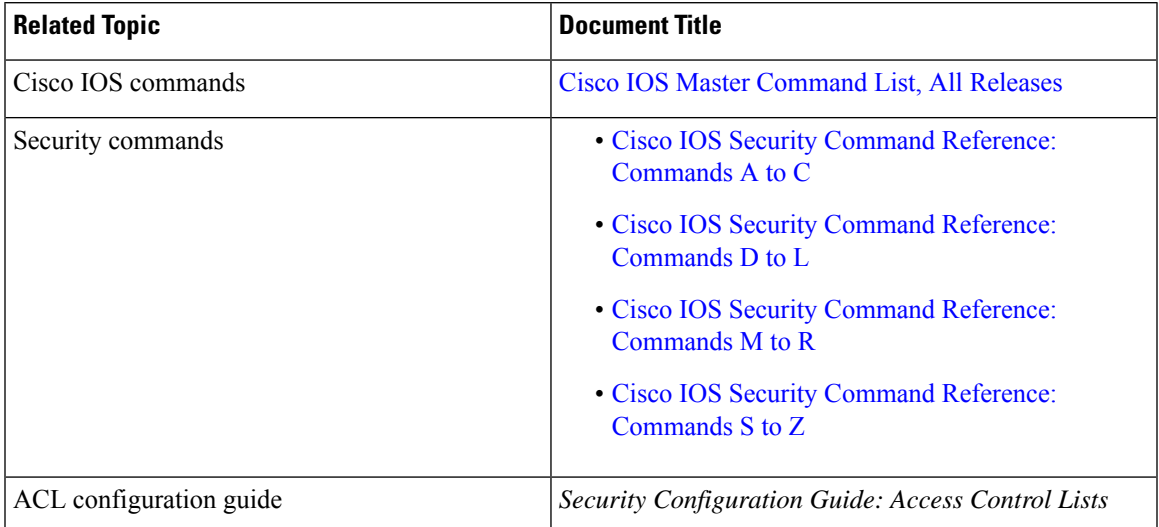

#### **Related Documents**

#### **Technical Assistance**

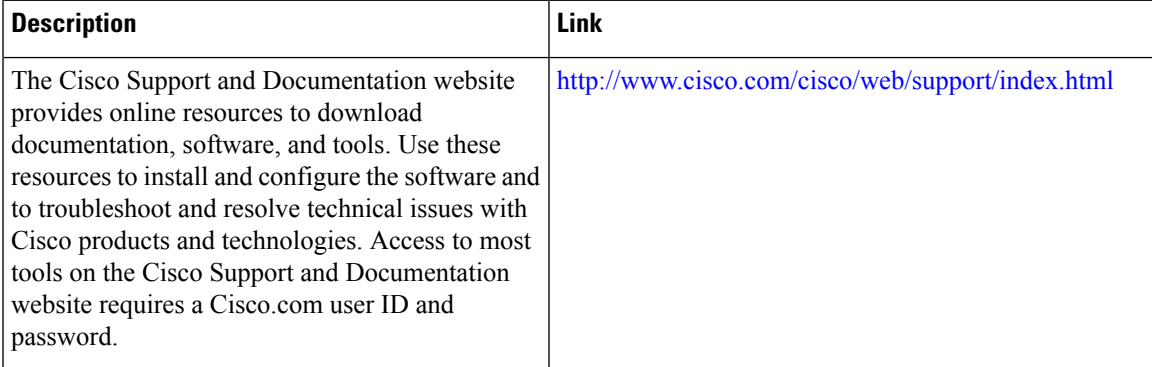

# <span id="page-668-1"></span>**Feature Information for IPv6 Object Groups for ACLs**

The following table provides release information about the feature or features described in this module. This table lists only the software release that introduced support for a given feature in a given software release train. Unless noted otherwise, subsequent releases of that software release train also support that feature.

Use Cisco Feature Navigator to find information about platform support and Cisco software image support. To access Cisco Feature Navigator, go to [www.cisco.com/go/cfn.](http://www.cisco.com/go/cfn) An account on Cisco.com is not required.

| <b>Feature Name</b>            | <b>Releases</b>                 | <b>Feature Information</b>                                                                                                    |
|--------------------------------|---------------------------------|----------------------------------------------------------------------------------------------------|
| IPv6 Object<br>Groups for ACLs | Cisco IOS XE<br>Release 16.11.1 | The IPv6 Object Groups for ACLs feature lets you classify users,<br>devices, or protocols into groups and apply them to access control<br>lists (ACLs) to create access control policies for those groups. This<br>feature lets you use object groups instead of individual IP addresses,<br>protocols, and ports, which are used in conventional ACLs. This<br>feature allows multiple access control entries (ACEs), but now you<br>can use each ACE to allow an entire group of users to access a group<br>of servers or services or to deny them from doing so. |

**Table 70: Feature Information for Object Groups for ACLs**

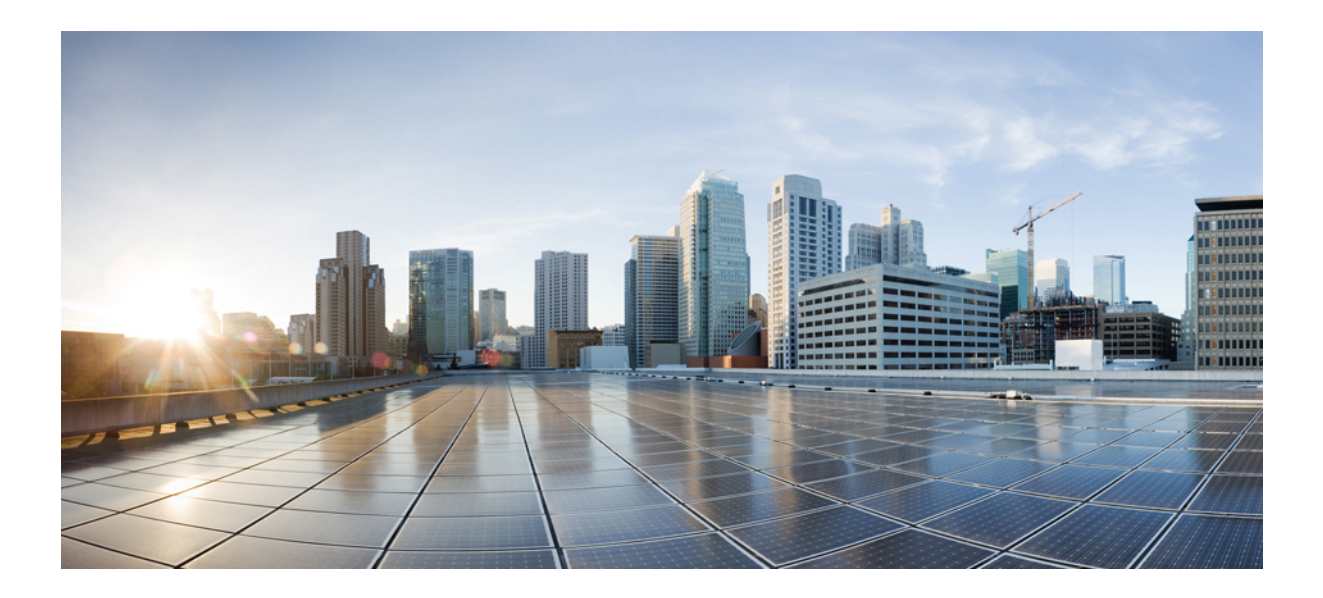

# **<sup>P</sup> ART IV**

# **RADIUS**

- [Configuring](#page-672-0) RADIUS, on page 529
- [RADIUS](#page-692-0) for Multiple UDP Ports, on page 549
- AAA DNIS Map for [Authorization,](#page-698-0) on page 555
- AAA Server [Groups,](#page-710-0) on page 567
- [Framed-Route](#page-718-0) in RADIUS Accounting, on page 575
- RFC-2867 RADIUS Tunnel [Accounting,](#page-724-0) on page 581
- [RADIUS](#page-738-0) Logical Line ID, on page 595
- RADIUS Route [Download,](#page-746-0) on page 603
- RADIUS Server Load [Balancing,](#page-750-0) on page 607
- [RADIUS](#page-772-0) Server Reorder on Failure, on page 629
- RADIUS Separate Retransmit Counter for [Accounting,](#page-782-0) on page 639
- [RADIUS](#page-790-0) VC Logging, on page 647
- RADIUS Centralized Filter [Management,](#page-796-0) on page 653
- [RADIUS](#page-804-0) EAP Support, on page 661
- [RADIUS](#page-812-0) Interim Update at Call Connect, on page 669
- RADIUS Tunnel [Preference](#page-816-0) for Load Balancing and Fail-Over, on page 673

<span id="page-672-0"></span>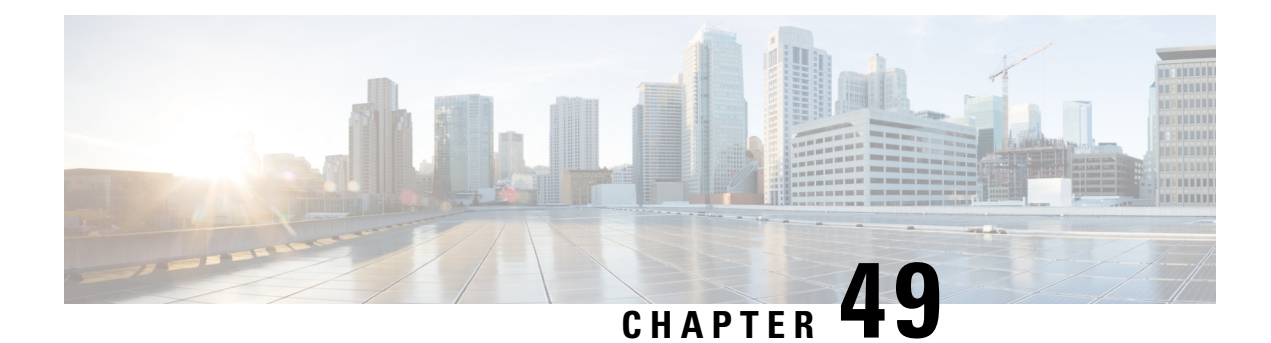

# **Configuring RADIUS**

The RADIUS security system is a distributed client/server system that secures networks against unauthorized access. In the Cisco implementation, RADIUS clients run on Cisco devices and send authentication requests to a central RADIUS server that contains all user authentication and network service access information.

- [Prerequisites](#page-672-1) for RADIUS, on page 529
- [Restrictions](#page-672-2) for RadSec (RADIUS Security), on page 529
- [Information](#page-673-0) About RADIUS, on page 530
- How to [Configure](#page-682-0) RADIUS, on page 539
- [Configuration](#page-686-0) Examples for RADIUS, on page 543
- Additional [References,](#page-689-0) on page 546
- Feature Information for [Configuring](#page-690-0) RADIUS, on page 547

# <span id="page-672-1"></span>**Prerequisites for RADIUS**

To configure RADIUS on your Cisco device or access server, you must perform these tasks:

- Use the **aaa new-model** global configuration command to enable Authentication, Authorization, and Accounting (AAA). AAA must be configured if you plan to use RADIUS.
- Use the **aaa authentication** global configuration command to define method lists for RADIUS authentication.
- Use **line** and **interface** commands to enable the defined method lists to be used.

# <span id="page-672-2"></span>**Restrictions for RadSec (RADIUS Security)**

RadSec is not supported on any of the Cisco enterprise routing platforms.

# <span id="page-673-0"></span>**Information About RADIUS**

### **RADIUS Network Environments**

Cisco supports RADIUS under its authentication, authorization, and accounting (AAA) security paradigm. RADIUS can be used with other AAA security protocols such as TACACS+, Kerberos, and local username lookup. RADIUS is supported on all Cisco platforms, but some RADIUS-supported features run only on specified platforms.

RADIUS has been implemented in a variety of network environments that require high levels of security while maintaining network access for remote users.

Use RADIUS in the following network environments that require access security:

- Networks with multiple-vendor access servers, each supporting RADIUS. For example, access servers from several vendors use a single RADIUS server-based security database. In an IP-based network with multiple vendors' access servers, dial-in users are authenticated through a RADIUS server that has been customized to work with the Kerberos security system.
- Turnkey network security environments in which applications support the RADIUS protocol, such as in an access environment that uses a smart card access control system. In one case, RADIUS has been used with Enigma's security cards to validate users and grant access to network resources.
- Networks already using RADIUS. You can add a Cisco device with RADIUS to the network. This might be the first step when you make a transition to a TACACS+ server.
- Networks in which a user must only access a single service. Using RADIUS, you can control user access to a single host, to a single utility such as Telnet, or to a single protocol such as PPP. For example, when a user logs in, RADIUS identifies this user as having authorization to run PPP using the IP address 10.2.3.4 and the defined access list is started.
- Networks that require resource accounting. You can use RADIUS accounting independent of RADIUS authentication or authorization. The RADIUS accounting functions allow data to be sent at the start and end of services, indicating the amount of resources (such as time, packets, and bytes) used during the session. An ISP might use a freeware-based version of RADIUS access control and accounting software to meet special security and billing needs.
- Networks that support preauthentication. Using the RADIUS server in your network, you can configure AAA preauthentication and set up the preauthentication profiles. Preauthentication enables service providers to better manage ports using their existing RADIUS solutions, and to efficiently manage the use of shared resources to offer differing service-level agreements.

RADIUS is not suitable in these network security situations:

- Multiprotocol access environments. RADIUS does not support the following protocols:
	- AppleTalk Remote Access (ARA)
	- NetBIOS Frame Control Protocol (NBFCP)
	- NetWare Asynchronous Services Interface (NASI)
	- X.25 Packet Assemblers/Disassemblers (PAD) connections
- Device-to-device situations. RADIUS does not provide two-way authentication. RADIUS can be used to authenticate from one device to a non-Cisco device if the non-Cisco device requires RADIUS authentication.
- Networks using a variety of services. RADIUS generally binds a user to one service model.

### **RADIUS Operation**

When a user attempts to log in and authenticate to an access server using RADIUS, the following steps occur:

- **1.** The user is prompted to enter the username and password.
- **2.** The username and encrypted password are sent over the network to the RADIUS server.
- **3.** The user receives one of the following responses from the RADIUS server:
	- **a.** ACCEPT—The user is authenticated.
	- **b.** CHALLENGE—A challenge is issued by the RADIUS server. The challenge collects additional data from the user.
	- **c.** CHANGE PASSWORD—A request is issued by the RADIUS server, asking the user to select a new password.
	- **d.** REJECT—The user is not authenticated and is prompted to reenter the username and password, or access is denied.

The ACCEPT or REJECT response is bundled with additional data that is used for EXEC or network authorization. You must first complete RADIUS authentication before using RADIUS authorization. The additional data included with the ACCEPT or REJECT packets consists of the following:

- Services that the user can access, including connections such as Telnet, rlogin, or local-area transport (LAT), and services such as PPP, Serial Line Protocol (SLIP), or EXEC services.
- Connection parameters, including the host or client IP address, access list, and user timeouts.

### **RADIUS Attributes**

The network access server monitors the RADIUS authorization and accounting functions defined by RADIUS attributes in each user profile:

#### **Vendor-Proprietary RADIUS Attributes**

An Internet Engineering Task Force (IETF) standard for RADIUS specifies a method for communicating vendor-proprietary information between the network access server and the RADIUS server. Some vendors, nevertheless, have extended the RADIUS attribute set in a unique way. Cisco software supports a subset of vendor-proprietary RADIUS attributes.

### **RADIUS Tunnel Attributes**

RADIUS is a security server AAA protocol originally developed by Livingston, Inc. RADIUS uses attribute value (AV) pairs to communicate information between the security server and the network access server.

RFC 2138 and RFC 2139 describe the basic functionality of RADIUS and the original set of IETF-standard AV pairs used to send AAA information. Two IETF standards, "RADIUS Attributes for Tunnel Protocol Support" and "RADIUS Accounting Modifications for Tunnel Protocol Support," extend the IETF-defined

set of AV pairs to include attributes specific to VPNs. These attributes are used to carry the tunneling information between the RADIUS server and the tunnel initiator.

RFC 2865 and RFC 2868 extend the IETF-defined set of AV pairs to include attributes specific to compulsory tunneling in VPNs by allowing the user to specify authentication names for the network access server and the RADIUS server.

Cisco devices and accessserverssupport new RADIUSIETF-standard virtual private dialup network (VPDN) tunnel attributes.

### **Preauthentication on a RADIUS Server**

RADIUS attributes are configured in the RADIUS preauthentication profiles to specify preauthentication behavior. In addition to configuring preauthentication on your Cisco device, you must set up the preauthentication profiles on the RADIUS server.

### **RADIUS Profile for DNIS or CLID Preauthentication**

To configure the RADIUS preauthentication profile, use the Dialed Number Identification Service (DNIS) or Calling Line Identification (CLID) number as the username, and use the password defined in the **dnis** or **clid** command as the password.

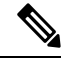

#### **Note**

The preauthentication profile must have "outbound" as the service type because the password is predefined on the network access server (NAS). Setting up the preauthentication profile in this manner prevents users from trying to log in to the NAS with the username of the DNIS number, CLID number, or call type and an obvious password. The "outbound" service type is also included in the Access-Request packet sent to the RADIUS server.

### **RADIUS Profile for Call Type Preauthentication**

To set up the RADIUS preauthentication profile, use the call type string as the username, and use the password defined in the **ctype** command as the password. The table below lists the call type strings that can be used in the preauthentication profile.

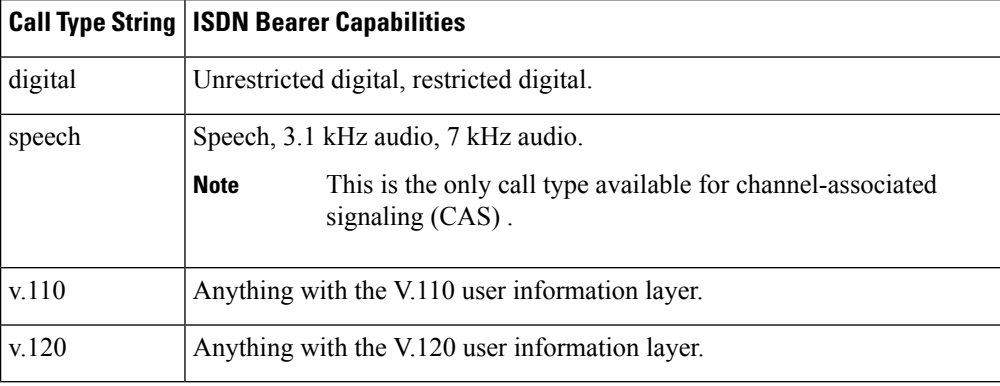

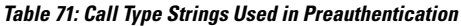

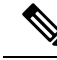

The preauthentication profile must have "outbound" as the service type because the password is predefined on the NAS. Setting up the preauthentication profile in this manner prevents users from trying to log in to the NAS with the username of the DNIS number, CLID number, or call type and an obvious password. The "outbound" service type is also included in the Access-Request packet sent to the RADIUS server and should be a checkin item if the RADIUS server supports checkin items. **Note**

### **RADIUS Profile for Preauthentication Enhancements for Callback**

Callback allows remote network users such as telecommuters to dial in to the NAS without being charged. When callback is required, the NAS hangs up the current call and dials the caller back. When the NAS performs the callback, only information for the outgoing connection is applied. The rest of the attributes from the preauthentication access-accept message are discarded.

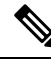

**Note** The destination IP address is not required to be returned from the RADIUS server.

The following example shows a RADIUS profile configuration with a callback number of 555-0101 and the service type set to outbound. The cisco-avpair = "preauth:send-name= $\le$ string>" uses the string "user1" and the cisco-avpair = "preauth:send-secret=<string>" uses the password "cisco."

```
5550101 password = "cisco", Service-Type = Outbound
Service-Type = Callback-Framed
Framed-Protocol = PPP,
Dialback-No = "5550119"Class = "ISP12"cisco-avpair = "preauth:send-name=user1"
cisco-avpair = "preauth:send-secret=cisco"
```
### **RADIUS Profile for a Remote Hostname Used for Large-Scale Dial-Out**

The following example protects against accidentally calling a valid telephone number but accessing the wrong device by providing the name of the remote device, for use in large-scale dial-out:

```
5550101 password = "PASSWORD1", Service-Type = Outbound
       Service-Type = Callback-Framed
      Framed-Protocol = PPP,
       Dialback-No = "5550190"
      Class = "ISP12"
       cisco-avpair = "preauth:send-name=user1"
       cisco-avpair = "preauth:send-secret=PASSWORD1"
       cisco-avpair = "preauth:remote-name=Device2"
```
#### **RADIUS Profile for Modem Management**

When DNIS, CLID, or call type preauthentication is used, the affirmative response from the RADIUS server might include a modem string for modem management in the NAS through vendor-specific attribute (VSA) 26. The modem management VSA has this syntax:

```
cisco-avpair = "preauth:modem-service=modem min-speed <
x
> max-speed <
```

```
y
>
modulation <
z
> error-correction <
a
> compression <
b
\rightarrow"
```
The table below lists the modem management string elements within the VSA.

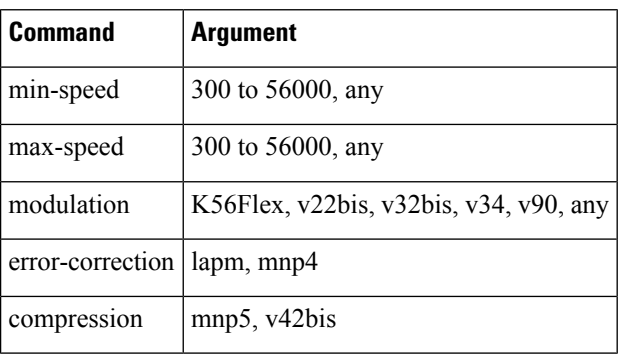

#### **Table 72: Modem Management String**

When the modem management string is received from the RADIUS server in the form of a VSA, the information is passed to the Cisco software and applied on a per-call basis. Modem ISDN channel aggregation (MICA) modems provide a control channel through which messages can be sent during the call setup time. Hence, this modem management feature is supported only with MICA modems. This feature is not supported with Microcom modems.

### **RADIUS Profile for Subsequent Authentication**

If preauthentication passes, you can use vendor-proprietary RADIUS attribute 201 (Require-Auth) in the preauthentication profile to determine whether subsequent authentication is performed. If attribute 201, returned in the access-accept message, has a value of 0, subsequent authentication is not performed. If attribute 201 has a value of 1, subsequent authentication is performed as usual.

Attribute 201 has this syntax:

```
cisco-avpair = "preauth:auth-required=<
n
>"
```
where  $\le n$  has the same value range as attribute 201 (that is, 0 or 1).

If attribute 201 is missing in the preauthentication profile, a value of 1 is assumed, and subsequent authentication is performed.

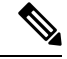

Before you can perform subsequent authentication, you must set up a regular user profile in addition to a preauthentication profile. **Note**

### **RADIUS Profile for Subsequent Authentication Types**

If you specified subsequent authentication in the preauthentication profile, you must also specify the authentication types to be used for subsequent authentication. To specify the authentication types allowed in subsequent authentication, use this VSA:

```
cisco-avpair = "preauth:auth-type=<
string
>"
```
The table below lists the allowed values for the <*string*> element.

#### **Table 73: <string> Element Values**

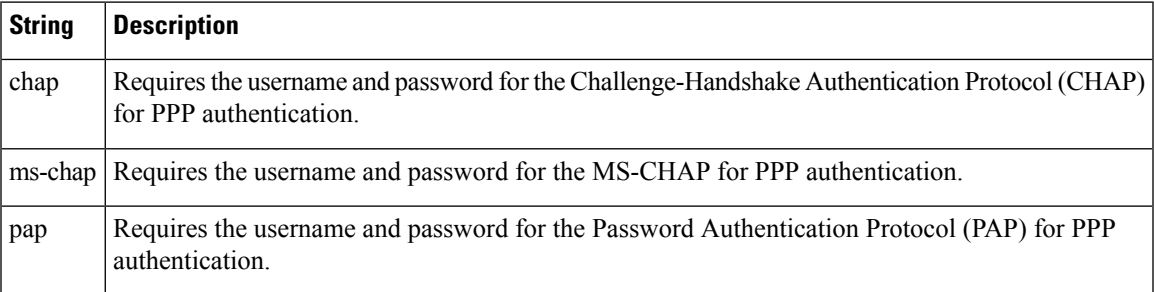

To specify that multiple authentication types are allowed, you can configure more than one instance of this VSA in the preauthentication profile. The sequence of the authentication type VSAs in the preauthentication profile is significant because it specifies the order of authentication types to be used in the PPP negotiation.

This VSA is a per-user attribute and replaces the authentication type list in the **ppp authentication** interface configuration command.

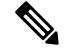

**Note**

You should use this VSA only if subsequent authentication is required because it specifies the authentication type for subsequent authentication.

### **RADIUS Profile to Include the Username**

If only preauthentication is used to authenticate a call, the NAS could be missing a username when it brings up the call. RADIUS can provide a username for the NAS to use through RADIUS attribute 1 (User-Name) or through a VSA returned in the Access-Accept packet. The VSA forspecifying the username hasthissyntax:

```
cisco-avpair = "preauth:username=<
string
>"
```
If no username is specified, the DNIS number, CLID number, or call type is used, depending on the last preauthentication command configured (for example, if **clid** wasthe last preauthentication command configured, the CLID number is used as the username).

If subsequent authentication is used to authenticate a call, there might be two usernames: one provided by RADIUS and one provided by the user. In this case, the username provided by the user overrides the one contained in the RADIUS preauthentication profile. The username provided by the user is used for both authentication and accounting.

#### **RADIUS Profile for Two-Way Authentication**

In the case of two-way authentication, the calling networking device must authenticate the NAS. The PAP username and password or CHAPusername and password need not be configured locally on the NAS. Instead, the username and password can be included in the Access-Accept messages for preauthentication.

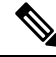

**Note** Do not configure the **ppp authentication** command with the **radius** command.

To set up PAP, do not configure the **ppp pap sent-name password** command on the interface. The VSAs "preauth:send-name" and "preauth:send-secret" are used as the PAP username and PAP password for outbound authentication.

For CHAP, "preauth:send-name" is used not only for outbound authentication but also for inbound authentication. For a CHAP inbound case, the NAS uses the name defined in "preauth:send-name" in the challenge packet to the caller networking device. For a CHAP outbound case, both "preauth:send-name" and "preauth:send-secret" are used in the response packet.

The following example shows a configuration that specifies two-way authentication:

```
5550101 password = "PASSWORD2", Service-Type = Outbound
Service-Type = Framed-User
cisco-avpair = "preauth:auth-required=1"
cisco-avpair = "preauth:auth-type=pap"
cisco-avpair = "preauth:send-name=user1"
cisco-avpair = "preauth:send-secret=PASSWORD2"
class = "<some class>"
```
**Note** Two-way authentication does not work when resource pooling is enabled.

### **RADIUS Profile to Support Authorization**

If only preauthentication is configured, subsequent authentication is bypassed. Note that because the username and password are not available, authorization is also bypassed. However, you can include authorization attributes in the preauthentication profile to apply per-user attributes and avoid having to return subsequently to RADIUS for authorization. To initiate the authorization process, you must also configure the **aaa authorization network** command on the NAS.

You can configure authorization attributes in the preauthentication profile with one exception: the service-type attribute (attribute 6). The service-type attribute must be converted to a VSA in the preauthentication profile. This VSA has this syntax:

```
cisco-avpair = "preauth:service-type=<
n
>"
```
where  $\le n$  is one of the standard RFC 2865 values for attribute 6.

**Note**

If subsequent authentication is required, the authorization attributes in the preauthentication profile are not applied.

### **RADIUS Authentication**

After you have identified the RADIUS server and defined the RADIUS authentication key, you must define method lists for RADIUS authentication. Because RADIUS authentication is facilitated through AAA, you must enter the **aaa authentication** command, specifying RADIUS as the authentication method.

### **RADIUS Authorization**

AAA authorization lets you set parameters that restrict a user's access to the network. Authorization using RADIUS provides one method for remote access control, including one-time authorization or authorization for each service, per-user account list and profile, user group support, and support of IP, IPX, AppleTalk Remote Access (ARA), and Telnet. Because RADIUS authorization is facilitated through AAA, you must enter the **aaa authorization** command, specifying RADIUS as the authorization method.

### **RADIUS Accounting**

The AAA accounting feature enables you to track the services users are accessing and the amount of network resources they are consuming. Because RADIUS accounting is facilitated through AAA, you must enter the **aaa accounting** command, specifying RADIUS as the accounting method.

### **RADIUS Login-IP-Host**

To enable the network access server (NAS) to attempt more than one login host when trying to connect a dial-in user, you can enter as many as three Login-IP-Host entries in the user's profile on the RADIUS server. The following example shows that three Login-IP-Host instances are configured for the user *user1*, and that TCP-Clear is used for the connection:

```
user1 Password = xyz
        Service-Type = Login,
        Login-Service = TCP-Clear,
        Login-IP-Host = 10.0.0.0,
        Login-IP-Host = 10.2.2.2,
        Login-IP-Host = 10.255.255.255,
        Login-TCP-Port = 23
```
The order in which the hosts are entered is the order in which they are attempted. Use the **iptcpsynwait-time** command to set the number of seconds that the NAS waits before trying to connect to the next host on the list; the default is 30 seconds.

Your RADIUS server might permit more than three Login-IP-Host entries; however, the NAS supports only three hosts in Access-Accept packets.

### **RADIUS Prompt**

To control whether user responses to Access-Challenge packets are echoed to the screen, you can configure the Prompt attribute in the user profile on the RADIUS server. This attribute is included only in Access-Challenge packets. The following example shows the Prompt attribute set to No-Echo, which prevents the user's responses from echoing:

```
user1 Password = xyz
Service-Type = Login,
```

```
Login-Service = Telnet,
Prompt = No-Echo,
Login-IP-Host = 172.31.255.255
```
To allow user responses to echo, set the attribute to Echo. If the Prompt attribute is not included in the user profile, responses are echoed by default.

This attribute overrides the behavior of the **radius-server challenge-noecho** command configured on the access server. For example, if the access server is configured to suppress echoing, but the individual user profile allows echoing, the user responses are echoed.

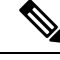

**Note**

If you want to use the Prompt attribute, your RADIUS server must be configured to support Access-Challenge packets.

### **Vendor-Specific RADIUS Attributes**

The IETF standard specifies a method for communicating vendor-specific information between the network access server and the RADIUS server by using the vendor-specific attribute (attribute 26). Vendor-specific attributes (VSAs) allow vendors to support their own extended attributes not suitable for general use. The Cisco RADIUS implementation supports one vendor-specific option using the format recommended in the specification. Cisco's vendor ID is 9, and the supported option has vendor type 1, which is named "cisco-avpair." The value is a string with this format:

```
protocol : attribute sep value *
```
"Protocol" is a value of the Cisco "protocol" attribute for a particular type of authorization; protocols that can be used include IP, Internetwork Packet Exchange (IPX), VPDN, VoIP, Secure Shell (SSH), Resource Reservation Protocol (RSVP), Serial Interface Processor (SIP), AirNet, and Outbound. "Attribute" and "value" are an appropriate AV pair defined in the Cisco TACACS+ specification, and "sep" is "=" for mandatory attributes and "\*" for optional attributes, allowing the full set of features available for TACACS+ authorization to also be used for RADIUS.

For example, the following AV pair causes Cisco's "multiple named ip address pools" feature to be activated during IP authorization (during PPP's Internet Protocol Control Protocol (IPCP) address assignment):

cisco-avpair= "ip:addr-pool=first"

If you insert an "\*", the AV pair "ip:addr-pool=first" becomes optional. Note that any AV pair can be made optional:

cisco-avpair= "ip:addr-pool\*first"

The following example shows how to cause a user logging in from a network access server to have immediate access to EXEC commands:

cisco-avpair= "shell:priv-lvl=15"

Other vendors have their own unique vendor IDs, options, and associated VSAs.

### **Static Routes and IP Addresses on the RADIUS Server**

Some vendor-proprietary implementations of RADIUS let the user define static routes and IP pool definitions on the RADIUS server instead of on each individual network access server in the network. Each network access server then queries the RADIUS server for static route and IP pool information.

To have the Cisco device or access server query the RADIUS server for static routes and IP pool definitions when the device starts up, use the **radius-server configure-nas** command.

Because the **radius-server configure-nas** command is performed when the Cisco devcie starts up, it does not take effect until you enter a **copy system:running-config nvram:startup-config** command.

# <span id="page-682-0"></span>**How to Configure RADIUS**

## **Configuring a Device for Vendor-Proprietary RADIUS Server Communication**

Although an IETF standard for RADIUS specifies a method for communicating vendor-proprietary information between the network access server and the RADIUS server, some vendors have extended the RADIUS attribute set in a unique way. Cisco software supports a subset of vendor-proprietary RADIUS attributes.

To configure RADIUS (whether vendor-proprietary or IETF compliant), you must use the **radius-server** commands to specify the host running the RADIUS server daemon and the secret text string it shares with the Cisco device. To identify that the RADIUS server is using a vendor-proprietary implementation of RADIUS, use the **radius-server host non-standard** command. Vendor-proprietary attributes are not supported unless you use the **radius-server host non-standard** command.

#### **SUMMARY STEPS**

- **1. enable**
- **2. configure terminal**
- **3. radius-server vsa send** [**accounting** | **authentication**]
- **4. radius server** *server-name*
- **5. address ipv4** *ip-address*
- **6. non-standard**
- **7. key** {**0** *string* | **7** *string* | *string*}
- **8. exit**

#### **DETAILED STEPS**

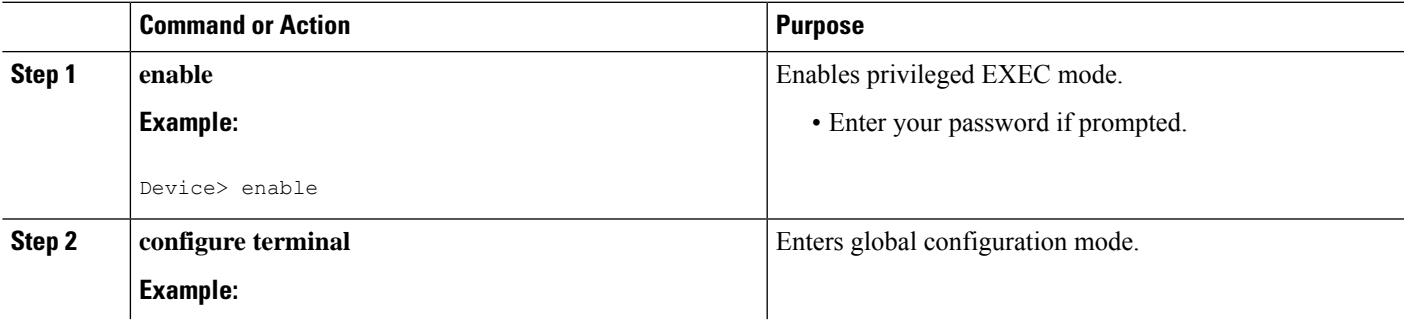

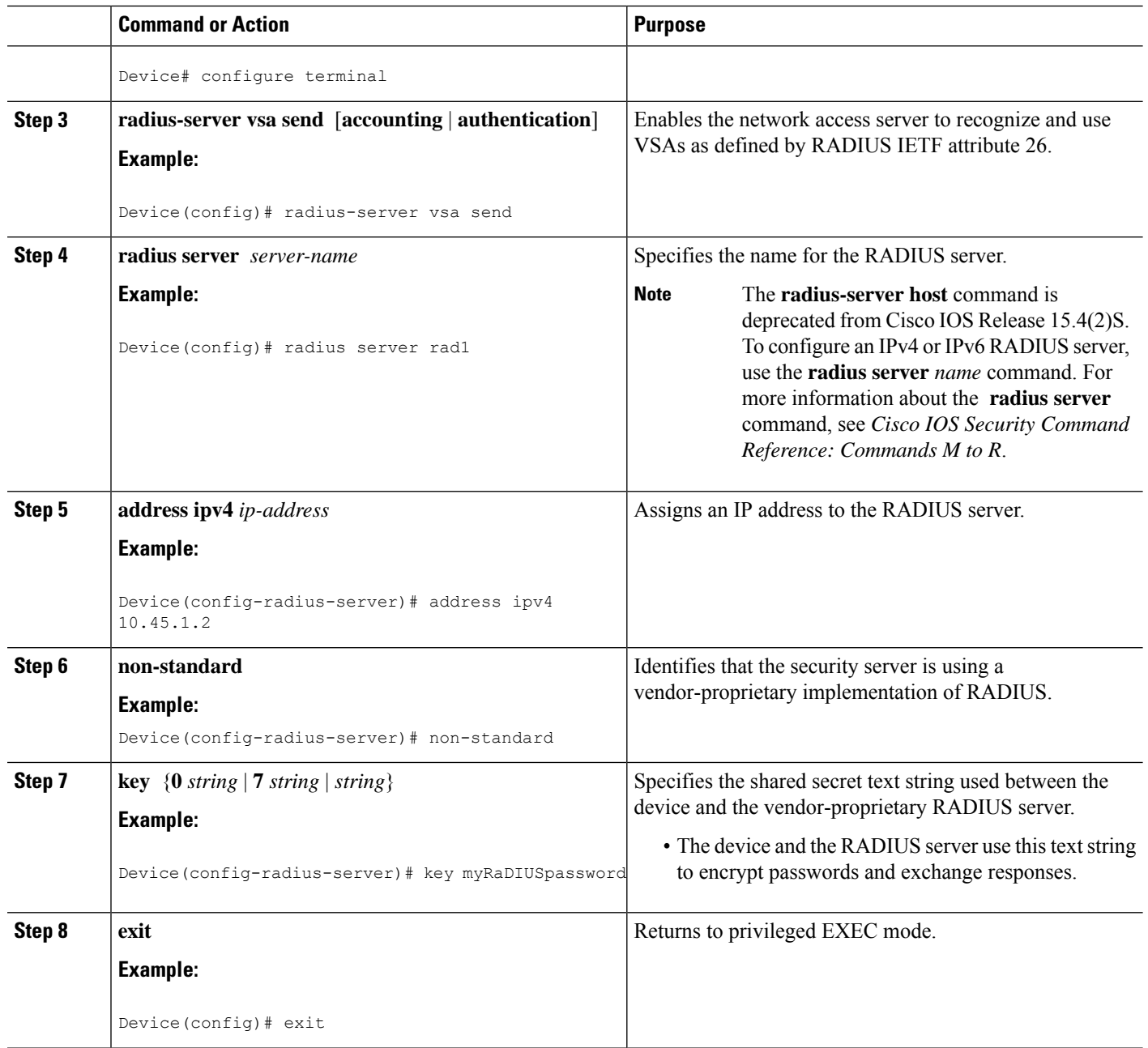

### **Configuring a Device to Expand Network Access Server Port Information**

Sometimes PPP or login authentication occurs on an interface that is different from the interface on which the call itself comes in. For example, in a V.120 ISDN call, login or PPP authentication occurs on a virtual asynchronous interface "ttt", but the call itself occurs on one of the channels of the ISDN interface.

The **radius-server attribute nas-port extended** command configures RADIUS to expand the size of the NAS-Port attribute (RADIUS IETF attribute 5) field to 32 bits. The upper 16 bits of the NAS-Port attribute display the type and number of the controlling interface; the lower 16 bits indicate the interface undergoing authentication.
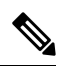

The **radius-server attribute nas-port format** command replaces the **radius-server extended-portnames** command and the **radius-server attribute nas-port extended** command. **Note**

#### **SUMMARY STEPS**

- **1. enable**
- **2. configure terminal**
- **3. radius-server configure-nas**
- **4. radius-server attribute nas-port format**
- **5. exit**

### **DETAILED STEPS**

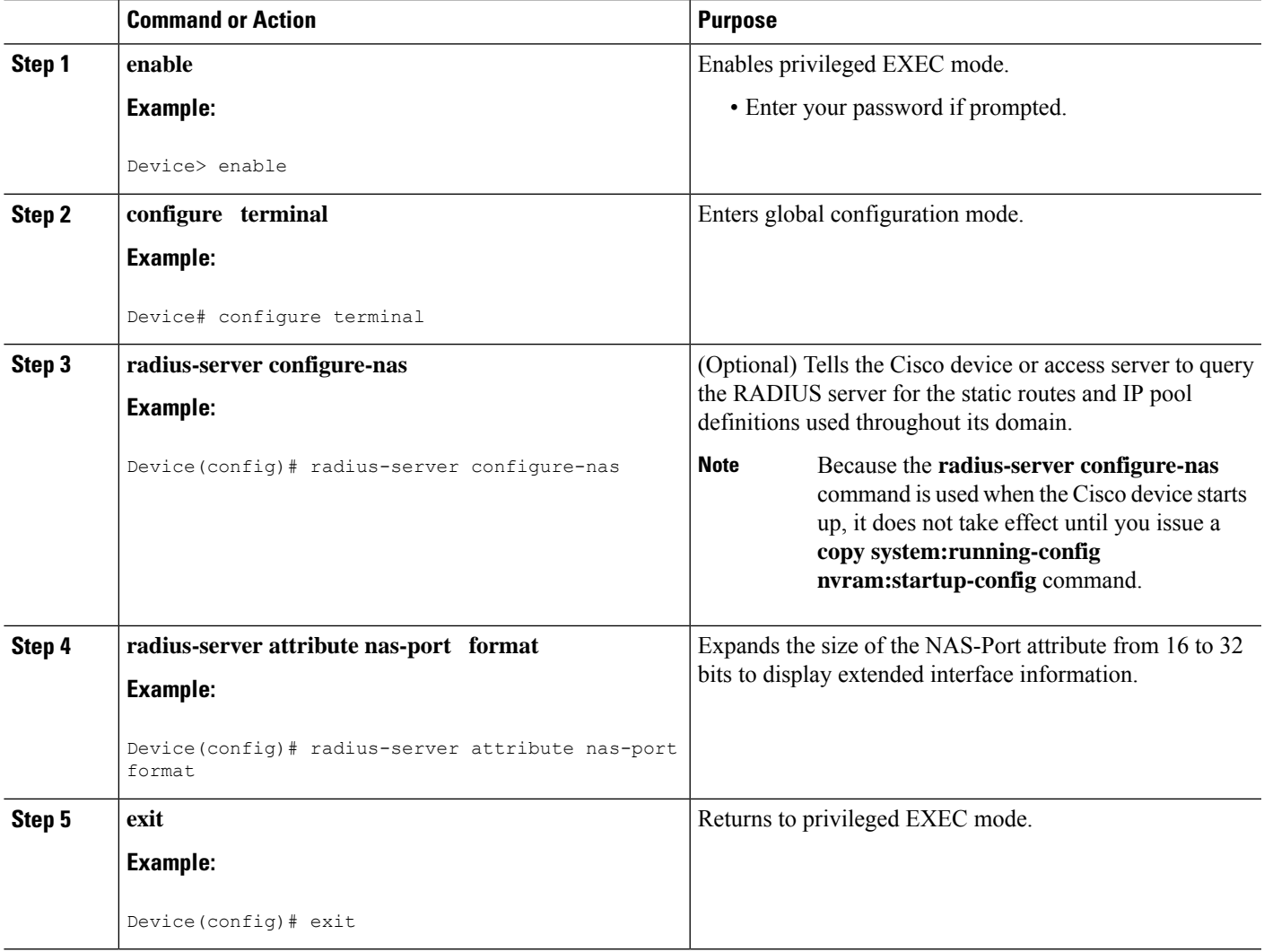

### **Replacing the NAS-Port Attribute with the RADIUS Attribute**

On platforms with multiple interfaces (ports) per slot, the Cisco RADIUS implementation does not provide a unique NAS-Port attribute that permits distinguishing between the interfaces. For example, if a dual PRI is in slot 1, calls on both Serial1/0:1 and Serial1/1:1 appear as NAS-Port = 20101 because of the 16-bit field size limitation associated with the RADIUS IETF NAS-Port attribute. In this case, you can replace the NAS-Port attribute with a VSA (RADIUS IETF attribute 26). Cisco's vendor ID is 9, and the Cisco-NAS-Port attribute is subtype 2. VSAs can be turned on by entering the **radius-server vsa send** command. The port information in this attribute is provided and configured using the **aaa nas port extended** command.

The standard NAS-Port attribute (RADIUS IETF attribute 5) is sent. If you do not want this information to be sent, you can suppress it by using the**no radius-server attributenas-port** command. After this command is configured, the standard NAS-Port attribute is no longer sent.

#### **SUMMARY STEPS**

- **1. enable**
- **2. configure terminal**
- **3. radius-server vsa send** [**accounting** | **authentication**]
- **4. aaa nas port extended**
- **5. exit**

### **DETAILED STEPS**

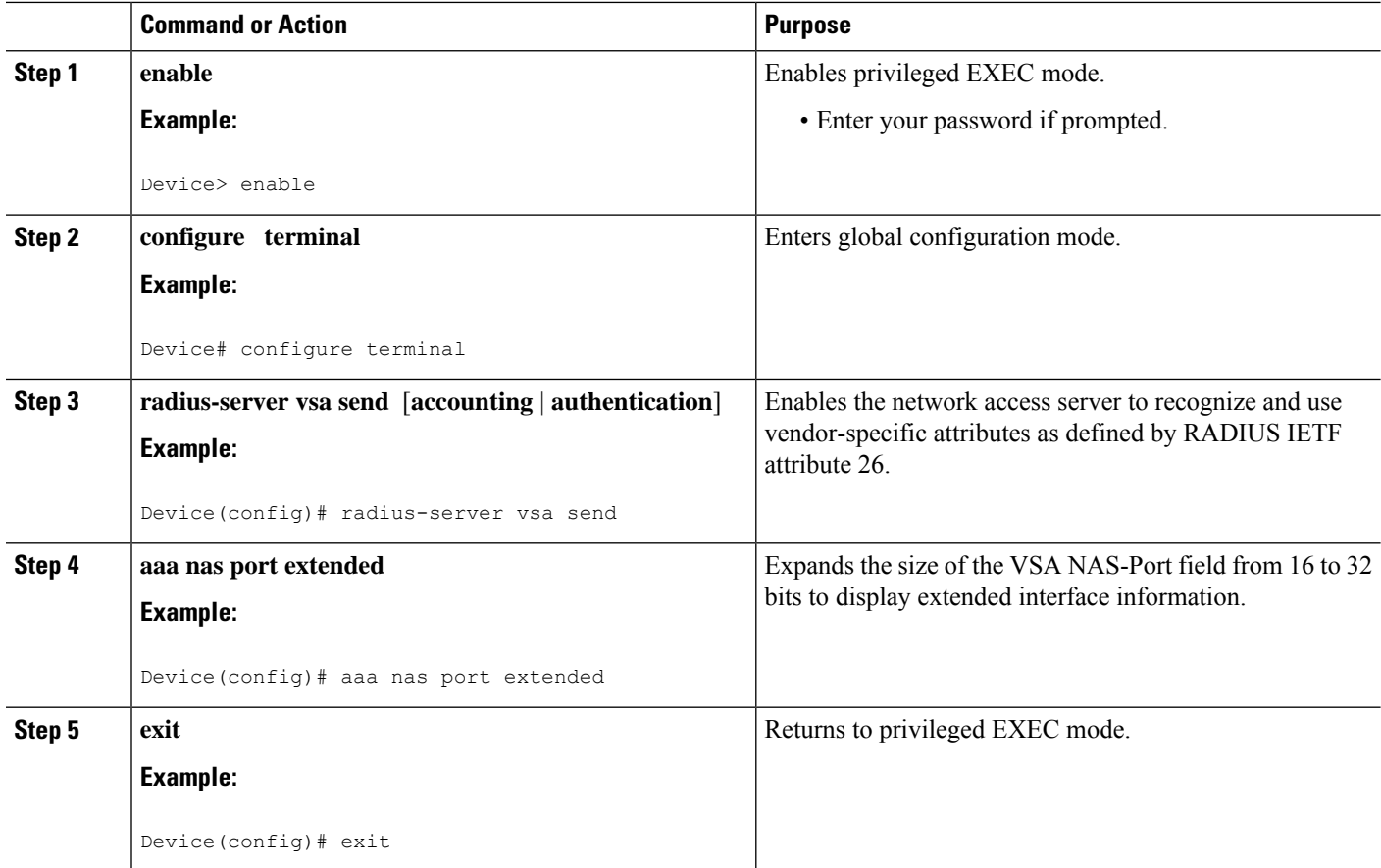

## **Monitoring and Maintaining RADIUS**

### **SUMMARY STEPS**

- **1. enable**
- **2. debug radius**
- **3. show radius statistics**
- **4. show aaa servers**
- **5. exit**

### **DETAILED STEPS**

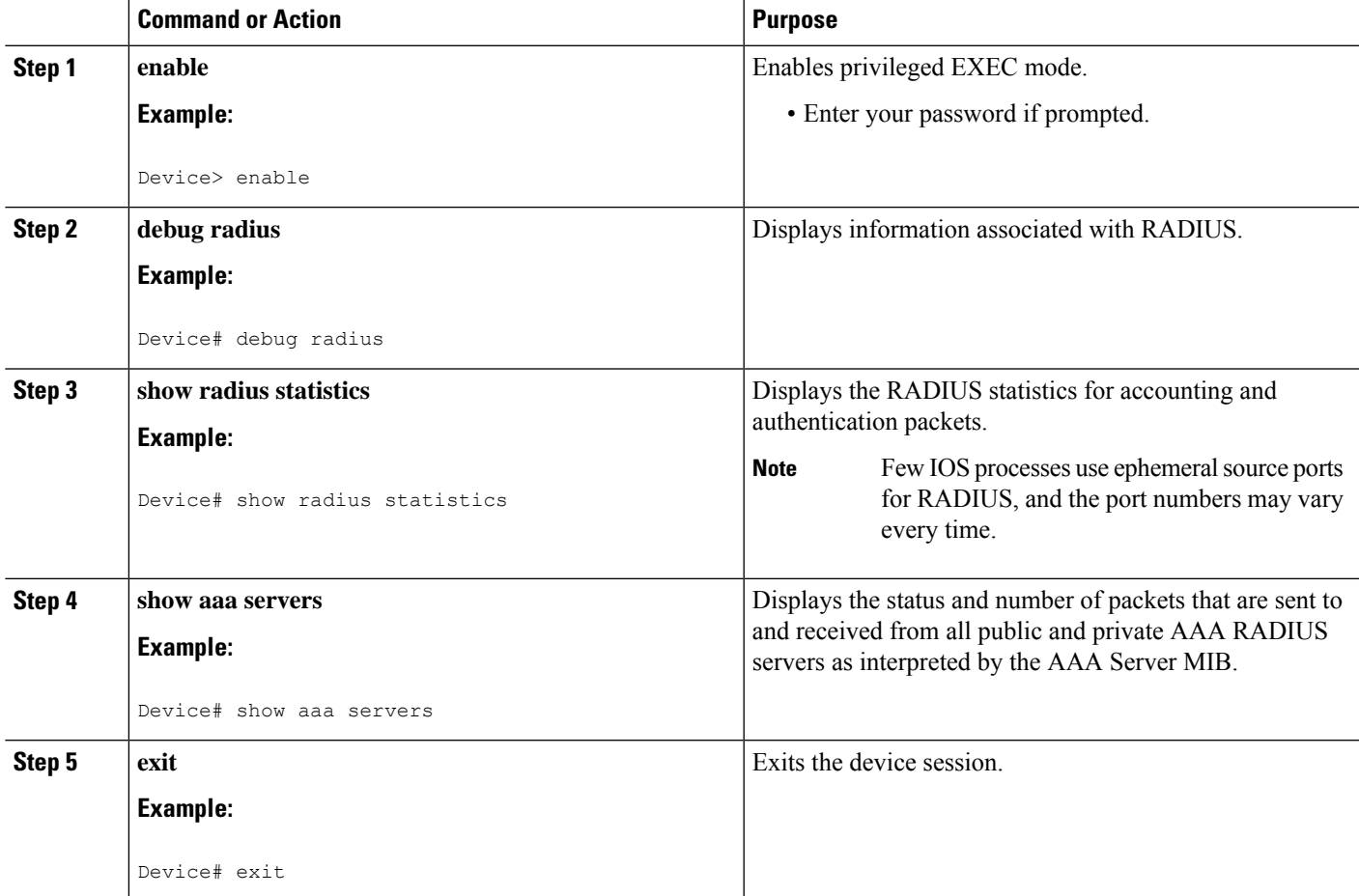

# **Configuration Examples for RADIUS**

### **Example: RADIUS Authentication and Authorization**

The following example shows how to configure the device to authenticate and authorize using RADIUS:

aaa authentication login use-radius group radius local aaa authentication ppp user-radius if-needed group radius aaa authorization exec default group radius aaa authorization network default group radius

The lines in this sample RADIUS authentication and authorization configuration are defined as follows:

- The **aaa authentication login use-radius group radius local** command configures the device to use RADIUS for authentication at the login prompt. If RADIUS returns an error, the user is authenticated using the local database. In this example, **use-radius** is the name of the method list, which specifies RADIUS and then local authentication.
- The **aaa authentication ppp user-radius if-needed group radius** command configures the Cisco software to use RADIUS authentication for lines using PPP with CHAP or PAP if the user has not already been authorized. If the EXEC facility has authenticated the user, RADIUS authentication is not performed. In this example, **user-radius** is the name of the method list defining RADIUS as the if-needed authentication method.
- The **aaa authorization exec default group radius** command sets the RADIUS information that is used for EXEC authorization, autocommands, and access lists.
- The **aaa authorization network default group radius** command sets RADIUS for network authorization, address assignment, and access lists.

### **Example: RADIUS Authentication, Authorization, and Accounting**

The following example shows a general configuration using RADIUS with the AAA command set:

```
radius-server host 10.45.1.2
radius-server key myRaDiUSpassWoRd
username root password ALongPassword
aaa authentication ppp dialins group radius local
aaa authorization network default group radius local
aaa accounting network default start-stop group radius
aaa authentication login admins local
aaa authorization exec default local
line 1 16
autoselect ppp
autoselect during-login
 login authentication admins
modem ri-is-cd
interface group-async 1
encaps ppp
ppp authentication pap dialins
```
The lines in this example RADIUS authentication, authorization, and accounting configuration are defined as follows:

- The **radius-server host** command defines the IP address of the RADIUS server host.
- The **radius-serverkey** command defines the shared secret text string between the network access server and the RADIUS server host.
- The **aaa authentication ppp dialins group radius local** command defines the authentication method list "dialins," which specifies that RADIUS authentication and then (if the RADIUS server does not respond) local authentication is used on serial lines using PPP.
- The **aaa authorization network default group radius local** command is used to assign an address and other network parameters to the RADIUS user.
- The **aaa accounting network default start-stop group radius** command tracks PPP usage.
- The **aaa authentication login admins local** command defines another method list, "admins," for login authentication.
- The **login authentication admins** command applies the "admins" method list for login authentication.
- The **ppp authentication pap dialins** command applies the "dialins" method list to the lines specified.

### **Example: Vendor-Proprietary RADIUS Configuration**

The following example shows a general configuration using vendor-proprietary RADIUS with the AAA command set:

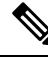

```
Note
```
The **radius-server host** command is deprecated from Cisco IOS Release 15.4(2)S. To configure an IPv4 or IPv6 RADIUS server, use the **radius server** *name* command. For more information about the **radius server** command, see *Cisco IOS Security Command Reference: Commands M to R*.

```
radius server myserver
radius server address ipv4 192.0.2.2
non-standard
key 7 any key
radius-server configure-nas
username root password ALongPassword
aaa authentication ppp dialins group radius local
aaa authorization network default group radius local
aaa accounting network default start-stop group radius
aaa authentication login admins local
aaa authorization exec default local
```
The lines in this RADIUS authentication, authorization, and accounting configuration example are defined as follows:

- The **non-standard** command defines the name of the RADIUS server host and identifies that this RADIUS host uses a vendor-proprietary version of RADIUS.
- The key command defines the shared secret text string between the network access server and the RADIUS server host.
- The **configure-nas** command defines that the Cisco device or access server queries the RADIUS server for static routes and IP pool definitions when the device first starts up.
- The **aaa authentication ppp dialins group radius local** command defines the authentication method list "dialins," which specifies that RADIUS authentication and then (if the RADIUS server does not respond) local authentication is used on serial lines using PPP.
- The **aaa authorization network default group radius local** command assigns an address and other network parameters to the RADIUS user.
- The **aaa accounting network default start-stop group radius** command tracks PPP usage.

• The **aaa authentication login admins local** command defines another method list, "admins," for login authentication.

### **Example: Multiple RADIUS Server Entries for the Same Server IP Address**

The following example shows how to configure the network access server to recognize several RADIUS host entries with the same IP address. Two different host entries on the same RADIUS server are configured for the same services—authentication and accounting. The second host entry configured acts as failover backup to the first one. (The RADIUS host entries are tried in the order they are configured.)

```
! This command enables AAA.
aaa new-model
! The next command configures default RADIUS parameters.
aaa authentication ppp default group radius
! The next set of commands configures multiple host entries for the same IP address.
radius-server host 172.20.0.1 auth-port 1000 acct-port 1001
radius-server host 172.20.0.1 auth-port 2000 acct-port 2001
```
## **Additional References**

#### **Related Documents**

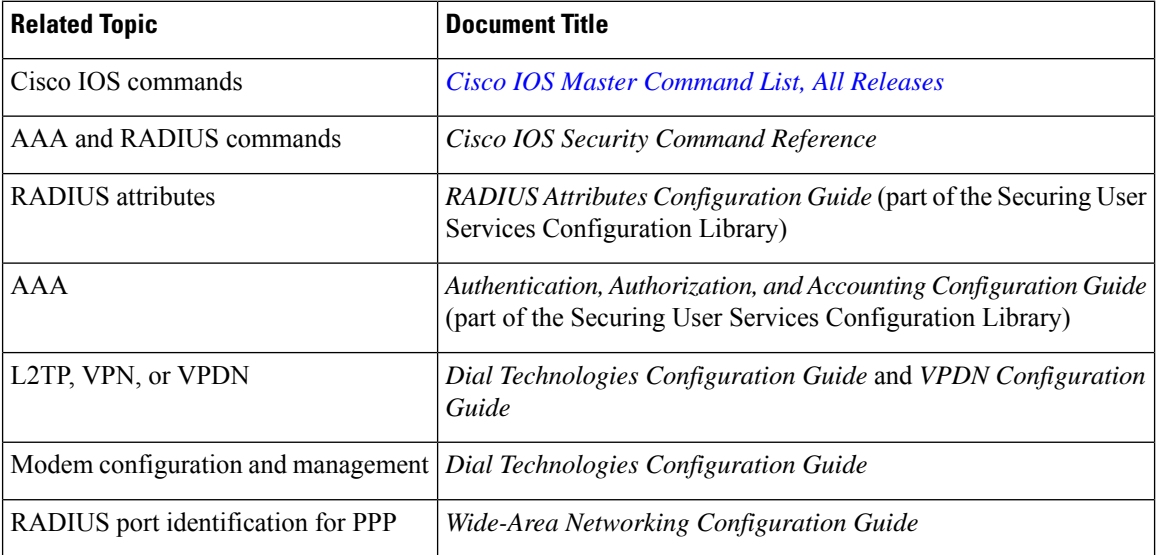

#### **RFCs**

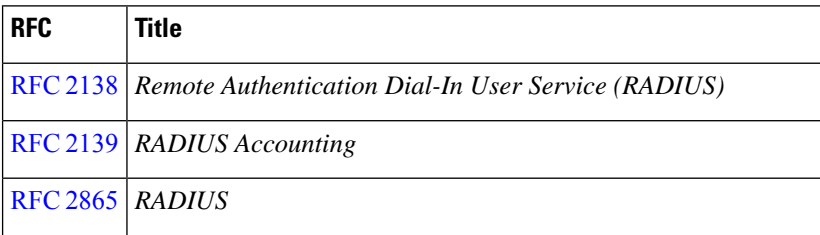

**546**

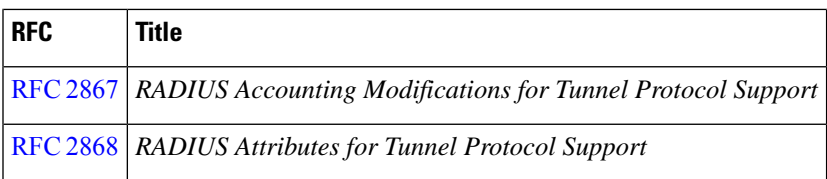

#### **Technical Assistance**

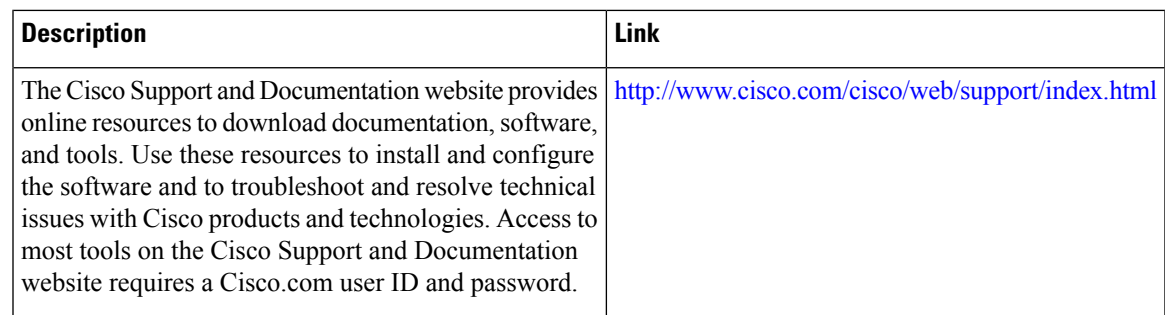

# **Feature Information for Configuring RADIUS**

The following table provides release information about the feature or features described in this module. This table lists only the software release that introduced support for a given feature in a given software release train. Unless noted otherwise, subsequent releases of that software release train also support that feature.

Use Cisco Feature Navigator to find information about platform support and Cisco software image support. To access Cisco Feature Navigator, go to [www.cisco.com/go/cfn.](http://www.cisco.com/go/cfn) An account on Cisco.com is not required.

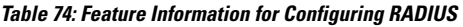

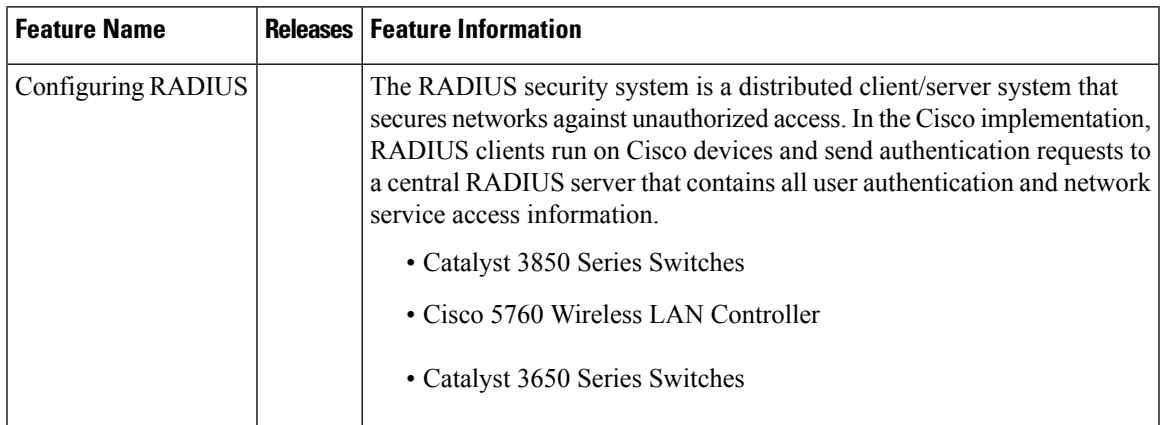

I

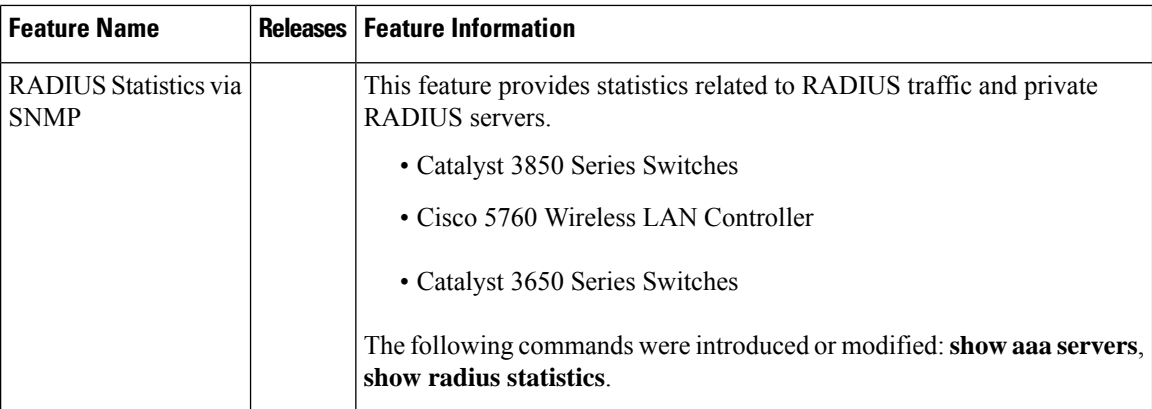

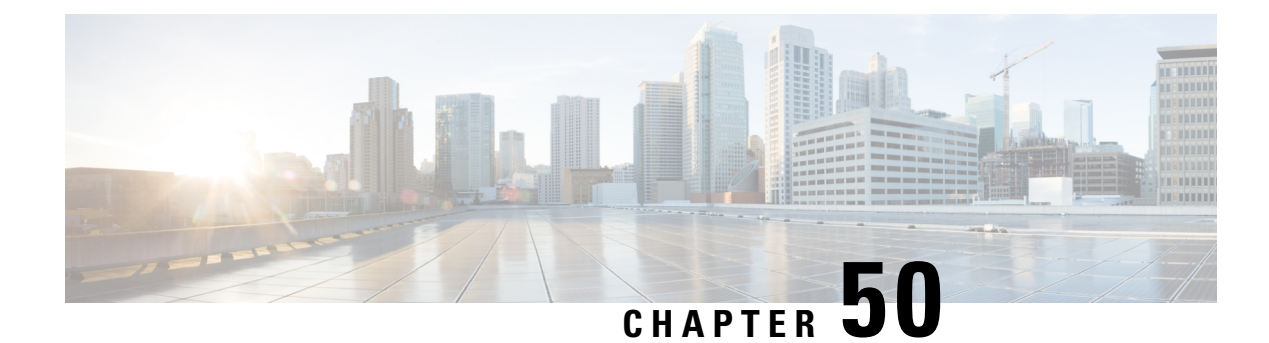

# **RADIUS for Multiple UDP Ports**

RADIUS security servers are identified on the basis of their hostname or IP address, hostname and specific UDP port numbers, or IP address and specific UDP port numbers. The combination of the IP address and UDP port number creates a unique identifier, allowing different ports to be individually defined as RADIUS hosts providing a specific authentication, authorization, and accounting (AAA) service. This unique identifier enables RADIUS requests to be sent to multiple UDP ports on a server at the same IP address. If two different host entries on the same RADIUS server are configured for the same service—for example, accounting—the second host entry configured acts as a failover backup to the first one. If the first host entry fails to provide accounting services, the network access server tries the second host entry configured on the same device for accounting services.

- [Prerequisites](#page-692-0) for RADIUS for Multiple UDP Ports, on page 549
- [Information](#page-693-0) About RADIUS for Multiple UDP Ports, on page 550
- How to [Configure](#page-694-0) RADIUS for Multiple UDP Ports, on page 551
- [Configuration](#page-695-0) Examples for RADIUS for Multiple UDP Ports, on page 552
- Additional [References,](#page-696-0) on page 553
- Feature [Information](#page-696-1) for RADIUS for Multiple UDP Ports, on page 553

# <span id="page-692-0"></span>**Prerequisites for RADIUS for Multiple UDP Ports**

To configure RADIUS on your Cisco device or access server, you must perform these tasks:

- Use the **aaa new-model** global configuration command to enable AAA. AAA must be configured if you plan to use RADIUS.
- Use the **aaa authentication** global configuration command to define method lists for RADIUS authentication.
- Use **line** and **interface** commands to enable the defined method lists to be used.

## <span id="page-693-0"></span>**Information About RADIUS for Multiple UDP Ports**

### **Device-to-RADIUS Server Communication**

The RADIUS host is normally a multiuser system running RADIUS server software from Cisco (CiscoSecure ACS), Livingston, Merit, Microsoft, or another software provider. Configuring device to RADIUS server communication can have several components:

- Hostname or IP address
- Authentication destination port
- Accounting destination port
- Timeout period
- Retransmission value
- Key string

RADIUS security servers are identified on the basis of their hostname or IP address, hostname and specific UDP port numbers, or IP address and specific UDP port numbers. The combination of the IP address and UDP port number creates a unique identifier, allowing different ports to be individually defined as RADIUS hosts providing a specific AAA service. This unique identifier enables RADIUS requests to be sent to multiple UDP ports on a server at the same IP address. If two different host entries on the same RADIUS server are configured for the same service—for example, accounting—the second host entry configured acts as a failover backup to the first one. If the first host entry fails to provide accounting services, the network access server tries the second host entry configured on the same device for accounting services. (The RADIUS host entries are tried in the order they are configured.)

A RADIUS server and a Cisco device use a shared secret text string to encrypt passwords and exchange responses. To configure RADIUS to use the AAA security commands, you must specify the host running the RADIUS server daemon and a secret text (key) string that it shares with the device.

The timeout, retransmission, and encryption key values are configurable globally for all RADIUS servers, on a per-server basis or in some combination of global and per-server settings. To apply these settings globally to all RADIUSservers communicating with the device, use the three unique global commands: **radius-server timeout**, **radius-server retransmit**, and **radius-server key**. To apply these values on a specific RADIUS server, use the **radius-server host** command.

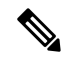

**Note**

You can configure both global and per-server timeout, retransmission, and key value commands simultaneously on the same Cisco network access server. If both global and per-server functions are configured on a device, the per-server timer, retransmission, and key value commands override global timer, retransmission, and key value commands.

# <span id="page-694-0"></span>**How to Configure RADIUS for Multiple UDP Ports**

## **Configuring Device-to-RADIUS Server Communication**

### **SUMMARY STEPS**

- **1. enable**
- **2. configure terminal**
- **3. radius server** *server-name*
- **4. address ipv4** *ip-address*
- **5. key** {**0** *string* | **7** *string* | *string*}
- **6. retransmit** *retries*
- **7. timeout** *seconds*
- **8. exit**

### **DETAILED STEPS**

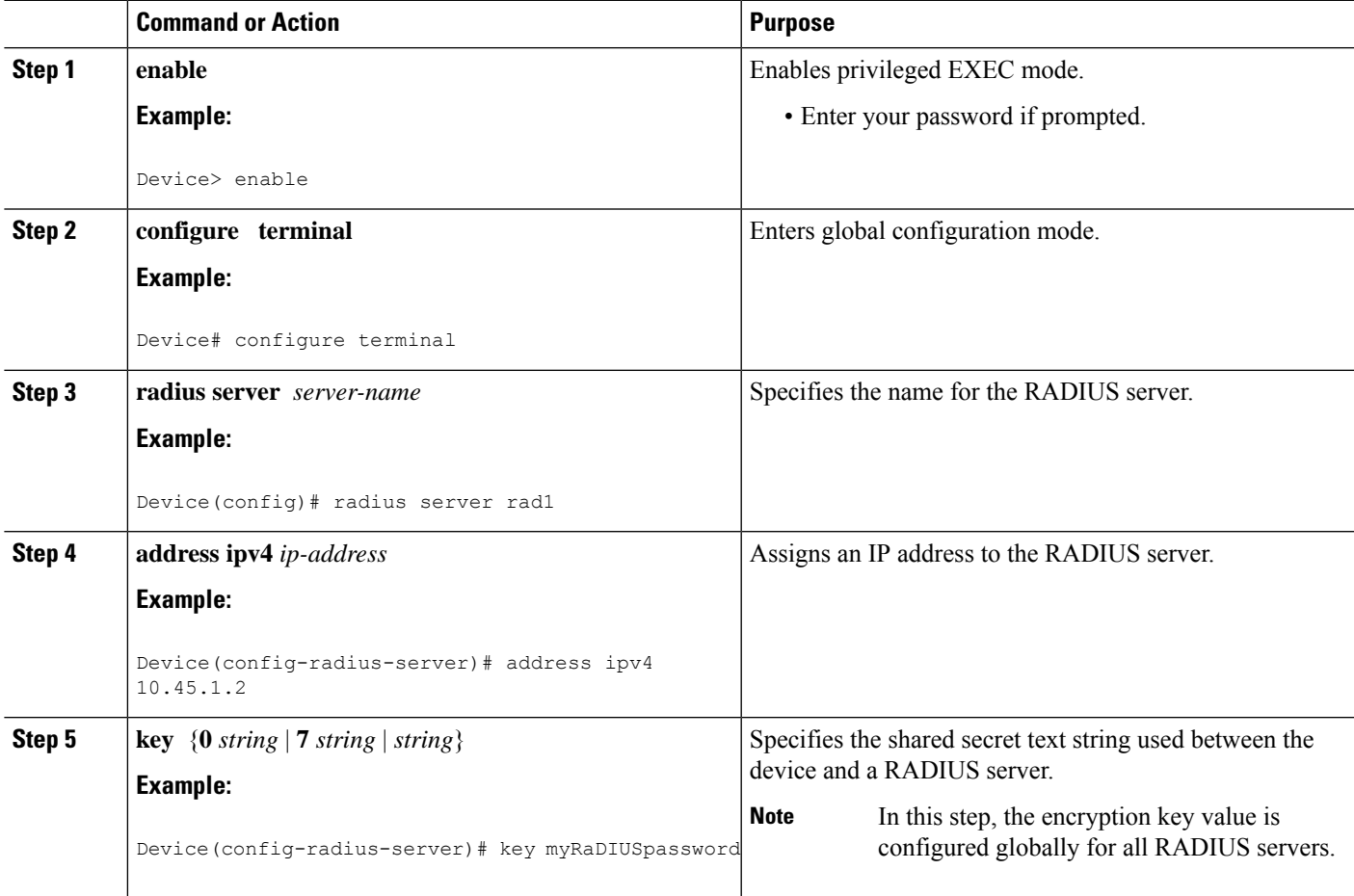

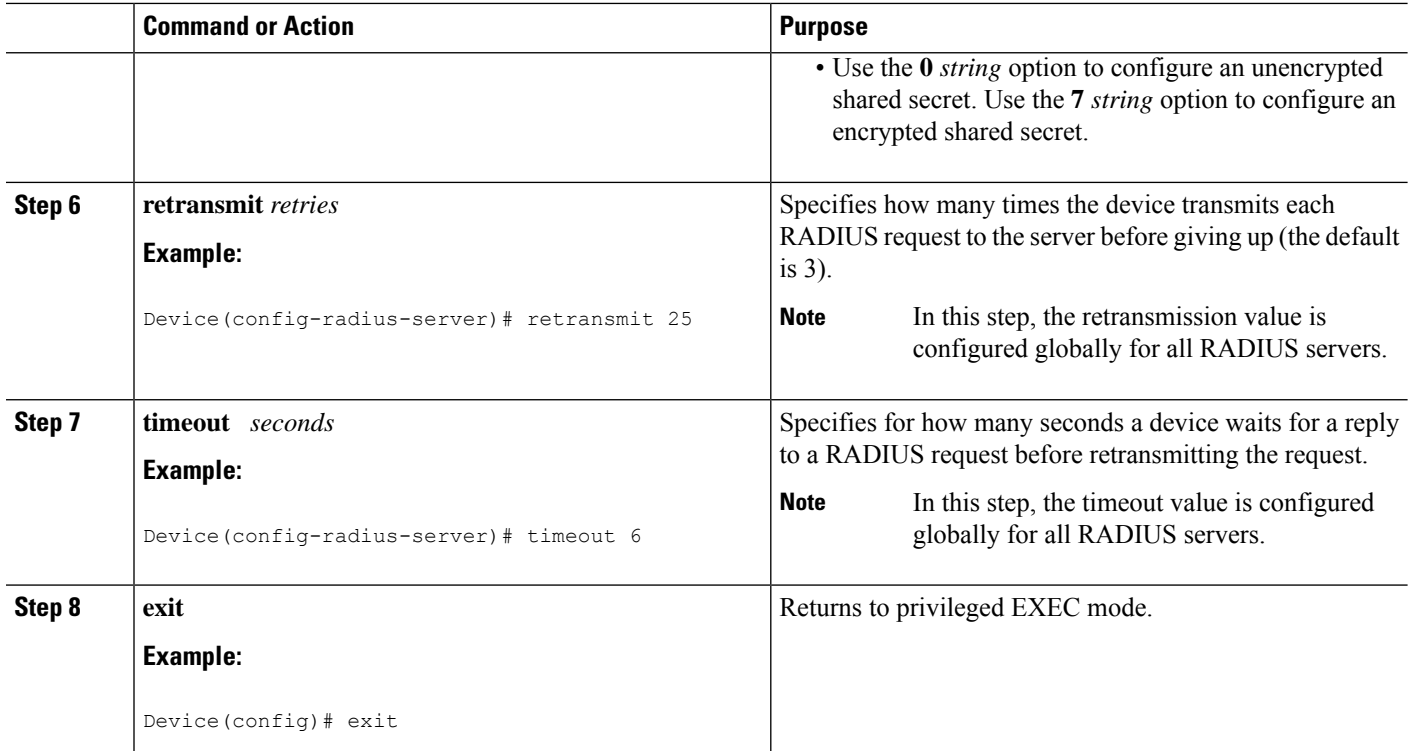

# <span id="page-695-0"></span>**Configuration Examples for RADIUS for Multiple UDP Ports**

### **Example: Device-to-RADIUS Server Communication**

The following example shows how to configure two RADIUS servers with specific timeout, retransmit, and key values. In this example, the **aaa new-model** command enables AAA services on the device, and specific AAA commands define the AAA services. The **retransmit** command changes the global retransmission value to 4 for all RADIUS servers. The **host** command configures specific timeout, retransmission, and key values for the RADIUS server hosts with IP addresses 172.16.1.1 and 172.29.39.46.

```
! Enable AAA services on the device and define those services.
aaa new-model
aaa authentication login default group radius
aaa authentication login console-login none
aaa authentication ppp default group radius
aaa authorization network default group radius
aaa accounting exec default start-stop group radius
aaa accounting network default start-stop group radius
enable password tryit1
!
Device(config)# radius server rad1
Device(config-radius-server)# address ipv4 10.45.1.2
Device(config-radius-server)# key myRaDIUSpassword
Device(config-radius-server)# retransmit 25
Device(config-radius-server)# timeout 6
Device(config)# exit
```
### **Example: RADIUS Server with Server-Specific Values**

The following example shows how to configure server-specific timeout, retransmit, and key values for the RADIUS server with IP address 172.31.39.46:

radius-server host 172.31.39.46 timeout 6 retransmit 5 key rad123

# <span id="page-696-0"></span>**Additional References**

#### **Related Documents**

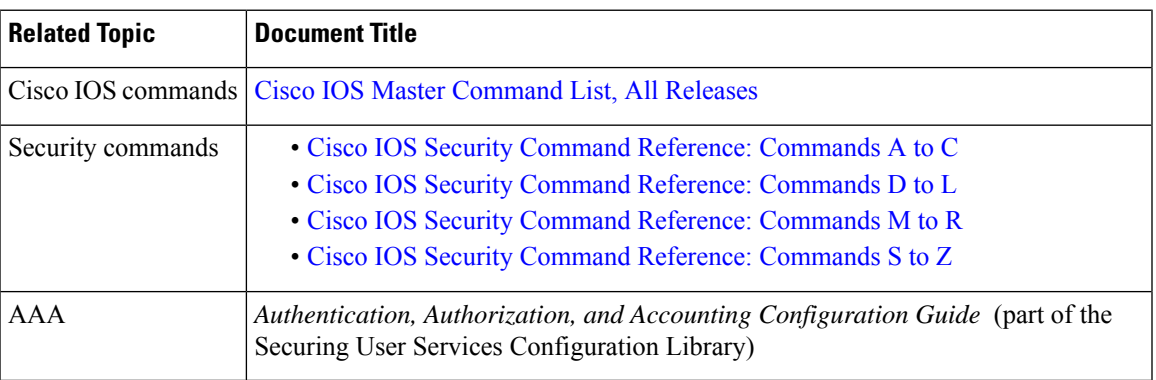

#### **Technical Assistance**

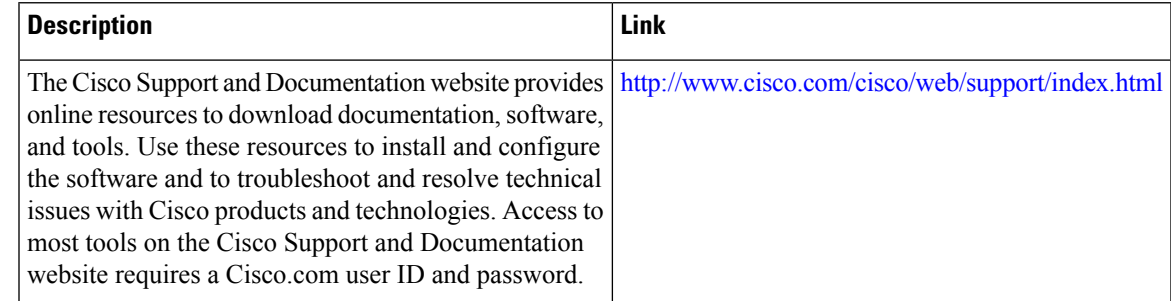

# <span id="page-696-1"></span>**Feature Information for RADIUS for Multiple UDP Ports**

The following table provides release information about the feature or features described in this module. This table lists only the software release that introduced support for a given feature in a given software release train. Unless noted otherwise, subsequent releases of that software release train also support that feature.

Use Cisco Feature Navigator to find information about platform support and Cisco software image support. To access Cisco Feature Navigator, go to [www.cisco.com/go/cfn.](http://www.cisco.com/go/cfn) An account on Cisco.com is not required.

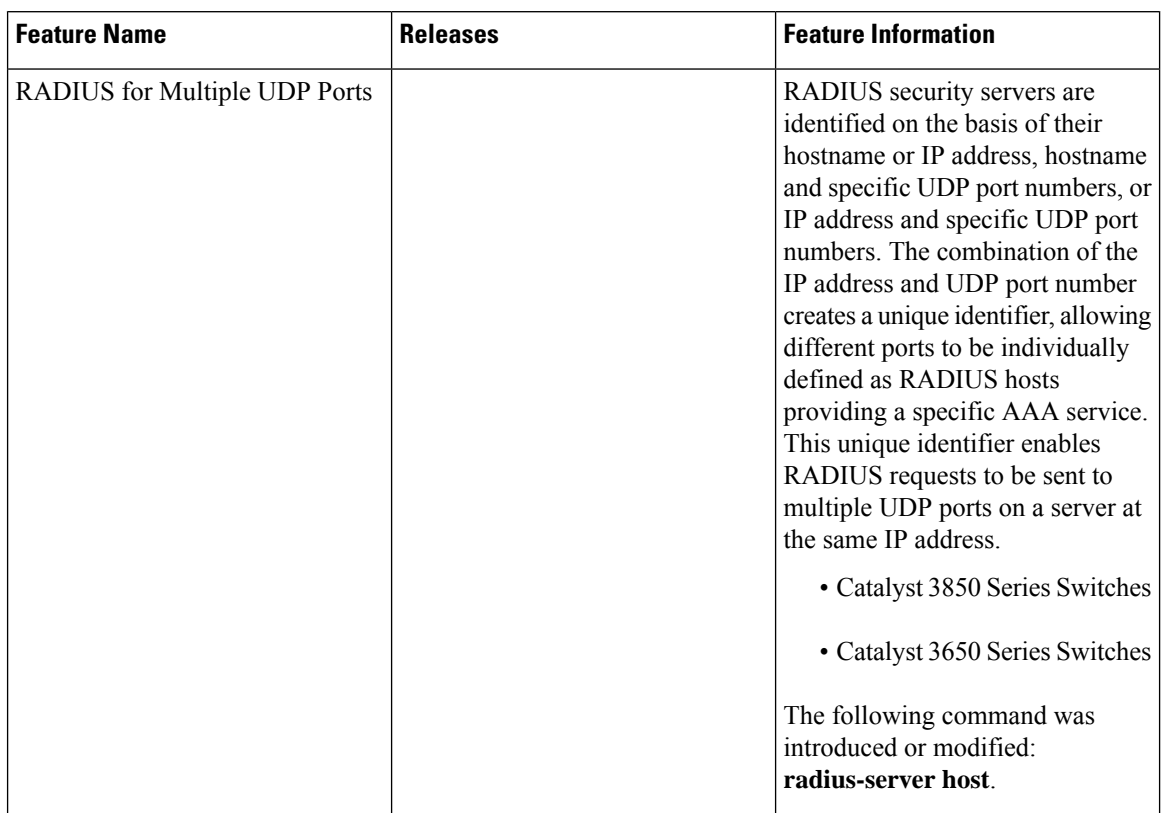

#### **Table 75: Feature Information for RADIUS for Multiple UDP Ports**

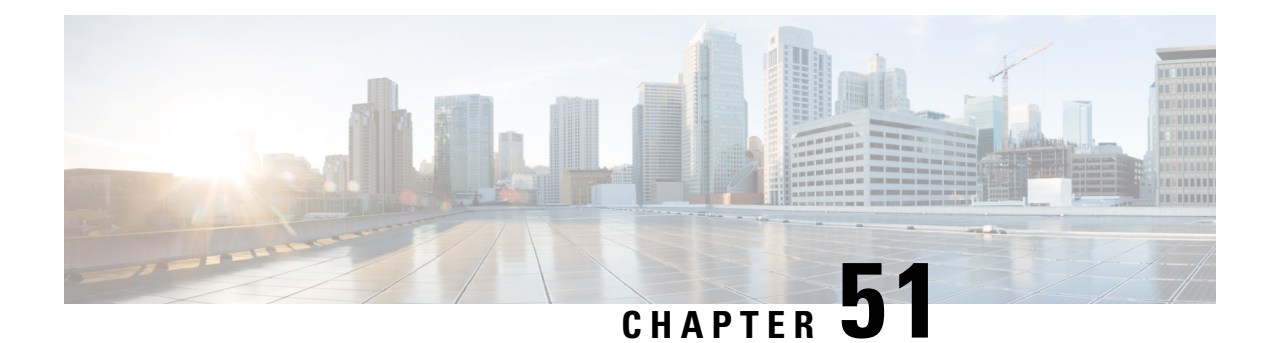

# **AAA DNIS Map for Authorization**

The AAA DNIS Map for Authorization feature allows you to assign a Dialed Number Identification Service (DNIS) number to a particular authentication, authorization, and accounting (AAA) server group so that the server group can process authentication, authorization, and accounting requests for users dialing in to the network using that particular DNIS. Any phone line (a regular home phone or a commercial T1/PRI line) can be associated with several phone numbers. The DNIS number identifies the number that was called to reach you.

- Prerequisites for AAA DNIS Map for [Authorization,](#page-698-0) on page 555
- Information About AAA DNIS Map for [Authorization,](#page-698-1) on page 555
- How to Configure AAA DNIS Map for [Authorization,](#page-700-0) on page 557
- Configuration Examples for AAA DNIS Map for [Authorization,](#page-705-0) on page 562
- Additional [References,](#page-707-0) on page 564
- Feature Information for AAA DNIS Map for [Authorization,](#page-708-0) on page 565

# <span id="page-698-0"></span>**Prerequisites for AAA DNIS Map for Authorization**

- Before configuring the device to select a particular AAA server group based on the DNIS of the server group, you must configure the list of RADIUS server hosts and AAA server groups.
- Before configuring AAA preauthentication, you must configure the **aaanew-model** command and make sure that the supporting preauthentication application is running on a RADIUS server in your network.

# <span id="page-698-1"></span>**Information About AAA DNIS Map for Authorization**

## **AAA Server Group Selection Based on DNIS**

Cisco software allows you to assign a DNIS number to a particular AAA server group so that the server group can process authentication, authorization, and accounting requests for users dialing in to the network using that particular DNIS. Any phone line (a regular home phone or a commercial T1/PRI line) can be associated with several phone numbers. The DNIS number identifies the number that was called to reach you.

For example, suppose you want to share the same phone number with several customers, but you want to know which customer is calling before you pick up the phone. You can customize how you answer the phone because DNIS allows you to know which customer is calling when you answer.

Cisco devices with either ISDN or internal modems can receive the DNIS number. This functionality allows users to assign different RADIUS server groups for different customers (that is, different RADIUS servers for different DNIS numbers). Additionally, using server groups, you can specify the same server group for AAA services or a separate server group for each AAA service.

Cisco software provides the flexibility to implement authentication and accounting services in several ways:

- Globally—AAA services are defined using global configuration access list commands and applied in general to all interfaces on a specific network access server.
- Per interface—AAA services are defined using interface configuration commands and applied specifically to the interface being configured on a specific network access server.
- DNIS mapping—You can use DNIS to specify an AAA server to supply AAA services.

Because each of these AAA configuration methods can be configured simultaneously, Cisco has established an order of precedence to determine which server or groups of servers provide AAA services. The order of precedence is as follows:

- Per DNIS—If you configure the network access server to use DNIS to identify or determine which server group provides AAA services, this method takes precedence over any additional AAA selection method.
- Per interface—If you configure the network access server per interface to use access lists to determine how a server provides AAA services, this method takes precedence over any global configuration AAA access lists.
- Globally—If you configure the network access server by using global AAA access lists to determine how the security server provides AAA services, this method has the least precedence.

### **AAA Preauthentication**

Configuring AAA preauthentication with ISDN PRI or channel-associated signaling (CAS) allows service providers to better manage ports using their existing RADIUS solutions and efficiently manage the use of shared resources to offer differing service-level agreements. With ISDN PRI or CAS, information about an incoming call is available to the network access server (NAS) before the call is connected. The available call information includes the following:

- The DNIS number, also referred to as the called number
- The Calling Line Identification (CLID) number, also referred to as the calling number
- The call type, also referred to as the bearer capability

The AAA preauthentication feature allows a Cisco NAS to decide--on the basis of the DNIS number, the CLID number, or the call type--whether to connect an incoming call. (With ISDN PRI, it enables user authentication and authorization before a call is answered. With CAS, the call must be answered; however, the call can be dropped if preauthentication fails.)

When an incoming call arrives from the public network switch, but before it is connected, AAA preauthentication enables the NAS to send the DNIS number, CLID number, and call type to a RADIUS server for authorization. If the server authorizes the call, the NAS accepts the call. If the server does not authorize the call, the NAS sends a disconnect message to the public network switch to reject the call.

In the event that the RADIUS server application becomes unavailable or is slow to respond, a guard timer can be set in the NAS. When the timer expires, the NAS uses a configurable parameter to accept or reject the incoming call that has no authorization.

The AAA preauthentication feature supports the use of attribute 44 by the RADIUS server application and the use of RADIUS attributes that are configured in the RADIUS preauthentication profiles to specify preauthentication behavior. They can also be used, for instance, to specify whether subsequent authentication should occur and, if so, what authentication method should be used.

The following restrictions apply to AAA preauthentication with ISDN PRI and CAS:

- Attribute 44 is available for CAS calls only when preauthentication or resource pooling is enabled.
- Multichassis Multilink PPP (MMP) is not available with ISDN PRI.
- AAA preauthentication is available only on some hardware platforms.
- ISDN PRI is supported only on some hardware platforms.

### **Guard Timer for Call Handling**

Because response times for preauthentication and authentication requests can vary, the guard timer allows you to control the handling of calls. The guard timer starts when the DNIS is sent to the RADIUS server. If the NAS does not receive a response from AAA before the guard timer expires, it accepts or rejects the calls on the basis of the configuration of the timer.

# <span id="page-700-0"></span>**How to Configure AAA DNIS Map for Authorization**

### **Configuring AAA DNIS Preauthentication**

DNIS preauthentication enables preauthentication at call setup based on the number dialed. The DNIS number is sent directly to the security server when a call is received. If the call authenticated by AAA, it is accepted.

#### **SUMMARY STEPS**

- **1. enable**
- **2. configure terminal**
- **3. aaa preauthorization**
- **4. group** {**radius** | **tacacs+** | *server-group*}
- **5. dnis** [**password** *string*]
- **6. end**

### **DETAILED STEPS**

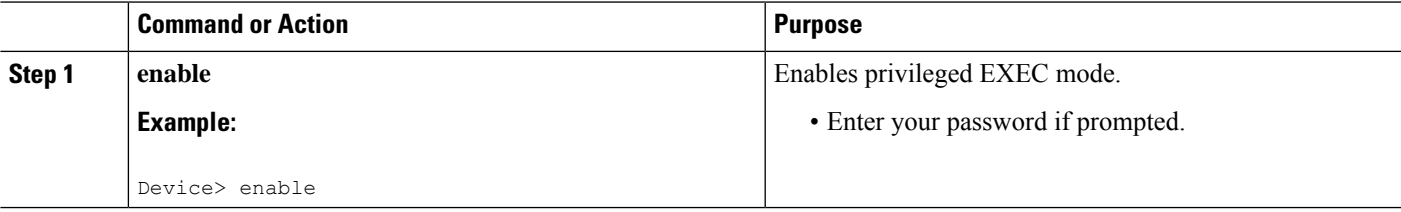

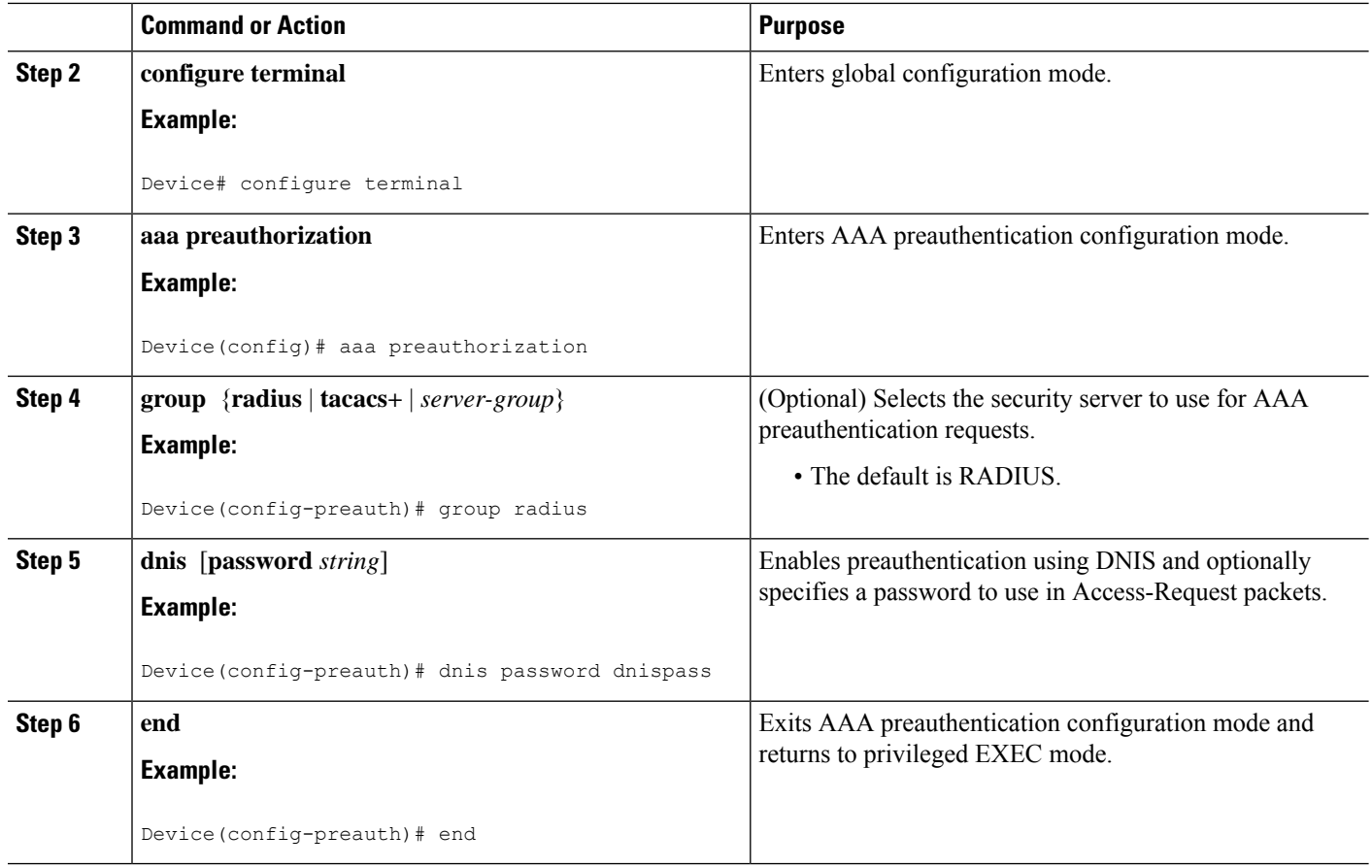

### **Configuring AAA Server Group Selection Based on DNIS**

To configure the device to select a particular AAA server group based on the DNIS of the server group, configure DNIS mapping. To map a server group with a group name with a DNIS number, perform the following task.

### **SUMMARY STEPS**

- **1. enable**
- **2. configure terminal**
- **3. aaa dnis map enable**
- **4. aaa dnis map** *dnis-number* **authentication ppp group** *server-group-name*
- **5. aaa dnis map** *dnis-number* **authorization network group** *server-group-name*
- **6. aaa dnis map** *dnis-number* **accounting network** [**none** | **start-stop** | **stop-only**] **group** *server-group-name*
- **7. exit**

#### **DETAILED STEPS**

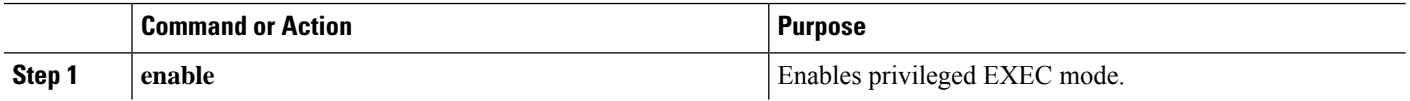

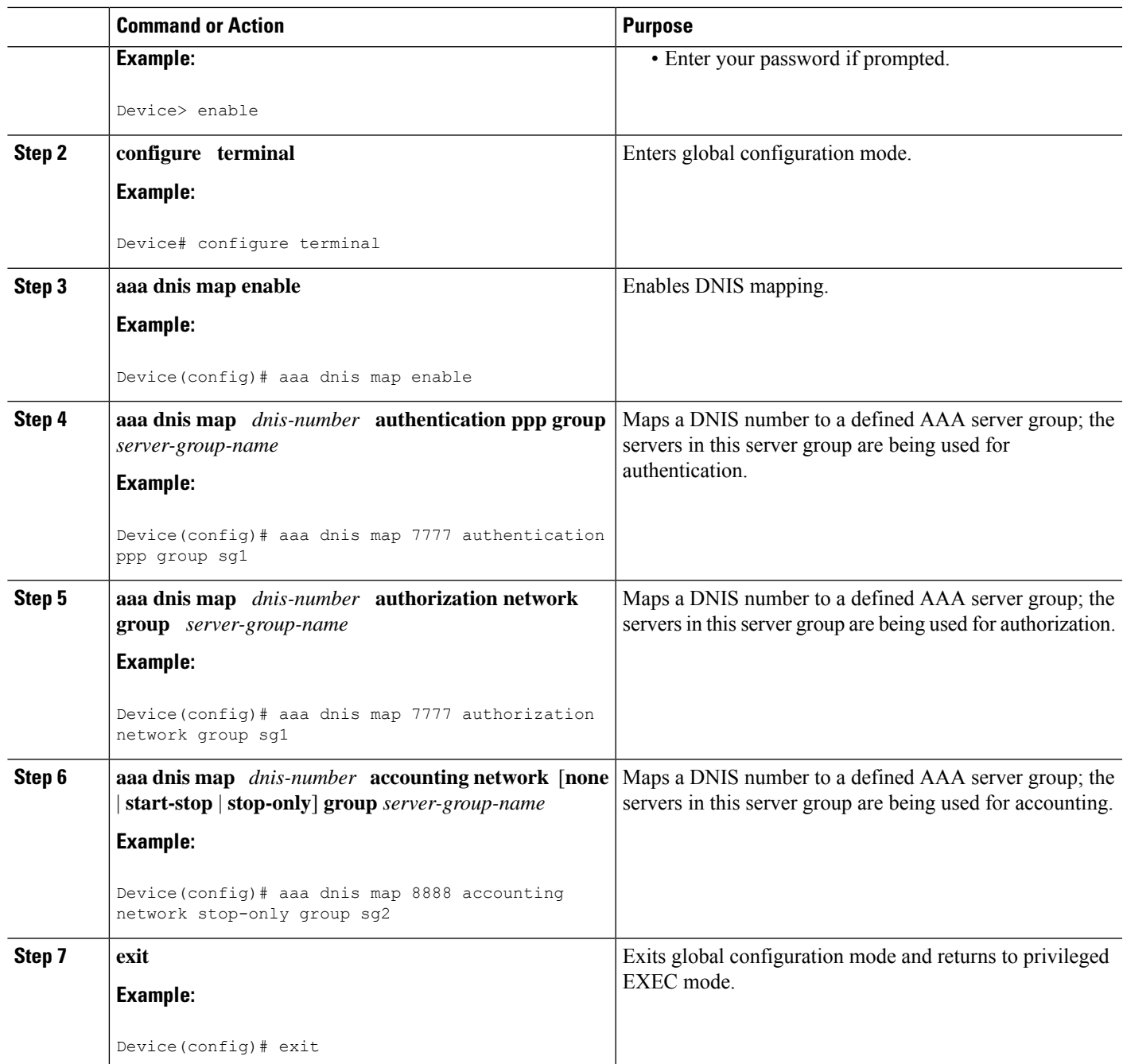

## **Configuring AAA Preauthentication**

### **SUMMARY STEPS**

- **1. enable**
- **2. configure terminal**
- **3. aaa preauthorization**
- **4. group** *server-group*
- **5. clid** [**if-avail** | **required**] [**accept-stop**] [**password** *string*]
- **6. ctype** [**if-avail** | **required**] [**accept-stop**] [**password** *string*]
- **7. dnis** [**if-avail** | **required**] [**accept-stop**] [**password** *string*]
- **8. dnis bypass** *dnis-group-name*
- **9. end**

### **DETAILED STEPS**

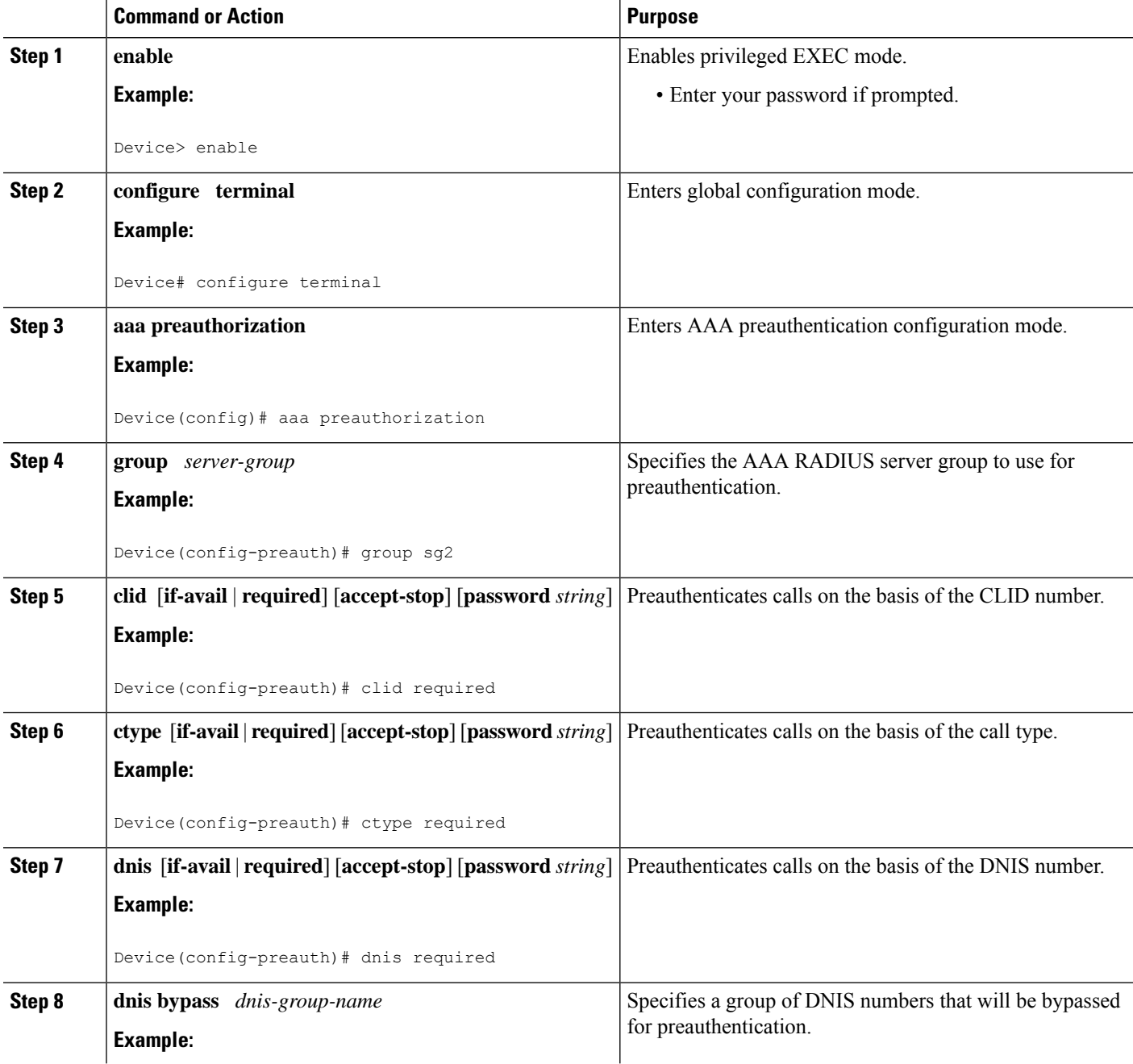

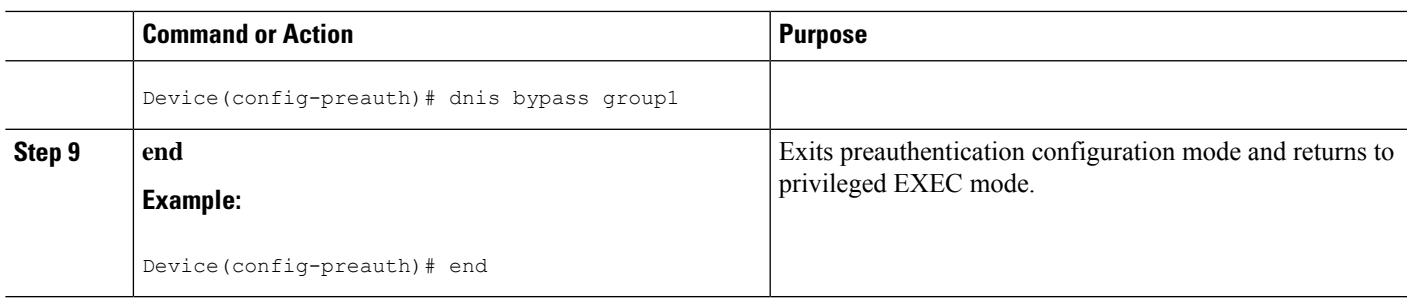

### **Configuring a Guard Timer**

To set a guard timer to accept or reject a call in the event that the RADIUS server fails to respond to an authentication or preauthentication request, perform the following task.

### **SUMMARY STEPS**

- **1. enable**
- **2. configure terminal**
- **3. interface** *type number*
- **4. isdn guard-timer** *milliseconds* [**on-expiry** {**accept** | **reject**}]
- **5. call guard-timer** *milliseconds* [**on-expiry** {**accept** | **reject**}]
- **6. end**

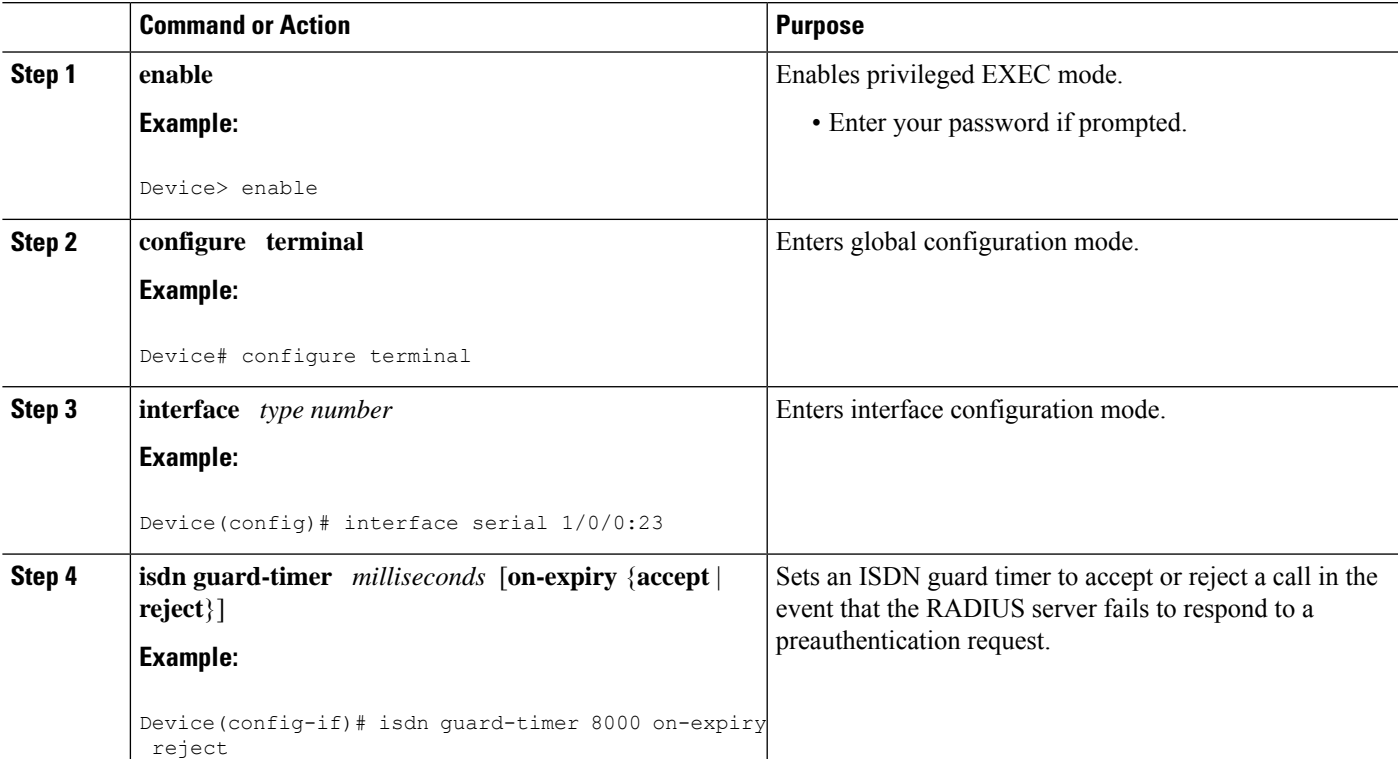

### **DETAILED STEPS**

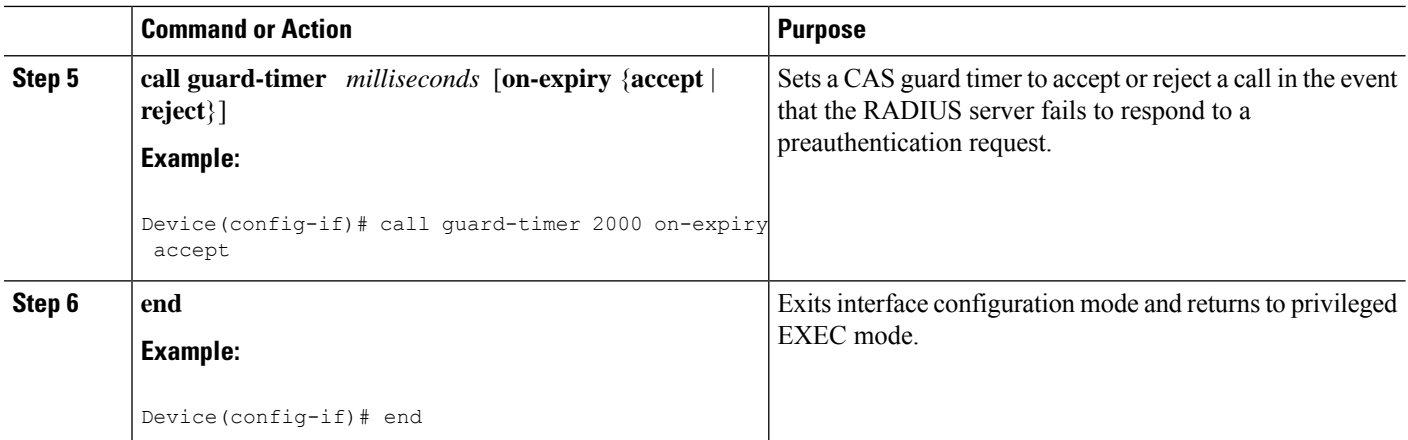

## <span id="page-705-0"></span>**Configuration Examples for AAA DNIS Map for Authorization**

### **Example: AAA Server Group Selection Based on DNIS**

The following example shows how to select RADIUS server groups based on DNIS to provide specific AAA services:

```
! This command enables AAA.
aaa new-model
!
! The following set of commands configures the RADIUS attributes for each server
! that will be associated with one of the defined server groups.
radius-server host 172.16.0.1 auth-port 1645 acct-port 1646 key cisco1
radius-server host 172.17.0.1 auth-port 1645 acct-port 1646 key cisco2
radius-server host 172.18.0.1 auth-port 1645 acct-port 1646 key cisco3
radius-server host 172.19.0.1 auth-port 1645 acct-port 1646 key cisco4
radius-server host 172.20.0.1 auth-port 1645 acct-port 1646 key cisco5
! The following commands define the sg1 RADIUS server group and associate servers
! with it.
aaa group server radius sg1
 server 172.16.0.1
 server 172.17.0.1
! The following commands define the sg2 RADIUS server group and associate a server
! with it.
aaa group server radius sg2
 server 172.18.0.1
! The following commands define the sg3 RADIUS server group and associate a server
! with it.
aaa group server radius sg3
 server 172.19.0.1
! The following commands define the default-group RADIUS server group and associate
! a server with it.
aaa group server radius default-group
 server 172.20.0.1
! The next set of commands configures default-group RADIUS server group parameters.
aaa authentication ppp default group default-group
aaa accounting network default start-stop group default-group
!
! The next set of commands enables DNIS mapping and maps DNIS numbers to the defined
! RADIUS server groups. In this configuration, all PPP connection requests using
```

```
! DNIS 7777 are sent to the sg1 server group. The accounting records for these
! connections (specifically, start-stop records) are handled by the sg2 server group.
! Calls with a DNIS of 8888 use server group sg3 for authentication and server group
! default-group for accounting. Calls with a DNIS of 9999 use server group
! default-group for authentication and server group sg3 for accounting records
! (stop records only). All other calls with DNIS other than the ones defined use the
! server group default-group for both authentication and stop-start accounting records.
aaa dnis map enable
aaa dnis map 7777 authentication ppp group sg1
aaa dnis map 7777 accounting network start-stop group sg2
aaa dnis map 8888 authentication ppp group sg3
aaa dnis map 9999 accounting network stop-only group sg3
```
### **Examples: AAA Preauthentication**

The following is a simple configuration that specifies that the DNIS number be used for preauthentication:

```
aaa preauthentication
 group radius
 dnis required
```
The following example shows a configuration that specifies that both the DNIS number and the CLID number be used for preauthentication. DNIS preauthentication is performed first, followed by CLID preauthentication.

```
aaa preauthentication
group radius
dnis required
clid required
```
The following example specifies that preauthentication be performed on all DNIS numbers except the two DNIS numbers specified in the DNIS group called "dnis-group1":

```
aaa preauthentication
 group radius
dnis required
dnis bypass dnis-group1
dialer dnis group dnis-group1
number 12345
number 12346
```
The following is a sample AAA configuration with DNIS preauthentication:

```
aaa new-model
aaa authentication login CONSOLE none
aaa authentication login RADIUS_LIST group radius
aaa authentication login TAC_PLUS group tacacs+ enable
aaa authentication login V.120 none
aaa authentication enable default enable group tacacs+
aaa authentication ppp RADIUS_LIST if-needed group radius
aaa authorization exec RADIUS_LIST group radius if-authenticated
aaa authorization exec V.120 none
aaa authorization network default group radius if-authenticated
aaa authorization network RADIUS LIST if-authenticated group radius
aaa authorization network V.120 group radius if-authenticated
aaa accounting suppress null-username
aaa accounting exec default start-stop group radius
aaa accounting commands 0 default start-stop group radius
aaa accounting network default start-stop group radius
aaa accounting connection default start-stop group radius
aaa accounting system default start-stop group radius
```

```
aaa preauthentication
dnis password Cisco-DNIS
aaa nas port extended
!
radius-server configure-nas
radius-server host 10.0.0.0 auth-port 1645 acct-port 1646 non-standard
radius-server host 10.255.255.255 auth-port 1645 acct-port 1646 non-standard
radius-server retransmit 2
radius-server deadtime 1
radius-server attribute nas-port format c
radius-server unique-ident 18
radius-server key MyKey
```
**Note** To configure preauthentication, you must also set up preauthentication profiles on the RADIUS server.

### **Examples: Guard Timer for ISDN and CAS**

The following example shows an ISDN guard timer that is set at 8000 milliseconds. A call is rejected if the RADIUS server does not respond to a preauthentication request when the timer expires.

```
interface serial 1/0/0:23
isdn guard-timer 8000 on-expiry reject
aaa preauthentication
group radius
dnis required
```
The following example shows a CAS guard timer that is set at 20,000 milliseconds. A call is accepted if the RADIUS server does not respond to a preauthentication request when the timer expires.

```
controller T1 0
framing esf
clock source line primary
linecode b8zs
ds0-group 0 timeslots 1-24 type e&m-fgb dtmf dnis
cas-custom 0
call guard-timer 20000 on-expiry accept
aaa preauthentication
group radius
dnis required
```
## <span id="page-707-0"></span>**Additional References**

#### **Related Documents**

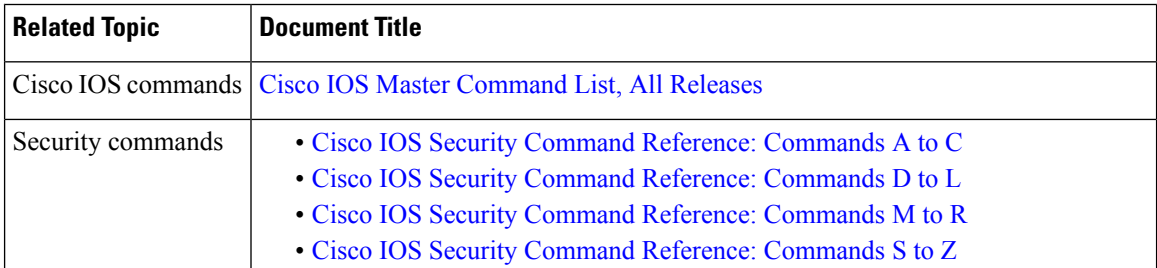

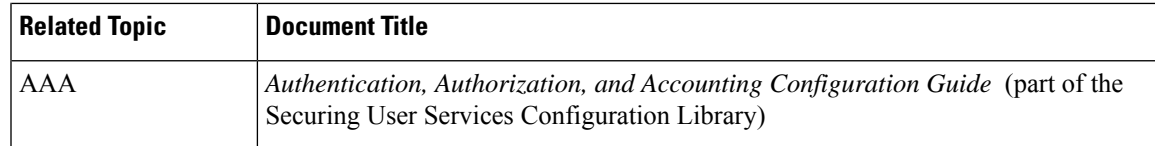

### **Technical Assistance**

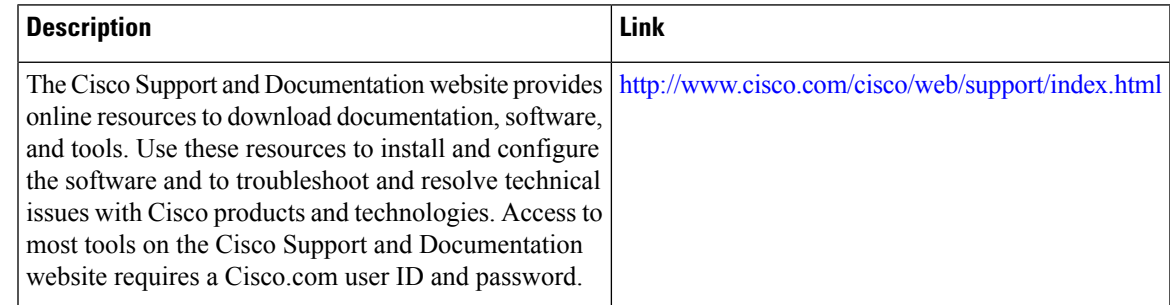

# <span id="page-708-0"></span>**Feature Information for AAA DNIS Map for Authorization**

The following table provides release information about the feature or features described in this module. This table lists only the software release that introduced support for a given feature in a given software release train. Unless noted otherwise, subsequent releases of that software release train also support that feature.

Use Cisco Feature Navigator to find information about platform support and Cisco software image support. To access Cisco Feature Navigator, go to [www.cisco.com/go/cfn.](http://www.cisco.com/go/cfn) An account on Cisco.com is not required.

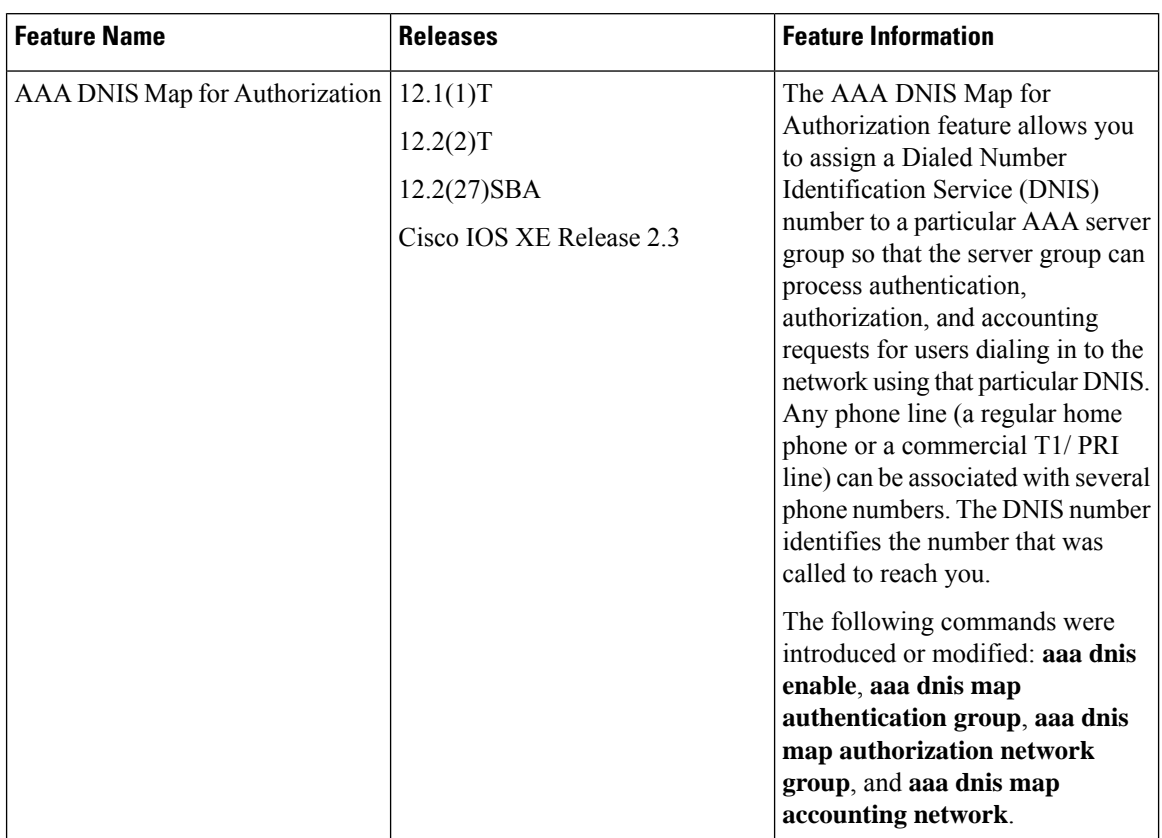

#### **Table 76: Feature Information for AAA DNIS Map for Authorization**

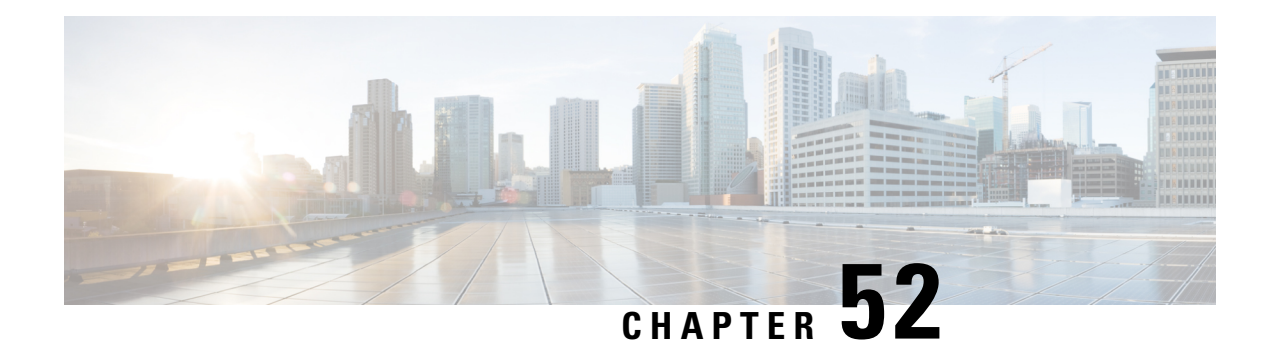

# **AAA Server Groups**

Configuring a device to use authentication, authorization, and accounting (AAA) server groups provides a way to group existing server hosts. Grouping existing server hosts allows you to select a subset of the configured server hosts and use them for a particular service. Configuring deadtime within a server group allows you to direct AAA traffic to separate groups of servers that have different operational characteristics. This feature module describes how to configure AAA server groups and the deadtimer.

- [Information](#page-710-0) About AAA Server Groups, on page 567
- How to [Configure](#page-711-0) AAA Server Groups, on page 568
- [Configuration](#page-713-0) Examples for AAA Server Groups, on page 570
- Additional [References,](#page-714-0) on page 571
- Feature [Information](#page-715-0) for AAA Server Groups, on page 572

# <span id="page-710-0"></span>**Information About AAA Server Groups**

### **AAA Server Groups**

Configuring the device to use AAA server groups provides a way to group existing server hosts. Grouping existing server hosts allows you to select a subset of the configured server hosts and use them for a particular service. A server group is used with a global server-host list. The server group lists the IP addresses of the selected server hosts.

Server groups can also include multiple host entries for the same server, as long as each entry has a unique identifier. The combination of an IP address and a UDP port number creates a unique identifier, allowing different ports to be individually defined as RADIUS hosts providing a specific AAA service. This unique identifier enables RADIUS requests to be sent to different UDP ports on a server at the same IP address. If two different host entries on the same RADIUS server are configured for the same service—for example, accounting—the second host entry that is configured acts as a failover backup to the first one. If the first host entry fails to provide accounting services, the network access server tries the second host entry configured on the same device for accounting services. (The RADIUS host entries are tried in the order in which they are configured.)

### **AAA Server Groups with a Deadtimer**

After you configure a server host with a server name, you can use the **deadtime** command to configure each server per server group. Configuring deadtime within a server group allows you to direct AAA traffic to separate groups of servers that have different operational characteristics.

Configuring deadtime is not limited to a global configuration. A separate timer is attached to each server host in every server group. Therefore, when a server is found to be unresponsive after numerous retransmissions and timeouts, the server is assumed to be dead. The timers attached to each server host in all server groups are triggered. In essence, the timers are checked and subsequent requests to a server (once it is assumed to be dead) are directed to alternate timers, if configured. When the network access server receives a reply from the server, it checks and stops all configured timers (if running) for that server in all server groups.

If the timer has expired, the server to which the timer is attached is assumed to be alive. This becomes the only server that can be tried for later AAA requests using the server groups to which the timer belongs.

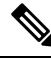

**Note**

groups, the same server might, in the future, have different states (dead and alive) at the same time.

Because one server has different timers and might have different deadtime values configured in the server

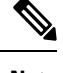

**Note** To change the state of a server, you must start and stop all configured timers in all server groups.

The size of the server group will be slightly increased because of the addition of new timers and the deadtime attribute. The overall impact of the structure depends on the number and size of the server groups and how the servers are shared among server groups in a specific configuration.

# <span id="page-711-0"></span>**How to Configure AAA Server Groups**

### **Configuring AAA Server Groups**

To define a server host with a server group name, enter the following commandsin global configuration mode. The listed server must exist in global configuration mode.

#### **Before you begin**

Each server in the group must be defined previously using the **radius-server host** command.

#### **SUMMARY STEPS**

- **1. enable**
- **2. configure terminal**
- **3. radius server** *server-name*
- **4. aaa group server** {**radius** | **tacacs+**} *group-name*
- **5. server** *ip-address* [**auth-port** *port-number*] [**acct-port** *port-number*]
- **6. end**

### **DETAILED STEPS**

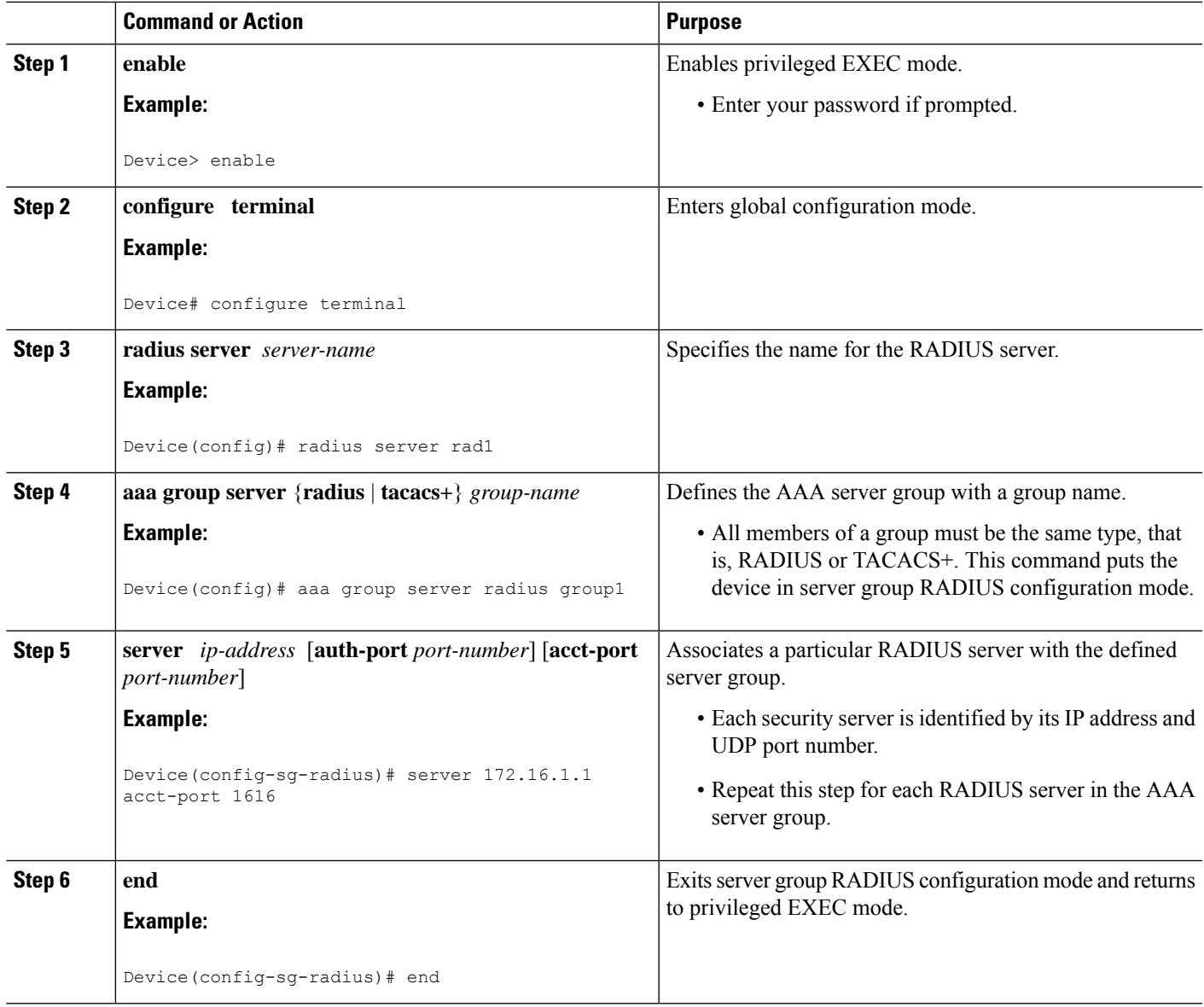

## **Configuring AAA Server Groups with a Deadtimer**

### **SUMMARY STEPS**

- **1. enable**
- **2. configure terminal**
- **3. aaa group server radius** *group*
- **4. deadtime** *minutes*
- **5. end**

#### **DETAILED STEPS**

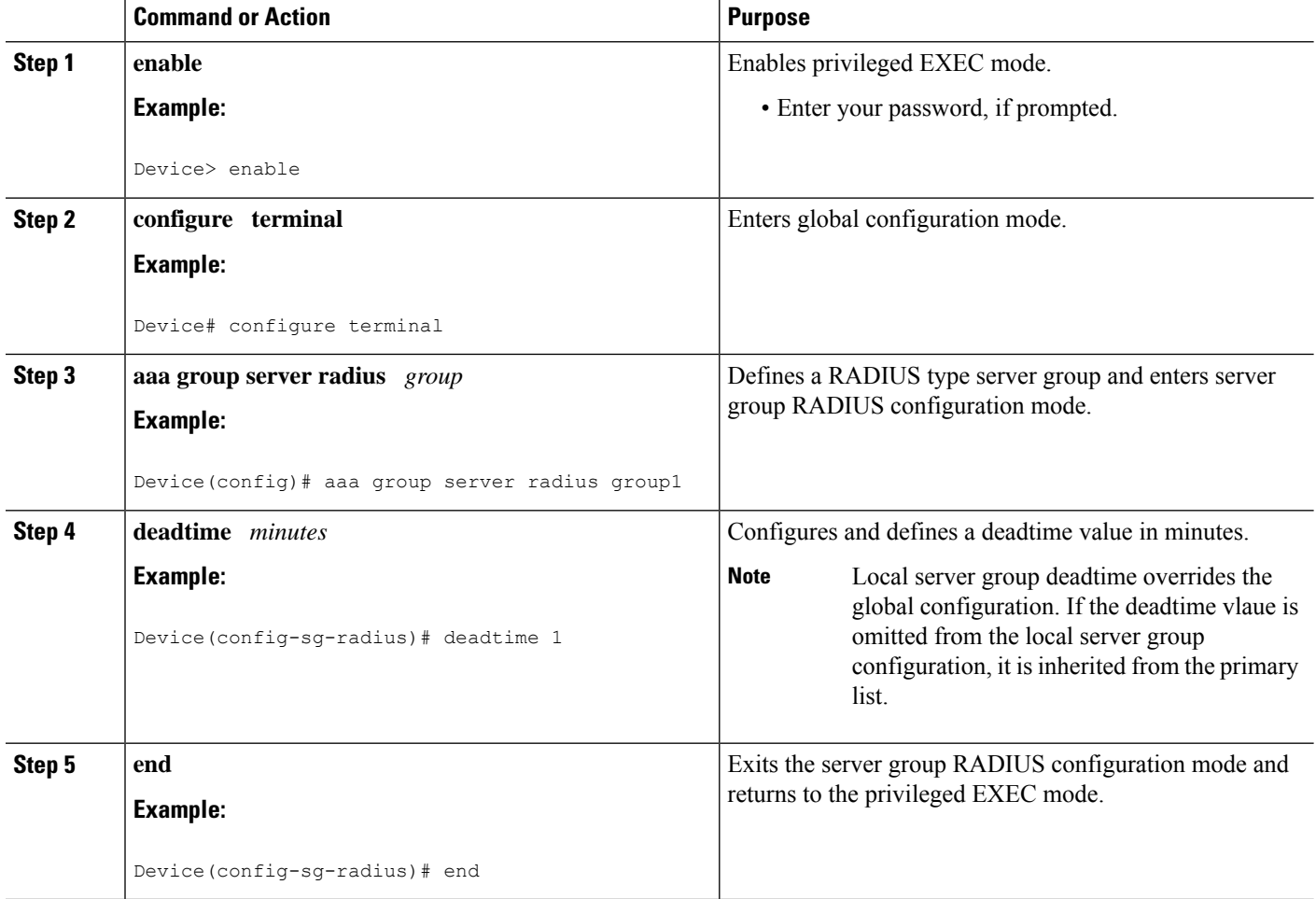

# <span id="page-713-0"></span>**Configuration Examples for AAA Server Groups**

### **Examples: AAA Server Groups**

The following example shows how to create server group radgroup1 with three different RADIUS server members, each using the default authentication port (1645) and accounting port (1646):

```
aaa group server radius radgroup1
server 172.16.1.11
server 172.17.1.21
server 172.18.1.31
```
The following example shows how to create server group radgroup2 with three RADIUS server members, each with the same IP address but with unique authentication and accounting ports:

```
aaa group server radius radgroup2
server 172.16.1.1 auth-port 1000 acct-port 1001
```
Ш

```
server 172.16.1.1 auth-port 2000 acct-port 2001
server 172.16.1.1 auth-port 3000 acct-port 3001
```
### **Example: Multiple RADIUS Server Entries Using AAA Server Groups**

The following example shows how to configure the network accessserver to recognize two different RADIUS server groups. One of these groups, group1, has two different host entries on the same RADIUS server configured for the same services. The second host entry configured acts as failover backup to the first one. Each group is individually configured for the deadtime; the deadtime for group 1 is one minute, and the deadtime for group 2 is two minutes.

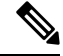

#### **Note**

In cases where both global commands and **server** commands are used, the **server** command takes precedence over the global command.

```
! This command enables AAA.
aaa new-model
! The next command configures default RADIUS parameters.
aaa authentication ppp default group group1
! The following commands define the group1 RADIUS server group and associate servers
! with it and configures a deadtime of one minute.
aaa group server radius group1
 server 10.1.1.1 auth-port 1645 acct-port 1646
 server 10.2.2.2 auth-port 2000 acct-port 2001
deadtime 1
! The following commands define the group2 RADIUS server group and associate servers
! with it and configures a deadtime of two minutes.
aaa group server radius group2
 server 10.2.2.2 auth-port 2000 acct-port 2001
server 10.3.3.3 auth-port 1645 acct-port 1646
deadtime 2
! The following set of commands configures the RADIUS attributes for each host entry
! associated with one of the defined server groups.
radius-server host 10.1.1.1 auth-port 1645 acct-port 1646
radius-server host 10.2.2.2 auth-port 2000 acct-port 2001
radius-server host 10.3.3.3 auth-port 1645 acct-port 1646
```
## <span id="page-714-0"></span>**Additional References**

#### **Related Documents**

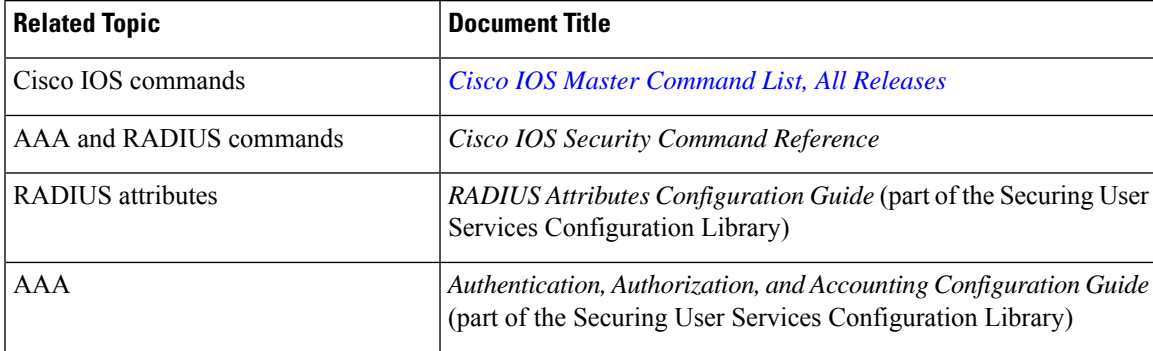

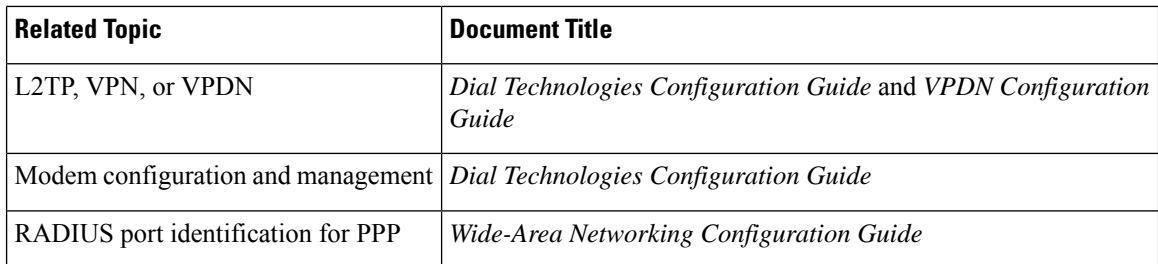

#### **RFCs**

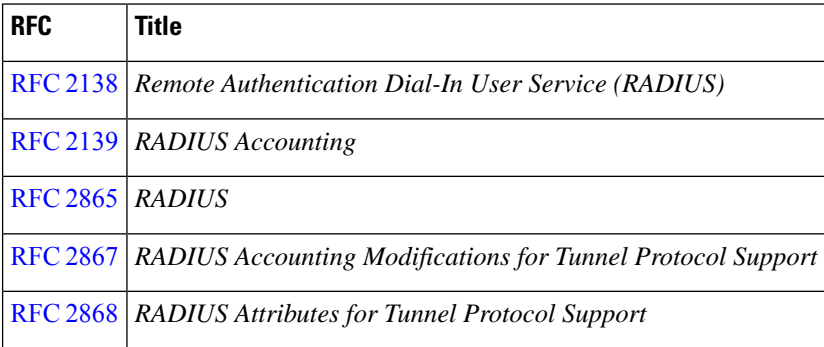

#### **Technical Assistance**

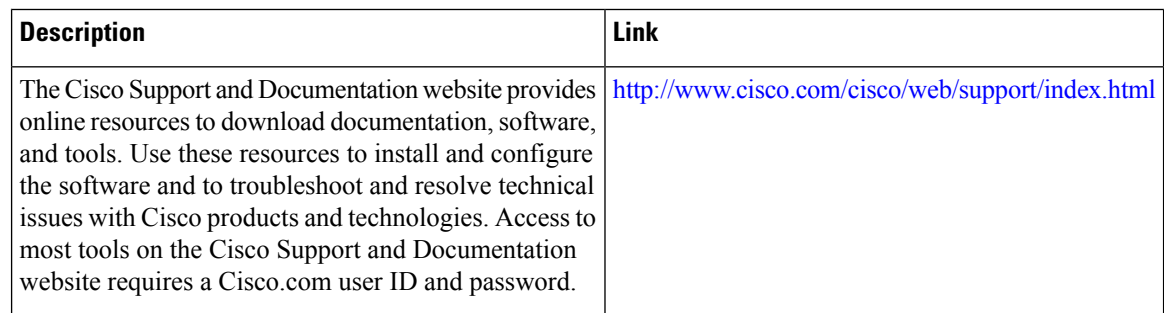

# <span id="page-715-0"></span>**Feature Information for AAA Server Groups**

The following table provides release information about the feature or features described in this module. This table lists only the software release that introduced support for a given feature in a given software release train. Unless noted otherwise, subsequent releases of that software release train also support that feature.

Use Cisco Feature Navigator to find information about platform support and Cisco software image support. To access Cisco Feature Navigator, go to [www.cisco.com/go/cfn.](http://www.cisco.com/go/cfn) An account on Cisco.com is not required.

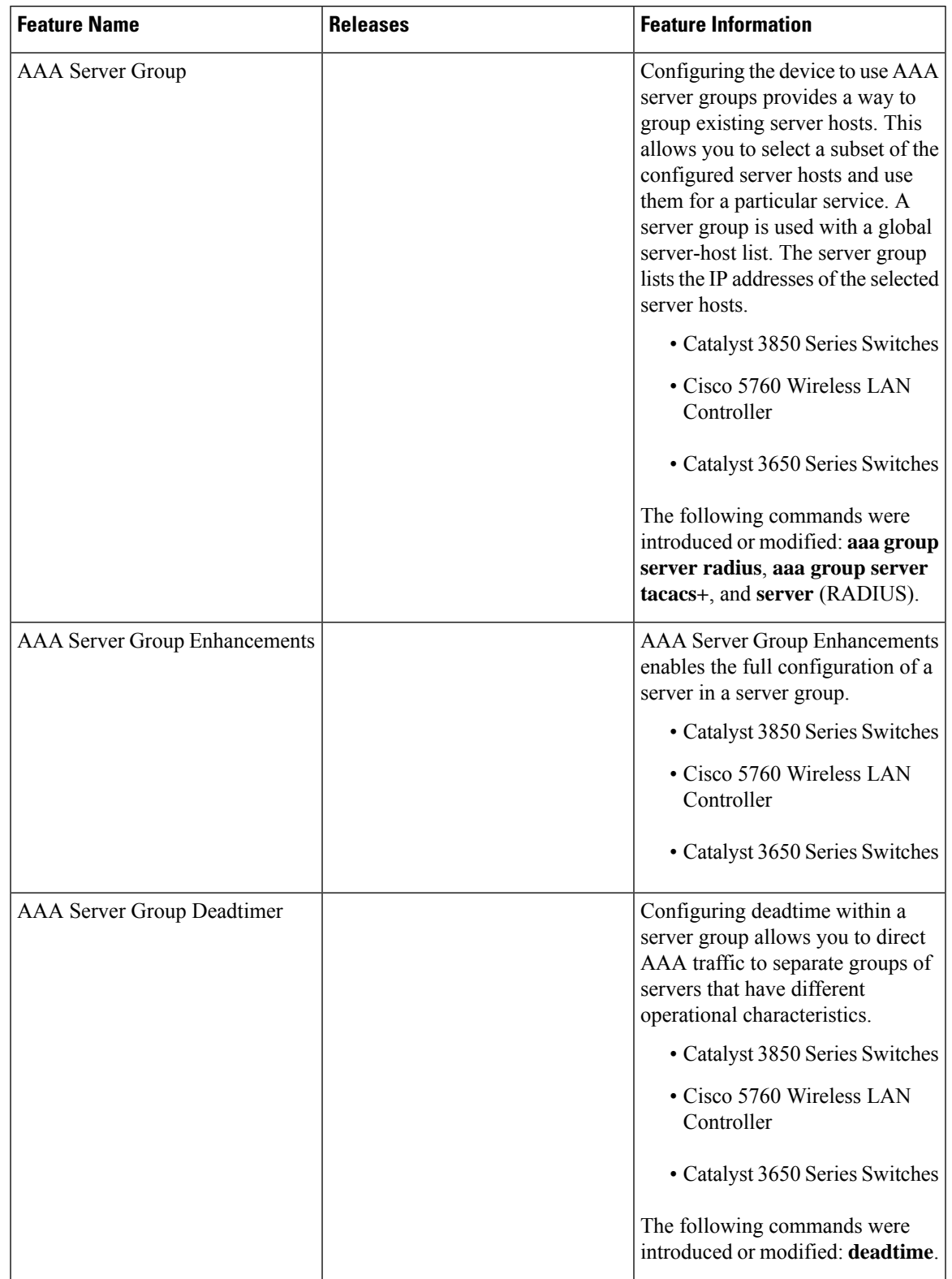

#### **Table 77: Feature Information for AAA Server Groups**

I

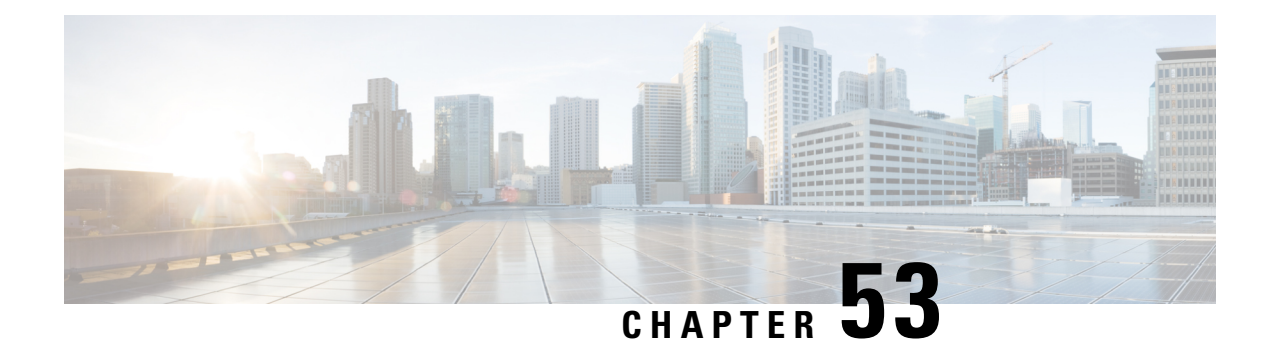

# **Framed-Route in RADIUS Accounting**

The Framed-Route in RADIUS Accounting feature provides for the presence of Framed-Route (RADIUS attribute 22) information in RADIUS Accounting-Request accounting records. The Framed-Route information is returned to the RADIUS server in the Accounting-Request packets. The Framed-Route information can be used to verify that a per-user route or routes have been applied for a particular static IP customer on the network access server (NAS).

- Prerequisites for [Framed-Route](#page-718-0) in RADIUS Accounting, on page 575
- Information About [Framed-Route](#page-718-1) in RADIUS Accounting, on page 575
- How to Monitor [Framed-Route](#page-719-0) in RADIUS Accounting, on page 576
- Configuration Examples for [Framed-Route](#page-719-1) in RADIUS Accounting, on page 576
- Additional [References,](#page-720-0) on page 577
- Feature Information for [Framed-Route](#page-721-0) in RADIUS Accounting, on page 578

# <span id="page-718-1"></span><span id="page-718-0"></span>**Prerequisites for Framed-Route in RADIUS Accounting**

Be familiar with configuring authentication, authorization, and accounting (AAA), RADIUS servers, and RADIUS attribute screening.

# **Information About Framed-Route in RADIUS Accounting**

### **Framed-Route Attribute 22**

Framed-Route, attribute 22 as defined in Internet Engineering Task Force (IETF) standard RFC 2865, provides for routing information to be configured for the user on the NAS. The Framed-Route attribute information is usually sent from the RADIUS server to the NAS in Access-Accept packets. The attribute can appear multiple times.

### **Framed-Route in RADIUS Accounting Packets**

The Framed-Route attribute information in RADIUS accounting packets shows per-user routes that have been applied for a particular static IP customer on the NAS. The Framed-Route attribute information is currently sent in Access-Accept packets. The Framed-Route attribute information is also sent in Accounting-Request

**RADIUS**

packets if it was provided in the Access-Accept packets and was applied successfully. Zero or more instances of the Framed-Route attribute may be present in the Accounting-Request packets.

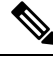

If there is more than one Framed-Route attribute in an Access-Accept packet, there can also be more than one Framed-Route attribute in the Accounting-Request packet. **Note**

The Framed-Route information is returned in Stop and Interim accounting records and in Start accounting records when accounting Delay-Start is configured.

No configuration is required to have the Frame-Route attribute information returned in the RADIUS accounting packets.

# <span id="page-719-0"></span>**How to Monitor Framed-Route in RADIUS Accounting**

Use the **debug radius** command to monitor whether Framed-Route (attribute 22) information is being sent in RADIUS Accounting-Request packets.

## <span id="page-719-1"></span>**Configuration Examples for Framed-Route in RADIUS Accounting**

### **debug radius Command Output Example**

In the following example, the **debug radius** command is used to verify that Framed-Route (attribute 22) information is being sent in the Accounting-Request packets (see the line 00:06:23: RADIUS: Framed-Route [22] 26 "10.80.0.1 255.255.255.255 10.60.0.1 100").

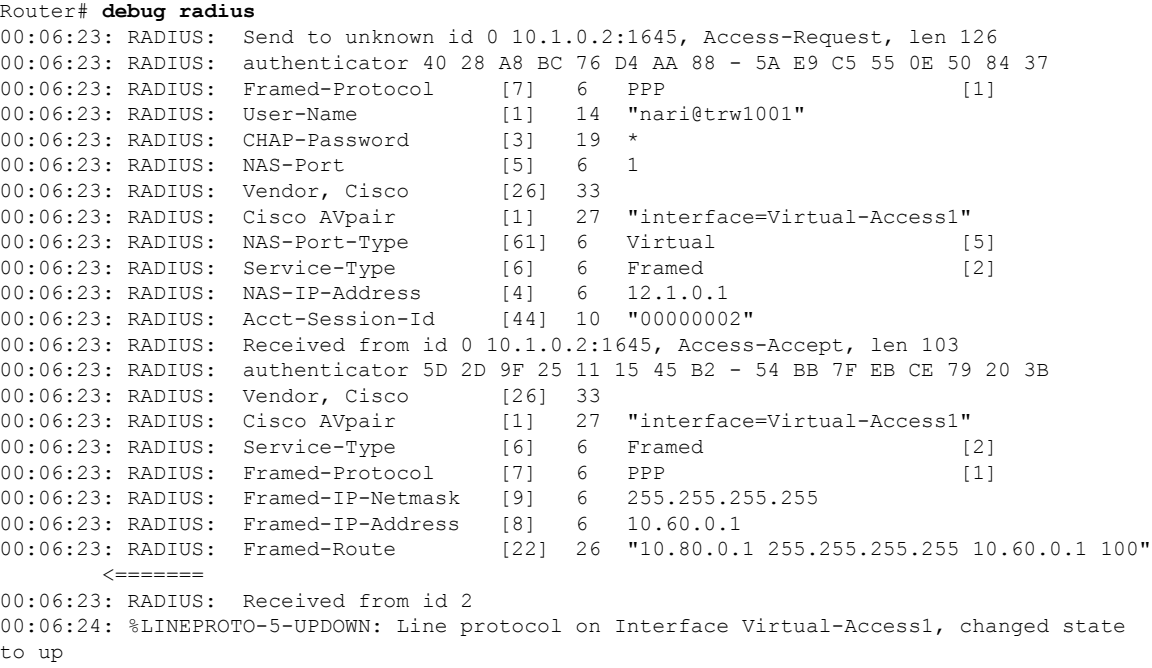
```
00:06:25: AAA/AUTHOR: Processing PerUser AV route
00:06:25: Vi1 AAA/PERUSER/ROUTE: route string: IP route 10.80.0.1 255.255.255.255 10.60.0.1
100
00:06:25: RADIUS/ENCODE(00000002): Unsupported AAA attribute timezone
00:06:25: RADIUS(00000002): sending
00:06:25: RADIUS: Send to unknown id 1 10.1.0.2:1646, Accounting-Request, len 278
00:06:25: RADIUS: authenticator E0 CC 99 EB 49 18 B9 78 - 4A 09 60 0F 4E 92 24 C6
00:06:25: RADIUS: Acct-Session-Id [44] 10 "00000002"
00:06:25: RADIUS: Tunnel-Server-Endpoi[67] 12 00:"10.1.1.1"
00:06:25: RADIUS: Tunnel-Client-Endpoi[66] 12 00:"10.1.1.2"
00:06:25: RADIUS: Tunnel-Assignment-Id[82] 15 00:"from_isdn101"
00:06:25: RADIUS: Tunnel-Type [64] 6 00:L2TP [3]
00:06:25: RADIUS: Acct-Tunnel-Connecti[68] 12 "2056100083"
00:06:25: RADIUS: Tunnel-Client-Auth-I[90] 10 00:"isdn101"
00:06:25: RADIUS: Tunnel-Server-Auth-I[91] 6 00:"lns"
00:06:25: RADIUS: Framed-Protocol [7] 6 PPP [1]
00:06:25: RADIUS: Framed-Route [22] 39 "10.80.0.1 255.255.255.255 10.60.0.1 100"
        \le = = = = = = = =
00:06:25: RADIUS: Framed-IP-Address [8] 6 10.60.0.1
00:06:25: RADIUS: Vendor, Cisco [26] 35<br>00:06:25: RADIUS: Cisco AVpair [1] 29
00:06:25: RADIUS: Cisco AVpair [1] 29 "connect-progress=LAN Ses Up"
00:06:25: RADIUS: Authentic [45] 6 RADIUS [1]
00:06:25: RADIUS: User-Name [1] 14 "username1@example.com"<br>00:06:25: RADIUS: Acct-Status-Type [40] 6 Start
00:06:25: RADIUS: Acct-Status-Type [40] 6 Start [1]
00:06:25: RADIUS: NAS-Port [5] 6 1
00:06:25: RADIUS: Vendor, Cisco [26] 33
00:06:25: RADIUS: Cisco AVpair [1] 27 "interface=Virtual-Access1"
00:06:25: RADIUS: NAS-Port-Type [61] 6 Virtual [5]
00:06:25: RADIUS: Service-Type [6] 6 Framed [2]
00:06:25: RADIUS: NAS-IP-Address [4] 6 10.1.0.1
00:06:25: RADIUS: Acct-Delay-Time [41] 6 0
```
## **Additional References**

#### **Related Documents**

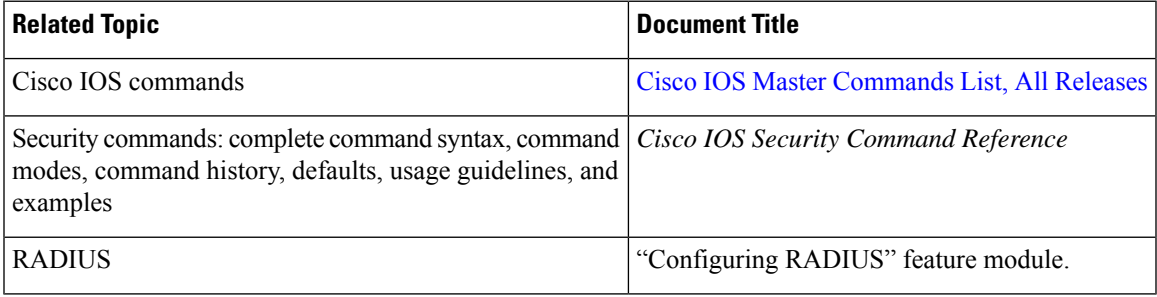

#### **Standards**

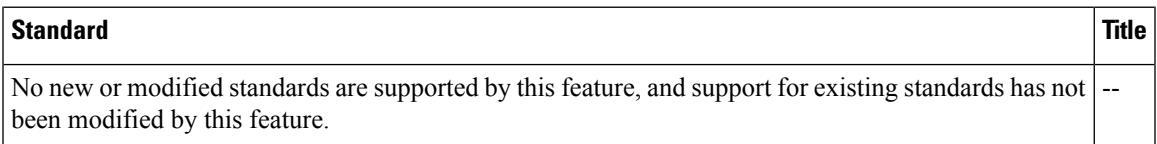

#### **MIBs**

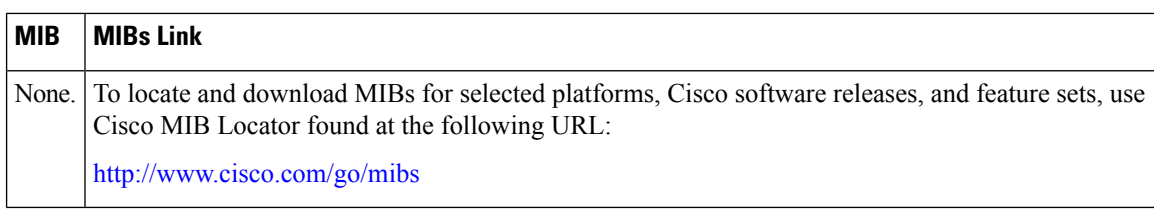

#### **RFCs**

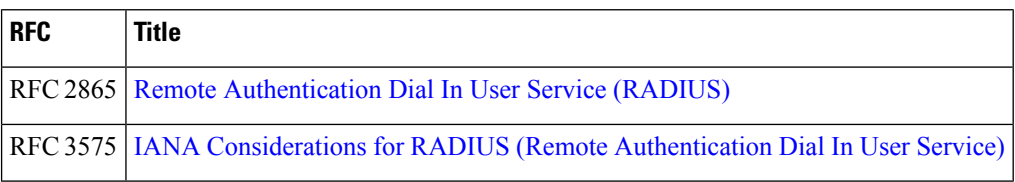

#### **Technical Assistance**

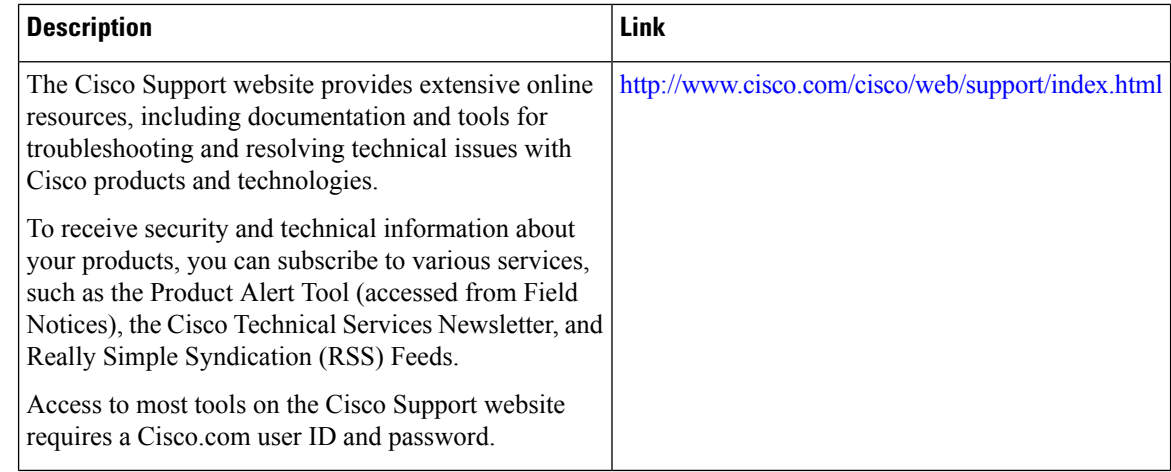

## **Feature Information for Framed-Route in RADIUS Accounting**

The following table provides release information about the feature or features described in this module. This table lists only the software release that introduced support for a given feature in a given software release train. Unless noted otherwise, subsequent releases of that software release train also support that feature.

Use Cisco Feature Navigator to find information about platform support and Cisco software image support. To access Cisco Feature Navigator, go to [www.cisco.com/go/cfn.](http://www.cisco.com/go/cfn) An account on Cisco.com is not required.

 $\mathbf l$ 

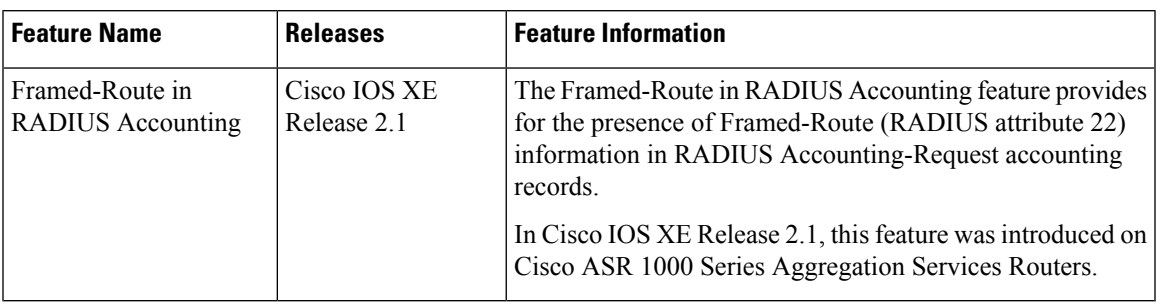

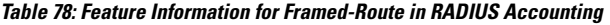

I

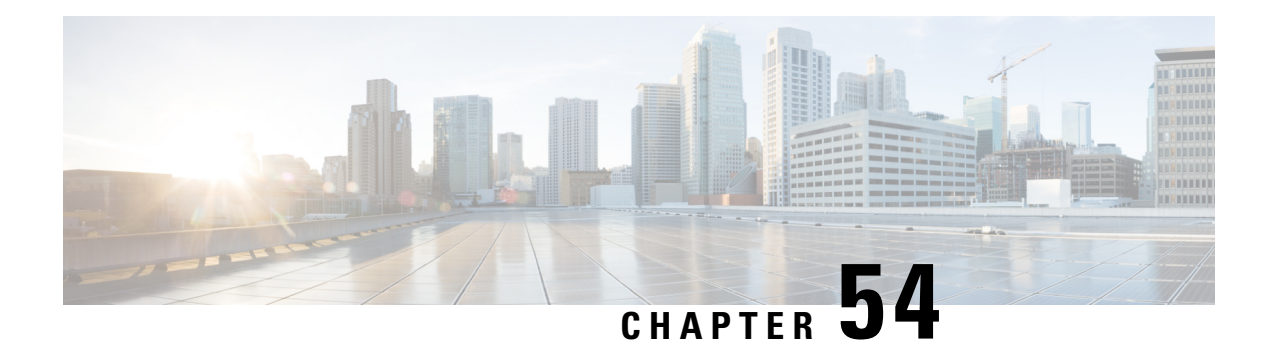

# **RFC-2867 RADIUS Tunnel Accounting**

The RFC-2867 RADIUS Tunnel Accounting introduces six new RADIUS accounting types that are used with the RADIUS accounting attribute Acct-Status-Type (attribute 40), which indicates whether an accounting request marks the beginning of user service (start) or the end (stop).

This feature also introduces two new virtual private virtual private dialup network (VPDN) commands that help users better troubleshoot VPDN session events.

- Restrictions for RFC-2867 RADIUS Tunnel [Accounting,](#page-724-0) on page 581
- Information About RFC-2867 RADIUS Tunnel [Accounting,](#page-724-1) on page 581
- How to Configure RADIUS Tunnel [Accounting,](#page-729-0) on page 586
- [Configuration](#page-732-0) Examples for RADIUS Tunnel Accounting, on page 589
- Additional [References,](#page-735-0) on page 592
- Feature Information for RFC-2867 RADIUS Tunnel [Accounting,](#page-736-0) on page 593

## <span id="page-724-1"></span><span id="page-724-0"></span>**Restrictions for RFC-2867 RADIUS Tunnel Accounting**

RADIUS tunnel accounting works only with L2TP tunnel support.

## **Information About RFC-2867 RADIUS Tunnel Accounting**

### **Benefits of RFC-2867 RADIUS Tunnel Accounting**

Without RADIUS tunnel accounting support, VPDN with network accounting, which allows users to determine tunnel-link status changes, did not report all possible attributes to the accounting record file. Now that all possible attributes can be displayed, users can better verify accounting records with their Internet Service Providers (ISPs).

### **RADIUS Attributes Support for RADIUS Tunnel Accounting**

The table below outlines the new RADIUS accounting types that are designed to support the provision of compulsory tunneling in dialup networks; that is, these attribute types allow you to better track tunnel status changes.

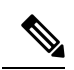

The accounting types are divided into two separate tunnel types so users can decide if they want tunnel type, tunnel-link type, or both types of accounting. **Note**

**Table 79: RADIUS Accounting Types for the Acct-Status-Type Attribute**

| <b>Type-Name</b> | <b>Number</b> | <b>Description</b>                                       | <b>Additional Attributes</b> <sup>1</sup>     |
|------------------|---------------|----------------------------------------------------------|-----------------------------------------------|
| Tunnel-Start     | 9             | Marks the beginning of a tunnel setup with another node. | • User-Name (1)--from client                  |
|                  |               |                                                          | • NAS-IP-Address (4)--from AAA                |
|                  |               |                                                          | • Acct-Delay-Time (41)--from AAA              |
|                  |               |                                                          | • Event-Timestamp (55)--from AAA              |
|                  |               |                                                          | • Tunnel-Type (64)--from client               |
|                  |               |                                                          | • Tunnel-Medium-Type (65)--from client        |
|                  |               |                                                          | • Tunnel-Client-Endpoint (66)--from<br>client |
|                  |               |                                                          | • Tunnel-Server-Endpoint (67)--from<br>client |
|                  |               |                                                          | • Acct-Tunnel-Connection (68)--from<br>client |

 $\mathbf l$ 

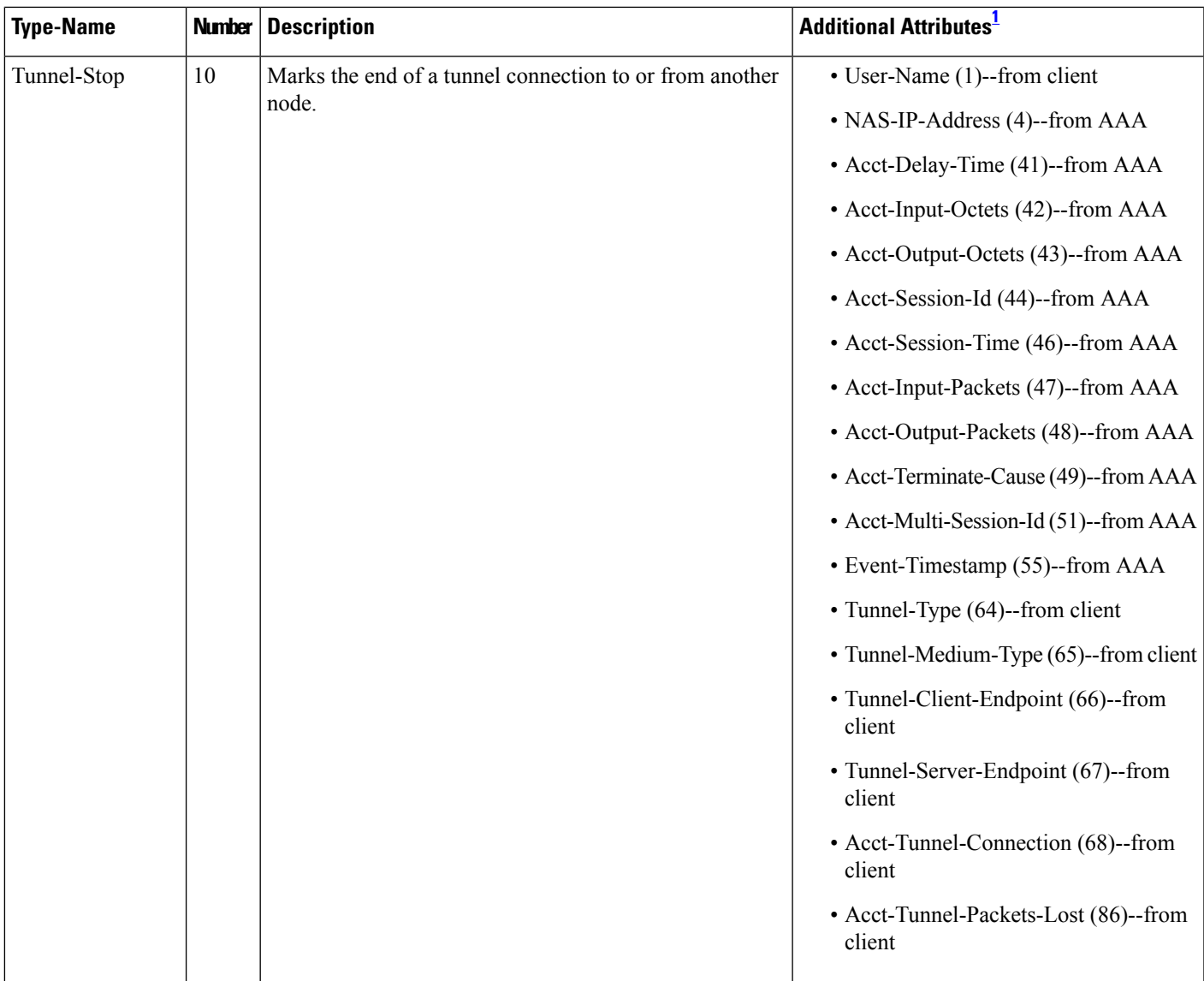

L

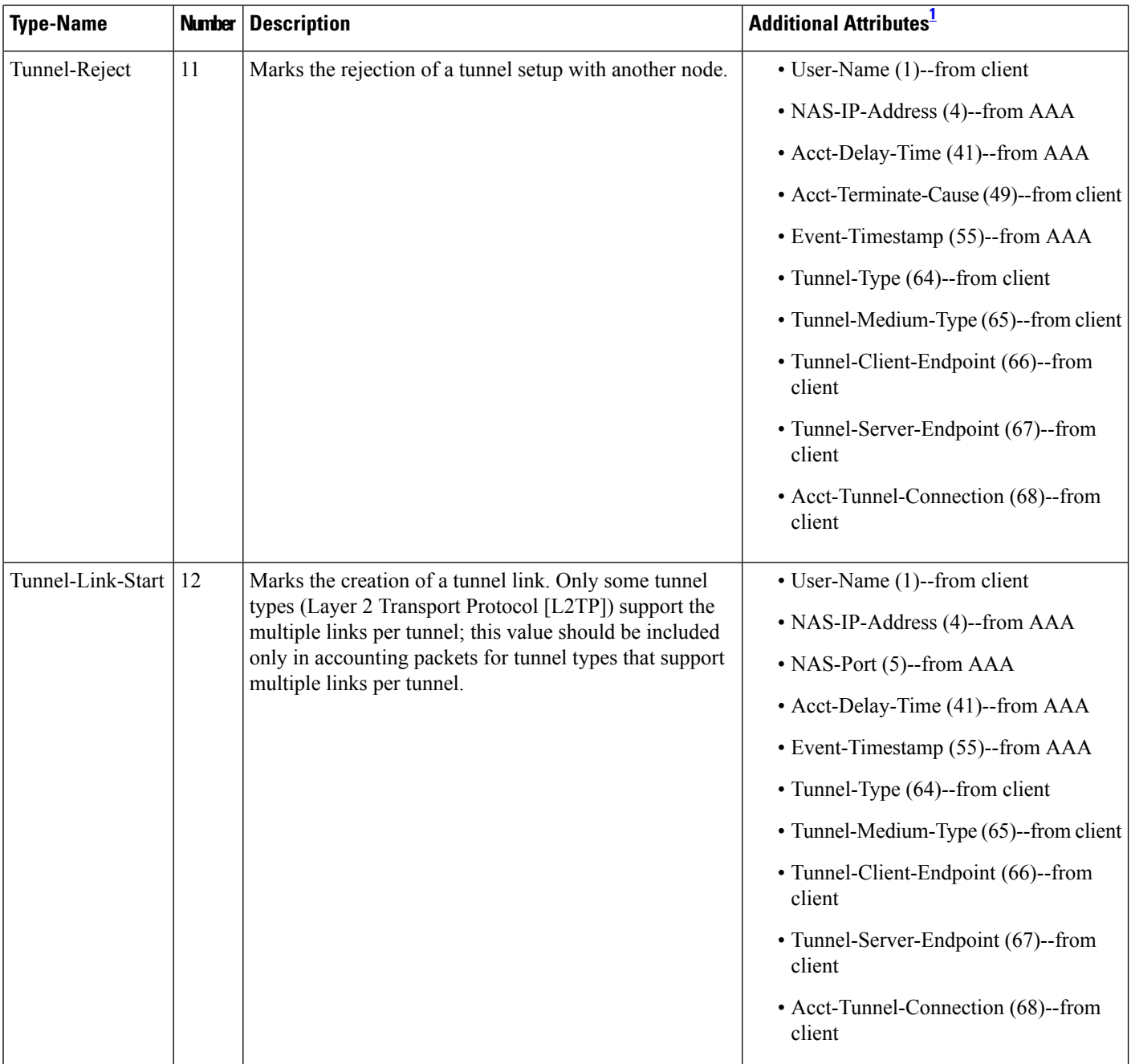

 $\overline{\phantom{a}}$ 

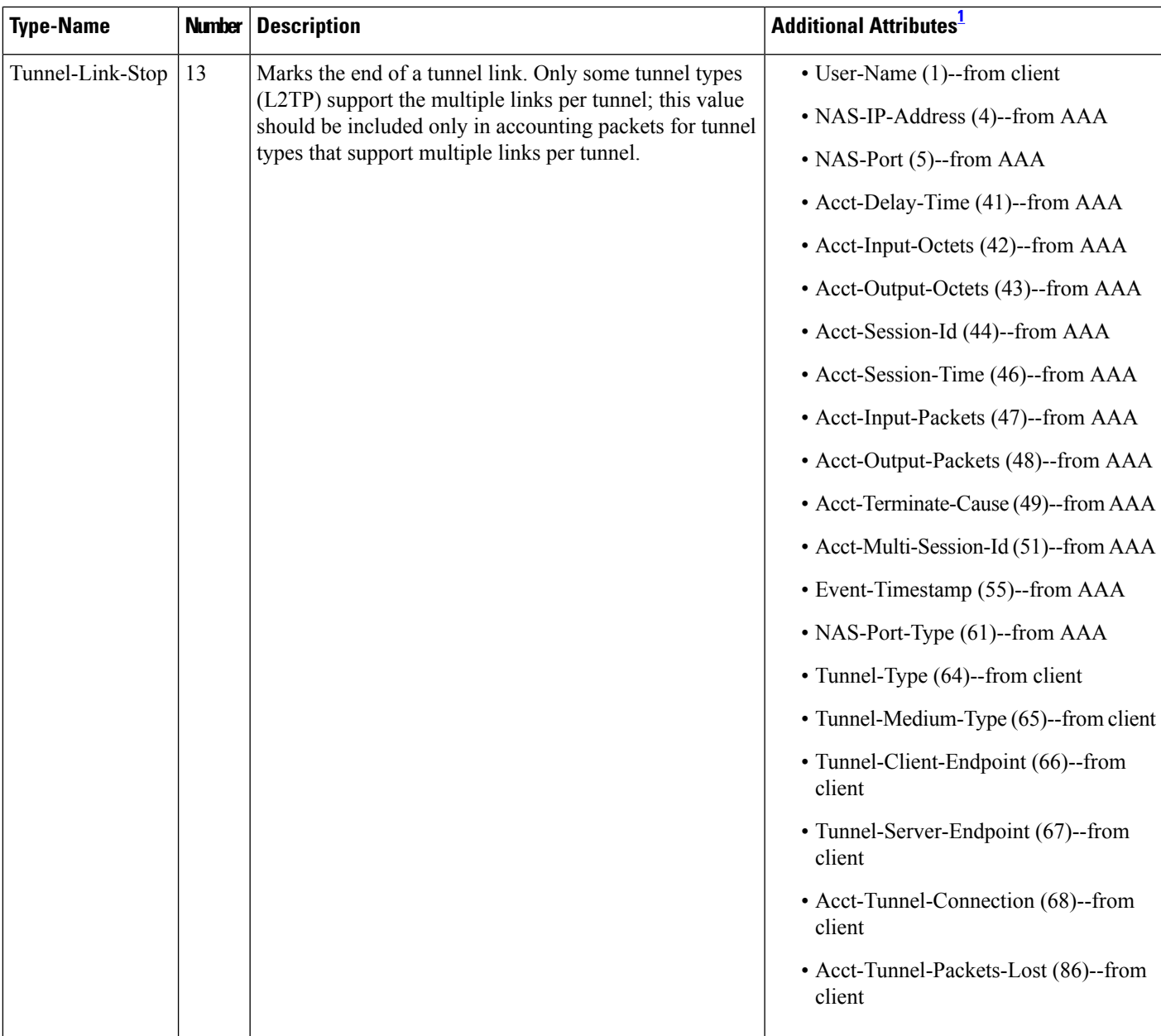

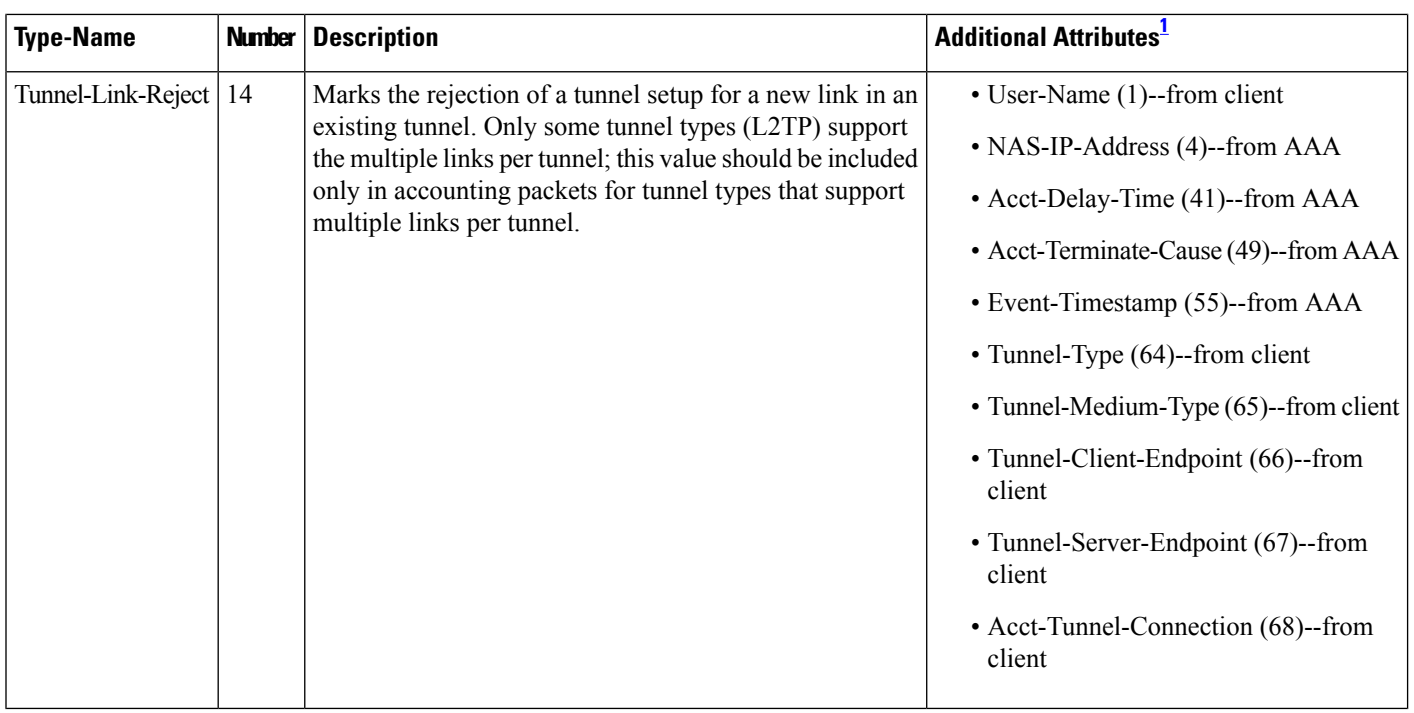

<span id="page-729-1"></span><span id="page-729-0"></span>1 If the specified tunnel type is used, these attributes should also be included in the accounting request packet.

## **How to Configure RADIUS Tunnel Accounting**

### **Enabling Tunnel Type Accounting Records**

Use this task to configure your LAC to send tunnel and tunnel-link accounting records to be sent to the RADIUS server.

Two new command line interfaces (CLIs)--vpdn session accounting network(tunnel-link-type records)and vpdn tunnel accounting network(tunnel-type records) --are supported to help identify the following events:

- A VPDN tunnel is brought up or destroyed
- A request to create a VPDN tunnel is rejected
- A user session within a VPDN tunnel is brought up or brought down
- A user session create request is rejected

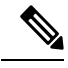

The first two events are tunnel-type accounting records: authentication, authorization, and accounting (AAA) sends Tunnel-Start, Tunnel-Stop, or Tunnel-Reject accounting records to the RADIUS server. The next two events are tunnel-link-type accounting records: AAA sends Tunnel-Link-Start, Tunnel-Link-Stop, or Tunnel-Link-Reject accounting records to the RADIUS server. **Note**

#### **SUMMARY STEPS**

- **1. enable**
- **2. configure terminal**
- **3.** Router(config)# **aaa accountingnetwork default** *list-name*} {**start-stop**| **stop-only** | **wait-start** |**none group** *groupname*
- **4.** Router(config)# **vpdn enable**
- **5.** Router(config)# **vpdn tunnel accounting network** *list-name*
- **6.** Router(config)# **vpdn session accounting network** *list-name*

#### **DETAILED STEPS**

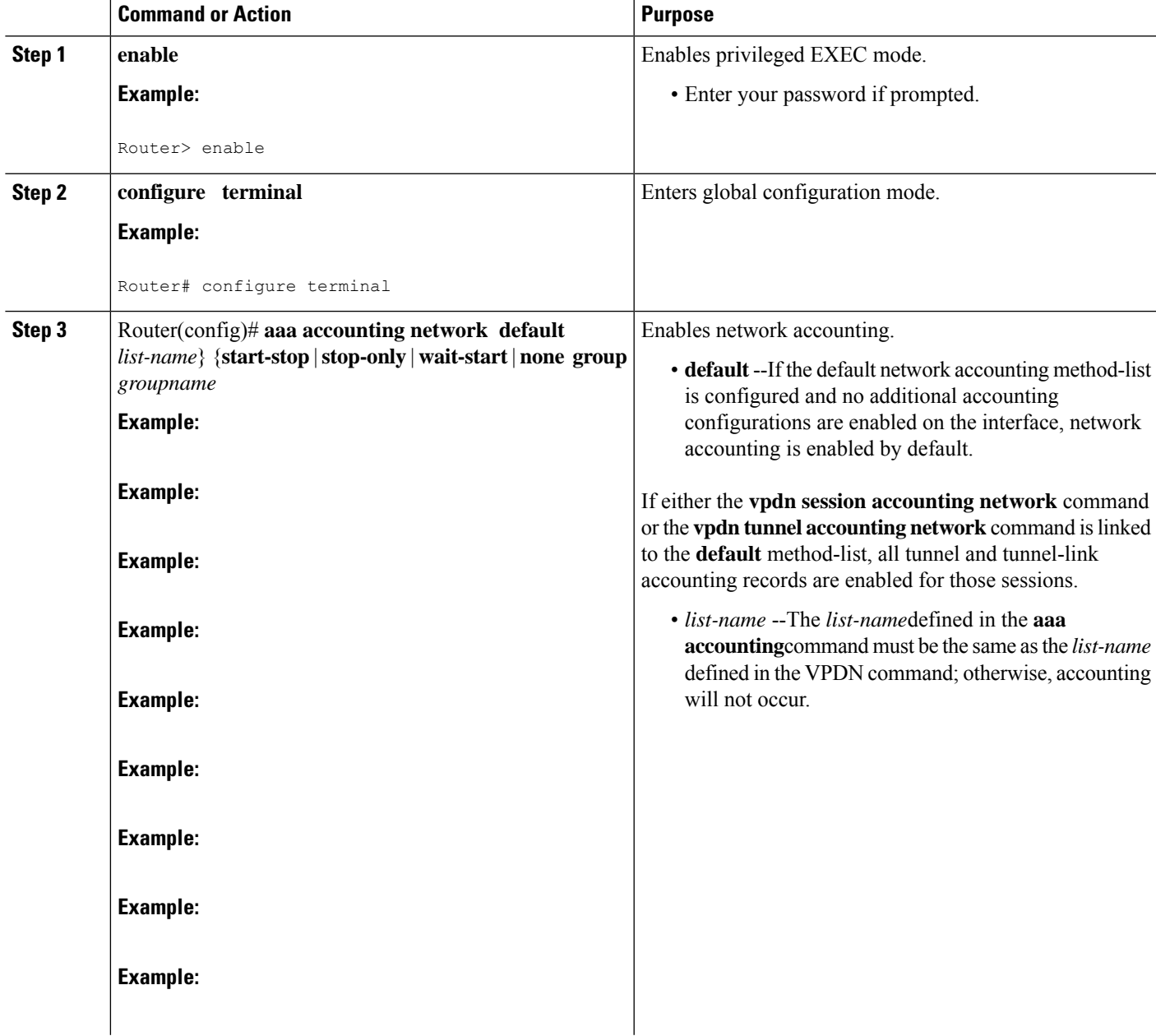

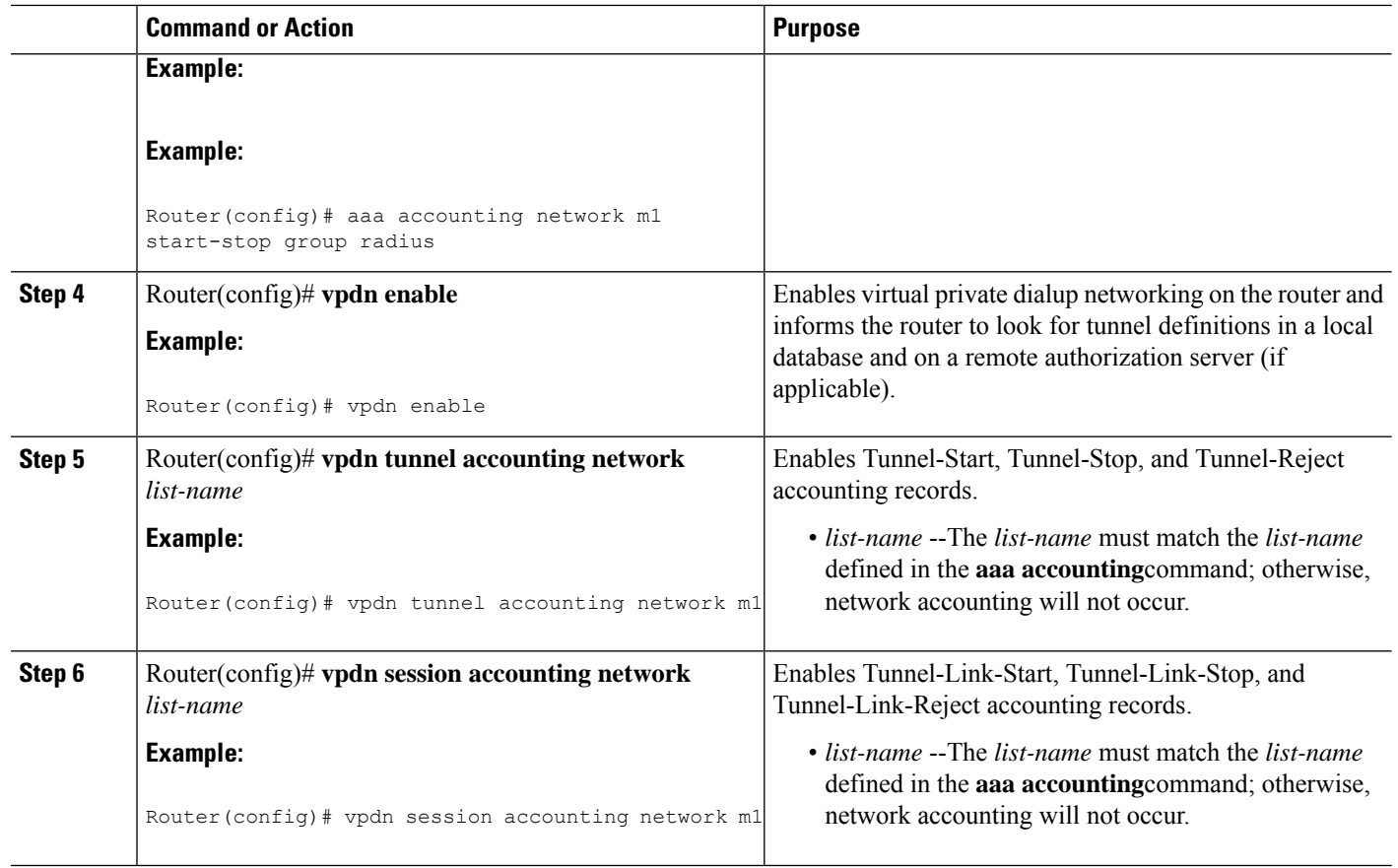

### **What To Do Next**

After you have enabled RADIUS tunnel accounting, you can verify your configuration via the following optional task Verifying RADIUS Tunnel Accounting.

### **Verifying RADIUS Tunnel Accounting**

Use either one or both of the following optional steps to verify your RADIUS tunnel accounting configuration.

#### **SUMMARY STEPS**

- **1. enable**
- **2.** Router# **show accounting**
- **3.** Router# **show vpdn** [**session**] [**tunnel**]

#### **DETAILED STEPS**

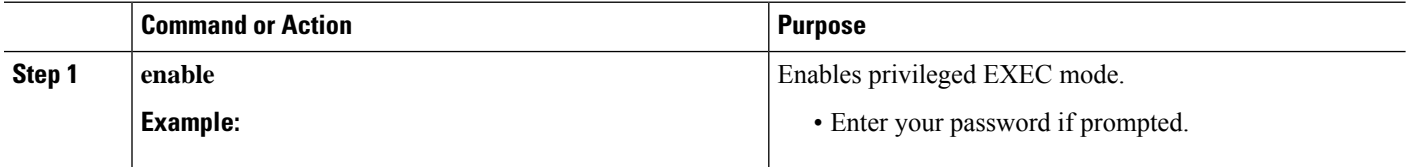

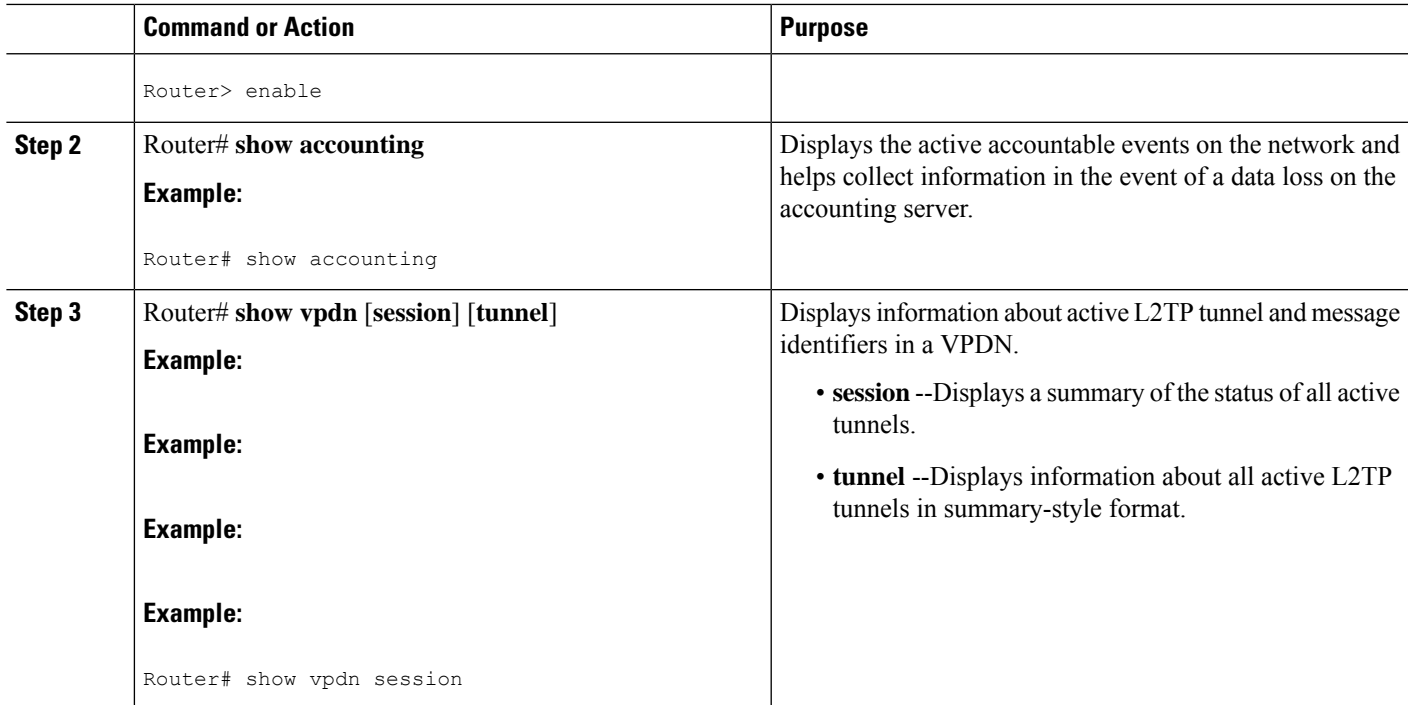

## <span id="page-732-0"></span>**Configuration Examples for RADIUS Tunnel Accounting**

### **Configuring RADIUS Tunnel Accounting on LAC Example**

The following example shows how to configure your L2TP access concentrator (LAC) to send tunnel and tunnel-link accounting records to the RADIUS server:

```
aaa new-model
!
!
aaa authentication ppp default group radius
aaa authorization network default local
aaa accounting network m1 start-stop group radius
aaa accounting network m2 stop-only group radius
aaa session-id common
enable secret 5 $1$IDjH$iL7puCja1RMlyOM.JAeuf/
enable password lab
!
username ISP_LAC password 0 tunnelpass
!
!
resource-pool disable
!
!
ip subnet-zero
ip cef
no ip domain-lookup
ip host dirt 172.16.1.129
!
vpdn enable
```

```
vpdn tunnel accounting network m1
vpdn session accounting network m1
vpdn search-order domain dnis
!
vpdn-group 1
request-dialin
 protocol l2tp
 domain cisco.com
initiate-to ip 10.1.26.71
local name ISP_LAC
!
mta receive maximum-recipients 0
!
interface GigabitEthernet0/0/0
ip address 10.1.27.74 255.255.255.0
no ip mroute-cache
duplex half
speed auto
no cdp enable
!
interface FastEthernet0/0/1
no ip address
no ip mroute-cache
shutdown
duplex auto
speed auto
no cdp enable
!
ip default-gateway 10.1.27.254
ip classless
ip route 0.0.0.0 0.0.0.0 10.1.27.254
no ip http server
ip pim bidir-enable
!
no cdp run
!
!
radius-server host 172.19.192.26 auth-port 1645 acct-port 1646 key rad123
radius-server retransmit 3
call rsvp-sync
!
```
### **Configuring RADIUS Tunnel Accounting on LNS Example**

The following example shows how to configure your L2TP network server (LNS) to send tunnel and tunnel-link accounting records to the RADIUS server:

```
aaa new-model
!
!
aaa accounting network m1 start-stop group radius
aaa accounting network m2 stop-only group radius
aaa session-id common
enable secret 5 $1$ftf.$wE6Q5Yv6hmQiwL9pizPCg1
!
username ENT_LNS password 0 tunnelpass
username user1@cisco.com password 0 lab
username user2@cisco.com password 0 lab
spe 1/0 1/7
firmware location system:/ucode/mica_port_firmware
spe 2/0 2/9
firmware location system:/ucode/mica_port_firmware
```
!

```
!
resource-pool disable
clock timezone est 2
!
ip subnet-zero
no ip domain-lookup
ip host CALLGEN-SECURITY-V2 172.24.80.28 10.47.0.0
ip host dirt 172.16.1.129
!
vpdn enable
vpdn tunnel accounting network m1
vpdn session accounting network m1
!
vpdn-group 1
accept-dialin
 protocol l2tp
 virtual-template 1
terminate-from hostname ISP_LAC
local name ENT_LNS
!
mta receive maximum-recipients 0
!
interface Loopback0
ip address 192.168.70.101 255.255.255.0
!
interface Loopback1
ip address 192.168.80.101 255.255.255.0
!
interface FastEthernet0/0/0
ip address 10.1.26.71 255.255.255.0
no ip mroute-cache
no cdp enable
!
interface Virtual-Template1
ip unnumbered Loopback0
peer default ip address pool vpdn-pool1
ppp authentication chap
!
interface Virtual-Template2
ip unnumbered Loopback1
peer default ip address pool vpdn-pool2
ppp authentication chap
!
interface FastEthernet0/0/1
no ip address
no ip mroute-cache
shutdown
duplex auto
speed auto
no cdp enable
!
ip local pool vpdn-pool1 192.168.70.1 192.168.70.100
ip local pool vpdn-pool2 192.168.80.1 192.168.80.100
ip default-gateway 10.1.26.254
ip classless
ip route 0.0.0.0 0.0.0.0 10.1.26.254
ip route 10.90.1.2 255.255.255.255 10.1.26.254
no ip http server
ip pim bidir-enable
!
no cdp run
!
radius-server host 172.19.192.80 auth-port 1645 acct-port 1646 key rad123
```

```
radius-server retransmit 3
call rsvp-sync
```
## <span id="page-735-0"></span>**Additional References**

The following sections provide references related to RFC-2867 RADIUS Tunnel Accounting.

#### **Related Documents**

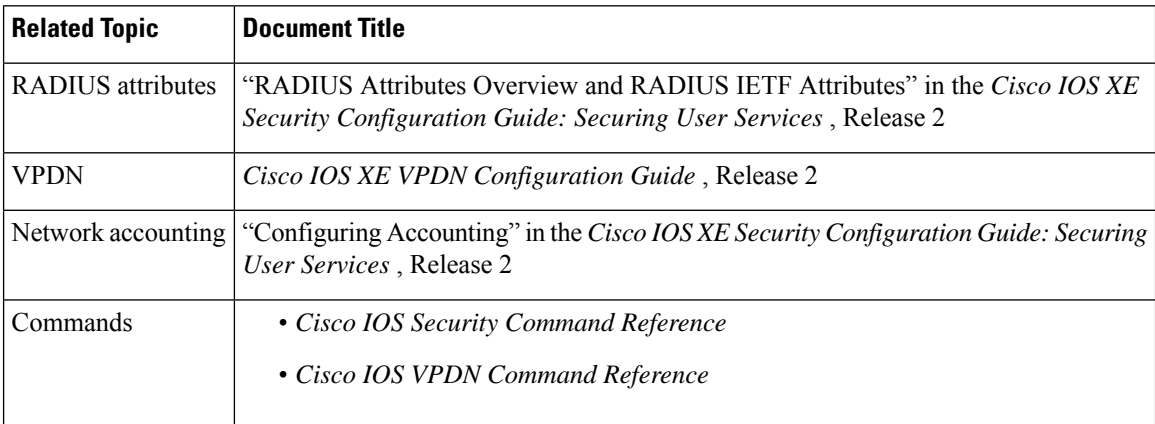

#### **Standards**

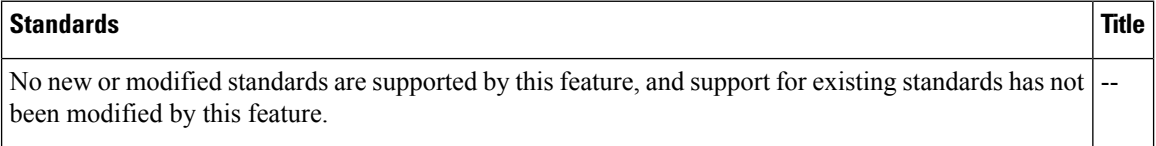

#### **MIBs**

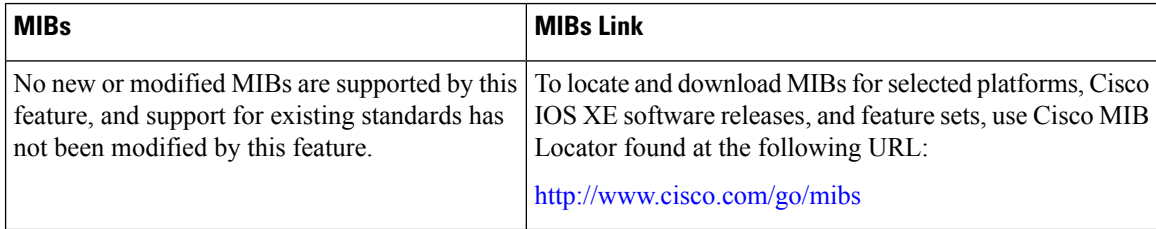

#### **RFCs**

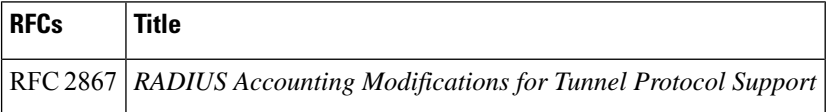

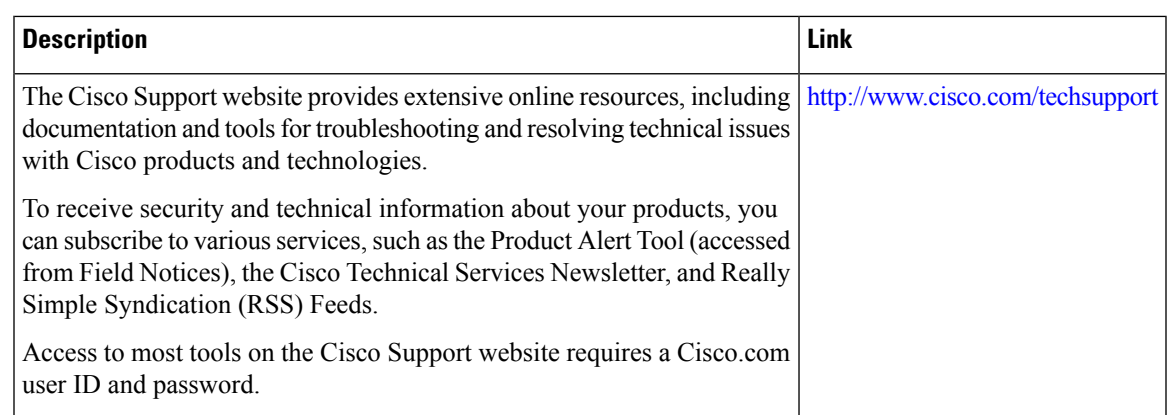

#### **Technical Assistance**

## <span id="page-736-0"></span>**Feature Information for RFC-2867 RADIUS Tunnel Accounting**

The following table provides release information about the feature or features described in this module. This table lists only the software release that introduced support for a given feature in a given software release train. Unless noted otherwise, subsequent releases of that software release train also support that feature.

Use Cisco Feature Navigator to find information about platform support and Cisco software image support. To access Cisco Feature Navigator, go to [www.cisco.com/go/cfn.](http://www.cisco.com/go/cfn) An account on Cisco.com is not required.

| <b>Feature Name</b>                            | <b>Releases</b>             | <b>Feature Information</b>                                                                                                    |
|------------------------------------------------|-----------------------------|----------------------------------------------------------------------------------------------------|
| RFC-2867<br><b>RADIUS</b> Tunnel<br>Accounting | Cisco IOS XE<br>Release 2.1 | The RFC-2867 RADIUS Tunnel Accounting introduces six new<br>RADIUS accounting types that are used with the RADIUS accounting<br>attribute Acct-Status-Type (attribute 40), which indicates whether an<br>accounting request marks the beginning of user service (start) or the<br>end (stop). |
|                                                |                             | This feature also introduces two new virtual private virtual private<br>dialup network (VPDN) commands that help users better troubleshoot<br>VPDN session events.                                                                                                    |
|                                                |                             | In Cisco IOS XE Release 2.1, this feature was introduced on the Cisco<br>ASR 1000 Series Aggregation Services Routers.                                                                                                    |
|                                                |                             | The following commands were introduced or modified: aaa accounting,<br>vpdn session accounting network, vpdn tunnel accounting network.                                                                                                    |

**Table 80: Feature Information for RFC-2867 RADIUS Tunnel Accounting**

L

ı

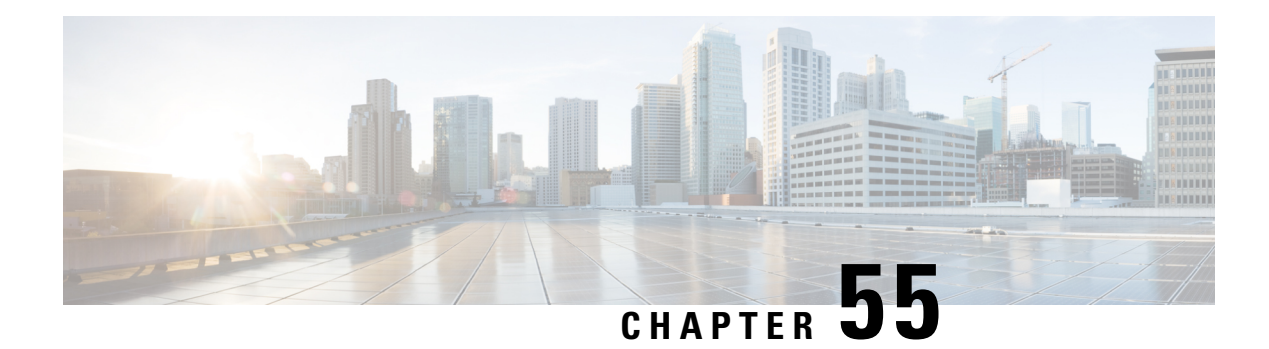

## **RADIUS Logical Line ID**

The RADIUS Logical Line ID feature, also known as the Logical Line Identification (LLID) Blocking feature enables administrators to track their customers on the basis of the physical lines on which customer calls originate. Administrators use a virtual port that does not change as customers move from one physical line to another. This virtual port facilitates the maintenance of the administrator's customer profile database and allows the administrator to do additional security checks on customers.

- [Prerequisites](#page-738-0) for RADIUS Logical Line ID, on page 595
- [Restrictions](#page-738-1) for RADIUS Logical Line ID, on page 595
- [Information](#page-739-0) About RADIUS Logical Line ID, on page 596
- How to [Configure](#page-739-1) RADIUS Logical Line ID, on page 596
- [Configuration](#page-741-0) Examples for RADIUS Logical Line ID, on page 598
- Additional [References,](#page-743-0) on page 600
- Feature [Information](#page-744-0) for RADIUS Logical Line ID, on page 601
- [Glossary,](#page-744-1) on page 601

### <span id="page-738-1"></span><span id="page-738-0"></span>**Prerequisites for RADIUS Logical Line ID**

Although this feature can be used with any RADIUS server, some RADIUS servers may require modifications to their dictionary files to allow the Calling-Station-ID attribute to be returned in Access-Accept messages. For example, the Merit RADIUS server does not support LLID downloading unless you modify its dictionary as follows: "ATTRIBUTE Calling-Station-Id 31 string (\*, \*)"

## **Restrictions for RADIUS Logical Line ID**

The RADIUS Logical Line ID feature supports RADIUS only. TACACS+ is not supported.

This feature can be applied only toward PPP over Ethernet over ATM (PPPoEoATM) and PPP over Ethernet over VLAN (PPPoEoVLAN) (Dot1Q) calls; no other calls, such as ISDN, can be used.

### <span id="page-739-0"></span>**Information About RADIUS Logical Line ID**

### **Preauthorization**

LLID is an alphanumeric string (which must be a minimum of one character and a maximum of 253 characters) that is a logical identification of a subscriber line. LLID is maintained in a customer profile database on a RADIUS server. When the customer profile database receives a preauthorization request from the access router, the RADIUS server sends the LLID to the router as the Calling-Station-ID attribute (attribute 31).

The Layer 2 Tunneling Protocol (L2TP) access concentrator (LAC) sends a preauthorization request to the customer profile database when the LAC is configured for preauthorization. Configure the LAC for preauthorization using the **subscriber access** command.

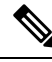

**Note**

Downloading the LLID is referred to as "preauthorization" because it occurs before either service (domain) authorization or user authentication and authorization occur.

The customer profile database on the RADIUS server consists of user profiles for each physical network access server (NAS) port that is connected to the router. Each user profile contains a profile matched to a username (attribute 1) representing the physical port on the router. When the router is configured for preauthorization, it queries the customer profile database using a username representative of the physical NAS port making the connection to the router. When a match isfound in the customer profile database, the customer profile database returns an Access-Accept message containing the LLID in the user profile. The LLID is defined in the Access-Accept record as the Calling-Station-ID attribute.

The preauthorization process can also provide the real username being used for authentication to the RADIUS server. Because the physical NAS port information is being used as the username (attribute 1), RADIUS attribute 77 (Connect-Info) can be configured to contain the authentication username. This configuration allows the RADIUS server to provide additional validation on the authorization request if it chooses, such as analyzing the username for privacy rules, before returning an LLID back to the router.

## <span id="page-739-1"></span>**How to Configure RADIUS Logical Line ID**

### **Configuring Preauthorization**

To download the LLID and configure the LAC for preauthorization, perform the following steps.

#### **SUMMARY STEPS**

- **1. enable**
- **2. configure terminal**
- **3. ip radius source-interface** *interface-name*
- **4. subscriber access** {**pppoe** |**pppoa**}**pre-authorizenas-port-id**[**default** |*list-name*] [**sendusername**]

#### **DETAILED STEPS**

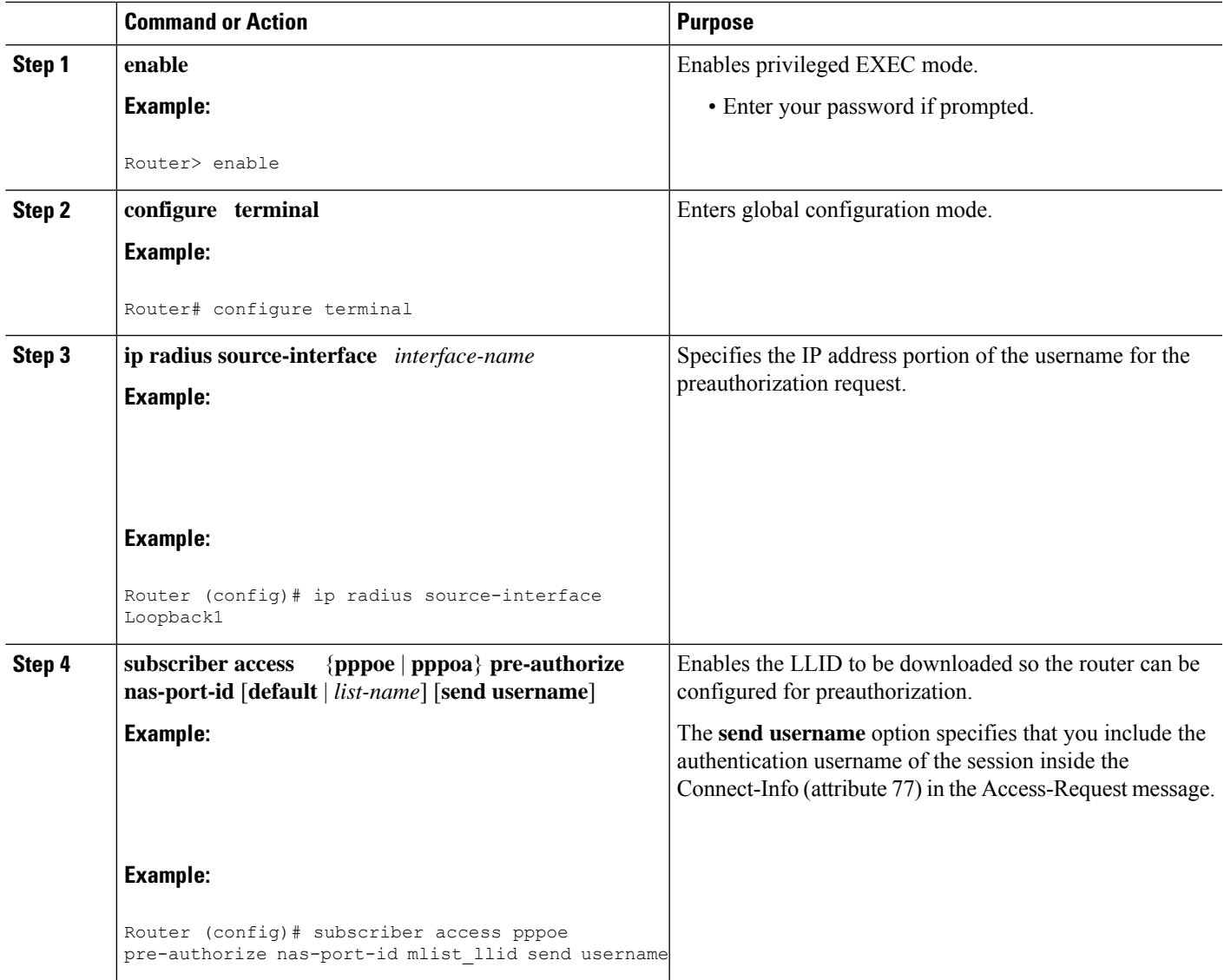

### **Configuring the LLID in a RADIUS User Profile**

To configure the user profile for preauthorization, add a NAS port user to the customer profile database and add RADIUS Internet Engineering Task Force (IETF) attribute 31 (Calling-Station-ID) to the user profile.

#### **SUMMARY STEPS**

- **1.** UserName=nas\_port: ip-address:slot/module/port/vpi.vci
- **2.** User-Name=nas-port: ip-address:slot/module/port/vlan-id
- **3.** Calling-Station-Id = "string  $(*,*)$ "

#### **DETAILED STEPS**

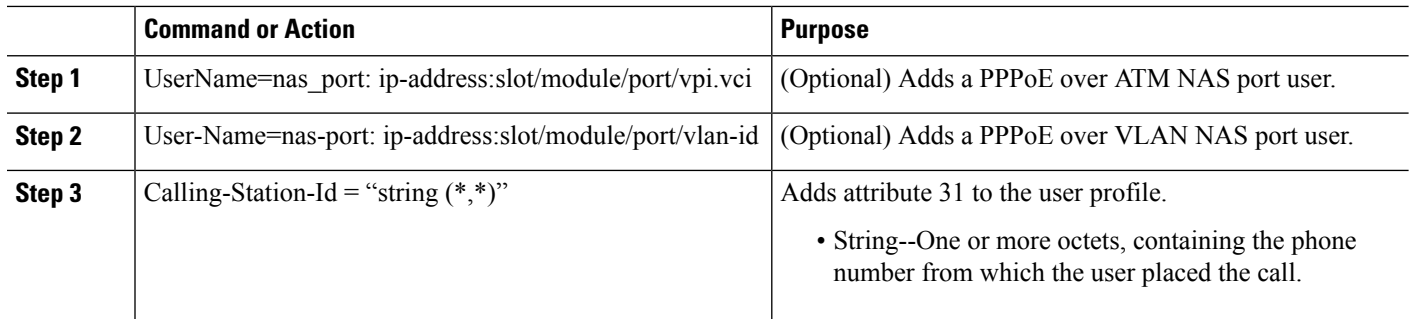

### **Verifying Logical Line ID**

To verify feature functionality, perform the following steps.

#### **SUMMARY STEPS**

- **1. enable**
- **2. debug radius**

#### **DETAILED STEPS**

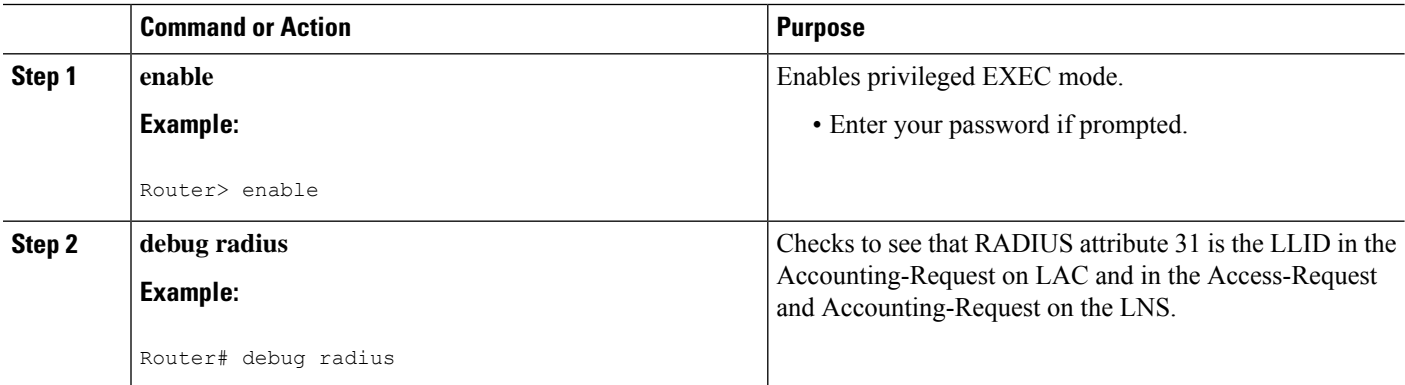

## <span id="page-741-0"></span>**Configuration Examples for RADIUS Logical Line ID**

### **LAC for Preauthorization Configuration Example**

The following example shows how to configure your LAC for preauthorization by downloading the LLID:

```
aaa new-model
aaa group server radius sg_llid
server 172.31.164.106 auth-port 1645 acct-port 1646
aaa group server radius sg_water
server 172.31.164.106 auth-port 1645 acct-port 1646
aaa authentication ppp default group radius
aaa authorization confg-commands
```

```
aaa authorization network default group sg_water
aaa authorization network mlist_llid group sg_llid
aaa session-id common
!
username s7200_2 password 0 lab
username s5300 password 0 lab
username sg_water password 0 lab
vpdn enable
!
vpdn-group 2
request-dialin
protocol l2tp
domain example.com
domain example.com#184
initiate-to ip 10.1.1.1
local name s7200_2
l2tp attribute clid mask-method right * 255 match #184
!
vpdn-group 3
accept dialin
 protocol pppoe
 virtual-template 1
!
!
Enable the LLID to be downloaded.
subscriber access pppoe pre-authorize nas-port-id mlist_llid send username
!
interface Loopback0
ip address 10.1.1.2 255.255.255.0
!
interface Loopback1
ip address 10.1.1.1 255.255.255.0
!
interface FastEthernet1/0/0
ip address 10.1.1.8 255.255.255.0 secondary
ip address 10.0.58.111 255.255.255.0
no cdp enable
!
interface ATM4/0/0
no ip address
no atm ilmi-keepalive
!
interface ATM4/0/0.1 point-to-point
pvc 1/100
 encapsulation aa15snap
 protocol pppoe
!
interface virtual-template1
no ip unnumbered Loopback0
no peer default ip address
ppp authentication chap
!
radius-server host 172.31.164.120 auth-port 1645 acct-port 1646 key rad123
radius-server host 172.31.164.106 auth-port 1645 acct-port 1646 key rad123
ip radius source-interface Loopback1
```
### **RADIUS User Profile for LLID Example**

The following example shows how to configure the user profile for LLID querying for PPPoEoVLAN and PPPoEoATM and how to add attribute 31:

pppoeovlan

```
----------
nas-port:10.1.0.3:6/0/0/0 Password = "password1",
   Service-Type = Outbound,
   Calling-Station-ID = "cat-example"
pppoeoa
  --------
nas-port:10.1.0.3:6/0/0/1.100 Password = "password1",
   Service-Type = Outbound,
   Calling-Station-ID = "cat-example"
```
## <span id="page-743-0"></span>**Additional References**

The following sections provide references related to RADIUS EAP Support feature.

#### **Related Documents**

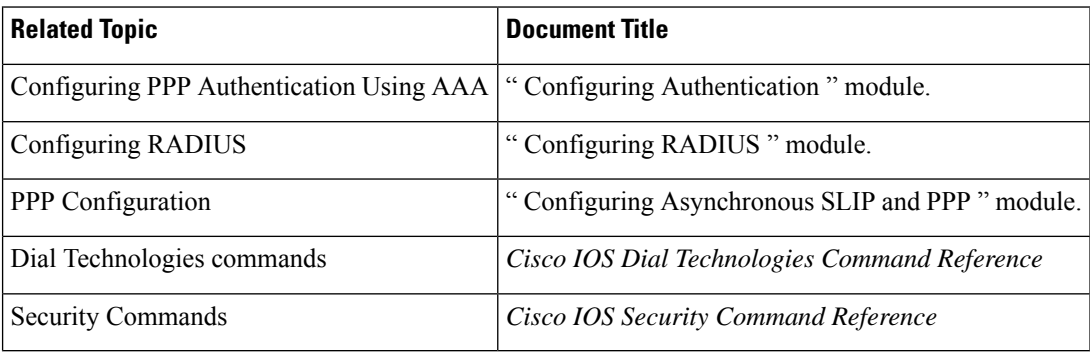

#### **Standards**

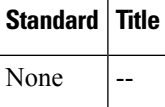

#### **MIBs**

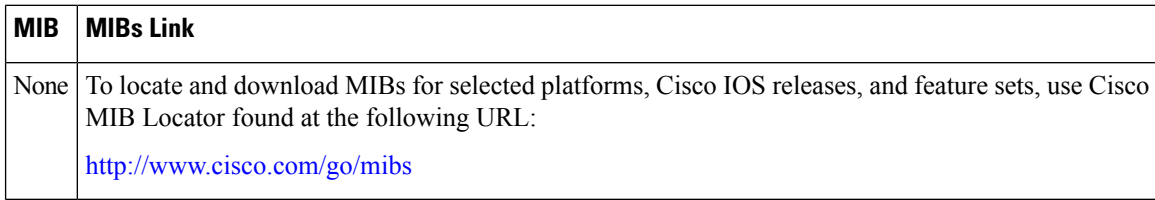

#### **RFCs**

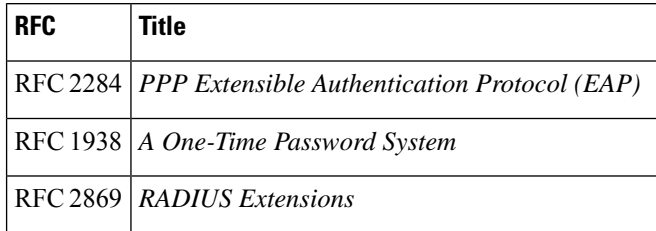

#### **Technical Assistance**

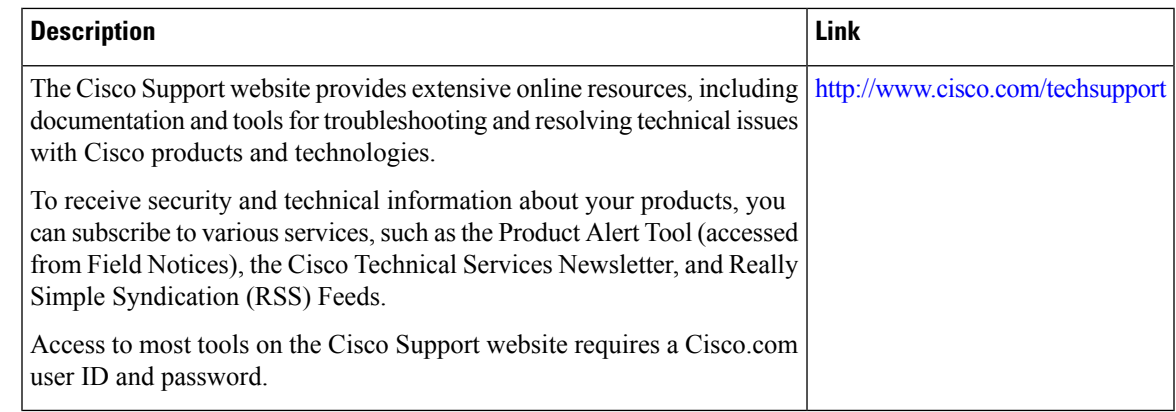

### <span id="page-744-0"></span>**Feature Information for RADIUS Logical Line ID**

The following table provides release information about the feature or features described in this module. This table lists only the software release that introduced support for a given feature in a given software release train. Unless noted otherwise, subsequent releases of that software release train also support that feature.

Use Cisco Feature Navigator to find information about platform support and Cisco software image support. To access Cisco Feature Navigator, go to [www.cisco.com/go/cfn.](http://www.cisco.com/go/cfn) An account on Cisco.com is not required.

| <b>Feature Name</b>                | <b>Releases</b>                                   | <b>Feature Information</b>                                                                                                    |
|------------------------------------|---------------------------------------------------|----------------------------------------------------------------------------------------------------|
| ID                                 | RADIUS Logical Line   Cisco IOS XE Release<br>2.1 | The RADIUS Logical Line ID feature, also known as the<br>Logical Line Identification (LLID) Blocking feature enables<br>administrators to track their customers on the basis of the<br>physical lines on which customer calls originate.<br>In Cisco IOS XE Release 2.1, this feature was introduced<br>on Cisco ASR 1000 Series Aggregation Services Routers.<br>The following command was introduced or modified by<br>this feature: subscriber access. |
| Calling Station ID<br>Attribute 31 | 2.1                                               | Cisco IOS XE Release   This feature was introduced on Cisco ASR 1000 Series<br>Routers.                                                                                                    |
| LLID Blocking                      | 2.1                                               | Cisco IOS XE Release   This feature was introduced on Cisco ASR 1000 Series<br>Routers.                                                                                                    |

**Table 81: Feature Information for RADIUS Logical Line ID**

## <span id="page-744-1"></span>**Glossary**

**attribute** --A RADIUS Internet Engineering Task Force (IETF) attribute is one of the original set of 255 standard attributes that are used to communicate authentication, authorization, and accounting (AAA) information between a client and a server. Because IETF attributes are standard, the attribute data is predefined and well known; thus all clients and servers that exchange AAA information through IETF attributes must agree on attribute data such as the exact meaning of the attributes and the general bounds of the values for each attribute.

**CHAP** --Challenge Handshake Authentication Protocol. Security feature that is supported on lines using PPP encapsulation and prevents unauthorized access. CHAP does not itself prevent unauthorized access; it merely identifies the remote end. The router or access server then determines whether that user is allowed access.

**EAP** --Extensible Authentication Protocol. A PPP authentication protocol that supports multiple authentication mechanisms that are negotiated during the authentication phase (instead of the Link Control Protocol [LCP] phase). EAP allows a third-party authentication server to interact with the PPP implementation through a generic interface.

**LCP** --link control protocol. Protocol that establishes, configures, and tests data-link connections for use by PPP.

**MD5 (HMAC variant)** --Message Digest 5. A hash algorithm used to authenticate packet data. HMAC is a key hashing for message authentication.

**NAS**--network access server. A device providing local network access to users across a remote access network such as the public switched telephone network (PSTN).

**PAP** --Password Authentication Protocol. Authentication protocol that allows PPP peers to authenticate one another. The remote router attempting to connect to the local router is required to send an authentication request. Unlike CHAP, PAP passes the password and host name or username in the clear (unencrypted). PAP does not itself prevent unauthorized access; it merely identifies the remote end. The router or access server then determines if that user is allowed access. PAP is supported only on PPP lines.

**PPP** --Point-to-Point Protocol. A protocol that encapsulates network layer protocol information over point-to-point links. PPP is defined in RFC 1661.

**RADIUS** --Remote Authentication Dial-In User Service. Database for authenticating modem and ISDN connections and for tracking connection time.

Any Internet Protocol (IP) addresses and phone numbers used in this document are not intended to be actual addresses and phone numbers. Any examples, command display output, network topology diagrams, and other figuresincluded in the document are shown for illustrative purposes only. Any use of actual IPaddresses or phone numbers in illustrative content is unintentional and coincidental. © 2001-2009 Cisco Systems, Inc. All rights reserved.

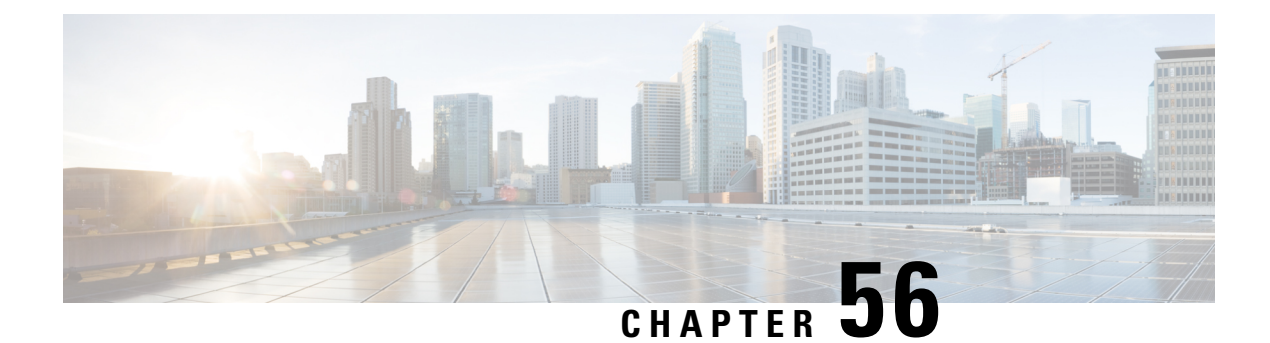

## **RADIUS Route Download**

The RADIUS Route Download feature allows users to configure their network access server (NAS) to direct RADIUS authorization.

- [Prerequisites](#page-746-0) for RADIUS Route Download, on page 603
- [Information](#page-746-1) About RADIUS Route Download, on page 603
- How to Configure RADIUS Route [Download,](#page-747-0) on page 604
- [Configuration](#page-747-1) Examples for RADIUS Route Download, on page 604
- Additional [References,](#page-748-0) on page 605
- Feature [Information](#page-749-0) for RADIUS Route Download, on page 606

### <span id="page-746-1"></span><span id="page-746-0"></span>**Prerequisites for RADIUS Route Download**

AAA network security must be enabled before you perform the tasks in this feature.

## **Information About RADIUS Route Download**

The RADIUS Route Download feature allows users to configure their network access server (NAS) to direct RADIUS authorization. Users configure a separate named method list (in addition to the default method list) for static route download requests sent by their NAS to authorization, authentication, and accounting (AAA) servers.

Before this feature, RADIUS authorization for static route download requests was sent only to AAA servers specified by the default method list.

This feature extends the functionality of the **aaa route download** command to allow users to specify the name of the method list that will be used to direct static route download requests to the AAA servers. The **aaa route download**commandmay be used to specify a separate method list for downloading static routes. This method list can be added by using the **aaa authorization configuration** command.

### <span id="page-747-0"></span>**How to Configure RADIUS Route Download**

### **Configuring RADIUS Route Download**

To configure the NAS to send static route download requests to the servers specified by a named method list, use the following commands in global configuration mode:

#### **SUMMARY STEPS**

- **1.** Router(config)# **aaa authorizationconfiguration** *method-name* **[ radius | tacacs+ | group** *group-name* **]**
- **2.** Router(config)# **aaa route download** [*time*] [**authorization** *method-list*]

#### **DETAILED STEPS**

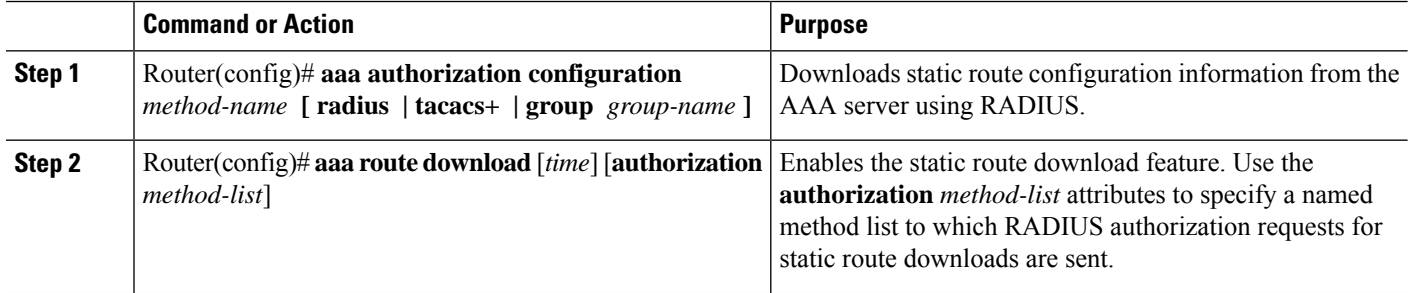

### <span id="page-747-1"></span>**Verifying RADIUS Route Download**

To verify the routes that are installed, use the **show ip route** command in EXEC mode.

To display information that is associated with RADIUS, use the **debug radius** command in privileged EXEC mode.

### **Configuration Examples for RADIUS Route Download**

### **RADIUS Route Download Configuration Example**

The following example shows how to configure the NAS to send static route download requests to the servers specified by the method list named "list1":

```
aaa new-model
aaa group server radius rad1
server 10.2.2.2 auth-port 1645 acct-port 1646
!
aaa group server tacacs+ tac1
server 172.17.3.3
!
aaa authorization configuration default group radius
aaa authorization configuration list1 group rad1 group tac1
```

```
aaa route download 1 authorization list1
tacacs-server host 172.17.3.3
tacacs-server key cisco
tacacs-server administration
!
radius-server host 10.2.2.2 auth-port 1645 acct-port 1646
radius-server key cisco
```
## <span id="page-748-0"></span>**Additional References**

The following sections provide references related to RADIUS Route Download.

#### **Related Documents**

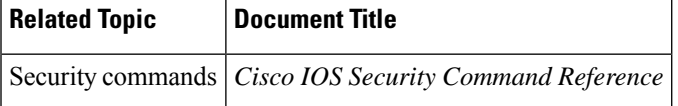

#### **Standards**

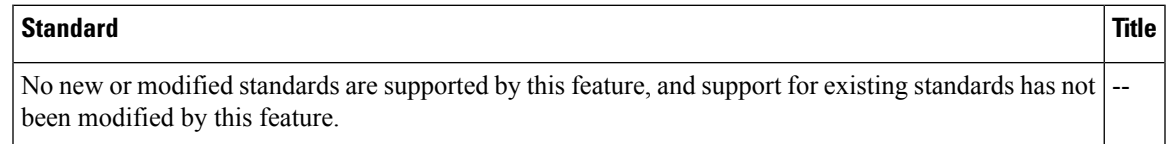

#### **MIBs**

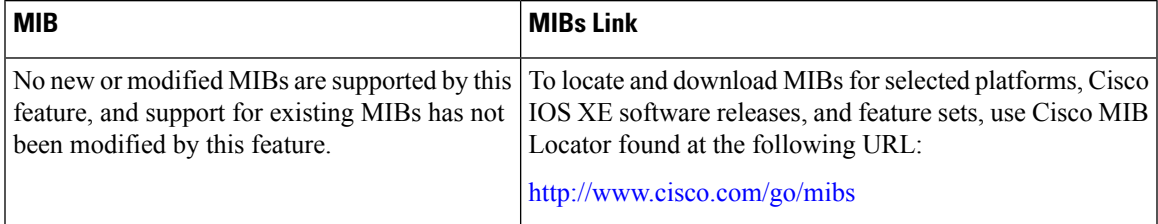

#### **RFCs**

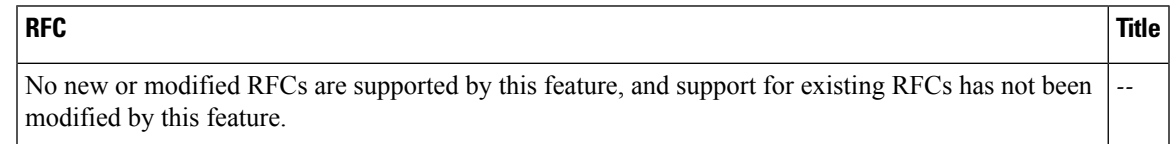

#### **Technical Assistance**

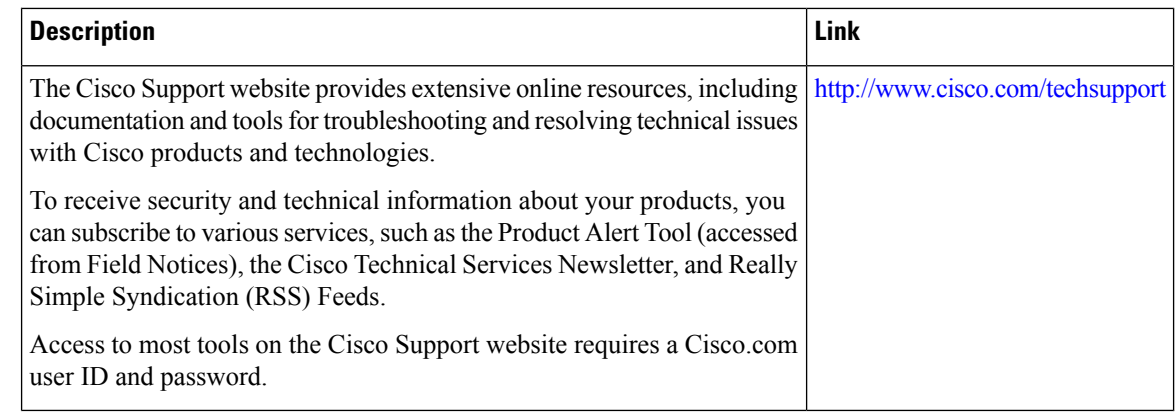

## <span id="page-749-0"></span>**Feature Information for RADIUS Route Download**

The following table provides release information about the feature or features described in this module. This table lists only the software release that introduced support for a given feature in a given software release train. Unless noted otherwise, subsequent releases of that software release train also support that feature.

Use Cisco Feature Navigator to find information about platform support and Cisco software image support. To access Cisco Feature Navigator, go to [www.cisco.com/go/cfn.](http://www.cisco.com/go/cfn) An account on Cisco.com is not required.

| <b>Feature Name</b>             | <b>Releases</b>             | <b>Feature Information</b>                                                                                                    |
|---------------------------------|-----------------------------|----------------------------------------------------------------------------------------------------|
| <b>RADIUS Route</b><br>Download | Cisco IOS XE<br>Release 2.1 | The RADIUS Route Download feature allows users to configure<br>their network access server (NAS) to direct RADIUS authorization.<br>Users configure a separate named method list (in addition to the<br>default method list) for static route download requests sent by their<br>NAS to authorization, authorization, and accounting (AAA) servers.<br>In Cisco IOS XE Release 2.1, this feature was introduced on Cisco<br>ASR 1000 Series Aggregation Services Routers.<br>The following commands were introduced: aaa route download |

**Table 82: Feature Information for RADIUS Route Download**

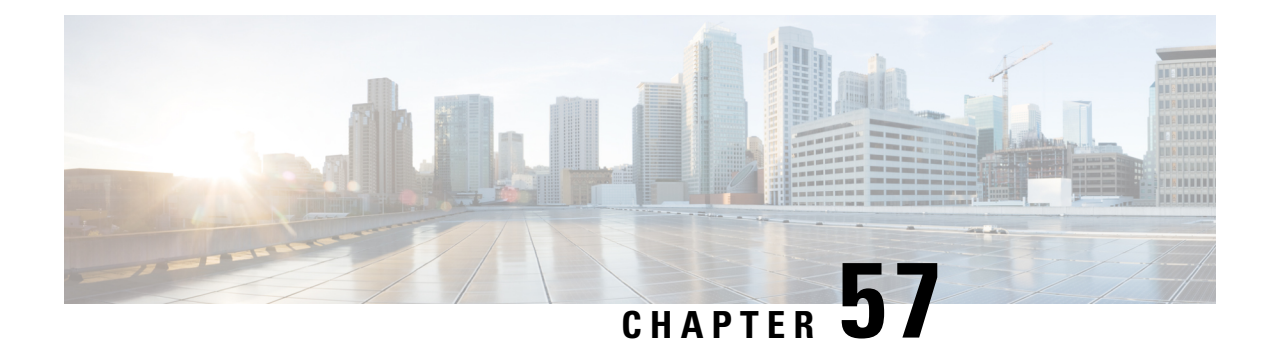

## **RADIUS Server Load Balancing**

The RADIUS Server Load Balancing feature distributes authentication, authorization, and accounting (AAA) authentication and accounting transactions across RADIUS servers in a server group. These servers can share the AAA transaction load and thereby respond faster to incoming requests.

This module describes the RADIUS Server Load Balancing feature.

- [Prerequisites](#page-750-0) for RADIUS Server Load Balancing, on page 607
- [Restrictions](#page-750-1) for RADIUS Server Load Balancing, on page 607
- [Information](#page-751-0) About RADIUS Server Load Balancing, on page 608
- How to Configure RADIUS Server Load [Balancing,](#page-753-0) on page 610
- [Configuration](#page-757-0) Examples for RADIUS Server Load Balancing, on page 614
- Additional [References](#page-768-0) for RADIUS Server Load Balancing, on page 625
- Feature [Information](#page-769-0) for RADIUS Server Load Balancing, on page 626

## <span id="page-750-0"></span>**Prerequisites for RADIUS Server Load Balancing**

- Authentication, authorization, and accounting (AAA) must be configured on the RADIUS server.
- AAA RADIUS server groups must be configured.
- RADIUS must be configured for functions such as authentication, accounting, or static route download.

## <span id="page-750-1"></span>**Restrictions for RADIUS Server Load Balancing**

• Incoming RADIUS requests, such as Packet of Disconnect (POD) requests, are not supported.

### <span id="page-751-0"></span>**Information About RADIUS Server Load Balancing**

### **RADIUS Server Load Balancing Overview**

Load balancing distributes batches of transactions to RADIUS servers within a server group. Load balancing assigns each batch of transactions to the server with the lowest number of outstanding transactions in its queue. The process of assigning a batch of transactions is as follows:

- **1.** The first transaction is received for a new batch.
- **2.** All server transaction queues are checked.
- **3.** The server with the lowest number of outstanding transactions is identified.
- **4.** The identified server is assigned the next batch of transactions.

The batch size is a user-configured parameter. Changes in the batch size may impact CPU load and network throughput. As batch size increases, CPU load decreases and network throughput increases. However, if a large batch size is used, all available server resources may not be fully utilized. As batch size decreases, CPU load increases and network throughput decreases.

There is no set number for large or small batch sizes. A batch with more than 50 transactions is considered large and a batch with fewer than 25 transactions is considered small. **Note**

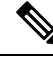

**Note**

If a server group contains ten or more servers, we recommend that you set a high batch size to reduce CPU load.

### **Transaction Load Balancing Across RADIUS Server Groups**

You can configure load balancing either per-named RADIUS server group or for the global RADIUS server group. The load balancing server group must be referred to as "radius" in the authentication, authorization, and accounting (AAA) method lists. All public servers that are part of the RADIUS server group are then load balanced.

You can configure authentication and accounting to use the same RADIUS server or different servers. In some cases, the same server can be used for preauthentication, authentication, or accounting transactions for a session. The preferred server, which is an internal setting and is set as the default, informs AAA to use the same server for the start and stop record for a session regardless of the server cost. When using the preferred server setting, ensure that the server that is used for the initial transaction (for example, authentication), the preferred server, is part of any other server group that is used for a subsequent transaction (for example, accounting).

The preferred server is not used if one of the following criteria is true:

- The **load-balance method least-outstanding ignore-preferred-server** command is used.
- The preferred server is dead.
- The preferred server is in quarantine.
- The want server flag has been set, overriding the preferred server setting.

The want server flag, an internal setting, is used when the same server must be used for all stages of a multistage transaction regardless of the server cost. If the want server is not available, the transaction fails.

You can use the **load-balance method least-outstanding ignore-preferred-server** command if you have either of the following configurations:

- Dedicated authentication server and a separate dedicated accounting server
- Network where you can track all call record statistics and call record details, including start and stop records and records that are stored on separate servers

If you have a configuration where authentication servers are a superset of accounting servers, the preferred server is not used.

### **RADIUS Server Status and Automated Testing**

The RADIUS Server Load Balancing feature considers the server status when assigning batches. Transaction batches are sent only to live servers. We recommend that you test the status of all RADIUS load-balanced servers, including low usage servers (for example, backup servers).

Transactions are not sent to a server that is marked dead. A server is marked dead until its timer expires, at which time it moves to quarantine state. A server is in quarantine until it is verified alive by the RADIUS automated tester functionality.

To determine if a server is alive and available to process transactions, the RADIUS automated tester sends a request periodically to the server for a test user ID. If the server returns an Access-Reject message, the server is alive; otherwise the server is either dead or quarantined.

A transaction sent to an unresponsive server is failed over to the next available server before the unresponsive server is marked dead. We recommend that you use the retry reorder mode for failed transactions.

When using the RADIUS automated tester, verify that the authentication, authorization, and accounting (AAA) servers are responding to the test packets that are sent by the network access server (NAS). If the servers are not configured correctly, packets may be dropped and the server erroneously marked dead.

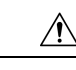

**Caution**

We recommend that you use a test user that is not defined on the RADIUS server for the RADIUS server automated testing to protect against security issues that may arise if the test user is not correctly configured.

 $\mathscr{D}_{\scriptscriptstyle\blacktriangle}$ 

**Note** Use the **test aaa group** command to check load-balancing transactions.

Starting with Cisco IOS XE Bengaluru 17.4.1 you can configure automated tester to be VRF aware. You can use the **vrf** keyword with the **automate-tester** command to enable automate-tester for a non-default VRF. **Note**

For VRF aware automate-tester to work, you must configure the **global config ipv4/ipv6 source interface** *interface-name* **vrf** *vrf-name* command.

## <span id="page-753-0"></span>**How to Configure RADIUS Server Load Balancing**

### **Enabling Load Balancing for a Named RADIUS Server Group**

**SUMMARY STEPS**

- **1. enable**
- **2. configure terminal**
- **3. aaa group server radius** *group-name*
- **4. server ip-address [auth-port port-number] [acct-port port-number]**
- **5. load-balance method least-outstanding** [**batch-size** *number*] [**ignore-preferred-server**]
- **6. end**

#### **DETAILED STEPS**

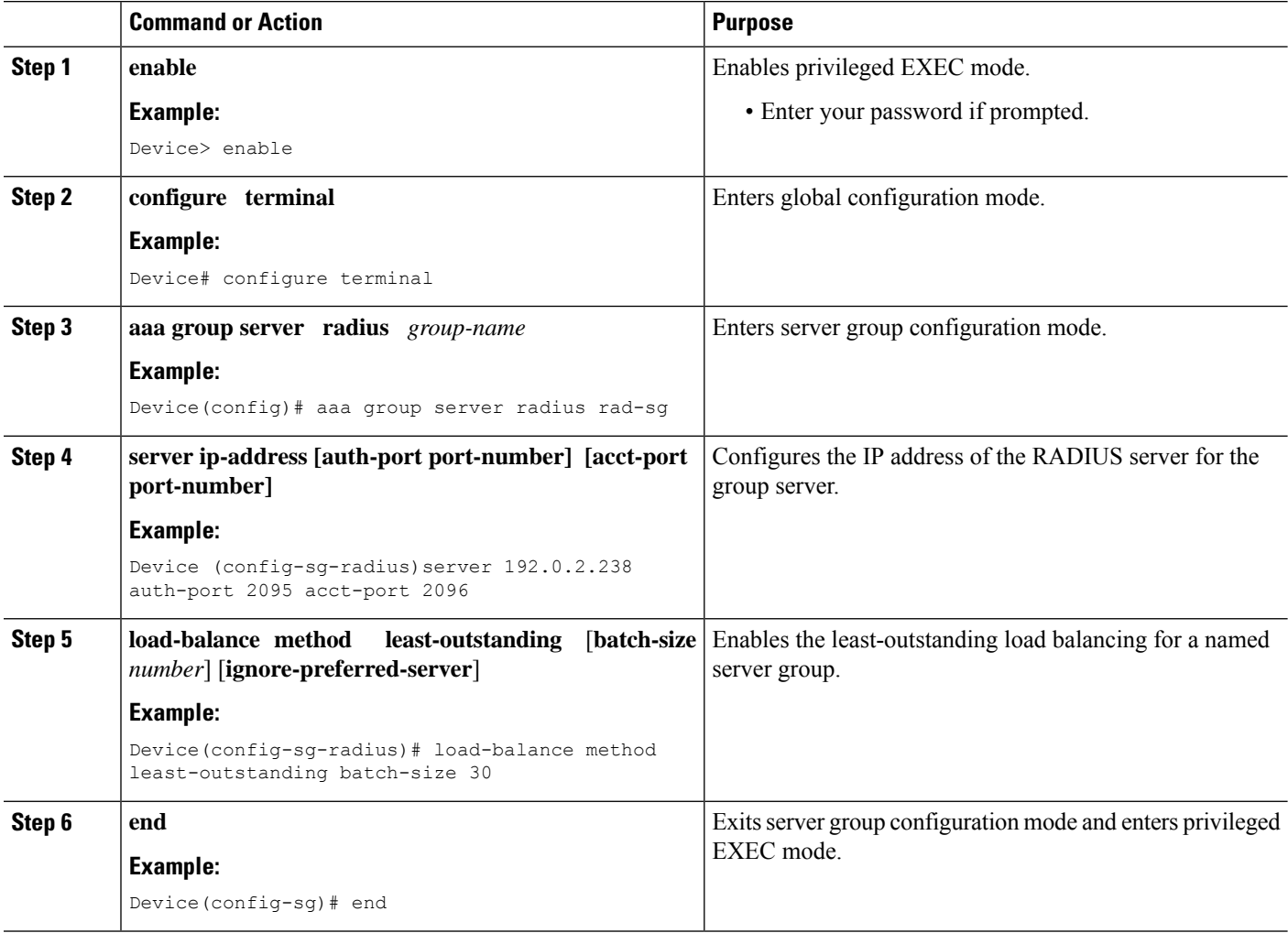

### **Enabling Load Balancing for a Global RADIUS Server Group**

The global RADIUS server group is referred to as "radius" in the authentication, authorization, and accounting (AAA) method lists.

#### **SUMMARY STEPS**

- **1. enable**
- **2. configure terminal**
- **3. radius-server host** {*hostname* | *ip-address*} [**test username** *name*] [**auth-port** *number*] [**ignore-auth-port**] [**acct-port** *number*] [**ignore-acct-port**] [**idle-time** *seconds*]
- **4. radius-server load-balance method least-outstanding** [**batch-size** *number*] [**ignore-preferred-server**]
- **5. load-balance method least-outstanding** [**batch-size** *number*] [**ignore-preferred-server**]
- **6. end**

#### **DETAILED STEPS**

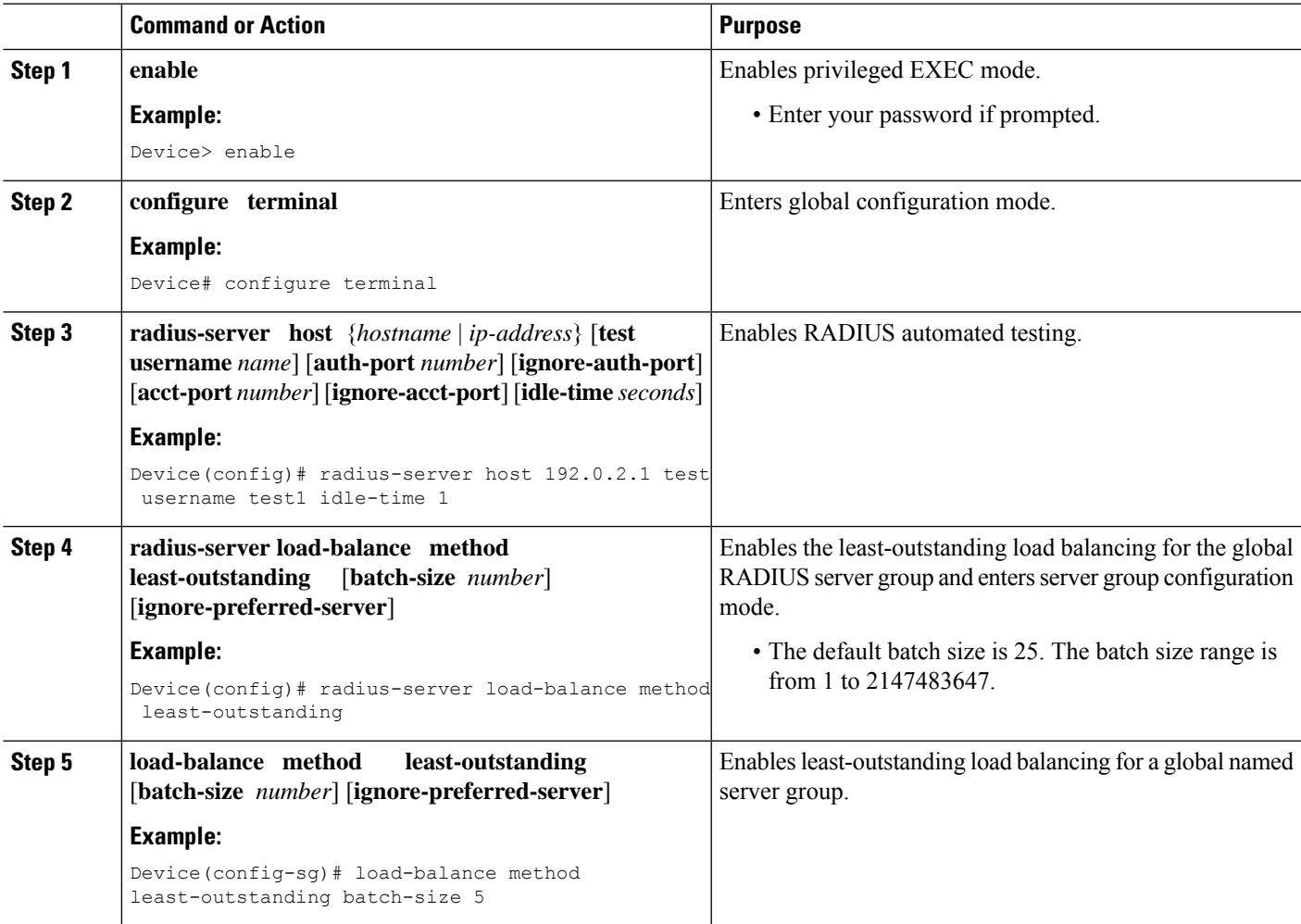

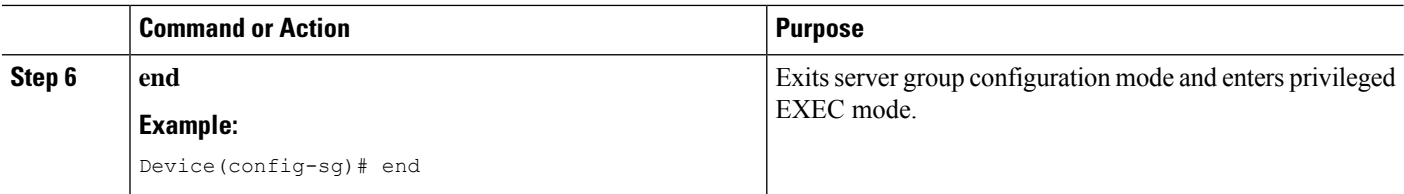

### **Troubleshooting RADIUS Server Load Balancing**

After configuring the RADIUS Server Load Balancing feature, you can monitor the idle timer, dead timer, and load balancing server selection or verify the server status by using a manual test command.

#### **SUMMARY STEPS**

- **1.** Use the **debug aaa test** command to determine when an idle timer or dead timer has expired, when test packets are sent, the status of the server, or to verify the server state.
- **2.** Use the**debug aaa sg-server selection**command to determine the server that isselected for load balancing.
- **3.** Use the **test aaa group** command to manually verify the RADIUS load-balanced server status.

#### **DETAILED STEPS**

**Step 1** Use the **debug aaa test** command to determine when an idle timer or dead timer has expired, when test packets are sent, the status of the server, or to verify the server state.

The idle timer is used to check the server status and is updated with or without any incoming requests. Monitoring the idle timer helps to determine if there are nonresponsive servers and to keep the RADIUS server status updated to efficiently utilize available resources.For instance, an updated idle timer would help ensure that incoming requests are sent to servers that are alive.

The dead timer is used either to determine that a server is dead or to update a dead server's status appropriately.

Monitoring server selection helps to determine how often the server selection changes. Server selection is effective in analyzing if there are any bottlenecks, a large number of queued requests, or if only specific servers are processing incoming requests.

The following sample output from the **debug aaa test** command shows when the idle timer expired:

#### **Example:**

```
Device# debug aaa test
```

```
Jul 16 00:07:01: AAA/SG/TEST: Server (192.0.2.245:1700,1701) quarantined.
Jul 16 00:07:01: AAA/SG/TEST: Sending test request(s) to server (192.0.2.245:1700,1701)
Jul 16 00:07:01: AAA/SG/TEST: Sending 1 Access-Requests, 1 Accounting-Requests in current batch.
Jul 16 00:07:01: AAA/SG/TEST(Req#: 1): Sending test AAA Access-Request.
Jul 16 00:07:01: AAA/SG/TEST(Req#: 1): Sending test AAA Accounting-Request.
Jul 16 00:07:01: AAA/SG/TEST: Obtained Test response from server (192.0.2.245:1700,1701)
Jul 16 00:07:01: AAA/SG/TEST: Obtained Test response from server (192.0.2.245:1700,1701)
Jul 16 00:07:01: AAA/SG/TEST: Necessary responses received from server (192.0.2.245:1700,1701)
Jul 16 00:07:01: AAA/SG/TEST: Server (192.0.2.245:1700,1701) marked ALIVE. Idle timer set for 60
sec(s).
Jul 16 00:07:01: AAA/SG/TEST: Server (192.0.2.245:1700,1701) removed from quarantine.
```
#### **Step 2** Use the **debug aaa sg-server selection** command to determine the server that is selected for load balancing.
The following sample output from the **debug aaa sg-server selection** command shows five access requests being sent to a server group with a batch size of three:

#### **Example:**

Device# **debug aaa sg-server selection**

```
Jul 16 03:15:05: AAA/SG/SERVER_SELECT: Obtaining least loaded server.
Jul 16 03:15:05: AAA/SG/SERVER SELECT: [3] transactions remaining in batch. Reusing server.
Jul 16 03:15:05: AAA/SG/SERVER SELECT: Obtaining least loaded server.
Jul 16 03:15:05: AAA/SG/SERVER SELECT: [2] transactions remaining in batch. Reusing server.
Jul 16 03:15:05: AAA/SG/SERVER SELECT: Obtaining least loaded server.
Jul 16 03:15:05: AAA/SG/SERVER SELECT: [1] transactions remaining in batch. Reusing server.
Jul 16 03:15:05: AAA/SG/SERVER SELECT: Obtaining least loaded server.
Jul 16 03:15:05: AAA/SG/SERVER SELECT: No more transactions in batch. Obtaining a new server.
Jul 16 03:15:05: AAA/SG/SERVER SELECT: Obtaining a new least loaded server.
Jul 16 03:15:05: AAA/SG/SERVER_SELECT: Server[0] load: 3
Jul 16 03:15:05: AAA/SG/SERVER_SELECT: Server[1] load: 0
Jul 16 03:15:05: AAA/SG/SERVER_SELECT: Server[2] load: 0
Jul 16 03:15:05: AAA/SG/SERVER_SELECT: Selected Server[1] with load 0
Jul 16 03:15:05: AAA/SG/SERVER SELECT: [3] transactions remaining in batch.
Jul 16 03:15:05: AAA/SG/SERVER_SELECT: Obtaining least loaded server.
Jul 16 03:15:05: AAA/SG/SERVER SELECT: [2] transactions remaining in batch. Reusing server.
```
#### **Step 3** Use the **test aaa group** command to manually verify the RADIUS load-balanced server status.

The following sample output shows the response from a load-balanced RADIUS server that is alive when the username "test" does not match a user profile. The server is verified alive when it issues an Access-Reject response to an authentication, authorization, and accounting (AAA) packet generated using the **test aaa group** command.

#### **Example:**

Device# **test aaa group SG1 test lab new-code**

```
00:06:07: RADIUS/ENCODE(00000000):Orig. component type = INVALID
00:06:07: RADIUS/ENCODE(00000000): dropping service type, "radius-server attribute 6 on-for-login-auth"
is off
00:06:07: RADIUS(00000000): Config NAS IP: 192.0.2.4
00:06:07: RADIUS(00000000): sending
00:06:07: RADIUS/ENCODE: Best Local IP-Address 192.0.2.141 for Radius-Server 192.0.2.176
00:06:07: RADIUS(00000000): Send Access-Request to 192.0.2.176:1645 id 1645/1, len 50
00:06:07: RADIUS: authenticator CA DB F4 9B 7B 66 C8 A9 - D1 99 4E 8E A4 46 99 B4
00:06:07: RADIUS: User-Password [2] 18 *
00:06:07: RADIUS: User-Name [1] 6 "test"
00:06:07: RADIUS: NAS-IP-Address [4] 6 192.0.2.141
00:06:07: RADIUS: Received from id 1645/1 192.0.2.176:1645, Access-Reject, len 44
00:06:07: RADIUS: authenticator 2F 69 84 3E F0 4E F1 62 - AB B8 75 5B 38 82 49 C3
00:06:07: RADIUS: Reply-Message [18] 24
00:06:07: RADIUS: 41 75 74 68 65 6E 74 69 63 61 74 69 6F 6E 20 66 [Authentication f]
00:06:07: RADIUS: 61 69 6C 75 72 65 [failure]
00:06:07: RADIUS(00000000): Received from id 1645/1
00:06:07: RADIUS/DECODE: Reply-Message fragments, 22, total 22 bytes
```
## **Configuration Examples for RADIUS Server Load Balancing**

### **Example: Enabling Load Balancing for a Global RADIUS Server Group**

The following examples show how to enable load balancing for global RADIUS server groups. These examples are shown in three parts: the current configuration of the RADIUS command output, debug output, and authentication, authorization, and accounting (AAA) server status information. You can use delimiting characters to display relevant parts of the configuration.

The following example shows the relevant RADIUS configuration:

Device# **show running-config | include radius**

```
aaa authentication ppp default group radius
aaa accounting network default start-stop group radius
radius-server host 192.0.2.238 auth-port 2095 acct-port 2096 key cisco
radius-server host 192.0.2.238 auth-port 2015 acct-port 2016 key cisco
radius-server load-balance method least-outstanding batch-size 5
```
Lines in the current configuration of the preceding RADIUS command output are defined as follows:

- The **aaa authentication ppp** command authenticates all PPP users using RADIUS.
- The **aaa accounting** command enables the sending of all accounting requests to an AAA server when the client is authenticated and then disconnected through use of the **start-stop** keyword.
- The **radius-server host** command defines the IP address of the RADIUS server host with the authorization and accounting ports specified and the authentication and encryption keys identified.
- The **radius-server load-balance** command enables load balancing for global RADIUS server groups with the batch size specified.

The **show debug** sample output below shows the selection of the preferred server and the processing of requests for the configuration:

```
General OS:
 AAA server group server selection debugging is on
#
<sending 10 pppoe requests>
Device#
*Feb 28 13:40:32.199:AAA/SG/SERVER_SELECT(00000014):No preferred server available.
*Feb 28 13:40:32.199:AAA/SG/SERVER_SELECT:Obtaining least loaded server.
*Feb 28 13:40:32.199:AAA/SG/SERVER_SELECT:No more transactions in batch. Obtaining a new
server.
*Feb 28 13:40:32.199:AAA/SG/SERVER_SELECT:Obtaining a new least loaded server.
*Feb 28 13:40:32.199:AAA/SG/SERVER_SELECT:Server[0] load:0
*Feb 28 13:40:32.199:AAA/SG/SERVER_SELECT:Server[1] load:0
*Feb 28 13:40:32.199:AAA/SG/SERVER_SELECT:Selected Server[0] with load 0
*Feb 28 13:40:32.199:AAA/SG/SERVER_SELECT:[5] transactions remaining in batch.
*Feb 28 13:40:32.199:AAA/SG/SERVER_SELECT(00000014):Server (192.0.2.238:2095,2096) now being
used as preferred server
*Feb 28 13:40:32.199:AAA/SG/SERVER_SELECT(00000015):No preferred server available.
*Feb 28 13:40:32.199:AAA/SG/SERVER_SELECT:Obtaining least loaded server.
*Feb 28 13:40:32.199:AAA/SG/SERVER_SELECT:[4] transactions remaining in batch. Reusing
server.
*Feb 28 13:40:32.199:AAA/SG/SERVER_SELECT(00000015):Server (192.0.2.238:2095,2096) now being
```
Device# **show debug**

```
used as preferred server
*Feb 28 13:40:32.199:AAA/SG/SERVER_SELECT(00000016):No preferred server available.
*Feb 28 13:40:32.199:AAA/SG/SERVER_SELECT:Obtaining least loaded server.
*Feb 28 13:40:32.199:AAA/SG/SERVER_SELECT:[3] transactions remaining in batch. Reusing
server.
*Feb 28 13:40:32.199:AAA/SG/SERVER_SELECT(00000016):Server (192.0.2.238:2095,2096) now being
used as preferred server
*Feb 28 13:40:32.199:AAA/SG/SERVER_SELECT(00000017):No preferred server available.
*Feb 28 13:40:32.199:AAA/SG/SERVER_SELECT:Obtaining least loaded server.
*Feb 28 13:40:32.199:AAA/SG/SERVER_SELECT:[2] transactions remaining in batch. Reusing
server.
*Feb 28 13:40:32.199:AAA/SG/SERVER_SELECT(00000017):Server (192.0.2.238:2095,2096) now being
used as preferred server
*Feb 28 13:40:32.199:AAA/SG/SERVER_SELECT(00000018):No preferred server available.
*Feb 28 13:40:32.199:AAA/SG/SERVER_SELECT:Obtaining least loaded server.
*Feb 28 13:40:32.199:AAA/SG/SERVER_SELECT:[1] transactions remaining in batch. Reusing
server.
*Feb 28 13:40:32.199:AAA/SG/SERVER_SELECT(00000018):Server (192.0.2.238:2095,2096) now being
used as preferred server
*Feb 28 13:40:32.199:AAA/SG/SERVER_SELECT(00000019):No preferred server available.
*Feb 28 13:40:32.199:AAA/SG/SERVER_SELECT:Obtaining least loaded server.
*Feb 28 13:40:32.199:AAA/SG/SERVER_SELECT:No more transactions in batch. Obtaining a new
server.
*Feb 28 13:40:32.199:AAA/SG/SERVER_SELECT:Obtaining a new least loaded server.
*Feb 28 13:40:32.199:AAA/SG/SERVER_SELECT:Server[1] load:0
*Feb 28 13:40:32.199:AAA/SG/SERVER_SELECT:Server[0] load:5
*Feb 28 13:40:32.199:AAA/SG/SERVER_SELECT:Selected Server[1] with load 0
*Feb 28 13:40:32.199:AAA/SG/SERVER_SELECT:[5] transactions remaining in batch.
*Feb 28 13:40:32.199:AAA/SG/SERVER_SELECT(00000019):Server (192.0.2.238:2015,2016) now being
used as preferred server.
```
The following sample output from the **show aaa servers** command showsthe AAA serverstatusfor the global RADIUS server group configuration:

The sample output shows the status of two RADIUS servers. Both servers are up and successfully processed in the last 2 minutes:

- Five out of six authentication requests
- Five out of five accounting requests

Device# **show aaa servers**

```
RADIUS:id 4, priority 1, host 192.0.2.238, auth-port 2095, acct-port 2096
     State:current UP, duration 3175s, previous duration 0s
     Dead:total time 0s, count 0
     Quarantined:No
     Authen:request 6, timeouts 1
             Response:unexpected 1, server error 0, incorrect 0, time 1841ms
            Transaction:success 5, failure 0
     Author:request 0, timeouts 0
             Response:unexpected 0, server error 0, incorrect 0, time 0ms
            Transaction:success 0, failure 0
     Account:request 5, timeouts 0
             Response:unexpected 0, server error 0, incorrect 0, time 3303ms
             Transaction:success 5, failure 0
    Elapsed time since counters last cleared:2m
RADIUS:id 5, priority 2, host 192.0.2.238, auth-port 2015, acct-port 2016
     State:current UP, duration 3175s, previous duration 0s
     Dead:total time 0s, count 0
     Quarantined:No
     Authen:request 6, timeouts 1
            Response:unexpected 1, server error 0, incorrect 0, time 1955ms
            Transaction:success 5, failure 0
```

```
Author:request 0, timeouts 0
       Response:unexpected 0, server error 0, incorrect 0, time 0ms
       Transaction:success 0, failure 0
Account:request 5, timeouts 0
       Response:unexpected 0, server error 0, incorrect 0, time 3247ms
        Transaction:success 5, failure 0
Elapsed time since counters last cleared:2m
```
### **Example: Server Configuration and Enabling Load Balancing for Global RADIUS Server Group**

The following example shows the relevant RADIUS configuration:

Device# **show running-config | include radius**

```
aaa authentication ppp default group radius
aaa accounting network default start-stop group radius
radius-server host 192.0.2.238 auth-port 2095 acct-port 2096 key cisco
radius-server host 192.0.2.238 auth-port 2015 acct-port 2016 key cisco
radius-server load-balance method least-outstanding batch-size 5
```
Lines in the current configuration of the RADIUS command output above are defined as follows:

- The **aaa authentication ppp** command authenticates all PPP users using RADIUS.
- The **aaa accounting** command enables the sending of all accounting requests to an authentication, authorization, and accounting (AAA) server when the client is authenticated and then disconnected by using the **start-stop** keyword .
- The **radius-server host** command defines the IP address of the RADIUS server host with the authorization and accounting ports specified and the authentication and encryption keys identified.
- The **radius-server load-balance** command enables load balancing for global RADIUS server groups with the batch size specified.

### **Example: Debug Output for Global RADIUS Server Group**

The **debug** command output below shows the selection of the preferred server and the processing of requests for the configuration.

```
Device# show debug
General OS:
 AAA server group server selection debugging is on
#
<sending 10 pppoe requests>
Device#
*Feb 28 13:40:32.199:AAA/SG/SERVER_SELECT(00000014):No preferred server available.
*Feb 28 13:40:32.199:AAA/SG/SERVER_SELECT:Obtaining least loaded server.
*Feb 28 13:40:32.199:AAA/SG/SERVER_SELECT:No more transactions in batch. Obtaining a new
server.
*Feb 28 13:40:32.199:AAA/SG/SERVER_SELECT:Obtaining a new least loaded server.
*Feb 28 13:40:32.199:AAA/SG/SERVER_SELECT:Server[0] load:0
*Feb 28 13:40:32.199:AAA/SG/SERVER_SELECT:Server[1] load:0
*Feb 28 13:40:32.199:AAA/SG/SERVER_SELECT:Selected Server[0] with load 0
*Feb 28 13:40:32.199:AAA/SG/SERVER_SELECT:[5] transactions remaining in batch.
*Feb 28 13:40:32.199:AAA/SG/SERVER_SELECT(00000014):Server (192.0.2.238:2095,2096) now being
used as preferred server
*Feb 28 13:40:32.199:AAA/SG/SERVER_SELECT(00000015):No preferred server available.
*Feb 28 13:40:32.199:AAA/SG/SERVER_SELECT:Obtaining least loaded server.
*Feb 28 13:40:32.199:AAA/SG/SERVER_SELECT:[4] transactions remaining in batch. Reusing
server.
*Feb 28 13:40:32.199:AAA/SG/SERVER_SELECT(00000015):Server (192.0.2.238:2095,2096) now being
```
used as preferred server \*Feb 28 13:40:32.199:AAA/SG/SERVER\_SELECT(00000016):No preferred server available. \*Feb 28 13:40:32.199:AAA/SG/SERVER\_SELECT:Obtaining least loaded server. \*Feb 28 13:40:32.199:AAA/SG/SERVER\_SELECT:[3] transactions remaining in batch. Reusing server. \*Feb 28 13:40:32.199:AAA/SG/SERVER\_SELECT(00000016):Server (192.0.2.238:2095,2096) now being used as preferred server \*Feb 28 13:40:32.199:AAA/SG/SERVER\_SELECT(00000017):No preferred server available. \*Feb 28 13:40:32.199:AAA/SG/SERVER\_SELECT:Obtaining least loaded server. \*Feb 28 13:40:32.199:AAA/SG/SERVER\_SELECT:[2] transactions remaining in batch. Reusing server. \*Feb 28 13:40:32.199:AAA/SG/SERVER\_SELECT(00000017):Server (192.0.2.238:2095,2096) now being used as preferred server \*Feb 28 13:40:32.199:AAA/SG/SERVER\_SELECT(00000018):No preferred server available. \*Feb 28 13:40:32.199:AAA/SG/SERVER\_SELECT:Obtaining least loaded server. \*Feb 28 13:40:32.199:AAA/SG/SERVER\_SELECT:[1] transactions remaining in batch. Reusing server. \*Feb 28 13:40:32.199:AAA/SG/SERVER\_SELECT(00000018):Server (192.0.2.238:2095,2096) now being used as preferred server \*Feb 28 13:40:32.199:AAA/SG/SERVER\_SELECT(00000019):No preferred server available. \*Feb 28 13:40:32.199:AAA/SG/SERVER\_SELECT:Obtaining least loaded server. \*Feb 28 13:40:32.199:AAA/SG/SERVER\_SELECT:No more transactions in batch. Obtaining a new server. \*Feb 28 13:40:32.199:AAA/SG/SERVER\_SELECT:Obtaining a new least loaded server. \*Feb 28 13:40:32.199:AAA/SG/SERVER\_SELECT:Server[1] load:0 \*Feb 28 13:40:32.199:AAA/SG/SERVER\_SELECT:Server[0] load:5 \*Feb 28 13:40:32.199:AAA/SG/SERVER\_SELECT:Selected Server[1] with load 0 \*Feb 28 13:40:32.199:AAA/SG/SERVER\_SELECT:[5] transactions remaining in batch. \*Feb 28 13:40:32.199:AAA/SG/SERVER\_SELECT(00000019):Server (192.0.2.238:2015,2016) now being used as preferred server.

### **Example: Server Status Information for Global RADIUS Server Group**

Device# **show aaa server**

The following sample output from the **show aaa server** command shows the AAA server status for the global RADIUS server group configuration:

```
RADIUS:id 4, priority 1, host 192.0.2.238, auth-port 2095, acct-port 2096
     State:current UP, duration 3175s, previous duration 0s
     Dead:total time 0s, count 0
     Quarantined:No
     Authen:request 6, timeouts 1
             Response:unexpected 1, server error 0, incorrect 0, time 1841ms
             Transaction:success 5, failure 0
     Author:request 0, timeouts 0
             Response:unexpected 0, server error 0, incorrect 0, time 0ms
            Transaction:success 0, failure 0
     Account:request 5, timeouts 0
             Response:unexpected 0, server error 0, incorrect 0, time 3303ms
             Transaction:success 5, failure 0
```

```
Elapsed time since counters last cleared:2m
RADIUS:id 5, priority 2, host 192.0.2.238, auth-port 2015, acct-port 2016
     State:current UP, duration 3175s, previous duration 0s
     Dead:total time 0s, count 0
     Quarantined:No
     Authen:request 6, timeouts 1
             Response:unexpected 1, server error 0, incorrect 0, time 1955ms
             Transaction:success 5, failure 0
     Author:request 0, timeouts 0
             Response:unexpected 0, server error 0, incorrect 0, time 0ms
             Transaction:success 0, failure 0
     Account:request 5, timeouts 0
```
Response:unexpected 0, server error 0, incorrect 0, time 3247ms

```
Transaction:success 5, failure 0
Elapsed time since counters last cleared:2m
```
The sample output shows the status of two RADIUS servers. Both servers are up and successfully processed in the last 2 minutes:

- 5 out of 6 authentication requests
- 5 out of 5 accounting requests

### **Example: Enabling Load Balancing for a Named RADIUS Server Group**

The following examples show load balancing enabled for a named RADIUS server group. These examples are shown in three parts: the current configuration of the RADIUS command output, debug output, and authentication, authorization, and accounting (AAA) server status information.

The following sample output shows the relevant RADIUS configuration:

```
Device# show running-config
.
.
.
aaa group server radius server-group1
server 192.0.2.238 auth-port 2095 acct-port 2096
 server 192.0.2.238 auth-port 2015 acct-port 2016
load-balance method least-outstanding batch-size 5
!
aaa authentication ppp default group server-group1
aaa accounting network default start-stop group server-group1
.
.
.
Device(config-sg-radius)# load-balance method least-outstanding batch-size 30
```
The lines in the current configuration of the preceding RADIUS command output are defined as follows:

- The **aaa group server radius** command shows the configuration of a server group with two member servers.
- The **load-balance** command enables load balancing for global RADIUS server groups with the batch size specified.
- The **aaa authentication ppp** command authenticates all PPP users using RADIUS.
- The **aaa accounting** command enables sending of all accounting requests to the AAA server when the client is authenticated and then disconnected using the **start-stop** keyword.

The show debug sample output below showsthe selection of the preferred server and the processing of requests for the preceding configuration:

Device# **show debug**

```
*Feb 28 13:51:16.019:AAA/SG/SERVER_SELECT(0000002C):No preferred server available.
*Feb 28 13:51:16.019:AAA/SG/SERVER_SELECT:Obtaining least loaded server.
*Feb 28 13:51:16.019:AAA/SG/SERVER_SELECT:No more transactions in batch. Obtaining a new
server.
*Feb 28 13:51:16.019:AAA/SG/SERVER_SELECT:Obtaining a new least loaded server.
*Feb 28 13:51:16.019:AAA/SG/SERVER_SELECT:Server[0] load:0
*Feb 28 13:51:16.019:AAA/SG/SERVER_SELECT:Server[1] load:0
*Feb 28 13:51:16.019:AAA/SG/SERVER_SELECT:Selected Server[0] with load 0
*Feb 28 13:51:16.019:AAA/SG/SERVER_SELECT:[5] transactions remaining in batch.
```
\*Feb 28 13:51:16.019:AAA/SG/SERVER\_SELECT(0000002C):Server (192.0.2.238:2095,2096) now being used as preferred server \*Feb 28 13:51:16.019:AAA/SG/SERVER\_SELECT(0000002D):No preferred server available. \*Feb 28 13:51:16.019:AAA/SG/SERVER\_SELECT:Obtaining least loaded server. \*Feb 28 13:51:16.019:AAA/SG/SERVER\_SELECT:[4] transactions remaining in batch. Reusing server. \*Feb 28 13:51:16.019:AAA/SG/SERVER\_SELECT(0000002D):Server (192.0.2.238:2095,2096) now being used as preferred server \*Feb 28 13:51:16.019:AAA/SG/SERVER\_SELECT(0000002E):No preferred server available. \*Feb 28 13:51:16.019:AAA/SG/SERVER\_SELECT:Obtaining least loaded server. \*Feb 28 13:51:16.019:AAA/SG/SERVER\_SELECT:[3] transactions remaining in batch. Reusing server. \*Feb 28 13:51:16.019:AAA/SG/SERVER\_SELECT(0000002E):Server (192.0.2.238:2095,2096) now being used as preferred server \*Feb 28 13:51:16.019:AAA/SG/SERVER\_SELECT(0000002F):No preferred server available. \*Feb 28 13:51:16.019:AAA/SG/SERVER\_SELECT:Obtaining least loaded server. \*Feb 28 13:51:16.019:AAA/SG/SERVER\_SELECT:[2] transactions remaining in batch. Reusing server. \*Feb 28 13:51:16.019:AAA/SG/SERVER\_SELECT(0000002F):Server (192.0.2.238:2095,2096) now being used as preferred server \*Feb 28 13:51:16.019:AAA/SG/SERVER\_SELECT(00000030):No preferred server available. \*Feb 28 13:51:16.019:AAA/SG/SERVER\_SELECT:Obtaining least loaded server. \*Feb 28 13:51:16.019:AAA/SG/SERVER\_SELECT:[1] transactions remaining in batch. Reusing server. \*Feb 28 13:51:16.019:AAA/SG/SERVER\_SELECT(00000030):Server (192.0.2.238:2095,2096) now being used as preferred server \*Feb 28 13:51:16.023:AAA/SG/SERVER\_SELECT(00000031):No preferred server available. \*Feb 28 13:51:16.023:AAA/SG/SERVER\_SELECT:Obtaining least loaded server. \*Feb 28 13:51:16.023:AAA/SG/SERVER SELECT:No more transactions in batch. Obtaining a new server. \*Feb 28 13:51:16.023:AAA/SG/SERVER\_SELECT:Obtaining a new least loaded server. \*Feb 28 13:51:16.023:AAA/SG/SERVER\_SELECT:Server[1] load:0 \*Feb 28 13:51:16.023:AAA/SG/SERVER\_SELECT:Server[0] load:5 \*Feb 28 13:51:16.023:AAA/SG/SERVER\_SELECT:Selected Server[1] with load 0 \*Feb 28 13:51:16.023:AAA/SG/SERVER\_SELECT:[5] transactions remaining in batch. \*Feb 28 13:51:16.023:AAA/SG/SERVER\_SELECT(00000031):Server (192.0.2.238:2015,2016) now being used as preferred server \*Feb 28 13:51:16.023:AAA/SG/SERVER\_SELECT(00000032):No preferred server available. \*Feb 28 13:51:16.023:AAA/SG/SERVER\_SELECT:Obtaining least loaded server. \*Feb 28 13:51:16.023:AAA/SG/SERVER\_SELECT:[4] transactions remaining in batch. Reusing server. . . .

The following sample output from the **show aaa servers** command shows the AAA server status for the named RADIUS server group configuration:

The sample output shows the status of two RADIUS servers. Both servers are alive, and no requests have been processed since the counters were cleared 0 minutes ago.

#### Device# **show aaa servers**

```
RADIUS:id 8, priority 1, host 192.0.2.238, auth-port 2095, acct-port 2096
     State:current UP, duration 3781s, previous duration 0s
     Dead:total time 0s, count 0
     Quarantined:No
     Authen:request 0, timeouts 0
            Response:unexpected 0, server error 0, incorrect 0, time 0ms
             Transaction:success 0, failure 0
     Author:request 0, timeouts 0
             Response:unexpected 0, server error 0, incorrect 0, time 0ms
             Transaction:success 0, failure 0
     Account:request 0, timeouts 0
```

```
Response:unexpected 0, server error 0, incorrect 0, time 0ms
             Transaction:success 0, failure 0
     Elapsed time since counters last cleared:0m
RADIUS:id 9, priority 2, host 192.0.2.238, auth-port 2015, acct-port 2016
     State:current UP, duration 3781s, previous duration 0s
     Dead:total time 0s, count 0
     Quarantined:No
     Authen:request 0, timeouts 0
             Response:unexpected 0, server error 0, incorrect 0, time 0ms
            Transaction:success 0, failure 0
     Author:request 0, timeouts 0
             Response:unexpected 0, server error 0, incorrect 0, time 0ms
            Transaction:success 0, failure 0
     Account:request 0, timeouts 0
            Response:unexpected 0, server error 0, incorrect 0, time 0ms
             Transaction:success 0, failure 0
     Elapsed time since counters last cleared:0m
```
#### **Example: Server Configuration and Enabling Load Balancing for Named RADIUS Server Group**

The following sample output shows the relevant RADIUS configuration:

```
Device# show running-config
.
.
.
aaa group server radius server-group1
 server 192.0.2.238 auth-port 2095 acct-port 2096
server 192.0.2.238 auth-port 2015 acct-port 2016
load-balance method least-outstanding batch-size 5
!
aaa authentication ppp default group server-group1
aaa accounting network default start-stop group server-group1
.
.
.
```
The lines in the current configuration of the RADIUS command output above are defined as follows:

- The **aaa group server radius** command shows the configuration of a server group with two member servers.
- The **load-balance** command enables load balancing for global RADIUS server groups with the batch size specified.
- The **aaa authentication ppp** command authenticates all PPP users using RADIUS.
- The **aaa accounting** command enables sending of all accounting requests to the AAA server when the client is authenticated and then disconnected using the **start-stop** keyword.

### **Example: Debug Output for Named RADIUS Server Group**

The debug sample output below shows the selection of preferred server and processing of requests for the configuration above.

```
Device# show debug
*Feb 28 13:51:16.019:AAA/SG/SERVER_SELECT(0000002C):No preferred server available.
*Feb 28 13:51:16.019:AAA/SG/SERVER_SELECT:Obtaining least loaded server.
*Feb 28 13:51:16.019:AAA/SG/SERVER_SELECT:No more transactions in batch. Obtaining a new
server.
*Feb 28 13:51:16.019:AAA/SG/SERVER_SELECT:Obtaining a new least loaded server.
```
\*Feb 28 13:51:16.019:AAA/SG/SERVER\_SELECT:Server[0] load:0 \*Feb 28 13:51:16.019:AAA/SG/SERVER\_SELECT:Server[1] load:0 \*Feb 28 13:51:16.019:AAA/SG/SERVER\_SELECT:Selected Server[0] with load 0 \*Feb 28 13:51:16.019:AAA/SG/SERVER\_SELECT:[5] transactions remaining in batch. \*Feb 28 13:51:16.019:AAA/SG/SERVER\_SELECT(0000002C):Server (192.0.2.238:2095,2096) now being used as preferred server \*Feb 28 13:51:16.019:AAA/SG/SERVER\_SELECT(0000002D):No preferred server available. \*Feb 28 13:51:16.019:AAA/SG/SERVER\_SELECT:Obtaining least loaded server. \*Feb 28 13:51:16.019:AAA/SG/SERVER\_SELECT:[4] transactions remaining in batch. Reusing server. \*Feb 28 13:51:16.019:AAA/SG/SERVER\_SELECT(0000002D):Server (192.0.2.238:2095,2096) now being used as preferred server \*Feb 28 13:51:16.019:AAA/SG/SERVER\_SELECT(0000002E):No preferred server available. \*Feb 28 13:51:16.019:AAA/SG/SERVER\_SELECT:Obtaining least loaded server. \*Feb 28 13:51:16.019:AAA/SG/SERVER\_SELECT:[3] transactions remaining in batch. Reusing server. \*Feb 28 13:51:16.019:AAA/SG/SERVER\_SELECT(0000002E):Server (192.0.2.238:2095,2096) now being used as preferred server \*Feb 28 13:51:16.019:AAA/SG/SERVER\_SELECT(0000002F):No preferred server available. \*Feb 28 13:51:16.019:AAA/SG/SERVER\_SELECT:Obtaining least loaded server. \*Feb 28 13:51:16.019:AAA/SG/SERVER\_SELECT:[2] transactions remaining in batch. Reusing server. \*Feb 28 13:51:16.019:AAA/SG/SERVER\_SELECT(0000002F):Server (192.0.2.238:2095,2096) now being used as preferred server \*Feb 28 13:51:16.019:AAA/SG/SERVER\_SELECT(00000030):No preferred server available. \*Feb 28 13:51:16.019:AAA/SG/SERVER\_SELECT:Obtaining least loaded server. \*Feb 28 13:51:16.019:AAA/SG/SERVER\_SELECT:[1] transactions remaining in batch. Reusing server. \*Feb 28 13:51:16.019:AAA/SG/SERVER\_SELECT(00000030):Server (192.0.2.238:2095,2096) now being used as preferred server \*Feb 28 13:51:16.023:AAA/SG/SERVER\_SELECT(00000031):No preferred server available. \*Feb 28 13:51:16.023:AAA/SG/SERVER\_SELECT:Obtaining least loaded server. \*Feb 28 13:51:16.023:AAA/SG/SERVER\_SELECT:No more transactions in batch. Obtaining a new server. \*Feb 28 13:51:16.023:AAA/SG/SERVER\_SELECT:Obtaining a new least loaded server. \*Feb 28 13:51:16.023:AAA/SG/SERVER\_SELECT:Server[1] load:0 \*Feb 28 13:51:16.023:AAA/SG/SERVER\_SELECT:Server[0] load:5 \*Feb 28 13:51:16.023:AAA/SG/SERVER\_SELECT:Selected Server[1] with load 0 \*Feb 28 13:51:16.023:AAA/SG/SERVER\_SELECT:[5] transactions remaining in batch. \*Feb 28 13:51:16.023:AAA/SG/SERVER\_SELECT(00000031):Server (192.0.2.238:2015,2016) now being used as preferred server \*Feb 28 13:51:16.023:AAA/SG/SERVER\_SELECT(00000032):No preferred server available. \*Feb 28 13:51:16.023:AAA/SG/SERVER\_SELECT:Obtaining least loaded server. \*Feb 28 13:51:16.023:AAA/SG/SERVER\_SELECT:[4] transactions remaining in batch. Reusing server. . . .

### **Example: Server Status Information for Named RADIUS Server Group**

The following sample output from the **show aaa servers** command shows the AAA server status for the named RADIUS server group configuration:

```
Device# show aaa servers
RADIUS:id 8, priority 1, host 192.0.2.238, auth-port 2095, acct-port 2096
     State:current UP, duration 3781s, previous duration 0s
     Dead:total time 0s, count 0
     Quarantined:No
     Authen:request 0, timeouts 0
             Response:unexpected 0, server error 0, incorrect 0, time 0ms
             Transaction:success 0, failure 0
```

```
Author:request 0, timeouts 0
             Response:unexpected 0, server error 0, incorrect 0, time 0ms
            Transaction:success 0, failure 0
     Account:request 0, timeouts 0
            Response:unexpected 0, server error 0, incorrect 0, time 0ms
             Transaction:success 0, failure 0
     Elapsed time since counters last cleared:0m
RADIUS:id 9, priority 2, host 192.0.2.238, auth-port 2015, acct-port 2016
     State:current UP, duration 3781s, previous duration 0s
     Dead:total time 0s, count 0
     Quarantined:No
     Authen:request 0, timeouts 0
            Response:unexpected 0, server error 0, incorrect 0, time 0ms
            Transaction:success 0, failure 0
     Author:request 0, timeouts 0
            Response:unexpected 0, server error 0, incorrect 0, time 0ms
             Transaction:success 0, failure 0
     Account:request 0, timeouts 0
            Response:unexpected 0, server error 0, incorrect 0, time 0ms
             Transaction:success 0, failure 0
     Elapsed time since counters last cleared:0m
```
The sample output shows the status of two RADIUS servers. Both servers are alive, and no requests have been processed since the counters were cleared 0 minutes ago.

### **Example: Monitoring Idle Timer**

The following example shows idle timer and related server state for load balancing enabled for a named RADIUS server group. The current configuration of the RADIUS command output and debug command output are also displayed.

The following sample output shows the relevant RADIUS configuration:

Device# **show running-config | include radius**

```
aaa group server radius server-group1
radius-server host 192.0.2.238 auth-port 2095 acct-port 2096 test username junk1 idle-time
1 key cisco
radius-server host 192.0.2.238 auth-port 2015 acct-port 2016 test username junk1 idle-time
1 key cisco
radius-server load-balance method least-outstanding batch-size 5
```
The lines in the current configuration of the preceding RADIUS command output are defined as follows:

- The **aaa group server radius** command shows the configuration of a server group.
- The **radius-server host** command defines the IP address of the RADIUS server host with authorization and accounting ports specified and the authentication and encryption key identified.
- The **radius-server load-balance** command enables load balancing for the RADIUS server with the batch size specified.

The **show debug** sample output below shows test requests being sent to servers. The response to the test request sent to the server is received, the server is removed from quarantine as appropriate, the server is marked alive, and then the idle timer is reset.

Device# **show debug**

```
*Feb 28 13:52:20.835:AAA/SG/TEST:Server (192.0.2.238:2015,2016) quarantined.
*Feb 28 13:52:20.835:AAA/SG/TEST:Sending test request(s) to server (192.0.2.238:2015,2016)
*Feb 28 13:52:20.835:AAA/SG/TEST:Sending 1 Access-Requests, 1 Accounting-Requests in current
```

```
batch.
*Feb 28 13:52:20.835:AAA/SG/TEST(Req#:1):Sending test AAA Access-Request.
*Feb 28 13:52:20.835:AAA/SG/TEST(Req#:1):Sending test AAA Accounting-Request.
*Feb 28 13:52:21.087:AAA/SG/TEST:Obtained Test response from server (192.0.2.238:2015,2016)
*Feb 28 13:52:22.651:AAA/SG/TEST:Obtained Test response from server (192.0.2.238:2015,2016)
*Feb 28 13:52:22.651:AAA/SG/TEST:Necessary responses received from server
(192.0.2.238:2015,2016)
*Feb 28 13:52:22.651:AAA/SG/TEST:Server (192.0.2.238:2015,2016) marked ALIVE. Idle timer
set for 60 secs(s).
*Feb 28 13:52:22.651:AAA/SG/TEST:Server (192.0.2.238:2015,2016) removed from quarantine.
.
.
.
```
### **Example: Server Configuration and Enabling Load Balancing for Idle Timer Monitoring**

The following sample output shows the relevant RADIUS configuration:

Device# **show running-config | include radius**

```
aaa group server radius server-group1
radius-server host 192.0.2.238 auth-port 2095 acct-port 2096 test username junk1 idle-time
1 key cisco
radius-server host 192.0.2.238 auth-port 2015 acct-port 2016 test username junk1 idle-time
1 key cisco
radius-server load-balance method least-outstanding batch-size 5
```
The lines in the current configuration of the RADIUS command output above are defined as follows:

- The **aaa group server radius** command shows the configuration of a server group.
- The **radius-server host** command defines the IP address of the RADIUS server host with authorization and accounting ports specified and the authentication and encryption key identified.
- The **radius-server load-balance** command enables load balancing for the RADIUS server with the batch size specified.

### **Example: Debug Output for Idle Timer Monitoring**

The **debug** command output below shows test requests being sent to servers. The response to the test request sent to the server is received, the server is removed from quarantine as appropriate, marked alive, and then the idle timer is reset.

```
Device# show debug
*Feb 28 13:52:20.835:AAA/SG/TEST:Server (192.0.2.238:2015,2016) quarantined.
*Feb 28 13:52:20.835:AAA/SG/TEST:Sending test request(s) to server (192.0.2.238:2015,2016)
*Feb 28 13:52:20.835:AAA/SG/TEST:Sending 1 Access-Requests, 1 Accounting-Requests in current
batch.
*Feb 28 13:52:20.835:AAA/SG/TEST(Req#:1):Sending test AAA Access-Request.
*Feb 28 13:52:20.835:AAA/SG/TEST(Req#:1):Sending test AAA Accounting-Request.
*Feb 28 13:52:21.087:AAA/SG/TEST:Obtained Test response from server (192.0.2.238:2015,2016)
*Feb 28 13:52:22.651:AAA/SG/TEST:Obtained Test response from server (192.0.2.238:2015,2016)
*Feb 28 13:52:22.651:AAA/SG/TEST:Necessary responses received from server
(192.0.2.238:2015,2016)
*Feb 28 13:52:22.651:AAA/SG/TEST:Server (192.0.2.238:2015,2016) marked ALIVE. Idle timer
set for 60 secs(s).
*Feb 28 13:52:22.651:AAA/SG/TEST:Server (192.0.2.238:2015,2016) removed from quarantine.
.
.
.
```
### **Example: Configuring the Preferred Server with the Same Authentication and Authorization Server**

The following example shows an authentication server group and an authorization server group that use the same servers 209.165.200.225 and 209.165.200.226. Both server groups have the preferred server flag enabled.

```
aaa group server radius authentication-group
  server 209.165.200.225 key radkey1
  server 209.165.200.226 key radkey2
aaa group server radius accounting-group
  server 209.165.200.225 key radkey1
   server 209.165.200.226 key radkey2
```
When a preferred server is selected for a session, all transactions for that session will continue to use the original preferred server. The servers 209.165.200.225 and 209.165.200.226 are load balanced based on sessions rather than transactions.

### **Example: Configuring the Preferred Server with Different Authentication and Authorization Servers**

The following example shows an authentication server group that uses servers 209.165.200.225 and 209.165.200.226 and an authorization server group that uses servers 209.165.201.1 and 209.165.201.2. Both server groups have the preferred server flag enabled.

```
aaa group server radius authentication-group
  server 209.165.200.225 key radkey1
   server 209.165.200.226 key radkey2
aaa group server radius accounting-group
  server 209.165.201.1 key radkey3
   server 209.165.201.2 key radkey4
```
The authentication server group and the accounting server group do notshare any common servers. A preferred server is never found for accounting transactions; therefore, authentication and accounting servers are load-balanced based on transactions. Start and stop records are sent to the same server for a session.

### **Example: Configuring the Preferred Server with Overlapping Authentication and Authorization Servers**

The following example shows an authentication server group that uses servers 209.165.200.225, 209.165.200.226, and 209.165.201.1 and an accounting server group that uses servers 209.165.201.1 and 209.165.201.2. Both server groups have the preferred server flag enabled.

```
aaa group server radius authentication-group
  server 209.165.200.225 key radkey1
   server 209.165.200.226 key radkey2
  server 209.165.201.1 key radkey3
aaa group server radius accounting-group
  server 209.165.201.1 key radkey3
   server 209.165.201.2 key radkey4
```
If all servers have equal transaction processing capability, one-third of all authentication transactions are directed toward the server 209.165.201.1. Therefore, one-third of all accounting transactions are also directed toward the server 209.165.201.1. The remaining two-third of accounting transactions are load balanced equally between servers 209.165.201.1 and 209.165.201.2. The server 209.165.201.1 receives fewer authentication transactions because the server 209.165.201.1 has outstanding accounting transactions.

### **Example: Configuring the Preferred Server with Authentication Servers As a Subset of Authorization Servers**

The following example shows an authentication server group that uses servers 209.165.200.225 and 209.165.200.226 and an authorization server group that uses servers 209.165.200.225, 209.165.200.226, and 209.165.201.1. Both server groups have the preferred server flag enabled.

```
aaa group server radius authentication-group
  server 209.165.200.225 key radkey1
  server 209.165.200.226 key radkey2
aaa group server radius accounting-group
 server 209.165.200.225 key radkey1
  server 209.165.200.226 key radkey2
  server 209.165.201.1 key radkey3
```
One-half of all authentication transactions are sent to the server 209.165.200.225 and the other half to the server 209.165.200.226.Servers 209.165.200.225 and 209.165.200.226 are preferred serversfor authentication and accounting transaction. Therefore, there is an equal distribution of authentication and accounting transactions across servers 209.165.200.225 and 209.165.200.226. The server 209.165.201.1 is relatively unused.

## **Example: Configuring the Preferred Server with Authentication Servers As a Superset of Authorization Servers**

The following example shows an authentication server group that uses servers 209.165.200.225, 209.165.200.226, and 209.165.201.1 and an authorization server group that uses servers 209.165.200.225 and 209.165.200.226. Both server groups have the preferred server flag enabled.

```
aaa group server radius authentication-group
  server 209.165.200.225 key radkey1
  server 209.165.200.226 key radkey2
  server 209.165.201.1 key radkey3
aaa group server radius accounting-group
  server 209.165.200.225 key radkey1
   server 209.165.200.226 key radkey2
```
Initially, one-third of authentication transactions are assigned to each server in the authorization server group. As accounting transactions are generated for more sessions, accounting transactions are sent to servers 209.165.200.225 and 209.165.200.226 because the preferred server flag is on. As servers 209.165.200.225 and 209.165.200.226 begin to process more transactions, authentication transactions will start to be sent to server 209.165.201.1. Transaction requests authenticated by server 209.165.201.1 do not have any preferred server setting and are split between servers 209.165.200.225 and 209.165.200.226, which negates the use of the preferred server flag. This configuration should be used cautiously.

# **Additional References for RADIUS Server Load Balancing**

#### **Related Documents**

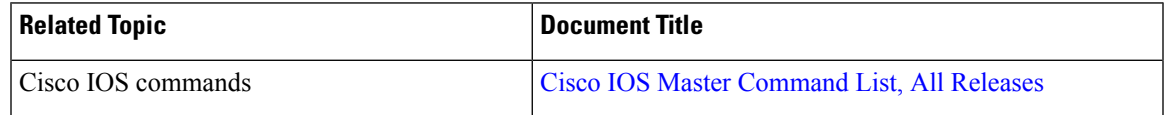

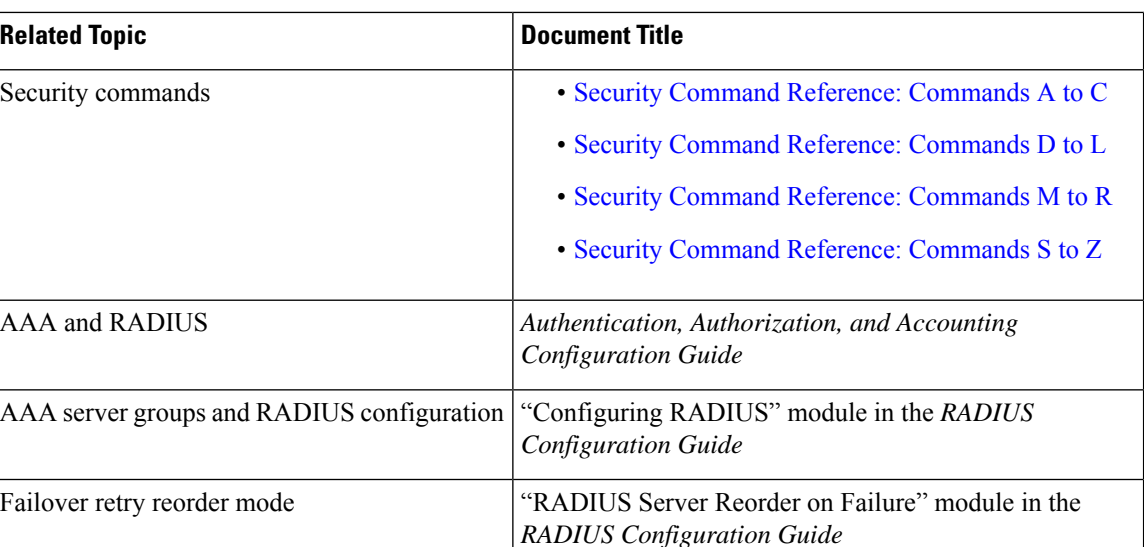

#### **Technical Assistance**

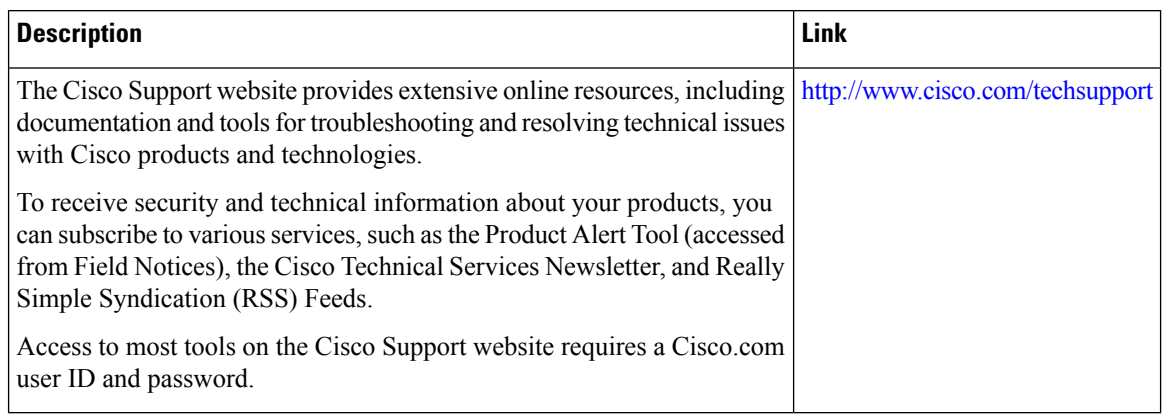

# **Feature Information for RADIUS Server Load Balancing**

The following table provides release information about the feature or features described in this module. This table lists only the software release that introduced support for a given feature in a given software release train. Unless noted otherwise, subsequent releases of that software release train also support that feature.

Use Cisco Feature Navigator to find information about platform support and Cisco software image support. To access Cisco Feature Navigator, go to [www.cisco.com/go/cfn.](http://www.cisco.com/go/cfn) An account on Cisco.com is not required.

I

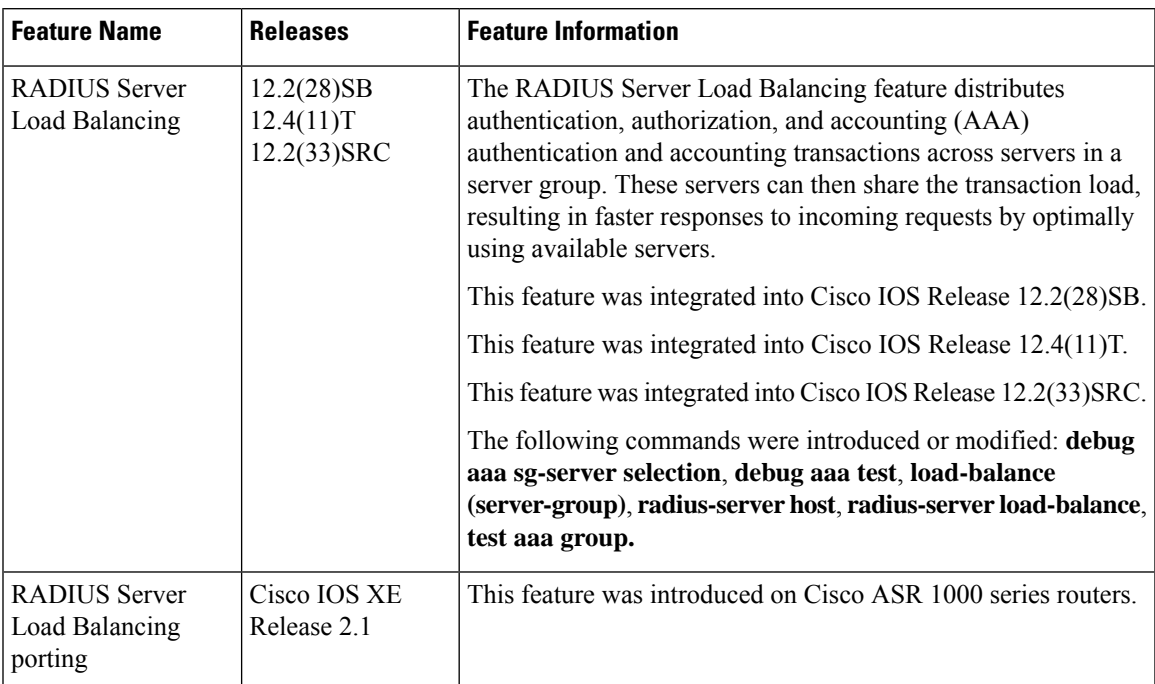

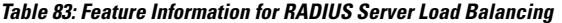

I

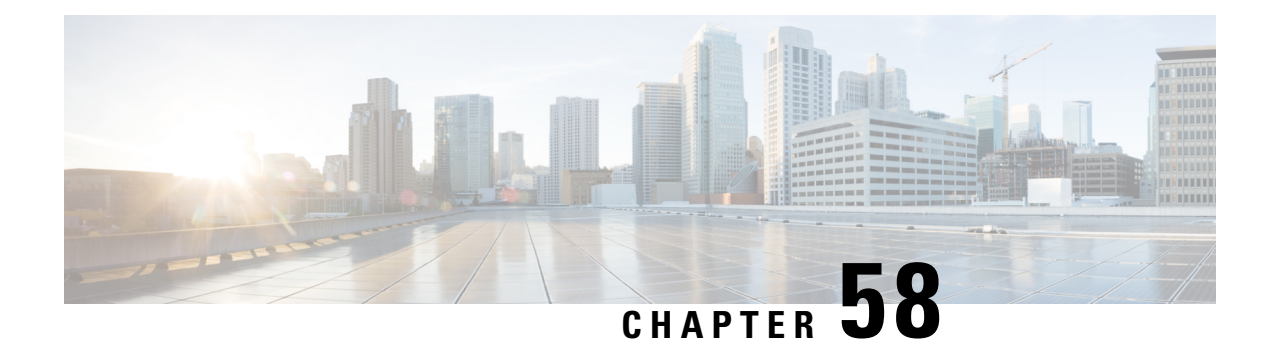

# **RADIUS Server Reorder on Failure**

The RADIUS Server Reorder on Failure feature provides for failover to another server in the server group during periods of high load or when server failure occurs. Subsequent to the failure, all RADIUS traffic is directed to the new server. Traffic is switched from the new server to another server in the server group only if the new server also fails. Traffic is not automatically switched back to the first server.

By spreading the RADIUS transactions across multiple servers, authentication and accounting requests are serviced more quickly.

- [Prerequisites](#page-772-0) for RADIUS Server Reorder on Failure, on page 629
- [Restrictions](#page-772-1) for RADIUS Server Reorder on Failure, on page 629
- [Information](#page-773-0) About RADIUS Server Reorder on Failure, on page 630
- How to [Configure](#page-774-0) RADIUS Server Reorder on Failure, on page 631
- [Configuration](#page-778-0) Examples for RADIUS Server Reorder on Failure, on page 635
- Additional [References,](#page-780-0) on page 637
- Feature [Information](#page-781-0) for RADIUS Server Reorder on Failure, on page 638

## <span id="page-772-0"></span>**Prerequisites for RADIUS Server Reorder on Failure**

- Before you can configure your RADIUS server to perform reorder on failure, you must enable authentication, authorization, and accounting (AAA) by using the **aaa new-model**command.
- You must also have RADIUS configured, for functions such as authentication, accounting, or static route download.

# <span id="page-772-1"></span>**Restrictions for RADIUS Server Reorder on Failure**

- An additional 4 bytes of memory isrequired perserver group. However, because mostserver configurations have only a small number of server groups configured, the additional 4 bytes should have a minimal impact on performance.
- Some RADIUS features within the Cisco IOS XE software set may not be capable of using this feature. If a RADIUS feature cannot use the RADIUS Server Reorder on Failure feature, your server behaves as though the reorder feature is not configured.

## <span id="page-773-0"></span>**Information About RADIUS Server Reorder on Failure**

### **RADIUS Server Failure**

If the RADIUS Server Reorder on Failure feature is not configured and server failure occurs:

- **1.** A new RADIUS transaction has to be performed.
- **2.** A RADIUS packet for the transaction is sent to the first server in the group that is not marked dead (as per the configured deadtime) and is retransmitted for the configured number of retransmissions.
- **3.** If all of those retransmits time out (as per the configured timeout), the router transmits the packet to the next nondead server in the list for the configured number of retransmissions.
- **4.** Step 3 is repeated until the specified maximum number of transmissions per transaction have been made. If the end of the list is reached before the maximum number of transmissions has been reached, the router goes back to the beginning of the list and continue from there.

If at any time during this process, a server meets the dead-server detection criteria (not configurable; it varies depending on the version of Cisco IOS XE software being used), the server is marked as dead for the configured deadtime.

### **How the RADIUS Server Reorder on Failure Feature Works**

If you have configured the RADIUS Server Reorder on Failure feature, the decision about which RADIUS server to use as the initial server is as follows:

- The network access server (NAS) maintains the status of "flagged" server, which is the first server to which a transmission is sent.
- After the transmission is sent to the flagged server, the transmission is sent to the flagged server again for the configured number of retransmissions.
- The NAS then sequentially sends the transmission through the list of nondead servers in the server group, starting with the one listed after the flagged server, until the configured transaction maximum tries is reached or until a response is received.
- At boot time, the flagged server is the first server in the server group list as was established using the **radius-server host** command.
- If the flagged server is marked as dead (even if the dead time is zero), the first nondead server listed after the flagged server becomes the flagged server.
- If the flagged server is the last server in the list, and it is marked as dead, the flagged server becomes the first server in the list that is not marked as dead.
- If all servers are marked as dead, the transaction fails, and no change is made to the flagged server.
- If the flagged server is marked as dead, and the dead timer expires, nothing happens.

**630**

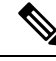

Some types of transmissions (for example, Challenge Handshake Authentication Protocol [CHAP], Microsoft CHAP [MS-CHAP], and Extensible Authentication Protocol [EAP]) require multiple roundtrips to a single server. For these special transactions, the entire sequence of roundtrips to the server are treated as though they were one transmission. **Note**

### **When RADIUS Servers Are Dead**

A server can be marked as dead if the criteria in 1 and 2 are met:

- **1.** The server has not responded to at least the configured number of retransmissions as specified by the **radius-server transaction max-tries** command.
- **2.** The server has not responded to any request for at least the configured timeout. The server is marked dead only if both criteria (this and the one listed above) are met. The marking of a server as dead, even if the dead time is zero, is significant for the RADIUS server retry method reorder system.

## <span id="page-774-0"></span>**How to Configure RADIUS Server Reorder on Failure**

### **Configuring a RADIUS Server to Reorder on Failure**

Perform this task to configure a server in a server group to direct traffic to another server in the server group when the first server fails.

### **SUMMARY STEPS**

- **1. enable**
- **2. configure terminal**
- **3. aaa new-model**
- **4. radius-server retry method reorder**
- **5. radius-server retransmit** {*retries*}
- **6. radius-server transaction max-tries {** *number* **}**
- **7. radius-server host {** *hostname* **|** *ip-address* **} [ key** *string* **]**
- **8. radius-server host {** *hostname* **|** *ip-address* **} [ key** *string* **]**

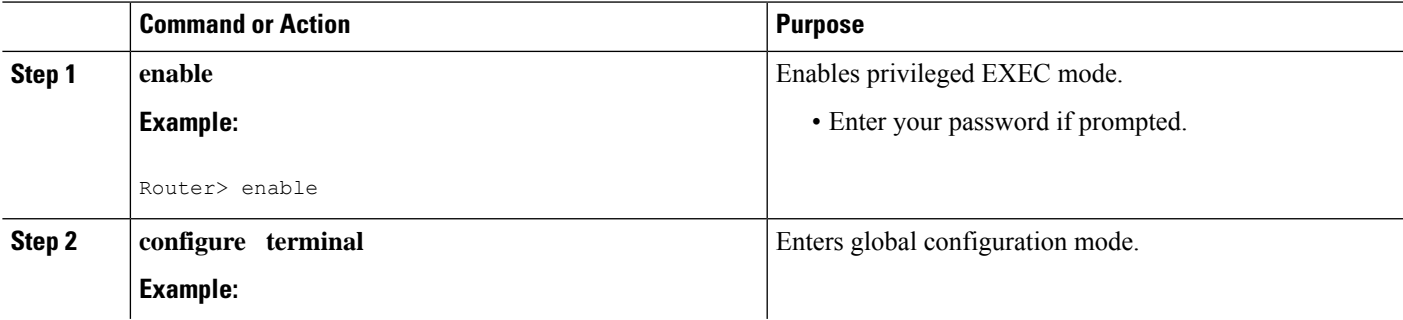

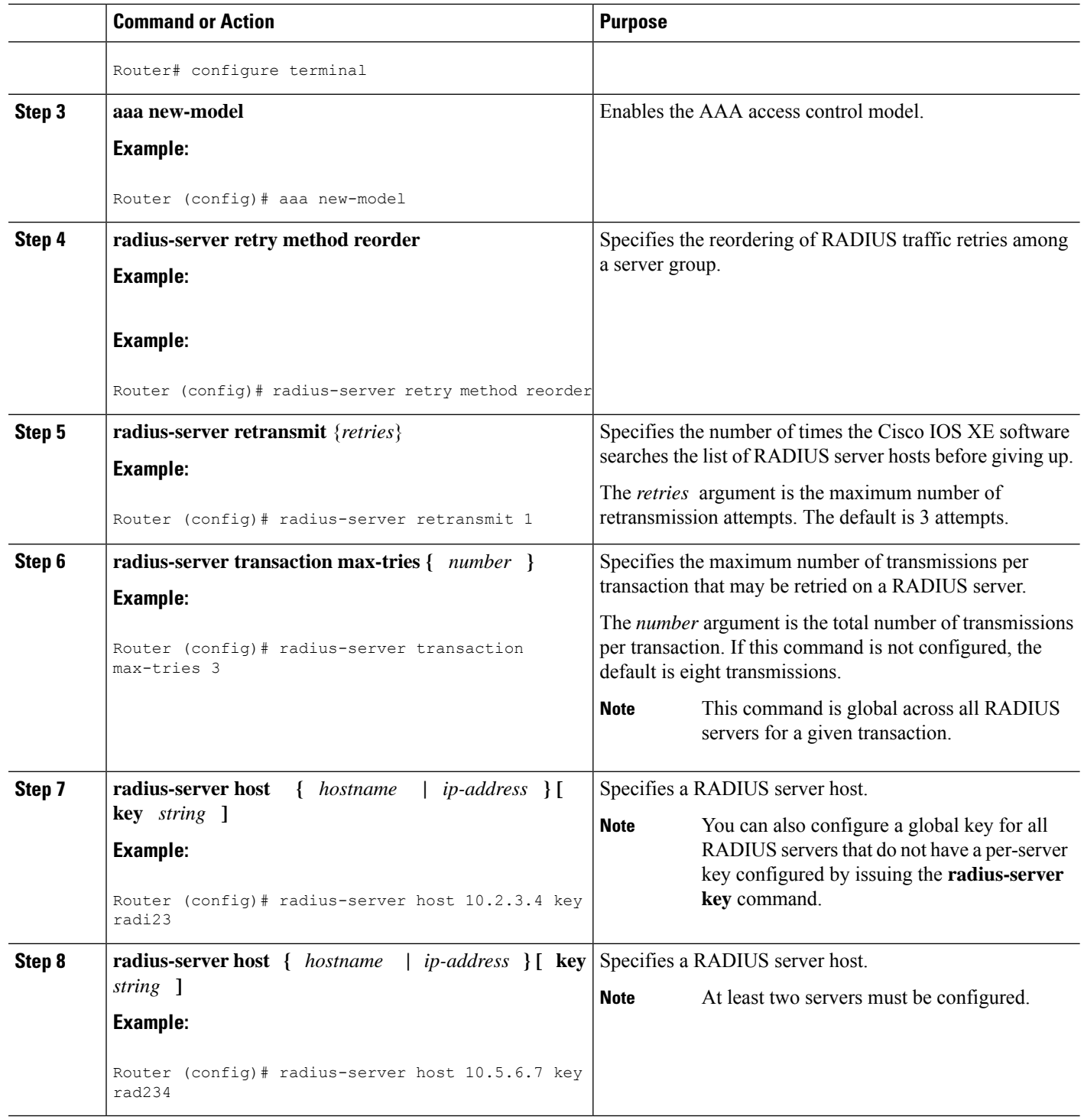

### **Monitoring RADIUS Server Reorder on Failure**

To monitor the server-reorder-on-failure process on your router, use the following commands:

#### **SUMMARY STEPS**

- **1. enable**
- **2. debug aaa sg-server selection**
- **3. debug radius**

#### **DETAILED STEPS**

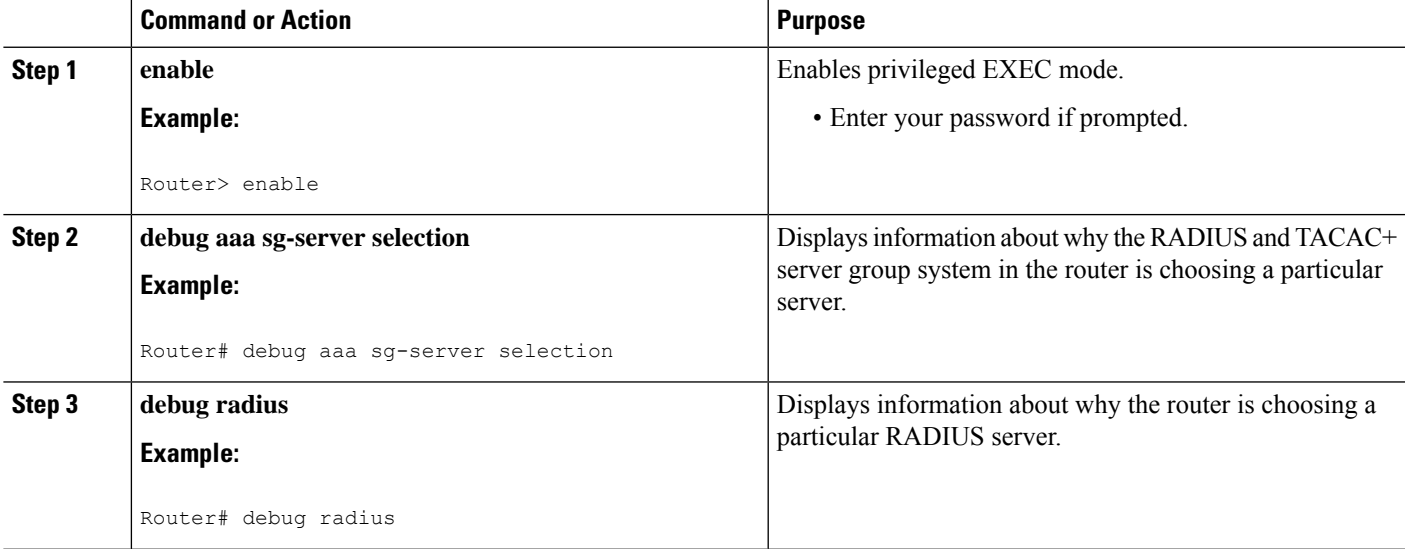

#### **Example**

**Debug 1**

#### **Debug 2**

The following two debug outputs display the behavior of the RADIUS Server Reorder on Failure feature:

In the following sample output, the RADIUS Server Reorder on Failure feature is configured. The server retransmits are set to 0 (so each server is tried just one time before failover to the next configured server), and the transmissions per transaction are set to 4 (the transmissions stop on the third failover). The third server in the server group (10.107.164.118) has accepted the transaction on the third transmission (second failover).

```
00:38:35: %SYS-5-CONFIG-I: Configured from console by console
00:38:53: RADIUS/ENCODE(OOOOOOOF) : ask "Username: "
00:38:53: RADIUS/ENCODE (0000000F) : send packet; GET-USER
00:38:58: RADIUS/ENCODE (0000000F) : ask "Password: "
00:38:58: RADIUS/ENCODE(0000000F) : send packet; GET-PASSWORD
00:38:59: RADIUS: AAA Unsupported [152] 4
00:38:59: RADIUS: 7474 [tt]
00:38:59: RADIUS (0000000F) : Storing nasport 2 in rad-db
00:38:59: RADIUS/ENCODE(0000000F) : dropping service type, "radius-server attribute 6
on-for-login-auth" is off
00:38:59: RADIUS (0000000F) : Config NAS IP: 0.0.0.0
00:38:59: RADIUS/ENCODE (0000000F) : acct-session-id: 15
```

```
00:38:59: RADIUS (0000000F) : sending
00:38:59: RADIUS/ENCODE: Best Local IP-Address 10.0.1.130 for Radius-Server 192.1.1.1
00:38:59: RAPIUS(0000000F) : Send Access-Request to 10.10.10.10:1645 id 21645/11, len 78
00:38:59: RADIUS:: authenticator 4481 E6 65 2D 5F 6F OA -lE F5 81 8F 4E 1478 9C
00:38:59: RADIUS: User-Name [1] 7 "username1"
00:38:59: RADIUS: User-Password [2] 18 *
00:38:59: RADIUS: NAS-Port fSl 6 2
00:~8:59: RADIUS: NAS-Port-Type [61] 6 Virtual [5]
00:38:59: RADIUS: Calling-Station-Id [31] 15 "10.19.192.23"
00:39:00: RADIUS: NAS-IP-Address [4] 6 10.0.1.130
00:39:02: RADIUS: Fail-over to (10.2.2.2:1645,1646) for id 21645/11
00:39:02: RADIUS/ENCODE: Best Local IP-Address 10.0.1.130 for Radius-Server 192.2.2.2
00:39:04: RADIUS: Fail-over to (10.107.164.118:1645,1646) for id 21645/11
00:39:04: RADIUS/ENCODE: Best Local IP-Address 10.0.1.130 for Radius-Server 128.107.164.118
00:39:05: RADIUS: Received from id 21645/11 10.107.164.118:1645, Access-Accept, len 26
00:39:05: RADIUS: authenticator 5609 56 F9 64 4E DF 19- F3 A2 DD 73 EE 3F 9826
00:39:05: RADIUS: Service-Type [6] 6 Login [1]
```
In the following sample output, the RADIUS Server Reorder on Failure feature is configured. The server retransmits are set to 0, and the transmissions per transaction are set to 8. In this transaction, the transmission to server 10.10.10.0 has failed on the eighth transmission.

```
00:42:30: RADIUS(00000011): Received from id 21645/13
00:43:34: RADIUS/ENCODE(00000012) : ask "Username: "
00:43:34: RADIUS/ENCODE(00000012) : send packet; GET-USER
00:43:39: RADIUS/ENCODE(00000012) : ask "Password: "
00:43:39: RADIUS/ENCODE(00000012) : send packet; GET-PASSWORD
00:43:40: RADIUS: AAA Unsupported [152] 4
00:43:40: RADIUS: 7474 [tt]
00:43:40: RADIUS(00000012) : Storing nasport 2 in rad-db
00:43:40: RADIUS/ENCODE(00000012): dropping service type, "radius-server attribute 6
on-for-login-auth" is off
00:43:40: RADIUS(00000012) : Co~fig NAS IP: 0.0.0.0
00:43:40: RADIUS/ENCODE(00000012) : acct-session-id: 18
00:43:40: RADIUS(00000012) : sending
00:43:40: RADIUS/ENCODE: Best Local IP-Address 10.0.1.130 for Radius-Server 10.107.164.118
00:43:40: RADIUS(00000012) : Send Access-Request to 10.107.164.118:1645 id 21645/14, len
78 00:43:40: RADIUS: authenticator B8 OA 51 3A AF A6 0018 -B3 2E 94 5E 07 OB 2A IF 00:43:40:
RADIUS: User-Name [1] 7 "username1" 00:43:40: RADIUS: User-Password [2] 18 * 00:43:40:
RADIUS: NAS-Port [5] 6 2
00:43:40: RADIUS: NAS-Port-Type [61] 6 Virtual [5] 00:43:40: RADIUS: Calling-Station-]d
[31] 15 "172.19.192.23" 00:43:40: RADIUS: NAS-IP-Address [4] 6 10.0.1.130
00:43:42: RADIUS: Fail-over to (10.10.10.10:1645,1646) for id 21645/14
00:43:42: RADIUS/ENCODE: Best Local IP-Address 10.0.1.130 for Radius-Server 10.1.1.1 00:43:44:
RADius: Fail-over to (10.2.2.2:1645,1646) for id 21645/14
00:43:44: RADIUS/ENCODE: Best Local IP-Address 10.0.1.130 for Radius-Server 10.2.2.2 00:43:46:
RADIUS: Fail-over to (10.107.164.118:1645,1646) for id 21645/14
00:43:46: RADIUS/ENCODE: Best Local IP-Address 10.0.1.130 for Radius-Server 10.107.164.118
00:43:48: RADIUS: Fail-over to (10.10.10.10:1645,1646) for id 21645/14
00:43:48: RADIUS/ENCODE: Best Local IP-Address 10.0.1.130 for Radius-Server 10.1.1.1 00:43:50:
RADIUS: Fail-over to (10.2.2.2:1645,1646) for id 21645/14
00:43:50: RADIUS/ENCODE: Best Local IP-Address 10.0.1.130 for Radius-Server 10.2.2.2 00:43:52:
RADIUS: Fail-over to (10.107.164.118:1645,1646) for id 21645/14
00:43:52: RADIUS/ENCODE: Best Local IP-Address 10.0.1.130 for Radius-Server 10.107.164.118
00:43:54: RADIUS: Fail-over to (10.10.10.10:1645,1646) for id 21645/14
00:43:54: RADIUS/ENCODE: Best Local IP-Address 10.0.1.130 for Radius-Server 10.1.1.1 00:43:56:
RADIUS: No response from (10.10.10.10:1645,1646) for id 21645/14 00:43:56: RADIUS/DECODE:
parse response no app start; FAIL 00:43:56: RADIUS/DECODE: parse response; FAIL
```
Ш

## <span id="page-778-0"></span>**Configuration Examples for RADIUS Server Reorder on Failure**

### **Configuring a RADIUS Server to Reorder on Failure Example**

The following configuration example shows that a RADIUS server is configured to reorder on failure. The maximum number of transmissions per transaction that may be retried on the RADIUS server is six.

```
aaa new-model
radius-server retry method reorder
radius-server retransmit 0
radius-server transaction max-tries 6
radius-server host 10.2.3.4 key rad123
radius-server host 10.5.6.7 key rad123
```
### **Determining Transmission Order When RADIUS Servers Are Dead**

If at boot time you have configured the following:

```
Router(config)# aaa new-model
Router(config)# radius-server retry method reorder
Router(config)# radius-server retransmit 0
Router(config)# radius-server transaction max-tries 6
Router(config)# radius-server host 10.2.3.4
Router(config)# radius-server host 10.5.6.7
```
and both servers are down, but not yet marked dead, for the first transaction you would see the transmissions as follows:

```
10.2.3.4
10.5.6.7
10.2.3.4
10.5.6.7
10.2.3.4
10.5.6.7
```
If you configure the reorder as follows:

```
Router(config)# aaa new-model
Router(config)# radius-server retry method reorder
Router(config)# radius-server retransmit 1
Router(config)# radius-server transaction max-tries 3
Router(config)# radius-server host 10.2.3.4
Router(config)# radius-server host 10.4.5.6
```
and both RADIUS servers are not responding to RADIUS packets but are not yet marked dead (as after the NAS boots), the transmissions for the first transaction are as follows:

10.2.3.4 10.2.3.4 10.4.5.6

Subsequent transactions may be transmitted according to a different pattern. The transmissions depend on whether the criteria for marking one (or both) servers as dead have been met, and as per the server flagging pattern already described.

If you configure the reorder as follows:

```
Router(config)# aaa new-model
Router(config)# radius-server retry method reorder
Router(config)# radius-server retransmit 1
Router(config)# radius-server max-tries-per-transaction 8
Router(config)# radius-server host 10.1.1.1
Router(config)# radius-server host 10.2.2.2
Router(config)# radius-server host 10.3.3.3
Router(config)# radius-server timeout 3
```
And the RADIUS server 10.1.1.1 is not responding to RADIUS packets but is not yet marked as dead, and the remaining two RADIUS servers are live, you see the following:

For the first transaction:

10.1.1.1 10.1.1.1 10.2.2.2

For any additional transaction initiated for any transmissions before the server is marked as dead:

10.1.1.1 10.1.1.1 10.2.2.2

For transactions initiated thereafter:

10.2.2.2

Ifservers 10.2.2.2 and 10.3.3.3 then go down as well, you see the following transmissions untilservers 10.2.2.2 and 10.3.3.3 meet the criteria for being marked as dead:

10.2.2.2 10.2.2.2 10.3.3.3 10.3.3.3 10.1.1.1 10.1.1.1 10.2.2.2 10.2.2.2

The above is followed by the failure of the transmission and by the next method in the method list being used (if any).

If servers 10.2.2.2 and 10.3.3.3 go down but server 10.1.1.1 comes up at the same time, you see the following:

10.2.2.2 10.2.2.2 10.3.3.3 10.3.3.3 10.1.1.1 When servers 10.2.2.2 and 10.3.3.3 are then marked as dead, you see the following:

```
10.1.1.1
```
# <span id="page-780-0"></span>**Additional References**

### **Related Documents**

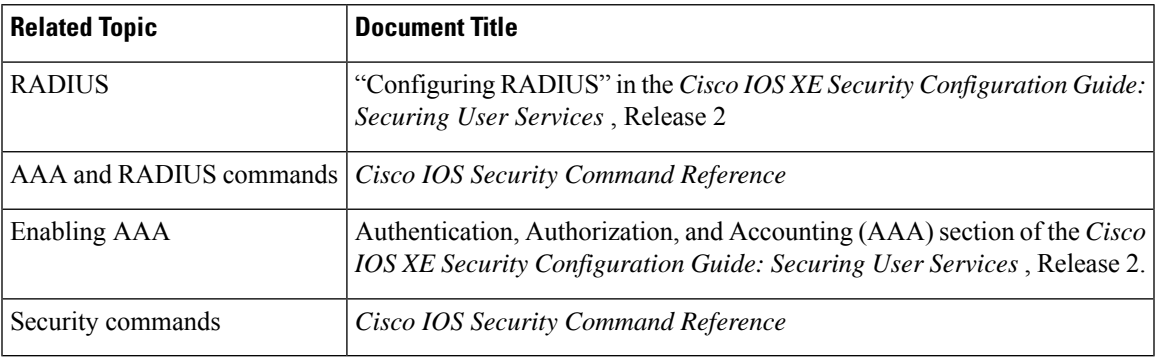

### **Standards**

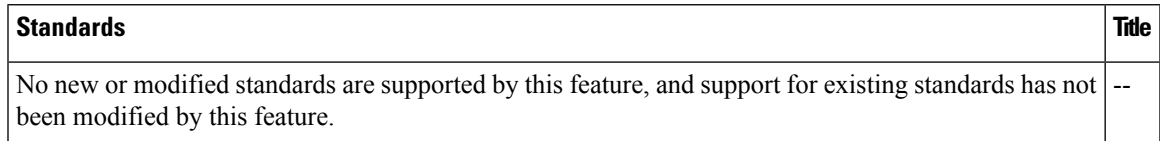

### **MIBs**

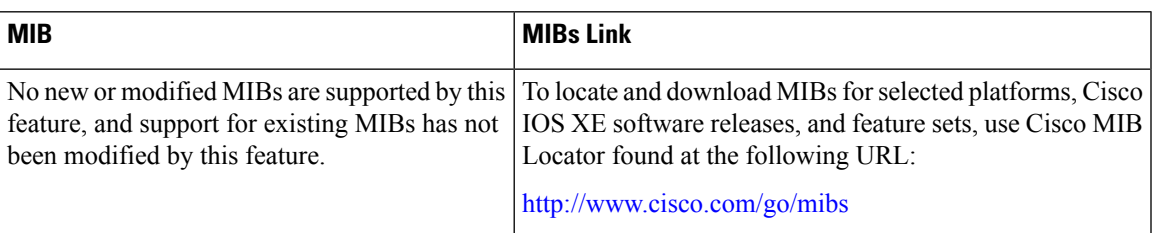

### **RFCs**

### **RFCs Title**

No new or modified RFCs are supported by this feature, and support for existing RFCs has not been *-* modified by this feature.

### **Technical Assistance**

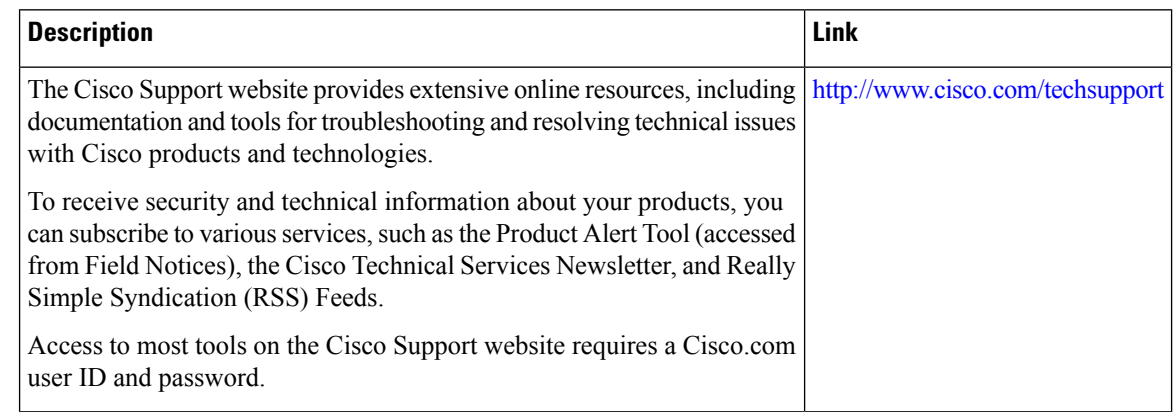

# <span id="page-781-0"></span>**Feature Information for RADIUS Server Reorder on Failure**

The following table provides release information about the feature or features described in this module. This table lists only the software release that introduced support for a given feature in a given software release train. Unless noted otherwise, subsequent releases of that software release train also support that feature.

Use Cisco Feature Navigator to find information about platform support and Cisco software image support. To access Cisco Feature Navigator, go to [www.cisco.com/go/cfn.](http://www.cisco.com/go/cfn) An account on Cisco.com is not required.

| <b>Feature Name</b>                        | <b>Releases</b>             | <b>Feature Information</b>                                                                                                    |
|--------------------------------------------|-----------------------------|----------------------------------------------------------------------------------------------------|
| <b>RADIUS</b> Server<br>Reorder on Failure | Cisco IOS XE<br>Release 2.1 | The RADIUS Server Reorder on Failure feature provides for<br>failover to another server in the server group during periods of<br>high load or when server failure occurs.         |
|                                            |                             | In Cisco IOS XE Release 2.1, this feature was introduced on the<br>Cisco ASR 1000 Series Aggregation Services Routers.                                                            |
|                                            |                             | The following commands were introduced or modified by this<br>feature: debug aaa sg-server selection, radius-server retry<br>method reorder, radius-server transaction max-tries. |

**Table 84: Feature Information for RADIUS Server Reorder on Failure**

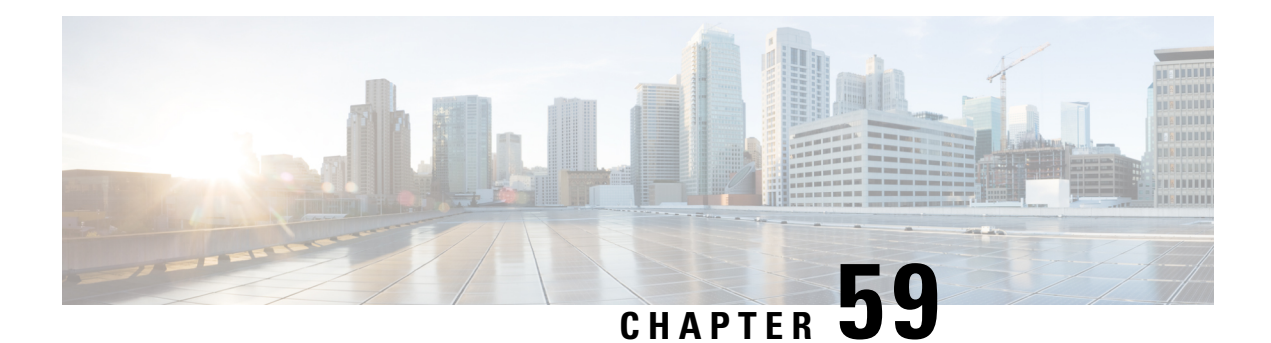

# **RADIUS Separate Retransmit Counter for Accounting**

The RADIUS: Separate Retransmit Counter for Accounting feature allows users to configure an exponential backoff retransmit. That is, after the normally configured retransmission retries have been used, the router continues trying with an interval that doubles on each retransmission failure until a configured maximum interval is reached. This functionality allows users to retransmit accounting requests for many hours without overloading the RADIUS server when it does come back up.

- Restrictions for RADIUS Separate Retransmit Counter for [Accounting,](#page-782-0) on page 639
- Information About RADIUS Separate Retransmit Counter for [Accounting,](#page-782-1) on page 639
- How to Configure RADIUS Separate Retransmit Counter for [Accounting,](#page-783-0) on page 640
- [Configuration](#page-786-0) Examples for RADIUS Separate Retransmit Counter for Accounting, on page 643
- Additional [References,](#page-787-0) on page 644
- Feature Information for RADIUS Separate Retransmit Counter for [Accounting,](#page-788-0) on page 645

# <span id="page-782-0"></span>**Restrictions for RADIUS Separate Retransmit Counter for Accounting**

The following tasks result in excessive memory consumption on the router:

- Configuring this feature on a router with a high call rate.
- Configuring the **aaa accounting send stop-record authentication failure** command: an accounting record and a RADIUS packet is generated for each user that fails to authenticate while the RADIUS server is down.
- Configuring interim accounting: new accounting records are generated and stored on the router.

# <span id="page-782-1"></span>**Information About RADIUS Separate Retransmit Counter for Accounting**

In many environments, a single RADIUS server is used for authentication and accounting. Whenever this server is down for approximately 24 hours, the accounting records of users already on the router are lost after authentication, authorization, and accounting (AAA) does all the retransmissions. Before the introduction of this feature, the retransmissions could be configured for a maximum of 100 retries and the timeout could be configured for 1,000 seconds. Although these configurations keep the accounting records on the router for 24 hours, a timeout of 1,000 seconds is unreasonable, causing problems when the RADIUS server cannot be reached due to network congestion.

The RADIUS: Separate Retransmit Counter for Accounting feature allows users to configure an exponential backoff retransmit. That is, after the normally configured retransmission retries have been used, the router continues trying with an interval that doubles on each retransmission failure until a configured maximum interval is reached. This functionality allows users to retransmit accounting requests for many hours without overloading the RADIUS server when it does come back up.

This feature can be configured globally (through the **radius-server backoff exponential** command), per server (through the **radius-serverhost** command), or per group (through the**backoff exponential**command).

### **Benefits**

With this feature, users can extend the time in which the RADIUS client (the router) sends accounting requests to the RADIUS server in the event that the RADIUS server or the connection to the server is down and there is no accounting response confirmation. This functionality enables accounting records to remain on the router for up to 24 hours.

# <span id="page-783-0"></span>**How to Configure RADIUS Separate Retransmit Counter for Accounting**

### **Configuring a Retransmit Counter for Accounting Globally or per RADIUS Host**

To configure exponential backoffs of RADIUS retransmits over an extended period of time on a global basis and per RADIUS host, perform the following steps:

#### **SUMMARY STEPS**

- **1. enable**
- **2. configure terminal**
- **3.** Router(config)# **radius-server backoff exponential** [**max-delay** *minutes*] [**backoff-retry** *retransmits*
- **4.** Router(config)# **radius-server host** {*hostname* | *ip-address*} [**test username** *user-name*] [**auth-port** *port-number*] [**ignore-auth-port**] [**acct-port** *port-number*] [**ignore-acct-port**] [**timeout** *seconds*] [**retransmit***retries*] [**key** *string*] [**alias** {*hostname* |*ip-address*}] [**idle-time** *seconds*] [**backoff exponential** {**backoff-retry** *number-of-retransmits* | **key** *encryption-key* | **max-delay** *minutes*}]

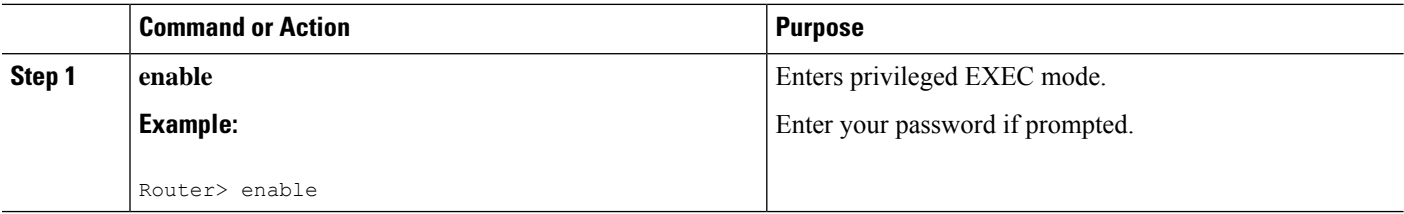

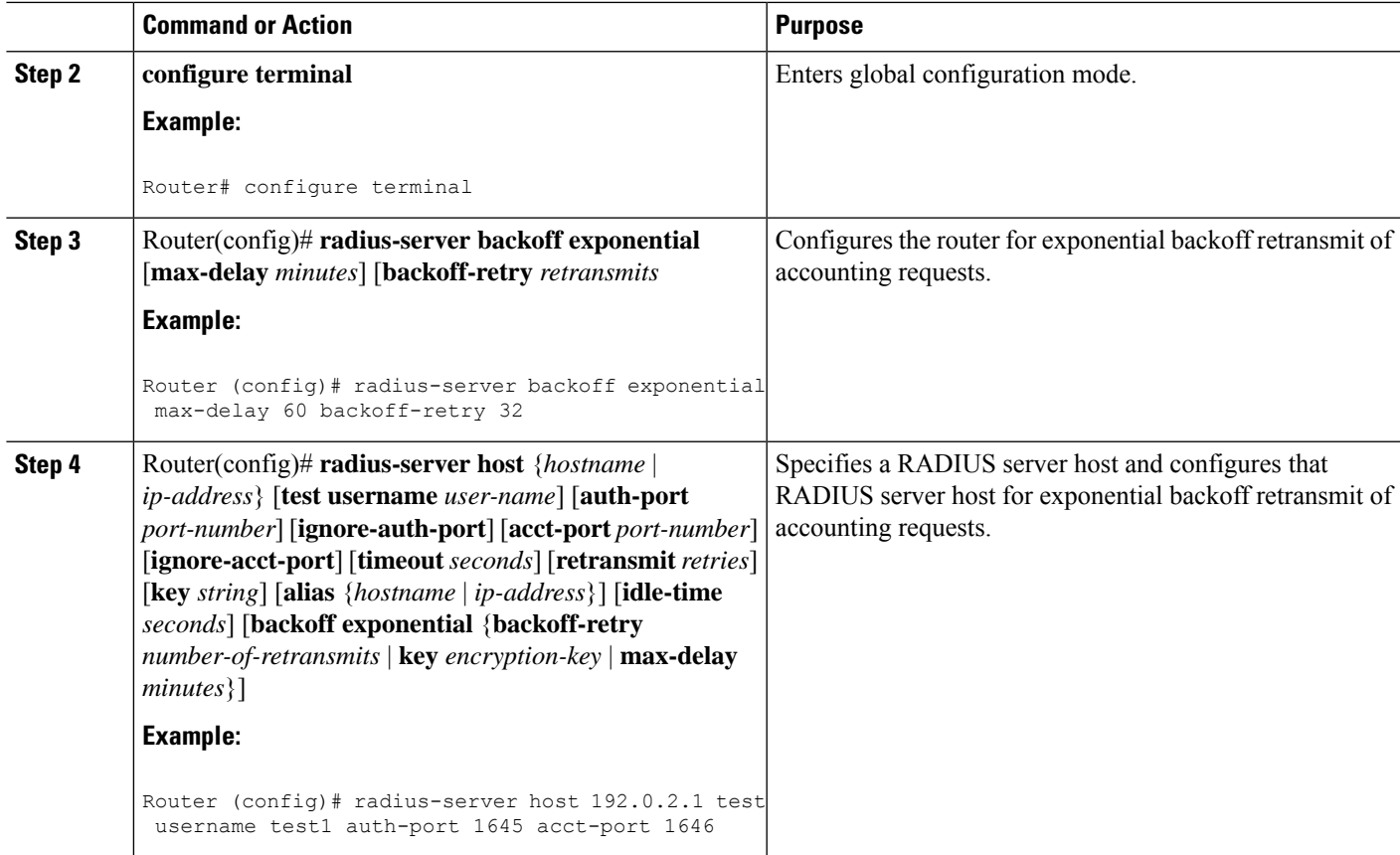

## **Configuring a Retransmit Counter for Accounting per RADIUS Server Group**

To configure exponential backoffs of RADIUS retransmits over an extended period of time per RADIUS server group, perform the following steps:

### **SUMMARY STEPS**

- **1. enable**
- **2. configure terminal**
- **3.** Router(config)# **aaa group server radius** *group-name*
- **4.** Router(config -sg-radius)# **backoff exponential max-delay** *minutes*] [**backoff-retry** *retransmits*

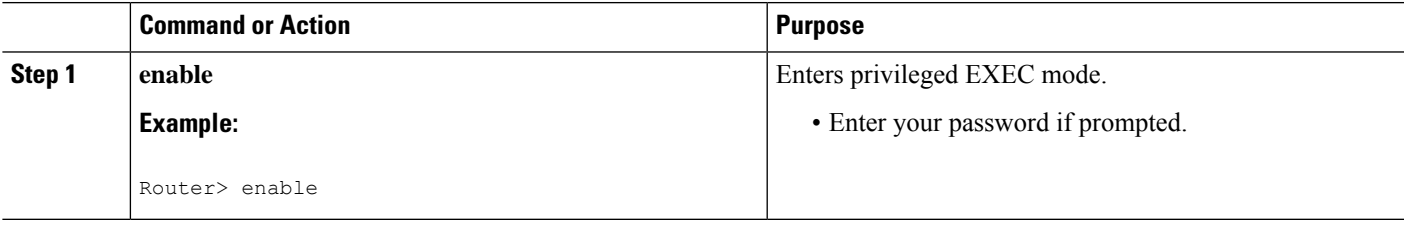

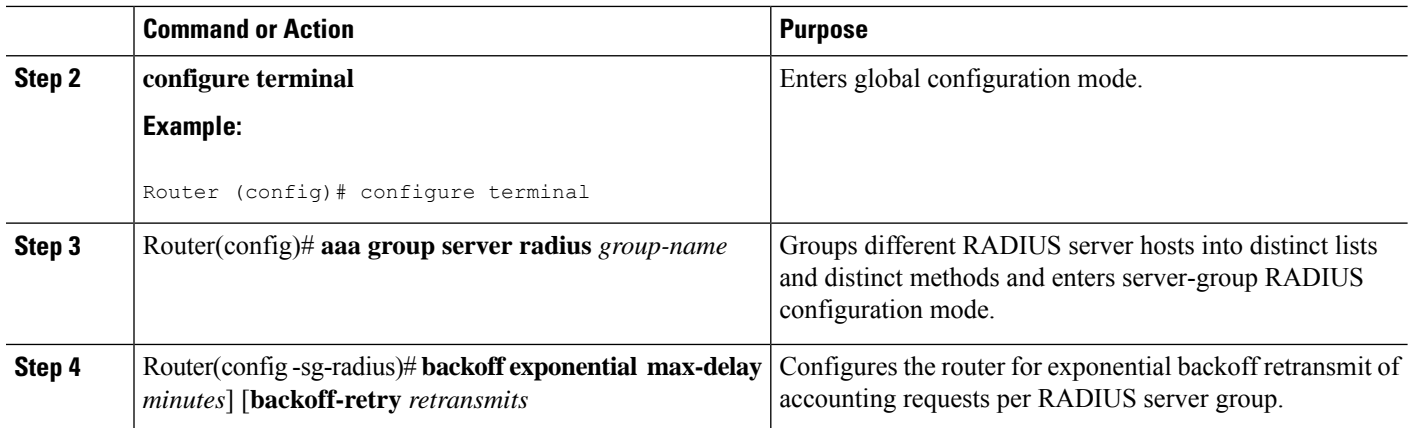

## **Verifying Retransmit Configurations**

To verify feature functionality, use any of the following EXEC commands:

### **SUMMARY STEPS**

- **1. enable**
- **2. debug radius**
- **3. show accounting**
- **4. show radius statistics**

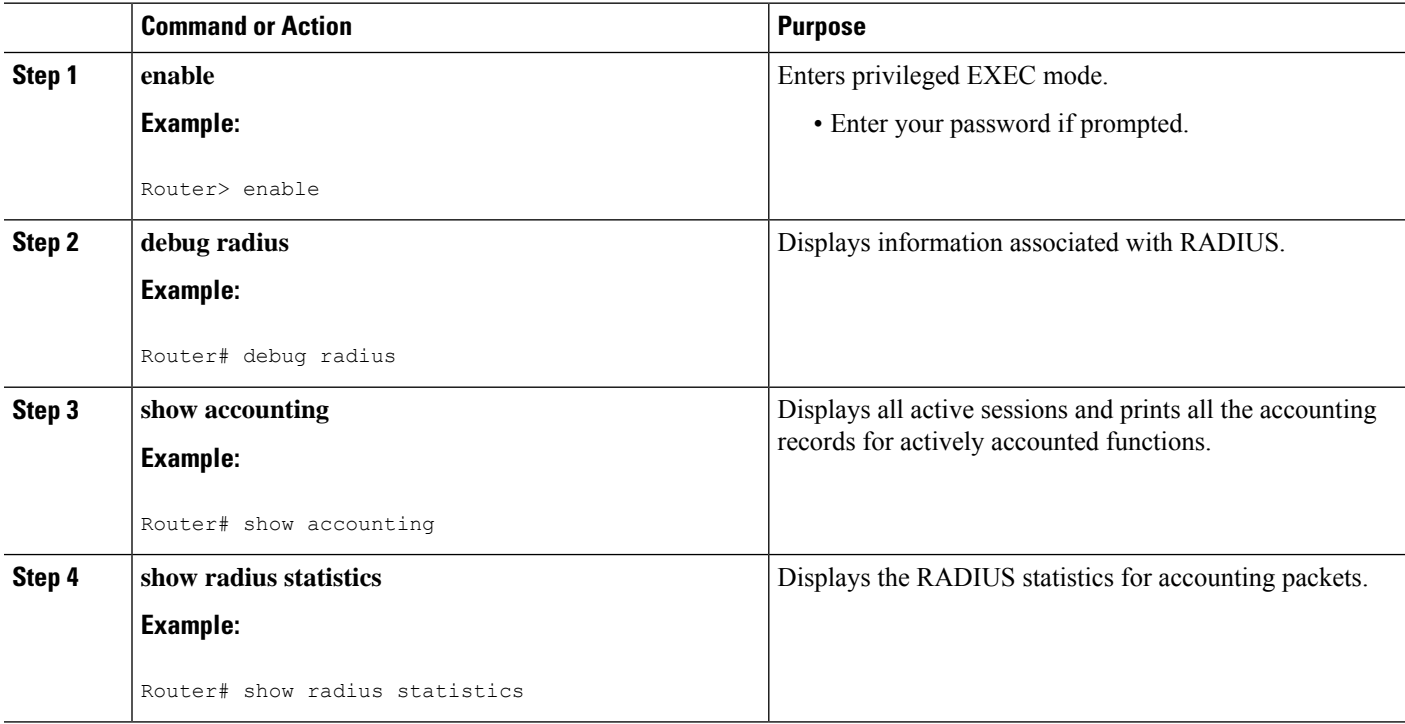

Ш

# <span id="page-786-0"></span>**Configuration Examples for RADIUS Separate Retransmit Counter for Accounting**

### **Retransmit Counter for Accounting Comprehensive Configuration Example**

The following example shows how to configure your router for exponential backoff retransmit of accounting requests. In this example, an exponential backoff is configured globally (through the **radius-server backoff exponential** command) and for the RADIUS server host "172.107.164.206" (through the **radius-server host** command).

```
aaa new-model
aaa authentication login default group radius
aaa authentication ppp default group radius
aaa authorization exec default group radius
aaa authorization network default group radius
aaa accounting send stop-record authentication failure
aaa accounting update periodic 1
aaa accounting network default start-stop group radius
!
interface BRI1/0
ip address 10.0.0.2 255.0.0.0
 encapsulation ppp
no ip mroute-cache
dialer idle-timeout 0
dialer-group 1
isdn switch-type basic-5ess
!
radius-server host 172.107.164.206 auth-port 1645 acct-port 1646 backoff exponential max-delay
 60 backoff-retry 32
radius-server backoff exponential max-delay 60 backoff-retry 32
radius-server retransmit 3
radius-server key rad123
end
```
### **Per-Server Configuration Example**

The following example shows how to enable exponential backoff retransmits on a per-server basis. In this example, assume that the retransmit is configured for 3 retries and the timeout is configured for 5 seconds; that is, the RADIUS request is transmitted 3 times with a delay of 5 seconds. Thereafter, the router continues to retransmit RADIUS requests with a delayed interval that doubles each time until 32 retries have been achieved. The router stops doubling the retransmit intervals after the interval surpasses the configured 60 minutes; it transmits every 60 minutes.

radius-server host foo.xyz.com backoff exponential max-delay 60 backoff-retry 32

After enabling this command, the retransmits are sent as follows ("t" equals seconds):

```
t = 0 req sent
t = 5 retrans 1
t = 10 retrans 2
t = 15 retrans 3
t = 25 retrans 4
```
 $t = 45$  retrans 5  $t = 85$  retrans 6  $t = 165$  retrans 7  $t = 325$  retrans 8  $t = 645$  retrans 9 t = 1285 retrans 10 t= 2565 retrans 11  $t = 5125$  retrans 12 t = 8725 retrans 13 (The interval has stabilized to 60 minutes here). t = 12325 retrans 14 till retransmit 35

After all the retransmits are sent, the RADIUS request follows the same path that it would when all the normal retransmits are done.

## <span id="page-787-0"></span>**Additional References**

The following sections provide references related to the RADIUS: Separate Retransmit Counter for Accounting.

#### **Related Documents**

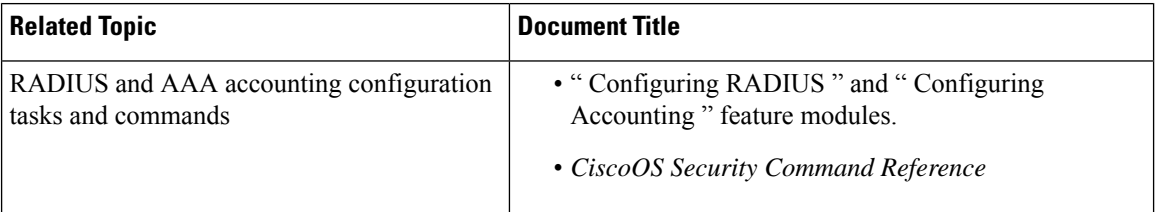

#### **Standards**

**Standard Title**  $None$  --

### **MIBs**

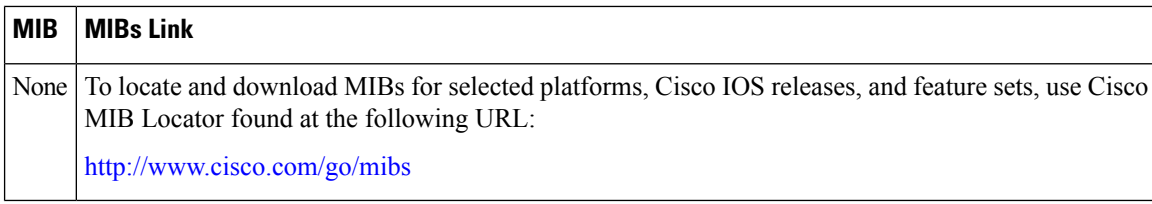

#### **RFCs**

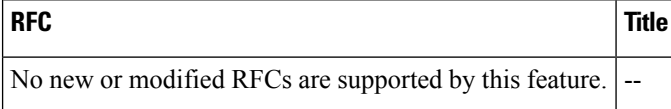

Ш

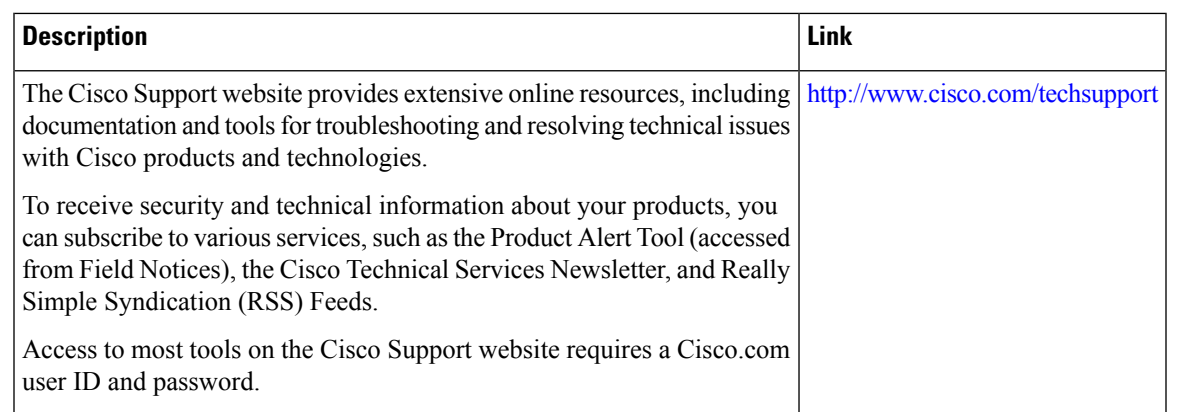

#### **Technical Assistance**

# <span id="page-788-0"></span>**Feature Information for RADIUS Separate Retransmit Counter for Accounting**

The following table provides release information about the feature or features described in this module. This table lists only the software release that introduced support for a given feature in a given software release train. Unless noted otherwise, subsequent releases of that software release train also support that feature.

Use Cisco Feature Navigator to find information about platform support and Cisco software image support. To access Cisco Feature Navigator, go to [www.cisco.com/go/cfn.](http://www.cisco.com/go/cfn) An account on Cisco.com is not required.

| <b>Feature Name</b>                                      | <b>Releases</b>             | <b>Feature Information</b>                                                                                                    |
|----------------------------------------------------------|-----------------------------|----------------------------------------------------------------------------------------------------|
| RADIUS: Separate<br>Retransmit Counter<br>for Accounting | 12.2(15)B<br>$12.2(33)$ SRC | The RADIUS: Separate Retransmit Counter for Accounting feature<br>allows users to configure an exponential backoff retransmit. That<br>is, after the normally configured retransmission retries have been<br>used, the router continues trying with an interval that doubles on<br>each retransmission failure until a configured maximum interval is<br>reached. This functionality allows users to retransmit accounting<br>requests for many hours without overloading the RADIUS server<br>when it does come back up. |
|                                                          |                             | The following commands were introduced or modified: <b>backoff</b><br>exponential, radius-server host, radius-server backoff<br>exponential.                                                                                                    |

**Table 85: Feature Information for RADIUS: Separate Retransmit Counter for Accounting**

L

ı

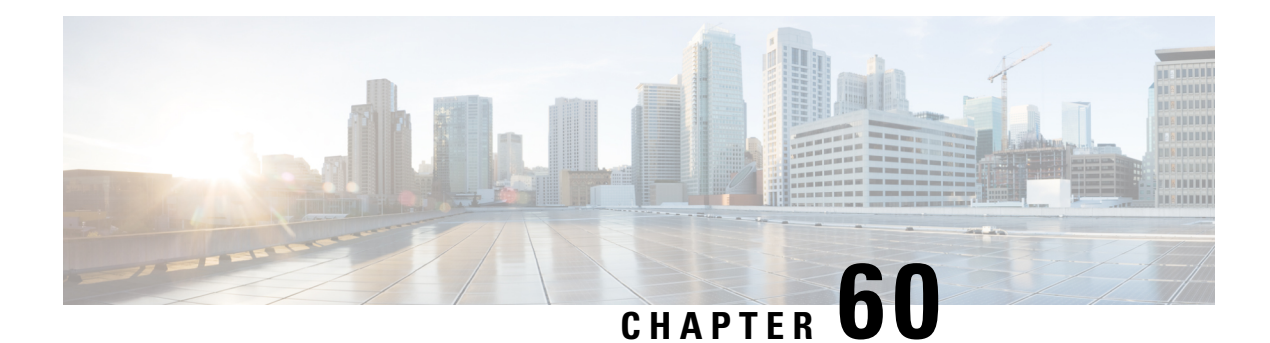

# **RADIUS VC Logging**

RADIUS Virtual Circuit (VC) Logging allows the Cisco IOS XE to accurately record the virtual path interface (VPI) and virtual circuit interface (VCI) of an incoming subscriber session.

With RADIUS VC Logging enabled, the RADIUS network access server (NAS)-port field is extended and modified to carry VPI/VCI information. This information is logged in the RADIUS accounting record that was created at session startup.

- How to [Configure](#page-790-0) RADIUS VC logging, on page 647
- [Configuration](#page-794-0) Examples for RADIUS VC Logging, on page 651
- Additional [References,](#page-794-1) on page 651
- Feature [Information](#page-795-0) for RADIUS VC Logging, on page 652

# <span id="page-790-0"></span>**How to Configure RADIUS VC logging**

### **Configuring the NME Interface IP Address on the NSP**

The NAS-IP-Address field in the RADIUS accounting packet contains the IP address of the Network Management Ethernet (NME) port on the Network Service provider (NSP), even if the NME is shut down. If your Network Route Processor (NRP) does not use a DHCP server to obtain an IP address, you must configure a static IP address. Perform the following steps to configure a static combined NME IP address.

#### **SUMMARY STEPS**

- **1. enable**
- **2. configure terminal**
- **3. interface BVI** *bridge-group*
- **4. ip address** *address subnet*
- **5. exit**

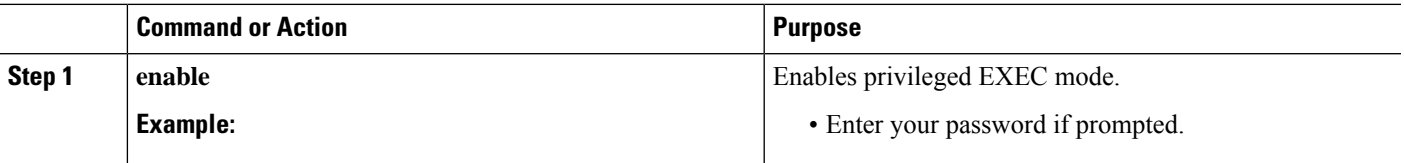

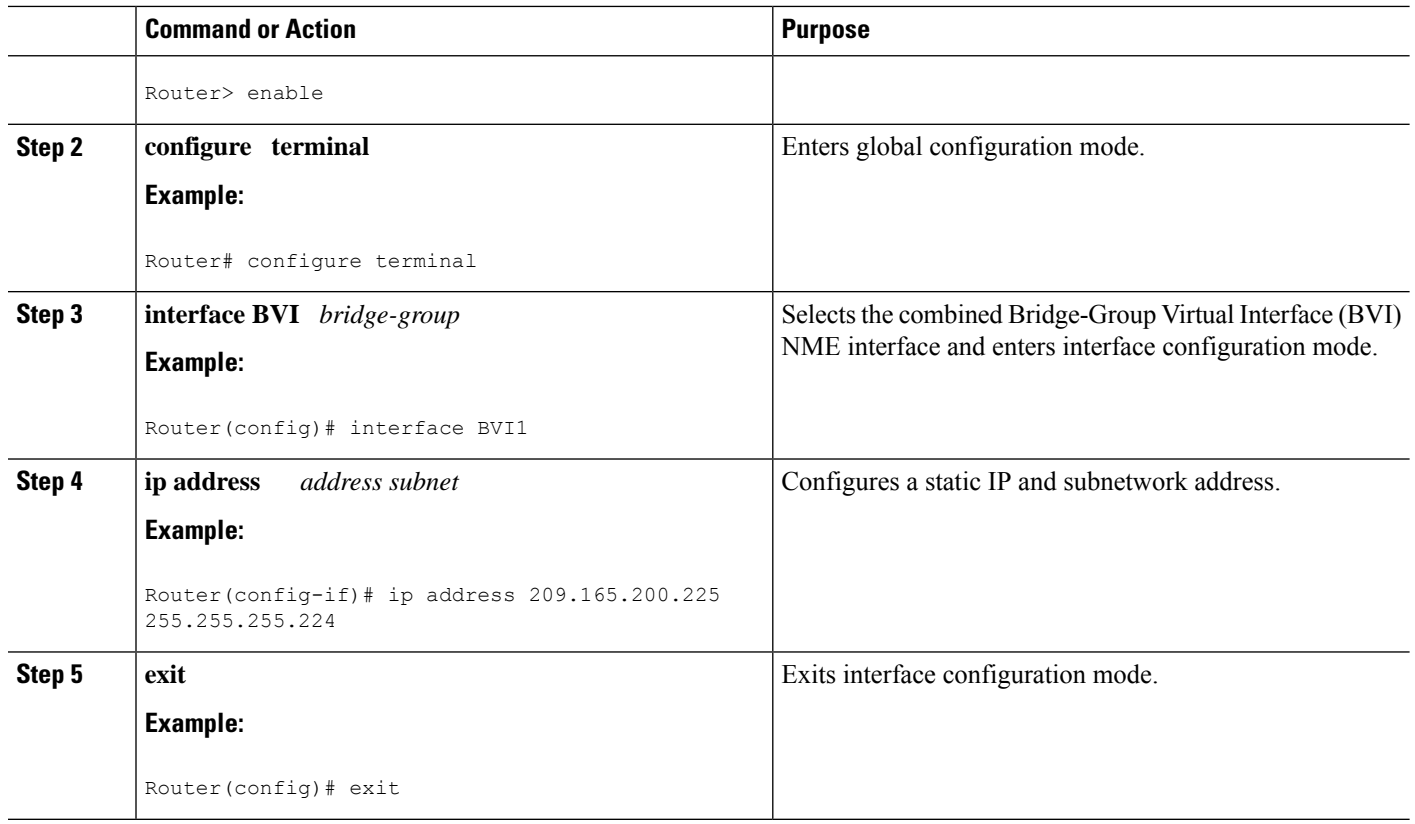

## **Configuring the NME IP address**

You can use the Gigabit Ethernet port as a separate NME interface instead of the combined NME interface. Perform the following steps to configure the NME IP address.

### **SUMMARY STEPS**

- **1. enable**
- **2. configure terminal**
- **3. interface GigabitEthernet** *number*
- **4. ip address** *address mask*
- **5. exit**

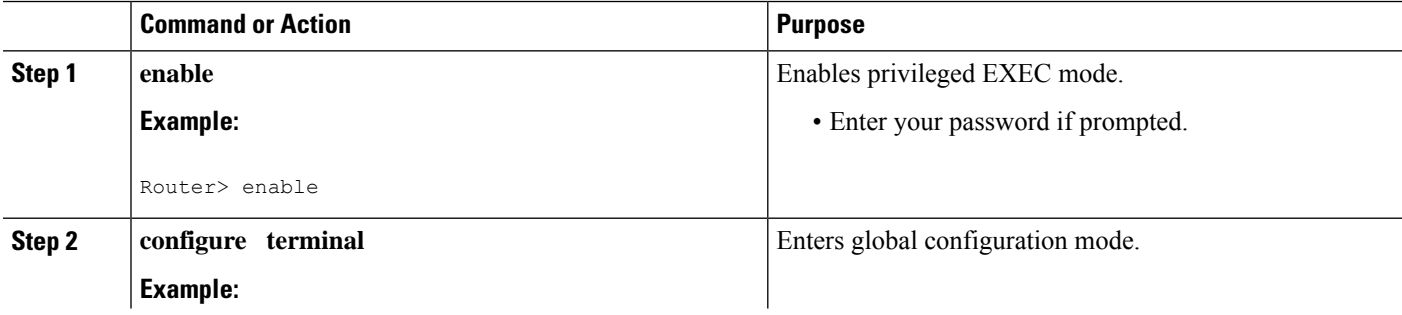
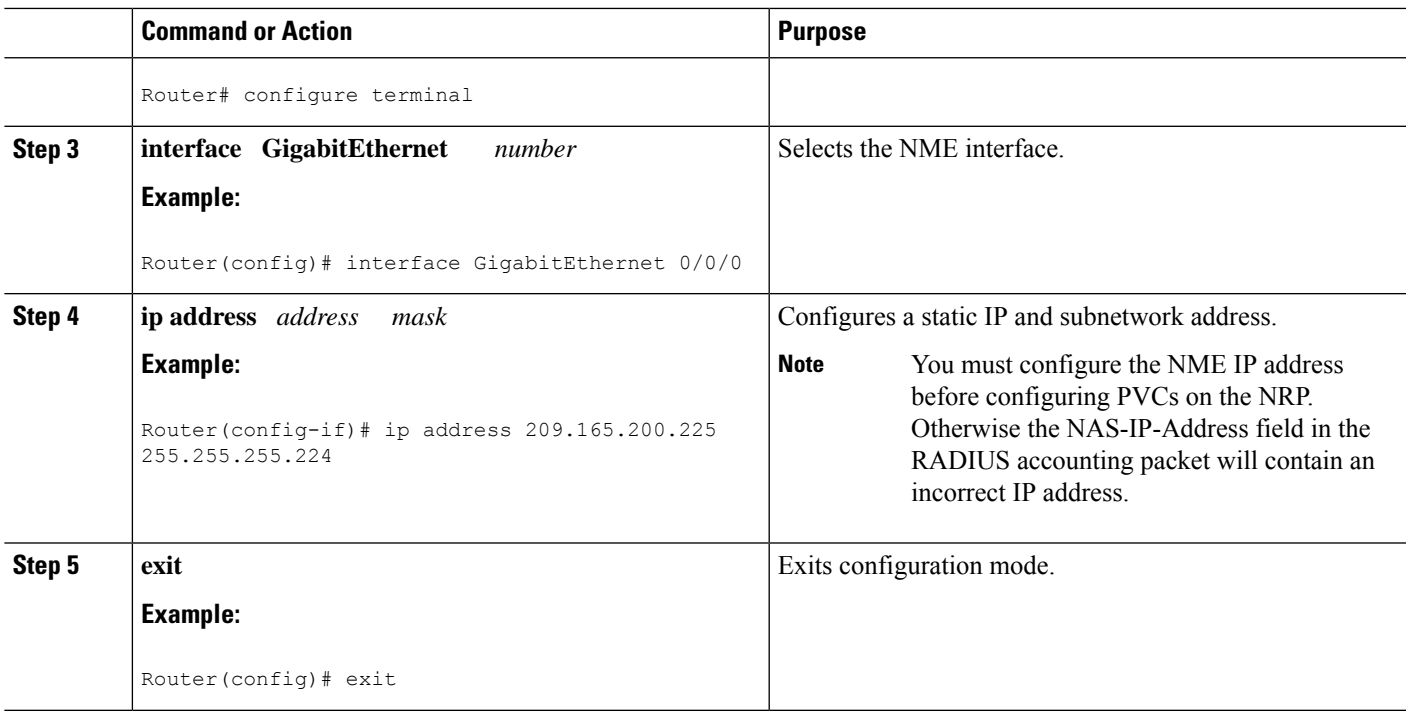

### **Configuring RADIUS VC Logging on the NRP**

Perform the following steps to configure RADIUS VC logging.

#### **SUMMARY STEPS**

- **1. enable**
- **2. configure terminal**
- **3. radius-server attribute nas-port format d**
- **4. exit**

#### **DETAILED STEPS**

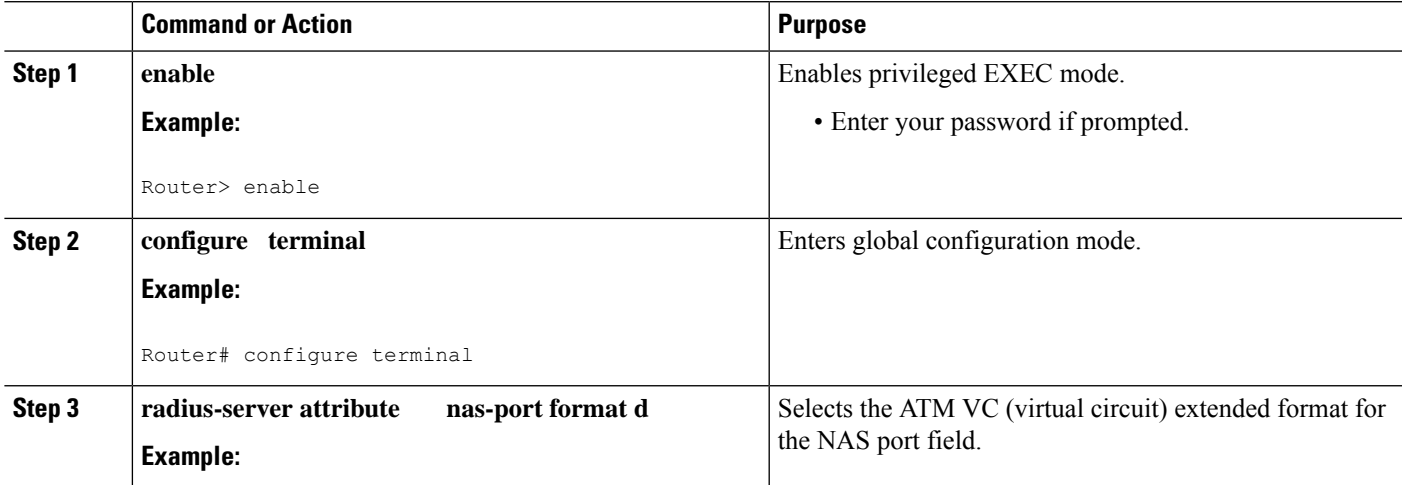

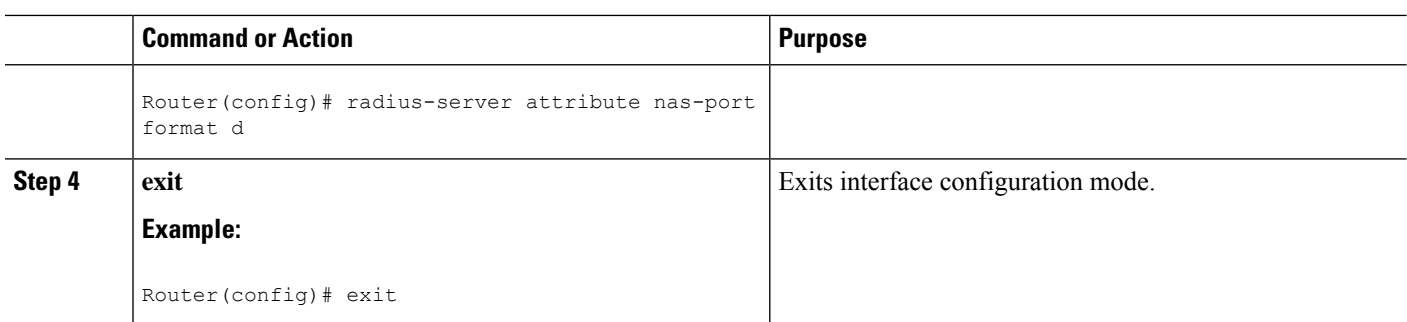

### **Verifying the NME Interface IP Address**

To verify the NME IP address, enter the **show interface bvi1** or **show interface e0/0/0**EXEC command on the NSP. Check the Internet address statement (indicated with an arrow).

```
Router# show interface bvi1BVI1 is up, line protocol is up
  Hardware is BVI, address is 0010.7ba9.c783 (bia 0000.0000.0000)
   MTU 1500 bytes, BW 10000 Kbit, DLY 5000 usec,
    reliability 255/255, txload 1/255, rxload 1/255
  Encapsulation ARPA, loopback not set
  ARP type:ARPA, ARP Timeout 04:00:00
  Last input never, output never, output hang never
  Last clearing of "show interface" counters never
  Queueing strategy:fifo
  Output queue 0/0, 0 drops; input queue 0/75, 0 drops
  5 minute input rate 0 bits/sec, 0 packets/sec
  5 minute output rate 0 bits/sec, 0 packets/sec
     1540 packets input, 302775 bytes, 0 no buffer
     Received 0 broadcasts, 0 runts, 0 giants, 0 throttles
     0 input errors, 0 CRC, 0 frame, 0 overrun, 0 ignored, 0 abort
     545 packets output, 35694 bytes, 0 underruns
     0 output errors, 0 collisions, 0 interface resets
     0 output buffer failures, 0 output buffers swapped out
```
### **Verifying RADIUS VC Logging on the NRP**

To verify RADIUS VC logging on the RADIUS server, examine a RADIUS accounting packet. If RADIUS VC logging is enabled on the Cisco IOS XE software, the RADIUS accounting packet will appear similar to the following example:

```
Wed Jun 16 13:57:31 1999
NAS-IP-Address = 192.168.100.192
NAS-Port = 268566560
NAS-Port-Type = Virtual
User-Name = "cisco"
Acct-Status-Type = Start
Service-Type = Framed
Acct-Session-Id = "1/0/0/2.32_00000009"
Framed-Protocol = PPP
Framed-IP-Address = 172.16.7.254
Acct-Delay-Time = 0
```
The NAS-Port field shows that RADIUS VC logging is enabled. If this line does not appear in the display, then RADIUS VC logging is not enabled on the Cisco IOS XE software.

The Acct-Session-Id field should also identify the incoming NSP interface and VPI/VCI information, in this format:

```
Acct-Session-Id = "slot/subslot/port/VPI.VCI_acct-session-id"
```
# **Configuration Examples for RADIUS VC Logging**

### **Example Configuring the NME Interface IP Address on the NSP**

The following example shows how to configure a static IP and subnetwork address for the Bridge-Group Virtual Interface:

```
Router> enable
Router# configure terminal
Router(config)# interface BVI1
ip address 209.165.200.225 255.255.255.224
Router(config)# exit
```
### **Example Configuring the NME IP address**

The following example shows how to configure the GigabitEthernet interface:

```
Router> enable
Router# configure terminal
Router(config)# interface GigabitEthernet 0/0/0
Router(config-if)# ip address 209.165.200.225 255.255.255.224
Router(config)# exit
```
### **Example Configuring RADIUS VC Logging on the NRP**

The following example shows how to configure the RADIUS VC logging on the NRP:

```
Router> enable
Router# configure terminal
Router(config)# radius-server attribute nas-port format d
Router(config)# exit
```
### **Additional References**

#### **Related Documents**

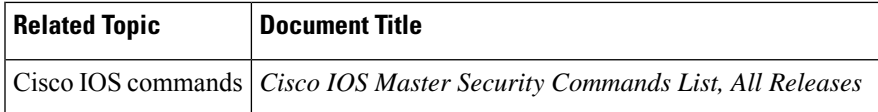

#### **MIBs**

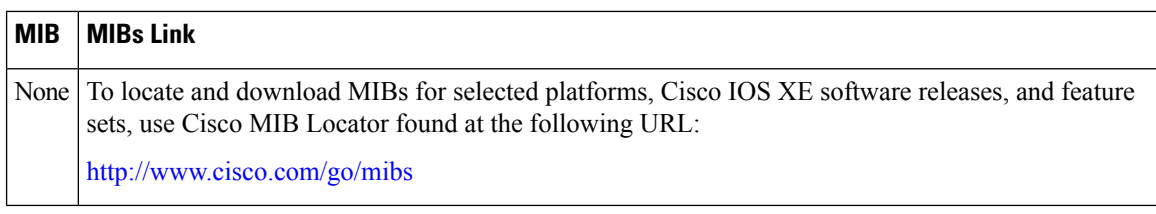

#### **RFCs**

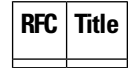

#### **Technical Assistance**

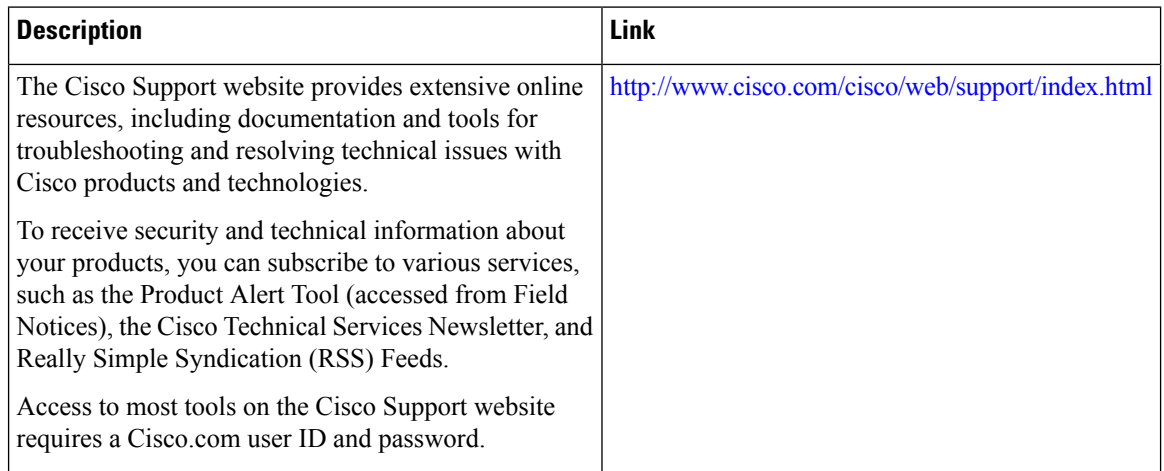

# **Feature Information for RADIUS VC Logging**

The following table provides release information about the feature or features described in this module. This table lists only the software release that introduced support for a given feature in a given software release train. Unless noted otherwise, subsequent releases of that software release train also support that feature.

Use Cisco Feature Navigator to find information about platform support and Cisco software image support. To access Cisco Feature Navigator, go to [www.cisco.com/go/cfn.](http://www.cisco.com/go/cfn) An account on Cisco.com is not required.

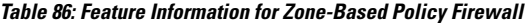

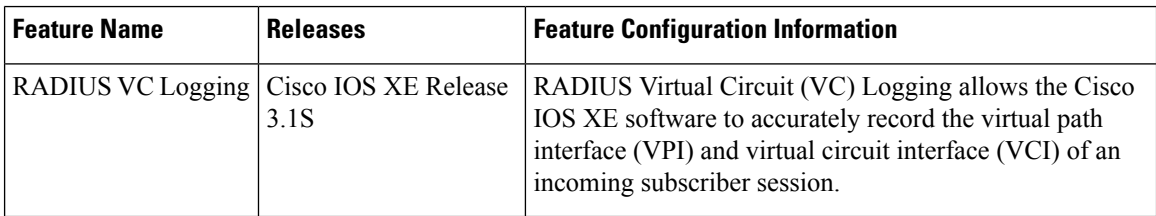

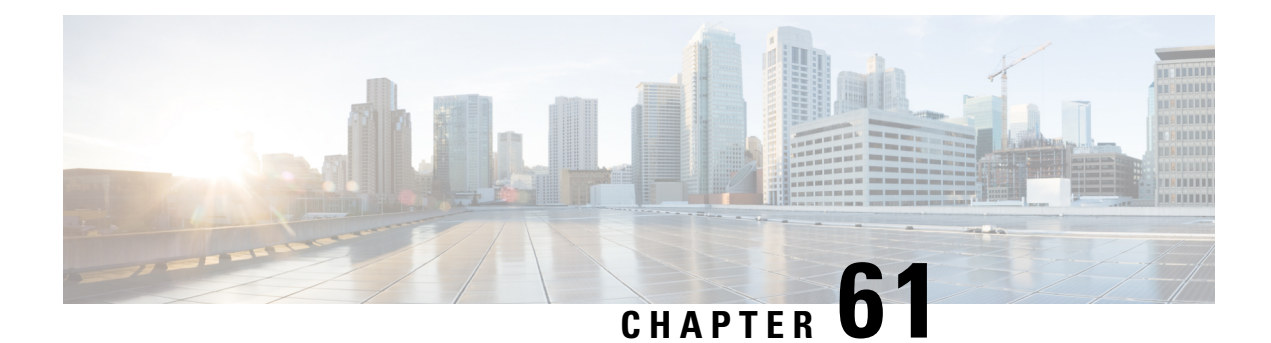

# **RADIUS Centralized Filter Management**

The RADIUS Centralized Filter Management feature introduces a filter-server to simplify ACL configuration and management. This filter-server serves as a centralized RADIUS repository and administration point, which users can centrally manage and configure access control list (ACL) filters.

- Prerequisites for RADIUS Centralized Filter [Management,](#page-796-0) on page 653
- Restrictions for RADIUS Centralized Filter [Management,](#page-796-1) on page 653
- Information About RADIUS Centralized Filter [Management,](#page-796-2) on page 653
- How to Configure Centralized Filter [Management](#page-798-0) for RADIUS, on page 655
- [Configuration](#page-800-0) Examples for RADIUS Centralized Filter Management, on page 657
- Additional [References,](#page-802-0) on page 659
- Feature Information for RADIUS Centralized Filter [Management,](#page-803-0) on page 660

# <span id="page-796-0"></span>**Prerequisites for RADIUS Centralized Filter Management**

• You may need to add a dictionary file to your server if it does not support the new RADIUS VSAs. For a sample dictionary and vendors file, see the section "RADIUS Dictionary and Vendors File Example" later in this document.

If you need to add a dictionary file, ensure that your RADIUS server is nonstandard and that it can send the newly introduced VSAs.

• You want to set up RADIUS network authentication so a remote user can dial in and get IP connectivity.

# <span id="page-796-2"></span><span id="page-796-1"></span>**Restrictions for RADIUS Centralized Filter Management**

Multiple method lists are not supported in this feature; only a single global filter method list can be configured.

# **Information About RADIUS Centralized Filter Management**

Before the RADIUS Centralized Filter Management feature, wholesale providers (who provide premium charges for customer services such as access control lists [ACLs]) were unable to prevent customers from applying exhaustive ACLs, which could impact router performance and other customers. Thisfeature introduces a centralized administration point--a filter server--for ACL management. The filter server acts as a centralized RADIUS repository for ACL configuration.

Whether or not the RADIUS server that is used as the filter server is the same server that is used for access authentication, the network access server (NAS) will initiate a second access request to the filter server. If configured, the NAS will use the filter-ID name as the authentication username and the filter server password for the second access request. The RADIUS server will attempt to authenticate the filter-ID name, returning any required filtering configuration in the access-accept response.

Because downloading ACLs is time consuming, a local cache is maintained on the NAS. If an ACL name exists on the local cache, that configuration will be used without consulting the filter server.

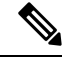

**Note**

An appropriately configured cache should minimize delays; however, the first dialin user to require a filter will always experience a longer delay because the ACL configuration is retrieved for the first time.

### **Cache Management**

A global filter cache is maintained on the NAS of recently downloaded ACLs; thus, users no longer have to repeatedly request the same ACL configuration information from a potentially overloaded RADIUS server. Users are required to flush the cache when the following criteria have been met:

- After an entry becomes associated with a newly active call, the idle timer that is associated with that entry will be reset, if configured to do so.
- After the idle-time stamp of an entry expires, the entry will be removed.
- After the global cache of entries reaches a specified maximum number, the entry whose idle-timer is closest to the idle time limit will be removed.

A single timer is responsible for managing all cache entries. The timer is started after the first cache entry is created, and it runs periodically until reboot. The period of the timer will correspond to the minimum granularity offered when configuring cache idle timers, which is one expiration per minute. A single timer prevents users from having to manage individual timers per cache entry.

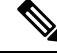

The single timer introduces a lack of precision in timer expiration. There is an average error of approximately 50 percent of the timer granularity. Although decreasing the timer granularity will decrease the average error, the decreased timer granularity will negatively impact performance. Because precise timing is not required for cache management, the error delay should be acceptable. **Note**

### **New Vendor-Specific Attribute Support**

This feature introduces support for three new vendor-specific attributes (VSAs), which can be divided into the following two categories:

- User profile extensions
	- Filter-Required (50)--Specifies whether the call should be permitted if the specified filter is not found. If present, this attribute will be applied after any authentication, authorization, and accounting (AAA) filter method-list.
- Pseudo-user profile extensions
	- Cache-Refresh (56)--Specifies whether cache entries should be refreshed each time an entry is referenced by a new session. This attribute corresponds to the **cache refresh** command.
	- Cache-Time (57)--Specifies the idle time out, in minutes, for cache entries. This attribute corresponds to the **cache clear age** command.

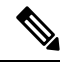

**Note** All RADIUS attributes will override any command-line interface (CLI) configurations.

# <span id="page-798-0"></span>**How to Configure Centralized Filter Management for RADIUS**

### **Configuring the RADIUS ACL Filter Server**

To enable the RADIUS ACL filter server, use the following command in global configuration mode:

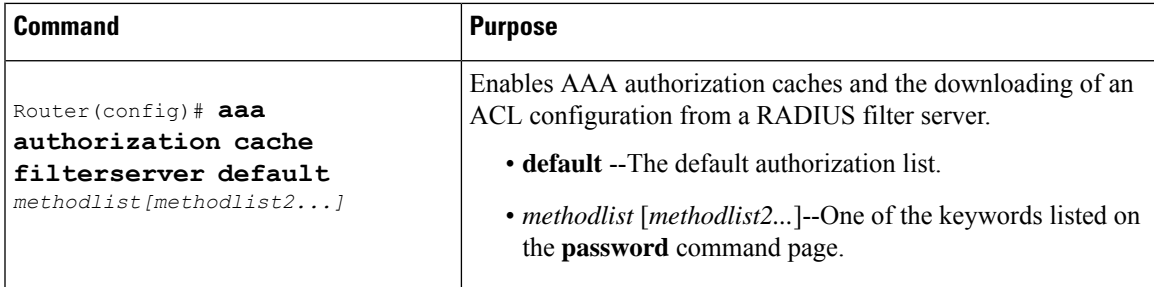

### **Configuring the Filter Cache**

Follow the steps in this section to configure the AAA filter cache.

#### **SUMMARY STEPS**

- **1. enable**
- **2. configure terminal**
- **3.** Router(config)# **aaa cache filter**
- **4.** Router(config-aaa-filter)# **password 0 7**} *password*
- **5.** Router(config-aaa-filter)# **cache disable**
- **6.** Router(config-aaa-filter)# **cache clear age** *minutes*
- **7.** Router(config-aaa-filter)# **cache refresh**
- **8.** Router(config-aaa-filter)# **cache max** *number*

#### **DETAILED STEPS**

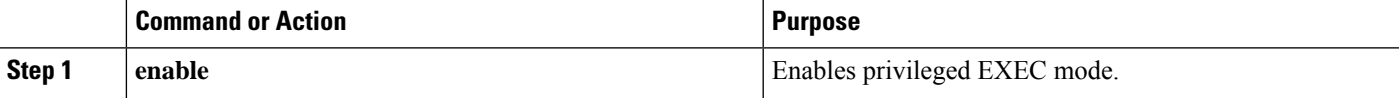

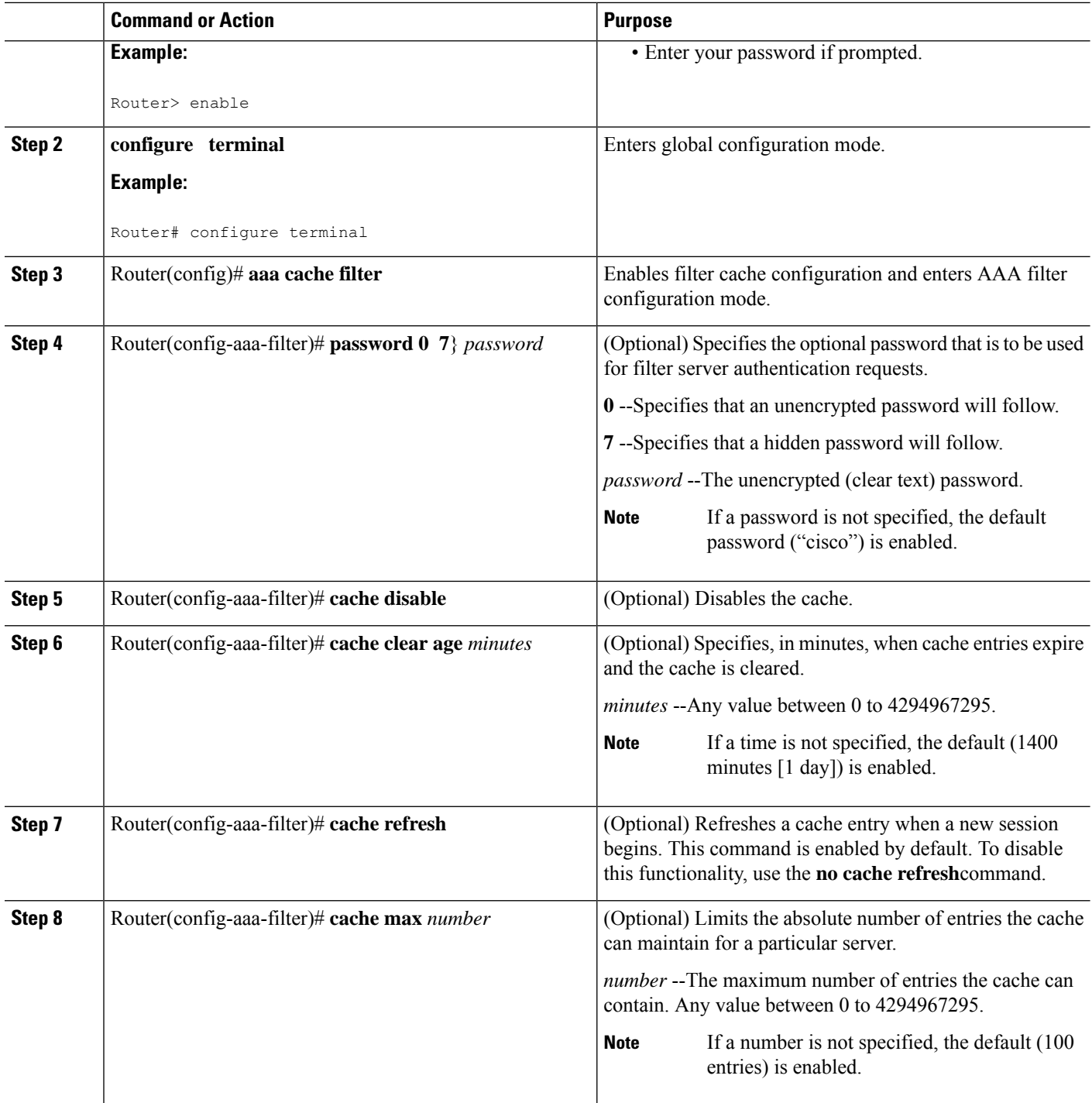

### **Verifying the Filter Cache**

To display the cache status, use the **show aaa cache filterserver** EXEC command. The following is sample output for the **show aaa cache filterserver** command:

Ш

| Filter | Router# show aaa cache filterserver<br>Server |          |       | Age Expires Refresh Access-Control-Lists |
|--------|-----------------------------------------------|----------|-------|------------------------------------------|
| aol    | 10.2.3.4                                      | $\Omega$ | 1440  | 100 ip in icmp drop<br>ip out icmp drop  |
|        |                                               |          |       | ip out forward tcp dstip $1.2.3$         |
| msn    | 10.3.3.4                                      | N/A      | Never | 2 ip in tcp drop                         |
| msn2   | 10.4.3.4                                      | N/A      | Never | 2 ip in tcp drop                         |
| vone   | 10.5.3.4                                      | N/A      | Never | 0 ip in tcp drop                         |
|        |                                               |          |       |                                          |
|        |                                               |          |       |                                          |

**Note**

The **show aaa cache filterserver** command shows how many times a particular filter has been referenced or refreshed. This function may be used in administration to determine which filters are actually being used.

### **Troubleshooting Tips**

To help troubleshoot your filter cache configurations, use the privileged EXEC **debug aaa cache filterserver** command. To view sample output for the**debug aaa cache filterserver** command, refer to the section "Debug Output Example" later in this document.

### **Monitoring and Maintaining the Filter Cache**

To monitor and maintain filter caches, use at least one of the following EXEC commands:

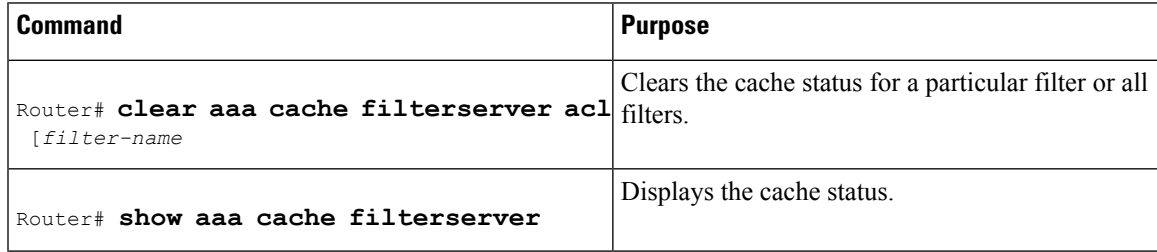

# <span id="page-800-0"></span>**Configuration Examples for RADIUS Centralized Filter Management**

### **NAS Configuration Example**

The following example shows how to configure the NAS for cache filtering. In this example, the server group "mygroup" in contacted first. If there is no response, the default RADIUS server will then be contacted. If there still is no response, the local filters care contacted. Finally, the call is accepted if the filter cannot be resolved.

```
aaa authorization cache filterserver group mygroup group radius local none
!
aaa group server radius mygroup
server 10.2.3.4
```

```
server 10.2.3.5
!
radius-server host 10.1.3.4
!
aaa cache filter
password mycisco
no cache refresh
cache max 100
!
```
### **RADIUS Server Configuration Example**

The following example is a sample RADIUS configuration that is for a remote user "user1" dialing into the NAS:

```
myfilter Password = "cisco"
Service-Type = Outbound,
Ascend:Ascend-Call-Filter = "ip in drop srcip 10.0.0.1/32 dstip 10.0.0.10/32 icmp",
Ascend:Ascend-Call-Filter = "ip in drop srcip 10.0.0.1/32 dstip 10.0.0.10/32 tcp dstport =
telnet",
Ascend:Ascend-Cache-Refresh = Refresh-No,
Ascend:Ascend-Cache-Time = 15
user1 Password = "cisco"
Service-Type = Framed,
Filter-Id = "myfilter",
Ascend:Ascend-Filter-Required = Filter-Required-Yes,
```
### **RADIUS Dictionary and Vendors File Example**

The following example is a sample RADIUS dictionary file for the new VSAs. In this example, the dictionary file is for a Merit server.

```
dictionary file:
Ascend.attr Ascend-Filter-Required 50 integer (*, 0, NOENCAPS)
Ascend.attr Ascend-Cache-Refresh 56 integer (*, 0, NOENCAPS)
Ascend.attr Ascend-Cache-Time 57 integer (*, 0, NOENCAPS)
Ascend.value Ascend-Cache-Refresh Refresh-No
Ascend.value Ascend-Cache-Refresh Refresh-Yes 1
Ascend.value Ascend-Filter-Required Filter-Required-No 0
Ascend.value Ascend-Filter-Required Filter-Required-Yes 1
vendors file:
50 50
56 56
57 57
```
### **Debug Output Example**

The following is sample output from the **debug aaa cache filterserver** command:

```
Router# debug aaa cache filterserver
AAA/FLTSV: need "myfilter" (fetch), call 0x612DAC64
AAA/FLTSV: send req, call 0x612DAC50
AAA/FLTSV: method SERVER_GROUP myradius
AAA/FLTSV: recv reply, call 0x612DAC50 (PASS)
AAA/FLTSV: create cache
AAA/FLTSV: add attr "call-inacl"
```

```
AAA/FLTSV: add attr "call-inacl"
AAA/FLTSV: add attr "call-inacl"
AAA/FLTSV: skip attr "filter-cache-refresh"
AAA/FLTSV: skip attr "filter-cache-time"
AAA/CACHE: set "AAA filtserv cache" entry "myfilter" refresh? no
AAA/CACHE: set "AAA filtserv cache" entry "myfilter" cachetime 15
AAA/FLTSV: add attr to list "call-inacl" call 0x612DAC64
AAA/FLTSV: add attr to list "call-inacl" call 0x612DAC64
AAA/FLTSV: add attr to list "call-inacl" call 0x612DAC64
AAA/FLTSV: PASS call 0x612DAC64
AAA/CACHE: timer "AAA filtserv cache", next in 10 secs (0 entries)
AAA/CACHE: timer "AAA filtserv cache", next in 10 secs (1 entry)
AAA/CACHE: destroy "AAA filtserv cache" entry "myfilter"
AAA/CACHE: timer "AAA filtserv cache", next in 10 secs (0 entries)
```
# <span id="page-802-0"></span>**Additional References**

The following sections provide references related to RADIUS Centralized Filter Management.

#### **Related Documents**

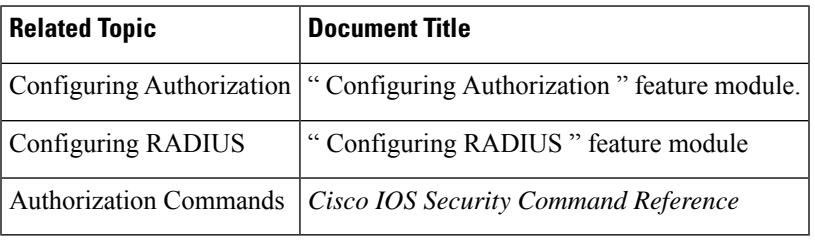

#### **Standards**

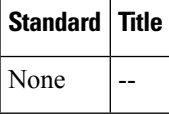

#### **MIBs**

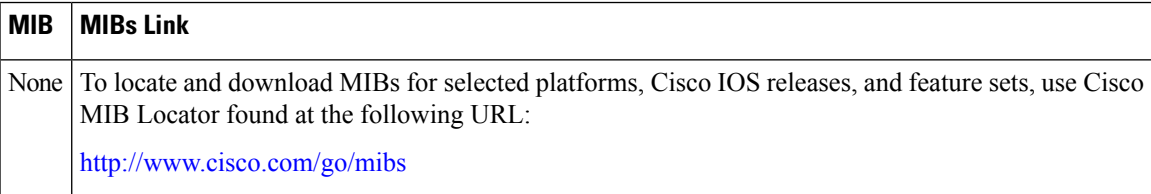

#### **RFCs**

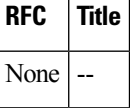

#### **Technical Assistance**

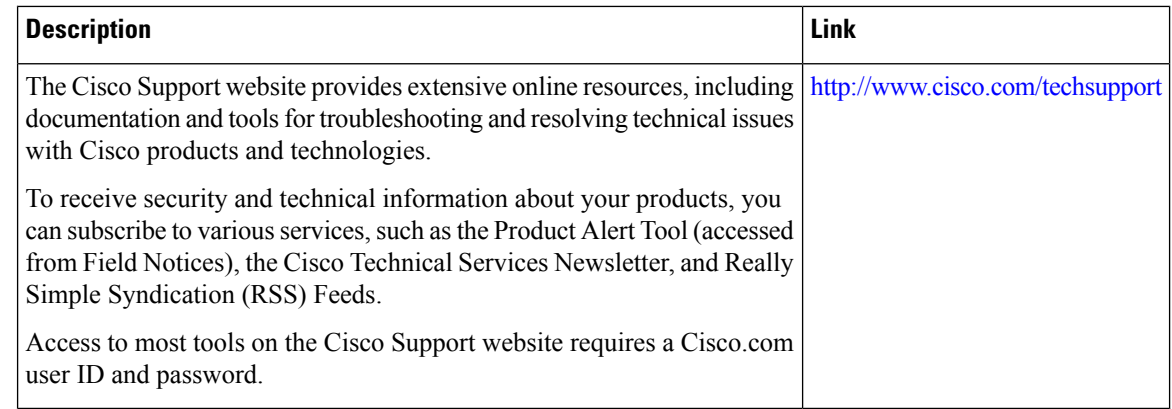

# <span id="page-803-0"></span>**Feature Information for RADIUS Centralized Filter Management**

The following table provides release information about the feature or features described in this module. This table lists only the software release that introduced support for a given feature in a given software release train. Unless noted otherwise, subsequent releases of that software release train also support that feature.

Use Cisco Feature Navigator to find information about platform support and Cisco software image support. To access Cisco Feature Navigator, go to [www.cisco.com/go/cfn.](http://www.cisco.com/go/cfn) An account on Cisco.com is not required.

| <b>Feature Name</b>                               | <b>Releases</b>              | <b>Feature Information</b>                                                                                                    |
|---------------------------------------------------|------------------------------|----------------------------------------------------------------------------------------------------|
| <b>RADIUS</b><br>Centralized Filter<br>Management | Cisco IOS XE<br>Release 3.9S | The RADIUS Centralized Filter Management feature introduces a<br>filter-server to simplify ACL configuration and management. This<br>filter-server serves as a centralized RADIUS repository and<br>administration point, which users can centrally manage and configure<br>access control list (ACL) filters. |
|                                                   |                              | The following commands were introduced or modified by this<br>feature: aaa authorization cache filterserver, aaa cache filter,<br>cache clear age, cache disable, cache refresh, clear aaa cache<br>filterserver acl, debug aaa cache filterserver, password, show<br>aaa cache filterserver.                  |

**Table 87: Feature Information for RADIUS Centralized Filter Management**

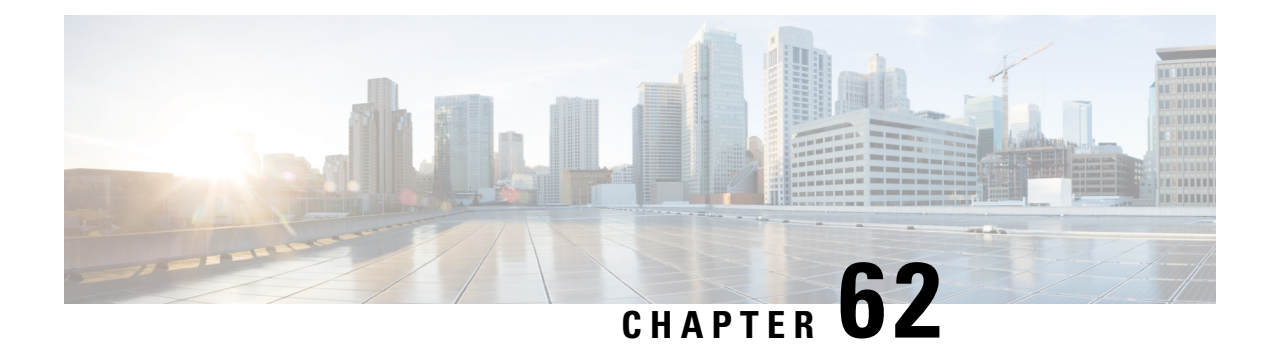

# **RADIUS EAP Support**

The RADIUS EAP Support feature makes it possible for users to apply the client authentication methods within PPP (including proprietary authentication), which may not be supported by the network access server (NAS); to be accomplished through the Extensible Authentication Protocol (EAP). Before this feature was introduced, support for various authentication methods for PPP connections required custom vendor-specific configuration and changes to the client and NAS. RADIUS EAP support allows authentication schemes, such as token cards and public key, to strengthen end-user and device authenticated access to their networks.

- [Prerequisites](#page-804-0) for RADIUS EAP Support, on page 661
- [Restrictions](#page-804-1) for RADIUS EAP Support, on page 661
- [Information](#page-805-0) About RADIUS EAP Support, on page 662
- How to [Configure](#page-805-1) RADIUS EAP Support, on page 662
- [Configuration](#page-807-0) Examples, on page 664
- Additional [References,](#page-809-0) on page 666
- Feature [Information](#page-810-0) for RADIUS EAP Support, on page 667
- [Glossary,](#page-810-1) on page 667

# <span id="page-804-0"></span>**Prerequisites for RADIUS EAP Support**

Before enabling EAP RADIUS on the client, you must perform the following tasks:

- Configure an interface type and enter interface configuration mode by using the **interface** command.
- Configure the interface for PPP encapsulation by using the **encapsulation** command.

For more information on completing these tasks, refer to the " Configuring Asynchronous SLIP and PPP " module.

# <span id="page-804-1"></span>**Restrictions for RADIUS EAP Support**

When EAP is running in proxy mode, there may be a significant increase in the authentication time because every packet from the peer must be sent to the RADIUS server and every EAP packet from the RADIUS server must be sent back to the client. Although this extra processing causes delays, you can increase the default authentication timeout value by using the **ppp timeout authentication** command.

### <span id="page-805-0"></span>**Information About RADIUS EAP Support**

EAP is an authentication protocol for PPP that supports multiple authentication mechanisms that are negotiated during the authentication phase (instead of the link control protocol [LCP] phase). EAP allows a third-party authentication server to interact with a PPP implementation through a generic interface.

### **How EAP Works**

By default, EAP runs in proxy mode. This means that EAP allows the entire authentication process to be negotiated by the NAS to a back-end server that may reside on or be accessed through a RADIUS server. After EAP is negotiated between the client and the NAS during LCP exchange, all further authentication messages are transparently transmitted between the client and the back-end server. The NAS is no longer directly involved in the authentication process; that is, the NAS works as a proxy, sending EAP messages between the remote peers.

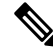

**Note**

EAP can also run in a local mode; the session is authenticated using the Message Digest 5 (MD5) algorithm and obeys the same authentication rules as Challenge Handshake Authentication Protocol (CHAP). To disable proxy mode and authenticate locally, you must use the **ppp eap local** command.

### **Newly Supported Attributes**

The RADIUS EAP Support feature introduces support for the following RADIUS attributes:

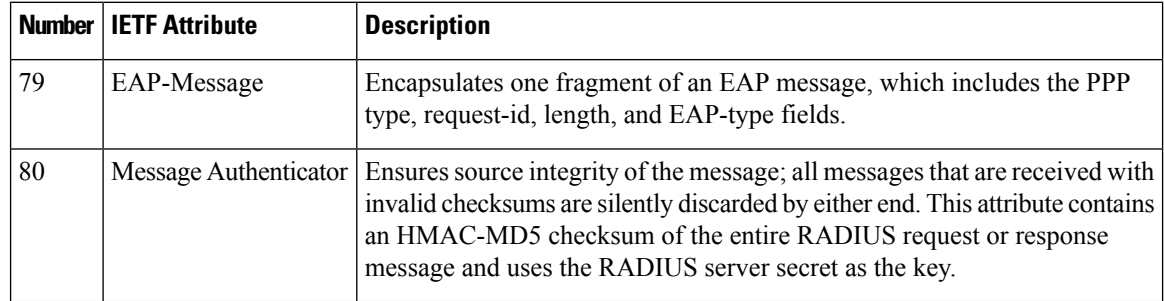

# <span id="page-805-1"></span>**How to Configure RADIUS EAP Support**

### **Configuring EAP**

Perform this task to configure EAP on an interface configured for PPP encapsulation.

#### **SUMMARY STEPS**

- **1. enable**
- **2. configure terminal**
- **3. ppp authentication eap**
- **4. ppp eap identity** *string*
- **5. ppp eap password** [*number*] *string*
- **6. ppp eap local**
- **7. ppp eap wait**
- **8. ppp eap refuse** [**callin**]

#### **DETAILED STEPS**

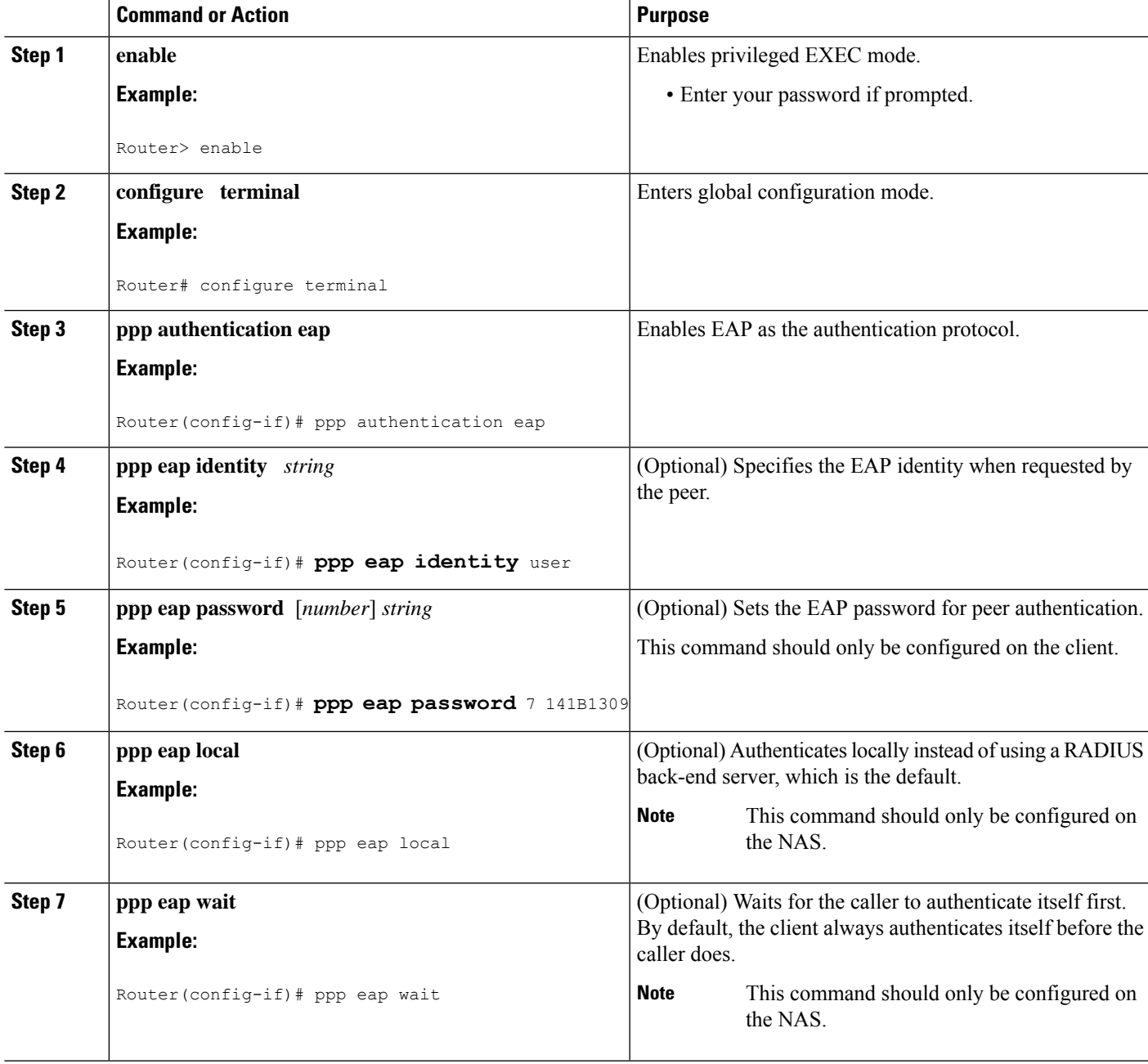

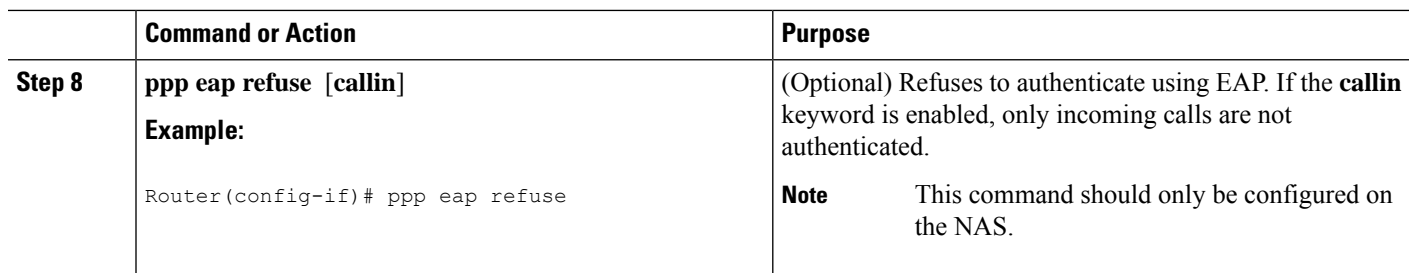

### **Verifying EAP**

To verify EAPconfigurations on your client or NAS, use at least one of the following commands in privileged EXEC configuration mode:

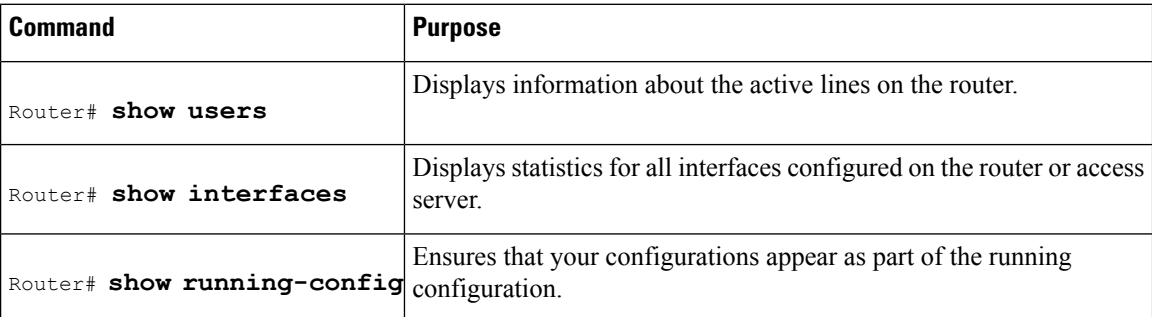

# <span id="page-807-0"></span>**Configuration Examples**

### **EAP Local Configuration on Client Example**

The following example is a sample configuration for a client configured for EAP:

```
interface Ethernet0/0
ip address 10.1.1.202 255.255.255.0
no ip mroute-cache
half-duplex
!
interface BRI0/0
ip address 192.168.101.100 255.255.255.0
encapsulation ppp
no ip mroute-cache
dialer map ip 192.168.101.101 56167
dialer-group 1
isdn switch-type basic-5ess
ppp eap identity user
ppp eap password 7 141B1309
!
!
ip default-gateway 10.1.1.1
ip classless
ip route 192.168.101.101 255.255.255.255 BRI0/0
no ip http server
```

```
!
dialer-list 1 protocol ip permit
```
### **EAP Proxy Configuration for NAS Example**

The following example is a sample configuration for a NAS configured to use EAP proxy:

```
aaa authentication login default group radius
aaa authentication login NOAUTH none
aaa authentication ppp default if-needed group radius
aaa session-id common
enable secret 5 $1$x5D0$cfTL/D8Be.34PgTbdGdgl/
!
username dtw5 password 0 lab
username user password 0 lab
ip subnet-zero
no ip domain-lookup
ip host lab24-boot 172.19.192.254
ip host lb 172.19.192.254
!
isdn switch-type primary-5ess
!
controller T1 3
framing esf
linecode b8zs
pri-group timeslots 1-24
!
interface Ethernet0
ip address 10.1.1.108 255.255.255.0
no ip route-cache
no ip mroute-cache
!
interface Serial3:23
ip address 192.168.101.101 255.255.255.0
encapsulation ppp
dialer map ip 192.168.101.100 60213
dialer-group 1
isdn switch-type primary-5ess
isdn T321 0
ppp authentication eap
ppp eap password 7 011F0706
!
!
ip default-gateway 10.0.190.1
ip classless
ip route 192.168.101.0 255.255.255.0 Serial3:23
no ip http server
!
dialer-list 1 protocol ip permit
!
radius-server host 10.1.1.201 auth-port 1645 acct-port 1646 key lab
radius-server retransmit 3
call rsvp-sync
!
mgcp profile default
!
!
line con 0
exec-timeout 0 0
logging synchronous
login authentication NOAUTH
line 1 48
```
line aux 0 ine vty 0 4 lpassword lab

# <span id="page-809-0"></span>**Additional References**

The following sections provide references related to RADIUS EAP Support feature.

#### **Related Documents**

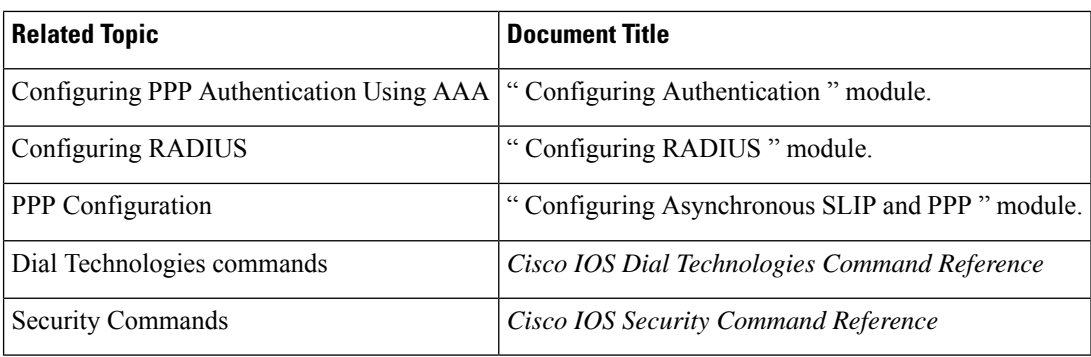

#### **Standards**

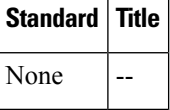

#### **MIBs**

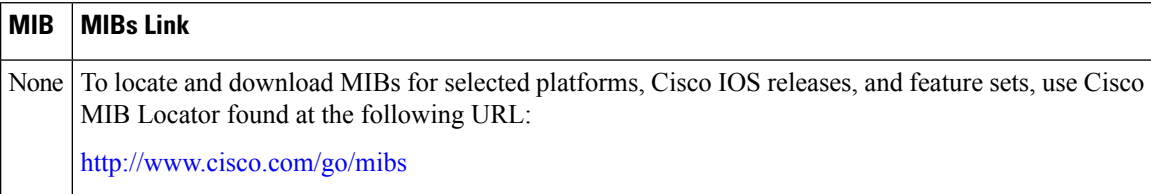

#### **RFCs**

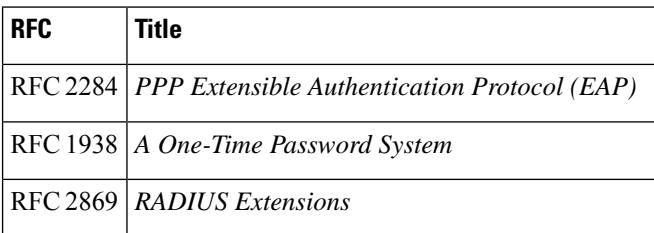

Ш

#### **Technical Assistance**

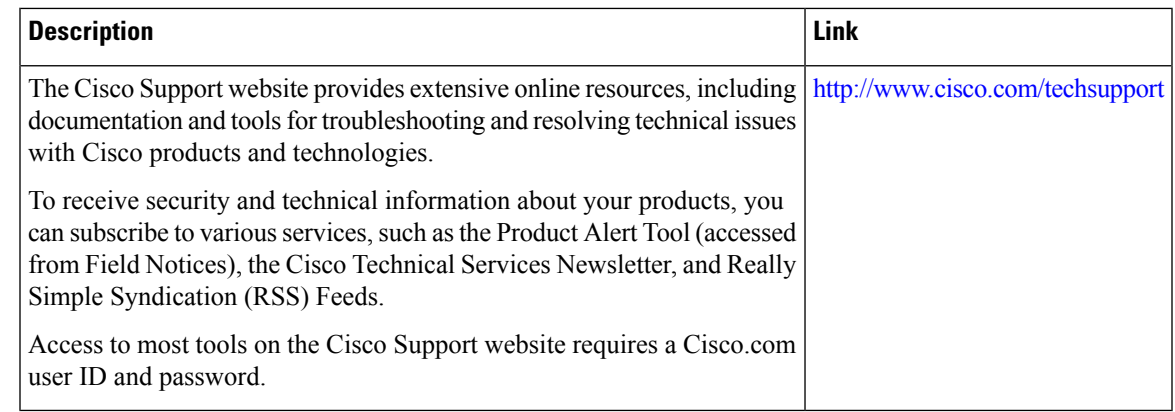

### <span id="page-810-0"></span>**Feature Information for RADIUS EAP Support**

The following table provides release information about the feature or features described in this module. This table lists only the software release that introduced support for a given feature in a given software release train. Unless noted otherwise, subsequent releases of that software release train also support that feature.

Use Cisco Feature Navigator to find information about platform support and Cisco software image support. To access Cisco Feature Navigator, go to [www.cisco.com/go/cfn.](http://www.cisco.com/go/cfn) An account on Cisco.com is not required.

| <b>Feature Name</b>          | <b>Releases</b>              | <b>Feature Information</b>                                                                                                    |
|------------------------------|------------------------------|----------------------------------------------------------------------------------------------------|
| <b>RADIUS EAP</b><br>Support | Cisco IOS XE<br>Release 3.9S | The RADIUS EAP Support feature makes it possible for users to apply<br>the client authentication methods within PPP (including proprietary<br>authentication), which may not be supported by the network access server<br>(NAS); to be accomplished through the Extensible Authentication Protocol<br>(EAP). Before this feature was introduced, support for various<br>authentication methods for PPP connections required custom<br>vendor-specific configuration and changes to the client and NAS. RADIUS<br>EAP support allows authentication schemes, such as token cards and public<br>key, to strengthen end-user and device authenticated access to their<br>networks. |
|                              |                              | The following commands were introduced or modified: <b>ppp</b><br>authentication, ppp eap identity, ppp eap local, ppp eap password,<br>ppp eap refuse, ppp eap wait.                                                                                                    |

**Table 88: Feature Information for RADIUS EAP Support**

# <span id="page-810-1"></span>**Glossary**

**attribute** --A RADIUS Internet Engineering Task Force (IETF) attribute is one of the original set of 255 standard attributes that are used to communicate authentication, authorization, and accounting (AAA) information between a client and a server. Because IETF attributes are standard, the attribute data is predefined and well known; thus all clients and servers that exchange AAA information through IETF attributes must

agree on attribute data such as the exact meaning of the attributes and the general bounds of the values for each attribute.

**CHAP** --Challenge Handshake Authentication Protocol. Security feature that is supported on lines using PPP encapsulation and prevents unauthorized access. CHAP does not itself prevent unauthorized access; it merely identifies the remote end. The router or access server then determines whether that user is allowed access.

**EAP** --Extensible Authentication Protocol. A PPP authentication protocol that supports multiple authentication mechanisms that are negotiated during the authentication phase (instead of the Link Control Protocol [LCP] phase). EAP allows a third-party authentication server to interact with the PPP implementation through a generic interface.

**LCP** --link control protocol. Protocol that establishes, configures, and tests data-link connections for use by PPP.

**MD5 (HMAC variant)** --Message Digest 5. A hash algorithm used to authenticate packet data. HMAC is a key hashing for message authentication.

**NAS**--network access server. A device providing local network access to users across a remote access network such as the public switched telephone network (PSTN).

**PAP** --Password Authentication Protocol. Authentication protocol that allows PPP peers to authenticate one another. The remote router attempting to connect to the local router is required to send an authentication request. Unlike CHAP, PAP passes the password and host name or username in the clear (unencrypted). PAP does not itself prevent unauthorized access; it merely identifies the remote end. The router or access server then determines if that user is allowed access. PAP is supported only on PPP lines.

**PPP** --Point-to-Point Protocol. A protocol that encapsulates network layer protocol information over point-to-point links. PPP is defined in RFC 1661.

**RADIUS** --Remote Authentication Dial-In User Service. Database for authenticating modem and ISDN connections and for tracking connection time.

Any Internet Protocol (IP) addresses and phone numbers used in this document are not intended to be actual addresses and phone numbers. Any examples, command display output, network topology diagrams, and other figuresincluded in the document are shown for illustrative purposes only. Any use of actual IPaddresses or phone numbers in illustrative content is unintentional and coincidental. © 2001-2009 Cisco Systems, Inc. All rights reserved.

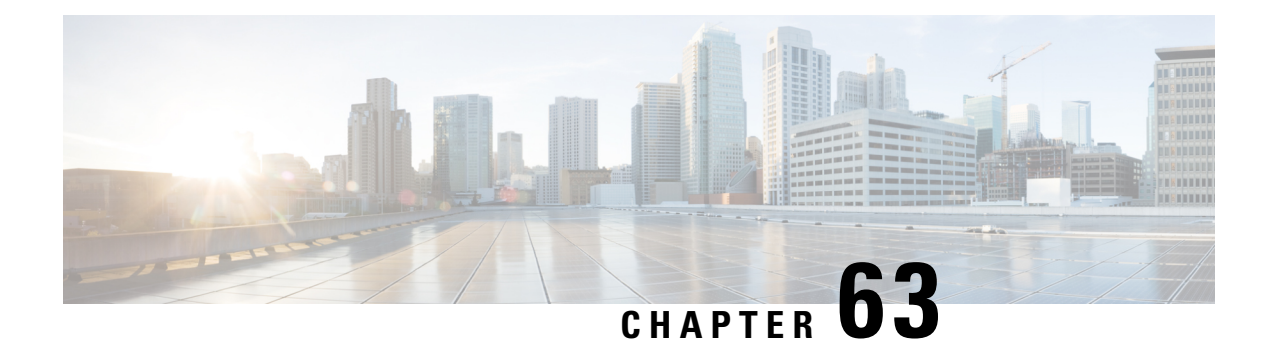

# **RADIUS Interim Update at Call Connect**

The RADIUS Interim Update at Call Connect feature generates an additional accounting record that provides the call connection timestamp for the billing server.

- [Information](#page-812-0) About RADIUS Interim Update at Call Connect, on page 669
- How to Enable [RADIUS](#page-812-1) Interim Update at Call Connect Feature, on page 669
- Additional [References,](#page-813-0) on page 670
- Feature [Information](#page-814-0) for RADIUS Interim Update at Call Connect, on page 671

# <span id="page-812-0"></span>**Information About RADIUS Interim Update at Call Connect**

When the RADIUS Interim Update at Call Connect feature enabled, Cisco IOS software generates and sends an additional updated interim accounting record to the accounting server when a call leg is connected. A call leg is a distinct segment of a call connection in a voice over IP (VOIP) network that is a logical connection between the router and either a telephony endpoint over a bearer channel, or another endpoint using a session protocol. All attributes (for example, h323-connect-time and backward-call-indicators) available at the time of call connection are sent through this interim updated accounting record.

### <span id="page-812-1"></span>**How to Enable RADIUS Interim Update at Call Connect Feature**

Perform the following task to enable the Cisco IOS to generate and send an additional updated interim accounting record to the accounting server when a call leg is connected.

#### **SUMMARY STEPS**

- **1. enable**
- **2. configure terminal**
- **3. aaa new-model**
- **4. gw-accounting aaa**
- **5. aaa accounting update newinfo**

#### **DETAILED STEPS**

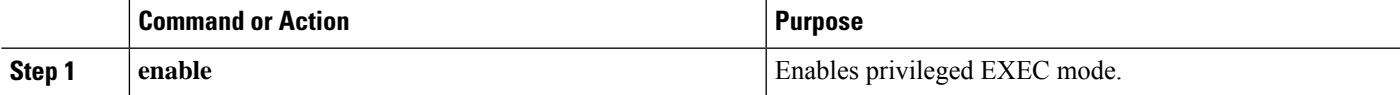

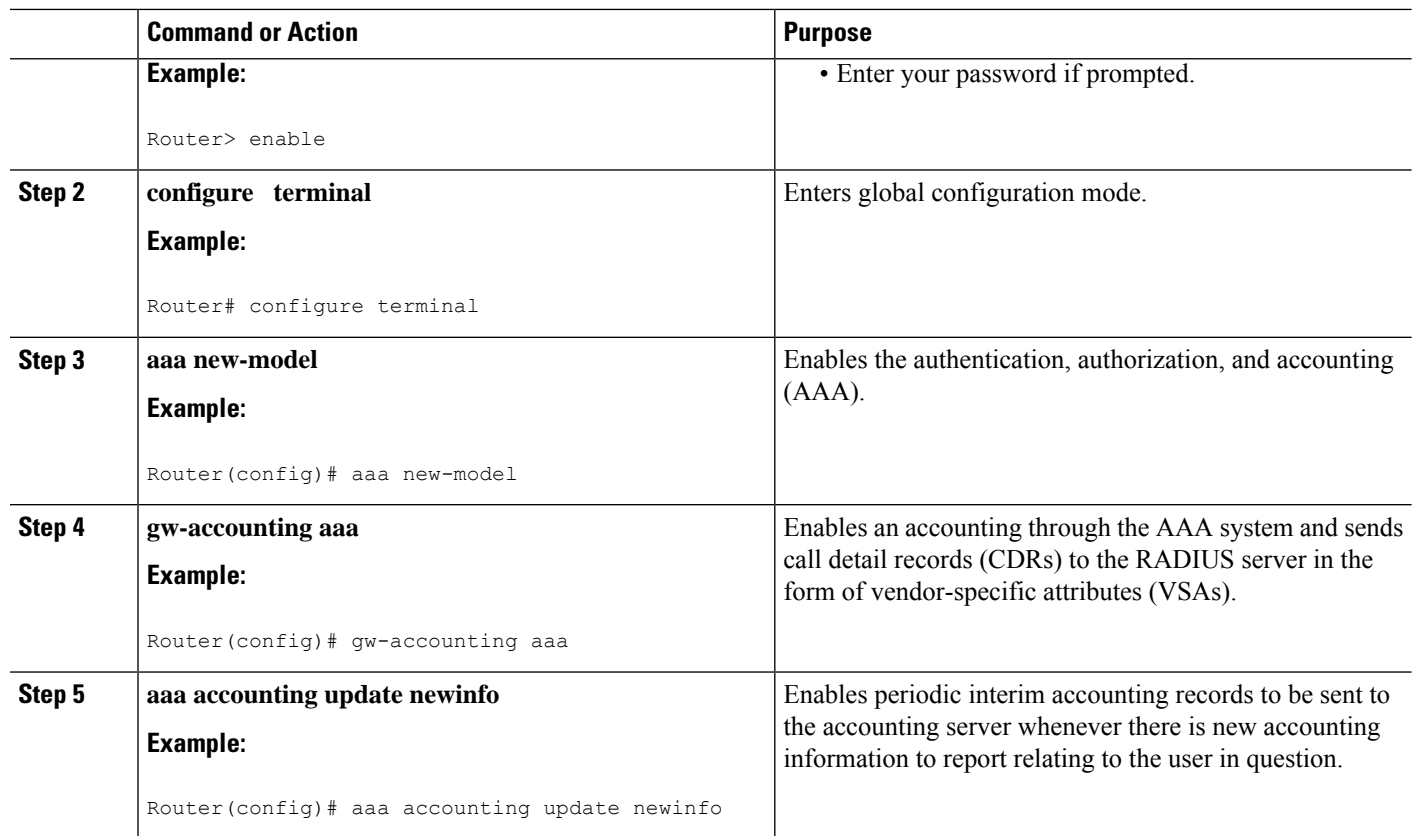

# <span id="page-813-0"></span>**Additional References**

The following sections provide references related to the RADIUS Interim Update at Call Connect feature.

#### **Related Documents**

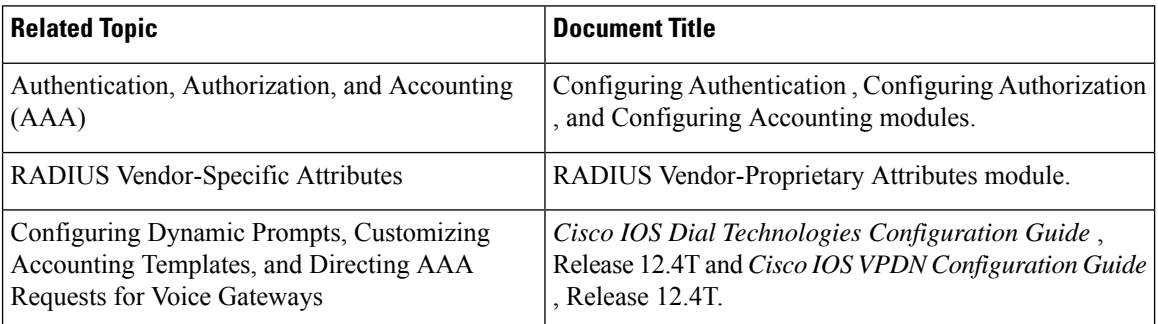

#### **Standards**

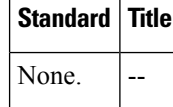

#### **MIBs**

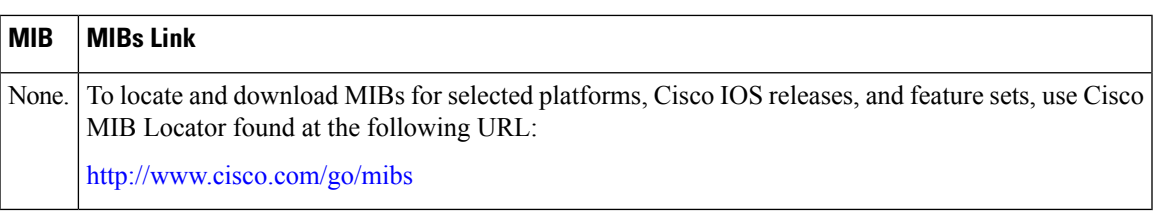

#### **RFCs**

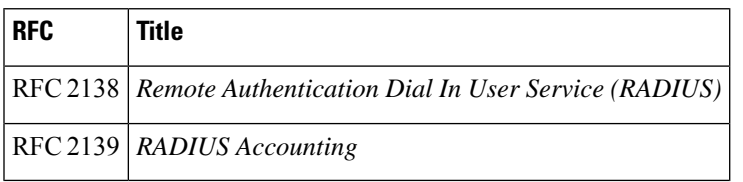

#### **Technical Assistance**

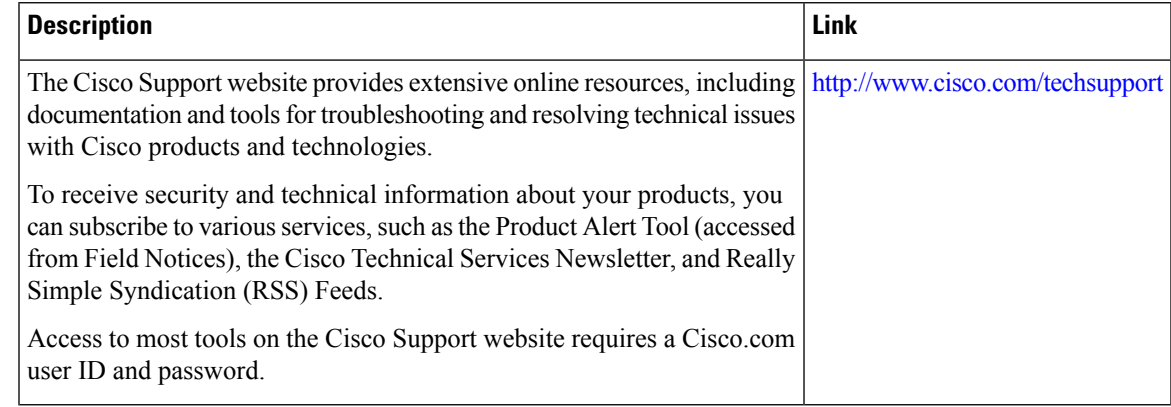

# <span id="page-814-0"></span>**Feature Information for RADIUS Interim Update at Call Connect**

The following table provides release information about the feature or features described in this module. This table lists only the software release that introduced support for a given feature in a given software release train. Unless noted otherwise, subsequent releases of that software release train also support that feature.

Use Cisco Feature Navigator to find information about platform support and Cisco software image support. To access Cisco Feature Navigator, go to [www.cisco.com/go/cfn.](http://www.cisco.com/go/cfn) An account on Cisco.com is not required.

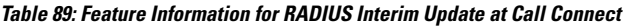

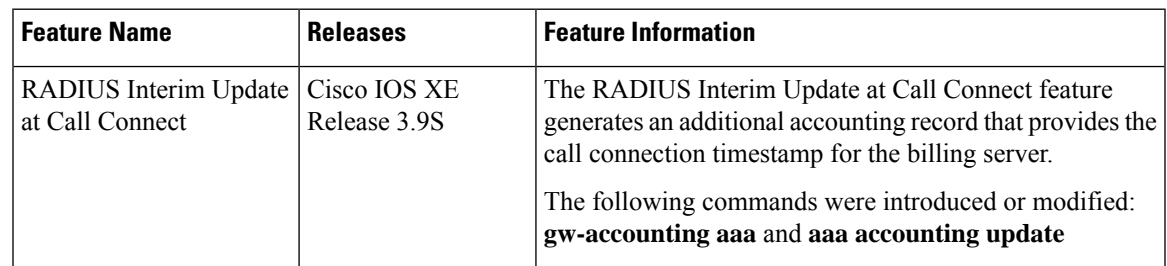

I

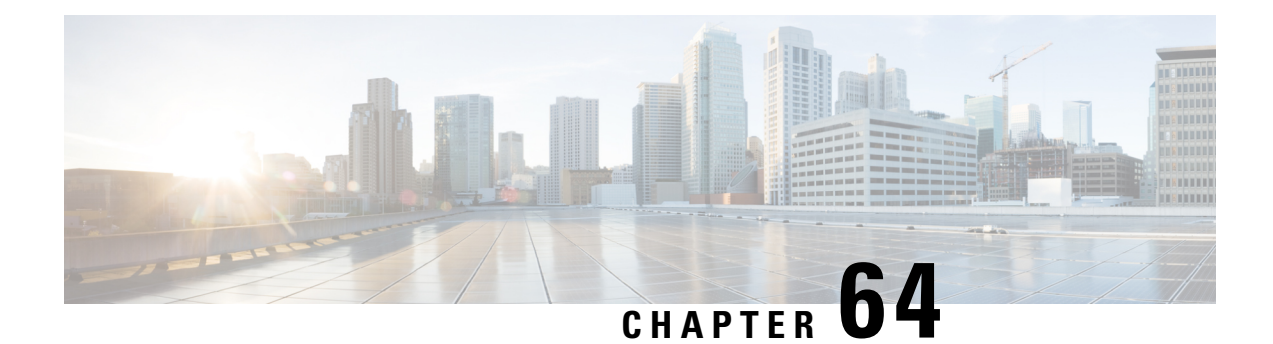

# **RADIUS Tunnel Preference for Load Balancing and Fail-Over**

The RADIUS Tunnel Preference for Load Balancing and Fail-Over feature provides industry-standard load balancing and fail-over functionality for an Layer 2 Tunnel Protocol network server (LNS), rather than requiring the use of a Cisco proprietary Vendor Specific Attribute (VSA). The feature conforms to the tunnel attributes that are to be used in a multivendor network environment as defined in RFC 2868, thereby eliminating interoperability issues among network access servers (NASs) manufactured by different vendors.

- [Prerequisites,](#page-816-0) on page 673
- [Restrictions,](#page-816-1) on page 673
- [Information](#page-817-0) About RADIUS Tunnel Preference for Load Balancing and Fail-Over, on page 674
- How RADIUS Tunnel Preference for Load Balancing and Fail-Over is [Configured,](#page-818-0) on page 675
- [Configuration](#page-819-0) Example for RADIUS Tunnel Preference for Load Balancing and Fail-Over, on page 676
- Additional [References,](#page-819-1) on page 676
- Feature [Information](#page-820-0) for RADIUS Tunnel Preference for Load Balancing and Fail-Over, on page 677
- [Glossary,](#page-821-0) on page 678

### <span id="page-816-1"></span><span id="page-816-0"></span>**Prerequisites**

Configuring VPDNs and HGW groups is beyond the scope of this document. See the Related Document section for more information.

### **Restrictions**

The following restrictions and limitations apply to the RADIUS Tunnel Preference for Load Balancing and Fail-Over feature:

- This feature does not support VPDN dial-out networks; it is designed only for dial-in applications.
- The maximum number of LNSs allowed in the network is 1550, which is 50 per tag attribute group and a limit of 31 tags.
- This feature requires a RADIUS server implementation to support RFC 2868.

# <span id="page-817-0"></span>**Information About RADIUS Tunnel Preference for Load Balancing and Fail-Over**

The RADIUS Tunnel Preference for Load Balancing and Fail-Over feature provides load balancing and fail-over virtual private dialup network (VPDN) home gateway (HGW) groupsin a standardized fashion. This feature introduces new software functionality; no new command is associated with this feature.

### **Industry-Standard Rather Than Proprietary Attributes**

Until Cisco IOS Release 12.2(4)T, load balancing and fail-over functionality for a LNS was provided by the Cisco proprietary VSA. In a multivendor network environment, using VSA on a RADIUS server can cause interoperability issues among NASs manufactured by different vendors. Even though some RADIUS server implementations can send VSAs that the requesting NAS can understand, the user still must maintain different VSAs for the same purpose in a single-service profile.

A consensus regarding the tunnel attributes that are to be used in a multivendor network environment is defined in RFC 2868. In RFC 2868, Tunnel-Server-Endpoint, in conjunction with the Tunnel-Medium-Type,specifies the address to which the NAS should initiate a new session. If multiple Tunnel-Server-Endpoint attributes are defined in one tagged attribute group, they are interpreted as equal-cost load-balancing HGWs.

The Tunnel-Preference attribute defined in RFC 2868 can be used as a measure to form load balancing and fail-over HGW groups. When the Tunnel-Preference values of different tagged attribute groups are the same, the Tunnel-Server-Endpoint of those attribute groups is considered to have the same priority unless otherwise specified. When the Tunnel-Preference values of some attribute groups are higher (they have a lower preference) than other attribute groups, their Tunnel-Server-Endpoint attributes will have higher priority values. When an attribute group has a higher priority value, that attribute group will be used for fail-over in case the attribute groups with lower priority values are unavailable for the connections.

Until Cisco IOS Release 12.2(4)T, a specially formatted string would be transported within a Cisco VSA "vpdn:ip-addresses" string to a NAS for the purpose of HGW load balancing and fail-over. For example, 10.0.0.1 10.0.0.2 10.0.0.3/2.0.0.1 2.0.0.2 would be interpreted as IPaddresses 10.0.0.1, 10.0.0.2, and 10.0.0.3 for the first group for load balancing. New sessions are projected to these three addresses based on the least-load-first algorithm. This algorithm uses its local knowledge to select an HGW that has the least load to initiate the new session. In this example, the addresses 2.0.0.1 and 2.0.0.2 in the second group have a lower priority and are applicable only when all HGWsspecified in the first group fail to respond to the new connection request, thereby making 2.0.0.1 and 2.0.0.2 the fail-over addresses. See the section [Configuration](#page-819-0) Example for RADIUS Tunnel [Preference](#page-819-0) for Load Balancing and Fail-Over, on page 676 for an example of how to configure these fail-over addresses in a RADIUS tunnel profile.

### **Load Balancing and Fail-Over in a Multivendor Network**

The RADIUS Tunnel Preference for Load Balancing and Fail-Over feature was designed for large multivendor networks that use VPDN Layer 2 tunnels over WAN links such as ATM and Ethernet, such as the configuration shown in the figure below.

Ш

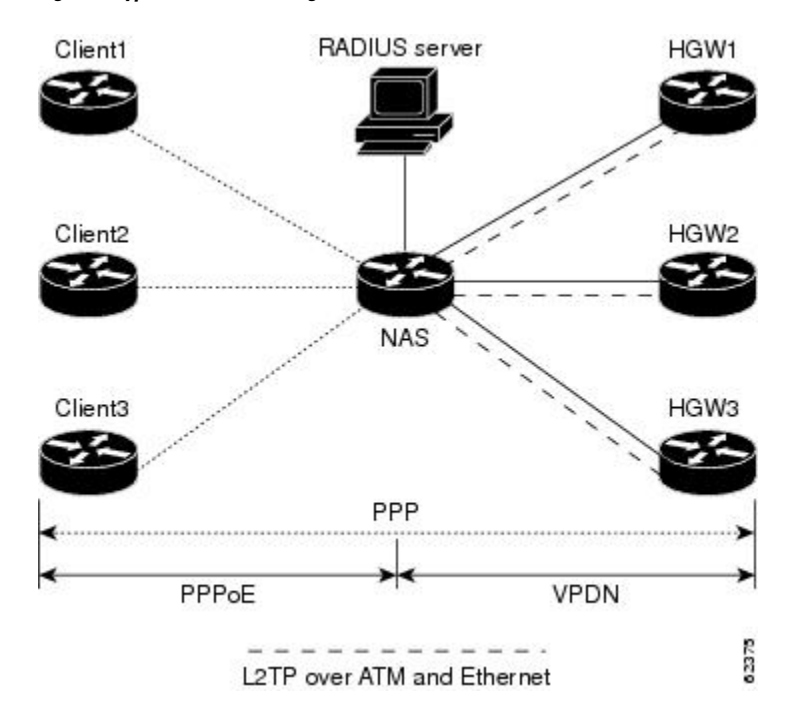

**Figure 9: Typical Load Balancing and Fail-Over in <sup>a</sup> Multivendor Network**

In the configuration shown in the figure above, the NAS uses tunnel profiles downloaded from the RADIUS server to establish VPDN Layer 2 tunnels for load balancing and fail-over. The Point-to-Point over Ethernet (PPPoE) protocol is used as the client to generate PPP sessions.

### **Related Features and Technologies**

The RADIUS Tunnel Preference for Load Balancing and Fail-Over feature is used in VPDNs. Additionally, familiarity with the following technologies and protocols is recommended:

- ATM
- Ethernet
- L2TP and L2F
- PPP and PPPoE
- RADIUS servers

# <span id="page-818-0"></span>**How RADIUS Tunnel Preference for Load Balancing and Fail-Over is Configured**

This feature has no new configuration commands; however, see the next section for an example of how to implement the RADIUS Tunnel Preference for Load Balancing and Fail-Over feature in a RADIUS tunnel profile.

# <span id="page-819-0"></span>**Configuration Example for RADIUS Tunnel Preference for Load Balancing and Fail-Over**

The following example shows how to create RADIUS tunnel profiles:

```
net3 Password = "cisco" Service-Type = Outbound
        Tunnel-Type = :0:L2TP,
        Tunnel-Medium-Type = :0:IP,
        Tunnel-Server-Endpoint = :0:"1.1.3.1",
        Tunnel-Assignment-Id = :0:"1",
        Tunnel-Preference = :0:1,
        Tunnel-Password = :0:"welcome"
        Tunnel-Type = :1:L2TP,
        Tunnel-Medium-Type = :1:IP,
        Tunnel-Server-Endpoint = :1:"1.1.5.1",
        Tunnel-Assignment-Id = :1:"1",
        Tunnel-Preference = :1:1,
        Tunnel-Password = :1:"welcome"
        Tunnel-Type = :2:L2TP,
        Tunnel-Medium-Type = :2:IP,
        Tunnel-Server-Endpoint = :2:"1.1.4.1",
        Tunnel-Assignment-Id = :2:"1",
        Tunnel-Preference = :2:1,
        Tunnel-Password = :2:"welcome"
        Tunnel-Type = :3:L2TP,
        Tunnel-Medium-Type = :3:IP,
        Tunnel-Server-Endpoint = :3:"1.1.6.1",
        Tunnel-Assignment-Id = :3:"1",
        Tunnel-Preference = :3:1,
        Tunnel-Password = :3:"welcome"
```
See [Information](#page-817-0) About RADIUS Tunnel Preference for Load Balancing and Fail-Over, on page 674 for more information on how fail-over addresses are selected in these profiles.

### <span id="page-819-1"></span>**Additional References**

The following sections provide references related to RADIUS Tunnel Preference for Load Balancing and Fail-Over feature.

#### **Related Documents**

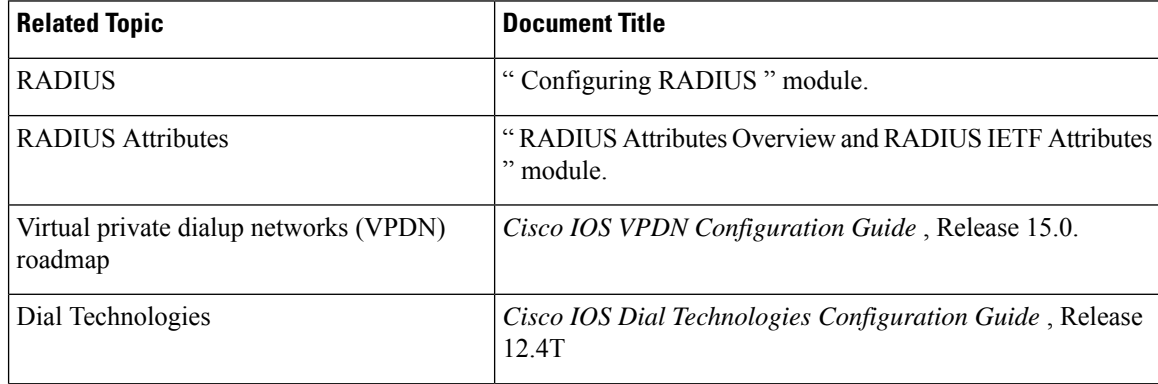

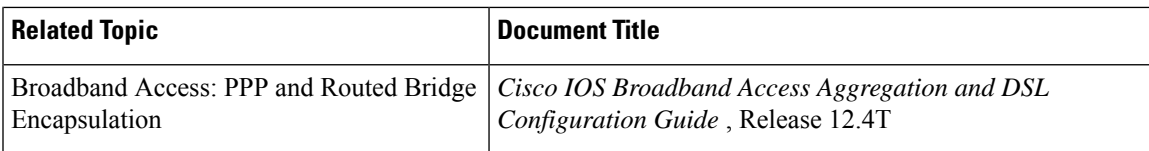

#### **Standards**

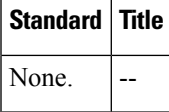

#### **MIBs**

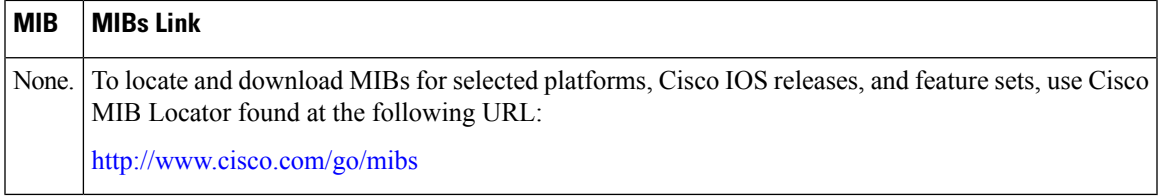

#### **RFCs**

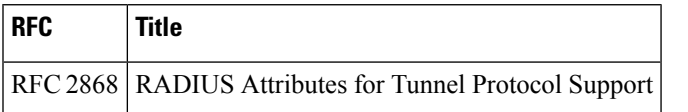

# <span id="page-820-0"></span>**Feature Information for RADIUS Tunnel Preference for Load Balancing and Fail-Over**

The following table provides release information about the feature or features described in this module. This table lists only the software release that introduced support for a given feature in a given software release train. Unless noted otherwise, subsequent releases of that software release train also support that feature.

Use Cisco Feature Navigator to find information about platform support and Cisco software image support. To access Cisco Feature Navigator, go to [www.cisco.com/go/cfn.](http://www.cisco.com/go/cfn) An account on Cisco.com is not required.

| <b>Feature Name</b>                                             | <b>Releases</b>              | <b>Feature Information</b>                                                                                                    |
|-----------------------------------------------------------------|------------------------------|----------------------------------------------------------------------------------------------------|
| RADIUS Tunnel<br>Preference for Load<br>Balancing and Fail-Over | Cisco IOS XE<br>Release 3.9S | The RADIUS Tunnel Preference for Load Balancing and<br>Fail-Over feature provides industry-standard load balancing and<br>fail-over functionality for an Layer 2 Tunnel Protocol network<br>server (LNS), rather than requiring the use of a Cisco proprietary<br>Vendor Specific Attribute (VSA). The feature conforms to the<br>tunnel attributes that are to be used in a multivendor network<br>environment as defined in RFC 2868, thereby eliminating<br>interoperability issues among network access servers (NASs)<br>manufactured by different vendors. |

**Table 90: Feature Information for RADIUS Tunnel Preference for Load Balancing and Fail-Over**

### <span id="page-821-0"></span>**Glossary**

**HGW** --home gateway. A gateway that terminates Layer 2 tunneling protocols such as L2TP.

**home gateway** --See HGW.

**L2TP** --Layer 2 Tunnel Protocol. An Internet Engineering Task Force (IETF) standards track protocol defined in RFC 2661 that provides tunneling of PPP. Based upon the best features of L2F and PPTP, L2TP provides an industry-wide interoperable method of implementing VPDN.

L2TP network server--See LNS.

**Layer 2 Tunnel Protocol** --See L2TP.

**LNS** --L2TP network server. A node that acts as one side of an L2TP tunnel endpoint and is a peer to the NAS or L2TP access concentrator (LAC). The LNS is the logical termination point of a PPP session that is being tunneled from the remote system by the access server. Analogous to the Layer 2 Forwarding (L2F) HGW.

**NAS** --network access server. Cisco platform or collection of platforms that interfaces between the packet world (the Internet, for example) and the circuit world (the public switched telephone network, for example).

**network access server** --See NAS.

**Request for Comments** --See RFCs.

**RFCs** --Request for Comments. A series of notes about the Internet collected by the Internet Engineering Task Force (IETF). Started in 1969, the IETF is a large open international community of network designers, operators, vendors, and researchers concerned with the evolution of the Internet architecture. RFCs define many aspects of computer communication, focusing on networking protocols, procedures, programs, and concepts.

**virtual private dialup network** --See VPDN.

**VPDN** --virtual private dialup network. Enables IP traffic to travel securely over a public TCP/IP network by encrypting all traffic from one network to another.

Any Internet Protocol (IP) addresses and phone numbers used in this document are not intended to be actual addresses and phone numbers. Any examples, command display output, network topology diagrams, and other figuresincluded in the document are shown for illustrative purposes only. Any use of actual IPaddresses or phone numbers in illustrative content is unintentional and coincidental. © 2001-2009 Cisco Systems, Inc. All rights reserved.

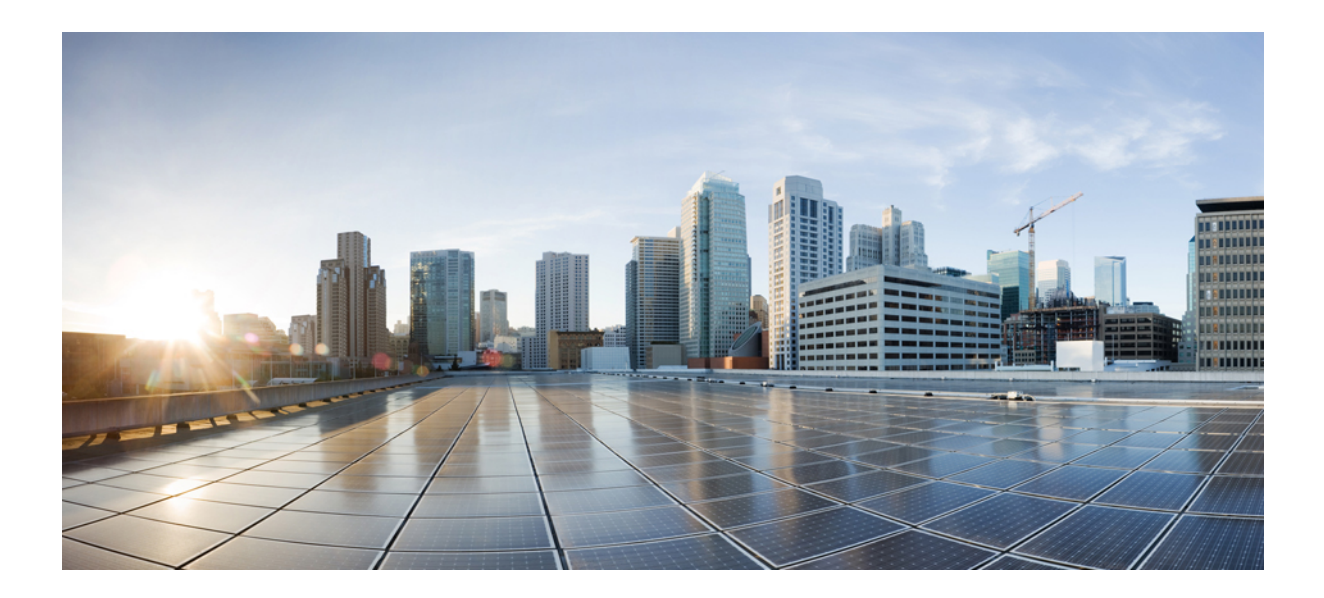

# $P$ **ART**

# **RADIUS Attributes**

- RADIUS Attributes Overview and RADIUS IETF [Attributes,](#page-824-0) on page 681
- RADIUS [Vendor-Proprietary](#page-850-0) Attributes, on page 707
- RADIUS Vendor-Specific Attributes and RADIUS [Disconnect-Cause](#page-864-0) Attribute Values, on page 721
- [Connect-Info](#page-874-0) RADIUS Attribute 77, on page 731
- Encrypted [Vendor-Specific](#page-880-0) Attributes, on page 737
- RADIUS Attribute 8 [Framed-IP-Address](#page-886-0) in Access Requests, on page 743
- RADIUS Attribute 82 Tunnel [Assignment](#page-892-0) ID, on page 749
- RADIUS Tunnel Attribute [Extensions,](#page-898-0) on page 755
- RADIUS Attribute 66 [Tunnel-Client-Endpoint](#page-904-0) Enhancements, on page 761
- RADIUS Attribute Value [Screening,](#page-910-0) on page 767
- RADIUS Attribute 55 [Event-Timestamp,](#page-918-0) on page 775
- [RADIUS](#page-926-0) Attribute 104, on page 783
- RADIUS [NAS-IP-Address](#page-934-0) Attribute Configurability, on page 791
- RADIUS Attribute 5 NAS-Port Format Specified on a [Per-Server](#page-940-0) Group Level, on page 797

<span id="page-824-0"></span>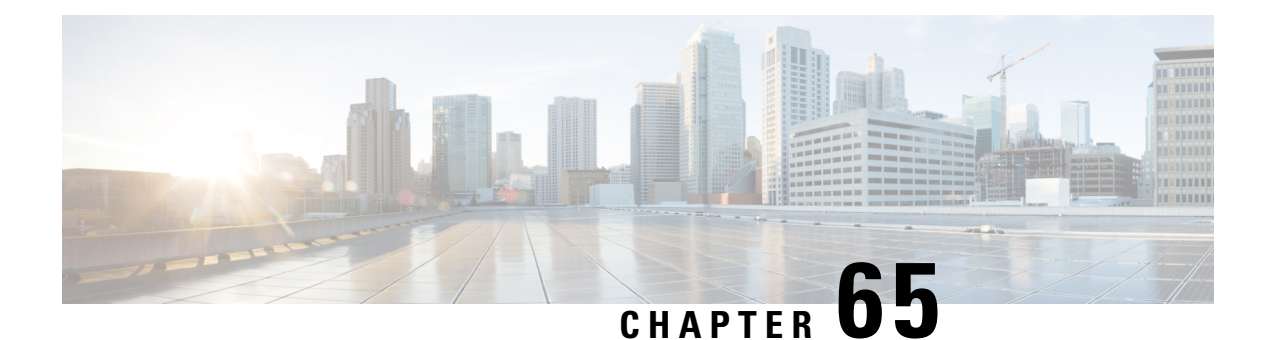

# **RADIUS Attributes Overview and RADIUS IETF Attributes**

Remote Authentication Dial-In User Service (RADIUS) attributes are used to define specific authentication, authorization, and accounting (AAA) elements in a user profile, which are stored on the RADIUS program. This chapter lists the RADIUS attributes that are supported.

- RADIUS Attributes [Overview,](#page-824-1) on page 681
- RADIUS IETF [Attributes,](#page-827-0) on page 684
- Additional [References,](#page-847-0) on page 704
- Feature [Information](#page-848-0) for RADIUS Attributes Overview and RADIUS IETF Attributes, on page 705

### <span id="page-824-1"></span>**RADIUS Attributes Overview**

### **IETF Attributes Versus VSAs**

RADIUS Internet Engineering Task Force (IETF) attributes are the original set of 255 standard attributes that are used to communicate AAA information between a client and a server. The IETF attributes are standard and the attribute data is predefined. All clients and servers that exchange AAA information using IETF attributes must agree on attribute data such as the exact meaning of the attributes and the general bounds of the values for each attribute.

RADIUS vendor-specific attributes (VSAs) are derived from a vendor-specific IETF attribute (attribute 26). Attribute 26 allows a vendor to create an additional 255 attributes; that is, a vendor can create an attribute that does not match the data of any IETF attribute and encapsulate it behind attribute 26. The newly created attribute is accepted if the user accepts attribute 26.

For more information on VSAs, refer to the chapter "RADIUS Vendor-Specific Attributes and RADIUS Disconnect-Cause Attribute Values."

### **RADIUS Packet Format**

The data between a RADIUS server and a RADIUS client is exchanged in RADIUS packets. The data fields are transmitted from left to right.

The figure below shows the fields within a RADIUS packet.

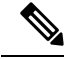

For a diagram of VSAs, refer to Figure 1 in the chapter "RADIUS Vendor-Specific Attributes and RADIUS Disconnect-Cause Attribute Values." **Note**

**Figure 10: RADIUS Packet Diagram**

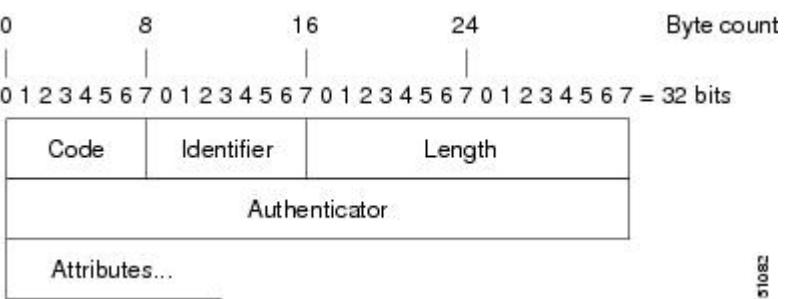

Each RADIUS packet contains the following information:

- Code—The code field is one octet; it identifies one of the following types of RADIUS packets:
	- Access-Request (1)
	- Access-Accept (2)
	- Access-Reject (3)
	- Accounting-Request (4)
	- Accounting-Response (5)
- Identifier—The identifier field is one octet; it helps the RADIUS server match requests and responses and detect duplicate requests.
- Length—The length field is two octets; it specifies the length of the entire packet.
- Authenticator—The authenticator field is 16 octets. The most significant octet is transmitted first; it is used to authenticate the reply from the RADIUS server. The two types of authenticators are:
	- Request-Authentication: Available in Access-Request and Accounting-Request packets.
	- Response-Authenticator: Available in Access-Accept, Access-Reject, Access-Challenge, and Accounting-Response packets.

#### **RADIUS Packet Types**

The following list defines the various types of RADIUS packet types that contain attribute information:

Access-Request—Sent from a client to a RADIUS server. The packet contains information that allows the RADIUS server to determine whether to allow access to a specific network access server (NAS), which will allow access to the user. A user performing authentication must submit an Access-Request packet. After the Access-Request packet is received, the RADIUS server must forward a reply.

Access-Accept—After a RADIUS server receives an Access-Request packet, it must send an Access-Accept packet if all attribute values in the Access-Request packet are acceptable. Access-Accept packets provide the configuration information necessary for the client to provide service to the user.

Access-Reject—After a RADIUS server receives an Access-Request packet, it must send an Access-Reject packet if any of the attribute values are not acceptable.

Access-Challenge—After the RADIUS server receives an Access-Accept packet, it can send the client an Access-Challenge packet, which requires a response. If the client does not know how to respond or if the packets are invalid, the RADIUS server discards the packets. If the client responds to the packet, a new Access-Request packet must be sent with the original Access-Request packet.

Accounting-Request—Sent from a client to a RADIUS accounting server, which provides accounting information. If the RADIUS server successfully records the Accounting-Request packet, it must submit an Accounting Response packet.

Accounting-Response—Sent by the RADIUS accounting server to the client to acknowledge that the Accounting-Request has been received and recorded successfully.

### **RADIUS Files**

Understanding the types of files used by RADIUS is important for communicating AAA information from a client to a server. Each file defines a level of authentication or authorization for the user. The dictionary file defines which attributes the user's NAS can implement, the clients file defines which users are allowed to make requests to the RADIUS server, and the users file defines which user requests the RADIUS server will authenticate based on security and configuration data.

#### **Dictionary File**

A dictionary file provides a list of attributes that are dependent on which attributes your NAS supports. However, you can add your own set of attributes to your dictionary for custom solutions. It defines attribute values, so you can interpret attribute output such as parsing requests. A dictionary file contains the following information:

- Name—The ASCII string "name" of the attribute, such as User-Name.
- ID—The numerical "name" of the attribute; for example, User-Name attribute is attribute 1.
- Value type—Each attribute can be specified as one of the following five value types:
	- abinary—0 to 254 octets.
	- date—32-bit value in big-endian order. For example, seconds since 00:00:00 GMT, JAN. 1, 1970.
	- ipaddr—4 octets in network byte order.
	- integer—32-bit value in big-endian order (high byte first).
	- string—0 to 253 octets.

When the data type for a particular attribute is an integer, you can optionally expand the integer to equate to some string. The following sample dictionary includes an integer-based attribute and its corresponding values.

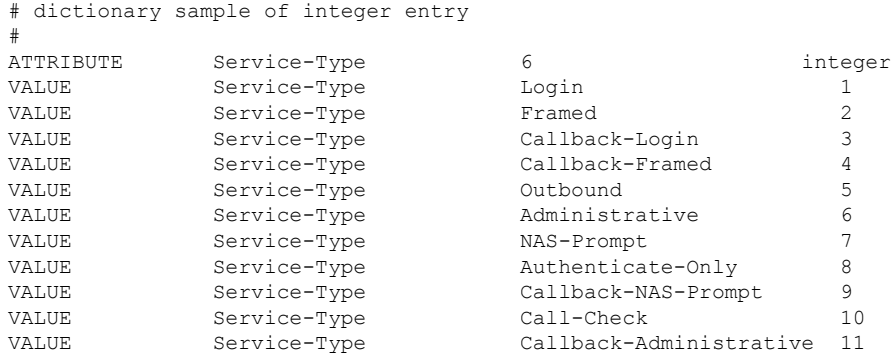

#### **Clients File**

A clients file contains a list of RADIUS clients that are allowed to send authentication and accounting requests to the RADIUS server. To receive authentication, the name and authentication key that the client sends to the server must be an exact match with the data contained in the clients file.

The following is an example of a clients file. The key, as shown in this example, must be the same as the **radius-server key***SomeSecret* command.

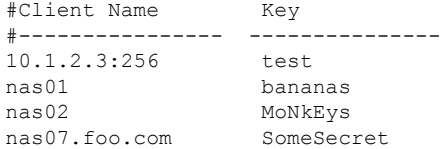

#### **Users File**

A RADIUS users file contains an entry for each user that the RADIUS server will authenticate; each entry, which is also known as a user profile, establishes an attribute the user can access.

The first line in any user profile is always a "user access" line; that is, the server must check the attributes on the first line before it can grant access to the user. The first line contains the name of the user, which can be up to 252 characters, followed by authentication information such as the password of the user.

Additional lines, which are associated with the user access line, indicate the attribute reply that is sent to the requesting client or server. The attributes sent in the reply must be defined in the dictionary file. When looking at a user file, note that the data to the left of the equal  $(=)$  character is an attribute defined in the dictionary file, and the data to the right of the equal character is the configuration data.

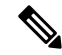

**Note** A blank line cannot appear anywhere within a user profile.

The following is an example of a RADIUS user profile (Merit Daemon format). In this example, the user name is company.com, the password is user1, and the user can access five tunnel attributes.

```
# This user profile includes RADIUS tunneling attributes
company.com Password="user1" Service-Type=Outbound
    Tunnel-Type = :1:L2TP
    Tunnel-Medium-Type = :1:IP
    Tunnel-Server-Endpoint = :1:10.0.0.1
     Tunnel-Password = :1:"welcome"
     Tunnel-Assignment-ID = :1:"nas"
```
### <span id="page-827-0"></span>**RADIUS IETF Attributes**

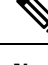

**Note** For RADIUS tunnel attributes, 32 tagged tunnel sets are supported for L2TP.
### **Supported RADIUS IETF Attributes**

Table 1 lists Cisco-supported IETF RADIUS attributes and the Cisco IOS release in which they are implemented. In cases where the attribute has a security server-specific format, the format is specified.

Refer to Table 2 for a description of each listed attribute.

Attributes implemented in special (AA) or early development (T) releases are added to the next mainline image. **Note**

| <b>Number</b>  | <b>IETF Attribute</b> | 11.1 | 11.2 | 11.3 | 11.3 AA | 11.3T | 12.0 | 12.1 | 12.2 |
|----------------|-----------------------|------|------|------|---------|-------|------|------|------|
| 1              | User-Name             | yes  | yes  | yes  | yes     | yes   | yes  | yes  | yes  |
| $\overline{2}$ | User-Password         | yes  | yes  | yes  | yes     | yes   | yes  | yes  | yes  |
| 3              | CHAP-Password         | yes  | yes  | yes  | yes     | yes   | yes  | yes  | yes  |
| $\overline{4}$ | NAS-IP<br>Address     | yes  | yes  | yes  | yes     | yes   | yes  | yes  | yes  |
| 5              | NAS-Port              | yes  | yes  | yes  | yes     | yes   | yes  | yes  | yes  |
| 6              | Service-Type          | yes  | yes  | yes  | yes     | yes   | yes  | yes  | yes  |
| $\overline{7}$ | Framed-Protocol       | yes  | yes  | yes  | yes     | yes   | yes  | yes  | yes  |
| $8\,$          | Framed-IP-Address     | yes  | yes  | yes  | yes     | yes   | yes  | yes  | yes  |
| 9              | Framed-IP-Netmask     | yes  | yes  | yes  | yes     | yes   | yes  | yes  | yes  |
| 10             | Framed-Routing        | yes  | yes  | yes  | yes     | yes   | yes  | yes  | yes  |
| 11             | Filter-Id             | yes  | yes  | yes  | yes     | yes   | yes  | yes  | yes  |
| 12             | Framed-MTU            | yes  | yes  | yes  | yes     | yes   | yes  | yes  | yes  |
| 13             | Framed Compression    | yes  | yes  | yes  | yes     | yes   | yes  | yes  | yes  |
| 14             | Login-IP-Host         | yes  | yes  | yes  | yes     | yes   | yes  | yes  | yes  |
| 15             | Login-Service         | yes  | yes  | yes  | yes     | yes   | yes  | yes  | yes  |
| 16             | Login-TCP-Port        | yes  | yes  | yes  | yes     | yes   | yes  | yes  | yes  |
| 18             | Reply-Message         | yes  | yes  | yes  | yes     | yes   | yes  | yes  | yes  |
| 19             | Callback-Number       | no   | no   | no   | no      | no    | no   | yes  | yes  |
| 20             | Callback-ID           | no   | no   | no   | no      | no    | no   | no   | no   |
| 22             | Framed-Route          | yes  | yes  | yes  | yes     | yes   | yes  | yes  | yes  |

**Table 91: Supported RADIUS IETF Attributes**

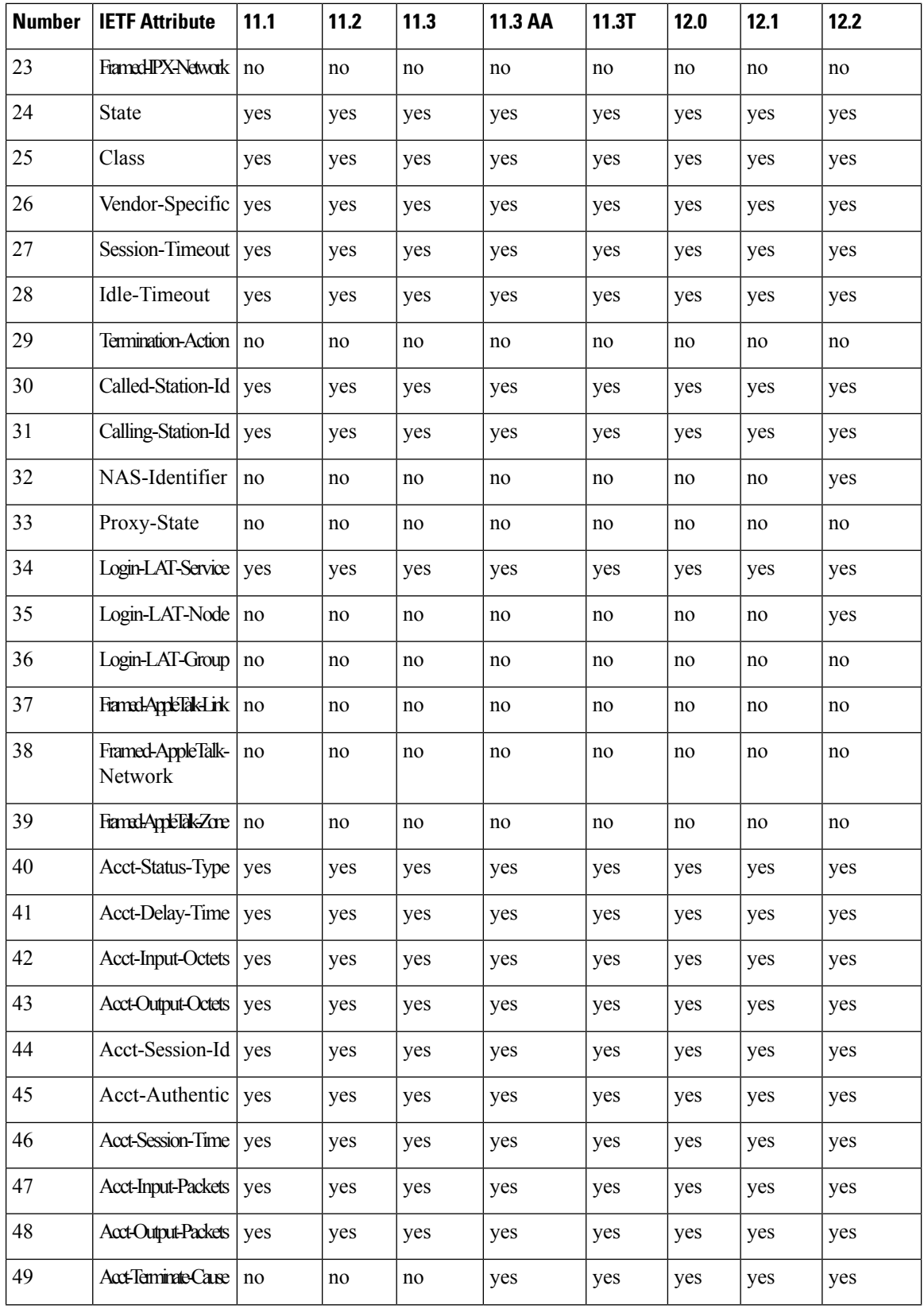

ı

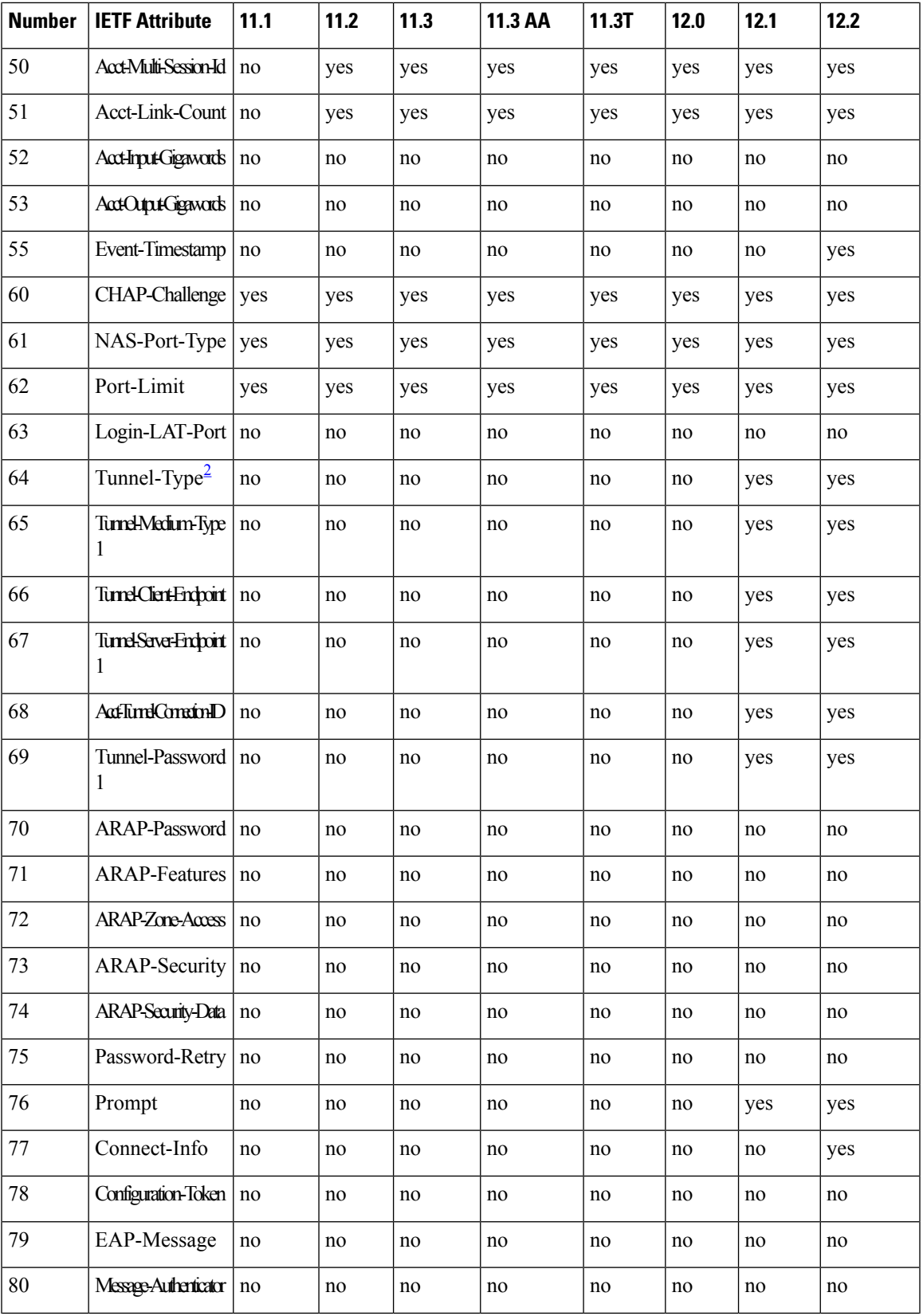

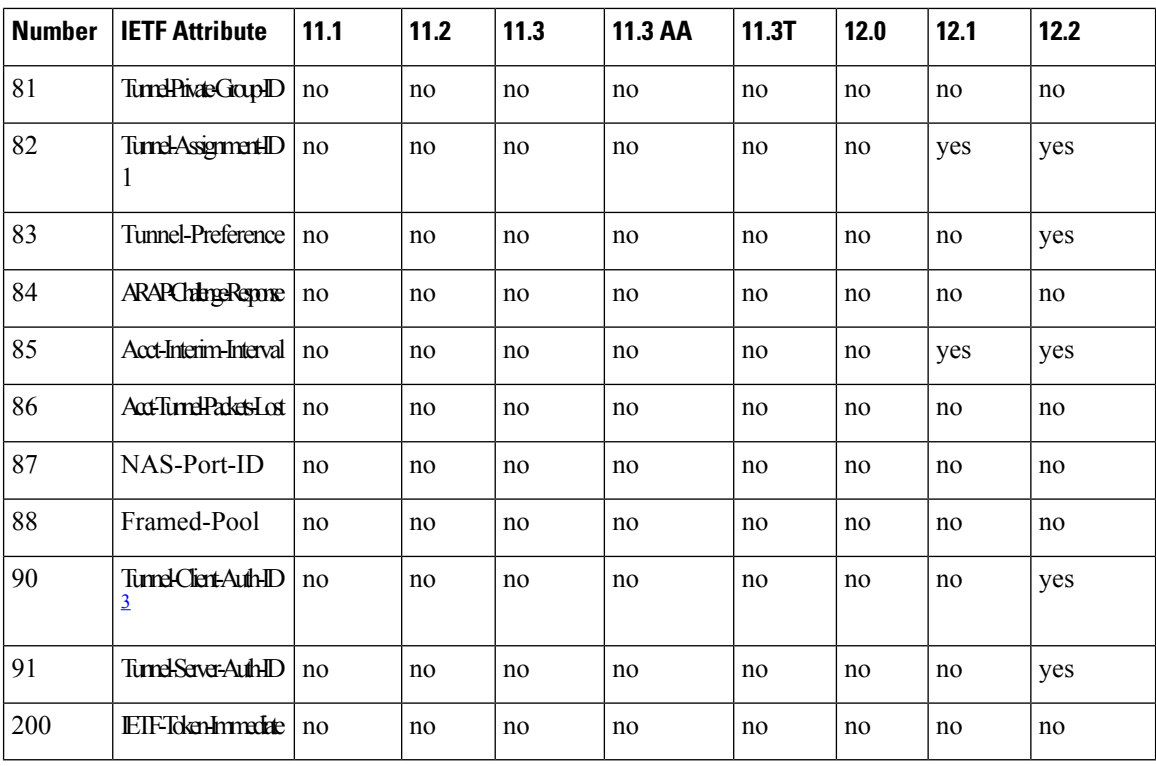

<span id="page-831-1"></span><span id="page-831-0"></span><sup>2</sup> This RADIUS attribute complies with the following two draft IETF documents: RFC 2868 RADIUS Attributes for Tunnel Protocol Support and RFC 2867 RADIUS Accounting Modifications for Tunnel Protocol Support.

<sup>3</sup> This RADIUS attribute complies with RFC 2865 and RFC 2868.

### **Comprehensive List of RADIUS Attribute Descriptions**

The table below lists and describes IETF RADIUS attributes. In cases where the attribute has a security server-specific format, the format is specified.

#### **Table 92: RADIUS IETF Attributes**

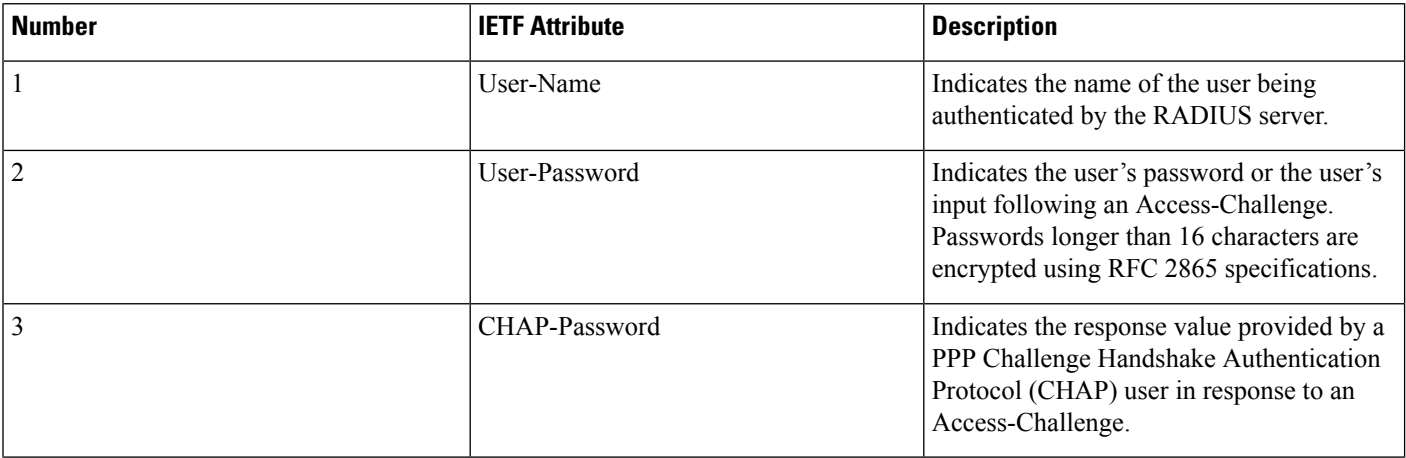

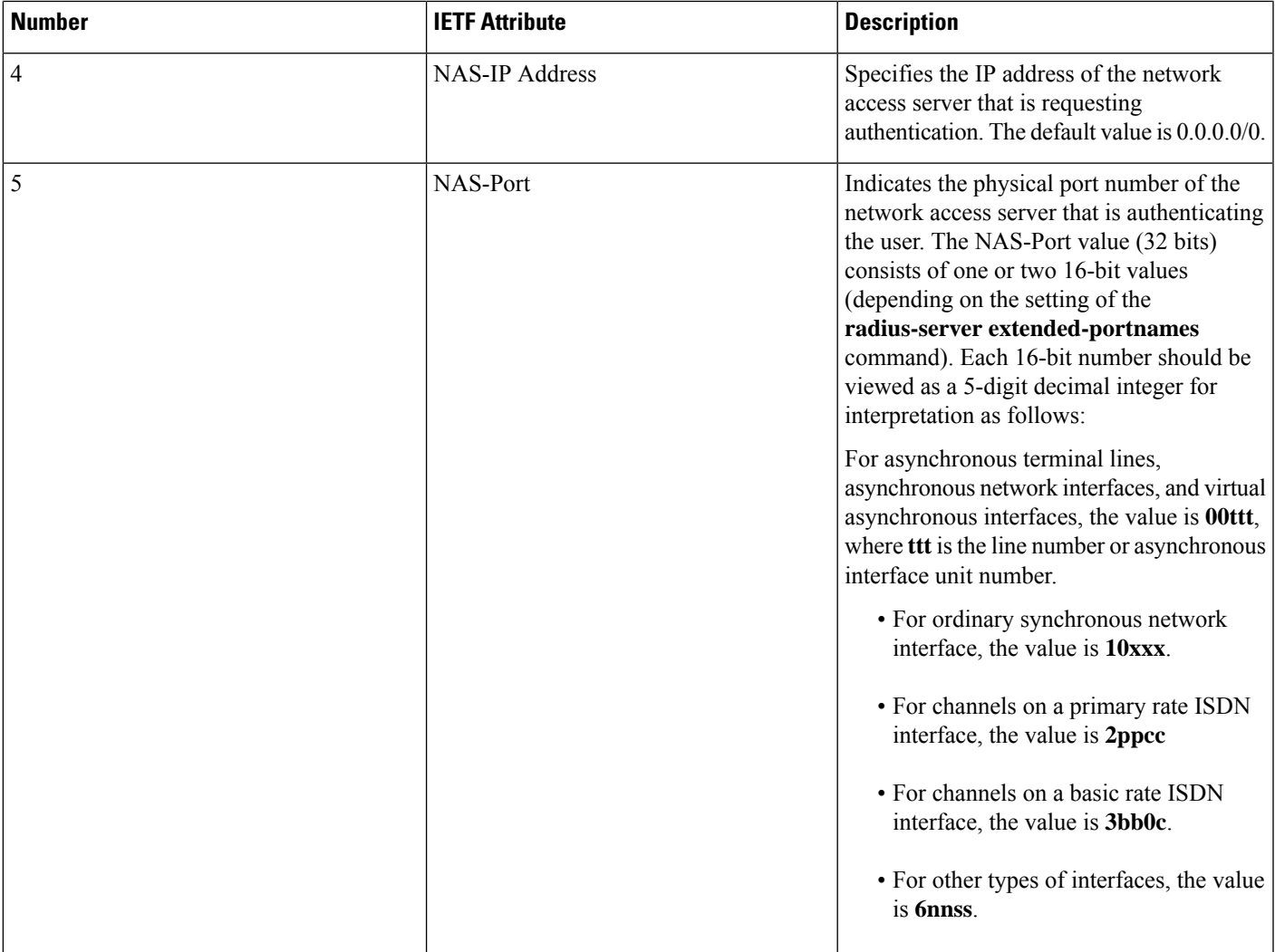

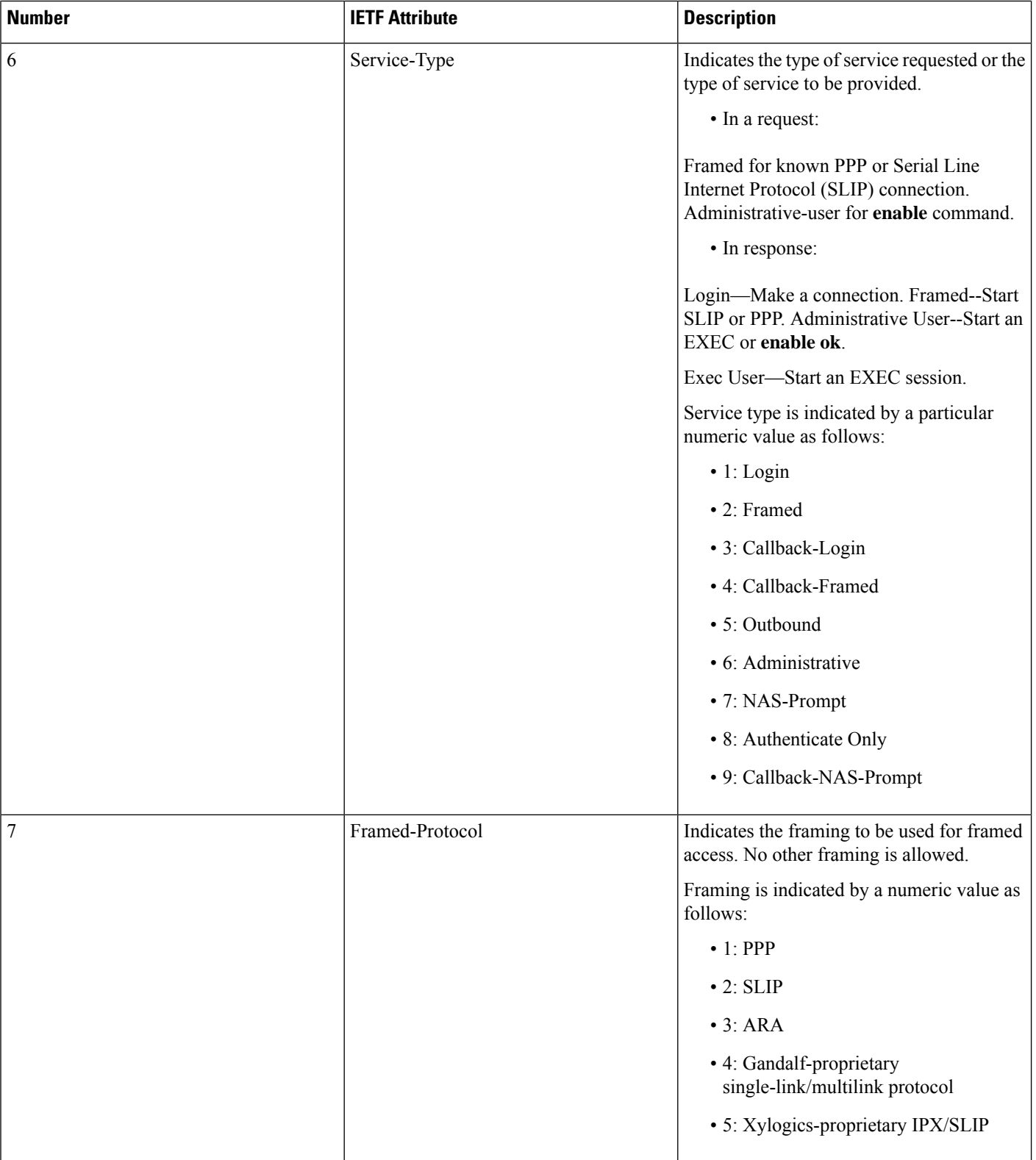

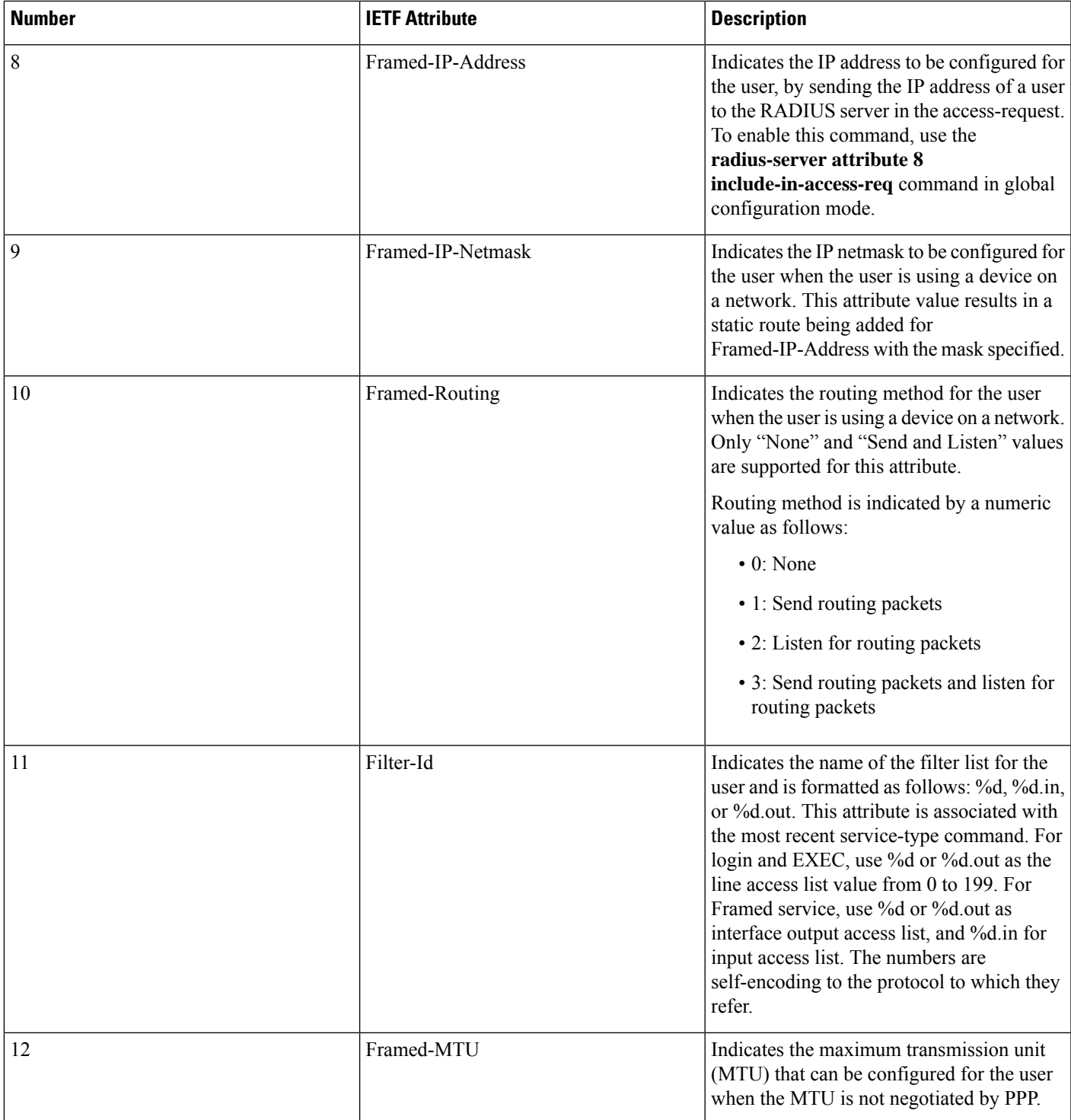

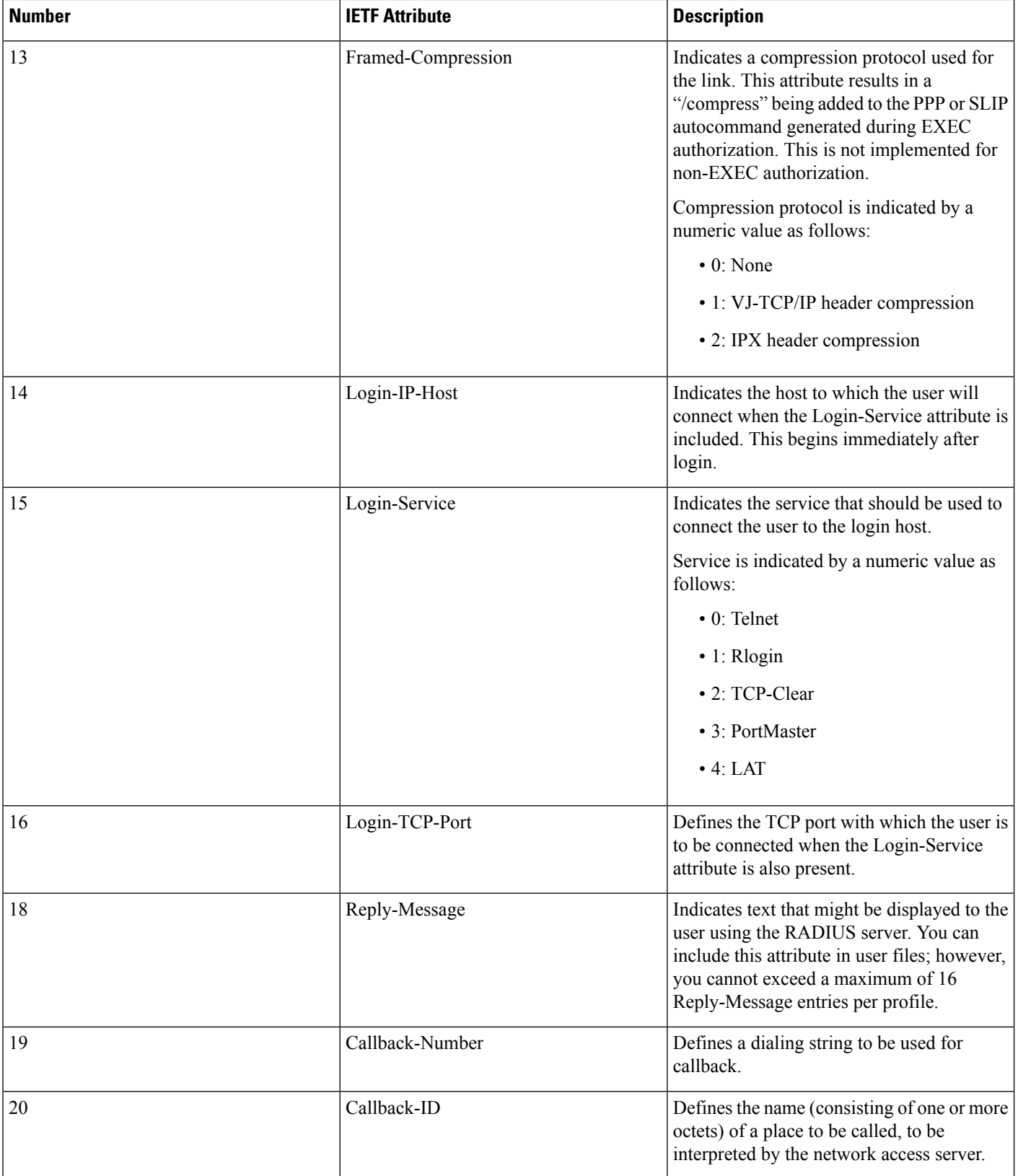

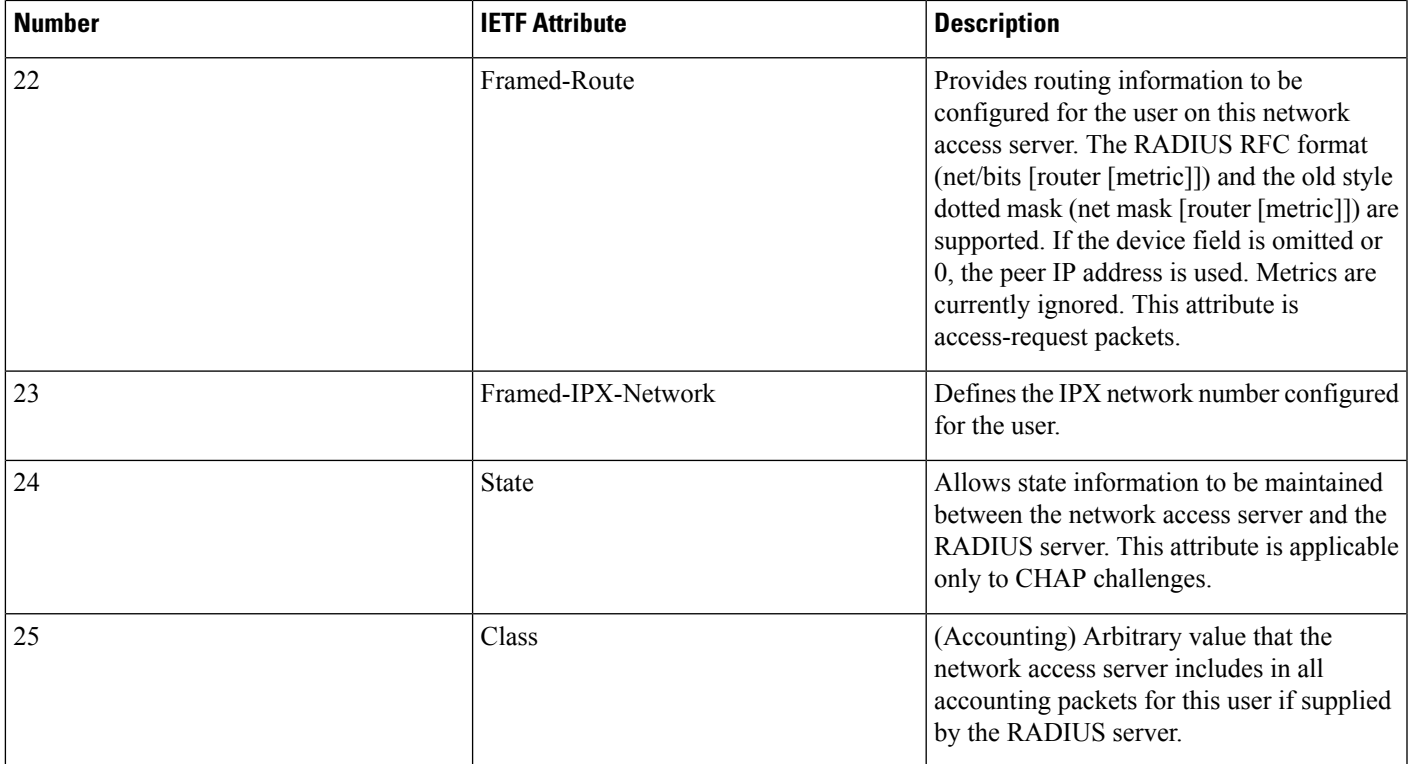

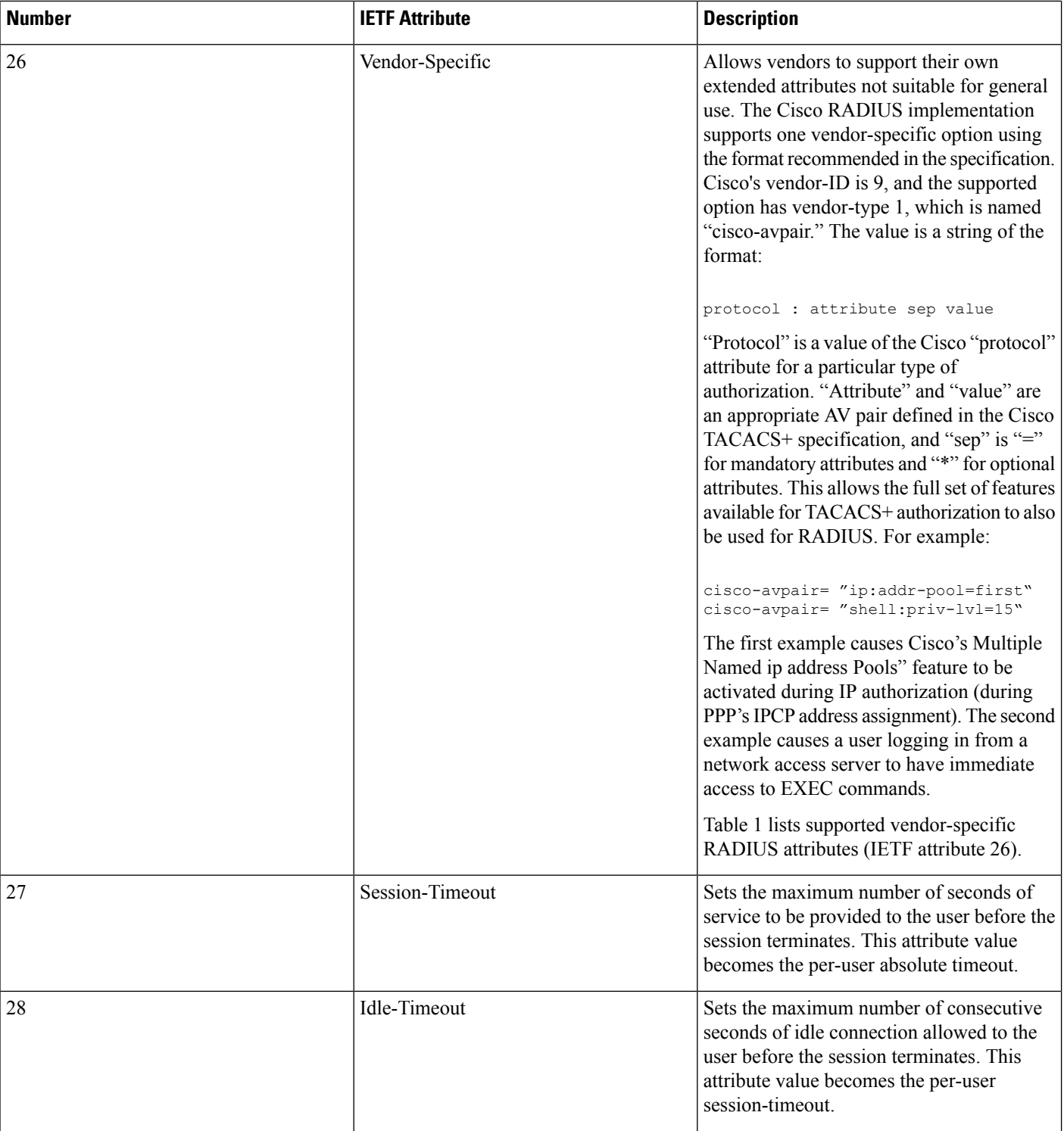

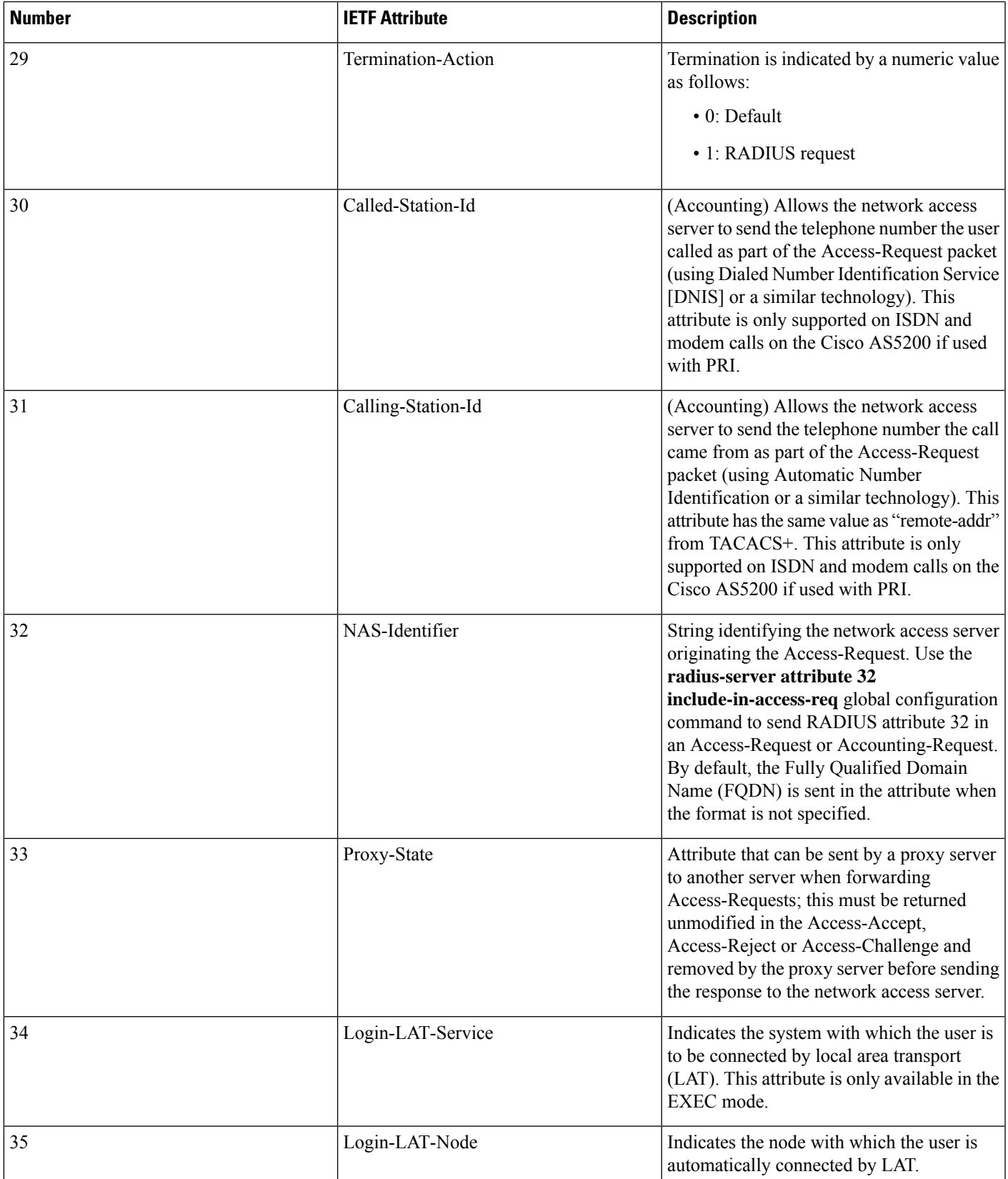

L

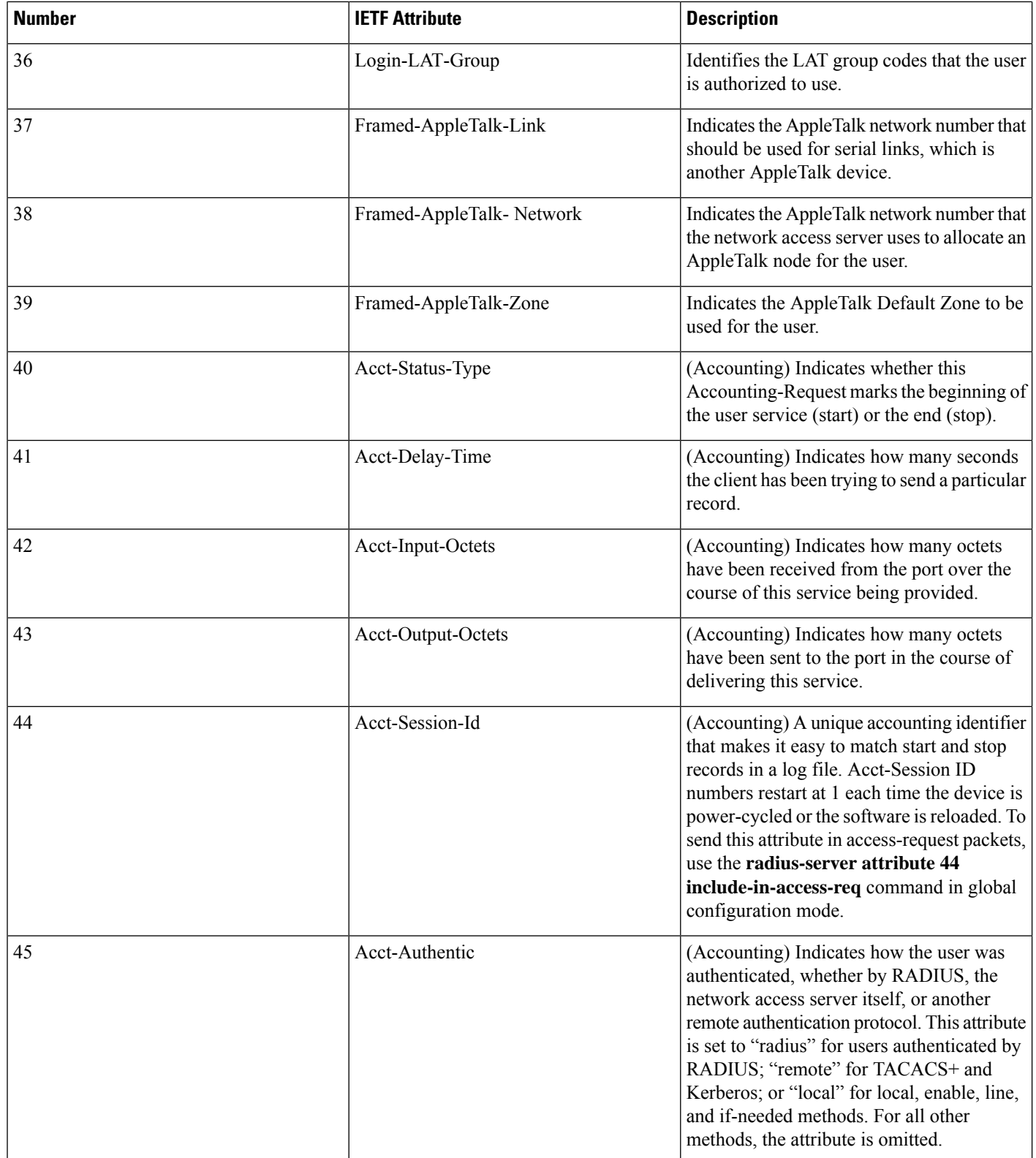

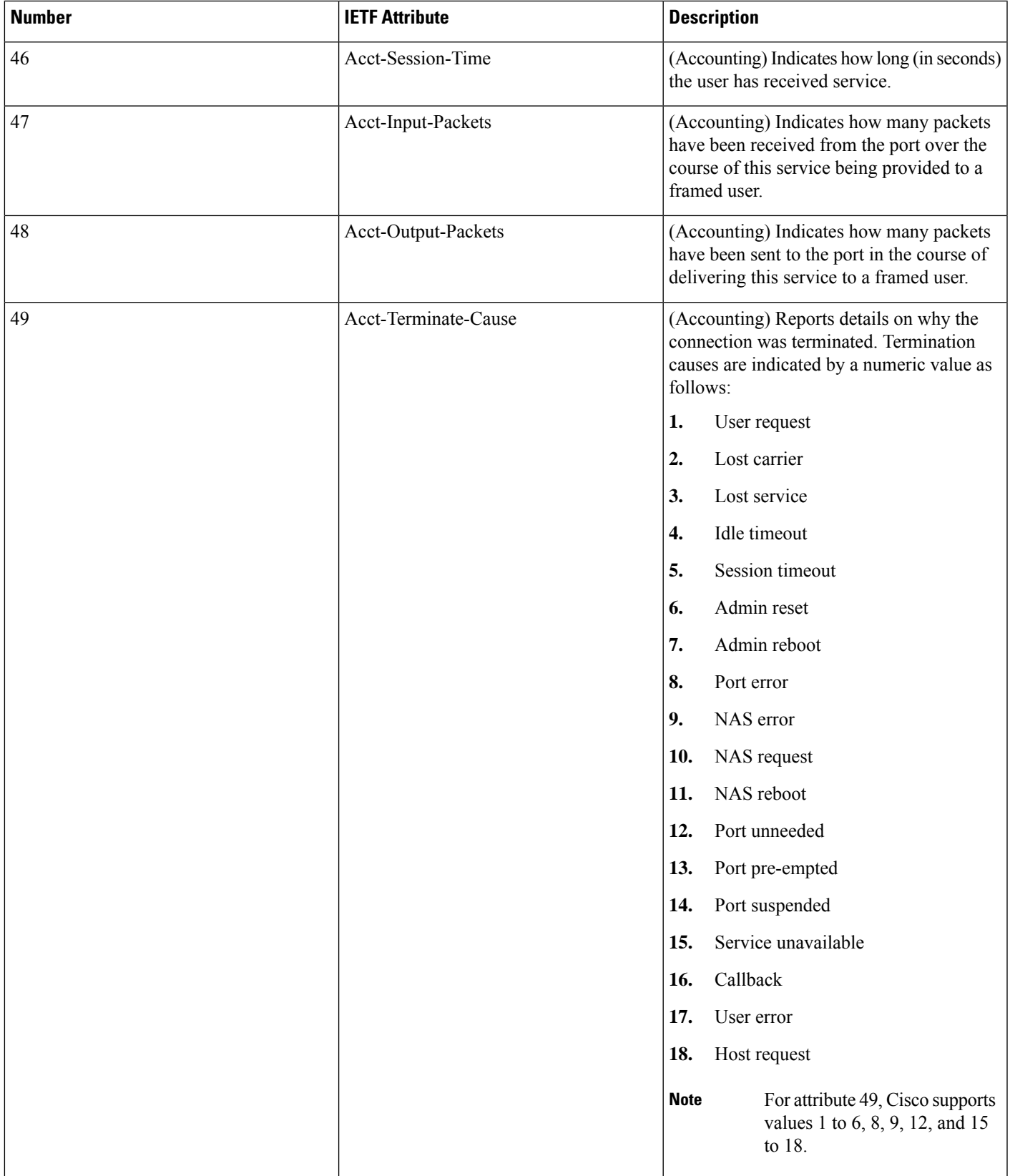

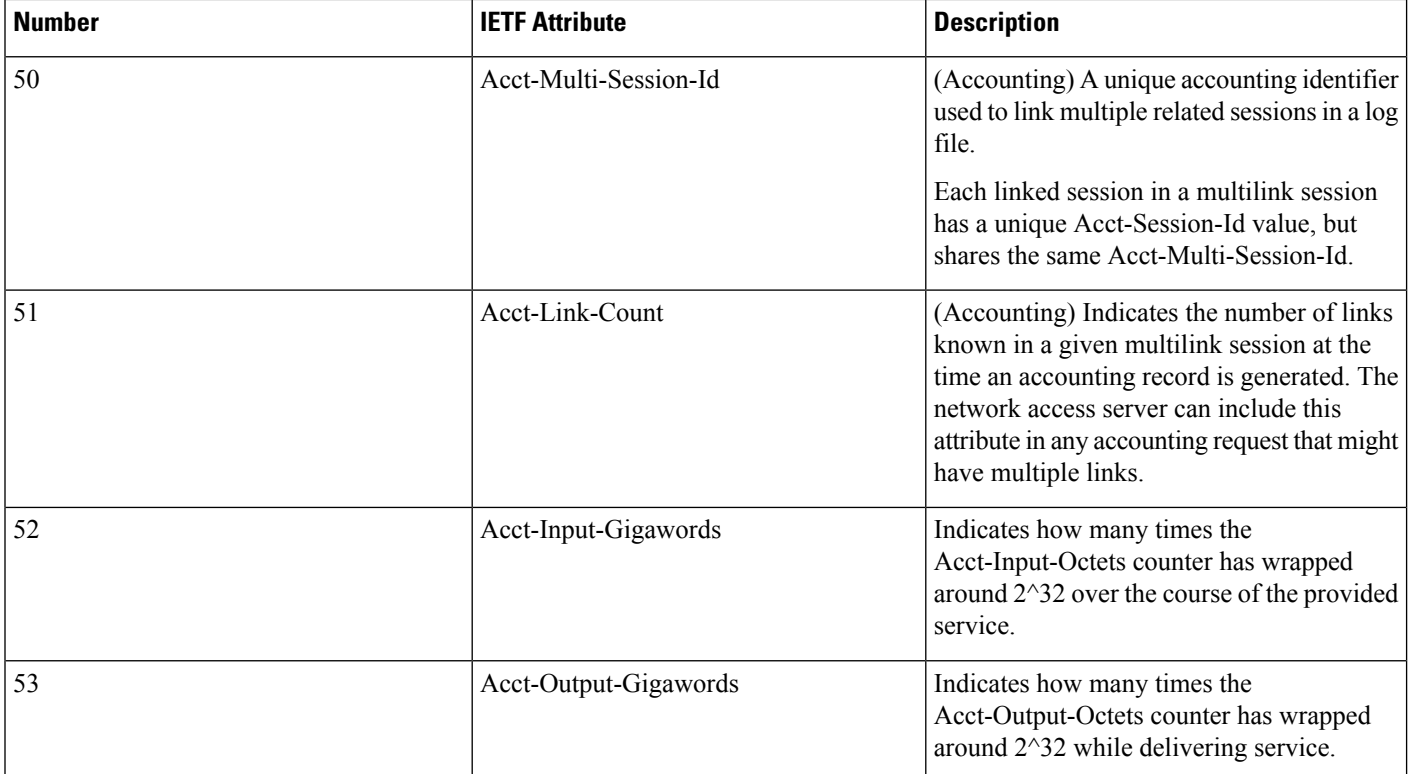

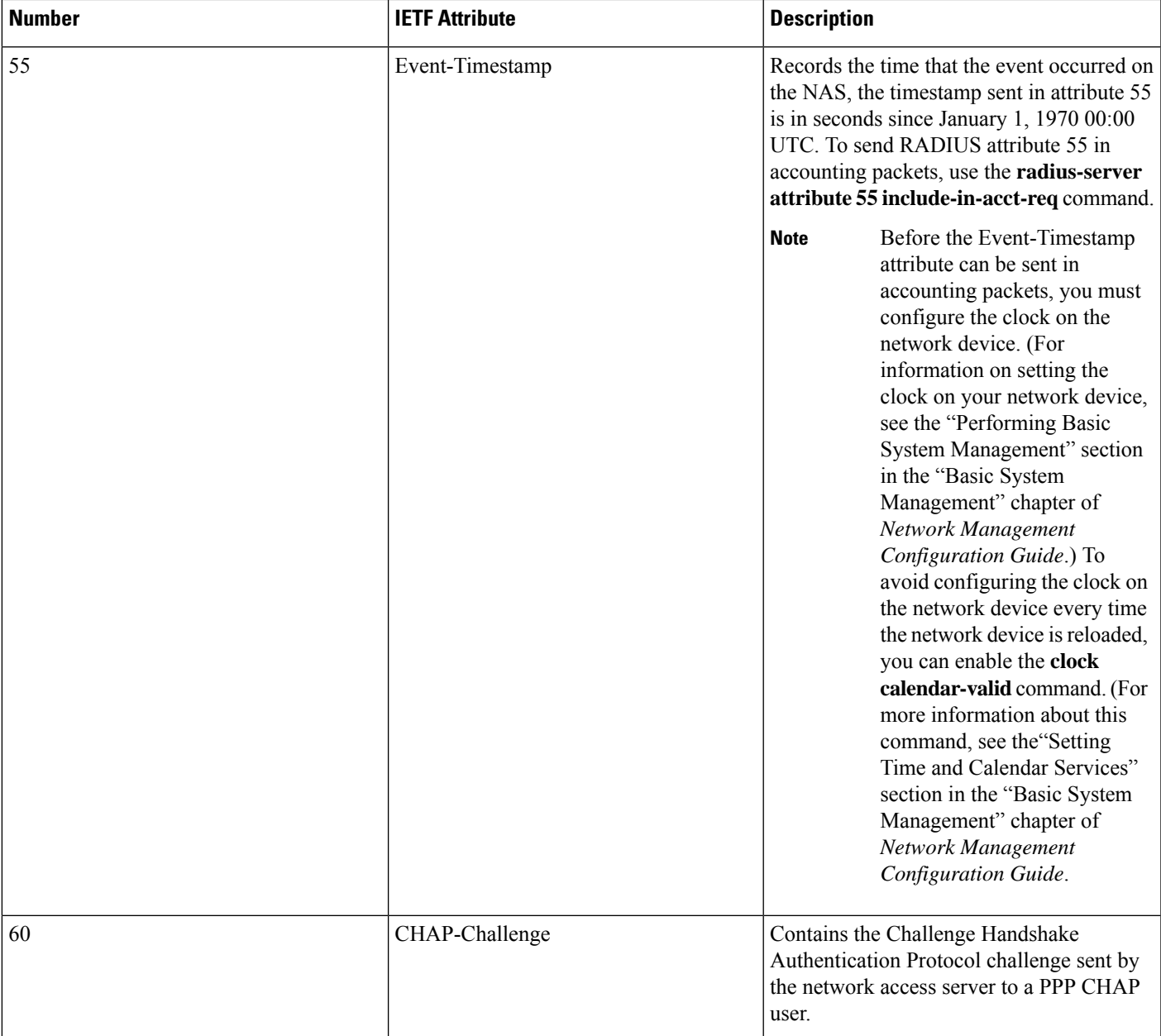

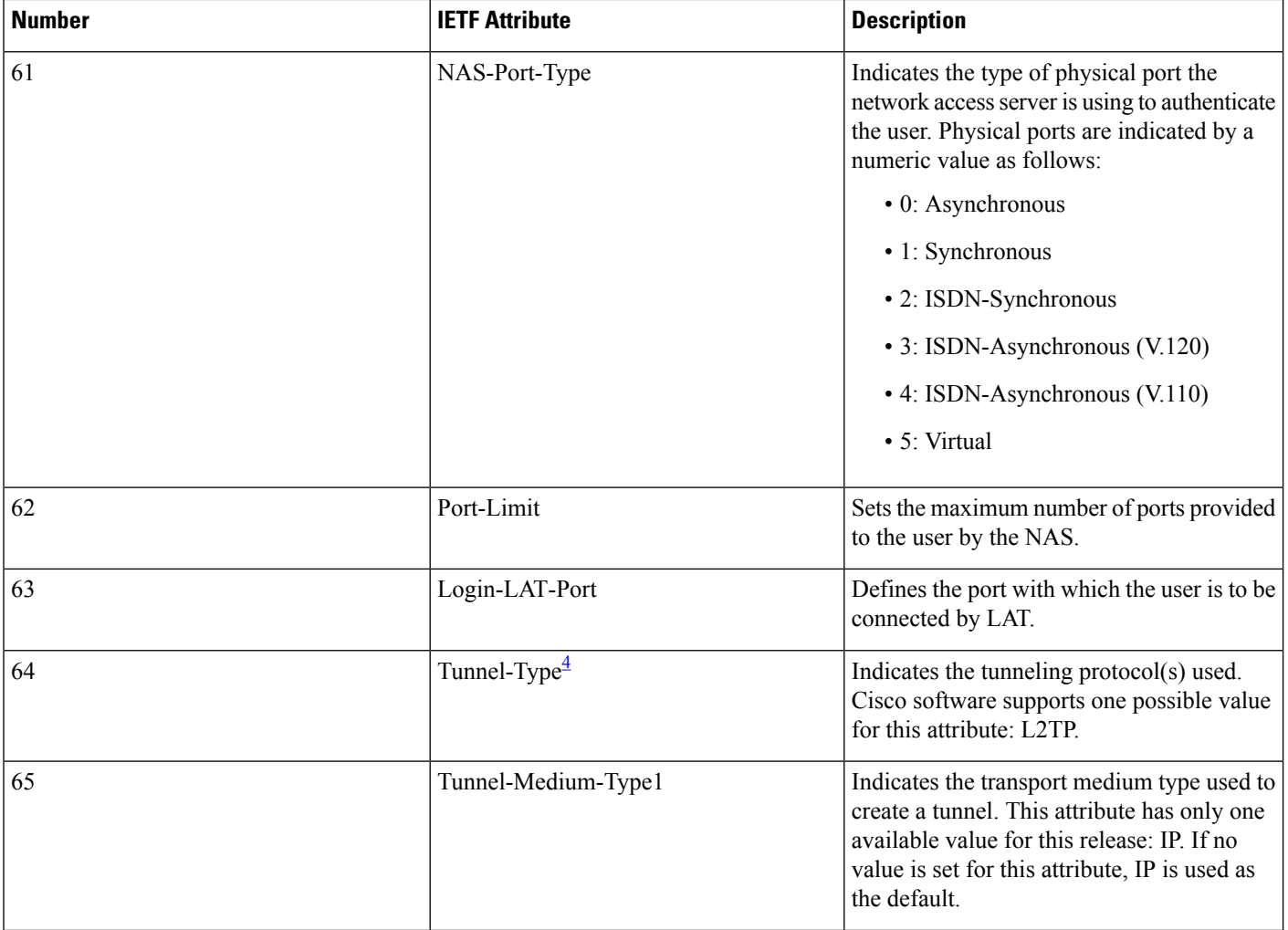

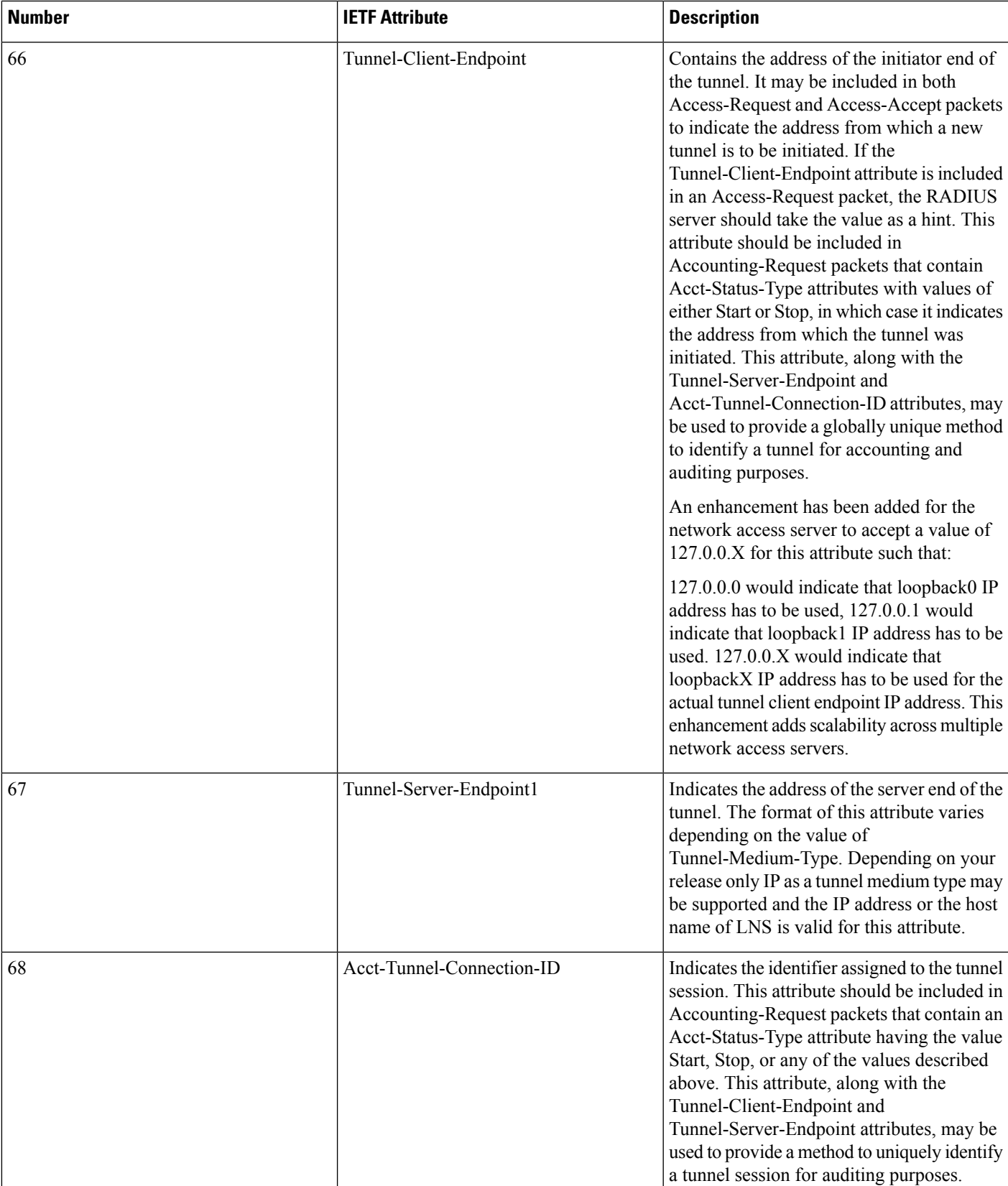

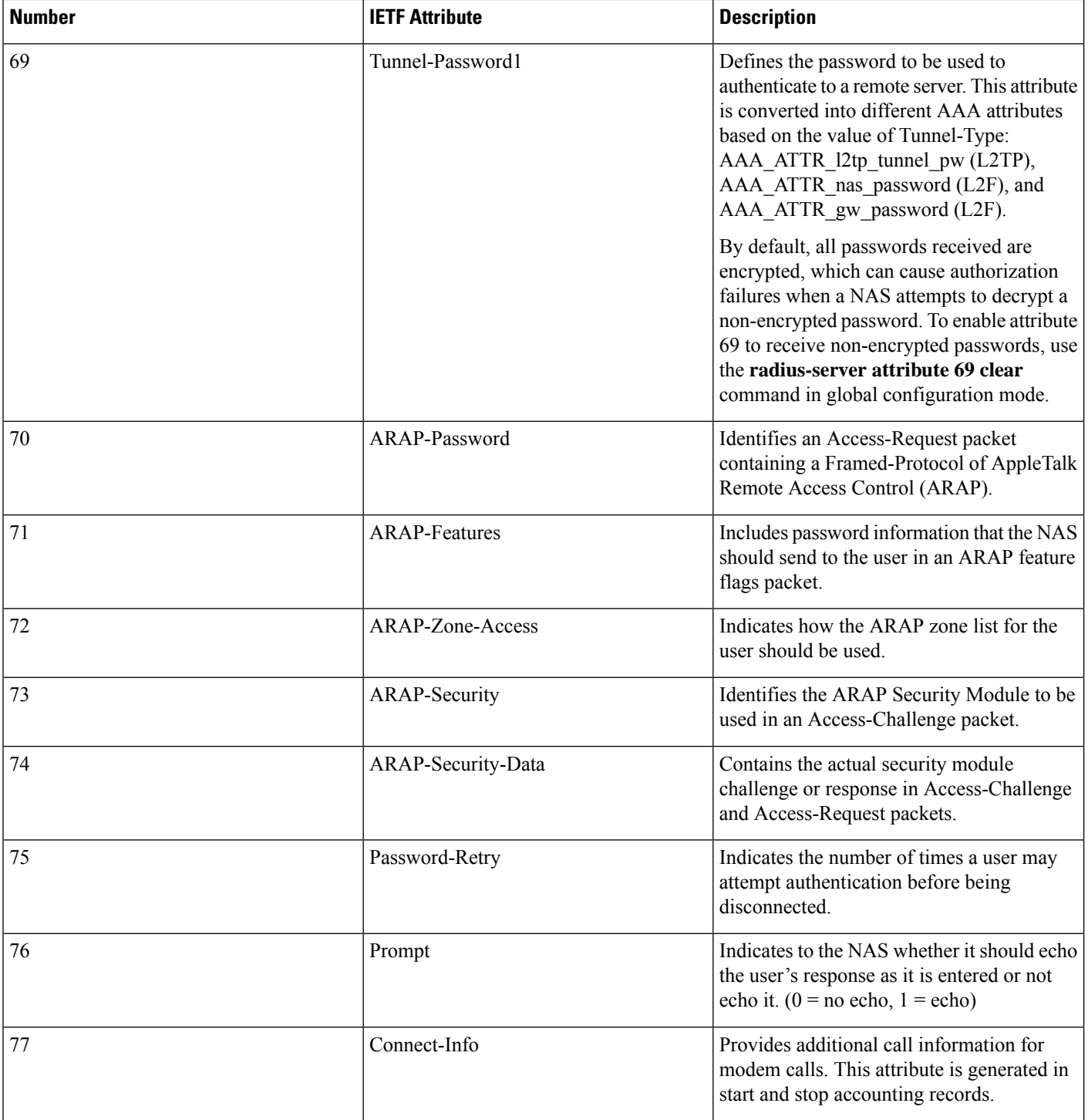

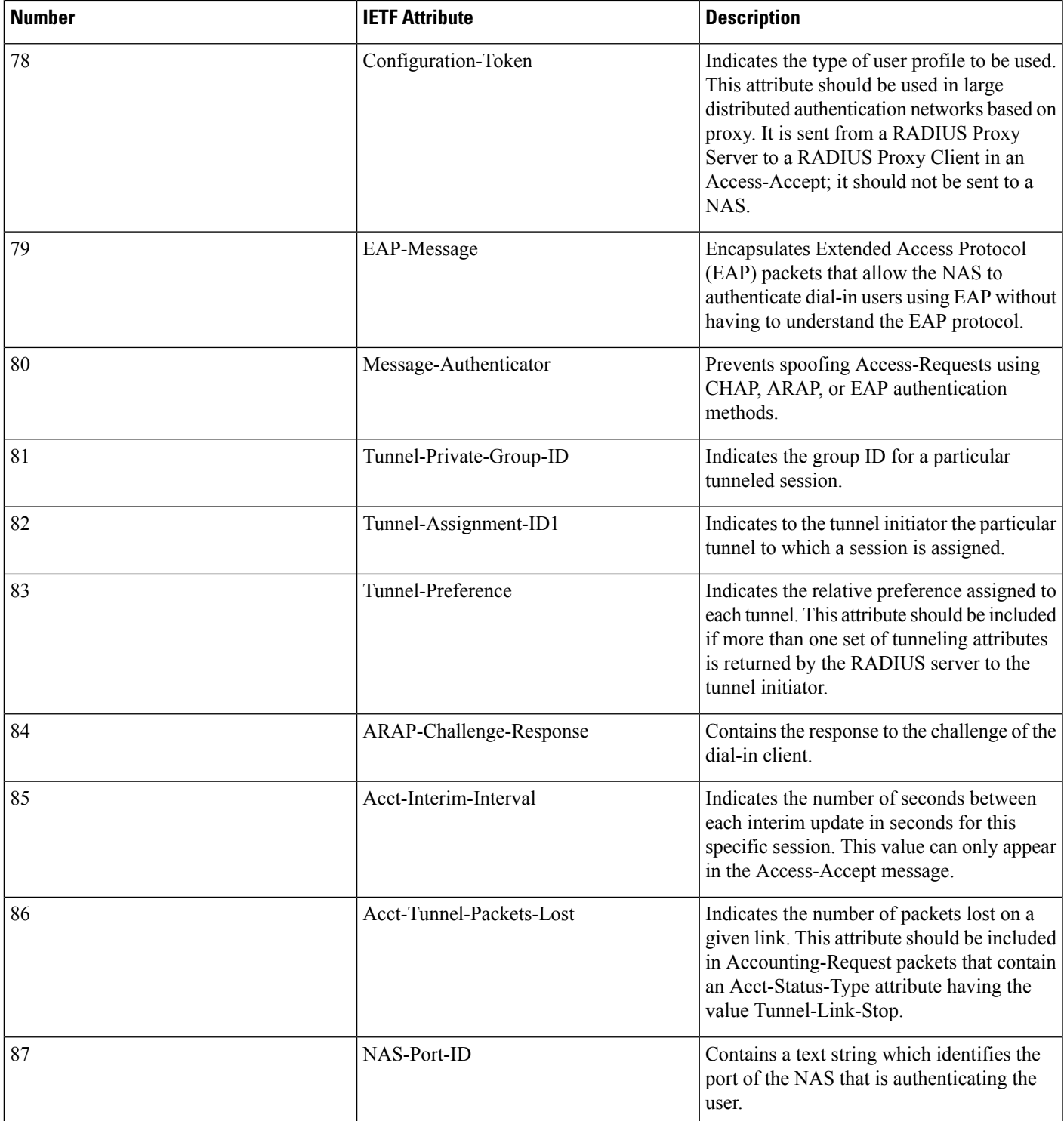

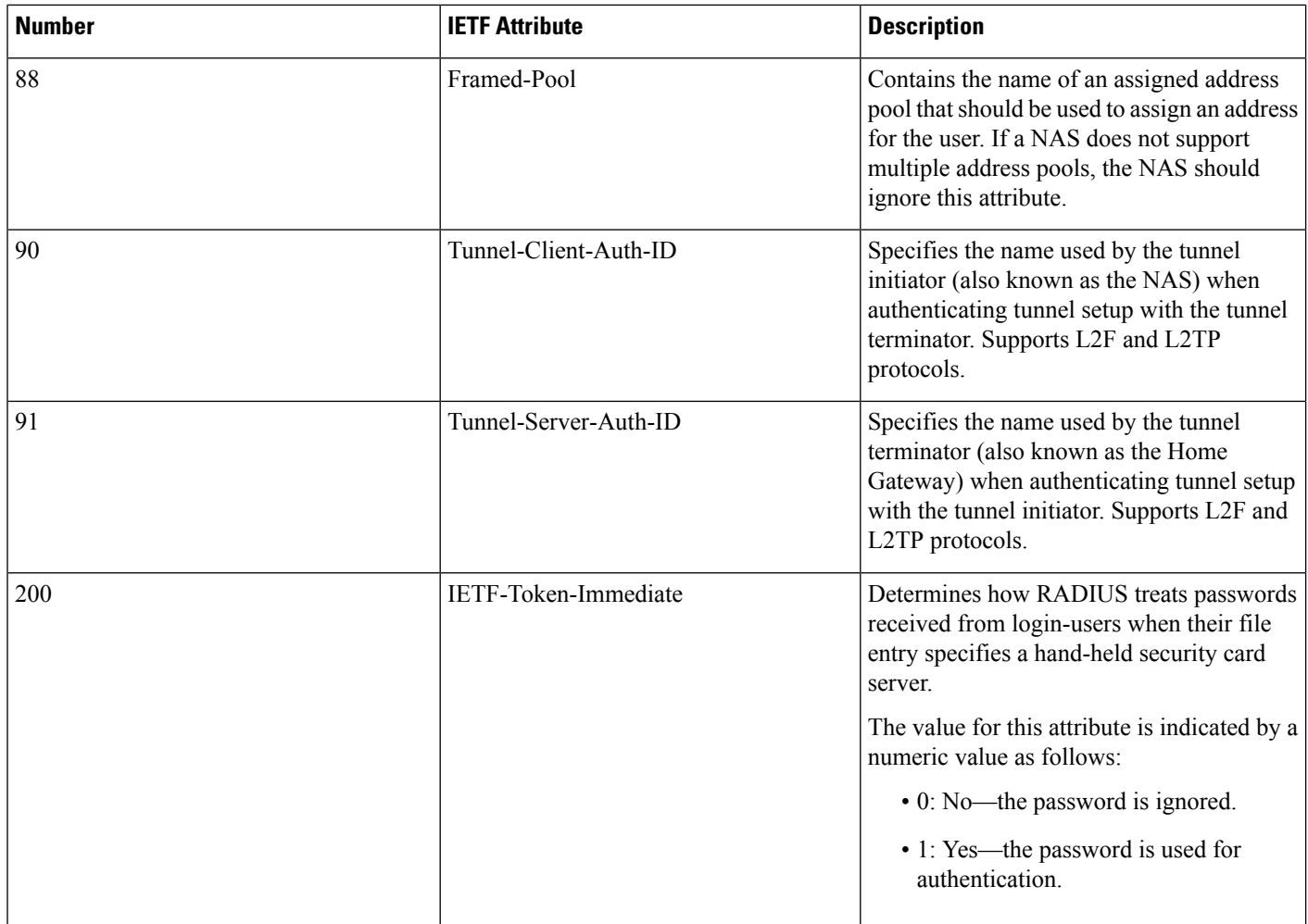

<span id="page-847-0"></span><sup>4</sup> This RADIUS attribute complies with the following two IETF documents: RFC 2868, RADIUS Attributes for Tunnel Protocol Support and RFC 2867, RADIUS Accounting Modifications for Tunnel Protocol Support .

## **Additional References**

#### **Related Documents**

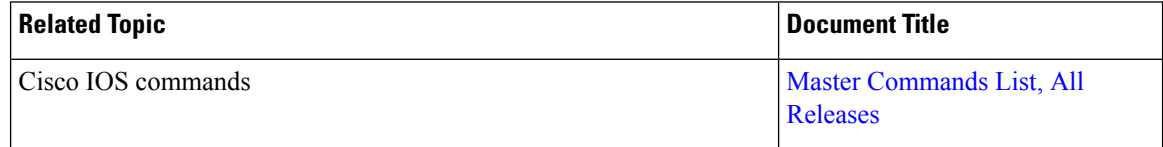

Ш

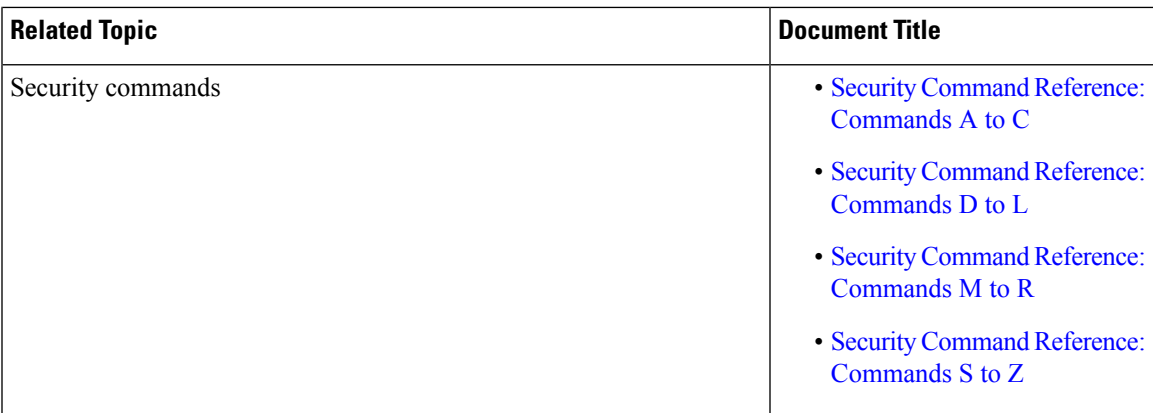

#### **RFCs**

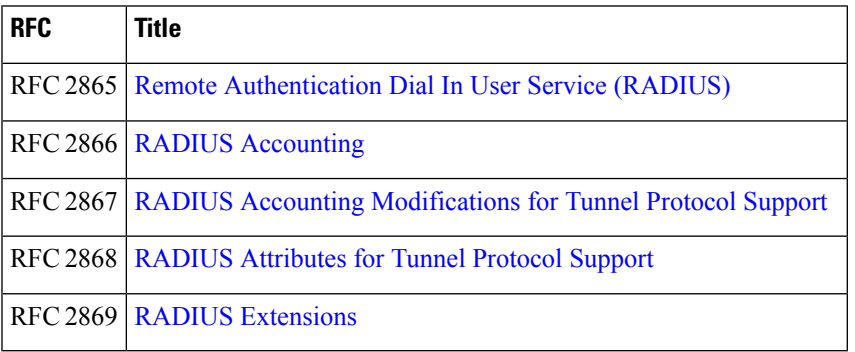

#### **Technical Assistance**

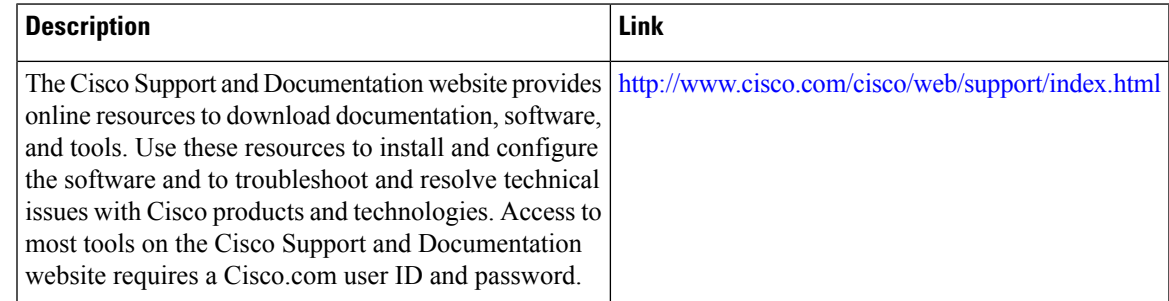

# **Feature Information for RADIUS Attributes Overview and RADIUS IETF Attributes**

The following table provides release information about the feature or features described in this module. This table lists only the software release that introduced support for a given feature in a given software release train. Unless noted otherwise, subsequent releases of that software release train also support that feature.

Use Cisco Feature Navigator to find information about platform support and Cisco software image support. To access Cisco Feature Navigator, go to [www.cisco.com/go/cfn.](http://www.cisco.com/go/cfn) An account on Cisco.com is not required.

#### **Table 93: Feature Information for RADIUS Attributes Overview and RADIUS IETF Attributes**

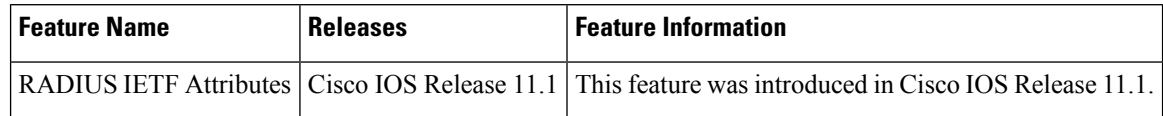

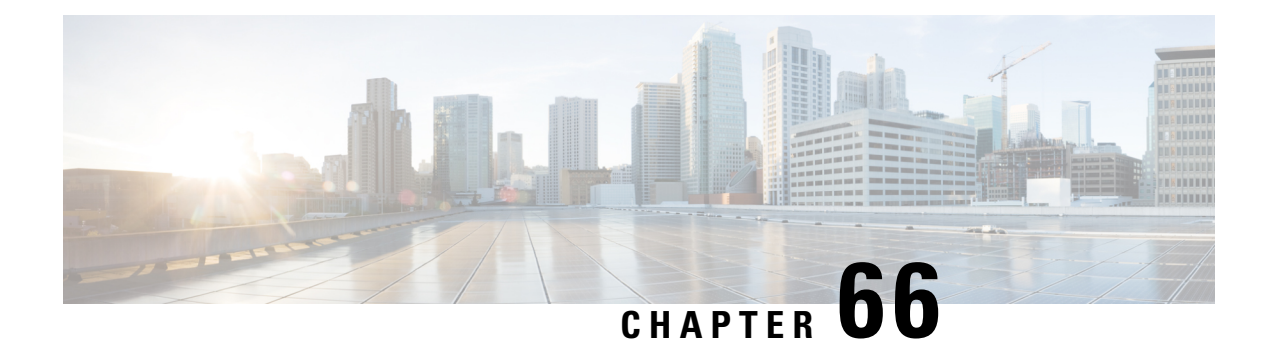

# **RADIUS Vendor-Proprietary Attributes**

The IETF draft standard for RADIUS specifies a method for communicating vendor-proprietary information between the network access server and the RADIUS server. However, some vendors have extended the RADIUS attribute set for specific applications. This document provides Cisco IOS XE support information for these vendor-proprietary RADIUS attrubutes.

- Supported [Vendor-Proprietary](#page-850-0) RADIUS Attributes, on page 707
- Comprehensive List of [Vendor-Proprietary](#page-856-0) RADIUS Attribute Descriptions, on page 713
- Feature Information for RADIUS [Vendor-Proprietary](#page-863-0) Attributes, on page 720

## <span id="page-850-0"></span>**Supported Vendor-Proprietary RADIUS Attributes**

The table below lists Cisco-supported vendor-proprietary RADIUS attributes and the Cisco IOS XE release in which they are implemented. In cases where the attribute has a security server-specific format, the format is specified. Refer to Refer to Vendor-Proprietary RADIUS Attributes table for a list of descriptions.

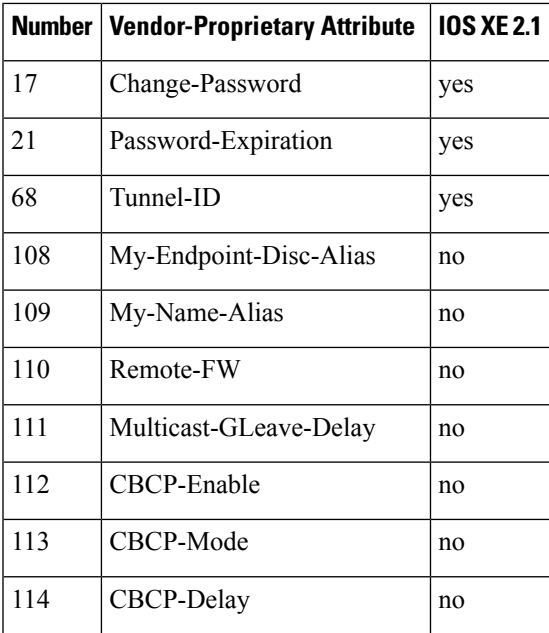

#### **Table 94: Supported Vendor-Proprietary RADIUS Attributes**

L

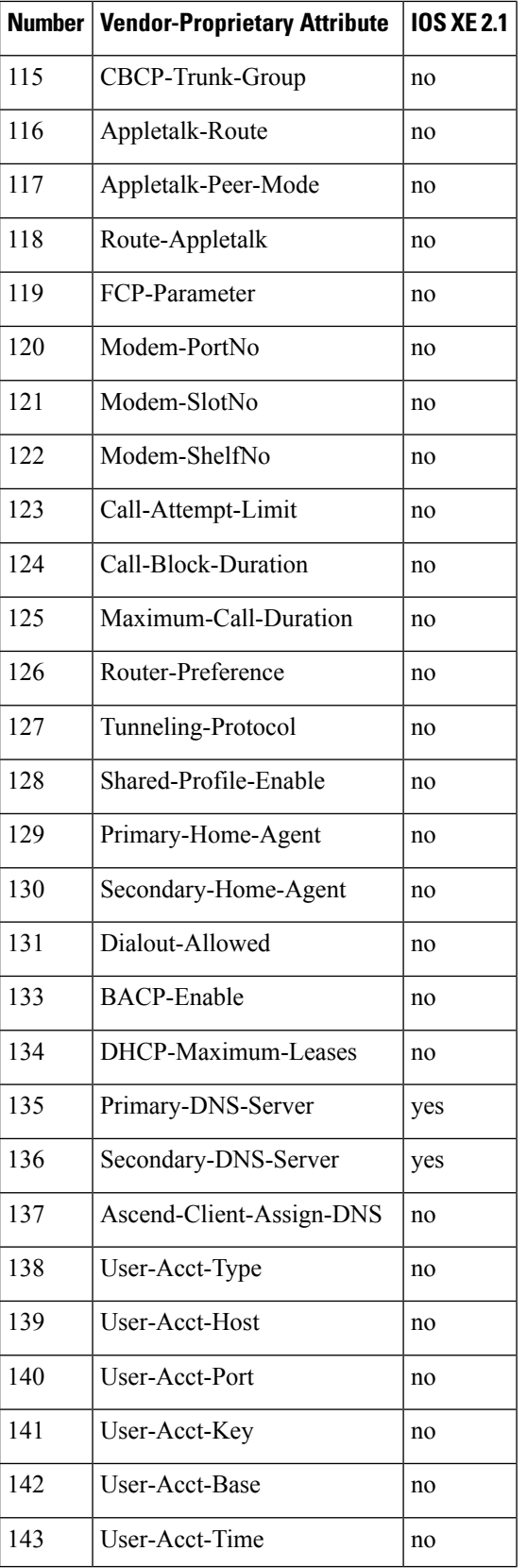

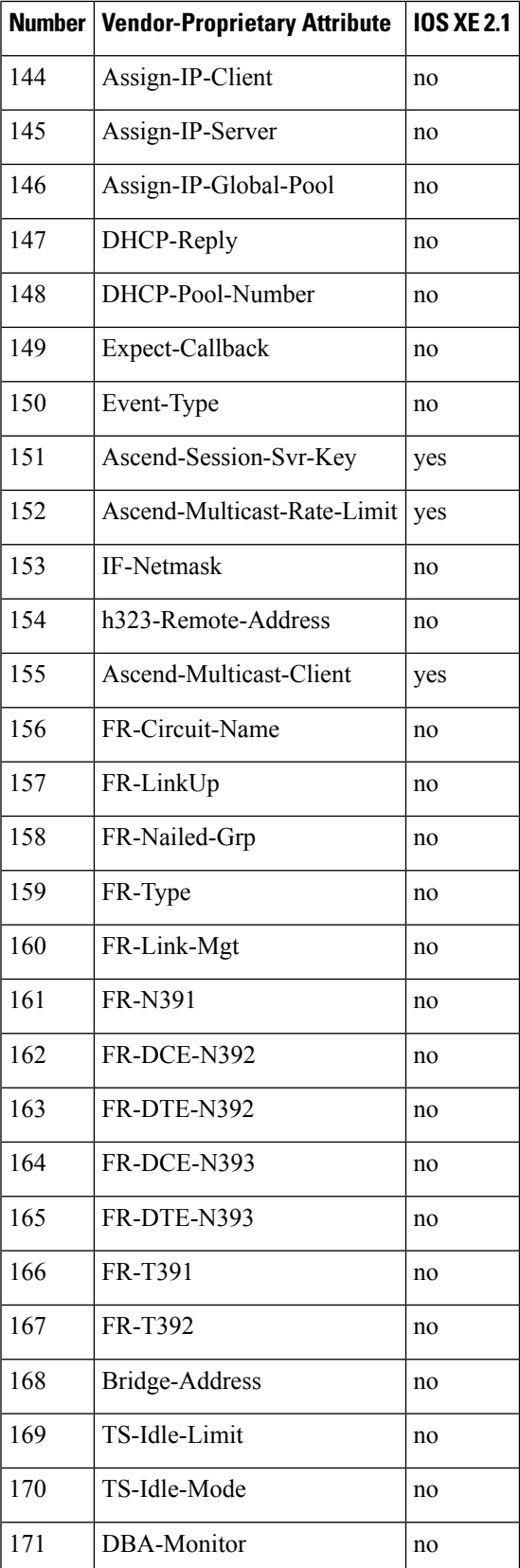

L

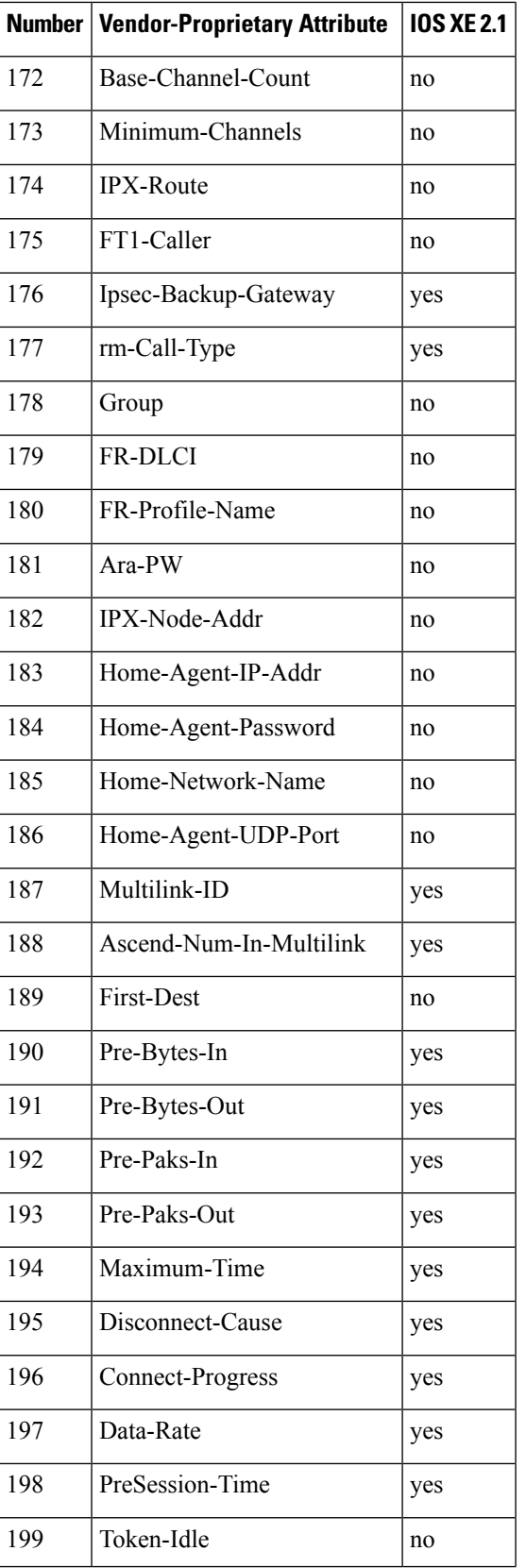

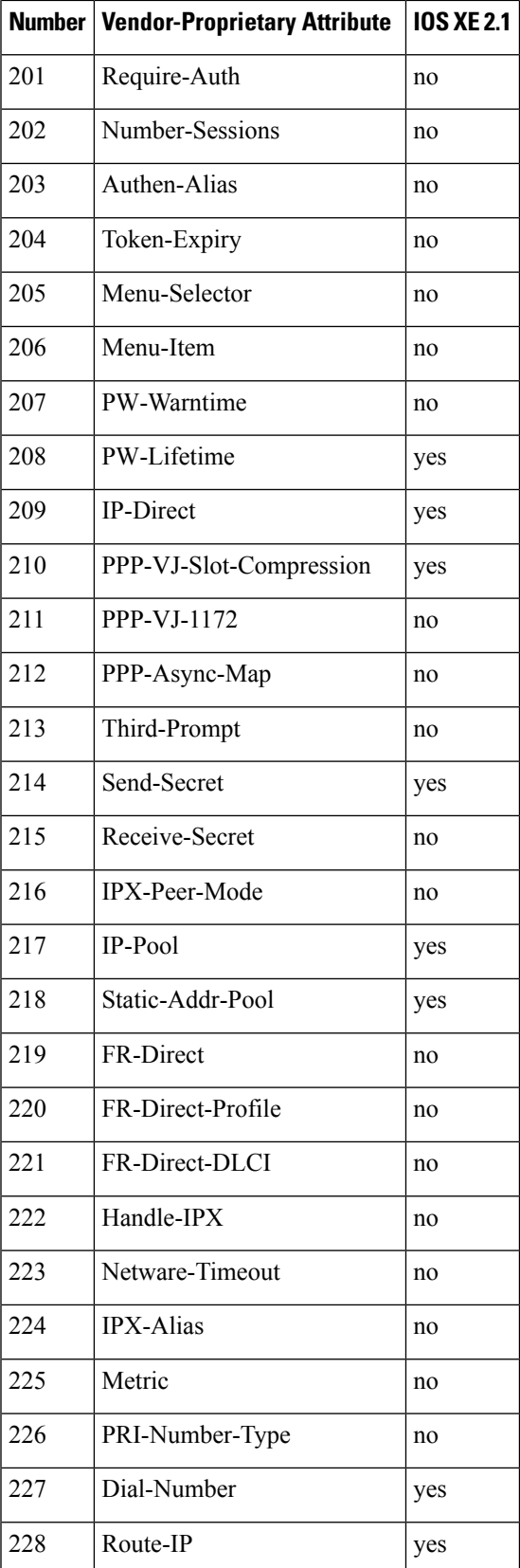

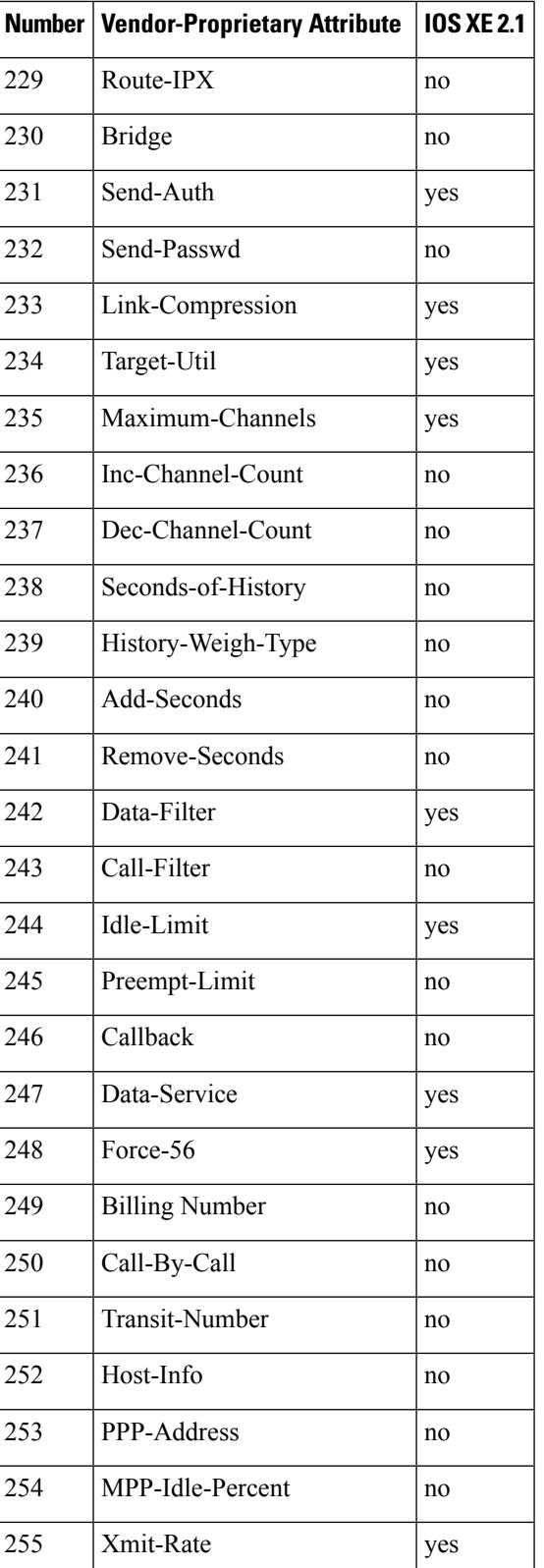

## <span id="page-856-0"></span>**Comprehensive List of Vendor-Proprietary RADIUS Attribute Descriptions**

The table below lists and describes the known vendor-proprietary RADIUS attributes:

#### **Table 95: Vendor-Proprietary RADIUS Attributes**

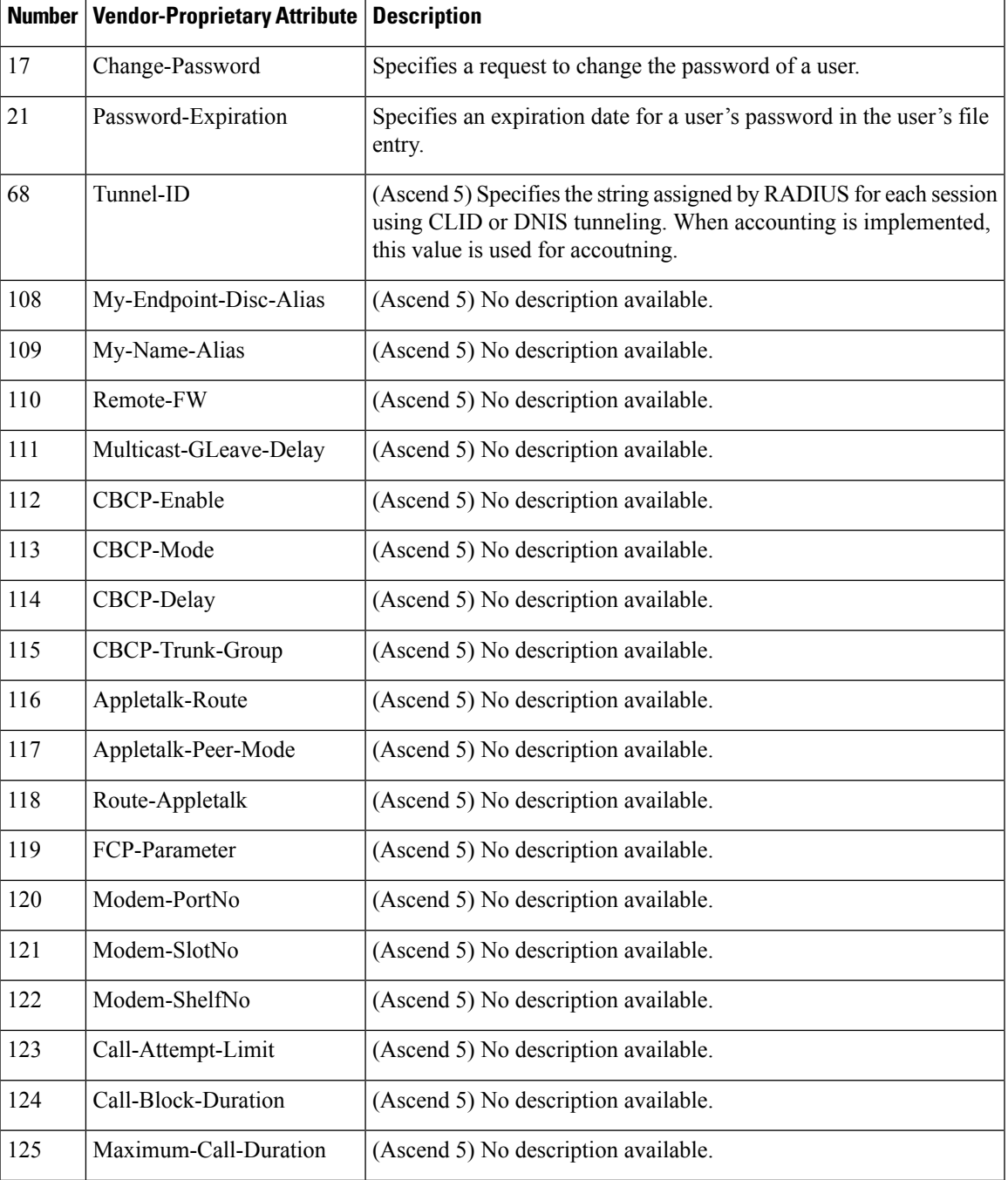

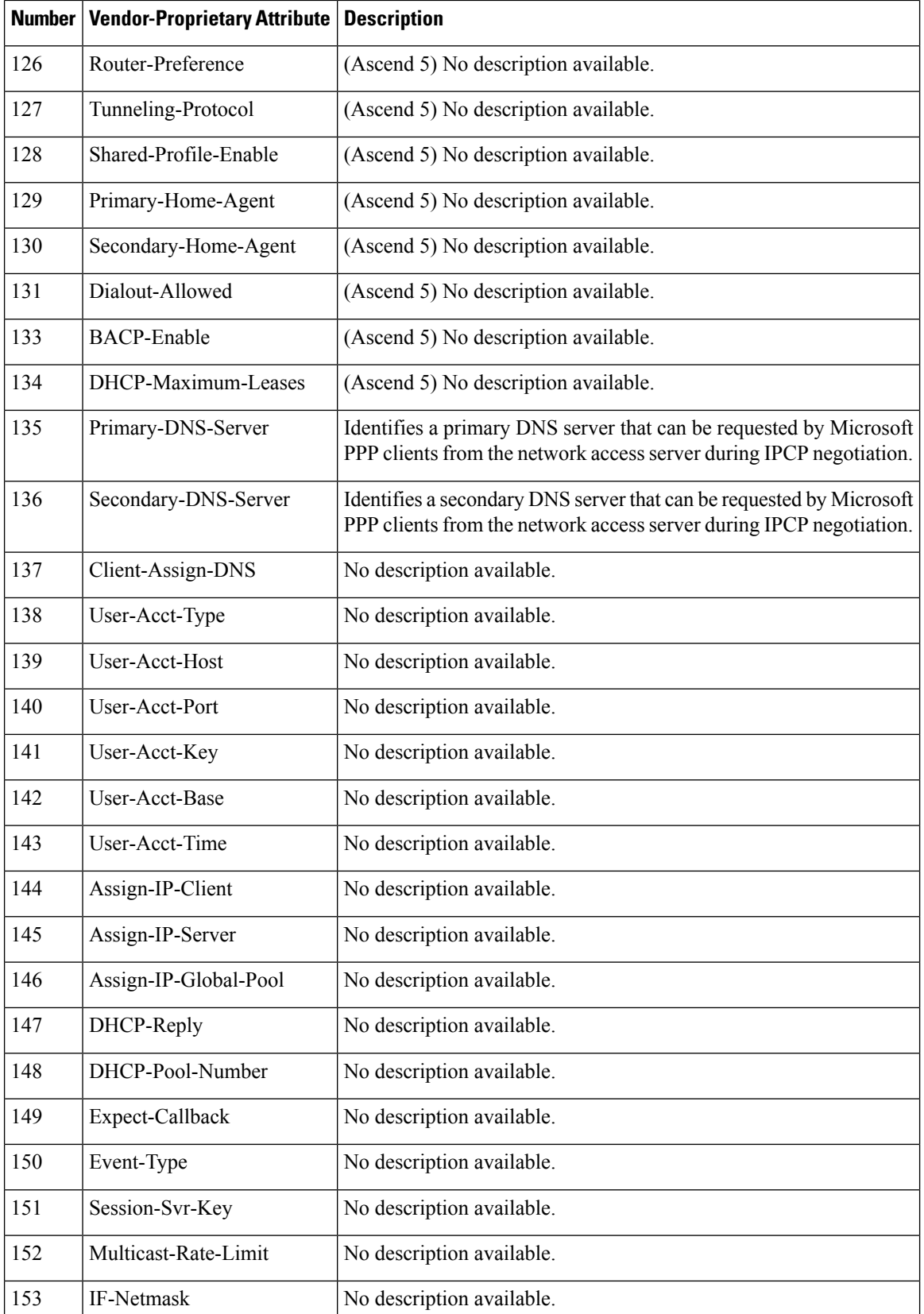

 $\overline{\phantom{a}}$ 

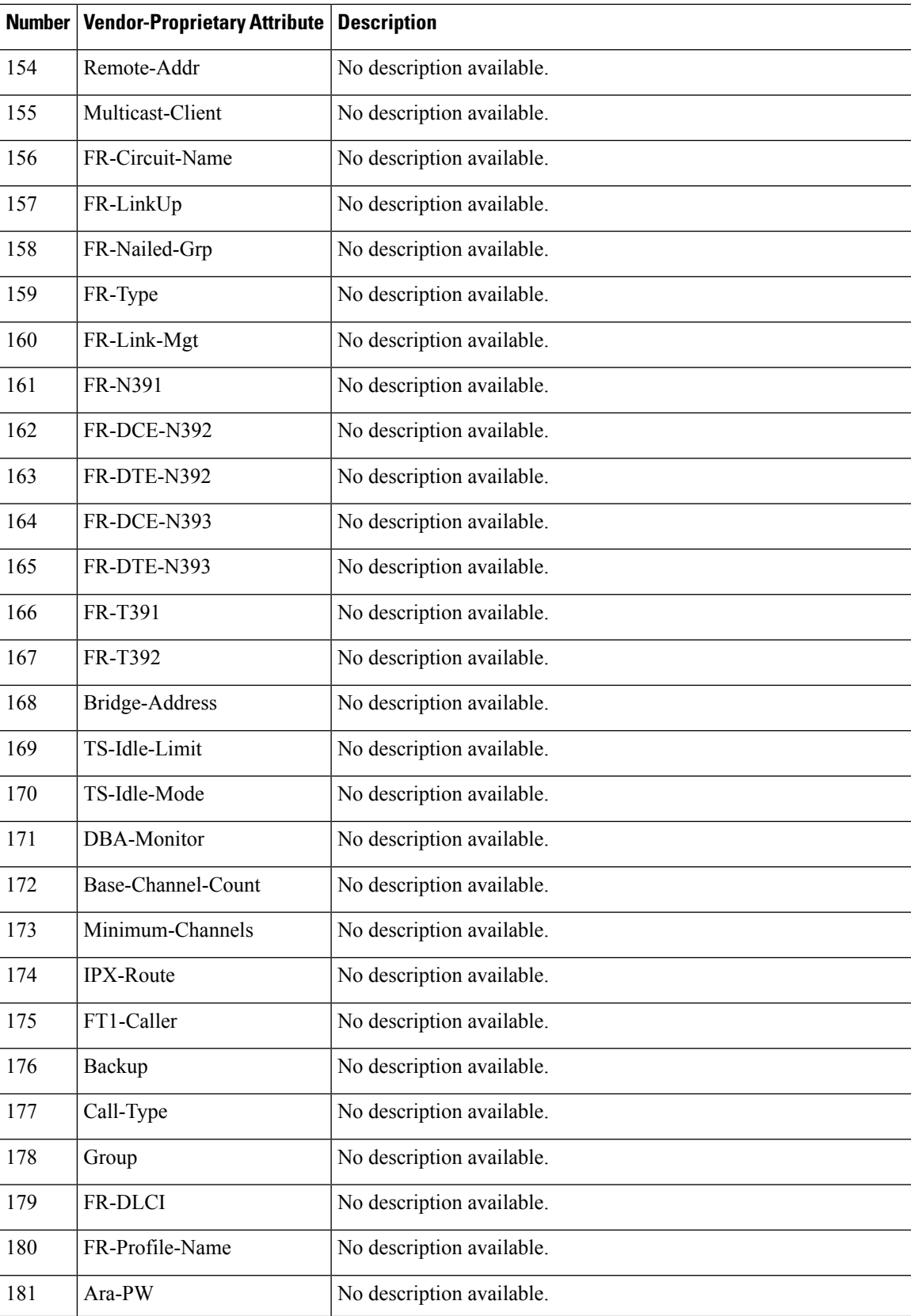

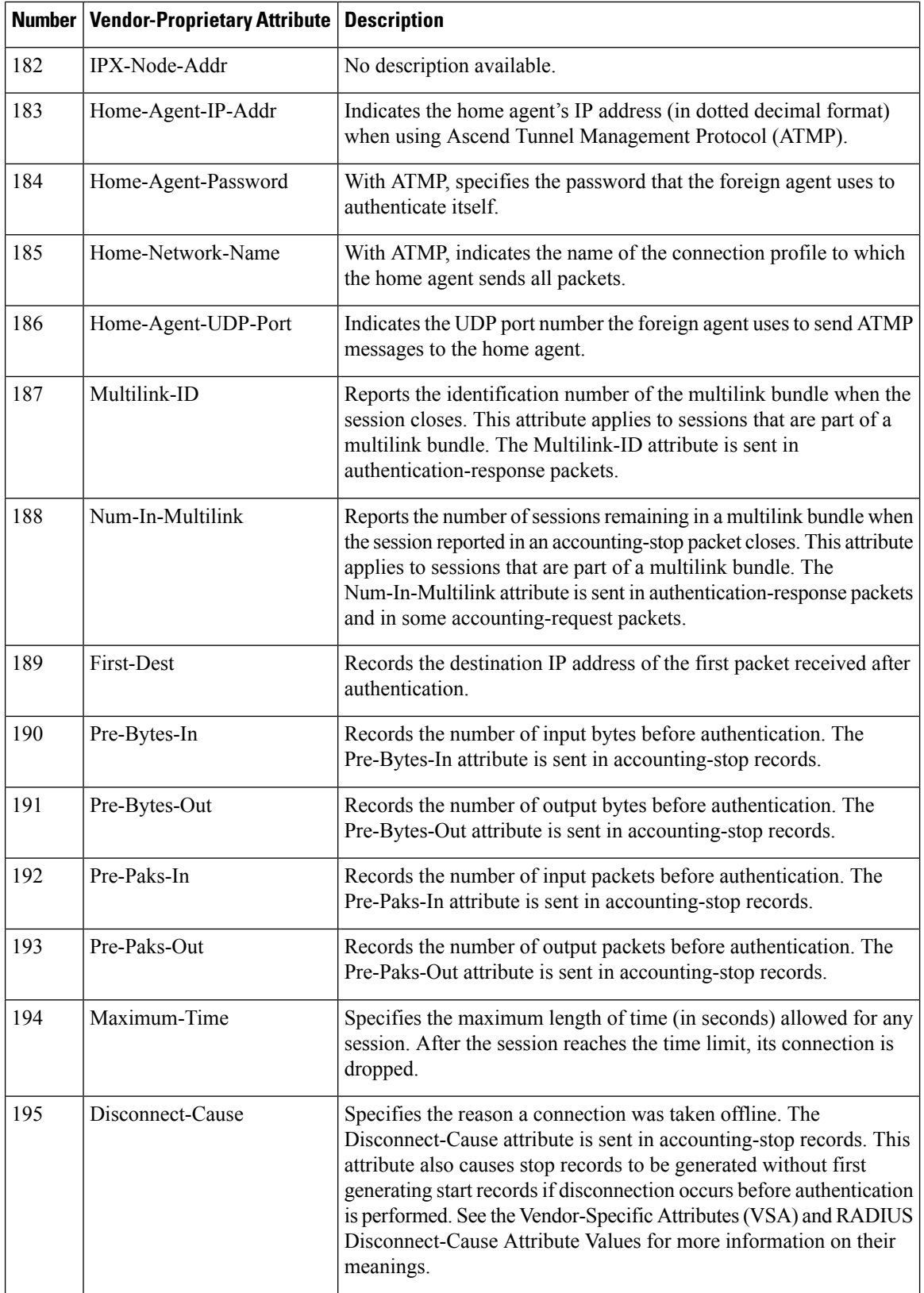

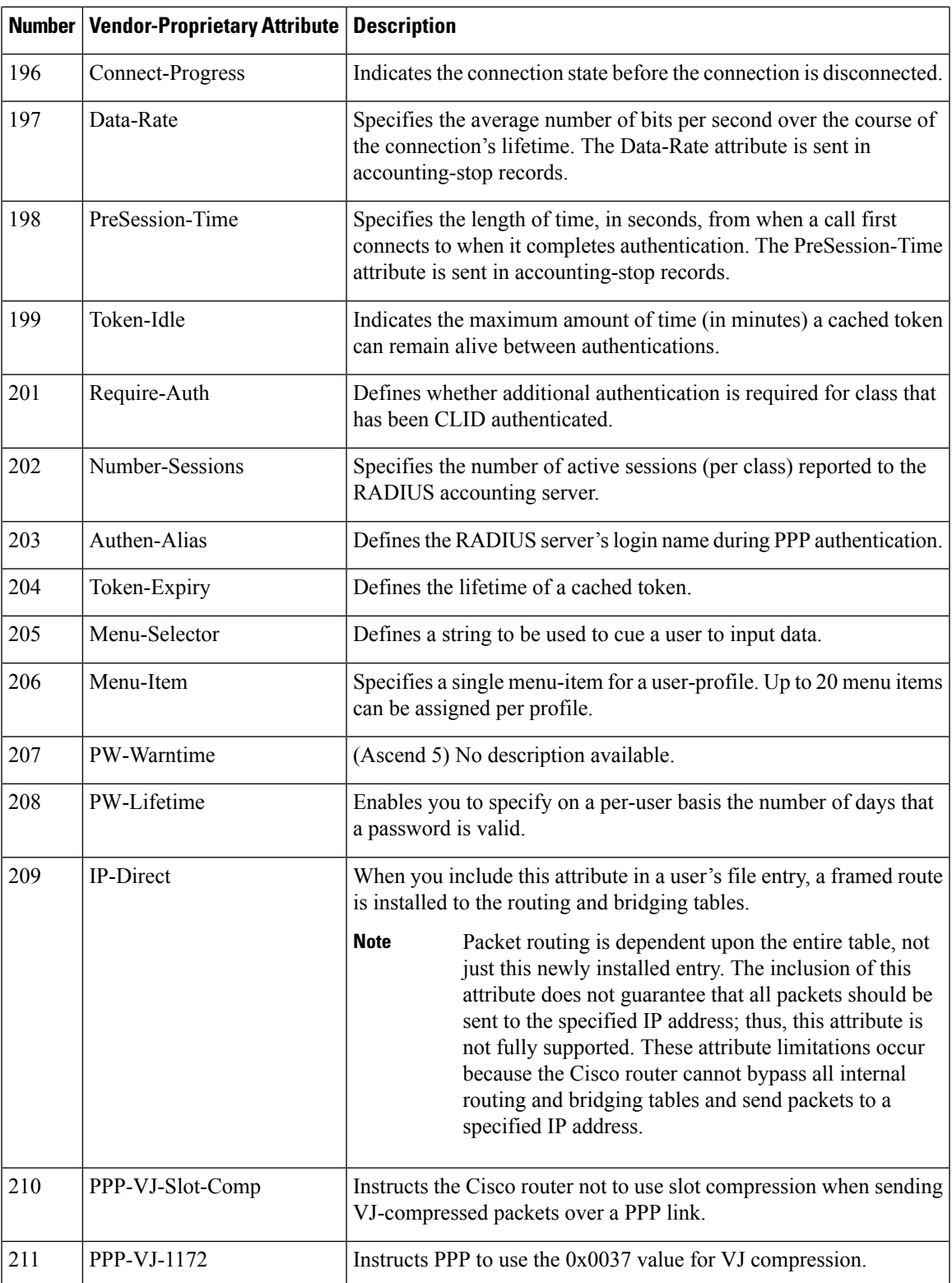

 $\overline{1}$ 

L

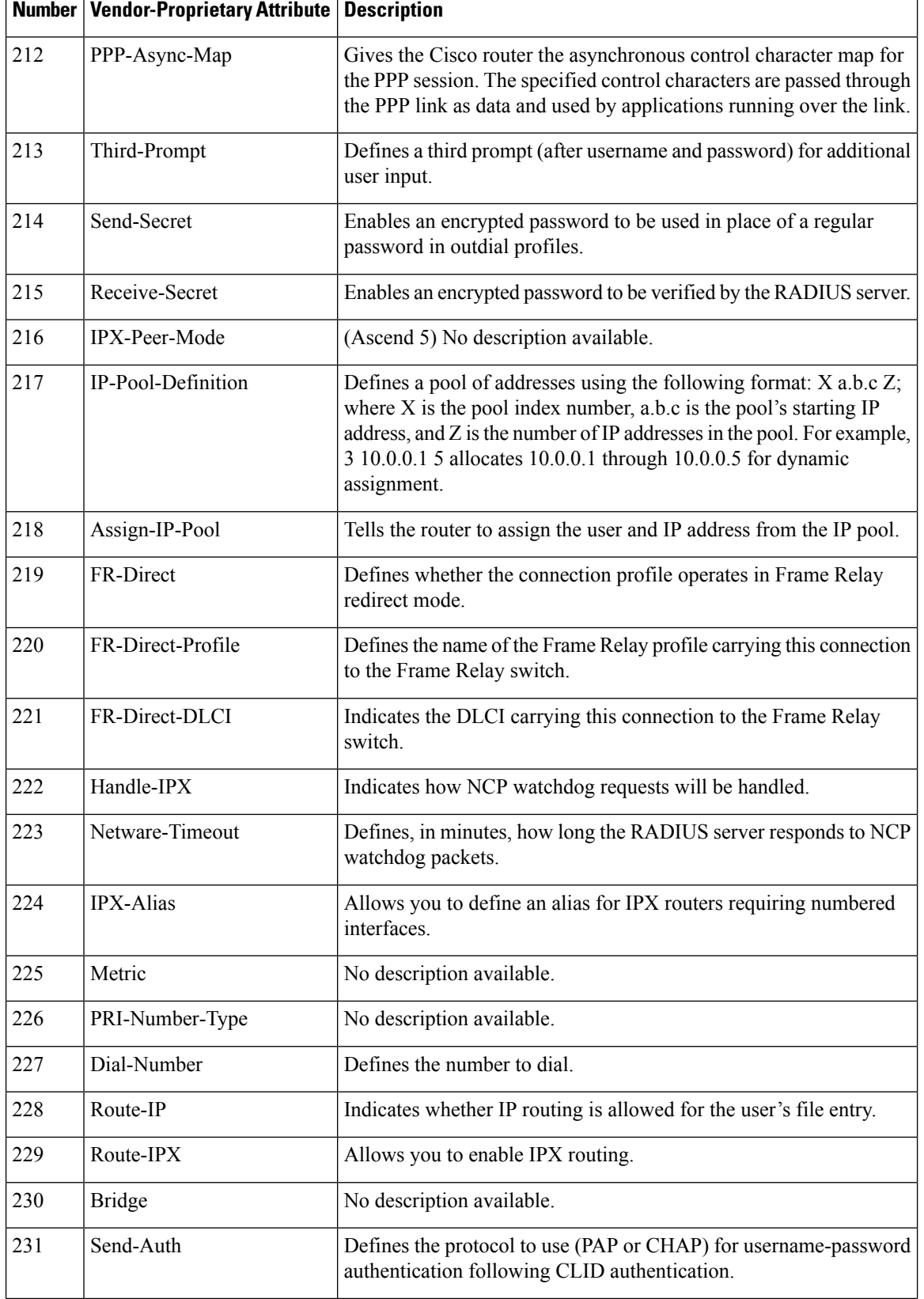

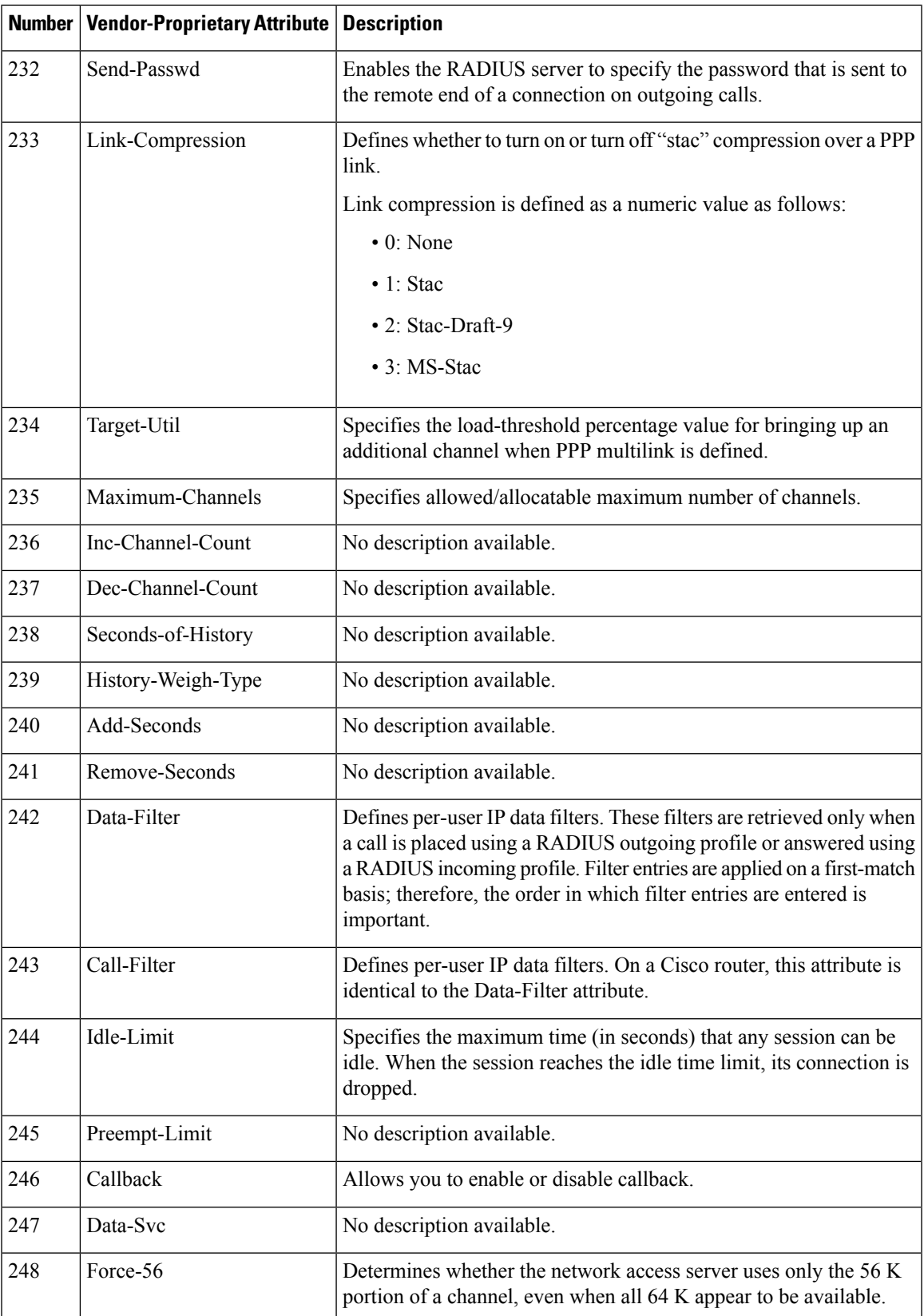

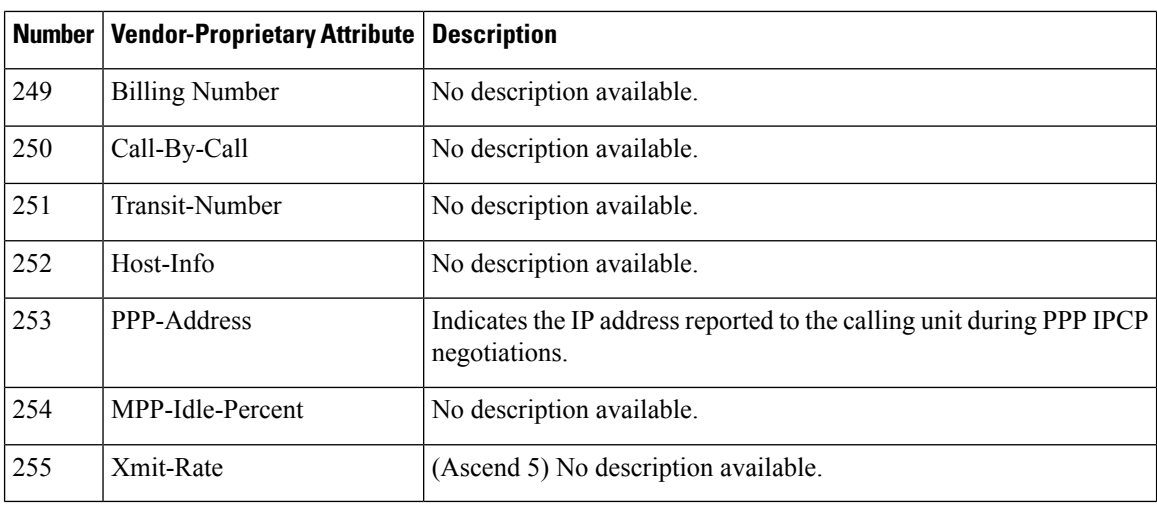

See the Configuring RADIUS feature module for more information on vendor-propritary RADIUS attributes.

## <span id="page-863-0"></span>**Feature Information for RADIUS Vendor-Proprietary Attributes**

The following table provides release information about the feature or features described in this module. This table lists only the software release that introduced support for a given feature in a given software release train. Unless noted otherwise, subsequent releases of that software release train also support that feature.

Use Cisco Feature Navigator to find information about platform support and Cisco software image support. To access Cisco Feature Navigator, go to [www.cisco.com/go/cfn.](http://www.cisco.com/go/cfn) An account on Cisco.com is not required.

| <b>Feature Name</b>                               | <b>Releases</b>             | <b>Feature Information</b>                                                                                                    |
|---------------------------------------------------|-----------------------------|----------------------------------------------------------------------------------------------------|
| <b>RADIUS</b><br>Vendor-Proprietary<br>Attributes | Cisco IOS XE<br>Release 2.1 | The IETF draft standard for RADIUS specifies a method for<br>communicating vendor-proprietary information between the<br>network access server and the RADIUS server. However, some<br>vendors have extended the RADIUS attribute set for specific<br>applications. This document provides Cisco IOS XE support<br>information for these vendor-proprietary RADIUS attrubutes.<br>In Cisco IOS XE Release 2.1, this feature was introduced on the<br>Cisco ASR 1000 Series Aggregation Services Routers. |

**Table 96: Feature Information for RADIUS Vendor-Proprietary Attributes**
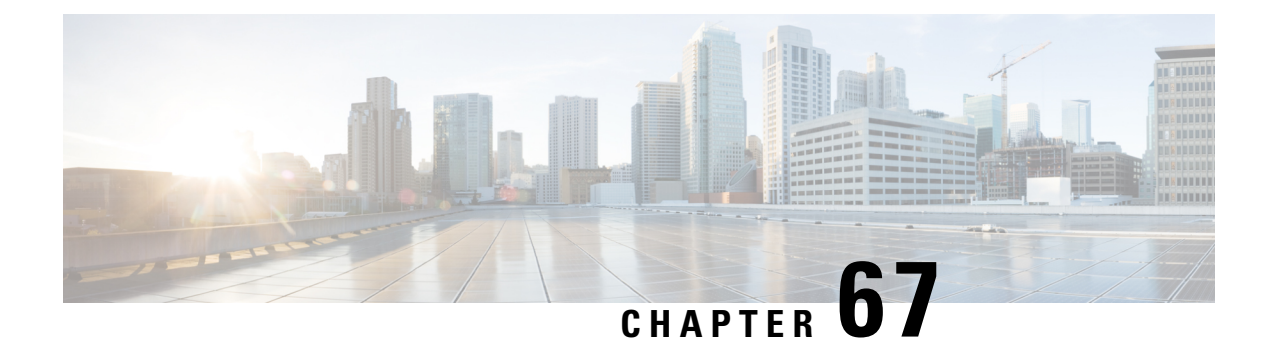

# **RADIUS Vendor-Specific Attributes and RADIUS Disconnect-Cause Attribute Values**

The Internet Engineering Task Force (IETF) draft standard specifies a method for communicating vendor-specific information between the network access server and the RADIUS server by using the vendor-specific attribute (attribute 26). Attribute 26 encapsulates vendor specific attributes, thereby, allowing vendors to support their own extended attributes otherwise not suitable for general use.

- Information About RADIUS Vendor-Specific Attributes and RADIUS [Disconnect-Cause](#page-864-0) Attribute [Values,](#page-864-0) on page 721
- RADIUS [Disconnect-Cause](#page-869-0) Attribute Values, on page 726
- Additional [References,](#page-871-0) on page 728
- Feature Information for RADIUS Vendor-Specific Attributes and RADIUS [Disconnect-Cause](#page-873-0) Attribute [Values,](#page-873-0) on page 730

# <span id="page-864-0"></span>**Information About RADIUS Vendor-Specific Attributes and RADIUS Disconnect-Cause Attribute Values**

The Cisco RADIUS implementation supports one vendor-specific option using the format recommended in the specification. Cisco's vendor-ID is 9, and the supported option has vendor-type 1, which is named "cisco-avpair." The value is a string of the following format:

```
protocol : attribute sep value *
```
"Protocol" is a value of the Cisco "protocol" attribute for a particular type of authorization; protocols that can be used include IP, IPX, VPDN, VOIP, SHELL, RSVP, SIP, AIRNET, OUTBOUND. "Attribute" and "value" are an appropriate attribute-value (AV) pair defined in the Cisco TACACS+ specification, and "sep" is "=" for mandatory attributes and "\*" for optional attributes. This allows the full set of features available for TACACS+ authorization to also be used for RADIUS.

For example, the following AV pair causes Cisco's "multiple named ip address pools" feature to be activated during IP authorization (during PPP's IPCP address assignment):

```
cisco-avpair= "ip:addr-pool=first"
```
If you insert an "\*", the AV pair "ip:addr-pool=first" becomes optional. Note that any AV pair can be made optional.

cisco-avpair= "ip:addr-pool\*first"

The following example shows how to cause a user logging in from a network access server to have immediate access to EXEC commands:

```
cisco-avpair= "shell:priv-lvl=15"
```
Attribute 26 contains the following three elements:

- Type
- Length
- String (also known as data)
	- Vendor-Id
	- Vendor-Type
	- Vendor-Length
	- Vendor-Data

The figure below shows the packet format for a VSA encapsulated "behind" attribute 26.

#### **Figure 11: VSA Encapsulated Behind Attribute 26**

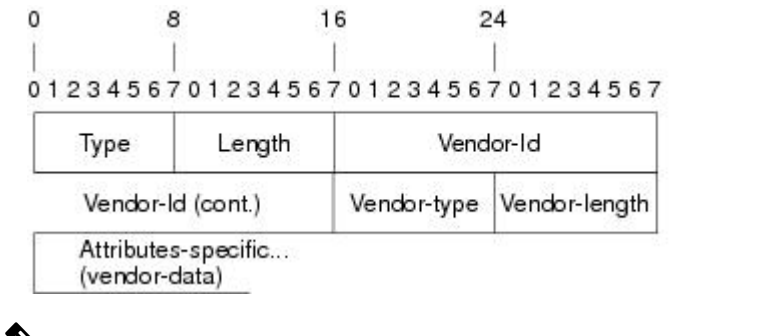

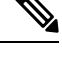

It is up to the vendor to specify the format of their VSA. The Attribute-Specific field (also known as Vendor-Data) is dependent on the vendor's definition of that attribute. **Note**

51325

The table below describes significant fields listed in the Vendor-Specific RADIUS IETF Attributes table (second table below), which lists supported vendor-specific RADIUS attributes (IETF attribute 26).

**Table 97: Vendor-Specific Attributes Table Field Descriptions**

| <b>Field</b>    | <b>Description</b>                                                                                                    |  |
|-----------------|----------------------------------------------------------------------------------------------------|--|
| Number          | All attributes listed in the following table are extensions of IETF attribute 26.                                                                                           |  |
|                 | Vendor-Specific Command Codes   A defined code used to identify a particular vendor. Code 9 defines Cisco VSAs, 311 defines<br>Microsoft VSAs, and 529 defines Ascend VSAs. |  |
| Sub-Type Number | The attribute ID number. This number is much like the ID numbers of IETF attributes, except<br>it is a "second layer" ID number encapsulated behind attribute 26.           |  |
| Attribute       | The ASCII string name of the attribute.                                                                                                    |  |

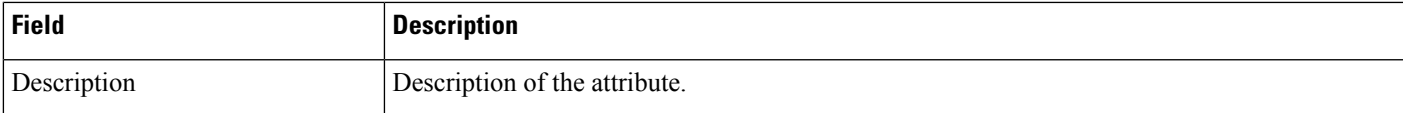

### **Table 98: Vendor-Specific RADIUS IETF Attributes**

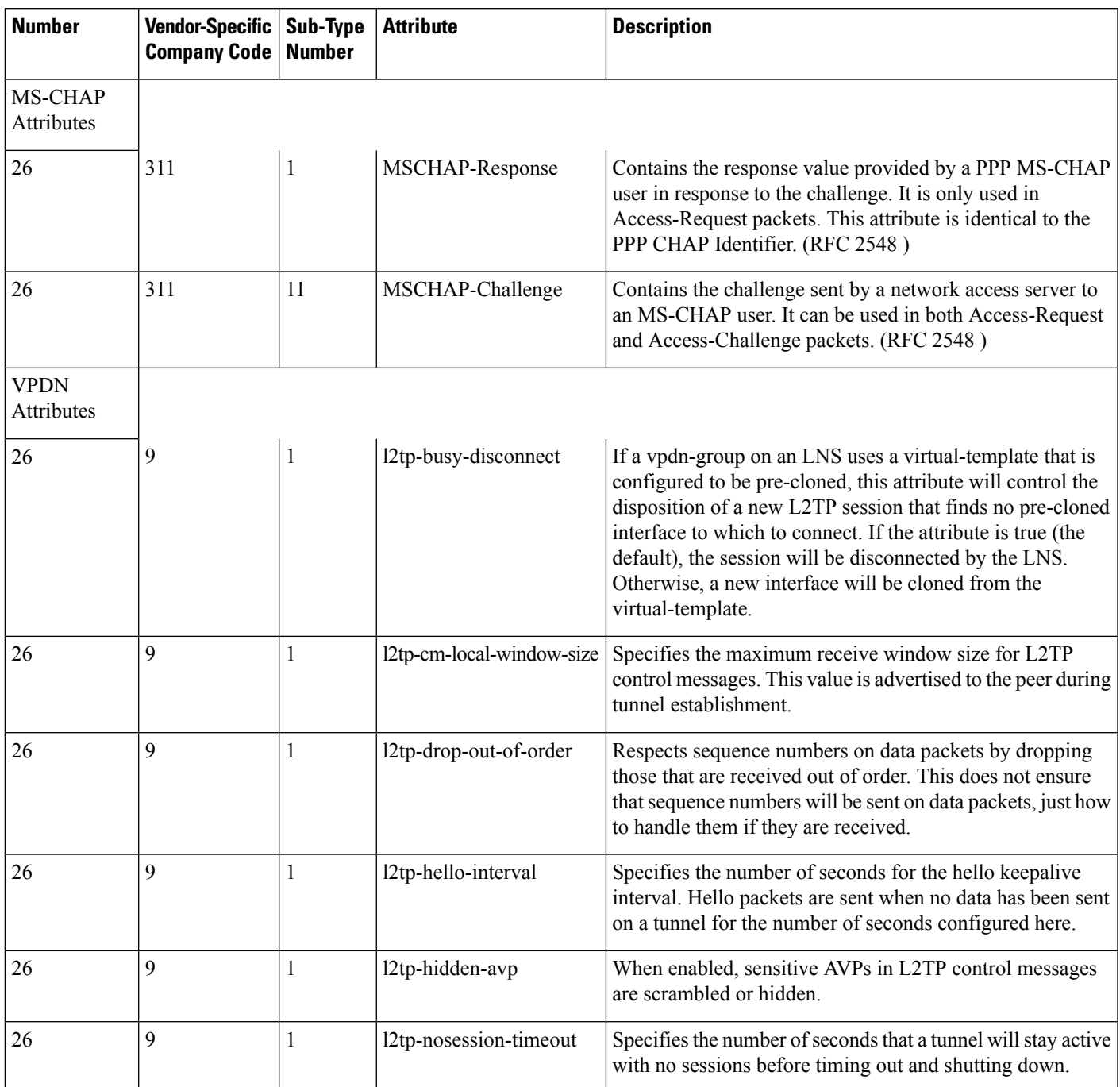

I

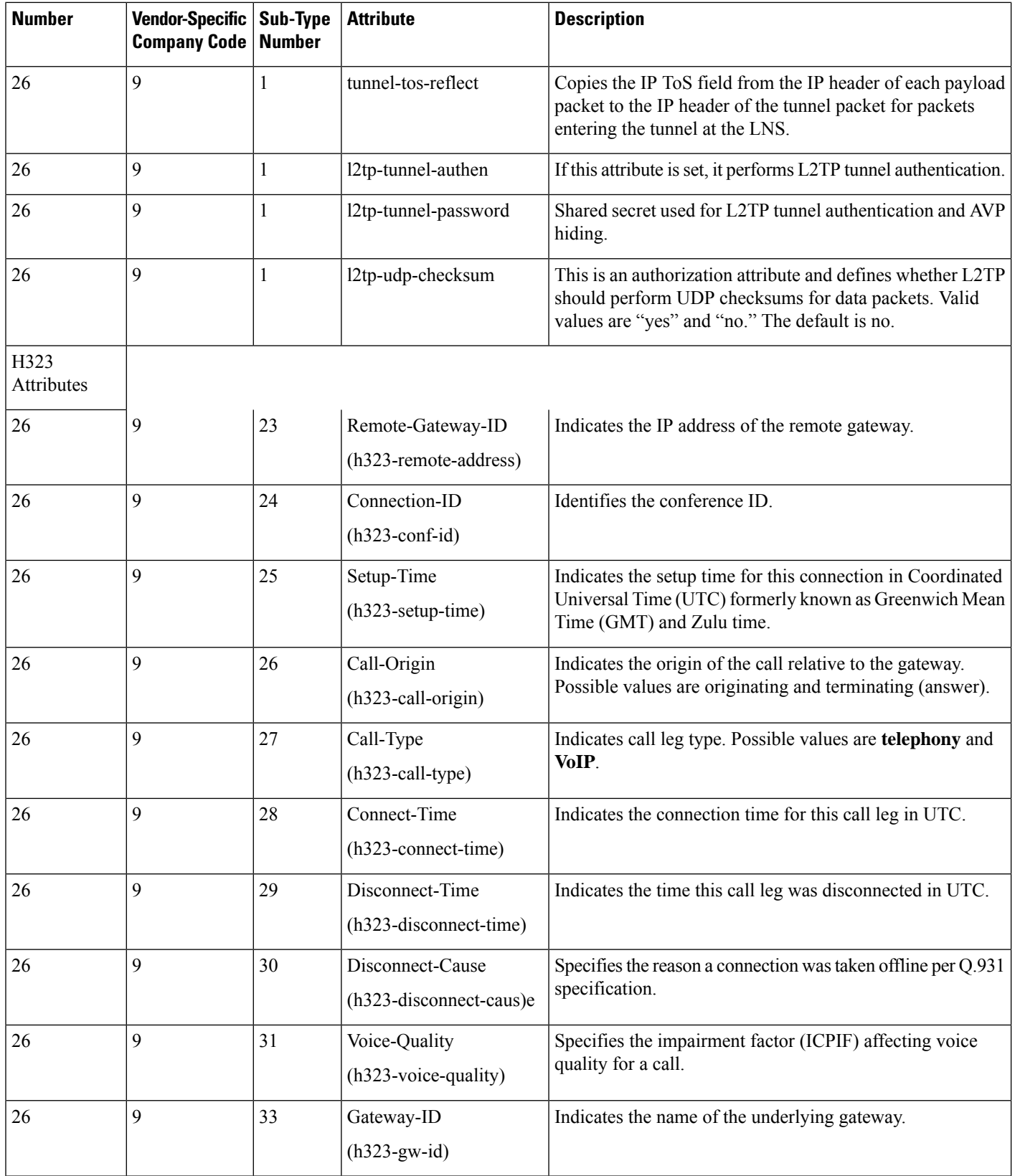

ı

 $\mathbf l$ 

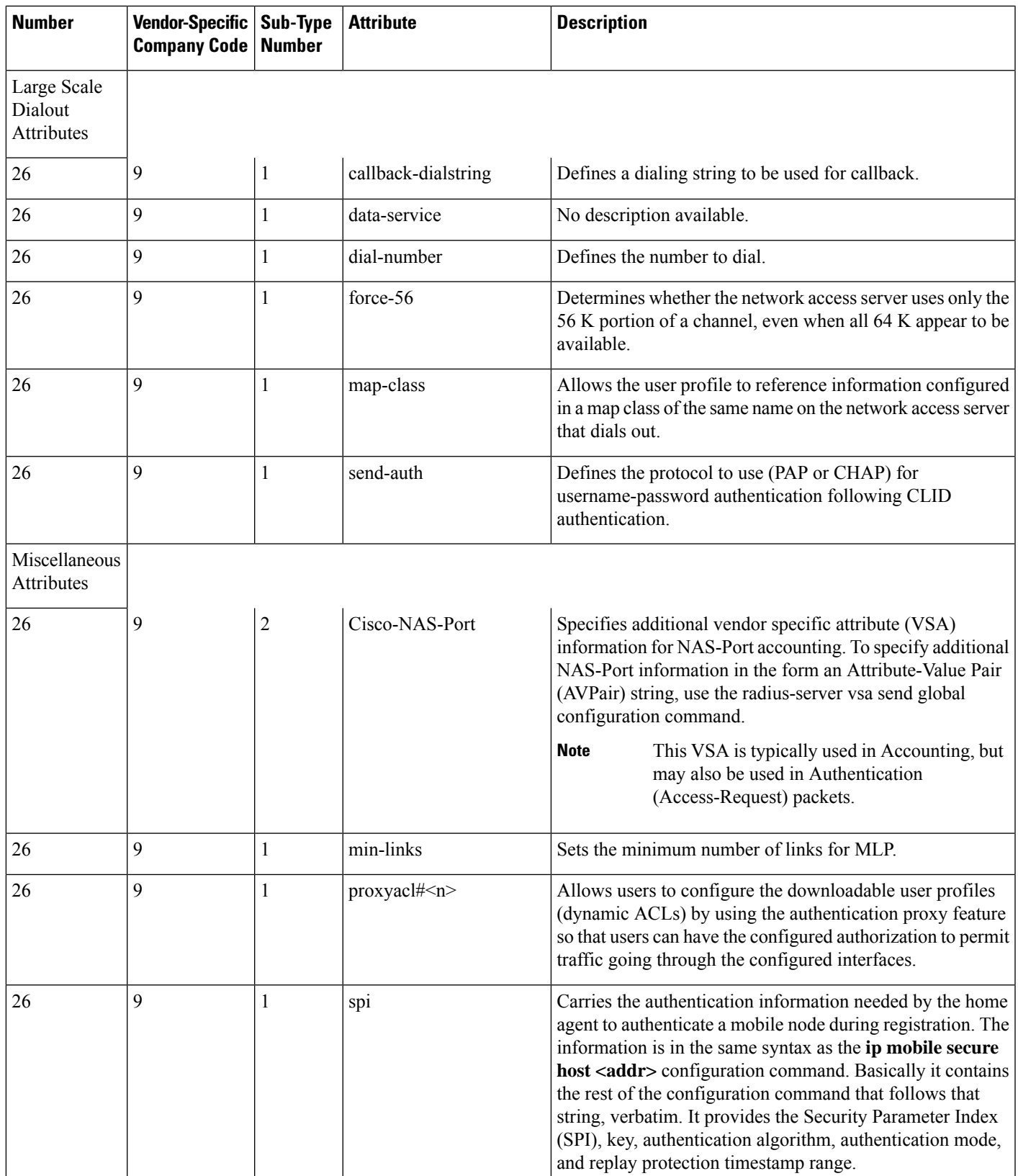

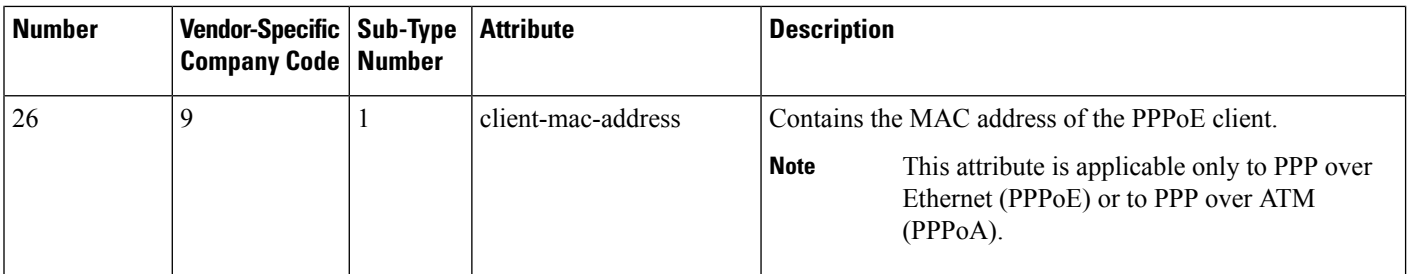

See "Configuring Router to Use Vendor-Specific RADIUS Attributes" section of t he Configuring RADIUS feature module for more information on configuring your NAS to recognize and use VSAs.

## <span id="page-869-0"></span>**RADIUS Disconnect-Cause Attribute Values**

Disconnect-cause attribute values specify the reason a connection was taken offline. The attribute values are sent in Accounting request packets. These values are sent at the end of a session, even if the session fails to be authenticated. If the session is not authenticated, the attribute can cause stop records to be generated without first generating start records.

The table below lists the cause codes, values, and descriptions for the Disconnect-Cause (195) attribute.

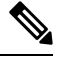

The Disconnect-Cause is incremented by 1000 when it is used in RADIUS AVPairs; for example, disc-cause 4 becomes 1004. **Note**

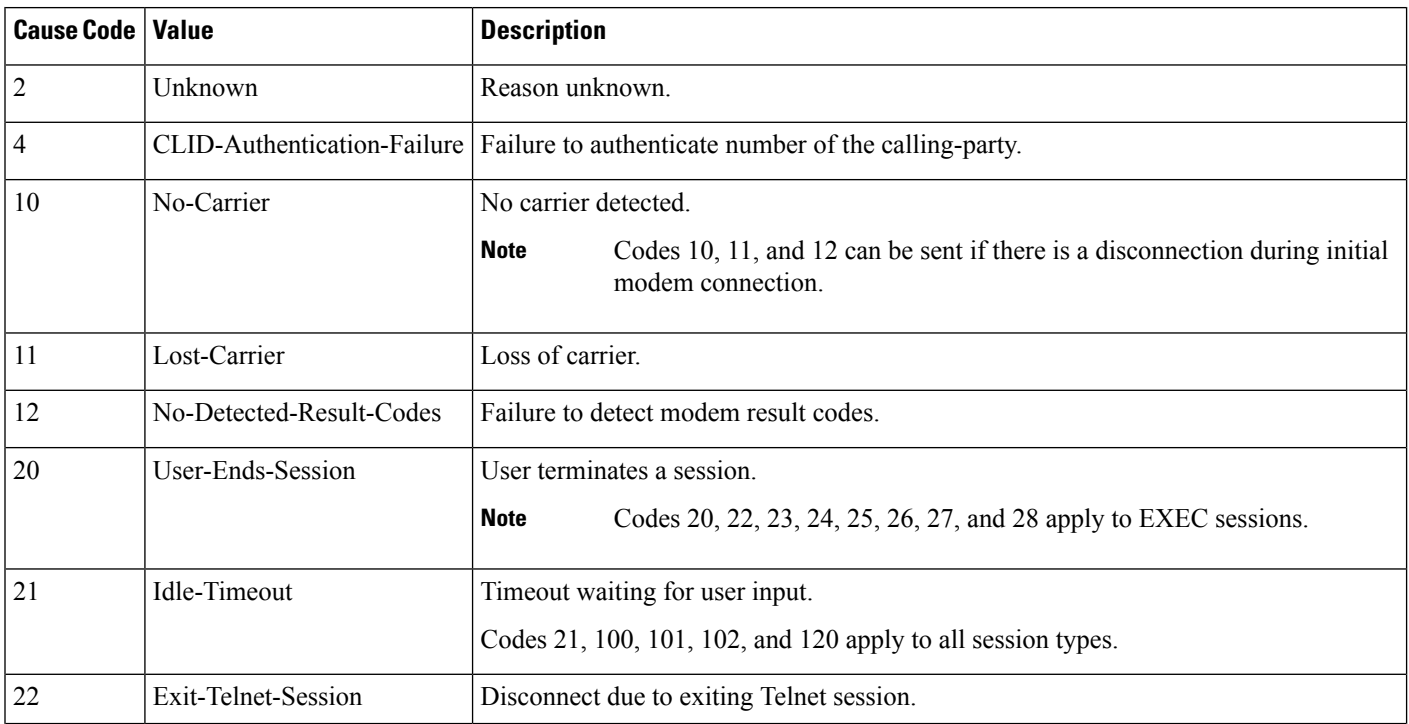

#### **Table 99: Disconnect-Cause Attribute Values**

 $\mathbf l$ 

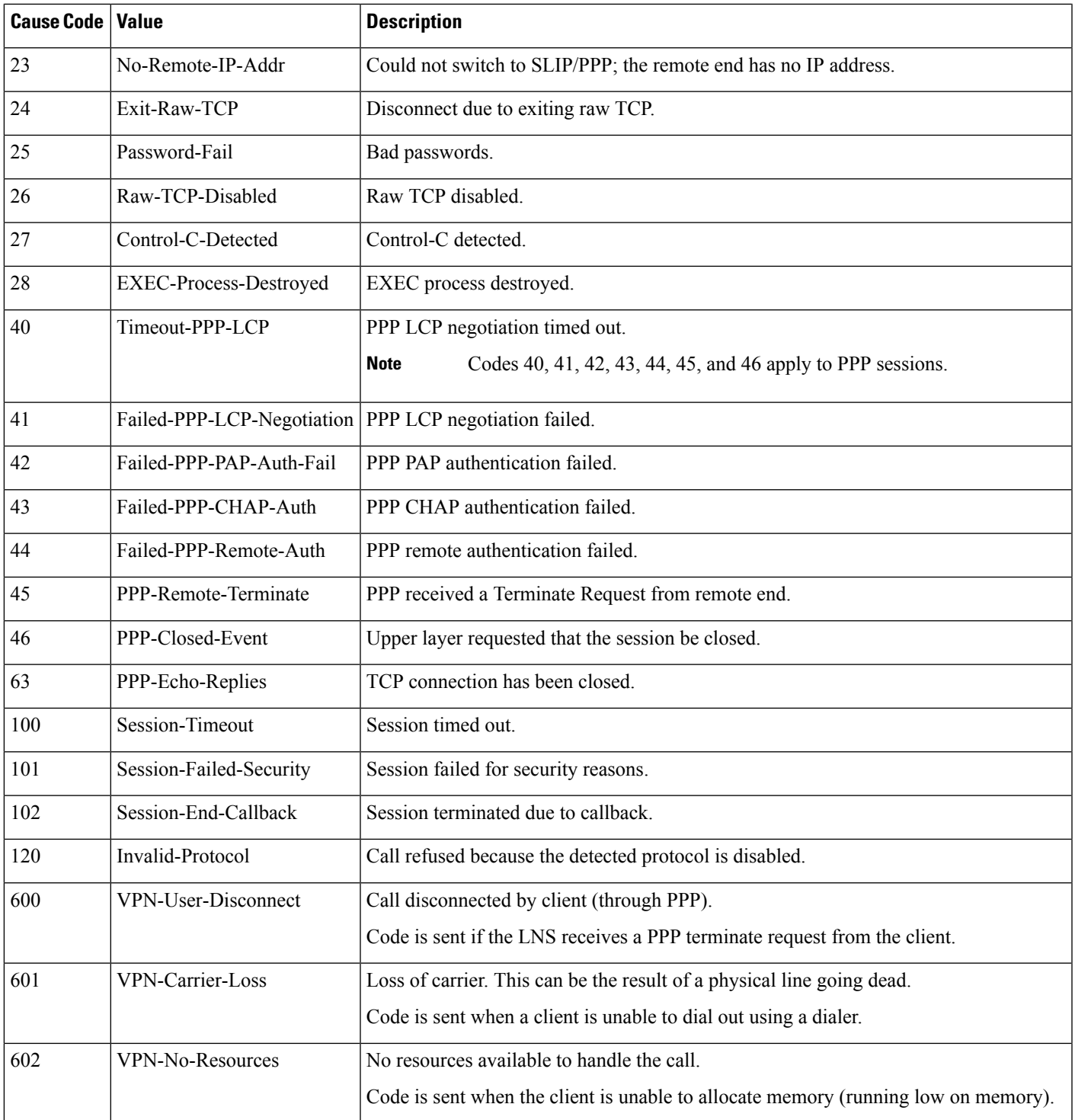

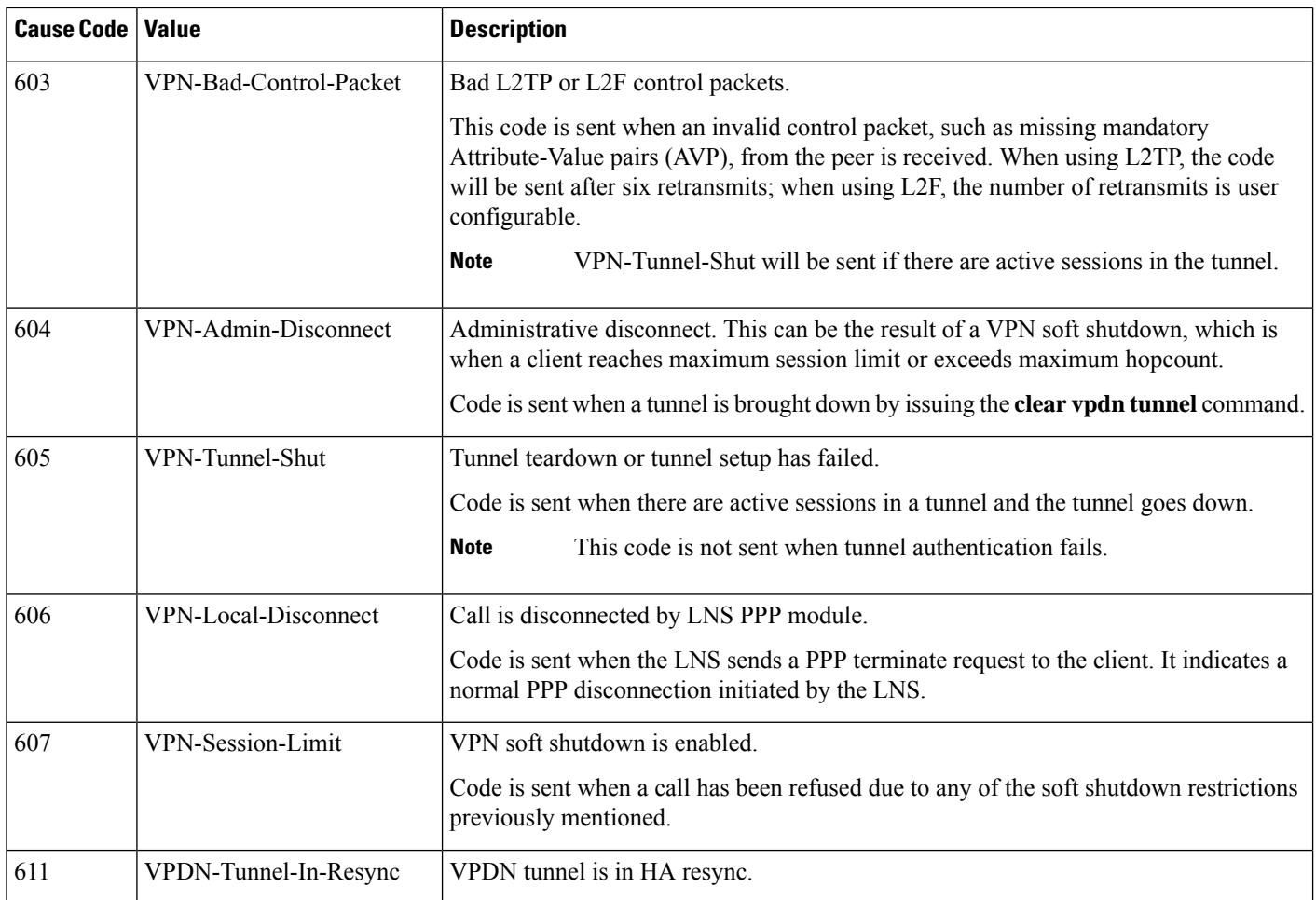

# <span id="page-871-0"></span>**Additional References**

The following sections provide references related to RADIUS Vendor-Specific Attributes (VSA) and RADIUS Disconnect-Cause Attribute Values.

### **Related Documents**

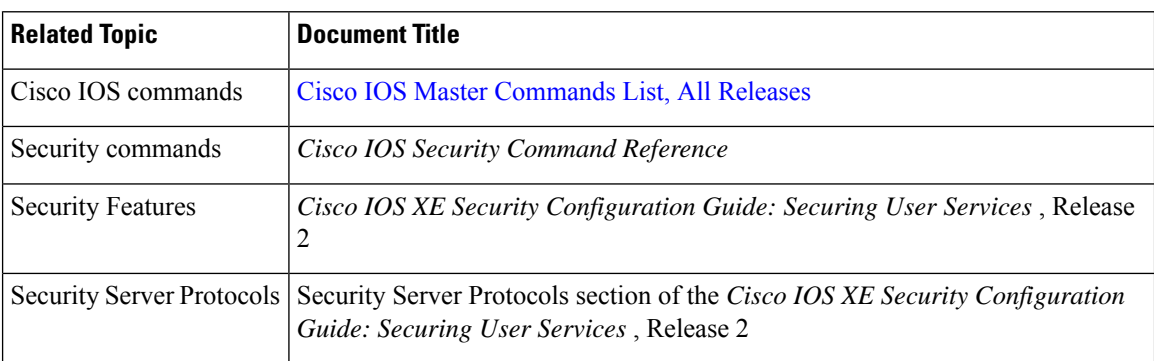

ı

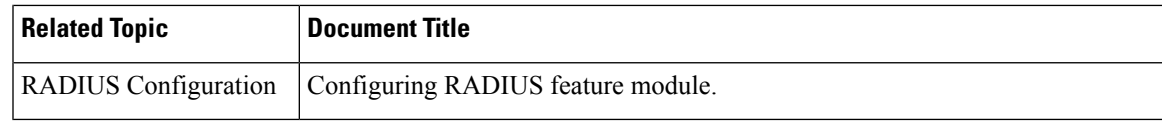

### **Standards**

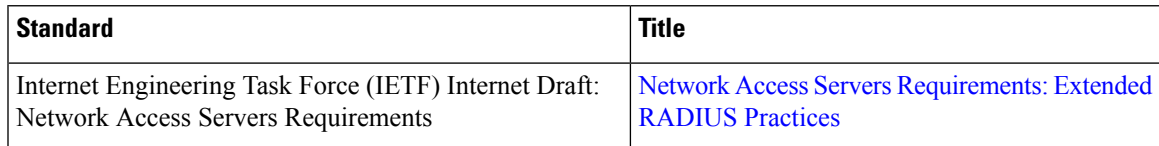

### **MIBs**

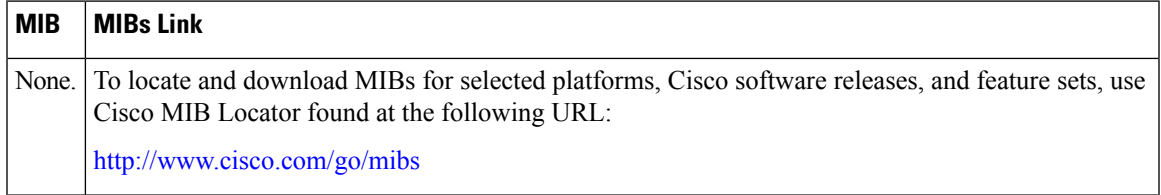

### **RFCs**

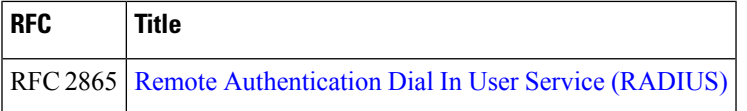

### **Technical Assistance**

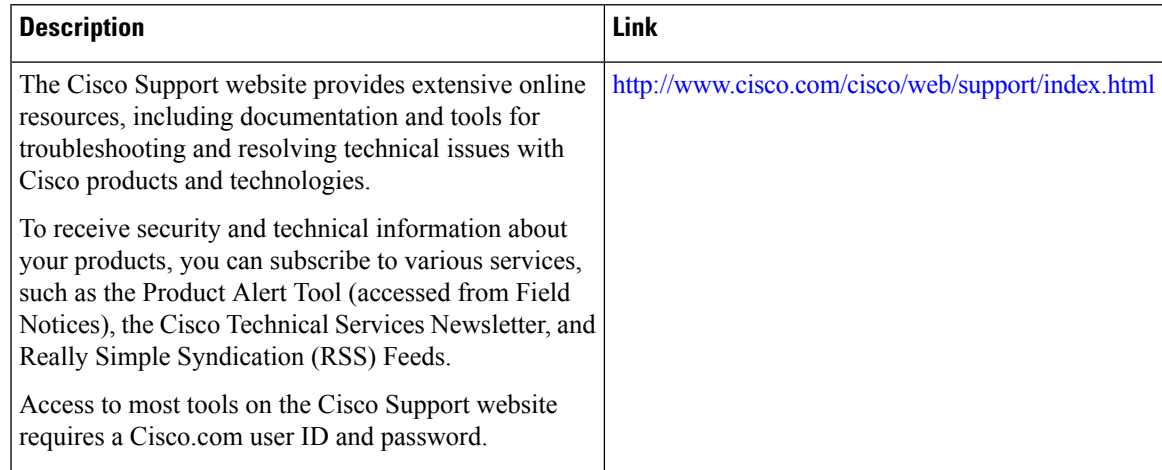

# <span id="page-873-0"></span>**Feature Information for RADIUS Vendor-Specific Attributes and RADIUS Disconnect-Cause Attribute Values**

The following table provides release information about the feature or features described in this module. This table lists only the software release that introduced support for a given feature in a given software release train. Unless noted otherwise, subsequent releases of that software release train also support that feature.

Use Cisco Feature Navigator to find information about platform support and Cisco software image support. To access Cisco Feature Navigator, go to [www.cisco.com/go/cfn.](http://www.cisco.com/go/cfn) An account on Cisco.com is not required.

| <b>Feature Name</b>                         | <b>Releases</b>             | <b>Feature Information</b>                                                                                                    |
|---------------------------------------------|-----------------------------|----------------------------------------------------------------------------------------------------|
| Accounting of VPDN<br>Disconnect Cause      | Cisco IOS XE<br>Release 2.1 | This feature was introduced on Cisco ASR 1000 Series Routers.                                                                                                    |
| Vendor-Specific<br><b>RADIUS Attributes</b> | Cisco IOS XE<br>Release 2.1 | This document discusses the Internet Engineering Task Force<br>(IETF) draft standard, which specifies a method for<br>communicating vendor-specific information between the<br>network access server and the RADIUS server by using the<br>vendor-specific attribute (attribute 26). Attribute 26<br>encapsulates vendor specific attributes, thereby, allowing<br>vendors to support their own extended attributes otherwise not<br>suitable for general use.<br>In Cisco IOS XE Release 2.1, this feature was introduced on<br>the Cisco ASR 1000 Series Aggregation Services Routers. |

**Table 100: Feature Information for RADIUS Vendor-Specific Attributes (VSA) and RADIUS Disconnect-Cause Attribute Values**

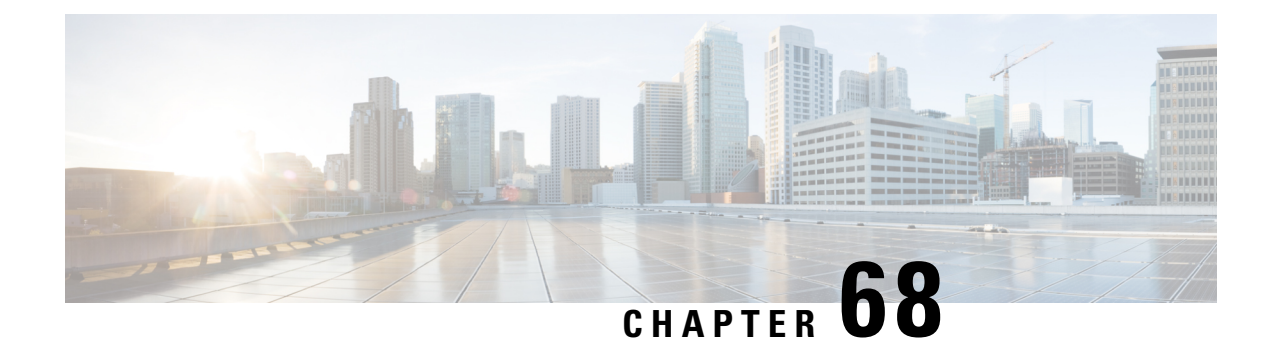

# **Connect-Info RADIUS Attribute 77**

The Connect-Info RADIUS Attribute 77 feature enables the Network Access Server (NAS) to report Connect-Info (attribute 77) in RADIUS accounting "start" and "stop" records that are sent to the RADIUS client (dial-in modem). These records allow the transmit and receive connection speeds, modulation, and compression to be compared in order to analyze a user session over a dial-in modem where speeds are often different at the end of the connection (after negotiation).

When the network access server (NAS) sends attribute 77 in accounting "start" and "stop" records, the connect rates can be measured across the platform. The "transmit" speed (the speed at which the NAS modem sends information) and "receive" speed (the speed at which the NAS receives information) can be recorded to determine whether user modem connections renegotiate to lower speeds shortly into a session. If the transmit and receive speeds are different from each other, attribute 77 reports both speeds, which allows the modem connection speeds that each customer gets from their session.

Attribute 77 is also used to send the Class string for broadband connections such as PPPoX, physical connection speeds for dial access, and the VRF string for any sessions on router interfaces defined with **ip vrf forwarding** command.

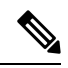

**Note** This feature requires no configuration.

- Prerequisites for [Connect-Info](#page-874-0) RADIUS Attribute 77, on page 731
- Information About [Connect-Info](#page-875-0) RADIUS Attribute 77, on page 732
- How to Verify the [Connect-Info](#page-876-0) RADIUS Attribute 77, on page 733
- [Configuration](#page-877-0) Example for Connect-Info RADIUS Attribute 77, on page 734
- Additional [References,](#page-878-0) on page 735
- Feature Information for [Connect-Info](#page-879-0) RADIUS Attribute 77, on page 736

## <span id="page-874-0"></span>**Prerequisites for Connect-Info RADIUS Attribute 77**

For information about release and platform support, see the Feature Information for [Connect-Info](#page-879-0) RADIUS [Attribute](#page-879-0) 77, on page 736.

Before the NAS can send attribute 77 in accounting "start" and "stop" records, you must perform the following tasks:

• Configure your NAS for authentication, authorization, and accounting (AAA) and to accept incoming modem calls.

- Enable AAA accounting by using the **aaa accounting network default start-stop group radius** command in global configuration mode.
- Change the modem poll timer by using the **modem link-infopoll time** command in global configuration mode.

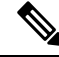

**Note** Changing the modem poll timer is required on the Cisco ASR 1000 Series Aggregation Services Routers.

## <span id="page-875-0"></span>**Information About Connect-Info RADIUS Attribute 77**

The Configurable Connect-Info Attributes feature introduces support for RADIUS attribute 77 (Connect-Info), which provides information about connection speeds, modulation, and compression for modem dial-in connections via RADIUS accounting "start" and "stop" records.

### **Customizing Attribute 77 for Ethernet Connections**

To customize Attribute 77 for Ethernet connections, enter the connection information as the name of the service policy attached to the Ethernet subinterface. The router takes the policy name and copies it to Attribute 77.

For example, in the following configuration the outbound service policy named speed:eth:25100:5100:19/0 is attached to the QinQ Gigabit Ethernet subinterface  $1/0/0.2696$ . The router copies the policy name to Attribute 77 and sends it to the RADIUS server in an Access-Request or Accounting-Start or Stop message.

```
interface GigabitEthernet1/0/0.2696
encapsulation dot1q 2696 second-dot1q 256
pppoe enable group global
no snmp trap link-status
service-policy input set precedence to 0
```
service-policy output speed:eth:25100:5100:19/0

### **Customizing Attribute 77 for ATM Connections**

To customize Attribute 77 for ATM connections, configure the **aaa connect-info** *string* command in the following configuration modes:

- PVC (for a specific PVC)
- PVC range (for a range of PVCs)
- PVC-in-range (for a specific PVC in a range of PVCs)
- VC class (under a specific **class-vc** command)

The router takes the name of the VC class you specify under the **class-vc** command or the string you specify in the **aaa connect-info** *string* command and copies it to Attribute 77.

For example, in the following configuration the **class-vc** command is configured on both ATM PVCs 10/42 and 10/43 and the **aaa connect-info** command is configured on PVC 10/42:

П

```
interface ATM1/0/0.1 multipoint
description TDSL clients - default TDSL 1024 no ip mroute-cache
class-int speed:ubr:1184:160:10
range pvc 10/41 10/160
!
pvc-in-range 10/42
class-vc speed:ubr:2303:224:10
aaa connect-info speed:ubr:2303:224:10:isp-specific-descr
!
pvc-in-range 10/43
class-vc speed:ubr:2303:224:10
```
For PVC 10/42, the router takes the string (speed:ubr:2303:224:10:isp-specific-descr) specified in the **aaa connect-info** command and copies it to Attribute 77. If the **aaa connect-info** command is not configured on the subinterface, the router takes the class name (speed:ubr:2303:224:10) specified in the **class-vc** command and copies it to Attribute 77.

For PVC 10/43, the router takes the class name (speed:ubr:2303:224:10) specified in the **class-vc** command and copies it to Attribute 77.

## <span id="page-876-0"></span>**How to Verify the Connect-Info RADIUS Attribute 77**

### **Verifying the Connect-Info RADIUS Attribute 77**

To verify attribute 77 in your accounting "start" and "stop" records, use the **debug radius** command in privileged EXEC mode.

#### **SUMMARY STEPS**

- **1. enable**
- **2. debug radius**

### **DETAILED STEPS**

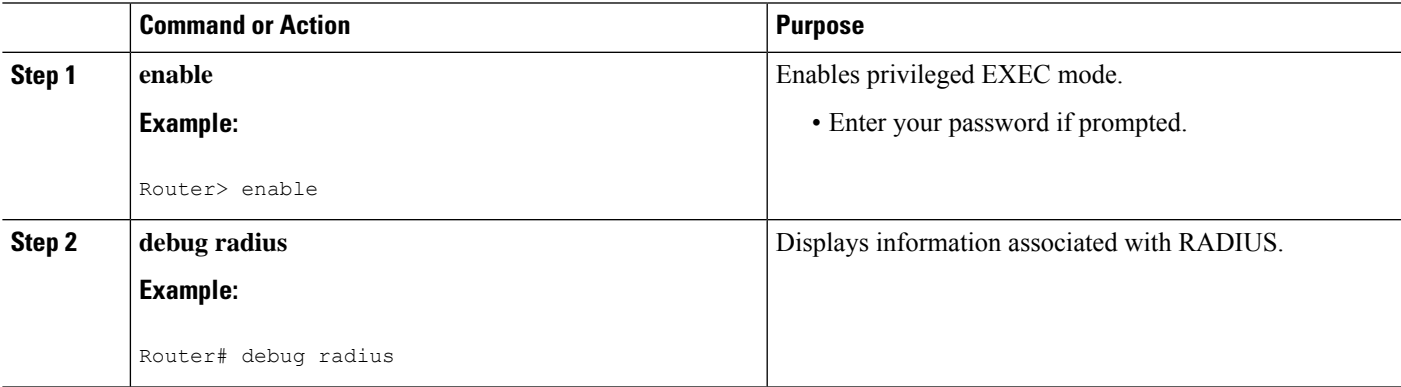

#### **Example**

The following example shows the Connect-Info [77] accounting attributes:

```
Router# debug radius
Sep 8 21:53:05.242: RADIUS/ENCODE(00007D34):Orig. component type = PPPoE
Sep 8 21:53:05.242: RADIUS: AAA Unsupported Attr: interface [208] 10
Sep 8 21:53:05.242: RADIUS: 30 2F 31 2F 30 2F 39 2E [ 0/1/0/9.]
Sep 8 21:53:05.242: RADIUS: AAA Unsupported Attr: client-mac-address[45] 14
Sep 8 21:53:05.242: RADIUS: 30 30 30 30 2E 63 30 30 31 2E 30 31 [ 0000.c001.01]
Sep 8 21:53:05.242: RADIUS(00007D34): Config NAS IP: 0.0.0.0
Sep 8 21:53:05.242: RADIUS/ENCODE(00007D34): acct_session_id: 32042
Sep 8 21:53:05.242: RADIUS(00007D34): sending
Sep 8 21:53:05.242: RADIUS/ENCODE: Best Local IP-Address 10.3.8.2 for Radius-Server 10.3.1.107
Sep 8 21:53:05.242: RADIUS(00007D34): Send Access-Request to 10.3.1.107:1645 id 1645/1, len
116
Sep 8 21:53:05.242: RADIUS: authenticator FC 82 50 DB 65 8F 21 A9 - F3 0A A8 09 29 E5 56
65
Sep 8 21:53:05.242: RADIUS: Framed-Protocol [7] 6 PPP [1]
Sep 8 21:53:05.242: RADIUS: User-Name [1] 8 ''user1''
Sep 8 21:53:05.242: RADIUS: User-Password [2] 18 *
Sep 8 21:53:05.242: RADIUS: NAS-Port-Type [61] 6 Virtual [5]
Sep 8 21:53:05.242: RADIUS: NAS-Port [5] 6 0
Sep 8 21:53:05.242: RADIUS: NAS-Port-Id [87] 12 ''0/1/0/9.32''
Sep 8 21:53:05.242: RADIUS: Connect-Info [77] 28 ''speed:ubr:3456:448:10/0000''
Sep 8 21:53:05.242: RADIUS: Service-Type [6] 6 Framed [2]
Sep 8 21:53:05.242: RADIUS: NAS-IP-Address [4] 6 10.3.8.2
Sep 8 21:53:05.242: RADIUS(00007D34): Started 5 sec timeout
Sep 8 21:53:05.244: RADIUS: Received from id 1645/1 10.3.1.107:1645, Access-Accept, len 32
Sep 8 21:53:05.244: RADIUS: authenticator 9A F1 29 01 66 53 17 CB - 73 FB 1B CE 7D 80 04
F<sub>2</sub>Sep 8 21:53:05.244: RADIUS: Service-Type [6] 6 Framed [2]
Sep 8 21:53:05.244: RADIUS: Framed-Protocol [7] 6 PPP [1]
Sep 8 21:53:05.244: RADIUS(00007D34): Received from id 1645/1
Sep 8 21:53:05.248: RADIUS/ENCODE(00007D34):Orig. component type = PPPoE
Sep 8 21:53:05.248: RADIUS(00007D34): Config NAS IP: 0.0.0.0
Sep 8 21:53:05.248: RADIUS(00007D34): sending
Sep 8 21:53:05.248: RADIUS/ENCODE: Best Local IP-Address 10.3.8.2 for Radius-Server 5.3.1.107
Sep 8 21:53:05.248: RADIUS(00007D34): Send Accounting-Request to 10.3.1.107:1646 id 1646/3,
len 126
Sep 8 21:53:05.248: RADIUS: authenticator 71 6E 73 9B FD 7E 82 81 - 10 2A CD 83 A8 BD D2
F()Sep 8 21:53:05.248: RADIUS: Acct-Session-Id [44] 10 ''00007D2A''
Sep 8 21:53:05.248: RADIUS: Framed-Protocol [7] 6 PPP [1]
Sep 8 21:53:05.248: RADIUS: User-Name [1] 8 ''user1''
Sep 8 21:53:05.248: RADIUS: Acct-Authentic [45] 6 RADIUS [1]
Sep 8 21:53:05.248: RADIUS: Acct-Status-Type [40] 6 Start [1]
Sep 8 21:53:05.248: RADIUS: NAS-Port-Type [61] 6 Virtual [5]
Sep 8 21:53:05.248: RADIUS: NAS-Port [5] 6 0
Sep 8 21:53:05.248: RADIUS: NAS-Port-Id [87] 12 ''0/1/0/9.32''
Sep 8 21:53:05.248: RADIUS: Connect-Info [77] 28 ''speed:ubr:3456:448:10/0000
```
## <span id="page-877-0"></span>**Configuration Example for Connect-Info RADIUS Attribute 77**

### **Example: Configure NAS for AAA and Incoming Modem Calls**

The following example is a sample NAS configuration for AAA and incoming modem calls:

```
interface Serial0:15
 no ip address
 isdn switch-type primary-net5
 isdn incoming-voice modem
!
interface Async1
 ip address 192.0.2.2 255.255.255.0
 encapsulation ppp
 async default routing
 async mode interactive
 no peer default ip address
 ppp authentication chap
!
line 1
 modem InOu
 transport preferred none
 transport input all
 autoselect ppp
!
```
# <span id="page-878-0"></span>**Additional References**

The following sections provide references related to the Connect-Info RADIUS Attribute 77 feature.

### **Related Documents**

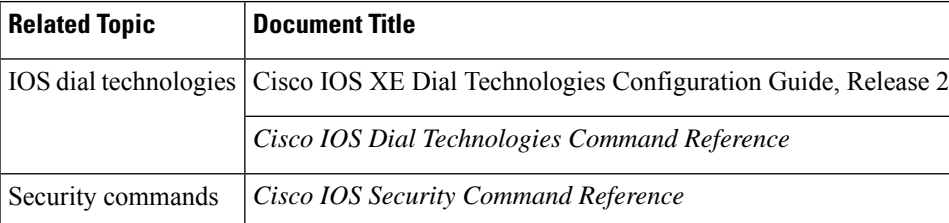

#### **Standards**

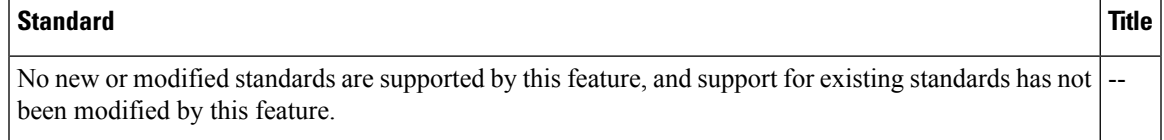

#### **MIBs**

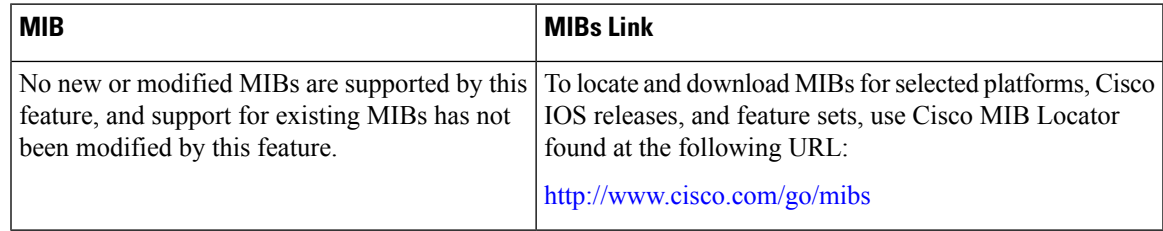

#### **RFCs**

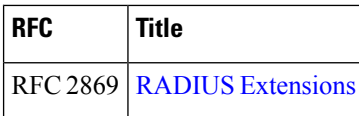

#### **Technical Assistance**

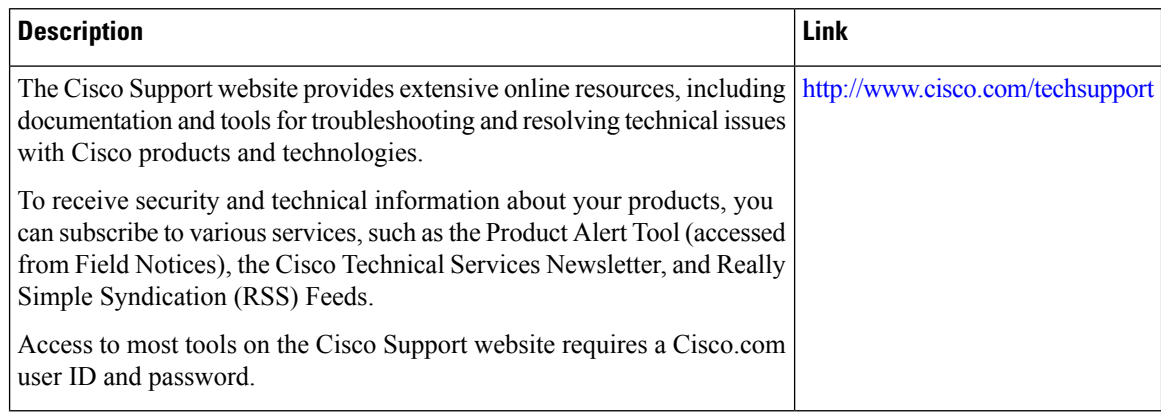

## <span id="page-879-0"></span>**Feature Information for Connect-Info RADIUS Attribute 77**

The following table provides release information about the feature or features described in this module. This table lists only the software release that introduced support for a given feature in a given software release train. Unless noted otherwise, subsequent releases of that software release train also support that feature.

Use Cisco Feature Navigator to find information about platform support and Cisco software image support. To access Cisco Feature Navigator, go to [www.cisco.com/go/cfn.](http://www.cisco.com/go/cfn) An account on Cisco.com is not required.

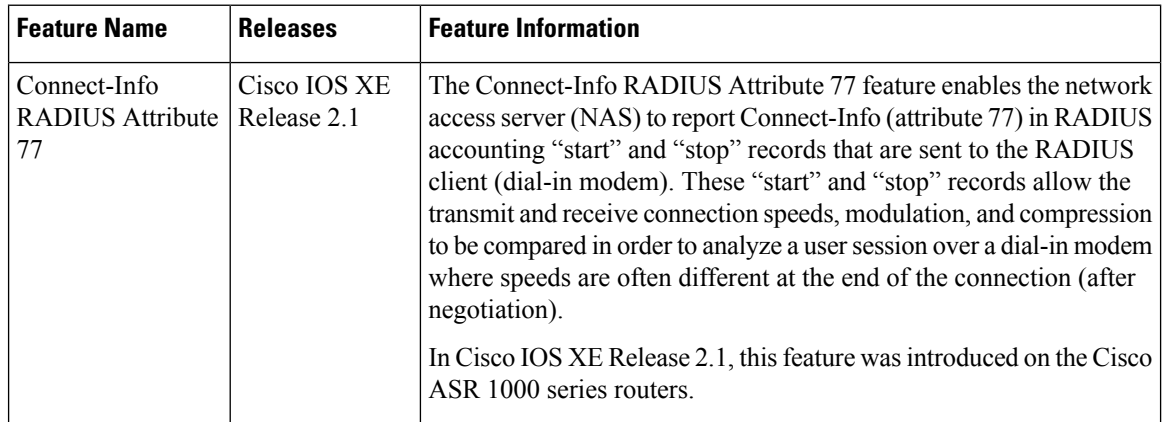

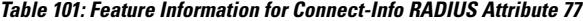

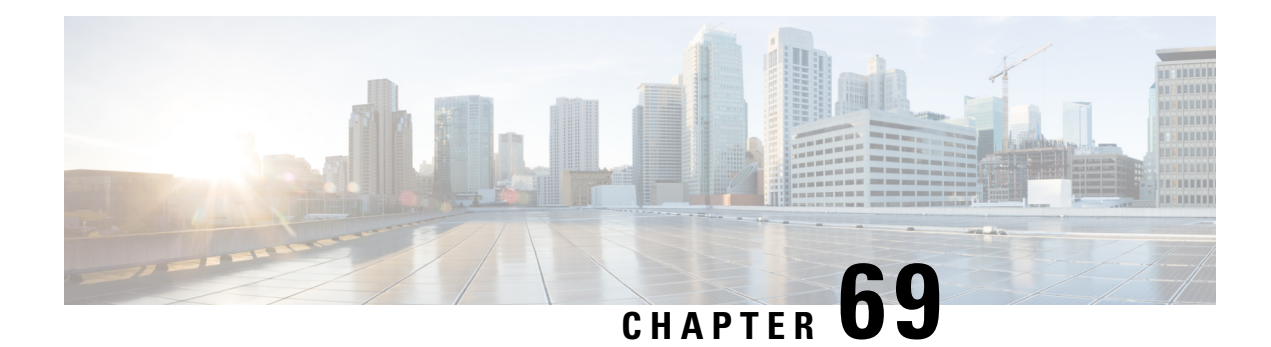

# **Encrypted Vendor-Specific Attributes**

The Encrypted Vendor-Specific Attributes feature provides users with a way to centrally manage filters at a RADIUS server and supports the following types of string vendor-specific attributes (VSAs):

- [Tagged](#page-880-0) String VSA, on page 737 (similar to Cisco VSA type 1 (Cisco:AVPair (1)) except that this new VSA is tagged)
- Encrypted String VSA, on page 738 (similar to Cisco VSA type 1 except that this new VSA is encrypted)
- Tagged and [Encrypted](#page-881-1) String VSA, on page 738 (similar to Cisco VSA type 1 except that this new VSA is tagged and encrypted)

Cisco:AVPairs specify additional authentication and authorization information in the form an Attribute-Value Pair (AVPair) string. When Internet Engineering Task Force (IETF) RADIUS attribute 26 (Vendor-Specific) is transmitted with a vendor-Id number of "9" and a vendor-type value of "1" (which means that it is a Cisco AVPair), the RADIUS user profile format for a Cisco AVPair looks as follows: Cisco:AVPair = "protocol:attribute=value".

- Prerequisites for Encrypted [Vendor-Specific](#page-880-1) Attributes, on page 737
- Information About Encrypted [Vendor-Specific](#page-880-2) Attributes, on page 737
- How to Verify Encrypted [Vendor-Specific](#page-882-0) Attributes, on page 739
- Configuration Examples for Encrypted [Vendor-Specific](#page-882-1) Attributes, on page 739
- Additional [References,](#page-883-0) on page 740
- Feature Information for Encrypted [Vendor-Specific](#page-884-0) Attributes, on page 741

# <span id="page-880-2"></span><span id="page-880-1"></span>**Prerequisites for Encrypted Vendor-Specific Attributes**

Before the RADIUS server can accept tagged and encrypted VSAs, you must configure your server for AAA authentication and authorization and to accept PPP calls.

# <span id="page-880-0"></span>**Information About Encrypted Vendor-Specific Attributes**

### **Tagged String VSA**

The figure below displays the packet format for the Tagged String VSA:

#### **Figure 12: Tagged String VSA Format**

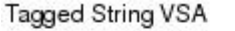

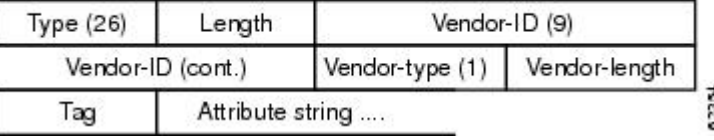

To retrieve the correct value, the Tag field must be parsed correctly. The value for this field can range only from 0x01 through 0x1F. If the value is not within the specified range, the RADIUS server ignores the value and considers the Tag field to be a part of the Attribute String field.

### <span id="page-881-0"></span>**Encrypted String VSA**

The figure below displays the packet format for the Encrypted String VSA:

**Figure 13: Encrypted String VSA Format**

Encrypted String VSA

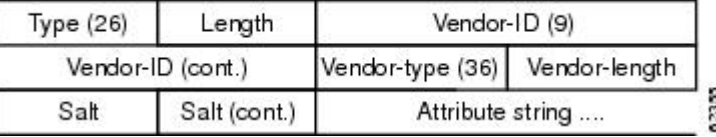

The Salt field ensures the uniqueness of the encryption key that is used to encrypt each instance of the VSA. The first and most significant bit of the Salt field must be set to 1.

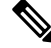

**Note** Vendor-type (36) indicates that the attribute is an encrypted string VSA.

### <span id="page-881-1"></span>**Tagged and Encrypted String VSA**

The figure below displays the packet formats for each of the newly supported VSAs:

**Figure 14: Tagged and Encrypted String VSA Format**

Tagged and Encrypted String VSA

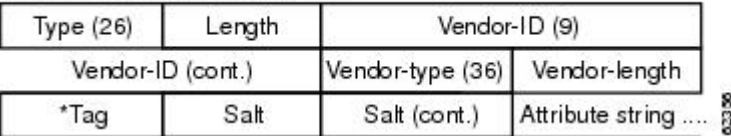

This VSA is similar to encrypted string VSAs except this VSA has an additional Tag field. If the Tag field is not within the valid range (0x01 through 0x1F), it is considered to be part of the Salt field.

Ш

## <span id="page-882-0"></span>**How to Verify Encrypted Vendor-Specific Attributes**

The Encrypted Vendor-Specific Attributes feature requires no configuration. To verify that RADIUS-tagged and encrypted VSAs are being sent from the RADIUS server, use the following command in privileged EXEC mode:

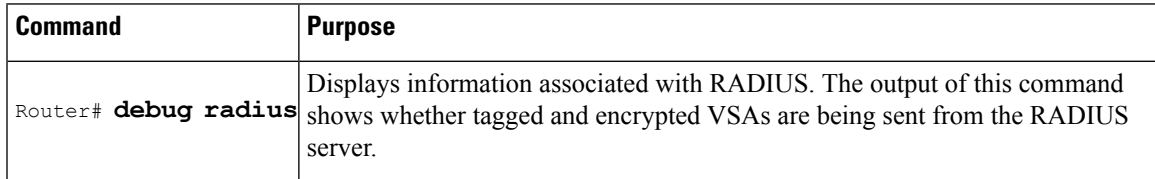

# <span id="page-882-1"></span>**Configuration Examples for Encrypted Vendor-Specific Attributes**

### **NAS Configuration Example**

The following example shows how to configure a network access server (NAS) with a basic configuration using tagged and encrypted VSAs. (This example assumes that the configuration required to make PPP calls is already enabled.)

```
aaa new-model
aaa authentication ppp default group radius
aaa authorization network default group radius
!
radius-server host 10.2.2.2 auth-port 1645 acct-port 1646
radius-server key cisco
```
### **RADIUS User Profile with a Tagged and Encrypted VSA Example**

The following is an example of user profile on a RADIUS server that supports tagged and encrypted string VSAs:

```
mascot Password = "password1"
        Service-Type = NAS-Prompt,
         Framed-Protocol = PPP,
        Cisco:Cisco-Enc = "ip:route=10.0.0.0 255.0.0.0"
        Cisco.attr Cisco-Enc 36 tag-encstr(*,*)
```
# <span id="page-883-0"></span>**Additional References**

### **Related Documents**

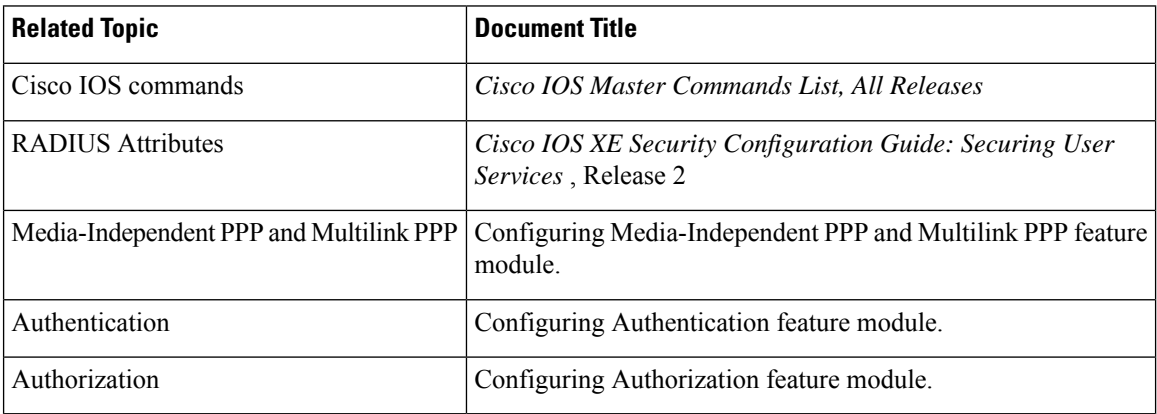

### **Standards**

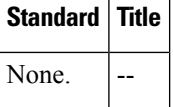

### **MIBs**

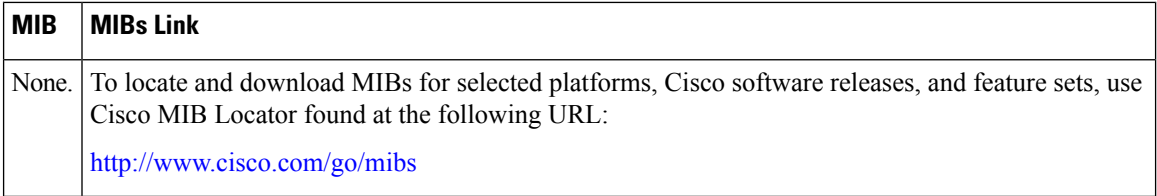

### **RFCs**

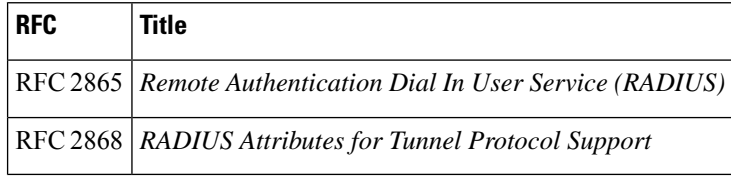

Ш

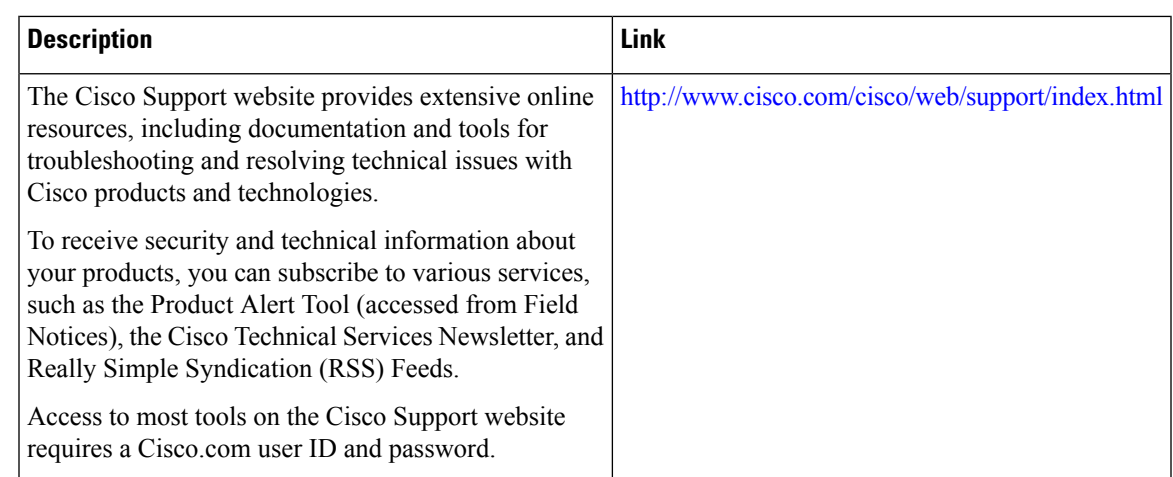

#### **Technical Assistance**

# <span id="page-884-0"></span>**Feature Information for Encrypted Vendor-Specific Attributes**

The following table provides release information about the feature or features described in this module. This table lists only the software release that introduced support for a given feature in a given software release train. Unless noted otherwise, subsequent releases of that software release train also support that feature.

Use Cisco Feature Navigator to find information about platform support and Cisco software image support. To access Cisco Feature Navigator, go to [www.cisco.com/go/cfn.](http://www.cisco.com/go/cfn) An account on Cisco.com is not required.

| <b>Feature Name</b>                        | <b>Releases</b>             | <b>Feature Information</b>                                                                                                    |
|--------------------------------------------|-----------------------------|----------------------------------------------------------------------------------------------------|
| Encrypted<br>Vendor-Specific<br>Attributes | Cisco IOS XE<br>Release 2.3 | The Encrypted Vendor-Specific Attributes feature provides<br>users with a way to centrally manage filters at a RADIUS server<br>and supports the Tagged String, Encrypted String, and Tagged<br>and Encrypted String vendor-specific attributes (VSAs).<br>In Cisco IOS XE Release 2.3, this feature was introduced on<br>the Cisco ASR 1000 Series Aggregation Services Routers. |

**Table 102: Feature Information for Encrypted Vendor-Specific Attributes**

L

**Feature Information for Encrypted Vendor-Specific Attributes**

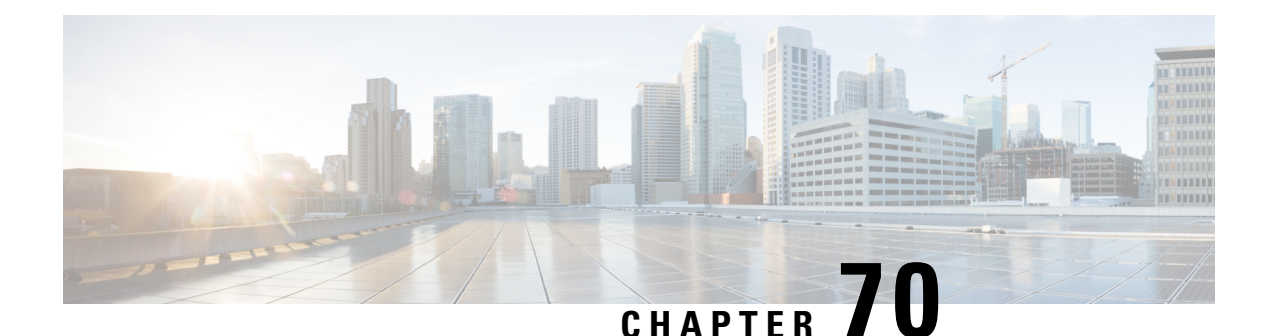

# **RADIUSAttribute 8 Framed-IP-Address inAccess Requests**

The RADIUS Attribute 8 (Framed-IP-Address) in Access Requests feature makes it possible for a network access server (NAS) to provide the RADIUS server with a hint of the user IP address in advance of user authentication. An application can be run on the RADIUS server to use this hint and build a table (map) of user names and addresses. Using the mapping information, service applications can begin preparing user login information to have available upon successful user authentication.

- Prerequisites for RADIUS Attribute 8 [Framed-IP-Address](#page-886-0) in Access Requests, on page 743
- Information About RADIUS Attribute 8 [Framed-IP-Address](#page-886-1) in Access Requests, on page 743
- How to Configure RADIUS Attribute 8 [Framed-IP-Address](#page-887-0) in Access Requests, on page 744
- Configuration Examples for RADIUS Attribute 8 [Framed-IP-Address](#page-889-0) in Access Requests, on page 746
- Additional [References,](#page-889-1) on page 746
- Feature Information for RADIUS Attribute 8 [Framed-IP-Address](#page-890-0) in Access Requests, on page 747

# <span id="page-886-0"></span>**Prerequisites for RADIUS Attribute 8 Framed-IP-Address in Access Requests**

Sending RADIUS attribute 8 in the RADIUS access requests assumes that the login host has been configured to request its IP address from the NAS server. It also assumes that the login host has been configured to accept an IP address from the NAS.

The NAS must be configured with a pool of network addresses on the interface supporting the login hosts.

# <span id="page-886-1"></span>**Information About RADIUS Attribute 8 Framed-IP-Address in Access Requests**

### **How This Feature Works**

When a network device dials in to a NAS that is configured for RADIUS authentication, the NAS begins the process of contacting the RADIUS server in preparation for user authentication. Typically, the IP address of the dial-in host is not communicated to the RADIUS server until after successful user authentication.

Communicating the device IP address to the server in the RADIUS access request allows other applications to begin to take advantage of that information.

As the NAS is setting up communication with the RADIUS server, the NAS assigns an IP address to the dial-in host from a pool of IP addresses configured at the specific interface. The NAS sends the IP address of the dial-in host to the RADIUS server as attribute 8. At that time, the NAS sends other user information, such as the user name, to the RADIUS server.

After the RADIUS server receives the user information from the NAS, it has two options:

- If the user profile on the RADIUS server already includes attribute 8, the RADIUS server can override the IP address sent by the NAS with the IP address defined as attribute 8 in the user profile. The address defined in the user profile is returned to the NAS.
- If the user profile does not include attribute 8, the RADIUS server can accept attribute 8 from the NAS, and the same address is returned to the NAS.

The address returned by the RADIUS server is saved in memory on the NAS for the life of the session. If the NAS is configured for RADIUS accounting, the accounting start packet sent to the RADIUS server includes the same IP address as in attribute 8. All subsequent accounting packets, updates (if configured), and stop packets will also include the same IP address provided in attribute 8.

However, the RADIUS attribute 8 (Framed-IP-Address) is not included in the accounting start packets in the following two conditions:

- If the user is a dual-stack (IPv4 or IPv6) subscriber.
- If the IP address is from a local pool and not from the RADIUS server.

In both these conditions, use the **aaa accounting delay-start extended-time** *delay-value* command to delay the Internet Protocol Control Protocol version 6 (IPCPv6) address negotiation using the configured delay value. During the delay, the IPCPv4 address is posted and the framed IPv4 address is added to the accounting start packet.

### <span id="page-887-0"></span>**Benefits**

The RADIUS Attribute 8 (Framed-IP-Address) in Access Requests feature makes it possible to run applications on the RADIUS server that builds mapping tables of users and IP addresses. The server can then use the mapping table information in other applications, such as preparing customized user login pages in advance of a successful user authentication with the RADIUS server.

# **How to Configure RADIUS Attribute 8 Framed-IP-Address in Access Requests**

### **Configuring RADIUS Attribute 8 in Access Requests**

To send RADIUS attribute 8 in the access request, perform the following steps:

### **SUMMARY STEPS**

**1. enable**

- **2. configure terminal**
- **3. radius-server attribute 8 include-in-access-req**

### **DETAILED STEPS**

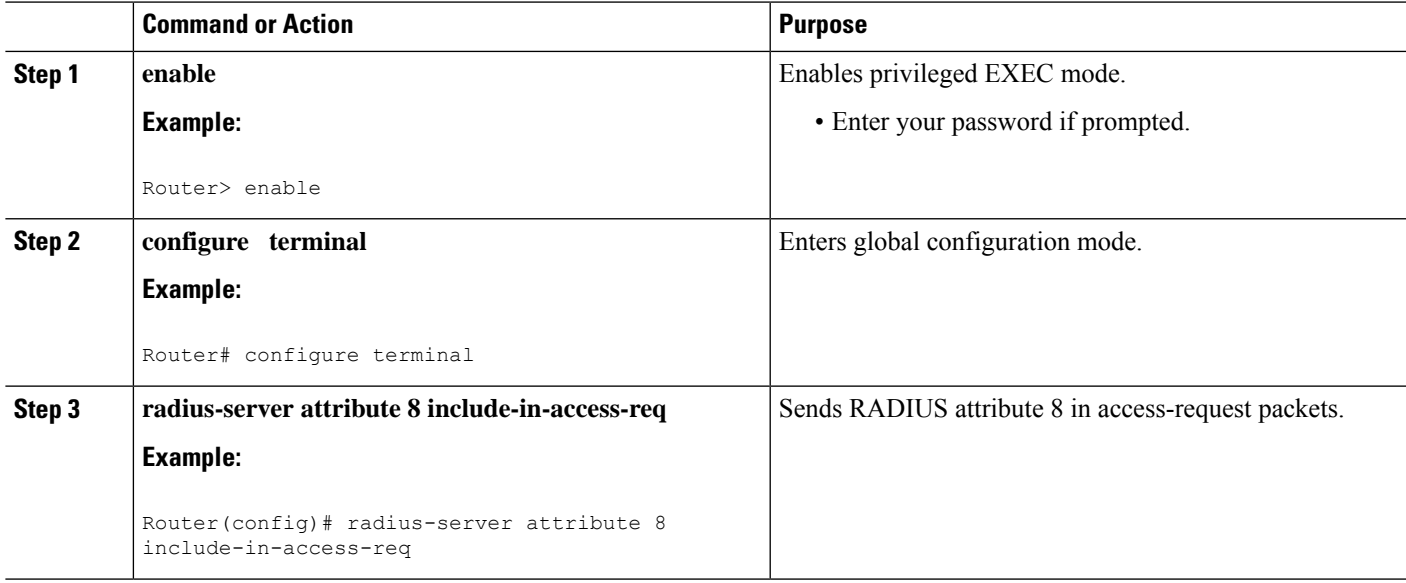

## **Verifying RADIUS Attribute 8 in Access Requests**

To verify that RADIUS attribute 8 is being sent in access requests, perform the following steps. Attribute 8 should be present in all PPP access requests.

### **SUMMARY STEPS**

- **1. enable**
- **2. more system:running-config**
- **3. debug radius**

### **DETAILED STEPS**

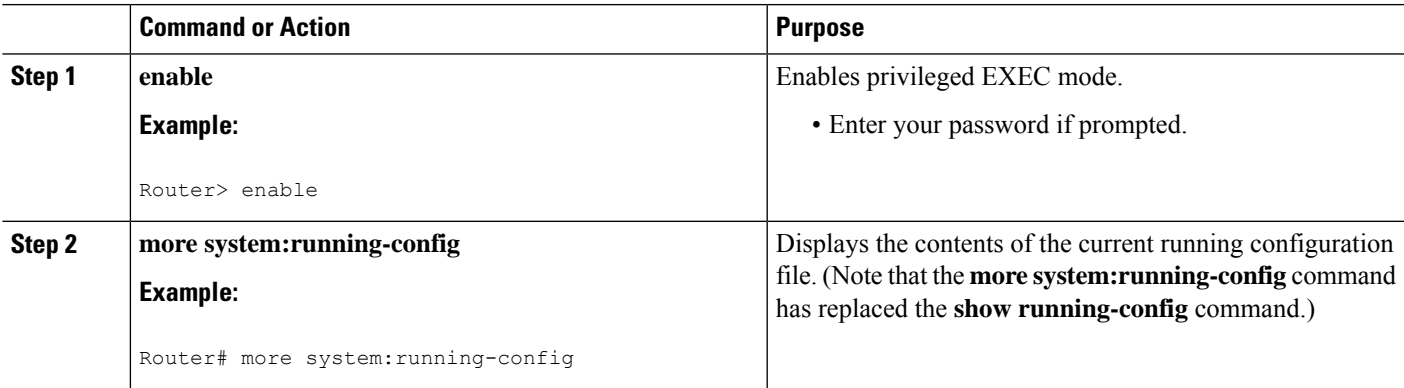

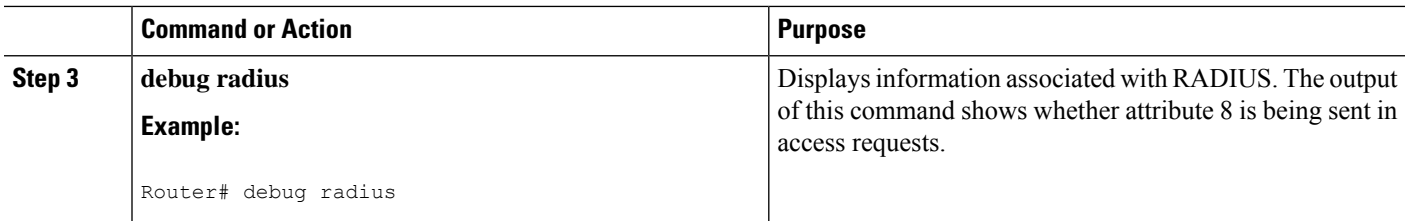

# <span id="page-889-0"></span>**Configuration Examples for RADIUS Attribute 8 Framed-IP-Address in Access Requests**

### **NAS Configuration That Sends the IP Address of the Dial-in Host Example**

The following example shows a NAS configuration that sends the IP address of the dial-in host to the RADIUS server in the RADIUS access request. The NAS is configured for RADIUS authentication, authorization, and accounting (AAA). A pool of IP addresses (async1-pool) has been configured and applied at interface virtual-template1.

```
aaa new-model
aaa authentication login default group radius
aaa authentication ppp default group radius
aaa authorization network default group radius
aaa accounting network default start-stop group radius
!
ip address-pool local
!
interface virtual-template1
peer default ip address pool async1-pool
!
ip local pool async1-pool 209.165.200.225 209.165.200.229
!
radius-server host 172.31.71.146 auth-port 1645 acct-port 1646
radius-server retransmit 3
radius-server attribute 8 include-in-access-req
radius-server key radhost<xxx>: Example
```
## <span id="page-889-1"></span>**Additional References**

The following sections provide references related to the RADIUS Attribute 8 (Framed-IP-Address) in Access Requests feature.

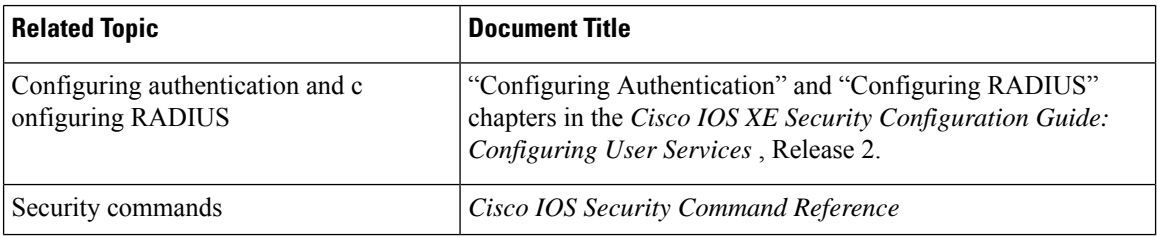

### **Related Documents**

Ш

#### **Standards**

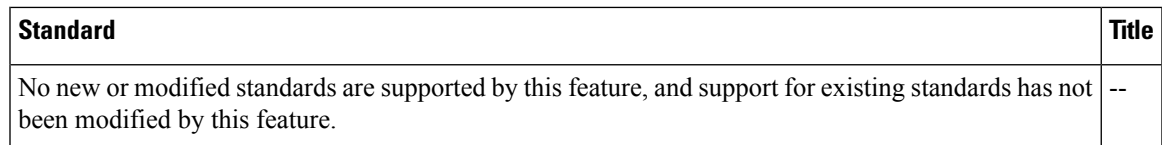

#### **MIBs**

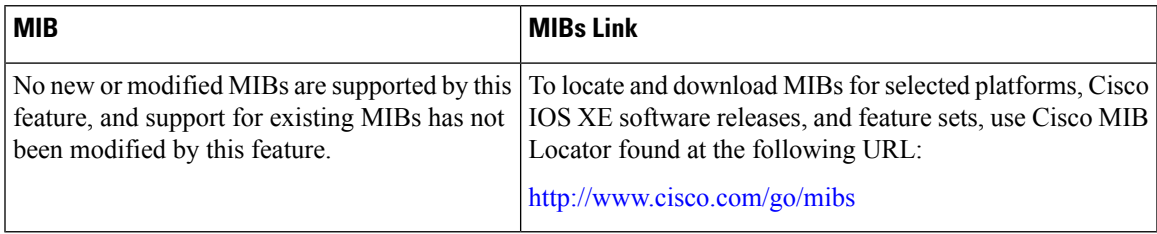

### **RFCs**

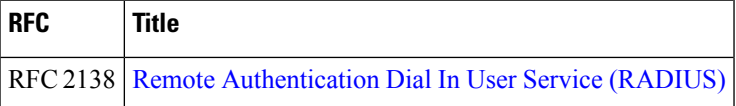

### **Technical Assistance**

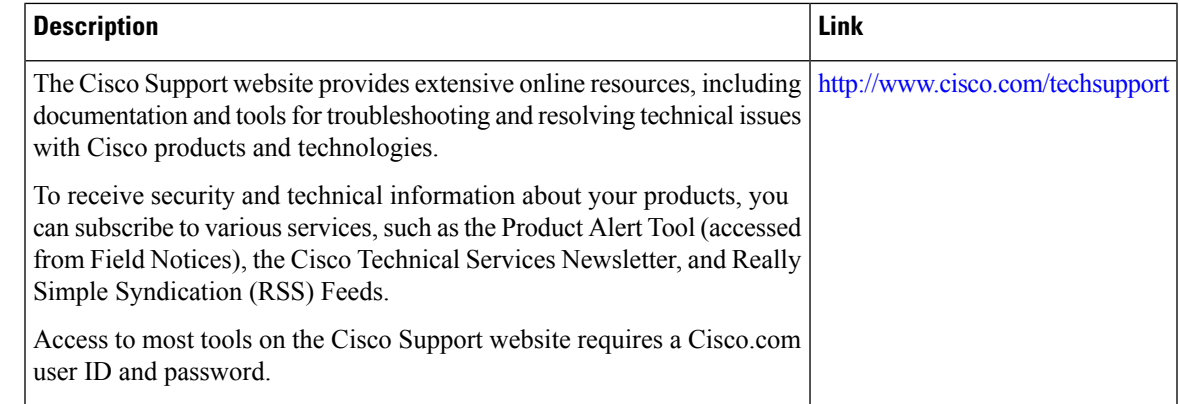

# <span id="page-890-0"></span>**Feature Information for RADIUS Attribute 8 Framed-IP-Address in Access Requests**

The following table provides release information about the feature or features described in this module. This table lists only the software release that introduced support for a given feature in a given software release train. Unless noted otherwise, subsequent releases of that software release train also support that feature.

Use Cisco Feature Navigator to find information about platform support and Cisco software image support. To access Cisco Feature Navigator, go to [www.cisco.com/go/cfn.](http://www.cisco.com/go/cfn) An account on Cisco.com is not required.

L

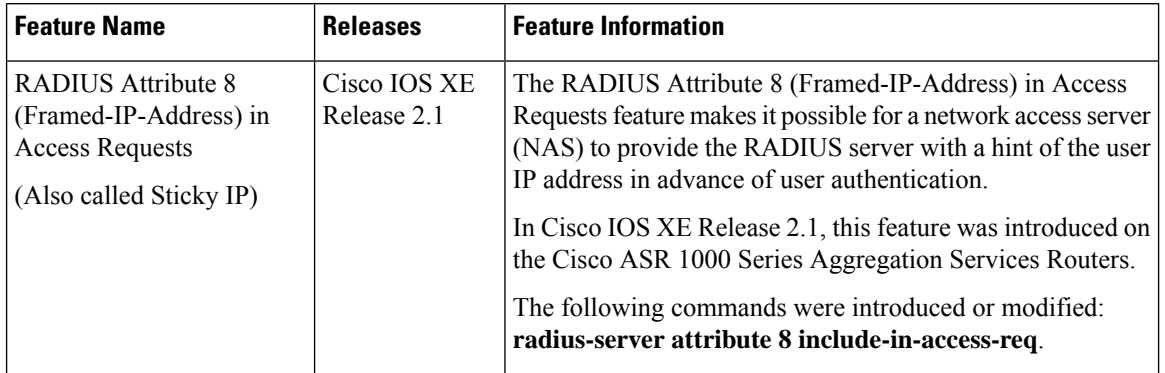

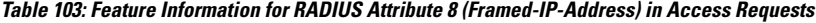

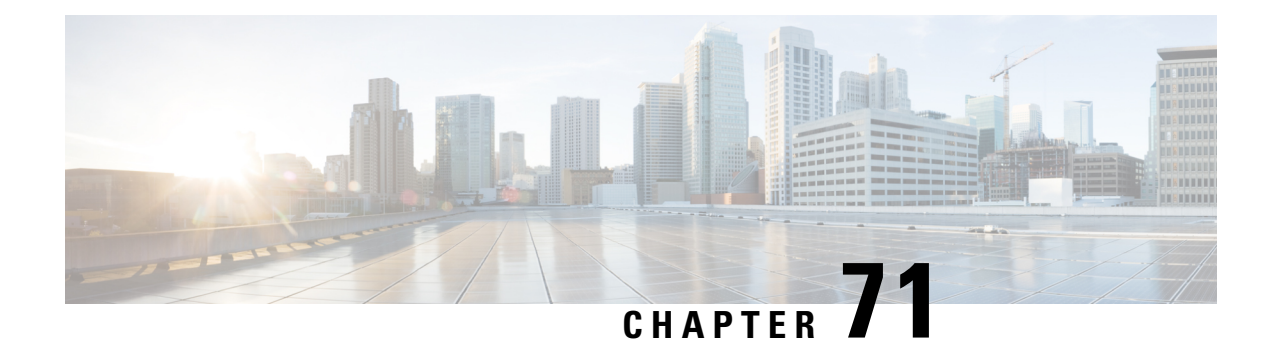

# **RADIUS Attribute 82 Tunnel Assignment ID**

- [Prerequisites](#page-892-0) for RADIUS Attribute 82 Tunnel Assignment ID, on page 749
- Restrictions for Radius Attribute 82 Tunnel [Assignment](#page-892-1) ID, on page 749
- Information about RADIUS Attribute 82 Tunnel [Assignment](#page-892-2) ID, on page 749
- How to Verify if [RADIUS](#page-892-3) Attribute 82 is Being Used by the LAC, on page 749
- [Configuration](#page-893-0) Examples for RADIUS Attribute 82 Tunnel Assignment ID, on page 750
- Additional [References,](#page-895-0) on page 752
- Feature Information for RADIUS Attribute 82 Tunnel [Assignment](#page-896-0) ID, on page 753

## <span id="page-892-1"></span><span id="page-892-0"></span>**Prerequisites for RADIUS Attribute 82 Tunnel Assignment ID**

You must be using a Cisco platform that supports VPDN to use this feature.

# <span id="page-892-2"></span>**Restrictions for Radius Attribute 82 Tunnel Assignment ID**

This feature is designed only for VPDN dial-in applications. It does not support VPDN dial-out.

# **Information about RADIUS Attribute 82 Tunnel Assignment ID**

The RADIUS Attribute 82: Tunnel Assignment ID feature allows the Layer 2 Transport Protocol access concentrator (LAC) to group users from different per-user or domain RADIUS profiles into the same active tunnel. The RADIUS Attribute 82: Tunnel Assignment ID feature defines a new avpair, Tunnel-Assignment-ID, which allows the LAC to group users from different RADIUS profiles into the same tunnel if the chosen endpoint, tunnel type, and Tunnel-Assignment-ID are identical. This feature introduces new software functionality. No new commands are introduced with this feature.

# <span id="page-892-3"></span>**How to Verify if RADIUS Attribute 82 is Being Used by the LAC**

There are no configuration steps for the RADIUS Attribute 82: Tunnel Assignment ID feature. This task verifies the RADIUS attribute 82 used by the LAC during tunnel authorization.

### **SUMMARY STEPS**

- **1. enable**
- **2. configure terminal**
- **3.** Router# **debug radius**

#### **DETAILED STEPS**

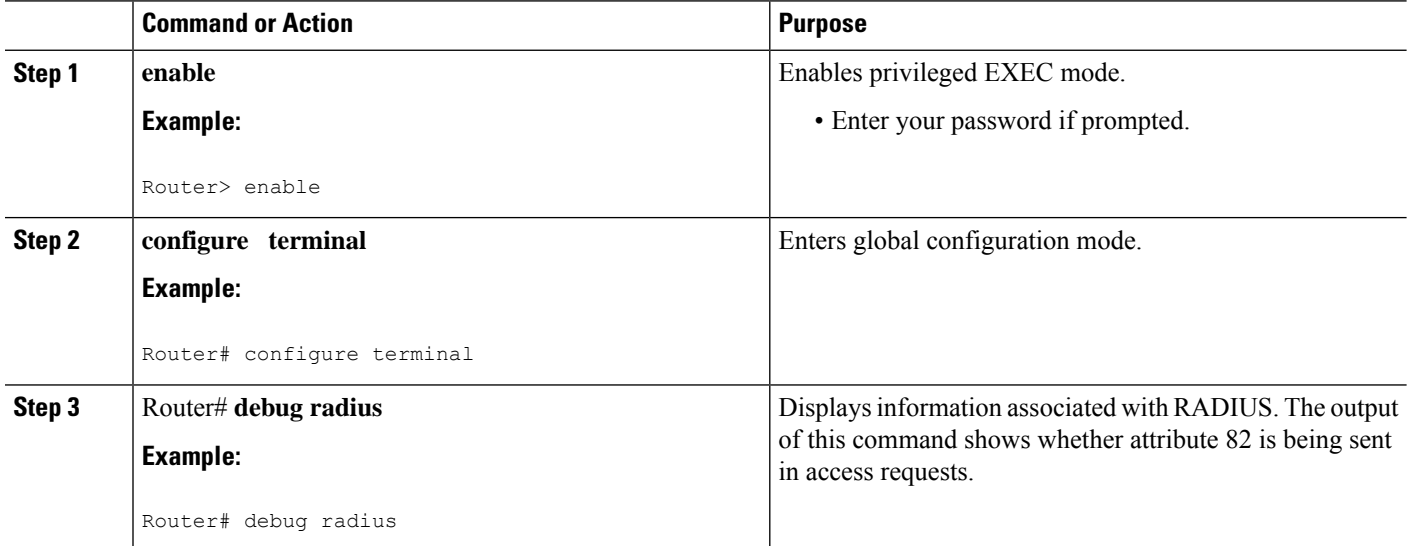

# <span id="page-893-0"></span>**Configuration Examples for RADIUS Attribute 82 Tunnel Assignment ID**

### **LAC Configuration Example**

The following example shows a sample LAC configuration when the VPDN group is defined on the router:

```
aaa new-model
aaa authentication ppp default local
aaa authorization network default local
!
bba-group pppoe bba_group1
virtual-template 1
!
interface Loopback1
no ip address
vpdn-group VPDN_LAC1
request-dialin
protocol l2tp
local name tb162_LAC1
domain isp1.com
initiate-to ip 10.0.0.2
source-ip 10.0.0.1
l2tp tunnel receive-window 100
l2tp tunnel nosession-timeout 30
```

```
l2tp tunnel retransmit retries 5
l2tp tunnel retransmit timeout min 2
l2tp tunnel retransmit timeout max 8
l2tp tunnel hello 60
l2tp tunnel password tunnel1
!
!
interface virtual-template 1
no snmp trap link-status
no keepalive
ip unnumbered loopback1
ppp mtu adaptive
ppp authentication pap
no logging event link-status
!
```
The following example shows a sample LAC configuration when the VPDN group is defined in RADIUS:

```
aaa authentication ppp default group radius
aaa authorization network default radius
!
bba-group pppoe bba_group1
virtual-template 1
!
interface Loopback1
no ip address
interface virtual-template 1
no snmp trap link-status
no keepalive
ip unnumbered loopback1
ppp mtu adaptive
ppp authentication pap
no logging event link-status
```
### **LNS Configuration Example**

The following example configures VPDN on the LNS:

```
hostname lns
aaa new-model
aaa authentication ppp default group radius
aaa authorization network default group radius
vpdn enable
vpdn-group VPDN_LNS1
accept-dialin
 protocol l2tp
 virtual-template 1
terminate-from hostname tb162_LAC1
 local name LNS1
l2tp tunnel hello 90
l2tp tunnel password 0 hello1
interface Loopback0
ip address 10.1.1.3 255.255.255.0
interface Virtual-Template1
ip unnumbered Loopback0
no keepalive
peer default ip address pool mypool
ppp authentication chap
ip local pool mypool 10.1.1.10 10.1.1.50
radius-server host lns-radiusd auth-port 1645 acct-port 1646
```

```
radius-server retransmit 3
radius-server key cisco
```
### **RADIUS Configuration Example**

The following examples configure the RADIUS server to group sessions in a tunnel:

### **Per-User Configuration**

```
user@router.com Password = "cisco" Service-Type = Outbound,
       Tunnel-Type = :1:L2TP,
      Tunnel-Server-Endpoint = :1:"10.14.10.54",
      Tunnel-Assignment-Id = :1:"router"
client@router.com Password = "cisco" Service-Type = Outbound,
      Tunnel-Type = :1:L2TP,
       Tunnel-Server-Endpoint = :1:"10.14.10.54",
      Tunnel-Assignment-Id = :1:"router"
```
#### **Domain Configuration**

```
eng.router.com Password = "cisco" Service-Type = Outbound,
       Tunnel-Type = :1:L2TP,
       Tunnel-Server-Endpoint = :1:"10.14.10.54",
       Tunnel-Assignment-Id = :1:"router"
sales.router.com Password = "cisco" Service-Type = Outbound,
        Tunnel-Type = :1:L2TP,
        Tunnel-Server-Endpoint = :1:"10.14.10.54",
        Tunnel-Assignment-Id = :1:"router"
```
# <span id="page-895-0"></span>**Additional References**

The following sections provide references related to RADIUS Tunnel Attribute Extensions.

### **Related Documents**

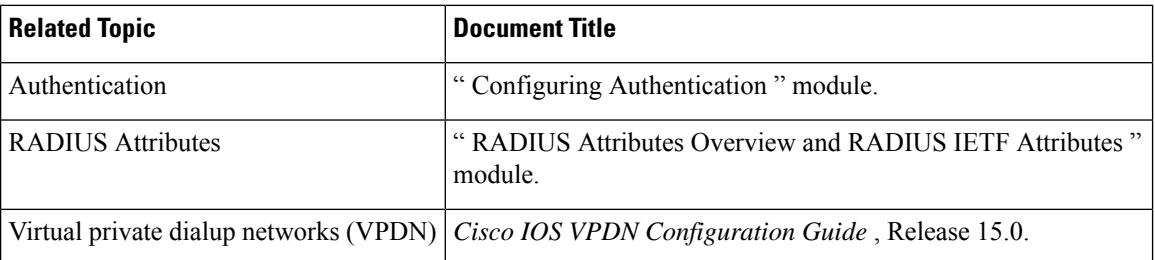

#### **Standards**

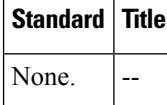

Ш

### **MIBs**

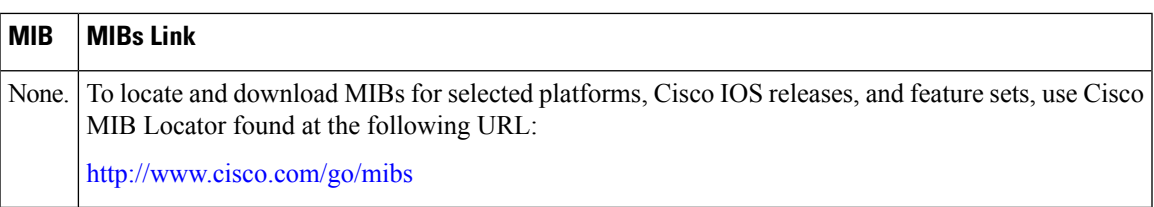

#### **RFCs**

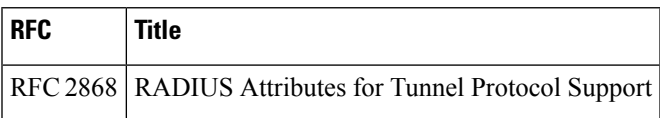

### **Technical Assistance**

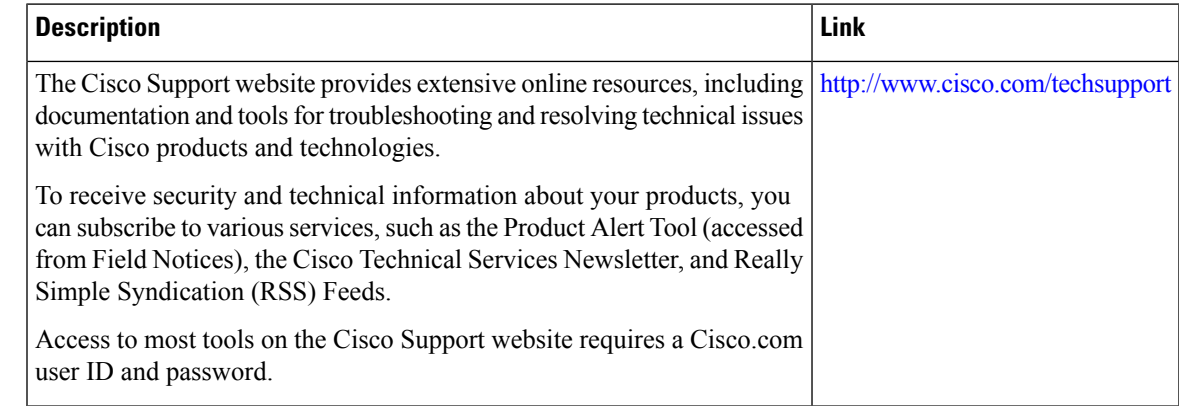

# <span id="page-896-0"></span>**Feature Information for RADIUS Attribute 82 Tunnel Assignment ID**

The following table provides release information about the feature or features described in this module. This table lists only the software release that introduced support for a given feature in a given software release train. Unless noted otherwise, subsequent releases of that software release train also support that feature.

Use Cisco Feature Navigator to find information about platform support and Cisco software image support. To access Cisco Feature Navigator, go to [www.cisco.com/go/cfn.](http://www.cisco.com/go/cfn) An account on Cisco.com is not required.

 $\mathbf I$ 

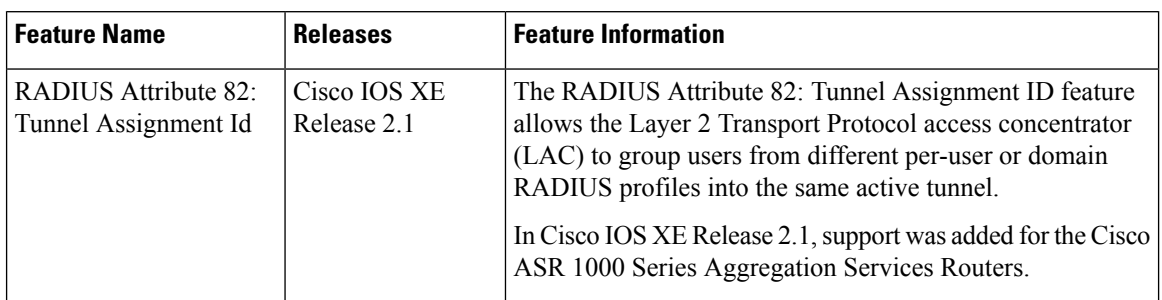

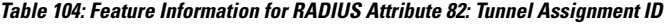

ı

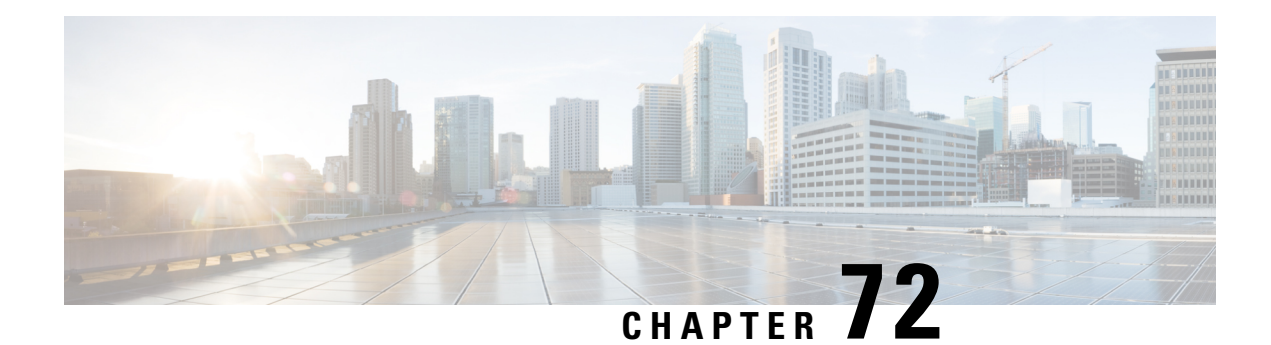

# **RADIUS Tunnel Attribute Extensions**

The RADIUS Tunnel Attribute Extensions feature introduces RADIUS attribute 90 (Tunnel-Client-Auth-ID) and RADIUS attribute 91 (Tunnel-Server-Auth-ID). Both attributes help support the provision of compulsory tunneling in virtual private networks (VPNs) by allowing the user to specify authentication names for the network access server (NAS) and the RADIUS server.

- [Prerequisites,](#page-898-0) on page 755
- [Restrictions,](#page-898-1) on page 755
- [Information](#page-899-0) About RADIUS Tunnel Attribute Extensions, on page 756
- How to Configure RADIUS Tunnel Attribute [Extensions,](#page-900-0) on page 757
- [Configuration](#page-900-1) Examples for RADIUS Tunnel Attribute Extensions, on page 757
- Additional [References,](#page-901-0) on page 758
- Feature [Information](#page-902-0) for RADIUS Tunnel Attribute Extensions, on page 759
- [Glossary,](#page-903-0) on page 760

## <span id="page-898-0"></span>**Prerequisites**

To use RADIUS attributes 90 and 91, you must complete the following tasks:

- Configure your NAS to support AAA.
- Configure your NAS to support RADIUS.
- Configure your NAS to support VPN.

## <span id="page-898-1"></span>**Restrictions**

Your RADIUS server must support tagged attributes to use RADIUS tunnel attributes 90 and 91.

## <span id="page-899-0"></span>**Information About RADIUS Tunnel Attribute Extensions**

### **RADIUS Tunnel Attribute Extension Benefits**

The RADIUS Tunnel Attribute Extensions feature allows you to specify a name (other than the default) of the tunnel initiator and the tunnel terminator. Thus, you can establish a higher level of security when setting up VPN tunneling.

### **RADIUS Tunnel Attribute Extension Description**

Once a NAS has set up communication with a RADIUS server, you can enable a tunneling protocol. Some applications of tunneling protocols are voluntary, but others involve compulsory tunneling; that is, a tunnel is created without any action from the user and without allowing the user any choice in the matter. In those cases, new RADIUS attributes are needed to carry the tunneling information from the NAS to the RADIUS server to establish authentication. These new RADIUS attributes are listed in the table below.

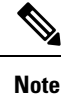

In compulsory tunneling, any security measures in place apply only to traffic between the tunnel endpoints. Encryption or integrity protection of tunneled traffic must not be considered as a replacement for end-to-end security.

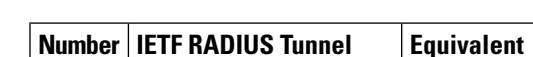

**Table 105: RADIUS Tunnel Attributes**

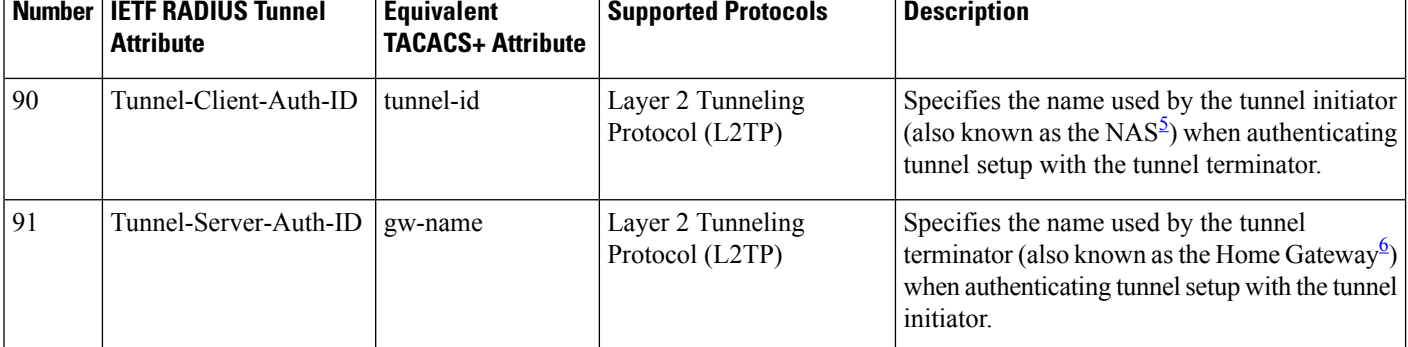

<span id="page-899-2"></span><span id="page-899-1"></span>When L2TP is used, the NAS is referred to as an L2TP access concentrator (LAC).

 $6$  When L2TP is used, the Home Gateway is referred to as an L2TP network server (LNS).

RADIUS attribute 90 and RADIUS attribute 91 are included in the following situations:

- If the RADIUS server accepts the request and the desired authentication name is different from the default, they must be included it.
- If an accounting request contains Acct-Status-Type attributes with values of either start or stop and pertains to a tunneled session, they should be included in.
## **How to Configure RADIUS Tunnel Attribute Extensions**

There are no configuration tasks associated with this feature.

### **Verifying RADIUS Attribute 90 and RADIUS Attribute 91**

To verify that RADIUS attribute 90 and RADIUS attribute 91 are being sent in access accepts and accounting requests, use the following command in privileged EXEC mode:

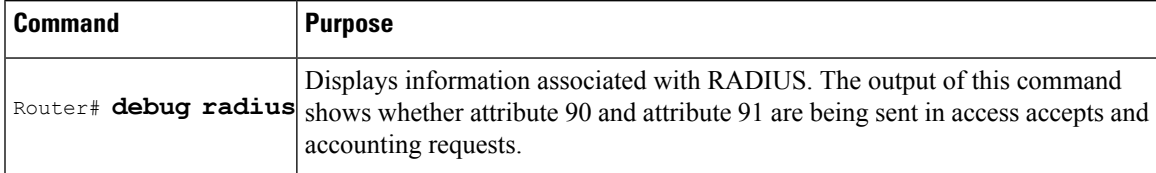

## **Configuration Examples for RADIUS Tunnel Attribute Extensions**

### **L2TP Network Server Configuration Example**

The following example shows how to configure the LNS with a basic L2F and L2TP configuration using RADIUS tunneling attributes 90 and 91:

```
aaa new-model
aaa authentication login default none
aaa authentication login console none
aaa authentication ppp default local group radius
aaa authorization network default group radius if-authenticated
!
username l2tp-svr-auth-id password 0 l2tp-tnl-pass
!
vpdn enable
vpdn search-order domain
!
vpdn-group 1
accept-dialin
protocol l2tp
virtual-template 1
terminate-from hostname l2tp-cli-auth-id
local name l2tp-svr-auth-id
!
interface loopback0
ip address 10.0.0.3 255.255.255.0
no ip route-cache
no ip mroute-cache
!
interface Virtual-Template1
ip unnumbered loopback0
ppp authentication pap
!
radius-server host 1.1.1.1 auth-port 1645 acct-port 1646
radius-server key <deleted>
!
```
### **RADIUS User Profile with RADIUS Tunneling Attributes 90 and 91 Example**

The following is an example of a RADIUS user profile that includes RADIUS tunneling attributes 90 and 91 for an L2TP tunnel.

```
cisco.com Password = "cisco", Service-Type = Outbound
Service-Type = Outbound,
Tunnel-Type = :1:L2TP,
Tunnel-Medium-Type = :1:IP,
Tunnel-Client-Endpoint = :1:"10.0.0.2",
Tunnel-Server-Endpoint = :1:"10.0.0.3",
Tunnel-Client-Auth-Id = :1:"l2tp-cli-auth-id",
Tunnel-Server-Auth-Id = :1:"l2tp-svr-auth-id",
Tunnel-Assignment-Id = :1:"l2tp-assignment-id",
Cisco-Avpair = "vpdn:l2tp-tunnel-password=l2tp-tnl-pass",
Tunnel-Preference = :1:1
```
## **Additional References**

The following sections provide references related to the RADIUS Tunnel Attribute Extensions feature.

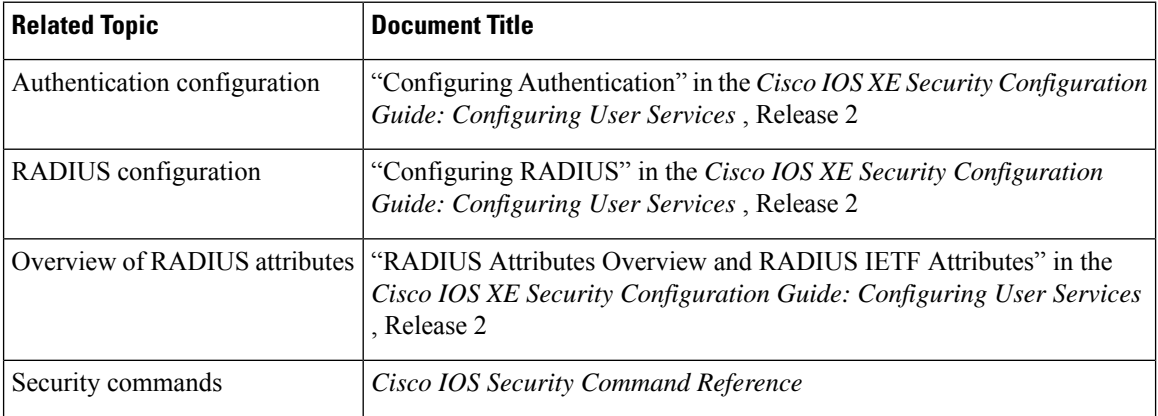

#### **Related Documents**

#### **Standards**

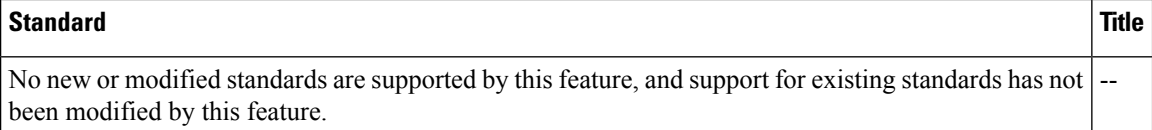

Ш

#### **MIBs**

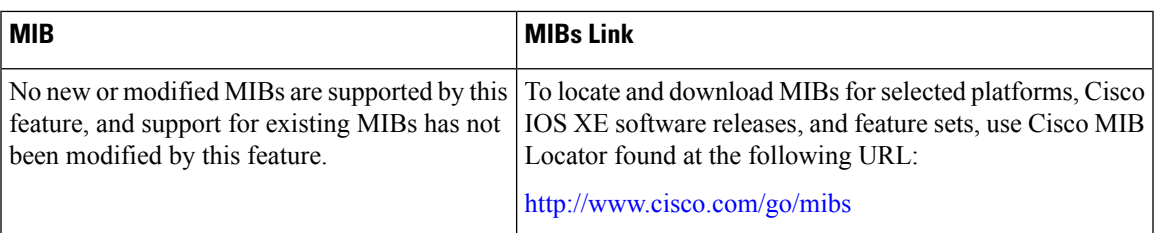

#### **RFCs**

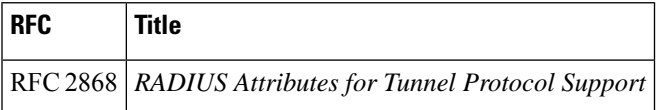

#### **Technical Assistance**

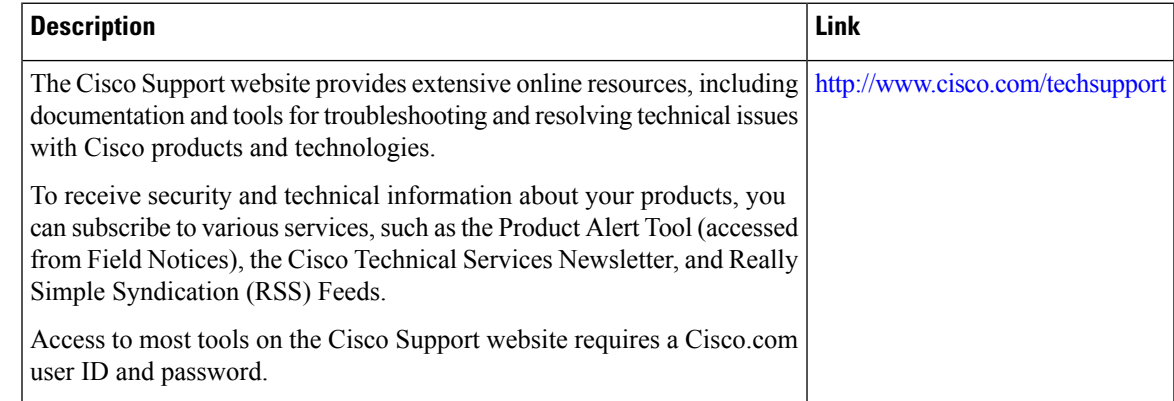

# **Feature Information for RADIUS Tunnel Attribute Extensions**

The following table provides release information about the feature or features described in this module. This table lists only the software release that introduced support for a given feature in a given software release train. Unless noted otherwise, subsequent releases of that software release train also support that feature.

Use Cisco Feature Navigator to find information about platform support and Cisco software image support. To access Cisco Feature Navigator, go to [www.cisco.com/go/cfn.](http://www.cisco.com/go/cfn) An account on Cisco.com is not required.

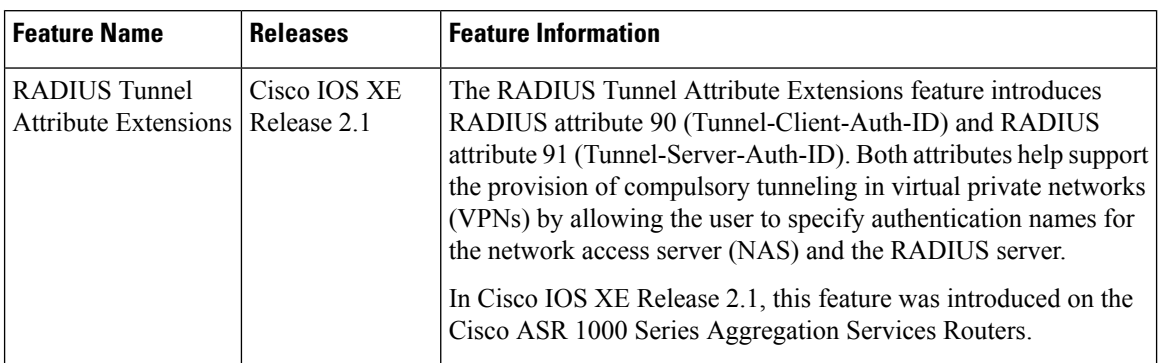

**Table 106: Feature Information for RADIUS Tunnel Attribute Extensions**

## **Glossary**

**Layer 2 Tunnel Protocol (L2TP)** -- A Layer 2 tunneling protocol that enables an ISP or other access service to create a virtual tunnel to link customer remote sites or remote users with corporate home networks. In particular, a network access server (NAS) at the ISP point of presence (POP) exchanges PPP messages with the remote users and communicates by L2F or L2TP requests and responses with the customer tunnel server to set up tunnels.

**L2TP access concentrator (LAC)** --A network access server (NAS) to which the client directly connects and through which PPP frames are tunneled to the L2TP network server (LNS). The LAC need only implement the media over which L2TP is to operate to pass traffic to one or more LNSs. The LAC may tunnel any protocol carried withinPPP. The LAC initiatesincoming calls and receives outgoing calls. A LAC is analogous to an L2F network access server.

**L2TP network server (LNS)** --A termination point for L2TP tunnels, and an access point where PPP frames are processed and passed to higher-layer protocols. An LNS can operate on any platform that terminates PPP. The LNS handles the server side of the L2TP protocol. L2TP relies only on the single medium over which L2TP tunnels arrive. The LNS initiates outgoing calls and receives incoming calls. An LNS is analogous to a home gateway in L2F technology.

**network access server (NAS)** --A Cisco platform, or collection of platforms, such as an AccessPath system, that interfaces between the packet world (such as the Internet) and the circuit-switched world (such as the PSTN).

tunnel--A virtual pipe between the L2TP access concentrator (LAC) and L2TP network server (LNS) that can carry multiple PPP sessions.

virtual private network (VPN)--A system that permits dial-in networks to exist remotely to home networks, while giving the appearance of being directly connected. VPNs use L2TP and L2F to terminate the Layer 2 and higher parts of the network connection at the L2TP network server (LNS) instead of the L2TP access concentrator (LAC).

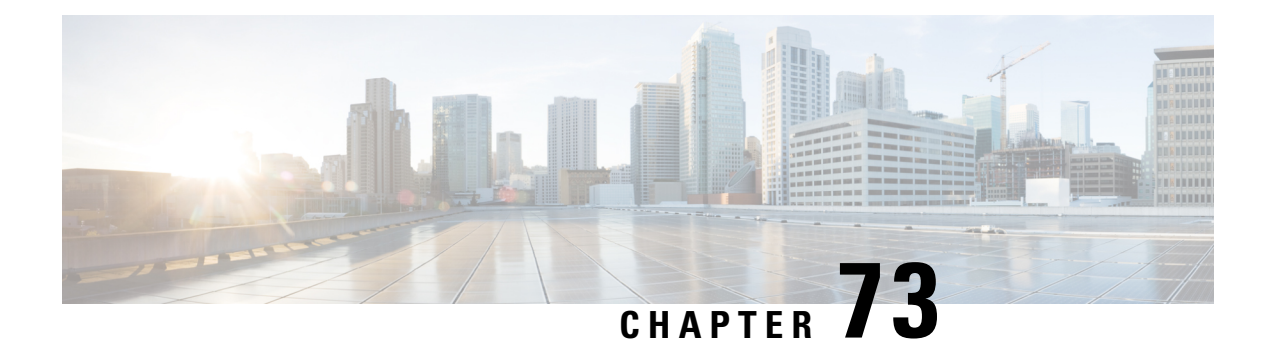

# **RADIUS Attribute 66 Tunnel-Client-Endpoint Enhancements**

The RADIUS Attribute 66 (Tunnel-Client-Endpoint) Enhancementsfeature allowsthe hostname of the network access server (NAS) to be specified--rather than the IP address of the NAS--in RADIUS attribute 66 (Tunnel-Client-Endpoint). Thisfeature makesit easier for usersto remember a hostname instead of a numerical IP address, and helps disguise the numerical IP address of the NAS.

- Prerequisites for RADIUS Attribute 66 [Tunnel-Client-Endpoint](#page-904-0) Enhancements, on page 761
- Restrictions for RADIUS Attribute 66 [Tunnel-Client-Endpoint](#page-904-1) Enhancements, on page 761
- Information About RADIUS Attribute 66 [Tunnel-Client-Endpoint](#page-905-0) Enhancements, on page 762
- How to Configure RADIUS Attribute 66 [Tunnel-Client-Endpoint](#page-905-1) Enhancements, on page 762
- Configuration Examples for RADIUS Attribute 66 [Tunnel-Client-Endpoint](#page-905-2) Enhancements, on page 762
- Additional [References,](#page-906-0) on page 763
- Feature Information for RADIUS Attribute 66 [Tunnel-Client-Endpoint](#page-907-0) Enhancements, on page 764
- [Glossary,](#page-907-1) on page 764

# <span id="page-904-1"></span><span id="page-904-0"></span>**Prerequisites for RADIUS Attribute 66 Tunnel-Client-Endpoint Enhancements**

A Cisco platform that supports VPDN is required. See the [Glossary,](#page-907-1) on page 764 for more information about VPDN.

# **Restrictions for RADIUS Attribute 66 Tunnel-Client-Endpoint Enhancements**

Your Cisco device must be running a Cisco software image that supports virtual private dialup networks (VPDNs).

# <span id="page-905-0"></span>**Information About RADIUS Attribute 66 Tunnel-Client-Endpoint Enhancements**

### **How the RADIUS Attribute 66 Tunnel-Client-Endpoint Enhancements are Used**

Virtual Private Networks (VPNs) use Layer 2 Forwarding (L2F) or Layer 2 Tunnel Protocol (L2TP) tunnels to tunnel the link layer of high-level protocols (for example, PPP or asynchronous High-Level Data Link Control (HDLC)). Internet service providers (ISPs) configure their NASs to receive calls from users and forward the calls to the customer tunnel server. Usually, the ISP maintains only information about the tunnel server--the tunnel endpoint. The customer maintains the IP addresses, routing, and other user database functions of the tunnel server users. RADIUS attribute 66 provides the customer with the ability to specify the hostname of the NAS instead of the IP address of the NAS.

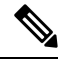

**Note** L2F is not supported on the Cisco ASR 1000 Series Aggregation Services Routers.

# <span id="page-905-1"></span>**How to Configure RADIUS Attribute 66 Tunnel-Client-Endpoint Enhancements**

There are no configuration tasks associated with support for the RADIUS Attribute 66 (Tunnel-Client-Endpoint) Enhancements.

# <span id="page-905-2"></span>**Configuration Examples for RADIUS Attribute 66 Tunnel-Client-Endpoint Enhancements**

### **Setting Up the RADIUS Profile for RADIUS Attribute 66 Tunnel-Client-Endpoint Enhancements Example**

The following example shows a configuration that allows the user to specify the hostname of the NAS using RADIUS attribute 66 (Tunnel-Client-Endpoint) in the RADIUS profile:

```
cisco-avpair = vpdn:l2tp-cm-local-window-size=1024
cisco-avpair = vpdn:l2tp-nosession-timeout=30
cisco-avpair = vpdn:l2tp-cm-retransmit-retries=10
cisco-avpair = vpdn:l2tp-cm-min-timeout=2
cisco-avpair = vpdn:l2tp-hello-interval=60
Service-Type = outbound
Tunnel-Assignment-Id_tag1 = ISP1
Tunnel-Client-Auth-Id_tag1 = LAC1
Tunnel-Client-Endpoint_tag1 = 10.0.0.2
Tunnel-Medium-Type tag1 = IPv4
```

```
Tunnel-Password_tag1 = tunnel1
Tunnel-Server-Auth-Id_tag1 = LNS1
Tunnel-Server-Endpoint_tag1 = 10.0.0.1
Tunnel-Type tag1 = 12tp
```
## <span id="page-906-0"></span>**Additional References**

The following sections provide references related to the RADIUS Attribute 66 (Tunnel-Client-Endpoint) Enhancements feature.

#### **Related Documents**

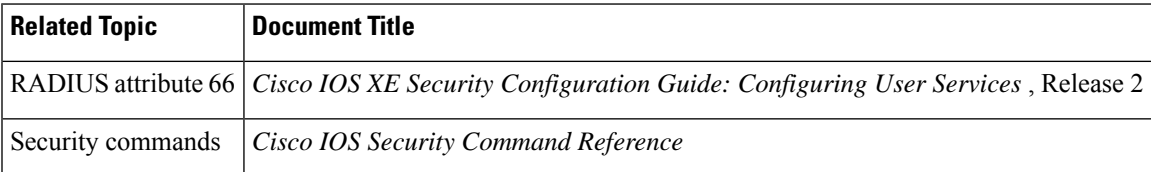

#### **Standards**

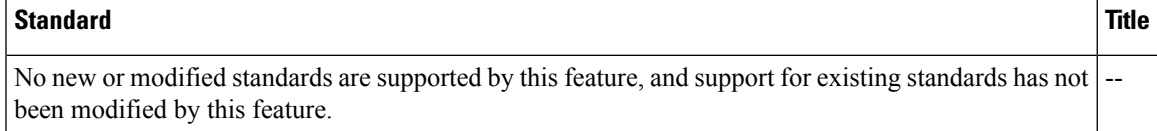

#### **MIBs**

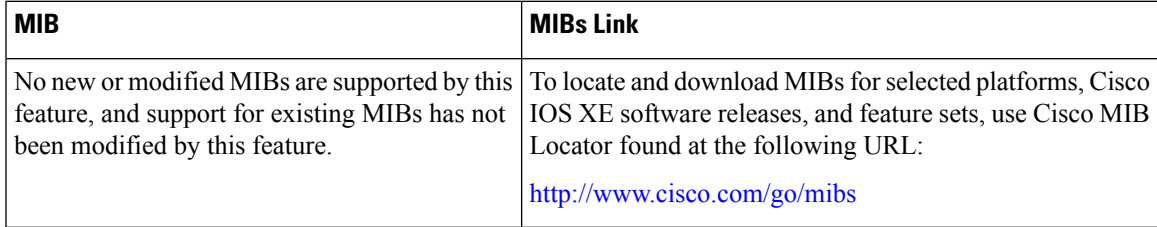

#### **RFCs**

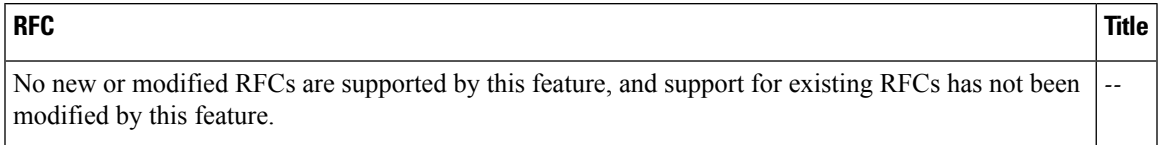

#### **Technical Assistance**

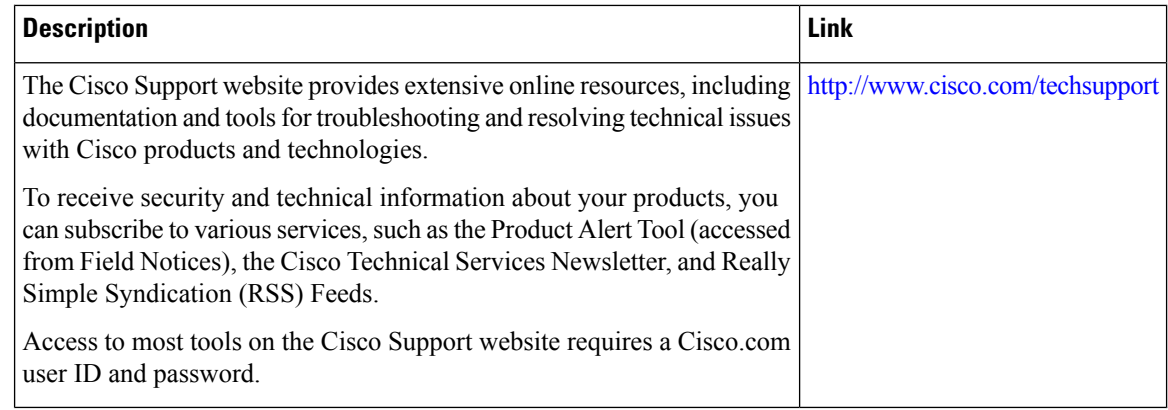

# <span id="page-907-0"></span>**Feature Information for RADIUS Attribute 66 Tunnel-Client-Endpoint Enhancements**

The following table provides release information about the feature or features described in this module. This table lists only the software release that introduced support for a given feature in a given software release train. Unless noted otherwise, subsequent releases of that software release train also support that feature.

Use Cisco Feature Navigator to find information about platform support and Cisco software image support. To access Cisco Feature Navigator, go to [www.cisco.com/go/cfn.](http://www.cisco.com/go/cfn) An account on Cisco.com is not required.

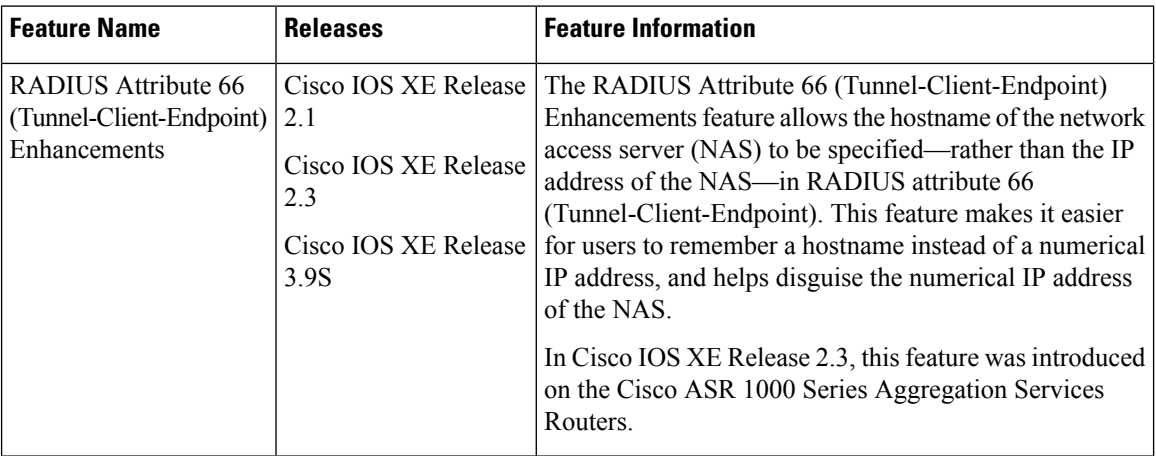

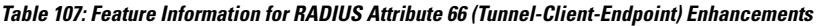

## <span id="page-907-1"></span>**Glossary**

L2F--Layer 2 Forwarding Protocol. Protocol that supports the creation of secure virtual private dialup networks over the Internet.

L2TP--Layer 2 Tunnel Protocol. Protocol that is one of the key building blocks for virtual private networks in the dial access space and is endorsed by Cisco and other internetworking industry leaders. This protocol

Ш

combines the best of Cisco's Layer 2 Forwarding (L2F) protocol and Microsoft's Point-to-Point Tunneling Protocol (PPTP).

Layer 2 Forwarding Protocol--See L2F.

Layer 2 Tunnel Protocol--See L2TP.

Point-to-Point Protocol--See PPP.

PPP--Point-to-Point Protocol. Successor to SLIP that provides router-to-router and host-to-network connections over synchronous and asynchronous circuits. Whereas SLIP was designed to work with IP, PPP was designed to work with several network layer protocols, such as IP, IPX, and ARA. PPP also has built-in security mechanisms, such as CHAP and PAP. PPP relies on two protocols: LCP and NCP.

RADIUS--Remote Authentication Dial-In User Service. Database for authenticating modem and ISDN connections and for tracking connection time.

Remote Authentication Dial-In User Service--See RADIUS.

virtual private dialup network--See VPDN.

VPDN--virtual private dialup network. A system that permits dial-in networks to exist remotely to home networks, while giving the appearance of being directly connected. VPDNs use L2TP and L2F to terminate the Layer 2 and higher parts of the network connection at the L2TP network server (LNS), instead of the L2TP access concentrator (LAC).

 $\mathbf I$ 

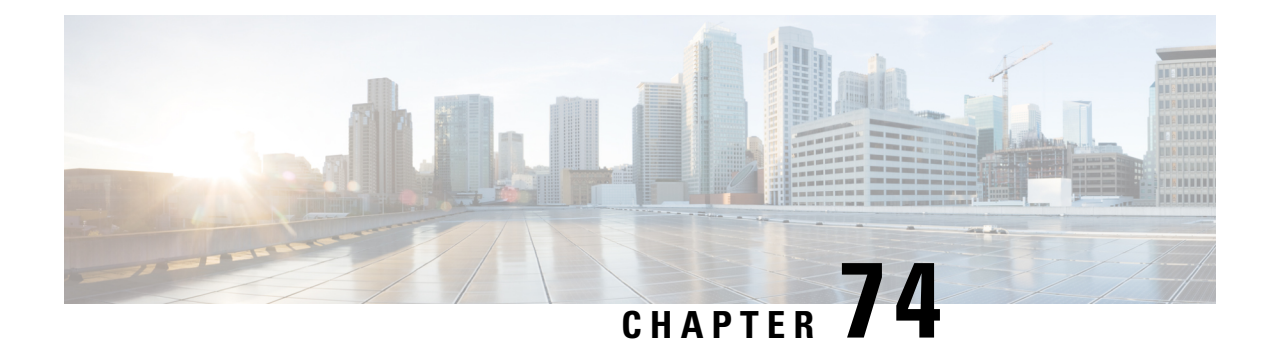

# **RADIUS Attribute Value Screening**

The RADIUS Attribute Value Screening feature allows users to configure a list of "accept" or "reject" RADIUS attributes on the network access server (NAS) for purposes such as authorization or accounting.

If a NAS accepts and processes all RADIUS attributes received in an Access-Accept packet, unwanted attributes may be processed, creating a problem for wholesale providers who do not control their customers' authentication, authorization, and accounting (AAA) servers. For example, there may be attributes that specify services to which the customer has not subscribed, or there may be attributes that may degrade service for other wholesale dial users. The ability to configure the NAS to restrict the use of specific attributes has therefore become a requirement for many users.

The RADIUS Attribute Value Screening feature should be implemented in one of the following ways:

- To allow the NAS to accept and process all standard RADIUS attributes for a particular purpose, except for those on a configured reject list
- To allow the NAS to reject (filter out) all standard RADIUS attributes for a particular purpose, except for those on a configured accept list
- [Prerequisites](#page-910-0) for RADIUS Attribute Value Screening, on page 767
- [Restrictions](#page-910-1) for RADIUS Attribute Value Screening, on page 767
- [Information](#page-911-0) About RADIUS Attribute Value Screening, on page 768
- How to Screen RADIUS [Attributes,](#page-911-1) on page 768
- [Configuration](#page-913-0) Examples for RADIUS Attribute Value Screening, on page 770
- Additional [References,](#page-915-0) on page 772
- Feature [Information](#page-916-0) for RADIUS Attribute Value Screening, on page 773

## <span id="page-910-1"></span><span id="page-910-0"></span>**Prerequisites for RADIUS Attribute Value Screening**

Before configuring a RADIUS accept or reject list, you must enable AAA.

## **Restrictions for RADIUS Attribute Value Screening**

#### **NAS Requirements**

To enable this feature, your NAS should be configured for authorization with RADIUS groups.

#### **Accept or Reject Lists Limitations**

The two filters used to configure accept or reject lists are mutually exclusive; therefore, a user can configure only one access list or one reject list for each purpose, per server group.

#### **Vendor-Specific Attributes**

This feature does not support vendor-specific attribute (VSA) screening; however, a user can specify attribute 26 (Vendor-Specific) in an accept or reject list, which accepts or reject all VSAs.

#### **Required Attributes Screening Recommendation**

It is recommended that users do not reject the following required attributes:

- For authorization:
	- 6 (Service-Type)
	- 7 (Framed-Protocol)
- For accounting:
	- 4 (NAS-IP-Address)
	- 40 (Acct-Status-Type)
	- 41 (Acct-Delay-Time)
	- 44 (Acct-Session-ID)

If an attribute is required, the rejection is refused, and the attribute is allowed to pass through.

**Note**

The user does not receive an error at the point of configuring a reject list for required attributes because the list does not specify a purpose--authorization or accounting. The server determines whether an attribute is required when it is known what the attribute is to be used for.

## <span id="page-911-0"></span>**Information About RADIUS Attribute Value Screening**

The RADIUS Attribute Value Screening feature provides the following benefits:

- Users can configure an accept or reject list consisting of a selection of attributes on the NAS for a specific purpose so unwanted attributes are not accepted and processed.
- Users may wish to configure an accept list that includes only relevant accounting attributes, thereby reducing unnecessary traffic and allowing users to customize their accounting data.

## <span id="page-911-1"></span>**How to Screen RADIUS Attributes**

### **Configuring RADIUS Attribute Value Screening**

To configure a RADIUS attribute accept or reject list for authorization or accounting, use the following commands:

#### **SUMMARY STEPS**

- **1. enable**
- **2. configure terminal**
- **3.** Router(config)# **aaa authentication ppp default**
- **4.** Router(config)# **aaa authorization network default group** *group-name*
- **5.** Router(config)# **aaa group server radius** *group-name*
- **6.** Router(config-sg-radius)# **server** *ip-address*
- **7.** Router(config-sg-radius)# **authorization** [**accept** | **reject**] *listname*
- **8.** Router(config-sg-radius)# **exit**
- **9.** Router(config)# **radius-server host** {*hostname* | *ip-address*} [**key** *string*
- **10.** Router(config)# **radius-server attribute list** *listname*
- **11.** Router(config-sg-radius)# **attribute** *value1* [*value2* [*value3...*]]

#### **DETAILED STEPS**

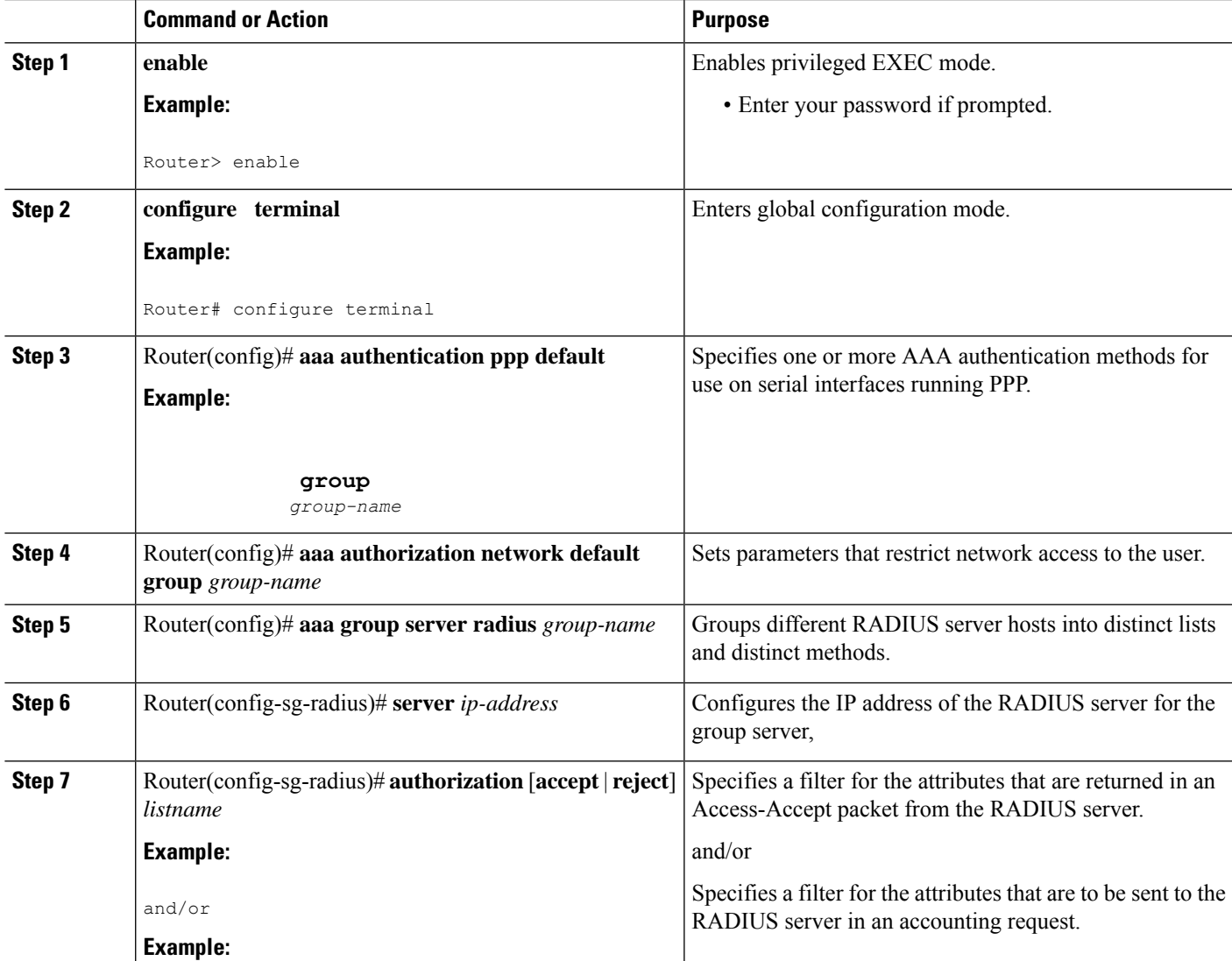

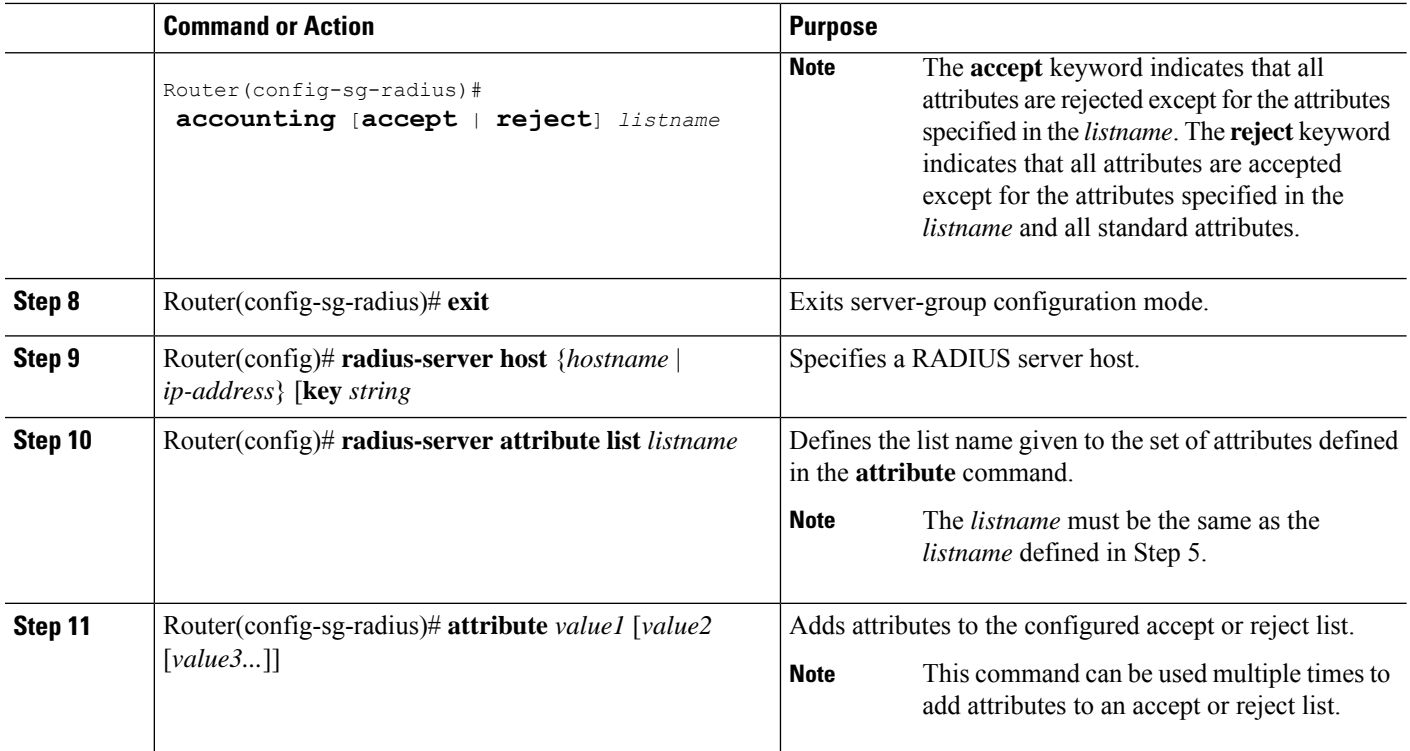

## **Verifying RADIUS Attribute Value Screening**

To verify an accept or reject list, use one of the following commands in privileged EXEC mode:

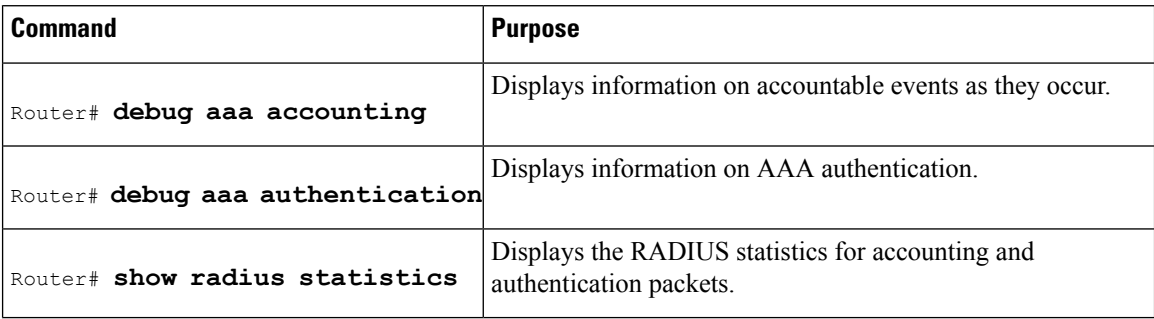

# <span id="page-913-0"></span>**Configuration Examples for RADIUS Attribute Value Screening**

## **Authorization Accept Example**

The following example shows how to configure an accept list for attribute 6 (Service-Type) and attribute 7 (Framed-Protocol); all other attributes (including VSAs) are rejected for RADIUS authorization.

```
aaa new-model
aaa authentication ppp default group radius-sg
aaa authorization network default group radius-sg
```

```
aaa group server radius radius-sg
server 10.1.1.1
authorization accept min-author
!
radius-server host 10.1.1.1 key mykey1
radius-server attribute list min-author
attribute 6-7
```
### **Accounting Reject Example**

The following example shows how to configure a reject list for attribute 66 (Tunnel-Client-Endpoint) and attribute 67 (Tunnel-Server-Endpoint); all other attributes (including VSAs) are accepted for RADIUS accounting.

```
aaa new-model
aaa authentication ppp default group radius-sg
aaa authorization network default group radius-sg
aaa group server radius radius-sg
server 10.1.1.1
accounting reject tnl-x-endpoint
!
radius-server host 10.1.1.1 key mykey1
radius-server attribute list tnl-x-endpoint
attribute 66-67
```
### **Authorization Reject and Accounting Accept Example**

The following example shows how to configure a reject list for RADIUS authorization and configure an accept list for RADIUS accounting. Although you cannot configure more than one accept or reject list per server group for authorization or accounting, you can configure one list for authorization and one list for accounting per server group.

```
aaa new-model
aaa authentication ppp default group radius-sg
aaa authorization network default group radius-sg
aaa group server radius radius-sg
server 10.1.1.1
authorization reject bad-author
accounting accept usage-only
!
radius-server host 10.1.1.1 key mykey1
radius-server attribute list usage-only
attribute 1,40,42-43,46
!
radius-server attribute list bad-author
attribute 22,27-28,56-59
```
### **Rejecting Required Attributes Example**

The following example shows debug output for the**debug aaa accounting** command. In this example, required attributes 44, 40, and 41 have been added to the reject list "standard."

```
Router# debug aaa authorization
AAA/ACCT(6): Accounting method=radius-sg (radius)
RADIUS: attribute 44 cannot be rejected
RADIUS: attribute 61 rejected
```

```
RADIUS: attribute 31 rejected
RADIUS: attribute 40 cannot be rejected
RADIUS: attribute 41 cannot be rejected
```
## <span id="page-915-0"></span>**Additional References**

The following sections provide references related to the RADIUS Attribute Value Screening feature.

#### **Related Documents**

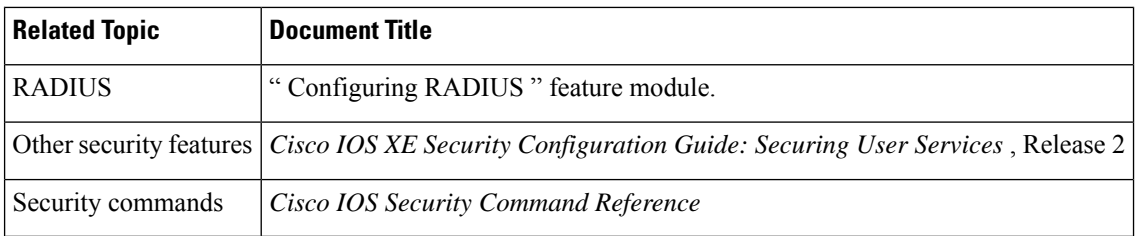

#### **Standards**

#### **Standard Title**

No new or modified standards are supported by this feature, and support for existing standards has not  $\vert$  -been modified by this feature.

#### **MIBs**

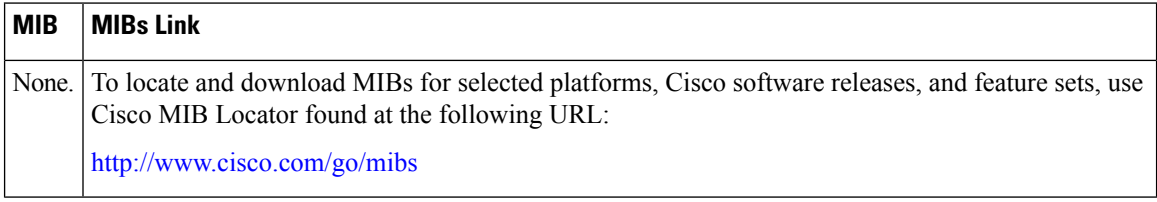

#### **RFCs**

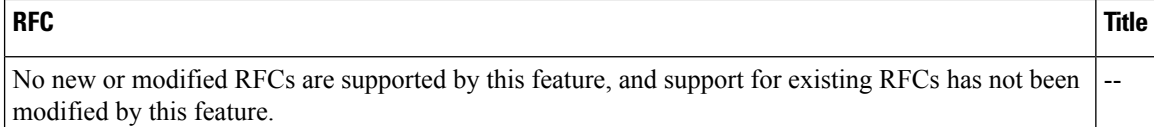

Ш

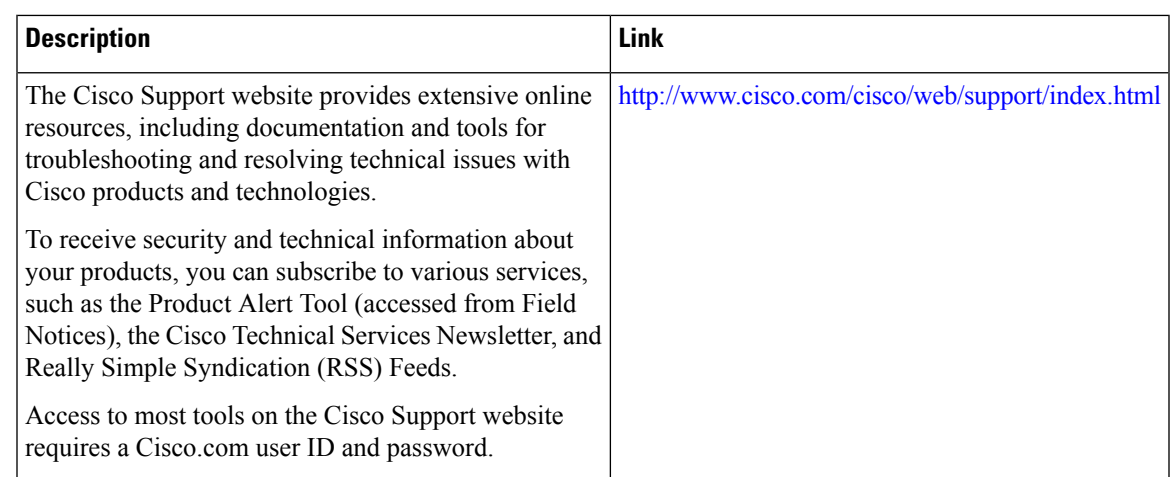

#### **Technical Assistance**

# <span id="page-916-0"></span>**Feature Information for RADIUS Attribute Value Screening**

The following table provides release information about the feature or features described in this module. This table lists only the software release that introduced support for a given feature in a given software release train. Unless noted otherwise, subsequent releases of that software release train also support that feature.

Use Cisco Feature Navigator to find information about platform support and Cisco software image support. To access Cisco Feature Navigator, go to [www.cisco.com/go/cfn.](http://www.cisco.com/go/cfn) An account on Cisco.com is not required.

| <b>Feature Name</b>                 | <b>Releases</b>             | <b>Feature Information</b>                                                                                                    |
|-------------------------------------|-----------------------------|----------------------------------------------------------------------------------------------------|
| RADIUS Attribute<br>Value Screening | Cisco IOS XE<br>Release 2.1 | The RADIUS Attribute Value Screening feature allows users to<br>configure a list of "accept" or "reject" RADIUS attributes on the<br>network access server (NAS) for purposes such as authorization or<br>accounting. |
|                                     |                             | In Cisco IOS XE Release 2.1, this feature was introduced on the<br>Cisco ASR 1000 Series Aggregation Services Routers                                                                                                 |
|                                     |                             | The following commands were introduced or modified by this<br>feature: accounting (server-group), authorization (server-group),<br>attribute (server-group), radius-server attribute list                             |

**Table 108: Feature Information for RADIUS Attribute Value Screening**

L

**Feature Information for RADIUS Attribute Value Screening**

ı

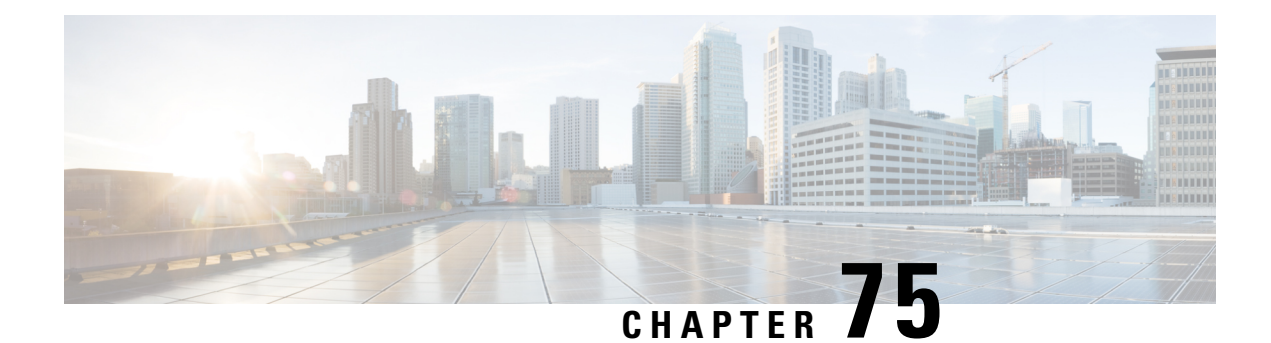

# **RADIUS Attribute 55 Event-Timestamp**

The RADIUS Attribute 55 Event-Timestamp feature allows a network access server (NAS) to insert an event time-stamp attribute in accounting and authentication packets that are sent to the RADIUS server with or without Network Time Protocol (NTP) synchronization.

- Prerequisites for RADIUS Attribute 55 [Event-Timestamp,](#page-918-0) on page 775
- Information About RADIUS Attribute 55 [Event-Timestamp,](#page-918-1) on page 775
- How to Configure RADIUS Attribute 55 [Event-Timestamp,](#page-919-0) on page 776
- Configuration Example for RADIUS Attribute 55 [Event-Timestamp,](#page-922-0) on page 779
- Additional References for RADIUS Attribute 55 [Event-Timestamp,](#page-923-0) on page 780
- Feature Information for RADIUS Attribute 55 [Event-Timestamp,](#page-924-0) on page 781

## <span id="page-918-0"></span>**Prerequisites for RADIUS Attribute 55 Event-Timestamp**

Before the Event-Timestamp attribute can be sent in accounting and authentication request packets, you must configure the clock on the network device. For information about setting the clock on your network device, see the "Performing Basic System Management" section in the "Basic System Management" chapter of *Network Management Configuration Guide*.

To avoid configuring the clock on the network device every time the network device is reloaded, you can enable the **clock calendar-valid** command. For information about this command, see the "Setting Time and CalendarServices" section in the "BasicSystem Management" chapter of *Network Management Configuration Guide*.

## <span id="page-918-1"></span>**Information About RADIUS Attribute 55 Event-Timestamp**

When a network device dials in to a network access server (NAS) that is configured for RADIUS authentication, the NAS begins the process of contacting the RADIUS server in preparation for user authentication. Typically, the RADIUS attribute 55 (Event-Timestamp) is not communicated to the RADIUS server until after a successful Network Time Protocol (NTP) synchronization. This feature enables a NAS to insert the Event-Timestamp attribute in accounting and authentication request packets even if NTP synchronization does not happen.

The Event-Timestamp attribute records the time at which the event occurred on the NAS. This times tamp is sent in seconds in RADIUS attribute 55 since January 1, 1970 00:00 UTC.

The Event-Timestamp attribute is saved in memory on the NAS for the life of the session. The RADIUS accounting and authentication start packet, all subsequent accounting and authentication packets, updates (if configured), and stop packets also include the same RADIUS attribute 55 Event-Timestamp representing the time at which the original packet was sent.

# <span id="page-919-0"></span>**How to Configure RADIUS Attribute 55 Event-Timestamp**

### **Configuring RADIUS Attribute 55 Event-Timestamp**

Perform this task to send RADIUS attribute 55 in accounting and authentication requests.

#### **SUMMARY STEPS**

- **1. enable**
- **2. configure terminal**
- **3. aaa new-model**
- **4. aaa authentication ppp default group radius**
- **5. aaa accounting network default start-stop group radius**
- **6. radius-server host** *ip-address*
- **7. radius-server attribute 55 include-in-acct-req**
- **8. radius-server attribute 55 access-req include**
- **9. exit**

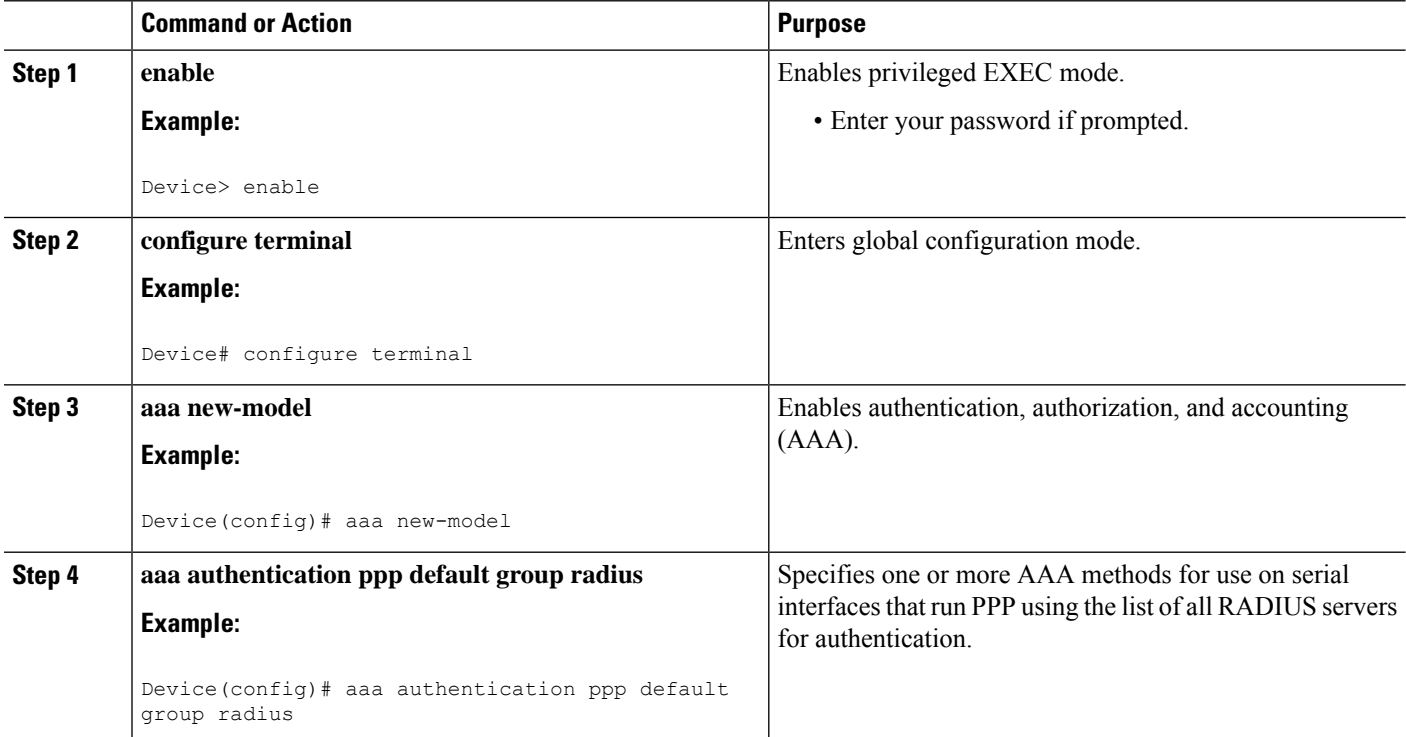

#### **DETAILED STEPS**

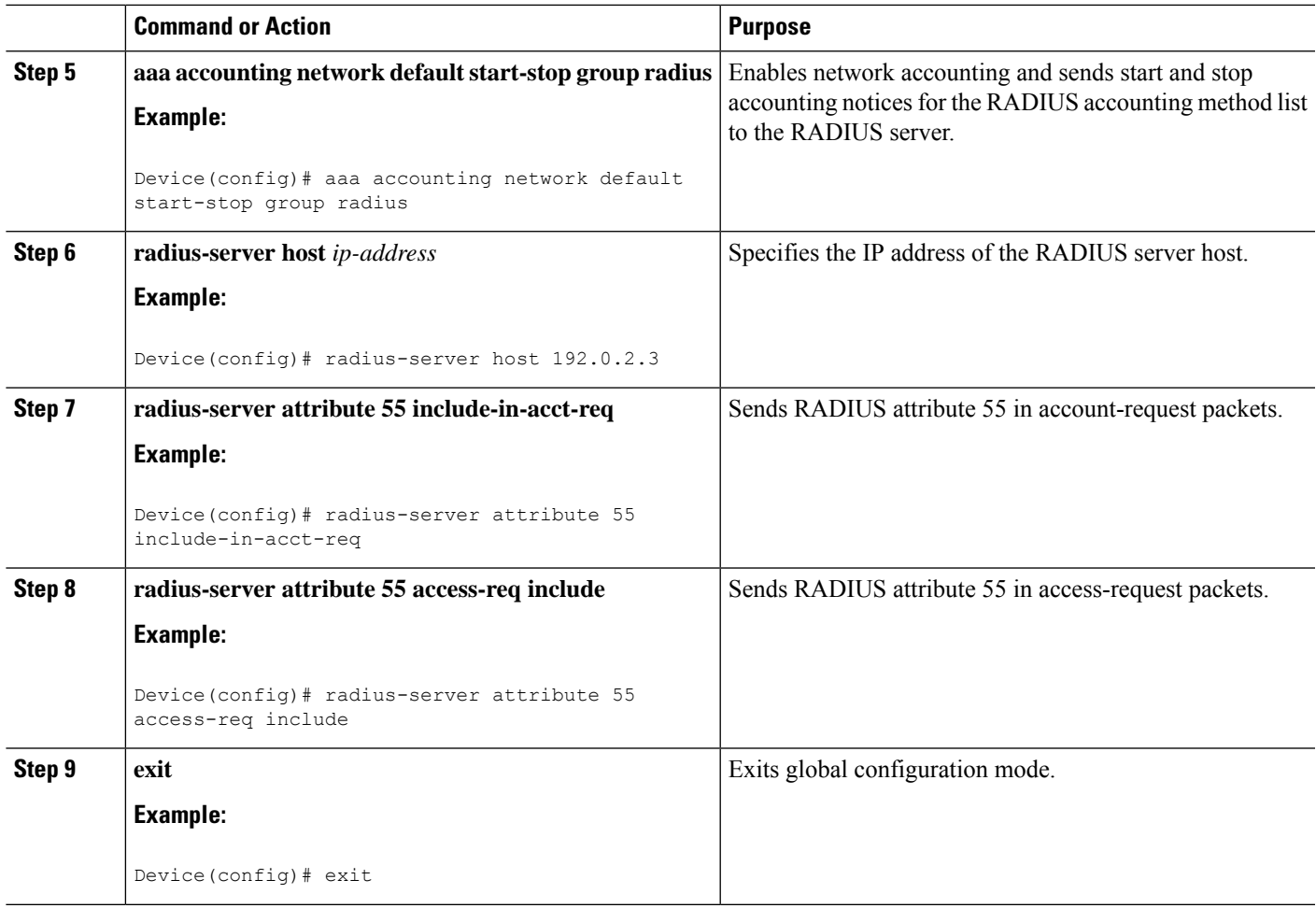

## **Verifying RADIUS Attribute 55 Event-Timestamp**

Perform this task to verify that RADIUS attribute 55 is sent in accounting and authentication packets.

#### **SUMMARY STEPS**

- **1. enable**
- **2. show running-config**
- **3. debug radius**

#### **DETAILED STEPS**

#### **Step 1 enable**

Enables privileged EXEC mode.

• Enter your password if prompted.

#### **Example:**

Device> **enable**

#### **Step 2 show running-config**

Displays the contents of the current running configuration file.

#### **Example:**

.

Device# **show running-config**

```
.
.
aaa group server radius sample
aaa accounting network default start-stop group radius group sample
aaa server radius dynamic-author
radius-server attribute 55 include-in-acct-req
radius-server attribute 55 access-request include
radius-server dead-criteria time 10 tries 3
radius-server host 192.0.2.3
radius-server retry method reorder
radius-server retransmit 2
radius-server deadtime 1
radius-server key rad123
radius server host
.
.
.
radius-server attribute 55 include-in-acct-req
radius-server attribute 55 access-request include
```
#### **Step 3 debug radius**

Displays information associated with RADIUS. The output of this command shows whether attribute 55 is being sent in accounting and authentication requests.

#### **Example:**

```
Device# debug radius
```

```
AAA/BIND(0000000D): Bind i/f Virtual-Template1
AAA/AUTHEN/PPP (0000000D): Pick method list 'default'
RADIUS/ENCODE(0000000D):Orig. component type = PPPoE
RADIUS: DSL line rate attributes successfully added
RADIUS(0000000D): Config NAS IP: 0.0.0.0
RADIUS(0000000D): Config NAS IPv6: ::
RADIUS/ENCODE(0000000D): acct session id: 2
RADIUS(0000000D): sending
RADIUS/ENCODE: Best Local IP-Address 192.0.2.3 for Radius-Server 192.0.2.1
RADIUS(0000000D): Sending a IPv4 Radius Packet
RADIUS(0000000D): Send Access-Request to 192.0.2.1:1645 id 1645/1,len 130
RADIUS: authenticator 66 D8 24 42 BC 45 5B 3D - 0E DC 74 D7 E9 3D 81 85
RADIUS: Framed-Protocol [7] 6 PPP [1]<br>RADIUS: User-Name [1] 6 "test"
RADIUS: User-Name [1] 6 "<br>RADIUS: User-Password [2] 18 *
RADIUS: User-Password [2] 18<br>RADIUS: NAS-Port-Type [61] 6
RADIUS: NAS-Port-Type [61] 6 Virtual [5]
RADIUS: NAS-Port [5] 6 0
RADIUS: NAS-Port-Id [87] 9 "0/0/0/0"<br>RADIUS: Vendor, Cisco [26] 41
RADIUS: Vendor, Cisco
RADIUS: Cisco AVpair [1] 35 "client-mac-address=aabb.cc00.6500"<br>RADIUS: Service-Type [6] 6 Framed [2]
RADIUS: Service-Type [6] 6 Framed [2]<br>RADIUS: NAS-IP-Address [4] 6 1.1.1.2
RADIUS: NAS-IP-Address
```

```
RADIUS: Event-Timestamp [55] 6 1362041578
RADIUS(0000000D): Started 5 sec timeout
RADIUS: Received from id 1645/192.0.2.1:1645, Access-Accept, len 20
.
.
.
RADIUS: authenticator 2A 2B 24 47 06 44 23 8A - CB CC 8C 96 8D 21 76 DD
RADIUS(0000000D): Received from id 1645/1
AAA/BIND(0000000D): Bind i/f Virtual-Access2.1
RADIUS/ENCODE(0000000D):Orig. component type = PPPoE
.
.
.
RADIUS(0000000D): Config NAS IP: 0.0.0.0
RADIUS(0000000D): Config NAS IPv6: ::
RADIUS(0000000D): sending
RADIUS/ENCODE: Best Local IP-Address 192.0.2.3 for Radius-Server 192.0.2.1
RADIUS(0000000D): Sending a IPv4 Radius Packet
RADIUS(0000000D): Send Accounting-Request to 192.0.2.1:1646 id 1646/1,len 182
RADIUS: authenticator C6 81 D0 D7 EA BA 9A A9 - 19 4B 1B 90 B8 D1 66 BF
RADIUS: Acct-Session-Id [44] 10 "00000002"
RADIUS: Framed-Protocol [7] 6 PPP [1]
RADIUS: User-Name [1] 6 "test"
RADIUS: Vendor, Cisco [26] 32
RADIUS: Vendor, Cisco (26) 32<br>RADIUS: Cisco AVpair (1) 26 "connect-progress=Call Up"
RADIUS: Acct-Authentic [45] 6 RADIUS [1]
RADIUS: Acct-Status-Type [40] 6 Start [1]
RADIUS: NAS-Port-Type [61] 6 Virtual [5]
RADIUS: NAS-Port [5] 6 0
RADIUS: NAS-Port-Id [87] 9 "0/0/0/0"
RADIUS: Vendor, Cisco [26] 41
RADIUS: Cisco AVpair [1] 35 "client-mac-address=aabb.cc00.6500"<br>
RADIUS: Service-Type [6] 6 Framed [2] [2]<br>
RADIUS: NAS-IP-Address [4] 6 1.1.1.2
RADIUS: Service-Type [6] 6 Framed [2]
RADIUS: NAS-IP-Address [4] 6 1.1.1.2
RADIUS: home-hl-prefix [151] 10 "163BD6D4"
RADIUS: Event-Timestamp [55] 6 1362041588
RADIUS: Acct-Delay-Time [41] 6 0
RADIUS(0000000D): Started 5 sec timeout
.
.
.
RADIUS: Received from id 1646/1 1.1.1.1:1646, Accounting-response, len 20
RADIUS: authenticator 79 F1 6A 38 07 C3 C8 F9 - 96 66 BE EF 5C FA 91 E6
```
## <span id="page-922-0"></span>**Configuration Example for RADIUSAttribute 55 Event-Timestamp**

### **Example: RADIUS Attribute 55 in Accounting and Authentication Packets**

The following example shows a configuration that sends RADIUS attribute 55 in accounting and authentication packets:

```
Device> enable
Device# configure terminal
Device(config)# aaa new-model
Device(config)# aaa authentication ppp default group radius
```

```
Device(config)# aaa accounting network default start-stop group radius
Device(config)# radius-server host 192.0.2.3
Device(config)# radius-server attribute 55 include-in-acct-req
Device(config)# radius-server attribute 55 access-req include
Device(config)# exit
```
# <span id="page-923-0"></span>**Additional References for RADIUSAttribute 55 Event-Timestamp**

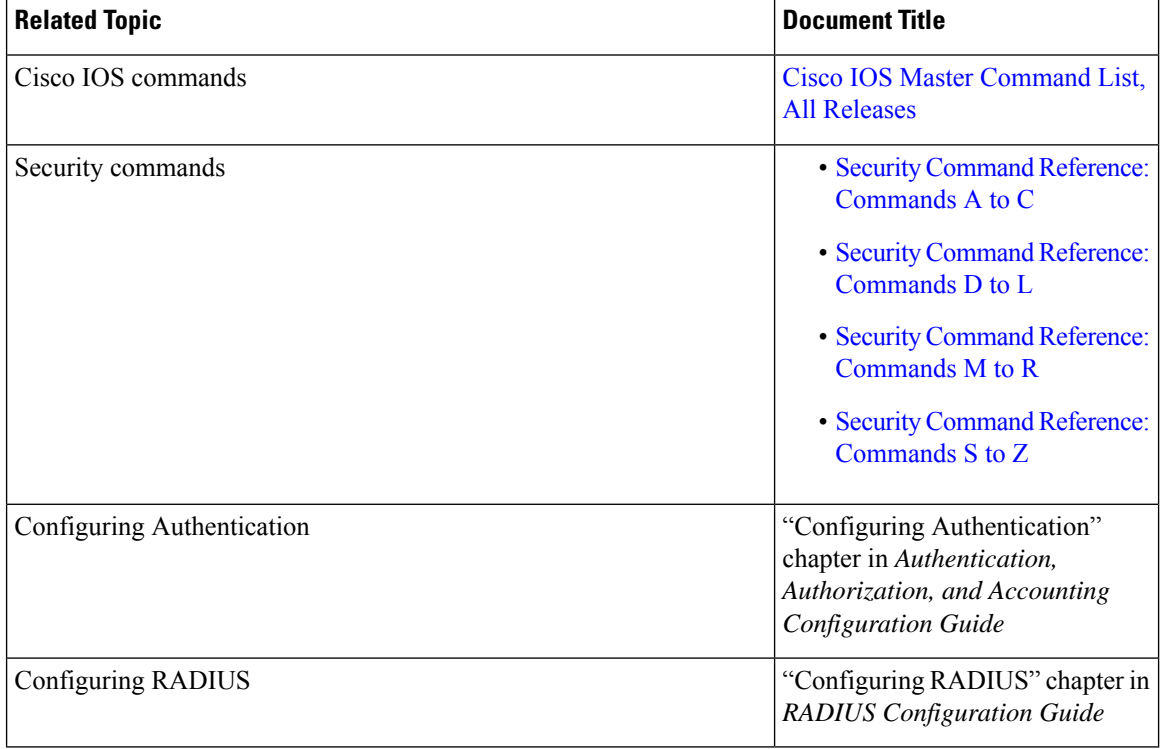

#### **Related Documents**

#### **Standards and RFCs**

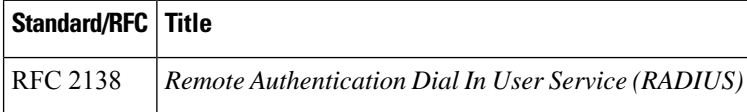

Ш

#### **Technical Assistance**

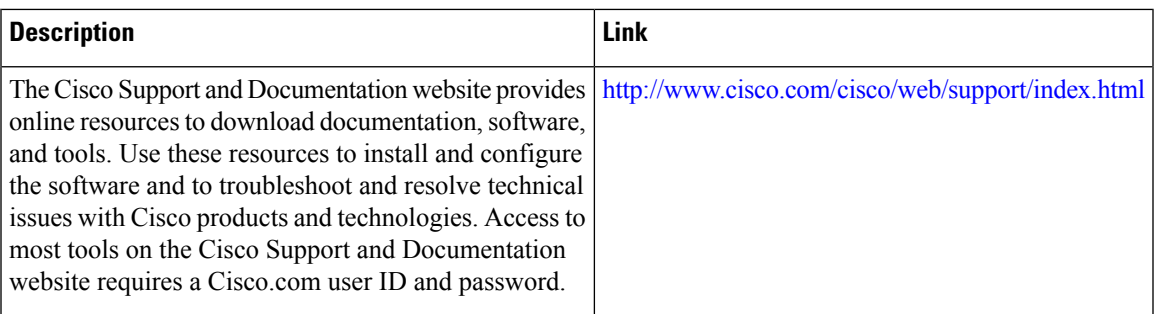

## <span id="page-924-0"></span>**Feature Information for RADIUS Attribute 55 Event-Timestamp**

The following table provides release information about the feature or features described in this module. This table lists only the software release that introduced support for a given feature in a given software release train. Unless noted otherwise, subsequent releases of that software release train also support that feature.

Use Cisco Feature Navigator to find information about platform support and Cisco software image support. To access Cisco Feature Navigator, go to [www.cisco.com/go/cfn.](http://www.cisco.com/go/cfn) An account on Cisco.com is not required.

| <b>Feature Name</b>                           | <b>Releases</b>           | <b>Feature Information</b>                                                                                                    |
|-----------------------------------------------|---------------------------|----------------------------------------------------------------------------------------------------|
| <b>RADIUS Attribute 55</b><br>Event-Timestamp | Cisco IOS XE Release 3.9S | The RADIUS Attribute 55<br>Event-Timestamp feature allows a<br>network access server (NAS) to<br>insert an event time-stamp attribute<br>in accounting and authentication<br>packets sent to the RADIUS server<br>with or without Network Time<br>Protocol (NTP) synchronization.<br>The following commands were<br>introduced or modified:<br>radius-server attribute 55<br>access-req include and<br>radius-server attribute 55<br>include-in-acct-req. |

**Table 109: Feature Information for RADIUS Attribute 55 Event-Timestamp**

L

**Feature Information for RADIUS Attribute 55 Event-Timestamp**

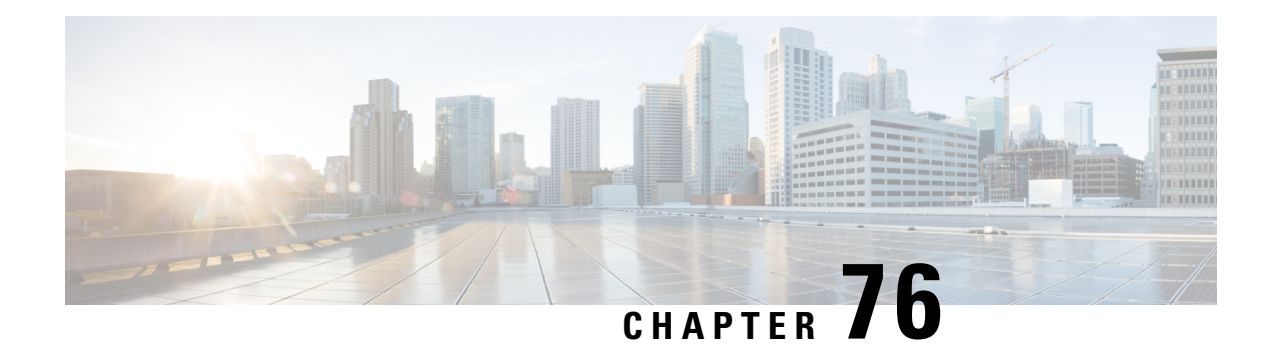

# **RADIUS Attribute 104**

The RADIUS Attribute 104 feature allows private routes (attribute 104) to be specified in a RADIUS authorization profile. The private routes affect only packets that are received on an individual interface. The routes are stored apart from the global routing table and are not injected into any routing protocols for redistribution.

- [Prerequisites](#page-926-0) for RADIUS Attribute 104, on page 783
- [Restrictions](#page-927-0) for RADIUS Attribute 104, on page 784
- [Information](#page-927-1) About RADIUS Attribute 104, on page 784
- How to Apply [RADIUS](#page-928-0) Attribute 104, on page 785
- [Configuration](#page-930-0) Examples for RADIUS Attribute 104, on page 787
- Additional [References,](#page-931-0) on page 788
- Feature [Information](#page-932-0) for RADIUS Attribute 104, on page 789

## <span id="page-926-0"></span>**Prerequisites for RADIUS Attribute 104**

- You must be using a Cisco RADIUS server.
- You should be familiar with configuring RADIUS.
- You should be familiar with policy-based routing (PBR) and private routes.
- You should be familiar with configuring access control lists (ACLs).
- Before using the RADIUS Attribute 104 feature, you must configure RADIUS AAA authorization and RADIUS route download.
- The following memory bytes are requireF:\tips-migration
	- One route map--50 bytes.
	- One match-set clause--600 bytes.
	- One extended ACL--366 bytes.
	- For N number of attribute 104s, the memory requirement is  $(600+366)*N+50=1000*N(\text{approximate})$ per user.

## <span id="page-927-0"></span>**Restrictions for RADIUS Attribute 104**

- If you already have PBR locally (statically) configured under the interface, and you specify attribute 104, the locally configured PBR will be disabled.
- If a pseudo next-hop address is involved, there must be a route available in the routing table for the next-hop address. If a route is not available, the packet will not be policy routed.
- Policy routing does not order the match-set clauses and relies on the first match, so you should specify the attributes in the order in which you want them to be matched.
- Metric numbers cannot be used in the attribute.

# <span id="page-927-2"></span><span id="page-927-1"></span>**Information About RADIUS Attribute 104**

### **Policy-Based Routing Background**

PBR provides a mechanism for the forwarding, or routing of, data packets on the basis of defined policies. The policies are not wholly dependent on the destination address but rather on other factors, such as type of service, source address, precedence, port numbers, or protocol type.

Policy-based routing is applied to incoming packets. All packets that are received on an interface that has policy-based routing enabled are considered for policy-based routing. The router passes the packets through enhanced packet filters called route maps. On the basis of the criteria that are defined in the route maps, the packets are forwarded to the appropriate next hop.

Each entry in a route map statement contains a combination of match clauses and set clauses or commands. The match clauses define the criteria for whether appropriate packets meet the particular policy (that is, whether the conditions are met). The set clauses provide instruction for how the packets should be routed after they have met the match criteria. The match clause specifies which set of filters a packet must match for the corresponding set clause to be applied.

### **Attribute 104 and the Policy-Based Route Map**

This section discusses the attribute 104 feature and how it works with policy-based route maps.

#### **RADIUS Attribute 104 Overview**

Using the RADIUS Attribute 104 feature, you can specify private routes in your RADIUS authorization profile. The private routes you specify will affect only packets that are received on an individual interface. The routes are stored apart from the global routing table and are not injected into any routing protocols for redistribution.

#### **Permit Route Map**

Route map statements can be marked as "permit" or "deny." If the statement is marked "permit," the set clause is applied to the packets that match the match criteria. For attribute 104, when you are configuring the route

map, you need to mark the route map as "permit," as follows. See Related [Documents,](#page-931-1) on page 788for where to find information on configuring a route map.

#### **Default Private Route**

The policy routing process proceeds through the route map until a match is found. If no match is found in the route map, the global routing table is consulted. If you have specified a default route in your user profile, any further routes beyond the default route are effectively ignored.

#### **Route Map Order**

You need to specify route maps on the server in the order that you want them to be applied.

## <span id="page-928-0"></span>**How to Apply RADIUS Attribute 104**

### **Applying RADIUS Attribute 104 to Your User Profile**

You can apply RADIUS attribute 104 to your user profile by adding the following to the RADIUS server database.

#### **SUMMARY STEPS**

**1.** Apply RADIUS attribute 104 to your user profile.

#### **DETAILED STEPS**

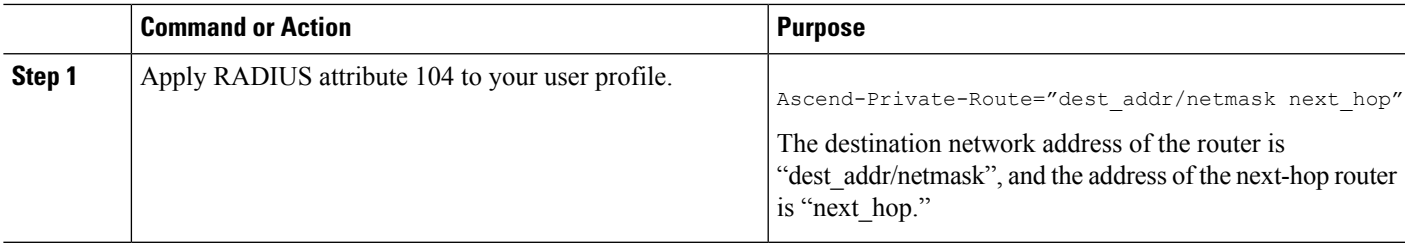

#### **Examples**

The following is a sample user profile that creates three private routes that are associated with the caller:

```
username Password="ascend"; User-Service=Framed-User
  Framed-Protocol=PPP,
  Framed-Address=10.1.1.1,
  Framed-Netmask=255.0.0.0,
  Ascend-Private-Route="172.16.1.1/16 10.10.10.1"
  Ascend-Private-Route="192.168.1.1/32 10.10.10.2"
  Ascend-Private-Route="10.20.0.0/1 10.10.10.3"
  Ascend-Private-Route="10.0.0.0/0 10.10.10.4"
```
Using the above profile, the private routing table for the connection contains the following routes, including a default route:

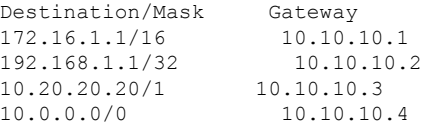

### **Verifying Route Maps**

You can use the following **show** commands to verify the route maps that have been configured.

#### **SUMMARY STEPS**

- **1. enable**
- **2. show ip policy**
- **3. show route-map** [*map-name* | **dynamic** [*dynamic-map-name* | **application** [*application-name*]] | **all**]

#### **DETAILED STEPS**

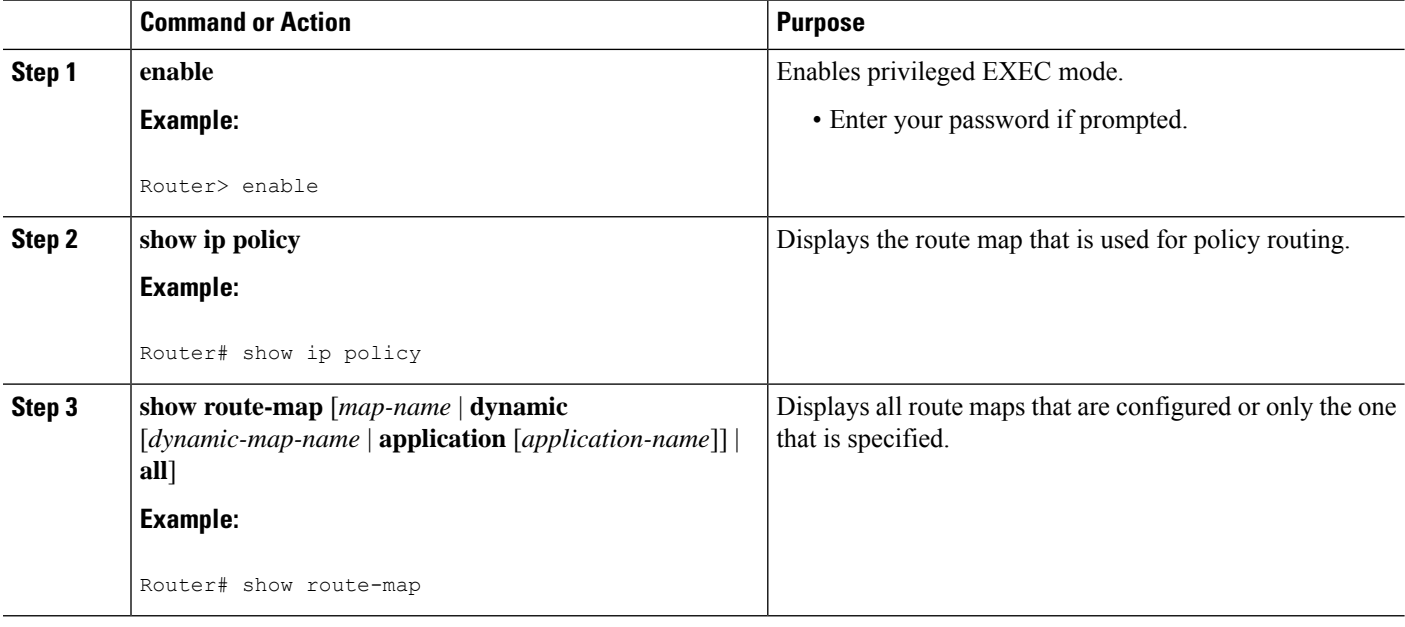

### **Troubleshooting the RADIUS Profile**

If your private route configuration is not working properly, you may want to reread the section "[Policy-Based](#page-927-2) Routing [Background,](#page-927-2) on page 784." This section may help you determine what is happening to the packets. In addition, the following **debug** commands can be used to troubleshoot your RADIUS profile.

#### **SUMMARY STEPS**

- **1. enable**
- **2. debug radius**
- **3. debug aaa per-user**

Ш

**4.** debug ip policy

#### **DETAILED STEPS**

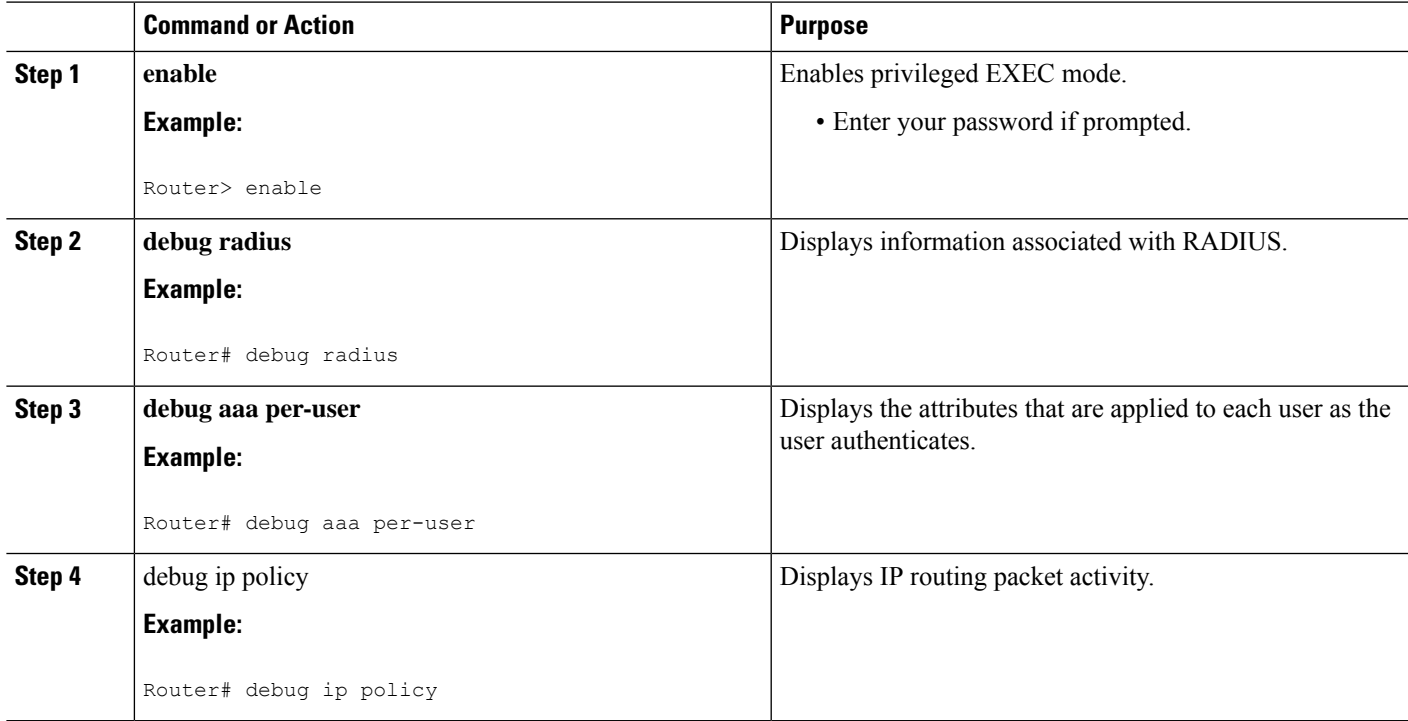

## <span id="page-930-0"></span>**Configuration Examples for RADIUS Attribute 104**

### **Route-Map Configuration in Which Attribute 104 Has Been Applied Example**

The following output is a typical route-map configuration to which attribute 104 has been applieF:\tips-migration

```
Router# show route-map dynamic
route-map AAA-01/08/04-14:13:59.542-1-AppSpec, permit, sequence 0, identifier 1639994476
 Match clauses:
   ip address (access-lists): PBR#1 PBR#2
  Set clauses:
  Policy routing matches: 0 packets, 0 bytes
route-map AAA-01/08/04-14:13:59.542-1-AppSpec, permit, sequence 1, identifier 1640264784
 Match clauses:
   ip address (access-lists): PBR#3 PBR#4
 Set clauses:
 Policy routing matches: 0 packets, 0 bytes
route-map AAA-01/08/04-14:13:59.542-1-AppSpec, permit, sequence 2, identifier 1645563704
  Match clauses:
   ip address (access-lists): PBR#5 PBR#6
   length 10 100
  Set clauses:
   ip next-hop 10.1.1.1
   ip gateway10.1.1.1
```

```
Policy routing matches: 0 packets, 0 bytes
Current active dynamic routemaps = 1
```
## <span id="page-931-0"></span>**Additional References**

The following sections provide references related to RADIUS NAS-IP-Address Attribute Configurability.

### <span id="page-931-1"></span>**Related Documents**

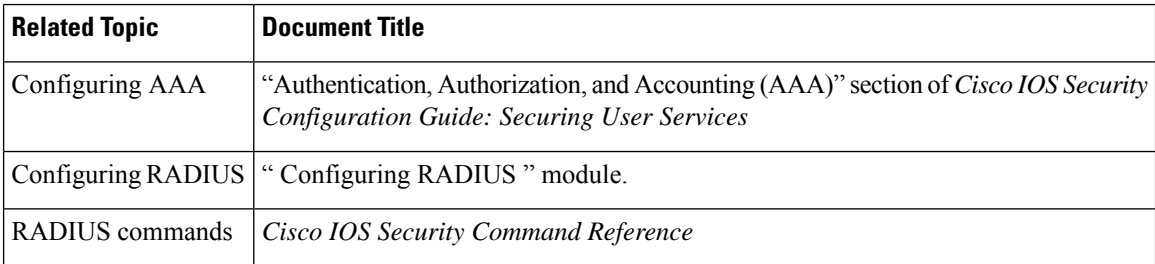

### **Standards**

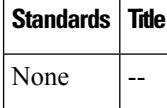

### **MIBs**

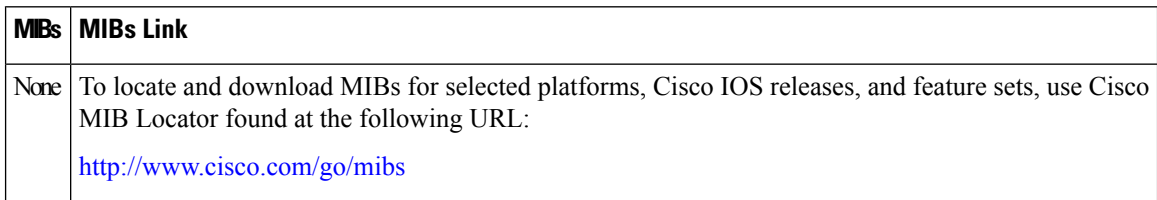

## **RFCs**

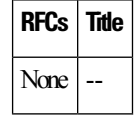

## **Technical Assistance**

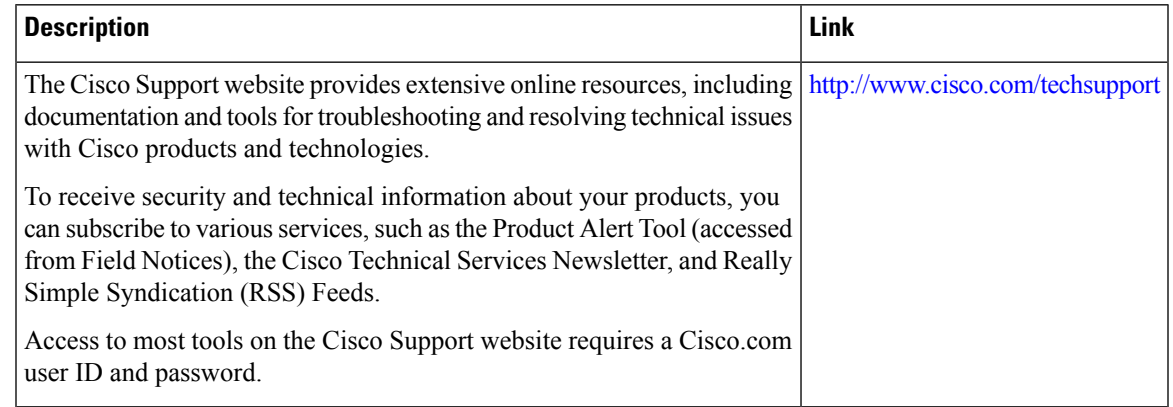

## <span id="page-932-0"></span>**Feature Information for RADIUS Attribute 104**

The following table provides release information about the feature or features described in this module. This table lists only the software release that introduced support for a given feature in a given software release train. Unless noted otherwise, subsequent releases of that software release train also support that feature.

Use Cisco Feature Navigator to find information about platform support and Cisco software image support. To access Cisco Feature Navigator, go to [www.cisco.com/go/cfn.](http://www.cisco.com/go/cfn) An account on Cisco.com is not required.

| <b>Feature Name</b>                    | <b>Releases</b> | <b>Feature Information</b>                                                                                                    |
|----------------------------------------|-----------------|----------------------------------------------------------------------------------------------------|
| RADIUS Attribute   Cisco IOS XE<br>104 | Release 3.9S    | The RADIUS Attribute 104 feature allows private routes (attribute)<br>104) to be specified in a RADIUS authorization profile. The private<br>routes affect only packets that are received on an individual<br>interface. The routes are stored apart from the global routing table<br>and are not injected into any routing protocols for redistribution.<br>The following commands were introduced or<br>modifieF:\tips-migration show ip policy, show route-map. |

**Table 110: Feature Information for RADIUS Attribute 104**

L

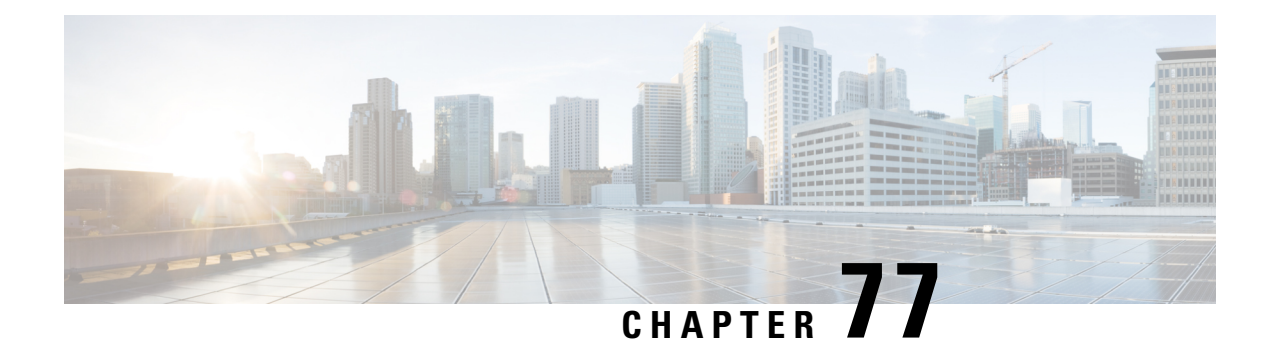

# **RADIUS NAS-IP-Address Attribute Configurability**

The RADIUS NAS-IP-Address Attribute Configurability feature allows an arbitrary IPaddressto be configured and used as RADIUS attribute 4, NAS-IP-Address, without changing the source IP address in the IP header of the RADIUS packets. This feature may be used for situations in which service providers are using a cluster of small network access servers (NASs) to simulate a large NAS to improve scalability. This feature allows the NASs to behave as a single RADIUS client from the perspective of the RADIUS server.

- Prerequisites for RADIUS [NAS-IP-Address](#page-934-0) Attribute Configurability, on page 791
- Restrictions for RADIUS [NAS-IP-Address](#page-934-1) Attribute Configurability, on page 791
- Information About RADIUS [NAS-IP-Address](#page-935-0) Attribute Configurability, on page 792
- How to Configure RADIUS [NAS-IP-Address](#page-936-0) Attribute Configurability, on page 793
- Configuration Examples for RADIUS [NAS-IP-Address](#page-938-0) Attribute Configurability, on page 795
- Additional [References,](#page-938-1) on page 795
- Feature Information for RADIUS [NAS-IP-Address](#page-939-0) Attribute Configurability, on page 796

# <span id="page-934-0"></span>**Prerequisites for RADIUS NAS-IP-Address Attribute Configurability**

The following requirements are necessary before configuring this feature:

- Experience with IP Security (IPSec) and configuring both RADIUS servers and authentication, authorization, and accounting (AAA) is necessary.
- RADIUS server and AAA lists must be configured.

# <span id="page-934-1"></span>**Restrictions for RADIUS NAS-IP-Address Attribute Configurability**

The following restrictions apply if a cluster of RADIUS clients are being used to simulate a single RADIUS client for scalability. Solutions, or workarounds, to the restrictions are also provided.

• RADIUS attribute 44, Acct-Session-Id, may overlap among sessions from different NASs.

There are two solutions. Either the **radius-server attribute 44 extend-with-addr** or **radius-server unique-ident** command can be used on NAS routers to specify different prepending numbers for different NAS routers.

• RADIUS server-based IP address pool for different NASs must be managed.

The solution is to configure different IP address pool profiles for different NASs on the RADIUS server. Different NASs use different pool usernames to retrieve them.

• RADIUS request message for sessions from different NASs must be differentiated.

One of the solutions is to configure different format strings for RADIUS attribute 32, NAS-Identifier, using the **radius-server attribute 32 include-in-access-req** command on different NASs.

# <span id="page-935-0"></span>**Information About RADIUS NAS-IP-Address Attribute Configurability**

To simulate a large NAS RADIUS client using a cluster of small NAS RADIUS clients, as shown in the figure below, a Network Address Translation (NAT) or Port Address Translation (PAT) device is inserted in a network. The device is placed between a cluster of NASs and the IP cloud that is connected to a RADIUS server. When RADIUS traffic from different NASs goes through the NAT or PAT device, the source IP addresses of the RADIUS packets are translated to a single IP address, most likely an IP address on a loopback interface on the NAT or PAT device. Different User Datagram Protocol (UDP) source ports are assigned to RADIUS packets from different NASs. When the RADIUS reply comes back from the server, the NAT or PAT device receives it, uses the destination UDP port to translate the destination IP address back to the IP address of the NAS, and forwards the reply to the corresponding NAS.

The figure below demonstrates how the source IP addresses of several NASs are translated to a single IP address as they pass through the NAT or PAT device on the way to the IP cloud.

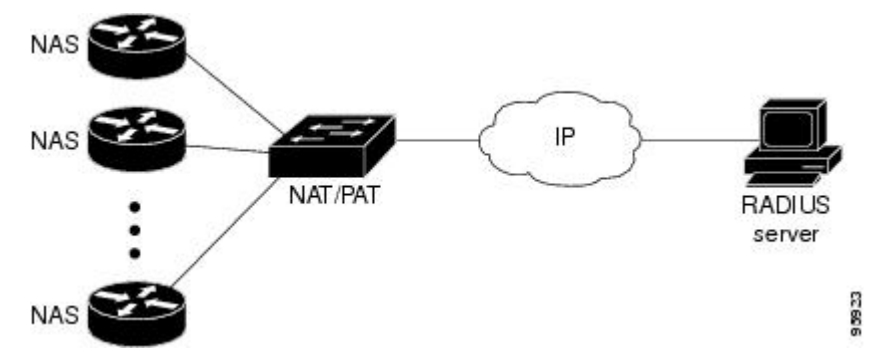

RADIUS servers normally check the source IP address in the IP header of the RADIUS packets to track the source of the RADIUS requests and to maintain security. The NAT or PAT solution satisfies these requirements because only a single source IP address is used even though RADIUS packets come from different NAS routers.

However, when retrieving accounting records from the RADIUS database, some billing systems use RADIUS attribute 4, NAS-IP-Address, in the accounting records. The value of this attribute is recorded on the NAS routers as their own IP addresses. The NAS routers are not aware of the NAT or PAT that runs between them and the RADIUS server; therefore, different RADIUS attribute 4 addresses will be recorded in the accounting
records for users from the different NAS routers. These addresses eventually expose different NAS routers to the RADIUS server and to the corresponding billing systems.

### **Using the RADIUS NAS-IP-Address Attribute Configurability Feature**

The RADIUS NAS-IP-Address Attribute Configurability feature allows you to freely configure an arbitrary IP address as RADIUS NAS-IP-Address, RADIUS attribute 4. By manually configuring the same IP address, most likely the IP address on the loopback interface of the NAT or PAT device, for all the routers, you can hide a cluster of NAS routers behind the NAT or PAT device from the RADIUS server.

# **How to Configure RADIUS NAS-IP-Address Attribute Configurability**

### **Configuring RADIUS NAS-IP-Address Attribute Configurability**

Before configuring the RADIUS NAS-IP-Address Attribute Configurability feature, you must have configured the RADIUS servers or server groups and AAA method lists.

To configure the RADIUS NAS-IP-Address Attribute Configurability feature, perform the following steps.

#### **SUMMARY STEPS**

- **1. enable**
- **2. configure terminal**
- **3. radius-server attribute 4** *ip-address*

#### **DETAILED STEPS**

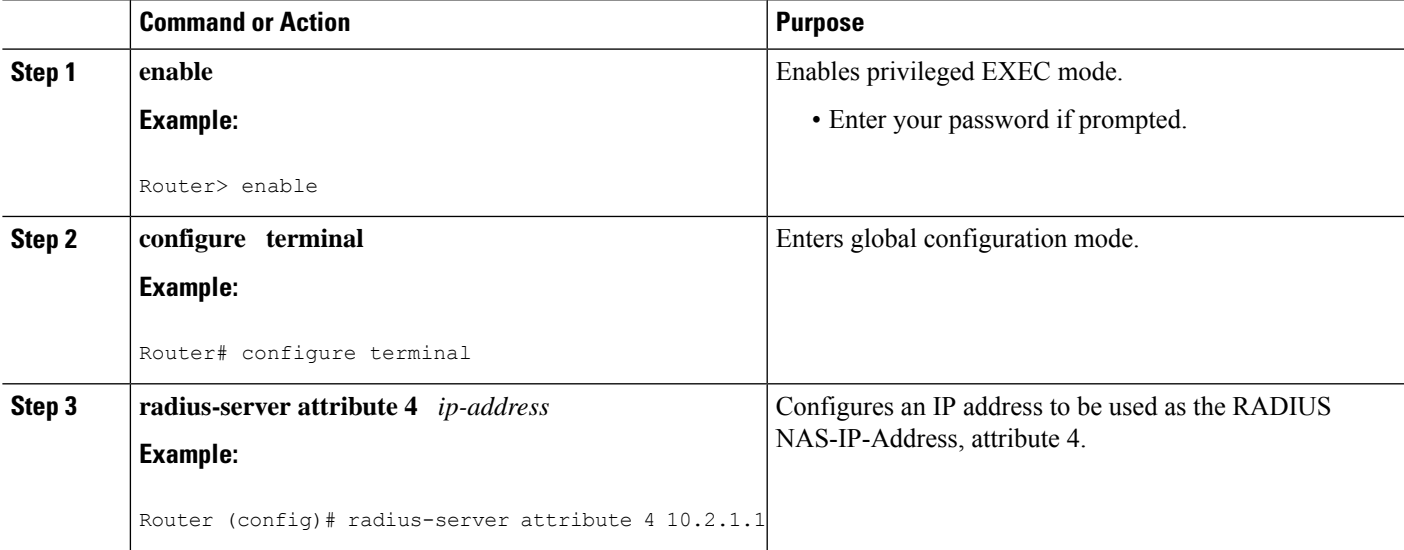

### **MonitoringandMaintainingRADIUSNAS-IP-AddressAttributeConfigurability**

To monitor the RADIUS attribute 4 address that is being used inside the RADIUS packets, use the **debug radius** command.

#### **SUMMARY STEPS**

- **1. enable**
- **2. debug radius**

#### **DETAILED STEPS**

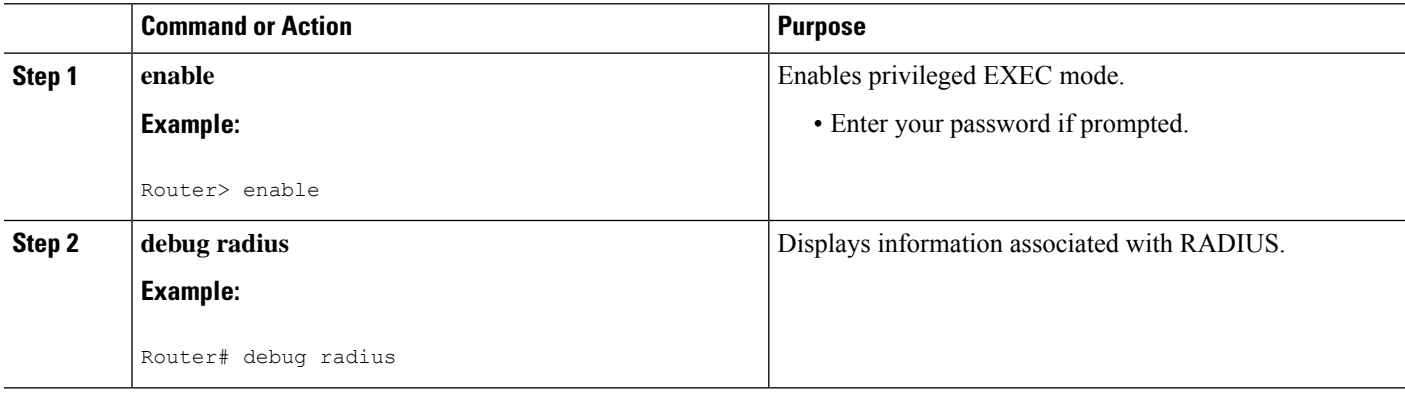

#### **Example**

The following sample output is from the **debug radius** command:

```
Router# debug radius
RADIUS/ENCODE(0000001C): acct_session_id: 29
RADIUS(0000001C): sending
RADIUS(0000001C): Send Access-Request to 10.0.0.10:1645 id 21645/17, len 81
RADIUS: authenticator D0 27 34 C0 F0 C4 1C 1B - 3C 47 08 A2 7E E1 63 2F
RADIUS: Framed-Protocol [7] 6 PPP [1]
RADIUS: User-Name [1] 18 "shashi@pepsi.com"
RADIUS: CHAP-Password [3] 19 *
RADIUS: NAS-Port-Type [61] 6 Virtual [5]<br>RADIUS: Service-Type [6] 6 Framed [2]<br>NADIUS: Service-Type [6] 6 Framed [2]<br>NADIUS: Service-Type [6] 6 10.0.0.21
RADIUS: Service-Type [6] 6 Framed [2]
RADIUS: NAS-IP-Address [4] 6 10.0.0.21
UDP: sent src=10.1.1.1(21645), dst=10.0.0.10(1645), length=109
UDP: rcvd src=10.0.0.10(1645), dst=10.1.1.1(21645), length=40
RADIUS: Received from id 21645/17 10.0.0.10:1645, Access-Accept, len 32
RADIUS: authenticator C6 99 EC 1A 47 0A 5F F2 - B8 30 4A 4C FF 4B 1D F0
RADIUS: Service-Type [6] 6 Framed [2]
RADIUS: Framed-Protocol [7] 6 PPP [1]
RADIUS(0000001C): Received from id 21645/17
```
Ш

# **Configuration Examples for RADIUS NAS-IP-Address Attribute Configurability**

### **Configuring a RADIUS NAS-IP-Address Attribute Configurability Example**

The following example shows that IP address 10.0.0.21 has been configured as the RADIUS NAS-IP-Address attribute:

**radius-server attribute 4 10.0.0.21 radius-server host 10.0.0.10 auth-port 1645 acct-port 1646 key cisco**

# **Additional References**

The following sections provide references related to RADIUS NAS-IP-Address Attribute Configurability.

### **Related Documents**

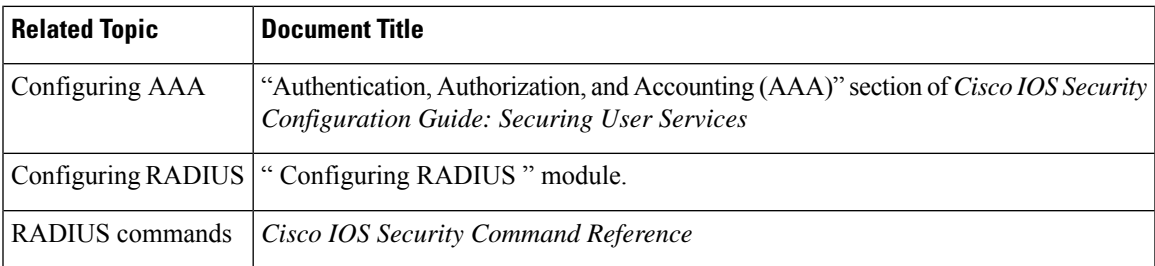

### **Standards**

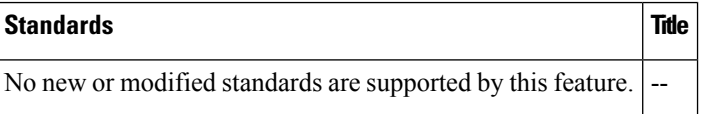

### **MIBs**

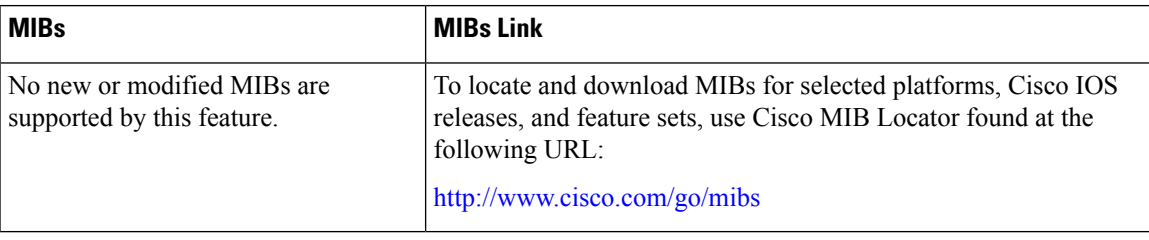

### **RFCs**

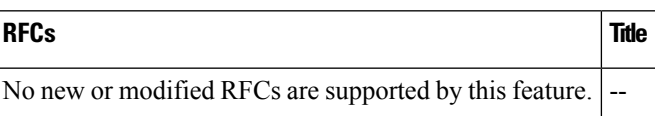

### **Technical Assistance**

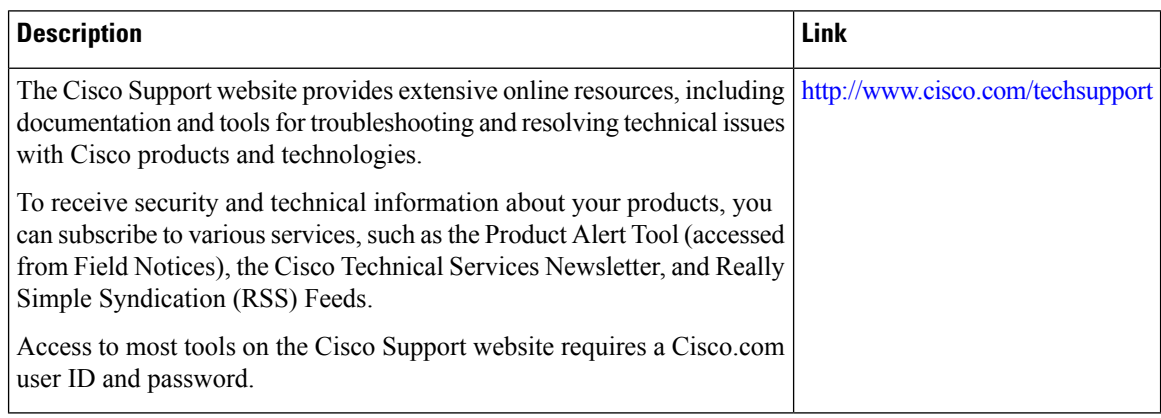

# **Feature Information for RADIUS NAS-IP-Address Attribute Configurability**

The following table provides release information about the feature or features described in this module. This table lists only the software release that introduced support for a given feature in a given software release train. Unless noted otherwise, subsequent releases of that software release train also support that feature.

Use Cisco Feature Navigator to find information about platform support and Cisco software image support. To access Cisco Feature Navigator, go to [www.cisco.com/go/cfn.](http://www.cisco.com/go/cfn) An account on Cisco.com is not required.

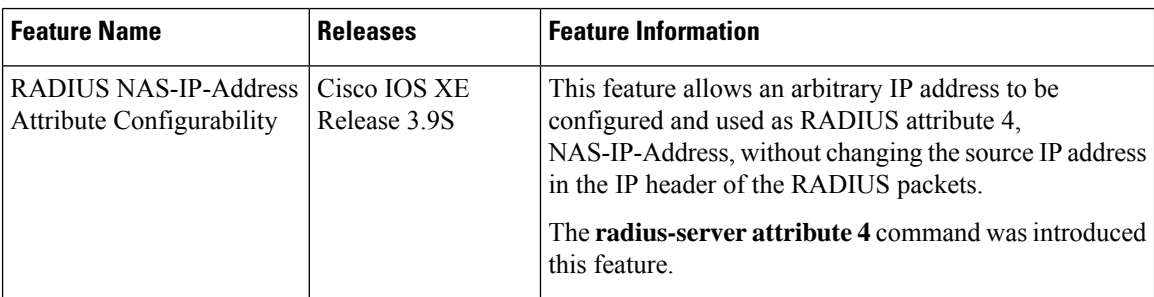

**Table 111: Feature Information for RADIUS NAS-IP-Address Attribute Configurability**

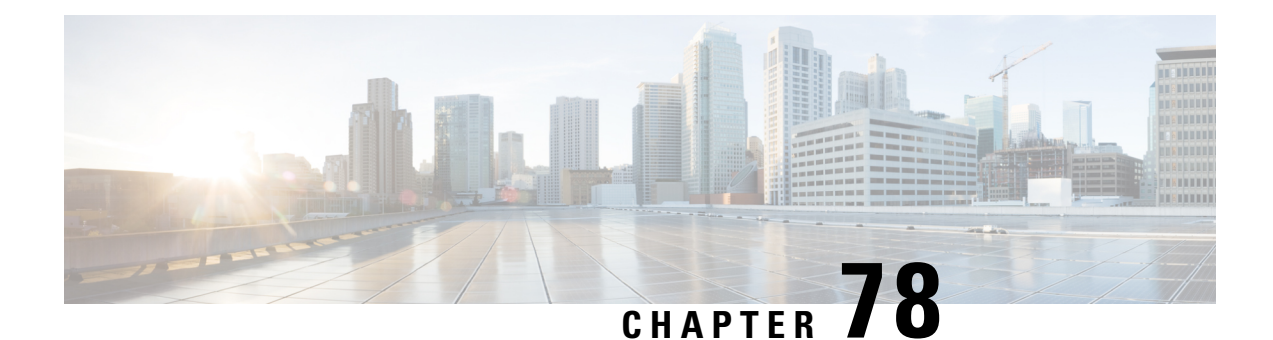

# **RADIUS Attribute 5 NAS-Port Format Specified on a Per-Server Group Level**

The RADIUS Attribute 5 (NAS-Port) Format Specified on a Per-Server Group Level feature allows configurations to be customized for different RADIUS server groups. This flexibility allows customized network access server- (NAS-) port formats to be used instead of global formats.

- Prerequisites for RADIUS Attribute 5 NAS-Port Format Specified on a Per-Server Group Level, on page [797](#page-940-0)
- [Information](#page-940-1) About RADIUS Attribute 5 NAS-Port Format Specified on a Per-Server Group Level, on [page](#page-940-1) 797
- How to Configure RADIUS Attribute 5 NAS-Port Format Specified on a [Per-Server](#page-941-0) Group Level, on [page](#page-941-0) 798
- [Configuration](#page-943-0) Examples for RADIUS Attribute 5 NAS-Port Format Specified on a Per-Server Group [Level,](#page-943-0) on page 800
- Additional [References,](#page-943-1) on page 800
- Feature [Information](#page-945-0) for RADIUS Attribute 5 NAS-Port Format Specified on a Per-Server Group Level, on [page](#page-945-0) 802

# <span id="page-940-1"></span><span id="page-940-0"></span>**Prerequisites for RADIUS Attribute 5NAS-Port Format Specified on a Per-Server Group Level**

• You must be running a Cisco IOS image that contains the authentication, authorization, and accounting (AAA) component.

# **Information About RADIUS Attribute 5 NAS-Port Format Specified on a Per-Server Group Level**

### **RADIUS Attribute 5 Format Customization**

Prior to Cisco IOS Release 12.3(14)T, Cisco IOS software allowed RADIUS attributes that were sent in access requests or accounting requests to be customized on a global basis. You could customize how each configurable attribute should function when communicating with a RADIUS server. Since the implementation of server groups, global attribute configurations were not flexible enough to address the different customizations that were required to support the various RADIUS servers with which a router might be interacting. For example, if you configured the **global radius-server attribute nas-port format command**option, every service on the router that interacted with a RADIUS server was used in the same way.

Effective with Cisco IOS Release 12.3(14)T, you can configure your router to support override flexibility for per-server groups. You can configure services to use specific named methods for different service types on a RADIUS server. The service types can be set to use their own respective service groups. This flexibility allows customized NAS-port formats to be used instead of the global formats.

# <span id="page-941-0"></span>**Howto Configure RADIUSAttribute 5NAS-Port Format Specified on a Per-Server Group Level**

### **Configuring the RADIUS Attribute 5 Format on a Per-Server Group Level**

To configure your router to support the RADIUS Attribute 5 format on a per-server group level, perform the following steps.

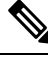

#### **Note**

To use this per-server group capability, you must actively use a named method list within your services. You can configure one client to use a specific named method while other clients use the default format.

#### **Before you begin**

Before performing these steps, you should first configure method lists for AAA as is applicable for your situation.

#### **SUMMARY STEPS**

- **1. enable**
- **2. configure terminal**
- **3. aaa group server radius** *group-name*
- **4. server** *ip-address* [**auth-port** *port-number*] [**acct-port** *port-number*]
- **5. attribute nas-port format** *format-type* [*string*]

#### **DETAILED STEPS**

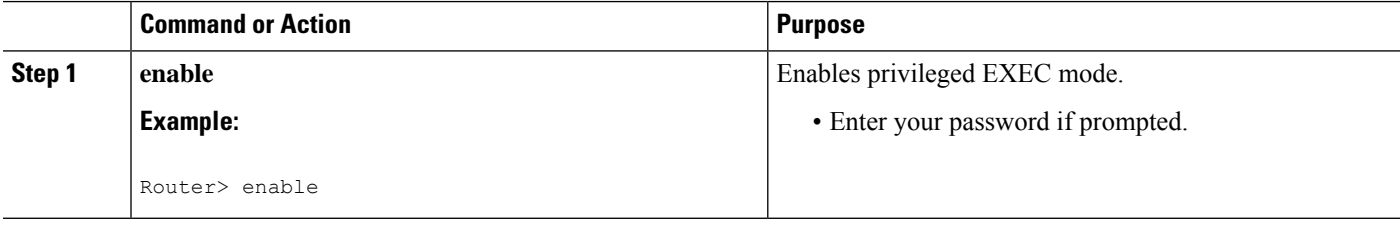

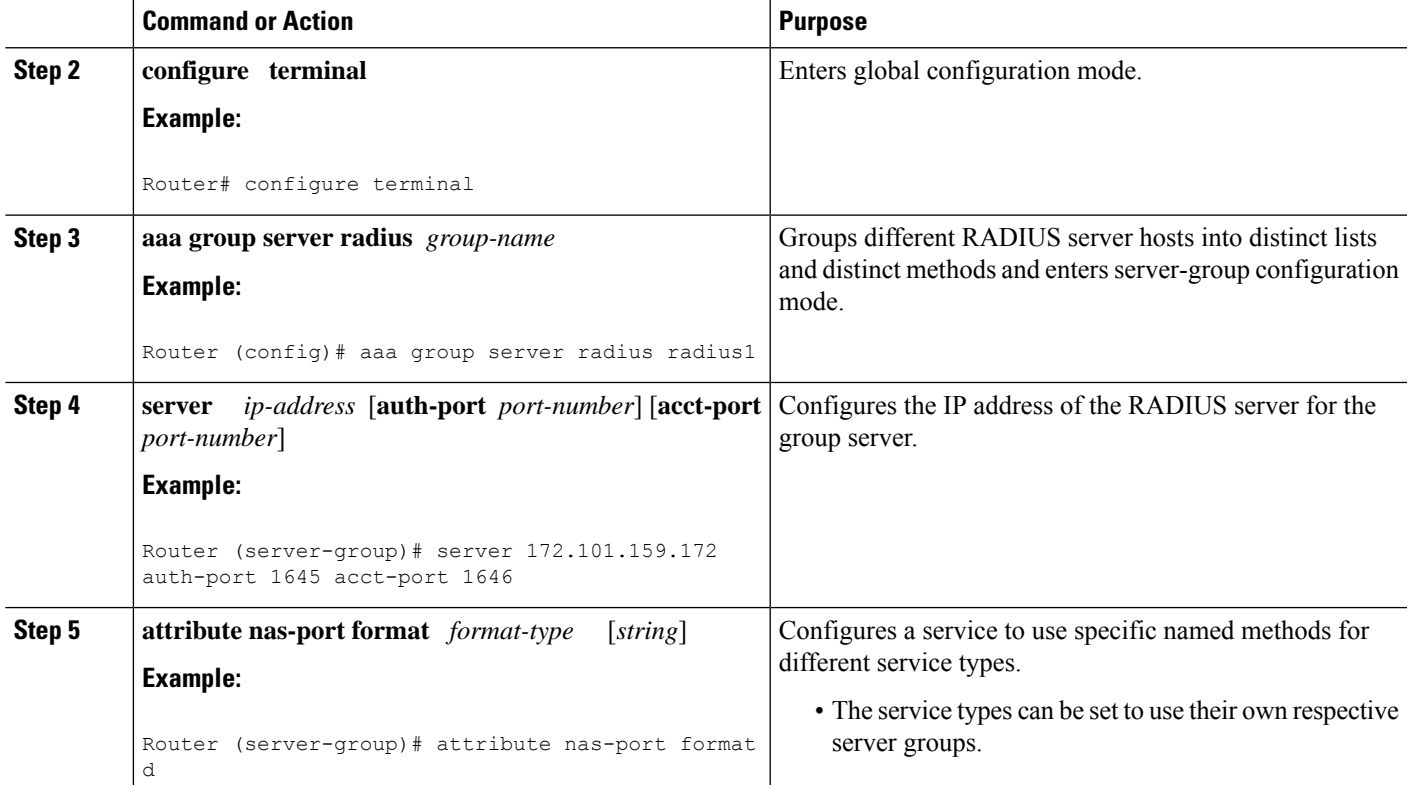

# **Monitoring and Maintaining RADIUS Attribute 5 Format on a Per-Server Group Level**

To monitor and maintain RADIUS Attribute 5 Format on a Per-Server Group Level, perform the following steps (the **debug** commands may be used separately):

#### **SUMMARY STEPS**

- **1. enable**
- **2. debug aaa sg-server selection**
- **3. debug radius**

#### **DETAILED STEPS**

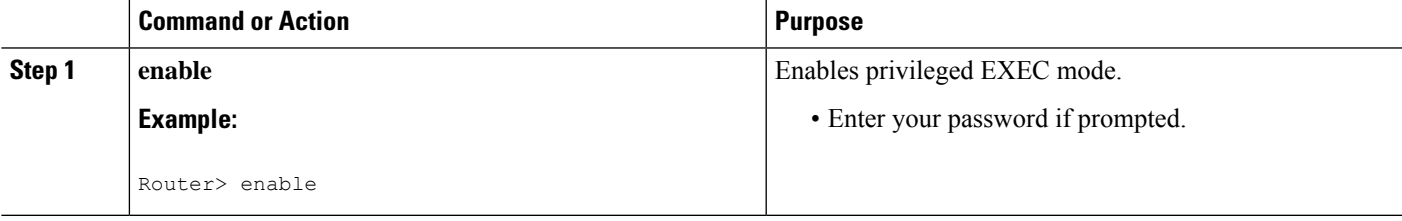

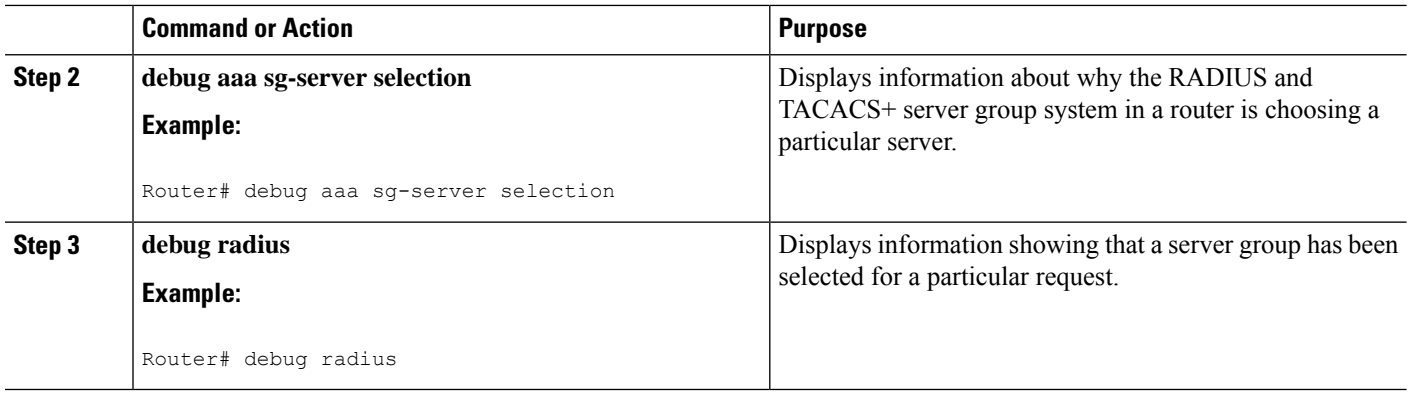

# <span id="page-943-0"></span>**Configuration Examples for RADIUSAttribute 5NAS-Port Format Specified on a Per-Server Group Level**

### **RADIUS Attribute 5 Format Specified on a Per-Server Level Example**

The following configuration example shows a leased-line PPP client that has chosen to send no RADIUS Attribute 5 while the default is to use format F:\tips-migration

```
interface Serial2/0
no ip address
encapsulation ppp
ppp accounting SerialAccounting
ppp authentication pap
aaa accounting network default start-stop group radius
aaa accounting network SerialAccounting start-stop group group1
aaa group server radius group1
server 10.101.159.172 auth-port 1645 acct-port 1646
attribute nas-port none
radius-server host 10.101.159.172 auth-port 1645 acct-port 1646
radius-server attribute nas-port format d
```
# <span id="page-943-1"></span>**Additional References**

The following sections provide references related to RADIUS Vendor-Specific Attributes (VSA) and RADIUS Disconnect-Cause Attribute Values.

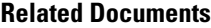

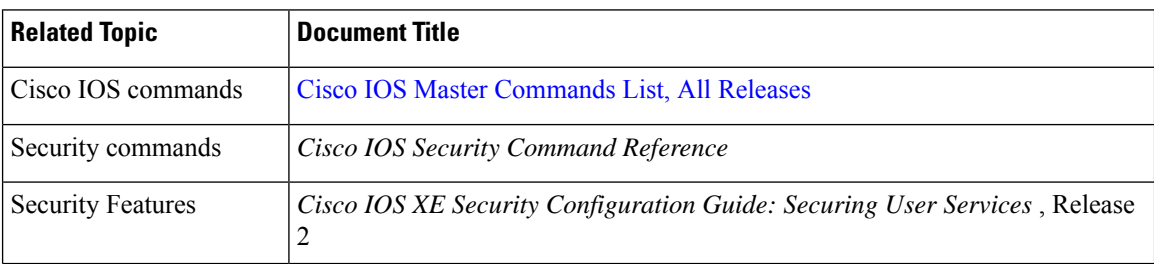

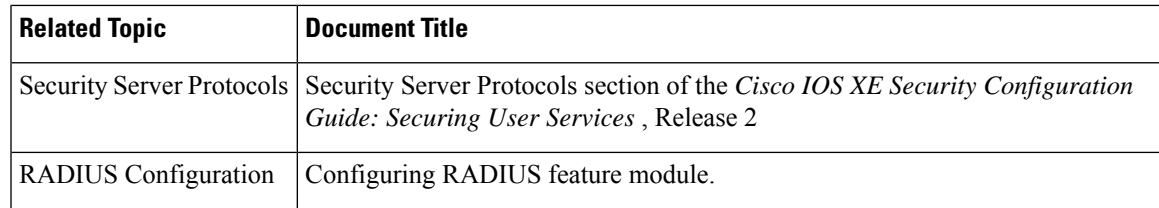

#### **Standards**

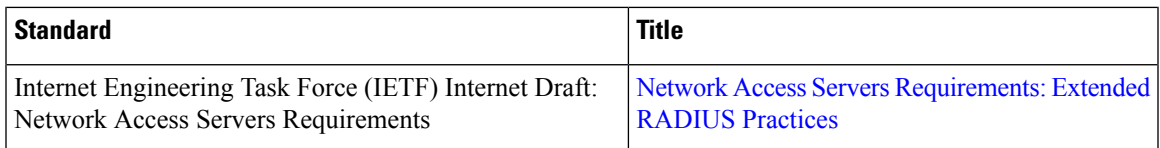

#### **MIBs**

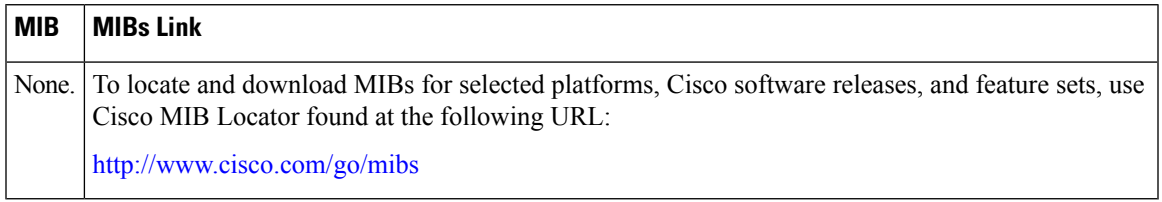

#### **RFCs**

 $\overline{\phantom{a}}$ 

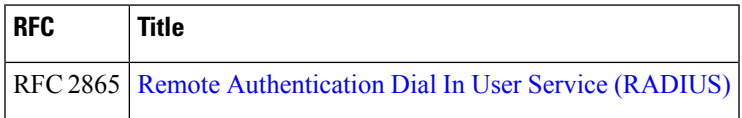

#### **Technical Assistance**

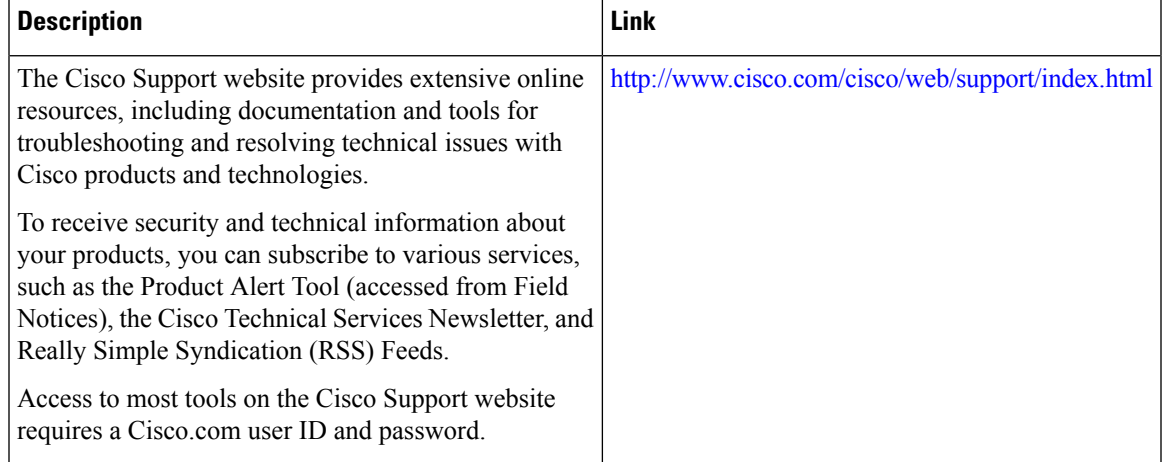

# <span id="page-945-0"></span>**Feature Information for RADIUS Attribute 5 NAS-Port Format Specified on a Per-Server Group Level**

The following table provides release information about the feature or features described in this module. This table lists only the software release that introduced support for a given feature in a given software release train. Unless noted otherwise, subsequent releases of that software release train also support that feature.

Use Cisco Feature Navigator to find information about platform support and Cisco software image support. To access Cisco Feature Navigator, go to [www.cisco.com/go/cfn.](http://www.cisco.com/go/cfn) An account on Cisco.com is not required.

| <b>Feature Name</b>                                                                 | <b>Releases</b>              | <b>Feature Information</b>                                                                                                    |
|-------------------------------------------------------------------------------------|------------------------------|----------------------------------------------------------------------------------------------------|
| RADIUS Attribute 5<br>(NAS-Port) Format<br>Specified on a Per-Server<br>Group Level | Cisco IOS XE<br>Release 3.9S | The RADIUS Attribute 5 (NAS-Port) Format Specified on<br>a Per-Server Group Level feature allows configurations to<br>be customized for different RADIUS server groups. This<br>flexibility allows customized network access server- (NAS-)<br>port formats to be used instead of global formats.<br>The following commands were introduced or<br>modifieF:\tips-migration attribute nas-port format. |

**Table 112: Feature Information for RADIUS Attribute 5 (NAS-Port) Format Specified on <sup>a</sup> Per-Server Group Level**

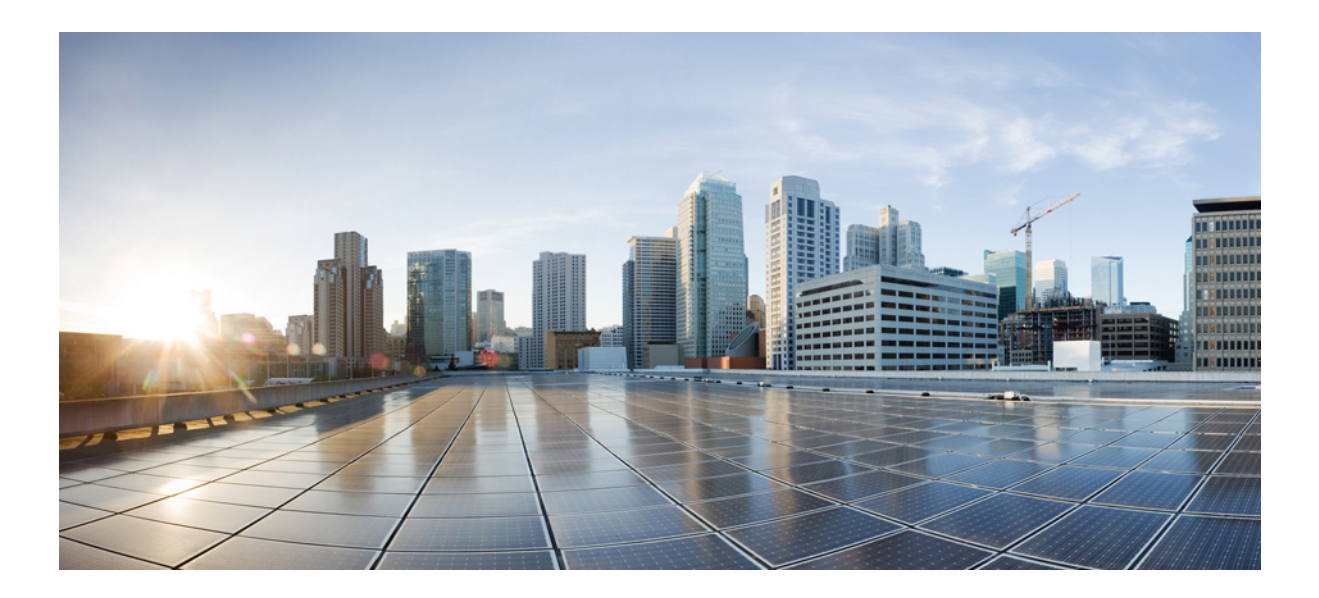

# **<sup>P</sup> ART VI**

# **TACACS**

- [Configuring](#page-948-0) TACACS, on page 805
- Per VRF for [TACACS](#page-962-0) Servers, on page 819
- TACACS [Attribute-Value](#page-970-0) Pairs, on page 827

<span id="page-948-0"></span>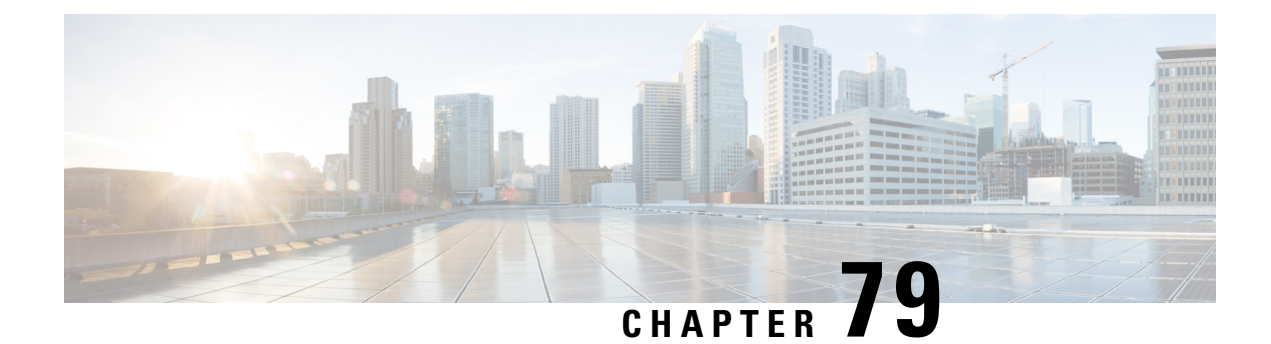

# **Configuring TACACS**

This chapter discusses how to enable and configure TACACS+, which provides detailed accounting information and flexible administrative control over authentication and authorization processes. TACACS+ is facilitated through AAA and can be enabled only through AAA commands.

- [Information](#page-948-1) About TACACS, on page 805
- How to Configure [TACACS,](#page-950-0) on page 807
- TACACS [Configuration](#page-954-0) Examples, on page 811
- Additional [References,](#page-959-0) on page 816
- Feature Information for [Configuring](#page-960-0) TACACS, on page 817

# <span id="page-948-1"></span>**Information About TACACS**

TACACS+ is a security application that provides centralized validation of users attempting to gain access to a router or network access server. TACACS+ services are maintained in a database on a TACACS+ daemon running, typically, on a UNIX or Windows NT workstation. You must have access to and must configure a TACACS+ server before the configured TACACS+ features on your network access server are available.

TACACS+ provides for separate and modular authentication, authorization, and accounting facilities. TACACS+ allows for a single access control server (the TACACS+ daemon) to provide each service--authentication, authorization, and accounting--independently. Each service can be tied into its own database to take advantage of other services available on that server or on the network, depending on the capabilities of the daemon.

The goal of TACACS+ is to provide a methodology for managing multiple network access points from a single management service. The Cisco family of access servers and routers and the Cisco IOS and Cisco IOS XE user interface (for both routers and access servers) can be network access servers.

Network access points enable traditional "dumb" terminals, terminal emulators, workstations, personal computers (PCs), and routers in conjunction with suitable adapters (for example, modems or ISDN adapters) to communicate using protocols such as Point-to-Point Protocol (PPP), Serial Line Internet Protocol (SLIP), Compressed SLIP (CSLIP), or AppleTalk Remote Access (ARA) protocol. In other words, a network access server provides connections to a single user, to a network or subnetwork, and to interconnected networks. The entities connected to the network through a network access server are called *network access clients* ; for example, a PC running PPP over a voice-grade circuit is a network access client. TACACS+, administered through the AAA security services, can provide the following services:

• Authentication--Provides complete control of authentication through login and password dialog, challenge and response, messaging support.

The authentication facility provides the ability to conduct an arbitrary dialog with the user (for example, after a login and password are provided, to challenge a user with a number of questions, like home address, mother's maiden name, service type, and social security number). In addition, the TACACS+ authentication service supports sending messages to user screens. For example, a message could notify users that their passwords must be changed because of the company's password aging policy.

- Authorization--Provides fine-grained control over user capabilities for the duration of the user's session, including but not limited to setting autocommands, access control, session duration, or protocol support. You can also enforce restrictions on what commands a user may execute with the TACACS+ authorization feature.
- Accounting--Collects and sends information used for billing, auditing, and reporting to the TACACS+ daemon. Network managers can use the accounting facility to track user activity for a security audit or to provide information for user billing. Accounting records include user identities, start and stop times, executed commands (such as PPP), number of packets, and number of bytes.

The TACACS+ protocol provides authentication between the network access server and the TACACS+ daemon, and it ensures confidentiality because all protocol exchanges between a network access server and a TACACS+ daemon are encrypted.

You need a system running TACACS+ daemon software to use the TACACS+ functionality on your network access server.

Cisco makes the TACACS+ protocol specification available as a draft RFC for those customers interested in developing their own TACACS+ software.

### **TACACS Operation**

When a user attempts a simple ASCII login by authenticating to a network access server using TACACS+, the following process typically occurs:

**1.** When the connection is established, the network access server will contact the TACACS+ daemon to obtain a username prompt, which isthen displayed to the user. The user enters a username and the network access server then contacts the TACACS+ daemon to obtain a password prompt. The network access server displays the password prompt to the user, the user enters a password, and the password is then sent to the TACACS+ daemon.

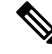

TACACS+ allows an arbitrary conversation to be held between the daemon and the user until the daemon receives enough information to authenticate the user. This is usually done by prompting for a username and password combination, but may include other items, such as mother's maiden name, all under the control of the TACACS+ daemon. **Note**

- **1.** The network access server will eventually receive one of the following responses from the TACACS+ daemon:
	- **a.** ACCEPT--The user is authenticated and service may begin. If the network access server is configured to requite authorization, authorization will begin at this time.
	- **b.** REJECT--The user has failed to authenticate. The user may be denied further access, or will be prompted to retry the login sequence depending on the TACACS+ daemon.
	- **c.** ERROR--An error occurred at some time during authentication. This can be either at the daemon or in the network connection between the daemon and the network access server. If an ERROR response

is received, the network access server will typically try to use an alternative method for authenticating the user.

- **d.** CONTINUE--The user is prompted for additional authentication information.
- **2.** A PAP login is similar to an ASCII login, except that the username and password arrive at the network access server in a PAP protocol packet instead of being typed in by the user, so the user is not prompted. PPP CHAP logins are also similar in principle.

Following authentication, the user will also be required to undergo an additional authorization phase, if authorization has been enabled on the network access server. Users must first successfully complete TACACS+ authentication before proceeding to TACACS+ authorization.

- **1.** If TACACS+ authorization is required, the TACACS+ daemon is again contacted and it returns an ACCEPT or REJECT authorization response. If an ACCEPT response is returned, the response will contain data in the form of attributes that are used to direct the EXEC or NETWORK session for that user, determining services that the user can access. Services include the following:
	- **a.** Telnet, rlogin, Point-to-Point Protocol (PPP), Serial Line Internet Protocol (SLIP), or EXEC services
	- **b.** Connection parameters, including the host or client IP address, access list, and user timeouts

# <span id="page-950-0"></span>**How to Configure TACACS**

To configure your router to support TACACS+, you must perform the following tasks:

- Use the **aaa new-model** global configuration command to enable AAA. AAA must be configured if you plan to use TACACS+. For more information about using the **aaa new-model** command, refer to the chapter "AAA Overview."
- Use the command to specify the IP address of one or more TACACS+ daemons. Use the command to specify an encryption key that will be used to encrypt all exchanges between the network access server and the TACACS+ daemon. This same key must also be configured on the TACACS+ daemon.
- Use the **aaa authentication** global configuration command to define method lists that use TACACS+ for authentication. For more information about using the **aaa authentication** command, refer to the chapter "Configuring Authentication."
- Use line and interface commands to apply the defined method lists to various interfaces. For more information, refer to the chapter "Configuring Authentication."
- If needed, use the **aaa authorization** global command to configure authorization for the network access server. Unlike authentication, which can be configured per line or per interface, authorization is configured globally for the entire network access server. For more information about using the **aaa authorization** command, refer to the "Configuring Authorization" chapter.
- If needed, use the **aaa accounting** command to enable accounting for TACACS+ connections. For more information about using the **aaa accounting** command, refer to the "Configuring Accounting" chapter.

### **Identifying the TACACS Server Host**

The command enables you to specify the names of the IP host or hosts maintaining a TACACS+ server. Because the TACACS+ software searches for the hosts in the order specified, this feature can be useful for setting up a list of preferred daemons.

To specify a TACACS+ host, use the following command in global configuration mode:

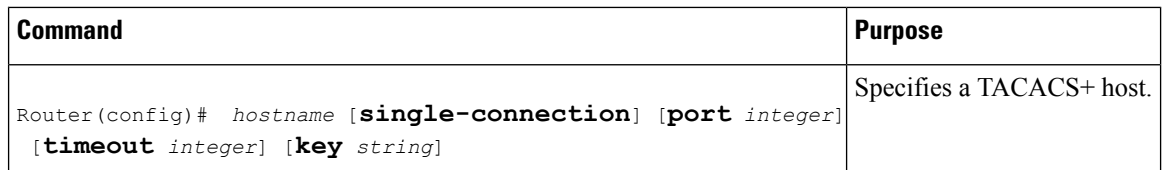

Using the command, you can also configure the following options:

• Use the **single-connection** keyword to specify single-connection. Rather than have the router open and close a TCP connection to the daemon each time it must communicate, the single-connection option maintains a single open connection between the router and the daemon. This is more efficient because it allows the daemon to handle a higher number of TACACS operations.

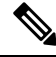

- The daemon must support single-connection mode for this to be effective, otherwise the connection between the network access server and the daemon will lock up or you will receive spurious errors. **Note**
	- Use the **port** *integer* argument to specify the TCP port number to be used when making connections to the TACACS+ daemon. The default port number is 49.
	- Use the **timeout** *integer* argument to specify the period of time (in seconds) the router will wait for a response from the daemon before it times out and declares an error.

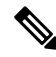

- Specifying the timeout value with the command overrides the default timeout value set with the command for this server only. **Note**
	- Use the**key** *string* argument to specify an encryption key for encrypting and decrypting all traffic between the network access server and the TACACS+ daemon.

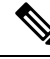

Specifying the encryption key with the command overrides the default key set by the global configuration command for this server only. **Note**

Because some of the parameters of the command override global settings made by the and commands, you can use this command to enhance security on your network by uniquely configuring individual TACACS+ connections.

### **Setting the TACACS Authentication Key**

To set the global TACACS+ authentication key and encryption key, use the following command in global configuration mode:

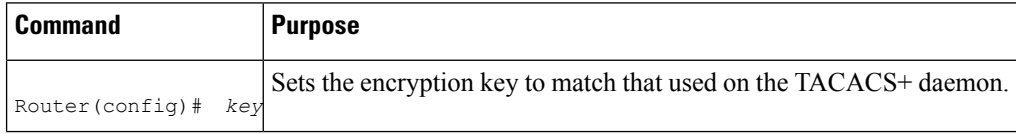

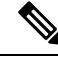

**Note** You must configure the same key on the TACACS+ daemon for encryption to be successful.

### **Configuring AAA Server Groups**

Configuring the router to use AAA server groups provides a way to group existing server hosts. This allows you to select a subset of the configured server hosts and use them for a particular service. A server group is used in conjunction with a global server-host list. The server group lists the IPaddresses of the selected server hosts.

Server groups can include multiple host entries as long as each entry has a unique IP address. If two different host entries in the server group are configured for the same service--for example, accounting--the second host entry configured acts as fail-over backup to the first one. Using this example, if the first host entry fails to provide accounting services, the network access server will try the second host entry for accounting services. (The TACACS+ host entries will be tried in the order in which they are configured.)

To define a server host with a server group name, enter the following commandsstarting in global configuration mode. The listed server must exist in global configuration mode:

**Step 1** Router(config)# *name* [**single-connection**] [**port** *integer*] [**timeout** *integer*] [**key** *string*]

Specifies and defines the IP address of the server host before configuring the AAA server-group. Refer to the Identifying the TACACS Server Host section of this chapter for more information on the command.

#### **Step 2** Router(config-if)# **aaa group server**{**radius** | **tacacs+**} *group-name*

Defines the AAA server-group with a group name. All members of a group must be the same type; that is, RADIUS or TACACS+. This command puts the router in server group subconfiguration mode.

#### **Step 3** Router(config-sg)# **server** *ip-address* [**auth-port** *port-number*] [**acct-port** *port-number*]

Associates a particular TACACS+ server with the defined server group. Use the **auth-port** *port-number* option to configure a specific UDP port solely for authentication. Use the **acct-port** *port-number* option to configure a specific UDP port solely for accounting.

Repeat this step for each TACACS+ server in the AAA server group.

**Note** Each server in the group must be defined previously using the command.

### **Configuring AAA Server Group Selection Based on DNIS**

Cisco IOS XE software allows you to authenticate users to a particular AAA server group based on the Dialed Number Identification Service (DNIS) number of the session. Any phone line (a regular home phone or a commercial T1/PRI line) can be associated with several phone numbers. The DNIS number identifies the number that was called to reach you.

For example, suppose you want to share the same phone number with several customers, but you want to know which customer is calling before you pick up the phone. You can customize how you answer the phone because DNIS allows you to know which customer is calling when you answer.

Cisco routers with either ISDN or internal modems can receive the DNIS number. This functionality allows users to assign different TACACS+ server groups for different customers (that is, different TACACS+ servers for different DNIS numbers). Additionally, using server groups you can specify the same server group for AAA services or a separate server group for each AAA service.

Cisco IOS XE software provides the flexibility to implement authentication and accounting services in several ways:

- Globally--AAA services are defined using global configuration access list commands and applied in general to all interfaces on a specific network access server.
- Per interface--AAA services are defined using interface configuration commands and applied specifically to the interface being configured on a specific network access server.
- DNIS mapping--You can use DNIS to specify an AAA server to supply AAA services.

Because AAA configuration methods can be configured simultaneously, Cisco has established an order of precedence to determine which server or groups of servers provide AAA services. The order of precedence is as follows:

- Per DNIS--If you configure the network access server to use DNIS to identify which server group provides AAA services, then this method takes precedence over any additional AAA selection method.
- Per interface--If you configure the network access server per interface to use access lists to determine how a server provides AAA services, this method takes precedence over any global configuration AAA access lists.
- Globally--If you configure the network access server by using global AAA access lists to determine how the security server provides AAA services, this method has the lowest precedence.

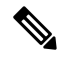

**Note**

Prior to configuring AAA Server Group Selection Based on DNIS, you must configure the remote security servers associated with each AAA server group. See the Identifying the TACACS Server Host and Configuring AAA Server Groups.

To configure the router to select a particular AAA server group based on the DNIS of the server group, configure DNIS mapping. To map a server group with a group name with DNIS number, use the following commands in global configuration mode:

#### **Step 1** Router(config)# **aaa dnis map enable**

Enables DNIS mapping.

**Step 2** Router(config)# **aaa dnis map** *dnis-number* **authentication ppp group** *server-group-name*

Maps a DNIS number to a defined AAA server group; the servers in this server group are being used for authentication.

**Step 3** Router(config)# **aaadnis map***dnis-number* **accountingnetwork**[**none** |**start-stop**|**stop-only**] **group***server-group-name* Maps a DNIS number to a defined AAA server group; the servers in this server group are being used for accounting.

### **Specifying TACACS Authentication**

After you have identified the TACACS+ daemon and defined an associated TACACS+ encryption key, you must define method lists for TACACS+ authentication. Because TACACS+ authentication is operated via AAA, you need to issue the **aaa authentication** command, specifying TACACS+ as the authentication method. For more information, refer to the chapter "Configuring Authentication."

### **Specifying TACACS Authorization**

AAA authorization enables you to set parameters that restrict a user's access to the network. Authorization via TACACS+ may be applied to commands, network connections, and EXEC sessions. Because TACACS+ authorization is facilitated through AAA, you must issue the **aaa authorization** command, specifying TACACS+ as the authorization method. For more information, refer to the chapter "Configuring Authorization."

### **Specifying TACACS Accounting**

AAA accounting enables you to track the services users are accessing as well as the amount of network resources they are consuming. Because TACACS+ accounting is facilitated through AAA, you must issue the **aaa accounting** command, specifying TACACS+ as the accounting method. For more information, refer to the chapter "Configuring Accounting."

### <span id="page-954-0"></span>**TACACS AV Pairs**

The network access server implements TACACS+ authorization and accounting functions by transmitting and receiving TACACS+ attribute-value (AV) pairs for each user session. For a list of supported TACACS+ AV pairs, refer to the TACACS Attribute-Value Pairs chapter.

# **TACACS Configuration Examples**

### **TACACS Authentication Examples**

The following example shows how to configure TACACS+ as the security protocol for PPP authentication:

```
aaa new-model
aaa authentication ppp test group tacacs+ local
10.1.2.3
key goaway
interface serial 0
ppp authentication chap pap test
```
The lines in the preceding sample configuration are defined as follows:

- The **aaa new-model** command enables the AAA security services.
- The **aaa authentication** command defines a method list, "test," to be used on serial interfaces running PPP. The keyword **group tacacs+** means that authentication will be done through TACACS+. If TACACS+ returns an ERROR of some sort during authentication, the keyword **local** indicates that authentication will be attempted using the local database on the network access server.
- The command identifies the TACACS+ daemon as having an IP address of 10.1.2.3. The command defines the shared encryption key to be "goaway."
- The **interface** command selects the line, and the **ppp authentication** command applies the test method list to this line.

The following example shows how to configure TACACS+ as the security protocol for PPP authentication, but instead of the "test" method list, the "default" method list is used.

```
aaa new-model
aaa authentication ppp default if-needed group tacacs+ local
10.1.2.3
key goaway
interface serial 0
ppp authentication chap default
```
The lines in the preceding sample configuration are defined as follows:

- The **aaa new-model** command enables the AAA security services.
- The **aaa authentication**command defines a method list, "default," to be used on serial interfacesrunning PPP. The keyword **default** means that PPP authentication is applied by default to all interfaces. The **if-needed** keyword means that if the user has already authenticated by going through the ASCII login procedure, then PPP authentication is not necessary and can be skipped. If authentication is needed, the keyword **group tacacs**+ means that authentication will be done through TACACS+. If TACACS+ returns an ERROR of some sort during authentication, the keyword **local** indicates that authentication will be attempted using the local database on the network access server.
- The command identifies the TACACS+ daemon as having an IP address of 10.1.2.3. The command defines the shared encryption key to be "goaway."
- The **interface** command selects the line, and the **ppp authentication** command applies the default method list to this line.

The following example shows how to create the same authentication algorithm for PAP, but it calls the method list "MIS-access" instead of "default":

```
aaa new-model
aaa authentication pap MIS-access if-needed group tacacs+ local
10.1.2.3
key goaway
interface serial 0
ppp authentication pap MIS-access
```
The lines in the preceding sample configuration are defined as follows:

- The **aaa new-model** command enables the AAA security services.
- The **aaa authentication** command defines a method list, "MIS-access," to be used on serial interfaces running PPP. The method list, "MIS-access," means that PPP authentication is applied to all interfaces. The **if-needed** keyword means that if the user has already authenticated by going through the ASCII login procedure, then PPP authentication is not necessary and can be skipped. If authentication is needed, the keyword **group tacacs+** means that authentication will be done through TACACS+. If TACACS+ returns an ERROR of some sort during authentication, the keyword **local** indicates that authentication will be attempted using the local database on the network access server.
- The command identifies the TACACS+ daemon as having an IP address of 10.1.2.3. The command defines the shared encryption key to be "goaway."
- The **interface** command selects the line, and the **ppp authentication** command applies the default method list to this line.

The following example shows the configuration for a TACACS+ daemon with an IP address of 10.2.3.4 and an encryption key of "apple":

```
aaa new-model
aaa authentication login default group tacacs+ local
10.2.3.4
key apple
```
The lines in the preceding sample configuration are defined as follows:

- The **aaa new-model** command enables the AAA security services.
- The **aaa authentication** command defines the default method list. Incoming ASCII logins on all interfaces (by default) will use TACACS+ for authentication. If no TACACS+ server responds, then the network access server will use the information contained in the local username database for authentication.
- The command identifies the TACACS+ daemon as having an IP address of 10.2.3.4. The command defines the shared encryption key to be "apple."

### **TACACS Authorization Example**

The following example shows how to configure TACACS+ as the security protocol for PPP authentication using the default method list; it also shows how to configure network authorization via TACACS+:

```
aaa new-model
aaa authentication ppp default if-needed group tacacs+ local
aaa authorization network default group tacacs+
10.1.2.3
key goaway
interface serial 0
ppp authentication chap default
```
The lines in the preceding sample configuration are defined as follows:

- The **aaa new-model** command enables the AAA security services.
- The **aaa authentication** command defines a method list, "default," to be used on serial interfaces running PPP. The keyword **default** means that PPP authentication is applied by default to all interfaces. The **if-needed** keyword means that if the user has already authenticated by going through the ASCII login procedure, then PPP authentication is not necessary and can be skipped. If authentication is needed, the keyword **grouptacacs+** meansthat authentication will be done through TACACS+. If TACACS+ returns an ERROR of some sort during authentication, the keyword **local** indicates that authentication will be attempted using the local database on the network access server.
- The **aaa authorization**command configures network authorization via TACACS+. Unlike authentication lists, this authorization list always applies to all incoming network connections made to the network access server.
- The command identifies the TACACS+ daemon as having an IP address of 10.1.2.3. The command defines the shared encryption key to be "goaway."

• The **interface** command selects the line, and the **ppp authentication** command applies the default method list to this line.

### **TACACS Accounting Example**

The following example shows how to configure TACACS+ as the security protocol for PPP authentication using the default method list; it also shows how to configure accounting via TACACS+:

```
aaa new-model
aaa authentication ppp default if-needed group tacacs+ local
aaa accounting network default stop-only group tacacs+
10.1.2.3
key goaway
interface serial 0
ppp authentication chap default
```
The lines in the preceding sample configuration are defined as follows:

- The **aaa new-model** command enables the AAA security services.
- The **aaa authentication**command defines a method list, "default," to be used on serial interfacesrunning PPP. The keyword **default** means that PPP authentication is applied by default to all interfaces. The **if-needed** keyword means that if the user has already authenticated by going through the ASCII login procedure, then PPP authentication is not necessary and can be skipped. If authentication is needed, the keyword **grouptacacs+** meansthat authentication will be done through TACACS+. If TACACS+ returns an ERROR of some sort during authentication, the keyword **local** indicates that authentication will be attempted using the local database on the network access server.
- The **aaa accounting** command configures network accounting via TACACS+. In this example, accounting records describing the session that just terminated will be sent to the TACACS+ daemon whenever a network connection terminates.
- The command identifies the TACACS+ daemon as having an IP address of 10.1.2.3. The command defines the shared encryption key to be "goaway."
- The **interface** command selects the line, and the **ppp authentication** command applies the default method list to this line.

### **TACACS Server Group Example**

The following example shows how to create a server group with three different TACACS+ servers members:

```
aaa group server tacacs tacgroup1
server 172.16.1.1
server 172.16.1.21
server 172.16.1.31
```
### **AAA Server Group Selection Based on DNIS Example**

The following example shows how to select TACAC+ server groups based on DNIS to provide specific AAA services:

```
! This command enables AAA.
aaa new-model
!
! The following set of commands configures the TACACS+ servers that will be associated
! with one of the defined server groups.
172.16.0.1
172.17.0.1
172.18.0.1
172.19.0.1
172.20.0.1
 key abcdefg
! The following commands define the sg1 TACACS+ server group and associate servers
! with it.
aaa group server tacacs sg1
 server 172.16.0.1
  server 172.17.0.1
! The following commands define the sg2 TACACS+ server group and associate a server
! with it.
aaa group server tacacs sg2
 server 172.18.0.1
! The following commands define the sg3 TACACS+ server group and associate a server
! with it.
aaa group server tacacs sg3
  server 172.19.0.1
! The following commands define the default-group TACACS+ server group and associate
! a server with it.
aaa group server tacacs default-group
 server 172.20.0.1
!
! The next set of commands configures default-group tacacs server group parameters.
aaa authentication ppp default group default-group
aaa accounting network default start-stop group default-group
!
! The next set of commands enables DNIS mapping and maps DNIS numbers to the defined
! RADIUS server groups. In this configuration, all PPP connection requests using DNIS
! 7777 are sent to the sg1 server group. The accounting records for these connections
! (specifically, start-stop records) are handled by the sg2 server group. Calls with a
! DNIS of 8888 use server group sg3 for authentication and server group default-group
! for accounting. Calls with a DNIS of 9999 use server group default-group for
! authentication and server group sg3 for accounting records (stop records only). All
! other calls with DNIS other than the ones defined use the server group default-group
! for both authentication and stop-start accounting records.
aaa dnis map enable
aaa dnis map 7777 authentication ppp group sg1
aaa dnis map 7777 accounting network start-stop group sg2
aaa dnis map 8888 authentication ppp group sg3
aaa dnis map 9999 accounting network stop-only group sg3
```
### **TACACS Daemon Configuration Example**

The following example shows a sample configuration of the TACACS+ daemon. The precise syntax used by your TACACS+ daemon may be different from what is included in this example.

```
user = mci_customer1 {
chap = cleartext "some chap password"
service = ppp protocol = ip {
inacl#1="permit ip any any precedence immediate"
inacl#2="deny igrp 0.0.1.2 255.255.0.0 any"
 }
```
# <span id="page-959-0"></span>**Additional References**

The following sections provide references related to the Configuring TACACS+ feature.

#### **Related Documents**

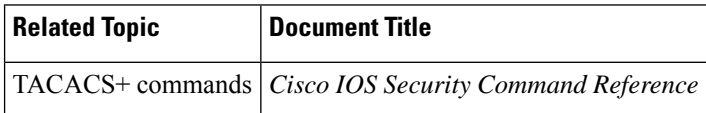

#### **Standards**

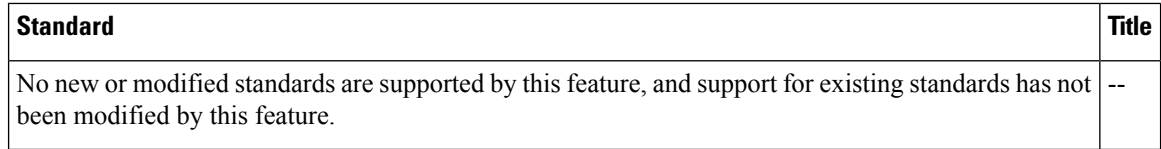

#### **MIBs**

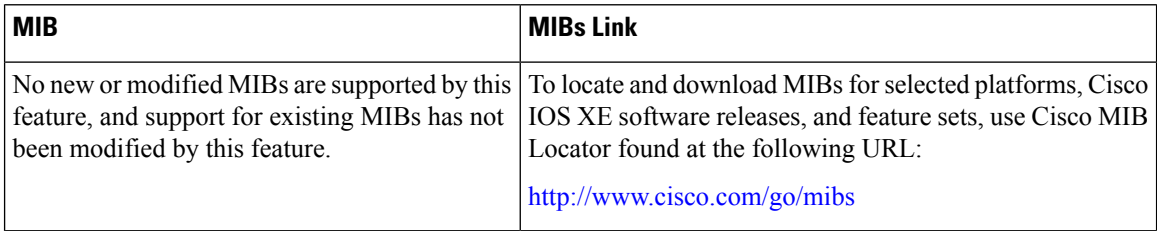

#### **RFCs**

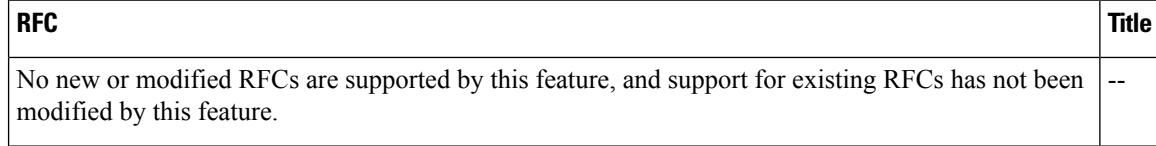

#### **Technical Assistance**

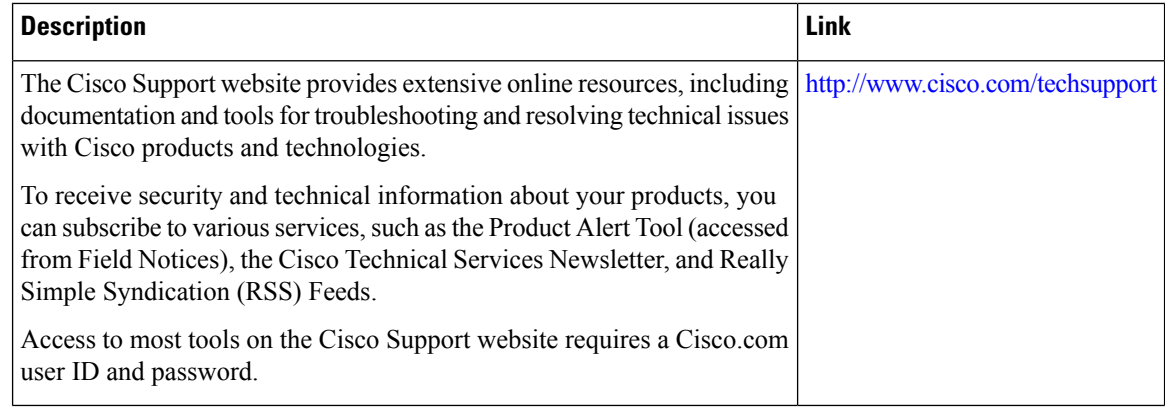

# <span id="page-960-0"></span>**Feature Information for Configuring TACACS**

The following table provides release information about the feature or features described in this module. This table lists only the software release that introduced support for a given feature in a given software release train. Unless noted otherwise, subsequent releases of that software release train also support that feature.

Use Cisco Feature Navigator to find information about platform support and Cisco software image support. To access Cisco Feature Navigator, go to [www.cisco.com/go/cfn.](http://www.cisco.com/go/cfn) An account on Cisco.com is not required.

| <b>Feature Name</b>                       |  | <b>Releases   Feature Information</b>                                                                                                    |
|-------------------------------------------|--|----------------------------------------------------------------------------------------------------|
| TACACS+                                   |  | TACACS+ is a security application that provides centralized validation of<br>users attempting to gain access to a router or network access server.                                                                                                    |
|                                           |  | TACACS+ provides detailed accounting information and flexible<br>administrative control over authentication and authorization processes.<br>TACACS+ is facilitated through AAA and can be enabled only through AAA<br>commands.<br>The following commands were introduced or modified: , , aaa<br>authentication, aaa accounting, aaa group server tacacs+. |
| <b>AAA Server Groups</b><br>Based on DNIS |  | The AAA Server Groups Based on DNIS feature allows you to authenticate<br>users to a particular AAA server group based on the Dialed Number<br>Identification Service (DNIS) number of the session.<br>The following commands were introduced or modified: <b>aaa dnis map enable</b> ,<br>aaa dnis map authentication group, aaa dnis map accounting.      |

**Table 113: Feature Information for Configuring TACACS+**

I

<span id="page-962-0"></span>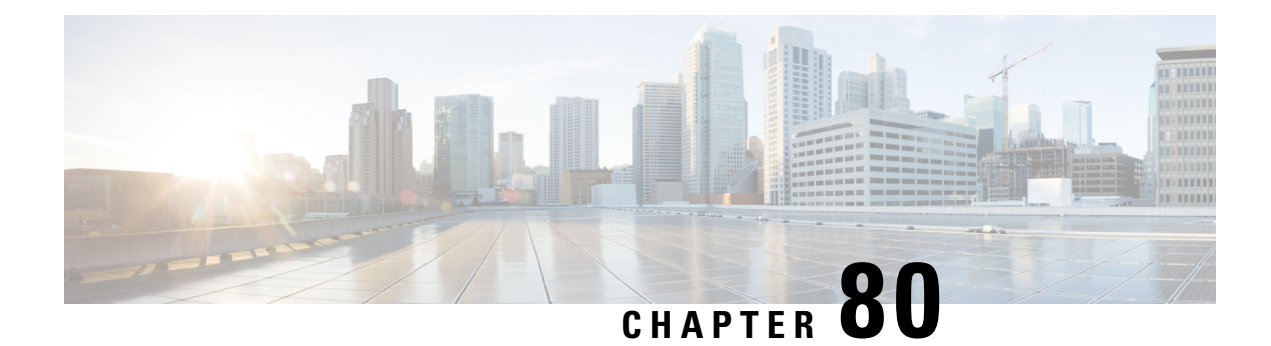

# **Per VRF for TACACS Servers**

The Per VRF for TACACS+ Servers feature allows per virtual route forwarding (per VRF) to be configured for authentication, authorization, and accounting (AAA) on TACACS+ servers.

- [Prerequisites](#page-962-1) for Per VRF for TACACS Servers, on page 819
- [Restrictions](#page-962-2) for Per VRF for TACACS Servers, on page 819
- [Information](#page-962-3) About Per VRF for TACACS Servers, on page 819
- How to [Configure](#page-963-0) Per VRF for TACACS Servers, on page 820
- [Configuration](#page-966-0) Examples for Per VRF for TACACS Servers, on page 823
- Additional [References,](#page-966-1) on page 823
- Feature [Information](#page-967-0) for Per VRF for TACACS Servers, on page 824

# <span id="page-962-2"></span><span id="page-962-1"></span>**Prerequisites for Per VRF for TACACS Servers**

- TACACS+ server access is required.
- Experience configuring TACACS+, AAA and per VRF AAA, and group servers is necessary.

# <span id="page-962-3"></span>**Restrictions for Per VRF for TACACS Servers**

• The VRF instance must be enabled globally on the router before per VRF for a TACACS+ server is configured.

# **Information About Per VRF for TACACS Servers**

### **Per VRF for TACACS Servers Overview**

The Per VRF for TACACS+ Servers feature allows per VRF AAA to be configured on TACACS+ servers. Prior to Cisco IOS XE Release 2.2, this functionality was available only on RADIUS servers.

# <span id="page-963-0"></span>**How to Configure Per VRF for TACACS Servers**

### **Configuring Per VRF on a TACACS Server**

The initial steps in this procedure are used to configure AAA and a server group, create a VRF routing table, and configure an interface. Steps 10 through 13 are used to configure the per VRF on a TACACS+ server feature:

#### **SUMMARY STEPS**

- **1. enable**
- **2. configure terminal**
- **3. ip vrf** *vrf-name*
- **4. rd** *route-distinguisher*
- **5. exit**
- **6. interface** *interface-name*
- **7. ip vrf forwarding** *vrf-name*
- **8. ip address** *ip-address mask* [**secondary**]
- **9. exit**
- **10. aaa group server tacacs+** *group-name*
- **11. server-private** {*ip-address* | *name*} [**nat**] [**single-connection**] [**port** *port-number*] [**timeout** *seconds*] [**key** [**0** | **7**] *string*]
- **12. ip vrf forwarding** *vrf-name*
- **13. ip tacacs source-interface** *subinterface-name*
- **14. exit**

#### **DETAILED STEPS**

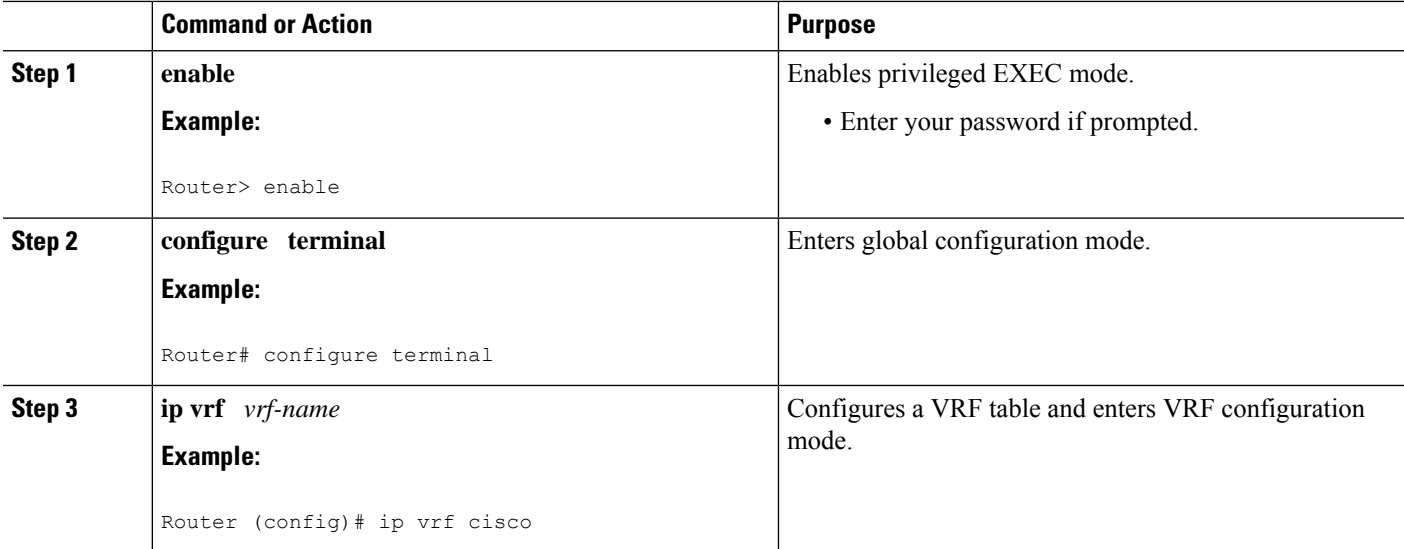

I

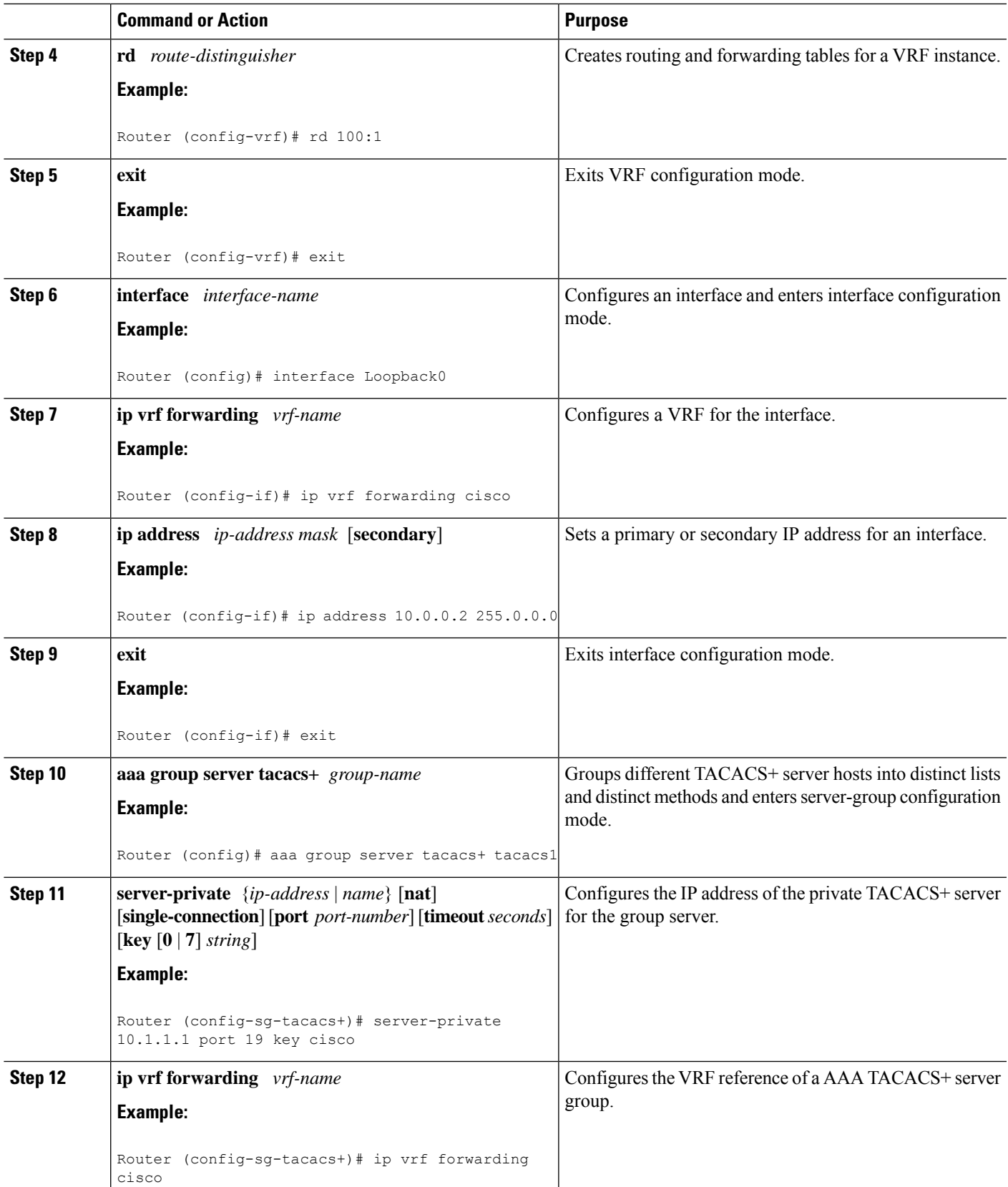

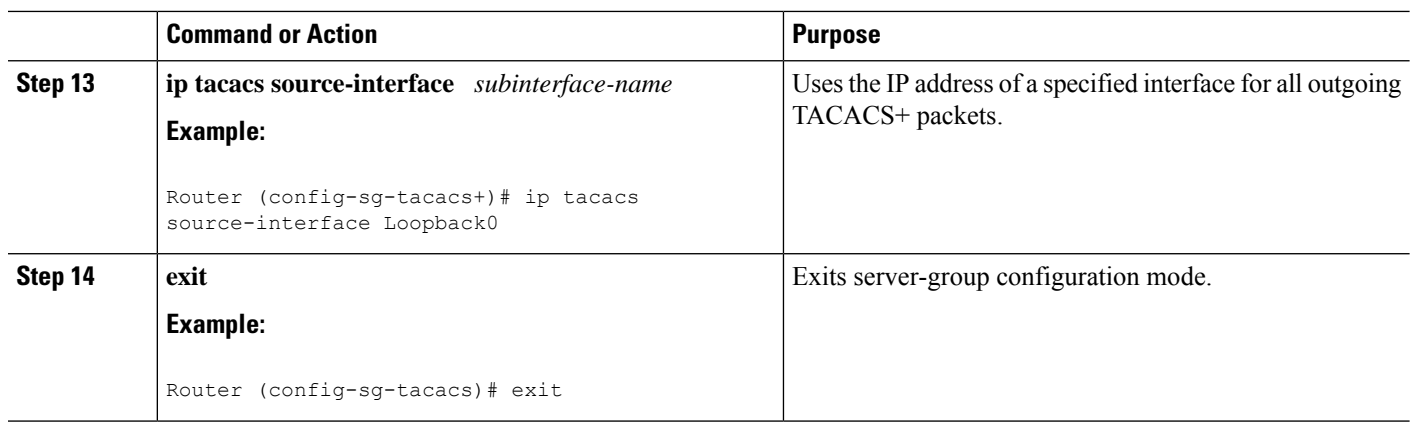

### **Verifying Per VRF for TACACS Servers**

To verify the per VRF TACACS+ configuration, perform the following steps:

# 

**Note** The **debug** commands may be used in any order.

### $\triangle$

Enabling debug CLI can cause performance degradation on the router. Use of **debug** commands for large number of sessions is not recommended. **Caution**

#### **SUMMARY STEPS**

- **1. enable**
- **2. debug tacacs authentication**
- **3. debug tacacs authorization**
- **4. debug tacacs accounting**
- **5. debug tacacs packets**

#### **DETAILED STEPS**

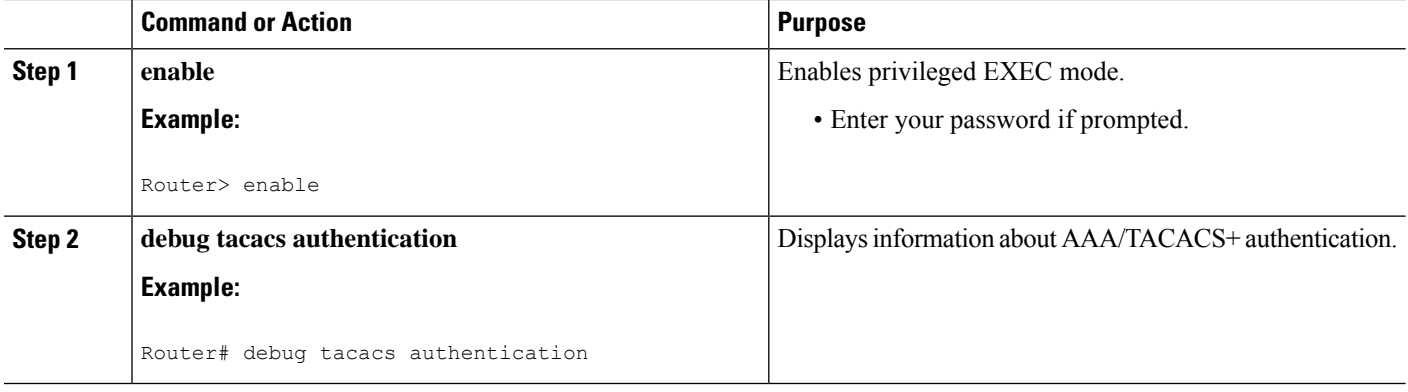

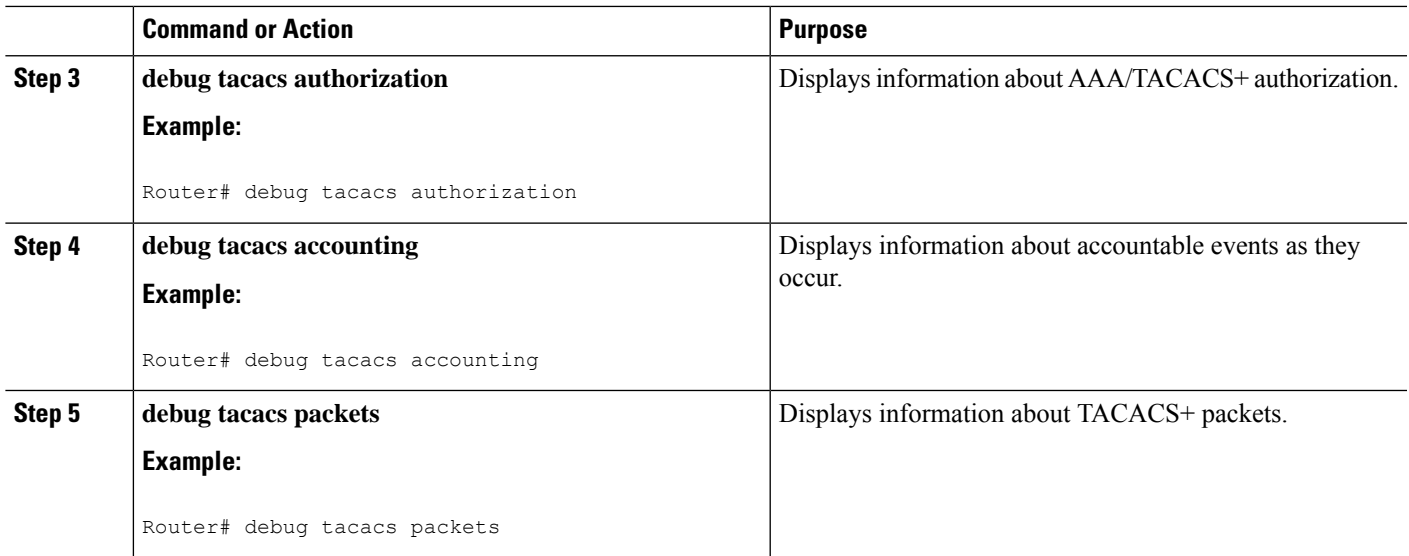

# <span id="page-966-0"></span>**Configuration Examples for Per VRF for TACACS Servers**

### **Configuring Per VRF for TACACS Servers Example**

The following output example shows that the group server **tacacs1** is configured for per VRF AAA services:

```
aaa group server tacacs+ tacacs1
   server-private 10.1.1.1 port 19 key cisco
   ip vrf forwarding cisco
   ip tacacs source-interface Loopback0
 ip vrf cisco
  rd 100:1
  interface Loopback0
  ip address 10.0.0.2 255.0.0.0
  ip vrf forwarding cisco
```
# <span id="page-966-1"></span>**Additional References**

The following sections provide references related to Per VRF for TACACS+ Servers..

#### **Related Documents**

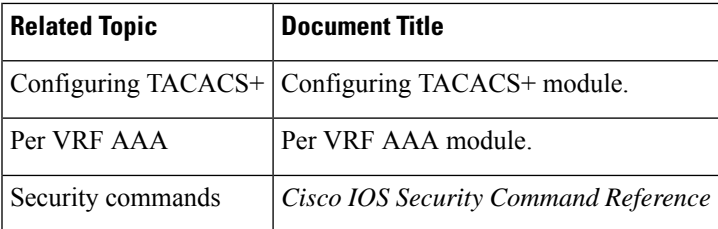

#### **Standards**

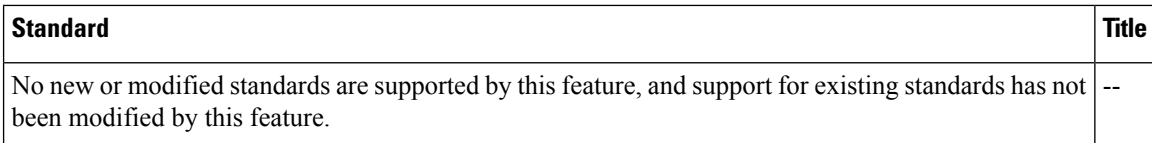

#### **MIBs**

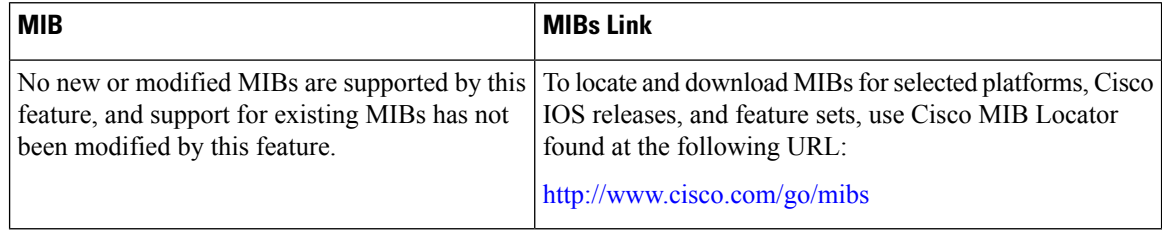

#### **RFCs**

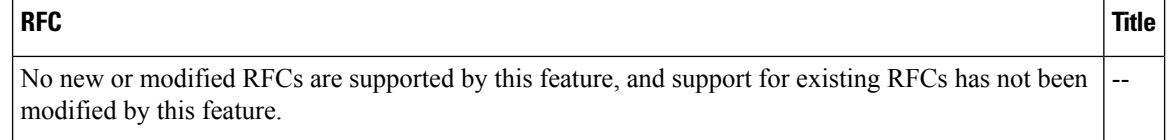

#### **Technical Assistance**

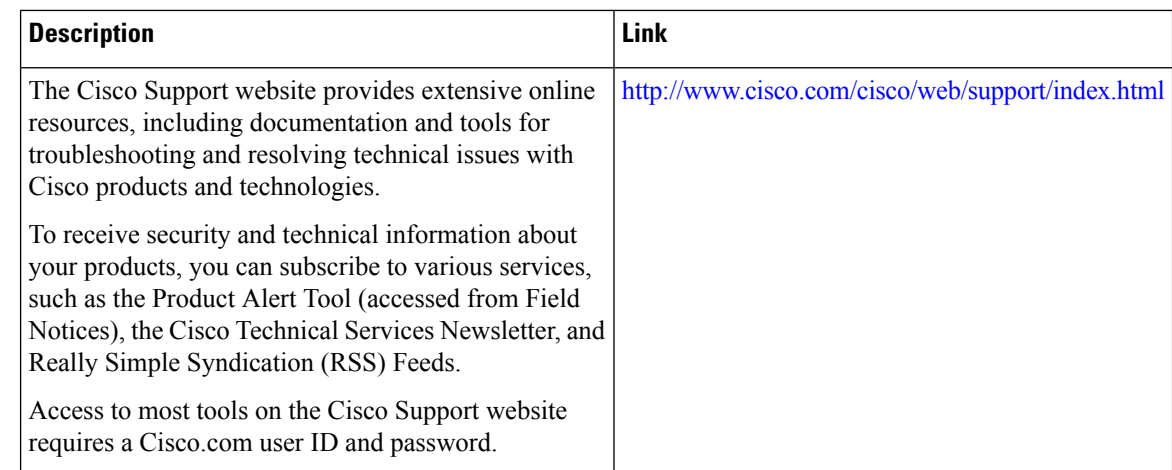

# <span id="page-967-0"></span>**Feature Information for Per VRF for TACACS Servers**

The following table provides release information about the feature or features described in this module. This table lists only the software release that introduced support for a given feature in a given software release train. Unless noted otherwise, subsequent releases of that software release train also support that feature.

Use Cisco Feature Navigator to find information about platform support and Cisco software image support. To access Cisco Feature Navigator, go to [www.cisco.com/go/cfn.](http://www.cisco.com/go/cfn) An account on Cisco.com is not required.

 $\mathbf l$ 

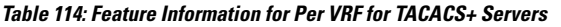

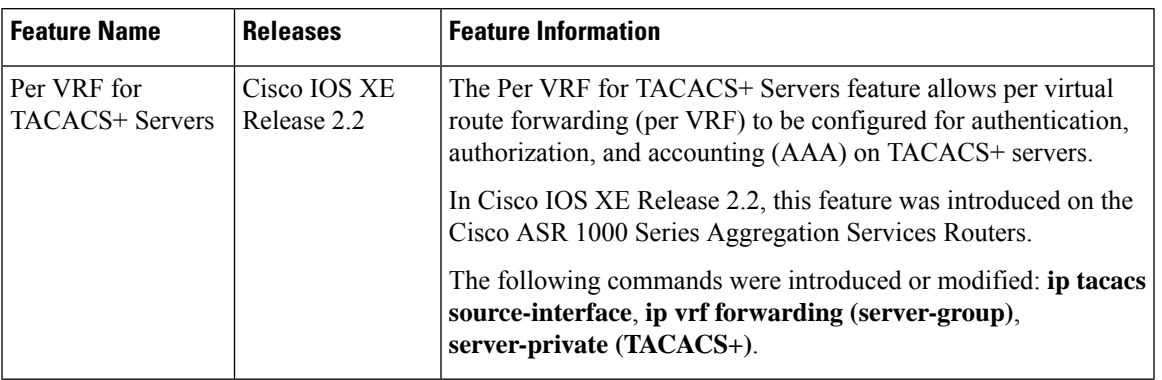

I

<span id="page-970-0"></span>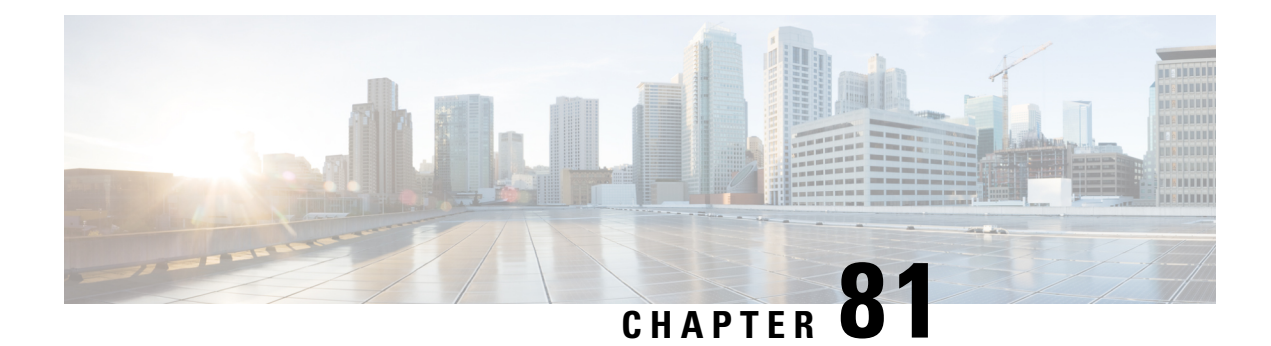

# **TACACS Attribute-Value Pairs**

Terminal Access Controller Access Control System Plus (TACACS+) attribute-value (AV) pairs are used to define specific authentication, authorization, and accounting elements in a user profile that is stored on the TACACS+ daemon. This chapter lists the TACACS+ AV pairs currently supported.

• Information About TACACS [Attribute-Value](#page-970-1) Pairs, on page 827

# <span id="page-970-1"></span>**Information About TACACS Attribute-Value Pairs**

### **TACACS Authentication and Authorization AV Pairs**

The following table lists and describes the supported TACACS+ authentication and authorization AV pairs and specifies the Cisco IOS release in which they are implemented.

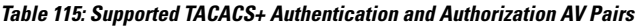

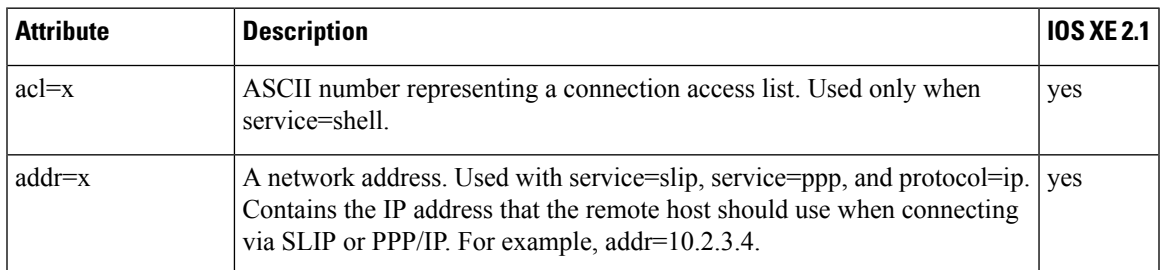

I

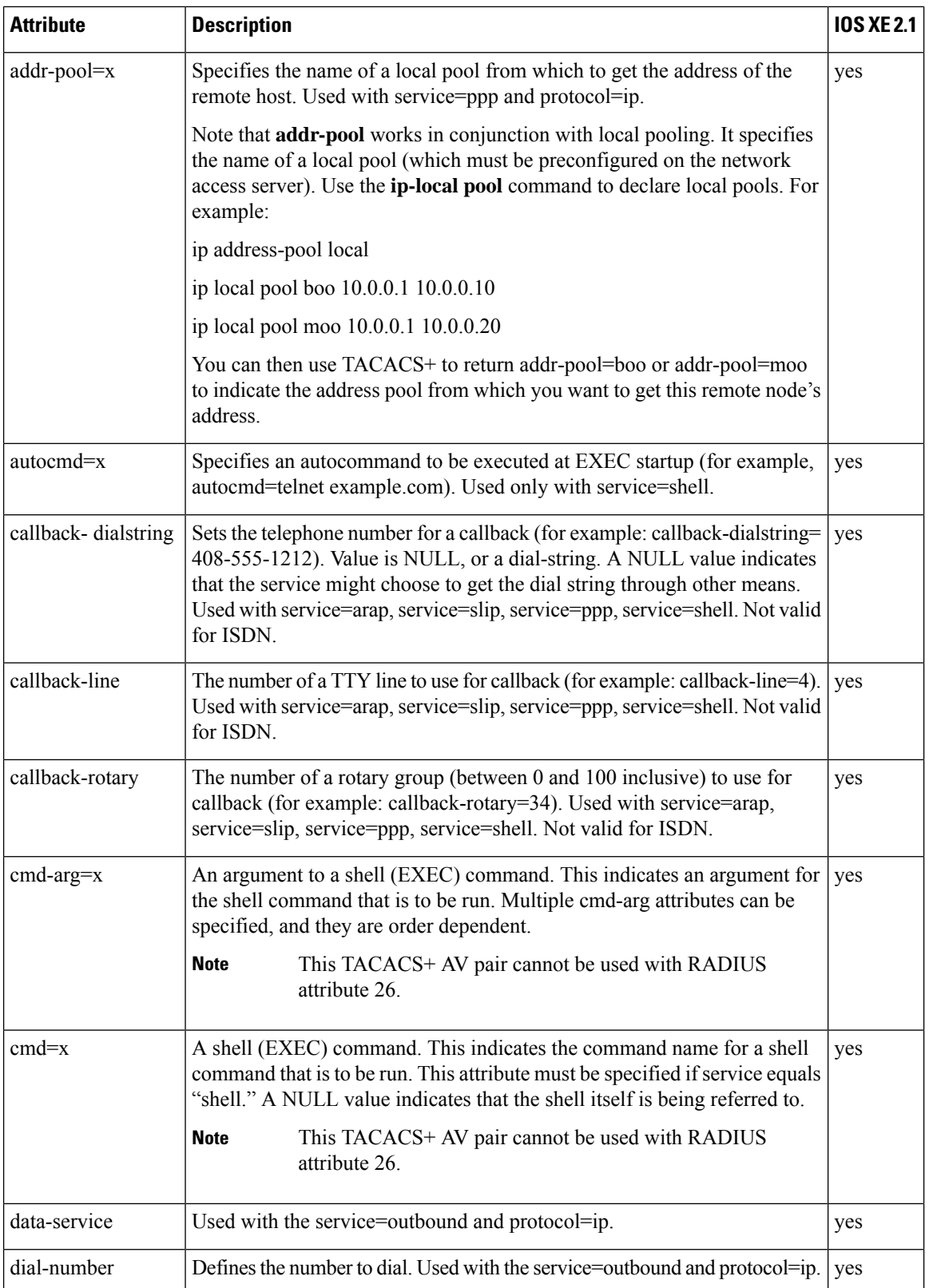
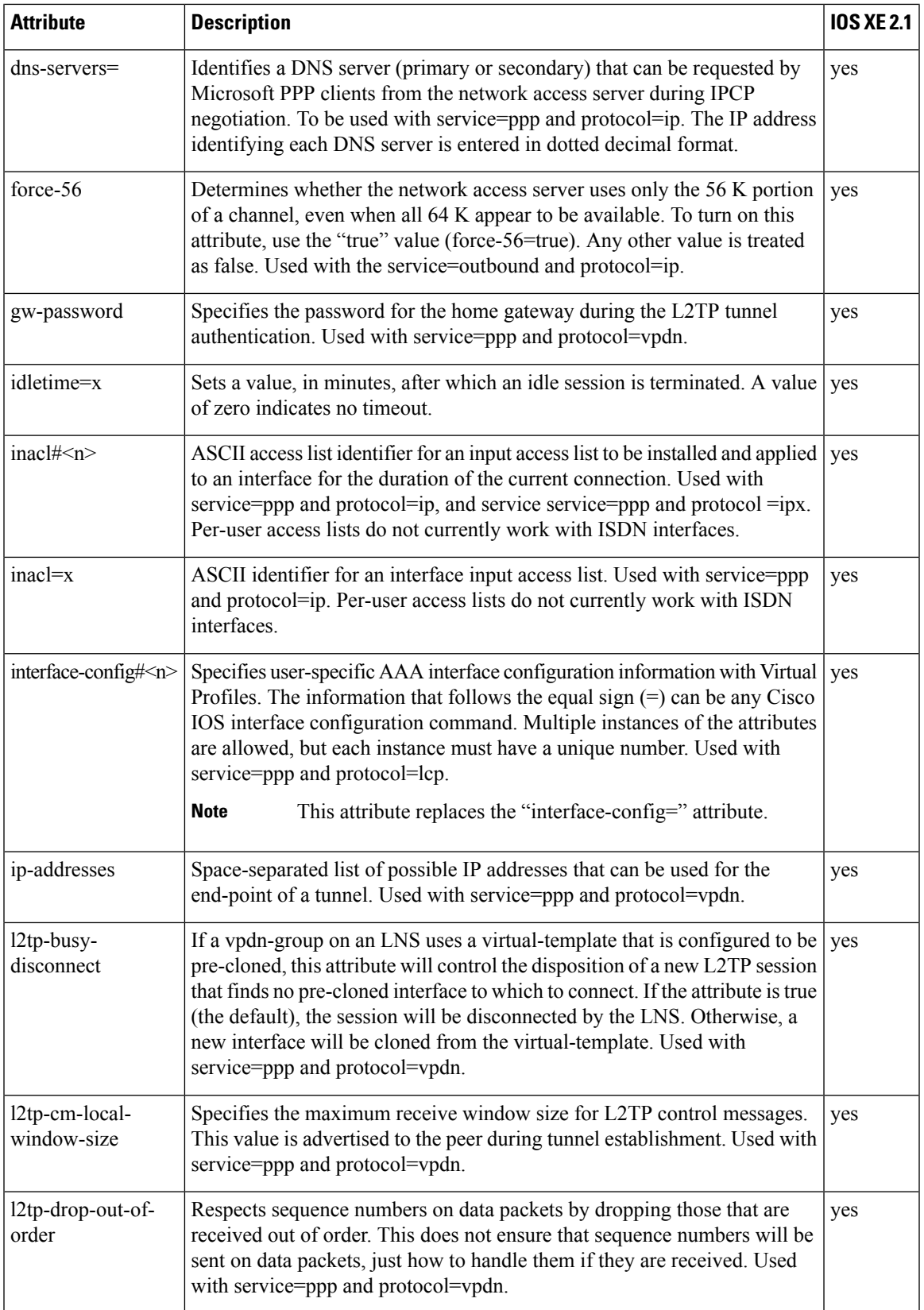

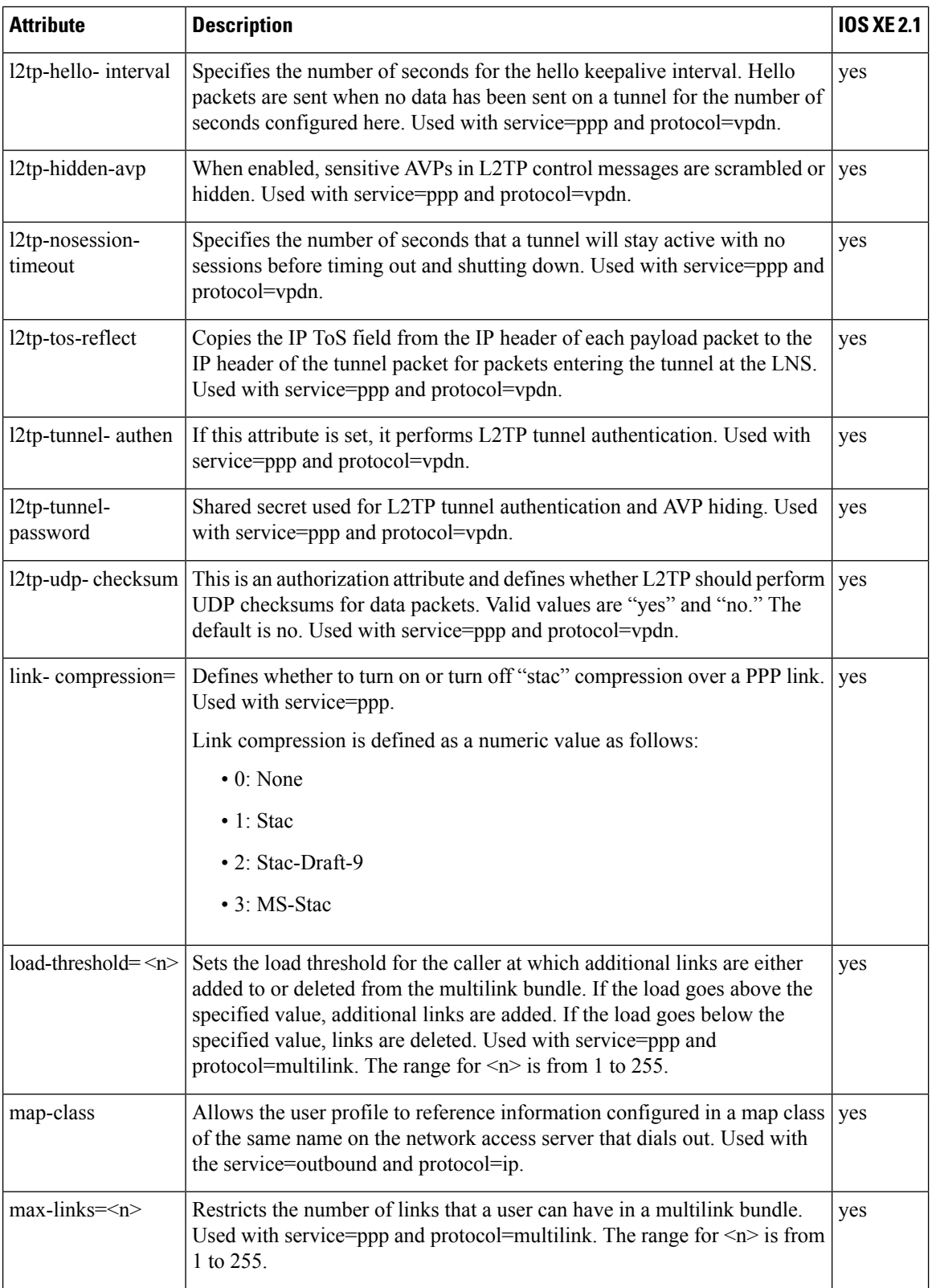

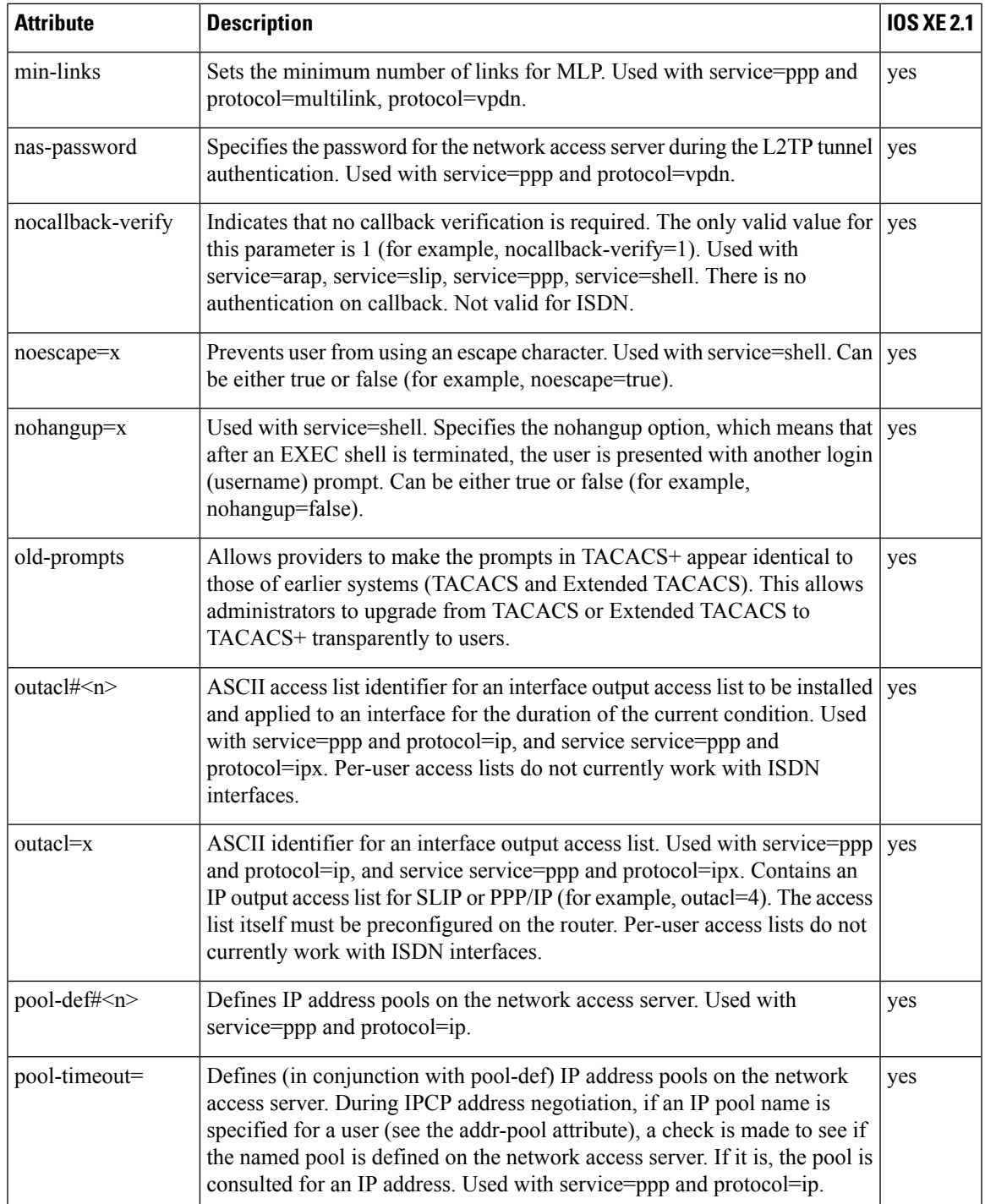

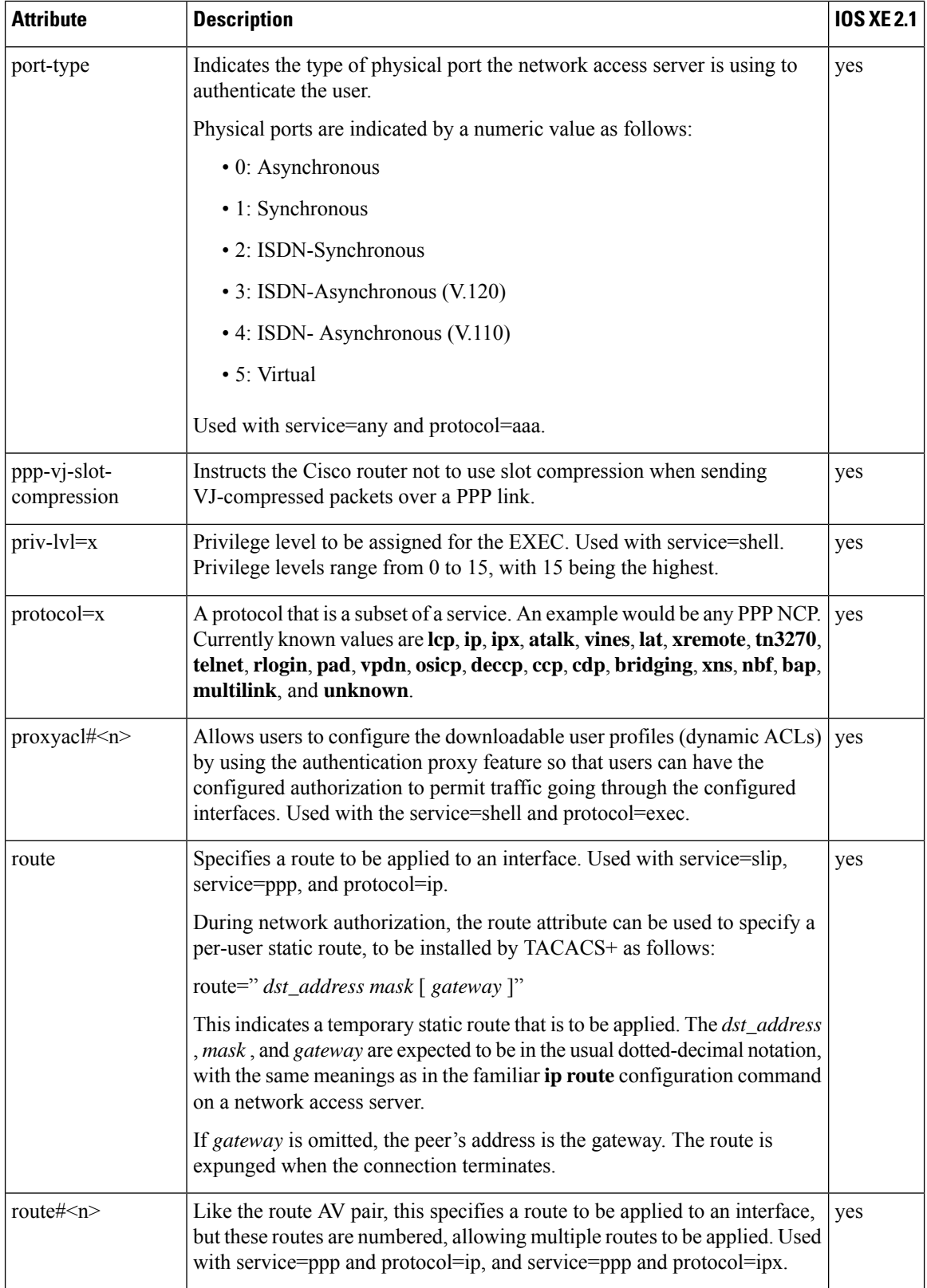

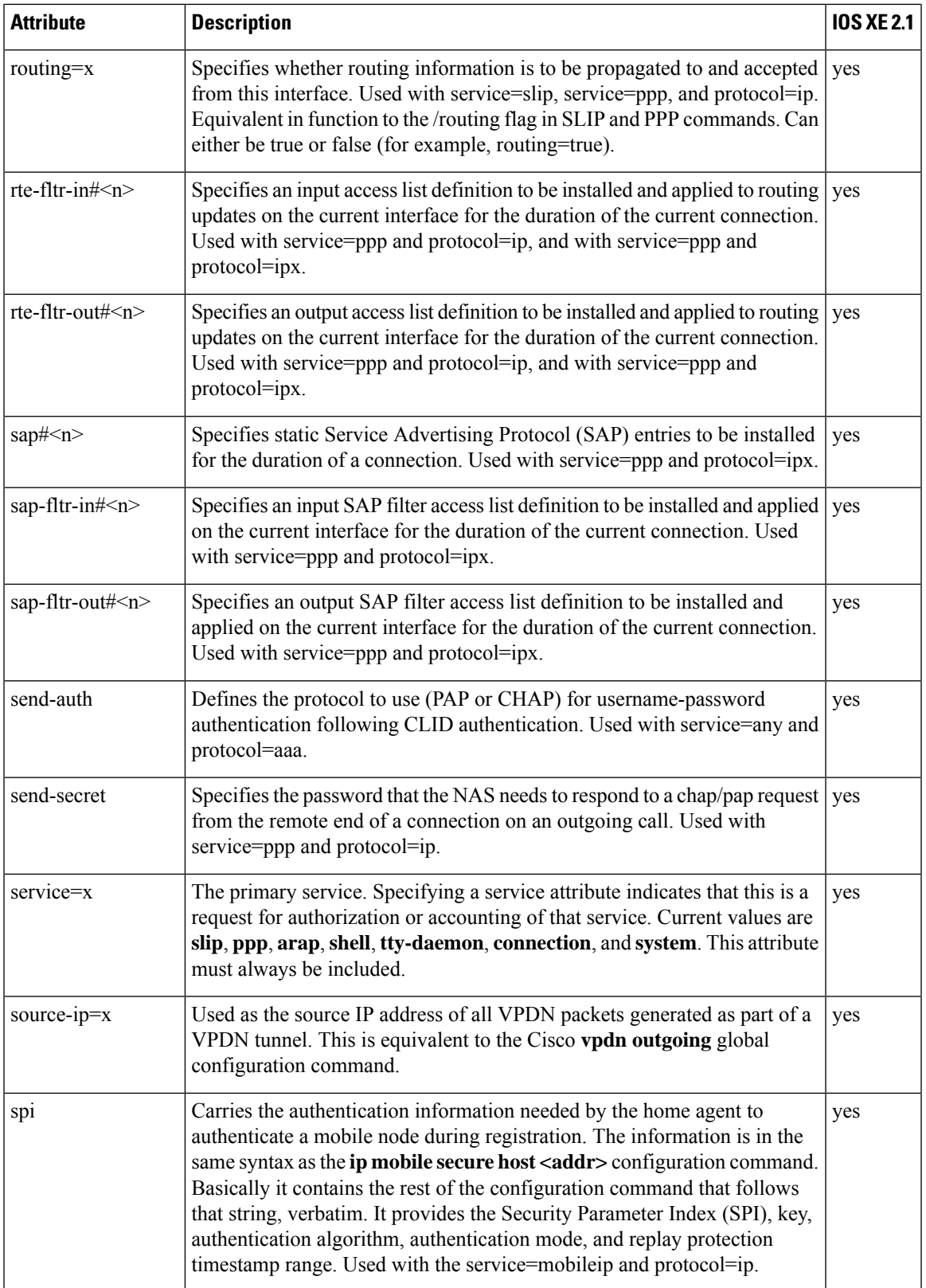

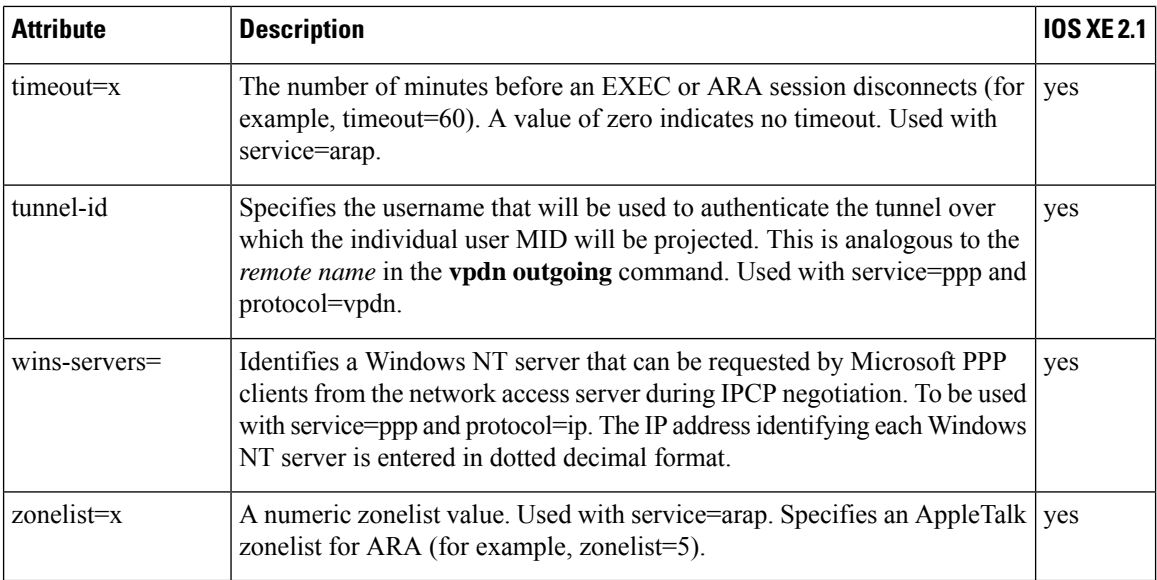

For more information about configuring TACACS+, refer to the chapter "Configuring TACACS+." For more information about configuring TACACS+ authentication and authorization, refer to the chapters "Configuring Authentication" and "Configuring Authorization."

### **TACACS Accounting AV Pairs**

The following table lists and describes the supported TACACS+ accounting AV pairs and specifies the Cisco IOS XE release in which they are implemented.

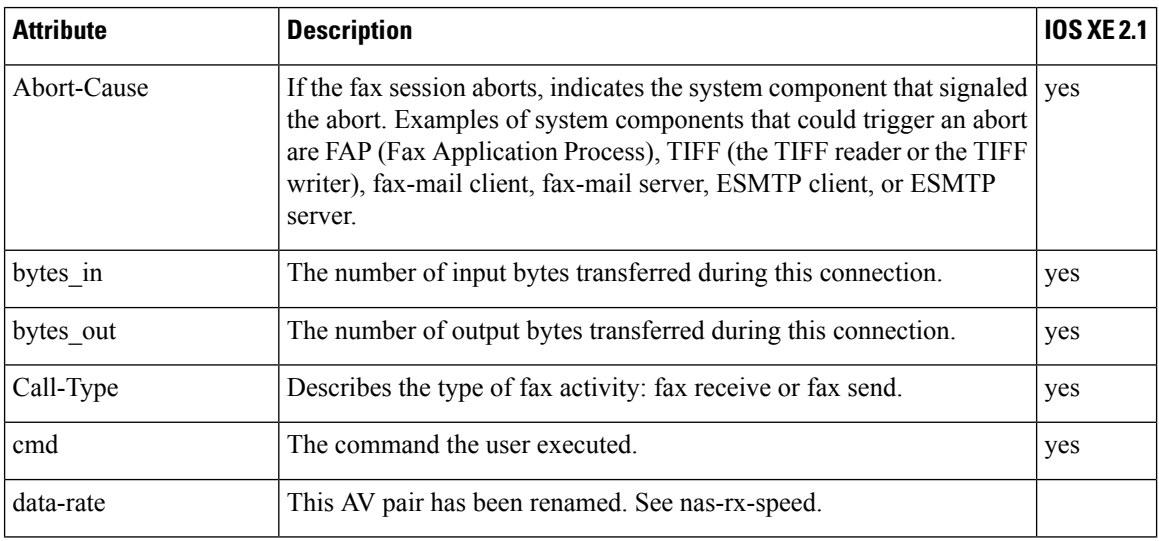

#### **Table 116: Supported TACACS+ Accounting AV Pairs**

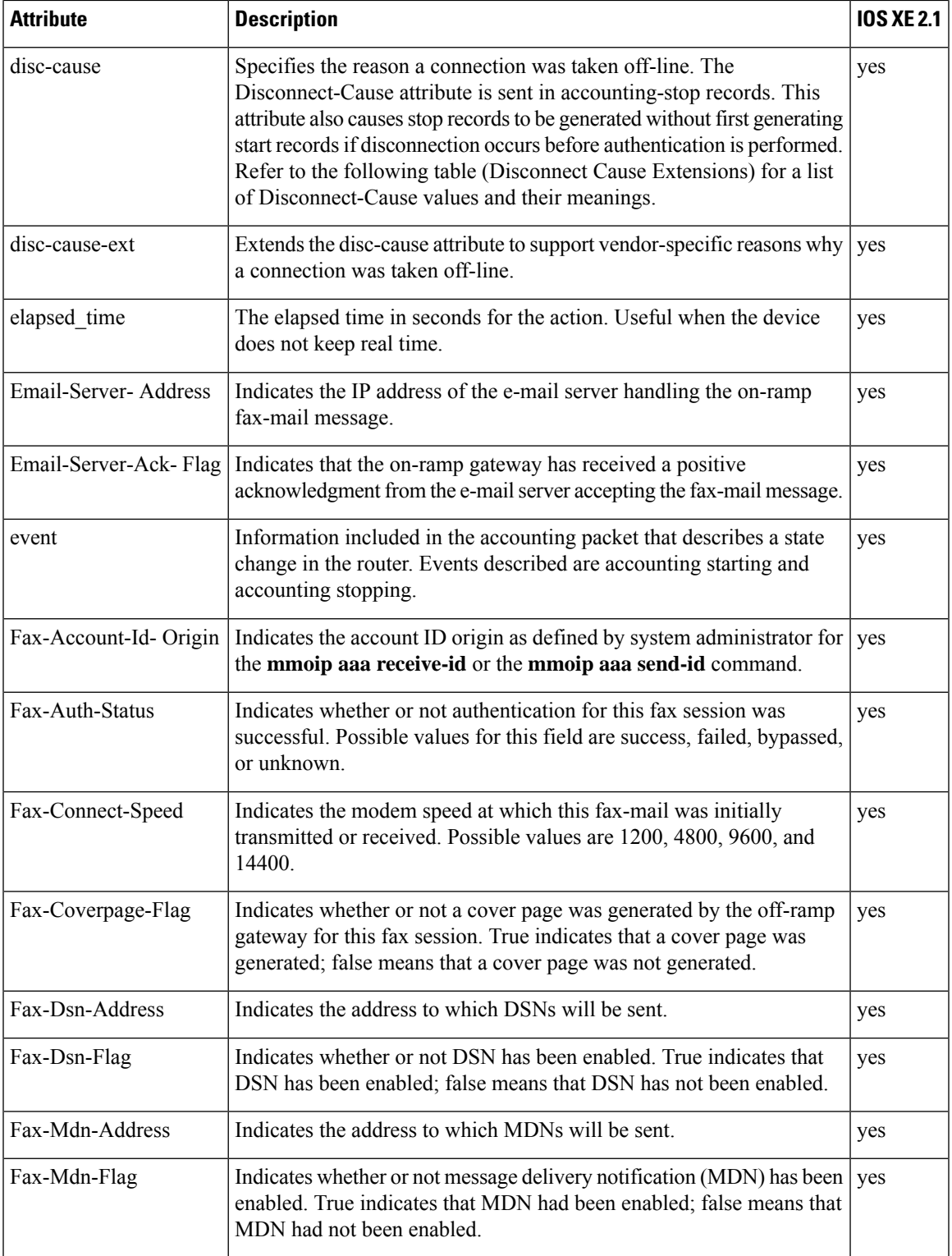

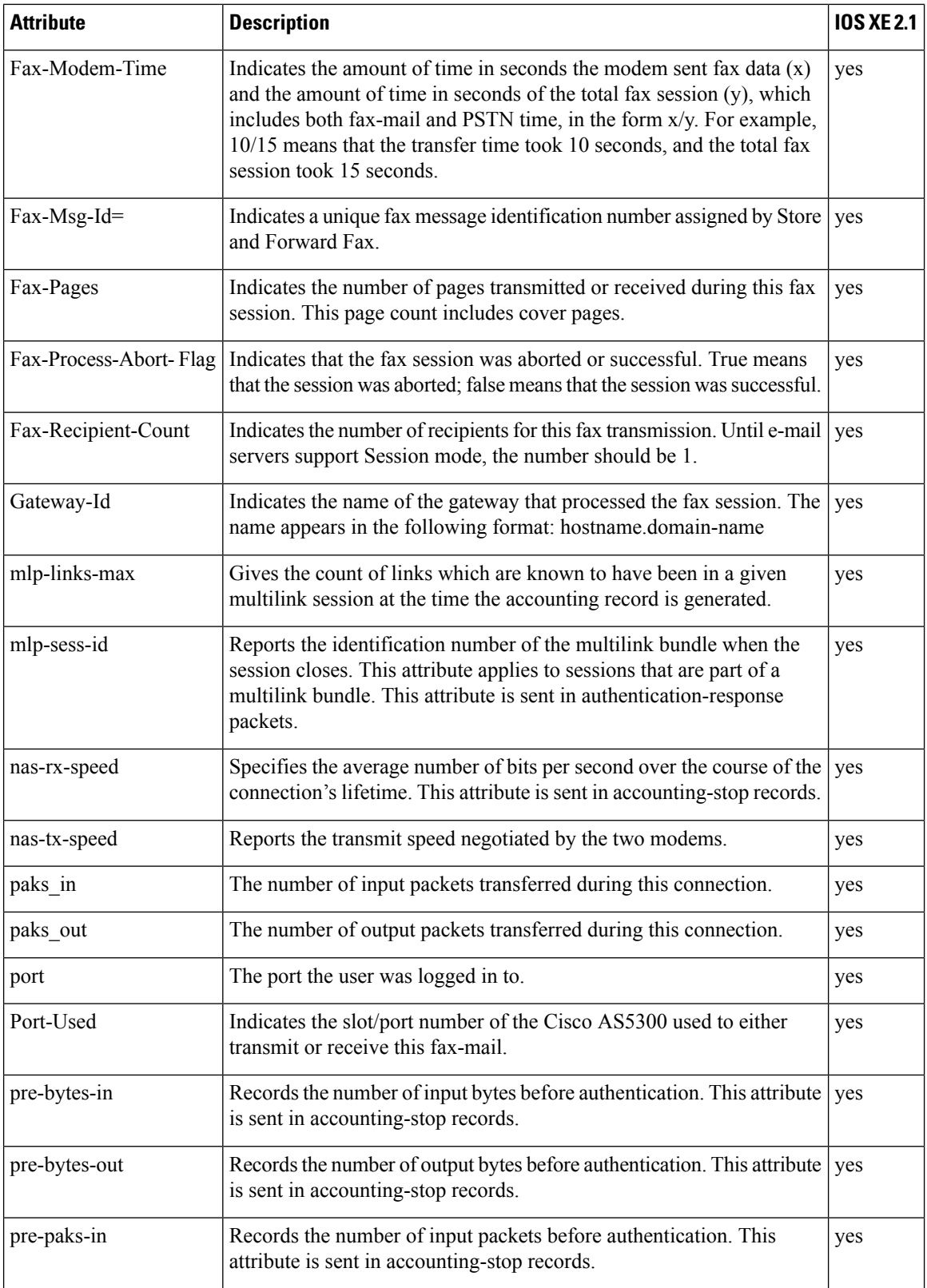

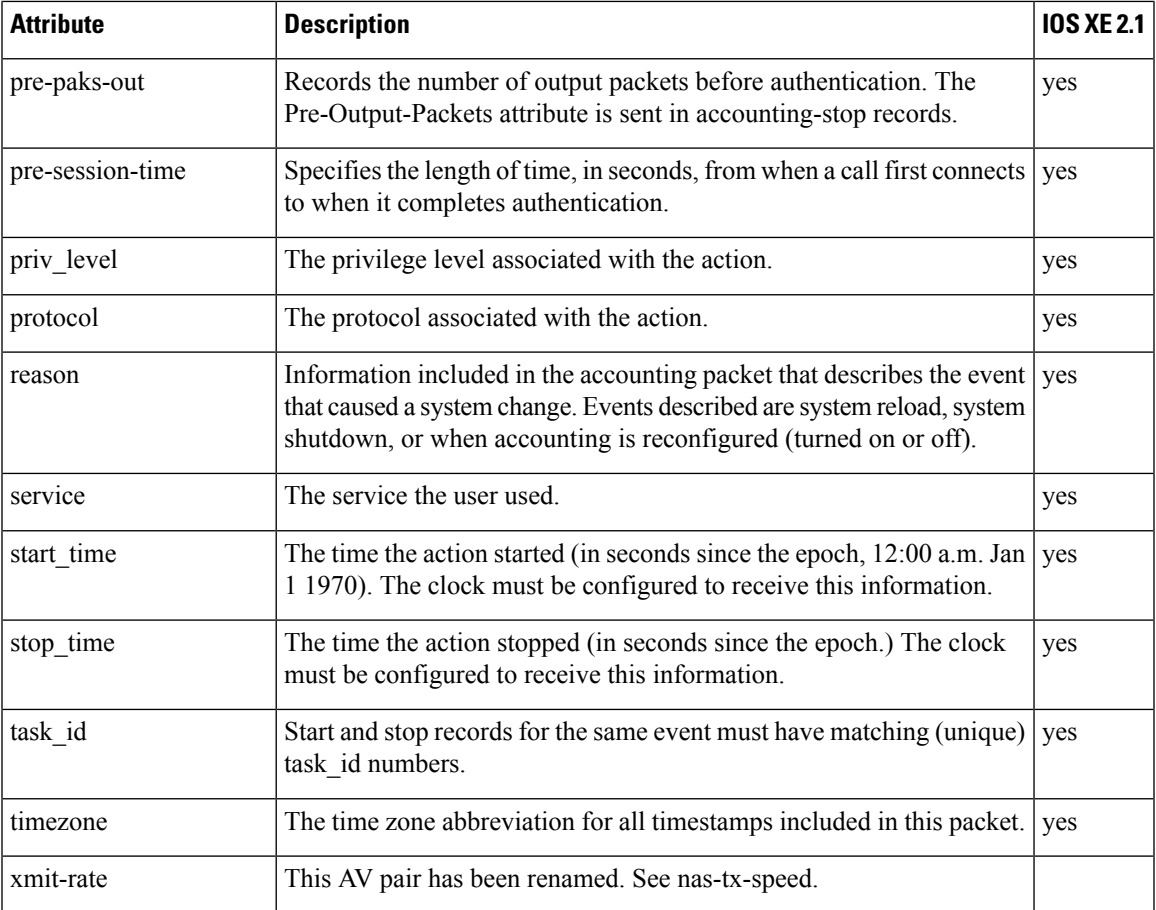

The following table lists the cause codes and descriptions for the Disconnect Cause Extended (disc-cause-ext) attribute.

#### **Table 117: Disconnect Cause Extensions**

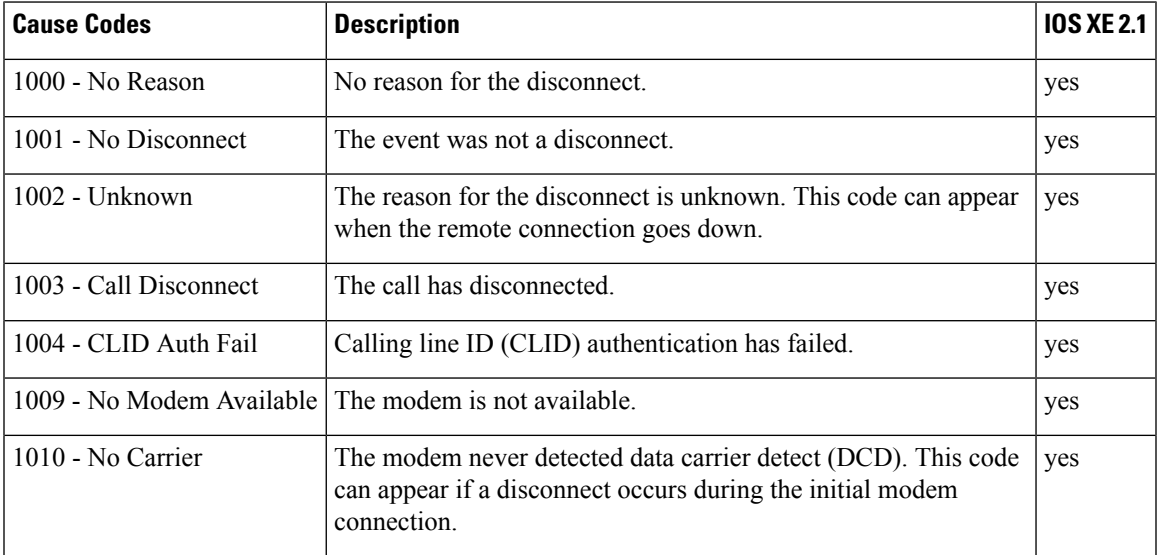

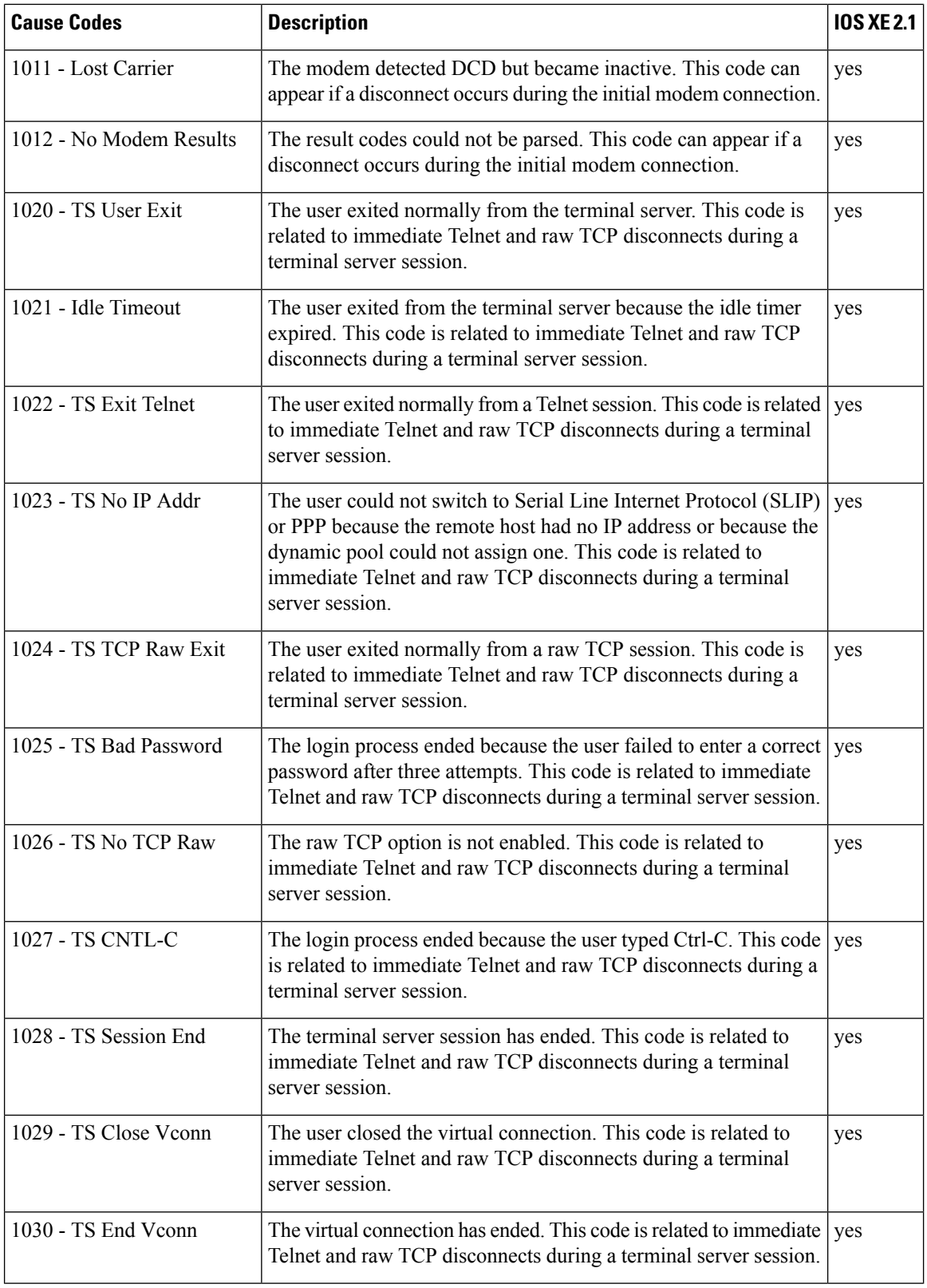

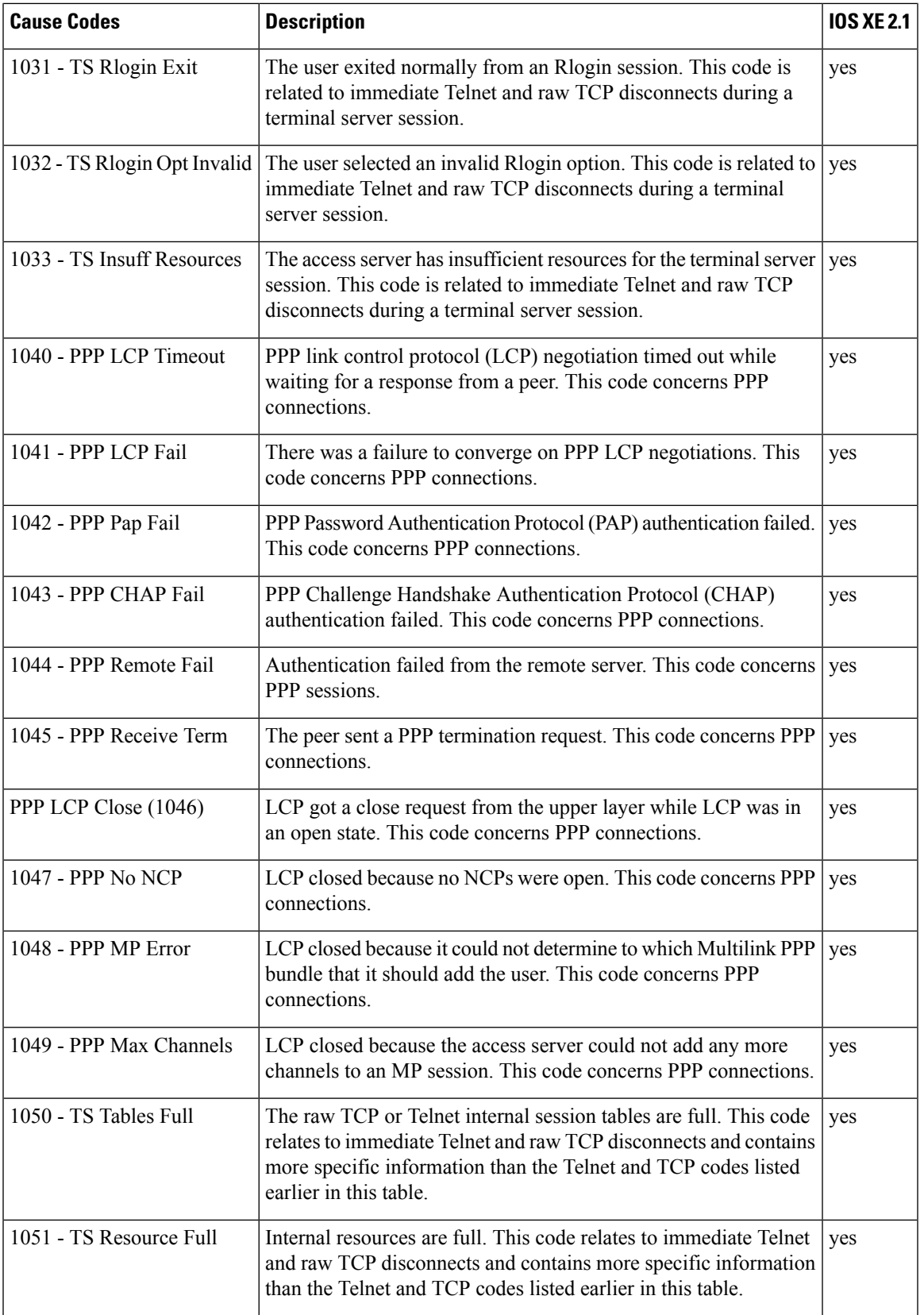

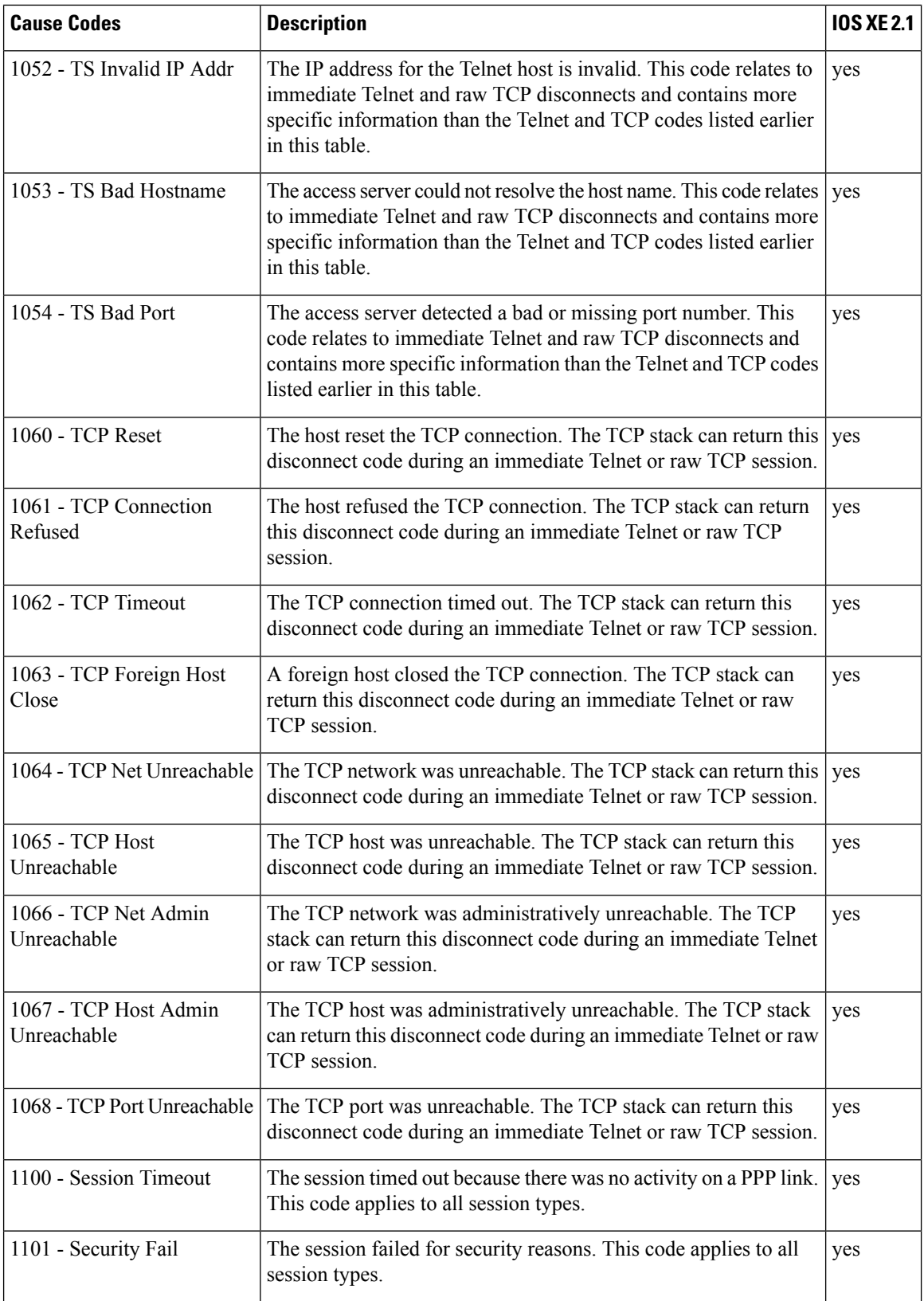

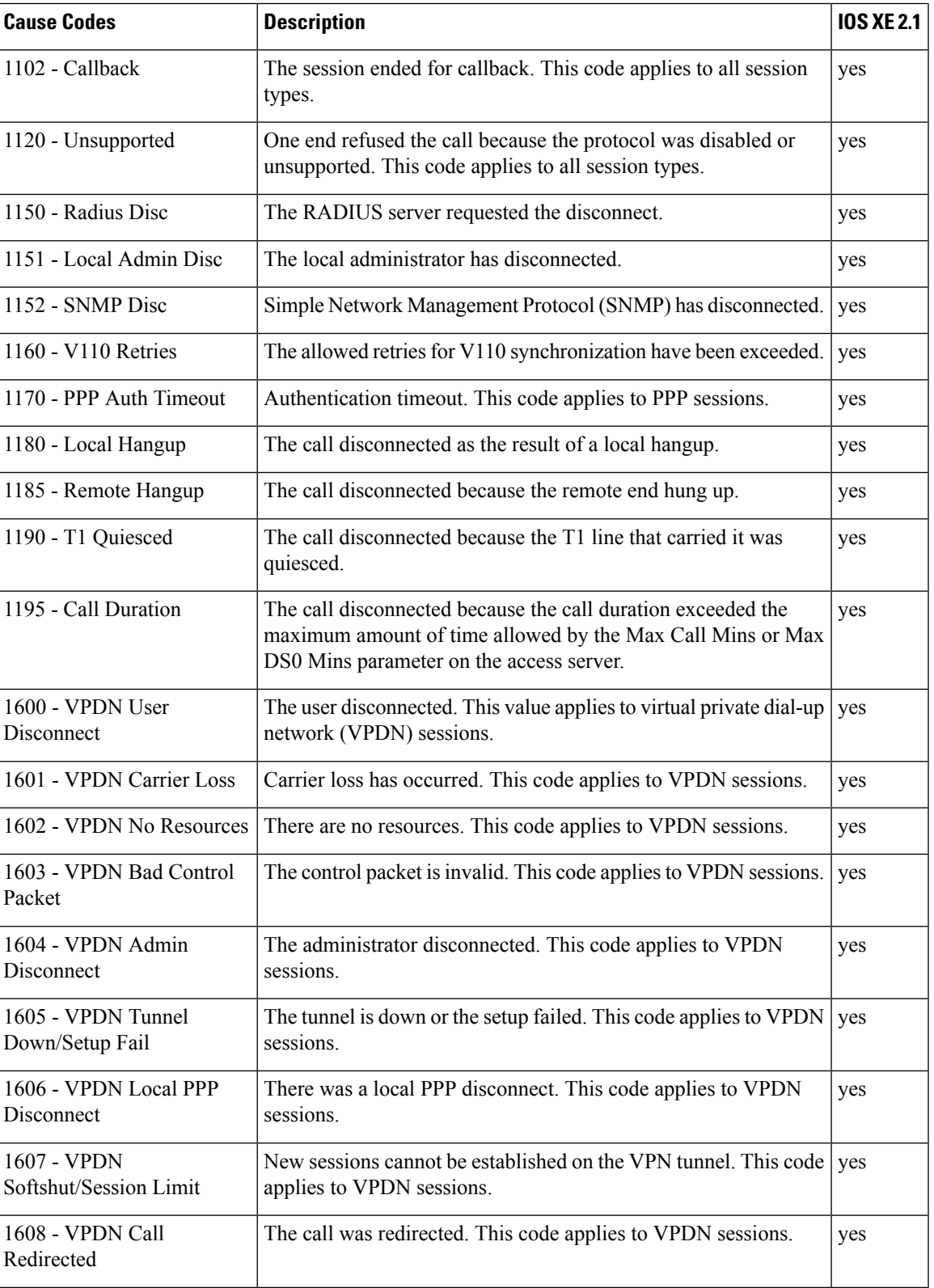

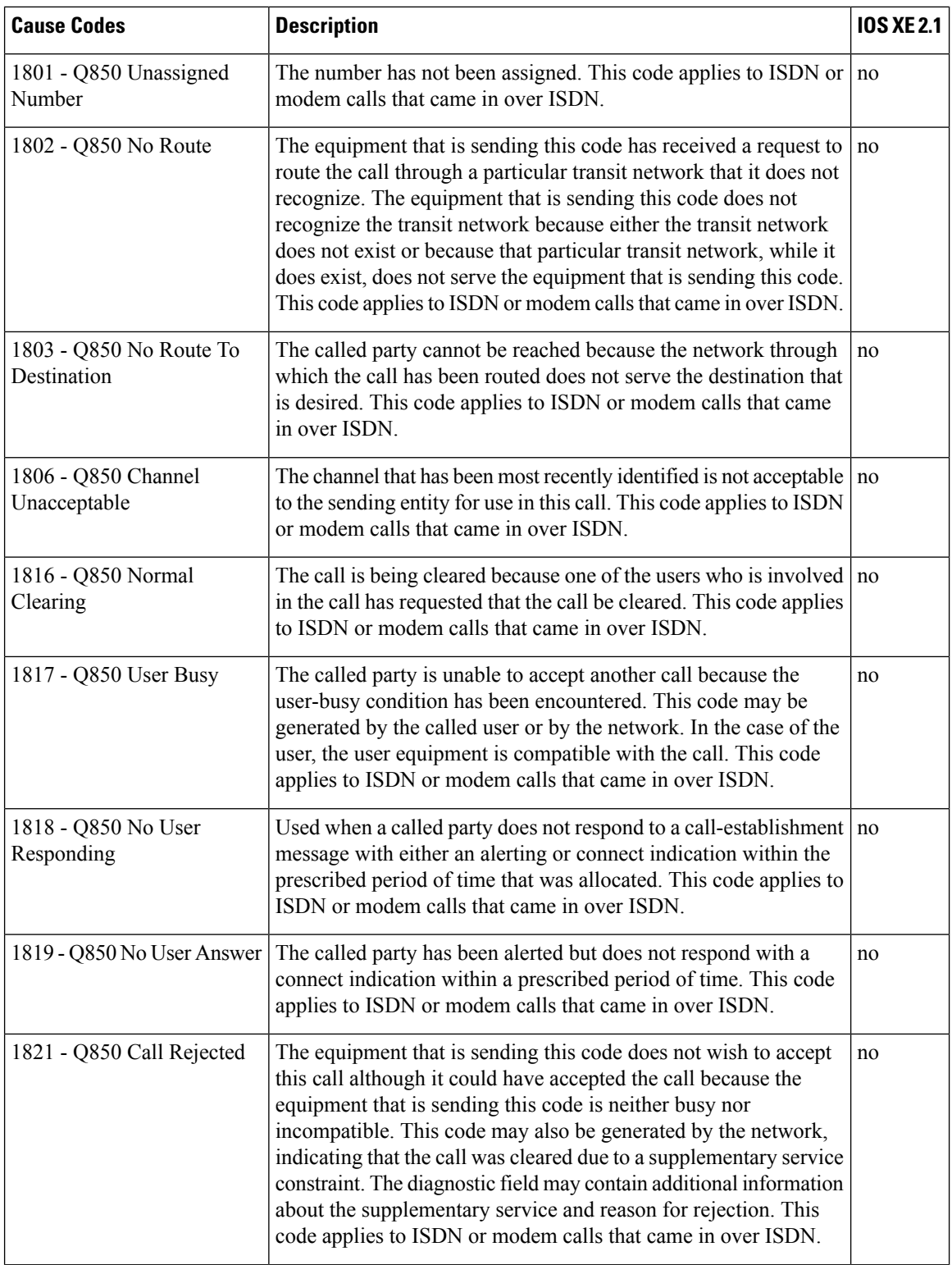

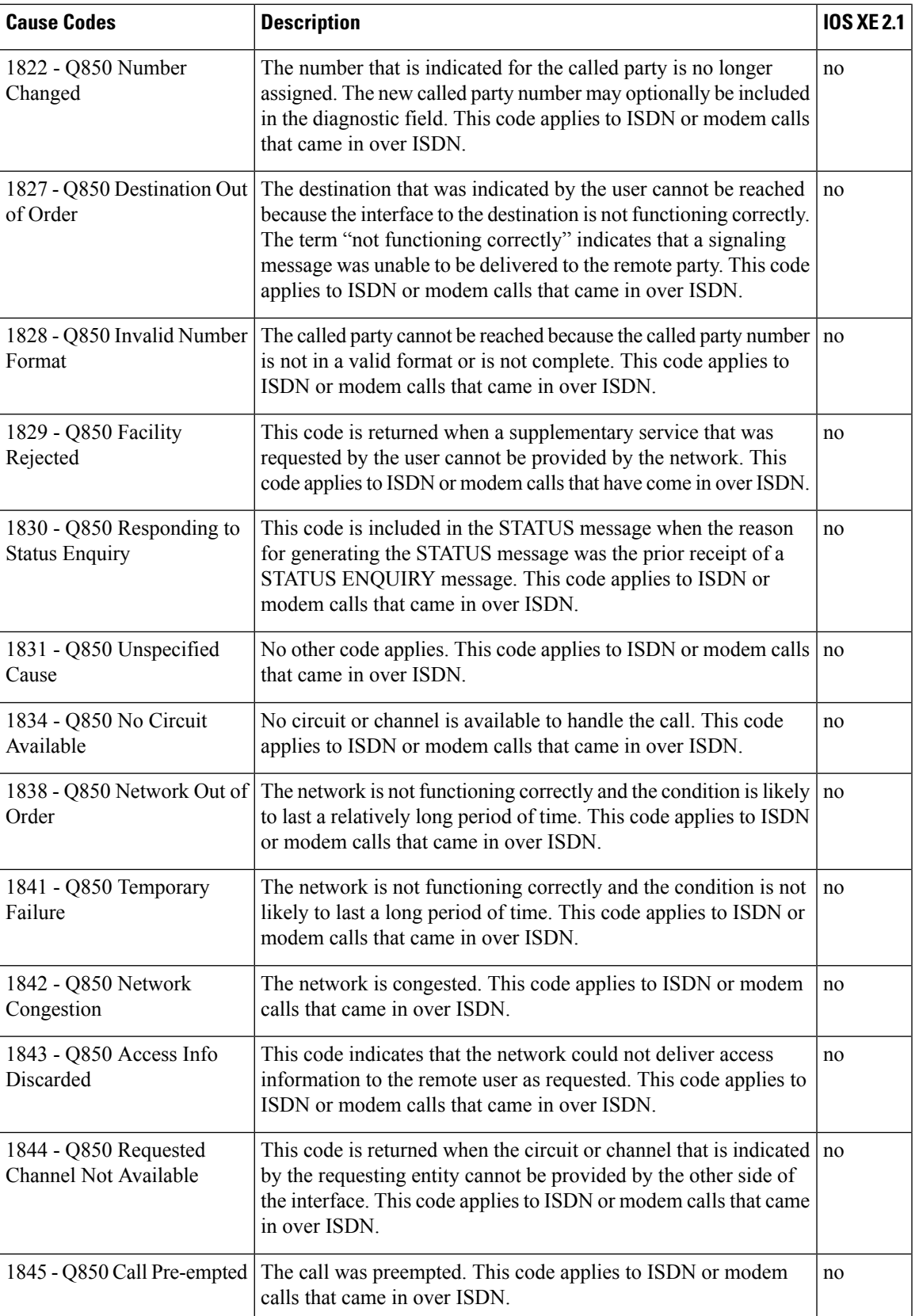

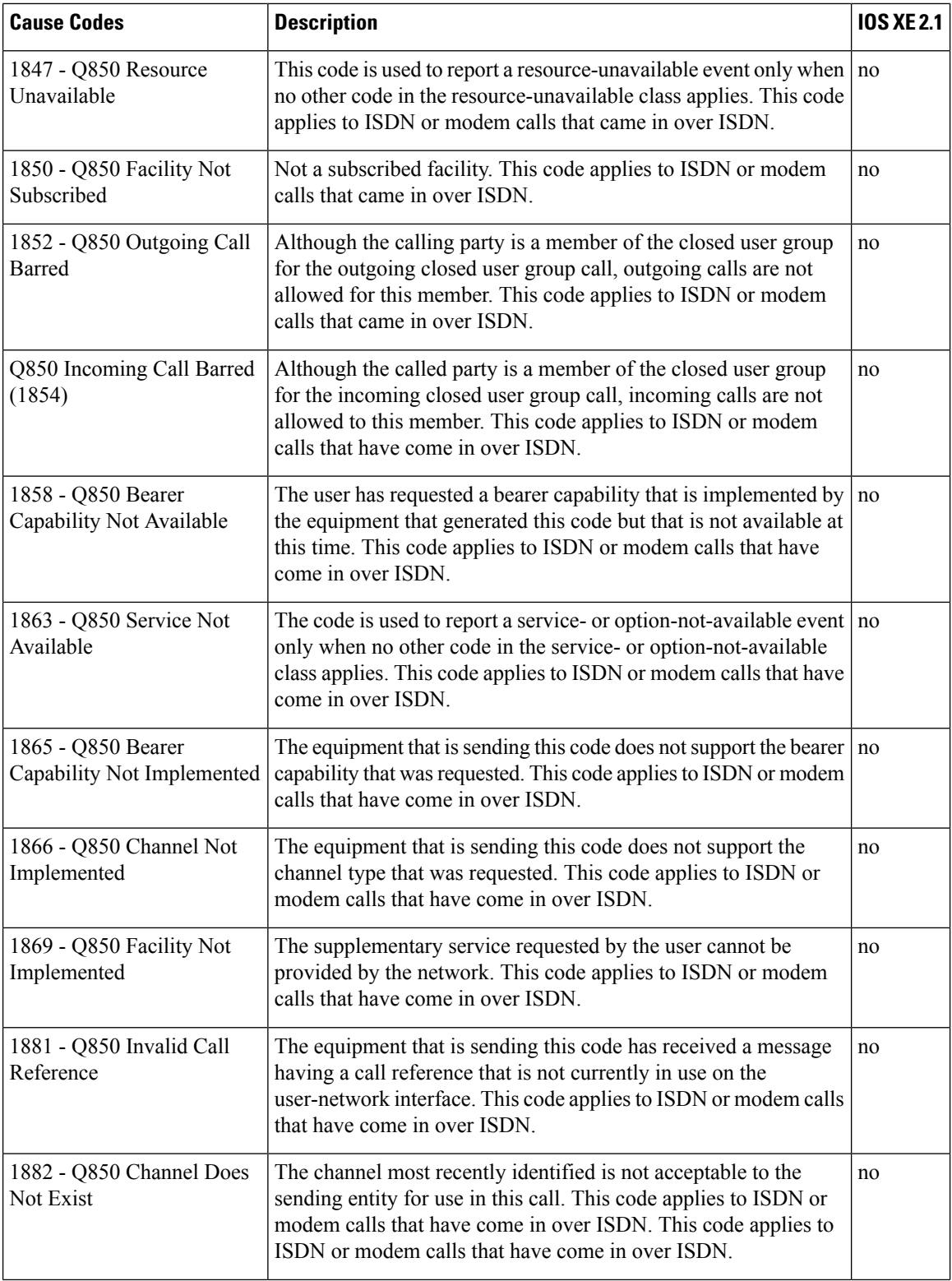

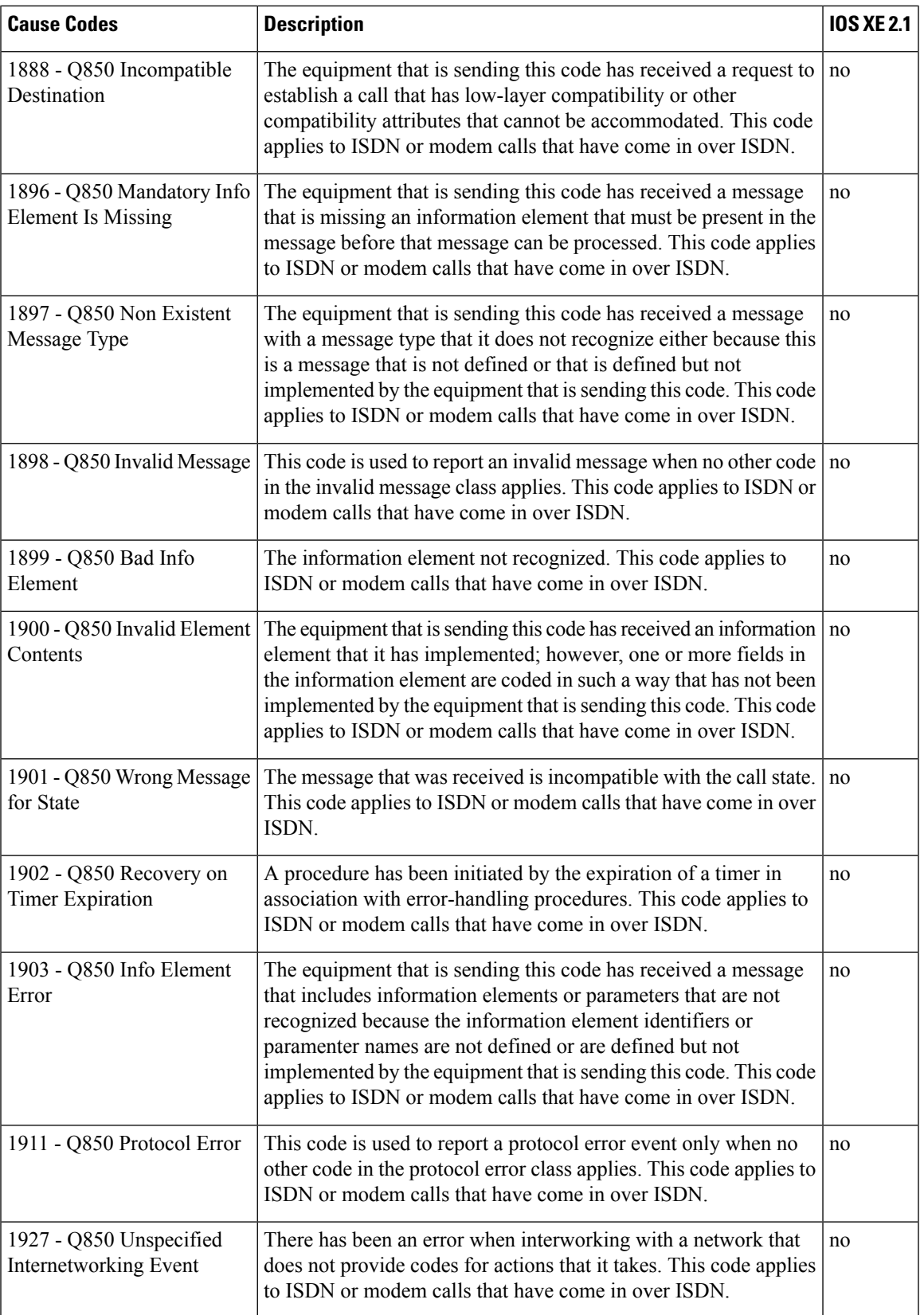

For more information about configuring TACACS+ accounting, see the Configuring TACACS+ feature module.

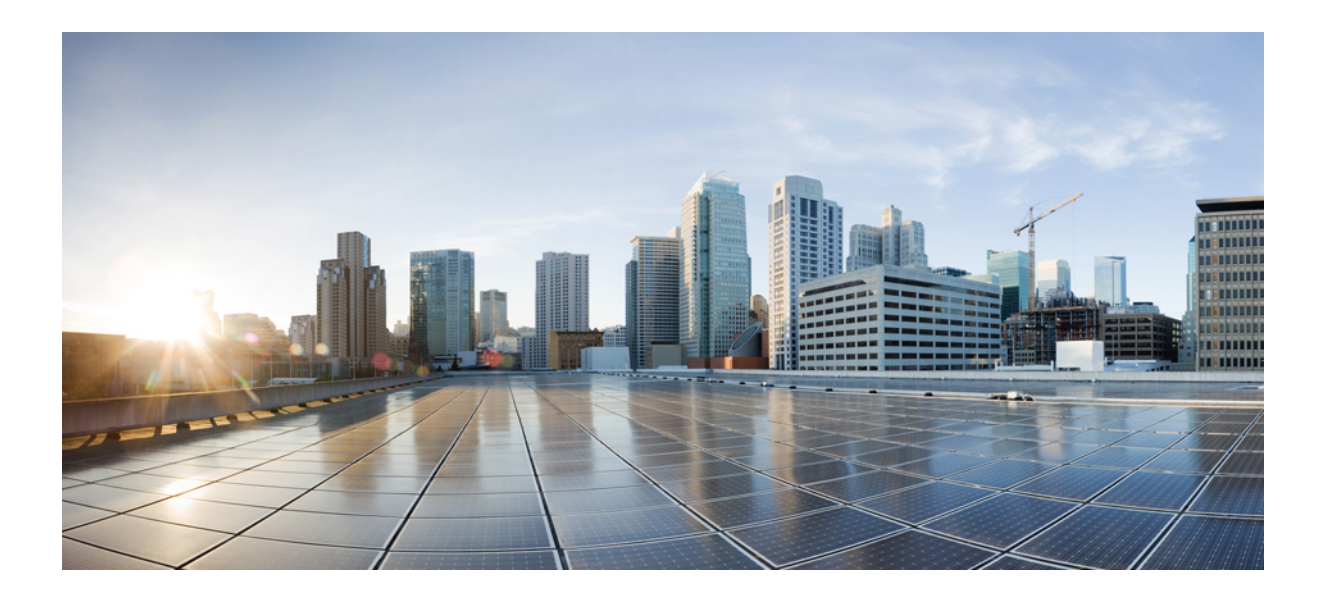

# **<sup>P</sup> ART VII**

# **Cisco TrustSec**

- [Overview](#page-992-0) of Cisco TrustSec, on page 849
- Cisco TrustSec SGT [Exchange](#page-1000-0) Protocol IPv4, on page 857
- TrustSec SGT Handling: L2 SGT Imposition and [Forwarding,](#page-1020-0) on page 877
- [Prerequisites](#page-1028-0) for Cisco TrustSec SGT Exchange Protocol IPv4, on page 885
- Enabling [Bidirectional](#page-1048-0) SXP Support, on page 905
- Cisco TrustSec [Interface-to-SGT](#page-1056-0) Mapping, on page 913
- Cisco TrustSec Subnet to SGT [Mapping,](#page-1062-0) on page 919
- Flexible NetFlow Export of Cisco [TrustSec](#page-1068-0) Fields, on page 925
- Cisco TrustSec SGT [Caching,](#page-1084-0) on page 941
- CTS SGACL [Support,](#page-1096-0) on page 953
- Accessing TrustSec [Operational](#page-1106-0) Data Externally, on page 963

<span id="page-992-0"></span>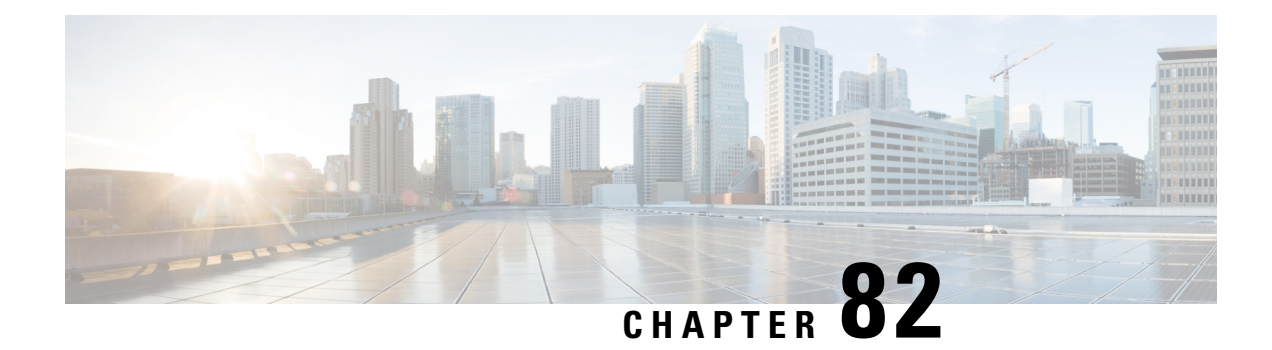

# **Overview of Cisco TrustSec**

Cisco TrustSec uses tags to represent logical group privilege. This tag, called a Security Group Tag (SGT), is used in access policies. The SGT is understood and is used to enforce traffic by Cisco switches, routers and firewalls. Cisco TrustSec is defined in three phases: classification, propagation and enforcement.

When users and devices connect to a network, the network assigns a specific security group. This process is called classification. Classification can be based on the results of the authentication or by associating theSGT with an IP, VLAN, or port-profile.

After user traffic is classified, then the SGT is propagated from where classification took place, to where enforcement action is invoked. This process is called propagation. Cisco TrustSec has two methods of SGT propagation: inline tagging and SXP.

With inline tagging, the SGT is embedded into the ethernet frame. The ability to embed the SGT within an ethernet frame doesrequire specific hardware support. Therefore network devicesthat do not have the hardware support use a protocol called SXP (SGT Exchange Protocol). SXP is used to share the SGT to IP address mapping. This allows the SGT propagation to continue to the next device in the path.

Finally an enforcement device controls traffic based on the tag information. A TrustSec enforcement point can be a Cisco firewall, router, or switch. The enforcement device takes the source SGT and looks it up against the destination SGT to determine if the traffic should be allowed or denied. If the enforcement device is a Cisco firewall, then it also allows stateful firewall processing and IPS deep packet inspection using the same source SGT in a single firewall rule.

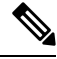

**Note** Cisco TrustSec features are not supported on switch ports on the Cisco 1000 Series Integrated Services Routers.

When CTS enforcement is enabled, the device attempts to download policies from ISE and this requires that a RADIUS server is configured. If the RADIUS server is not configured then the policies cannot be downloaded and the Syslog file records the error. **Note**

For more information about classification and enforcement, refer to Cisco TrustSec Quick Start [Configuration](https://www.cisco.com/c/dam/en/us/solutions/collateral/enterprise-networks/trustsec/configuration-guide.pdf) [Guide](https://www.cisco.com/c/dam/en/us/solutions/collateral/enterprise-networks/trustsec/configuration-guide.pdf).

- SGT Inline [Tagging,](#page-993-0) on page 850
- Protected Access [Credential](#page-993-1) (PAC), on page 850
- PAC [Provisioning,](#page-994-0) on page 851
- Deploying Devices in High [Availability](#page-994-1) Setup, on page 851
- CTS [Credentials,](#page-995-0) on page 852
- [Configuring](#page-995-1) SGT Inline Tagging, on page 852
- [Configuring](#page-997-0) CTS Credentials, on page 854
- Example: [Configuring](#page-998-0) SGT Inline Tagging, on page 855

# <span id="page-993-0"></span>**SGT Inline Tagging**

Each security group in a CTS domain is assigned a unique 16-bit tag called the "Scalable Group Tag" (SGT). The SGT is a single label indicating the privileges of the source within the entire network. It is in turn propagated between network hops allowing any intermediary devices (switches, routers) to enforce polices based on the identity tag.

CTS-capable devices have built-in hardware capabilities than can send and receive packets with SGT embedded in the MAC (L2) layer. This feature is called "L2-SGT Imposition." It allows Ethernet interfaces on the device to be enabled for L2-SGT imposition so that device can insert an SGT in the packet to be carried to its next hop Ethernet neighbor. SGT-over-Ethernet is a method of hop-by-hop propagation of SGT embedded in clear-text (unencrypted) Ethernet packets. Inline identity propagation is scalable, provides near line-rate performance and avoids control plane overhead.

The Cisco TrustSec with SXPv4 feature supports CTS Meta Data (CMD) based L2-SGT. When a packet enters a CTS enabled interface, the IP-SGT mapping database (with dynamic entries built by SXP and/or static entries built by configuration commands) is analyzed to learn the SGT corresponding to the source IP address of the packet, which is then inserted into the packet and carried throughout the network within the CTS header.

As the tag represents the group of the source, the tag is also referred to as the Source Group Tag (SGT). At the egress edge of the network, the group assigned to the packet's destination becomes known. At this point, the access control can be applied. With CTS, access control policies are defined between the security groups and are referred to as Security Group Access Control Lists (SGACL). From the view of any given packet, it is simply being sourced from a security group and destined for another security group.

# <span id="page-993-1"></span>**Protected Access Credential (PAC)**

The PAC is a unique shared credential used to mutually authenticate client and server. It is associated with a specific client username and a server authority identifier (A-ID). A PAC removes the need for Public Key Infrastructure (PKI) and digital certificates.

Creating a PAC consists of the following steps:

- **1.** Server A-ID maintains a local key (master key) that is only known by the server.
- **2.** When a client, which is referred to in this context as an initiator identity (I-ID), requests a PAC from the server, the server generates a randomly unique PAC key and PAC-Opaque field for this client.
- **3.** The PAC-Opaque field contains the randomly generated PAC key along with other information such as an I-ID and key lifetime.
- **4.** PAC Key, I-ID, and Lifetime in the PAC-Opaque field are encrypted with the master key.
- **5.** A PAC-Info field that contains the A-ID is created.
- **6.** The PAC is distributed or imported to the client automatically.

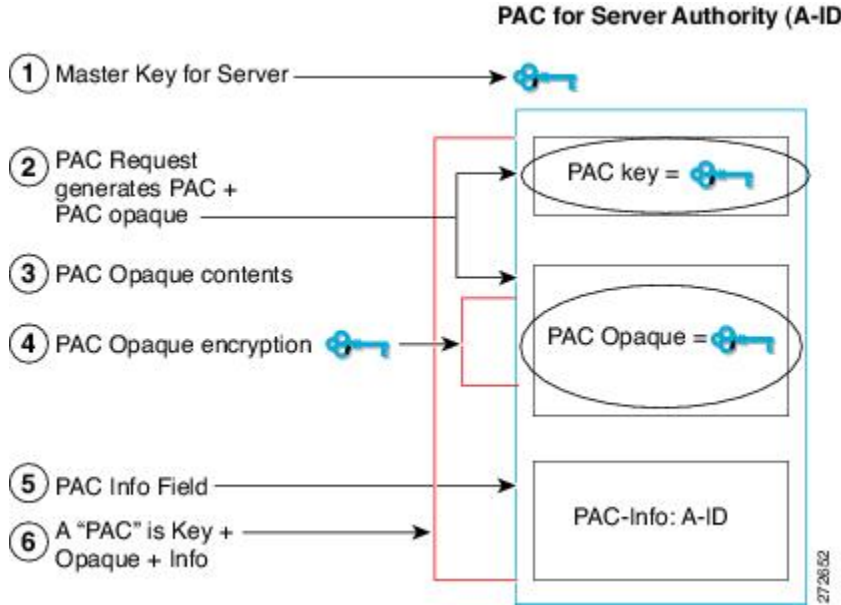

PAC-Info fields. The PAC-Info field contains the A-ID.

#### **PAC for Server Authority (A-ID)**

**Note** The server does not maintain the PAC or the PAC key, enabling the EAP-FAST server to be stateless.

The figure below describes the PAC's construction. A PAC consists of the PAC-Opaque, PAC Key, and

# <span id="page-994-0"></span>**PAC Provisioning**

In Secure RADIUS, the PAC key is provisioned into each device during authentication to derive the shared secret. Since the RADIUS ACS does not store the PAC key for each device, the clients must also send an additional RADIUS attribute containing the PAC-Opaque field, which is a variable length field that can only be interpreted by the server to recover the required information and validate the peer's identity and authentication. For example, the PAC-Opaque field may include the PAC key and the PAC's peer identity.

The PAC-Opaque field format and contents are specific to the PAC server on which it is issued. The RADIUS server obtains the PAC Key from the PAC-Opaque field and derives the shared secret the same way clients do. Secure RADIUS only modifies the way shared secret is derived and not its usage.

EAP-FAST Phase 0 is used to automatically provision a client with a PAC.

# <span id="page-994-1"></span>**Deploying Devices in High Availability Setup**

Perform the following steps when deploying devices in an HA setup:

- **1.** Clear the credentials from all the devices which are part of the HA setup.
- **2.** Boot the stack setup and establish the device roles (active, standby, and members).
- **3.** Configure the credentials on the active device. Use the **cts credentialsid***id***password***password* command to configure the credentials.

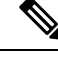

**Note**

While adding a new device to an existing stack, ensure that you clear the credentials on the fresh device and then add it to the existing stack setup.

### <span id="page-995-0"></span>**CTS Credentials**

CTS requires each device in the network to identity itself uniquely. For use in TrustSec Network Device Admission Control (NDAC) authentication, use the **cts credentials** command to specify the Cisco TrustSec device ID and password for this device to use when authenticating with other Cisco TrustSec devices and for provisioning the PAC (Protected Access Credentials) with EAP-FAST. The CTS credentials state retrieval is not performed by the nonvolatile generation process (NVGEN) because the CTS credential information is saved in the keystore, not in the startup-config. Those credentials are stored in the keystore, eliminating the need to save the running-config. To display the CTS device ID, use the **show cts credentials** command. The stored password is never displayed.

To change the device ID or the password, reenter the command. To clear the keystore, use the **clear cts credentials** command.

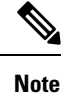

When the CTS device ID is changed, all Protected Access Credentials (PACs) are flushed from the keystore because the PACs are associated with the old device ID and are not valid for a new identity.

# <span id="page-995-1"></span>**Configuring SGT Inline Tagging**

#### **SUMMARY STEPS**

- **1. enable**
- **2. configure terminal**
- **3. interface** {**gigabitethernet** *port* | **vlan** *number*}
- **4. cts manual**
- **5. policy static sgt** *tag* [**trusted**]
- **6. end**
- **7. show cts interface brief**

#### **DETAILED STEPS**

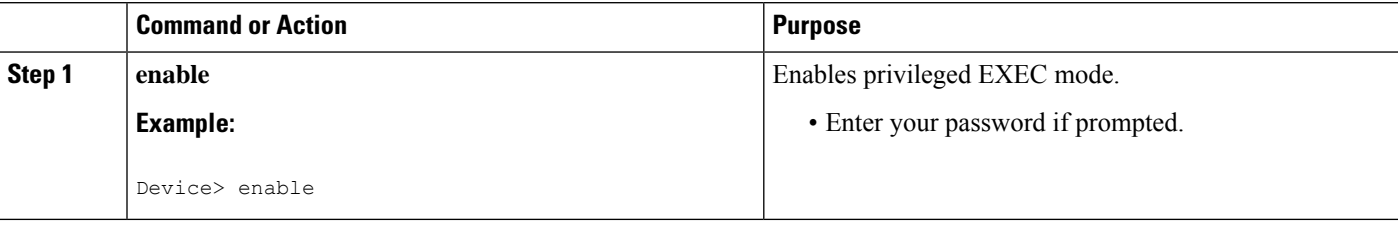

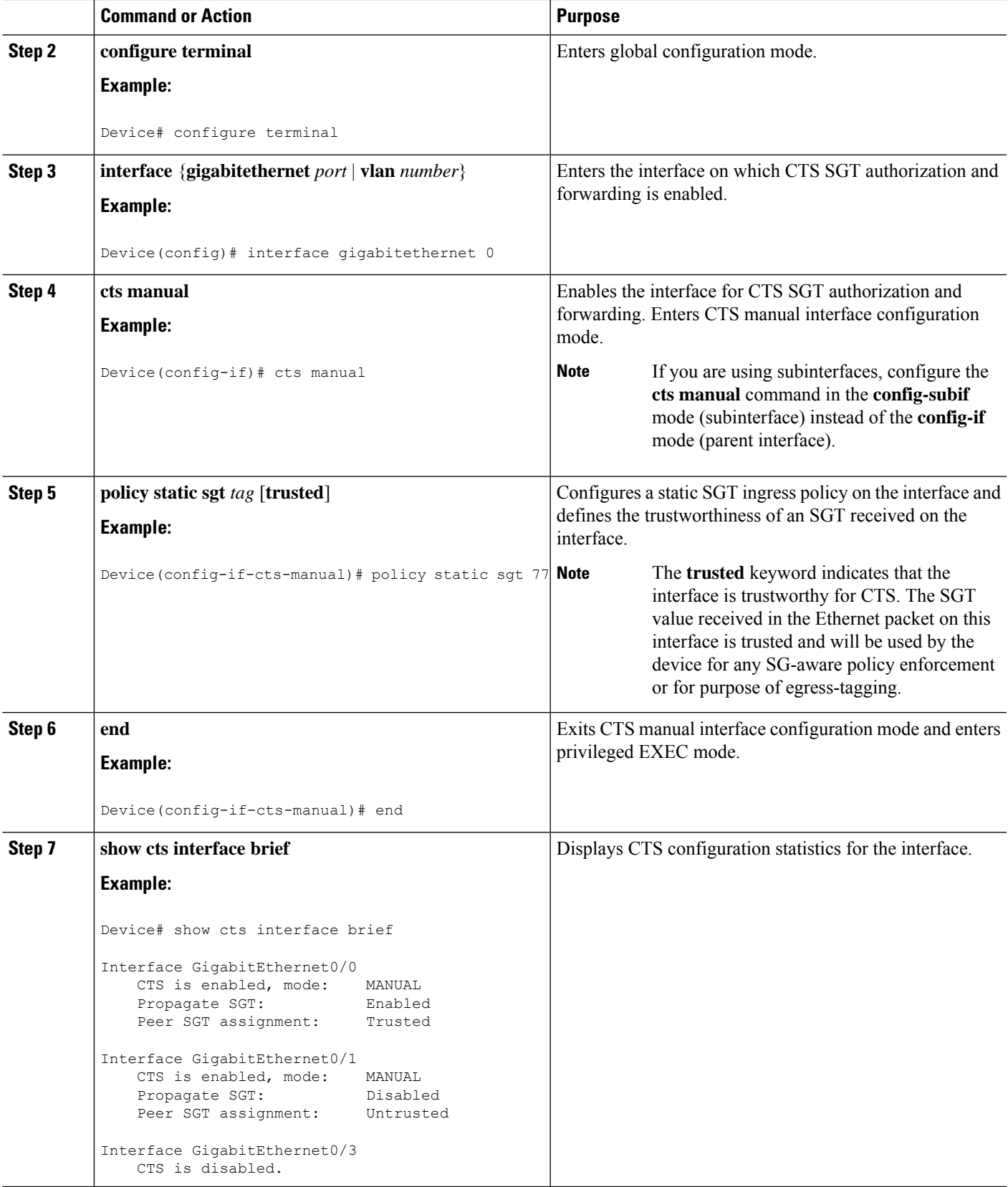

# <span id="page-997-0"></span>**Configuring CTS Credentials**

#### **SUMMARY STEPS**

- **1. enable**
- **2. cts credentials id** *cts-id* **password** *cts-pwd*
- **3. show cts credentials**
- **4. show keystore**

#### **DETAILED STEPS**

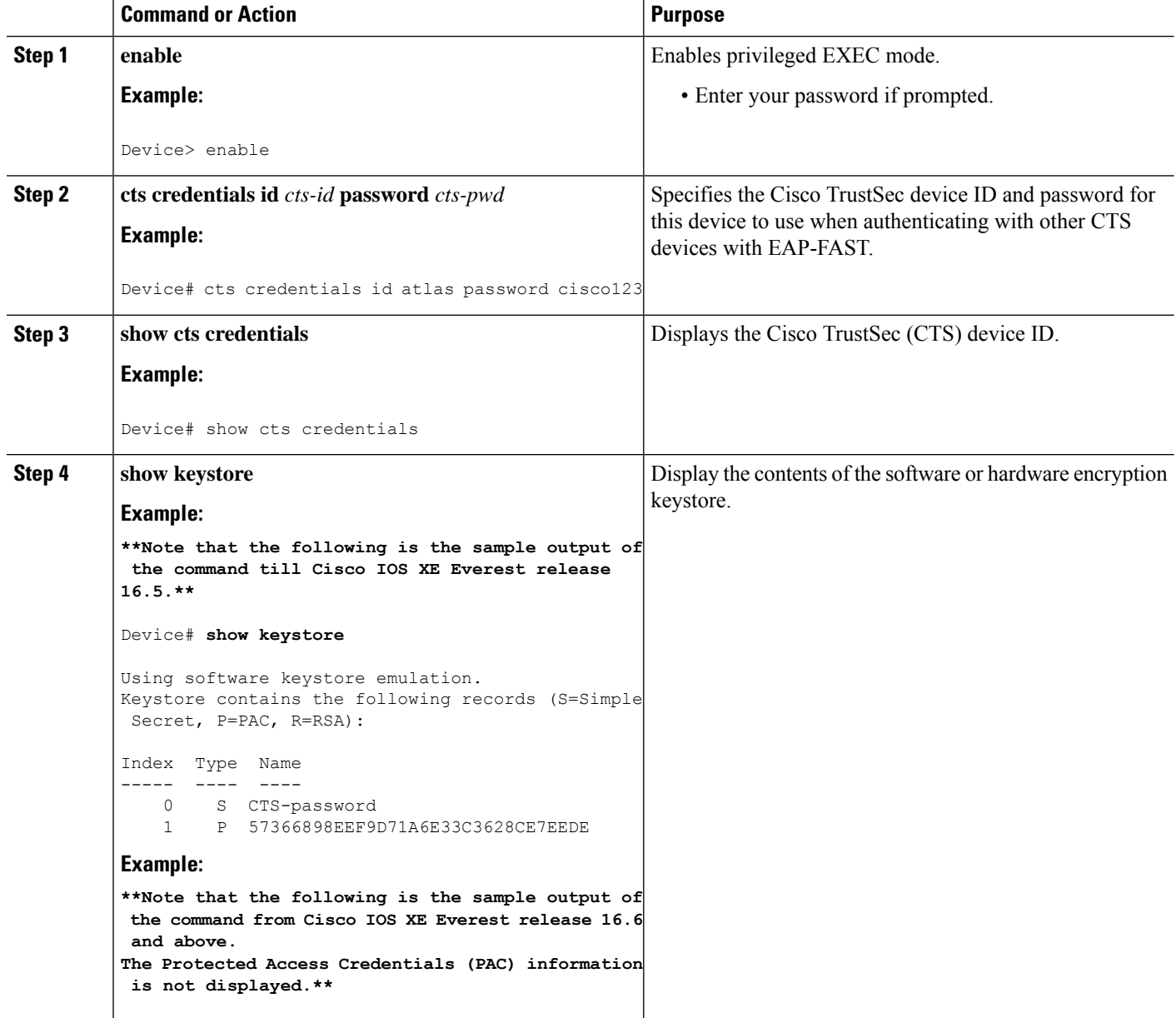

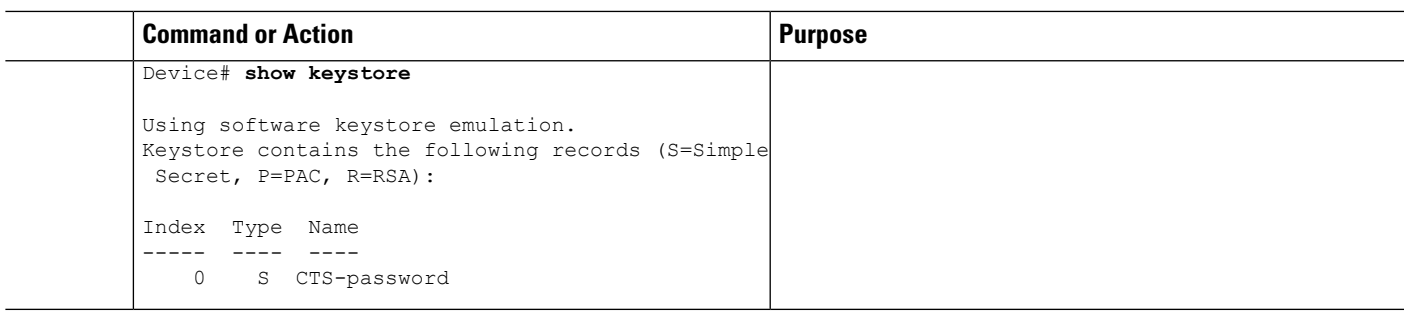

# <span id="page-998-0"></span>**Example: Configuring SGT Inline Tagging**

This example shows how to enable an interface on the device for L2-SGT tagging or imposition and defines whether the interface is trusted for CTS:

```
Device# configure terminal
Device(config)# interface gigabitethernet 0
Device(config-if)# cts manual
Device(config-if-cts-manual)# propagate sgt
Device(config-if-cts-manual)# policy static sgt 77 trusted
```
<span id="page-1000-0"></span>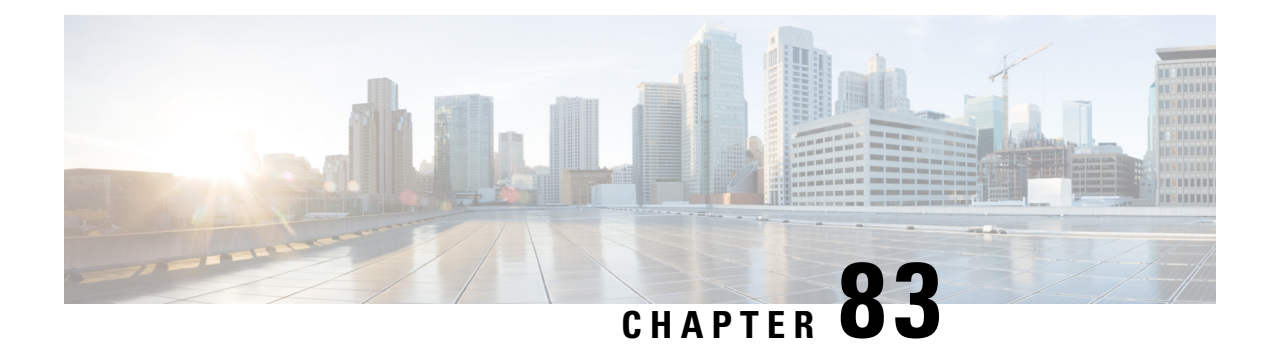

# **Cisco TrustSec SGT Exchange Protocol IPv4**

Cisco TrustSec (CTS) builds secure networks by establishing domains of trusted network devices. Each device in the domain is authenticated by its peers. Communication on the links between devices in the domain is secured with a combination of encryption, message integrity check, and data-path replay protection mechanisms.

The Security Group Tag (SGT) Exchange Protocol (SXP) is one of several protocols that supports CTS and is referred to in this document as CTS-SXP. CTS-SXP is a control protocol for propagating IP-to-SGT binding information across network devices that do not have the capability to tag packets. CTS-SXP passes IP to SGT bindings from authentication points to upstream devices in the network. This process allows security services on switches, routers, or firewalls to learn identity information from access devices.

- [Restrictions](#page-1000-1) for Cisco TrustSec SGT Exchange Protocol IPv4, on page 857
- [Information](#page-1001-0) About Cisco TrustSec SGT Exchange Protocol IPv4, on page 858
- How to [Configure](#page-1003-0) Cisco TrustSec SGT Exchange Protocol IPv4, on page 860
- [Configuration](#page-1015-0) Examples for Cisco TrustSec SGT Exchange Protocol IPv4, on page 872
- Additional References for TrustSec SGT Handling: L2 SGT Imposition and [Forwarding,](#page-1017-0) on page 874
- Feature [Information](#page-1017-1) for Cisco TrustSec SGT Exchange Protocol IPv4, on page 874

# <span id="page-1000-1"></span>**Restrictions for Cisco TrustSec SGT Exchange Protocol IPv4**

- The Cisco TrustSec Support for IOS feature is supported on the Cisco Integrated Services Router Generation 2 (ISR G2) only.
- CTS-SXP is supported only on physical interfaces, not on logical interfaces.
- CTS-SXP does not support IPv6.
- If the default password is configured on a router, the connection on that router should configure the password to use the default password. If the default password is not configured, the connection on that router should configure to not use the password configuration. The configuration of the password option should be consistent across the deployment network.

# <span id="page-1001-0"></span>**Information About Cisco TrustSec SGT Exchange Protocol IPv4**

### **Security Group Tagging**

CTS-SXP uses the device and user credentials acquired during authentication for classifying the packets by security groups (SGs) as they enter the network. This packet classification is maintained by tagging packets on ingress to the CTS-SXP network so that they can be properly identified for the purpose of applying security and other policy criteria along the data path. The Security Group Tag (SGT) allows the network to enforce the access control policy by enabling the endpoint device to act upon the SGT to filter traffic.

### **Using CTS-SXP for SGT Propagation Across Legacy Access Networks**

Tagging packets with SGTs requires hardware support. There may be devices in the network that can participate in CTS authentication, but lack the hardware capability to tag packets with SGTs. However, if CTS-SXP is used, then these devices can pass IP-to-SGT mappings to a CTS peer device that has CTS-capable hardware.

CTS-SXP typically operates between ingress access layer devices at the CTS domain edge and distribution layer devices within the CTS domain. The access layer device performs CTS authentication of external source devices to determine the appropriate SGTs for ingress packets. The access layer device learns the IP addresses of the source devices using IP device tracking and (optionally) DHCP snooping, then uses CTS-SXP to pass the IP addresses of the source devices along with their SGTs to the distribution switches. Distribution switches with CTS-capable hardware can use this IP-to-SGT mapping information to tag packets appropriately and to enforce Security Group Access Control List (SGACL) policies as shown in the figure below. An SGACL associates an SGT with a policy. The policy is enforced when SGT-tagged traffic egresses the CTS domain.

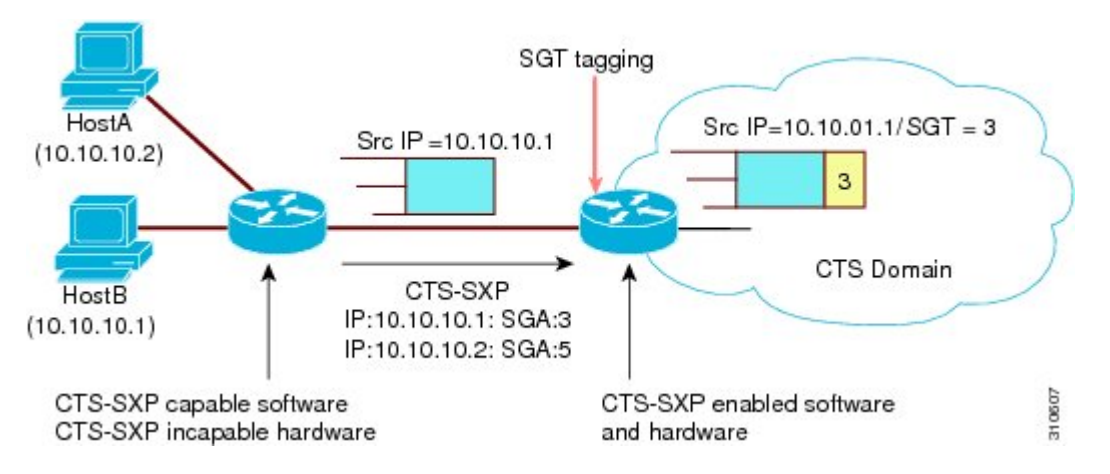

#### **Figure 15: How CTS-SXP Propagates SGT Information**

You must manually configure a CTS-SXP connection between a peer without CTS hardware support and a peer with CTS hardware support. The following tasks are required when configuring the CTS-SXP connection:

- If CTS-SXP data integrity and authentication are required, the same CTS-SXP password can be configured on both peer devices. The CTS-SXP password can be configured either explicitly for each peer connection or globally for the device. Although a CTS-SXP password is not required it is recommended.
- Each peer on the CTS-SXP connection must be configured as either a CTS-SXP speaker or CTS-SXP listener. The speaker device distributes the IP-to-SGT mapping information to the listener device.

• A source IP address can be specified to use for each peer relationship or a default source IP address can be configured for peer connections where a specific source IP address is not configured. If no source IP address is specified, then the device uses the interface IP address of the connection to the peer.

CTS-SXP allows multiple hops. That is, if the peer of a device lacking CTS hardware support also lacks CTS hardware support, the second peer can have a CTS-SXP connection to a third peer, continuing the propagation of the IP-to-SGT mapping information until a hardware-capable peer is reached. A device can be configured as a CTS-SXP listener for one CTS-SXP connection as a CTS-SXP speaker for another CTS-SXP connection.

A CTS device maintains connectivity with its CTS-SXP peers by using the TCP keepalive mechanism. To establish or restore a peer connection, the device repeatedly attempts the connection setup by using the configured retry period until the connection is successful or until the connection is removed from the configuration.

### **VRF-Aware CTS-SXP**

The CTS-SXP implementation of Virtual Routing and Forwarding (VRF) binds a CTS-SXP connection with a specific VRF. It is assumed that the network topology is correctly configured for Layer 2 or Layer 3 VPNs, and that all VRFs are configured before enabling CTS-SXP.

CTS-SXP VRF support can be summarized as follows:

- Only one CTS-SXP connection can be bound to one VRF.
- Different VRFs may have overlapping CTS-SXP peer or source IP addresses.
- IP-to-SGT mappings learned (added or deleted) in one VRF can be updated only in the same VRF domain. The CTS-SXP connection cannot update a mapping bound to a different VRF. If no SXP connection exits for a VRF, IP-SGT mappings for that VRF will not be updated by SXP.
- CTS-SXP does not support the establishment of connections with a source IPv6 address. However, multiple address families per VRF are supported where one CTS-SXP connection in a VRF domain can forward both IPv4 and IPv6 IP-to-SGT mappings.
- CTS-SXP has no limitation on the number of connections and number of IP-to-SGT mappings per VRF.

### **Security Group Access Zone-Based Policy Firewall**

CTS-SXPextendsthe deployment of network devicesto additional places on the network by using theSecurity Group Access (SGA) Zone-Based Policy firewalls (ZBPFs). CTS-SXP is used for Identity distribution through inline devices where the identity information is learned from a primary communication path that exists across networks as shown in the figure below.

The Security Group Tag (SGT) is used by the SGA ZBPF to apply enforcement policy. IP-to-SGT mapping information is learned through CTS-SXP. When a packet arrives, source and destination IP addresses in the packet are used to derive source and destination tags. The Identity firewall applies a policy to the received IP packets based on the configured policy where the SGT is one of the attributes.

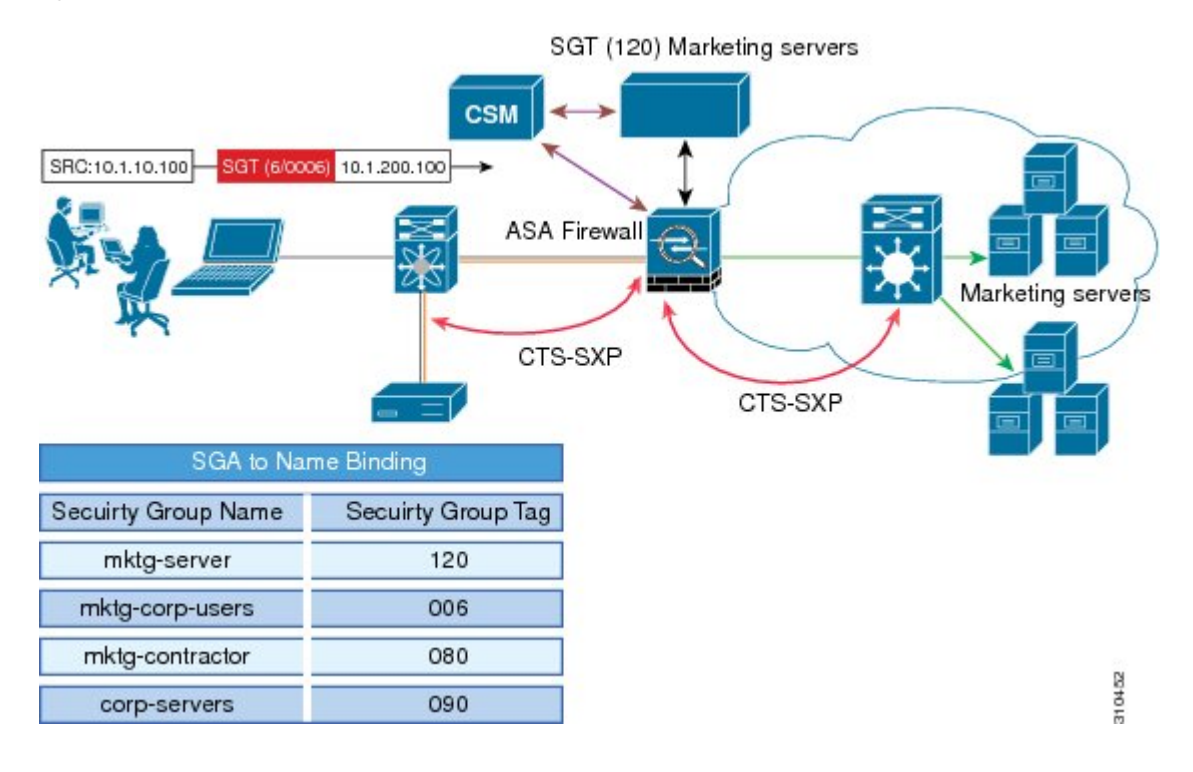

#### **Figure 16: CTS-SXP SGA ZBPF Distribution Path Across Networks**

# <span id="page-1003-0"></span>**How to Configure Cisco TrustSec SGT Exchange Protocol IPv4**

### **Enabling CTS-SXP**

#### **SUMMARY STEPS**

- **1. enable**
- **2. configure terminal**
- **3. cts sxp enable**

#### **DETAILED STEPS**

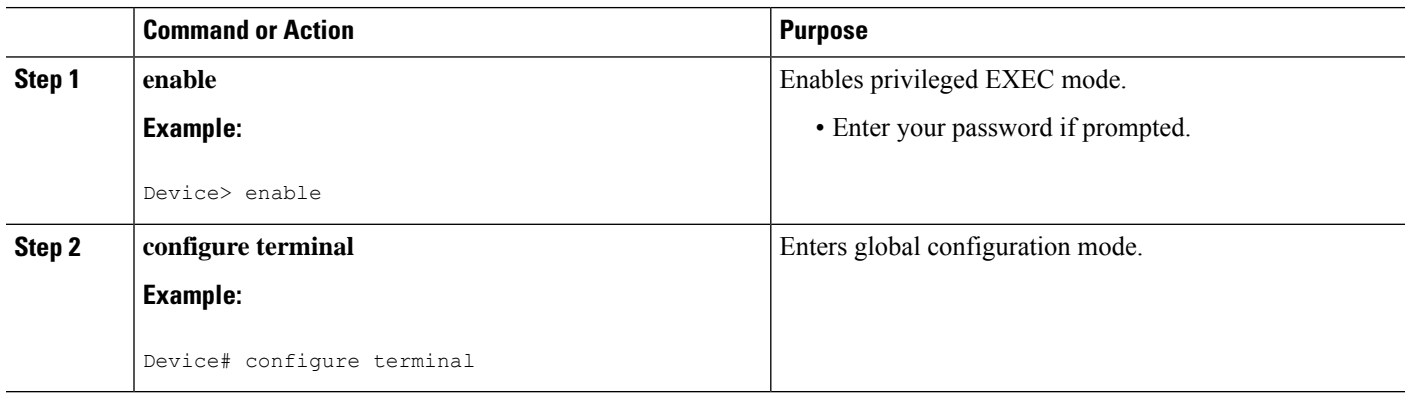

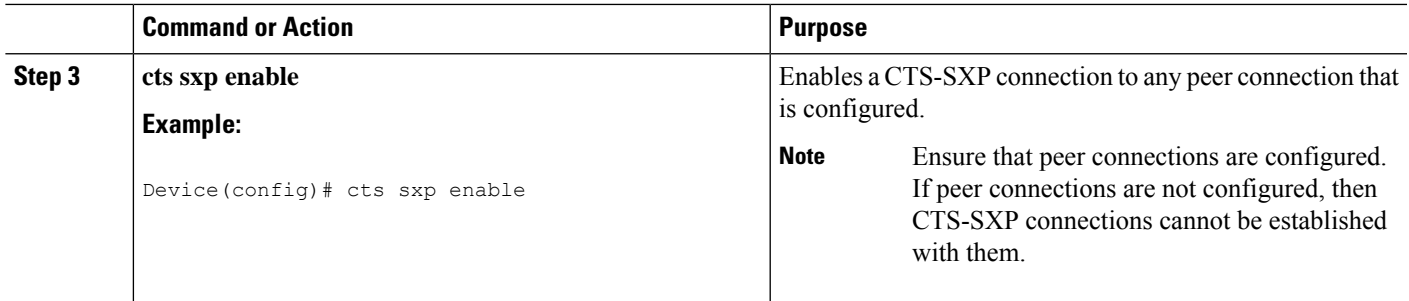

### **Configuring a CTS-SXP Peer Connection**

The CTS-SXP peer connection must be configured on both devices. One device is the speaker and the other is the listener. When using password protection, make sure to use the same password on both ends.

If a default CTS-SXP source IP address is not configured and you do not configure a CTS-SXP source address in the connection, the Cisco TrustSec software derives the CTS-SXP source IP address from existing local IP addresses. The CTS-SXP source IP address might be different for each TCP connection initiated from the router. **Note**

#### **SUMMARY STEPS**

- **1. enable**
- **2. configure terminal**
- **3. cts sxp connection peer** *ipv4-address* {**source** | **password**} {**default** | **none**} **mode** {**local** | **peer**} [[**listener** | **speaker**] [**vrf** *vrf-name*]]
- **4. exit**
- **5. show cts sxp** {**connections** | **sgt-map**} [**brief** | **vrf** *vrf-name*]

#### **DETAILED STEPS**

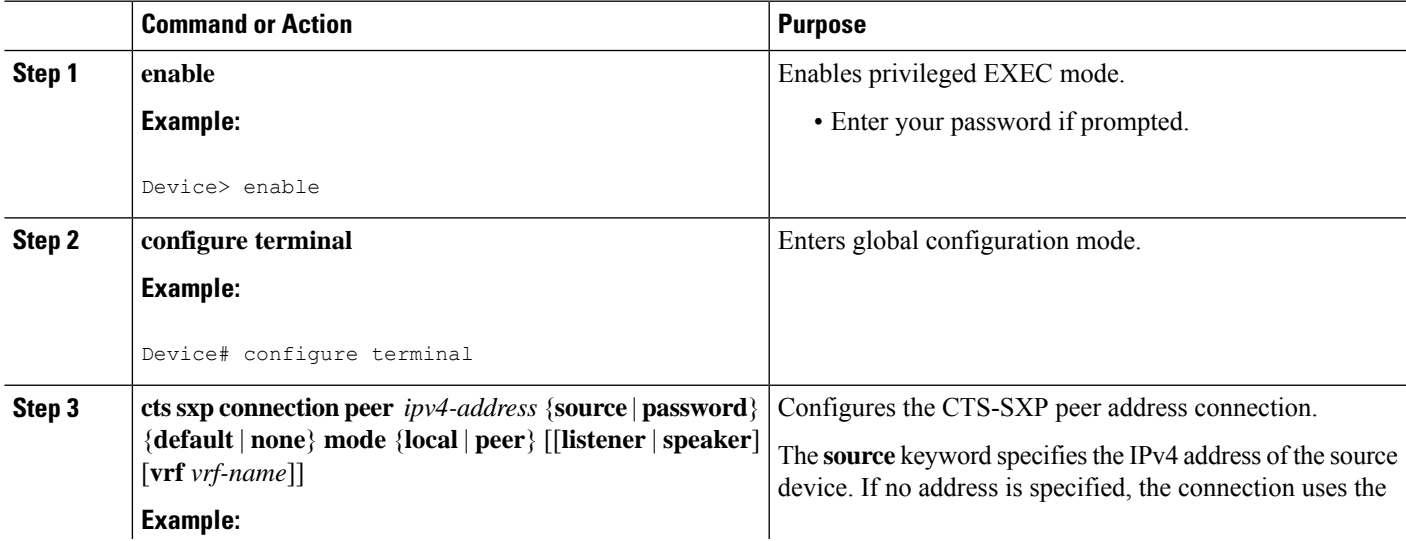

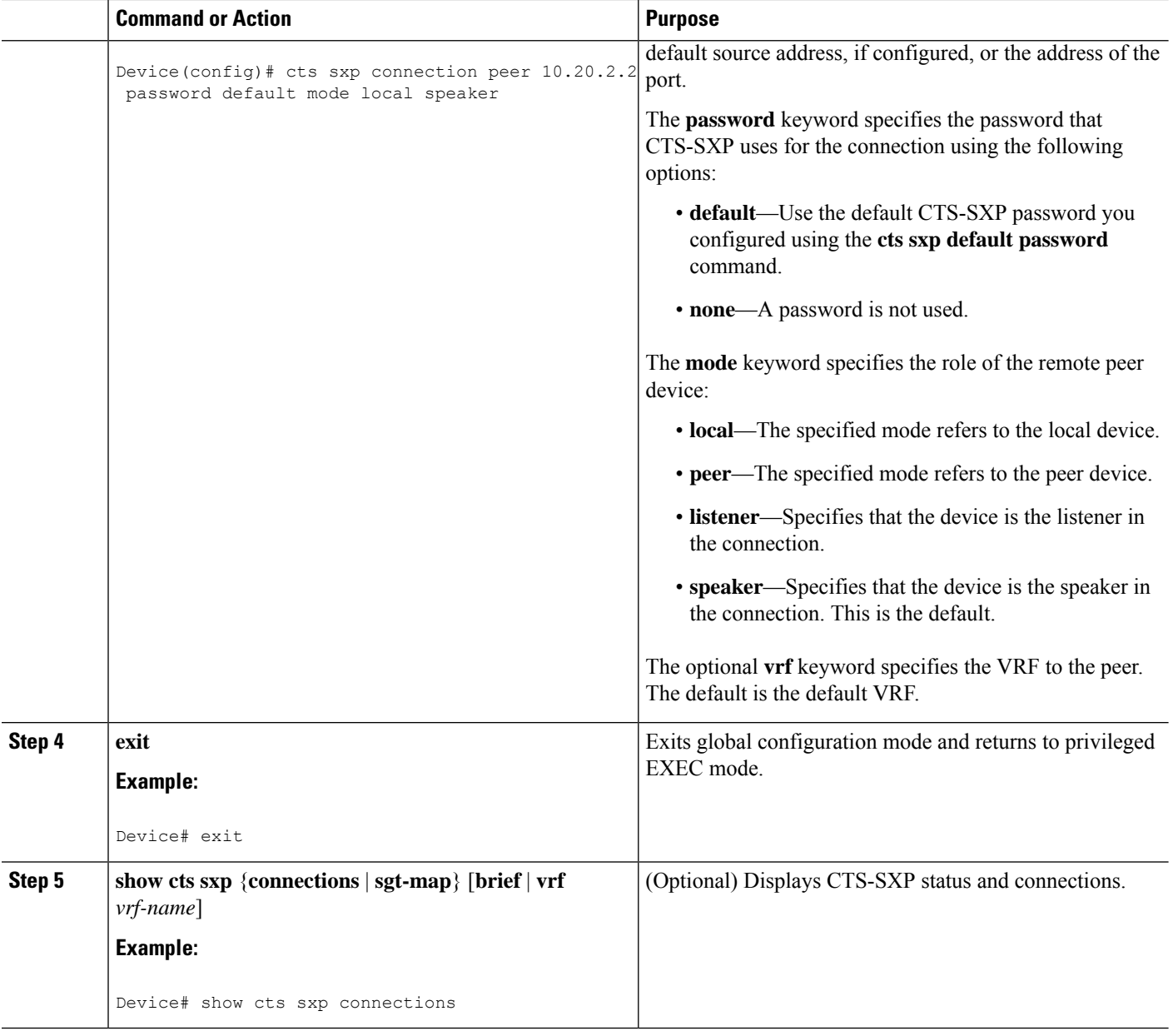

### **Configuring the Default CTS-SXP Password**

#### **SUMMARY STEPS**

- **1. enable**
- **2. configure terminal**
- **3. cts sxp default password** [**0** | **6** | **7**] *password*
- **4. exit**

#### **DETAILED STEPS**

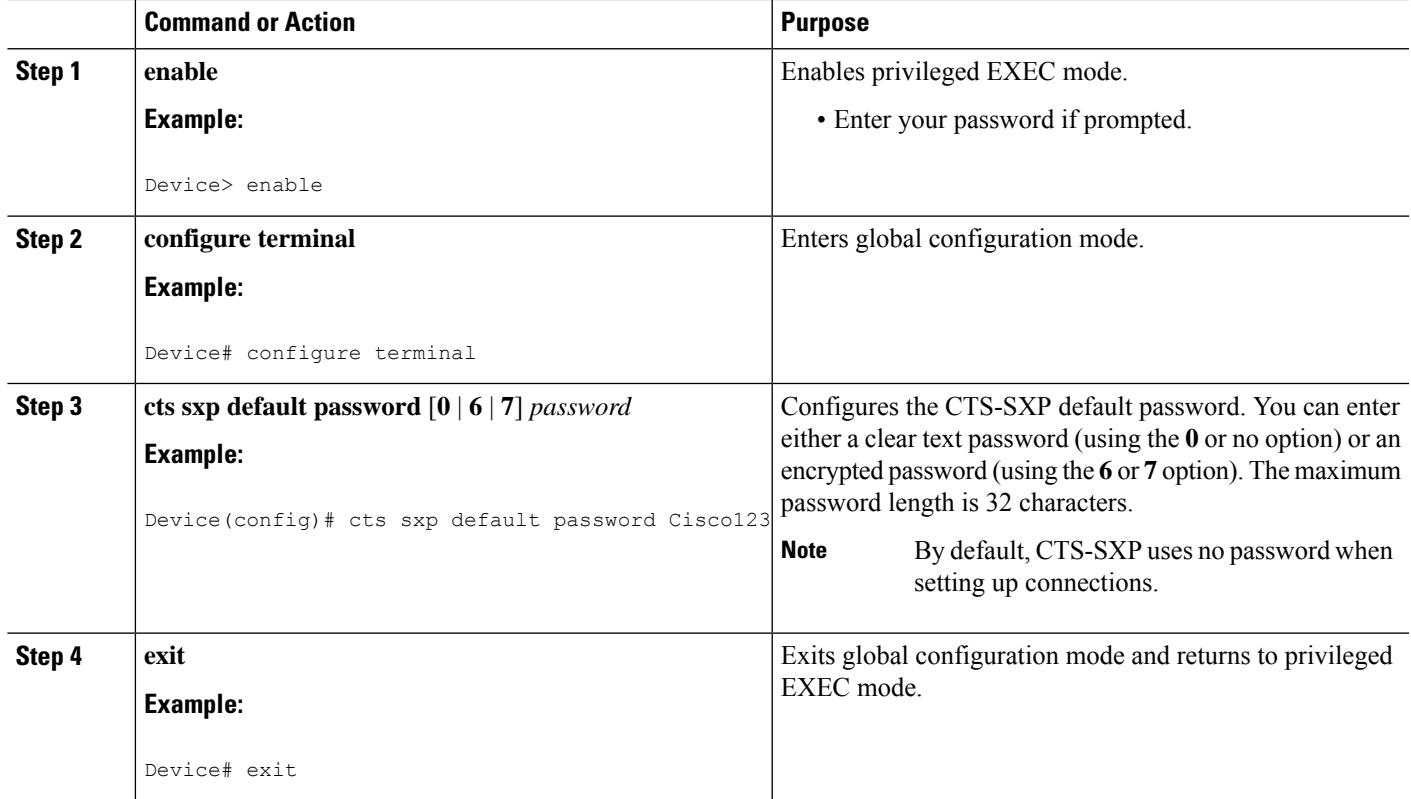

### **Configuring the Default CTS-SXP Source IP Address**

#### **SUMMARY STEPS**

- **1. enable**
- **2. configure terminal**
- **3. cts sxp default source-ip** *src-ip-addr*
- **4. exit**

#### **DETAILED STEPS**

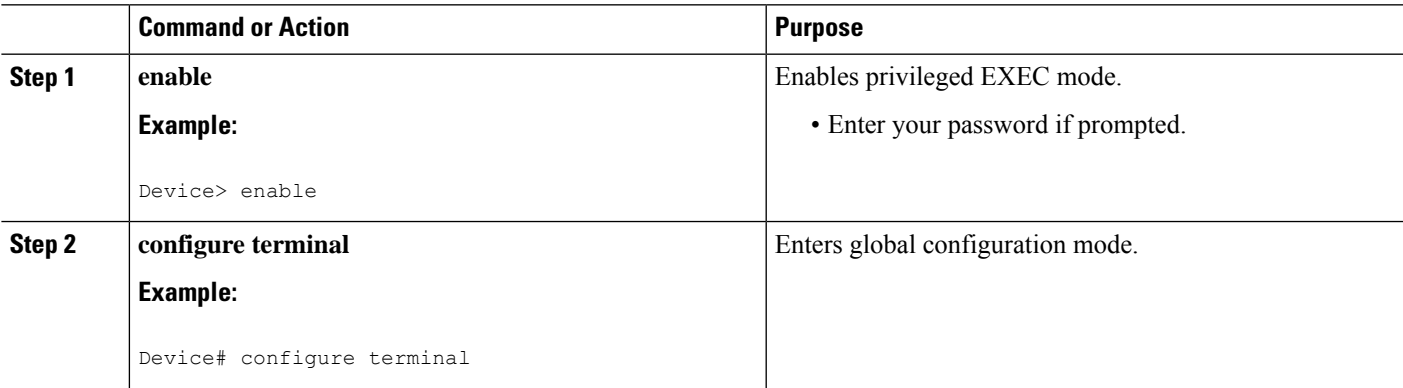

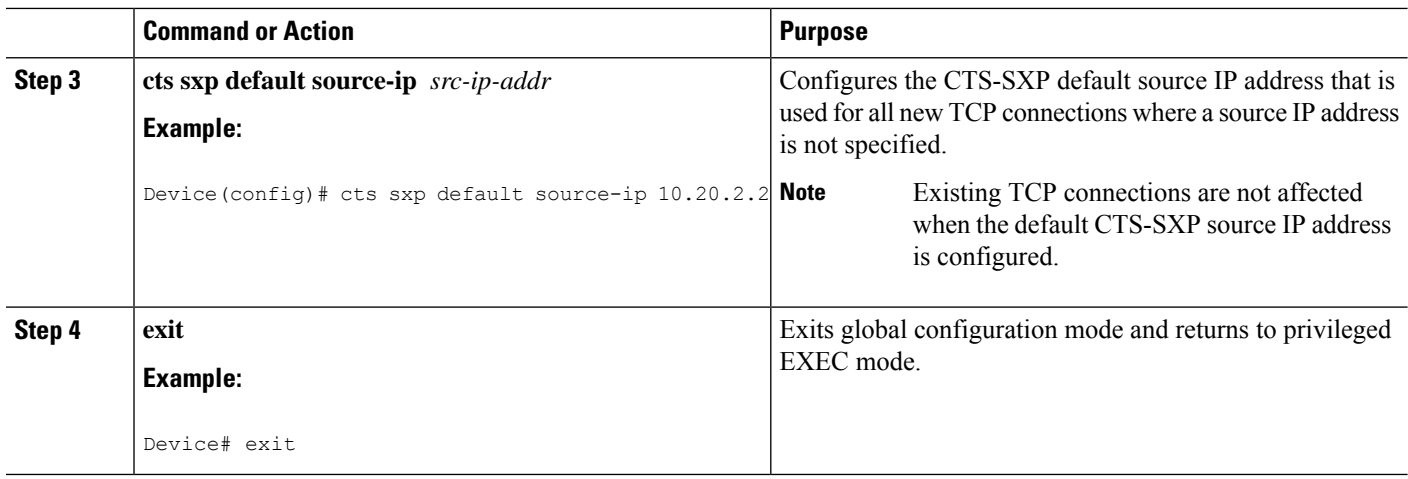

### **Configuring the CTS-SXP Reconciliation Period**

After a peer terminates a CTS-SXP connection, an internal hold-down timer starts. If the peer reconnects before the internal hold-down timer expires, the CTS-SXP reconciliation period timer starts. While the CTS-SXP reconciliation period timer is active, the CTS software retains the SGT mapping entries learned from the previous connection and removes invalid entries. The default value is 120 seconds (2 minutes). Setting the CTS-SXP reconciliation period to 0 seconds disables the timer and causes all entries from the previous connection to be removed.

#### **SUMMARY STEPS**

- **1. enable**
- **2. configure terminal**
- **3. cts sxp reconciliation period** *seconds*
- **4. exit**

#### **DETAILED STEPS**

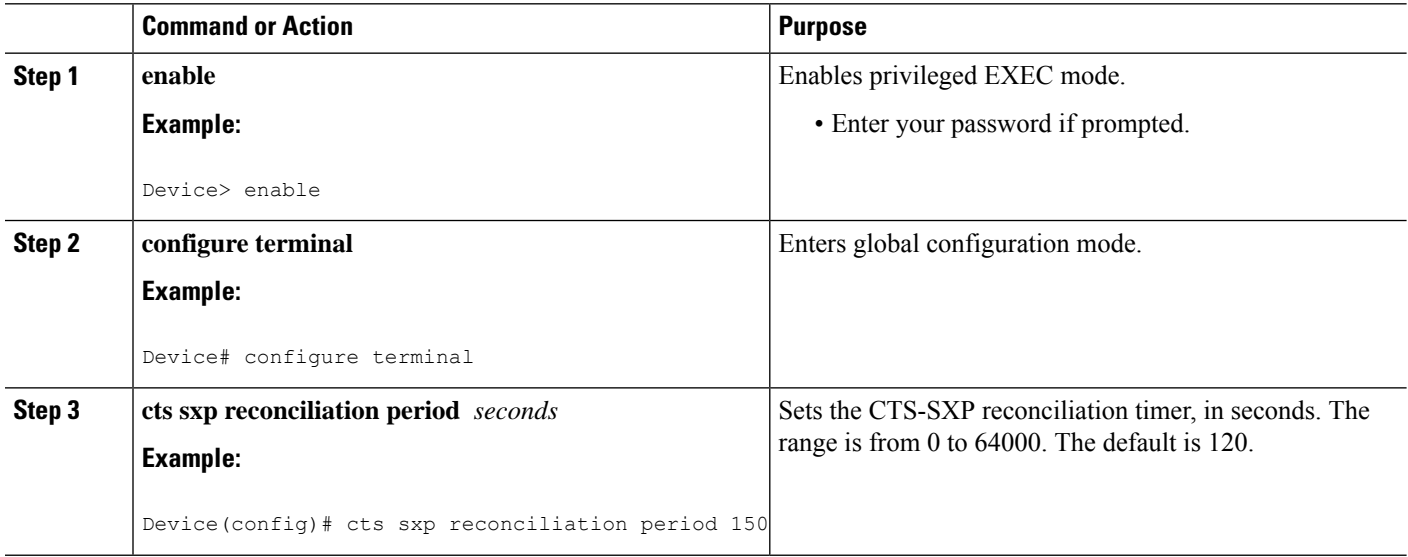
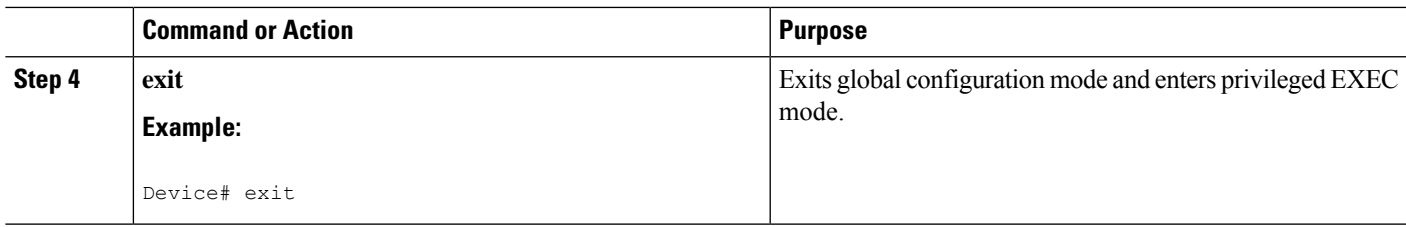

# **Configuring the CTS-SXP Retry Period**

The CTS-SXP retry period determines how often the CTS software retries a CTS-SXP connection. If a CTS-SXP connection is not established successfully, then the CTS software makes a new attempt to set up the connection after the CTS-SXP retry period timer expires. The default value is 2 minutes. Setting the CTS-SXP retry period to 0 seconds disables the timer and retries are not attempted.

### **SUMMARY STEPS**

- **1. enable**
- **2. configure terminal**
- **3. cts sxp retry period** *seconds*
- **4. exit**

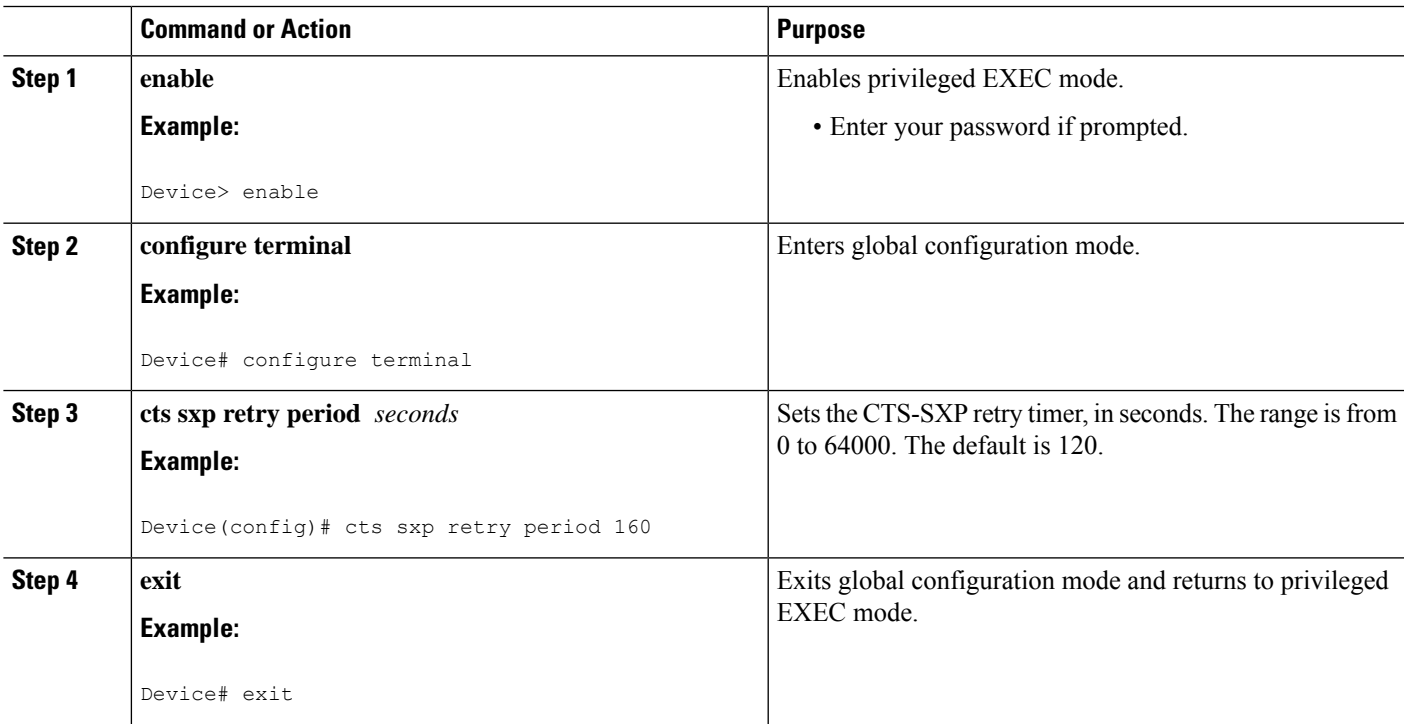

# **Creating Syslogs to Capture IP-to-SGT Mapping Changes**

# **SUMMARY STEPS**

- **1. enable**
- **2. configure terminal**
- **3. cts sxp log binding-changes**
- **4. exit**

# **DETAILED STEPS**

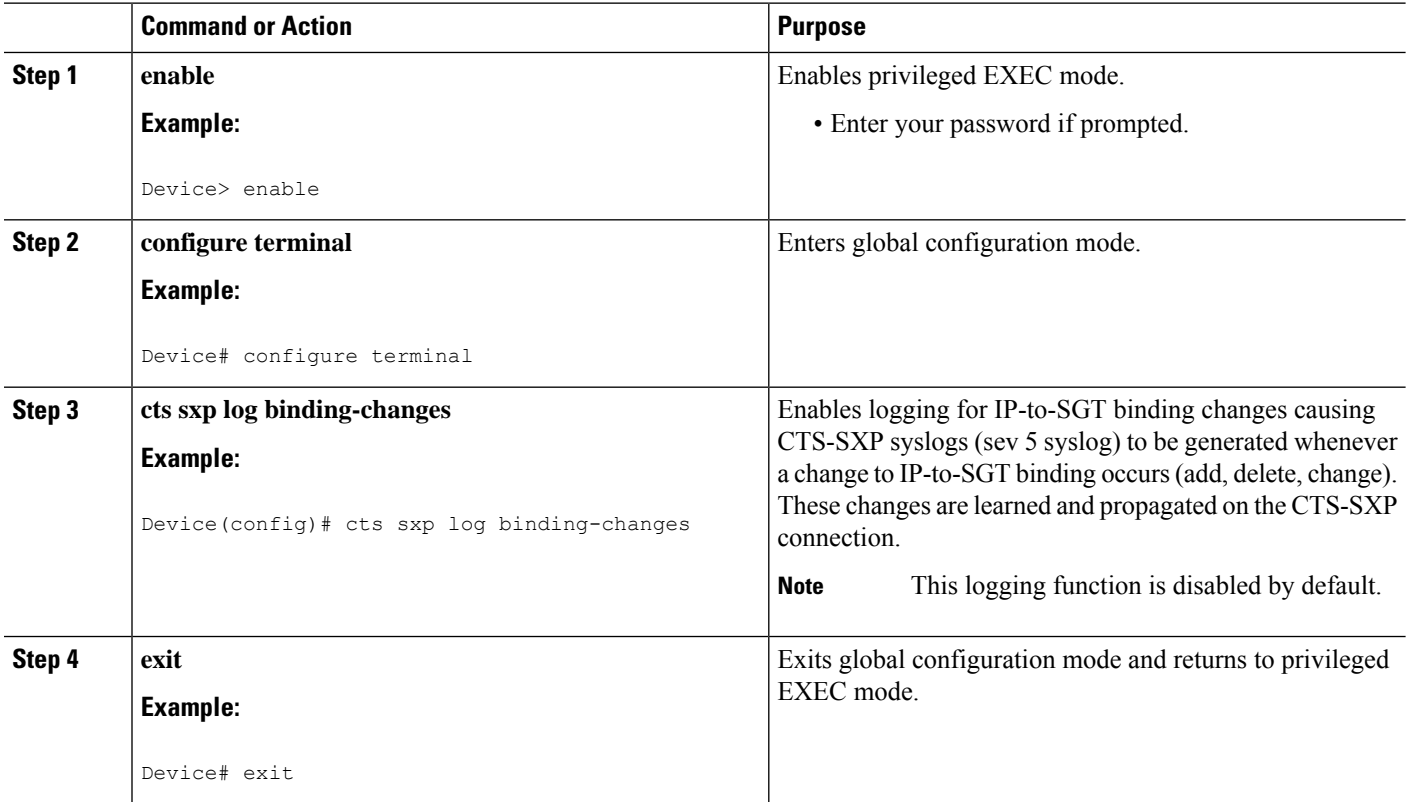

# **Configuring a Class Map for a Security Group Access Zone-Based Policy Firewall**

Perform this task to configure a class map for classifying Security Group Access (SGA) zone-based policy firewall network traffic.

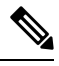

**Note** You must perform at least one match step.

The zone-based firewall policy uses the Security Group Tag ID for filtering. In a zone-based firewall policy, only the first packet that creates a session matches the policy. Subsequent packets in this flow do not match

the filters in the configured policy, but instead match the session directly. The statistics related to subsequent packets are shown as part of the inspect action.

### **SUMMARY STEPS**

- **1. enable**
- **2. configure terminal**
- **3. object-group security** *name*
- **4. security-group tag-id** *sgt-id*
- **5. group-object** *name*
- **6. description** *text*
- **7. exit**
- **8. class-map type inspect** [**match-any** | **match-all**] *class-map-name*
- **9. match group-object security source** *name*
- **10. match group-object security destination** *name*
- **11. end**
- **12. show object-group** [*name*]

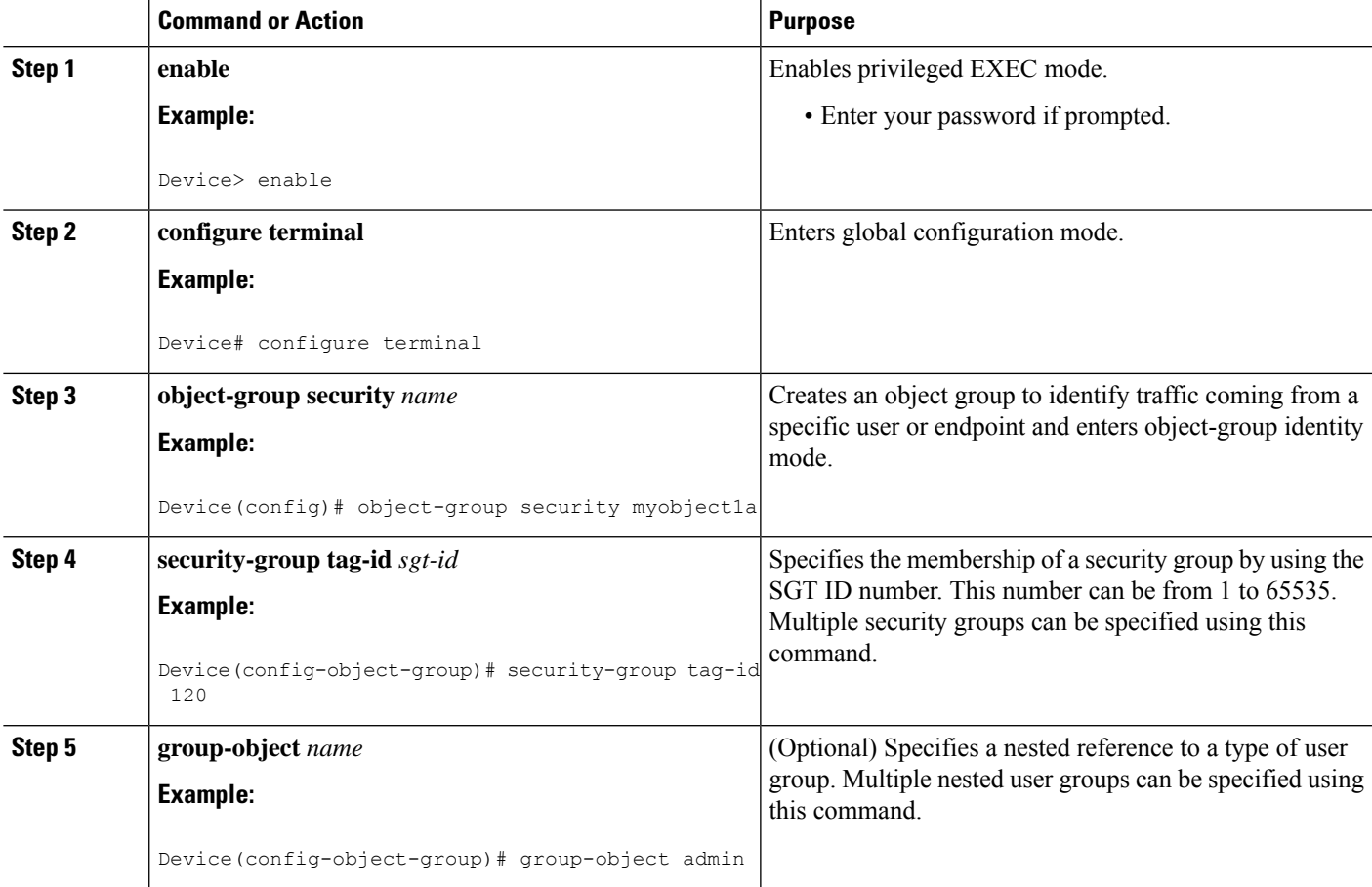

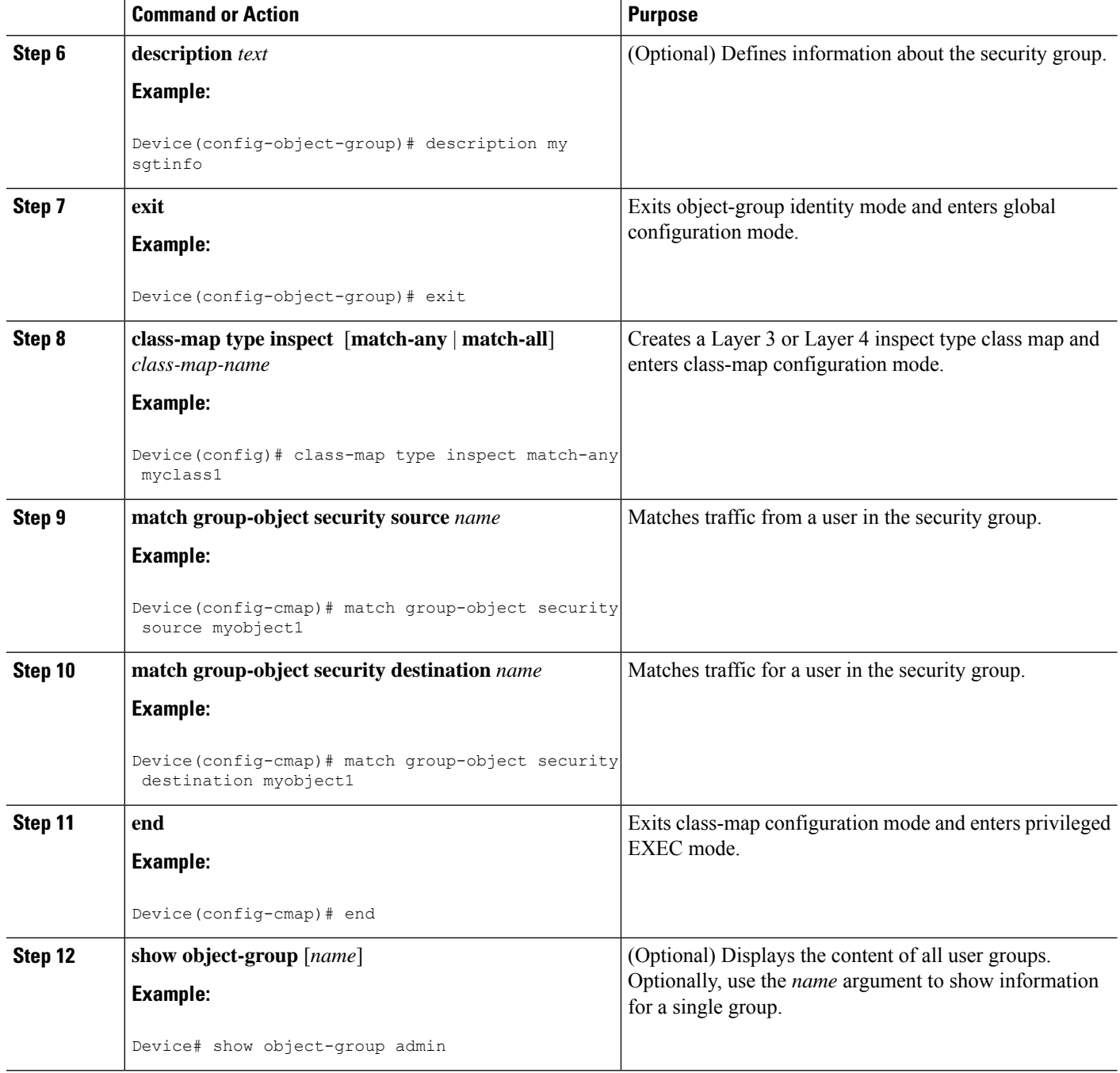

# **CreatingaPolicyMapforaSecurityGroupAccessZone-BasedPolicy Firewall**

Perform this task to create a policy map for a Security Group Access (SGA) zone-based policy firewall that is attached to zone pairs. This task also helps to configure Identity Firewall (IDFW) to work with Security Group Tag (SGT) Exchange Protocol (SXP) or L2-tagged traffic on the interfaces that belong to the security zones.

### **SUMMARY STEPS**

- **1. enable**
- **2. configure terminal**
- **3. policy-map type inspect** *policy-map-name*
- **4. class type inspect** *class-name*
- **5. inspect**
- **6. exit**
- **7. zone-pair security** *zone-pair-name* **source** *source-zone* **destination** *destination-zone*
- **8. service-policy type inspect** *policy-map-name*
- **9. end**
- **10. interface** *type number*
- **11. zone-member security** *zone-name*
- **12. cts manual**
- **13. no propagate sgt**
- **14. policy static sgt** *tag* [**trusted**]
- **15. exit**
- **16. show policy-map type inspect zone-pair session**

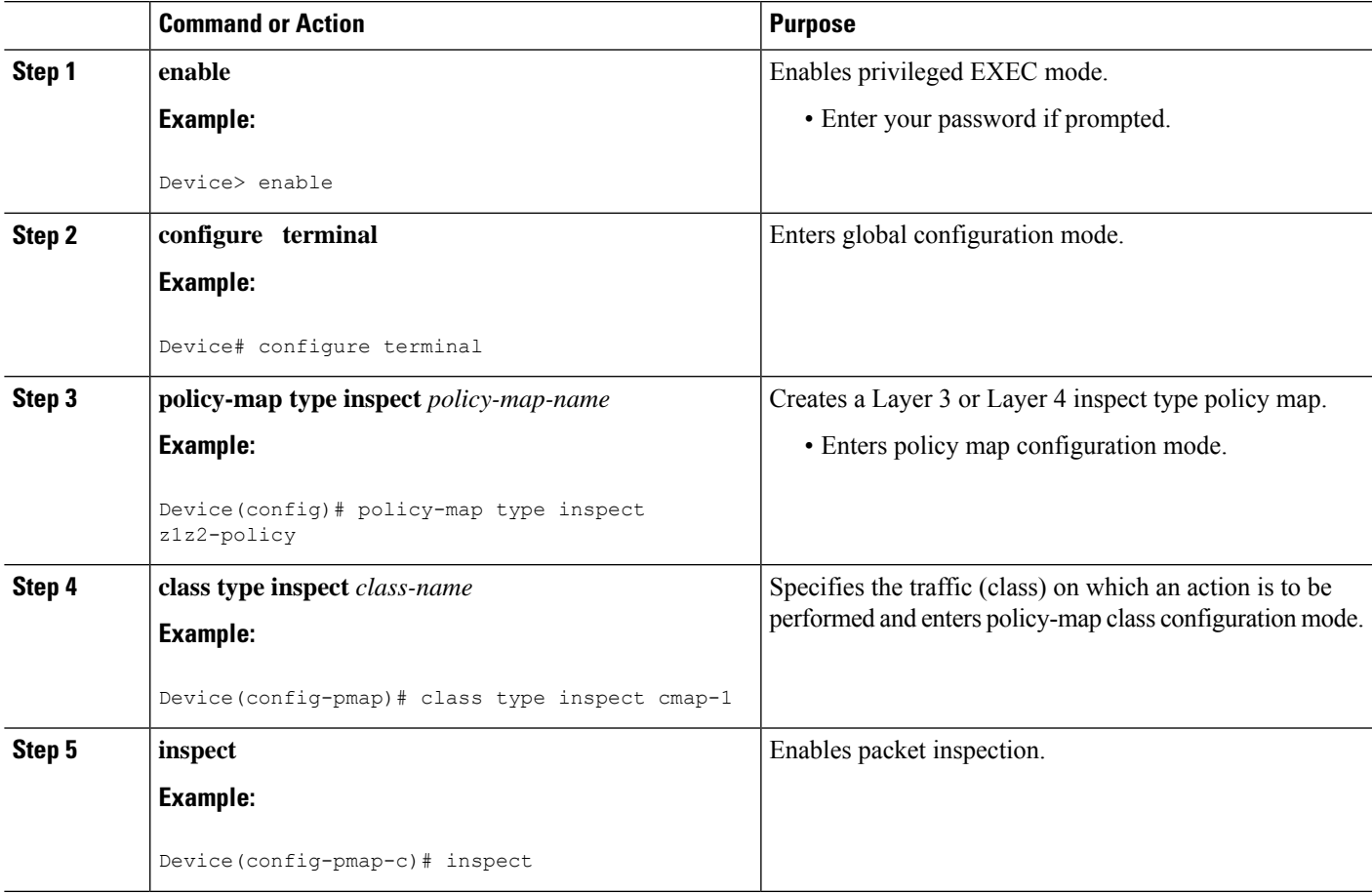

I

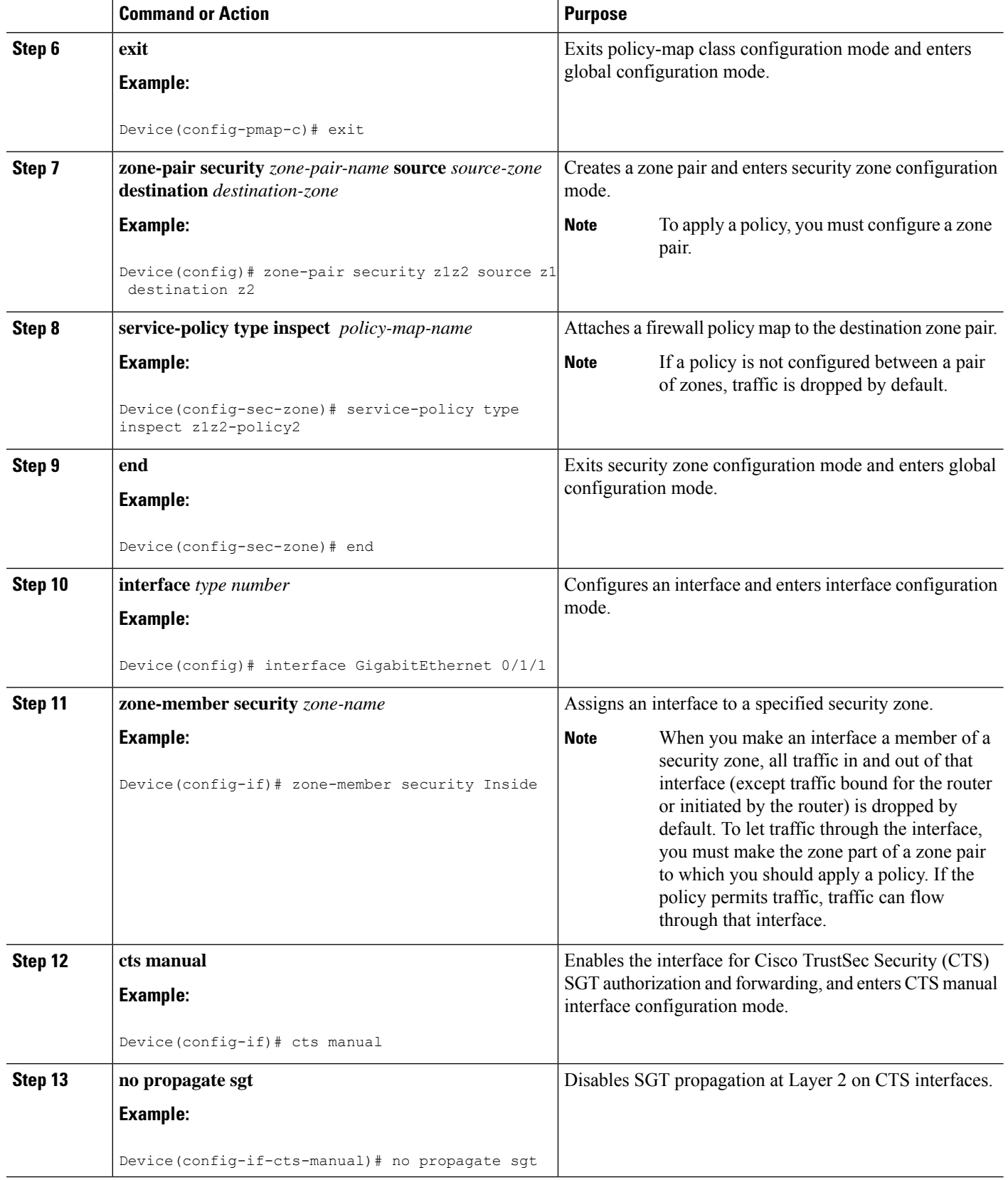

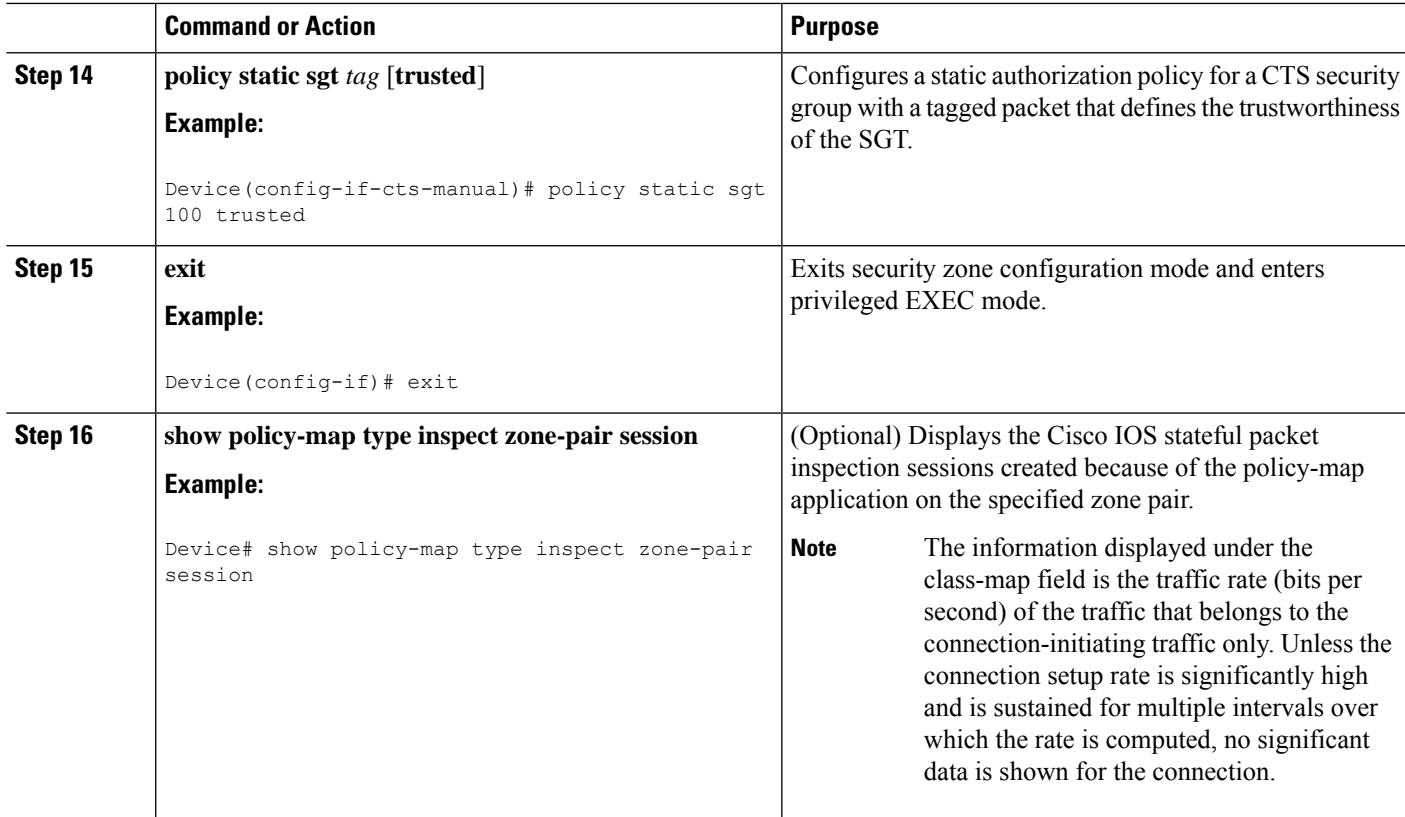

#### **Example:**

The following sample output of the **show policy-map type inspect zone-pair session** command displays the information about the Cisco IOS stateful packet inspection sessions created because of the policy-map application on the specified zone pair:

```
Device# show policy-map type inspect zone-pair session
Zone-pair: in-out
Service-policy inspect : test
  Class-map: test (match-any)
    Match: group-object security source sgt
     Inspect
      Established Sessions
        Session 113EF68C (192.2.2.1:8)=>(198.51.100.252:153) icmp SIS_OPEN
        Created 00:00:02, Last heard 00:00:02
        Bytes sent (initiator:responder) [360:360]
  Class-map: class-default (match-any)
    Match: any
    Drop (default action)
      310 packets, 37380 bytes
```
# **Configuration Examples for Cisco TrustSec SGT Exchange Protocol IPv4**

# **Example: Enabling and Configuring a CTS-SXP Peer Connection**

The following example shows how to enable CTS-SXP and configure the CTS-SXP peer connection on Device A, a speaker, for connection to Device B, a listener:

```
Device# configure terminal
Device_A(config)# cts sxp enable
Device_A(config)# cts sxp default password Cisco123
Device_A(config)# cts sxp default source-ip 10.10.1.1
Device_A(config)# cts sxp connection peer 10.20.2.2 password default mode local speaker
```
The following example shows how to configure the CTS-SXP peer connection on Device\_B, a listener, for connection to Device\_A, a speaker:

```
Device# configure terminal
Device_B(config)# cts sxp enable
Device_B(config)# cts sxp default password Cisco123
Device_B(config)# cts sxp default source-ip 10.20.2.2
Device_B(config)# cts sxp connection peer 10.10.1.1 password default mode local listener
```
The following sample output for **show cts sxp connections** command displays CTS-SXP connections:

```
Device_B# show cts sxp connections
SXP : Enabled
Default Password : Set
Default Source IP: 10.10.1.1
Connection retry open period: 10 secs
Reconcile period: 120 secs
Retry open timer is not running
----------------------------------------------
Peer IP : 10.20.2.2
Source IP : 10.10.1.1
Conn status : On
Connection mode : SXP Listener
Connection inst# : 1
TCP conn fd : 1
TCP conn password: default SXP password
Duration since last state change: 0:00:21:25 (dd:hr:mm:sec)
Total num of SXP Connections = 1
```
# **Example: Configuring a Security Group Access Zone-Based Policy Firewall**

The following example shows the configuration of a class map and policy map for an SGA zone-based policy firewall.

```
Device(config)# object-group security myobject1
Device(config-object-group)# security-group tag-id 1
Device(config-object-group)# exit
Device(config)# object-group security myobject2
```

```
Device(config-object-group)# security-group tag-id 2
Device(config-object-group)# exit
Device(config)# object-group security myobject3
Device(config-object-group)# security-group tag-id 3
Device(config-object-group)# exit
Device(config)# object-group security myobject4
Device(config-object-group)# security-group tag-id 4
Device(config-object-group)# exit
Device(config)# class-map type inspect match-any myclass1
Device(config-cmap)# match group-object security source myobject1
Device(config-cmap)# exit
Device(config)# class-map type inspect match-any myclass2
Device(config-cmap)# match group-object security source myobject2
Device(config-cmap)# exit
Device(config)# class-map type inspect match-any myclass3
Device(config-cmap)# match group-object security source myobject3
Device(config-cmap)# exit
Device(config)# class-map type inspect match-any myclass4
Device(config-cmap)# match group-object security source myobject4
Device(config-cmap)# exit
Device(config)# policy-map type inspect InsideOutside
Device(config-pmap)# class type inspect myclass1
Device(config-pmap-c)# pass
Device(config-pmap-c)# exit
Device(config-pmap)# class type inspect myclass2
Device(config-pmap-c)# drop log
Device(config-pmap-c)# exit
Device(config)# policy-map type inspect OutsideInside
Device(config-pmap)# class type inspect myclass3
Device(config-pmap-c)# pass
Device(config-pmap-c)# exit
Device(config-pmap)# class type inspect myclass4
Device(config-pmap-c)# drop
Device(config-pmap-c)# exit
Device(config)# zone-pair security Inside
Device(config-sec-zone)# description Firewall Inside Zone
Device(config-sec-zone)# exit
Device(config)# zone-pair security Outside
Device(config-sec-zone)# description Firewall Outside Zone
Device(config-sec-zone)# exit
Device(config)# zone-pair security InsideOutside source Inside destination Outside
Device(config-sec-zone)# description Firewall ZonePair Inside Outside
Device(config-sec-zone)# service-policy type inspect InsideOutside
Device(config-sec-zone)# exit
Device(config)# zone-pair security OutsideInside source Outside destination Inside
Device(config-sec-zone)# description Firewall ZonePair Outside Inside
Device(config-sec-zone)# service-policy type inspect OutsideInside
Device(config-sec-zone)# exit
Device(config)# interface Gigabit 0/1/1
```

```
Device(config-if)# zone-member security Inside
Device(config-if)# exit
```
# **Additional References for TrustSec SGT Handling: L2 SGT Imposition and Forwarding**

#### **Related Documents**

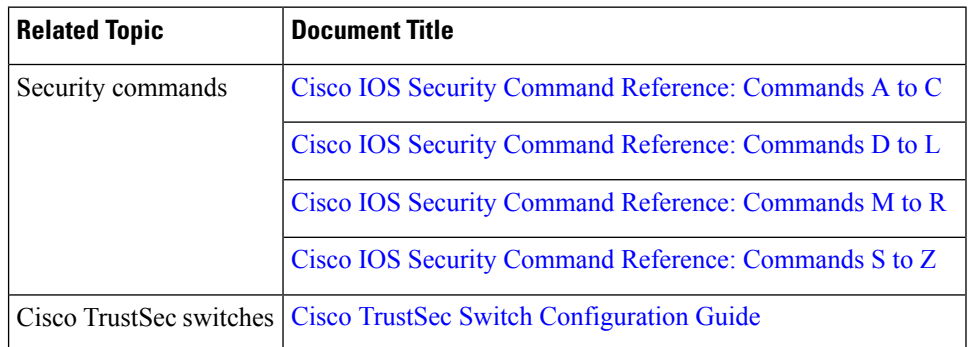

#### **MIBs**

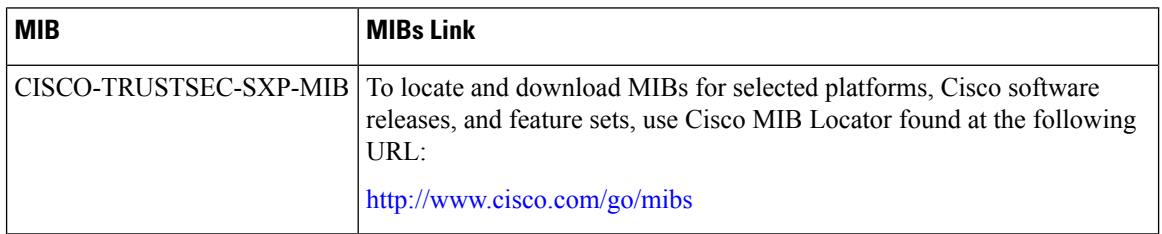

#### **Technical Assistance**

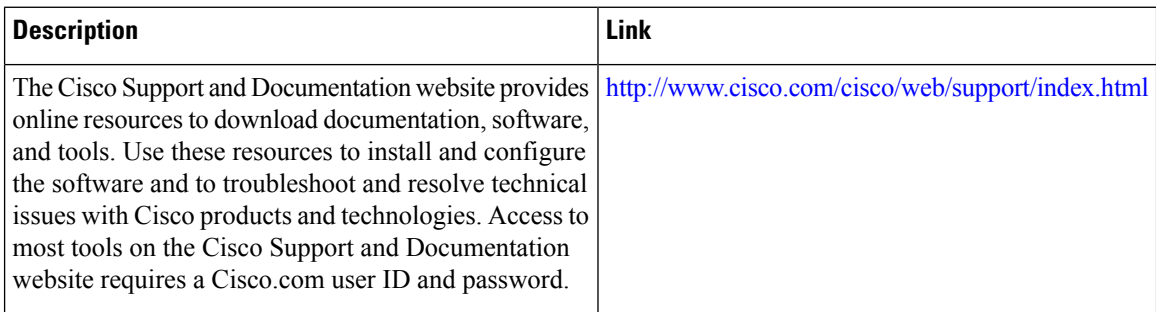

# **Feature Information for Cisco TrustSec SGT Exchange Protocol IPv4**

The following table provides release information about the feature or features described in this module. This table lists only the software release that introduced support for a given feature in a given software release train. Unless noted otherwise, subsequent releases of that software release train also support that feature.

Use Cisco Feature Navigator to find information about platform support and Cisco software image support. To access Cisco Feature Navigator, go to [www.cisco.com/go/cfn.](http://www.cisco.com/go/cfn) An account on Cisco.com is not required.

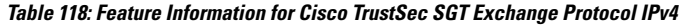

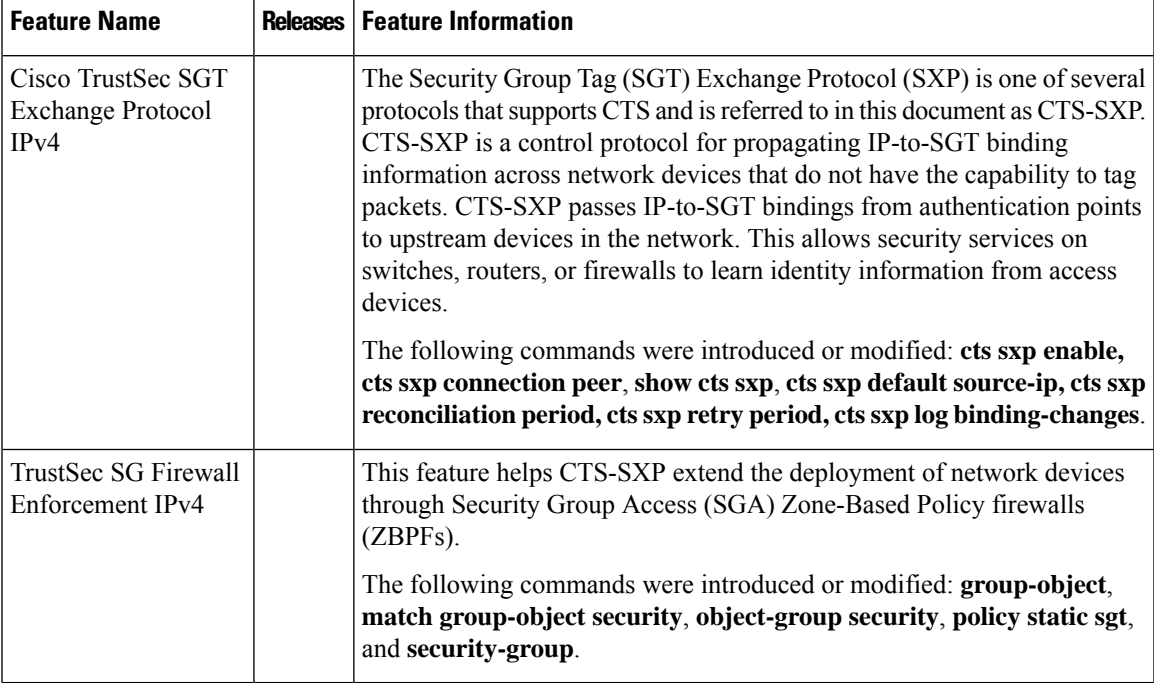

I

**Feature Information for Cisco TrustSec SGT Exchange Protocol IPv4**

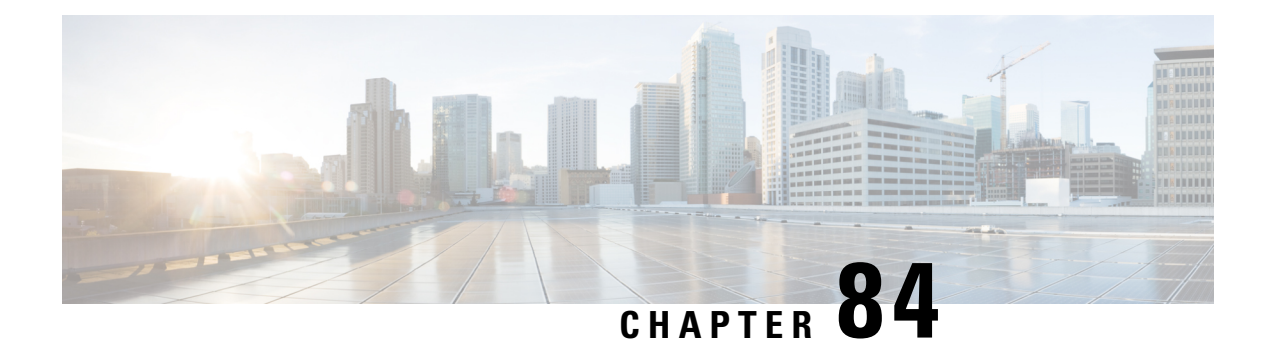

# **TrustSec SGT Handling: L2 SGT Imposition and Forwarding**

First Published: July 25, 2011

Cisco TrustSec (CTS) builds secure networks by establishing domains of trusted network devices. Each device in the domain is authenticated by its peers. Communication on the links between devices in the domain is secured with a combination of encryption, message integrity check, and data-path replay protection mechanisms.

The TrustSec SGT Handling: L2 SGT Imposition and Forwarding feature allows the interfaces in a router to be manually enabled for CTS so that the router can insert the Security Group Tag (SGT) in the packet to be carried throughout the network in the CTS header.

- [Prerequisites](#page-1020-0) for TrustSec SGT Handling: L2 SGT Imposition and Forwarding , on page 877
- Information about TrustSec SGT Handling: L2 SGT Imposition and [Forwarding,](#page-1021-0) on page 878
- How to Configure TrustSec SGT Handling: L2 SGT Imposition and [Forwarding,](#page-1021-1) on page 878
- Additional References for TrustSec SGT Handling: L2 SGT Imposition and [Forwarding,](#page-1025-0) on page 882
- Feature Information for TrustSec SGT Handling: L2 SGT Imposition and [Forwarding,](#page-1025-1) on page 882

# <span id="page-1020-0"></span>**Prerequisites for TrustSec SGT Handling: L2 SGT Imposition and Forwarding**

The CTS network needs to be established with the following prerequisites before implementing the TrustSec SGT Handling: L2 SGT Imposition and Forwarding feature:

- Connectivity exists between all network devices
- Cisco Secure Access Control System (ACS) 5.1 operates with a CTS-SXP license
- Directory, DHCP, DNS, certificate authority, and NTP servers function within the network
- Configure the **retry open timer** command to a different value on different routers.

# <span id="page-1021-0"></span>**Information about TrustSec SGT Handling: L2 SGT Imposition and Forwarding**

# **Security Groups and SGTs**

A security group is a grouping of users, endpoint devices, and resources that share access control policies. Security groups are defined by the administrator in the ACS. As new users and devices are added to the Cisco TrustSec (CTS) domain, the authentication server assigns these new entities to appropriate security groups. CTS assigns to each security group a unique 16-bit security group number whose scope is global within a CTS domain. The number of security groups in the router is limited to the number of authenticated network entities. Security group numbers do not need to be manually configured.

Once a device is authenticated, CTS tags any packet that originates from that device with an SGT that contains the security group number of the device. The packet carries this SGT throughout the network within the CTS header. The SGT is a single label that determines the privileges of the source within the entire CTS domain. The SGT is identified as the source because it contains the security group of the source. The destination device is assigned a destination group tag (DGT).

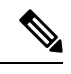

**Note** The CTS packet tag does not contain the security group number of the destination device.

# <span id="page-1021-1"></span>**How to Configure TrustSec SGT Handling: L2 SGT Imposition and Forwarding**

# **Manually Enabling TrustSec SGT Handling: L2 SGT Imposition and Forwarding on an Interface**

Perform the following steps to manually enable an interface on the device for Cisco TrustSec (CTS) so that the device can add Security Group Tag (SGT) in the packet to be propagated throughout the network and to implement a static authorization policy.

#### **SUMMARY STEPS**

- **1. enable**
- **2. configure terminal**
- **3. interface** {**GigabitEthernet** *port* | **Vlan** *number*}
- **4. cts manual**
- **5. policy static sgt** *tag* [trusted]
- **6. end**
- **7. show cts interface** [**GigabitEthernet** *port* | **Vlan** *number* | **brief** | **summary**]

### **DETAILED STEPS**

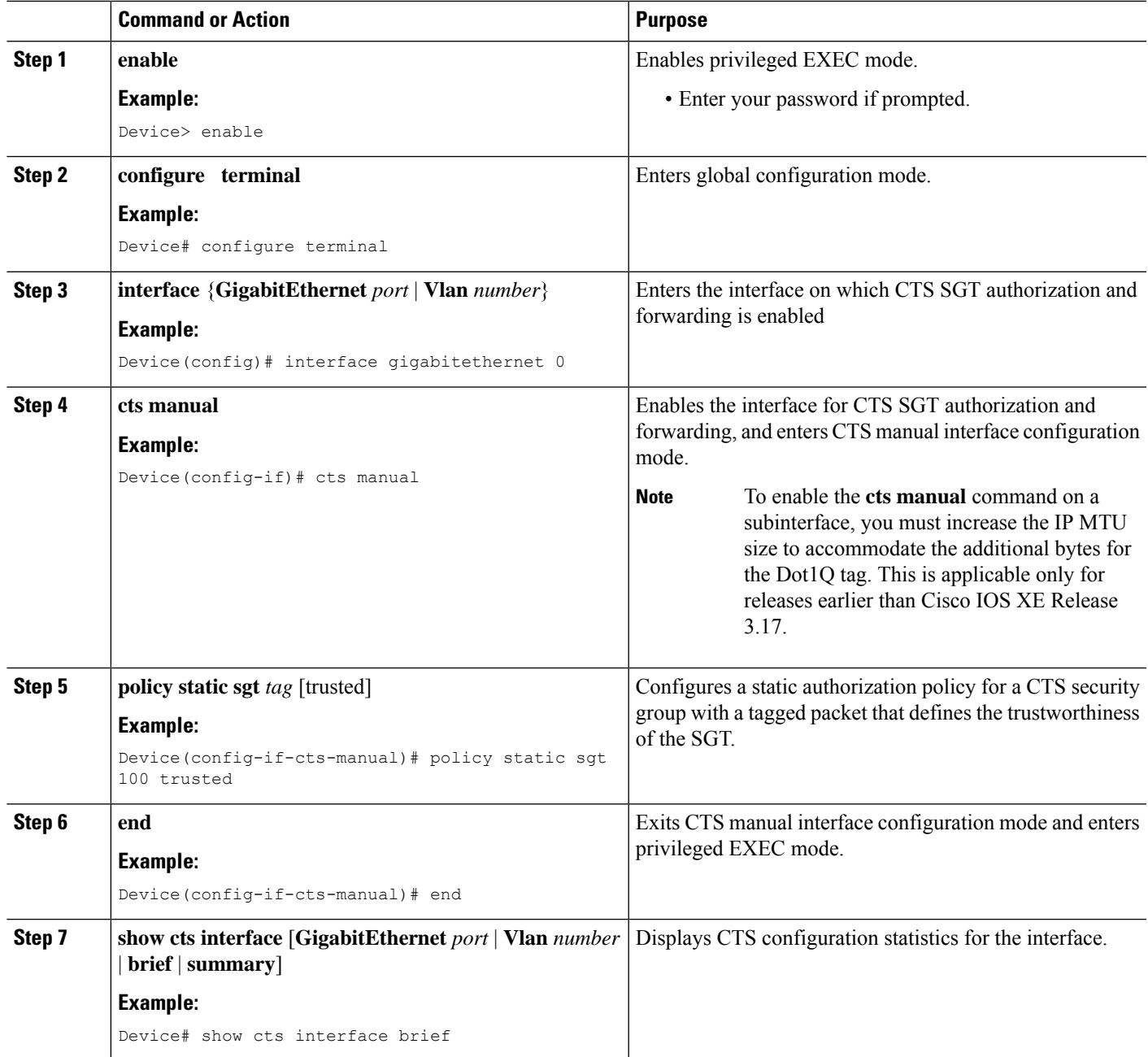

#### **Example:**

The following is sample output for the **show cts interface brief**command.

**Cisco ASR 1000 Series Aggregation Services Routers and Cisco Cloud Services Router 1000V Series**

Device# **show cts interface brief**

```
Global Dot1x feature is Disabled
 Interface GigabitEthernet0/1/0:
    CTS is enabled, mode: MANUAL
    IFC state: OPEN
    Interface Active for 00:00:40.386
    Authentication Status: NOT APPLICABLE
       Peer identity: "unknown"
       Peer's advertised capabilities: ""
    Authorization Status: NOT APPLICABLE
    SAP Status: NOT APPLICABLE
    Propagate SGT: Enabled
    Cache Info:
       Cache applied to link : NONE
```
#### **Cisco 4400 Series Integrated Services Routers**

```
Device# show cts interface brief
Interface GigabitEthernet0/1/0<br>CTS is enabled, mode: MANUAL
    CTS is enabled, mode:
     Propagate SGT: Enabled
      Static Ingress SGT Policy:
        Peer SGT: 100
        Peer SGT assignment: Trusted
```
# **Disabling CTS SGT Propagation on an Interface**

Follow these steps to disable CTS SGT Propagation on an interface in an instance when a peer device is not capable of receiving an SGT.

#### **SUMMARY STEPS**

- **1. enable**
- **2. configure terminal**
- **3. interface** {**GigabitEthernet***port* | **Vlan** *number*}
- **4. cts manual**
- **5. no propagate sgt**
- **6. end**
- **7. show cts interface** [**GigabitEthernet***port* | **Vlan** *number* | **brief** | **summary**]

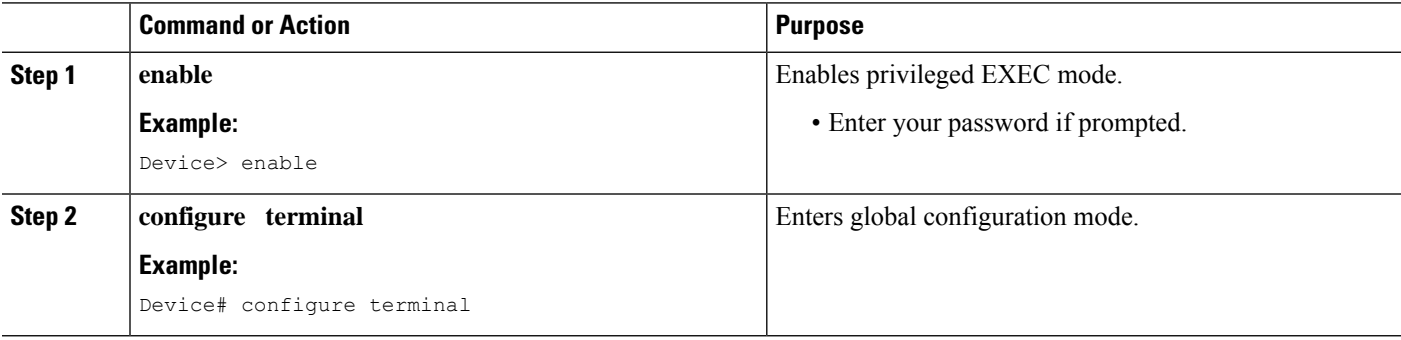

 $\mathbf{l}$ 

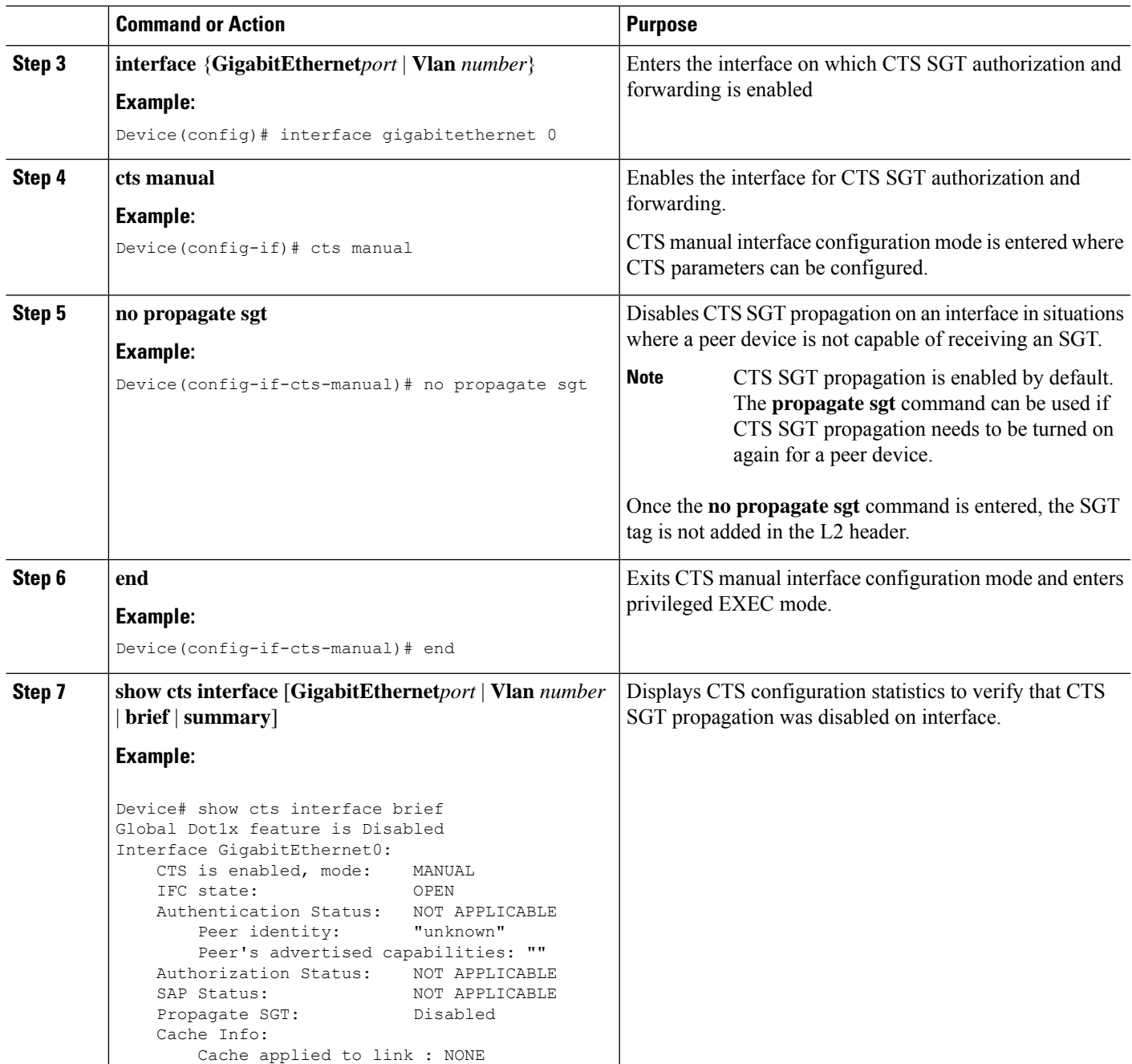

# <span id="page-1025-0"></span>**Additional References for TrustSec SGT Handling: L2 SGT Imposition and Forwarding**

#### **Related Documents**

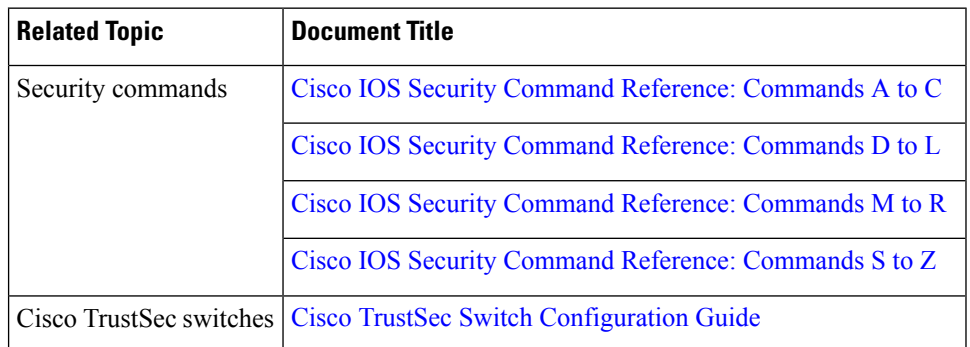

#### **MIBs**

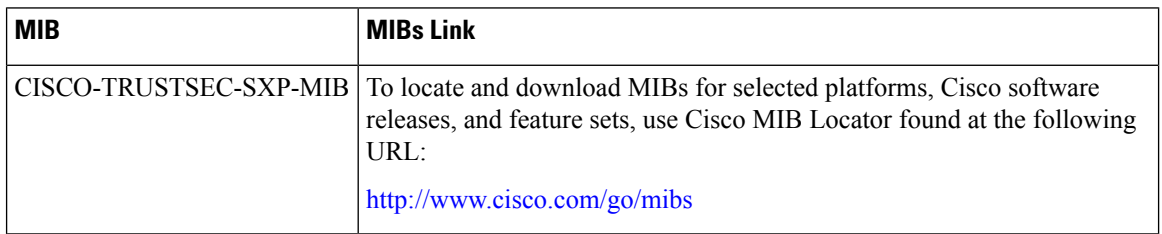

#### **Technical Assistance**

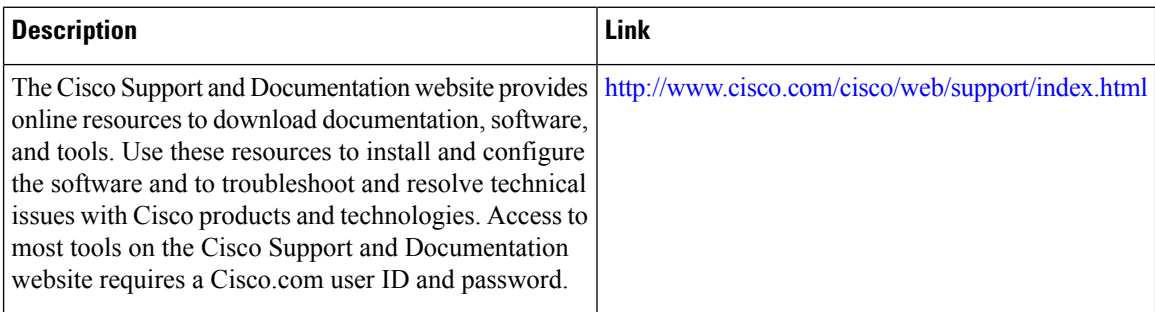

# <span id="page-1025-1"></span>**Feature Information for TrustSec SGT Handling: L2 SGT Imposition and Forwarding**

The following table provides release information about the feature or features described in this module. This table lists only the software release that introduced support for a given feature in a given software release train. Unless noted otherwise, subsequent releases of that software release train also support that feature.

Use Cisco Feature Navigator to find information about platform support and Cisco software image support. To access Cisco Feature Navigator, go to [www.cisco.com/go/cfn.](http://www.cisco.com/go/cfn) An account on Cisco.com is not required.

| <b>Feature Name</b>                                        | <b>Releases</b> | <b>Feature Information</b>                                                                                                    |
|------------------------------------------------------------|-----------------|----------------------------------------------------------------------------------------------------|
| TrustSec SGT Handling: L2 SGT<br>Imposition and Forwarding |                 | This feature allows the interfaces<br>in a router to be manually enabled<br>for CTS so that the router can insert<br>the Security Group Tag (SGT) in<br>the packet to be carried throughout<br>the network in the CTS header.<br>• Cisco CSR 1000V Router |
|                                                            |                 | • Cisco ISR 4400 Router                                                                                                    |
|                                                            |                 | • Catalyst 3850 Series Switches                                                                                                    |
|                                                            |                 | • Catalyst 3650 Series Switches                                                                                                    |
|                                                            |                 | • Cisco 5700 Series Wireless<br><b>LAN</b> Controllers                                                                                                    |
|                                                            |                 | • Cisco Catalyst 4500E<br>Supervisor Engine 7-E                                                                                                    |
|                                                            |                 | • Cisco Catalyst 4500E<br>Supervisor Engine 7L-E                                                                                                    |
|                                                            |                 | • Cisco Catalyst 4500-X Series<br>Switches                                                                                                    |
|                                                            |                 | • Cisco Catalyst 4500E<br>Supervisor Engine 8-E                                                                                                    |
|                                                            |                 | • Cisco Catalyst 3850 Series<br>Switches                                                                                                    |
|                                                            |                 | • Cisco Catalyst 3650 Series<br>Switches                                                                                                    |
|                                                            |                 | The following commands were<br>introduced or modified: cts<br>manual, policy static sgt,<br>propagate sgt, show cts interface.                                                                                                    |

**Table 119: Feature Information for TrustSec SGT Handling: L2 SGT Imposition and Forwarding**

L

ı

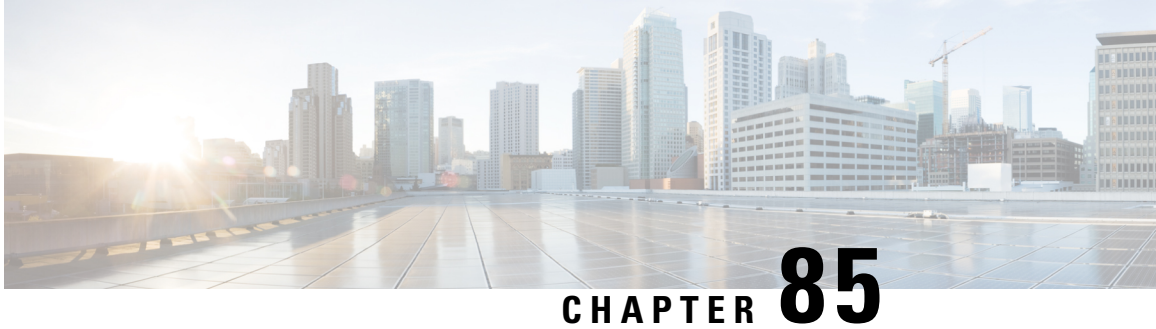

# **Prerequisites for Cisco TrustSec SGT Exchange Protocol IPv4**

The CTS-SXP network needs to be established before implementing SXP. The CTS-SXP network has the following prerequisites:

- To use the Cisco TrustSec functionality on your existing router, ensure that you have purchased a Cisco TrustSec security license. If the router is being ordered and needs the Cisco TrustSec functionality, ensure that this license is pre-installed on your router before it is shipped to you.
- CTS-SXP software runs on all network devices
- Connectivity exists between all network devices
- The Cisco Identity Services Engine 1.0 is required for authentication. The Secure Access Control Server (ACS) Express Appliance server can also be used for authentication, however not all ACS features are supported by CTS. ACS 5.1 operates with a CTS-SXP license.
- Configure the **retry open timer** command to a different value on different routers.
- [Restrictions](#page-1028-0) for Cisco TrustSec SGT Exchange Protocol IPv4, on page 885
- [Information](#page-1029-0) About Cisco TrustSec SGT Exchange Protocol IPv4, on page 886
- How to [Configure](#page-1031-0) Cisco TrustSec SGT Exchange Protocol IPv4, on page 888
- [Configuration](#page-1043-0) Examples for Cisco TrustSec SGT Exchange Protocol IPv4, on page 900
- Additional References for TrustSec SGT Handling: L2 SGT Imposition and [Forwarding,](#page-1045-0) on page 902
- Feature [Information](#page-1045-1) for Cisco TrustSec SGT Exchange Protocol IPv4, on page 902

# <span id="page-1028-0"></span>**Restrictions for Cisco TrustSec SGT Exchange Protocol IPv4**

- The Cisco TrustSec Support for IOS feature is supported on the Cisco Integrated Services Router Generation 2 (ISR G2) only.
- CTS-SXP is supported only on physical interfaces, not on logical interfaces.
- CTS-SXP does not support IPv6.
- If the default password is configured on a router, the connection on that router should configure the password to use the default password. If the default password is not configured, the connection on that

router should configure to not use the password configuration. The configuration of the password option should be consistent across the deployment network.

# <span id="page-1029-0"></span>**Information About Cisco TrustSec SGT Exchange Protocol IPv4**

# **Security Group Tagging**

CTS-SXP uses the device and user credentials acquired during authentication for classifying the packets by security groups (SGs) as they enter the network. This packet classification is maintained by tagging packets on ingress to the CTS-SXP network so that they can be properly identified for the purpose of applying security and other policy criteria along the data path. The Security Group Tag (SGT) allows the network to enforce the access control policy by enabling the endpoint device to act upon the SGT to filter traffic.

# **Using CTS-SXP for SGT Propagation Across Legacy Access Networks**

Tagging packets with SGTs requires hardware support. There may be devices in the network that can participate in CTS authentication, but lack the hardware capability to tag packets with SGTs. However, if CTS-SXP is used, then these devices can pass IP-to-SGT mappings to a CTS peer device that has CTS-capable hardware.

CTS-SXP typically operates between ingress access layer devices at the CTS domain edge and distribution layer devices within the CTS domain. The access layer device performs CTS authentication of external source devices to determine the appropriate SGTs for ingress packets. The access layer device learns the IP addresses of the source devices using IP device tracking and (optionally) DHCP snooping, then uses CTS-SXP to pass the IP addresses of the source devices along with their SGTs to the distribution switches. Distribution switches with CTS-capable hardware can use this IP-to-SGT mapping information to tag packets appropriately and to enforce Security Group Access Control List (SGACL) policies as shown in the figure below. An SGACL associates an SGT with a policy. The policy is enforced when SGT-tagged traffic egresses the CTS domain.

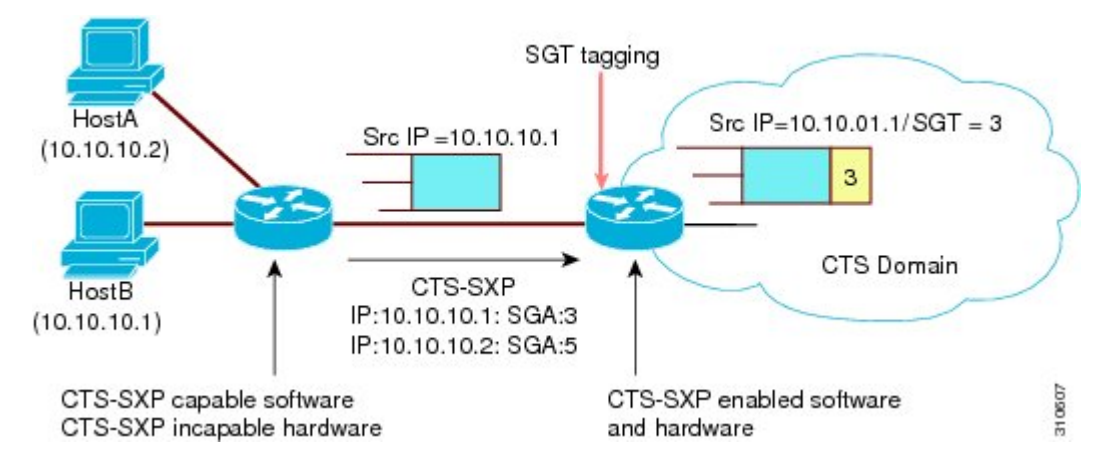

**Figure 17: How CTS-SXP Propagates SGT Information**

You must manually configure a CTS-SXP connection between a peer without CTS hardware support and a peer with CTS hardware support. The following tasks are required when configuring the CTS-SXP connection:

- If CTS-SXP data integrity and authentication are required, the same CTS-SXP password can be configured on both peer devices. The CTS-SXPpassword can be configured either explicitly for each peer connection or globally for the device. Although a CTS-SXP password is not required it is recommended.
- Each peer on the CTS-SXP connection must be configured as either a CTS-SXP speaker or CTS-SXP listener. The speaker device distributes the IP-to-SGT mapping information to the listener device.
- A source IP address can be specified to use for each peer relationship or a default source IP address can be configured for peer connections where a specific source IP address is not configured. If no source IP address is specified, then the device uses the interface IP address of the connection to the peer.

CTS-SXP allows multiple hops. That is, if the peer of a device lacking CTS hardware support also lacks CTS hardware support, the second peer can have a CTS-SXP connection to a third peer, continuing the propagation of the IP-to-SGT mapping information until a hardware-capable peer is reached. A device can be configured as a CTS-SXP listener for one CTS-SXP connection as a CTS-SXP speaker for another CTS-SXP connection.

A CTS device maintains connectivity with its CTS-SXP peers by using the TCP keepalive mechanism. To establish or restore a peer connection, the device repeatedly attempts the connection setup by using the configured retry period until the connection is successful or until the connection is removed from the configuration.

# **VRF-Aware CTS-SXP**

The CTS-SXP implementation of Virtual Routing and Forwarding (VRF) binds a CTS-SXP connection with a specific VRF. It is assumed that the network topology is correctly configured for Layer 2 or Layer 3 VPNs, and that all VRFs are configured before enabling CTS-SXP.

CTS-SXP VRF support can be summarized as follows:

- Only one CTS-SXP connection can be bound to one VRF.
- Different VRFs may have overlapping CTS-SXP peer or source IP addresses.
- IP-to-SGT mappings learned (added or deleted) in one VRF can be updated only in the same VRF domain. The CTS-SXP connection cannot update a mapping bound to a different VRF. If no SXP connection exits for a VRF, IP-SGT mappings for that VRF will not be updated by SXP.
- CTS-SXP does not support the establishment of connections with a source IPv6 address. However, multiple address families per VRF are supported where one CTS-SXP connection in a VRF domain can forward both IPv4 and IPv6 IP-to-SGT mappings.
- CTS-SXP has no limitation on the number of connections and number of IP-to-SGT mappings per VRF.

# **Security Group Access Zone-Based Policy Firewall**

CTS-SXPextendsthe deployment of network devicesto additional places on the network by using theSecurity Group Access (SGA) Zone-Based Policy firewalls (ZBPFs). CTS-SXP is used for Identity distribution through inline devices where the identity information is learned from a primary communication path that exists across networks as shown in the figure below.

The Security Group Tag (SGT) is used by the SGA ZBPF to apply enforcement policy. IP-to-SGT mapping information is learned through CTS-SXP. When a packet arrives, source and destination IP addresses in the packet are used to derive source and destination tags. The Identity firewall applies a policy to the received IP packets based on the configured policy where the SGT is one of the attributes.

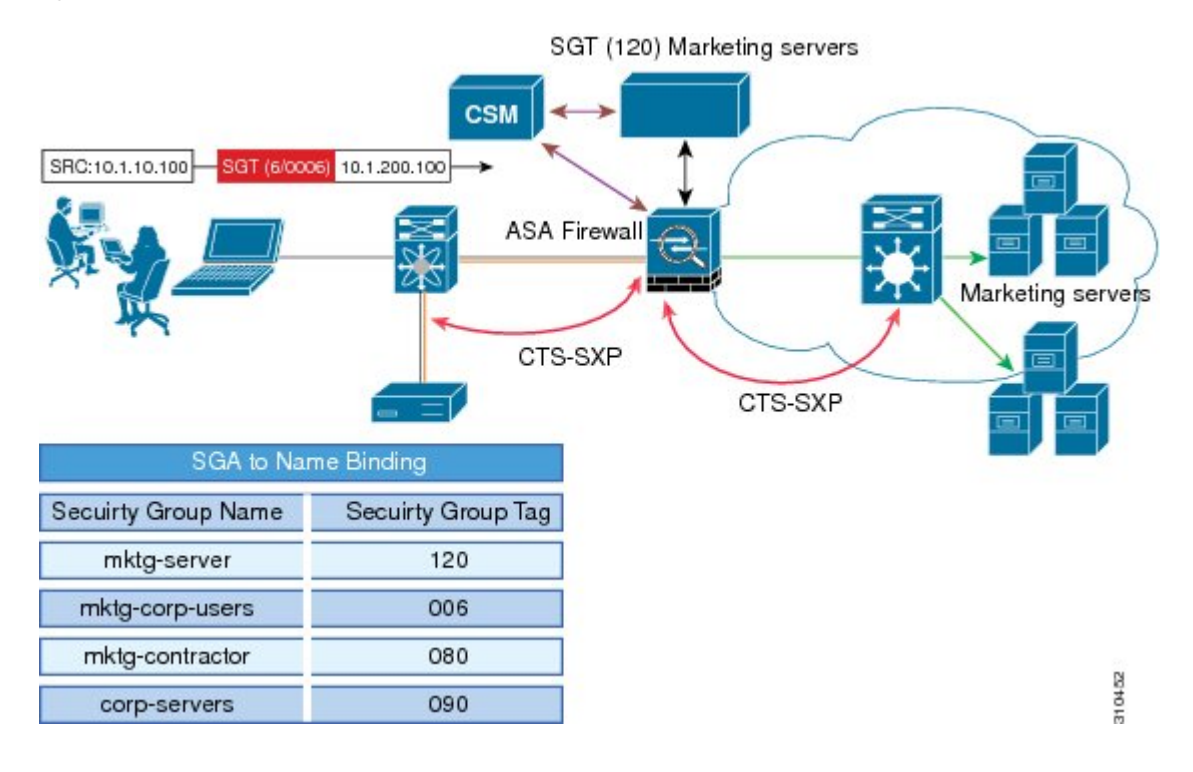

#### **Figure 18: CTS-SXP SGA ZBPF Distribution Path Across Networks**

# <span id="page-1031-0"></span>**How to Configure Cisco TrustSec SGT Exchange Protocol IPv4**

# **Enabling CTS-SXP**

#### **SUMMARY STEPS**

- **1. enable**
- **2. configure terminal**
- **3. cts sxp enable**

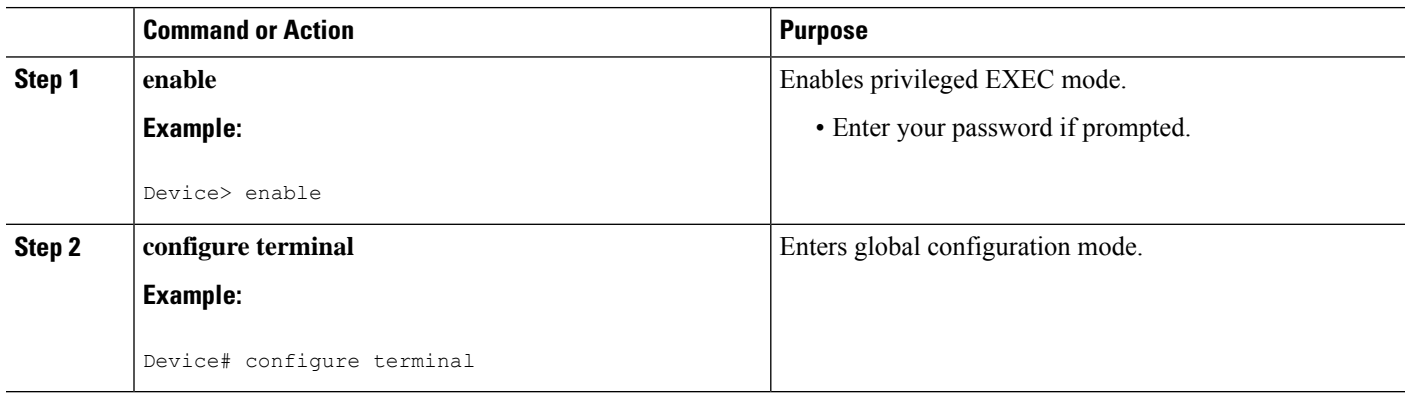

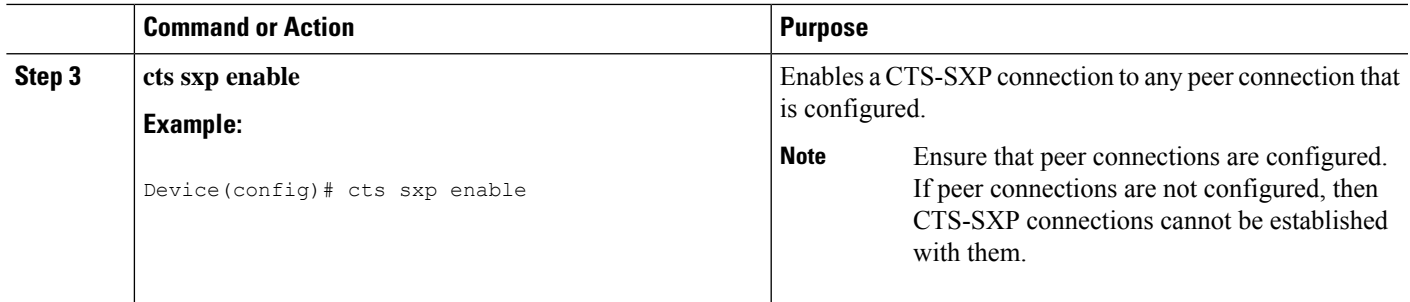

# **Configuring a CTS-SXP Peer Connection**

The CTS-SXP peer connection must be configured on both devices. One device is the speaker and the other is the listener. When using password protection, make sure to use the same password on both ends.

If a default CTS-SXP source IP address is not configured and you do not configure a CTS-SXP source address in the connection, the Cisco TrustSec software derives the CTS-SXP source IP address from existing local IP addresses. The CTS-SXP source IP address might be different for each TCP connection initiated from the router. **Note**

#### **SUMMARY STEPS**

- **1. enable**
- **2. configure terminal**
- **3. cts sxp connection peer** *ipv4-address* {**source** | **password**} {**default** | **none**} **mode** {**local** | **peer**} [[**listener** | **speaker**] [**vrf** *vrf-name*]]
- **4. exit**
- **5. show cts sxp** {**connections** | **sgt-map**} [**brief** | **vrf** *vrf-name*]

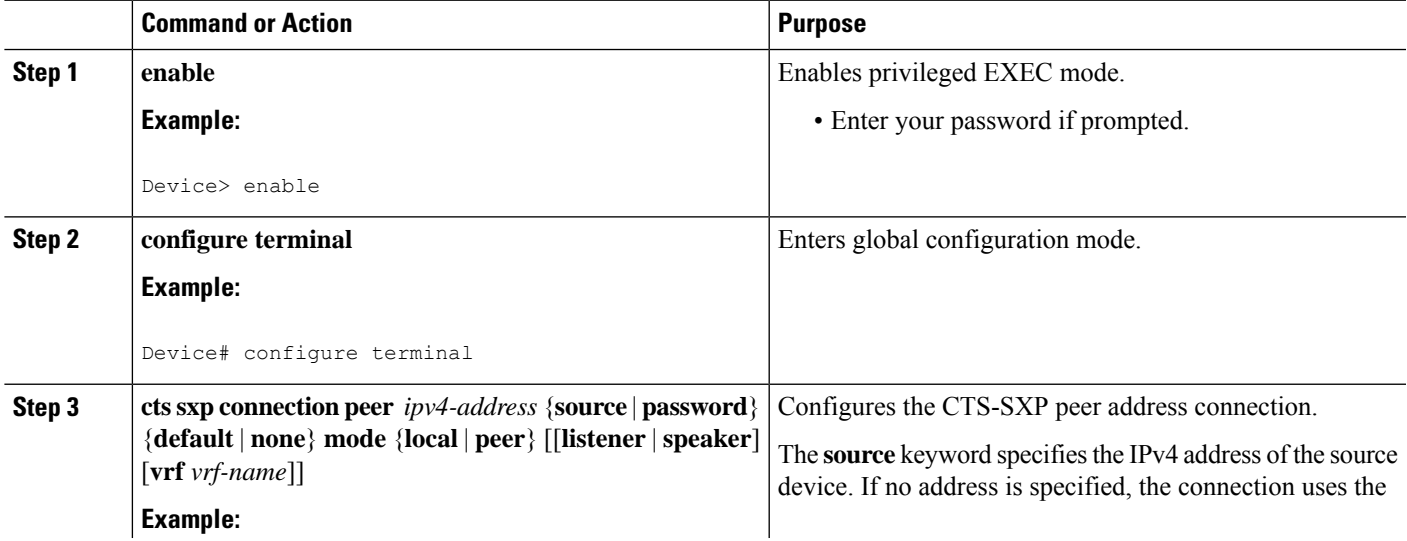

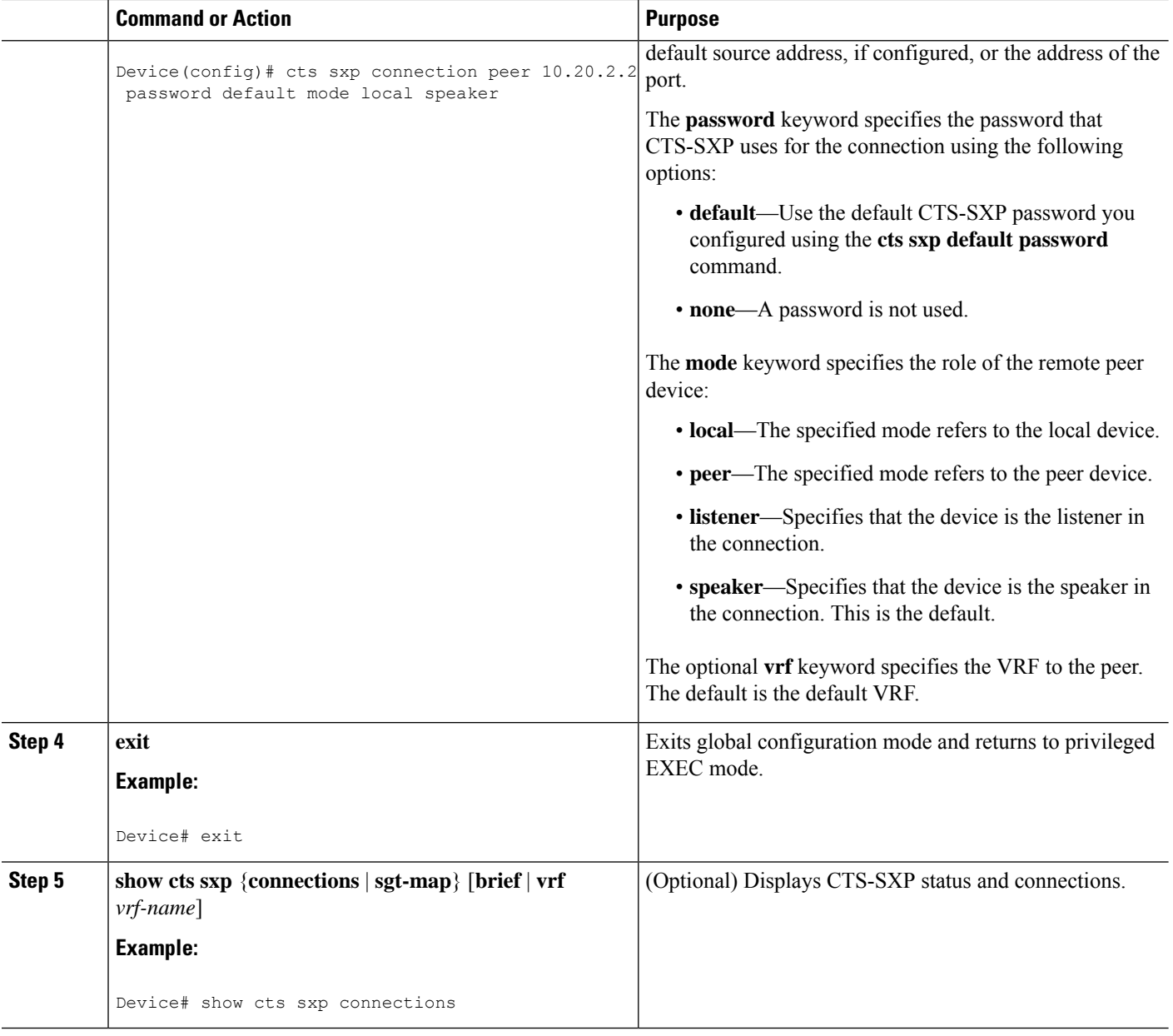

# **Configuring the Default CTS-SXP Password**

# **SUMMARY STEPS**

- **1. enable**
- **2. configure terminal**
- **3. cts sxp default password** [**0** | **6** | **7**] *password*
- **4. exit**

### **DETAILED STEPS**

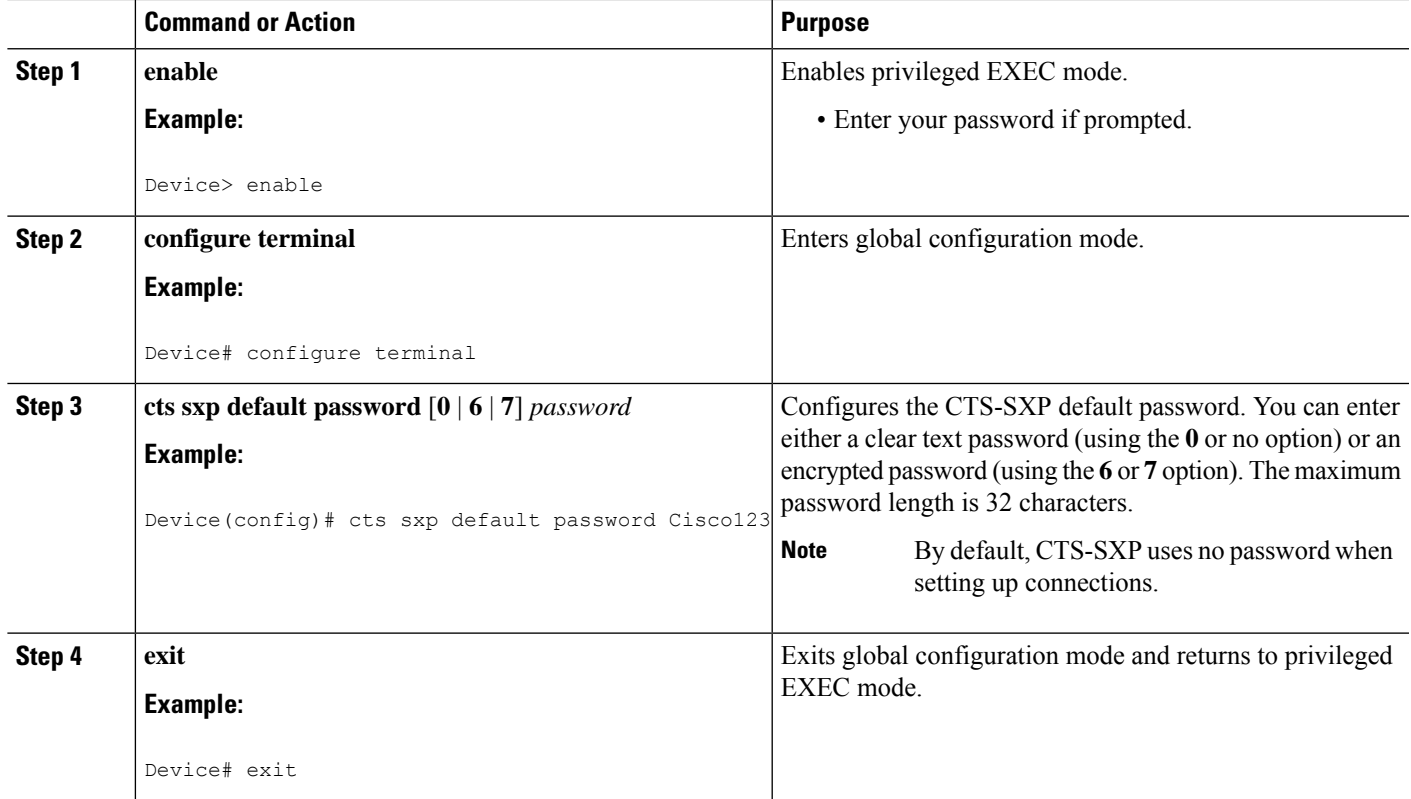

# **Configuring the Default CTS-SXP Source IP Address**

# **SUMMARY STEPS**

- **1. enable**
- **2. configure terminal**
- **3. cts sxp default source-ip** *src-ip-addr*
- **4. exit**

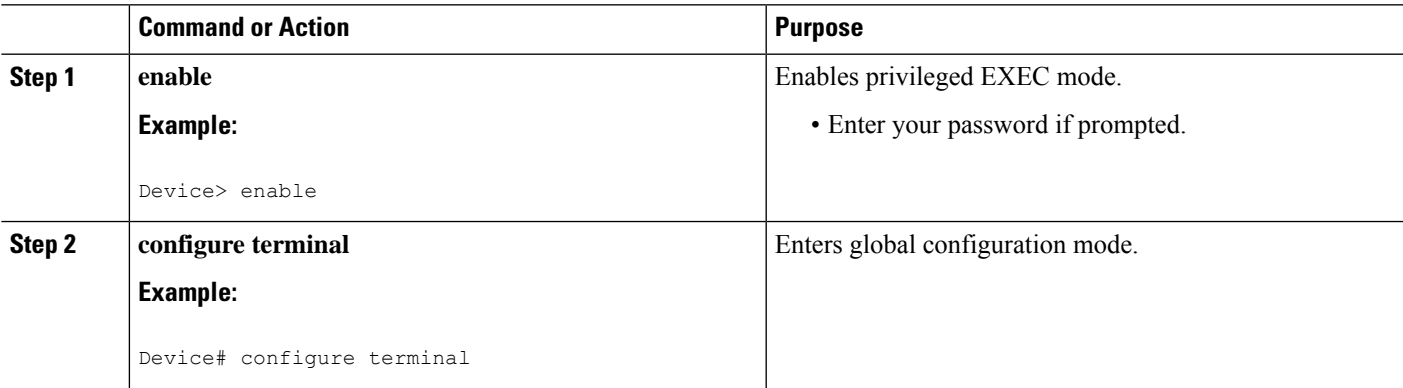

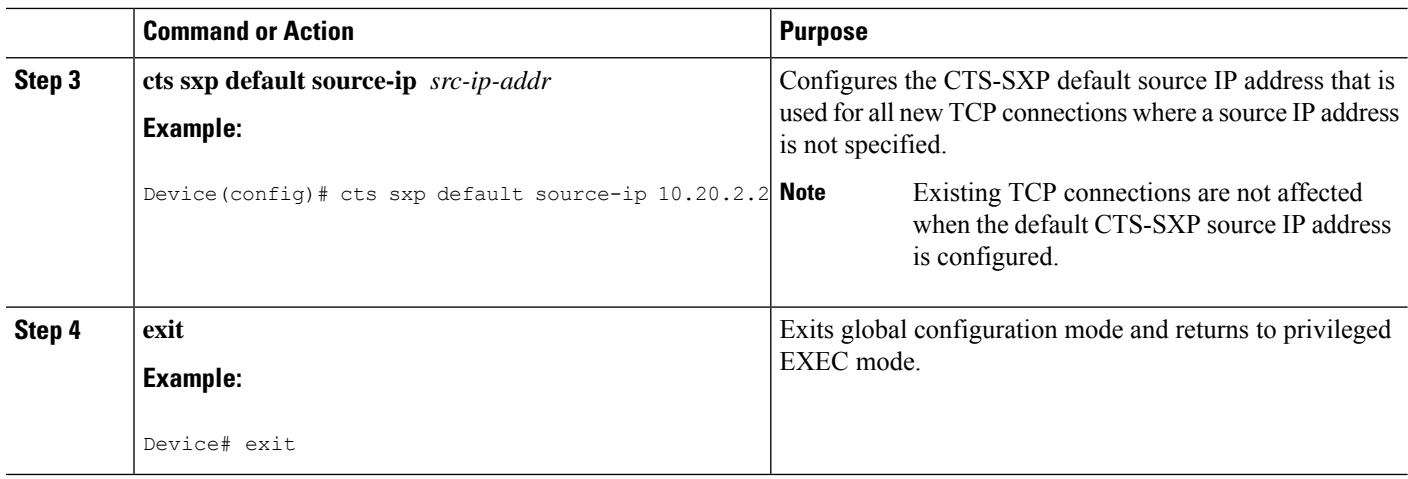

# **Configuring the CTS-SXP Reconciliation Period**

After a peer terminates a CTS-SXP connection, an internal hold-down timer starts. If the peer reconnects before the internal hold-down timer expires, the CTS-SXP reconciliation period timer starts. While the CTS-SXP reconciliation period timer is active, the CTS software retains the SGT mapping entries learned from the previous connection and removes invalid entries. The default value is 120 seconds (2 minutes). Setting the CTS-SXP reconciliation period to 0 seconds disables the timer and causes all entries from the previous connection to be removed.

### **SUMMARY STEPS**

- **1. enable**
- **2. configure terminal**
- **3. cts sxp reconciliation period** *seconds*
- **4. exit**

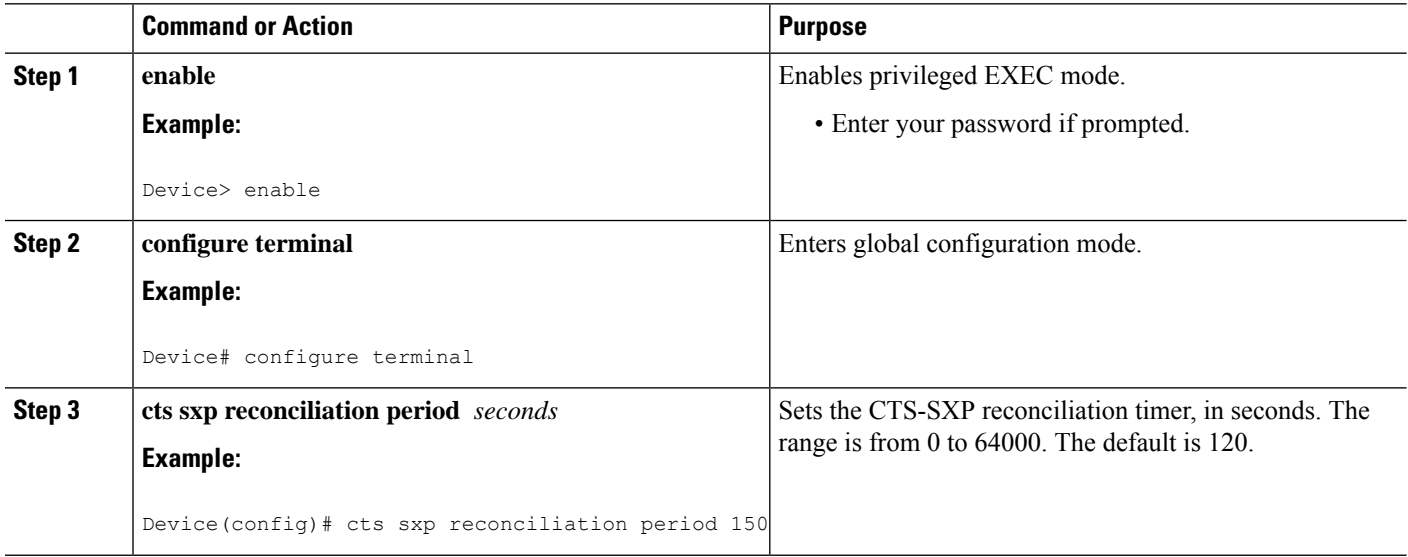

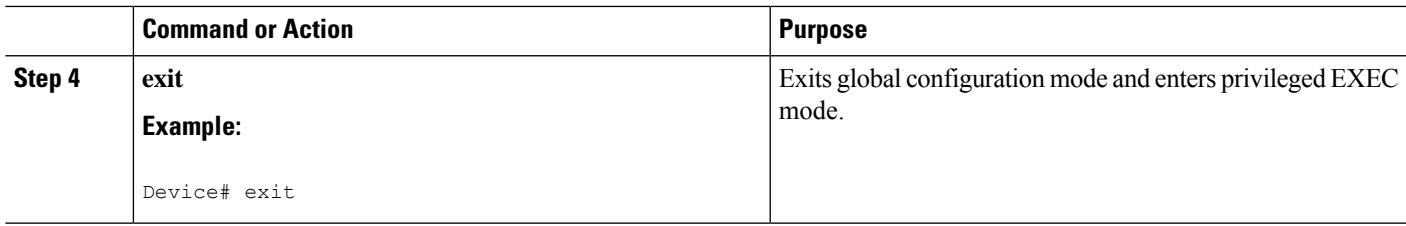

# **Configuring the CTS-SXP Retry Period**

The CTS-SXP retry period determines how often the CTS software retries a CTS-SXP connection. If a CTS-SXP connection is not established successfully, then the CTS software makes a new attempt to set up the connection after the CTS-SXP retry period timer expires. The default value is 2 minutes. Setting the CTS-SXP retry period to 0 seconds disables the timer and retries are not attempted.

### **SUMMARY STEPS**

- **1. enable**
- **2. configure terminal**
- **3. cts sxp retry period** *seconds*
- **4. exit**

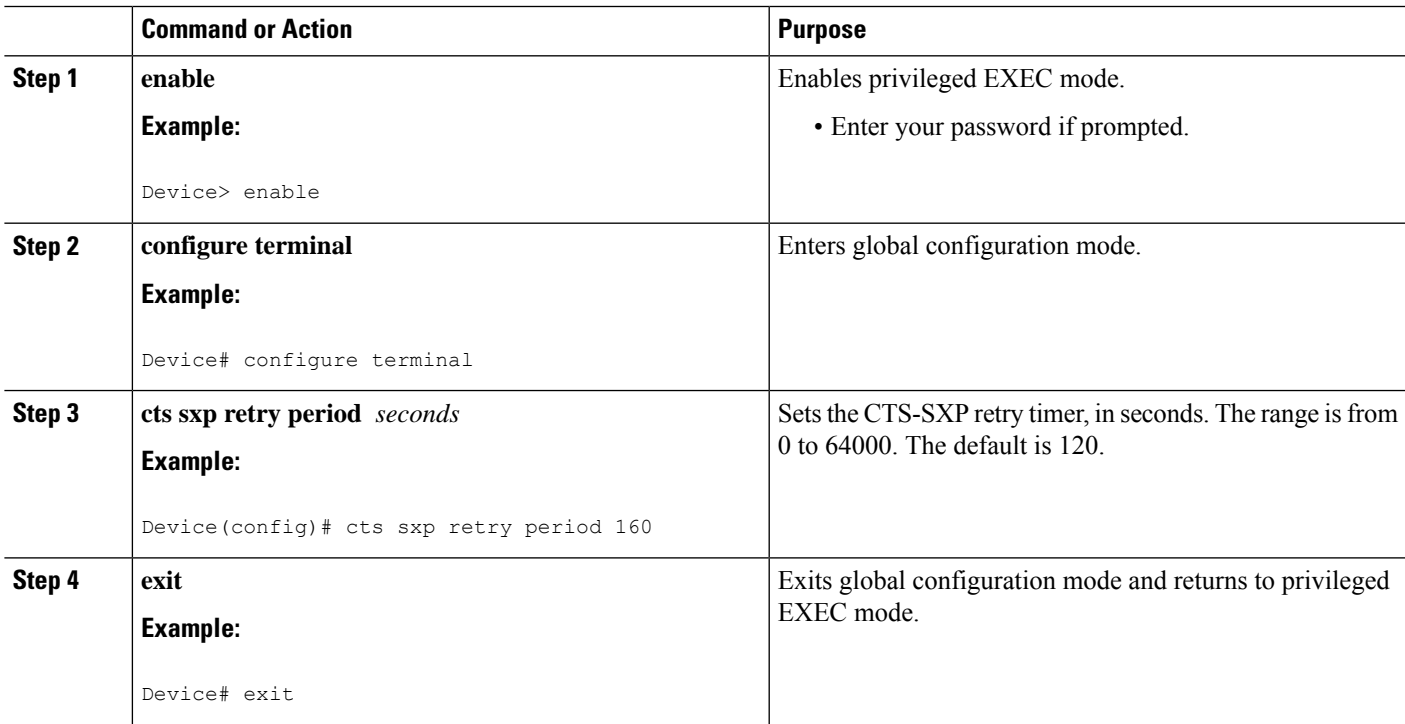

# **Creating Syslogs to Capture IP-to-SGT Mapping Changes**

# **SUMMARY STEPS**

- **1. enable**
- **2. configure terminal**
- **3. cts sxp log binding-changes**
- **4. exit**

# **DETAILED STEPS**

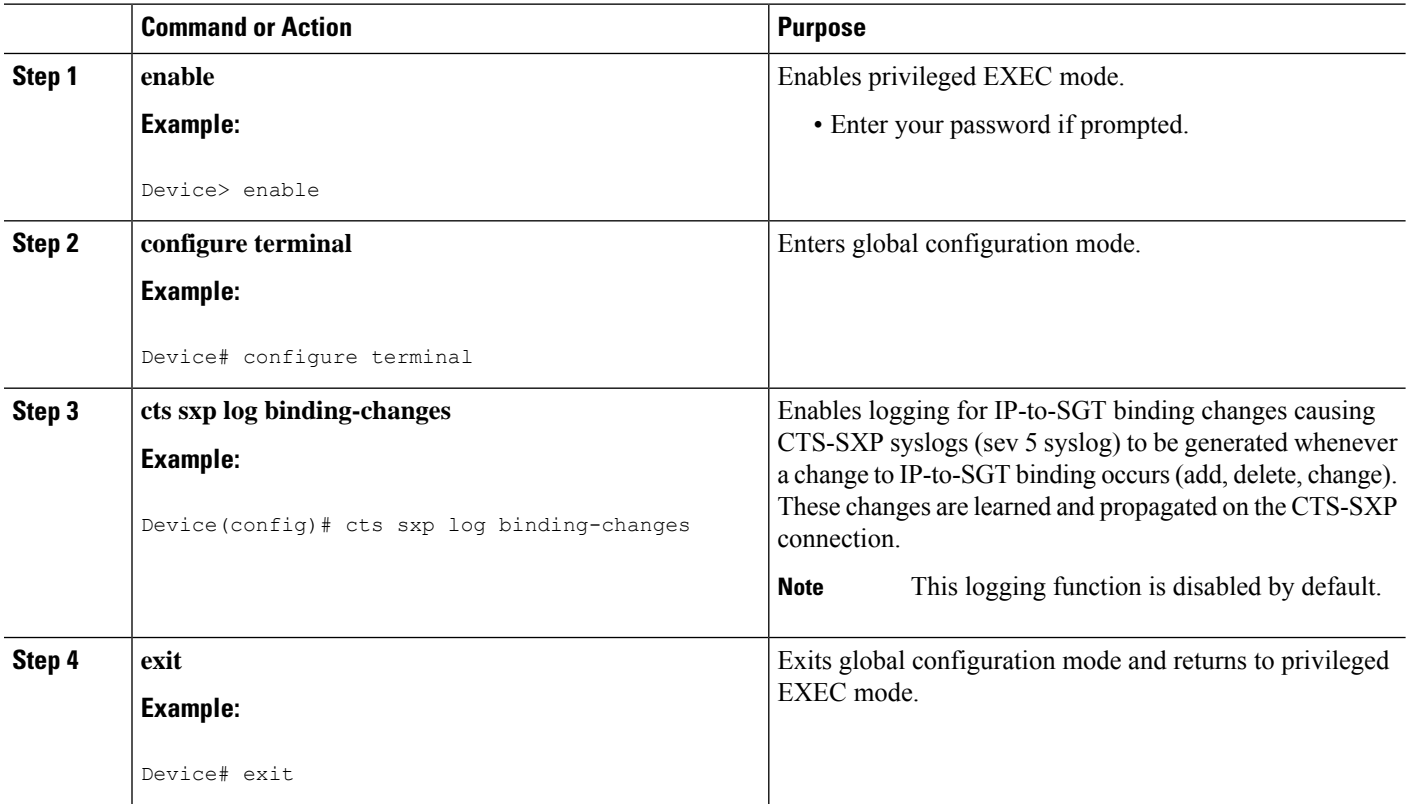

# **Configuring a Class Map for a Security Group Access Zone-Based Policy Firewall**

Perform this task to configure a class map for classifying Security Group Access (SGA) zone-based policy firewall network traffic.

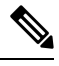

**Note** You must perform at least one match step.

The zone-based firewall policy uses the Security Group Tag ID for filtering. In a zone-based firewall policy, only the first packet that creates a session matches the policy. Subsequent packets in this flow do not match

the filters in the configured policy, but instead match the session directly. The statistics related to subsequent packets are shown as part of the inspect action.

### **SUMMARY STEPS**

- **1. enable**
- **2. configure terminal**
- **3. object-group security** *name*
- **4. security-group tag-id** *sgt-id*
- **5. group-object** *name*
- **6. description** *text*
- **7. exit**
- **8. class-map type inspect** [**match-any** | **match-all**] *class-map-name*
- **9. match group-object security source** *name*
- **10. match group-object security destination** *name*
- **11. end**
- **12. show object-group** [*name*]

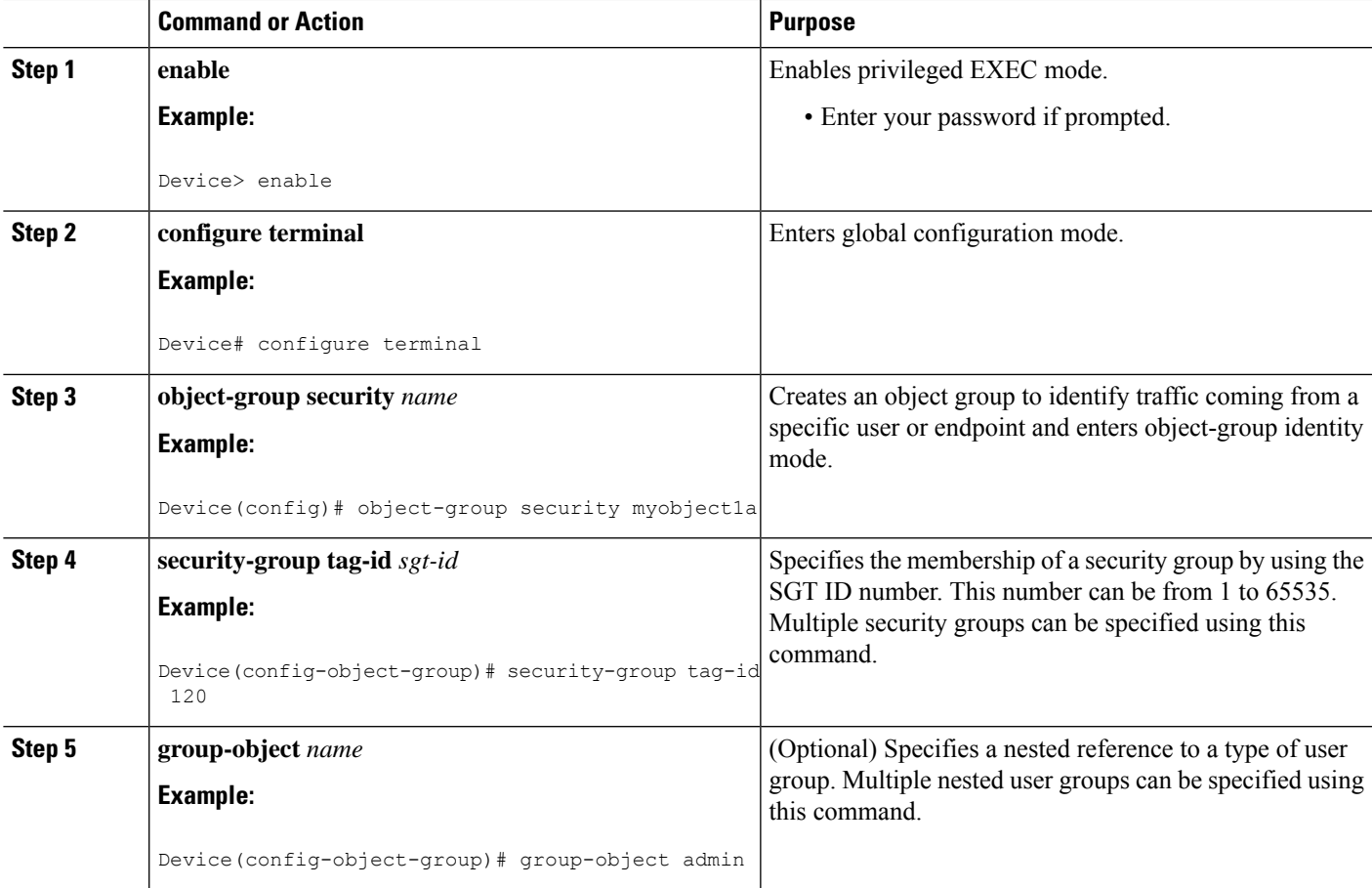

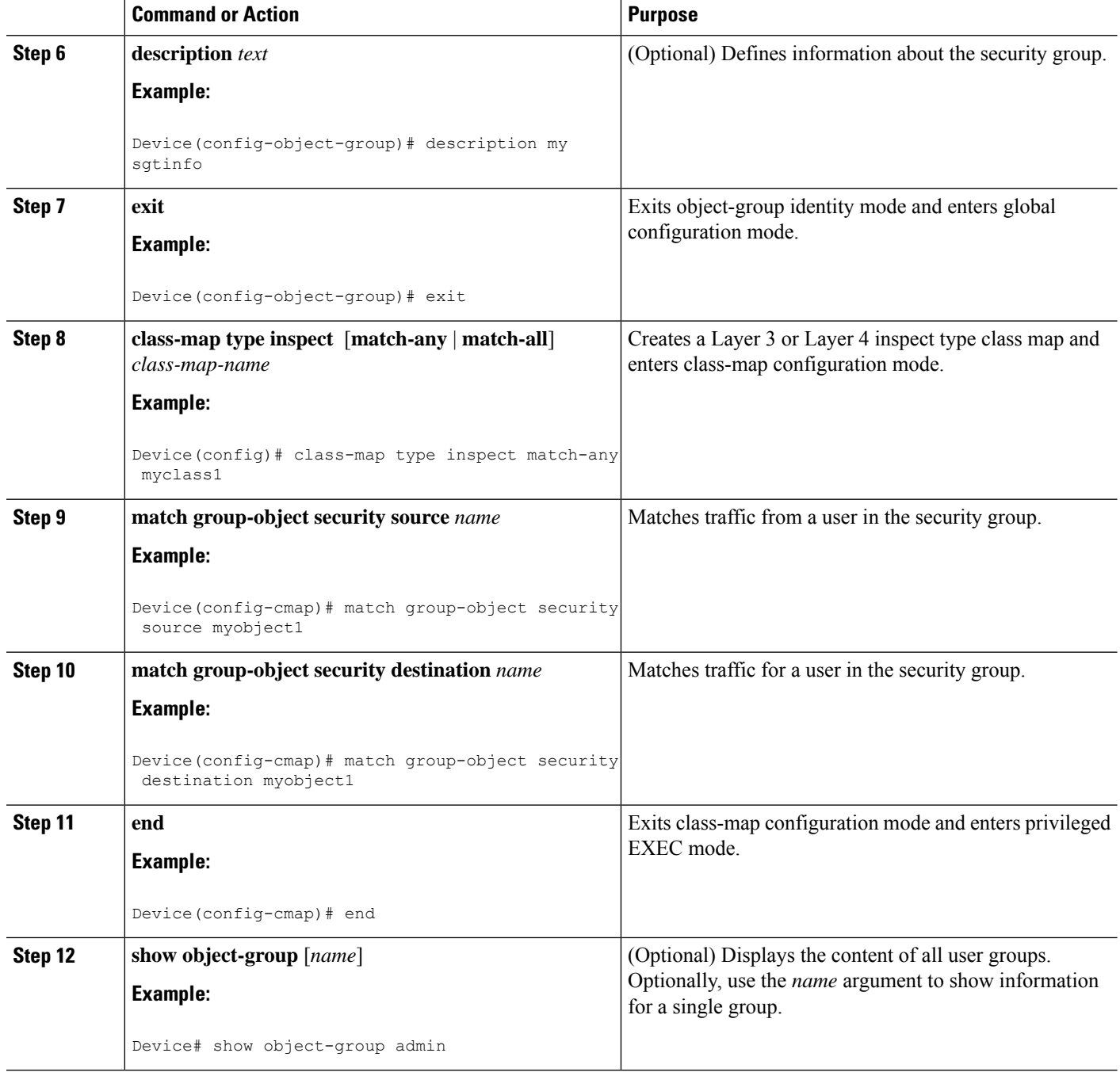

# **CreatingaPolicyMapforaSecurityGroupAccessZone-BasedPolicy Firewall**

Perform this task to create a policy map for a Security Group Access (SGA) zone-based policy firewall that is attached to zone pairs. This task also helps to configure Identity Firewall (IDFW) to work with Security Group Tag (SGT) Exchange Protocol (SXP) or L2-tagged traffic on the interfaces that belong to the security zones.

### **SUMMARY STEPS**

- **1. enable**
- **2. configure terminal**
- **3. policy-map type inspect** *policy-map-name*
- **4. class type inspect** *class-name*
- **5. inspect**
- **6. exit**
- **7. zone-pair security** *zone-pair-name* **source** *source-zone* **destination** *destination-zone*
- **8. service-policy type inspect** *policy-map-name*
- **9. end**
- **10. interface** *type number*
- **11. zone-member security** *zone-name*
- **12. cts manual**
- **13. no propagate sgt**
- **14. policy static sgt** *tag* [**trusted**]
- **15. exit**
- **16. show policy-map type inspect zone-pair session**

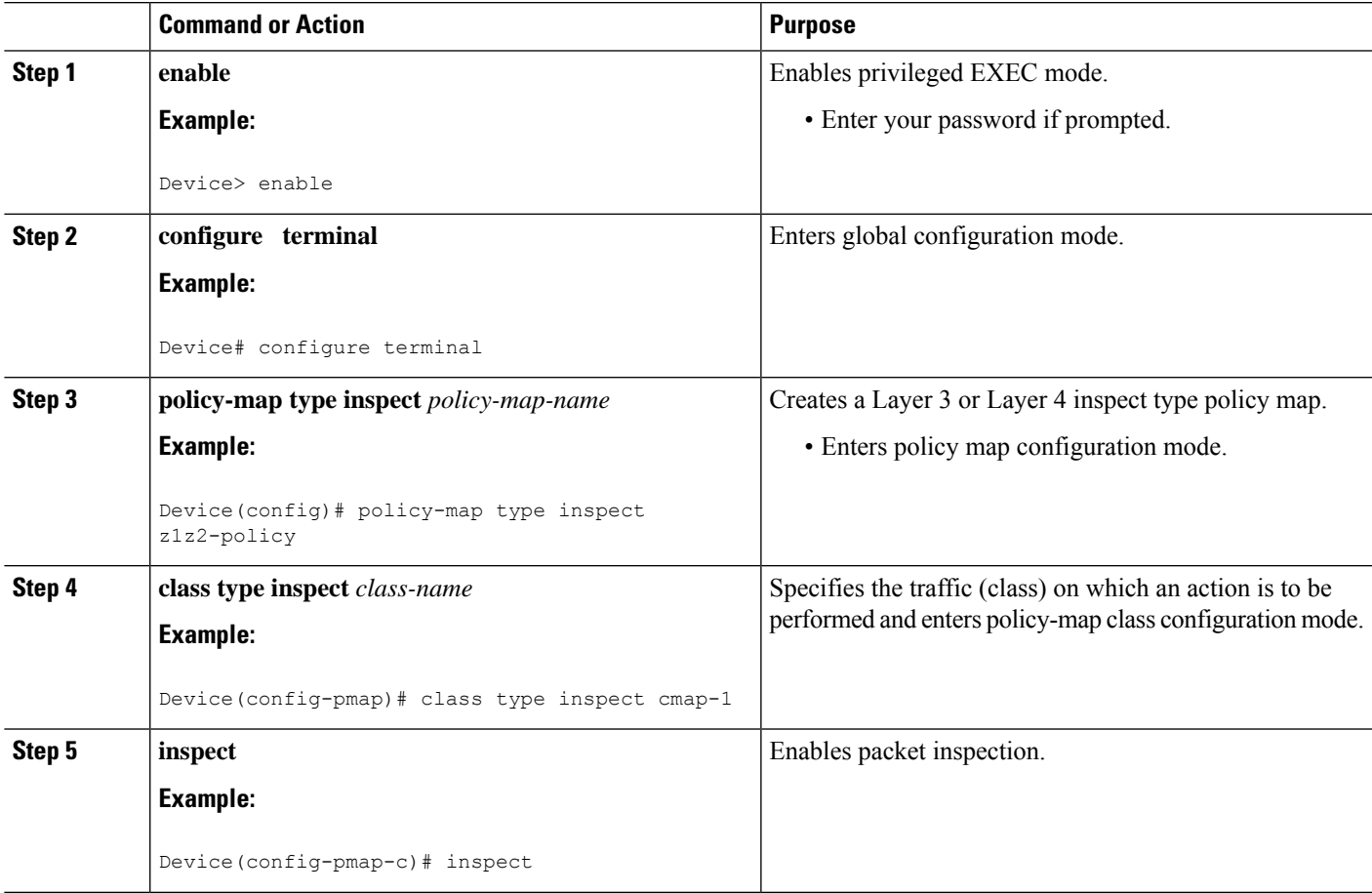

I

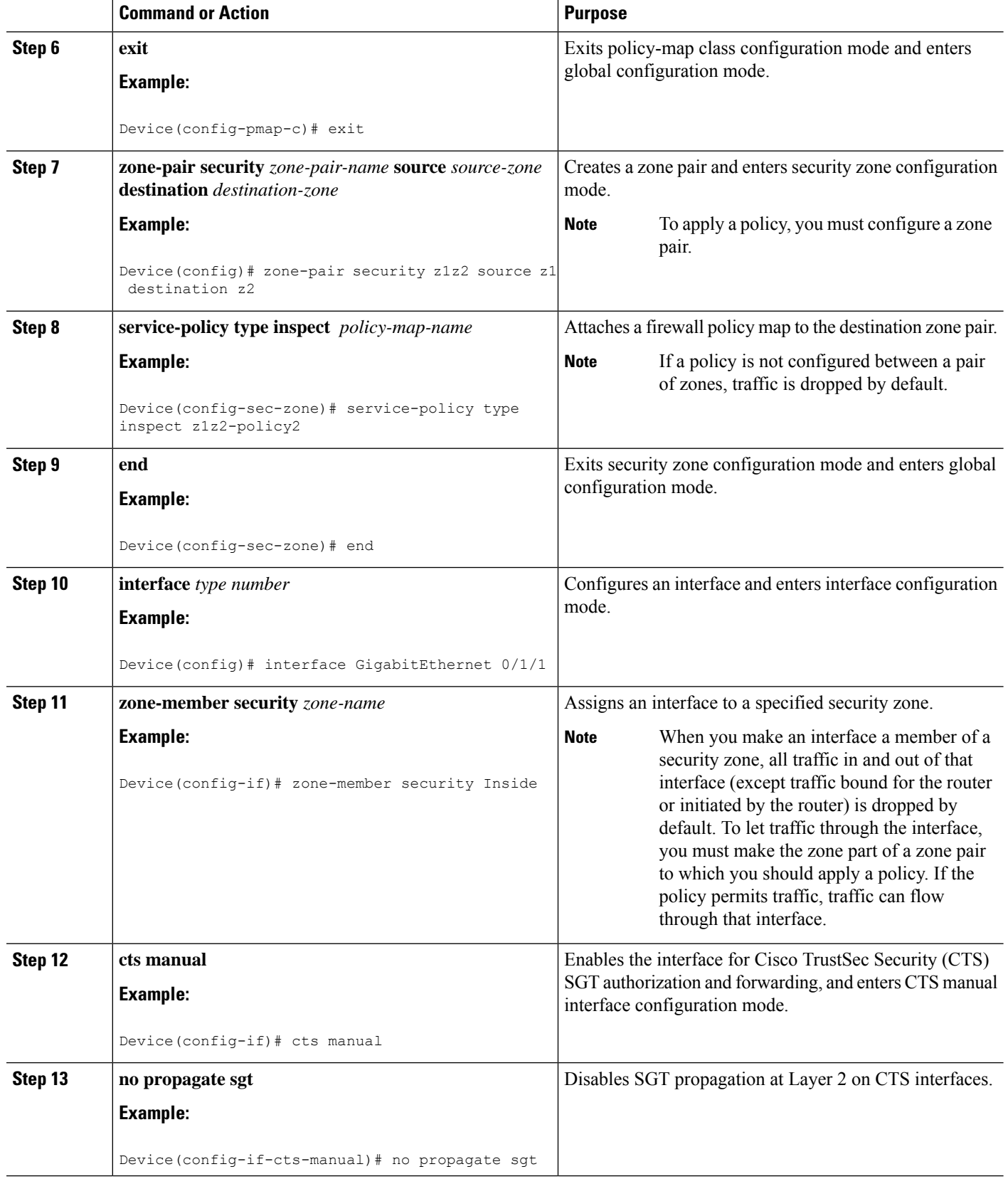

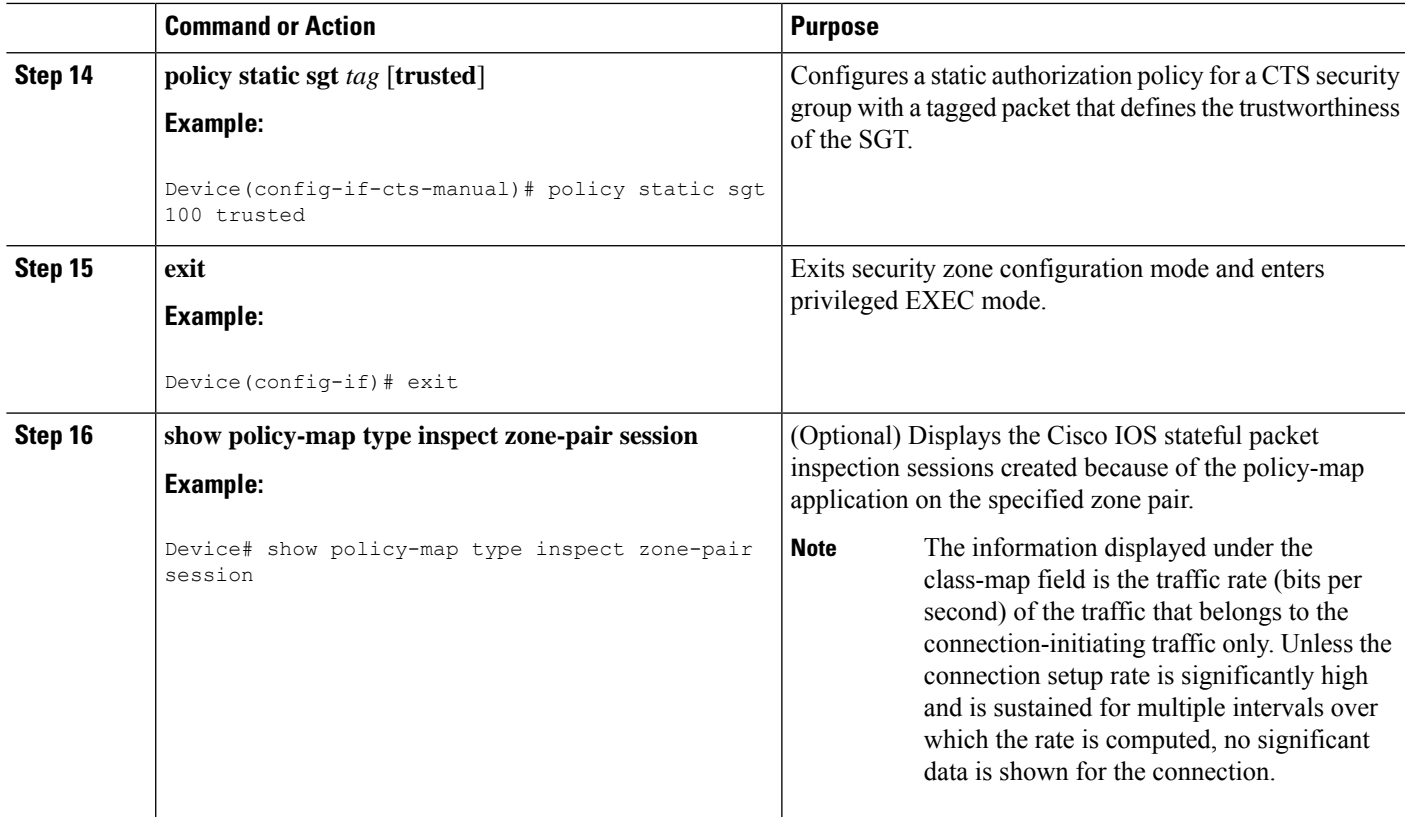

#### **Example:**

The following sample output of the **show policy-map type inspect zone-pair session** command displays the information about the Cisco IOS stateful packet inspection sessions created because of the policy-map application on the specified zone pair:

```
Device# show policy-map type inspect zone-pair session
Zone-pair: in-out
Service-policy inspect : test
  Class-map: test (match-any)
    Match: group-object security source sgt
     Inspect
      Established Sessions
        Session 113EF68C (192.2.2.1:8)=>(198.51.100.252:153) icmp SIS_OPEN
        Created 00:00:02, Last heard 00:00:02
        Bytes sent (initiator:responder) [360:360]
  Class-map: class-default (match-any)
    Match: any
    Drop (default action)
      310 packets, 37380 bytes
```
# <span id="page-1043-0"></span>**Configuration Examples for Cisco TrustSec SGT Exchange Protocol IPv4**

# **Example: Enabling and Configuring a CTS-SXP Peer Connection**

The following example shows how to enable CTS-SXP and configure the CTS-SXP peer connection on Device A, a speaker, for connection to Device B, a listener:

```
Device# configure terminal
Device_A(config)# cts sxp enable
Device_A(config)# cts sxp default password Cisco123
Device_A(config)# cts sxp default source-ip 10.10.1.1
Device_A(config)# cts sxp connection peer 10.20.2.2 password default mode local speaker
```
The following example shows how to configure the CTS-SXP peer connection on Device\_B, a listener, for connection to Device\_A, a speaker:

```
Device# configure terminal
Device_B(config)# cts sxp enable
Device_B(config)# cts sxp default password Cisco123
Device_B(config)# cts sxp default source-ip 10.20.2.2
Device_B(config)# cts sxp connection peer 10.10.1.1 password default mode local listener
```
The following sample output for **show cts sxp connections** command displays CTS-SXP connections:

```
Device_B# show cts sxp connections
SXP : Enabled
Default Password : Set
Default Source IP: 10.10.1.1
Connection retry open period: 10 secs
Reconcile period: 120 secs
Retry open timer is not running
----------------------------------------------
Peer IP : 10.20.2.2
Source IP : 10.10.1.1
Conn status : On
Connection mode : SXP Listener
Connection inst# : 1
TCP conn fd : 1
TCP conn password: default SXP password
Duration since last state change: 0:00:21:25 (dd:hr:mm:sec)
Total num of SXP Connections = 1
```
# **Example: Configuring a Security Group Access Zone-Based Policy Firewall**

The following example shows the configuration of a class map and policy map for an SGA zone-based policy firewall.

```
Device(config)# object-group security myobject1
Device(config-object-group)# security-group tag-id 1
Device(config-object-group)# exit
Device(config)# object-group security myobject2
```
```
Device(config-object-group)# security-group tag-id 2
Device(config-object-group)# exit
Device(config)# object-group security myobject3
Device(config-object-group)# security-group tag-id 3
Device(config-object-group)# exit
Device(config)# object-group security myobject4
Device(config-object-group)# security-group tag-id 4
Device(config-object-group)# exit
Device(config)# class-map type inspect match-any myclass1
Device(config-cmap)# match group-object security source myobject1
Device(config-cmap)# exit
Device(config)# class-map type inspect match-any myclass2
Device(config-cmap)# match group-object security source myobject2
Device(config-cmap)# exit
Device(config)# class-map type inspect match-any myclass3
Device(config-cmap)# match group-object security source myobject3
Device(config-cmap)# exit
Device(config)# class-map type inspect match-any myclass4
Device(config-cmap)# match group-object security source myobject4
Device(config-cmap)# exit
Device(config)# policy-map type inspect InsideOutside
Device(config-pmap)# class type inspect myclass1
Device(config-pmap-c)# pass
Device(config-pmap-c)# exit
Device(config-pmap)# class type inspect myclass2
Device(config-pmap-c)# drop log
Device(config-pmap-c)# exit
Device(config)# policy-map type inspect OutsideInside
Device(config-pmap)# class type inspect myclass3
Device(config-pmap-c)# pass
Device(config-pmap-c)# exit
Device(config-pmap)# class type inspect myclass4
Device(config-pmap-c)# drop
Device(config-pmap-c)# exit
Device(config)# zone-pair security Inside
Device(config-sec-zone)# description Firewall Inside Zone
Device(config-sec-zone)# exit
Device(config)# zone-pair security Outside
Device(config-sec-zone)# description Firewall Outside Zone
Device(config-sec-zone)# exit
Device(config)# zone-pair security InsideOutside source Inside destination Outside
Device(config-sec-zone)# description Firewall ZonePair Inside Outside
Device(config-sec-zone)# service-policy type inspect InsideOutside
Device(config-sec-zone)# exit
Device(config)# zone-pair security OutsideInside source Outside destination Inside
Device(config-sec-zone)# description Firewall ZonePair Outside Inside
Device(config-sec-zone)# service-policy type inspect OutsideInside
Device(config-sec-zone)# exit
Device(config)# interface Gigabit 0/1/1
```

```
Device(config-if)# zone-member security Inside
Device(config-if)# exit
```
# **Additional References for TrustSec SGT Handling: L2 SGT Imposition and Forwarding**

#### **Related Documents**

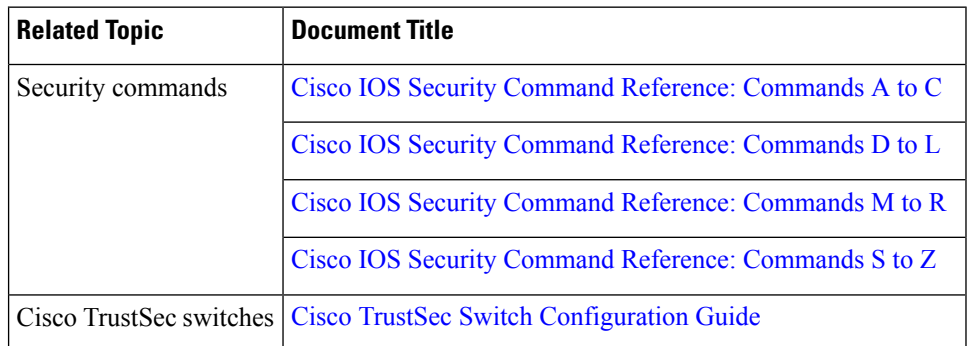

#### **MIBs**

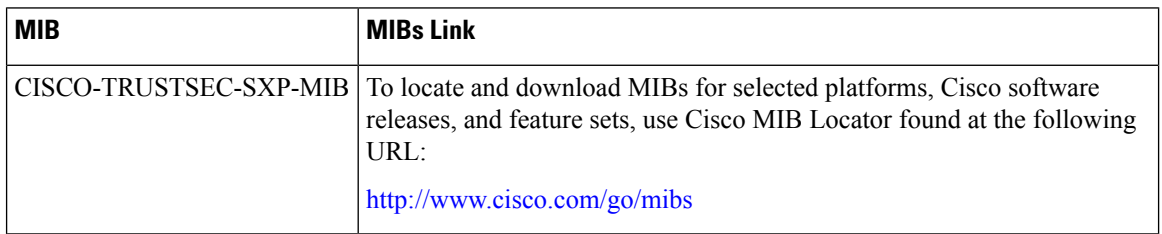

#### **Technical Assistance**

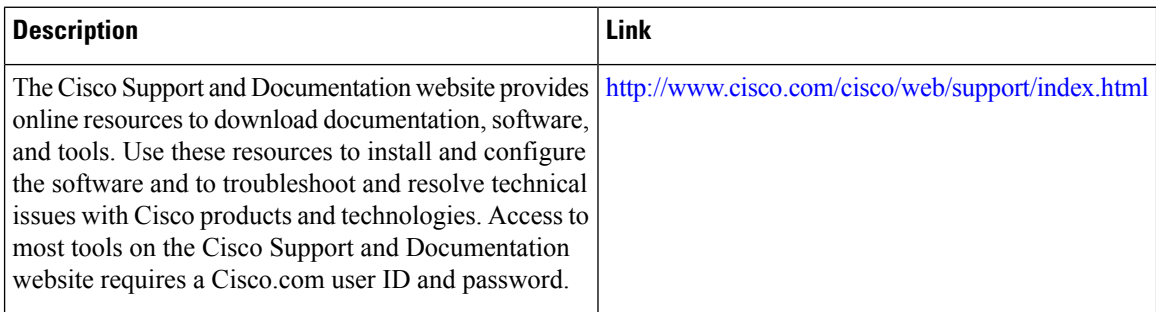

# **Feature Information for Cisco TrustSec SGT Exchange Protocol IPv4**

The following table provides release information about the feature or features described in this module. This table lists only the software release that introduced support for a given feature in a given software release train. Unless noted otherwise, subsequent releases of that software release train also support that feature.

Use Cisco Feature Navigator to find information about platform support and Cisco software image support. To access Cisco Feature Navigator, go to [www.cisco.com/go/cfn.](http://www.cisco.com/go/cfn) An account on Cisco.com is not required.

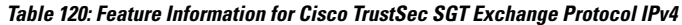

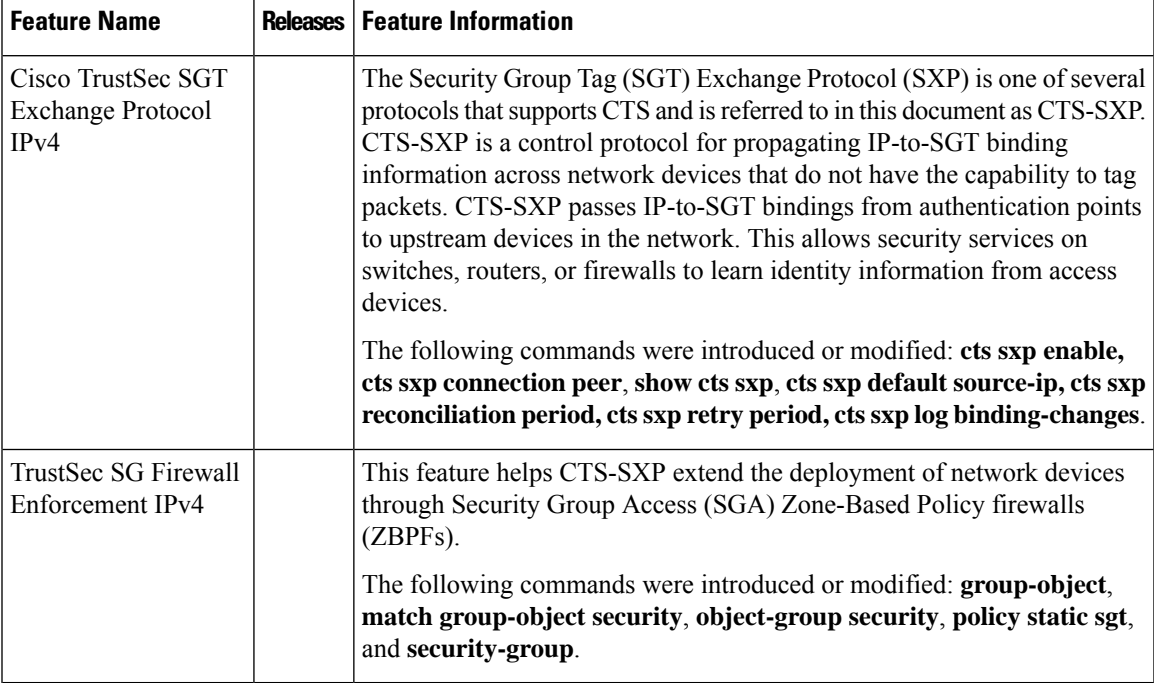

I

**Feature Information for Cisco TrustSec SGT Exchange Protocol IPv4**

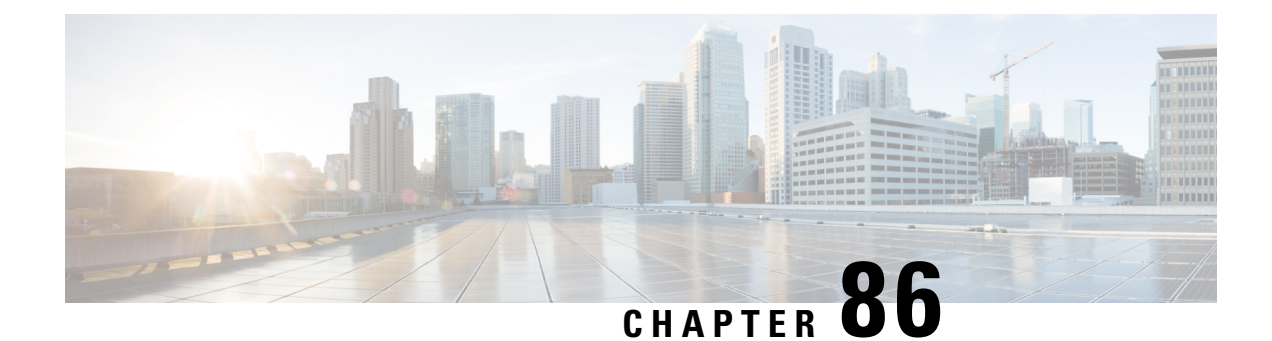

# **Enabling Bidirectional SXP Support**

The Bidirectional SXP Support feature enhances the functionality of Cisco TrustSec with SXP version 4 by adding support for Security Group Tag (SGT) Exchange Protocol (SXP) bindings that can be propagated in both directions between a speaker and a listener over a single connection.

- Prerequisites for [Bidirectional](#page-1048-0) SXP Support, on page 905
- Restrictions for [Bidirectional](#page-1049-0) SXP Support, on page 906
- Information About [Bidirectional](#page-1049-1) SXP Support, on page 906
- How to Enable [Bidirectional](#page-1049-2) SXP Support, on page 906
- [Configuration](#page-1053-0) Examples for Bidirectional SXP Support, on page 910
- Additional References for [Bidirectional](#page-1053-1) SXP Support, on page 910
- Feature Information for [Bidirectional](#page-1054-0) SXP Support, on page 911

## <span id="page-1048-0"></span>**Prerequisites for Bidirectional SXP Support**

- Ensure that Cisco TrustSec is configured on the device. For more information, see the "Cisco TrustSec Support for IOS" chapter in the *Cisco TrustSec Configuration Guide*.
- To use the Cisco TrustSec functionality on your existing device, ensure that you have purchased one of the following security licenses:
	- IP Base License
	- LAN Base License

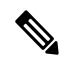

**Note** The LAN Base License is available from Cisco IOS XE Everest 16.5.1.

• IP Services License

- Connectivity must exist in all network devices.
- Cisco TrustSec SXP software must run on all network devices.

## <span id="page-1049-0"></span>**Restrictions for Bidirectional SXP Support**

• The peers at each end of the connection must be configured as a bidirectional connection using the **both** keyword. It is a wrong configuration to have one end configured as a bidirectional connection using the **both** keyword and the other end configured as a speaker or listener (unidirectional connection).

## <span id="page-1049-1"></span>**Information About Bidirectional SXP Support**

### **Bidirectional SXP Support Overview**

Cisco TrustSec builds secure networks by establishing domains of trusted network devices. Each device in the domain is authenticated by its peers. The peer that produces data is the speaker and the corresponding peer is the listener.

With the support for bidirectional Security Group Tag (SGT) Exchange Protocol (SXP) configuration, a peer can act as both a speaker and a listener and propagate SXP bindings in both directions using a single connection.

The bidirectional SXP configuration is managed with one pair of IP addresses. On either end, only the listener initiates the SXP connection and the speaker accepts the incoming connection.

#### **Figure 19: Bidirectional SXP Connection**

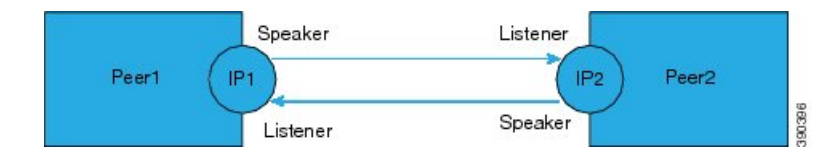

In addition, SXP version 4 (SXPv4) continues to support the loop detection mechanism (to prevent stale binding in the network).

## <span id="page-1049-2"></span>**How to Enable Bidirectional SXP Support**

### **Configuring Bidirectional SXP Support**

#### **SUMMARY STEPS**

- **1. enable**
- **2. configure terminal**
- **3. cts sxp enable**
- **4. cts sxp default password**
- **5. cts sxp default source-ip**
- **6. cts sxp connection peer** *ipv4-address* {**source** | **password**} {**default** | **none**} **mode** {**local** | **peer**} **both** [**vrf** *vrf-name*]
- **7. cts sxp speaker hold-time** *minimum-period*
- **8. cts sxp listener hold-time** *minimum-period maximum-period*
- **9. exit**

#### **DETAILED STEPS**

I

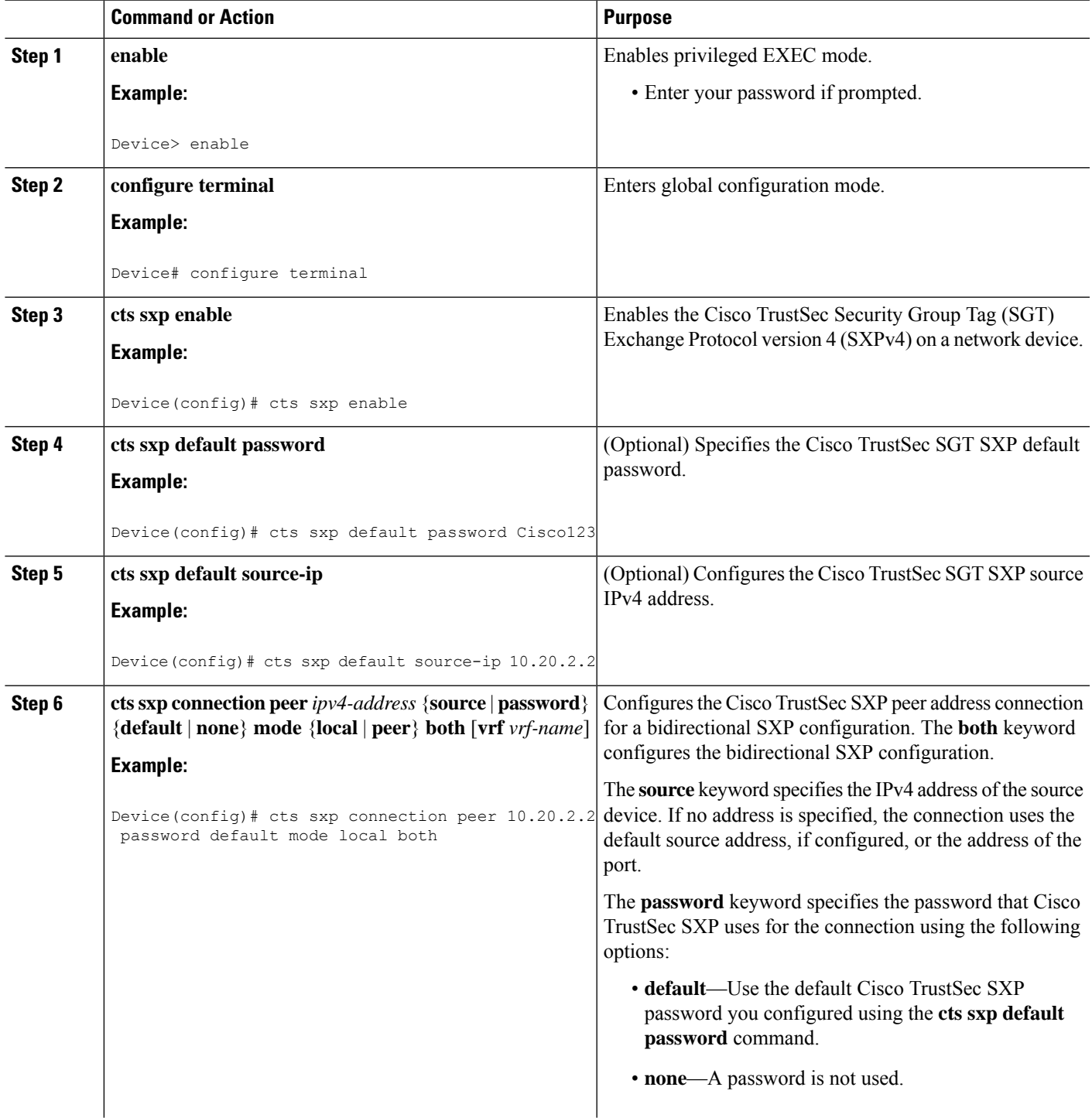

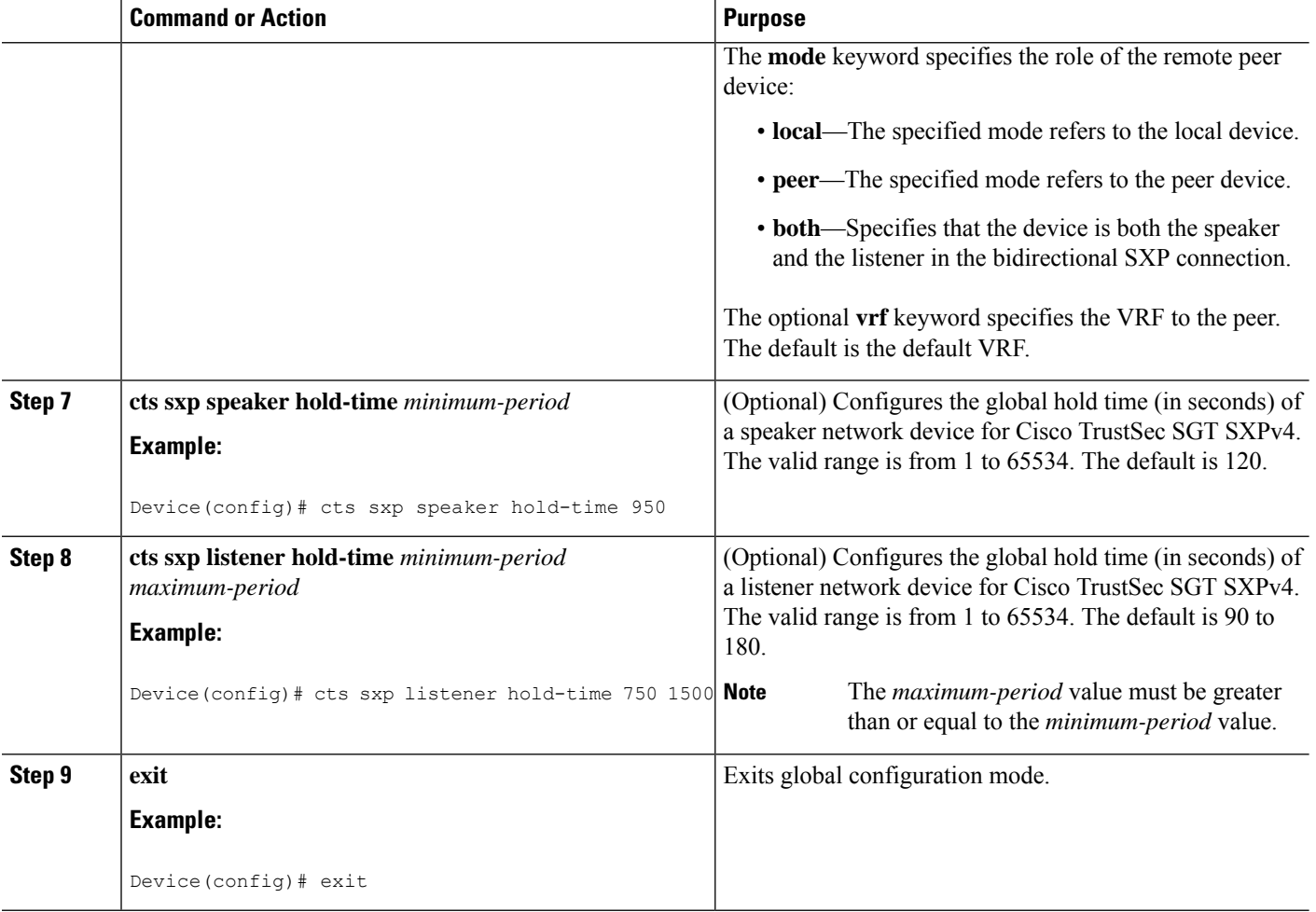

### **Verifying Bidirectional SXP Support Configuration**

#### **SUMMARY STEPS**

- **1. enable**
- **2. show cts sxp** {**connections** | **sgt-map**} [**brief** | **vrf** *vrf-name*]

#### **DETAILED STEPS**

#### **Step 1 enable**

Enables privileged EXEC mode.

• Enter your password if prompted.

#### **Example:**

Device> **enable**

Ш

#### **Step 2 show cts sxp** {**connections** | **sgt-map**} [**brief** | **vrf** *vrf-name*]

Displays Cisco TrustSec Exchange Protocol (SXP) status and connections.

#### **Example:**

#### Device# **show cts sxp connections**

SXP : Enabled Highest Version Supported: 4 Default Password : Set Default Source IP: Not Set Connection retry open period: 120 secs Reconcile period: 120 secs Retry open timer is running ---------------------------------------------- Peer IP : 2.0.0.2 Source IP : 1.0.0.2 Conn status : On (Speaker) :: On (Listener) Conn version : 4 Local mode : Both Connection inst# : 1 TCP conn fd : 1(Speaker) 3(Listener) TCP conn password: default SXP password Duration since last state change: 1:03:38:03 (dd:hr:mm:sec) :: 0:00:00:46 (dd:hr:mm:sec)

#### Device# **show cts sxp connection brief**

```
SXP : Enabled
Highest Version Supported: 4
Default Password : Set
Default Source IP: Not Set
Connection retry open period: 120 secs
Reconcile period: 120 secs
Retry open timer is running
       -----------------------------------------------------
Peer_IP Source_IP Conn Status Duration
        ---------------------------------------------------
2.0.0.2 1.0.0.2 On(Speaker)::On(Listener) 0:00:37:17 (dd:hr:mm:sec)::0:00:37:19 (dd:hr:mm:sec)
```
The following table describes the various scenarios for the connection status output.

#### **Table 121: Connection Status Output Scenarios**

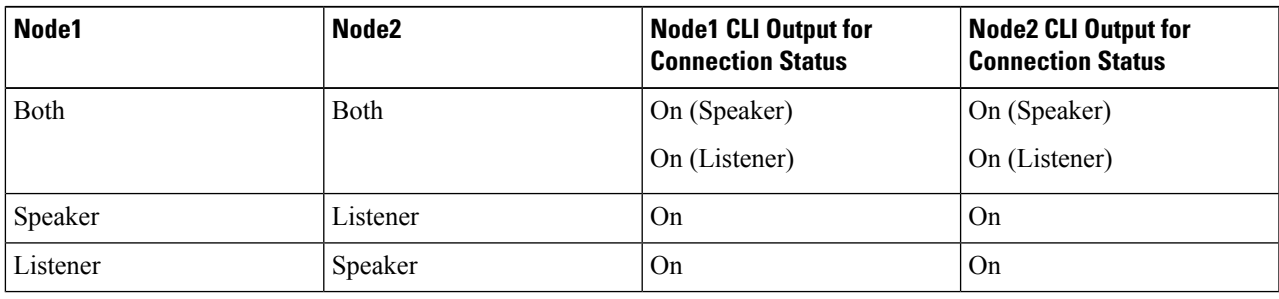

## <span id="page-1053-0"></span>**Configuration Examples for Bidirectional SXP Support**

### **Example: Configuring Bidirectional SXP Support**

The following example shows how to enable bidirectional CTS-SXP and configure the SXP peer connection on Device\_A to connect to Device\_B:

```
Device_A> enable
Device_A# configure terminal
Device_A(config)# cts sxp enable
Device_A(config)# cts sxp default password Cisco123
Device_A(config)# cts sxp default source-ip 10.10.1.1
Device_A(config)# cts sxp connection peer 10.20.2.2 password default mode local both
Device_A(config)# exit
```
The following example shows how to configure the bidirectional CTS-SXP peer connection on Device\_B to connect to Device\_A:

```
Device_B> enable
Device_B# configure terminal
Device_B(config)# cts sxp enable
Device_B(config)# cts sxp default password Password123
Device_B(config)# cts sxp default source-ip 10.20.2.2
Device_B(config)# cts sxp connection peer 10.10.1.1 password default mode local both
Device_B(config)# exit
```
## <span id="page-1053-1"></span>**Additional References for Bidirectional SXP Support**

#### **Related Documents**

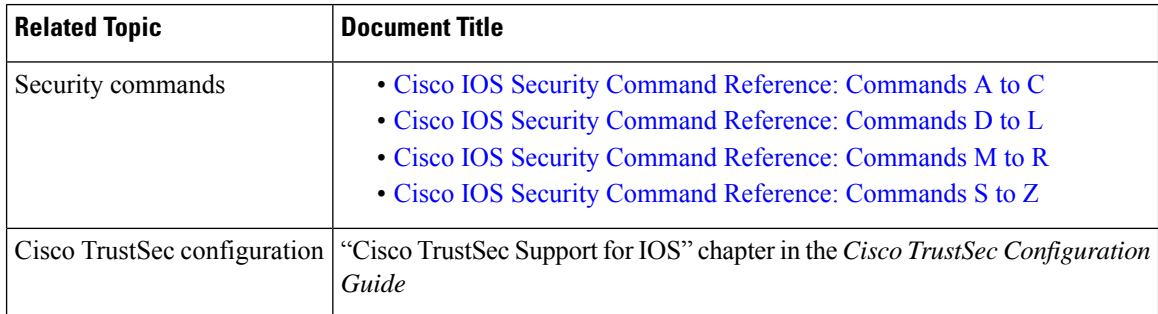

#### **Technical Assistance**

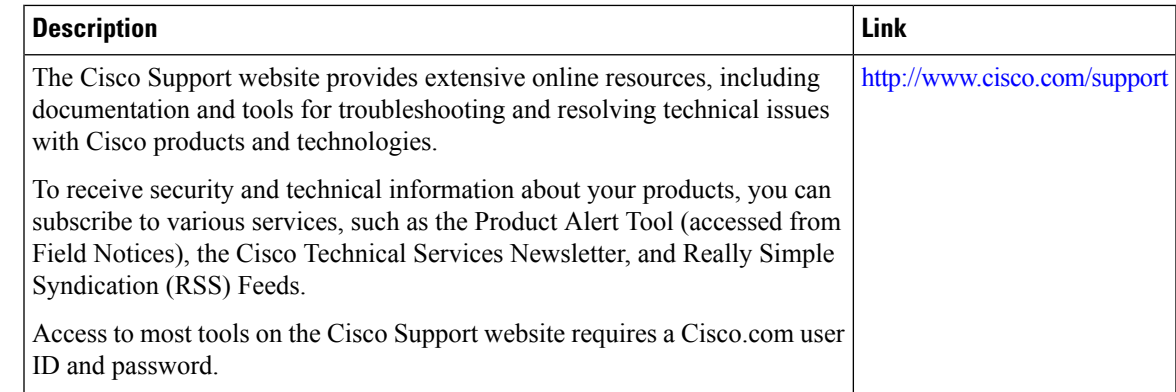

## <span id="page-1054-0"></span>**Feature Information for Bidirectional SXP Support**

The following table provides release information about the feature or features described in this module. This table lists only the software release that introduced support for a given feature in a given software release train. Unless noted otherwise, subsequent releases of that software release train also support that feature.

Use Cisco Feature Navigator to find information about platform support and Cisco software image support. To access Cisco Feature Navigator, go to [www.cisco.com/go/cfn.](http://www.cisco.com/go/cfn) An account on Cisco.com is not required.

| <b>Feature Name</b>          |  | <b>Releases   Feature Information</b>                                                                                                    |
|------------------------------|--|----------------------------------------------------------------------------------------------------|
| Bidirectional SXP<br>Support |  | The Bidirectional SXP Support feature enhances the functionality of Cisco<br>TrustSec with SXP version 4 by adding support for Security Group Tag (SGT)<br>Exchange Protocol (SXP) bindings that can be propagated in both directions<br>between a speaker and a listener over a single connection. |
|                              |  | • Cisco Catalyst 3750-X Series Switches                                                                                                    |
|                              |  | • Cisco Catalyst 3560-X Series Switches                                                                                                    |
|                              |  | • Cisco Catalyst 4500E Supervisor Engine 7-E                                                                                                    |
|                              |  | • Cisco Catalyst 4500E Supervisor Engine 7L-E                                                                                                    |
|                              |  | • Cisco Catalyst 4500-X Series Switches                                                                                                    |
|                              |  | • Cisco Catalyst 4500E Supervisor Engine 8-E                                                                                                    |
|                              |  | • Cisco Catalyst 3850 Series Switches                                                                                                    |
|                              |  | • Cisco Catalyst 3650 Series Switches                                                                                                    |
|                              |  | The following command was introduced or modified: cts sxp connection peer.                                                                                                    |

**Table 122: Feature Information for Bidirectional SXP Support**

L

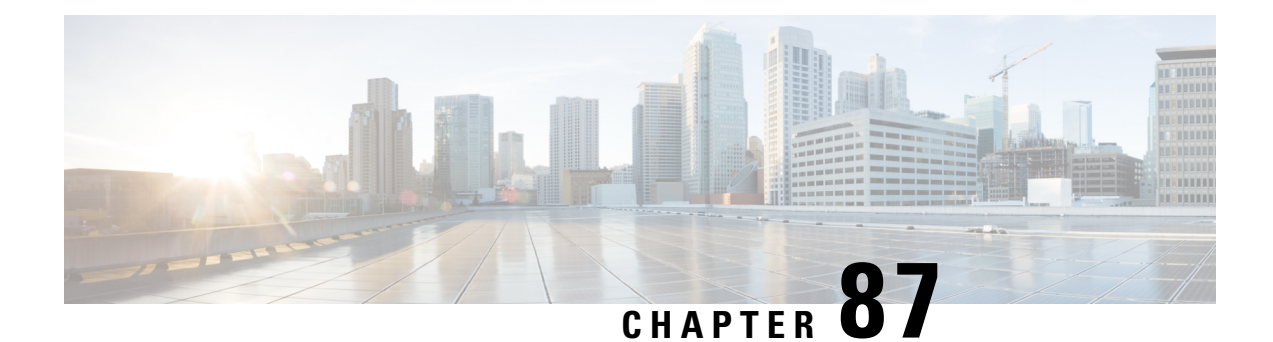

# **Cisco TrustSec Interface-to-SGT Mapping**

The Cisco TrustSec Interface-to-SGT Mapping feature binds all traffic on a Layer 3 ingress interface to a security group tag (SGT). Once this mapping is implemented, Cisco TrustSec can use the SGT to segregate traffic from various logical Layer 3 ingress interfaces.

- Information About Cisco TrustSec [Interface-to-SGT](#page-1056-0) Mapping, on page 913
- How to Configure Cisco TrustSec [Interface-to-SGT](#page-1057-0) Mapping, on page 914
- Configuration Examples for Cisco TrustSec [Interface-to-SGT](#page-1058-0) Mapping, on page 915
- Additional References for Cisco TrustSec [Interface-to-SGT](#page-1059-0) Mapping, on page 916
- Feature Information for Cisco TrustSec [Interface-to-SGT](#page-1060-0) Mapping, on page 917

# <span id="page-1056-0"></span>**Information About Cisco TrustSec Interface-to-SGT Mapping**

### **Interface-to-SGT Mapping**

The mapping between interfaces and security group tags (SGTs) is used to map SGTs to traffic of any of the following logical Layer 3 ingress interfaces, regardless of the underlying physical interface:

- Layer 3 (routed) Ethernet interfaces
- Layer 3 (routed) Ethernet 802.1Q subinterfaces
- Tunnel interfaces

The configured SGT tag is assigned to all traffic on the Layer 3 ingress interface and can be used for inline tagging and policy enforcement.

### **Binding Source Priorities**

Cisco TrustSec resolves conflicts among IP address to security group tag (IP-SGT) binding sources with a strict priority scheme. The current priority enforcement order, from lowest to highest, is as follows:

- **1.** CLI—Bindings configured using the **cts role-based sgt-map sgt** command.
- **2.** L3IF—Bindings added due to FIB forwarding entries that have paths through one or more interfaces with consistent Layer 3 Interface to SGT (L3IF-SGT) mapping or identity port mapping on routed ports.
- **3.** SXP—Bindings learned from SGT Exchange Protocol (SXP) peers.

**4.** INTERNAL—Bindings between locally configured IP addresses and the devices own SGT.

## <span id="page-1057-0"></span>**How to Configure Cisco TrustSec Interface-to-SGT Mapping**

### **Configuring Layer 3 Interface-to-SGT Mapping**

#### **SUMMARY STEPS**

- **1. enable**
- **2. configure terminal**
- **3. interface** *type slot/port*
- **4. cts role-based sgt-map sgt** *sgt-number*
- **5. end**

#### **DETAILED STEPS**

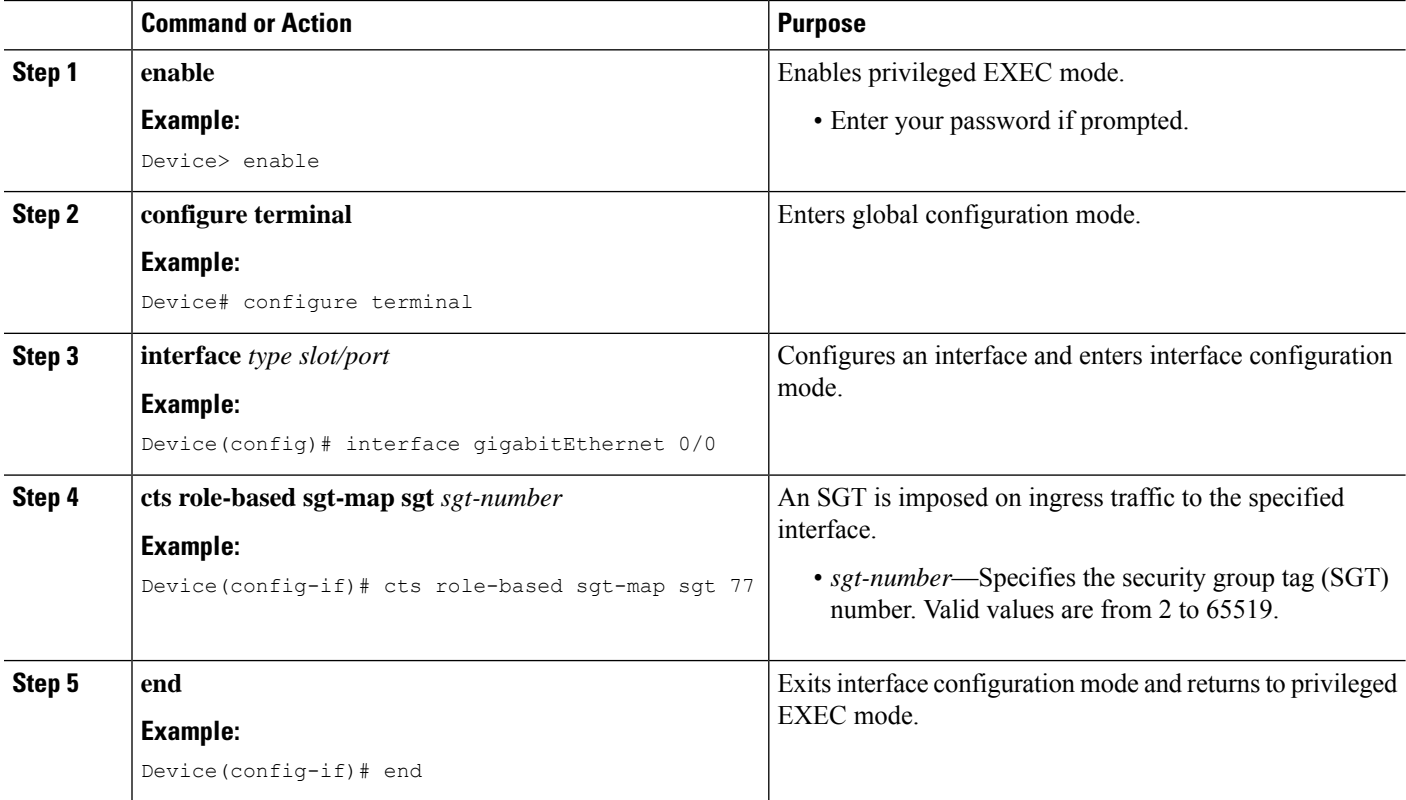

### **Verifying Layer 3 Interface-to-SGT Mapping**

#### **SUMMARY STEPS**

**1. enable**

Ш

**2. show cts role-based sgt-map all**

#### **DETAILED STEPS**

#### **Step 1 enable**

Enables privileged EXEC mode.

• Enter your password if prompted.

#### **Example:**

Device> **enable**

#### **Step 2 show cts role-based sgt-map all**

Displays the security group tag (SGT) mapping for the ingress traffic on the Layer 3 interface.

#### **Example:**

The following sample output from the **show cts role-based sgt-map all** command shows that once the Cisco TrustSec Interface-to-SGT Mapping feature is implemented, the traffic on the ingress interface is tagged appropriately with Layer 3 interface (L3IF). The output displays the priority scheme of the IP address to security group tag (IP-SGT) binding sources (for more information about the IP-SGT binding source priorities, see the "Binding Source Priorities" section).

#### Device# **show cts role-based sgt-map all**

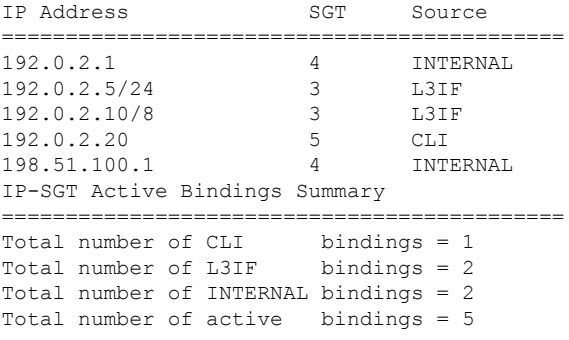

# <span id="page-1058-0"></span>**Configuration Examples for Cisco TrustSec Interface-to-SGT Mapping**

### **Example: Configuring Layer 3 Interface-to-SGT Mapping**

The following example shows the security group tag (SGT) mapping configuration for the Layer 3 ingress interface:

```
Device> enable
Device# configure terminal
Device(config)# interface gigabitEthernet 0/0
Device(config-if)# cts role-based sgt-map sgt 77
Device(config-if)# end
```
# <span id="page-1059-0"></span>**Additional References for Cisco TrustSec Interface-to-SGT Mapping**

#### **Related Documents**

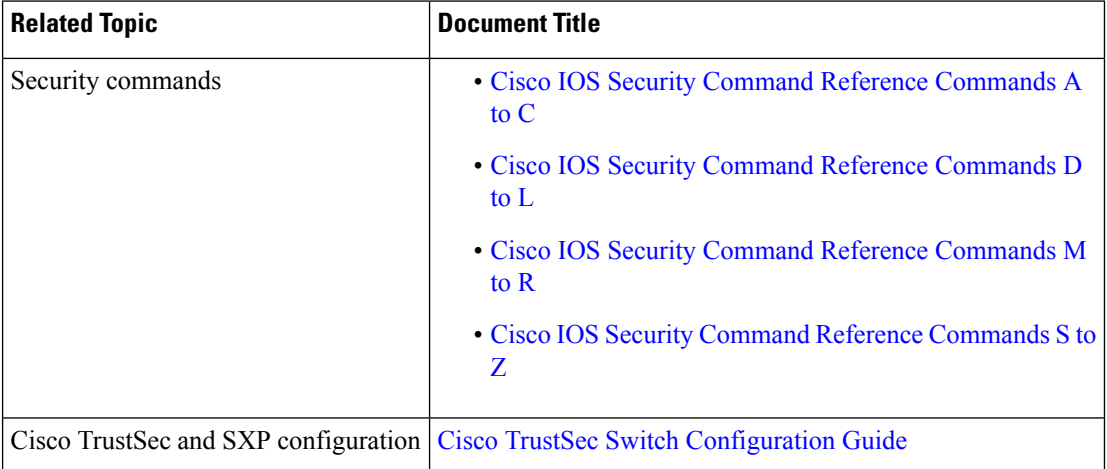

#### **Technical Assistance**

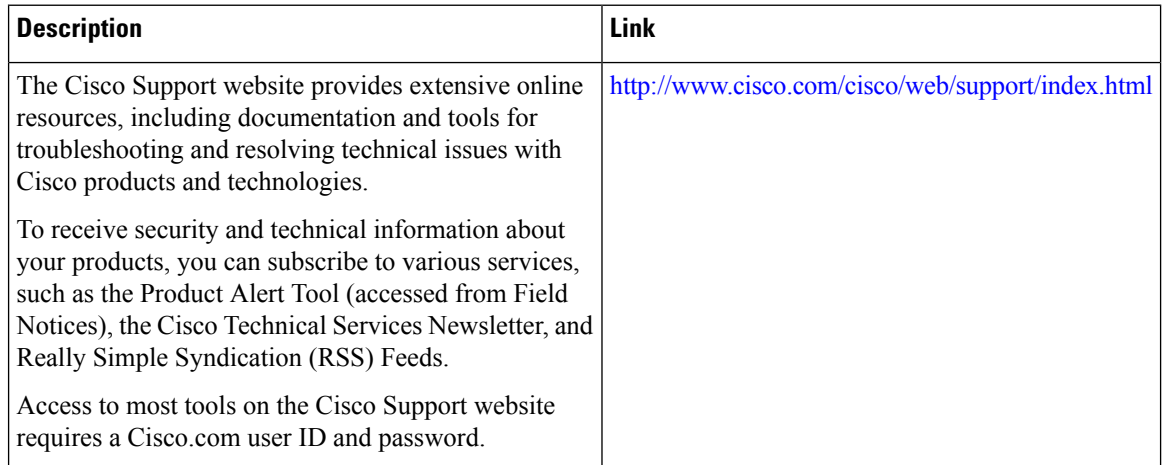

# <span id="page-1060-0"></span>**Feature Information for Cisco TrustSec Interface-to-SGT Mapping**

The following table provides release information about the feature or features described in this module. This table lists only the software release that introduced support for a given feature in a given software release train. Unless noted otherwise, subsequent releases of that software release train also support that feature.

Use Cisco Feature Navigator to find information about platform support and Cisco software image support. To access Cisco Feature Navigator, go to [www.cisco.com/go/cfn.](http://www.cisco.com/go/cfn) An account on Cisco.com is not required.

| <b>Feature Name</b>                        | <b>Releases   Feature Information</b>                                                                                                    |
|--------------------------------------------|----------------------------------------------------------------------------------------------------|
| Cisco TrustSec<br>Interface-to-SGT Mapping | The Cisco TrustSec Interface-to-SGT Mapping feature binds all traffic<br>on a Layer 3 ingress interface to a security group tag (SGT). Once<br>this mapping is implemented, Cisco TrustSec can use the SGT to<br>segregate traffic from various logical Layer 3 ingress interfaces.<br>The following command was introduced or modified: cts role-based<br>sgt-map sgt. |

**Table 123: Feature Information for Cisco TrustSec Interface-to-SGT Mapping**

I

**Feature Information for Cisco TrustSec Interface-to-SGT Mapping**

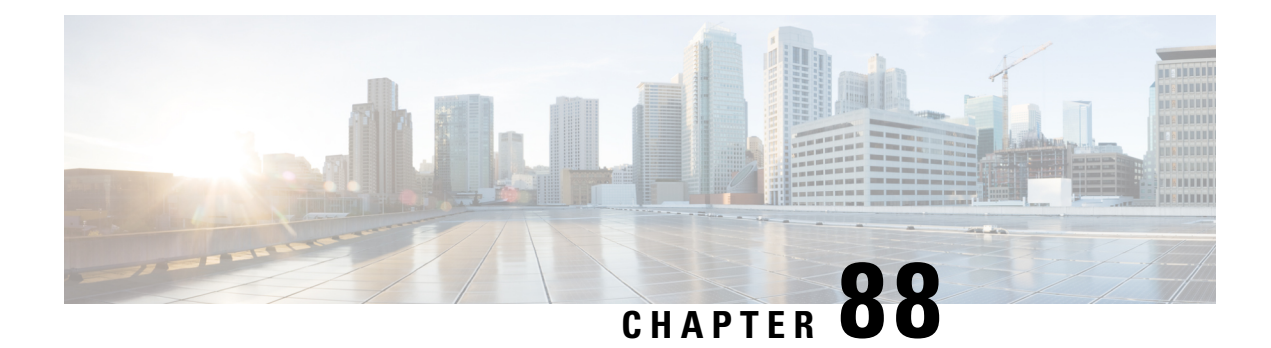

# **Cisco TrustSec Subnet to SGT Mapping**

Subnet to security group tag (SGT) mapping binds an SGT to all host addresses of a specified subnet. Once this mapping is implemented, Cisco TrustSec imposes the SGT on any incoming packet that has a source IP address which belongs to the specified subnet.

- [Restrictions](#page-1062-0) for Cisco TrustSec Subnet to SGT Mapping, on page 919
- [Information](#page-1062-1) About Cisco TrustSec Subnet to SGT Mapping, on page 919
- How to [Configure](#page-1063-0) Cisco TrustSec Subnet to SGT Mapping, on page 920
- Cisco TrustSec Subnet to SGT Mapping: [Examples,](#page-1065-0) on page 922
- Additional [References,](#page-1066-0) on page 923
- Feature [Information](#page-1067-0) for Cisco TrustSec Subnet to SGT Mapping, on page 924

## <span id="page-1062-0"></span>**Restrictions for Cisco TrustSec Subnet to SGT Mapping**

- An IPv4 subnetwork with a /31 prefix cannot be expanded.
- Subnet host addresses cannot be bound to SGTs when the **cts sxp mapping network-map** command *bindings* argument is less than the total number of subnet hosts in the specified subnets or when the number of bindings is 0.
- IPv6 expansions and propagation only occurs when SXP speaker and listener are running SXPv3, or more recent versions.

## <span id="page-1062-1"></span>**Information About Cisco TrustSec Subnet to SGT Mapping**

In IPv4 networks, SXPv3, and more recent versions, can receive and parse subnet network address/prefix strings from SXPv3 peers. Earlier SXP versions convert the subnet prefix into its set of host bindings before exporting them to an SXP listener peer.

For example, the IPv4 subnet  $198.1.1.0/29$  is expanded as follows (only 3 bits for host addresses):

- Host addresses 198.1.1.1 to 198.1.1.7 are tagged and propagated to SXP peer.
- Network and broadcast addresses 198.1.1.0 and 198.1.1.8 are not tagged and not propagated.

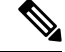

To limit the number of subnet bindings SXPv3 can export, use the **cts sxp mapping network-map** global configuration command. **Note**

Subnet bindings are static, which means that active hosts are not learned. They can be used locally for SGT imposition and SGACL enforcement. Packets tagged by subnet to SGT mapping can be propagated on Layer 2 or Layer 3 TrustSec links.

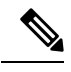

**Note** For IPv6 networks, SXPv3 cannot export subnet bindings to SXPv2 or SXPv1 peers.

# <span id="page-1063-0"></span>**How to Configure Cisco TrustSec Subnet to SGT Mapping**

### **Configuring Subnet to SGT Mapping**

#### **SUMMARY STEPS**

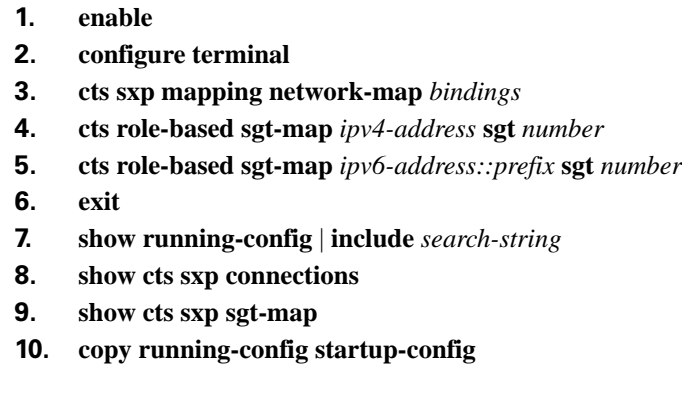

#### **DETAILED STEPS**

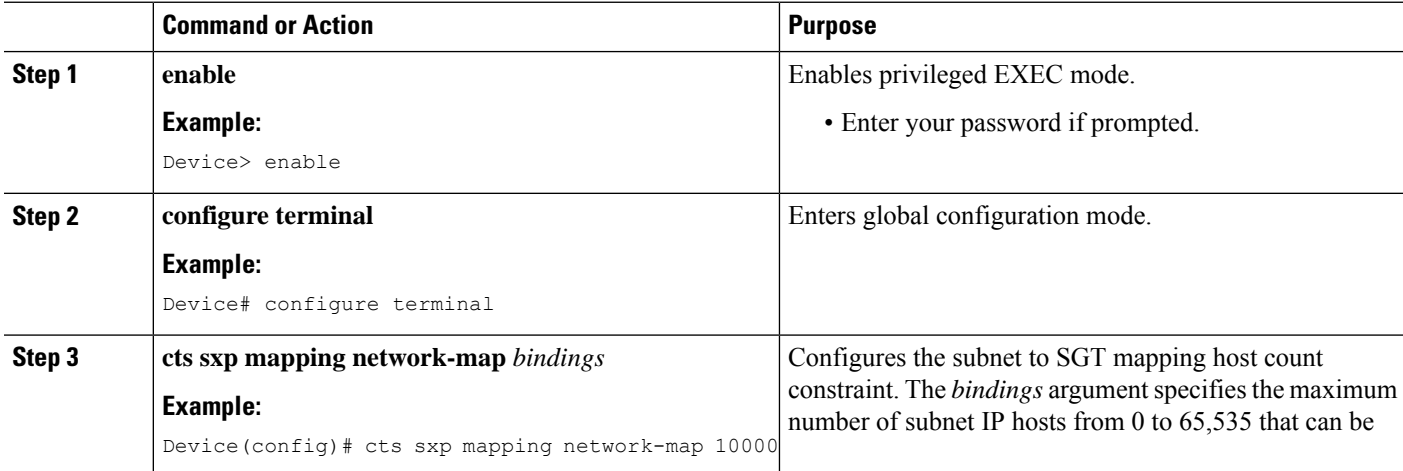

I

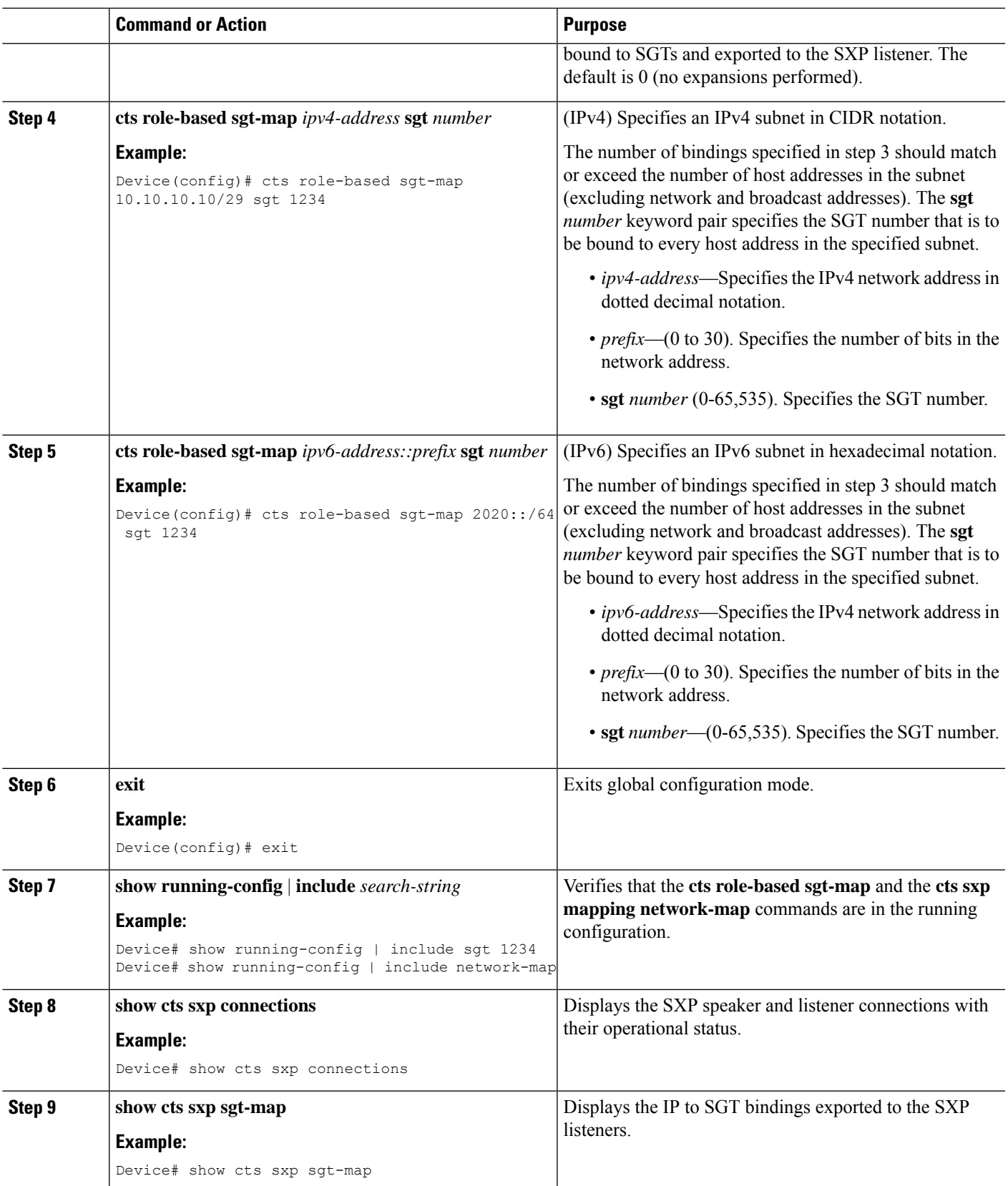

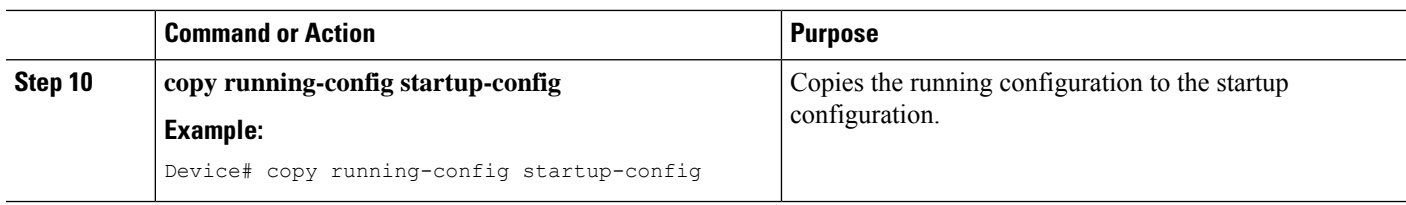

### <span id="page-1065-0"></span>**Cisco TrustSec Subnet to SGT Mapping: Examples**

The following example shows how to configure IPv4 Subnet to SGT Mapping between two devices running SXPv3 (Device 1 and Device 2):

Configure SXP speaker/listener peering between Device 1 (10.1.1.1) and Device 2 (10.2.2.2).

```
Device1# configure terminal
Device1(config)# cts sxp enable
Device1(config)# cts sxp default source-ip 10.1.1.1
Device1(config)# cts sxp default password 1syzygy1
Device1(config)# cts sxp connection peer 10.2.2.2 password default mode local speaker
```
Configure Device 2 as SXP listener of Device 1.

Device2(config)# cts sxp enable Device2(config)# cts sxp default source-ip 10.2.2.2 Device2(config)# cts sxp default password 1syzygy1 Device2(config)# cts sxp connection peer 10.1.1.1 password default mode local listener

On Device 2, verify that the SXP connection is operating:

Device2# show cts sxp connections brief | include 10.1.1.1

10.1.1.1 10.2.2.2 On 3:22:23:18 (dd:hr:mm:sec)

Configure the subnetworks to be expanded on Device 1.

```
Device1(config)# cts sxp mapping network-map 10000
Device1(config)# cts role-based sgt-map 10.10.10.0/30 sgt 101
Device1(config)# cts role-based sgt-map 10.11.11.0/29 sgt 11111
Device1(config)# cts role-based sgt-map 172.168.1.0/28 sgt 65000
```
On Device 2, verify the subnet to SGT expansion from Device 1. There should be two expansions for the  $10.10.10.0/30$  subnetwork, six expansions for the  $10.11.11.0/29$  subnetwork, and 14 expansions for the 172.168.1.0/28 subnetwork.

Device2# show cts sxp sgt-map brief | include 101|11111|65000

IPv4,SGT: <10.10.10.1 , 101> IPv4,SGT: <10.10.10.2 , 101> IPv4,SGT: <10.11.11.1 , 11111> IPv4,SGT: <10.11.11.2 , 11111> IPv4,SGT: <10.11.11.3 , 11111> IPv4,SGT: <10.11.11.4 , 11111> IPv4,SGT: <10.11.11.5 , 11111> IPv4,SGT: <10.11.11.6 , 11111> IPv4,SGT: <172.168.1.1 , 65000> IPv4,SGT: <172.168.1.2 , 65000> IPv4,SGT: <172.168.1.3 , 65000> IPv4,SGT: <172.168.1.4 , 65000> IPv4,SGT: <172.168.1.5 , 65000> IPv4,SGT: <172.168.1.6 , 65000> IPv4,SGT: <172.168.1.7 , 65000>

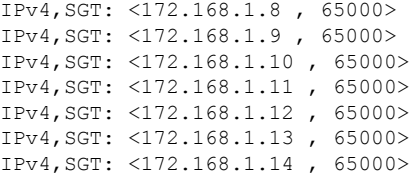

Verify the expansion count on Device 1:

Device1# show cts sxp sgt-map

IP-SGT Mappings expanded:22 There are no IP-SGT Mappings

Save the configurations on Device 1 and Device 2 and exit global configuration mode.

```
Device1(config)# copy running-config startup-config
Device1(config)# exit
```
Device2(config)# copy running-config startup-config Device2(config)# exit

# <span id="page-1066-0"></span>**Additional References**

#### **Related Documents**

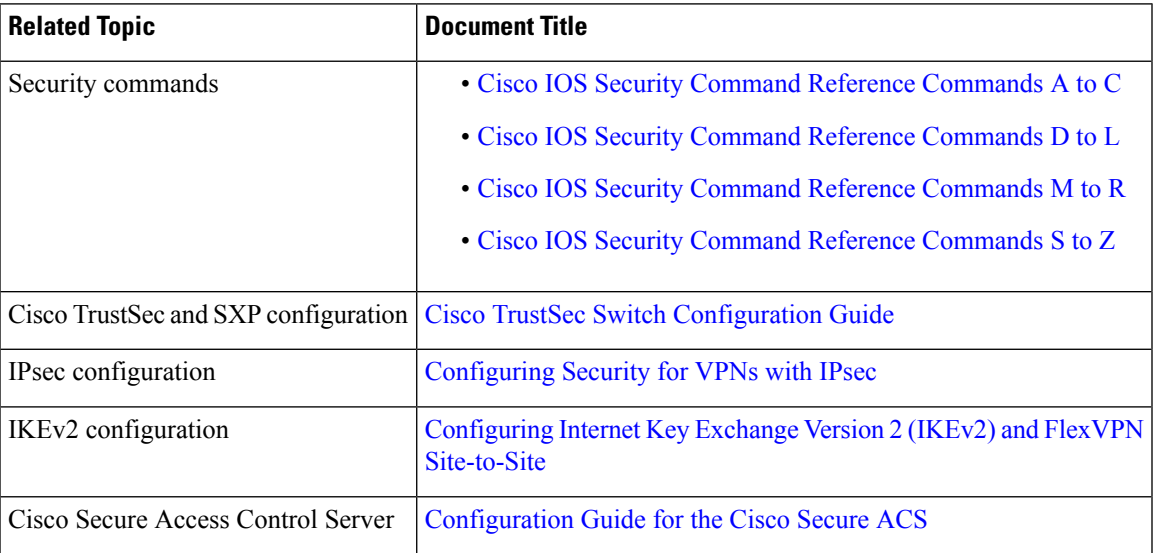

#### **Technical Assistance**

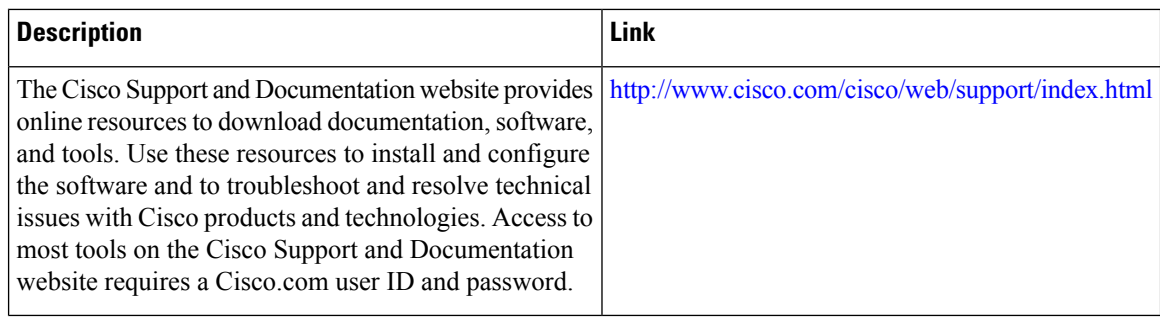

# <span id="page-1067-0"></span>**Feature Information for Cisco TrustSec Subnet to SGT Mapping**

The following table provides release information about the feature or features described in this module. This table lists only the software release that introduced support for a given feature in a given software release train. Unless noted otherwise, subsequent releases of that software release train also support that feature.

Use Cisco Feature Navigator to find information about platform support and Cisco software image support. To access Cisco Feature Navigator, go to [www.cisco.com/go/cfn.](http://www.cisco.com/go/cfn) An account on Cisco.com is not required.

| l Feature Name                          | <b>Releases</b> | <b>Feature Information</b>                                                                                                    |
|-----------------------------------------|-----------------|----------------------------------------------------------------------------------------------------|
| Cisco TrustSec Subnet to SGT<br>Mapping |                 | Subnet to security group tag (SGT)<br>mapping binds an SGT to all host<br>addresses of a specified subnet.<br>Once this mapping is implemented,<br>Cisco TrustSec imposes the SGT<br>on any incoming packet that has a<br>source IP address which belongs to<br>the specified subnet.<br>The following command was<br>introduced: cts sxp mapping<br>network-map. |

**Table 124: Feature Information for Cisco TrustSec Subnet to SGT Mapping**

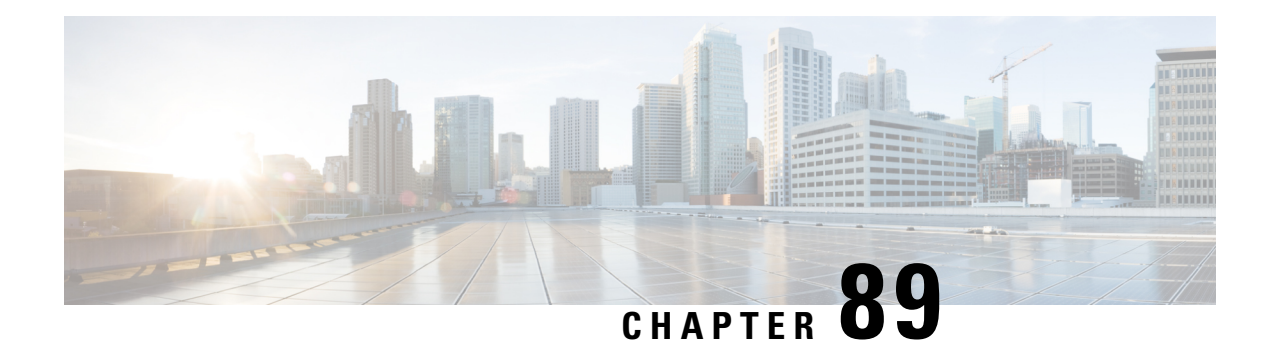

# **Flexible NetFlow Export of Cisco TrustSec Fields**

The Flexible NetFlow Export of Cisco TrustSec Fields feature supports the Cisco TrustSec fields in the Flexible NetFlow (FNF) flow record and helps to monitor, troubleshoot, and identify non-standard behavior for Cisco TrustSec deployments.

This module describes the interaction between Cisco TrustSec and FNF and how to configure and export Cisco TrustSec fields in the NetFlow Version 9 flow records.

- [Restrictions](#page-1068-0) for Flexible NetFlow Export of Cisco TrustSec Fields, on page 925
- [Information](#page-1068-1) About Flexible NetFlow Export of Cisco TrustSec Fields, on page 925
- How to [Configure](#page-1069-0) Flexible NetFlow Export of Cisco TrustSec Fields, on page 926
- [Configuration](#page-1079-0) Examples for Flexible NetFlow Export of Cisco TrustSec Fields, on page 936
- Additional [References](#page-1081-0) for Flexible NetFlow Export of Cisco TrustSec Fields, on page 938
- Feature [Information](#page-1082-0) for Flexible NetFlow Export of Cisco TrustSec Fields, on page 939

## <span id="page-1068-0"></span>**Restrictions for Flexible NetFlow Export of Cisco TrustSec Fields**

- The security group tag (SGT) value exported in Flexible NetFlow (FNF) records is zero in the following scenarios:
	- The packet is received with an SGT value of zero from a trusted interface.
	- The packet is received without an SGT.
	- The SGT is not found during the IP-SGT lookup.

# <span id="page-1068-1"></span>**Information About Flexible NetFlow Export of Cisco TrustSec Fields**

### **Cisco TrustSec Fields in Flexible NetFlow**

The Cisco TrustSec fields, source security group tag (SGT) and destination security group tag (DGT) in the Flexible NetFlow (FNF) flow records help administrators correlate the flow with identity information. It enables network engineers to gain a detailed understanding of the customer use of the network and application resources. This information can then be used to efficiently plan and allocate access and application resources and to detect and resolve potential security and policy violations.

The Cisco TrustSec fields are supported for ingress and egress FNF and for unicast and multicast traffic.

The following table presents Netflow v9 enterprise specific field types for Cisco TrustSec that are used in the FNF templates for the Cisco TrustSec source and destination source group tags.

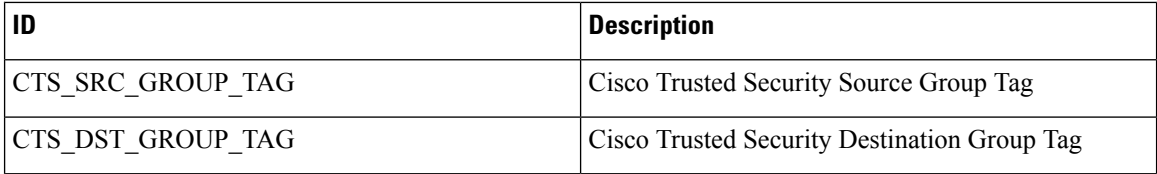

The Cisco TrustSec fields are configured in addition to the existing match fields under the FNF flow record. The following configurations are used to add the Cisco TrustSec flow objects to the FNF flow record as key or non-key fields and to configure the source and destination security group tags for the packet.

- The **match flow cts {source | destination} group-tag** command is configured under the flow record to specify the Cisco TrustSec fields as key fields. The key fields differentiate flows, with each flow having a unique set of values for the key fields. A flow record requires at least one key field before it can be used in a flow monitor.
- The **collect flow cts {source | destination} group-tag** command is configured under flow record to specify the Cisco TrustSec fields as non-key fields. The values in non-key fields are added to flows to provide additional information about the traffic in the flows.

The flow record is then configured under flow monitor and the flow monitor is applied to the interface. To export the FNF data, a flow exporter needs to be configured and then added under the flow monitor.

# <span id="page-1069-0"></span>**How to Configure Flexible NetFlow Export of Cisco TrustSec Fields**

### **Configuring Cisco TrustSec Fields as Key Fields in the Flow Record**

#### **SUMMARY STEPS**

- **1. enable**
- **2. configure terminal**
- **3. flow record** *record-name*
- **4. match** {**ipv4** | **ipv6**} **protocol**
- **5. match** {**ipv4** | **ipv6**} **source address**
- **6. match** {**ipv4** | **ipv6**} **destination address**
- **7. match transport source-port**
- **8. match transport destination-port**
- **9. match flow direction**
- **10. match flow cts source group-tag**
- **11. match flow cts destination group-tag**

**12. end**

#### **DETAILED STEPS**

 $\mathbf I$ 

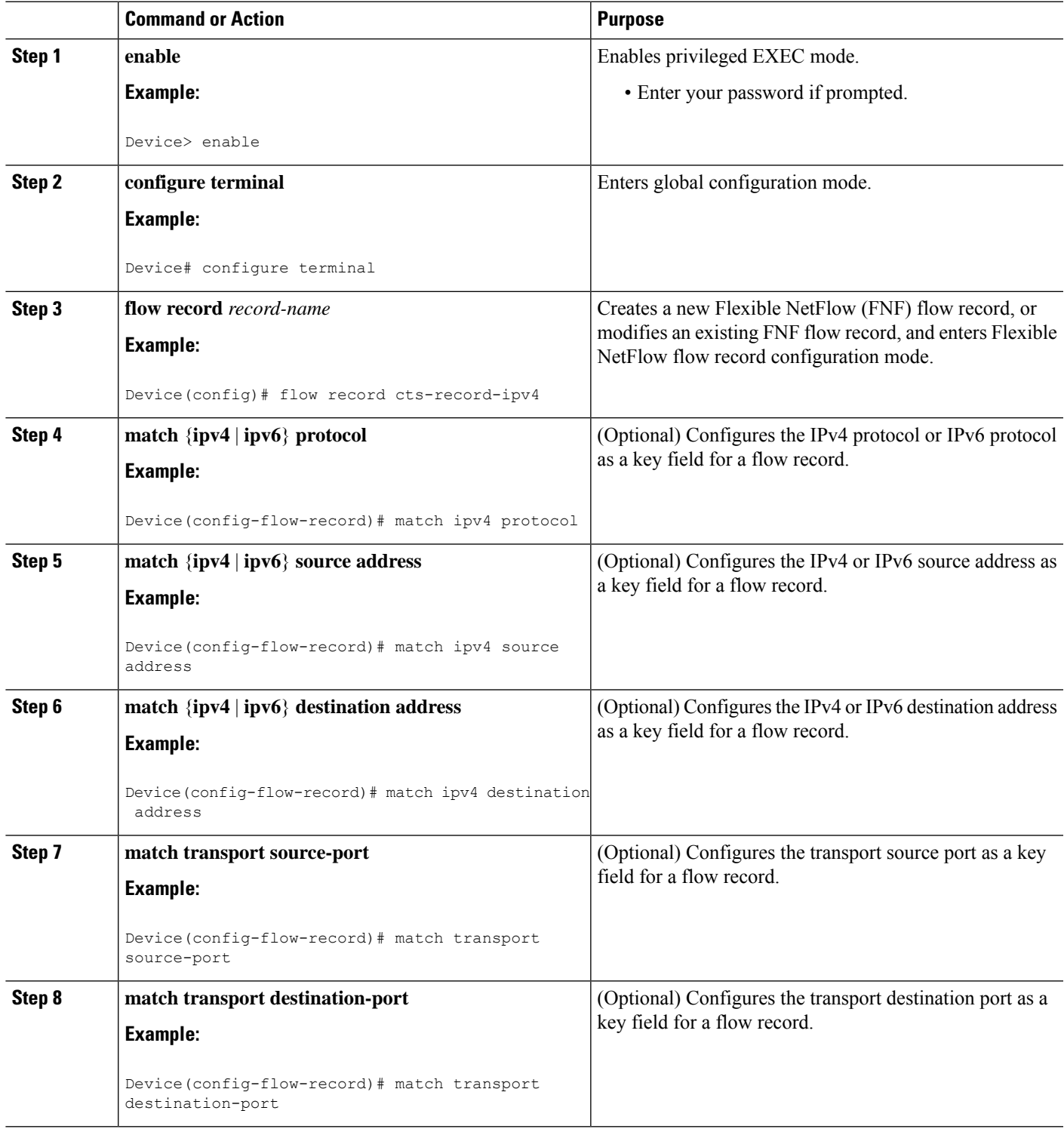

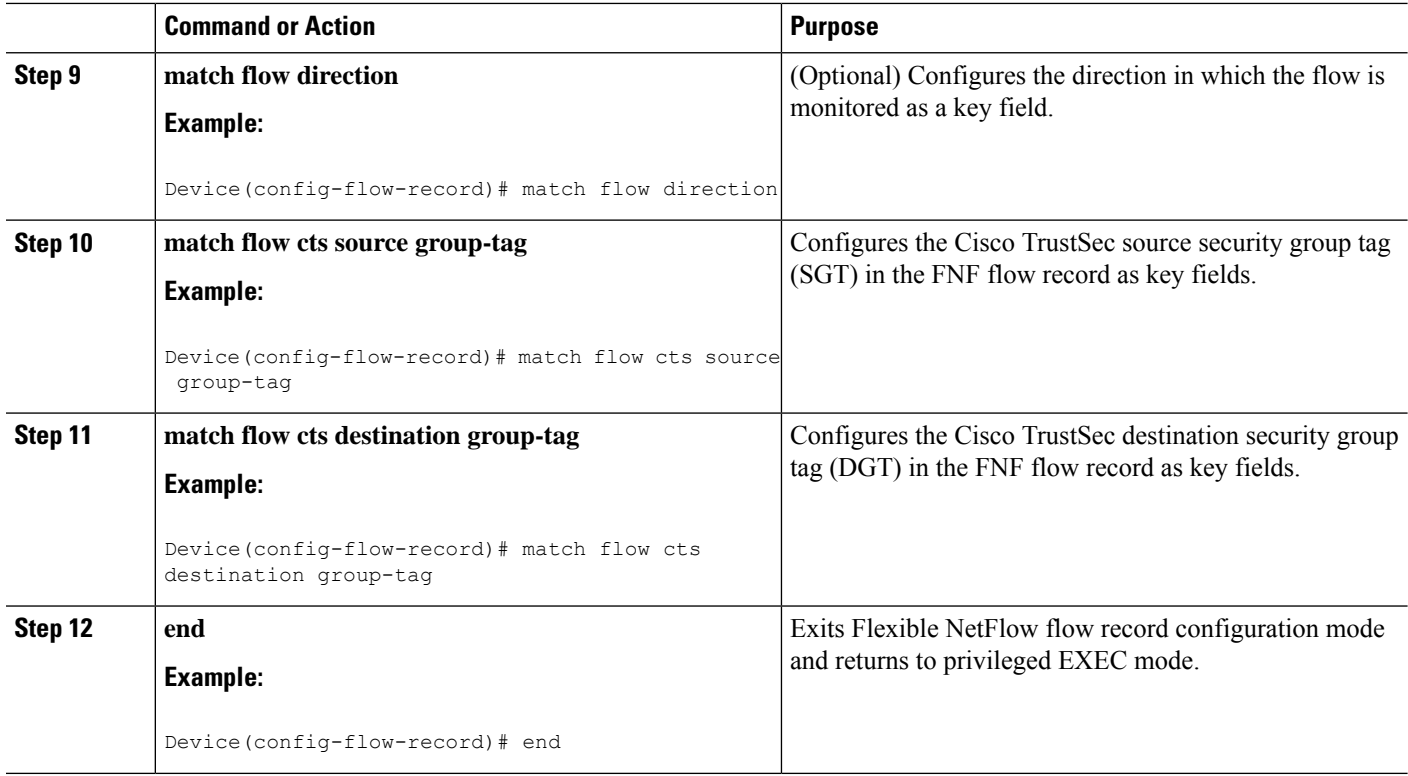

### **Configuring Cisco TrustSec Fields as Non-Key Fields in the Flow Record**

#### **SUMMARY STEPS**

- **1. enable**
- **2. configure terminal**
- **3. flow record** *record-name*
- **4. match** {**ipv4** | **ipv6**} **protocol**
- **5. match** {**ipv4** | **ipv6**} **source address**
- **6. match** {**ipv4** | **ipv6**} **destination address**
- **7. match transport source-port**
- **8. match transport destination-port**
- **9. collect flow direction**
- **10. collect flow cts source group-tag**
- **11. collect flow cts destination group-tag**
- **12. collect counter packets**
- **13. end**

#### **DETAILED STEPS**

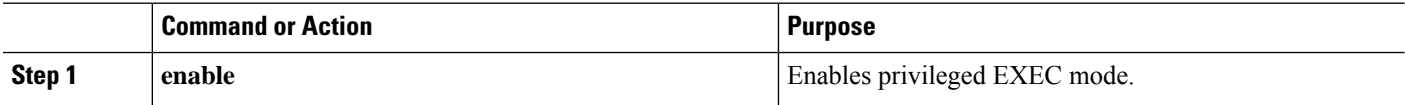

 $\mathbf I$ 

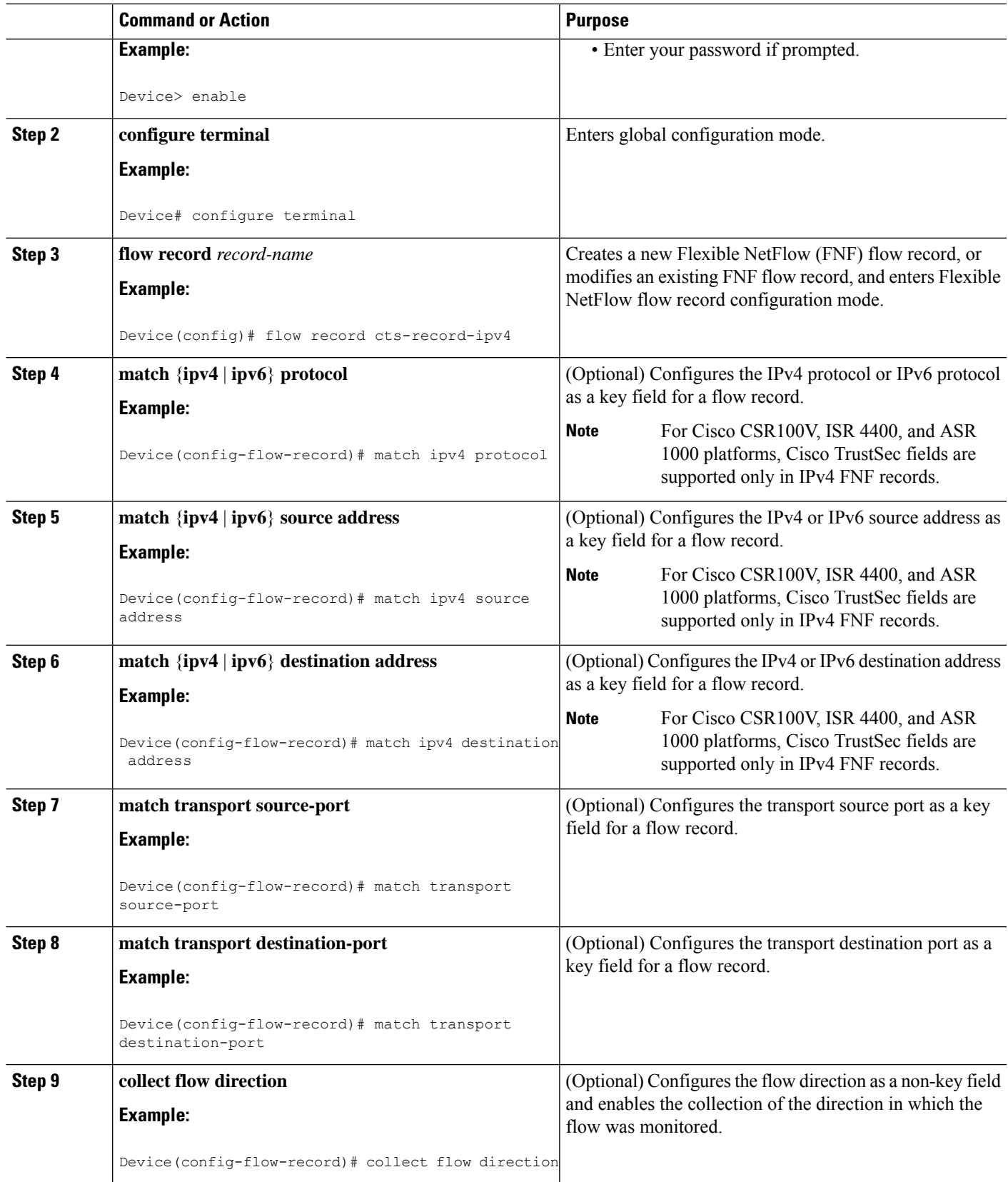

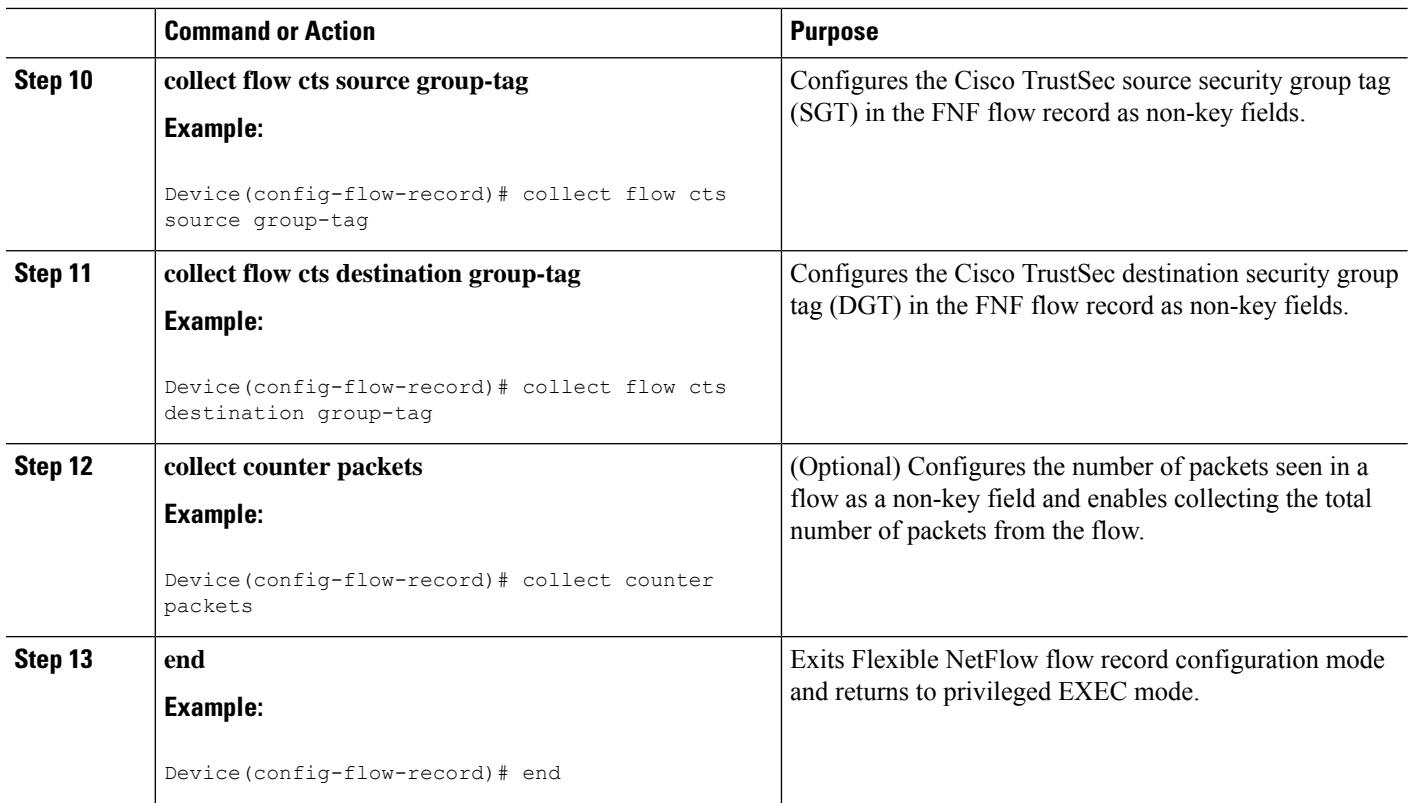

### **Configuring a Flow Exporter**

Each flow exporter supports only one destination. If you want to export the data to multiple destinations, you must configure multiple flow exporters and assign them to the flow monitor.

#### **Before you begin**

Ensure that you create a flow record. For more information see the "Configuring Cisco TrustSec Fields as Non-Key Fields in the Flow Record" section and the "Configuring Cisco TrustSec Fields as Non-Key Fields in the Flow Record" section.

#### **SUMMARY STEPS**

- **1. enable**
- **2. configure terminal**
- **3. flow exporter** *exporter-name*
- **4. destination** {*ip-address* | *hostname*} [**vrf** *vrf-name*]
- **5. end**

#### **DETAILED STEPS**

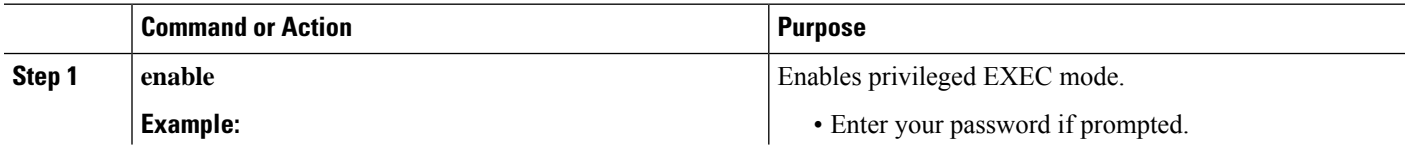

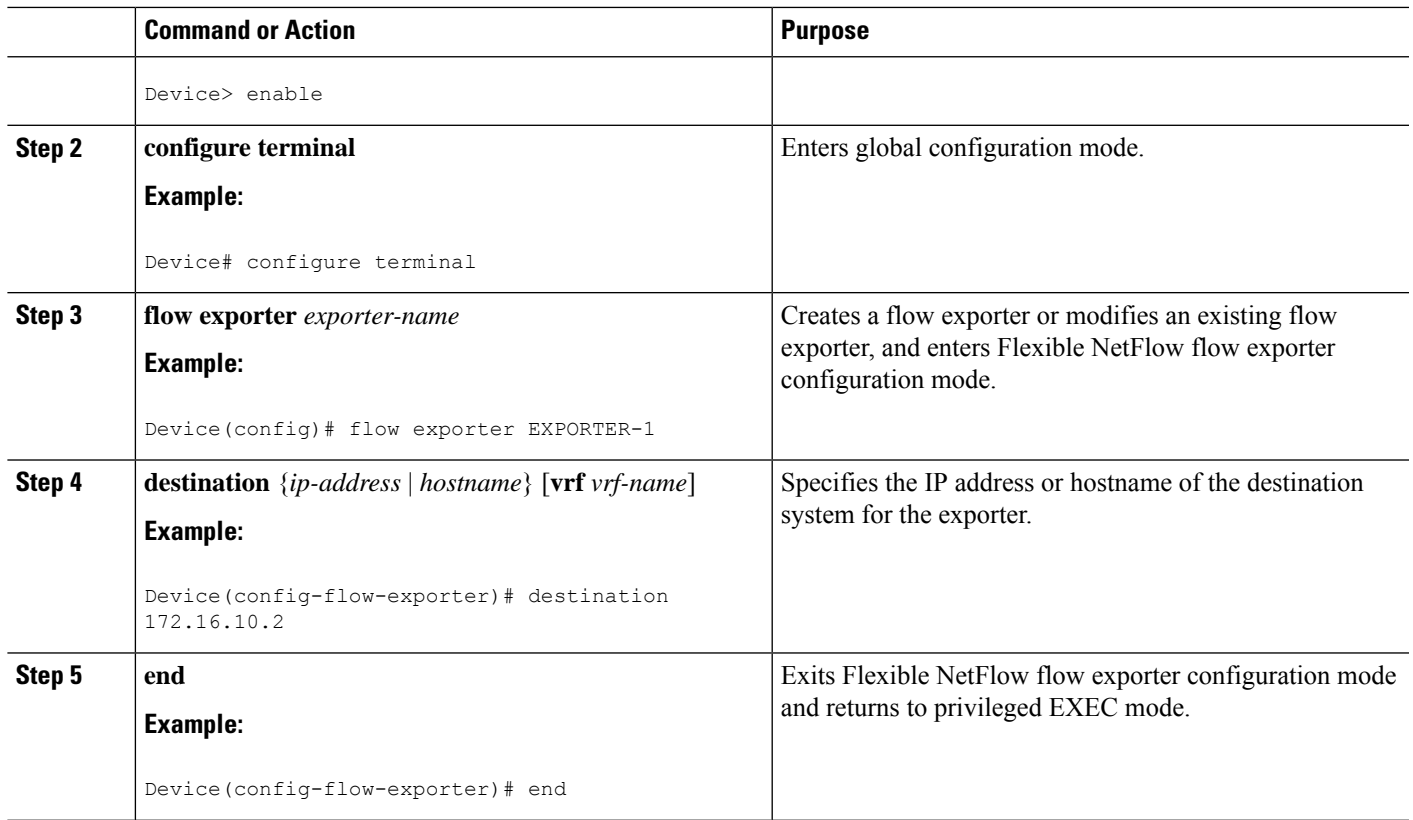

### **Configuring a Flow Monitor**

#### **Before you begin**

To add a flow exporter to the flow monitor for data export, ensure that you create the flow exporter. For more information see the "Configuring a Flow Exporter" section.

#### **SUMMARY STEPS**

- **1. enable**
- **2. configure terminal**
- **3. flow monitor** *monitor-name*
- **4. record** *record-name*
- **5. exporter** *exporter-name*
- **6. end**

#### **DETAILED STEPS**

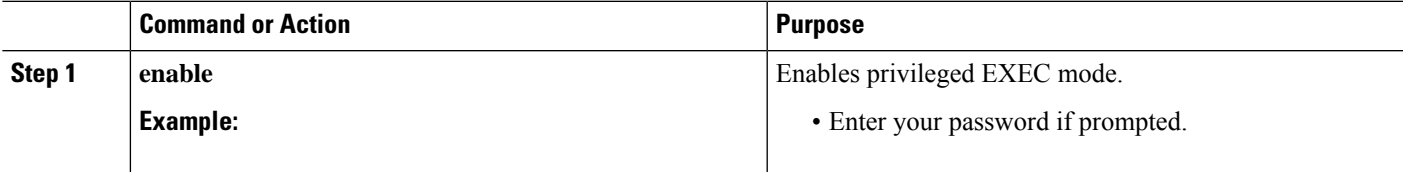

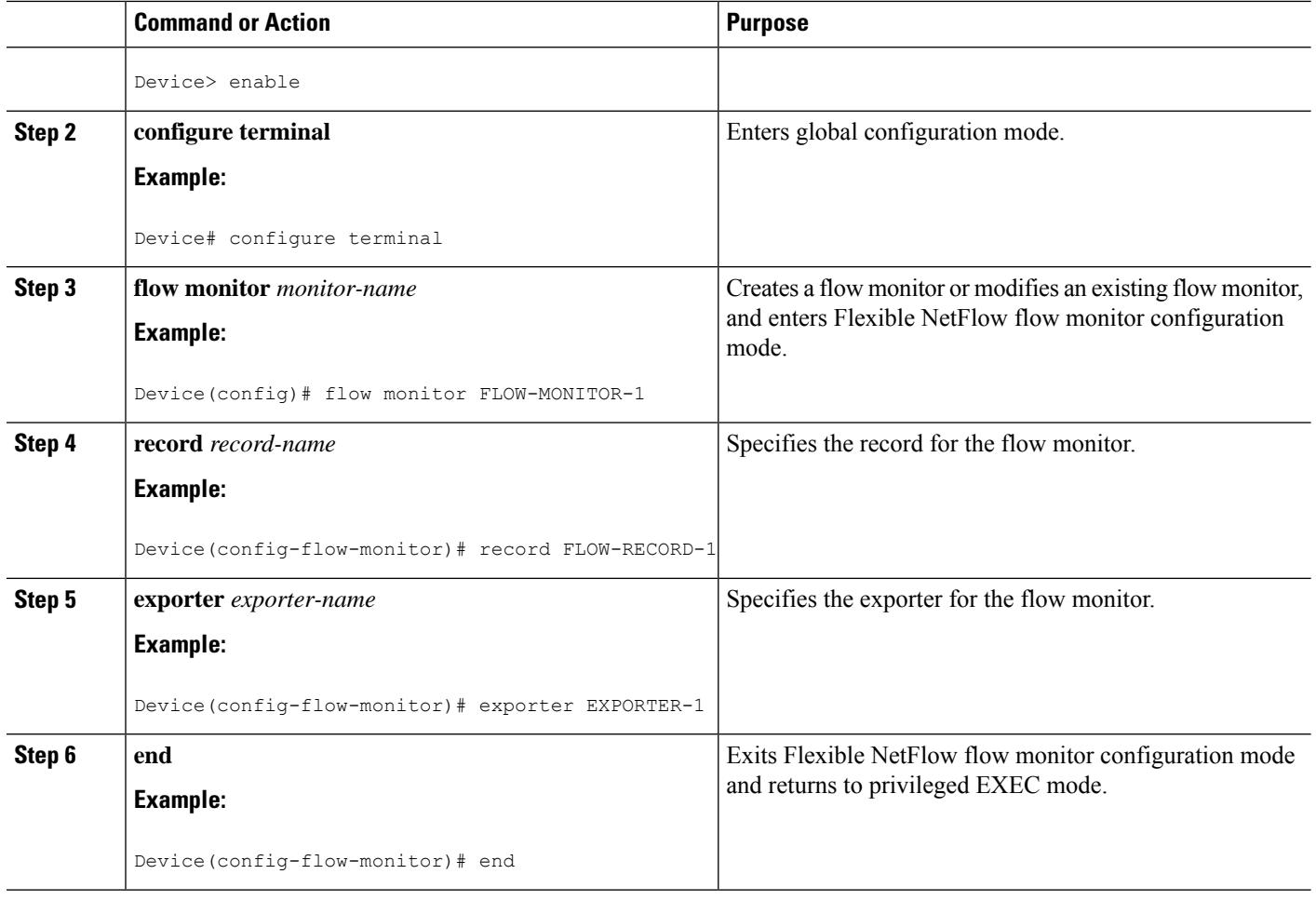

### **Applying a Flow Monitor on an Interface**

To activate a flow monitor, the flow monitor must be applied to at least one interface.

#### **Before you begin**

Ensure that you create a flow monitor. For more information see the "Configuring a Flow Monitor" section.

#### **SUMMARY STEPS**

- **1. enable**
- **2. configure terminal**
- **3. interface** *type number*
- **4.** {**ip** | **ipv6**} **flow monitor** *monitor-name* {**input** | **output**}
- **5. end**

#### **DETAILED STEPS**

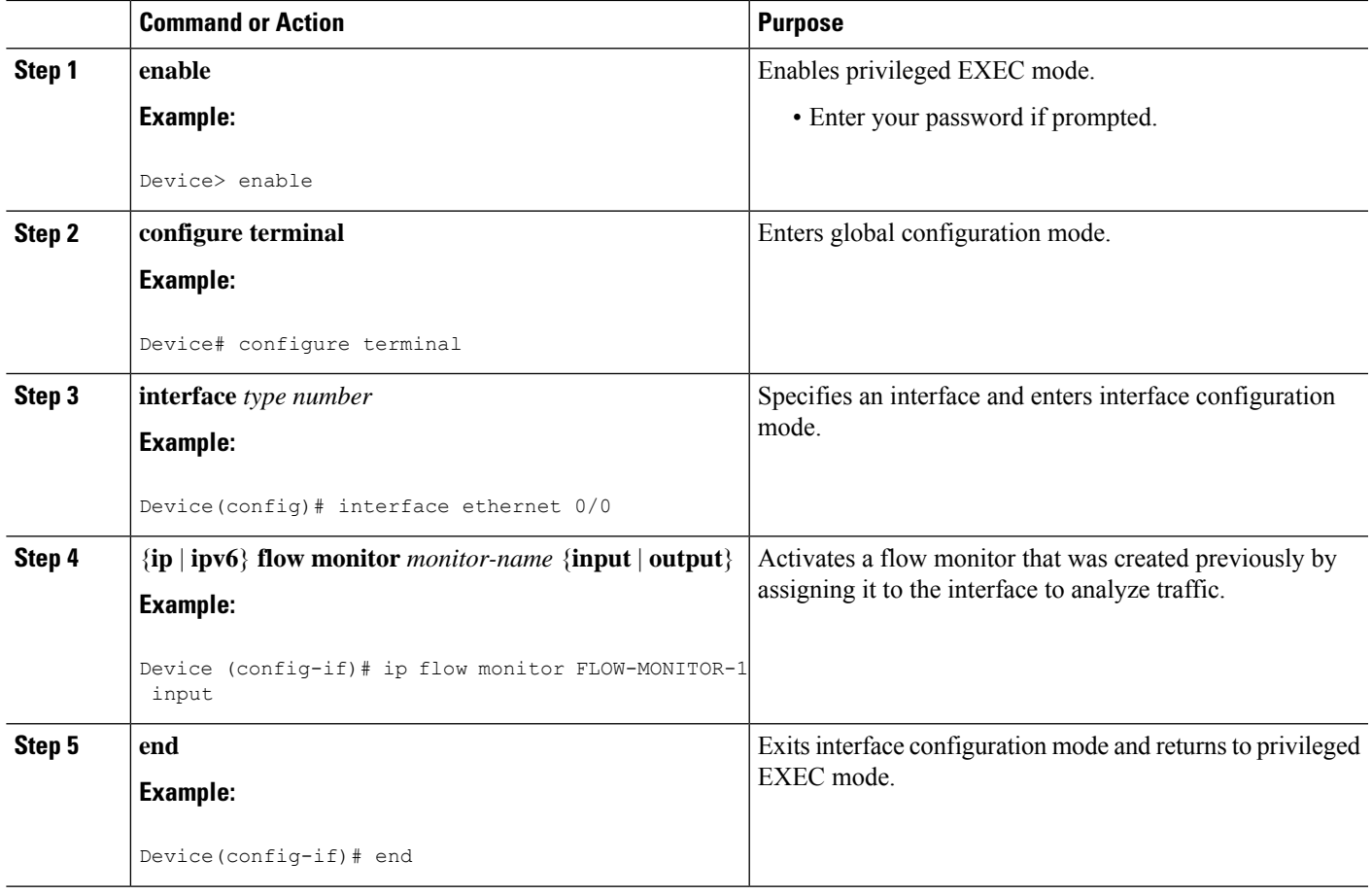

### **Verifying Flexible NetFlow Export of Cisco TrustSec Fields**

#### **SUMMARY STEPS**

- **1. enable**
- **2. show flow record** *record-name*
- **3. show flow exporter** *exporter-name*
- **4. show flow monitor** *monitor-name*
- **5. show flow monitor** *monitor-name* **cache**
- **6. show flow interface** *type number*

#### **DETAILED STEPS**

#### **Step 1 enable**

Enables privileged EXEC mode.

• Enter your password if prompted.

#### **Example:**

Device> enable

#### **Step 2 show flow record** *record-name*

Displays the details of the specified Flexible NetFlow (FNF) flow record.

#### **Example:**

#### Device> **show flow record cts-recordipv4**

```
flow record cts-recordipv4:
 Description: User defined
 No. of users: 1
 Total field space: 30 bytes
 Fields:
   match ipv4 protocol
   match ipv4 source address
   match ipv4 destination address
   match transport source-port
   match transport destination-port
   match interface input
   match interface output
   match flow direction
   match flow cts source group-tag
   match flow cts destination group-tag
   collect counter packets
```
#### **Step 3 show flow exporter** *exporter-name*

Displays the current status of the specified FNF flow exporter.

#### **Example:**

```
Device> show flow exporter EXPORTER-1
Flow Exporter EXPORTER-1:
 Description: User defined
 Export protocol: NetFlow Version 9
 Transport Configuration:
   Destination IP address: 100.100.100.1
   Source IP address: 3.3.3.2
   Transport Protocol: UDP<br>Destination Port: 2055
   Destination Port:
   Source Port: 65252
   DSCP: 0x0
   TTL: 255
   Output Features: Used
```
#### **Step 4 show flow monitor** *monitor-name*

Displays the status and statistics of the specified FNF flow monitor.

#### **Example:**

```
Device> show flow monitor FLOW-MONITOR-1
Flow Monitor FLOW-MONITOR-1:
  Description: User defined
  Flow Record: cts-recordipv4
 Flow Record: Confidence<br>Flow Exporter: EXPORTER-1
 Cache:
   Type: normal (Platform cache)
   Status: allocated
   Size: 200000 entries<br>Inactive Timeout: 60 secs
   Inactive Timeout:
   Active Timeout: 1800 secs
   Update Timeout: 1800 secs
   Synchronized Timeout: 600 secs<br>Trans end aging: off
   Trans end aging:
```
#### **Step 5 show flow monitor** *monitor-name* **cache**

Displays the contents of the specified FNF flow monitor cache.

#### **Example:**

Device> **show flow monitor FLOW-MONITOR-1 cache**

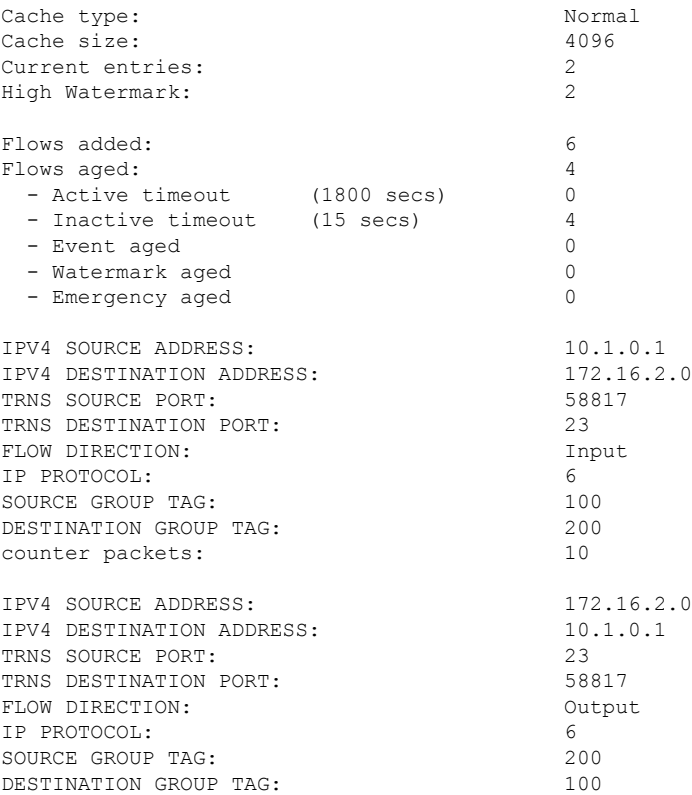

counter packets: 8

#### **Step 6 show flow interface** *type number*

Displays the details of the FNF flow monitor applied on the specified interface. If a flow monitor is not applied on the interface, then the output is empty.

#### **Example:**

Device> **show flow interface GigabitEthernet0/0/3**

```
Interface GigabitEthernet0/0/3
 FNF: monitor: FLOW-MONITOR-1
     direction: Input
     traffic(ip): on
 FNF: monitor: FLOW-MONITOR-1
     direction: Output
      traffic(ip): on
```
# <span id="page-1079-0"></span>**Configuration Examples for Flexible NetFlow Export of Cisco TrustSec Fields**

### **Example: Configuring Cisco TrustSec Fields as Key Fields in the Flow Record**

The following example shows how to configure the Cisco TrustSec flow objects as key fields in an IPv4 Flexible NetFlow flow record:

```
Device> enable
Device# configure terminal
Device(config)# flow record cts-record-ipv4
Device(config-flow-record)# match ipv4 protocol
Device(config-flow-record)# match ipv4 source address
Device(config-flow-record)# match ipv4 destination address
Device(config-flow-record)# match transport source-port
Device(config-flow-record)# match transport destination-port
Device(config-flow-record)# match flow direction
Device(config-flow-record)# match flow cts source group-tag
Device(config-flow-record)# match flow cts destination group-tag
Device(config-flow-record)# end
```
## **Example: Configuring Cisco TrustSec Fields as Non-Key Fields in the Flow Record**

The following example shows how to configure the Cisco TrustSec flow objects as non-key fields in an IPv4 Flexible NetFlow flow record:

```
Device> enable
Device# configure terminal
Device(config)# flow record cts-record-ipv4
Device(config-flow-record)# match ipv4 protocol
Device(config-flow-record)# match ipv4 source address
Device(config-flow-record)# match ipv4 destination address
Device(config-flow-record)# match transport source-port
Device(config-flow-record)# match transport destination-port
Device(config-flow-record)# collect flow direction
Device(config-flow-record)# collect flow cts source group-tag
Device(config-flow-record)# collect flow cts destination group-tag
Device(config-flow-record)# collect counter packets
Device(config-flow-record)# end
```
### **Example: Configuring a Flow Exporter**

```
Device> enable
Device# configure terminal
Device(config)# flow exporter EXPORTER-1
Device(config-flow-exporter)# destination 172.16.10.2
Device(config-flow-exporter)# end
```
### **Example: Configuring a Flow Monitor**

```
Device> enable
Device# configure terminal
Device(config)# flow monitor FLOW-MONITOR-1
Device(config-flow-monitor)# record FLOW-RECORD-1
Device(config-flow-monitor)# exporter EXPORTER-1
Device(config-flow-monitor)# end
```
## **Example: Applying a Flow Monitor on an Interface**

The following example shows how to activate an IPv4 flow monitor by applying it to an interface to analyze traffic. To activate an IPv6 flow monitor, replace the **ip** keyword with the **ipv6** keyword.

```
Device> enable
Device# configure terminal
Device(config)# interface ethernet 0/0
```
Device(config-if)# **ip flow monitor FLOW-MONITOR-1 input** Device(config-if)# **end**

# **Additional References for Flexible NetFlow Export of Cisco TrustSec Fields**

### **Related Documents**

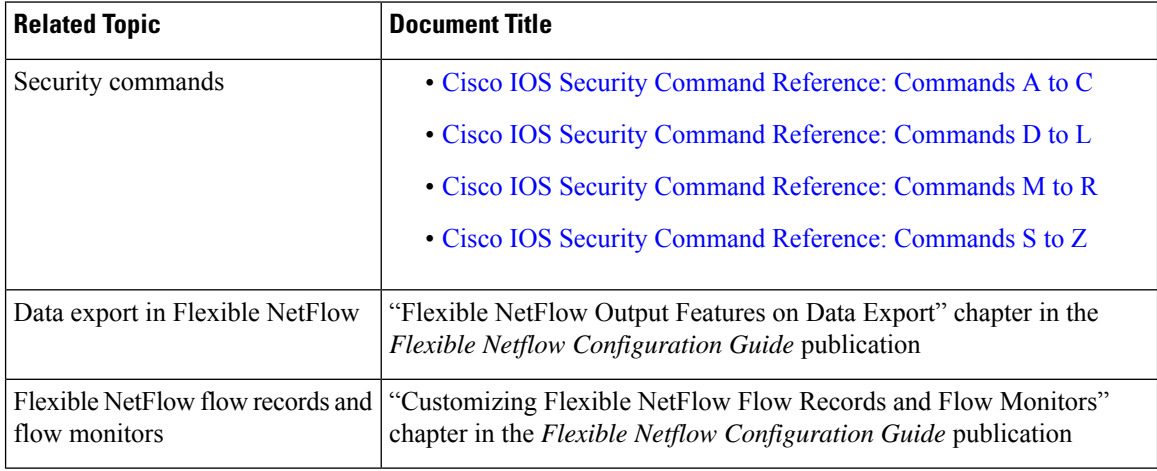

### **Technical Assistance**

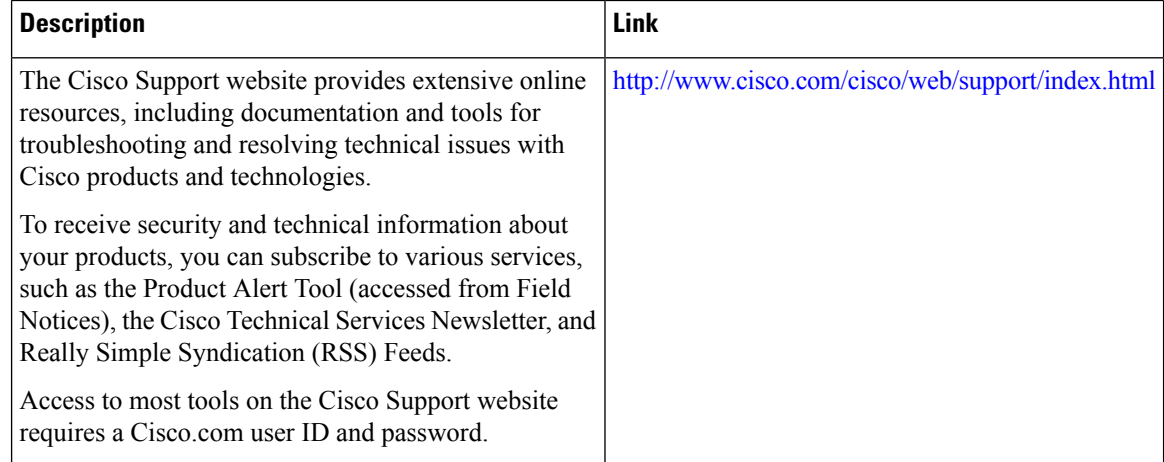

# **Feature Information for Flexible NetFlow Export of Cisco TrustSec Fields**

The following table provides release information about the feature or features described in this module. This table lists only the software release that introduced support for a given feature in a given software release train. Unless noted otherwise, subsequent releases of that software release train also support that feature.

Use Cisco Feature Navigator to find information about platform support and Cisco software image support. To access Cisco Feature Navigator, go to [www.cisco.com/go/cfn.](http://www.cisco.com/go/cfn) An account on Cisco.com is not required.

| <b>Feature Name</b>                                 | <b>Releases   Feature Information</b>                                                                                                    |
|-----------------------------------------------------|----------------------------------------------------------------------------------------------------|
| Flexible NetFlow Export<br>of Cisco TrustSec Fields | The Flexible NetFlow Export of Cisco TrustSec Fields feature supports<br>the Cisco TrustSec fields in the Flexible NetFlow (FNF) flow record<br>and helps to monitor, troubleshoot, and identify non-standard behavior<br>for Cisco TrustSec deployments. |
|                                                     | The following commands were introduced by this feature: match flow<br>cts {source   destination} group-tag and collect flow cts {source  <br>destination group-tag.                                                                                       |

**Table 125: Feature Information for Flexible NetFlow Export of Cisco TrustSec Fields**

I

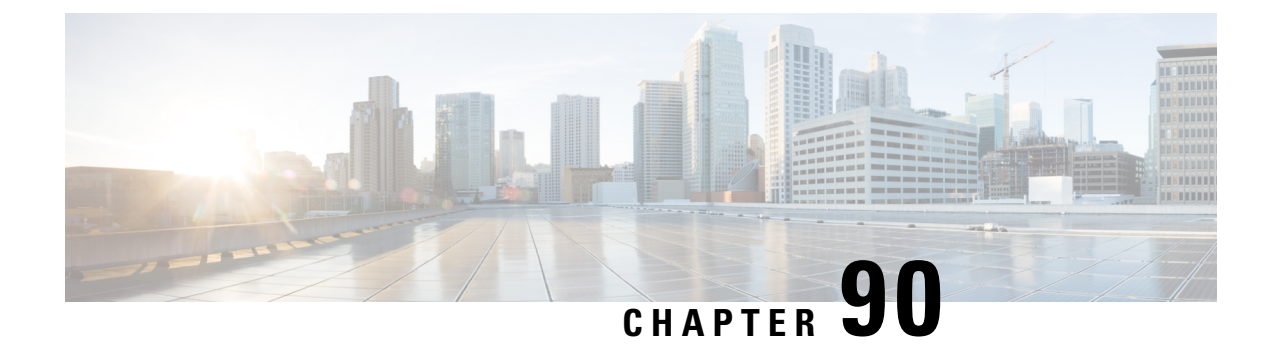

# **Cisco TrustSec SGT Caching**

The Cisco TrustSec SGT Caching feature enhances the ability of Cisco TrustSec to make Security Group Tag (SGT) transportability flexible. This feature identifies the IP-SGT binding and caches the correspondingSGT so that network packets are forwarded through all network services for normal deep packet inspection processing and at the service egress point the packets are re-tagged with the appropriate SGT.

- [Restrictions](#page-1084-0) for Cisco TrustSec SGT Caching, on page 941
- [Information](#page-1085-0) About Cisco TrustSec SGT Caching, on page 942
- How to [Configure](#page-1087-0) Cisco TrustSec SGT Caching, on page 944
- [Configuration](#page-1092-0) Examples for Cisco TrustSec SGT Caching, on page 949
- Additional [References](#page-1093-0) for Cisco TrustSec SGT Caching, on page 950
- Feature [Information](#page-1094-0) for Cisco TrustSec SGT Caching, on page 951

## <span id="page-1084-0"></span>**Restrictions for Cisco TrustSec SGT Caching**

The global Security Group Tag (SGT) caching configuration and the interface-specific ingress configuration are mutually exclusive. In the following scenarios, a warning message is displayed if you attempt to configure SGT caching both globally and on an interface:

• If an interface has ingress SGT caching enabled using the **cts role-based sgt-cache ingress** command in interface configuration mode, and a global configuration is attempted using the **cts role-based sgt-caching** command, a warning message is displayed as shown in this example:

```
Device> enable
Device# configure terminal
Device(config)# interface gigabitEthernet0/0
Device(config-if)# cts role-based sgt-cache ingress
Device(config-if)# exit
Device(config)# cts role-based sgt-caching
There is at least one interface that has ingress sgt caching configured. Please remove
all interface ingress sgt caching configuration(s) before attempting global enable.
```
• If global configuration is enabled using the **cts role-based sgt-caching** command, and an interface configuration is attempted using the **cts role-basedsgt-cache ingress** command in interface configuration mode, a warning message is displayed as shown in this example:

```
Device> enable
Device# configure terminal
```

```
Device(config)# cts role-based sgt-caching
Device(config)# interface gigabitEthernet0/0
Device(config-if)# cts role-based sgt-cache ingress
Note that ingress sgt caching is already active on this interface due to global
sgt-caching enable.
```
- SGT Caching for Tunneling of IPv6 packet over V4 transport & IPv4 packet over V6 transport is not supported.
- High availability and syncing of IPv6 SGACL policies on the routing platforms are not supported for IPv6-SGT caching.
- SGT caching is not supported for IPSec packets carrying SGT tags in ESP header on ISR4K based platforms.
- SGT caching is not performed for the link-local IPv6 source address.

A link-local address is a network address that is valid only for communications within the network segment (link) or the broadcast domain that the host is connected to. Link-local addresses are not guaranteed to be unique beyond a single network segment. Therefore, routers do not forward packets with link-local addresses. Because they are not unique, SGT tags for the packets with source as link-local IPv6 address are not assigned.

- SGT caching is not supported on tunnel interfaces that have IPsec with IVRF configured.
- Configuring SGT caching on a virtual template interface is not supported on a Cisco ASR 1000 platform.

## <span id="page-1085-0"></span>**Information About Cisco TrustSec SGT Caching**

## **Identifying and Reapplying SGT Using SGT Caching**

Cisco TrustSec uses Security Group Tag (SGT) caching to ensure that traffic tagged with SGT can also pass through services that are not aware of SGTs. Examples of services that cannot propagate SGTs are WAN acceleration or optimization, intrusion prevention systems (IPS), and upstream firewalls. In one-arm mode, a packet tagged with SGT enters a device (where the tags are cached), and is redirected to a service. After that service is completed, the packet either returns to the device, or is redirected to another device as shown in the figure. In such a scenario:

- **1.** The Cisco TrustSec SGT Caching feature enables the device to identify the IP-SGT binding information from the incoming packet and caches this information.
- **2.** The device redirects the packet to the service or services that cannot propagate SGTs.
- **3.** After the completion of the service, the packet returns to the device.
- **4.** The appropriate SGT is reapplied to the packet at the service egress point.
- **5.** Role-based enforcements are applied to the packet that has returned to the device from the service or services.
- **6.** The packet with SGTs is forwarded to other Cisco TrustSec-capable devices downstream.

#### **Figure 20: SGT Caching in One-Arm Mode**

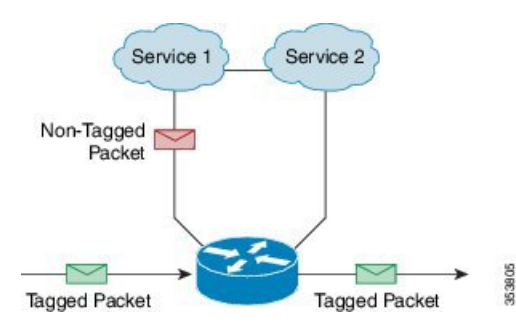

In certain instances, some services are deployed in a bump-in-the-wire topology. In such a scenario:

- **1.** The packets that go through a service or services do not come back to the device.
- **2.** Single-hop SGT Exchange Protocol (SXP) is used to identify and export the identified IP-SGT bindings.
- **3.** The upstream device in the network identifies the IP-SGT bindings through SXP and reapplies the appropriate tags or usesthem forSGT-based enforcement. During egress caching, the original pre-Network Address Translation (NAT) source IP address is cached as part of the identified IP-SGT binding information.
- **4.** IP-SGT bindings that do not receive traffic for 300 seconds are removed from the cache.

#### **Figure 21: SGT Caching in Bump-in-the-wire Topology**

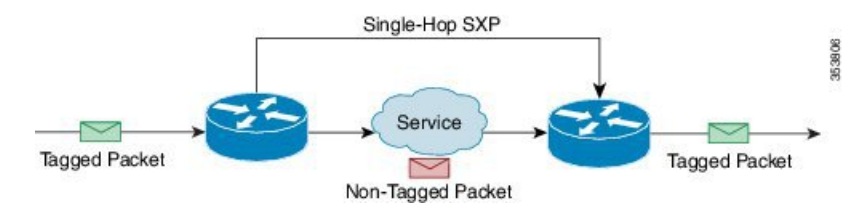

### **SGT Caching for IPv6 Traffic**

The following are the considerations for SGT caching for IPv6 traffic:

- **Global Unicast IPv6 Packet**: IPv6-SGT caching is performed for traffic coming in ingress and egress directions for IPv6 packets. The SGT tags come inline in the packet (ethernet header, IPSec header, GRE header). However, SGT caching for tag in IPSec packet is not supported on ISR4K based platforms.
- **Multicast IPv6 Address**: SGT caching is not supported for IPv6 multicast traffic and link local IPv6 addresses.
- **Export of Cached IPv6-SGT Binding Via SXP**: The IPv6-SGT binding learnt in the data-plane is notified to the RBM (RoleBased Manager) database in IOS. These bindings can then be exported to other trustsec devices using the SXP.

## <span id="page-1087-0"></span>**How to Configure Cisco TrustSec SGT Caching**

## **Configuring SGT Caching Globally**

### **SUMMARY STEPS**

- **1. enable**
- **2. configure terminal**
- **3. cts role-based sgt-caching**
- **4. end**

### **DETAILED STEPS**

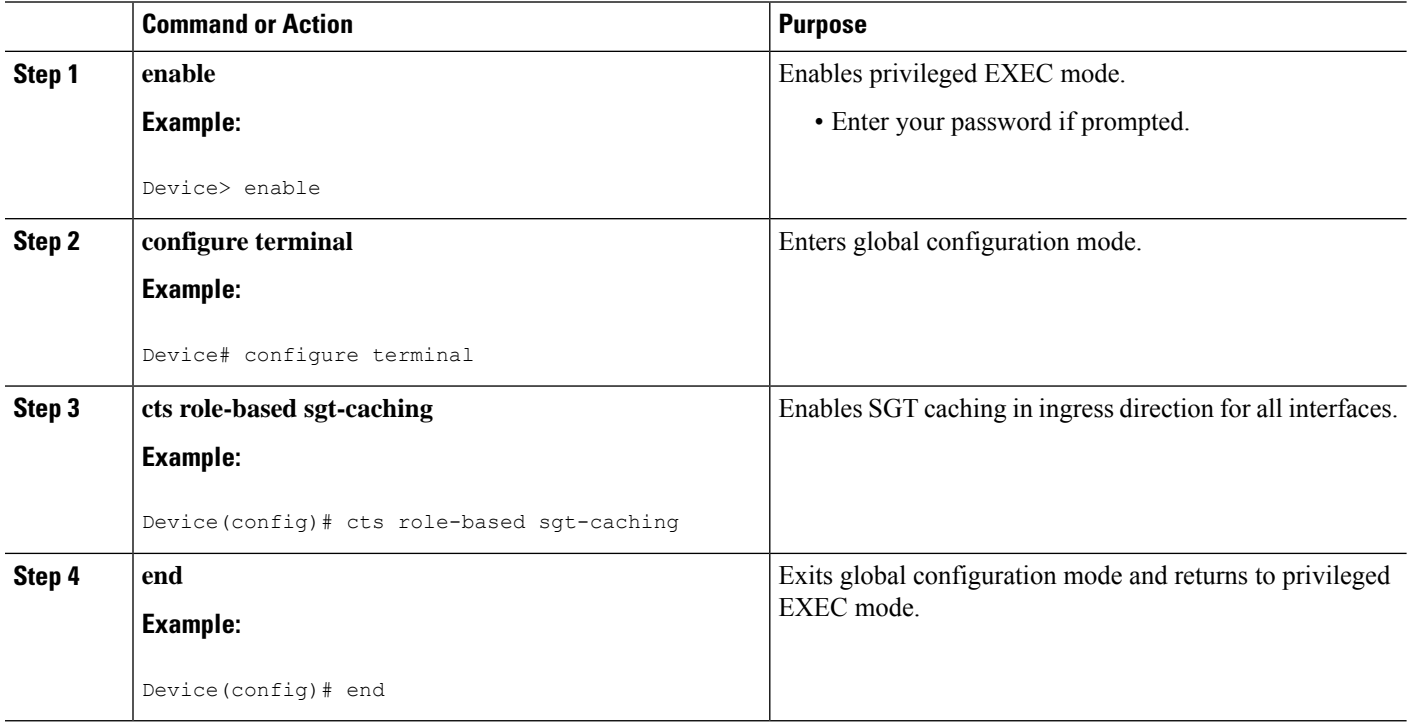

## **Configuring SGT Caching on an Interface**

When an interface is configured to be on a Virtual Routing and Forwarding (VRF) network, the IP-SGT bindings identified on that interface are added under the specific VRF. (To view the bindings identified on a corresponding VRF, use the **show cts role-based sgt-map vrf** *vrf-name* **all** command.)

### **SUMMARY STEPS**

- **1. enable**
- **2. configure terminal**
- **3. interface** *type slot/port*
- **4. cts role-based sgt-cache** [**ingress** | **egress**]
- **5. end**

### **DETAILED STEPS**

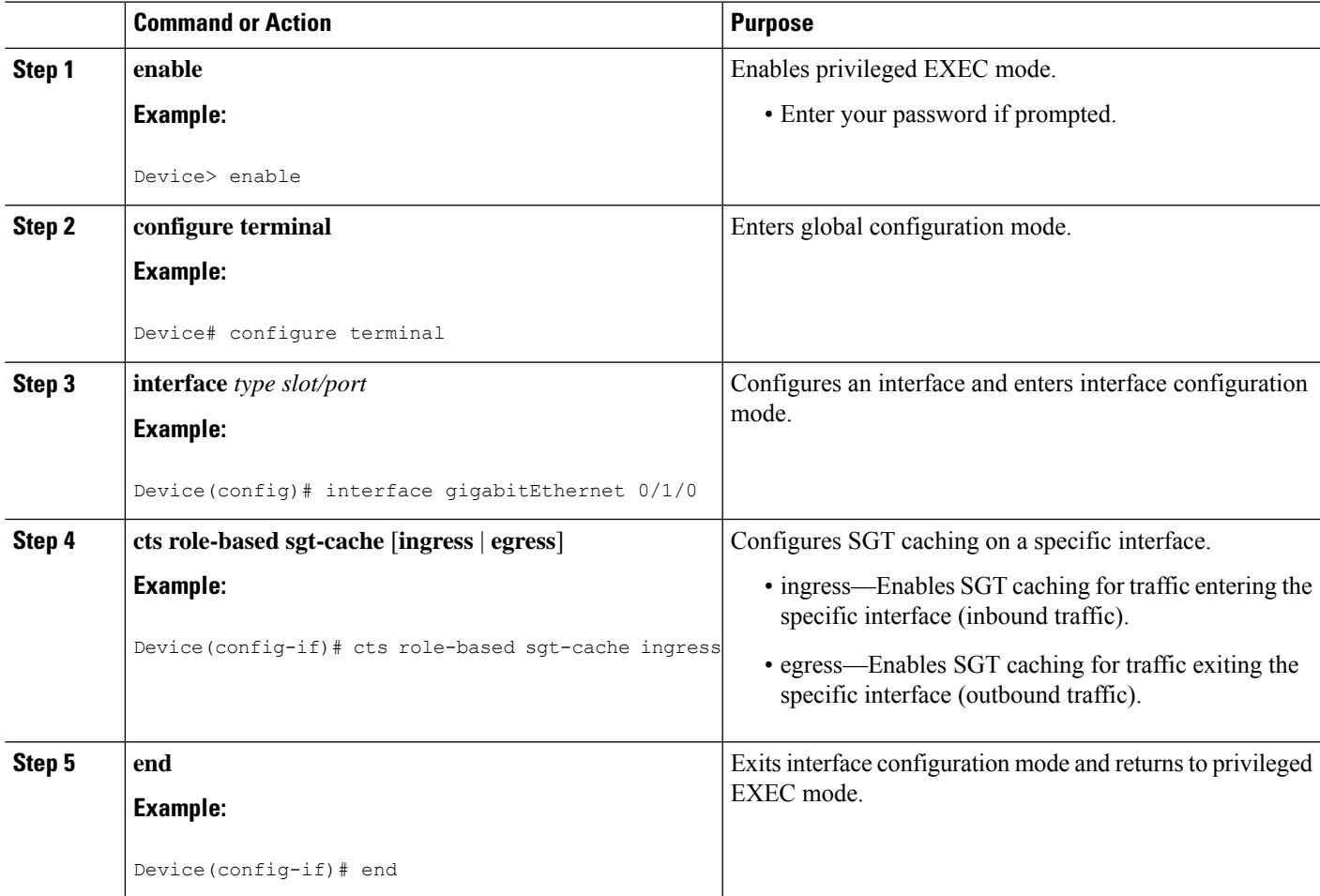

## **Verifying Cisco TrustSec SGT Caching**

### **SUMMARY STEPS**

- **1. enable**
- **2. show cts**
- **3. show cts interface**
- **4. show cts interface brief**
- **5. show cts role-based sgt-map all ipv4**
- **6. show cts role-based sgt-map vrf**

### **DETAILED STEPS**

**Step 1 enable**

### Enables privileged EXEC mode. Enter your password if prompted. **Example:** Device> **enable Step 2 show cts** Displays Cisco TrustSec connections and the status of global SGT caching. **Example:** Device# **show cts** Global Dot1x feature: Disabled CTS device identity: "" CTS caching support: disabled **CTS sgt-caching global: Enabled** Number of CTS interfaces in DOT1X mode: 0, MANUAL mode: 0 Number of CTS interfaces in LAYER3 TrustSec mode: 0 Number of CTS interfaces in corresponding IFC state INIT state: 0 AUTHENTICATING state: 0 AUTHORIZING state: 0 SAP\_NEGOTIATING state: 0 OPEN state: 0 HELD state: 0 DISCONNECTING state: 0 INVALID state: 0 CTS events statistics: authentication success: 0 authentication reject : 0 authentication failure: 0 authentication logoff : 0 authentication no resp: 0 authorization success : 0 authorization failure : 0<br>sap success : 0 sap success sap failure : 0 port auth failure : 0

### **Step 3 show cts interface**

Displays Cisco TrustSec configuration statistics for an interface and SGT caching information with mode details (ingress or egress).

#### **Example:**

```
Device# show cts interface GigabitEthernet0/1
Interface GigabitEthernet0/1
   CTS sgt-caching Ingress: Enabled
    CTS sgt-caching Egress : Disabled
    CTS is enabled, mode: MANUAL<br>Propagate SGT: Enabled
      Propagate SGT:
```

```
Static Ingress SGT Policy:
  Peer SGT: 200
  Peer SGT assignment: Trusted
L2-SGT Statistics
   Pkts In : 16298041
   Pkts (policy SGT assigned) : 0
  Pkts Out : 5
   Pkts Drop (malformed packet): 0
   Pkts Drop (invalid SGT) : 0
```
#### **Step 4 show cts interface brief**

Displays SGT caching information with mode details (ingress or egress) for all interfaces.

#### **Example:**

```
Device# show cts interface brief
Interface GigabitEthernet0/0
   CTS sgt-caching Ingress: Enabled
   CTS sgt-caching Egress : Disabled
   CTS is disabled
Interface GigabitEthernet0/1
    CTS sgt-caching Ingress: Enabled
    CTS sgt-caching Egress : Disabled
   CTS is enabled, mode: MANUAL
     Propagate SGT: Enabled
     Static Ingress SGT Policy:
      Peer SGT: 200
       Peer SGT assignment: Trusted
Interface GigabitEthernet0/2
   CTS sgt-caching Ingress: Enabled
   CTS sgt-caching Egress : Disabled
   CTS is enabled, mode: MANUAL
     Propagate SGT: Enabled
     Static Ingress SGT Policy:
       Peer SGT: 0
       Peer SGT assignment: Untrusted
Interface GigabitEthernet0/3
   CTS sgt-caching Ingress: Enabled
   CTS sgt-caching Egress : Disabled
   CTS is disabled
Interface Backplane-GigabitEthernet0/4
   CTS sgt-caching Ingress: Enabled
   CTS sgt-caching Egress : Disabled
   CTS is disabled
Interface RG-AR-IF-INPUT1
   CTS sgt-caching Ingress: Enabled
   CTS sgt-caching Egress : Disabled
   CTS is disabled
```

```
Step 5 show cts role-based sgt-map all ipv4
```
Displays all the SGT-IPv4 bindings.

#### **Example:**

#### Device# **show cts role-based sgt-map all ipv4**

Active IPv4-SGT Bindings Information

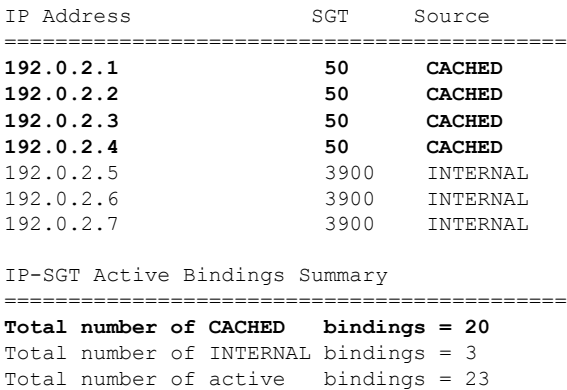

#### **Step 6 show cts role-based sgt-map vrf**

Displays all the SGT-IP bindings for the specific Virtual Routing and Forwarding (VRF) interface.

#### **Example:**

```
Device# show cts role-based sgt-map vrf
%IPv6 protocol is not enabled in VRF RED
Active IPv4-SGT Bindings Information
IP Address SGT Source
============================================
192.0.2.1 50 CACHED
192.0.2.2 2007 CACHED
192.0.2.3 50 CACHED
192.0.2.4 50 CACHED
```
## **Verifying IP-to-SGT Bindings**

Displays the IP-to-SGT bindings learnt in the data-plane.

```
Device# show cts role-based sgt-map all
Active IPv4-SGT Bindings Information
IP Address SGT Source
============================================
10.104.33.219 300 INTERNAL
IP-SGT Active Bindings Summary
============================================
Total number of INTERNAL bindings = 1
Total number of active bindings = 1
Active IPv6-SGT Bindings Information
```
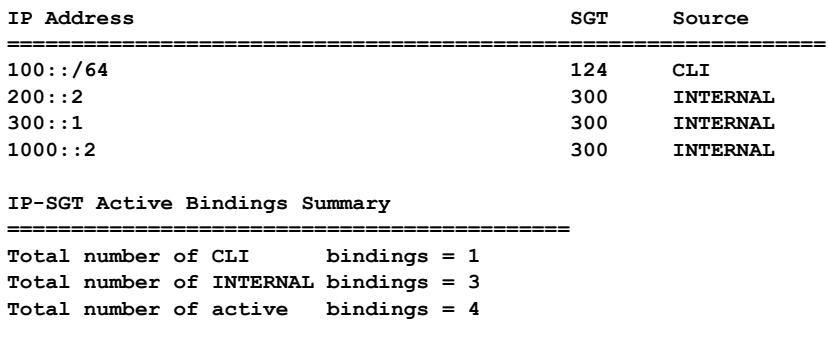

## <span id="page-1092-0"></span>**Configuration Examples for Cisco TrustSec SGT Caching**

**Example: Configuring SGT Caching Globally**

Device> **enable** Device# **configure terminal** Device(config)# **cts role-based sgt-caching** Device(config)# **end**

### **Example: Configuring SGT Caching for an Interface**

```
Device> enable
Device# configure terminal
Device(config)# interface gigabitEthernet 0/1/0
Device(config-if)# cts role-based sgt-cache ingress
Device(config-if)# end
```
### **Example: Disabling SGT Caching on an Interface**

The following example shows how to disable SGT caching on an interface and displays the status of SGT caching on the interface when caching is enabled globally, but disabled on the interface.

```
Device> enable
Device# configure terminal
Device(config)# cts role-based sgt-caching
Device(config)# interface gigabitEthernet 0/1
Device(config-if)# no cts role-based sgt-cache ingress
Device(config-if)# end
Device# show cts interface GigabitEthernet0/1
Interface GigabitEthernet0/1
   CTS sgt-caching Ingress: Disabled
   CTS sgt-caching Egress : Disabled
```
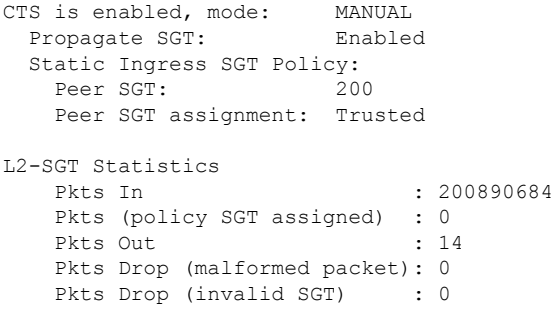

# <span id="page-1093-0"></span>**Additional References for Cisco TrustSec SGT Caching**

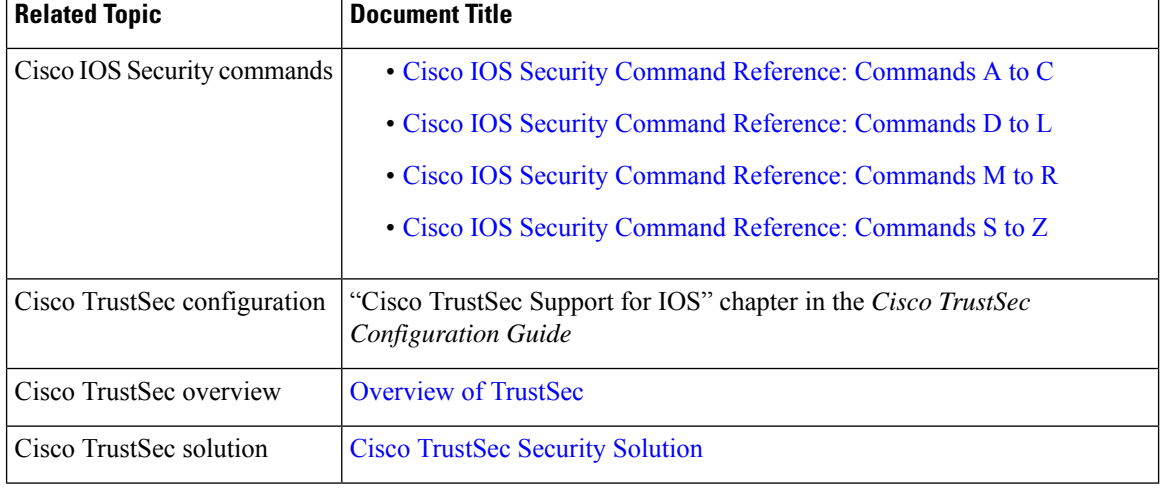

#### **Related Documents**

### **Technical Assistance**

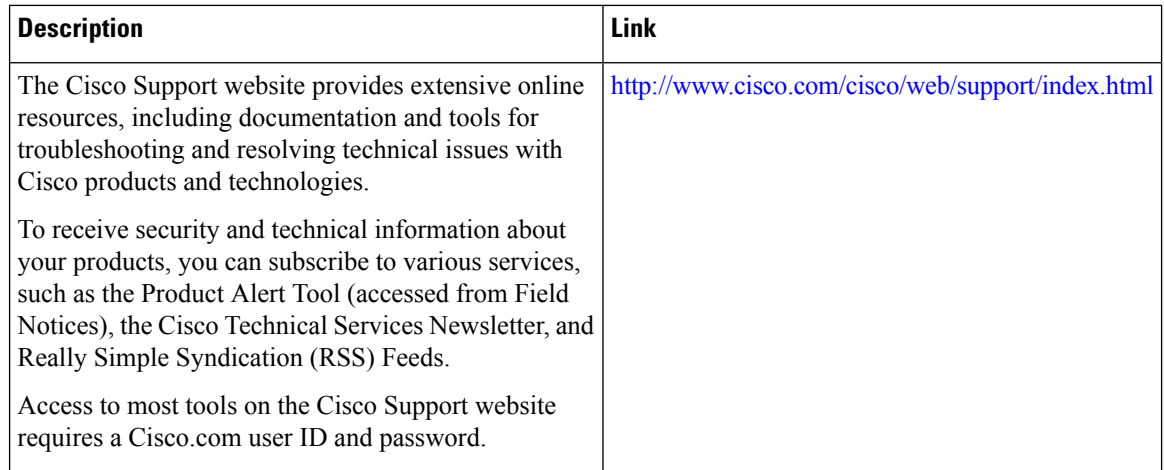

# <span id="page-1094-0"></span>**Feature Information for Cisco TrustSec SGT Caching**

The following table provides release information about the feature or features described in this module. This table lists only the software release that introduced support for a given feature in a given software release train. Unless noted otherwise, subsequent releases of that software release train also support that feature.

Use Cisco Feature Navigator to find information about platform support and Cisco software image support. To access Cisco Feature Navigator, go to [www.cisco.com/go/cfn.](http://www.cisco.com/go/cfn) An account on Cisco.com is not required.

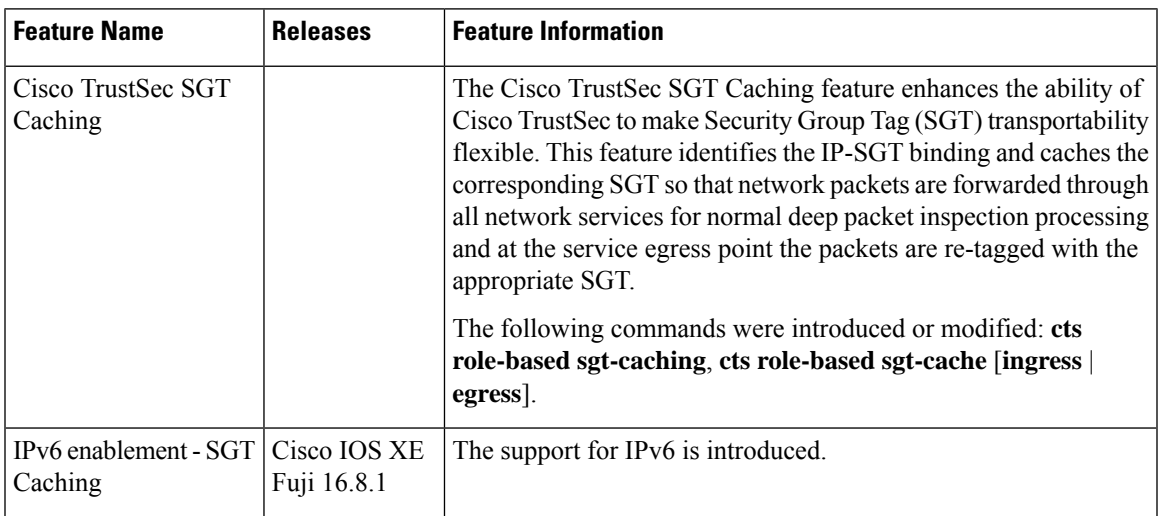

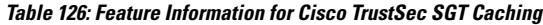

I

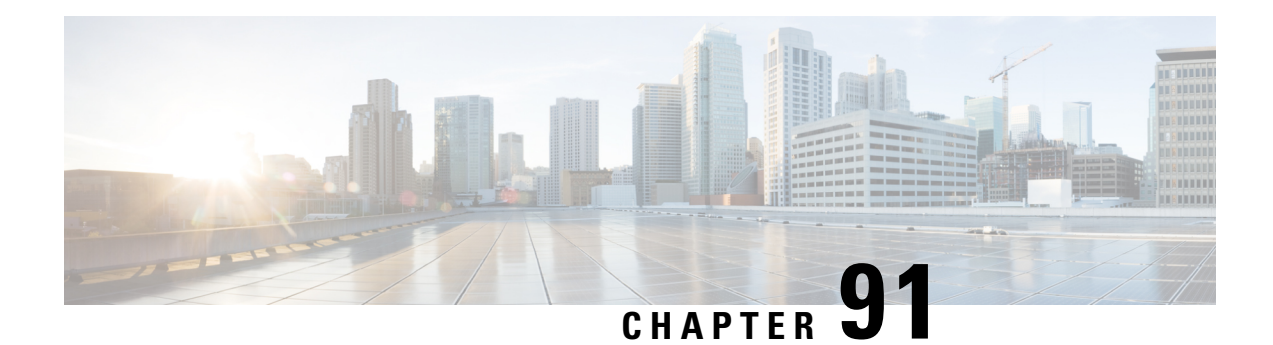

# **CTS SGACL Support**

CTS SGACL support feature provides state-less access control mechanism based on the security association or security group tag value instead of IP addresses.

- [Prerequisites](#page-1096-0) for CTS SGACL Support, on page 953
- [Restrictions](#page-1096-1) for CTS SGACL Support, on page 953
- [Information](#page-1097-0) About CTS SGACL Support, on page 954
- How to [Configure](#page-1098-0) CTS SGACL Support, on page 955
- [Configuration](#page-1100-0) Examples for CTS SGACL Support, on page 957
- Additional [References](#page-1103-0) for CTS SGACL Support, on page 960
- Feature [Information](#page-1103-1) for CTS SGACL Support, on page 960

## <span id="page-1096-1"></span><span id="page-1096-0"></span>**Prerequisites for CTS SGACL Support**

For CTS SGACL support, ensure that Protected Access Credential (PAC) and environmental data download is configured on the device for dynamic SGACL.

# **Restrictions for CTS SGACL Support**

- For the list of supported TrustSec features per platform and the minimum required IOS release, see the Cisco TrustSec Platform Support Matrix at the following URL: [http://www.cisco.com/en/US/solutions/](http://www.cisco.com/en/US/solutions/ns170/ns896/ns1051/trustsec_matrix.html) [ns170/ns896/ns1051/trustsec\\_matrix.html](http://www.cisco.com/en/US/solutions/ns170/ns896/ns1051/trustsec_matrix.html)
- SGACL enforcement is not supported on management interfaces.
- Dynamic SGACL download size is limited to 6 KB
- There is no validation of SGACL enforcement on Port-Channel interfaces.
- In a VRF aware SGT configuration, Cisco IOS XE Denali 16.3 supports ISE communication though non management VRF interface. ISE communication through management interface is not supported.
- Scale limit of 6 KB is only for dynamic SGACL. Static SGACL can support higher scale like 256\*256 matrix.
- SGACL enforcement is by-passed for the IPv6 packets with link-local IPv6 source/destination address.
- The SGACL enforcement for IPv6 multicast traffic is by-passed.

• Starting with Cisco IOS XE Bengaluru 17.4.1, you can configure automated tester to be VRF aware. You can use the **vrf** keyword with the **automate-tester** command to enable automate-tester for a non-default VRF.

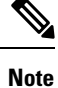

For VRF aware automate-tester to work, you must configure the **global config ipv4/ipv6 source interface** *interface-name* **vrf** *vrf-name* command.

## <span id="page-1097-0"></span>**Information About CTS SGACL Support**

## **CTS SGACL Support**

Security group access control lists (SGACLs) is a policy enforcement through which the administrator can control the operations performed by the user based on the security group assignments and destination resources. Policy enforcement within the Cisco Trustsec domain is represented by a permissions matrix, with source security group number on one axis and destination security group number on the other axis. Each cell in the matrix contains an ordered list of SGACLs which specifies the permissions that should be applied to packets originating from an IP belonging to a source security group and having a destination IP that belongs to the destination security group.

SGACL provides state-less access control mechanism based on the security association or security group tag value instead of IP addresses and filters the traffic based on match class. There are three ways to provision the SGACL policy:

- Static policy provisioning TheSGACL policies are defined by the user using the command **cts role-based permission**.
- Dynamic policy provisioning Configuration of SGACL policies should be done primarily through the policy management function of the Cisco Secure ACS or the Cisco Identity Services Engine - [Cisco](http://www.cisco.com/c/en/us/support/security/identity-services-engine/products-user-guide-list.html) Identity [Services](http://www.cisco.com/c/en/us/support/security/identity-services-engine/products-user-guide-list.html) Engine User Guide
- Change of Authorization (CoA) The updated policy is downloaded when the SGACL policy is modified on the ISE and CoA is pushed to the CTS device.

## **SGACL Monitor Mode**

During the pre-deployment phase of Cisco TrustSec, an administrator will use the monitor mode to test the security policies without enforcing them to make sure that the policies function as intended. If the security policies do not function as intended, the monitor mode provides a convenient mechanism for identifying that and provides an opportunity to correct the policy before enabling SGACL enforcement. This enables administrators to have increased visibility to the outcome of the policy actions before they enforce it, and confirm that the subject policy meets the security requirements (access is denied to resources if users are not authorized).

The monitoring capability is provided at the SGT-DGT pair level. When you enable the SGACL monitoring mode feature, the deny action is implemented as an ACL permit on the line cards. This allows the SGACL counters and logging to display how connections are handled by the SGACL policy. Since all the monitored traffic is permitted, there is no disruption of service due to SGACLs while in the SGACL monitor mode.

Ш

## <span id="page-1098-0"></span>**How to Configure CTS SGACL Support**

### **Enabling SGACL Policy Enforcement Globally**

To enable SGACL policy enforcement on Cisco TrustSec-enabled routed interfaces, perform this task:

```
enable
configure terminal
cts role-based enforcement
```
### **Enabling SGACL Policy Enforcement Per Interface**

You can enable SGACL enforcement globally and disable on a specific interface with **cts role-based enforcement** command. SGACL enforcement can also be enabled on specific interfaces without enabling it globally.

To enable SGACL policy enforcement on interfaces, perform this task:

```
enable
configure terminal
interface GigabitEthernet 0/1/1
cts role-based enforcement
```
### **Configuring IPv6 SGACL Access Control Entries**

An SGACL is defined similar to the extended named ACL using the following command:

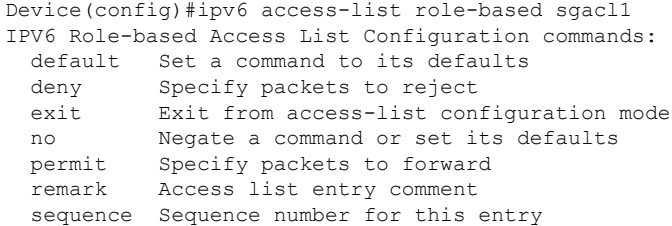

### **Attaching SGACLs to Permission Matrix Cell**

```
Device(config)#cts role-based permissions from 100 to 200
 WORD Role-based Access-list name
 ipv4 Protocol Version - IPv4
 ipv6 Protocol Version - IPv6
```
This command defines, replaces, or deletes the list of RBACLs for a given <SGT, DGT> pair. This policy comes into an effect when there is no dynamic policy for the same SGT, DGT. By default, you can attach only an IPv4 type RBACL. To add an IPv6 SGACL, specify **ipv6** explicitly.

## **Manually Configuring SGACL Policies**

To manually configure SGACL policies, perform the following tasks:

```
enable
configure terminal
ip access-list role-based allow_webtraff
10 permit tcp dst eq 80
20 permit tcp dst eq 443
cts role-based permissions from 55 to 66 allow webtraff
end
```
### **Refreshing the Downloaded SGACL Policies**

To refresh the downloaded SGACL policies, perform the following task:

```
enable
cts refresh policy
```
#### Or

```
enable
cts refresh policy sgt 10
```
## **Configuring SGACL Monitor Mode**

Before configuring SGACL monitor mode, ensure that Cisco TrustSec is enabled.

```
\mathscr{D}
```
**Note**

The device level monitor mode is not enabled by default unless any one of the configurations are applied. In case of SGACL's downloaded from ISE, the monitor mode state from ISE takes precedence always. This is applicable for both per-cell monitor mode or global monitor mode which is applicable for all cell.

```
configure terminal
cts role-based monitor enable
cts role-based monitor permissions from 2 to 3 ipv4
show cts role-based permissions from 2 to 3 ipv4
show cts role-based counters ipv4
```
## **Configuring IPv6 SGACL ACE**

The following CLI is used to define Access Control Entries (ACEs) of an IPv6 SGACL.

```
Device(config)#ipv6 access-list role-based sgacl1
Device(config-ipv6rb-acl)#permit ipv6
Device(config-ipv6rb-acl)#exit
Device(config)#cts role-based permissions from 100 to 200 ipv6 sgacl1
```
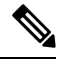

**Note** IPv6 ACL configuration is for static SGACL whereas for dynamic SGACL, ACEs are configured on the ISE.

## <span id="page-1100-0"></span>**Configuration Examples for CTS SGACL Support**

## **Example: CTS SGACL Support**

The following is a sample output of the show cts role-based permissions command.

```
Router# show cts role-based permissions
IPv4 Role-based permissions default:
       default sgacl-02
       Permit IP-00
IPv4 Role-based permissions from group 55:SGT_55 to group 66:SGT_66 (configured):
       allow_webtraff
RBACL Monitor All for Dynamic Policies : FALSE
RBACL Monitor All for Configured Policies : FALSE
```
Router#sh cts role-based permissions ipv6 IPv6 Role-based permissions from group 2103:Cisco\_UC\_Servers to group 2104:Exchange\_Servers:

SGACL\_5-10-ipv6 RBACL Monitor All for Dynamic Policies : FALSE RBACL Monitor All for Configured Policies : FALSE

The following is a sample output, applicable only to dynamic SGACL, of the show cts policy sgt command.

```
Router# show cts policy sgt
CTS SGT Policy
==============
RBACL Monitor All : FALSE
RBACL IP Version Supported: IPv4
SGT: 0-02:Unknown
SGT Policy Flag: 0xc1408801
RBACL Source List: Empty
RBACL Destination List: Not exist
RBACL Multicast List: Not exist
RBACL Policy Lifetime = 1800 secs
RBACL Policy Last update time = 20:58:28 IST Wed Jul 13 2016
Policy expires in 0:00:24:05 (dd:hr:mm:sec)
Policy refreshes in 0:00:24:05 (dd:hr:mm:sec)
Cache data applied = NONE
SGT: 65535-46:ANY
SGT Policy Flag: 0x41400001
RBACL Source List:
  Source SGT: 65535-46:ANY-0, Destination SGT: 65535-46:ANY-0
  rbacl_type = 80
```

```
rbacl index = 1
  name = default sgacl-02
 IP protocol version = IPV4
 refcnt = 1flag = 0x40000000stale = FALSE
  RBACL ACEs:
   permit icmp
   permit ip
 Source SGT: 65535-46:ANY-0, Destination SGT: 65535-46:ANY-0
 rbacl_type = 80
  rbacl\_index = 2name = Permit TP-00IP protocol version = IPV4
 refcnt = 1
 flag = 0x40000000stale = FALSE
 RBACL ACEs:
   permit ip
RBACL Destination List: Not exist
RBACL Multicast List: Not exist
RBACL Policy Lifetime = 1800 secs
RBACL Policy Last update time = 20:58:28 IST Wed Jul 13 2016
Policy expires in 0:00:24:05 (dd:hr:mm:sec)
Policy refreshes in 0:00:24:05 (dd:hr:mm:sec)
Cache data applied = NONE
```
The following is a sample output, applicable only to dynamicSGACL, of the show ctsrbacl command.

```
Router# show cts rbacl
```

```
CTS RBACL Policy
================
RBACL IP Version Supported: IPv4 & IPv6
 name = multple ace-16
 IP protocol version = IPV4
 refcnt = 4
 flag = 0x40000000stale = FALSE
 RBACL ACEs:
     permit icmp
     deny tcp
 name =default sgacl-02
  IP protocol version = IPV4
  refcnt = 2flag = 0x40000000
 stale = FALSE
  RBACL ACEs:
    permit icmp
     permit ip
  name =SGACL_256_ACE-71
  IP protocol version = IPV4
```
## **Example: Configuring SGACL Monitor Mode**

The following is a sample configuration example for SGACL Monitor Mode:

```
Device# configure terminal
Device(config)# cts role-based monitor enable
Device(config)# cts role-based permissions from 2 to 3 ipv4
Device# show cts role-based permissions from 2 to 3 ipv4
      IPv4 Role-based permissions from group 2:sgt2 to group 3:sgt3 (monitored):
      denytcpudpicmp-10
      Deny IP-00
Device# show cts role-based permissions from 2 to 3 ipv4 details
      IPv4 Role-based permissions from group 2:sgt2 to group 3:sgt3 (monitored):
      denytcpudpicmp-10
      Deny IP-00
      Details:
      Role-based IP access list denytcpudpicmp-10 (downloaded)
      10 deny tcp
      20 deny udp
      30 deny icmp
      Role-based IP access list Permit IP-00 (downloaded)
      10 permit ip
Device# show cts role-based permissions ipv6
IPv6 Role-based permissions from group 201 to group 22 (configured):
      g6
IPv6 Role-based permissions from group 100 to group 200 (configured):
     sgacl1
RBACL Monitor All for Dynamic Policies : FALSE
RBACL Monitor All for Configured Policies : FALSE
Device# show cts role-based counters ipv4
Role-based IPv4 counters
From To SW-Denied HW-Denied SW-Permitt HW-Permitt SW-Monitor HW-Monitor
100 200 0 0 0 0 0 0 0
101 201 0 0 0 0 0 0
Device# show cts role-based counters ipv6
Role-based IPv6 counters
From To SW-Denied HW-Denied SW-Permitt HW-Permitt SW-Monitor HW-Monitor
201 22 0 0 0 0 0 0<br>100 200 0 0 0 0 0 0
100 200 0 0 0 0 0 0
```
### **Example: Refreshing the Downloaded SGACL Policies**

The following is a sample configuration example for refreshing the downloaded SGACL policies. The command is run in a privileged EXEC mode.

Router#cts refresh policy Router#cts refresh policy sgt

## <span id="page-1103-0"></span>**Additional References for CTS SGACL Support**

### **Related Documents**

#### **MIBs**

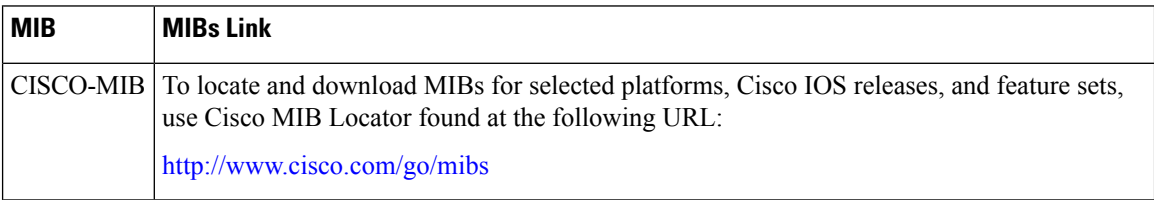

### **Technical Assistance**

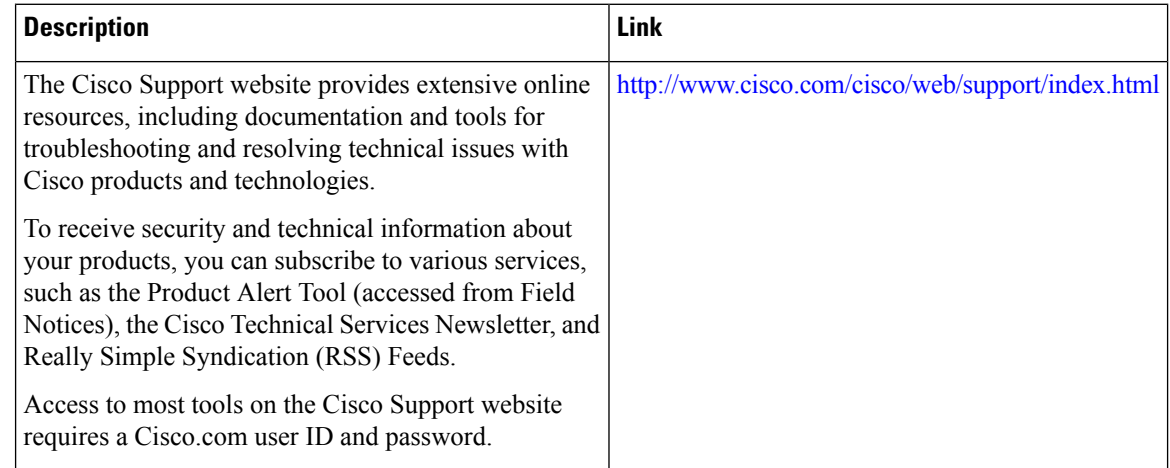

## <span id="page-1103-1"></span>**Feature Information for CTS SGACL Support**

The following table provides release information about the feature or features described in this module. This table lists only the software release that introduced support for a given feature in a given software release train. Unless noted otherwise, subsequent releases of that software release train also support that feature.

Use Cisco Feature Navigator to find information about platform support and Cisco software image support. To access Cisco Feature Navigator, go to [www.cisco.com/go/cfn.](http://www.cisco.com/go/cfn) An account on Cisco.com is not required.

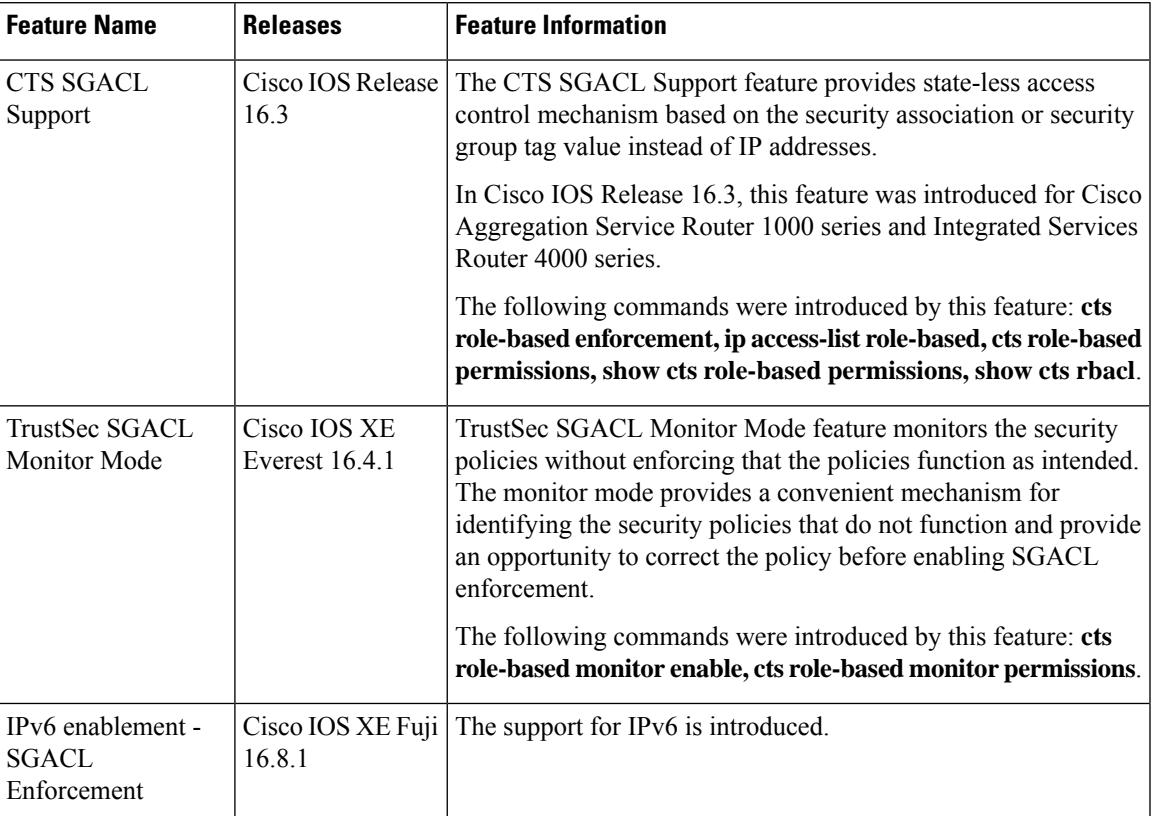

### **Table 127: Feature Information for CTS SGACL Support**

L

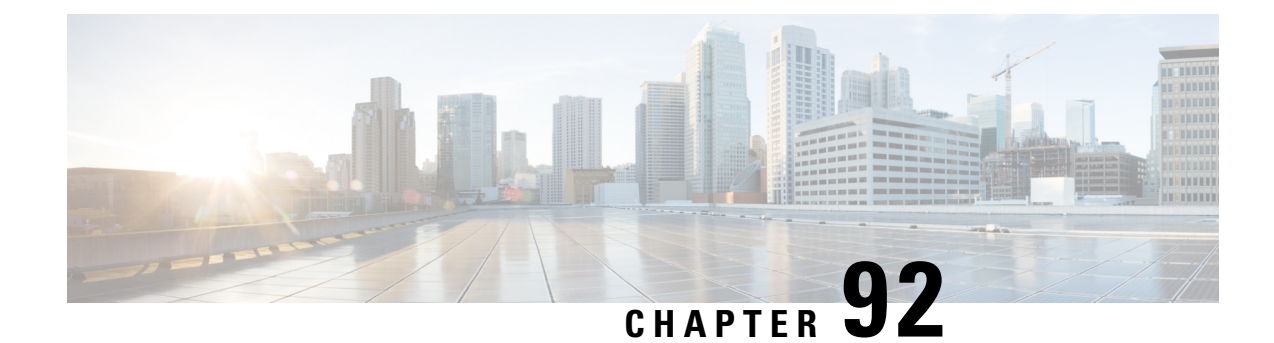

# **Accessing TrustSecOperationalData Externally**

Cisco TrustSec builds secure networks by establishing domains of trusted network devices. Each device in the domain is authenticated by its peers. Communication on the links between devicesin the domain issecured with a combination of encryption, message integrity check, and data-path replay protection mechanisms.

Cisco TrustSec also provides security using group-based access control - access policies within the Cisco TrustSec domain are topology-independent, and are based on the roles ofsource and destination devicesrather than on network addresses. Individual packets are tagged with the security group number of the source.

Cisco TrustSec produces two kinds of data - namely configuration data and operational data. Configuration data comes from the config programming model and the operational data comes from the operational data model.

It is possible to access TrustSec operational data from external applicationsthat can handle data that isstructured using YANG. Using the Netconf and Restconf protocol, the external device is able to extract operational information from Cisco devices - thereby providing programmability over an external interface.

- [Prerequisites](#page-1106-0) for Accessing Cisco TrustSec Operational Data Externally, on page 963
- [Restrictions](#page-1107-0) for Accessing Cisco TrustSec Operational Data Externally, on page 964
- [Information](#page-1107-1) About Cisco TrustSec Operational Data, on page 964
- How to [Configure](#page-1111-0) the External Device YTOOL, on page 968
- Accessing [Operational](#page-1112-0) Data, on page 969

# <span id="page-1106-0"></span>**Prerequisites for Accessing Cisco TrustSec Operational Data Externally**

- An understanding of Cisco Trustsec, security tag propagation using SXP across network devices, and policy enforcement.
- Effective Cisco IOS XE Everest 16.5.1, Cisco TrustSec supports crypto k9 image with licenses for IP services or IP base only.
- The NETCONF or RESTCONF protocol should be enabled on the Cisco device. To enable the NETCONF protocol, use the command **netconf-yang** in the configuration mode.

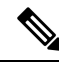

**Note** The LANbase license supports only SXP; SGACL and IP-SGT operational data are not supported.

## <span id="page-1107-0"></span>**Restrictions for Accessing Cisco TrustSec Operational Data Externally**

- Operation data limited to SGACL policy and IP-SGT & SXP connection can only be externally accessed.
- The below list of trustsec operational data is not supported in Cisco IOS XE Everest 16.5.1:
	- Cisco Trustsec PAC data, environment data and link-level operation data.
	- IPV6 based SGACL policy, IP-SGT mapping and SXP connection operational data.
	- VFR based IP-SGT mapping and SXP connection operational data.

## <span id="page-1107-1"></span>**Information About Cisco TrustSec Operational Data**

Applications such as YTOOL provides users the flexibility to access Cisco TrustSec operational data from an external interface, without directly logging into Cisco devices to fetch the information using specific commands.

The following types of operational data can be accessed from an external device:

• The active SXP connections on a particular device.

The following is a sample output to show SXP connections on a device:

```
Device# show cts sxp connections brief
SXP : Enabled
Highest Version Supported: 4
Default Password : Not Set
Default Source IP: Not Set
Connection retry open period: 120 secs
Reconcile period: 120 secs
Retry open timer is running
Peer-Sequence traverse limit for export: Not Set
Peer-Sequence traverse limit for import: Not Set
```
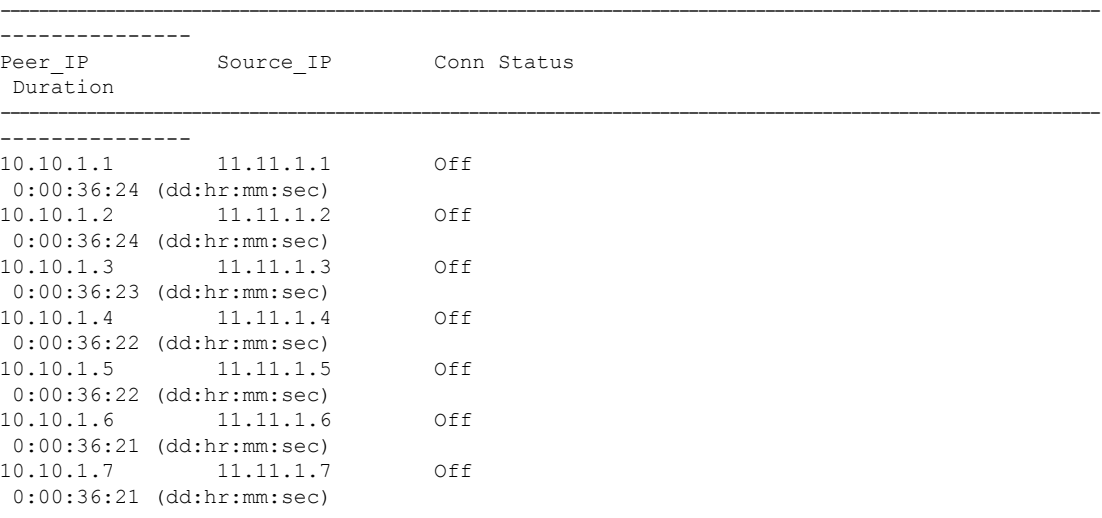

```
10.10.1.8 11.11.1.8 Off
0:00:36:20 (dd:hr:mm:sec)
10.10.1.9 11.11.1.9 Off
0:00:36:15 (dd:hr:mm:sec)
10.10.1.10 11.11.1.10 Off(Speaker)::Off(Listener)
0:00:33:40 (dd:hr:mm:sec)::0:00:33:40 (
dd:hr:mm:sec)
```
• The IP-SGT mapping information.

Every source IP is mapped with the corresponding SGT and an IP-SGT binding is created. This mapping information is stored in the Role-Based Manager (RBM) database.

The following is a sample output to show IP-SGT mapping information:

Device# show cts role-based sgt-map all Active IPv4-SGT Bindings Information

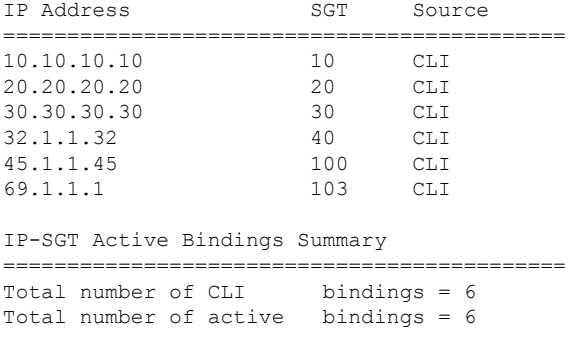

asr1k-cts-2006#

• Names of the policies that are currently applied for every data path.

SGACL policies are enforced when SGT-tagged packets are transported between two trustsec-aware end points. A policy can either be static or dynamic. Policies that are configured on the device using the CLI command **cts role-based permissions** are static policies. Dynamic policies are configured on CISCO ISE (Identiy Services Engine). Dynamic policies take precedence over static policies. A static policy is enforced only in the absence of a dynamic policy.

The following is a sample output to show policies for SGT-tagged traffic:

```
Device# show cts role-based permissions
IPv4 Role-based permissions default:
       Permit IP-00
IPv4 Role-based permissions from group 10:SGT_10 to group 10:SGT_10:
       Collab1-10
IPv4 Role-based permissions from group 10:SGT_10 to group 20:SGT_20:
       SGACL_2-30
IPv4 Role-based permissions from group 11:SGT_11 to group 20:SGT_20:
       SGACL 2-30
       SGACL 3-10
       SGACL_4-90
IPv4 Role-based permissions from group 12:SGT_12 to group 20:SGT_20:
       SGACL<sub>2</sub>3-10IPv4 Role-based permissions from group 13:SGT_13 to group 20:SGT_20:
       SGACL_4-90
IPv4 Role-based permissions from group 14:SGT_14 to group 20:SGT_20:
       SGACL 5-20
IPv4 Role-based permissions from group 15:SGT_15 to group 20:SGT_20:
       SGACL 6-30
```

```
IPv4 Role-based permissions from group 16:SGT_16 to group 20:SGT_20:
       SGACL_101-90
IPv4 Role-based permissions from group 17:SGT_17 to group 20:SGT_20:
       SGACL 2-30
IPv4 Role-based permissions from group 18:SGT_18 to group 20:SGT_20:
       SGACL 3-10
IPv4 Role-based permissions from group 19:SGT_19 to group 20:SGT_20:
       SGACL 3-10
IPv4 Role-based permissions from group 10:SGT_10 to group 30:SGT_30:
       SGACL 6-30
IPv4 Role-based permissions from group 10:SGT_10 to group 40:SGT_40:
        SGACL 2-30
IPv4 Role-based permissions from group 10:SGT_10 to group 100:SGT_100:
       SGACL_4-90
IPv4 Role-based permissions from group 102:SGT_102 to group 100:SGT_100:
       Permit IP-00
IPv4 Role-based permissions from group 102:SGT_102 to group 103:SGT_103:
       SGACL 2-30
RBACL Monitor All for Dynamic Policies : FALSE
RBACL Monitor All for Configured Policies : FALSE
asr1k-cts-2006#
```
• The contents of each policy - which includes the ACEs (Access Control Entries) in the policy, and the lifetime and refresh time of the policy.

A policy can have upto a combination of 256 ACEs. Lifetime and refresh time information is only applicable to dynamic policies. The lifetime and refresh time value for a static policy is 0.

The following is a sample output to show policies for SGT-tagged traffic (only a part of the output is displayed):

```
Device# show cts policy sgt
CTS SGT Policy
 ===============
RBACL Monitor All : FALSE
RBACL IP Version Supported: IPv4
SGT: 0-02:Unknown
SGT Policy Flag: 0x41408001
RBACL Source List: Empty
RBACL Destination List: Not exist
RBACL Multicast List: Not exist
RBACL Policy Lifetime = 1800 secs
RBACL Policy Last update time = 15:56:42 IST Mon Feb 20 2017
Policy expires in 0:00:03:04 (dd:hr:mm:sec)
Policy refreshes in 0:00:03:04 (dd:hr:mm:sec)
Cache data applied = NONE
SGT: 65535-52:ANY
SGT Policy Flag: 0x41400001
RBACL Source List:
 Source SGT: 65535-52:ANY-0, Destination SGT: 65535-52:ANY-0
 rbacl type = 80rbacl_index = 1
  name = Permit IP-00
  IP protocol version = IPV4
 refcnt = 4flag = 0x41000000stale = FALSE
 RBACL ACEs:
   permit ip
```

```
RBACL Destination List: Not exist
RBACL Multicast List: Not exist
RBACL Policy Lifetime = 1800 secs
RBACL Policy Last update time = 15:56:43 IST Mon Feb 20 2017
Policy expires in 0:00:03:05 (dd:hr:mm:sec)
Policy refreshes in 0:00:03:05 (dd:hr:mm:sec)
Cache data applied = NONE
SGT: 10-2770:SGT_10
SGT Policy Flag: 0x41400001
RBACL Source List:
 Source SGT: 10-2770:SGT_10-0, Destination SGT: 10-2770:SGT_10-0
 rbacl_type = 80
 rbac1 index = 1
 name = Collab1-10IP protocol version = IPV4
 refcnt = 2flag = 0x41000000stale = FALSE
 RBACL ACEs:
  permit ip
RBACL Destination List: Not exist
RBACL Multicast List: Not exist
RBACL Policy Lifetime = 1800 secs
RBACL Policy Last update time = 15:56:43 IST Mon Feb 20 2017
Policy expires in 0:00:03:04 (dd:hr:mm:sec)
Policy refreshes in 0:00:03:04 (dd:hr:mm:sec)
Cache data applied = NONE
SGT: 20-44:SGT_20
SGT Policy Flag: 0x41400001
RBACL Source List:
 Source SGT: 10-2770:SGT_10-0, Destination SGT: 20-44:SGT_20-0
 rbacl_type = 80
 rbacl_index = 1
 name = SGACL 2-30IP protocol version = IPV4
  refcnt = 8flag = 0x41000000stale = FALSE
 RBACL ACEs:
  permit ip
 Source SGT: 12-17:SGT_12-0, Destination SGT: 20-44:SGT_20-0
 rbacl_type = 80
 rbacl index = 2name = SGACL 3-10IP protocol version = IPV4
  refcnt = 5
 flag = 0x41000000stale = FALSE
 RBACL ACEs:
   permit ip
 Source SGT: 13-14:SGT_13-0, Destination SGT: 20-44:SGT_20-0
 rbacl_type = 80
 rbac1 index = 3
 name = SGACL 4-90IP protocol version = IPV4
  refcnt = 5
  flag = 0x41000000
  stale = FALSE
 RBACL ACEs:
```

```
deny tcp
Source SGT: 14-14:SGT_14-0, Destination SGT: 20-44:SGT_20-0
rbacl type = 80rbac1\_index = 4name = SGACL 5-20IP protocol version = IPV4
refcnt = 2flag = 0x41000000stale = FALSE
RBACL ACEs:
 permit ip
Source SGT: 15-1410:SGT_15-0, Destination SGT: 20-44:SGT_20-0
rbacl type = 80rbacl_index = 5name = SGACL 6-30IP protocol version = IPV4
refcnt = 4flag = 0x41000000stale = FALSE
RBACL ACEs:
 permit icmp log
 permit udp log
 permit tcp log
Source SGT: 16-14:SGT_16-0, Destination SGT: 20-44:SGT_20-0
rbacl type = 80rbacl\_index = 6name = SGACL 101-90IP protocol version = IPV4
refcnt = 2flag = 0x41000000stale = FALSE
RBACL ACEs:
 permit ip
```
## <span id="page-1111-0"></span>**How to Configure the External Device YTOOL**

Before you configure the YTOOL, ensure that the NETCONF or RESTCONF protocol is enabled on the Cisco device. One of these protocols is required for the YTOOL to communicate with the Cisco device.

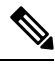

To enable the NETCONF protocol, use the command **netconf-yang** in the configuration mode. After enabling NETCONF, execute the CLI **show onep session all** to check if the three processes that are needed to use Netconf are running. Netconf is usable only after these three processes are running. **Note**

Also, identify the IP address that you are going to use for communicating with the device.

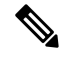

**Note**

YTOOL is also known as yang-explorer. You can download this application from the following location: Yang Explorer at

Ш

To connect the YTOOL to a Cisco device, add the Cisco device in the YTOOL. Steps to add a Cisco device in the YTOOL:

- **1.** Open YTOOL
- **2.** Select **Admin**
- **3.** On the **Ytool Utilities** page, select **Manage Profiles** (under **Manage Device Profiles**)
- **4.** Choose **New Device** from the **Device Profile Name** dropdown
- **5.** On the **Manage Device Profile** page, provide all the details of the device such as **Test Device IP Address, Test Device SSH Port Number, Netconf Username, NetConf Password** etc.

#### **Figure 22: Manage Device Profile**

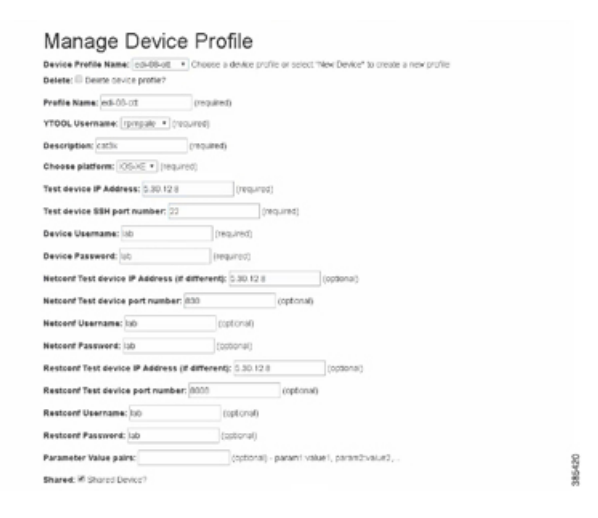

**6.** To check the connectivity to the device, navigate to **Build** > **Device Settings**. Select your device from **Profile** and click **Hello**. If you see a response under **Console**, it implies that the YTOOL is able to communicate with the device.

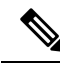

- **Note**
	- To communicate with Cisco devices, you can choose other external applications that can handle data that is structured using YANG. This section is relevant only if you have selected YTOOL to access Cisco devices.

## <span id="page-1112-0"></span>**Accessing Operational Data**

Before you begin, ensure that the Cisco device from which you are going to extract operational data is configured on the YTOOL. See the "How to Configure the External Device YTOOL" section for details.

- **1.** Download the Cisco TrustSec operational information schema from the Cisco device:
	- **a.** Select **Schema**.
	- **b.** Select the device. The list of schemas in the device will be displayed.

### **Figure 23: Select <sup>a</sup> Device**

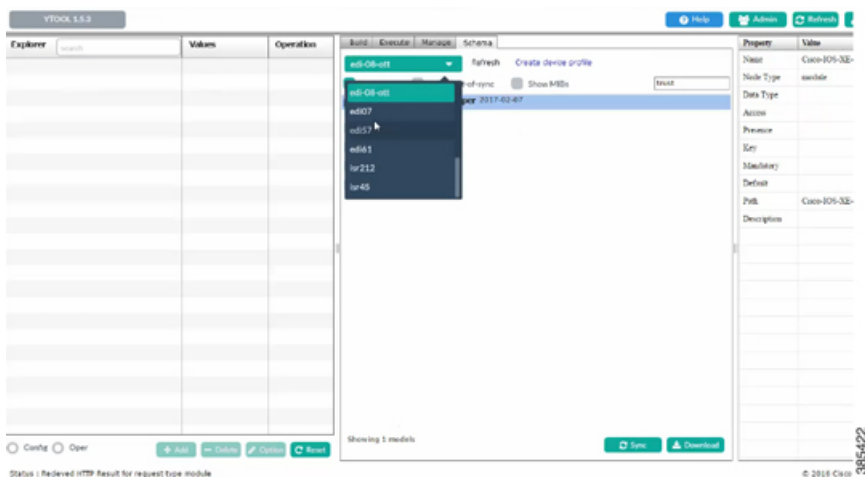

**c.** Select the Cisco TrustSec operational information schema. Use the search box to search for this schema.

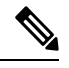

**Note** The name of an operational information schema ends with **oper**.

**d.** Click **Sync**. The schema is downloaded into the YTOOL.

### **Figure 24: Download Schema**

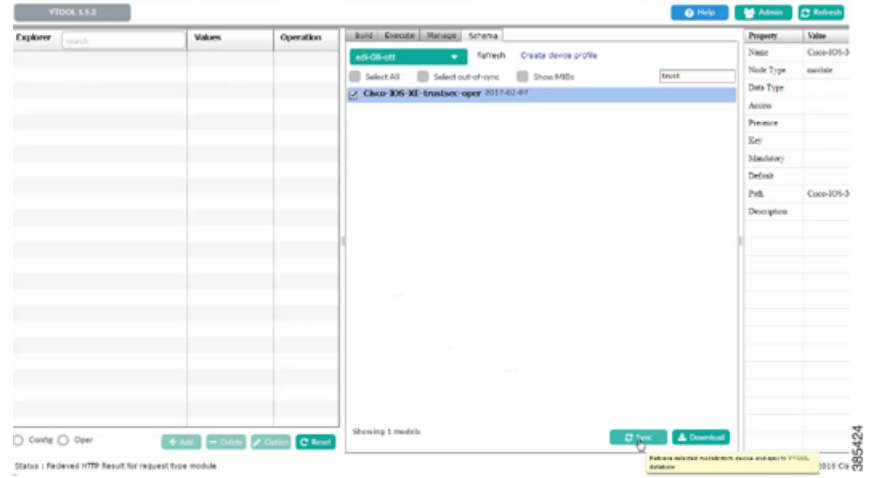

- **2.** Subscribe to the downloaded operational information schema on YTOOL.
	- **a.** Select **Manage**.
	- **b.** From the list of schemas, select the operational information schema.
	- **c.** Click **Subscribe**.

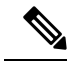

**Figure 25: Subscribe Schema**

**Note** Once you have subscribed, the schema will be displayed under explorer.

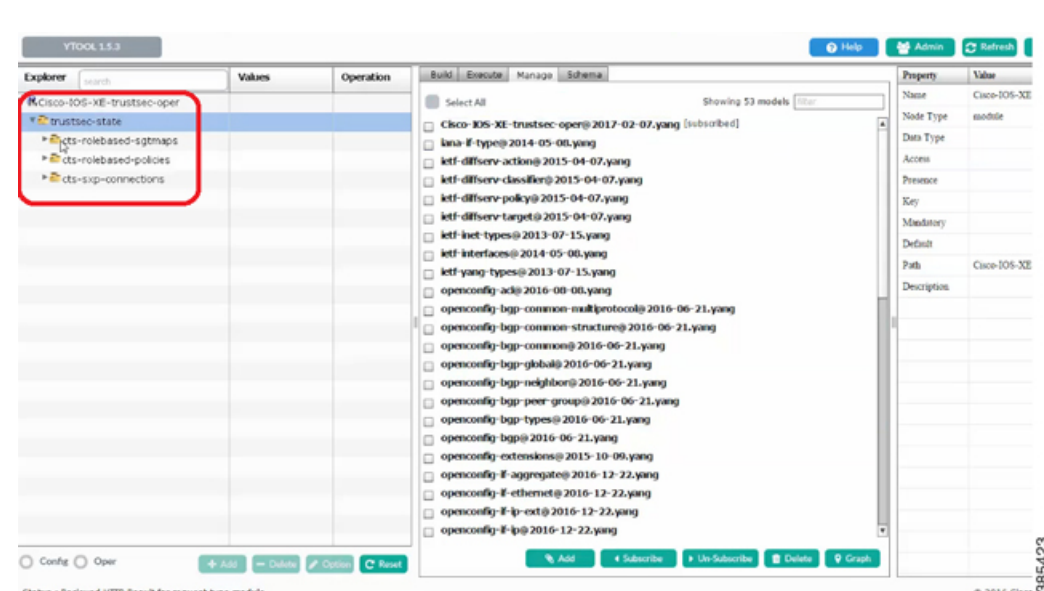

**3.** Retrieve selected operational data using the schema:

.

- **a.** Against the relevant information level of the operation information schema, select **get** under **values**
- **b.** Click **RPC**. An XML generated RPC message will be generated.
- **c.** Click **Run RPC**. The operation data is retrieved from the Cisco device in the RPC-generated XML format.

#### **Figure 26: Retrieve Operational Data**

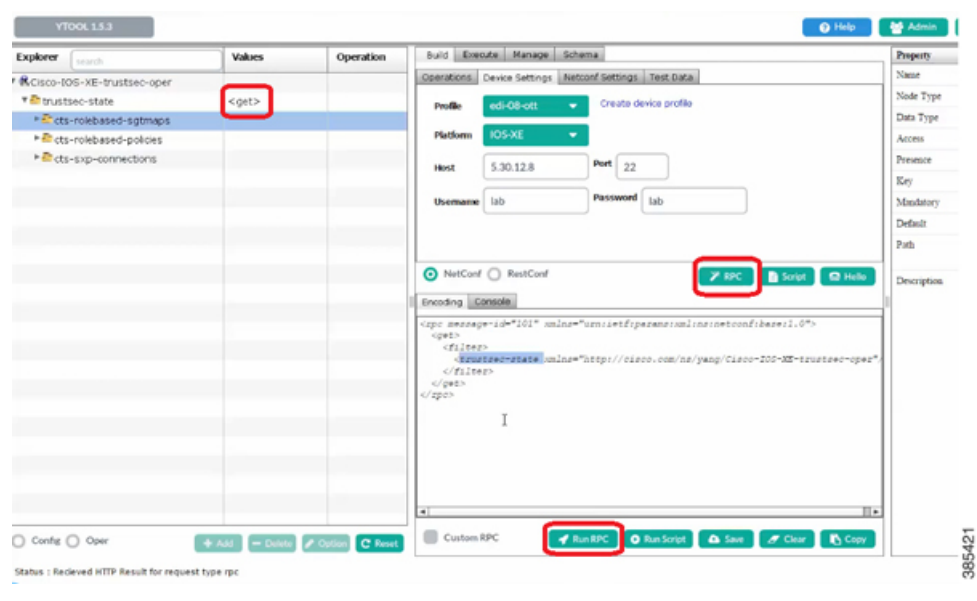

# 

For information on the commands that are used to access operational data, see the section [Information](#page-1107-1) About Cisco TrustSec [Operational](#page-1107-1) Data, on page 964. **Note**

To communicate with Cisco devices, you can choose other external applications that can handle data that is structured using YANG. This section is relevant only if you have selected YTOOL to access Cisco devices. **Note**
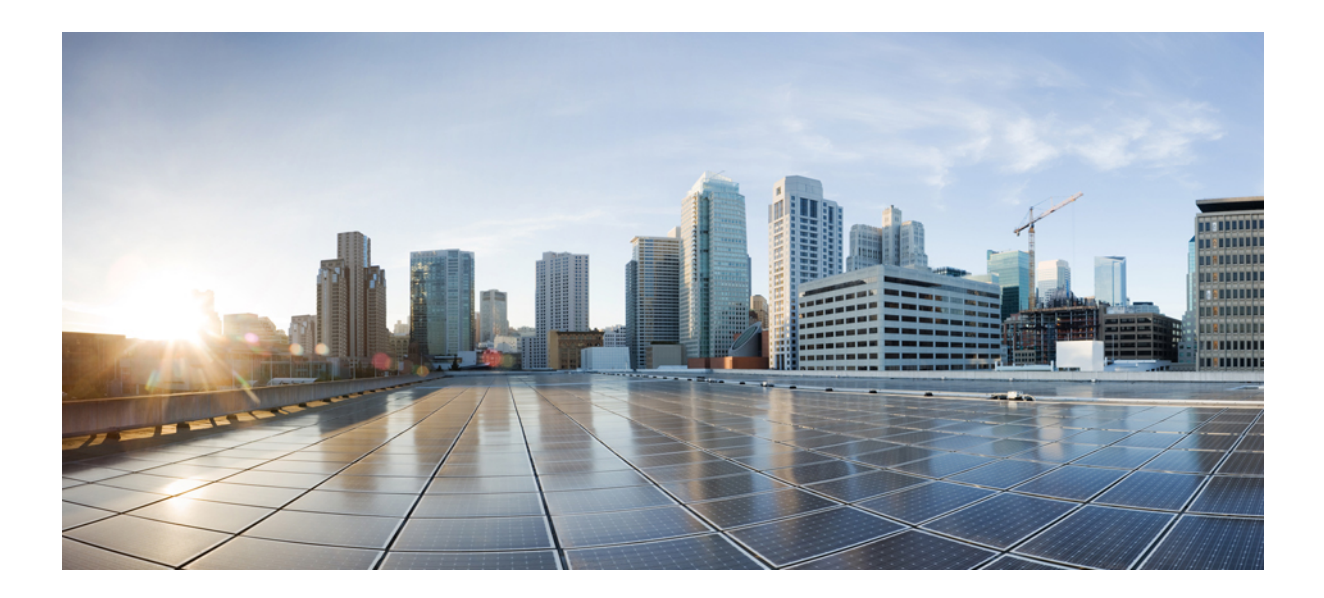

# **<sup>P</sup> ART VIII**

# **Access Node Control Protocol**

- Access Node Control [Protocol,](#page-1118-0) on page 975
- Multiservice Activation in [Access-Accept](#page-1132-0) Message, on page 989
- Multiservice Activation and [Deactivation](#page-1138-0) in a CoA Message, on page 995

<span id="page-1118-0"></span>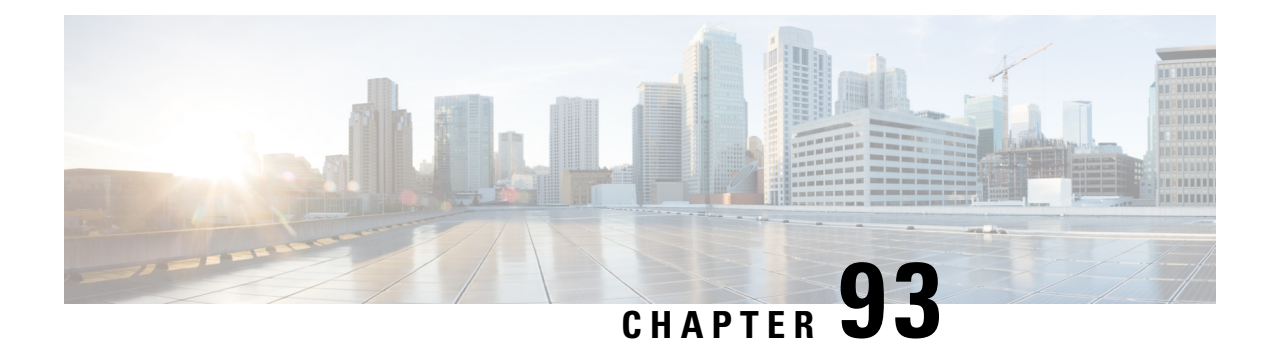

# **Access Node Control Protocol**

The Access Node Control Protocol (ANCP) feature enhances communication between Digital Subscriber Line Access Multiplexers (DSLAMs) and a broadband remote access server (BRAS), enabling the exchange of events, actions, and information requests between the multiplexer end and the server end. As a result, either end can implement appropriate actions.

- [Prerequisites](#page-1118-1) for Access Node Control Protocol, on page 975
- [Restrictions](#page-1118-2) for Access Node Control Protocol, on page 975
- [Information](#page-1118-3) About Access Node Control Protocol, on page 975
- How to [Configure](#page-1122-0) Access Node Control Protocol, on page 979
- [Configuration](#page-1127-0) Examples for Access Node Control Protocol, on page 984
- Additional [References](#page-1130-0) for Access Node Control Protocol, on page 987
- Feature [Information](#page-1130-1) for Access Node Control Protocol, on page 987

# <span id="page-1118-1"></span>**Prerequisites for Access Node Control Protocol**

To run ANCP over Transmission Control Protocol (TCP), IP must be enabled on broadband remote access servers (BRAS). Interactions from RADIUS to the BRAS are not required for ANCP and are dependent on the RADIUS server.

For information about release and platform support, see the Feature [Information](#page-1130-1) for Access Node Control [Protocol,](#page-1130-1) on page 987.

# <span id="page-1118-3"></span><span id="page-1118-2"></span>**Restrictions for Access Node Control Protocol**

Cisco IOS XE Release 2.4 supports interactions with the RADIUS server from the broadband remote access server (BRAS). Interactions from RADIUS to the BRAS are not required for ANCP and are dependent on the RADIUS server.

# **Information About Access Node Control Protocol**

ANCP is used to aggregate traffic from multiple subscribers and deliver information for any application, while remaining independent from the application. ANCP is currently used in the application between DSLAMs and the broadband remote access server in a digital subscriber line (DSL) broadband environment.

The ANCP feature enables close communication between DSL aggregation multiplexers (DSLAMs) and network edge devices. Using ANCP between DSLAMs and a BRAS enables exchange of events, actions, and information requests so that the appropriate actions occur at the DSLAM and BRAS.

The ANCP architecture supports the following uses of ANCP:

## **Rate Adaptive Mode**

Rate adaptive mode helps to maximize the line bit rate for a given line, and the rate is dependent on the quality of the signal achieved on the line. Rate adaptive mode conveys DSL modem line rate from a DSLAM to a broadband remote access server.

A BRAS running ANCP listens for TCP requests from its ANCP neighbors (DSLAMs).

- After a TCP session is established--ANCP begins exchanging messages to establish adjacency between the BRAS and its neighbors.
- After adjacency is established--ANCP event messages can be sent from the DSLAM to the BRAS.

Rate adaptive DSL uses signal quality to adjust line speeds. A BRAS typically sets the subscriber interfaces to the maximum bandwidth agreed to in the service license agreement (SLA).

When customer premises equipment (CPE) is synchronized to a data rate that is lower than the line speed, cell or packet loss occurs on the DSLAM. To prevent this, the DSLAM can use ANCP to notify the BRAS of newly adjusted circuit rates.

When a customer-facing port:

- Activates -- The DSLAM sends a Port Up message to the BRAS. The appropriate quality of service (QoS) takes effect in accordance with the ANCP-delivered information.
- Deactivates -- The DSLAM sends a Port Down message to the BRAS. ANCP reports the DSL state sent by the DSLAM, which is typically Silent or Idle. If the broadband remote access server receives another Port Up message, the subscriber sessions either time out or are renewed with a new shaping rate. The shaping rate on the interface does not change until the router receives a new Port Up message.

## **RADIUS Interaction**

Interactions between the broadband remote access server and the RADIUS server are from the router to RADIUS.

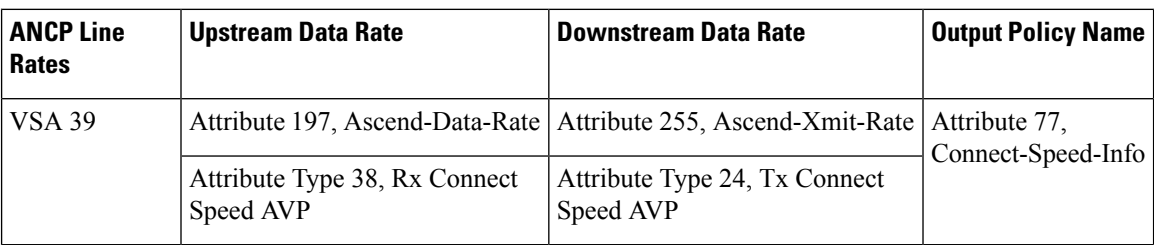

The BRAS sends the following attributes and attribute-value pairs (AVPs) to the RADIUS server:

The BRAS uses Point-to-Point Protocol (PPPoE) to interact with the authentication, authorization, and accounting (AAA) module. RADIUS processes the information and then takes appropriate action.

## **Port Mapping**

Ш

Port mapping associates customer premises equipment (CPE) clients of a DSLAM with VLAN subinterfaces on the BRAS. The VLANs include 802.1Q or queue-in-queue (Q-in-Q) hierarchical VLANs. Port mapping is configured in global configuration mode on the BRAS by grouping CPE client IDs with a specific DSLAM neighbor.

There are two methods you can use to map ports: configure all VLAN subinterfaces first, and the ANCP neighbor mappings next. Or, you can configure the mappings directly under the interface.

For example, the following commands configure port mapping for Q-in-Q VLAN subinterfaces:

```
ancp neighbor name
dslam-name
id
dslam-id
dot1q
outer-vlanid
second-dot1q
inner-vlanid
 [interface
type number
] client-id
 "
client-id
"
or
ancp neighbor name
dslam-name
id
dslam-id
dot1q
outer-vlanid
 client-id
 "
client-id
"
```
The *client-id*is a unique access-loop-circuit-id that the DSLAM sends to the BRAS for each unique port. The DSLAM sends this ID in the ANCP Port Up event message. The access-loop-circuit-id uses a defined format consisting of an access node identifier and digital subscriber line (DSL) information as mentioned below:

#### **ATM/DSL**

**"** *access-node-identifier* **atm** *slot/module/port* **.** *subinterface* **:** *vpi* **.** *vci* **"**

#### **Ethernet/DSL**

**"** *access-node-identifier* **ethernet** *slot* **/** *module* **/** *port* **.** *subinterface* [**:** *vlan-id*]**"**

The BRAS sets the default state as Down, on all ports of the router, until the DSLAM sends a Port Up message.

## **Noninteractive Operation Administration and Maintenance**

ANCP provides an out-of-band control channel for performing noninteractive operation, administration, and maintenance (OAM) operations from the broadband remote access server. This channel enables router operators to view the ANCP port state of specific DSLAM ports. ANCP port state information is stored in the ANCP dynamic database on the BRAS.

## **Interactive OAM**

The Interactive OAM and Scaling Improvements feature adds on-demand ping capability to ANCP for operations and troubleshooting.

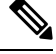

**Note** This feature is enabled by default and requires no configuration.

## **General Switch Management Protocol and ANCP**

ANCP is an extension of the General Switch Management Protocol (GSMP). GSMP defines a primary-secondary neighbor relationship in which the primary neighbor initiates a connection to a secondary neighbor. In ANCP, this primary-secondary relationship is reversed: the BRAS (primary) listens and accepts incoming ANCP connections from the DSLAM (secondary). The DSLAM uses event messages to communicate asynchronous events to the BRAS, such as topology changes and Port Down or Port Up events.

GSMP connectivity between the BRAS and the DSLAM occurs over TCP/IP (RFC 3293). The DSLAM initiates the connection to the router and the router accepts the connection if the appropriate interface is ANCP enabled.

The GSMP Adjacency Protocol establishes GSMP neighbor relationships.

- **1.** During the adjacency-building:
	- **a.** The DSLAM and router negotiate their capabilities and determine the synchronization state between the two ends.
	- **b.** GSMP detects whether the router and the DSLAM have retained a local information database state in case of a transport failure, or whether both devices require a state update.
	- **c.** If GSMP determines that it must resynchronize the adjacency, it restarts the adjacency synchronization process, which includes the capability negotiation defined in the ANCP extension draft available at:

http://tools.ietf.org/id/draft-wadhwa-gsmp-l2control-configuration-02.txt

- **1.** In an ANCP, if a neighbor (neighbor1) contains capabilities that its neighbor (neighbor2) does not support, neighbor1 turns off the capabilities and recommunicates the packets to neighbor2 with the same set of capabilities as neighbor2.
- **2.** After both the neighbors agree to the same set of capabilities, adjacency is established.

# <span id="page-1122-0"></span>**How to Configure Access Node Control Protocol**

To configure ANCP, perform the following global or interface configuration tasks:

## **Enabling ANCP on an Ethernet Interface**

Perform this task to enable ANCP on an Ethernet interface.

### **SUMMARY STEPS**

- **1. enable**
- **2. configure terminal**
- **3. ancp adjacency timer** *interval*
- **4. interface** *type number*
- **5. ip address** *address mask*
- **6. ancp enable**
- **7. interface** *type number* **.** *subinterface*
- **8. encapsulation dot1q** *vlanid* [**second-dot1q** *second-vlanid*]
- **9. exit**

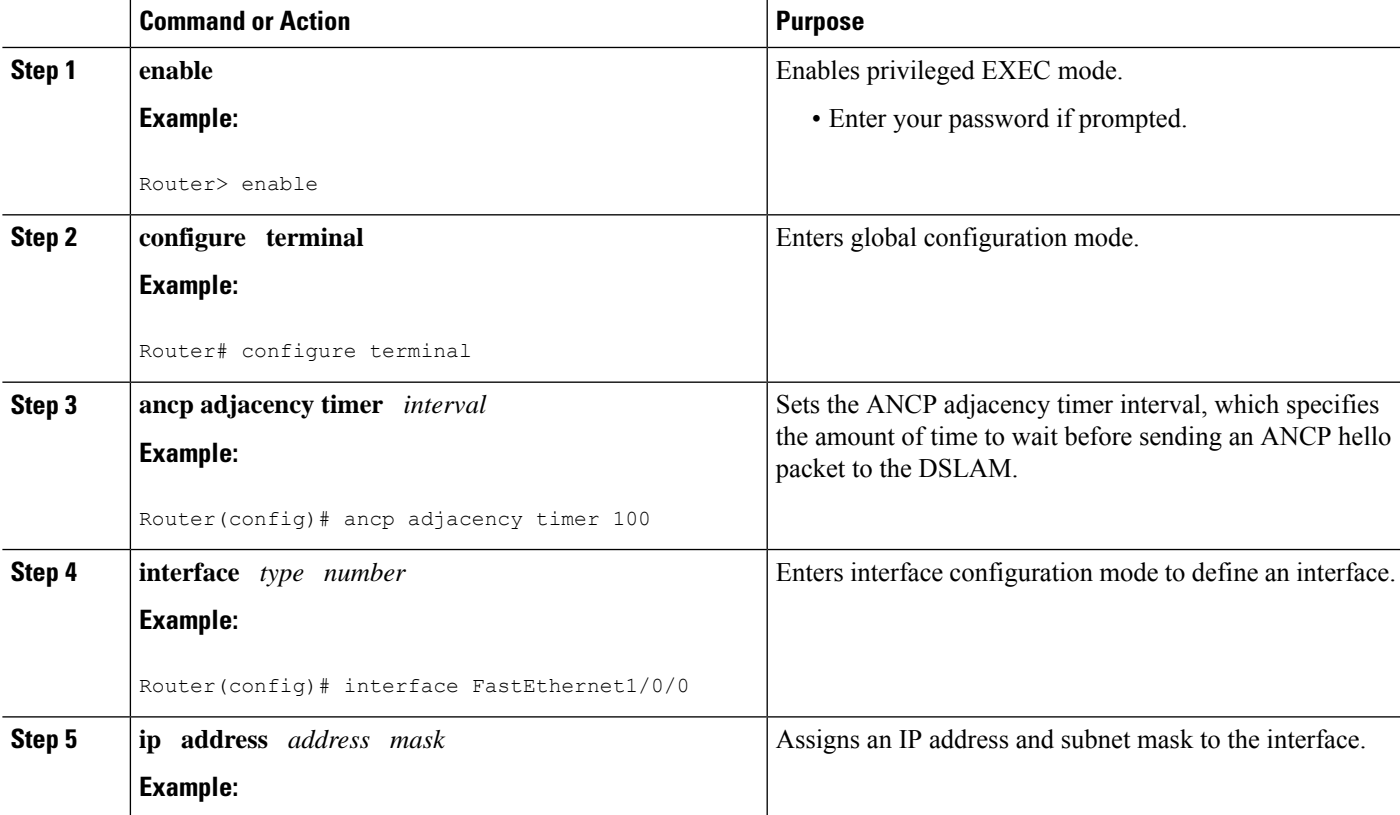

#### **DETAILED STEPS**

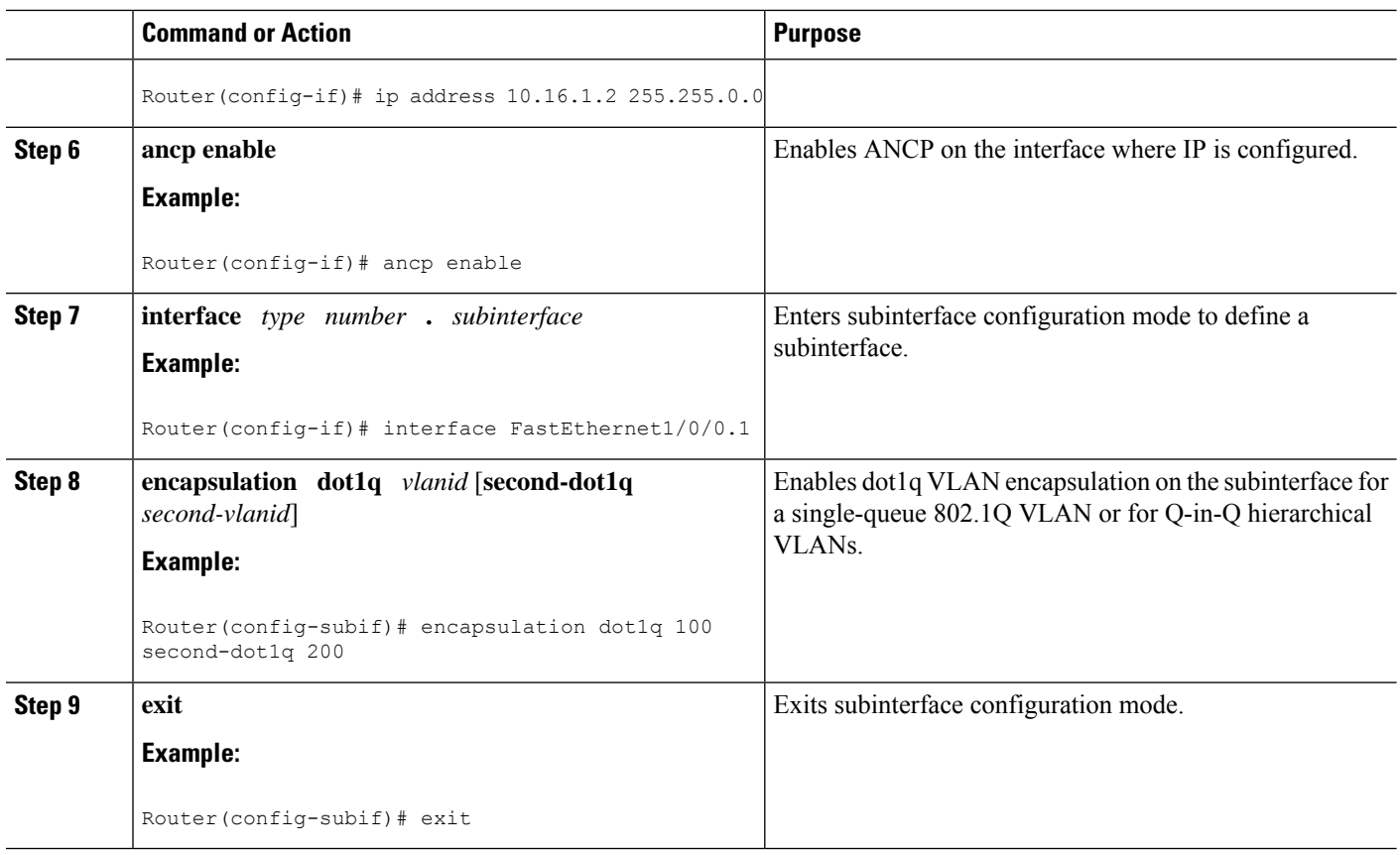

## **Enabling ANCP on an ATM Interface**

The **ancp enable** command should be configured only for the control VCs on which the ANCP message is sent from the DSLAM. Perform this task to enable ANCP on ATM interfaces.

#### **SUMMARY STEPS**

- **1. enable**
- **2. configure terminal**
- **3. ancp adjacency timer** *interval*
- **4. interface atm** *slot* **/** *subslot* **/** *port* **.** *subinterface*
- **5. ip address** *ip-address mask*
- **6. pvc** *vpi* **/** *vci*
- **7. ancp enable**
- **8. exit**

#### **DETAILED STEPS**

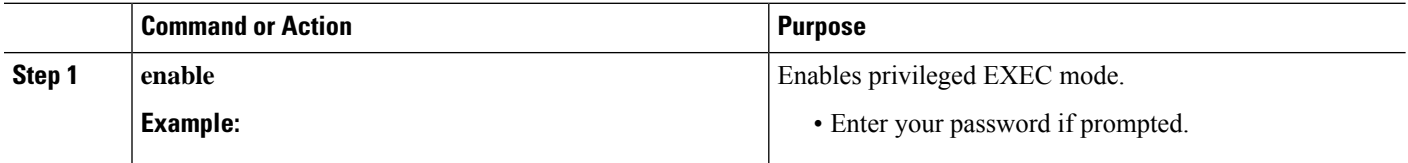

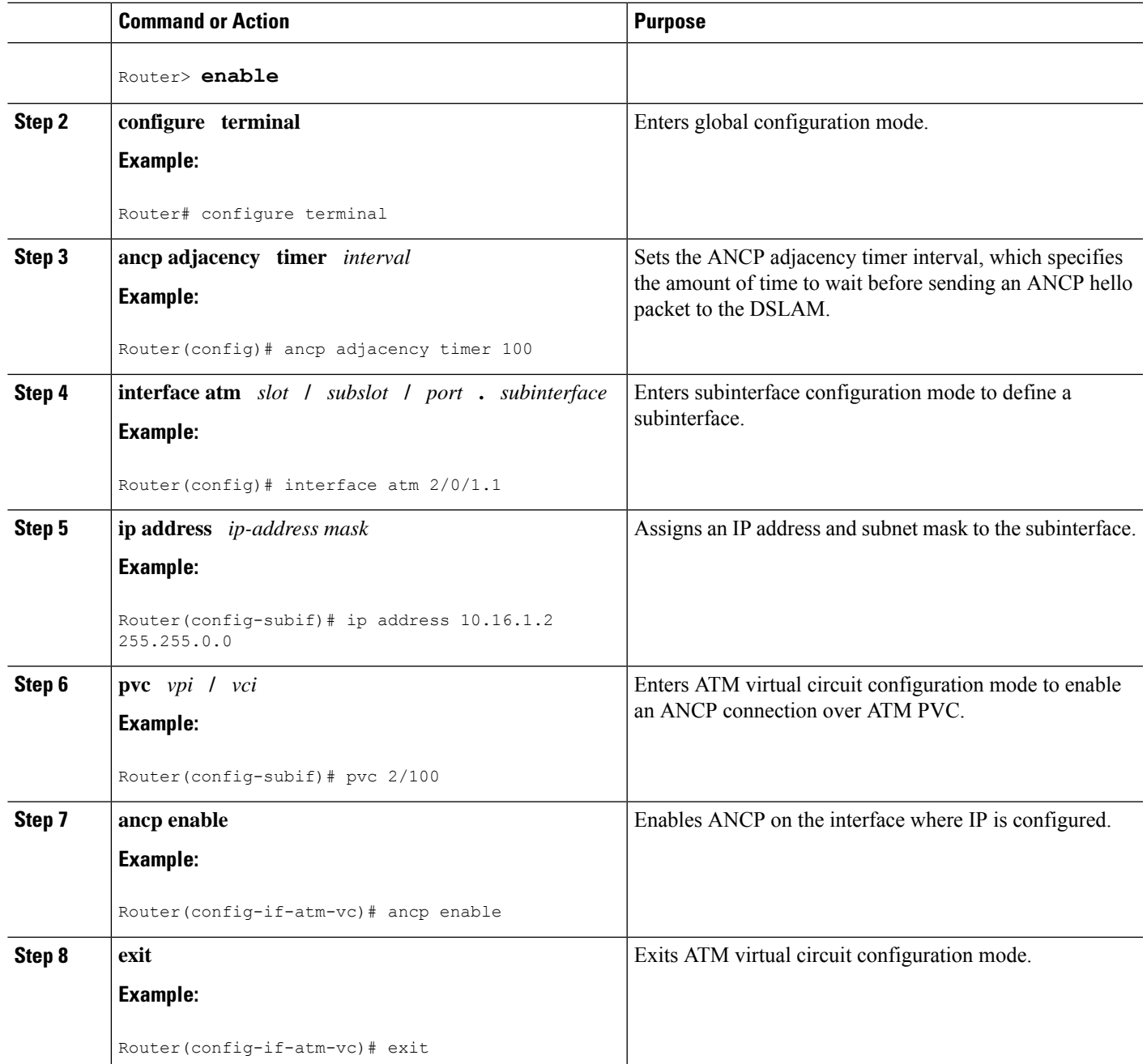

# **Mapping DSLAM Ports to VLAN Interfaces on Broadband Remote Access Servers**

Perform this task to map DSLAM ports to VLAN interfaces on the BRAS.

#### **SUMMARY STEPS**

**1. enable**

- **2. configure terminal**
- **3. ancp atm shaper percent-factor** *factor*
- **4. interface** *type number.subinterface*
- **5. encapsulation dot1q** *vlan-id*
- **6. ancp neighbor name** *dslam-name* [**id** *dslam-id*] **client-id** *client-id*
- **7. exit**

#### **DETAILED STEPS**

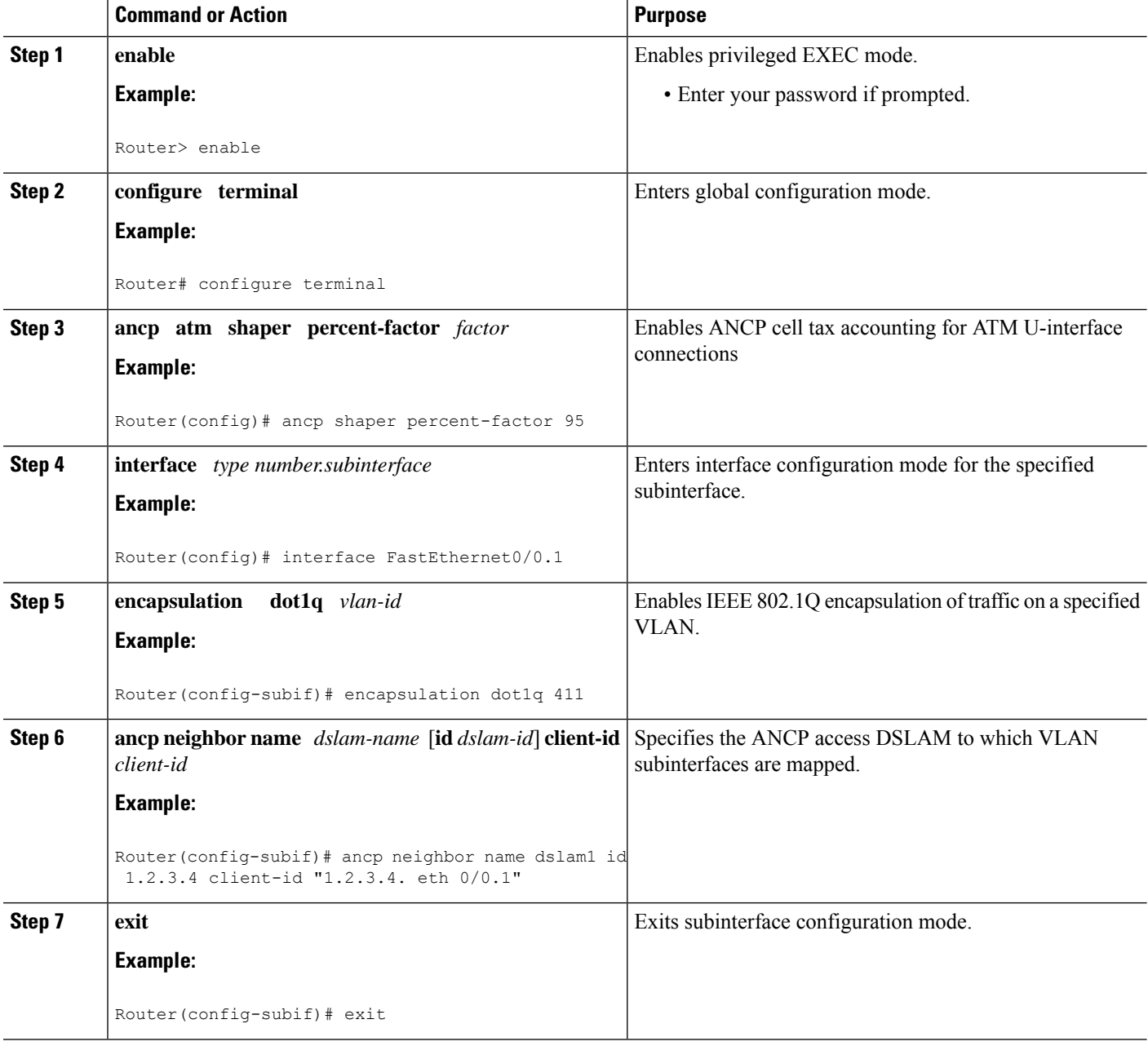

## **MappingDSLAMPortstoPVCInterfacesonBroadbandRemoteAccessServers**

The **ancp neighbor name** command is available under **pvc** and **pvc-in-range** command modes. This command creates a one-to-one mapping between a PVC and a DSLAM port. Perform this task to map DSLAM ports to PVC interfaces on the BRAS.

#### **SUMMARY STEPS**

- **1. enable**
- **2. configure terminal**
- **3. ancp atm shaper percent-factor** *factor*
- **4. interface atm** *slot* **/** *subslot* **/** *port* **.** *subinterface*
- **5.** Do one of the following:
	- **pvc** *vpi* **/** *vci*

•

- **range pvc** *start-vpi* **/** *start-vci end-vpi* **/** *end-vci*
- **6. pvc-in-range** *vpi* **/** *vci*
- **7. ancp neighbor name** *dslam-name* [**id** *dslam-id*] **client-id** *client-id*
- **8. end**

### **DETAILED STEPS**

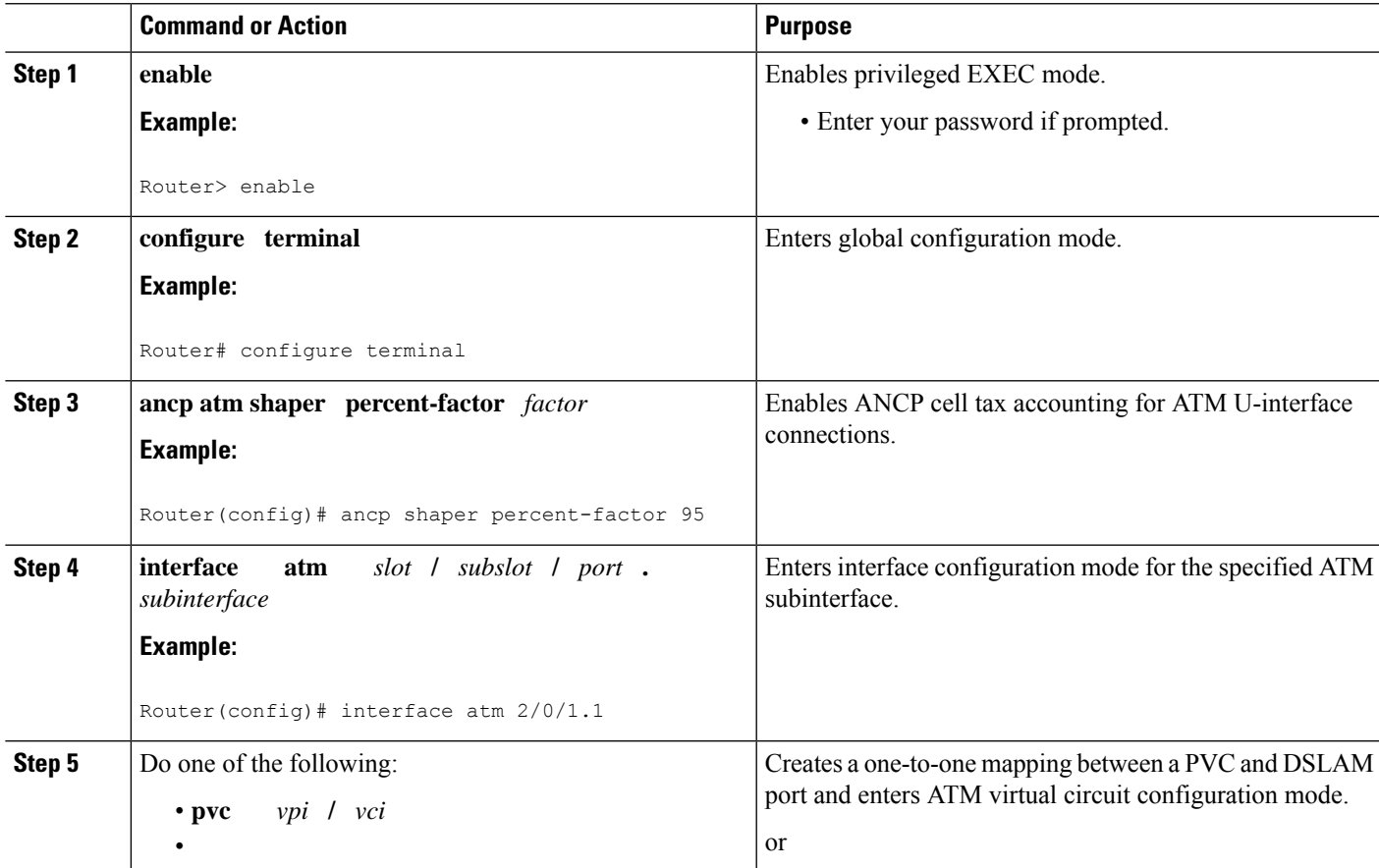

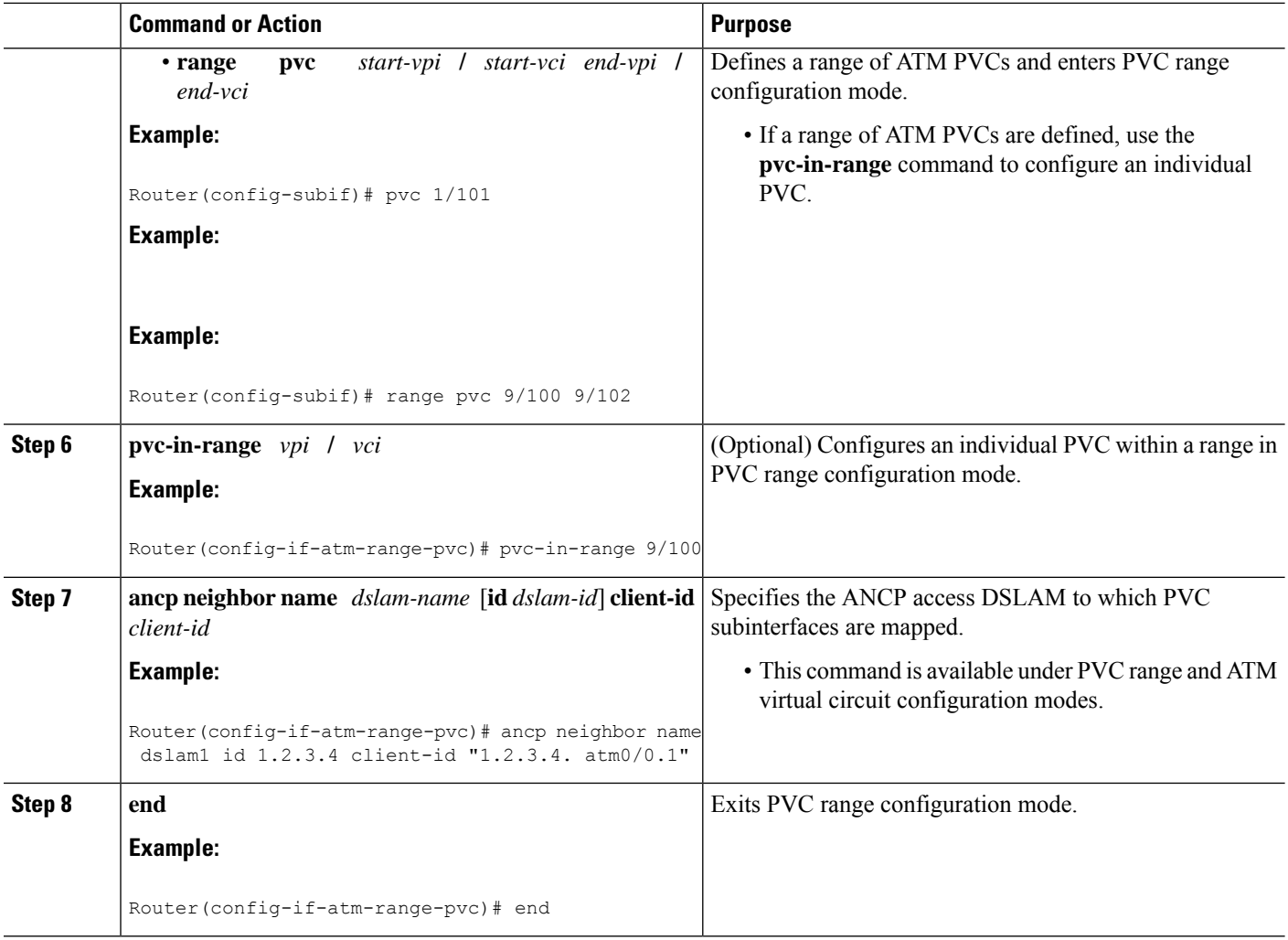

# <span id="page-1127-0"></span>**Configuration Examples for Access Node Control Protocol**

## **Enabling Access Node Control Protocol on Ethernet Interfaces Example**

The following example shows how to enable ANCP on Ethernet subinterface 2/0/1.

```
interface GigabitEthernet 2/0/1
ip address 192.168.64.16 255.255.255.0
ancp enable
!
interface GigabitEthernet 2/0/1.1
encapsulation dot1q 100 second-dot1q 200
!
ancp adjacency timer 100
```
## **Enabling Access Node Control Protocol on ATM Interfaces Example**

The following example shows how to enable ANCP on ATM subinterface 2/0/1.1.

```
interface ATM2/0/0.1 point-to-point
description ANCP Link to one DSLAM
no ip mroute-cache
ip address 192.168.0.2 255.255.255.252
pvc 254/32
  protocol ip 192.168.0.1
  ancp enable
  no snmp trap link-status
```
## **Mapping DSLAM Ports to VLAN Interfaces on the BRAS Example**

The following example shows how to map the CPE client ports of a DSLAM to Q-in-Q VLAN subinterfaces on the BRAS. In the example, the DSLAM neighbor named dslam1 with an IP address of 192.68.10.5 has a CPE client port mapped to Q-in-Q VLANs 100 and 200 configured on Ethernet interface 1/0/0.2. Another CPE client port is mapped to Q-in-Q VLANs 100 and 100 configured on Ethernet interface 1/0/0.1.

```
interface GigabitEthernet1/0/0.1
 encapsulation dot1q 100 second-dot1q 100
 ancp neighbor name dslam1 id 192.168.10.5 client-id "192.168.10.5 ethernet1/0/0.2"
!
interface GigabitEthernet1/0/0.2
 encapsulation dot1q 100 second-dot1q 200
 ancp neighbor name dslam1 id 192.168.10.5 client-id "192.168.10.5 ethernet1/0/0.1"
!
ancp atm shaper percent-factor 95
!
```
The example shown above maps the ports directly at the subinterface level. You can also configure all VLAN subinterfaces first, and perform the mappings under ANCP neighbor next, as shown in the following example:

```
interface GigabitEthernet1/0/0.1
encapsulation dot1q 100 second-dot1q 100
!
interface GigabitEthernet1/0/0.2
encapsulation dot1q 100 second-dot1q 200
!
ancp atm shaper percent-factor 95
!
ancp neighbor name dslam1 id 192.168.10.5
dot1q 100 second-dot1q 100 interface GigabitEthernet1/0/0.1 client-id "192.168.10.5
ethernet1/0/0.2"
!
ancp neighbor name dslam1 id 192.168.10.5
dot1q 100 second-dot1q 200 interface GigabitEthernet1/0/0.2 client-id "192.168.10.5
ethernet1/0/0.2"
```
## **Mapping DSLAM Ports to PVC Interfaces on the BRAS Example**

The **ancp neighbor name** command maps the CPE client ports of a DSLAM to PVC interfaces on the BRAS. This command can be configured either globally or under PVC/PVC-in-Range mode.

### **In PVC or PVC-in-Range Configuration Mode**

In this example, the router interfaces with one DSLAM which has two ports or clients.

```
interface ATM2/0/0.1 point-to-point
 description ANCP Link to one DSLAM
  no ip mroute-cache
 ip address 192.168.0.2 255.255.255.252
 pvc 254/32
    protocol ip 192.168.0.1 255.255.255.252
    ancp neighbor name dslam1 id 192.168.10.5 client-id "dslam-port-x-identifier"
       no snmp trap link-status
      !
interface ATM1/0/0.1 multipoint
 description TDSL clients - default TDSL 1024
 class-int speed:ubr:1184:160:10
 range pvc 10/41 10/160
   service-policy input SET-PRECEDENCE-0
   service-policy output premium-plus:l2c:25088
   pvc-in-range 10/103
     description TDSL client 16 Mbps with ANCP
     class-vc speed:ubr:17696:1184:05
     ancp neighbor name dslam1 id 192.168.10.5 client-id "dslam-port-x-identifier"
      !
  range pvc 11/41 11/160
   service-policy input SET-PRECEDENCE-0
   service-policy output premium-plus:l2c:25088
   pvc-in-range 11/108
     description TDSL client 16 Mbps with ANCP
     class-vc speed:ubr:17696:1184:05
     ancp neighbor name dslam1 id 192.168.10.5 client-id "dslam-port-y-identifier"
        !
```
#### **In Global Configuration Mode**

When the **ancp neighbor** command is configured globally, the PVC information for the ATM interface must also be specified, as shown in the following example:

```
interface ATM1/0/0.1 multipoint
description TDSL clients - default TDSL 1024
class-int speed:ubr:1184:160:10
range pvc 10/41 10/160
   service-policy input SET-PRECEDENCE-0
   service-policy output premium-plus:l2c:25088
   pvc-in-range 10/103
     description TDSL client 16 Mbps with ANCP
     class-vc speed:ubr:17696:1184:05
!
 range pvc 11/41 11/160
   service-policy input SET-PRECEDENCE-0
   service-policy output premium-plus:l2c:25088
   pvc-in-range 11/108
    description TDSL client 16 Mbps with ANCP
     class-vc speed:ubr:17696:1184:05
!
ancp neighbor name dslam1 id 192.168.10.5
atm 10/103 interface ATM1/0/0.1 client-id "dslam-port-x-identifier"
atm 11/108 interface ATM1/0/0.1 client-id "dslam-port-y-identifier"
```
# <span id="page-1130-0"></span>**Additional References for Access Node Control Protocol**

#### **Related Documents**

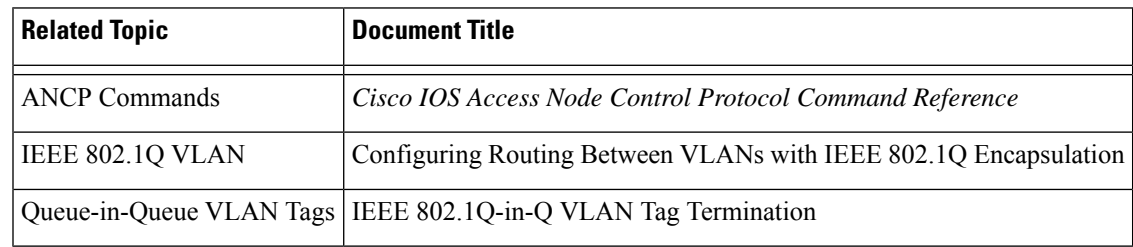

#### **RFCs**

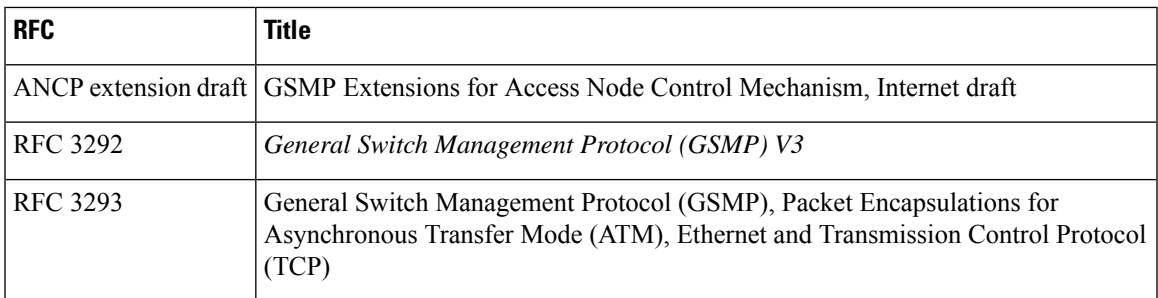

# <span id="page-1130-1"></span>**Feature Information for Access Node Control Protocol**

The following table provides release information about the feature or features described in this module. This table lists only the software release that introduced support for a given feature in a given software release train. Unless noted otherwise, subsequent releases of that software release train also support that feature.

Use Cisco Feature Navigator to find information about platform support and Cisco software image support. To access Cisco Feature Navigator, go to [www.cisco.com/go/cfn.](http://www.cisco.com/go/cfn) An account on Cisco.com is not required.

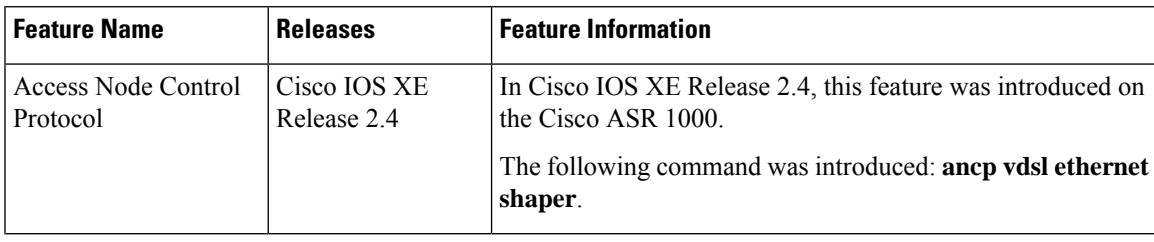

**Table 128: Feature Information for Access Node Control Protocol**

I

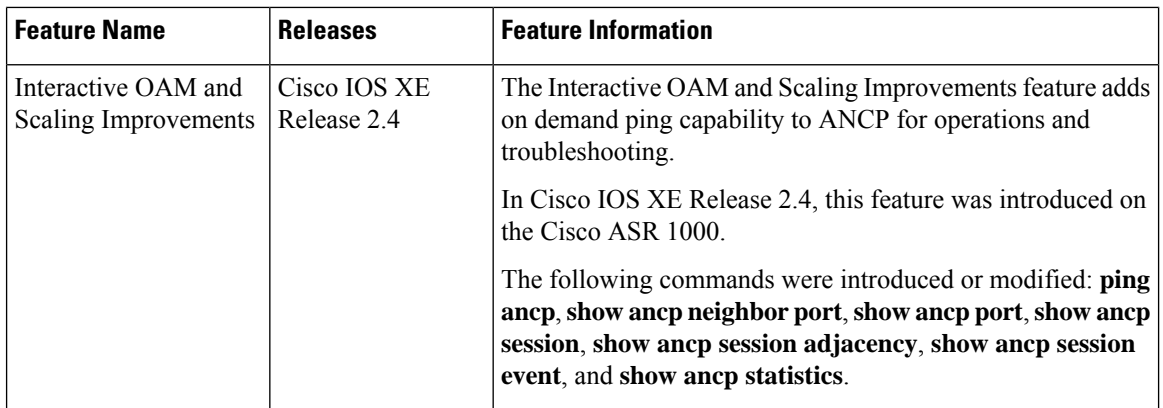

**Security and VPN Configuration Guide, Cisco IOS XE 17.x**

i.

<span id="page-1132-0"></span>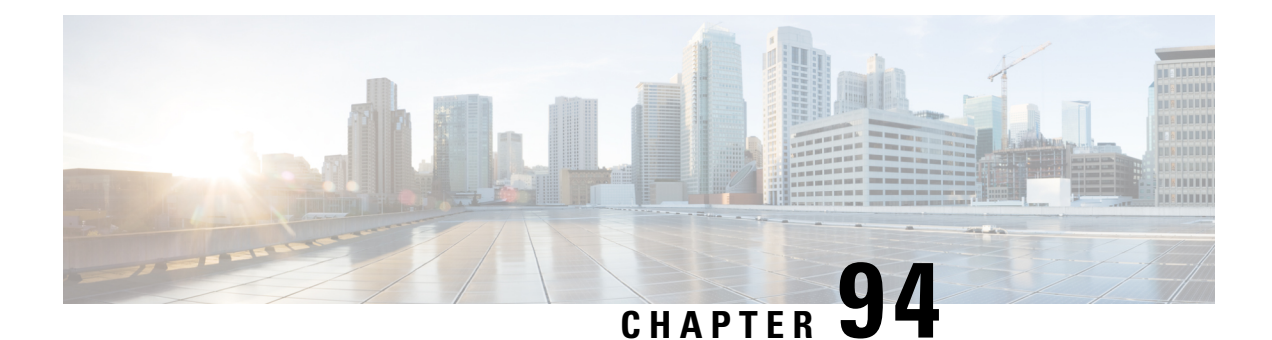

# **Multiservice Activation in Access-Accept Message**

The Multiservice Activation in Access-Accept Message feature is part of Access Node Control Protocol (ANCP) and allows multiple servicesto be included in a single RADIUS Access-Accept message.Thisfeature is similar to the Multiservice Activation and Deactivation in a Change of Authorization (CoA) Message feature, but in this case all requested service activations are processed automatically. This means that if a service activation fails, no further service activations are processed, and any service that has already been activated by the Access-Accept message is deactivated.

- Restrictions for Multiservice Activation in [Access-Accept](#page-1132-1) Message, on page 989
- Information About Multiservice Activation in [Access-Accept](#page-1133-0) Message, on page 990
- How to Configure Multiservice Activation in [Access-Accept](#page-1134-0) Message, on page 991
- Configuration Examples for Multiservice in [Access-Accept](#page-1134-1) Message, on page 991
- Additional References for Multiservice Activation in [Access-Accept](#page-1135-0) Message, on page 992
- Feature Information for Multiservice Activation in [Access-Accept](#page-1135-1) Message, on page 992

# <span id="page-1132-1"></span>**Restrictions for Multiservice Activation in Access-Accept Message**

- If one of the service activations fails, all unprocessed services from the Access-Accept message will be ignored, and any services from the Access-Accept message that have been activated will be deactivated.
- A two-stage application process exists when applying a quality of service (QoS) policy via a service in an Access-Accept message. The first stage involves parsing the policy and sending the policy value to the dataplane. The second stage involves the application of the QoS policy on the dataplane. In the instance where stage one is completed successfully, but stage two fails, the relevant service can indicate that the activation was successful.

# <span id="page-1133-0"></span>**Information About Multiservice Activation in Access-Accept Message**

## **Multiservice Activation in Access-Accept Message Overview**

An Access-Request message is sent by a RADIUS client to a RADIUS server to authenticate the user or subscriber profile included in the message. If the user or subscriber profile is:

- Acceptable--The RADIUS server may return an Access-Accept message
- Unacceptable--The RADIUS server may return an access-reject message

To enable multiservice activation, the Access-Accept message may include multiple Cisco generic VSA 250 (SSG\_ACCOUNT\_INFO) entries, with each VSA specifying a service name to be activated.

#### **RSIM Format**

```
vsa cisco generic 250 string "Aservice-name1"
vsa cisco generic 250 string "Aservice-name2"
vsa cisco generic 250 string "Aservice-name3"
```
#### **RADIUS Format**

```
07:06:23.234: RADIUS: Received from id 1645/36 11.12.13.2:1645, Access-Accept, len 112
07:06:23.238: RADIUS: authenticator 92 C5 A2 F2 24 56 37 1E - 74 F4 C6 92 B0 E8 92 4C
07:06:23.238: RADIUS: Vendor, Cisco [26] 23
07:06:23.238: RADIUS: ssg-account-info [250] 17 "Aservice-name-1"
07:06:23.238: RADIUS: Vendor, Cisco [26] 23
07:06:23.238: RADIUS: ssg-account-info [250] 17 "Aservice-name-2"
07:06:23.238: RADIUS: Vendor, Cisco [26] 23<br>07:06:23.238: RADIUS: ssg-account-info [250] 17
07:06:23.238: RADIUS: ssg-account-info [250] 17 "Aservice-name-3"
```
Upon receipt of the Access-Accept message, the specified services are extracted and each service is activated serially. If a service activation fails, all unprocessed services from the Access-Accept message are ignored, and any services from the Access-Accept message that have been activated are deactivated.

## $\mathscr{D}$

The RSIM format for Access-Accept multiple services requests for QoS services is not applicable for multiple service activation or deactivation requests in a CoA message. The format for CoA messages is VSA 252. For more information see Multiservice Activation and Deactivation in a CoA Message module **Note**

## **QoS Policy for VSA 250**

You can use VSA 250 concatenated OoS syntax with the RADIUS Access-Accept message while establishing a session. The syntax parses the VSA concatenated string and activates the QoS and Intelligent Services Gateway (ISG) policy.

Ш

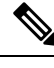

ISG manages multiple QoS services in one Access-Accept message and applies the message to activate static and parameterized QoS. **Note**

# <span id="page-1134-0"></span>**How to Configure Multiservice Activation in Access-Accept Message**

## **Activating a Session Service Using Access-Accept**

Configure Cisco VSA 250 in the service profile on RADIUS to dynamically activate a session service with Access-Accept. RADIUS uses VSA 250 in Access-Accept messages with the following syntax:

#### **RSIM Format**

```
vsa cisco generic 250 string
"Aservice-name-1"
```
# <span id="page-1134-1"></span>**Configuration Examples for Multiservice in Access-Accept Message**

## **Activating QoS Services Using VSA 250 Example**

To activate QoS Services, use the *qos:vc-qos-policy-out* syntax with the RADIUS Access-Accept message. The concatenated string is parsed and the QoS and ISG policy is activated.

The following example defines VSA 250 concatenated string parsing, and the activation of the ISG service and QoS policies:

**qos:<qos-attribute-name>=<attribute value>[;qos:<qos-attribute-name>=<attribute value>...]**

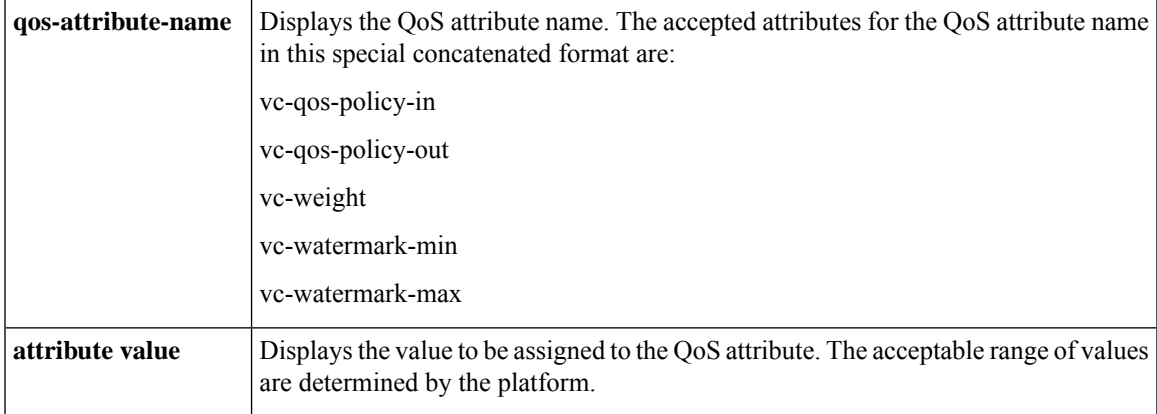

If the target session is an ATM VC, the vc-weight, vc-watermark-min, and vc-watermark-max attributes are interpreted.

The following example displays the concatenated QoS syntax for VSA 250:

vsa cisco generic 250 string "Aqos:vc-qos-policy-out=IPOne\_out;qos:vc-qos-policy-in=IPOne\_in"

# <span id="page-1135-0"></span>**Additional References for Multiservice Activation in Access-Accept Message**

#### **Related Documents**

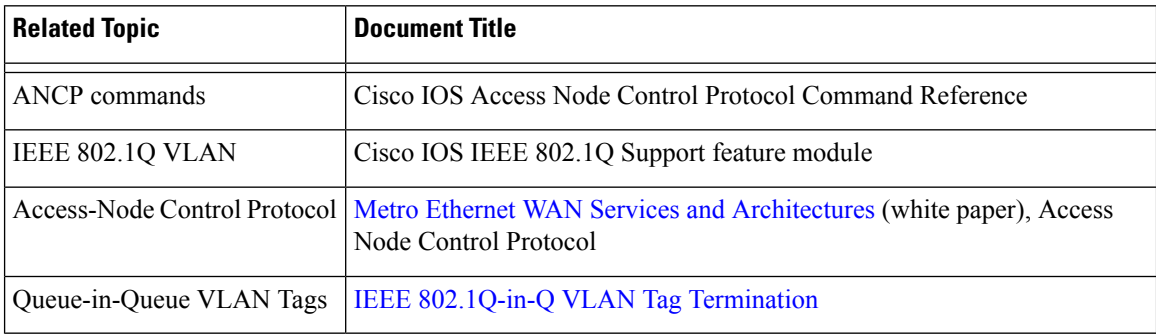

#### **RFCs**

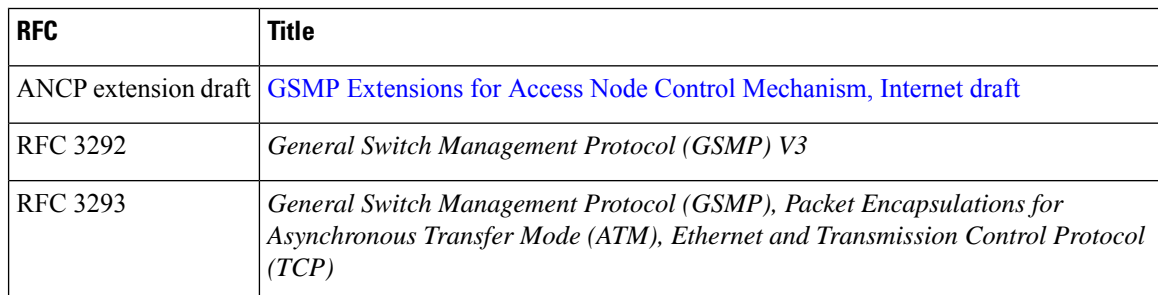

# <span id="page-1135-1"></span>**Feature Information for Multiservice Activation in Access-Accept Message**

The following table provides release information about the feature or features described in this module. This table lists only the software release that introduced support for a given feature in a given software release train. Unless noted otherwise, subsequent releases of that software release train also support that feature.

Use Cisco Feature Navigator to find information about platform support and Cisco software image support. To access Cisco Feature Navigator, go to [www.cisco.com/go/cfn.](http://www.cisco.com/go/cfn) An account on Cisco.com is not required.

I

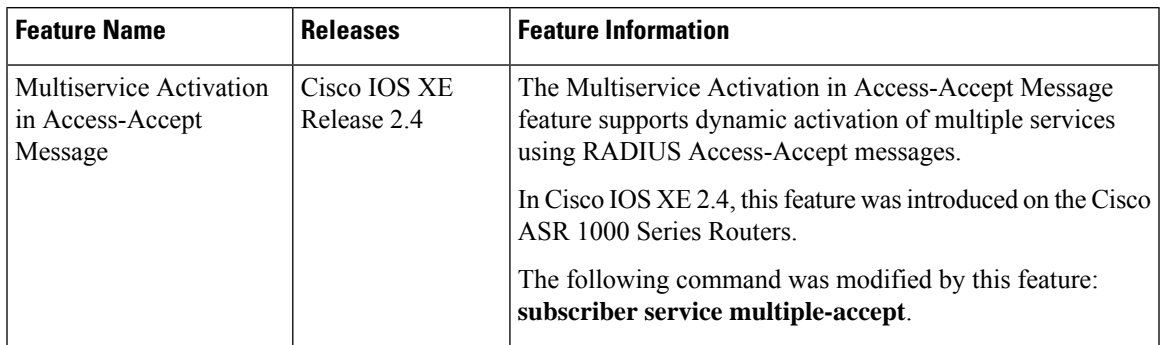

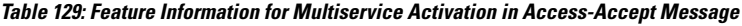

I

**Feature Information for Multiservice Activation in Access-Accept Message**

<span id="page-1138-0"></span>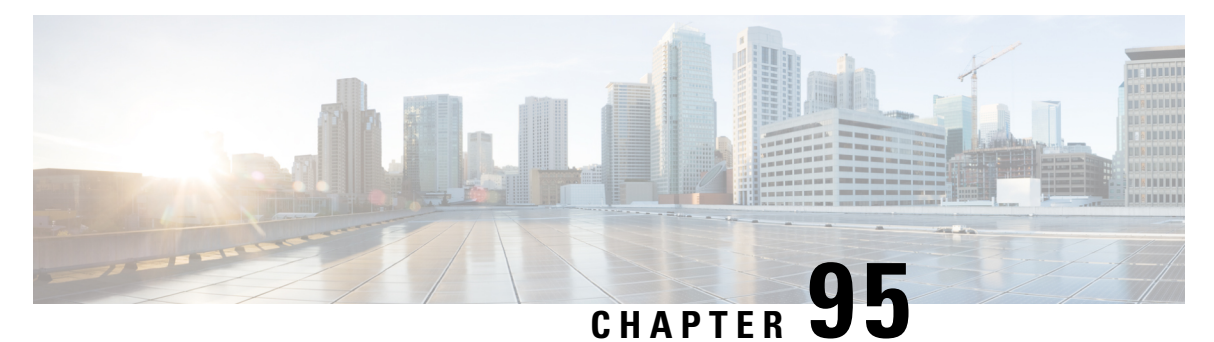

# **Multiservice Activation and Deactivation in a CoA Message**

This feature allows multiple services to be activated or deactivated by a single Change of Authorization (CoA) message sent from the policy server. This feature is similar to the Multiservice Activation in Access-Accept Message feature, but in this case it is assumed that the user session is already active.

- Restrictions for Multiservice Activation and [Deactivation](#page-1138-1) in a CoA Message, on page 995
- Information About Multiservice Activation and [Deactivation](#page-1139-0) in a CoA Message, on page 996
- How to Configure Multiservice Activation and [Deactivation](#page-1140-0) in a CoA Message, on page 997
- [Configuration](#page-1141-0) Examples for Multiservice Activation and Deactivation in a CoA Message, on page 998
- Additional References for Multiservice Activation and [Deactivation](#page-1141-1) in a CoA Message, on page 998
- Feature Information for Multiservice Activation and [Deactivation](#page-1142-0) in a CoA Message, on page 999

# <span id="page-1138-1"></span>**Restrictions for Multiservice Activation and Deactivation in a CoA Message**

- All service names included in the multiservice activation or deactivation message must be Intelligent Services Gateway (ISG) aware. For example, they must be of type class-map type service "service1."
- If one of the services activation or deactivation messages fails, the broadband remote access server (BRAS) rolls back only the previous successfully activated or deactivated services and those that were included in the same multiservice activation or deactivation CoA message.
- However, the current ISG implementation has limitations in the process of reestablishing the state of previously activated or deactivated services. For example, if a feature that can overlap is enabled in the same session, the new, successfully activated or deactivated feature parameters delete the old parameters of the same feature, which was already activated in that session. Attempts to reestablish old parameters of that feature fail.
- If a valid CLI-configured ISG service is forwarded through CoA to a new session and fails (ISG service is unable to find an accounting list):
	- BRAS does not wait for the hardware to be provisioned.
	- An ACK message is relayed.
	- ISG services are not applied.
	- Tracebacks are observed.

# <span id="page-1139-0"></span>**Information About Multiservice Activation and Deactivation in a CoA Message**

## **Multiservice Activation and Deactivation in a CoA Message Overview**

The CoA multiservice activation or deactivation message contains a list of services. Multiple services are listed in the form of multiple lines in a VSA 252.

For the case of multiservice deactivation within one CoA message, the RADIUS server sends the request to deactivate multiple services within one CoA multiservice deactivation message. For each service listed in the multiservice deactivation message, the BRAS deactivates the service. Successful deactivation of the service is followed by an accounting-stop message.

If a service cannot be successfully deactivated, the BRAS terminates the deactivation of all subsequent services contained in the multiservice activation message. The BRAS activates all the services within the same multiservice activation message that were successfully deactivated before the failed service activated.

An existing VSA 252 is used to form one multiservice activation or deactivation CoA message. To form one multiservice activate or deactivate CoA message, multiple lines of VSA 252 are included in the message. The following example shows mixed multiservice activation or deactivation in one CoA message:

#### **RADIUS Format**

```
ISG#
00:41:15: RADIUS: CoA received from id 76 10.168.1.6:1700, CoA Request, len 67
00:41:15: CoA: 10.168.1.6 request queued
00:41:15: RADIUS: authenticator C4 AC 5D 50 6A BE D7 00 - F9 1D FA 38 15 32 25 3A
00:41:15: RADIUS: Vendor, Cisco [26] 18
00:41:15: RADIUS: ssg-account-info [250] 12 "S151.1.1.2"
00:41:15: RADIUS: Vendor, Cisco [26] 17
00:41:15: RADIUS: ssg-command-code [252] 11
00:41:15: RADIUS: 0B 70 6F 6C 69 63 65 31 [Service-Log-On service1]
00:41:15: RADIUS: Vendor, Cisco [26] 17
00:41:15: RADIUS: ssg-command-code [252] 11
00:41:15: RADIUS: 0B 70 6F 6C 69 63 65 32 [Service-Log-On service2]
00:41:15: RADIUS: Vendor, Cisco [26] 17
00:41:15: RADIUS: ssg-command-code [252] 11
00:41:15: RADIUS: 0C 73 65 72 76 69 63 65 33 [Service-Log-Off service3]
00:41:15: RADIUS: Vendor, Cisco [26] 17<br>00:41:15: RADIUS: ssq-command-code [252] 11
00:41:15: RADIUS: ssg-command-code
00:41:15: RADIUS: 0B 70 6F 6C 69 63 65 34 [Service-Log-On service4]
```
## **QoS Policy for VSA 252**

You can use VSA 252 concatenated quality of service (QoS) syntax in a RADIUS CoA message. The syntax is used to activate or deactivate ISG service and the QoS policy by parsing the VSA 252 concatenated string.

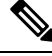

ISG manages multiple QoS services in one CoA message and applies the message to activate static and parameterized QoS. **Note**

# <span id="page-1140-0"></span>**How to Configure Multiservice Activation and Deactivation in a CoA Message**

## **Activating a Session Service Using CoA**

Configure Cisco VSA 252 in the service profile on RADIUS to dynamically activate a session service with CoA. RADIUS uses VSA 252 in CoA messages with the following syntax:

```
vsa cisco generic 252 binary 0b suffix
"qos:vc-qos-policy-out=IPOne_out;qos:vc-qos-policy-in=IPOne_in;;"
```
The CoA command in this example performs the following actions:

- Initiates an ISG service "qos:vc-qos-policy-out=IPOne\_out;qos:vc-qos-policy-in=IPOne\_in;;".
- Replaces the default QoS output child policy on virtual template IPOne\_out and installs the IPOne\_out policy if there is no default output child policy on the virtual template.
- Replaces the default QoS input child policy on virtual template IPOne\_in and installs the IPOne\_in policy if there is no default input child policy configured on the virtual template.

## **Deactivating a Session Service Using CoA**

To dynamically activate a session service using CoA and default QoS policy on a virtual template, configure Cisco VSA 252 in the RADIUS service profile. RADIUS uses VSA 252 in CoA messages with the following syntax:

```
vsa cisco generic 252 binary 0c suffix
"qos:vc-qos-policy-out=IPOne_out;qos:vc-qos-policy-in=IPOne_in;;"
```
The CoA command in this example performs the following actions:

- Terminates an ISG service "qos:vc-qos-policy-out=IPOne\_out;qos:vc-qos-policy-in=IPOne\_in".
- Replaces the QoS output child policy IPOne out with the default child policy configured on the appropriate virtual template interface.
- Replaces the QoS input child policy IPOne in with the default child policy configured on the appropriate virtual template interface.

# <span id="page-1141-0"></span>**Configuration Examples for Multiservice Activation and Deactivation in a CoA Message**

## **Activating and Deactivating QoS Services Using VSA 252 Example**

To activate QoS services, RADIUS adds one or more multiple QoS classes to the parent and child policy in one VSA 252 string and relays the following syntax:

CoA VSA 252 0b <new service>

In addition to the existing services, the new service should be installed and should not have overlapping classes with the current services.

The following example defines QoS activation and adds the QoS classes in the parameterized QoS service RADIUS form:

```
VSA252 0b q-p-out=IPOne1-isg-acct_service(1)((c-d,voip)1(200000,9216,0,1,0,0)10(9));q-p-in=
 ((c-d,voip)1(200000,9216,0,1,0,0)10(9))
```
To deactivate the second service, RADIUS relays the same VSA 252 string that was used for service activation, replacing "0b" with "0c".

The following example defines QoS deactivation and deletes the QoS classes in the parameterized QoS service RADIUS form:

```
VSA252 0c q-p-out=IPOne1-isg-acct_service(1)((c-d,voip)1(200000,9216,0,1,0,0)10(9));q-p-in=
 ((c-d,voip)1(200000,9216,0,1,0,0)10(9))
```
# <span id="page-1141-1"></span>**Additional References for Multiservice Activation and Deactivation in a CoA Message**

#### **Related Documents**

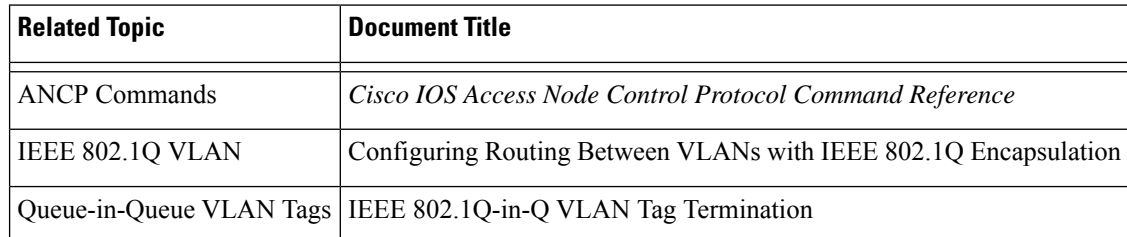

#### **RFCs**

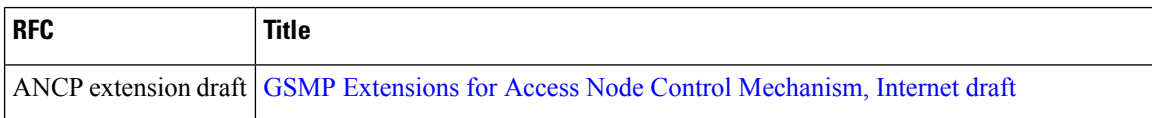

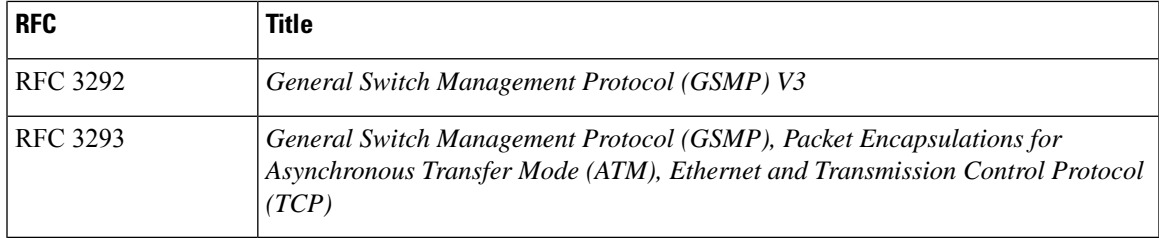

# <span id="page-1142-0"></span>**Feature Information for Multiservice Activation and Deactivation in a CoA Message**

The following table provides release information about the feature or features described in this module. This table lists only the software release that introduced support for a given feature in a given software release train. Unless noted otherwise, subsequent releases of that software release train also support that feature.

Use Cisco Feature Navigator to find information about platform support and Cisco software image support. To access Cisco Feature Navigator, go to [www.cisco.com/go/cfn.](http://www.cisco.com/go/cfn) An account on Cisco.com is not required.

| <b>Feature Name</b>                                                          | <b>Releases</b> | <b>Feature Information</b>                                                                                                    |
|------------------------------------------------------------------------------|-----------------|----------------------------------------------------------------------------------------------------|
| Multiservice Activation and Cisco IOS XE<br>Deactivation in a CoA<br>Message | Release 2.4     | The Multiservice Activation and Deactivation in a CoA<br>Message feature supports dynamic activation and<br>deactivation of multiple services using RADIUS CoA<br>messages.<br>In Cisco IOS XE 2.4, this feature was introduced on the<br>Cisco ASR 1000 Series Routers. |

**Table 130: Feature Information for Multiservice Activation and Deactivation in <sup>a</sup> CoA Message**

I

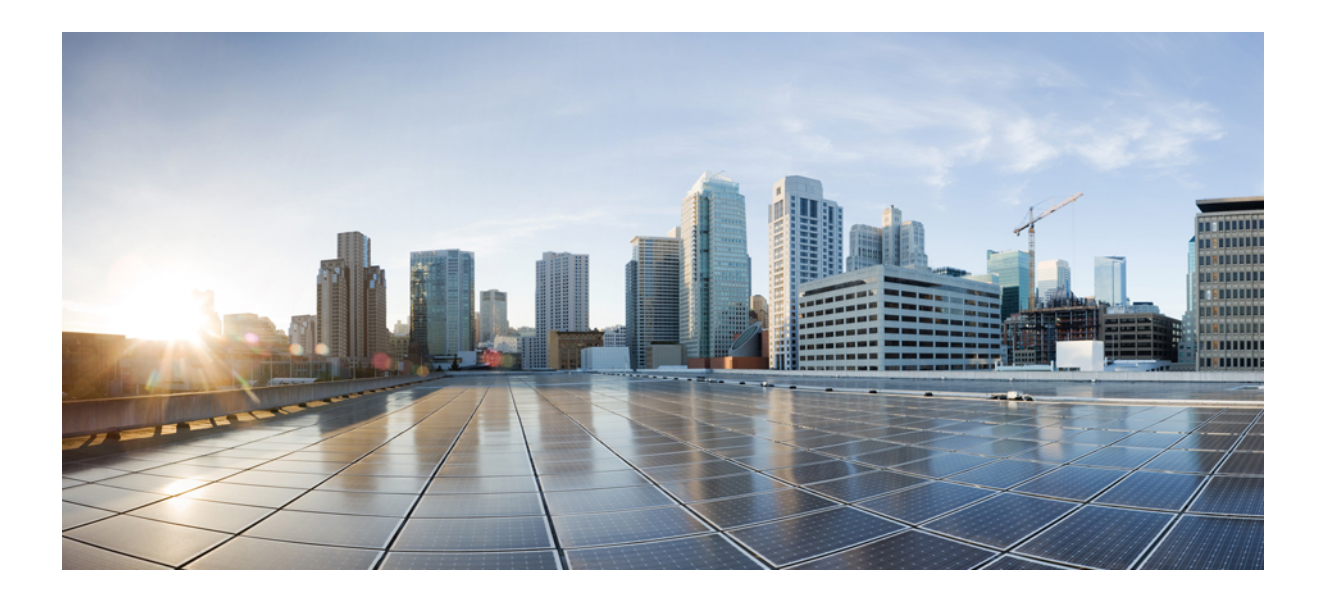

# **<sup>P</sup> ART IX**

# **First Hop Security**

- IPv6 RA [Guard,](#page-1146-0) on page 1003
- IPv6 [Snooping](#page-1154-0) , on page 1011
- IPv6 DAD [Proxy,](#page-1168-0) on page 1025
- IPv6 Neighbor [Discovery](#page-1172-0) Multicast Suppress, on page 1029
- [DHCP—DHCPv6](#page-1176-0) Guard, on page 1033
- IPv6 [Source](#page-1182-0) Guard and Prefix Guard, on page 1039
- IPv6 [Destination](#page-1190-0) Guard, on page 1047
- IPv6 [RFCs,](#page-1194-0) on page 1051

<span id="page-1146-0"></span>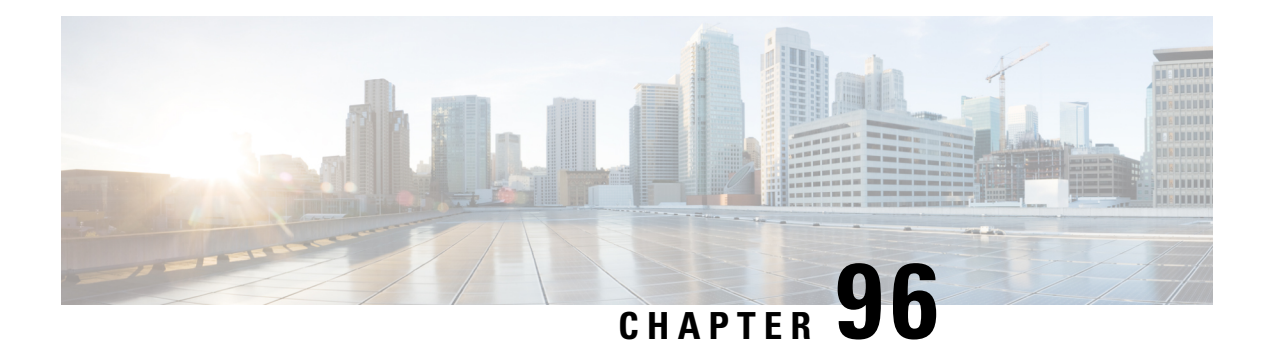

# **IPv6 RA Guard**

The IPv6 RA Guard feature provides support for allowing the network administrator to block or reject unwanted or rogue router advertisement (RA) guard messages that arrive at the network device platform.

- [Restrictions](#page-1146-1) for IPv6 RA Guard, on page 1003
- [Information](#page-1147-0) About IPv6 RA Guard, on page 1004
- How to [Configure](#page-1147-1) IPv6 RA Guard, on page 1004
- [Configuration](#page-1150-0) Examples for IPv6 RA Guard, on page 1007
- Additional [References,](#page-1151-0) on page 1008
- Feature [Information](#page-1152-0) for IPv6 RA Guard, on page 1009

# <span id="page-1146-1"></span>**Restrictions for IPv6 RA Guard**

- The IPv6 RA Guard feature does not offer protection in environments where IPv6 traffic is tunneled.
- This feature is supported only in hardware when the ternary content addressable memory (TCAM) is programmed.
- This feature can be configured on a switch port interface in the ingress direction.
- This feature supports host mode and router mode.
- This feature is supported only in the ingress direction; it is not supported in the egress direction.
- This feature is not supported on EtherChannel and EtherChannel port members.
- This feature is not supported on trunk ports with merge mode.
- This feature is supported on auxiliary VLANs and private VLANs (PVLANs). In the case of PVLANs, primary VLAN features are inherited and merged with port features.
- Packets dropped by the IPv6 RA Guard feature can be spanned.
- If the **platform ipv6 acl icmp optimize neighbor-discovery command** is configured, the IPv6 RA Guard feature cannot be configured and an error message will be displayed. This command adds default global Internet Control Message Protocol (ICMP) entries that will override the RA guard ICMP entries.

# <span id="page-1147-0"></span>**Information About IPv6 RA Guard**

## **IPv6 Global Policies**

IPv6 global policies provide storage and access policy database services. IPv6 ND inspection and IPv6 RA guard are IPv6 global policies features. Every time an ND inspection or RA guard is configured globally, the policy attributes are stored in the software policy database. The policy is then applied to an interface, and the software policy database entry is updated to include this interface to which the policy is applied.

## **IPv6 RA Guard**

The IPv6 RA Guard feature provides support for allowing the network administrator to block or reject unwanted or rogue RA guard messages that arrive at the network device platform. RAs are used by devices to announce themselves on the link. The IPv6 RA Guard feature analyzes these RAs and filters out RAs that are sent by unauthorized devices. In host mode, all RA and router redirect messages are disallowed on the port. The RA guard feature compares configuration information on the Layer 2 (L2) device with the information found in the received RA frame. Once the L2 device has validated the content of the RA frame and router redirect frame against the configuration, it forwards the RA to its unicast or multicast destination. If the RA frame content is not validated, the RA is dropped.

In the wireless deployment RAs coming on wireless ports are dropped as routers cannot reside on these interfaces.

# <span id="page-1147-1"></span>**How to Configure IPv6 RA Guard**

## **Configuring the IPv6 RA Guard Policy on the Device**

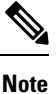

When the **ipv6 nd raguard** command is configured on ports, router solicitation messages are not replicated to these ports. To replicate router solicitation messages, all ports that face routers must be set to the router role.

#### **SUMMARY STEPS**

- **1. enable**
- **2. configure terminal**
- **3. ipv6 nd raguard policy** *policy-name*
- **4. device-role** {**host** | **router**}
- **5. hop-limit** {**maximum** | **minimum** *limit*}
- **6. managed-config-flag** {**on** | **off**}
- **7. match ipv6 access-list** *ipv6-access-list-name*
- **8. match ra prefix-list** *ipv6-prefix-list-name*
- **9. other-config-flag** {**on** | **off**}
- **10. router-preference maximum** {**high** | **low** | **medium**}
- **11. trusted-port**
- **12. exit**

## **DETAILED STEPS**

I

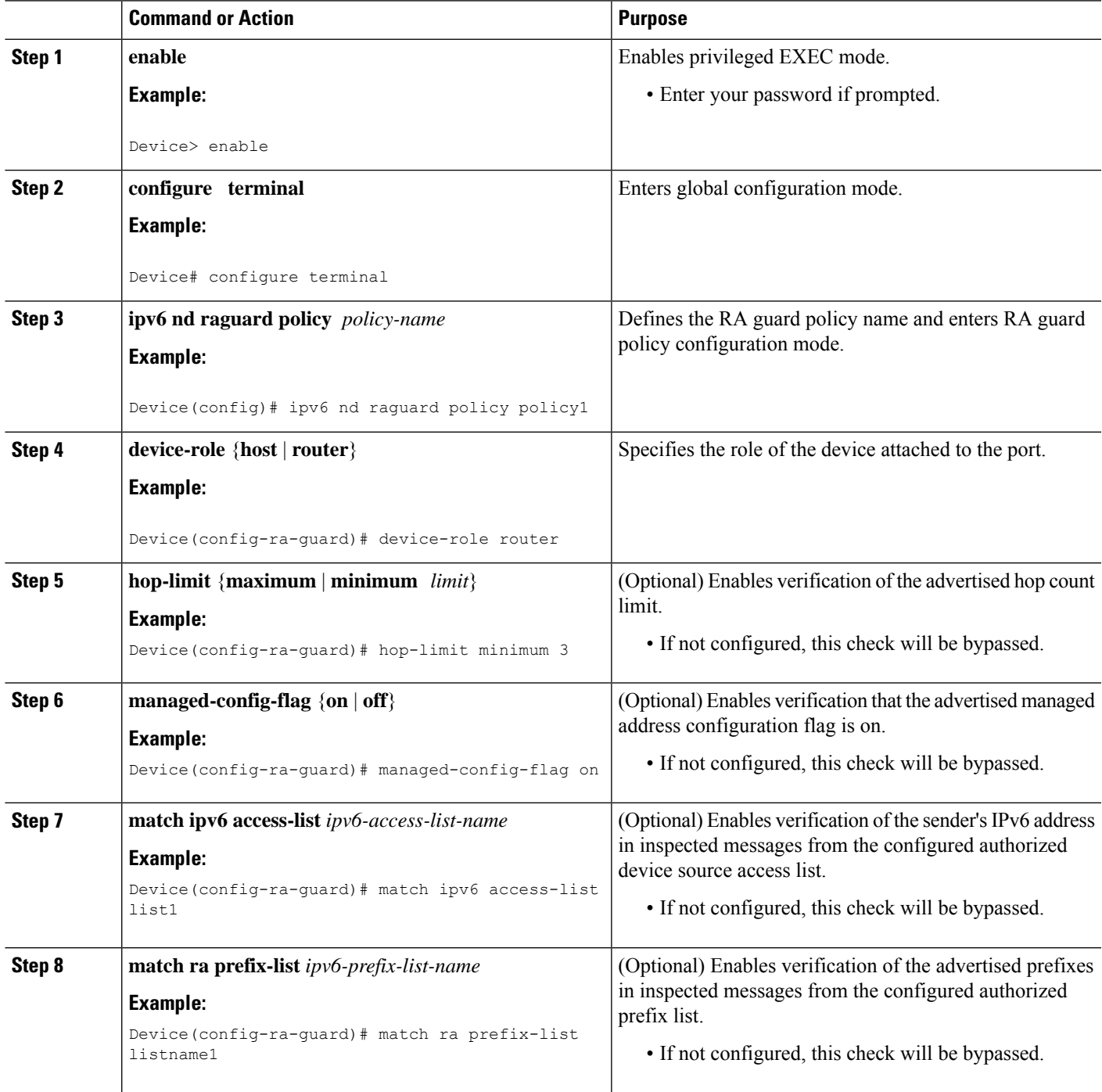

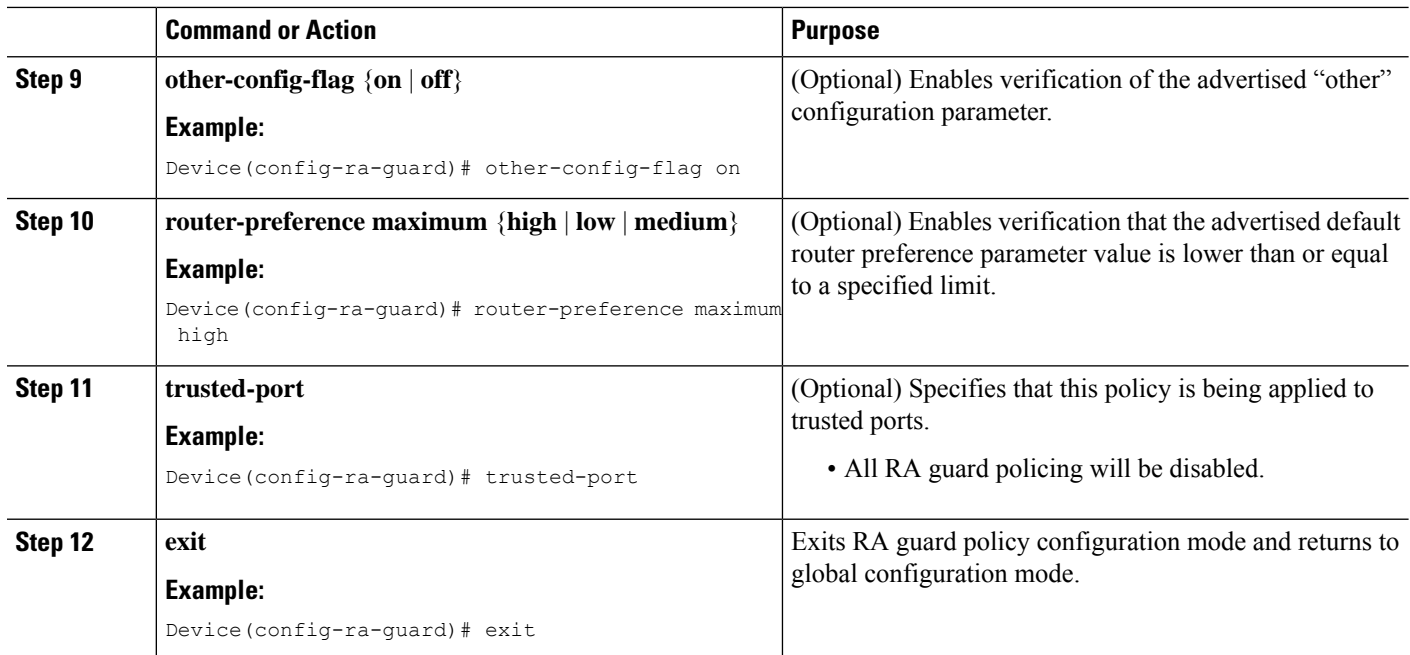

## **Configuring IPv6 RA Guard on an Interface**

#### **SUMMARY STEPS**

- **1. enable**
- **2. configure terminal**
- **3. interface** *type number*
- **4. ipv6 nd raguard attach-policy** [*policy-name* [**vlan** {**add** | **except** | **none** | **remove** | **all**} *vlan* [*vlan1, vlan2, vlan3*...]]]
- **5. exit**
- **6. show ipv6 nd raguard policy** [*policy-name*]
- **7. debug ipv6 snooping raguard** [*filter* | *interface* | *vlanid*]

#### **DETAILED STEPS**

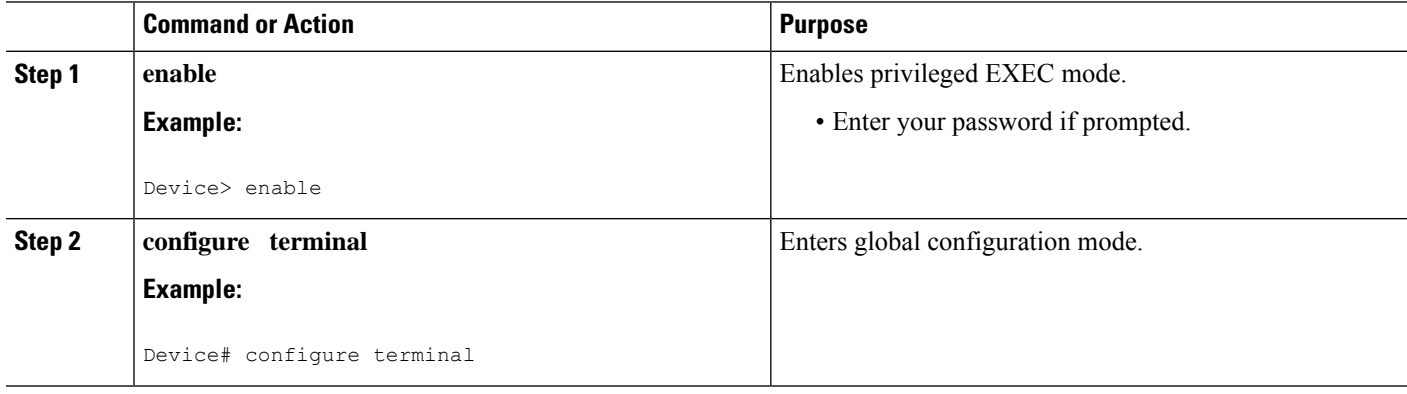

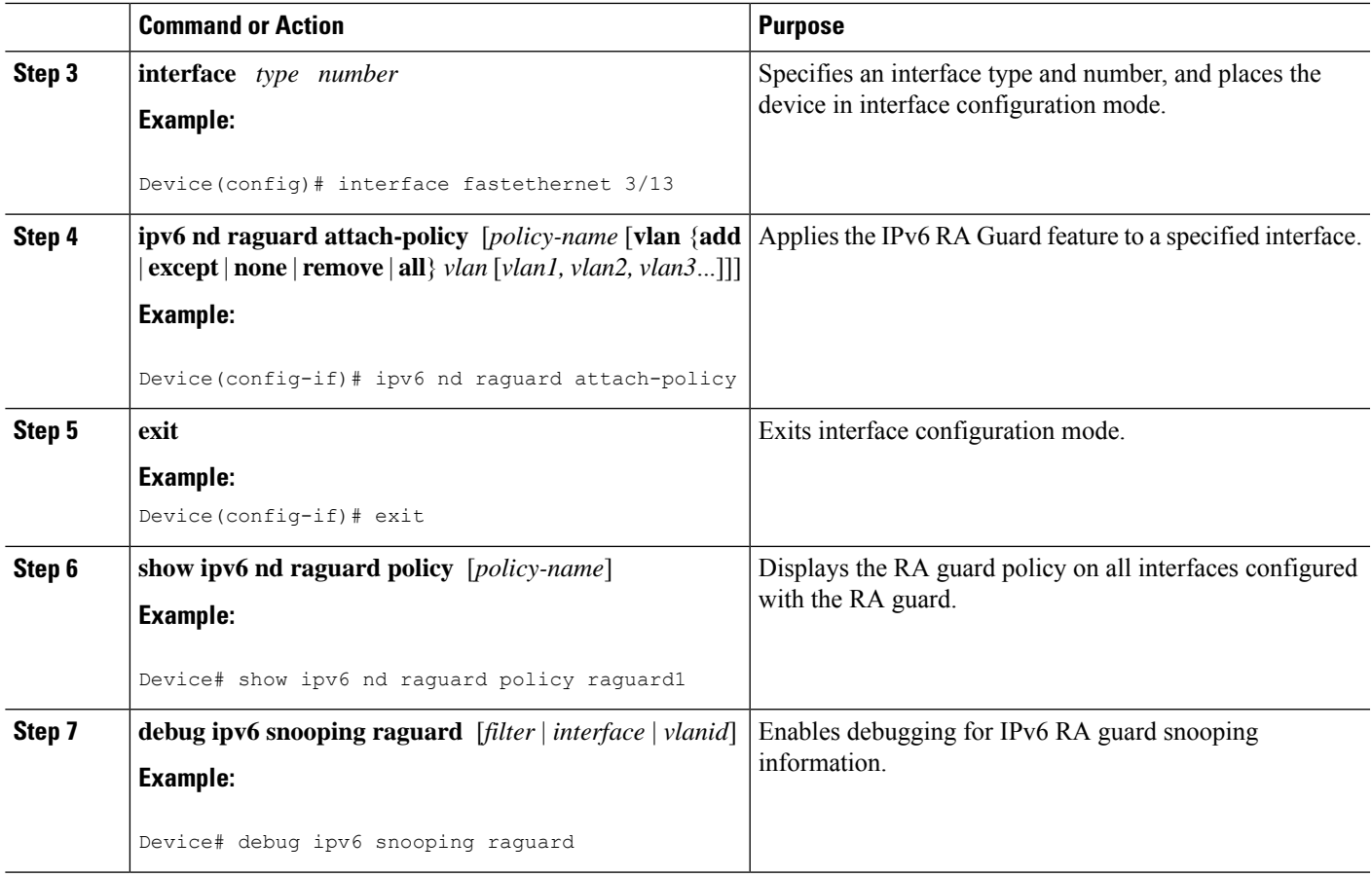

# <span id="page-1150-0"></span>**Configuration Examples for IPv6 RA Guard**

# **Example: IPv6 RA Guard Configuration**

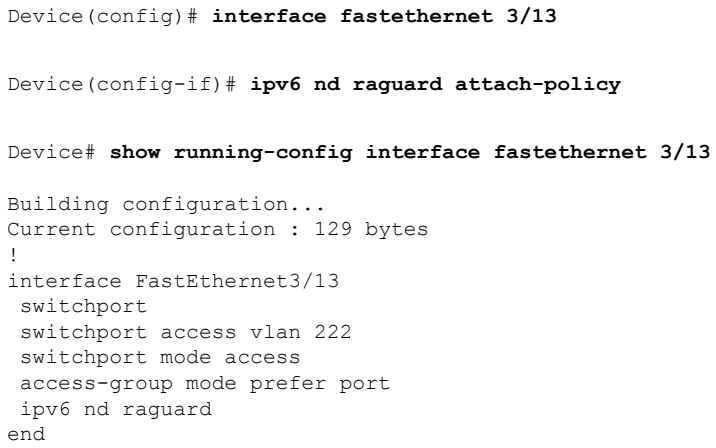

## **Example: Configuring IPv6 ND Inspection and RA Guard**

This example provides information about an interface on which both the Neighbor Discovery Inspection and RA Guard features are configured:

Device# **show ipv6 snooping capture-policy interface ethernet 0/0**

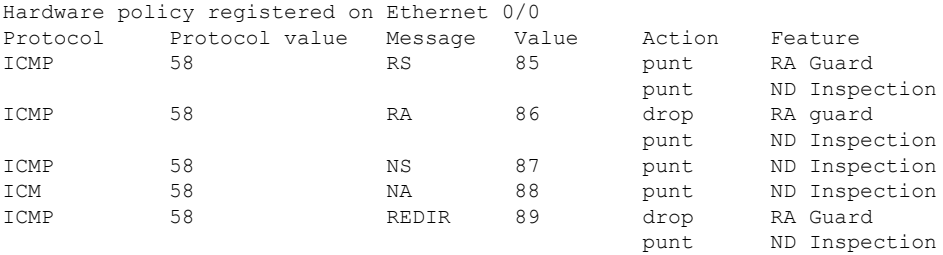

# <span id="page-1151-0"></span>**Additional References**

#### **Related Documents**

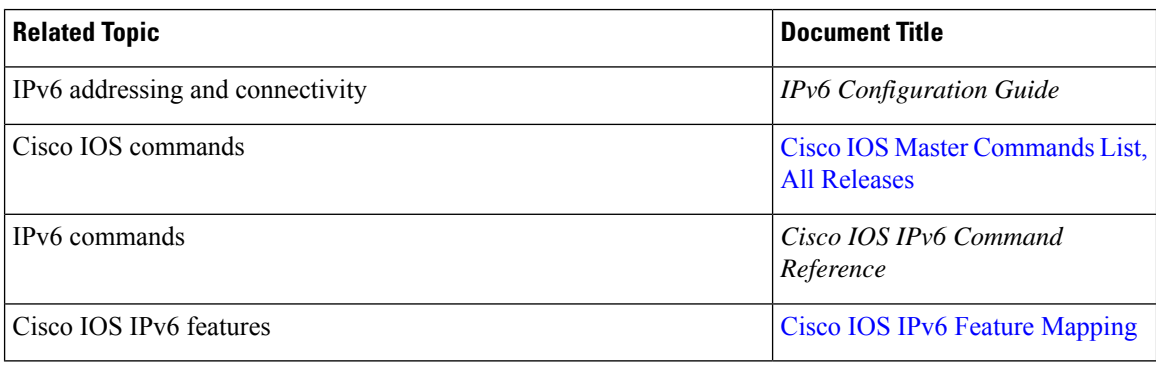

#### **Standards and RFCs**

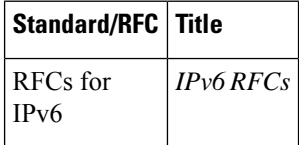

#### **MIBs**

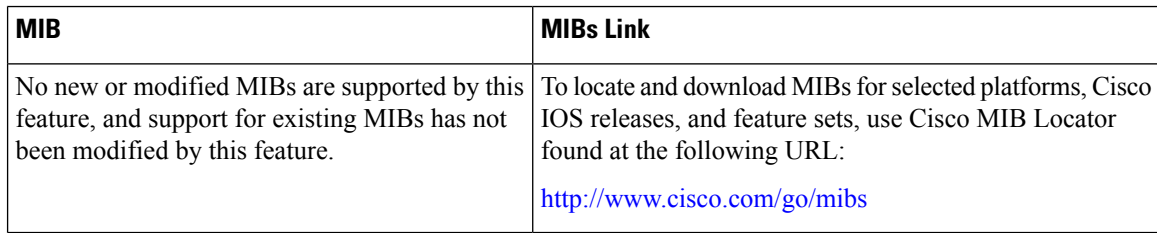
#### **Technical Assistance**

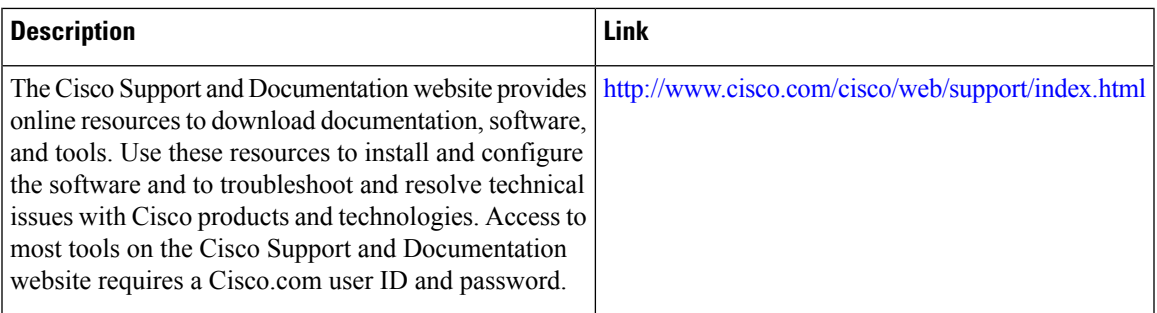

# **Feature Information for IPv6 RA Guard**

The following table provides release information about the feature or features described in this module. This table lists only the software release that introduced support for a given feature in a given software release train. Unless noted otherwise, subsequent releases of that software release train also support that feature.

Use Cisco Feature Navigator to find information about platform support and Cisco software image support. To access Cisco Feature Navigator, go to [www.cisco.com/go/cfn.](http://www.cisco.com/go/cfn) An account on Cisco.com is not required.

| <b>Feature Name</b> | <b>Releases</b>            | <b>Feature Information</b>                                           |
|---------------------|----------------------------|----------------------------------------------------------------------|
| IPv6 RA Guard       | $12.2(33)$ SXI4            | The following commands were                                          |
|                     | 12.2(50)SY                 | introduced or modified: debug ipv6<br>snooping raguard, device-role, |
|                     | 12.2(54)SG                 | hop-limit, ipv6 nd raguard                                           |
|                     | 15.0(2)SE                  | attach-policy, ipv6 nd raguard<br>policy, managed-config-flag,       |
|                     | 15.0(2)SG                  | match ipv6 access-list, match ra                                     |
|                     | Cisco IOS XE Release 3.8S  | prefix-list, other-config-flag,<br>router-preference maximum,        |
|                     | Cisco IOS XE Release 3.2SE | show ipv6 nd raguard policy.                                         |
|                     | Cisco IOS XE Release 3.2SG |                                                                      |

**Table 131: Feature Information for IPv6 RA Guard**

L

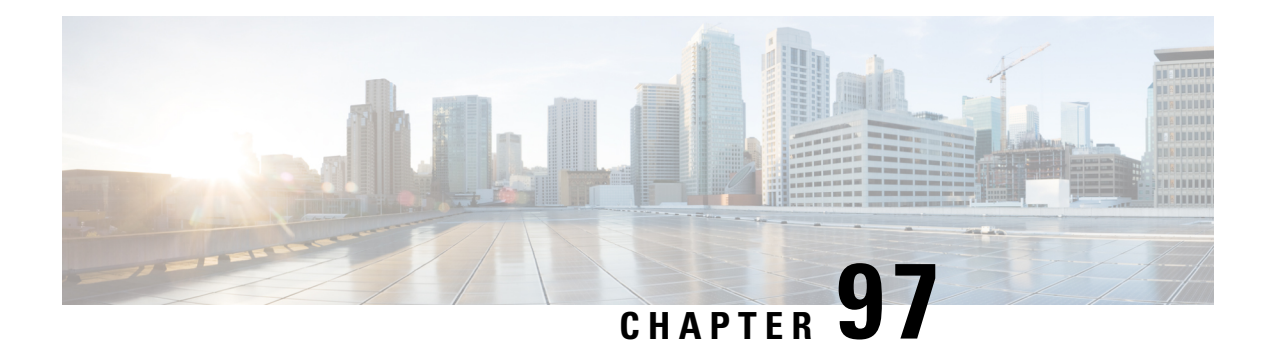

# **IPv6 Snooping**

The IPv6 Snooping feature bundles several Layer 2 IPv6 first-hop security features, including IPv6 neighbor discovery inspection, IPv6 device tracking, IPv6 address glean, and IPv6 binding table recovery, to provide security and scalability. IPv6 ND inspection operates at Layer 2, or between Layer 2 and Layer 3, to provide IPv6 functions with security and scalability.

- [Restrictions](#page-1154-0) for IPv6 Snooping, on page 1011
- [Information](#page-1154-1) About IPv6 Snooping, on page 1011
- How to Configure IPv6 [Snooping,](#page-1157-0) on page 1014
- [Configuration](#page-1165-0) Examples for IPv6 Snooping, on page 1022
- Feature [Information](#page-1166-0) for Overview of Cisco TrustSec, on page 1023

## <span id="page-1154-1"></span><span id="page-1154-0"></span>**Restrictions for IPv6 Snooping**

The IPv6 snooping feature is not supported on Etherchannel ports.

# **Information About IPv6 Snooping**

The following sections provide information about IPv6 snooping.

## **IPv6 Snooping**

The IPv6 Snooping feature bundles several Layer 2 IPv6 first-hop security features, including IPv6 Address Glean and IPv6 Device Tracking. The feature operates at Layer 2, or between Layer 2 and Layer 3, and provides IPv6 features with security and scalability. This feature mitigates some of the inherent vulnerabilities for the neighbor discovery mechanism, such as attacks on duplicate address detection (DAD), address resolution, device discovery, and the neighbor cache.

IPv6Snooping learns and secures bindingsforstateless autoconfiguration addressesin Layer 2 neighbor tables and analyzes ND messages in order to build a trusted binding table. IPv6 ND messages that do not have valid bindings are dropped. An ND message is considered trustworthy if its IPv6-to-MAC mapping is verifiable.

When IPv6 Snooping is configured on a target (which varies depending on platform target support and may include device ports, switch ports, Layer 2 interfaces, Layer 3 interfaces, and VLANs), capture instructions are downloaded to the hardware to redirect the ND protocol and Dynamic Host ConfigurationProtocol (DHCP) for IPv6 traffic up to the switch integrated security features (SISF) infrastructure in the routing device. For

ND traffic, messages such as NS, NA, RS, RA, and REDIRECT are directed to SISF. For DHCP, UDP messages sourced from port 546 or 547 are redirected.

IPv6 Snooping registers its "capture rules" to the classifier, which aggregates all rules from all features on a given target and installs the corresponding ACL down into the platform-dependent modules. Upon receiving redirected traffic, the classifier calls all entry points from any registered feature (for the target on which the traffic is being received), including the IPv6 snooping entry point. This entry point is the last to be called, so any decision (such as drop) made by another feature supersedes the IPv6 Snooping decision.

### **IPv6 Device Tracking**

IPv6 device tracking provides IPv6 host liveness tracking so that a neighbor table can be immediately updated when an IPv6 host disappears.

#### **IPv6 First-Hop Security Binding Table**

The IPv6 First-Hop Security Binding Table recovery mechanism feature enables the binding table to recover in the event of a device reboot. A database table of IPv6 neighbors connected to the device is created from information sources such as ND snooping. This database, or binding, table is used by various IPv6 guard features to validate the link-layer address (LLA), the IPv4 or IPv6 address, and prefix binding of the neighbors to prevent spoofing and redirect attacks.

This mechanism enables the binding table to recover in the event of a device reboot. The recovery mechanism will block any data traffic sourced from an unknown source; that is, a source not already specified in the binding table and previously learned through ND or DHCP gleaning. This feature recovers the missing binding table entries when the resolution for a destination address fails in the destination guard. When a failure occurs, a binding table entry is recovered by querying the DHCP server or the destination host, depending on the configuration.

#### Recovery Protocols and Prefix Lists

The IPv6 First-Hop Security Binding Table Recovery Mechanism feature introduces the capability to provide a prefix list that is matched before the recovery is attempted for both DHCP and NDP.

If an address does not match the prefix list associated with the protocol, then the recovery of the binding table entry will not be attempted with that protocol. The prefix list should correspond to the prefixes that are valid for address assignment in the Layer 2 domain using the protocol. The default is that there is no prefix list, in which case the recovery is attempted for all addresses. The command to associate a prefix list to a protocol is **protocol** {**dhcp** | **ndp**} [**prefix-list** *prefix-list-name*].

#### **IPv6 Device Tracking**

IPv6 device tracking provides IPv6 host liveness tracking so that a neighbor table can be immediately updated when an IPv6 host disappears.

### **IPv6 Address Glean**

IPv6 address glean is the foundation for many other IPv6 features that depend on an accurate binding table. It inspects ND and DHCP messages on a link to glean addresses, and then populates the binding table with these addresses. This feature also enforces address ownership and limits the number of addresses any given node is allowed to claim.

The following figure shows how IPv6 address glean works.

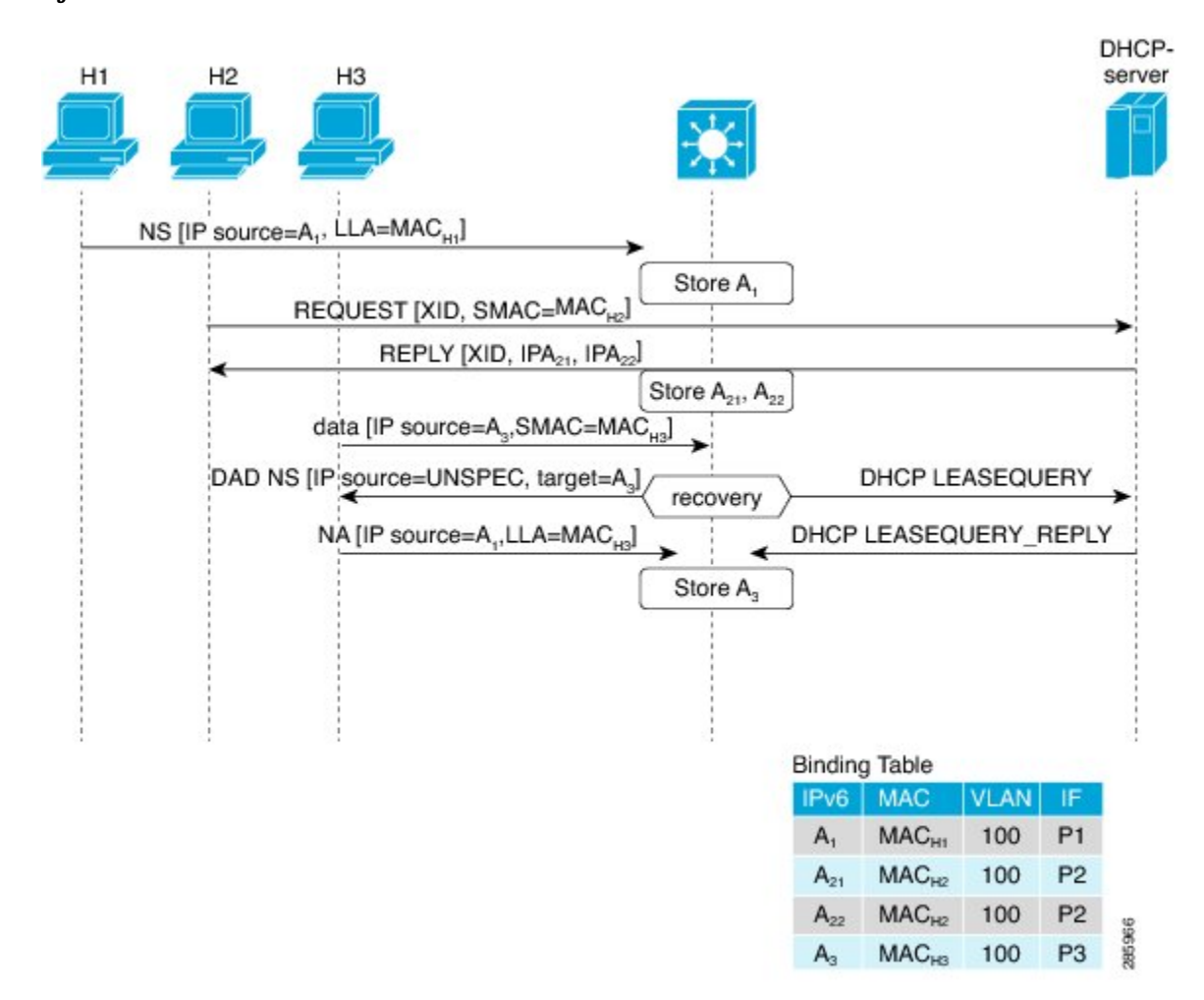

#### **Figure 27: IPv6 Address Glean**

### **Support for Multiple IA\_NA and IA\_PD**

In some cases, a network device can request and receive more than one IPv6 address from the DHCP server. This may be done to provide addresses to multiple clients of the device, such as when a residential gateway requests addresses to distribute to its LAN clients. When the device sends out a DHCPv6 packet, the packet includes all of the addresses that have been assigned to the device.

When SISF analyzes a DHCPv6 packet, it examines the IA\_NA (Identity Association-Nontemporary Address) and IA\_PD (Identity Association-Prefix Delegation) components of the packet, and extracts each IPv6 address contained in the packet. SISF adds each extracted address to the binding table.

# <span id="page-1157-0"></span>**How to Configure IPv6 Snooping**

## **Configuring IPv6 Snooping on an Interface**

#### **SUMMARY STEPS**

- **1. enable**
- **2. configure terminal**
- **3. ipv6 snooping policy** *snooping-policy*
- **4. exit**
- **5. interface** *type number*
- **6. ipv6 snooping attach-policy** *snooping-policy*

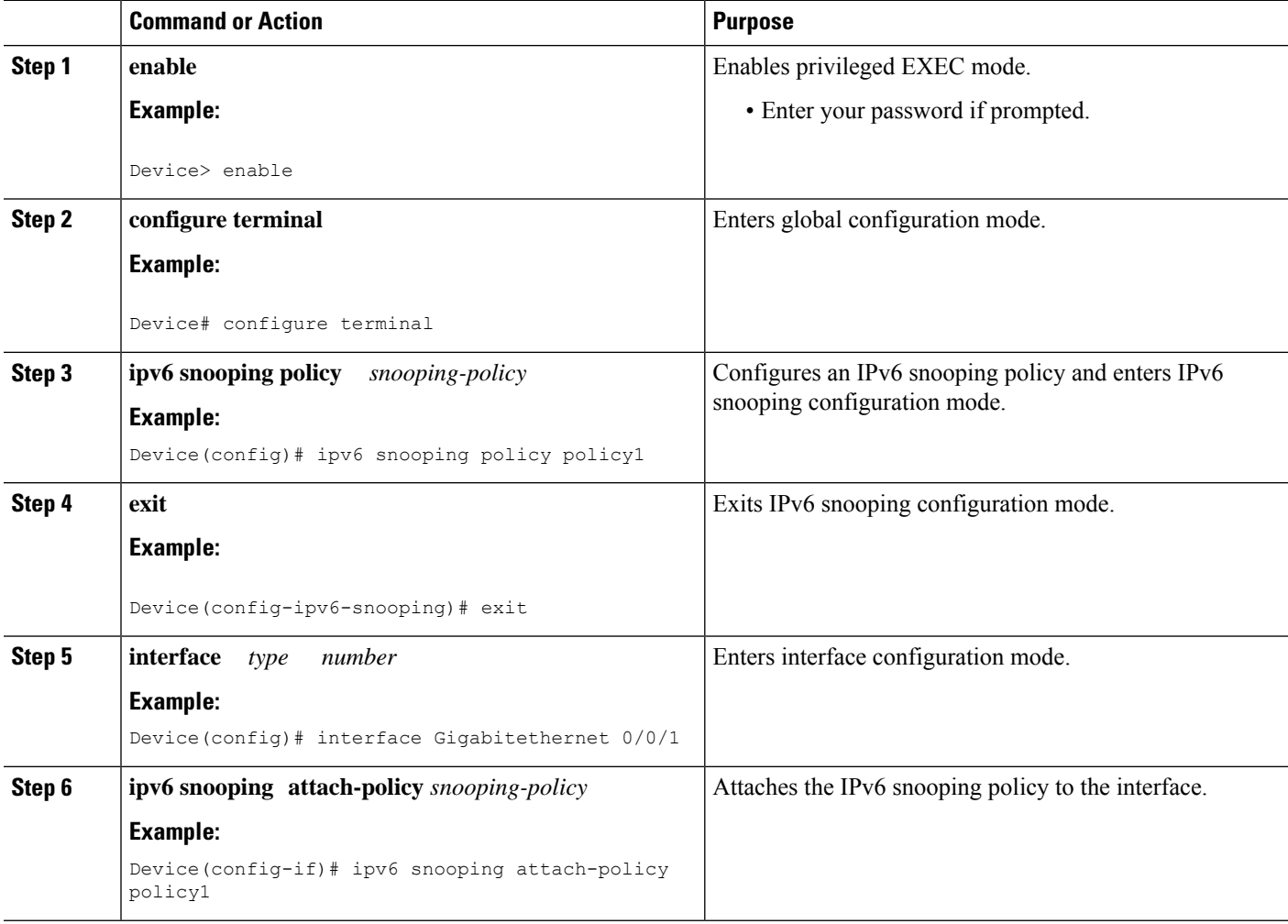

### **Verifying and Troubleshooting IPv6 ND Inspection**

#### **SUMMARY STEPS**

- **1. enable**
- **2. show ipv6 snooping capture-policy** [**interface** *type number*]
- **3. show ipv6 snooping counter** [**interface** *type number*]
- **4. show ipv6 snooping features**
- **5. show ipv6 snooping policies** [**interface** *type number*]
- **6. debug ipv6 snooping**

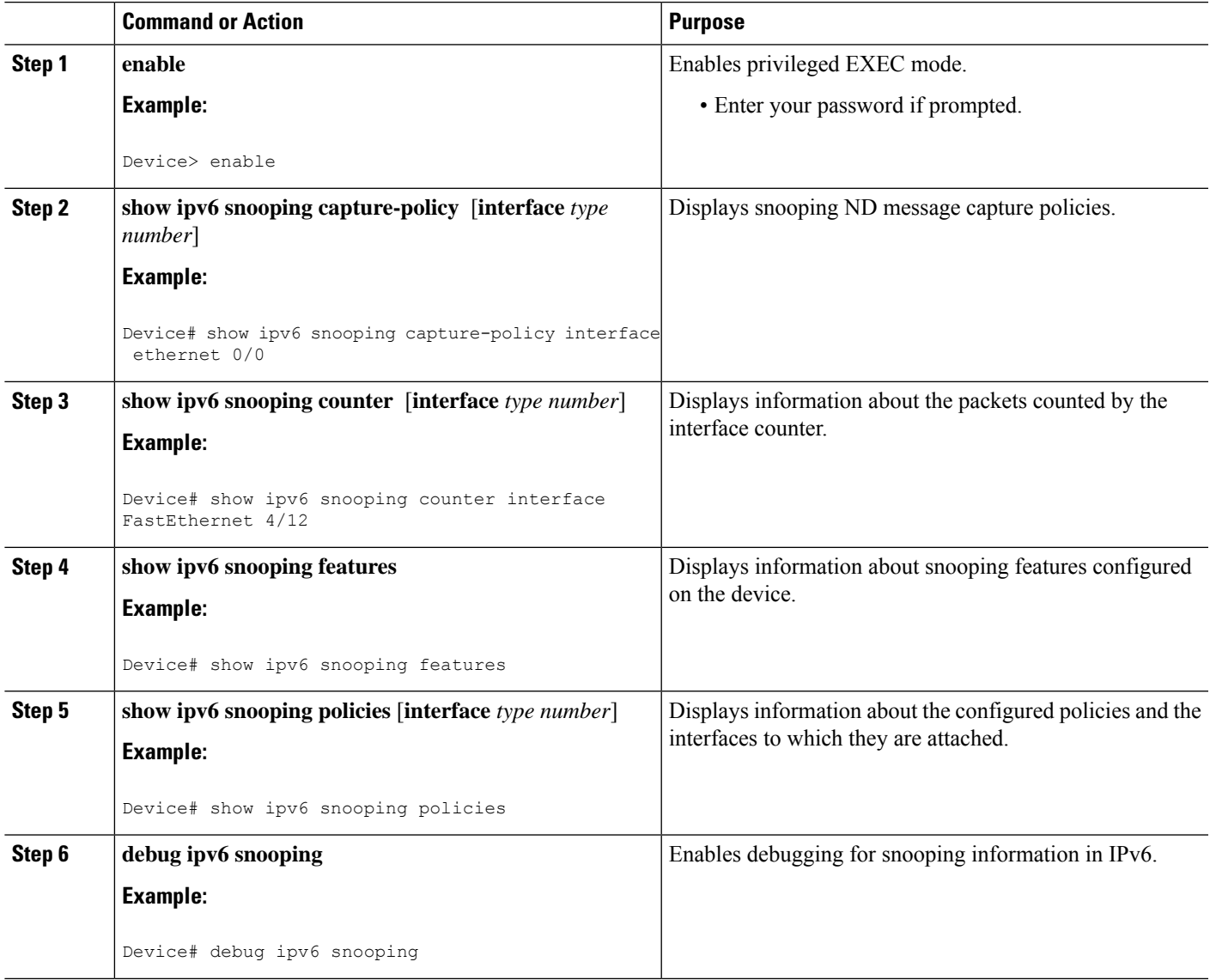

## **Configuring IPv6 Device Tracking**

### **Configuring IPv6 First-Hop Security Binding Table Content**

### **SUMMARY STEPS**

- **1. enable**
- **2. configure terminal**
- **3. ipv6 neighbor binding** {*ipv6-address* | *ipv6-prefix*} **interface** *type number* [*hardware-address* | *mac-address*][**tracking** [**disable** | **enable** | **retry-interval** *value*] | **reachable-lifetime** *value*]
- **4. ipv6 neighbor binding max-entries** *entries*
- **5. ipv6 neighbor binding logging**
- **6. exit**
- **7. show ipv6 neighbor binding**

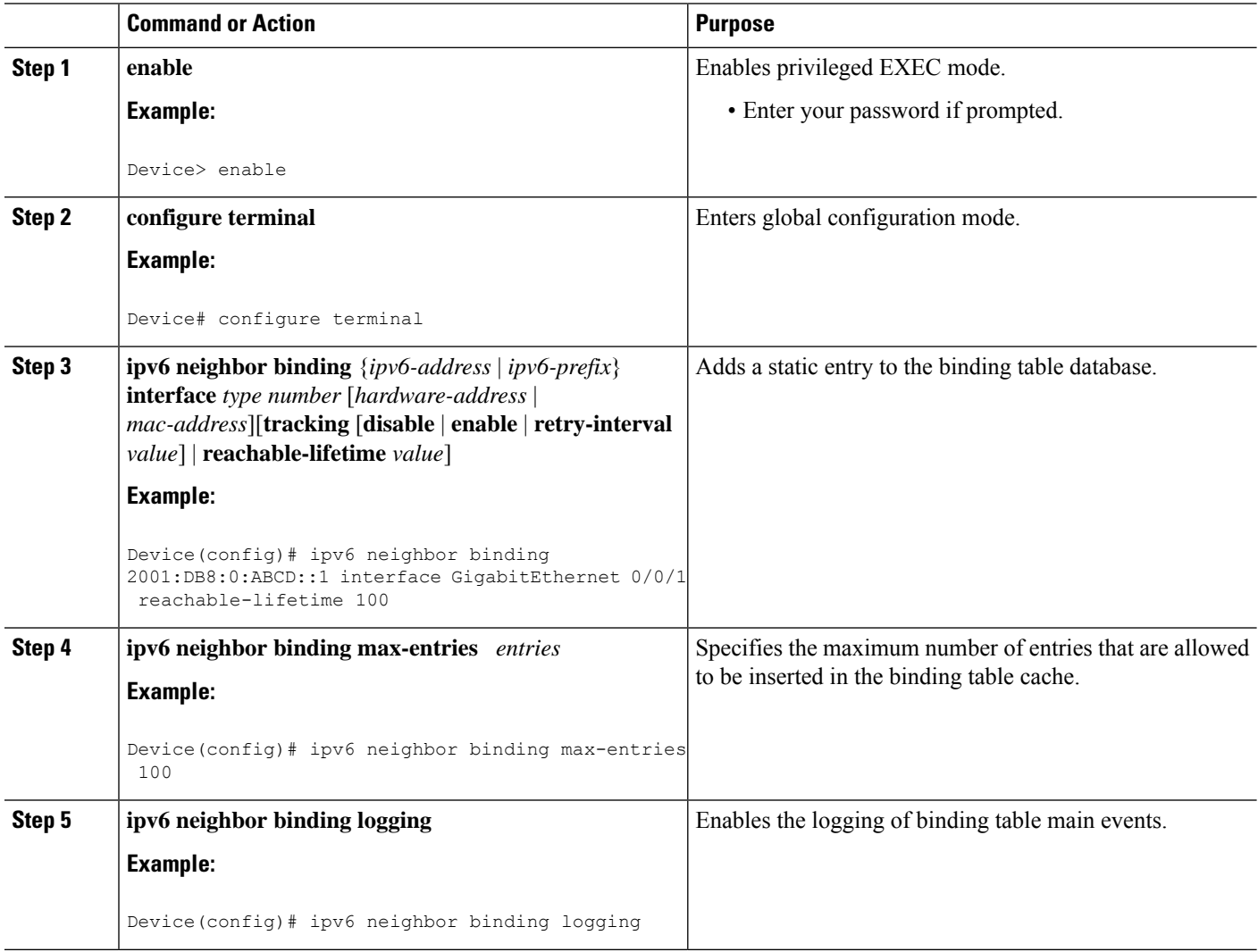

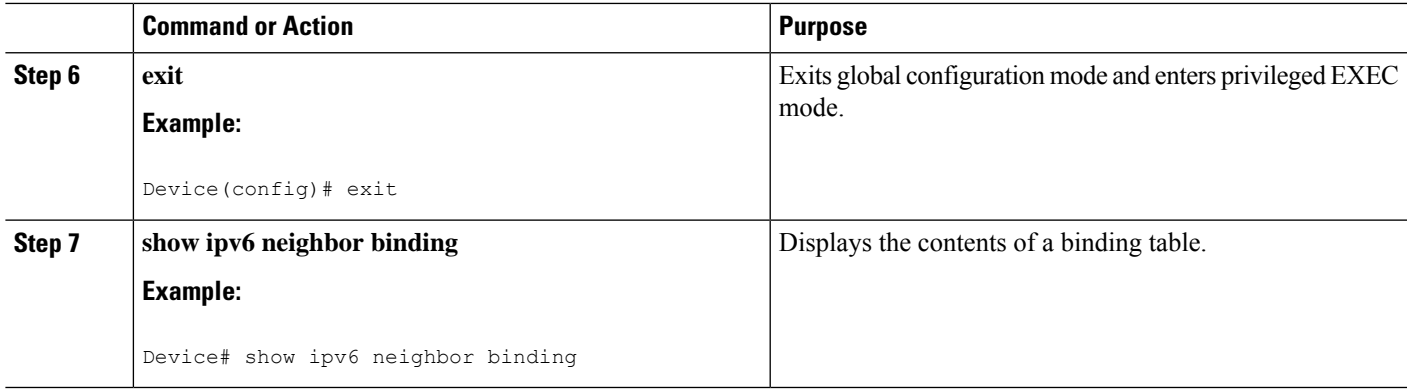

### **Configuring the IPv6 First-Hop Security Binding Table Recovery Mechanism**

### **SUMMARY STEPS**

- **1. enable**
- **2. configure terminal**
- **3. ipv6 neighbor binding** *ipv6-address* **interface** *type number*
- **4. ipv6 prefix-list** *list-name* **permit** *ipv6-prefix/prefix-length* **ge** *ge-value*
- **5. ipv6 snooping policy** *snooping-policy-id*
- **6. destination-glean** {**recovery** | **log-only**} [**dhcp**]
- **7. data-glean** {**recovery** | **log-only**} [**ndp** | **dhcp**]
- **8. prefix-glean**
- **9. protocol dhcp** [**prefix-list** *prefix-list-name*]
- **10. exit**
- **11. ipv6 destination-guard policy** *policy-name*
- **12. enforcement** {**always** | **stressed**}
- **13. exit**
- **14. interface** *type number*
- **15. ipv6 snooping attach-policy** *snooping-policy*
- **16. ipv6 destination-guard attach-policy** *policy-name*
- **17. end**

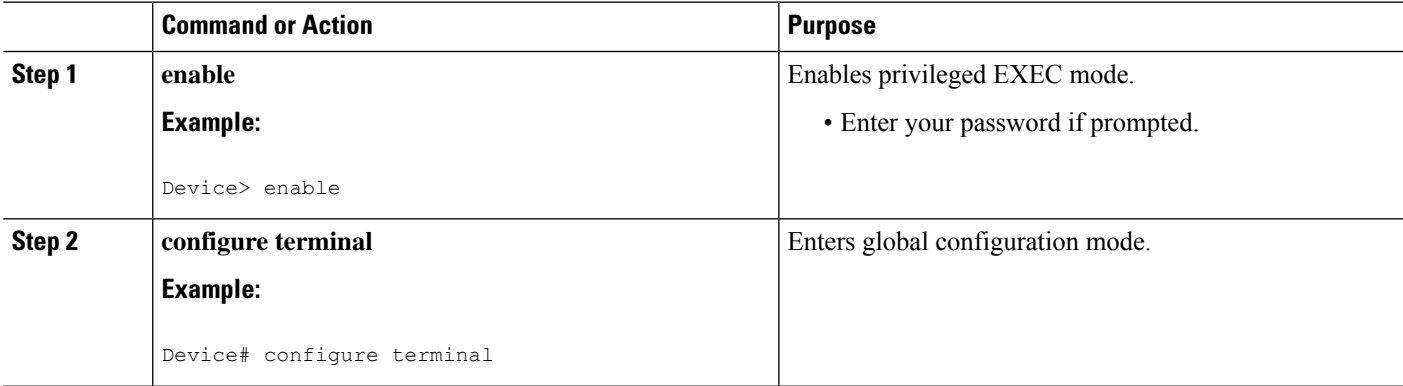

L

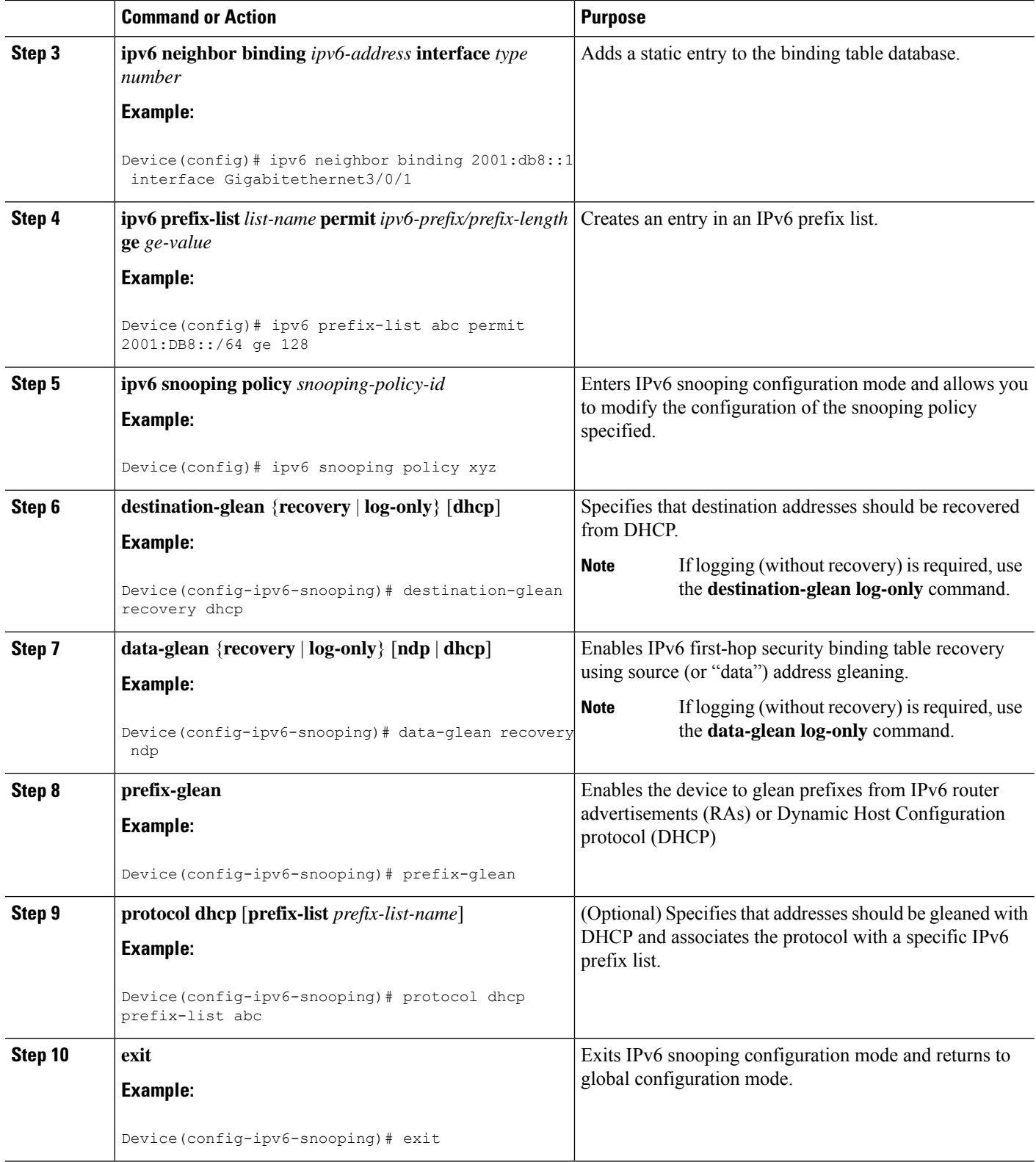

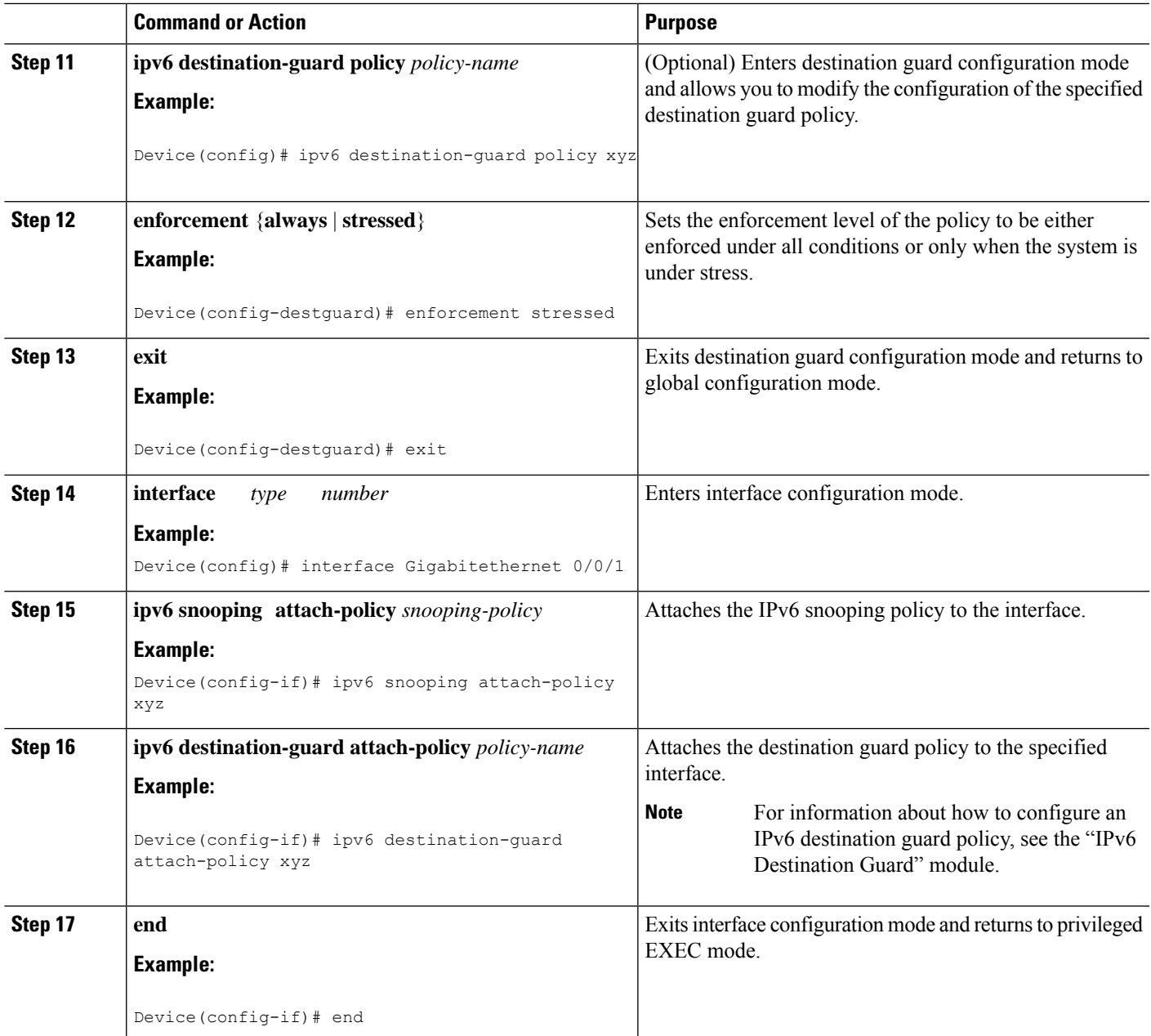

### **Configuring Address Gleaning and Associating Recovery Protocols with Prefix Lists**

### **SUMMARY STEPS**

- **1. enable**
- **2. configure terminal**
- **3. ipv6 snooping policy** *snooping-policy-id*
- **4. protocol** {**dhcp** | **ndp**} [**prefix-list** *prefix-list-name*]
- **5. end**

#### **DETAILED STEPS**

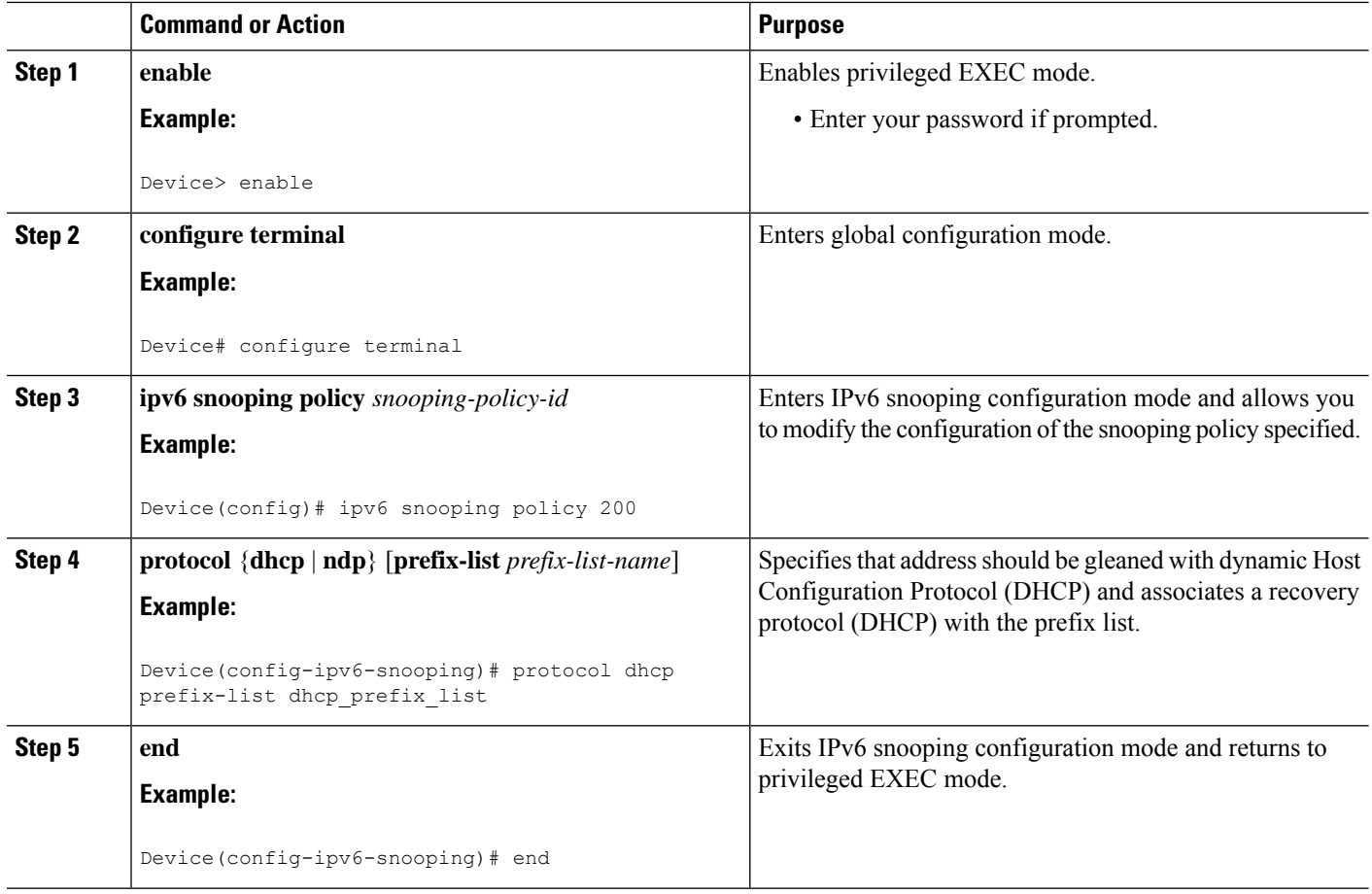

### **Configuring IPv6 Device Tracking**

Perform this task to provide fine tuning for the life cycle of an entry in the binding table for the IPv6 Device Tracking feature. For IPv6 device tracking to work, the binding table needs to be populated.

#### **SUMMARY STEPS**

- **1. enable**
- **2. configure terminal**
- **3. ipv6 neighbor tracking** [**retry-interval** *value*]

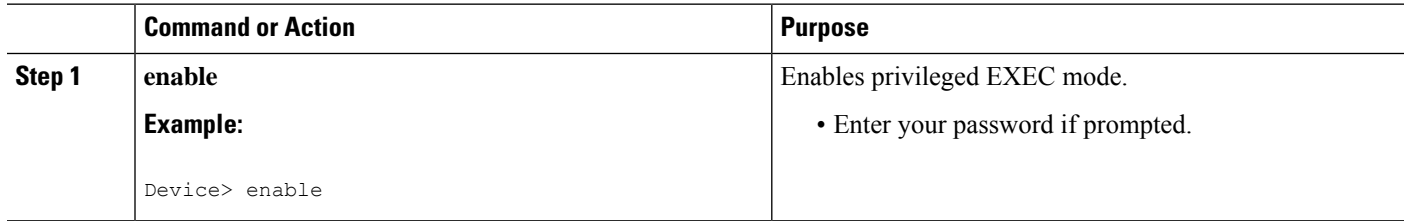

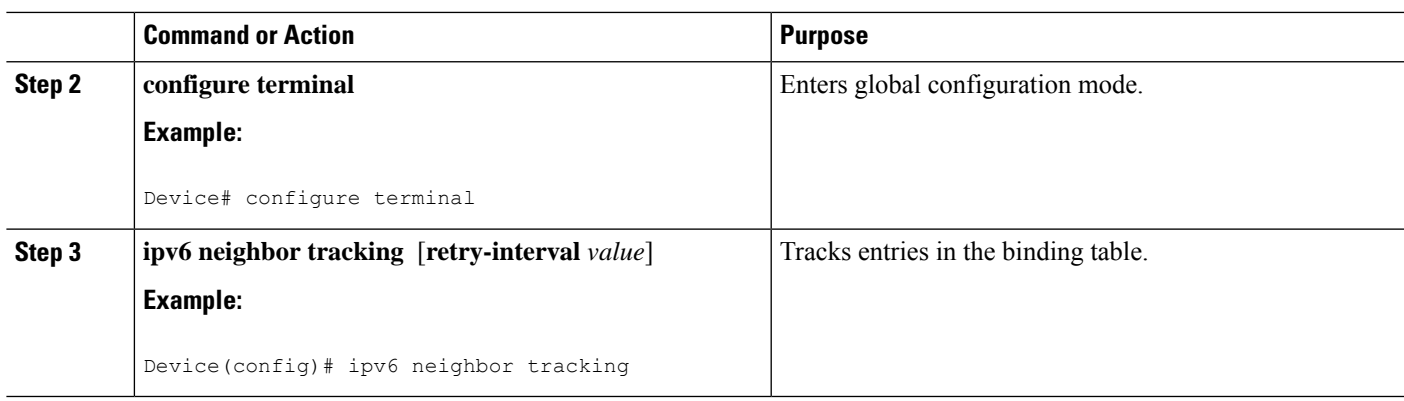

## **Configuring IPv6 Prefix Glean**

### **SUMMARY STEPS**

- **1. enable**
- **2. configure terminal**
- **3. ipv6 snooping policy** *snooping-policy*
- **4. prefix-glean** [**only**]

### **DETAILED STEPS**

 $\overline{\phantom{a}}$ 

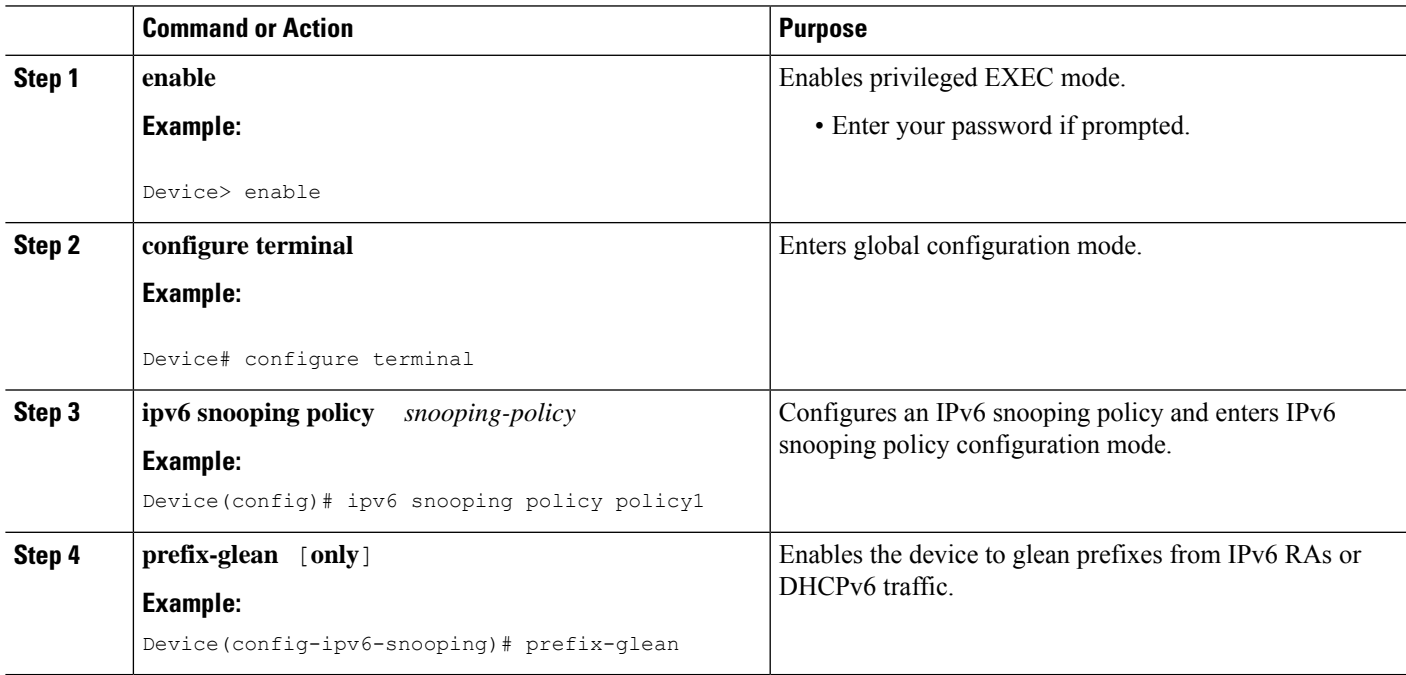

# <span id="page-1165-0"></span>**Configuration Examples for IPv6 Snooping**

## **Example: Configuring IPv6 ND Inspection on an Interface**

```
Device(config)# ipv6 snooping policy policy1
Device(config-ipv6-snooping)# exit
Device(config)# interface Gigabitethernet 0/0/1
Device(config-if)# ipv6 snooping attach-policy policy1
.
.
.
Device# show ipv6 snooping policies interface gigabitethernet 0/0/1
Target Type Policy Feature Target range
Gi0/0/1 PORT my_policy Destination Gu vlan all
Gi0/0/1 PORT policy1 Snooping vlan all
```
## **Example: Configuring IPv6 Binding Table Content**

```
Device(config)# ipv6 neighbor binding 2001:DB8:0:ABCD::1 interface GigabitEthernet 0/0/1
reachable-lifetime 100
Device(config)# ipv6 neighbor binding max-entries 100
Device(config)# ipv6 neighbor binding logging
Device(config)# exit
```
## **Example: Configuring IPv6 First-Hop Security Binding Table Recovery**

```
Device> enable
Device# configure terminal
Device(config)# ipv6 neighbor binding 2001:db8::1 interface Gigabitethernet3/0/1
Device(config)# ipv6 prefix-list abc permit 2001:DB8::/64 ge 128
Device(config)# ipv6 snooping policy xyz
Device(config-ipv6-snooping)# destination-glean recovery dhcp
Device(config-ipv6-snooping)# data-glean recovery ndp
Device(config-ipv6-snooping)# prefix-glean
Device(config-ipv6-snooping)# protocol dhcp prefix-list abc
Device(config-ipv6-snooping)# exit
Device(config)# ipv6 destination-guard policy xyz
Device(config-destguard)# enforcement stressed
Device(config-destguard)# exit
Device(config)# interface Gigabitethernet 0/0/1
Device(config-if)# ipv6 snooping attach-policy xyz
Device(config-if)# ipv6 destination-guard attach-policy xyz
Device(config-if)# end
```
## **Example: Configuring Address Gleaning and Associating Recovery Protocols with Prefix Lists**

The following example showsthat NDP will be used for the recovery for all addresses and that DHCP will be used to recover addresses that match the prefix list called dhcp\_prefix\_list:

```
Device(config-ipv6-snooping)# protocol ndp
Device(config-ipv6-snooping)# protocol dhcp prefix-list dhcp_prefix_list
```
## <span id="page-1166-0"></span>**Feature Information for Overview of Cisco TrustSec**

The following table provides release information about the feature or features described in this module. This table lists only the software release that introduced support for a given feature in a given software release train. Unless noted otherwise, subsequent releases of that software release train also support that feature.

Use Cisco Feature Navigator to find information about platform support and Cisco software image support. To access Cisco Feature Navigator, go to [www.cisco.com/go/cfn.](http://www.cisco.com/go/cfn) An account on Cisco.com is not required.

**Table 132: Feature Information for Overview of Cisco TrustSec**

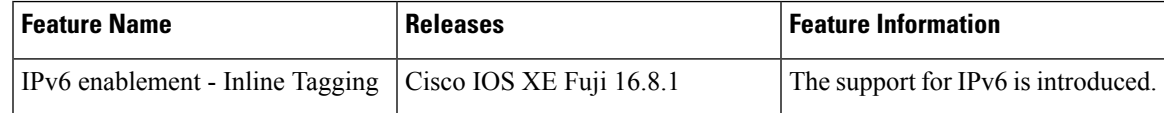

L

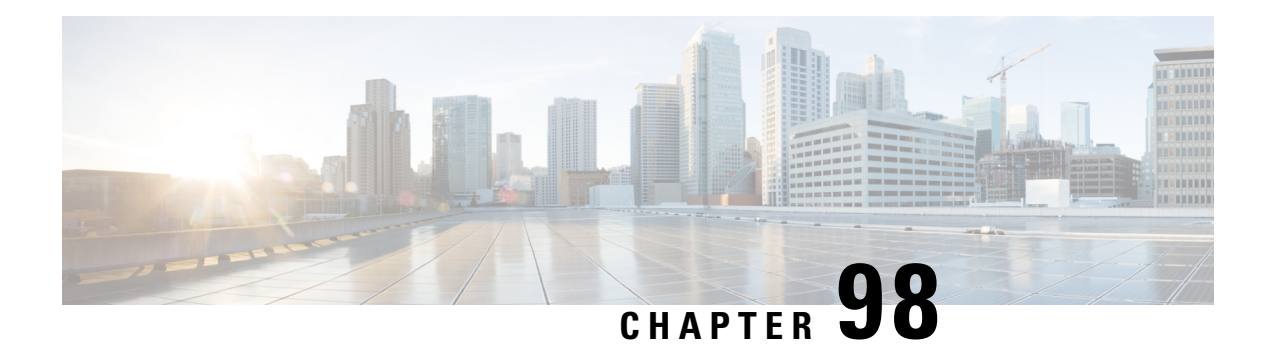

# **IPv6 DAD Proxy**

IPv6 Duplicate Address Detection (DAD) Proxy feature responds to the DAD queries on behalf of a node that owns the queried address. It is useful in environments where nodes cannot communicate directly on the link.

- [Restrictions](#page-1168-0) for IPv6 DAD Proxy, on page 1025
- [Information](#page-1168-1) About IPv6 DAD Proxy, on page 1025
- How to [Configure](#page-1169-0) IPv6 DAD Proxy, on page 1026
- [Configuration](#page-1170-0) Examples for IPv6 DAD Proxy, on page 1027
- Additional [References](#page-1170-1) for IPv6 DAD Proxy, on page 1027
- Feature [Information](#page-1171-0) for IPv6 DAD Proxy, on page 1028

# <span id="page-1168-1"></span><span id="page-1168-0"></span>**Restrictions for IPv6 DAD Proxy**

• The IPv6 Duplicate Address Detection (DAD) Proxy feature is not supported on Etherchannel ports.

# **Information About IPv6 DAD Proxy**

## **Overview of IPv6 DAD Proxy**

The IPv6 Duplicate Address Detection (DAD) feature ensures that all the IP addresses assigned on a particular segment are unique. The process operates when IPv6 hosts directly communicate with one another where hosts cannot communicate directly, and a proxy is required.

After a host verifies that its address is unique, it enables the DAD procedure. However, when two hosts cannot communicate with each other, this procedure cannot detect a duplicate address. If the DAD procedure cannot run, both the hosts assigns the same link-local address, which causes both hosts to fail when they try to reach the Dynamic Host Configuration Protocol version 6 (DHCPv6) server. The IPv6 DAD Proxy feature responds on behalf of the address owner when an address is in use.

The following figure provides an overview of the IPv6 DAD Proxy feature:

**Figure 28: IPv6 DAD Proxy**

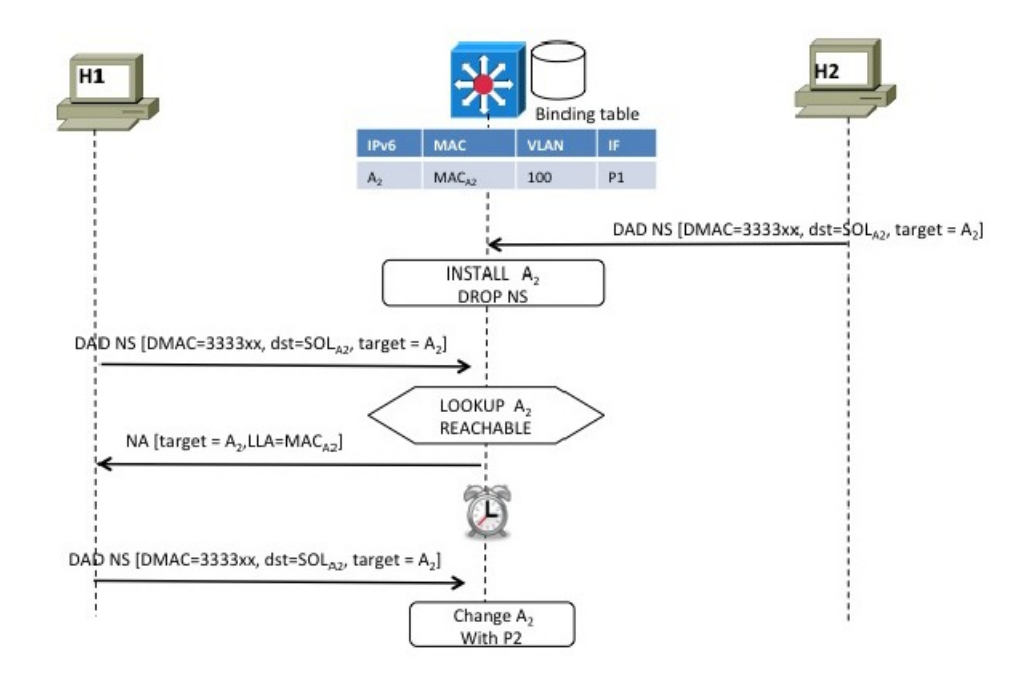

# 336590

# <span id="page-1169-0"></span>**How to Configure IPv6 DAD Proxy**

## **Configuring IPv6 DAD Proxy**

#### **SUMMARY STEPS**

- **1. enable**
- **2. configure terminal**
- **3. interface** *type number*
- **4. [no] ipv6 nd dad-proxy**
- **5. end**

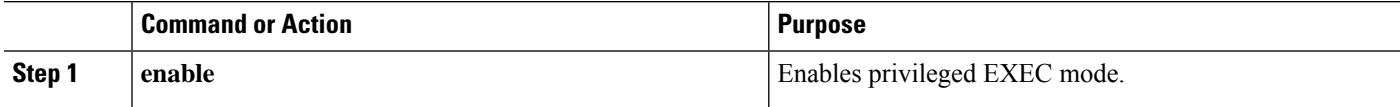

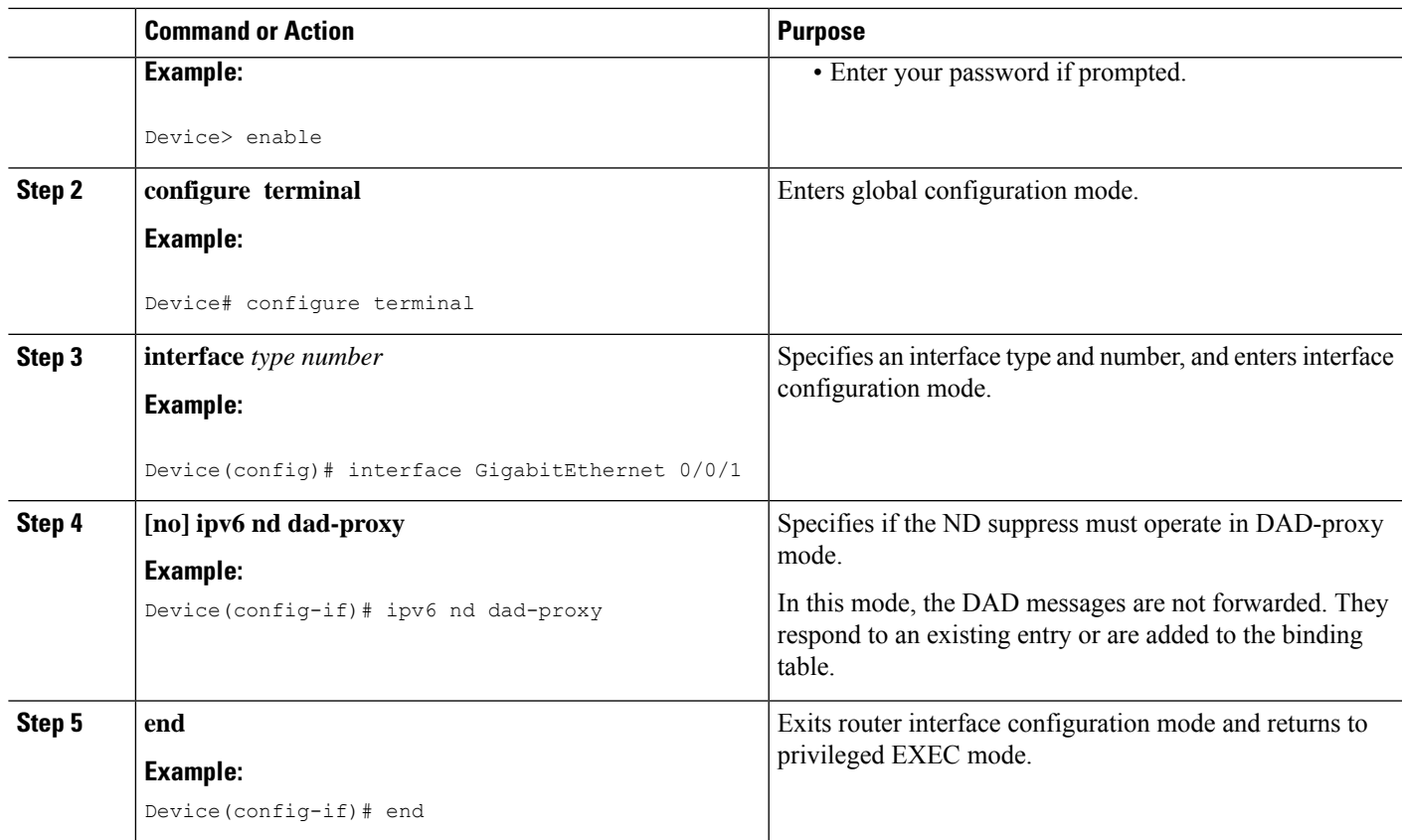

# <span id="page-1170-0"></span>**Configuration Examples for IPv6 DAD Proxy**

## **Example: Configuring IPv6 DAD Proxy**

```
Device> enable
Device# configure terminal
Device(config)# interface Ethernet 0/0
Device(config-if)# ipv6 nd dad-proxy
Device(config-if)# end
```
# <span id="page-1170-1"></span>**Additional References for IPv6 DAD Proxy**

#### **Related Documents**

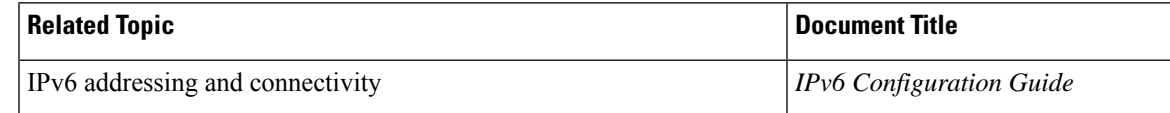

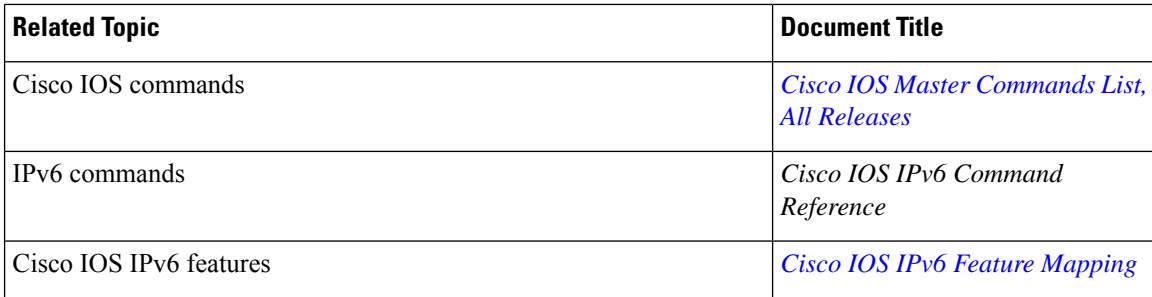

#### **MIBs**

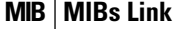

To locate and download MIBs for selected platforms, Cisco IOS releases, and feature sets, use Cisco MIB Locator found at the following URL:

<http://www.cisco.com/go/mibs>

#### **Technical Assistance**

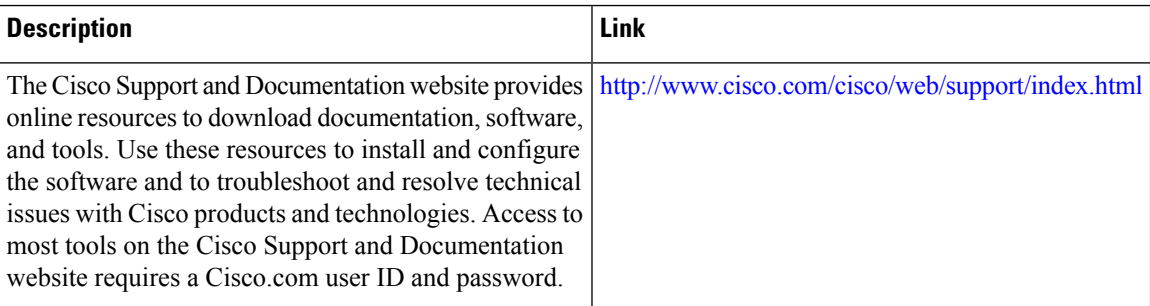

# <span id="page-1171-0"></span>**Feature Information for IPv6 DAD Proxy**

The following table provides release information about the feature or features described in this module. This table lists only the software release that introduced support for a given feature in a given software release train. Unless noted otherwise, subsequent releases of that software release train also support that feature.

Use Cisco Feature Navigator to find information about platform support and Cisco software image support. To access Cisco Feature Navigator, go to [www.cisco.com/go/cfn.](http://www.cisco.com/go/cfn) An account on Cisco.com is not required.

#### **Table 133: Feature Information for IPv6 DAD Proxy**

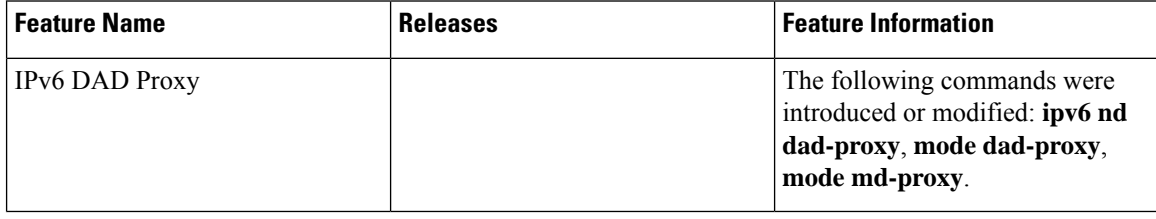

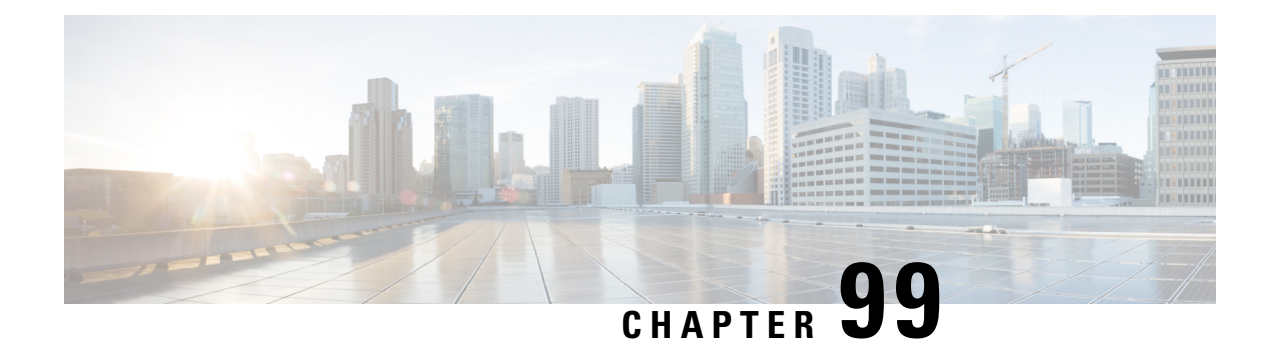

# **IPv6 Neighbor Discovery Multicast Suppress**

IPv6 Neighbor Discovery (ND) Multicast Suppress suppresses the ND multicast Neighbor Solicit (NS) messages, by either dropping it (and responding to solicitations on behalf of the targets) or converting it into unicast traffic. The conversion of multicast traffic into unicast traffic is performed by replacing a Layer-2 Multicast Destination MAC with a Layer- 2 Unicast Destination MAC. This requires the knowledge of addresses on the link and their binding to the Layer-2. The multicast messages suppressed are Neighbor Solicitation (NS) messages.

- [Information](#page-1172-0) About IPv6 Neighbor Discovery Multicast Suppress, on page 1029
- How to Configure IPv6 Neighbor [Discovery](#page-1173-0) Multicast Suppress, on page 1030
- [Configuration](#page-1174-0) Examples for IPv6 Neighbor Discovery Multicast Suppress, on page 1031
- Additional [References](#page-1174-1) for IPv6 Neighbor Discovery Multicast Suppress, on page 1031
- Feature [Information](#page-1175-0) for Overview of Cisco TrustSec, on page 1032

# <span id="page-1172-0"></span>**Information About IPv6Neighbor Discovery Multicast Suppress**

### **Overview of IPv6 Neighbor Discovery Multicast Suppress**

The IPv6 Neighbor Discovery (ND) multicast suppress feature stops the ND multicast Neighbor Solicit (NS) messages by dropping them (and responding to solicitations on behalf of the targets) or by converting them into unicast traffic. This feature reduces the amount of control traffic necessary for proper link operations.

When an address is inserted into the binding table, an address resolution request sent to a multicast address is intercepted, and the device either responds on behalf of the address owner or converts the request into a unicast message and forwards it to its destination.

The following figure provides an overview of this feature:

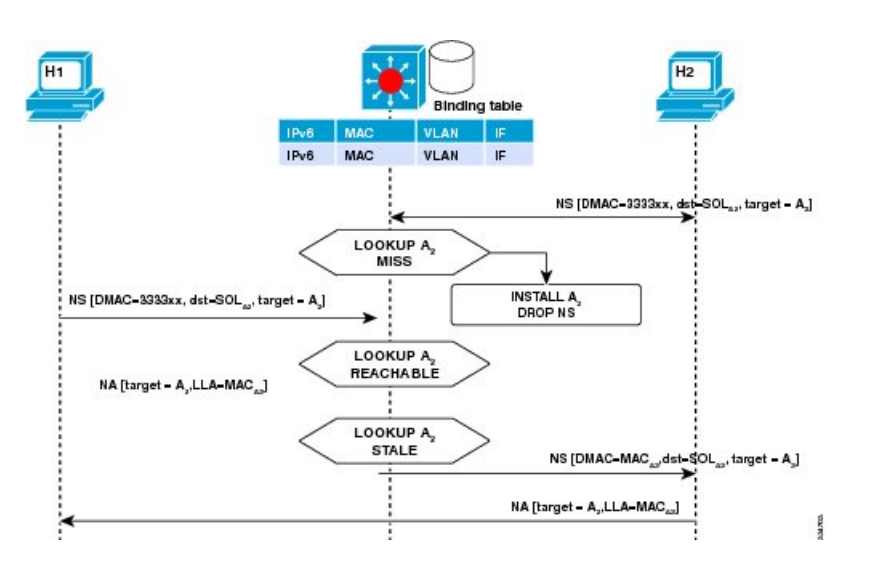

# <span id="page-1173-0"></span>**How to Configure IPv6 Neighbor Discovery Multicast Suppress**

## **Configuring IPv6 Neighbor Discovery Multicast Suppress on an Interface**

### **SUMMARY STEPS**

- **1. enable**
- **2. configure terminal**
- **3. ipv6 nd suppress policy** *policy-name*
- **4. [no] mode mc-proxy**
- **5. [no] mode full-proxy**
- **6. end**

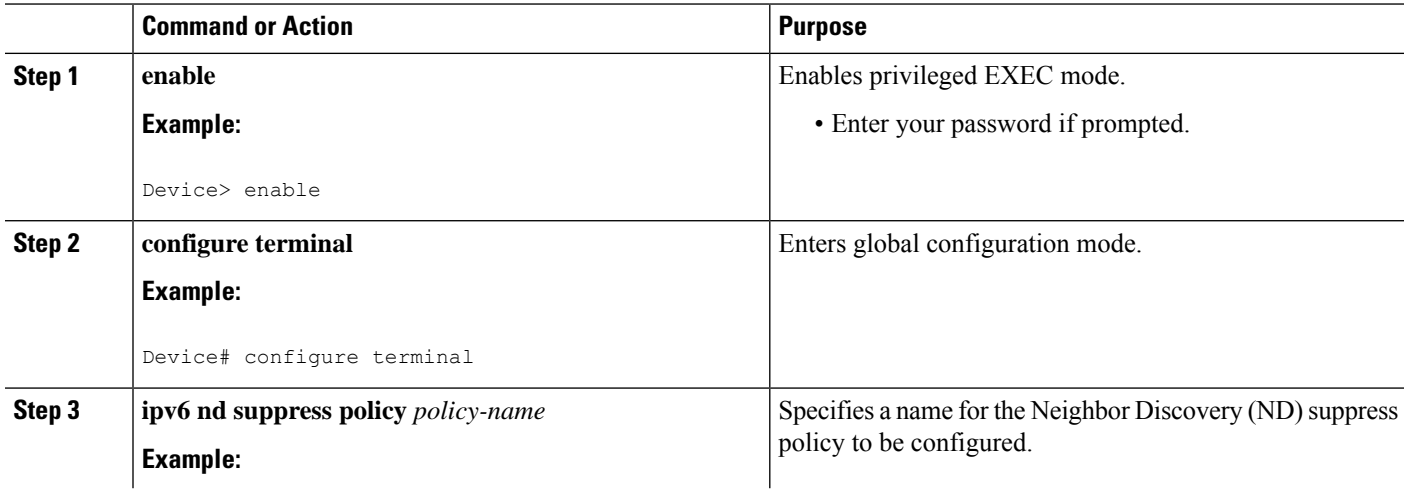

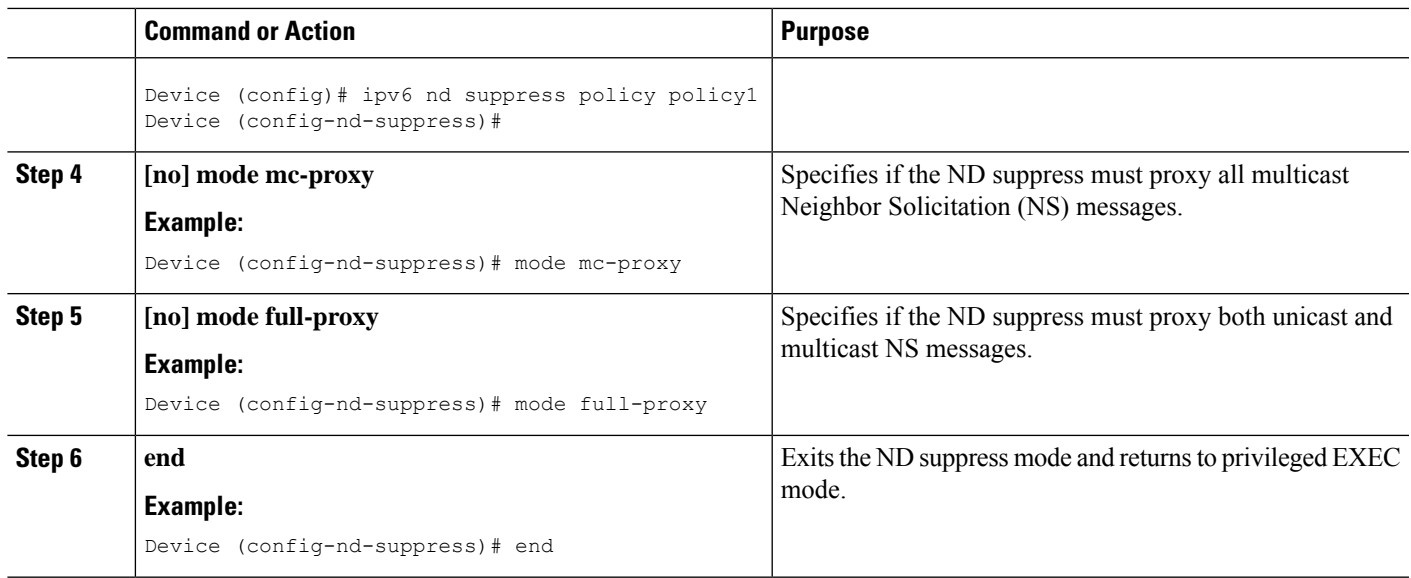

# <span id="page-1174-0"></span>**Configuration Examples for IPv6 Neighbor Discovery Multicast Suppress**

## **Example: Configuring IPv6 Neighbor Discovery Suppress on an Interface**

Device> **enable** Device(config)# **interface Ethernet 0/0** Device(config-if)# **ipv6 nd suppress attach-policy policy1**

# <span id="page-1174-1"></span>**Additional References for IPv6 Neighbor Discovery Multicast Suppress**

### **Related Documents**

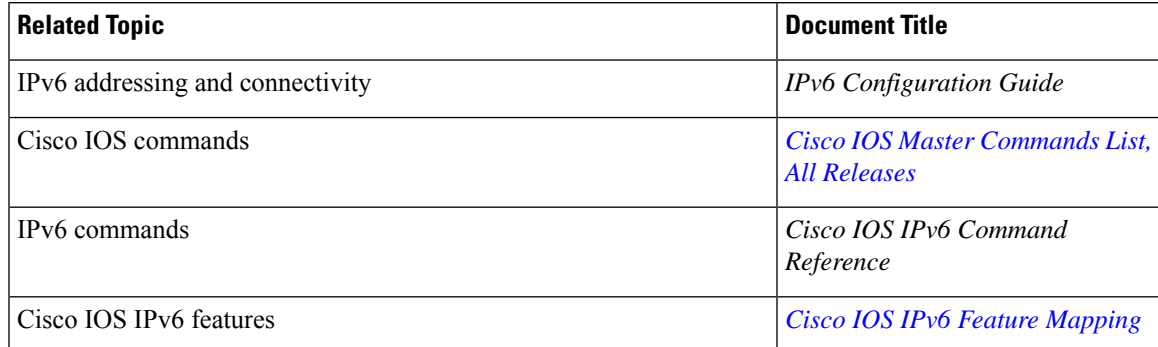

#### **MIBs**

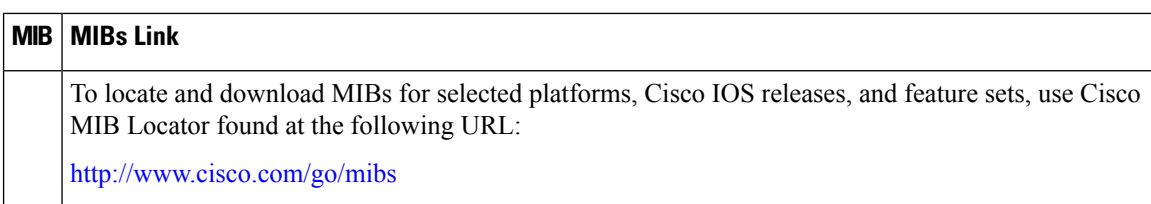

#### **Technical Assistance**

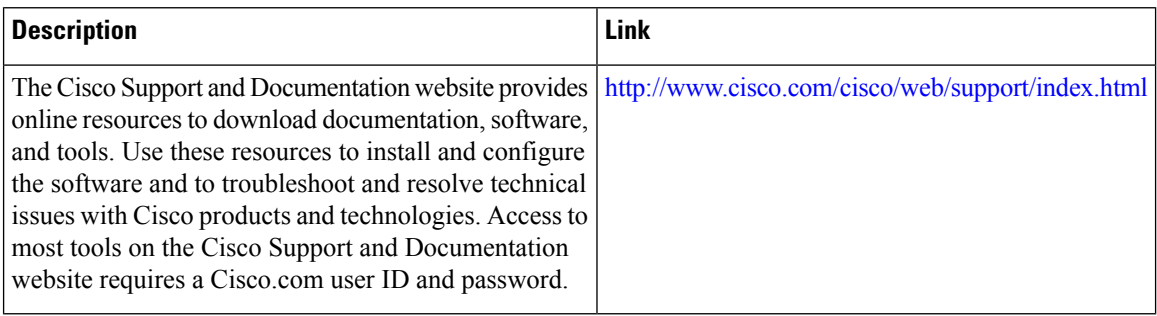

# <span id="page-1175-0"></span>**Feature Information for Overview of Cisco TrustSec**

The following table provides release information about the feature or features described in this module. This table lists only the software release that introduced support for a given feature in a given software release train. Unless noted otherwise, subsequent releases of that software release train also support that feature.

Use Cisco Feature Navigator to find information about platform support and Cisco software image support. To access Cisco Feature Navigator, go to [www.cisco.com/go/cfn.](http://www.cisco.com/go/cfn) An account on Cisco.com is not required.

**Table 134: Feature Information for Overview of Cisco TrustSec**

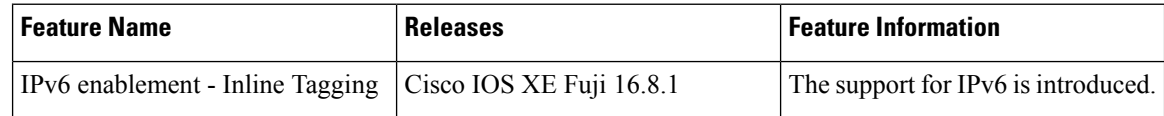

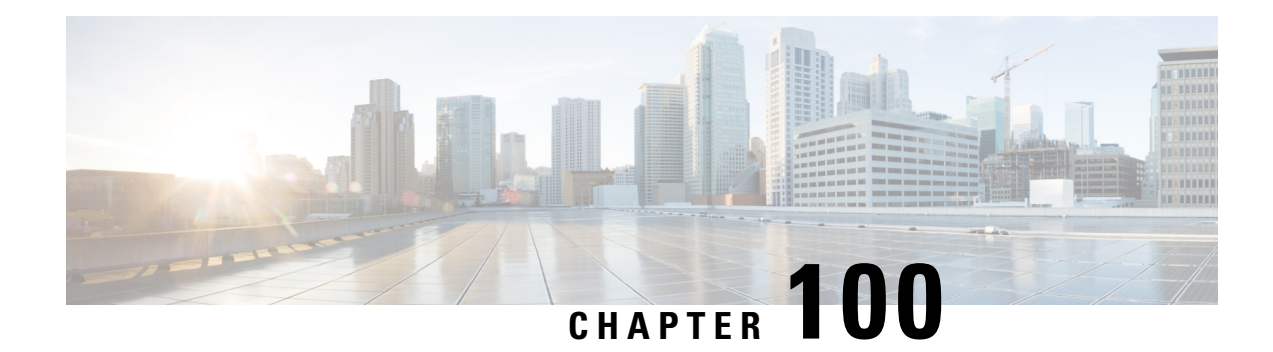

# **DHCP—DHCPv6 Guard**

This module describes the Dynamic Host Configuration Protocol version 6 (DHCPv6) Guard feature. This feature blocks DHCP reply and advertisement messages that originate from unauthorized DHCP servers and relay agents that forward DHCP packets from servers to clients. Client messages or messages sent by relay agents from clients to servers are not blocked. The filtering decision is determined by the device role assigned to the receiving switch port, trunk, or VLAN. In addition, to provide a finer level of filter granularity, messages can be filtered based on the address of the sending server or relay agent, or by the prefixes and addresses ranges listed in the reply message. This functionality helps to prevent traffic redirection or denial of service (DoS).

- [Restrictions](#page-1176-0) for DHCPv6 Guard, on page 1033
- [Information](#page-1176-1) About DHCPv6 Guard, on page 1033
- How to [Configure](#page-1177-0) DHCPv6 Guard, on page 1034
- [Configuration](#page-1179-0) Examples for DHCPv6 Guard, on page 1036
- Additional [References,](#page-1180-0) on page 1037
- Feature Information for [DHCP—DHCPv6](#page-1181-0) Guard, on page 1038

# <span id="page-1176-1"></span><span id="page-1176-0"></span>**Restrictions for DHCPv6 Guard**

• The DHCPv6 guard feature is not supported on Etherchannel ports.

# **Information About DHCPv6 Guard**

## **DHCPv6 Guard Overview**

The DHCPv6 Guard feature blocks reply and advertisement messages that come from unauthorized DHCP servers and relay agents.

Packets are classified into one of the three DHCP type messages. All client messages are always switched regardless of device role. DHCP server messages are only processed further if the device role is set to server. Further processing of server messages includes DHCP server advertisements (for source validation and server preference) and DHCP server replies (for permitted prefixes).

If the device is configured as a DHCP server, all the messages need to be switched, regardless of the device role configuration.

# <span id="page-1177-0"></span>**How to Configure DHCPv6 Guard**

# **Configuring DHCP—DHCPv6 Guard**

### **SUMMARY STEPS**

- **1. enable**
- **2. configure terminal**
- **3. ipv6 access-list** *access-list-name*
- **4. permit host** *address* **any**
- **5. exit**
- **6. ipv6 prefix-list** *list-name* **permit** *ipv6-prefix* **128**
- **7. ipv6 dhcp guard policy** *policy-name*
- **8. device-role** {**client** | **server**}
- **9. match server access-list** *ipv6-access-list-name*
- **10. match reply prefix-list** *ipv6-prefix-list-name*
- **11. preference min** *limit*
- **12. preference max** *limit*
- **13. trusted-port**
- **14. exit**
- **15. interface** *type number*
- **16. switchport**
- **17. exit**
- **18. exit**
- **19. show ipv6 dhcp guard policy** [*policy-name*]

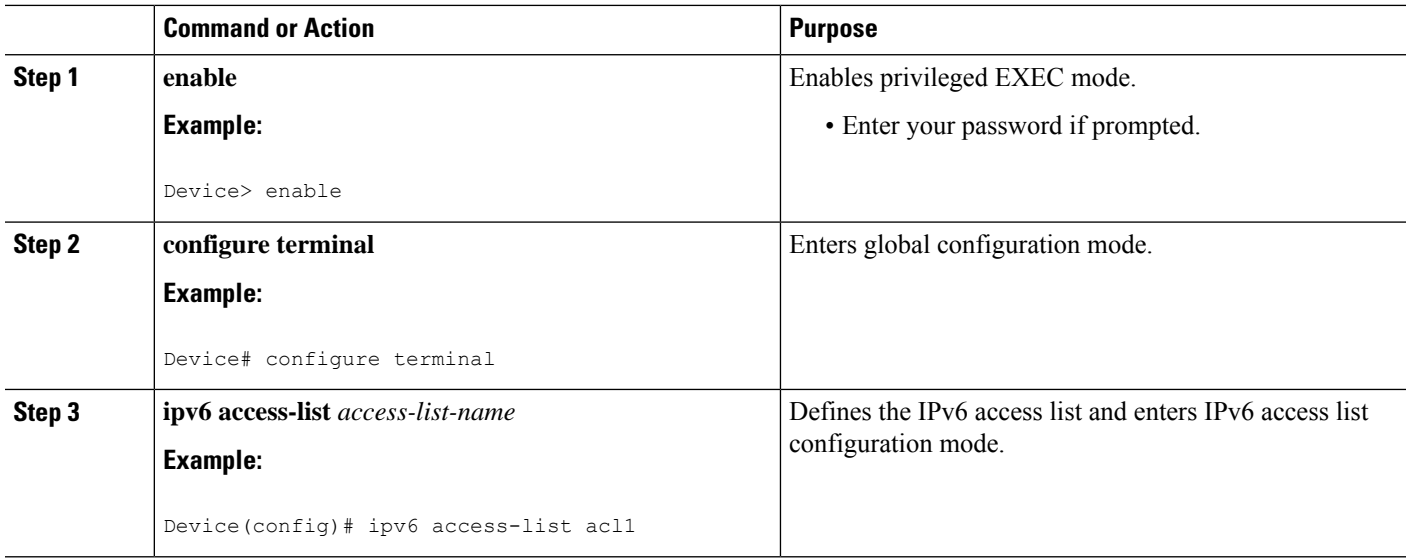

I

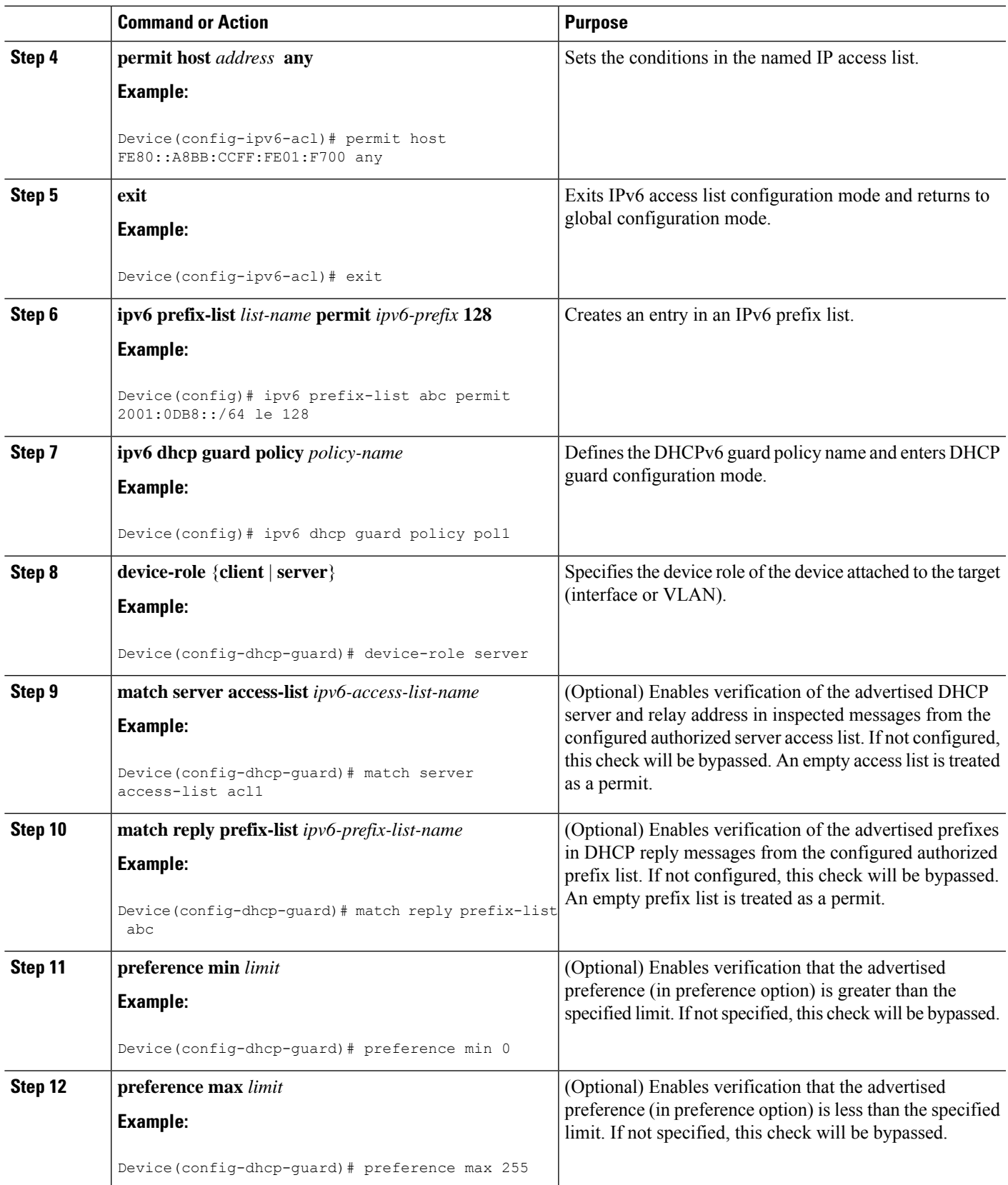

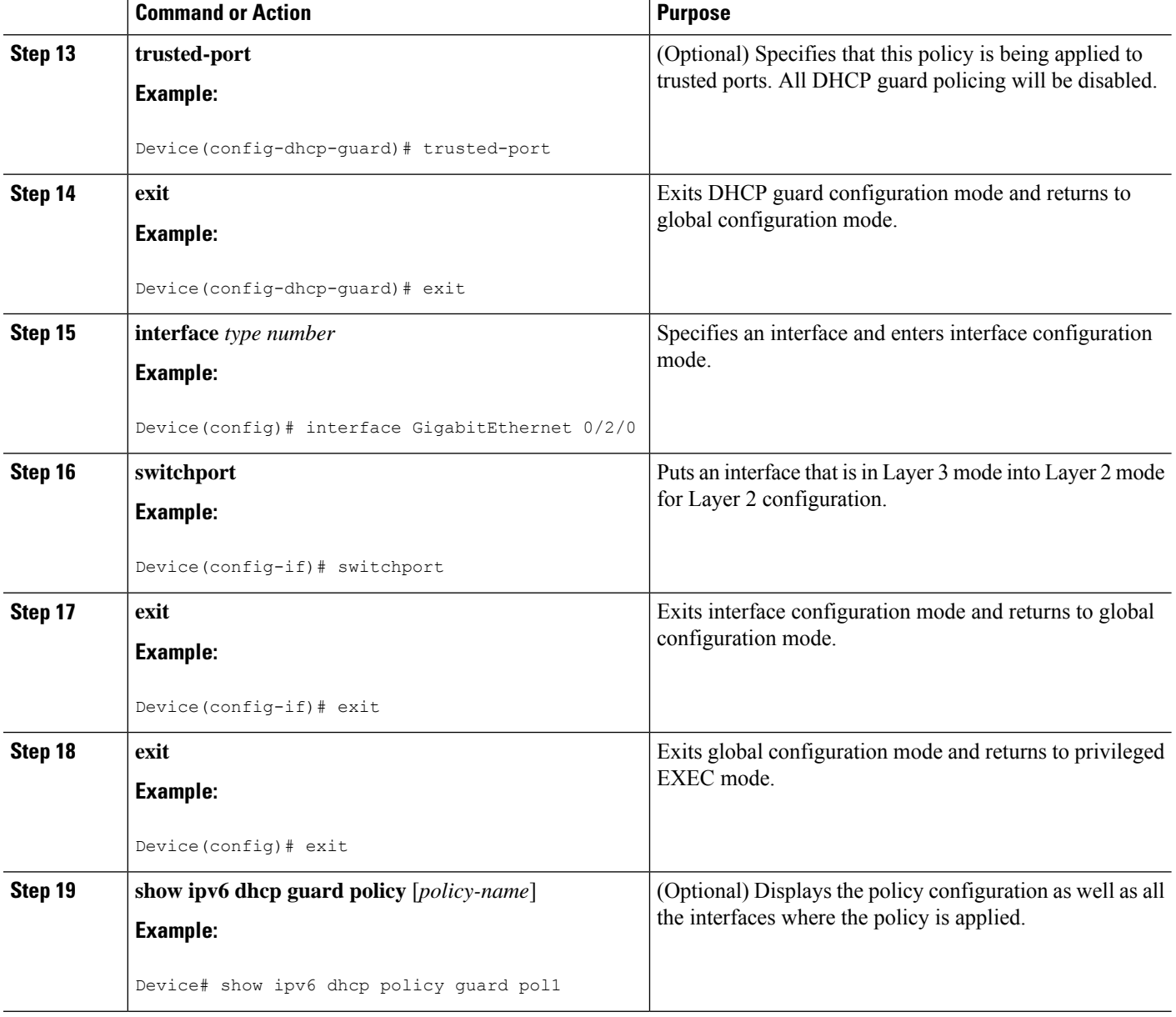

# <span id="page-1179-0"></span>**Configuration Examples for DHCPv6 Guard**

## **Example: Configuring DHCP—DHCPv6 Guard**

The following example displays a sample configuration for DHCPv6 Guard:

# <span id="page-1180-0"></span>**Additional References**

#### **Related Documents**

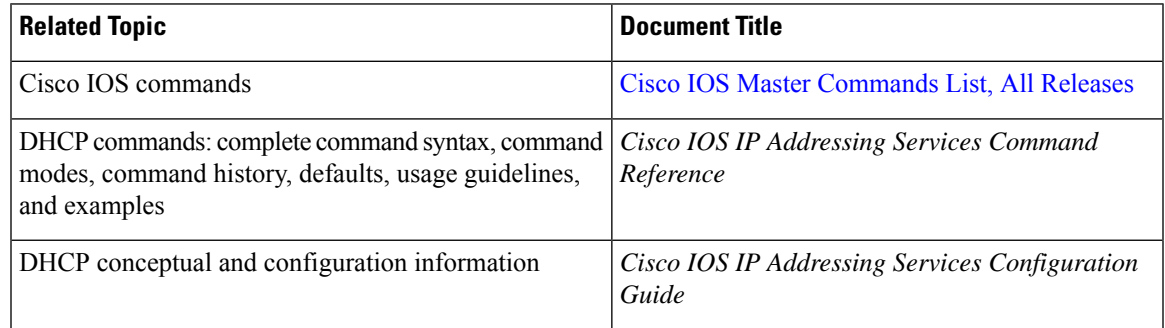

### **Standards/RFCs**

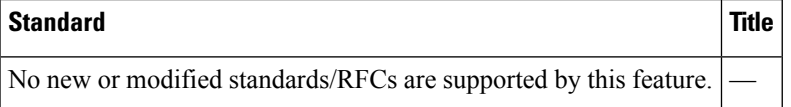

### **MIBs**

 $\overline{\phantom{a}}$ 

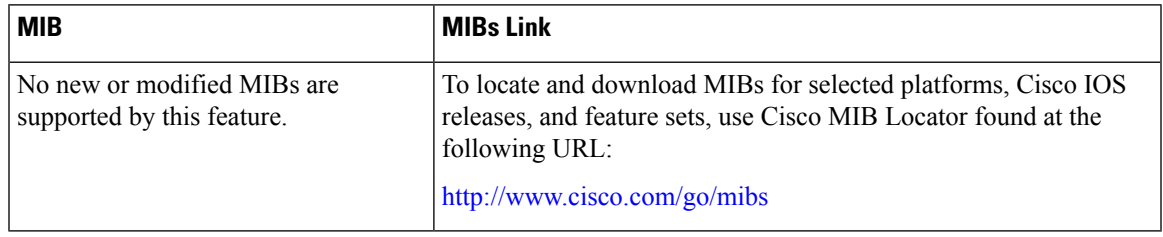

### **Technical Assistance**

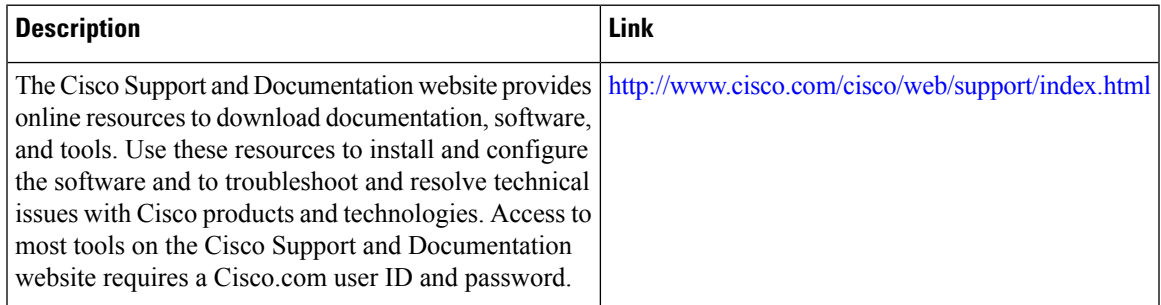

## <span id="page-1181-0"></span>**Feature Information for DHCP—DHCPv6 Guard**

The following table provides release information about the feature or features described in this module. This table lists only the software release that introduced support for a given feature in a given software release train. Unless noted otherwise, subsequent releases of that software release train also support that feature.

Use Cisco Feature Navigator to find information about platform support and Cisco software image support. To access Cisco Feature Navigator, go to [www.cisco.com/go/cfn.](http://www.cisco.com/go/cfn) An account on Cisco.com is not required.

| <b>Feature Name</b> | <b>Releases</b> | <b>Feature Information</b>                                                                                                    |
|---------------------|-----------------|----------------------------------------------------------------------------------------------------|
| DHCP-DHCPv6 Guard   |                 | The DHCP—DHCPv6 Guard<br>feature blocks DHCP reply and<br>advertisement messages that<br>originate from unauthorized DHCP<br>servers and relay agents that<br>forward DHCP packets from<br>servers to clients. Client messages<br>or messages sent by relay agents<br>from clients to servers are not<br>blocked.<br>The following commands were<br>introduced or modified: <b>device-role</b><br>, ipv6 dhcp guard attach-policy<br>(DHCPv6 Guard), ipv6 dhcp<br>guard policy, match reply<br>prefix-list, match server<br>access-list, preference (DHCPv6<br>Guard), show ipv6 dhcp guard<br>policy, trusted-port (DHCPv6<br>Guard). |
|                     |                 |                                                                                                    |

**Table 135: Feature Information for DHCP—DHCPv6 Guard**

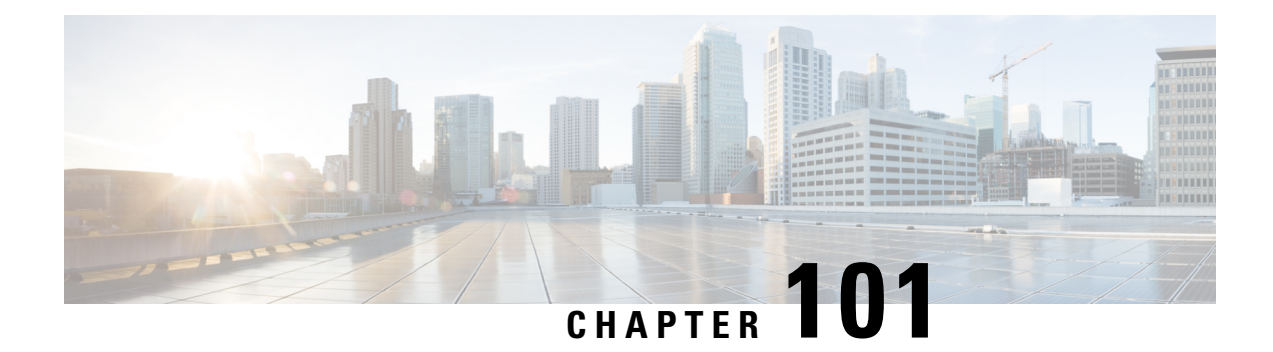

# **IPv6 Source Guard and Prefix Guard**

IPv6 Source Guard and IPv6 Prefix Guard are Layer 2 snooping features that validate the source of IPv6 traffic. IPv6 Source Guard blocks any data traffic from an unknown source. For example, one that is not already populated in the binding table or previously learned through Neighbor Discovery (ND) or Dynamic Host Configuration Protocol (DHCP) gleaning. IPv6 Prefix Guard prevents home-node sourcing traffic outside of the authorized and delegated traffic.

- [Information](#page-1182-0) About IPv6 Source Guard and Prefix Guard, on page 1039
- How to [Configure](#page-1184-0) IPv6 Source Guard and Prefix Guard, on page 1041
- [Configuration](#page-1188-0) Examples for IPv6 Source Guard and Prefix Guard, on page 1045
- Feature [Information](#page-1188-1) for Overview of Cisco TrustSec, on page 1045

# <span id="page-1182-0"></span>**Information About IPv6 Source Guard and Prefix Guard**

### **IPv6 Source Guard Overview**

IPv6 source guard is an interface feature between the populated binding table and data traffic filtering. This feature enables the device to deny traffic when it is originated from an address that is not stored in the binding table. IPv6 source guard does not inspect ND or DHCP packets; rather, it works in conjunction with IPv6 neighbor discovery (ND) inspection or IPv6 address glean, both of which detect existing addresses on the link and store them into the binding table. IPv6 source guard is an interface between the populated binding table and data traffic filtering, and the binding table must be populated with IPv6 prefixes for IPv6 source guard to work.

IPv6 source guard can deny traffic from unknown sources or unallocated addresses, such as traffic from sources not assigned by a DHCP server. When traffic is denied, the IPv6 address glean feature is notified so that it can try to recover the traffic by querying the DHCP server or by using IPv6 ND. The data-glean function prevents the device and end user from getting deadlocked, whereupon a valid address fails to be stored into the binding table, there is no recovery path, and the end user is unable to connect.

The following illustration provides an overview of how IPv6 source guard works with IPv6 address glean.

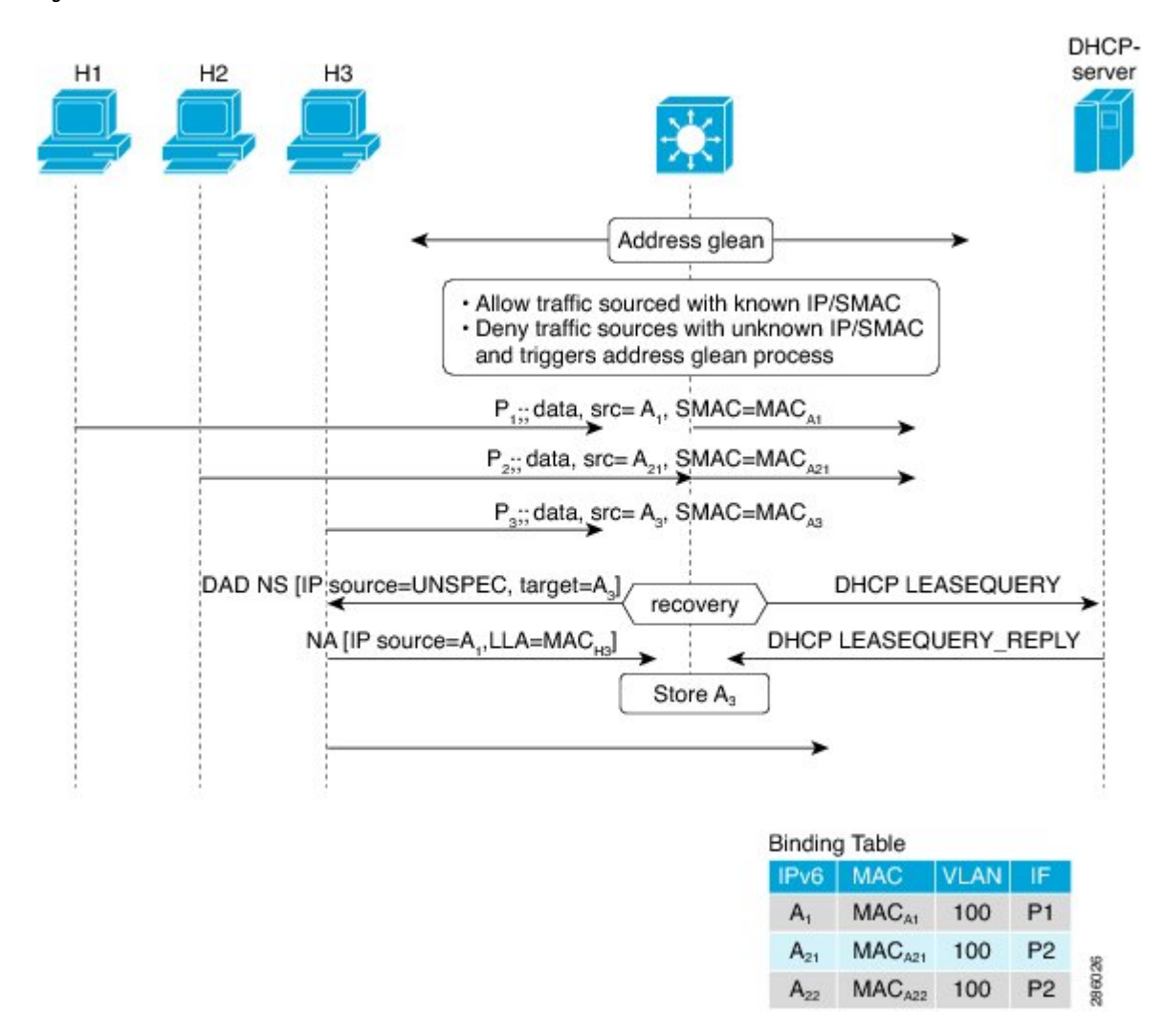

#### **Figure 29: IPv6 Source Guard and Address Glean Overview**

### **IPv6 Prefix Guard Overview**

The IPv6 Prefix Guard feature works within the IPv6 Source Guard feature, enabling the device to deny traffic originated from nontopologically correct addresses. IPv6 prefix guard is often used when IPv6 prefixes are delegated to devices (for example, home gateways) using DHCP prefix delegation. The feature discovers ranges of addresses assigned to the link and blocks any traffic sourced with an address outside this range.

To determine which prefixes should be allowed and which prefixes should be blocked, IPv6 prefix guard uses the following:

- Prefix glean in Router Advertisements (RAs)
- Prefix glean in DHCP prefix delegation
- Static configuration

Whenever a prefix is to be allowed, IPv6 prefix guard downloads it to the hardware table. Whenever a packet is switched, the hardware matches the source of the packet against this table and drops the packet if no match is found.

The following figure shows a service provider (SP) scenario in which prefixes are gleaned in DHCP-PD messages.

**Figure 30: Prefixes Gleaned in DHCP-PD Messages Scenario**

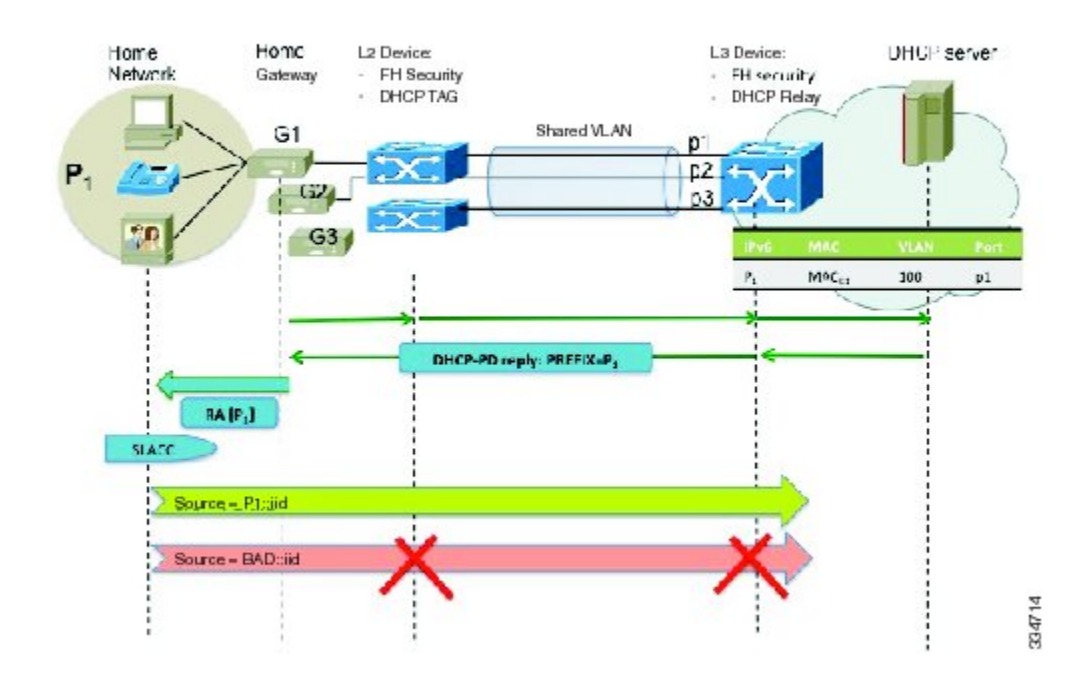

## <span id="page-1184-0"></span>**How to Configure IPv6 Source Guard and Prefix Guard**

## **Configuring IPv6 Source Guard**

**SUMMARY STEPS**

- **1. enable**
- **2. configure terminal**
- **3. ipv6 source-guard policy** *source-guard-policy*
- **4. permit link-local**
- **5. deny global-autoconf**
- **6. trusted**

I

- **7. exit**
- **8. show ipv6 source-guard policy** [*snooping-policy*]

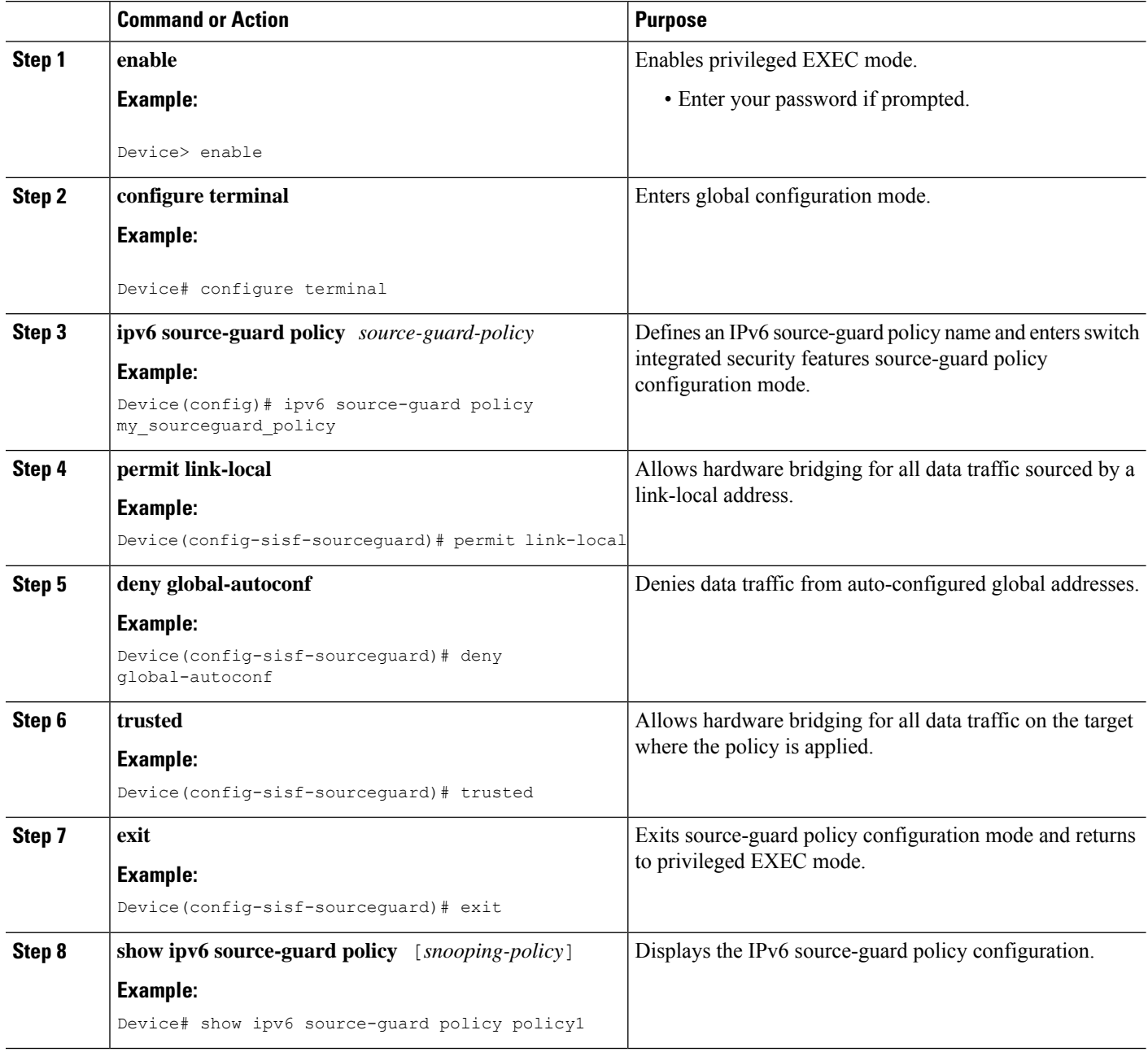

## **Configuring IPv6 Source Guard on an Interface**

#### **SUMMARY STEPS**

- **1. enable**
- **2. configure terminal**
- **3. interface** *type number*
- **4. ipv6 source-guard attach-policy** *source-guard-policy*
- **5. exit**
- **6. show ipv6 source-guard policy** *source-guard-policy*

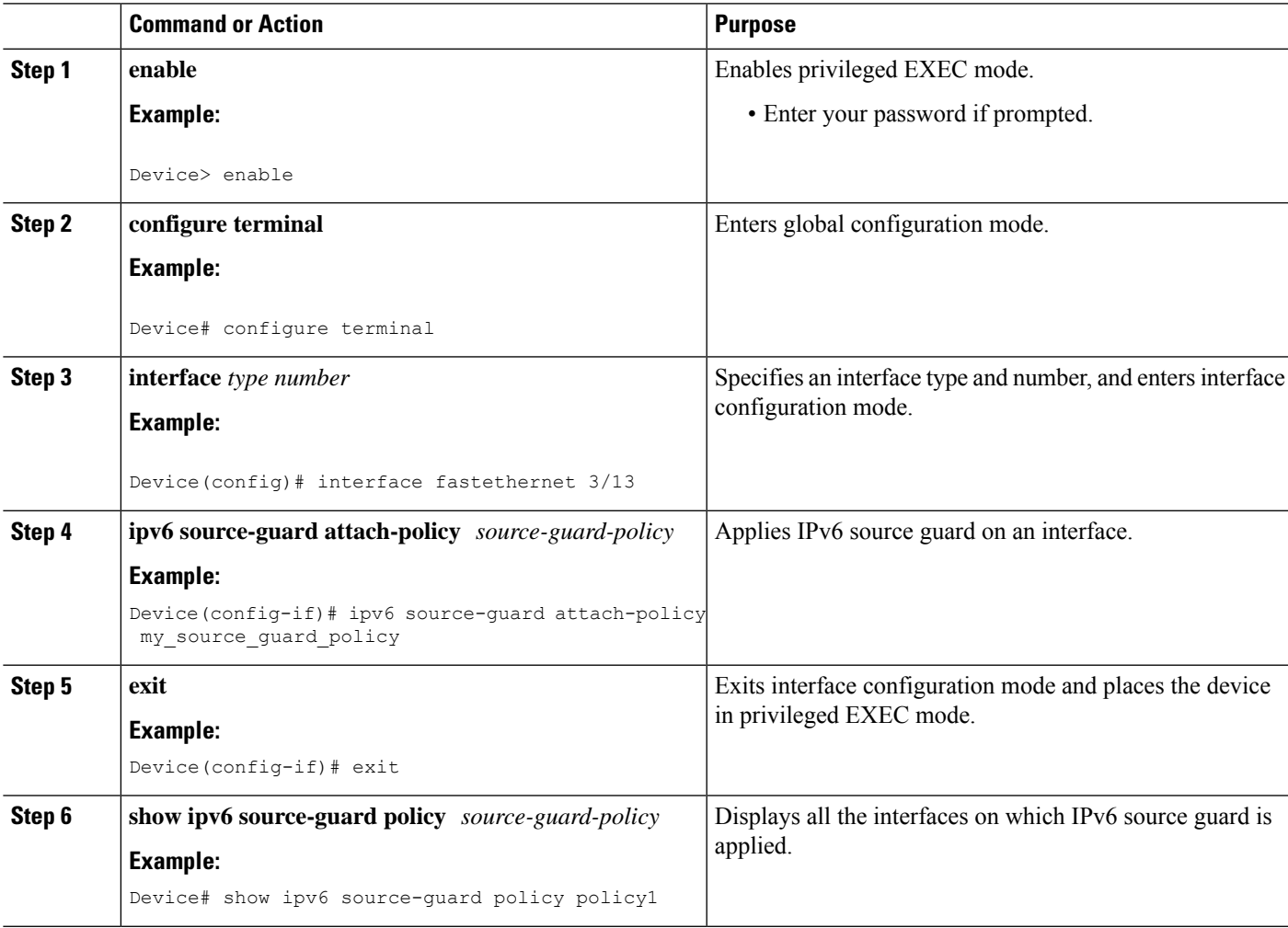

## **Configuring IPv6 Prefix Guard**

#### **SUMMARY STEPS**

- **1. enable**
- **2. configure terminal**
- **3. ipv6 source-guard policy** *source-guard-policy*
- **4. validate address**
- **5. validate prefix**
- **6. exit**
- **7. show ipv6 source-guard policy** [*source-guard-policy*]

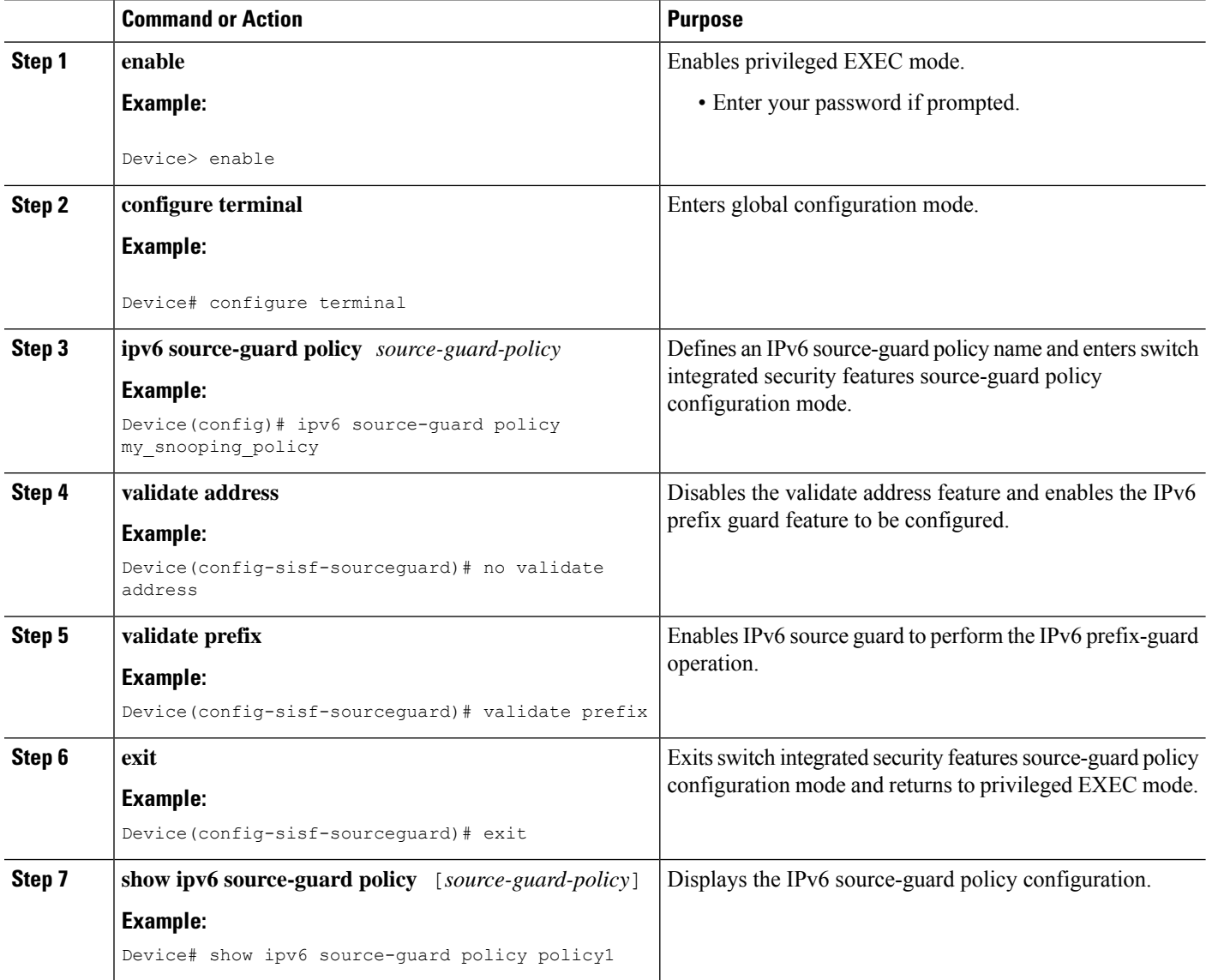
## **Configuration Examples forIPv6 Source Guard and Prefix Guard**

### **Example: Configuring IPv6 Source Guard and Prefix Guard**

Device# **ipv6 source-guard policy policy1**

```
Policy guard configuration:
  validate prefix
 validate address
```
## **Feature Information for Overview of Cisco TrustSec**

The following table provides release information about the feature or features described in this module. This table lists only the software release that introduced support for a given feature in a given software release train. Unless noted otherwise, subsequent releases of that software release train also support that feature.

Use Cisco Feature Navigator to find information about platform support and Cisco software image support. To access Cisco Feature Navigator, go to [www.cisco.com/go/cfn.](http://www.cisco.com/go/cfn) An account on Cisco.com is not required.

#### **Table 136: Feature Information for Overview of Cisco TrustSec**

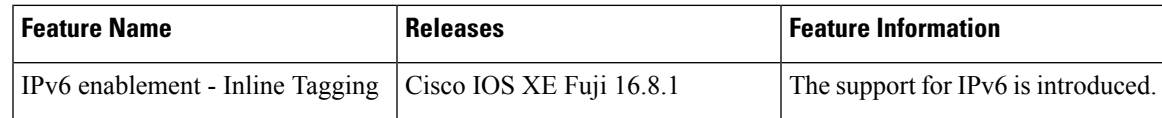

L

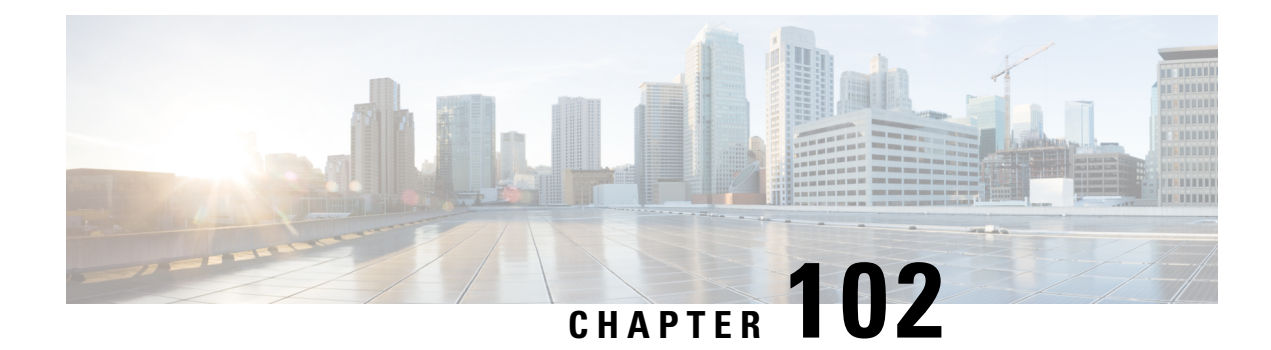

## **IPv6 Destination Guard**

The IPv6 Destination Guard feature works with IPv6 neighbor discovery to ensure that the device performs address resolution only for those addresses that are known to be active on the link. It relies on the address glean functionality to populate all destinations active on the link into the binding table and then blocks resolutions before they happen when the destination is not found in the binding table.

- [Prerequisites](#page-1190-0) for IPv6 Destination Guard, on page 1047
- [Information](#page-1190-1) About IPv6 Destination Guard, on page 1047
- How to Configure the IPv6 [Destination](#page-1191-0) Guard, on page 1048
- [Configuration](#page-1192-0) Examples for IPv6 Destination Guard, on page 1049
- Additional [References,](#page-1193-0) on page 1050
- Feature [Information](#page-1193-1) for Overview of Cisco TrustSec, on page 1050

## <span id="page-1190-0"></span>**Prerequisites for IPv6 Destination Guard**

- You should be familiar with the IPv6 Neighbor Discovery feature. For information about IPv6 neighbor discovery, see the "Implementing IPv6 Addressing and Basic Connectivity" module.
- You should be familiar with the IPv6 First-Hop Security Binding Table feature. For information, see the "IPv6 First-Hop Security Binding Table" module.

## <span id="page-1190-1"></span>**Information About IPv6 Destination Guard**

#### **IPv6 Destination Guard Overview**

The IPv6 Destination Guard feature works with IPv6 neighbor discovery to ensure that the device performs address resolution only for those addresses that are known to be active on the link. It relies on the address glean functionality to populate all destinations active on the link into the binding table and then blocks resolutions before they happen when the destination is not found in the binding table.

Prior to filtering incoming routed traffic, the device gleans addresses on the link, by snooping Neighbor Discovery Protocol (NDP) and DHCP messages. When a packet reaches the device and there is not yet an adjacency for the destination or for the next hop, the NDP consults the device binding table to verify that the destination on link or the next-hop have been previously gleaned. If the destination is not found in the binding table, the packet is dropped. Otherwise, neighbor discovery resolution is performed.

## <span id="page-1191-0"></span>**How to Configure the IPv6 Destination Guard**

## **Configuring IPv6 Destination Guard**

#### **SUMMARY STEPS**

- **1. enable**
- **2. configure terminal**
- **3. ipv6 destination-guard policy** *policy-name*
- **4. enforcement** {**always** | **stressed**}
- **5. exit**
- **6. interface** *type number*
- **7. ipv6 destination-guard attach-policy** [*policy-name*]
- **8. exit**
- **9. show ipv6 destination-guard policy** [*policy-name*]

#### **DETAILED STEPS**

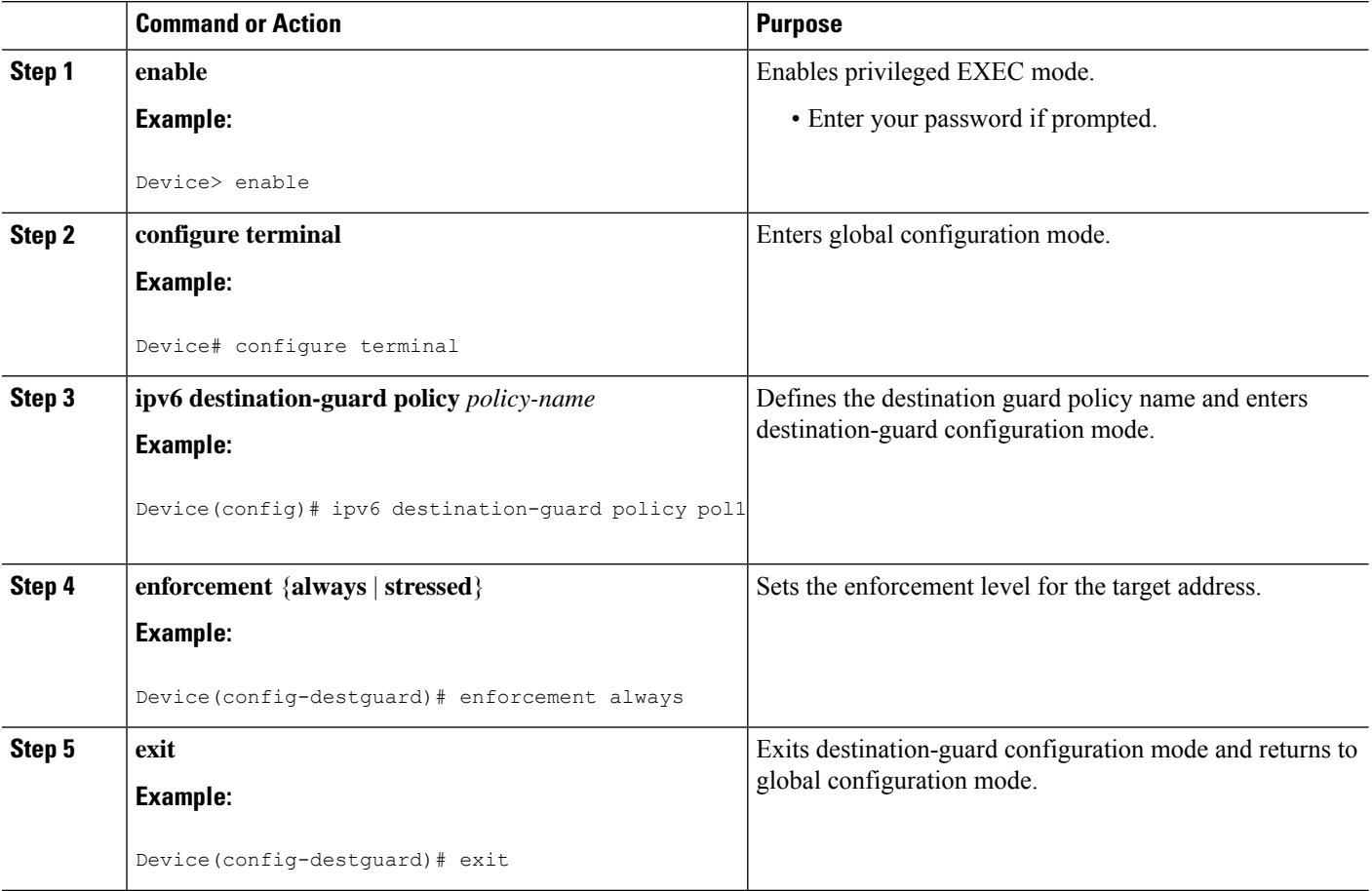

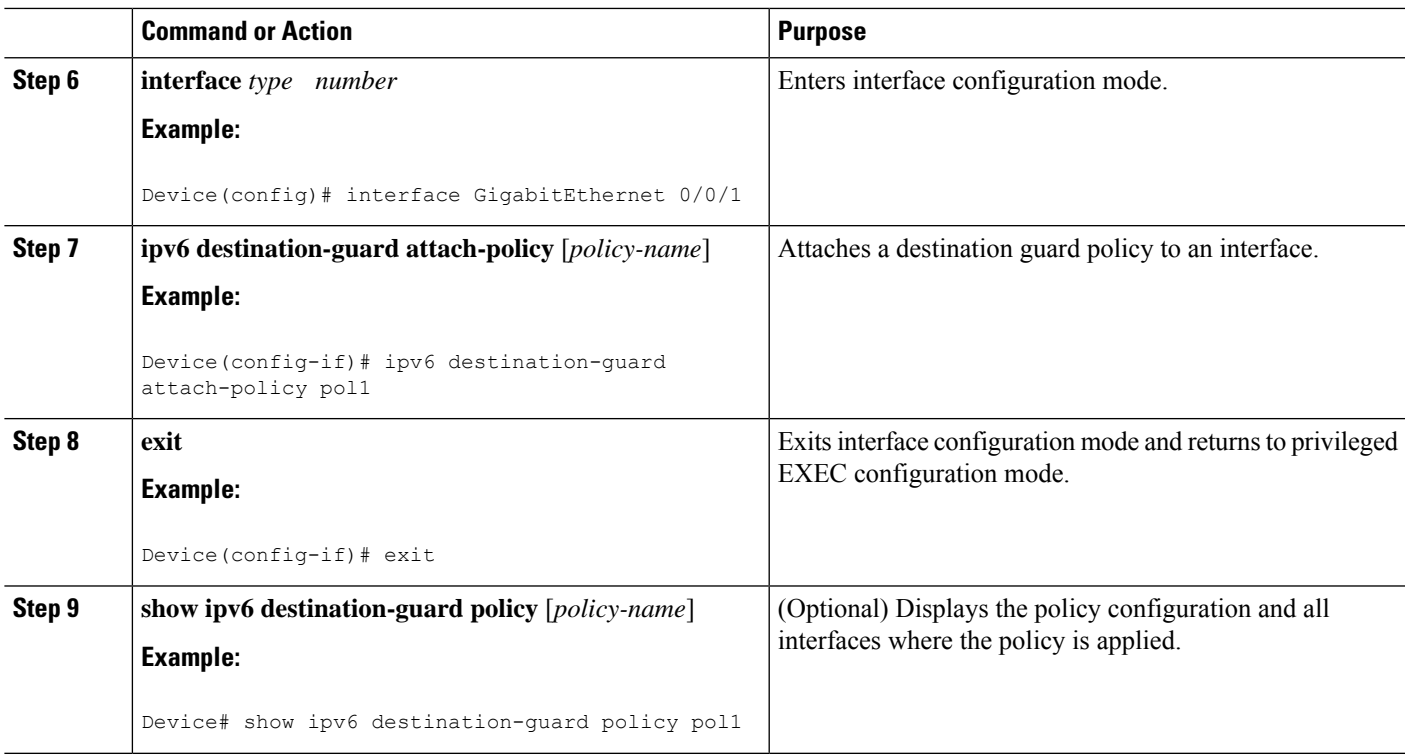

## <span id="page-1192-0"></span>**Configuration Examples for IPv6 Destination Guard**

### **Example: Configuring an IPv6 Destination Guard Policy**

The following example shows how to configure a destination guard policy:

```
Router> enable
Router# configure terminal
Router(config)# interface GigabitEthernet 0/0/1
Router(config-if)# ipv6 destination-guard attach-policy destination
Router# show ipv6 destination-guard policy destination
Destination guard policy Destination:
 enforcement always
       Target: Gi0/0/1
```
## <span id="page-1193-0"></span>**Additional References**

#### **Related Documents**

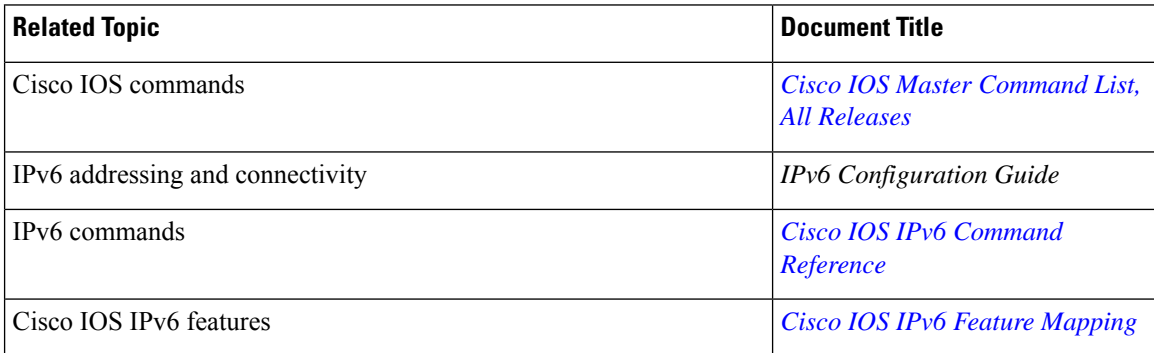

#### **Technical Assistance**

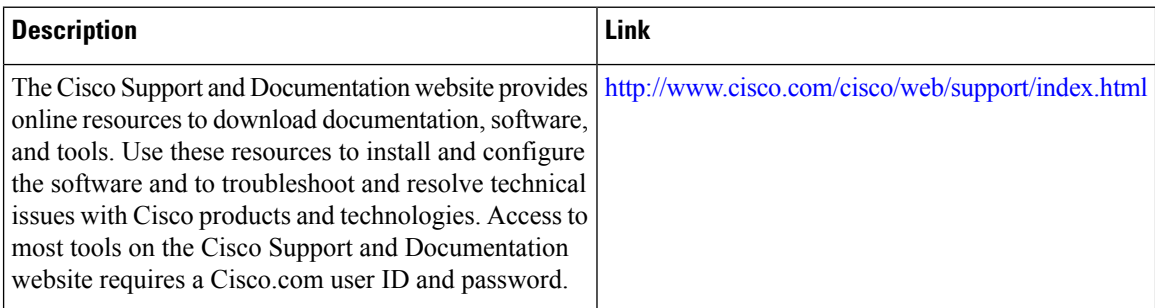

## <span id="page-1193-1"></span>**Feature Information for Overview of Cisco TrustSec**

The following table provides release information about the feature or features described in this module. This table lists only the software release that introduced support for a given feature in a given software release train. Unless noted otherwise, subsequent releases of that software release train also support that feature.

Use Cisco Feature Navigator to find information about platform support and Cisco software image support. To access Cisco Feature Navigator, go to [www.cisco.com/go/cfn.](http://www.cisco.com/go/cfn) An account on Cisco.com is not required.

#### **Table 137: Feature Information for Overview of Cisco TrustSec**

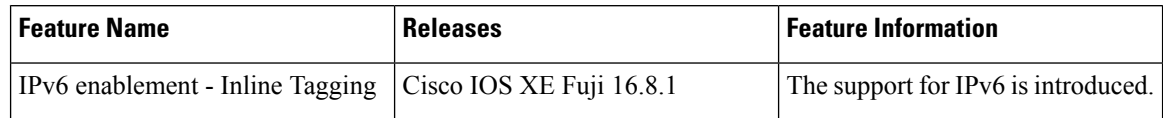

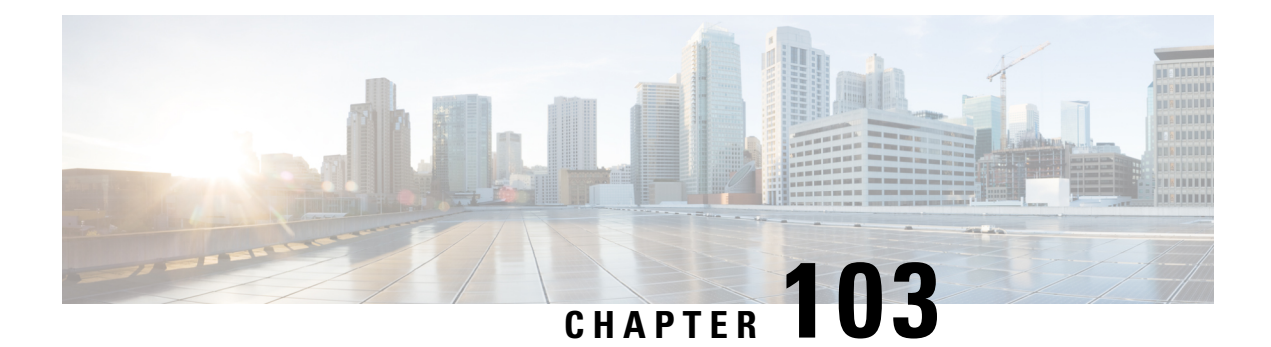

## **IPv6 RFCs**

#### **Standards and RFCs**

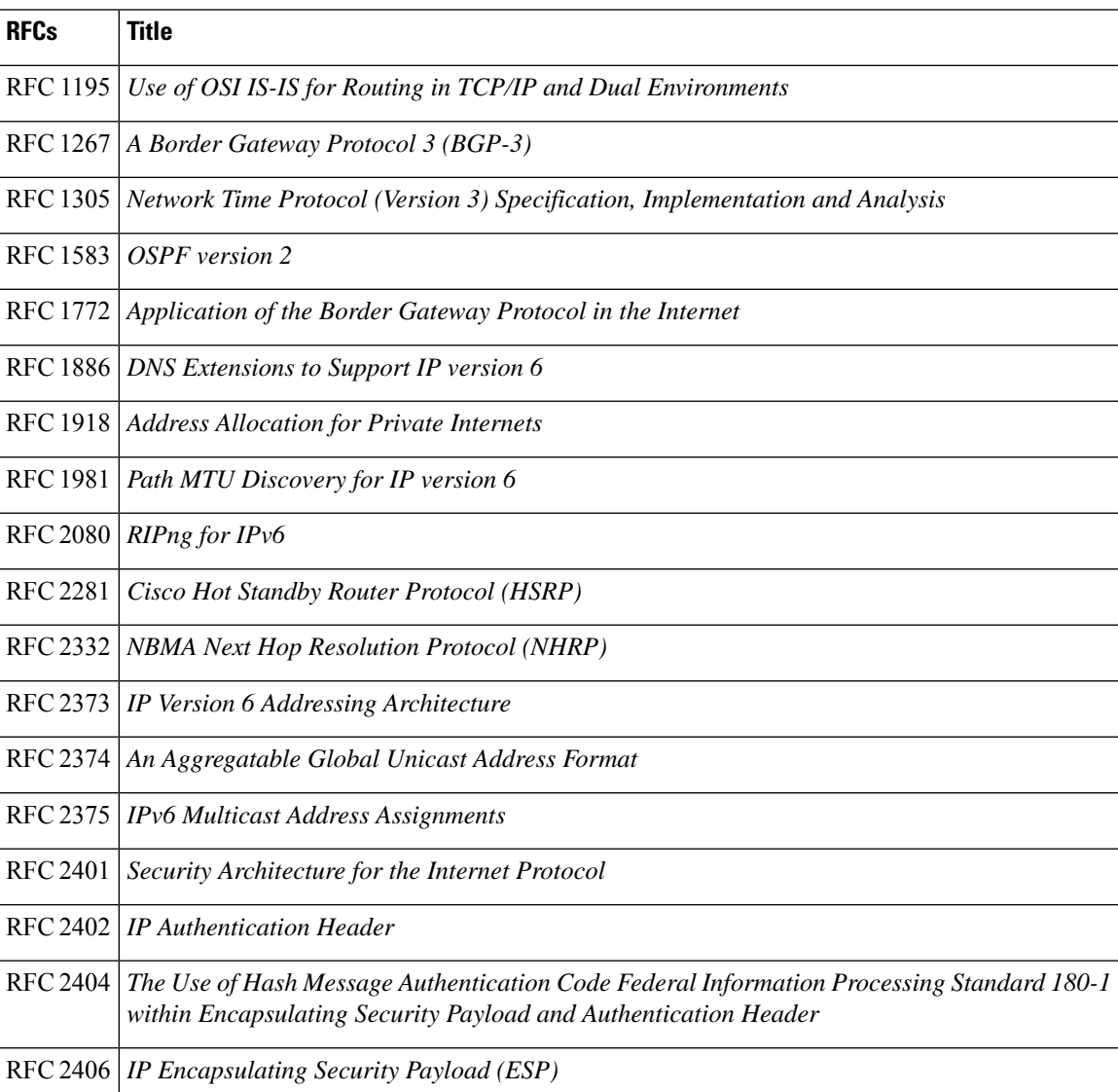

 $\mathbf I$ 

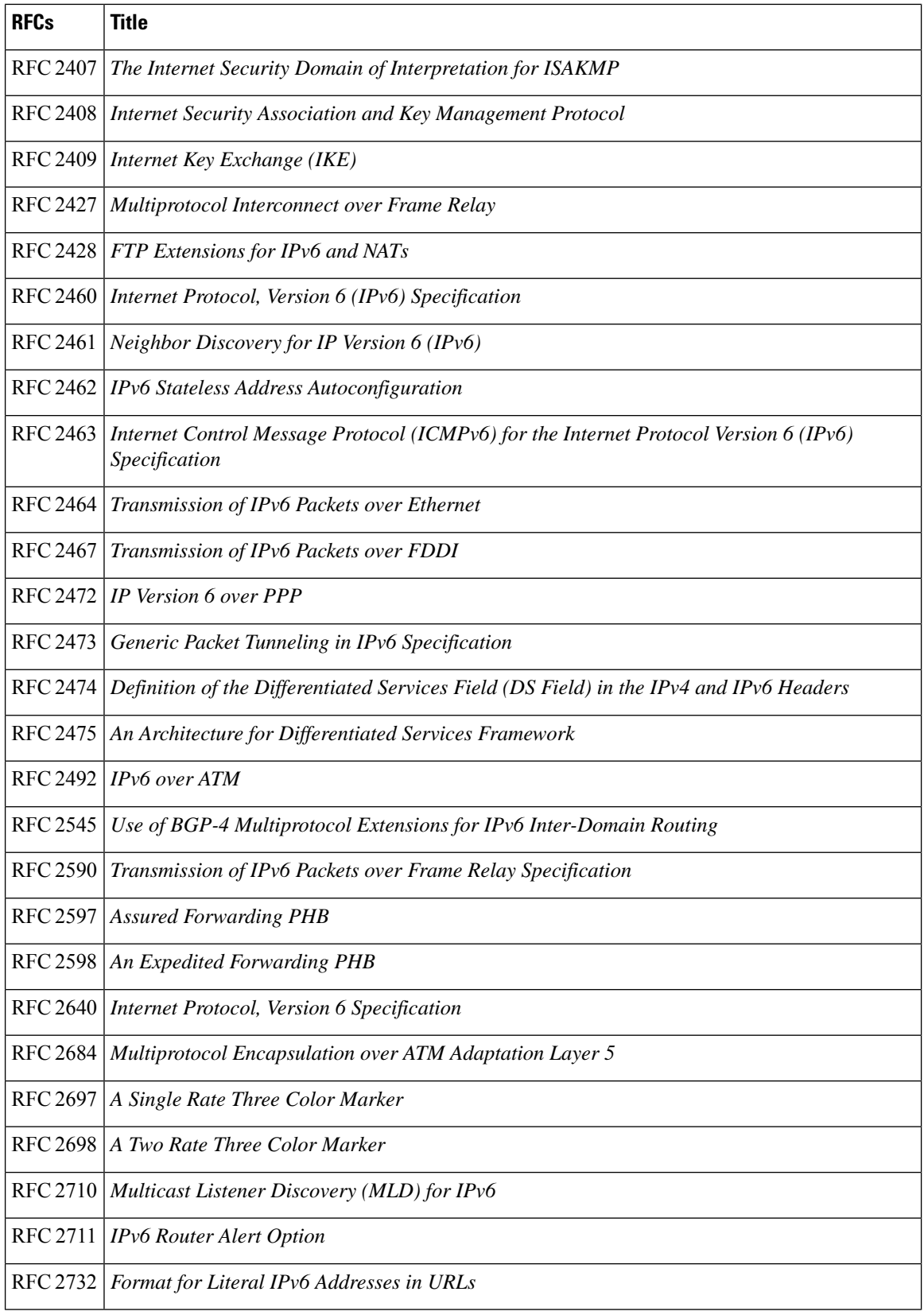

 $\overline{\phantom{a}}$ 

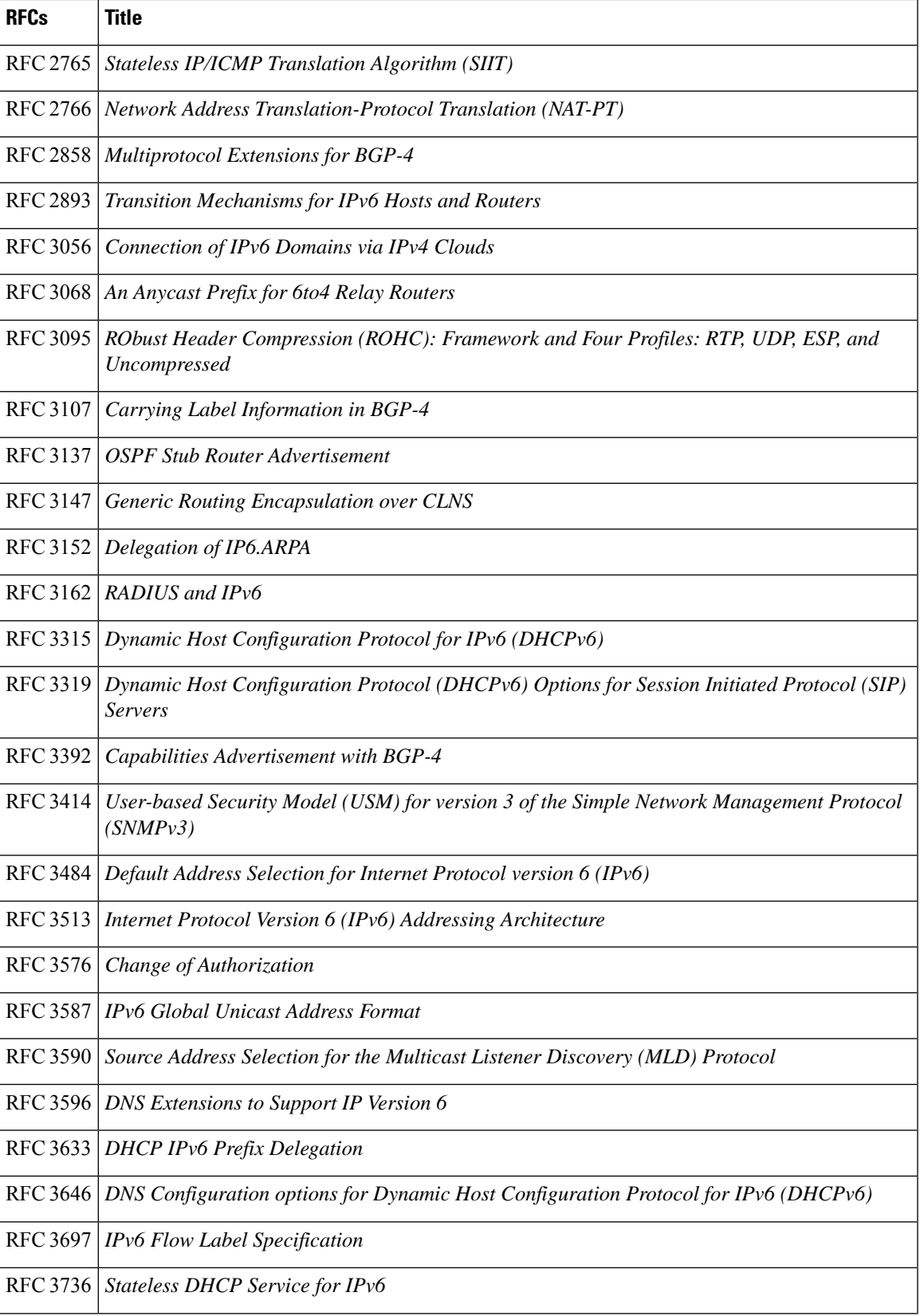

 $\mathbf I$ 

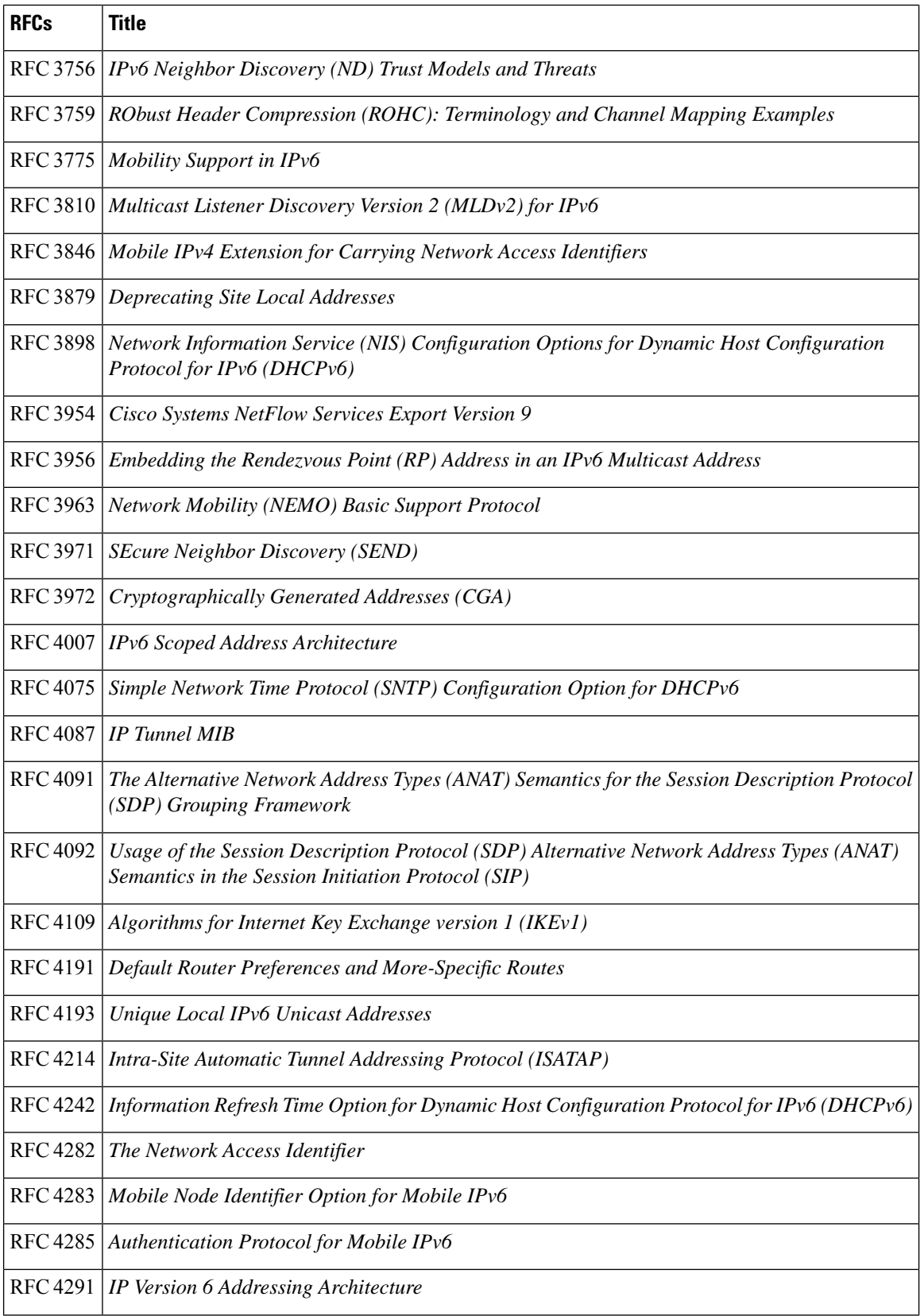

 $\overline{\phantom{a}}$ 

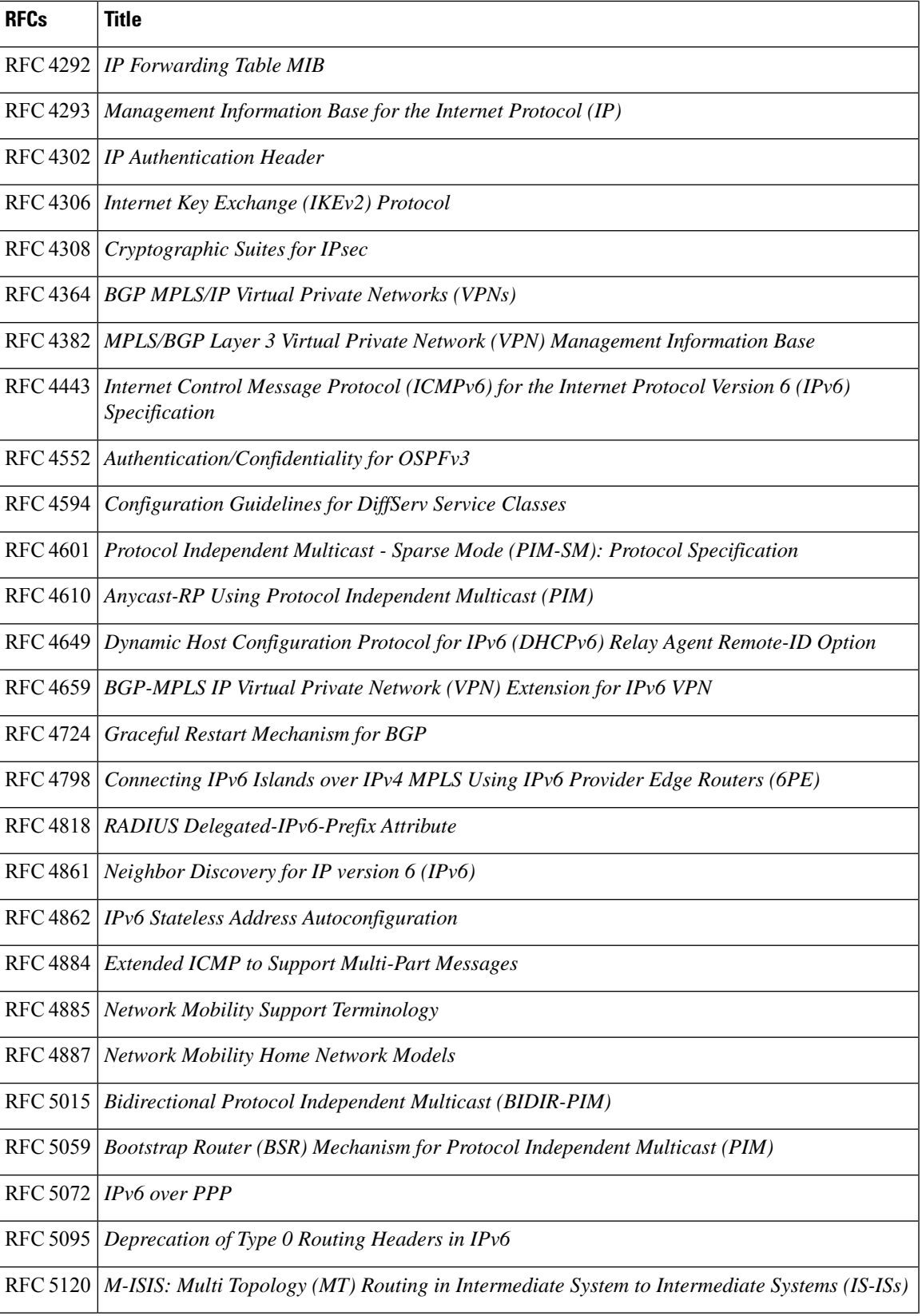

 $\mathbf I$ 

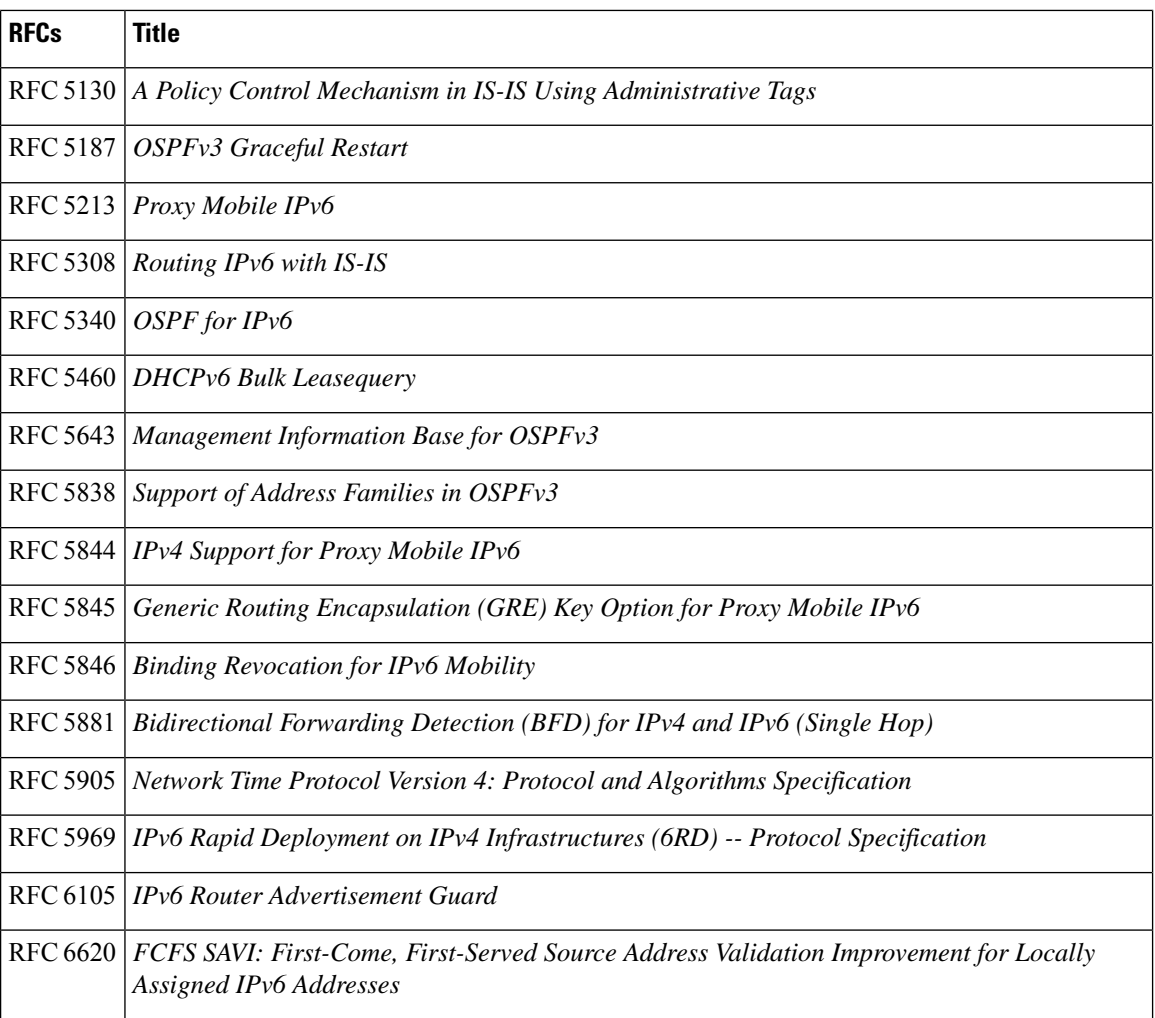

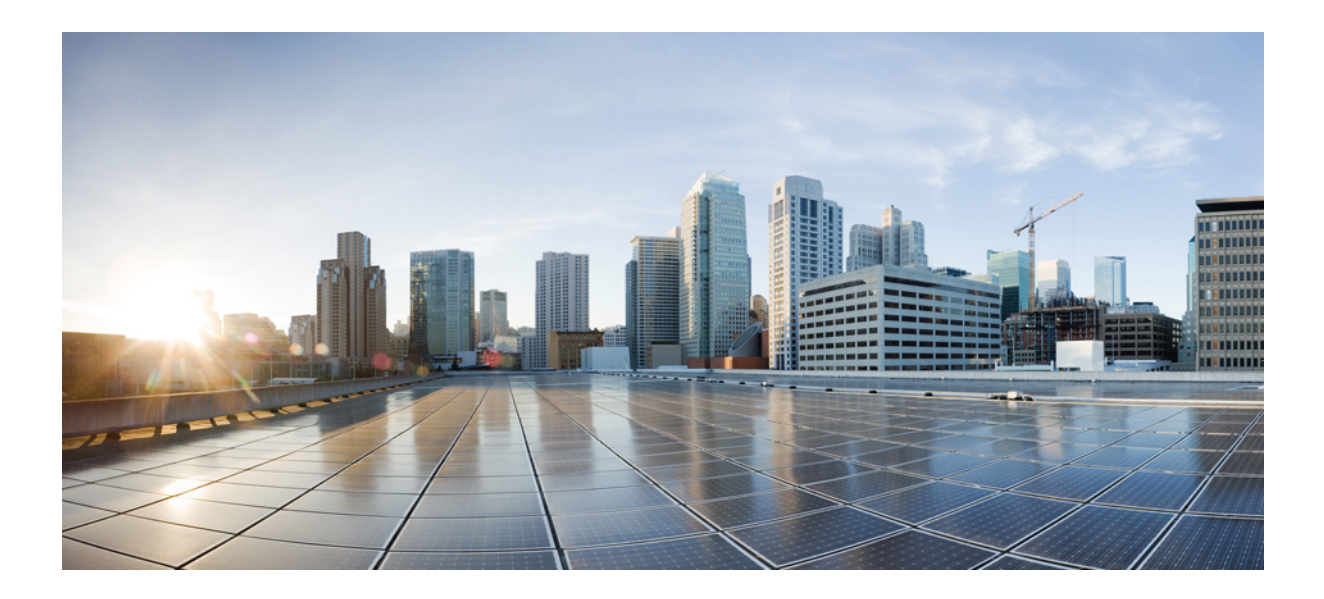

# **<sup>P</sup> ART X**

## **MACsec and MKA**

- WAN MACSEC and MKA Support [Enhancements,](#page-1202-0) on page 1059
- MACsec Smart [Licensing,](#page-1230-0) on page 1087
- [Certificate-based](#page-1234-0) MACsec Encryption, on page 1091
- MACsec as a [Service-An](#page-1254-0) Encryption Solution, on page 1111

<span id="page-1202-0"></span>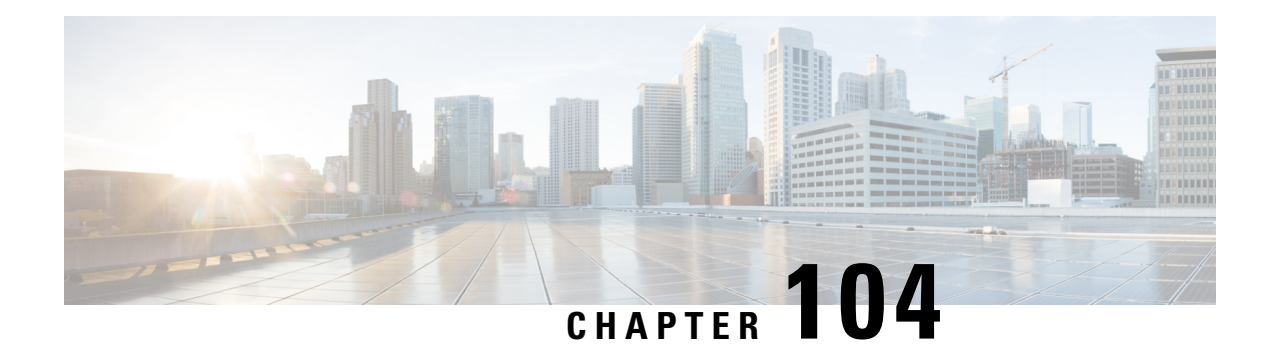

## **WAN MACSEC and MKA Support Enhancements**

The WAN MACsec and MKA feature introduces MACsec support on WAN, and uplink support and Pre-shared key support for the Macsec Key Agreement protocol (MKA).

- Feature [Information](#page-1202-1) for WAN MACsec and MKA, on page 1059
- Prerequisites for WAN MACsec and MKA Support [Enhancements,](#page-1203-0) on page 1060
- Restrictions for WAN MACsec and MKA Support [Enhancements,](#page-1203-1) on page 1060
- Information About WAN MACsec and MKA Support [Enhancements,](#page-1204-0) on page 1061
- How to Configure WAN MACsec and MKA Support [Enhancements,](#page-1211-0) on page 1068
- [Configuration](#page-1220-0) Examples for WAN MACsec and MKA, on page 1077
- Additional [References,](#page-1228-0) on page 1085

## <span id="page-1202-1"></span>**Feature Information for WAN MACsec and MKA**

The following table provides release information about the feature or features described in this module. This table lists only the software release that introduced support for a given feature in a given software release train. Unless noted otherwise, subsequent releases of that software release train also support that feature.

Use Cisco Feature Navigator to find information about platform support and Cisco software image support. To access Cisco Feature Navigator, go to [www.cisco.com/go/cfn.](http://www.cisco.com/go/cfn) An account on Cisco.com is not required.

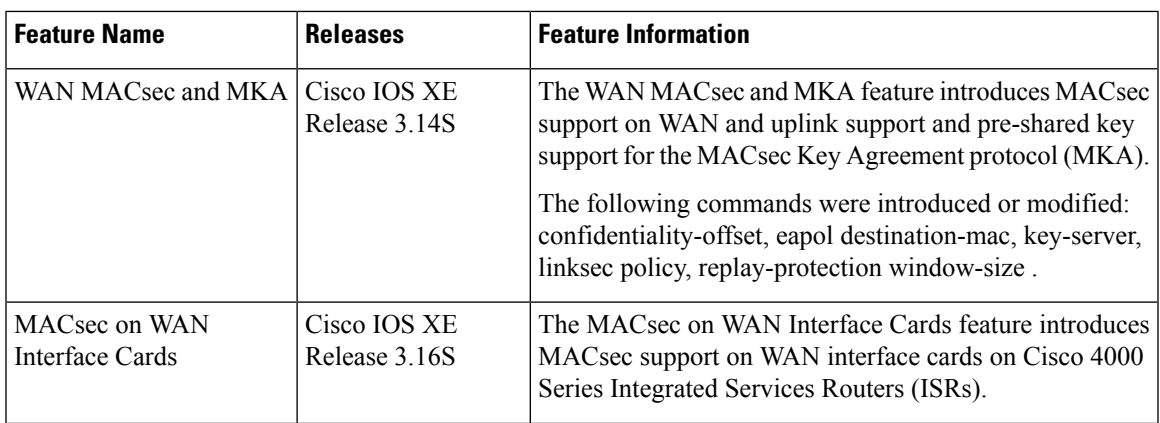

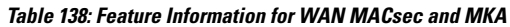

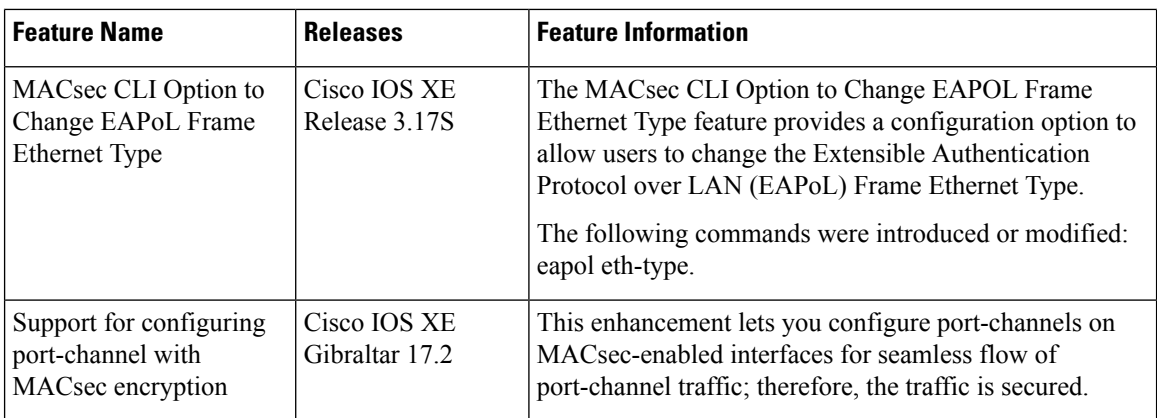

## <span id="page-1203-0"></span>**Prerequisites for WAN MACsec and MKA Support Enhancements**

- WAN MACsec requires MACsec license. See Table 8 in the document titled *Cisco ASR 1000 Series Ethernet Line Cards Data Sheet* – [https://www.cisco.com/c/en/us/products/collateral/](https://www.cisco.com/c/en/us/products/collateral/application-networking-services/wide-area-application-services-waas-software/data-sheet-c78-729778.html) [application-networking-services/wide-area-application-services-waas-software/data-sheet-c78-729778.html](https://www.cisco.com/c/en/us/products/collateral/application-networking-services/wide-area-application-services-waas-software/data-sheet-c78-729778.html)
- The Cisco ISR 4000 platforms require HSECK9 license to configure MACsec.
- Layer 2 transparent Ethernet Services must be present.
- The service provider network must provide a MACsec Layer 2 Control Protocol transparency such as, Extensible Authentication Protocol over LAN (EAPoL).

## <span id="page-1203-1"></span>**Restrictions for WAN MACsec and MKA Support Enhancements**

- On Cisco ASR 1000 Series Aggregation Services Routers, MACsec does not support AAA accounting.
- On Cisco ASR 1000 Series Aggregation Services Routers, configuring MKA is not supported in a high availability cluster.
- MACsec issupported up to line rate on each interface. However, the forwarding capability may be limited by the maximum system forwarding capability.
- On the Cisco ASR1001-X router, MACsec is supported on the built-in ports only. It cannot be enabled on a Shared Port Adapter (SPA) that is installed on the router.
- To configure port-channel, ensure that you configure MACsec at each interface of the link bundle.
- MACsec configured on the native subinterface with the command **macsec dot1q-in-clear 1** on the main interface is not supported.
- From Cisco IOS XE Denali 16.3.3 release onwards, during RPSwitchover, re-entry of macsec commands in physical/sub-interface configuration mode is not required.
- If the MKA session is torn down because of key unwrap failure, re-configure the pre-shared key based MKA session using MACsec configuration commands on the respective interfaces to bring the MKA session up.
- MACsec-configured on physical interface with Ethernet Virtual Circuits (EVC) is not supported. The EAPoL frames will get dropped in such cases.
- On Cisco ASR 1000 Series Aggregation Services Routers, the following table lists the GigabitEthernet interface and the maximum number of peers that are supported per interface:

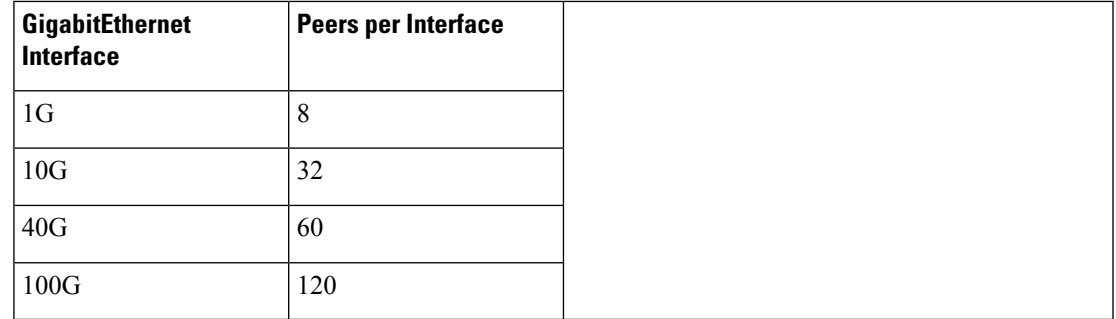

• When macsec dot1q-in-clear is enabled, the native VLAN is not supported.

## <span id="page-1204-0"></span>**Information About WAN MACsec and MKA Support Enhancements**

### **MACsec and MKA Overview**

MACsec is an IEEE 802.1AE standards based Layer 2 hop-by-hop encryption that provides data confidentiality and integrity for media access independent protocols.

MACsec, provides MAC-layer encryption over wired networks by using out-of-band methods for encryption keying. The MACsec Key Agreement (MKA) Protocol provides the required session keys and manages the required encryption keys. Only host facing links (links between network access devices and endpoint devices such as a PC or IP phone) can be secured using MACsec.

The 802.1AE encryption with MACsec Key Agreement (MKA) is supported on downlink ports for encryption between the routers or switches and host devices.

MACsec encrypts the entire data except for the Source and Destination MAC addresses of an Ethernet packet.

To provide MACsec services over the WAN or Metro Ethernet, service providers offer Layer 2 transparent services such as E-Line or E-LAN using various transport layer protocols such as Ethernet over Multiprotocol Label Switching (EoMPLS) and L2TPv3.

The packet body in an EAP-over-LAN (EAPOL) Protocol Data Unit (PDU) is referred to as a MACsec Key Agreement PDU (MKPDU). When no MKPDU is received from a participants after 3 hearbeats (each hearbeat is of 2 seconds), peers are deleted from the live peer list For example, if a client disconnects, the participant on the switch continues to operate MKA until 3 heartbeats have elapsed after the last MKPDU is received from the client.

The MKA feature support provides tunneling information such as VLAN tag (802.1Q tag) in the clear so that the service provider can provide service multiplexing such that multiple point to point or multipoint services can co-exist on a single physical interface and differentiated based on the now visible VLAN ID.

In addition to service multiplexing, VLAN tag in the clear also enables service providers to provide quality of service (QoS) to the encrypted Ethernet packet across the SP network based on the 802.1P (CoS) field that is now visible as part of the 802.1Q tag.

#### **Benefits of WAN MACsec and MKA Support Enhancements**

- Support for Point-to-point (P2P) deployment models.
- Support for Point-to-Multipoint (P2MP) deployment models.
- Support for multiple P2P and P2MP deployments on the same physical interface.
- Support for 128- and 256-bit Advanced Encryption Standard–Galois Counter Mode (AES-GCM) encryption for data packets.
- Support for 128- and 256-bit Advanced Encryption Standard-Cipher-based Message Authentication Code (AEC-CMAC) encryption for control packets.
- Support for VLAN tag in the clear option to enable Carrier Ethernet Service Multiplexing.
- Support for coexisting of MACsec and Non-MACsec subinterfaces.
- Support for configurable Extensible Authentication Protocol over LAN (EAPoL) destination address.
- Support for configurable option to change the EAPoL Ethernet type.
- Support for configurable replay protection window size to accommodate packet reordering in the service provider network.

### **Best Practices for Implementing WAN MACsec and MKA Support Enhancements**

- Ensure basic Layer 2 Ethernet connectivity is established and verified before attempting to enable MACsec. Basic ping between the customer edge devices must work.
- When you are configuring WAN MACsec for the first time, ensure that you have out of band connectivity to the remote site to avoid locking yourself out after enabling MACsec, if the session fails to establish.
- We recommend that you configure the **access-control should-secure** command while enabling MACsec for the first time and subsequently remove the command to change to default **access-control must-secure**, once the session establishment is successful, unless it is needed for migration.
- We recommend that you configure an interface MTU, adjusting it for MACsec overhead, for example, 32 bytes. Although MACsec encryption and decryption occurs at the physical level and MTU is size does not effect the source or destination router, it may effect the intermediate service provider router. Configuring an MTU value at the interface allows for MTU negotiation that includes MACsec overhead.

### **MKA Policy Inheritance**

On WAN routers, MKA policy is inherited and also it has a default value. When a new session is started, the following rules apply:

- If an MKA policy is configured on a subinterface, it will be applied when an MKA session is started.
- If an MKA policy is not configured on a subinterface, a policy that is configured on the physical interface is be applied at session start.
- If a MKA policy is not configured on a subinterface or physical interface, default policy is applied at session start.

### **Key Lifetime and Hitless Key Rollover**

A MACsec key chain can have multiple pre-shared keys (PSK) each configured with a key id and an optional lifetime. A key lifetime specifies at which time the key expires. In the absence of a lifetime configuration, the default lifetime is unlimited. When a lifetime is configured, MKA rolls over to the next configured pre-shared key in the key chain after the lifetime is expired. Time zone of the key can be local or UTC. Default time zone is UTC.

Use the **key chain** *name* **macsec** to configure the MACsec key chain.

You can Key rolls over to the next key within the same key chain by configuring a second key in the key chain and configuring a lifetime for the first key. When the lifetime of the first key expires, it automatically rolls over to the next key in the list. If the same key is configured on both sides of the link at the same time, then the key rollover is hitless, that is, key rolls over without traffic interruption.

**Note** The lifetime of the keys need to be overlapped in order to achieve hitless key rollover.

### **Encryption Algorithms for Protocol Packets**

Cryptographic Algorithm selection for MKA control protocol packets encryption is as follows:

- Cryptographic Algorithm to encrypt MKA control protocol packetsis configured as part of the key chain. There can be only one cryptographic algorithm configured per key chain.
- A key server uses the configured MKA cryptographic algorithm from the key chain that is used.
- All nonkey servers must use the same cryptographic algorithm as the key server.

If an MKA cryptographic algorithm is not configured, a default cryptographic algorithm of AES-CMAC-128 (Cipher-based Message Authentication Code with 128-bit Advanced Encryption Standard) is used.

Encryption algorithm for Data packets:

```
mka policy p1
macsec-cipher-suite [gcm-aes-128 | gcm-aes-256
```
Encryption algorithm for MKA Control packets

key chain <name> macsec key 01

```
key-string <Hex string>
cryptographic-algorithm [aes-256-cmac | aes-128-cmac]
```
It is recommended to change data packets cipher suite in the key server for the cipher suite rollover to be seamless, if the nonkey servers have the same cipher-suite configured in the list or is with default configuration.

### **Access Control Option for Smoother Migration**

When MACsec is enabled on an interface, the entire interface traffic is secured, by default. MACsec does not allow any unencrypted packets to be transmitted or received from the same physical interface. However, to enable MACsec on selected subinterfaces, an additional Cisco proprietary extension has been implemented to allow unencrypted packets to be transmitted or received from the same physical interface.

Use the **macsec access-control** {**must-secure** | **should-secure**} command to control the behavior of unencrypted packets.

- The **should-secure** keyword allows unencrypted packets from the physical interface or subinterfaces to be transmitted or received.
- The **must-secure** keyword does not allow unencrypted packets from physical interface or subinterfaces to be transmitted or received. All such packets are dropped except for MKA control protocol packets
- If MACsec is enabled only on selected subinterfaces, configure the **should-secure** keyword option on the corresponding interface.

The default configuration for MACsec on subinterfaces is **macsec access-control must-secure**. This option is enabled by default when the **macsec** command is configured on an interface.

**Note**

The **macsec access-control should-secure** command can be configured only at the interface level and not the subinterface. Configuring this command allows unencrypted traffic on a secured MACsec session.

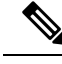

**Note** For non-MACsec subinterface, you must configure the **should-secure** option for traffic to pass.

### **Extensible Authentication Protocol over LAN Destination Address**

Before establishing a MACsec secure session, MKA (MACsec Key Agreement) is used asthe control protocol. MKA selects the cipher suite to be used for encryption and to exchange the required keys and parameters between peers.

MKA uses Extensible Authentication Protocol over LAN (EAPoL) as the transport protocol to transmit MKA messages. By default, EAPoL uses a destination multicast MAC address of 01:80:c2:00:00:03 to multicast packets to multiple destinations. EAPoL is a standards-based protocol and other authentication mechanisms such as IEEE 802.1X also use the same protocol. Devices in the service provider cloud might consume this packet (based on the destination multicast MAC address), and try to processthe EAPoL packet and eventually drop the packet. This causes MKA session to fail.

Use the **eapol destination-address** command to change the destination MAC address of an EAPoL packet that is transmitted on an interface towards the service provider. This ensures that the service provider tunnels the packet like any other data packet instead of consuming them.

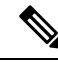

**Note**

The EAPoL destination address can be configured independently on either physical or subinterface level. If it is configured on the physical interface, it is automatically inherited by the subinterfaces. Explicit configuration on the subinterface overrides the inherited value or policy for that subinterface.

### **Replay Protection Window Size**

Replay protection is a feature provided by MACsec to counter replay attacks. Each encrypted packet is assigned a unique sequence number and the sequence is verified at the remote end. Frames transmitted through a Metro Ethernet service provider network are highly susceptible to reordering due to prioritization and load balancing mechanisms used within the network.

A replay window is necessary to support use of MACsec over provider networks that reorder frames. Frames within the window can be received out of order, but are not replay protected. The default window size is set to 64. Use the **macsec replay-protection window-size** command to change the replay window size. The range for window size is 0 to 4294967295.

The replay protection window may be set to zero to enforce strict reception ordering and replay protection.

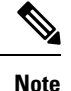

A replay protection window can be configured independently on either physical interface or subinterface. If it is configured on the physical interface, it is automatically inherited by the subinterfaces. Explicit configuration on subinterface overrides the inherited value or policy for that sub-interface.

#### **MACsec on WAN Interface Cards**

In Cisco IOS XE Release 3.16S, MACsec is introduced on WAN interface cards (NIM-2GE-CU-SFP and NIM-2GE-CU-SFP) on Cisco 4000 Series Integrated Services Routers (ISRs).

This WAN interface card is a two one-Gigabit Ethernet-port Next Generation WAN Interface Card.

The following platforms support the Next Generation WAN Interface Card:

- Cisco ISR 4451
- Cisco ISR4431
- Cisco ISR4351
- Cisco ISR 4331
- Cisco ISR 4321

#### **OIR Support**

When a WAN interface card is operationally inserted or removed (OIR), the configuration associated with that interface is preserved such that if the interface is ever reinserted into the system it appears with the same configuration. However, in Cisco IOS XE Release 3.16s on Cisco ISR routers the following limitations apply for MACsec and MKA sessions:

• In some scale scenarios, after OIR MKA/MACsec session may be lost.

• MKA/MACsec session must be reestablished after OIR.

### **MACsec Performance on Cisco 4000 Series Integrated Services Routers**

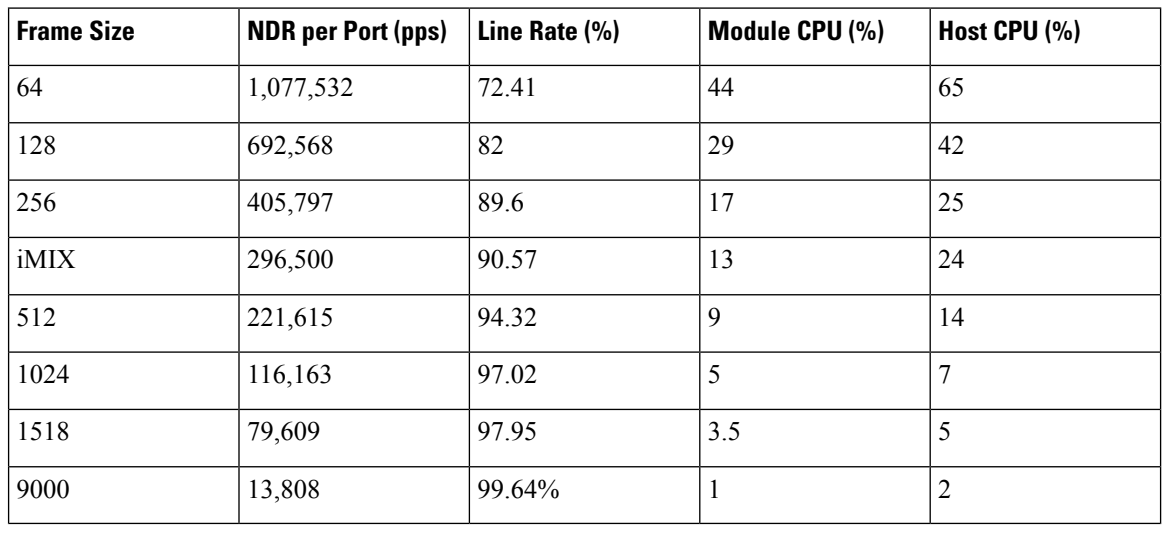

**Table 139: Performance Numbers on Cisco ISR 4451 Router**

### **MACsec Performance on Cisco ASR 1000 Platforms**

The following tables show the performance numbers on Cisco ASR 1000 routers from Cisco IOS XE 16.6 release onwards.

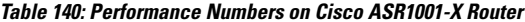

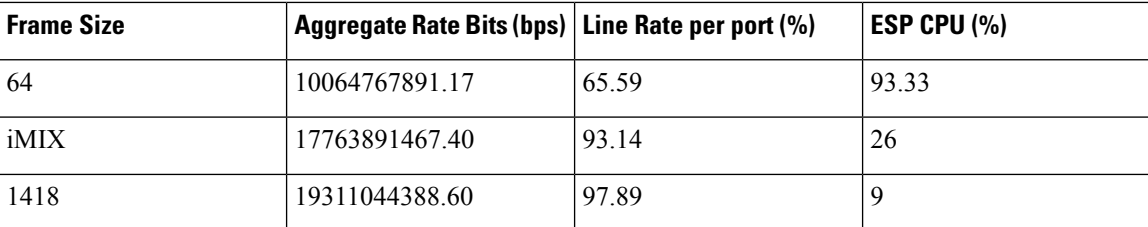

**Table 141: Performance Numbers on Cisco ASR1001-HX Router**

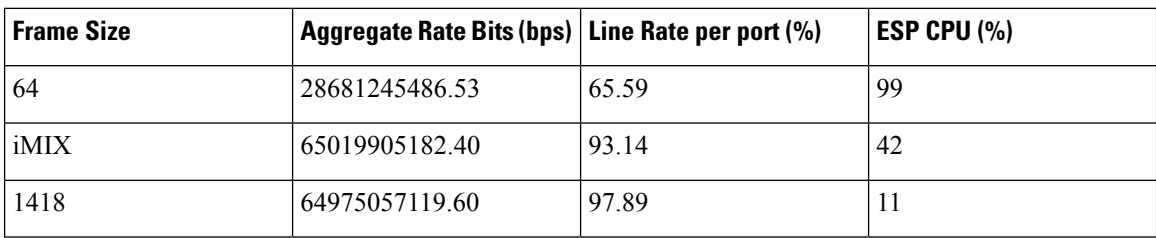

**Table 142: Performance Numbers on Cisco ASR1002-HX Router**

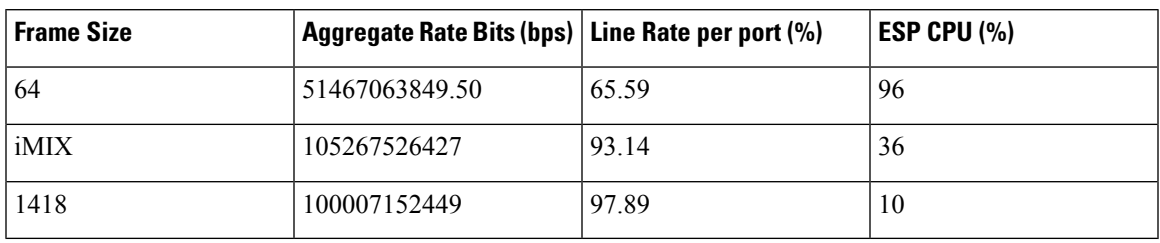

## **MACsec Compatibility Matrix for ASR 1000 and ISR 4400 Platforms**

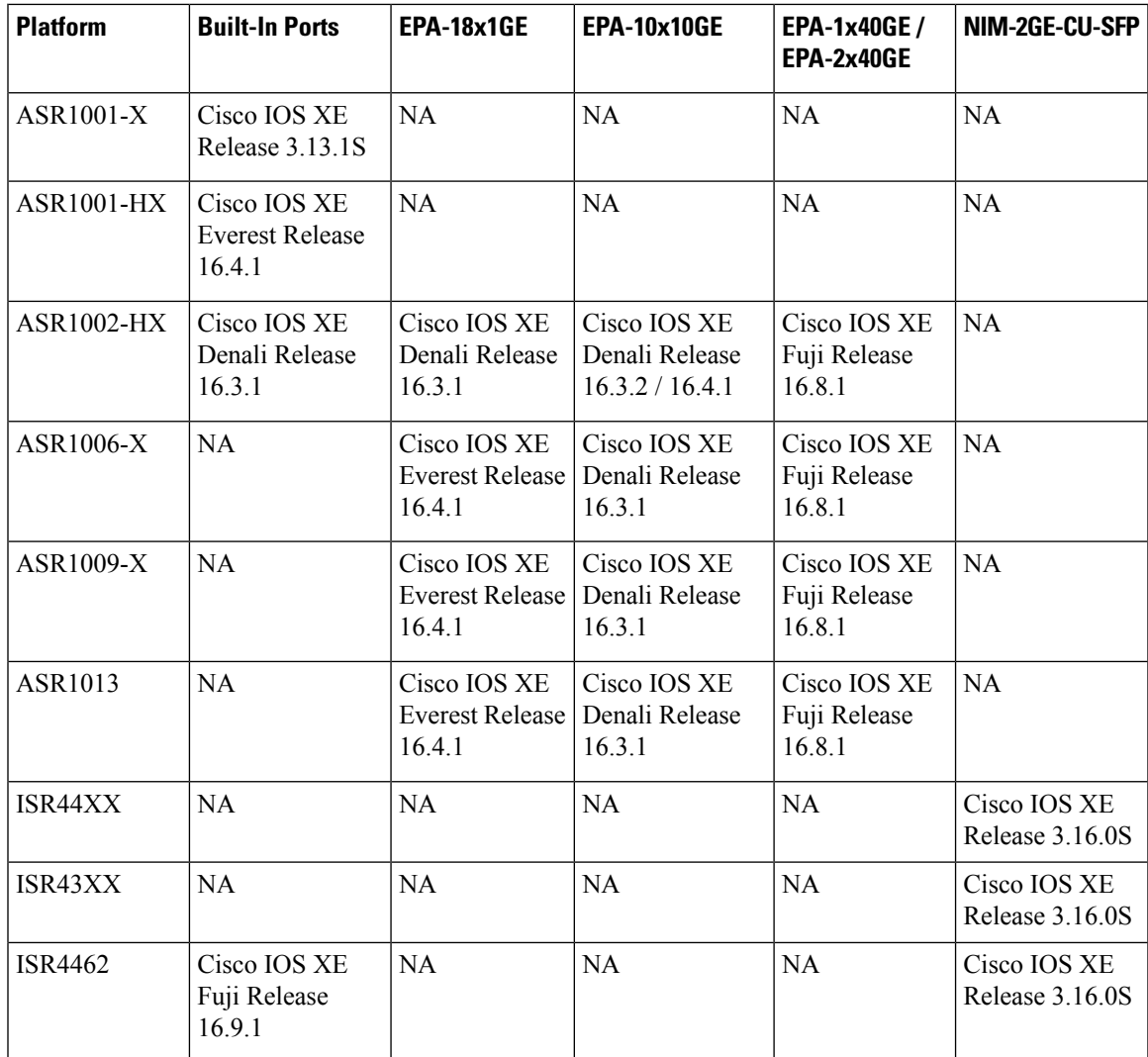

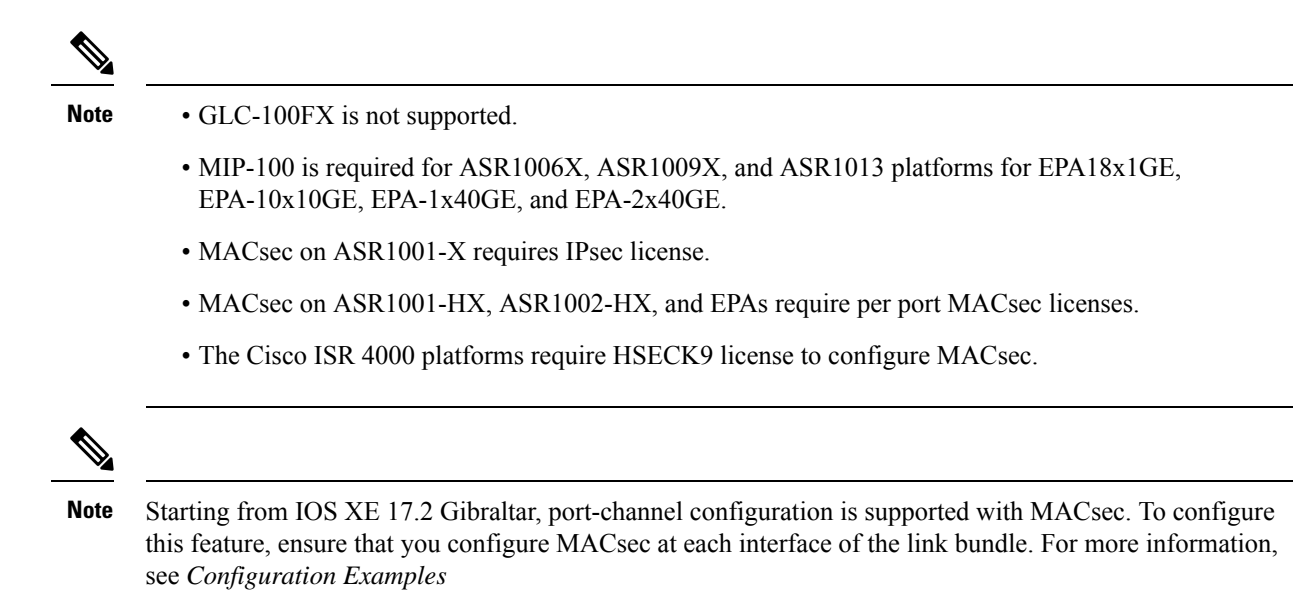

## <span id="page-1211-0"></span>**How to Configure WAN MACsec and MKA Support Enhancements**

### **Configuring MKA**

The MACsec Key Agreement (MKA) enables configuration and control of keying parameters. Perform the following task to configure MKA.

#### **SUMMARY STEPS**

- **1. enable**
- **2. configure terminal**
- **3. mka policy** *policy-name*
- **4. include-icv-indicator**
- **5. key-server priority** *key-server-priority*
- **6. macsec-cipher-suite** {**gcm-aes-128** | **gcm-aes-256** | **gcm-aes-xpn-128** | **gcm-aes-xpn-256**}
- **7. sak-rekey interval** *interval*
- **8. confidentiality-offset 30**
- **9. end**

#### **DETAILED STEPS**

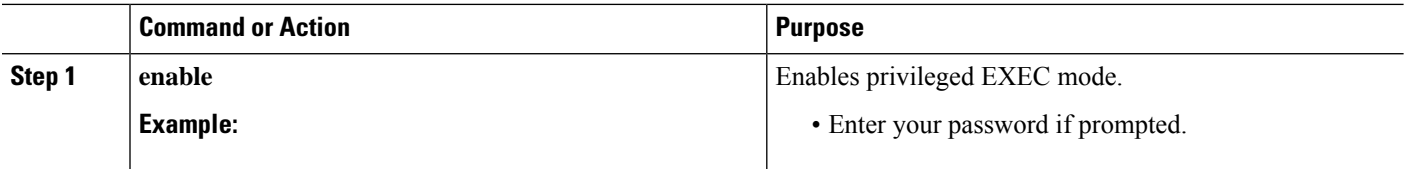

 $\mathbf{l}$ 

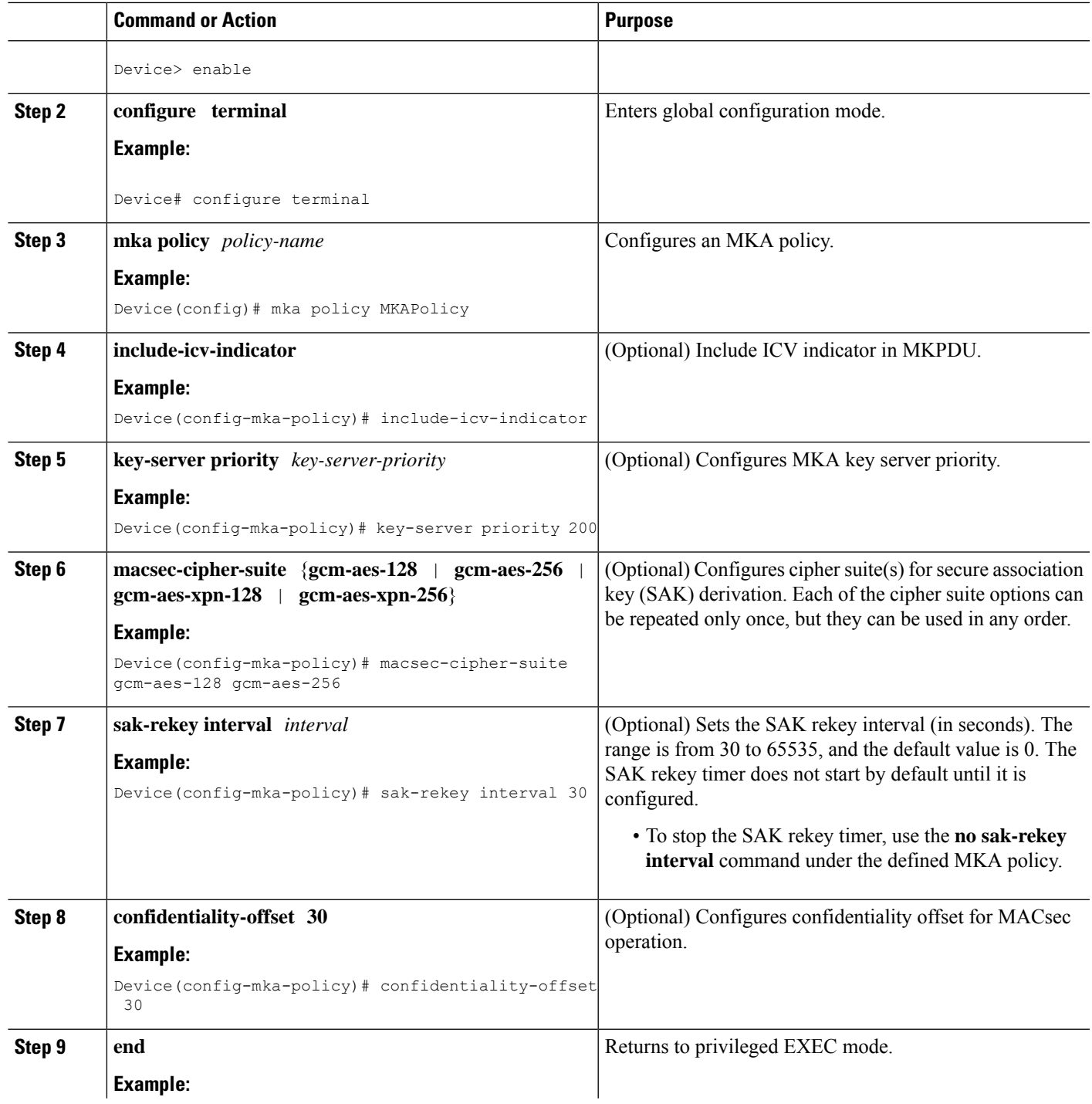

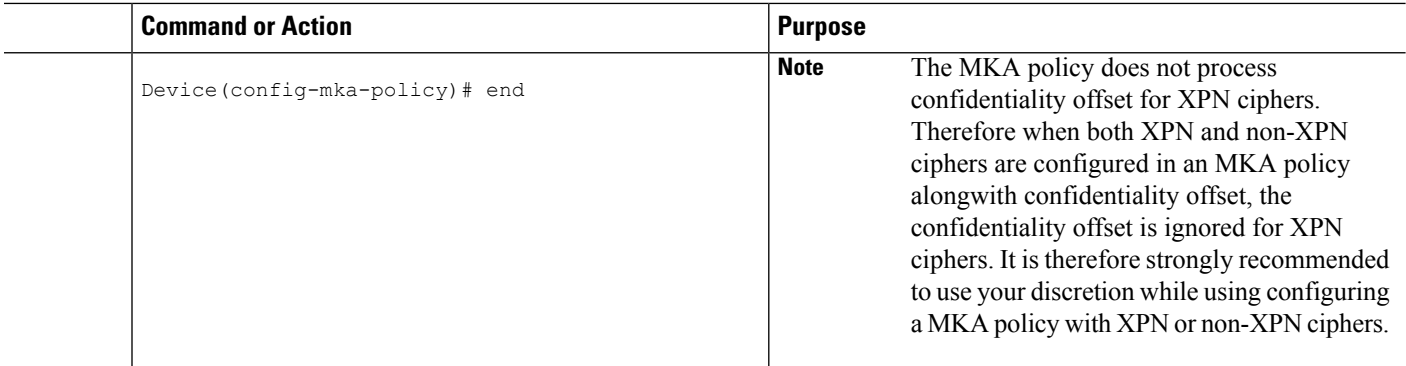

#### **Example**

You can use the **show mka policy** command to verify the configuration. Here's a sample output of the **show** command. If you do not want to include icv-indicator in MKPDUs, use the **no include-icv-indicator** command in the MKA policy.

MKA Policy Summary...

```
Codes : CO - Confidentiality Offset, ICVIND - Include ICV-Indicator,
        SAKR OLPL - SAK-Rekey On-Live-Peer-Loss,
        DP - Delay Protect, KS Prio - Key Server Priority
```
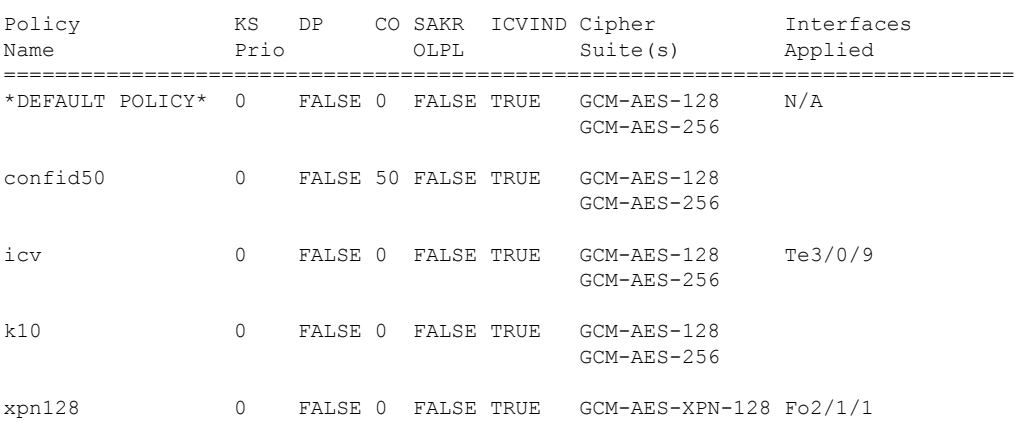

### **Configuring MACsec and MKA on Interfaces**

Perform the following task configure MACsec and MKA on an interface.

#### **SUMMARY STEPS**

- **1. enable**
- **2. configure terminal**
- **3. interface** *type number*
- **4. mka policy** *policy-name*
- **5. mka pre-shared-keykey-chain***key-chain-name*
- **6. macsec**
- **7. macsec replay-protection window-size**
- **8. end**

#### **DETAILED STEPS**

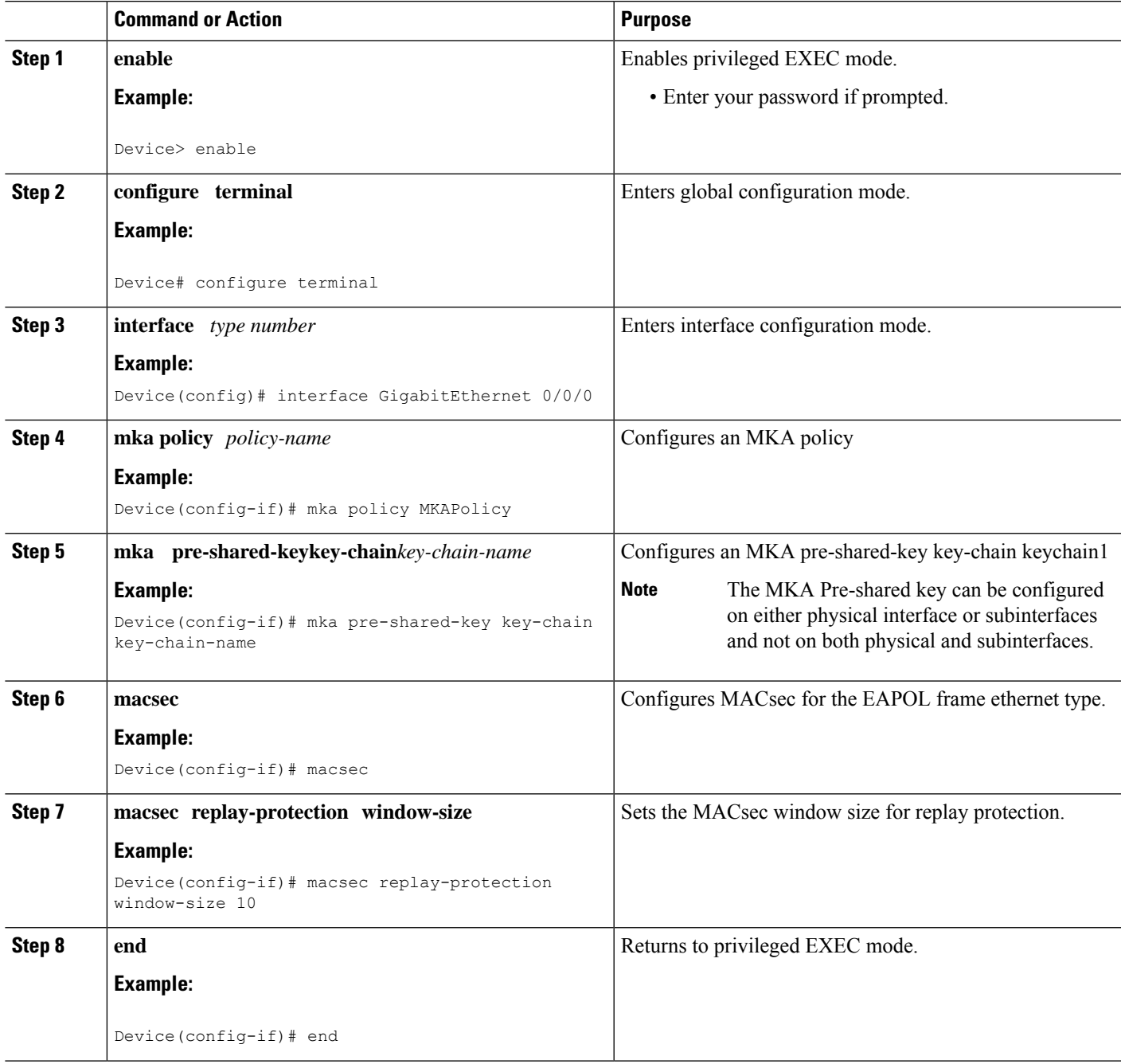

## **Configuring MKA Pre-shared Key**

 $\overline{\phantom{a}}$ 

Perform the following task to configure MACsec Key Agreement (MKA) pre-shared key.

#### **SUMMARY STEPS**

- **1. enable**
- **2. configure terminal**
- **3. key chain** *key-chain-name* [**macsec**]
- **4. key** *hex-string*
- **5. cryptographic-algorithm** {**gcm-aes-128** | **gcm-aes-256**}
- **6. key-string** {[**0** | **6**] *pwd-string* | **7** | *pwd-string*}
- **7. lifetime local** {{*day month year* **duration** *seconds*}
- **8. end**

#### **DETAILED STEPS**

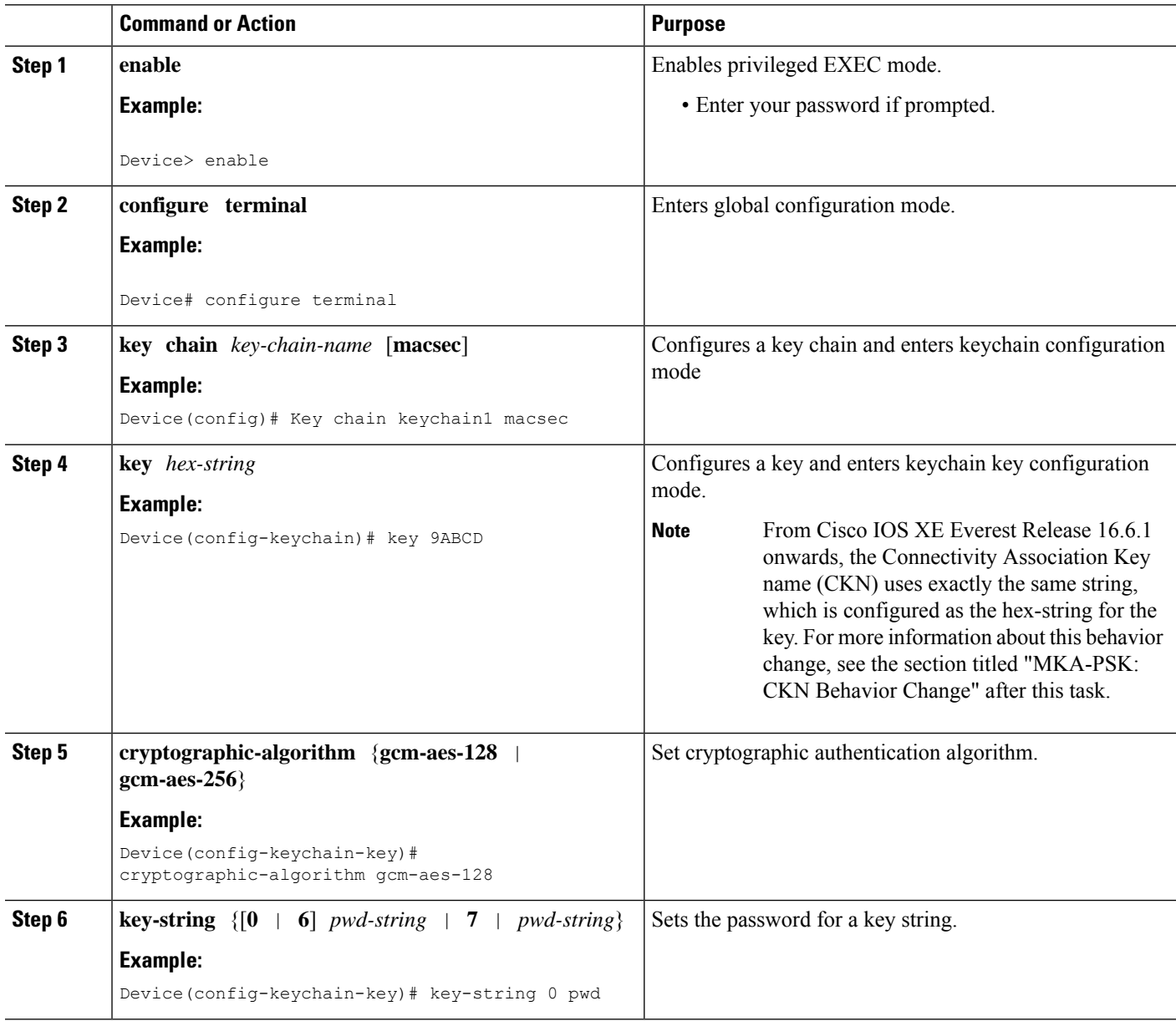

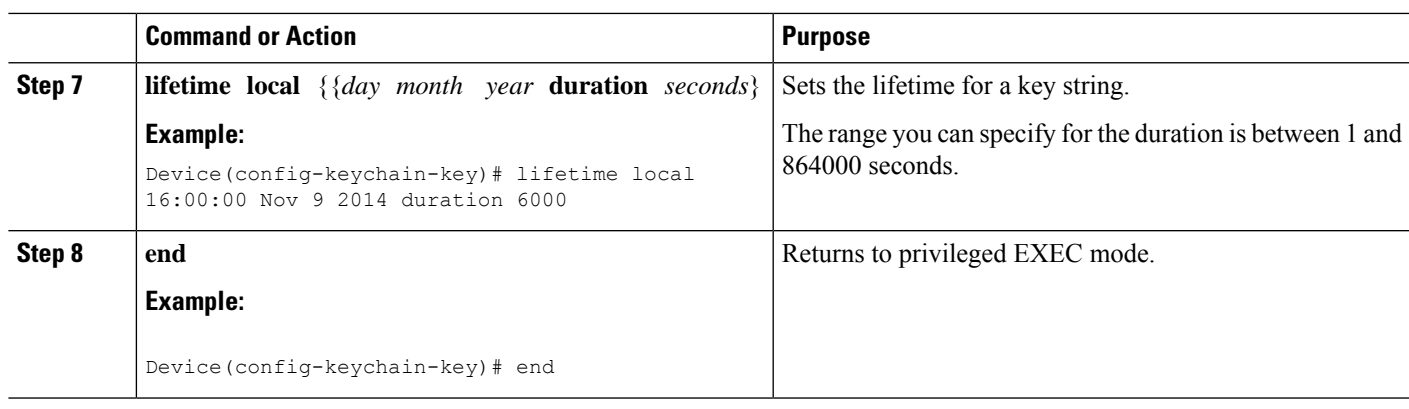

#### **Example for Connectivity Association Key (CAK) Rekey**

CAK rekey will happen in the following cases:

- When moving from Key 01 to Key 02 within the Key Chain K1.
- When moving from one Key Chain K1 to another Key Chain K2.

Note: It is recommended to configure keys such that there is an overlap between the lifetime of the keys so that CAK rekey is successful and there is a seamless transition between the Keys/CA (without any traffic loss or session restart)

```
Device# show key chain k1
Key-chain k1:
   MacSEC key chain
   key 01 — text "c890433a1e05ef42d723a6b58af8fdbf7a25f42b3cda6a5eeb5ae4bf3a0a679f"
        lifetime (00:00:00 UTC Oct 29 2014) - (12:10:00 UTC Oct 29 2014)
    key 02 — text "14d9167d538819405c0ff78c655141ed4b3c7242562c0fb0f7a56f780bf29e52"
        lifetime (12:00:00 UTC Oct 29 2014) - (18:05:00 UTC Oct 29 2014)
    key 03 — text "88d971cb19d9f2598ad76edc562ade2e7e91e3ed70524f5c3c4d8d9599d0670e"
        lifetime (18:00:00 UTC Oct 29 2014) - (18:10:00 UTC Oct 29 2014)
    key 04 — text "75474bce819b49ad7e5bd06236bc0c944c69892f71e942e2f9812b7d3a7b2a5f"
        lifetime (18:10:00 UTC Oct 29 2014) - (infinite)
!In this case, Key 01, 02, 03 have overlapping time, but not key 04. Here is the sequence,
how this works:
  @00:00:00 - A new MKA session is Secured with key 01
  @12:00:00 - CAK Rekey triggers with key 02 and upon success goes to Secured state
  @18:00:00 - CAK Rekey triggers with key 03 and upon success goes to Secured state
  @18:10:00 - Key 03 dies, hence MKA sesion using this key is brought down
  @18:10:00 - Key 04 becomes active and a new MKA session is triggered with this key. Upon
 success, session will be Secured and UP for infinite time.
```
#### **MKA-PSK: CKN Behavior Change**

From Cisco IOS XE Everest Release 16.6.1 onwards, for MKA-PSK sessions, instead of fixed 32 bytes, the Connectivity Association Key name (CKN) uses exactly the same string as the CKN, which is configured as the hex-string for the key.

#### **Example Configuration:**

```
configure terminal
key chain abc macsec
 key 11
   cryptographic-algorithm aes-128-cmac
    key-string 12345678901234567890123456789013
   lifetime local 12:21:00 Sep 9 2015 infinite
```
end

For the above example, the following will be the **show** command output for the **show mka session**command:

Device# **show mka session**

```
Total MKA Sessions....... 1
Secured Sessions... 1
Pending Sessions... 0
```
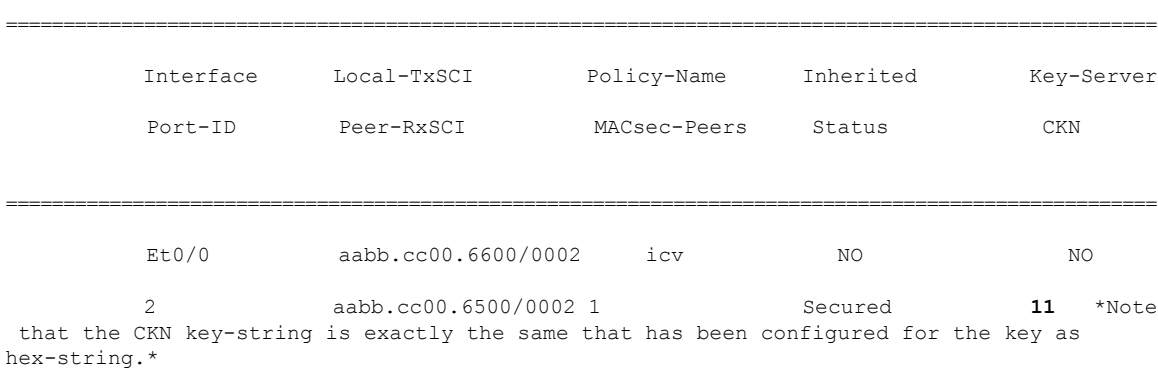

In the case of interoperability between two images -- one having the CKN behavior change, and one without the CKN behavior change, then the hex-string for the key must be a 64-character hex-string with zero padded to work on a device that has an image with the CKN behavior change. See the example below:

**Configuration without CKN key-string behavior change:**

```
config t
  key chain abc macsec
  key 11
   cryptographic-algorithm aes-128-cmac
   key-string 12345678901234567890123456789013
   lifetime local 12:21:00 Sep 9 2015 infinite
```
**Configuration with CKN key-string behavior change:**

```
config t
  key chain abc macsec
   key 11000000000000000000000000000000000000000000000000000000000000000
   cryptographic-algorithm aes-128-cmac
   key-string 12345678901234567890123456789013
   lifetime local 12:21:00 Sep 9 2015 infinite
```
### **Configuring an Option to Change the EAPoL Ethernet Type**

•

#### **SUMMARY STEPS**

- **1. enable**
- **2. configure terminal**
- **3. interface** *type number*
- **4. eapol** *eth-type*
- **5. exit**

#### **DETAILED STEPS**

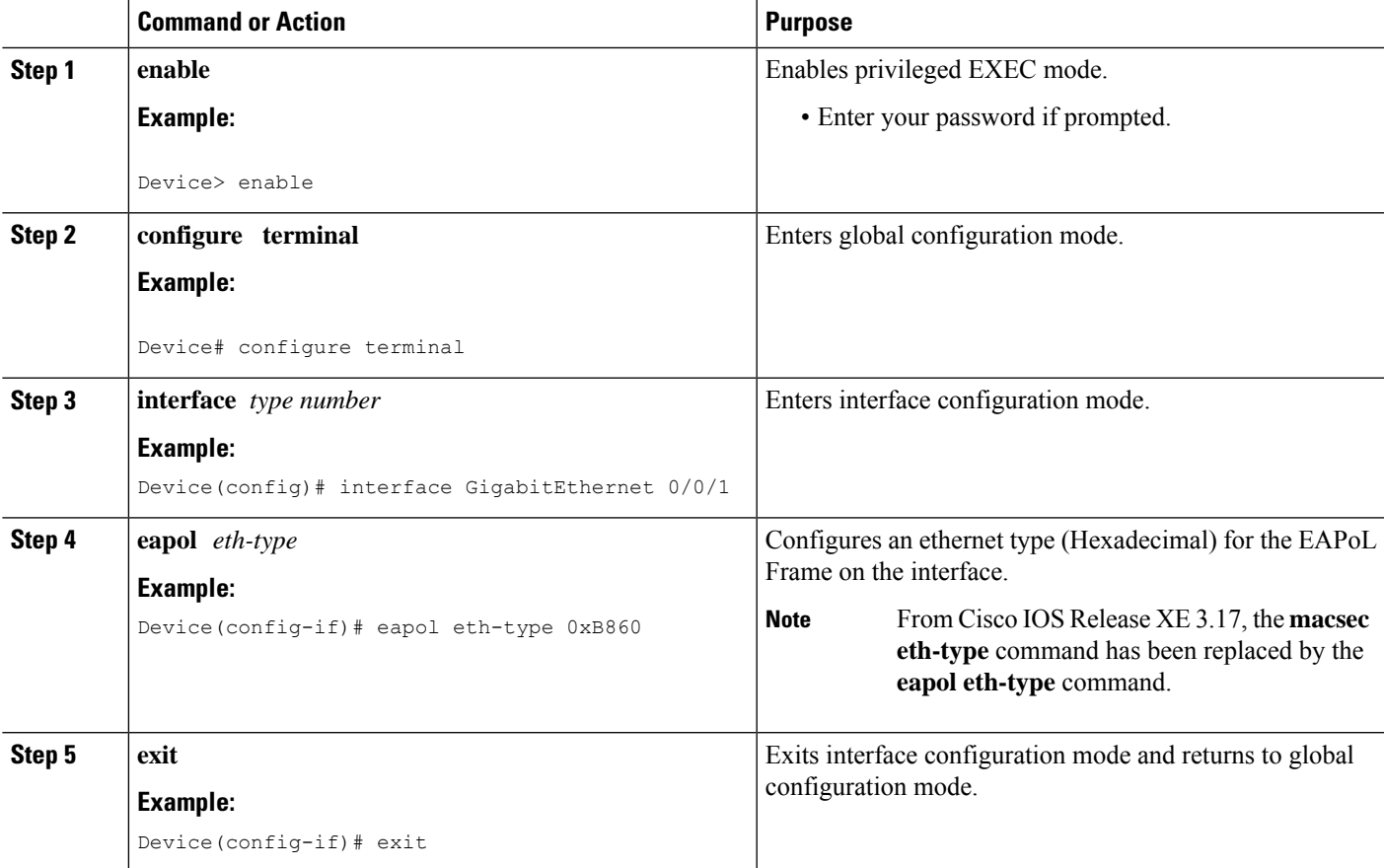

### **Configuring Destination MAC Address on Interface and Sub-interface**

Perform the following task to configure destination MAC address on the Interface or Subinterface. The destination MAC could be the MAC of the peer or a multicast MAC address. When the **eapol destination-address** command is configured on the main interface, it is applied to any subinterfaces on that interface. However, if the **eapol destination-address** command is configured on the subinterface, that takes take precedence over the command on the main interface.

#### **SUMMARY STEPS**

- **1. enable**
- **2. configure terminal**
- **3. interface** *type number*
- **4. eapol destination-address** [*MAC-Address* | [**bridge-group-address** | **broadcast-address** | **lldp-multicast-address**]
- **5. eapol destination-address bridge-group-address**
- **6. eapol destination-address broadcast-address**
- **7. eapol destination-address lldp-multicast-address**
- **8. end**

#### **DETAILED STEPS**

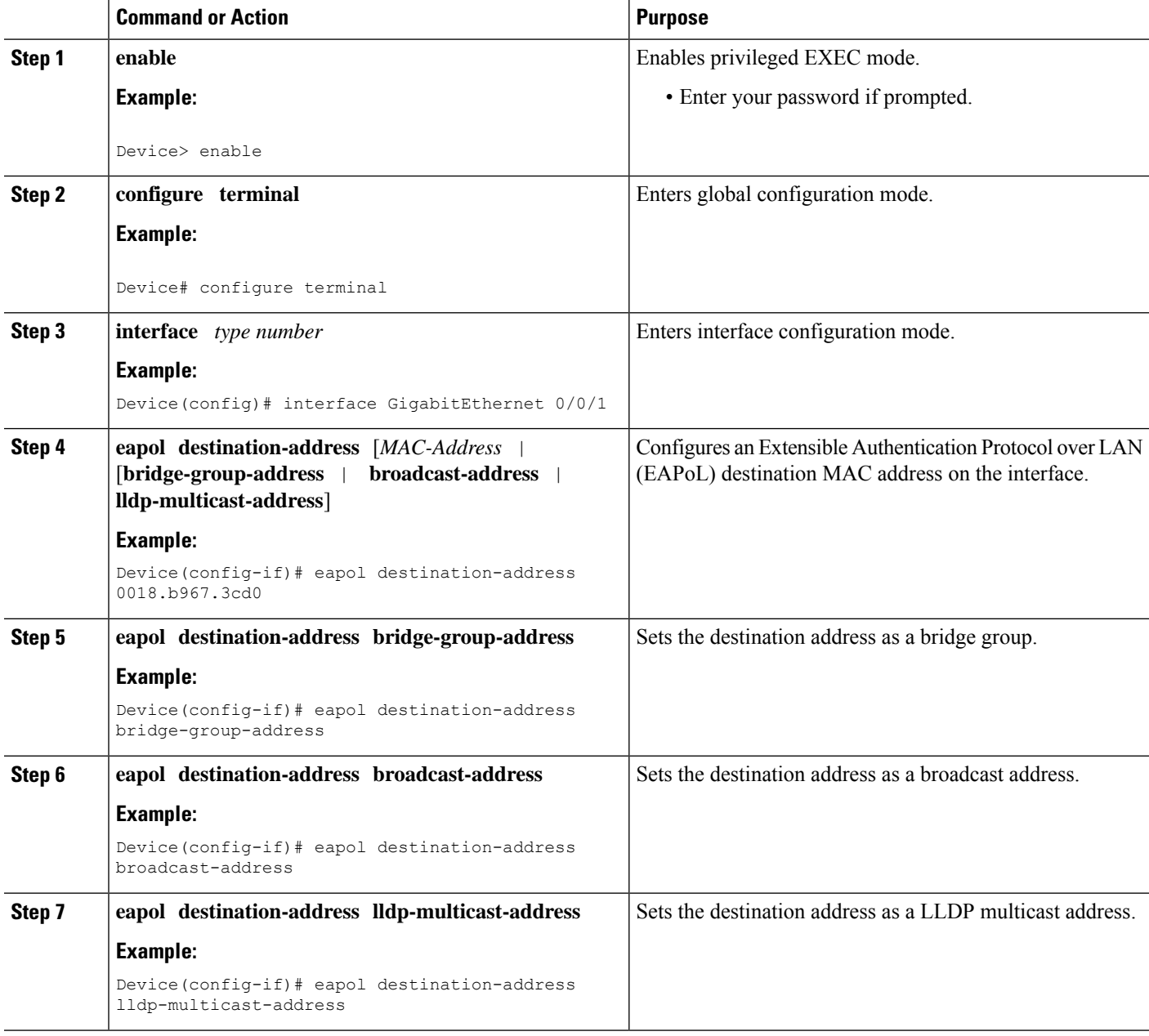

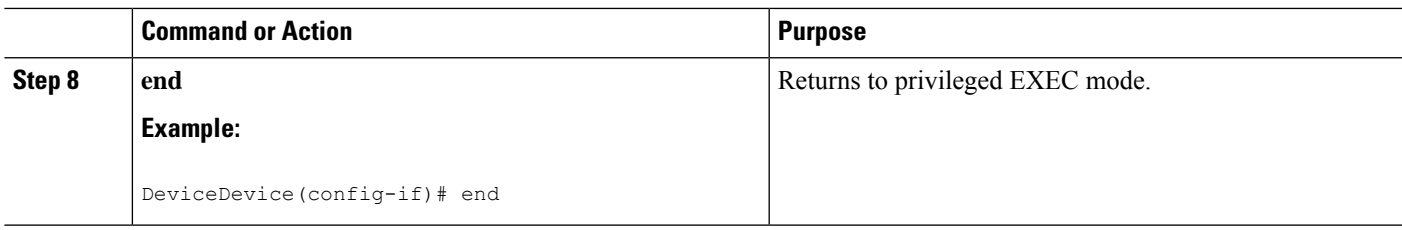

## <span id="page-1220-0"></span>**Configuration Examples for WAN MACsec and MKA**

### **Example: Point-to-point, CE to CE Connectivity Using EPL Service**

The following is the sample configuration for point-to-point, Customer Edge to Customer Edge connectivity using Ethernet Private Line (EPL) using port-based service.

```
!Customer Edge 1
key chain k1 macsec*
 key 01
 key-string 12345678901234567890123456789012
interface GigabitEthernet0/0/4
 ip address 10.3.1.1 255.255.255.0
 mka pre-shared-key key-chain k1*
 macsec*
!Customer Edge 2
key chain k1 macsec*
 key 01
 key-string 12345678901234567890123456789012
interface GigabitEthernet0/0/4
 ip address 10.3.1.2 255.255.255.0
 mka pre-shared-key key-chain k1*
 macsec*
```
#### **Example: Point-to-point, Hub and Spoke Connectivity using EVPL Service**

The following is sample configuration for point-to-point, hub and spoke connectivity using Ethernet Virtual Private Line (EVPL) Service in VLAN mode.

```
!CE 1
key chain k1 macsec*
key 01
key-string 12345678901234567890123456789012
interface GigabitEthernet0/0/4
 macsec dot1q-in-clear 1*
 macsec replay-protection-window-size 100
interface GigabitEthernet0/0/4.1
 encapsulation dot1Q 10
 ip address 10.3.1.1 255.255.255.0
 mka pre-shared-key key-chain k1*
 macsec*
interface GigabitEthernet0/0/4.2
 encapsulation dot1Q 20
 ip address 10.3.2.1 255.255.255.0
 mka pre-shared-key key-chain k1*
```

```
macsec*
!CE 2
key chain k1 macsec*
 key 01
 key-string 12345678901234567890123456789012
interface GigabitEthernet0/0/4
 macsec dot1q-in-clear 1*
 macsec replay-protection-window-size 100
interface GigabitEthernet0/0/4.1
  encapsulation dot1Q 10
   ip address 10.3.1.1 255.255.255.0
 mka pre-shared-key key-chain k1*
 macsec*
!CE 3
key chain k1 macsec*
  key 01
 key-string 12345678901234567890123456789012
interface GigabitEthernet0/0/4
 macsec dot1q-in-clear 1*
 macsec replay-protection-window-size 100
interface GigabitEthernet0/0/4.1
  encapsulation dot1Q 10
  ip address 10.3.1.1 255.255.255.0
 mka pre-shared-key key-chain k1*
 macsec*
```
**Note** All commands with asterix (\*) are mandatory commands.

### **Example: Point-to-point, Hub and Spoke Connectivity with MACsec and non-MACsec Spokes**

The following is sample output of point-to-point, Hub and Spoke Connectivity with MACsec and non-MACsec spokes.

```
!CE1
key chain k1 macsec*
 key 01
 key-string 12345678901234567890123456789012
interface GigabitEthernet0/0/4
 macsec dot1q-in-clear 1*
 macsec access-control should-secure*
interface GigabitEthernet0/0/4.1
 encapsulation dot1Q 10
 ip address 10.3.1.1 255.255.255.0
 mka pre-shared-key key-chain k1*
 macsec*
interface GigabitEthernet0/0/4.2
 encapsulation dot1Q 20
 ip address 10.3.2.1 255.255.255.0
 mka pre-shared-key key-chain k1*
 macsec*
interface GigabitEthernet0/0/4.3
  encapsulation dot1Q 30
  ip address 10.3.3.1 255.255.255.0
```

```
!CE2
key chain k1 macsec*
 key 01
 key-string 12345678901234567890123456789012
interface GigabitEthernet0/0/4
 macsec dot1q-in-clear 1*
 macsec access-control should-secure*
interface GigabitEthernet0/0/4.1
 encapsulation dot1Q 10
  ip address 10.3.1.2 255.255.255.0
 mka pre-shared-key key-chain k1*
 macsec*
!CE3
key chain k1 macsec*
 key 01
 key-string 12345678901234567890123456789012
interface GigabitEthernet0/0/4
 macsec dot1q-in-clear 1*
interface GigabitEthernet0/0/4.1
 encapsulation dot1Q 20
 ip address 10.3.2.2 255.255.255.0
 mka pre-shared-key key-chain k1*
 macsec*
!CE4
interface GigabitEthernet0/0/4.1
 encapsulation dot1Q 30
  ip address 10.3.3.2 255.255.255.0
```
### **Example: Multipoint-to-multipoint, Hub and Spoke connectivity using EP-LAN Service**

The following example shows sample configuration multipoint-to-multipoint, hub and Spoke connectivity using Ethernet Private LAN (EP-LAN) Service in port mode.

```
!CE 1
key chain k1 macsec*
  key 01
  key-string 12345678901234567890123456789012
  cryptographic-algorithm aes-128-cmac
mka policy p1
 macsec-cipher-suite gcm-aes-256
interface GigabitEthernet0/0/4
  ip address 10.3.1.1 255.255.255.0
  mka pre-shared-key key-chain k1*
  mka policy p1
  macsec*
!CE 2
key chain k1 macsec*
  key 01
  key-string 12345678901234567890123456789012
  cryptographic-algorithm aes-128-cmac
mka policy p1
 macsec-cipher-suite gcm-aes-256
interface GigabitEthernet0/0/4
  ip address 10.3.1.2 255.255.255.0
  mka pre-shared-key key-chain k1*
```

```
mka policy p1
 macsec*
!CE 3
key chain k1 macsec*
 key 01
  key-string 12345678901234567890123456789012
 cryptographic-algorithm aes-128-cmac
mka policy p1
 macsec-cipher-suite gcm-aes-256
interface GigabitEthernet0/0/4
  ip address 10.3.1.3 255.255.255.0
 mka pre-shared-key key-chain k1*
 mka policy p1
 macsec*
```
### **Example:Multipoint-to-multipoint,HubandSpokeConnectivityUsingEVP-LAN Service**

The following issample configuration for multipoint-to-multipoint, hub and spoke connectivity using Ethernet Virtual Private LAN (EVP-LAN) Service in VLAN mode:

```
!CE 1
key chain k1 macsec*
  key 01
  key-string 12345678901234567890123456789012
interface GigabitEthernet0/0/4
 macsec dot1q-in-clear 1*
 macsec replay-protection-window-size 100
 eapol destination-address broadcast
interface GigabitEthernet0/0/4.1
  encapsulation dot1Q 10
 ip address 10.3.1.1 255.255.255.0
 mka pre-shared-key key-chain k1*
 macsec*
!CE 2
key chain k1 macsec*
 key 01
 key-string 12345678901234567890123456789012
interface GigabitEthernet0/0/4
 macsec dot1q-in-clear 1*
 macsec replay-protection-window-size 100
 eapol destination-address broadcast
interface GigabitEthernet0/0/4.1
  encapsulation dot1Q 10
  ip address 10.3.1.2 255.255.255.0
 mka pre-shared-key key-chain k1*
 macsec*
!CE 3
key chain k1 macsec*
  key 01
  key-string 12345678901234567890123456789012
interface GigabitEthernet0/0/4
 macsec dot1q-in-clear 1*
 macsec replay-protection-window-size 100
 eapol destination-address broadcast
interface GigabitEthernet0/0/4.1
  encapsulation dot1Q 10
```
```
ip address 10.3.1.3 255.255.255.0
mka pre-shared-key key-chain k1*
macsec*
```
### **Example: Performing Maintenance Tasks Without Impacting Traffic**

The following are sample configurations of performance maintenance tasksthat do not impact traffic:

#### **Changing a Pre-Shared Key (CAK Rollover)**

The following is sample configuration for changing a pre-shared key:

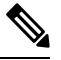

Keys can be configured to automatically roll over to the next key by configuring a lifetime on both routers. **Note**

```
!From
key chain k1 macsec*
 key 01
 key-string 12345678901234567890123456789012
!To
key chain k1 macsec*
 key 01
  key-string 12345678901234567890123456789012
  lifetime local 10:30:00 Oct 30 2014 11:30:00 Oct 30 2014
 key 02
  key-string 11145678901234567890123456789012
```
#### **Changing a Key Chain (Keychain Rollover)**

The following is the sample configuration for changing a key chain—Keychain Rollover

```
! From
key chain k1 macsec*
 key 01
  key-string 12345678901234567890123456789012
interface TenGigabitEthernet0/0/0.10
mka pre-shared-key key-chain k1
! To
key chain k1 macsec
  key 01
  key-string 12345678901234567890123456789012
key chain k2 macsec
 key 02
  key-string abcdef0987654321abcdef0987654321
interface TenGigabitEthernet0/0/0.10
mka pre-shared-key key-chain k2
```
**Note** The defined key ID, under any key chain, should be a unique value on the device.

A router can be become a key server by configuring a lower priority than other peer routers that participate in the same session. Configure a key server priority so that the key server selection is deterministic. For example, in a Hub and Spoke scenario, the most ideal place for a key server is the Hub site router.

```
!Hub Site (Key Server):
mka policy p1
key-server priority 0
!0 is the default.
interface TenGigabitEthernet0/0/0.10
mka pre-shared-key key-chain k1
mka policy p1
!Spoke Sites (non-Key Servers):
mka policy p1
key-server priority 1
interface TenGigabitEthernet0/0/0.10
mka pre-shared-key key-chain k1
mka policy p1
```
The following is sample configuration for changing Cipher Suite to encrypt data traffic:

```
mka policy p1
macsec-cipher-suite gcm-aes-128
interface GigabitEthernet0/0/1.10
mka policy p1
!Alternate configuration
mka policy p1
macsec-cipher-suite gcm-aes-256
interface GigabitEthernet0/0/1.10
mka policy p1
key chain k3 macsec
key 01
   key-string abcdef0987654321abcdef0987654321
   cryptographic-algorithm aes-128-cmac
interface TenGigabitEthernet0/0/0.10
mka pre-shared-key key-chain k3
!Alternate configuration:
key chain k3 macsec
key 01
   key-string abcdef0987654321abcdef0987654321
   cryptographic-algorithm aes-256-cmac
interface TenGigabitEthernet0/0/0.10
mka pre-shared-key key-chain k3
```
EAPOL Destination MAC address can be changed from physical interface configuration mode or subinterface configuration mode and is automatically inherited by the subinterfaces, if configured at the physical interface level. To override the inherited value, configure the MAC address at the subinterface mode. Default EAPOL destination MAC address is 01:80:c2:00:00:03.

```
interface TenGigabitEthernet0/0/0
eapol destination-address <H.H.H>
!Alternate configuration
interface TenGigabitEthernet0/0/0
bridge-group-address
!Alternate configuration
```

```
interface TenGigabitEthernet0/0/0
lldp-multicast-address>
mka policy p1
 confidentiality-offset 30
interface GigabitEthernet0/0/1.10
mka policy p1
```
### **Example: Performing Maintenance Tasks—Traffic Impacting**

#### **Changing a Replay Protection Window Size**

Replay protection window can be changed from physical interface configuration mode orsubinterface configuration mode and is automatically inherited by the sub interfaces if configured at the physical interface level. If you need to override the inherited value, configure it at the subinterface mode. The default replay protection window size is 64.

```
interface TenGigabitEthernet0/0/0
macsec replay-protection window-size 10
interface TenGigabitEthernet0/0/0.10
macsec replay-protection window-size 5
```
#### **Enabling or Disabling VLAN (dot1q) Tag in the Clear Option**

The **macsec dot1q-in-clear** command can only be configured on physical interface, and the setting is automatically inherited by the subinterfaces.

```
interface GigabitEthernet0/0/1
macsec dot1q-in-clear 1
```
The **macsec access-control** [**must-secure** | **should-secure**] command can only be configured on physical interface, and the setting is automatically inherited by the subinterfaces.

```
interface GigabitEthernet0/0/1
macsec access-control must-secure|should-secure
```
### **Example: Port-Channel Configuration with MACsec**

The following is the sample configuration for port-channel configuration with MACsec on two seperate interfaces of a link bundle.

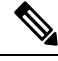

Before enabling or removing MACsec configuration from port channels, ensure that all the interfaces are shutdown. **Note**

```
key chain kc1 macsec
 key 01
 key-string 12345678901234567890123456789012
 cryptographic-algorithm aes-128-cmac
key chain kc2 macsec
 key 02
```

```
key-string 12345678901234567890123456789013
  cryptographic-algorithm aes-128-cmac
mka policy policy1
 macsec-cipher-suite gcm-aes-256
!Port-Channel Configuration
interface Port-channel2
 mtu 9216
 ip mtu 9184
  ip address 10.3.1.3 255.255.255.0
 load-interval 30
 bfd interval 750 min_rx 750 multiplier 5
 lacp min-bundle 2
 no shut
 exit
!Member link configuration 1
interface TenGigabitEthernet0/1/1
 no shut
 mtu 9216
 no ip address
 ip mtu 9184
 load-interval 30
 cdp enable
 no cdp tlv app
 mka policy policy1
 mka pre-shared-key key-chain kc1
 macsec
 lacp rate fast
 channel-group 2 mode active
!Member link configuration 2
  interface TenGigabitEthernet0/1/2
 no shut
 mtu 9216
 no ip address
 ip mtu 9184
 load-interval 30
 cdp enable
 no cdp tlv app
 mka policy policy1
 mka pre-shared-key key-chain kc2
 macsec
 lacp rate fast
  channel-group 2 mode active
```
# **Additional References**

### **Related Documents**

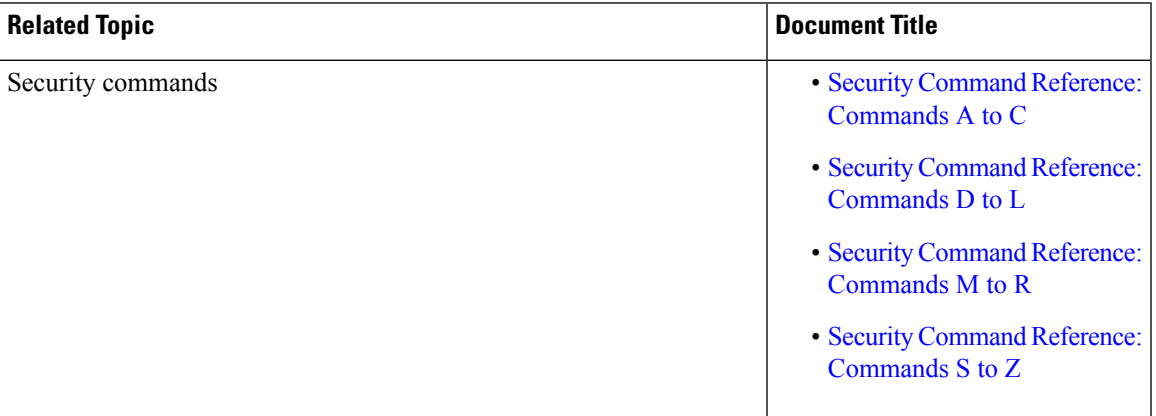

### **Standards and RFCs**

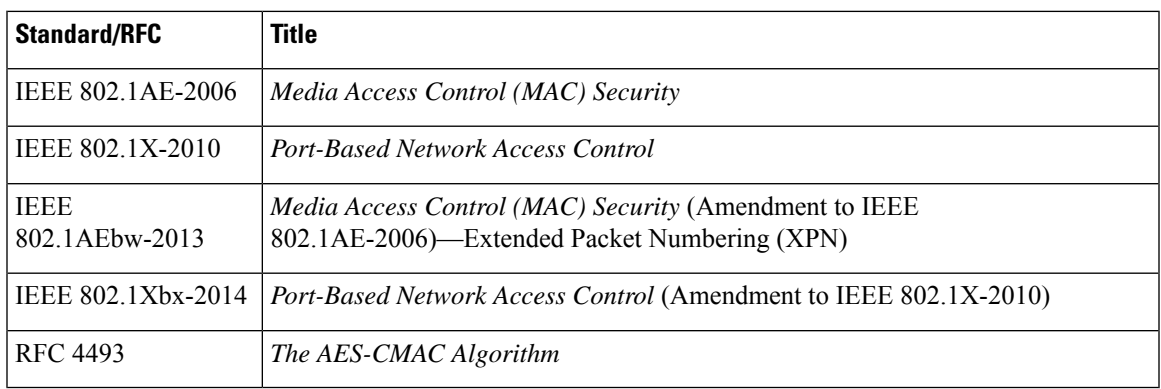

### **Technical Assistance**

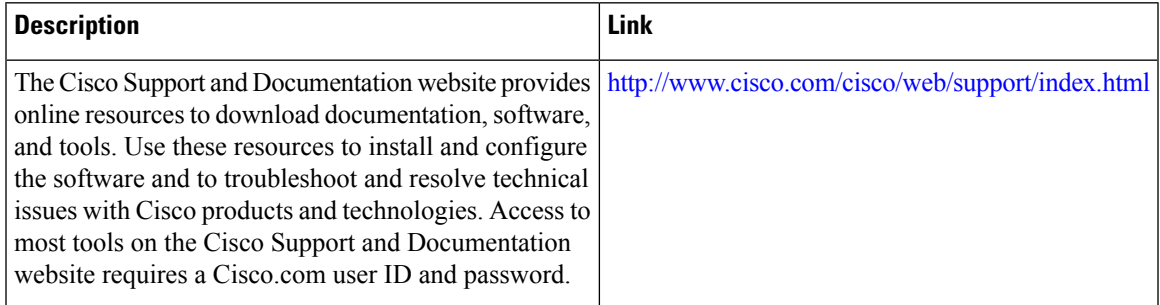

 $\mathbf I$ 

i.

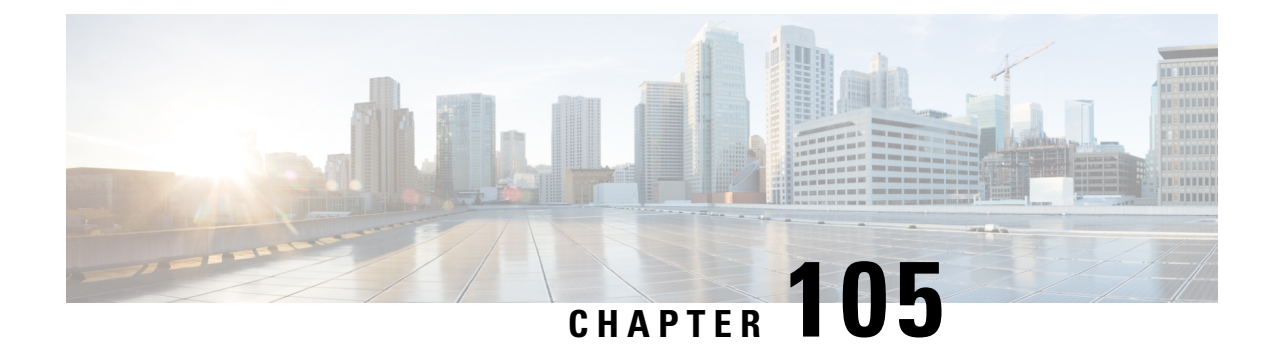

# **MACsec Smart Licensing**

- MACsec Smart Licensing [Overview,](#page-1230-0) on page 1087
- Feature [Information](#page-1230-1) for MACsec Smart Licensing, on page 1087
- [Information](#page-1231-0) about MACsec Smart Licensing, on page 1088
- [Deployment](#page-1232-0) and Migration Examples, on page 1089

# <span id="page-1230-0"></span>**MACsec Smart Licensing Overview**

This chapter provides an overview of MACsec Smart Licensing. Smart Licensing feature is a standardized licensing platform that simplifies the Cisco software experience and helps you to understand how Cisco software is used across your network. Smart Licensing is the next generation licensing platform for all Cisco software products. MACsec licensing allows you to enable CSL permanent and Smart Licensing on Cisco ASR 1000 platforms.

# <span id="page-1230-1"></span>**Feature Information for MACsec Smart Licensing**

The following table provides release information about the feature or features described in this module. This table lists only the software release that introduced support for a given feature in a given software release train. Unless noted otherwise, subsequent releases of that software release train also support that feature.

Use Cisco Feature Navigator to find information about platform support and Cisco software image support. To access Cisco Feature Navigator, go to [www.cisco.com/go/cfn.](http://www.cisco.com/go/cfn) An account on Cisco.com is not required.

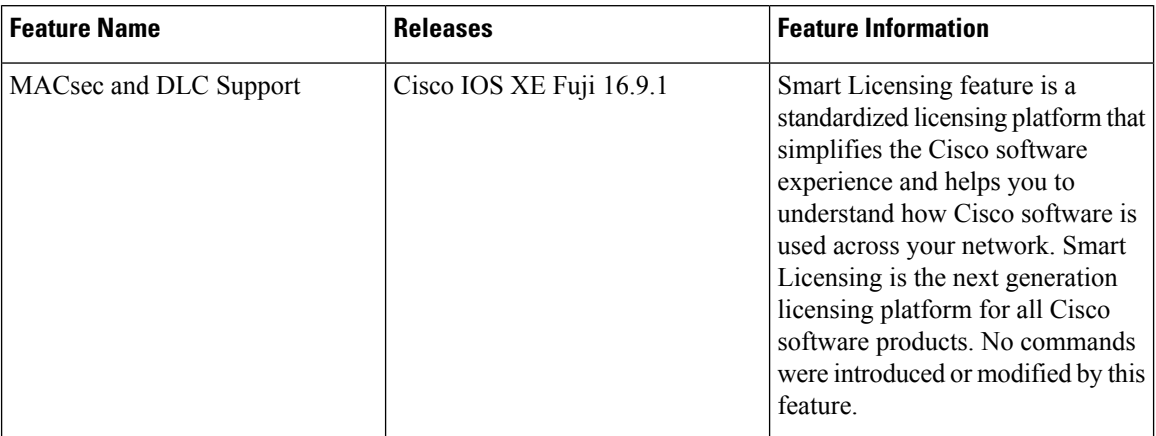

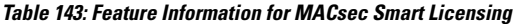

# <span id="page-1231-0"></span>**Information about MACsec Smart Licensing**

Effective with Cisco IOS XE Fuji Release 16.9.1, MACsecSmart Licensing (SL) issupported on the following platforms:

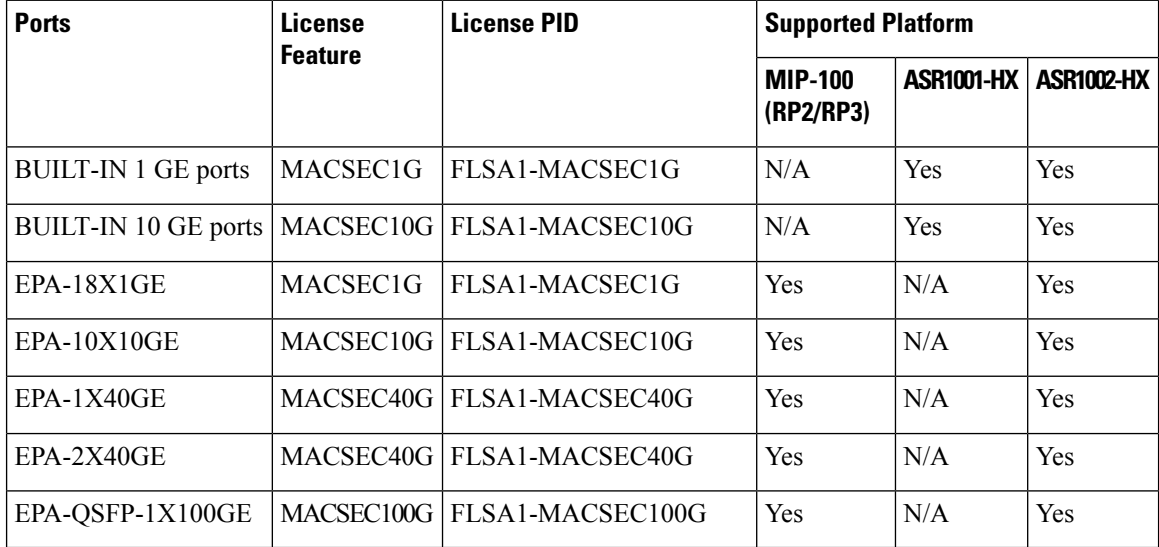

MACsec licenses are available for each port and are applicable only for physical ports (sub-interfaces do not require additional license). Device Led Conversion (DLC) support is available for MACsec port licenses to ensure that your paper licenses are added to smart account.

The Device-led conversion allows license migration from Classic to Smart license automatically for licences that are on the devices. The devices needs to be registered in Cisco Smart Software Manager (SSM) for automatic conversion to smart license.

**Note**

- According to earlier releases, ASR1001-X built-in continues with the IPsec license which acts as MACsec license.
	- MACsec license is not supported for EPA-1X100GE and EPA-CPAK-2X40GE.
	- CSL EvalRTU license is not available for MACsec licenses.

One unit of MACsec license is used when a port containing MACsec configuration is unshut or when the configuration is applied on an unshut port.

One unit of MACsec license is released when a port containing MACsec configuration is shut or when the configuration is removed from an unshut port.

## <span id="page-1232-0"></span>**Deployment and Migration Examples**

MACSec support is available in Cisco Software License (CSL) and Smart License (SL) modes from Cisco IOS XE Fuji 16.9.1. However, for releases after 16.9.1, MACSec will support only Smart License.

The following scenarios explain how an existing router is deployed and migrated to Cisco IOS XE Fuji 16.9.1:

#### **Upgrade in CSL Mode when a permanent license is installed**

If MACsec permanent licenses are installed on the device before upgrading (prior to Cisco IOS XE Fuji 16.9.1 release), then these licenses are used after the upgrade.

- Before the upgrade, assume the following:
	- Router is operating on a release prior to Cisco IOS XE Fuji 16.9.1
	- MACsec is configured on four un-shut 1G interfaces
	- Four MACSEC1G permanent licenses are installed
- After the upgrade, four MACSEC1G licenses are used.

#### **Upgrade in CSL Mode when a permanent license is not installed**

When MACsec is configured on unshut ports, ideally EvalRTU licenses should be used after the upgrade. Since EvalRTU support is not available, the license request is skipped and a warning message is displayed. For example:

### **%IOSXE\_LICENSE\_POLICY\_MANAGER-4-INSUF\_PERM\_LIC: 0/0/0:Insufficient MACSEC40G permanent license, skipping license request assuming customer has honour license**

- Before the upgrade, assume the following:
	- Router is operating on a release prior to Cisco IOS XE Fuji 16.9.1
	- MACsec is configured on four un-shut 1G interfaces
- After the upgrade
	- No MACsec license is used
- Warning message is displayed
- If you install four permanent licenses at a later point of time, then these licenses are used immediately

### **Migration to SL Mode**

To avoid **Out of Compliance** scenario, all Product Activation Keys (PAK) and non-PAK licenses should be added to customer's virtual CSSM account.

The Device Led Conversion (DLC) feature migrates licenses to Smart Account. For DLC to work properly, all licenses should be enabled in CSL mode before migrating to SL mode.

Perform the following steps to migrate to SL Mode:

- Upgrade from releases prior to Cisco IOS XE 16.9.1 to Cisco IOS XE 16.9.1
- **1.** Upgrade to Cisco IOS XE Fuji 16.9.1 in CSL mode
- **2.** Migrate to SL mode and trigger DLC
- Upgrade from releases prior to Cisco IOS XE Fuji 16.9.1 to later releases
- **1.** Upgrade to Cisco IOS XE Fuji 16.9.1 in CSL mode
- **2.** Migrate to SL mode and trigger DLC
- **3.** Upgrade to releases later than Cisco IOS XE Fuji 16.9.1

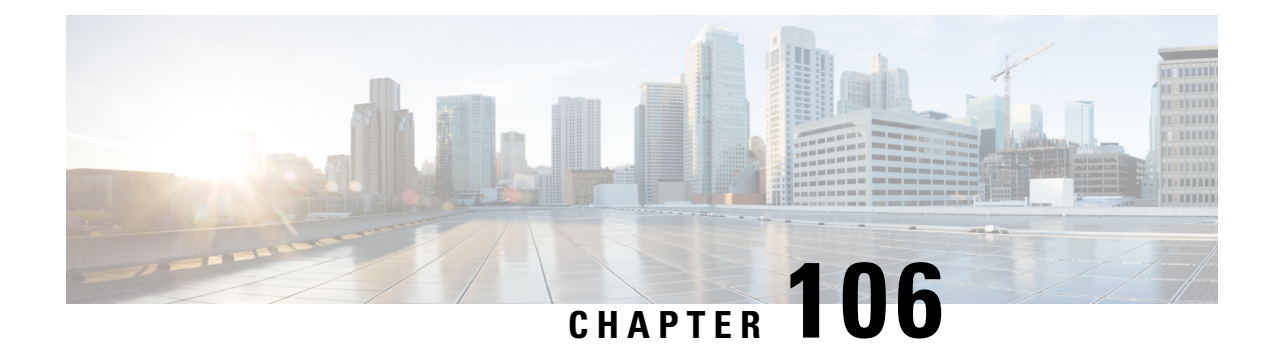

# **Certificate-based MACsec Encryption**

The Certificate-based MACsec Encryption feature uses 802.1X port-based authentication with Extensible Authentication Protocol – Transport Layer Security (EAP-TLS) to carry Certificates for router ports where MACsec encryption is required. EAP-TLS mechanism is used to mutually authenticate and get the Primary Session Key from which the Connectivity Association Key (CAK) is derived for the MACsec Key Agreement (MKA) protocol.

Certificate-based MACsec encryption can be done using either remote authentication or local authentication.

- Feature Information for [Certificate-based](#page-1234-0) MACsec Encryption, on page 1091
- Prerequisites for [Certificate-based](#page-1235-0) MACsec Encryption, on page 1092
- Restrictions for [Certificate-based](#page-1235-1) MACsec Encryption, on page 1092
- Information About [Certificate-based](#page-1235-2) MACsec Encryption, on page 1092
- Configuring [Certificate-based](#page-1237-0) MACsec Encryption using Remote Authentication, on page 1094
- Configuring [Certificate-based](#page-1243-0) MACsec Encryption using Local Authentication, on page 1100
- Verifying [Certificate-based](#page-1249-0) MACsec Encryption, on page 1106
- Configuration Examples for [Certificate-based](#page-1251-0) MACsec Encryption, on page 1108
- Additional [References,](#page-1252-0) on page 1109

# <span id="page-1234-0"></span>**Feature Information for Certificate-based MACsec Encryption**

The following table provides release information about the feature or features described in this module. This table lists only the software release that introduced support for a given feature in a given software release train. Unless noted otherwise, subsequent releases of that software release train also support that feature.

Use Cisco Feature Navigator to find information about platform support and Cisco software image support. To access Cisco Feature Navigator, go to [www.cisco.com/go/cfn.](http://www.cisco.com/go/cfn) An account on Cisco.com is not required.

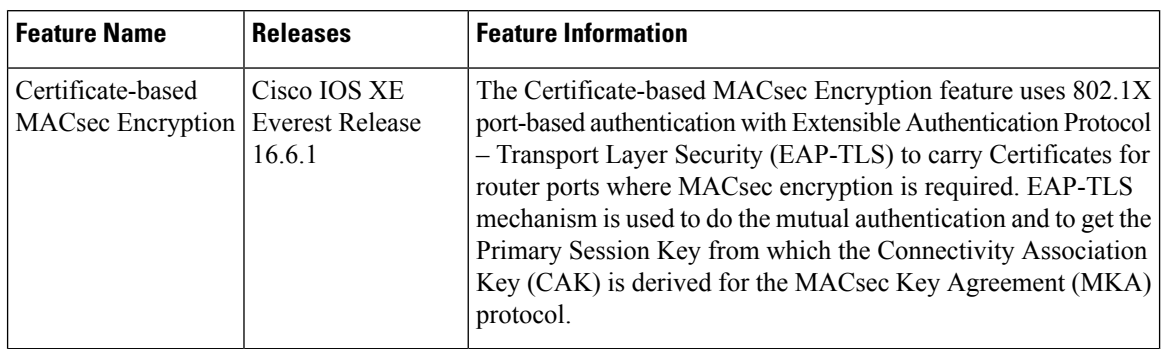

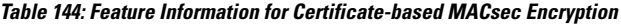

## <span id="page-1235-0"></span>**Prerequisites for Certificate-based MACsec Encryption**

- Ensure that you have a Certificate Authority (CA) server configured for your network.
- Generate a CA certificate.
- Ensure that you have configured Cisco Identity Services Engine (ISE) Release 2.0. Refer to the *Cisco Identity Services Engine Administrator Guide, Release 2.3*.
- Ensure that both the participating devices, the CA server, and Cisco Identity Services Engine (ISE) are synchronized using Network Time Protocol (NTP). If time is not synchronized on all your devices, certificates will not be validated.
- Ensure that 802.1x authentication and AAA are configured on your device.

## <span id="page-1235-2"></span><span id="page-1235-1"></span>**Restrictions for Certificate-based MACsec Encryption**

- MKA is not supported on port-channels.
- High Availability for MKA is not supported.
- Certificate-based MACsec encryption on sub-interfaces is not supported.

## **Information About Certificate-based MACsec Encryption**

MKA MACsec is supported on router-to-router links. Using IEEE 802.1X Port-based Authentication with Extensible Authentication Protocol (EAP-TLS), you can configure MKA MACsec between device ports. EAP-TLS allows mutual authentication and obtains an primary session key from which the connectivity association key (CAK) is derived for MKA protocol. Device certificates are carried, using EAP-TLS, for authentication to the AAA server.

## **Call Flow for Certificate-based MACsec Encryption using Remote Authentication**

Suppllicants are unauthorized devices that try to gain access to the network. Authenticators are devices that control the physical access to the network based on the authentication status of the supplicant.

As shown in the following diagram, the devices are connected directly. The router acts as both EAP Supplicant and Authenticator on the port.

The figure below depicts two EAP call flows (with separate EAP-Session ID) on the router. The red flow depicts Router 1 as supplicant and Router 2 as authenticator and the blue flow is vice-versa.

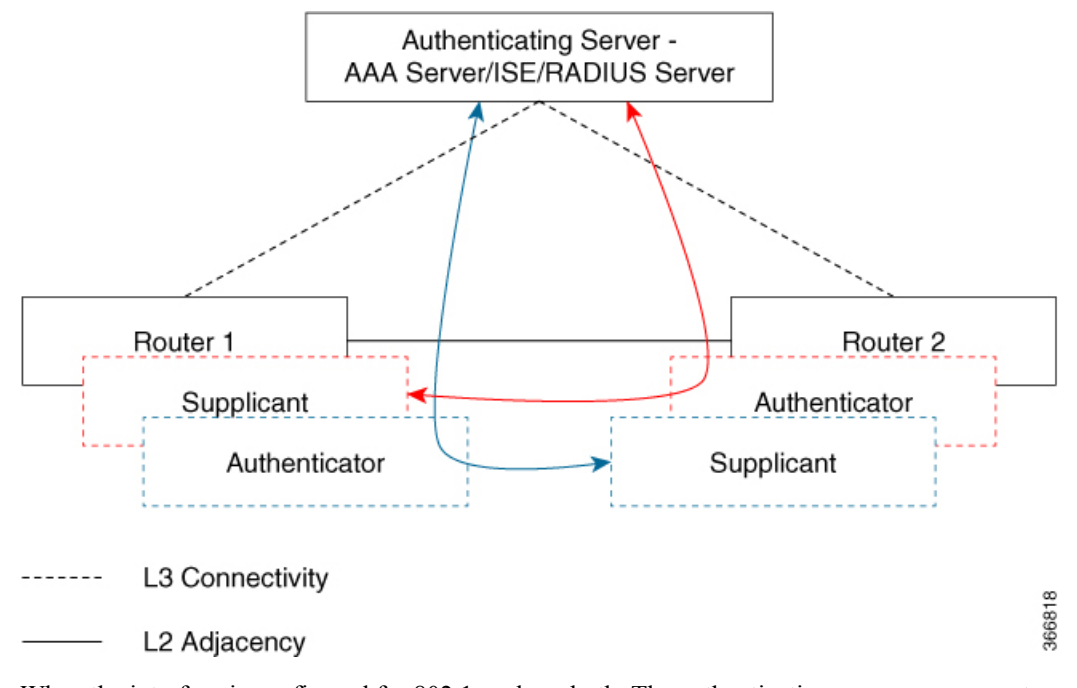

When the interface is configured for 802.1x role as both, The authentication manager on a router creates a session with two EAP session (blue and red with separate EAP session ID) flows with supplicant as well as an authenticator role and both trigger EAP-TLS mutual authentication with the remote authenticating server (AAA server/ISE/RADIUS).

After mutual authentication, the MSK of the flow corresponding to the router with the higher MAC address and role as authenticator is picked to derive the CAK.

In the diagram above, if Router 1 MAC address is less than Router 2, then the primary session key (PSK) obtained from the EAP session (blue flow) is used as EAP-PSK for the MKA (Router 1 acts as authenticator and Router 2 as supplicant). This ensures that Router 1 acts as MKA Key Server and Router 2 is the Non-Key Server.

If the Router 2 MAC Address is less than Router 1 then the PSK obtained from the EAP session (red flow) is used (by both routers) as EAP-PSK for the MKA to derive the CAK.

### **Call FlowforCertificate-basedMACsecEncryptionusingLocalAuthentication**

As shown in the following diagram, the devices are connected directly. The router acts as both EAP Supplicant and Authenticator on the port.

The figure below depicts two EAP call flows (with separate EAP-Session ID) on the router. The red flow depicts Router 1 as supplicant and Router 2 as authenticator and the blue flow is vice-versa.

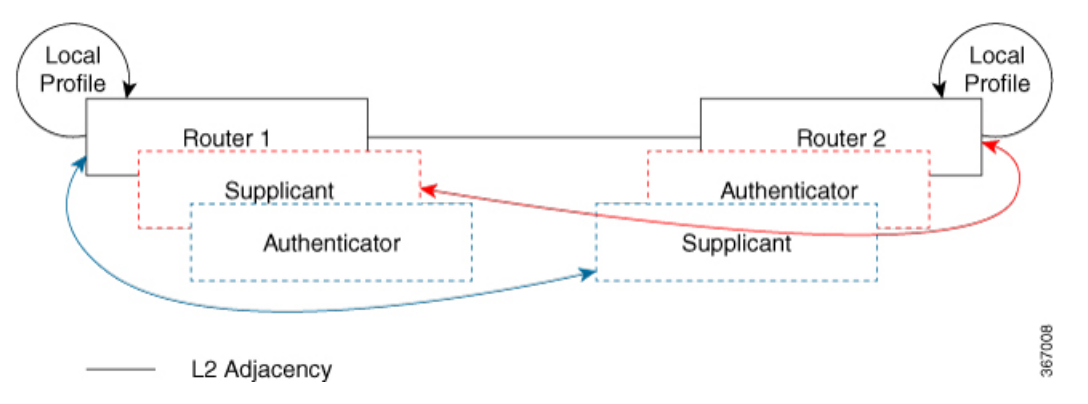

When the interface is configured for 802.1x role as both. The authentication manager on a router creates a session with two EAP session (blue and red with separate EAP session ID) flows with supplicant as well as an authenticator role and both trigger EAP-TLS mutual authentication with the local authenticating server.

After mutual authentication, the PSK of the flow corresponding to the router with the higher MAC address and role as authenticator is picked to derive the CAK.

In the diagram above, if Router 1 MAC address is less than Router 2, then the primary session key (PSK) obtained from the EAP session (blue flow) is used as EAP-PSK for the MKA (Router 1 acts as authenticator and Router 2 as supplicant). This ensures that Router 1 acts as MKA Key Server and Router 2 is the Non-Key Server.

If the Router 2 MAC Address is less than Router 1 then the PSK obtained from the EAP session (red flow) is used (by both routers) as EAP-PSK for the MKA to derive the CAK.

# <span id="page-1237-0"></span>**Configuring Certificate-based MACsec Encryption using Remote Authentication**

To configure MACsec with MKA on point-to-point links, perform these tasks:

### **Configuring Certificate Enrollment**

### **Generating Key Pairs**

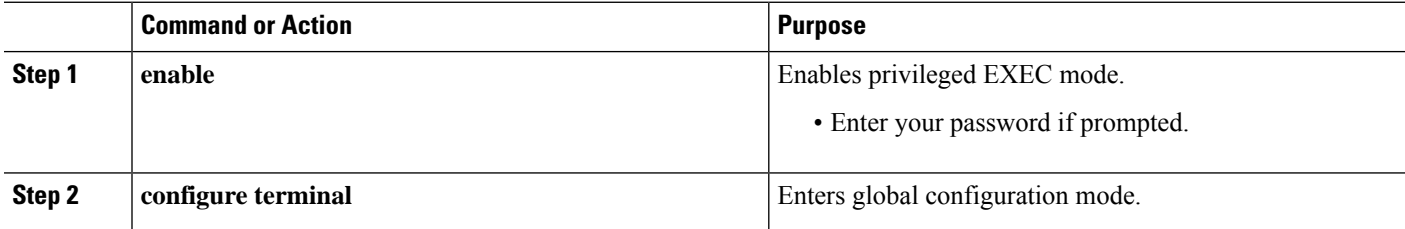

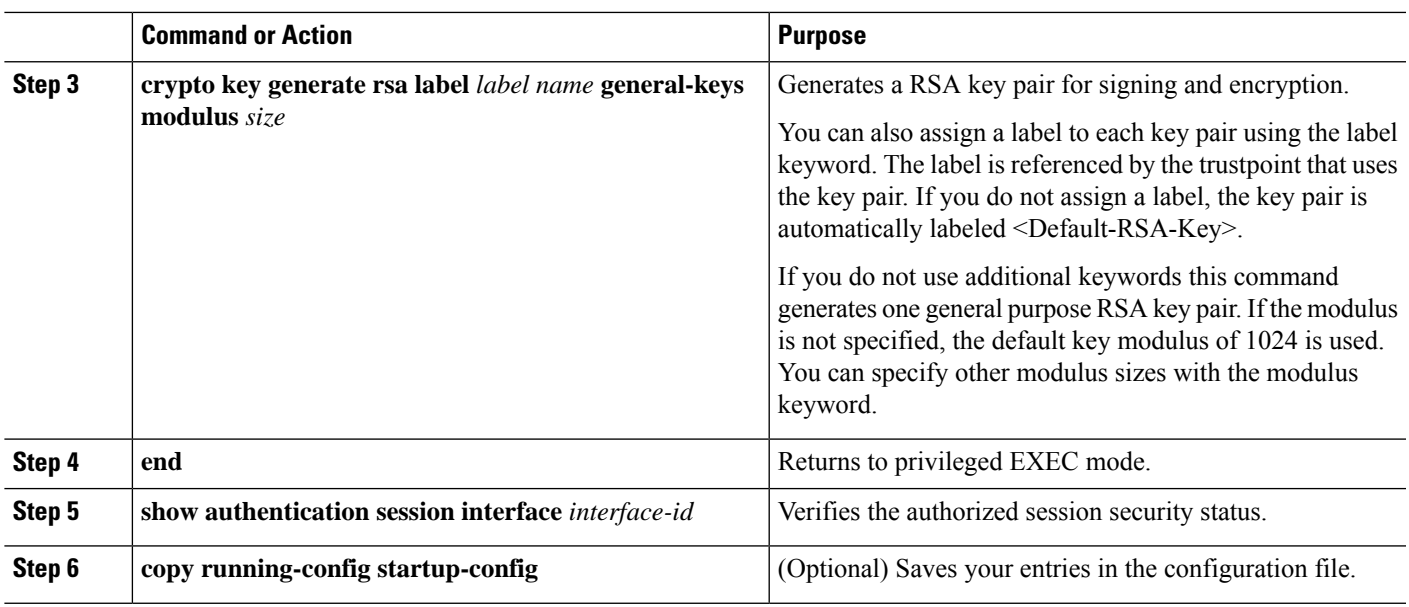

### **Configuring Enrollment using SCEP**

Simple Certificate Enrollment Protocol (SCEP) is a Cisco-developed enrollment protocol that uses HTTP to communicate with the certificate authority (CA) or registration authority (RA). SCEP is the most commonly used method for sending and receiving requests and certificates.

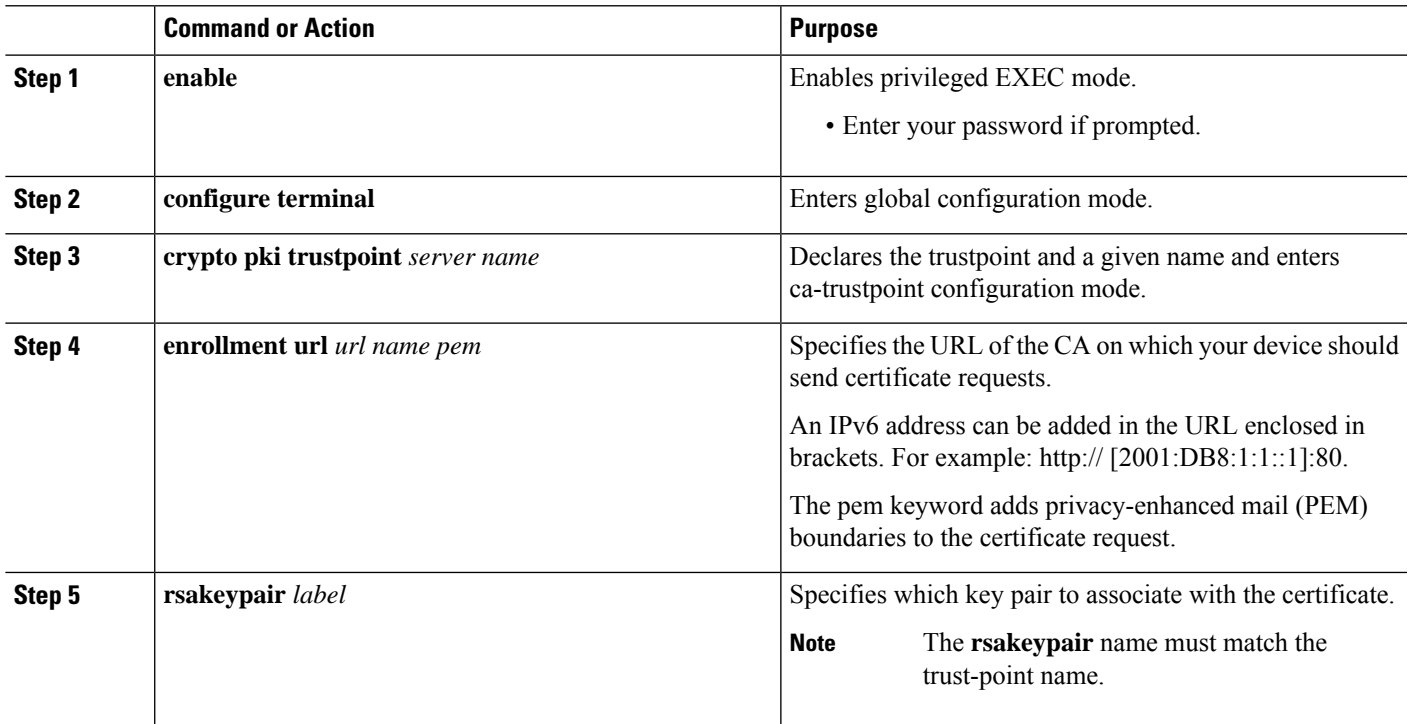

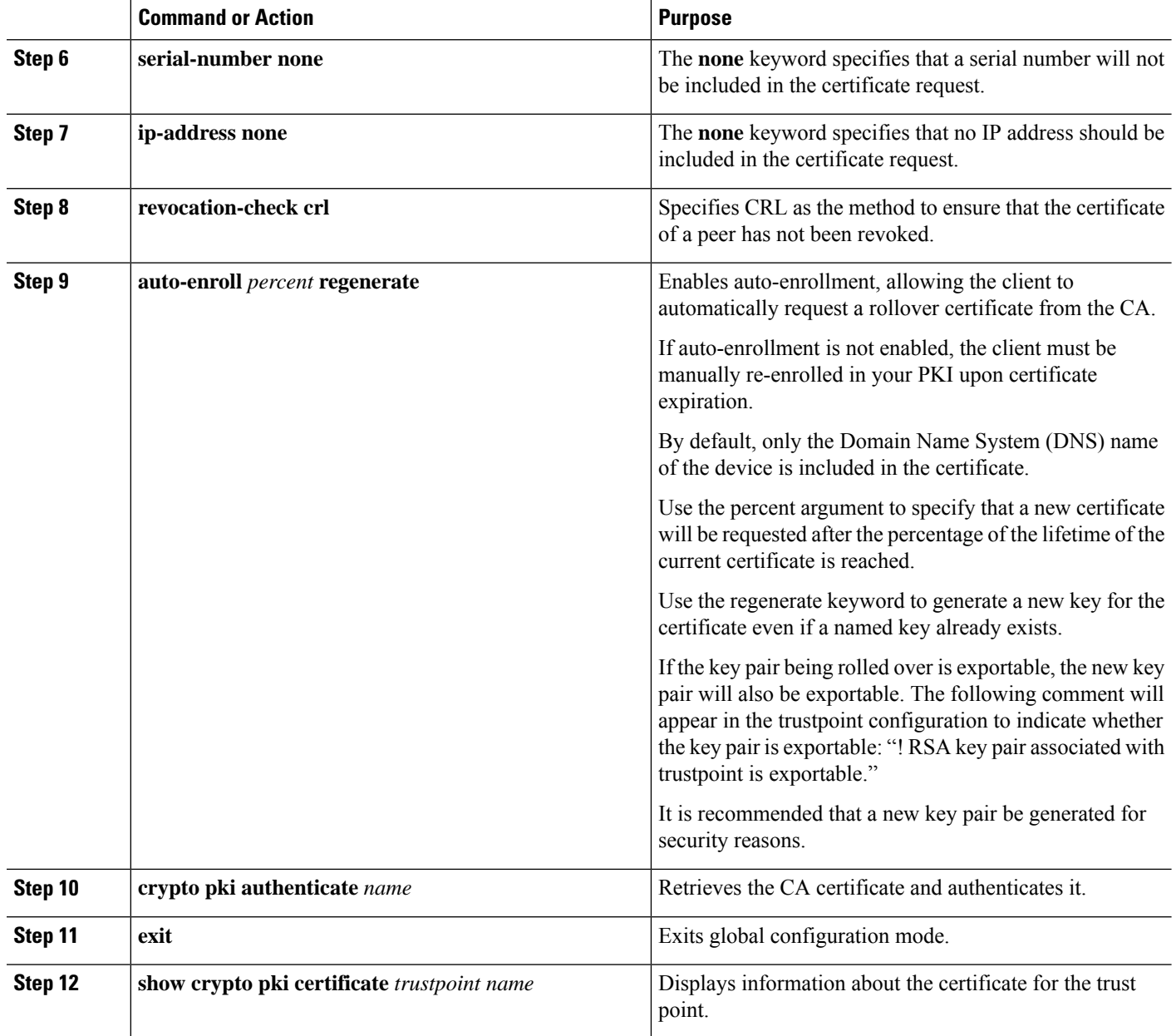

### **Configuring Enrollment Manually**

If your CA does not support SCEP or if a network connection between the router and CA is not possible. Perform the following task to set up manual certificate enrollment:

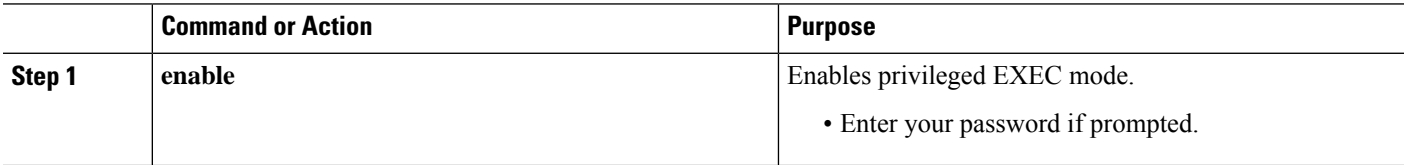

 $\mathbf l$ 

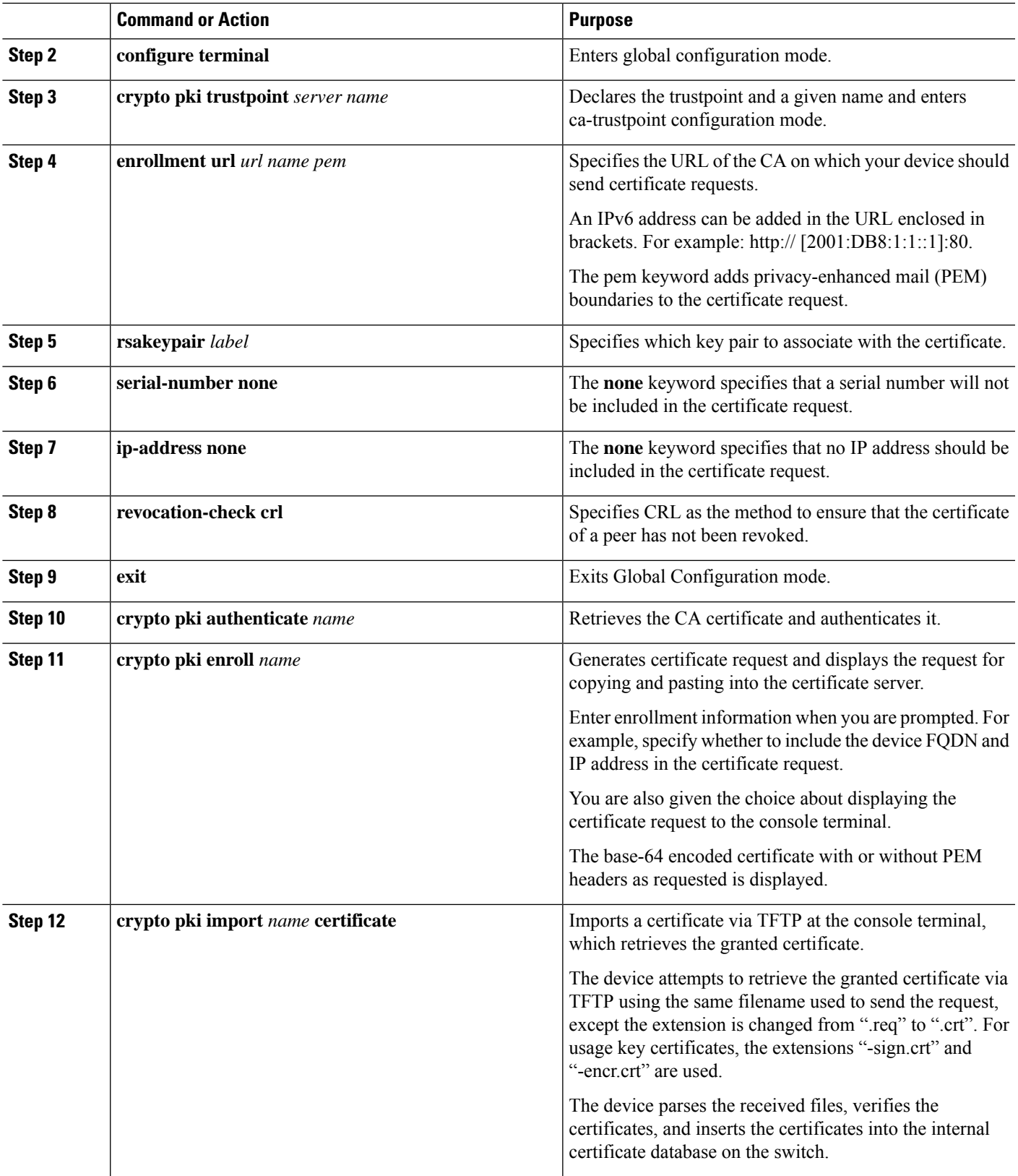

I

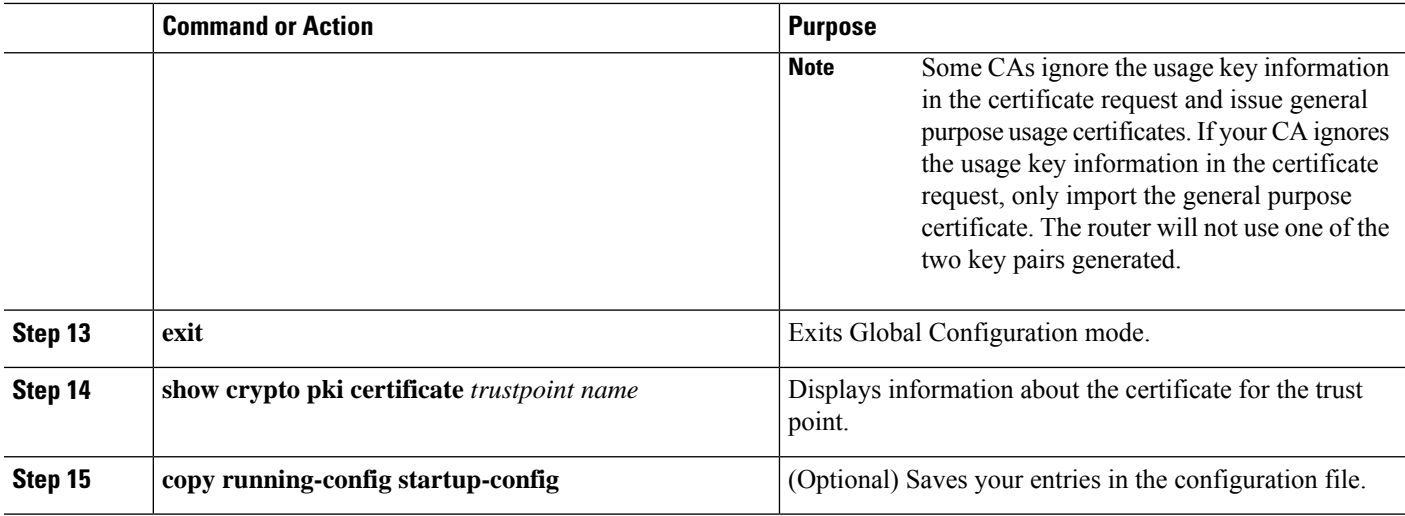

## **Enabling 802.1x Authentication and Configuring AAA**

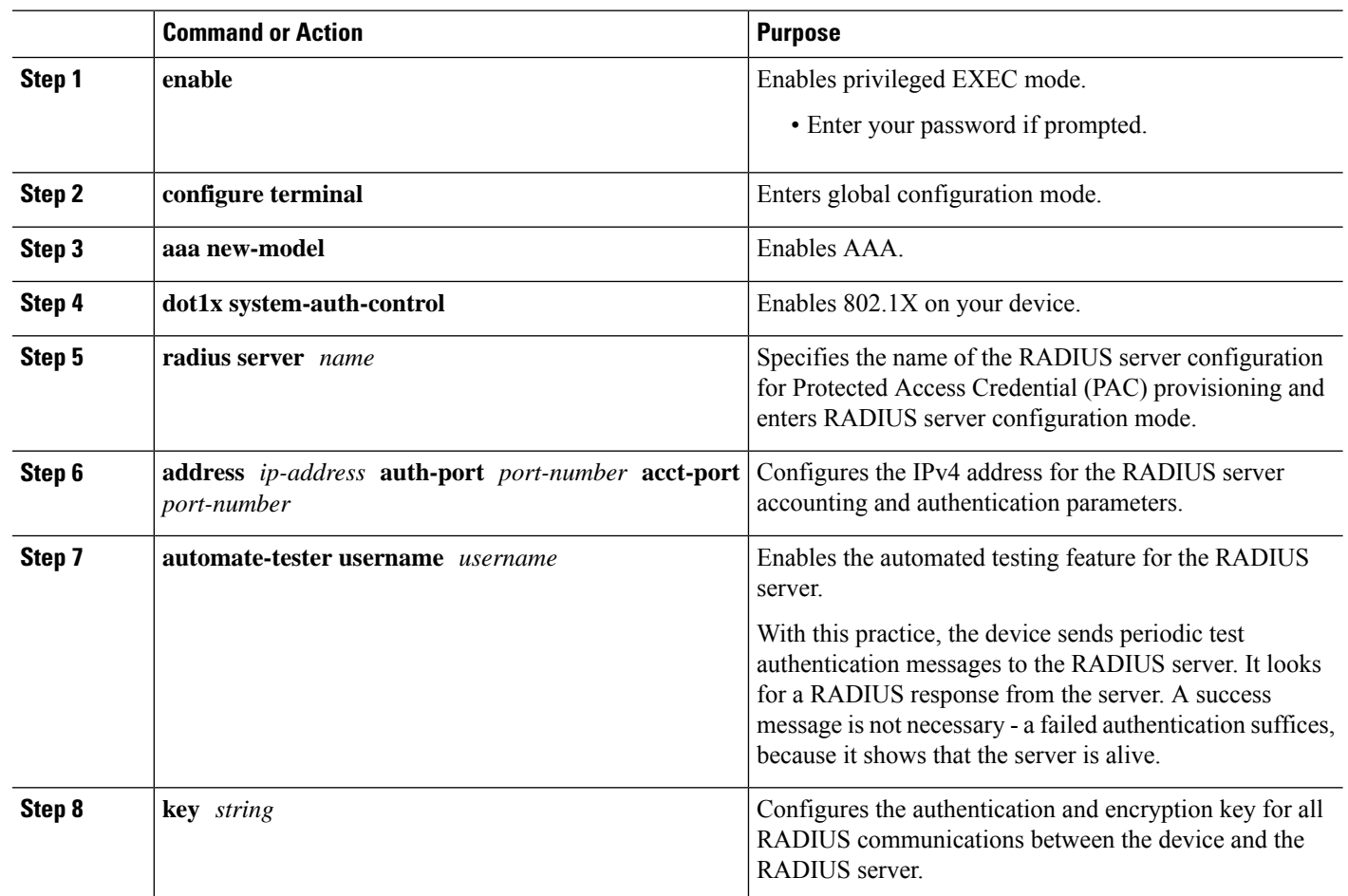

Ι

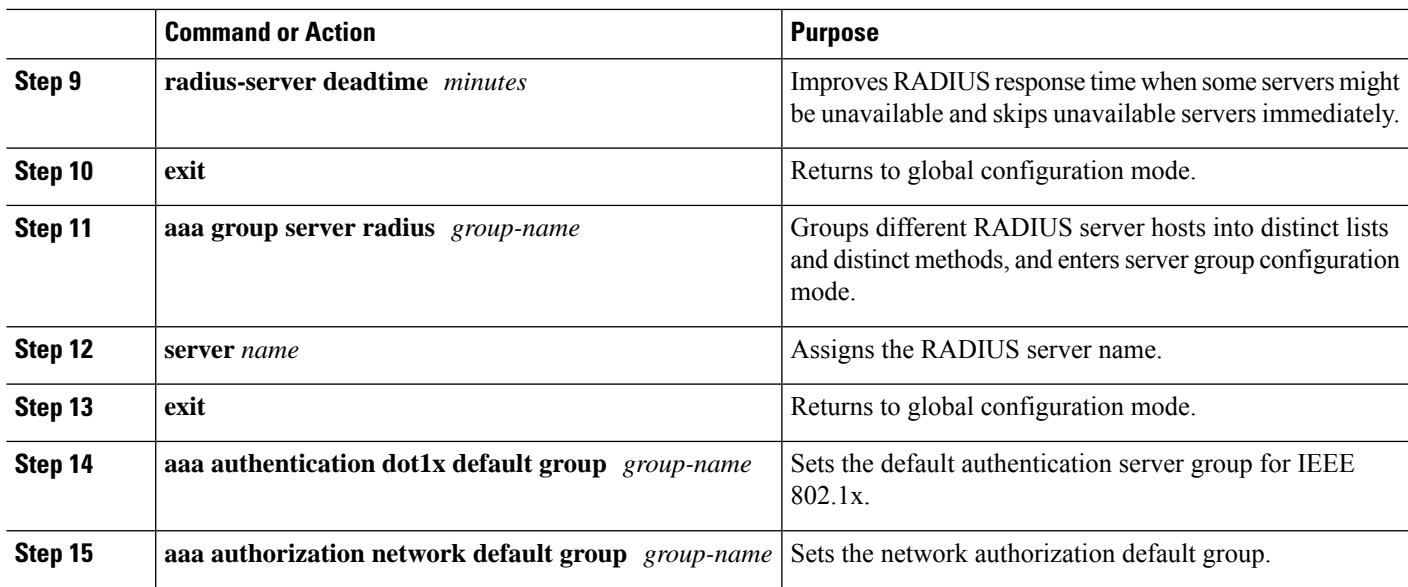

## **Configuring EAP-TLS Profile and 802.1x Credentials**

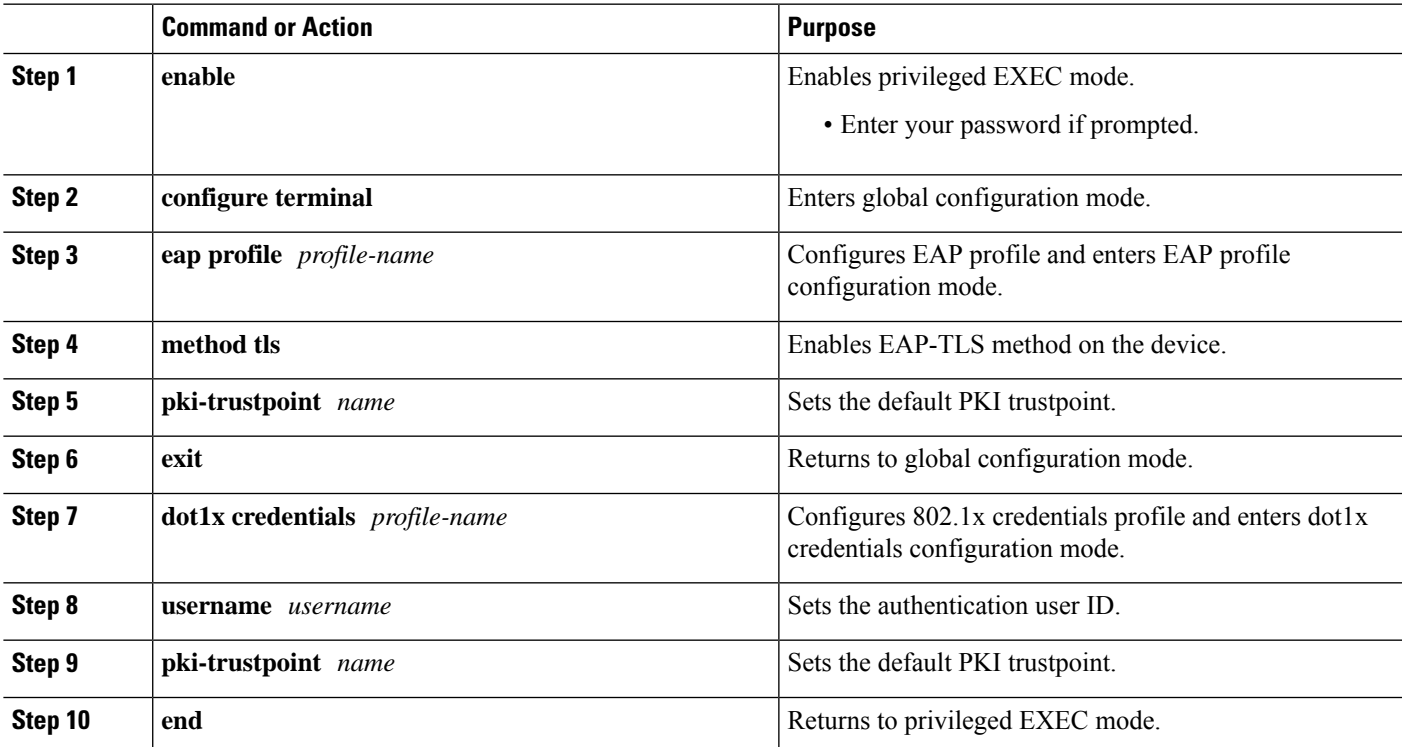

### **Applying the 802.1x MKA MACsec Configuration on Interfaces**

To apply MKA MACsec using EAP-TLS to interfaces, perform the following task:

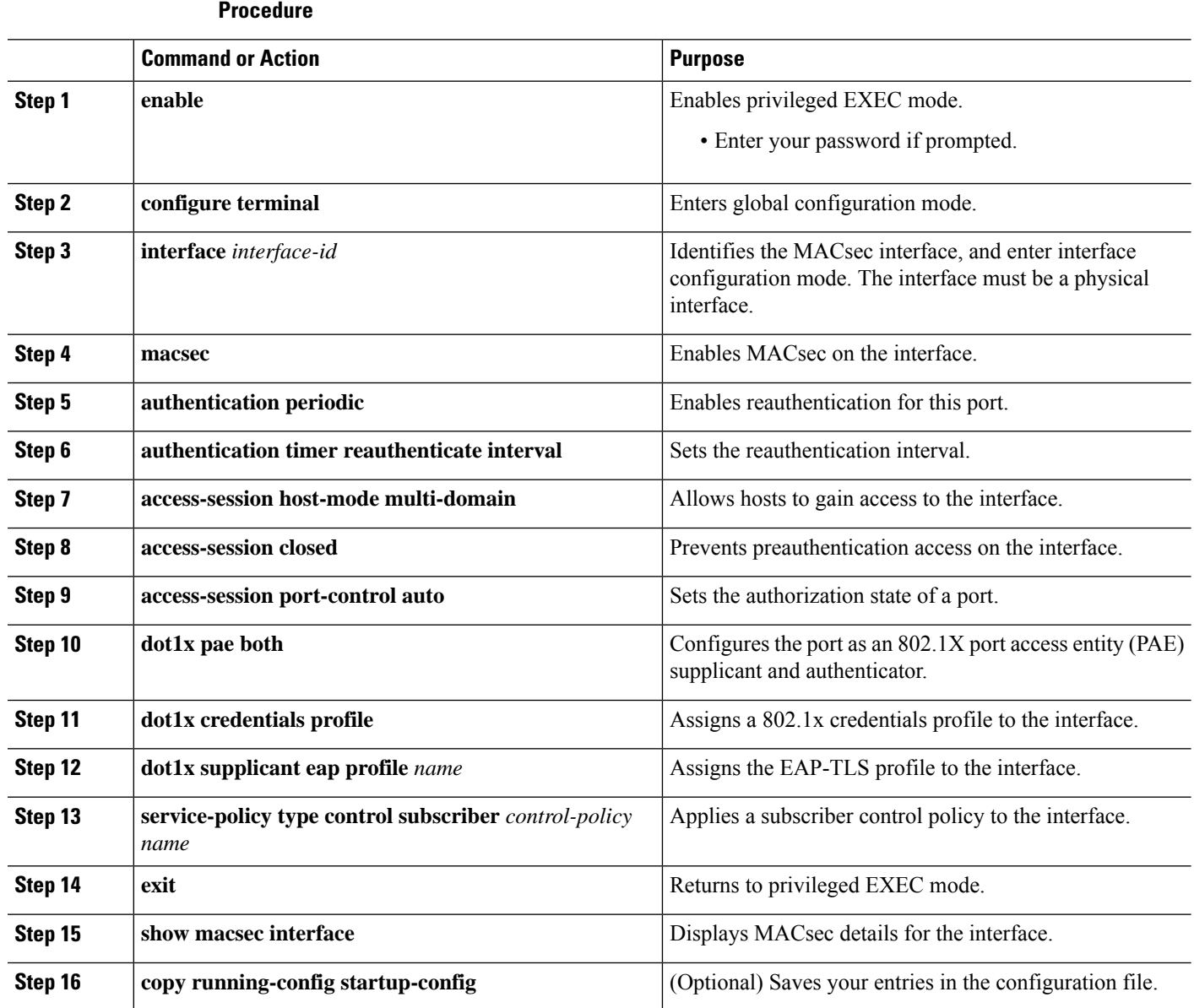

# <span id="page-1243-0"></span>**Configuring Certificate-based MACsec Encryption using Local Authentication**

To configure MACsec with MKA on point-to-point links, perform these tasks:

## **Configuring the EAP Credentials using Local Authentication**

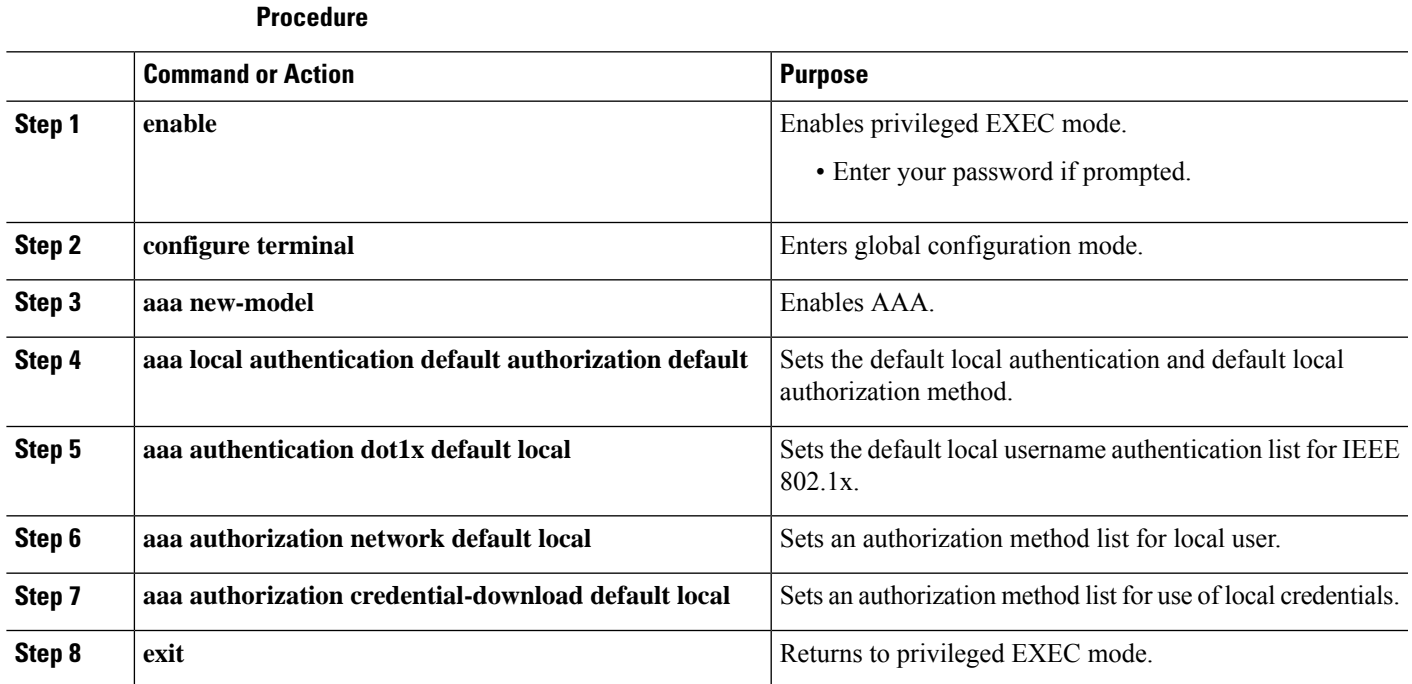

## **Configuring the Local EAP-TLS Authentication and Authorization Profile**

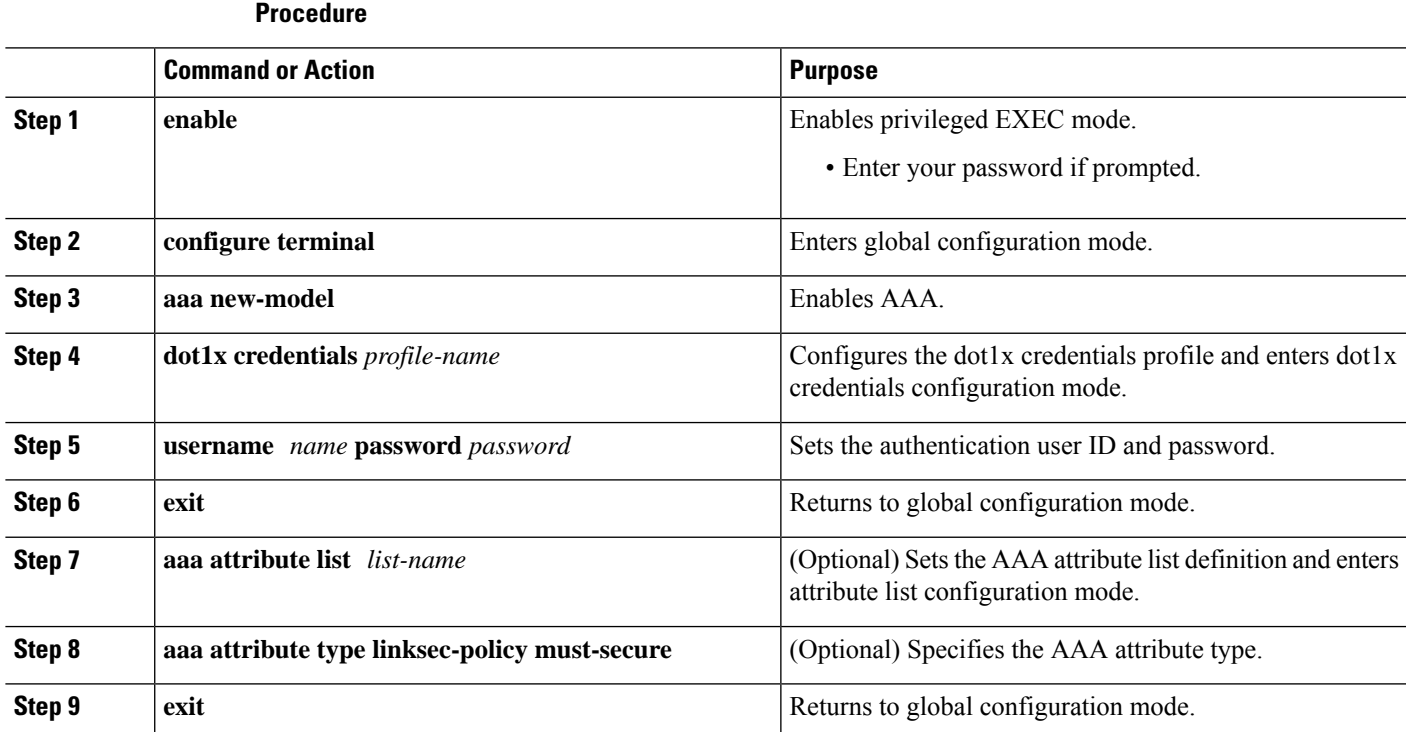

#### **Security and VPN Configuration Guide, Cisco IOS XE 17.x**

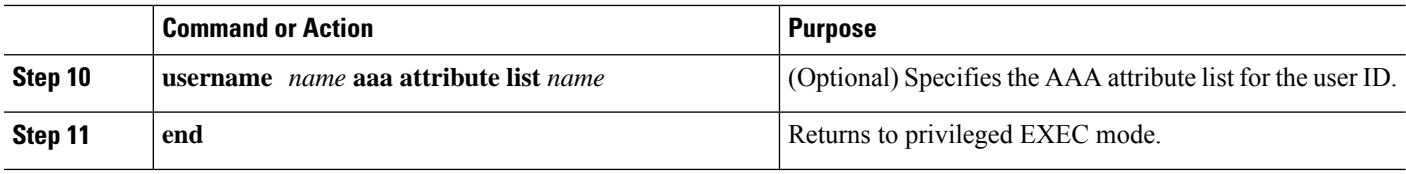

## **Configuring Enrollment using SCEP**

Simple Certificate Enrollment Protocol (SCEP) is a Cisco-developed enrollment protocol that uses HTTP to communicate with the certificate authority (CA) or registration authority (RA). SCEP is the most commonly used method for sending and receiving requests and certificates.

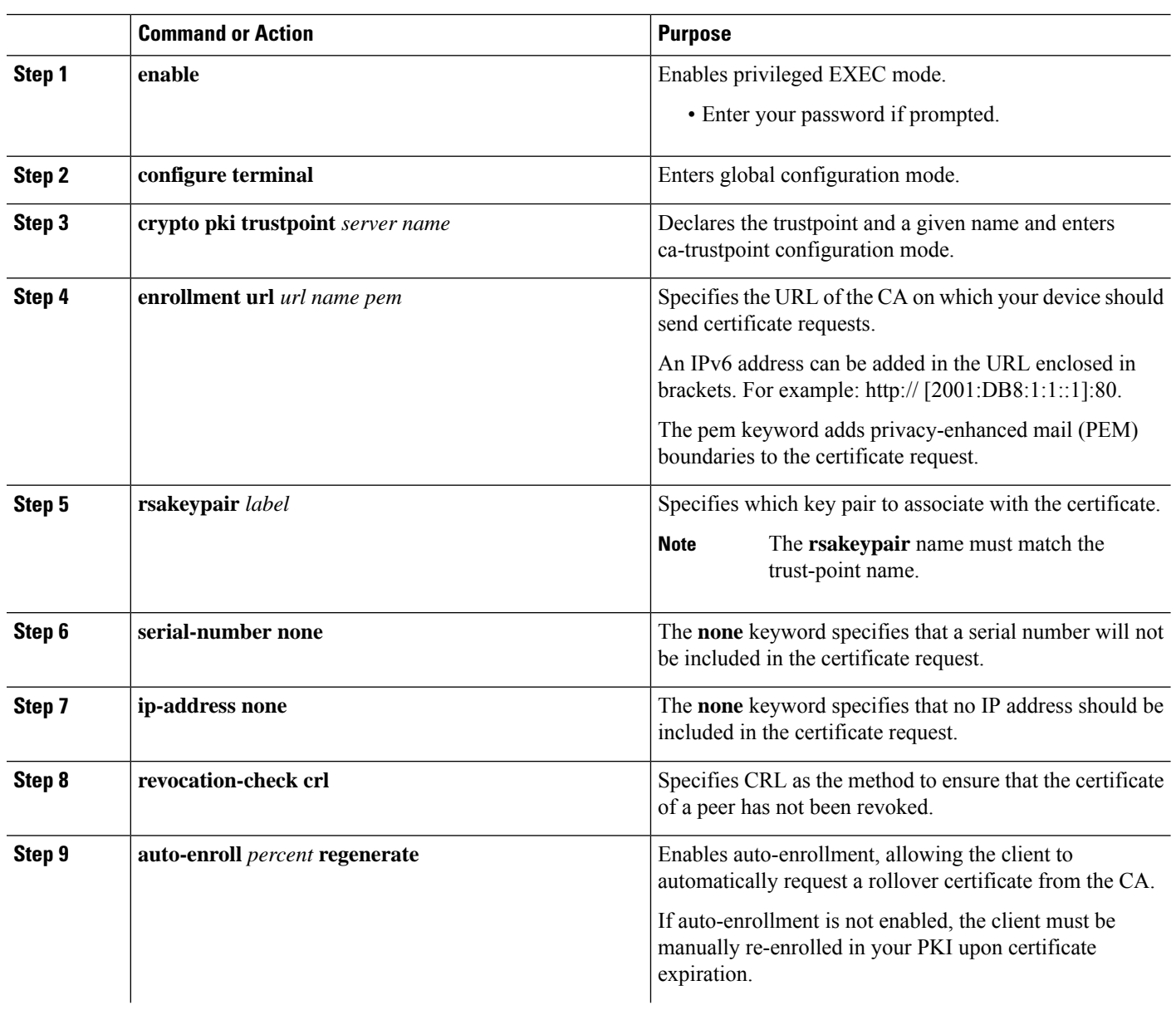

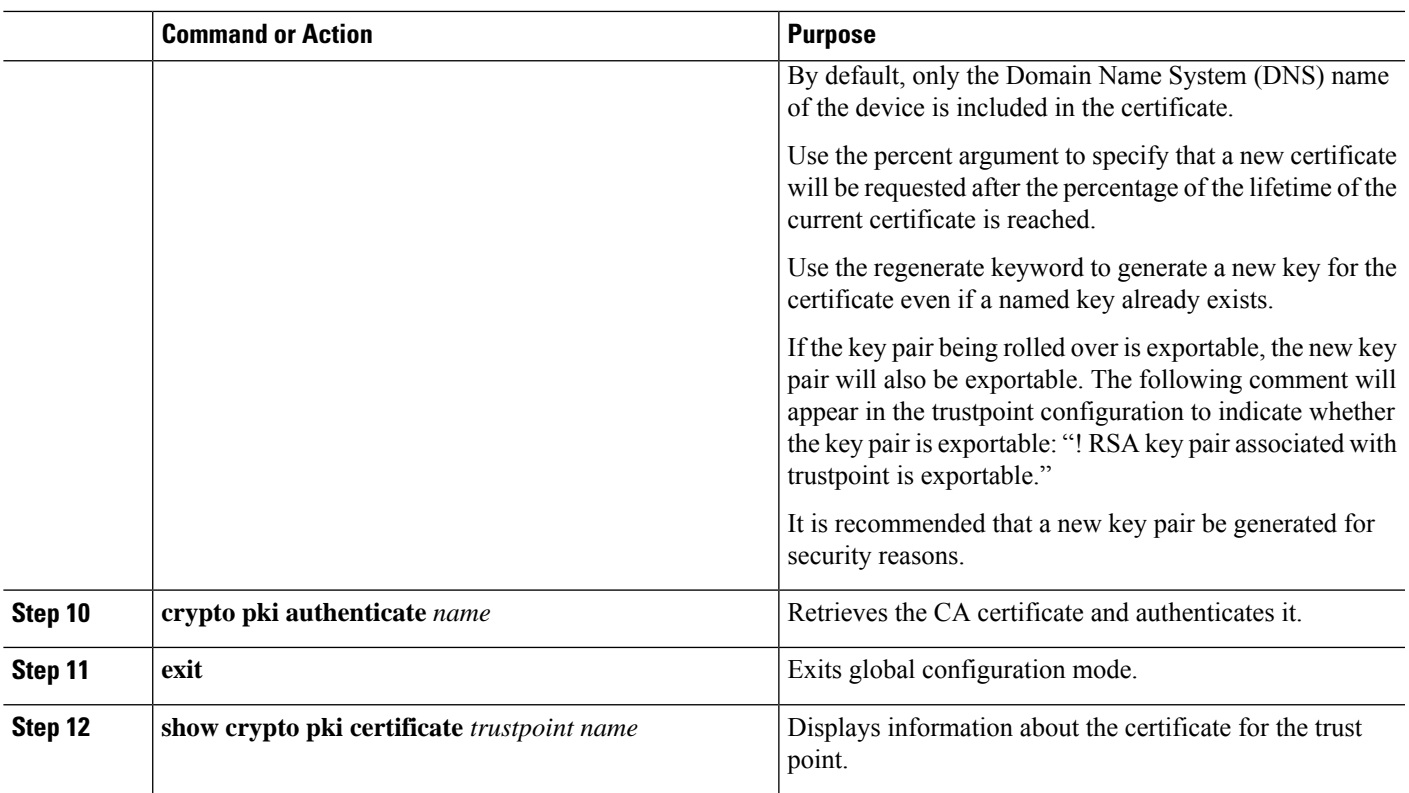

## **Configuring Enrollment Manually**

If your CA does not support SCEP or if a network connection between the router and CA is not possible. Perform the following task to set up manual certificate enrollment:

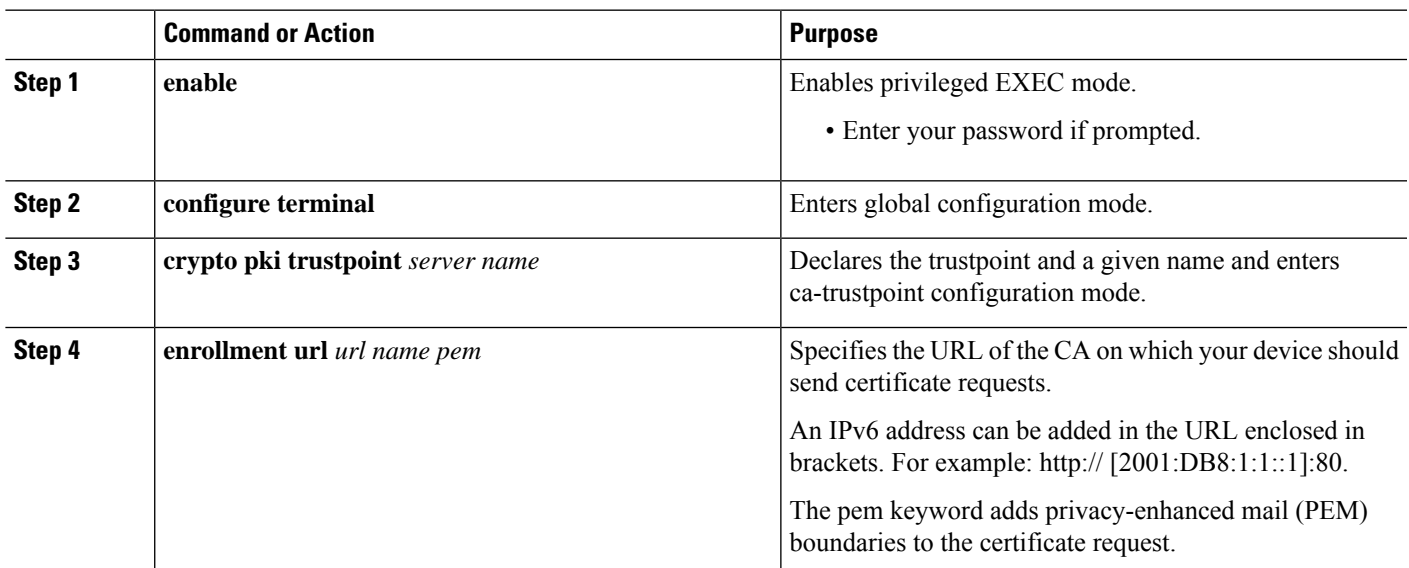

I

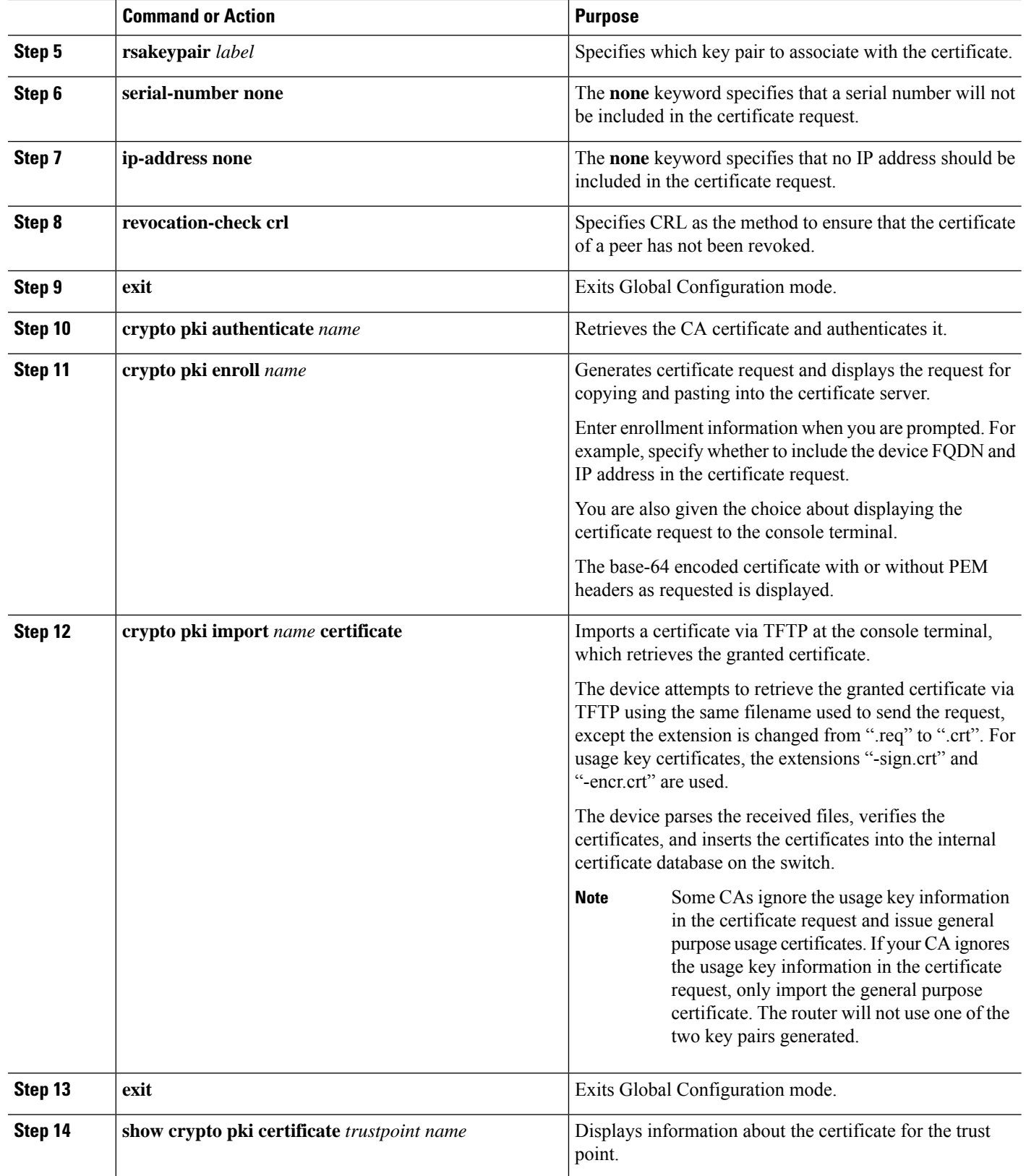

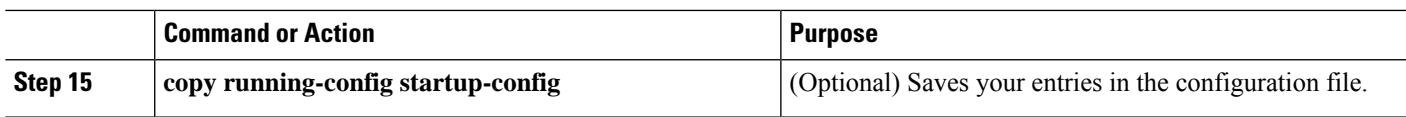

## **Configuring EAP-TLS Profile and 802.1x Credentials**

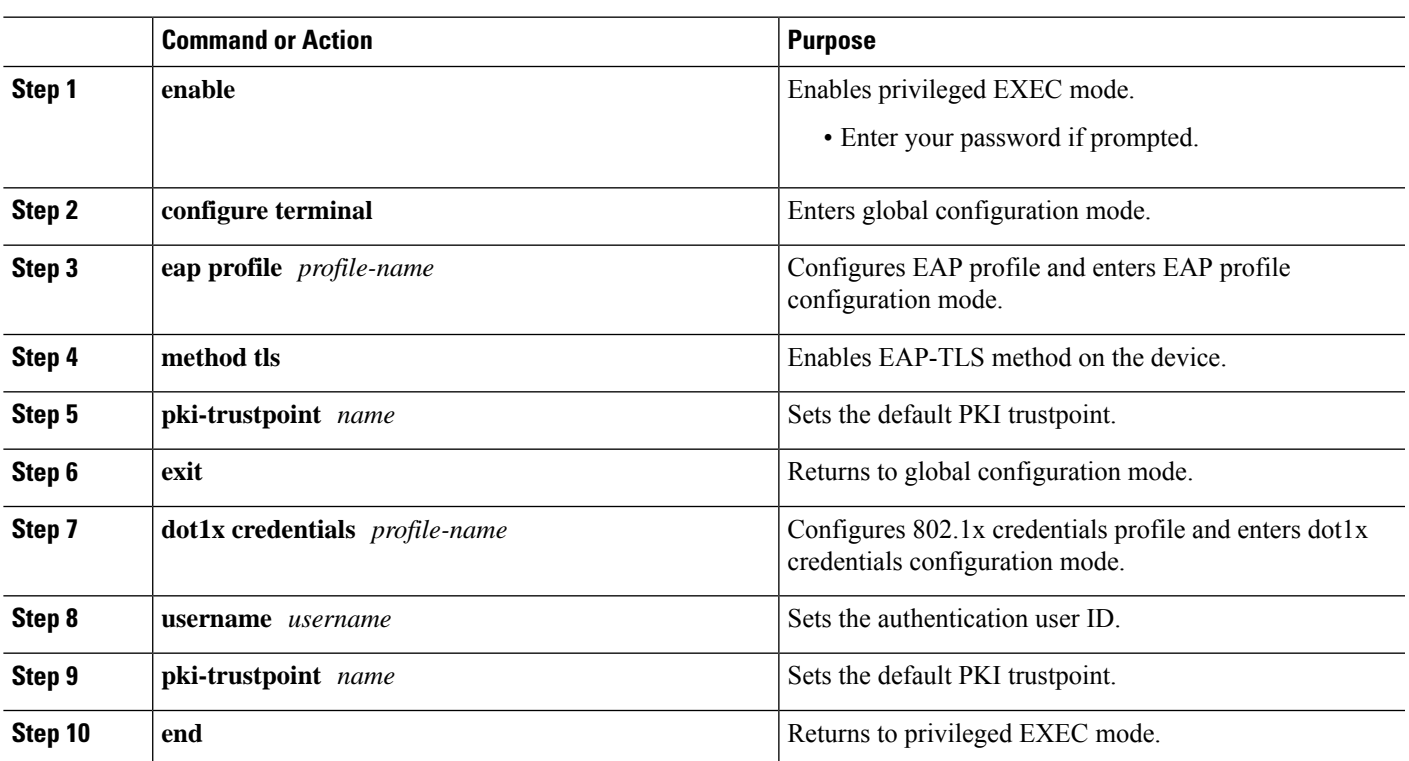

### **Procedure**

## **Applying the 802.1x MKA MACsec Configuration on Interfaces**

To apply MKA MACsec using EAP-TLS to interfaces, perform the following task:

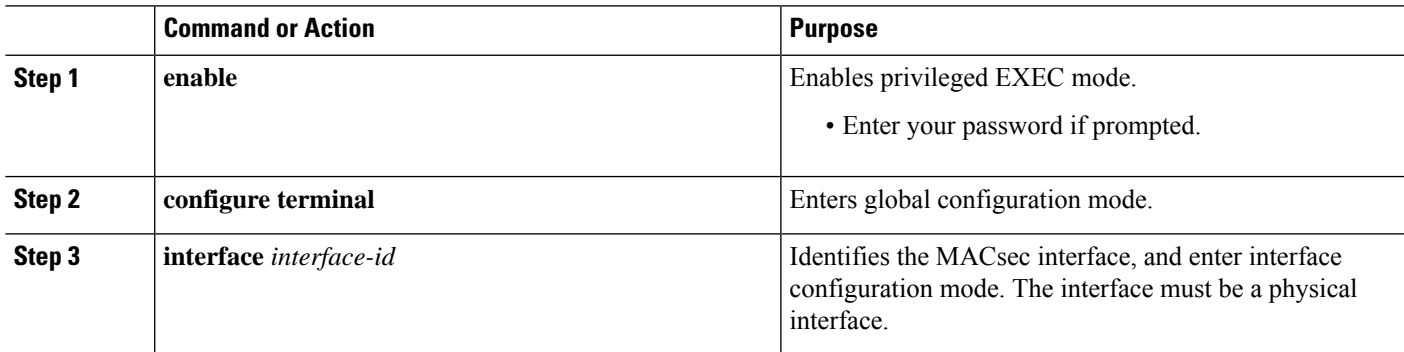

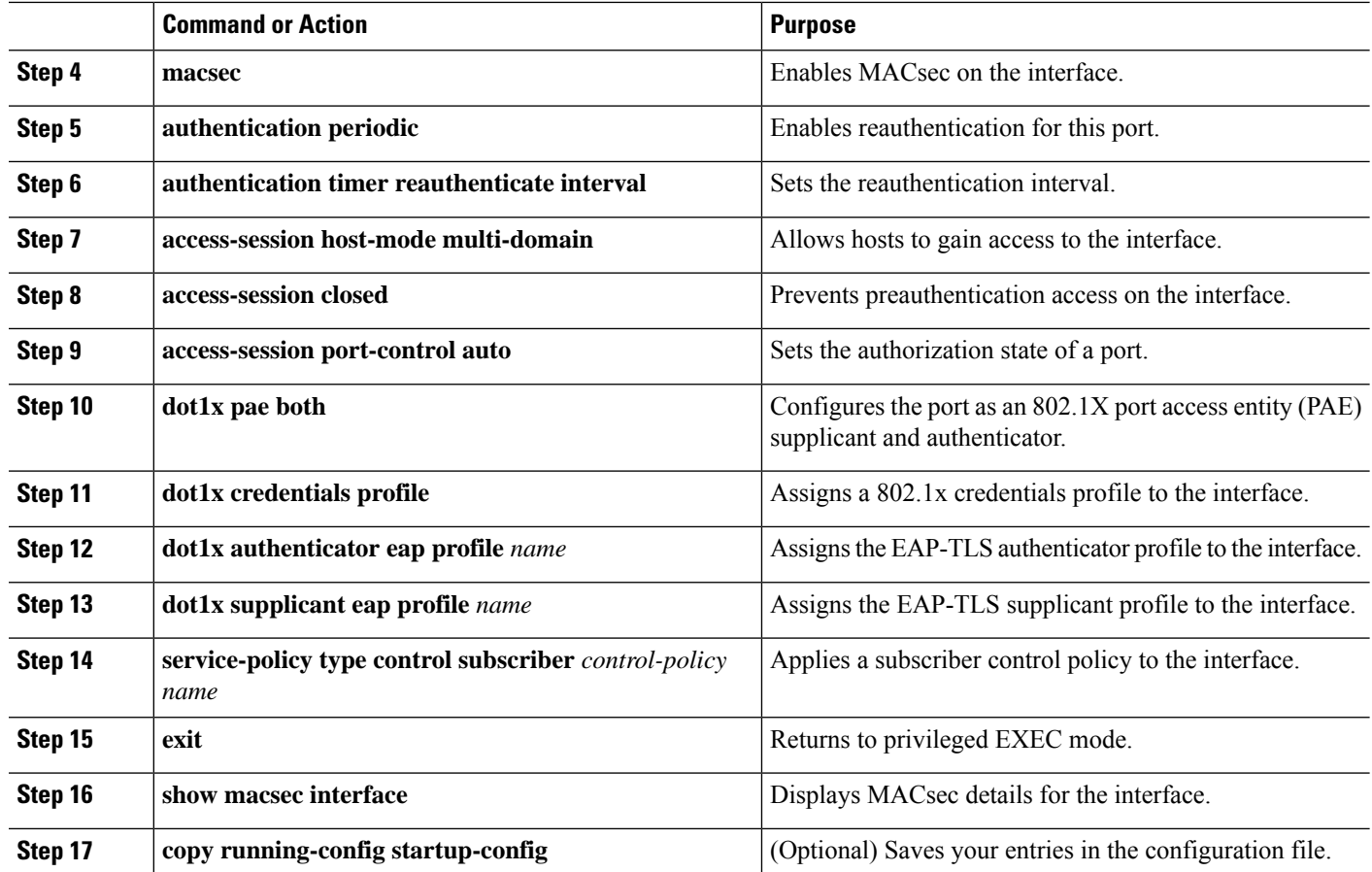

# <span id="page-1249-0"></span>**Verifying Certificate-based MACsec Encryption**

Use the following **show** commands to verify the configuration of certificate-based MACsec encryption. Given below are the sample outputs of the **show** comamnds.

The **show mka sessions** command displays a summary of active MACsec Key Agreement (MKA) Protocol sessions.

```
Device# show mka sessions
```

```
Total MKA Sessions....... 1
   Secured Sessions... 1
   Pending Sessions... 0
```
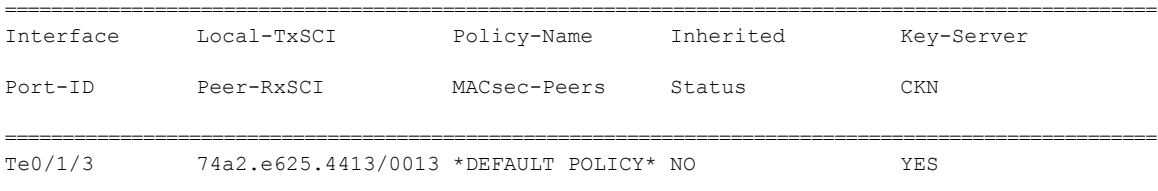

19 74a2.e625.4c22/0012 1 Secured 1000000000000000000000000000000000000000000000000000000000000000

The **show macsec status interface** *interface-id* displays MACsec status information for the given interface.

**Device# show macsec status interface te0/1/2**

Capabilities:

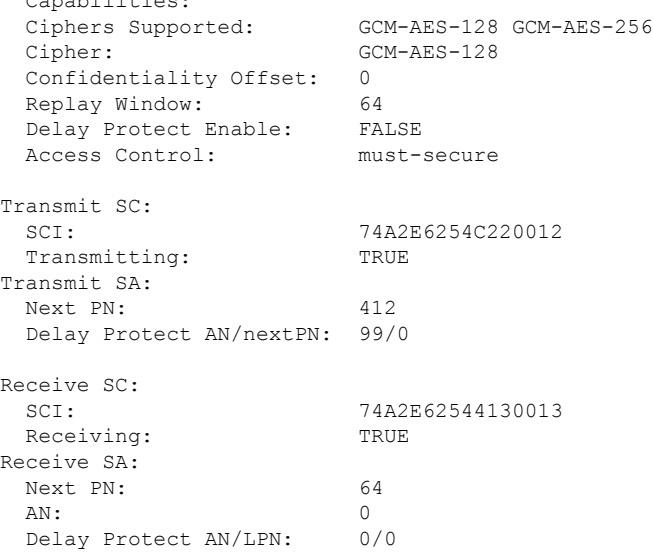

The **show access-sessioninterface** *interface-id***details** displays detailed information about the access session for the given interface.

```
Device# show access-session interface te1/0/1 details
```
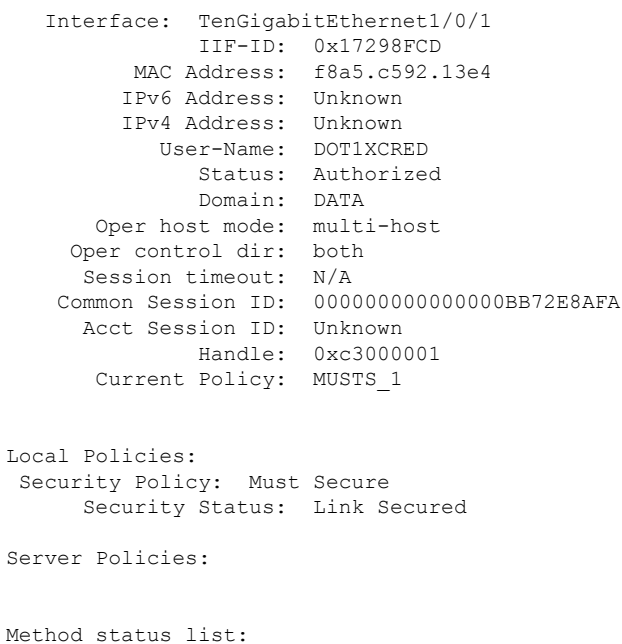

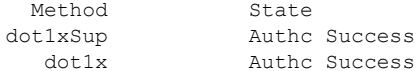

# <span id="page-1251-0"></span>**Configuration Examples for Certificate-based MACsec Encryption**

### **Example: Enrolling the Certificate**

```
Configure Crypto PKI Trustpoint:
  crypto pki trustpoint POLESTAR-IOS-CA
   enrollment terminal
   subject-name CN=ASR1000x1@polestar.com, C=IN, ST=KA, OU=ENG,O=Polestar
   revocation-check none
   rsakeypair mkaioscarsa
  storage nvram:
  !
Manual Installation of Root CA certificate:
crypto pki authenticate POLESTAR-IOS-CA
```
### **Example: Enabling 802.1x Authentication and AAA Configuration**

```
aaa new-model
dot1x system-auth-control
radius server ISE
address ipv4 <ISE ipv4 address> auth-port 1645 acct-port 1646
automate-tester username dummy
key dummy123
radius-server deadtime 2
!
aaa group server radius ISEGRP
server name ISE
!
aaa authentication dot1x default group ISEGRP
aaa authorization network default group ISEGRP
```
## **Example: Configuring EAP-TLS Profile and 802.1X Credentials**

```
eap profile EAPTLS-PROF-IOSCA
method tls
pki-trustpoint POLESTAR-IOS-CA
!
dot1x credentials EAPTLSCRED-IOSCA
username asr1000@polestar.company.com
pki-trustpoint POLESTAR-IOS-CA
!
```
## **Example: Applying 802.1X, PKI, and MACsec Configuration on the Interface**

```
interface TenGigabitEthernet0/1
macsec network-link
authentication periodic
authentication timer reauthenticate <reauthentication interval>
access-session host-mode multi-host
access-session closed
access-session port-control auto
dot1x pae both
dot1x credentials EAPTLSCRED-IOSCA
dot1x supplicant eap profile EAPTLS-PROF-IOSCA
service-policy type control subscriber DOT1X_POLICY_RADIUS
```
# <span id="page-1252-0"></span>**Additional References**

#### **Related Documents**

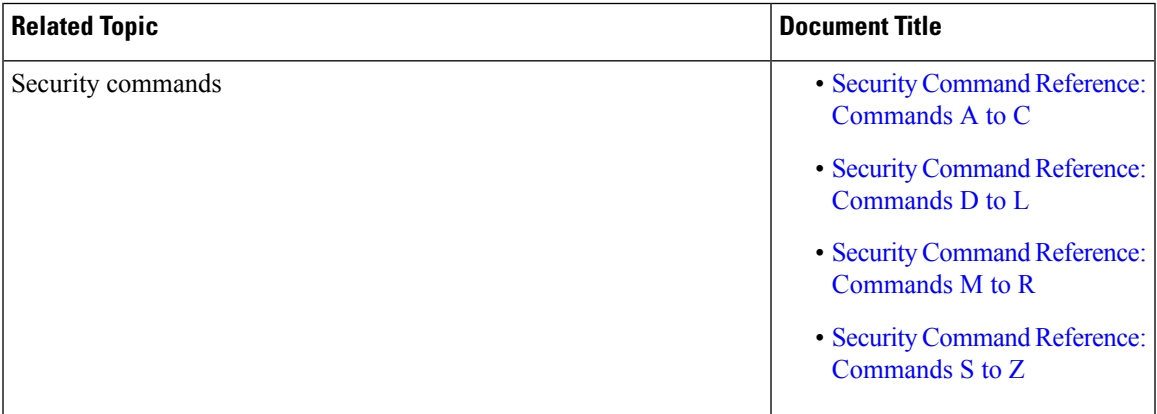

#### **Standards and RFCs**

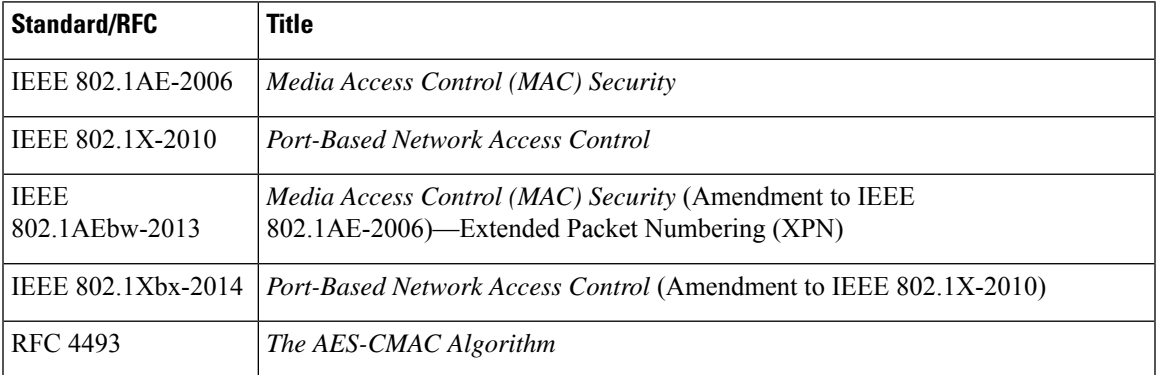

I

### **Technical Assistance**

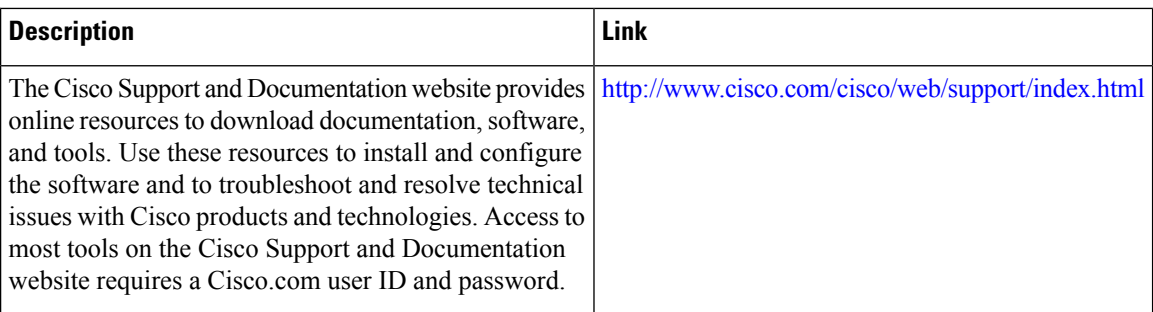

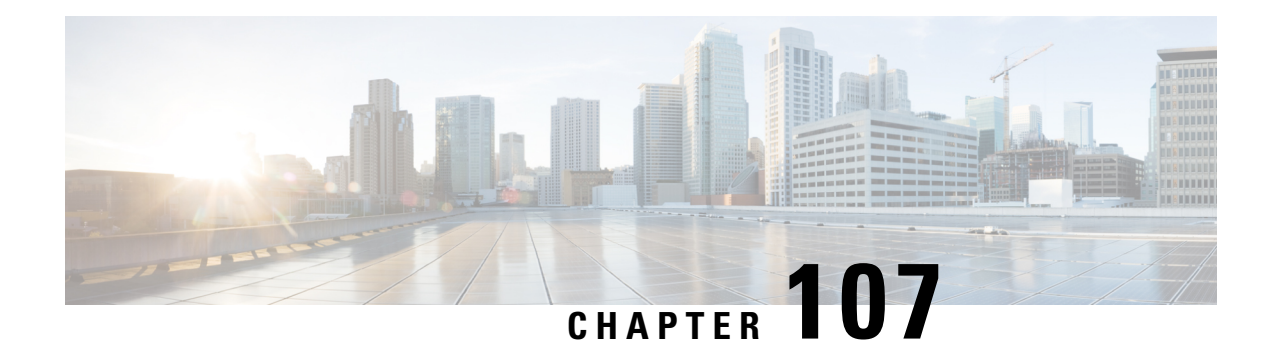

# **MACsec as a Service-An Encryption Solution**

This document describes how to deploy an encryption solution - Cisco MACsec as a Service, to secure network traffic using Cisco WAN MACsec and Ethernet Virtual Circuit (EVC). Thissolution provides Ethernet Virtual Circuit (EVC) support for Media Access Control security (MACsec) with MACsec Key Agreement (MKA) protocol. MACsec with MKA detects EVCs and enables the physical interface that matches the EVC criteria. With this functionality, users can transport layer2 traffic from multiple enterprises over a WAN link and independently secure their traffic with MACsec over EVC.

- Feature [Information](#page-1254-0) for MACsec as a Service, on page 1111
- [Prerequisites](#page-1255-0) for Ethernet Virtual Circuit Support for MACsec and MKA, on page 1112
- [Restrictions](#page-1255-1) for Ethernet Virtual Circuit Support for MACsec and MKA, on page 1112
- [Information](#page-1256-0) About Ethernet Virtual Circuit Support for MACsec and MKA, on page 1113
- How to [Configure](#page-1259-0) Ethernet Virtual Circuit Support for MACsec and MKA, on page 1116
- [Configuration](#page-1264-0) Examples for Ethernet Virtual Circuit Support for MACsec and MKA, on page 1121
- Additional [References](#page-1265-0) for Ethernet Virtual Circuit Support for MACsec and MKA, on page 1122

## <span id="page-1254-0"></span>**Feature Information for MACsec as a Service**

The following table provides release information about the feature or features described in this module. This table lists only the software release that introduced support for a given feature in a given software release train. Unless noted otherwise, subsequent releases of that software release train also support that feature.

Use Cisco Feature Navigator to find information about platform support and Cisco software image support. To access Cisco Feature Navigator, go to [www.cisco.com/go/cfn.](http://www.cisco.com/go/cfn) An account on Cisco.com is not required.

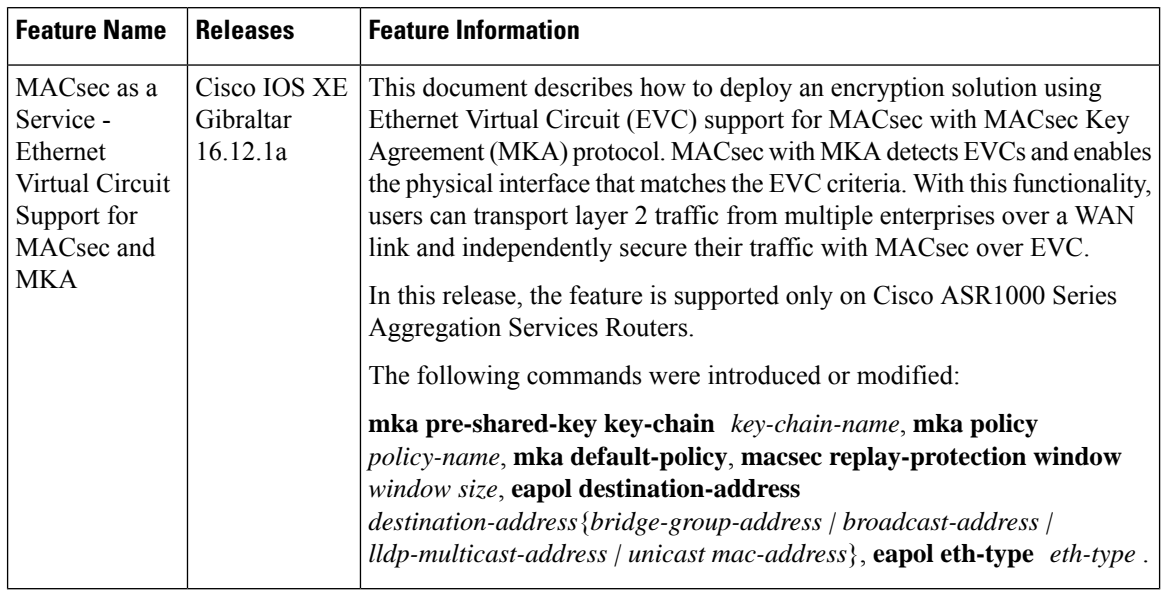

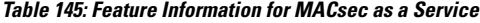

# <span id="page-1255-0"></span>**Prerequisites for Ethernet Virtual Circuit Support for MACsec and MKA**

- WAN MACsec requires a MACsec license. See the Table in Cisco ASR 1000 Series Ethernet Line Cards [Datasheet](https://www.cisco.com/c/en/us/products/collateral/application-networking-services/wide-area-application-services-waas-software/data-sheet-c78-729778.html)
- Ensure that the Layer2 transparent Ethernet Services are available. The service provider network must provide a MACsec Layer2 Control Protocol transparency, such as, Extensible Authentication Protocol over LAN (EAPoL).

# <span id="page-1255-1"></span>**Restrictions for Ethernet Virtual Circuit Support for MACsec and MKA**

- This feature is supported only on Cisco 1000 Series Aggregation Services Routers.
- This feature is supported from Cisco IOS XE Gibraltar 16.12.1a.
- Only dot1q based header is supported on EVC with MACsec.

Number of MKA P2P sessions per port is 8 on 1 Gig and 32 on 10 Gig interfaces.

- If MACsec or MKA session is already configured on a physical interface or on a sub-interface, then you cannot configure MACsec with MKA session under the service instance or EVC mode on the same physical interface and vice versa.
- MACsec EVC is supported only with MKA PSK based sessions.

# <span id="page-1256-0"></span>**Information About Ethernet Virtual Circuit Support for MACsec and MKA**

### **MACsec and MKA Overview**

MACsec is an IEEE 802.1AE standard based Layer 2 hop-by-hop encryption that provides data confidentiality and integrity for media access independent protocols.

MACsec provides MAC-layer encryption over wired networks by using out-of-band methods for encryption keying. The MACsec Key Agreement (MKA) protocol provides the required session keys and manages the required encryption keys. Only host facing links (links between network access devices and endpoint devices such as a PC or IP phone) can be secured using MACsec.

The 802.1AE encryption with MKA is supported on downlink ports for encryption between the routers or switches and host devices. MKA is the control plane for MACsec, which is defined in the IEEE standard 802.1X. MKA frames form part of the EAPoL frames. MACsec is the last mile in the packet processing path and encrypts all the traffic except the EAPoL frames.

For implementing WAN MACsec and MKA, verify that a basic Layer 2 Ethernet connectivity is established before attempting to enable MACsec. For more information, refer to the MACsec and MKA [Overview](https://www.cisco.com/c/en/us/td/docs/ios-xml/ios/macsec/configuration/xe-16-9/macsec-xe-16-9-book/wan-macsec-mka-support-enhance.html#concept_6D0CED7CEFF74DCEB78988806E2A4881) section.

### **Cisco Ethernet Virtual Circuit**

An Ethernet Virtual Circuit (EVC) is an end-to-end representation of a single instance of a Layer 2 service. It embodies the different parameters on which the service is being offered. In the Cisco EVC structure, the bridge domains are made up of one or more Layer 2 interfaces known as service instances. A service instance is the instantiation of an EVC on a given port on a given router. Service instance is associated with a bridge domain (BD) based on the configuration.

An incoming frame can be classified as service instance based on the following criteria:

- Single 802.1Q VLAN tag, priority-tagged, or 802.1ad VLAN tag
- Both QinQ (inner and outer) VLAN tags, or both 802.1ad S-VLAN and C-VLAN tags
- Outer 802.1p CoS bits, inner 802.1p CoS bits, or both
- Service instance also supports the alternative mapping criteria:
- Untagged—Mapping to all the frames lacking a 802.1Q or 802.1ad header
- Default—Mapping to all the frames

For more information on the EVC architecture, see "Configuring Ethernet Virtual Circuit" section on the in the Carrier Ethernet [Configuration](https://www.cisco.com/c/en/us/td/docs/ios-xml/ios/cether/configuration/xe-16-12/ce-xe-16-12-book/ce-ether-vc-infra-xe.html) guide.

### **Ethernet Service Instance or Ethernet Flow Point**

Ethernet Flow Point (EFP) is a transport-agnostic abstraction of an Ethernet service on an interface. It classifies frames from a same physical port to one of the multiple service instances associated with the port based on the user-defined criteria. Each EFP can be associated with different forwarding actions and behavior.

### **Extensible Authentication Protocol over LAN Destination Address**

Before establishing a MACsec secure session, MACsec Key Agreement (MKA) is used asthe control protocol. MKA selects the cipher suite, which is used for encryption and exchanges the required keys and parameters between peers.

MKA uses Extensible Authentication Protocol over LAN (EAPoL) as the transport protocol to transmit MKA messages. By default, EAPoL uses a destination multicast MAC address of 01:80:c2:00:00:03 to multicast packets to multiple destinations. EAPoL is a standards-based protocol and other authentication mechanisms such as IEEE 802.1X also use the same protocol. Devices in the service provider cloud might consume this packet (based on the destination multicast MAC address), and try to processthe EAPoL packet and eventually drop the packet. This causes MKA session to fail.

Use the **eapol destination-address** command to change the destination MAC address of an EAPoL packet that is transmitted on an interface towards the service provider. This ensures that the service provider tunnels the packet like any other data packet instead of consuming them.

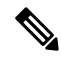

The EAPoL destination address can be configured on either physical or on a subinterface level. If it is configured on the physical interface, it is automatically inherited by the subinterfaces. Explicit configuration on the subinterface overrides the inherited value or policy for that subinterface. **Note**

Bridge Domain (BD) defines a broadcast domain internal to the platform and it allows decoupling broadcast domain from VLAN thus enables per-port VLAN significance. This removes the scalability limitations associated with a single per-box VLAN ID space. For more information on how EVC provides the ability to employ different encapsulations on each Ethernet flow point (EFP), refer to Bridge Domain Interface Encapsulation.

## **Benefits of MACsec and MKA with Ethernet Virtual Circuit**

• Transport the Layer2 VLANs from multiple enterprise customers over a WAN link and independently secure their traffic using MACsec.

Selective encryption of the LAN traffic over WAN using MACsec

For more information on the benefits of WAN MACsec and MKA Support, refer to the [Benefits](https://www.cisco.com/c/en/us/td/docs/ios-xml/ios/macsec/configuration/xe-16-11/macsec-xe-16-11-book/wan-macsec-mka-support-enhance.html#concept_B2A06AE9350D4D1B97224E6CC171E594) of WAN MACsec and MKA Support [Enhancements](https://www.cisco.com/c/en/us/td/docs/ios-xml/ios/macsec/configuration/xe-16-11/macsec-xe-16-11-book/wan-macsec-mka-support-enhance.html#concept_B2A06AE9350D4D1B97224E6CC171E594) section.

### **MACsec as a Service using Ethernet Virtual Circuit**

The topologies below describe how to deploy Ethernet Virtual Circuit (EVC) with WAN MACsec in an EoMPLS network in a Point-to-Point and Point to Multi-Point scenarios. The traffic, which is encrypted, flows from CEs with CVLAN to the CE routers, and the CE routers in the network ensure that the data reaches their destination.

Ш

#### **Figure 31: MKA and MACsec Topology with <sup>a</sup> single SVLAN**

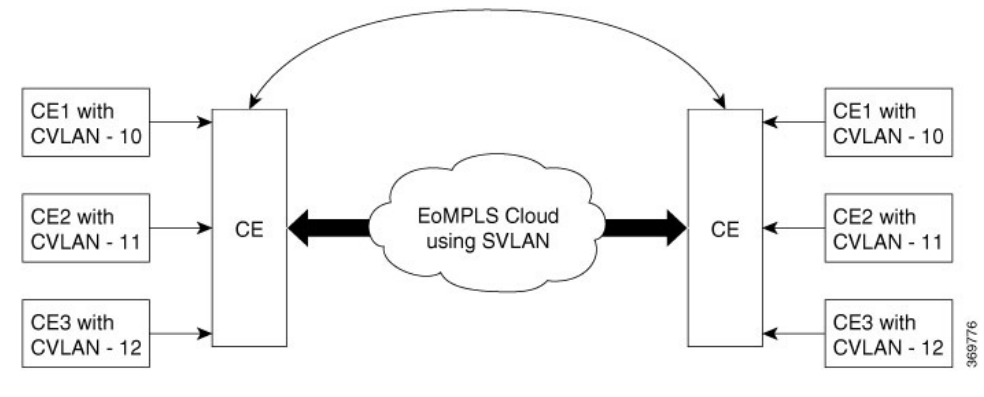

**Figure 32: MKA and MACsec Topology with Multiple SVLANs**

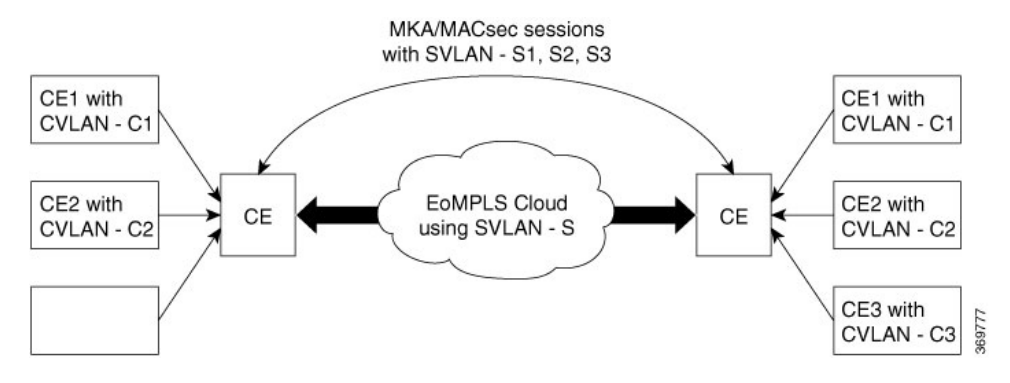

Cisco WAN MACsec, which supports EAPoL frames, not only encrypts the data, but, helps to seamlessly navigate across a diverse service provider network to securely connect all your remote sites.

In an EoMPLS network, you can connect multiple Layer 2 Ethernet networks at different locations. To enable connecting to different service providers over EoMPLS, WAN MACsec supports dot.1q tag in the clear, which helps connect to remote sites over public E-LINE or E-LAN services without disrupting the service provider network.

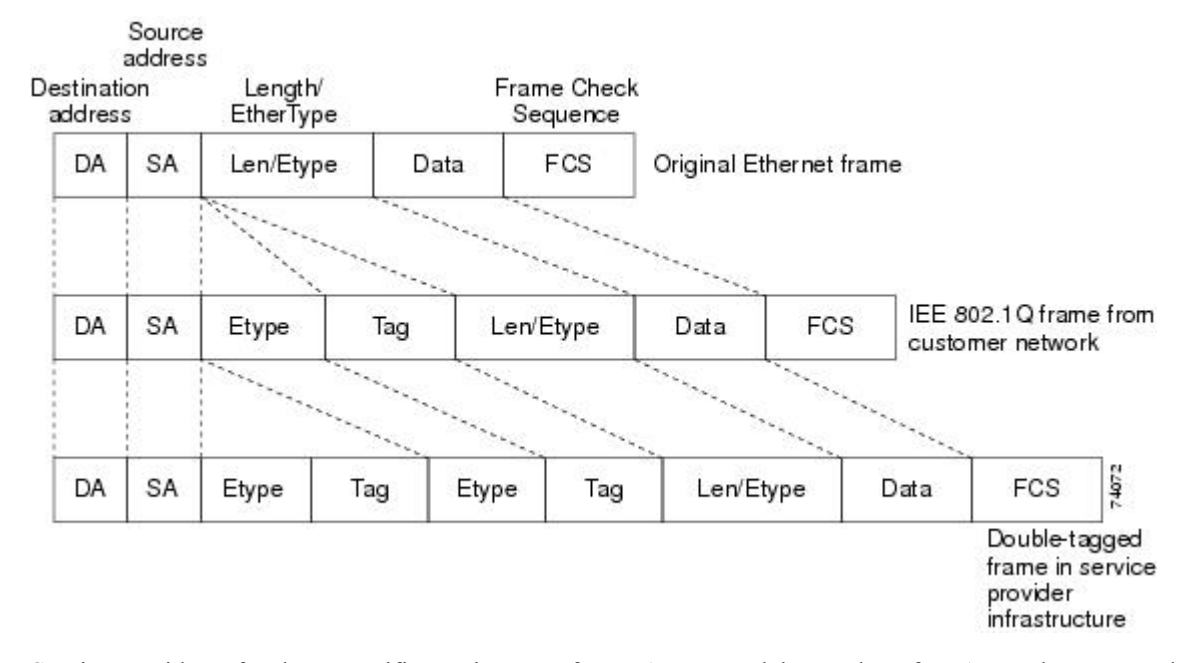

#### **Figure 33: 802.1Q, and Double-Tagged Ethernet Packet Formats**

Service providers often have specific requirements for VLAN IDs and the number of VLANs to be supported. The VLAN ranges required by different customers in the same service-provider network might overlap, and traffic of customers through the infrastructure might be mixed. Assigning a unique range of VLAN IDs to each customer would restrict customer configurations and could easily exceed the VLAN limit (4096) of the 802.1Q specification.

When you use a service provider network to exchange data between networks, the EVC with MACsec helps to encrypt the data in transit. The dot.1q tag in clear opens a multitude of design options for securing complex networks. Using the EVCs, service providers can encapsulate packets that enter the service-provider network with multiple customer VLAN IDs (C-VLANs) and a single 0x8100 Ethertype VLAN tag with a service provider VLAN (S-VLAN). Within the service provider network, packets are switched based on theS-VLAN. When the packets egress the service provider network onto the customer network, the S-VLAN tag is decapsulated and the original customer packet is restored.

# <span id="page-1259-0"></span>**How to Configure Ethernet Virtual Circuit Support for MACsec and MKA**

### **Configure Key Chain**

To configure a key chain, perform the steps below:

**Step 1 enable**

#### **Example:**

Device> enable
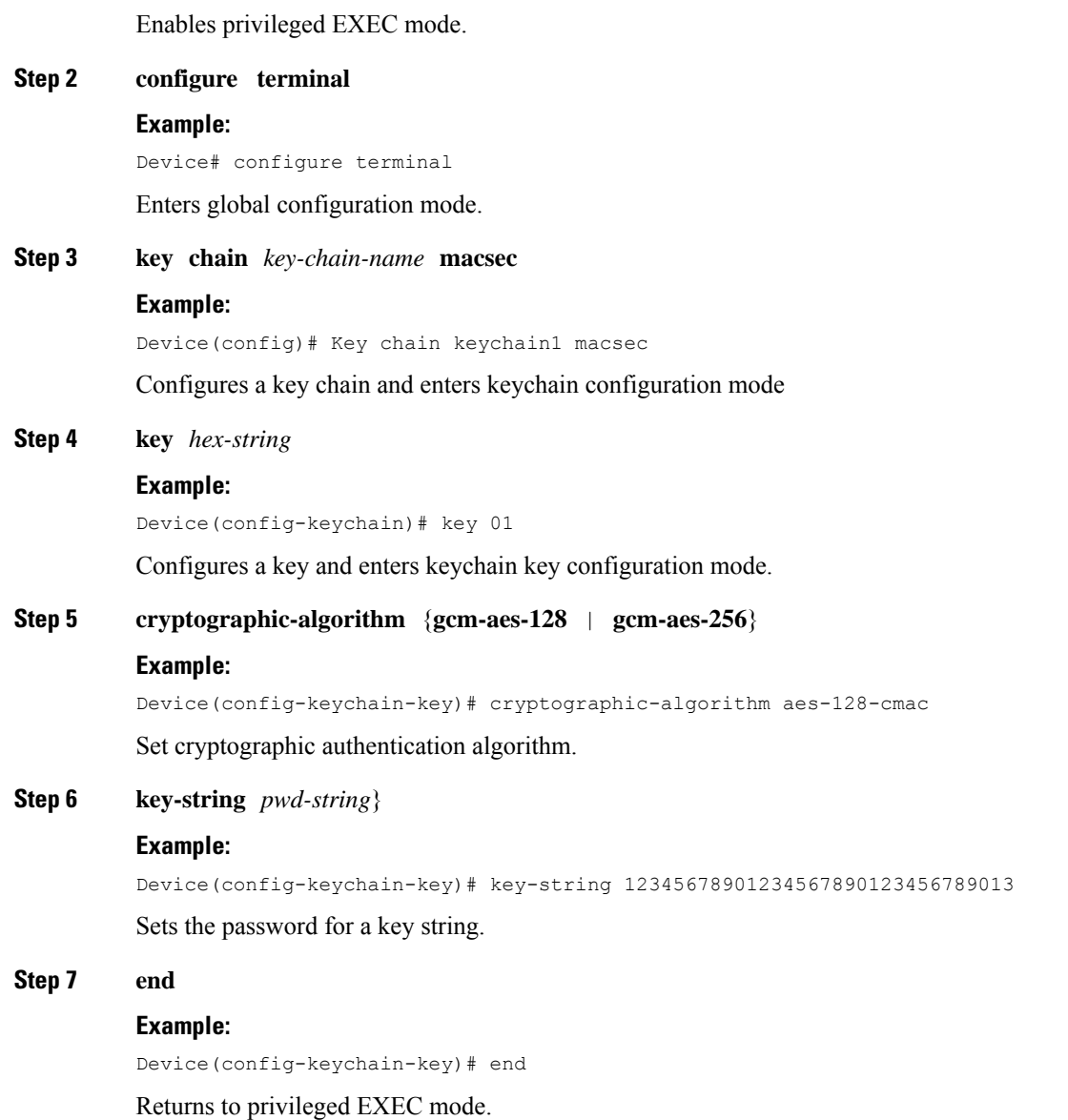

# **Configure MKA and MACsec on Interfaces**

To configure MKA and MACsec on an interface, perform these steps:

## **Step 1 enable**

#### **Example:**

Device> enable

Enables privileged EXEC mode.

• Enter your password if prompted.

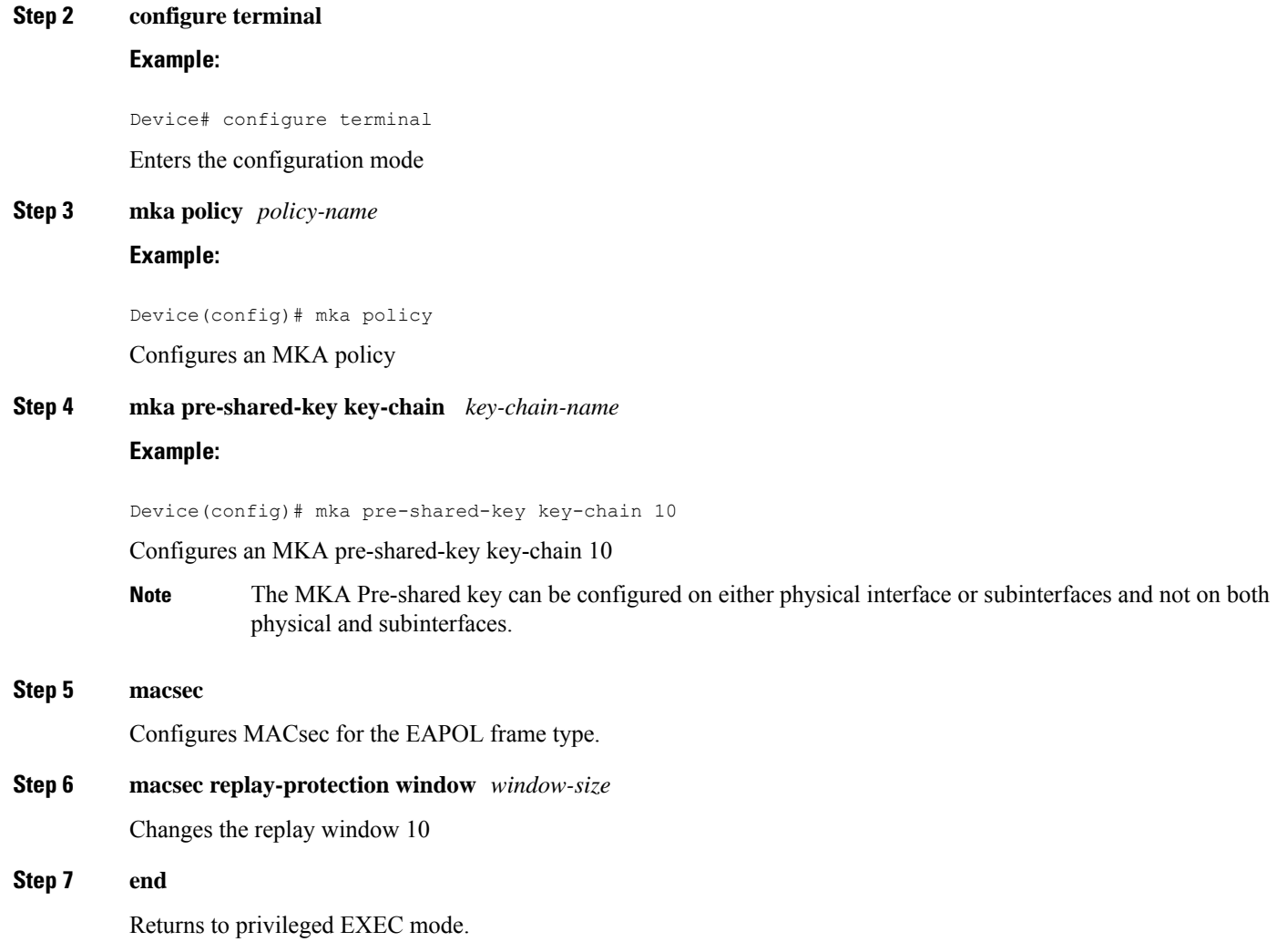

# **Configure Ethernet Virtual Circuit on Ingress Port Facing Customer Edge**

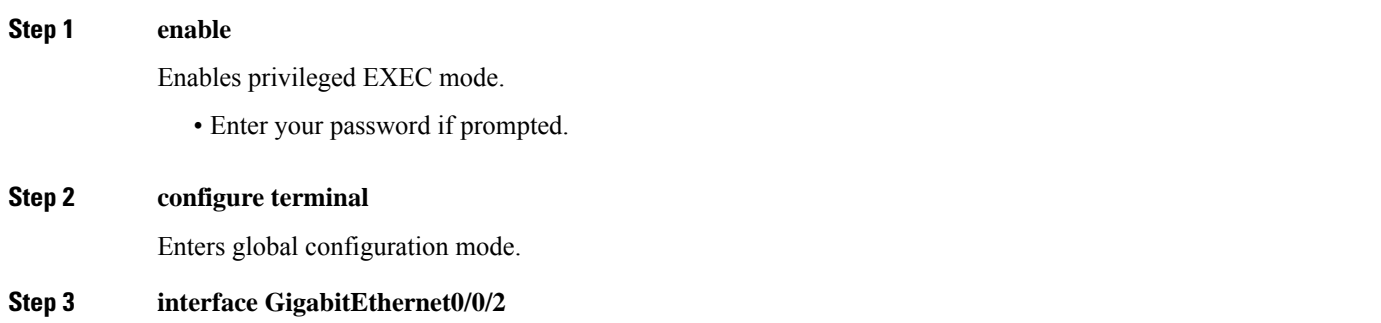

Enables privileged EXEC mode.

• Enter your password if prompted.

#### **Step 4 service instance 10 Ethernet**

Enables privileged EXEC mode.

• Enter your password if prompted.

## **Step 5 configure terminal**

Enters global configuration mode.

#### **Step 6 interface GigabitEthernet0/0/2**

Enables privileged EXEC mode.

• Enter your password if prompted.

**Step 7 encapsulation dot1q 10**

#### **Step 8 rewrite ingress tag push dot1q 20 symmetric**

**Step 9 bridge-domain** *number*

```
Step 10 interface GigabitEthernet0/0/2
              service instance 11 Ethernet
           encapsulation dot1q 10
           rewrite ingress tag push dot1q 20 symmetric
           bridge-domain 21
           interface GigabitEthernet0/0/2
              service instance 12 Ethernet
           encapsulation dot1q 10
           rewrite ingress tag push dot1q 20 symmetric
           bridge-domain 22
```
## **Configure MACsec EVC on Egress Port Facing Service Provider Network**

```
Step 1 enable
Step 2 configure terminal
          Example:
          interface tenGigabitEthernet0/1/1
             macsec dot1q-in-clear 1
             service instance 20 Ethernet
          encapsulation dot1q 20
          mka pre-shared-key key-chain kc1
          macsec
          bridge-domain 20
             service instance 21 Ethernet
          encapsulation dot1q 21
          mka pre-shared-key key-chain kc1
              macsec
              bridge-domain 21
              service instance 22 Ethernet
```
encapsulation dot1q 22 mka pre-shared-key key-chain kc1 macsec bridge-domain 22

## **Verify Enablement of Pre-Shared-Key based on a Macsec and MKA session**

## **SUMMARY STEPS**

- **1. enable**
- **2.**

## **DETAILED STEPS**

```
Step 1 enable
```

```
Step 2 Example:
```

```
show running-config | sec kc1
key chain kc1 macsec
key 01
  cryptographic-algorithm aes-128-cmac
  key-string 12345678901234567890123456789012
mka pre-shared-key key-chain kc1
 mka pre-shared key-chain kc1
```
The following is sample configuration for enabling Pre-Shared-Key (PSK) based MKA/Macsec session with default policy under service instance mode:

```
Device#show running-config interface gi0/0/0
Building configuration...
 …
…
…
Current configuration : 142 bytes
!
interface Ethernet0/0
 no ip address
 negotiation auto
 service instance 10 ethernet
   encapsulation dot1q 10
   rewrite ingress tag pop 1 symmetric
   mka pre-shared key-chain kc1
   macsec
   bridge-domain 100
 !
end
```
# **Configuration Examples for Ethernet Virtual Circuit Support for MACsec and MKA**

**Example: General Troubleshooting**

**Example: General Troubleshooting**

## **Example: Show MKA Configured Command**

**Example: Show MKA Configured Command**

## **Example: Show Statistics**

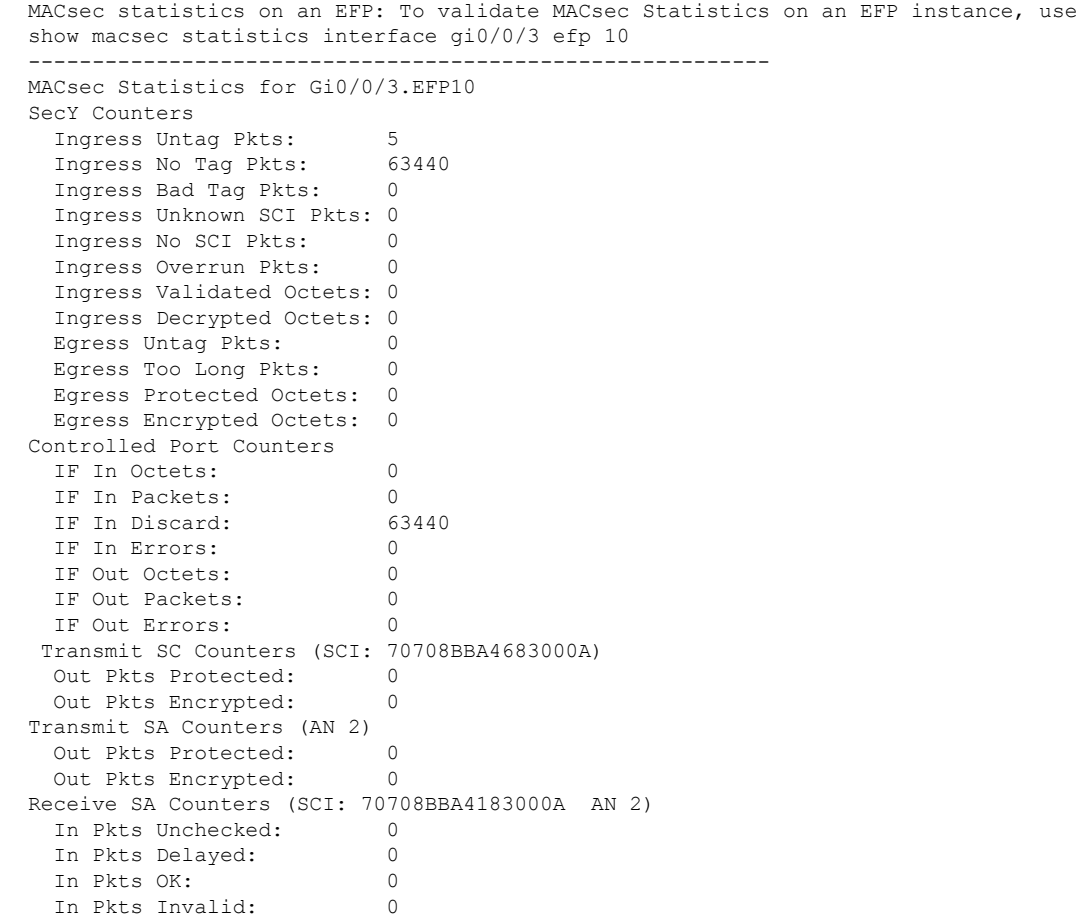

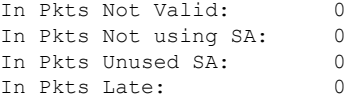

## **Example: Show efp commands**

**Example: Show efp commands**

# **Additional References for Ethernet Virtual Circuit Support for MACsec and MKA**

**Related Documents**

## **Standards and RFCs**

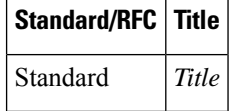

#### **MIBs**

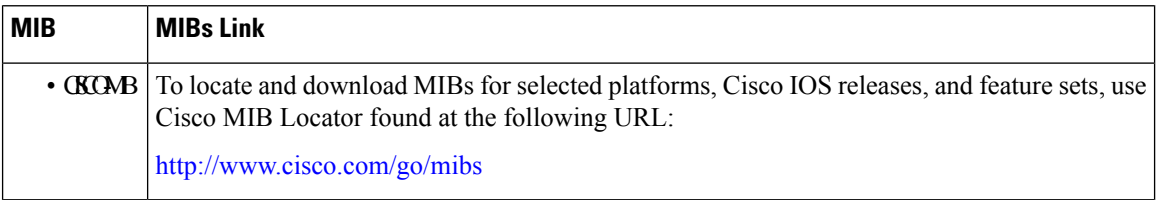

## **Technical Assistance**

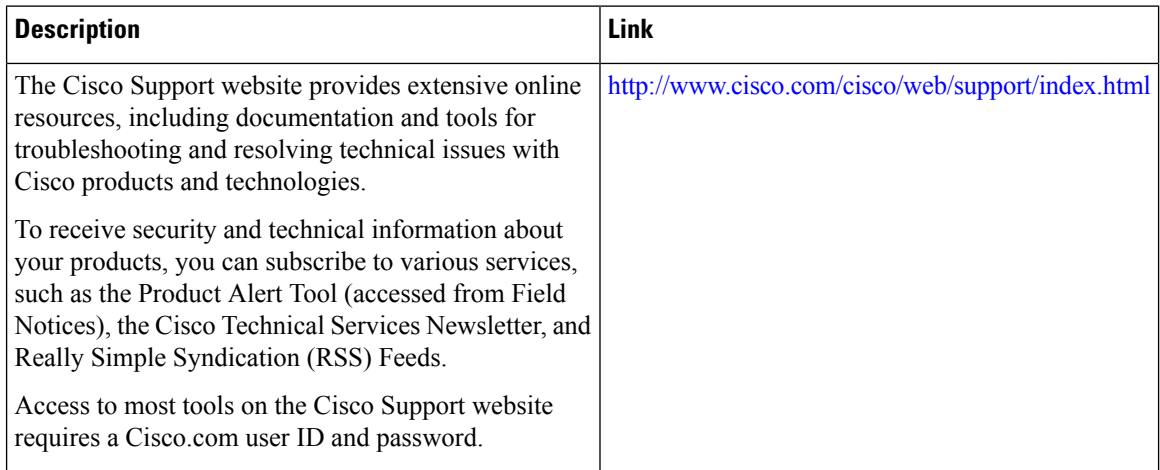

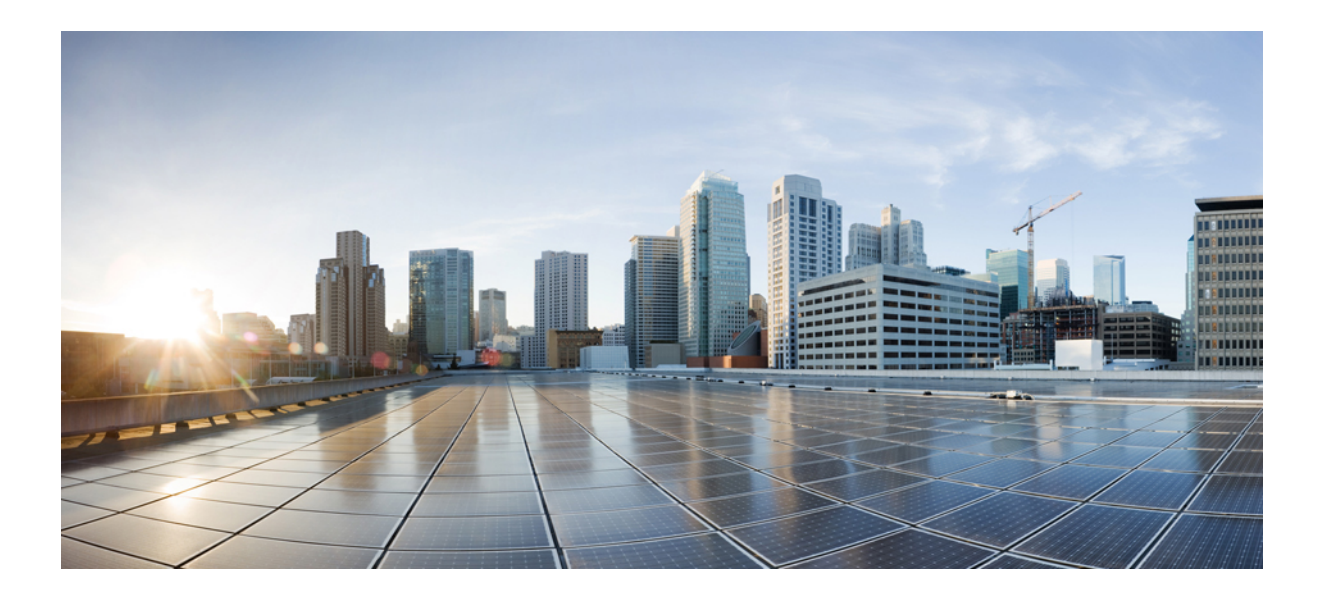

# **<sup>P</sup> ART XI**

# **PKI**

- Cisco IOS XE PKI [Overview,](#page-1268-0) on page 1125
- [Deploying](#page-1276-0) RSA Keys Within a PKI, on page 1133
- Configuring [Authorization](#page-1300-0) and Revocation of Certificates in a PKI, on page 1157
- [Configuring](#page-1342-0) Certificate Enrollment for a PKI, on page 1199
- Setting Up Secure Device [Provisioning](#page-1382-0) for Enrollment in a PKI, on page 1239
- PKI [Credentials](#page-1438-0) Expiry Alerts, on page 1295
- Configuring and Managing a Certificate Server for PKI [Deployment,](#page-1442-0) on page 1299
- Storing PKI [Credentials,](#page-1492-0) on page 1349
- Source Interface Selection for Outgoing Traffic with [Certificate](#page-1514-0) Authority, on page 1371
- PKI Trustpool [Management,](#page-1522-0) on page 1379
- PKI Split VRF in [Trustpoint,](#page-1536-0) on page 1393
- EST Client [Support,](#page-1540-0) on page 1397
- OCSP [Response](#page-1546-0) Stapling, on page 1403
- Configuring Route Processor [Redundancy](#page-1554-0) for PKI, on page 1411

<span id="page-1268-0"></span>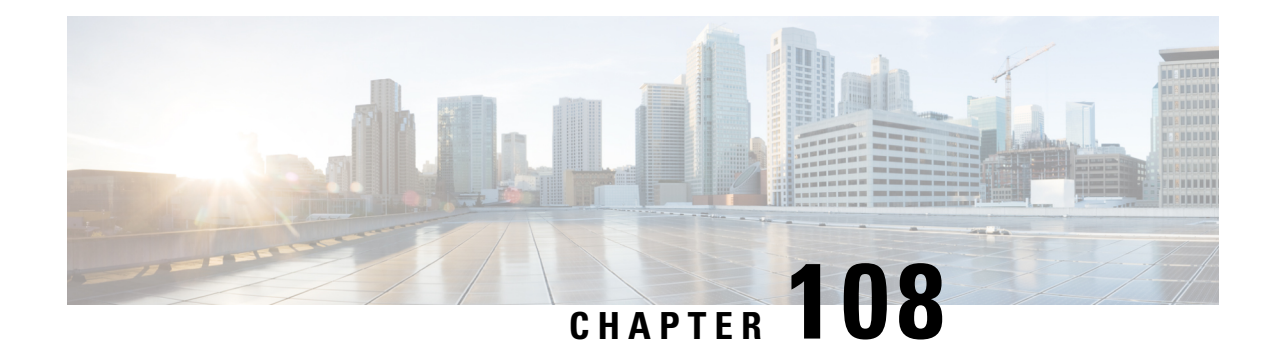

# **Cisco IOS XE PKI Overview**

Cisco IOS XE public key infrastructure (PKI) provides certificate management to support security protocols such as IP Security (IPSec), secure shell (SSH), and secure socket layer (SSL).

This module identifies and describes concepts that are needed to understand, plan for, and implement a PKI.

- [Information](#page-1268-1) About Cisco IOS XE PKI, on page 1125
- [Planning](#page-1272-0) for a PKI, on page 1129
- [Where](#page-1272-1) to Go Next, on page 1129
- Additional [References,](#page-1273-0) on page 1130
- [Glossary,](#page-1274-0) on page 1131

# <span id="page-1268-1"></span>**Information About Cisco IOS XE PKI**

## **What Is Cisco IOS XE PKI**

A PKI is composed of the following entities:

- Peers communicating on a secure network
- At least one certification authority (CA) that grants and maintains certificates
- Digital certificates, which contain information such as the certificate validity period, peer identity information, encryptions keys that are used for secure communications, and the signature of the issuing CA
- An optional registration authority (RA) to offload the CA by processing enrollment requests
- A distribution mechanism (such as Lightweight Directory Access Protocol [LDAP] or HTTP) for certificate revocation lists (CRLs)

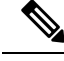

**Note**

Public Key Infrastructure (PKI) does not support the **Inhibit Any Policy** critical extension as the internalPKI library does not recognize this extension.

PKI provides customers with a scalable, secure mechanism for distributing, managing, and revoking encryption and identity information in a secured data network. Every entity (a person or a device) participating in the

secured communicated is enrolled in the PKI in a process where the entity generates an Rivest, Shamir, and Adelman (RSA) key pair (one private key and one public key) and has their identity validated by a trusted entity (also known as a CA or trustpoint).

After each entity enrolls in a PKI, every peer (also known as an end host) in a PKI is granted a digital certificate that has been issued by a CA. When peers must negotiate a secured communication session, they exchange digital certificates. Based on the information in the certificate, a peer can validate the identity of another peer and establish an encrypted session with the public keys contained in the certificate.

Although you can plan for and set up your PKI in a number of different ways, the figure below shows the major components that make up a PKI and suggests an order in which each decision within a PKI can be made. The figure is a suggested approach; you can choose to set up your PKI from a different perspective.

#### **Figure 34: Deciding How to Set Up Your PKI**

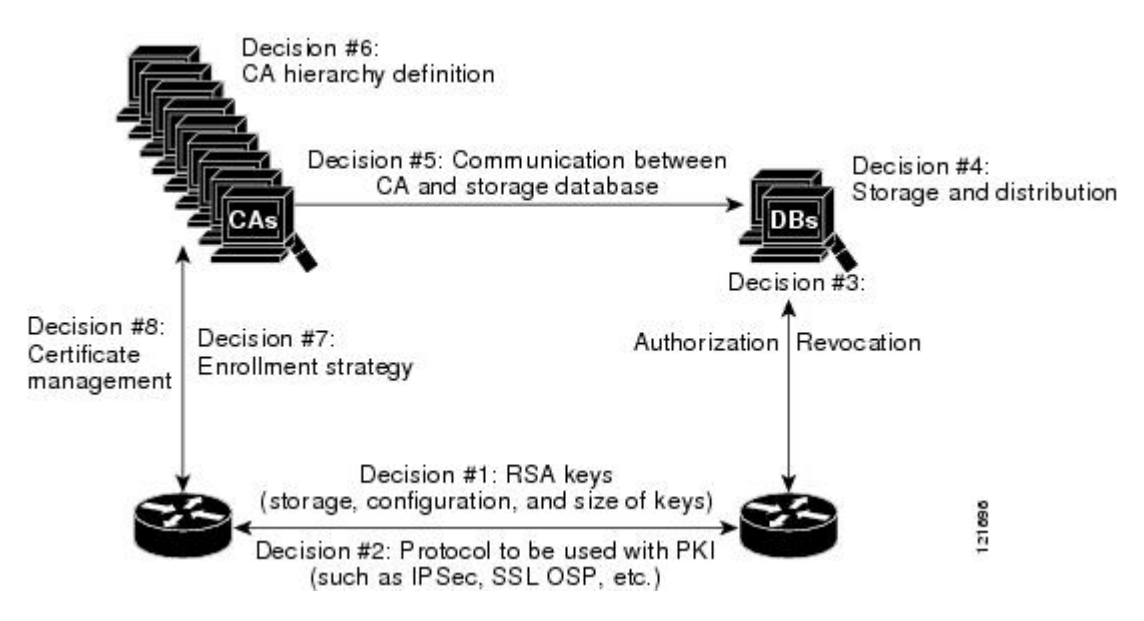

## **RSA Keys Overview**

An RSA key pair consists of a public key and a private key. When setting up your PKI, you must include the public key in the certificate enrollment request. After the certificate has been granted, the public key will be included in the certificate so that peers can use it to encrypt data that is sent to the router. The private key is kept on the router and used both to decrypt the data sent by peers and to digitally sign transactions when negotiating with peers.

RSA key pairs contain a key modulus value. The modulus determines the size of the RSA key. The larger the modulus, the more secure the RSA key. However, keys with large modulus values take longer to generate, and encryption and decryption operations take longer with larger keys.

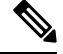

**Note** The default key size is 1024 bit.

## **What Are CAs**

A CA, also known as a trustpoint, manages certificate requests and issues certificates to participating network devices. These services (managing certificate requests and issuing certificates) provide centralized key management for the participating devices and are explicitly trusted by the receiver to validate identities and to create digital certificates. Before any PKI operations can begin, the CA generates its own public key pair and creates a self-signed CA certificate; thereafter, the CA can sign certificate requests and begin peer enrollment for the PKI.

You can use a CA provided by a third-party CA vendor, or you can use an "internal" CA, which is the Cisco IOS Certificate Server.

## **Hierarchical PKI Multiple CAs**

PKI can be set up in a hierarchical framework to support multiple CAs. At the top of the hierarchy is a root CA, which holds a self-signed certificate. The trust within the entire hierarchy is derived from the RSA key pair of the root CA. The subordinate CAs within the hierarchy can be enrolled with either the root CA or with another subordinate CA. These enrollment options are how multiple tiers of CAs are configured. Within a hierarchical PKI, all enrolled peers, can validate the certificate of one another if the peers share a trusted root CA certificate or a common subordinate CA.

The figure below shows the enrollment relationships among CAs within a three-tiered hierarchy.

**Figure 35: Three-Tiered CA Hierarchy Sample Topology**

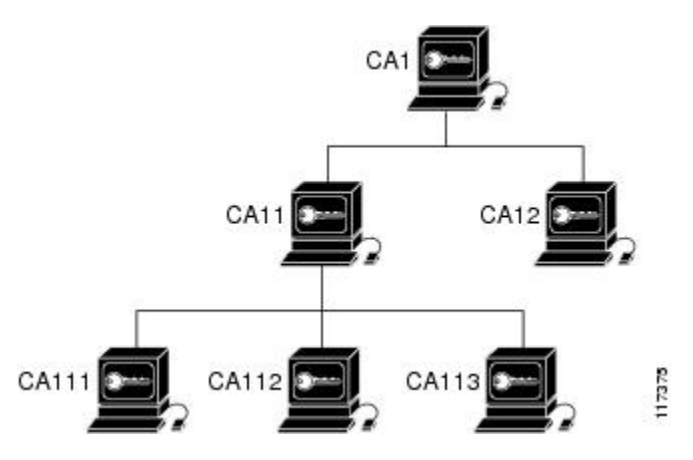

Each CA corresponds to a trustpoint. For example, CA11 and CA12 are subordinate CAs, holding CA certificates that have been issued by CA1; CA111, CA112, and CA113 are also subordinate CAs, but their CA certificates have been issued by CA11.

#### **When to Use Multiple CAs**

Multiple CAs provide users with added flexibility and reliability. For example, subordinate CAs can be placed in branch offices while the root CA is at the office headquarters. Also, different granting policies can be implemented per CA, so you can set up one CA to automatically grant certificate requests while another CA within the hierarchy requires each certificate request to be manually granted.

Scenarios in which at least a two-tier CA is recommended are as follows:

• Large and very active networks in which a large number of certificates are revoked and reissued. A multiple tier CA helps to control the size of the CRLs.

**I** PKI

• When online enrollment protocols are used, the root CA can be kept offline with the exception of issuing subordinate CA certificates. This scenario provides added security for the root CA.

## **Certificate Enrollment How It Works**

Certificate enrollment is the process of obtaining a certificate from a CA. Each end host that wants to participate in the PKI must obtain a certificate. Certificate enrollment occurs between the end host requesting the certificate and the CA. The table below and the following steps describe the certificate enrollment process.

#### **Figure 36: Certificate Enrollment Process**

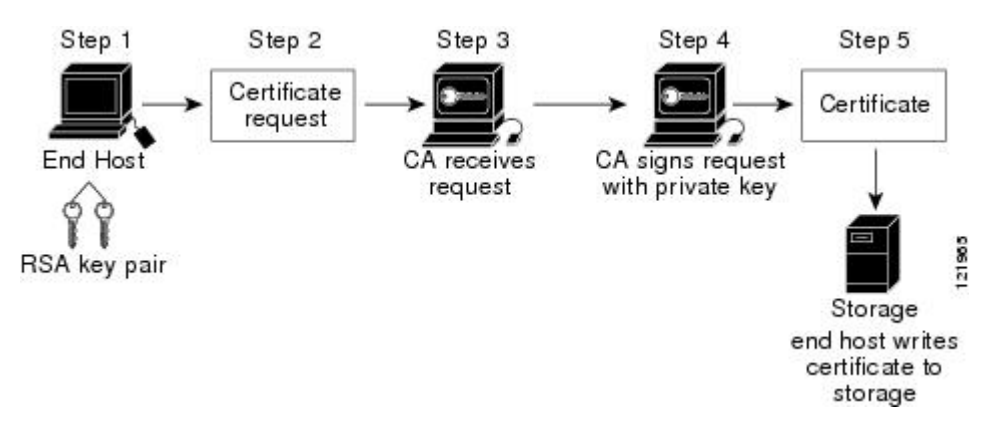

- **1.** The end host generates an RSA key pair.
- **2.** The end host generates a certificate request and forwards it to the CA (or the RA, if applicable).
- **3.** The CA receives the certificate enrollment request, and, depending on your network configuration, one of the following options occurs:
	- **a.** Manual intervention is required to approve the request.
	- **b.** The end host is configured to automatically request a certificate from the CA. Thus, operator intervention is no longer required at the time the enrollment request is sent to the CA server.

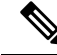

- If you configure the end host to automatically request certificates from the CA, you should have an additional authorization mechanism. **Note**
	- **1.** After the request is approved, the CA signs the request with its private key and returns the completed certificate to the end host.
	- **2.** The end host writes the certificate to a storage area such as NVRAM.

## **Certificate Enrollment Via Secure Device Provisioning**

Secure Device Provisioning (SDP) is a web-based certificate enrollment interface that can be used to easily deploy PKI between two end devices, such as a Cisco IOS XE client and a Cisco IOS certificate server.

SDP (also refer red to as Trusted Transitive Introduction [TTI]) is a communication protocol that provides a bidirectional introduction between two end entities, such as a new network device and a VPN. SDP involves the following three entities:

- Introducer—A mutually trusted device that introduces the petitioner to the registrar. The introducer can be a device user, such as a system administrator.
- Petitioner—A new device that is joined to the secure domain.
- Registrar—A certificate server or other server that authorizes the petitioner.

SDP is implemented over a web browser in three phases—welcome, introduction, and completion. Each phase is shown to the user via a web page.

## **Certificate Revocation Why It Occurs**

After each participant has successfully enrolled in the PKI, the peers are ready to begin negotiations for a secure connection with each other. Thus, the peers present their certificates for validation followed by a revocation check. After the peer verifies that the other peer's certificate was issued by an authenticated CA, the CRL or Online Certificate Status Protocol (OCSP) server is checked to ensure that the certificate has not been revoked by the issuing CA. The certificate usually contains a certificate distribution point (CDP) in the form of a URL. Cisco IOS software uses the CDP to locate and retrieve the CRL. If the CDP server does not respond, the Cisco IOS software reports an error, which may result in the peer's certificate being rejected.

# <span id="page-1272-0"></span>**Planning for a PKI**

Planning for a PKI requires evaluating the requirements and expected use for each of the PKI components. It is recommended that you (or the network administrator) thoroughly plan the PKI before beginning any PKI configuration.

Although there are a number of approaches to consider when planning the PKI, this document begins with peer-to-peer communication. However you or the network administrator choose to plan the PKI, understand that certain decisions influence other decisions within the PKI. For example, the enrollment and deployment strategy could influence the planned CA hierarchy. Thus, it is important to understand how each component functions within the PKI and how certain component options are dependent upon decisions made earlier in the planning process.

# <span id="page-1272-1"></span>**Where to Go Next**

After you have generated an RSA key pair, you should set up the trustpoint. If you have already set up the trustpoint, you should authenticate and enroll the routers in a PKI. For information on enrollment, see the module "Configuring Certificate Enrollment for a PKI."

# <span id="page-1273-0"></span>**Additional References**

## **Related Documents**

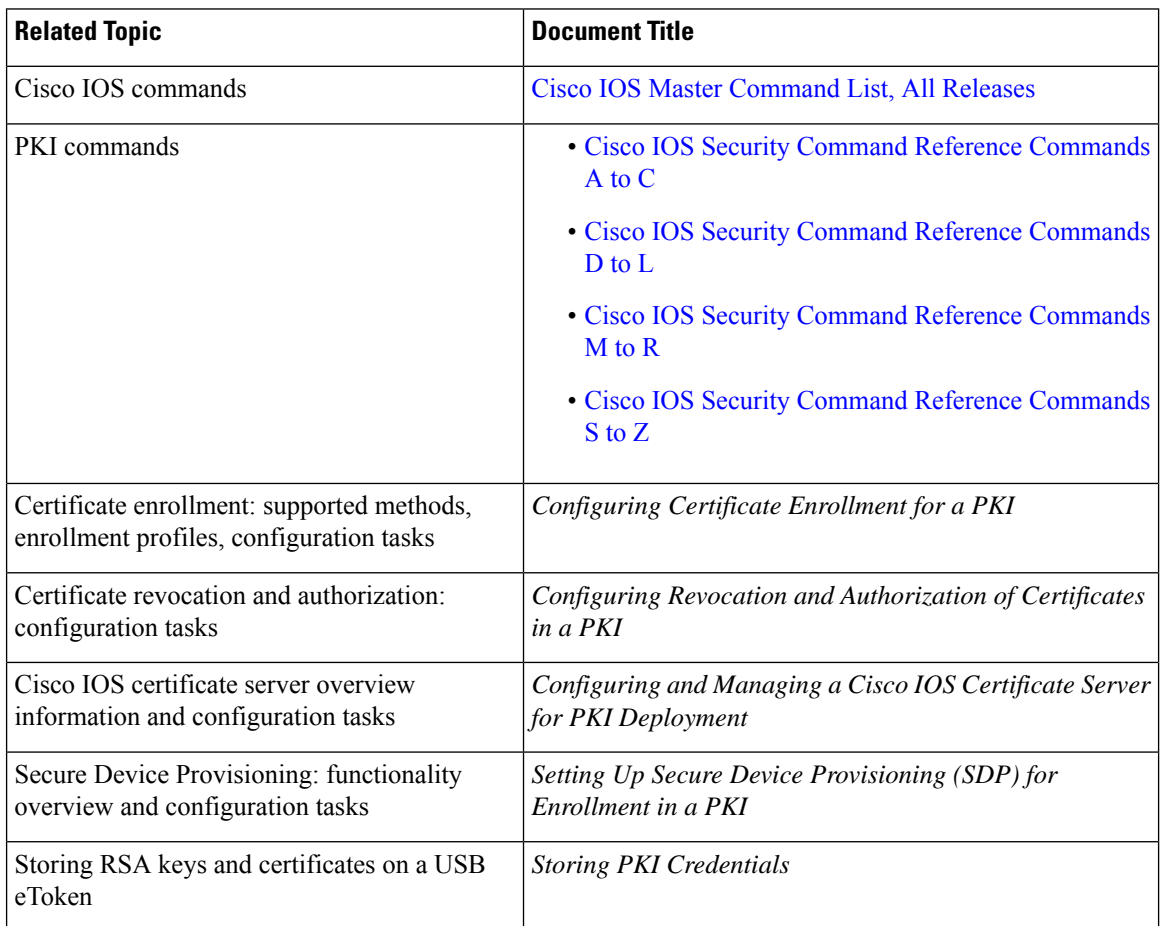

## **Standards and RFCs**

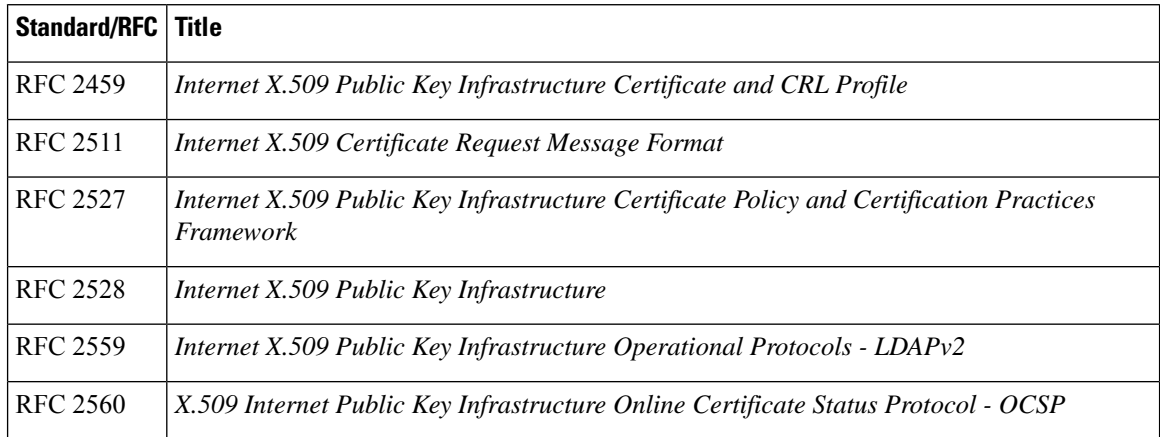

I

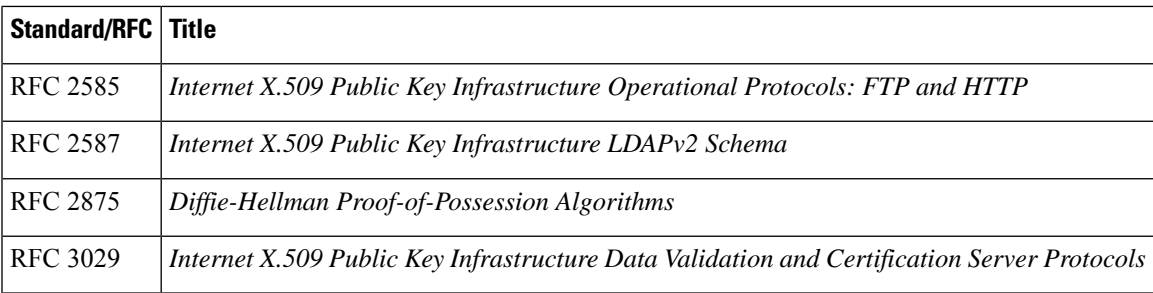

## **MIBs**

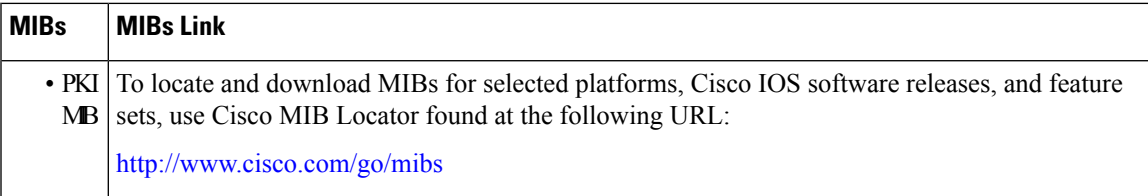

#### **Technical Assistance**

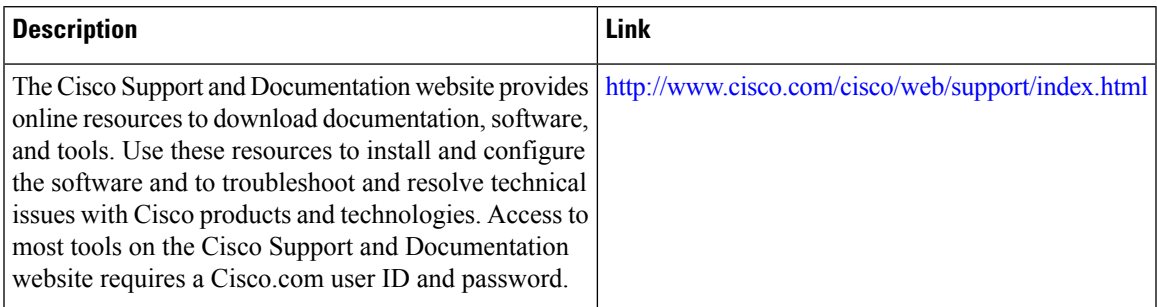

# <span id="page-1274-0"></span>**Glossary**

**CDP**—certificate distribution point. Field within a digital certificate containing information that describes how to retrieve the CRL for the certificate. The most common CDPs are HTTP and LDAP URLs. A CDP may also contain other types of URLs or an LDAP directory specification. Each CDP contains one URL or directory specification.

**certificates**—Electronic documents that bind a user's or device's name to its public key. Certificates are commonly used to validate a digital signature.

**CRL**—certificate revocation list. Electronic document that contains a list of revoked certificates. The CRL is created and digitally signed by the CA that originally issued the certificates. The CRL contains dates for when the certificate was issued and when it expires. A new CRL is issued when the current CRL expires.

**CA**—certification authority. Service responsible for managing certificate requests and issuing certificates to participating IPSec network devices. This service provides centralized key management for the participating devices and is explicitly trusted by the receiver to validate identities and to create digital certificates.

**peer certificate**--Certificate presented by a peer, which contains the peer's public key and is signed by the trustpoint CA.

**PKI**—public key infrastructure. System that manages encryption keys and identity information for components of a network that participate in secured communications.

**RA**—registration authority. Server that acts as a proxy for the CA so that CA functions can continue when the CA is offline. Although the RA is often part of the CA server, the RA could also be an additional application, requiring an additional device to run it.

**RSA keys**—Public key cryptographic system developed by Ron Rivest, Adi Shamir, and Leonard Adleman. An RSA key pair (a public and a private key) is required before you can obtain a certificate for your router.

<span id="page-1276-0"></span>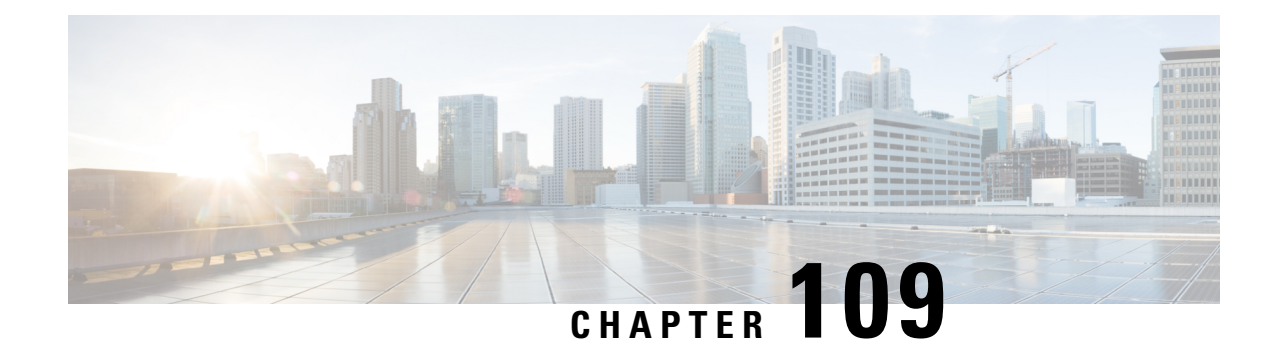

# **Deploying RSA Keys Within a PKI**

This module explains how to set up and deploy Rivest, Shamir, and Adelman (RSA) keys within a public key infrastructure (PKI). An RSA key pair (a public and a private key) isrequired before you can obtain a certificate for your router; that is, the end host must generate a pair of RSA keys and exchange the public key with the certification authority (CA) to obtain a certificate and enroll in a PKI.

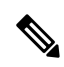

**Note**

- Security threats, as well as the cryptographic technologies to help protect against them, are constantly changing. For more information about the latest Cisco cryptographic recommendations, see the Next Generation Encryption (NGE) white paper.
	- [Prerequisites](#page-1276-1) for Configuring RSA Keys for a PKI, on page 1133
	- Information About RSA Keys [Configuration,](#page-1276-2) on page 1133
	- How to Set Up and [Deploy](#page-1279-0) RSA Keys Within a PKI, on page 1136
	- [Configuration](#page-1293-0) Examples for RSA Key Pair Deployment, on page 1150
	- Additional [References,](#page-1298-0) on page 1155
	- Feature [Information](#page-1299-0) for Overview of Cisco TrustSec, on page 1156

# <span id="page-1276-2"></span><span id="page-1276-1"></span>**Prerequisites for Configuring RSA Keys for a PKI**

• Before setting up and deploying RSA keys for a PKI, you should be familiar with the module Cisco IOS PKI Overview: Understanding and Planning a PKI .

# **Information About RSA Keys Configuration**

## **RSA Keys Overview**

An RSA key pair consists of a public key and a private key. When setting up your PKI, you must include the public key in the certificate enrollment request. After the certificate has been granted, the public key will be included in the certificate so that peers can use it to encrypt data that is sent to the router. The private key is kept on the router and used both to decrypt the data sent by peers and to digitally sign transactions when negotiating with peers.

RSA key pairs contain a key modulus value. The modulus determines the size of the RSA key. The larger the modulus, the more secure the RSA key. However, keys with large modulus values take longer to generate, and encryption and decryption operations take longer with larger keys.

## **Usage RSA Keys Versus General-Purpose RSA Keys**

There are two mutually exclusive types of RSA key pairs--usage keys and general-purpose keys. When you generate RSA key pairs (via the **crypto key generate rsa** command), you will be prompted to select either usage keys or general-purpose keys.

#### **Usage RSA Keys**

Usage keys consist of two RSA key pairs--one RSA key pair is generated and used for encryption and one RSA key pair is generated and used for signatures. With usage keys, each key is not unnecessarily exposed. (Without usage keys, one key is used for both authentication methods, increasing the exposure of that key.)

#### **General-Purpose RSA Keys**

General-purpose keys consist of only one RSA key pair that used for both encryption and signatures. General-purpose key pairs are used more frequently than usage key pairs.

## **How RSA Key Pairs are Associated with a Trustpoint**

A trustpoint, also known as the certificate authority (CA), manages certificate requests and issues certificates to participating network devices. These services provide centralized key management for the participating devices and are explicitly trusted by the receiver to validate identities and to create digital certificates. Before anyPKI operations can begin, the CA generatesits own public key pair and creates a self-signed CA certificate; thereafter, the CA can sign certificate requests and begin peer enrollment for the PKI.

$$
\overline{\mathcal{A}}
$$

**Caution**

Do not manually generate an rsa keypair under trustpoint. If we want to manually generate the keys, generate the key pairs as usage-keys and not as general-purpose keys.

$$
\overbrace{\phantom{13721111}}^{\qquad \qquad \wedge}
$$

**Caution**

Certificate renewal with regenerate option does not work with key label starting from zero ('0'), (for example, '0test'). CLI allows configuring such name under trustpoint, and allows hostname starting from zero. When configuring **rsakeypair** *name* under a trustpoint, do not configure the name starting from zero. When keypair name is not configured and the default keypair is used, make sure the router hostname does not start from zero. If it does so, configure "**rsakeypair** *name* explicitly under the trustpoint with a different name.

## **Reasons to Store Multiple RSA Keys on a Router**

Configuring multiple RSA key pairs allows the Cisco IOS software to maintain a different key pair for each CA with which it is dealing or the software can maintain multiple key pairs and certificates with the same CA. As a result, the Cisco IOS software can match policy requirements for each CA without compromising the requirements specified by the other CAs, such as key length, key lifetime, and general-purpose versus usage keys.

Named key pairs (which are specified via the **label** *key-label* option) allow you to have multiple RSA key pairs, enabling the Cisco IOS software to maintain a different key pair for each identity certificate.

## **Benefits of Exportable RSA Keys**

## $\sqrt{N}$

**Caution**

Exportable RSA keys should be carefully evaluated before use because using exportable RSA keys introduces the risk that these keys might be exposed. Any existing RSA keys are not exportable. New keys are generated as nonexportable by default. It is not possible to convert an existing nonexportable key to an exportable key.

As of Cisco IOS Release 12.2(15)T, users can share the private RSA key pair of a router with standby routers, therefore transferring the security credentials between networking devices. The key pair that is shared between two routers will allow one router to immediately and transparently take over the functionality of the other router. If the main router were to fail, the standby router could be dropped into the network to replace the failed router without the need to regenerate keys, reenroll with the CA, or manually redistribute keys.

Exporting and importing an RSA key pair also enables users to place the same RSA key pair on multiple routers so that all management stations using Secure Shell (SSH) can be configured with a single public RSA key.

## **Exportable RSA Keys in PEM-Formatted Files**

Using privacy-enhanced mail (PEM)-formatted filesto import or export RSA keys can be helpful for customers who are running Cisco IOS software Release 12.3(4)T or later and who are using secure socket layer (SSL) or secure shell (SSH) applications to manually generate RSA key pairs and import the keys back into their PKI applications. PEM-formatted files allow customers to directly use existing RSA key pairs on their Cisco IOS routers instead of generating new keys.

## **Passphrase Protection While Importing and Exporting RSA Keys**

You have to include a passphrase to encrypt the PKCS12 file or the PEM file that will be exported, and when the PKCS12 or PEM file is imported, the same passphrase has to be entered to decrypt it. Encrypting the PKCS12 or PEM file when it is being exported, deleted, or imported protects the file from unauthorized access and use while it is being transported or stored on an external device.

The passphrase can be any phrase that is at least eight charactersin length; it can include spaces and punctuation, excluding the question mark (?), which has special meaning to the Cisco IOS parser.

## **How to Convert an Exportable RSA Key Pair to a Nonexportable RSA Key Pair**

Passphrase protection protects the external PKCS12 or PEM file from unauthorized access and use. To prevent an RSA key pair from being exported, it must be labeled "nonexportable." To convert an exportable RSA key pair into a nonexportable key pair, the key pair must be exported and then reimported without specifying the "exportable" keyword.

# <span id="page-1279-0"></span>**How to Set Up and Deploy RSA Keys Within a PKI**

## **Generating an RSA Key Pair**

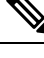

We recommend that you use a new RSA keypair name for the newly configured PKI certificate. If you want to reuse an existing RSA keypair name (that is associated with an old certificate) for a new PKI certificate, do either of the following: **Note**

- Do not regenerate a new RSA keypair with an existing RSA keypair name, reuse the existing RSA keypair name. Regenerating a new RSA keypair with an existing RSA keypair name will make all the certificates associated with the existing RSA keypair invalid.
- Manually remove the old PKI certificate configurations first, before reusing the existing RSA keypair name for the new PKI certificate.

Perform this task to manually generate an RSA key pair.

#### **SUMMARY STEPS**

**1. enable**

.

- **2. configure terminal**
- **3. crypto key generate rsa** [**general-keys** | **usage-keys** | **signature** | **encryption**] [**label** *key-label*] [**exportable**] [**modulus** *modulus-size*] [**storage** *devicename:*] [**on** *devicename:*]
- **4. exit**
- **5. show crypto key mypubkey rsa**

## **DETAILED STEPS**

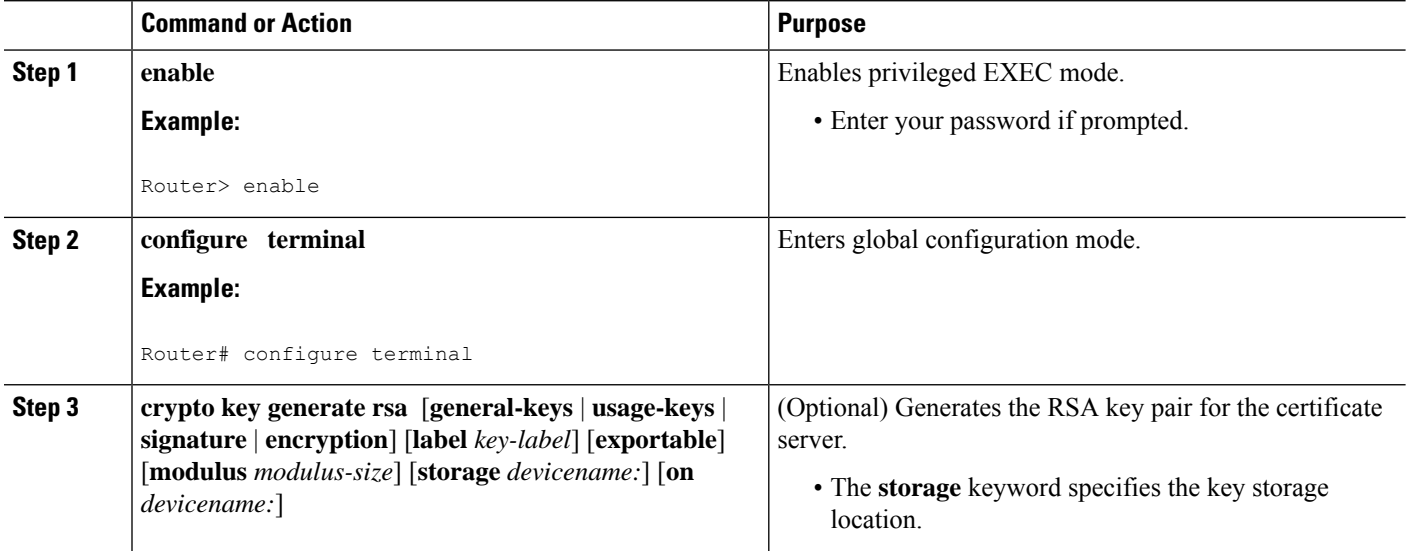

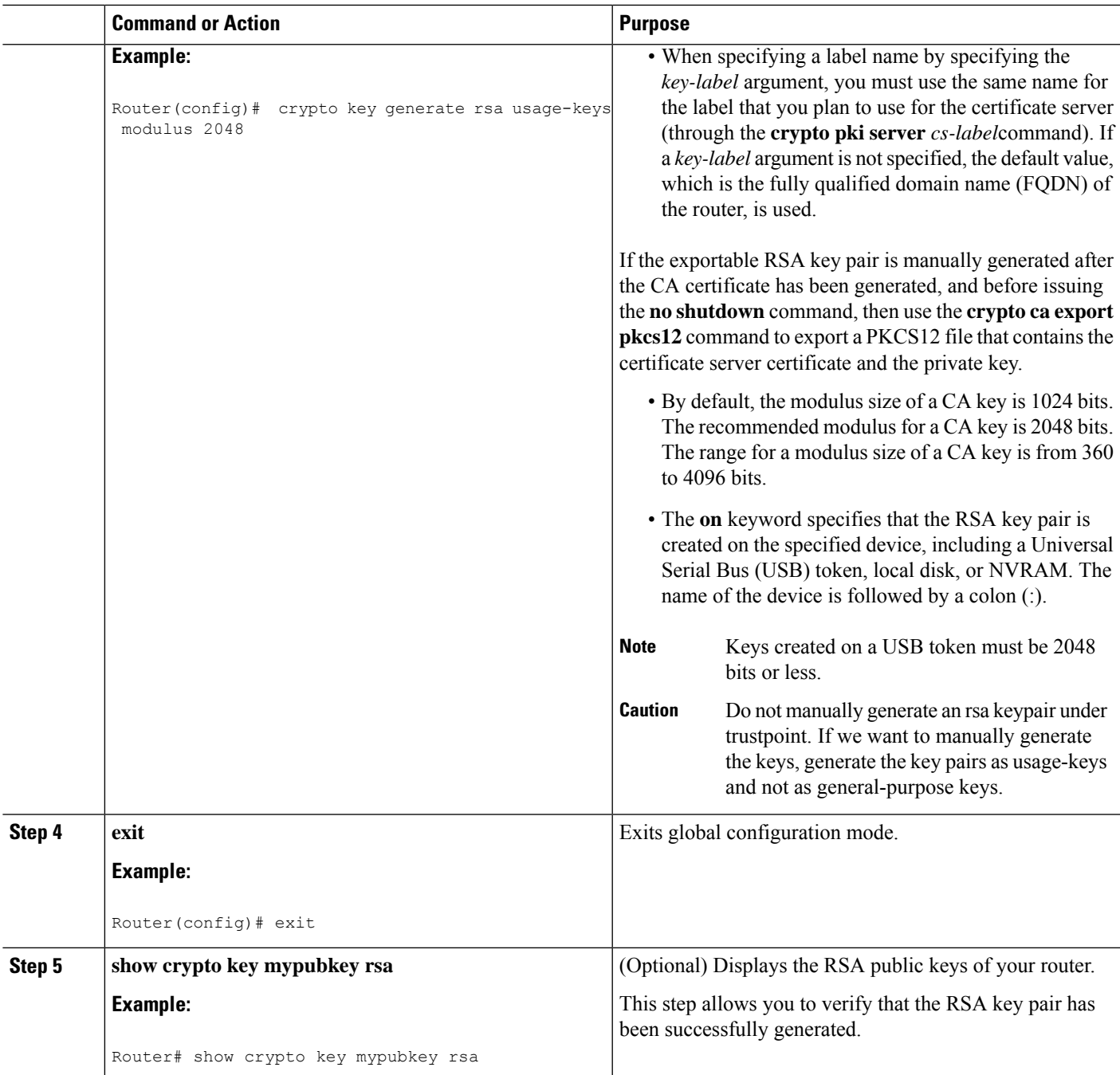

## **What to Do Next**

After you have successfully generated an RSA key pair, you can proceed to any of the additional tasks in this module to generate additional RSA key pairs, perform export and import of RSA key pairs, or configure additional security parameters for the RSA key pair (such as encrypting or locking the private key).

## **Managing RSA Key Pairs and Trustpoint Certificates**

Perform this task to configure the router to generate and store multiple RSA key pairs, associate the key pairs with a trustpoint, and get the certificates for the router from the trustpoint.

## **Before you begin**

You must have already generated an RSA key pair as shown in the task "Generating an RSA Key Pair task."

## **SUMMARY STEPS**

- **1. enable**
- **2. configure terminal**
- **3. crypto pki trustpoint** *name*
- **4. rsakeypair** *key-label* [*key-size* [*encryption-key-size*]]
- **5. enrollment selfsigned**
- **6. subject-alt-name** *name*
- **7. exit**
- **8. cypto pki enroll** *name*
- **9. exit**
- **10. show crypto key mypubkey rsa**

## **Command or Action Purpose Step 1 enable enable endble endble EXEC** mode. **Example:** • Enter your password if prompted. Router> enable **configure terminal Enters global configuration mode. Example: Step 2** Router# configure terminal Creates a trustpoint and enters ca-trustpoint configuration mode. **crypto pki trustpoint** *name* **Example: Step 3** Router(config)# crypto pki trustpoint TESTCA (Optional) The *key-label* argument specifies the name of the RSA key pair generated during enrollment (if it does **rsakeypair** *key-label* [*key-size* [*encryption-key-size*]] **Example: Step 4** not already exist or if the **auto-enroll regenerate** command Router(ca-trustpoint)# rsakeypair fancy-keys is configured) to be used with the trustpoint certificate. By default, the fully qualified domain name (FQDN) key is used.

## **DETAILED STEPS**

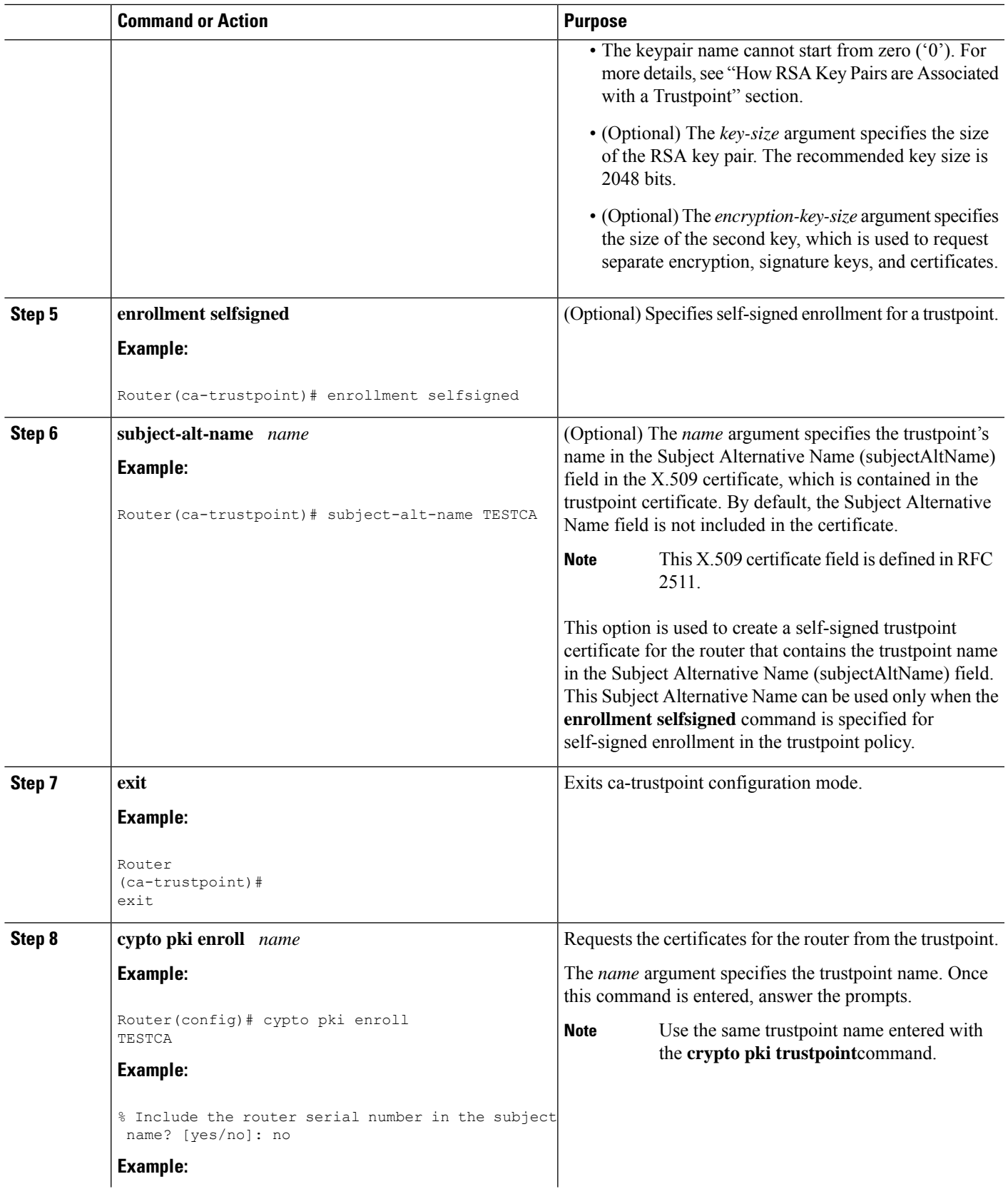

 $\mathbf l$ 

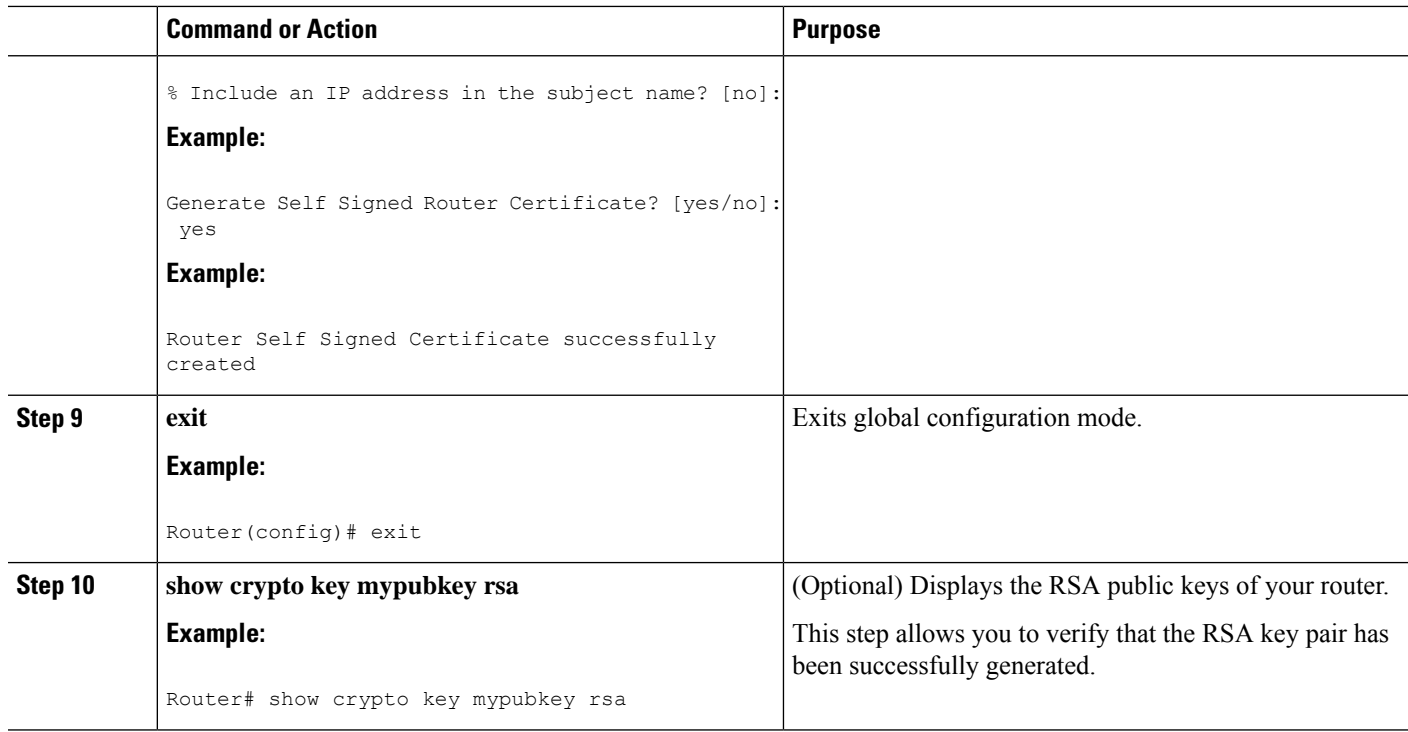

## **Example**

The following example shows how to create a self-signed trustpoint certificate for the router that contains the trustpoint name in the Subject Alternative Name (subjectAltName) field:

```
Router> enable
Router# configure terminal
Router(config)#crypto pki trustpoint TESTCA
Router(ca-trustpoint)#hash sha256
Router(ca-trustpoint)#rsakeypair testca-rsa-key 2048
Router(ca-trustpoint)#exit
Router(config)#crypto pki enroll TESTCA
% Include the router serial number in the subject name? [yes/no]:no
% Include an IP address in the subject name? [no]: no
Generate Self Signed Router Certificate? [yes/no]: yes
```
Router Self Signed Certificate successfully created

Router(config)# Router(config)#exit Router#

The following certificate is created:

```
Router#show crypto pki certificate verbose Router Self-Signed Certificate
  Status: Available
  Version: 3
  Certificate Serial Number (hex): 01
  Certificate Usage: General Purpose
  Issuer:
    hostname=Router.cisco.com
  Subject:
```

```
Name: Router.cisco.com
     hostname=Router.cisco.com
   Validity Date:
     start date: 11:41:50 EST Aug 13 2012
     end date: 19:00:00 EST Dec 31 2019
   Subject Key Info:
     Public Key Algorithm: rsaEncryption
     RSA Public Key: (2048 bit)
   Signature Algorithm: SHA256 with RSA Encryption
   Fingerprint MD5: CA92D937 593BF19A 5B7F8466 F554D631
   Fingerprint SHA1: 57A9D411 2DDFAC81 68260F2F C6C8D7CF 4833F3E9
   X509v3 extensions:
     X509v3 Subject Key ID: 44340F76 A6B8DC37 80724650 0672875F 741D518C
     X509v3 Basic Constraints:
         CA: TRUE
     X509v3 Authority Key ID: 44340F76 A6B8DC37 80724650 0672875F 741D518C
     Authority Info Access:
   Associated Trustpoints: TESTCA
-----BEGIN CERTIFICATE-----
MIIBszCCAV2gAwIBAgIBAjANBgkqhkiG9w0BAQQFADAuMQ8wDQYDVQQDEwZURVNU
Q0ExGzAZBgkqhkiG9w0BCQIWDHIxLmNpc2NvLmNvbTAeFw0xMDAzMjIyMDI2MjBa
Fw0yMDAxMDEwMDAwMDBaMC4xDzANBgNVBAMTBlRFU1RDQTEbMBkGCSqGSIb3DQEJ
AhYMcjEuY2lzY28uY29tMFwwDQYJKoZIhvcNAQEBBQADSwAwSAJBAI1xLjvrouLz
RNm8qYWI9Km9yX/wafXndY8A8o4+L8pexQhDlYyiaq7OoK6CYWH/ToyPidFW2DU0
t5WTGnIDcfsCAwEAAaNmMGQwDwYDVR0TAQH/BAUwAwEB/zARBgNVHREECjAIggZU
RVNUQ0EwHwYDVR0jBBgwFoAU+aSVh1+kyn1l+r44IFUY+Uxs1fMwHQYDVR0OBBYE
FPmklYdfpMp9Zfq+OCBVGPlMbNXzMA0GCSqGSIb3DQEBBAUAA0EAbZLnqKUaWu8T
WAIbeReTQTfJLZ8ao/U6cwXN0QKEQ37ghAdGVflFWVG6JUhv2OENNUQHXBYXNUWZ
```
-----END CERTIFICATE-----

 $4$ oBuU+U1 $d$ g==

**Exporting and Importing RSA Keys**

This section contains the following tasks that can be used for exporting and importing RSA keys. Whether you are using PKCS12 files or PEM files, exportable RSA keys allow you to use existing RSA keys on Cisco IOS routers instead of having to generate new RSA keys if the main router were to fail.

## **Exporting and Importing RSA Keys in PKCS12 Files**

Exporting and importing RSA key pairs enables users to transfer security credentials between devices. The key pair that is shared between two devices allows one device to immediately and transparently take over the functionality of the other router.

## **Before you begin**

You must generate an RSA key pair and mark it "exportable" as specified in the "Generating an RSA Key Pair" task.

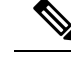

**Note**

## • You cannot export RSA keys that existed on the router before your system was upgraded to Cisco IOS Release 12.2(15)T or later. You have to generate new RSA keys and label them as "exportable" after you upgrade the Cisco IOS software.

- When you import a PKCS12 file that was generated by a third-party application, the PKCS12 file must include a CA certificate.
- If you want reexport an RSA key pair after you have already exported the key pair and imported them to a target router, you must specify the **exportable** keyword when you are importing the RSA key pair.
- The largest RSA key a router may import is 2048-bits.

## **SUMMARY STEPS**

- **1. crypto pki trustpoint** *name*
- **2. rsakeypair** *key-label* [*key-size* [*encryption-key-size*]]
- **3. exit**
- **4. crypto pki export** *trustpointname* **pkcs12** *destination-url* **password** *password-phrase*
- **5. crypto pki import** *trustpointname* **pkcs12** *source-url* **password** *password-phrase*
- **6. exit**
- **7. show crypto key mypubkey rsa**

## **DETAILED STEPS**

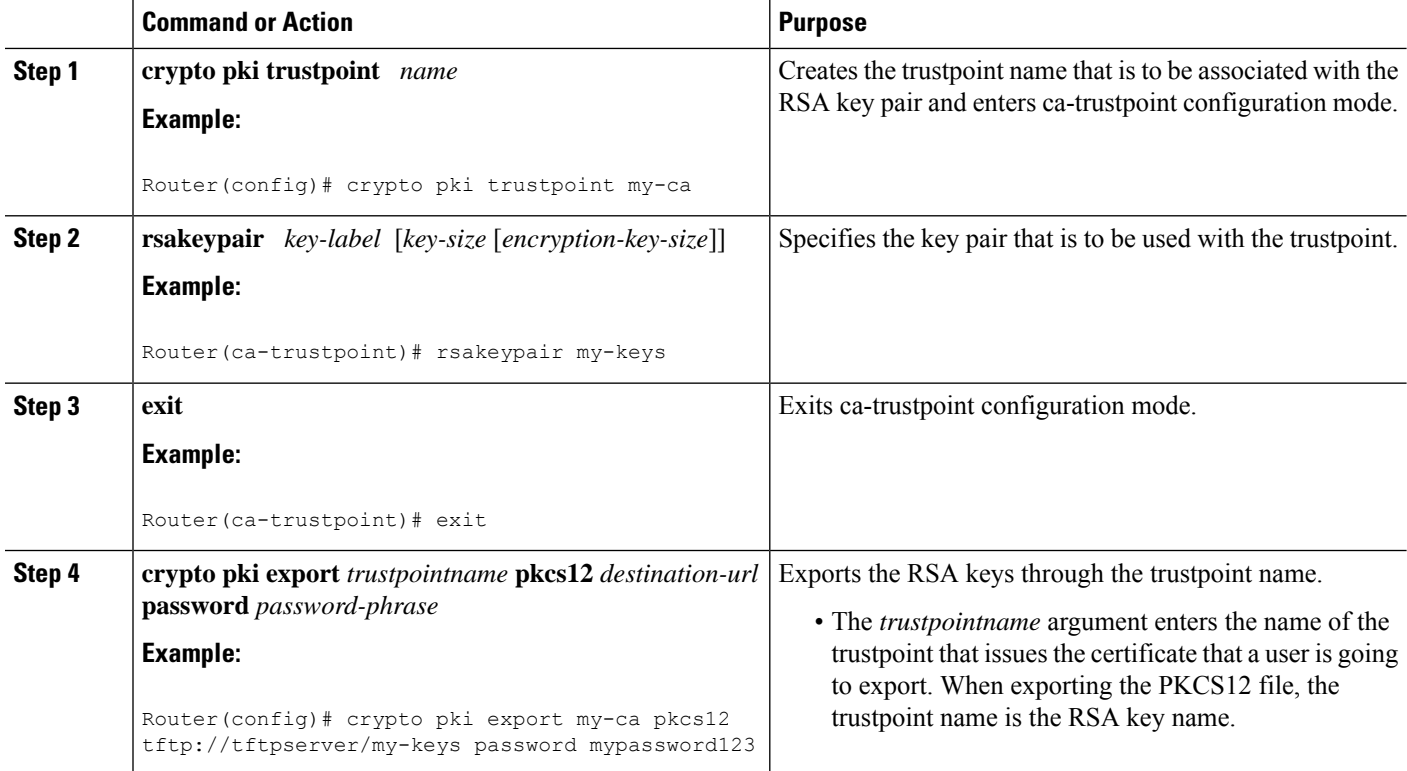

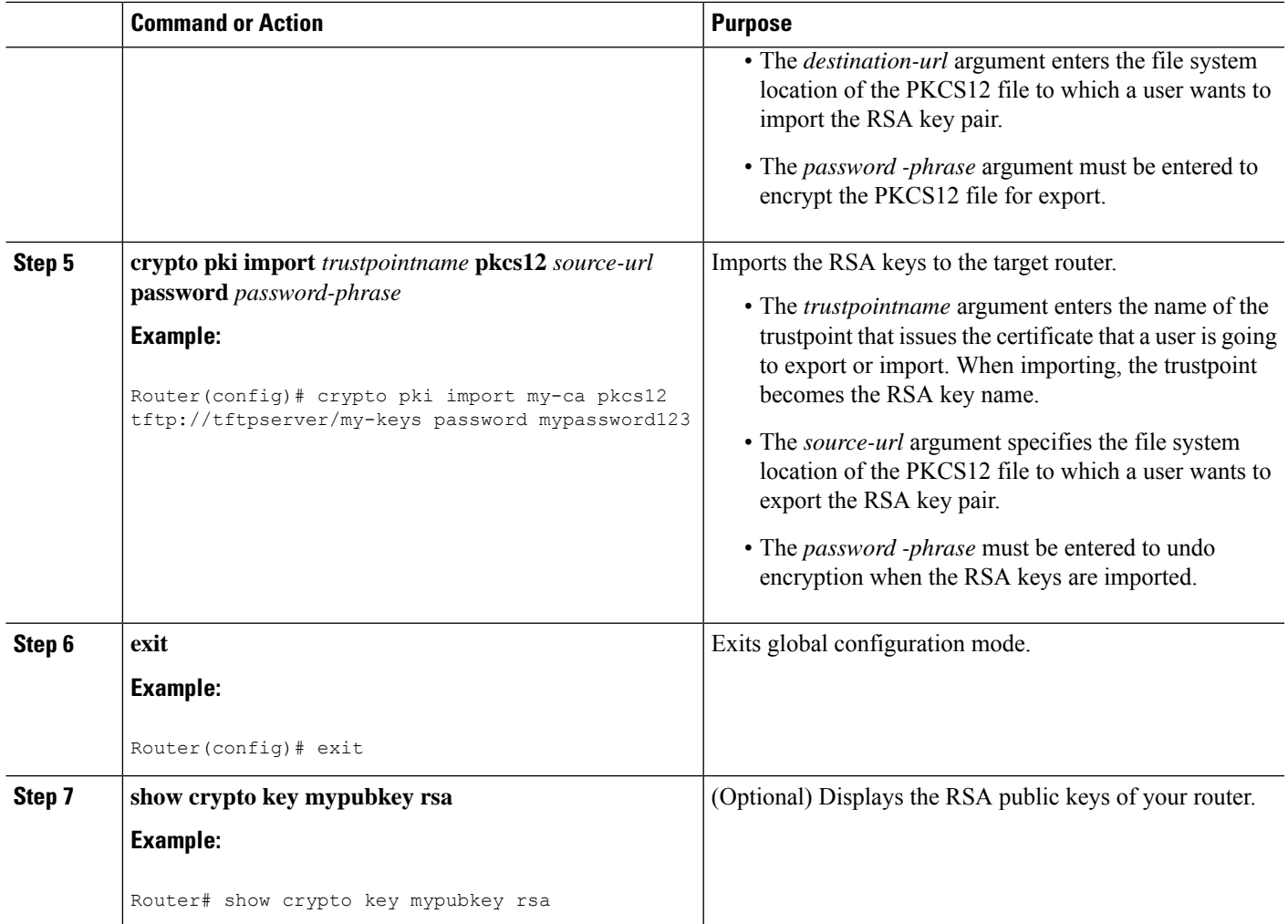

## **Exporting and Importing RSA Keys in PEM-Formatted Files**

Perform this task to export or import RSA key pairs in PEM files.

## **Before you begin**

You must generate an RSA key pair and mark it "exportable" as specified the "Generating an RSA Key Pair" task.

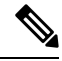

**Note**

- You cannot export and import RSA keys that were generated without an exportable flag before your system was upgraded to Cisco IOS Release 12.3(4)T or a later release. You have to generate new RSA keys after you upgrade the Cisco IOS software.
	- The largest RSA key a router may import is 2048 bits.

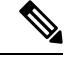

**Note**

Security threats, as well asthe cryptographic technologiesto help protect against them, are constantly changing. For more information about the latest Cisco cryptographic recommendations, see the *Next Generation Encryption* (NGE) white paper.

## **SUMMARY STEPS**

- **1. crypto key generate rsa** {**usage-keys** | **general-keys**} **label** *key-label* [**exportable**]
- **2. cryptopki export** *trustpoint***pem** {**terminal**|**url** *destination-url*} {**3des**|**des**}**password***password-phrase*
- **3. crypto pki import** *trustpoint* **pem** [**check** | **exportable** | *usage-keys*] {**terminal** | **url** *source-url*} **password***password-phrase*
- **4. exit**
- **5. show crypto key mypubkey rsa**

## **DETAILED STEPS**

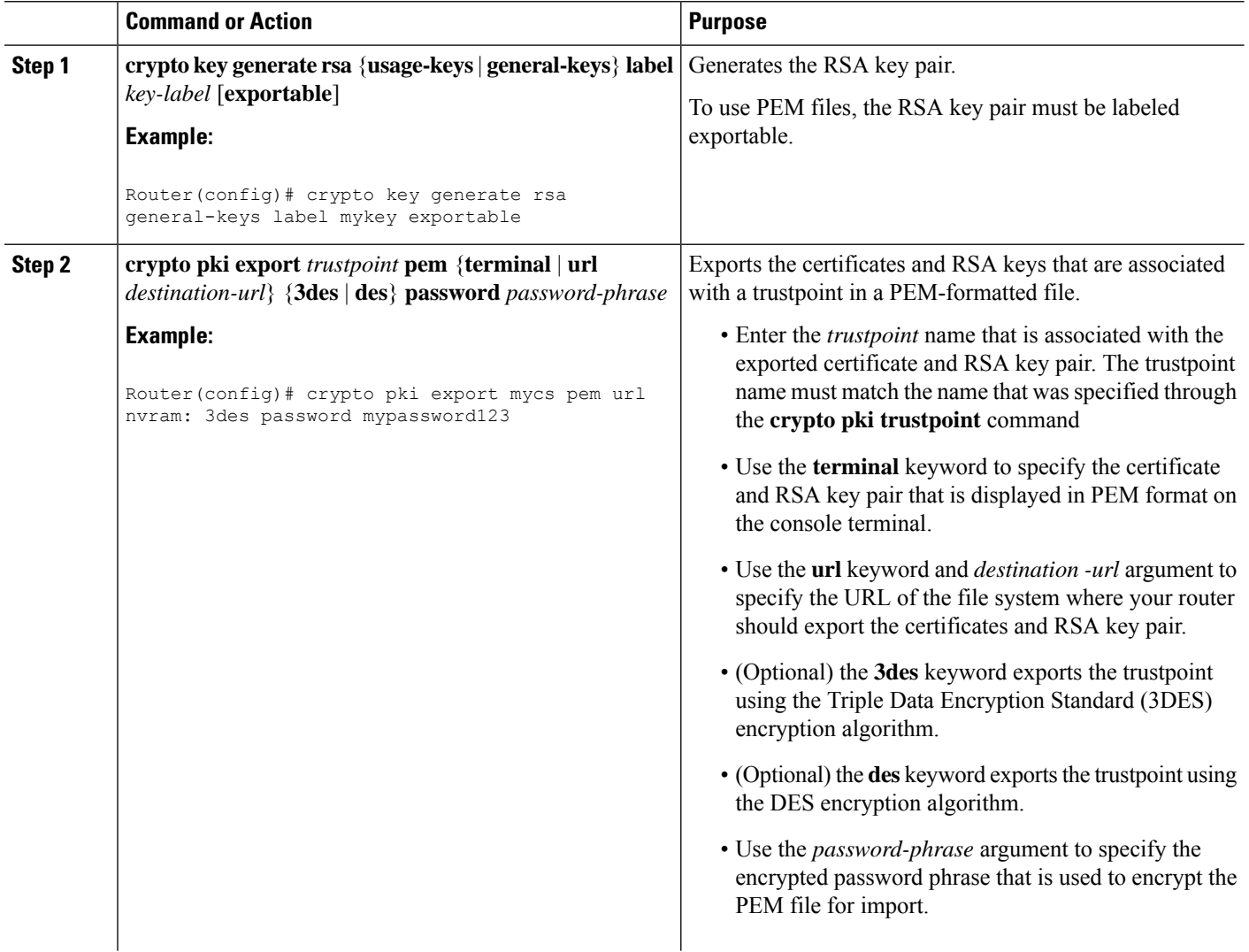

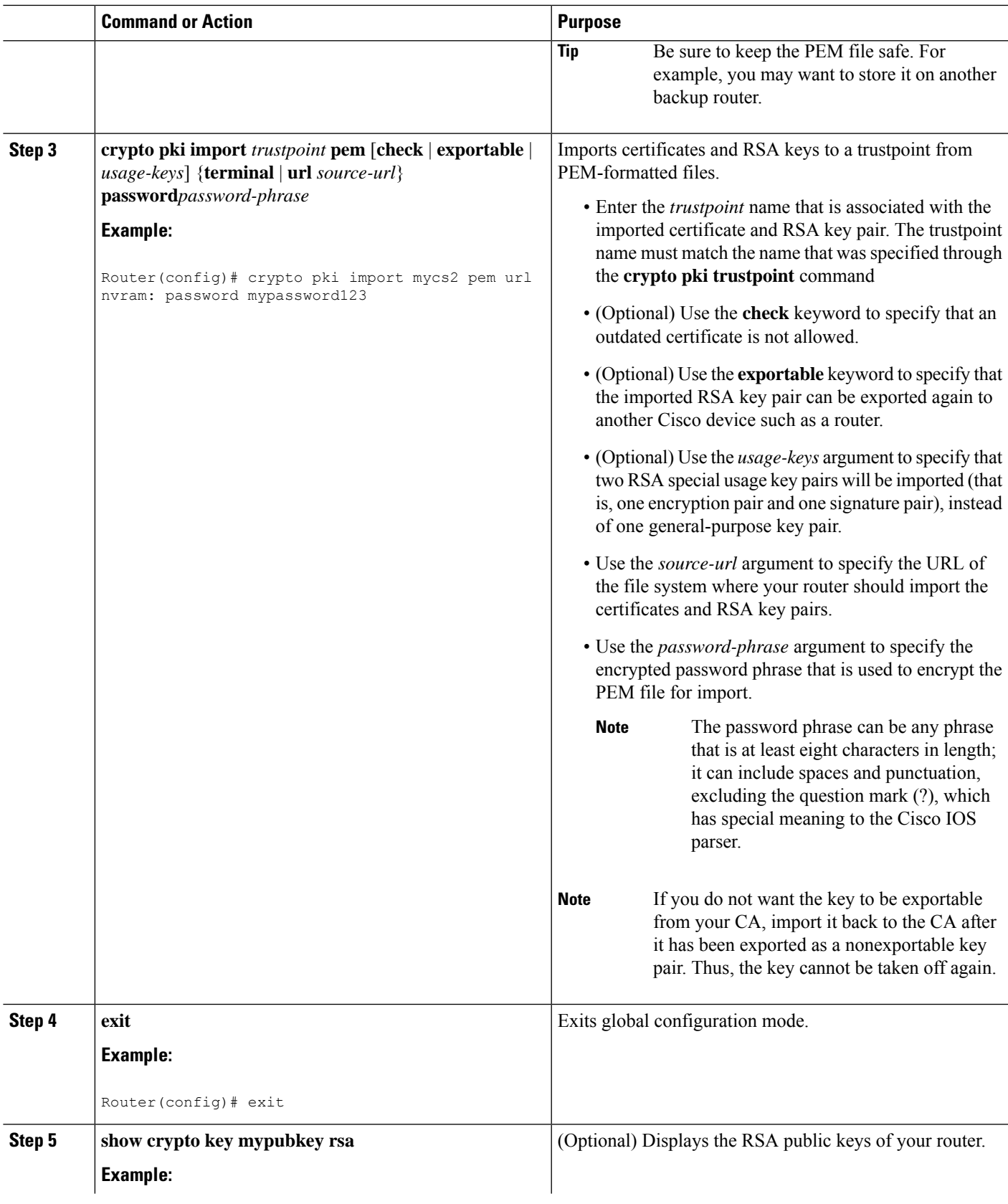

 $\mathbf{l}$ 

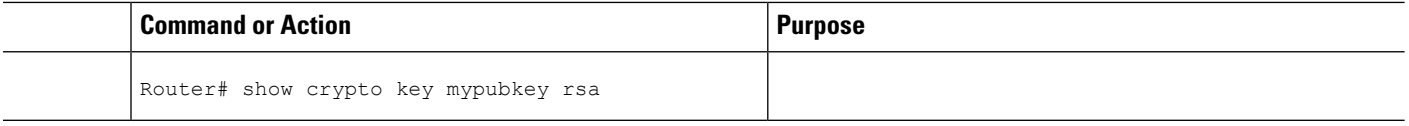

## **Encrypting and Locking Private Keys on a Router**

Digital signatures are used to authenticate one device to another device. To use digital signatures, private information (the private key) must be stored on the device that is providing the signature. The stored private information may aid an attacker who steals the hardware device that contains the private key; for example, a thief might be able to use the stolen router to initiate a secure connection to another site by using the RSA private keys stored in the router.

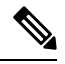

RSA keys are lost during password recovery operations. If you lose your password, the RSA keys will be deleted when you perform the password recovery operation. (This function prevents an attacker from performing password recovery and then using the keys.) **Note**

To protect the private RSA key from an attacker, a user can encrypt the private key that is stored in NVRAM via a passphrase. Users can also "lock" the private key, which blocks new connection attempts from a running router and protects the key in the router if the router is stolen by an attempted attacker.

Perform this task to encrypt and lock the private key that is saved to NVRAM.

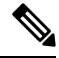

**Note**

The RSA keys must be unlocked while enrolling the CA. The keys can be locked while authenticating the router with the CA because the private key of the router is not used during authentication.

#### **Before you begin**

Before encrypting or locking a private key, you should perform the following tasks:

- Generate an RSA key pair as shown in Generating an RSA Key Pair section.
- Optionally, you can authenticate and enroll each router with the CA server.

#### **Backward Compatibility Restriction Note**

Any image prior to Cisco IOS Release 12.3(7)T does not support encrypted keys. To prevent your router from losing all encrypted keys, ensure that only unencrypted keys are written to NVRAM before booting an image prior to Cisco IOS Release 12.3(7)T.

If you must download an image prior to Cisco IOS Release 12.3(7)T, decrypt the key and immediately save the configuration so the downloaded image does not overwrite the configuration.

#### **Interaction with Applications**

An encrypted key is not effective after the router boots up until you manually unlock the key (via the **crypto key unlock rsa** command). Depending on which key pairs are encrypted, this functionality may adversely affect applications such as IP security (IPsec), SSH, and SSL; that is, management of the router over a secure channel may not be possible until the necessary key pair is unlocked.

>

## **SUMMARY STEPS**

- **1.** crypto key encrypt [write] rsa [name key-name] passphrase passphrase
- **2. exit**
- **3. show crypto key mypubkey rsa**
- **4. crypto key lock rsa name** *key-name* ] **passphrase** *passphrase*
- **5. show crypto key mypubkey rsa**
- **6. crypto key unlock rsa** [**name** *key-name*] **passphrase** *passphrase*
- **7. configure terminal**
- **8. crypto key decrypt** [**write**] **rsa** [**name***key-name* ] **passphrase** *passphrase*

#### **DETAILED STEPS**

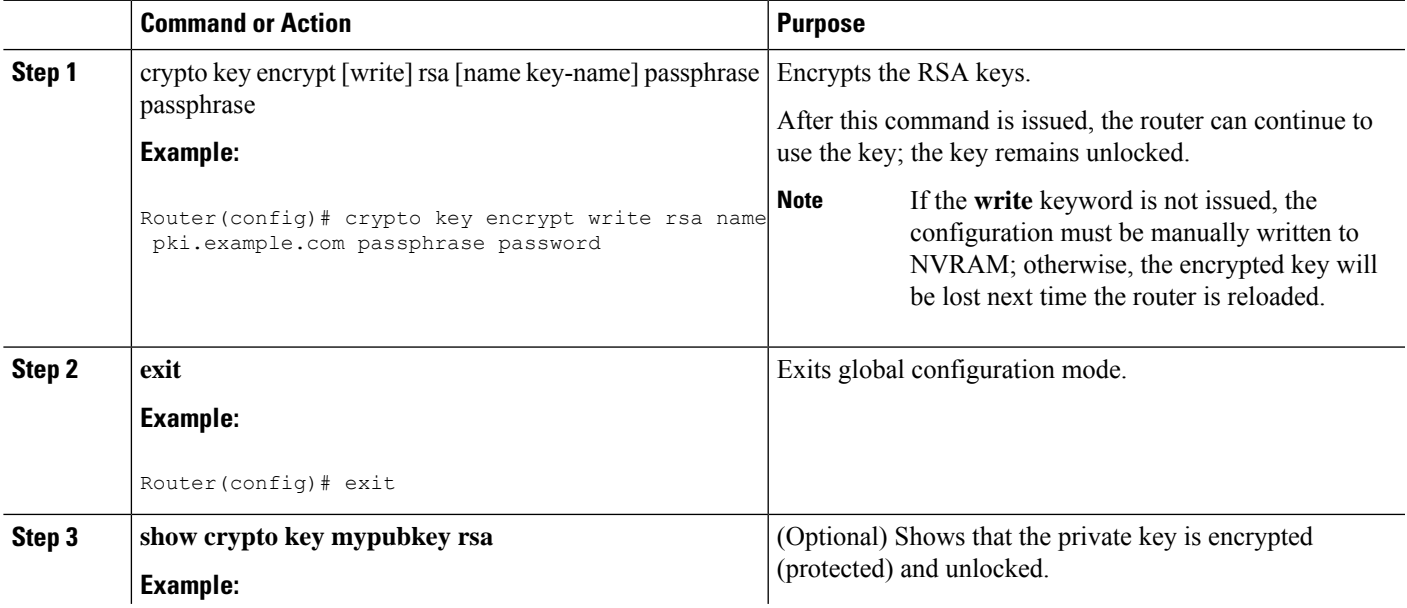

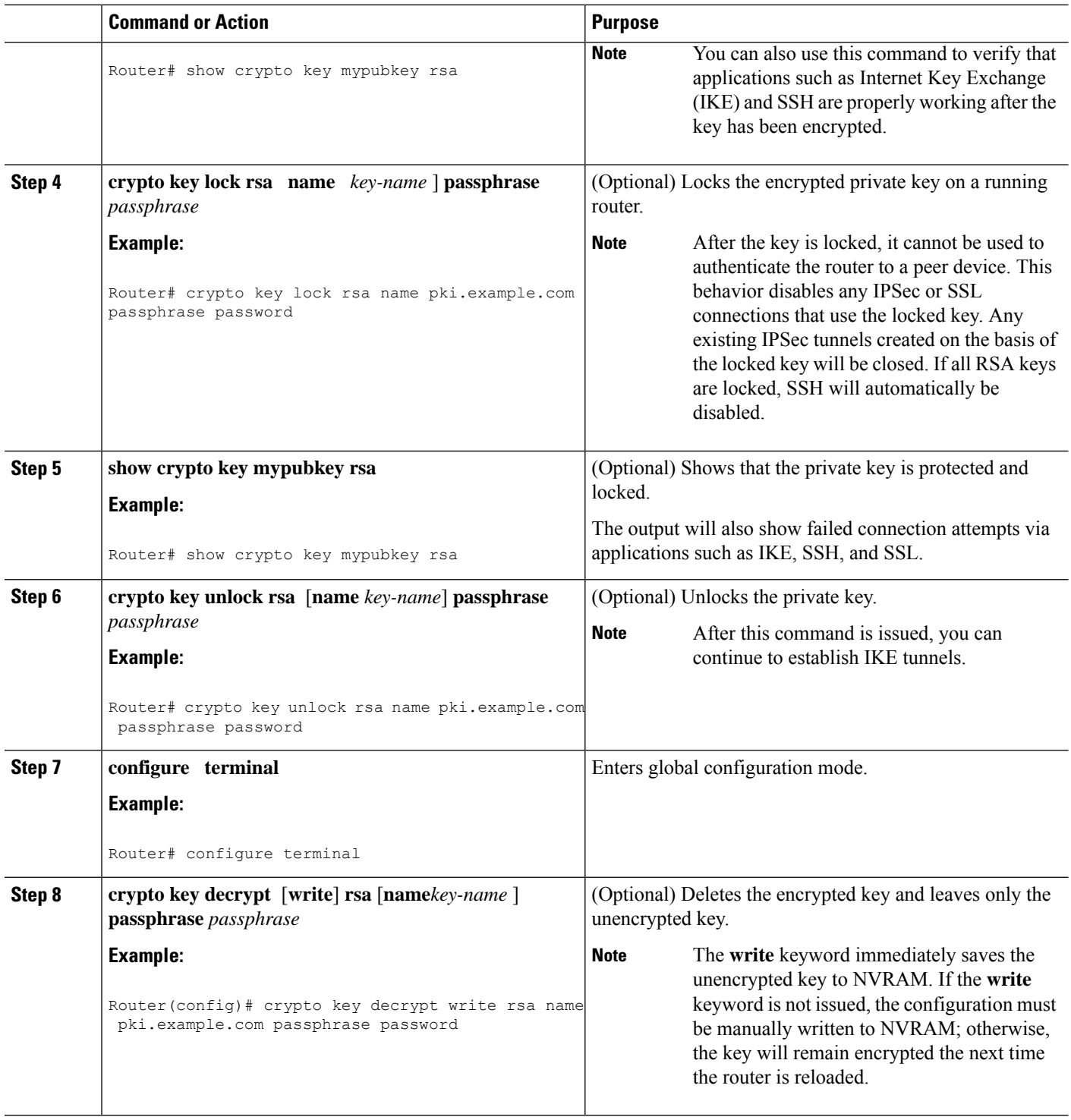

# **Removing RSA Key Pair Settings**

An RSA key pair may need to be removed for one of the following reasons:

I

- During manual PKI operations and maintenance, old RSA keys can be removed and replaced with new keys.
- An existing CA is replaced and the new CA requires newly generated keys; for example, the required key size might have changed in an organization so you would have to delete the old 1024-bit keys and generate new 2048-bit keys.
- **T** he peer router's public keys can be deleted in order to help debug signature verification problems in IKEv1 and IKEv2. Keys are cached by default with the lifetime of the certificate revocation list (CRL) associated with the trustpoint.

Perform this task to remove all RSA keys or the specified RSA key pair that has been generated by your router.

## **SUMMARY STEPS**

- **1. enable**
- **2. configure terminal**
- **3.** crypto key zeroize rsa [key-pair-label]
- **4. crypto key zeroize pubkey-chain** [*index*]
- **5. exit**
- **6. show crypto key mypubkey rsa**

## **DETAILED STEPS**

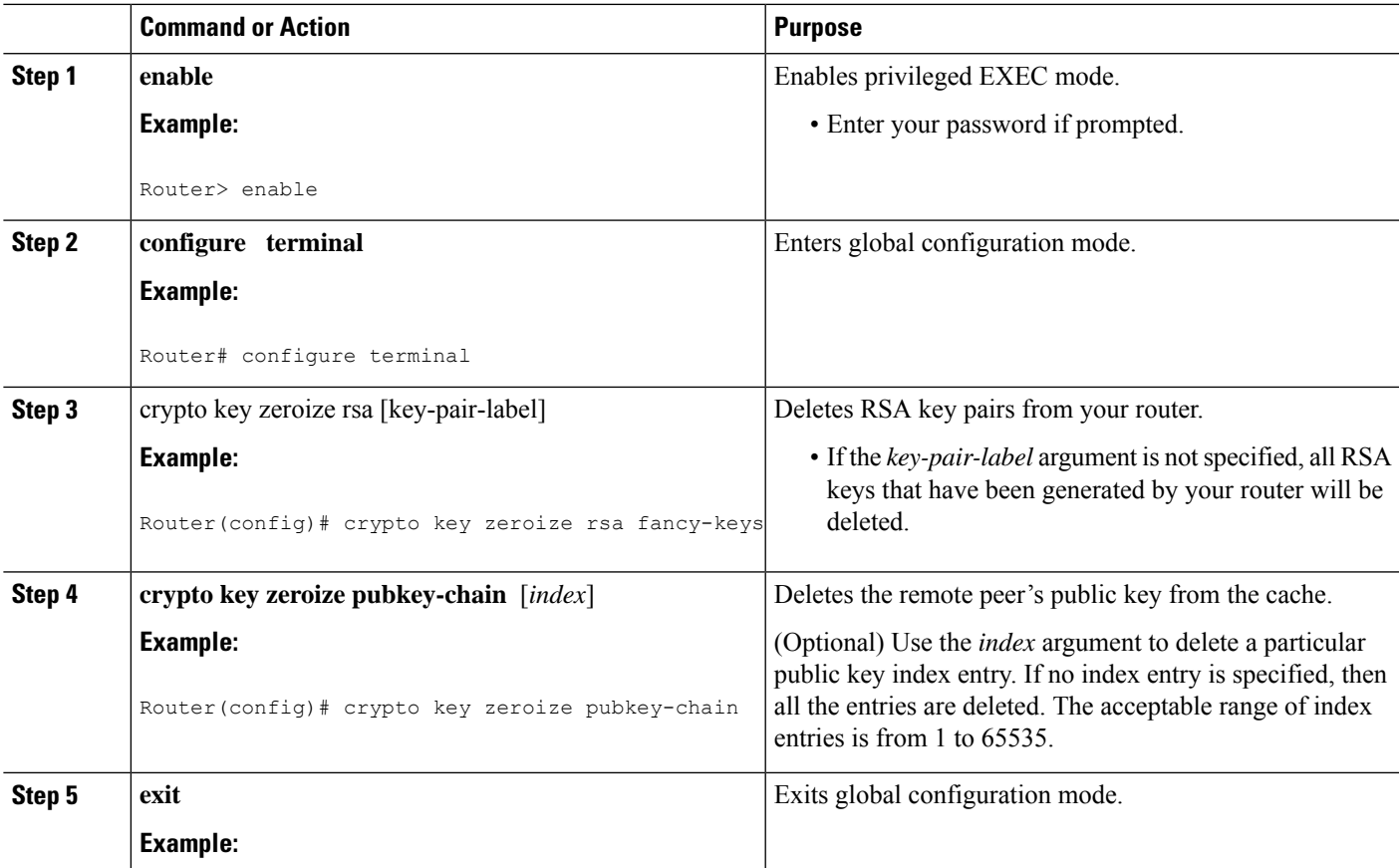

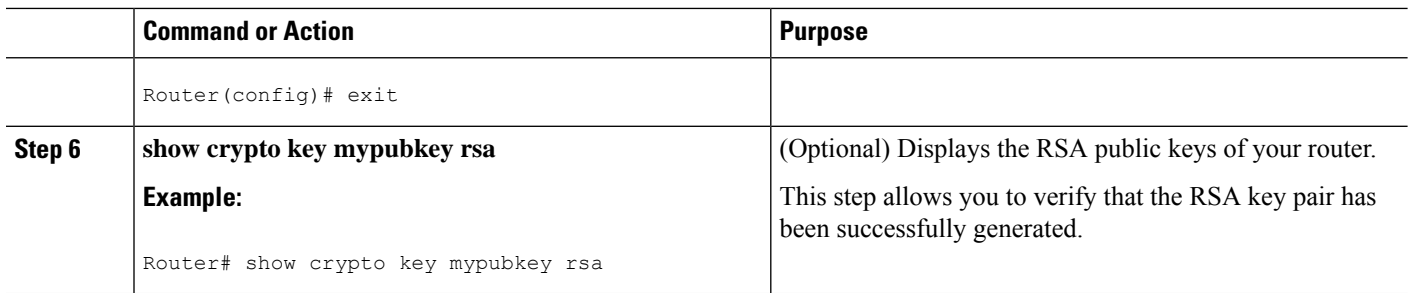

# <span id="page-1293-0"></span>**Configuration Examples for RSA Key Pair Deployment**

## **Generating and Specifying RSA Keys Example**

The following example is a sample trustpoint configuration that shows how to generate and specify the RSA key pair "exampleCAkeys":

```
crypto key generate rsa general-purpose exampleCAkeys
crypto ca trustpoint exampleCAkeys
enroll url http://exampleCAkeys/certsrv/mscep/mscep.dll
rsakeypair exampleCAkeys 1024 1024
```
## **Exporting and Importing RSA Keys Examples**

## **Exporting and Importing RSA Keys in PKCS12 Files Example**

In the following example, an RSA key pair "mynewkp" is generated on Router A, and a trustpoint name "mynewtp" is created and associated with the RSA key pair. The trustpoint is exported to a TFTP server, so that it can be imported on Router B. By importing the trustpoint "mynewtp" to Router B, the user hasimported the RSA key pair "mynewkp" to Router B.

#### **Router A**

```
crypto key generate rsa general label mykeys exportable
! The name for the keys will be:mynewkp
Choose the size of the key modulus in the range of 360 to 2048 for your
General Purpose Keys. Choosing a key modulus greater than 512 may take
a few minutes.
How many bits in the modulus [512]: 2048
% Generating 2048 bit RSA keys ...[OK]
!
crypto pki trustpoint mynewtp
rsakeypair mykeys
exit
crypto pki export mytp pkcs12 flash:myexport password mypassword123
Destination filename [myexport]?
Writing pkcs12 file to tftp:/mytftpserver/myexport
CRYPTO_PKI:Exported PKCS12 file successfully.
Verifying checksum... OK (0x3307)
!
July 8 17:30:09 GMT:%CRYPTO-6-PKCS12EXPORT_SUCCESS:PKCS #12 Successfully Exported.
```
## **Router B**

```
crypto pki import mynewtp pkcs12 flash:myexport password mypassword123
Source filename [myexport]?
CRYPTO_PKI:Imported PKCS12 file successfully.
!
July 8 18:07:50 GMT:%CRYPTO-6-PKCS12IMPORT_SUCCESS:PKCS #12 Successfully Imported.
```
## **Exporting and Importing and RSA Keys in PEM Files Example**

The following example shows the generation, exportation, and importation fo the RSA key pair "mytp", and verifies its status:

```
! Generate the key pair
!
Router(config)# crypto key generate rsa general-purpose label mytp exportable
The name for the keys will be: mytp
Choose the size of the key modulus in the range of 360 to 2048 for your
General Purpose Keys. Choosing a key modulus greater than 512 may take a few minutes.
How many bits in the modulus [512]: 2048
% Generating 2048 bit RSA keys ...[OK]
!
! Archive the key pair to a remote location, and use a good password.
!
Router(config)# crypto pki export mytp pem url nvram:mytp 3des password mypassword123
% Key name:mytp
Usage:General Purpose Key
Exporting public key...
Destination filename [mytp.pub]?
Writing file to nvram:mytp.pub
Exporting private key...
Destination filename [mytp.prv]?
Writing file to nvram:mytp.prv
!
! Import the key as a different name.
!
Router(config)# crypto pki import mytp2 pem url nvram:mytp2 password mypassword123
% Importing public key or certificate PEM file...
Source filename [mytp2.pub]?
Reading file from nvram:mytp2.pub
% Importing private key PEM file...
Source filename [mytp2.prv]?
Reading file from nvram:mytp2.prv% Key pair import succeeded.
!
! After the key has been imported, it is no longer exportable.
!
! Verify the status of the key.
!
Router# show crypto key mypubkey rsa
% Key pair was generated at:18:04:56 GMT Jun 6 2011
Key name:mycs
Usage:General Purpose Key
Key is exportable.
Key Data:
30819F30 0D06092A 864886F7 0D010101 05000381 8D003081 89028181 00E65253
9C30C12E 295AB73F B1DF9FAD 86F88192 7D4FA4D2 8BA7FB49 9045BAB9 373A31CB
A6B1B8F4 329F2E7E 8A50997E AADBCFAA 23C29E19 C45F4F05 DBB2FA51 4B7E9F79
A1095115 759D6BC3 5DFB5D7F BCF655BF 6317DB12 A8287795 7D8DC6A3 D31B2486
```
C9C96D2C 2F70B50D 3B4CDDAE F661041A 445AE11D 002EEF08 F2A627A0 5B020301 0001 % Key pair was generated at:18:17:25 GMT Jun 6 2011 Key name:mycs2 Usage:General Purpose Key Key is not exportable. Key Data: 30819F30 0D06092A 864886F7 0D010101 05000381 8D003081 89028181 00E65253 9C30C12E 295AB73F B1DF9FAD 86F88192 7D4FA4D2 8BA7FB49 9045BAB9 373A31CB A6B1B8F4 329F2E7E 8A50997E AADBCFAA 23C29E19 C45F4F05 DBB2FA51 4B7E9F79 A1095115 759D6BC3 5DFB5D7F BCF655BF 6317DB12 A8287795 7D8DC6A3 D31B2486 C9C96D2C 2F70B50D 3B4CDDAE F661041A 445AE11D 002EEF08 F2A627A0 5B020301 0001

## **Exporting Router RSA Key Pairs and Certificates from PEM Files Example**

The following example shows how to generate and export the RSA key pair "aaa" and certificates of the router in PEM files that are associated with the trustpoint "mycs." This example also shows PEM-formatted files, which include PEM boundaries before and after the base64-encoded data, that are used by other SSL and SSH applications.

```
Router(config)# crypto key generate rsa general-keys label aaa exportable
The name for the keys will be:aaa
Choose the size of the key modulus in the range of 360 to 2048 for your General Purpose
Keys. Choosing a key modulus greater than 512 may take a few minutes.
!
How many bits in the modulus [512]:
% Generating 512 bit RSA keys ...[OK]
!
Router(config)# crypto pki trustpoint mycs
Router(ca-trustpoint)# enrollment url http://mycs
Router(ca-trustpoint)#
rsakeypair aaa
Router(ca-trustpoint)# exit
Router(config)# crypto pki authenticate mycs
Certificate has the following attributes:
Fingerprint:C21514AC 12815946 09F635ED FBB6CF31
% Do you accept this certificate? [yes/no]: y
Trustpoint CA certificate accepted.
!
Router(config)# crypto pki enroll mycs
\mathfrak{g}% Start certificate enrollment ..
% Create a challenge password. You will need to verbally provide this password to the CA
Administrator in order to revoke your certificate.
For security reasons your password will not be saved in the configuration.
Please make a note of it.
Password:
Re-enter password:
% The fully-qualified domain name in the certificate will be: Router
% The subject name in the certificate will be:host.example.com
% Include the router serial number in the subject name? [yes/no]: n
% Include an IP address in the subject name? [no]: n
Request certificate from CA? [yes/no]: y
% Certificate request sent to Certificate Authority
% The certificate request fingerprint will be displayed.
% The 'show crypto ca certificate' command will also show the fingerprint.
```
```
Router(config)# Fingerprint:8DA777BC 08477073 A5BE2403 812DD157
00:29:11:%CRYPTO-6-CERTRET:Certificate received from Certificate Authority
Router(config)# crypto ca export aaa pem terminal 3des password
% CA certificate:
-----BEGIN CERTIFICATE-----
MIICAzCCAa2gAwIBAgIBATANBgkqhkiG9w0BAQUFADBOMQswCQYDVQQGEwJVUzES
<snip>
waDeNOSI3WlDa0AWq5DkVBkxwgn0TqIJXJOCttjHnWHK1LMcMVGn
-----END CERTIFICATE-----
% Key name:aaa
Usage:General Purpose Key
-----BEGIN RSA PRIVATE KEY-----
Proc-Type:4,ENCRYPTED
DEK-Info:DES-EDE3-CBC,ED6B210B626BC81A
Urguv0jnjwOgowWVUQ2XR5nbzzYHI2vGLunpH/IxIsJuNjRVjbAAUpGk7VnPCT87
<snip>
kLCOtxzEv7JHc72gMku9uUlrLSnFH5slzAtoC0czfU4=
-----END RSA PRIVATE KEY-----
% Certificate:
-----BEGIN CERTIFICATE-----
MIICTjCCAfigAwIBAgICIQUwDQYJKoZIhvcNAQEFBQAwTjELMAkGA1UEBhMCVVMx
<snip>
6xlBaIsuMxnHmr89KkKkYlU6
-----END CERTIFICATE-----
```
### **Importing Router RSA Key Pairs and Certificate from PEM Files Example**

The following example shows how to import the RSA key pairs and certificate to the trustpoint "ggg" from PEM files via TFTP:

Router(config)# **crypto pki import ggg pem url tftp://10.1.1.2/username/msca password**

```
% Importing CA certificate...
Address or name of remote host [10.1.1.2]?
Destination filename [username/msca.ca]?
Reading file from tftp://10.1.1.2/username/msca.ca
Loading username/msca.ca from 10.1.1.2 (via Ethernet0):!
[OK - 1082 \text{ bytes}]% Importing private key PEM file...
Address or name of remote host [10.1.1.2]?
Destination filename [username/msca.prv]?
Reading file from tftp://10.1.1.2/username/msca.prv
Loading username/msca.prv from 10.1.1.2 (via Ethernet0):!
[OK - 573 bytes]
% Importing certificate PEM file...
Address or name of remote host [10.1.1.2]?
Destination filename [username/msca.crt]?
Reading file from tftp://10.1.1.2/username/msca.crt
Loading username/msca.crt from 10.1.1.2 (via Ethernet0):!
[OK - 1289 bytes]
% PEM files import succeeded.
Router(config)#
```
# **Encrypting and Locking Private Keys on a Router Examples**

### **Configuring and Verifying an Encrypted Key Example**

The following example shows how to encrypt the RSA key "pki-123.example.com." Thereafter, the **show crypto key mypubkey rsa** command is issued to verify that the RSA key is encrypted (protected) and unlocked. Router(config)# **crypto key encrypt rsa name pki-123.example.com passphrase password** Router(config)# **exit** Router# **show crypto key mypubkey rsa** % Key pair was generated at:00:15:32 GMT Jun 25 2003 Key name:pki-123.example.com Usage:General Purpose Key \*\*\* The key is protected and UNLOCKED. \*\*\* Key is not exportable. Key Data: 305C300D 06092A86 4886F70D 01010105 00034B00 30480241 00E0CC9A 1D23B52C CD00910C ABD392AE BA6D0E3F FC47A0EF 8AFEE340 0EC1E62B D40E7DCC 23C4D09E 03018B98 E0C07B42 3CFD1A32 2A3A13C0 1FF919C5 8DE9565F 1F020301 0001 % Key pair was generated at:00:15:33 GMT Jun 25 2003 Key name:pki-123.example.com.server Usage:Encryption Key Key is exportable. Key Data: 307C300D 06092A86 4886F70D 01010105 00036B00 30680261 00D3491E 2A21D383 854D7DA8 58AFBDAC 4E11A7DD E6C40AC6 66473A9F 0C845120 7C0C6EC8 1FFF5757 3A41CE04 FDCB40A4 B9C68B4F BC7D624B 470339A3 DE739D3E F7DDB549 91CD4DA4 DF190D26 7033958C 8A61787B D40D28B8 29BCD0ED 4E6275C0 6D020301 0001

Router#

## **Configuring and Verifying a Locked Key Example**

The following example shows how to lock the key "pki-123.example.com." Thereafter, the **show crypto key mypubkey rsa** command is issued to verify that the key is protected (encrypted) and locked.

```
Router# crypto key lock rsa name pki-123.example.com passphrase password
!
Router# show crypto key mypubkey rsa
% Key pair was generated at:20:29:41 GMT Jun 20 2003
Key name:pki-123.example.com
Usage:General Purpose Key
*** The key is protected and LOCKED. ***
Key is exportable.
Key Data:
305C300D 06092A86 4886F70D 01010105 00034B00 30480241 00D7808D C5FF14AC
0D2B55AC 5D199F2F 7CB4B355 C555E07B 6D0DECBE 4519B1F0 75B12D6F 902D6E9F
B6FDAD8D 654EF851 5701D5D7 EDA047ED 9A2A619D 5639DF18 EB020301 0001
```
# **Additional References**

#### **Related Documents**

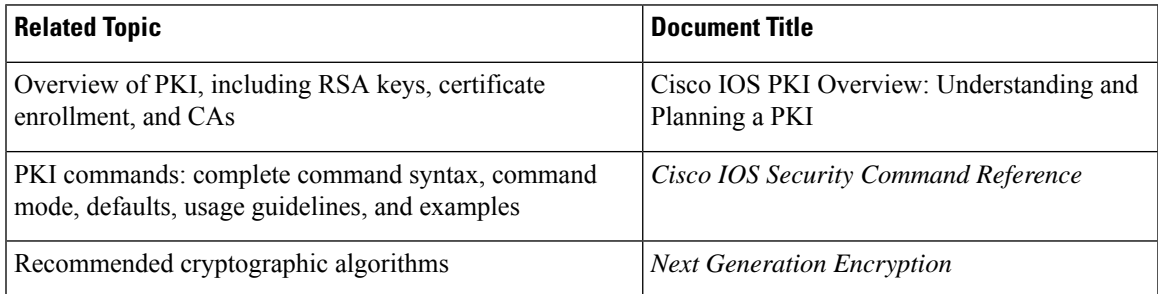

### **MIBs**

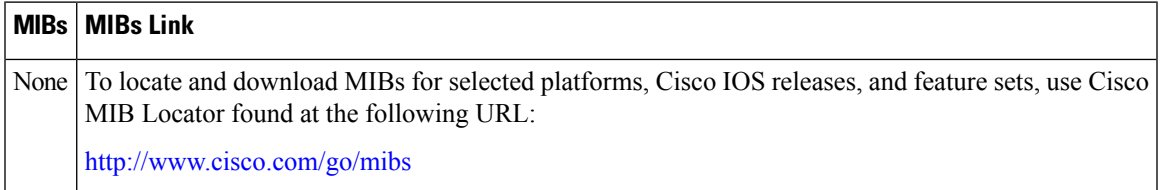

## **RFCs**

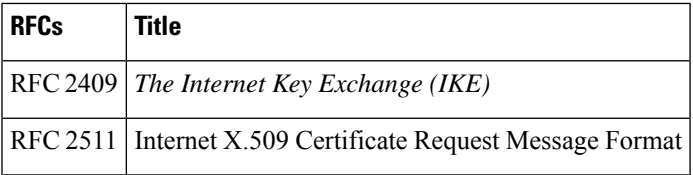

## **Technical Assistance**

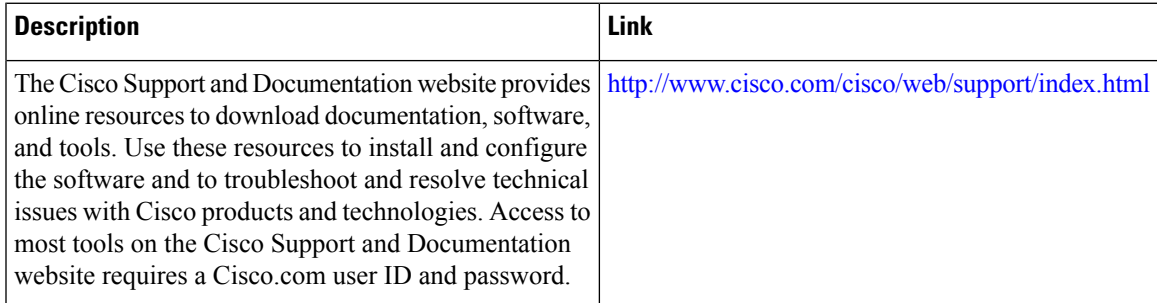

# **Feature Information for Overview of Cisco TrustSec**

The following table provides release information about the feature or features described in this module. This table lists only the software release that introduced support for a given feature in a given software release train. Unless noted otherwise, subsequent releases of that software release train also support that feature.

Use Cisco Feature Navigator to find information about platform support and Cisco software image support. To access Cisco Feature Navigator, go to [www.cisco.com/go/cfn.](http://www.cisco.com/go/cfn) An account on Cisco.com is not required.

#### **Table 146: Feature Information for Overview of Cisco TrustSec**

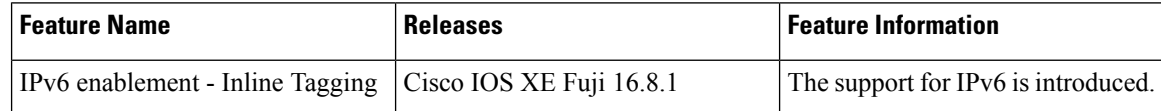

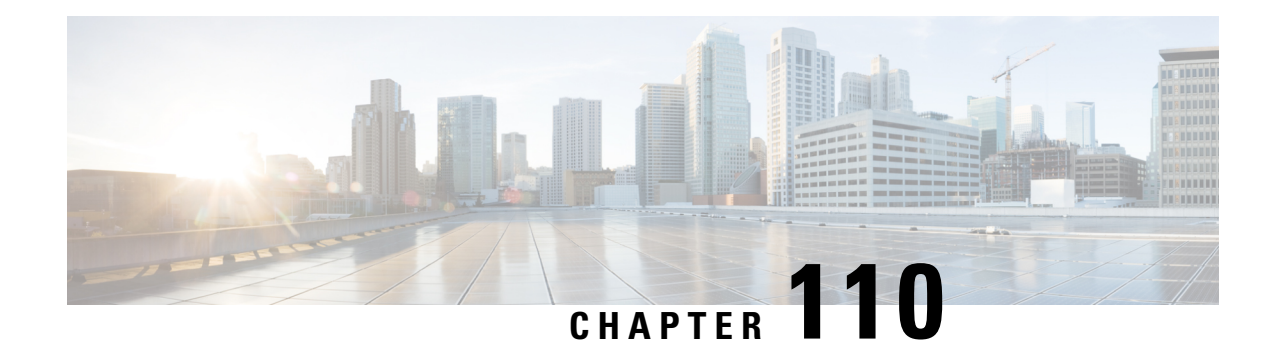

# **Configuring Authorization and Revocation of Certificates in a PKI**

This module describes how to configure authorization and revocation of certificatesin a public key infrastructure (PKI). It includes information on high-availability support for the certificate server.

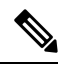

Security threats, as well as the cryptographic technologies to help protect against them, are constantly changing. For more information about the latest Cisco cryptographic recommendations, see the Next [Generation](http://www.cisco.com/web/about/security/intelligence/nextgen_crypto.html) [Encryption](http://www.cisco.com/web/about/security/intelligence/nextgen_crypto.html) (NGE) white paper. **Note**

- Prerequisites for [Authorization](#page-1300-0) and Revocation of Certificates, on page 1157
- Restrictions for [Authorization](#page-1301-0) and Revocation of Certificates, on page 1158
- Information About [Authorization](#page-1301-1) and Revocation of Certificates, on page 1158
- How to Configure [Authorization](#page-1308-0) and Revocation of Certificates for Your PKI, on page 1165
- [Configuration](#page-1327-0) Examples for Setting Up Authorization and Revocation of Certificates, on page 1184
- Additional [References,](#page-1340-0) on page 1197
- Feature [Information](#page-1341-0) for Overview of Cisco TrustSec, on page 1198

# <span id="page-1300-0"></span>**Prerequisites for Authorization and Revocation of Certificates**

#### **Plan Your PKI Strategy**

$$
\theta
$$

**Tip** It is strongly recommended that you plan your entire PKI strategy before you begin to deploy actual certificates.

Authorization and revocation can occur only after you or a network administrator have completed the following tasks:

- Configured the certificate authority (CA).
- Enrolled peer devices with the CA.
- Identified and configured the protocol (such as IP Security [IPsec] or secure socket layer [SSL]) that is to be used for peer-to-peer communication.

You should decide which authorization and revocation strategy you are going to configure before enrolling peer devices because the peer device certificates might have to contain authorization and revocation-specific information.

#### **"crypto ca" to "crypto pki" CLI Change**

As of Cisco IOS Release 12.3(7)T, all commands that begin as "crypto ca" have been changed to begin as "crypto pki." Although the router will still accept crypto ca commands, all output will be read back as crypto pki.

#### **High Availability**

For high availability, IPsec-secured Stream Control Transmission Protocol (SCTP) must be configured on both the active and the standby routers. For synchronization to work, the redundancy mode on the certificate servers must be set to ACTIVE/STANDBY after you configure SCTP.

# <span id="page-1301-0"></span>**Restrictions for Authorization and Revocation of Certificates**

- PKI High Availability (HA) support of intra-chassis stateful switchover (SSO) redundancy is currently not supported on all switches running the Cisco IOS Release 12.2 S software. See Cisco bug CSCtb59872 for more information.
- Depending on your Cisco IOS release, Lightweight Directory Access Protocol (LDAP) is supported.

# <span id="page-1301-1"></span>**Information About Authorization and Revocation of Certificates**

# **PKI Authorization**

PKI authentication does not provide authorization. Current solutions for authorization are specific to the router that is being configured, although a centrally managed solution is often required.

There is not a standard mechanism by which certificates are defined as authorized for some tasks and not for others. This authorization information can be captured in the certificate itself if the application is aware of the certificate-based authorization information. But this solution does not provide a simple mechanism for real-time updates to the authorization information and forces each application to be aware of the specific authorization information embedded in the certificate.

When the certificate-based ACL mechanism is configured as part of the trustpoint authentication, the application is no longer responsible for determining this authorization information, and it is no longer possible to specify for which application the certificate is authorized. In some cases, the certificate-based ACL on the router gets so large that it cannot be managed. Additionally, it is beneficial to retrieve certificate-based ACL indications from an external server.

Current solutions to the real-time authorization problem involve specifying a new protocol and building a new server (with associated tasks, such as management and data distribution).

# **PKI and AAA Server Integration for Certificate Status**

Integrating your PKI with an authentication, authorization, and accounting (AAA) server provides an alternative online certificate status solution that leverages the existing AAA infrastructure. Certificates can be listed in the AAA database with appropriate levels of authorization. For components that do not explicitly support PKI-AAA, a default label of "all" from the AAA server provides authorization. Likewise, a label of "none" from the AAA database indicates that the specified certificate is not valid. (The absence of any application label is equivalent, but "none" is included for completeness and clarity). If the application component does support PKI-AAA, the component may be specified directly; for example, the application component could be "ipsec," "ssl," or "osp." (ipsec=IP Security, ssl=Secure Sockets Layer, and osp=Open Settlement Protocol.)

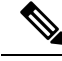

- **Note** Currently, no application component supports specification of the application label.
	- There may be a time delay when accessing the AAA server. If the AAA server is not available, the authorization fails.

## **RADIUS or TACACS+ Choosing a AAA Server Protocol**

The AAA server can be configured to work with either the RADIUS or TACACS+ protocol. When you are configuring the AAA server for the PKI integration, you must set the RADIUS or TACACS attributes that are required for authorization.

If the RADIUS protocol is used, the password that is configured for the username in the AAA server should be set to "cisco," which is acceptable because the certificate validation provides authentication and the AAA database is only being used for authorization. When the TACACS protocol is used, the password that is configured for the username in the AAA server is irrelevant because TACACS supports authorization without requiring authentication (the password is used for authentication).

In addition, if you are using TACACS, you must add a PKI service to the AAA server. The custom attribute "cert-application=all" is added under the PKI service for the particular user or usergroup to authorize the specific username.

# **Attribute-Value Pairs for PKI and AAA Server Integration**

The table below lists the attribute-value (AV) pairs that are to be used when setting up PKI integration with a AAA server. (Note the values shown in the table are possible values.) The AV pairs must match the client configuration. If they do not match, the peer certificate is not authorized.

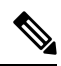

Users can sometimes have AV pairs that are different from those of every other user. As a result, a unique username is required for each user. The **all** parameter (within the **authorization username** command) specifies that the entire subject name of the certificate will be used as the authorization username. **Note**

**Table 147: AV Pairs That Must Match**

| <b>AV Pair</b>                                 | <b>Value</b>                       |
|------------------------------------------------|------------------------------------|
| $\vert$ cisco-avpair=pki: cert-application=all | Valid values are "all" and "none." |

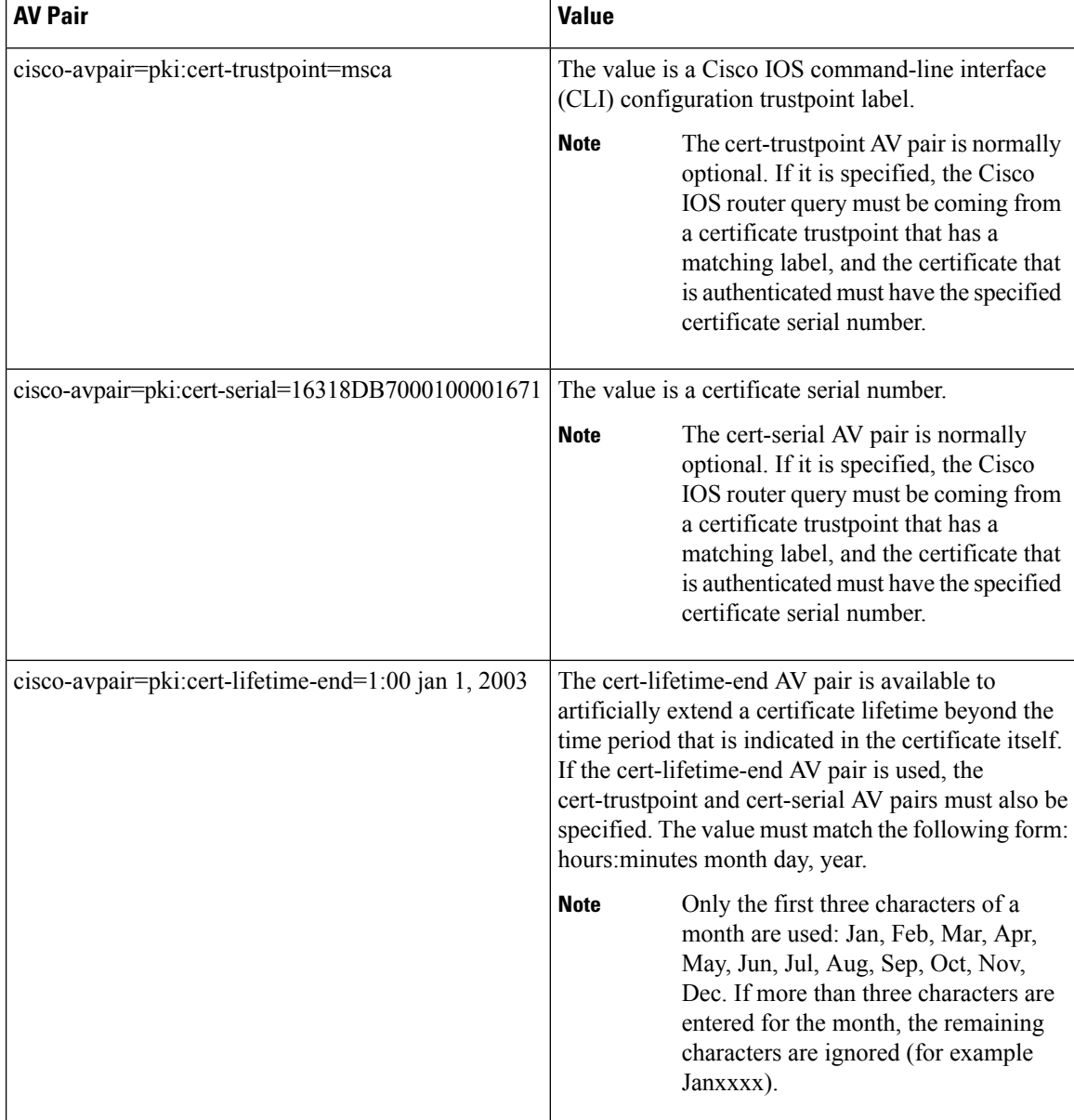

# **CRLs or OCSP Server Choosing a Certificate Revocation Mechanism**

After a certificate is validated as a properly signed certificate, a certificate revocation method is performed to ensure that the certificate has not been revoked by the issuing CA. Cisco IOS software supports two revocation mechanisms--certificate revocation lists (CRLs) and Online Certificate Status Protocol (OCSP). Cisco IOS software also supports AAA integration for certificate checking; however, additional authorization functionality is included. For more information on PKI and AAA certificate authorization and status check, see the PKI and AAA Server Integration for Certificate Status section.

The following sections explain how each revocation mechanism works:

# **What Is a CRL**

A certificate revocation list (CRL) is a list of revoked certificates. The CRL is created and digitally signed by the CA that originally issued the certificates. The CRL contains dates for when each certificate was issued and when it expires.

CAs publish new CRLs periodically or when a certificate for which the CA is responsible has been revoked. By default, a new CRL is downloaded after the currently cached CRL expires. An administrator may also configure the duration for which CRLs are cached in router memory or disable CRL caching completely. The CRL caching configuration applies to all CRLs associated with a trustpoint.

When the CRL expires, the router deletes it from its cache. A new CRL is downloaded when a certificate is presented for verification; however, if a newer version of the CRL that lists the certificate under examination is on the server but the router is still using the CRL in its cache, the router does not know that the certificate has been revoked. The certificate passes the revocation check even though it should have been denied.

When a CA issues a certificate, the CA can include in the certificate the CRL distribution point (CDP) for that certificate. Cisco IOS client devices use CDPs to locate and load the correct CRL. The Cisco IOS client supports multiple CDPs, but the Cisco IOS CA currently supports only one CDP; however, third-party vendor CAs may support multiple CDPs or different CDPs per certificate. If a CDP is not specified in the certificate, the client device uses the default Simple Certificate Enrollment Protocol (SCEP) method to retrieve the CRL. (The CDP location can be specified through the **cdp-url**command.)

When implementing CRLs, you should consider the following design considerations:

- CRL lifetimes and the security association (SA) and Internet Key Exchange (IKE) lifetimes.
- The CRL lifetime determines the length of time between CA-issued updates to the CRL. The default CRL lifetime value, which is 168 hours [1 week], can be changed through the **lifetime crl** command.
- The method of the CDP determines how the CRL is retrieved; some possible choices include HTTP, Lightweight Directory Access Protocol (LDAP), SCEP, or TFTP. HTTP, TFTP, and LDAP are the most commonly used methods. Although Cisco IOS software defaults to SCEP, an HTTP CDP is recommended for large installations using CRLs because HTTP can be made highly scalable.
- The location of the CDP determines from where the CRL is retrieved; for example, you can specify the server and file path from which to retrieve the CRL.

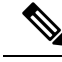

If Public Key Infrastructure (PKI) with Certificate Revocation Lists (CRLs) are used, and if the size of the PKI CRL file exceeds 200 KB (approximately) and above, a CPU HOG may be generated. **Note**

#### **Querying All CDPs During Revocation Check**

When a CDP server does not respond to a request, the Cisco IOS software reports an error, which may result in the peer's certificate being rejected. To prevent a possible certificate rejection and if there are multiple CDPs in a certificate, the Cisco IOS software will attempt to use the CDPs in the order in which they appear in the certificate. The router will attempt to retrieve a CRL using each CDP URL or directory specification. If an error occurs using a CDP, an attempt will be made using the next CDP.

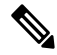

#### **Note**

Prior to Cisco IOS Release 12.3(7)T, the Cisco IOS software makes only one attempt to retrieve the CRL, even when the certificate contains more than one CDP.

 $\boldsymbol{\mathcal{Q}}$ **Tip**

Although the Cisco IOS software will make every attempt to obtain the CRL from one of the indicated CDPs, it is recommended that you use an HTTP CDP server with high-speed redundant HTTP servers to avoid application timeouts because of slow CDP responses.

# **What Is OCSP**

OCSP is an online mechanism that is used to determine certificate validity and provides the following flexibility as a revocation mechanism:

- OCSP can provide real-time certificate status checking.
- OCSP allows the network administrator to specify a central OCSP server, which can service all devices within a network.
- OCSP also allows the network administrator the flexibility to specify multiple OCSP servers, either per client certificate or per group of client certificates.
- OCSP server validation is usually based on the root CA certificate or a valid subordinate CA certificate, but may also be configured so that external CA certificates or self-signed certificates may be used. Using external CA certificates or self-signed certificates allows the OCSP servers certificate to be issued and validated from an alternative PKI hierarchy.

A network administrator can configure an OCSP server to collect and update CRLs from different CA servers. The devices within the network can rely on the OCSP server to check the certificate status without retrieving and caching each CRL for every peer. When peers have to check the revocation status of a certificate, they send a query to the OCSP server that includes the serial number of the certificate in question and an optional unique identifier for the OCSP request, or a nonce. The OCSP server holds a copy of the CRL to determine if the CA has listed the certificate as being revoked; the server then responds to the peer including the nonce. If the nonce in the response from the OCSP server does not match the original nonce sent by the peer, the response is considered invalid and certificate verification fails. The dialog between the OCSP server and the peer consumes less bandwidth than most CRL downloads.

If the OCSP server is using a CRL, CRL time limitations will be applicable; that is, a CRL that is still valid might be used by the OCSP server although a new CRL has been issued by the CRL containing additional certificate revocation information. Because fewer devices are downloading the CRL information on a regular basis, you can decrease the CRL lifetime value or configure the OCSP server not to cache the CRL. For more information, check your OCSP server documentation.

#### **When to Use an OCSP Server**

OCSP may be more appropriate than CRLs if your PKI has any of the following characteristics:

- Real-time certificate revocation status is necessary. CRLs are updated only periodically and the latest CRL may not always be cached by the client device. For example, if a client does not yet have the latest CRL cached and a newly revoked certificate is being checked, that revoked certificate will successfully pass the revocation check.
- There are a large number of revoked certificates or multiple CRLs. Caching a large CRL consumes large portions of Cisco IOS memory and may reduce resources available to other processes.
- CRLs expire frequently, causing the CDP to handle a larger load of CRLs.

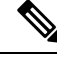

**Note**

As of Cisco IOS Release 12.4(9)T or later, an administrator may configure CRL caching, either by disabling CRL caching completely or setting a maximum lifetime for a cached CRL per trustpoint.

# **When to Use Certificate-Based ACLs for Authorization or Revocation**

Certificates contain several fields that are used to determine whether a device or user is authorized to perform a specified action.

Because certificate-based ACLs are configured on the device, they do not scale well for large numbers of ACLs; however, certificate-based ACLs do provide very granular control of specific device behavior. Certificate-based ACLs are also leveraged by additional features to help determine when PKI components such as revocation, authorization, or a trustpoint should be used. They provide a general mechanism allowing users to select a specific certificate or a group of certificates that are being validated for either authorization or additional processing.

Certificate-based ACLs specify one or more fields within the certificate and an acceptable value for each specified field. You can specify which fields within a certificate should be checked and which values those fields may or may not have.

There are six logical tests for comparing the field with the value--equal, not equal, contains, does not contain, less than, and greater than or equal. If more than one field is specified within a single certificate-based ACL, the tests of all of the fields within the ACL must succeed to match the ACL. The same field may be specified multiple times within the same ACL. More than one ACL may be specified, and ACL will be processed in turn until a match is found or all of the ACLs have been processed.

### **Ignore Revocation Checks Using a Certificate-Based ACL**

Certificate-based ACLs can be configured to instruct your router to ignore the revocation check and expired certificates of a valid peer. Thus, a certificate that meets the specified criteria can be accepted regardless of the validity period of the certificate, or if the certificate meets the specified criteria, revocation checking does not have to be performed. You can also use a certificate-based ACL to ignore the revocation check when the communication with a AAA server is protected with a certificate.

#### **Ignoring Revocation Lists**

To allow a trustpoint to enforce CRLs except for specific certificates, enter the **match certificate**command with the **skip revocation-check** keyword. This type of enforcement is most useful in a hub-and-spoke configuration in which you also want to allow direct spoke-to-spoke connections. In pure hub-and-spoke configurations, all spokes connect only to the hub, so CRL checking is necessary only on the hub. For one spoke to communicate directly with another spoke, the **match certificate**command with the **skip revocation-check** keyword can be used for neighboring peer certificates instead of requiring a CRL on each spoke.

#### **Ignoring Expired Certificates**

To configure your router to ignore expired certificates, enter the **match certificate** command with the **allow expired-certificate** keyword. This command has the following purposes:

• If the certificate of a peer has expired, this command may be used to "allow" the expired certificate until the peer can obtain a new certificate.

• If your router clock has not yet been set to the correct time, the certificate of a peer will appear to be not yet valid until the clock is set. This command may be used to allow the certificate of the peer even though your router clock is not set.

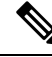

- If Network Time Protocol (NTP) is available only via the IPSec connection (usually via the hub in a hub-and-spoke configuration), the router clock can never be set. The tunnel to the hub cannot be "brought" up" because the certificate of the hub is not yet valid. **Note**
	- "Expired" is a generic term for a certificate that is expired or that is not yet valid. The certificate has a start and end time. An expired certificate, for purposes of the ACL, is one for which the current time of the router is outside the start and end times specified in the certificate.

#### **Skipping the AAA Check of the Certificate**

If the communication with an AAA server is protected with a certificate, and you want to skip the AAA check of the certificate, use the **match certificate** command with the **skip authorization-check** keyword. For example, if a virtual private network (VPN) tunnel is configured so that all AAA traffic goes over that tunnel, and the tunnel is protected with a certificate, you can use the **match certificate** command with the **skip authorization-check** keyword to skip the certificate check so that the tunnel can be established.

The **match certificate**command and the **skip authorization-check** keyword should be configured after PKI integration with an AAA server is configured.

If the AAA server is available only via an IPSec connection, the AAA server cannot be contacted until after the IPSec connection is established. The IPSec connection cannot be "brought up" because the certificate of the AAA server is not yet valid. **Note**

# **PKI Certificate Chain Validation**

A certificate chain establishes a sequence of trusted certificates --from a peer certificate to the root CA certificate. Within a PKI hierarchy, all enrolled peers can validate the certificate of one another if the peers share a trusted root CA certificate or a common subordinate CA. Each CA corresponds to a trustpoint.

When a certificate chain is received from a peer, the default processing of a certificate chain path continues until the first trusted certificate, or trustpoint, is reached. In Cisco IOS Release 12.4(6)T and later releases, an administrator may configure the level to which a certificate chain is processed on all certificates including subordinate CA certificates.

Configuring the level to which a certificate chain is processed allows for the reauthentication of trusted certificates, the extension of a trusted certificate chain, and the completion of a certificate chain that contains a gap.

#### **Reauthentication of Trusted Certificates**

The default behavior is for the router to remove any trusted certificates from the certificate chain sent by the peer before the chain is validated. An administrator may configure certificate chain path processing so that

the router does not remove CA certificates that are already trusted before chain validation, so that all certificates in the chain are re-authenticated for the current session.

#### **Extending the Trusted Certificate Chain**

The default behavior is for the router to use its trusted certificates to extend the certificate chain if there are any missing certificates in the certificate chain sent by the peer. The router will validate only certificates in the chain sent by the peer. An administrator may configure certificate chain path processing so that the certificates in the peer's certificate chain and the router's trusted certificates are validated to a specified point.

#### **Completing Gaps in a Certificate Chain**

An administrator may configure certificate chain processing so that if there is a gap in the configured Cisco IOS trustpoint hierarchy, certificates sent by the peer can be used to complete the set of certificates to be validated.

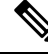

If the trustpoint is configured to require parent validation and the peer does not provide the full certificate chain, the gap cannot be completed and the certificate chain is rejected and invalid. **Note**

It is a configuration error if the trustpoint is configured to require parent validation and there is no parent trustpoint configured. The resulting certificate chain gap cannot be completed and the subordinate CA certificate cannot be validated. The certificate chain is invalid. **Note**

# <span id="page-1308-0"></span>**How to Configure Authorization and Revocation of Certificates for Your PKI**

# **Configuring PKI Integration with a AAA Server**

Perform this task to generate a AAA username from the certificate presented by the peer and specify which fields within a certificate should be used to build the AAA database username.

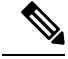

#### **Note**

The following restrictions should be considered when using the **all** keyword as the subject name for the **authorization username** command:

- Some AAA serverslimit the length of the username (for example, to 64 characters). As a result, the entire certificate subject name cannot be longer than the limitation of the server.
- Some AAA servers limit the available character set that may be used for the username (for example, a space [ ] and an equal sign [=] may not be acceptable). You cannot use the **all** keyword for a AAA server having such a character-set limitation.
- The **subject-name** command in the trustpoint configuration may not always be the final AAA subject name. If the fully qualified domain name (FQDN), serial number, or IP address of the router are included in a certificate request, the subject name field of the issued certificate will also have these components. To turn off the components, use the **fqdn**, **serial-number**, and **ip-address** commands with the **none** keyword.
- CA servers sometimes change the requested subject name field when they issue a certificate. For example, CA servers of some vendors switch the relative distinguished names (RDNs) in the requested subject names to the following order: CN, OU, O, L, ST, and C. However, another CA server might append the configured LDAP directory root (for example, O=cisco.com) to the end of the requested subject name.
- Depending on the tools you choose for displaying a certificate, the printed order of the RDNs in the subject name could be different. Cisco IOS software always displays the least significant RDN first, but other software, such as Open Source Secure Socket Layer (OpenSSL), does the opposite. Therefore, if you are configuring a AAA server with a full distinguished name (DN) (subject name) asthe corresponding username, ensure that the Cisco IOS software style (that is, with the least significant RDN first) is used.

#### or

**radius-server host** *hostname* [**key** *string*]

#### **SUMMARY STEPS**

- **1. enable**
- **2. configure terminal**
- **3. aaa new-model**
- **4. aaa authorization network** *listname* [*method*]
- **5. crypto pki trustpoint** *name*
- **6. enrollment** [**mode**] [**retry period** *minutes*] [**retry count** *number*] **url** *url* [**pem**]
- **7.** revocation-check method
- **8. exit**
- **9. authorization username subjectname** *subjectname*
- **10. authorization list** *listname*
- **11. tacacs-server host** hostname [**key** string]

#### **DETAILED STEPS**

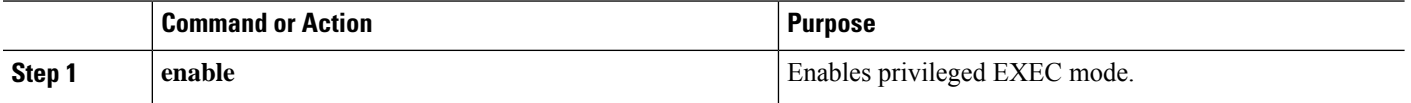

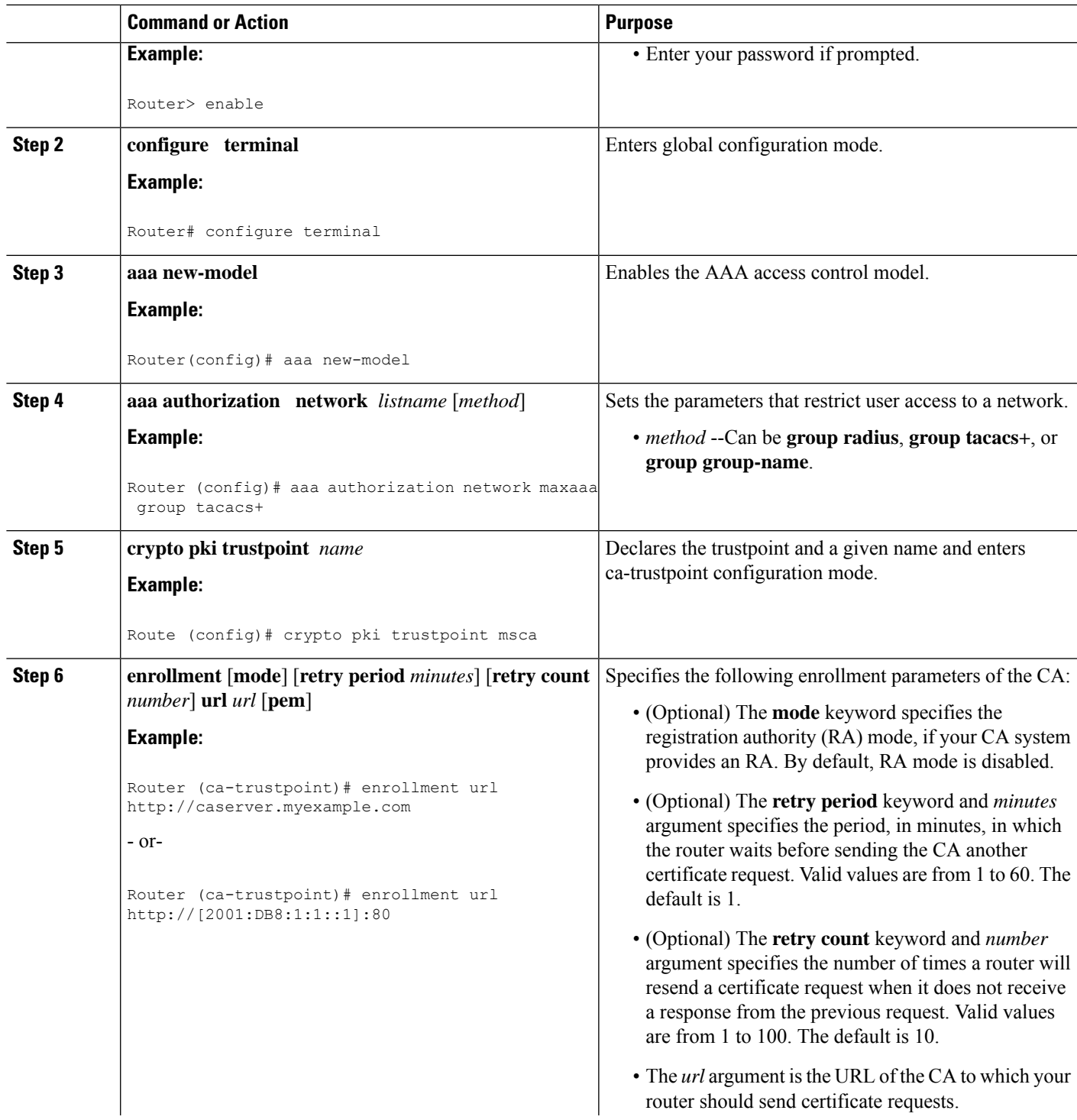

 $\mathbf l$ 

I

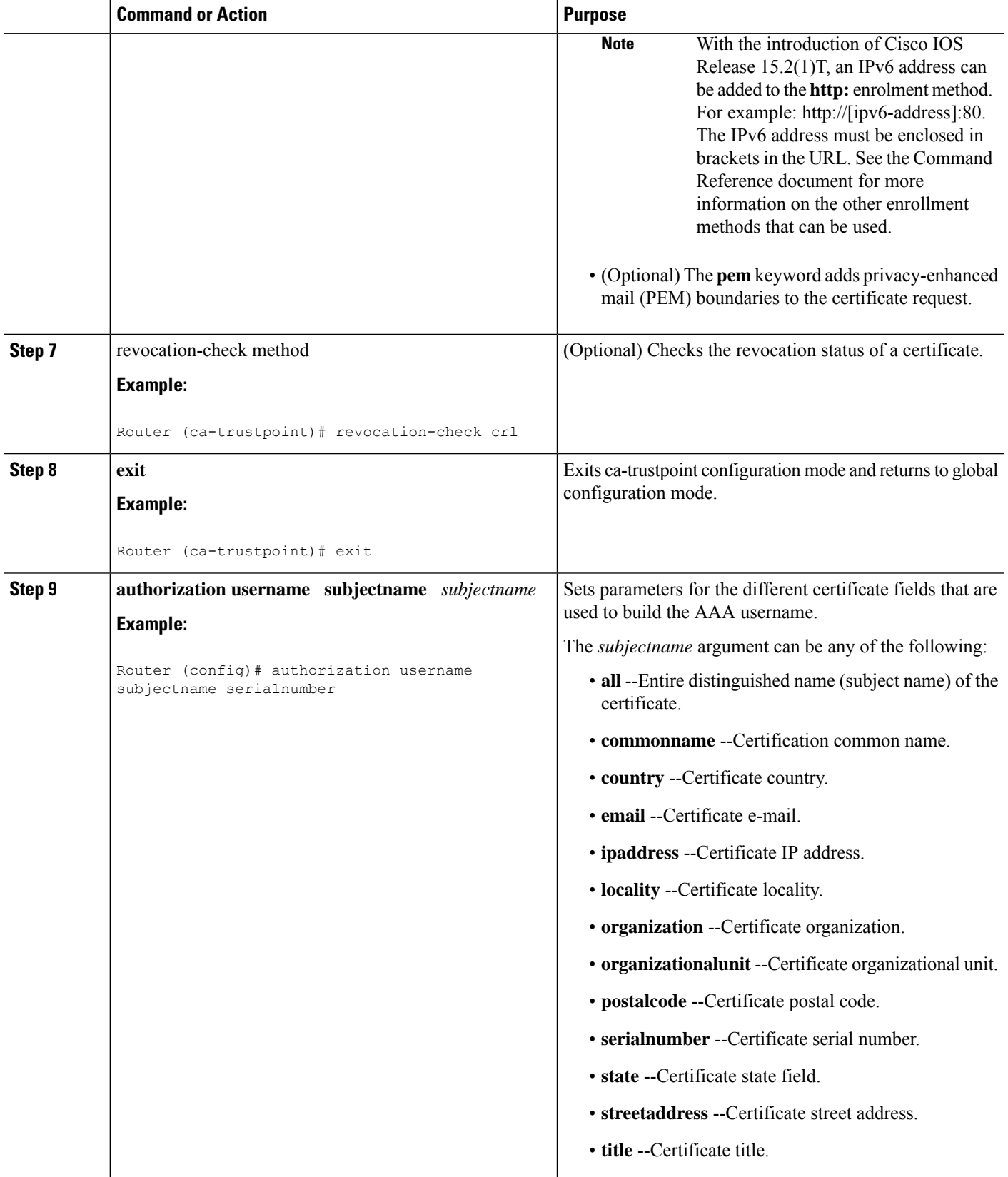

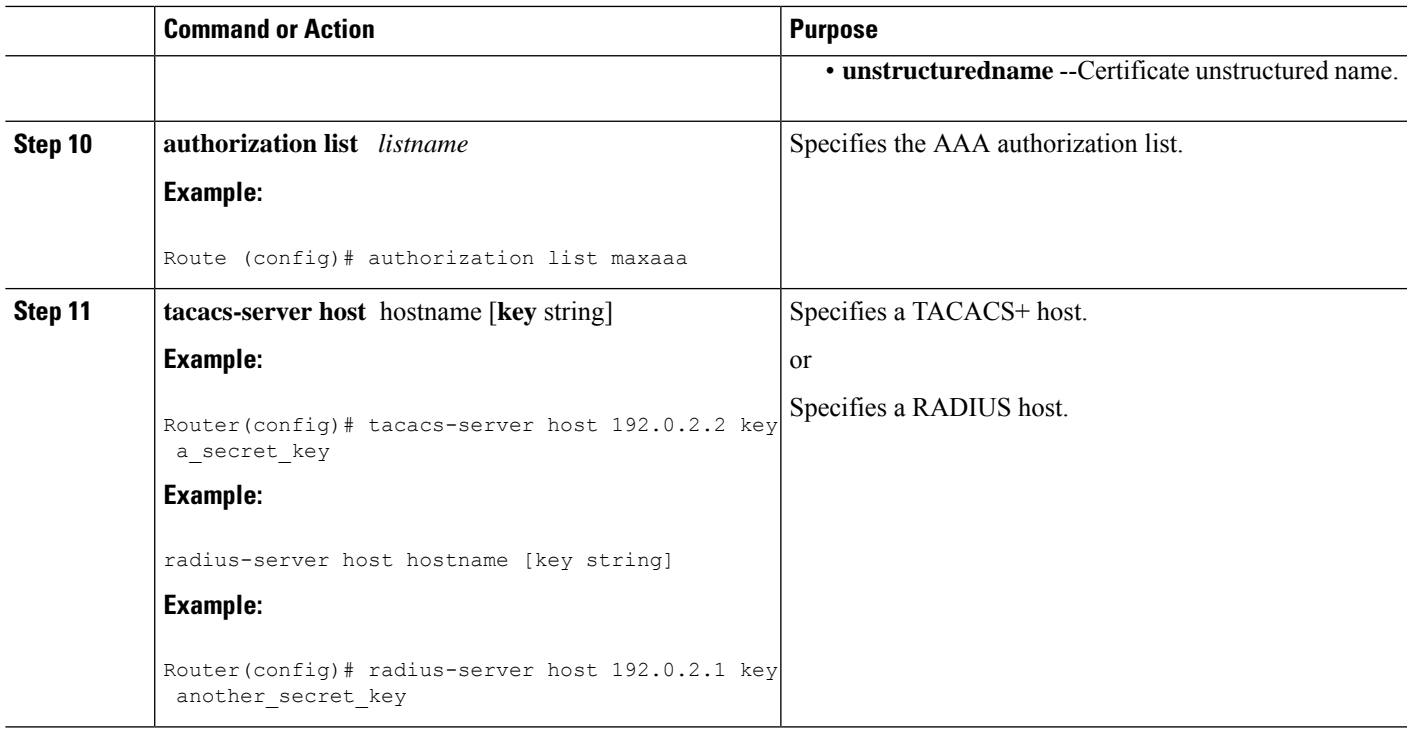

## **Troubleshooting Tips**

To display debug messages for the trace of interaction (message type) between the CA and the router, use the **debug crypto pki transactions**command. (See the sample output, which shows a successful PKI integration with AAA server exchange and a failed PKI integration with AAA server exchange.)

#### **Successful Exchange**

Router# **debug crypto pki transactions** Apr 22 23:15:03.695: CRYPTO PKI: Found a issuer match Apr 22 23:15:03.955: CRYPTO PKI: cert revocation status unknown. Apr 22 23:15:03.955: CRYPTO\_PKI: Certificate validated without revocation check

Each line that shows "CRYPTO\_PKI\_AAA" indicates the state of the AAA authorization checks. Each of the AAA AV pairs is indicated, and then the results of the authorization check are shown.

```
Apr 22 23:15:04.019: CRYPTO_PKI_AAA: checking AAA authorization (ipsecca_script_aaalist,
PKIAAA-L, <all>)
Apr 22 23:15:04.503: CRYPTO PKI AAA: reply attribute ("cert-application" = "all")
Apr 22 23:15:04.503: CRYPTO PKI AAA: reply attribute ("cert-trustpoint" = "CA1")
Apr 22 23:15:04.503: CRYPTO_PKI_AAA: reply attribute ("cert-serial" = "15DE")
Apr 22 23:15:04.503: CRYPTO PKI AAA: authorization passed
Apr 22 23:12:30.327: CRYPTO PKI: Found a issuer match
```
#### **Failed Exchange**

```
Router# debug crypto pki transactions
Apr 22 23:11:13.703: CRYPTO PKI AAA: checking AAA authorization =
Apr 22 23:11:14.203: CRYPTO_PKI_AAA: reply attribute ("cert-application" = "all")
Apr 22 23:11:14.203: CRYPTO PKI AAA: reply attribute ("cert-trustpoint"= "CA1")
```
**PKI**

Apr 22 23:11:14.203: CRYPTO PKI AAA: reply attribute ("cert-serial" = "233D") Apr 22 23:11:14.203: CRYPTO\_PKI\_AAA: parsed cert-lifetime-end as: 21:30:00 Apr 22 23:11:14.203: CRYPTO\_PKI\_AAA: timezone specific extended Apr 22 23:11:14.203: CRYPTO\_PKI\_AAA: cert-lifetime-end is expired Apr 22 23:11:14.203: CRYPTO\_PKI\_AAA: cert-lifetime-end check failed. Apr 22 23:11:14.203: CRYPTO PKI AAA: authorization failed

In the above failed exchange, the certificate has expired.

# **Configuring a Revocation Mechanism for PKI Certificate Status Checking**

Perform this task to set up a CRL as the certificate revocation mechanism--CRLs or OCSP--that is used to check the status of certificates in a PKI.

## **The revocation-check Command**

Use the **revocation-check** command to specify at least one method (OCSP, CRL, or skip the revocation check) that is to be used to ensure that the certificate of a peer has not been revoked. For multiple methods, the order in which the methods are applied is determined by the order specified via this command.

If your router does not have the applicable CRL and is unable to obtain one or if the OCSP server returns an error, your router will reject the peer's certificate--unless you include the**none** keyword in your configuration. If the **none** keyword is configured, a revocation check will not be performed and the certificate will always be accepted.

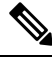

**Note**

When the revocation check is changed to 'none' under a trustpoint, the CRL cache associated with the CA certificate of the trustpoint will be cleared.

# **Nonces and Peer Communications with OCSP Servers**

When using OCSP, nonces, unique identifiers for OCSP requests, are sent by default during peer communications with your OCSP server. The use of nonces offers a more secure and reliable communication channel between the peer and OCSP server.

If your OCSP server does not support nonces, you may disable the sending of nonces. For more information, check your OCSP server documentation.

#### **Before you begin**

- Before issuing any client certificates, the appropriate settings on the server (such as setting the CDP) should be configured.
- When configuring an OCSP server to return the revocation status for a CA server, the OCSP server must be configured with an OCSP response signing certificate that is issued by that CA server. Ensure that the signing certificate is in the correct format, or the router will not accept the OCSP response. See your OCSP manual for additional information.

# **Note**

• OCSP transports messages over HTTP, so there may be a time delay when you access the OCSP server. • If the OCSP server depends on normal CRL processing to check revocation status, the same time delay that affects CRLs will also apply to OCSP.

### **SUMMARY STEPS**

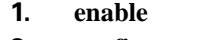

>

- **2. configure terminal**
- **3.** crypto pki trustpoint *name*
- **4. ocsp url** *url*
- **5. revocation-check** *method1* [*method2 method3*]]
- **6. ocsp disable-nonce**
- **7. exit**
- **8. exit**
- **9. show crypto pki certificates**
- **10. show crypto pki trustpoints** [**status** | *label* [**status**]]

#### **DETAILED STEPS**

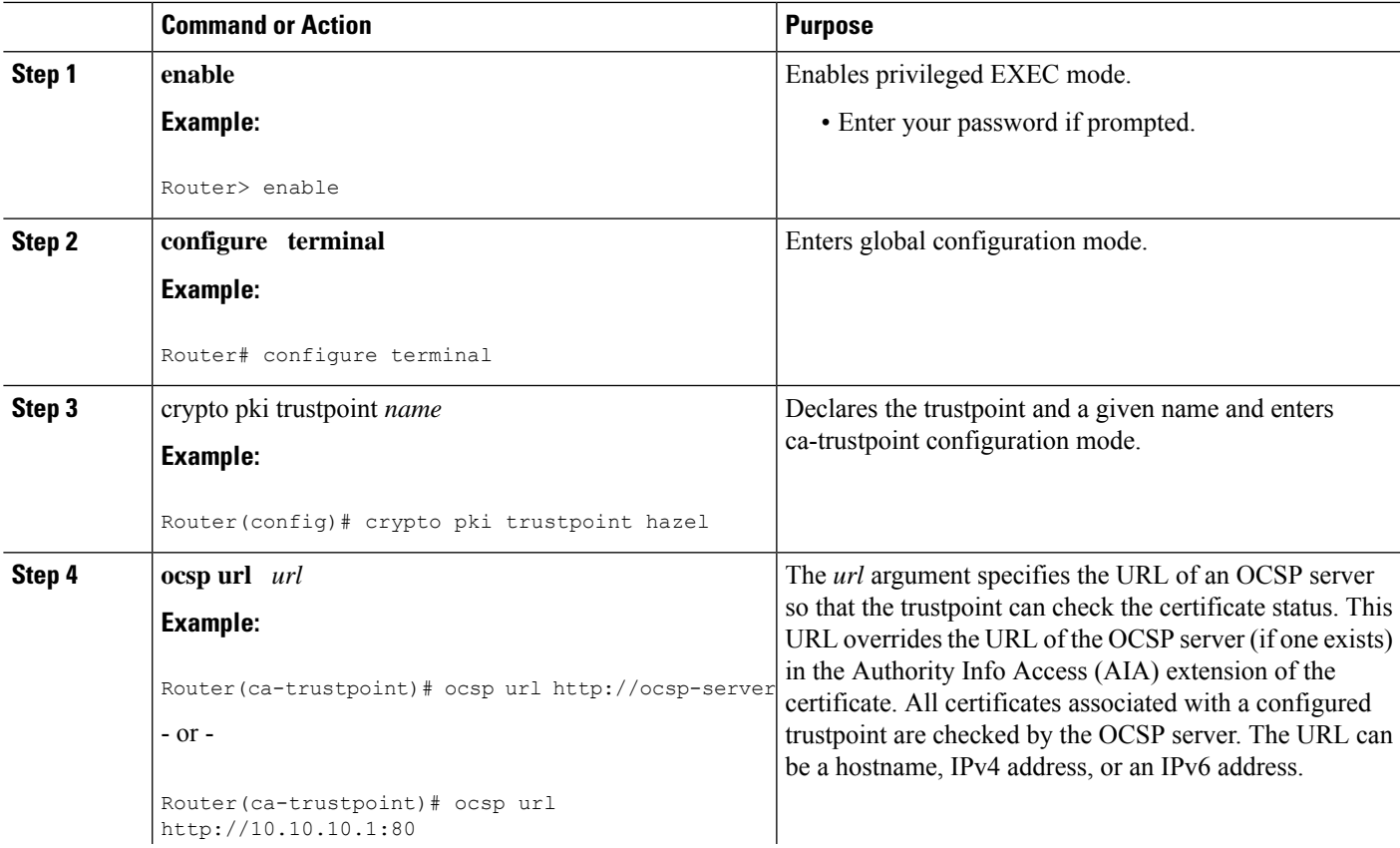

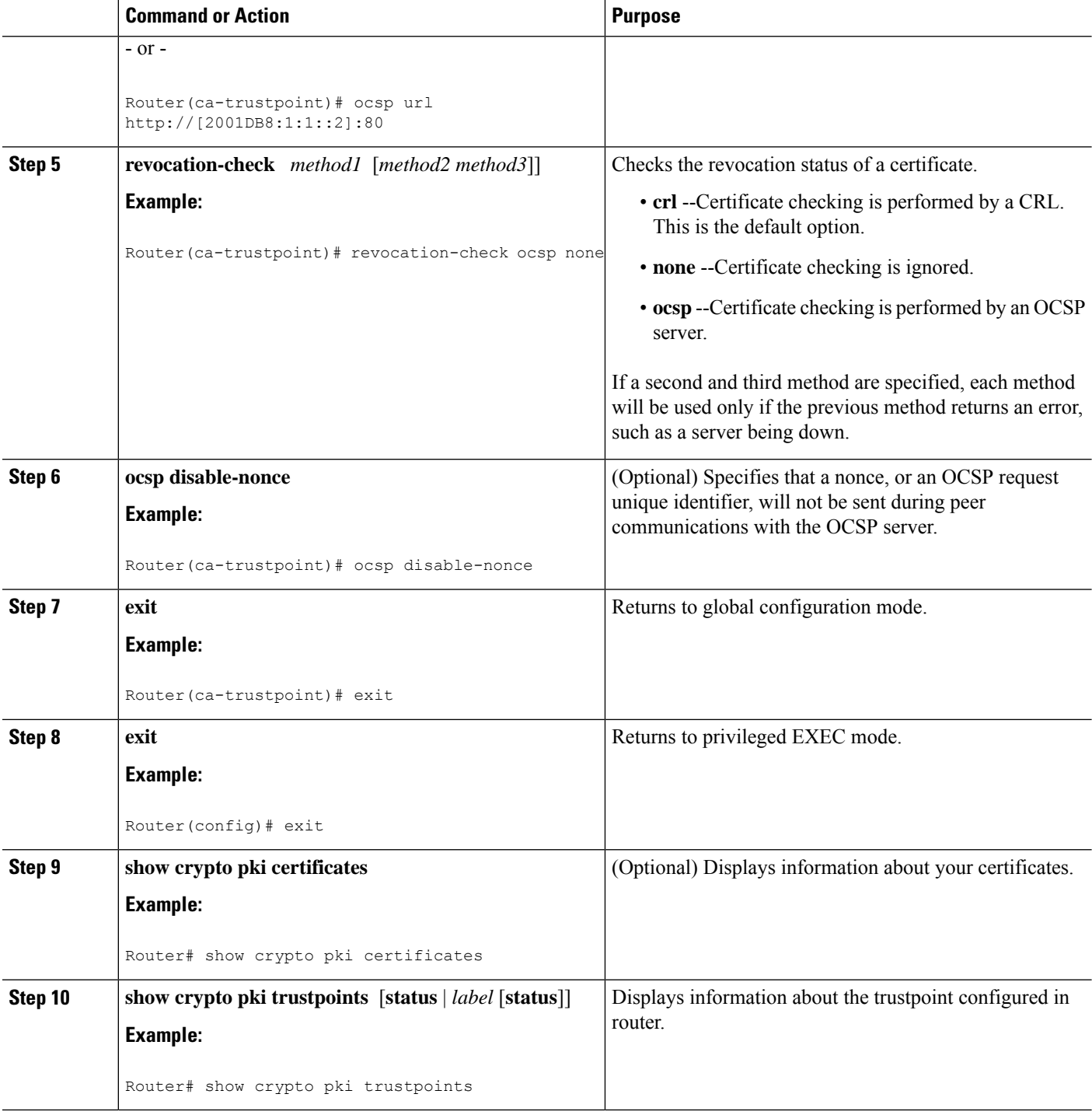

# **Configuring Certificate Authorization and Revocation Settings**

Perform this task to specify a certificate-based ACL, to ignore revocation checks or expired certificates, to manually override the default CDP location, to manually override the OCSP server setting, to configure CRL caching, or to set session acceptance or rejection based on a certificate serial number, as appropriate.

# **Configuring Certificate-Based ACLs to Ignore Revocation Checks**

To configure your router to use certificate-based ACLs to ignore revocation checks and expired certificates, perform the following steps:

- Identify an existing trustpoint or create a new trustpoint to be used when verifying the certificate of the peer. Authenticate the trustpoint if it has not already been authenticated. The router may enroll with this trustpoint if you want. Do not set optional CRLs for the trustpoint if you plan to use the **match certificate** command and **skip revocation-check** keyword.
- Determine the unique characteristics of the certificates that should not have their CRL checked and of the expired certificates that should be allowed.
- Define a certificate map to match the characteristics identified in the prior step.
- You can add the **match certificate** command and **skip revocation-check** keyword and the **match certificate command** and **allow expired-certificate** keyword to the trustpoint that was created or identified in the first step.

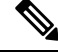

Certificate maps are checked even if the peer's public key is cached. For example, when the public key is cached by the peer, and a certificate map is added to the trustpoint to ban a certificate, the certificate map is effective. This prevents a client with the banned certificate, which was once connected in the past, from reconnecting. **Note**

## **Manually Overriding CDPs in a Certificate**

Users can override the CDPs in a certificate with a manually configured CDP. Manually overriding the CDPs in a certificate can be advantageous when a particular server is unavailable for an extended period of time. The certificate's CDPs can be replaced with a URL or directory specification without reissuing all of the certificates that contain the original CDP.

## **Manually Overriding the OCSP Server Setting in a Certificate**

Administrators can override the OCSP server setting specified in the Authority Information Access ( AIA) field of the client certificate or set by the issuing the **ocsp url** command. One or more OCSP servers may be manually specified, either per client certificate or per group of client certificates by the **match certificate override ocsp** command. The **match certificate override ocsp**command overrides the client certificate AIA field or the **ocsp url**command setting if a client certificate is successfully matched to a certificate map during the revocation check.

**Note** Only one OCSP server can be specified per client certificate.

## **Configuring CRL Cache Control**

By default, a new CRL will be downloaded after the currently cached CRL expires. Administrators can either configure the maximum amount of time in minutes a CRL remains in the cache by issuing the **crl cache delete-after** command or disable CRL caching by issuing the **crl cache none** command. Only the **crl-cache**

**delete-after**command or the **crl-cache none** command may be specified. If both commands are entered for a trustpoint, the last command executed will take effect and a message will be displayed.

Neither the **crl-cache none** command nor the **crl-cache delete-after** command affects the currently cached CRL. If you configure the **crl-cache none** command, all CRLs downloaded after this command is issued will not be cached. If you configure the **crl-cache delete-after** command, the configured lifetime will only affect CRLs downloaded after this command is issued.

This functionality is useful is when a CA issues CRLs with no expiration date or with expiration dates days or weeks ahead.

## **Configuring Certificate Serial Number Session Control**

A certificate serial number can be specified to allow a certificate validation request to be accepted or rejected by the trustpoint for a session. A session may be rejected, depending on certificate serial number session control, even if a certificate is still valid. Certificate serial number session control may be configured by using either a certificate map with the **serial-number** field or an AAA attribute, with the **cert-serial-not** command.

Using certificate maps for session control allows an administrator to specify a single certificate serial number. Using the AAA attribute allows an administrator to specify one or more certificate serial numbers for session control.

#### **Before you begin**

- The trustpoint should be defined and authenticated before attaching certificate maps to the trustpoint.
- The certificate map must be configured before the CDP override feature can be enabled or the **serial-number** command is issued.
- ThePKI and AAA server integration must be successfully completed to use AAA attributes as described in "PKI and AAA Server Integration for Certificate Status."

#### **SUMMARY STEPS**

- **1. enable**
- **2. configure terminal**
- **3.** crypto pki certificate map label sequence-number
- **4.** *field-name match-criteria match-value*
- **5. exit**
- **6. crypto pki trustpoint** *name*
- **7.** Do one of the following:
	- **crl-cache none**
	- **crl-cache delete-after** *time*
- **8. match certificate** *certificate-map-label* [**allow expired-certificate** | **skip revocation-check** | **skip authorization-check**
- **9. match certificate** *certificate-map-label* **override cdp** {**url** | **directory**} *string*
- **10. match certificate** *certificate-map-label* **override ocsp** [trustpoint *trustpoint-label*] *sequence-number* **url** *ocsp-url*
- **11. exit**
- **12. aaa new-model**
- **13. aaa attribute list** *list-name*
- **14. attribute type** {*name*}{*value*}
- **15. exit**
- **16. exit**
- **17. show crypto pki certificates**

#### **DETAILED STEPS**

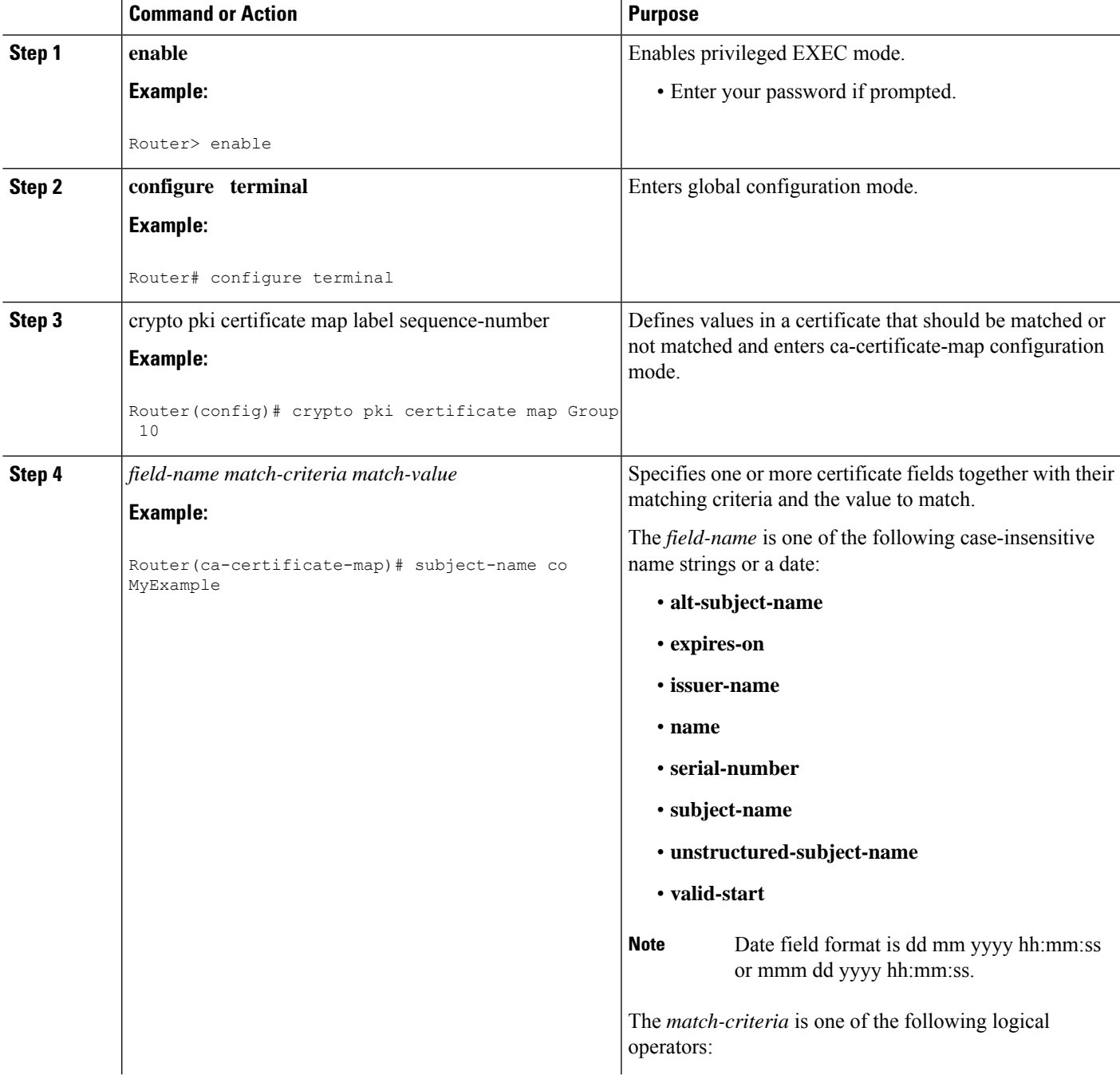

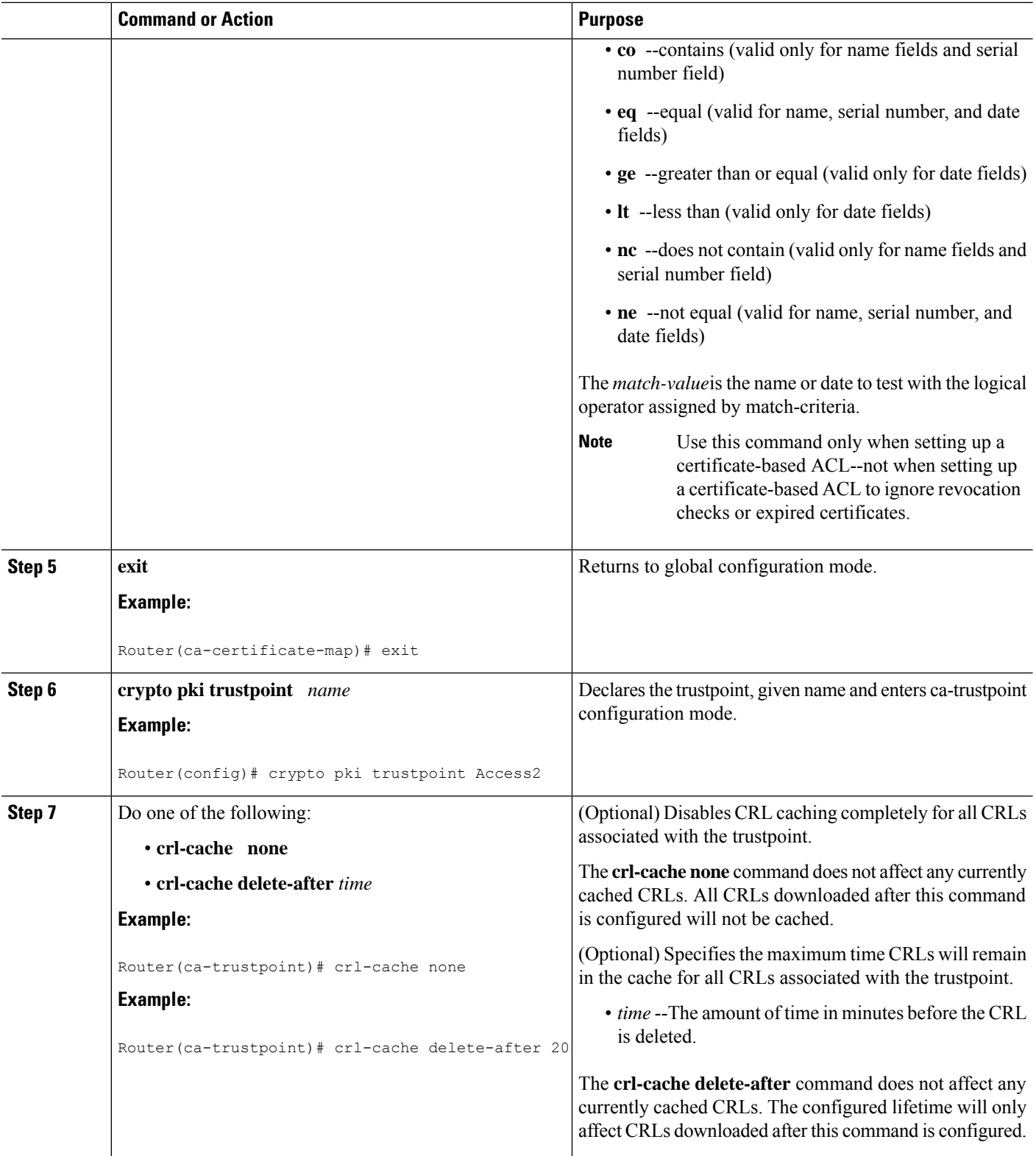

 $\mathbf I$ 

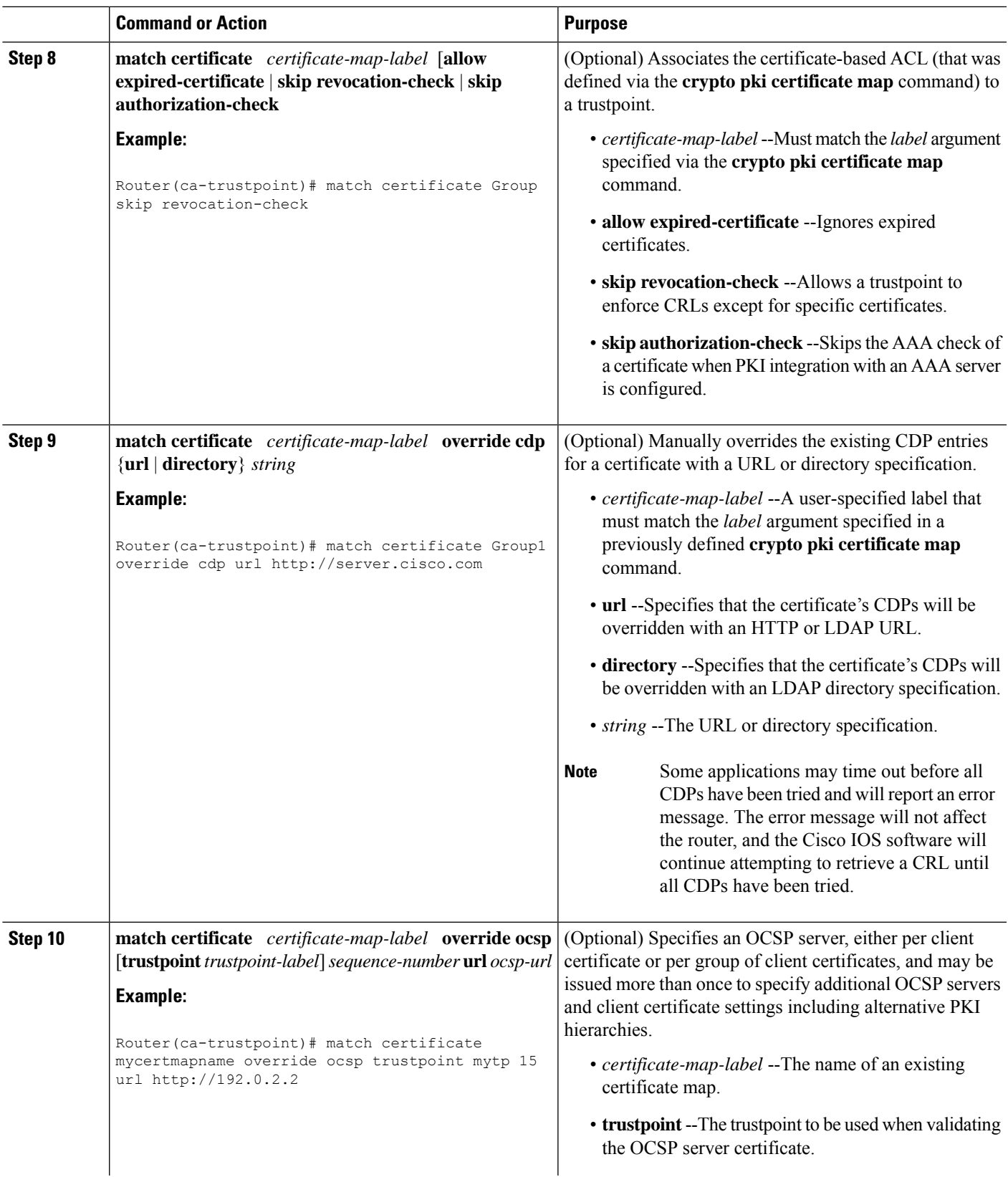

 $\mathbf l$ 

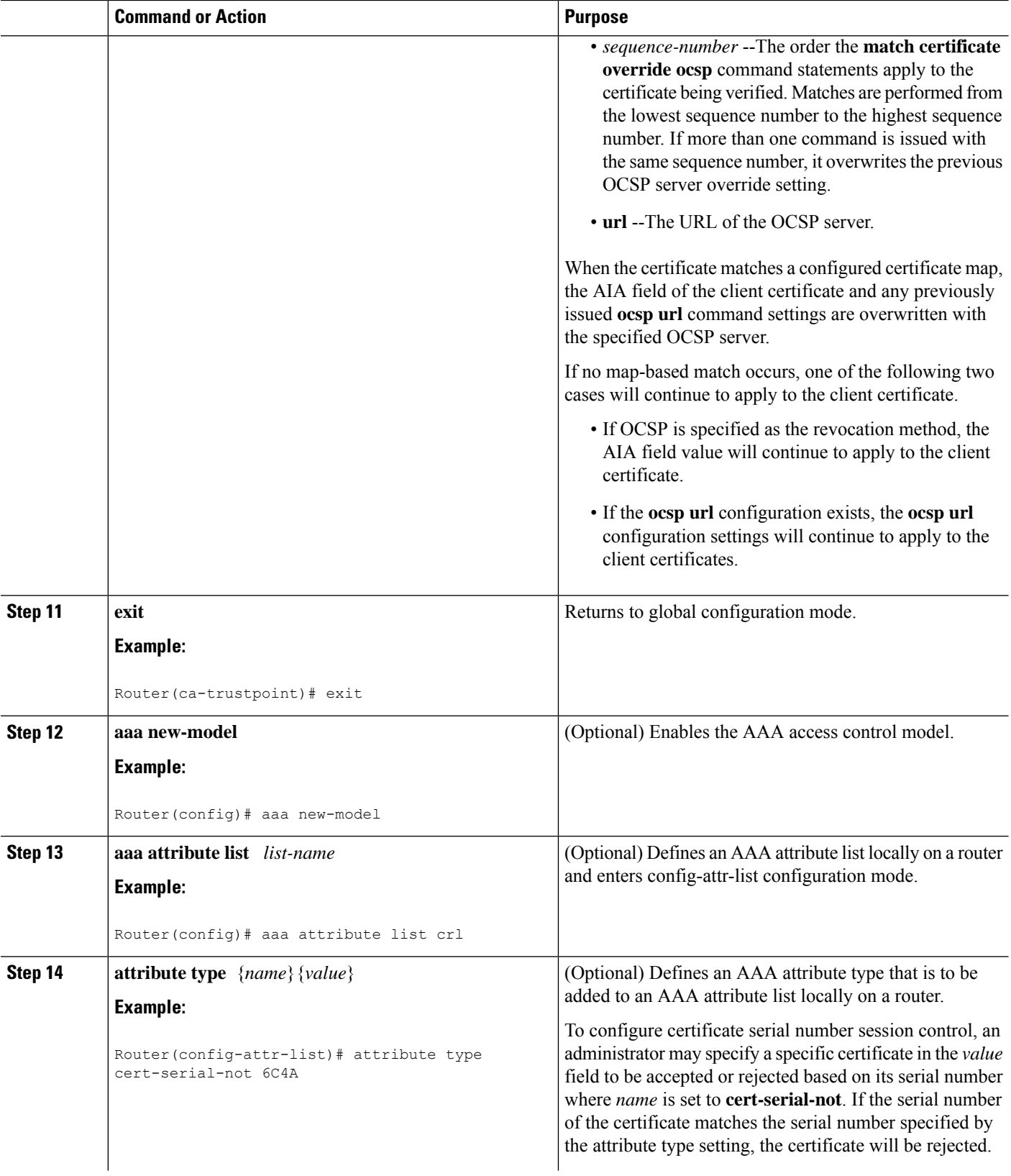

 $\mathbf I$ 

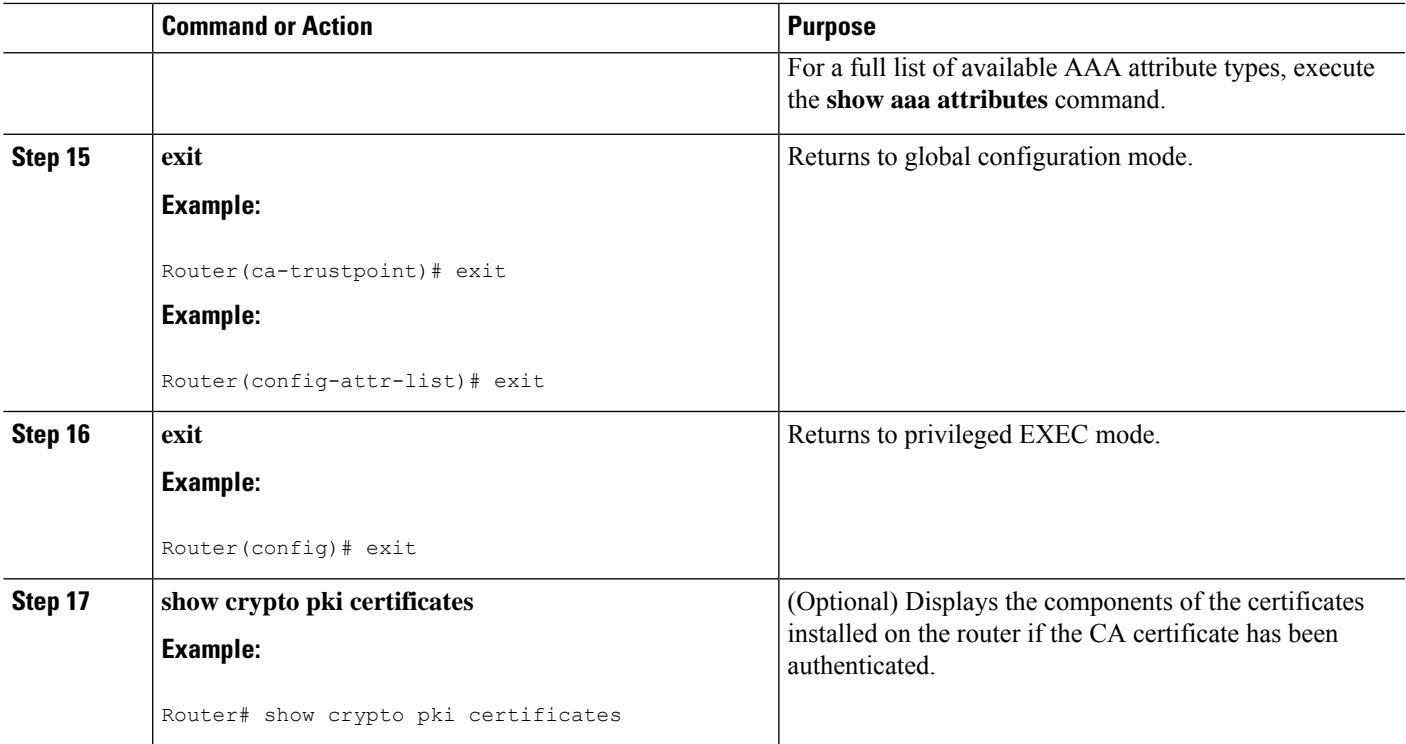

#### **Example**

The following is a sample certificate. The OCSP-related extensions are shown using exclamation points.

```
Certificate:
       Data:
           Version: v3
           Serial Number:0x14
           Signature Algorithm:SHAwithRSA - 1.2.840.113549.1.1.4
           Issuer:CN=CA server,OU=PKI,O=Cisco Systems
           Validity:
               Not Before:Thursday, August 8, 2002 4:38:05 PM PST
               Not After:Tuesday, August 7, 2003 4:38:05 PM PST
           Subject:CN=OCSP server,OU=PKI,O=Cisco Systems
           Subject Public Key Info:
               Algorithm:RSA - 1.2.840.113549.1.1.1
               Public Key:
                   Exponent:65537
                   Public Key Modulus:(2048 bits) :
                       <snip>
           Extensions:
               Identifier:Subject Key Identifier - 2.5.29.14
                   Critical:no
                   Key Identifier:
                       <snip>
                Identifier:Authority Key Identifier - 2.5.29.35
                   Critical:no
                   Key Identifier:
                        <snip>
! Identifier:OCSP NoCheck:- 1.3.6.1.5.5.7.48.1.5
                    Critical:no
```

```
Identifier:Extended Key Usage:- 2.5.29.37
                     Critical:no
                    Extended Key Usage:
                    OCSPSigning
!
                Identifier:CRL Distribution Points - 2.5.29.31
                    Critical:no
                    Number of Points:1
                    Point 0
                        Distribution Point:
[URIName:ldap://CA-server/CN=CA server,OU=PKI,O=Cisco Systems]
       Signature:
           Algorithm:SHAwithRSA - 1.2.840.113549.1.1.4
           Signature:
            <snip>
```
The following example shows an excerpt of the running configuration output when adding a **match certificate override ocsp** command to the beginning of an existing sequence:

```
match certificate map3 override ocsp 5 url http://192.0.2.3/
show running-configuration
.
.
.
        match certificate map3 override ocsp 5 url http://192.0.2.3/
        match certificate map1 override ocsp 10 url http://192.0.2.1/
        match certificate map2 override ocsp 15 url http://192.0.2.2/
```
The following example shows an excerpt of the running configuration output when an existing **match certificate override ocsp** command is replaced and a trustpoint is specified to use an alternative PKI hierarchy:

```
match certificate map4 override ocsp trustpoint tp4 10 url http://192.0.2.4/newvalue
show running-configuration
.
.
.
        match certificate map3 override ocsp trustpoint tp3 5 url http://192.0.2.3/
       match certificate map1 override ocsp trustpoint tp1 10 url http://192.0.2.1/
       match certificate map4 override ocsp trustpoint tp4 10 url
http://192.0.2.4/newvalue
       match certificate map2 override ocsp trustpoint tp2 15 url http://192.0.2.2/
```
## **Troubleshooting Tips**

If you ignored revocation check or expired certificates, you should carefully check your configuration. Verify that the certificate map properly matches either the certificate or certificates that should be allowed or the AAA checks that should be skipped. In a controlled environment, try modifying the certificate map and determine what is not working as expected.

# **Configuring Certificate Chain Validation**

Perform this task to configure the processing level for the certificate chain path of your peer certificates.

#### **Before you begin**

• The device must be enrolled in your PKI hierarchy.

• A trustpoint associated with the root CA cannot be configured to be validated to the next level.

The **chain-validation** command is configured with the **continue** keyword for the trustpoint associated with the root CA, an error message will be displayed and the chain validation will revert to the default **chain-validation**command setting.

### **SUMMARY STEPS**

- **1. enable**
- **2. configure terminal**
- **3.** crypto pki trustpoint *name*
- **4. chain-validation** [{**stop** | **continue**} [*parent-trustpoint*]]
- **5. exit**

#### **DETAILED STEPS**

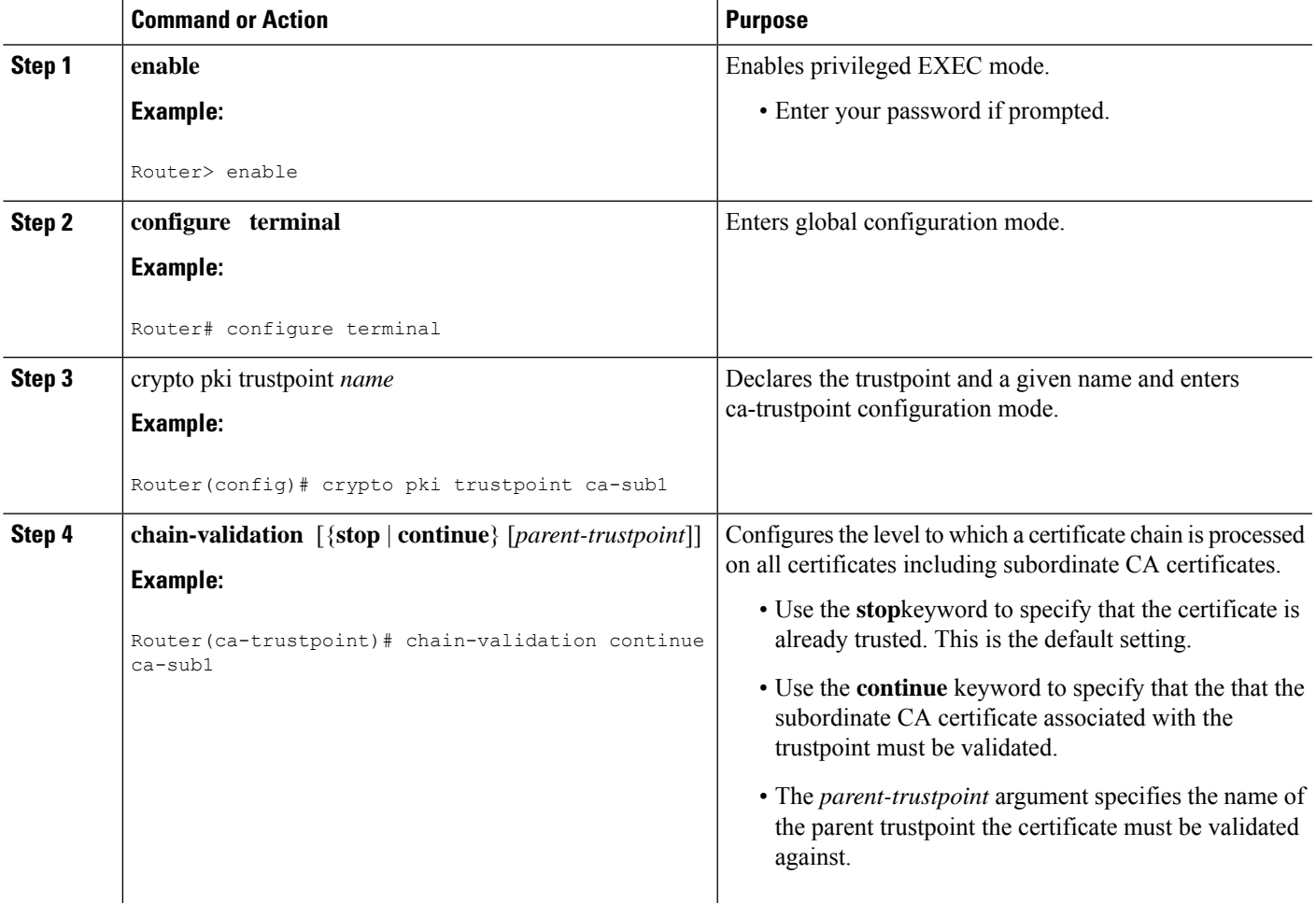

**Note**

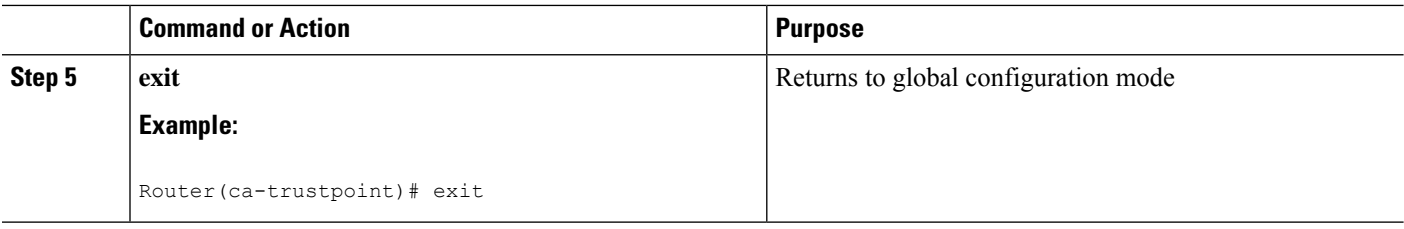

# **Configuring CRL Autodownload**

Perform this step to configure the certificate revocation list (CRL) autodownload.

Improper configuration of this feature can enable excessive CRL downloads for CRLs already cached by the device thereby halting validations because the CRL download and CRL validation cannot be executed in parallel. If a CRL is already downloaded, the downloaded CRL can be used for certificate validation without downloading additional CRLs.

If you configure the **crl-cachenone** command, you cannot auto download a CRL for a trustpoint. To download the CRL, execute the **no crl cache none** command to remove the CRL cache from trustpoint. Similarly, when a CRL download is configured, you cannot enable the **crl-cache none** command.

#### **SUMMARY STEPS**

- **1. enable**
- **2. configure terminal**
- **3. crypto pki crl download url** *url* [**source-interface** *interface-name* | **vrf** *vrf-name*]
- **4. crypto pki crl download trustpoint** *trustpoint-label*
- **5. crypto pki crl download schedule time** *day hh***:***ss*
- **6. crypto pki crl download schedule prepublish** *minutes*
- **7. cryptopki crldownloadschedule retries** *number* **cryptopki crldownloadschedule retries interval** *minutes*
- **8. end**
- **9. crypto pki crl refresh-cache**
- **10. show crypto pki crl download**
- **11. show crypto pki timers**

#### **DETAILED STEPS**

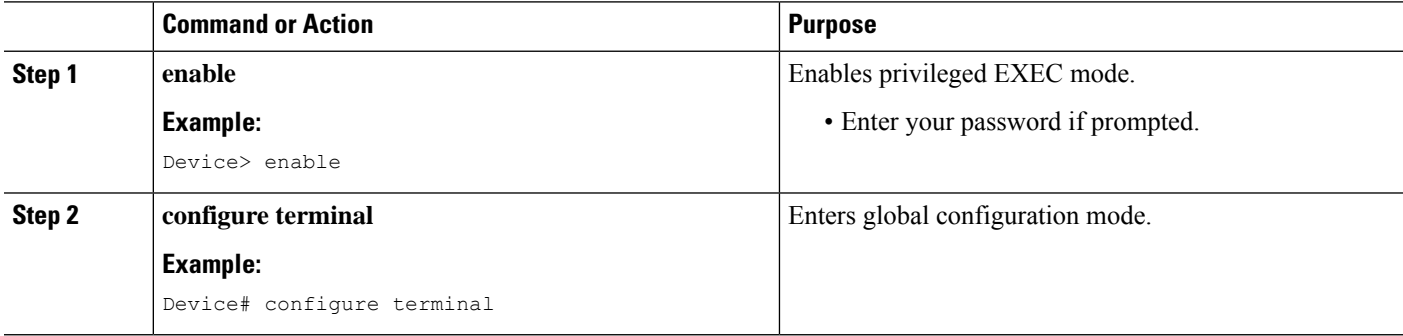

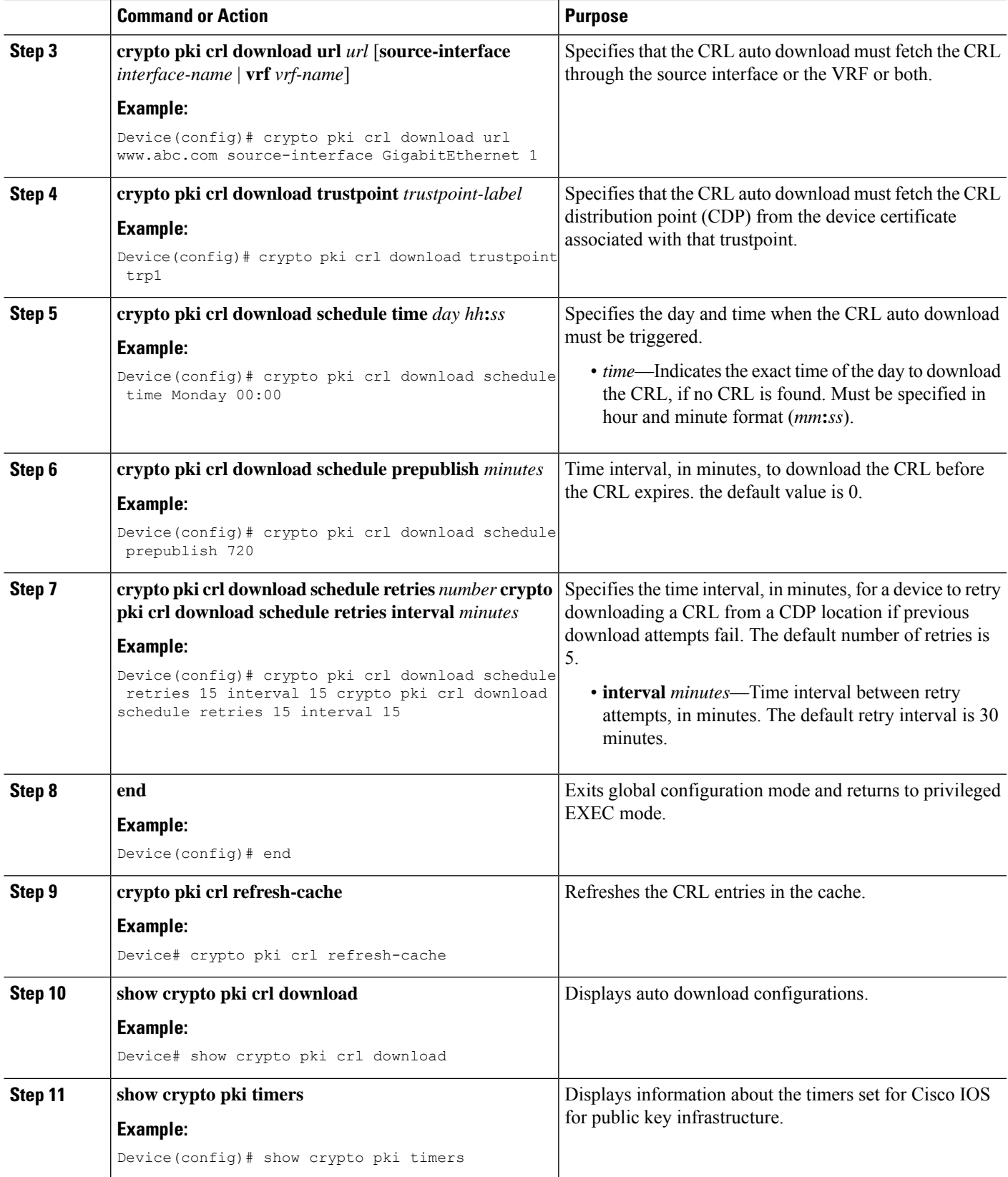

I

#### **Example**

The following is a sample output from the **show crypto pki crl download** command.

```
Device# show crypto pki crl download
```

```
CRL Issuer Name:
   cn=ios
    LastUpdate: 10:38:23 IST Sep 18 2013
   NextUpdate: 16:38:23 IST Sep 18 2013
   Valid after expiry till: 16:58:23 IST Sep 18 2013
    CRL Downloaded at 12:38:23 IST Sep 18 2013
    Retrieved from CRL Distribution Point:
      ** CDP Not Published - Retrieved via SCEP
 CRL DER is 213 bytes
CRL is stored in parsed CRL cache
CRL prepublish timer interval: 10
Parsed CRL cache current size is 213 bytes
Parsed CRL cache maximum size is 65536 bytes
```
- The field Valid after expiry till: indicates the duration for which the CRL is valid after expiry when crl cache extend is configured.
- The field CRL Downloaded at denotes the time when the CRL is downloaded.

The following is a sample output from the **show crypto pki timer** command.

Device# **show crypto pki timers**

```
PKI Timers
 | 13:42.564
 | 13:42.564 SESSION CLEANUP
 | 11:44.111
        | 11:44.111 CRL UPDATE cn=IOS-CA
        | 21:44.111 CRL EXPIRE cn=IOS-CA
 | 7:59:56.917 STATIC CRL DOWNLOAD
CS Timers
 | 1:44.071
 | 1:44.071 CS DB CLEANUP
 | 11:43.999 CS SHADOW CERT GENERATION
        | 21:43.883 CS CERT EXPIRE
```
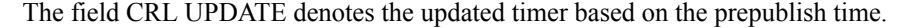

# <span id="page-1327-0"></span>**Configuration Examples for Setting Up Authorization and Revocation of Certificates**

# **Configuring and Verifying PKI AAA Authorization Examples**

This section provides configuration examples of PKI AAA authorizations:

### **Router Configuration Example**

The following **show running-config**command output shows the working configuration of a router that is set up to authorize VPN connections using the PKI Integration with AAA Server feature:

```
Router# show running-config
Building configuration...
!
version 12.3
!
hostname router7200router7200
!
aaa new-model
!
!
aaa authentication login default group tacacs+
aaa authentication login no tacacs enable
aaa authentication ppp default group tacacs+
aaa authorization exec ACSLab group tacacs+
aaa authorization network ACSLab group tacacs+
aaa accounting exec ACSLab start-stop group tacacs+
aaa accounting network default start-stop group ACSLab
aaa session-id common
!
ip domain name example.com
!
crypto pki trustpoint EM-CERT-SERV
 enrollment url http://192.0.2.33:80
 serial-number
crl optional
 rsakeypair STOREVPN 2048
 auto-enroll
 authorization list ACSLab
!
crypto pki certificate chain EM-CERT-SERV
 certificate 04
  30820214 3082017D A0030201 02020104 300D0609 2A864886 F70D0101 04050030
  17311530 13060355 0403130C 454D2D43 4552542D 53455256 301E170D 30343031
  31393232 30323535 5A170D30 35303131 38323230 3235355A 3030312E 300E0603
  55040513 07314437 45424434 301C0609 2A864886 F70D0109 02160F37 3230302D
  312E6772 696C2E63 6F6D3081 9F300D06 092A8648 86F70D01 01010500 03818D00
  30818902 818100BD F3B837AA D925F391 2B64DA14 9C2EA031 5A7203C4 92F8D6A8
  7D2357A6 BCC8596F A38A9B10 47435626 D59A8F2A 123195BB BE5A1E74 B1AA5AE0
  5CA162FF 8C3ACA4F B3EE9F27 8B031642 B618AE1B 40F2E3B4 F996BEFE 382C7283
  3792A369 236F8561 8748AA3F BC41F012 B859BD9C DB4F75EE 3CEE2829 704BD68F
  FD904043 0F555702 03010001 A3573055 30250603 551D1F04 1E301C30 1AA018A0
  16861468 7474703A 2F2F3633 2E323437 2E313037 2E393330 0B060355 1D0F0404
  030205A0 301F0603 551D2304 18301680 1420FC4B CF0B1C56 F5BD4C06 0AFD4E67
  341AE612 D1300D06 092A8648 86F70D01 01040500 03818100 79E97018 FB955108
  12F42A56 2A6384BC AC8E22FE F1D6187F DA5D6737 C0E241AC AAAEC75D 3C743F59
  08DEEFF2 0E813A73 D79E0FA9 D62DC20D 8E2798CD 2C1DC3EC 3B2505A1 3897330C
  15A60D5A 8A13F06D 51043D37 E56E45DF A65F43D7 4E836093 9689784D C45FD61D
  EC1F160C 1ABC8D03 49FB11B1 DA0BED6C 463E1090 F34C59E4
  quit
 certificate ca 01
  30820207 30820170 A0030201 02020101 300D0609 2A864886 F70D0101 04050030
  17311530 13060355 0403130C 454D2D43 4552542D 53455256 301E170D 30333132
  31363231 34373432 5A170D30 36313231 35323134 3734325A 30173115 30130603
  55040313 0C454D2D 43455254 2D534552 5630819F 300D0609 2A864886 F70D0101
  01050003 818D0030 81890281 8100C14D 833641CF D784F516 DA6B50C0 7B3CB3C9
  589223AB 99A7DC14 04F74EF2 AAEEE8F5 E3BFAE97 F2F980F7 D889E6A1 2C726C69
  54A29870 7E7363FF 3CD1F991 F5A37CFF 3FFDD3D0 9E486C44 A2E34595 C2D078BB
  E9DE981E B733B868 AA8916C0 A8048607 D34B83C0 64BDC101 161FC103 13C06500
```

```
PKI
```

```
22D6EE75 7D6CF133 7F1B515F 32830203 010001A3 63306130 0F060355 1D130101
  FF040530 030101FF 300E0603 551D0F01 01FF0404 03020186 301D0603 551D0E04
  16041420 FC4BCF0B 1C56F5BD 4C060AFD 4E67341A E612D130 1F060355 1D230418
  30168014 20FC4BCF 0B1C56F5 BD4C060A FD4E6734 1AE612D1 300D0609 2A864886
  F70D0101 04050003 81810085 D2E386F5 4107116B AD3AC990 CBE84063 5FB2A6B5
  BD572026 528E92ED 02F3A0AE 1803F2AE AA4C0ED2 0F59F18D 7B50264F 30442C41
  0AF19C4E 70BD3CB5 0ADD8DE8 8EF636BD 24410DF4 DB62DAFC 67DA6E58 3879AA3E
  12AFB1C3 2E27CB27 EC74E1FC AEE2F5CF AA80B439 615AA8D5 6D6DEDC3 7F9C2C79
  3963E363 F2989FB9 795BA8
 quit
!
!
crypto isakmp policy 10
encr aes
group 14
!
!
crypto ipsec transform-set ISC_TS_1 esp-aes esp-sha-hmac
!
crypto ipsec profile ISC_IPSEC_PROFILE_2
set security-association lifetime kilobytes 530000000
set security-association lifetime seconds 14400
set transform-set ISC_TS_1
!
!
controller ISA 1/1
!
!
interface Tunnel0
description MGRE Interface provisioned by ISC
bandwidth 10000
ip address 192.0.2.172 255.255.255.0
no ip redirects
ip mtu 1408
ip nhrp map multicast dynamic
ip nhrp network-id 101
ip nhrp holdtime 500
ip nhrp server-only
no ip split-horizon eigrp 101
tunnel source FastEthernet2/1
tunnel mode gre multipoint
tunnel key 101
tunnel protection ipsec profile ISC_IPSEC_PROFILE_2
!
interface FastEthernet2/0
ip address 192.0.2.1 255.255.255.0
duplex auto
speed auto
!
interface FastEthernet2/1
ip address 192.0.2.2 255.255.255.0
duplex auto
speed auto
!
!
tacacs-server host 192.0.2.55 single-connection
tacacs-server directed-request
tacacs-server key company lab
!
ntp master 1
!
end
```
## **Debug of a Successful PKI AAA Authorization Example**

The following **show debugging** command output shows a successful authorization using the PKI Integration with AAA Server feature:

```
Router# show debugging
General OS:
 TACACS access control debugging is on
 AAA Authentication debugging is on
  AAA Authorization debugging is on
Cryptographic Subsystem:
Crypto PKI Trans debugging is on
Router#
May 28 19:36:11.117: CRYPTO_PKI: Trust-Point EM-CERT-SERV picked up
May 28 19:36:12.789: CRYPTO_PKI: Found a issuer match
May 28 19:36:12.805: CRYPTO PKI: cert revocation status unknown.
May 28 19:36:12.805: CRYPTO_PKI: Certificate validated without revocation check
May 28 19:36:12.813: CRYPTO PKI AAA: checking AAA authorization (ACSLab, POD5.example.com,
 \langleall\rangle)
May 28 19:36:12.813: AAA/BIND(00000042): Bind i/f
May 28 19:36:12.813: AAA/AUTHOR (0x42): Pick method list 'ACSLab'
May 28 19:36:12.813: TPLUS: Queuing AAA Authorization request 66 for processing
May 28 19:36:12.813: TPLUS: processing authorization request id 66
May 28 19:36:12.813: TPLUS: Protocol set to None .....Skipping
May 28 19:36:12.813: TPLUS: Sending AV service=pki
May 28 19:36:12.813: TPLUS: Authorization request created for 66(POD5.example.com)
May 28 19:36:12.813: TPLUS: Using server 192.0.2.55
May 28 19:36:12.813: TPLUS(00000042)/0/NB_WAIT/203A4628: Started 5 sec timeout
May 28 19:36:12.813: TPLUS(00000042)/0/NB_WAIT: wrote entire 46 bytes request
May 28 19:36:12.813: TPLUS: Would block while reading pak header
May 28 19:36:12.817: TPLUS(00000042)/0/READ: read entire 12 header bytes (expect 27 bytes)
May 28 19:36:12.817: TPLUS(00000042)/0/READ: read entire 39 bytes response
May 28 19:36:12.817: TPLUS(00000042)/0/203A4628: Processing the reply packet
May 28 19:36:12.817: TPLUS: Processed AV cert-application=all
May 28 19:36:12.817: TPLUS: received authorization response for 66: PASS
May 28 19:36:12.817: CRYPTO_PKI_AAA: reply attribute ("cert-application" = "all")
May 28 19:36:12.817: CRYPTO PKI AAA: authorization passed
Router#
Router#
May 28 19:36:18.681: %DUAL-5-NBRCHANGE: IP-EIGRP(0) 101: Neighbor 192.0.2.171 (Tunnel0) is
up: new adjacency
Router#
Router# show crypto isakmp sa
dst src src state conn-id slot
192.0.2.22 192.0.2.102 QM_IDLE 84 0
```
### **Debugs of a Failed PKI AAA Authorization Example**

The following **show debugging** command output shows that the router is not authorized to connect using VPN. The messages are typical of those that you might see in such a situation.

In this example, the peer username was configured as not authorized, by moving the username to a Cisco Secure ACS group called VPN\_Router\_Disabled in Cisco Secure ACS. The router, router7200.example.com, has been configured to check with a Cisco Secure ACS AAA server prior to establishing a VPN connection to any peer.

```
Router# show debugging
General OS:
  TACACS access control debugging is on
 AAA Authentication debugging is on
```

```
AAA Authorization debugging is on
Cryptographic Subsystem:
  Crypto PKI Trans debugging is on
Router#
May 28 19:48:29.837: CRYPTO PKI: Trust-Point EM-CERT-SERV picked up
May 28 19:48:31.509: CRYPTO PKI: Found a issuer match
May 28 19:48:31.525: CRYPTO_PKI: cert revocation status unknown.
May 28 19:48:31.525: CRYPTO PKI: Certificate validated without revocation check
May 28 19:48:31.533: CRYPTO_PKI_AAA: checking AAA authorization (ACSLab, POD5.example.com,
\langleall\rangle)
May 28 19:48:31.533: AAA/BIND(00000044): Bind i/f
May 28 19:48:31.533: AAA/AUTHOR (0x44): Pick method list 'ACSLab'
May 28 19:48:31.533: TPLUS: Queuing AAA Authorization request 68 for processing
May 28 19:48:31.533: TPLUS: processing authorization request id 68
May 28 19:48:31.533: TPLUS: Protocol set to None .....Skipping
May 28 19:48:31.533: TPLUS: Sending AV service=pki
May 28 19:48:31.533: TPLUS: Authorization request created for 68(POD5.example.com)
May 28 19:48:31.533: TPLUS: Using server 192.0.2.55
May 28 19:48:31.533: TPLUS(00000044)/0/NB_WAIT/203A4C50: Started 5 sec timeout
May 28 19:48:31.533: TPLUS(00000044)/0/NB_WAIT: wrote entire 46 bytes request
May 28 19:48:31.533: TPLUS: Would block while reading pak header
May 28 19:48:31.537: TPLUS(00000044)/0/READ: read entire 12 header bytes (expect 6 bytes)
May 28 19:48:31.537: TPLUS(00000044)/0/READ: read entire 18 bytes response
May 28 19:48:31.537: TPLUS(00000044)/0/203A4C50: Processing the reply packet
May 28 19:48:31.537: TPLUS: received authorization response for 68: FAIL
May 28 19:48:31.537: CRYPTO_PKI_AAA: authorization declined by AAA, or AAA server not found.
May 28 19:48:31.537: CRYPTO PKI AAA: No cert-application attribute found. Failing.
May 28 19:48:31.537: CRYPTO_PKI_AAA: authorization failed
May 28 19:48:31.537: CRYPTO PKI: AAA authorization for list 'ACSLab', and user
'POD5.example.com' failed.
May 28 19:48:31.537: %CRYPTO-5-IKMP_INVAL_CERT: Certificate received from 192.0.2.162 is
bad: certificate invalid
May 28 19:48:39.821: CRYPTO_PKI: Trust-Point EM-CERT-SERV picked up
May 28 19:48:41.481: CRYPTO_PKI: Found a issuer match
May 28 19:48:41.501: CRYPTO PKI: cert revocation status unknown.
May 28 19:48:41.501: CRYPTO PKI: Certificate validated without revocation check
May 28 19:48:41.505: CRYPTO_PKI_AAA: checking AAA authorization (ACSLab, POD5.example.com,
 \langle a11\rangleMay 28 19:48:41.505: AAA/BIND(00000045): Bind i/f
May 28 19:48:41.505: AAA/AUTHOR (0x45): Pick method list 'ACSLab'
May 28 19:48:41.505: TPLUS: Queuing AAA Authorization request 69 for processing
May 28 19:48:41.505: TPLUS: processing authorization request id 69
May 28 19:48:41.505: TPLUS: Protocol set to None .....Skipping
May 28 19:48:41.505: TPLUS: Sending AV service=pki
May 28 19:48:41.505: TPLUS: Authorization request created for 69(POD5.example.com)
May 28 19:48:41.505: TPLUS: Using server 198.168.244.55
May 28 19:48:41.509: TPLUS(00000045)/0/IDLE/63B22834: got immediate connect on new 0
May 28 19:48:41.509: TPLUS(00000045)/0/WRITE/63B22834: Started 5 sec timeout
May 28 19:48:41.509: TPLUS(00000045)/0/WRITE: wrote entire 46 bytes request
May 28 19:48:41.509: TPLUS(00000045)/0/READ: read entire 12 header bytes (expect 6 bytes)
May 28 19:48:41.509: TPLUS(00000045)/0/READ: read entire 18 bytes response
May 28 19:48:41.509: TPLUS(00000045)/0/63B22834: Processing the reply packet
May 28 19:48:41.509: TPLUS: received authorization response for 69: FAIL
May 28 19:48:41.509: CRYPTO PKI AAA: authorization declined by AAA, or AAA server not found.
May 28 19:48:41.509: CRYPTO PKI AAA: No cert-application attribute found. Failing.
May 28 19:48:41.509: CRYPTO PKI AAA: authorization failed
May 28 19:48:41.509: CRYPTO PKI: AAA authorization for list 'ACSLab', and user
'POD5.example.com' failed.
May 28 19:48:41.509: %CRYPTO-5-IKMP_INVAL_CERT: Certificate received from 192.0.2.162 is
bad: certificate invalid
Router#
Router# show crypto iskmp sa
```
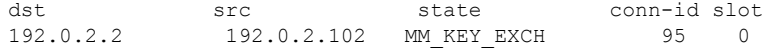

# **Configuring a Revocation Mechanism Examples**

This section contains the following configuration examples that can be used when specifying a revocation mechanism for your PKI:

### **Configuring an OCSP Server Example**

The following example shows how to configure the router to use the OCSP server that is specified in the AIA extension of the certificate:

```
Router(config)# crypto pki trustpoint mytp
Router(ca-trustpoint)# revocation-check ocsp
```
## **Specifying a CRL and Then an OCSP Server Example**

The following example shows how to configure the router to download the CRL from the CDP. If the CRL is unavailable, the OCSP server that is specified in the AIA extension of the certificate will be used. If both options fail, certificate verification will also fail.

```
Router(config)# crypto pki trustpoint mytp
Router(ca-trustpoint)# revocation-check crl ocsp
```
## **Specifying an OCSP Server Example**

The following example shows how to configure your router to use the OCSP server at the HTTP URL "http://myocspserver:81." If the server is down, the revocation check will be ignored.

```
Router(config)# crypto pki trustpoint mytp
Router(ca-trustpoint)# ocsp url http://myocspserver:81
Router(ca-trustpoint)# revocation-check ocsp none
```
# **Disabling Nonces in Communications with the OCSP Server Example**

The following example shows communications when a nonce, or a unique identifier for the OCSP request, is disabled for communications with the OCSP server:

```
Router(config)# crypto pki trustpoint mytp
Router(ca-trustpoint)# ocsp url http://myocspserver:81
Router(ca-trustpoint)# revocation-check ocsp none
Router(ca-trustpoint)# ocsp disable-nonce
```
# **Configuring a Hub Router at a Central Site for Certificate Revocation Checks Example**

The following example shows a hub router at a central site that is providing connectivity for several branch offices to the central site.

The branch offices are also able to communicate directly with each other using additional IPSec tunnels between the branch offices.

The CA publishes CRLs on an HTTP server at the central site. The central site checks CRLs for each peer when setting up an IPSec tunnel with that peer.

The example does not show the IPSec configuration--only the PKI-related configuration is shown.

#### **Home Office Hub Configuration**

```
crypto pki trustpoint VPN-GW
enrollment url http://ca.home-office.com:80/certsrv/mscep/mscep.dll
serial-number none
fqdn none
ip-address none
 subject-name o=Home Office Inc,cn=Central VPN Gateway
revocation-check crl
```
#### **Central Site Hub Router**

```
Router# show crypto ca certificate
Certificate
  Status: Available
 Certificate Serial Number: 2F62BE14000000000CA0
 Certificate Usage: General Purpose
  Issuer:
   cn=Central Certificate Authority
   o=Home Office Inc
  Subject:
   Name: Central VPN Gateway
   cn=Central VPN Gateway
   o=Home Office Inc
  CRL Distribution Points:
   http://ca.home-office.com/CertEnroll/home-office.crl
  Validity Date:
    start date: 00:43:26 GMT Sep 26 2003
   end date: 00:53:26 GMT Sep 26 2004
   renew date: 00:00:00 GMT Jan 1 1970
 Associated Trustpoints: VPN-GW
CA Certificate
  Status: Available
  Certificate Serial Number: 1244325DE0369880465F977A18F61CA8
  Certificate Usage: Signature
  Issuer:
   cn=Central Certificate Authority
   o=Home Office Inc
  Subject:
   cn=Central Certificate Authority
   o=Home Office Inc
  CRL Distribution Points:
   http://ca.home-office.com/CertEnroll/home-office.crl
  Validity Date:
    start date: 22:19:29 GMT Oct 31 2002
    end date: 22:27:27 GMT Oct 31 2017
  Associated Trustpoints: VPN-GW
```
#### **Trustpoint on the Branch Office Router**

```
crypto pki trustpoint home-office
enrollment url http://ca.home-office.com:80/certsrv/mscep/mscep.dll
 serial-number none
 fqdn none
```

```
ip-address none
subject-name o=Home Office Inc,cn=Branch 1
revocation-check crl
```
A certificate map is entered on the branch office router.

#### **Router# configure terminal**

```
Enter configuration commands, one per line. End with CNTL/Z.
branch1(config)# crypto pki certificate map central-site 10
branch1(ca-certificate-map)#
```
The output from the **show certificate** command on the central site hub router shows that the certificate was issued by the following:

```
cn=Central Certificate Authority
o=Home Office Inc
```
These two lines are combined into one line using a comma (,) to separate them, and the original lines are added as the first criteria for a match.

```
Router (ca-certificate-map)# issuer-name co cn=Central Certificate Authority, ou=Home Office
Inc
!The above line wrapped but should be shown on one line with the line above it.
```
The same combination is done for the subject name from the certificate on the central site router (note that the line that begins with "Name:" is not part of the subject name and must be ignored when creating the certificate map criteria). This is the subject name to be used in the certificate map.

```
cn=Central VPN Gateway
```
o=Home Office Inc

```
Router (ca-certificate-map)# subject-name eq cn=central vpn gateway, o=home office inc
```
Now the certificate map is added to the trustpoint that was configured earlier.

```
Router (ca-certificate-map)# crypto pki trustpoint home-office
Router (ca-trustpoint)# match certificate central-site skip revocation-check
Router (ca-trustpoint)# exit
Router (config)# exit
```
The configuration is checked (most of configuration is not shown).

```
Router# write term
!Many lines left out
.
.
.
crypto pki trustpoint home-office
enrollment url http://ca.home-office.com:80/certsrv/mscep/mscep.dll
 serial-number none
 fqdn none
 ip-address none
 subject-name o=Home Office Inc, cn=Branch 1
revocation-check crl
match certificate central-site skip revocation-check
!
!
crypto pki certificate map central-site 10
issuer-name co cn = Central Certificate Authority, ou = Home Office Inc
```
subject-name eq cn = central vpn gateway,  $o = home$  office inc !many lines left out

Note that the issuer-name and subject-name lines have been reformatted to make them consistent for later matching with the certificate of the peer.

If the branch office is checking the AAA, the trustpoint will have lines similar to the following:

```
crypto pki trustpoint home-office
auth list allow_list
auth user subj commonname
```
After the certificate map has been defined as was done above, the following command is added to the trustpoint to skip AAA checking for the central site hub.

```
match certificate central-site skip authorization-check
```
In both cases, the branch site router has to establish an IPSec tunnel to the central site to check CRLs or to contact the AAA server. However, without the **match certificate**command and **central-site skip authorization-check (argument and keyword)**, the branch office cannot establish the tunnel until it has checked the CRL or the AAA server. (The tunnel will not be established unless the **match certificate**command and **central-site skip authorization-check** argument and keyword are used.)

The **match certificate** command and **allow expired-certificate** keyword would be used at the central site if the router at a branch site had an expired certificate and it had to establish a tunnel to the central site to renew its certificate.

#### **Trustpoint on the Central Site Router**

```
crypto pki trustpoint VPN-GW
enrollment url http://ca.home-office.com:80/certsrv/mscep/mscep.dll
serial-number none
fadn none
ip-address none
 subject-name o=Home Office Inc, cn=Central VPN Gateway
 revocation-check crl
```
#### **Trustpoint on the Branch 1 Site Router**

```
Router# show crypto ca certificate
Certificate
 Status: Available
  Certificate Serial Number: 2F62BE14000000000CA0
 Certificate Usage: General Purpose
  Issuer:
   cn=Central Certificate Authority
   o=Home Office Inc
  Subject:
   Name: Branch 1 Site
   cn=Branch 1 Site
    o=Home Office Inc
  CRL Distribution Points:
   http://ca.home-office.com/CertEnroll/home-office.crl
  Validity Date:
   start date: 00:43:26 GMT Sep 26 2003
    end date: 00:53:26 GMT Oct 3 2003
    renew date: 00:00:00 GMT Jan 1 1970
 Associated Trustpoints: home-office
CA Certificate
```

```
Status: Available
Certificate Serial Number: 1244325DE0369880465F977A18F61CA8
Certificate Usage: Signature
Issuer:
 cn=Central Certificate Authority
  o=Home Office Inc
Subject:
 cn=Central Certificate Authority
  o=Home Office Inc
CRL Distribution Points:
 http://ca.home-office.com/CertEnroll/home-office.crl
Validity Date:
 start date: 22:19:29 GMT Oct 31 2002
 end date: 22:27:27 GMT Oct 31 2017
Associated Trustpoints: home-office
```
A certificate map is entered on the central site router.

```
Router# configure terminal
Enter configuration commands, one per line. End with CNTL/Z.
Router (config)# crypto pki certificate map branch1 10
Router (ca-certificate-map)# issuer-name co cn=Central Certificate Authority, ou=Home Office
Inc
!The above line wrapped but should be part of the line above it.
Router (ca-certificate-map)# subject-name eq cn=Brahcn 1 Site,o=home office inc
```
The certificate map is added to the trustpoint.

```
Router (ca-certificate-map)# crypto pki trustpoint VPN-GW
Router (ca-trustpoint)# match certificate branch1 allow expired-certificate
Router (ca-trustpoint)# exit
Router (config) #exit
```
The configuration should be checked (most of the configuration is not shown).

```
Router# write term
!many lines left out
crypto pki trustpoint VPN-GW
 enrollment url http://ca.home-office.com:80/certsrv/mscep/mscep.dll
 serial-number none
 fqdn none
 ip-address none
 subject-name o=Home Office Inc,cn=Central VPN Gateway
 revocation-check crl
match certificate branch1 allow expired-certificate
!
!
crypto pki certificate map central-site 10
issuer-name co cn = Central Certificate Authority, ou = Home Office Inc
 subject-name eq cn = central vpn gateway, o = home office inc
! many lines left out
```
The **match certificate**command and **branch1 allow expired-certificate** (argument and keyword) and the certificate map should be removed as soon as the branch router has a new certificate.

# **Configuring Certificate Authorization and Revocation Settings Examples**

This section contains the following configuration examples that can be used when specifying a CRL cache control setting or certificate serial number session control:

## **Configuring CRL Cache Control**

The following example shows how to disable CRL caching for all CRLs associated with the CA1 trustpoint:

```
crypto pki trustpoint CA1
enrollment url http://CA1:80
 ip-address FastEthernet0/0
crl query ldap://ldap_CA1
revocation-check crl
crl-cache none
```
The current CRL is still cached immediately after executing the example configuration shown above:

#### Router# **show crypto pki crls**

```
CRL Issuer Name:
   cn=name Cert Manager,ou=pki,o=example.com,c=US
   LastUpdate: 18:57:42 GMT Nov 26 2005
   NextUpdate: 22:57:42 GMT Nov 26 2005
   Retrieved from CRL Distribution Point:
     ldap://ldap.example.com/CN=name Cert Manager,O=example.com
```
When the current CRL expires, a new CRL is then downloaded to the router at the next update. The **crl-cache none**command takes effect and all CRLs for the trustpoint are no longer cached; caching is disabled. You can verify that no CRL is cached by executing the **show crypto pki crls** command. No output will be shown because there are no CRLs cached.

The following example shows how to configure the maximum lifetime of 2 minutes for all CRLs associated with the CA1 trustpoint:

```
crypto pki trustpoint CA1
enrollment url http://CA1:80
 ip-address FastEthernet0/0
crl query ldap://ldap_CA1
 revocation-check crl
 crl-cache delete-after 2
```
The current CRL is still cached immediately after executing the example configuration above for setting the maximum lifetime of a CRL:

#### Router# **show crypto pki crls**

```
CRL Issuer Name:
   cn=name Cert Manager,ou=pki,o=example.com,c=US
   LastUpdate: 18:57:42 GMT Nov 26 2005
   NextUpdate: 22:57:42 GMT Nov 26 2005
   Retrieved from CRL Distribution Point:
      ldap://ldap.example.com/CN=name Cert Manager,O=example.com
When the current CRL expires, a new CRL is downloaded to the router at the next update and
the crl-cache delete-after
command takes effect. This newly cached CRL and all subsequent CRLs will be deleted after
a maximum lifetime of 2 minutes.
You can verify that the CRL will be cached for 2 minutes by executing the show crypto pki
crls
 command. Note that the NextUpdate time is 2 minutes after the LastUpdate time.
```
### Router# **show crypto pki crls**

```
CRL Issuer Name:
    cn=name Cert Manager,ou=pki,o=example.com,c=US
```
LastUpdate: 22:57:42 GMT Nov 26 2005 NextUpdate: 22:59:42 GMT Nov 26 2005 Retrieved from CRL Distribution Point:

ldap://ldap.example.com/CN=name Cert Manager,O=example.com

## **Configuring Certificate Serial Number Session Control**

The following example shows the configuration of certificate serial number session control using a certificate map for the CA1 trustpoint:

```
crypto pki trustpoint CA1
 enrollment url http://CA1
 chain-validation stop
 crl query ldap://ldap_server
revocation-check crl
match certificate crl
!
crypto pki certificate map crl 10
 serial-number co 279d
```
**Note**

If the *match-criteria* value is set to **eq** (equal) instead of **co** (contains), the serial number must match the certificate map serial number exactly, including any spaces.

The following example shows the configuration of certificate serial number session control using AAA attributes. In this case, all valid certificates will be accepted if the certificate does not have the serial number "4ACA."

```
crypto pki trustpoint CA1
 enrollment url http://CA1
ip-address FastEthernet0/0
crl query ldap://ldap_CA1
revocation-check crl
aaa new-model
!
aaa attribute list crl
attribute-type aaa-cert-serial-not 4ACA
```
The server log shows that the certificate with the serial number "4ACA" was rejected. The certificate rejection is shown using exclamation points.

```
.
.
.
Dec 3 04:24:39.051: CRYPTO PKI: Trust-Point CA1 picked up
Dec 3 04:24:39.051: CRYPTO PKI: locked trustpoint CA1, refcount is 1
Dec 3 04:24:39.051: CRYPTO PKI: unlocked trustpoint CA1, refcount is 0
Dec 3 04:24:39.051: CRYPTO PKI: locked trustpoint CA1, refcount is 1
Dec 3 04:24:39.135: CRYPTO_PKI: validation path has 1 certs
Dec 3 04:24:39.135: CRYPTO PKI: Found a issuer match
Dec 3 04:24:39.135: CRYPTO PKI: Using CA1 to validate certificate
Dec 3 04:24:39.135: CRYPTO PKI: Certificate validated without revocation check
Dec 3 04:24:39.135: CRYPTO_PKI: Selected AAA username: 'PKIAAA'
Dec 3 04:24:39.135: CRYPTO_PKI: Anticipate checking AAA list:'CRL'
Dec 3 04:24:39.135: CRYPTO_PKI AAA: checking AAA authorization (CRL, PKIAAA-L1, <all>)
Dec 3 04:24:39.135: CRYPTO_PKI_AAA: pre-authorization chain validation status (0x4)
```

```
Dec 3 04:24:39.135: AAA/BIND(00000021): Bind i/f
Dec 3 04:24:39.135: AAA/AUTHOR (0x21): Pick method list 'CRL'
.
.
.
Dec 3 04:24:39.175: CRYPTO_PKI_AAA: reply attribute ("cert-application" = "all")
Dec 3 04:24:39.175: CRYPTO PKI AAA: reply attribute ("cert-trustpoint" = "CA1")
!
Dec 3 04:24:39.175: CRYPTO PKI AAA: reply attribute ("cert-serial-not" = "4ACA")
Dec 3 04:24:39.175: CRYPTO_PKI_AAA: cert-serial doesn't match ("4ACA" != "4ACA")
!
Dec 3 04:24:39.175: CRYPTO PKI AAA: post-authorization chain validation status (0x7)
!
Dec 3 04:24:39.175: CRYPTO PKI: AAA authorization for list 'CRL', and user 'PKIAAA' failed.
Dec 3 04:24:39.175: CRYPTO PKI: chain cert was anchored to trustpoint CA1, and chain
validation result was: CRYPTO_PKI_CERT_NOT_AUTHORIZED
!
Dec 3 04:24:39.175: %CRYPTO-5-IKMP INVAL CERT: Certificate received from 192.0.2.43 is bad:
certificate invalid
Dec 3 04:24:39.175: %CRYPTO-6-IKMP_MODE_FAILURE: Processing of Main mode failed with peer
at 192.0.2.43
.
.
.
```
# **Configuring Certificate Chain Validation Examples**

This section contains the following configuration examples that can be used to specify the level of certificate chain processing for your device certificates:

### **Configuring Certificate Chain Validation from Peer to Root CA**

In the following configuration example, all of the certificates will be validated--the peer, SubCA11, SubCA1, and RootCA certificates.

```
crypto pki trustpoint RootCA
enrollment terminal
chain-validation stop
revocation-check none
rsakeypair RootCA
crypto pki trustpoint SubCA1
enrollment terminal
 chain-validation continue RootCA
revocation-check none
rsakeypair SubCA1
crypto pki trustpoint SubCA11
enrollment terminal
chain-validation continue SubCA1
 revocation-check none
 rsakeypair SubCA11
```
### **Configuring Certificate Chain Validation from Peer to Subordinate CA**

In the following configuration example, the following certificates will be validated--the peer and SubCA1 certificates.

```
crypto pki trustpoint RootCA
enrollment terminal
chain-validation stop
```

```
revocation-check none
rsakeypair RootCA
crypto pki trustpoint SubCA1
 enrollment terminal
chain-validation continue RootCA
 revocation-check none
rsakeypair SubCA1
crypto pki trustpoint SubCA11
 enrollment terminal
 chain-validation continue SubCA1
 revocation-check none
 rsakeypair SubCA11
```
# **Configuring Certificate Chain Validation Through a Gap**

In the following configuration example, SubCA1 is not in the configured Cisco IOS hierarchy but is expected to have been supplied in the certificate chain presented by the peer.

If the peer supplies the SubCA1 certificate in the presented certificate chain, the following certificates will be validated--the peer, SubCA11, and SubCA1 certificates.

If the peer does not supply the SubCA1 certificate in the presented certificate chain, the chain validation will fail.

```
crypto pki trustpoint RootCA
 enrollment terminal
 chain-validation stop
revocation-check none
rsakeypair RootCA
crypto pki trustpoint SubCA11
 enrollment terminal
 chain-validation continue RootCA
revocation-check none
 rsakeypair SubCA11
```
# **Additional References**

#### **Related Documents**

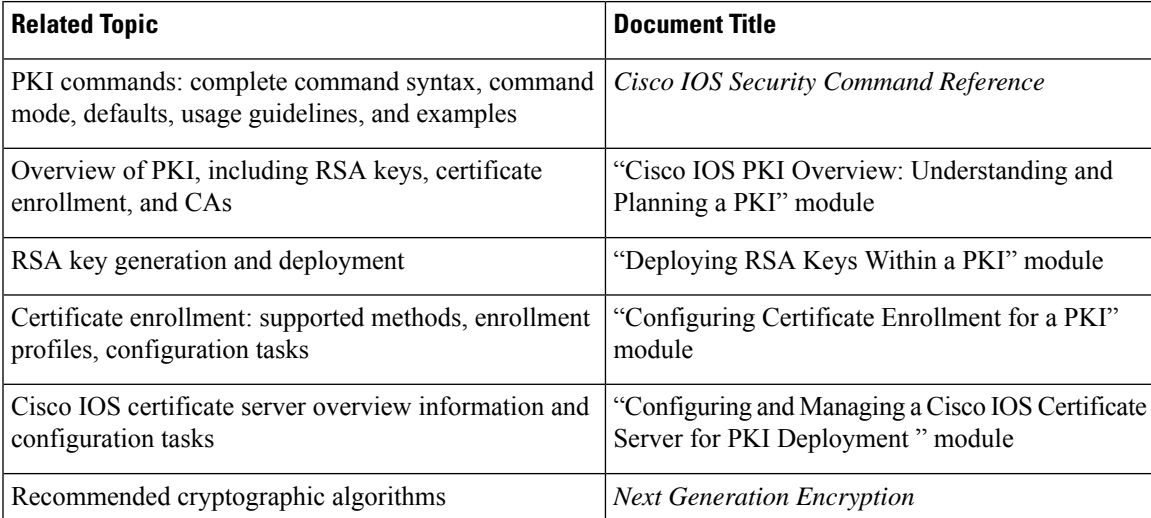

#### **Technical Assistance**

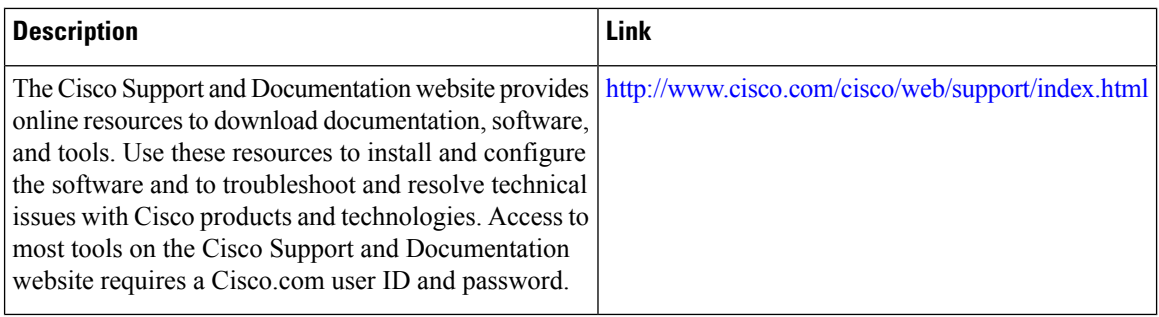

# **Feature Information for Overview of Cisco TrustSec**

The following table provides release information about the feature or features described in this module. This table lists only the software release that introduced support for a given feature in a given software release train. Unless noted otherwise, subsequent releases of that software release train also support that feature.

Use Cisco Feature Navigator to find information about platform support and Cisco software image support. To access Cisco Feature Navigator, go to [www.cisco.com/go/cfn.](http://www.cisco.com/go/cfn) An account on Cisco.com is not required.

#### **Table 148: Feature Information for Overview of Cisco TrustSec**

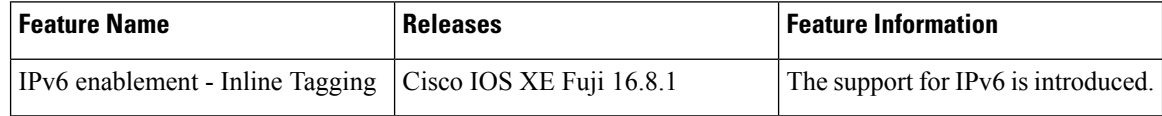

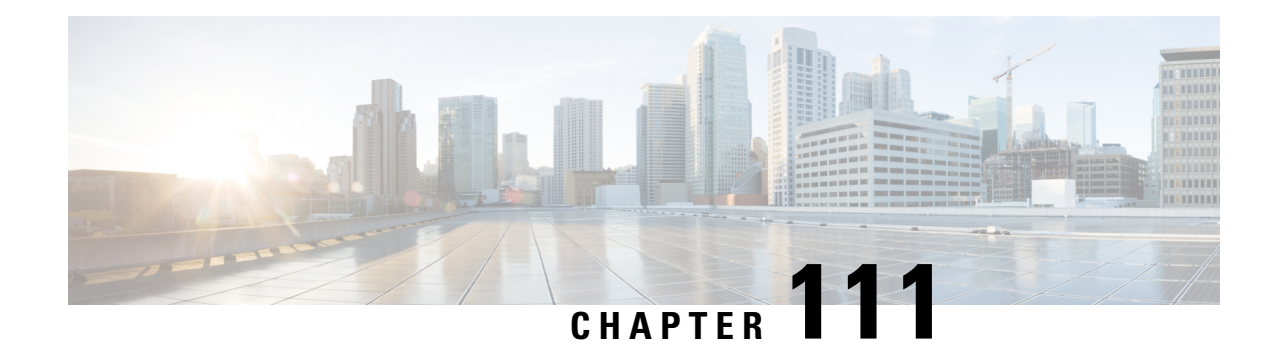

# **Configuring Certificate Enrollment for a PKI**

This module describes the different methods available for certificate enrollment and how to set up each method for a participating PKI peer. Certificate enrollment, which is the process of obtaining a certificate from a certification authority (CA), occurs between the end host that requests the certificate and the CA. Each peer that participates in the public key infrastructure (PKI) must enroll with a CA.

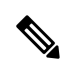

**Note**

Security threats, as well as the cryptographic technologies to help protect against them, are constantly changing. For more information about the latest Cisco cryptographic recommendations, see the Next Generation Encryption (NGE) white paper.

- [Prerequisites](#page-1342-0) for PKI Certificate Enrollment, on page 1199
- [Information](#page-1343-0) About Certificate Enrollment for a PKI, on page 1200
- How to Configure Certificate [Enrollment](#page-1347-0) for a PKI, on page 1204
- [Configuration](#page-1371-0) Examples for PKI Certificate Enrollment Requests, on page 1228
- Additional [References,](#page-1380-0) on page 1237
- Feature [Information](#page-1381-0) for Overview of Cisco TrustSec, on page 1238

# <span id="page-1342-0"></span>**Prerequisites for PKI Certificate Enrollment**

Before configuring peers for certificate enrollment, you should have the following items:

- A generated Rivest, Shamir, and Adelman (RSA) key pair to enroll and a PKI in which to enroll.
- An authenticated CA.
- Familiarity with the module "Cisco IOS PKI Overview: Understanding and Planning a PKI."
- Enable NTP on the device so that the PKI services such as auto enrollment and certificate rollover may function correctly.

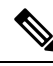

As of Cisco IOS Release 12.3(7)T, all commands that begin with "**crypto ca**" have been changed to begin with "**crypto pki**." Although the router will still accept **crypto ca** commands, all output will be be displayed **crypto pki**. **Note**

# <span id="page-1343-0"></span>**Information About Certificate Enrollment for a PKI**

# **What Are CAs**

A CA is an entity that issues digital certificates that other parties can use. It is an example of a trusted third party. CAs are characteristic of many PKI schemes.

A CA manages certificate requests and issues certificates to participating network devices. These services provide centralized key management for the participating devices to validate identities and to create digital certificates. Before any PKI operations can begin, the CA generates its own public key pair and creates a self-signed CA certificate; thereafter, the CA can sign certificate requests and begin peer enrollment for the PKI.

You can use the Cisco IOS certificate server or a CA provided by a third-party CA vendor.

# **Framework for Multiple CAs**

A PKI can be set up in a hierarchical framework to support multiple CAs. At the top of the hierarchy is a root CA, which holds a self-signed certificate. The trust within the entire hierarchy is derived from the RSA key pair of the root CA. The subordinate CAs within the hierarchy can be enrolled with either the root CA or with another subordinate CA. Multiple tiers of CAs are configured by either the root CA or with another subordinate CA. Within a hierarchical PKI, all enrolled peers can validate the certificate of one another if the peers share a trusted root CA certificate or a common subordinate CA.

#### **When to Use Multiple CAs**

Multiple CAs provide users with added flexibility and reliability. For example, subordinate CAs can be placed in branch offices while the root CA is at the office headquarters. Also, different granting policies can be implemented per CA, so you can set up one CA to automatically grant certificate requests while another CA within the hierarchy requires each certificate request to be manually granted.

Scenarios in which at least a two-tier CA is recommended are as follows:

- Large and very active networks in which a large number of certificates are revoked and reissued. A multiple tier CA helps to control the size of the certificate revocation lists (CRLs).
- When online enrollment protocols are used, the root CA can be kept offline except to issue subordinate CA certificates. This scenario provides added security for the root CA.

# **Authentication of the CA**

The certificate of the CA must be authenticated before the device will be issued its own certificate and before certificate enrollment can occur. Authentication of the CA typically occurs only when you initially configure PKI support at your router. To authenticate the CA, issue the **crypto pki authenticate** command, which authenticates the CA to your router by obtaining the self-signed certificate of the CA that contains the public key of the CA.

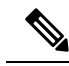

PKI does not support certificate with lifetime validity greater than the year 2099. So, It is recommended to choose a life time validity fewer than the value 2099. **Note**

#### **Authentication via the fingerprint Command**

Cisco IOS Release 12.3(12) and later releases allow you to issue the **fingerprint** command t o preenter a fingerprint that can be matched against the fingerprint of a CA certificate during authentication.

If a fingerprint is not preentered for a trustpoint, and if the authentication request is interactive, you must verify the fingerprint that is displayed during authentication of the CA certificate. If the authentication request is noninteractive, the certificate will be rejected without a preentered fingerprint.

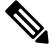

If the authentication request is made using the command-line interface (CLI), the request is an interactive request. If the authentication request is made using HTTP or another management tool, the request is a noninteractive request. **Note**

# **Supported Certificate Enrollment Methods**

Cisco IOS software supports the following methods to obtain a certificate from a CA:

• Simple Certificate Enrollment Protocol (SCEP)--A Cisco-developed enrollment protocol that uses HTTP to communicate with the CA or registration authority (RA). SCEP is the most commonly used method for sending and receiving requests and certificates.

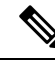

To take advantage of automated certificate and key rollover functionality, you must be running a CA that supports rollover and SCEP must be used as your client enrollment method. If you are running a Cisco IOS CA, you must be running Cisco IOS Release 12.4(2)T or a later release for rollover support. **Note**

- PKCS12--The router imports certificates in PKCS12 format from an external server.
- IOS File System (IFS)--The router uses any file system that is supported by Cisco IOS software (such as TFTP, FTP, flash, and NVRAM) to send a certificate request and to receive the issued certificate. Users may enable IFS certificate enrollment when their CA does not support SCEP.

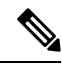

**Note** Prior to Cisco IOS Release 12.3(4)T, only the TFTP file system was supported within IFS.

- Manual cut-and-paste--The router displays the certificate request on the console terminal, allowing the user to enter the issued certificate on the console terminal. A user may manually cut-and-paste certificate requests and certificates when there is no network connection between the router and CA.
- Enrollment profiles-- Enrollment profiles are primarily used for EST or terminal based enrollment. In case that the CA server does not supportSCEP, the recommended methods for enrollment are EST based enrollment or terminal based enrollment.

• Self-signed certificate enrollment for a trustpoint--The secure HTTP (HTTPS) server generates a self-signed certificate that is to be used during the secure socket layer (SSL) handshake, establishing a secure connection between the HTTPS server and the client. The self-signed certificate is then saved in the router's startup configuration (NVRAM). The saved, self-signed certificate can then be used for future SSL handshakes, eliminating the user intervention that was necessary to accept the certificate every time the router reloaded.

$$
\theta
$$

**Note**

To take advantage of autoenrollment and autoreenrollment, do not use either TFTP or manual cut-and-paste enrollment as your enrollment method. Both TFTP and manual cut-and-paste enrollment methods are manual enrollment processes, requiring user input.

## **Cisco IOS Suite-B Support for Certificate Enrollment for a PKI**

Suite-B requirements comprise of four user interface suites of cryptographic algorithms for use with IKE and IPSec that are described in RFC 4869. Each suite consists of an encryption algorithm, a digital signature algorithm, a key agreement algorithm, and a hash or message digest algorithm.

Suite-B adds the following support for the certificate enrollment for a PKI:

- Elliptic Curve Digital Signature Algorithm (ECDSA) (256-bit and 384-bit curves) is used for the signature operation within X.509 certificates.
- PKI support for validation of for X.509 certificates using ECDSA signatures.
- PKI support for generating certificate requests using ECDSA signatures and for importing the issued certificates into IOS.

See the Configuring Security for VPNs with IPsec feature module for more detailed information about Cisco IOS Suite-B support.

# **Registration Authorities**

A Cisco IOS certificate server can be configured to run in RA mode. An RA offloads authentication and authorization responsibilities from a CA. When the RA receives a SCEP or manual enrollment request, the administrator can either reject or grant it on the basis of local policy. If the request is granted, it will be forwarded to the issuing CA, and the CA can be configured to automatically generate the certificate and return it to the RA. The client can later retrieve the granted certificate from the RA.

# **Automatic Certificate Enrollment**

Automatic certificate enrollment allows the CA client to automatically request a certificate from its CA sever. This automatic router request eliminates the need for operator intervention when the enrollment request is sent to the CA server. Automatic enrollment is performed on startup for any trustpoint CA that is configured and that does not have a valid client certificate. When the certificate expires, a new certificate is automatically requested.

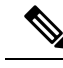

When automatic enrollment is configured, clients automatically request client certificates. The CA server performs its own authorization checks; if these checks include a policy to automatically issue certificates, all clients will automatically receive certificates, which is not very secure. Thus, automatic certificate enrollment should be combined with additional authentication and authorization mechanisms (such as Secure Device Provisioning (SDP), leveraging existing certificates, and one-time passwords). **Note**

#### **Automated Client Certificate and Key Rollover**

By default, the automatic certificate enrollment function requests a new client certificate and keys from the CS before the client's current certificate expires. Certificate and key rollover allows the certificate renewal rollover request to be made before the certificate expires by retaining the current key and certificate until the new, or rollover, certificate is available. After a specified amount of time, the rollover certificate and keys will become the active certificate and keys. The expired certificate and keys are immediately deleted upon rollover and removed from the certificate chain and CRL.

The setup for automatic rollover is twofold: CA clients must be automatically enrolled and the client's CAs must be automatically enrolled and have the **auto-rollover** command enabled. For more information on configuring your CA servers for automatic certificate rollover see the section "Automatic CA Certificate and Key Rollover" in the chapter "Configuring and Managing a Cisco IOS Certificate Server for PKI Deployment " of the *Public Key Infrastructure Configuration Guide*.

An optional renewal percentage parameter can be used with the **auto-enroll** command to allow a new certificate to be requested when a specified percentage of the lifetime of the certificate has passed. For example, if the renewal percentage is configured as 90 and the certificate has a lifetime of one year, a new certificate is requested 36.5 days before the old certificate expires. In order for automatic rollover to occur, the renewal percentage must be less than 100.The specified percent value must not be less than 10. If a client certificate is issued for less than the configured validity period due to the impending expiration of the CA certificate, the rollover certificate will be issued for the balance of that period. A minimum of 10 percent of the configured validity period, with an absolute minimum of 3 minutes, is required to allow rollover enough time to function.

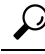

If CA autoenrollment is not enabled, you may manually initiate rollover on an existing client with the **crypto pki enroll** command if the expiration time of the current client certificate is equal to or greater than the expiration time of the corresponding CA certificate. The client will initiate the rollover process, which occurs only if the server is configured for automated rollover and has an available rollover server certificate. **Tip**

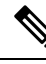

**Note**

A key pair is also sent if configured by the **auto-enroll re-generate** command and keyword. It isrecommended that a new key pair be issued for security reasons.

# **Certificate Enrollment Profiles**

Certificate enrollment profiles allow users to specify certificate authentication, enrollment, and reenrollment parameters when prompted. The values for these parameters are referenced by two templates that make up the profile. One template contains parameters for the HTTP request that is sent to the CA server to obtain the certificate of the CA (also known as certificate authentication); the other template contains parameters for the HTTP request that is sent to the CA for certificate enrollment.

Configuring two templates enables users to specify different URLs or methods for certificate authentication and enrollment; for example, authentication (getting the certificate of the CA) can be performed via TFTP (using the **authentication url** command) and enrollment can be performed manually (using the **enrollment terminal** command).

Prior to Cisco IOS Release 12.3(11)T, certificate requests could be sent only in a PKCS10 format; however, an additional parameter was added to the profile, allowing users to specify the PKCS7 format for certificate renewal requests.

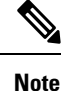

A single enrollment profile can have up to three separate sections for each task--certificate authentication, enrollment, and reenrollment.

# <span id="page-1347-0"></span>**How to Configure Certificate Enrollment for a PKI**

Thissection containsthe following enrollment option procedures. If you configure enrollment or autoenrollment (the first task), you cannot configure manual certificate enrollment. Also, if you configure TFTP or manual cut-and-paste certificate enrollment, you cannot configure autoenrollment, autoreenrollment, an enrollment profile, nor can you utilize the automated CA certificate rollover capability.

# **Configuring Certificate Enrollment or Autoenrollment**

Perform this task to configure certificate enrollment or autoenrollment for clients participating in your PKI.

#### **Before you begin**

Before configuring automatic certificate enrollment requests, you should ensure that all necessary enrollment information is configured.

#### **Prerequisites for Enabling Automated Client Certificate and Key Rollover**

CA client support for certificate rollover is automatically enabled when using autoenrollment. For automatic CA certificate rollover to run successfully, the following prerequisites are applicable:

- Your network devices must support shadow PKI.
- Your clients must be running Cisco IOS Release 12.4(2)T or a later release.
- The client's CS must support automatic rollover. See the section "Automatic CA Certificate and Key Rollover" in the chapter "Configuring and Managing a Cisco IOS Certificate Server for PKI Deployment " of the *Public Key Infrastructure Configuration Guide* for more information on CA server automatic rollover configuration.

#### **Prerequisites for Specifying Autoenrollment Initial Key Generation Location**

To specify the location of the autoenrollment initial key generation, you must be running Cisco IOS Release 12.4(11)T or a later release.

#### **RSA Key Pair Restriction for Autoenrollment**

Trustpoints configured to generate a new key pair using the **regenerate** command or the **regenerate** keyword of the **auto-enroll** command must not share key pairs with other trustpoints. To give each trustpoint its own

key pair, use the **rsakeypair** command in ca-trustpoint configuration mode. Sharing key pairs among regenerating trustpoints is not supported and will cause loss of service on some of the trustpoints because of key and certificate mismatches.

Certificate renewal with regenerate option does not work with key label starting from zero ('0'), for example, '0test'. CLI allows configuring such name under trustpoint, and allows hostname starting from zero, but certificate regenerate will fail.

#### **Restrictions for Automated Client Certificate and Key Rollover**

In order for clients to run automatic CA certificate rollover successfully, the following restrictions are applicable:

- SCEP must be used to support rollover. Any device that enrolls with the PKI using an alternative to SCEP as the certificate management protocol or mechanism (such as enrollment profiles, manual enrollment, or TFTPenrollment) will not be able to take advantage of the rollover functionality provided by SCEP.
- If the configuration cannot be saved to the startup configuration after a shadow certificate is generated, rollover will not occur.
- Rollover with key regenerate does not work when keypair name starts from zero ('0') (for example, '0test'). When configuring **rsakeypair** *name* under a trustpoint, do not configure name starting from zero. When keypair name is not configured and the default keypair is used, make sure the router hostname does not start from zero. If it does so, configure "**rsakeypair** *name* explicitly under the trustpoint with a different name.

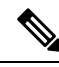

Security threats, as well as the cryptographic technologies to help protect against them, are constantly changing. For more information about the latest Cisco cryptographic recommendations, see the Next Generation Encryption (NGE) white paper. **Note**

#### **SUMMARY STEPS**

- **1. enable**
- **2. configure terminal**
- **3. crypto pki trustpoint** *name*
- **4. enrollment** [**mode** | **retry period** *minutes* | **retry count** *number*] **url** *url* [**pem**]
- **5. eckeypair** *label*
- **6. subject-name** [*x.500-name*]
- **7. vrf** *vrf-name*
- **8. ip-address** {*ip-address* | *interface* | **none**}
- **9.** serial-number [none]
- **10. auto-enroll** [*percent*] [**regenerate**]
- **11. usage** *method1* [*method2* [*method3*]]
- **12. password** *string*
- **13. rsakeypair** *key-label key-size encryption-key-size* ]]
- **14. fingerprint** *ca-fingerprint*
- **15. on** *devicename* **:**
- **16. exit**
- **17. crypto pki authenticate** *name*

П

I

- **18. exit**
- **19. copy system:running-config nvram:startup-config**
- **20. show crypto pki certificates**

### **DETAILED STEPS**

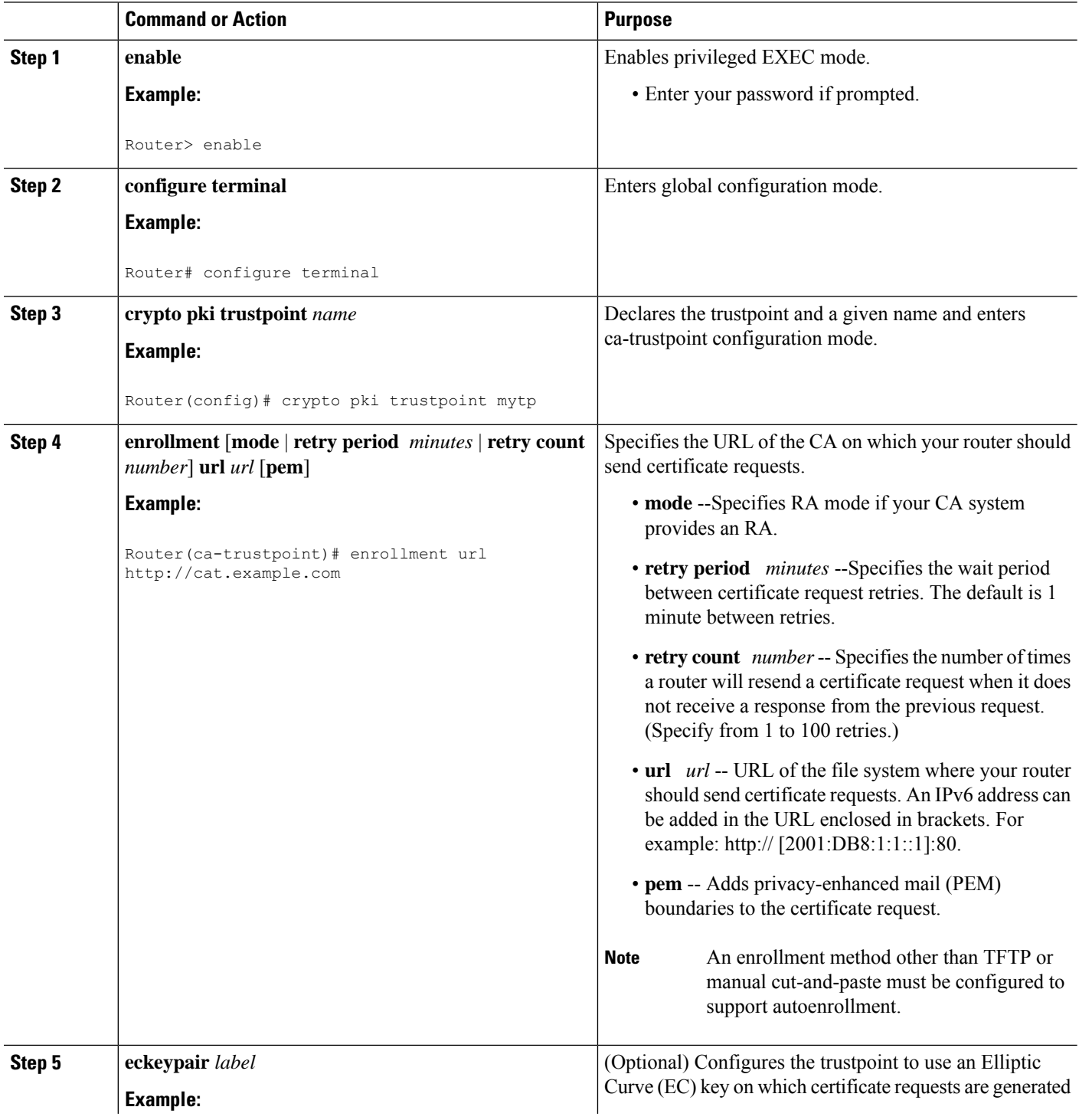

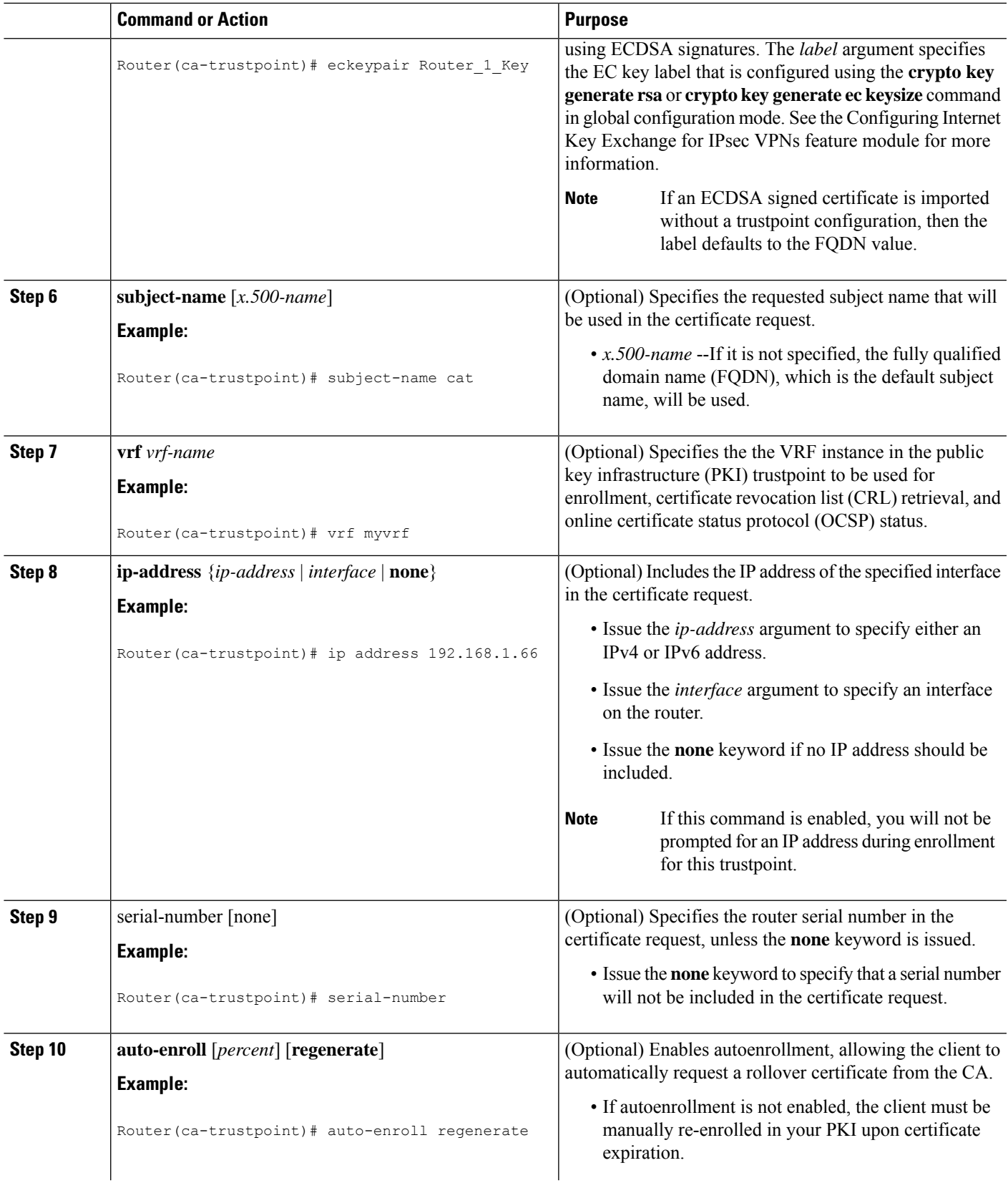

 $\mathbf{l}$ 

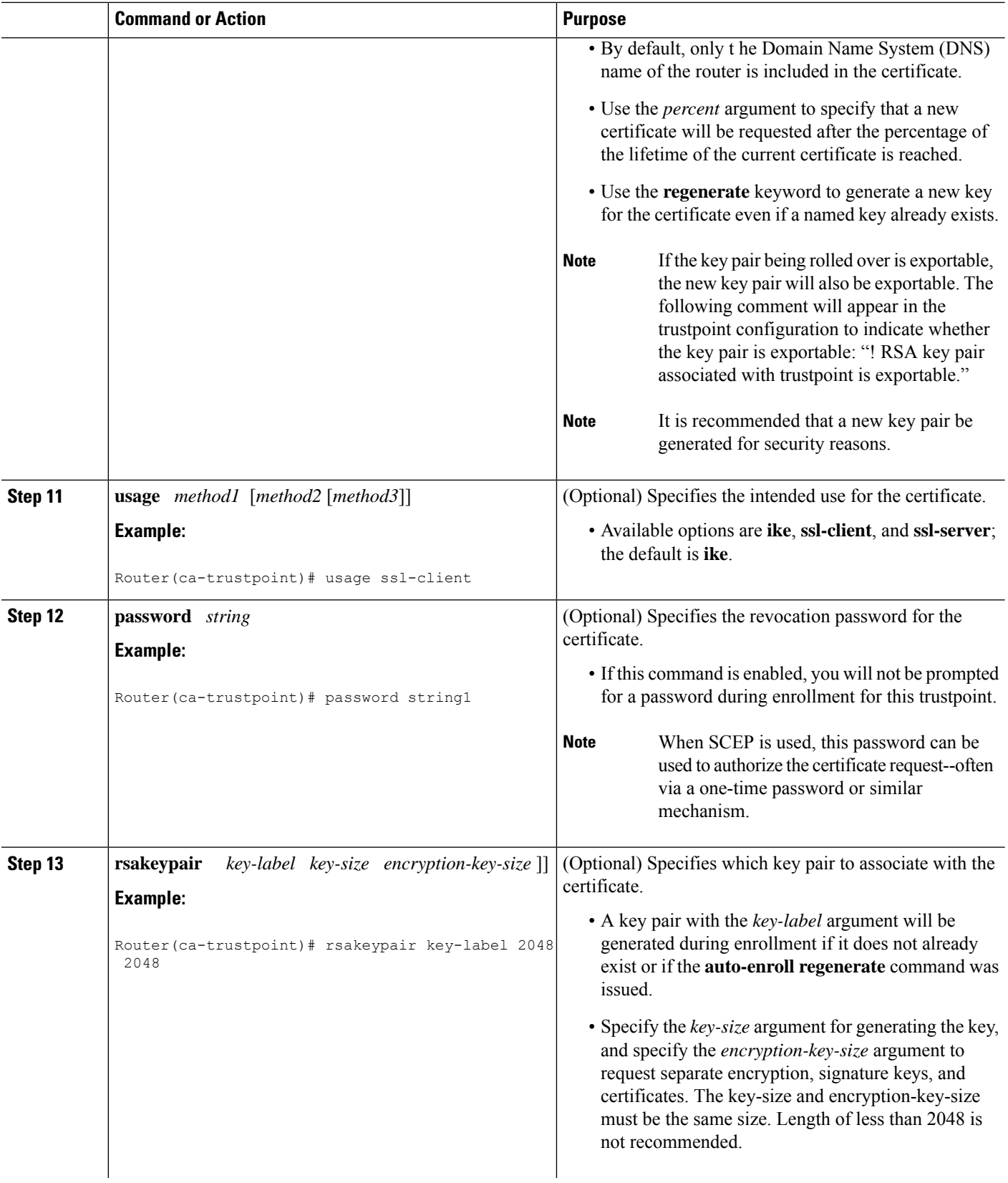

I

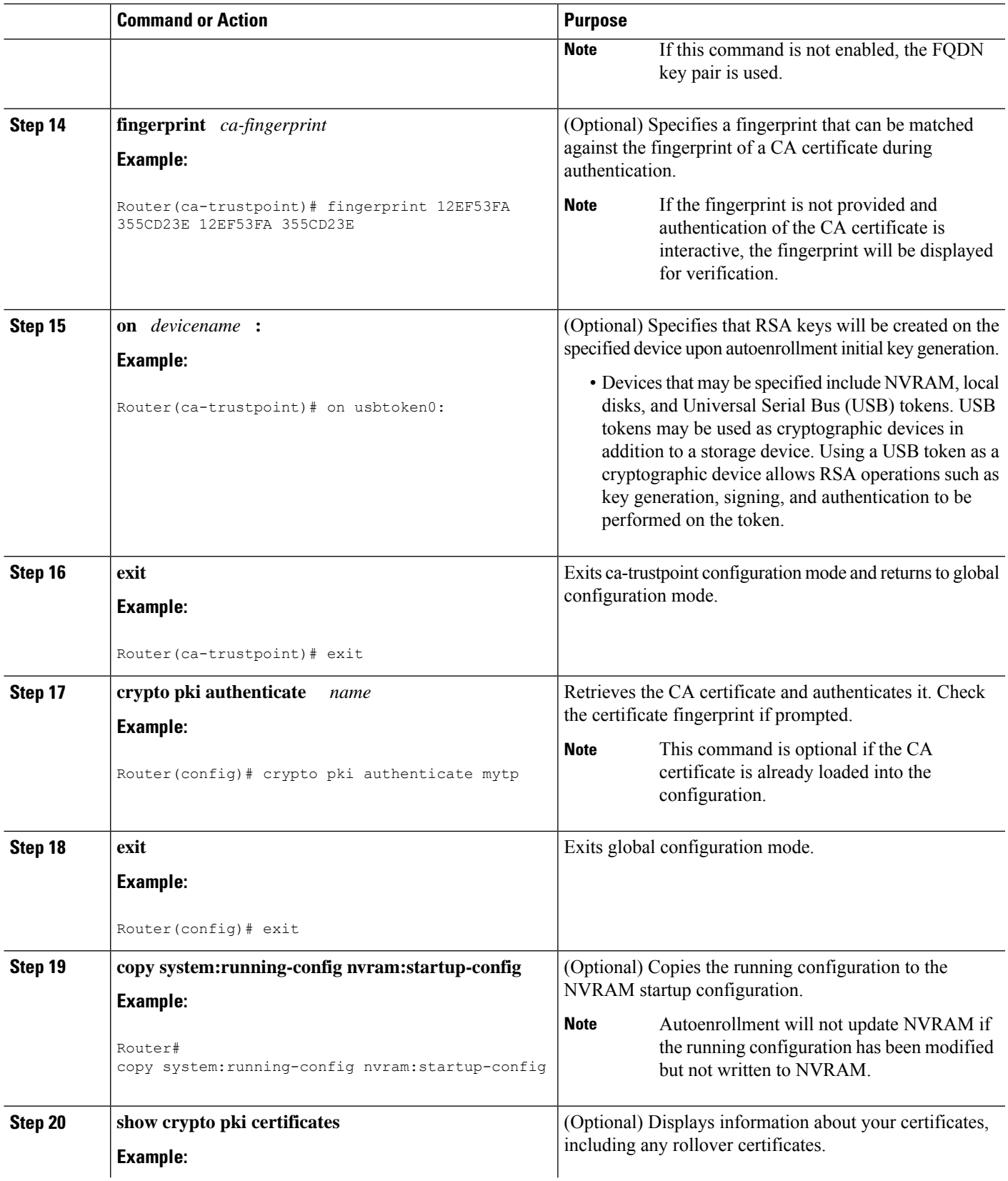

 $\mathbf l$ 

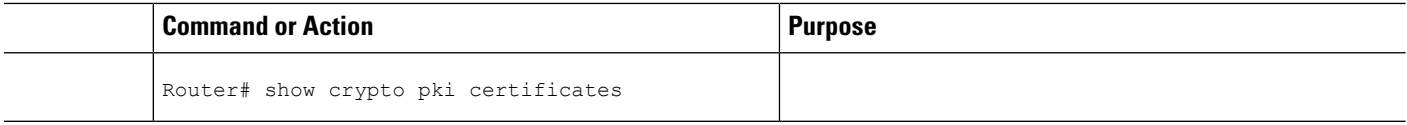

# **Configuring Manual Certificate Enrollment**

Manual certificate enrollment can be set up via TFTP or the manual cut-and-paste method. Both options can be used if your CA does not support SCEP or if a network connection between the router and CA is not possible. Perform one of the following tasks to set up manual certificate enrollment:

# **PEM-Formatted Files for Certificate Enrollment Request**

Using PEM-formatted files for certificate requests can be helpful for customers who are using terminal or profile-based enrollment to request certificates from their CA server. Customers using PEM-formatted files can directly use existing certificates on their routers.

# **Restrictions for Manual Certificate Enrollment**

#### **SCEP Restriction**

We do not recommend switching URLs if SCEP is used; that is, if the enrollment URL is "http://myca," do not change the enrollment URL after getting the CA certificate and before enrolling the certificate. A user can switch between TFTP and manual cut-and-paste.

#### **Key Regeneration Restriction**

Do not regenerate the keys manually using the **crypto key generate** command; key regeneration will occur when the **crypto pki enroll**command is issued if the **regenerate** keyword is specified.

## **Configuring Cut-and-Paste Certificate Enrollment**

Perform this task to configure cut-and-paste certificate enrollment. This task helps you to configure manual certificate enrollment via the cut-and-paste method for peers participating in your PKI.

### **SUMMARY STEPS**

- **1. enable**
- **2. configure terminal**
- **3. crypto pki trustpoint** *name*
- **4. enrollment terminal pem**
- **5. fingerprint** *ca-fingerprint*
- **6. exit**
- **7. crypto pki authenticate** *name*
- **8.** crypto pki enroll name
- **9.** crypto pki import name certificate
- **10. exit**
- **11. show crypto pki certificates**

### **DETAILED STEPS**

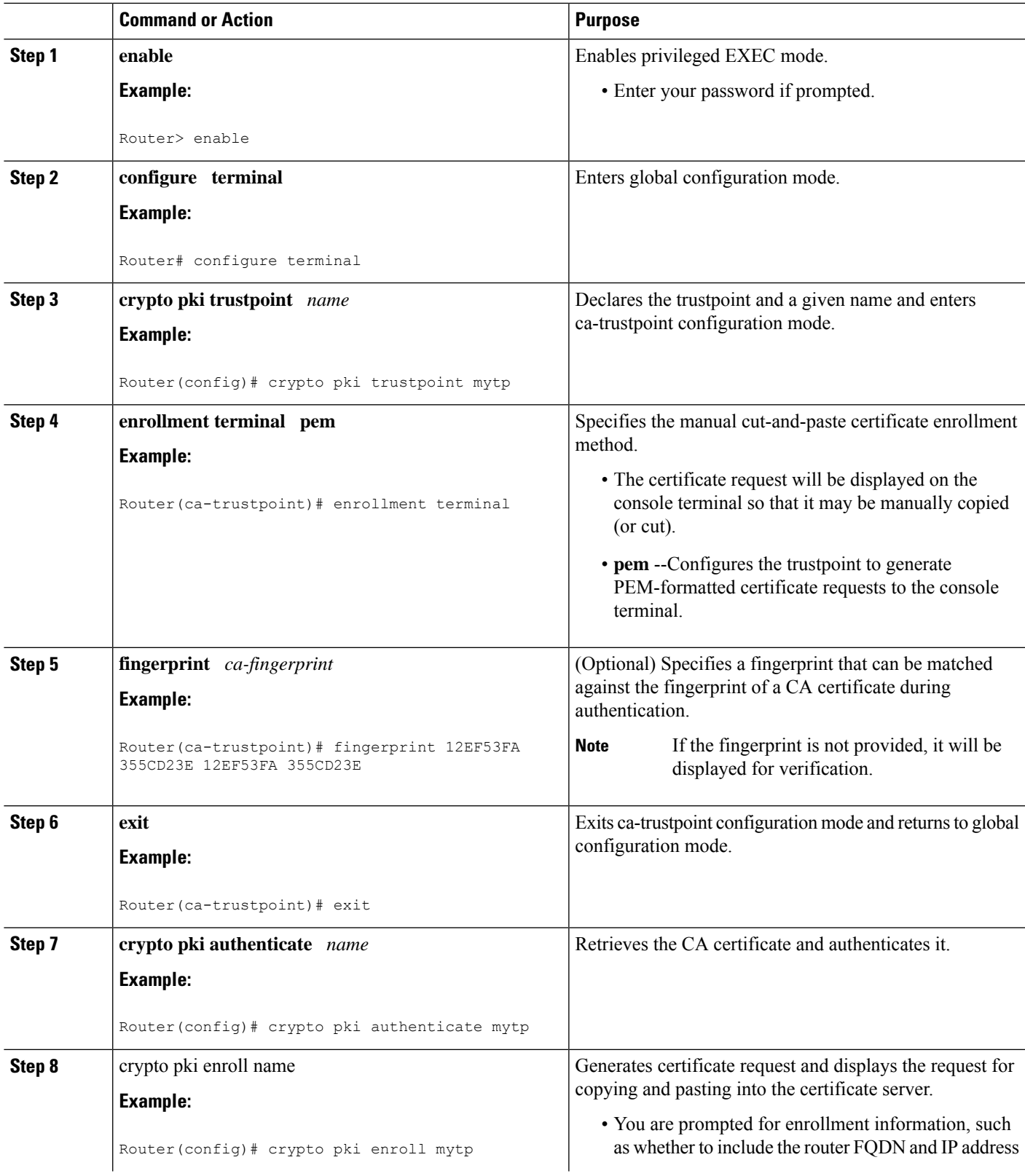

 $\mathbf l$ 

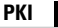

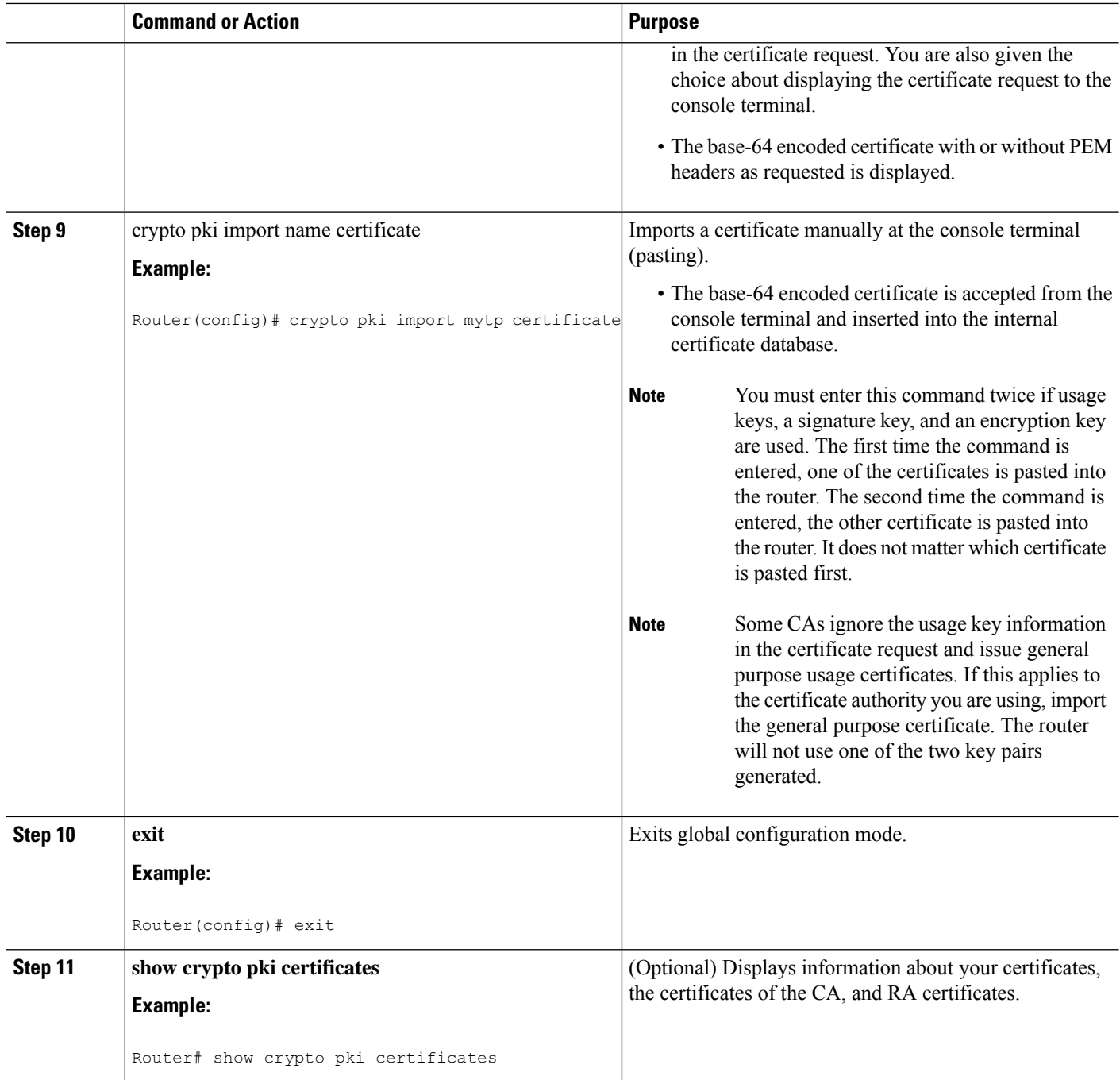

# **Configuring TFTP Certificate Enrollment**

Perform this task to configure TFTP certificate enrollment. This task helps you to configure manual certificate enrollment using a TFTP server.

### **Before you begin**

• You must know the correct URL to use if you are configuring certificate enrollment via TFTP.

- The router must be able to write a file to the TFTP server for the **crypto pki enroll** command.
- If you are using a file specification with the **enrollment** command, the file must contain the CA certificate either in binary format or be base-64 encoded.
- You must know if your CA ignores key usage information in a certificate request and issues only a general purpose usage certificate.

# $\triangle$

```
Caution
```
Some TFTP servers require that the file must exist on the server before it can be written. Most TFTP servers require files that can be written over. This requirement may pose a risk because any router or other device may write or overwrite the certificate request; thus, the replacement certificate request will not be used by the CA administrator, who must first check the enrollment request fingerprint before granting the certificate request.

### **SUMMARY STEPS**

- **1. enable**
- **2. configure terminal**
- **3. crypto pki trustpoint** *name*
- **4. enrollment** [**mode**] [**retry period** minutes] [**retry count** number] **url** url [**pem**]
- **5. fingerprint** *ca-fingerprint*
- **6. exit**
- **7. crypto pki authenticate** *name*
- **8.** crypto pki enroll name
- **9.** crypto pki import name certificate
- **10. exit**
- **11. show crypto pki certificates**

### **DETAILED STEPS**

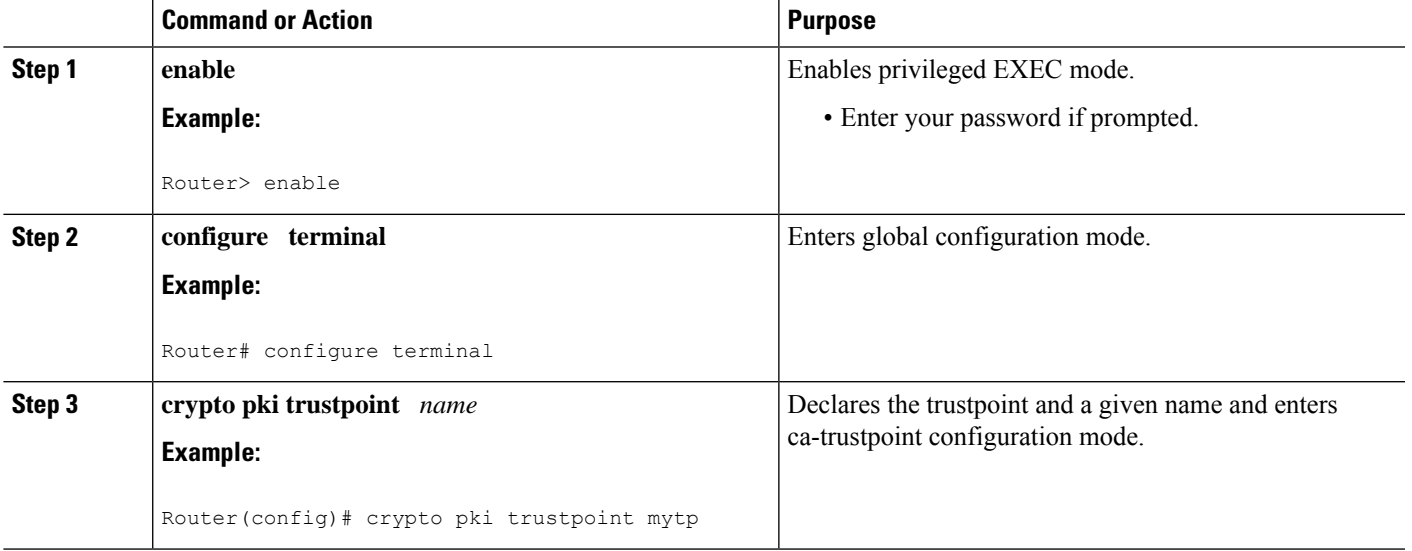

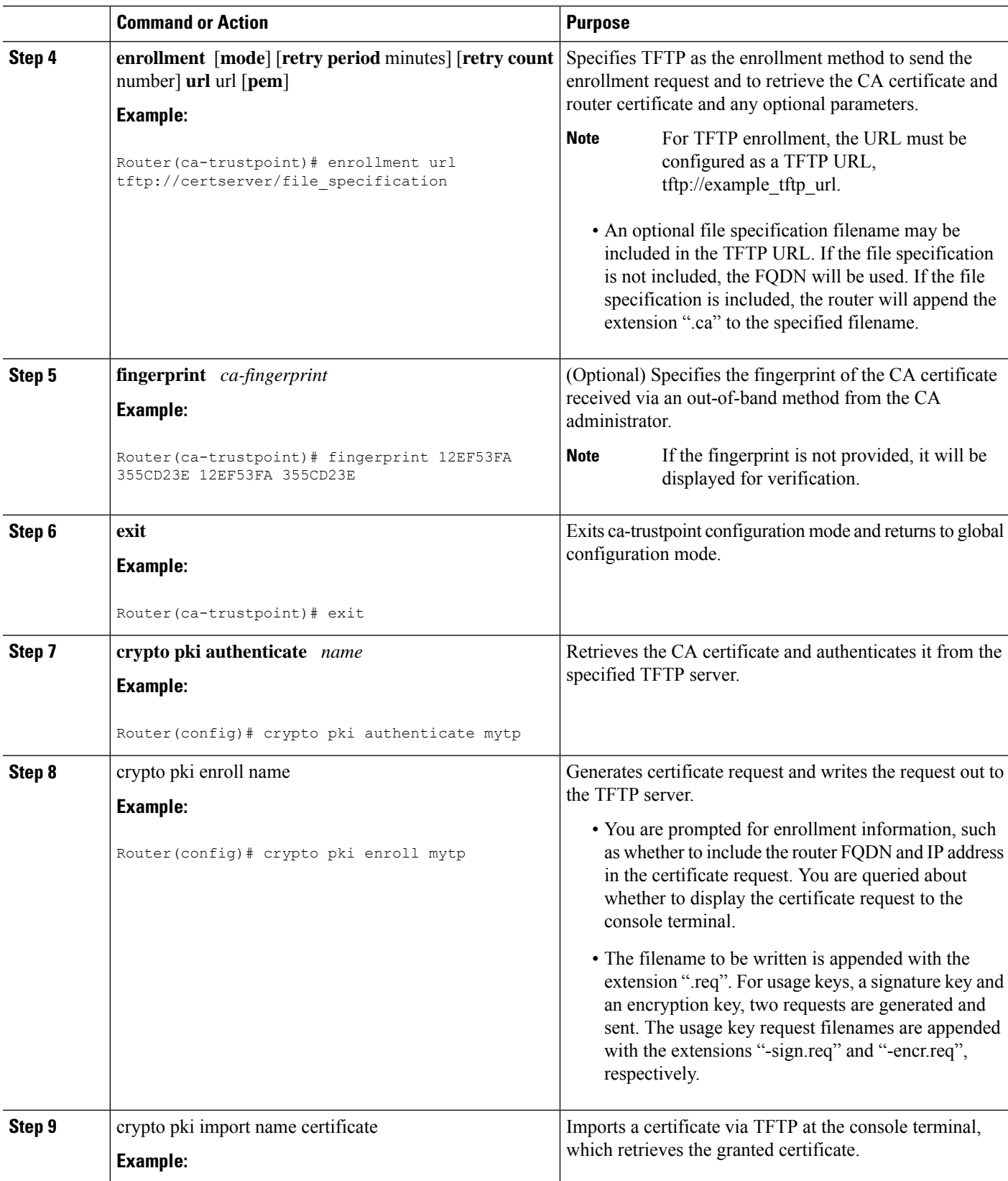

I

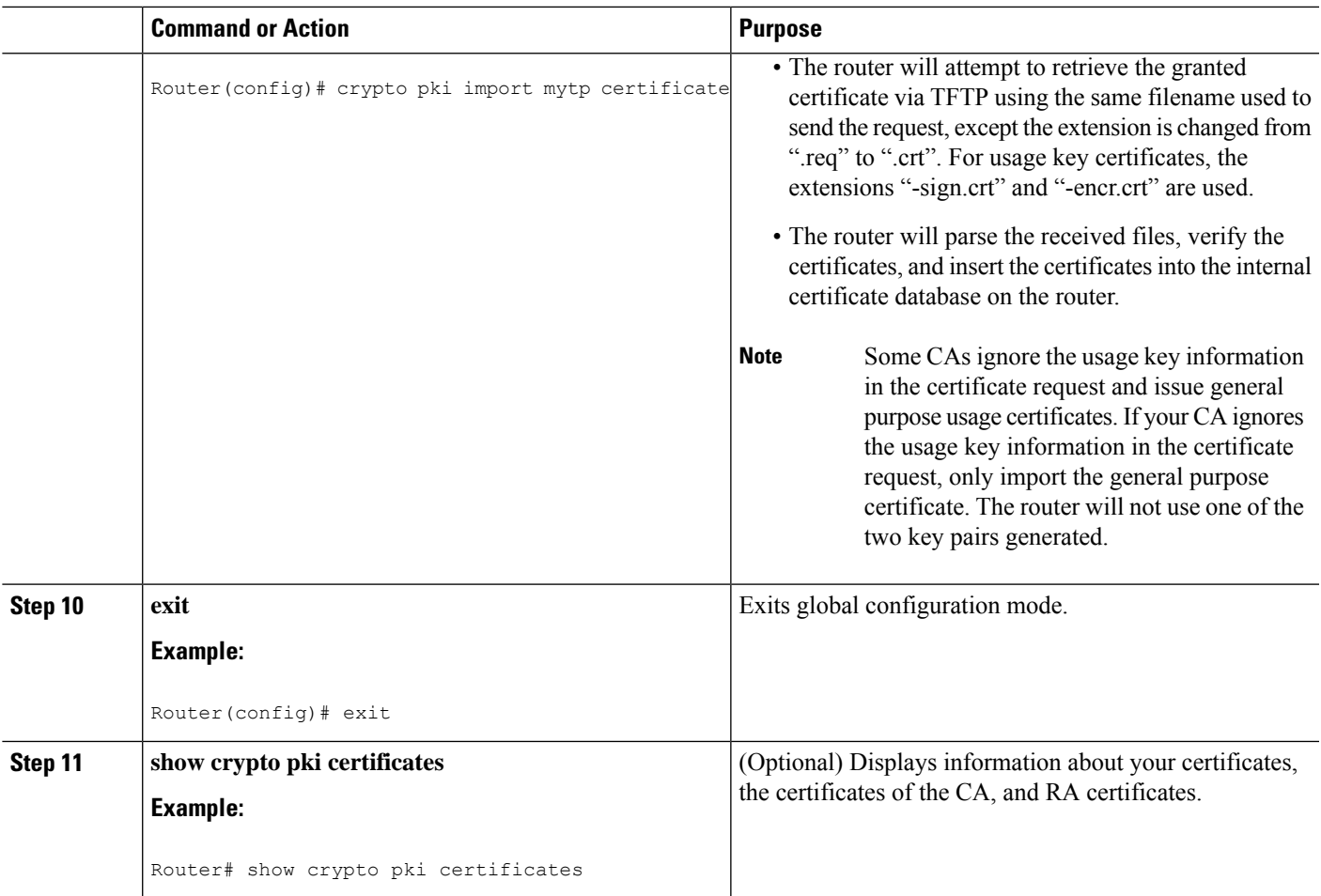

# **Certifying a URL Link for Secure Communication with a Trend Micro Server**

Perform this task to certify a link used in URL filtering that allows secure communication with a Trend Micro Server.

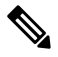

Security threats, as well as the cryptographic technologies to help protect against them, are constantly changing. For more information about the latest Cisco cryptographic recommendations, see the *Next Generation Encryption* (NGE) white paper. **Note**

### **SUMMARY STEPS**

- **1. enable**
- **2. clock set** *hh* **:** *mm* **:** *ss date month year*
- **3. configure terminal**
- **4. clock timezone** *zone hours-offset* [*minutes-offset* ]
- **5. ip http server**
- **6. hostname** *name*
- **7. ip domain-name** *name*
- **8. crypto key generate rsa general-keys modulus** *modulus-size*
- **9. crypto pki trustpoint** *name*
- **10. enrollment terminal**
- **11. crypto ca authenticate** *name*
- **12.** Copy the following block of text containing the base 64 encoded CA certificate and paste it at the prompt.
- **13.** Enter **yes** to accept this certificate.
- **14. serial-number**
- **15. revocation-check none**
- **16. end**
- **17. trm register**

### **DETAILED STEPS**

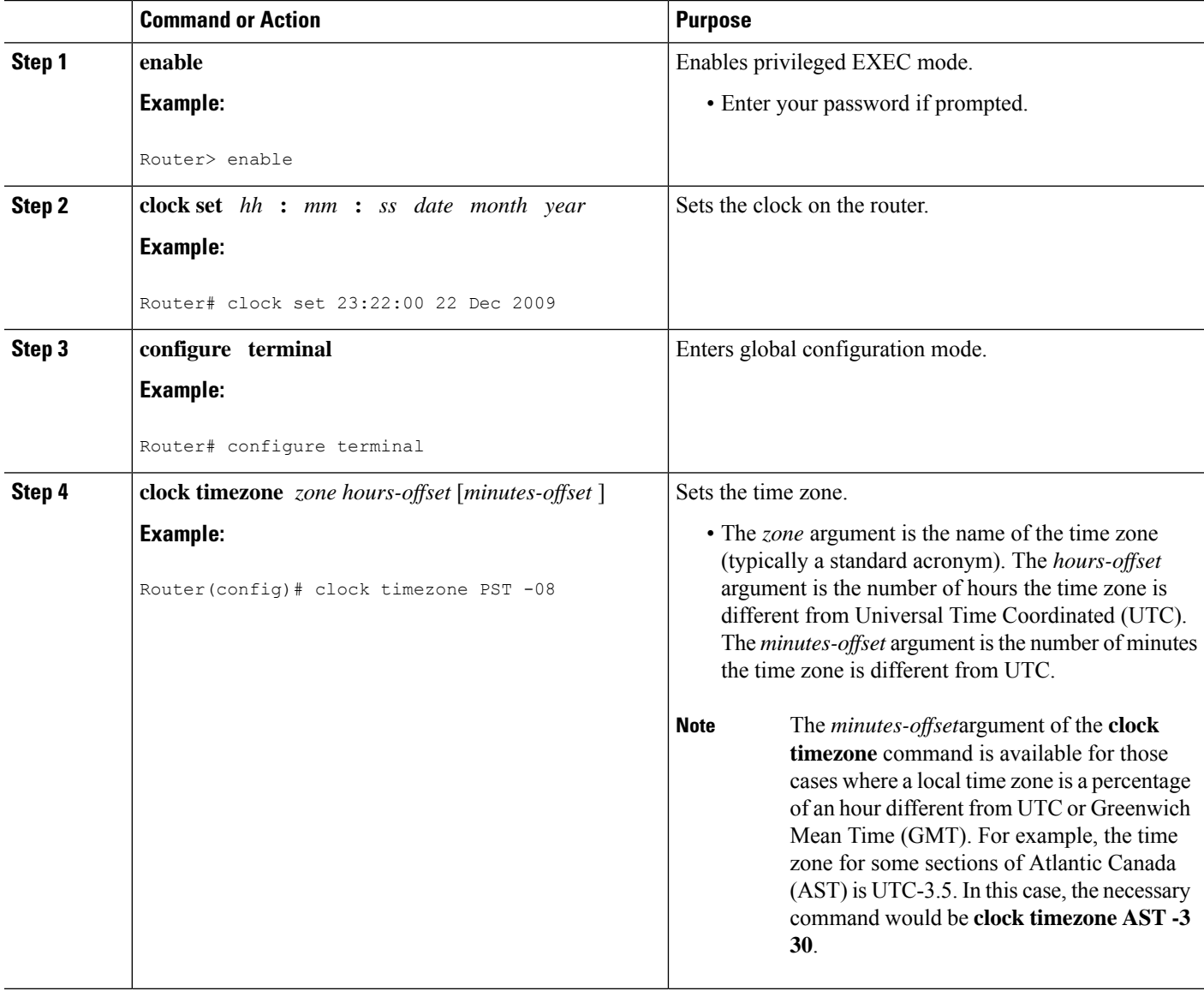

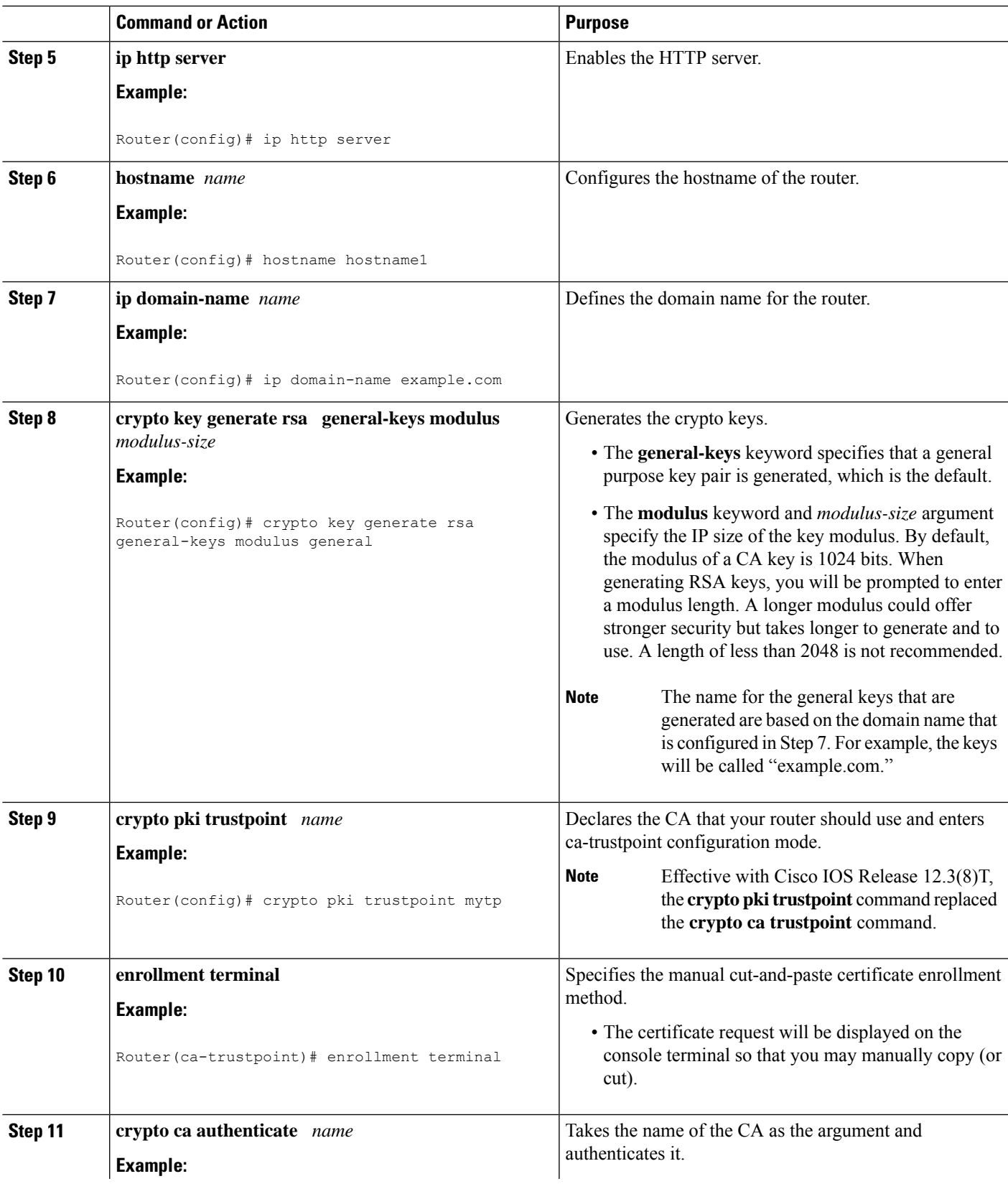

 $\mathbf{l}$ 

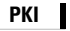

I

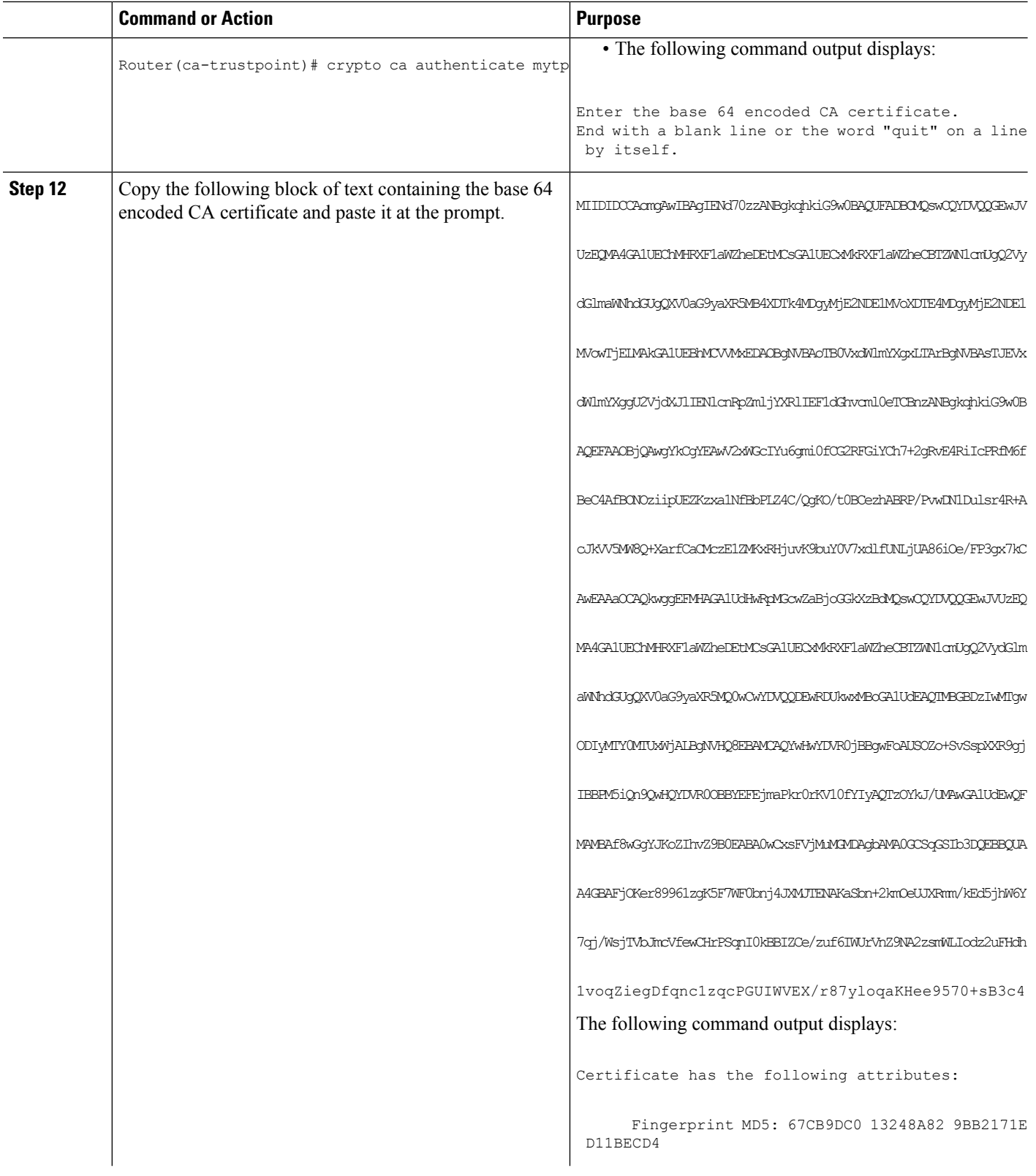

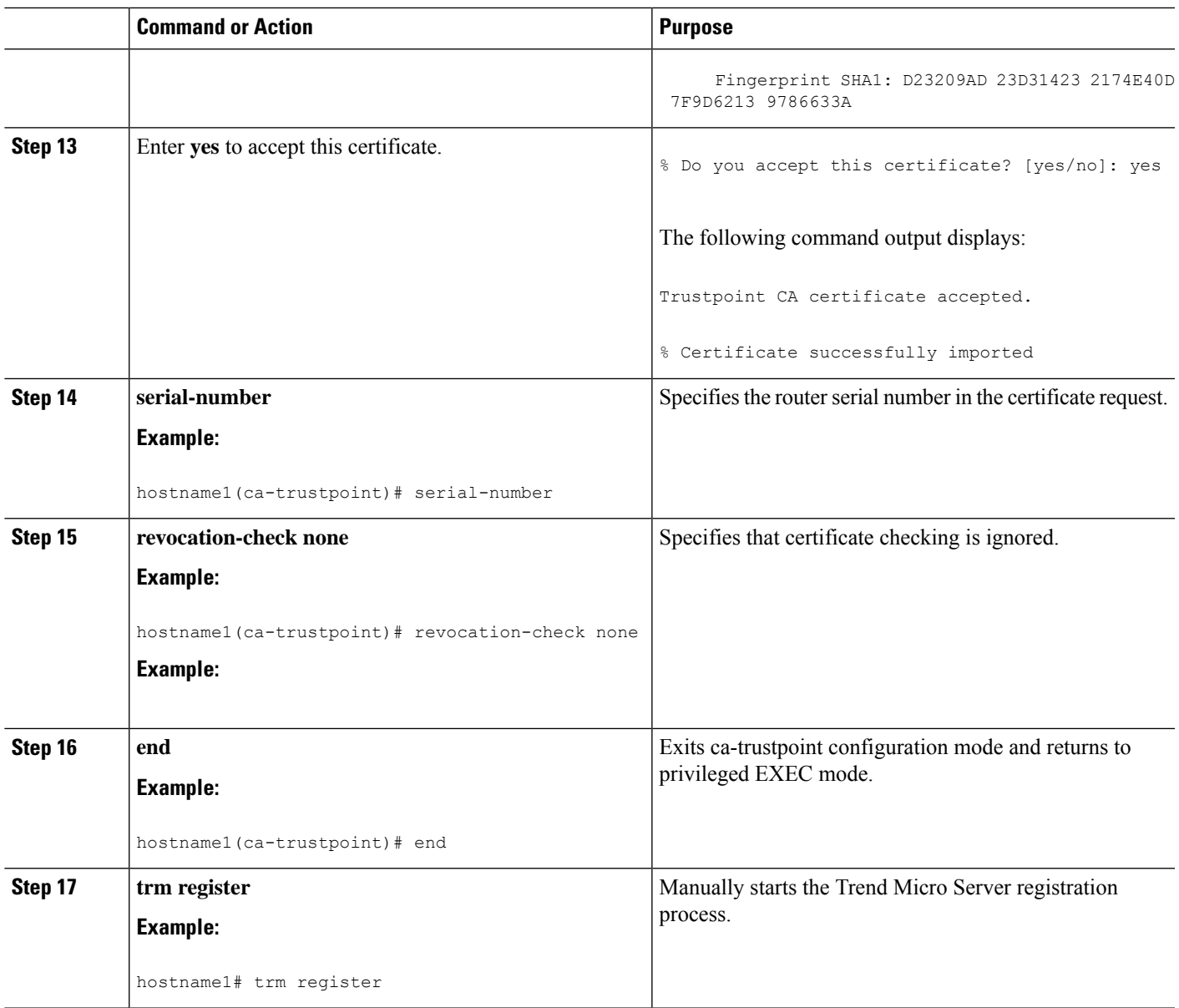

# **Configuring a Persistent Self-Signed Certificate for Enrollment via SSL**

This section contains the following tasks:

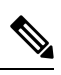

These tasks are optional because if you enable the HTTPS server, it generates a self-signed certificate automatically using default values. **Note**

# **Persistent Self-Signed Certificates Overview**

The SSL protocol can be used to establish a secure connection between an HTTPS server and a client (web browser). During the SSL handshake, the client expects the SSL server's certificate to be verifiable using a certificate the client already possesses.

If Cisco IOS software does not have a certificate that the HTTPS server can use, the server generates a self-signed certificate by calling a PKI application programming interface (API). When the client receives this self-signed certificate and is unable to verify it, intervention is needed. The client asks you if the certificate should be accepted and saved for future use. If you accept the certificate, the SSL handshake continues.

FutureSSL handshakes between the same client and the server use the same certificate. However, if the router is reloaded, the self-signed certificate is lost. The HTTPS server must then create a new self-signed certificate. This new self-signed certificate does not match the previous certificate, so you are once again asked to accept it.

Requesting acceptance of the router's certificate each time that the router reloads may present an opportunity for an attacker to substitute an unauthorized certificate when you are being asked to accept the certificate. Persistent self-signed certificates overcome all these limitations by saving a certificate in the router's startup configuration.

# **Restrictions**

- You can configure only one trustpoint for a persistent self-signed certificate.
- The maximum lifetime of a self-signed certificate is 00:00:00 GMT Jan 1, 2030.

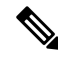

Do not change the IP domain name or the hostname of the router after creating the self-signed certificate. Changing either name triggers the regeneration of the self-signed certificate and overrides the configured trustpoint. WebVPN ties theSSL trustpoint name to the WebVPN gateway configuration. If a new self-signed certificate is triggered, then the new trustpoint name does not match the WebVPN configuration, causing the WebVPN connections to fail. **Note**

# **Configuring a Trustpoint and Specifying Self-Signed Certificate Parameters**

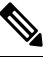

Security threats, as well as the cryptographic technologies to help protect against them, are constantly changing. For more information about the latest Cisco cryptographic recommendations, see the *Next Generation Encryption* (NGE) white paper. **Note**

Perform the following task to configure a trustpoint and specify self-signed certificate parameters.

#### **SUMMARY STEPS**

- **1. enable**
- **2. configure terminal**
- **3. crypto pki trustpoint** name
- **4. enrollment selfsigned**
- **5. subject-name** [*x.500-name*]
- **6. rsakeypair** *key-label* [key-size [encryption-key-size]]
- **7. crypto pki enroll** name
- **8. end**
- **9. show crypto pki certificates** [*trustpoint-name*[**verbose**]]
- **10. show crypto pki trustpoints** [**status** | *label* [**status**]]

### **DETAILED STEPS**

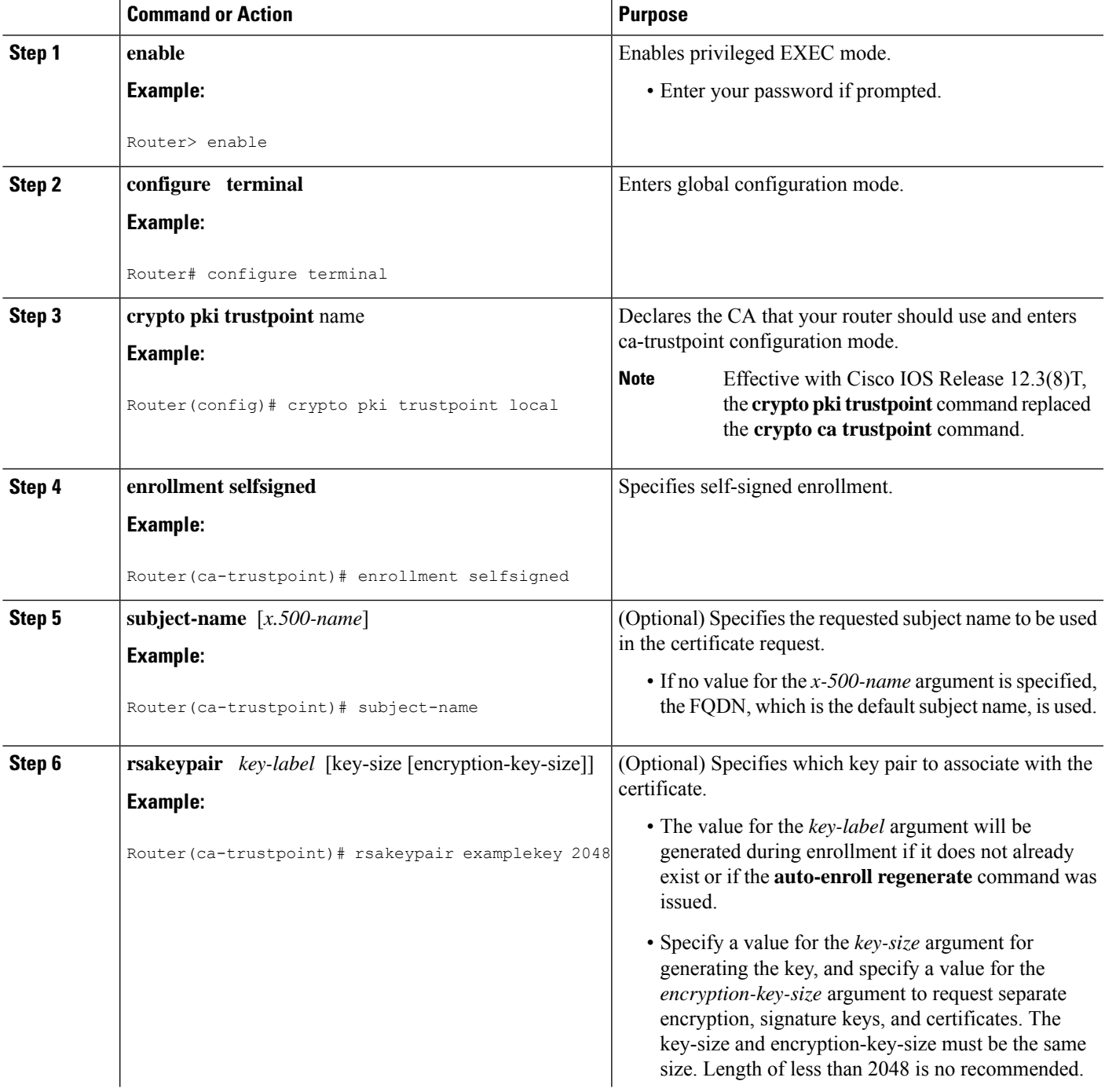

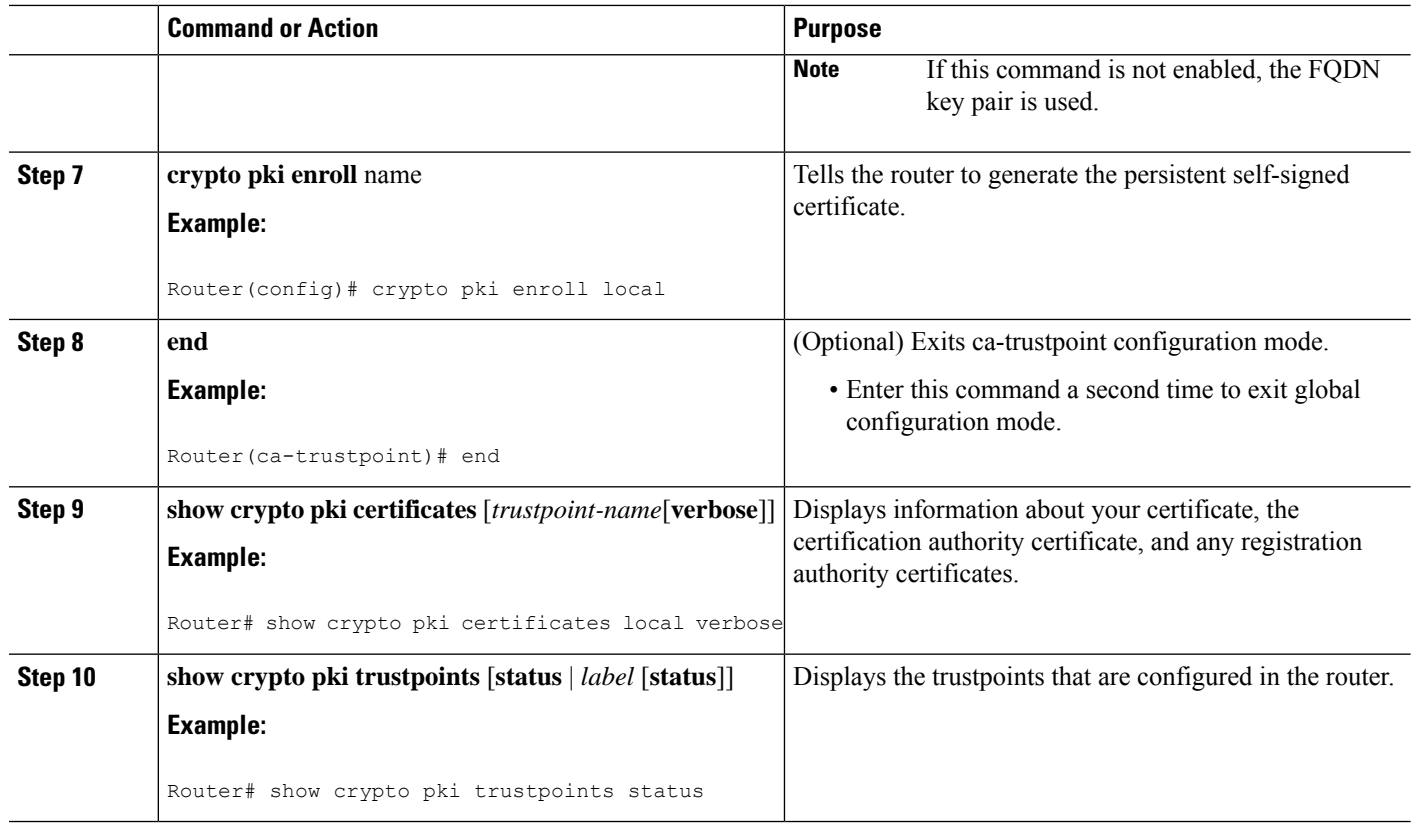

# **Enabling the HTTPS Server**

Perform the following task to enable the HTTPS server.

#### **Before you begin**

To specify parameters, you must create a trustpoint and configure it. To use default values, delete any existing self-signed trustpoints. Deleting all self-signed trustpoints causes the HTTPS server to generate a persistent self-signed certificate using default values as soon as the server is enabled.

### **SUMMARY STEPS**

- **1. enable**
- **2. configure terminal**
- **3. ip http secure-server**
- **4. end**
- **5. copy system:running-config nvram: startup-config**

### **DETAILED STEPS**

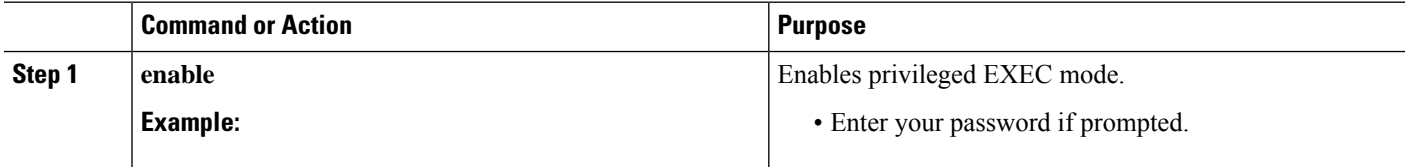

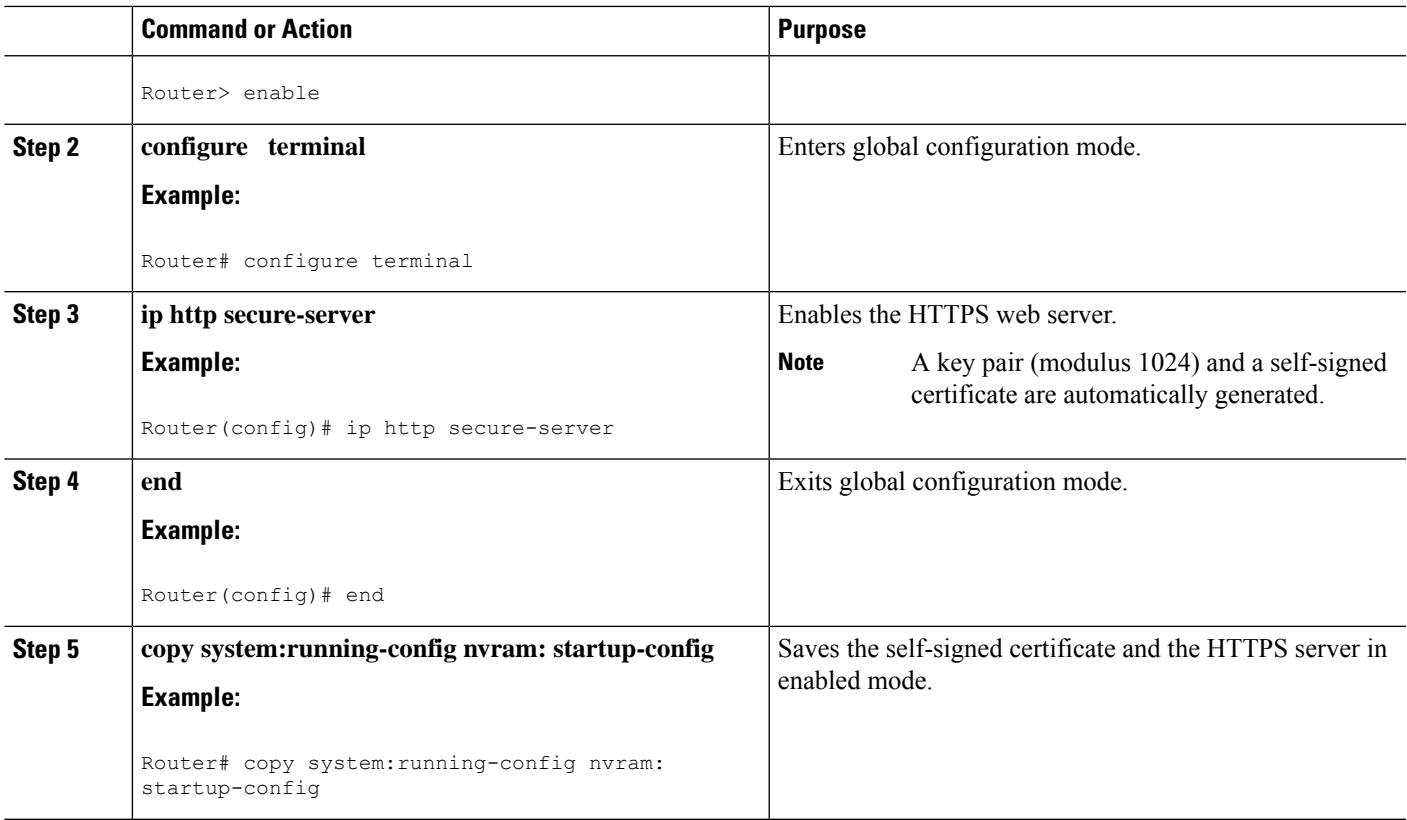

# **Configuring a Certificate Enrollment Profile for Enrollment or Reenrollment**

Perform this task to configure a certificate enrollment profile for enrollment or reenrollment. This task helps you to configure an enrollment profile for certificate enrollment or reenrollment of a router with a Cisco IOS CA that is already enrolled with a third-party vendor CA.

Enable a router that is enrolled with a third-party vendor CA to use its existing certificate to enroll with the Cisco IOS certificate server so the enrollment request is automatically granted. To enable this functionality, you must issue the **enrollment credential** command. Also, you cannot configure manual certificate enrollment.

### **Before you begin**

Perform the following tasks at the client router before configuring a certificate enrollment profile for the client router that is already enrolled with a third-party vendor CA so that the router can reenroll with a Cisco IOS certificate server:

- Defined a trustpoint that points to the third-party vendor CA.
- Authenticated and enrolled the client router with the third-party vendor CA.

#### **Note**

- To use certificate profiles, your network must have an HTTP interface to the CA.
	- If an enrollment profile is specified, an enrollment URL may not be specified in the trustpoint configuration. Although both commands are supported, only one command can be used at a time in a trustpoint.
	- Because there is no standard for the HTTP commands used by various CAs, the user is required to enter the command that is appropriate to the CA that is being used.
- >

### **SUMMARY STEPS**

- **1. enable**
- **2. configure terminal**
- **3. crypto pki trustpoint** *name*
- **4.** enrollment profile label
- **5. exit**
- **6. crypto pki profile enrollment** *label*
- **7.** Do one of the following:
	- **authentication url** *url*
	- **authentication terminal**
- **8. authentication command**
- **9.** Do one of the following:

•

- **enrollment url** *url*
- **enrollment terminal**
- **10. enrollment credential** *label*
- **11. enrollment command**
- **12. parameter** *number* {**value** *value* | **prompt** *string*}
- **13. exit**
- **14. show crypto pki certificates**

#### **DETAILED STEPS**

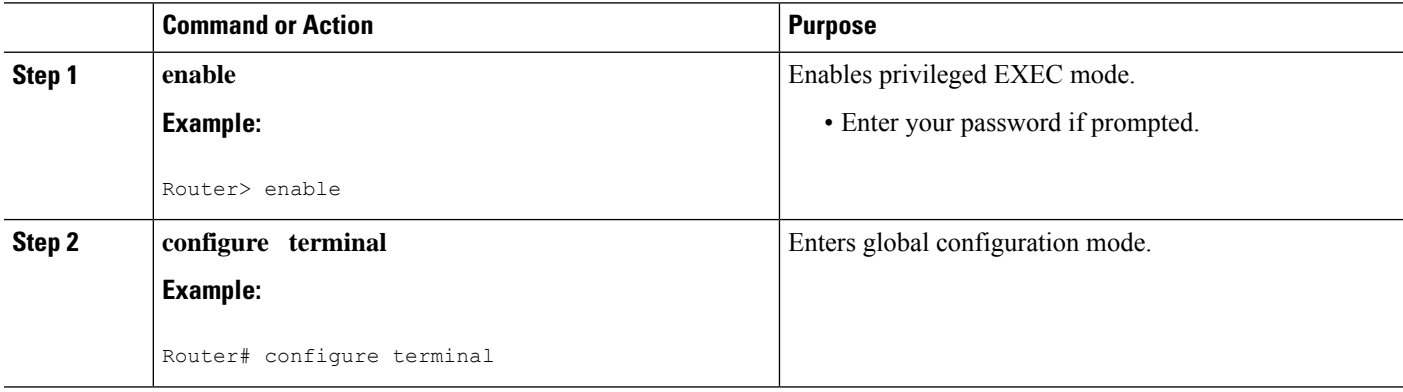
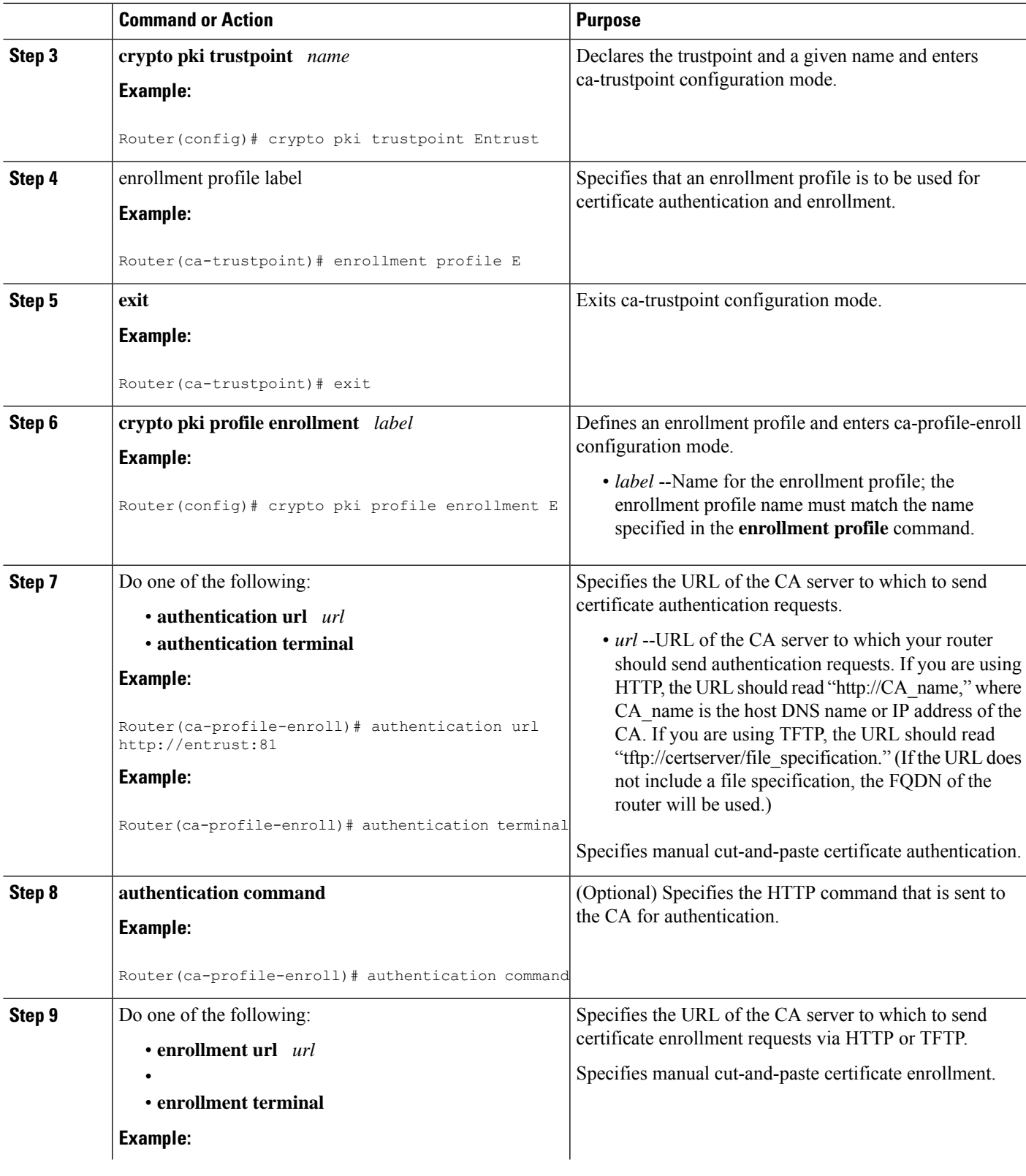

 $\mathbf I$ 

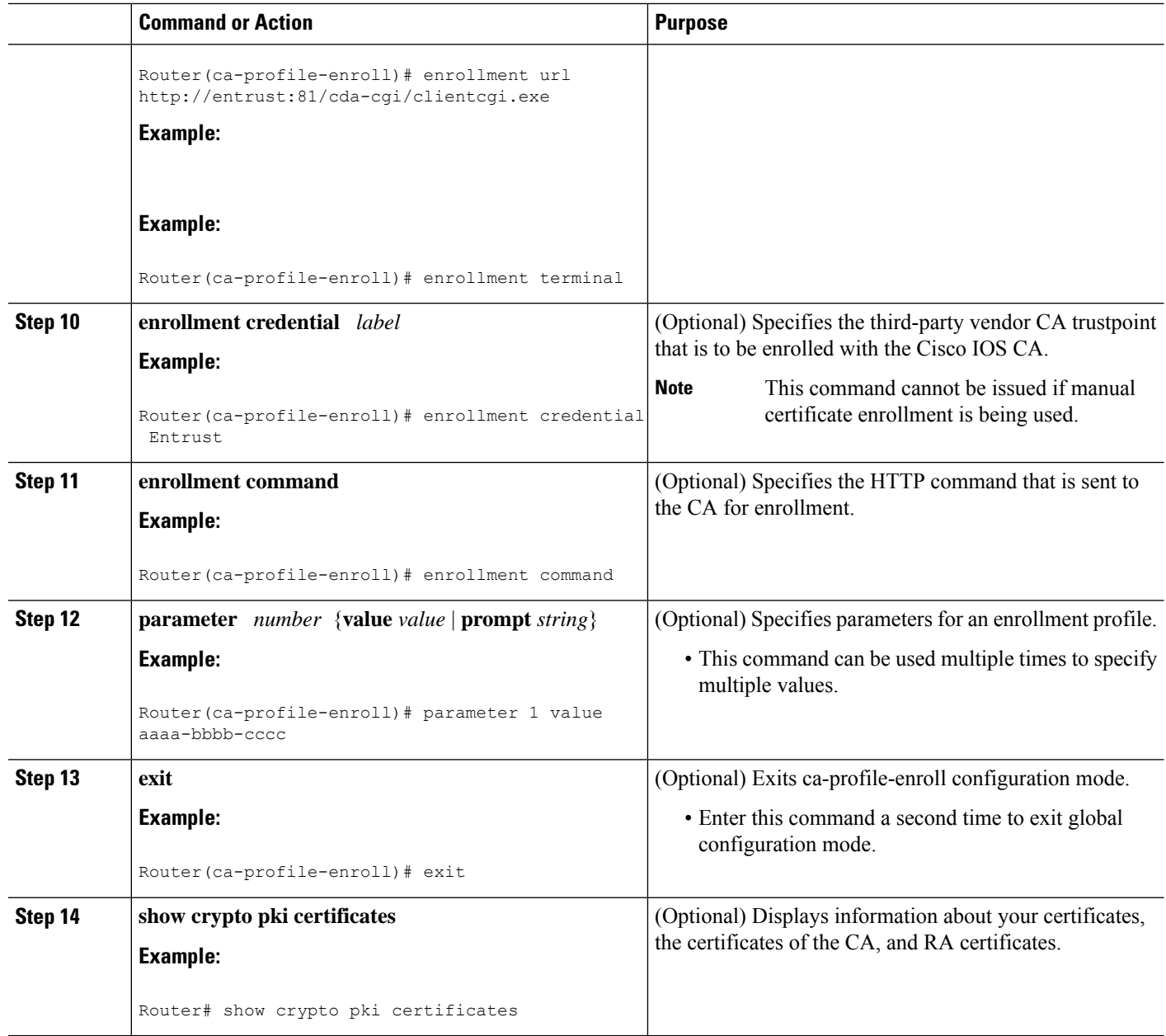

## **What to Do Next**

If you configured the router to reenroll with a Cisco IOS CA, you should configure the Cisco IOS certificate server to accept enrollment requests only from clients already enrolled with the specified third-party vendor CA trustpoint to take advantage of this functionality. For more information, see the module " Configuring and Managing a Cisco IOS Certificate Server for PKI Deployment."

## **Configuring Certificate Enrollment in a Two-Tier PKI Environment**

The feature enables sub-CAs to issue certificates to their clients when a root CA is offline. The root certificate can be imported through the CLI first, and then it is used to validate the issuing sub CA certificate configured under the trustpoint.

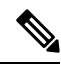

**Note** Enable revocation checking as per your environment before performing the following tasks.

For importing the ROOT-CA through terminal, perform the following steps:

```
enable
!
configure terminal
!
crypto pki trustpoint ROOT-CA
revocation-check none
enrollment terminal
!
crypto pki authenticate ROOT-CA
!
exit
```
For authenticating SUB-CA without specifying or accepting the fingerprint.

```
enable
!
configure terminal
!
crypto pki trustpoint SUB-CA
revocation-check none
enrollment url url
chain-validation continue ROOT-CA
exit
!
crypto pki authenticate SUB-CA
exit
```
## **Configuring Certificate Renewal by Enabling Multiple Trustpoints**

Starting from the Cisco IOS XE 17.4.1 release, you can enable the registration authority to use multiple trustpoints to validate router credentials for initial certificate enrollment and certificate renewal. This enhancement enables automated validation of multiple trustpoints while maintaining zero-touch certificate enrollment through the SCEP enrollment protocol.

When you enroll a router for the first time, an SCEP request is initiated and this request is signed by using the SUDI credentials. The request is then sent to a registration authority which validates the SUDI certificate through a local trustpoint. The local trustpoint validates the router SCEP credentials. If the validation is successful, the registration authority uses the SUDI certificate to decrypt the signature and validate the hash. After the hash validation is also successful, the registration authority forwards the SCEP request to the certificate authority (CA). The CA then signs the request and sends the certificate back to the registration authority which in turn forwards the certificate to the router. At this point, the SCEP enrollment is complete.

In the case of a certificate renewal, when the same process is followed, the renewal fails. This is because the registration authority cannot validate the renewal request since the router uses the current certificate as the

credentials. Since the registration authority can use only one trustpoint to validate the router identity, the certificate renewal fails.

To overcome this challenge, you can now configure the registration authority to use multiple trustpoints to validate the router credentials. In this manner, the initial enrollment as well as the renewal works seamlessly.

To configure multiple trustpoints, use the **grant auto <tp-list>** command. You can configure from upto 5 trustpoints by using this command. For example:

grant auto tp-list <tp1 tp2> grant auto tp-list <tp1 tp2 tp3> grant auto tp-list <tp1 tp2 tp3 tp4> grant auto tp-list <tp1 tp2 tp3 tp4 tp5>

After you configure the trustpoints, the registration authority validates the certificates that are received by using one of the configured trustpoints. The validation starts from the first trustpoint. If the validation is successful, the certificate is renewed. Else, the authority validates using the next available trustpoint.

#### **Sample Configuration**

```
crypto pki server FANRSACA
no database archive
grant auto <tp-list> ACT2_SUDI_CA <CA_TRUSTPOINT>
hash sha256
mode ra transparent
!
crypto pki trustpoint FANRSACA
enrollment url http://10.4.1.117:8080/ejbca/publicweb/apply/scep/FANRSACA
serial-number none
fqdn none
ip-address none
subject-name serialNumber=PID:ISR4451-X/K9 SN:FOC23231CRY, CN=ISR4k-1-ra
revocation-check none
rsakeypair FANRSACA_Key 4096
!
crypto pki trustpoint ACT2_SUDI_CA
enrollment profile ACT2 SUDI CA
revocation-check none
!
crypto pki trustpool policy
revocation-check none
```
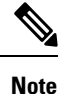

**Grant auto trustpoint** and **grant auto tp-list** are mutually exclusive. You cannot run the **grant auto tp-list** command if you have already configured grant auto trustpoint.

## **Configuration Examples for PKI Certificate Enrollment Requests**

## **Configuring Certificate Enrollment or Autoenrollment Example**

The following example showsthe configuration for the "mytp-A" certificate server and its associated trustpoint, where RSA keys generated by the initial autoenrollment for the trustpoint will be stored on a USB token, "usbtoken0":

crypto pki server mytp-A

```
database level complete
  issuer-name CN=company, L=city, C=country
  grant auto
! Specifies that certificate requests will be granted automatically.
!
crypto pki trustpoint mytp-A
   revocation-check none
  rsakeypair myTP-A
   storage usbtoken0:
! Specifies that keys will be stored on usbtoken0:.
```
! Specifies that keys generated on initial auto enroll will be generated on and stored o**n !** usbtoken0:

## **Configuring Autoenrollment Example**

on usbtoken0:

The following example shows how to configure the router to automatically enroll with a CA on startup, enabling automatic rollover, and how to specify all necessary enrollment information in the configuration:

```
crypto pki trustpoint trustpt1
 enrollment url http://trustpt1.example.com//
 subject-name OU=Spiral Dept., O=example.com
 ip-address ethernet-0
 serial-number none
usage ike
 auto-enroll regenerate
password password1
rsa-key trustpt1 2048
!
crypto pki certificate chain trustpt1
certificate pki 0B
30820293 3082023D A0030201 0202010B 300D0609 2A864886 F70D0101 04050030
79310B30 09060355 04061302 5553310B 30090603 55040813 02434131 15301306
0355040A 130C4369 73636F20 53797374 656D3120 301E0603 55040B13 17737562
6F726420 746F206B 6168756C 75692049 50495355 31243022 06035504 03131B79
6E692D75 31302043 65727469 66696361 7465204D 616E6167 6572301E 170D3030
30373134 32303536 32355A17 0D303130 37313430 31323834 335A3032 310E300C
06035504 0A130543 6973636F 3120301E 06092A86 4886F70D 01090216 11706B69
2D343562 2E636973 636F2E63 6F6D305C 300D0609 2A864886 F70D0101 01050003
4B003048 024100B3 0512A201 3B4243E1 378A9703 8AC5E3CE F77AF987 B5A422C4
15E947F6 70997393 70CF34D6 63A86B9C 4347A81A 0551FC02 ABA62360 01EF7DD2
6C136AEB 3C6C3902 03010001 A381F630 81F3300B 0603551D 0F040403 02052030
1C060355 1D110415 30138211 706B692D 3435622E 63697363 6F2E636F 6D301D06
03551D0E 04160414 247D9558 169B9A21 23D289CC 2DDA2A9A 4F77C616 301F0603
551D2304 18301680 14BD742C E892E819 1D551D91 683F6DB2 D8847A6C 73308185
0603551D 1F047E30 7C307AA0 3CA03AA4 38303631 0E300C06 0355040A 13054369
73636F31 24302206 03550403 131B796E 692D7531 30204365 72746966 69636174
65204D61 6E616765 72A23AA4 38303631 0E300C06 0355040A 13054369 73636F31
24302206 03550403 131B796E 692D7531 30204365 72746966 69636174 65204D61
6E616765 72300D06 092A8648 86F70D01 01040500 03410015 BC7CECF9 696697DF
E887007F 7A8DA24F 1ED5A785 C5C60452 47860061 0C18093D 08958A77 5737246B
0A25550A 25910E27 8B8B428E 32F8D948 3DD1784F 954C70
quit
```
**Note** In this example, keys are neither regenerated nor rolled over.

## **Configuring Certificate Autoenrollment with Key Regeneration Example**

The following example shows how to configure the router to automatically enroll with the CA named "trustme1" on startup and enable automatic rollover. The **regenerate** keyword is issued, so a new key will be generated for the certificate and reissued when the automatic rollover process is initiated. The renewal percentage is configured as 90 so if the certificate has a lifetime of one year, a new certificate is requested 36.5 days before the old certificate expires. The changes made to the running configuration are saved to the NVRAM startup configuration because autoenrollment will not update NVRAM if the running configuration has been modified but not written to NVRAM.

```
crypto pki trustpoint trustme1
enrollment url http://trustme1.example.com/
 subject-name OU=Spiral Dept., O=example.com
 ip-address ethernet0
 serial-number none
 auto-enroll 90 regenerate
password password1
rsakeypair trustme1 2048
exit
crypto pki authenticate trustme1
copy system:running-config nvram:startup-config
```
## **Configuring Cut-and-Paste Certificate Enrollment Example**

The following example shows how to configure certificate enrollment using the manual cut-and-paste enrollment method:

```
Router(config)#
crypto pki trustpoint TP
Router(ca-trustpoint)#
enrollment terminal
Router(ca-trustpoint)#
crypto pki authenticate TP
Enter the base 64 encoded CA certificate.
End with a blank line or the word "quit" on a line by itself
-----BEGIN CERTIFICATE-----
MIICNDCCAd6gAwIBAgIQOsCmXpVHwodKryRoqULV7jANBgkqhkiG9w0BAQUFADA5
MQswCQYDVQQGEwJVUzEWMBQGA1UEChMNQ2lzY28gU3lzdGVtczESMBAGA1UEAxMJ
bXNjYS1yb290MB4XDTAyMDIxNDAwNDYwMVoXDTA3MDIxNDAwNTQ0OFowOTELMAkG
A1UEBhMCVVMxFjAUBgNVBAoTDUNpc2NvIFN5c3RlbXMxEjAQBgNVBAMTCW1zY2Et
cm9vdDBcMA0GCSqGSIb3DQEBAQUAA0sAMEgCQQCix8nIGFg+wvy3BjFbVi25wYoG
K2N0HWWHpqxFuFhqyBnIC0OshIn9CtrdN3JvUNHr0NIKocEwNKUGYmPwWGTfAgMB
AAGjgcEwgb4wCwYDVR0PBAQDAgHGMA8GA1UdEwEB/wQFMAMBAf8wHQYDVR0OBBYE
FKIacsl6dKAfuNDVQymlSp7esf8jMG0GA1UdHwRmMGQwL6AtoCuGKWh0dHA6Ly9t
c2NhLXJvb3QvQ2VydEVucm9sbC9tc2NhLXJvb3QuY3JsMDGgL6AthitmaWxlOi8v
XFxtc2NhLXJvb3RcQ2VydEVucm9sbFxtc2NhLXJvb3QuY3JsMBAGCSsGAQQBgjcV
AQQDAgEAMA0GCSqGSIb3DQEBBQUAA0EAeuZkZMX9qkoLHfETYTpVWjZPQbBmwNRA
oJDSdYdtL3BcI/uLL5q7EmODyGfLyMGxuhQYx5r/40aSQgLCqBq+yg==
-----END CERTIFICATE-----
Certificate has the following attributes:
Fingerprint: D6C12961 CD78808A 4E02193C 0790082A
% Do you accept this certificate? [yes/no]:
y
Trustpoint CA certificate accepted.
% Certificate successfully imported
Router(config)#
crypto pki enroll TP
% Start certificate enrollment..
```

```
% The subject name in the certificate will be:
Router.example.com
% Include the router serial number in the subject name? [yes/no]:
n
% Include an IP address in the subject name? [no]:
n
Display Certificate Request to terminal? [yes/no]:
y
Signature key certificate request -
Certificate Request follows:
MIIBhTCB7wIBADAlMSMwIQYJKoZIhvcNAQkCFhRTYW5kQmFnZ2VyLmNpc2NvLmNv
bTCBnzANBgkqhkiG9w0BAQEFAAOBjQAwgYkCgYEAxdhXFDiWAn/hIZs9zfOtssKA
daoWYu0ms9Fe/Pew01dh14vXdxgacstOs2Pr5wk6jLOPxpvxOJPWyQM6ipLmyVxv
ojhyLTrVohrh6Dnqcvk+G/5ohss9o9RxvONwx042pQchFnx9EkMuZC7evwRxJEqR
mBHXBZ8GmP3jYQsjS8MCAwEAAaAhMB8GCSqGSIb3DQEJDjESMBAwDgYDVR0PAQH/
BAQDAgeAMA0GCSqGSIb3DQEBBAUAA4GBAMT6WtyFw95POY7UtF+YIYHiVRUf4SCq
hRIAGrljUePLo9iTqyPU1Pnt8JnIZ5P5BHU3MfgP8sqodaWub6mubkzaohJ1qD06
O87fnLCNid5Tov5jKogFHIki2EGGZxBosUw9lJlenQdNdDPbJc5LIWdfDvciA6jO
Nl8rOtKnt8Q+
!
!
!
Redisplay enrollment request? [yes/no]:
Encryption key certificate request -
Certificate Request follows:
MIIBhTCB7wIBADAlMSMwIQYJKoZIhvcNAQkCFhRTYW5kQmFnZ2VyLmNpc2NvLmNv
bTCBnzANBgkqhkiG9w0BAQEFAAOBjQAwgYkCgYEAwG60QojpDbzbKnyj8FyTiOcv
THkDP7XD4vLT1XaJ409z0gSIoGnIcdFtXhVlBWtpq3/O9zYFXr1tH+BMCRQi3Lts
0IpxYa3D9iFPqev7SPXpsAIsY8a6FMq7TiwLObqiQjLKL4cbuV0Frjl0Yuv5A/Z+
kqMOm7c+pWNWFdLe9lsCAwEAAaAhMB8GCSqGSIb3DQEJDjESMBAwDgYDVR0PAQH/
BAQDAgUgMA0GCSqGSIb3DQEBBAUAA4GBACF7feURj/fJMojPBlR6fa9BrlMJx+2F
H91YM/CIiz2n4mHTeWTWKhLoT8wUfa9NGOk7yi+nF/F7035twLfq6n2bSCTW4aem
8jLMMaeFxwkrV/ceQKrucmNC1uVx+fBy9rhnKx8j60XE25tnp1U08r6om/pBQABU
eNPFhozcaQ/2
!
!
!
Redisplay enrollment request? [yes/no]:
n
Router(config)#
crypto pki import TP certificate
Enter the base 64 encoded certificate.
End with a blank line or the word "quit" on a line by itself
MIIDajCCAxSgAwIBAgIKFN7C6QAAAAAMRzANBgkqhkiG9w0BAQUFADA5MQswCQYD
VQQGEwJVUzEWMBQGA1UEChMNQ2lzY28gU3lzdGVtczESMBAGA1UEAxMJbXNjYS1y
b290MB4XDTAyMDYwODAxMTY0MloXDTAzMDYwODAxMjY0MlowJTEjMCEGCSqGSIb3
DQEJAhMUU2FuZEJhZ2dlci5jaXNjby5jb20wgZ8wDQYJKoZIhvcNAQEBBQADgY0A
MIGJAoGBAMXYVxQ4lgJ/4SGbPc3zrbLCgHWqFmLtJrPRXvz3sNNXYdeL13cYGnLL
TrNj6+cJOoyzj8ab8TiT1skDOoqS5slcb6I4ci061aIa4eg56nL5Phv+aIbLPaPU
cbzjcMdONqUHIRZ8fRJDLmQu3r8EcSRKkZgR1wWfBpj942ELI0vDAgMBAAGjggHM
MIIByDALBgNVHQ8EBAMCB4AwHQYDVR0OBBYEFL8Quz8dyz4EGIeKx9A8UMNHLE4s
MHAGA1UdIwRpMGeAFKIacsl6dKAfuNDVQymlSp7esf8joT2kOzA5MQswCQYDVQQG
EwJVUzEWMBQGA1UEChMNQ2lzY28gU3lzdGVtczESMBAGA1UEAxMJbXNjYS1yb290
ghA6wKZelUfCh0qvJGipQtXuMCIGA1UdEQEB/wQYMBaCFFNhbmRCYWdnZXIuY2lz
Y28uY29tMG0GA1UdHwRmMGQwL6AtoCuGKWh0dHA6Ly9tc2NhLXJvb3QvQ2VydEVu
cm9sbC9tc2NhLXJvb3QuY3JsMDGgL6AthitmaWxlOi8vXFxtc2NhLXJvb3RcQ2Vy
dEVucm9sbFxtc2NhLXJvb3QuY3JsMIGUBggrBgEFBQcBAQSBhzCBhDA/BggrBgEF
BQcwAoYzaHR0cDovL21zY2Etcm9vdC9DZXJ0RW5yb2xsL21zY2Etcm9vdF9tc2Nh
LXJvb3QuY3J0MEEGCCsGAQUFBzAChjVmaWxlOi8vXFxtc2NhLXJvb3RcQ2VydEVu
cm9sbFxtc2NhLXJvb3RfbXNjYS1yb290LmNydDANBgkqhkiG9w0BAQUFAANBAJo2
r6sHPGBdTQX2EDoJpR/A2UHXxRYqVSHkFKZw0z31r5JzUM0oPNUETV7mnZlYNVRZ
CSEX/G8boi3WOjz9wZo=
% Router Certificate successfully imported
```
Router(config)#

#### **crypto pki import TP cert**

```
Enter the base 64 encoded certificate.
End with a blank line or the word "quit" on a line by itself
MIIDajCCAxSgAwIBAgIKFN7OBQAAAAAMSDANBgkqhkiG9w0BAQUFADA5MQswCQYD
VQQGEwJVUzEWMBQGA1UEChMNQ2lzY28gU3lzdGVtczESMBAGA1UEAxMJbXNjYS1y
b290MB4XDTAyMDYwODAxMTY0NVoXDTAzMDYwODAxMjY0NVowJTEjMCEGCSqGSIb3
DQEJAhMUU2FuZEJhZ2dlci5jaXNjby5jb20wgZ8wDQYJKoZIhvcNAQEBBQADgY0A
MIGJAoGBAMButEKI6Q282yp8o/Bck4jnL0x5Az+1w+Ly09V2ieNPc9IEiKBpyHHR
bV4VZQVraat/zvc2BV69bR/gTAkUIty7bNCKcWGtw/YhT6nr+0j16bACLGPGuhTK
u04sCzm6okIyyi+HG7ldBa45dGLr+QP2fpKjDpu3PqVjVhXS3vZbAgMBAAGjggHM
MIIByDALBgNVHQ8EBAMCBSAwHQYDVR0OBBYEFPDO29oRdlEUSgBMg6jZR+YFRWlj
MHAGA1UdIwRpMGeAFKIacsl6dKAfuNDVQymlSp7esf8joT2kOzA5MQswCQYDVQQG
EwJVUzEWMBQGA1UEChMNQ2lzY28gU3lzdGVtczESMBAGA1UEAxMJbXNjYS1yb290
ghA6wKZelUfCh0qvJGipQtXuMCIGA1UdEQEB/wQYMBaCFFNhbmRCYWdnZXIuY2lz
Y28uY29tMG0GA1UdHwRmMGQwL6AtoCuGKWh0dHA6Ly9tc2NhLXJvb3QvQ2VydEVu
cm9sbC9tc2NhLXJvb3QuY3JsMDGgL6AthitmaWxlOi8vXFxtc2NhLXJvb3RcQ2Vy
dEVucm9sbFxtc2NhLXJvb3QuY3JsMIGUBggrBgEFBQcBAQSBhzCBhDA/BggrBgEF
BQcwAoYzaHR0cDovL21zY2Etcm9vdC9DZXJ0RW5yb2xsL21zY2Etcm9vdF9tc2Nh
LXJvb3QuY3J0MEEGCCsGAQUFBzAChjVmaWxlOi8vXFxtc2NhLXJvb3RcQ2VydEVu
cm9sbFxtc2NhLXJvb3RfbXNjYS1yb290LmNydDANBgkqhkiG9w0BAQUFAANBAHaU
hyCwLirUghNxCmLzXRG7C3W1j0kSX7a4fX9OxKR/Z2SoMjdMNPPyApuh8SoT2zBP
ZKjZU2WjcZG/nZF4W5k=
```
% Router Certificate successfully imported

You can verify that the certificate was successfully imported by issuing the **show crypto pki certificates** command:

```
Router# show crypto pki certificates
Certificate
  Status: Available
  Certificate Serial Number: 14DECE05000000000C48
 Certificate Usage: Encryption
  Issuer:
   CN = TPCA-root
    O = CompanyC = USSubject:
   Name: Router.example.com
   OID.1.2.840.113549.1.9.2 = Router.example.com
  CRL Distribution Point:
   http://tpca-root/CertEnroll/tpca-root.crl
  Validity Date:
   start date: 18:16:45 PDT Jun 7 2002
   end date: 18:26:45 PDT Jun 7 2003
    renew date: 16:00:00 PST Dec 31 1969
 Associated Trustpoints: TP
Certificate
  Status: Available
  Certificate Serial Number: 14DEC2E9000000000C47
  Certificate Usage: Signature
  Issuer:
   CN = tpca-rootO = \text{company}C = USSubject:
   Name: Router.example.com
   OID.1.2.840.113549.1.9.2 = Router.example.com
  CRL Distribution Point:
   http://tpca-root/CertEnroll/tpca-root.crl
  Validity Date:
   start date: 18:16:42 PDT Jun 7 2002
    end date: 18:26:42 PDT Jun 7 2003
    renew date: 16:00:00 PST Dec 31 1969
```

```
Associated Trustpoints: TP
CA Certificate
  Status: Available
  Certificate Serial Number: 3AC0A65E9547C2874AAF2468A942D5EE
  Certificate Usage: Signature
  Issuer:
   CN = tpca-root
    O = CompanyC = USSubject:
   CN = tpca-rootO = \text{company}C = USCRL Distribution Point:
   http://tpca-root/CertEnroll/tpca-root.crl
  Validity Date:
   start date: 16:46:01 PST Feb 13 2002
    end date: 16:54:48 PST Feb 13 2007
  Associated Trustpoints: TP
```
## **Configuring Manual Certificate Enrollment with Key Regeneration Example**

The following example shows how to regenerate new keys with a manual certificate enrollment from the CA named "trustme2":

```
crypto pki trustpoint trustme2
enrollment url http://trustme2.example.com/
subject-name OU=Spiral Dept., O=example.com
ip-address ethernet0
serial-number none
regenerate
password password1
 rsakeypair trustme2 2048
exit
crypto pki authenticate trustme2
crypto pki enroll trustme2
```
## **Creating and Verifying a Persistent Self-Signed Certificate Example**

The following example shows how to declare and enroll a trustpoint named "local" and generate a self-signed certificate with an IP address:

```
crypto pki trustpoint local
enrollment selfsigned
end
configure terminal
Enter configuration commands, one per line. End with CNTL/Z.
crypto pki enroll local
Nov 29 20:51:13.067: %SSH-5-ENABLED: SSH 1.99 has been enabled
Nov 29 20:51:13.267: %CRYPTO-6-AUTOGEN: Generated new 512 bit key pair
% Include the router serial number in the subject name? [yes/no]: yes
% Include an IP address in the subject name? [no]: yes
Enter Interface name or IP Address[]: ethernet 0
Generate Self Signed Router Certificate? [yes/no]: yes
Router Self Signed Certificate successfully created
```
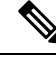

A router can have only one self-signed certificate. If you attempt to enroll a trustpoint configured for a self-signed certificate and one already exists, you receive a notification and are asked if you want to replace it. If so, a new self-signed certificate is generated to replace the existing one. **Note**

#### **Enabling the HTTPS Server Example**

The following example shows how to enable the HTTPS server and generate a default trustpoint because one was not previously configured:

```
configure terminal
Enter configuration commands, one per line. End with CNTL/Z.
ip http secure-server
% Generating 1024 bit RSA keys ...[OK]
*Dec 21 19:14:15.421:%PKI-4-NOAUTOSAVE:Configuration was modified. Issue "write memory"
to save new certificate
Router(config)#
```
 $\mathscr{D}$ 

```
Note
```
You need to save the configuration to NVRAM if you want to keep the self-signed certificate and have the HTTPS server enabled following router reloads.

The following message also appears:

\*Dec 21 19:14:10.441:%SSH-5-ENABLED:SSH 1.99 has been enabled

**Note**

Creation of the key pair used with the self-signed certificate causes the Secure Shell (SSH) server to start. This behavior cannot be suppressed. You may want to modify your Access Control Lists (ACLs) to permit or denySSH accessto the router. You can use the **ipsshrsakeypair-name** *unexisting-key-pair-name* command to disable the SSH server.

### **Verifying the Self-Signed Certificate Configuration Example**

The following example displays information about the self-signed certificate that you just created:

```
Router# show crypto pki certificates
Router Self-Signed Certificate
  Status: Available
  Certificate Serial Number: 01
  Certificate Usage: General Purpose
  Issuer:
    cn=IOS-Self-Signed-Certificate-3326000105
  Subject:
   Name: IOS-Self-Signed-Certificate-3326000105
   cn=IOS-Self-Signed-Certificate-3326000105
  Validity Date:
    start date: 19:14:14 GMT Dec 21 2004
   end date: 00:00:00 GMT Jan 1 2020
  Associated Trustpoints: TP-self-signed-3326000105
```
The number 3326000105 is the router's serial number and varies depending on the router's actual serial number. **Note**

The following example displays information about the key pair corresponding to the self-signed certificate:

```
Router# show crypto key mypubkey rsa
% Key pair was generated at: 19:14:10 GMT Dec 21 2004
Key name: TP-self-signed-3326000105
Usage: General Purpose Key
Key is not exportable.
 Key Data:
  30819F30 0D06092A 864886F7 0D010101 05000381 8D003081 89028181 00B88F70
  6BC78B6D 67D6CFF3 135C1D91 8F360292 CA44A032 5AC1A8FD 095E4865 F8C95A2B
  BFD1C2B7 E64A3804 9BBD7326 207BD456 19BAB78B D075E78E 00D2560C B09289AE
 6DECB8B0 6672FB3A 5CDAEE92 9D4C4F71 F3BCB269 214F6293 4BA8FABF 9486BCFC
 2B941BCA 550999A7 2EFE12A5 6B7B669A 2D88AB77 39B38E0E AA23CB8C B7020301 0001
% Key pair was generated at: 19:14:13 GMT Dec 21 2004
Key name: TP-self-signed-3326000105.server
Usage: Encryption Key
Key is not exportable.
Key Data:
  307C300D 06092A86 4886F70D 01010105 00036B00 30680261 00C5680E 89777B42
  463E5783 FE96EA9E F446DC7B 70499AF3 EA266651 56EE29F4 5B003D93 2FC9F81D
  8A46E12F 3FBAC2F3 046ED9DD C5F27C20 1BBA6B9B 08F16E45 C34D6337 F863D605
  34E30F0E B4921BC5 DAC9EBBA 50C54AA0 BF551BDD 88453F50 61020301 0001
```
**Note**

The second key pair with the name TP-self-signed-3326000105.server is the SSH key pair and is generated when any key pair is created on the router and SSH starts up.

The following example displays information about the trustpoint named "local":

```
Router# show crypto pki trustpoints
Trustpoint local:
    Subject Name:
    serialNumber=C63EBBE9+ipaddress=10.3.0.18+hostname=test.example.com
          Serial Number: 01
    Persistent self-signed certificate trust point
```
## **Configuring Direct HTTP Enrollment Example**

The following example show how to configure an enrollment profile for direct HTTP enrollment with a CA server:

```
crypto pki trustpoint Entrust
 enrollment profile E
serial
crypto pki profile enrollment E
authentication url http://entrust:81
authentication command GET /certs/cacert.der
 enrollment url http://entrust:81/cda-cgi/clientcgi.exe
enrollment command POST reference_number=$P2&authcode=$P1
 &retrievedAs=rawDER&action=getServerCert&pkcs10Request=$REQ
```

```
parameter 1 value aaaa-bbbb-cccc
parameter 2 value 5001
```
## **Configuring Certificate Enrollment in a Two-Tier PKI Environment Example**

Example of importing the ROOT-CA via terminal.

```
(config)#crypto pki trustpoint ROOT-CA
(ca-trustpoint)#revocation-check none
(ca-trustpoint)#enrollment terminal
(config)#crypto pki authenticate ROOT-CA
Enter the base 64 encoded CA certificate.
End with a blank line or the word "quit" on a line by itself
-----BEGIN CERTIFICATE-----
MIIDdTCCAl2gAwIBAgIQIfTArEE1yKZPXHaAVgDk5jANBgkqhkiG9w0BAQsFADBN
MRMwEQYKCZImiZPyLGQBGRYDY29tMRgwFgYKCZImiZPyLGQBGRYIdnBuLWVhc3Qx
HDAaBgNVBAMTE3Zwbi1lYXN0LXphY2ttY2ktQ0EwHhcNMTgxMjIwMDAwNjMyWhcN
MjgxMjIwMDAxNjMyWjBNMRMwEQYKCZImiZPyLGQBGRYDY29tMRgwFgYKCZImiZPy
LGQBGRYIdnBuLWVhc3QxHDAaBgNVBAMTE3Zwbi1lYXN0LXphY2ttY2ktQ0EwggEi
MA0GCSqGSIb3DQEBAQUAA4IBDwAwggEKAoIBAQC9Gdns9lU2HHc+XYhrmZKg6+Xo
5kNflu6mMgCfZ7ZiAKxZ03whJWZqNC7JRZQ+LkIJAcBUSf2mSJWRp+HVgI6k4Zf7
bMgIBq629HT8XmFLrr3lfh1lfL7WqI1Uez7/PEzjsw09y/m/WiSnrlgR3+PvyDbH
E86A6JnmtTNIs4qawUe72BlnEzwwRaFNi7VQz7GQw3CUo+RX9wtFYjABTyTUM/BA
MP47pI8CVh1jHVHqHcbqpyd97j1/8n1d/NCmcHKIg2hnKEO1Hx8oK7QIHe1rkryl
+r0ol2fS3CGgY000+FINs3qw4h8H8xfmsc5cs8lJCIbZGJhMTXq6u4Ecp+N1AgMB
AAGjUTBPMAsGA1UdDwQEAwIBhjAPBgNVHRMBAf8EBTADAQH/MB0GA1UdDgQWBBTb
zvfa7aNZspz3GwJCvKDIKO8KFTAQBgkrBgEEAYI3FQEEAwIBADANBgkqhkiG9w0B
AQsFAAOCAQEAgTIPTauHsPp7h1v/iFXkbVV1aG7O8/IaJG0sCr0f9/nsfM9HO0Jm
LP+twy5KkFa7I6u4vMlMlfNyujS60Fqnw3m8UJCy2SkYVwlGrBddN+BQbnkZ460M
sYfaynFBsvsbmmaLEqUQ3t9cmNCskXoda+FffyFTwAUBFzV66BGKpn6Y7oyIghF5
NLjjgWPVmRy7RKM4IKe9J0+oEmnugwtdfHgiFdX+d6qPovjbApj2j6N4+Cv6qHDO
/c+wUXRxz08eFNOqHNJipk70OXMrUh4UaWMnM/CYA9E1sjjSAWhBl4ii/+fiaILw
xgof+2mmIzafzFZz+eVf5kgwpV07GlZlng==
-----END CERTIFICATE-----
quit.
Certificate has the following attributes:
      Fingerprint MD5: 99182E1E 96FB0595 DF86BFCE 3C781CF5
      Fingerprint SHA1: 6E55B878 9AA3B603 D689AC25 F027615E 0C88E6E4
% Do you accept this certificate? [yes/no]: yes
Authenticating SUB-CA without having to specify or accept the fingerprint.
(config)#crypto pki trustpoint SUB-CA
(ca-trustpoint)#enrollment url http://<SUBCA_IP/FQDN>:80/certsrv/mscep/mscep.dll
(ca-trustpoint)#chain-validation continue ROOT-CA
(ca-trustpoint)#revocation-check none
(ca-trustpoint)#crypto pki authenticate SUB-CA
Certificate has the following attributes:
      Fingerprint MD5: 5C38CB0A 050AAE87 84A08A75 5F7084B8
      Fingerprint SHA1: EB829470 B8B9E26E 4457F346 7A3E957C C623C6F9
Certificate validated - Signed by existing trustpoint CA certificate.
Trustpoint CA certificate accepted.
```
## **Additional References**

#### **Related Documents**

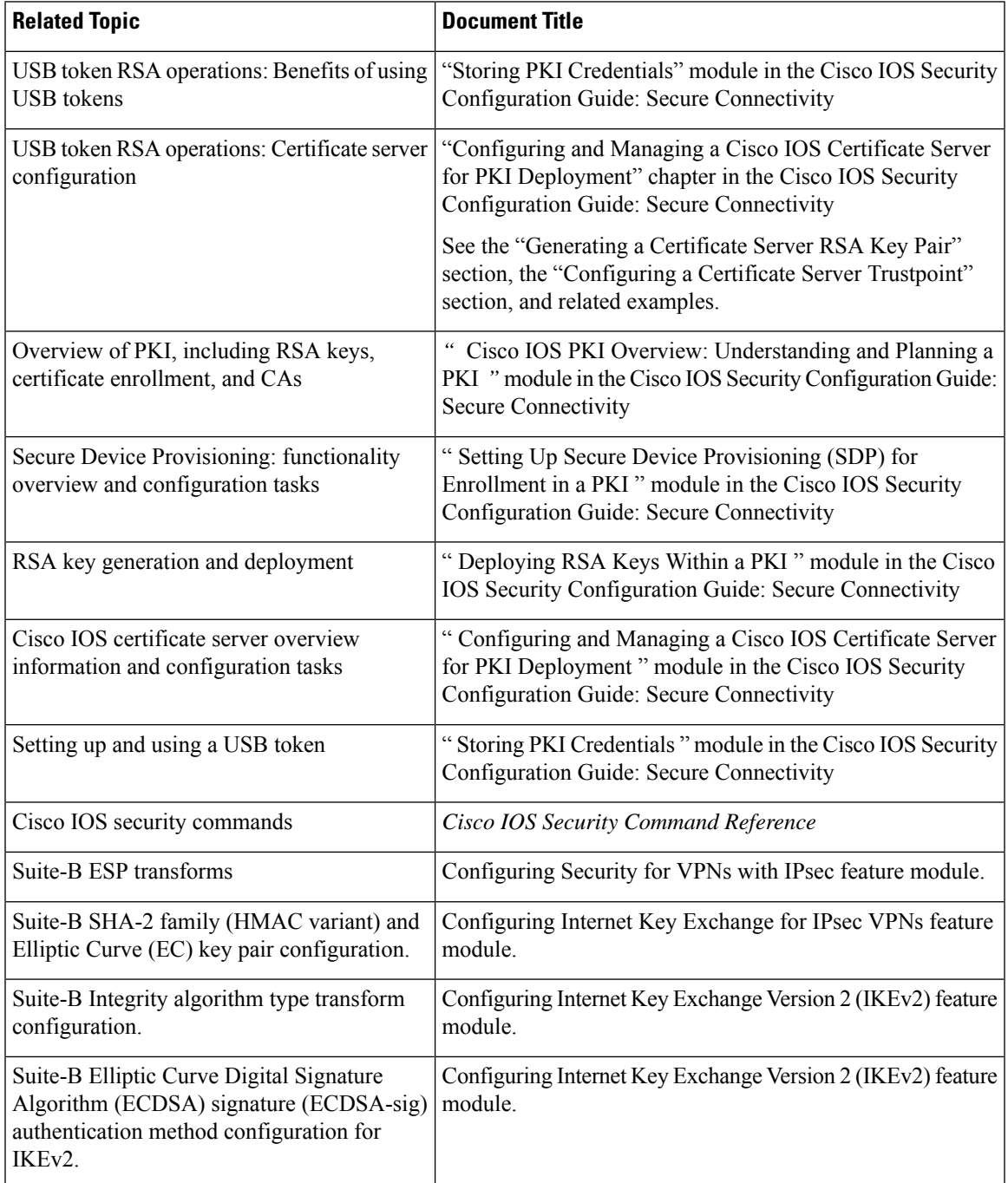

I

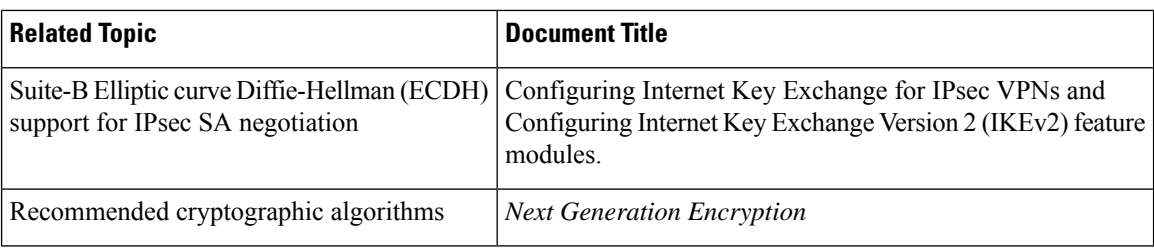

#### **MIBs**

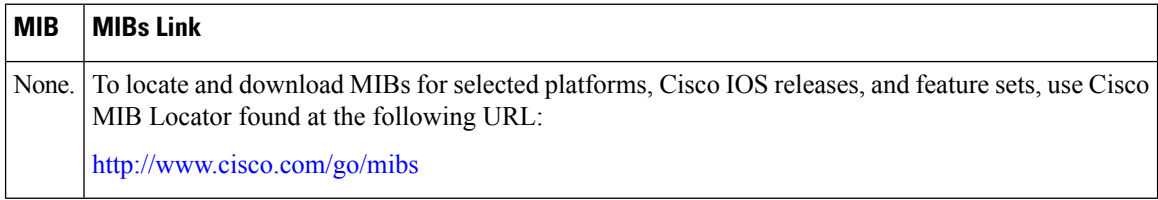

#### **Technical Assistance**

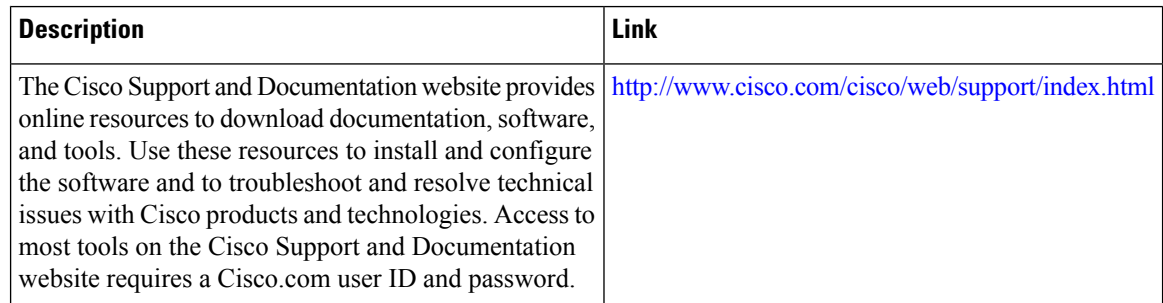

## **Feature Information for Overview of Cisco TrustSec**

The following table provides release information about the feature or features described in this module. This table lists only the software release that introduced support for a given feature in a given software release train. Unless noted otherwise, subsequent releases of that software release train also support that feature.

Use Cisco Feature Navigator to find information about platform support and Cisco software image support. To access Cisco Feature Navigator, go to [www.cisco.com/go/cfn.](http://www.cisco.com/go/cfn) An account on Cisco.com is not required.

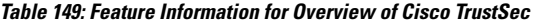

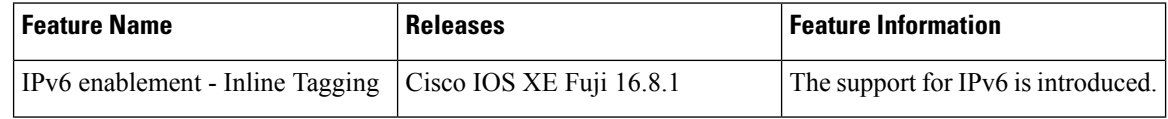

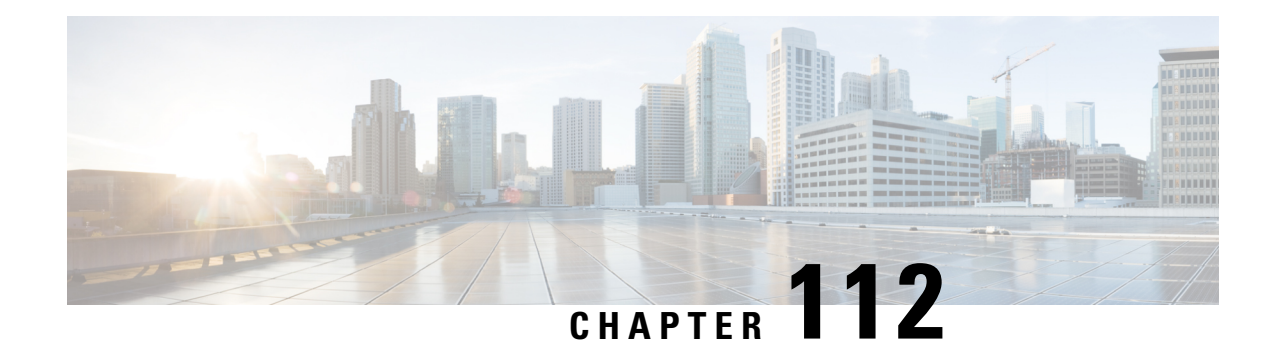

# **Setting Up Secure Device Provisioning for Enrollment in a PKI**

This module describes how to use Secure Device Provisioning (SDP) in a public key infrastructure (PKI). SDP is a web-based certificate enrollment interface that can be used to easily deploy PKI between two end devices, such as a Cisco IOS client and a Cisco IOS certificate server. The end devices may or may not be directly connected to the network at the time of deployment or provisioning. SDP provides a solution for users deploying a large number of peer devices (including certificates and configurations).

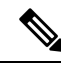

Security threats, as well as the cryptographic technologies to help protect against them, are constantly changing. For more information about the latest Cisco cryptographic recommendations, see the Next [Generation](http://www.cisco.com/web/about/security/intelligence/nextgen_crypto.html) [Encryption](http://www.cisco.com/web/about/security/intelligence/nextgen_crypto.html) (NGE) white paper. **Note**

- [Prerequisites](#page-1382-0) for Setting Up Secure Device Provisioning (SDP) for Enrollment in a PKI, on page 1239
- Information About Setting Up Secure Device Provisioning (SDP) for Enrollment in a PKI, on page 1240
- How to Set Up Secure Device [Provisioning](#page-1407-0) (SDP) for Enrollment in a PKI, on page 1264
- [Configuration](#page-1424-0) Examples for Setting Up Secure Device Provisioning (SDP) for Enrollment in a PKI, on page [1281](#page-1424-0)
- Additional [References,](#page-1434-0) on page 1291
- Feature Information for Setting Up Secure Device [Provisioning](#page-1435-0) (SDP) for Enrollment in a PKI, on page [1292](#page-1435-0)

## <span id="page-1382-0"></span>**Prerequisites for Setting Up Secure Device Provisioning (SDP) for Enrollment in a PKI**

#### **Setting Up SDP for Enrollment in a PKI**

Before you set up SDP, your environment should meet the following requirements:

- The petitioner device and the server must have IP connectivity between each other.
- The introducer must have a web browser that supports JavaScript.
- The introducer must have enable privileges on the client device.

• A Cisco IOS Release 12.3(8)T PKI-enabled image or a later image.

#### **Setting Up SDP for Enrollment in a PKI Using USB Tokens**

To leverage USB tokens to provision devices with SDP, your environment should meet the following requirements:

- Both the petitioner device and the server must have IP connectivity between each other.
- The introducer must have a web browser that supports JavaScript.
- The introducer must have enable privileges on the client device.
- The introducer must have access to a petitioner device.
- The introducer must have access to the USB token and PIN, if configured.
- A Cisco IOS Release 12.4(15)T PKI-enabled image or a later image.

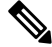

Cisco IOS Release 12.4(15)T or a later release provides the flexibility to move credentials stored on the USB token. However, the device used to configure the USB token may run any Cisco IOS Release 12.3(14)T PKI-enabled image or a later image. **Note**

#### **Using SDP to Configure a Device for an Internet Connection Through a Service Provider**

To leverage SDP to configure a device that is not connected to the Internet, your environment should meet the following requirements:

- The introducer must have a web browser that supports JavaScript.
- The introducer must have enable privileges on the client device.
- A Cisco router that supports a DHCP client and a PPPoE client and has a configured LAN or WAN interface.
- A Cisco IOS Release 12.4(20)T PKI-enabled image or a later image. If a previous Cisco IOS release is used on one of the devices, the SDP functionality defaults to the earlier Cisco IOS version.

## <span id="page-1383-0"></span>**Information About Setting Up Secure Device Provisioning (SDP) for Enrollment in a PKI**

## **SDP Overview**

SDP (also refer red to as Trusted Transitive Introduction [TTI]) is a communication protocol that provides a bidirectional introduction between two end entities, such as a new network device and a Virtual Private Network (VPN). SDP involves the following three entities (see the figure below):

• Introducer--A mutually trusted device that introduces the petitioner to the registrar. The introducer can be a device user, such as a system administrator.

- An introducer can be configured as an administrative introducer, which allows an administrator performing the introduction to supply the name for the device being introduced. The supplied device name is used as if it were the name of an introducer in the normal SDP mechanisms, preserving the existing functionality of the SDP configuration. For more information on function of the administrative introducer, see the section Authentication and Authorization Lists for an [Administrative](#page-1394-0) [Introducer,](#page-1394-0) on page 1251.
- Petitioner--A client, or new device, to be introduced to the secure network.
- Registrar--A server that authorizes the petitioner. The registrar can be a certificate server.

#### **Figure 37: Post-Introduction Secure Communication**

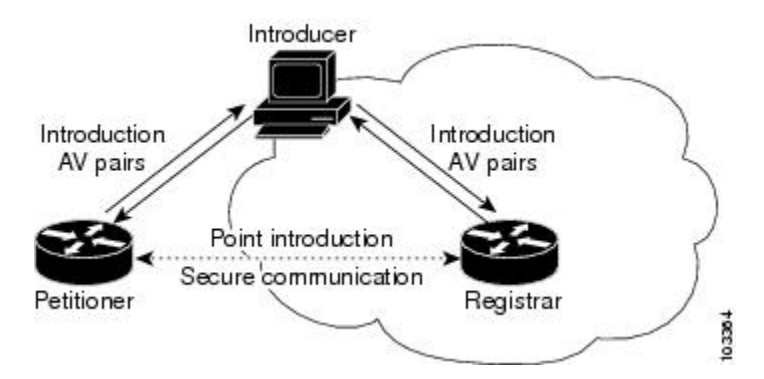

As of Cisco IOS Release 12.4(20)T or a later release, the introducer can start the SDP process without establishing prior Internet connectivity on the petitioner. The use of the prep-connect phase and the connect phase provides the ability to configure a petitioner for Internet connectivity through a service provider. See the How SDP [Works,](#page-1384-0) on page 1241 for more information on the prep-connect phase and the connect phase.

The registrar communicates directly with an external authentication, authorization, and accounting (AAA) server to verify petitioner credentials, permit or deny enrollment, and retrieve specific petitioner configuration information. The petitioner and registrarserve web pagesto the introducer, the end user. The petitioner receives the bootstrap configuration from a remote management system through the introducer's web browser.

SDP is implemented over a web browser with six possible phases--prep-connect (optional), connect, start (optional), welcome, introduction, and completion. Each phase is shown to the user through a web page. See the How SDP [Works,](#page-1384-0) on page 1241 for more information on each phase.

## <span id="page-1384-0"></span>**How SDP Works**

The following sections describe how SDP deploys PKI between two devices:

- SDP [Prep-Connect](#page-1385-0) Phase, on page 1242
- SDP [Connect](#page-1386-0) Phase, on page 1243
- SDP Start [Phase,](#page-1388-0) on page 1245
- SDP [Welcome](#page-1389-0) Phase, on page 1246
- SDP [Introduction](#page-1389-1) Phase, on page 1246
- SDP [Completion](#page-1390-0) Phase, on page 1247

The SDP process starts with one of three entry pages being loaded into the web browser by the introducer: the SDP prep-connect phase received from the administrator; the start phase loaded from the registrar; or the welcome phase loaded from the petitioner.

The sample figures show how to introduce the local device (the petitioner) to the secure domain of the registrar. The "introducer" is referred to as the end user.

#### <span id="page-1385-0"></span>**SDP Prep-Connect Phase**

The prep-connect page is optional. Without the prep-connect page, the petitioner must have IP connectivity established.

The administrator must configure the prep-connect template and send the prep-connect page to the introducer. See the Default [Prep-Connect](#page-1399-0) Template, on page 1256 for more information.

The administrator must also obtain and communicate the username and password for the secure network to the introducer by a telephone call, an e-mail, a secure e-mail, a CD, or a USB token. The registrar may be configured to authenticate the introducer using an existing AAA infrastructure (for example, an existing username and password database that is part of the existing corporate domain). The SDP prep-connect phase supports a challenge password mechanism as is used by common AAA infrastructures. See the [How](#page-1393-0) SDP Uses an External AAA [Database,](#page-1393-0) on page 1250 for more information.

After receiving the prep-connect page, the introducer must load the page onto the computer where the HTTP browser operates. The introducer then loads the prep-connect page into the HTTP browser as a local file and then the prep-connect page is displayed (see the figure below).

**Figure 38: Sample SDP Prep-Connect Page**

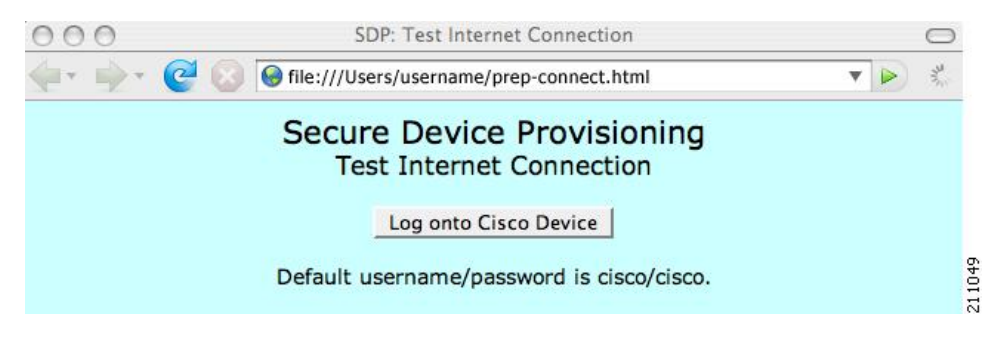

After the introducer clicks the Log onto Cisco Device button, the login dialog box is displayed (see the figure below). The introducer enters the factory default username (cisco) and password (cisco) of the Cisco device.

**Figure 39: Sample Petitioner Login Dialog Box**

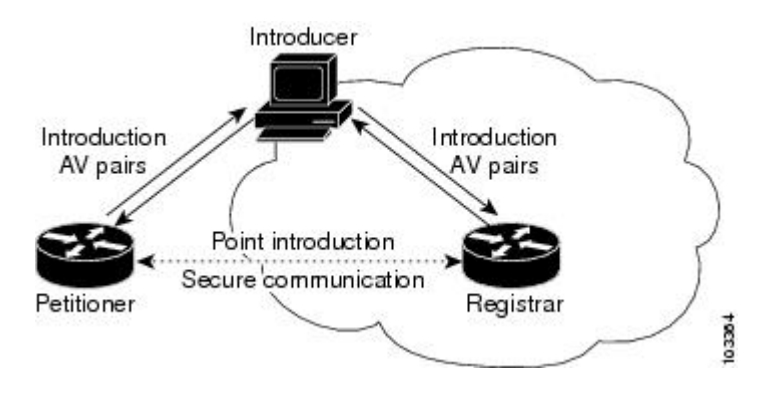

The introducer authenticates with the petitioner and then Internet connectivity is tested by attempting to access a known URL. Access to www.cisco.com (198.133.219.25) istested by default. The administrator can modify the URL to be used for testing connectivity by modifying the default prep-connect template. For more information about modifying the default test URL and other fields that the administrator may configure for the prep-connect page, see the section Default [Prep-Connect](#page-1399-0) Template, on page 1256.

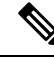

To mitigate the possibility that the prep-connect page could be modified to contain an IPaddress of an untrusted registrar or that a prep-connect page might be e-mailed from an untrusted source, use a secure method, such as secure e-mail, to send the prep-connect page. **Note**

If Internet connectivity is established either the start page or welcome page is displayed, depending on the prep-connect template setting as defined by the administrator. If Internet connectivity is not established, the connect page is displayed.

### <span id="page-1386-0"></span>**SDP Connect Phase**

The connect page is displayed only if the prep-connect page is used and there is no IP connectivity for the petitioner at the completion of the prep-connect phase. The connect page has three IP address assignment methods to allow flexibility for your Cisco IOS platform: Dynamic Host Configuration Protocol (DHCP), Point to Point Protocol over Ethernet (PPPoE), or static IP address assignment.

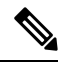

**Note**

SDP functionality is not used with the Cisco IOS configuration to establish Internet connectivity. SDP functionality includes a signature on the Cisco IOS configuration, guaranteeing that the values have not changed in transit.

#### **DHCP IP Address Assignment Method**

If the introducer chooses DHCP, the default method, for the IP address assignment method option (see the figure below), clicking the Connect button causes the petitioner to be configured for Internet connectivity.

**Figure 40: Sample Connect Page for DHCP IP Address Assignment Method**

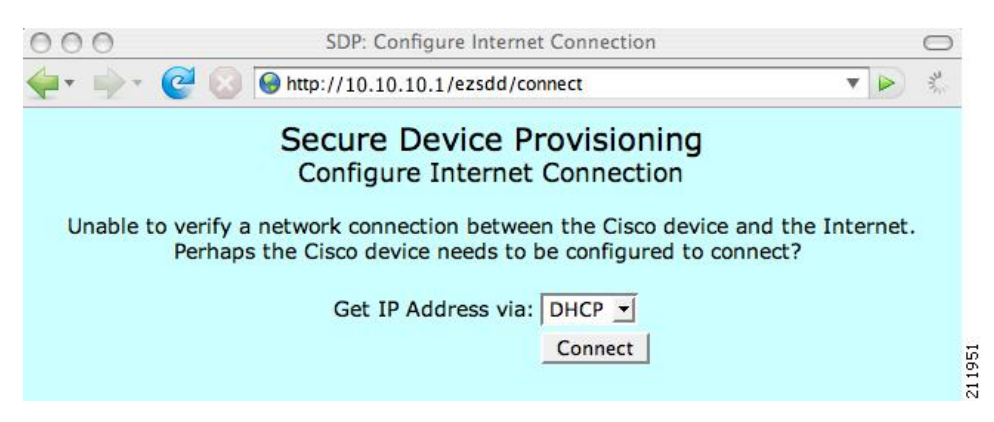

#### **PPPoE IP Address Assignment Method**

If the introducer chooses PPPoE, input fields for PPPoE username and password are displayed (see the figure below). The introducer must enter the username and password as supplied by the Internet service provider (ISP) and then click the Connect button, which causes petitioner to be configured for Internet connectivity.

**Figure 41: Sample Connect Page for PPPoE IP Address Assignment Method**

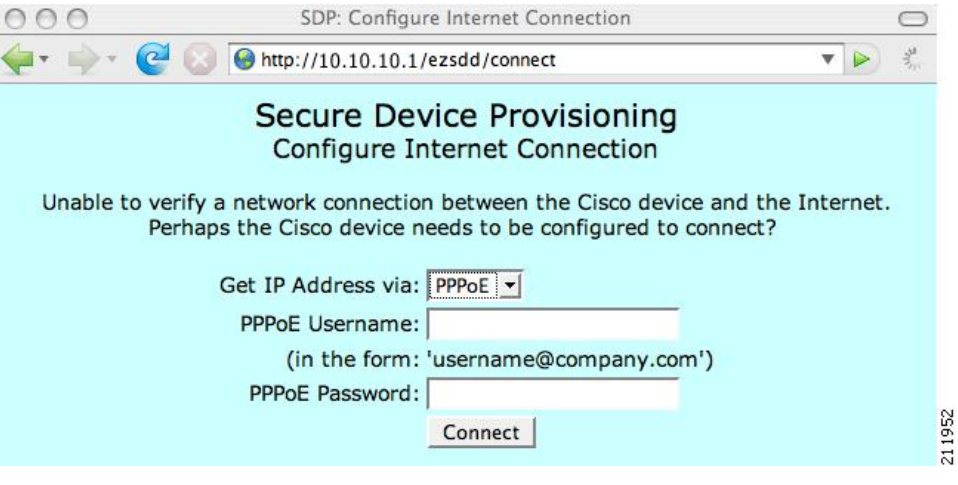

#### **Static IP Address Assignment Method**

If the introducer chooses static, input fields for the IP address, netmask, and the default gateway are displayed (see the figure below). The introducer must enter the configuration values as supplied by the ISP and then click the Connect button, which causes petitioner to be configured for Internet connectivity.

```
Figure 42: Connect Page for Static IP Address Assignment Method
```
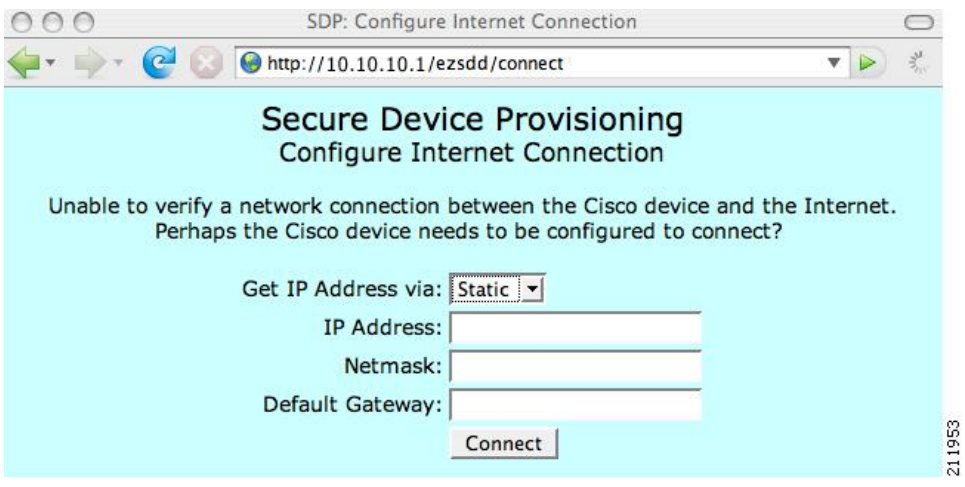

#### **Connect Page IP Address Configuration**

After IP address configuration, Internet connectivity is tested again by attempting to access a known URL configured by the administrator in the prep-connect template (www.cisco.com by default). If Internet connectivity is now established either the start page or welcome page is displayed, depending on the

prep-connect template setting as defined by the administrator. If Internet connectivity is not established, the introducer should verify the settings entered or contact their administrator.

### <span id="page-1388-0"></span>**SDP Start Phase**

The start page is optional. Without the start page, during the SDP exchange, the user clicks the Next button on the welcome page and is sent to the registrar's introduction page. Because the user has not previously connected to the registrar, he or she is required to log in to the registrar using available credentials (per the registrar configuration). Some browsers fail to reconnect to the registrar after the user has entered the login data. As of Cisco IOS Release 12.4(4)T, users may configure their browsers to begin the SDP exchange by contacting the registrar's introduction URL through a start page. Thereafter, the registrar can direct the user to the welcome page, which is on the petitioner device. The SDP transaction continues through the welcome, introduction, and completion phases as described in this document.

To begin the SDP transaction from the registrar, the user must configure the browser through the **template http start** command; otherwise, the SDP transaction must begin from the welcome page on the petitioner. See the How Custom [Templates](#page-1395-0) Work with SDP, on page 1252.

Before the welcome page is displayed, the user must direct his or her browser to the start page through the URL http://registrar/ezsdd/intro. A login dialog box isthen displayed, and the end user can log into the registrar through a username and password supplied by the administrator to access the secure network (see the figure below).

#### **Figure 43: Registrar Remote Login Dialog Box**

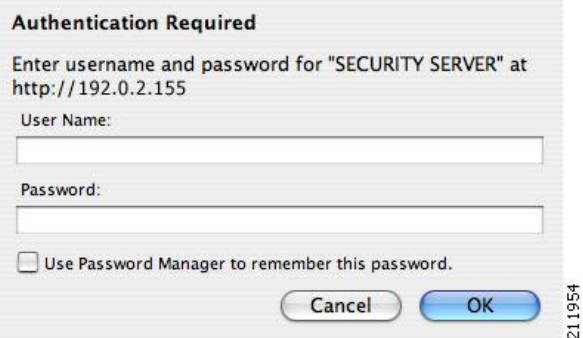

After entering a valid username and password, the start page is displayed (see the figure below).

#### **Figure 44: Sample SDP Start Page**

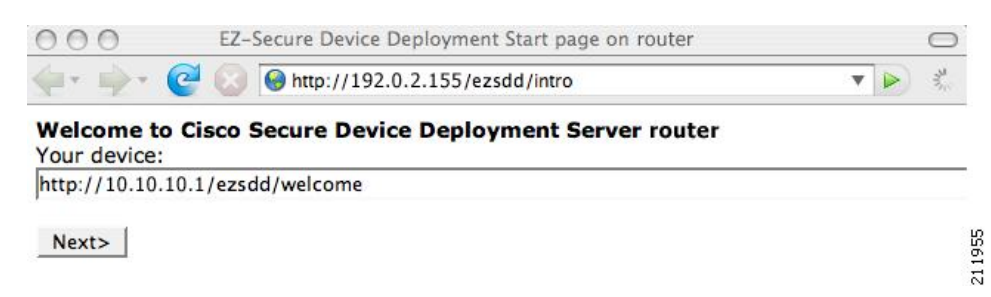

The user must log into the petitioner through the URL http://10.10.10.1/ezsdd/welcome. The welcome phase begins when the user clicks the Next button on the start page.

#### <span id="page-1389-0"></span>**SDP Welcome Phase**

The local login dialog box is then displayed (see the figure below), and the end user can log into the local device through the factory default username (cisco) and password (cisco). The welcome page isthen displayed.

**Figure 45: Petitioner Local Login Dialog Box**

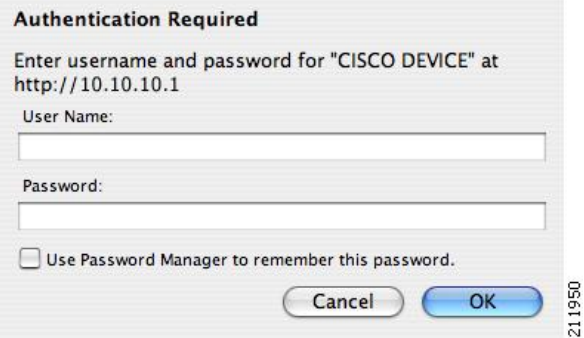

After the password is successfully entered, the welcome web page is displayed (see the figure below), which is served by the petitioner.

**Figure 46: Sample SDP Welcome Page**

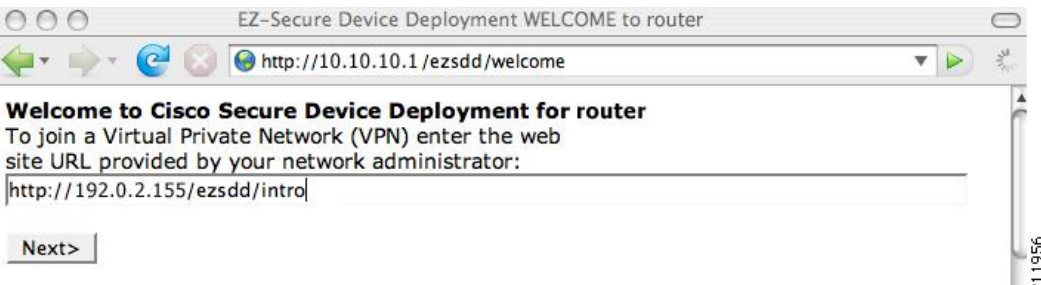

After entering the URL of the registrar (for example, http://192.0.2.155/ezsdd/intro) and clicking the Next button on the welcome web page, the SDP introduction phase begins and the introduction page, which is served by the registrar, is displayed.

## <span id="page-1389-1"></span>**SDP Introduction Phase**

Before the introduction page is displayed, the end user must log into the registrar if the user has not already done so from the start page (see "SDP Start Phase, on page 1245"), which utilizes the external AAA database.

With an external AAA database, the introducer can use an account on the database to perform the introduction without requiring knowledge of the enable password of the registrar. Without an external AAA database, the introducer may use the enable password of the registrar for authentication.

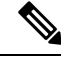

**Note**

Using the enable password of the registrar exposes the password to end users; therefore, it is recommended that the enable password be used for administrative testing only.

The administrative introducer is identified by the HTTP authentication for the introduction page (or the start page), with the AAA database query returning administrative privilege for the user. If the introducer has

administrator privilege, the device name is that which was entered in the administrative introduction page. If the introducer does not have administrative privileges, the device name is the introducer name. The existing device certificate is the current certificate on the petitioner, which may be the manufacturing identification certificate (MIC). This certificate may or may not exist. For more information on the function of the external AAA database, see the section "How SDP Uses an External AAA [Database,](#page-1393-0) on page 1250."

After the end user successfully enters his or her password, the introduction web page is displayed (see the figure below).

**Figure 47: Sample SDP Introduction Page**

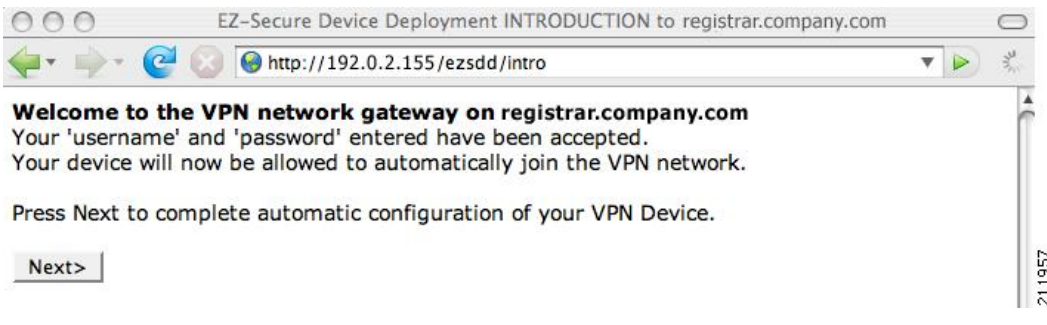

At this point, the registrar passes device information to the external management system to obtain a bootstrap configuration file.For more information on options available to identify a customized bootstrap configuration file, see the section Custom HTML Template [Expansion](#page-1396-0) Rules, on page 1253.

After the end user clicks the Next button on the introduction page, the end user enters the completion phase and automatically returns to his or her local device.

#### <span id="page-1390-0"></span>**SDP Completion Phase**

Now that the end user has enrolled the petitioner with the registrar, the petitioner serves the completion page (see the figure below).

#### **Figure 48: Sample SDP Completion Page**

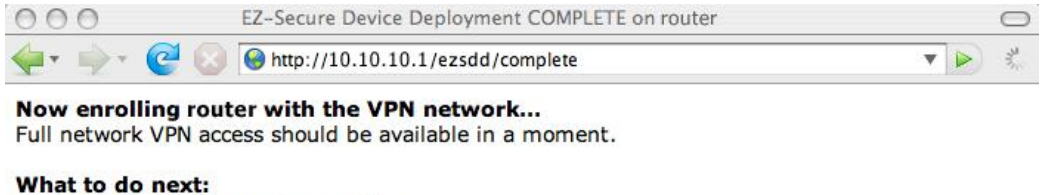

Click here to see the running-config. Click here to display the enrollment status. Click here to display the certificates.

211958

The SDP exchange is now complete. The petitioner has received configuration information from the registrar and should receive a certificate from the registrar shortly.

## **SDP Leveraging USB Tokens**

SDP provides for highly scalable deployments and streamlines the deployment of an individual device or multiple devices. USB tokens provide for secure storage and configuration distribution.

As of Cisco IOS Release 12.4(15)T or a later release, USB tokens may be utilized to transfer PKI credentials using SDP to a remote device, and SDP may be used to configure the USB token. The USB token may then be used to provision a device at the same location, or the USB token may be transported to another location where it may be used to provision a remote device.

An example SDP deployment using a USB token to transfer PKI credentials is shown in the figure below. The required devices include the USB token and the SDP entities required to provision a device. These SDP entities are the introducer, the registrar, a petitioner at the local location, Petitioner A, and a petitioner at the remote location, Petitioner B. Optionally, a management server may be used.

 $\mathscr{D}$ **Note**

An optional configuration would be to configure one device as both the registrar and a petitioner, which may be beneficial when the USB token is transported to a remote location. The remote location would not require a separate petitioner device.

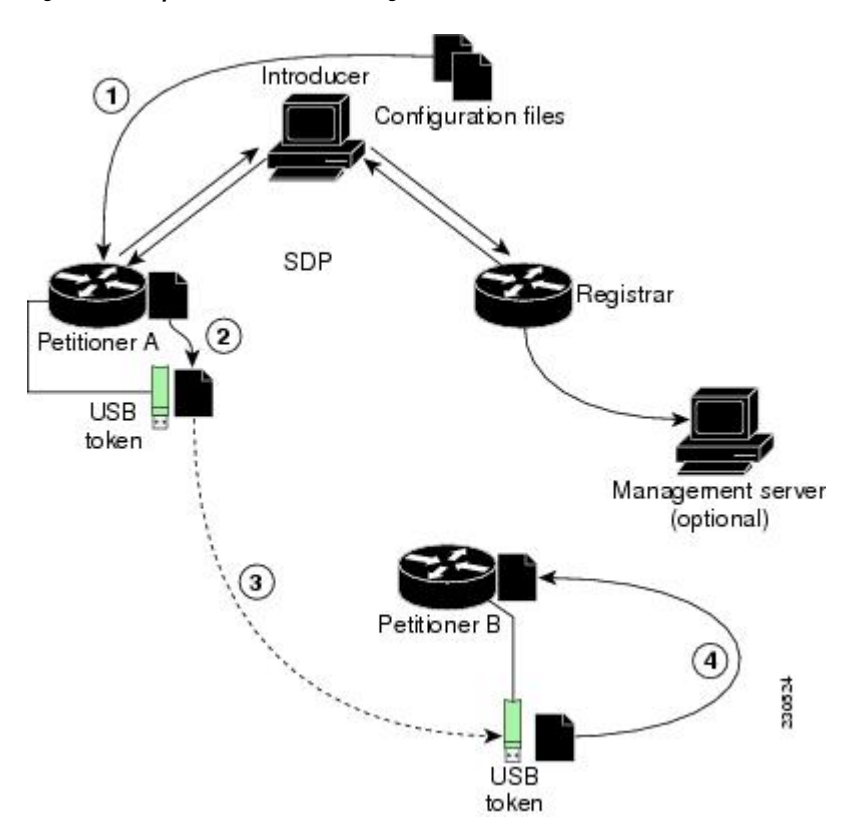

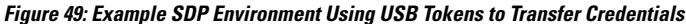

## **Use of SDP to Configure the USB Token**

Prior to initiating an SDP introduction a USB token is inserted into the petitioner device. In the example configuration shown in the figure, the USB token would be inserted into Petitioner A. The petitioner may be configured to ignore any existing information on the USB token. As in regular SDP operations, for a scalable configuration of USB tokens, an initial template configuration has to be prepared and placed onto each SDP device with appropriate target configuration information.

Files used to provision a device are moved in the following sequence.

**1.** One petitioner, Petitioner A, is at the local location. petitioner A engages directly with the SDP exchange to perform the initial configuration of the USB token. Files used to configure the USB token, binary files and template files, are retrieved from the registrar and moved to Petitioner A.

The URL for the binary file location is expanded on the registrar. Binary files are not processed through the template expansion functions. The template expansion occurs on the registrar for both the source URL and destination URL.

By default, binary files and template files are retrieved from and stored to NVRAM on the registrar and petitioner respectively. The binary file location on the registrar and the destination binary file location on Petitioner A may be specified with the **binary file**command. The template file location on the registrar and the destination template file location on Petitioner A may be specified with the **template file**command.

- **1.** The Rivest, Shamir, and Adelman (RSA) keys and certificate chain information are moved from Petitioner A to the USB token.
- **2.** The USB token is transported to the remote location where it is inserted into Petitioner B.
- **3.** The configuration files on the USB token are used to provision the local device. Files from the USB token may be moved to a storage location on Petitioner B with the **crypto key move rsa** command.

#### **SDP Phases with a USB Token**

The same SDP phase concepts introduced in the "SDP Overview" section are used, with the following distinctions in the SDP welcome phase, the SDP introduction phase, and the SDP completion phase.

#### **SDP Welcome Phase with a USB Token**

The SDP welcome phase begins as usual, when an introduction is initiated by connecting to the welcome user interface. If there is an existing certificate on the USB token, it is used for signing the SDP exchange. Instead of a local RSA key pair, a new RSA key pair on the token is used.

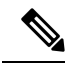

**Note**

The RSA key pair generation may take a substantial length of time, anywhere from 5 to 10 minutes if the key is generated on the token. The length of time is dependent on hardware key generation routines available on the USB token. An informative web page is presented to the introducer, indicating that RSA key pair generation is occurring.

The new key pair generated by Petitioner A is added to the USB token without removing any existing RSA key pairs. SDP AV pairs indicate both that a token is being used and if there is any token secondary configuration information. If an optional management server is in use, the AV pair information is used to determine if any special configuration commands are needed.

#### **SDP Introduction Phase with a USB Token**

The SDP Introduction phase begins with AV pairs being transferred to the registrar. When the registrar detects USB token related AV pairs, the registrar, if previously configured, may prepare configuration information destined for the USB token. Currently configuration commands are sent as a specific configuration files that are subsequently merged with the running configuration.

The administrator can leverage normal SDP configuration commands to configure the USB token. USB token information that should be configured includes the certificate, the bootstrap configuration, and the PIN number configuration.

#### **SDP Completion Phase with a USB Token**

At the beginning of the completion phase, the introduction proceeds with AV pairs being transferred to the petitioner. The variousfiles are stored in the specified file system locations and then the existing configuration file processing proceeds. This ordering allows the configuration to take advantage of the new files that have been transferred.

#### **Use of the Configured USB Token**

After the USB token is configured by Petitioner A, it is transported from its current location to the remote location, where the second petitioner, Petitioner B is located. The USB token is inserted into the target device, Petitioner B, which then inherits the USB token configuration and cryptographic material from the USB token. The end user at the remote location must have the PIN number on the USB token. The PIN number is either the default factory PIN or the PIN number the administrator configured during the introduction phase.

## <span id="page-1393-0"></span>**How SDP Uses an External AAA Database**

The external AAA database is accessed twice during the SDP exchange. The first time the AAA database is accessed, the introducer is authenticated; that is, when the registrar receives an introduction request through the secure HTTP (HTTPS) server, the registrar does an AAA lookup based on the introducer's username and password to authorize the request. The second time the AAA database is accessed, authorization information is obtained and applied to the configuration and certificates that are issued to the petitioner device; that is, the registrar checks the integrity of the request by verifying the request signature using the petitioner-signing certificate. The certificate subject name may be specified in the AAA database, and up to nine configuration template variables may be specified and expanded into the template configuration.

#### **Use of a Self-Signed Certificate Versus a Certificate Issued by Another CA Server**

By default, the SDP exchange results in only one certificate being issued to the petitioner device. Although just one certificate isissued, the introducer is not restricted from introducing multiple devices and thus obtaining multiple certificates. By specifying the subject name in the certificate that is issued, you can be assured that all certificates that are issued in this way are associated with the introducer. You can usePKI AAA integration to further restrict the use of these certificates. Additionally, the AAA database can be configured to accept only one authentication and authorization request per user.

Because the petitioner certificate is self-signed, it is just used to convey the public key of the petitioner. No verification or authorization check is performed on the certificate; thus, authorization is per-user based and no per-device information is used.

There are some scenarios when per-device authorization is preferred. Therefore, if the petitioner is able to use certificates issued by other certification authority (CA) servers for SDP transactions, the existing PKI can be used and authorization can be achieved over the certificate attributes.

Configuring the petitioner and the registrar for certificate-based authorization provides authorization of the specific device being deployed. Previously, introducer-to-petitioner device communication was secured only using physical security between the introducer and the petitioner device. SDP certificate-based authorization gives the registrar an opportunity to validate the current device identity before accepting the introduction.

### **Authentication and Authorization Lists for SDP**

When you are configuring your SDP registrar, if you specify an authentication list and an authorization list, the registrar uses the specified lists for all introducer requests. The authentication list is used when authenticating the introducer (the AAA server checks for a valid account by looking at the username and password). The

authorization list is used to receive the appropriate authorized fields for the certificate subject name and a list of template variables to be expanded into the Cisco IOS command-line interface (CLI) snippet that is sent back to the petitioner. The authentication and authorization lists are usually point to the same AAA server list, but it is possible to use a different database for authentication and authorization. (Storing files on different databases is not recommended.)

When a petitioner makes an introduction request, multiple queries are sent to the AAA list database on the RADIUS or TACACS+ server. The queries search for entries of the following form:

```
user Password <userpassword>
  cisco-avpair="ttti:subjectname=<<DN subjectname>>"
   cisco-avpair="tti:iosconfig#<<value>>"
   cisco-avpair="tti:iosconfig#<<value>>"
   cisco-avpair="tti:iosconfig#=<<value>>"
```
**Note**

The existence of a valid AAA username record is enough to pass the authentication check. The "cisco-avpair=tti" information is necessary only for the authorization check.

If a subject name was received in the authorization response, the SDP registrar stores it in the enrollment database, and that "subjectname" overrides the subject name that is supplied in the subsequent certificate request (PKCS10) from the petitioner device.

The numbered "tti:iosconfig" values are expanded into the SDP Cisco IOS snippet that is sent to the petitioner. The configurations replace any numbered (\$1 through \$9) template variable. Because the default Cisco IOS snippet template does not include the variables \$1 through \$9, these variables are ignored unless you configure an external Cisco IOS snippet template. To specify an external configuration, use the **template config** command.

The template configuration location may include a variable "\$n," which is expanded to the name with which the user is logged in. **Note**

### <span id="page-1394-0"></span>**Authentication and Authorization Lists for an Administrative Introducer**

The SDP mechanisms assume a permanent relationship between the introducer and the device. As a result, the introducer username is used to define the device name.

In some SDP deployment scenarios, the introducer is an administrator doing the introduction for many devices. However, using the introducer (the administrator) name to define the device name results in multiple devices being incorrectly deployed with the same device name. Instead, an administrative introducer allows the administrator to specify the correct device name during the introduction.

More generally stated, the introducer username is used as the database record locator to determine all other information about the device including the Cisco IOS configuration template, various template variables (pulled from an AAA database and expanded into the template), and the appropriate subject name for PKI certificates issued to the device. For simplicity, this database record locator is called the user/device name.

The administrative introducer provides a device name. In that way, an administrator can provide the appropriate record locator when doing an introduction. For example, if an administrator is trying to introduce a device for username "user1," the administrator introduces the device into the PKI network and provides user1 as the record locator after logging into the registrar using the administrator's own credentials. The record locator,

user1, becomes the device name. All other template and PKI certificate subject name information specific to the introduction is then provided by the user1 username records instead of by the administrator's record.

The registrar device usesthe supplied username information with a user introducer name. The username allows the existing mechanisms for determining a user's authorization, template, and PKI certificate information to be supported without modification.

## <span id="page-1395-0"></span>**How Custom Templates Work with SDP**

You may use custom templates to streamline the SDP process.

- Custom templates allow you to complete the web pages with the required start information, so the introducer is no longer required to contact the registrar and can immediately begin the SDP transaction.
- Custom templates allow customized deployment information to be displayed on the web pages, thereby tailoring the user experience.

An easy way to define a custom template is to modify the default template. Without custom templates, the introducer must contact the registrar for information to begin the SDP transaction. For a list of the default templates, see the sectionDefault Templates for SDP [Transaction](#page-1399-1) Web Pages, on page 1256.

It is recommended that only advanced SDP users configure custom templates because problems can result from modifying templates incorrectly before the templates are displayed in the introducer's browser.

### **Custom Template Variable Expansion**

There are expansion variables in the templates that are replaced by the Cisco IOS SDP registrar or petitioner. These variables are expanded as follows:

- $•$  \$\$ $-$ "\$"
- \$a--attribute-value (AV) pairs
- \$c--Trusted certificate
- \$d--Dump AV pairs in browser
- \$h--Hostname
- \$k--Keylabel or "tti"
- \$1--Trustpoint label = "tti"
- \$n--HTTP client's username
- \$s--Default TTI key size
- \$t--Trustpoint configuration
- \$u--Completion URL
- \$1 to \$9--Variables retrieved from AAA server during user authentication

**Note**

### **Custom Template Variable Expansion Rules**

Configuration and templates are used during an SDP exchange. Prior to use and after distribution, these templates are expanded using the following rules based in the SDP communication stage.

#### <span id="page-1396-0"></span>**Custom HTML Template Expansion Rules**

HTML templates are expanded immediately before being served to the HTTP client. The HTTP templates are expanded as follows:

- \$u--Completion url, which is be populated with the SDP completion URL (for example: http://10.10.10.1/ezsdd/completion ). This variable is used internally by SDP as the internal "wizard" state. It is expected that the SDP introduction page include something similar to the following text: "<FORM action=\"\$u\"method=\"post\">" for normal wizard processing.
- \$n--introducer name or the device name entered by the administrative introducer.
- \$\$--\$
- \$h--Hostname
- \$a--All AV pairs with or without a specified template character are written in the following HTML form format. (Because these AV pairs are not "INPUT type=hidden," they are directly displayed on the web page for debugging templates or the SDP process.)

<INPUT type=hidden NAME="attribute string here"

value="variable string here"><BR>

all HTML templates should have this!

 $d =$  dump all av pairs in: attribute = value  $\leq$ BR $>$ 

#### **URL Template Expansion Rules**

There are URLs for the configuration template source, the file template source, and the file destination. These variables are expanded when the registrar prepares the URL, just before retrieving the configuration or file. For the file destination, these variables are expanded just before the petitioner copies the file to the file destination.

- \$\$--\$
- \$h--Hostname

#### **URL Template Expansion Rules for iPhone Deployment**

The following template expansion variables are introduced for iPhone deployment:

- \$o challenge password. This template character is expanded by the SDP registrar after it obtains the challenge password from the Simple Certificate Enrollment Protocol (SCEP) server, before the configuration profile is sent to the iPhone in the START phase.
- \$i unique device identifier (UDID) of the iPhone. This template character is expanded by the SDP registrar into the CN field of the Subject Name, before the configuration profile is sent to the iPhone in the INTRODUCTION phase.
- \$p subject name differentiator. This template character is expanded by the SDP registrar using the value configured through the CLI. Seethe [Configuring](#page-1415-0) the SDP Registrar to Deploy Apple iPhones, on page

[1272](#page-1415-0) for more information. This value can be used to differentiate the two certificates issued by theSCEP server to the iPhone, one in the COMPLETION phase and one in the VPN establishment phase. You determine part and field of the Subject Name into which this value goes.

See the How SDP [Deploys](#page-1402-0) Apple iPhones in a PKI, on page 1259 for more information.

#### **Custom Configuration and File Template Variable Expansion Rules**

Custom configuration and file template variables are expanded both when the registrar preparesthe configuration or file template and when the petitioner receives the configuration or file template.

#### **Custom Configuration and File Template Variable Expansion Rules at the Registrar**

When the registrar expands the configuration or file template, the following variables are used by the Cisco IOS CA. These variables are expanded before being sent through the SDP wizard.

- \$\$--\$
- \$h--Hostname
- \$t--A simple default trustpoint configuration that includes \$l, \$k, and \$s to be expanded at the client
- \$1 to \$9--Variables retrieved from AAA server during user authentication (not applicable to the file template)

#### **Custom Configuration and File Template Variable Expansion Rules at the Petitioner**

When the petitioner expands the configuration or file template, the following variables are expanded:

- \$\$--\$
- \$h--Hostname
- \$k--Keylabel
- \$l--Trustpoint label
- \$s--Key size
- \$c--Expanded to certificate chain
- \$n--Expanded to username (not applicable to the file template)

#### **Custom Configuration HTTP Template Variable Expansion Rules**

Custom configuration HTTP templates provide flexibility for backend Common Gateway Interface (CGI) scripts and integration with external management systems. Template URLs run through the HTTP template expansions before registrar retrieves the bootstrap configuration from the external management system. The device name (\$n) is expanded into the URL and passed to the external management system so that a specific bootstrap configuration file can be located based on the device information.

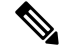

You should only modify the HTML text that is displayed. The existing expansion variables, Javascript, and forms in the default templates should not be removed when customizing the templates. They are required for SDP to function properly. **Note**

The HTTP template expansion and **template config** command allow you to specify either of the following file types to obtain a customized bootstrap configuration file:

- A configuration file based on the device name (for example, template config http://myserver/\$n-config-file.conf*)*
- A CGI script based on the device name (for example, template config http://myserver/cgi-bin/mysdpcgi post)

As of Cisco IOS Release 12.4(6)T, the CGI support has been expanded so that the bootstrap configuration can be identified by not only the device name, but also the type, current Cisco IOS version information, and current configuration. Thisfunctionality expandsthe **template config** command with the**post** keyword, which tells the registrar to send this additional device information to the external management system through a CGI script with the HTTP or HTTPS protocol only.

The registrar passes the device information through AV pairs (\$a) to the external management system. Using the AV pair information, the management system identifies the appropriate bootstrap configuration file and sends it back to the registrar. The additional AV pairs that are sent with the expanded CGI support for identification of the customized bootstrap configuration file are shown in the table below.

| <b>AV Pair</b>        | <b>Description</b>                                                                                                    |
|-----------------------|----------------------------------------------------------------------------------------------------|
| TTIFixSubjectName     | AAA AT TTI SUBJECTNAME (sent only if the realm authentication user is not<br>the root user on the registrar)                                                                                                    |
| TTIIosRunningConfig   | Output of show running-config brief                                                                                                    |
| TTIKeyHash            | Digest calculated over the device public key                                                                                                    |
| TTIPrivilege          | AAA AT TTI PRIVILEGE-"admin" is sent if the user is an administrator, "user"<br>is sent if the user is not an administrator (sent only if the realm authentication user<br>is an administrator and the information is available from the AAA server) |
| TTISignature          | Digest calculated over all AV pairs except UserDeviceName and TTISignCert                                                                                                    |
| TTISignCert           | Device current certificate (sent only if the device currently has a certificate)                                                                                                    |
| TTITemplateVar        | AAA AT TTI IOSCONFIG $(1-9)$ (sent only if the realm authentication user is not<br>the root user on the registrar)                                                                                                    |
| <b>TTIUserName</b>    | Device name                                                                                                    |
| <b>TTIVersion</b>     | TTI version of the registrar                                                                                                    |
| <b>UserDeviceName</b> | Device name as entered by the administrative introducer (sent only if the realm<br>authentication user is an administrator)                                                                                                    |

**Table 150: AV Pairs Sent During HTTP Post to External Management System**

The registrar must be running Cisco IOS Release 12.4(6)T, the **template config** command must be issued with the **post** keyword, and the *url* argument must include either HTTP or HTTPS. No other protocol is supported for the expanded CGI template functionality (for example, FTP). **Note**

#### <span id="page-1399-1"></span>**Default Templates for SDP Transaction Web Pages**

The following default templates exist for each SDP transaction web page:

- Default [Prep-Connect](#page-1399-0) Template, on page 1256
- Default Start Page [Template,](#page-1400-0) on page 1257
- Default Welcome Page [Template,](#page-1400-1) on page 1257
- Default [Introduction](#page-1401-0) Page Template, on page 1258
- Default [Admin-Introduction](#page-1401-1) Page Template, on page 1258
- Default [Completion](#page-1401-2) Page Template, on page 1258

#### <span id="page-1399-0"></span>**Default Prep-Connect Template**

The prep-connect template may be modified by the administrator to contain values that are appropriate for their environment. The format of the prep-connect page may also be modified by the settings contained in the template.

Except for the registrar IP address, which the administrator must customize, the prep-connect template may be used as shown below.

```
<html><head><title>
SDP: Test Internet Connection</title></head>
<noscript><b>
If you see this message, your browser is not running JavaScript,<br>
which is required by Cisco Secure Device Provisioning.<br>
If you cannot enable JavaScript, please contact your system administrator.
<br>>>>></b>>>/hoscript>
<body style="background-color: rgb(204, 255, 255);">
<div style="text-align: center;"><big><big>
Secure Device Provisioning</big><br>
Test Internet Connection</big><br>
<form action="http://10.10.10.1/ezsdd/connect" method="post">
<input type="submit" value="Log onto Cisco Device"><br><br>
Default username/password is cisco/cisco.
<input type="hidden" name="TTIAfterConnectURL"
value="http://10.10.10.1/ezsdd/welcome">
\langle -- Note, that for the below, 198.133.219.25 = www.cisco.com. -->
<input type="hidden" name="TTIConnectTestURL" value="http://198.133.219.25">
<input type="hidden" name="TTIInsideAddr" value="10.10.10.1">
<input type="hidden" name="TTIlanport" value="Vlan1">
<input type="hidden" name="TTIwanport" value="FastEthernet4">
</form></div></body></html>
```
#### **Hidden HTML Form Fields**

The hidden HTML form fields communicate initial configuration information to the browser as set by the administrator and are not signed.

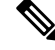

The term "hidden" refers to the fact that these HTML form fields are not displayed on the prep-connect page to reduce potential confusion to the introducer. **Note**

The administrator can set hidden HTML form fields in the prep-connect template as shown in the table below.

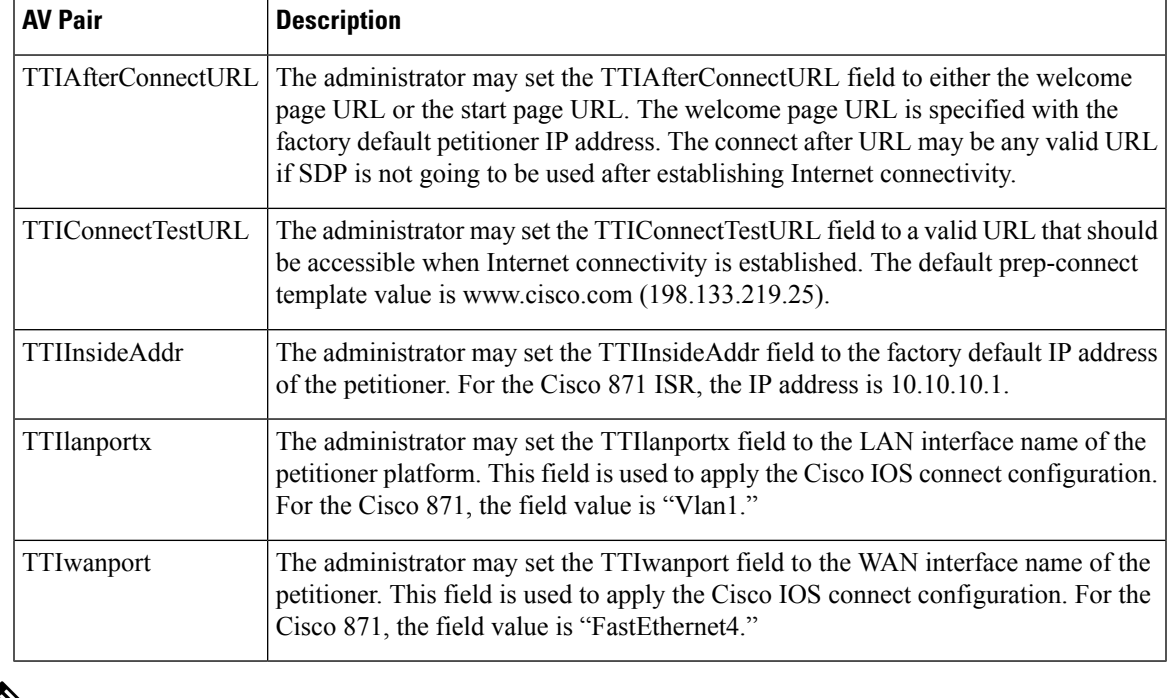

#### **Table 151: Administrator Defined AV Pairs Sent During Prep-Connect Phase**

**Note** The connect template cannot be customized.

#### <span id="page-1400-0"></span>**Default Start Page Template**

```
<html><head><title>EZ-Secure Device Deployment Start page on $h</title></head>
<NOSCRIPT><B>
If you see this message, your browser is not running JavaScript.<BR>
Cisco Secure Device Deployment requires JavaScript.<BR> Please contact
your system adminstrator.<BR><BR></B>></NOSCRIPT>
<SCRIPT LANGUAGE="JavaScript">
function submit to url(form){
form.action=form.TTIWelcomeURL.value;return true;}</SCRIPT>
<B>Welcome to Cisco Secure Device Deployment Server $h</B> <FORM
action="" method="post" onSubmit="return submit_to_url(this)"> Your
device:<BR> <INPUT type="text" name="TTIWelcomeURL" size=80
value=\"\"><BR><BR> <INPUT type="submit" value="Next>"><BR>
$a</FORM></html>
```
#### <span id="page-1400-1"></span>**Default Welcome Page Template**

```
<html><head><title>EZ-Secure Device Deployment WELCOME to $h</title></head>
<NOSCRIPT><B>
If you see this message, your browser is not running JavaScript.<BR>
Cisco Secure Device Deployment requires JavaScript.<BR> Please contact
your system adminstrator.<BR></B></B>></NOSCRIPT>
<SCRIPT LANGUAGE=\"JavaScript\">
function submit_to_url(form){
natURL=location.href.split(\"/\");
localURL=form.TTICompletionURL.value.split(\"/\");
if(natURL[2]!=localURL[2]){
```

```
form.TTICompletionURL.value=localURL[0]+\"//\"+natURL[2]+\"/
\Upsilon"+localURL[3]+
\Upsilon"/\Upsilon"+localURL[4];}
form.action=form.vpnserviceurl.value;
return true;}</SCRIPT>
<B>Welcome to Cisco Secure Device Deployment for $h</B> <FORM
action=\"\" method=\"post\" onSubmit=\"return submit to url (this)\">
To join a Virtual Private Network (VPN) enter the web<BR> site URL
provided by your network administrator:<BR> <INPUT type=\"text\"
name=\"vpnserviceurl\" size=80 value=\"\"><BR><BR><INPUT
type=\"submit\" value=\"Next>\"><BR> $a</FORM></html>
```
#### <span id="page-1401-0"></span>**Default Introduction Page Template**

```
<html><head><title>EZ-Secure Device Deployment INTRODUCTION to $h</title>
</head><B>Welcome to the VPN network gateway on $h</B> <FORM
action=\"$u\" method=\"post\"> Your 'username' and 'password' entered
have been accepted.<BR> Your device will now be allowed to
automatically join the VPN network.<BR> <BR>Press Next to complete
automatic configuration of your VPN Device.<BR> <BR><INPUT
type=\"submit\" value=\"Next>\"><BR> $a</P></FORM></html>
```
#### <span id="page-1401-1"></span>**Default Admin-Introduction Page Template**

```
<html><head><title>EZ-Secure Device Deployment ADMINISTRATIVE
INTRODUCTION to $h</title></head> <NOSCRIPT><B> If you see this
message, your browser is not running JavaScript.<BR> Cisco Secure
Device Deployment requires JavaScript.<BR> Please contact your system
adminstrator.<BR><BR></B>></NOSCRIPT>
<SCRIPT LANGUAGE=\"JavaScript\">
function submit to url(form) {
form.introadminurl.value=location.href+\"/admin\";
form.action=form.introadminurl.value;
return true;}</SCRIPT>
<B>Welcome to the VPN network gateway on $h</B> <FORM action=\"\"
method=\"post\" onSubmit=\"return submit_to_url (this)\"> Your
administrator 'username' and 'password' entered have been
accepted.<BR> Please provide the name to be associated with this
device:<BR> <INPUT type=\"text\" name=\"userdevicename\" size=64
value=\"\"><BR><BR> <INPUT type=\"submit\" value=\"Next>\"><BR> <INPUT
type=\"hidden\" name=\"introadminurl\" value=\"\"><BR>
$a</FORM></html>
```
#### <span id="page-1401-2"></span>**Default Completion Page Template**

<html><head><title>EZ-Secure Device Deployment COMPLETE on \$h</title></head> <B>Now enrolling \$h with the VPN network...</B><BR> Full network VPN access should be available in a moment.<BR><BR>></br/>/Atml>

#### **Default Template for the Configuration File**

The default configuration template is shown below. This default configuration file is used if a configuration template is not specified or if the **template config** command is issued without the **post** keyword. For more information on using the default configuration template, see the [UsingaConfigurationTemplateFile](#page-1431-0) Example, on page [1288](#page-1431-0).

\$t !  $S<sub>c</sub>$ 

#### ! end

## <span id="page-1402-0"></span>**How SDP Deploys Apple iPhones in a PKI**

With the introduction of the Cisco IOS 15.1(2)T and Apple iPhone OS 3.0 releases, Apple iPhones are supported on Cisco IOS network devices. Cisco IOS routers use the SDP registrar to deploy iPhones so that network applications can be accessed securely through an IPSec VPN, SCEP server, and PKI certificate deployment technologies.

The Apple iPhone combines the distribution of its XML-based "Configuration Profiles" with the initial deployment of certificates. SDP uses these initial certificates to authenticate access to enterprise applications and encrypt subsequent profile distribution. SDP uses this enrollment solution for distributing digital certificates to the iPhone.

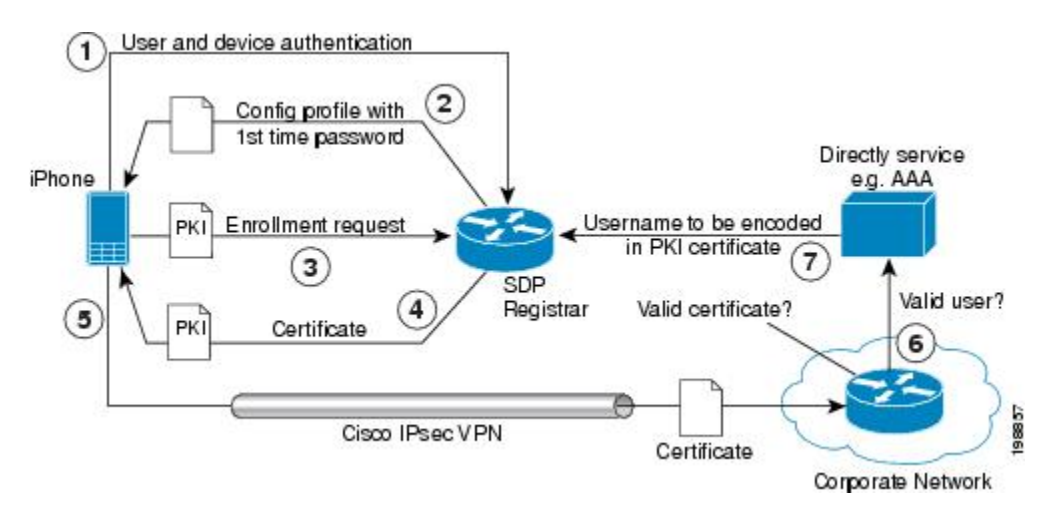

#### **Figure 50: SDP Registrar Deployment of the iPhone in <sup>a</sup> PKI**

### **SDP Registrar Deployment Phases of the Apple iPhone in a PKI**

The following sections describe each phase of the SDP registrar deployment of the iPhone in a PKI:

#### **Start SDP Deployment Phase**

The following steps describe the Start SDP deployment phase:

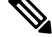

The Start SDP deployment phase is equivalent to the "Begin Enrollment" phase (or Phase 1) discussed in the [http://manuals.info.apple.com/en\\_US/Enterprise\\_Deployment\\_Guide.pdf](http://manuals.info.apple.com/en_US/Enterprise_Deployment_Guide.pdf) Apple iPhone Enterprise Deployment Guide . **Note**

#### **SUMMARY STEPS**

- **1.** The iPhone user opens the Safari browser and types the start page HTTPS URL. For example, this HTTPS URL may be an internal corporate network address. The SDP registrar HTTPS page initiates the process.
- **2.** The user starts authentication with the Cisco router, which acts as the SDP registrar by providing a username and password.
- **3.** The SDP registrar contacts the SCEP server to obtain a challenge password.
- **4.** The SDP registrar constructs a configuration profile in XML format that consists of the challenge password, SCEP server URL, and a request for iPhone attributes. The SCEP server URL is used to send the enrollment request and the iPhone device attributes are used by the iPhone to generate the RSA keys.
- **5.** The iPhone user installs the configuration profile on the iPhone to complete the Start SDP phase.

#### **DETAILED STEPS**

- **Step 1** The iPhone user opens the Safari browser and types the start page HTTPS URL. For example, this HTTPS URL may be an internal corporate network address. The SDP registrar HTTPS page initiates the process.
- **Step 2** The user starts authentication with the Cisco router, which acts as the SDP registrar by providing a username and password.
- **Step 3** The SDP registrar contacts the SCEP server to obtain a challenge password.
- **Step 4** The SDP registrar constructs a configuration profile in XML format that consists of the challenge password, SCEP server URL, and a request for iPhone attributes. The SCEP server URL is used to send the enrollment request and the iPhone device attributes are used by the iPhone to generate the RSA keys.

The following example shows a configuration profile sent by the SDP registrar to the iPhone in the Start SDP deployment phase:

#### **Example:**

```
<?xml version="1.0" encoding="UTF-8"?>
<!DOCTYPE plist PUBLIC "-//Apple Inc//DTD PLIST 1.0//EN" "http://
www.apple.com/DTDs/PropertyList-1.0.dtd">
<plist version="1.0">
<dict>
<key>PayloadContent</key>
<dict>
<key>URL</key>
<string>https://profileserver.example.com/iphone</string>
<key>DeviceAttributes</key>
<array>
<string>UDID</string>
<string>IMEI</string>
<string>ICCID</string>
<string>VERSION</string>
<string>PRODUCT</string>
</array>
<key>Challenge</key>
<string>optional challenge</string>
```
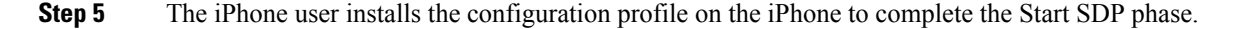

#### **Welcome SDP Deployment Phase**

The Welcome SDP deployment phase is not applicable for the iPhone because the Introducer (for example, Safari web browser) is run on the SDP petitioner (iPhone).

#### **Introduction SDP Deployment Phase**

The following steps describe the Introduction SDP deployment phase:
#### **SUMMARY STEPS**

**1.** The iPhone triggers an HTTPS post containing the requested device attribute information and the challenge password as a configuration profile. The HTTPS post is directed to the HTTPS URL specified in the configuration profile obtained in the Start SDP deployment phase, which must be the Introduction SDP deployment phase URL. The post data is signed by the iPhone using an Apple-issued certificate (built-in identity) and this signature may be verified, the identify confirmed, and the device attributes checked.

**Note** The Introduction SDP deployment phase is equivalent to the "Device Authentication" phase .

- **2.** The UDID sent by the iPhone is captured by the SDP registrar and included in the Subject Name. Going forward, the device attributes obtained by the SDP registrar are used to determine if this was exactly the type of device that would be accepted. For example, the network administrator would only let 3GS iPhones onto the network because they have hardware encrypted storage. The device attributes obtained would enable the SDP registrar to distinguish 3GS iPhones from 3G iPhones.
- **3.** The SDP registrar responds by building a configuration profile that consists of the following: HTTP URL of the SCEP server, Subject Name (contains the UDID) that is sent in the enrollment request, key size, key type, key usage, and challenge password. If the START phase had been skipped, the SDP registrar would contact the SCEP server to obtain a challenge password. See the URL Template [Expansion](#page-1396-0) Rules for iPhone [Deployment,](#page-1396-0) on page 1253 for more information about how the SDP registrar obtains the Subject Name and the challenge password.

#### **DETAILED STEPS**

- **Step 1** The iPhone triggers an HTTPS post containing the requested device attribute information and the challenge password as a configuration profile. The HTTPS post is directed to the HTTPS URL specified in the configuration profile obtained in the Start SDP deployment phase, which must be the Introduction SDP deployment phase URL. The post data is signed by the iPhone using an Apple-issued certificate (built-in identity) and thissignature may be verified, the identify confirmed, and the device attributes checked.
- **Step 2** The UDID sent by the iPhone is captured by the SDP registrar and included in the Subject Name. Going forward, the device attributes obtained by the SDP registrar are used to determine if this was exactly the type of device that would be accepted. For example, the network administrator would only let 3GS iPhones onto the network because they have hardware encrypted storage. The device attributes obtained would enable the SDP registrar to distinguish 3GS iPhones from 3G iPhones.

The following example shows a configuration profile sent by the iPhone in the Introduction SDP deployment phase:

**Example:**

```
<?xml version="1.0" encoding="UTF-8"?>
<!DOCTYPE plist PUBLIC "-//Apple//DTD PLIST 1.0//EN" "http://www.apple.com/
 DTDs/PropertyList-1.0.dtd">
<plist version="1.0">
<dict>
<key>UDID</key>
<string></string>
<key>VERSION</key>
<string>7A182</string>
<key>MAC_ADDRESS_EN0</key>
<string>00:00:00:00:00:00</string>
<key>CHALLENGE</key>
```

```
PKI
```

```
either:
    <string>String</string>
or:
    <data>"base64 encoded data"</data>
</dict>
</plist>
```
**Step 3** The SDP registrar responds by building a configuration profile that consists of the following: HTTP URL of the SCEP server, Subject Name (contains the UDID) that is sent in the enrollment request, key size, key type, key usage, and challenge password. If the START phase had been skipped, the SDP registrar would contact the SCEP server to obtain a challenge password. See the URL Template Expansion Rules for iPhone [Deployment,](#page-1396-0) on page 1253 for more information about how the SDP registrar obtains the Subject Name and the challenge password.

**Note** The SDP registrar supports the RSA key type only.

The following example shows a configuration profile sent by the SDP registrar in the Introduction SDP deployment phase:

#### **Example:**

```
<?xml version="1.0" encoding="UTF-8"?>
<!DOCTYPE plist PUBLIC "-//Apple Inc//DTD PLIST 1.0//EN" "http://
www.apple.com/DTDs/PropertyList-1.0.dtd">
<plist version="1.0">
<dict>
<key>PayloadContent</key>
<dict>
<key>URL</key>
<string>https://iphone.vpn.apple.com/pkifoobar.exe</string>
<key>Name</key>
<string>instance_for_getcacert_call</string>
<key>Subject</key>
<array>
<array>
<array>
<string>O</string>
<string>Apple Inc.</string>
</array>
</array>
<array>
<array>
<string>CN</string>
<string>Foo</string>
</array>
</array>
</array>
<key>Challenge</key>
<string>CHALLENGE</string>
<key>Keysize</key>
<integer>1024</integer>
<key>Key Type</key>
<string>RSA</string>
<key>Key Usage</key>
<integer>5</integer>
</dict>
<key>PayloadDescription</key>
<string>Provides device encryption identity</string>
<key>PayloadUUID</key>
<string>fd8a6b9e-0fed-406f-9571-8ec98722b713</string>
<key>PayloadType</key>
<string>com.apple.security.scep</string>
```

```
<key>PayloadDisplayName</key>
<string>Encryption Identity</string>
<key>PayloadVersion</key>
<integer>1</integer>
<key>PayloadOrganization</key>
<string>Apple Inc.</string>
<key>PayloadIdentifier</key>
<string>com.apple.encrypted-profile-service</string>
</dict>
</plist>
```
#### **Post-Introduction SDP Deployment Phase**

The following steps describe the Post-introduction SDP deployment phase.

The Post-introduction SDP deployment phase is equivalent to the "Certificate Installation" phase (or Phase 3) discussed in the [http://manuals.info.apple.com/en\\_US/Enterprise\\_Deployment\\_Guide.pdf](http://manuals.info.apple.com/en_US/Enterprise_Deployment_Guide.pdf) Apple iPhone Enterprise Deployment guide . **Note**

#### **SUMMARY STEPS**

- **1.** The iPhone installs the configuration profile specification containing SCEP information obtained from the SDP registrar in the Introduction SDP deployment phase.
- **2.** The iPhone generates the keys with the instructions in the profile specification and sends the enrollment request to the SCEP server whose HTTP URL is specified in the profile, along with the challenge password.
- **3.** The SCEP server verifies the challenge password and issues the digital certificate to the iPhone.
- **4.** The user can install this certificate on the iPhone and use the Cisco IPsec VPN to connect to the corporate network.

#### **DETAILED STEPS**

- **Step 1** The iPhone installs the configuration profile specification containing SCEP information obtained from the SDP registrar in the Introduction SDP deployment phase.
- **Step 2** The iPhone generates the keys with the instructions in the profile specification and sends the enrollment request to the SCEP server whose HTTP URL is specified in the profile, along with the challenge password.
- **Step 3** The SCEP server verifies the challenge password and issues the digital certificate to the iPhone.
- **Step 4** The user can install this certificate on the iPhone and use the Cisco IPsec VPN to connect to the corporate network.
	- This certificate can also be used to download other enterprise settings, such as VPN settings, and Wi-Fi settings. **Note**

#### **Second-Introduction SDP Deployment Phase**

The following steps describe the Second-introduction SDP deployment phase:

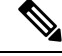

**Note**

The Second-introduction SDP deployment phase is equivalent to the "Device Configuration" phase (or Phase 4) discussed in the [http://manuals.info.apple.com/en\\_US/Enterprise\\_Deployment\\_Guide.pdf](http://manuals.info.apple.com/en_US/Enterprise_Deployment_Guide.pdf) Apple iPhone Enterprise Deployment guide .

#### **SUMMARY STEPS**

- **1.** The iPhone repeats the Introduction SDP deployment phase with the following exceptions:
- **2.** The SDP registrar responds with a configuration profile that includes the general enterprise settings such as VPN settings, Wi-Fi settings, and email settings. and in addition includes SCEP settings for a second certificate to be used for establishing a VPN.

#### **DETAILED STEPS**

**Step 1** The iPhone repeats the Introduction SDP deployment phase with the following exceptions:

- The iPhone does not include the challenge password as part of the post data .
- The iPhone signs the post data using the certificate obtained from the SCEP server in the Post-introduction SDP deployment phase.
- **Step 2** The SDP registrar responds with a configuration profile that includes the general enterprise settings such as VPN settings, Wi-Fi settings, and email settings, and in addition includes SCEP settings for a second certificate to be used for establishing a VPN.

#### **Second Post-Introduction SDP Deployment Phase**

The Second Post-introduction SDP phase is identical to the Post-introduction SDP deployment phase. The iPhone generates a certificate request based on the SCEP settings provided by the SDP registrar in the Second-introduction SDP deployment phase and enrolls with the SCEP server.

#### **Completion SDP Deployment Phase**

The Completion SDP deployment phase is not applicable for the iPhone because the Introducer (for example, the Safari web browser) is run on the SDP petitioner (iPhone).

# <span id="page-1407-0"></span>**How to Set Up Secure Device Provisioning (SDP) for Enrollment in a PKI**

This section contains the following procedures that should be followed when setting up SDP for your PKI. You can configure the registrar according to only one of the registrar configuration tasks.

### **Enabling the SDP Petitioner**

Perform this task to enable or disable the petitioner and associate a trustpoint with the SDP exchange.

You can also use this task to configure the petitioner to use a certificate and the RSA keys associated with a specific trustpoint.

The petitioner is enabled by default on a Cisco device that contains a crypto image; thus, you have only to issue the **crypto provisioning petitioner** command if you have previously disabled the petitioner or if you want to use an existing trustpoint instead of the automatically generated trustpoint. **Note**

**Note**

By default, the SDP petitioner device uses an existing certificate. If multiple certificates and one specific certificate exist, use this task to make a choice. However, this task is not necessary to enable the default behavior.

#### **Before you begin**

- The HTTP server must be enabled through the **ip http server**command. (The HTTP server is typically enabled by default in many default Cisco IOS configurations.)
- If you are configuring the petitioner to use a certificate and RSA keys, your SDP petitioner device must have an existing manufacturer's certificate or a third-party certificate.

#### **SUMMARY STEPS**

- **1. enable**
- **2. configure terminal**
- **3. crypto provisioning petitioner**
- **4.** Do one of the following:
	- **trustpoint** *trustpoint-label*
- **5. end**

#### **DETAILED STEPS**

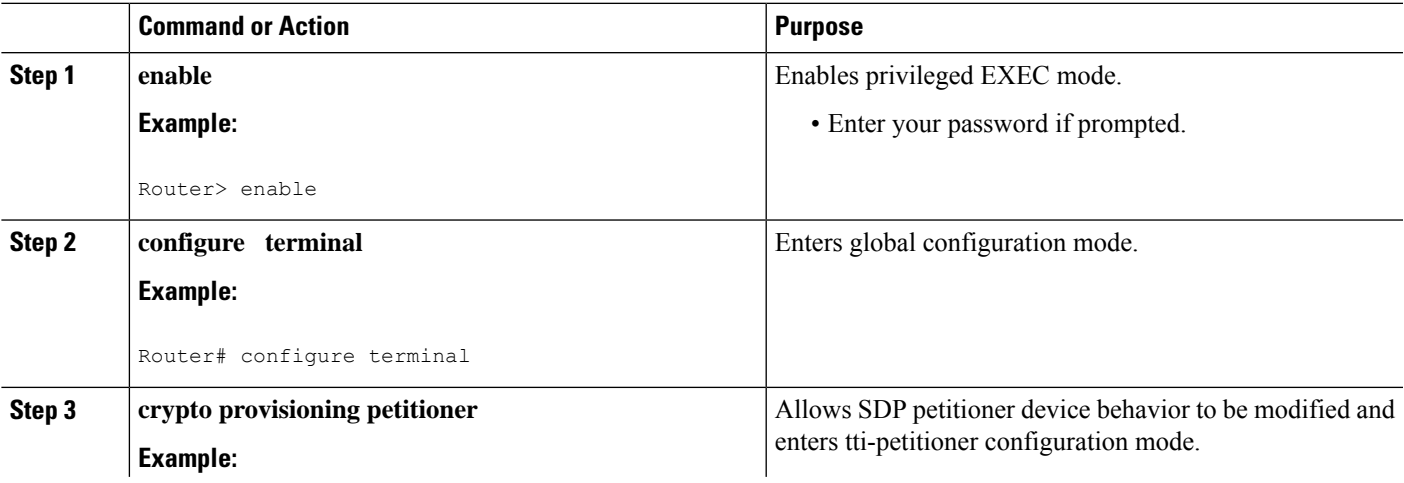

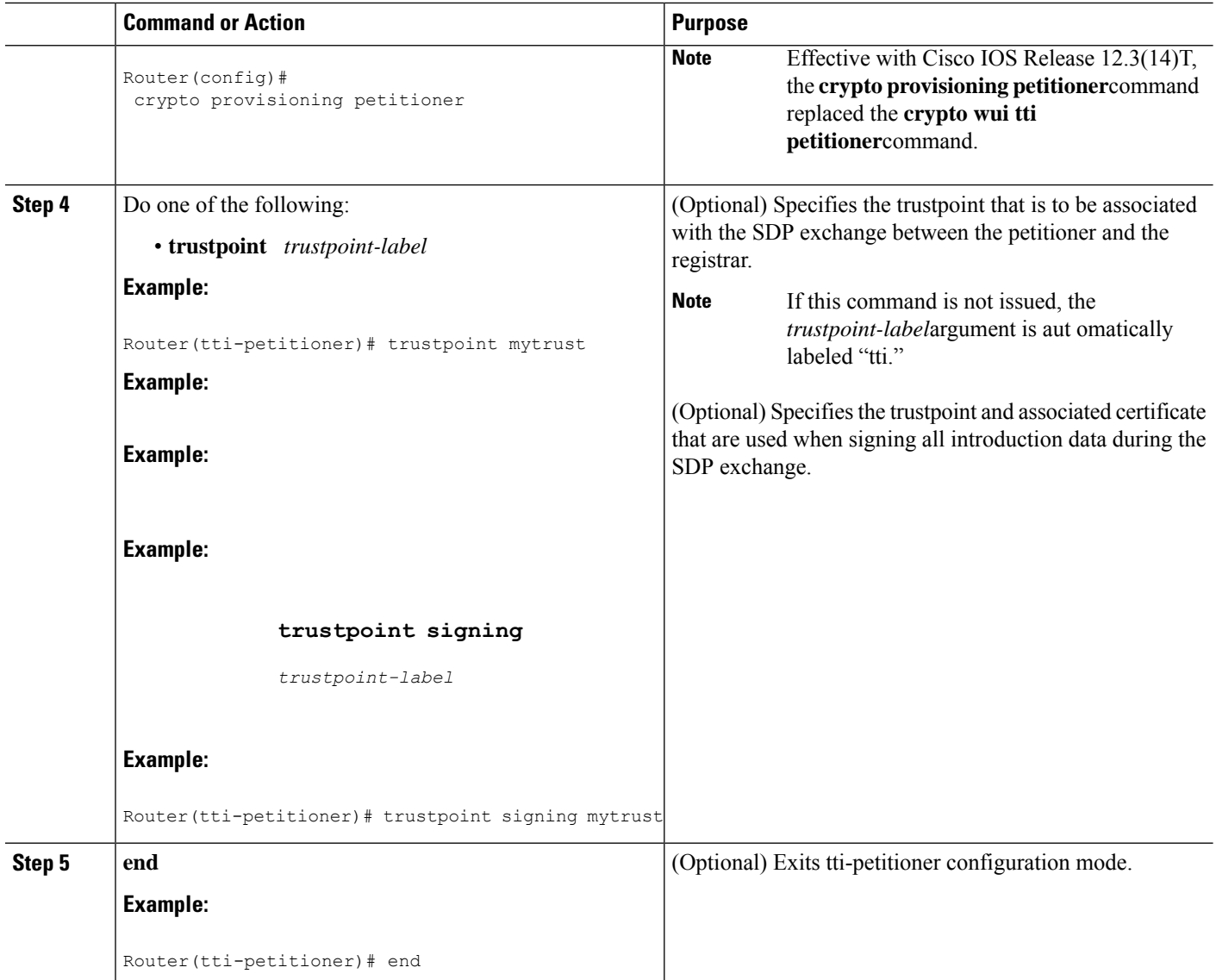

### **Troubleshooting Tips**

After the SDP exchange is complete, a new trustpoint-label named "tti" exists. The trustpoint is automatically enrolled with the certificate server (the registrar). To verify that the trustpoint is really there, use the **show running-config** command.

### **What to Do Next**

If you set up the petitioner to use a certificate and the RSA keys associated with the specified trustpoint, you should configure the registrar as shown in the task "Enabling the SDP Registrar for Certificate-Based Authorization."

### **Enabling the SDP Registrar and Adding AAA Lists to the Server**

Perform this task to enable the registrar and associate a certificate server with the SDP exchange.

You can also use this task if you want to add an authentication list and an authorization list to the RADIUS or TACACS+ server.

#### **Prerequisites**

Before configuring a registrar, perform the following tasks:

• Enable the HTTP server or the HTTPS server.

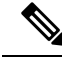

- Before you enable an HTTPS server, you must disable the standard HTTP server if it is configured. Use the the **no ip http server** command to disable an HTTP server. To enable an HTTPS server, you should issue the **iphttp secure-server** command followed by the **iphttp secure-trustpoint** command. The specified trustpoint is a registrar local trustpoint appropriate for HTTPS communication between the registrar and the user's browser. **Note**
	- Configure the Cisco IOS certificate server through the **crypto pki server** command.

If you are configuring AAA lists, you should complete the prerequisites required for the registrar in addition to completing the following tasks:

- Add user information to the AAA server database. To configure a RADIUS or TACACS+ AAA server, see the "Configuring RADIUS" and "Configuring TACACS+ " chapters of t he *Cisco IOS Security Configuration Guide* .
- Configure new AAA lists. To configure AAA lists, see the following chapters in the *Cisco IOS Security Configuration Guide* : "Configuring RADIUS," "Configuring TACACS+," "Configuring Authentication," and "Configuring Authorization ."

### **Restrictions**

#### **Cisco IOS CA Device Requirement**

During the SDP process, a Cisco IOS CA certificate is automatically issued to the peer device. If an SDP registrar is configured on a third-party vendor's CA device, the SDP process does not work.

#### **The template config Command**

There are nine Cisco IOS configuration variables. If you require more configuration flexibility, the **template config** command can be used to reference a configuration template that is specific to the introducer. For more information on configuration flexibility, see the "Custom [Configuration](#page-1397-0) and File Template Variable Expansion [Rules,](#page-1397-0) on page 1254" section.

#### **SUMMARY STEPS**

- **1. enable**
- **2. configure terminal**
- **3. crypto provisioning registrar**
- **4. pki-server** *label*
- **5. authentication list** *list-name*
- **6. authorization list** *list-name*
- **7. template username** *name* **password** *password*
- **8. template config** *url* [**post**]
- **9. end**

#### **DETAILED STEPS**

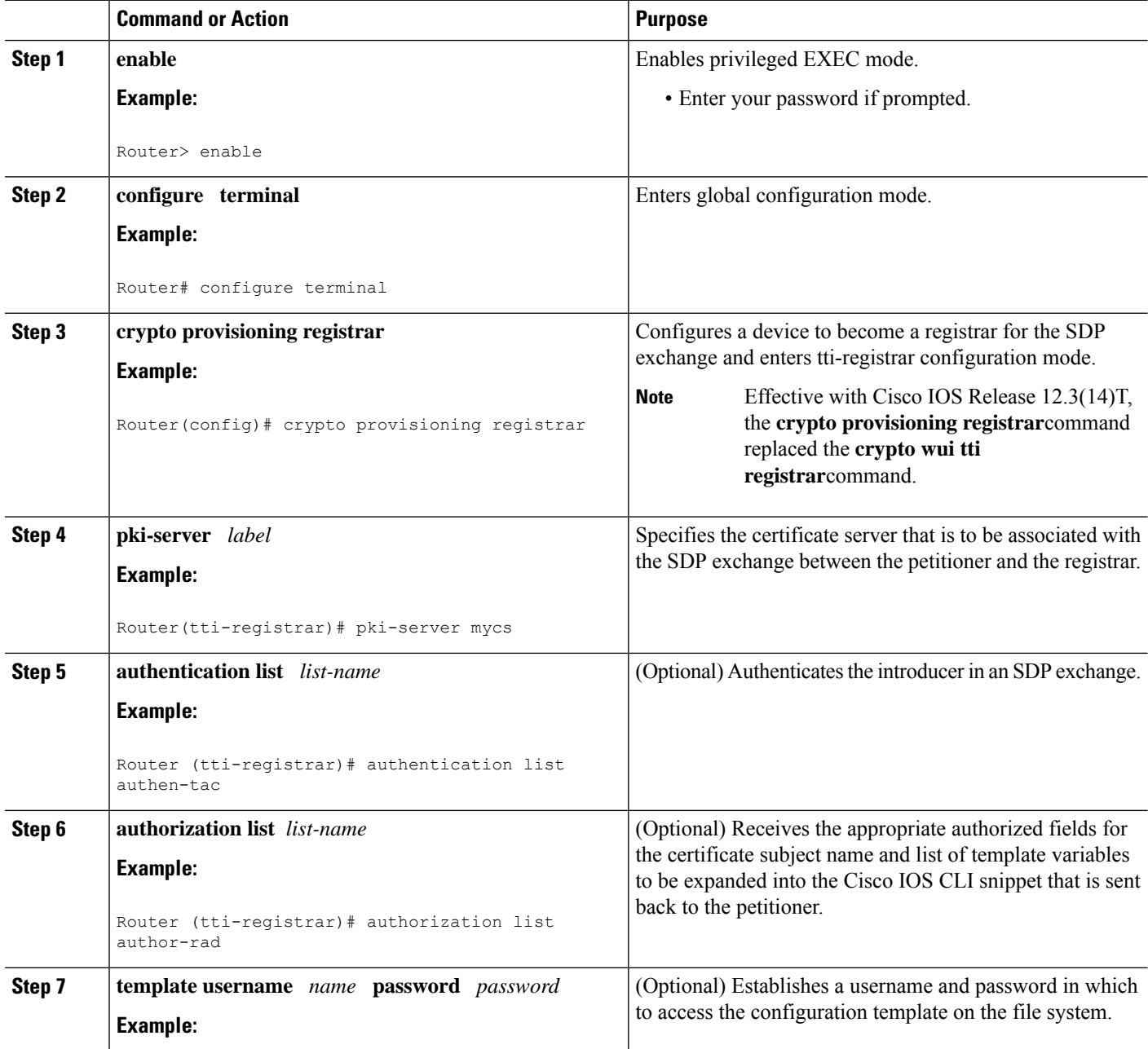

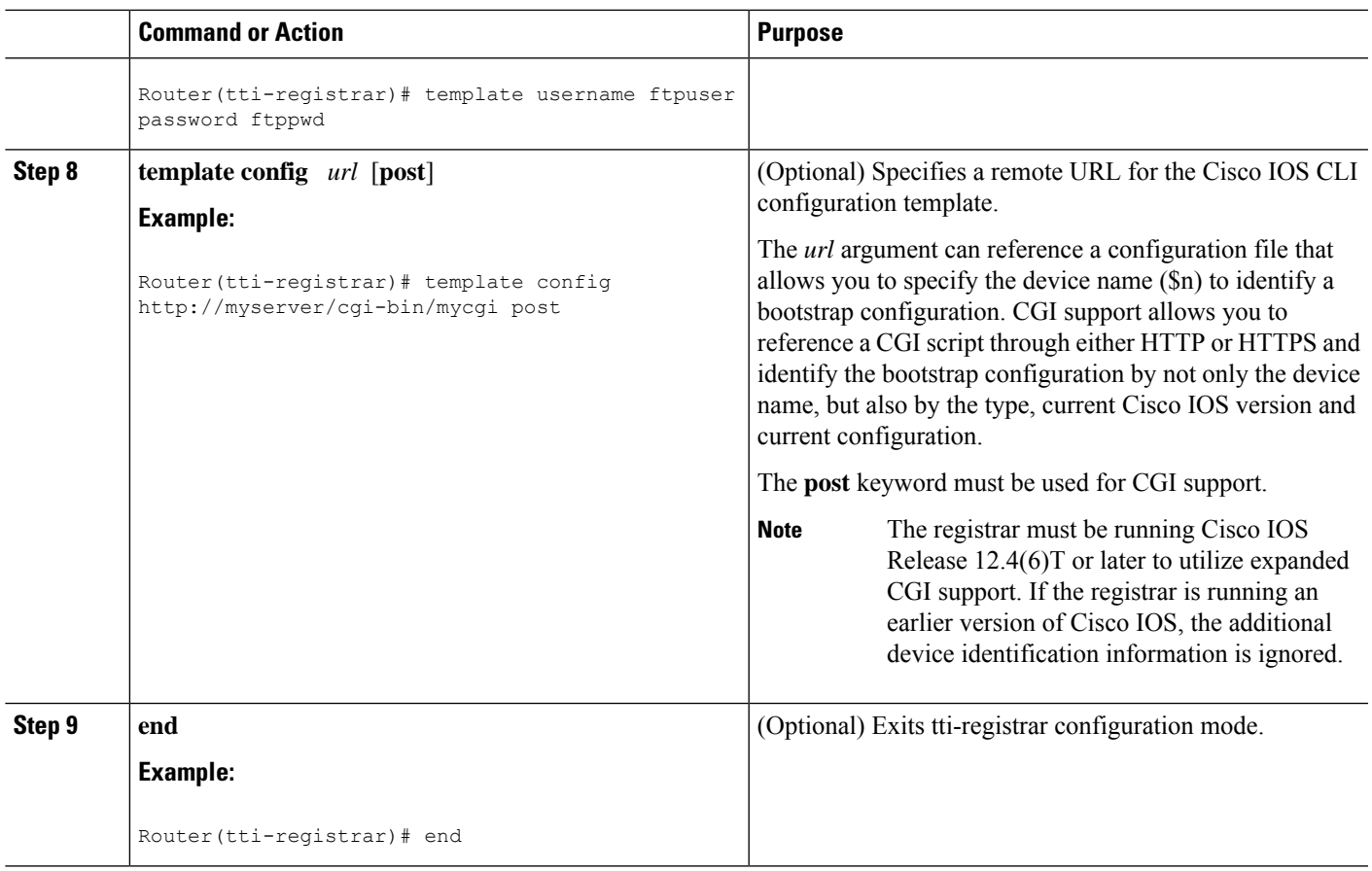

#### **Examples**

To help troubleshoot the SDP transaction, you can issue the **debug crypto provisioning**command, which displays output from the petitioner and registrar devices.

The following is output for the **debug crypto provisioning**command. The output from the petitioner and registrar devices are shown below.

```
Petitioner device
! The user starts the Welcome phase.
Nov 7 03:15:48.171: CRYPTO_PROVISIONING: received welcome get request.
! The router generates a Rivest, Shamir, and Adelman (RSA) keypair for future enrollment.
Nov 7 03:15:48.279: CRYPTO_PROVISIONING: keyhash 'A506BE3B83C6F4B4A6EFCEB3D584AACA'
! The TTI transaction is completed.
Nov 7 03:16:10.607: CRYPTO PROVISIONING: received completion post request.
Registrar device
!. During the introduction phase, the browser prompts for login information.
06:39:18: CRYPTO_PROVISIONING: received introduction post request.
06:39:18: CRYPTO<sup>D</sup>PROVISIONING: checking AAA authentication (ipsecca_script_aaalist, ttiuser)
! This happens if the user types in the wrong username or password.
06:39:19: CRYPTO PROVISIONING: authentication declined by AAA, or AAA server not found -
0x3
06:39:19: CRYPTO PROVISIONING: aaa query fails!
! The user re-enters login information.
06:39:19: CRYPTO PROVISIONING: received introduction post request.
06:39:19: CRYPTO PROVISIONING: checking AAA authentication (ipsecca script aaalist, ttiuser)
```
06:39:20: CRYPTO\_PROVISIONING: checking AAA authorization (ipsecca script aaalist, ttiuser) ! The login attempt succeeds and authorization information is retrieved from the AAA database. 06:39:21: CRYPTO\_PROVISIONING: aaa query ok! ! These attributes are inserted into the configuration template. 06:39:21: CRYPTO\_PROVISIONING: building TTI av pairs from AAA attributes 06:39:21: CRYPTO\_PROVISIONING: "subjectname" = "CN=user1, O=company, C=US" 06:39:21: CRYPTO\_PROVISIONING: "\$1" = "ntp server 10.3.0.1"  $06:39:21:$  CRYPTO PROVISIONING: "\$2" = "hostname user1-vpn" ! The registrar stores this subject name and overrides the subject name in the subsequent enrollment request. 06:39:21: CRYPTO\_PROVISIONING: subjectname=CN=user1, O=company, C=US ! The registrar stores this key information so that it may be used to automatically grant the subsequent enrollment request. 06:39:21: CRYPTO\_PROVISIONING: key\_hash=A506BE3B83C6F4B4A6EFCEB3D584AACA

### **Enabling the SDP Registrar for Certificate-Based Authorization**

Perform this task to enable the SDP registrar to verify the petitioner-signing certificate using either a specified trustpoint or any configured trustpoint and initiate authorization lookups using the introducer username and the certificate name field.

#### **Before you begin**

You must also configure the SDP petitioner to use a certificate and RSA keys associated with a specific trustpoint. To complete this task, use the trustpoint signing command as shown in the task "[Enabling](#page-1407-0) the SDP [Petitioner,](#page-1407-0) on page 1264."

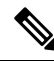

Because RADIUS does not differentiate between authentication and authorization, you need to use the default password, cisco, for certificate authorization. **Note**

>

#### **SUMMARY STEPS**

- **1. enable**
- **2. configure terminal**
- **3. crypto provisioning registrar**
- **4. template file** *sourceURL destinationURL*
- **5. binary file** *sourceURL destinationURL*
- **6. authentication trustpoint** {**trustpoint-label| use-any }**
- **7. authorization {login | certificate | login certificate}**
- **8. authorization username subjectname** *subjectname*
- **9. end**

#### **DETAILED STEPS**

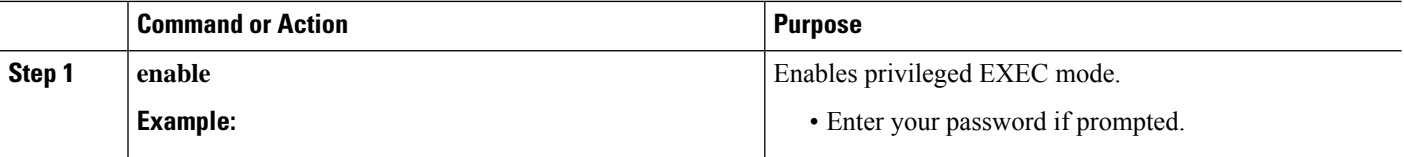

**PKI**

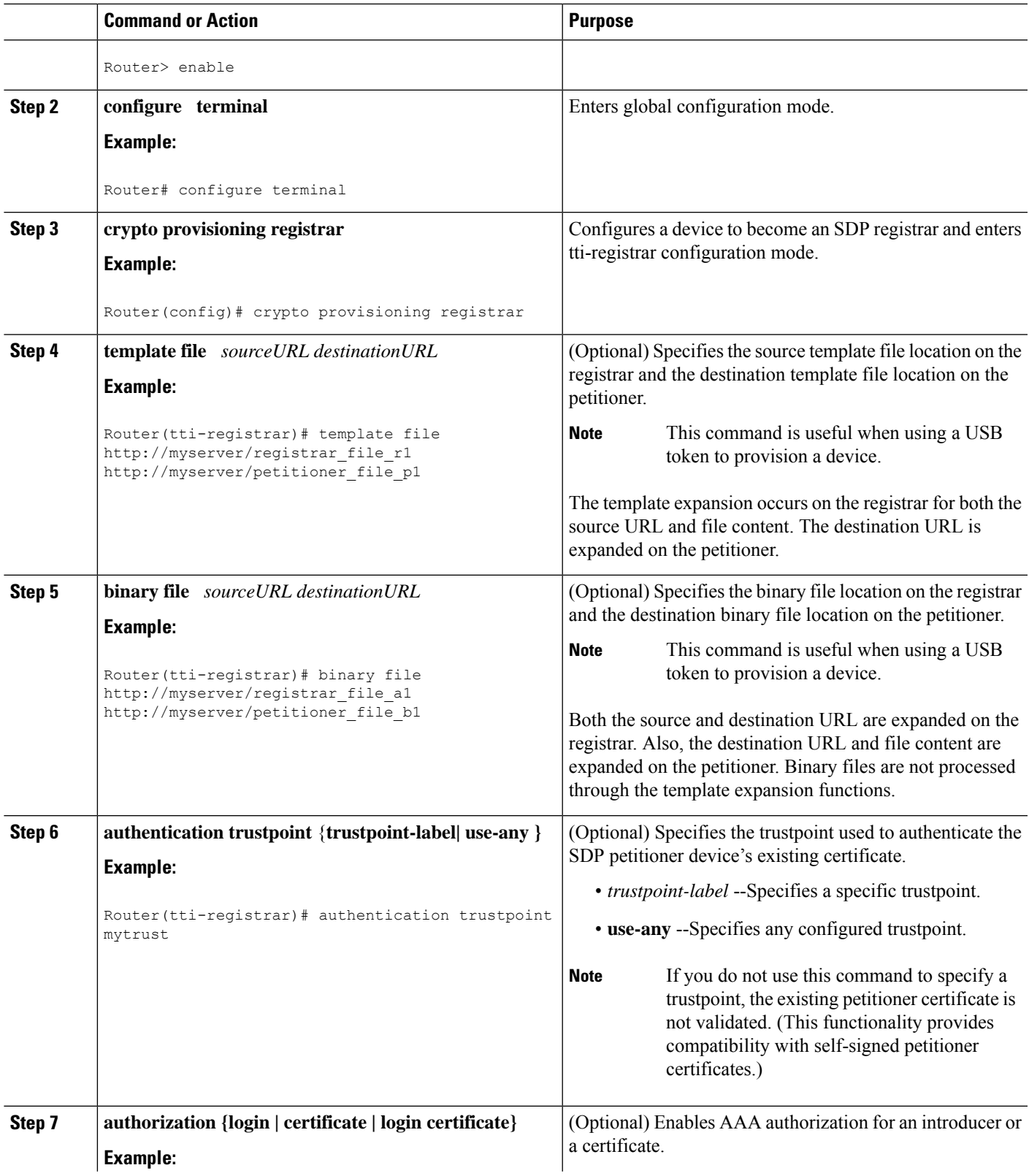

 $\mathbf l$ 

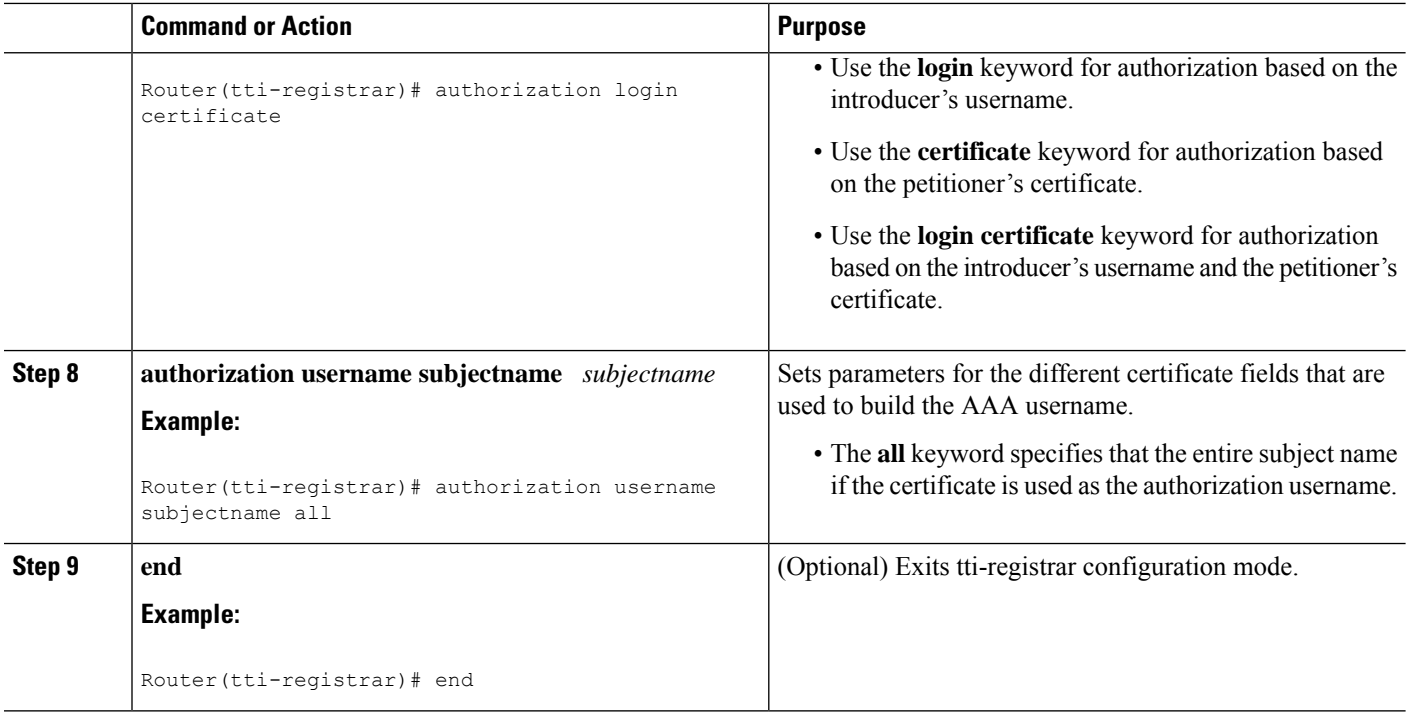

## **Configuring the SDP Registrar to Deploy Apple iPhones**

Perform this task to configure the SDP registrar to run HTTPS in order to deploy Apple iPhones on a corporate network.

#### **Before you begin**

Ensure that the SDP Registrar is enabled to run HTTPS. See the Enabling the SDP Registrar and Adding AAA Lists to the Server section for more information.

#### **SUMMARY STEPS**

- **1. enable**
- **2. configure terminal**
- **3. ip http secure-server**
- **4. crypto provisioning registrar**
- **5. url-profile start** *profile-name*
- **6. url-profile intro** *profile-name*
- **7. match url** *url*
- **8. match authentication trustpoint** *trustpoint-name*
- **9. match certificate** *certificate-map*
- **10. mime-type** *mime-type*
- **11. template location** *location*
- **12. template variable p** *value*

#### **DETAILED STEPS**

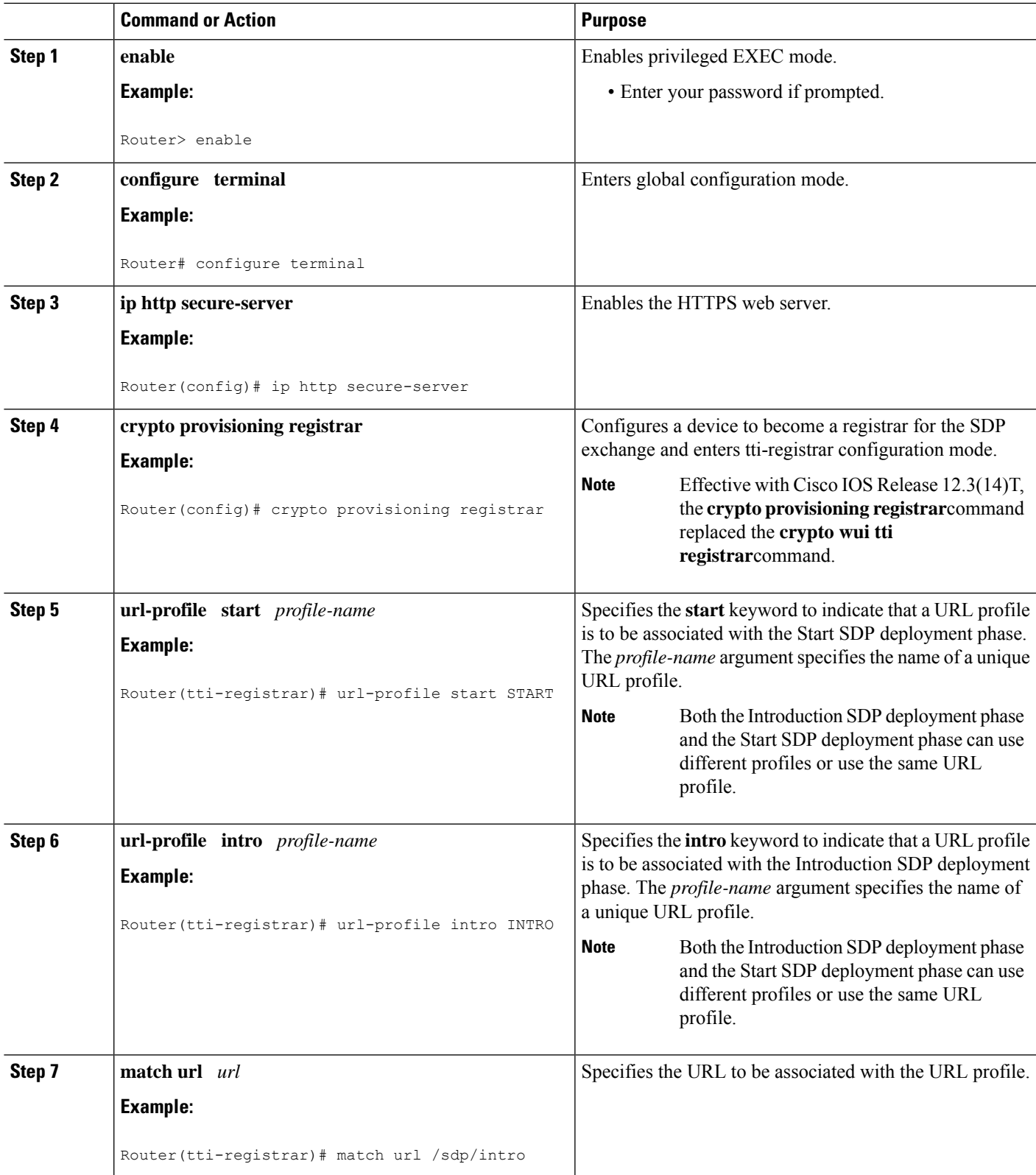

I

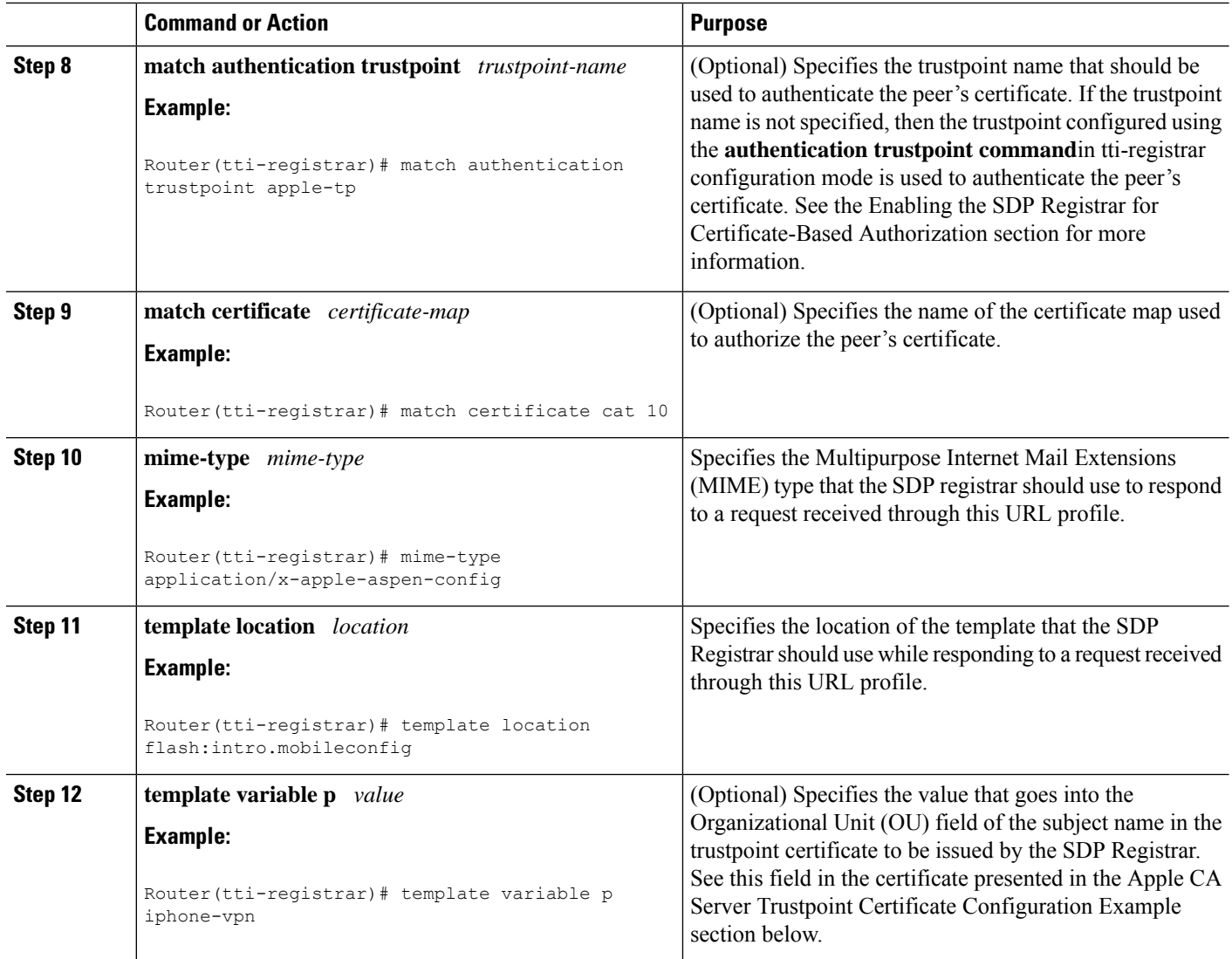

### **Apple CA Server Trustpoint Certificate Configuration**

The SDP Registrar must verify the signature generated from the iPhone's trustpoint certificate in order to trust the Apple CA server certificate. The iPhone signs its messages using the trustpoint certificate, which is issued by Apple's CA server during the Introduction SDP deployment phase.

The following example shows how to configure certificate enrollment using the manual cut-and-paste enrollment method of the Apple CA certificate:

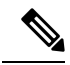

**Note**

See also the "How to Configure Certificate Enrollment for a PKI" section in the Configuring Certificate Enrollment for a PKI feature module for more detailed information about configuring a trustpoint certificate.

#### **SUMMARY STEPS**

- **1.** The**crypto pki trustpoint** command is entered in global configuration mode to declare the trustpoint and a given name and enters ca-trustpoint configuration mode:
- **2.** The **enrollment terminal** command is entered to specify manual cut-and-paste certificate enrollment
- **3.** The **crypto pki authenticate** command retrieves the CA certificate and authenticates it from the specified TFTP server.
- **4.** Copy the following block of text containing the base 64 encoded Apple CA trust certificate and paste it at the prompt.
- **5.** The **exit** command is used to exit ca-trustpoint configuration mode and enter global configuration mode.
- **6.** The **crypto provisioning registrar** command is entered in global configuration mode to specify the router to become a registrar for the SDP exchange and enters tti-registrar configuration mode.
- **7.** The **url-profile command with the intro** keyword is entered in tti-registrar configuration mode to specify the unique URL profile name that is associated with the Introduction SDP deployment phase.
- **8.** The **match authentication trustpoint**command is entered in tti-registrar configuration mode to specify the trustpoint name that should be used to authenticate the peer's certificate.

#### **DETAILED STEPS**

**Step 1** The **crypto pki trustpoint** command is entered in global configuration mode to declare the trustpoint and a given name and enters ca-trustpoint configuration mode:

#### **Example:**

Router(config)# crypto pki trustpoint apple-tp

**Step 2** The **enrollment terminal** command is entered to specify manual cut-and-paste certificate enrollment

#### **Example:**

Router(ca-trustpoint)# enrollment terminal

**Step 3** The **crypto pki authenticate** command retrieves the CA certificate and authenticates it from the specified TFTP server. **Example:**

Router(ca-trustpoint)# crypto pki authenticate apple-tp

#### **Step 4** Copy the following block of text containing the base 64 encoded Apple CA trust certificate and paste it at the prompt.

#### **Example:**

```
I Bag Attributes
    localKeyID: 7C 29 15 15 12 C9 CF F6 15 2B 5B 25 70 3D A7 9A 98 14 36 06
subject=/C=US/O=Apple Inc./OU=Apple iPhone/CN=Apple iPhone Device CA
issuer=/C=US/O=Apple Inc./OU=Apple Certification Authority/CN=Apple iPhone Certification Authority
-----BEGIN CERTIFICATE-----
MIIDaTCCAlGgAwIBAgIBATANBgkqhkiG9w0BAQUFADB5MQswCQYDVQQGEwJVUzET
MBEGA1UEChMKQXBwbGUgSW5jLjEmMCQGA1UECxMdQXBwbGUgQ2VydGlmaWNhdGlv
biBBdXRob3JpdHkxLTArBgNVBAMTJEFwcGxlIGlQaG9uZSBDZXJ0aWZpY2F0aW9u
IEF1dGhvcml0eTAeFw0wNzA0MTYyMjU0NDZaFw0xNDA0MTYyMjU0NDZaMFoxCzAJ
BgNVBAYTAlVTMRMwEQYDVQQKEwpBcHBsZSBJbmMuMRUwEwYDVQQLEwxBcHBsZSBp
UGhvbmUxHzAdBgNVBAMTFkFwcGxlIGlQaG9uZSBEZXZpY2UgQ0EwgZ8wDQYJKoZI
hvcNAQEBBQADgY0AMIGJAoGBAPGUSsnquloYYK3Lok1NTlQZaRdZB2bLl+hmmkdf
Rq5nerVKc1SxywT2vTa4DFU4ioSDMVJl+TPhl3ecK0wmsCU/6TKqewh0lOzBSzgd
```
Z04IUpRai1mjXNeT9KD+VYW7TEaXXm6yd0UvZ1y8Cxi/WblshvcqdXbSGXH0KWO5 JQuvAgMBAAGjgZ4wgZswDgYDVR0PAQH/BAQDAgGGMA8GA1UdEwEB/wQFMAMBAf8w HQYDVR0OBBYEFLL+ISNEhpVqedWBJo5zENinTI50MB8GA1UdIwQYMBaAFOc0Ki4i 3jlga7SUzneDYS8xoHw1MDgGA1UdHwQxMC8wLaAroCmGJ2h0dHA6Ly93d3cuYXBw bGUuY29tL2FwcGxlY2EvaXBob25lLmNybDANBgkqhkiG9w0BAQUFAAOCAQEAd13P Z3pMViukVHe9WUg8Hum+0I/0kHKvjhwVd/IMwGlXyU7DhUYWdja2X/zqj7W24Aq5 7dEKm3fqqxK5XCFVGY5HI0cRsdENyTP7lxSiiTRYj2mlPedheCn+k6T5y0U4Xr40 FXwWb2nWqCF1AgIudhgvVbxlvqcxUm8Zz7yDeJ0JFovXQhyO5fLUHRLCQFssAbf8 B4i8rYYsBUhYTspVJcxVpIIltkYpdIRSIARA49HNvKK4hzjzMS/OhKQpVKw+OCEZ xptCVeN2pjbdt9uzi175oVo/u6B2ArKAW17u6XEHIdDMOe7cb33peVI6TD15W4MI pyQPbp8orlXe+tA8JA== -----END CERTIFICATE-----

**Step 5** The **exit** command is used to exit ca-trustpoint configuration mode and enter global configuration mode.

#### **Example:**

Router(ca-trustpoint)# **exit**

**Step 6** The **crypto provisioning registrar** command is entered in global configuration mode to specify the router to become a registrar for the SDP exchange and enters tti-registrar configuration mode.

#### **Example:**

Router(config)# **crypto provisioning registrar**

**Step 7** The **url-profile command with the intro** keyword is entered in tti-registrar configuration mode to specify the unique URL profile name that is associated with the Introduction SDP deployment phase.

#### **Example:**

```
Router(tti-registrar)# url-profile intro INTRO
```
**Step 8** The **match authentication trustpoint** command is entered in tti-registrar configuration mode to specify the trustpoint name that should be used to authenticate the peer's certificate.

#### **Example:**

Router(tti-registrar)# **match authentication trustpoint apple-tp**

The SDP Registrar can now use the Apple CA trustpoint certificate called "apple-tp" for verifying the signature of the iphone.

### **Configuring an Administrative Introducer**

Perform the following task to configure an administrative introducer using administrator authentication and authorization lists.

#### **Before you begin**

The administrative introducer must have enable privileges on the client device and administrator privileges on the server.

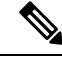

**Note**

When using RADIUS, a user/device that needs to be introduced by the administrative introducer must always use cisco as its own password. TACACS+ does not have this limitation; a user/device can have any password and be introduced by the administrative introducer.

#### **SUMMARY STEPS**

**1. enable**

>

- **2. configure terminal**
- **3. crypto provisioning registrar**
- **4. administrator authentication list** *list-name*
- **5. administrator authorization list** *list-name*
- **6. end**

#### **DETAILED STEPS**

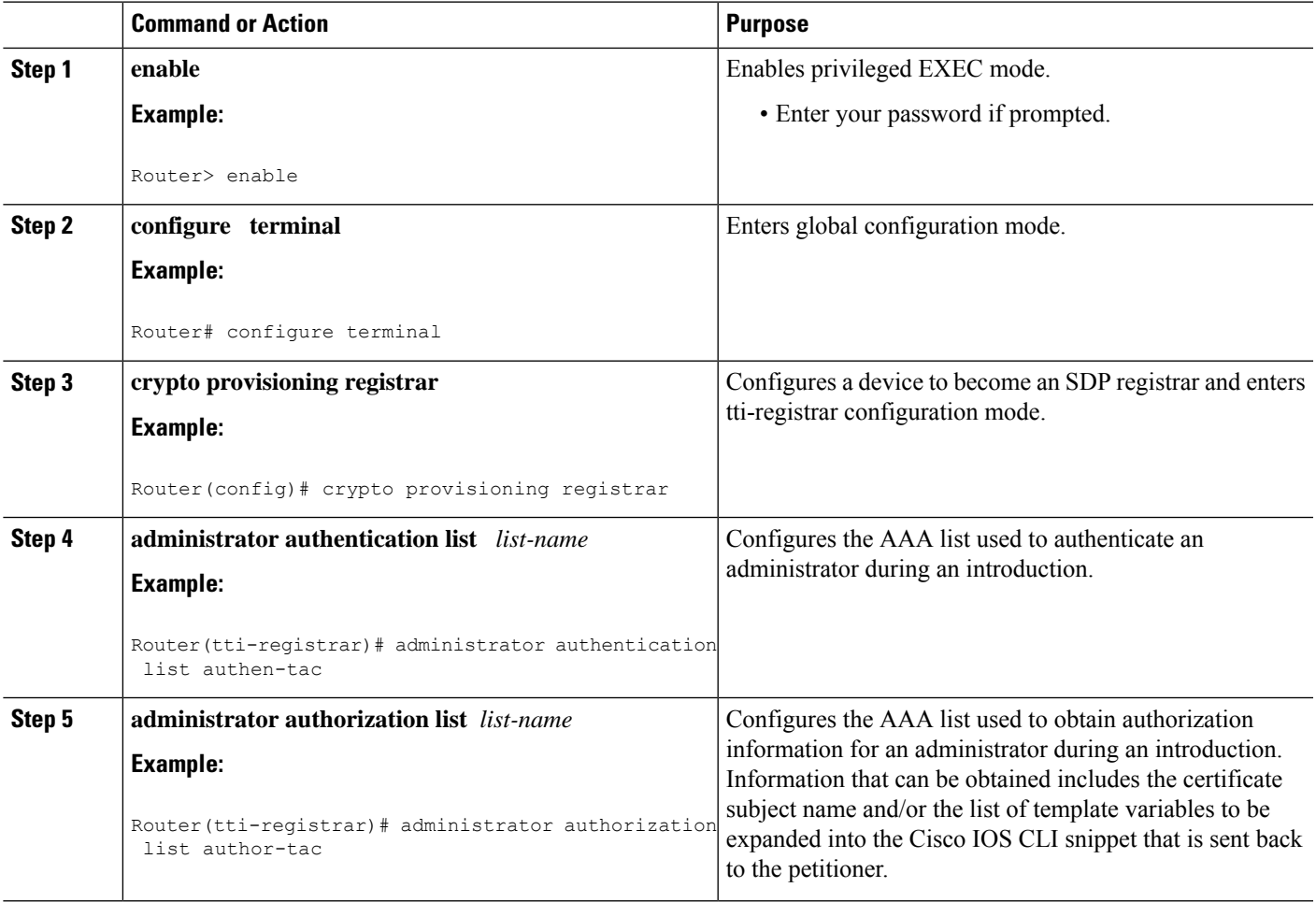

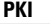

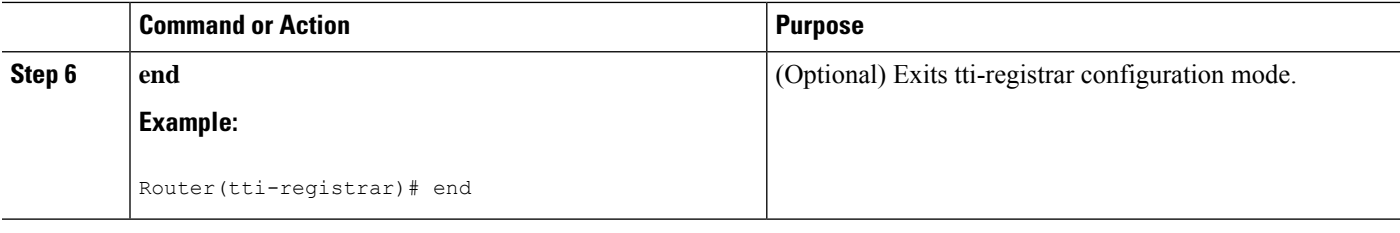

#### **Example**

The following example from the **show running-config**command allows you to verify that an administrative introducer using administrator authentication and authorization lists have been created:

```
Router# show running-config
Building configuration...
Current configuration : 2700 bytes
!
! Last configuration change at 01:22:26 GMT Fri Feb 4 2005
!
version 12.4
no service pad
service timestamps debug datetime msec
service timestamps log datetime msec
no service password-encryption
!
hostname router
!
boot-start-marker
boot-end-marker
!
memory-size iomem 5
enable secret 5 $1$tpBS$PXnBDTIDXfX5pWa//1JX20
enable password lab
!
aaa new-model
!
!
!
aaa session-id common
!
resource manager
!
clock timezone GMT 0
ip subnet-zero
no ip routing
!
!
no ip dhcp use vrf connected
!
!
no ip cef
no ip domain lookup
ip domain name company.com
ip host router 10.3.0.6
ip host router.company.com 10.3.0.6
no ip ips deny-action ips-interface
!
no ftp-server write-enable
!
crypto pki server mycs
```

```
!
crypto pki trustpoint mycs
revocation-check crl
rsakeypair mycs
!
crypto pki trustpoint tti
revocation-check crl
rsakeypair tti
!
crypto pki trustpoint mic
enrollment url http://router:80
revocation-check crl
!
crypto pki trustpoint cat
revocation-check crl
!
!
!
crypto pki certificate map cat 10
!
crypto pki certificate chain mycs
certificate ca 01
crypto pki certificate chain tti
crypto pki certificate chain mic
certificate 02
certificate ca 01
crypto pki certificate chain cat
!
crypto provisioning registrar <---------- !SDP registrar device parameters!
administrator authentication list authen-tac
administrator authorization list author-tac
!
no crypto engine onboard 0
username qa privilege 15 password 0 lab
```
### **Configuring Custom Templates**

Perform this task to create and configure custom templates.

#### **SUMMARY STEPS**

- **1. enable**
- **2. configure terminal**
- **3. crypto provisioning registrar**
- **4. template http start** *URL*
- **5. template http welcome** *URL*
- **6. template http introduction** *URL*
- **7. template http admin-introduction** *URL*
- **8. template http completion** *URL*
- **9. template http error** *URL*
- **10. end**

#### **DETAILED STEPS**

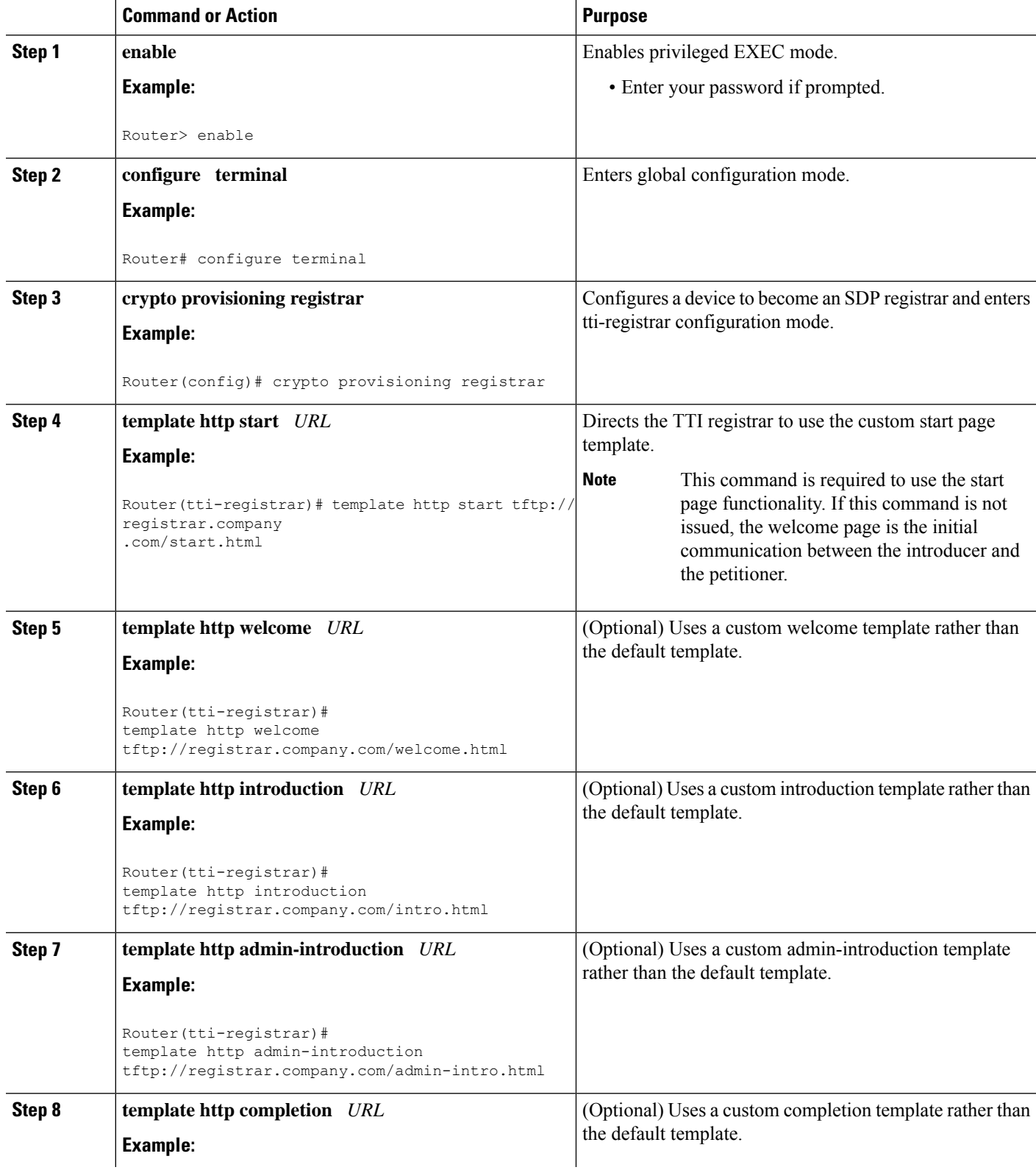

I

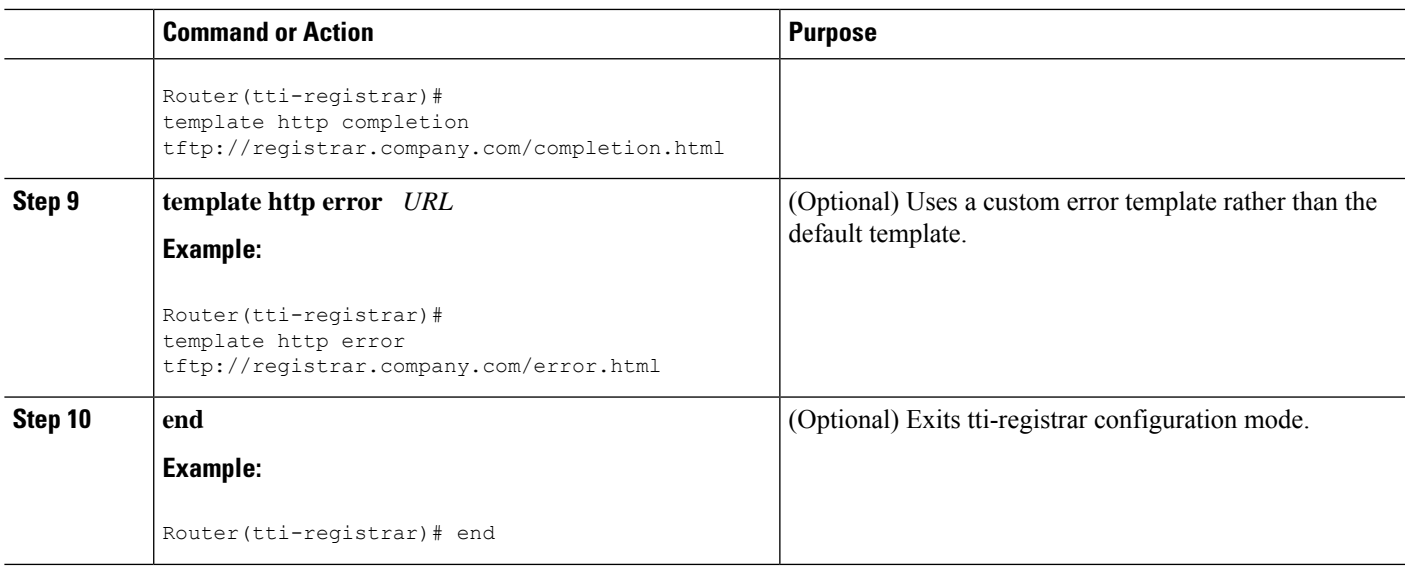

#### **Example**

The following example shows the use of custom start, introduction, and completion templates:

template http start tftp://registrar.company.com/start.html

template http introduction tftp://registrar.company.com/intro.html

template http completion tftp://registrar.company.com/completion.html

# **Configuration Examples for Setting Up Secure Device Provisioning (SDP) for Enrollment in a PKI**

### **Verifying the SDP Registrar Example**

The following sample output from the **show running-config**command verifiesthat the certificate server "cs1" was configured and associated with the SDP exchange between the registrar and petitioner:

```
Router# show running-config
Building configuration...
Current configuration : 5902 bytes
!
! Last configuration change at 09:34:44 GMT Sat Jan 31 2004
!
version 12.3
service timestamps debug datetime msec
service timestamps log datetime msec
no service password-encryption
!
hostname pki-36a
!
boot-start-marker
```

```
PKI
```

```
boot-end-marker
!
logging buffered 32768 debugging
no logging console
enable secret 5 $1$b3jz$CKquLGjFIE3AdXA2/Rl9./
enable password lab
!
clock timezone GMT 0
no aaa new-model
ip subnet-zero
!
!
ip cef
ip domain name company.com
ip host msca-root
ip host yni-u10
ip host pki-36a 10.23.2.131
ip host pki-36a.company.com 10.23.2.131
!
!
crypto pki server cs1
 issuer-name CN=company,L=city,C=US
hash sha1
lifetime crl 336
lifetime certificate 730
!
crypto pki trustpoint pki-36a
enrollment url http://pki-36a:80
 ip-address FastEthernet0/0
revocation-check none
!
crypto pki trustpoint cs1
 revocation-check crl
rsakeypair cs1 2048
!
!
crypto pki certificate chain pki-36a
certificate 03
  308201D0 30820139 A0030201 02020103 300D0609 2A864886 F70D0101 04050030
  34310B30 09060355 04061302 55533114 30120603 55040713 0B205361 6E746120
  4372757A 310F300D 06035504 03130620 696F7363 73301E17 0D303430 31333130
  39333334 345A170D 30363031 33303039 33333434 5A303A31 38301606 092A8648
  86F70D01 09081309 31302E32 332E322E 32301E06 092A8648 86F70D01 09021611
  706B692D 3336612E 63697363 6F2E636F 6D305C30 0D06092A 864886F7 0D010101
  0500034B 00304802 4100AFFA 8F429618 112FAB9D 01F3352E 59DD3D2D AE67E31D
  370AC4DA 619735DF 9CF4EA13 64E4B563 C239C5F0 1578B773 07BED641 A18CA629
  191884B5 61B66ECF 4D110203 010001A3 30302E30 0B060355 1D0F0404 030205A0
  301F0603 551D2304 18301680 141DA8B1 71652961 3F7D69F0 02903AC3 2BADB137
  C6300D06 092A8648 86F70D01 01040500 03818100 67BAE186 327CED31 D642CB39
  AD585731 95868683 B950DF14 3BCB155A 2B63CFAD B34B579C 79128AD9 296922E9
  4DEDFCAF A7B5A412 AB1FC081 09951CE3 08BFFDD9 9FB1B9DA E9AA42C8 D1049268
  C524E58F 11C6BA7F C750320C 03DFB6D4 CBB3E739 C8C76359 CE939A97 B51B3F7F
  3FF;A9D82 9CFDB6CF E2503A14 36D0A236 A1CCFEAE
 \alphauit
 certificate ca 01
  30820241 308201AA A0030201 02020101 300D0609 2A864886 F70D0101 04050030
  34310B30 09060355 04061302 55533114 30120603 55040713 0B205361 6E746120
  4372757A 310F300D 06035504 03130620 696F7363 73301E17 0D303430 31333130
  39333132 315A170D 30373031 33303039 33313231 5A303431 0B300906 03550406
  13025553 31143012 06035504 07130B20 53616E74 61204372 757A310F 300D0603
  55040313 0620696F 73637330 819F300D 06092A86 4886F70D 01010105 0003818D
  00308189 02818100 FC0695AF 181CE90A 1B34B348 BA957178 680C8B51 07802AC3
  BF77B9C6 CB45092E 3C22292D C7D5FFC1 899185A1 FD8F37D5 C44FC206 6D1FA581
  E2264C83 1CC7453E 548C89C6 F3CD25BC 9BFFE7C5 E6653A06 62133950 78BED51B
```

```
49128428 AB237F80 83A530EA 6F896193 F2134B54 D181F059 348AA84B 21EE6D80
  727BF668 EB004341 02030100 01A36330 61300F06 03551D13 0101FF04 05300301
  01FF300E 0603551D 0F0101FF 04040302 0186301D 0603551D 0E041604 141DA8B1
  71652961 3F7D69F0 02903AC3 2BADB137 C6301F06 03551D23 04183016 80141DA8
  B1716529 613F7D69 F002903A C32BADB1 37C6300D 06092A86 4886F70D 01010405
  00038181 00885895 A0141169 3D754EB2 E6FEC293 5BF0A80B E424AA2F A3F59765
  3463AAD1 55E71F0F B5D1A35B 9EA79DAC DDB40721 1344C01E 015BAB73 1E148E03
  9DD01431 A5E2887B 4AEC8EF4 48ACDB66 A6F9401E 8F7CA588 8A4199BB F8A437A0
  F25064E7 112805D3 074A154F 650D09B9 8FA19347 ED359EAD 4181D9ED 0C667C10
  8A7BCFB0 FB
  quit
crypto pki certificate chain cs1
 certificate ca 01
  30820241 308201AA A0030201 02020101 300D0609 2A864886 F70D0101 04050030
  34310B30 09060355 04061302 55533114 30120603 55040713 0B205361 6E746120
  4372757A 310F300D 06035504 03130620 696F7363 73301E17 0D303430 31333130
  39333132 315A170D 30373031 33303039 33313231 5A303431 0B300906 03550406
  13025553 31143012 06035504 07130B20 53616E74 61204372 757A310F 300D0603
  55040313 0620696F 73637330 819F300D 06092A86 4886F70D 01010105 0003818D
  00308189 02818100 FC0695AF 181CE90A 1B34B348 BA957178 680C8B51 07802AC3
 BF77B9C6 CB45092E 3C22292D C7D5FFC1 899185A1 FD8F37D5 C44FC206 6D1FA581
  E2264C83 1CC7453E 548C89C6 F3CD25BC 9BFFE7C5 E6653A06 62133950 78BED51B
  49128428 AB237F80 83A530EA 6F896193 F2134B54 D181F059 348AA84B 21EE6D80
  727BF668 EB004341 02030100 01A36330 61300F06 03551D13 0101FF04 05300301
 01FF300E 0603551D 0F0101FF 04040302 0186301D 0603551D 0E041604 141DA8B1
 71652961 3F7D69F0 02903AC3 2BADB137 C6301F06 03551D23 04183016 80141DA8
 B1716529 613F7D69 F002903A C32BADB1 37C6300D 06092A86 4886F70D 01010405
  00038181 00885895 A0141169 3D754EB2 E6FEC293 5BF0A80B E424AA2F A3F59765
  3463AAD1 55E71F0F B5D1A35B 9EA79DAC DDB40721 1344C01E 015BAB73 1E148E03
  9DD01431 A5E2887B 4AEC8EF4 48ACDB66 A6F9401E 8F7CA588 8A4199BB F8A437A02;
  F25064E7 112805D3 074A154F 650D09B9 8FA19347 ED359EAD 4181D9ED 0C667C10
 8A7BCFB0 FB
 quit
!
crypto provisioning registrar
pki-server cs1
!
!
!
crypto isakmp policy 1
hash sha
!
!
crypto ipsec transform-set test_transformset esp-aes
!
crypto map test_cryptomap 10 ipsec-isakmp
set peer 10.23.1.10
set security-association lifetime seconds 1800
set transform-set test transformset
match address 170
!
!
interface Loopback0
ip address 10.23.2.131 255.255.255.255
no ip route-cache cef
no ip route-cache
no ip mroute-cache
!
interface FastEthernet0/0
ip address 10.23.2.2 255.255.255.192
no ip route-cache cef
no ip route-cache
no ip mroute-cache
duplex auto
```

```
PKI
```

```
speed auto
crypto map test_cryptomap
!
interface FastEthernet1/0
no ip address
 shutdown
duplex auto
speed auto
!
ip default-gateway 10.23.2.62
ip http server
no ip http secure-server
ip classless
ip route 0.0.0.0 0.0.0.0 10.23.2.62
!
!
access-list 170 permit ip host 10.23.2.2 host 10.23.1.10
dialer-list 1 protocol ip permit
!
!
control-plane
!
!
line con 0
exec-timeout 0 0
speed 115200
line aux 0
line vty 0 4
password lab
login
!
!
end
```
### **Verifying the SDP Petitioner Example**

After the SDP exchange is complete, the petitioner automatically enrolls with the registrar and obtain a certificate. The following sample output through the **show running-config** command showsthe automatically generated configuration, which verifies that the trustpoint is really there:

```
Router# show running-config
Building configuration...
Current configuration : 4650 bytes
!
! Last configuration change at 09:34:53 GMT Sat Jan 31 2004
!
version 12.3
service timestamps debug datetime msec
service timestamps log datetime msec
no service password-encryption
!
hostname pki-36b
!
boot-start-marker
boot-end-marker
!
logging buffered 32768 debugging
no logging console
enable secret 5 $1$JYgw$060JKXgl6dERLZpU9J3gb.
enable password lab
!
```

```
clock timezone GMT 0
no aaa new-model
ip subnet-zero
!
!
ip cef
ip domain name company.com
ip host msca-root
ip host yni-u10
ip host pki-36a 10.23.2.131
ip host pki-36a.company.com 10.23.2.131
!
!
crypto pki trustpoint tti
 enrollment url http://pki-36a.company.com:80
 revocation-check crl
 rsakeypair tti 1024
 auto-enroll 70
!
!
crypto pki certificate chain tti
 certificate 02
  308201FC 30820165 A00302012;02020102 300D0609 2A864886 F70D0101 04050030
  34310B30 09060355 04061302 55533114 30120603 55040713 0B205361 6E746120
  4372757A 310F300D 06035504 03130620 696F7363 73301E17 0D303430 31333130
  39333333 385A170D 30363031 33303039 33333338 5A302231 20301E06 092A8648
  86F70D01 09021611 706B692D 3336622E 63697363 6F2E636F 6D30819F 300D0609
  2A864886 F70D0101 01050003 818D0030 81890281 8100E383 35584B6C 24751E2C
  F4088F06 C00BFECE 84CFF8EB 50D52044 03D14A2B 91E5A260 7D07ED24 DB599D27
  432065D9 0E459248 D7CDC15D 654E2AF6 BA27D79C 23850306 3E96C508 F311D333
  76FDDC9C A810F75C FCD10F1B 9A142F0C 338B6DB3 346D3F24 97A4B15D 0A9504E7
  1F6CB769 85E9F52B FE907AAF 63D54D66 1A715A20 D7DB0203 010001A3 30302E30
  0B060355 1D0F0404 030205A0 301F0603 551D2304 18301680 141DA8B1 71652961
  3F7D69F0 02903AC3 2BADB137 C6300D06 092A8648 86F70D01 01040500 03818100
  C5E2DA0E 4312BCF8 0396014F E18B3EE9 6C970BB7 B8FAFC61 EF849568 D546F73F
  67D2A73C 156202DC 7404A394 D6124DAF 6BACB8CF 96C3141D 109C5B0E 46F4F827
  022474ED 8B59D654 F04E31A2 C9AA1152 75A0C455 FD7EEEF5 A505A648 863EE9E6
  C361D9BD E12BBB36 16B729DF 823AD5CC 404CCE48 A4379CDC 67FF6362 0601B950
  quit.
 certificate ca 01
  30820241 308201AA A0030201 02020101 300D0609 2A864886 F70D0101 04050030
  34310B30 09060355 04061302 55533114 30120603 55040713 0B205361 6E746120
  4372757A 310F300D 06035504 03130620 696F7363 73301E17 0D303430 31333130
  39333132 315A170D 30373031 33303039 33313231 5A303431 0B300906 03550406
  13025553 31143012 06035504 07130B20 53616E74 61204372 757A310F 300D0603
  55040313 0620696F 73637330 819F300D 06092A86 4886F70D 01010105 0003818D
  00308189 02818100 FC0695AF 181CE90A 1B34B348 BA957178 680C8B51 07802AC3
  BF77B9C6 CB45092E 3C22292D C7D5FFC1 899185A1 FD8F37D5 C44FC206 6D1FA581
  E2264C83 1CC7453E 548C89C6 F3CD25BC 9BFFE7C5 E6653A06 62133950 78BED51B
  49128428 AB237F80 83A530EA 6F896193 F2134B54 D181F059 348AA84B 21EE6D80
  727BF668 EB004341 02030100 01A36330 61300F06 03551D13 0101FF04 05300301
  01FF300E 0603551D 0F0101FF 04040302 0186301D 0603551D 0E041604 141DA8B1
  71652961 3F7D69F0 02903AC3 2BADB137 C6301F06 03551D23 04183016 80141DA8
  B1716529 613F7D69 F002903A C32BADB1 37C6300D 06092A86 4886F70D 01010405
  00038181 00885895 A0141169 3D754EB2 E6FEC293 5BF0A80B E424AA2F A3F59765
  3463AAD1 55E71F0F B5D1A35B 9EA79DAC DDB40721 1344C01E 015BAB73 1E148E03
  9DD01431 A5E2887B 4AEC8EF4 48ACDB66 A6F9401E 8F7CA588 8A4199BB F8A437A0
  F25064E7 112805D3 074A154F 650D09B9 8FA19347 ED359EAD 4181D9ED 0C667C10
  8A7BCFB0 FB
  quit
!
no crypto engine accelerator
!
!
```

```
PKI
```

```
crypto isakmp policy 1
hash sha
!
!
crypto ipsec transform-set test_transformset esp-aes
!
crypto map test_cryptomap 10 ipsec-isakmp
set peer 10.23.2.2
set security-association lifetime seconds 1800
set transform-set test_transformset
match address 170
!
!
interface Ethernet0/0
ip address 10.23.1.10 255.255.255.192
no ip route-cache cef
no ip route-cache
no ip mroute-cache
half-duplex
crypto map test_cryptomap
!
interface Ethernet0/1
no ip address
shutdown
half-duplex
!
interface Ethernet0/2
no ip address
shutdown
half-duplex
!
interface Ethernet0/3
no ip address
shutdown
half-duplex
!
interface Serial1/0
no ip address
shutdown
serial restart-delay 0
!
interface Serial1/1
no ip address
shutdown
serial restart-delay 0
!
interface Serial1/2
no ip address
shutdown
serial restart-delay 0
!
interface Serial1/3
no ip address
shutdown
serial restart-delay 0
!
ip default-gateway 10.23.1.62
ip http server
no ip http secure-server
ip classless
ip route 0.0.0.0 0.0.0.0 10.23.1.62
!
!
access-list 170 permit ip host 10.23.1.10 host 10.23.2.2
```

```
dialer-list 1 protocol ip permit
!
!
control-plane
!
!
line con 0
exec-timeout 0 0
 speed 115200
line aux 0
line vty 0 4
 password lab
 login
!
!
```
#### end

### **Adding AAA Lists to a RADIUS or TACACS+ Server Examples**

This section contains the following configuration examples:

#### **TACACS+ AAA Server Database Example**

In the following example, user information has been added to a TACACS+ AAA database. The username is "user1." The password is "cisco." Two Cisco IOS configuration template variables are configured for "user1": iosconfig1 and iosconfig2. The variables replace \$1 and \$2 in the configuration template file. The subject name "CN=user1, O=company, C=US" is also configured. This subject name replaces the subject name field in the subsequent enrollment request (PKCS10) that is received from the petitioner device.

```
user = user1password = clear "pswd"
    service=tti
       ! The certificate server inserts the following subject name to the certificate.
        set subjectname="CN=user1, O=company, C=US"
        ! Up to nine template variables may be added.
        set iosconfig1="ntp server 10.3.0.1"
        set iosconfig2="hostname user1-vpn"
```
### **RADIUS AAA Server Database Example**

User information has been added to the RADIUS AAA server database in the following example. The username is "user1." The password is "cisco." Two Cisco IOS configuration template variables are configured for "user1": iosconfig1 and iosconfig2. The variables replace \$1 and \$2 in the configuration template file. The subject name "CN=user1, O=company, C=US" is also configured. This subject name replaces the subject name field in the subsequent enrollment request (PKCS10) that is received from the petitioner device.

```
user = user1
   password = clear "pswd"
   radius=company
   reply_attributes=9,1="tti:subjectname=CN=user1, O=company, C=US"
    ! Up to nine template variables may be added.
    9,1="tti:iosconfig1=ntp server 10.3.0.5"
    9,1="tti:iosconfig2=hostname user1-vpn"
```
#### **AAA List on a TACACS+ and a RADIUS AAA Server Example**

The following is a configuration example showing that AAA authentication has been configured on a TACACS+ server and that AAA authorization has been configured on a RADIUS server.

**Note** Authentication and authorization usually point to the same server.

```
Router(config)# tacacs-server host 10.0.0.48 key cisco
Router(config)# aaa authentication login authen-tac group tacacs+
Router(config)# radius-server host 10.0.1.49 key cisco
Router(config)# aaa authorization network author-rad group radius
```
### **UsingaConfigurationTemplateFile Example**

You can use a different configuration template file on the basis of the introducer name. For example, if you have multiple template files for different users, each with the username in the filename, configure the following under the registrar:

```
Router(config)# crypto provisioning registrar
Router (tti-registrar)# pki-server cs1
Router (tti-registrar)# template config tftp://server/config-$n.txt
```
In this example, the default configuration file shown in the section "Default Template for the [Configuration](#page-1401-0) File, on page [1258"](#page-1401-0) is used because the **template config** command does not reference a CGI script.

### **CGI Script Example**

The following example would execute a CGI script named "mysdpcgi":

```
Router(config)# crypto provisioning registrar
Router (tti-registrar)# pki-server cs1
Router (tti-registrar)# template config tftp://server/cgi-bin/mysdpcgi post
```
The following is an example CGIscript, named "mysdpcgi", that would be executed with the example **template config** command above:

```
#!/usr/bin/perl -w
# for debugging use the -debug form
# use CGI (-debug);
use CGI;
# base64 decoding is being used.
use MIME::Base64;
# The following has been commented out, but left for your information.
#
# Reading everything that has been received from stdin and writing it to the debug log to
#see what has been sent from the registrar.
#
# Remember to reset the STDIN pointer so that the normal CGI processing can get the input.
#
# print STDERR "mysdpcgi.cgi dump of stdin:\n";
# if($ENV{'REQUEST_METHOD'} eq "GET"){
# $input data = $ENV{'QUERY STRING'};
# }
```

```
# else {
# $data_length = $ENV{'CONTENT_LENGTH'};
# $bytes read = read(STDIN, $input data, $data length);
# }
# print STDERR $input data, "\n";
# exit;
\text{Squery} = \text{new CGI};my %av_table;
# A basic configuration file is being sent back, therefore it is being indicated as plain
# text in the command below.
print $query->header ("text/plain");
print "\n";
# For testing, parameters can be passed in so that the test applications can
# see what has been received.
#
# print STDERR "The following are the raw AV pairs mysdpcgi.cgi received:\n";
# for each $key ($query->param) {
    print STDERR "! $key is: \n";
     $value = $query->param($key);# print STDERR "! ",$value;
# print STDERR "! \n";
#}
# The post process AV pairs are identical to those in Cisco IOS and may be used to produce
 # AV pair specific configurations as needed.
%av table = &postprocessavpairs($query->param);
# Decoded values may be written out.
# WARNING: Some error logs cannot handle the amount of data and will freeze.
# print STDERR "The following are the decoded AV pairs mysdpcgi.cgi received:\n";
# now write the values out
# while ( (\text{sa}, \text{sv}) = each (%av table) ) {
# print STDERR "$a = $v \n\rangle n";
# }
# Identifying the AV pairs and specifying them in the config.
while ( (\frac{5a}{r}, \frac{5v}{r}) = each(\frac{5av}{r} table) ) {
    if ($a eq "TTIIosRunningConfig") {
        $search = "hostname ";
        $begin = index($v, $search) + length($search);
        $end = index ($v, "\\n", $begin);$hostname = substr($v, $begin, $end - $begin);
    }
    if ($a eq "TTIIosVersion") {
        $search = "Version ";
        $begin = index ($v, $search) + length ($search);$end = index ($v, " (", $begin);
        $version = substr($v, $begin, $end - $begin);
    }
}
print << END CONFIG;
!
! Config auto-generated by sdp.cgi
! This is for SDP testing only and is not a real config
!
!
\$t
!
\Deltasc
!
cry pki trust Version-$version-$hostname
! NOTE: The last line of the config must be 'end' with a blank line after the end
# statement.
END_CONFIG
;
# Emulate IOS tti postprocessavpairs functionality
```

```
sub postprocessavpairs {
    @attributes = @_;
    # Combine any AV pairs that were split apart
    $n = 0; #element index counter
    while ($attributes[$n]) {
 # see if we are at the start of a set
 if (\text{Sattributes}[\$n] = \sim m/0) {
     # determine base attribute name
     a = (split / 0/, $attributes[$n])[0];
     # set initial (partial) value
     $v = $query->param($attributes[$n]);
     # loop and pull the rest of the matching
     # attributes's values into v (would be
     # faster if we stop at first non-match)
     sc = Sn+1;
     while ($attributes[$c]) {
  if ($attributes[$c] =~ m/$a/) {
      $v = $v.$query->param($attributes[$c]);
  }
  $c++;}
     # store in the av hash table
     $av table{$a$} = $v;} else {
     # store in hash table if not part of a set
     if ($attributes[$n] ! \sim m/ \d{d}) {
  $av table{$attributes[$n]} = $query->param($attributes[$n]);
     }
 }
 $n++;}
    # de-base64 decode all AV pairs except userdevicename
    while ( (\frac{5a}{r}, \frac{5v}{r}) = each(\frac{8av}{r} table) ) {
        if ($a ne "userdevicename") {
            $av_table{$a} = decode_base64($av_table{$a});
        }
    }
    return %av_table;
}
```
**Note**

A CGI script cannot be executed without using the **post** keyword with the **template config**commandin Cisco IOS Release 12.4(6)T or a later release.

## **Configuring the Petitioner and Registrar for Certificate-Based Authentication Example**

The following examples shows how to configure a petitioner to use the certificate issued by the trustpoint named mytrust:

```
Router# configure terminal
Enter configuration commands, one per line. End with CNTL/Z.
Router(config)# crypto provisioning petitioner
```
Router(tti-petitioner)# **trustpoint signing mytrust**

### Router(tti-petitioner)# **end**

The following example shows how to configure a registrar to verify the petitioner-signing certificate and to perform authorization lookups:

```
Router# configure terminal
Enter configuration commands, one per line. End with CNTL/Z.
Router(config)# crypto provisioning registrar
Router(tti-registrar)# authentication trustpoint mytrust
Router(tti-registrar)# authorization login certificate
Router(tti-registrar)# authorization username subjectname all
Router(tti-registrar)# end
```
## **Configuring an Administrative Introducer Using Authentication and Authorization Lists Example**

The following example shows how to configure an administrative introducer with the authentication list "authen-tac" and the authorization list "author-tac":

```
Router# configure terminal
Enter configuration commands, one per line. End with CNTL/Z.
Router(config)# crypto provisioning registrar
Router(tti-registrar)# administrator
authentication list authen-tac
Router(tti-registrar)# administrator
authorization list author-tac
Router(tti-registrar)# end
```
# **Additional References**

#### **Related Documents**

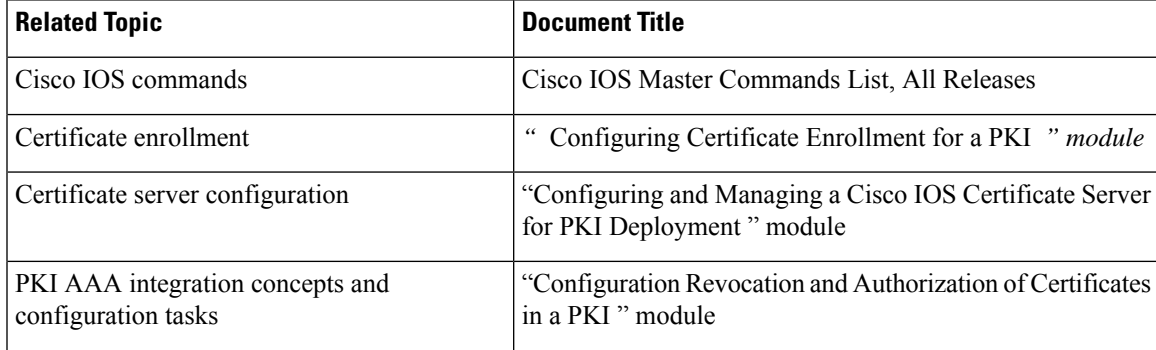

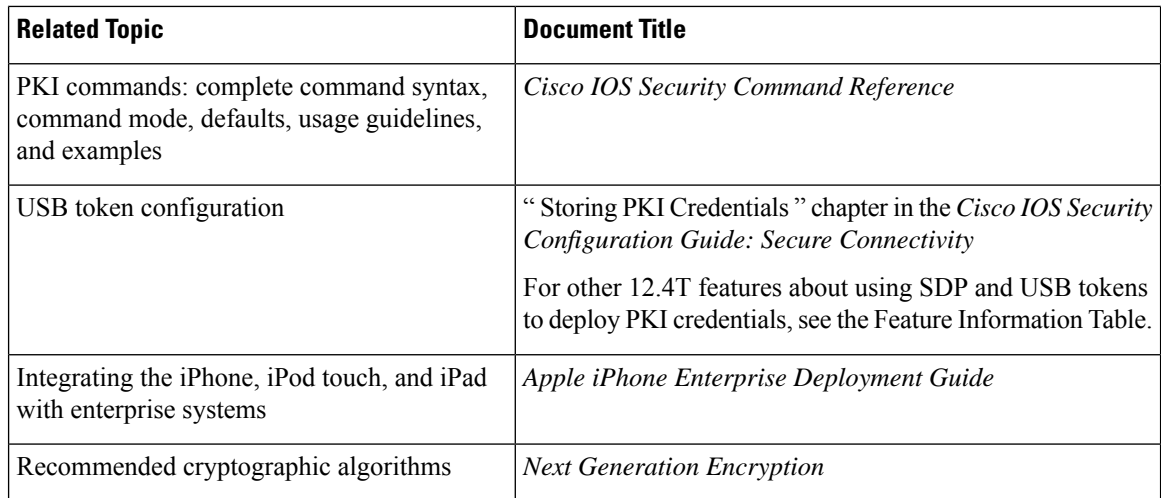

#### **MIBs**

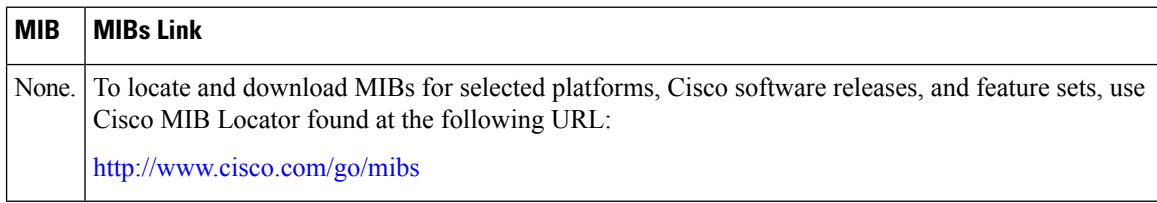

#### **Technical Assistance**

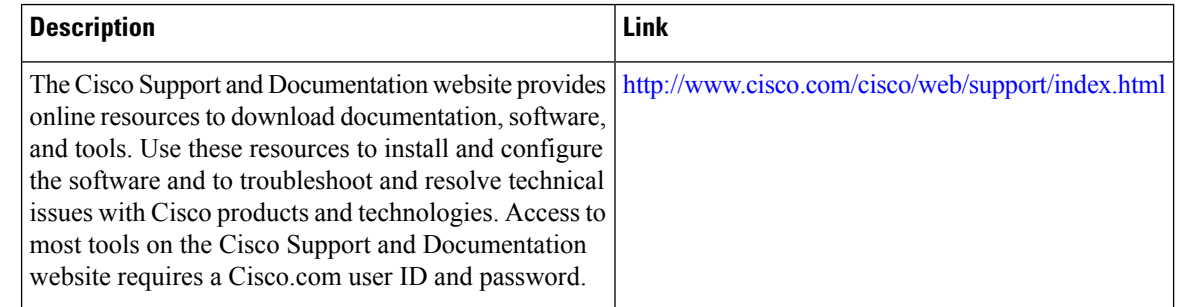

# **Feature Information for Setting Up Secure Device Provisioning (SDP) for Enrollment in a PKI**

The following table provides release information about the feature or features described in this module. This table lists only the software release that introduced support for a given feature in a given software release train. Unless noted otherwise, subsequent releases of that software release train also support that feature.

Use Cisco Feature Navigator to find information about platform support and Cisco software image support. To access Cisco Feature Navigator, go to [www.cisco.com/go/cfn.](http://www.cisco.com/go/cfn) An account on Cisco.com is not required.

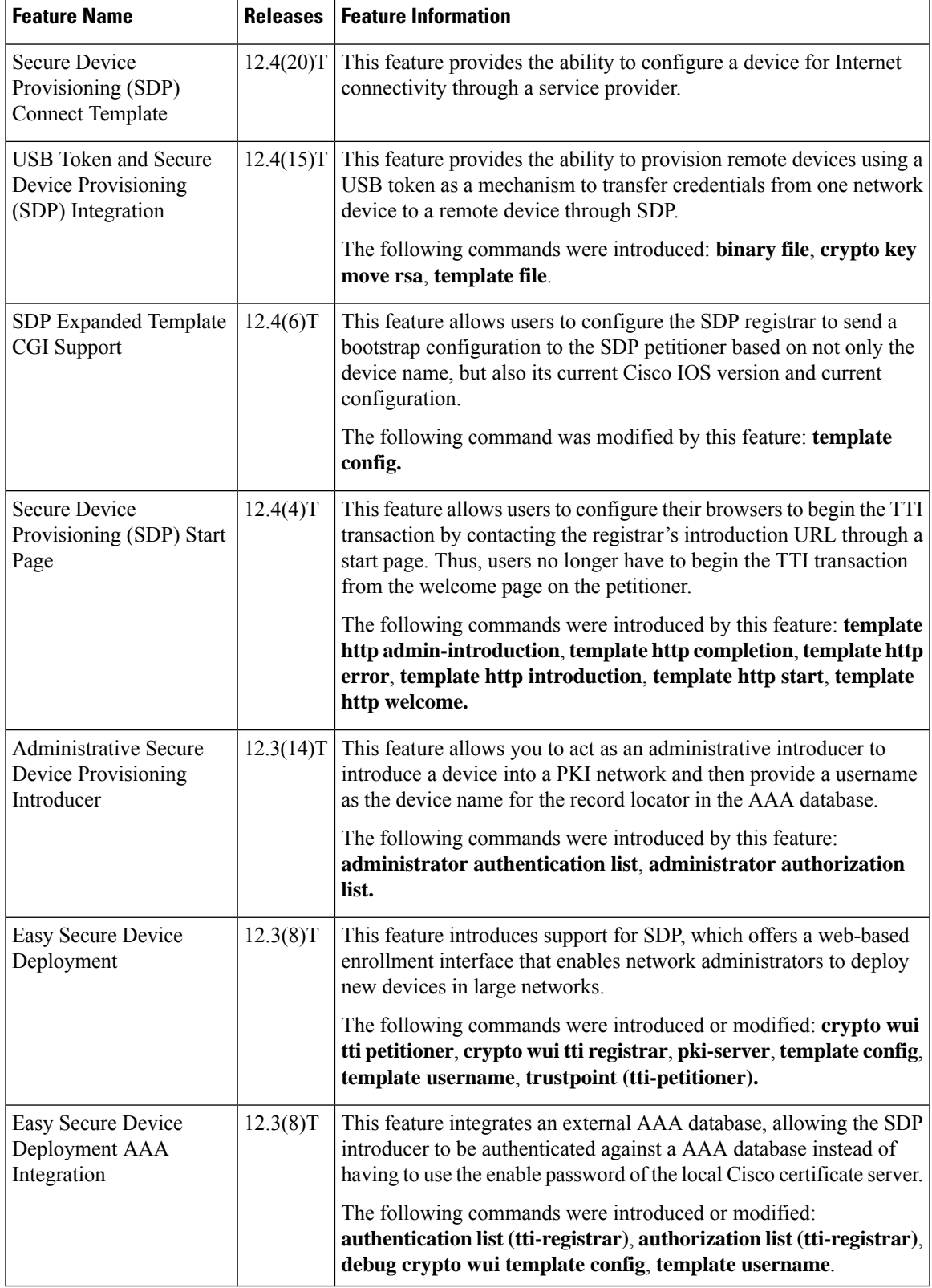

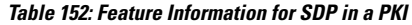

 $\mathbf l$ 

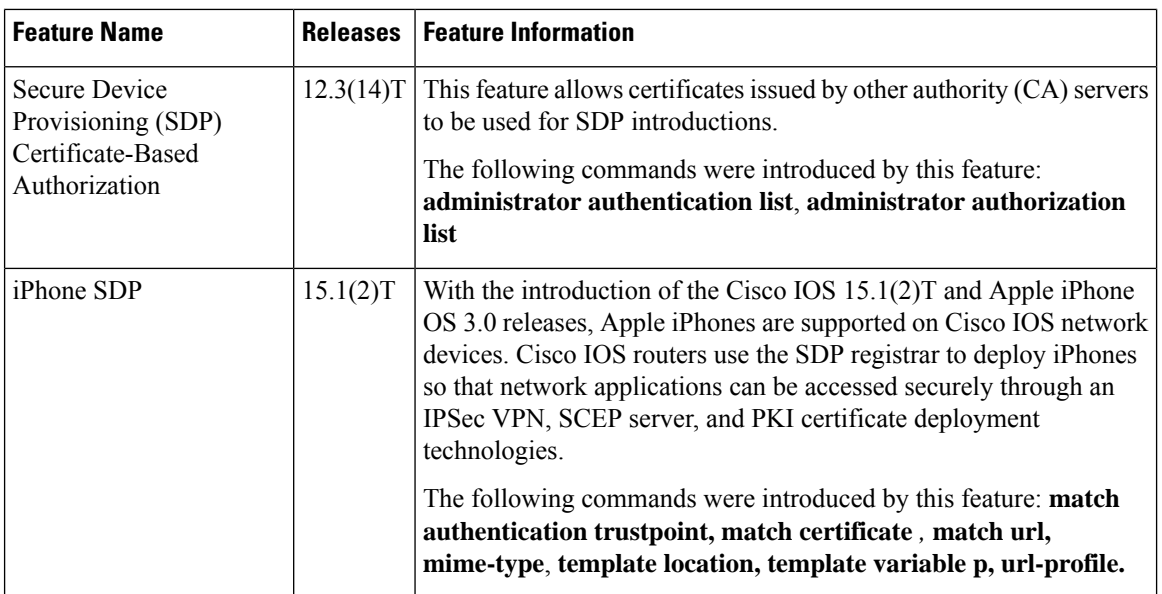

I

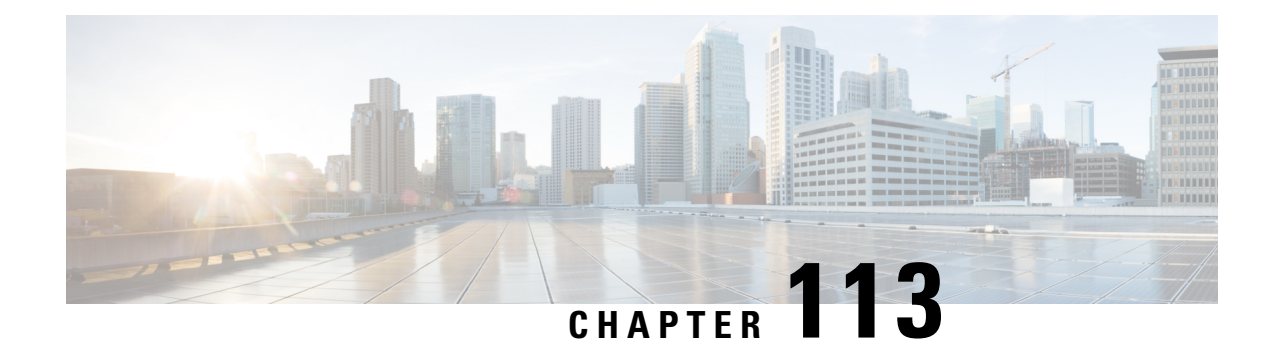

# **PKI Credentials Expiry Alerts**

The PKI Credentials Expiry Alerts feature provides a warning mechanism in the form of an alert notification when a CA certificate is on the verge of expiry.

- [Restrictions](#page-1438-0) for PKI Credentials Expiry Alerts, on page 1295
- Information About PKI Alerts [Notification,](#page-1438-1) on page 1295
- Additional References for PKI [Credentials](#page-1440-0) Expiry Alerts, on page 1297
- Feature [Information](#page-1441-0) for Overview of Cisco TrustSec, on page 1298

# <span id="page-1438-0"></span>**Restrictions for PKI Credentials Expiry Alerts**

Alerts are not sent for the following certificates:

- Persistent or temporary self-signed certificates.
- Secure Unique Device Identifier (SUDI) certificates.
- Certificates that belong to a trustpool. Trustpools have their own expiry alerts mechanism.
- Trustpoint clones.

# <span id="page-1438-1"></span>**Information About PKI Alerts Notification**

## **Overview of Alerts Notification**

The Cisco IOS Certificate Authority (CA) server allows autoenrollment of certificates before a certificate expires to ensure the availability of certificates for applications during authentication. However, network outages, clock update problems, and overloaded CAs can impede certificate renewal, thereby resulting in subsystems going offline because no valid certificates can be used for authentication. The PKI Credentials Expiry Alerts feature provides a mechanism by which a CA client sends a notification to a syslog server when certificates are on the verge of expiry.

The notifications are sent at the following intervals:

• First notification—This is sent 60 days before the expiry of the certificate.

• Repeated notifications—After the first notification, subsequent notifications are sent every week until a week before the expiry of the certificate. In the last week, notifications are sent every day until the certificate expiry date.

The notifications are in a *warning* mode when the certificate is valid for more than a week. The notifications are in an *alert* mode when a certificate's validity is less than a week. The notifications include the following information:

- Truspoint the certificate is associated with
- Certificate type
- Serial number of the certificate
- Certificate issuer name
- Number of days remaining for the certificate to expire
- Whether the certificate is enabled with autoenrollment
- Whether a shadow certificate is available for the corresponding certificate

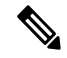

Alert notifications are sent either via the syslog server or Simple Network Management Protocol (SNMP) traps. Notifications stop when a trustpoint is configured with autoenrollment and the corresponding shadow or rollover certificate is present, and the shadow or rollover certificate's start time is either the same or earlier than the certificate's end time. **Note**

This feature cannot be disabled and requires no additional configuration tasks. The **show crypto pki timers** command is enhanced to display the timer expiry information. The following is a sample output from the **show crypto pki timers detail** command that displays the timer when a certificate is about to expire. When this timer expires, a notification is sent to the syslog server.

Device# **show crypto pki timers detail**

```
PKI Timers
| 14:36.150 (2019-10-30T11:33:30Z)
        | 14:36.150 (2019-10-30T11:33:30Z) SESSION CLEANUP
  |2569d23:56:19.461 (2026-11-12T11:15:13Z) SHADOW test
Expiry Alert Timers
|659d 5:56:19.599 (2021-08-19T17:15:13Z)
  |659d 5:56:19.599 (2021-08-19T17:15:13Z) ID(test)
  |2875d 4:45:18.562 (2027-09-13T16:04:12Z) CA(test)
Trustpool Timers
|3464d 9:06:48.463 (2029-04-24T20:25:42Z)
  |3464d 9:06:48.463 (2029-04-24T20:25:42Z) TRUSTPOOL
```
The following is a syslog message that is displayed on the device:

Device#

```
Dec 16 10:24:13.533: %PKI-4-CERT EXPIRY WARNING: ID Certificate belonging to trustpoint tp
will expire in 60 Days 0 hours 0 mins 0 secs.
Issuer-name cn=CA
Subject-name hostname=Router
```
Serial-number 02 Auto-Renewal: Not Enabled

## **PKI Traps**

PKI trap ease the monitoring and operations of a PKI deployment by retrieving certificate information of the devices in the network. The root device sends SNMP traps at regular intervals to the network management system (NMS) based on the threshold configured in the device. The traps are sent in the following scenarios:

- A new certificate is installed—An SNMP trap (new certificate notification) is sent to the SNMP server containing information about the certificate, such as, certificate serial number, certificate issuer name, certificate subject name, trustpoint name, certificate type, and certificate start and end date.
- A certificate is about to expire—An SNMP trap (certificate expiry notification) is sent to the SNMP server at regular intervals starting from 60 days to one week before the certificate's end date. In the week leading up to the expiration of the certificate, the trap is sent everyday. The trap contains certificate information, such as, certificate serial number, certificate issuer name, trustpoint name, certificate type, and certificate's remaining lifetime.

To enable PKI traps, use the **snmp-server enable traps pki** command.

# **Note**

If the shadow or rollover certificate's start time is later than the certificate's end time, traps are sent stating that the shadow certificate is not yet valid. However, no traps are sent if a shadow certificate available for the same trustpoint, and the shadow certificate becomes active.

## **Additional References for PKI Credentials Expiry Alerts**

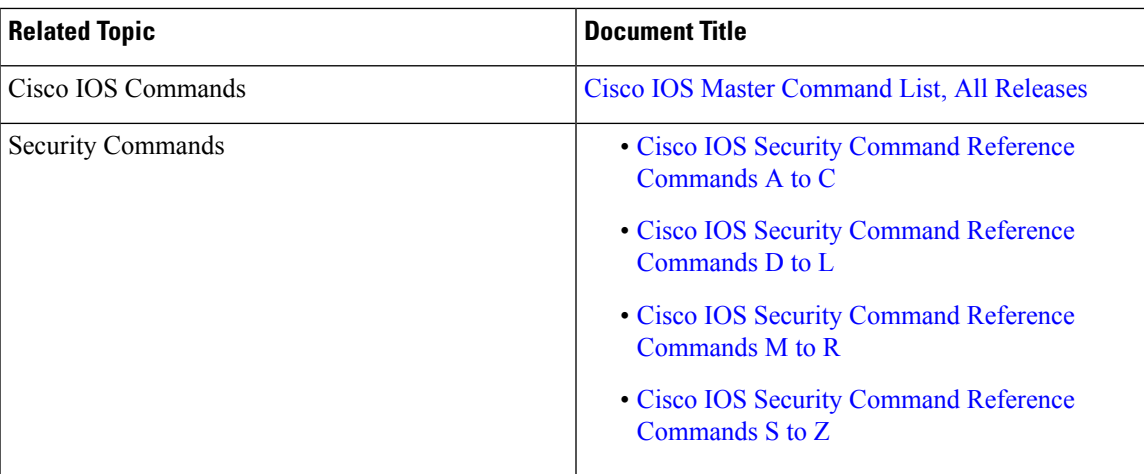

#### **Related Documents**

#### **Technical Assistance**

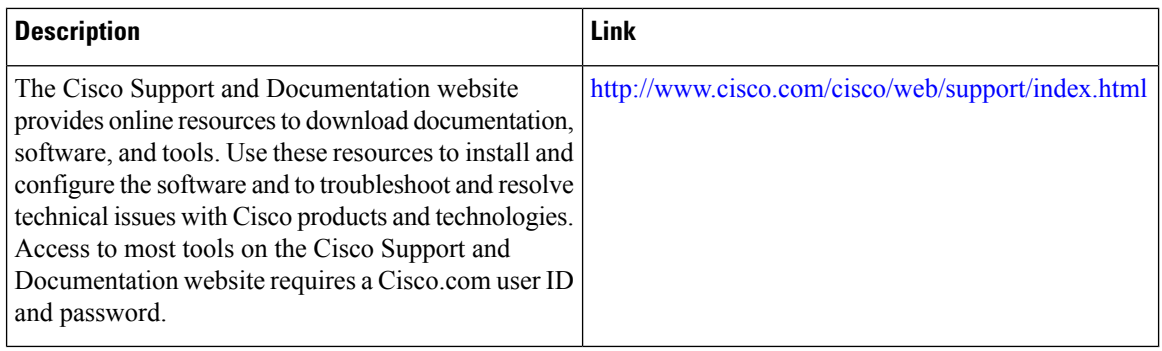

## **Feature Information for Overview of Cisco TrustSec**

The following table provides release information about the feature or features described in this module. This table lists only the software release that introduced support for a given feature in a given software release train. Unless noted otherwise, subsequent releases of that software release train also support that feature.

Use Cisco Feature Navigator to find information about platform support and Cisco software image support. To access Cisco Feature Navigator, go to [www.cisco.com/go/cfn.](http://www.cisco.com/go/cfn) An account on Cisco.com is not required.

**Table 153: Feature Information for Overview of Cisco TrustSec**

| <b>Feature Name</b>                                         | Releases | <b>Feature Information</b>          |
|-------------------------------------------------------------|----------|-------------------------------------|
| IPv6 enablement - Inline Tagging   Cisco IOS XE Fuji 16.8.1 |          | The support for IPv6 is introduced. |

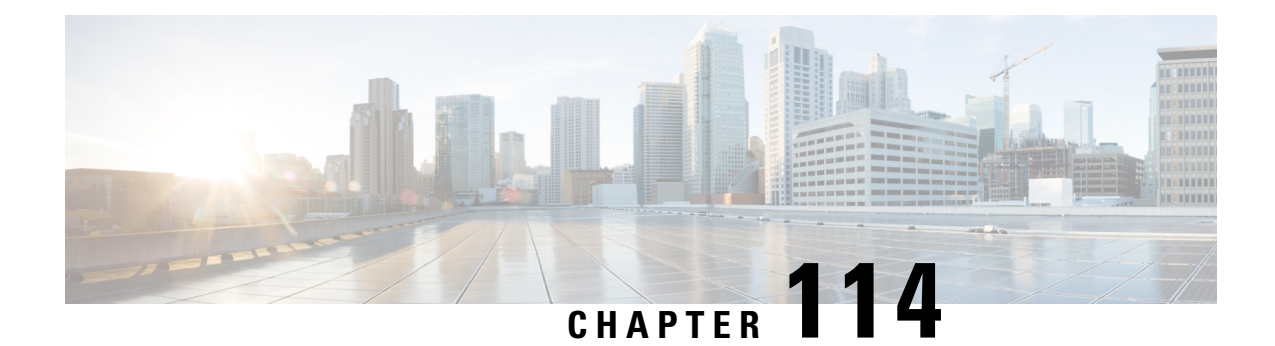

# **Configuring and Managing a Certificate Server for PKI Deployment**

This module describes how to set up and manage a Cisco IOS certificate server for public key infrastructure (PKI) deployment. A certificate server embeds a simple certificate server, with limited certification authority (CA) functionality, into the Cisco software. Thus, the following benefits are provided to the user:

- Easier PKI deployment by defining default behavior. The user interface is simpler because default behaviors are predefined. That is, you can leverage the scaling advantages of PKI without all of the certificate extensions that a CA provides, thereby allowing you to easily enable a basic PKI-secured network.
- Direct integration with Cisco software.

Security threats, as well as the cryptographic technologies to help protect against them, are constantly changing. For more information about the latest Cisco cryptographic recommendations, see the *Next Generation Encryption* (NGE) white paper. **Note**

During copy, if running-config has both CA and ID certificates, if CA certificate is same as running-config, CA and ID are not replaced. Whereas, if CA certificate is different, then both ID and CA certificates gets cleared and new CA is re-inserted.

- [Prerequisites](#page-1443-0) for Configuring a Certificate Server, on page 1300
- Restrictions for [Configuring](#page-1443-1) a Certificate Server, on page 1300
- [Information](#page-1444-0) About Certificate Servers, on page 1301
- How to Set Up and Deploy a [Certificate](#page-1451-0) Server, on page 1308
- [Configuration](#page-1479-0) Examples for Using a Certificate Server, on page 1336
- [Where](#page-1490-0) to Go Next, on page 1347
- Additional References for Configuring and Managing a Certificate Server for PKI [Deployment,](#page-1490-1) on page [1347](#page-1490-1)
- Feature Information for Configuring and Managing a Certificate Server for PKI [Deployment,](#page-1491-0) on page [1348](#page-1491-0)

## <span id="page-1443-0"></span>**Prerequisites for Configuring a Certificate Server**

#### **Planning Your PKI Before Configuring the Certificate Server**

Before configuring a certificate server, it isimportant that you have planned for and chosen appropriate values for the settings you intend to use within your PKI (such as certificate lifetimes and certificate revocation list (CRL) lifetimes). After the settings have been configured in the certificate server and certificates have been granted, settings cannot be changed without having to reconfigure the certificate server and reenrolling the peers.For information on certificate server default settings and recommended settings, see section "*Certificate Server Default Values and Recommended Values*."

#### **Enabling an HTTP Server**

The certificate server supports Simple Certificate Enrollment Protocol (SCEP) over HTTP. The HTTP server must be enabled on the router for the certificate server to use SCEP. (To enable the HTTP server, use the **ip http server** command.) The certificate server automatically enables or disables SCEP services after the HTTP server is enabled or disabled. If the HTTP server is not enabled, only manual PKCS10 enrollment is supported.

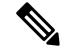

To take advantage of automatic CA certificate and key pair rollover functionality for all types of certificate servers, SCEP must be used as the enrollment method. **Note**

#### **Configuring Reliable Time Services**

Time services must be running on the router because the certificate server must have reliable time knowledge. If a hardware clock is unavailable, the certificate server depends on manually configured clock settings, such as Network Time Protocol (NTP). If there is not a hardware clock or the clock is invalid, the following message is displayed at bootup:

% Time has not been set. Cannot start the Certificate server.

After the clock has been set, the certificate server automatically switches to running status.

For information on manually configuring clock settings, see the module .

## <span id="page-1443-1"></span>**Restrictions for Configuring a Certificate Server**

- The certificate server does not provide a mechanism for modifying the certificate request that is received from the client; that is, the certificate that is issued from the certificate server matches the requested certificate without modifications. If a specific certificate policy, such as name constraints, must be issued, the policy must be reflected in the certificate request.
- •
- For validating the HTTP connection using 3rd party open SSL, the complete ISE certificate chain is sent to the device. These certificates include the ISE certificate and its issuer CA certificate. The environment data lists these certificates.

Cisco ISE running versions 2.7.0.310 and earlier put the certificate chain in the incoming certificate list as part of environment data. In Cisco IOS XE Release 17.1.1 and earlier releases, Cisco routers do not

support multi-chain certificate downloads from ISE. Due to this, the device does not receive the ISE certificate and a TLS handshake error is displayed.

## <span id="page-1444-0"></span>**Information About Certificate Servers**

## **RSA Key Pair and Certificate of the Certificate Server**

The certificate server automatically generates a 1024-bit Rivest, Shamir, and Adelman (RSA) key pair. You must manually generate an RSA key pair if you prefer a different key pair modulus. For information on completing this task, see the section "*Generating a Certificate Server RSA Key Pair* ."

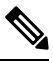

**Note** The recommended modulus for a certificate server RSA key pair is 2048 bits.

The certificate server uses a regular RSA key pair as its CA key. This key pair must have the same name as the certificate server. If you do not generate the key pair before the certificate server is created on the router, a general-purpose key pair is automatically generated during the configuration of the certificate server.

The CA certificate and CA key can be backed up automatically one time after they are generated by the certificate server. As a result, it is not necessary to generate an exportable CA key for backup purposes.

#### **What to Do with Automatically Generated Key Pairs**

If the key pair is automatically generated, it is not marked as exportable. Thus, you must manually generate the key pair as exportable if you want to back up the CA key. For information on how to complete this task, see the section "*Generating a Certificate Server RSA Key Pair* ."

#### **How the CA Certificate and CA Key Are Automatically Archived**

At initial certificate serversetup, you can enable the CA certificate and the CA key to be automatically archived so that they may be restored later if either the original copy or the original configuration is lost.

When the certificate server is turned on the first time, the CA certificate and CA key is generated. If automatic archive is also enabled, the CA certificate and the CA key is exported (archived) to the server database. The archive can be in PKCS12 or privacy-enhanced mail (PEM) format.

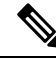

**Note** This CA key backup file is extremely important and should be moved immediately to another secured place.

- This archiving action occurs only one time. Only the CA key that is (1) manually generated and marked exportable or (2) automatically generated by the certificate server is archived (this key is marked nonexportable).
- Autoarchiving does not occur if you generate the CA key manually and mark it "nonexportable."
- In addition to the CA certificate and CA key archive file, you should also regularly back up the serial number file (.ser) and the CRL file (.crl). The serial file and the CRL file are both critical for CA operation if you need to restore your certificate server.

• It is not possible to manually back up a server that uses nonexportable RSA keys or manually generated, nonexportable RSA keys. Although automatically generated RSA keys are marked as nonexportable, they are automatically archived once.

## **Certificate Server Database**

The certificate server stores files for its own use and may publish files for other processes to use. Critical files generated by the certificate server that are needed for its ongoing operation are stored to only one location per file type for its exclusive use. The certificate server reads from and writes to these files. The critical certificate server files are the serial number file (.ser) and the CRL storage location file (.crl). Files that the certificate server writes to, but does not read from again, may be published and available for use by other processes. An example of a file that may be published is the issued certificates file (.crt).

Performance of your certificate server may be affected by the following factors, which should be considered when you choose storage options and publication options for your certificate server files.

- The storage or publish locations you choose may affect your certificate server performance. Reading from a network location takes more time than reading directly from a router's local storage device.
- The number of files you choose to store or publish to a specific location may affect your certificate server performance. The local file system may not always be suitable for a large number of files.
- The file types you choose to store or publish may affect your certificate server performance. Certain files, such as the .crl files, can become very large.

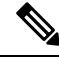

It is recommended that you store .ser and .crl files to your local file system and publish your .crt files to a remote file system. **Note**

#### **Certificate Server Database File Storage**

The certificate server allows the flexibility to store different critical file types to different storage locations depending on the database level set (see the **database level** command for more information). When choosing storage locations, consider the file security needed and server performance. For instance, serial number files and archive files (.p12 or .pem) might have greater security restrictions than the issued certificates file storage location (.crt) or the name file storage location (.cnm).

The table below shows the critical certificate server file types by file extension that may be stored to a specific location.

| <b>File Extension   File Type</b> |                                                            |
|-----------------------------------|------------------------------------------------------------|
| .ser                              | The main certificate server database file.                 |
| .crl                              | The CRL storage location.                                  |
| .crt                              | The issued certificates storage location.                  |
| .cnm                              | The certificate name and expiration file storage location. |

**Table 154: Certificate Server Storage Critical File Types**

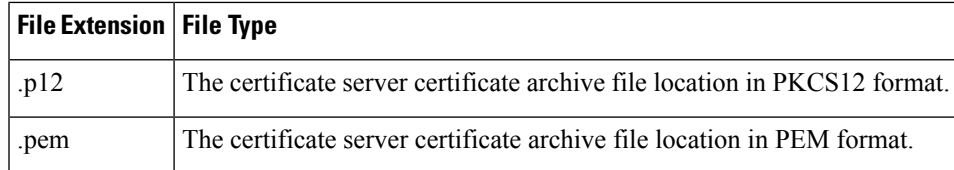

certificate server files may be stored to three levels of specificity:

- Default location, NVRAM
- Specified primary storage location for all critical files
- Specified storage location for specific critical file(s).

A more specific storage location setting overrides a more general storage location setting. For instance, if you have not specified any certificate server file storage locations, all certificate server files are stored to NVRAM. If you specify a storage location for the name file, only the name file is stored there; all other files continue to be stored to NVRAM. If you then specify a primary location, all files except the name file is now stored to this location, instead of NVRAM.

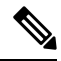

**Note** You may specify either .p12 or .pem; you cannot specify both types of archive files.

#### **Certificate Server Database File Publication**

A publish file is a copy of the original file and is available for other processes to use or for your use. If the certificate server fails to publish a file, it does cause the server to shut down. You may specify one publish location for the issued certificates file and name file and multiple publish locations for the CRL file. See the table below for files types available for publication. You may publish files regardless of the database level that is set.

| <b>File Extension   File Type</b> |                                                            |
|-----------------------------------|------------------------------------------------------------|
| .crl                              | The CRL publish location.                                  |
| .crt                              | The issued certificates publish location.                  |
| .cnm                              | The certificate name and expiration file publish location. |

**Table 155: Certificate Server Publish File Types**

## **Trustpoint of the Certificate Server**

If the certificate server also has an automatically generated trustpoint of the same name, then the trustpoint stores the certificate of the certificate server. After the router detects that a trustpoint is being used to store the certificate of the certificate server, the trustpoint is locked so that it cannot be modified.

Before configuring the certificate server you can perform the following:

• Manually create and set up this trustpoint (using the **crypto pki trustpoint**command), which allows you to specify an alternative RSA key pair (using the **rsakeypair** command).

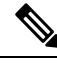

The automatically generated trustpoint and the certificate server certificate are not available for the certificate server device identity. Thus, any command-line interface (CLI) (such as the **ip http secure-trustpoint** command) that is used to specify the CA trustpoint to obtain certificates and authenticate the connecting client's certificate must point to an additional trustpoint configured on the certificate server device. **Note**

If the server is a root certificate server, it uses the RSA key pairs and several other attributes to generate a self-signed certificate. The associated CA certificate has the following key usage extensions--Digital Signature, Certificate Sign, and CRL Sign.

After the CA certificate is generated, attributes can be changed only if the certificate server is destroyed.

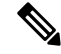

**Note**

A certificate server trustpoint must not be automatically enrolled using the **auto-enroll** command. Initial enrollment of the certificate server must be initiated manually and ongoing automatic rollover functionality may be configured with the **auto-rollover** command.

## **Certificate Revocation Lists (CRLs)**

By default, CRLs are issued once every 168 hours (1 calendar week). To specify a value other than the default value for issuing the CRL, execute the **lifetime crl** command. After the CRL is issued, it is written to the specified database location as *ca-label.*crl, where *ca-label* is the name of the certificate server.

CRLs can be distributed through SCEP, which is the default method, or a CRL distribution point (CDP), if configured and available. If you set up a CDP, use the **cdp-url** command to specify the CDP location. If the **cdp-url** command is not specified, the CDP certificate extension is not included in the certificates that are issued by the certificate server. If the CDP location is not specified, Cisco IOS PKI clients automatically request a CRL from the certificate server with a SCEP GetCRL message. The CA then returns the CRL in a SCEP CertRep message to the client. Because all SCEP messages are enveloped and signed PKCS#7 data, the SCEP retrieval of the CRL from the certificate server is costly and not highly scalable. In very large networks, an HTTP CDP provides better scalability and is recommended if you have many peer devices that check CRLs. You may specify the CDP location by a simple HTTP URL string for example,

**cdp-url** http://my-cdp.company.com/filename.crl

The certificate server supports only one CDP; thus, all certificates that are issued include the same CDP.

If you have PKI clients that are not running Cisco IOS software and that do not support a SCEP GetCRL request and wish to use a CDP you may set up an external server to distribute CRLs and configure the CDP to point to that server. Or, you can specify a non-SCEP request for the retrieval of the CRL from the certificate server by specifying the **cdp-url** command with the URL in the following format where *cs-addr*isthe location of the certificate server:

**cdp-url** http://*cs-addr*/cgi-bin/pkiclient.exe?operation=GetCRL

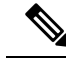

**Note**

If your CA is also configured as your HTTP CDP server, specify your CDP with the **cdp-url** http://*cs-addr*/cgi-bin/pkiclient.exe?operation=GetCRL command syntax.

It is the responsibility of the network administrator to ensure that the CRL is available from the location that is specified through the **cdp-url** command.

In order to force the parser to retain the embedded question mark within the specified location, enter Ctrl-v prior to the question mark. If this action is not taken, CRL retrieval through HTTP returns an error message.

The CDP location may be changed after the certificate server is running through the **cdp-url** command. New certificates contain the updated CDP location, but existing certificates are not reissued with the newly specified CDP location. When a new CRL is issued, the certificate server uses its current cached CRL to generate a new CRL. (When the certificate server is rebooted, it reloads the current CRL from the database.) A new CRL cannot be issued unless the current CRL has expired. After the current CRL expires, a new CRL is issued only after a certificate is revoked from the CLI.

## **Certificate Server Error Conditions**

At startup, the certificate server checks the current configuration before issuing any certificates. It reports the last known error conditions through the **show crypto pki server** command output. Example errors can include any of the following conditions:

- Storage inaccessible
- Waiting for HTTP server
- Waiting for time setting

If the certificate server experiences a critical failure at any time, such as failing to publish a CRL, the certificate server automatically enters a disabled state. This state allows the network administrator to fix the condition; thereafter, the certificate server returns to the previous normal state.

## **Certificate Enrollment Using a Certificate Server**

A certificate enrollment request functions as follows:

- The certificate server receives the enrollment request from an end user, and the following actions occur:
	- A request entry is created in the enrollment request database with the initial state. (See the table below for a complete list of certificate enrollment request states.)
	- The certificate server refers to the CLI configuration (or the default behavior any time a parameter is not specified) to determine the authorization of the request. Thereafter, the state of the enrollment request is updated in the enrollment request database.
- At each SCEP query for a response, the certificate server examines the current request and performs one of the following actions:
	- Responds to the end user with a "pending" or "denied" state.
	- Generates and signs the appropriate certificate and stores the certificate in the enrollment request database.

If the connection of the client has closed, the certificate server waits for the client to request another certificate.

All enrollment requests transition through the certificate enrollment states that are defined in the table below. To see current enrollment requests, use the **crypto pki server request pkcs10** command.

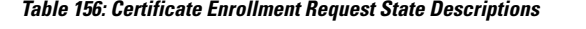

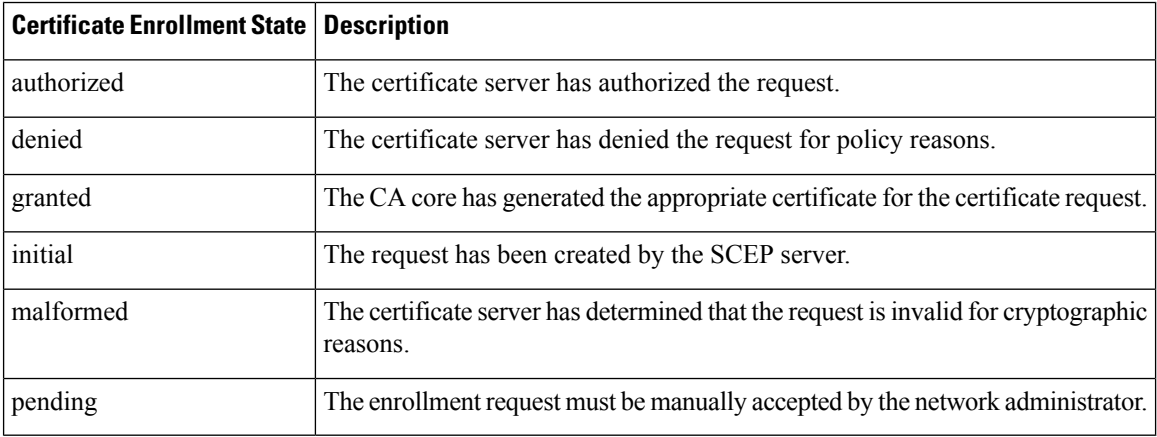

#### **SCEP Enrollment**

All SCEP requests are treated as new certificate enrollment requests, even if the request specifies a duplicate subject name or public key pair as a previous certificate request.

### **Types of CA Servers Subordinate and Registration Authorities (RAs)**

CA servers have the flexibility to be configured as a subordinate certificate server or an RA-mode certificate server.

#### **Why Configure a Subordinate CA?**

A subordinate certificate server provides all the same features as a root certificate server. The root RSA key pairs are extremely important in aPKI hierarchy, and it is often advantageousto keep them offline or archived. To support this requirement, PKI hierarchies allow for subordinate CAs that have been signed by the root authority. In this way, the root authority can be kept offline (except to issue occasional CRL updates), and the subordinate CA can be used during normal operation.

#### **Why Configure an RA-Mode Certificate Server?**

A certificate server can be configured to run in RA mode. An RA offloads authentication and authorization responsibilities from a CA. When the RA receives a SCEP or manual enrollment request, the administrator can either reject or grant it on the basis of local policy. If the request is granted, it is forwarded to the issuing CA, and the CA automatically generates the certificate and return it to the RA. The client can later retrieve the granted certificate from the RA.

An RA is the authority charged with recording or verifying some or all of the data required for the CA to issue certificates. In many cases the CA undertakes all of the RA functions itself, but where a CA operates over a wide geographical area or when there is security concern over exposing the CA to direct network access, it may be administratively advisable to delegate some of the tasks to an RA and leave the CA to concentrate on its primary tasks of signing certificates and CRLs.

#### **CA Server Compatibility**

The CA server compatibility allows the IOS CA server in RA mode to interoperate with more than one type of CA server. For more information, see "*Configuring a Certificate Server to Run in RA Mode*."

## **Automatic CA Certificate and Key Rollover**

CAs--root CAs, subordinate CAs, and RA-mode CAs--like their clients, have certificates and key pairs with expiration dates that need to be reissued when the current certificate and key pair are about to expire. When a root CA's certificate and key pair are expiring it must generate a self-signed rollover certificate and key pair. If a subordinate CA or an RA-mode CA's certificate and key pair are expiring, it requests a rollover certificate and key pair from its superior CA, obtaining the superior CA's new self-signed rollover certificates at the same time. The CA must distribute the new CA rollover certificate and keys too all its peers. This process, called rollover, allows for continuous operation of the network while the CAs and their clients are switching from an expiring CA certificate and key pair to a new CA certificate and key pair.

Rollover relies on the PKI infrastructure requirements of trust relationships and synchronized clocks. The PKI trust relationships allow (1) the new CA certificate to be authenticated, and (2) the rollover to be accomplished automatically without the loss of security. Synchronized clocks allow the rollover to be coordinated throughout your network.

#### **Automatic CA Certificate Rollover How It Works**

The CA server must have rollover configured. All levels of CAs must be automatically enrolled and have **auto-rollover** enabled. CA clients support rollover automatically when automatically enrolled. For more information about clients and automatic rollover, see the section " Automatic Certificate Enrollment " in the chapter "Configuring Certificate Enrollment for a PKI".

After CAs have rollover enabled and their clients are automatically enrolled, there are three stages to the automatic CA certificate rollover process.

#### **Stage One: Active CA Certificate and Key Pair Only**

In stage one, there is an active CA certificate and key pair only.

#### **Stage Two: Rollover CA Certificate and Key Pair Generation and Distribution**

In stage two, the rollover CA certificate and key pair are generated and distributed. The superior CA generates a rollover certificate and key pair. After the CA successfully saves its active configuration, the CA is ready to respond to client requests for the rollover certificate and key pair. When the superior CA receives a request for the new CA certificate and key pair from a client, the CA responds by sending the new rollover CA certificate and key pair to the requesting client. The clients store the rollover CA certificate and key pair.

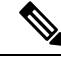

**Note**

When a CA generates its rollover certificate and key pair, it must be able to save its active configuration. If the current configuration has been altered, saving of the rollover certificate and key pair does not happen automatically. In this case, the administrator must save the configuration manually or rollover information is lost.

#### **Stage Three: Rollover CA Certificate and Key Pair Become the Active CA Certificate and Key Pair**

In stage three, the rollover CA certificate and key pair become the active CA certificate and key pair. All devices that have stored a valid rollover CA certificate rename the rollover certificate to the active certificate and the once-active certificate and key pair are deleted.

After the CA certificate rollover, you may observe the following deviation from usual certificate lifetime and renewal time:

- The lifetime of the certificates issued during rollover is lower than the preconfigured value.
- In specific conditions, the renew time may be inferior to the configured percentage of the actual lifetime. The difference observed can be of up to 20% in cases where the certificate lifetime is less than one hour.

These differences are normal, and result from **jitter** (random time fluctuation) introduced by the algorithm on the Certificate server. This task is performed to avoid the hosts participating to the PKI synchronize their enrollment timer, which could result in congestion on the Certificate Server.

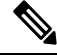

**Note**

The lifetime fluctuations that occur do not affect proper functionning of the PKI, since the differences always result in a shorter lifetime, thus remaining within maximum configured lifetime for certificates.

### **Support for Specifying a Cryptographic Hash Function**

Secure Hash Algorithm (SHA) support allows a user to specify a cryptographic hash function for Cisco IOS XE certificate servers and clients. The cryptographic hash functions that can be specified are Message Digest algorithm 5 (MD5), SHA-1, SHA-256, SHA-384, or SHA-512.

**Note**

Cisco no longer recommends using MD5; instead, you should use SHA-256 where supported. For more information about the latest Cisco cryptographic recommendations, see the *Next Generation Encryption* (NGE) white paper.

See the "*Configuring a Subordinate Certificate Server*" task for more information on specifying the **hash** (ca-trustpoint) and **hash** (cs-server) commands that are used to implement this feature.

## <span id="page-1451-0"></span>**How to Set Up and Deploy a Certificate Server**

## **Generating a Certificate Server RSA Key Pair**

Perform this task to manually generate an RSA key pair for the certificate server. Manually generating a certificate server RSA key pair allows you to specify the type of key pair you want to generate, to create an exportable key pair for backup purposes, to specify the key pairstorage location, or to specify the key generation location.

**Note**

You may want to create an exportable certificate server key pair for backup, or archive purposes. If this task is not performed, the certificate server automatically generates a key pair, which is not marked as exportable.

If your device has a USB token configured and available, the USB token can be used as cryptographic device in addition to a storage device. Using a USB token as a cryptographic device allows RSA operations such as key generation, signing, and authentication of credentials to be performed on a USB token. The private key never leavesthe USB token and is not exportable. The public key is exportable.For titles ofspecific documents about configuring a USB token and making it available to use as a cryptographic device, see the "Related Documents" section.

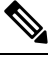

**Note**

It is recommended that the private key be kept in a secure location and that you regularly archive the certificate server database.

Security threats, as well as the cryptographic technologies to help protect against them, are constantly changing. For more information about the latest Cisco cryptographic recommendations, see the *Next Generation Encryption* (NGE) white paper. **Note**

#### **SUMMARY STEPS**

- **1. enable**
- **2. configure terminal**
- **3. crypto key generate rsa** [**general-keys** | **usage-keys** | **signature** | **encryption**] [**label** *key-label*] [**exportable**] [**modulus** *modulus-size*] [**storage** *devicename:*] [**on** *devicename:*]
- **4. crypto key export rsa** *key-label* **pem** {**terminal** | **url** *url*} {**3des** | **des**} *passphrase*
- **5. crypto key import rsa** *key-label* **pem** [**usage-keys** | **signature** | **encryption**] {**terminal** | **url** *url*} [**exportable**] [**on** *devicename:*] *passphrase*
- **6. exit**
- **7. show crypto key mypubkey rsa**

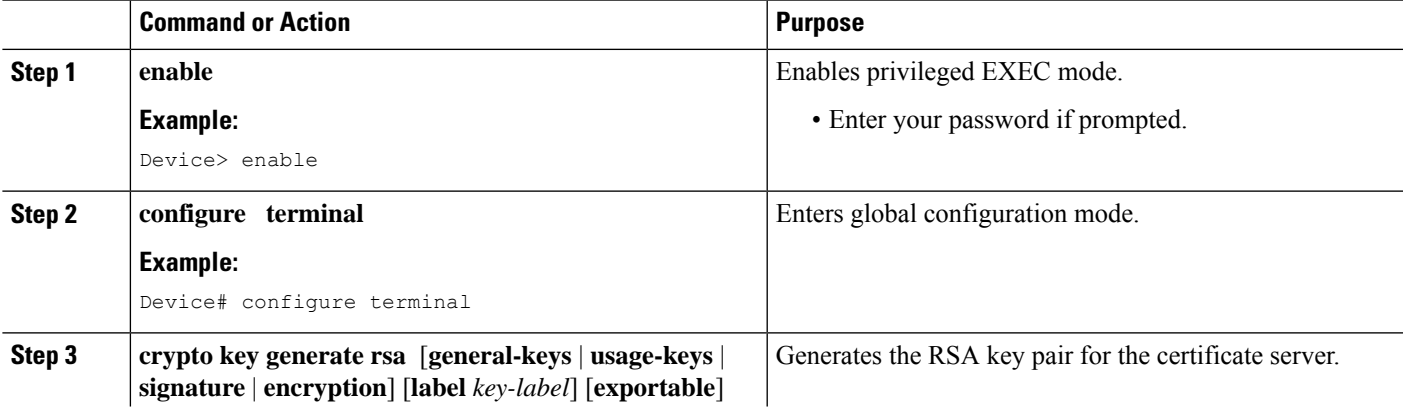

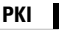

I

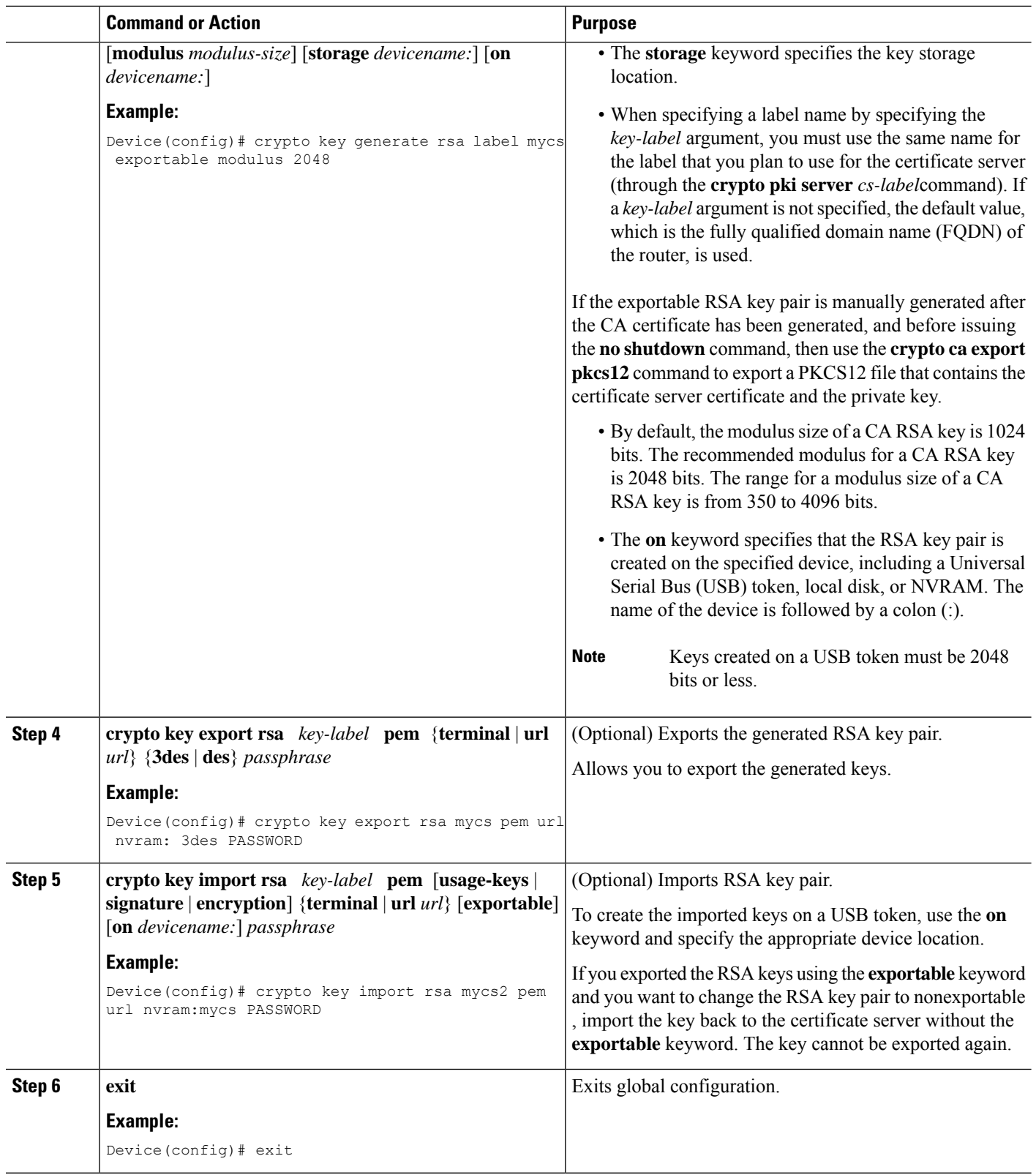

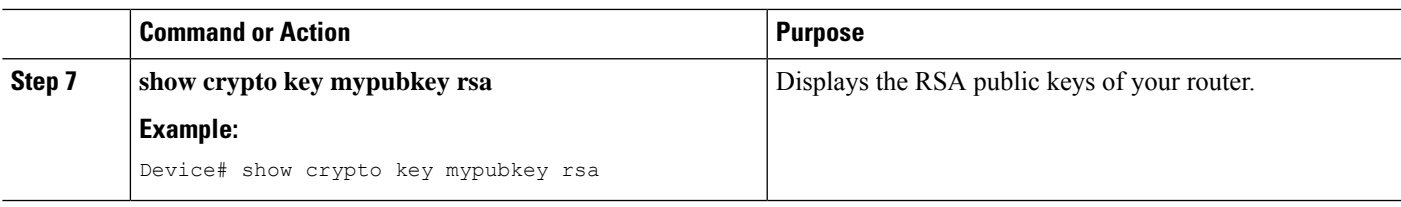

#### **Example**

The following example generates a general usage 1024-bit RSA key pair on a USB token with the label "ms2" with crypto engine debugging messages shown:

```
Device(config)# crypto key generate rsa on usbtoken0 label ms2 modulus 2048
The name for the keys will be: ms2
% The key modulus size is 2048 bits
% Generating 2048 bit RSA keys, keys will be on-token, non-exportable...
Jan 7 02:41:40.895: crypto engine: Generate public/private keypair [OK]
Jan 7 02:44:09.623: crypto_engine: Create signature
Jan 7 02:44:10.467: crypto engine: Verify signature
Jan 7 02:44:10.467: CryptoEngine0: CRYPTO_ISA_RSA CREATE PUBKEY(hw)(ipsec)
Jan 7 02:44:10.467: CryptoEngine0: CRYPTO_ISA_RSA_PUB_DECRYPT(hw)(ipsec)
```
Now, the on-token keys labeled "ms2" may be used for enrollment.

The following example shows the successful import of an encryption key to a configured and available USB tokens:

#### Device# **configure terminal**

Enter configuration commands, one per line. End with CNTL/Z.

Device(config)# **crypto key import rsa encryption on usbtoken0 url nvram:e password**

% Importing public Encryption key or certificate PEM file... filename [e-encr.pub]? Reading file from nvram:e-encr.pub % Importing private Encryption key PEM file... Source filename [e-encr.prv]? Reading file from nvram:e-encr.prv % Key pair import succeeded.

## **Configuring Certificate Servers**

#### **Prerequisites for Automatic CA Certificate Rollover**

When configuring a certificate server, for automatic CA certificate rollover to run successfully, the following prerequisites are applicable for your CA servers:

- Your CA server must be enabled and fully configured with a reliable time of day, an available key pair, a self-signed, valid CA certificate associated with the key pair, a CRL, an accessible storage device, and an active HTTP/SCEP server.
- CA clients must have successfully completed automatic enrollment and have autoenrollment enabled with the same certificate server.

When configuring a certificate server, in order for automatic CA certificate rollover to run successfully, the following restrictions are applicable:

- SCEP must be used to support rollover. Any device that enrolls with the PKI using an alternative to SCEP as the certificate management protocol or mechanism (such as enrollment profiles, manual enrollment, or TFTP enrollment) is not be able to take advantage of the rollover functionality provided by SCEP.
- If you have automatic archive configured on your network and the archive fails, rollover does not occur because the certificate server does not enter the rollover state, and the rollover certificate and key pair is not automatically saved.

#### **Configuring a Certificate Server**

Perform this task to configure a certificate server and enable automatic rollover.

#### **SUMMARY STEPS**

- **1. enable**
- **2. configure terminal**
- **3. ip http server**
- **4. crypto pki server** *cs-label*
- **5. no shutdown**
- **6. auto-rollover** [*time-period*]

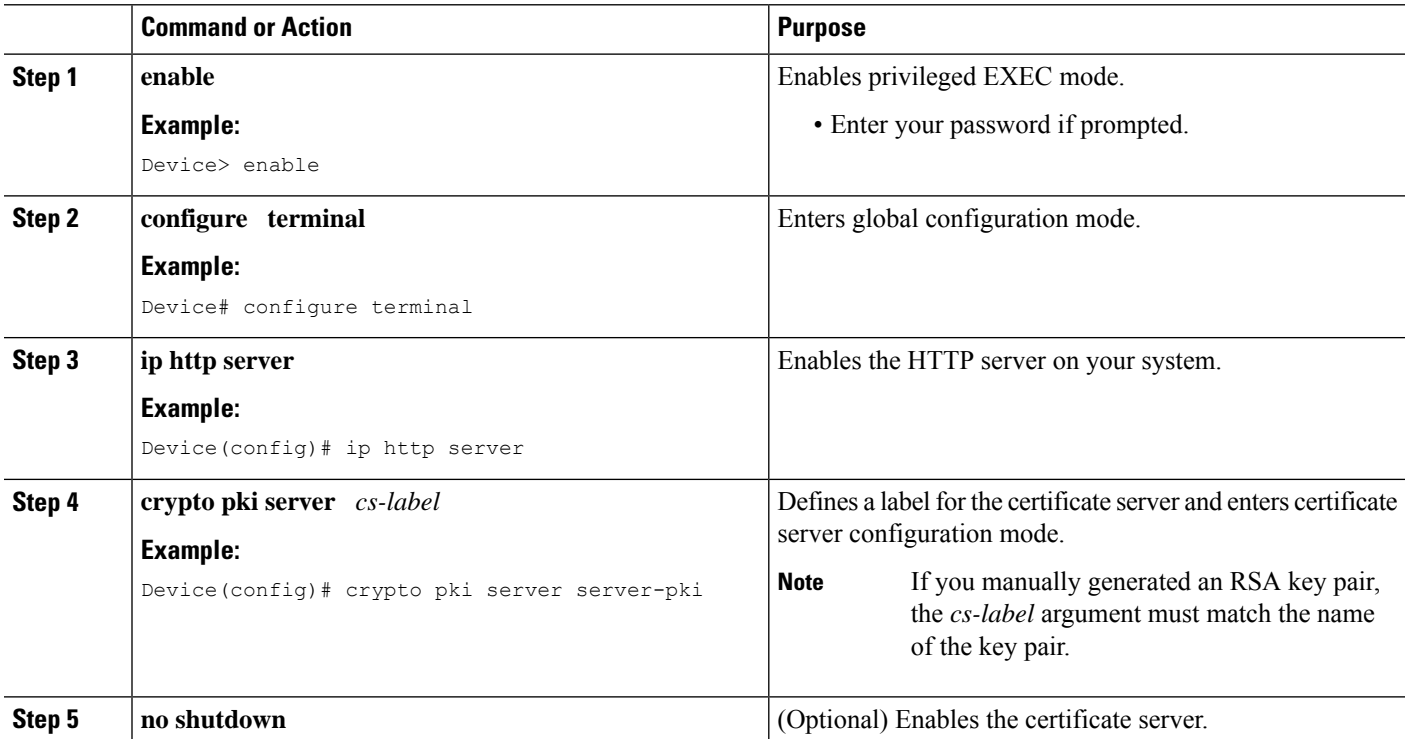

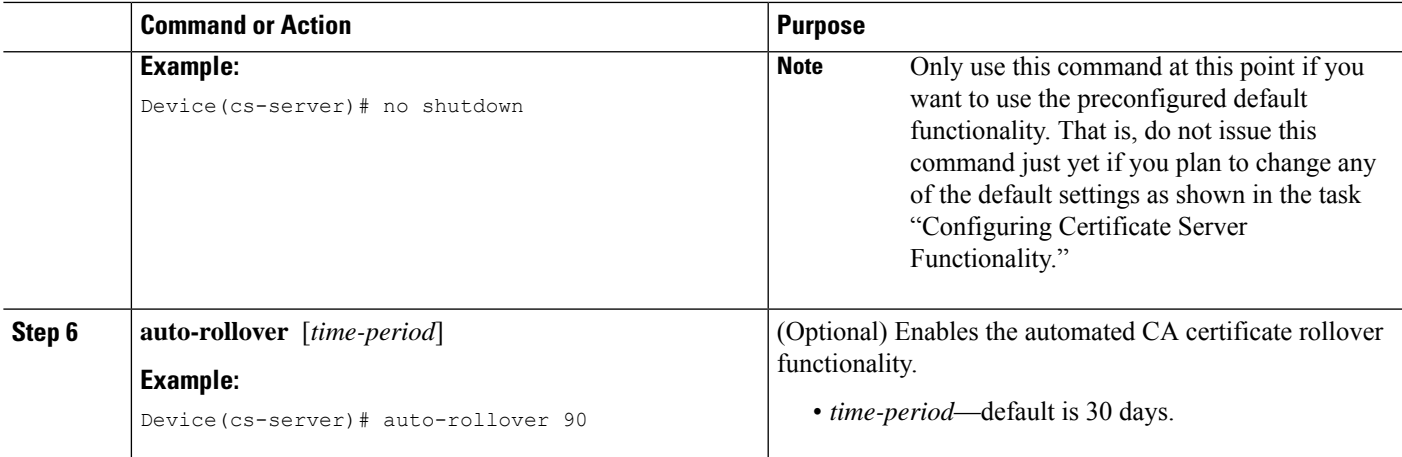

#### **Examples**

The following example shows how to configure the certificate server "ms2" where ms2 is the label of a 2048-bit RSA key pair:

```
Device(config)# crypto pki server ms2
Device(cs-server)# no shutdown
% Once you start the server, you can no longer change some of
% the configuration.
Are you sure you want to do this? [yes/no]:
yes
% Certificate Server enabled.
Device(cs-server)# end
!
Device# show crypto pki server ms2
Certificate Server ms2:
   Status: enabled, configured
   CA cert fingerprint: 5A856122 4051347F 55E8C246 866D0AC3
   Granting mode is: manual
   Last certificate issued serial number: 0x1
   CA certificate expiration timer: 19:44:57 GMT Oct 14 2006
CRL NextUpdate timer: 19:45:25 GMT Oct 22 2003
    Current storage dir: nvram:
    Database Level: Complete - all issued certs written as <serialnum>.cer
```
The following example shows how to enable automated CA certificate rollover on the server ms2 with the **auto-rollover** command. The **show crypto pki server**command shows that the automatic rollover has been configured on the server mycs with an overlap period of 25 days.

```
Device(config)# crypto pki server ms2
Device(cs-server)# auto-rollover 25
Device(cs-server)# no shutdown
%Some server settings cannot be changed after CA certificate generation.
% Exporting Certificate Server signing certificate and keys...
% Certificate Server enabled.
Device(cs-server)#
Device# show crypto pki server ms2
Certificate Server ms2:
   Status:enabled
   Server's configuration is locked (enter "shut" to unlock it)
   Issuer name:CN=mycs
```

```
CA cert fingerprint:70AFECA9 211CDDCC 6AA9D7FF 3ADB03AE
Granting mode is:manual
Last certificate issued serial number:0x1
CA certificate expiration timer:00:49:26 PDT Jun 20 2008
CRL NextUpdate timer:00:49:29 PDT Jun 28 2005
Current storage dir:nvram:
Database Level:Minimum - no cert data written to storage
Auto-Rollover configured, overlap period 25 days
Autorollover timer:00:49:26 PDT May 26 2008
```
#### **Configuring a Subordinate Certificate Server**

Perform thistask to configure a subordinate certificate server to grant all or certainSCEPor manual certificate requests and to enable automatic rollover.

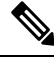

Security threats, as well as the cryptographic technologies to help protect against them, are constantly changing. For more information about the latest Cisco cryptographic recommendations, see the *Next Generation Encryption* (NGE) white paper. **Note**

#### **Before you begin**

- The root certificate server should be a Cisco IOS XE certificate server.
- For a subordinate certificate authority (CA), enrollment to the root CA or upstream CA is possible only through SCEP. The upstream CA must be online for the enrollment to the upstream CA to complete. Manual enrollment of subordinate CA to the root CA or upstream CA is not possible.

#### **SUMMARY STEPS**

- **1. enable**
- **2. configure terminal**
- **3. crypto pki trustpoint** *name*
- **4. enrollment** [**mode**] [**retry period** *minutes*] [**retry count** *number*] **url** *url* [**pem**]
- **5. hash** {**md5** | **sha1** | **sha256** | **sha384** | **sha512**}
- **6. exit**
- **7. crypto pki server** *cs-label*
- **8. issuer name** *DN-string*
- **9. mode sub-cs**
- **10. auto-rollover** [*time-period*]
- **11. grant auto rollover** {**ca-cert** | **ra-cert**}
- **12. hash** {**md5** | **sha1** | **sha256** | **sha384** | **sha512**}
- **13. no shutdown**

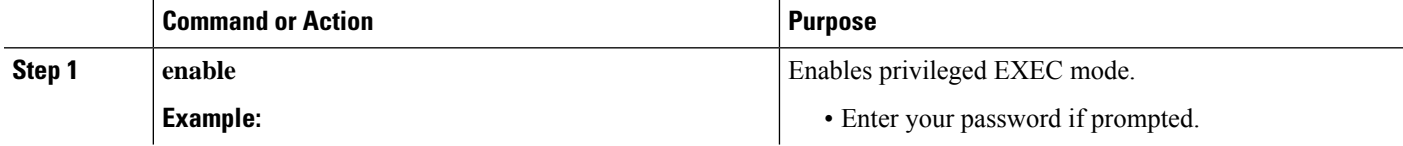

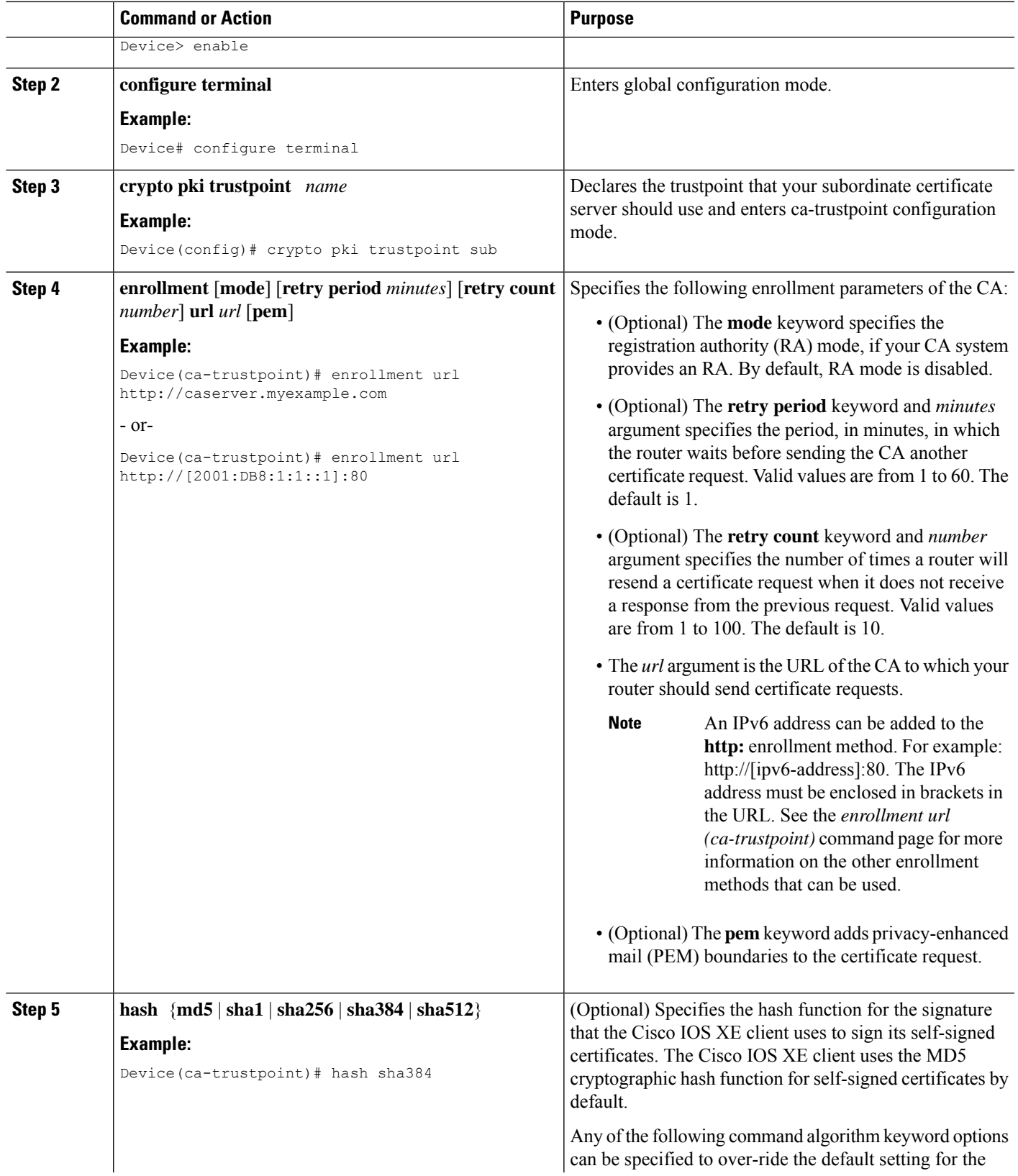

 $\mathbf l$ 

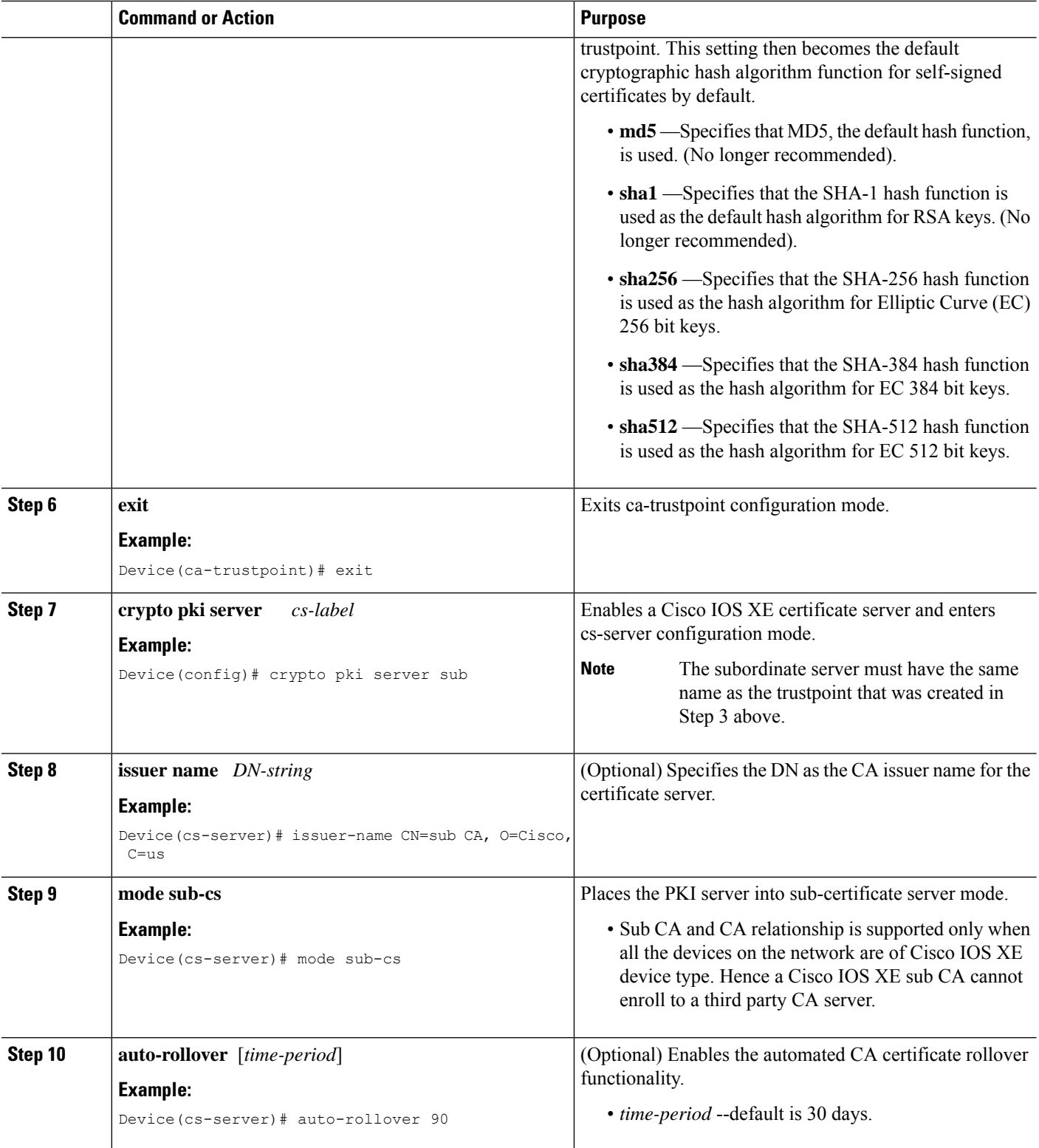

I

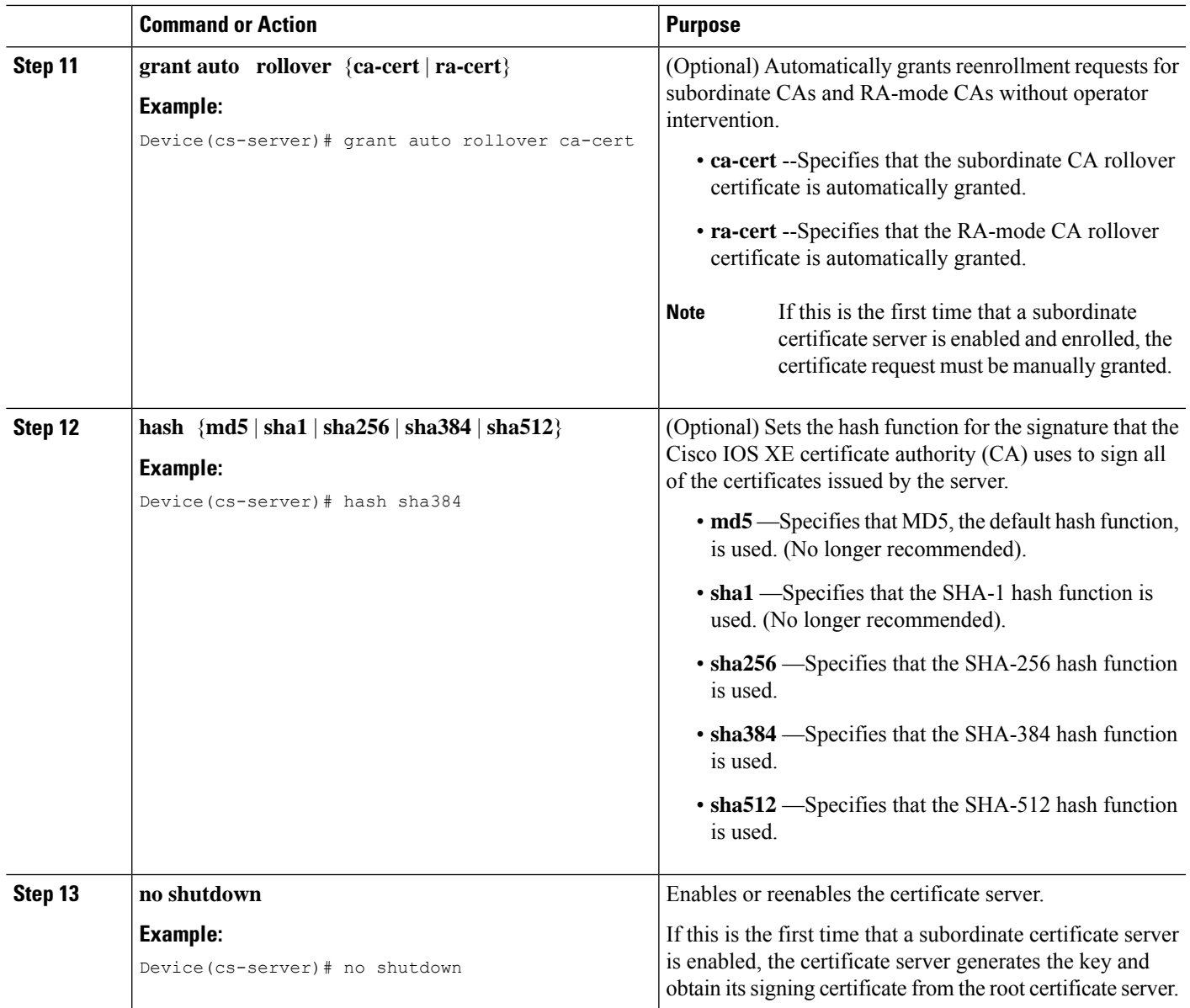

#### **Examples**

If the certificate server fails to enable or if the certificate server has trouble handling the request that has been configured, you can use the **debug crypto pki server** command to troubleshoot your configuration as shown in the following below (Clock Not Set and Trustpoint Not Configured). Here, "ms2" refers to the label of a 2048-bit RSA key pair.

Router# **debug crypto pki server**

#### **Clock Not Set**

```
Router(config)# crypto pki server ms2
Router(cs-server)# mode sub-cs
```
Router(cs-server)# **no shutdown** %Some server settings cannot be changed after CA certificate generation. % Please enter a passphrase to protect the private key % or type Return to exit Password: \*Jan 6 20:57:37.667: CRYPTO\_CS: enter FSM: input state initial, input signal no shut Re-enter password: \*Jan 6 20:57:45.303: CRYPTO\_CS: starting enabling checks \*Jan 6 20:57:45.303: CRYPTO\_CS: key 'sub' does not exist; generated automatically[OK] % Time has not been set. Cannot start the Certificate server

#### **Trustpoint Not Configured**

```
Router(config)# crypto pki server ms2
Router(cs-server)# mode sub-cs
Router(cs-server)# no shutdown
%Some server settings cannot be changed after CA certificate generation.
% Please enter a passphrase to protect the private key or type Return to exit
Password:
Jan 6 21:00:15.961: CRYPTO CS: enter FSM: input state initial, input signal no shut.
Jan 6 21:03:34.309: CRYPTO CS: enter FSM: input state initial, input signal time set.
Jan 6 21:03:34.313: CRYPTO CS: exit FSM: new state initial.
Jan 6 21:03:34.313: CRYPTO CS: cs config has been unlocked
Re-enter password:
Jan 6 21:03:44.413: CRYPTO CS: starting enabling checks
Jan 6 21:03:44.413: CRYPTO CS: associated trust point 'sub' does not exist; generated
automatically
Jan 6 21:03:44.417: CRYPTO CS: key 'sub' does not exist; generated automatically[OK]
Jan 6 21:04:03.993: CRYPTO CS: nvram filesystem
Jan 6 21:04:04.077: CRYPTO CS: serial number 0x1 written.
You must specify an enrollment URL for this CA before you can authenticate it.
% Failed to authenticate the Certificate Authority
```
If the certificate server fails to obtain its signing certificate from the root certificate server, you can use the **debug crypto pki transactions**command to troubleshoot your configuration as shown in the following example:

```
Router# debug crypto pki transactions
Jan 6 21:07:00.311: CRYPTO CS: enter FSM: input state initial, input signal time set
Jan 6 21:07:00.311: CRYPTO_CS: exit FSM: new state initial
Jan 6 21:07:00.311: CRYPTO CS: cs config has been unlocked no sh
%Some server settings cannot be changed after CA certificate generation.
% Please enter a passphrase to protect the private key % or type Return to exit
Password:
Jan 6 21:07:03.535: CRYPTO CS: enter FSM: input state initial, input signal no shut
Re-enter password:
Jan 6 21:07:10.619: CRYPTO CS: starting enabling checks
Jan 6 21:07:10.619: CRYPTO CS: key 'sub' does not exist; generated automatically[OK]
Jan 6 21:07:20.535: %SSH-5-ENABLED: SSH 1.99 has been enabled
Jan 6 21:07:25.883: CRYPTO CS: nvram filesystem
Jan 6 21:07:25.991: CRYPTO CS: serial number 0x1 written.
Jan 6 21:07:27.863: CRYPTO CS: created a new serial file.
Jan 6 21:07:27.863: CRYPTO CS: authenticating the CA 'sub'
Jan 6 21:07:27.867: CRYPTO_PKI: Sending CA Certificate Request:
GET /cgi-bin/pkiclient.exe?operation=GetCACert&message=sub HTTP/1.0
User-Agent: Mozilla/4.0 (compatible; MSIE 5.0; Cisco PKI)
Jan 6 21:07:27.867: CRYPTO_PKI: can not resolve server name/IP address
Jan 6 21:07:27.871: CRYPTO PKI: Using unresolved IP Address 192.0.2.6 Certificate has the
following attributes:
     Fingerprint MD5: 328ACC02 52B25DB8 22F8F104 B6055B5B
     Fingerprint SHA1: 02FD799D DD40C7A8 61DC53AB 1E89A3EA 2A729EE2
% Do you accept this certificate? [yes/no]:
Jan 6 21:07:30.879: CRYPTO PKI: http connection opened
```

```
Jan 6 21:07:30.903: CRYPTO PKI: HTTP response header:
 HTTP/1.1 200 OK
Date: Thu, 06 Jan 2005 21:07:30 GMT
Server: server-IOS
Content-Type: application/x-x509-ca-cert
Expires: Thu, 06 Jan 2005 21:07:30 GMT
Last-Modified: Thu, 06 Jan 2005 21:07:30 GMT
Cache-Control: no-store, no-cache, must-revalidate
Pragma: no-cache
Accept-Ranges: none
Content-Type indicates we have received a CA certificate.
Jan 6 21:07:30.903: Received 507 bytes from server as CA certificate:
Jan 6 21:07:30.907: CRYPTO PKI: transaction GetCACert completed
Jan 6 21:07:30.907: CRYPTO PKI: CA certificate received.
Jan 6 21:07:30.907: CRYPTO PKI: CA certificate received.
Jan 6 21:07:30.927: CRYPTO PKI: crypto pki authenticate tp cert()
Jan 6 21:07:30.927: CRYPTO PKI: trustpoint sub authentication status = 0 y Trustpoint CA
certificate accepted.%
% Certificate request sent to Certificate Authority
% Enrollment in progress...
Router (cs-server)#
Jan 6 21:07:51.772: CRYPTO CA: certificate not found
Jan 6 21:07:51.772: CRYPTO CA: certificate not found
Jan 6 21:07:52.460: CRYPTO CS: Publishing 213 bytes to crl file nvram:sub.crl
Jan 6 21:07:54.348: CRYPTO_CS: enrolling the server's trustpoint 'sub'
Jan 6 21:07:54.352: CRYPTO_CS: exit FSM: new state check failed
Jan 6 21:07:54.352: CRYPTO_CS: cs config has been locked
Jan 6 21:07:54.356: CRYPTO PKI: transaction PKCSReq completed
Jan 6 21:07:54.356: CRYPTO_PKI: status:
Jan 6 21:07:55.016: CRYPTO_PKI: Certificate Request Fingerprint MD5: 1BA027DB 1C7860C7
EC188F65 64356C80
Jan 6 21:07:55.016: CRYPTO_PKI: Certificate Request Fingerprint SHA1: 840DB52C E17614CB
0C7BE187 0DFC884D D32CAA75
Jan 6 21:07:56.508: CRYPTO PKI: can not resolve server name/IP address
Jan 6 21:07:56.508: CRYPTO_PKI: Using unresolved IP Address 192.0.2.6
Jan 6 21:07:56.516: CRYPTO PKI: http connection opened
Jan 6 21:07:59.136: CRYPTO PKI: received msg of 776 bytes
Jan 6 21:07:59.136: CRYPTO PKI: HTTP response header:
  HTTP/1.1 200 OK
  Date: Thu, 06 Jan 2005 21:07:57 GMT
  Server: server-IOS
  Content-Type: application/x-pki-message
  Expires: Thu, 06 Jan 2005 21:07:57 GMT
  Last-Modified: Thu, 06 Jan 2005 21:07:57 GMT
  Cache-Control: no-store, no-cache, must-revalidate
  Pragma: no-cache
 Accept-Ranges: none
Jan 6 21:07:59.324: The PKCS #7 message has 1 verified signers.
Jan 6 21:07:59.324: signing cert: issuer=cn=root1
Jan 6 21:07:59.324: Signed Attributes:
Jan 6 21:07:59.328: CRYPTO_PKI: status = 102: certificate request pending
Jan 6 21:08:00.788: CRYPTO_PKI: can not resolve server name/IP address
Jan 6 21:08:00.788: CRYPTO_PKI: Using unresolved IP Address 192.0.2.6
Jan 6 21:08:00.796: CRYPTO PKI: http connection opened
Jan 6 21:08:11.804: CRYPTO PKI: received msg of 776 bytes
Jan 6 21:08:11.804: CRYPTO PKI: HTTP response header: HTTP/1.1 200 OK
  Date: Thu, 06 Jan 2005 21:08:01 GMT
  Server: server-IOS
  Content-Type: application/x-pki-message
  Expires: Thu, 06 Jan 2005 21:08:01 GMT
  Last-Modified: Thu, 06 Jan 2005 21:08:01 GMT
  Cache-Control: no-store, no-cache, must-revalidate
  Pragma: no-cache
  Accept-Ranges: none
```
Jan 6 21:08:11.992: The PKCS #7 message has 1 verified signers. Jan 6 21:08:11.992: signing cert: issuer=cn=root1 Jan 6 21:08:11.996: Signed Attributes: Jan 6 21:08:11.996: CRYPTO PKI: status = 102: certificate request pending Jan 6 21:08:21.996: CRYPTO\_PKI: All sockets are closed for trustpoint sub. Jan 6 21:08:31.996: CRYPTO PKI: All sockets are closed for trustpoint sub. Jan 6 21:08:41.996: CRYPTO PKI: All sockets are closed for trustpoint sub. Jan 6 21:08:51.996: CRYPTO PKI: All sockets are closed for trustpoint sub. Jan 6 21:09:01.996: CRYPTO PKI: All sockets are closed for trustpoint sub. Jan 6 21:09:11.996: CRYPTO\_PKI: resend GetCertInitial, 1 Jan 6 21:09:11.996: CRYPTO PKI: All sockets are closed for trustpoint sub. Jan 6 21:09:11.996: CRYPTO PKI: resend GetCertInitial for session: 0 Jan 6 21:09:11.996: CRYPTO\_PKI: can not resolve server name/IP address Jan 6 21:09:11.996: CRYPTO\_PKI: Using unresolved IP Address 192.0.2.6 Jan 6 21:09:12.024: CRYPTO PKI: http connection opened% Exporting Certificate Server signing certificate and keys... Jan 6 21:09:14.784: CRYPTO PKI: received msg of 1611 bytes Jan 6 21:09:14.784: CRYPTO PKI: HTTP response header: HTTP/1.1 200 OK Date: Thu, 06 Jan 2005 21:09:13 GMT Server: server-IOS Content-Type: application/x-pki-message Expires: Thu, 06 Jan 2005 21:09:13 GMT Last-Modified: Thu, 06 Jan 2005 21:09:13 GMT Cache-Control: no-store, no-cache, must-revalidate Pragma: no-cache Accept-Ranges: none Jan 6 21:09:14.972: The PKCS #7 message has 1 verified signers. Jan 6 21:09:14.972: signing cert: issuer=cn=root1 Jan 6 21:09:14.972: Signed Attributes: Jan 6 21:09:14.976: CRYPTO PKI: status = 100: certificate is granted Jan 6 21:09:15.668: The PKCS #7 message contains 1 certs and 0 crls. Jan 6 21:09:15.688: Newly-issued Router Cert: issuer=cn=root serial=2 Jan 6 21:09:15.688: start date: 21:08:03 GMT Jan 6 2005 Jan 6 21:09:15.688: end date: 21:08:03 GMT Jan 6 2006 Jan 6 21:09:15.688: Router date: 21:09:15 GMT Jan 6 2005 Jan 6 21:09:15.692: Received router cert from CA Jan 6 21:09:15.740: CRYPTO CA: certificate not found Jan 6 21:09:15.744: CRYPTO PKI: All enrollment requests completed for trustpoint sub. Jan 6 21:09:15.744: %PKI-6-CERTRET: Certificate received from Certificate Authority Jan 6 21:09:15.744: CRYPTO PKI: All enrollment requests completed for trustpoint sub. Jan 6 21:09:15.744: CRYPTO PKI: All enrollment requests completed for trustpoint sub. Jan 6 21:09:15.748: CRYPTO CS: enter FSM: input state check failed, input signal cert configured Jan 6 21:09:15.748: CRYPTO CS: starting enabling checks Jan 6 21:09:15.748: CRYPTO CS: nvram filesystem Jan 6 21:09:15.796: CRYPTO CS: found existing serial file. Jan 6 21:09:15.820: CRYPTO CS: old router cert flag 0x4 Jan 6 21:09:15.820: CRYPTO\_CS: new router cert flag 0x44 Jan 6 21:09:18.432: CRYPTO\_CS: DB version 1 Jan 6 21:09:18.432: CRYPTO CS: last issued serial number is 0x1 Jan 6 21:09:18.480: CRYPTO CS: CRL file sub.crl exists. Jan 6 21:09:18.480: CRYPTO CS: Read 213 bytes from crl file sub.crl. Jan 6 21:09:18.532: CRYPTO CS: SCEP server started Jan 6 21:09:18.532: CRYPTO CS: exit FSM: new state enabled Jan 6 21:09:18.536: CRYPTO CS: cs config has been locked Jan 6 21:09:18.536: CRYPTO\_PKI: All enrollment requests completed for trustpoint sub.

If the certificate server fails to enable or if the certificate server has trouble handling the request that has been configured, you can use the**debug cryptopkiserver** command to troubleshoot the progress of an enrollment. This command can also be used to debug the root CA (turn it on at the root CA).

### **Configuring a Certificate Server to Run in RA Mode**

The certificate server can act as an RA for a CA or another third party CA. Read the details in Step 8 for more information about the **transparent** keyword option if a third-party CA is used.

#### **SUMMARY STEPS**

- **1. enable**
- **2. configure terminal**
- **3. crypto pki trustpoint** *name*
- **4. enrollment url** *url*
- **5. subject-name** *x.500-name*
- **6. exit**
- **7. crypto pki server** *cs-label*
- **8. mode ra** [**transparent**]
- **9. auto-rollover** [*time-period*]
- **10. grant auto rollover** {**ca-cert** | **ra-cert**}
- **11. no shutdown**
- **12. no shutdown**

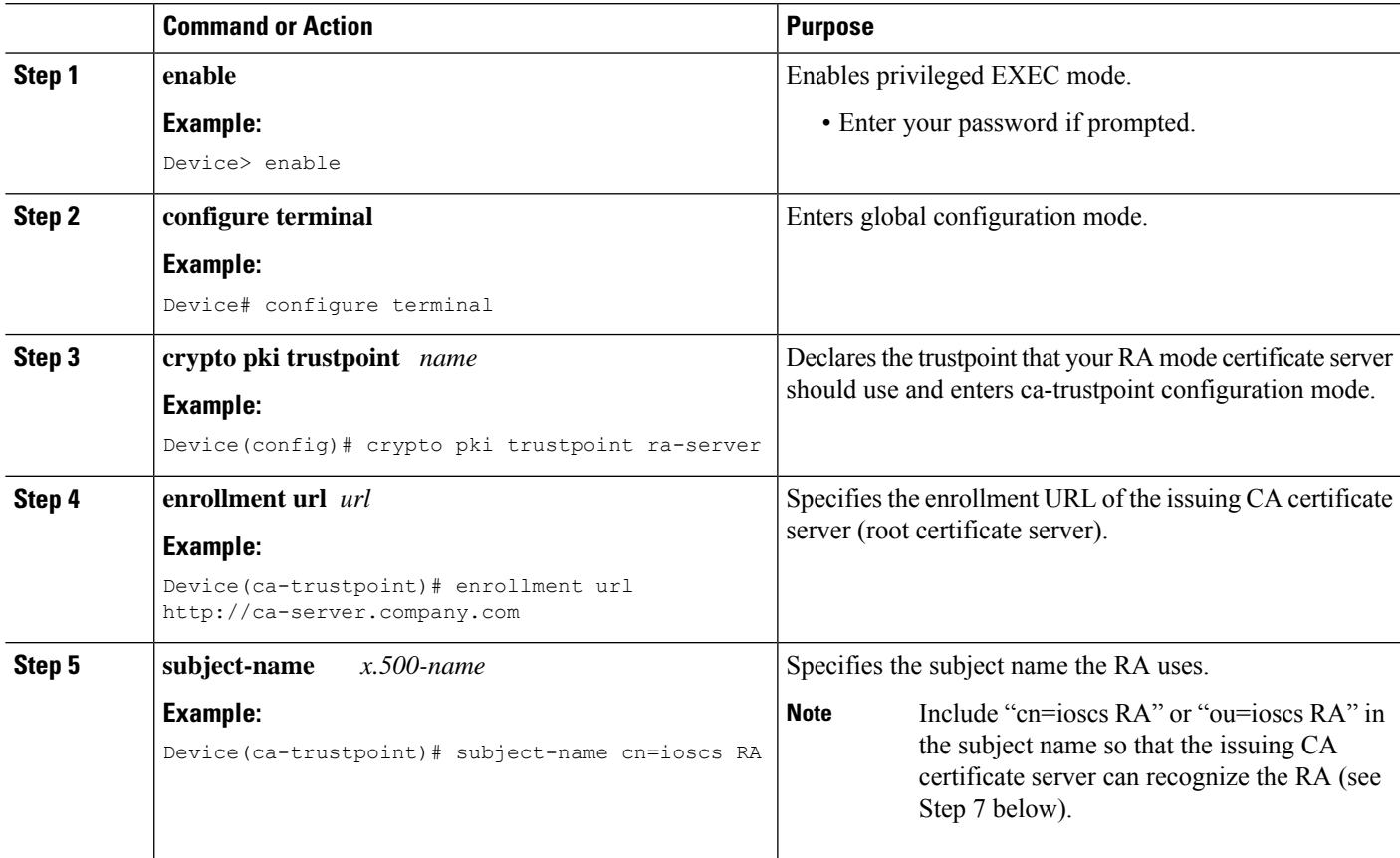

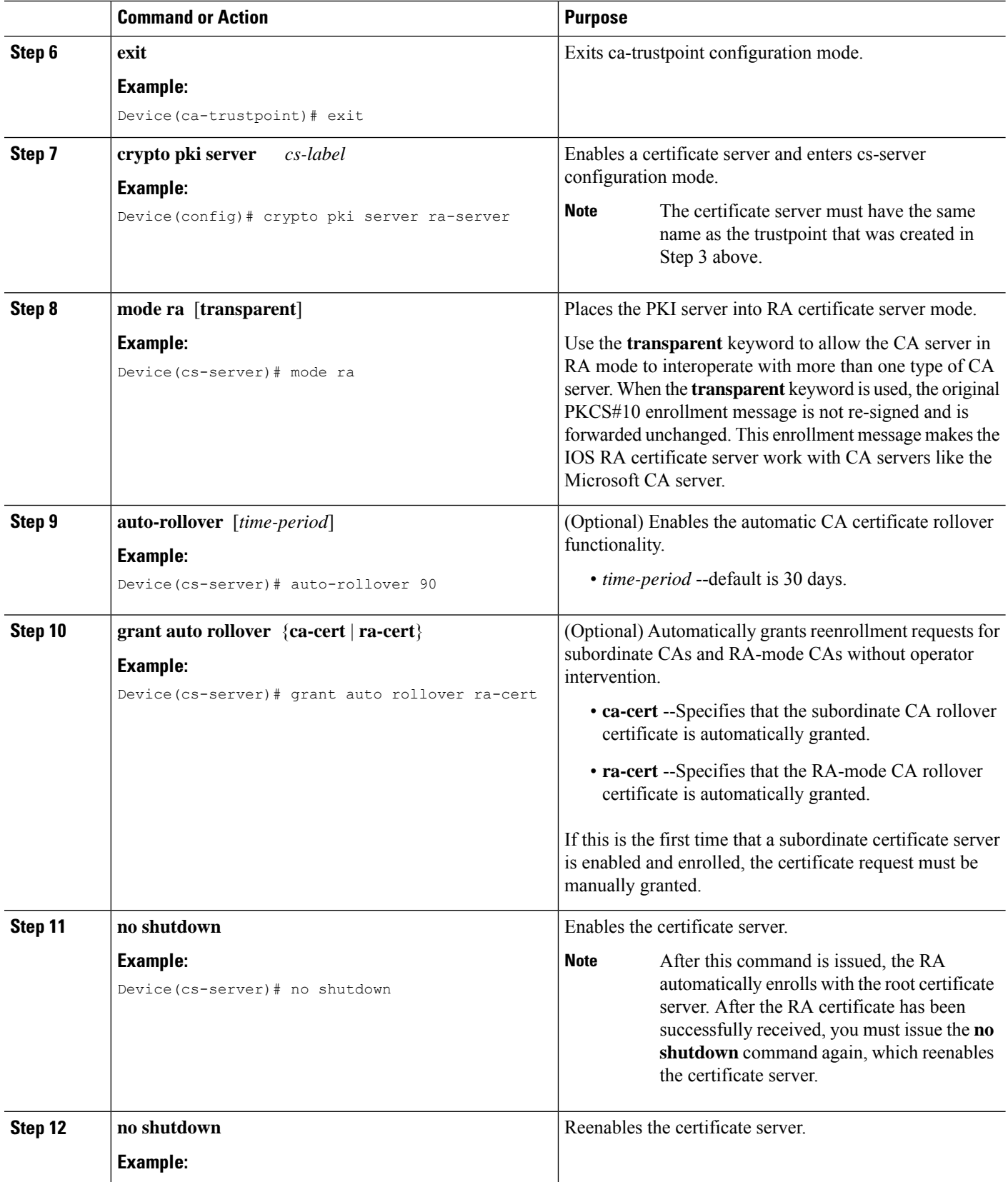

I

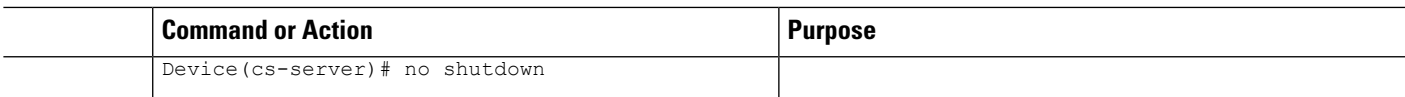

### **Configuring the Root Certificate Server to Delegate Enrollment Tasks to the RA Mode Certificate Server**

Perform the following steps on the router that is running the issuing certificate server; that is, configure the root certificate server that is delegating enrollment tasks to the RA mode certificate server.

**Note**

Granting enrollment requests for an RA is essentially the same process as granting enrollment requests for client devices--except that enrollment requests for an RA are displayed in the section "RA certificate requests" of the command output for the **crypto pki server info-requests** command.

#### **SUMMARY STEPS**

- **1. enable**
- **2. crypto pki server** *cs-label* **info requests**
- **3. crypto pki server** *cs-label* **grant** *req-id*
- **4. configure terminal**
- **5. crypto pki server** *cs-label*
- **6. grant ra-auto**

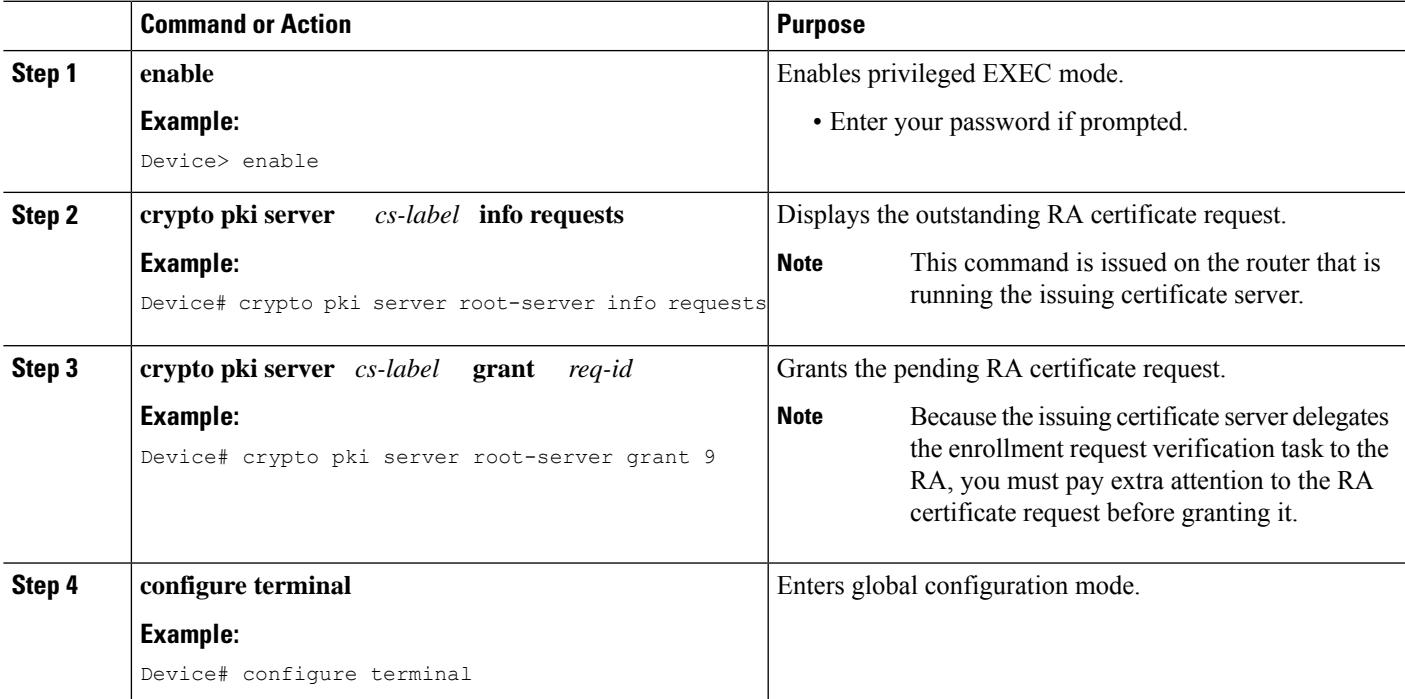

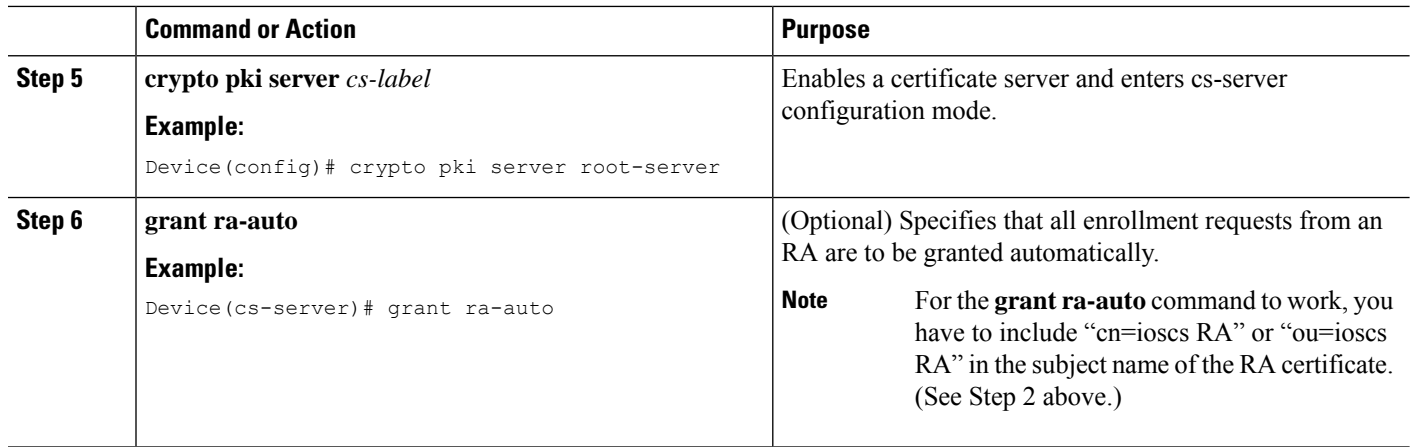

#### **What to Do Next**

After you have configured a certificate server, you can use the preconfigured default values or specify values through the CLI for the functionality of the certificate server. If you choose to specify values other than the defaults, see the following section, "*Configuring Certificate Server Functionality* ."

## **Configuring Certificate Server Functionality**

After you have enabled a certificate server and are in certificate server configuration mode, use any of the steps in this task to configure basic certificate server functionality values other than the default values.

#### **Certificate Server Default Values and Recommended Values**

The default values for a certificate server are intended to address a relatively small network (of about ten devices). For example, the database settings are minimal (through the **database level minimal**command) and the certificate server handles all CRL requests through SCEP. For larger networks, it is recommended that you use either the database setting "names" or "complete" (as described in the **database level** command) for possible audit and revocation purposes. Depending on the CRL checking policy, you should also use an external CDP in a larger network.

#### **Certificate Server File Storage and Publication Locations**

You have the flexibility to store file types to different storage and publication locations.

#### **SUMMARY STEPS**

- **1. database url** *root-url*
- **2. database url** {**cnm** | **crl** | **crt** | **p12** | **pem** | **ser**} *root-url*
- **3. database url** {**cnm** | **crl** | **crt**} **publish** *root-url*
- **4. database level** {**minimal** | **names** | **complete**}
- **5. database username** *username* [**password** [*encr-type*] *password*]
- **6. database archive** {**pkcs12** | **pem**}[**password** *encr-type*] *password* ]
- **7. issuer-name** *DN-string*
- **8. lifetime** {**ca-certificate** | **certificate**} *time*
- **9. lifetime crl** *time*
- **10. lifetime enrollment-request** *time*
- **11. cdp-url** *url*
- **12. no shutdown**

#### **DETAILED STEPS**

I

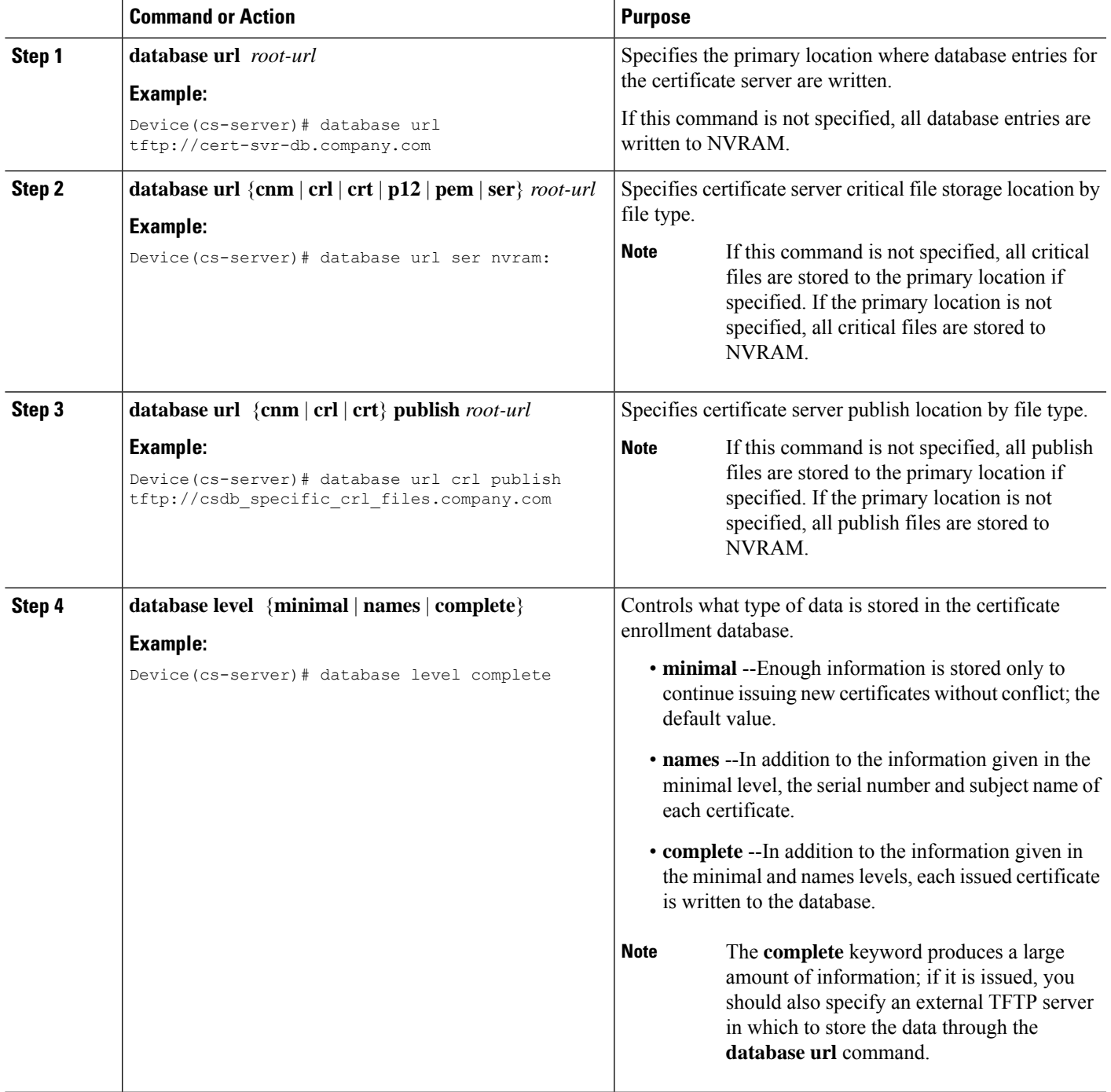

**PKI**

I

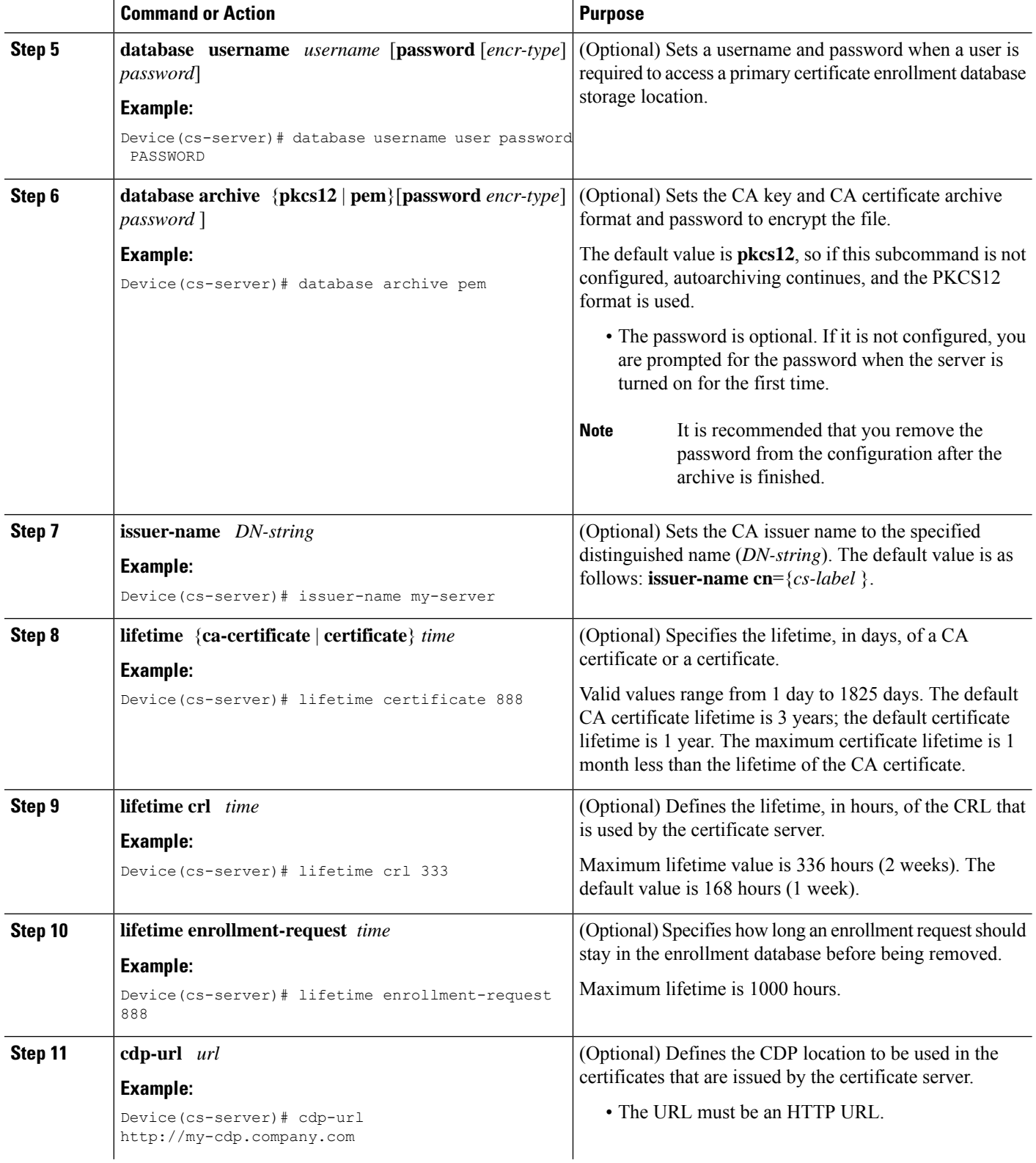

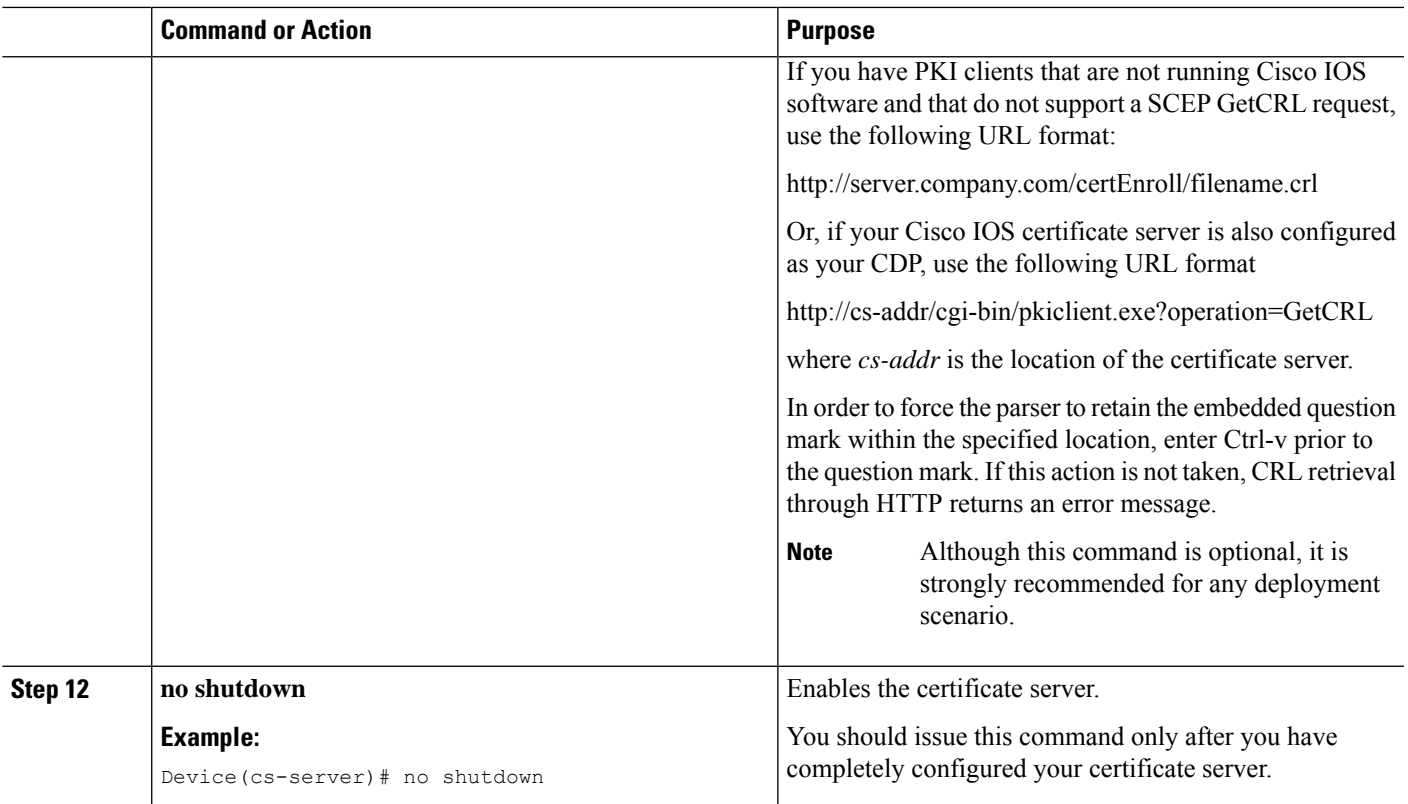

#### **Examples**

The following example shows how to configure a CDP location where the PKI clients do not support SCEP GetCRL requests:

```
Device(config)# crypto pki server aaa
Device(cs-server)# database level minimum
Device(cs-server)# database url tftp://10.1.1.1/username1/
Device(cs-server)# issuer-name CN=aaa
Device(cs-server)# cdp-url http://server.company.com/certEnroll/aaa.crl
```
After a certificate server has been enabled on a router, the **show cryptopkiserver**command displays the following output:

Device# **show crypto pki server**

```
Certificate Server status:enabled, configured
Granting mode is:manual
Last certificate issued serial number:0x1
CA certificate expiration timer:19:31:15 PST Nov 17 2006
CRL NextUpdate timer:19:31:15 PST Nov 25 2003
Current storage dir:nvram:
Database Level:Minimum - no cert data written to storage
```
## **Working with Automatic CA Certificate Rollover**

### **Starting Automated CA Certificate Rollover Immediately**

Use this task to initiate the automated CA certificate rollover process immediately on your root CA server.

#### **SUMMARY STEPS**

- **1. enable**
- **2. configure terminal**
- **3. crypto pki server** *cs-label* **rollover** [**cancel**]

#### **DETAILED STEPS**

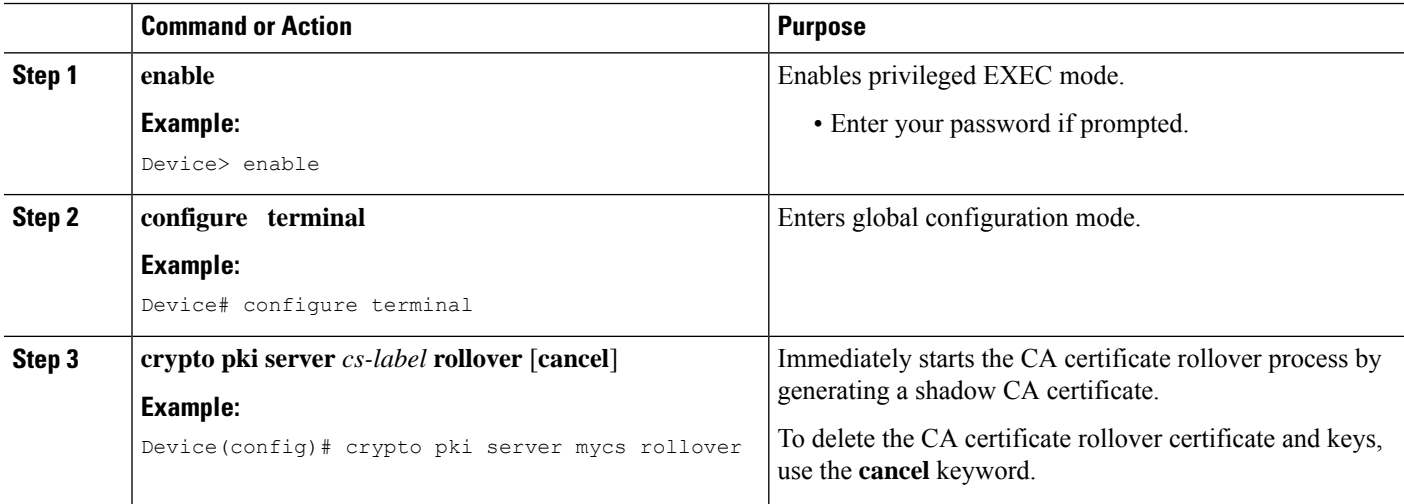

#### **Requesting a Certificate Server Client Rollover Certificate**

Use this task to request a certificate server client's rollover certificate.

#### **SUMMARY STEPS**

- **1. enable**
- **2. configure terminal**
- **3. crypto pki server** *cs-label* **rollover request pkcs10 terminal**

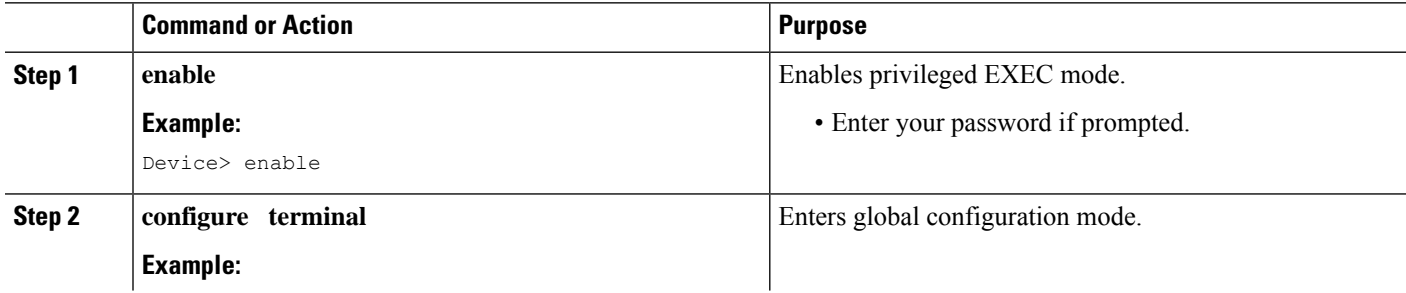

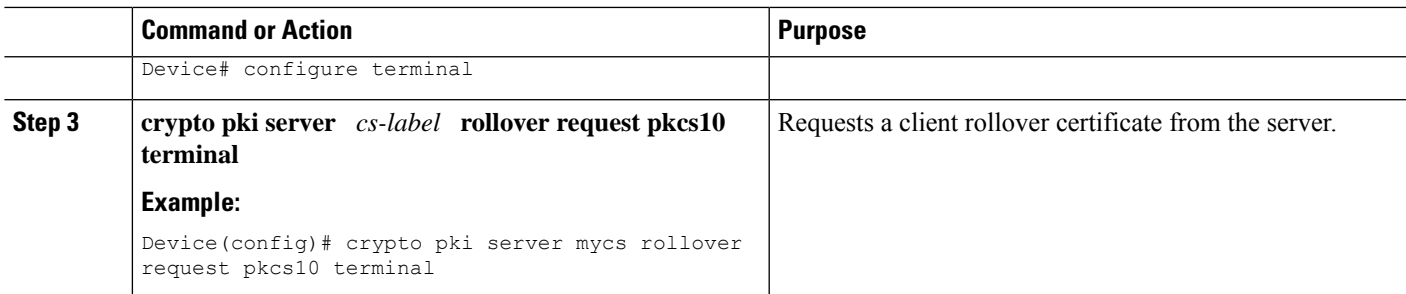

#### **Example**

The following example shows a rollover certificate request being inputted into the server:

Device# **crypto pki server mycs rollover request pkcs10 terminal**

```
% Enter Base64 encoded or PEM formatted PKCS10 enrollment request.
% End with a blank line or "quit" on a line by itself.
-----BEGIN CERTIFICATE REQUEST-----
MIIBUTCBuwIBADASMRAwDgYDVQQDEwdOZXdSb290MIGfMA0GCSqGSIb3DQEBAQUA
A4GNADCBiQKBgQDMHeev1ERSs320zbLQQk+3lhV/R2HpYQ/iM6uT1jkJf5iy0UPR
wF/X16yUNmG+ObiGiW9fsASF0nxZw+fO7d2X2yh1PakfvF2wbP27C/sgJNOw9uPf
sBxEc40Xe0d5FMh0YKOSAShfZYKOflnyQR2Drmm2x/33QGol5QyRvjkeWQIDAQAB
oAAwDQYJKoZIhvcNAQEEBQADgYEALM90r4d79X6vxhD0qjuYJXfBCOvv4FNyFsjr
aBS/y6CnNVYySF8UBUohXYIGTWf4I4+sj6i8gYfoFUW1/L82djS18TLrUr6wpCOs
RqfAfps7HW1e4cizOfjAUU+C7lNcobCAhwF1o6q2nIEjpQ/2yfK9O7sb3SCJZBfe
eW3tyCo=
-----END CERTIFICATE REQUEST-----
```
### **Exporting a CA Rollover Certificate**

Use this task to export a CA rollover certificate.

#### **SUMMARY STEPS**

- **1. enable**
- **2. configure terminal**
- **3. crypto pki export** *trustpoint* **pem** {**terminal** | **url** *url*} [**rollover**]

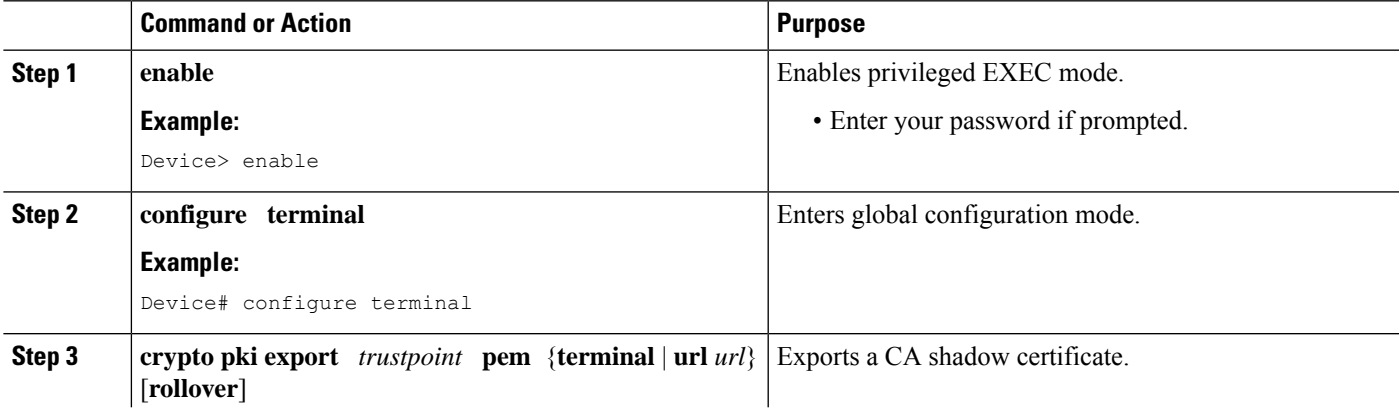

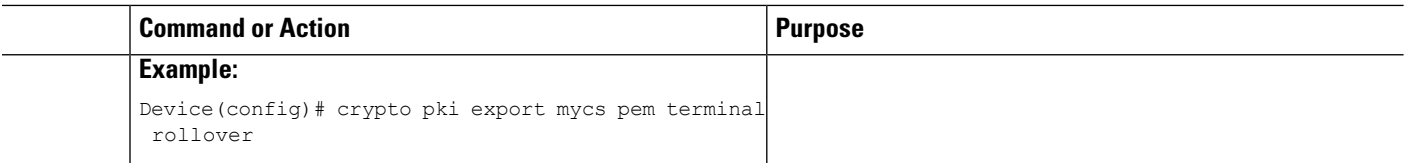

## **Maintaining Verifying and Troubleshooting the Certificate Server Certificates and the CA**

#### **Managing the Enrollment Request Database**

SCEP supports two client authentication mechanisms--manual and preshared key. Manual enrollment requires the administrator at the CA server to specifically authorize the enrollment requests; enrollment using preshared keys allows the administrator to preauthorize enrollment requests by generating a one-time password (OTP).

Use any of the optional steps within this task to help manage the enrollment request database by performing functions such as specifying enrollment processing parameters that are to be used by SCEP and by controlling the run-time behavior or the certificate server.

#### **SUMMARY STEPS**

- **1. enable**
- **2. crypto pki server** *cs-label* **grant** {**all** | *req-id*}
- **3. crypto pki server** *cs-label* **reject** {**all** | *req-id*}
- **4. crypto pki server** *cs-label* **password generate** *minutes*
- **5. crypto pki server** *cs-label* **revoke** *certificate-serial-number*
- **6. crypto pki server** *cs-label* **request pkcs10** {*url* | **terminal**} [**base64**| **pem**
- **7. show crypto pki server** *cs-label* **crl**
- **8. show crypto pki server** *cs-label* **requests**

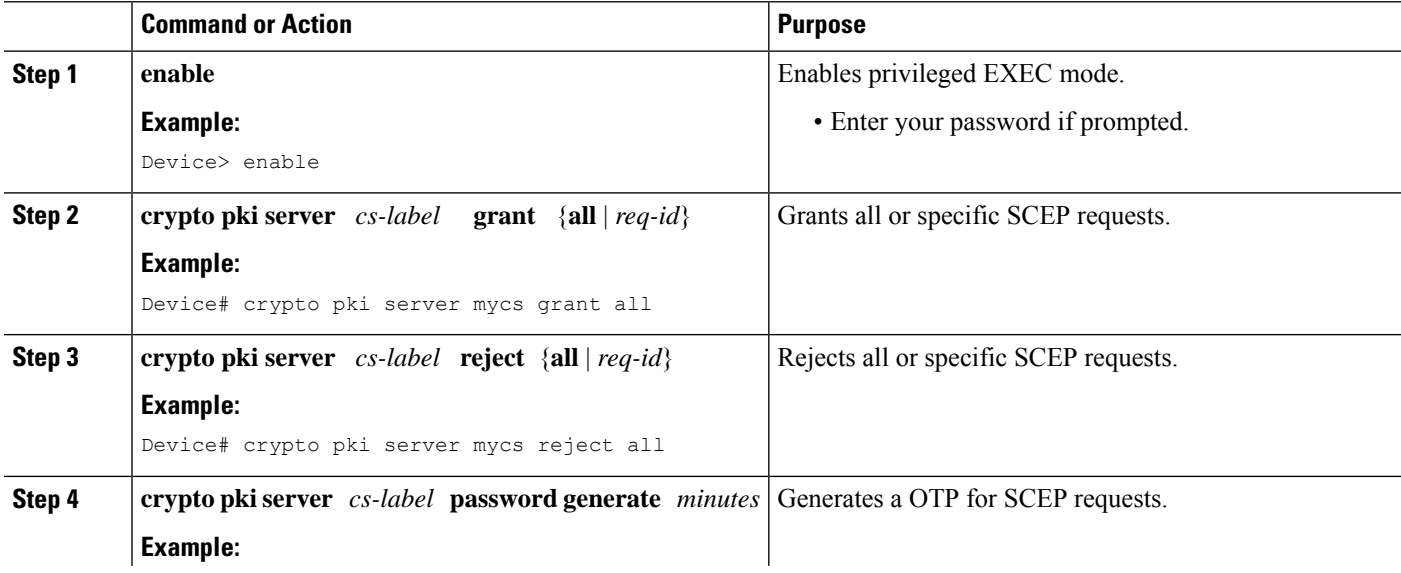

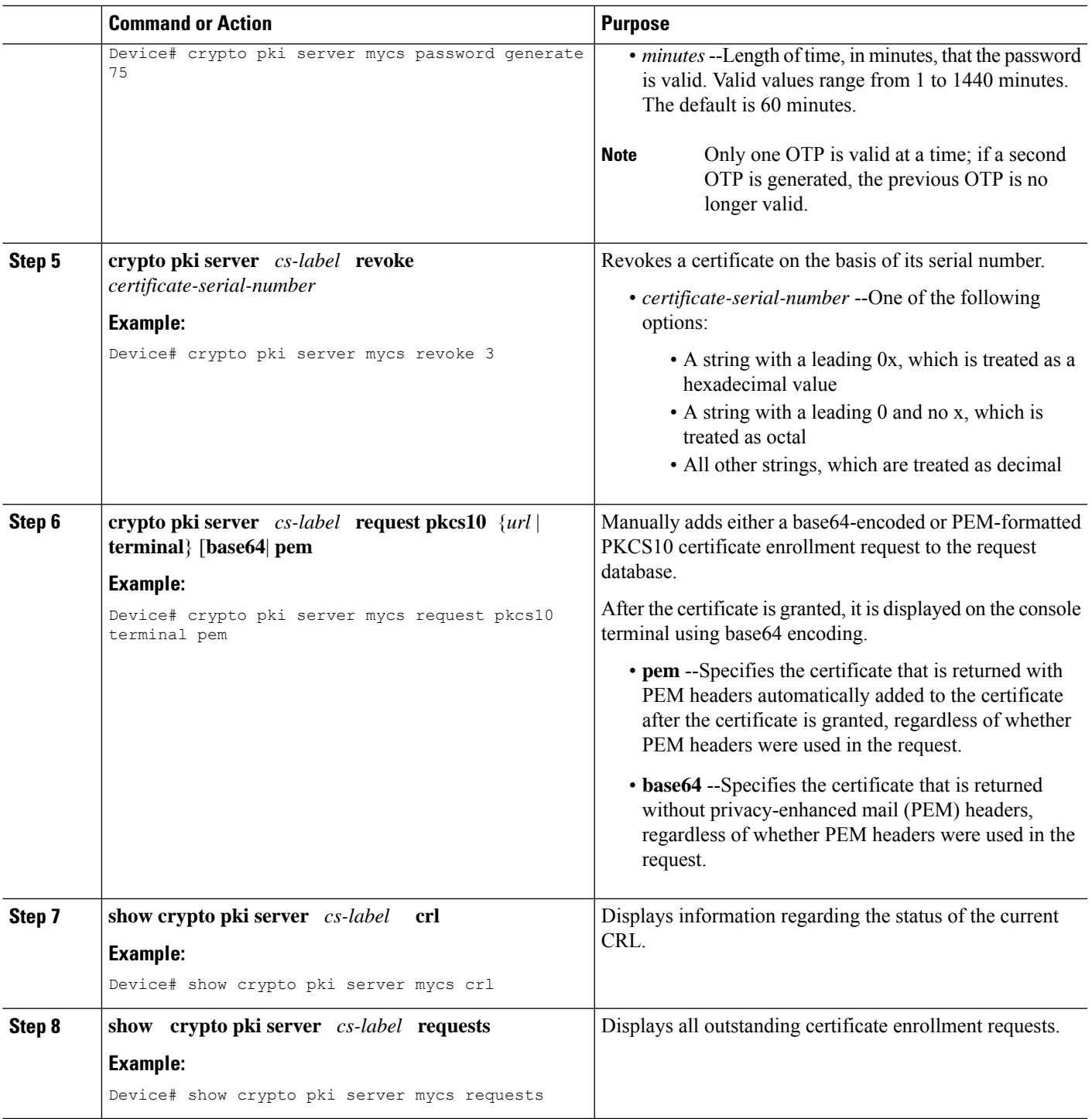

### **Removing Requests from the Enrollment Request Database**

After the certificate server receives an enrollment request, the server can leave the request in a pending state, reject it, or grant it. The request stays in the enrollment request database for 1 week until the client polls the certificate server for the result of the request. If the client exits and never polls the certificate server, you can remove either individual requests or all requests from the database.

Use this task to remove requests from the database and allow the server to be returned to a clean slate with respect to the keys and transaction IDs. Also, you can use this task to help troubleshoot a SCEP client that may not be behaving properly.

#### **SUMMARY STEPS**

- **1. enable**
- **2. crypto pki server** *cs-label* **remove** {**all** | *req-id*}

#### **DETAILED STEPS**

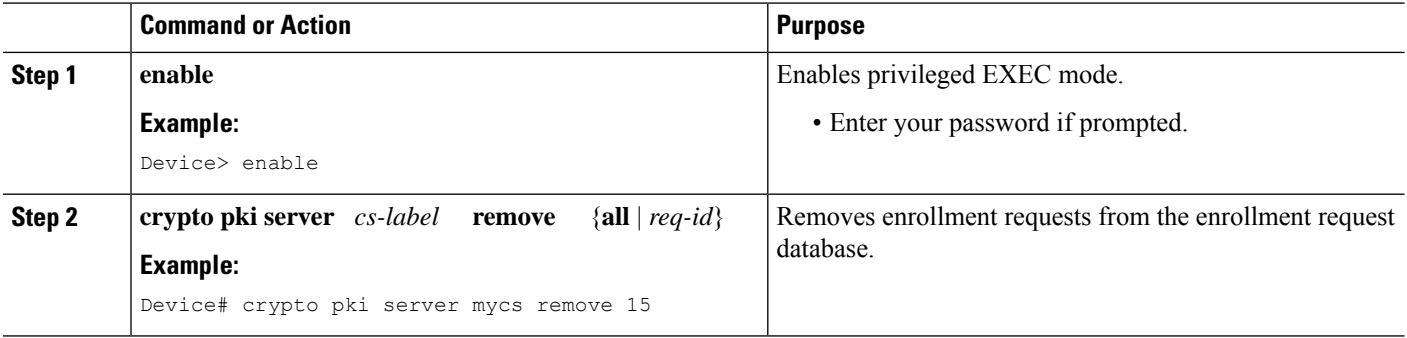

#### **Deleting a Certificate Server**

Users can delete a certificate server from the PKI configuration if they no longer want it on the configuration. Typically, a subordinate certificate server or an RA is being deleted. However, users may delete a root certificate server if they are moving it to another device through the archived RSA keys.

Perform this task to delete a certificate server from your PKI configuration.

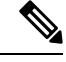

**Note** When a certificate server is deleted, the associated trustpoint and key are also deleted.

#### **SUMMARY STEPS**

- **1. enable**
- **2. configure terminal**
- **3. no crypto pki server** *cs-label*

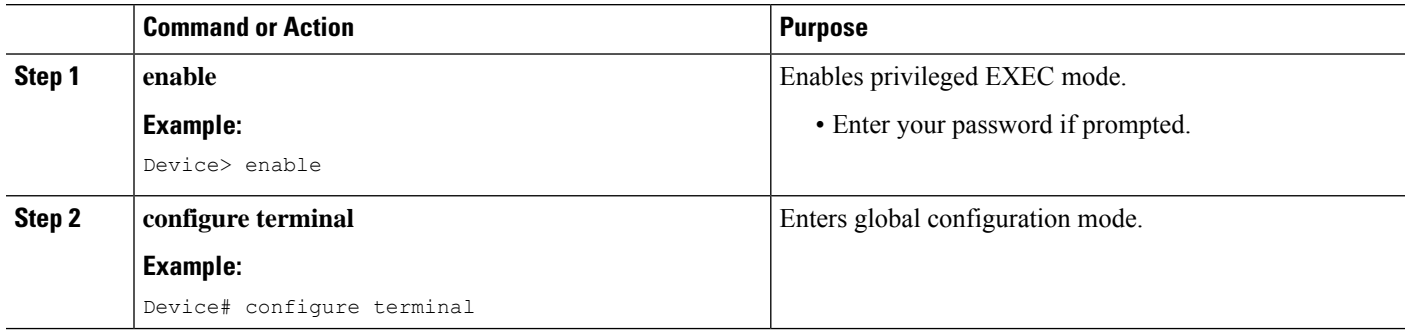
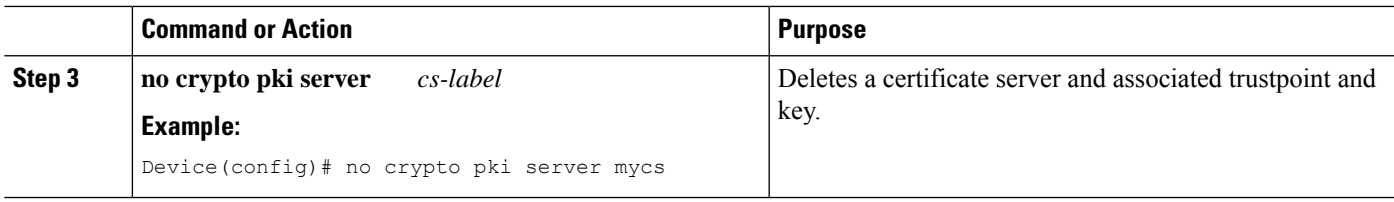

## **Verifying and Troubleshooting Certificate Server and CA Status**

Use any of the following optional steps to verify the status of the certificate server or the CA.

## **SUMMARY STEPS**

- **1. enable**
- **2. debug crypto pki server**
- **3. dir** *filesystem* :

## **DETAILED STEPS**

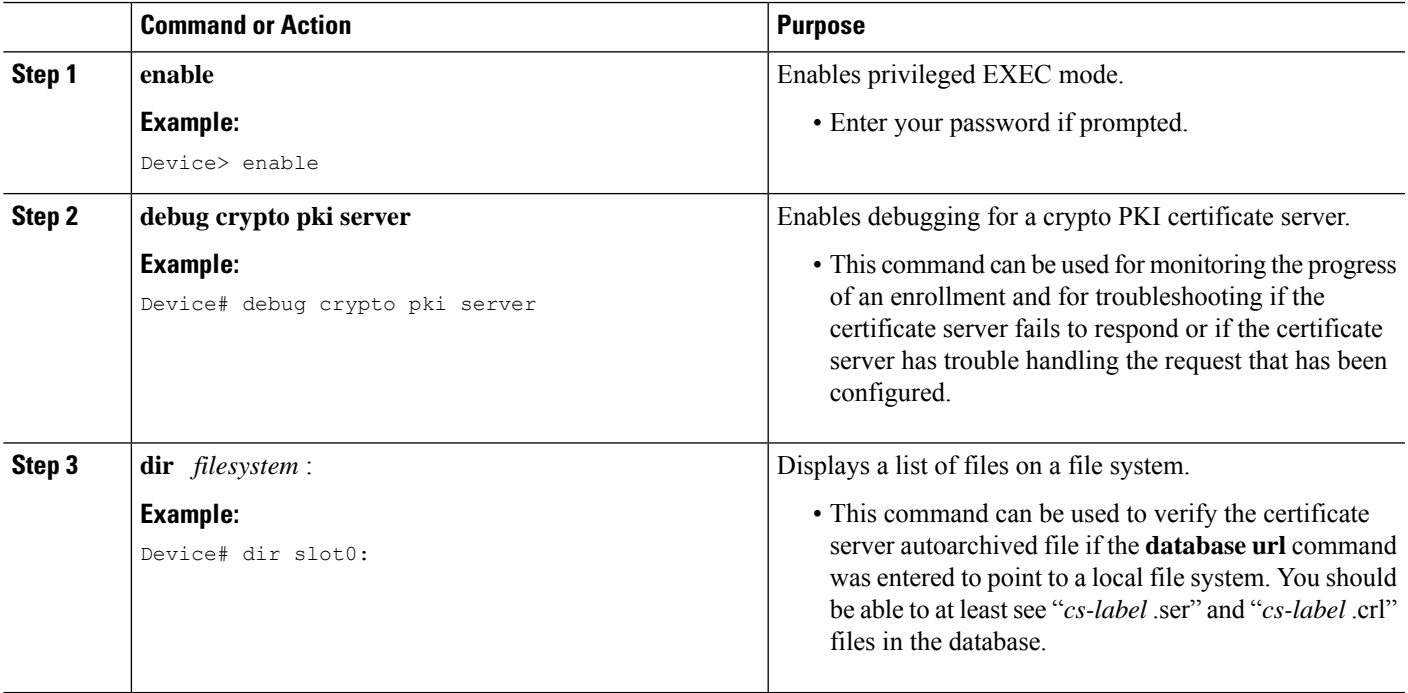

## **Verifying CA Certificate Information**

To obtain information relating to the CA certificates including the certificate server rollover process, rollover certificates, and timers, you may use any of the following commands.

# $\mathscr{D}$

These commands are not exclusive to shadow certificate information. If no shadow certificate exists, the following commands display the active certificate information. **Note**

## **SUMMARY STEPS**

- **1. crypto pki certificate chain**
- **2. crypto pki server info requests**
- **3. show crypto pki certificates**
- **4. show crypto pki server**
- **5. show crypto pki trustpoints**

### **DETAILED STEPS**

#### **Step 1 crypto pki certificate chain**

#### **Example:**

Device(config)# **crypto pki certificate chain mica**

```
certificate 06
certificate ca 01
! This is the peer's shadow PKI certificate.
certificate rollover 0B
! This is the CA shadow PKI certificate
certificate rollover ca 0A
```
Displays the certificate chain details and to distinguish the current active certificate from the rollover certificate in the certificate chain. The following example shows a certificate chain with an active CA certificate and a shadow, or rollover, certificate:

## **Step 2 crypto pki server info requests**

#### **Example:**

Device# **crypto pki server myca info requests**

```
Enrollment Request Database:
RA certificate requests:
 ReqID State Fingerprint SubjectName
--------------------------------------------------------------
RA rollover certificate requests:
 ReqID State Fingerprint SubjectName
 --------------------------------------------------------------
Router certificates requests:
 ReqID State Fingerprint SubjectName
 --------------------------------------------------------------
1 pending A426AF07FE3A4BB69062E0E47198E5BF hostname=client
 Router rollover certificates requests:
 ReqID State Fingerprint SubjectName
 --------------------------------------------------------------
 2 pending B69062E0E47198E5BFA426AF07FE3A4B hostname=client
```
Displays all outstanding certificate enrollment requests. The following example showsthe output forshadow PKI certificate information requests:

## **Step 3 show crypto pki certificates**

### **Example:**

Device# **show crypto pki certificates**

```
Certificate
 Subject Name
   Name: myrouter.example.com
```

```
IP Address: 192.0.2.1
   Serial Number: 04806682
  Status: Pending
 Key Usage: General Purpose
   Fingerprint: 428125BD A3419600 3F6C7831 6CD8FA95 00000000
CA Certificate
  Status: Available
  Certificate Serial Number: 3051DF7123BEE31B8341DFE4B3A338E5F
  Key Usage: Not Set
```
Displays information about the certificate, the certification authority certificate, shadow certificates, and any registration authority certificates. The following example displays the certificate of the router and the certificate of the CA. There is no shadow certificate available. A single, general-purpose RSA key pair was previously generated, and a certificate was requested but not received for that key pair. Note that the certificate status of the router shows "Pending." After the router receives its certificate from the CA, the Status field changes to "Available" in the **show** output.

### **Step 4 show crypto pki server**

### **Example:**

Device# **show crypto pki server**

```
Certificate Server routercs:
   Status: enabled, configured
   Issuer name: CN=walnutcs
   CA cert fingerprint: 800F5944 74337E5B C2DF6C52 9A7B1BDB
   Granting mode is: auto
   Last certificate issued serial number: 0x7
   CA certificate expiration timer: 22:10:29 GMT Jan 29 2007
   CRL NextUpdate timer: 21:50:56 GMT Mar 5 2004
   Current storage dir: nvram:
   Database Level: Minimum - no cert data written to storage
Rollover status: available for rollover
   Rollover CA cert fingerprint: 6AAF5944 74227A5B 23DF3E52 9A7F1FEF
   Rollover CA certificate expiration timer: 22:10:29 GMT Jan 29 2017
```
Displays the current state and configuration of the certificate server. The following example shows that the certificate server "routercs" has rollover configured. The CA auto-rollover time has occurred and the rollover, or shadow, PKI certificate is available. The status shows the rollover certificate fingerprint and rollover CA certificate expiration timer information.

### **Step 5 show crypto pki trustpoints**

#### **Example:**

Device# **show crypto pki trustpoints**

```
Trustpoint vpn:
   Subject Name:
   cn=Cisco SSL CA
   o=Cisco Systems
   Serial Number: 0FFEBBDC1B6F6D9D0EA7875875E4C695
   Certificate configured.
   Rollover certificate configured.
   Enrollment Protocol:
   SCEPv1, PKI Rollover
```
Displays the trustpoints that are configured in the device. The following output shows that a shadow CA certificate is available and shows the SCEP capabilities reported during the last enrollment operation:

# **Configuration Examples for Using a Certificate Server**

## **Example: Configuring Specific Storage and Publication Locations**

The following example shows the configuration of a minimal local file system, so that the certificate server can respond quickly to certificate requests. The .ser and .crl files are stored on the local system for fast access, and a copy of all of the .crt files are published to a remote location for long-term logging.

```
crypto pki server myserver
     !Pick your database level.
     database level minimum
    !Specify a location for the .crt files that is different than the default local
!Cisco IOS file system.
     database url crt publish http://url username user1 password secret
```
**Note** Free space on the local file system should be monitored, in case the .crl file becomes too large.

The following example shows the configuration of a primary storage location for critical files, a specific storage location for the critical file serial number file, the main certificate server database file, and a password protected file publication location for the CRL file:

```
Device(config)# crypto pki server mycs
Device(cs-server)# database url ftp://cs-db.company.com
!
% Server database url was changed. You need to move the
% existing database to the new location.
!
Device(cs-server)# database url ser nvram:
Device(cs-server)# database url crl publish ftp://crl.company.com username myname password
mypassword
Device(cs-server)# end
```
The following output displays the specified primary storage location and critical file storage locations specified:

```
Device# show
```

```
Sep 3 20:19:34.216: %SYS-5-CONFIG I: Configured from console by user on console
Device# show crypto pki server
```

```
Certificate Server mycs:
    Status: disabled
     Server's configuration is unlocked (enter "no shut" to lock it)
    Issuer name: CN=mycs
     CA cert fingerprint: -Not found-
     Granting mode is: manual
     Last certificate issued serial number: 0x0
     CA certificate expiration timer: 00:00:00 GMT Jan 1 1970
     CRL not present.
     Current primary storage dir: ftp://cs-db.company.com
     Current storage dir for .ser files: nvram:
    Database Level: Minimum - no cert data written to storage The following output displays
 all storage and publication locations. The serial number file (.ser) is stored in NVRAM.
```

```
The CRL file will be published to ftp://crl.company.com with a username and password. All
other critical files will be stored to the primary location, ftp://cs-db.company.com.
Device# show running-config
   section crypto pki server
  crypto pki server mycs shutdown database url ftp://cs-db.company.com
  database url crl publish ftp://crl.company.com username myname password 7
12141C0713181F13253920
  database url ser nvram:
```
## **Example:RemovingEnrollmentRequestsfromtheEnrollmentRequestDatabase**

The following examples show both the enrollment requests that are currently in the enrollment request database and the result after one of the enrollment requests has been removed from the database.

#### **Example: Enrollment Request Currently in the Enrollment Request Database**

The following example shows that the **crypto pki server info requests** command has been used to display the enrollment requests that are currently in the Enrollment Request Database:

Device# **crypto pki server myserver info requests**

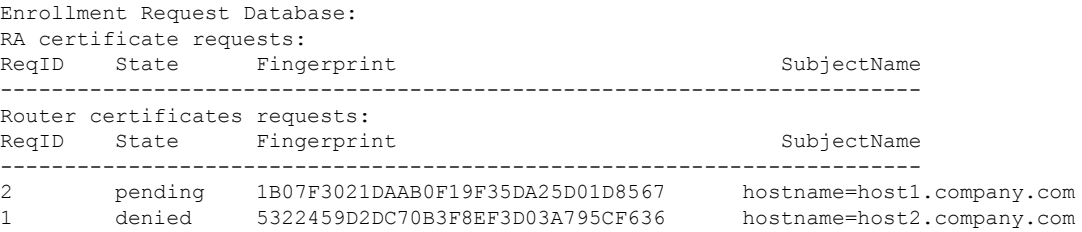

#### **Example: crypto pki server remove Command Used to Remove One Enrollment Request**

The following example showsthat the **cryptopkiserver remove** command has been used to remove Enrollment Request 1:

Device# **crypto pki server myserver remove 1**

#### **Example: Enrollment Request Database After the Removal of One Enrollment Request**

The following example shows the result of the removal of Enrollment Request 1 from the Enrollment Request Database:

Device# **crypto pki server mycs info requests**

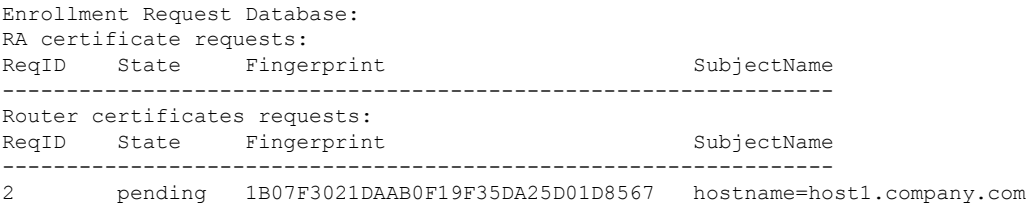

Device#

# **Example: Autoarchiving the Certificate Server Root Keys**

The following output configurations and examples show what you might see if the **database archive** command has not been configured (that is, configured using the default value); if the **database archive** command has been configured to set the CA certificate and CA key archive format as PEM, without configuring a password; and if the **database archive** command has been configured to set the CA certificate and CA key archive format as PKCS12, with a password configured. The last example is sample content of a PEM-formatted archive file. The following example, "ms2" refers to the label of a 2048-bit key pair.

#### **Example: database archive Command Not Configured**

The default is PKCS12, and the prompt for the password appears after the **no shutdown** command has been issued. **Note**

```
Device(config)# crypto pki server ms2
Device(cs-server)# no shutdown
% Ready to generate the CA certificate.
%Some server settings cannot be changed after CA certificate generation.
Are you sure you want to do this? [yes/no]: y
% Exporting Certificate Server signing certificate and keys...
! Note the next two lines, which are asking for a password.
% Please enter a passphrase to protect the private key.
Password:
% Certificate Server enabled.
Device(cs-server)# end
Device# dir nvram:
Directory of nvram:/
 125 -rw- 1693 <no date> startup-config
 126 ---- 5 5 <no date> private-config
   1 -rw- 32 <no date> myserver.ser
   2 -rw- 214 <no date> myserver.crl
! Note the next line, which indicates PKCS12 format.
   3 -rw- 1499 <no date> myserver.p12
```
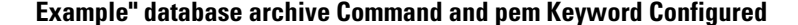

# $\mathscr{P}$

**Note** The prompt for the password appears after the **no shutdown** command has been issued.

```
Device(config)# crypto pki server ms2
Device(cs-server)# database archive pem
Device(cs-server)# no shutdown
% Ready to generate the CA certificate.
%Some server settings cannot be changed after CA certificate generation.
Are you sure you want to do this? [yes/no]: y
% Exporting Certificate Server signing certificate and keys...
!Note the next two lines, which are asking for a password.
% Please enter a passphrase to protect the private key.
Password:
% Certificate Server enabled.
```

```
Device(cs-server)# end
Device# dir nvram
Directory of nvram:/
 125 -rw- 1693 <no date> startup-config
 126 ---- 5 5 <no date> private-config
  1 -rw- 32 <no date> myserver.ser
  2 -rw- 214 <no date> myserver.crl
! Note the next line showing that the format is PEM.
  3 -rw- 1705 <no date> myserver.pem
```
**Example: database archive Command and pkcs12 Keyword (and Password) Configured**

```
Note
```
When the password is entered, it is encrypted. However, it is recommended that you remove the password from the configuration after the archive has finished.

```
Device(config)# crypto pki server ms2
Device(cs-server)# database archive pkcs12 password cisco123
Device(cs-server)# no shutdown
% Ready to generate the CA certificate.
% Some server settings cannot be changed after CA certificate generation.
Are you sure you want to do this? [yes/no]: y
% Exporting Certificate Server signing certificate and keys...
! Note that you are not being prompted for a password.
% Certificate Server enabled.
Device(cs-server)# end
Device# dir nvram:
Directory of nvram:/
  125 -rw- 1693 <no date> startup-config
   126 ---- 5 <no date> private-config
    1 -rw- 32 <no date> myserver.ser<br>2 -rw- 214 <no date> myserver.crl
       2 -rw- 214 <no date> myserver.crl
! Note that the next line indicates that the format is PKCS12.
    3 -rw- 1499 <no date> myserver.p12
```
### **Example: PEM-Formatted Archive**

The following sample output shows that autoarchiving has been configured in PEM file format. The archive consists of the CA certificate and the CA private key. To restore the certificate server using the backup, you would have to import the PEM-formatted CA certificate and CA key individually.

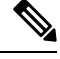

In addition to the CA certificate and CA key archive files, you should also back up the serial file (.ser) and the CRL file (.crl) regularly. The serial file and the CRL file are both critical for CA operation if you need to restore your certificate server. **Note**

```
Device# more nvram:mycs.pem
```

```
-----BEGIN CERTIFICATE-----
MIIB9zCCAWCgAwIBAgIBATANBgkqhkiG9w0BAQQFADAPMQ0wCwYDVQQDEwRteWNz
MB4XDTA0MDgyNzAyMzI0NloXDTA3MDgyNzAyMzI0NlowDzENMAsGA1UEAxMEbXlj
czCBnzANBgkqhkiG9w0BAQEFAAOBjQAwgYkCgYEA1lZpKP4nGDJHgPkpYSkix7lD
```

```
nr23aMlZ9Kz5oo/qTBxeZ8mujpjYcZ0T8AZvoOiCuDnYMl796ZwpkMgjz1aZZbL+
BtuVvllsEOfhC+u/Ol/vxfGG5xpshoz/F5J3xdg5ZZuWWuIDAUYu9+QbI5feuG04
Z/BiPIb4AmGTP4B2MM0CAwEAAaNjMGEwDwYDVR0TAQH/BAUwAwEB/zAOBgNVHQ8B
Af8EBAMCAYYwHwYDVR0jBBgwFoAUKi/cuK6wkz+ZswVtb06vUJboEeEwHQYDVR0O
BBYEFCov3LiusJM/mbMFbW9Or1CW6BHhMA0GCSqGSIb3DQEBBAUAA4GBAKLOmoE2
4+NeOKEXMCXG1jcohK7O2HrkFfl/vpK0+q92PTnMUFhxLOqI8pWIq5CCgC7heace
OrTv2zcUAoH4rzx3Rc2USIxkDokWWQMLujsMm/SLIeHit0G5uj//GCcbgK20MAW6
ymf7+TmblSFljWzstoUXC2hLnsJIMq/KffaD
-----END CERTIFICATE-----
!The private key is protected by the password that is
configured in "database archive pem password pwd" or that
is entered when you are prompted for the password.
-----BEGIN RSA PRIVATE KEY-----
Proc-Type: 4,ENCRYPTED
DEK-Info: DES-EDE3-CBC,106CE91FFD0A075E
zyiFC8rKv8Cs+IKsQG2QpsVpvDBHqZqBSM4D528bvZv7jzr6WuHj8E6zO+6G8R/A
zjsfTALo+e+ZDg7KMzbryHARvjskbqFdOMLlVIYBhCeSElKsskWB6chOuyPHJInW
JwC5YzZdZwOqcyLBP/xOYXcvjzzNfPAXZzN12VR8vWDNq/kHT+3Lplc8hY++ABMI
M+C9FB3dpNZzu5O1BZCJg46bqbkulaCCmScIDaVt0zDFZwWTSufiemmNxZBG4xS8
t5t+FEhmSfv8DAmwg4f/KVRFTm10phUArcLxQO38Al0W5YHHORdACnuzVUvHgco7
VT4XUTjO7qMhmJgFNWy1pu49fbdS2NnOn5IoiyAq5lk1KUPrz/WABWiCvLMylGnZ
kyMCWoaMtgS/vdx74BBCj09yRZJnLMlIi6SDofjCNTDHfmFEVg4LsSWCd4lP9OP8
0MqhP1D5VIx6PbMNwkWW12lpBbCCdesFRGHjZD2dOu96kHD7ItErx34CC8W04aG4
```

```
b7DLktUu6WNV6M8g3CAqJiC0V8ATlp+kvdHZVkXovgND5IU0OJpsj0HhGzKAGpOY
KTGTUekUboISjVVkI6efp1vO6temVL3Txg3KGhzWMJGrq1snghE0KnV8tkddv/9N
d/t1l+we9mrccTq50WNDnkEi/cwHI/0PKXg+NDNH3k3QGpAprsqGQmMPdqc5ut0P
86i4cF9078QwWg4Tpay3uqNH1Zz6UN0tcarVVNmDupFESUxYw10qJrrEYVRadu74
rKAU4Ey4xkAftB2kuqvr21Av/L+jne4kkGIoZYdB+p/M98pQRgkYyg==
-----END RSA PRIVATE KEY-----
```
# **Example: Restoring a Certificate Server from Certificate Server Backup Files**

The following example shows that restoration is from a PKCS12 archive and that the database URL is NVRAM (the default).

```
Device# copy tftp://192.0.2.71/backup.ser nvram:mycs.ser
Destination filename [mycs.ser]?
32 bytes copied in 1.320 secs (24 bytes/sec)
Device# copy tftp://192.0.2.71/backup.crl nvram:mycs.crl
Destination filename [mycs.crl]?
214 bytes copied in 1.324 secs (162 bytes/sec)
Device# configure terminal
Device(config)# crypto pki import mycs pkcs12 tftp://192.0.2.71/backup.p12 cisco123
Source filename [backup.p12]?
CRYPTO PKI: Imported PKCS12 file successfully.
Device(config)# crypto pki server mycs
! fill in any certificate server configuration here
Device(cs-server)# no shutdown
% Certificate Server enabled.
Device(cs-server)# end
```

```
Device# show crypto pki server
```

```
Certificate Server mycs:
   Status: enabled
   Server's current state: enabled
    Issuer name: CN=mycs
    CA cert fingerprint: 34885330 B13EAD45 196DA461 B43E813F
   Granting mode is: manual
   Last certificate issued serial number: 0x1
    CA certificate expiration timer: 01:49:13 GMT Aug 28 2007
   CRL NextUpdate timer: 01:49:16 GMT Sep 4 2004
    Current storage dir: nvram:
    Database Level: Minimum - no cert data written to storage
```
The following example shows that restoration is from a PEM archive and that the database URL is flash:

```
Device# copy tftp://192.0.2.71/backup.ser flash:mycs.ser
```

```
Destination filename [mycs.ser]?
32 bytes copied in 1.320 secs (24 bytes/sec)
Router# copy tftp://192.0.2.71/backup.crl flash:mycs.crl
Destination filename [mycs.crl]?
214 bytes copied in 1.324 secs (162 bytes/sec)
Device# configure terminal
```
! Because CA cert has Digital Signature usage, you need to import using the "usage-keys" keyword

```
Device(config)# crypto ca import mycs pem usage-keys terminal cisco123
% Enter PEM-formatted CA certificate.
% End with a blank line or "quit" on a line by itself.
! Paste the CA cert from .pem archive.
-----BEGIN CERTIFICATE-----
MIIB9zCCAWCgAwIBAgIBATANBgkqhkiG9w0BAQQFADAPMQ0wCwYDVQQDEwRteWNz
MB4XDTA0MDkwMjIxMDI1NloXDTA3MDkwMjIxMDI1NlowDzENMAsGA1UEAxMEbXlj
czCBnzANBgkqhkiG9w0BAQEFAAOBjQAwgYkCgYEAuGnnDXJbpDDQwCuKGs5Zg2rc
K7ZJauSUotTmWYQvNx+ZmWrUs5/j9Ee5FV2YonirGBQ9mc6u163kNlrIPFck062L
GpahBhNmKDgod1o2PHTnRlZpEZNDIqU2D3hACgByxPjrY4vUnccV36ewLnQnYpp8
szEu7PYTJr5dU5ltAekCAwEAAaNjMGEwDwYDVR0TAQH/BAUwAwEB/zAOBgNVHQ8B
Af8EBAMCAYYwHwYDVR0jBBgwFoAUaEEQwYKCQ1dm9+wLYBKRTlzxaDIwHQYDVR0O
BBYEFGhBEMGCgkNXZvfsC2ASkU5c8WgyMA0GCSqGSIb3DQEBBAUAA4GBAHyhiv2C
mH+vswkBjRA1Fzzk8ttu9s5kwqG0dXp25QRUWsGlr9nsKPNdVKt3P7p0A/KochHe
eNiygiv+hDQ3FVnzsNv983le6O5jvAPxc17RO1BbfNhqvEWMsXdnjHOcUy7XerCo
+bdPcUf/eCiZueH/BEy/SZhD7yovzn2cdzBN
-----END CERTIFICATE-----
% Enter PEM-formatted encrypted private SIGNATURE key.
% End with "quit" on a line by itself.
! Paste the CA private key from .pem archive.
-----BEGIN RSA PRIVATE KEY-----
Proc-Type: 4,ENCRYPTED
DEK-Info: DES-EDE3-CBC,5053DC842B04612A
1CnlF5Pqvd0zp2NLZ7iosxzTy6nDeXPpNyJpxB5q+V29IuY8Apb6TlJCU7YrsEB/
```

```
nBTK7K76DCeGPlLpcuyEI171QmkQJ2gA0QhC0LrRo09WrINVH+b4So/y7nffZkVb
p2yDpZwqoJ8cmRH94Tie0YmzBtEh6ayOud11z53qbrsCnfSEwszt1xrW1MKrFZrk
/fTy6loHzGFzl3BDj4r5gBecExwcPp74ldHO+Ld4Nc9egG8BYkeBCsZZOQNVhXLN
I0tODOs6hP915zb6OrZFYv0NK6grTBO9D8hjNZ3U79jJzsSP7UNzIYHNTzRJiAyu
i56Oy/iHvkCSNUIK6zeIJQnW4bSoM1BqrbVPwHU6QaXUqlNzZ8SDtw7ZRZ/rHuiD
RTJMPbKquAzeuBss1132OaAUJRStjPXgyZTUbc+cWb6zATNws2yijPDTR6sRHoQL
47wHMr2Yj80VZGgkCSLAkL88ACz9TfUiVFhtfl6xMC2yuFl+WRk1XfF5VtWe5Zer
3Fn1DcBmlF7O86XUkiSHP4EV0cI6n5ZMzVLx0XAUtdAl1gD94y1V+6p9PcQHLyQA
pGRmj5IlSFw90aLafgCTbRbmC0ChIqHy91UFa1ub0130+yu7LsLGRlPmJ9NE61JR
bjRhlUXItRYWY7C4M3m/0wz6fmVQNSumJM08RHq6lUB3olzIgGIZlZkoaESrLG0p
qq2AENFemCPF0uhyVS2humMHjWuRr+jedfc/IMl7sLEgAdqCVCfV3RZVEaNXBud1
4QjkuTrwaTcRXVFbtrVioT/puyVUlpA7+k7w+F5TZwUV08mwvUEqDw==
```

```
PKI
```

```
-----END RSA PRIVATE KEY-----
\alphauit
% Enter PEM-formatted SIGNATURE certificate.
% End with a blank line or "quit" on a line by itself.
! Paste the CA cert from .pem archive again.
  ---BEGIN CERTIFICATE---
MIIB9zCCAWCgAwIBAgIBATANBgkqhkiG9w0BAQQFADAPMQ0wCwYDVQQDEwRteWNz
MB4XDTA0MDkwMjIxMDI1NloXDTA3MDkwMjIxMDI1NlowDzENMAsGA1UEAxMEbXlj
czCBnzANBgkqhkiG9w0BAQEFAAOBjQAwgYkCgYEAuGnnDXJbpDDQwCuKGs5Zg2rc
K7ZJauSUotTmWYQvNx+ZmWrUs5/j9Ee5FV2YonirGBQ9mc6u163kNlrIPFck062L
GpahBhNmKDgod1o2PHTnRlZpEZNDIqU2D3hACgByxPjrY4vUnccV36ewLnQnYpp8
szEu7PYTJr5dU5ltAekCAwEAAaNjMGEwDwYDVR0TAQH/BAUwAwEB/zAOBgNVHQ8B
Af8EBAMCAYYwHwYDVR0jBBgwFoAUaEEQwYKCQ1dm9+wLYBKRTlzxaDIwHQYDVR0O
BBYEFGhBEMGCgkNXZvfsC2ASkU5c8WgyMA0GCSqGSIb3DQEBBAUAA4GBAHyhiv2C
mH+vswkBjRA1Fzzk8ttu9s5kwqG0dXp25QRUWsGlr9nsKPNdVKt3P7p0A/KochHe
eNiygiv+hDQ3FVnzsNv983le6O5jvAPxc17RO1BbfNhqvEWMsXdnjHOcUy7XerCo
+bdPcUf/eCiZueH/BEy/SZhD7yovzn2cdzBN
-----END CERTIFICATE-----
% Enter PEM-formatted encrypted private ENCRYPTION key.
% End with "quit" on a line by itself.
! Because the CA cert only has Digital Signature usage, skip the encryption part.
quit
% PEM files import succeeded.
Device(config)# crypto pki server mycs
Device(cs-server)# database url flash:
! Fill in any certificate server configuration here.
Device(cs-server)# no shutdown
% Certificate Server enabled.
Device(cs-server)# end
Device# show crypto pki server
Certificate Server mycs:
   Status: enabled
   Server's current state: enabled
   Issuer name: CN=mycs
   CA cert fingerprint: F04C2B75 E0243FBC 19806219 B1D77412
   Granting mode is: manual
    Last certificate issued serial number: 0x2
    CA certificate expiration timer: 21:02:55 GMT Sep 2 2007
   CRL NextUpdate timer: 21:02:58 GMT Sep 9 2004
    Current storage dir: flash:
    Database Level: Minimum - no cert data written to storage
```
## **Example: Subordinate Certificate Server**

The following configuration and output is typical of what you might see after configuring a subordinate certificate server. Please be aware that "ms2" refers to a 2048-bit RSA key that was generated in an earlier step.

```
Device(config)# crypto pki trustpoint sub
Device(ca-trustpoint)# enrollment url http://192.0.2.6
Device(ca-trustpoint)# rsa keypair ms2 2048
Device(ca-trustpoint)# exit
Device(config)# crypto pki server sub
Device(cs-server)# mode sub-cs
Device(ca-server)# no shutdown
%Some server settings cannot be changed after CA certificate generation.
```

```
% Please enter a passphrase to protect the private key
% or type Return to exit
Password:
Jan 6 22:32:22.698: CRYPTO CS: enter FSM: input state initial, input signal no shut
Re-enter password:
Jan 6 22:32:30.302: CRYPTO CS: starting enabling checks
Jan 6 22:32:30.306: CRYPTO CS: key 'sub' does not exist; generated automatically [OK]
Jan 6 22:32:39.810: %SSH-5-ENABLED: SSH 1.99 has been enabled
Certificate has the following attributes:
     Fingerprint MD5: 328ACC02 52B25DB8 22F8F104 B6055B5B
     Fingerprint SHA1: 02FD799D DD40C7A8 61DC53AB 1E89A3EA 2A729EE2
% Do you accept this certificate? [yes/no]:
Jan 6 22:32:44.830: CRYPTO CS: nvram filesystem
Jan 6 22:32:44.922: CRYPTO CS: serial number 0x1 written.
Jan 6 22:32:46.798: CRYPTO CS: created a new serial file.
Jan 6 22:32:46.798: CRYPTO_CS: authenticating the CA 'sub'y
Trustpoint CA certificate accepted.%
% Certificate request sent to Certificate Authority
% Enrollment in progress...
Router (cs-server)#
Jan 6 22:33:30.562: CRYPTO_CS: Publishing 213 bytes to crl file nvram:sub.crl
Jan 6 22:33:32.450: CRYPTO_CS: enrolling the server's trustpoint 'sub'
Jan 6 22:33:32.454: CRYPTO CS: exit FSM: new state check failed
Jan 6 22:33:32.454: CRYPTO CS: cs config has been locked
Jan 6 22:33:33.118: CRYPTO PKI: Certificate Request Fingerprint MD5: CED89E5F 53B9C60E
> AA123413 CDDAD964
Jan 6 22:33:33.118: CRYPTO_PKI: Certificate Request Fingerprint SHA1: 70787C76 ACD7E67F
7D2C8B23 98CB10E7 718E84B1
% Exporting Certificate Server signing certificate and keys...
Jan 6 22:34:53.839: %PKI-6-CERTRET: Certificate received from Certificate Authority
Jan 6 22:34:53.843: CRYPTO CS: enter FSM: input state check failed, input signal cert
configured
Jan 6 22:34:53.843: CRYPTO CS: starting enabling checks
Jan 6 22:34:53.843: CRYPTO CS: nvram filesystem
Jan 6 22:34:53.883: CRYPTO CS: found existing serial file.
Jan 6 22:34:53.907: CRYPTO CS: old router cert flag 0x4
Jan 6 22:34:53.907: CRYPTO_CS: new router cert flag 0x44
Jan 6 22:34:56.511: CRYPTO_CS: DB version
Jan 6 22:34:56.511: CRYPTO CS: last issued serial number is 0x1
Jan 6 22:34:56.551: CRYPTO CS: CRL file sub.crl exists.
Jan 6 22:34:56.551: CRYPTO CS: Read 213 bytes from crl file sub.crl.
Jan 6 22:34:56.603: CRYPTO CS: SCEP server started
Jan 6 22:34:56.603: CRYPTO CS: exit FSM: new state enabled
Jan 6 22:34:56.603: CRYPTO CS: cs config has been locked
Jan 6 22:35:02.359: CRYPTO CS: enter FSM: input state enabled, input signal time set
Jan 6 22:35:02.359: CRYPTO CS: exit FSM: new state enabled
```
Jan 6 22:35:02.359: CRYPTO CS: cs config has been locked

## **Example: Root Certificate Server Differentiation**

When issuing certificates, the root certificate server (or parent subordinate certificate server) differentiates the certificate request from "Sub CA," "RA," and peer requests, as shown in the following sample output:

Device# **crypto pki server server1 info req**

Enrollment Request Database: RA certificate requests: ReqID State Fingerprint SubjectName ---------------------------------------------------------------------------- Subordinate CS certificate requests: ReqID State Fingerprint SubjectName ---------------------------------------------------------------------------- 1 pending CB9977AD8A73B146D3221749999B0F66 hostname=host-subcs.company.com RA certificate requests:

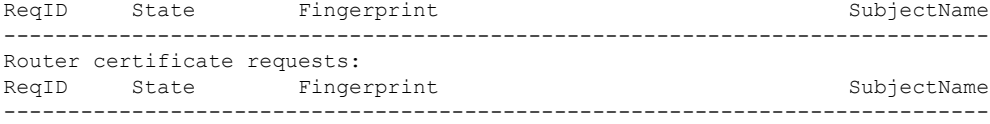

## **Example: Show Output for a Subordinate Certificate Server**

The following **show crypto pki server command**output indicates that a subordinate certificate server has been configured:

```
Device# show crypto pki server
```

```
Certificate Server sub:
  Status: enabled
  Server's configuration is locked (enter "shut" to unlock it)
  Issuer name: CN=sub
  CA cert fingerprint: 11B586EE 3B354F33 14A25DDD 7BD39187
  Server configured in subordinate server mode
 Upper CA cert fingerprint: 328ACC02 52B25DB8 22F8F104 B6055B5B
  Granting mode is: manual
 Last certificate issued serial number: 0x1
  CA certificate expiration timer: 22:33:44 GMT Jan 6 2006
  CRL NextUpdate timer: 22:33:29 GMT Jan 13 2005
  Current storage dir: nvram:
  Database Level: Minimum - no cert data written to storage
```
## **Example: RA Mode Certificate Server**

The following output is typical of what you might see after having configured an RA mode certificate server:

```
Device-ra(config)# crypto pki trustpoint myra
Device-ra(ca-trustpoint)# enrollment url http://192.0.2.17
! Include "cn=ioscs RA" or "ou=ioscs RA" in the subject-name.
Device-ra(ca-trustpoint)# subject-name cn=myra, ou=ioscs RA, o=company, c=us
Device-ra(ca-trustpoint)# exit
Device-ra(config)# crypto pki server myra
Device-ra(cs-server)# mode ra
Device-ra(cs-server)# no shutdown
% Generating 1024 bit RSA keys ...[OK]
Certificate has the following attributes:
Fingerprint MD5: 32661452 0DDA3CE5 8723B469 09AB9E85
Fingerprint SHA1: 9785BBCD 6C67D27C C950E8D0 718C7A14 C0FE9C38
% Do you accept this certificate? [yes/no]: yes
Trustpoint CA certificate accepted.
% Ready to request the CA certificate.
%Some server settings cannot be changed after the CA certificate has been requested.
Are you sure you want to do this? [yes/no]: yes
%
% Start certificate enrollment
% Create a challenge password. You will need to verbally provide this
   password to the CA administrator in order to revoke your certificate.
   For security reasons your password will not be saved in the configuration.
   Please make a note of it.
Password:
Re-enter password:
% The subject name in the certificate will include: cn=myra, ou=ioscs RA, o=company, c=us
% The subject name in the certificate will include: Router-ra.company.com
```

```
% Include an IP address in the subject name? [no]: no
Request certificate from CA? [yes/no]: yes
% Certificate request sent to Certificate Authority
% The certificate request fingerprint will be displayed.
% The 'show crypto pki certificate' command will also show the fingerprint.
% Enrollment in progress...
Device-ra (cs-server)#
Sep 15 22:32:40.197: CRYPTO PKI: Certificate Request Fingerprint MD5: 82B41A76 AF4EC87D
AAF093CD 07747D3A
Sep 15 22:32:40.201: CRYPTO PKI: Certificate Request Fingerprint SHA1: 897CDF40 C6563EAA
0FED05F7 0115FD3A 4FFC5231
Sep 15 22:34:00.366: %PKI-6-CERTRET: Certificate received from Certificate Authority
Device-ra(cs-server)# end
Device-ra# show crypto pki server
Certificate Server myra:
   Status: enabled
   Issuer name: CN=myra
   CA cert fingerprint: 32661452 0DDA3CE5 8723B469 09AB9E85
    ! Note that the certificate server is running in RA mode
   Server configured in RA mode
    RA cert fingerprint: C65F5724 0E63B3CC BE7AE016 BE0D34FE
   Granting mode is: manual
   Current storage dir: nvram:
    Database Level: Minimum - no cert data written to storage
```
The following output shows the enrollment request database of the issuing certificate server after the RA has been enabled:

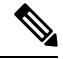

The RA certificate request is recognized by the issuing certificate server because "ou=ioscs RA" is listed in the subject name. **Note**

Device-ca# **crypto pki server mycs info request**

```
Enrollment Request Database:
Subordinate CA certificate requests:
ReqID State Fingerprint SubjectName
--------------------------------------------------------------
! The request is identified as RA certificate request.
RA certificate requests:
ReqID State Fingerprint SubjectName
--------------------------------------------------------------
12 pending 88F547A407FA0C90F97CDE8900A30CB0
hostname=Router-ra.company.com,cn=myra,ou=ioscs RA,o=company,c=us
Router certificates requests:
ReqID State Fingerprint SubjectName
--------------------------------------------------------------
! Issue the RA certificate.
Device-ca# crypto pki server mycs grant 12
```
The following output shows that the issuing certificate server is configured to issue a certificate automatically if the request comes from an RA:

```
Device-ca(config)# crypto pki server mycs
Device-ca(cs-server)# grant ra-auto
```
% This will cause all certificate requests already authorized by known RAs to be automatically

granted.

```
PKI
```

```
Are you sure you want to do this? [yes/no]: yes
Router-ca (cs-server)# end
Device-ca# show crypto pki server
Certificate Server mycs:
    Status: enabled
   Server's current state: enabled
   Issuer name: CN=mycs
   CA cert fingerprint: 32661452 0DDA3CE5 8723B469 09AB9E85
    ! Note that the certificate server will issue certificate for requests from the RA.
   Granting mode is: auto for RA-authorized requests, manual otherwise
    Last certificate issued serial number: 0x2
   CA certificate expiration timer: 22:29:37 GMT Sep 15 2007
   CRL NextUpdate timer: 22:29:39 GMT Sep 22 2004
    Current storage dir: nvram:
    Database Level: Minimum - no cert data written to storage
```
The following example shows the configuration of "myra", an RA server, configured to support automatic rollover from "myca", the CA. After the RA server is configured, automatic granting of certificate reenrollment requests is enabled:

```
crypto pki trustpoint myra
enrollment url
http://myca
subject-name ou=iosca RA
rsakeypair myra
crypto pki server myra
mode ra
auto-rollover
crypto pki server mycs
grant auto rollover ra-cert
auto-rollover 25
```
## **Example: Enabling CA Certificate Rollover to Start Immediately**

The following example shows how to enable automated CA certificate rollover on the server mycs with the **crypto pki server**command. The **show crypto pki server** command then shows the current state of the mycs server and that the rollover certificate is currently available for rollover.

```
Device(config)# crypto pki server mycs rollover
Jun 20 23:51:21.211:%PKI-4-NOSHADOWAUTOSAVE:Configuration was
modified. Issue "write memory" to save new IOS CA certificate
! The config has not been automatically saved because the config has been changed.
Device# show crypto pki server
Certificate Server mycs:
   Status:enabled
   Server's configuration is locked (enter "shut" to unlock it)
   Issuer name:CN=mycs
   CA cert fingerprint:E7A5FABA 5D7AA26C F2A9F7B3 03CE229A
   Granting mode is:manual
    Last certificate issued serial number:0x2
    CA certificate expiration timer:00:49:26 PDT Jun 20 2008
   CRL NextUpdate timer:00:49:29 PDT Jun 28 2005
   Current storage dir:nvram:
    Database Level:Minimum - no cert data written to storage
    Rollover status:available for rollover
    ! Rollover certificate is available for rollover.
   Rollover CA certificate fingerprint:9BD7A443 00A6DD74 E4D9ED5F B7931BE0
```
Rollover CA certificate expiration time:00:49:26 PDT Jun 20 2011 Auto-Rollover configured, overlap period 25 days

# **Where to Go Next**

After the certificate server is successfully running, you can either begin enrolling clients through manual mechanisms(as explained in the module "*Configuring Certificate Enrollmentfor a PKI*") or begin configuring SDP, which is a web-based enrollment interface, (as explained in the module "*Setting Up Secure Device Provisioning (SDP) for Enrollment in a PKI*.")

# **Additional References for Configuring and Managing a Certificate Server for PKI Deployment**

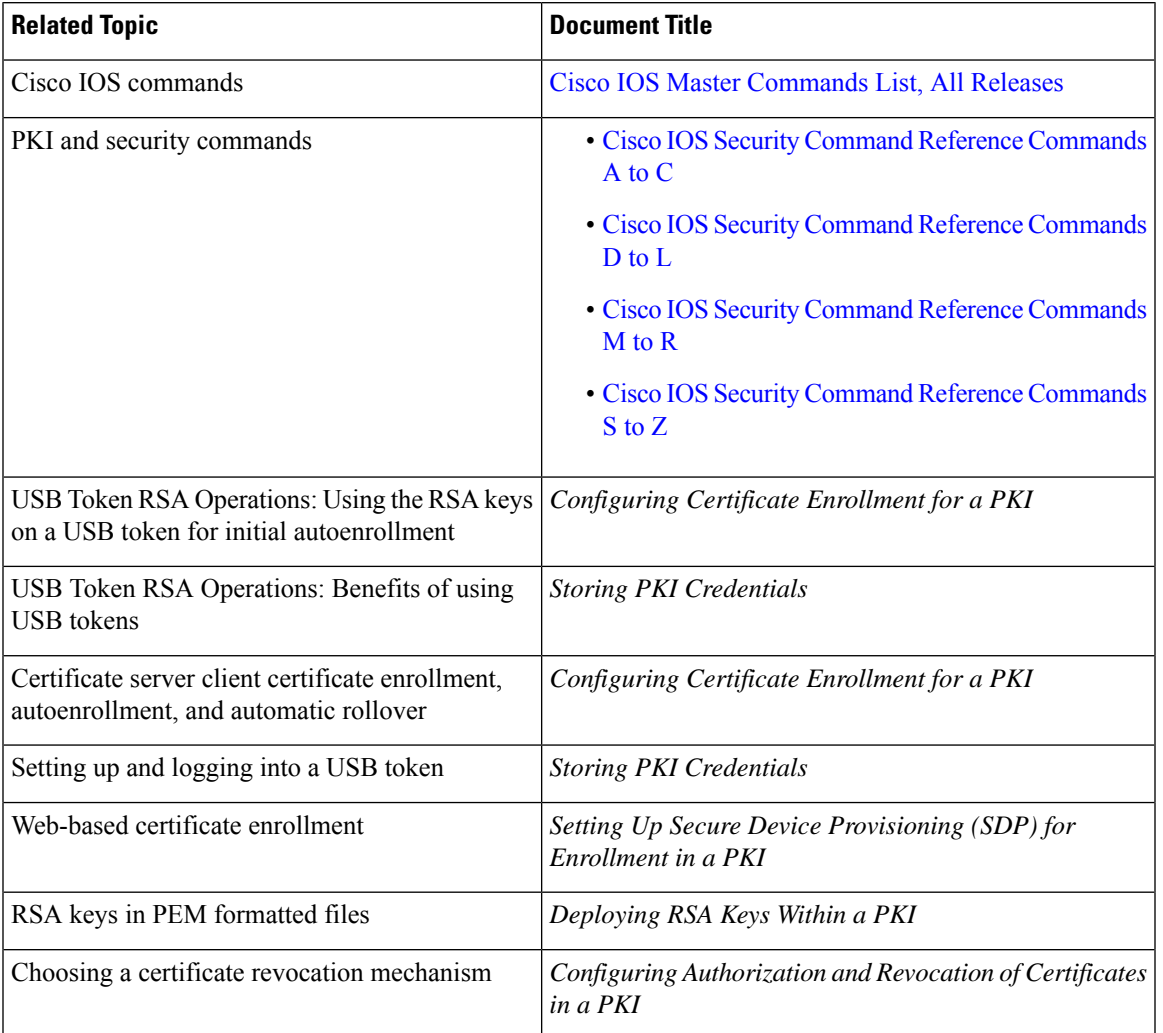

### **Related Documents**

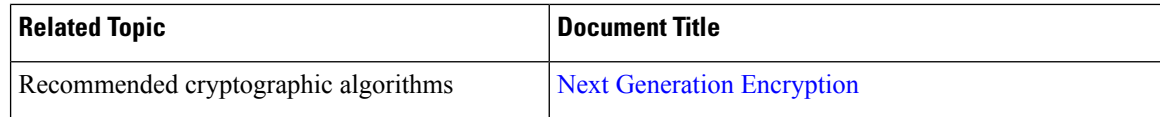

## **Technical Assistance**

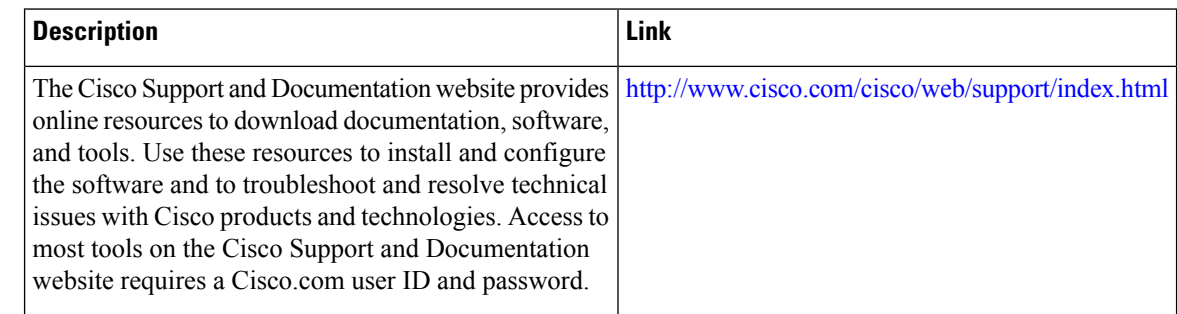

# **Feature Information for Configuring and Managing a Certificate Server for PKI Deployment**

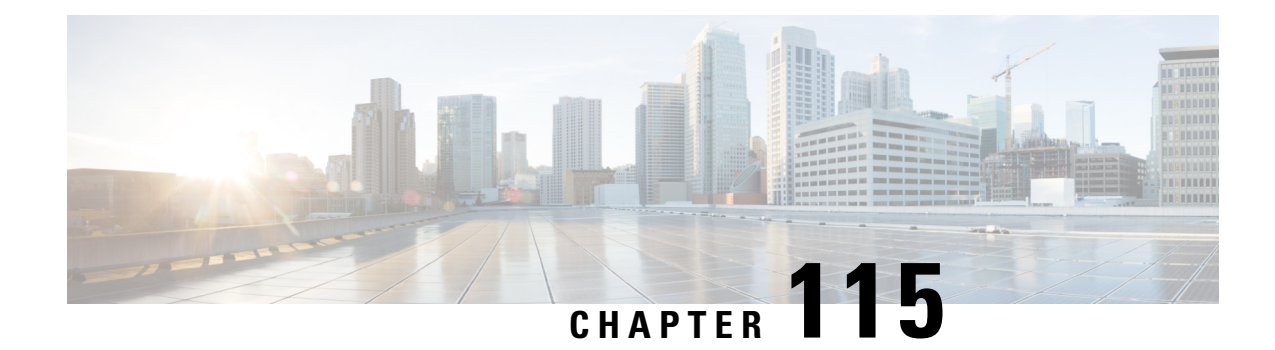

# **Storing PKI Credentials**

Public key infrastructure (PKI) credentials, such as Rivest, Shamir, and Adelman (RSA) keys and certificates can be stored in a specific location on the router, such as NVRAM and flash memory or on a USB eTtoken 64 KB smart card. USB tokens provide secure configuration distribution, RSA operations such as on-token key generation, signing, and authentication, and the storage of Virtual Private Network (VPN) credentials for deployment.

- [Prerequisites](#page-1492-0) for Storing PKI Credentials, on page 1349
- Restrictions for Storing PKI [Credentials,](#page-1493-0) on page 1350
- Information About Storing PKI [Credentials,](#page-1493-1) on page 1350
- How to [Configure](#page-1495-0) PKI Storage, on page 1352
- [Configuration](#page-1509-0) Examples for PKI Storage, on page 1366
- Additional [References,](#page-1511-0) on page 1368
- Feature Information for Storing PKI [Credentials,](#page-1512-0) on page 1369

# <span id="page-1492-0"></span>**Prerequisites for Storing PKI Credentials**

## **Prerequisites for Specifying a Local Certificate Storage Location**

Before you can specify the local certificate storage location, your system should meet the following requirements:

- A Cisco IOS Release 12.4(2)T PKI-enabled image or a later image
- A platform that supports storing PKI credentials as separate files
- A configuration that contains at least one certificate
- An accessible local file system

## **Prerequisites for Specifying USB Token Storage for PKI Credentials**

Before you can use a USB token, your system should meet the following requirements:

- A Cisco 871 router, Cisco 1800 series, Cisco 2800 series, a Cisco 3800 seriesrouter, or a Cisco 7200VXR NPE-G2 platform
- At least a Cisco IOS Release 12.3(14)T image running on any of the supported platforms
- A Cisco supported USB token (Safenet/Aladdin eToken PRO 32 KB or 64 KB)
- A k9 image

# <span id="page-1493-0"></span>**Restrictions for Storing PKI Credentials**

### **Restrictions for Specifying a Local Certificate Storage Location**

When storing certificates to a local storage location, the following restrictions are applicable:

- Only local file systems may be used. An error message will be displayed if a remote file system is selected, and the command will not take effect.
- A subdirectory may be specified if supported by the local file system. NVRAM does not support subdirectories.

### **Restrictions for Specifying USB Token Storage**

When using a USB token to store PKI data, the following restrictions are applicable:

- USB token support requires a 3DES (k9) Cisco IOS software image, which provides secure file storage.
- You cannot boot an image from a USB token. (However, you can boot a configuration from a USB token.)
- USB hubs are currently not supported. Thus, the number of supported devices is limited to the number of available USB ports.

# <span id="page-1493-1"></span>**Information About Storing PKI Credentials**

## **Storing Certificates to a Local Storage Location**

Certificates are stored to NVRAM by default; however, some routers do not have the required amount of NVRAM to successfully store certificates.

All Cisco platforms support NVRAM and flash local storage. Depending on your platform, you may have other supported local storage options including bootflash, slot, disk, USB flash, or USB token.

During run time, you can specify what active local storage device you would like to use to store certificates.

## **PKI Credentials and USB Tokens**

To use a secure USB token on your router, you should understand the following concepts:

## **How a USB Token Works**

A smart card is a small plastic card, containing a microprocessor and memory that allows you to store and process data. A USB token is a smart card with a USB interface. The token can securely store any type of file within its available storage space (32 KB). Configuration files that are stored on the USB token can be encrypted and accessed only via a user PIN. The device does not load the configuration file unless the proper PIN has been configured for secure deployment of device configuration files.

After you plug the USB token into the device, you must log into the USB token; thereafter, you can change default settings, such as the user PIN (default: 1234567890) and the allowed number of failed login attempts (default: 15 attempts) before future logins are refused. For more information on accessing and configuring the USB token, see the section "Logging Into and Setting Up the USB Token."

After you have successfully logged into the USB token, you can copy files from the device on to the USB token via the **copy** command. USB token RSA keys and associated IPsec tunnels remain available until the device is reloaded. To specify the length of time before the keys are removed and the IPsec tunnels are torn down, issue the **crypto pki token removal timeout** command. The default timeout is zero, which causes the RSA keys to be removed automatically after the eToken is removed from the device. The default appears in the running configuration as:

crypto pki token default removal timeout 0

The table below highlights the capabilities of the USB token.

**Table 157: Functionality Highlights for USB Tokens**

| <b>Function</b>            | <b>USB Token</b>                                                                                                    |
|----------------------------|----------------------------------------------------------------------------------------------------|
| Accessibility              | Used to securely store and transfer digital certificates, preshared keys, and device<br>configurations from the USB token to the device.                                                                                                    |
| Storage Size               | 32 KB or 64 KB                                                                                                    |
| File Types                 | • Typically used to store digital certificates, preshared keys, and device<br>configurations for IPsec VPNs.<br>• USB tokens cannot store Cisco IOS images.                                                                                                    |
| Security                   | • Files can be encrypted and accessed only with a user PIN.<br>• Files can also be stored in a nonsecure format.                                                                                                    |
| <b>Boot Configurations</b> | • The device can use the configuration stored in the USB token during boot time.<br>• The device can use the secondary configuration stored in the USB token during<br>boot time. (A secondary configuration allows users to load their IPsec<br>configuration.) |

## **Benefits of USB Tokens**

USB token support on a Cisco router provides the following application benefits:

#### **Removable Credentials: Provide or Store VPN Credentials on an External Device for Deployment**

A USB token can use smart card technology to store a digital certificate and configuration for IPsec VPN deployment. This ability enhances the capability of the router to generate RSA public keys to authenticate at least one IPsec tunnel. (Because a router can initiate multiple IPsec tunnels, the USB token can contain several certificates, as appropriate.)

Storing VPN credentials on an external device reduces the threat of compromising secure data.

#### **PIN Configuration for Secure File Deployment**

A USB token can store a configuration file that can be used for enabling encryption on the router via a user-configured PIN. (That is, no digital certificates, preshared keys, or VPNs are used.)

#### **Touchless or Low Touch Configuration**

The USB token can provide remote software configuration and provisioning with little or no human interaction. Configuration is set up as an automated process. That is, the USB token can store a bootstrap configuration that the router can use to boot from after the USB token has been inserted into the router. The bootstrap configuration connects the router to a TFTPserver, which contains a configuration that completely configures the router.

### **RSA Operations**

A USB token may be used as a cryptographic device in addition to a storage device. Using a USB token as a cryptographic device allows RSA operationssuch as key generation,signing, and authentication to be performed on the token.

General-purpose, special-usage, encryption, or signature RSA key pairs with a modulus of 2048 bits or less may be generated from credentials located on your token storage device. Private keys are not distributed and remain on the token by default, however you may configure the private key storage location.

Keys that reside on a USB token are saved to persistent token storage when they are generated. Key deletion will remove the keys stored on the token from persistent storage immediately. (Keys that do not reside on a token are saved to or deleted from non-token storage locations when the **write memory** or a similar command is issued.)

Remote Device Configuration and Provisioning in a Secure Device Provisioning (SDP) Environment

SDP may be used to configure a USB token. The configured USB token may be transported to provision a device at a remote location. That is, a USB token may be used to transfer cryptographic information from one network device to another remote network device providing a solution for a staged USB token deployment.

For information about using USB tokens with SDP, see document titles in the "Additional References" section.

# <span id="page-1495-0"></span>**How to Configure PKI Storage**

## **Specifying a Local Storage Location for Certificates**

### **SUMMARY STEPS**

- **1. enable**
- **2. configure terminal**
- **3. crypto pki certificate storage** *location-name*
- **4. exit**
- **5. copy** *source-url destination-url*
- **6. show crypto pki certificates storage**

## **DETAILED STEPS**

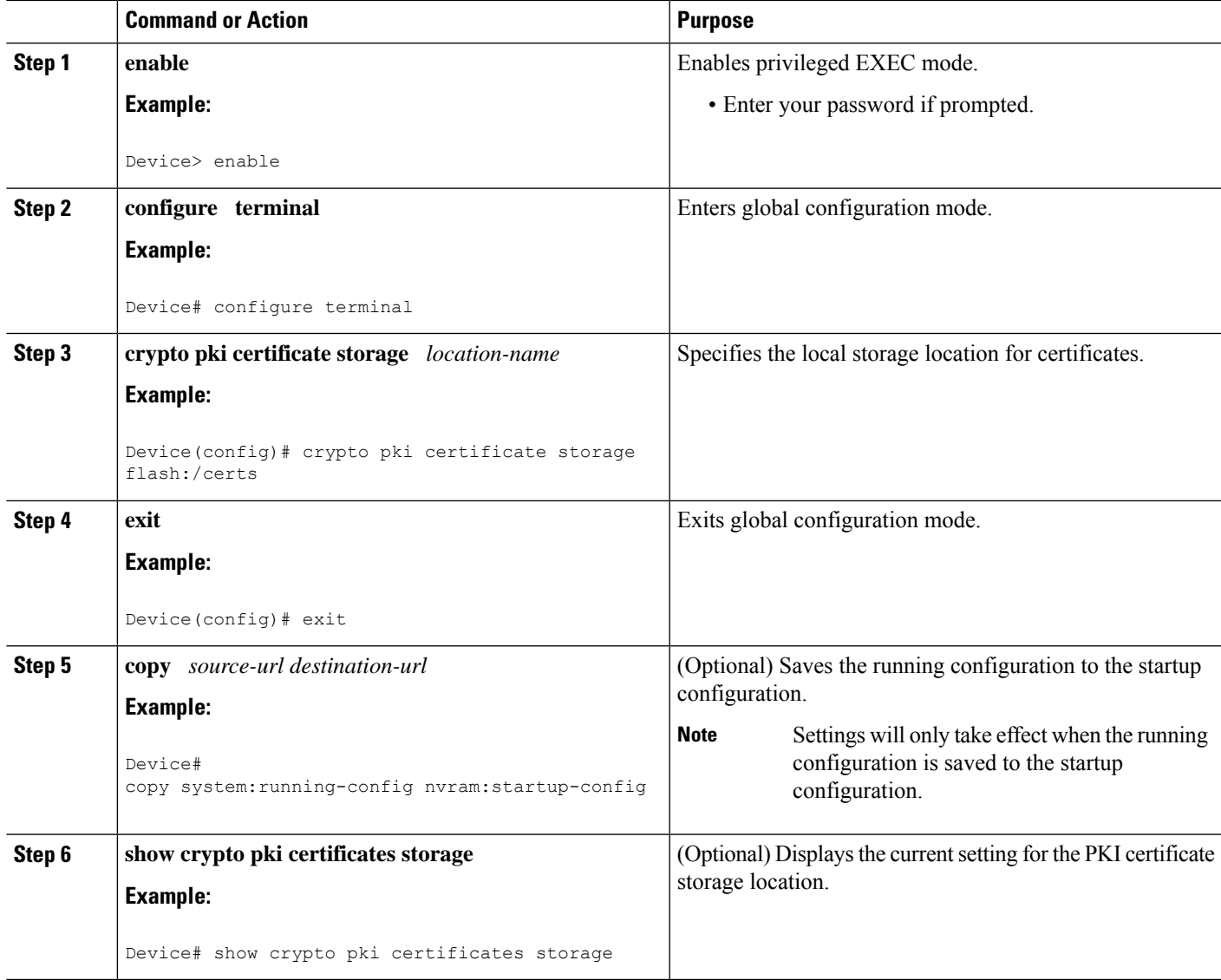

## **Example**

The following is sample output from the **show crypto pki certificates storage** command, which shows that the certificates are stored in the certs subdirectory of disk0:

```
Device# show crypto pki certificates storage
Certificates will be stored in disk0:/certs/
```
# **Setting Up and Using USB Tokens on Cisco Devices**

## **Storing the Configuration on a USB Token**

## **SUMMARY STEPS**

- **1. enable**
- **2. configure terminal**
- **3. boot config** *usbtoken[0-9]:filename*

## **DETAILED STEPS**

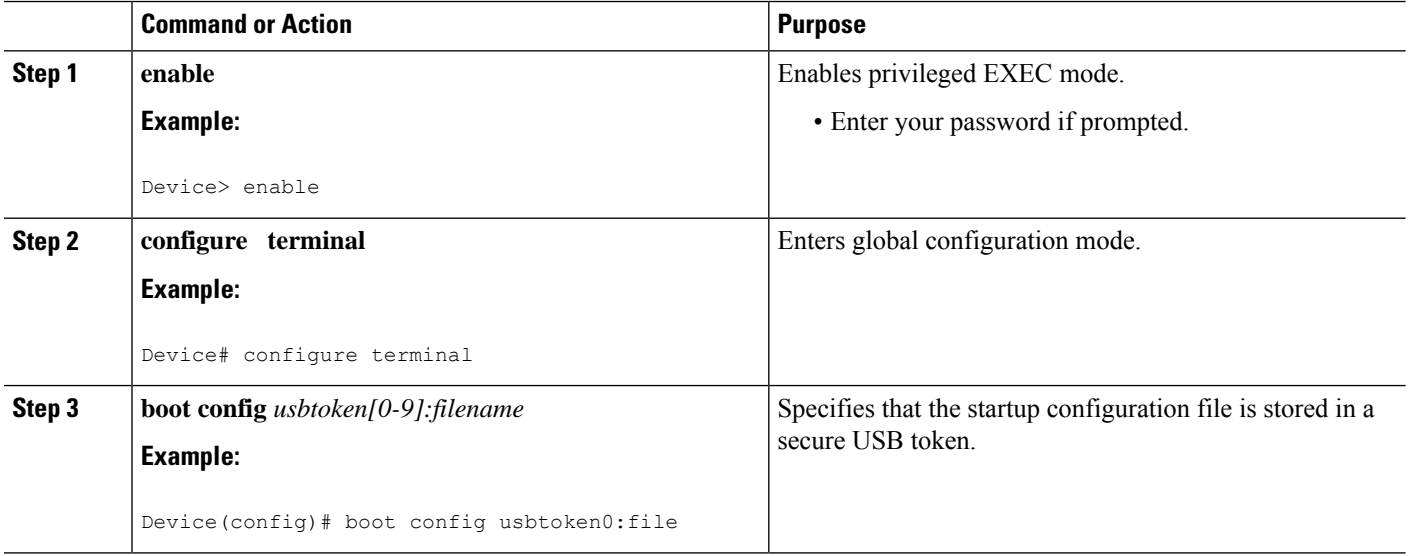

## **Logging Into and Setting Up the USB Token**

## **How RSA Keys are Used with a USB Token**

- RSA keys are loaded after the USB token is successfully logged into the router.
- By default, newly generated RSA keys are stored on the most recently inserted USB token. Regenerated keys should be stored in the same location where the original RSA key was generated.

## **Configuring the Device for Manual Login**

Unlike automatic login, manual login requires that the user know the actual USB token PIN.

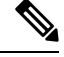

**Note** Either the manual or automatic login is required.

Manual login can be used when storing aPIN on the device is not desirable. Manual login may also be suitable for some initial deployment or hardware replacement scenarios for which the device is obtained from the local supplier or drop-shipped to the remote site. Manual login can be executed with or without privileges, and it creates files and RSA keys on the USB token available to the Cisco IOS software. If a secondary configuration

file is configured, it is executed only with the privileges of the user who is performing the login. Thus, if you want to use manual login and set up the secondary configuration on the USB token to perform anything useful, you need to enable privileges.

Manual login can also be used in recovery scenarios for which the device configuration has been lost. If the scenario contains a remote site that normally connects to the core network with a VPN, the loss of the configuration and RSA keys requires out-of-band services that the USB token can provide. The USB token can contain a boot configuration, a secondary configuration, or both, and RSA keys to authenticate the connection.

## **SUMMARY STEPS**

- **1. enable**
- **2. crypto pki token** *token-name* [**admin**] **login** [*pin*]
- **3. show usbtoken** *0-9***:***filename*

## **DETAILED STEPS**

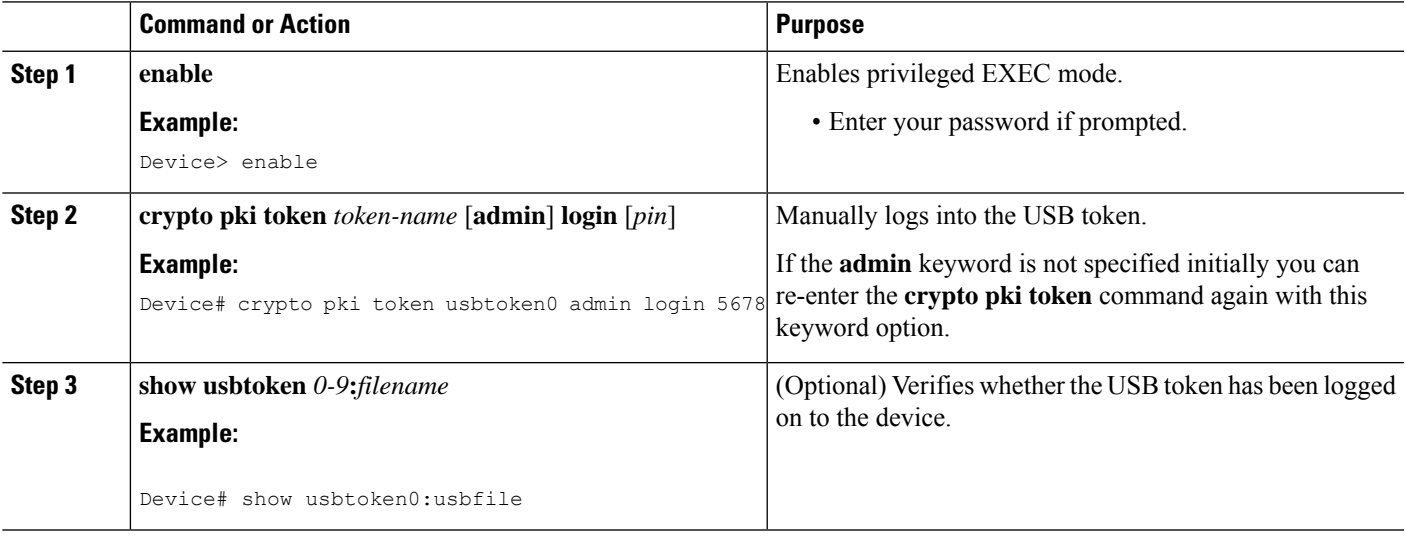

## **What to Do Next**

After you have logged into the USB token, it is available for use.

- To further configure the USB token, see the "Configuring the USB Token" section.
- To perform USB token administrative tasks, such as changing the user PIN, copying files from the router to the USB token set key storage location, and changing USB tokens, see the "Setting Administrative Functions on the USB Token" section.

## **Configuring the USB Token**

After you have set up automatic login, you may perform this task to further configure the USB token.

### **PINs and Passphrases**

For additional PIN security with automatic login, you may encrypt your PIN stored in NVRAM and set up a passphrase for your USB token. Establishing a passphrase allows you to keep your PIN secure; another user needs only to know the passphrase, not the PIN.

When the USB token is inserted into the device, the passphrase is needed to decrypt the PIN. Once the PIN is decrypted, the device can then use the PIN to log in to the USB token.

**Note** The user needs a privilege level of 1 to log in.

### **Unlocking and Locking the USB Token**

The USB token itself can be locked (encrypted) or unlocked (decrypted).

Unlocking the USB token allows it to be used. Once unlocked, Cisco IOS software treats the token as if it were automatically logged in. Any keys on the USB token are loaded, and if a secondary configuration file is on the token, it is executed with full user privileges (privilege level 15) independent of the privilege level of the logged-in user.

Locking the token, unlike logging out of the token, deletes any RSA keys loaded from the token and runs the secondary unconfiguration file, if configured.

### **Secondary Configuration and Unconfiguration Files**

Configuration files that exist on a USB token are called secondary configuration files. If you create and configure a secondary configuration file, it is executed after the token islogged in. The existence of a secondary configuration file is determined by the presence of a secondary configuration file option in the Cisco IOS configuration stored in NVRAM. When the token is removed or logged out and the removal timer expires, a separate secondary unconfiguration file is processed to remove all secondary configuration elements from the running configuration.Secondary configuration and secondary unconfiguration files are executed at privilege level 15 and are not dependent on the level of the user logged in.

## **SUMMARY STEPS**

- **1. enable**
- **2. crypto pki token** *token-name* **unlock** [*pin*]
- **3. configure terminal**
- **4. crypto pki token** *token-name* **encrypted-user-pin** [**write**]
- **5. crypto pki token** *token-name* **secondary unconfig** *file*
- **6. exit**
- **7. crypto pki token** *token-name* **lock** [*pin*]

## **DETAILED STEPS**

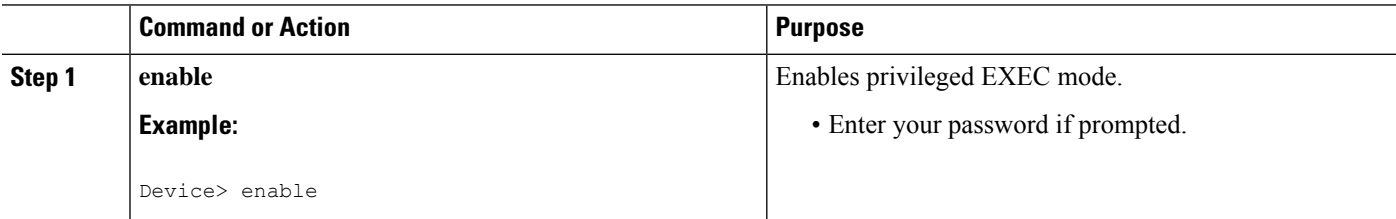

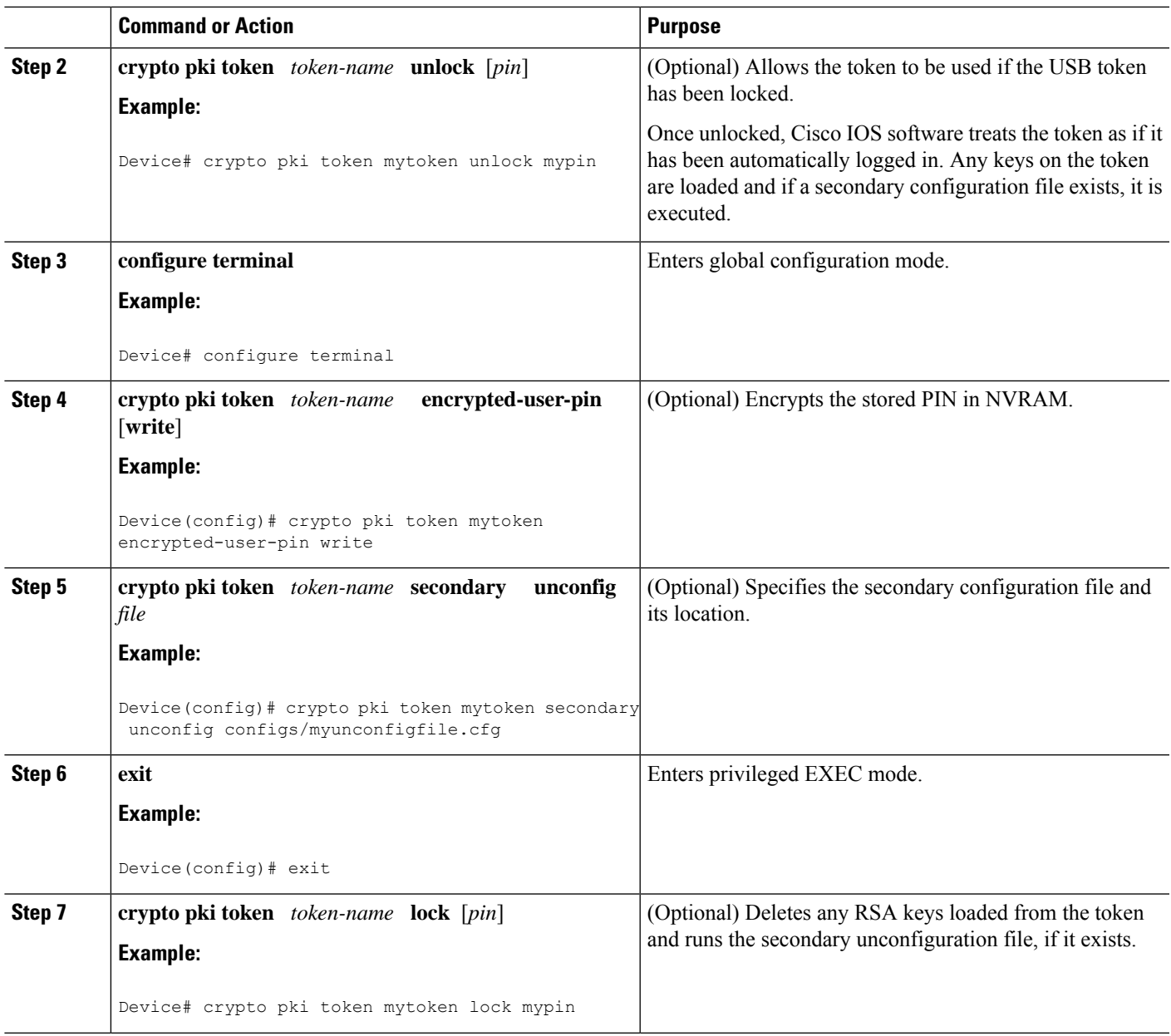

## **Examples**

The following example shows both the configuration and encryption of a user PIN and then the device reloading and the user PIN being unlocked:

! Configuring the user PIN Enter configuration commands, one per line. End with CNTL/Z. Device(config)# **crypto pki token usbtoken0: userpin** Enter password: **mypassword**

```
! Encrypt the user PIN
Device(config)# crypto pki token usbtoken0: encrypted-user-pin
Enter passphrase: mypassphrase
Device(config)# exit
Device#
Sep 20 21:51:38.076: %SYS-5-CONFIG I: Configured from console by console
Device# show running config
crypto pki token usbtoken0 user-pin *encrypted*
! Reloading the router.
Device> enable
Password:
! Decrypting the user pin.
Device# crypto pki token usbtoken0: unlock
Token eToken is usbtoken0
Enter passphrase: mypassphrase
Token login to usbtoken0(eToken) successful
Device#
Sep 20 22:31:13.128: %CRYPTO-6-TOKENLOGIN: Cryptographic Token eToken
Login Successful
```
The following example shows a how a secondary unconfiguration file might be used to remove secondary configuration elements from the running configuration. For example, a secondary configuration file might be used to set up a PKI trustpoint. A corresponding unconfiguration file, named mysecondaryunconfigfile.cfg, might contain this command line:

no crypto pki trustpoint token-tp

If the token were removed and the following commands executed, the trustpoint and associated certificates would be removed from the device's running configuration:

Device# **configure terminal** Device(config)# **no crypto pki token mytoken secondary unconfig mysecondaryunconfigfile.cfg**

### **What to Do Next**

After you have logged into and configured the USB token, it is available for use. If you want to perform USB token administrative tasks, such as changing the user PIN, copying files from the router to the USB token set key storage location, and changing USB tokens, see the "Setting Administrative Functions on the USB Token" section.

## **Setting Administrative Functions on the USB Token**

Perform this task to change default settings, such as the user PIN, the maximum number of failed attempts on the USB token, or the credential storage location.

## **SUMMARY STEPS**

- **1. enable**
- **2. crypto pki token** *token-name* **admin** ] **change-pin** [*pin*]
- **3. crypto pki token** *token-name device-name***: label** *token-label*
- **4. configure terminal**
- **5. crypto key storage** *device-name***:**
- **6. crypto key generate rsa** [**general-keys** | **usage-keys** | **signature** | **encryption**] [**label** *key-label*] [**exportable**] [**modulus** *modulus-size*] [**storage** *device-name***:**] [**redundancy**] [**on** *device-name*]**:**
- **7. crypto key move rsa** *keylabel* [**non-exportable** | [**on** | **storage**]] *location*
- **8. crypto pki token** {*token-name* | **default**} **removal timeout** [*seconds*]
- **9. crypto pki token** {*token-name* | **default**} **max-retries** [*number*]
- **10. exit**
- **11. copy usbflash**[*0-9*]**:***filename destination-url*
- **12. show usbtoken**[*0-9*]**:***filename*
- **13. crypto pki token** *token-name* **logout**

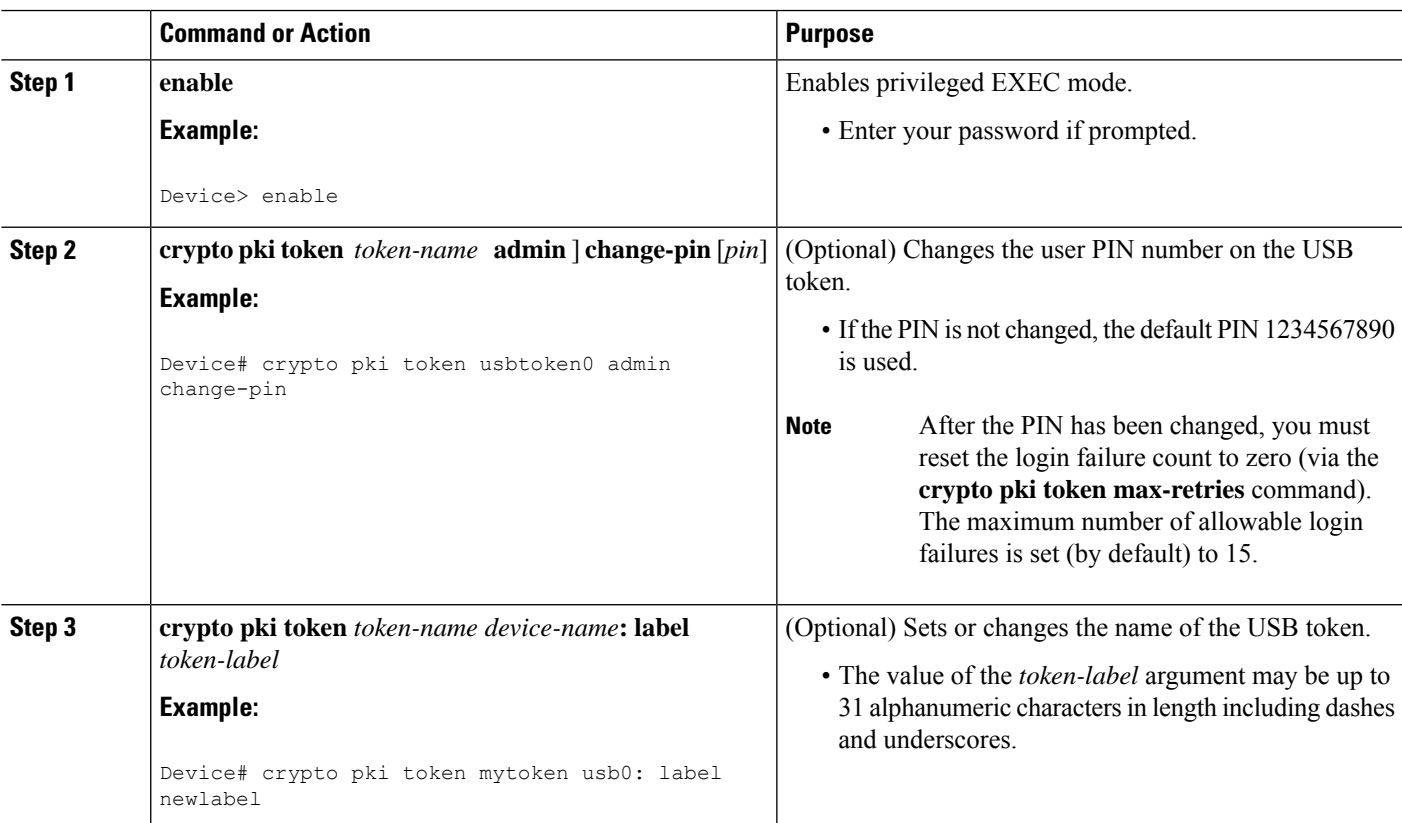

## **DETAILED STEPS**

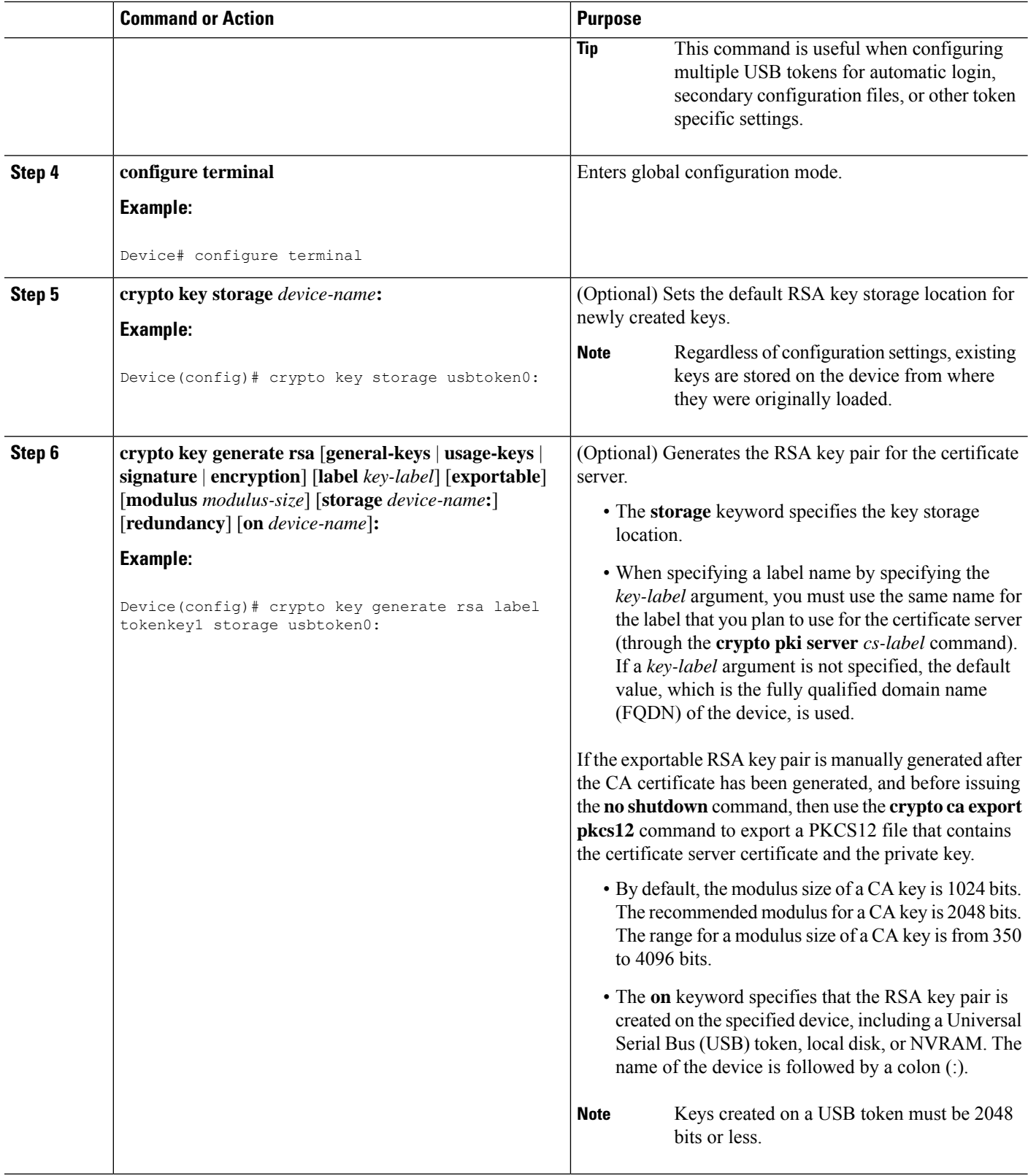

L

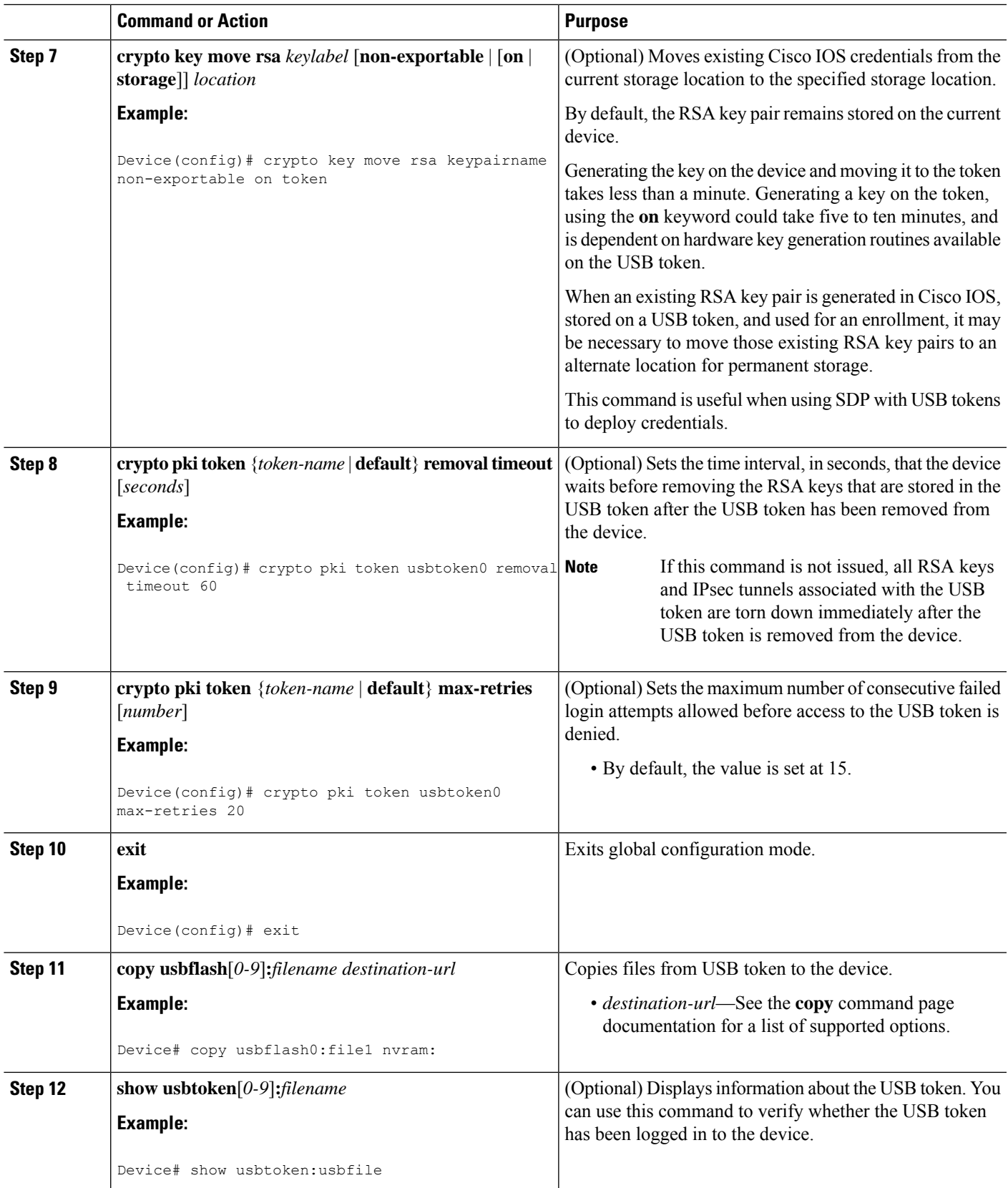

I

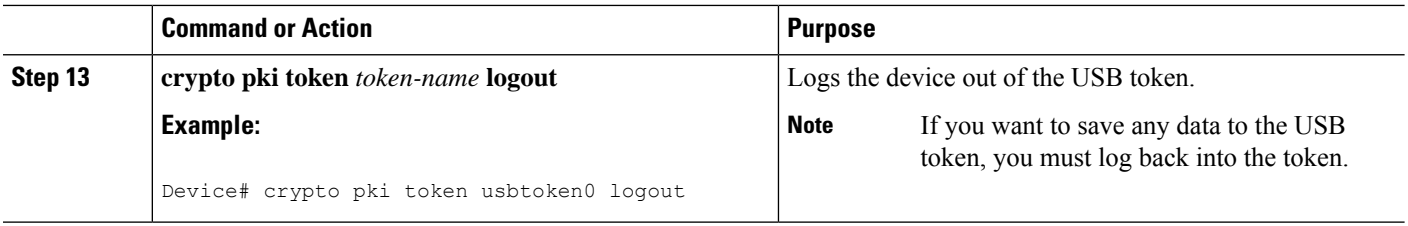

## **Troubleshooting USB Tokens**

This section contains descriptions of the following Cisco IOScommands that can be used to help troubleshoot possible problems that may arise while using a USB token:

## **Troubleshooting the USB Port Connection**

Use the **show file systems** command to determine whether the router recognizes that there is a USB module plugged into a USB port. The USB module should appear on the list of file systems. If the module does not appear on the list, it can indicate any of the following problems:

- A connection problem with the USB module.
- The Cisco IOS image running on the router does not support a USB module.
- A hardware problem with the USB module itself.

Sample output from the **show file systems** command showing a USB token appears below. The USB module listing appears in the last line of the examples.

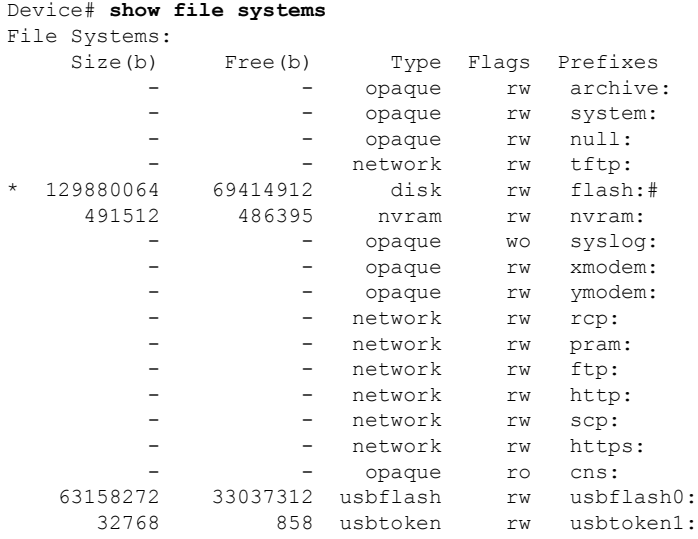

## **Determining if a USB Token is Supported by Cisco**

Use the **show usb device** command to determine if a USB token is supported by Cisco. The following output from this command indicates whether or not the module is supported is bold in the sample output below:

Router# **show usb device**

Host Controller:1 Address:0x11 Device Configured:YES **Device Supported:YES** Description:eToken Pro 4254 Manufacturer:AKS Version:1.0 Serial Number: Device Handle:0x1010000 USB Version Compliance:1.0 Class Code:0xFF Subclass Code:0x0 Protocol:0x0 Vendor ID:0x529 Product ID:0x514 Max. Packet Size of Endpoint Zero:8 Number of Configurations:1 Speed:Low Selected Configuration:1 Selected Interface:0 Configuration: Number:1 Number of Interfaces:1 Description: Attributes:None Max Power:60 mA Interface: Number:0 Description: Class Code:255 Subclass:0 Protocol:0 Number of Endpoints:0

## **Determining USB Token Device Problems**

Use the **show usbcontrollers** command to determine if there is a hardware problem with a USB flash module. If the **show usb controllers** command displays an error, the error indicates a hardware problem in the USB module.

You can also use the **show usb controllers** command to verify that copy operations onto a USB flash module are occurring successfully. Issuing the **show usb controllers** command after performing a file copy should display successful data transfers.

The following sample output for the **show usb controllers** command displays a working USB flash module:

```
Router# show usb controllers
Name:1362HCD
Controller ID:1
Controller Specific Information:
    Revision:0x11
   Control:0x80
   Command Status:0x0
   Hardware Interrupt Status:0x24
   Hardware Interrupt Enable:0x80000040
   Hardware Interrupt Disable:0x80000040
   Frame Interval:0x27782EDF
   Frame Remaining:0x13C1
   Frame Number:0xDA4C
   LSThreshold:0x628
   RhDescriptorA:0x19000202
    RhDescriptorB:0x0
```
**PKI**

 $\mathbf I$ 

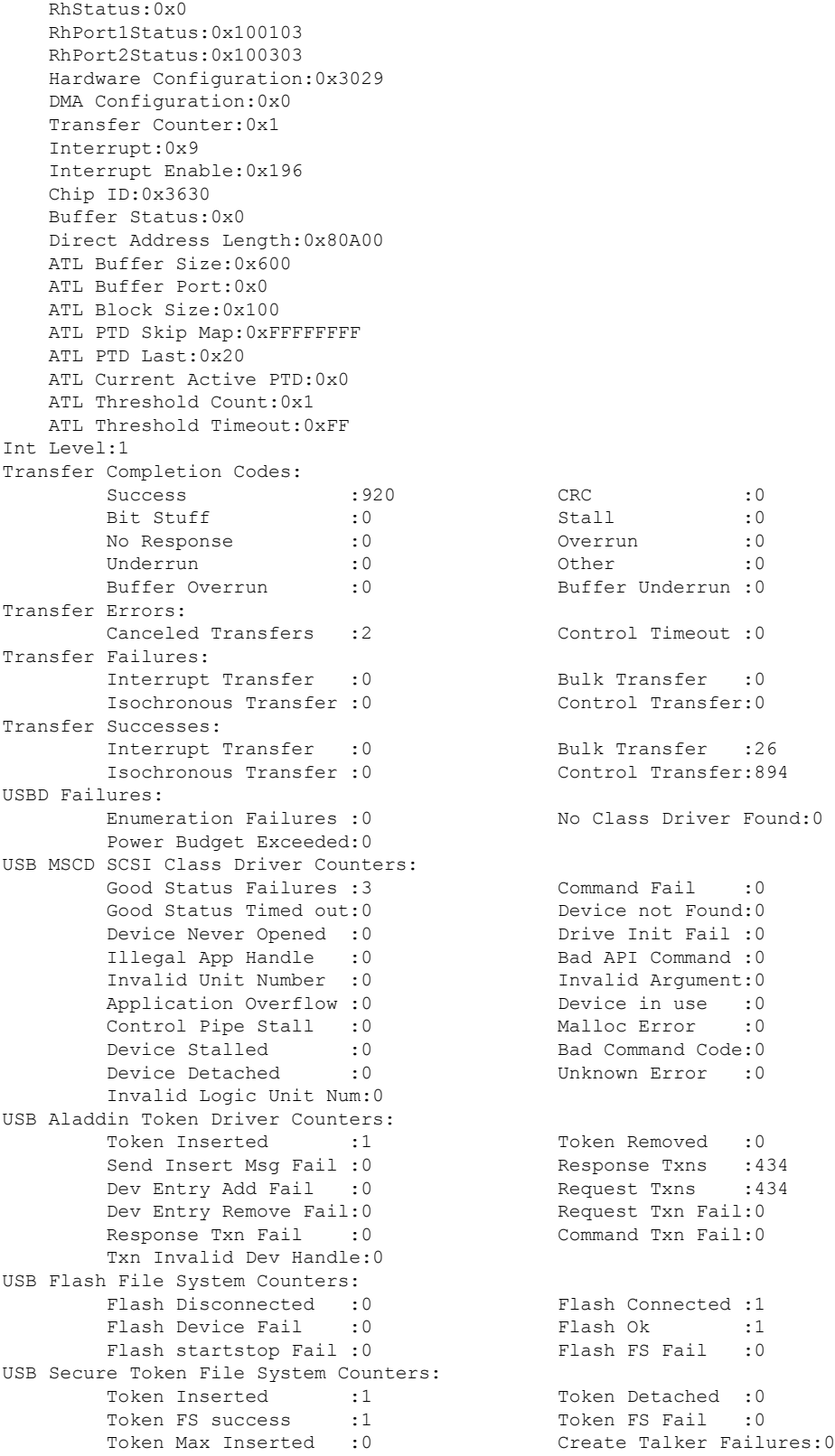

Token Event :0 Destroy Talker Failures:0 Watched Boolean Create Failures:0

## **Displaying USB Token Infomation**

Use the **dir** command with the **filesystem** keyword option **usbtoken***0-9***:** to display all files, directories, and their permission strings on the USB token.

The following sample output displays directory information for the USB token:

```
Device# dir usbtoken1:
Directory of usbtoken1:/
   2 d--- 64 Dec 22 2032 05:23:40 +00:00 1000
   5 d--- 4096 Dec 22 2032 05:23:40 +00:00 1001
   8 d--- 0 Dec 22 2032 05:23:40 +00:00 1002
  10 d--- 512 Dec 22 2032 05:23:42 +00:00 1003<br>12 d--- 0 Dec 22 2032 05:23:42 +00:00 5000
                   0 Dec 22 2032 05:23:42 +00:00 5000
  13 d--- 0 Dec 22 2032 05:23:42 +00:00 6000
  14 d--- 0 Dec 22 2032 05:23:42 +00:00 7000
  15 ---- 940 Jun 27 1992 12:50:42 +00:00 mystartup-config
  16 ---- 1423 Jun 27 1992 12:51:14 +00:00 myrunning-config
32768 bytes total (858 bytes free)
```
The following sample output displays directory information for all devices to which the device is aware:

```
Device# dir all-filesystems
Directory of archive:/
No files in directory
No space information available
Directory of system:/
   2 drwx 0 <no date> its
 115 dr-x 0 <no date> lib
 144 dr-x 0 <no date> memory
 1 -rw- 1906 \le no date> running-config<br>114 dr-x 0 \le 0 \le 0 \le 0 \le 0 \le 0 \le 0 \le 0 \le 0 \le 0 \le 0 \le 0 \le 0 \le 0 \le 0 \le 0 \le 0 \le 0 \le 0 \le 0 \le 0 \le 0 \le 0 \le 0 \le 0 \0 <no date> vfiles
No space information available
Directory of flash:/
   1 -rw- 30125020 Dec 22 2032 03:06:04 +00:00 c3825-entservicesk9-mz.123-14.T
129880064 bytes total (99753984 bytes free)
Directory of nvram:/<br>476 - rw- 1947
 476 -rw- 1947 <no date> startup-config
 477 ---- 46 <no date> private-config
 478 -rw- 1947 <no date> underlying-config
   1 -rw- 0 <no date> ifIndex-table
   2 ---- 4 4 <no date> rf_cold_starts
   3 ---- 14 <no date> persistent-data
491512 bytes total (486395 bytes free)
Directory of usbflash0:/
   1 -rw- 30125020 Dec 22 2032 05:31:32 +00:00 c3825-entservicesk9-mz.123-14.T
63158272 bytes total (33033216 bytes free)
Directory of usbtoken1:/
   2 d--- 64 Dec 22 2032 05:23:40 +00:00 1000
   5 d--- 4096 Dec 22 2032 05:23:40 +00:00 1001
   8 d--- 0 Dec 22 2032 05:23:40 +00:00 1002
  10 d--- 512 Dec 22 2032 05:23:42 +00:00 1003<br>12 d--- 0 Dec 22 2032 05:23:42 +00:00 5000
                  0 Dec 22 2032 05:23:42 +00:00 5000
  13 d--- 0 Dec 22 2032 05:23:42 +00:00 6000
  14 d--- 0 Dec 22 2032 05:23:42 +00:00 7000
  15 ---- 940 Jun 27 1992 12:50:42 +00:00 mystartup-config
  16 ---- 1423 Jun 27 1992 12:51:14 +00:00 myrunning-config
32768 bytes total (858 bytes free)
```
# <span id="page-1509-0"></span>**Configuration Examples for PKI Storage**

## **Example: Storing Certificates to a Specific Local Storage Location**

The following configuration example shows how to store certificates to the certs subdirectory. The certs subdirectory does not exist and is automatically created.

```
Router# dir nvram:
114 -rw- 4687 <no date> startup-config
115 ---- 5545 <no date> private-config
116 -rw- 4687 <no date> underlying-config
  1 ---- 34 <no date> persistent-data
  3 -rw- 707 <no date> ioscaroot#7401CA.cer
  9 -rw- 863 <no date> msca-root#826E.cer
 10 -rw- 759 <no date> msca-root#1BA8CA.cer
 11 -rw- 863 <no date> msca-root#75B8.cer
 24 -rw- 1149 <no date> storagename#6500CA.cer
 26 -rw- 863 <no date> msca-root#83EE.cer
129016 bytes total (92108 bytes free)
Router# configure terminal
Enter configuration commands, one per line. End with CNTL/Z.
Router(config)# crypto pki certificate storage disk0:/certs
Requested directory does not exist -- created
Certificates will be stored in disk0:/certs/
Router(config)# end
Router# write
*May 27 02:09:00:%SYS-5-CONFIG_I:Configured from console by consolemem
Building configuration...
[OK]Router# directory disk0:/certs
Directory of disk0:/certs/
 14 -rw- 707 May 27 2005 02:09:02 +00:00 ioscaroot#7401CA.cer
              15 -rw- 863 May 27 2005 02:09:02 +00:00 msca-root#826E.cer
 16 -rw- 759 May 27 2005 02:09:02 +00:00 msca-root#1BA8CA.cer
 17 -rw- 863 May 27 2005 02:09:02 +00:00 msca-root#75B8.cer
 18 -rw- 1149 May 27 2005 02:09:02 +00:00 storagename#6500CA.cer
 19 -rw- 863 May 27 2005 02:09:02 +00:00 msca-root#83EE.cer
47894528 bytes total (20934656 bytes free)
! The certificate files are now on disk0/certs:
```
## **Example: Logging Into a USB Token and Saving RSA Keys to the USB Token**

The following configuration example shows to how log in to the USB token, generate RSA keys, and store the RSA keys on the USB token:

```
! Configure the router to automatically log into the eToken
configure terminal
crypto pki token default user-pin 0 1234567890
! Generate RSA keys and enroll certificates with the CA.
crypto pki trustpoint IOSCA
enrollment url http://10.23.2.2
exit
crypto ca authenticate IOSCA
Certificate has the following attributes:
      Fingerprint MD5:23272BD4 37E3D9A4 236F7E1A F534444E
      Fingerprint SHA1:D1B4D9F8 D603249A 793B3CAF 8342E1FE 3934EB7A
```

```
% Do you accept this certificate? [yes/no]:yes
Trustpoint CA certificate accepted.
crypto pki enroll
crypto pki enroll IOSCA
%
% Start certificate enrollment ..
% Create a challenge password. You will need to verbally provide this
   password to the CA Administrator in order to revoke your certificate.
   For security reasons your password will not be saved in the configuration.
   Please make a note of it.
Password:
Re-enter password:
% The subject name in the certificate will include:c2851-27.cisco.com
% Include the router serial number in the subject name? [yes/no]:no
% Include an IP address in the subject name? [no]:no
Request certificate from CA? [yes/no]:yes
% Certificate request sent to Certificate Authority
% The 'show crypto ca certificate IOSCA verbose' command will show the fingerprint.
*Jan 13 06:47:19.413:CRYPTO_PKI: Certificate Request Fingerprint MD5:E6DDAB1B
0E30EFE6 54529D8A DA787DBA
*Jan 13 06:47:19.413:CRYPTO_PKI: Certificate Request Fingerprint SHA1:3B0F33B
7 57C02A10 3935042B C4B6CD3D 61039251
*Jan 13 06:47:21.021:%PKI-6-CERTRET:Certificate received from Certificate Authority
! Issue the write memory command, which will automatically save the RSA keys to the eToken
 ! instead of private NVRAM.
Router# write memory
Building configuration...
[OK]
*Jan 13 06:47:29.481:%CRYPTO-6-TOKENSTOREKEY:Key c2851-27.cisco.com stored on
Cryptographic Token eToken Successfully
```
The following sample output from the **show crypto key mypubkey rsa** command displays stored credentials after they are successfully loaded from the USB token. Credentials that are stored on the USB token are in the protected area. When storing the credentials on the USB token, the files are stored in a directory called /keystore. However, the key files are hidden from the command-line interface (CLI).

```
Router#
show crypto key mypubkey rsa
% Key pair was generated at:06:37:26 UTC Jan 13 2005
Key name:c2851-27.cisco.com
Usage:General Purpose Key
 Key is not exportable.
 Key Data:
  305C300D 06092A86 4886F70D 01010105 00034B00 30480241 00E3C644 43AA7DDD
  732E0F4E 3CA0CDAB 387ABF05 EB8F22F2 2431F1AE 5D51FEE3 FCDEA934 7FBD3603
  7C977854 B8E999BF 7FC93021 7F46ABF8 A4BA2ED6 172D3D09 B5020301 0001
% Key pair was generated at:06:37:27 UTC Jan 13 2005
Key name:c2851-27.cisco.com.server
Usage:Encryption Key
 Key is not exportable.
 Key Data:
  307C300D 06092A86 4886F70D 01010105 00036B00 30680261 00DD96AE 4BF912EB
  2C261922 4784EF98 2E70E837 774B3778 7F7AEB2D 87F5669B BF5DDFBC F0D521A5
  56AB8FDC 9911968E DE347FB0 A514A856 B30EAFF4 D1F453E1 003CFE65 0CCC6DC7
  21FBE3AC 2F8DEA16 126754BC 1433DEF9 53266D33 E7338C95 BB020301 0001
```
# <span id="page-1511-0"></span>**Additional References**

## **Related Documents**

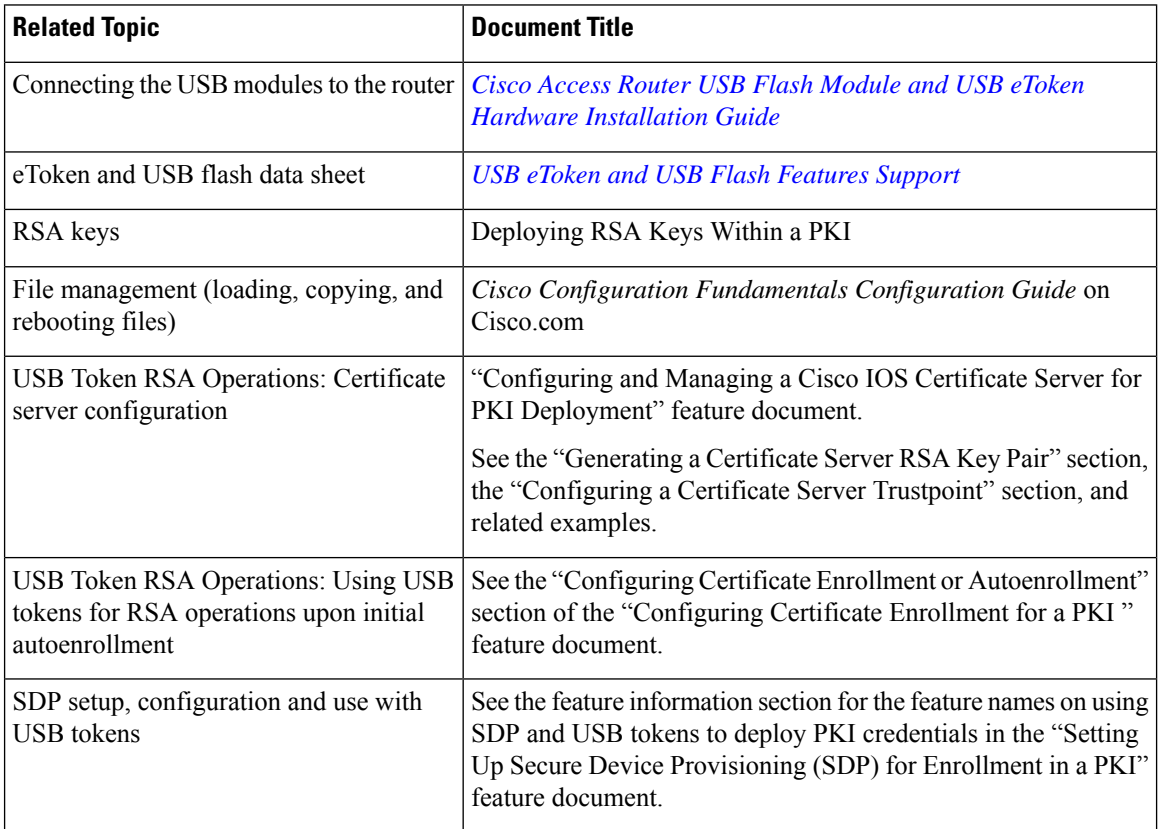

## **Technical Assistance**

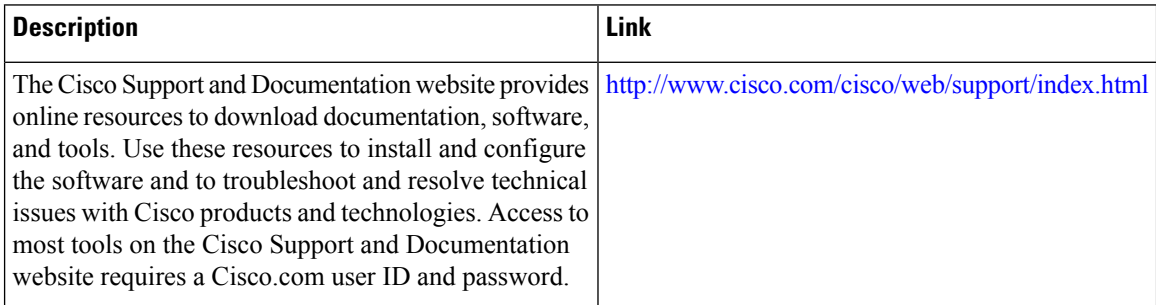
# **Feature Information for Storing PKI Credentials**

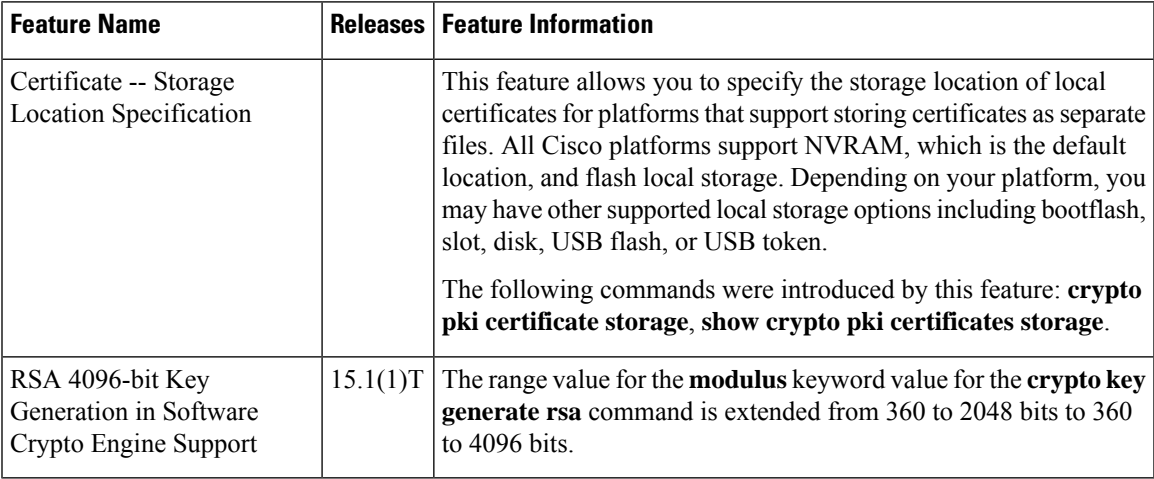

**Table 158: Feature Information for Storing PKI Credentials**

L

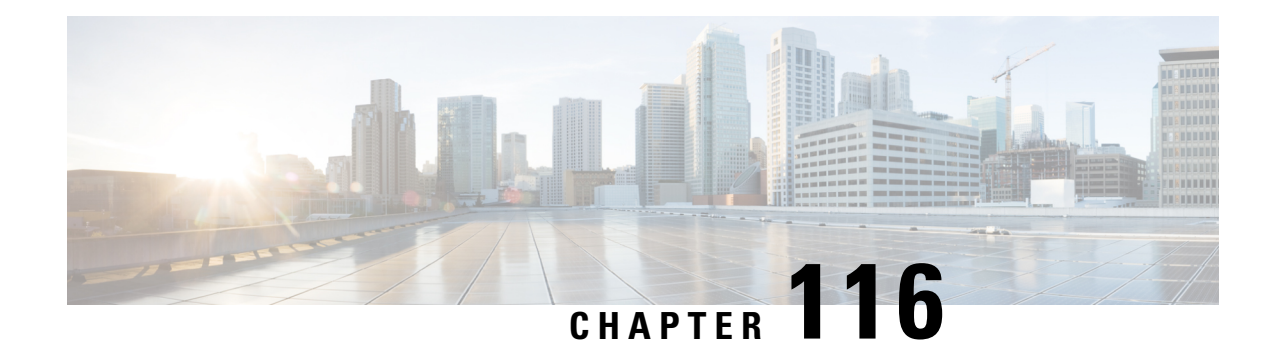

# **Source Interface Selection for Outgoing Traffic with Certificate Authority**

The Source Interface Selection for Outgoing Traffic with Certificate Authority feature allows you to specify that the address of an interface be used as the source address for all outgoing TCP connections associated with that trustpoint when a designated trustpoint has been configured.

- [Information](#page-1514-0) About Source Interface Selection for Outgoing Traffic with Certificate Authority, on page [1371](#page-1514-0)
- How to Configure Source Interface Selection for Outgoing Traffic with [Certificate](#page-1515-0) Authority, on page [1372](#page-1515-0)
- [Configuration](#page-1517-0) Examples for Source Interface Selection for Outgoing Traffic with Certificate Authority, on page [1374](#page-1517-0)
- Additional [References,](#page-1518-0) on page 1375
- Feature [Information](#page-1519-0) for Source Interface Selection for Outgoing Traffic with Certificate Authority, on page [1376](#page-1519-0)
- [Glossary,](#page-1519-1) on page 1376

# <span id="page-1514-0"></span>**Information About Source Interface Selection for Outgoing Traffic with Certificate Authority**

### **Certificates That Identify an Entity**

Certificates can be used to identify an entity. A trusted server, known as the certification authority (CA), issues the certificate to the entity after determining the identity of the entity. A router that is running Cisco IOS XE software obtains its certificate by making a network connection to the CA. Using the Simple Certificate Enrollment Protocol (SCEP), the router transmits its certificate request to the CA and receives the granted certificate. The router obtains the certificate of the CA in the same manner using SCEP. When validating a certificate from a remote device, the router may again contact the CA or a Lightweight Directory Access Protocol (LDAP) or HTTP server to determine whether the certificate of the remote device has been revoked. (This process is known as checking the certificate revocation list [CRL].)

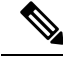

**Note** Depending on your Cisco IOS release, LDAP is supported.

In some configurations, the router may make the outgoing TCP connection using an interface that does not have a valid or routable IP address. The user must specify that the address of a different interface be used as the source IP address for the outgoing connection. Cable modems are a specific example of this requirement because the outgoing cable interface (the RF interface) usually does not have a routable address. However, the user interface (usually FastEthernet) does have a valid IP address.

### **Source Interface for Outgoing TCP Connections Associated with a Trustpoint**

The **crypto pki trustpoint** command is used to specify a trustpoint. The **source interface**command is used along with the **crypto pki trustpoint**command to specify the address of the interface that is to be used as the source address for all outgoing TCP connections associated with that trustpoint.

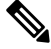

If the interface address is not specified using the **source interface**command, the address of the outgoing interface is used. **Note**

# <span id="page-1515-0"></span>**How to Configure Source Interface Selection for Outgoing Traffic with Certificate Authority**

## **Configuring the Interface for All Outgoing TCP Connections Associated with a Trustpoint**

Perform this task to configure the interface that you want to use as the source address for all outgoing TCP connections associated with a trustpoint.

### **SUMMARY STEPS**

- **1. enable**
- **2. configure terminal**
- **3. crypto pki trustpoint** *name*
- **4. enrollment url** *url*
- **5. source interface** *interface-address*
- **6. interface** *type slot* **/** *port*
- **7. description** *string*
- **8. ip address** *ip-address mask*
- **9. interface** *type slot* **/** *port*
- **10. description** *string*
- **11. ip address** *ip-address mask*
- **12. crypto map** *map-name*

I

### **DETAILED STEPS**

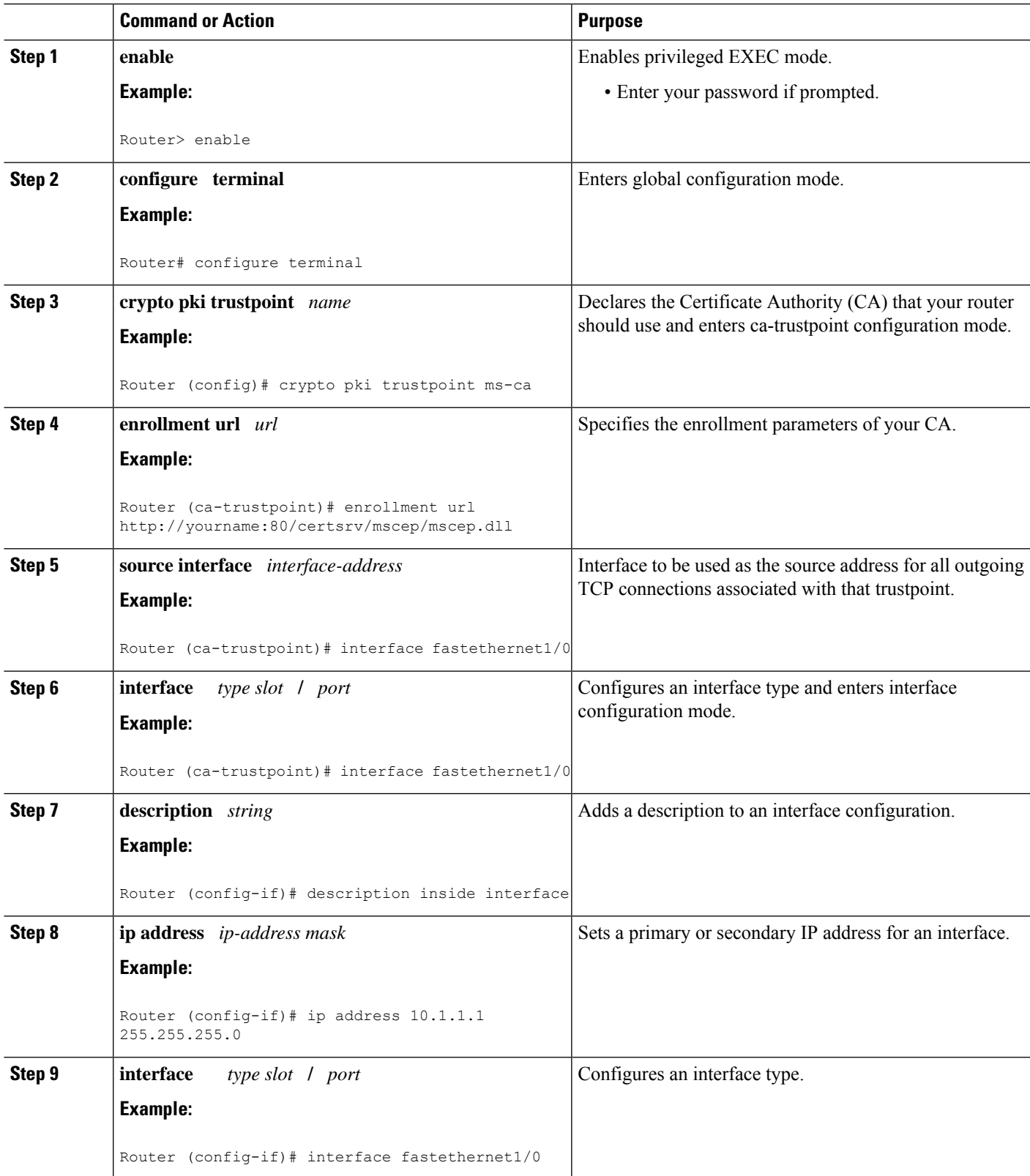

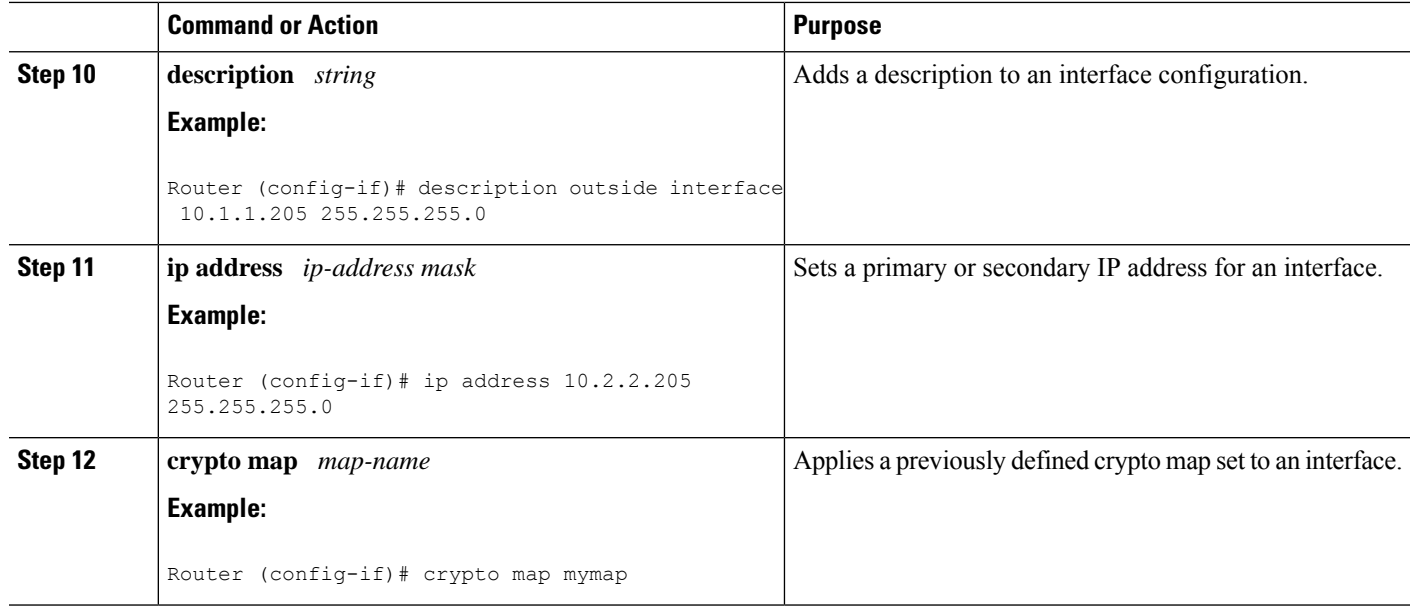

### **Troubleshooting Tips**

Ensure that the interface specified in the command has a valid address. Attempt to ping the router using the address of the specified interface from another device (possibly the HTTP or LDAP server that is serving the CRL). You can do the same thing by using a traceroute to the router from the external device.

You can also test connectivity between the router and the CA or LDAP server by using Cisco IOS XE command-line interface (CLI). Enter the **ping ip**command and respond to the prompts. If you answer "yes" to the "Extended commands [n]:" prompt, you will be able to specify the source address or interface.

In addition, you can use Cisco IOS XE CLI to input a traceroute command. If you enter the **traceroute ip** command (in EXEC mode), you will be prompted for the destination and source address. You should specify the CA or LDAP server as the destination and the address of the interface that you specified in the "source interface" as the source address.

# <span id="page-1517-0"></span>**Configuration Examples for Source Interface Selection for Outgoing Traffic with Certificate Authority**

## **Source Interface Selection for Outgoing Traffic with Certificate Authority Example**

In the following example, the router is located in a branch office. The router uses IP Security (IPSec) to communicate with the main office. FastEthernet 1 is the "outside" interface that connects to the Internet Service Provider (ISP). FastEthernet 0 is the interface connected to the LAN of the branch office. To access the CA server located in the main office, the router must send its IP datagrams out interface FastEthernet 1 (address 10.2.2.205) using the IPSec tunnel. Address 10.2.2.205 is assigned by the ISP. Address 10.2.2.205 is not a part of the branch office or main office.

The CA cannot access any address outside the company because of a firewall. The CA sees a message coming from 10.2.2.205 and cannot respond (that is, the CA does not know that the router is located in a branch office at address 10.1.1.1, which it is able to reach).

Adding the **source interface** command tells the router to use address 10.1.1.1 as the source address of the IP datagram that it sends to the CA. The CA is able to respond to 10.1.1.1.

This scenario is configured using the **source interface** command and the interface addresses as described above.

```
crypto pki trustpoint ms-ca
 enrollment url http://ms-ca:80/certsrv/mscep/mscep.dll
source interface fastethernet0
!
interface fastethernet 0
description inside interface
 ip address 10.1.1.1 255.255.255.0
!
interface fastethernet 1
description outside interface
ip address 10.2.2.205 255.255.255.0
crypto map main-office
```
## <span id="page-1518-0"></span>**Additional References**

The following sections provide references related to the Source Interface Selection for Outgoing Traffic with Certificate Authority feature.

#### **Related Documents**

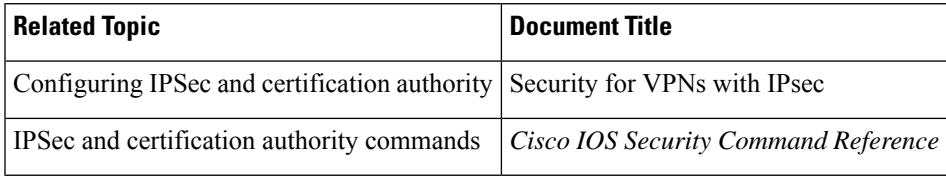

### **Standards**

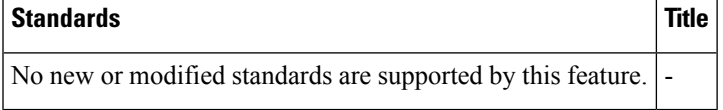

#### **MIBs**

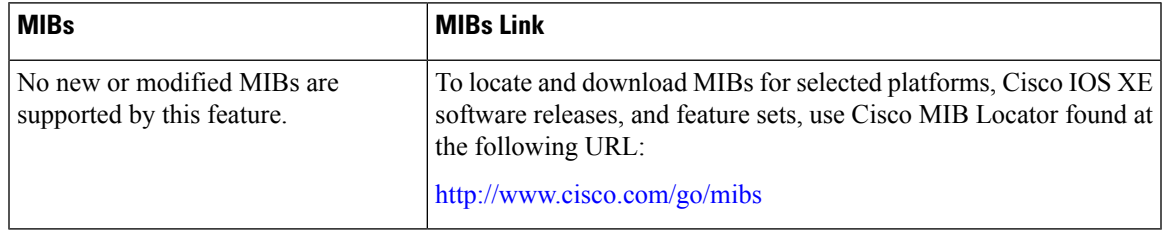

#### **RFCs**

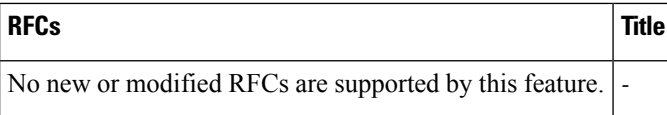

### **Technical Assistance**

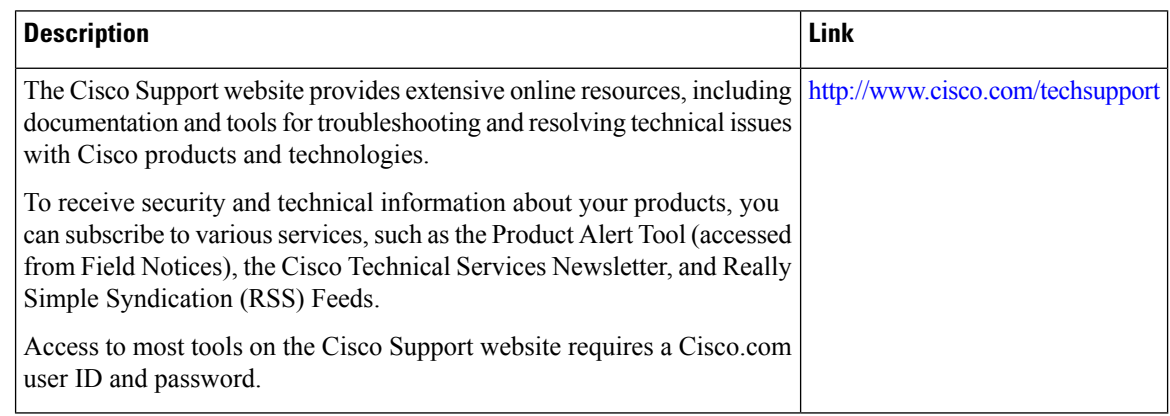

# <span id="page-1519-0"></span>**Feature Information for Source Interface Selection for Outgoing Traffic with Certificate Authority**

**Table 159: Feature Information for Source Interface Selection for Outgoing Traffic with Certificate Authority**

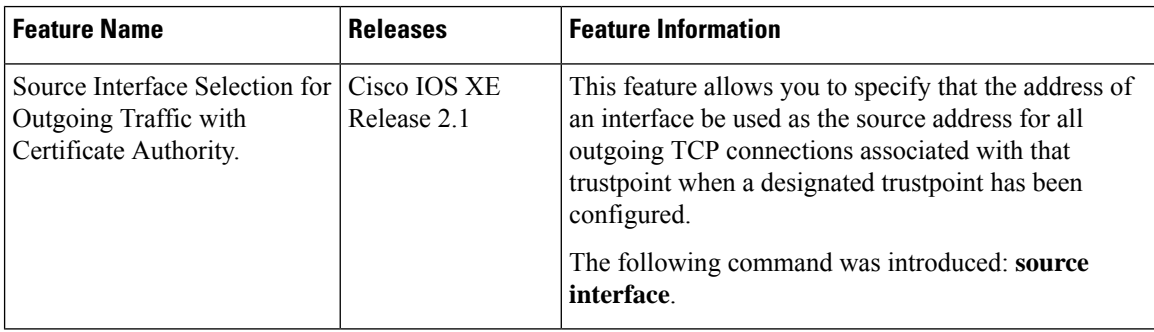

## <span id="page-1519-1"></span>**Glossary**

authenticate--Toprove the identity of an entity using the certificate of an identity and a secret that the identity poses (usually the private key corresponding to the public key in the certificate).

**CA** --Certificate Authority. A CA is an entity that issues digital certificates (especially X.509 certificates) and vouches for the binding between the data items in a certificate.

**CA authentication** --The user manually approves a certificate from a root CA. Usually a fingerprint of the certificate is presented to the user, and the user is asked to accept the certificate based on the fingerprint. The certificate of a root CA is signed by itself (self-signed) so that it cannot be automatically authenticated using the normal certificate verification process.

**CRL** --certificate revocation list. A CRL is a data structure that enumerates digital certificates that have been invalidated by their issuer prior to when they were scheduled to expire.

**enrollment** --A router receives its certificate via the enrollment process. The router generates a request for a certificate in a specific format (known as PKCS #10). The request is transmitted to a CA, which grants the request and generates a certificate encoded in the same format as the request. The router receives the granted certificate and stores it in an internal database for use during normal operations.

**certificate** --A data structure defined in International Organization for Standardization (ISO) standard X.509 to associate an entity (machine or human) with the public key of that entity. The certificate contains specific fields, including the name of the entity. The certificate is normally issued by a CA on behalf of the entity. In this case the router will act as its own CA. Common fields within a certificate include the distinguished name (DN) of the entity, the DN of the authority issuing the certificate, and the public key of the entity.

**LDAP** --Lightweight Directory Access Protocol. A LDAP is a protocol that provides access for management and browser applications that provide read-and-write interactive access to the X.500 directory.

**Glossary**

 $\mathbf I$ 

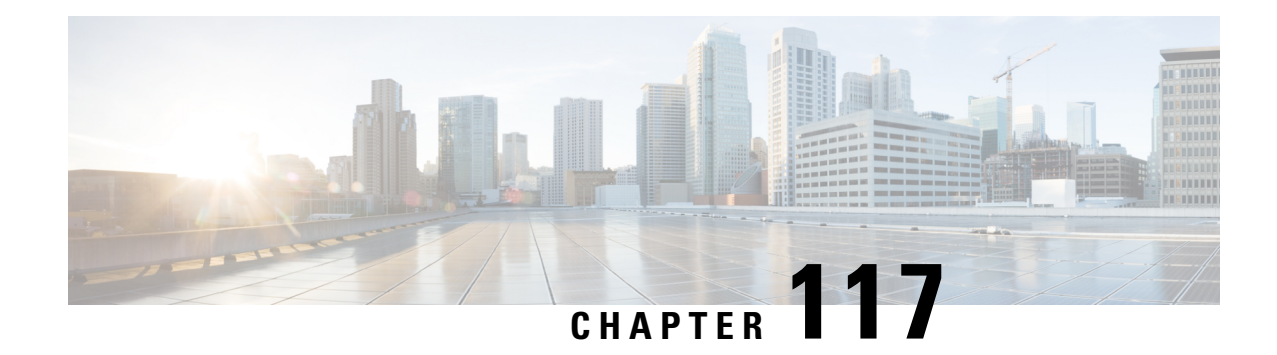

# **PKI Trustpool Management**

The PKI Trustpool Management feature is used to authenticate sessions, such as HTTPS, that occur between devices by using commonly recognized trusted agents called certificate authorities (CAs).

Trustpool certificates are well-known CA certificates with which you can establish trust. IOS PKI has both built-in CAs and also has an option to download trustpool bundle. Built-in CA certificates are used to verify PKCS7 signature of downloaded trustpool bundle. You can download the trustpool bundle if signature verification fails. You can delete Built-in trustpool certificates. Trustpool certificates are used by applications such as SSLVPN, PnP, Smart License, MacSec and so on.

This feature, which is enabled by default, is used to create a scheme to provision, store, and manage a pool of certificates from known CAs in a way similar to the services a browser provides for securing sessions.

**Note** A new root certificate is included in the built-in certificates for Cisco Plug and Play application.

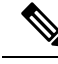

Effective with Cisco IOS XE Denali 16.3, the way PKI Trustpools are managed have changed. If you are planning to upgrade to this release, please review the changes to the feature captured below as part of *PKI Trustpool Enhancements* section. **Note**

- Prerequisites for PKI Trustpool [Management,](#page-1522-0) on page 1379
- Restrictions for PKI Trustpool [Management,](#page-1523-0) on page 1380
- Information About PKI Trustpool [Management,](#page-1523-1) on page 1380
- How to Configure PKI Trustpool [Management,](#page-1525-0) on page 1382
- [Configuration](#page-1530-0) examples for PKI Trustpool Management, on page 1387
- Additional References for PKI Trustpool [Management,](#page-1534-0) on page 1391
- Feature Information for PKI Trustpool [Management,](#page-1535-0) on page 1392

## <span id="page-1522-0"></span>**Prerequisites for PKI Trustpool Management**

The use of certificates requires that a crypto subsystem is included in the Cisco IOS software image.

## <span id="page-1523-0"></span>**Restrictions for PKI Trustpool Management**

Device certificates that use CA certificates cannot be enrolled in a PKI trustpool.

You can download only a Cisco signed PKCS7 certificate through the trustpool URL.

## <span id="page-1523-1"></span>**Information About PKI Trustpool Management**

## **CA Certificate Storage in a PKI Trustpool**

The router uses a built-in CA certificate bundle that is contained in a special certificate store called a PKI trustpool, which is updated automatically from Cisco. ThisPKI trustpool is known by Cisco and other vendors. A CA certificate bundle can be in the following formats:

- X.509 certificates in Distinguished Encoding Rules (DER) binary format enveloped within a public-key cryptographic message syntax standard 7 (pkcs7), which is used to sign and encrypt messages under a PKI. An X.509 certificate is a PKI and Privilege Management Infrastructure (PMI) standard that specifies, among other things, standard formats for public key certificates, certificate revocation lists, attribute certificates, and a certification path validation algorithm.
- A file containing concatenated X.509 certificates in Privacy Enhanced Mail (PEM) format with PEM headers.

**Note** Flash can also be used as the storage location for the bundles instead of NVRAM.

## **PKI Trustpool Updating**

The PKI trustpool is treated as a single entity that needs to be updated when the following conditions occur:

- A certificate in the PKI trustpool is due to expire or has been reissued.
- The published CA certificate bundle contains additional trusted certificates that are needed by a given application.
- The configuration has been corrupted.

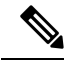

A built-in certificate in the PKI trustpool cannot be physically replaced. However, a built-in certificate is rendered inactive after an update if its X.509 subject-name attribute matches the certificate in the CA certificate bundle. **Note**

The PKI trustpool can be updated automatically or manually. The PKI trustpool may be used by certficate validation depending upon the application using it. See the "Manually Updating Certificates in the PKI Trustpool" and "Configuring Optional PKI Trustpool Policy Parameters" sections for more information.

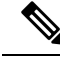

When auto-update is enabled, all the existing downloaded trustpool certificates (excluding inbuilt trustpool certificates) will be deleted regardless of the import method. **Note**

The PKI trustpool timer matches the CA certificate with the earliest expiration time. If the timer is running and a bundle location is not configured and not explicitly disabled, syslog warnings are issued to alert the administrator that the PKI trustpool policy option is not set.

Automatic PKI trustpool updates use the configured URL.

When the PKI trustpool expires, the policy is read, the bundle is loaded, and the PKI trustpool is replaced. If the automatic PKI trustpool update encounters problems when initiating, then the following schedule is used to initiate the update until the download is successful: 20 days, 15 days, 10 days, 5 days, 4 days, 3 days, 2 days, 1 day, and then once every hour.

## **CA Handling in Both PKI Trustpool and Trustpoint**

There may be circumstances where a CA resides in both PKI trustpool and trustpoint; for example, a trustpoint uses a CA and a CA bundle is downloaded later with the same CA inside. In this scenario, the CA in the trustpoint and the policy of this trustpoint is considered before the CA in the PKI trustpool or PKI trustpool policy to ensure that any current behavior is not altered when the PKI Trustpool Management feature is implemented on the router.

### **PKI Trustpool Enhancements**

In releases earlier than Cisco IOS XE Denali 16.3, the trustpool consists of built-in certificates deployed with every Cisco box and downloaded CA certificates from published bundles. The downloaded certificates are saved in NVRAM, by default. The certificates from the downloaded trustpool bundle would be extracted and stored in the running configuration which was inefficient and utilized too much space.

From Cisco IOS XE Denali 16.3, the PKI trustpool enhancements stores the bundles in the same downloaded bundle format as one file in the storage location (default is NVRAM) instead of individual certificates like in the previous releases. This helps in saving storage memory as the file is in compressed format. Also, the certificates are not displayed individually in the running configuration. On every reboot the bundles are read from the storage location and individual certificates are installed in the database.

This feature removes the current downloaded certificates from the running configuration. The **crypto pki certificate pool** will not have the DER format certificates because these certificates are incompatible with the old NVRAM file and the new images. During upgrade, the trustpool certificates in DER format are lost and the bundles must be reinstalled again in the storage. This is indicated by a syslog during reboot in case of old NVRAM files. The **show crypto pki trustpool** command indicates that the configuration has been removed. Before you upgrade, use the **show crypto pki trustpool** command to verify that the certificates are available.

The following steps must be followed before upgrading to Cisco IOS XE Denali 16.3 :

- Remove the downloaded trustpool certificates using the **crypto pki trustpool clean** command
- Use the **write memory** command
- Reboot the device
- Download the trustpool bundles using the **crypto pki trustpool import url** command

If you are using trustpool certificates to log into SSH, then you need to follow additional steps to transfer that specific certificate from bundle to a trustpoint.See *Example: Using PKITrustpoolfor SSH Connection During Upgrade* for more information.

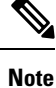

From Cisco IOS XE Gibraltar 16.10 release onwards, when you configure the **match crisign** command under trustpoint, the crlsign will be crosss checked while validating.

## <span id="page-1525-0"></span>**How to Configure PKI Trustpool Management**

## **Manually Updating Certificates in the PKI Trustpool**

The PKI Trustpool Management feature is enabled by default and uses the built-in CA certificate bundle in the PKI trustpool, which receives automatic updates from Cisco. Perform this task to manually update certificates in thePKI trustpool if they are not current, are corrupt, or if certain certificates need to be updated.

### **SUMMARY STEPS**

- **1. enable**
- **2. configure terminal**
- **3. crypto pki trustpool import clean** [**terminal** | **url** *url*]
- **4. crypto pki trustpool import** {**terminal**} {**url** *url* | **ca-bundle**} {**vrf** *vrf-name* | **source interface** *interface-name*}
- **5. exit**
- **6. show crypto pki trustpool**

#### **DETAILED STEPS**

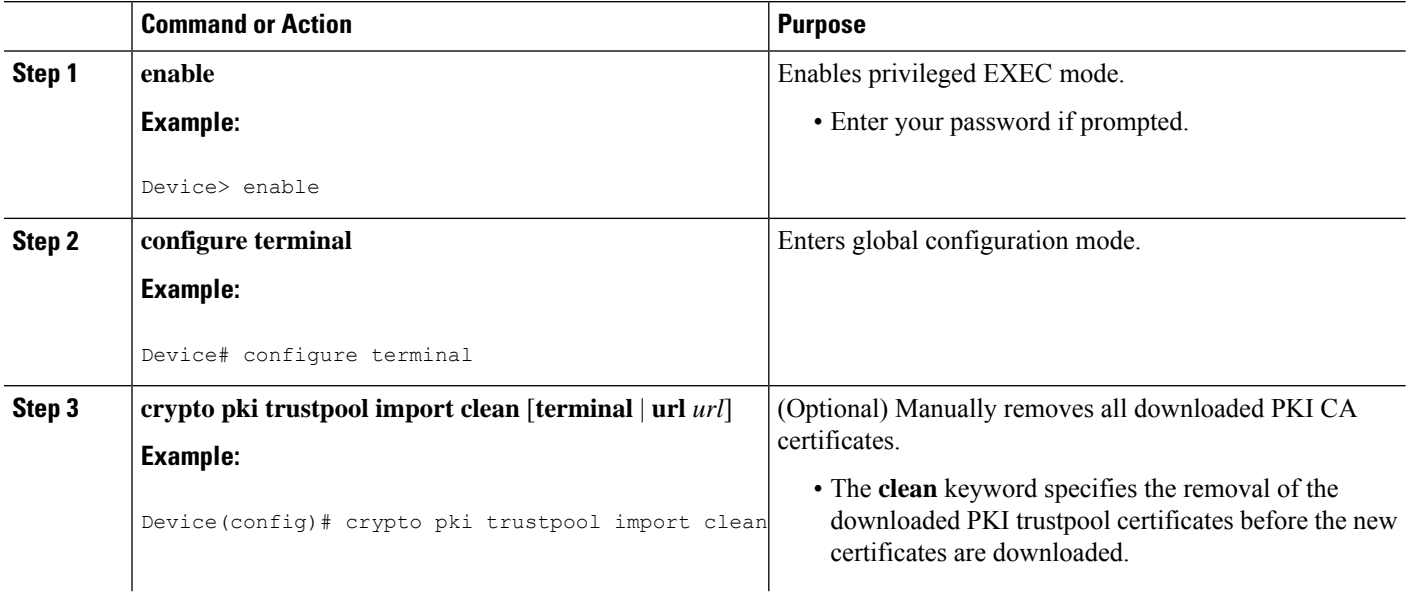

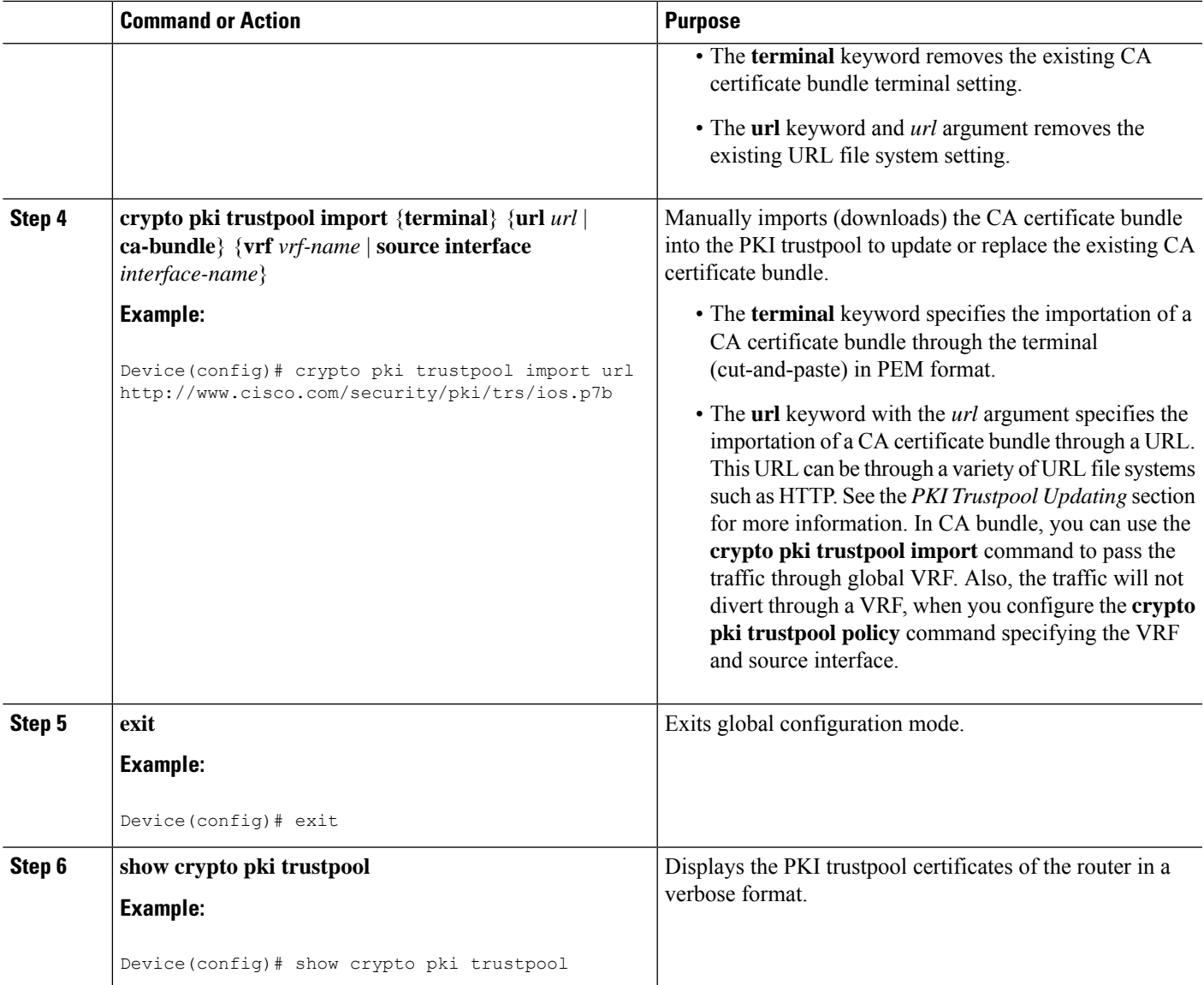

## **Configuring Optional PKI Trustpool Policy Parameters**

### **SUMMARY STEPS**

- **1. enable**
- **2. configure terminal**
- **3. crypto pki trustpool policy**
- **4. cabundle url** {*url* | **none**}
- **5. chain-validation**
- **6. crl** {**cache** {**delete-after** {*minutes* | **none**} | **query** *url*}
- **7. default** *command-name*
- **9. ocsp** {**disable-nonce** | **url** *url*}
- **10. revocation-check** *method1* [*method2* [*method3*]]
- **11. source interface** *name number*
- **12. storage** *location*
- **13. vrf** *vrf-name*
- **14. show**

#### **DETAILED STEPS**

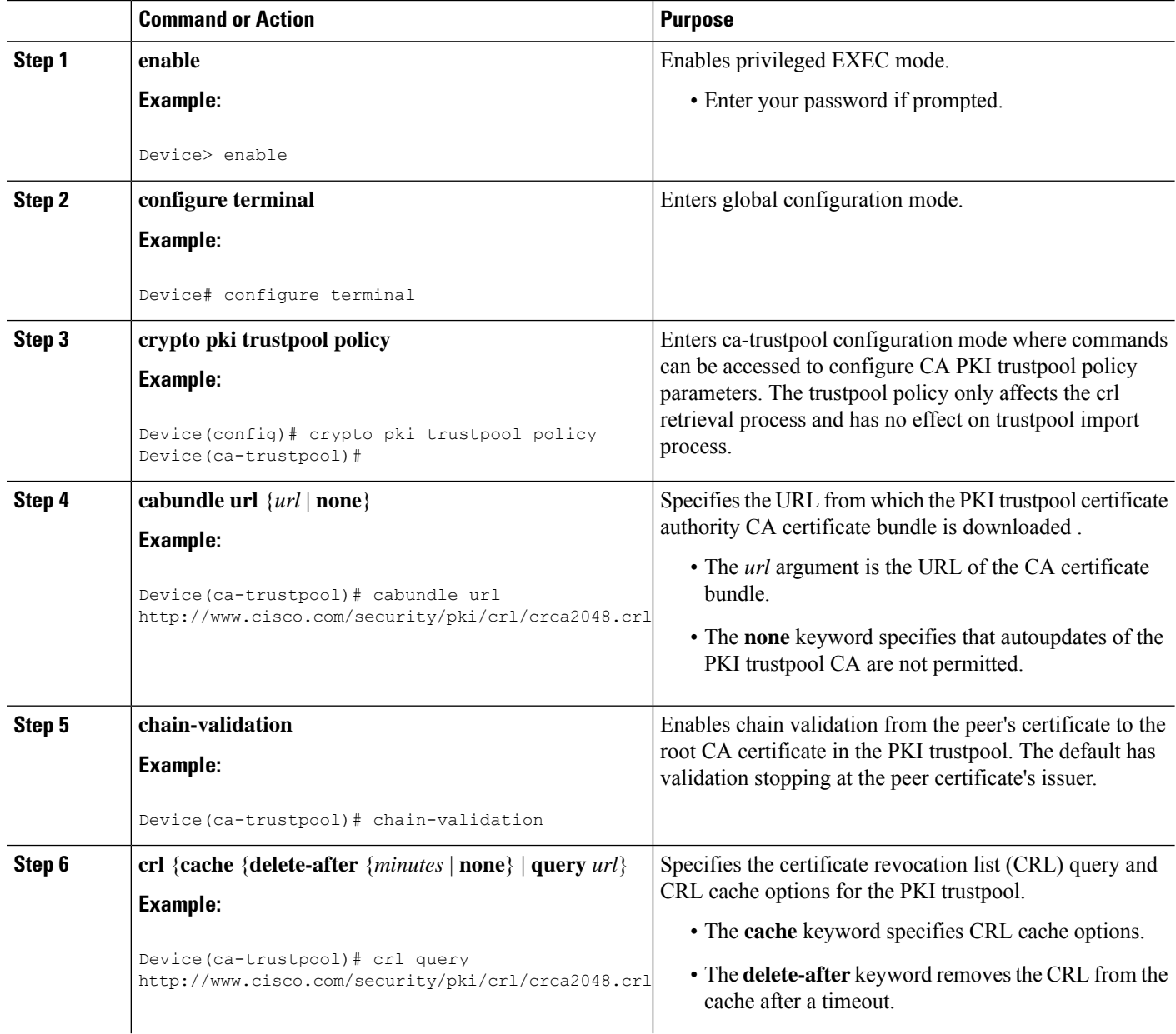

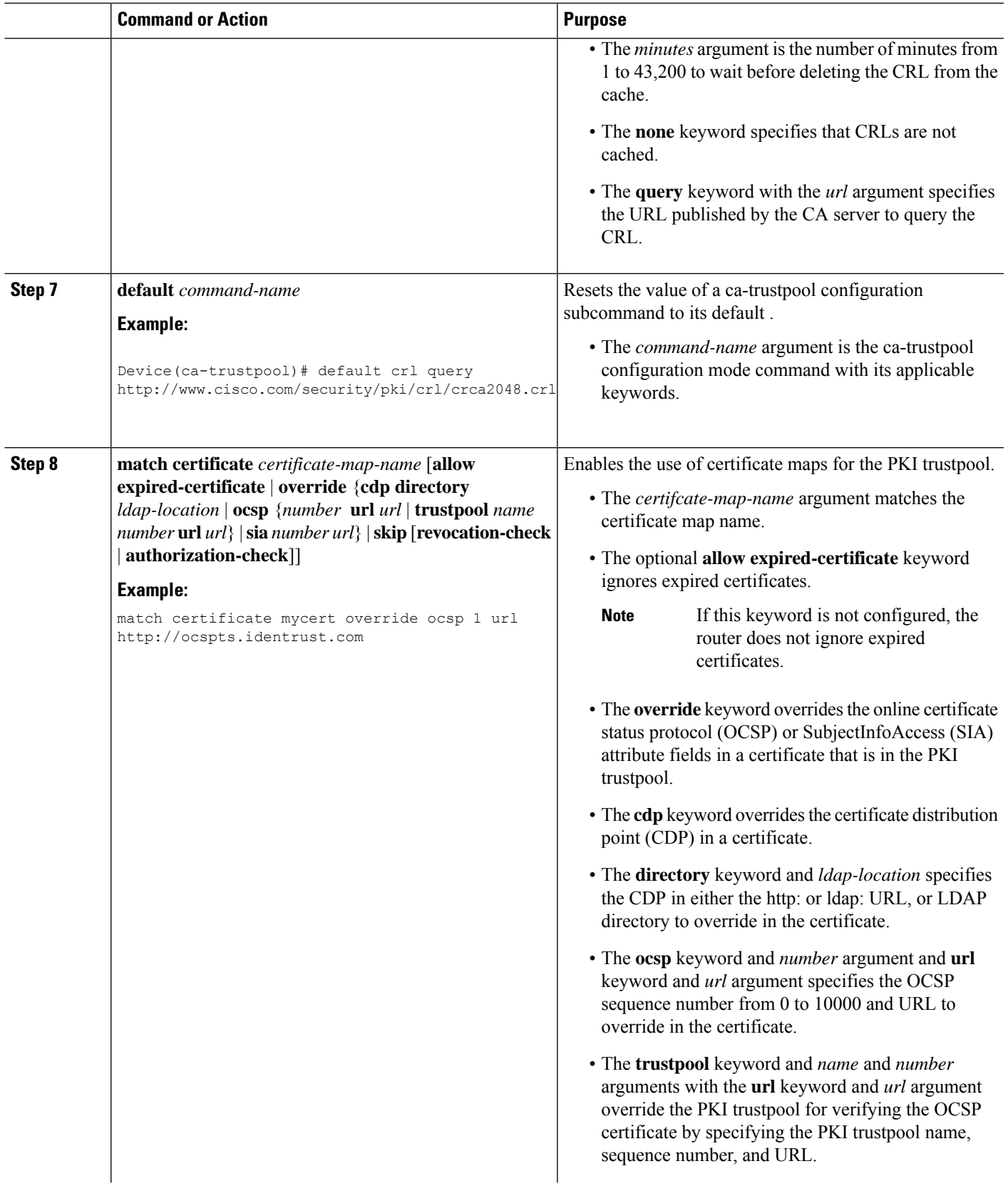

 $\mathbf{l}$ 

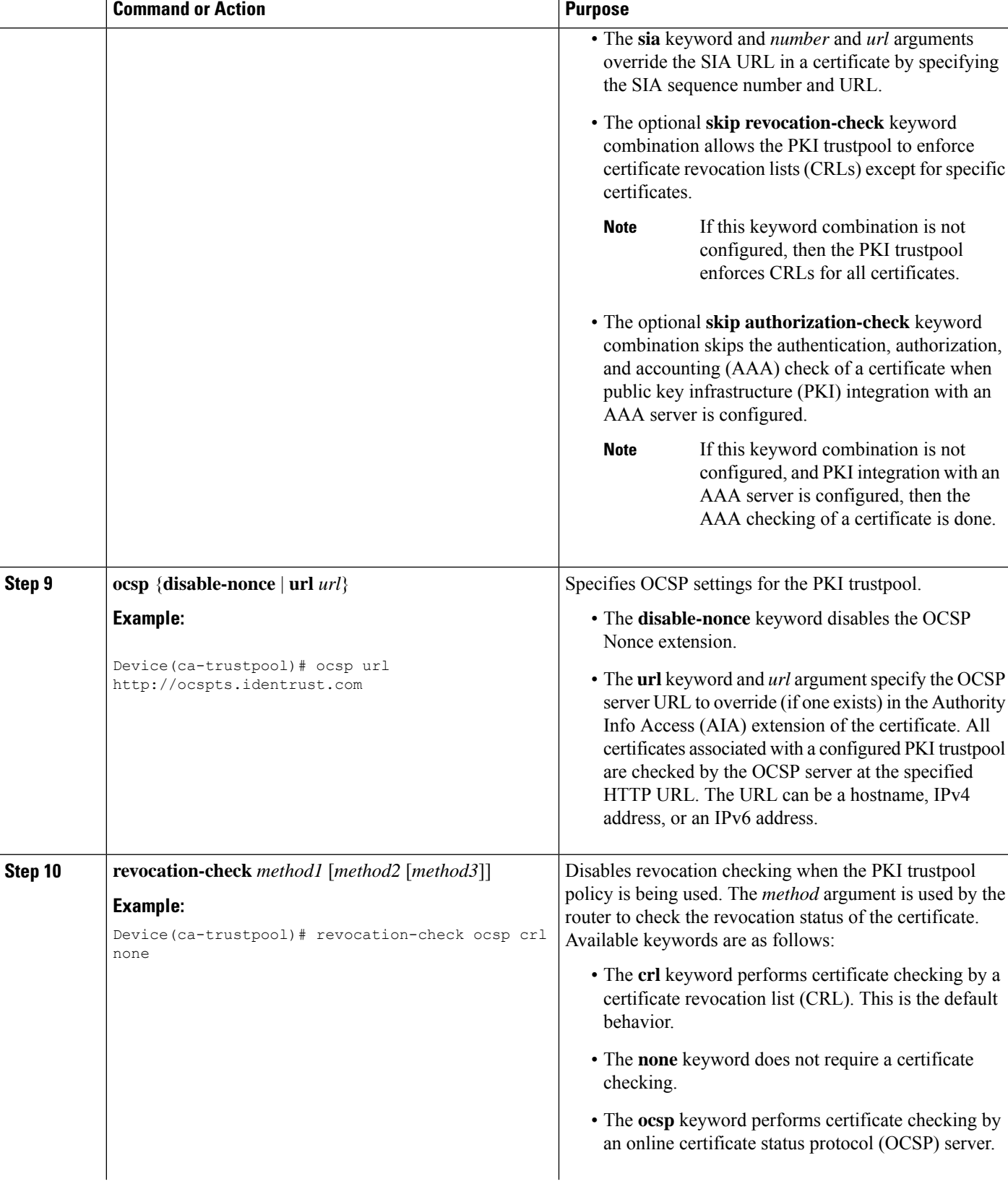

I

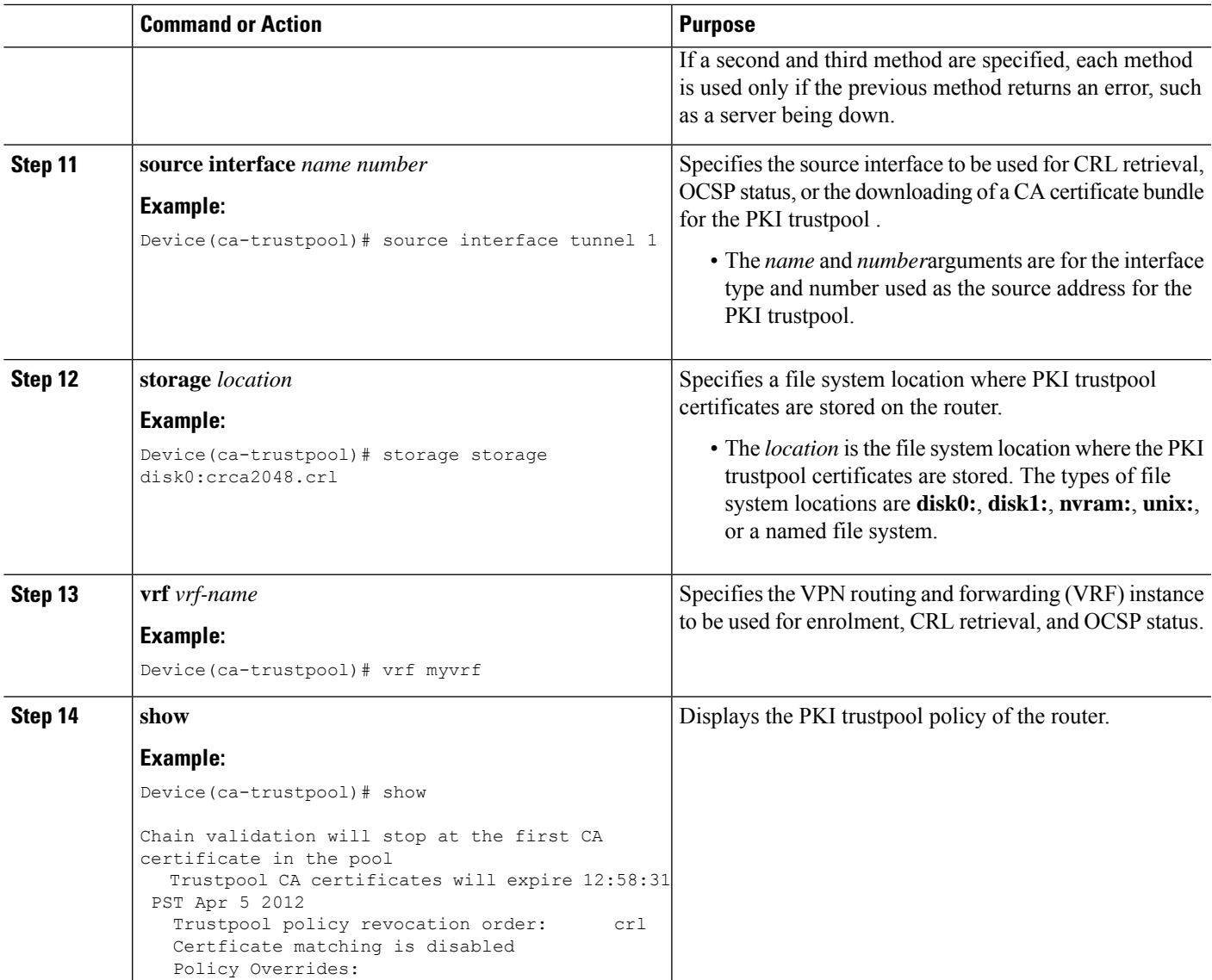

# <span id="page-1530-0"></span>**Configuration examples for PKI Trustpool Management**

## **Example: Configuring PKI Trustpool Management**

The following show crypto pki trustpool command output displays the certificates in PKI trustpool:

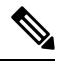

**Note** The command output in this example is abridged because it is verbose.

```
Device# show crypto pki trustpool
```

```
PKI
```

```
CA Certificate
  Status: Available
 Version: 3
 Certificate Serial Number (hex): 00D01E474000000111C38A964400000002
 Certificate Usage: Signature
  Issuer:
   cn=DST Root CA X3
   o=Digital Signature Trust Co.
  Subject:
   cn=Cisco SSCA
   o=Cisco Systems
  CRL Distribution Points:
   http://crl.identrust.com/DSTROOTCAX3.crl
  Validity Date:
   start date: 12:58:31 PST Apr 5 2007
   end date: 12:58:31 PST Apr 5 2012
CA Certificate
 Status: Available
  Version: 3
  Certificate Serial Number (hex): 6A6967B3000000000003
  Certificate Usage: Signature
 Issuer:
   cn=Cisco Root CA 2048
   o=Cisco Systems
  Subject:
   cn=Cisco Manufacturing CA
    o=Cisco Systems
  CRL Distribution Points:
   http://www.cisco.com/security/pki/crl/crca2048.crl
  Validity Date:
   start date: 14:16:01 PST Jun 10 2005
    end date: 12:25:42 PST May 14 2029
```
The following **show crypto pki trustpool verbose** command output displays the certificates in PKI trustpool:

```
Device# show crypto pki trustpool verbose
CA Certificate
 Status: Available
 Version: 3
 Certificate Serial Number (hex): 01
 Certificate Usage: Signature
  Issuer:
   cn=Licensing Root - DEV
   o=Cisco
  Subject:
   cn=Licensing Root - DEV
   o=Cisco
  Validity Date:
   start date: 03:25:43 IST Apr 25 2013
   end date: 03:25:43 IST Apr 25 2033
  Subject Key Info:
   Public Key Algorithm: rsaEncryption
    RSA Public Key: (2048 bit)
  Signature Algorithm: SHA256 with RSA Encryption
  Fingerprint MD5: 432CBFA0 32D2983A 8A56A319 FD28C6F9
  Fingerprint SHA1: 6341FCAF 19CE9FEE 961D92A5 D47390B5 2DD6D94D
 X509v3 extensions:
```

```
X509v3 Key Usage: 6000000
   Key Cert Sign
   CRL Signature
 X509v3 Subject Key ID: 43214521 B5FB217A 1A4D1BB7 0236E664 CBEC8B65
 X509v3 Basic Constraints:
     CA: TRUE
 Authority Info Access:
Associated Trustpoints: Trustpool
Trustpool: Built-In
```
### **Example: Using PKI Trustpool for SSH Connection During Upgrade**

Before upgrading to Cisco IOS XE Denali 16.3, copy the certificate from trustpool to a new trustpoint.

```
Device # show run | sec pool
crypto pki trustpool policy
 revocation-check none
 source interface GigabitEthernet0/0/0
crypto pki certificate pool
 certificate ca 01
  308204FA 308202E2 A0030201 02020101 300D0609 2A864886 F70D0101 0C050030
  0E310C30 0A060355 04031303 61626330 1E170D31 36303730 35303435 3935335A
  170D3136 30373035 30353535 35335A30 0E310C30 0A060355 04031303 61626330
  82022230 0D06092A 864886F7 0D010101 05000382 020F0030 82020A02 82020100
  C78AA144 8EC1D18A 4EECC3E8 81450CC7 A85A4C57 AF59E584 5C1EA888 6EF70DA8
  33327D93 E1F6CED7 32BB4FCF 693F60E0 37000225 40F6F9C5 0462C4AD 899E5BDD
  ED779180 D6C75E1B FBE97D42 E2A7B35D DDC18C4D 4CCDE401 68F67A6D E40FD744
  904EE49F 40820640 C6E0B072 510BC40E A0883F6C E8DF5128 EFF3B5F4 B31E5C16
  217652FF AFC30EBF 593CB19C 56C0E793 2814D504 0E079E0C 8E9E856A BCADB19C
  F2376994 A0A040C1 7BC1E88F CF80F218 9C48B4D9 F84ED5C0 79827BD1 32448478
  8F1F82F2 C91A9479 692B6456 C53CF937 777D0C31 1B8A1F5E 24B33553 047C2448
  855CF974 DFA21665 8AD8A0E5 81ED8068 81688997 FF05118C 93A59CA0 7FD594F6
  B7B1898C 272E089A 3392A2C4 22A22625 2BC1E16F 95B2FC15 207CCA49 378AD3A6
  0C574197 C5E94D8C E6736271 CE0BA9AB ACB380E3 A8084243 4E038DD1 8E86E206
  E2269290 F1AFB29A D28CFB3A 5ABADE4A 21A59728 7174E7A3 2FF59C90 E6100C6E
  E2E8CB4C 91BD574D 57B5E18A 78F9CE75 624C4A2E 1A6EFCC3 7D1BB20B 1CC79024
  CD2FBC4D 46BE1B7A 6EFD8F05 6FD84E91 51215E9B E5E952A4 6E2D1388 10075706
  7D6FAF9B 3F7F8994 F39B9B5D 0C7CD5BC 40738877 5D9985AC 5AB6363D 811BA440
  41A1639F 352F4F01 1994300A A4B85B75 01486CA0 4C4B3175 82038B26 BEFE1D2A
  4AC0D577 7784FACF A6877D68 5D73DD04 DC8D942B DE3FC9FE 4C1FF715 A2E7A5AB
  02030100 01A36330 61300F06 03551D13 0101FF04 05300301 01FF300E 0603551D
  0F0101FF 04040302 0186301F 0603551D 23041830 168014CA 195EDBF1 51753A92
  71342CA8 36DDABA9 63A93130 1D060355 1D0E0416 0414CA19 5EDBF151 753A9271
  342CA836 DDABA963 A931300D 06092A86 4886F70D 01010C05 00038202 0100553B
  FB77A348 C4447C40 BEB2DDFD 63C82441 3CBDC198 B5D5B1AB DF17C4E2 98AEAF2F
  CD570939 BCC116E0 33CFF471 E91EE308 8B29B5BD 11DFACF9 A3AC3135 8BE81B22
  ED205587 5DE04654 A051CC14 CA8D2A6E 81F924DA 001BB1C4 7F85F177 4E75D8EA
  797CCAEF 1502492D 17627CD1 E39E295B 44C55884 8E6DFF68 2129B222 18E3187D
  AB97B4A7 6F838E75 A8908566 AD9E6687 35B150DE 0C8C1B37 6F17FDAC 7A7C53A4
  434F5CF3 6EB71957 E65EC5D2 7685B05B A9D8C0D3 2DB8F97E E6B37E11 C9E26F4F
  BFB97745 83E1A214 461B0E49 0FFDEF21 A7CA5364 44416002 03A01F0C 2BC098D3
  B50A4071 AC4D2234 4E55C5D4 0FD9C308 63F2A8D4 24D34613 B73EAA1B B407D56F
  90EEF5C7 AE61C0D8 13FB493D 0E1C8F9B 1D2D6DEA 458CDE18 8753FF14 F8C75213
  35557FCC 50405056 D9790AF0 EAC21646 2D9AF88D 59C05434 45F21248 0BB72191
  74D951DD 9D23997E 1134611E 837137E6 C40C694E 7AB4A05F E8470E87 E0F6D924
  A69A98A8 5AA2B9B3 B7446883 94A7230D EE3C6EDA 4A348351 FC40C16D 6FDC91EC
  CEFF580B F7826DD1 1D1D07DB 17CA3298 8C510826 D2712E04 EB669909 3D8106EB
  5391A5BA 80B7E981 B41AAEB9 CE4A5236 20E30AE7 01D5FDB3 604C5505 0F8C96DC
```
8F5CF569 5D90C1FB F5679221 B7B922C0 5F11C379 9EBA283C 45A209F7 132B8DA2 EAF4751B 290A1CAC C3E7978B 760FB05A 185991FE 4884FA1A D3EEDD7C 63 3B quit

Paste the certificate in config mode by creating a new trustpoint.

Device(config)#cry pki trust abc Device(ca-trustpoint)#cry pki cert chain abc Device(config-cert-chain)#certificate ca 01

#### Enter the certificate in hexadecimal representation

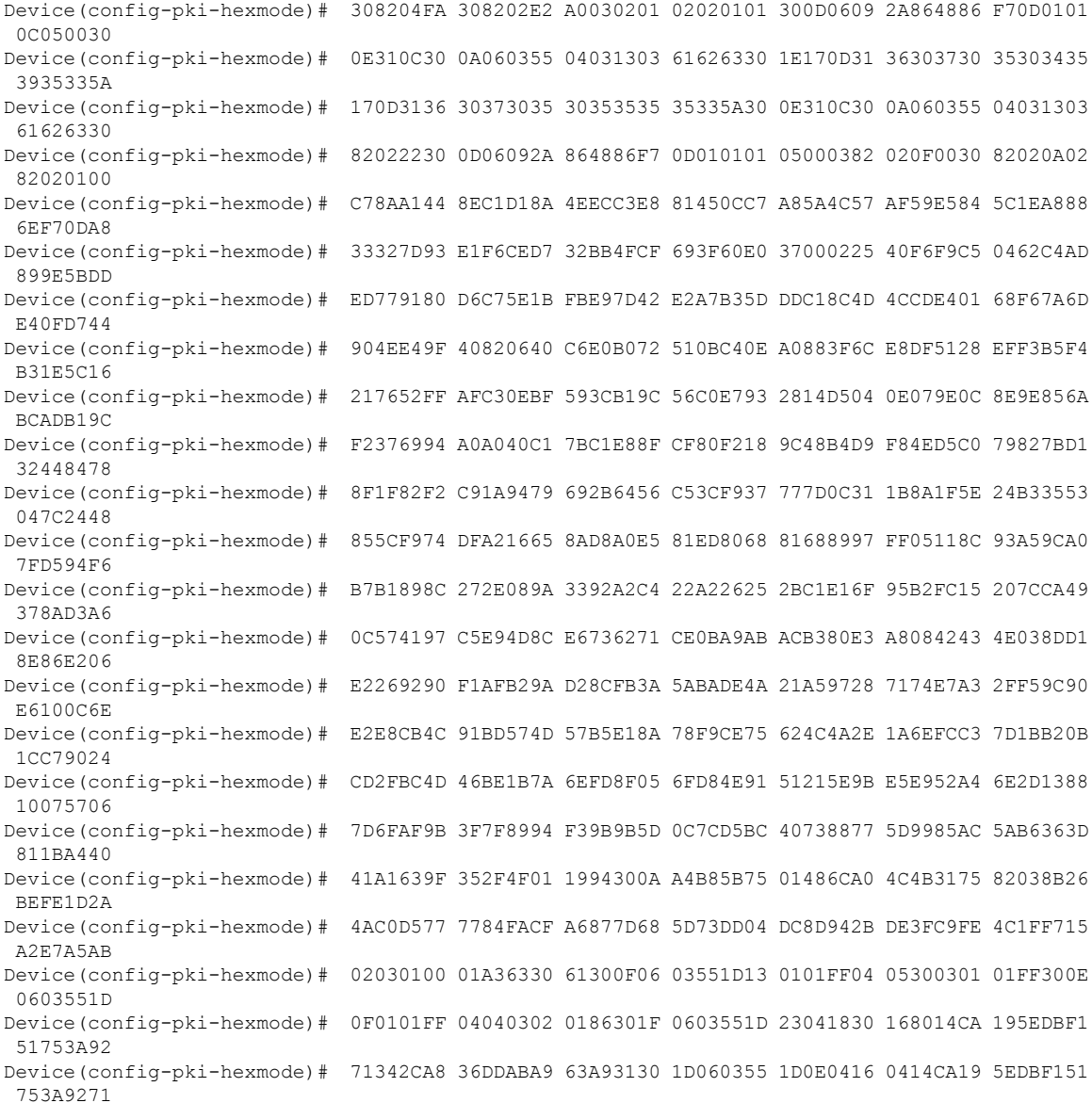

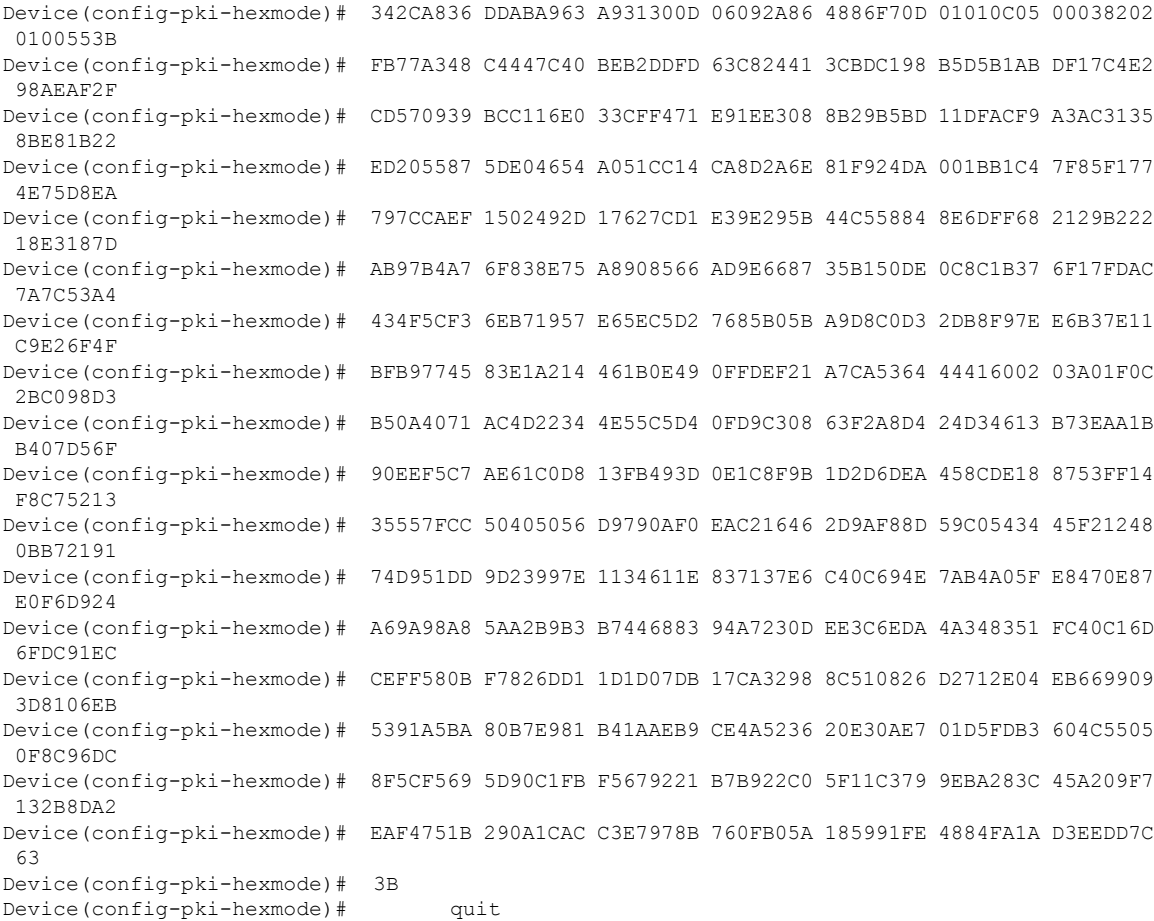

Now you can upgrade to Cisco IOS XE Denali 16.3. The certificate from trustpool would disappear but would still stay in trustpoint. Install the certificate in trustpool after the upgrade.

# <span id="page-1534-0"></span>**Additional References for PKI Trustpool Management**

#### **Related Documents**

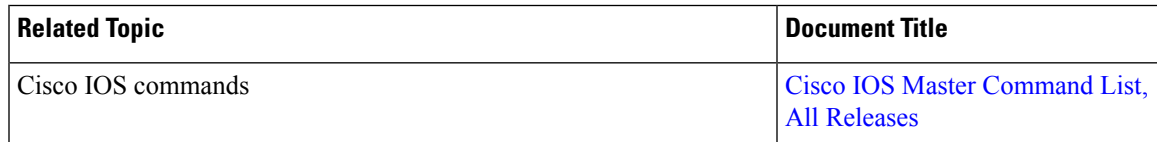

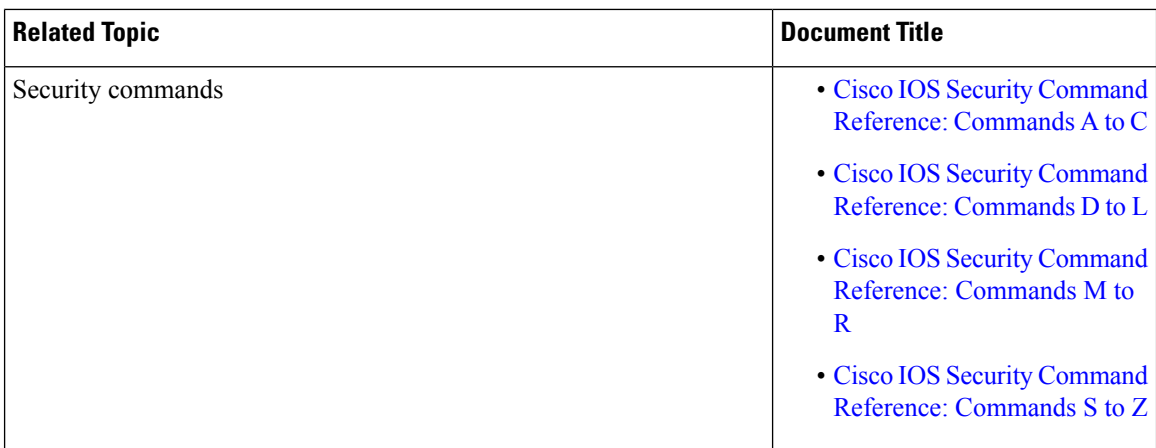

### **Technical Assistance**

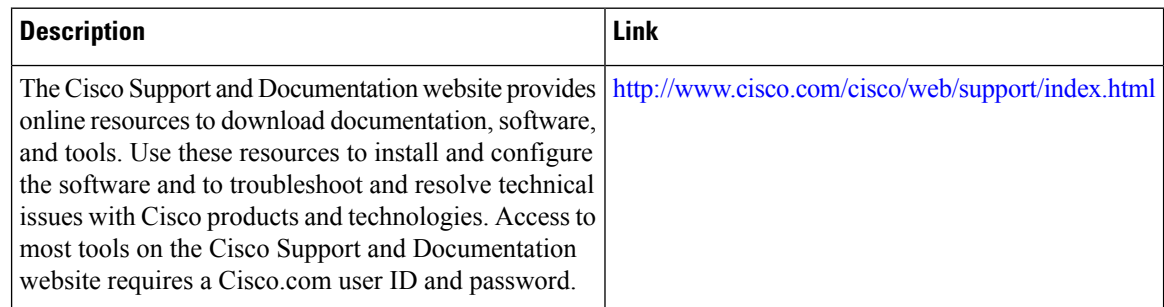

# <span id="page-1535-0"></span>**Feature Information for PKI Trustpool Management**

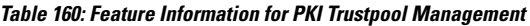

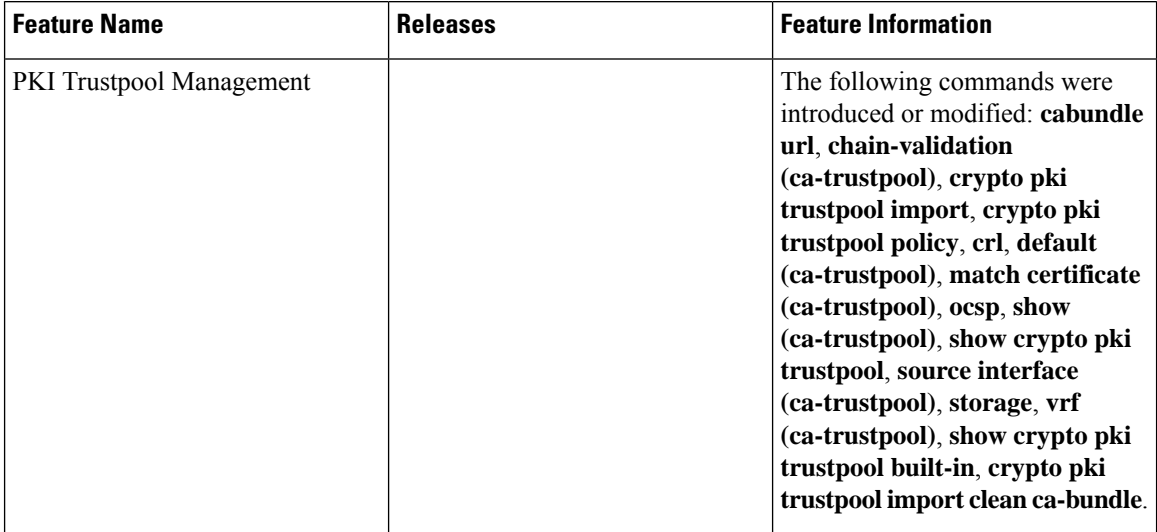

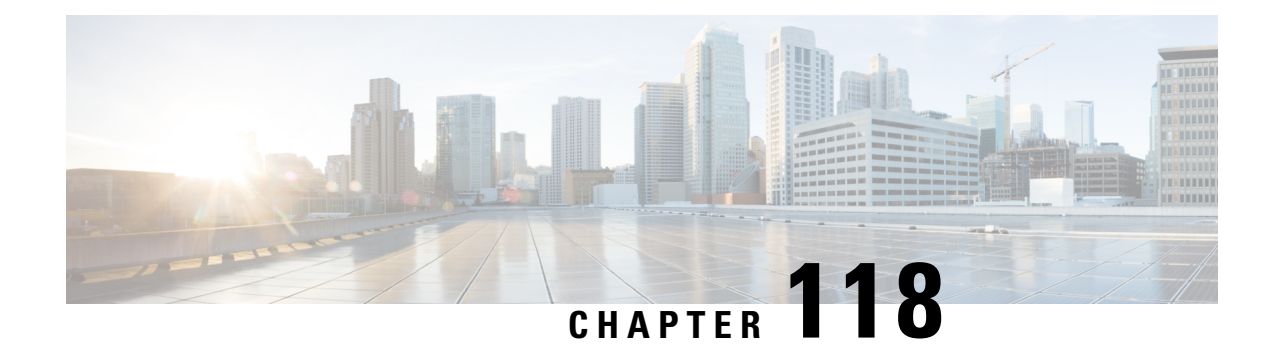

# **PKI Split VRF in Trustpoint**

The PKI Split VRF in Trustpoint feature allows you to configure a VPN Routing and Forwarding (VRF) for certificate enrollment and revocation.

- [Information](#page-1536-0) About PKI Split VRF in Trustpoint, on page 1393
- How to Configure PKI Split VRF in [Trustpoint,](#page-1537-0) on page 1394
- [Configuration](#page-1538-0) Examples for PKI Split VRF in Trustpoint, on page 1395
- Additional [References](#page-1538-1) for PKI Split VRF in Trustpoint, on page 1395
- Feature [Information](#page-1539-0) for Overview of Cisco TrustSec, on page 1396

## <span id="page-1536-0"></span>**Information About PKI Split VRF in Trustpoint**

### **Overview of PKI Split VRF in Trustpoint**

The PKI Split VRF in Trustpoint feature allows you to configure VPN Routing and Forwarding (VRF) for certificate enrollment and for certificate revocation list (CRL) checking. The VRF is configured in the enrollment profile using the **enrollment url** command under the **crypto pki profile enrollment** command to attach the enrollment profile to a trustpoint. You can configure the same VRF for enrollment and CRL or configure different VRFs. Based on the configuration (enrollment or revocation), the corresponding VRF is selected and Simple Certificate Enrollment Protocol (SCEP) request is sent via the respective VRF.

To configure enrollment and CRL via different routing paths, you must configure the enrollment url command using the **crypto pki profile enrollment** command. This configured VRF acts as an enrollment VRF and the enrollment request goes via that VRF. However, the CRL uses the global VRF configured in the trustpoint using the

If no VRF is configured in the **enrollment url** command, the enrollment takes global enrollment that is configured in the **crypto pki trustpoint** command.

# <span id="page-1537-0"></span>**How to Configure PKI Split VRF in Trustpoint**

## **Configuring the Split VRF**

**SUMMARY STEPS**

- **1. enable**
- **2. configure terminal**
- **3. crypto pki profile enrollment** *label*
- **4. enrollment url** *url* [**vrf** *vrf-name*]
- **5. exit**
- **6. show crypto pki profile**
- **7. show crypto pki trustpoint**

### **DETAILED STEPS**

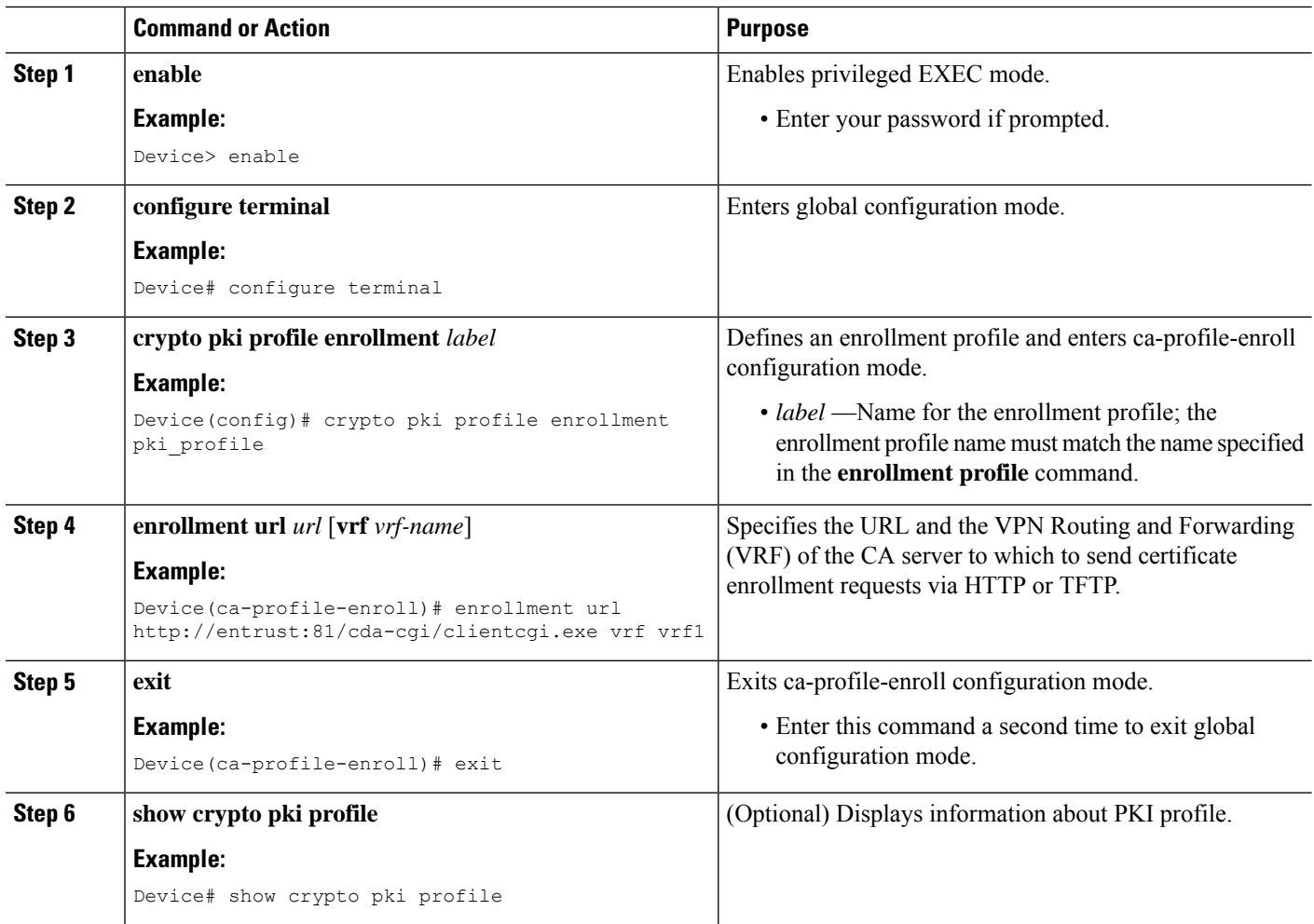

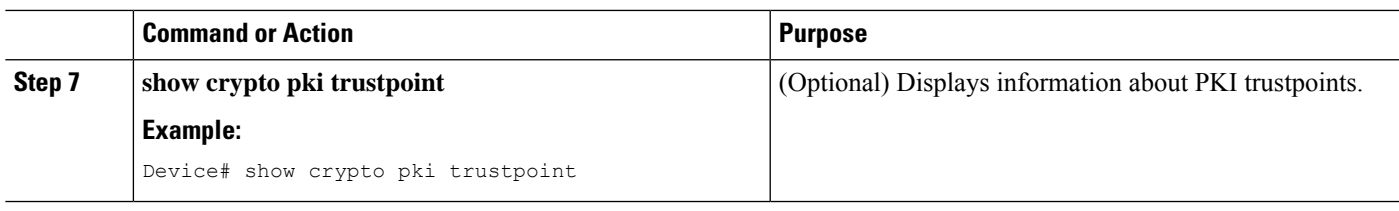

## <span id="page-1538-0"></span>**Configuration Examples for PKI Split VRF in Trustpoint**

## **Example: Configuring the PKI Split VRF in Trustpoint**

#### **Enrollment and Certificate Revocation List Via Same VRF**

The following example shows how to configure the enrollment and certificate revocation list (CRL) via the same VRF:

```
crypto pki trustpoint trustpoint1
enrollment url http://10.10.10.10:80
vrf vrf1
revocation-check crl
```
#### **Enrollment and Certificate Revocation List Via Different VRF**

The following example shows how to configure the enrollment and certificate revocation list (CRL) via different VRF:

```
crypto pki profile enrollment pki_profile
enrollment url http://10.10.10.10:80 vrf vrf2
crypto pki trustpoint trustpoint1
enrollment profile pki_profile
vrf vrf1
revocation-check crl
```
## <span id="page-1538-1"></span>**Additional References for PKI Split VRF in Trustpoint**

### **Related Documents**

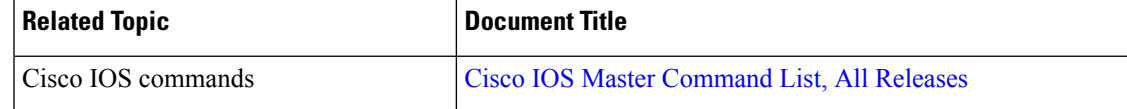

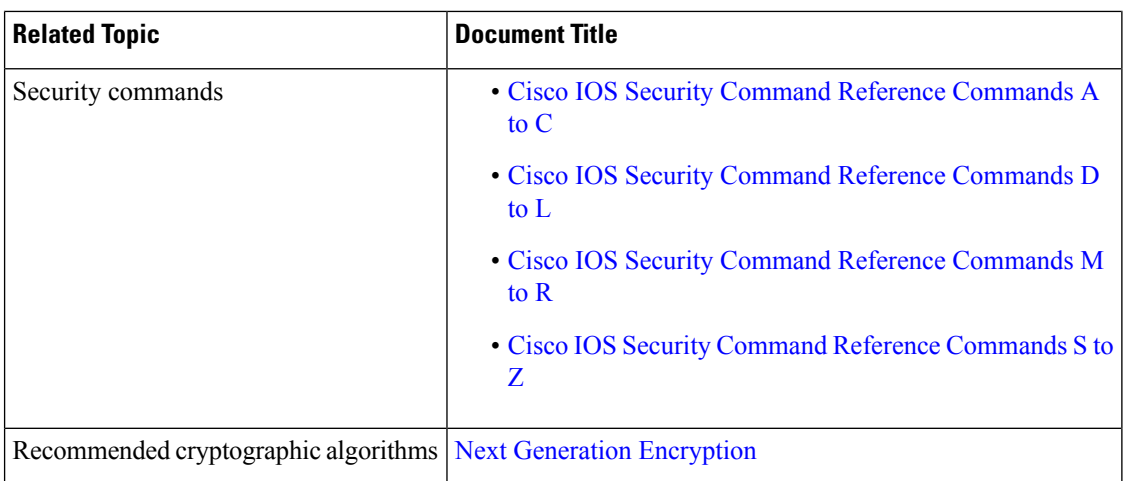

#### **Technical Assistance**

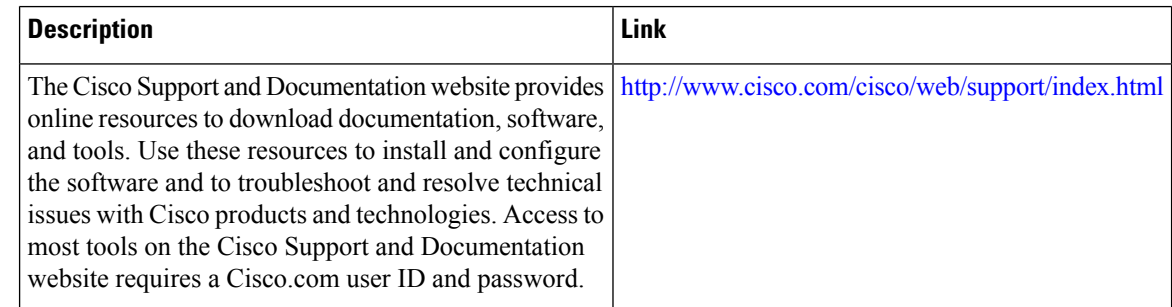

## <span id="page-1539-0"></span>**Feature Information for Overview of Cisco TrustSec**

The following table provides release information about the feature or features described in this module. This table lists only the software release that introduced support for a given feature in a given software release train. Unless noted otherwise, subsequent releases of that software release train also support that feature.

Use Cisco Feature Navigator to find information about platform support and Cisco software image support. To access Cisco Feature Navigator, go to [www.cisco.com/go/cfn.](http://www.cisco.com/go/cfn) An account on Cisco.com is not required.

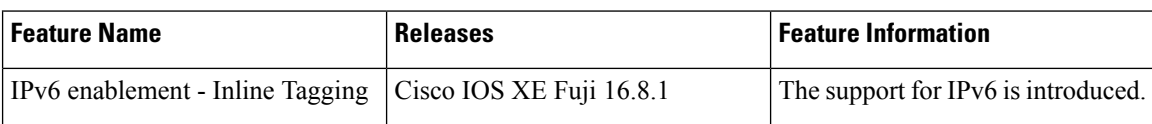

#### **Table 161: Feature Information for Overview of Cisco TrustSec**

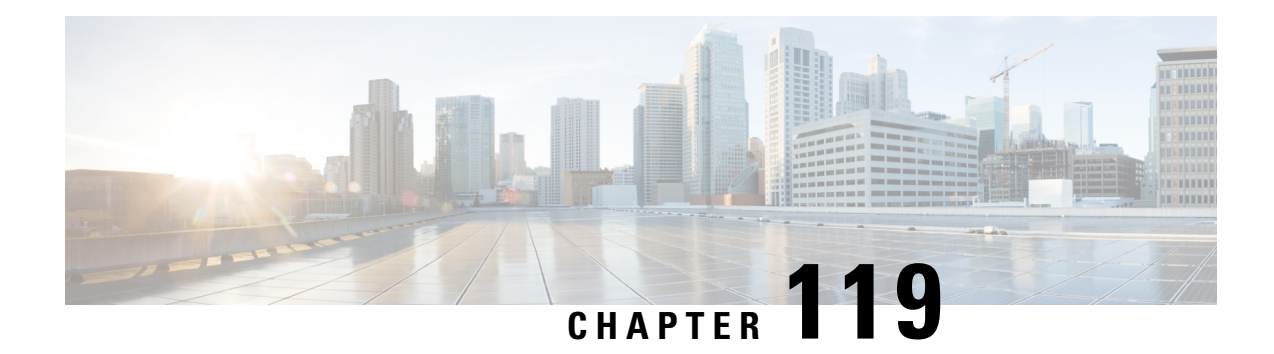

# **EST Client Support**

The EST Client Support feature allows you to enable EST (Enrolment Over Secure Transport) for all trustpoints while using SSL or TLS to secure transport.

- Feature [Information](#page-1540-0) for Overview of Cisco TrustSec, on page 1397
- [Information](#page-1540-1) About EST Client Support, on page 1397
- How to [Configure](#page-1541-0) EST Client Support, on page 1398
- [Configuration](#page-1542-0) Examples for EST Client Support, on page 1399
- Additional [References](#page-1544-0) for EST Client Support, on page 1401

## <span id="page-1540-0"></span>**Feature Information for Overview of Cisco TrustSec**

The following table provides release information about the feature or features described in this module. This table lists only the software release that introduced support for a given feature in a given software release train. Unless noted otherwise, subsequent releases of that software release train also support that feature.

Use Cisco Feature Navigator to find information about platform support and Cisco software image support. To access Cisco Feature Navigator, go to [www.cisco.com/go/cfn.](http://www.cisco.com/go/cfn) An account on Cisco.com is not required.

**Table 162: Feature Information for Overview of Cisco TrustSec**

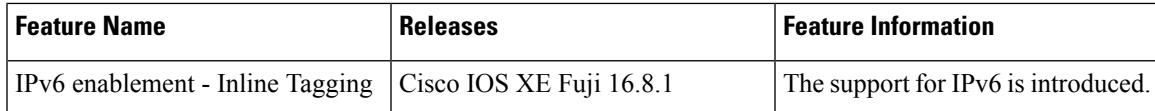

## <span id="page-1540-1"></span>**Information About EST Client Support**

## **Overview of EST Client Support**

The EST Client Support feature allows you to use Enrollment over Secure Transport (EST) as a certificate management protocol for provisioning certificates. With the existing SCEP enrollment integrated within the PKI component, the addition of EST will introduce a new component that will use SSL or TLS to secure the transport. PKI will store all certificates.

To enable EST support, the EST client is required to authenticate the server during TLS connection establishment. For this authentication, the TLS server may require the client's credentials.

### **Prerequisites for EST Client Support**

• Enable the **ip http authentication fore-close** command.

### **Restrictions for EST Client Support**

- The EST client supports only TLS 1.2
- The certificate Attribute request is not supported.
- CA-Certificate rollover is not supported.
- Certificate-less TLS authentication is not supported.
- HTTP-based client authentication is not supported.

## <span id="page-1541-0"></span>**How to Configure EST Client Support**

## **Configuring a Trustpoint to Use EST**

Perform this task to configure a trustpoint to use EST (Enrolment Over Secure Transport) by enabling the user to use the enrollment profile.

### **SUMMARY STEPS**

- **1. enable**
- **2. configure terminal**
- **3. crypto pki profile enrollment***label*
- **4. method-est**
- **5. enrollment url***url* [**vrf** *vrf name*]
- **6. enrollment credential** *label*
- **7. exit**

### **DETAILED STEPS**

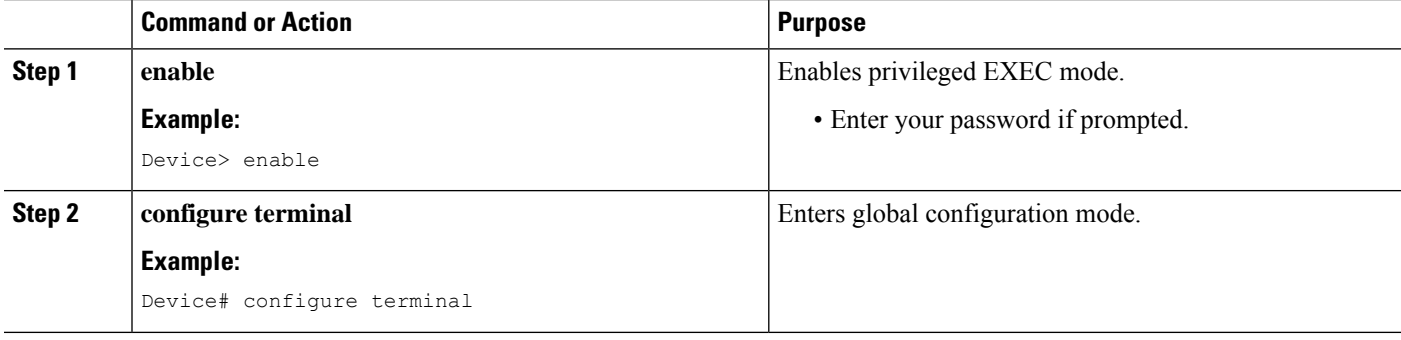

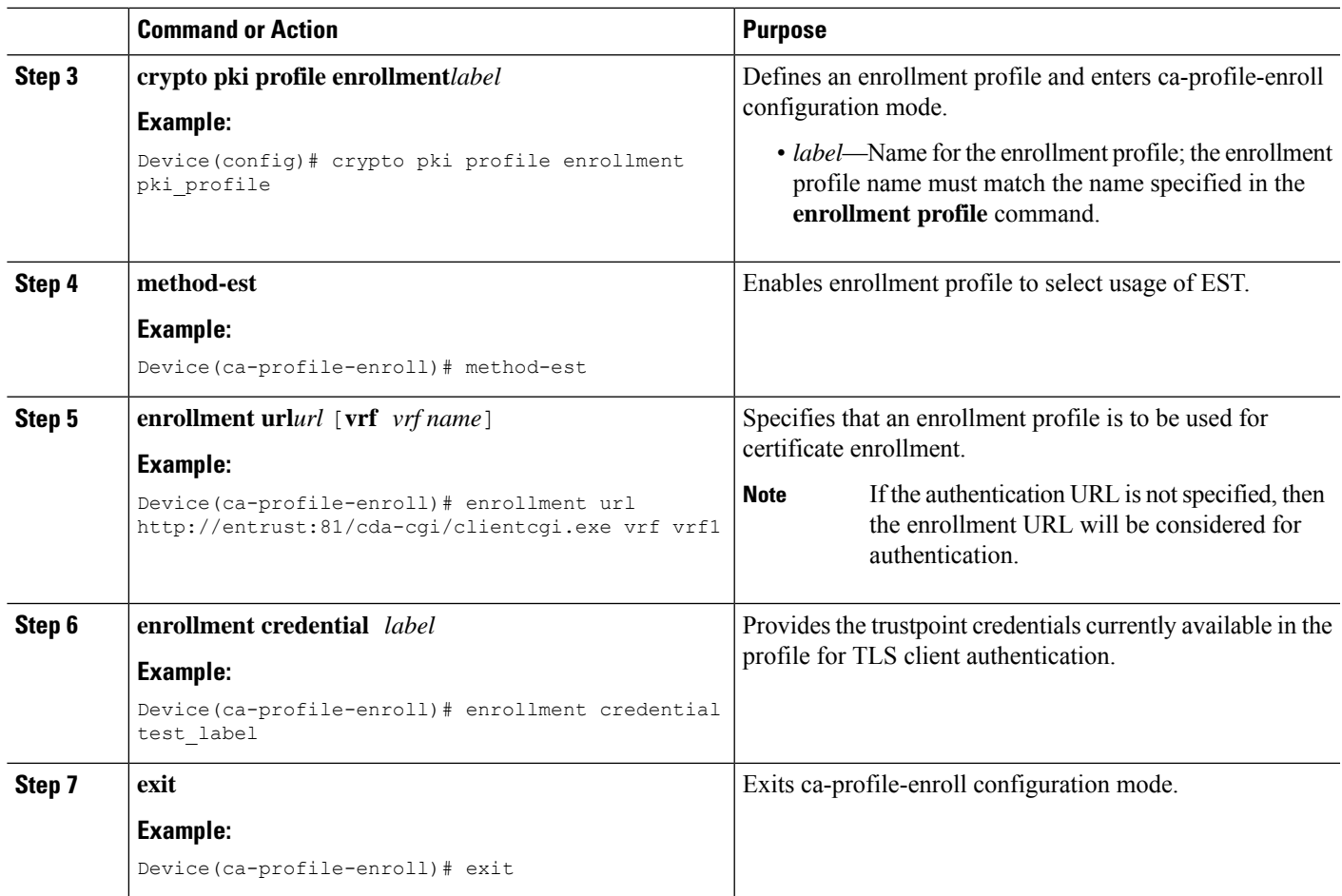

## <span id="page-1542-0"></span>**Verifying the EST Client Support Configaration**

You can use the following show commands to verify EST Client Support configuration.

- **show crypto pki profile**
- **show crypto pki trustpoints estclient status**

## **Configuration Examples for EST Client Support**

## **Configuring a Trustpoint to Use EST**

The following example shows how to configure a trustpoint to use Enrollment over Secure Transport (EST):

```
crypto pki profile enrollment pki_profile
method-est
```

```
enrollment url http://www.example.com/BigCA/est/simpleenroll.dll
enrollment credential test_label
```
### **Verifying EST Client Support**

The following sample output from the **show crypto pki trustpoints estclient status** command verifies EST Client Support configuration.

```
Router# show crypto pki trustpoints estclient status
Trustpoint estclient:
  Issuing CA certificate configured:
   Subject Name:
    cn=estExampleCA
   Fingerprint MD5: B9D0403C 7D33F1AA F9957796 CA6E86AA
   Fingerprint SHA1: F3698C9C DCB2B5F2 A38EBCB4 1DBA6A90 9F877A5B
  Router Signature certificate configured:
   Subject Name:
    cn=estclientrouter
   Fingerprint MD5: B740849B 37016DB7 A6797CE4 D6140D27
   Fingerprint SHA1: F032B015 50BB5742 2619EFC6 F1F0B8B1 31D9906D
  State:
   Keys generated ............. Yes (Signature, non-exportable)
    Issuing CA authenticated ....... Yes
    Certificate request(s) ..... Yes
```
The following sample output from the **show crypto pki certificate estclient** command shows the status before re-enrollement and after re-enrollment.

```
BEFORE REENROLLMENT
```

```
Router# show crypto pki certificate estclient
Certificate
  Status: Available
 Certificate Serial Number (hex): 2603
 Certificate Usage: Signature
 Issuer:
   cn=estExampleCA
 Subject:
   Name: estclientrouter
   cn=estclientrouter
  CRL Distribution Points:
   http://example.com/crl.pem
  Validity Date:
   start date: 19:31:24 GMT Feb 8 2019
   end date: 19:31:24 GMT Feb 8 2020
   renew date: 19:35:50 GMT Feb 8 2019
  Associated Trustpoints: estclient
CA Certificate
  Status: Available
  Certificate Serial Number (hex): 00ACFCD09D3182CBEB
  Certificate Usage: General Purpose
  Issuer:
   cn=estExampleCA
  Subject:
   cn=estExampleCA
  Validity Date:
   start date: 09:40:47 GMT Mar 28 2018
   end date: 09:40:47 GMT Mar 28 2019
```

```
Associated Trustpoints: estclient ROOT
AFTER REENROLLMENT
show crypto pki certificates estclient
Certificate
 Status: Available
 Certificate Serial Number (hex): 4B
 Certificate Usage: Signature
 Issuer:
   cn=estExampleCA
 Subject:
   Name: estclientrouter
   cn=estclientrouter
 CRL Distribution Points:
   http://example.com/crl.pem
  Validity Date:
   start date: 07:34:05 GMT Feb 9 2019
   end date: 07:34:05 GMT Feb 9 2020
   renew date: 19:38:35 GMT Feb 8 2019
 Associated Trustpoints: estclient
CA Certificate
  Status: Available
 Certificate Serial Number (hex): 00E5EEC53E0FBD597D
  Certificate Usage: General Purpose
 Issuer:
   cn=estExampleCA
 Subject:
   cn=estExampleCA
 Validity Date:
   start date: 04:59:30 GMT Dec 20 2018
   end date: 04:59:30 GMT Dec 20 2019
 Associated Trustpoints: estclient ROOT_SEC
```
## <span id="page-1544-0"></span>**Additional References for EST Client Support**

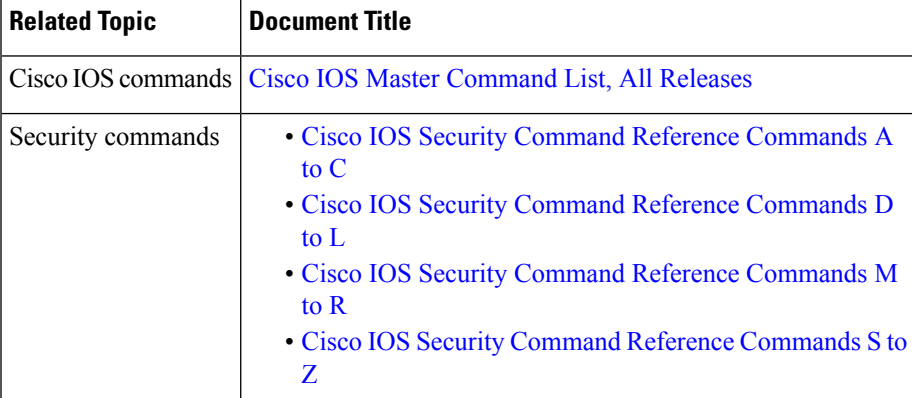

#### **Related Documents**

I

### **Standards and RFCs**

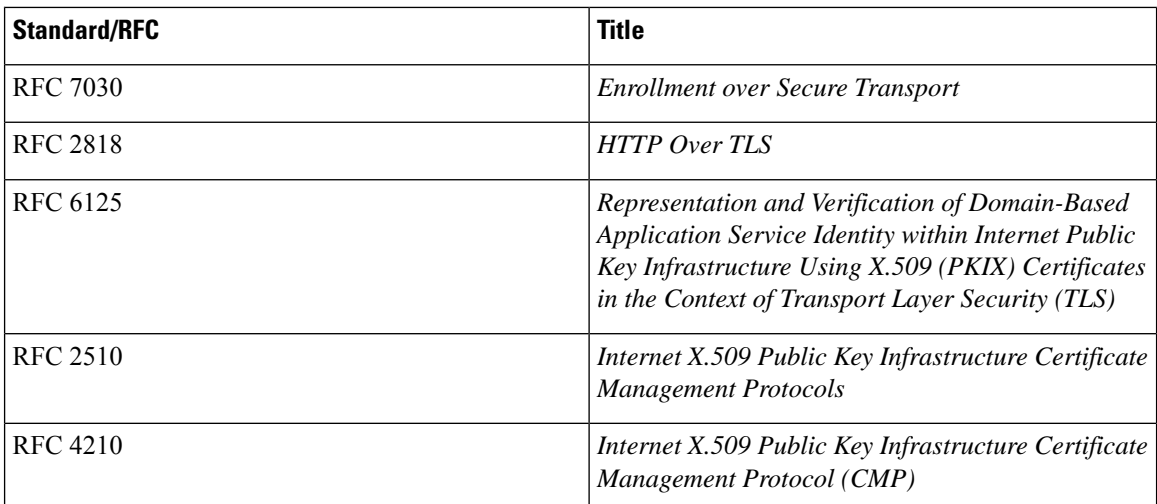

### **Technical Assistance**

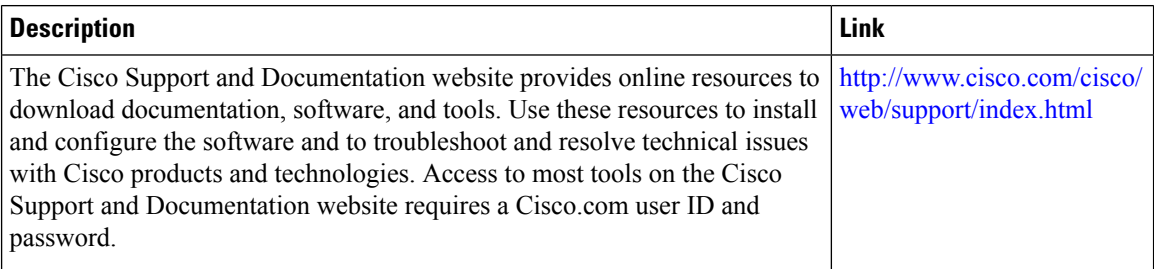

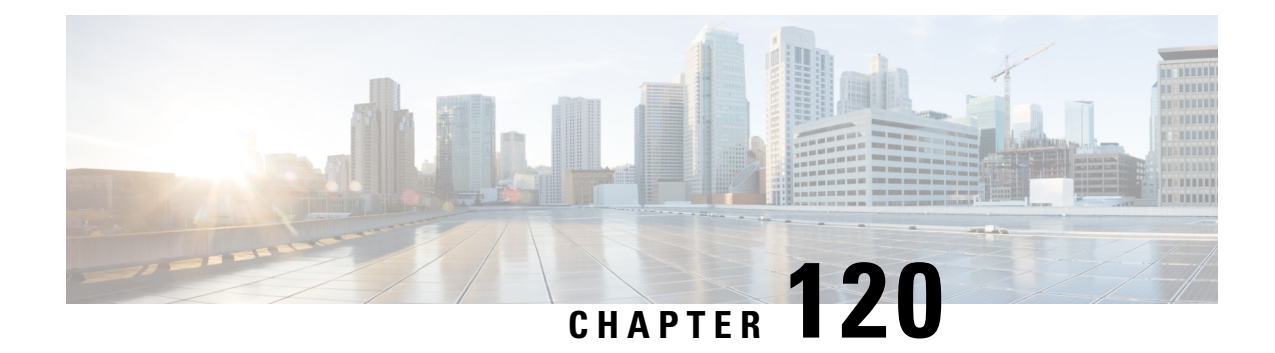

# **OCSP Response Stapling**

The OCSP Response Stapling feature allows you to check the validity of a peer's user or device credentials contained in a digital certificate using Online Certificate Status Protocol (OCSP).

- [Information](#page-1546-0) About OCSP Response Stapling, on page 1403
- How to [Configure](#page-1546-1) OCSP Response Stapling, on page 1403
- Additional [References](#page-1551-0) for OCSP Response Stapling, on page 1408
- Feature [Information](#page-1552-0) for Overview of Cisco TrustSec, on page 1409

## <span id="page-1546-0"></span>**Information About OCSP Response Stapling**

### **Overview of OCSP Response Stapling**

Online Certificate Status Protocol (OCSP) is a method to check certificate revocation when a peer has to retrieve this revocation information and then validate it to check the certificate revocation status. In this method, the certification revocation status is limited by the peer's ability to reach an OCSP responder through the cloud or by the certificate sender's performance in retrieving the certificate revocation-information.

OCSP response stapling supports a new method to fetch the OCSP response for a device's own certificates. This feature allows the device to obtain its own certificate revocation information by contacting the OCSP server and then sending this result along with its certificates directly to the peer. As a result, the peer does not require to contact the OCSP responder.

## <span id="page-1546-1"></span>**How to Configure OCSP Response Stapling**

### **Configuring PKI Client to Request EKU Attribute**

Perform this task to configure OCSP (Online Certificate Status Protocol) response stapling.

### **SUMMARY STEPS**

- **1. enable**
- **2. configure terminal**
- **3. crypto pki trustpoint** *name*
- **4. ocsp url** *url*
- **5. eku request** *attribute*
- **6. match eku** *attribute*
- **7. revocation-check** *method1* [*method2* [*method3*]]
- **8. exit**
- **9. exit**
- **10. show cry pki counters**

### **DETAILED STEPS**

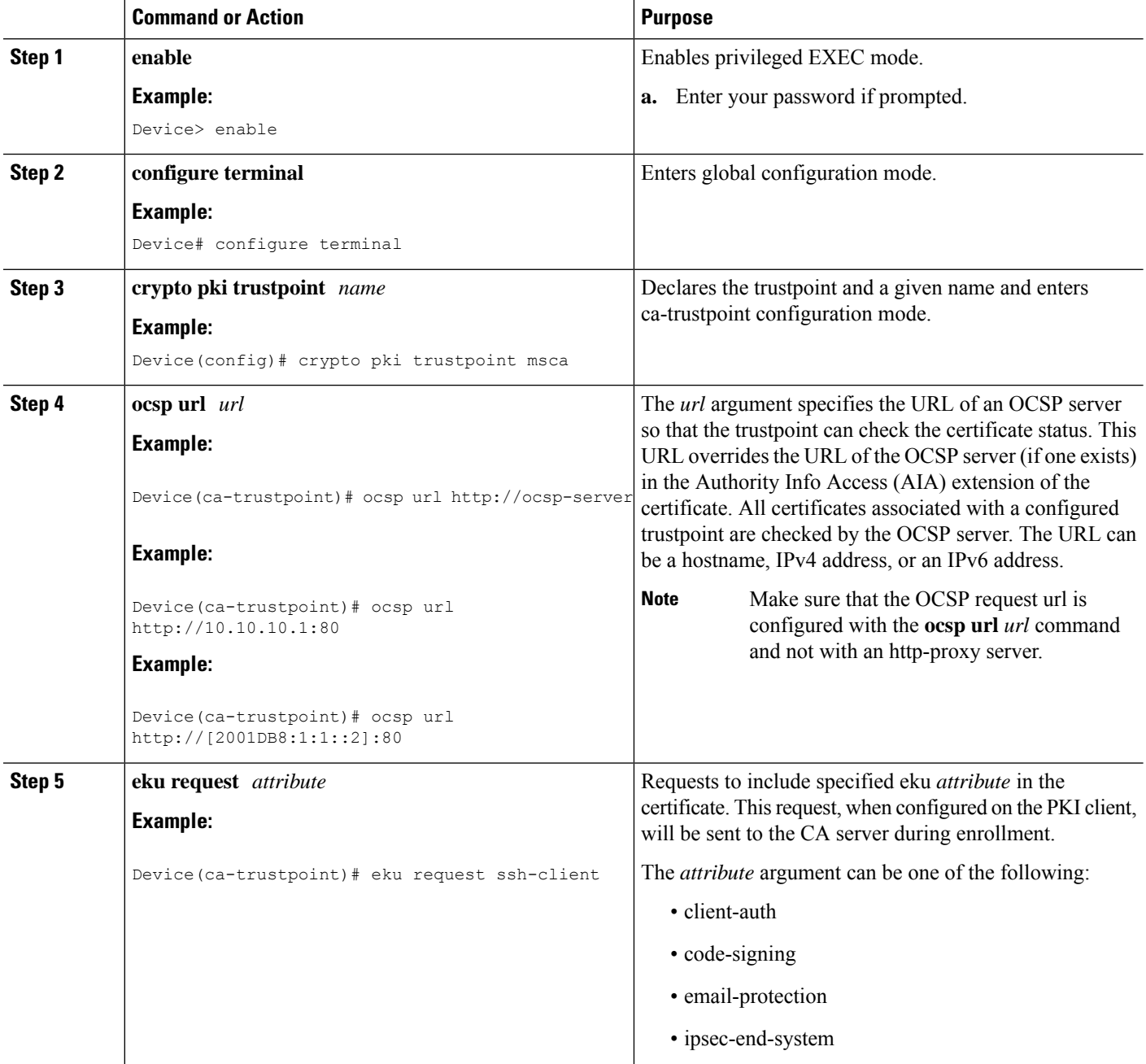
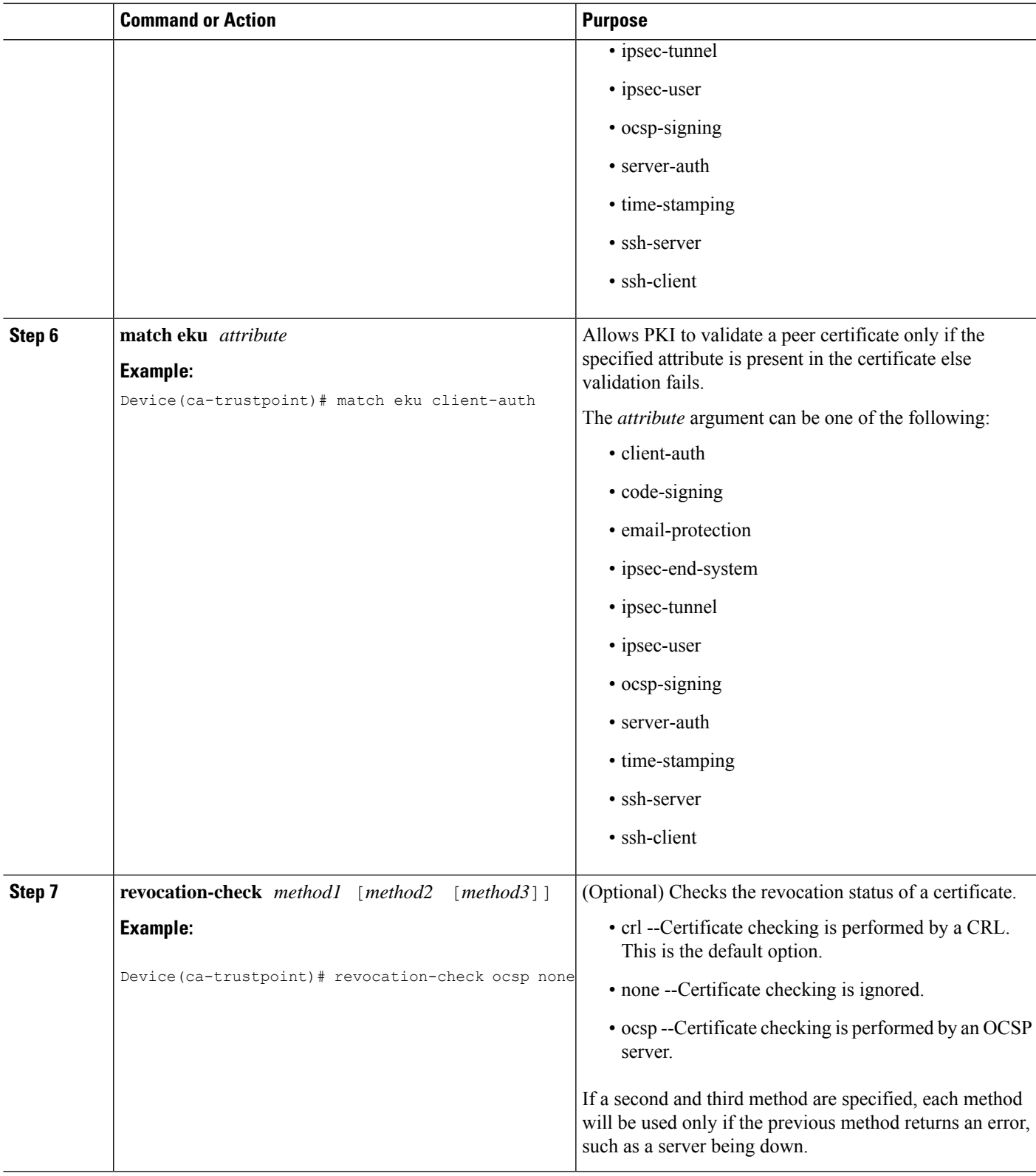

 $\mathbf{l}$ 

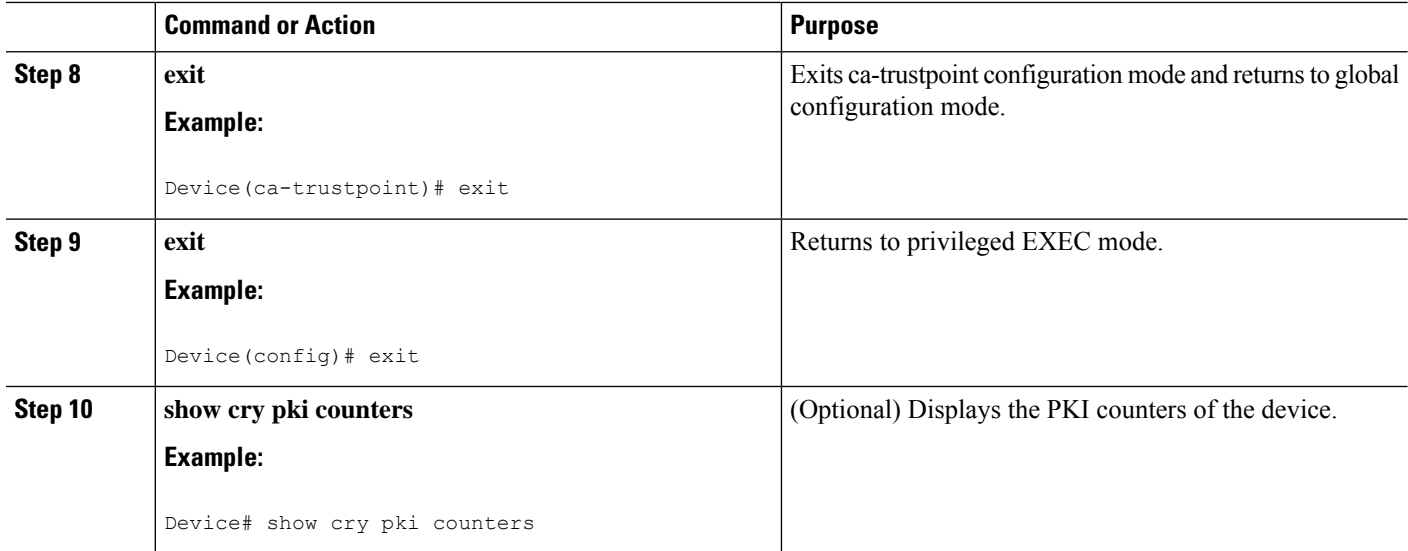

### **Configuring PKI Server to Include EKU Attributes**

Perform this task to configure OCSP (Online Certificate Status Protocol) response stapling.

#### **SUMMARY STEPS**

- **1. enable**
- **2. configure terminal**
- **3. ip http server**
- **4. crypto pki server** *cs-label*
- **5. eku request** *attribute*
- **6. exit**
- **7. exit**
- **8. show crypto pki counters**

#### **DETAILED STEPS**

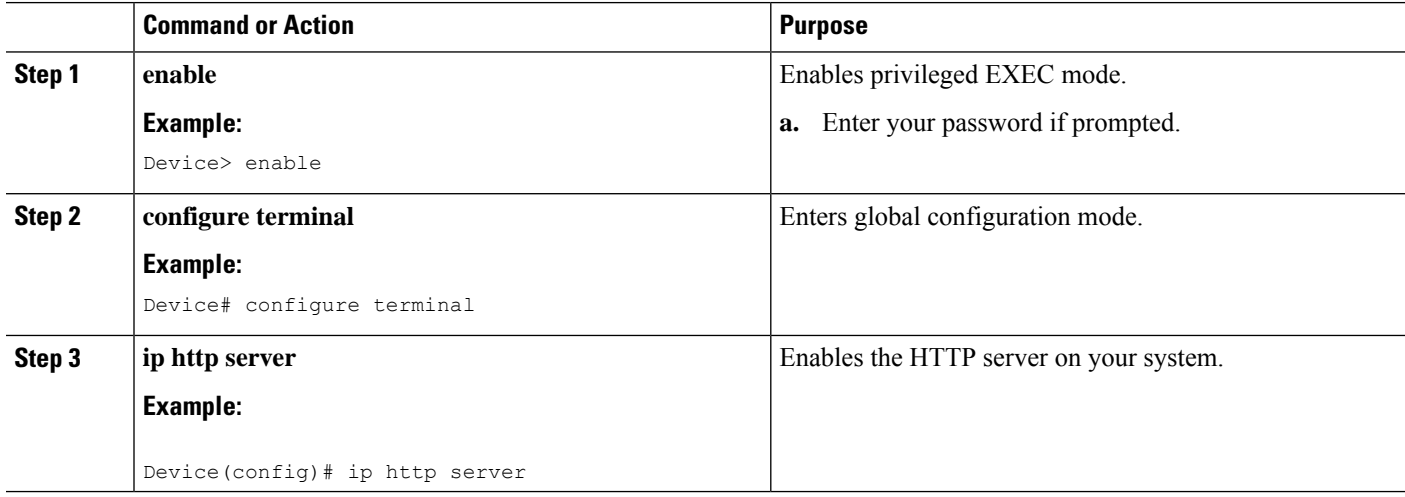

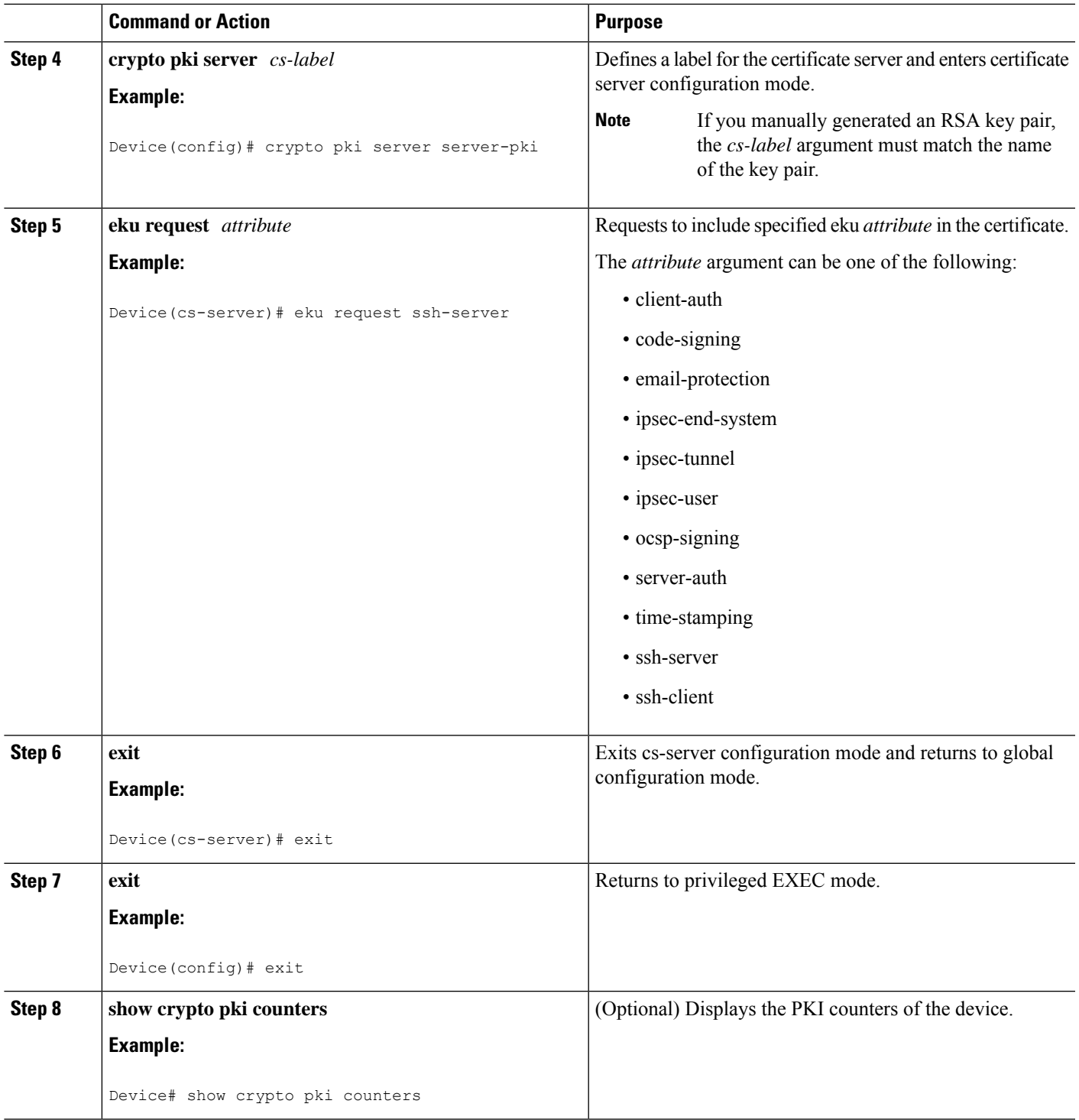

#### **Example**

 $\mathbf l$ 

The following is sample output from the **show crypto pki counters**.

Device# **show crypto pki counters** PKI Sessions Started: 0 PKI Sessions Ended: 0 PKI Sessions Active: 0 Successful Validations: 0 Failed Validations: 0 Bypassed Validations: 0 Pending Validations: 0 CRLs checked: 0 CRL - fetch attempts: 0 CRL - failed attempts: 0 CRL - rejected busy fetching: 0 OCSP – fetch requests: 0 OCSP – received responses: 0 OCSP – failed attempts: 0 OCSP - staple requests: 0 AAA authorizations: 0

# **Additional References for OCSP Response Stapling**

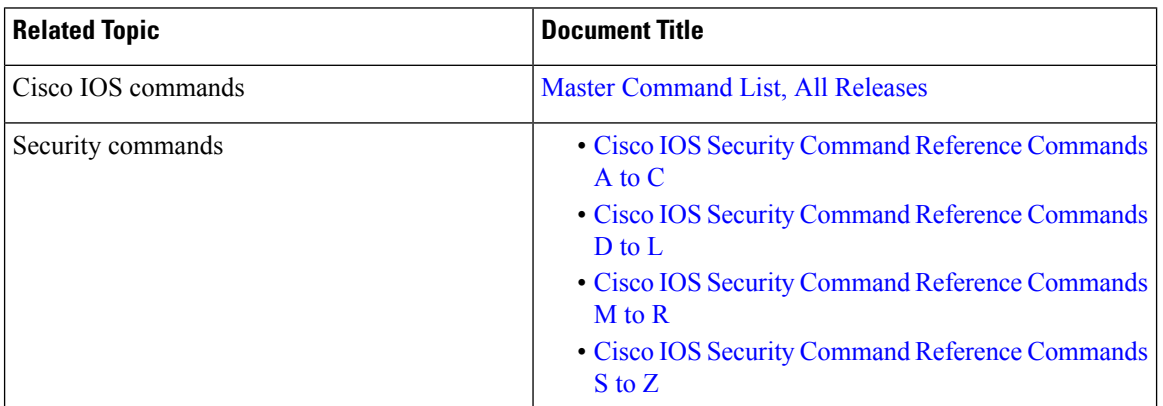

#### **Related Documents**

#### **Standards and RFCs**

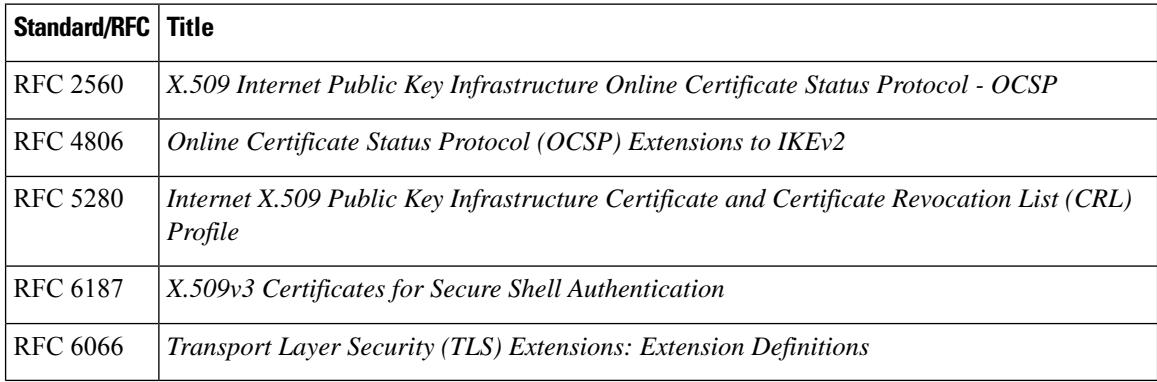

#### **MIBs**

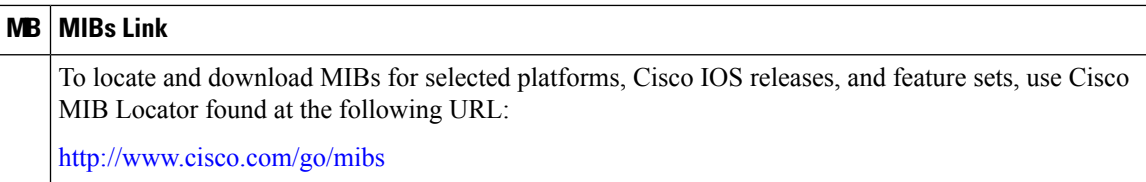

#### **Technical Assistance**

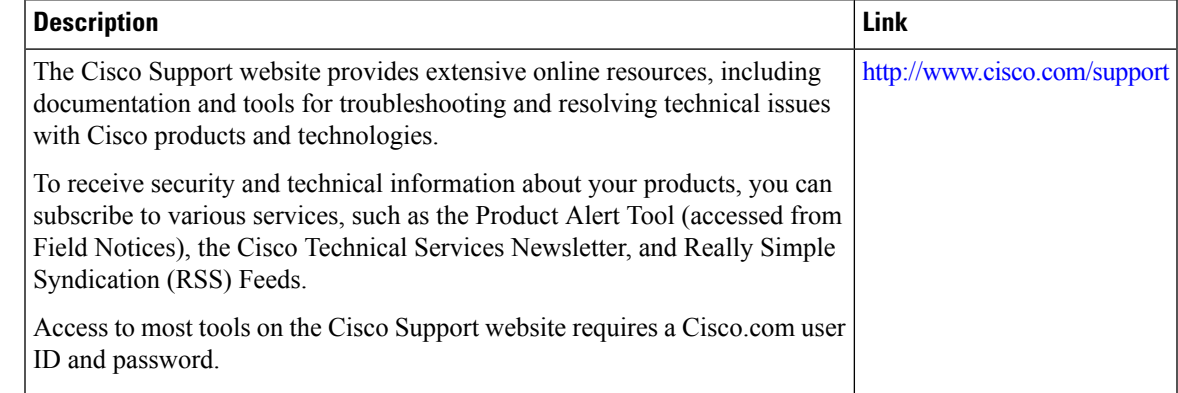

# **Feature Information for Overview of Cisco TrustSec**

The following table provides release information about the feature or features described in this module. This table lists only the software release that introduced support for a given feature in a given software release train. Unless noted otherwise, subsequent releases of that software release train also support that feature.

Use Cisco Feature Navigator to find information about platform support and Cisco software image support. To access Cisco Feature Navigator, go to [www.cisco.com/go/cfn.](http://www.cisco.com/go/cfn) An account on Cisco.com is not required.

**Table 163: Feature Information for Overview of Cisco TrustSec**

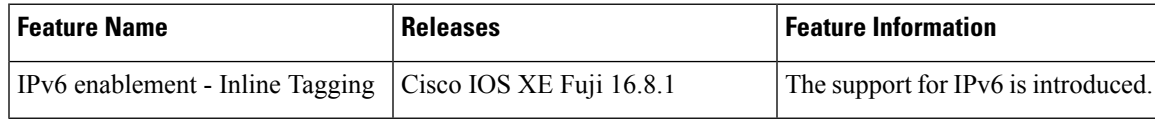

I

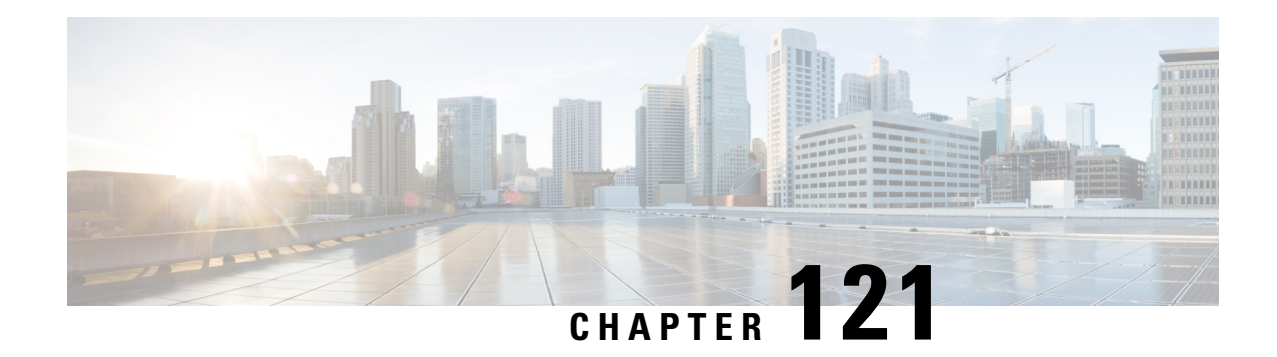

# **Configuring Route Processor Redundancy for PKI**

Route Processor Redundancy provides an alternative to the High System Availability feature. HSA enables a system to reset and use a standby Route Switch Processor, if the active RSP fails. Using RPR, you can reduce unplanned downtime because RPR enables a quicker switchover between an active and standby RSP if the active RSP experiences a fatal error.

Route Processor Redundancy feature currently available on Cisco ASR platforms with dual RP support such as ASR 1006, ASR 1009. and ASR 1013.

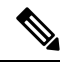

**Note** Route Processor Redundancy supports trustpool import.

- Prerequisites for Configuring Route Processor [Redundancy,](#page-1554-0) on page 1411
- Restrictions for Configuring Route Processor [Redundancy,](#page-1554-1) on page 1411
- How To Configure Route Processor [Redundancy,](#page-1555-0) on page 1412
- Route Processor Redundancy SSO Mode [Confuguration](#page-1555-1) Example, on page 1412
- Route Processor [Redundancy](#page-1556-0) SSO Mode Verification Example, on page 1413

# <span id="page-1554-1"></span><span id="page-1554-0"></span>**Prerequisites for Configuring Route Processor Redundancy**

• You must use the same memory in both RSPs because the secondary RSP must be able to support the primary RSP during a failover.

# **Restrictions for Configuring Route Processor Redundancy**

- Route Processor Redundancy feature only supports platforms with dual RP support.
- Route Processor Redundancy is supported only on routers that support dual RSPs.
- It is not recomended to configure RA (Registration Authority) as it is not validated.

# <span id="page-1555-0"></span>**How To Configure Route Processor Redundancy**

### **Configuring Route Processor Redundancy SSO Mode**

```
configure terminal
redundancy
mode sso
main-cpu
 standby console enable
exit
```
### **Verifying Route Processor Redundancy**

```
show redundancy states
show crypto pki server
show crypto pki certificates tname
```
Example for server side configuration:

# <span id="page-1555-1"></span>**Route Processor Redundancy SSO Mode Confuguration Example**

```
asr1k(config)#ip http server
asr1k(config)#crypto pki trustpoint ROOTCA
asr1k(ca-trustpoint)#hash sha512
asr1k(ca-trustpoint)#revocation-check none
asr1k(ca-trustpoint)#rsakeypair ROOTCA 2048
asr1k(ca-trustpoint)#crypto pki server ROOTCA
asr1k(cs-server)#issuer-name CN=ROOTCA C=pki
asr1k(cs-server)#lifetime certificate 00 00 15
asr1k(cs-server)#lifetime ca-certificate 00 00 25
asr1k(cs-server)#lifetime crl 6
asr1k(cs-server)#serial-number 0x1
asr1k(cs-server)#auto-rollover 00 00 24
% The archive password is not configured. Rollover CA keys and certificates will not be
automatically archived.
asr1k(cs-server)#grant auto
asr1k(cs-server)#database url tftp://<ip>//
% Server database url was changed. You need to move the
% existing database to the new location.
```

```
asr1k(cs-server)#database url p12 tftp://<ip>//
asr1k(cs-server)#database level complete
asr1k(cs-server)#database archive pkcs12 password <pwd>
asr1k(cs-server)#end
Example for client side configuration:
crypto pki trustpoint client
 enrollment url http://<ip>:80
 usage ike
 subject-name CN=R1 C=pki
 revocation-check crl
 rsakeypair client 2048
 hash sha512
```
# <span id="page-1556-0"></span>**Route Processor Redundancy SSO Mode Verification Example**

#### **show redundancy states**

```
my state = 13 -ACTIVE
peer state = 8 -STANDBY HOT
     Mode = Duplex
     Unit = Primary
  Unit ID = 48
```

```
Redundancy Mode (Operational) = sso
Redundancy Mode (Configured) = sso
Redundancy State = sso
    Maintenance Mode = Disabled
   Manual Swact = enabled
 Communications = Up
  client count = 132
```
client notification TMR = 30000 milliseconds

```
RF debug mask = 0x0
```
**show crypto pki server**

#### **PKI**

```
Certificate Server ROOTCA:
    Status: enabled
    State: enabled
    Server's configuration is locked (enter "shut" to unlock it)
    Issuer name: CN=ROOTCA C=pki
   CA cert fingerprint: F2BF3707 D9F6F5F3 E0D111D8 A8486437
    Granting mode is: auto
    Last certificate issued serial number (hex): 2
    CA certificate expiration timer: 14:15:50 IST Mar 31 2019
    CRL NextUpdate timer: 14:15:50 IST Mar 31 2019
    Current primary storage dir: tftp://9.45.3.3//
    Current storage dir for .p12 files: tftp://9.45.3.3//
    Database Level: Complete - all issued certs written as <serialnum>.cer
    Auto-Rollover configured, overlap period 0 days
    Autorollover timer: 13:51:50 IST Mar 31 2019
    Redundancy configured. This is active.
```
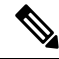

**Note** Server is enabled only on active RP and is in disabled state in standby mode.

```
show crypto pki certificates client
Certificate
  Status: Available
  Certificate Serial Number (hex): 03
  Certificate Usage: General Purpose
  Issuer:
   cn=ROOTCA C=pki
  Subject:
   Name: asr1k
   hostname=asr1k
   cn=R1 C=pki
  Validity Date:
```

```
start date: 00:42:04 IST Mar 11 2019
  end date: 01:02:04 IST Mar 11 2019
Associated Trustpoints: client
```
CA Certificate

```
Status: Available
Certificate Serial Number (hex): 02
Certificate Usage: Signature
Issuer:
 cn=ROOTCA C=pki
Subject:
 cn=ROOTCA C=pki
Validity Date:
  start date: 00:40:34 IST Mar 11 2019
 end date: 00:40:34 IST Mar 9 2020
Associated Trustpoints: client
```
I

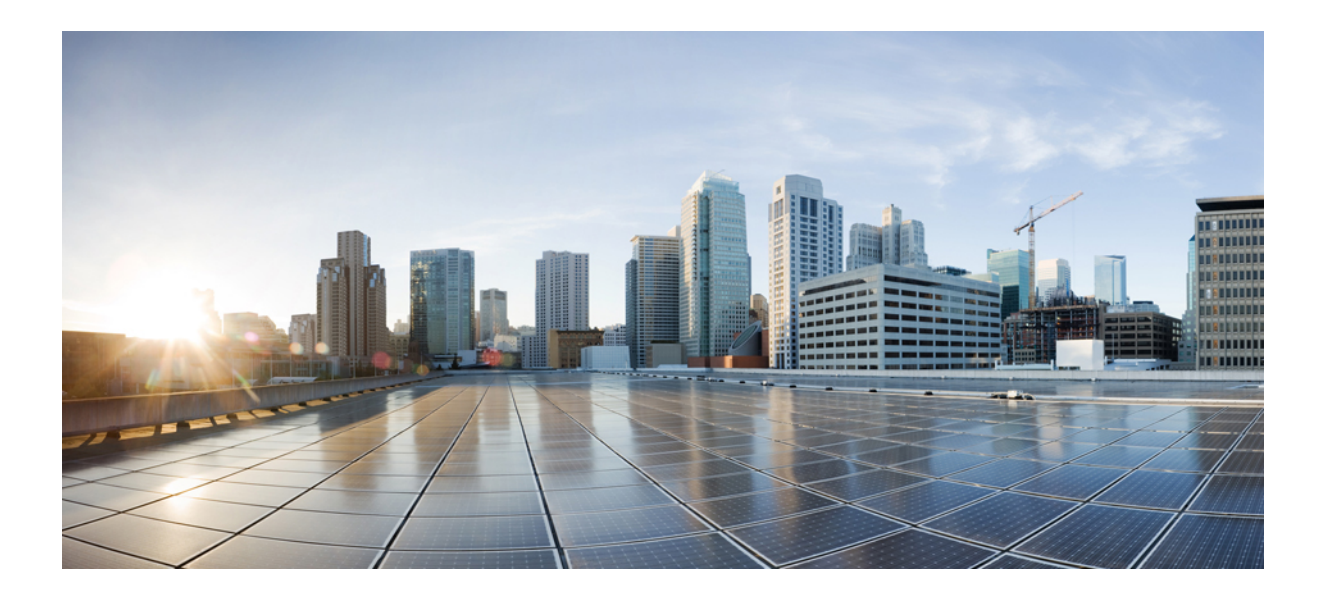

# **<sup>P</sup> ART XII**

# **Zone-Based Policy Firewalls**

- [Zone-Based](#page-1562-0) Policy Firewalls, on page 1419
- [Zone-Based](#page-1606-0) Policy Firewall IPv6 Support, on page 1463
- [VRF-Aware](#page-1624-0) Cisco IOS XE Firewall, on page 1481
- Layer 2 [Transparent](#page-1644-0) Firewalls, on page 1501
- Nested Class Map Support for [Zone-Based](#page-1650-0) Policy Firewall, on page 1507
- Zone [Mismatch](#page-1658-0) Handling, on page 1515
- Configuring Firewall Stateful Interchassis [Redundancy,](#page-1664-0) on page 1521
- Firewall Box to Box High [Availability](#page-1684-0) Support for Cisco CSR1000v Routers, on page 1541
- Interchassis [Asymmetric](#page-1692-0) Routing Support for Zone-Based Firewall and NAT, on page 1549
- Box-to-Box High Availability Support for IPv6 [Zone-Based](#page-1712-0) Firewalls, on page 1569
- Firewall Stateful [Inspection](#page-1736-0) of ICMP, on page 1593
- LISP and Zone-Based Firewalls Integration and [Interoperability,](#page-1746-0) on page 1603
- [Application](#page-1760-0) Aware Firewall, on page 1617
- Firewall Support of Skinny Client Control [Protocol,](#page-1766-0) on page 1623
- IPv6 [Zone-Based](#page-1778-0) Firewall Support over VASI Interfaces, on page 1635
- Configuring the VRF-Aware Software [Infrastructure,](#page-1792-0) on page 1649
- FTP66 ALG Support for IPv6 [Firewalls,](#page-1808-0) on page 1665
- Protection Against [Distributed](#page-1824-0) Denial of Service Attacks, on page 1681
- Configuring Firewall Resource [Management,](#page-1854-0) on page 1711
- IPv6 Firewall Support for Prevention of Distributed Denial of Service Attacks and Resource Management, on page [1717](#page-1860-0)
- Configurable Number of [Simultaneous](#page-1894-0) Packets per Flow, on page 1751
- Firewall [High-Speed](#page-1904-0) Logging, on page 1761
- TCP Reset [Segment](#page-1930-0) Control, on page 1787
- Loose Checking Option for TCP Window Scaling in [Zone-Based](#page-1938-0) Policy Firewall, on page 1795
- Enabling ALGs and AICs in [Zone-Based](#page-1944-0) Policy Firewalls, on page 1801
- [Configuring](#page-1954-0) Firewall TCP SYN Cookie, on page 1811
- Object [Groups](#page-1964-0) for ACLs, on page 1821
- Cisco Firewall-SIP [Enhancements](#page-1982-0) ALG, on page 1839
- [MSRPC](#page-1992-0) ALG Support for Firewall and NAT, on page 1849
- Sun RPC ALG Support for [Firewalls](#page-2002-0) and NAT, on page 1859
- [Zone-Based](#page-2016-0) Firewall ALG and AIC Conditional Debugging and Packet Tracing Support, on page 1873
- [ALG—H.323](#page-2020-0) vTCP with High Availability Support for Firewall and NAT, on page 1877
- SIP ALG [Hardening](#page-2028-0) for NAT and Firewall, on page 1885
- SIP ALG [Resilience](#page-2038-0) to DoS Attacks, on page 1895

<span id="page-1562-0"></span>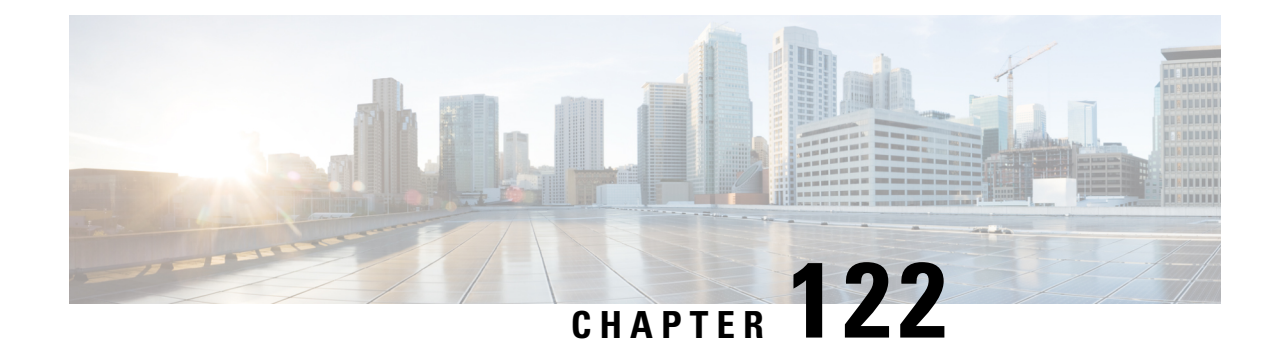

# **Zone-Based Policy Firewalls**

This module describes the Cisco unidirectional firewall policy between groups of interfaces known as zones. Prior to the release of the Cisco unidirectional firewall policy, Cisco firewalls were configured only as an inspect rule on interfaces. Traffic entering or leaving the configured interface was inspected based on the direction in which the inspect rule was applied.

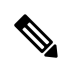

#### **Note**

Cisco IOS XE supports Virtual Fragmentation Reassembly (VFR) on zone-based firewall configuration. When you enable the firewall on an interface by adding the interface to a zone, VFR is configured automatically on the same interface.

- Feature Information for [Zone-Based](#page-1562-1) Policy Firewalls, on page 1419
- Information About [Zone-Based](#page-1563-0) Policy Firewalls, on page 1420
- [Prerequisites](#page-1579-0) for Zone-Based Policy Firewalls, on page 1436
- Restrictions for [Zone-Based](#page-1580-0) Policy Firewalls, on page 1437
- How to Configure [Zone-Based](#page-1582-0) Policy Firewalls, on page 1439
- [Configuration](#page-1596-0) Examples for Zone-Based Policy Firewalls, on page 1453
- Additional References for [Zone-Based](#page-1604-0) Policy Firewalls, on page 1461

# <span id="page-1562-1"></span>**Feature Information for Zone-Based Policy Firewalls**

The following table provides release information about the feature or features described in this module. This table lists only the software release that introduced support for a given feature in a given software release train. Unless noted otherwise, subsequent releases of that software release train also support that feature.

Use Cisco Feature Navigator to find information about platform support and Cisco software image support. To access Cisco Feature Navigator, go to [www.cisco.com/go/cfn.](http://www.cisco.com/go/cfn) An account on Cisco.com is not required.

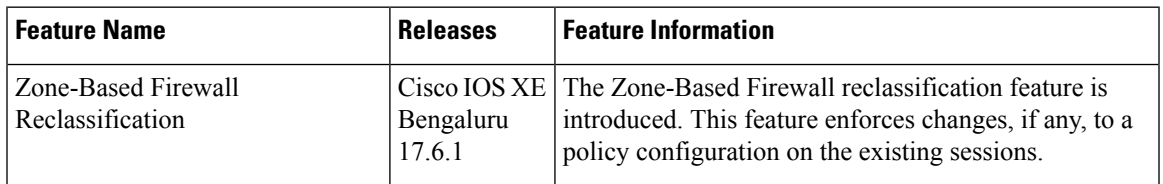

#### **Table 164: Feature Information for Zone-Based Policy Firewalls**

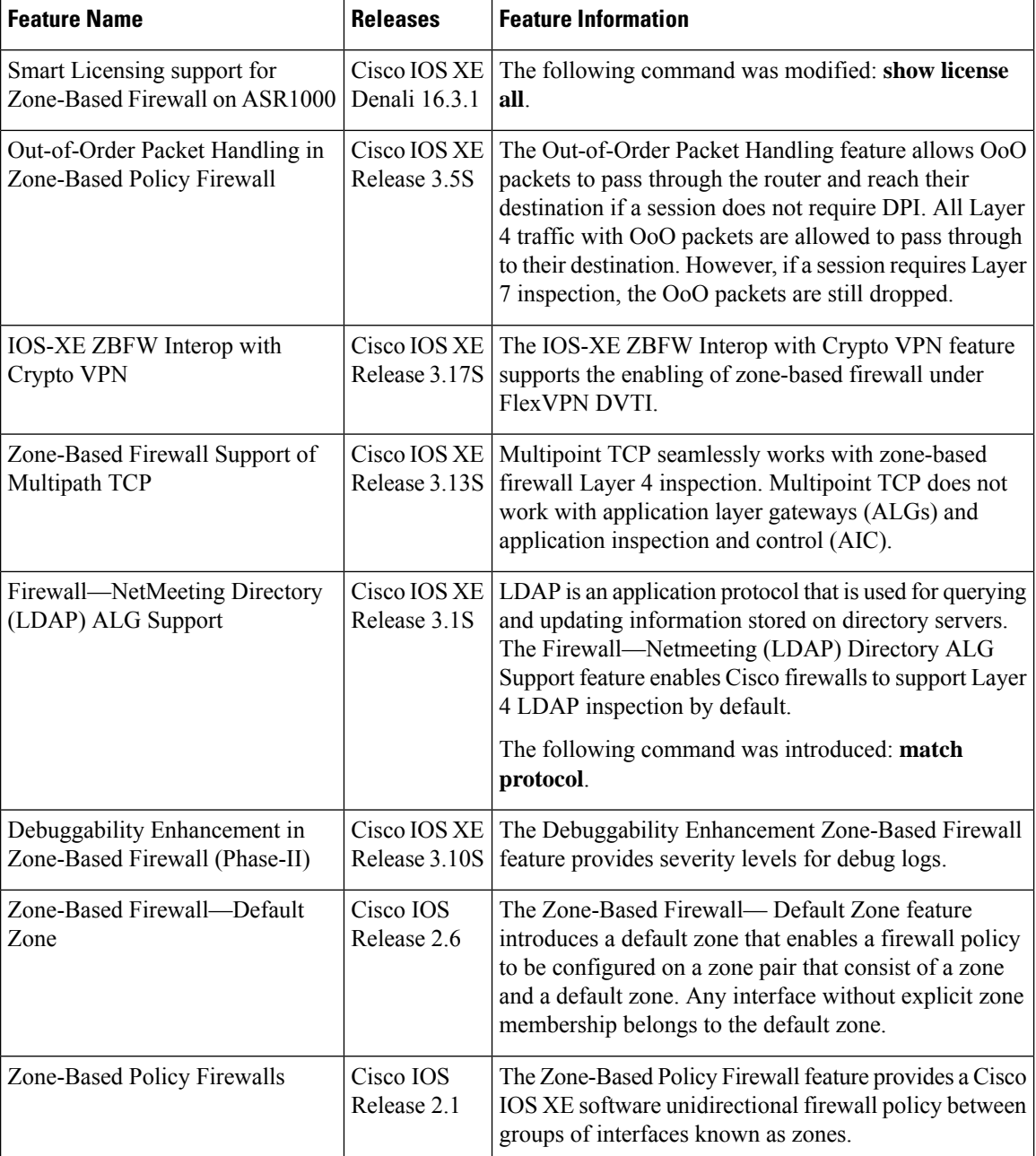

# <span id="page-1563-0"></span>**Information About Zone-Based Policy Firewalls**

The following sections provide detailed information about zone-based policy firewalls.

### **Top-Level Class Maps and Policy Maps**

Top-level class maps allow you to identify the traffic stream at a high level. This is accomplished by using the **match access-group** and **match protocol** commands. Top-level class maps are also referred to as Layer

3 and Layer 4 class maps. Top-level policy maps allow you to define high-level actions by using the **inspect**,**drop**, and**pass** commands. You can attach policy maps to a target (zone pair).

**Note** Only inspect type policies can be configured on a zone pair.

### **Overview of Zones**

A zone is a group of interfaces having similar functions or features. They help you specify where a Cisco IOS XE firewall should be applied.For example, on a device, Gigabit Ethernet interface 0/0/0 and Gigabit Ethernet interface 0/0/1 may be connected to the local LAN. These two interfaces are similar because they represent the internal network. So, they can be grouped into a zone for firewall configurations.

By default, the traffic between the interfaces in the same zone is not subject to any policy, and passes freely. Firewall zones are used for security features.

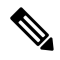

#### **Note**

Zones may not span interfaces in different VPN routing and forwarding (VRF) instances.

For Dynamic Multipoint VPN (DMVPN) tunnels, zone-based firewall inspects and only evaluates the inner packet. Once the inner packet is encapsulated in Generic Routing Encapsulation (GRE) and Encapsulating Security Payload (ESP) payloads, it is forwarded without further inspection. For incoming packets, ESP and GRE decapsulation takes place before ZBF evaluation. It is not required to configure any explicit rules for ESP and GRE traffic on self to outside or outside to self zone pairs.

#### **Security Zones**

A security zone is a group of interfaces to which a policy can be applied.

Grouping interfaces into zones involves two procedures:

- Creating a zone so that interfaces can be attached to it.
- Configuring an interface to be a member of a given zone.

By default, traffic flows between interfaces that are members of the same zone.

When an interface is a member of a security zone, all traffic (except traffic going to the device or initiated by the device) between that interface and an interface in a different zone is dropped by default. To permit traffic to and from a zone-member interface and another interface, you must make that zone part of a zone pair, and apply a policy to that zone pair. If the policy permits traffic through inspect or pass actions, traffic can flow through the interface.

The following are the basic rules to consider when setting up zones:

- Traffic from a zone interface to a nonzone interface, or from a nonzone interface to a zone interface is always dropped; unless default zones are enabled (default zone is a nonzone interface).
- Traffic between two zone interfaces is inspected if there is a zone pair relationship for each zone, and if there is a configured policy for that zone pair.
- By default, all traffic between two interfaces in the same zone is always allowed.
- A zone pair can be configured with a zone as both source and destination zones. An inspect policy can be configured on this zone pair to inspect, pass, or drop the traffic between the two zones.
- An interface can be a member of only one security zone.
- When an interface is a member of a security zone, all traffic to and from that interface is blocked unless you configure an explicit interzone policy on a zone pair involving that zone.
- For traffic to flow between all the interfaces in a device, these interfaces must be members of one security zone or another. It is not necessary for all the device interfaces to be members of security zones.
- All the interfaces associated with a zone must be contained in the same virtual routing and forwarding (VRF).

Figure 1 illustrates the following:

- Interfaces E0 and E1 are members of security zone Z1.
- Interface E2 is a member of security zone Z2.
- Interface E3 is not a member of any security zone.

#### **Figure 51: Security Zone Restrictions**

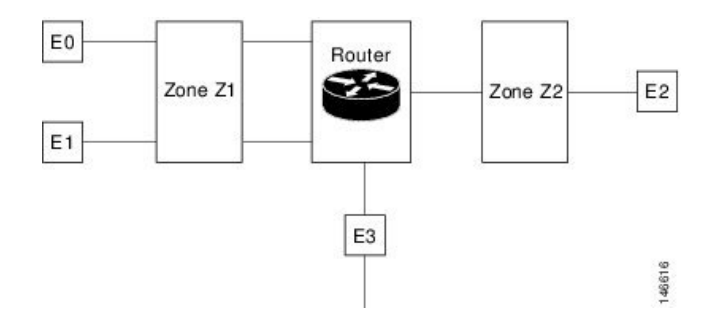

- The zone pair and policy are configured in the same zone. Traffic flows freely between interfaces E0 and E1 because they are members of the same security zone (Z1).
- If no policies are configured, traffic will not flow between any other interfaces, for example, E0 and E2, E1 and E2, E3 and E1, and E3 and E2.
- Traffic can flow between E0 or E1 and E2 only when an explicit policy permitting traffic is configured between zone Z1 and zone Z2.
- Traffic can never flow between E3 and E0, E1, or E2 unless default zones are enabled.

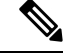

**Note** On the Cisco ASR 1000 Series Aggregation Services Routers, the firewall supports a maximum of 4000 zones.

#### **Security Zone Firewall Policies**

A class identifies a set of packets based on its contents. Normally, you define a class so that you can apply an action on the identified traffic that reflects a policy. A class is designated through class maps.

An action is a functionality that is typically associated with a traffic class. Firewall supports the following type of actions:

**inspect**: Once classified, firewall session is created in the connection table and the packet's content is examined.

**pass**: The packet is classified and the traffic is allowed to pass through the system without further inspection.

**drop**: The packet is classified and dropped.

To create security zone firewall policies, you must complete the following tasks:

- Define a match criterion (class map).
- Associate actions to the match criterion (policy map).
- Attach the policy map to a zone pair (service policy).

The **class-map** command creates a class map to be used for matching packets to a specified class. Packets that arrive at targets (such as the input interface, output interface, or zone pair), determined by how the **service-policy** command is configured, are checked against the match criteria configured for a class map to determine if the packet belongs to that class.

The **policy-map** command creates or modifies a policy map that can be attached to one or more targets to specify a service policy. Use the **policy-map** command to specify the name of the policy map to be created, added to, or modified before you can configure policies for classes whose match criteria are defined in a class map.

#### <span id="page-1566-0"></span>**Virtual Interfaces as Members of Security Zones**

A virtual template interface is a logical interface configured with generic configuration information for a specific purpose or for a configuration common to specific users, plus device-dependent information. The template contains Cisco software interface commandsthat are applied to virtual accessinterfaces. To configure a virtual template interface, use the **interface virtual-template** command.

Zone member information is acquired from a RADIUS server, and the dynamically created interface is made a member of that zone. The **zone-member security** command addsthe dynamic interface to the corresponding zone.

For more information on the Per Subscriber Firewall on LNS feature, see [Release](http://www.cisco.com/en/US/docs/ios/ios_xe/2/release/notes/rnasr21.html) Notes for Cisco ASR 1000 Series [Aggregation](http://www.cisco.com/en/US/docs/ios/ios_xe/2/release/notes/rnasr21.html) Services Routers for Cisco IOS XE Release 2.

### **Zone Pairs**

A zone pair allows you to specify a unidirectional firewall policy between two security zones.

To define a zone pair, use the **zone-pair security** command. The direction of the traffic is specified by source and destination zones. The source and destination zones of a zone pair must be security zones.

You can select the default or self zone as either the source or the destination zone. The self zone is a system-defined zone that does not have any interfaces as members. A zone pair that includes the self zone, along with the associated policy, applies to traffic directed to the device or traffic generated by the device. It does not apply to traffic that is passing through the device.

The default zone is applicable to interfaces where no security zone is associated. Default zones are not enabled by default. To enable default zones, use the **zone security default** configuration command.

Because the most common usage of firewall is applying them to traffic through a device, you need at least two zones. For traffic to and from the device, ZBF supports the concept of a self zone.

To permit traffic between zone member interfaces, you must configure a policy permitting (inspecting or passing) traffic between that zone and another zone. To attach a firewall policy map to the target zone pair, use the **service-policy type inspect** command.

The following figure shows the application of a firewall policy to traffic flowing from zone Z1 to zone Z2, which means that the ingress interface for the traffic is a member of zone Z1, and the egress interface is a member of zone Z2.

#### **Figure 52: Zone Pairs**

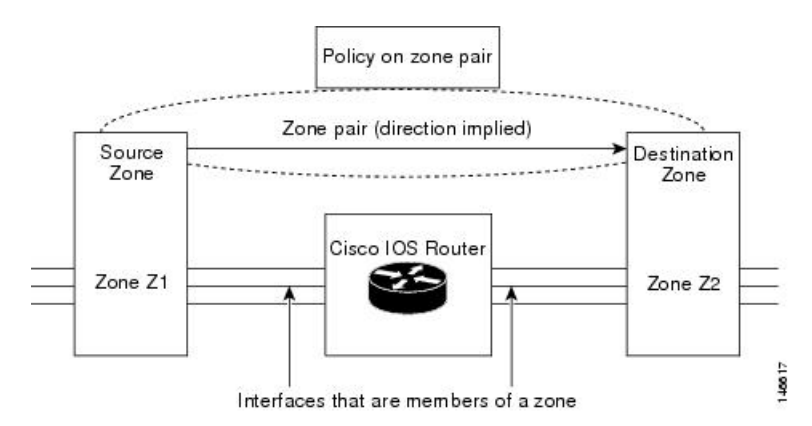

Since there are two zones, this might require policies for traffic going in both directions (from Z1 to Z2 and Z2 to Z1). If traffic is initiated from either direction, you must configure two zone pairs.

If a policy is not configured between zone pairs, traffic is dropped. However, it is not necessary to configure a zone pair and a service policy solely for the return traffic. By default, return traffic is not allowed. If a service policy inspects the traffic in the initiator direction and there is no zone pair and a service policy for the return traffic, the return traffic is inspected.

If a service policy passes the traffic in the forward direction and there is no zone pair and service policy for the return traffic, the return traffic is dropped. In both these cases, you need to configure a zone pair and a service policy to allow the return traffic. In figure 2, it is not mandatory that you configure a zone pair source and destination for allowing return traffic from Z2 to Z1. The service policy on the Z1 to Z2 zone pair takes care of it. For the pass action, a policy must exist for packets in each direction, and for the inspect action, a policy must exist for traffic from the initiator.

A zone-based firewall drops a packet if it is not explicitly allowed by a rule or policy in contrast to a legacy firewall, which permits a packet if it is not explicitly denied by a rule or policy by default.

A zone-based firewall behaves differently when handling intermittent Internet Control Message Protocol (ICMP) responses generated within a zone because of the traffic flowing between in-zones and out-zones.

A policy is not required for Internet Control Message Protocol (ICMP) error packets.

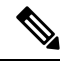

A policy is required for ICMP informational messages such as ICMP\_ECHO (ping) for packets arriving from an initiator. **Note**

In a configuration where an explicit policy is configured for the self zone to go out of its zone and for the traffic moving between the in-zone and out-zone, if any informational ICMP packets, such as ICMP\_EHCO\_REQUEST are generated, then the zone-based firewall looks for an explicit permit rule for the ICMP in the self zone to go out of its zone. An explicit inspect rule for the ICMP for the self zone to go out-zone may not help because no session is associated with the intermittent ICMP responses.

#### **Zones and Inspection**

Zone-based policy firewalls examine source and destination zones from the ingress and egress interfaces for a firewall policy. It is not necessary that all traffic flowing to or from an interface be inspected; you can designate that individual flows in a zone pair be inspected through your policy map that you apply across the zone pair. The policy map will contain class maps that specify individual flows. Traffic with the inspect action will create a connection in the firewall table and be subject to state checking. Traffic with the pass action will bypass the zone firewall completely, not creating any sessions. After a firewall connection is created, the packets are no longer classified. That is, if the policy map changes, the underlying connections are not noticed. Because a connection is not established, you must create a mirrored policy with a pass action for packets in the reverse direction.

You can also configure inspect parameters such as TCP thresholds and timeouts on a per-flow basis.

#### **Zones and ACLs**

Access control lists (ACLs) applied to interfaces that are members of zones are processed before the firewall policy is applied on the zone pair. You must ensure that interface ACLs do not interfere with the policy firewall traffic when there are policies between the source and destination zones. If a class map contains only an access list and does not contain a match protocol, a firewall attempts to match the flow protocol to known application-level gateways (ALGs) and process it as required.

Pinholes or ports opened through a firewall that allows applications-controlled access to a protected network are not punched for return traffic in interface ACLs.

### **Class Maps and Policy Maps for Zone-Based Policy Firewalls**

Quality of service (QoS) class maps have numerous match criteria; firewalls have fewer match criteria. Firewall class maps are of type inspect and this information controls what shows up under firewall class maps.

A policy is an association of traffic classes and actions. It specifies what actions should be performed on defined traffic classes. An action is a specific function, and it is typically associated with a traffic class. For example, inspect, pass, and drop are actions.

#### **Layer 3 and Layer 4 Class Maps and Policy Maps**

Layer 3 and Layer 4 class maps identify traffic streams on which different actions should be performed.

A Layer 3 or Layer 4 policy map is sufficient for the basic inspection of traffic.

The following example shows how to configure class map c1 with the match criteria of ACL 101 and HTTP protocol. This command also creates an inspect policy map named p1 which specifies that the packets will be dropped as a part of the traffic at c1:

```
Device(config)# class-map type inspect match-all c1
Device(config-cmap)# match access-group 101
Device(config-cmap)# match protocol http
Device(config-cmap)# exit
Device(config)# policy-map type inspect p1
Device(config-pmap)# class type inspect c1
Device(config-pmap-c)# drop
```
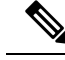

**Note**

On Cisco ASR 1000 Series Aggregation Services Routers, the firewall supports a maximum of 1000 policy maps and 8 classes inside a policy map. You can configure a maximum of 16 match statements in a class map and 1000 globally.

#### **Class-Map Configuration Restriction**

If traffic meets multiple match criteria, these match criteria must be applied in the order of specific to less specific. For example, consider the following class map:

```
class-map type inspect match-any my-test-cmap
match protocol http
match protocol tcp
```
In this example, the **match protocol http** command is first applied to the HTTP traffic to ensure that the traffic is handled by the service-specific capabilities of HTTP inspection. If the match lines are reversed, and the the **match protocol tcp** command is applied to the traffic before the **match protocol http** command, the traffic is classified as TCP traffic and inspected according to the capabilities of the TCP inspection component of the firewall. If the match protocol TCP is configured first, it creates issues for services such as FTP and TFTP, and for multimedia and voice signaling services such as H.323, Real Time Streaming Protocol (RTSP), Session Initiation Protocol (SIP), and Skinny Client Control Protocol (SCCP). These services require additional inspection capabilities to recognize more complex activities.

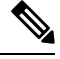

Configure zone-based firewall on the device such that the TCP traffic flow does not exceed 65k in the window size. **Note**

#### **Class-Default Class Map**

In addition to user-defined classes, a system-defined class map named class-default represents all the packets that do not match any of the user-defined classes in a policy. The class-default class is always the last class in a policy map.

You can define explicit actions for a group of packets that does not match any of the user-defined classes. If you do not configure any actions for the class-default class in an inspect policy, the default action is drop.

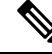

**Note** For a class-default in an inspect policy, you can configure only drop action or pass action.

The following example shows how to use class-default class in a policy map. In this example, the HTTP traffic is dropped, and the remaining traffic is inspected. Class map c1 is defined for HTTP traffic, and class-default class is used for a policy map p1.

```
Device(config)# class-map type inspect match-all c1
Device(config-cmap)# match protocol http
Device(config-cmap)# exit
Device(config)# policy-map type inspect p1
Device(config-pmap)# class type inspect c1
Device(config-pmap-c)# drop
Device(config-pmap-c)# exit
Device(config-pmap)# class class-default
```
Device(config-pmap-c)# **drop**

#### **Supported Protocols for Layer 3 and Layer 4**

The following protocols are supported:

- FTP
- H.323
- Real Time Streaming Protocol (RTSP)
- Skinny Client Control Protocol (SCCP)
- Session Initiation Protocol (SIP)
- Trivial File Transfer Protocol (TFTP)
- Route Convergence Monitoring and Diagnostics (RCMD)
- Lightweight Directory Access Protocol (LDAP)
- HTTP
- Domain Name System (DNS)
- Simple Mail Transfer Protocol (SMTP/ESMTP)
- Post Office Protocol 3 (POP3)
- Internet Mail Access Protocol (IMAP)
- SUN Remote Procedure Call (SUNRPC)
- GPRS Tunnel Protocol version 0/1 (GTPv1)
- GPRS Tunnel Protocol version 2 (GTPv2)
- Point-to-Point Tunneling Protocol (PPTP)

#### **Access Control Lists and Class Maps**

Access lists are packet-classifying mechanisms. Access lists define the actual network traffic that is permitted or denied when an ACL is applied to a specific class map. Thus, the ACL is a sequential collection of permit and deny conditions that apply to a packet. A router tests packets against the conditions set in the ACL one at a time. A deny condition is interpreted as *do not match* Packets that match a deny access control entry (ACE) cause an ACL process to be terminated and the next match statement within the class to be examined.

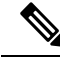

You can configure the range of variables in an ACL as match criteria for a class map. Because the firewall supports only the 5-tuple match criteria, only source address, source port, destination address, destination port and protocol match criteria are supported. Any other match criteria that is configured and accepted by the CLI, is not supported by the firewall **Note**

Class maps are used to match a range of variables in an ACL, based on the following criteria:

• If a class map does not match a permit or a deny condition, then the ACL fails.

- The match-all or match-any condition is applied to the match statements contained within the class map. ACLs are processed as normal, and the result is used when comparing against match-all or match-any.
- If a match-all attribute is specified, and any match condition, ACL, or protocol fails to match the packet, further evaluation of the current class is stopped, and the next class in the policy is examined.
- If any match in a match-any attribute succeeds, the class-map criteria are met and the action that is defined in the policy is performed.
- If an ACL matches the match-any attribute, the firewall attempts to ascertain the Layer 7 protocol based on the destination port.

If you specify the match-all attribute in a class map, the Layer 4 match criteria (ICMP, TCP, and UDP) are set, but the Layer 7 match criteria is not set. Hence, the Layer 4 inspection is performed and Layer 7 inspection is omitted.

Access lists come in different forms—standard and extended access lists. Standard access lists are defined to permit or deny an IP address or a range of IP addresses. Extended access lists define both the source and the destination IP address or an IP address range. Extended access lists can also be defined to permit or deny packets based on ICMP, TCP, and UDP protocol types and the destination port number of the packet.

The following example shows how a packet received from the IP address 10.2.3.4 is matched with the class test1. In this example, the access list 102 matches the deny condition and stops processing other entries in the access list. Because the class map is specified with a match-all attribute, the class-map test1 match fails. However, the class map is inspected if it matches one of the protocols listed in the test1 class map.

If the class map test1 had a match-any attribute instead of match-all, the ACL would have matched deny and failed, but the ACL would have matched the HTTP protocol and performed the inspection using pmap1.

```
access-list 102 deny ip 10.2.3.4 0.0.0.0 any
access-list 102 permit any any
class-map type inspect match-all test1
match access-list 102
match protocol http
!
class-map type inspect match-any test2
match protocol sip
match protocol ftp
match protocol http
!
parameter-map type inspect pmap1
tcp idle-time 15
!
parameter-map type inspect pmap2
udp idle-time 3600
!
policy-map type inspect test
class type inspect test1
 inspect pmap1
!
class type inspect test2
 inspect pmap2
!
class type inspect class-default
 drop log
```
#### **Hierarchical Policy Maps**

A policy can be nested within another policy. A policy that contains a nested policy is called a hierarchical policy.

To create an hierarchical policy, attach a policy directly to a class of traffic. An hierarchical policy contains a child policy and a parent policy. The child policy is a previously defined policy that is associated with the new policy using the **service-policy** command. The new policy that uses the pre-existing policy is the parent policy.

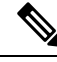

**Note** There can be a maximum of two levels in an hierarchical inspect service policy.

For example, define two access lists—marketing and engineering. Create a class map that does a match against any of the two access groups. Then, create another class map that includes the previous class map with a match-all condition and match the protocol HTTP.

### **Parameter Maps**

A parameter map allows you to specify the parameters that control the behavior of actions and match the criteria specified under a policy map and a class map, respectively.

There are two types of parameter maps:

- Inspect parameter map: An inspect parameter map is optional. If you do not configure a parameter map, the software uses default parameters. Parameters associated with the inspect action apply to all maps. If parameters are specified at both the top and lower levels, parameters at the lower levels override those in the top levels.
- Protocol-specific parameter map: A parameter map that is required for an Instant Messenger (IM) application (Layer 7) policy map.

### **Firewall and Network Address Translation**

Network Address Translation (NAT) enables private IP internetworks that use nonregistered IP addresses to connect to the internet. NAT operates on a device, usually connecting two networks, and translates private (not globally unique) addresses in the internal network into legal addresses before packets are forwarded to another network. NAT can be configured to advertise only one address for the entire network to the outside world. A device configured with NAT has at least one interface that connects to the inside network and one to the outside network.

In a typical environment, NAT is configured at the exit device between a stub domain and the backbone. When a packet leaves the domain, NAT translates the locally significant source address to a global unique address. When a packet enters the domain, NAT translates the globally unique destination address into a local address. If more than one exit point exists, each NAT must have the same translation table. If the software cannot allocate an address because it has run out of addresses, it drops the packet and sends an ICMP host unreachable packet.

With reference to NAT, the term *inside* refers to those networks that are owned by an organization and that must be translated. Inside this domain, hosts will have addressesin one addressspace. When NAT is configured and when the hosts are outside, hosts will appear to have addressesin another addressspace. The inside address space is referred to as the local address space and the outside address space is referred to as the global address space.

Consider a scenario where NAT translates both source and destination IP addresses. A packet is sent to a device from inside NAT with the source address 209.168.1.1 and the destination address 10.1.1.1. NAT

translates these addresses and sends the packet to the external network with the source address 209.165.200.225 and the destination address 209.165.200.224.

Similarly, when the response comes back from outside NAT, the source address will be 209.165.200.225 and the destination address will be 209.165.200.224. Therefore, inside NAT, the packets will have a source address of 10.1.1.1 and a destination address of 209.168.1.1.

In this scenario, if you want to create an Application Control Engine (ACE) to be used in a firewall policy, the pre-NAT IP addresses (also known as inside local and outside global addresses) 209.168.1.1 and 209.165.200.224 must be used. In general, we do not recommend mapping outside global addresses.

### **WAAS Support for the Cisco Firewall**

Depending on your release, the Wide Area Application Services (WAAS) firewall software provides an integrated firewall that optimizes security-compliant WANs and application-acceleration solutions with the following benefits:

- Integrates WAAS networks transparently.
- Protects transparent WAN-accelerated traffic.
- Optimizes a WAN through full stateful-inspection capabilities.
- Simplifies Payment Card Industry (PCI) compliance.
- Supports the Network Management Equipment-Wide Area Application Engine (NME-WAE) modules or standalone WAAS device deployment.

WAAS has an automatic discovery mechanism that uses TCP options during the initial three-way handshake to identify WAE devices transparently. After automatic discovery, optimized traffic flows (paths) experience a change in the TCP sequence number to allow endpoints to distinguish between optimized and nonoptimized traffic flows.

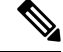

**Note** Paths are synonymous with connections.

WAAS allows the Cisco firewall to automatically discover optimized traffic by enabling the sequence number to change without compromising the stateful Layer 4 inspection of TCP traffic flows that contain internal firewall TCP state variables. These variables are adjusted for the presence of WAE devices.

If the Cisco firewall notices that a traffic flow has successfully completed WAAS automatic discovery, it permits the initial sequence number shift for the traffic flow and maintains the Layer 4 state on the optimized traffic flow.

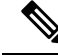

**Note** Stateful Layer 7 inspection on the client side can also be performed on nonoptimized traffic.

#### **WAAS Traffic Flow Optimization Deployment Scenarios**

The following sections describe two different WAAS traffic flow optimization scenarios for branch office deployments. WAAS traffic flow optimization works with the Cisco firewall feature on a Cisco Integrated Services Router (ISR). ZBF inspects the clear text after WAAS has unoptimized the packet.

The following figure shows an example of an end-to-end WAAS traffic flow optimization with the Cisco firewall. In this particular deployment, an NME-WAE is deployed on the same device as the Cisco firewall. Web Cache Communication Protocol (WCCP) is used to redirect traffic for interception.

**Figure 53: End-to-End WAAS Optimization Path**

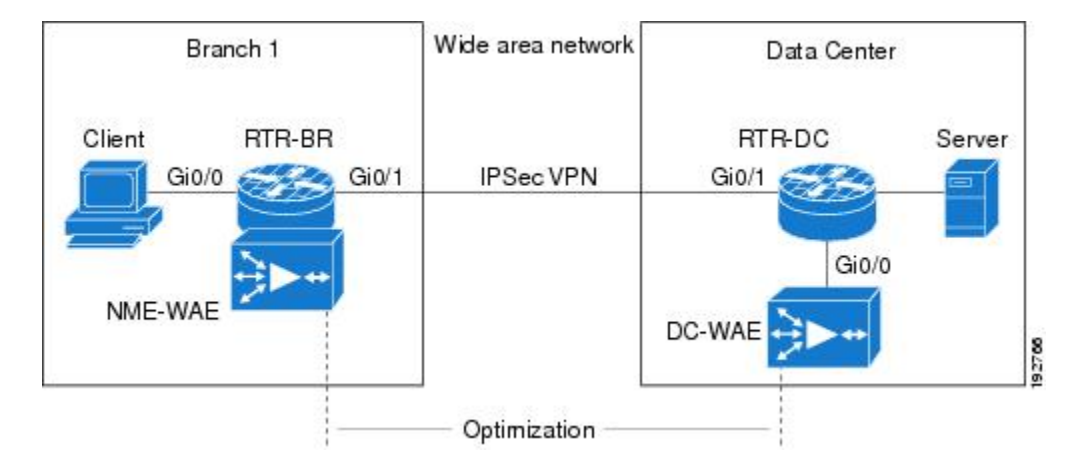

#### **WAAS Branch Deployment with an Off-Path Device**

A WAE device can be either a standalone WAE device or an NME-WAE device that is installed on an ISR as an integrated service engine as shown in the figure Wide Area Application Service [WAAS] Branch Deployment in this section.

The following figure shows a WAAS branch deployment that uses WCCP to redirect traffic to an off-path, standalone WAE device for traffic interception. The configuration for this option is the same as the WAAS branch deployment with an NME-WAE.

#### **Figure 54: WAAS Off-Path Branch Deployment**

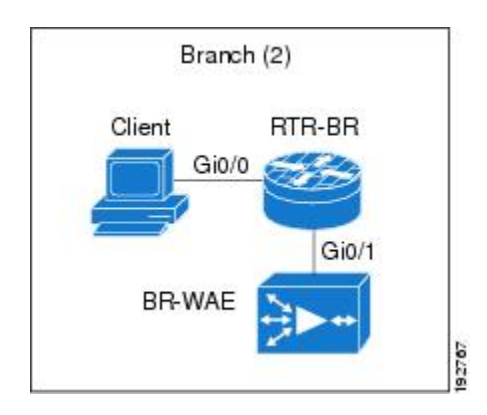

#### **WAAS Branch Deployment with an Inline Device**

The following figure shows a WAAS branch deployment that has an inline WAE device that is physically in front of the Integrated Services Router (ISR). Because the WAE device is in front of the device, the Cisco firewall receives WAAS-optimized packets, and as a result, Layer 7 inspection on the client side is not supported.

#### **Figure 55: WAAS Inline Path Branch Deployment**

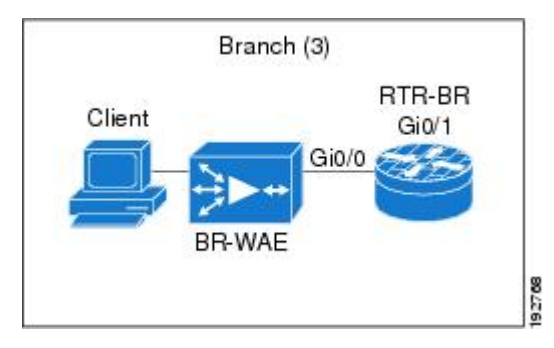

An edge WAAS device with the Cisco firewall is applied at branch office sites that must inspect the traffic moving to and from a WAN connection. The Cisco firewall monitors traffic for optimization indicators (TCP options and subsequent TCP sequence number changes) and allows optimized traffic to pass, while still applying Layer 4 stateful inspection and deep packet inspection to all traffic, and maintaining security while accommodating WAAS optimization advantages.

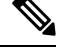

If the WAE device is in the inline location, the device enters the bypass mode after the automatic discovery process. Although the device is not directly involved in WAAS optimization, the device must be aware that WAAS optimization is applied to the traffic in order to apply Cisco firewall inspection to network traffic, and make allowances for optimization activity if optimization indicators are present. **Note**

### **Out-of-Order Packet Processing Support in the Zone-Based Firewalls**

By default, the Cisco IOS XE firewall drops all out-of-order (OoO) packets when Layer 7 deep packet inspection is enabled or when Layer 4 inspection with Layer 7 protocol match is enabled. Dropping out-of-order packets can cause significant delays in end applications because packets are dropped only after the retransmission timer expires (on behalf of the sender). Layer 7 inspection is a stateful packet inspection and it does not work when TCP packets are out of order.

In Cisco IOS XE Release 3.5S, if a session does not require DPI, OoO packets are allowed to pass through the router and reach their destination. All Layer 4 traffic with OoO packets are allowed to pass through to their destination. However, if a session requires Layer 7 inspection, OoO packets are still dropped. By not dropping OoO packets when DPI is not required, the need to retransmit dropped packets and the bandwidth needed to retransmit on the network is reduced.

### **Severity Levels of Debug Messages**

The severity level of debug messages specifies the types of issues for which a message is logged. While enabling firewall debugging, you can specify the level of messages that should be logged. The following table provides details about severity levels of debug messages.

 $\overline{\phantom{a}}$ 

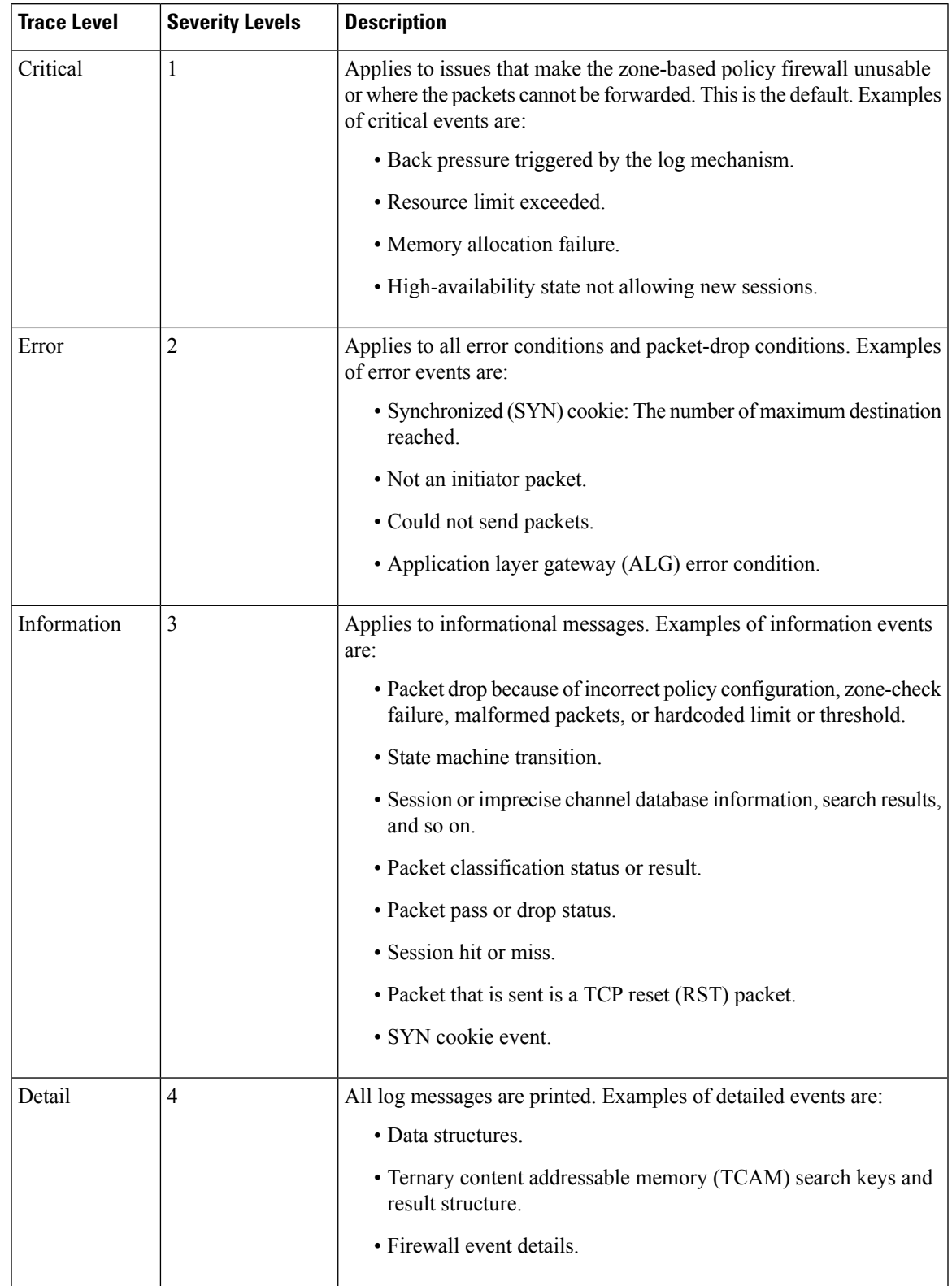

#### **Table 165: Severity Levels of Firewall Debug Messages**

### **Smart Licensing Support for Zone-Based Policy Firewall**

Zone-based policy firewall features for Cisco ASR 1000 Series Aggregation Services Routers are packaged separately from the security package, and hence, zone-based policy firewall requires a separate license to enable and disable features. Smart License support for zone-based firewall on ASR1000 feature implements support for smart licensing at a feature level for Cisco ASR 1000 Series Aggregation Services Routers through the Cisco UniversalK9 IOS software image.

The device need not be reloaded to enable the feature. Smart licensing is not turned on by default. Smart Licensing is toggled on or off globally through the **license smart enable** command or when configuring a zone-based policy firewall through the **zone security** command. The **show license all** command displays the status of smart license when smart licensing is implemented. The following is a sample output from the **show license all** command when smart licensing is enabled globally.

```
Device# show license all
License Store: Primary License Storage
StoreIndex: 0 Feature: internal service Version: 1.0
       License Type: Evaluation
        License State: Active, In Use
            Evaluation total period: 1 day 0 hour
            Evaluation period left: 18 hours 57 minutes
            Period used: 5 hours 2 minutes
            Expiry date: Mar 18 2016 14:15:02
        License Count: Non-Counted
        License Priority: Low
License Store: Built-In License Storage
StoreIndex: 0 Feature: adventerprise version: 1.0
       License Type: EvalRightToUse
        License State: Active, In Use
            Evaluation total period: 8 weeks 4 days
            Evaluation period left: 8 weeks 3 days
           Period used: 5 hours 13 minutes
           Transition date: May 16 2016 14:03:52
        License Count: Non-Counted<br>License Priority: Low
                                       License Priority: Low <-- (CSL mode license)
Device(config)# license smart enable
Device(config)# zone security z1
Device(config)# exit
Device# show license all
Smart Licensing Status
      ––––––––––––––––––––––––––
Smart Licensing is ENABLED
Registration:
 Status: UNREGISTERED
 Export-Controlled Functionality: Not Allowed
License Authorization:
  Status: EVAL MODE
 Evaluation Period Remaining: 65 days, 14 hours, 19 minutes, 47 seconds
License Usage
–––-----------
(ASR_1000_AdvEnterprise):
 Description:
  Count: 1
 Version: 1.0
 Status: EVAL MODE
```

```
(ASR_1000_firewall):
 Description:
 Count: 1
 Version: 1.0
  Status: EVAL MODE
Product Information
  \simUDI: PID:ASR1013,SN:NWG165000A9
Agent Version
–––––––––––––--
Smart Agent for Licensing: 1.5.1 rel/29
```

```
Component Versions: SA:(1_3_dev)1.0.15, SI:(dev22)1.2.1, CH:(rel5)1.0.3, PK:(dev18)1.0.3
```
The following is a sample output when smart licensing is disabled:

```
Device(config)# no zone security z1
Device(config)# exit
Device# show license all
Smart Licensing Status
----------------------
Smart Licensing is ENABLED
Registration:
  Status: UNREGISTERED
 Export-Controlled Functionality: Not Allowed
License Authorization:
 Status: EVAL MODE
 Evaluation Period Remaining: 65 days, 14 hours, 18 minutes, 58 seconds
License Usage
 –––––––-------
(ASR_1000_AdvEnterprise):
 Description:
 Count: 1
 Version: 1.0
 Status: EVAL MODE
Product Information
 --------------------
UDI: PID:ASR1013,SN:NWG165000A9
Agent Version
-------------
Smart Agent for Licensing: 1.5.1 rel/29
Component Versions: SA:(1_3_dev)1.0.15, SI:(dev22)1.2.1, CH:(rel5)1.0.3, PK:(dev18)1.0.3
Device(config)# no license smart enable
Device(config)# exit
Device# show license all
License Store: Primary License Storage
StoreIndex: 0 Feature: internal service Version: 1.0
       License Type: Evaluation
       License State: Active, Not in Use, EULA accepted
           Evaluation total period: 1 day 0 hour
            Evaluation period left: 18 hours 54 minutes
           Period used: 5 hours 5 minutes
       License Count: Non-Counted
```

```
License Priority: Low
License Store: Built-In License Storage
StoreIndex: 0 Feature: adventerprise version: 1.0
       License Type: EvalRightToUse
       License State: Active, Not in Use, EULA accepted
           Evaluation total period: 8 weeks 4 days
           Evaluation period left: 8 weeks 3 days
          Period used: 5 hours 17 minutes
       License Count: Non-Counted
       License Priority: Low \leftarrow --- (back to CSL mode)
```
### **Zone-Based Firewall Reclassification**

From Cisco IOS XE 17.6.1, you can configure ZBFW Session Reclassification. With the ZBFW Reclassification feature, policy configuration changes are applied on the existing firewall sessions. A given flow is reclassified when a packet is received from the session initiator on an established session.

The following are some examples where this can occur:

- Adding, deleting, or editing filters under a class map by:
	- Removing a match protocol.
	- Removing an access group.
	- Editing an Access Control Entry (ACE) under an access-group.
	- Editing an object group.
- Adding, deleting, or editing an Application Visibility and Control (AVC) policy.

Depending on the modifications to a policy, one of the following actions might occur:

- Inspect to drop: The existing session is torn down and the session is removed from the session table.
- Inspect to pass: The existing session is torn down because the zone-based firewall does not inspect the flow. However, in this scenario, the traffic continues to flow.
- Inspect to inspect: The existing session is moved under a new class map.
- Pass to inspect / Drop to inspect: The existing behavior continues, and the flow is blocked because mid-flow reclassification is not supported.

**Note** When there is a policy change, you cannot establish data during mid-flow.

# <span id="page-1579-0"></span>**Prerequisites for Zone-Based Policy Firewalls**

Before you create zones, you should group interfaces that are similar when they are viewed from a security perspective.

# <span id="page-1580-0"></span>**Restrictions for Zone-Based Policy Firewalls**

- In a Cisco Wide Area Application Services (WAAS) and Cisco IOS XE firewall configuration, all the packets processed by a WAE device must go over the Cisco IOS XE firewall in both directions to support the WCCP generic routing encapsulation (GRE) redirect. This situation occurs when a Layer 2 redirect is not available. If a Layer 2 redirect is configured on the WAE, the system defaults to the GRE redirect to continue to function.
- Zone-based firewall cannot interoperate with WAAS and WCCP, when WCCP is configured with Layer 2 redirect method.
- Zone-based firewall configuration cannot be applied on Bridge Domain Interfaces (BDI) that involves a Cisco Unity Express Virtual (vCUE) call flow.
- The self zone is the only exception to the default deny-all policy. All traffic to any router interface is allowed until traffic is explicitly denied.
- In a WAAS and Cisco IOS XE firewall configuration, WCCP does not support traffic redirection using policy-based routing (PBR).
- WCCP traffic redirection does not work when the zone-based policy firewall that is enabled with generic GRE is configured on an ASR is configured with Cisco ISR-WAAS I/O modules. This configuration is a wide-area networking optimization solution. For WCCP traffic redirection to work, remove the zone-based policy firewall configuration from interfaces. If you are using a WAE device, WCCP traffic redirection works correctly.

In the context of WAAS, generic GRE is an out-of-path deployment mechanism that helps to return packets from the WAAS WAE, through the GRE tunnel to the same device from which they were originally redirected, after completing optimization.

- Stateful inspection support for multicast traffic is not supported between any zones, including the self zone. Use Control Plane Policing for protection of the control plane against multicast traffic.
- When an in-to-out zone-based policy is configured to match the ICMP on a Windows system, the **traceroute** command works. However, the same configuration on an Apple system does not work because it uses a UDP-based traceroute. To overcome this issue, configure an out-to-in zone-based policy using the **icmptime-exceeded**and **icmphostunreachable** commands with the**pass** command (not the **inspect** command). This restriction applies to Cisco IOS XE Release 3.1S and earlier releases.
- ACLs are supported in a class map. However, the ACL-based packet count is disabled by default. Perfilter statistics is available in zone-based firewalls from Cisco IOS XE Release 3.13S and later releases.
- ACL statements using object groups are ignored for packets that are sent to a rendezvous point (RP) for processing.
- Bridge-domain interfaces do not support zone-based firewall inspection, including all Layer 4 and Layer 7 inspection.
- The ZBF cannot inspect traffic when NAT NVI is enabled on the device.
- When traffic enters a zone pair, the firewall examines the entire connection table and matches the traffic with any connection in the table even if the ingress interface does not match the zone pair. In this scenario, asymmetrically routed traffic on the firewall may drop packets, if the inspect action is configured.

In Cisco IOS XE Release 3.15S and later releases, zone-mismatch drop is configured in the class parameter map. If zone-mismatch drop is set, then the zones are checked against the original zones used when the packet is classified. If the zone is not part of the zone pair, the packet is dropped. If zone-mismatch drop is not set, then the zones are not checked.

- When ZBF is configured, all the interfaces that are a part of a zone pair much have RII configured. Interfaces that match the peer device must have the same RII configured. Additionally, flows that are initiated between two interfaces, where even one of the interface does not have an RII assigned, do not sync to the standby
- The zone-based firewall is supported with dynamic interfaces only in the default zone. These interfaces are created or deleted dynamically when traffic istunneled IPsec or VPN secure tunnels. Virtual templates are used to support certain types of dynamic interfaces. For more information, see Virtual [Interfaces](#page-1566-0) as [Members](#page-1566-0) of Security Zones, on page 1423.
- To disable the zone-based firewall configurations that have been applied on the interfaces, use the **platform inspect disable-all** command. Similarly, to enable zone-based firewall on the interfaces, use the **no platform inspect disable-all** command.

To verify if the**platform inspectdisable-all** command has been applied, use the following **show running** configuration:

```
show run | sec disable
platform inspect disable-all
```
**Note** By default, zone-based firewall is always enabled.

• When the **droplog** command is configured under a user-defined class or the default class of a policy, disabling the logging of dropped packets by configuring the**drop**command does notstop the log messages. This is a known issue and the workaround is to configure the **nodroplog** command before configuring the **drop** command to stop the logging of messages. This issue applies to the **pass** command as well. The following example shows the issue:

```
! Logging of dropped packets is enabled by configuring the drop log command.
policy-map type inspect INT-EXT
class type inspect INT-EXT
 pass
 class class-default
  drop log
!
```
The following example shows the workaround:

```
! In this example, the no drop log command is configured before the drop command.
policy-map type inspect INT-EXT
class type inspect INT-EXT
 pass
class class-default
  drop log
  no drop log
  drop
!
```
• With the ZBFW Session Reclassification feature, mid-flow inspection is not supported for stateful traffic. For example, because of policy configuration changes, the action of an existing flow could change from drop to inspect. In this case, ZBFW does not inspect the existing flow.

• High availability is not supported for zone-based firewall policy reclassification.

# <span id="page-1582-0"></span>**How to Configure Zone-Based Policy Firewalls**

The following sections provide information about the various tasks that comprise the zone-based policy firewalls configuration.

### **Configuring Layer 3 and Layer 4 Firewall Policies**

Layer 3 and Layer 4 policies are *top-level* policies that are attached to the target (zone pair). Perform the following tasks to configure Layer 3 and Layer 4 firewall policies.

#### **Configuring a Class Map for a Layer 3 and Layer 4 Firewall Policy**

Use the following task to configure a class map for classifying network traffic.

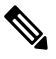

**Note** You must perform at least one match step from step 4, 5, or 6.

When packets are matched to an access group, a protocol, or a class map, a traffic rate is generated for these packets. In a zone-based firewall policy, only the first packet that creates a session matches the policy. Subsequent packets in this flow do not match the filters in the configured policy, but match the session directly. The statistics related to subsequent packets are shown as part of the inspect action.

#### **SUMMARY STEPS**

- **1. enable**
- **2. configure terminal**
- **3. class-map type inspect** [**match-any** | **match-all**] *class-map-name*
- **4. match access-group** {*access-group* | **name** *access-group-name*}
- **5. match protocol** *protocol-name* [**signature**]
- **6. match class-map** *class-map-name*
- **7. end**
- **8. show policy-map type inspect zone-pair session**

#### **DETAILED STEPS**

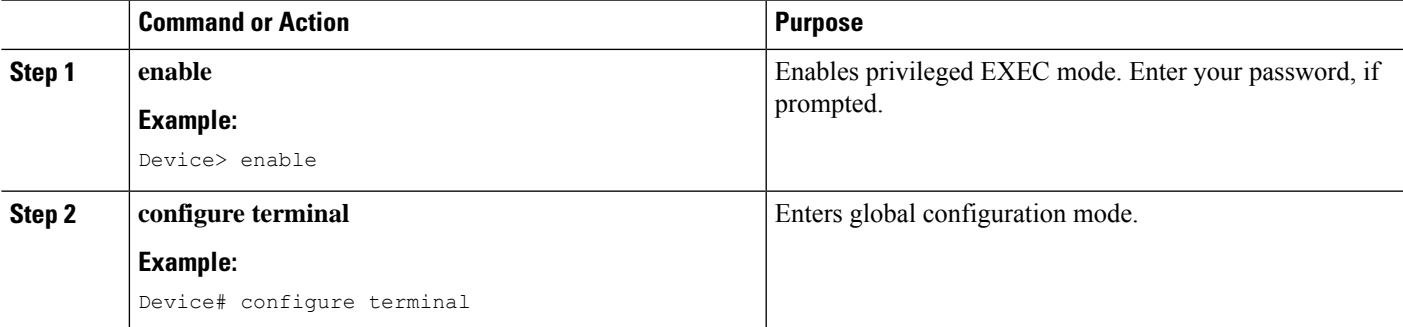

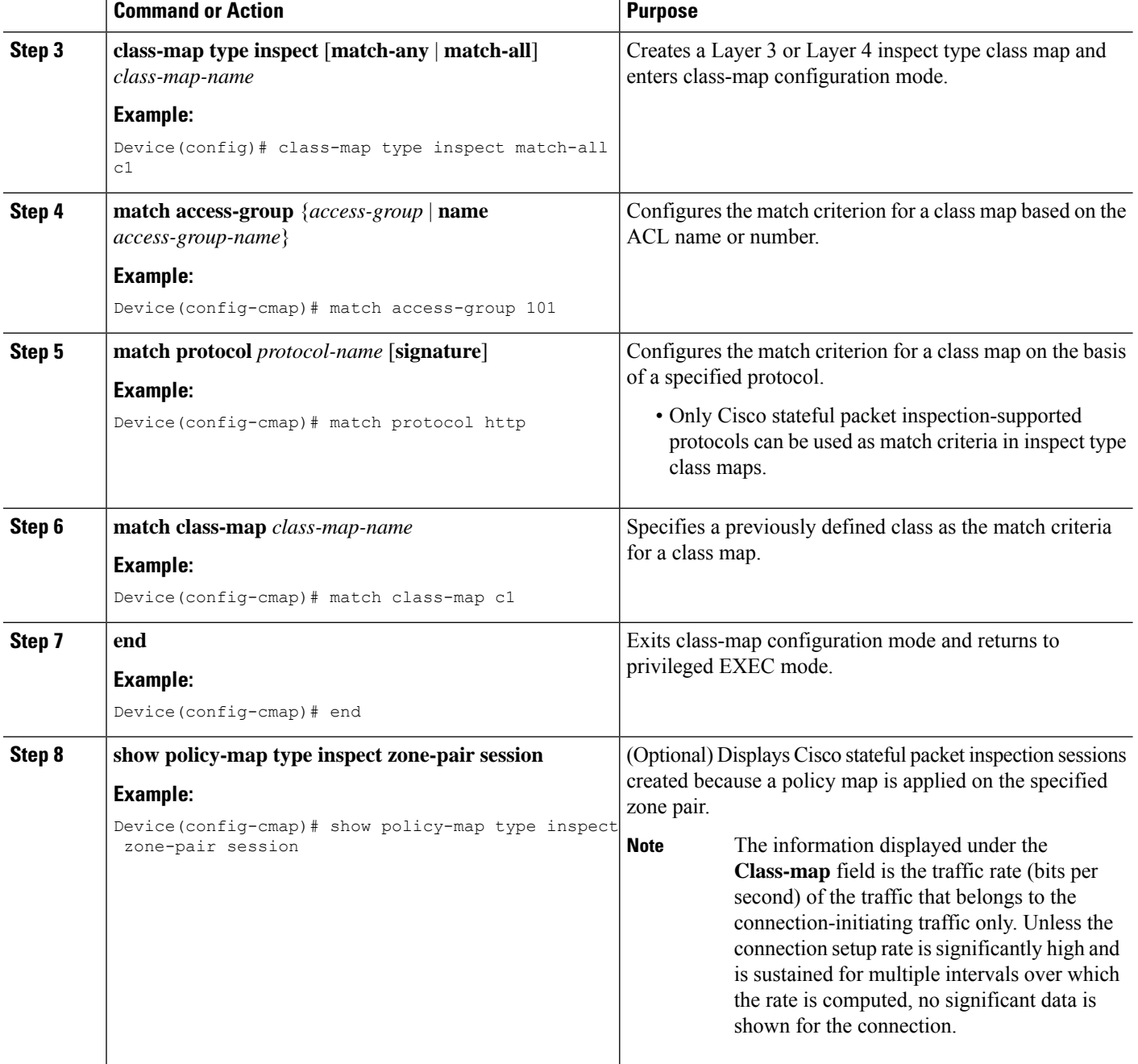

### **Creating a Policy Map for a Layer 3 and Layer 4 Firewall Policy**

Use this procedure to create a policy map for a Layer 3 and Layer 4 firewall policy that will be attached to zone pairs.

If you are creating an inspect type policy map, note that only the following actions are allowed: drop, inspect, pass, and service-policy.
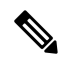

**Note** You must perform at least one step from step 5, 8, 9, or 10.

#### **SUMMARY STEPS**

- **1. enable**
- **2. configure terminal**
- **3. policy-map type inspect** *policy-map-name*
- **4. class type inspect** *class-name*
- **5. inspect** [*parameter-map-name*]
- **6. drop** [**log**]
- **7. pass**
- **8. service-policy type inspect** *policy-map-name*
- **9. end**

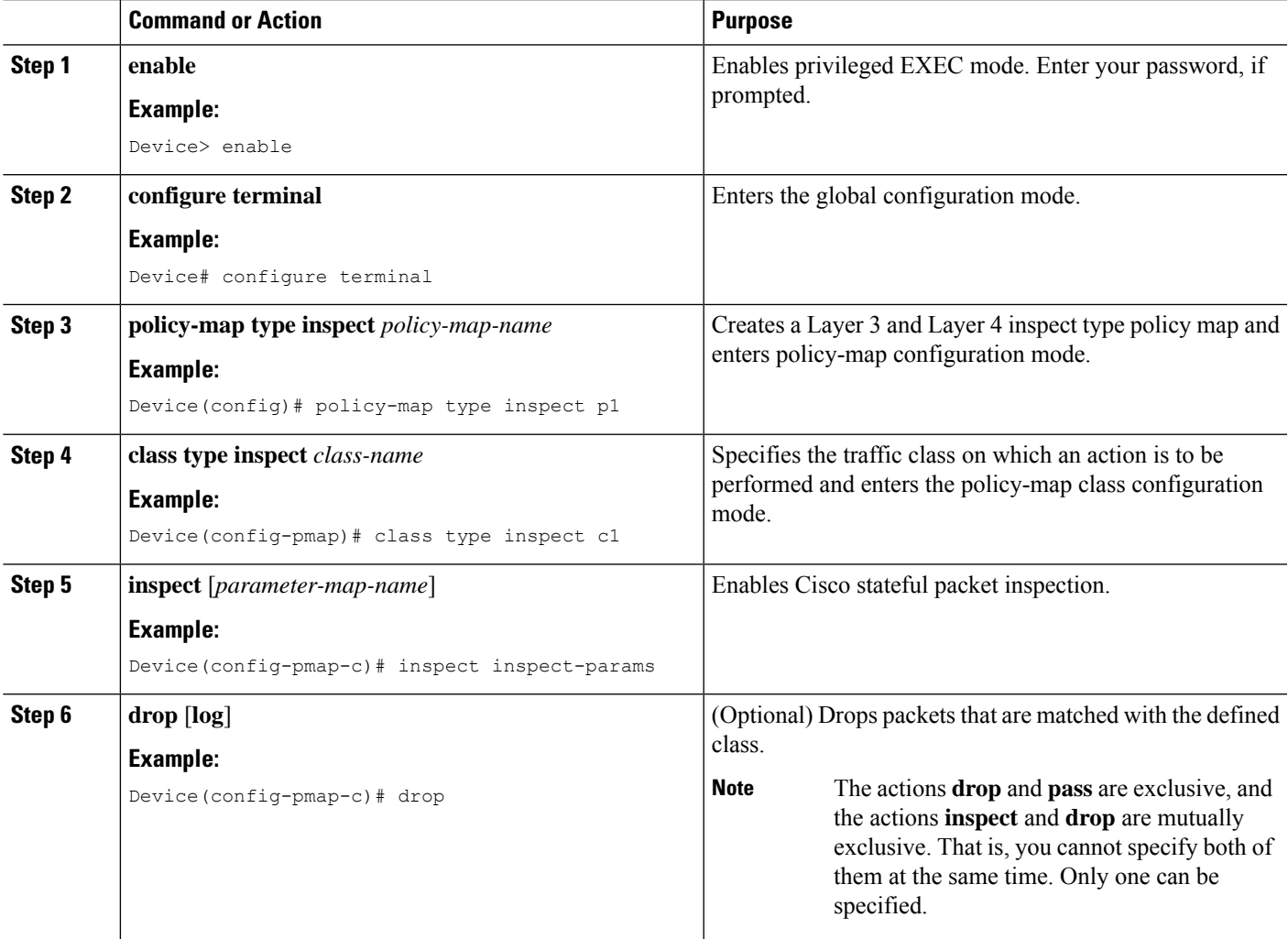

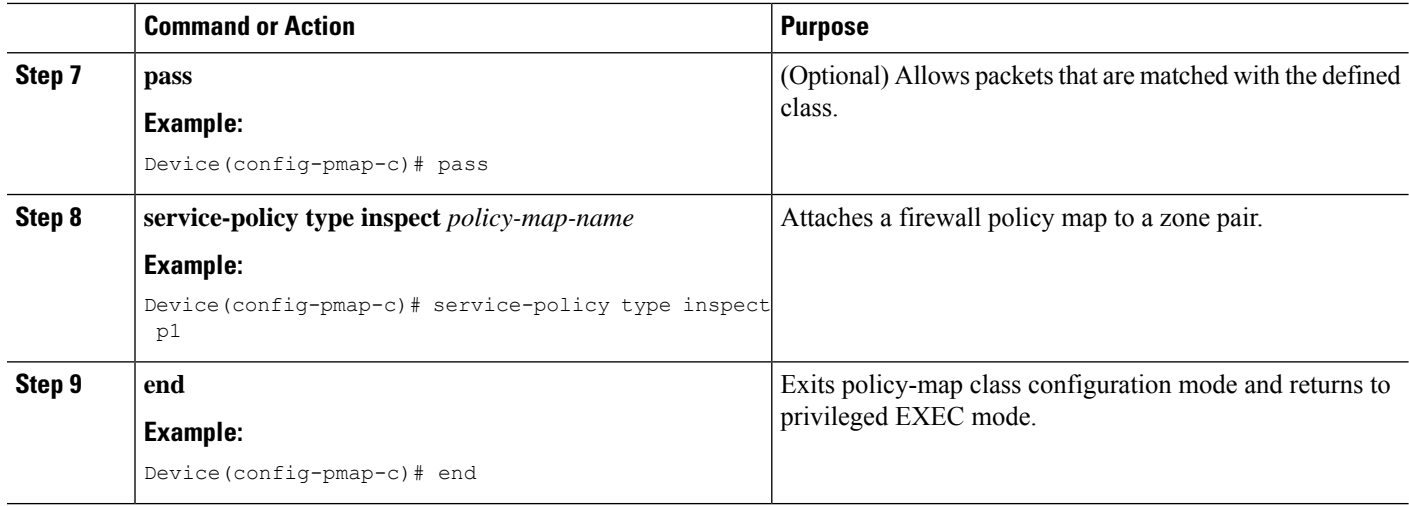

# **Creating an Inspect Parameter Map**

#### **SUMMARY STEPS**

- **1. enable**
- **2. configure terminal**
- **3. parameter-map type inspect** {*parameter-map-name* | **global** | **default**}
- **4. log** {**dropped-packets** {**disable** | **enable**} | **summary** [**flows** *number*] [**time-interval** *seconds*]}
- **5. alert** {**on** | **off**}
- **6. audit-trail** {**on** | **off**}
- **7. dns-timeout** *seconds*
- **8. icmp idle-timeout** *seconds*
- **9. max-incomplete** {**low** | **high**} *number-of-connections*
- **10. one-minute** {**low** | **high**} *number-of-connections*
- **11. sessions maximum** *sessions*
- **12. tcp finwait-time** *seconds*
- **13. tcp idle-time** *seconds*
- **14. tcp max-incomplete host** *threshold* [**block-time** *minutes*]
- **15. tcp synwait-time** *seconds*
- **16. tcp window-scale-enforcement loose**
- **17. udp idle-time** *seconds*
- **18. end**

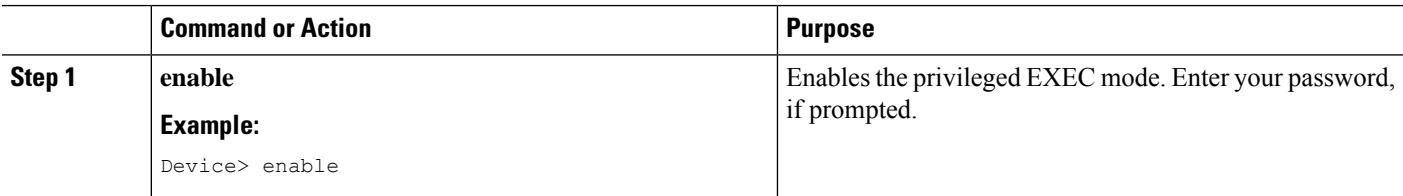

 $\mathbf l$ 

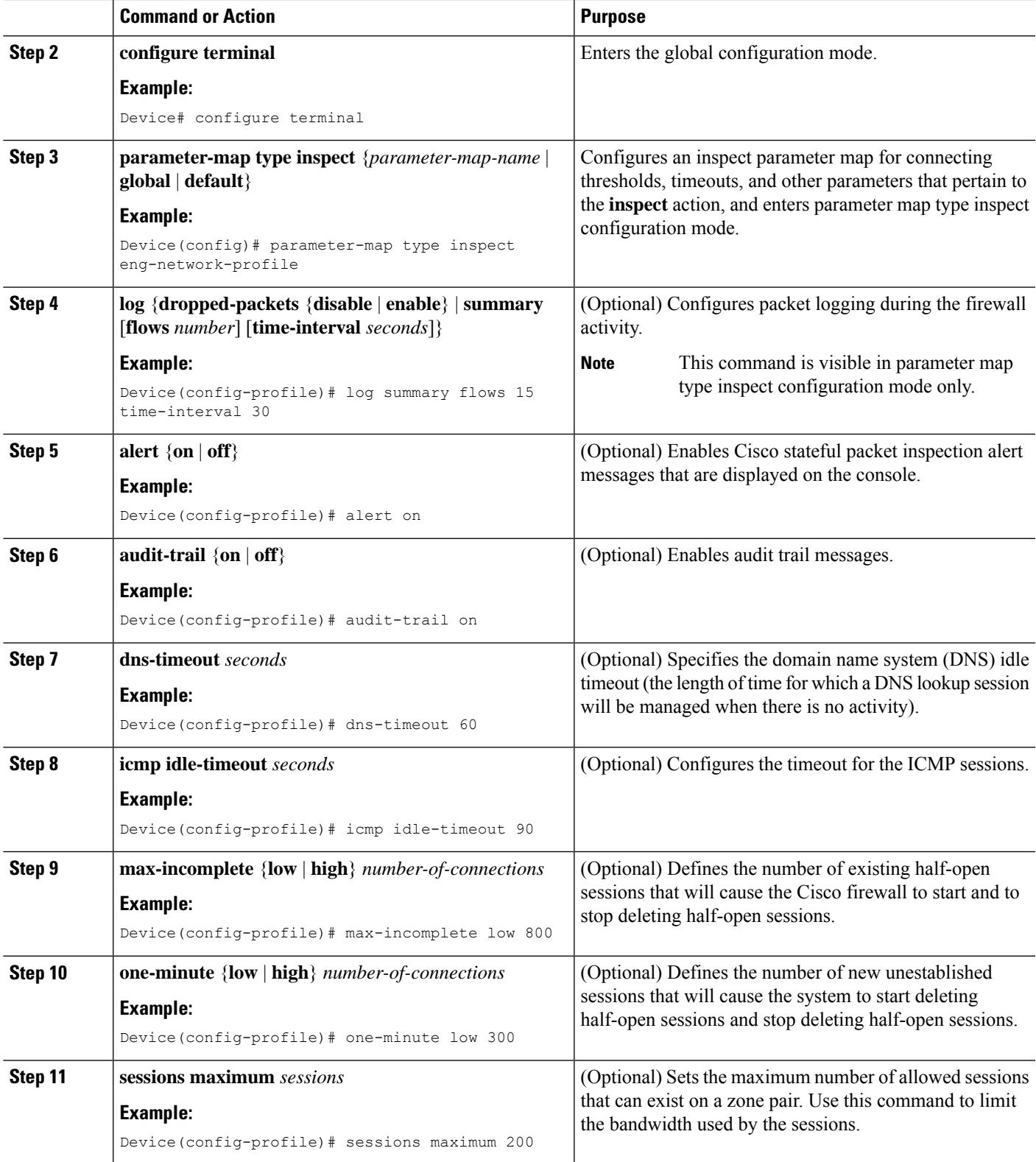

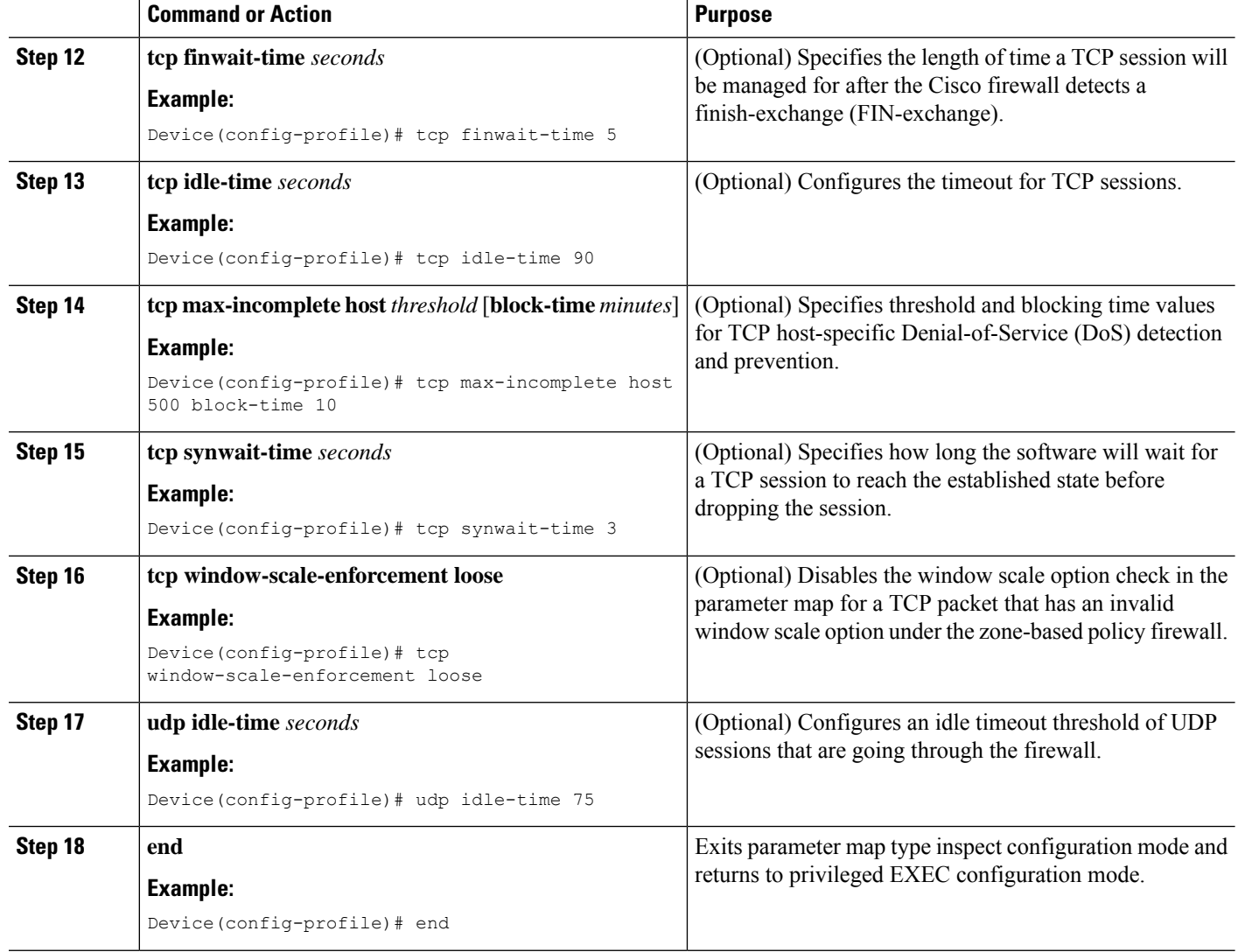

# **Creating Security Zones and Zone Pairs and Attaching a Policy Map to a Zone Pair**

You need two security zones to create a zone pair. However, you can create only one security zone and use a system-defined security zone called *self*. Note that if you select a *self* zone, you cannot configure inspect policing.

A zone pair can have the same zone for source and destination zone. By default, traffic that stays within a zone is not inspected. In addition, there is the default zone (interfaces with no zone assignment) which can also be specified.

Use this process to complete the following tasks:

- Assign interfaces to security zones.
- Attach a policy map to a zone pair.
- Create at least one security zone.
- Define zone pairs.

### $\boldsymbol{\mathcal{L}}$

Before you create zones, think about what should constitute the zones. The general guideline is that you should group interfaces that are similar when they are viewed from a security perspective. **Tip**

#### **SUMMARY STEPS**

- **1. enable**
- **2. configure terminal**
- **3. zone security** *zone-name*
- **4. description** *line-of-description*
- **5. exit**
- **6. interface** *type number*
- **7. zone-member security** *zone-name*
- **8. exit**
- **9. zone-pair security** *zone-pair name* [**source** *source-zone-name* | **self** | *default*]**destination**[**self** | *default* | *destination-zone-name*]
- **10. description** *line-of-description*
- **11. service-policy type inspect** *policy-map-name*
- **12. platform inspect match-statistics per-filter**
- **13. end**

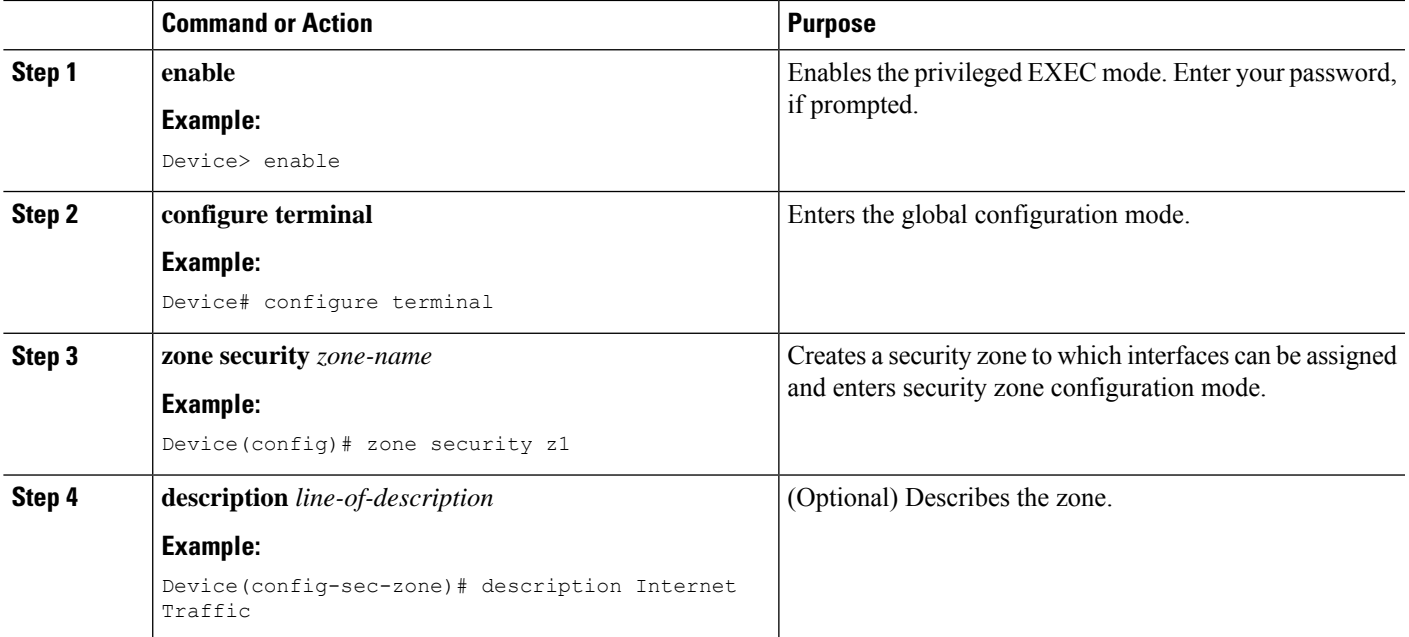

I

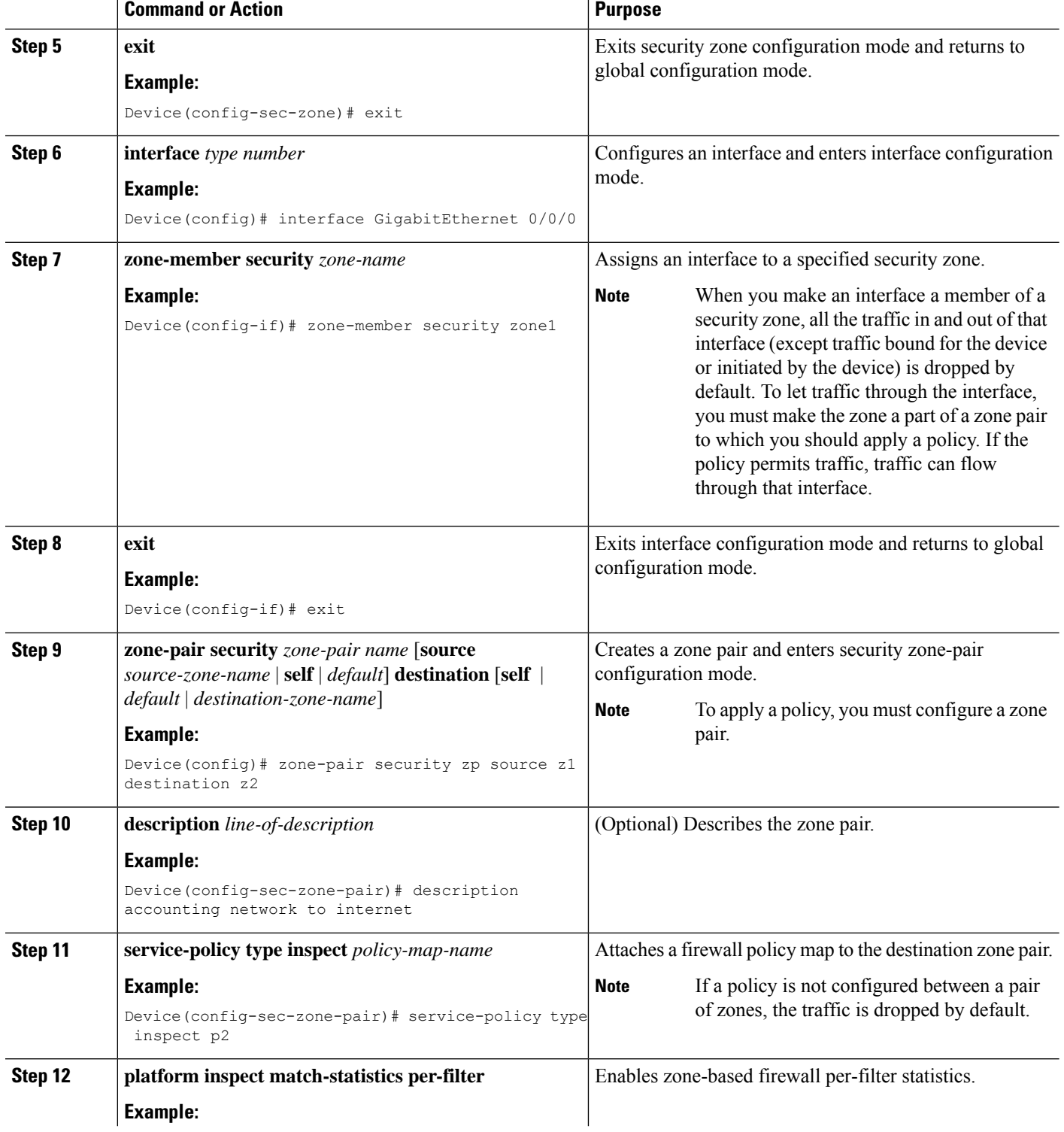

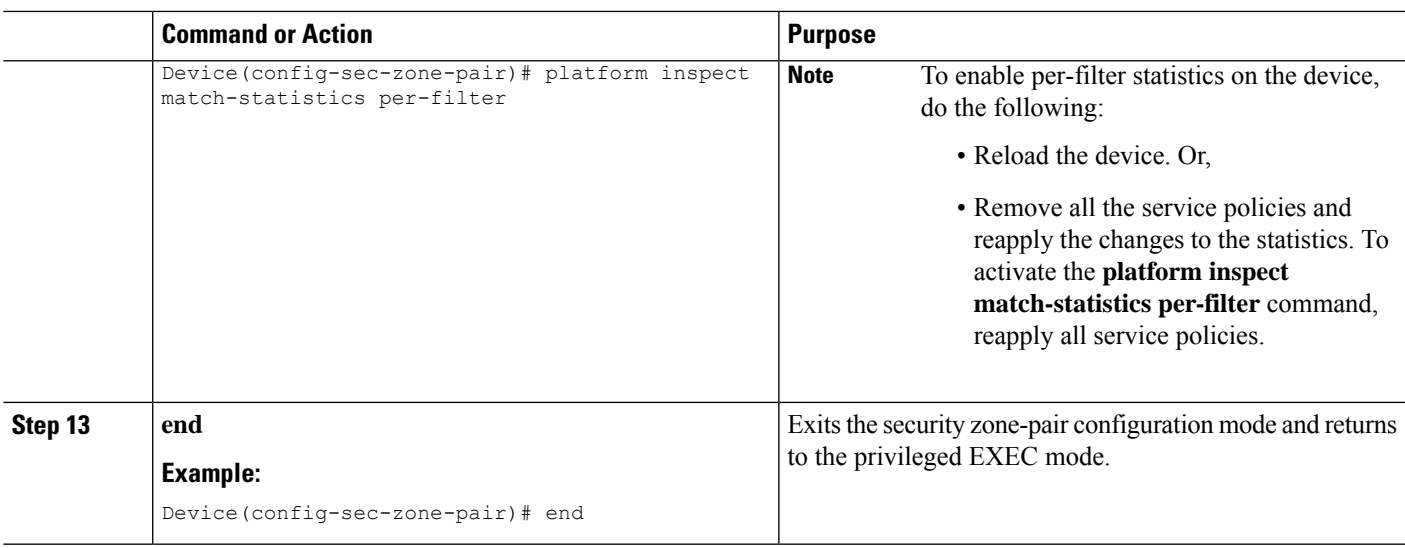

# **Configuring NetFlow Event Logging**

Global parameter maps are used for NetFlow event logging. With NetFlow event logging enabled, logs are sent to an off-box, high-speed log collector. By default, this functionality is not enabled. If this functionality is not enabled, the firewall logs are sent to a logger buffer located in the route processor or console.

#### **SUMMARY STEPS**

- **1. enable**
- **2. configure terminal**
- **3. parameter-map type inspect-global**
- **4. log dropped-packets**
- **5. log flow-export v9 udp destination** *ipv4-address port*
- **6. log flow-export template timeout-rate** *seconds*
- **7. end**
- **8. show parameter-map type inspect-global**

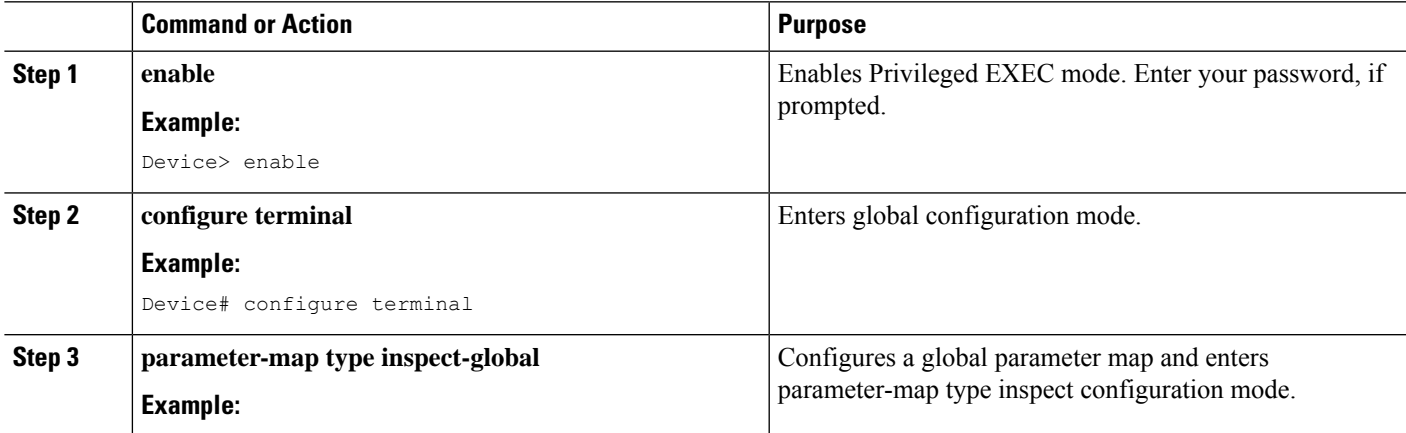

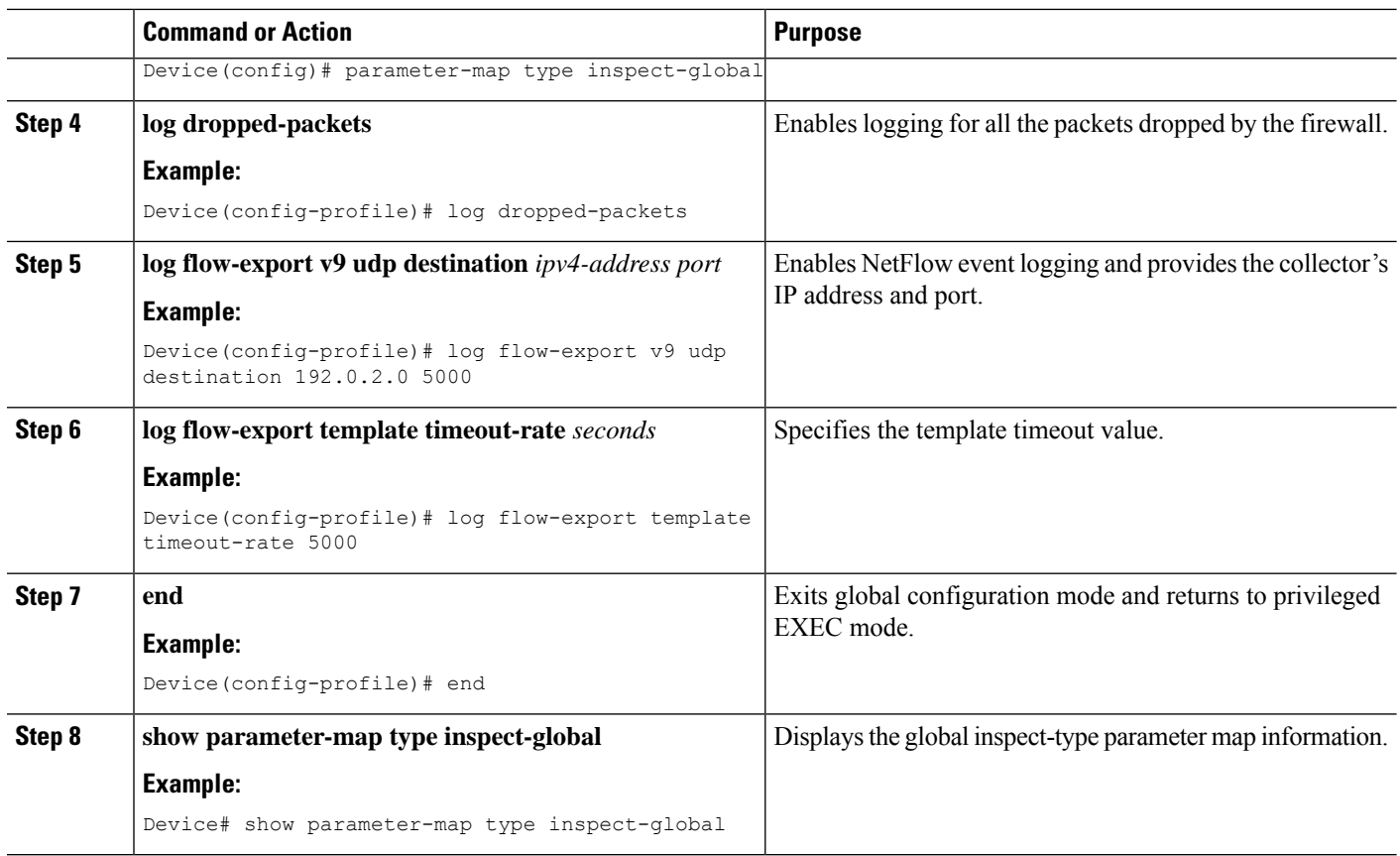

# **Configuring the Firewall with WAAS**

Perform the following task to configure an end-to-end WAAS traffic flow optimization for the firewall that uses L2 to redirect traffic to a WAE device for traffic interception. When configuring WCCP in a ZBFW enviornment, either L2 or GRE encapsulation is used. However, in this scenario, L2 redirection is important because GRE is required for zone based firewall.

In Cisco IOS XE software, WAAS support is enabled by default and WAAS processing is discovered.

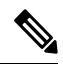

Configuring the firewall with WAAS (steps 5 to 13) is not required post Cisco IOS XE Release 3.5S. The commands in steps 5 to 12 have been deprecated after Cisco IOS XE Release 3.5S. **Note**

#### **SUMMARY STEPS**

- **1. enable**
- **2. configure terminal**
- **3. ip wccp** *service-id*
- **4. ip wccp** *service-id*
- **5. log dropped-packets enable**
- **6. max-incomplete low**
- **7. max-incomplete high**
- **8. class-map type inspect** *class-name*
- **9. match protocol** *protocol-name* [**signature**]
- **10. exit**
- **11. policy-map type inspect** *policy-map-name*
- **12. class class-default**
- **13. class-map type inspect** *class-name*
- **14. inspect**
- **15. exit**
- **16. exit**
- **17. zone security** *zone-name*
- **18. description** *line-of-description*
- **19. exit**
- **20. zone-pair security** *zone-pair name* [**source** *source-zone-name* | **self**] **destination** [**self** | *destination-zone-name*]
- **21. description** *line-of-description*
- **22. exit**
- **23. interface** *type number*
- **24. description** *line-of-description*
- **25. zone-member security** *zone-name*
- **26. ip address** *ip-address*
- **27. ip wccp** *service-id* {**group-listen** | **redirect** {**in** | **out**}}
- **28. exit**
- **29. zone-pair security** *zone-pair-name* {**source** *source-zone-name* | **self**} **destination** [**self** | *destination-zone-name*]
- **30. service-policy type inspect** *policy-map-name*
- **31. end**

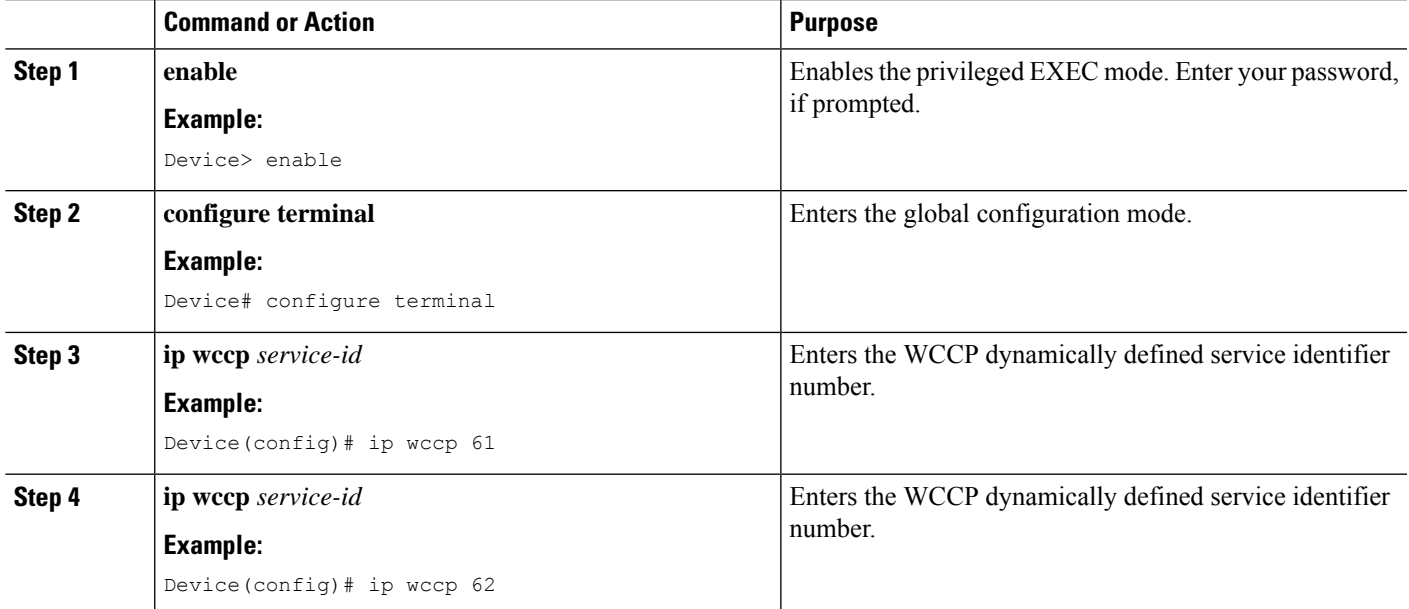

 $\mathbf I$ 

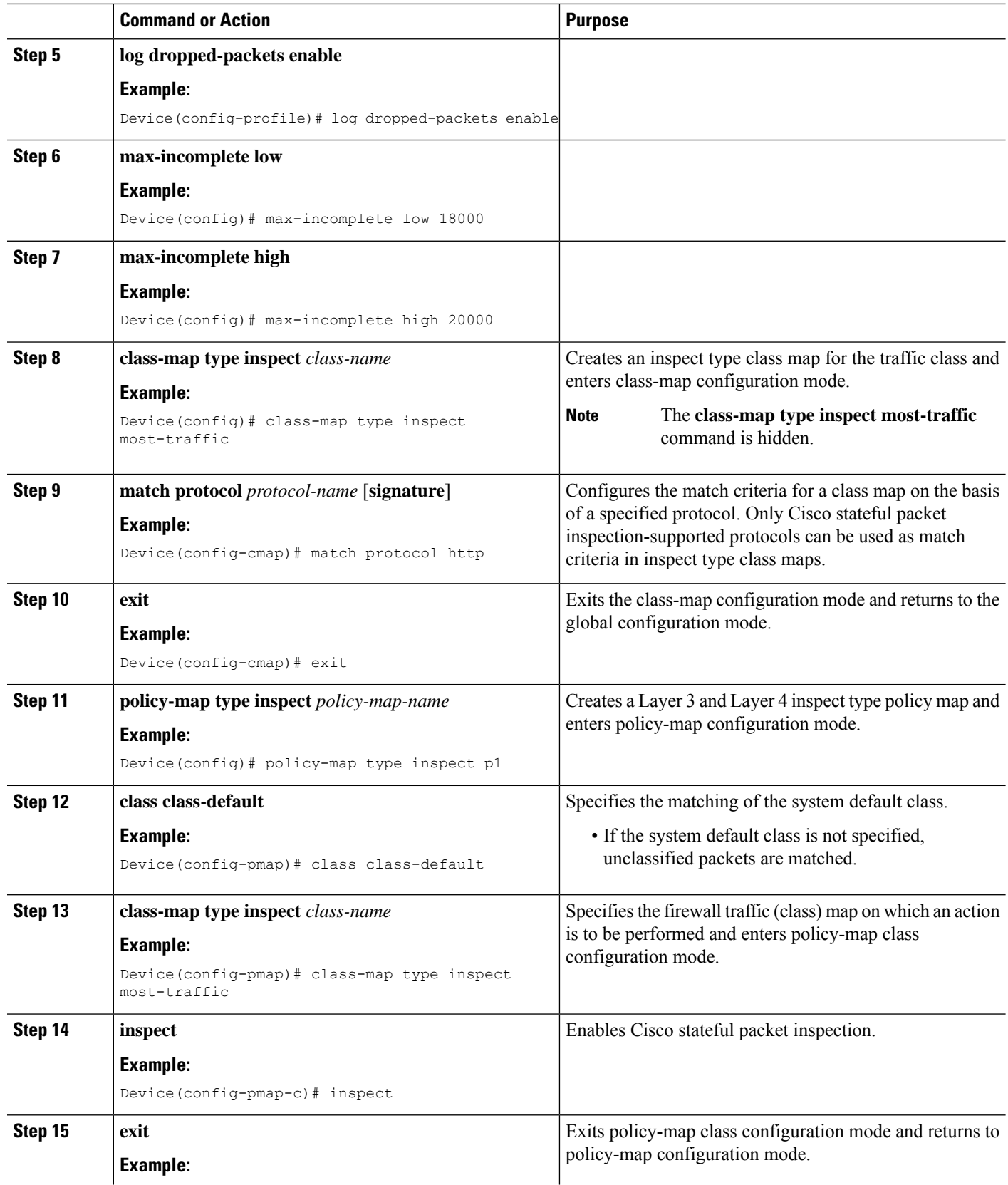

 $\mathbf l$ 

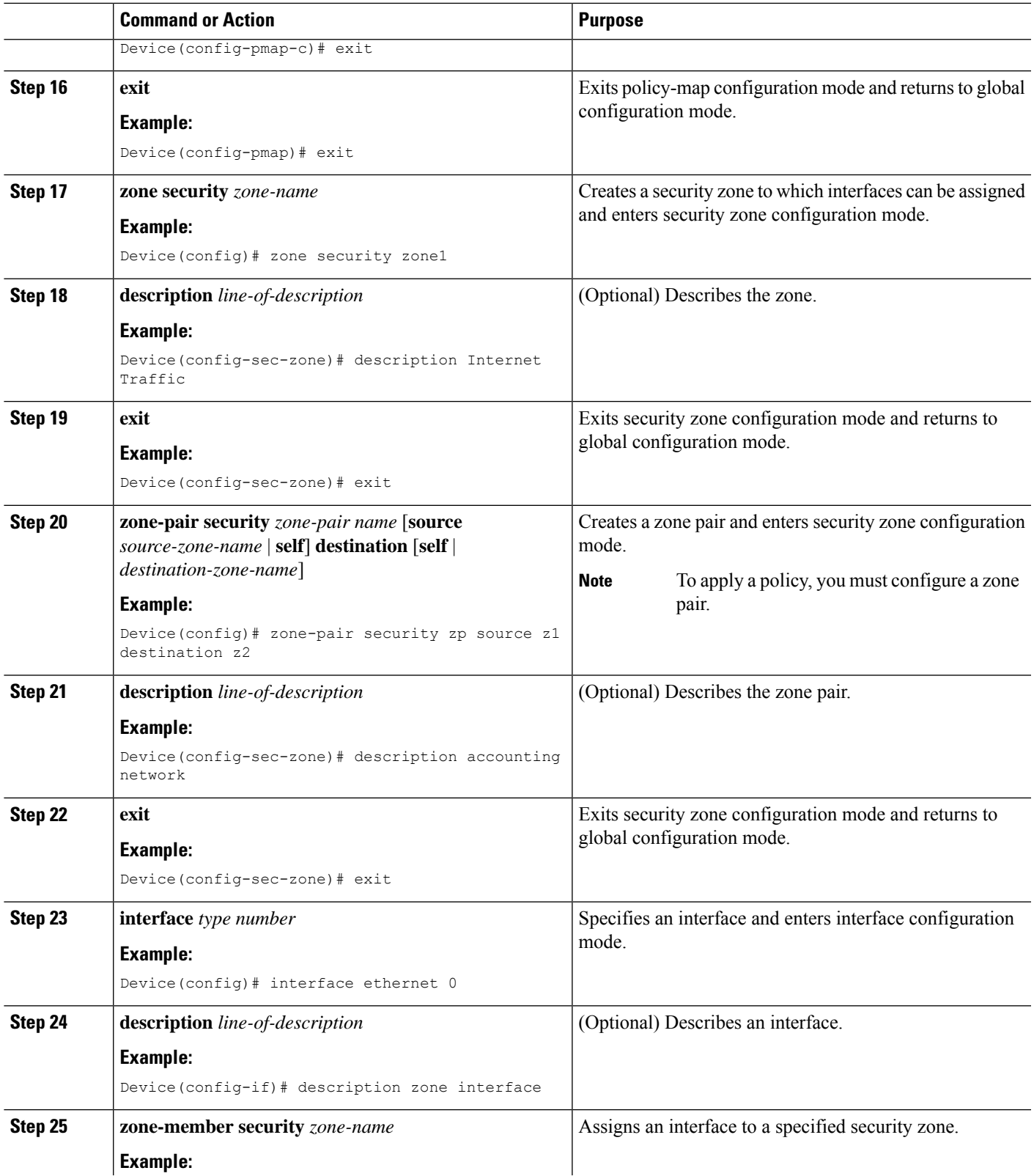

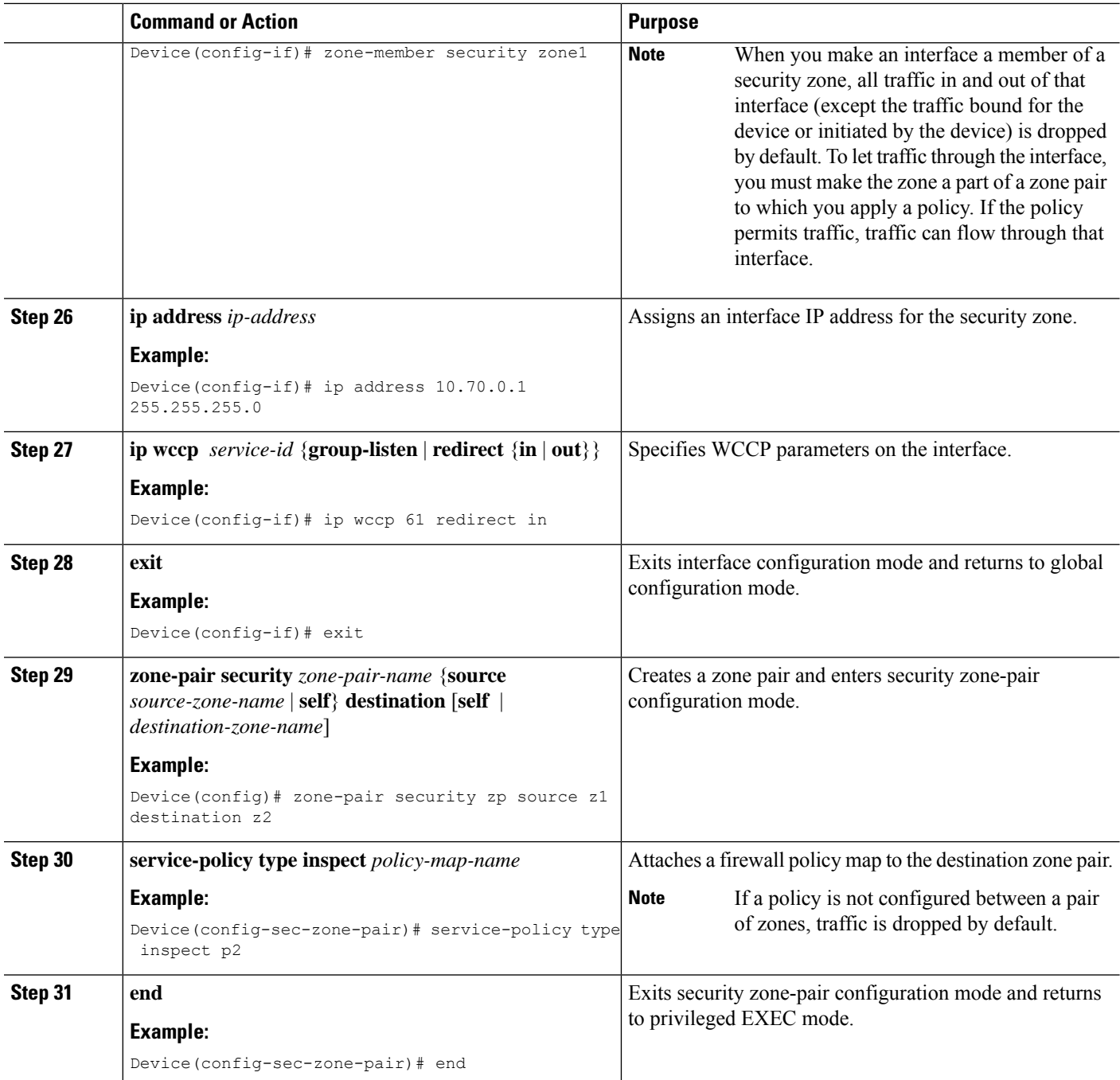

# **Configuring Zone-Based Firewall Reclassification**

#### **SUMMARY STEPS**

- **1. enable**
- **2. configure terminal**
- **3. parameter-map type inspect** {*parameter-map-name* | **global** | session-reclassify-allow}

#### **DETAILED STEPS**

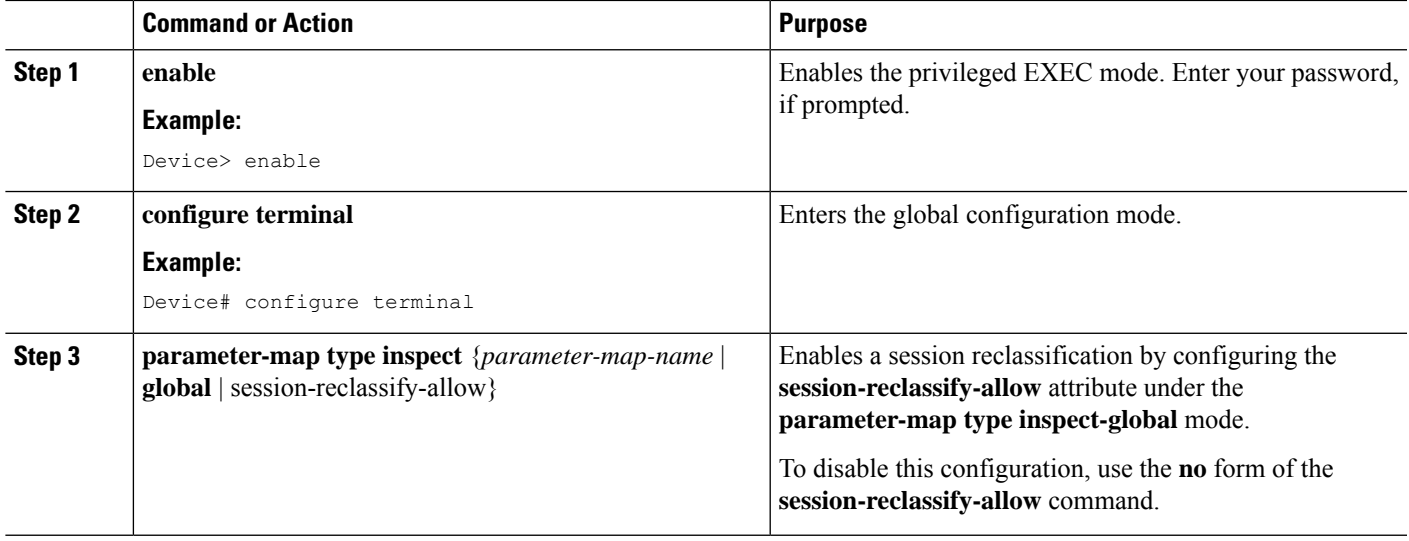

# **Configuration Examples for Zone-Based Policy Firewalls**

The following sections provide examples relating to the configuration of zone-based policy firewalls.

### **Example: Configuring Layer 3 and Layer 4 Firewall Policies**

The following example shows a Layer 3 or Layer 4 top-level policy. The traffic is matched to ACL 199 and deep-packet HTTP inspection is configured. Configuring the **match access-group 101** enables Layer 4 inspection. As a result, Layer 7 inspection is omitted unless the class map is of type match-all.

```
class-map type inspect match-all http-traffic
match protocol http
match access-group 101
!
policy-map type inspect mypolicy
class type inspect http-traffic
 inspect
  service-policy http http-policy
```
### **Example: Creating an Inspect Parameter Map**

The following sample configuration shows an inspect paramter map creation.

```
parameter-map type inspect eng-network-profile
 alert on
audit-trail on
dns-timeout 60
icmp idle-timeout 90
max-incomplete low 800
 one-minute low 300
 sessions maximum 200
 tcp finwait-time 5
```

```
tcp idle-time 90
tcp max-incomplete host 500 block-time 10
tcp synwait-time 3
udp idle-time 75
```
# **Example: Creating Security Zones and Zone Pairs and Attaching a Policy Map to a Zone Pair**

#### **Example: Creating a Security Zone**

The following example shows how to create security zone z1, which is called finance department networks, and security zone z2, which is called engineering services network:

```
zone security z1
description finance department networks
!
zone security z2
description engineering services network
```
#### **Example: Creating Zone Pairs**

The following example shows how to create zones z1 and z2 and specify that the firewall policy map is applied in zone z2 for traffic flowing between zones:

```
zone-pair security zp source z1 destination z2
service-policy type inspect p1
```
#### **Example: Assigning an Interface to a Security Zone**

The following example shows how to attach Ethernet interface 0 to zone z1 and Ethernet interface 1 to zone z2:

```
interface ethernet0
zone-member security z1
!
interface ethernet1
zone-member security z2
```
### **Example: Zone-Based Firewall Per-filter Statistics**

The following configuration example shows how to prevent memory shortage when a large number of firewall filters are created. To prevent memory shortage, you can enable the zone-based firewall per-filter statistics with the **platform inspect match-statistics per-filter** command. In the example, for each filter (ACL or UDP), there are statistics available for the number of packets and the number of bytes traversed through zone-based firewall.

```
Device# show policy-map type inspect zone-pair ogacl_zp
Zone-pair: ogacl_zp
 Service-policy inspect : ogacl_pm
Class-map: ogacl_cm (match-any)
 Match: access-group name ogacl
       xxx packets, xxx bytes
     Match: protocol udp
        xxx packets, xxx bytes
```
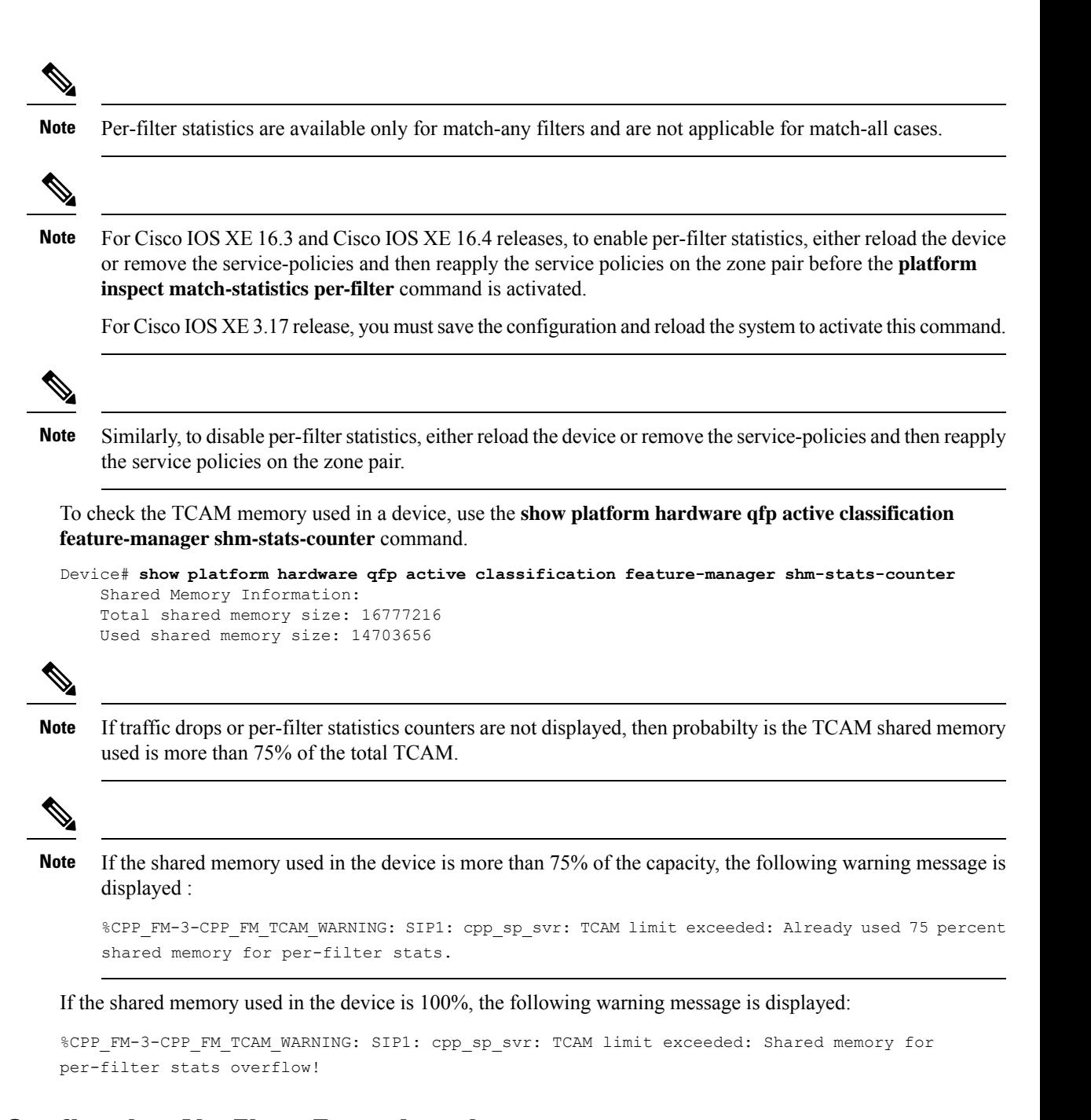

### **Example: Configuring NetFlow Event Logging**

The following example specifies how to configure netflow event logging.

```
parameter-map type inspect global
log dropped-packets
 log flow-export v9 udp destination 192.0.2.0 5000
 log flow-export template timeout rate 5000
```
### **Example: Configuring the Cisco Firewall with WAAS**

The following is an example of an end-to-end WAAS traffic flow optimization configuration for the firewall that uses WCCP to redirect traffic to a WAE device for traffic interception.

The following configuration example shows how to prevent traffic from being dropped between security zone members because the integrated-service-engine interface is configured on a different zone, and each security zone member is assigned an interface.

```
! Zone-based firewall configuration on your router.
ip wccp 61
ip wccp 62
parameter-map type inspect global
log dropped-packets enable
max-incomplete low 18000
max-incomplete high 20000
!
class-map type inspect match-any most-traffic
match protocol icmp
match protocol ftp
match protocol tcp
match protocol udp
!
policy-map type inspect p1
class type inspect most-traffic
 inspect
!
class class-default
 drop
!
zone security in
!
zone security out
!
zone security waas
!
zone-pair security in-out source in destination out
service-policy type inspect p1
!
zone-pair security out-in source out destination in
service-policy type inspect p1
!
zone-pair security waas-out source waas destination out
service-policy type inspect p1
!
zone-pair security in-waas source in destination waas
service-policy type inspect p1
!
interface GigabitEthernet0/0
description WAN Connection
no ip dhcp client request tftp-server-address
no ip dhcp client request router
ip address dhcp
ip wccp 62 redirect in
ip wccp 61 redirect out
ip flow ingress
ip nat outside
ip virtual-reassembly in
ip virtual-reassembly out
zone-member security out
load-interval 30
delay 30
duplex auto
```

```
speed auto
!
interface GigabitEthernet0/1
description Clients
ip address 172.25.50.1 255.255.255.0
 ip pim sparse-mode
ip nat inside
ip virtual-reassembly in
 zone-member security in
ip igmp version 3
delay 30
duplex auto
speed auto
!
interface Vlan1
description WAAS Interface
ip address 172.25.60.1 255.255.255.0
ip wccp redirect exclude in
ip nat inside
ip virtual-reassembly in
zone-member security waas
load-interval 30
!
```
The following example shows the configuration on the WAE for zone-based firewall support. Note that this configuration cannot be done on the router, only on the WAE.

```
!Configuration on the WAE.
primary-interface Virtual 1/0
interface Virtual 1/0
ip address 172.25.60.12 255.255.255.0
!
ip default-gateway 172.25.60.1
wccp router-list 1 172.25.60.1
wccp tcp-promiscuous service-pair 61 62
router-list-num 1
 redirect-method gre
egress-method ip-forwarding
 enable
!
```
### **Example: Configuring Firewall with FlexVPN and DVTI Under the Same Zone**

The following example shows a firewall with FlexVPN and Dynamic Virtual Tunnel Interfaces (DVTI) configured under the same zone:

```
crypto ikev2 proposal PROP
encryption 3des
integrity sha256
group 5
crypto ikev2 policy POL
match fvrf any
proposal PROP
crypto ikev2 keyring keyring1
peer peer
address 0.0.0.0 0.0.0.0
pre-shared-key cisco
crypto ikev2 profile prof1
authentication remote pre-share
authentication local pre-share
match identity remote address 0.0.0.0
match address local interface loopback1
```
keyring local keyring1 no shutdown Virtual-Template 1 class-map type inspect match-any cmap match protocol icmp match protocol tcp match protocol udp policy-map type inspect pmap class type inspect cmap inspect class class-default drop log zone security in zone security zone1 zone-pair security zp1 source zone1 destination in service-policy type inspect pmap crypto ipsec profile ipsec1 set ikev2-profile prof1 interface Loopback1 ip address 51.1.1.1 255.255.255.0 interface Gi0/0/0.2 encapsulation dot1q 2 ip address 100.1.1.1 255.255.255.0 zone-member security in interface Gi0/0/0.3 encapsulation dot1q 3 ip address 100.1.2.1 255.255.255.0 zone-member security in interface Gi0/0/0.4 encapsulation dot1q 4 ip address 100.1.3.1 255.255.255.0 zone-member security in interface Gi0/0/0.5 encapsulation dot1q 5 ip address 100.1.4.1 255.255.255.0 zone-member security in interface Gi0/0/0.6 encapsulation dot1q 6 ip address 100.1.5.1 255.255.255.0 zone-member security in interface Virtual-Template1 type tunnel ip unnumbered loopback1 zone-member security zone1 tunnel source loopback1 tunnel mode ipsec ipv4 tunnel protection ipsec profile ipsec1 ip route 60.0.0.0 255.0.0.0 192.168.2.2

### **Example: Configuring Firewall with FlexVPN and DVTI Under Different Zones**

The following example shows a firewall with FlexVPN and Dynamic Virtual Tunnel Interfaces (DVTI) configured under different zones.

```
crypto ikev2 proposal PROP
encryption 3des
integrity sha256
group 5
crypto ikev2 policy POL
match fvrf any
proposal PROP
crypto ikev2 keyring keyring1
peer peer1
address 0.0.0.0 0.0.0.0
```
pre-shared-key cisco1 crypto ikev2 keyring keyring2 peer peer2 address 0.0.0.0 0.0.0.0 pre-shared-key cisco2 crypto ikev2 keyring keyring3 peer peer3 address 0.0.0.0 0.0.0.0 pre-shared-key cisco3 crypto ikev2 keyring keyring4 peer peer4 address 0.0.0.0 0.0.0.0 pre-shared-key cisco4 crypto ikev2 keyring keyring5 peer peer5 address 0.0.0.0 0.0.0.0 pre-shared-key cisco5 crypto ikev2 profile prof1 authentication remote pre-share authentication local pre-share match identity remote address 0.0.0.0 match address local interface loopback1 keyring local keyring1 no shutdown Virtual-Template 1 crypto ikev2 profile prof2 authentication remote pre-share authentication local pre-share match identity remote address 0.0.0.0 match address local interface loopback2 keyring local keyring2 no shutdown Virtual-Template 2 crypto ikev2 profile prof3 authentication remote pre-share authentication local pre-share match identity remote address 0.0.0.0 match address local interface loopback3 keyring local keyring3 crypto ikev2 profile prof4 authentication remote pre-share authentication local pre-share match identity remote address 0.0.0.0 match address local interface loopback4 keyring local keyring4 no shutdown Virtual-Template 4 crypto ikev2 profile prof5 authentication remote pre-share authentication local pre-share match identity remote address 0.0.0.0 match address local interface loopback5 keyring local keyring5 no shutdown Virtual-Template 5 class-map type inspect match-any cmap match protocol icmp match protocol tcp match protocol udp policy-map type inspect pmap class type inspect cmap inspect class class-default drop log

zone security in zone security zone1 zone security zone2 zone security zone3 zone security zone4 zone security zone5 zone-pair security zp1 source zone1 destination in service-policy type inspect pmap zone-pair security zp2 source zone2 destination in service-policy type inspect pmap zone-pair security zp3 source zone3 destination in service-policy type inspect pmap zone-pair security zp4 source zone4 destination in service-policy type inspect pmap zone-pair security zp5 source zone5 destination in service-policy type inspect pmap crypto ipsec profile ipsec1 set ikev2-profile prof1 crypto ipsec profile ipsec2 set ikev2-profile prof2 crypto ipsec profile ipsec3 set ikev2-profile prof3 crypto ipsec profile ipsec4 set ikev2-profile prof4 crypto ipsec profile ipsec5 set ikev2-profile prof5 interface Loopback1 ip address 50.1.1.1 255.255.255.0 interface Loopback2 ip address 50.1.2.1 255.255.255.0 interface Loopback3 ip address 50.1.3.1 255.255.255.0 interface Loopback4 ip address 50.1.4.1 255.255.255.0 interface Loopback5 ip address 50.1.5.1 255.255.255.0 interface Gi0/0/0.2 encapsulation dot1q 2 ip address 100.1.1.1 255.255.255.0 zone-member security in interface Gi0/0/0.3 encapsulation dot1q 3 ip address 100.1.2.1 255.255.255.0 zone-member security in interface Gi0/0/0.4 encapsulation dot1q 4 ip address 100.1.3.1 255.255.255.0 zone-member security in interface Gi0/0/0.5 encapsulation dot1q 5 ip address 100.1.4.1 255.255.255.0 zone-member security in interface Gi0/0/0.6 encapsulation dot1q 6 ip address 100.1.5.1 255.255.255.0 zone-member security in interface Virtual-Template1 type tunnel ip unnumbered loopback1 zone-member security zone1 tunnel source loopback1 tunnel mode ipsec ipv4 tunnel protection ipsec profile ipsec1 interface Virtual-Template2 type tunnel ip unnumbered loopback2

```
zone-member security zone2
tunnel source loopback2
tunnel mode ipsec ipv4
tunnel protection ipsec profile ipsec2
interface Virtual-Template3 type tunnel
ip unnumbered loopback3
zone-member security zone3
tunnel source loopback3
tunnel mode ipsec ipv4
tunnel protection ipsec profile ipsec3
interface Virtual-Template4 type tunnel
ip unnumbered loopback4
zone-member security zone4
tunnel source loopback4
tunnel mode ipsec ipv4
tunnel protection ipsec profile ipsec4
interface Virtual-Template5 type tunnel
ip unnumbered loopback5
zone-member security zone5
tunnel source loopback5
tunnel mode ipsec ipv4
tunnel protection ipsec profile ipsec5
ip route 60.0.0.0 255.0.0.0 192.168.2.2
```
# **Additional References for Zone-Based Policy Firewalls**

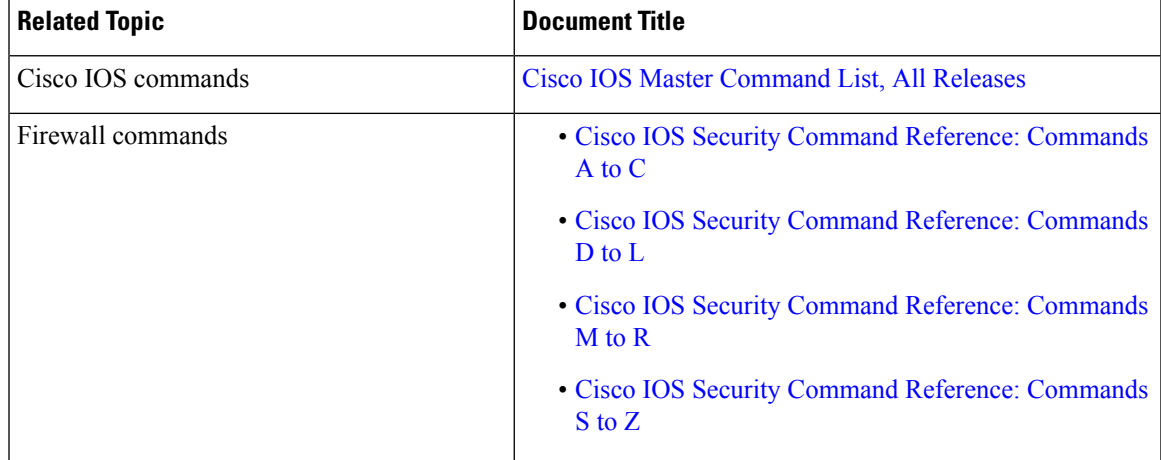

#### **Related Documents**

I

#### **Technical Assistance**

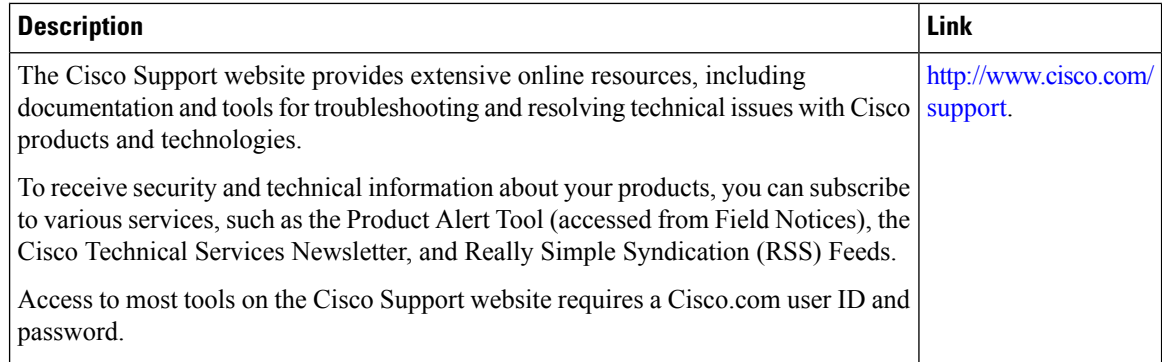

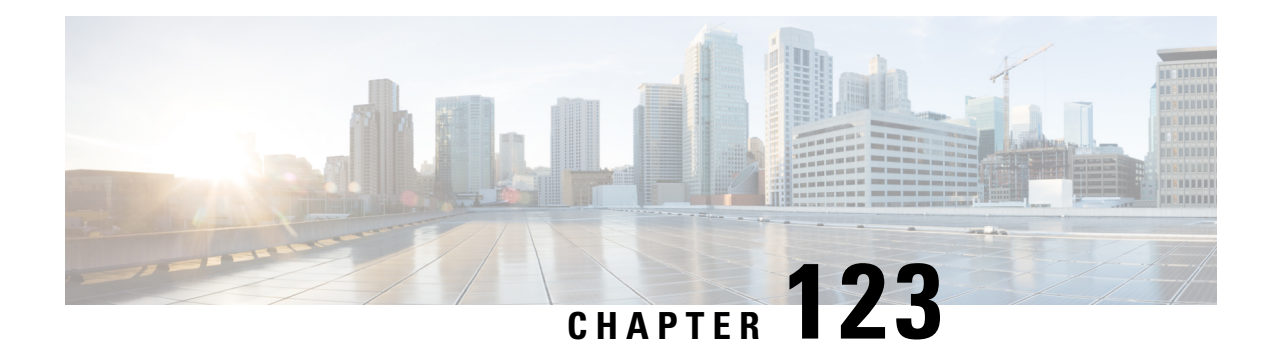

# **Zone-Based Policy Firewall IPv6 Support**

The zone-based policy firewall provides advanced traffic filtering or inspection of IPv4 packets. With IPv6 support, the zone-based policy firewall supports the inspection of IPv6 packets. Prior to IPv6 support, the firewall supported only the inspection of IPv4 packets. Only Layer 4 protocols, Internet Control Messaging Protocol (ICMP), TCP, and UDP packets are subject to IPv6 packet inspection.

This module describes the firewall features that are supported and how to configure a firewall for IPv6 packet inspection.

- Restrictions for [Zone-Based](#page-1606-0) Policy Firewall IPv6 Support, on page 1463
- Information About IPv6 [Zone-Based](#page-1607-0) Firewall Support over VASI Interfaces, on page 1464
- How to Configure [Zone-Based](#page-1612-0) Policy Firewall IPv6 Support, on page 1469
- [Configuration](#page-1621-0) Examples for Zone-Based Policy Firewall IPv6 Support, on page 1478
- Additional References for [Zone-Based](#page-1622-0) Policy Firewall IPv6 Support, on page 1479
- Feature Information for [Zone-Based](#page-1623-0) Policy Firewall IPv6 Support, on page 1480

# <span id="page-1606-0"></span>**Restrictions for Zone-Based Policy Firewall IPv6 Support**

The following functionalities are not supported:

- Application-level gateways (ALGs)
- Box-to-box high availability (HA)
- Distributed Denial-of-Service attacks
- Firewall resource management
- Layer 7 inspection
- Multicast packets
- Per-subscriber firewall or the broadband-based firewall
- Stateless Network Address Translation 64 (NAT64)
- VRF-Aware Software Infrastructure (VASI)
- Wide Area Application Services (WAAS) and Web Cache Communication Protocol (WCCP)

# <span id="page-1607-0"></span>**InformationAbout IPv6 Zone-Based Firewall Support over VASI Interfaces**

# **IPv6 Support for Firewall Features**

The firewall features described in the table below are supported by IPv6 packet inspection:

#### **Table 166: Firewall Features Supported on IPv6**

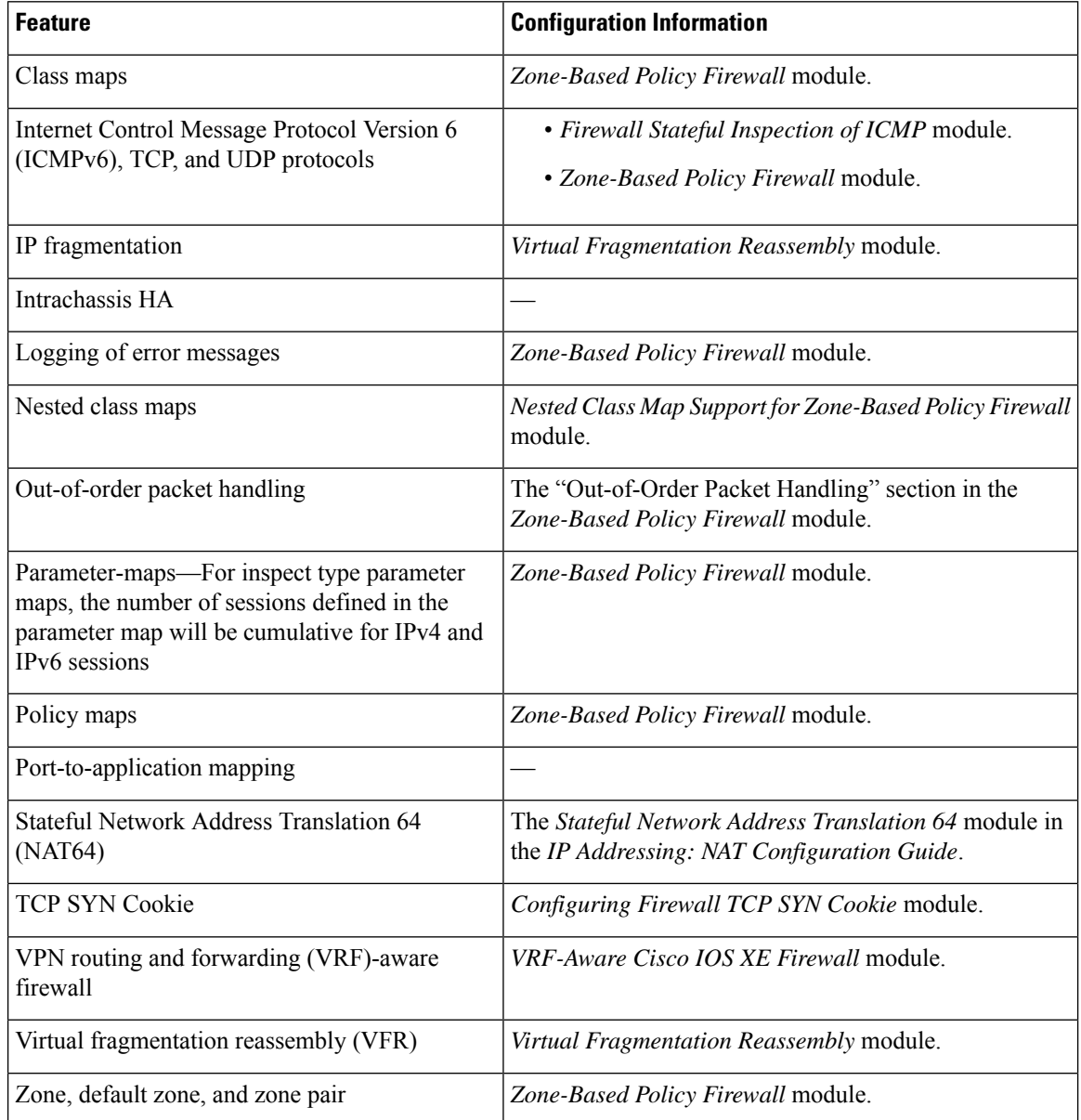

# **Dual-Stack Firewalls**

A dual-stack firewall is a firewall running IPv4 and IPv6 traffic at the same time. A dual-stack firewall can be configured in the following scenarios:

- One firewall zone running IPv4 traffic and another running IPv6 traffic.
- IPv4 and IPv6 coexist when deployed with stateful Network Address Translation 64 (NAT64). In this scenario, the traffic flows from IPv6 to IPv4 and vice versa.
- The same zone pair allows both IPv4 and IPv6 traffic.

# **Firewall Actions for IPv6 Header Fields**

The firewall actions for IPv6 header fields (in the order they are available in the IPv6 header) are described in the following table:

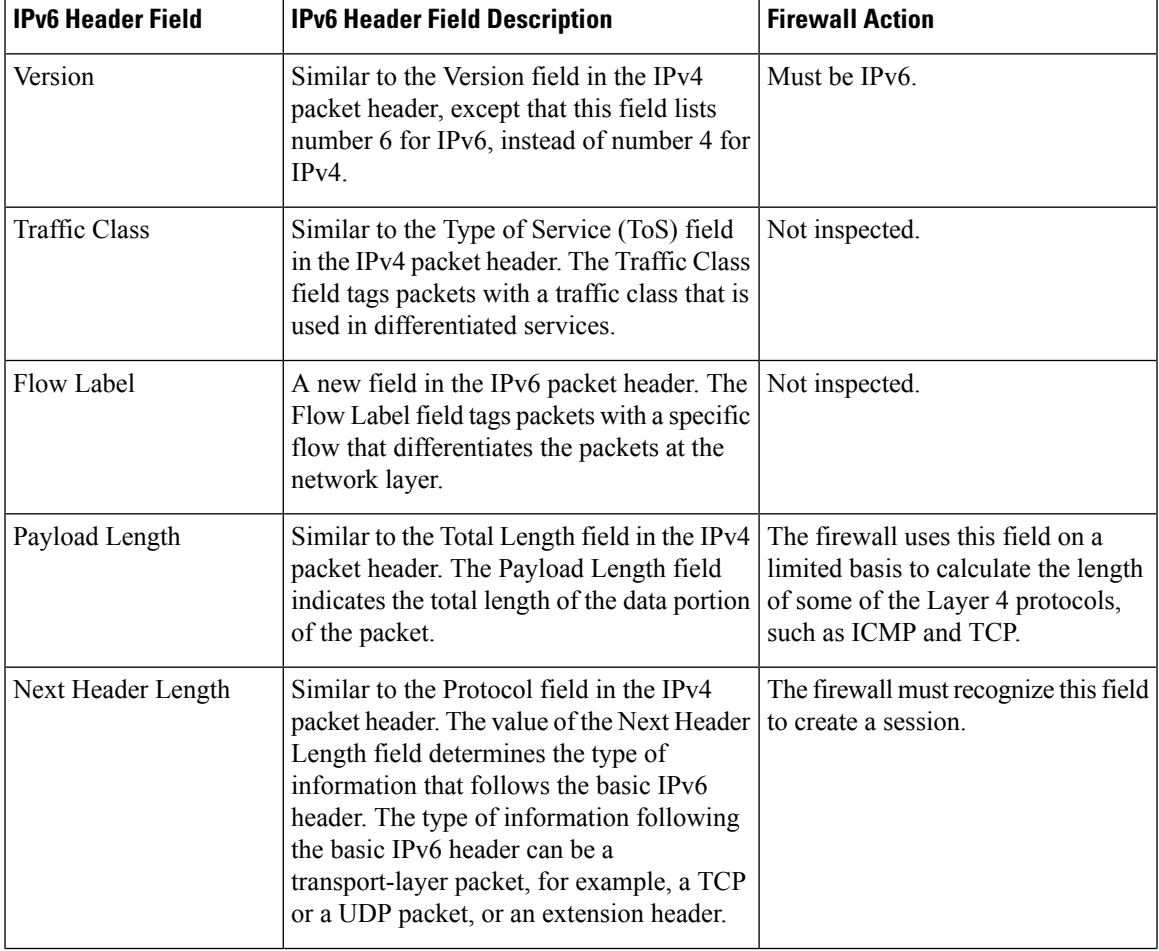

#### **Table 167: IPv6 Header Fields**

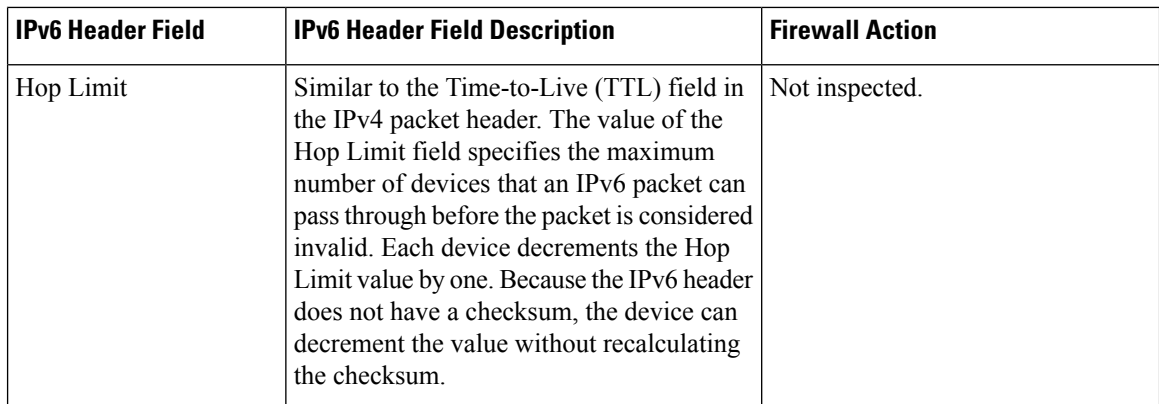

# **IPv6 Firewall Sessions**

To perform stateful inspection of traffic, the firewall creates internal sessions for each traffic flow. The session information includes IP source and destination addresses, UDP or TCP source and destination ports or ICMP types, the Layer 4 protocol type (ICMP, TCP, or UDP), and VPN routing and forwarding (VRF) IDs. For an IPv6 firewall, the source and the destination addresses contain 128 bits of the IPv6 address.

The firewall creates a TCP session after receiving the first packet when the packet matches the configured policy. The firewall tracks the TCP sequence numbers and drops the TCP packets whose sequence numbers are not within the configured range. Sessions are removed when the TCP idle timer expires or when a Reset (RST) or Finish-Acknowledge (FIN-ACK) packet is received with the appropriate sequence numbers.

The firewall creates UDP sessions when the first UDP packet that matches the configured policy arrives and removes sessions when the UDP idle timer expires. The firewall does not create TCP or UDP sessions for IPv6 packets with multicast IPv6 or unknown IPv6 addresses.

### **Firewall Inspection of Fragmented Packets**

The firewall supports the inspection of fragmented IPv6 packets. IP fragmentation is the process of breaking up a single IP datagram into multiple packets of smaller size. In IPv6, end nodes perform a path maximum transmission unit (MTU) discovery to determine the maximum size of the packet that isto be sent and generate IPv6 packets with the fragment extension header for packets larger than the MTU size.

The firewall inspects fragmented packets by using Virtual Fragmentation Reassembly (VFR). VFR examines the fragment extension header for out-of-sequence fragments and puts them in the correct order for inspection. When you enable the firewall on an interface by adding the interface to a zone, VFR is configured automatically on the same interface. If you explicitly disable VFR, the firewall only inspects the first fragments with Layer 4 headers and passes the rest of the fragments without inspection.

The fragment extension header appears in the following order of headers:

- IPv6 header
- Hop-by-hop options header
- Destination options header
- Routing header
- Fragment extension header

Cisco Express Forwarding checks IPv6 packets with fragment extension headers so that the firewall need not do further checks before processing the packets.

### **ICMPv6 Messages**

IPv6 usesICMPv6 to perform diagnostic functions, error reporting, and neighbor discovery. ICMPv6 messages are grouped into informational and error messages.

The firewall inspects only the following ICMPv6 messages:

- ECHO REQUEST
- ECHO REPLY
- DESTINATION UNREACHABLE
- PACKET TOO BIG
- PARAMETER PROBLEM
- TIME EXCEEDED

**Note** Neighbor discovery packets are passed and not inspected by the firewall.

### **Firewall Support of Stateful NAT64**

The zone-based policy firewall supports Stateful NAT64. Stateful NAT64 translates IPv6 packets into IPv4 packets and vice versa. When both the firewall and Stateful NAT64 are configured on a router, the firewall uses IP addresses in an access control list (ACL) to filter packets. However, ACL does not support a mix of IPv4 and IPv6 addresses. Before the firewall and Stateful NAT64 can work together, you must use an IPv6 ACL and the IPv4 address must be embedded in the IPv6 ACL.

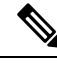

You cannot use VRF along with a firewall and a Stateful NAT64 configuration because Stateful NAT64 is not VRF-aware. **Note**

When a firewall class map uses an ACL, the ACL must use the real IP addresses on the host to configure packet flows. If only a source or a destination address is needed, either the IPv4 address or the IPv6 address is used in the class map ACL. Before the packet flow can be filtered based on both the source and destination addresses, the IPv6 address must be used and the IPv4 address must be embedded in the ACL. The ACL has to use IPv6 addresses to filter Stateful NAT64 packets.

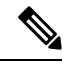

**Note** Stateless NAT64 with firewall is not supported.

### **Port-to-Application Mapping**

Port-to-application mapping (PAM) allows you to customize TCP or UDP port numbers for network services or applications. The firewall uses PAM to correlate TCP or UDP port numbers to specific network services or applications. By mapping port numbers to network services or applications, an administrator can force firewall inspection on custom configurations that are not defined by using well known ports. Use the **ip port-map** command to configure PAM.

### **High Availability and ISSU**

The IPv6 firewall supports Intrabox HA. Firewall sessions are synchronized to the standby Embedded Services Processors (ESP) for a switchover. In Service Software Upgrade (ISSU) is also supported by the IPv6 firewall.

### **Pass Action for a Traffic Class**

In a firewall, a traffic class identifies a set of packets based on its contents. You can define a class and apply an action to the identified traffic that reflects a policy. An action is a specific functionality that is associated with a traffic class. You can configure inspect, drop, and pass actions for a class.

The pass action passes the traffic from one zone to another. When the pass action is configured, the firewall does not inspect the traffic; it passes the traffic. In the IPv6 firewall, you must explicitly configure the pass action for the return traffic by defining a zone pair and a policy map with pass action.

The following example shows how to configure the pass action for policy maps, outside-to-inside-policy, and inside-to-outside-policy for IPv6 traffic:

```
policy-map type inspect outside-to-inside-policy
class type inspect ipv6-class
 pass (Defines pass action for the ipv6-class from the outside to the inside)
!
class class-default
!
policy-map type inspect inside-to-outside-policy
class type inspect ipv4-class
 inspect (Defines inspect action for ipv4-class)
class type inspect v6_class
 pass (Defines pass action for ipv6-class from the inside to the outside)
 class class-default
!
!
zone security inside
!
zone security outside
!
zone-pair security in-out source inside destination outside
service-policy type inspect inside-to-outside-policy
!
zone-pair security out-in source outside destination inside
 service-policy type inspect outside-to-inside-policy
```
# <span id="page-1612-0"></span>**How to Configure Zone-Based Policy Firewall IPv6 Support**

# **Configuring an IPv6 Firewall**

The steps to configure an IPv4 firewall and an IPv6 firewall are the same. To configure an IPv6 firewall, you must configure the class map in such a way that only an IPv6 address family is matched.

The **match protocol** command applies to both IPv4 and IPv6 traffic and can be included in either an IPv4 policy or an IPv6 policy.

#### **SUMMARY STEPS**

- **1. enable**
- **2. configure terminal**
- **3. vrf-definition** *vrf-name*
- **4. address-family ipv6**
- **5. exit-address-family**
- **6. exit**
- **7. parameter-map type inspect** *parameter-map-name*
- **8. sessions maximum** *sessions*
- **9. exit**
- **10. ipv6 unicast-routing**
- **11. ip port-map** *appl-name* **port** *port-num* **list** *list-name*
- **12. ipv6 access-list** *access-list-name*
- **13. permit ipv6 any any**
- **14. exit**
- **15. class-map type inspect match-all** *class-map-name*
- **16. match access-group name** *access-group-name*
- **17. match protocol** *protocol-name*
- **18. exit**
- **19. policy-map type inspect** *policy-map-name*
- **20. class type inspect** *class-map-name*
- **21. inspect** [*parameter-map-name*]
- **22. end**

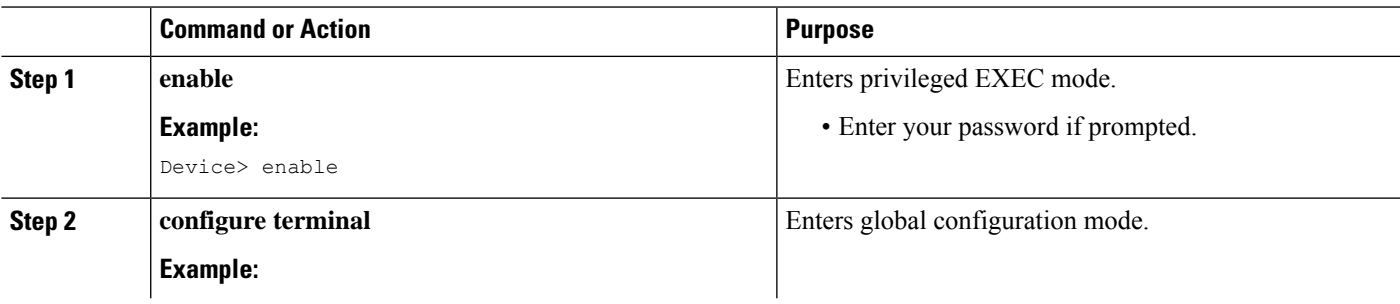

 $\mathbf I$ 

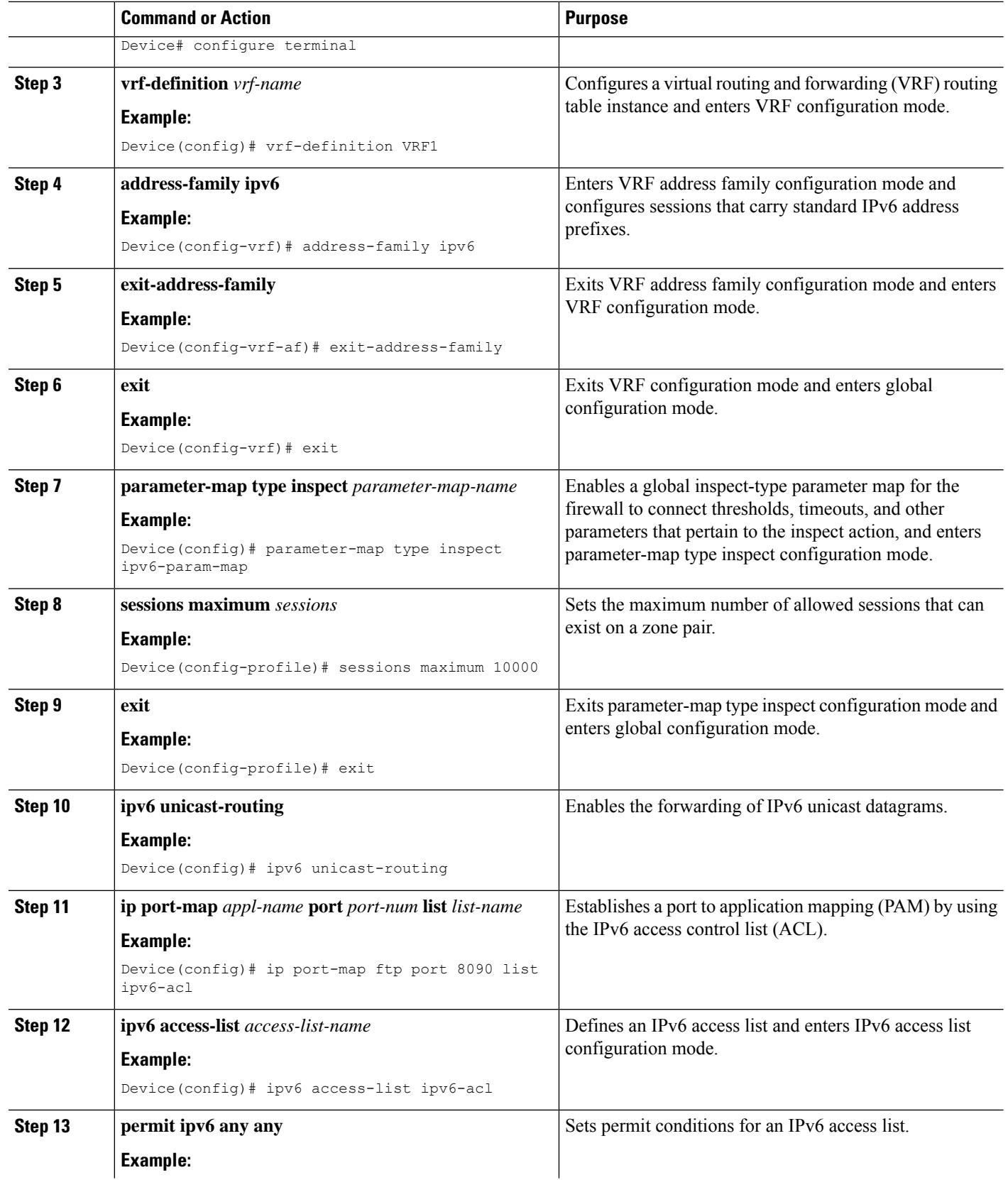

 $\mathbf l$ 

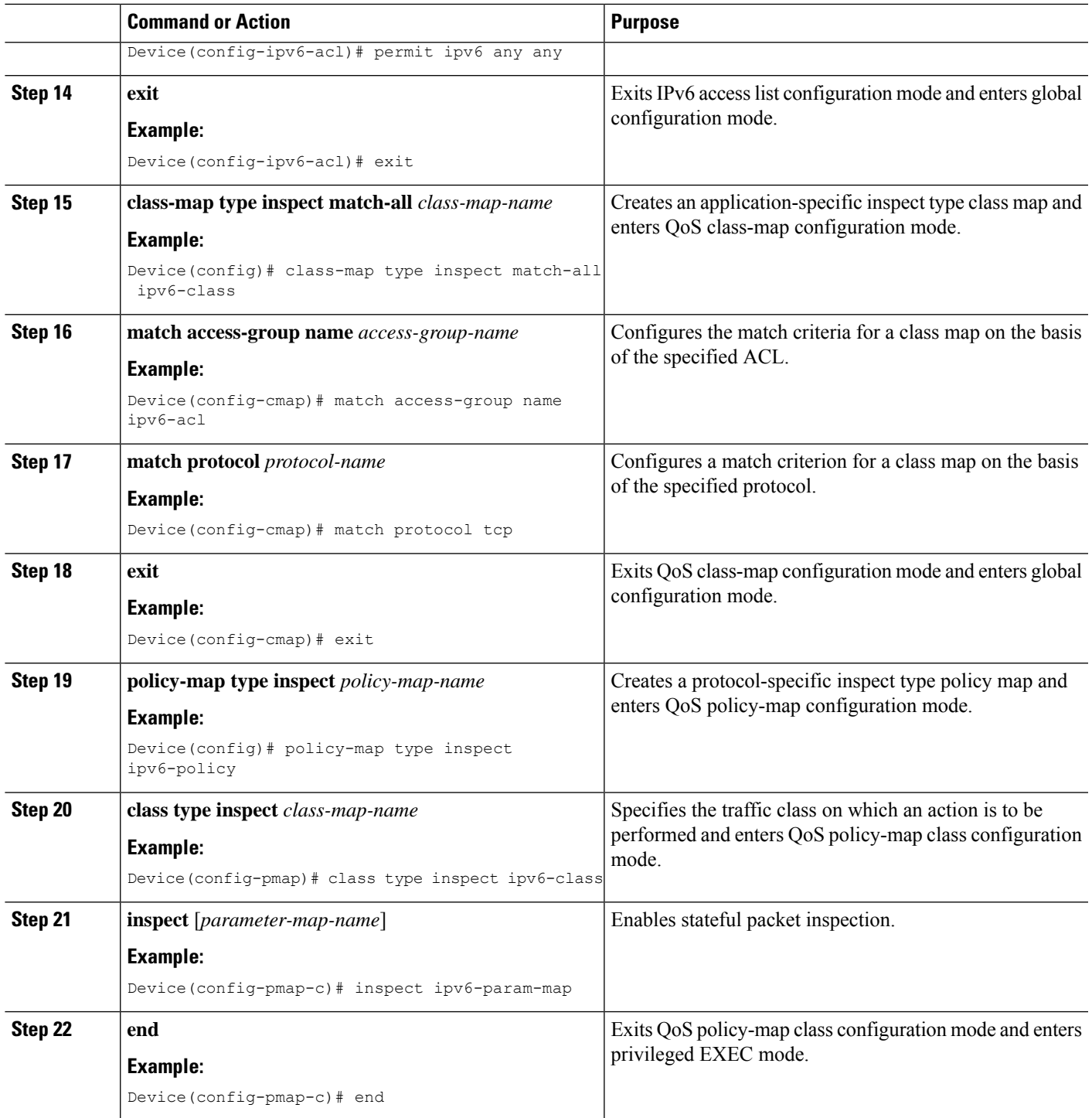

# **Configuring Zones and Applying Zones to Interfaces**

#### **SUMMARY STEPS**

- **1. enable**
- **2. configure terminal**
- **3. zone security** *zone-name*
- **4. exit**
- **5. zone security** *zone-name*
- **6. exit**
- **7. zone-pair security** *zone-pair-name* [**source** *source-zone* **destination** *destination-zone*]
- **8. service-policy type inspect** *policy-map-name*
- **9. exit**
- **10. interface** *type number*
- **11. ipv6 address** *ipv6-address***/***prefix-length*
- **12. encapsulation dot1q** *vlan-id*
- **13. zone-member security** *zone-name*
- **14. end**
- **15. show policy-map type inspect zone-pair sessions**

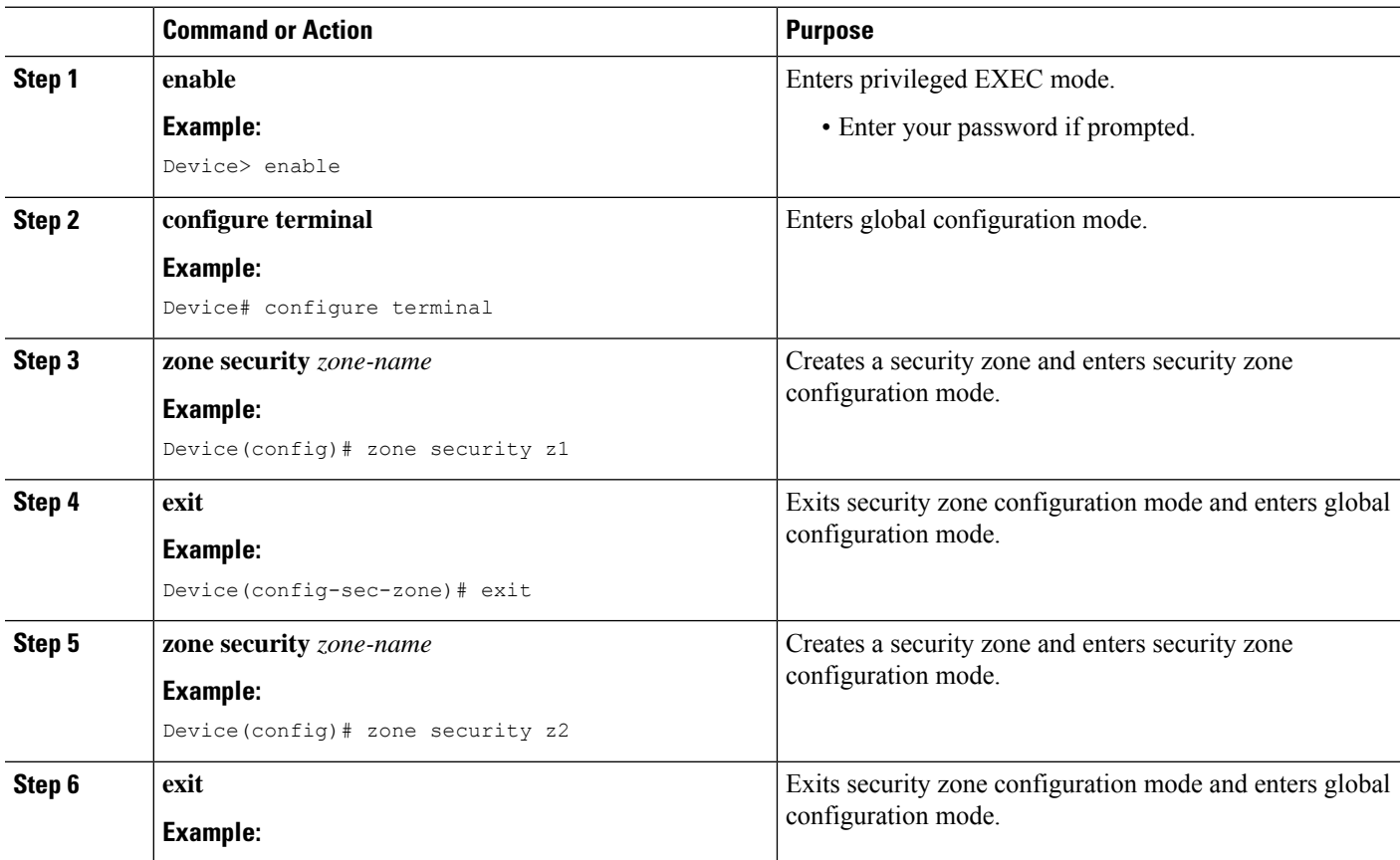

I

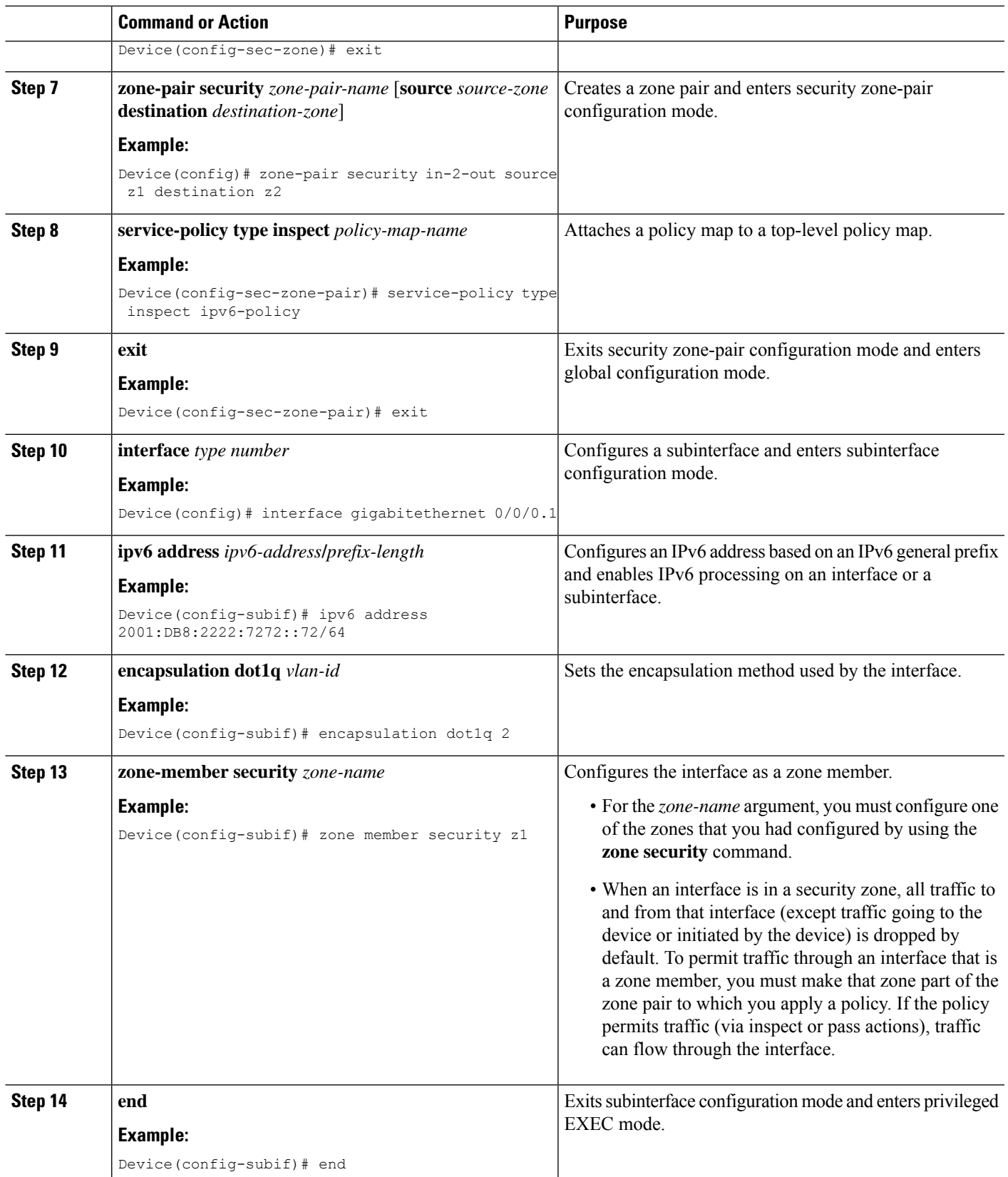

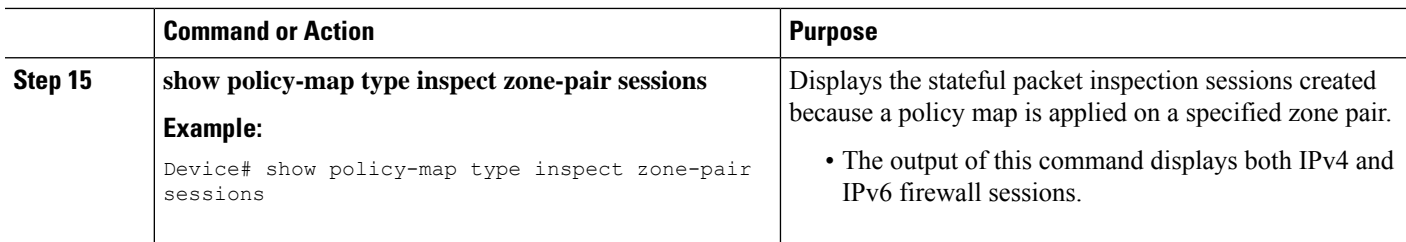

#### **Example**

The following sample output from the **show policy-map type inspect zone-pair sessions** command displays the translation of packets from an IPv6 address to an IPv4 address and vice versa:

```
Device# show policy-map type inspect zone-pair sessions
```

```
Zone-pair: in-to-out
Service-policy inspect : in-to-out
 Class-map: ipv6-class (match-any)
   Match: protocol ftp
   Match: protocol tcp
   Match: protocol udp
   Inspect
      Established Sessions
      Session 110D930C [2001:DB8:1::103]:32847=>(209.165.201.2:21) ftp SIS OPEN
       Created 00:00:00, Last heard 00:00:00
       Bytes sent (initiator:responder) [37:84]
      Half-open Sessions
      Session 110D930C [2001:DB8:1::104]:32848=>(209.165.201.2:21) ftp SIS_OPENING
       Created 00:00:00, Last heard 00:00:00
       Bytes sent (initiator:responder) [0:0]
```
The following sample output from the **show policy-map type inspect zone-pair sessions** command displays the translation of packets from an IPv6 address to an IPv6 address:

Device# **show policy-map type inspect zone-pair sessions**

```
Zone-pair: in-to-out
Service-policy inspect : in-to-out
 Class-map: ipv6-class (match-any)
   Match: protocol ftp
   Match: protocol tcp
   Match: protocol udp
   Inspect
      Established Sessions
       Session 110D930C [2001:DB8:1::103]:63=>[2001:DB8:2::102]:63 udp SIS_OPEN
       Created 00:00:02, Last heard 00:00:01
       Bytes sent (initiator:responder) [162:0]
```
### **Configuring an IPv6 Firewall and Stateful NAT64 Port Address Translation**

The following task configures an IPv6 firewall with Stateful NAT64 dynamic port address translation (PAT).

A PAT configuration maps multiple IPv6 hoststo a pool of available IPv4 addresses on a first-come first-served basis. The dynamic PAT configuration directly helps conserve the scarce IPv4 address space while providing connectivity to the IPv4 Internet.

#### **SUMMARY STEPS**

- **1. enable**
- **2. configure terminal**
- **3. ipv6 unicast-routing**
- **4. interface** *type number*
- **5. no ip address**
- **6. zone-member security** *zone-name*
- **7. negotiation auto**
- **8. ipv6 address** *ipv6-address***/***prefix-length*
- **9. ipv6 enable**
- **10. nat64 enable**
- **11. exit**
- **12. interface** *type number*
- **13. ip address** *ip-address mask*
- **14. zone member security** *zone-name*
- **15. negotiation auto**
- **16. nat64 enable**
- **17. exit**
- **18. ipv6 access-list** *access-list-name*
- **19. permit ipv6 host** *source-ipv6-address* **host** *destination-ipv6-address*
- **20. exit**
- **21. ipv6 route** *ipv6-prefix***/***length interface-type interface-number*
- **22. ipv6 neighbor** *ipv6-address interface-type interface-number hardware-address*
- **23. nat64 v4 pool** *pool-name start-ip-address end-ip-address*
- **24. nat64 v6v4 list** *access-list-name* **pool** *pool-name* **overload**
- **25. end**

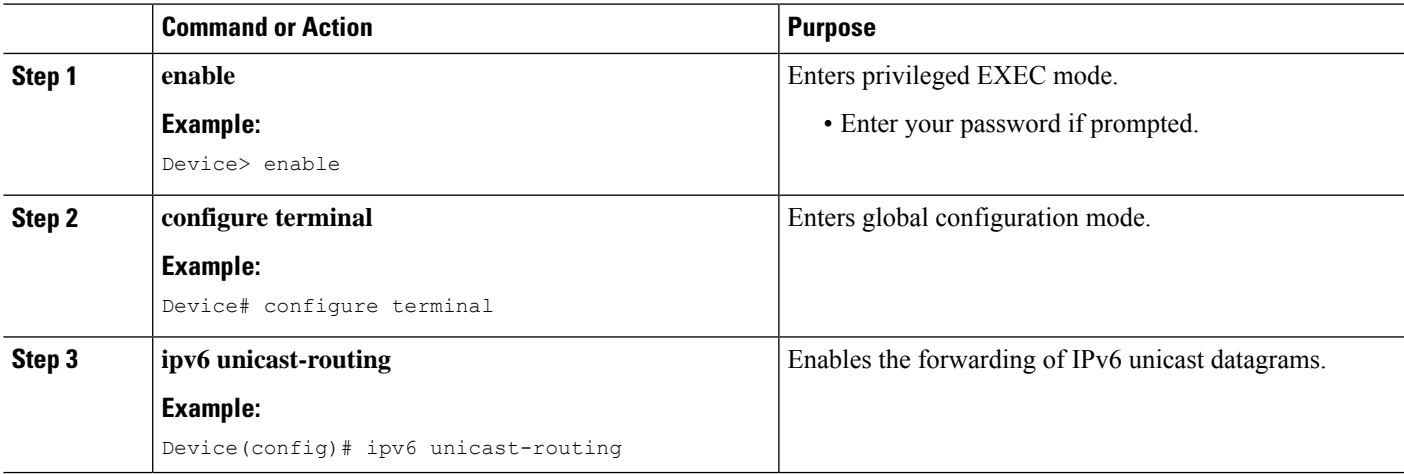

I

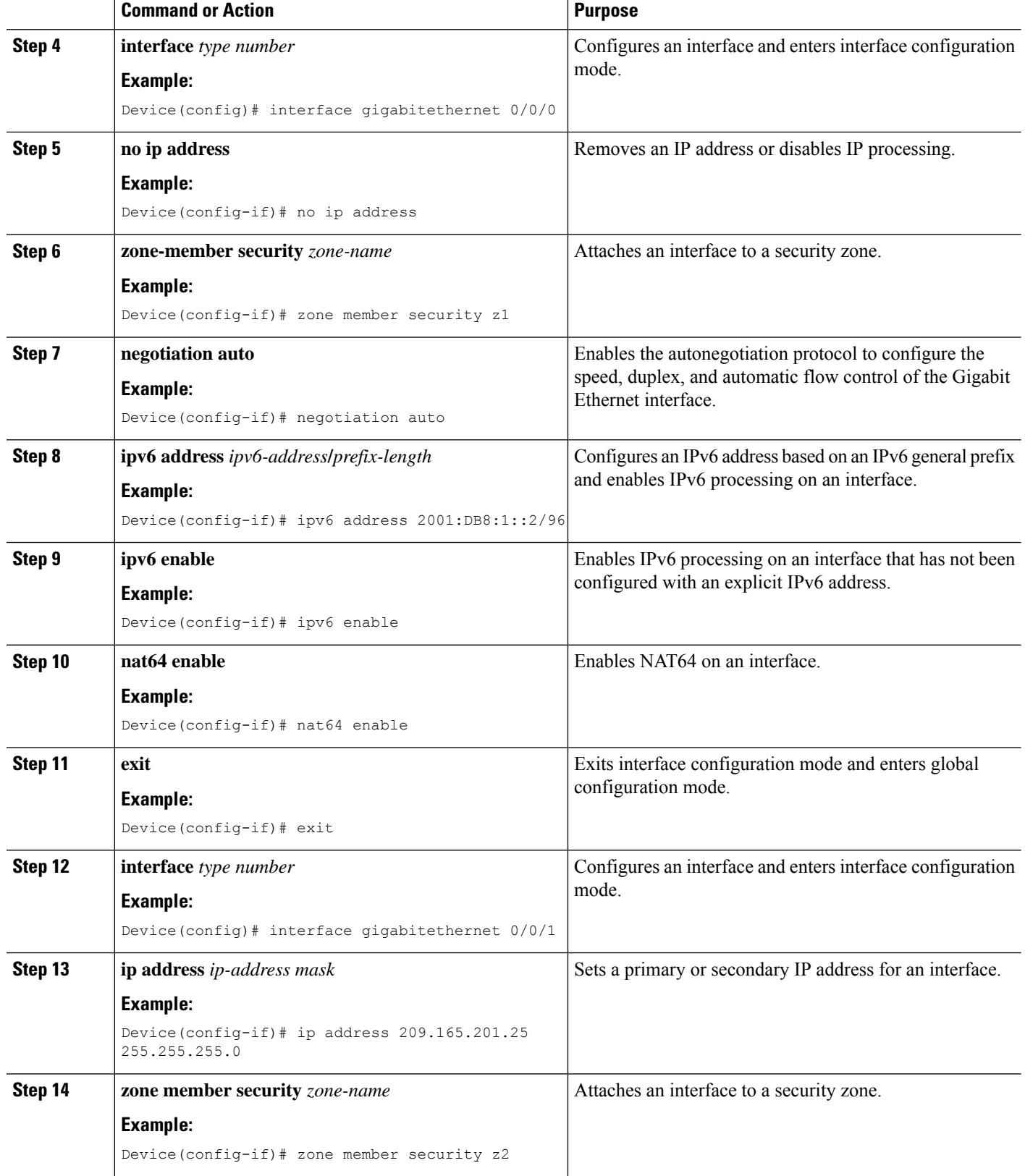
$\mathbf{l}$ 

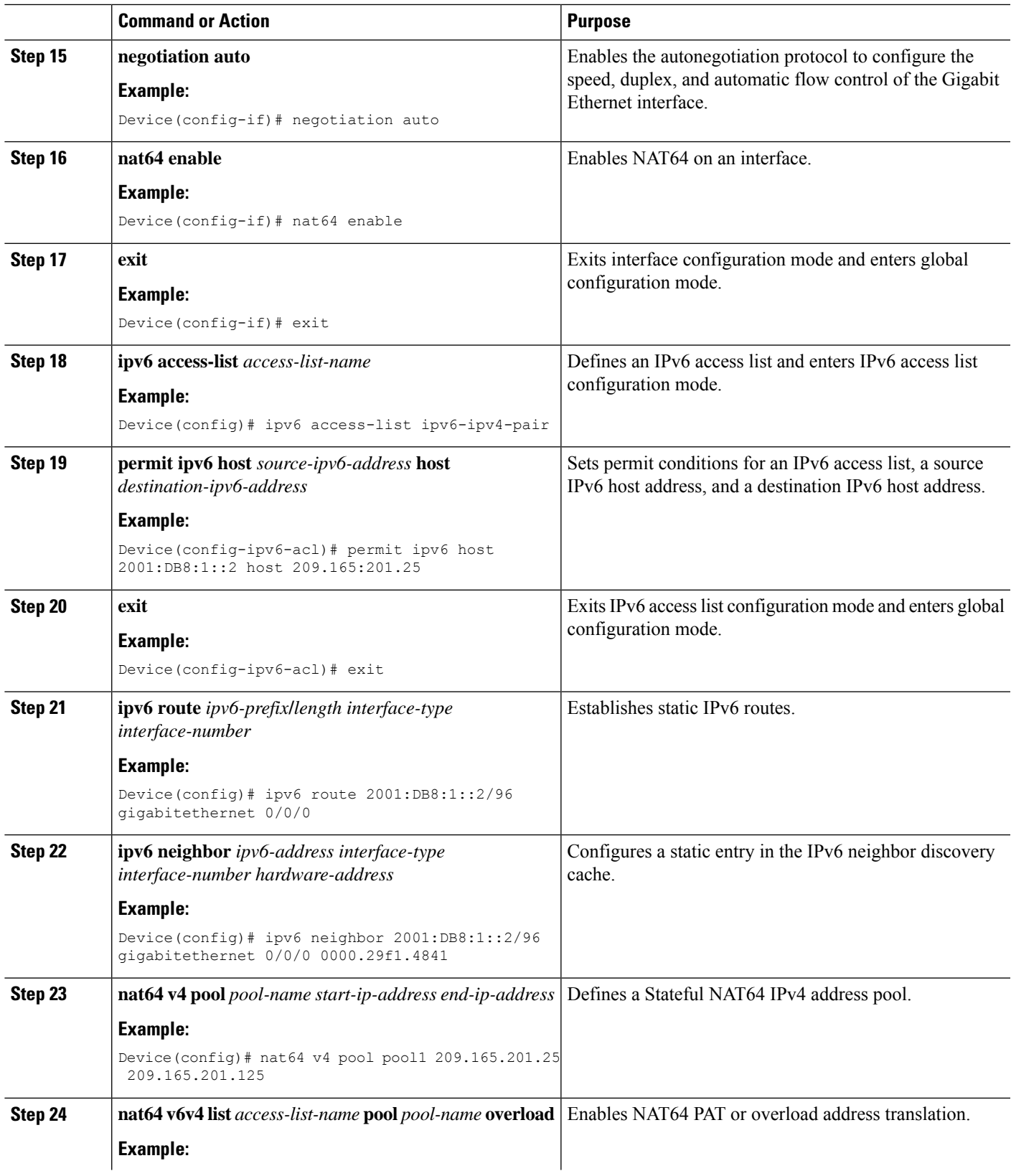

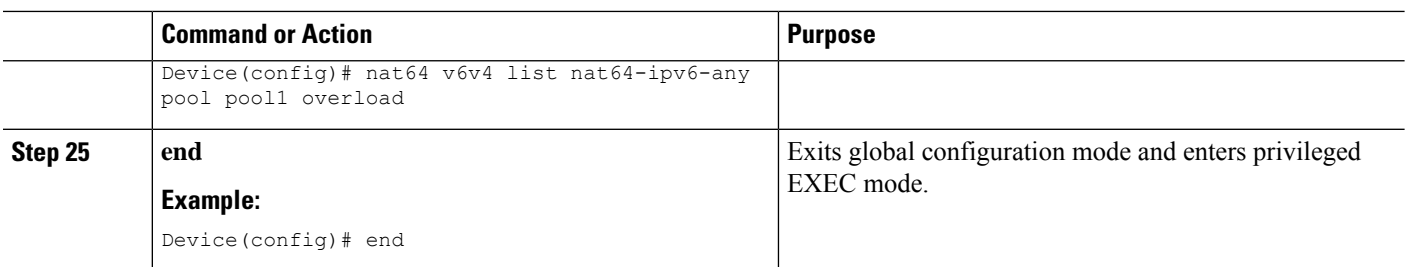

# **Configuration Examples for Zone-Based Policy Firewall IPv6 Support**

## **Example: Configuring an IPv6 Firewall**

```
Device# configure terminal
Device(config)# vrf-definition VRF1
Device(config-vrf)# address-family ipv6
Device(config-vrf-af)# exit-address-family
Device(config-vrf)# exit
Device(config)# parameter-map type inspect ipv6-param-map
Device(config-profile)# sessions maximum 10000
Device(config-profile)# exit
Device(config)# ipv6 unicast-routing
Device(config)# ip port-map ftp port 8090 list ipv6-acl
Device(config)# ipv6 access-list ipv6-acl
Device(config-ipv6-acl)# permit ipv6 any any
Device(config-ipv6-acl)# exit
Device(config)# class-map type inspect match-all ipv6-class
Device(config-cmap)# match access-group name ipv6-acl
Device(config-cmap)# match protocol tcp
Device(config-cmap)# exit
Device(config)# policy-map type inspect ipv6-policy
Device(config-pmap)# class type inspect ipv6-class
Device(config-pmap-c)# inspect ipv6-param-map
Device(config-pmap-c)# end
```
### **Example: Configuring Zones and Applying Zones to Interfaces**

```
Device# configure terminal
Device(config)# zone security z1
Device(config-sec-zone)# exit
Device(config)# zone security z2
Device(config-sec-zone)# exit
Device(config)# zone-pair security in-to-out source z1 destination z2
Device(config-sec-zone-pair)# service-policy type inspect ipv6-policy
Device(config-sec-zone-pair)# exit
Device(config)# interface gigabitethernet 0/0/0.1
Device(config-if)# ipv6 address 2001:DB8:2222:7272::72/64
Device(config-if)# encapsulation dot1q 2
```

```
Device(config-if)# zone member security z1
Device(config-if)# end
```
## **Example: Configuring an IPv6 Firewall and Stateful NAT64 Port Address Translation**

```
configure terminal
ipv6 unicast-routing
interface gigabitethernet 0/0/0
 no ip address
 zone member security z1
 negotiation auto
 ipv6 address 2001:DB8:1::2/96
 ipv6 enable
 nat64 enable
!
interface gigabitethernet 0/0/1
 ip address 209.165.201.25 255.255.255.0
 zone member security z2
 negotiation auto
 nat64 enable
!
ipv6 access-list ipv6-ipv4-pair
 permit ipv6 host 2001:DB8:1::2 host 209.165:201.25
!
ipv6 route 2001:DB8:1::2/96 gigabitethernet 0/0/0
ipv6 neighbor 2001:DB8:1::2/96 gigabitethernet 0/0/0 0000.29f1.4841
nat64 v4 pool pool1 209.165.201.25 209.165.201.125
nat64 v6v4 list nat64-ipv6-any pool pool1 overload
```
# **Additional References for Zone-Based Policy Firewall IPv6 Support**

#### **Related Documents**

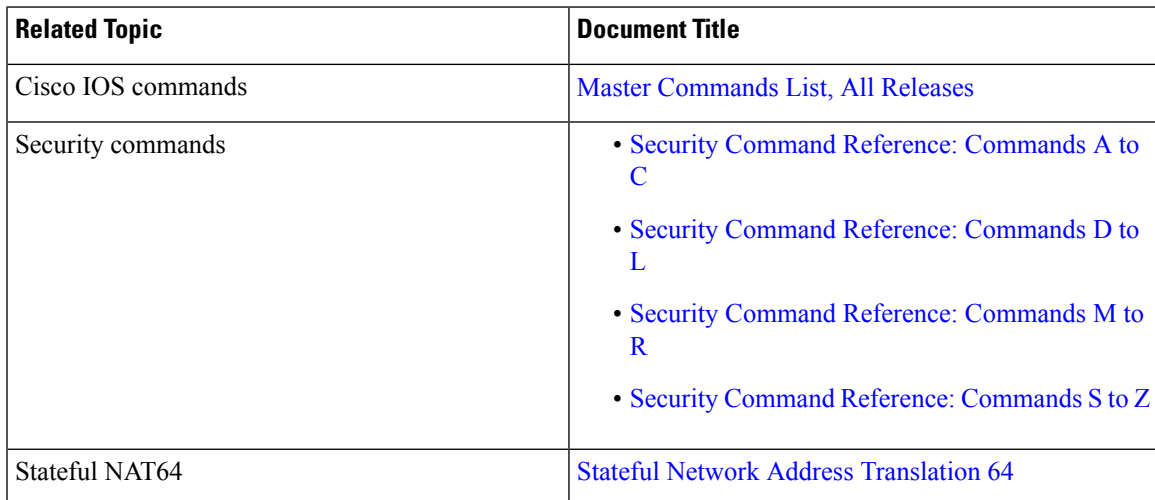

#### **Standards and RFCs**

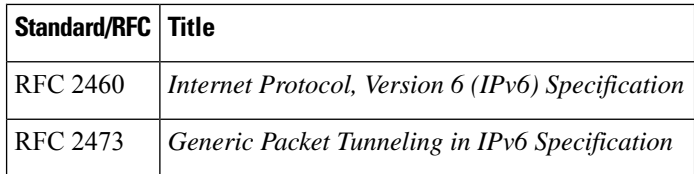

#### **Technical Assistance**

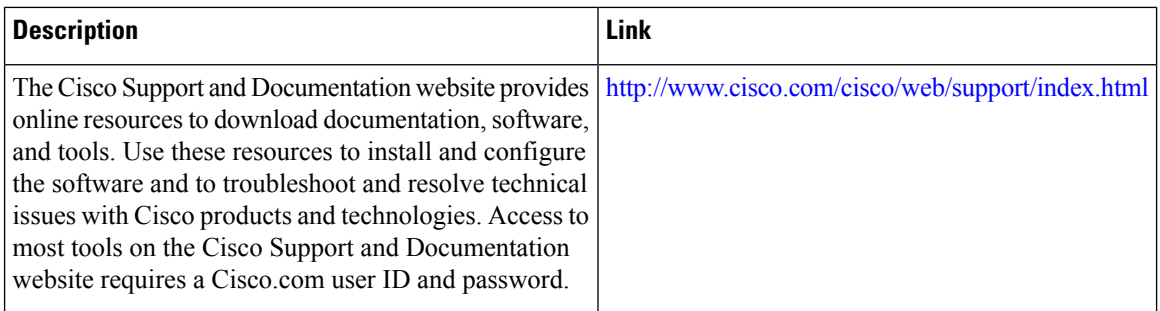

## **Feature Information for Zone-Based Policy Firewall IPv6 Support**

The following table provides release information about the feature or features described in this module. This table lists only the software release that introduced support for a given feature in a given software release train. Unless noted otherwise, subsequent releases of that software release train also support that feature.

Use Cisco Feature Navigator to find information about platform support and Cisco software image support. To access Cisco Feature Navigator, go to [www.cisco.com/go/cfn.](http://www.cisco.com/go/cfn) An account on Cisco.com is not required.

**Table 168: Feature Information for Zone-Based Policy Firewall IPv6 Support**

| l Feature Name                             | <b>Releases</b>           | <b>Feature Information</b>                                                                                                    |
|--------------------------------------------|---------------------------|----------------------------------------------------------------------------------------------------|
| Zone-Based Policy Firewall IPv6<br>Support | Cisco IOS XE Release 3.6S | The Zone-Based Policy firewall supports<br>the inspection of IPv6 packets.<br>The following commands were<br>introduced or modified: <b>ip port-map</b> and<br>show policy-map type inspect<br>zone-pair. |

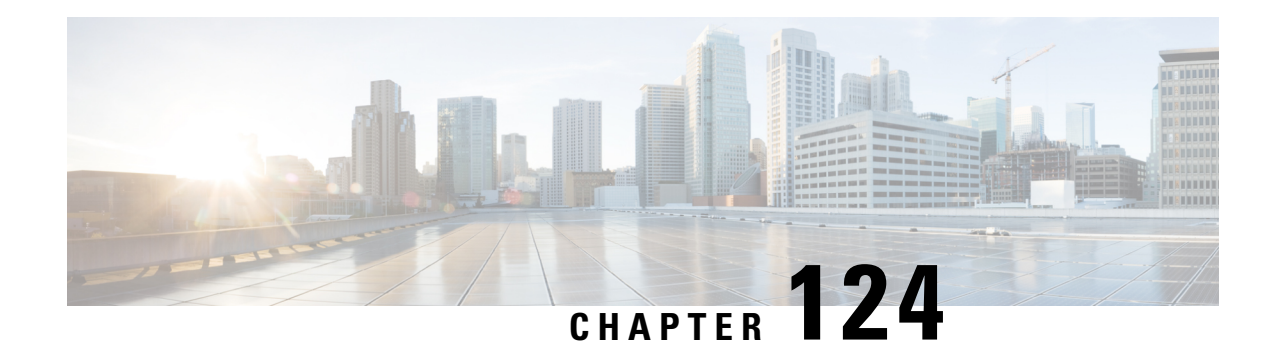

# **VRF-Aware Cisco IOS XE Firewall**

The VRF-Aware Cisco IOS XE Firewall applies the Cisco IOS XE Firewall functionality to VPN Routing and Forwarding (VRF) interfaces when the firewall is configured on a service provider (SP) or large enterprise edge routers. SPs provide managed services to small and medium business markets.

The VRF-Aware Cisco IOS XE Firewall supports VRF-lite (also known as Multi-VRF CE) and Application Inspection and Control (AIC) for various protocols.

The VRF-aware firewall supports VRF-lite (also known as Multi-VRF CE) and Application Inspection and Control (AIC) for various protocols.

**Note** Cisco IOS XE Releases do not support Context-Based Access Control (CBAC) firewalls.

- [Prerequisites](#page-1624-0) for VRF-Aware Cisco IOS XE Firewall, on page 1481
- Restrictions for [VRF-Aware](#page-1624-1) Cisco IOS XE Firewall, on page 1481
- Information About [VRF-Aware](#page-1625-0) Cisco IOS XE Firewall, on page 1482
- How to Configure [VRF-Aware](#page-1633-0) Cisco IOS XE Firewall, on page 1490
- [Configuration](#page-1639-0) Examples for VRF-Aware Cisco IOS XE Firewall, on page 1496
- Additional References for [VRF-Aware](#page-1640-0) Cisco IOS XE Firewall, on page 1497
- Feature Information for [VRF-Aware](#page-1641-0) Cisco IOS XE Firewall, on page 1498
- [Glossary,](#page-1641-1) on page 1498

## <span id="page-1624-1"></span><span id="page-1624-0"></span>**Prerequisites for VRF-Aware Cisco IOS XE Firewall**

- Understand Cisco IOS XE firewalls.
- Configure VRFs.

## **Restrictions for VRF-Aware Cisco IOS XE Firewall**

• If two VPN networks have overlapping addresses, VRF-aware Network Address Translation (NAT) is required for them to support VRF-aware firewalls. NAT does not support inter-VRF routing. You can use the VRF-aware software infrastructure (VASI) for the inter-VRF routing functionality.

- You cannot apply per-VRF firewall policies if crypto tunnels that belong to multiple VPNs terminate on a single interface.
- Site-Site crypto maps on VASI interfaces are not supported on the following platforms:
	- Cisco 1000 Series Integrated Services Routers
	- Cisco 4000 Series Integrated Services Routers
	- Cisco 1000v Cloud Services Routers
- The same zone cannot be applied to interfaces that are configured on different VRFs.

## <span id="page-1625-0"></span>**Information About VRF-Aware Cisco IOS XE Firewall**

### **VRF-Aware Cisco IOS XE Firewall**

A VRF-aware firewall inspects IP packets that are sent or received within a VRF. VRF allows multiple instances of routing tables to coexist within a single router. This allows VPN segregation and the ability to have independent overlapping of IP address spaces. VRF allows traffic from the customers of one service provider to be isolated from another. The Cisco IOS XE VRF support splits the router into multiple routing domains, with each routing domain consisting of its own set of interfaces and routing and forwarding tables. Each routing domain is referenced by a unique identifier called the table ID. The global routing domain and the default routing domain (that is not associated with any VRF) is addressed with the table ID, zero. VRF supports overlapping of IP address space, thereby allowing the traffic from nonintersecting VRFs to have the same IP address.

The VRF-Aware Cisco IOS XE Firewall provides the following benefits:

- Scalable deployment—Scales to meet any network's bandwidth and performance requirements.
- VPN support—Provides a complete VPN solution based on Cisco IOS XE IPsec and other software-based technologies, including Layer 2 Tunneling Protocol (L2TP) tunneling, and quality of service (QoS).
- AIC support—Provides policy maps for the Internet Message Access Protocol (IMAP), Post Office Protocol 3 (POP3), Simple Mail Transfer Protocol (SMTP), and Sun Remote Procedure Call (SUN RPC)
- Allows users to configure a per-VRF firewall. The firewall inspects IP packets that are sent and received within a VRF. The firewall also inspects traffic between two different VRFs (intersecting VRFs).
- Allows SPs to deploy the firewall on the provider edge (PE) router.
- Supports overlapping IP address space, thereby allowing traffic from nonintersecting VRFs to have the same IP address.
- Supports VRF (not global) firewall command parameters and Denial-of-Service (DoS) parameters so that the VRF-aware firewall can run as multiple instances (with VRF instances) that are allocated to various VPN customers.
- Generates high-speed logging (HSL) messages that contain the VRF ID; however these messages are collected by a single collector.

The VRF-aware firewall allows you to limit the number of firewall sessions. If the firewall sessions are not limited, it would be difficult for VRFs to share router resources because one VRF may consume a maximum amount of resources, leaving few resources for other VRFs and thereby causing the denial of service to other VRFs.

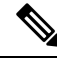

**Note** On the Cisco ASR 1000 Series Aggregation Services Routers the firewall supports a maximum of 4000 VRFs.

### **Address Space Overlap**

A VRF splits the device into multiple routing domains. Each of these routing domains contain their own set of interfaces and routing tables. A routing table is referenced by using a per-VRF unique table ID. Zero is the default global routing table ID that is not associated with a VPN routing and forwarding (VRF).

Nonintersecting VRFs are allowed to have overlapping address spaces (that is, the IP address of one VRF may be contained in others).

### **VRF**

VPN routing and forwarding (VRF) allows multiple instances of routing tablesto coexit within a single device. A VRF contains a template of a VRF table in a provider edge (PE) device.

The overlapping addresses, usually resulting from the use of private IP addresses in customer networks, are one of the major obstacles to the successful deployment of a peer-to-peer (P2P) VPN implementation. You can use the Multiprotocol Label Switching (MPLS) VPN technology to overcome the overlapping addresses issue.

Each VPN has its own routing and forwarding table in the device so that any customer or site that belongs to a VPN is provided access only to the set of routes contained within that table. Any PE device in the MPLS VPN network therefore contains a number of per-VPN routing tables and a global routing table that is used to reach other devices in the service provider (SP) network. Effectively, a number of virtual devices are created in a single physical device.

### **VRF-Lite**

The VRF-Lite Aware Firewall feature, also called the VRF without MPLS-aware firewall, allows a firewall zone to be applied to non-MPLS-enabled VPN routing and forwarding (VRF) interfaces.

The VRF-Lite Aware Firewall feature enables a service provider (SP) to support two or more VPNs, in which IPaddresses can be overlapped among VPNs. VRF-lite uses input interfaces to distinguish routes for different VPNs and forms virtual packet forwarding tables by associating one or more Layer 3 interfaces with each VRF. Interfaces in a VRF can be physical, such as Ethernet ports, or logical, such as VLAN switched virtual interfaces (SVIs). However, a Layer 3 interface cannot belong to more than one VRF at a time.

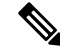

**Note** All VRF-lite interfaces must be Layer 3 interfaces.

VRF-lite includes the following devices:

- Customer edge (CE) devices provide customers access to the SP network over a data link. The CE device advertises the site's local routes to the provider edge (PE) device and learns about the remote VPN routes from the PE device.
- PE devices exchange routing information with CE devices by using static routing or a routing protocol such as Border Gateway Protocol (BGP), Routing Information Protocol Version 1 (RIPv1), or RIPv2.
- PE devices (or core devices) are any devices in the SP network that are not attached to CE devices.
- A PE device is only required to maintain VPN routes for those VPNs to which it is directly attached, eliminating the need for the PE device to maintain all the SP VPN routes. Each PE device maintains a VRF for each of its directly connected sites. Multiple interfaces on a PE device can be associated with a single VRF, if all of these sites are part of the same VPN. Each VPN is mapped to a specified VRF. After learning local VPN routes from CE devices, a PE device exchanges VPN routing information with other PE devices by using internal BGP (iBPG).

With VRF-lite, multiple customers can share one CE device, and only one physical link is used between the CE device and the PE device. The shared CE device maintains a separate VRF table for each customer, and switches or routes packets for each customer based on its own routing table. VRF-lite extends the limited PE device functionality to a CE device, giving it the ability to maintain separate VRF tables to extend the privacy and security of a VPN to the branch office.

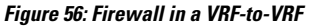

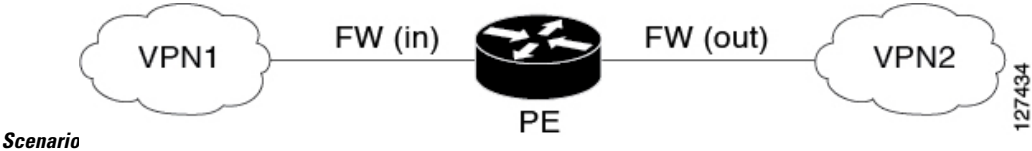

### **MPLS VPN**

The Multiprotocol Label Switching (MPLS) VPN Feature allows multiple sites to interconnect transparently through a service provider (SP)network. One SP network can support several IP VPNs. Each VPN appears to its users as a private network, separate from all other networks. Within a VPN, each site can send IPpackets to any other site in the same VPN.

Each VPN is associated with one or more VPN routing and forwarding (VRF) instances. A VRF consists of an IP routing table, a derived Cisco Express Forwarding table, and a set of interfaces that use the forwarding table.

The device maintains a separate routing and Cisco Express Forwarding table for each VRF. This prevents information from being sent outside the VPN and allows the same subnet to be used in several VPNs without causing duplicate IP address problems.

The device using Multiprotocol BGP (MP-BGP) distributes the VPN routing information using the MP-BGP extended communities.

### **VRF-Aware NAT**

Network Address Translation (NAT) allows a single device, such as a device, to act as an agent between the Internet (or public network) and a local (or private) network. Although NAT systems can provide broad levels of security advantages, their main objective is to economize on address space.

NAT allows organizations to resolve the problem of IP address depletion when they have existing networks and need to access the Internet. Sites that do not possess Network Information Center (NIC)-registered IP addresses must acquire them. NAT eliminates the concern of NIC-registered IP addresses by dynamically mapping thousands of hidden internal addresses to a range of easy-to-get addresses.

A NAT system makes it difficult for an attacker to determine the following:

- Number of systems running on a network.
- Type of machines and operating systems running on the network.
- Network topology and arrangement.

NAT integration with Multiprotocol Label Switching (MPLS) VPNs allows multiple MPLS VPNs to be configured on a single device to work together. NAT can differentiate the MPLS VPNs from which it receives the IP traffic, even if all MPLS VPNs use the same IP addressing scheme. This enables multiple MPLS VPN customers to share services while ensuring that each MPLS VPN is completely separate from the other.

To provide value-added services, such as, Internet connectivity, domain name servers (DNS), and VoIP service to customers, MPLS service providers must use NAT. NAT helps MPLS VPN customers to use overlapped IP addresses in their network.

NAT can be implemented on a customer edge (CE) device or on a provider edge (PE) device. The NAT integration with MPLS VPNs feature enables the implementation of NAT on a PE device in an MPLS cloud.

### **VRF-Aware ALG**

An application-layer gateway (ALG) is an application that translates the IP address information inside the payload of an application packet. The ALGs identify the address information in the packet payload that needs to be overwritten by NAT and supply the address information to NAT and firewall to create subordinate flows or doors to allow data to flow properly (an example of data flow is FTP data flow. Doors are transient structures that allow incoming traffic that matches a specific criterion. A door is created when there is not enough information to create a complete NAT session entry. A door contains information about the source and destination IP address and the destination port. However, it does not have information about the source port. When media data arrives, the source port information is known and the door is promoted to a real NAT session.

### **VRF-Aware IPsec**

The VRF-Aware IPsec feature maps an IPsec tunnel to a Multiprotocol Label Switching (MPLS) VPN. Using the VRF-Aware IPsec feature, you can map IPsec tunnels to VPN routing and forwarding (VRF) instances using a single public-facing IP address.

Each IPsec tunnel is associated with two VRF domains. The outer encapsulated packet belongs to a VRF domain called the Front Door VRF (FVRF). The inner, protected IP packet belongs to a domain called the Inside VRF (IVRF). In other words, the local endpoint of the IPsec tunnel belongs to the FVRF, whereas source and destination addresses of the inside packet belong to the IVRF.

One or more IPsec tunnels can terminate on a single interface. The FVRF of all these tunnels is the same and is set to the VRF that is configured on that interface. The IVRF of these tunnels can be different and depends on the VRF that is defined in the Internet Security Association and Key Management Protocol (ISAKMP) profile that is attached to a crypto map entry.

The following figure illustrates a scenario showing IPsec to MPLS and Layer 2 VPNs.

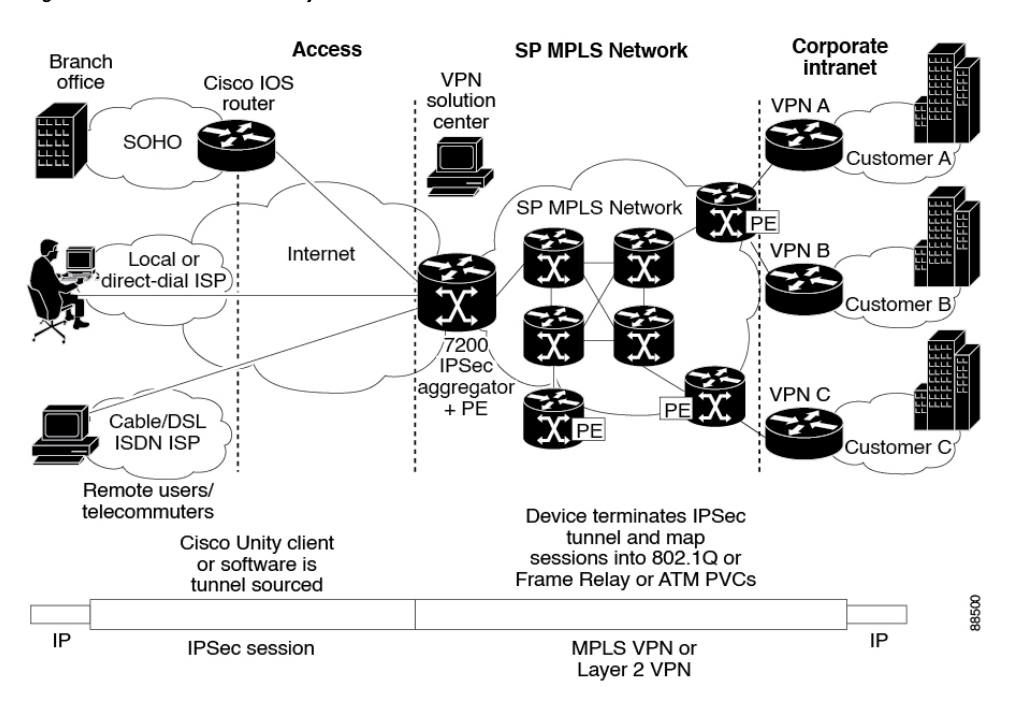

**Figure 57: IPsec-to-MPLS and Layer 2 VPNs**

### **VRF-Aware Software Infrastructure**

The VRF-Aware Software Infrastructure (VASI) allows you to apply services such as access control lists (ACLs), NAT, policing, and zone-based firewalls to traffic that is flowing across two different VRFinstances. The VASI interfaces support redundancy of the Route Processor (RP) and Forwarding Processor (FP). This feature supports IPv4 and IPv6 unicast traffic on VASI interfaces.

The primary use of VASI is to allow better isolation of VRFs. The VASI allows for per-VRF-specific features to be applied to the VASI interface without any impact to other VRFs that may share a common interface (for example, all VRFs may share the same interface to the Internet). For the firewall, this feature allows zones to be applied to the VASI.

VASI is implemented by using virtual interface pairs, where each of the interfaces in the pair is associated with a different VRF. The VASI virtual interface is the next hop interface for any packet that needs to be switched between these two VRFs. VASI interfaces provide the framework necessary to support NAT between two VRFs.

Each interface pair is associated with two different VRF instances. The two virtual interfaces, called vasileft and vasiright, in a pair are logically wired back-to-back and are completely symmetrical. Each interface has an index. The association of the pairing is done automatically based on the two interface indexes such that vasileft automatically gets paired to vasiright. You can configure either static routing or dynamic routing with BGP, Enhanced Interior Gateway Routing Protocol (EIGRP), or Open Shortest Path First (OSPF). BGP dynamic routing protocol restrictions and configuration are valid for BGP routing configurations between VASI interfaces.For more information on VASI,see the " *Configuring the VRF-Aware Software [Infrastructure](http://www.cisco.com/en/US/docs/ios-xml/ios/sec_data_zbf/configuration/xe-3s/conf-vasi.html)* " feature.

### **Security Zones**

A security zone is a group of interfaces to which a policy can be applied.

Grouping interfaces into zones involves two procedures:

- Creating a zone so that interfaces can be attached to it.
- Configuring an interface to be a member of a given zone.

By default, traffic flows between interfaces that are members of the same zone.

When an interface is a member of a security zone, all traffic (except traffic going to the device or initiated by the device) between that interface and an interface in a different zone is dropped by default. To permit traffic to and from a zone-member interface and another interface, you must make that zone part of a zone pair, and apply a policy to that zone pair. If the policy permits traffic through inspect or pass actions, traffic can flow through the interface.

The following are the basic rules to consider when setting up zones:

- Traffic from a zone interface to a nonzone interface, or from a nonzone interface to a zone interface is always dropped; unless default zones are enabled (default zone is a nonzone interface).
- Traffic between two zone interfaces is inspected if there is a zone pair relationship for each zone, and if there is a configured policy for that zone pair.
- By default, all traffic between two interfaces in the same zone is always allowed.
- A zone pair can be configured with a zone as both source and destination zones. An inspect policy can be configured on this zone pair to inspect, pass, or drop the traffic between the two zones.
- An interface can be a member of only one security zone.
- When an interface is a member of a security zone, all traffic to and from that interface is blocked unless you configure an explicit interzone policy on a zone pair involving that zone.
- For traffic to flow between all the interfaces in a device, these interfaces must be members of one security zone or another. It is not necessary for all the device interfaces to be members of security zones.
- All the interfaces associated with a zone must be contained in the same virtual routing and forwarding (VRF).

Figure 1 illustrates the following:

- Interfaces E0 and E1 are members of security zone Z1.
- Interface E2 is a member of security zone Z2.
- Interface E3 is not a member of any security zone.

**Figure 58: Security Zone Restrictions**

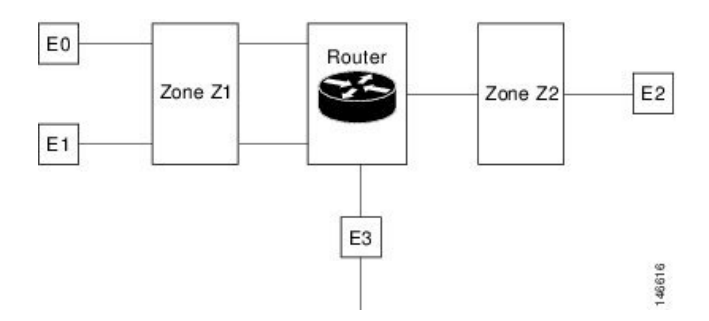

- The zone pair and policy are configured in the same zone. Traffic flows freely between interfaces E0 and E1 because they are members of the same security zone (Z1).
- If no policies are configured, traffic will not flow between any other interfaces, for example, E0 and E2, E1 and E2, E3 and E1, and E3 and E2.
- Traffic can flow between E0 or E1 and E2 only when an explicit policy permitting traffic is configured between zone Z1 and zone Z2.
- Traffic can never flow between E3 and E0, E1, or E2 unless default zones are enabled.

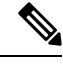

**Note** On the Cisco ASR 1000 Series Aggregation Services Routers, the firewall supports a maximum of 4000 zones.

## **VRF-Aware Cisco Firewall Deployment**

A firewall can be deployed at many points within the network to protect VPN sites from shared service (or the Internet) and vice versa. This section describes the following firewall deployment scenarios:

#### **Distributed Network Inclusion of VRF-Aware Cisco Firewall**

The following figure illustrates a typical situation in which a service provider (SP) offers firewall services to VPN customers VPN1 and VPN2, thereby protecting VPN sites from an external network (for example, shared services and the Internet) and vice versa.

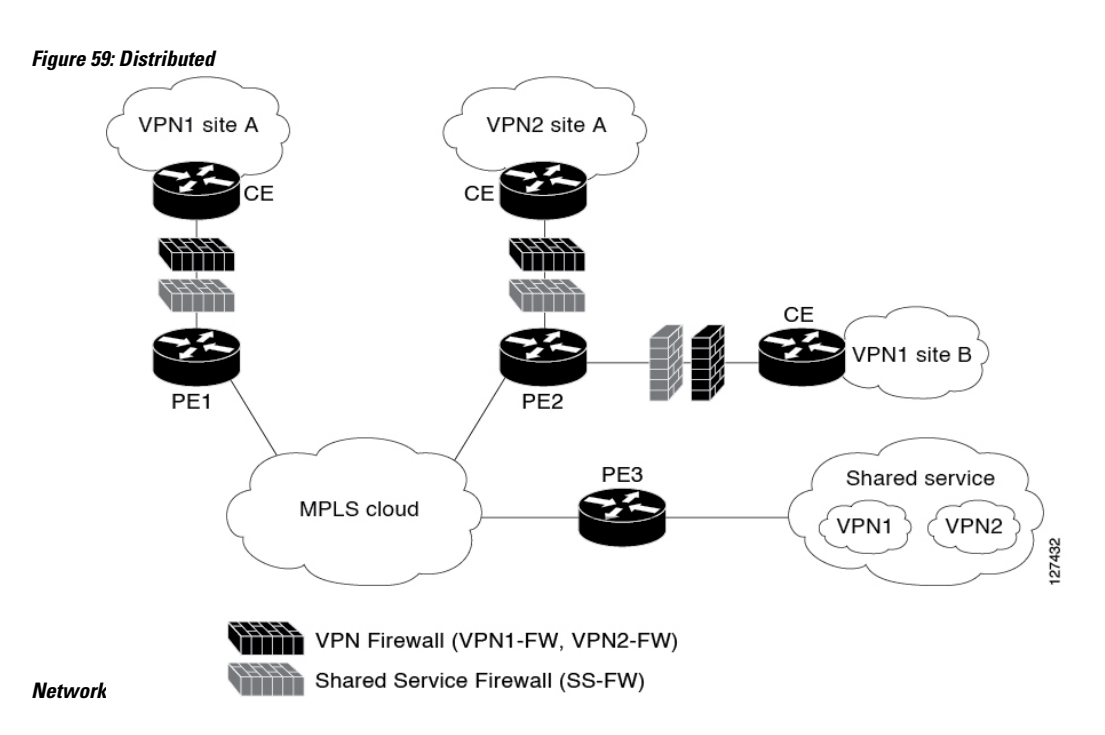

In this example, VPN1 has two sites, Site A and Site B, that span across the Multiprotocol Label Switching (MPLS) core. Site A is connected to PE1, and Site B is connected to PE2. VPN2 has only one site that is connected to PE2. Each VPN has a VLAN segment in the shared service that is connected to the corresponding VLAN subinterface on PE3.

Each of the VPNs (VPN1 and VPN2) has two firewall rules—one to protect the VPN site from the shared service and another to protect the shared service from the VPN site. The firewall that protects the VPN site from the shared service is called the VPN firewall, and the firewall that protects the shared service from the VPN site is called the shared service firewall. Both firewall rules are applied on the VPN routing and forwarding (VRF) interface of each ingress provider edge (PE) device that is connected to the VPN site. The VPN firewall rule is applied in the ingress direction, because the VRF interface is ingress to the VPN site; and the shared service firewall rule is applied in the egress direction, because the VRFinterface is egress to the shared service.

The benefits of using a distributed network are as follows:

- Because the firewall deployment is distributed across a Multiprotocol Label Switching (MPLS) cloud, the firewall processing load is distributed to all ingress PE devices.
- The shared service is protected from VPN sites at the ingress PE device, and hence malicious packets from VPN sites are filtered at the ingress PE device before they enter the MPLS cloud.
- VPN firewall features can be deployed in the ingress direction.

#### **Hub-and-Spoke Network Inclusion of VRF-Aware Cisco Firewall**

The following figure illustrates a hub-and-spoke network where firewalls for all VPN sites are applied on the egress PE device, PE3, which is connected to the shared service.

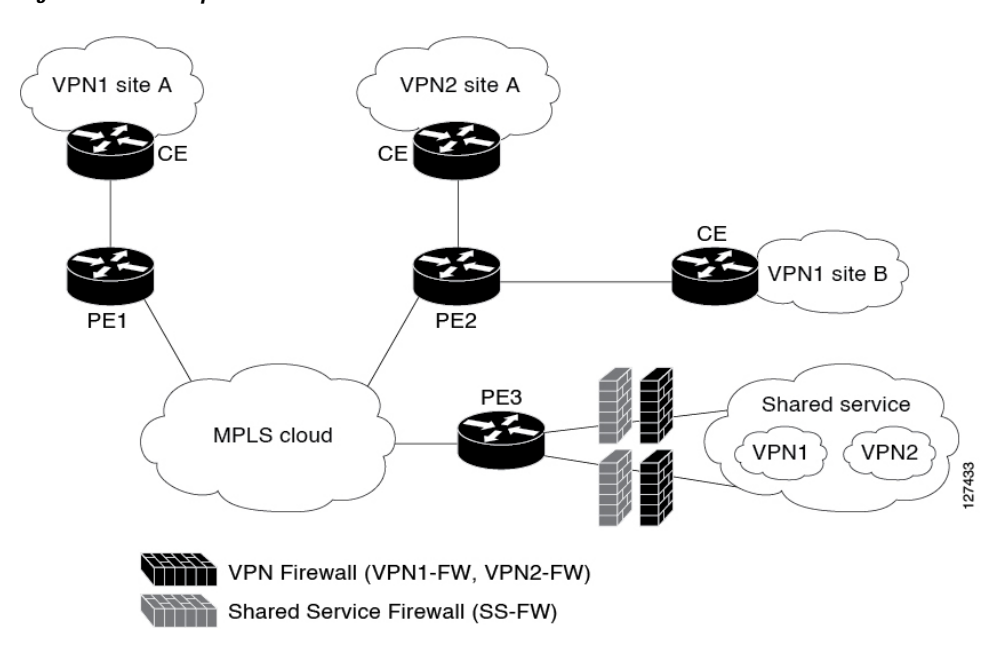

**Figure 60: Hub-and-Spoke Network**

Typically, each VPN has a VLAN and/or a VPN routing and forwarding (VRF) subinterface that is connected to the shared service. When a packet arrives at a Multiprotocol Label Switching (MPLS) interface, MPLS routes the packet to the corresponding subinterface that is connected to the shared service. Firewall policies on each VPN are applied on the corresponding subinterface (VRF interface) as shown in the above figure. The VPN firewall rule is applied in the egress direction because the subinterface is egress to the VPN site. And the shared service firewall rule is applied in the ingress direction because the subinterface is ingress to the shared service.

The benefits of a hub-and-spoke network are as follows:

- Because the firewall deployment is centralized to the egress provider edge (PE) device (PE3), deploying and managing the firewall is easy.
- The shared service firewall feature can be applied in the ingress direction.
- The VPN site is protected from the shared service at the egress PE device, and hence malicious packets from the shared service are filtered at the PE device before they enter the MPLS cloud.

## <span id="page-1633-0"></span>**How to Configure VRF-Aware Cisco IOS XE Firewall**

### **Defining VRFs, Class Maps, and Policy Maps**

#### **SUMMARY STEPS**

- **1. enable**
- **2. configure terminal**
- **3. ip vrf** *vrf-name*
- **4. rd** *route-distinguisher*
- **5. route-target export** *route-target-ext-community*
- **6. route-target import** *route-target-ext-community*
- **7. exit**
- **8. class-map type inspect match-any** *class-map-name*
- **9. match protocol tcp**
- **10. match protocol h323**
- **11. exit**
- **12. policy-map type inspect** *policy-map-name*
- **13. class type inspect** *class-map-name*
- **14. inspect** [*parameter-map-name*]
- **15. exit**
- **16. class class-default**
- **17. end**

#### **DETAILED STEPS**

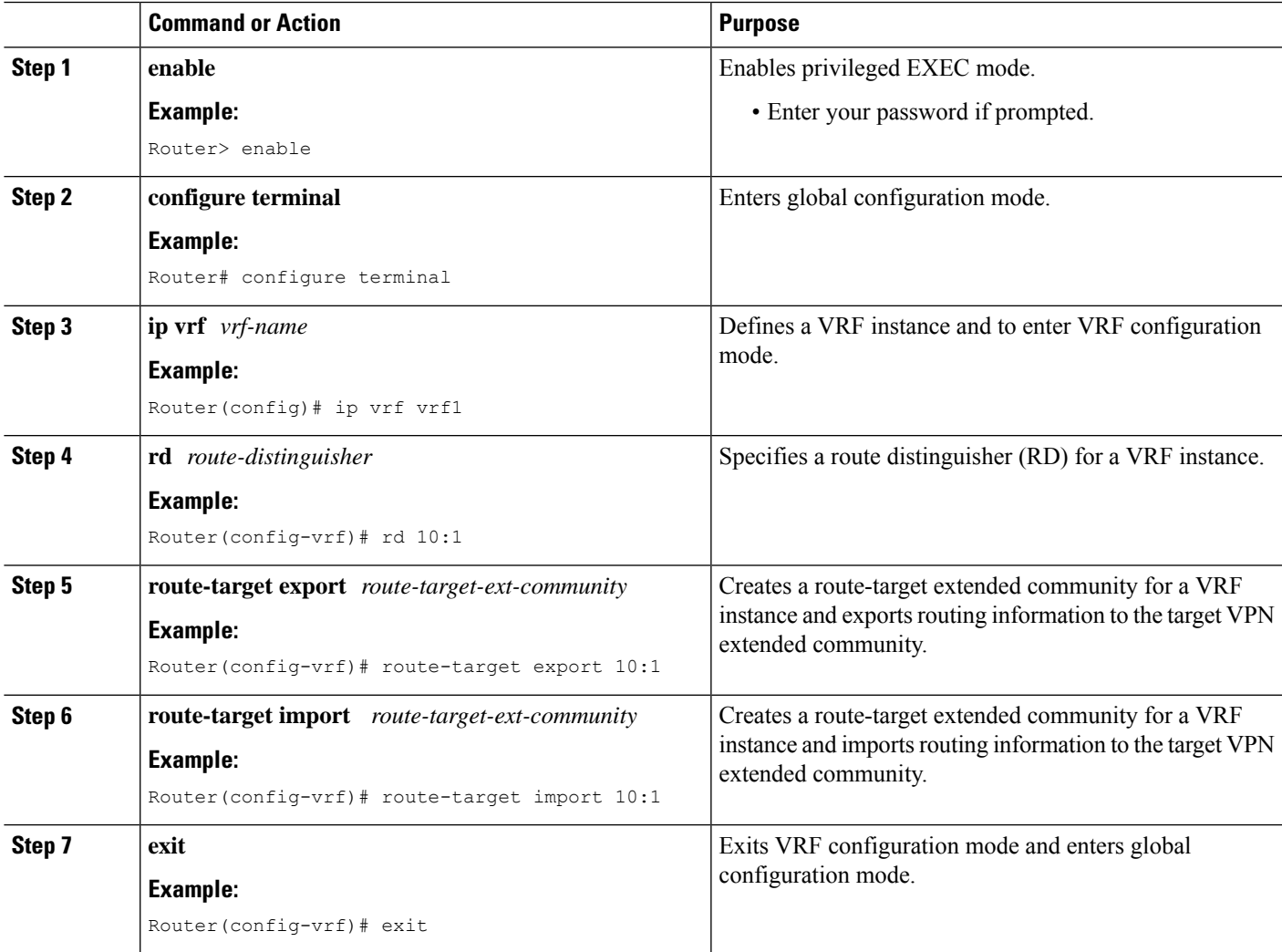

L

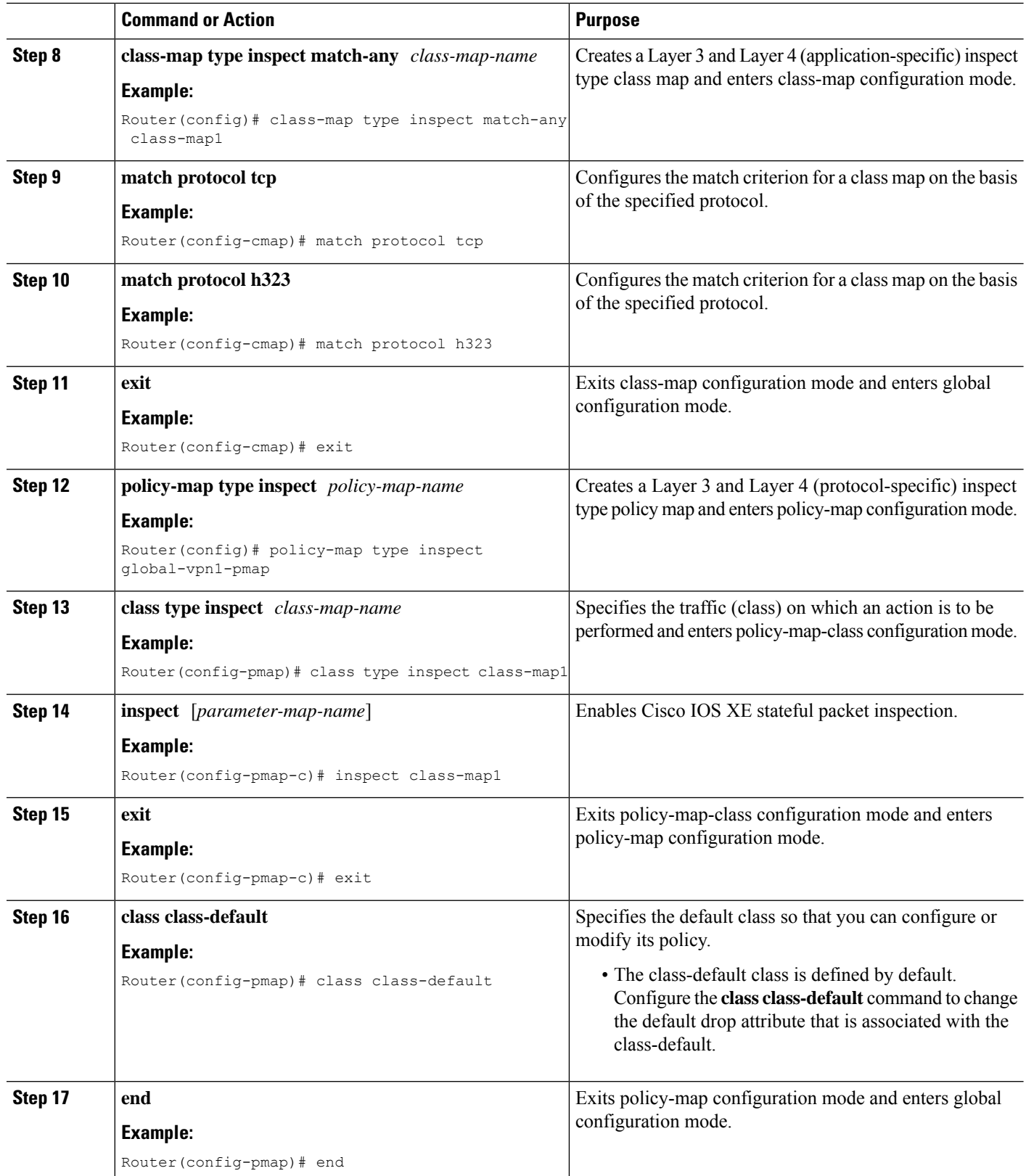

## **Defining Zones and Zone Pairs**

#### **SUMMARY STEPS**

- **1. enable**
- **2. configure terminal**
- **3. zone security** *security-zone-name*
- **4. exit**
- **5. zone security** *security-zone-name*
- **6. exit**
- **7. zone-pair security** *zone-pair-name* **source** *source-zone* **destination** *destination-zone*
- **8. service-policy type inspect** *policy-map-name*
- **9. end**

#### **DETAILED STEPS**

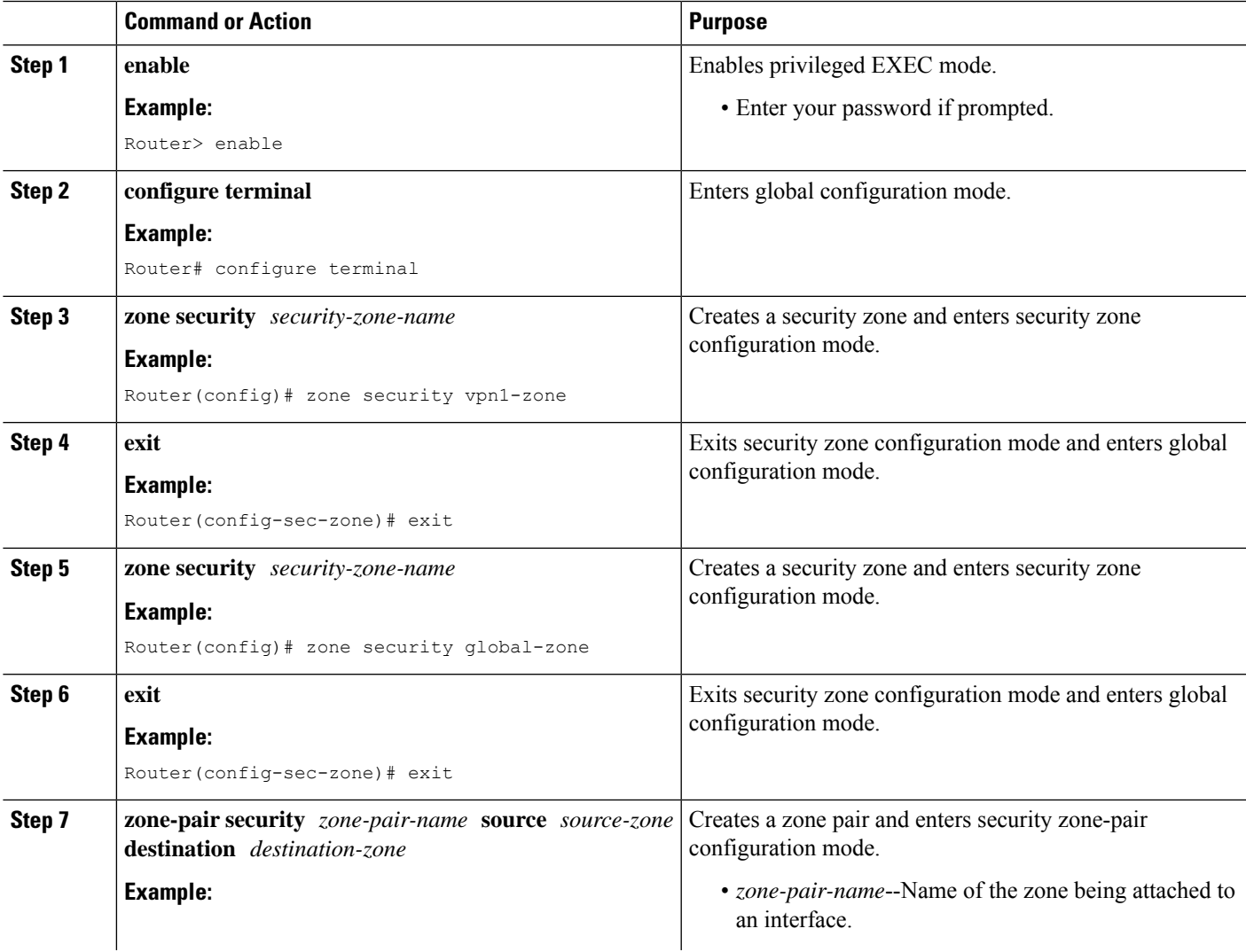

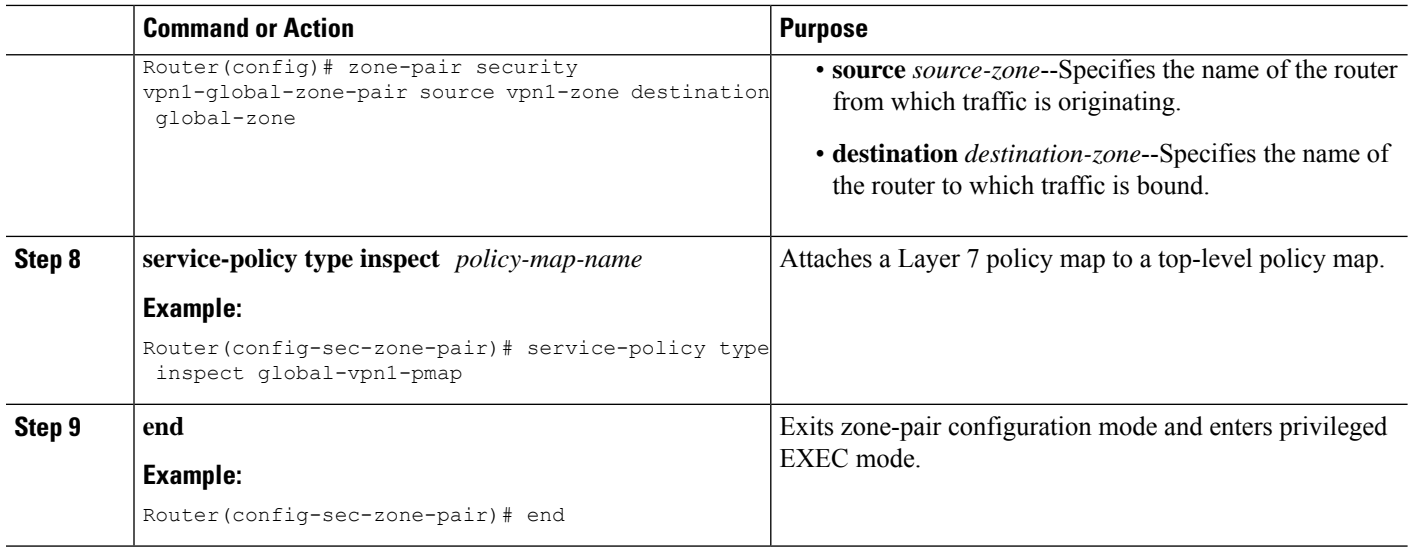

## **Applying Zones to Interfaces and Defining Routes**

#### **SUMMARY STEPS**

- **1. enable**
- **2. configure terminal**
- **3. interface** *type number*
- **4. ip vrf forwarding** *name*
- **5. ip address** *ip-address mask*
- **6. zone-member security** *zone-name*
- **7. negotiation auto**
- **8. exit**
- **9. interface** *type number*
- **10. ip address** *ip-address mask*
- **11. zone-member security** *zone-name*
- **12. negotiation auto**
- **13. exit**
- **14. ip route vrf** *vrf-name destination-ip-address destination-prefix interface-type number* [**global**]
- **15. end**

#### **DETAILED STEPS**

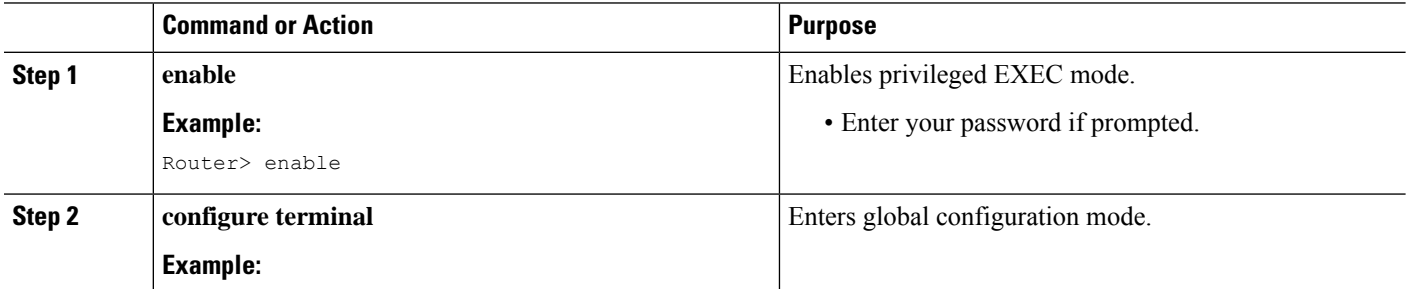

 $\mathbf I$ 

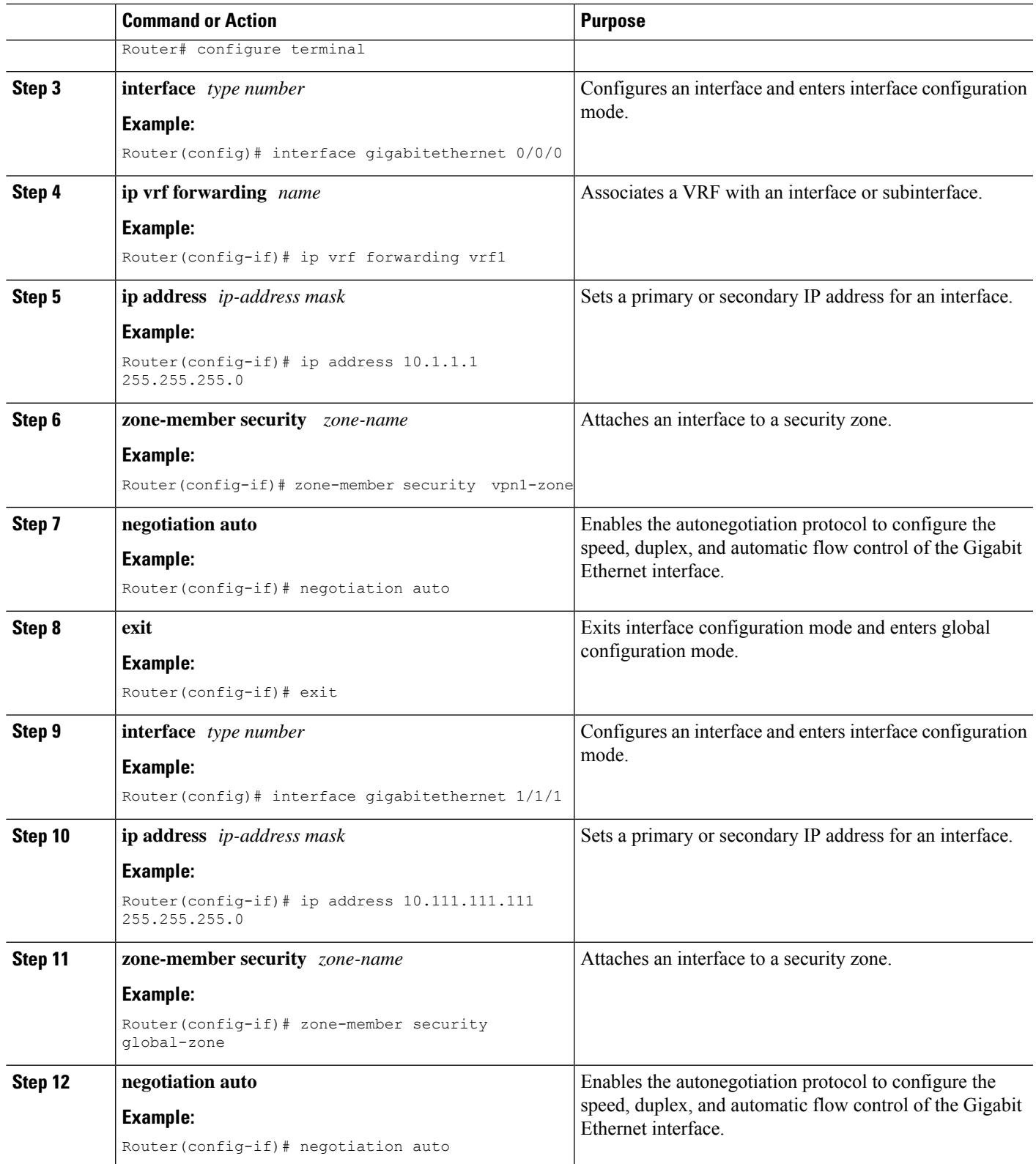

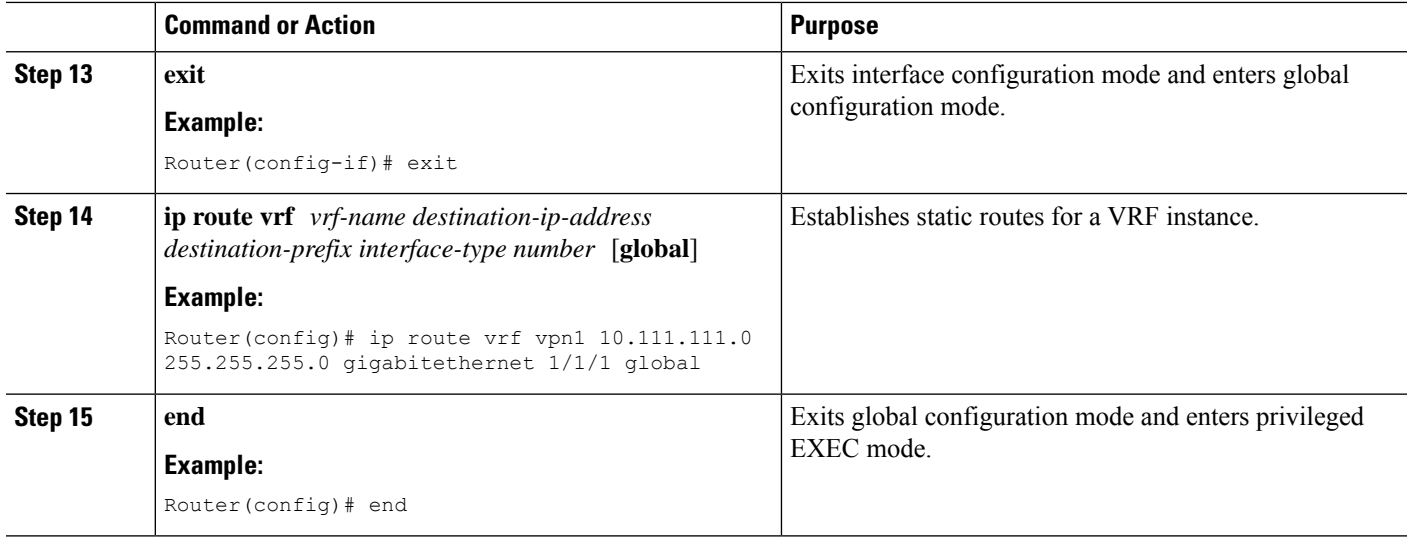

## <span id="page-1639-0"></span>**Configuration Examples for VRF-Aware Cisco IOS XE Firewall**

### **Example: Defining VRFs, Class Maps, and Policy Maps**

```
Router# configure terminal
Router(config)# ip vrf vrf1
Router(config-vrf)# rd 10:1
Router(config-vrf)# route-target export 10:1
Router(config-vrf)# route-target import 10:1
Router(config-vrf)# exit
Router(config)# class-map type inspect match-any class-map1
Router(config-cmap)# match protocol tcp
Router(config-cmap)# match protocol h323
Router(config-cmap)# exit
Router(config)# policy-map type inspect global-vpn1-pmap
Router(config-pmap)# class type inspect match-acl-111
Router(config-pmap-c)# inspect match-acl-111
Router(config-pmap-c)# exit
Router(config-pmap)# class class-default
Router(config-pmap)# end
```
### **Example: Defining Policy Maps, Zones, and Zone Pairs**

```
Router# configure terminal
Router(config)# zone security vpn1-zone
Router(config-sec-zone)# exit
Router(config)# zone security global-zone
Router(config-sec-zone)# exit
Router(config)# zone-pair security vpn1-global-zone-pair source vpn1-zone destination
global-zone
Router(config-sec-zone-pair)# service-policy type inspect vpn1-global-pmap
Router(config-sec-zone-pair)# end
```
### **Example: Applying Zones to Interfaces and Defining Routes**

```
Router# configure terminal
Router(config)# interface gigabitethernet 0/0/0
Router(config-if)# ip vrf forwarding vrf1
Router(config-if)# ip address 10.1.1.1 255.255.255.0
Router(config-if)# zone-member security vpn1-zone
Router(config-if)# negotiation auto
Router(config-if)# exit
Router(config)# interface gigabitethernet 1/1/1
Router(config-if)# ip address 10.111.111.111 255.255.255.0
Router(config-if)# zone-member security global-zone
Router(config-if)# negotiation auto
Router(config-if)# exit
Router(config)# ip route vrf vpn1 10.111.111.0 255.255.255.0 gigabitethernet 1/1/1 global
Router(config)# end
```
## <span id="page-1640-0"></span>**Additional References for VRF-Aware Cisco IOS XE Firewall**

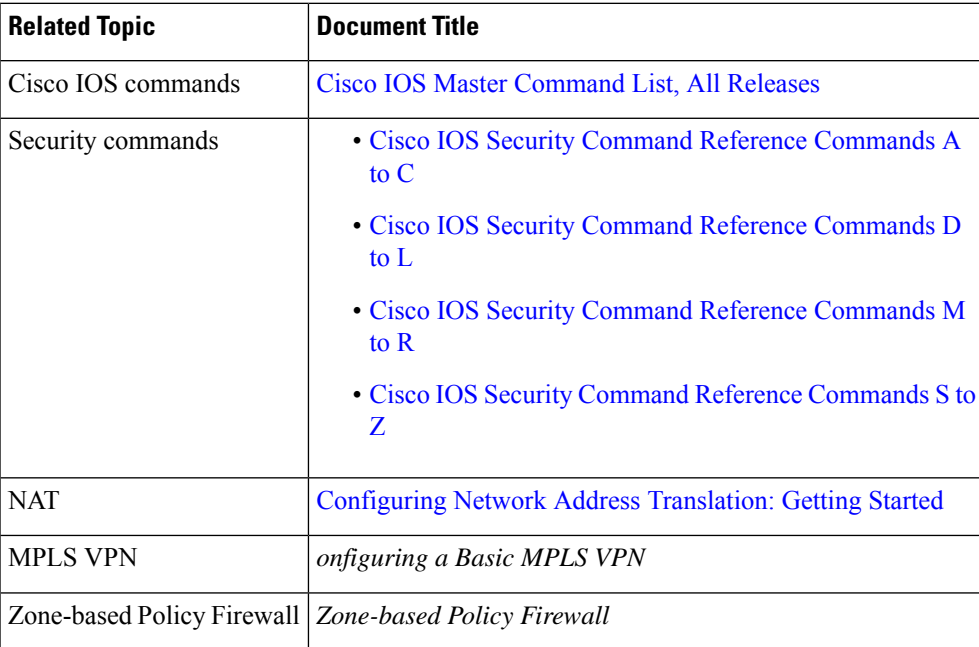

#### **Related Documents**

#### **Technical Assistance**

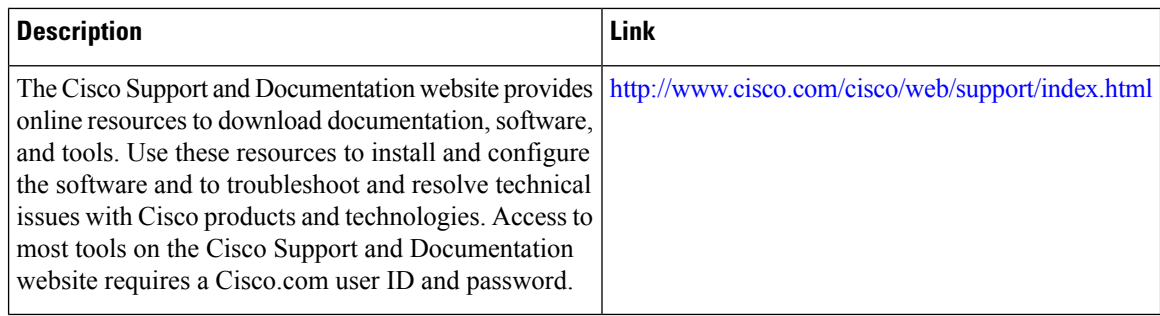

## <span id="page-1641-0"></span>**Feature Information for VRF-Aware Cisco IOS XE Firewall**

The following table provides release information about the feature or features described in this module. This table lists only the software release that introduced support for a given feature in a given software release train. Unless noted otherwise, subsequent releases of that software release train also support that feature.

Use Cisco Feature Navigator to find information about platform support and Cisco software image support. To access Cisco Feature Navigator, go to [www.cisco.com/go/cfn.](http://www.cisco.com/go/cfn) An account on Cisco.com is not required.

| <b>Feature Name</b>                       | <b>Releases</b> | <b>Feature Information</b>                                                                                                    |
|-------------------------------------------|-----------------|----------------------------------------------------------------------------------------------------|
| VRF-Aware Cisco IOS<br><b>XE</b> Firewall | 2.5             | Cisco IOS XE Release   The VRF-Aware Cisco IOS XE Firewall feature applies<br>the Cisco IOS XE Firewall functionality to VRF interfaces<br>when the firewall is configured on an SP or large<br>enterprise edge router.            |
| Firewall--VRF-Aware<br>ALG Support        | 2.5             | Cisco IOS XE Release   The Firewall--VRF-Aware ALG Support feature allows<br>ALG to extract the correct IP address and VRF ID from<br>cached information when creating ALG tokens that<br>require correct IP address VRF ID pairs. |

**Table 169: Feature Information for VRF-Aware Cisco IOS XE Firewall**

## <span id="page-1641-1"></span>**Glossary**

**C3PL** --Cisco Common Classification Policy Language. Structured, feature-specific configuration commands that use policy maps and class maps to create traffic policies based on events, conditions, and actions.

**EHLO** --Extended HELO substitute command for starting the capability negotiation. This command identifies the sender (client) connecting to the remote SMTP server by using the ESMTP protocol.

**ESMTP** --Extended Simple Mail Transfer Protocol. Extended version of the Simple Mail Transfer Protocol (SMTP), which includes additional functionality, such as delivery notification and session delivery. ESMTP is described in RFC 1869, SMTP Service Extensions.

**HELO** --Command that starts the SMTP capability negotiation. This command identifies the sender (client) connecting to the remote SMTP server by its fully qualified DNS hostname.

**MAIL FROM** --Start of an e-mail message that identifies the sender e-mail address (and name, if used), which appears in the From: field of the message.

**MIME** --Multipurpose Internet Mail Extension. Standard for transmitting nontext data (or data that cannot be represented in plain ASCII code) in e-mail, such as binary, foreign language text (such as Russian or Chinese), audio, or video data. MIME is defined in RFC 2045.

**RCPT TO** --Recipient e-mail address (and name, if used) that can be repeated multiple times for a likely message to deliver a single message to multiple recipients.

**SMTP** --Simple Mail Transfer Protocol. Internet protocol providing e-mail services.

 $\mathbf I$ 

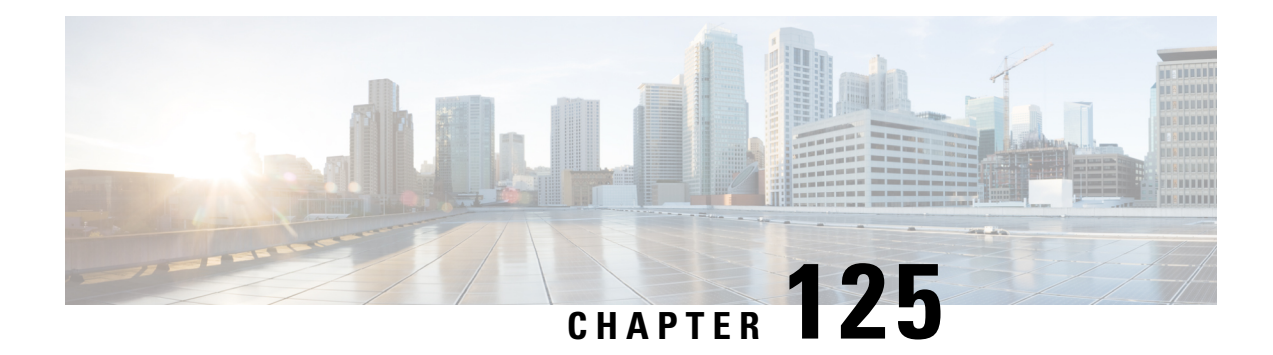

# **Layer 2 Transparent Firewalls**

A Layer 2 transparent firewall operates on bridged packets and is enabled on a pair of locally-switched Ethernet ports. Embedded IP packets forwarded through these ports are inspected similar to normal IP packets in a routing network. The zone-based firewall or Layer 3 firewall configuration can be applied to Layer 2 interfaces for the transparent firewall configuration.

This module provides an overview of the Layer 2 Transparent Firewalls feature.

- [Restrictions](#page-1644-0) for Layer 2 Transparent Firewalls Support, on page 1501
- [Information](#page-1645-0) About Layer 2 Transparent Firewalls, on page 1502
- How to Configure Layer 2 [Transparent](#page-1646-0) Firewalls, on page 1503
- [Configuration](#page-1646-1) Examples for Layer 2 Transparent Firewalls, on page 1503
- Additional References for Layer 2 [Transparent](#page-1647-0) Firewalls, on page 1504
- Feature [Information](#page-1648-0) for Layer 2 Transparent Firewalls, on page 1505

## <span id="page-1644-0"></span>**Restrictions for Layer 2 Transparent Firewalls Support**

- Address Resolution Protocol (ARP) inspection is not supported.
- Layer 2 forwarding technologies such as bridge domain, bridge domain interfaces (BDI), Overlay Transport Virtualization (OTV), X-Connect, Virtual Private LAN Services (VPLS), VxLAN, and non-IP flows, are not supported.
- Only normal IP or simple VLAN is supported on Ethernet frames. The transparent firewall generates TCP reset (RST) packets and sends these packets in supported Ethernet frame.
- TCP RST is not supported after intrabox high availability switchover.
- Virtual TCP (vTCP) is not supported.
- Network Address Translation (NAT), Box-to-Box (B2B) high availability, Multiprotocol Label Switching (MPLS), Virtual Routing and Forwarding (VRF) instances, VRF-Aware Software Infrastructure (VASI), Locator-ID Separation Protocol (LISP) are not supported in the Layer 2 switch path.
- Non IP packet flows like Ethernet Operation, Administration, and Maintenance (OAM), Connectivity Fault Management (CFM) is not supported.
- Layer 2-based access control lists (ACLs) are not supported in the transparent firewall class map.

## <span id="page-1645-0"></span>**Information About Layer 2 Transparent Firewalls**

### **Layer 2 Transparent Firewall Support**

A traditional zone-based firewall acts like a Layer 3 node in a network, and inspects the IP traffic that passes through the node. The traditional firewall is a routed hop and acts as a default gateway for hosts that connect to one of its screened subnets. However, to place this Layer 3 firewall in an existing network requires the network to be re-subnetted, which istime and resource-intensive. The Layer 2 transparent firewall istransparent to the network and does not require Layer 3 separation between segments. A transparent firewall acts like a "bump in the wire" or a "stealth firewall," and is not seen as a router hop to connected devices. Because the firewall is not a routed hop, you can easily introduce a transparent firewall into an existing network; IP readdressing is unnecessary. The transparent firewall operates on bridged packets and the Layer 3 firewall operates on routed packets.

A transparent firewall is enabled on a pair of locally-switched Ethernet ports. Embedded IP packets forwarded through these ports are inspected similar to normal IP packets in a routing network. The transparent firewall only inspects IP packets.

A transparent firewall session is created by using IP Layer 3 and Layer 4 headers that contain 5-tuple information (5-tuple information are source and destination IP addresses, source and destination ports, and the protocol). The transparent firewall supports only Ethernet as a Layer 2 protocol, and supports both IPv4 and IPv6 addresses.

The zone-based firewall or Layer 3 firewall configuration can be applied to Layer 2 interfacesfor the transparent firewall configuration. Both Layer 3 firewall and Layer 2 transparent firewall can coexist on a device.

The transparent firewall supports IP (Internet Control Message Protocol [ICMP], TCP, and UDP) inspection with the following topologies:

- Between two GigabitEthernet interfaces.
- Between a GigabitEthernet interface and a GigabitEthernet subinterface.
- Between two GigabitEthernet subinterfaces

The transparent firewall passes the following packets without a policy attached to them:

- Address Resolution Protocol (ARP)
- Multicast packets: Routing Information Protocol (RIP), Open Shortest Path First (OSPF), OSPF Version 3 (OSPFv3), Enhanced Interior Gateway RoutingProtocol (EIGRP) IPv4 and IPv6 packets, Intermediate System-to-Intermediate System (ISIS) IPv4 and IPv6 packets
- Protocol-Independent Multicast (PIM) IPv4 and IPv6 packets
- Hot Standby Router Protocol (HSRP), Virtual Router Redundancy Protocol (VRRP), and Gateway Load Balancing Protocol (GLBP)
- Internet Group Management Protocol (IGMP), and Multicast Listener Discovery (MLD)

## <span id="page-1646-0"></span>**How to Configure Layer 2 Transparent Firewalls**

You can configure a Layer 2 transparent firewall using the same configuration as the zone-based firewalls. For more information, see the "[Zone-Based](http://www.cisco.com/c/en/us/td/docs/ios-xml/ios/sec_data_zbf/configuration/xe-3s/sec-data-zbf-xe-book/sec-zone-pol-fw.html#GUID-E39A33C3-27AF-46FA-9544-5A737555B81B) Firewalls" module.

## <span id="page-1646-1"></span>**Configuration Examples for Layer 2 Transparent Firewalls**

### **Example: Configuring a Layer 2 Transparent Firewall**

The following example shows how to configure a Layer 2 transparent firewall with TCP and UDP inspection:

- Defines class maps.
- Defines policy maps.
- Defines zones and zone pairs.
- Attaches interfaces GigabitEthernet 0/0/0 and GigabitEthernet 0/0/1 to firewall zones.
- Enables local switching by connecting GigabitEthernet 0/0/0 with GigabitEthernet 0/0/1.

```
!Class map configuration
Device# configure terminal
Device(config)# class-map typ inspect match-any lan-wan-inspect-tcp
Device(config-cmap)# match protocol tcp
Device(config-cmap)# match protocol udp
Device(config-cmap)# match protocol icmp
Device(config-cmap)# exit
Device(config-cmap)# exit
Device(config)# class-map type inspect match-any wan-lan-inspect-udp
Device(config-cmap)# match protocol tcp
Device(config-cmap)# match protocol udp
Device(config-cmap)# match protocol icmp
Device(config-cmap)# exit
Device(config-cmap)# exit
!Policy map configuration
Device(config)# policy-map type inspect policy-wan-lan
Device(config-pmap)# class type inspect lan-wan-inspect-tcp
Device(config-pmap-c)# inspect
Device(config-pmap-c)# exit
Device(config-pmap)# class class-default
Device(config-pmap)# class type inspect wan-lan-inspect-udp
Device(config-pmap-c)# inspect
Device(config-pmap-c)# exit
Device(config-pmap)# class class-default
Device(config-pmap-c)# exit
Device(config-pmap)# exit
!Zones and zone pair configuration
Device(config)# zone security lan
Device(config-sec-zone)# exit
```

```
Device(config)# zone security wan
Device(config-sec-zone)# exit
Device(config)# zone-pair security lan2wan source lan destination wan
Device(config-sec-zone-pair)# service-policy type inspect policy-lan-wan
Device(config-sec-zone-pair)# exit
Device(config)# zone-pair security wan2lan source wan destination lan
Device(config-sec-zone-pair)# service-policy type inspect policy-wan-lan
Device(config-sec-zone-pair)# exit
! Interface configuration
Device(config)# interface gigabitethernet 0/0/0
Device(config-if)# no ip address
Device(config-if)# zone-member security lan
Device(config-if)# exit
Device(config)# interface gigiabitethernet 0/0/1
Device(config-if)# no ip address
Device(config-if)# zone-member security wan
Device(config-if)# exit
!Local switching configuration
Device(config)# connect l2fw-conn gigabitethernet 0/0/0 gigabitethernet 0/0/1
Device(config)# end
```
## <span id="page-1647-0"></span>**Additional References for Layer 2 Transparent Firewalls**

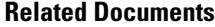

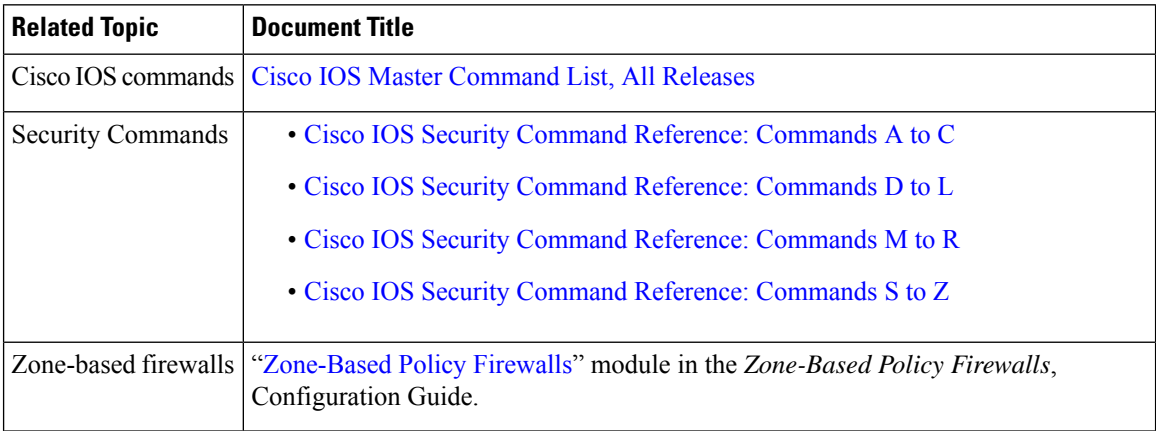

#### **Technical Assistance**

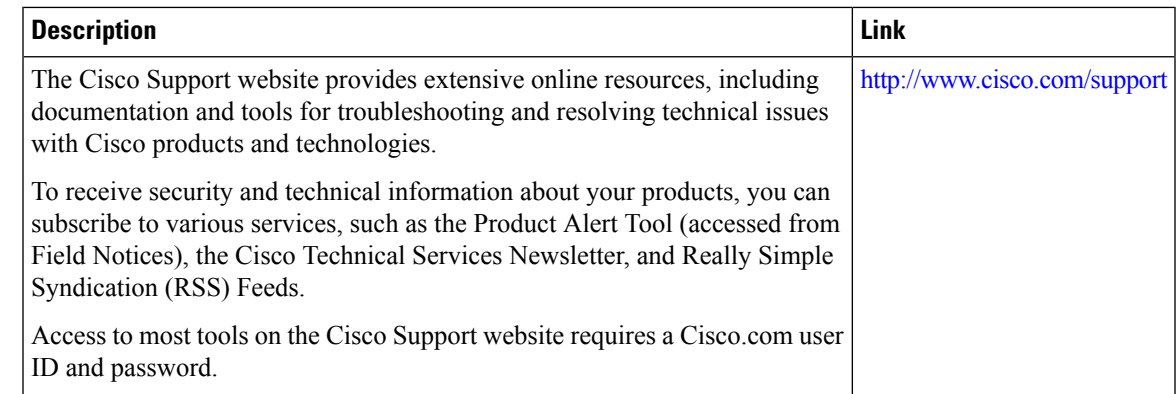

# <span id="page-1648-0"></span>**Feature Information for Layer 2 Transparent Firewalls**

The following table provides release information about the feature or features described in this module. This table lists only the software release that introduced support for a given feature in a given software release train. Unless noted otherwise, subsequent releases of that software release train also support that feature.

Use Cisco Feature Navigator to find information about platform support and Cisco software image support. To access Cisco Feature Navigator, go to [www.cisco.com/go/cfn.](http://www.cisco.com/go/cfn) An account on Cisco.com is not required.

| <b>Feature Name</b>              | <b>Releases</b>   | <b>Feature Information</b>                                                                                                    |
|----------------------------------|-------------------|----------------------------------------------------------------------------------------------------|
| Layer 2 Transparent<br>Firewalls | Cisco IOSXE 3.15S | A Layer 2 transparent firewall operates on bridged<br>packets and is enabled on a pair of locally-switched<br>Ethernet ports. Embedded IP packets forwarded<br>through these ports are inspected similar to normal IP<br>packets in a routing network. The zone-based firewall<br>or Layer 3 firewall configuration can be applied to<br>Layer 2 interfaces for the transparent firewall<br>configuration.<br>This feature is supported on Cisco ASR 1000 Series<br>Aggregation Services Routers, and Cisco Cloud<br>Services Router 1000V Series.<br>No commands were introduced or updated for this |
|                                  |                   | feature.                                                                                                    |

**Table 170: Feature Information for Layer 2 Transparent Firewalls**

L

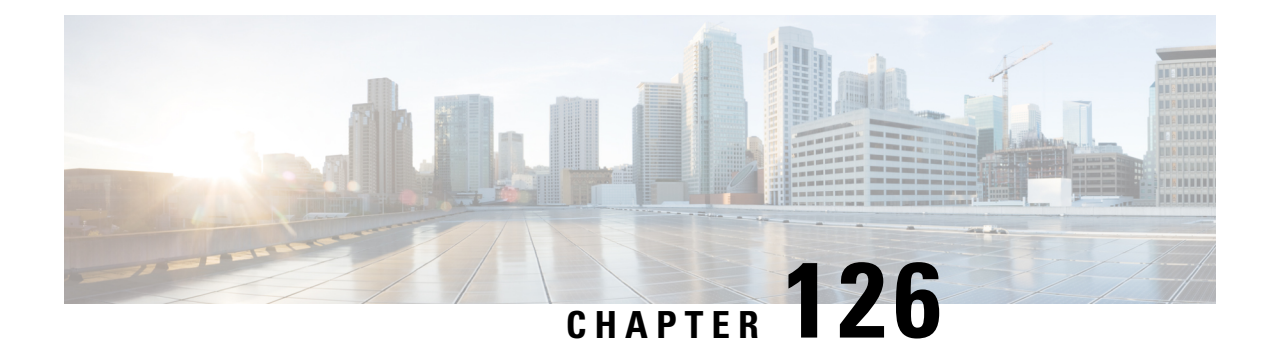

# **Nested Class Map Support for Zone-Based Policy Firewall**

The Nested Class Map Support for Zone-Based Policy Firewall feature provides the Cisco IOS XE firewall the functionality to configure multiple traffic classes (which are also called nested class maps or hierarchical class maps) as a single traffic class. When packets meet more than one match criterion, you can configure multiple class maps that can be associated with a single traffic policy. The Cisco IOS XE firewall supports up to three levels of class map hierarchy.

- [Prerequisites](#page-1650-0) for Nested Class Map Support for Zone-Based Policy Firewall, on page 1507
- Information About Nested Class Map Support for [Zone-Based](#page-1650-1) Policy Firewall, on page 1507
- How to Configure Nested Class Map Support for [Zone-Based](#page-1651-0) Policy Firewall, on page 1508
- [Configuration](#page-1655-0) Examples for Nested Class Map Support for Zone-Based Policy Firewall, on page 1512
- Additional References for Nested Class Map Support for [Zone-Based](#page-1656-0) Policy Firewall, on page 1513
- Feature Information for Nested Class Map Support for [Zone-Based](#page-1657-0) Policy Firewall, on page 1514

# <span id="page-1650-1"></span><span id="page-1650-0"></span>**Prerequisites for Nested Class Map Support for Zone-Based Policy Firewall**

Before configuring nested class maps, you should be familiar with the modular Quality of Service (QoS) CLI (MQC).

# **Information About Nested Class Map Support for Zone-Based Policy Firewall**

## **Nested Class Maps**

In Cisco IOS XE Release 3.5S and later releases, you can configure multiple traffic classes (which are also called nested class maps or hierarchical class maps) as a single traffic class. When packets meet more than one match criterion, you can configure multiple class maps that can be associated with a single traffic policy. The nesting of class maps can be achieved by configuring the **match class-map** command. The only method of combining the match-any and match-all characteristics within a single traffic classis by using the **class-map** command.

#### **match-all and match-any Keywords of the class-map Command**

To create a traffic class, you must configure the **class-map** command with the **match-all** and **match-any** keywords. You need to specify the **match-all** and **match-any** keywords only if more than one match criterion is configured in the traffic class. The following rules apply to the **match-all** and **match-any** keywords:

- Use the **match-all** keyword when all match criteria in the traffic class must be met to place a packet in the specified traffic class.
- Use the **match-any** keyword when only one of the match criterion in the traffic class must be met to place a packet in the specified traffic class.
- If you do not specify the **match-all** keyword or the **match-any** keyword, the traffic class behaves in a manner that is consistent with the **match-all** keyword.

Your zone-based policy firewall configuration supports nested class maps if the following criteria are met:

- Individual class maps in a hierarchy include multiple **match class-map** command references.
- Individual class maps in a hierarchy include match rules other than the **match class-map** command.

# <span id="page-1651-0"></span>**How to Configure Nested Class Map Support for Zone-Based Policy Firewall**

### **Configuring a Two-Layer Nested Class Map**

#### **SUMMARY STEPS**

- **1. enable**
- **2. configure terminal**
- **3. class-map match-any** *class-map-name*
- **4. match protocol** *protocol-name*
- **5. exit**
- **6. class-map match-any** *class-map-name*
- **7. match protocol** *protocol-name*
- **8. exit**
- **9. class-map match-any** *class-map-name*
- **10. match class-map** *class-map-name*
- **11. match class-map** *class-map-name*
- **12. end**

#### **DETAILED STEPS**

 $\overline{\phantom{a}}$ 

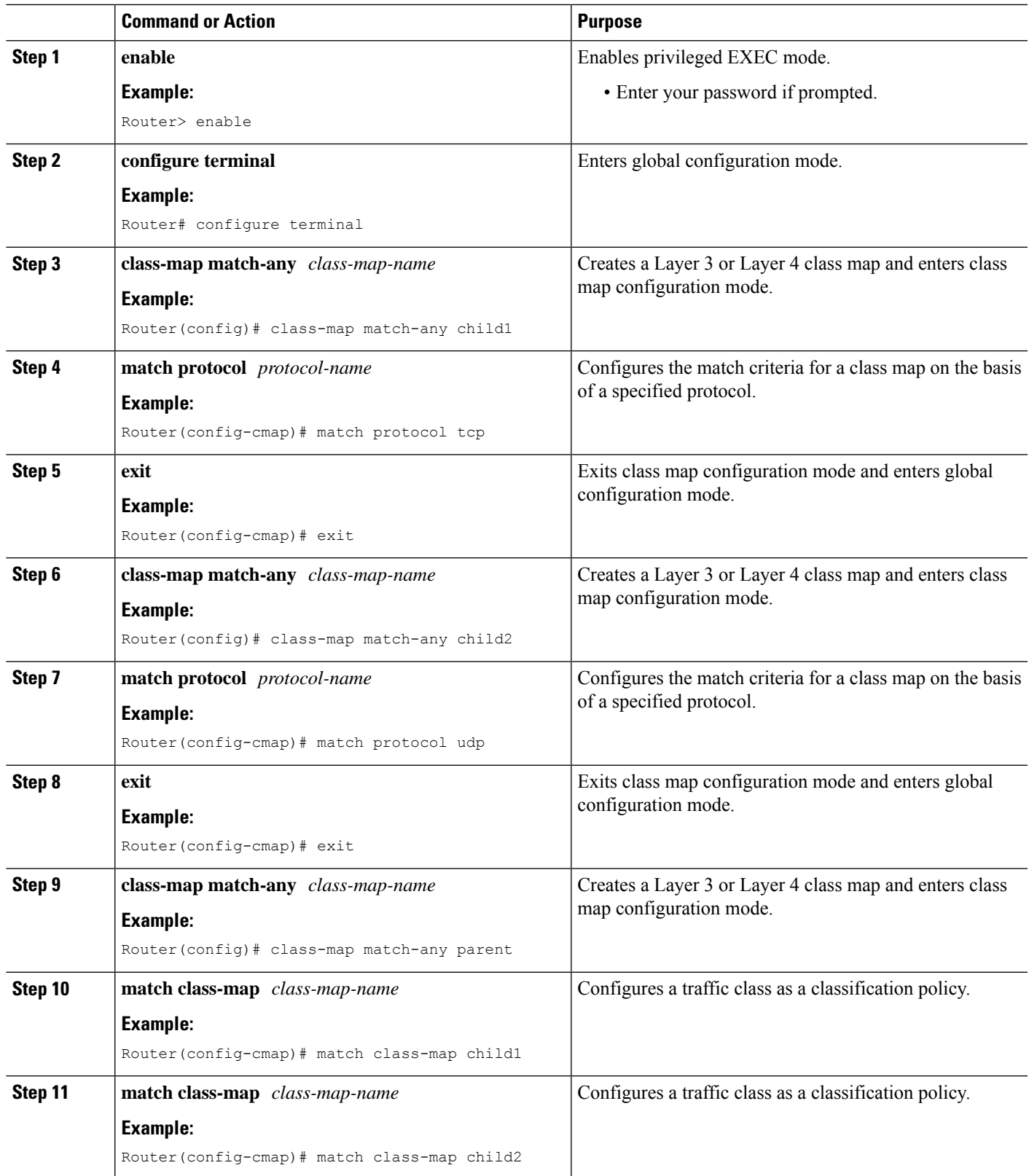

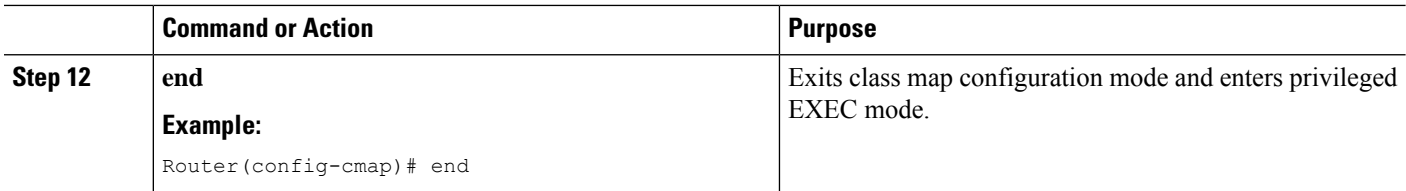

## **Configuring a Policy Map for a Nested Class Map**

#### **SUMMARY STEPS**

- **1. enable**
- **2. configure terminal**
- **3. policy-map type inspect** *policy-map-name*
- **4. class-type inspect** *class-map-name*
- **5. inspect**
- **6. end**

#### **DETAILED STEPS**

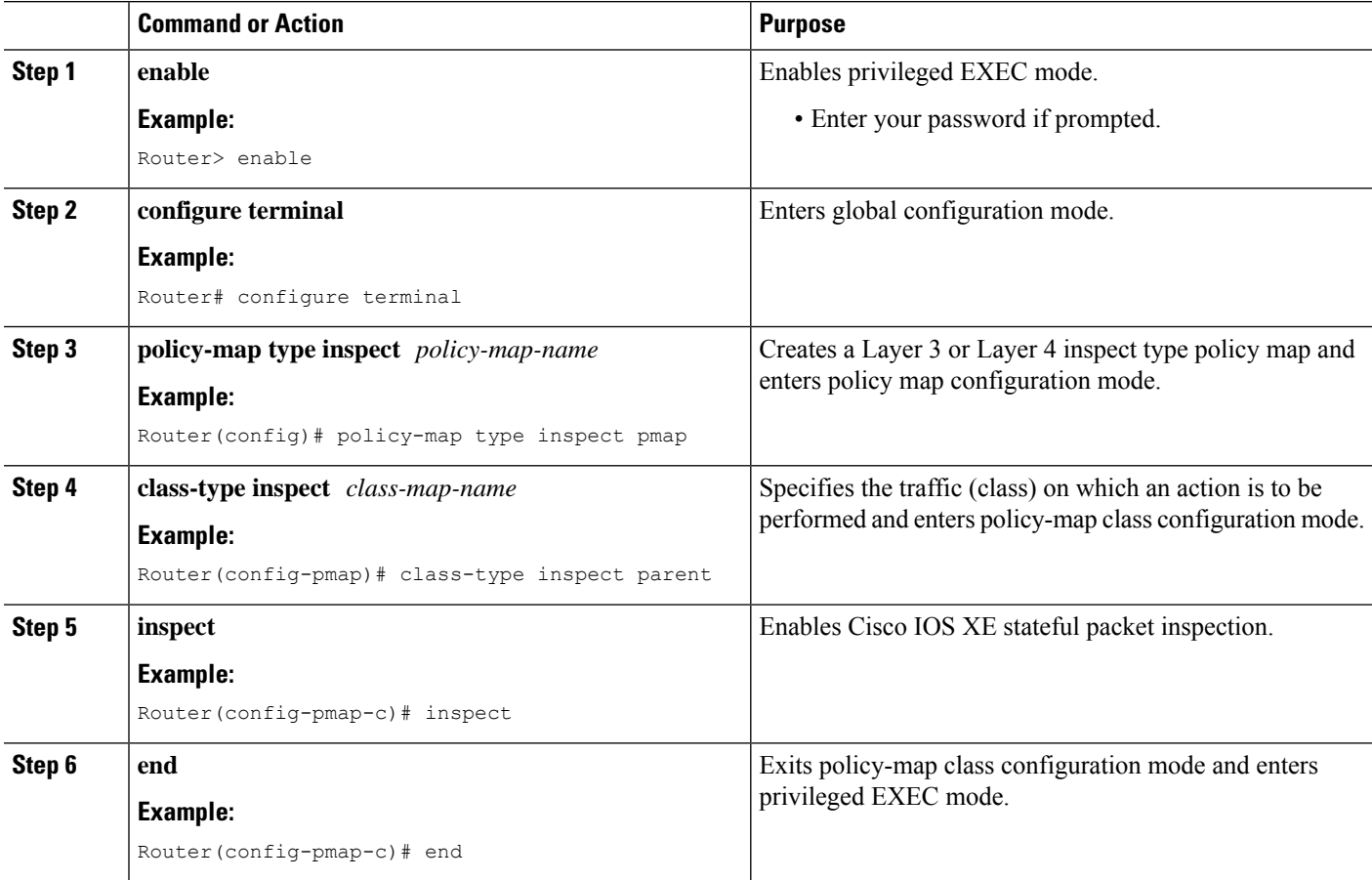

## **Attaching a Policy Map to a Zone Pair**

#### **SUMMARY STEPS**

- **1. enable**
- **2. configure terminal**
- **3. zone security** *zone-name*
- **4. exit**
- **5. zone security** *zone-name*
- **6. exit**
- **7. zone-pair security** *zone-pair-name* [**source** *zone-name* **destination** [*zone-name*]]
- **8. service-policy type inspect** *policy-map-name*
- **9. exit**
- **10. interface** *type number*
- **11. zone-member security** *zone-name*
- **12. end**

#### **DETAILED STEPS**

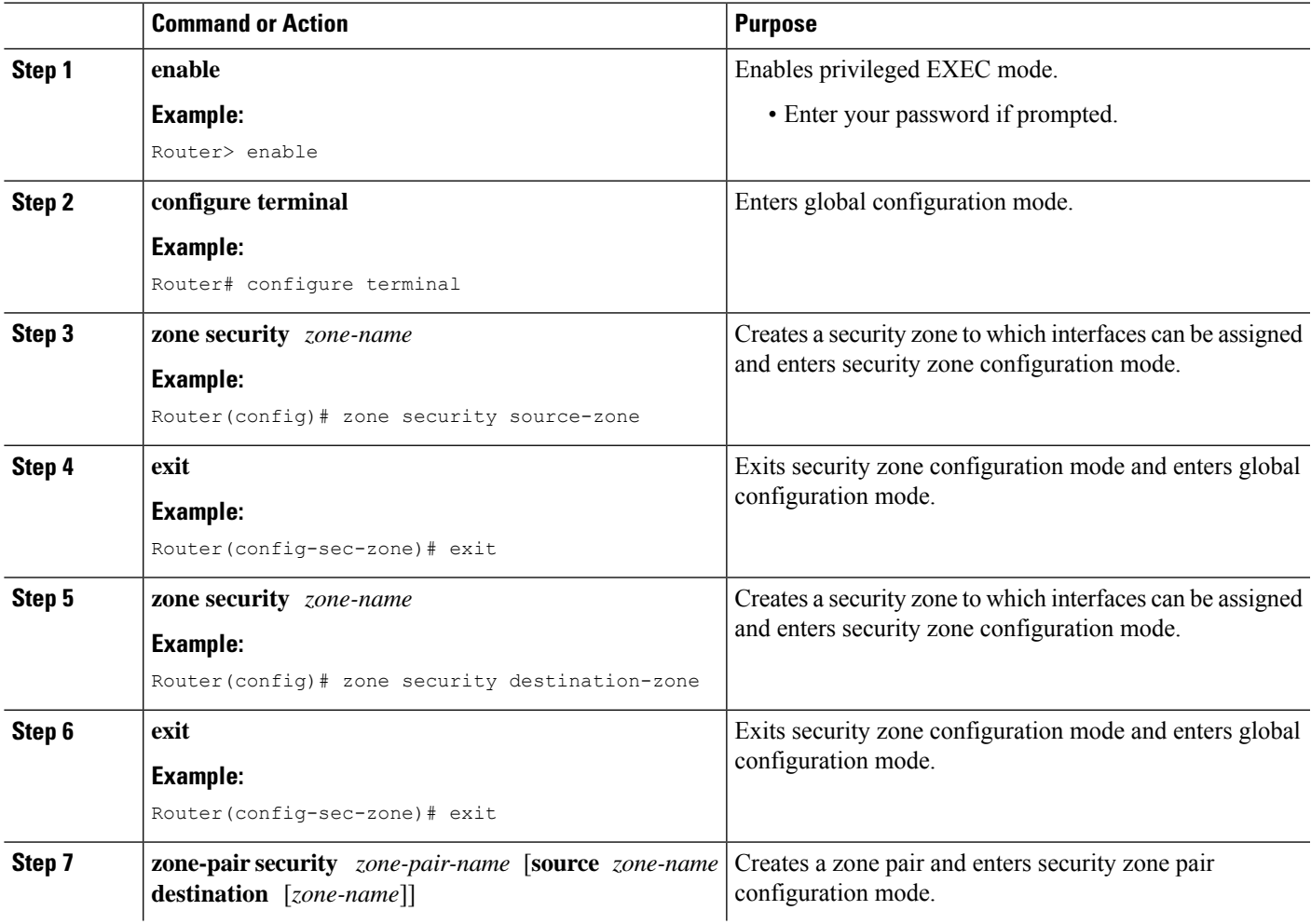

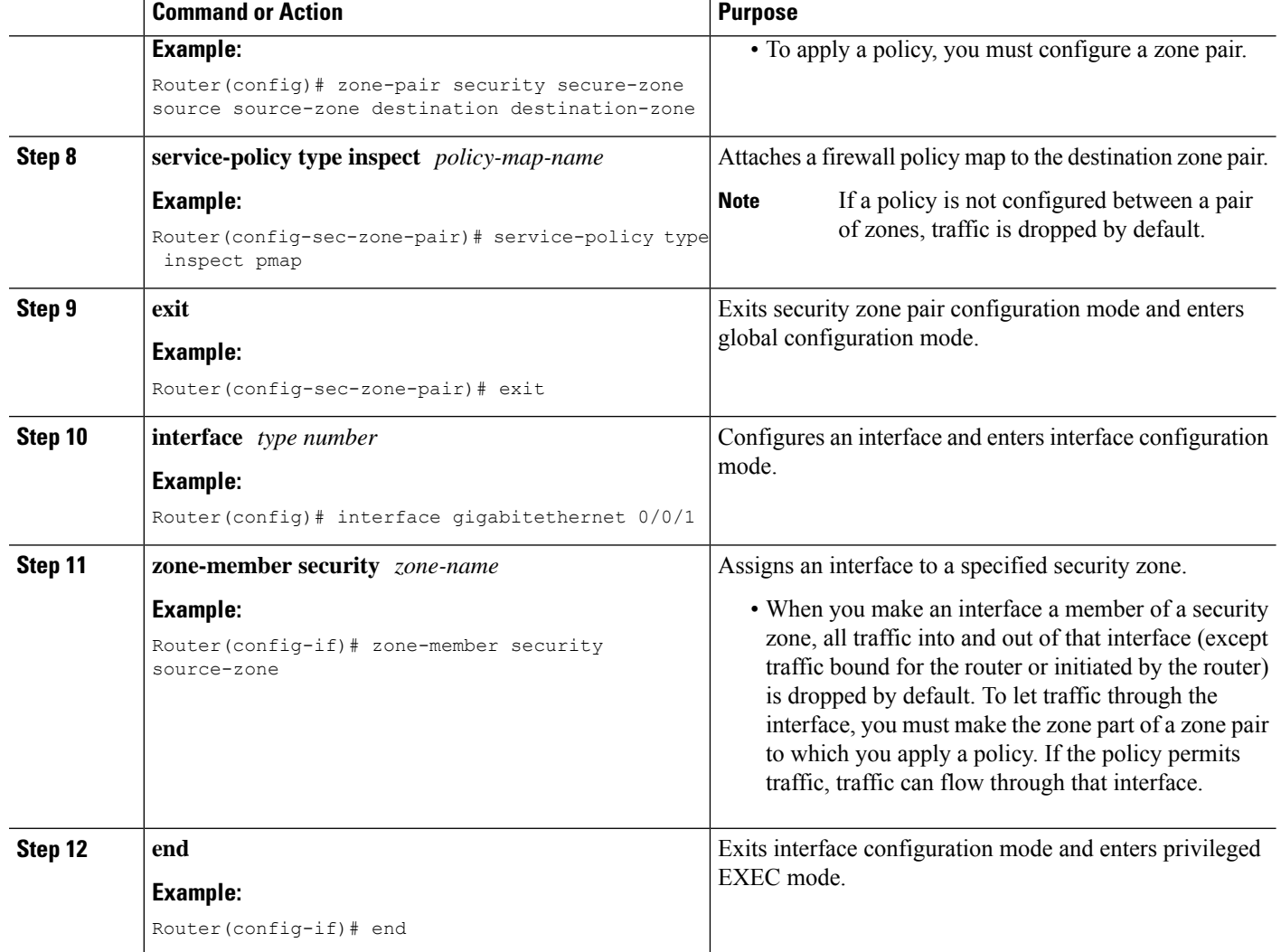

# <span id="page-1655-0"></span>**Configuration Examples for Nested Class Map Support for Zone-Based Policy Firewall**

**Example: Configuring a Two-Layer Nested Class Map**

```
Router# configure terminal
Router(config)# class-map match-any child1
Router(config-cmap)# match protocol tcp
Router(config-cmap)# exit
Router(config)# class-map match-any child2
Router(config-cmap)# match protocol udp
Router(config-cmap)# exit
Router(config)# class-map match-any parent
Router(config-cmap)# match class-map child1
```
Router(config-cmap)# **match class-map child2** Router(config-cmap)# **end**

### **Example: Configuring a Policy Map for a Nested Class Map**

#### Router# **configure terminal**

```
Router(config)# policy-map type inspect pmap
Router(config-pmap)# class-type inspect parent
Router(config-pmap-c)# inspect
Router(config-pmap-c)# end
```
### **Example: Attaching a Policy Map to a Zone Pair**

```
Router# configure terminal
Router(config)# zone security source-zone
Router(config-sec-zone)# exit
Router(config)# zone security destination-zone
Router(config-sec-zone)# exit
Router(config)# zone-pair security secure-zone source source-zone destination destination-zone
Router(config-sec-zone-pair)# service-policy type inspect pmap
Router(config-sec-zone-pair)# exit
Router(config)# interface gigabitethernet 0/0/1
Router(config-if)# zone-member security source-zone
Router(config-if)# end
```
# **Additional References for Nested Class Map Support for Zone-Based Policy Firewall**

#### **Related Documents**

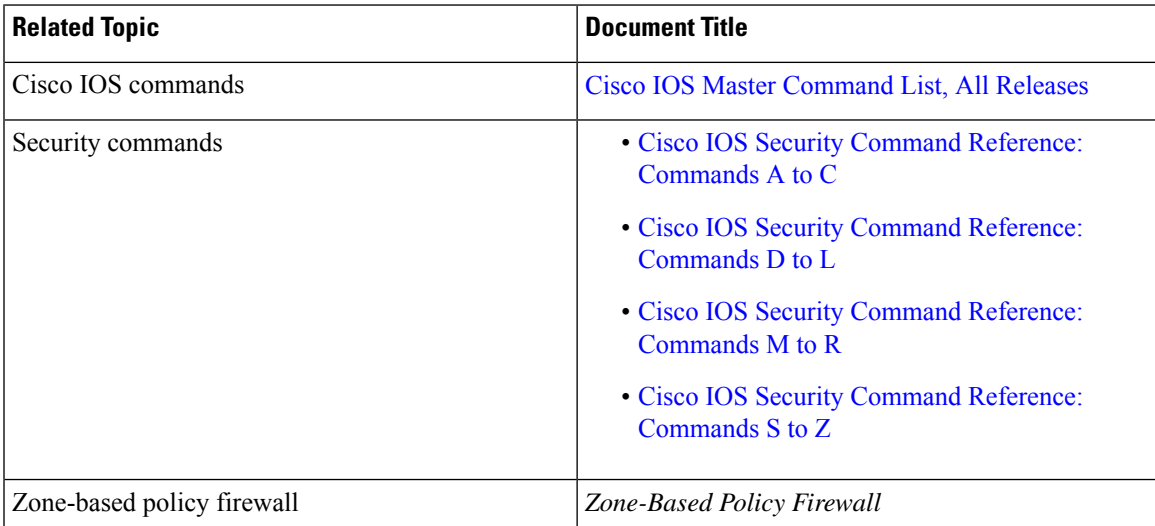

#### **Technical Assistance**

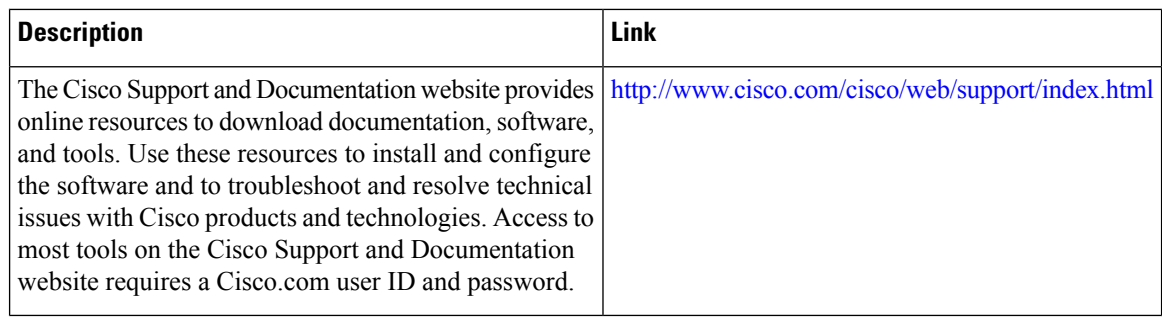

# **Feature Information for Nested Class Map Support for Zone-Based Policy Firewall**

The following table provides release information about the feature or features described in this module. This table lists only the software release that introduced support for a given feature in a given software release train. Unless noted otherwise, subsequent releases of that software release train also support that feature.

Use Cisco Feature Navigator to find information about platform support and Cisco software image support. To access Cisco Feature Navigator, go to [www.cisco.com/go/cfn.](http://www.cisco.com/go/cfn) An account on Cisco.com is not required.

| <b>Feature Name</b>                                        | <b>Releases</b>           | <b>Feature Information</b>                                                                                                    |
|------------------------------------------------------------|---------------------------|----------------------------------------------------------------------------------------------------|
| Nested Class Map Support for<br>Zone-Based Policy Firewall | Cisco IOS XE Release 3.5S | The Nested Class Map Support for<br>Zone-Based Policy Firewall feature<br>provides the Cisco IOS XE firewall<br>the functionality to configure<br>multiple traffic classes (which are<br>also called nested class maps or<br>hierarchical class maps) as a single<br>traffic class. When packets meet<br>more than one match criterion, you<br>can configure multiple class maps<br>that can be associated with a single<br>traffic policy. |

**Table 171: Feature Information for Nested Class Map Support for Zone-Based Policy Firewall**

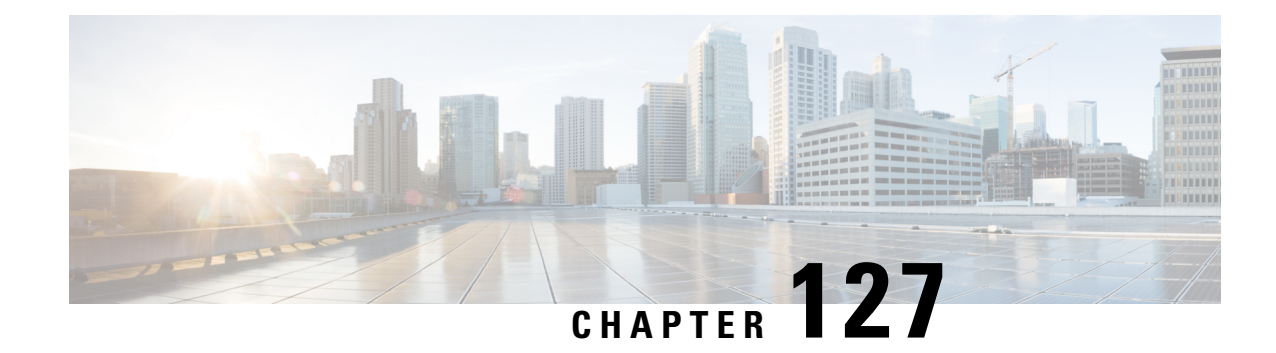

# **Zone Mismatch Handling**

The Zone Mismatch Handling feature allows you to validate the zone pair that is associated with an existing session and allows traffic that matches the zone pair into the network. Allowing traffic into the network without validating the zone pair associated with a session can lead to security vulnerabilities.

This module provides an overview of the feature and explains how to configure it.

- [Restrictions](#page-1658-0) for Zone Mismatch Handling, on page 1515
- [Information](#page-1658-1) About Zone Mismatch Handling, on page 1515
- How to [Configure](#page-1660-0) Zone Mismatch Handling, on page 1517
- [Configuration](#page-1661-0) Examples for Zone Mismatch Handling, on page 1518
- Additional [References](#page-1662-0) for Zone Mismatch Handling, on page 1519
- Feature [Information](#page-1663-0) for Zone Mismatch Handling, on page 1520

## <span id="page-1658-1"></span><span id="page-1658-0"></span>**Restrictions for Zone Mismatch Handling**

You cannot configure the **zone-mismatch drop** command under the **parameter-map type inspect-vrf**, **parameter-map type inspect-zone**, and **parameter-map type inspect global** commands.

## **Information About Zone Mismatch Handling**

### **Zone Mismatch Handling Overview**

The zone-based firewall creates sessions for traffic that flows from a source zone to a destination zone, and also matches the traffic when it returns from the destination zone to the source zone. A zone is a group of interfaces that have similar functions or features. A zone pair allows you to specify a unidirectional firewall policy between two security zones that are part of a zone pair.

For the first packet of the traffic, the firewall checks the zone pair that is associated with the ingress and egress interfaces of the packet, and validates the packet before it creates a session for traffic that can be inspected. And when the return traffic comes, the firewall does a session lookup based on the first packet to find an existing session. If the firewall finds a matching session, it allows the traffic to passthrough, and does not check whether the zone associated with the return traffic matches with the zone pair associated with the existing session. Allowing traffic into the network without validating the zone-pair associated with a session can lead to security vulnerabilities.

The Zone Mismatch Handling feature allows you to validate the zone pair that is associated with an existing session and allowstraffic that matchesthe zone pair into the network. When you configure the **zone-mismatch drop** command, the firewall drops all packets (IPv4 and IPv6) that match an existing session but whose zone pair does not match the zone through which these packets arrive or leave. This feature works along with high availability and In-Service Software Upgrade (ISSU).

When you configure the **zone-mismatch drop** command under the **parameter-map type inspect-global** command, the zone mismatch handling configuration applies to the global firewall configuration. Traffic between all zones are inspected for zone-pair mismatch.

You can also configure the **zone-mismatchdrop**command under the**parameter-maptype inspect** command. This allows you to apply the Zone-Mismatch Handling feature on a per-policy basis.

When you configure the **zone-mismatch drop** command, the configuration is effective only for new sessions. For existing sessions, traffic is not dropped if the sessions do not belong to the same zone-pair.

### **Deployment Scenarios for Zone Mismatch Handling**

This section describes some typical scenarios in which the Zone Mismatch Handling feature is deployed:

#### **Traffic Inspection by the Zone-Based Firewall**

The following illustration shows traffic inspection by the firewall when the Zone Mismatch Handling feature is enabled.

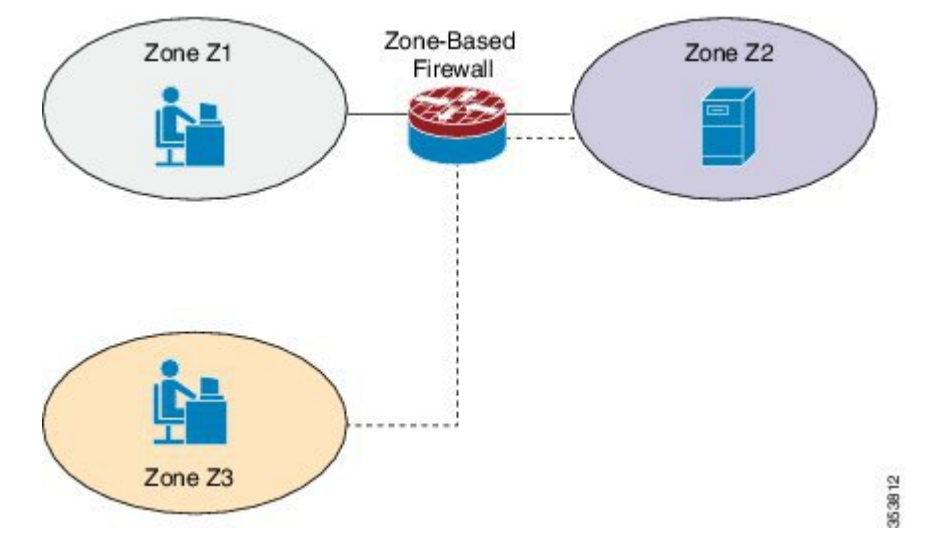

#### **Figure 61: Traffic Inspection by the Zone-Based Firewall**

Zones Z1 and Z2 are part of the same zone pair, which has a parameter map that has the **zone-mismatch drop** command configured on it. Because zone Z3 is not part of the zone pair, the traffic from Z3 is dropped even if the traffic matches the firewall sessions between interface 1 and interface 2.

If you configure the **zone-mismatch drop** command for the parameter-map that is associated with the zone pair to which zone Z3 is attached, that configuration will not be effective for sessions established between Z1 and Z2. However, if you configure the **zone-mismatch drop** command under the **parameter-map type inspect-global** command, the configuration is effective for traffic between all the zones.

Ш

#### **Application Layer Gateways Configured with the Zone-Based Firewall**

Some application layer gateways (ALGs) also called application-level gateways require multiple control and media channels to operate. The zone-based firewall does not enforce that control and media channels should be in the same zone pair for ALGs. When you configure the **zone-mismatch drop** command for media or data channels, the configuration takes effect after the media or data channels are promoted from imprecise to precise sessions. The zone-based firewall checks these precise sessions like normal sessions. Imprecise sessions are sessions that do not have all 5-tuple information.

# <span id="page-1660-0"></span>**How to Configure Zone Mismatch Handling**

## **Configuring Zone Mismatch Handling**

You cannot configure the zone-mismatch drop command under the **parameter-map type inspect-vrf**, **parameter-map type inspect-zone**, and **parameter-map type inspect global** commands.

If you configure the **zone-mismatchdrop**command under the**parameter-maptype inspect-global**command, the zone mismatch handling configuration applies to the global firewall configuration.

#### **SUMMARY STEPS**

- **1. enable**
- **2. configure terminal**
- **3.** Do one of the following:
	- **parameter-map type inspect** *parameter-map-name*
	- **parameter-map type inspect-global**
- **4. zone-mismatch drop**
- **5. end**

#### **DETAILED STEPS**

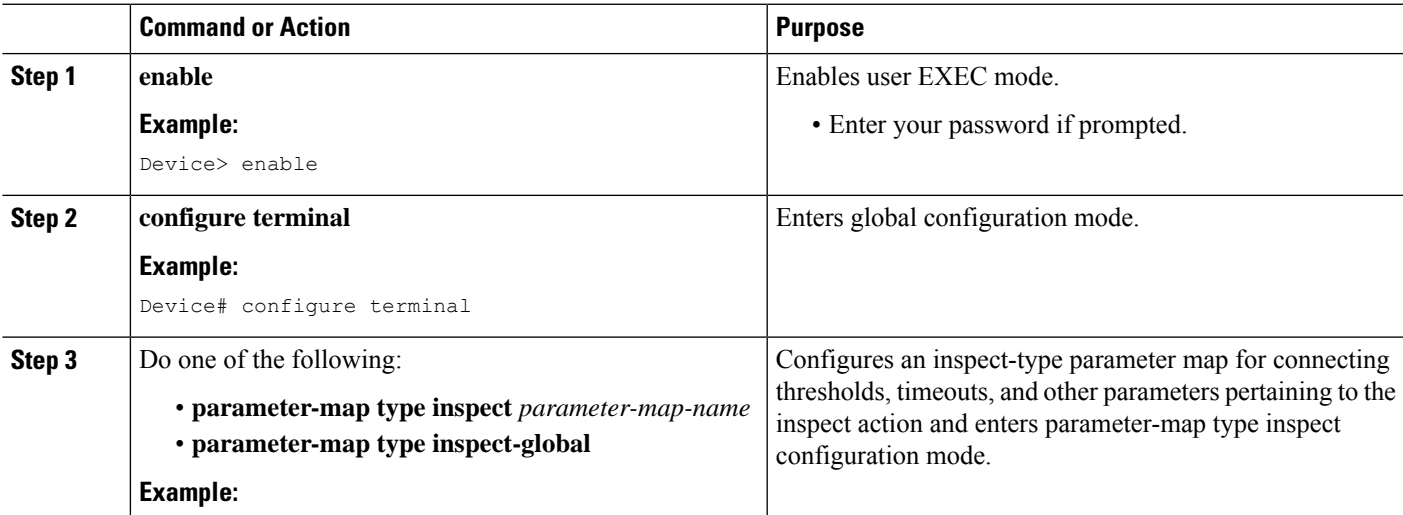

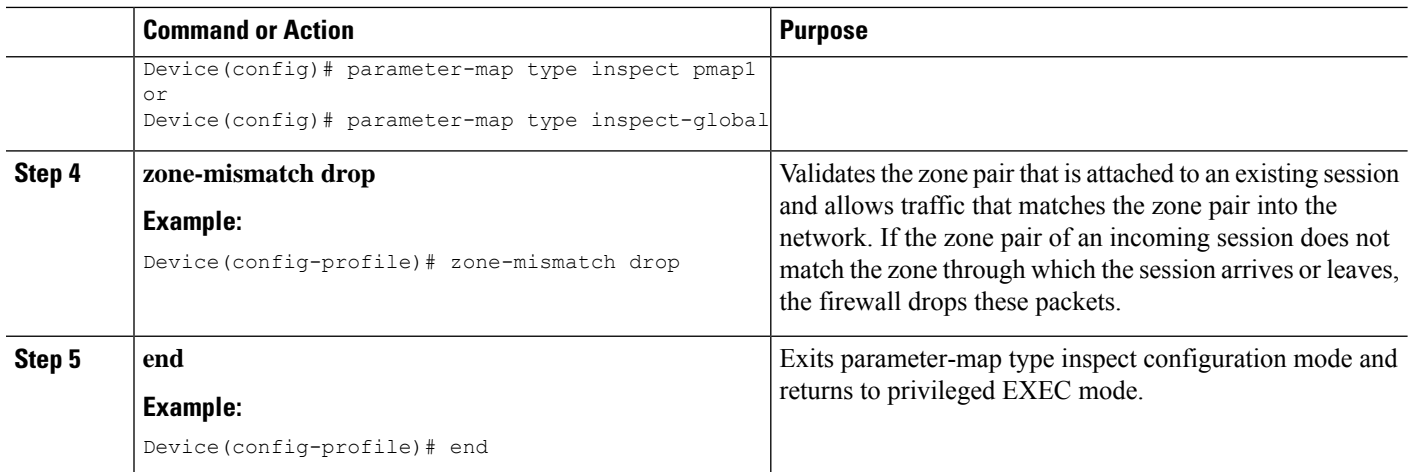

## <span id="page-1661-0"></span>**Configuration Examples for Zone Mismatch Handling**

### **Example: Configuring Zone Mismatch Handling**

In the following example, the Zone Mismatch Handling feature is enabled for parameter map pmap-fw.

```
! Configuring zones
Device(config)# zone security private
Device(config-sec-zone)# exit
Device(config)# zone security public
Device(config-sec-zone)# exit
Device(config)# zone security internet
Device(config-sec-zone)# exit
! Attaching zones to interfaces
Device(config)# interface GigabitEthernet 0/1/5
Device(config-if)# ip address 172.16.1.1 255.255.255.0
Device(config-if)# zone-member security private
Device(config-if)# no shutdown
Device(config-if)# exit
Device(config)# interface GigabitEthernet 0/1/6
Device(config-if)# ip address 209.165.200.226 255.255.255.0
Device(config-if)# zone-member security public
Device(config-if)# no shutdown
Device(config-if)# exit
Device(config)# interface GigabitEthernet 0/1/1
Device(config-if)# ip address 198.51.100.1 255.255.255.0
Device(config-if)# zone-member security internet
Device(config-if)# no shutdown
Device(config-if)# exit
!Configuring the Zone Mismatch Handling feature
Device(config)# parameter-map type inspect pmap-fw
Device(config-profile)# zone-mismatch drop
Device(config-profile)# exit
!Configuring class maps
Device(config)# class-map type inspect match-any internet-traffic-class
Device(config-cmap)# match protocol tcp
```

```
Device(config-cmap)# match protocol udp
Device(config-cmap)# match protocol icmp
Device(config-cmap)# exit
! Configuring policy maps and class matching
Device(config)# policy-map type inspect private-internet-policy
Device(config-pmap)# class type inspect internet-traffic-class
Device(config-pmap-c)# inspect pmap-fw
Device(config-pmap-c)# exit
Device(config-pmap)# class class-default
Device(config-pmap-c)# drop
Device(config-pmap-c)# exit
Device(config-pmap)# exit
! Configuring zone pairs
Device(config)# zone-pair security private-internet source private destination internet
Device(config-sec-zone-pair)# service-policy type inspect private-internet-policy
Device(config-sec-zone-pair)# end
```
## <span id="page-1662-0"></span>**Additional References for Zone Mismatch Handling**

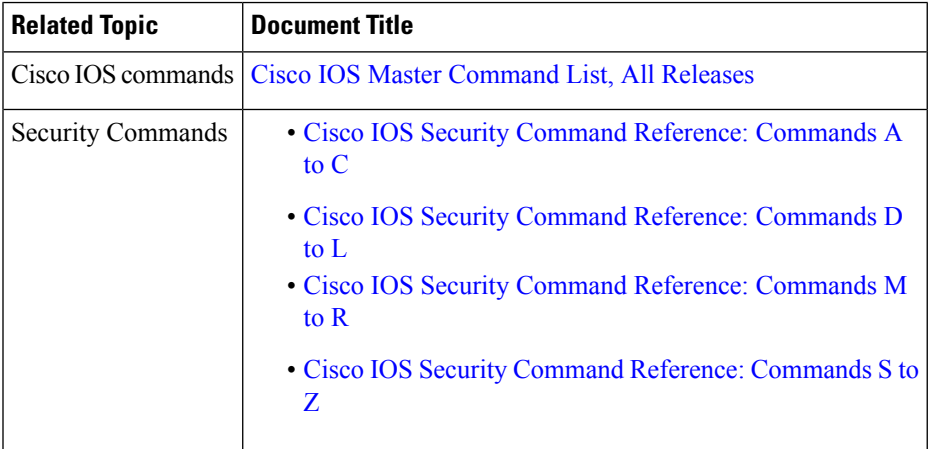

#### **Related Documents**

#### **Technical Assistance**

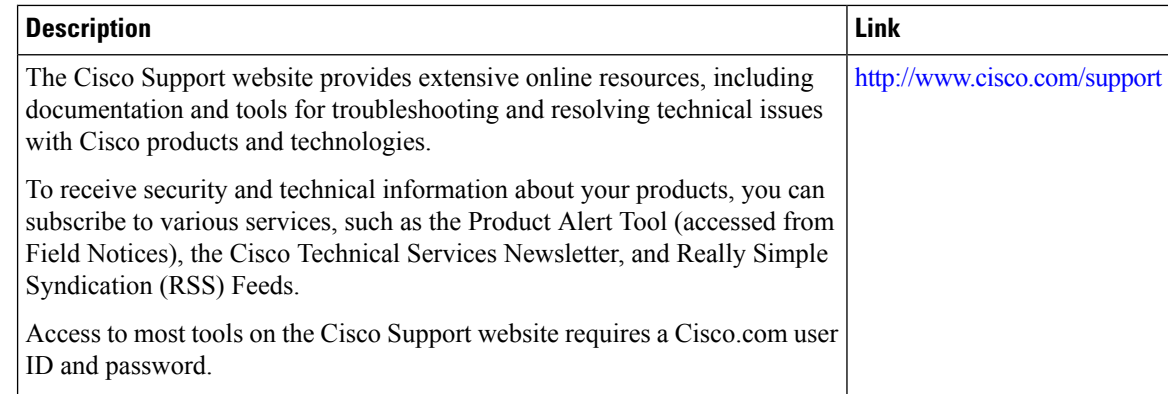

## <span id="page-1663-0"></span>**Feature Information for Zone Mismatch Handling**

The following table provides release information about the feature or features described in this module. This table lists only the software release that introduced support for a given feature in a given software release train. Unless noted otherwise, subsequent releases of that software release train also support that feature.

Use Cisco Feature Navigator to find information about platform support and Cisco software image support. To access Cisco Feature Navigator, go to [www.cisco.com/go/cfn.](http://www.cisco.com/go/cfn) An account on Cisco.com is not required.

| <b>Feature Name</b>    | <b>Releases</b>      | <b>Feature Information</b>                                                                                                    |
|------------------------|----------------------|----------------------------------------------------------------------------------------------------|
| Zone Mismatch Handling | Cisco IOS $XE$ 3.15S | The Zone Mismatch Handling feature allows you to<br>validate the zone-pair associated with an existing<br>session and allows traffic that matches the zone-pair<br>into the network.   |
|                        |                      | This feature is supported on Cisco 4400 Series<br>Integrated Services Routers, Cisco ASR 1000 Series<br>Aggregation Services Routers, and Cisco Cloud<br>Services Router 1000V Series. |
|                        |                      | The following command was introduced:<br>zone-mismatch handling.                                                                                                    |

**Table 172: Feature Information for Zone Mismatch Handling**

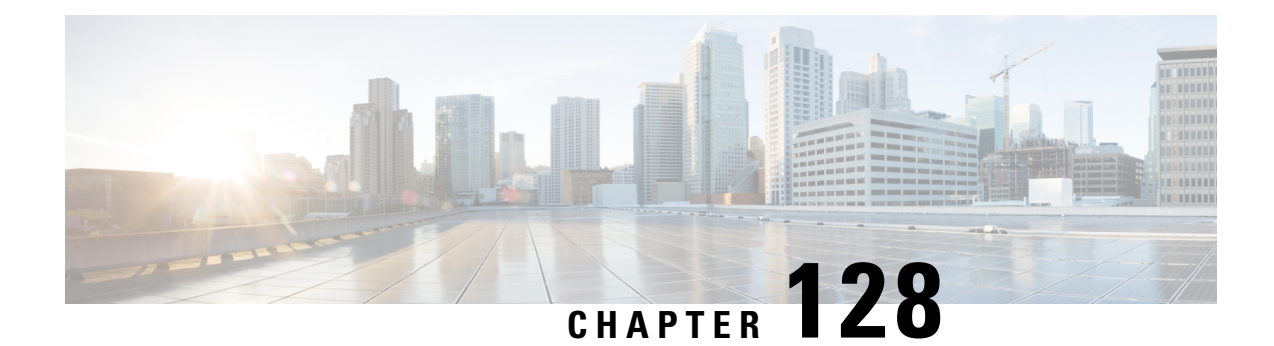

# **Configuring Firewall Stateful Interchassis Redundancy**

The Firewall Stateful Interchassis Redundancy feature enables you to configure pairs of routers to act as backup for each other. This feature can be configured to determine the active router based on a number of failover conditions. When a failover occurs, the standby router seamlessly takes over and starts performing traffic forwarding services and maintaining a dynamic routing table.

- Prerequisites for Firewall Stateful Interchassis [Redundancy,](#page-1664-0) on page 1521
- Restrictions for Firewall Stateful Interchassis [Redundancy,](#page-1664-1) on page 1521
- Information About Firewall Stateful Interchassis [Redundancy,](#page-1665-0) on page 1522
- How to Configure Firewall Stateful Interchassis [Redundancy,](#page-1669-0) on page 1526
- [Configuration](#page-1676-0) Examples for Firewall Stateful Interchassis Redundancy, on page 1533
- Additional References for Firewall Stateful Interchassis [Redundancy,](#page-1680-0) on page 1537
- Feature Information for Firewall Stateful Interchassis [Redundancy,](#page-1681-0) on page 1538

## <span id="page-1664-0"></span>**Prerequisites for Firewall Stateful Interchassis Redundancy**

- The interfaces attached to the firewall must have the same redundant interface identifier (RII).
- The active device and the standby device must have the same Cisco IOS XE Zone-Based Firewall configuration.
- The active device and the standby device must run on an identical version of the Cisco IOS XE software. The active device and the standby device must be connected through a switch.
- Embedded Service Processor (ESP) must match on both active and standby devices.

## <span id="page-1664-1"></span>**Restrictions for Firewall Stateful Interchassis Redundancy**

- LAN and MESH scenarios are not supported.
- Cisco ASR 1006 and Cisco ASR 1013 platforms with dual Embedded Services Processors (ESPs) or dual Route Processors (RPs) in the chassis are not supported, because coexistence of interbox high availability (HA) and intrabox HA is not supported.

Cisco ASR 1006 and Cisco ASR 1013 platforms with single ESP and single RP in the chassis supports interchassis redundancy.

• If the dual IOS daemon (IOSd) is configured, the device will not support the firewall Stateful Interchassis Redundancy configuration.

# <span id="page-1665-0"></span>**Information About Firewall Stateful Interchassis Redundancy**

### **How Firewall Stateful Inter-Chassis Redundancy Works**

You can configure pairs of routers to act as hot standbys for each other. This redundancy is configured on an interface basis. Pairs of redundant interfaces are known as redundancy groups. The figure below depicts the active-standby device scenario. It shows how the redundancy group is configured for a pair of routers that has one outgoing interface. The *Redundancy Group Configuration--Two Outgoing Interfaces* figure depicts the active-active device scenario shows how two redundancy groups are configured for a pair of routers that have two outgoing interfaces.

Note that in both cases, the redundant routers are joined by a configurable control link and a data synchronization link. The control link is used to communicate the status of the routers. The data synchronization link is used to transfer stateful information from Network Address Translation (NAT) and the firewall and to synchronize the stateful database for these applications.

Also, in both cases, the pairs of redundant interfaces are configured with the same unique ID number known as the RII.

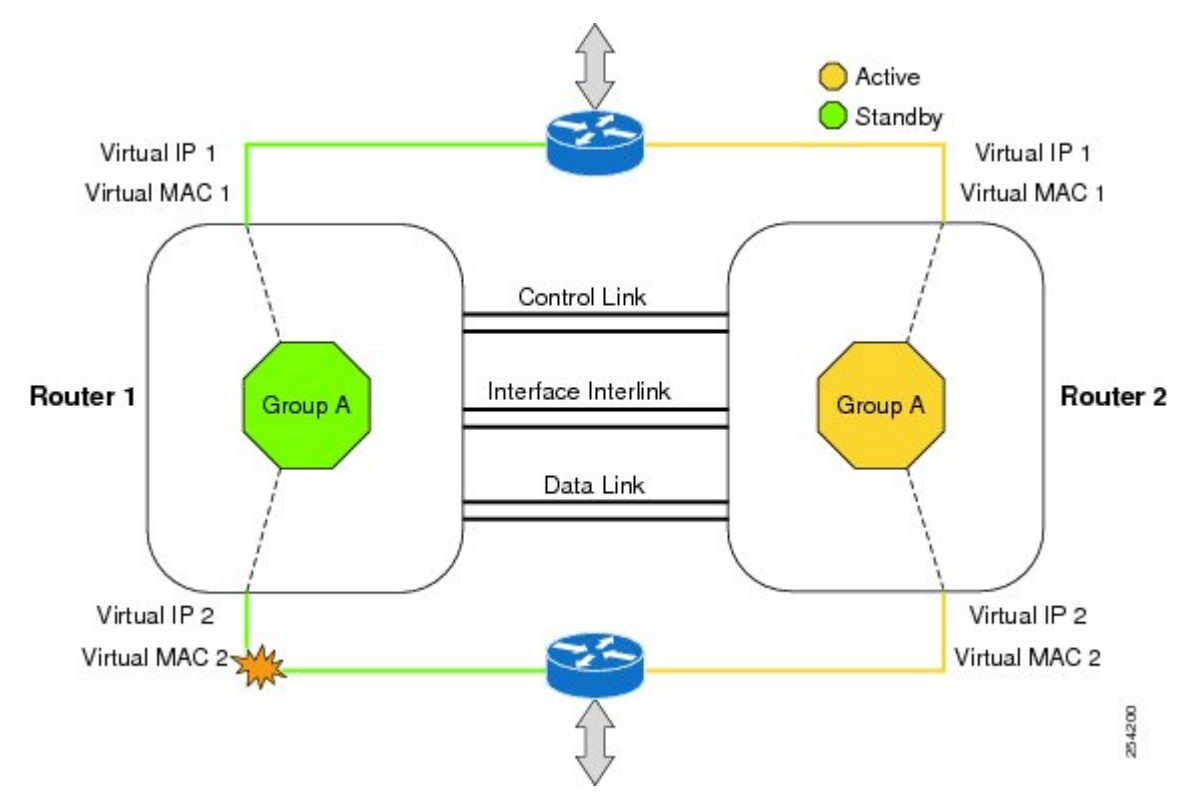

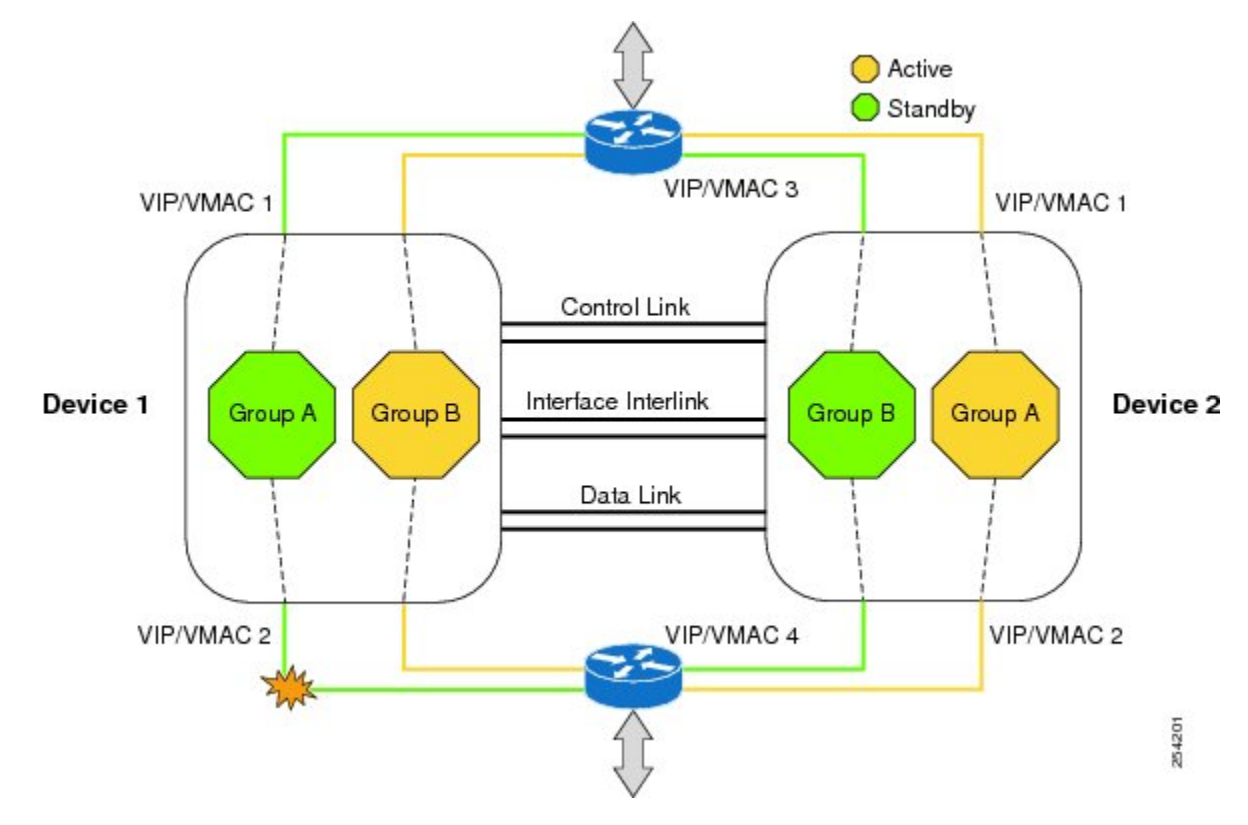

**Figure 62: Redundancy Group Configuration--Two Outgoing Interfaces**

The status of redundancy group members is determined through the use of hello messages sent over the control link. If either of the routers does not respond to a hello message within a configurable amount of time, it is considered that a failure has occurred, and a switchover is initiated. To detect a failure in milliseconds, the control links run the failover protocol integrated with the Bidirectional Forwarding Detection (BFD) protocol. You can configure the following parameters for the hello messages:

- Active timer
- Standby timer
- Hellotime--The interval at which hello messages are sent
- Holdtime--The amount of time before the active or the standby router is declared to be down

The hellotime defaults to 3 seconds to align with Hot Standby Router Protocol (HSRP), and the holdtime defaults to 10 seconds. You can also configure these timers in milliseconds by using the **timers hellotime msec** command.

To determine which pairs of interfaces are affected by the switchover, you must configure a unique ID number for each pair of redundant interfaces. This ID number is known as the RII associated with the interface.

A switchover to the standby router can also occur under other circumstances. Another factor that can cause a switchover is a priority setting that is configurable for each router. The router with the highest priority value will be the active router. If a fault occurs on either the active or the standby router, the priority of the router is decremented by a configurable amount known as the weight. If the priority of the active router falls below the priority of the standby router, a switchover occurs and the standby router becomes the active router. This default behavior can be overridden by disabling the preemption attribute for the redundancy group. You can

also configure each interface to decrease the priority when the L1 state of the interface goes down. This amount overrides the default amount configured for the redundancy group.

Each failure event that causes a modification of a redundancy group's priority generates a syslog entry that contains a time stamp, the redundancy group that was affected, previous priority, new priority, and a description of the failure event cause.

Another situation that will cause a switchover to occur is when the priority of a router or interface falls below a configurable threshold level.

In general, a switchover to the standby router occurs under the following circumstances:

- Power loss or reload occurs on the active router (this includes crashes).
- The run-time priority of the active router goes down below that of the standby router.
- The run-time priority of the active router goes down below the configured threshold value.
- The redundancy group on the active router is reloaded manually using the **redundancy application reload group** *rg-number* command.
- Two consecutive hello messages missed on any monitored interface forces the interface into testing mode. When this occurs, both units first verify the link status on the interface and then execute the following tests:
	- Network activity test
	- ARP test
	- Broadcast ping test

In the Firewall Stateful Inter-Chassis Redundancy feature, the redundancy group traffic is routed through the virtual IP address that is associated with the ingress interface of the redundancy group. The traffic sent to the virtual IP address is received by the router that has the redundancy group in the active state. During a redundancy group failover, the traffic to the virtual IP address is automatically routed to the newly active redundancy group.

The firewall drops the traffic that arrives on the standby redundancy group in case the redundancy group traffic is routed through the physical IP address of a standby router and the traffic reaches the standby redundancy group. However, when the traffic arrives on the active redundancy group, the established TCP or UDP sessions are synchronized to the standby redundancy group.

### **Exclusive Virtual IP Addresses and Exclusive Virtual MAC Addresses**

Virtual IP (VIP) addresses and virtual MAC (VMAC) addresses are used by security applications to control interfaces that receive traffic. An interface is paired with another interface, and these interfaces are associated with the same redundancy group (RG). The interface that is associated with an active RG exclusively owns the VIP and VMAC. The Address Resolution Protocol (ARP) process on the active device sends ARP replies for any ARP request for the VIP, and the Ethernet controller for the interface is programmed to receive packets destined for the VMAC. When an RG failover occurs, the ownership of the VIP and VMAC changes. The interface that is associated with the newly active RG sends a gratuitous ARP and programs the interface's Ethernet controller to accept packets destined for the VMAC.

Ш

#### **IPv6 Support**

You can assign each redundancy group (RG) on a traffic interface for both IPv4 and IPv6 virtual IP (VIP) addresses under the same redundancy interface identifier (RII). Each RG uses a unique virtual MAC (VMAC) address per RII. For an RG, the IPv6 link-local VIP and global VIP coexist on an interface.

You can configure an IPv4 VIP, a link-local IPv6 VIP, and/or a global IPv6 VIP for each RG on a traffic interface. IPv6 link-local VIP is mainly used when configuring static or default routes, whereas IPv6 global VIP is widely used in both LAN and WAN topologies.

You must configure a physical IP address before configuring an IPv4 VIP.

## **Supported Topologies**

The LAN-LAN topology is supported in the Firewall Stateful Inter-Chassis Redundancy architecture:

#### **LAN-LAN**

The figure below shows the LAN-LAN topology. When a dedicated appliance-based firewall solution is used, traffic is often directed to the correct firewall by configuring static routing in the upstream or downstream routers to an appropriate virtual IP address. In addition, the Aggregation Services Routers (ASRs) will participate in dynamic routing with upstream or downstream routers. The dynamic routing configuration supported on LAN facing interfaces must not introduce a dependency on routing protocol convergence; otherwise, fast failover requirements will not be met.

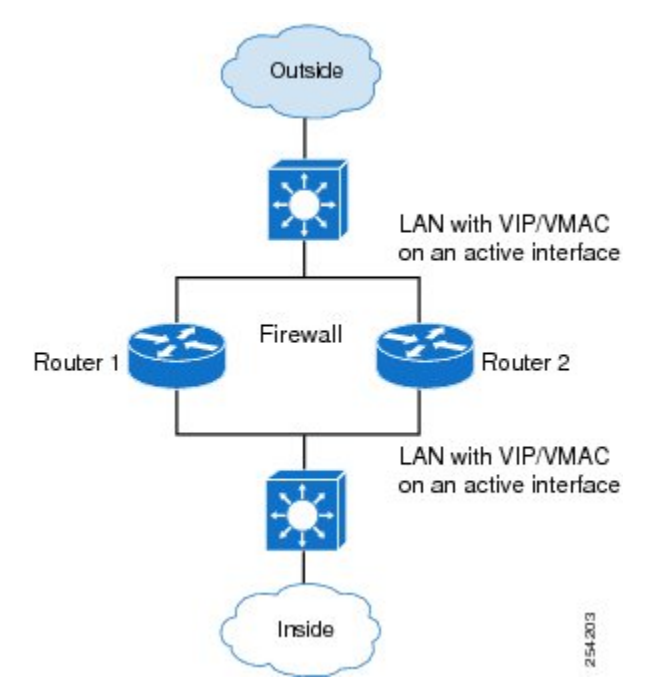

For more information about the LAN-LAN configuration, see the section, Example Configuring LAN-LAN.

### **VRF-Aware Interchassis Redundancy in Zone-Based Firewalls**

In Cisco IOS XE Release 3.14S, zone-based firewalls support VRF-aware interchassis redundancy. The VPN routing and forwarding (VRF) name at the active and standby devices must the same. The same VRF configuration must be available on both active and standby devices.

The VRF-Aware Interchassis Redundancy in Zone-Based Firewalls feature uses a VRF mapping mechanism that sends the VRF hash key along with box-to-box high availability session sync messages across active and standby devices.

## <span id="page-1669-0"></span>**How to Configure Firewall Stateful Interchassis Redundancy**

### **Configuring a Redundancy Application Group**

#### **SUMMARY STEPS**

- **1. enable**
- **2. configure terminal**
- **3. redundancy**
- **4. application redundancy**
- **5. group** *id*
- **6. name** *group-name*
- **7. shutdown**
- **8. priority** *value* [**failover threshold** *value*]
- **9. preempt**
- **10. track** *object-number* {**decrement** *value* | **shutdown**}
- **11. end**

#### **DETAILED STEPS**

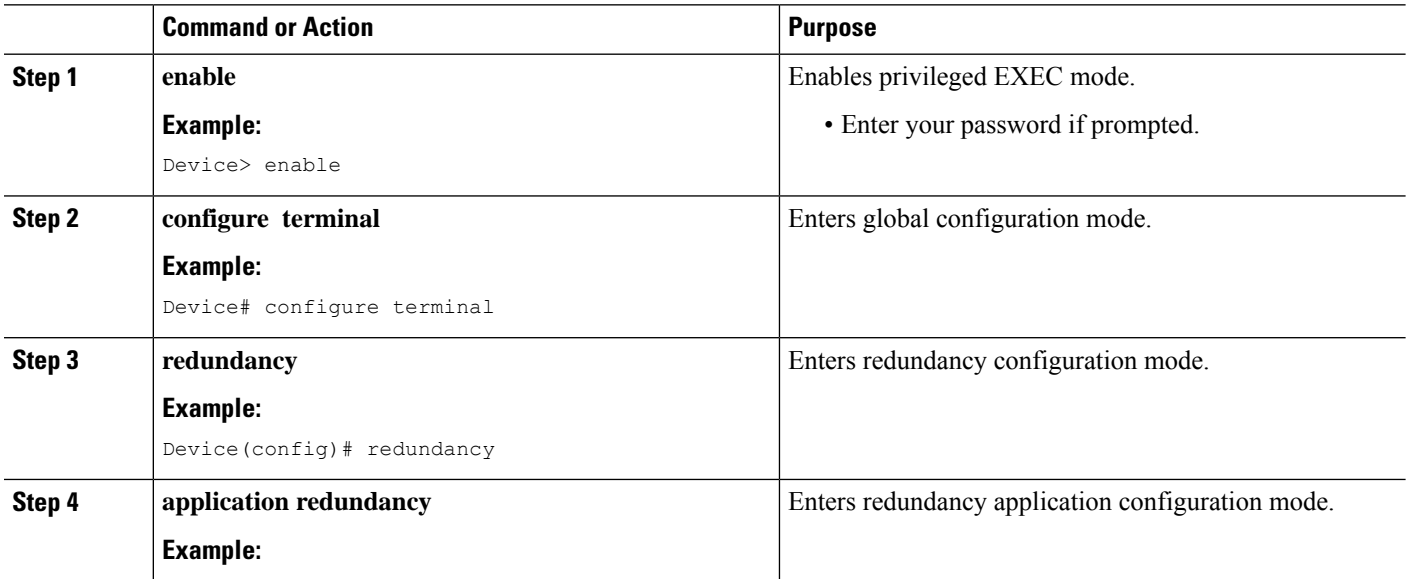

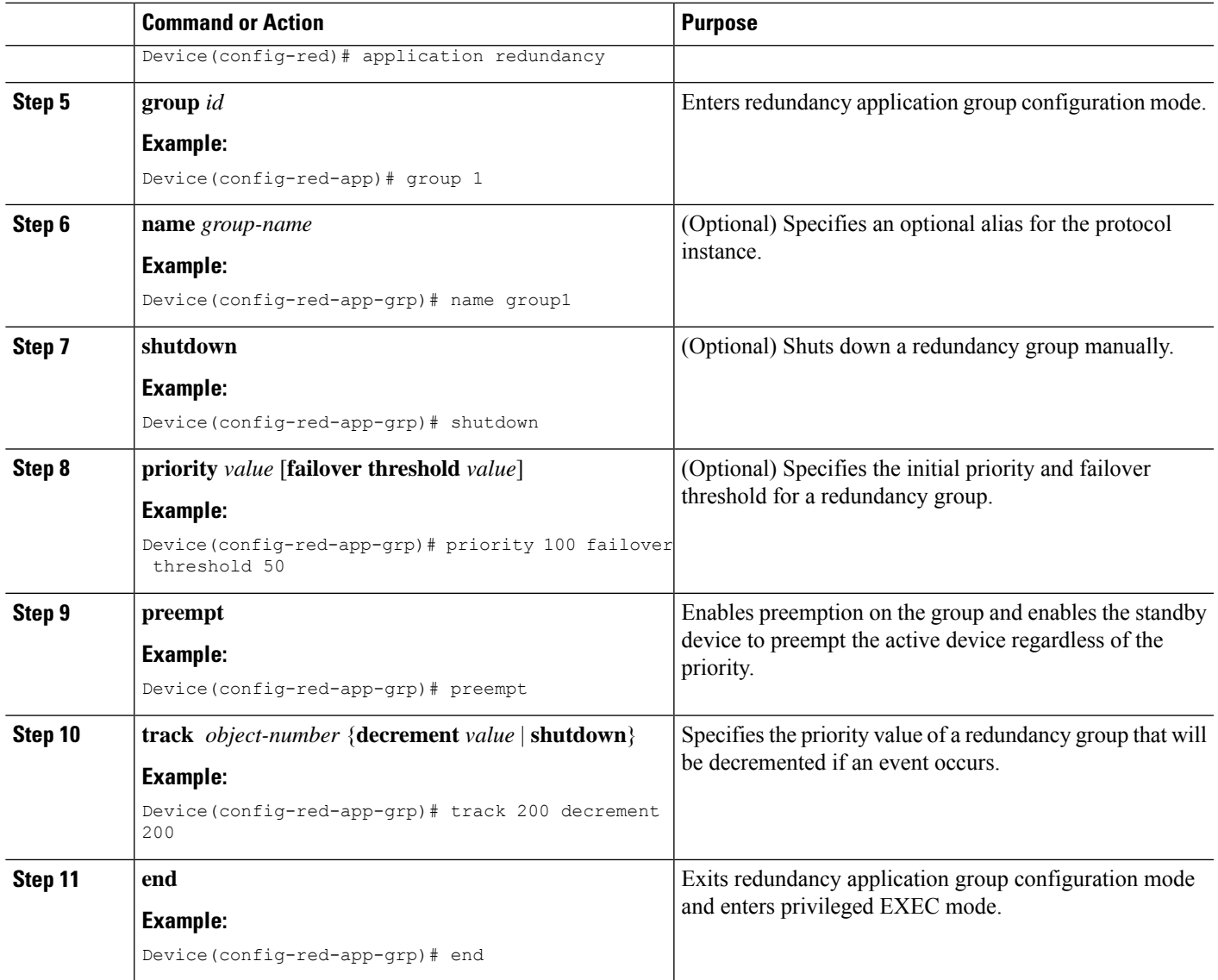

## **Configuring a Redundancy Group Protocol**

#### **SUMMARY STEPS**

- **1. enable**
- **2. configure terminal**
- **3. redundancy**
- **4. application redundancy**
- **5. protocol** *id*
- **6. name** *group-name*
- **7. timers hellotime** {*seconds* | **msec** *milliseconds*} **holdtime** {*seconds* | **msec** *milliseconds*}
- **8. authentication** {**text** *string* | **md5 key-string** [**0** | **7**] *key-string* **timeout** *seconds* | **key-chain** *key-chain-name*}

I

**9. end**

#### **DETAILED STEPS**

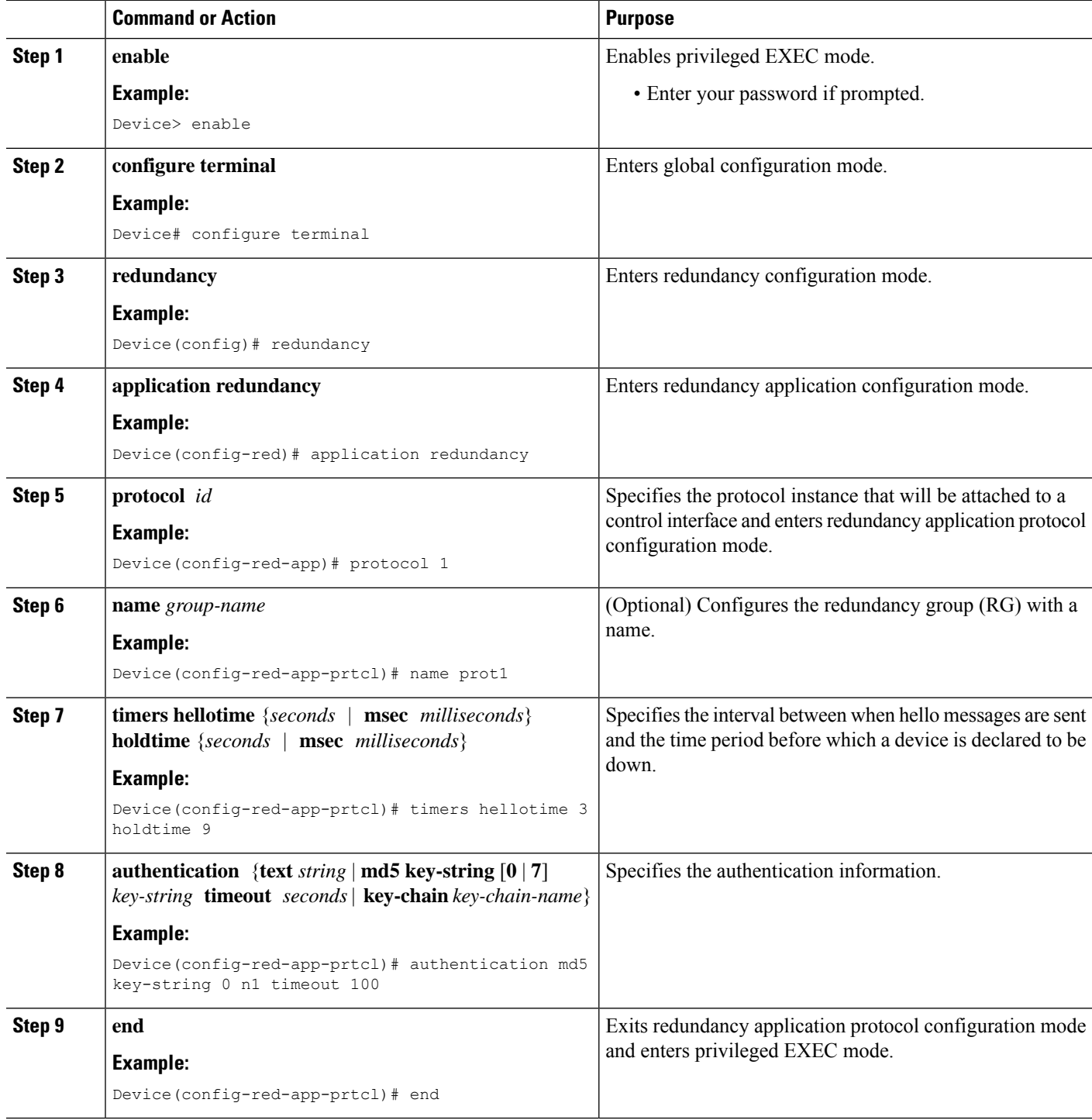

## **Configuring a Virtual IP Address and a Redundant Interface Identifier**

#### **SUMMARY STEPS**

- **1. enable**
- **2. configure terminal**
- **3. interface** *type number*
- **4. redundancy rii** *id*
- **5. redundancy group** *id* **ip** *virtual-ip* **exclusive** [**decrement** *value*]
- **6. end**

#### **DETAILED STEPS**

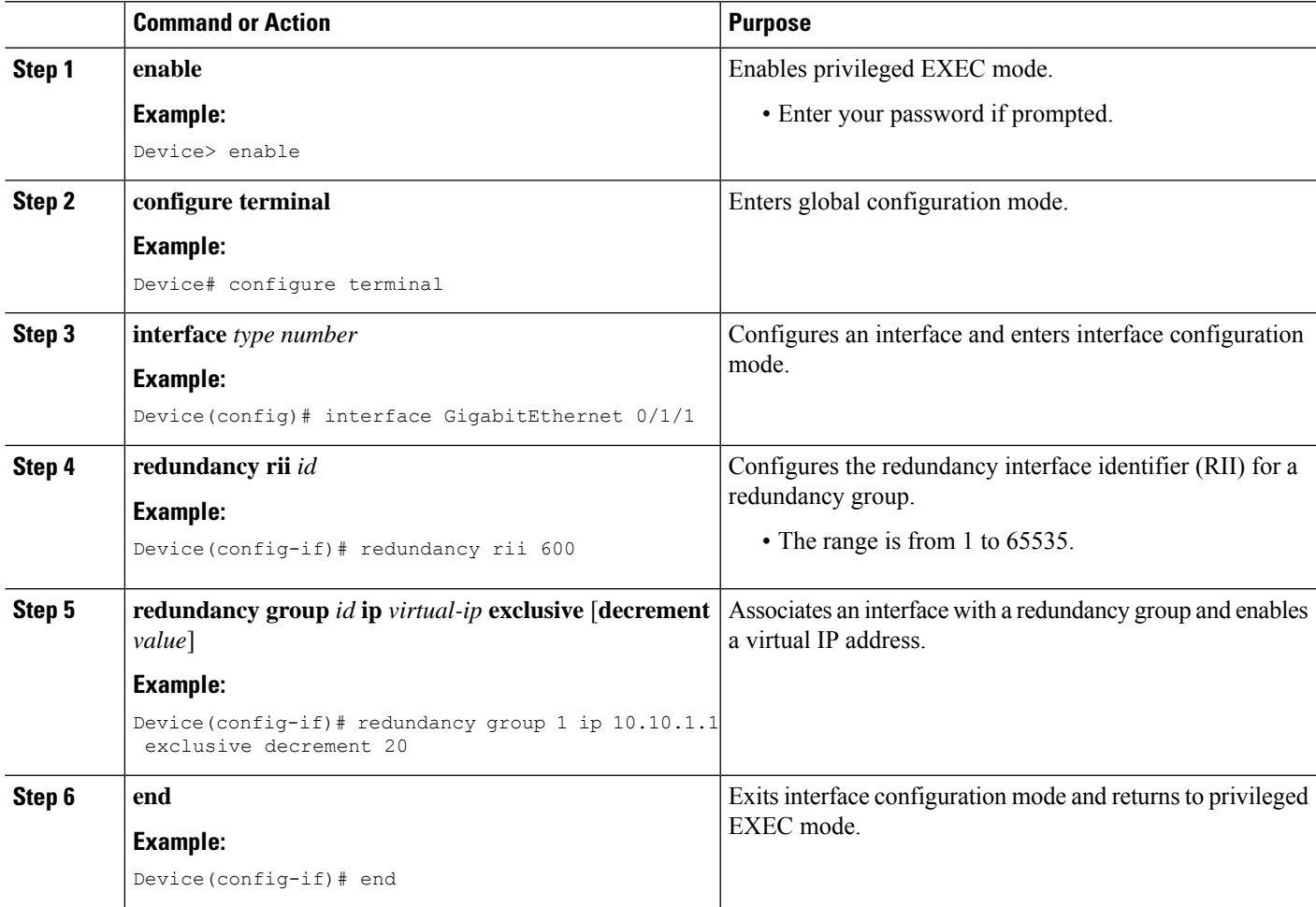

## **Configuring a Control Interface and a Data Interface**

#### **SUMMARY STEPS**

**1. enable**

- **2. configure terminal**
- **3. redundancy**
- **4. application redundancy**
- **5. group** *id*
- **6. data** *interface-type interface-number*
- **7. control** *interface-type interface-number* **protocol** *id*
- **8. timers delay** *seconds* [**reload** *seconds*]
- **9. end**

#### **DETAILED STEPS**

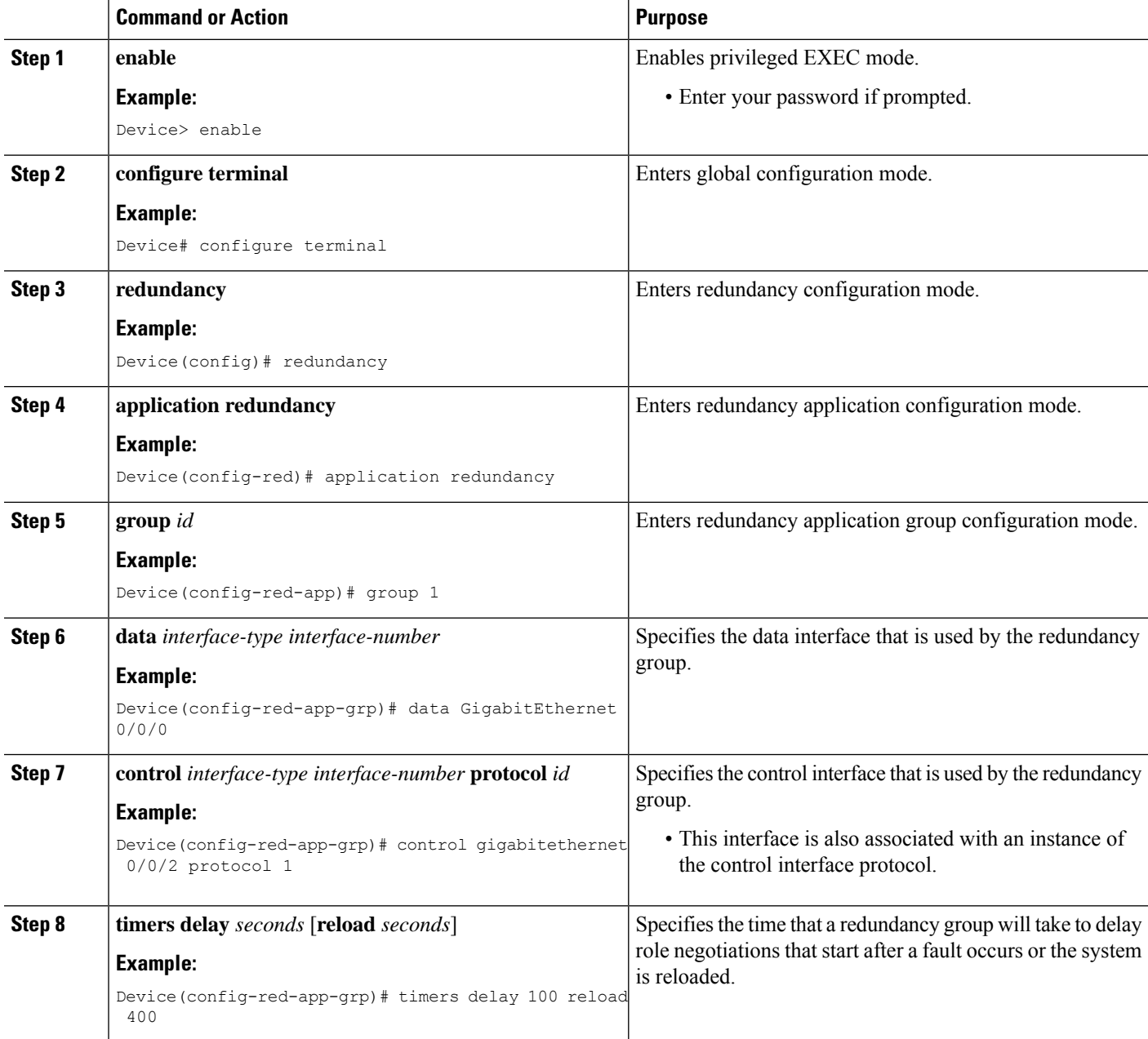

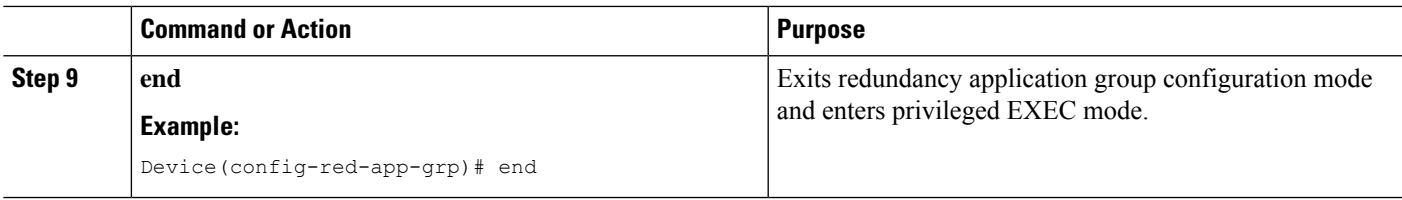

## **Managing and Monitoring Firewall Stateful Inter-Chassis Redundancy**

Use the following commands to manage and monitor the Firewall Stateful Inter-Chassis Redundancy feature.

#### **SUMMARY STEPS**

- **1. enable**
- **2. debug redundancy application group config** {**all** | **error** | **event** | **func**}
- **3. debug redundancy application group faults** {**all** | **error** | **event** | **fault** | **func**}
- **4. debug redundancy application group media** {**all** | **error** | **event** | **nbr** | **packet** {**rx** | **tx**} | **timer**}
- **5. debug redundancy application group protocol** {**all** | **detail** | **error** | **event** | **media** | **peer**}
- **6. debug redundancy application group rii** {**error** | **event**}
- **7. debug redundancy application group transport** {**db** | **error** | **event** | **packet** | **timer** | **trace**}
- **8. debug redundancy application group vp** {**error** | **event**}
- **9. show redundancy application group** [*group-id* | **all**]
- **10. show redundancy application transport** {**client** | **group** [*group-id*]}
- **11. show redundancy application control-interface group** [*group-id*]
- **12. show redundancy application faults group** [*group-id*]
- **13. show redundancy application protocol** {*protocol-id* | **group** [*group-id*]
- **14. show redundancy application if-mgr group** [*group-id*]
- **15. show redundancy application data-interface group** [*group-id*]
- **16. end**

#### **DETAILED STEPS**

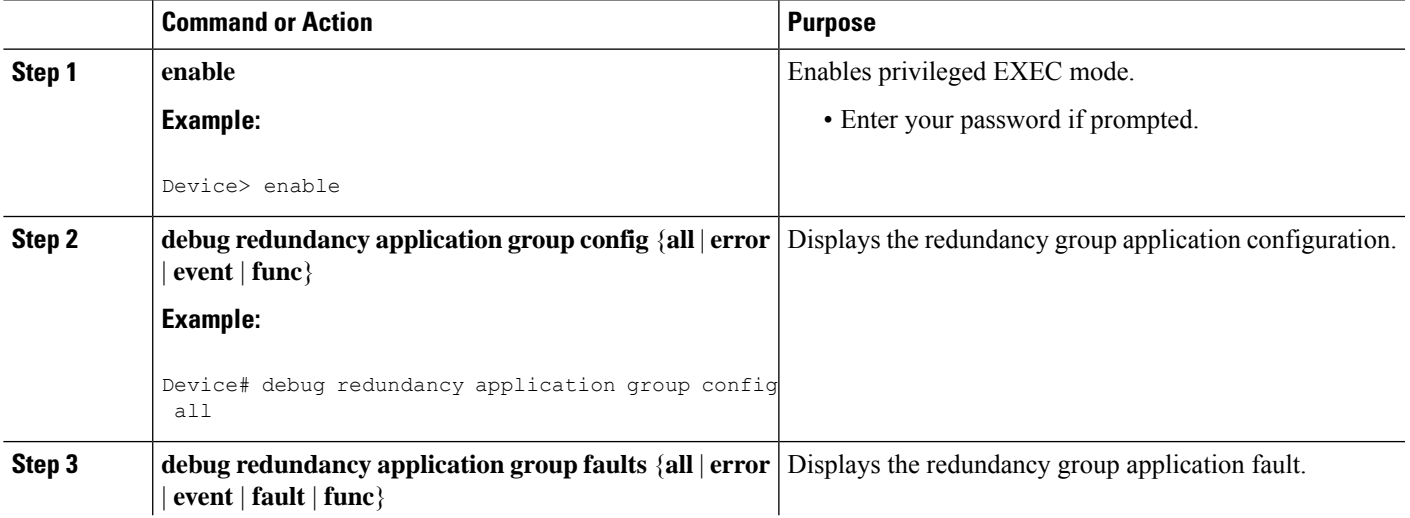

I

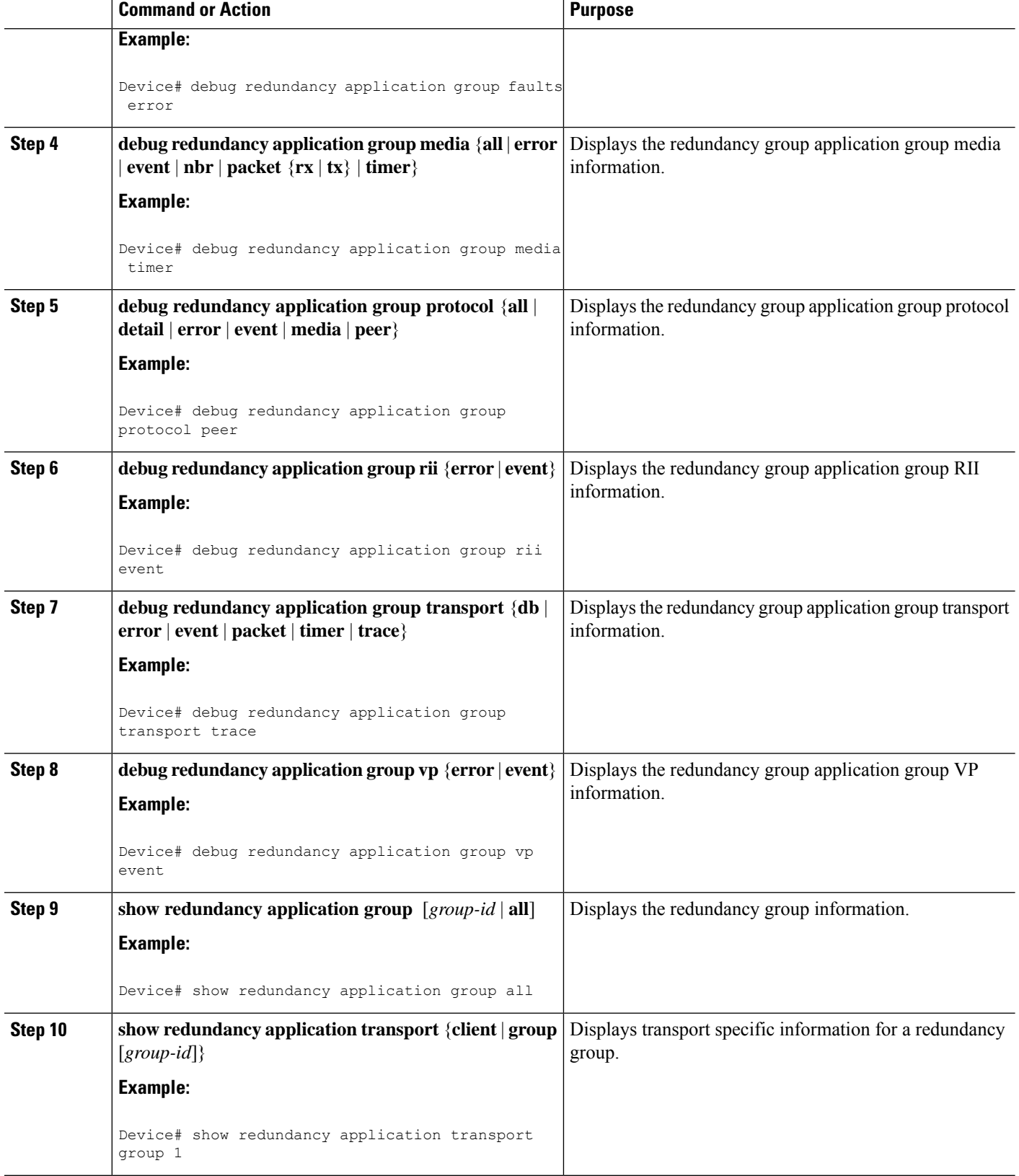

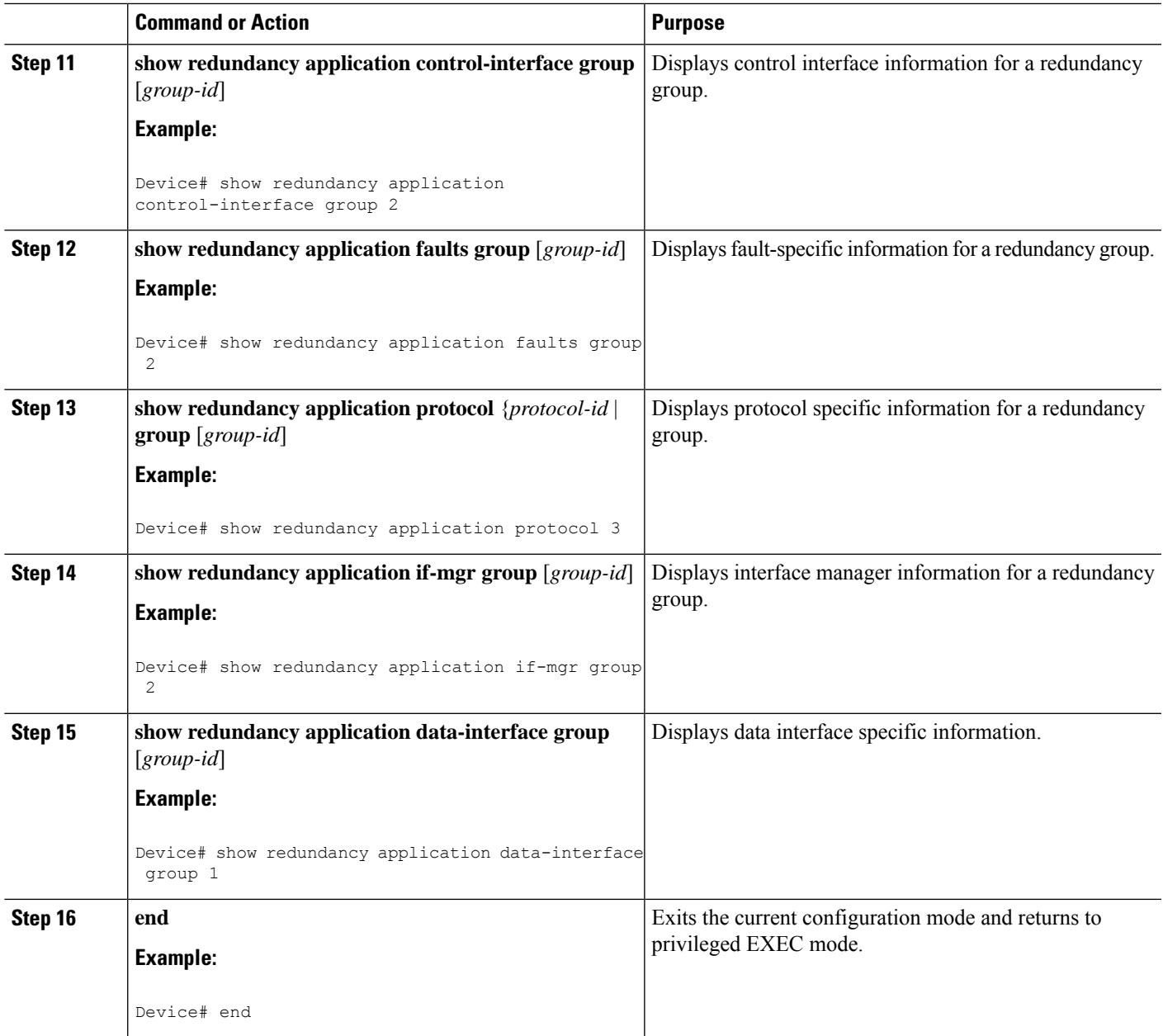

# <span id="page-1676-0"></span>**Configuration Examples for Firewall Stateful Interchassis Redundancy**

## **Example: Configuring a Redundancy Application Group**

The following example shows how to configure a redundancy group named group1 with priority and preempt attributes:

```
Device# configure terminal
Device(config)# redundancy
Device(config-red)# application redundancy
Device(config-red-app)# group 1
Device(config-red-app-grp)# name group1
Device(config-red-app-grp)# priority 100 failover-threshold 50
Device(config-red-app-grp)# preempt
Device(config-red-app-grp)# track 200 decrement 200
Device(config-red-app-grp)# end
```
### **Example: Configuring a Redundancy Group Protocol**

The following example shows how to configure a redundancy group with timers set for hello time and hold time messages:

```
Device# configure terminal
Device(config)# redundancy
Device(config-red)# application redundancy
Device(config-red-app)# protocol 1
Device(config-red-app-prtcl)# timers hellotime 3 holdtime 9
Device(config-red-app-prtcl)# authentication md5 key-string 0 n1 timeout 100
Device(config-red-app-prtcl)# bfd
Device(config-red-app-prtcl)# end
```
### **Example: Configuring a Virtual IP Address and a Redundant Interface Identifier**

The following example shows how to configure the redundancy group virtual IP address for Gigabit Ethernet interface 0/1/1:

```
Device# configure terminal
Device(config)# interface GigabitEthernet 0/1/1
Device(conf-if)# redundancy rii 600
Device(config-if)# redundancy group 2 ip 10.2.3.4 exclusive decrement 200
Device(config-if)# end
```
### **Example: Configuring a Control Interface and a Data Interface**

```
Device# configure terminal
Device(config-red)# application redundancy
Device(config-red-app-grp)# group 1
Device(config-red-app-grp)# data GigabitEthernet 0/0/0
Device(config-red-app-grp)# control GigabitEthernet 0/0/2 protocol 1
Device(config-red-app-grp)# timers delay 100 reload 400
Device(config-red-app-grp)# end
```
### **Example: Configuring a LAN-LAN Topology**

The following is a sample LAN-LAN configuration that shows how a pair of routers that have two outgoing interfaces are configured for stateful redundancy. In this example, GigabitEthernet  $0/1/1$  is the ingress interface and GigabitEthernet 0/2/1 is the egress interface. Both interfaces are assigned to zones and a classmap is defined to describe the traffic between zones. Interfaces are also configured for redundancy. The "inspect" action invokes the application-level gateway (ALG) to open a pinhole to allow traffic on other ports. A pinhole is a port that is opened through an ALG to allow a particular application to gain controlled accessto a protected network.

The following is the configuration on Device 1, the active device.

```
! Configures redundancy, control and data interfaces
redundancy
mode none
application redundancy
 group 2
  preempt
   priority 200 failover threshold 100
   control GigabitEthernet 0/0/4 protocol 2
   data GigabitEthernet 0/0/3
!
 protocol 2
   timers hellotime ms 250 holdtime ms 750
!
! Configures a VRF
ip vrf vrf1
!
! Configures parameter maps to add parameters that control the behavior of actions and match
criteria.
parameter-map type inspect pmap-udp
redundancy
 redundancy delay 10
!
parameter-map type inspect pmap-tcp
redundancy
 redundancy delay 10
!
! Defines class-maps to describes traffic between zones
class-map type inspect match-any cmap-udp
match protocol udp
!
class-map type inspect match-any cmap-ftp-tcp
match protocol ftp
match protocol tcp
!
! Associates class-maps with policy-maps to define actions to be applied
policy-map type inspect p1
class type inspect cmap-udp
 inspect pmap-udp
!
class type inspect cmap-ftp-tcp
  inspect pmap-tcp
!
! Identifies and defines network zones
zone security z-int
!
zone security z-hi
!
! Sets zone pairs for any policy other than deny all and assign policy-maps to zone-pairs
by defining a service-policy
zone-pair security hi2int source z-hi destination z-int
service-policy type inspect p1
!
! Assigns interfaces to zones
interface GigabitEthernet 0/0/1
ip vrf forwarding vrf1
ip address 10.1.1.3 255.255.0.0
 ip virtual-reassembly
zone-member security z-hi
negotiation auto
 redundancy rii 20
 redundancy group 2 ip 10.1.1.10 exclusive decrement 50
```

```
!
interface GigabitEthernet 0/0/2
ip vrf forwarding vrf1
ip address 192.0.2.2 255.255.255.240
ip virtual-reassembly
zone-member security z-int
negotiation auto
redundancy rii 21
redundancy group 2 ip 192.0.2.12 exclusive decrement 50
!
interface GigabitEthernet 0/0/4
ip address 198.51.100.17 255.255.255.240
!
interface GigabitEthernet 0/0/4
ip address 203.0.113.49 255.255.255.240
!
ip route vrf vrf1 192.0.2.0 255.255.255.240 GigabitEthernet0/0/2 10.1.1.4
ip route vrf vrf1 10.1.0.0 255.255.0.0 GigabitEthernet0/0/1 10.1.0.4
!
```
The following is the configuration on Device 2, the standby device:

```
! Configures redundancy, control and data interfaces
redundancy
mode none
application redundancy
 group 2
  preempt
   priority 200 failover threshold 100
  control GigabitEthernet 0/0/4 protocol 2
  data GigabitEthernet 0/0/3
!
 protocol 2
   timers hellotime ms 250 holdtime ms 750
!
! Configures a VRF
ip vrf vrf1
!
! Configures parameter maps to add parameters that control the behavior of actions and match
criteria.
parameter-map type inspect pmap-udp
redundancy
 redundancy delay 10
!
parameter-map type inspect pmap-tcp
redundancy
 redundancy delay 10
!
! Defines class-maps to describes traffic between zones
class-map type inspect match-any cmap-udp
match protocol udp
!
class-map type inspect match-any cmap-ftp-tcp
match protocol ftp
match protocol tcp
!
! Associates class-maps with policy-maps to define actions to be applied
policy-map type inspect p1
class type inspect cmap-udp
 inspect pmap-udp
!
class type inspect cmap-ftp-tcp
 inspect pmap-tcp
!
! Identifies and defines network zones
```

```
zone security z-int
!
zone security z-hi
!
! Sets zone pairs for any policy other than deny all and assign policy-maps to zone-pairs
by defining a service-policy
zone-pair security hi2int source z-hi destination z-int
service-policy type inspect p1
!
! Assigns interfaces to zones
interface GigabitEthernet 0/0/1
ip vrf forwarding vrf1
ip address 10.1.1.6 255.255.0.0
ip virtual-reassembly
zone-member security z-hi
negotiation auto
redundancy rii 20
redundancy group 2 ip 10.1.1.12 exclusive decrement 50
!
interface GigabitEthernet 0/0/2
ip vrf forwarding vrf1
ip address 192.0.2.5 255.255.255.240
 ip virtual-reassembly
zone-member security z-int
negotiation auto
redundancy rii 21
redundancy group 2 ip 192.0.2.10 exclusive decrement 50
!
interface GigabitEthernet 0/0/4
ip address 198.51.100.21 255.255.255.240
!
interface GigabitEthernet 0/0/4
ip address 203.0.113.53 255.255.255.240
!
ip route vrf vrf1 192.0.2.0 255.255.255.240 GigabitEthernet0/0/2 10.1.1.4
ip route vrf vrf1 10.1.0.0 255.255.0.0 GigabitEthernet0/0/1 10.1.0.4
!
```
# <span id="page-1680-0"></span>**Additional References for Firewall Stateful Interchassis Redundancy**

#### **Related Documents**

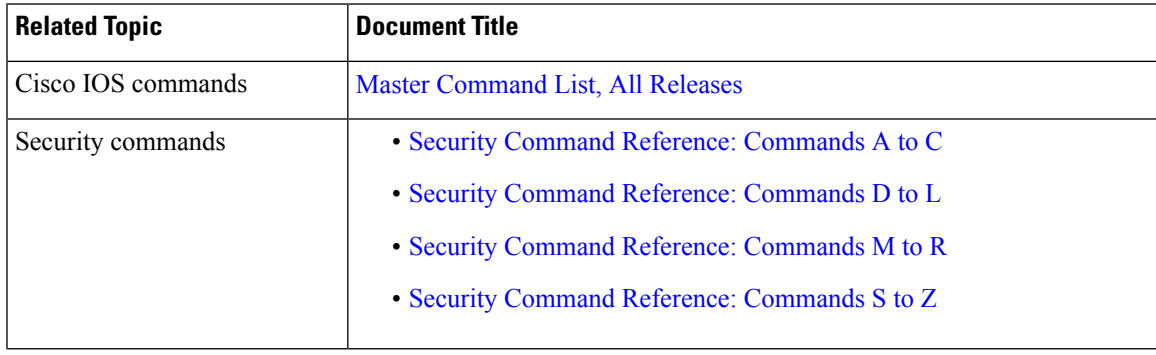

#### **Technical Assistance**

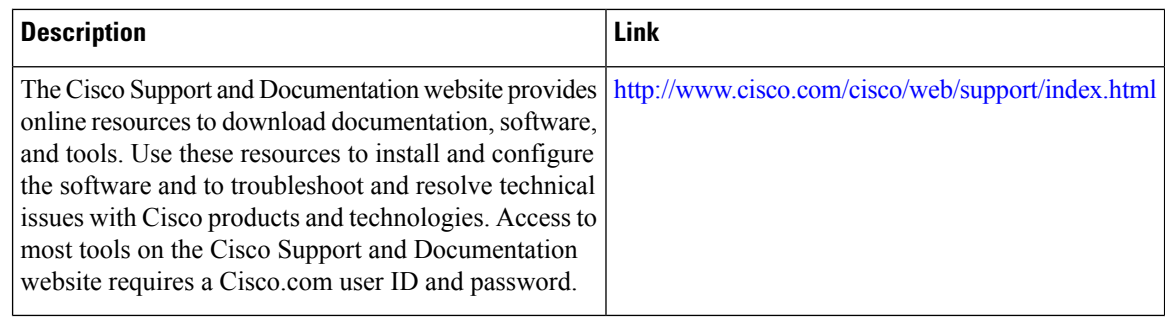

# <span id="page-1681-0"></span>**Feature Information for Firewall Stateful Interchassis Redundancy**

The following table provides release information about the feature or features described in this module. This table lists only the software release that introduced support for a given feature in a given software release train. Unless noted otherwise, subsequent releases of that software release train also support that feature.

Use Cisco Feature Navigator to find information about platform support and Cisco software image support. To access Cisco Feature Navigator, go to [www.cisco.com/go/cfn.](http://www.cisco.com/go/cfn) An account on Cisco.com is not required.

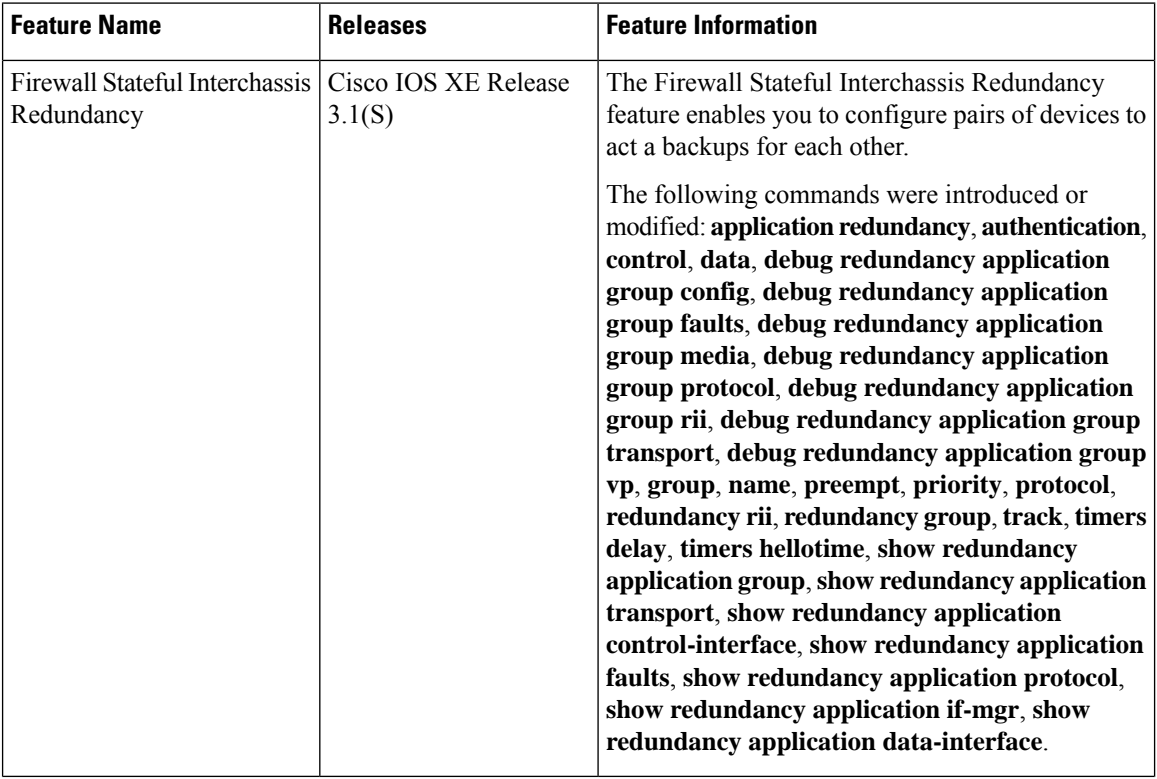

#### **Table 173: Feature Information for Firewall Stateful Interchassis Redundancy**

I

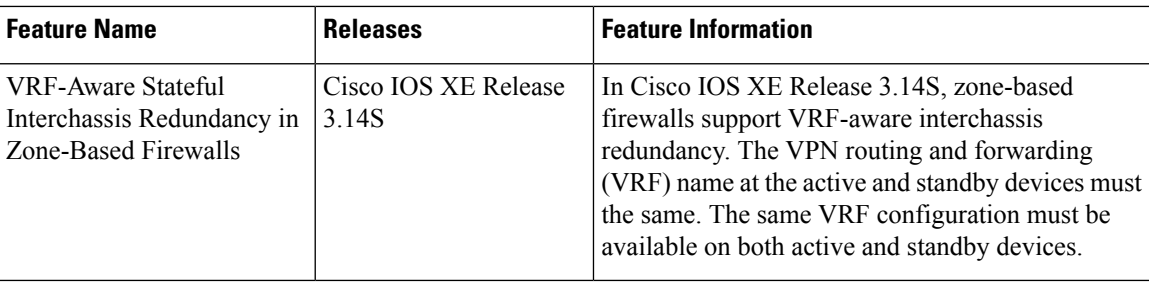

I

**Feature Information for Firewall Stateful Interchassis Redundancy**

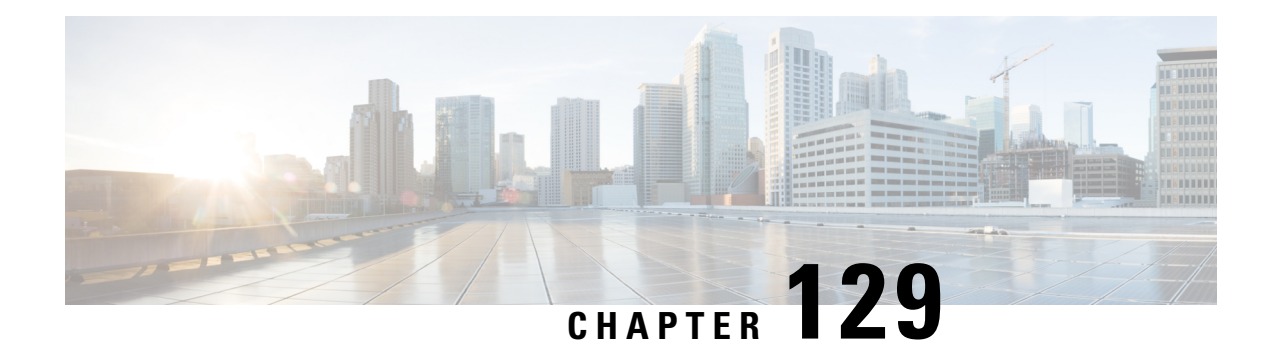

# **Firewall Box to Box High Availability Support for Cisco CSR1000v Routers**

The Firewall Box to Box High Availability Support on Cisco CSR1000v Routers feature enables you to configure pairs of routers to act as backup for each other. This feature can be configured to determine the active router based on a number of failover conditions. When a failover occurs, the standby router seamlessly takes over and starts performing traffic forwarding services and maintaining a dynamic routing table.

- [Prerequisites](#page-1684-0) for Firewall Box-to-Box High Availability Support for Cisco CSR1000v Routers, on page [1541](#page-1684-0)
- Restrictions for Firewall [Box-to-Box](#page-1685-0) High Availability for Cisco CSR1000v Routers , on page 1542
- Information About Firewall Box to Box High Availability Support on Cisco CSR1000v Routers, on page [1542](#page-1685-1)
- Configuration Example for Firewall Box-to-Box High Availability Support for Cisco CSR 1000v Routers, on page [1545](#page-1688-0)
- Additional References for Firewall [Box-to-Box](#page-1689-0) High Availability for Cisco CSR1000v Routers, on page [1546](#page-1689-0)
- Feature Information for Firewall [Box-to-Box](#page-1689-1) High Availability for Cisco CSR1000v Routers, on page [1546](#page-1689-1)

# <span id="page-1684-0"></span>**Prerequisites for Firewall Box-to-Box High Availability Support for Cisco CSR1000v Routers**

- The interfaces attached to the firewall must have the same redundant interface identifier (RII).
- The active device and the standby device must have the same Cisco IOS XE Zone-Based Firewall configuration.
- The active device and the standby device must run on an identical version of the Cisco IOS XE software. The active device and the standby device must be connected through a switch.

# <span id="page-1685-0"></span>**Restrictions for Firewall Box-to-Box High Availability for Cisco CSR1000v Routers**

• If the dual IOS daemon (IOSd) is configured, the device will not support the firewall box-to-box high availability configuration.

# <span id="page-1685-1"></span>**Information About Firewall Box to Box High Availability Support on Cisco CSR1000v Routers**

### **How Firewall Box to Box High Availability Support on Cisco CSR1000v Works**

You can configure pairs of routers to act as hot standbys for each other. This redundancy is configured on an interface basis. Pairs of redundant interfaces are known as redundancy groups. The figure below depicts the active-standby device scenario. It shows how the redundancy group is configured for a pair of routers that has one outgoing interface. The Redundancy Group Configuration—Two Outgoing Interfaces figure depicts the active-active device scenario shows how two redundancy groups are configured for a pair of routers that have two outgoing interfaces.

Note that in both cases, the redundant routers are joined by a configurable control link and a data synchronization link. The control link is used to communicate the status of the routers. The data synchronization link is used to transfer stateful information from Network Address Translation (NAT) and the firewall and to synchronize the stateful database for these applications.

Also, in both cases, the pairs of redundant interfaces are configured with the same unique ID number known as the RII.

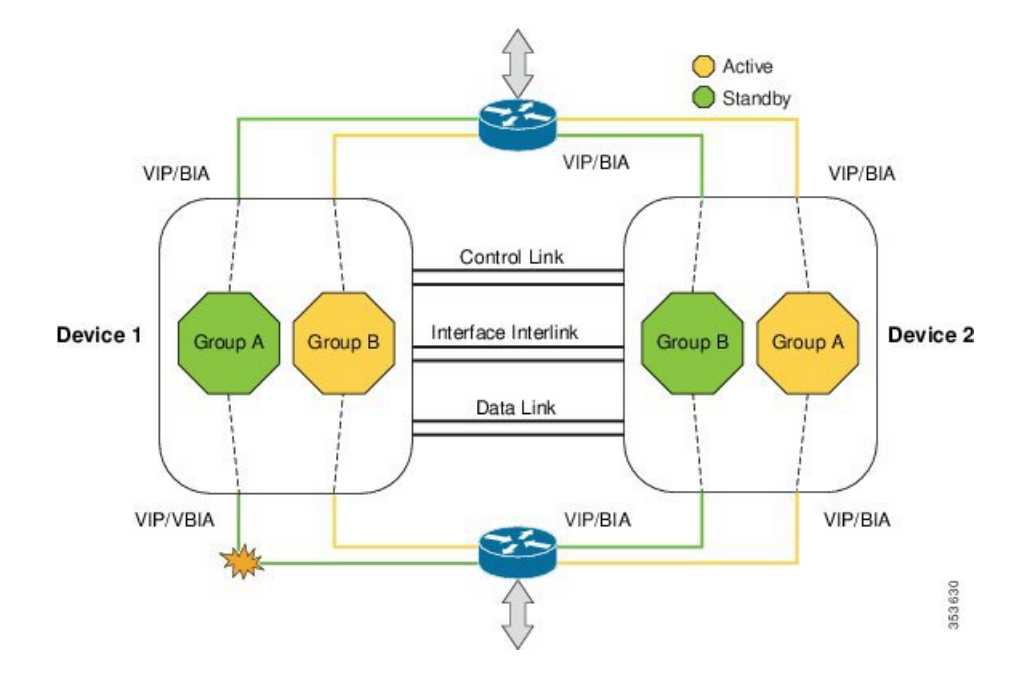

#### **Figure 63: Redundancy Group Configuration—Two Outgoing Interfaces**

**Figure 64: Redundancy Group Configuration**

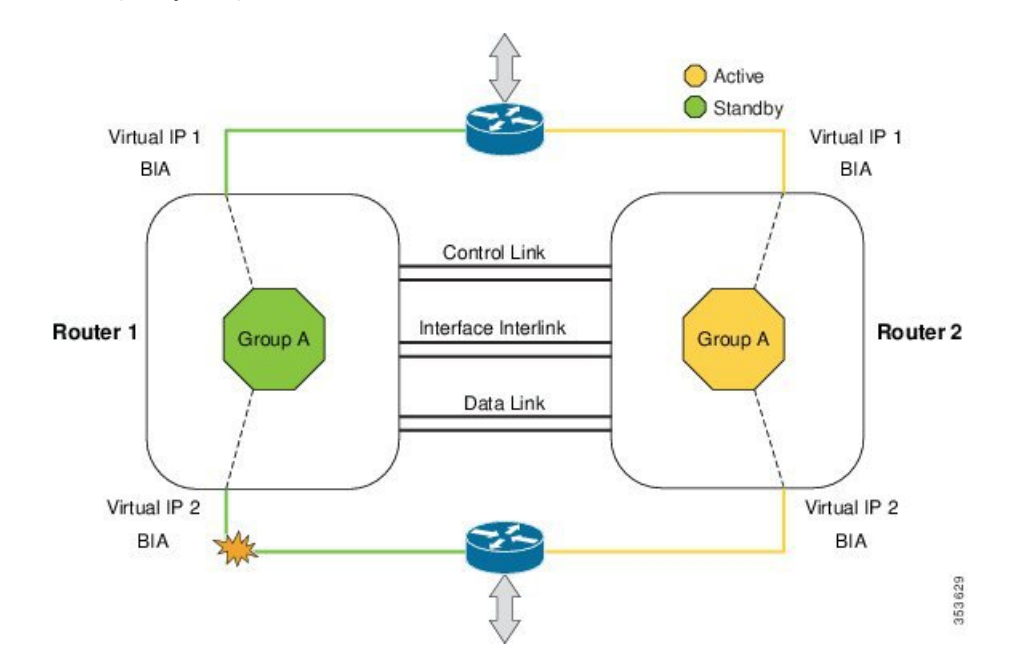

The following scenarios are examples of Box-to-Box High Availability deployment for Cisco CSR1000v routers:

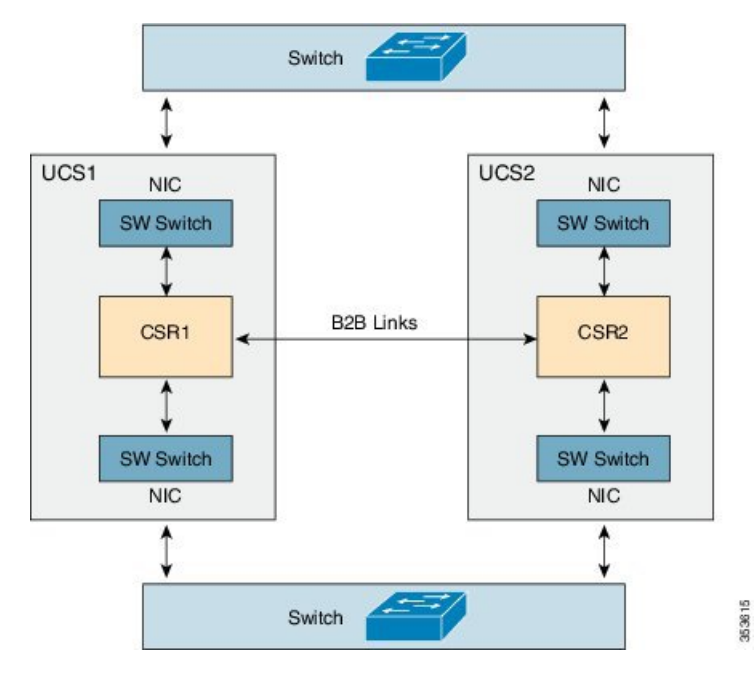

#### **Figure 65: CSR1000v Box-to-Box High Availability on Two Independent Servers**

In this deployment, two redundant Cisco CSR 1000v routers are in two independent UCS servers. The two Cisco Unified Computing System (UCS) servers can be in the same data center or two different data centers in different regions. We recommended that you configure two individual physical connections for box-to-box high availability data and control links. However, if the two dedicated physical links are not available, the box-to-box high availability data and control traffic can go through different LAN extension connections. Box-to-Box high availability parameters, such as heart beat period need to be adjusted to take into account the extended delay.

LAN interfaces of each Cisco CSR 1000v router are connected with UCS physical network interface card (NIC) interfaces through switches (for example, ESXi L2 SW). The two physical NICs on each UCS are connected to outside switch to form a box-to-box pair. Gratuitous Address Resolution Protocols (ARP) is sent from CSR LAN interfaces to reach physical switch and its Built-in Address (BIA).

#### **Figure 66: CSR1000v Box-to-Box High Availability on Cluster Server**

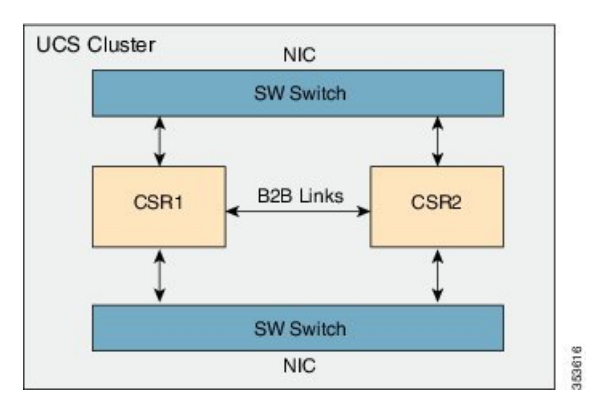

In the above deployment, NAT and Zone-Based Firewall (ZBFW) box-to-box high availability also works on UCS cluster setup. In this case, box-to-box control and data links go through virtual connections within the cluster. Switches (For example, ESXi L2 SW) are used to connect the 2 redundant Cisco CSR 1000v

routers to form a box-to-box high availability pair; LAN interfaces on two Cisco CSR 1000v routers are connected directly to the SW switches, and two physical NICs of the cluster UCS are connected with the SW switches to communicate outside the network.

Refer to the *Configuring Firewall Stateful Interchassis [Redundancy](http://www.cisco.com/c/en/us/td/docs/ios-xml/ios/sec_data_zbf/configuration/xe-3s/sec-data-zbf-xe-book/conf-fw-stateful-inter-chassis.html)* module for additional information on configurations and examples.

# <span id="page-1688-0"></span>**Configuration Example for Firewall Box-to-Box High Availability Support for Cisco CSR 1000v Routers**

## **Example:ConfiguringFirewallBox-to-BoxHighAvailabilityforCiscoCSR1000v Routers**

The following examples shows how to configure a redundancy application group, a redundancy group protocol, Virtual IP Address and Redundant Interface Identifier, and control and data interfaces:

```
!Configures a redundancy application group
Device# configure terminal
Device(config)# redundancy
Device(config-red)# application redundancy
Device(config-red-app)# group 1
Device(config-red-app-grp)# name group1
Device(config-red-app-grp)# priority 100 failover-threshold 50
Device(config-red-app-grp)# preempt
Device(config-red-app-grp)# track 200 decrement 200
Device(config-red-app-grp)# exit
!Configures a redundancy group protocol
Device(config-red-app)# protocol 1
Device(config-red-app-prtcl)# timers hellotime 3 holdtime 9
Device(config-red-app-prtcl)# authentication md5 key-string 0 n1 timeout 100
Device(config-red-app-prtcl)# bfd
Device(config-red-app-prtcl)# end
! Configures a Virtual IP Address and Redundant Interface Identifier
Device# configure terminal
Device(config)# interface GigabitEthernet0/1/1
Device(conf-if)# redundancy rii 600
Device(config-if)# redundancy group 2 ip 10.2.3.4 exclusive decrement 200
Device(config)# redundancy
Device(config-red-app-grp)# data GigabitEthernet0/0/0
Device(config-red-app-grp)# control GigabitEthernet0/0/2 protocol 1
Device(config-red-app-grp)# end
!Configures control and data interfaces
Device# configure terminal
Device(config-red)# application redundancy
Device(config-red-app-grp)# group 1
Device(config-red-app-grp)# data GigabitEthernet 0/0/0
Device(config-red-app-grp)# control GigabitEthernet 0/0/2 protocol 1
Device(config-red-app-grp)# end
```
# <span id="page-1689-0"></span>**Additional References for Firewall Box-to-Box High Availability for Cisco CSR1000v Routers**

#### **Related Documents**

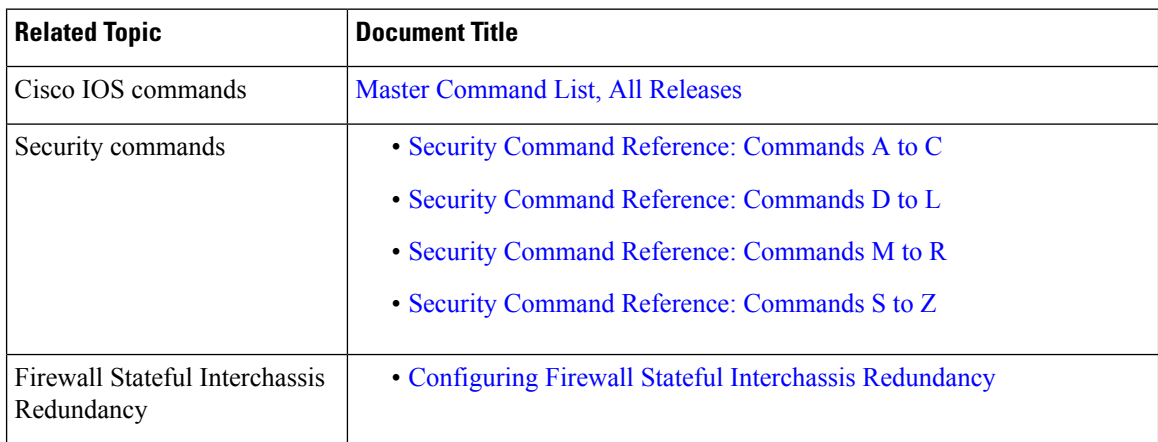

#### **Technical Assistance**

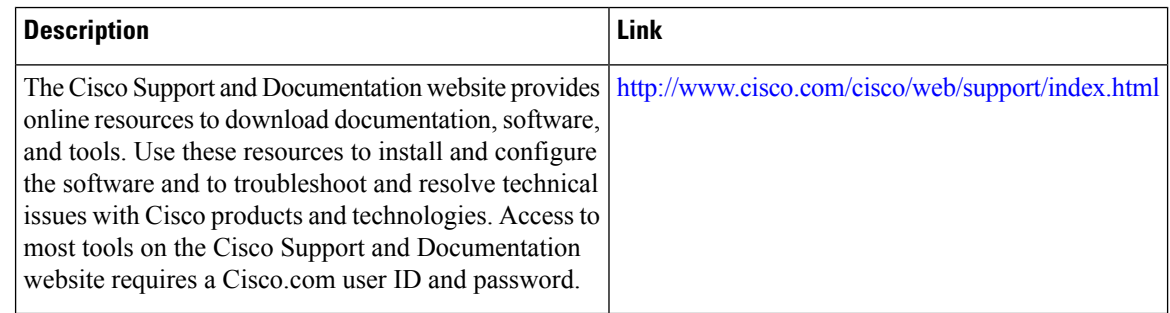

# <span id="page-1689-1"></span>**Feature Information for Firewall Box-to-Box High Availability for Cisco CSR1000v Routers**

The following table provides release information about the feature or features described in this module. This table lists only the software release that introduced support for a given feature in a given software release train. Unless noted otherwise, subsequent releases of that software release train also support that feature.

Use Cisco Feature Navigator to find information about platform support and Cisco software image support. To access Cisco Feature Navigator, go to [www.cisco.com/go/cfn.](http://www.cisco.com/go/cfn) An account on Cisco.com is not required.

 $\mathbf I$ 

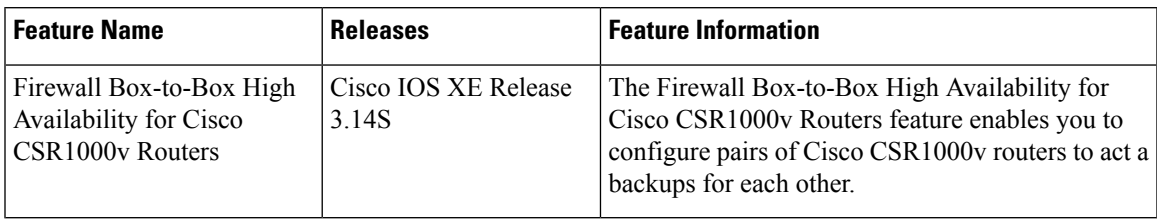

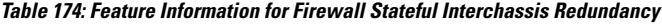

I

i.
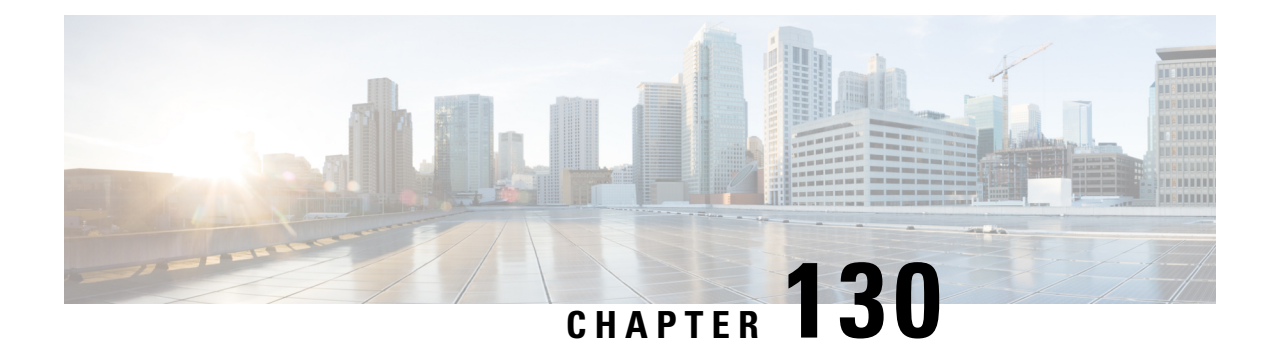

# **Interchassis Asymmetric Routing Support for Zone-Based Firewall and NAT**

The Interchassis Asymmetric Routing Support for Zone-Based Firewall and NAT feature supports the forwarding of packets from a standby redundancy group to the active redundancy group for packet handling. If this feature is not enabled, the return TCP packets forwarded to the router that did not receive the initial synchronization (SYN) message are dropped because they do not belong to any known existing session.

This module provides an overview of asymmetric routing and describes how to configure asymmetric routing

- Restrictions for Interchassis [Asymmetric](#page-1692-0) Routing Support for Zone-Based Firewall and NAT, on page [1549](#page-1692-0)
- Information About Interchassis [Asymmetric](#page-1693-0) Routing Support for Zone-Based Firewall and NAT, on page [1550](#page-1693-0)
- How to Configure Interchassis Asymmetric Routing Support for Zone-Based Firewall and NAT, on page [1554](#page-1697-0)
- [Configuration](#page-1705-0) Examples for Interchassis Asymmetric Routing Support for Zone-Based Firewall and [NAT,](#page-1705-0) on page 1562
- Additional References for Interchassis [Asymmetric](#page-1709-0) Routing Support for Zone-Based Firewall and NAT, on page [1566](#page-1709-0)
- Feature Information for Interchassis [Asymmetric](#page-1710-0) Routing Support for Zone-Based Firewall and NAT, on page [1567](#page-1710-0)

# <span id="page-1692-0"></span>**Restrictions for Interchassis Asymmetric Routing Support for Zone-Based Firewall and NAT**

The following restrictions apply to the Interchassis Asymmetric Routing Support feature:

- LANs that use virtual IP addresses and virtual MAC (VMAC) addresses do not support asymmetric routing.
- In Service Software Upgrade (ISSU) is not supported.

The following features are not supported by the VRF-Aware Asymmetric Routing Support feature:

- Cisco Trustsec
- Edge switching services
- Header compression
- IPsec
- Policy Based Routing (PBR)
- Port bundle
- Lawful intercept
- Layer 2 Tunneling Protocol (L2TP)
- Locator/ID Separation Protocol (LISP) inner packet inspection
- Secure Shell (SSL) VPN
- Session Border Controller (SBC)

# <span id="page-1693-0"></span>**Information About Interchassis Asymmetric Routing Support for Zone-Based Firewall and NAT**

## **Asymmetric Routing Overview**

Asymmetric routing occurs when packets from TCP or UDP connections flow in different directions through different routes. In asymmetric routing, packets that belong to a single TCP or UDP connection are forwarded through one interface in a redundancy group (RG), but returned through another interface in the same RG. In asymmetric routing, the packet flow remainsin the same RG. When you configure asymmetric routing, packets received on the standby RG are redirected to the active RG for processing. If asymmetric routing is not configured, the packets received on the standby RG may be dropped.

Asymmetric routing determines the RG for a particular traffic flow. The state of the RG is critical in determining the handling of packets. If an RG is active, normal packet processing is performed. In case the RG is in a standby state and you have configured asymmetric routing and the **asymmetric-routing always-divert enable** command, packets are diverted to the active RG. Use the **asymmetric-routing always-divert enable** command to always divert packets received from the standby RG to the active RG.

The figure below shows an asymmetric routing scenario with a separate asymmetric-routing interlink interface to divert packets to the active RG.

Ш

**Figure 67: Asymmetric Routing Scenario**

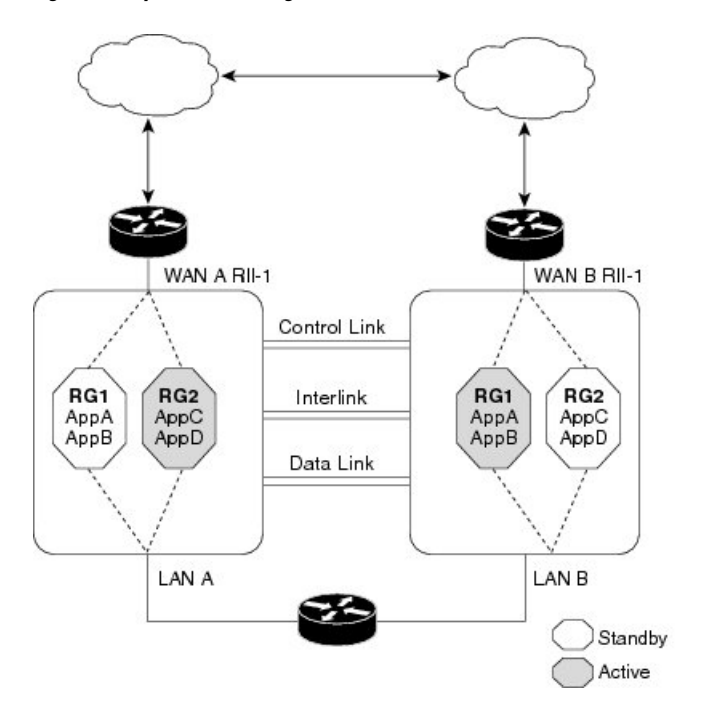

The following rules apply to asymmetric routing:

- 1:1 mapping exists between the redundancy interface identifier (RII) and the interface.
- 1:*n* mapping exists between the interface and an RG. (An asymmetric routing interface can receive traffic from and send traffic to multiple RGs. For a non asymmetric-routing interface (normal LAN interface), a 1:1 mapping exists between the interface and the RG.)

30231

- 1:*n* mapping exists between an RG and applications that use it. (Multiple applications can use the same RG).
- 1:1 mapping exists between an RG and the traffic flow. The traffic flow must map only to a single RG. If a traffic flow maps to multiple RGs, an error occurs.
- 1:1 or 1:*n* mapping can exist between an RG and an asymmetric-routing interlink as long as the interlink has sufficient bandwidth to support all the RG interlink traffic.

Asymmetric routing consists of an interlink interface that handles all traffic that isto be diverted. The bandwidth of the asymmetric-routing interlink interface must be large enough to handle all expected traffic that is to be diverted. An IPv4 address must be configured on the asymmetric-routing interlink interface, and the IPaddress of the asymmetric routing interface must be reachable from this interface.

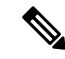

We recommend that the asymmetric-routing interlink interface be used for interlink traffic only and not be shared with high availability control or data interfaces because the amount of traffic on the asymmetric-routing interlink interface could be quite high. **Note**

# **Asymmetric Routing Support in Firewalls**

For intrabox asymmetric routing support, the firewall does a stateful Layer 3 and Layer 4 inspection of Internet Control Message Protocol (ICMP), TCP, and UDP packets. The firewall does a stateful inspection of TCP packets by verifying the window size and order of packets. The firewall also requires the state information from both directions of the traffic for stateful inspection. The firewall does a limited inspection of ICMP information flows. It verifies the sequence number associated with the ICMP echo request and response. The firewall does not synchronize any packet flows to the standby redundancy group (RG) until a session is established for that packet. An established session is a three-way handshake for TCP, the second packet for UDP, and informational messages for ICMP. All ICMP flows are sent to the active RG.

The firewall does a stateless verification of policies for packets that do not belong to the ICMP, TCP, and UDP protocols.

The firewall depends on bidirectional traffic to determine when a packet flow should be aged out and diverts all inspected packet flows to the active RG. Packet flows that have a pass policy and that include the same zone with no policy or a drop policy are not diverted.

**Note**

The firewall does not support the **asymmetric-routing always-divert enable** command that diverts packets received on the standby RG to the active RG. By default, the firewall forces all packet flows to be diverted to the active RG.

## **Asymmetric Routing in NAT**

By default, when asymmetric routing is configured, Network Address Translation (NAT) processes non-ALG packets on the standby RG, instead of forwarding them to the active. The NAT-only configuration (that is when the firewall is not configured) can use both the active and standby RGs for processing packets. If you have a NAT-only configuration and you have configured asymmetric routing, the default asymmetric routing rule isthat NAT willselectively process packets on the standby RG. You can configure the **asymmetric-routing always-divert enable** command to divert packets received on the standby RG to the active RG. Alternatively, if you have configured the firewall along with NAT, the default asymmetric routing rule is to always divert the packets to the active RG.

When NAT receives a packet on the standby RG and if you have not configured the diverting of packets, NAT does a lookup to see if a session exists for that packet. If a session exists and there is no ALG associated for that session, NAT processes the packet on the standby RG. The processing of packets on the standby RG when a session exists significantly increases the bandwidth of the NAT traffic.

ALGs are used by NAT to identify and translate payload and to create child flows. ALGs require a two-way traffic to function correctly. NAT must divert all traffic to the active RG for any packet flow that is associated with an ALG. This is accomplished by checking if ALG data that is associated with the session is found on the standby RG. If ALG data exits, the packet is diverted for asymmetric routing.

VRF-Aware Software Infrastructure (VASI) support was added in Cisco IOS XE Release 3.16S. Multiprotocol Label Switching (MPLS) asymmetric routing is also supported.

In Cisco IOS XE Release 3.16S, NAT supports asymmetric routing with ALGs, Carrier Grade NAT (CGN), and virtual routing and forwarding (VRF) instances. No configuration changes are required to enable asymmetric routing with ALGs, CGN, or VRF. For more information, see the section, "Example: Configuring Asymmetric Routing with VRF".

# **Asymmetric Routing in a WAN-LAN Topology**

Asymmetric routing supports only a WAN-LAN topology. In a WAN-LAN topology, devices are connected through LAN interfaces on the inside and WAN interfaces on the outside. There is no control on the routing of return traffic received through WAN links. Asymmetric routing controlsthe routing of return traffic received through WAN links in a WAN-LAN topology. The figure below shows a WAN-LAN topology.

**Figure 68: Asymmetric Routing in <sup>a</sup> WAN-LAN Topology**

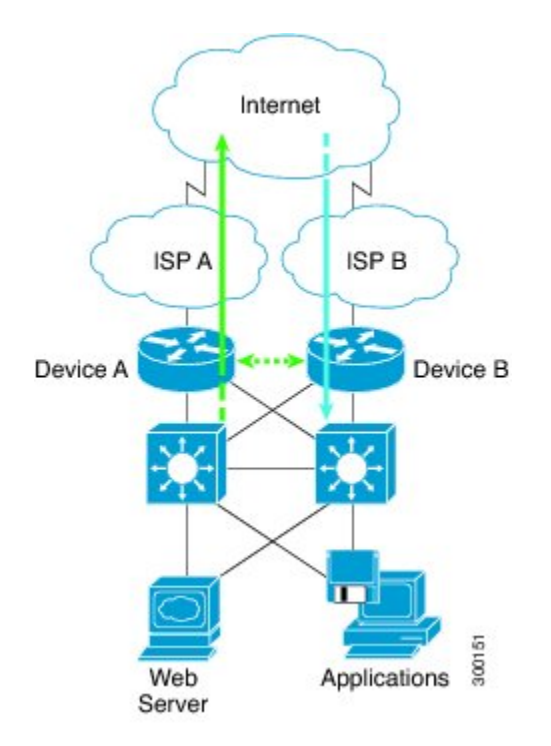

## **VRF-Aware Asymmetric Routing in Zone-Based Firewalls**

In Cisco IOS XE Release 3.14S, zone-based firewalls support the VRF-Aware Interchassis Asymmetric Routing feature. The feature supports Multiprotocol Label Switching (MPLS).

During asymmetric routing diversion, the VPN routing and forwarding (VRF) name hash value is sent with diverted packets. The VRF name hash value is converted to the local VRF ID and table ID at the active device after the diversion.

When diverted packets reach the active device on which Network Address Translation (NAT) and the zone-based firewall are configured, the firewall retrieves the VRF ID from NAT or NAT64 and saves the VRF ID in the firewall session key.

The following section describes the asymmetric routing packet flow when only the zone-based firewall is configured on a device:

• When MPLS is configured on a device, the VRF ID handling for diverted packets is the same as the handling of non-asymmetric routing diverted packets. An MPLS packet is diverted to the active device, even though the MPLS label is removed at the standby device. The zone-based firewall inspects the packet at the egress interface, and the egress VRF ID is set to zero, if MPLS is detected at this interface. The firewall sets the ingress VRF ID to zero if MPLS is configured at the ingress interface.

- When a Multiprotocol Label Switching (MPLS) packet is diverted to the active device from the standby device, the MPLS label is removed before the asymmetric routing diversion happens.
- When MPLS is not configured on a device, an IP packet is diverted to the active device and the VRF ID is set. The firewall gets the local VRF ID, when it inspects the packet at the egress interface.

VRF mapping between active and standby devices require no configuration changes.

## **VRF-Aware Asymmetric Routing in NAT**

In Cisco IOS XE Release 3.14S, Network Address Translation supports VRF-aware interchassis asymmetric routing. VRF-aware interchassis asymmetric routing uses message digest (MD) 5 hash of the VPN routing and forwarding (VRF) name to identify the VRF and datapath in the active and standby devices to retrieve the local VRF ID from the VRF name hash and viceversa.

For VRF-aware interchassis asymmetric routing, the VRFs on active and standby devices must have the same VRF name. However, the VRF ID need not be identical on both devices because the VRF ID is mapped based on the VRF name on the standby and active devices during asymmetric routing diversion or box-to-box high availability synchronization.

In case of MD5 hash collision for VRF names, the firewall and NAT sessions that belong to the VRF are not synced to the standby device.

VRF mapping between active and standby devices require no configuration changes.

# <span id="page-1697-0"></span>**How to Configure Interchassis Asymmetric Routing Support for Zone-Based Firewall and NAT**

## **ConfiguringaRedundancyApplicationGroupandaRedundancyGroupProtocol**

Redundancy groups consist of the following configuration elements:

- The amount by which the priority will be decremented for each object.
- Faults (objects) that decrement the priority
- Failover priority
- Failover threshold
- Group instance
- Group name
- Initialization delay timer

#### **SUMMARY STEPS**

- **1. enable**
- **2. configure terminal**
- **3. redundancy**
- **4. application redundancy**
- **5. group** *id*
- **6. name** *group-name*
- **7. priority** *value* [**failover threshold** *value*]
- **8. preempt**
- **9. track** *object-number* **decrement** *number*
- **10. exit**
- **11. protocol** *id*
- **12. timers hellotime** {*seconds* | **msec** *msec*} **holdtime** {*seconds* | **msec** *msec*}
- **13. authentication** {**text** *string* | **md5 key-string** [**0** | **7**] *key* [**timeout** *seconds*] | **key-chain** *key-chain-name*}
- **14. bfd**
- **15. end**

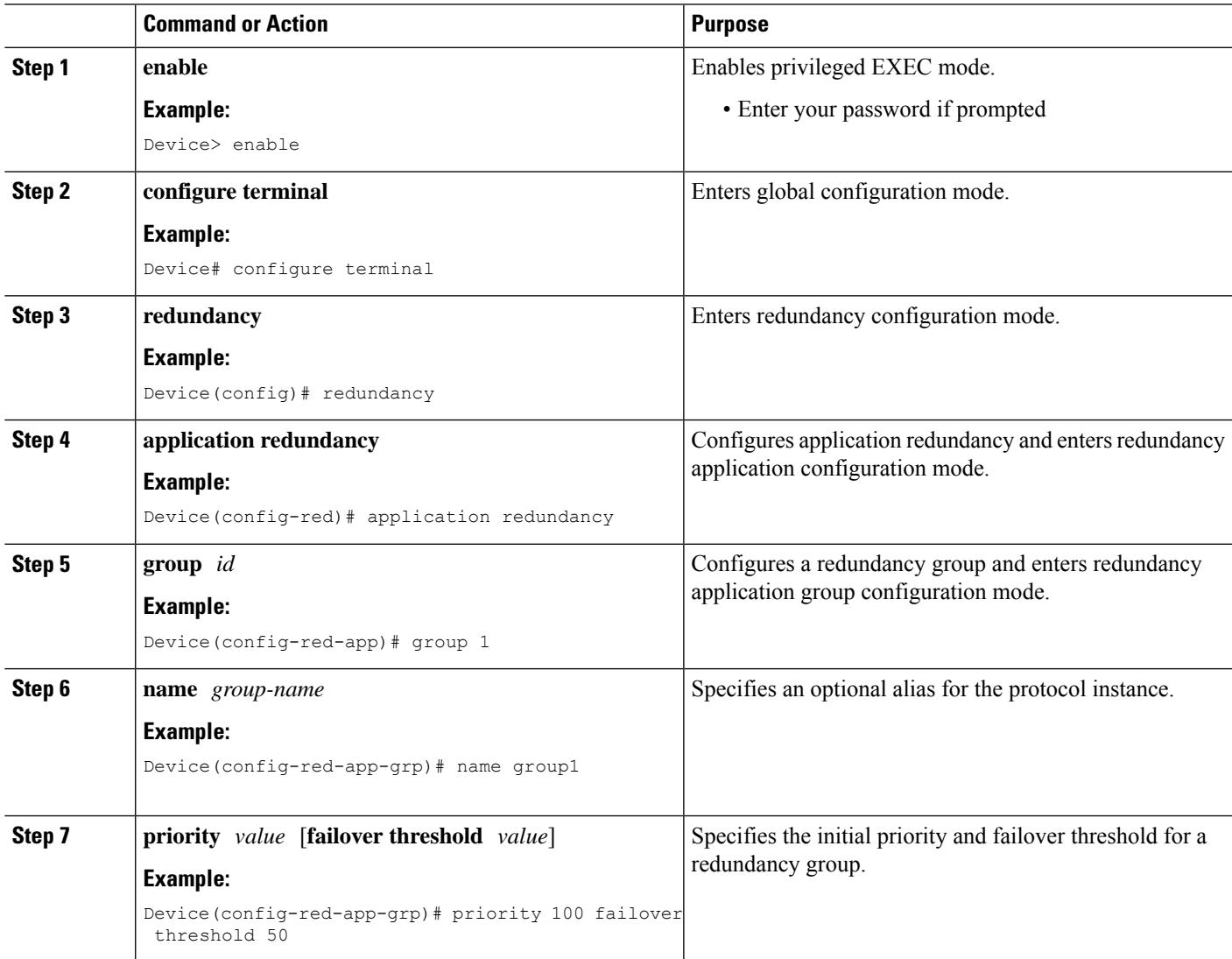

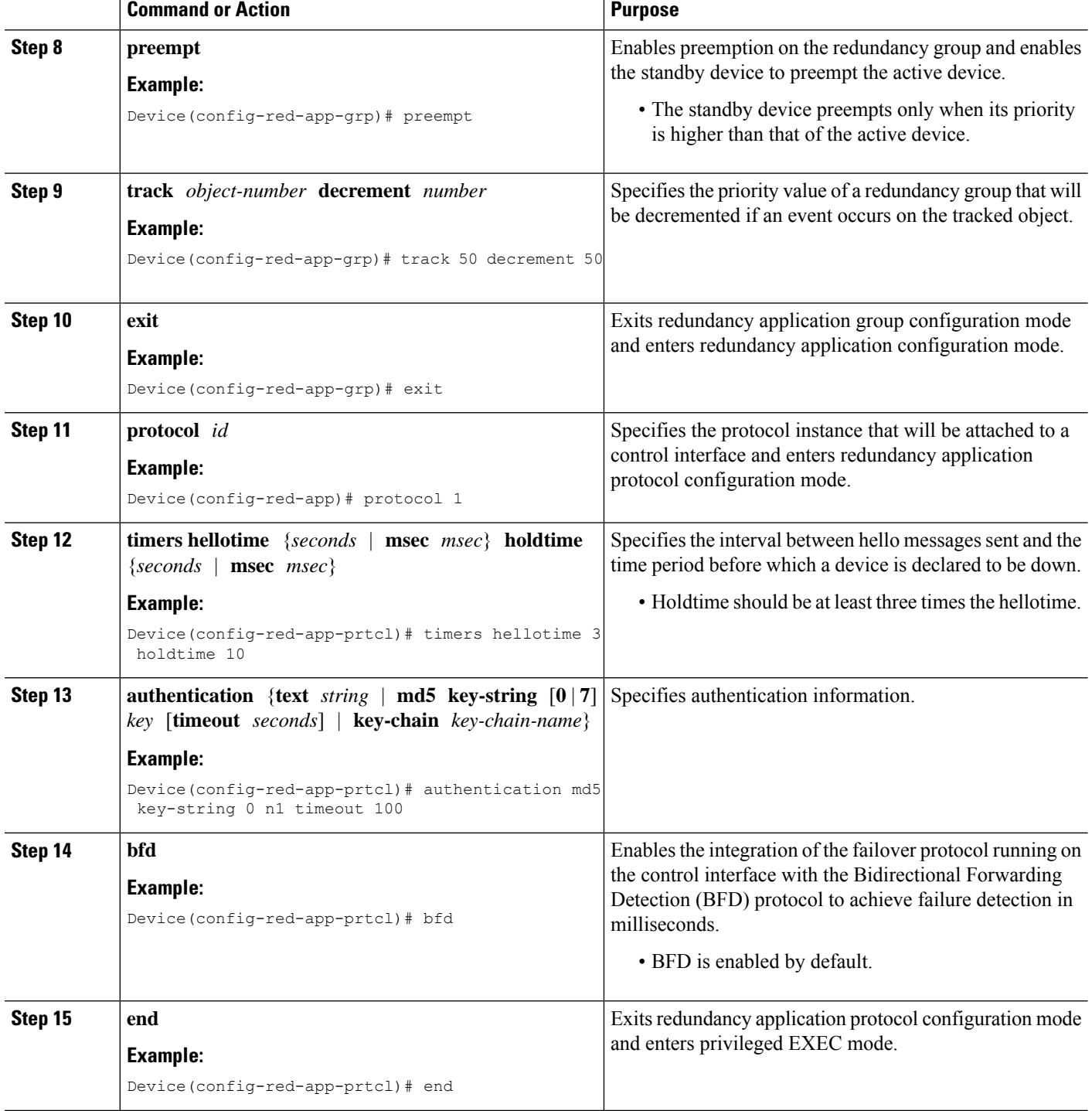

# **Configuring Data, Control, and Asymmetric Routing Interfaces**

In this task, you configure the following redundancy group (RG) elements:

• The interface that is used as the control interface.

- The interface that is used as the data interface.
- The interface that is used for asymmetric routing. This is an optional task. Perform this task only if you are configuring asymmetric routing for Network Address Translation (NAT).

 $\label{eq:1} \bigotimes_{\mathbb{Z}}\mathbb{Z}_{\mathbb{Z}}$ 

**Note** Asymmetric routing, data, and control must be configured on separate interfaces.

### **SUMMARY STEPS**

- **1. enable**
- **2. configure terminal**
- **3. redundancy**
- **4. application redundancy**
- **5. group** *id*
- **6. data** *interface-type interface-number*
- **7. control** *interface-type interface-number* **protocol** *id*
- **8. timers delay** *seconds* [**reload** *seconds*]
- **9. asymmetric-routing interface** *type number*
- **10. asymmetric-routing always-divert enable**
- **11. end**

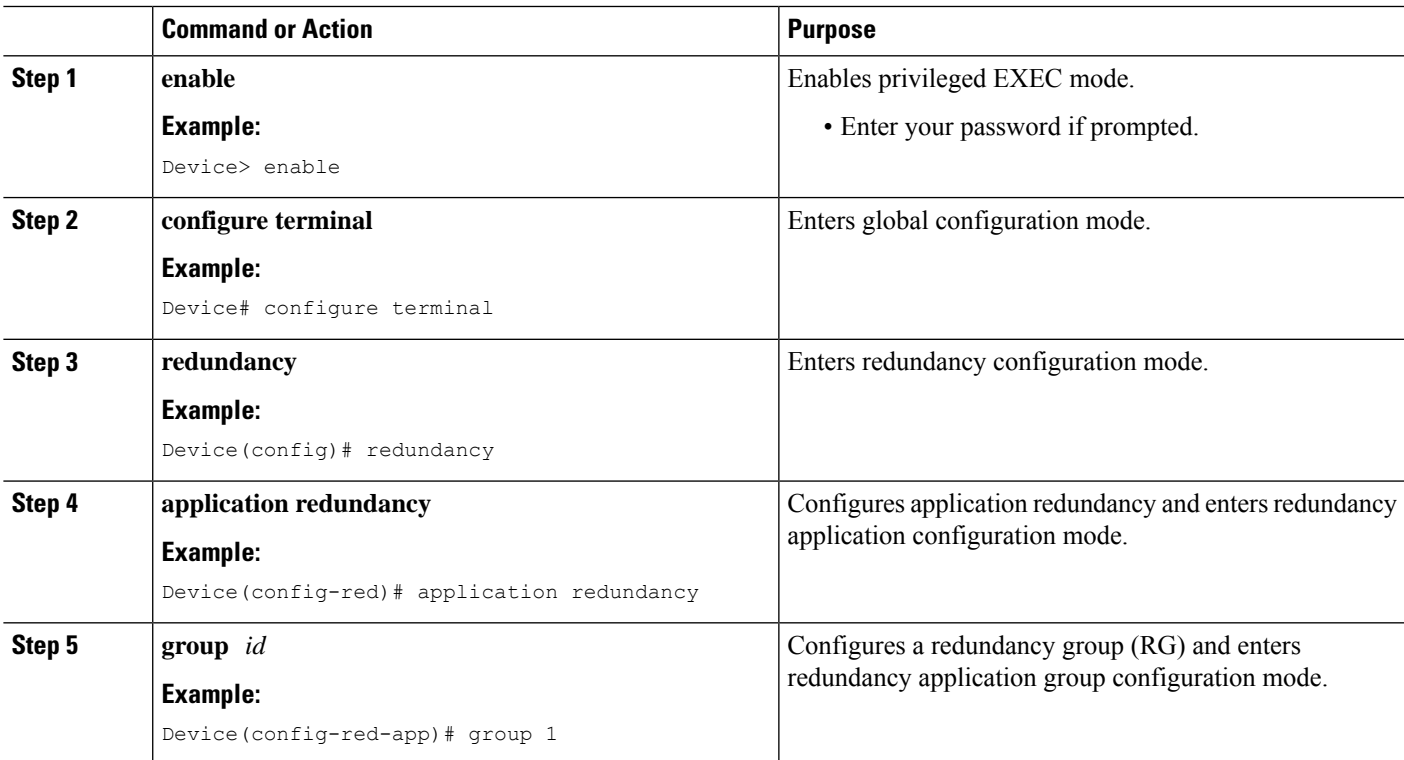

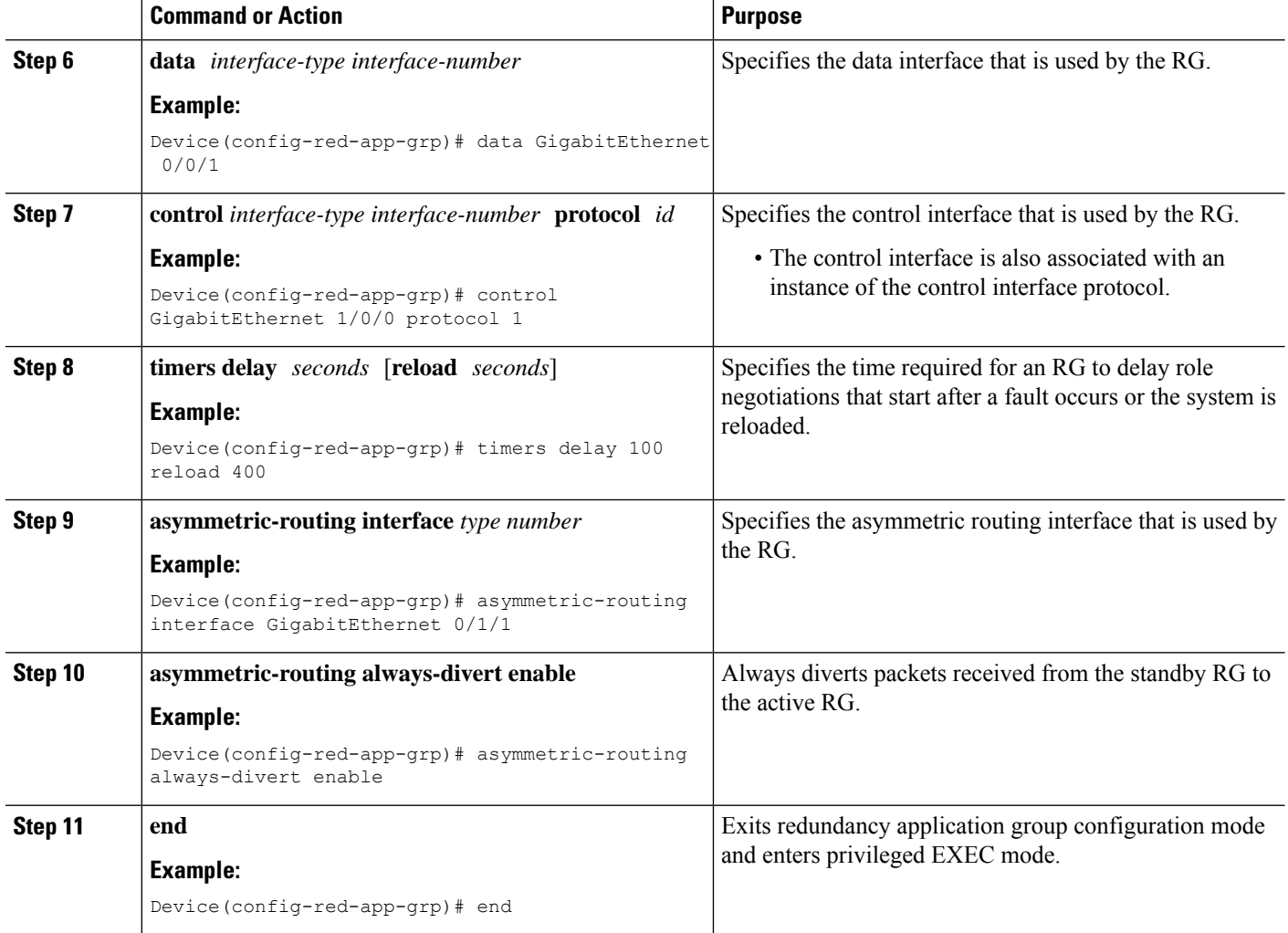

# **Configuring a Redundant Interface Identifier and Asymmetric Routing on an Interface**

**Note**

- You must not configure a redundant interface identifier (RII) on an interface that is configured either as a data interface or as a control interface.
	- You must configure the RII and asymmetric routing on both active and standby devices.
	- You cannot enable asymmetric routing on the interface that has a virtual IP address configured.

### **SUMMARY STEPS**

- **1. enable**
- **2. configure terminal**
- **3. interface** *type number*
- **4. redundancy rii** *id*
- **5. redundancy group** *id* [**decrement** *number*]
- **6. redundancy asymmetric-routing enable**
- **7. end**

### **DETAILED STEPS**

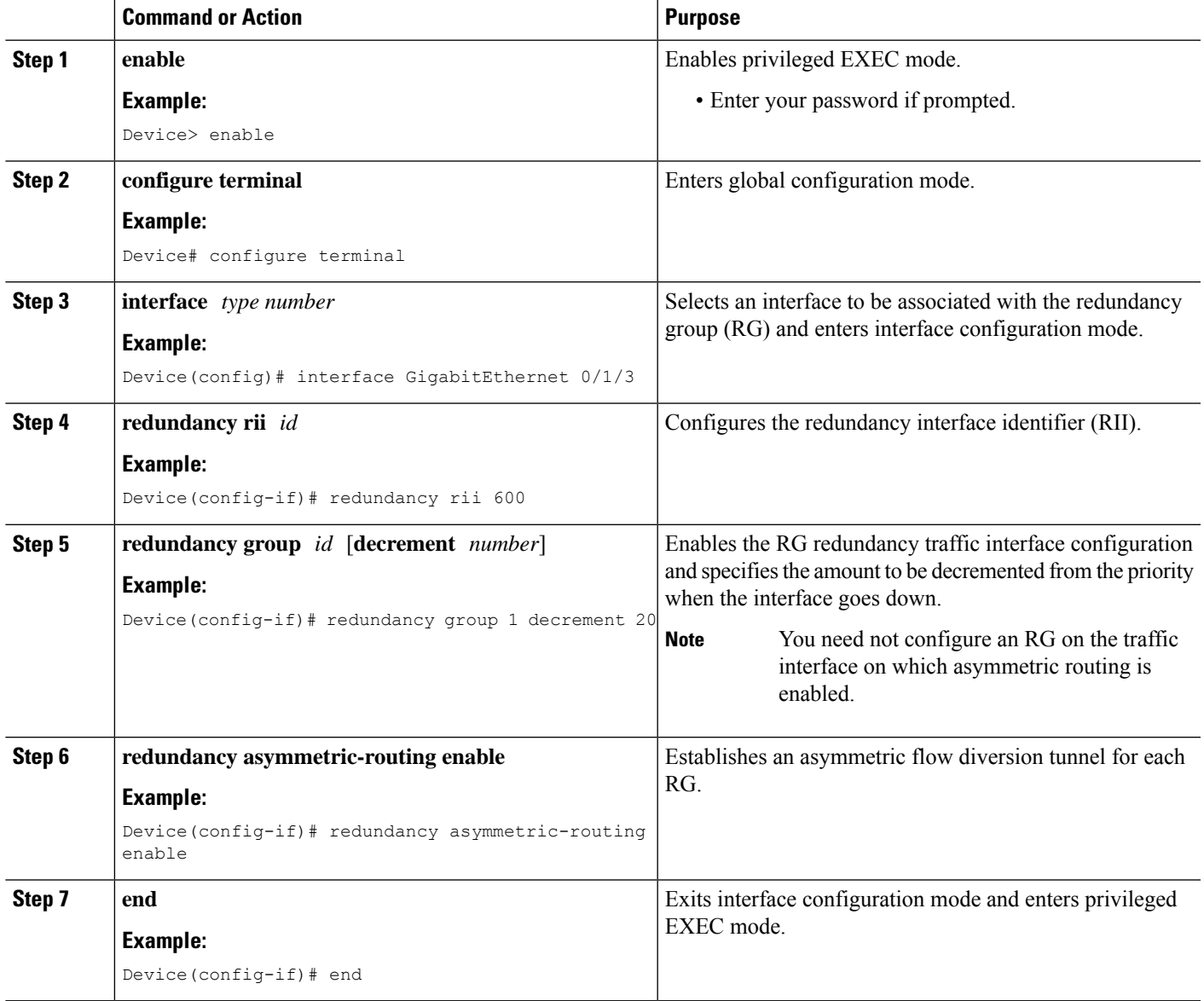

# **Configuring Dynamic Inside Source Translation with Asymmetric Routing**

The following configuration is a sample dynamic inside source translation with asymmetric routing. You can configure asymmetric routing with the following types of NAT configurations—dynamic outside source, static inside and outside source, and Port Address Translation (PAT) inside and outside source translations.

For more information on different types of NAT configurations, see the ["Configuring](http://www.cisco.com/en/US/docs/ios-xml/ios/ipaddr_nat/configuration/xe-3s/iadnat-addr-consv.html) NAT for IP Address [Conservation"](http://www.cisco.com/en/US/docs/ios-xml/ios/ipaddr_nat/configuration/xe-3s/iadnat-addr-consv.html) chapter.

#### **SUMMARY STEPS**

- **1. enable**
- **2. configure terminal**
- **3. interface** *type number*
- **4. ip address** *ip-address mask*
- **5. ip nat outside**
- **6. exit**
- **7. redundancy**
- **8. application redundancy**
- **9. group** *id*
- **10. asymmetric-routing always-divert enable**
- **11. end**
- **12. configure terminal**
- **13. ip nat pool** *name start-ip end-ip* {*mask* | **prefix-length** *prefix-length*}
- **14. exit**
- **15. ip nat inside source list** *acl-number* **pool** *name* **redundancy** *redundancy-id* **mapping-id** *map-id*
- **16. access-list** *standard-acl-number* **permit** *source-address wildcard-bits*
- **17. end**

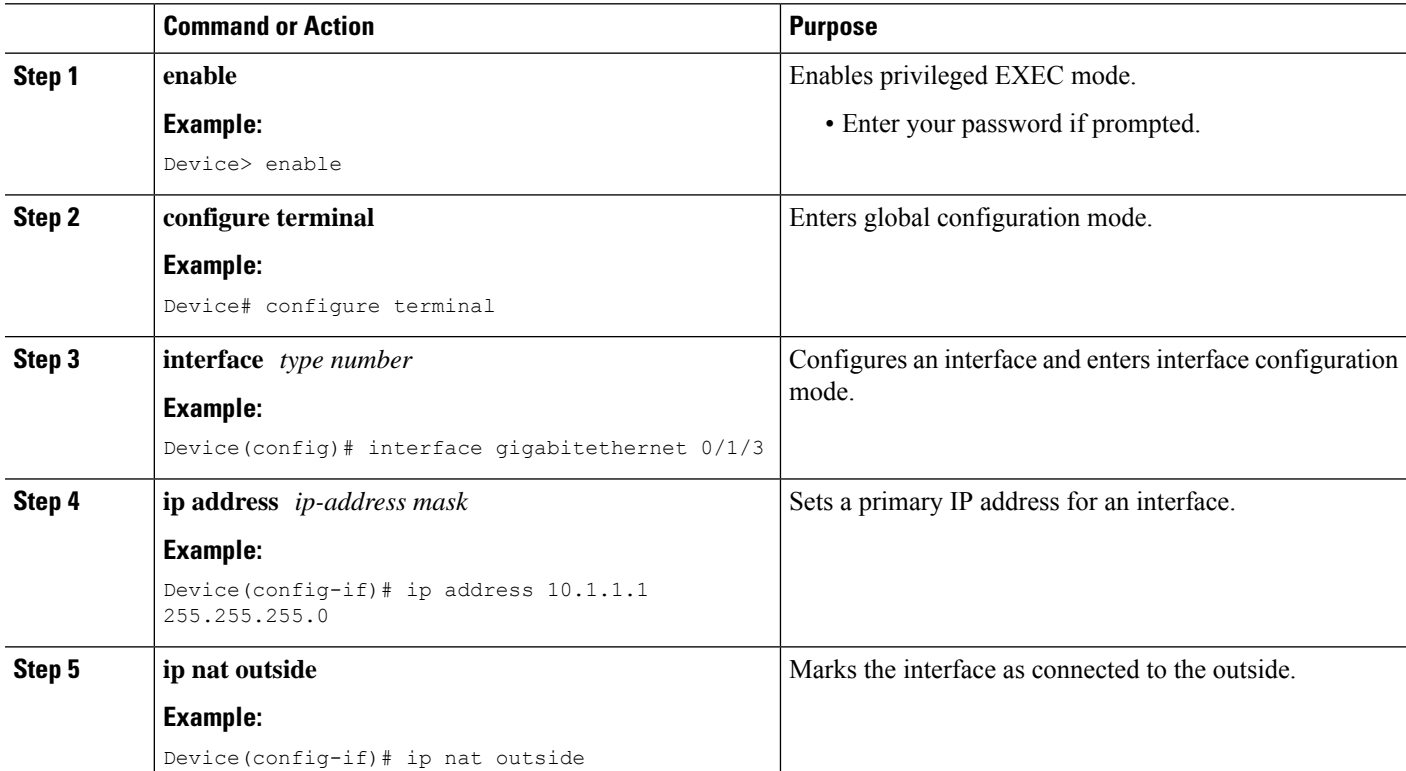

 $\mathbf l$ 

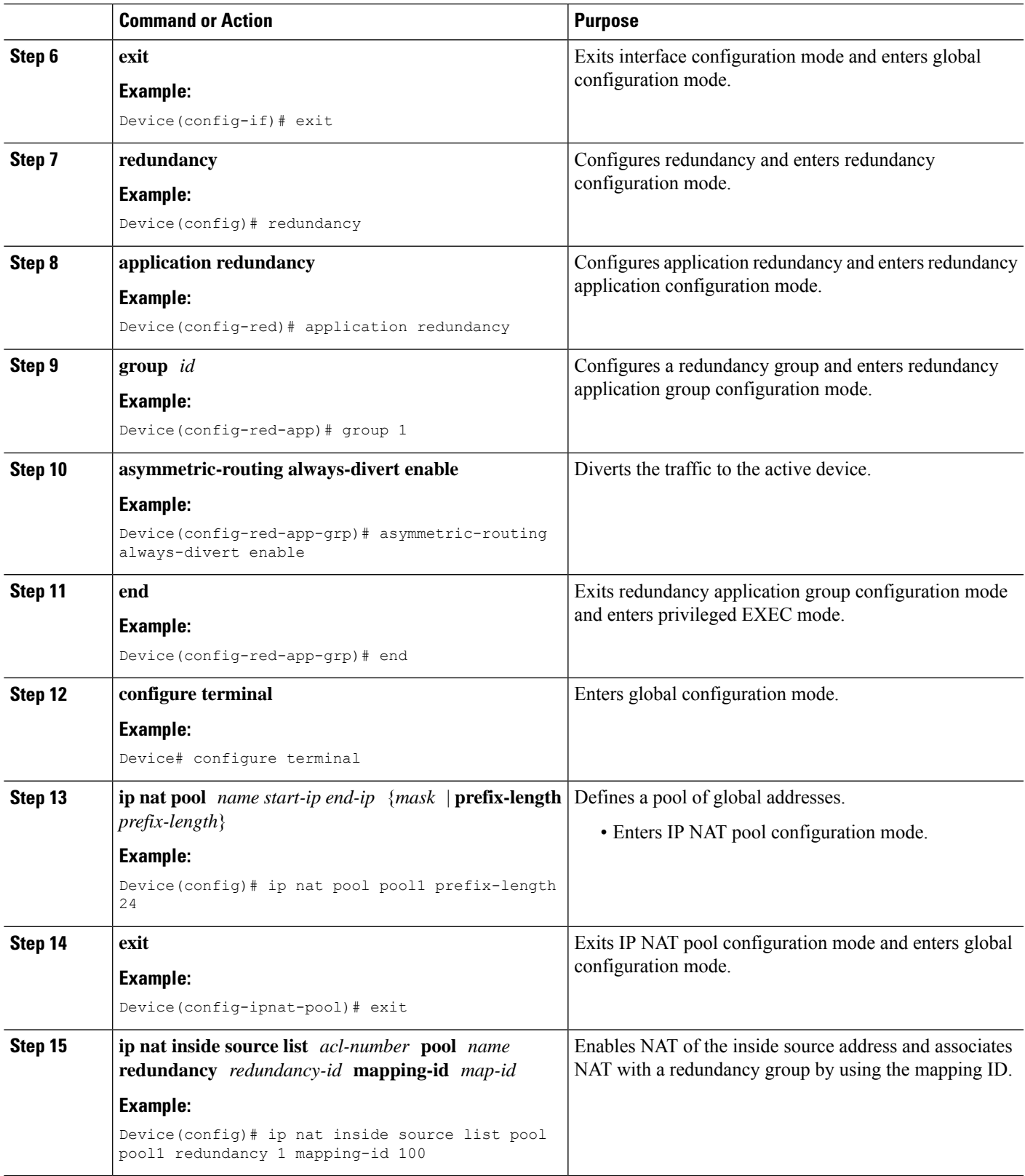

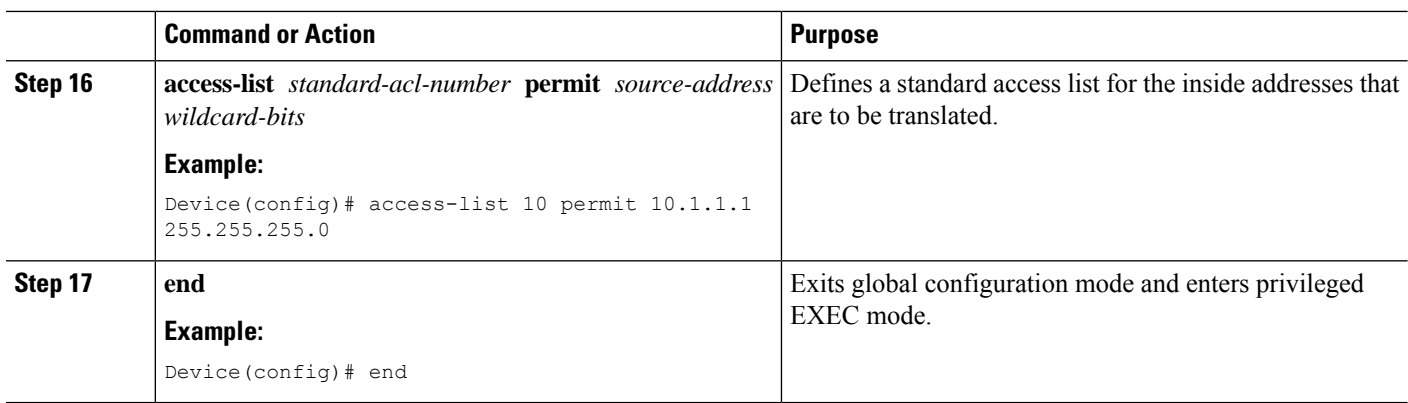

# <span id="page-1705-0"></span>**Configuration Examples for Interchassis Asymmetric Routing Support for Zone-Based Firewall and NAT**

**Example: Configuring a Redundancy Application Group and a Redundancy Group Protocol**

```
Device# configure terminal
Device(config)# redundancy
Device(config-red)# application redundancy
Device(config-red-app)# group 1
Device(config-red-app-grp)# name group1
Device(config-red-app-grp)# priority 100 failover threshold 50
Device(config-red-app-grp)# preempt
Device(config-red-app-grp)# track 50 decrement 50
Device(config-red-app-grp)# exit
Device(config-red-app)# protocol 1
Device(config-red-app-prtcl)# timers hellotime 3 holdtime 10
Device(config-red-app-prtcl)# authentication md5 key-string 0 n1 timeout 100
Device(config-red-app-prtcl)# bfd
Device(config-red-app-prtcl)# end
```
## **Example: Configuring Data, Control, and Asymmetric Routing Interfaces**

```
Device# configure terminal
Device(config)# redundancy
Device(config-red)# application redundancy
Device(config-red-app)# group 1
Device(config-red-app-grp)# data GigabitEthernet 0/0/1
Device(config-red-app-grp)# control GigabitEthernet 1/0/0 protocol 1
Device(config-red-app-grp)# timers delay 100 reload 400
Device(config-red-app-grp)# asymmetric-routing interface GigabitEthernet 0/1/1
Device(config-red-app-grp)# asymmetric-routing always-divert enable
Device(config-red-app-grp)# end
```
# **Example:ConfiguringaRedundantInterfaceIdentifierandAsymmetricRouting on an Interface**

```
Device# configure terminal
Device(config)# interface GigabitEthernet 0/1/3
Device(config-if)# redundancy rii 600
Device(config-if)# redundancy group 1 decrement 20
Device(config-if)# redundancy asymmetric-routing enable
Device(config-if)# end
```
# **Example: Configuring Dynamic Inside Source Translation with Asymmetric Routing**

```
Device(config)# interface gigabitethernet 0/1/3
Device(config-if)# ip address 10.1.1.1 255.255.255.0
Device(config-if)# ip nat outside
Device(config-if)# exit
Device(config)# redundancy
Device(config-red)# application redundancy
Device(config-red-app)# group 1
Device(config-red-app-grp)# asymmetric-routing always-divert enable
Device(config-red-app-grp)# end
Device# configure terminal
Device(config)# ip nat pool pool1 prefix-length 24
Device(config-ipnat-pool)# exit
Device(config)# ip nat inside source list pool pool1 redundancy 1 mapping-id 100
Device(config)# access-list 10 permit 10.1.1.1 255.255.255.0
```
# **Example:ConfiguringVRF-AwareNATforWAN-WANTopologywithSymmetric Routing Box-to-Box Redundancy**

The following is a sample WAN-to-WAN symmetric routing configuration:

```
vrf definition Mgmt-intf
address-family ipv4
 exit-address-family
!
address-family ipv6
exit-address-family
!
!
vrf definition VRFA
rd 100:1
route-target export 100:1
route-target import 100:1
address-family ipv4
 exit-address-family
!
!
no logging console
no aaa new-model
```
! multilink bundle-name authenticated ! redundancy mode sso application redundancy group 1 preempt priority 120 control GigabitEthernet 0/0/1 protocol 1 data GigabitEthernet 0/0/2 ! ! ! ! ip tftp source-interface GigabitEthernet0 ip tftp blocksize 8192 ! track 1 interface GigabitEthernet 0/0/4 line-protocol ! interface Loopback 0 ip address 209.165.201.1 255.255.255.224 ! interface GigabitEthernet 0/0/0 vrf forwarding VRFA ip address 192.168.0.1 255.255.255.248 ip nat inside negotiation auto bfd interval 50 min\_rx 50 multiplier 3 redundancy rii 2 ! interface GigabitEthernet 0/0/1 ip address 209.165.202.129 255.255.255.224 negotiation auto ! interface GigabitEthernet 0/0/2 ip address 192.0.2.1 255.255.255.224 negotiation auto ! interface GigabitEthernet 0/0/3 ip address 198.51.100.1 255.255.255.240 negotiation auto ! interface GigabitEthernet 0/0/4 ip address 203.0.113.1 255.255.255.240 negotiation auto ! interface GigabitEthernet 0 vrf forwarding Mgmt-intf ip address 172.16.0.1 255.255.0.0 negotiation auto ! interface vasileft 1 vrf forwarding VRFA ip address 10.4.4.1 255.255.0.0 ip nat outside no keepalive ! interface vasiright 1 ip address 10.4.4.2 255.255.0.0 no keepalive ! router mobile !

```
router bgp 577
bgp router-id 1.1.1.1
bgp log-neighbor-changes
neighbor 203.0.113.1 remote-as 223
neighbor 203.0.113.1 description PEERING to PTNR neighbor 10.4.4.1 remote-as 577
neighbor 10.4.4.1 description PEEERING to VASI VRFA interface
!
address-family ipv4
network 203.0.113.1 mask 255.255.255.240
network 10.4.0.0 mask 255.255.0.0
network 209.165.200.224 mask 255.255.255.224
neighbor 203.0.113.1 activate
neighbor 10.4.4.1 activate
neighbor 10.4.4.1 next-hop-self
exit-address-family
!
address-family ipv4 vrf VRFA
bgp router-id 4.4.4.4
network 192.168.0.0 mask 255.255.255.248
network 10.4.0.0 mask 255.255.0.0
redistribute connected
redistribute static
neighbor 192.168.0.2 remote-as 65004
neighbor 192.168.0.2 fall-over bfd
neighbor 192.168.0.2 activate
neighbor 10.4.4.2 remote-as 577
neighbor 10.4.4.2 description PEERING to VASI Global intf
neighbor 10.4.4.2 activate
exit-address-family
!
ip nat switchover replication http
ip nat pool att_pool 209.165.200.225 209.165.200.225 prefix-length 16
ip nat inside source list 4 pool att_pool redundancy 1 mapping-id 100 vrf VRFA overload
ip forward-protocol nd
!
no ip http server
no ip http secure-server
ip route 203.0.113.1 255.255.255.224 10.4.4.1
ip route 192.168.0.0 255.255.0.0 10.4.4.1
ip route 209.165.200.224 255.255.255.224 10.4.4.1
ip route vrf Mgmt-intf 209.165.200.1 255.255.255.224 172.16.0.0
!
ip prefix-list VRF_Pool seq 5 permit 209.165.200.0/27
ip prefix-list p1-adv-1 seq 5 permit 209.165.200.0/27
ip prefix-list p1-exist-1 seq 5 permit 203.0.113.193/27
logging esm config
access-list 4 permit 203.0.113.193 255.255.255.224
!
control-plane
line console 0
stopbits 1
!
line vty 0 3
login
!
line vty 4
password lab
login
!
end
```
## **Example: Configuring Asymmetric Routing with VRF**

The following example shows how to configure asymmetric routing with virtual routing and forwarding (VRF) instances:

```
Device(config)# redundancy
Device(config-red)# mode sso
Device(config-red)# application redundancy
Device(config-red-app)# group 1
Device(config-red-app-grp)# name RG1
Device(config-red-app-grp)# preempt
Device(config-red-app-grp)# priority 100 failover threshold 40
Device(config-red-app-grp)# control GigabitEthernet 1/0/3 protocol 1
Device(config-red-app-grp)# data GigabitEthernet 1/0/3
Device(config-red-app-grp)# asymmetric-routing interface GigabitEthernet 1/0/4
Device(config-red-app-grp)# asymmetric-routing always-divert enable
Device(config-red-app-grp)# exit
Device(config-red-app)# exit
Device(config-red)# exit
!
Device(config)# interface TenGigabitEthernet 2/0/0
Device(config-if)# ip vrf forwarding vrf001
Device(config-if)# ip address 10.0.0.1 255.255.255.0
Device(config-if)# ip nat inside
Device(config-if)# exit
!
Device(config)# interface TenGigabitEthernet 3/0/0
Device(config-if)# ip vrf forwarding vrf001
Device(config-if)# ip address 192.0.2.1 255.255.255.0
Device(config-if)# ip nat outside
Device(config-if)# exit
!
Device(config-if)# ip nat pool pool-vrf001 209.165.201.1 209.165.201.30 prefix-length 24
Device(config-if)# ip nat inside source list 1 pool pool-vrf001 redundancy 1 mapping-id 1
vrf vrf001 match-in-vrf overload
Device(config-if)# end
```
# <span id="page-1709-0"></span>**Additional References for Interchassis Asymmetric Routing Support for Zone-Based Firewall and NAT**

#### **Related Documents**

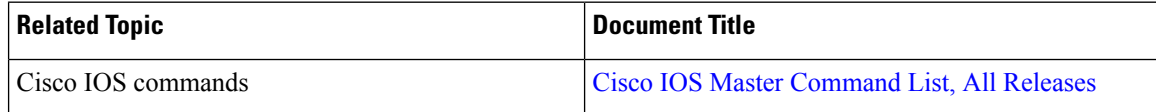

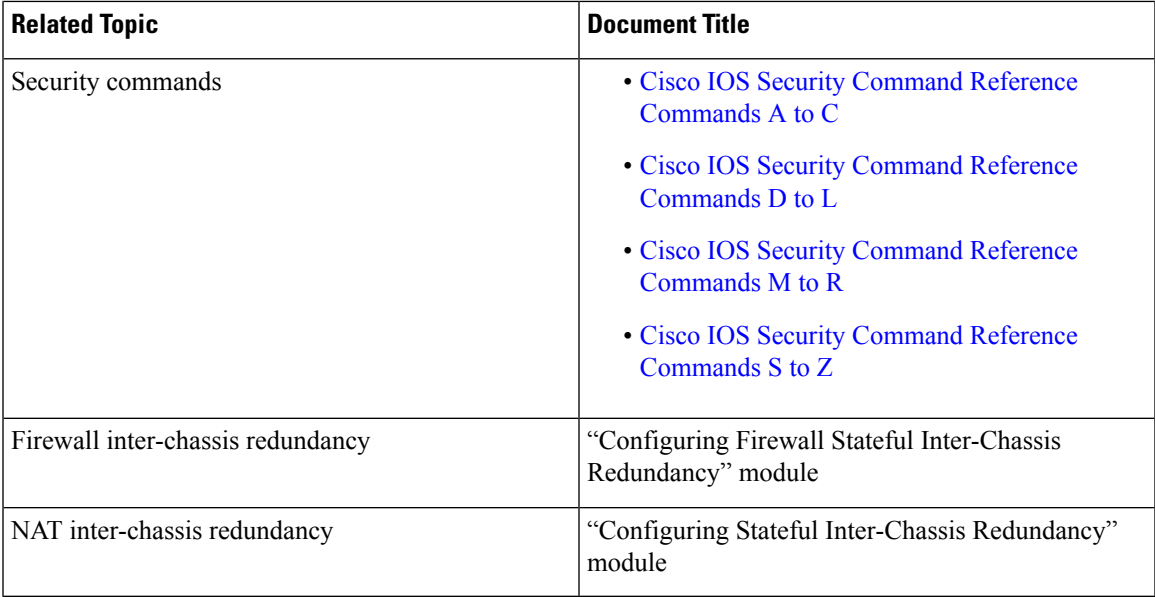

#### **Technical Assistance**

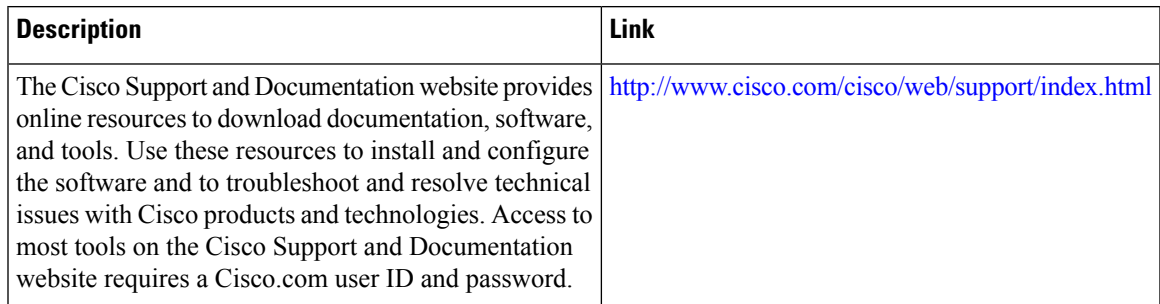

# <span id="page-1710-0"></span>**Feature Information for Interchassis Asymmetric Routing Support for Zone-Based Firewall and NAT**

The following table provides release information about the feature or features described in this module. This table lists only the software release that introduced support for a given feature in a given software release train. Unless noted otherwise, subsequent releases of that software release train also support that feature.

Use Cisco Feature Navigator to find information about platform support and Cisco software image support. To access Cisco Feature Navigator, go to [www.cisco.com/go/cfn.](http://www.cisco.com/go/cfn) An account on Cisco.com is not required.

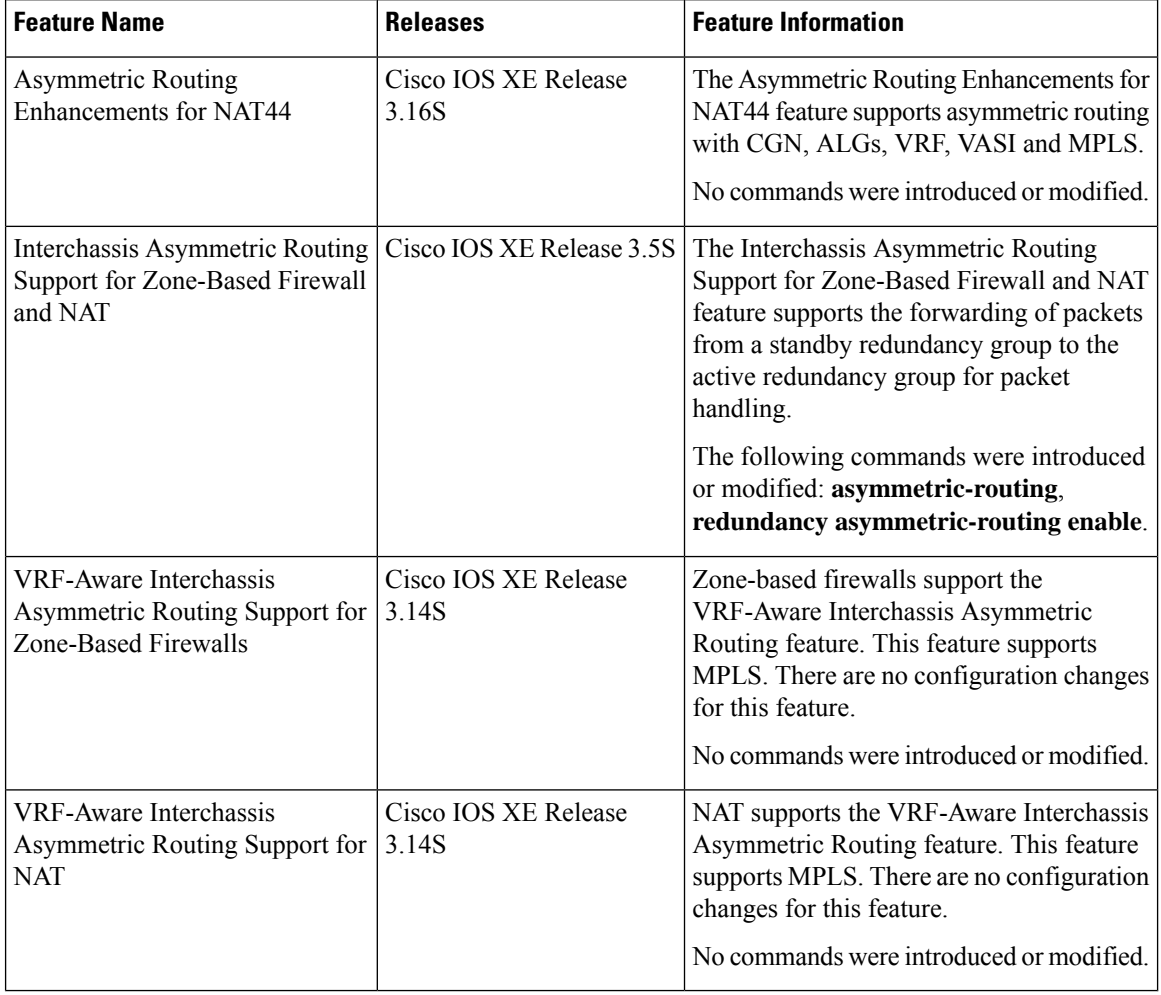

### **Table 175: Feature Information for Interchassis Asymmetric Routing Support for Zone-Based Firewall and NAT**

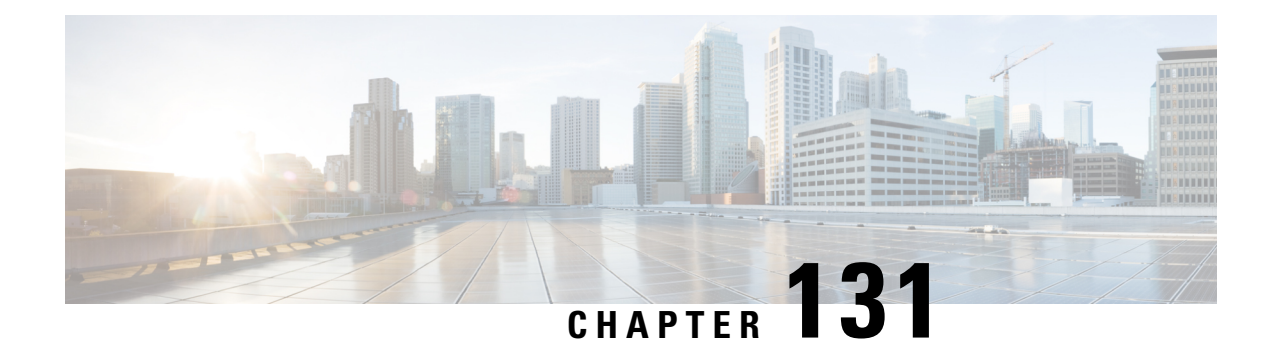

# **Box-to-Box High Availability Support for IPv6 Zone-Based Firewalls**

The Box-to-Box High Availability Support for IPv6 Zone-Based Firewalls feature supports high availability (HA) based on redundancy groups (RGs) on IPv6 firewalls. This feature enables you to configure pairs of devices to act as backup for each other. This feature can be configured to determine the active device based on a number of failover conditions. This feature supports the FTP66 application-layer gateway (ALG) for IPv6 packet inspection.

This module provides information about Box-to-Box (B2B) HA support and describes how to configure this feature.

- [Prerequisites](#page-1712-0) for Box-to-Box High Availability Support for IPv6 Zone-Based Firewalls, on page 1569
- Restrictions for Box-to-Box High Availability Support for IPv6 [Zone-Based](#page-1713-0) Firewalls, on page 1570
- Information About Box-to-Box High Availability Support for IPv6 [Zone-Based](#page-1713-1) Firewalls, on page 1570
- How to Configure Box-to-Box High Availability Support for IPv6 [Zone-Based](#page-1718-0) Firewalls, on page 1575
- [Configuration](#page-1732-0) Examples for Box-to-Box High Availability Support for IPv6 Zone-Based Firewalls, on page [1589](#page-1732-0)
- Additional References for Box-to-Box High Availability Support for IPv6 [Zone-Based](#page-1734-0) Firewalls, on page [1591](#page-1734-0)
- Feature Information for Box-to-Box High Availability Support for IPv6 [Zone-Based](#page-1734-1) Firewalls, on page [1591](#page-1734-1)

# <span id="page-1712-0"></span>**Prerequisites for Box-to-Box High Availability Support for IPv6 Zone-Based Firewalls**

- Interfaces attached to a firewall must have the same redundant interface identifier (RII).
- Active and standby devices must have the same zone-based policy firewall configuration.
- Active and standby devices must run on identical versions of Cisco software. The active and standby devices must be connected through a switch.
- The box-to-box (B2B) configuration on both active and standby devices should be the same because there is no autosynchronization of the configuration between these devices.
- For asymmetric routing traffic to pass, you must configure the pass action for the class-default class. Class-default class is a system-defined class map that represents all packets that do not match any of the user-defined classes in a policy.
- If you configure a zone pair between two LAN interfaces, ensure that you configure the same redundancy group (RG) on both interfaces. The zone pair configuration is not supported if LAN interfaces belong to different RGs.

# <span id="page-1713-0"></span>**Restrictions for Box-to-Box High Availability Support for IPv6 Zone-Based Firewalls**

- Only IPv4 is supported at box-to-box (B2B) interlink interfaces.
- Multiprotocol Label Switching (MPLS) and virtual routing and forwarding (VRF) are not supported.
- Cisco ASR 1006 and 1013 Aggregation Services Routers with dual Embedded Services Processors (ESPs) or dual Route Processors (RPs) in the chassis are not supported, because coexistence of interbox high availability (HA) and intrabox HA is not supported.

Cisco ASR 1006 and Cisco ASR 1013 Aggregation Services Routers with single ESP and single RP in the chassis support interchassis redundancy.

- If the dual IOS daemon (IOSd) is configured, the device will not support the firewall stateful interchassis redundancy configuration.
- Stateless Network Address Translation 64 (NAT64) with IPv6 firewalls is not supported.

# <span id="page-1713-1"></span>**Information About Box-to-Box High Availability Support forIPv6 Zone-Based Firewalls**

## **Zone-Based Policy Firewall High Availability Overview**

High availability enables network-wide protection by providing fast recovery from faults that may occur in any part of a network. High availability enables rapid recovery from disruptions to users and network applications.

The zone-based policy firewall supports active/active and active/standby high availability failover and asymmetric routing.

The active/active failover allows both devices involved in the failover to forward traffic simultaneously.

When active/standby high availability failover is configured, only one of the devices involved in the failover handles the traffic at one time, while the other device is in a standby mode, periodically synchronizing session information from the active device.

Asymmetric routing supports the forwarding of packets from a standby redundancy group to an active redundancy group for packet handling. If this feature is not enabled, the return TCP packets forwarded to the device that did not receive the initial synchronization (SYN) message are dropped because they do not belong to any known existing session.

## **Box-to-Box High Availability Operation**

You can configure pairs of devices to act as hot standbys for each other. Redundancy is configured per interface. Pairs of redundant interfaces are known as redundancy groups (RGs). Figure 1 depicts an active/active failover scenario. It shows how two redundancy groups are configured for a pair of devices that have two outgoing interfaces.

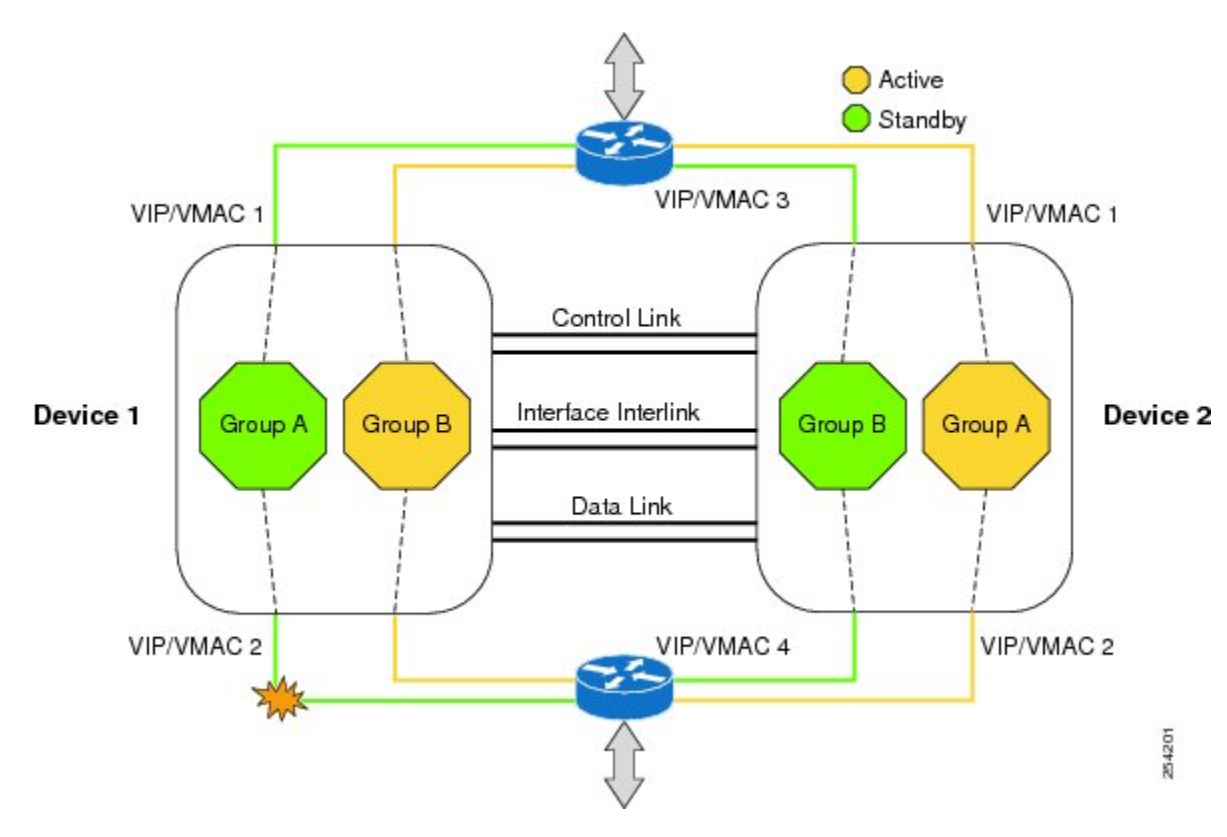

**Figure 69: Redundancy Group Configuration—Two Outgoing Interfaces**

The redundant devices are joined by a configurable control link, a data synchronization link, and an interlink interface. The control link is used to communicate the status of the devices. The data synchronization link is used to transfer stateful information from the firewall and to synchronize the stateful database. The pairs of redundant interfaces are configured with the same unique ID number, known as the redundant interface identifier (RII). The routing table is not synced from active to standby.

Asymmetric routing is supported as part of the firewall HA. In a LAN-WAN scenario, where the return traffic enters standby devices, asymmetric routing is supported. To implement the asymmetric routing functionality, configure both the redundant devices with a dedicated interface (interlink interface) for asymmetric traffic. This dedicated interface will redirect the traffic coming to the standby WAN interface to the active device.

The status of redundancy group members is determined through the use of hello messages sent over the control link. If either of the devices do not respond to a hello message within a configured time period, the software considers that a failure has occurred, and a switchover is initiated. To detect a failure in milliseconds, the control links run the failover protocol. You can configure the following parameters for hello messages:

- Active timer.
- Standby timer.
- Hello time—The interval at which hello messages are sent.
- Hold time—The time period before which the active or standby device is declared to be down.

The hello time defaults to three seconds to align with the Hot Standby Router Protocol (HSRP), and the hold time defaults to 10 seconds. You can also configure these timers in milliseconds by using the **timers hellotime msec** command.

To determine which pairs of interfaces are affected by the switchover, you must configure a unique ID for each pair of redundant interfaces. This ID is the RII that is associated with the interface.

#### **Reasons for Switchover**

Another factor that can cause a switchover is the priority setting that can be configured on each device. The device with the highest priority value will be the active device. If a fault occurs on either the active or the standby device, the priority of the device is decremented by a configurable amount, known as the weight. If the priority of the active device falls below the priority of the standby device, a switchover occurs and the standby device becomes the active device. You can override this default behavior by disabling the preemption attribute for the redundancy group. You can also configure each interface to decrease the priority when the Layer 1 state of the interface goes down. The priority that is configured overrides the default priority of the redundancy group.

Each failure event that causes a modification of a redundancy group's priority generates a syslog entry that contains a time stamp, the redundancy group that was affected, the previous priority, the new priority, and a description of the failure event cause.

Another situation that can cause a switchover to occur is when the priority of a device or interface falls below the configurable threshold level.

A switchover to the standby device occurs under the following circumstances:

- Power loss or a reload occurs on the active device (this includes crashes).
- The run-time priority of the active device goes below that of the standby device.
- The run-time priority of the active device goes below the configured threshold level.
- The redundancy group on the active device is reloaded manually by using the **redundancy application reload group** *rg-number* command.
- Two consecutive hello messages missed on any monitored interface forces the interface into testing mode. Both devices will verify the link status on the interface and then execute the following tests:
	- Network activity test
	- Address Resolution Protocol (ARP) test
	- Broadcast ping test

# **Active/Active Failover**

In an active/active failover configuration, both devices can process network traffic. Active/active failover generates virtual MAC (VMAC) addresses for interfaces in each redundancy group (RG).

One device in an active/active failover pair is designated as the primary (active) device, and the other is designated as the secondary (standby) device. Unlike with active/standby failover, this designation does not indicate which device becomes active when both devices start simultaneously. Instead, the primary/secondary designation determines the following:

- The device that provides the running configuration to the failover pair when they start simultaneously.
- The device on which the failover RG appears in the active state when devices start simultaneously. Each failover RG in the configuration is configured with a primary or secondary device preference. You can configure both failover RGs to be in the active state on a single device and the standby failover RGs to be on the other device. You can also configure one failover RG to be in the active state and the other RG to be in the standby state on a single device.

## **Active/Standby Failover**

Active/standby failover enables you to use a standby device to take over the functionality of a failed device. A failed active device changes to the standby state, and the standby device changes to the active state. The device that is now in the active state takes over IP addresses and MAC addresses of the failed device and starts processing traffic. The device that is now in the standby state takes over standby IP addresses and MAC addresses. Because network devices do not see any change in the MAC-to-IP address pairing, Address Resolution Protocol (ARP) entries do not change or time out anywhere on the network.

In an active/standby scenario, the main difference between two devices in a failover pair depends on which device is active and which device is a standby, namely which IP addresses to use and which device actively passes the traffic. The active device always becomes the active device if both devices start up at the same time (and are of equal operational health). MAC addresses of the active device are always paired with active IP addresses.

## **NAT Box-to-Box High-Availability LAN-LAN Topology**

In a LAN-LAN topology, all participating devices are connected to each other through LAN interfaces on both the inside and the outside. The figure below shows the NAT box-to-box LAN-LAN topology. Network Address Translation (NAT) is in the active-standby mode and the peers are in one redundancy group (RG). All traffic or a subset of this traffic undergoes NAT translation.

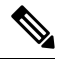

**Note** Failover is caused by only those failures that the RG infrastructure listens to.

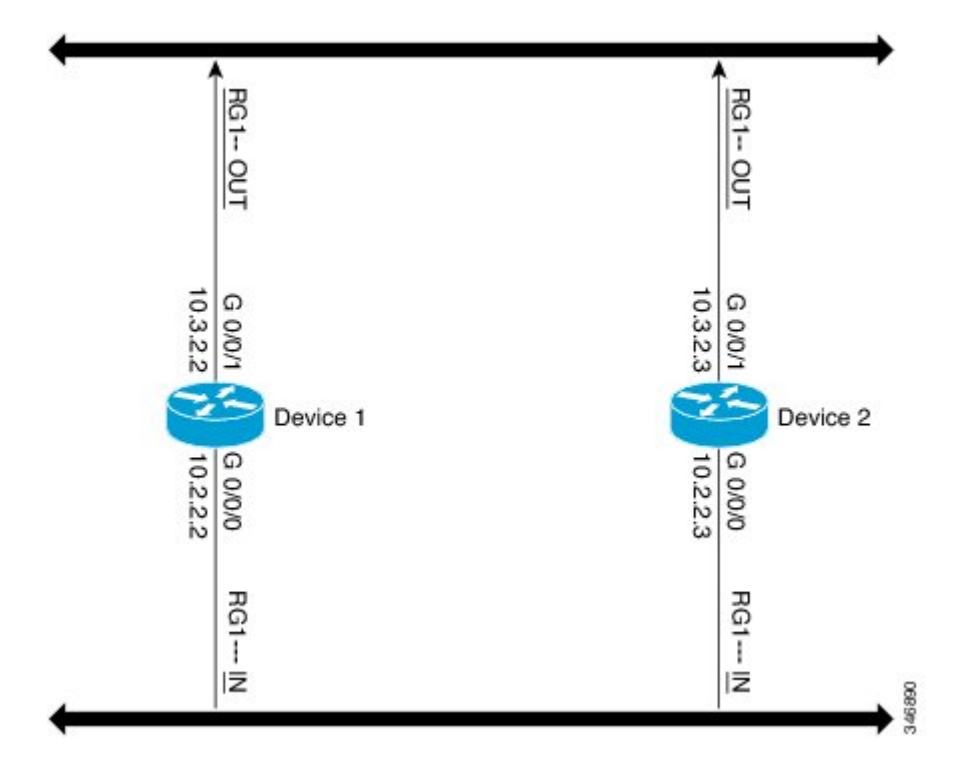

**Figure 70: NAT Box-to-Box High-Availability LAN-LAN Topology**

## **WAN-LAN Topology**

In a WAN-LAN topology, two devices are connected through LAN interfaces on the inside and WAN interfaces on the outside. There is no control on the routing of return traffic received through WAN links.

WAN links can be provided by the same service provider or different service providers. In most cases, WAN links are provided by different service providers. To utilize WAN links to the maximum, configure an external device to provide a failover.

On LAN-based interfaces, a high availability virtual IP address is required to exchange client information and for faster failover. On WAN-based interfaces, the **redundancy group** *id* **ip** *virtual-ip* **decrement** *value* command is used for failover.

## **Exclusive Virtual IP Addresses and Exclusive Virtual MAC Addresses**

Virtual IP (VIP) addresses and virtual MAC (VMAC) addresses are used by security applications to control interfaces that receive traffic. An interface is paired with another interface, and these interfaces are associated with the same redundancy group (RG). The interface that is associated with an active RG exclusively owns the VIP and VMAC. The Address Resolution Protocol (ARP) process on the active device sends ARP replies for any ARP request for the VIP, and the Ethernet controller for the interface is programmed to receive packets destined for the VMAC. When an RG failover occurs, the ownership of the VIP and VMAC changes. The interface that is associated with the newly active RG sends a gratuitous ARP and programs the interface's Ethernet controller to accept packets destined for the VMAC.

#### **IPv6 Support**

You can assign each redundancy group (RG) on a traffic interface for both IPv4 and IPv6 virtual IP (VIP) addresses under the same redundancy interface identifier (RII). Each RG uses a unique virtual MAC (VMAC) address per RII. For an RG, the IPv6 link-local VIP and global VIP coexist on an interface.

You can configure an IPv4 VIP, a link-local IPv6 VIP, and/or a global IPv6 VIP for each RG on a traffic interface. IPv6 link-local VIP is mainly used when configuring static or default routes, whereas IPv6 global VIP is widely used in both LAN and WAN topologies.

You must configure a physical IP address before configuring an IPv4 VIP.

## **FTP66 ALG Support Overview**

Firewalls support the inspection of IPv6 packets and stateful Network Address Translation 64 (NAT64). For FTP to work over IPv6 packet inspection, the application-layer gateway (ALG) (also called the application-level gateway [ALG]), FTP66, is required. The FTP66 ALG is also called all-in-one FTP ALG and one FTP ALG.

The FTP66 ALG supports the following:

- Firewall IPv4 packet inspection
- Firewall IPv6 packet inspection
- NAT configuration
- NAT64 configuration (along with FTP64 support)
- NAT and firewall configuration
- NAT64 and firewall configuration

The FTP66 ALG has the following security vulnerabilities:

- Packet segmentation attack—The FTP ALG state machine can detect segmented packets, and the state machine processing is stopped until a complete packet is received.
- Bounce attack—The FTP ALG does not create doors (for NAT) or pinholes (for firewalls) with a data port number less than 1024. The prevention of a bounce attack is activated only when the firewall is enabled.

# <span id="page-1718-0"></span>**How to Configure Box-to-Box High Availability Support forIPv6 Zone-Based Firewalls**

## **Configuring a Redundancy Group Protocol**

#### **SUMMARY STEPS**

- **1. enable**
- **2. configure terminal**
- **3. redundancy**
- **4. application redundancy**
- **5. protocol** *id*
- **6. name** *group-name*
- **7. timers hellotime** {*seconds* | **msec** *milliseconds*} **holdtime** {*seconds* | **msec** *milliseconds*}
- **8. authentication** {**text** *string* | **md5 key-string** [**0** | **7**] *key-string* **timeout** *seconds* | **key-chain** *key-chain-name*}
- **9. end**

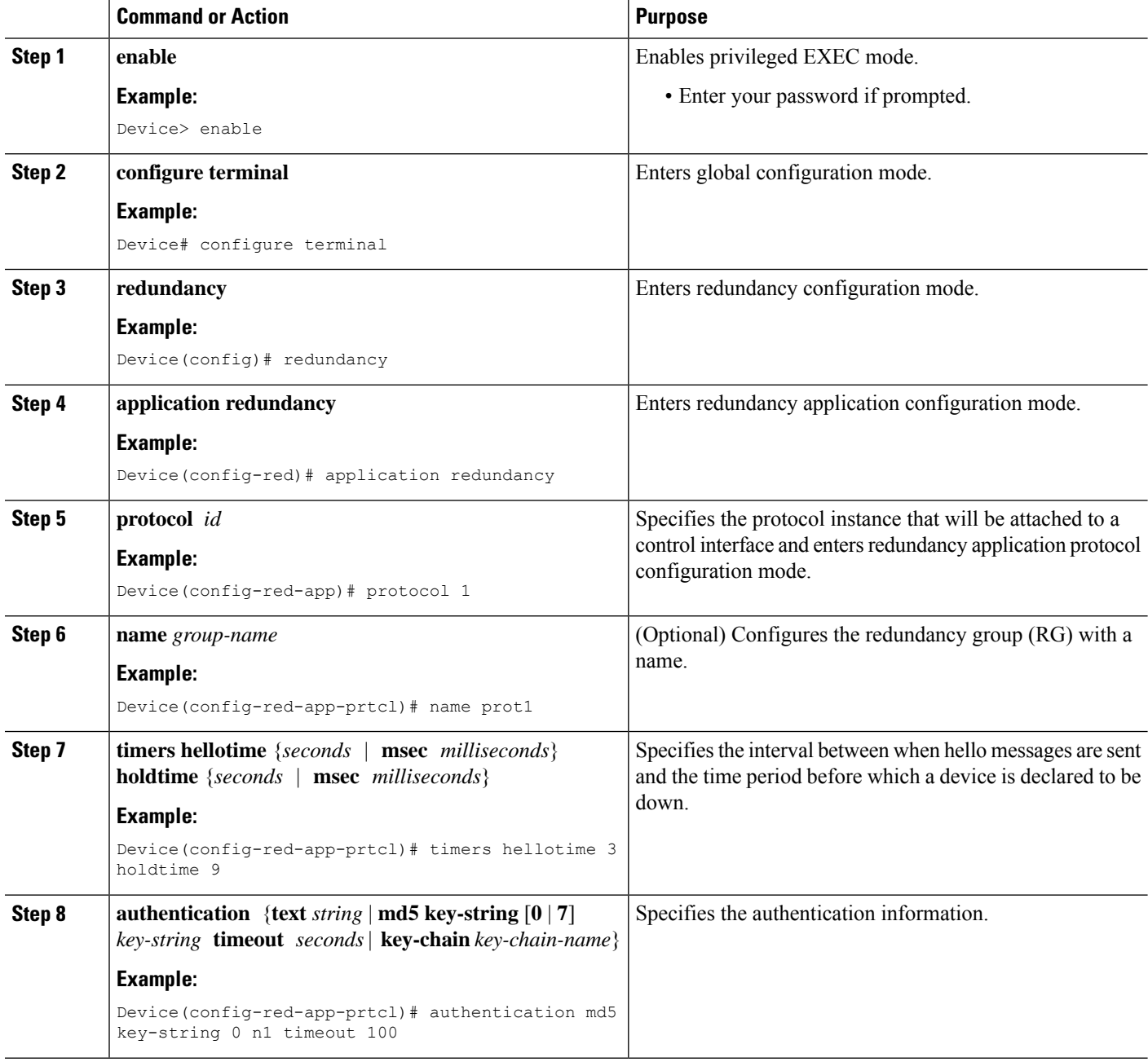

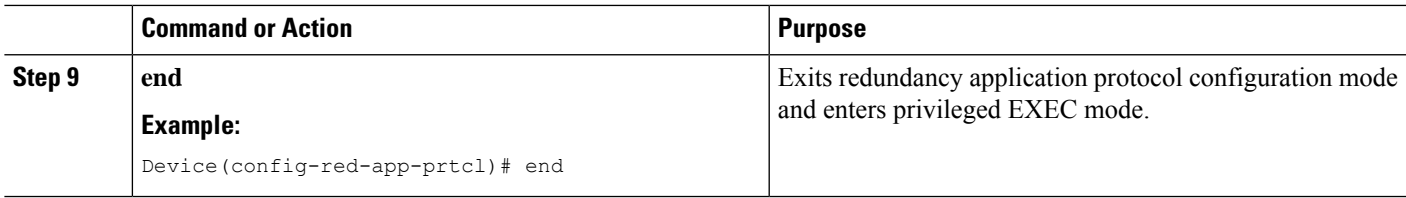

# **Configuring a Redundancy Application Group**

### **SUMMARY STEPS**

- **1. enable**
- **2. configure terminal**
- **3. redundancy**
- **4. application redundancy**
- **5. group** *id*
- **6. name** *group-name*
- **7. shutdown**
- **8. priority** *value* [**failover threshold** *value*]
- **9. preempt**
- **10. track** *object-number* {**decrement** *value* | **shutdown**}
- **11. end**

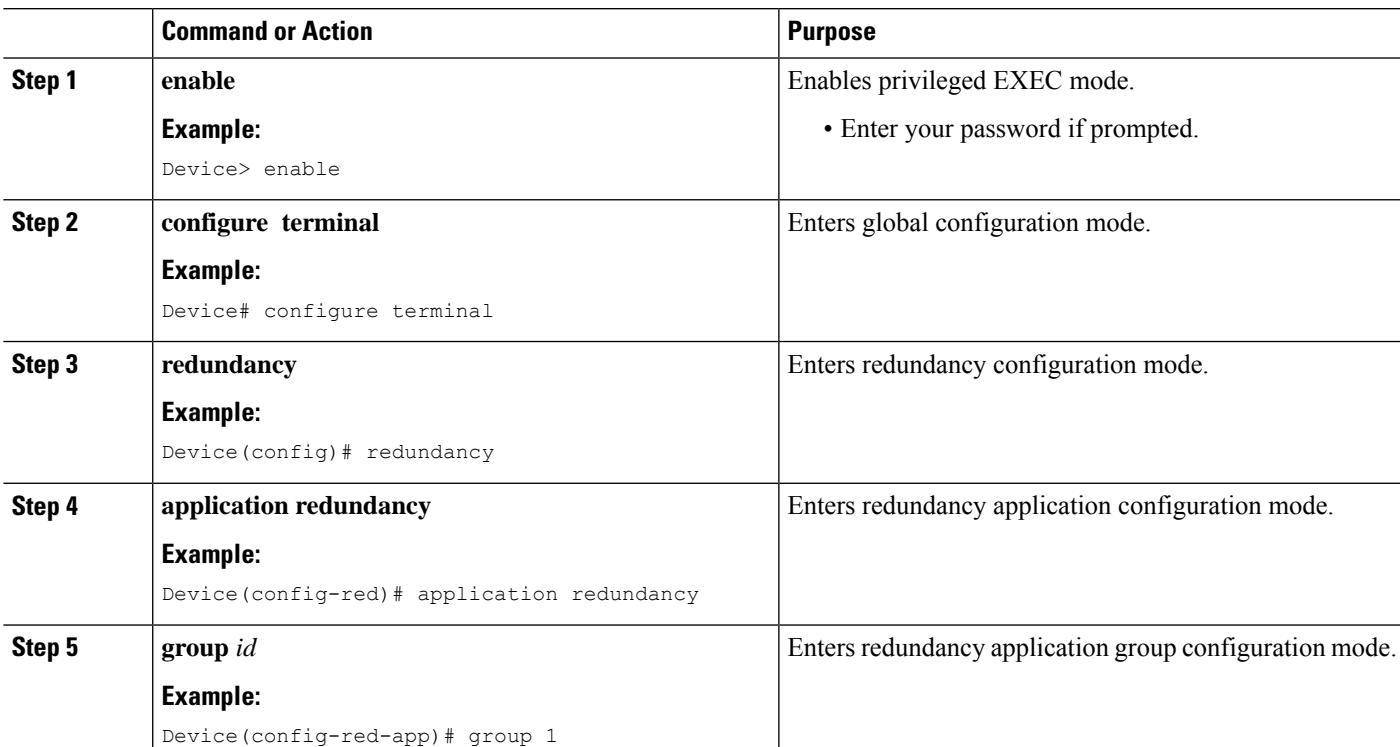

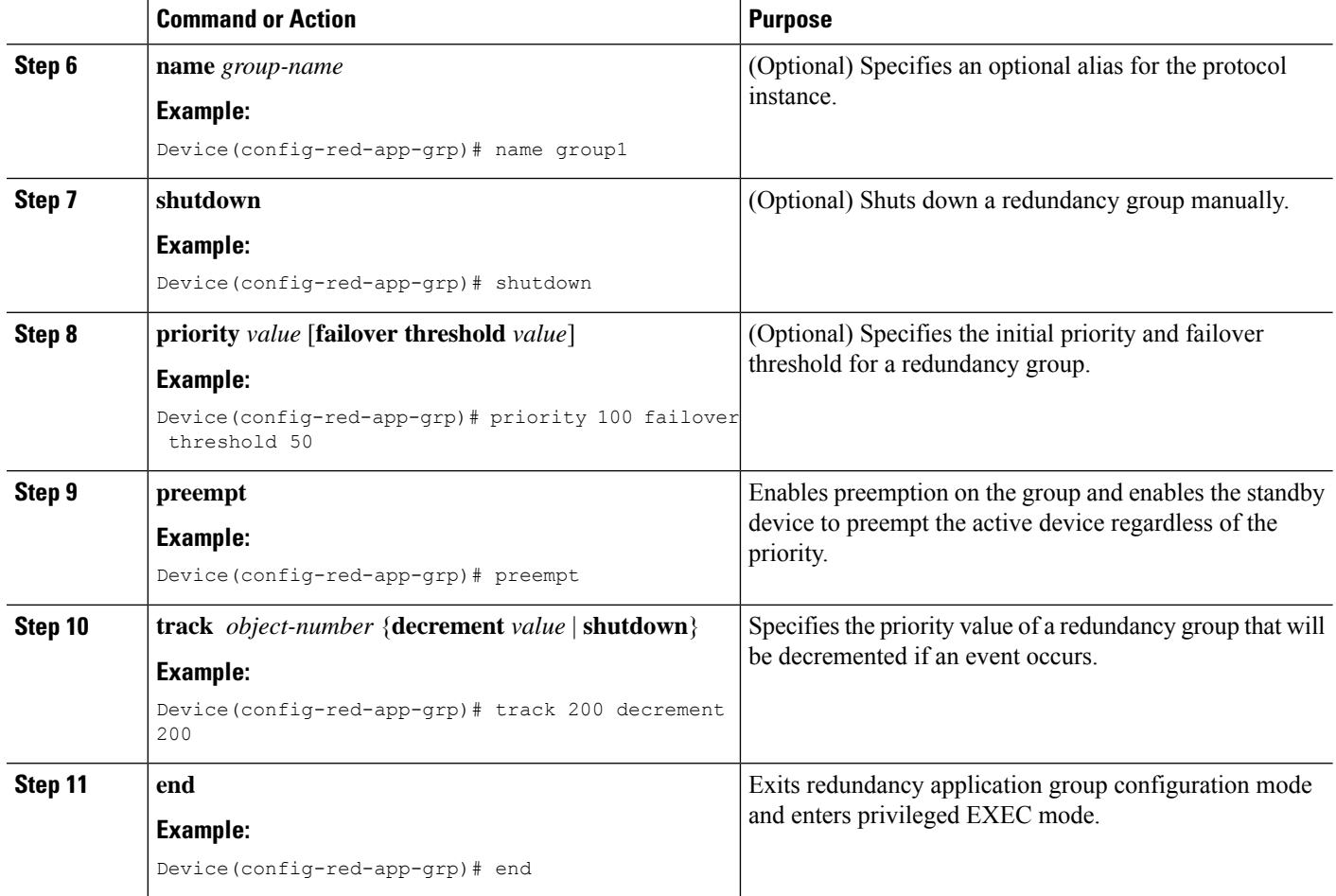

# **Configuring a Control Interface and a Data Interface**

#### **SUMMARY STEPS**

- **1. enable**
- **2. configure terminal**
- **3. redundancy**
- **4. application redundancy**
- **5. group** *id*
- **6. data** *interface-type interface-number*
- **7. control** *interface-type interface-number* **protocol** *id*
- **8. timers delay** *seconds* [**reload** *seconds*]
- **9. end**

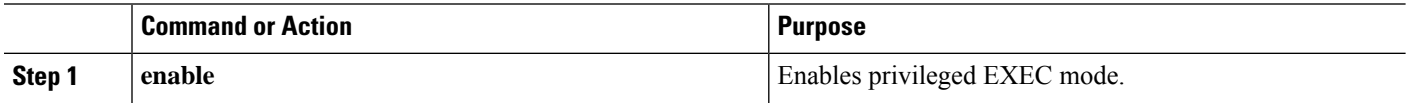

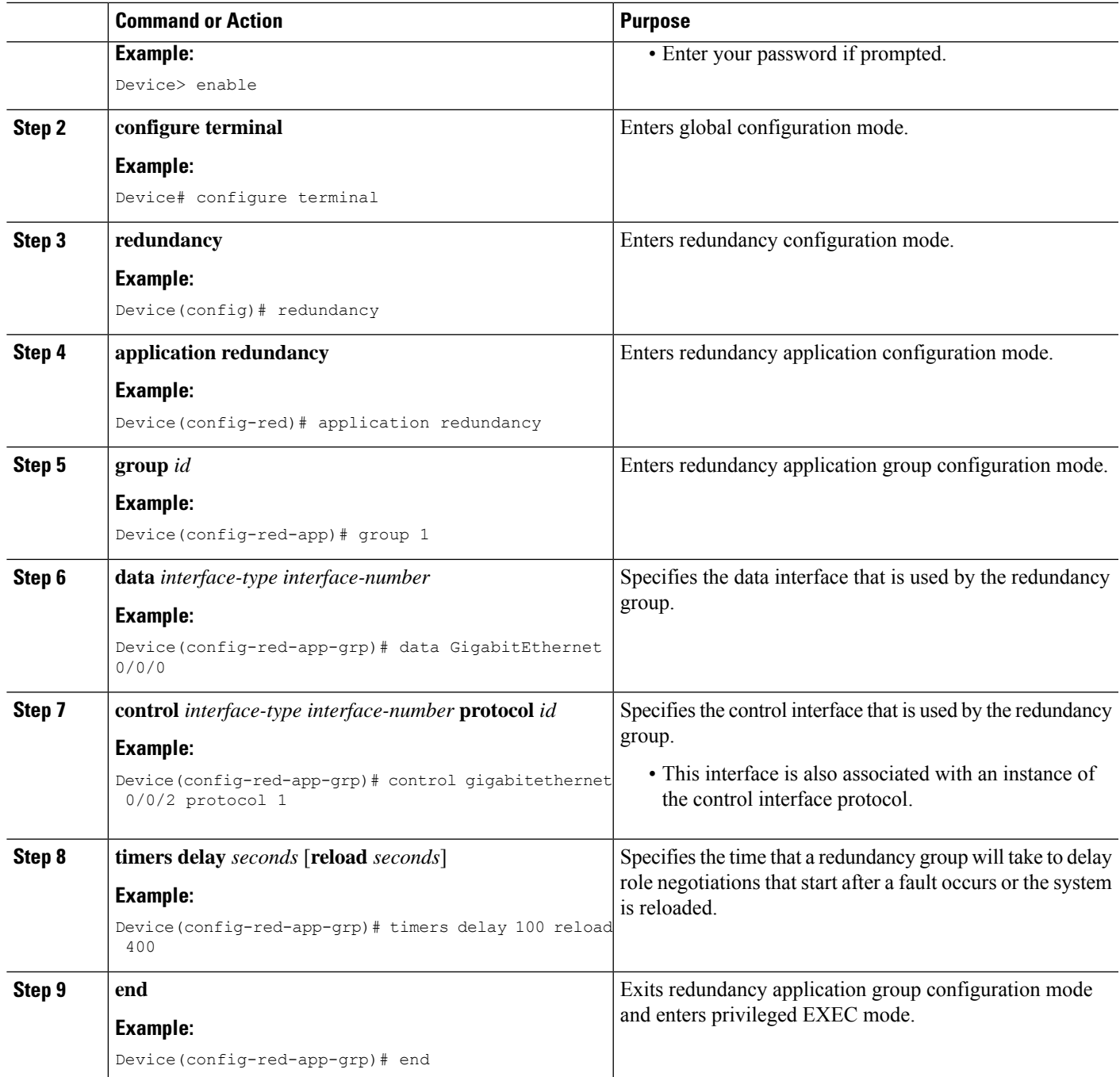

# **Configuring a LAN Traffic Interface**

### **SUMMARY STEPS**

- **1. enable**
- **2. configure terminal**
- **3. interface** *type number*
- **4. description** *string*
- **5. encapsulation dot1q** *vlan-id*
- **6. ip vrf forwarding** *name*
- **7. ipv6 address** {*ipv6-prefix***/***prefix-length* | *prefix-name sub-bits***/***prefix-length*}
- **8. zone-member security** *zone-name*
- **9. redundancy rii** *RII-identifier*
- **10. redundancy group** *id* {**ip** *virtual-ip* | **ipv6** {*link-local-address* | *ipv6-address/prefix-length*} | **autoconfig**} [**exclusive**] [**decrement** *value*]
- **11. end**

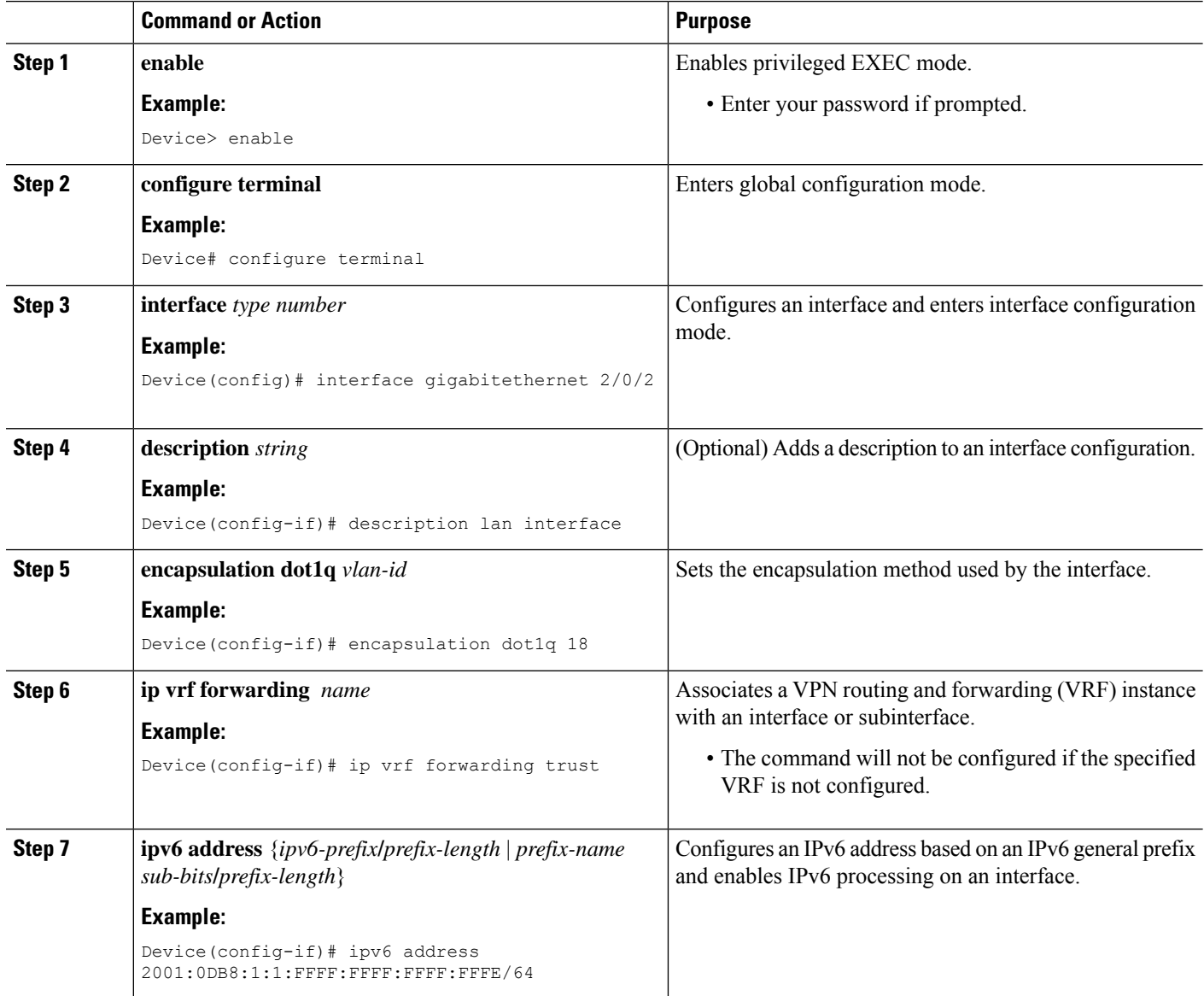

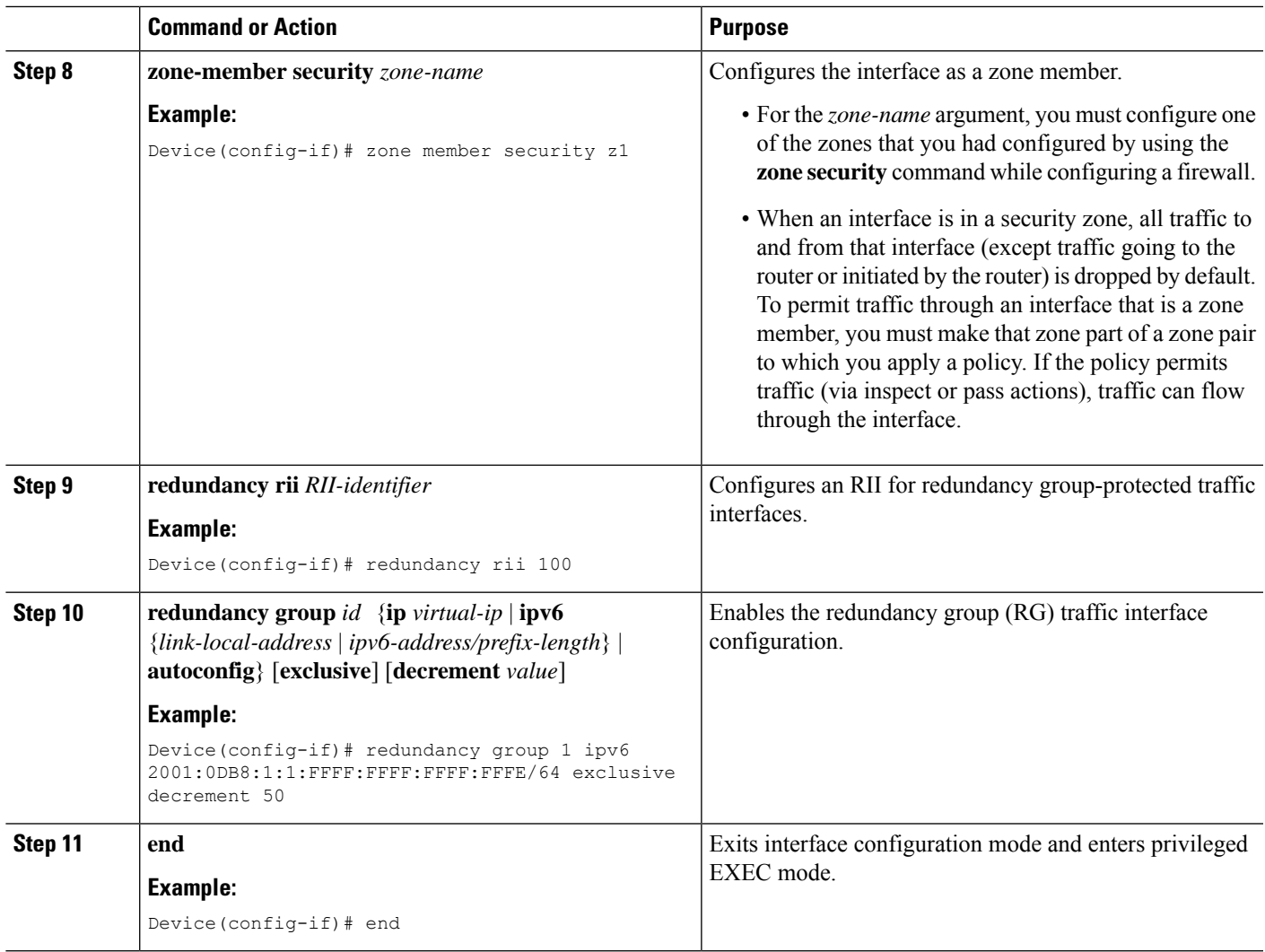

# **Configuring a WAN Traffic Interface**

### **SUMMARY STEPS**

- **1. enable**
- **2. configure terminal**
- **3. interface** *type number*
- **4. description** *string*
- **5. ipv6 address** {*ipv6-prefix***/***prefix-length* | *prefix-name sub-bits***/***prefix-length*}
- **6. zone-member security** *zone-name*
- **7. ip tcp adjust-mss** *max-segment-size*
- **8. redundancy rii** *RII-identifier*
- **9. redundancy asymmetric-routing enable**
- **10. end**

I

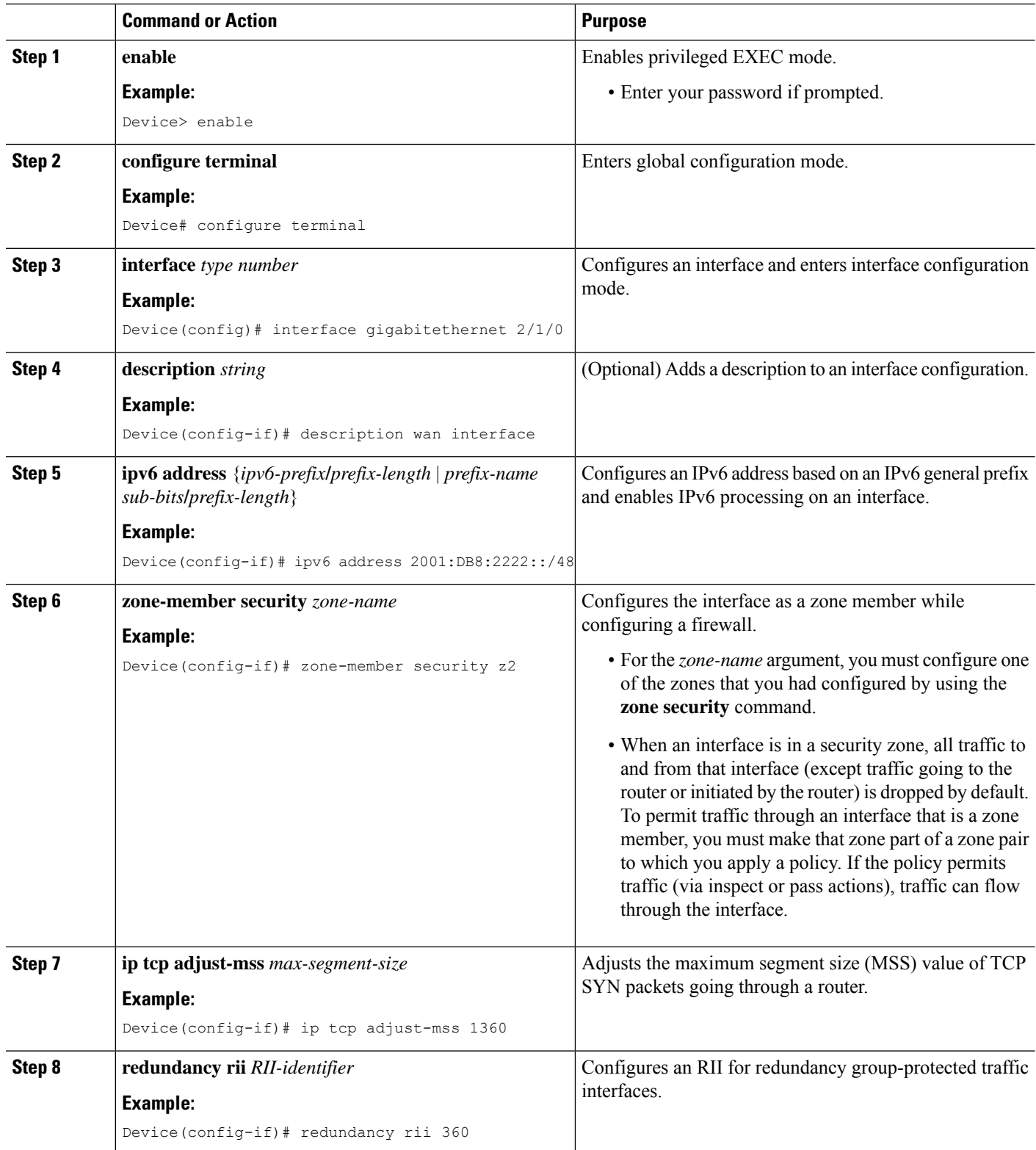

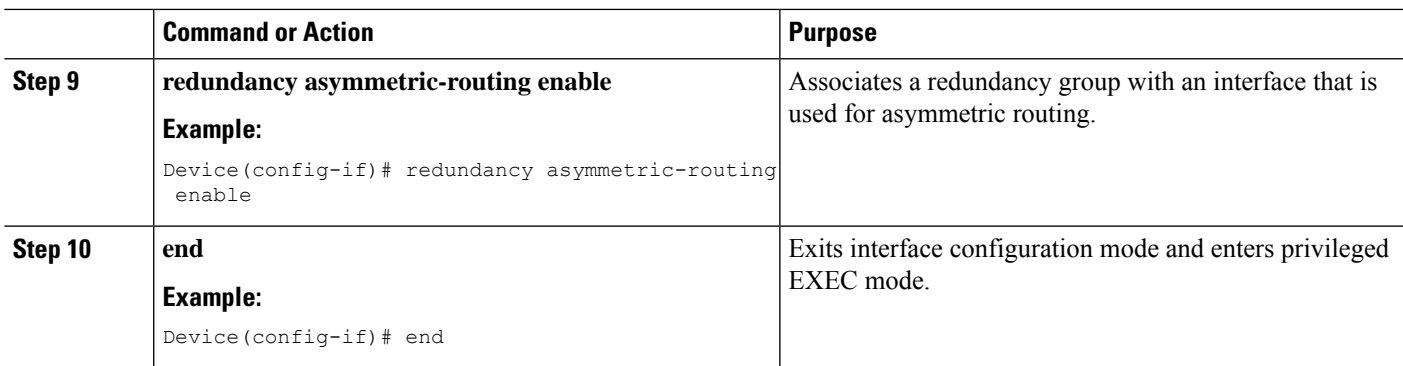

# **Configuring an IPv6 Firewall**

The steps to configure an IPv4 firewall and an IPv6 firewall are the same. To configure an IPv6 firewall, you must configure the class map in such a way that only an IPv6 address family is matched.

The **match protocol** command applies to both IPv4 and IPv6 traffic and can be included in either an IPv4 policy or an IPv6 policy.

#### **SUMMARY STEPS**

- **1. enable**
- **2. configure terminal**
- **3. vrf-definition** *vrf-name*
- **4. address-family ipv6**
- **5. exit-address-family**
- **6. exit**
- **7. parameter-map type inspect** *parameter-map-name*
- **8. sessions maximum** *sessions*
- **9. exit**
- **10. ipv6 unicast-routing**
- **11. ip port-map** *appl-name* **port** *port-num* **list** *list-name*
- **12. ipv6 access-list** *access-list-name*
- **13. permit ipv6 any any**
- **14. exit**
- **15. class-map type inspect match-all** *class-map-name*
- **16. match access-group name** *access-group-name*
- **17. match protocol** *protocol-name*
- **18. exit**
- **19. policy-map type inspect** *policy-map-name*
- **20. class type inspect** *class-map-name*
- **21. inspect** [*parameter-map-name*]
- **22. end**

I

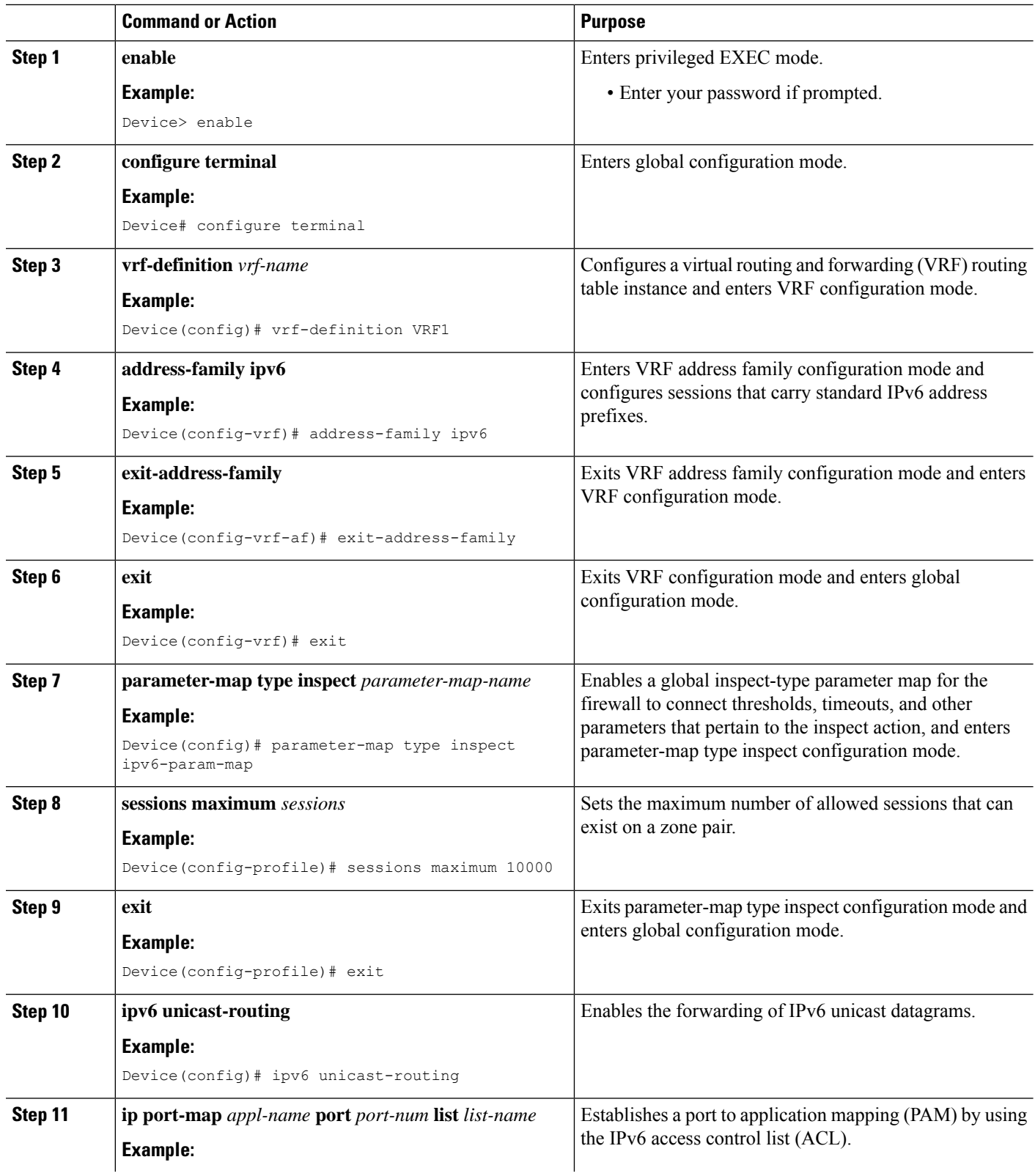
$\mathbf l$ 

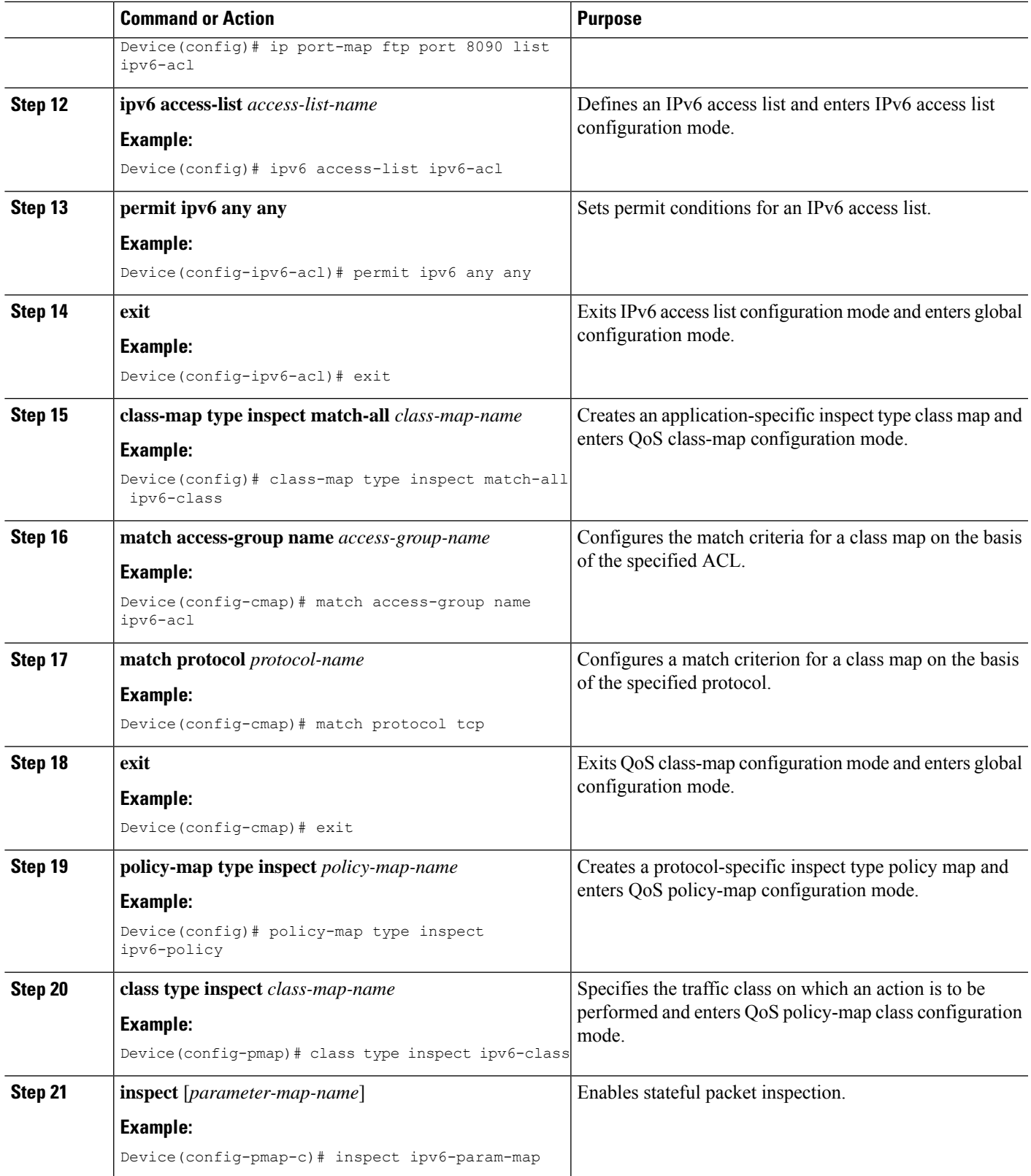

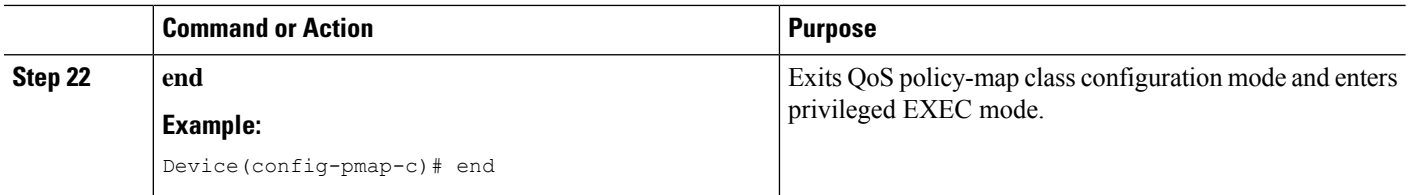

## **Configuring Zones and Applying Zones to Interfaces**

#### **SUMMARY STEPS**

- **1. enable**
- **2. configure terminal**
- **3. zone security** *zone-name*
- **4. exit**
- **5. zone security** *zone-name*
- **6. exit**
- **7. zone-pair security** *zone-pair-name* [**source** *source-zone* **destination** *destination-zone*]
- **8. service-policy type inspect** *policy-map-name*
- **9. exit**
- **10. interface** *type number*
- **11. ipv6 address** *ipv6-address***/***prefix-length*
- **12. encapsulation dot1q** *vlan-id*
- **13. zone-member security** *zone-name*
- **14. end**
- **15. show policy-map type inspect zone-pair sessions**

### **DETAILED STEPS**

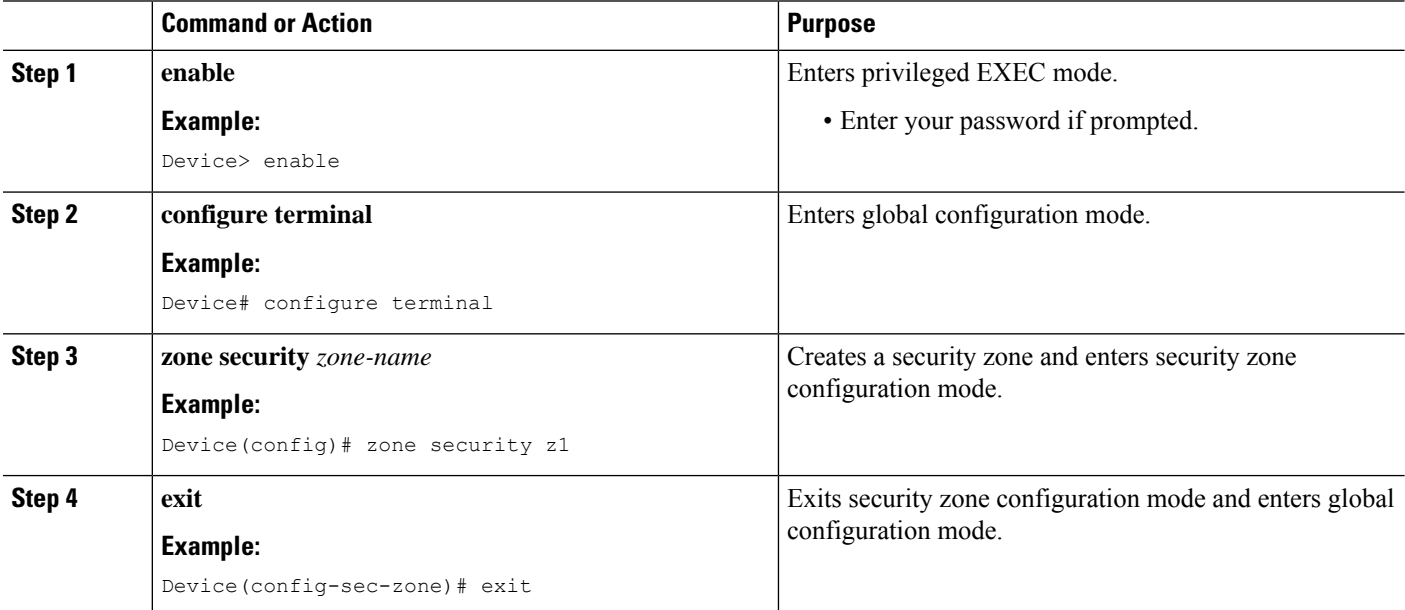

 $\mathbf l$ 

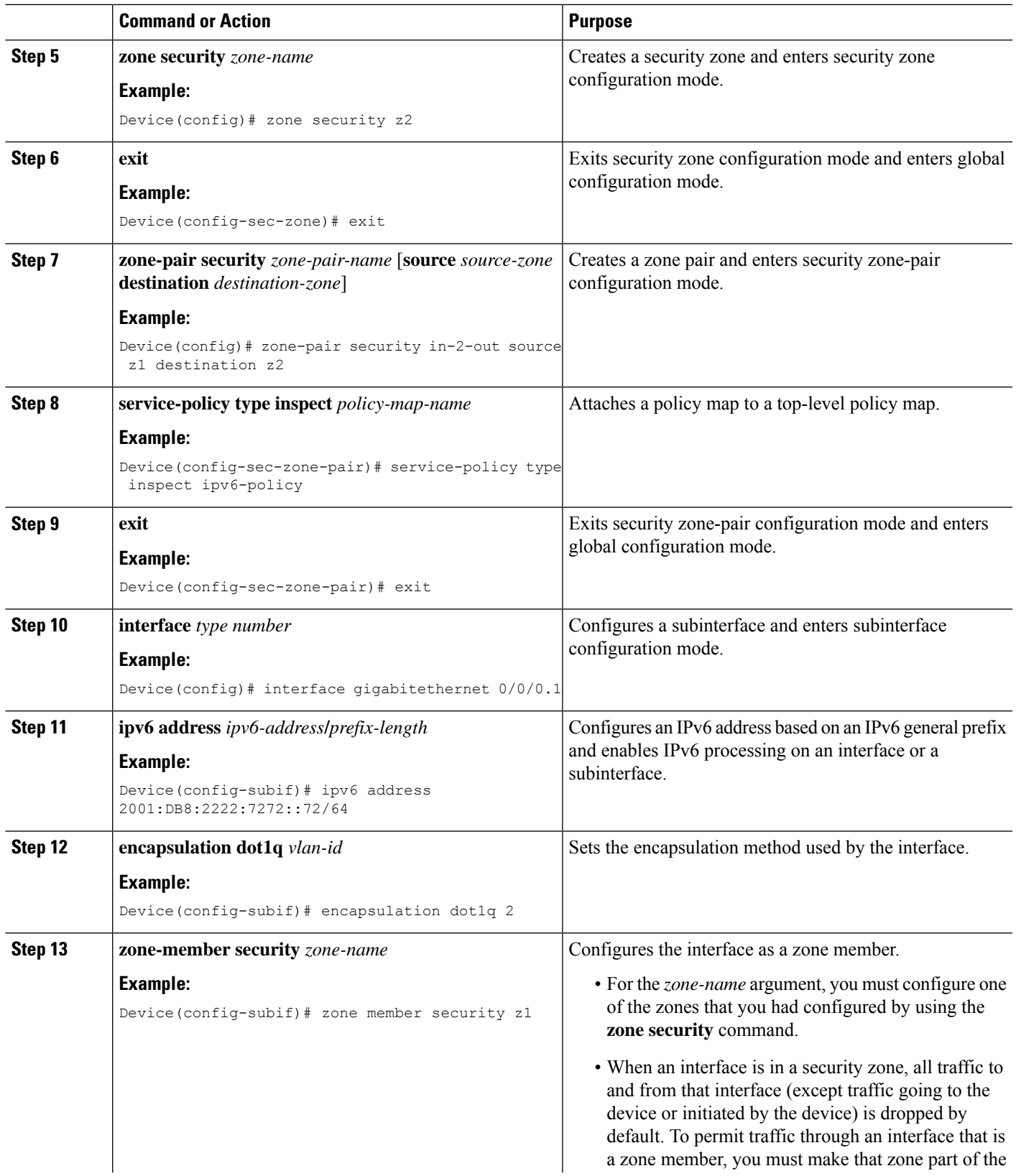

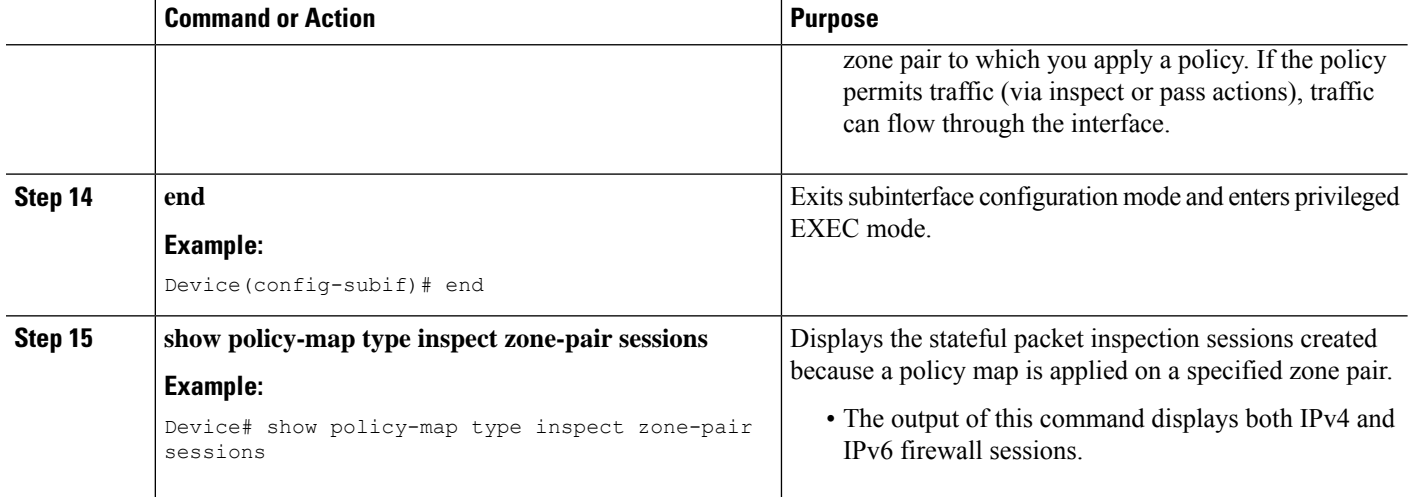

#### **Example**

The following sample output from the **show policy-map type inspect zone-pair sessions** command displays the translation of packets from an IPv6 address to an IPv4 address and vice versa:

```
Device# show policy-map type inspect zone-pair sessions
```

```
Zone-pair: in-to-out
Service-policy inspect : in-to-out
 Class-map: ipv6-class (match-any)
   Match: protocol ftp
   Match: protocol tcp
   Match: protocol udp
   Inspect
     Established Sessions
      Session 110D930C [2001:DB8:1::103]:32847=>(209.165.201.2:21) ftp SIS_OPEN
       Created 00:00:00, Last heard 00:00:00
       Bytes sent (initiator:responder) [37:84]
     Half-open Sessions
      Session 110D930C [2001:DB8:1::104]:32848=>(209.165.201.2:21) ftp SIS_OPENING
       Created 00:00:00, Last heard 00:00:00
       Bytes sent (initiator:responder) [0:0]
```
The following sample output from the **show policy-map type inspect zone-pair sessions** command displays the translation of packets from an IPv6 address to an IPv6 address:

Device# **show policy-map type inspect zone-pair sessions**

```
Zone-pair: in-to-out
Service-policy inspect : in-to-out
 Class-map: ipv6-class (match-any)
   Match: protocol ftp
   Match: protocol tcp
   Match: protocol udp
   Inspect
     Established Sessions
      Session 110D930C [2001:DB8:1::103]:63=>[2001:DB8:2::102]:63 udp SIS_OPEN
```
Created 00:00:02, Last heard 00:00:01 Bytes sent (initiator:responder) [162:0]

# **Configuration Examples for Box-to-Box High Availability Support for IPv6 Zone-Based Firewalls**

### **Example: Configuring a Redundancy Group Protocol**

The following example shows how to configure a redundancy group with timers set for hello time and hold time messages:

```
Device# configure terminal
Device(config)# redundancy
Device(config-red)# application redundancy
Device(config-red-app)# protocol 1
Device(config-red-app-prtcl)# timers hellotime 3 holdtime 9
Device(config-red-app-prtcl)# authentication md5 key-string 0 n1 timeout 100
Device(config-red-app-prtcl)# bfd
Device(config-red-app-prtcl)# end
```
## **Example: Configuring a Redundancy Application Group**

The following example shows how to configure a redundancy group named group1 with priority and preempt attributes:

```
Device# configure terminal
Device(config)# redundancy
Device(config-red)# application redundancy
Device(config-red-app)# group 1
Device(config-red-app-grp)# name group1
Device(config-red-app-grp)# priority 100 failover-threshold 50
Device(config-red-app-grp)# preempt
Device(config-red-app-grp)# track 200 decrement 200
Device(config-red-app-grp)# end
```
## **Example: Configuring a Control Interface and a Data Interface**

```
Device# configure terminal
Device(config-red)# application redundancy
Device(config-red-app-grp)# group 1
Device(config-red-app-grp)# data GigabitEthernet 0/0/0
Device(config-red-app-grp)# control GigabitEthernet 0/0/2 protocol 1
Device(config-red-app-grp)# timers delay 100 reload 400
Device(config-red-app-grp)# end
```
## **Example: Configuring a LAN Traffic Interface**

```
Device# configure terminal
Device(config-if)# interface gigabitethernet 2/0/2
Device(config-if)# description lan interface
Device(config-if)# encapsulation dot1q 18
```

```
Device(config-if)# ip vrf forwarding trust
Device(config-if)# ipv6 address 2001:0DB8:1:1:FFFF:FFFF:FFFF:FFFE/64
Device(config-if)# zone member security z1
Device(config-if)# redundancy rii 100
Device(config-if)# redundancy group 1 ipv6 2001:0DB8:1:1:FFFF:FFFF:FFFF:FFFE exclusive
decrement 50
Device(config-if)# end
```
## **Example: Configuring a WAN Traffic Interface**

The following example shows how to configure redundancy groups for a WAN-LAN scenario:

```
Device# configure terminal
Device(config-if)# interface gigabitethernet 2/1/0
Device(config-if)# description wan interface
Device(config-if)# ipv6 address 2001:DB8:2222::/48
Device(config-if)# zone-member security z2
Device(config-if)# ip tcp adjust-mss 1360
Device(config-if)# redundancy rii 360
Device(config-if)# redundancy asymmetric-routing enable
Device(config-if)# end
```
## **Example: Configuring an IPv6 Firewall**

```
Device# configure terminal
Device(config)# vrf-definition VRF1
Device(config-vrf)# address-family ipv6
Device(config-vrf-af)# exit-address-family
Device(config-vrf)# exit
Device(config)# parameter-map type inspect ipv6-param-map
Device(config-profile)# sessions maximum 10000
Device(config-profile)# exit
Device(config)# ipv6 unicast-routing
Device(config)# ip port-map ftp port 8090 list ipv6-acl
Device(config)# ipv6 access-list ipv6-acl
Device(config-ipv6-acl)# permit ipv6 any any
Device(config-ipv6-acl)# exit
Device(config)# class-map type inspect match-all ipv6-class
Device(config-cmap)# match access-group name ipv6-acl
Device(config-cmap)# match protocol tcp
Device(config-cmap)# exit
Device(config)# policy-map type inspect ipv6-policy
Device(config-pmap)# class type inspect ipv6-class
Device(config-pmap-c)# inspect ipv6-param-map
Device(config-pmap-c)# end
```
## **Example: Configuring Zones and Applying Zones to Interfaces**

```
Device# configure terminal
Device(config)# zone security z1
Device(config-sec-zone)# exit
Device(config)# zone security z2
Device(config-sec-zone)# exit
```

```
Device(config)# zone-pair security in-to-out source z1 destination z2
Device(config-sec-zone-pair)# service-policy type inspect ipv6-policy
Device(config-sec-zone-pair)# exit
Device(config)# interface gigabitethernet 0/0/0.1
Device(config-if)# ipv6 address 2001:DB8:2222:7272::72/64
Device(config-if)# encapsulation dot1q 2
Device(config-if)# zone member security z1
Device(config-if)# end
```
# **Additional References for Box-to-Box High Availability Support for IPv6 Zone-Based Firewalls**

#### **Related Documents**

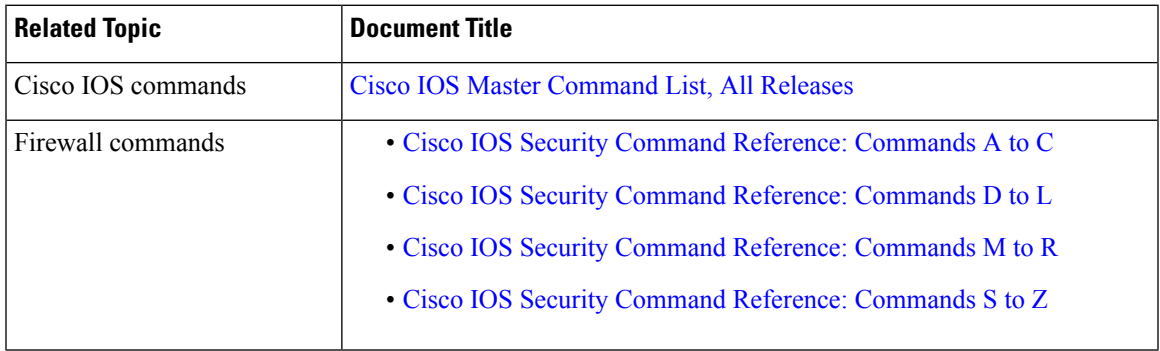

### **Technical Assistance**

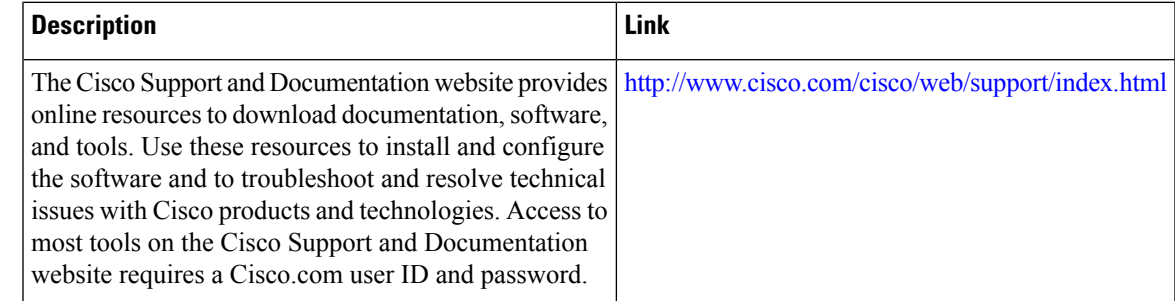

# **Feature Information for Box-to-Box High Availability Support for IPv6 Zone-Based Firewalls**

The following table provides release information about the feature or features described in this module. This table lists only the software release that introduced support for a given feature in a given software release train. Unless noted otherwise, subsequent releases of that software release train also support that feature.

Use Cisco Feature Navigator to find information about platform support and Cisco software image support. To access Cisco Feature Navigator, go to [www.cisco.com/go/cfn.](http://www.cisco.com/go/cfn) An account on Cisco.com is not required.

L

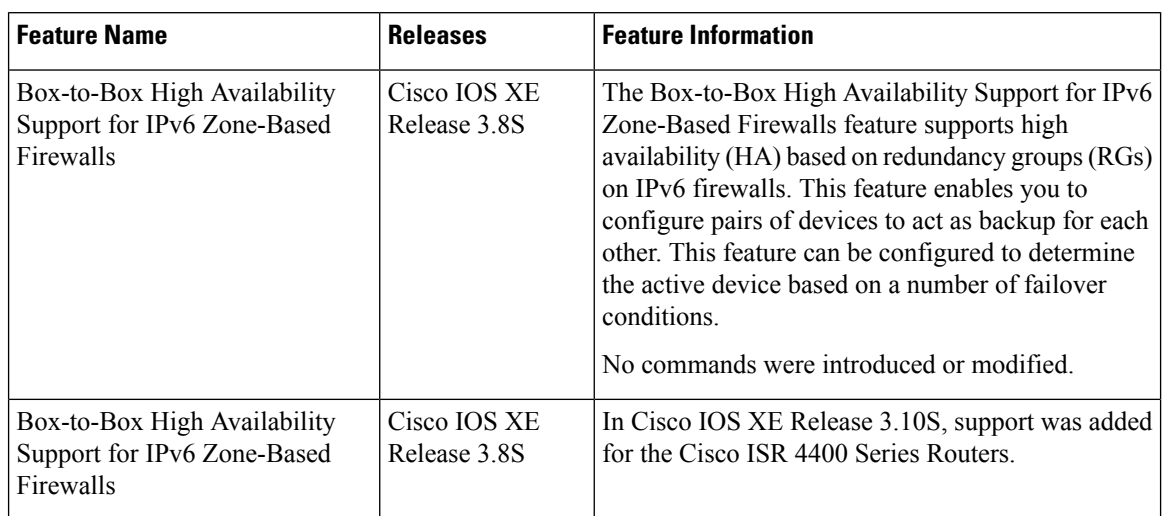

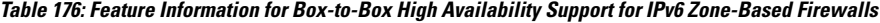

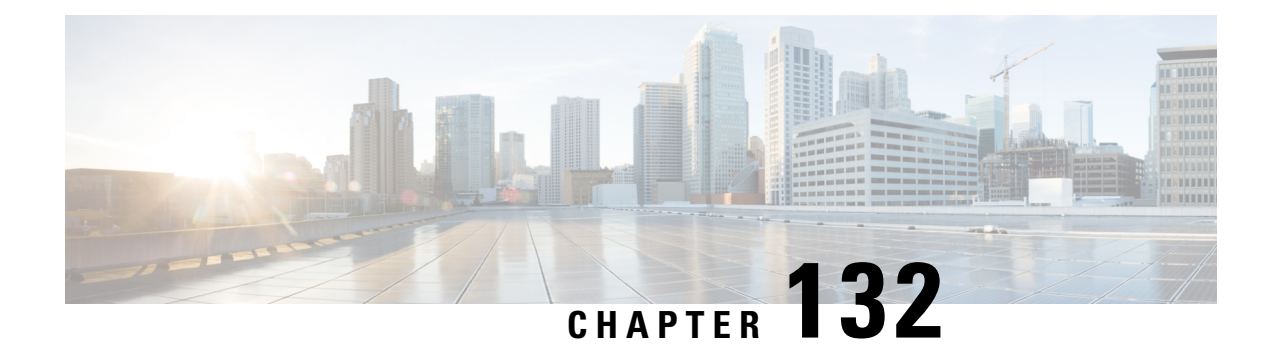

# **Firewall Stateful Inspection of ICMP**

The Firewall Stateful Inspection of ICMP feature categorizes Internet Control Management Protocol Version 4 (ICMPv4) messages as either malicious or benign. The firewall uses stateful inspection to *trust* benign ICMPv4 messages that are generated within a private network and permits the entry of associated ICMP replies into the network. The Firewall Stateful Inspection of ICMP feature helps network administrators to debug network issues by using ICMP so that intruders cannot enter the network.

This module provides an overview of the firewall stateful inspection of ICMPv4 messages and describes how to configure the firewall to inspect ICMPv4 messages.

- [Prerequisites](#page-1736-0) for Firewall Stateful Inspection of ICMP, on page 1593
- [Restrictions](#page-1736-1) for Firewall Stateful Inspection of ICMP, on page 1593
- [Information](#page-1737-0) About Firewall Stateful Inspection of ICMP, on page 1594
- How to Configure Firewall Stateful [Inspection](#page-1738-0) of ICMP, on page 1595
- [Configuration](#page-1743-0) Examples for Firewall Stateful Inspection of ICMP, on page 1600
- Additional [References](#page-1743-1) for Firewall Stateful Inspection of ICMP, on page 1600
- Feature [Information](#page-1744-0) for Firewall Stateful Inspection of ICMP, on page 1601

# <span id="page-1736-0"></span>**Prerequisites for Firewall Stateful Inspection of ICMP**

- You must configure the Cisco firewall before you can configure the Firewall Stateful Inspection of ICMP feature.
- The network must allow all ICMP traffic to pass through security appliance interfaces.
- Access rules must be configured for ICMP traffic that terminates at a security appliance interface.

# <span id="page-1736-1"></span>**Restrictions for Firewall Stateful Inspection of ICMP**

This feature does not work with the UDP traceroute utility, in which UDP datagrams are sent instead of ICMP packets. UDP traceroute is the default for UNIX systems. For a UNIX host to generate ICMP traceroute packets that are inspected by the firewall, use the "-I" option with the **traceroute** command.

# <span id="page-1737-0"></span>**Information About Firewall Stateful Inspection of ICMP**

## **Overview of the Firewall Stateful Inspection of ICMP**

Internet Control Management Protocol (ICMP) is a network protocol that provides information about a network and reports errors in the network. Network administrators use ICMP to debug network connectivity issues. To guard against potential intruders using ICMP to discover the topology of a private network, ICMPv4 messages can be blocked from entering a private network; however, network administrators may then be unable to debug the network.

You can configure Cisco routers to use access control lists (ACLs) to either completely allow or deny ICMPv4 messages. When using ACLs for ICMPv4 messages, message *inspection* has precedence over the configured allow or deny actions.

ICMPv4 messages that use the IP protocol can be categorized into the following two types:

- Informational messages that utilize a simple request/reply mechanism.
- Error messages that indicate that some sort of error has occurred while delivering an IP packet.

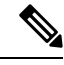

To prevent ICMPattacks from using the Destination Unreachable error message, only one Destination Unreachable message is allowed persession by the firewall. **Note**

A host that is processing a UDP session that is traversing the firewall may generate an ICMP error packet with a Destination Unreachable message. In such cases, only one Destination Unreachable message is allowed through the firewall for that session.

The following ICMPv4 packet types are supported:

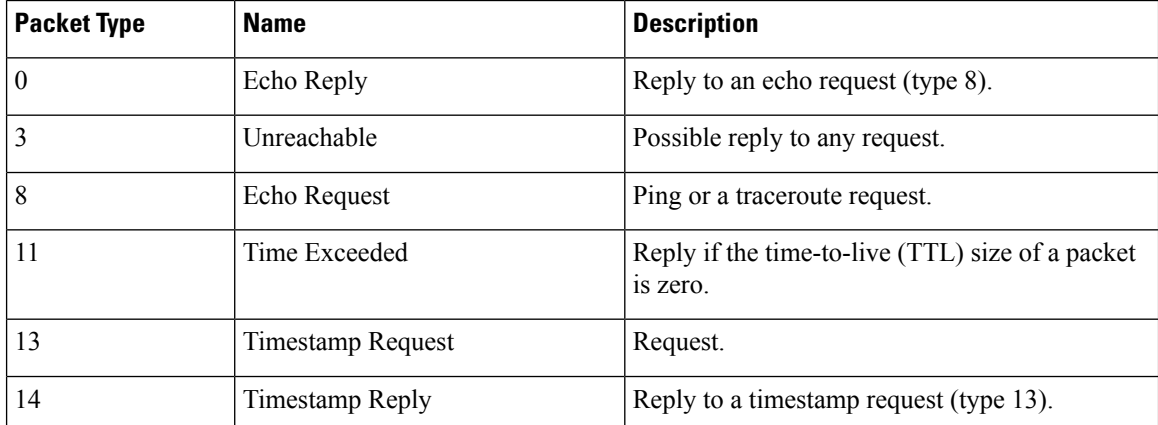

#### **Table 177: ICMPv4 Packet Types**

ICMPv4 packet types 0 and 8 are used to ping a destination; the source sends out an Echo Request packet and the destination responds with an Echo Reply packet.Packet types 0, 8, and 11 are used for ICMPv4 traceroute (that is, Echo Request packets that are sent start with a TTL size of 1) and the TTL size is incremented for

each hop. Intermediate hops respond to the Echo Request packet with a Time Exceeded packet and the final destination responds with an Echo Reply packet.

If an ICMPv4 error packet is an embedded packet, the embedded packet is processed according to the protocol and the policy configured for the packet. For example, if the embedded packet is a TCP packet, and a drop action is configured for the packet, the packet is dropped even if ICMPv4 has configured a pass action.

The following scenario describes how ICMPv4 packets pass through the firewall:

- **1.** An ICMPv4 packet arrives at the source interface. The firewall uses the source and destination addresses of the packet without any change for packet inspection. The firewall uses IP addresses (source and destination), the ICMP type, and the protocol for session key creation and lookup.
- **2.** The packet passes the firewall inspection.
- **3.** Return traffic comes from the destination interface and, based on the ICMPv4 message type, the firewall creates the session lookup key.
- **4. a.** If the reply message is an informational message, the firewall uses the source and destination addresses from the packet without any change for packet inspection. Here, the destination port is the ICMPv4 message request type.
	- **b.** If the reply message is an ICMPv4 error message, the firewall uses the payload packet present in the ICMP error packet to create the session key for session lookup.
- **5.** If the firewall session lookup is successful, the packet passes the firewall inspection.

## <span id="page-1738-0"></span>**ICMP Inspection Checking**

ICMP return packets are checked by the inspect code, and not by access control lists (ACLs). The inspect code tracks destination address from each outgoing packet and checks each return packet. For Echo Reply and Timestamp Reply packets, the return address is checked. For Unreachable and Time Exceeded packets, the intended destination address is extracted from the packet data and checked.

# **How to Configure Firewall Stateful Inspection of ICMP**

### **Configuring Firewall Stateful Inspection of ICMP**

Perform this task to configure the firewall stateful inspection of ICMP, which includes the following:

- A class map that matches the ICMP traffic.
- A policy map with the inspect action.
- Security zones and zone pairs (to attach a firewall policy map to the zone pair).

#### **SUMMARY STEPS**

- **1. enable**
- **2. configure terminal**
- **3. access-list** *access-list-number* {**deny | permit**} **icmp** *source source-wildcard destination destination-wildcard*
- **4. class-map type inspect** *class-map-name*
- **5. match protocol** *protocol-name*
- **6. exit**
- **7. policy-map type inspect** *policy-map-name*
- **8. class** *class-map-name*
- **9. inspect**
- **10. exit**
- **11. exit**
- **12. zone security** *zone-name*
- **13. exit**
- **14. zone-pair security** *zone-pair-name* **source** *source-zone* **destination** *destination-zone*
- **15. service-policy type inspect** *policy-map-name*
- **16. end**

### **DETAILED STEPS**

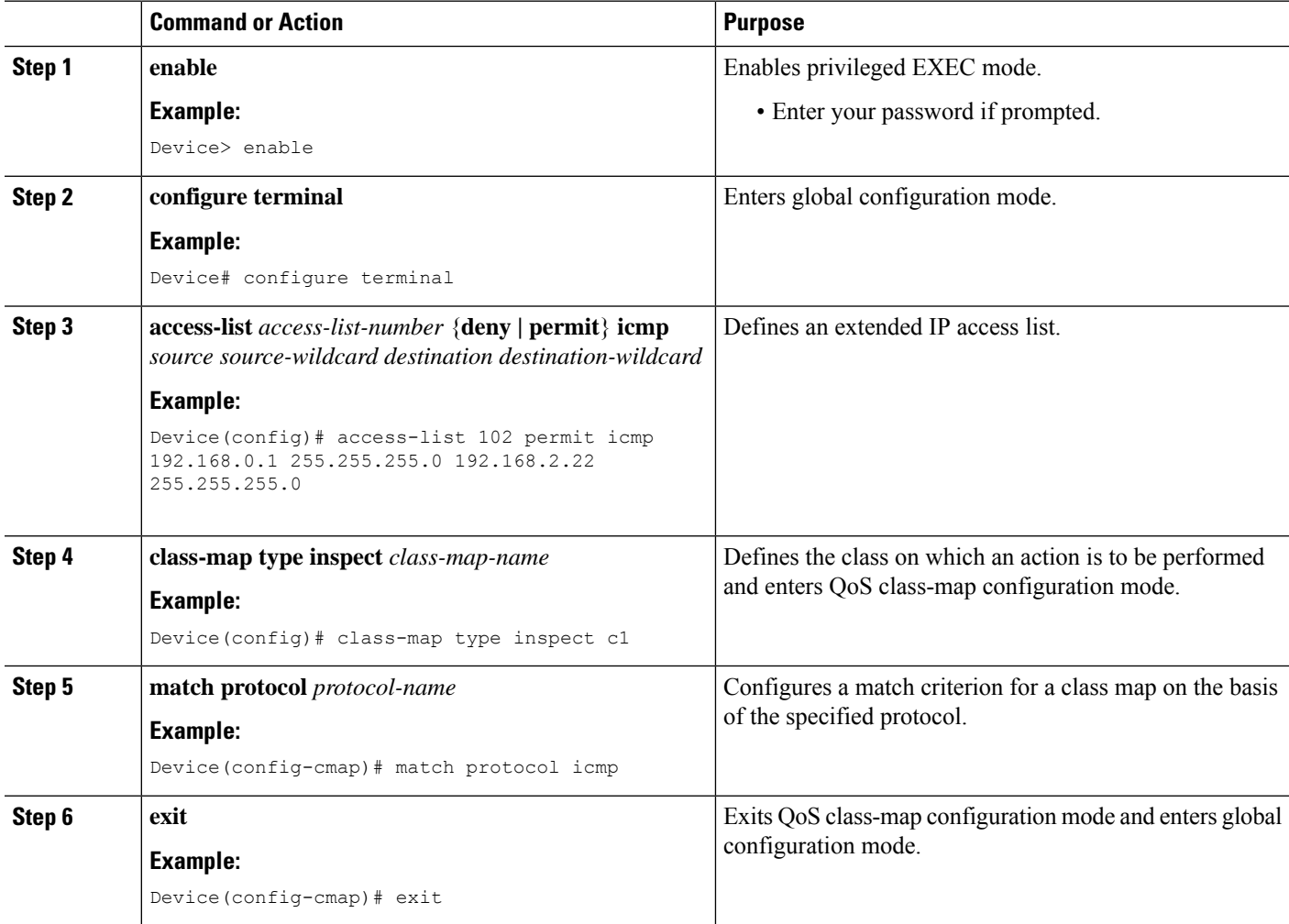

 $\mathbf l$ 

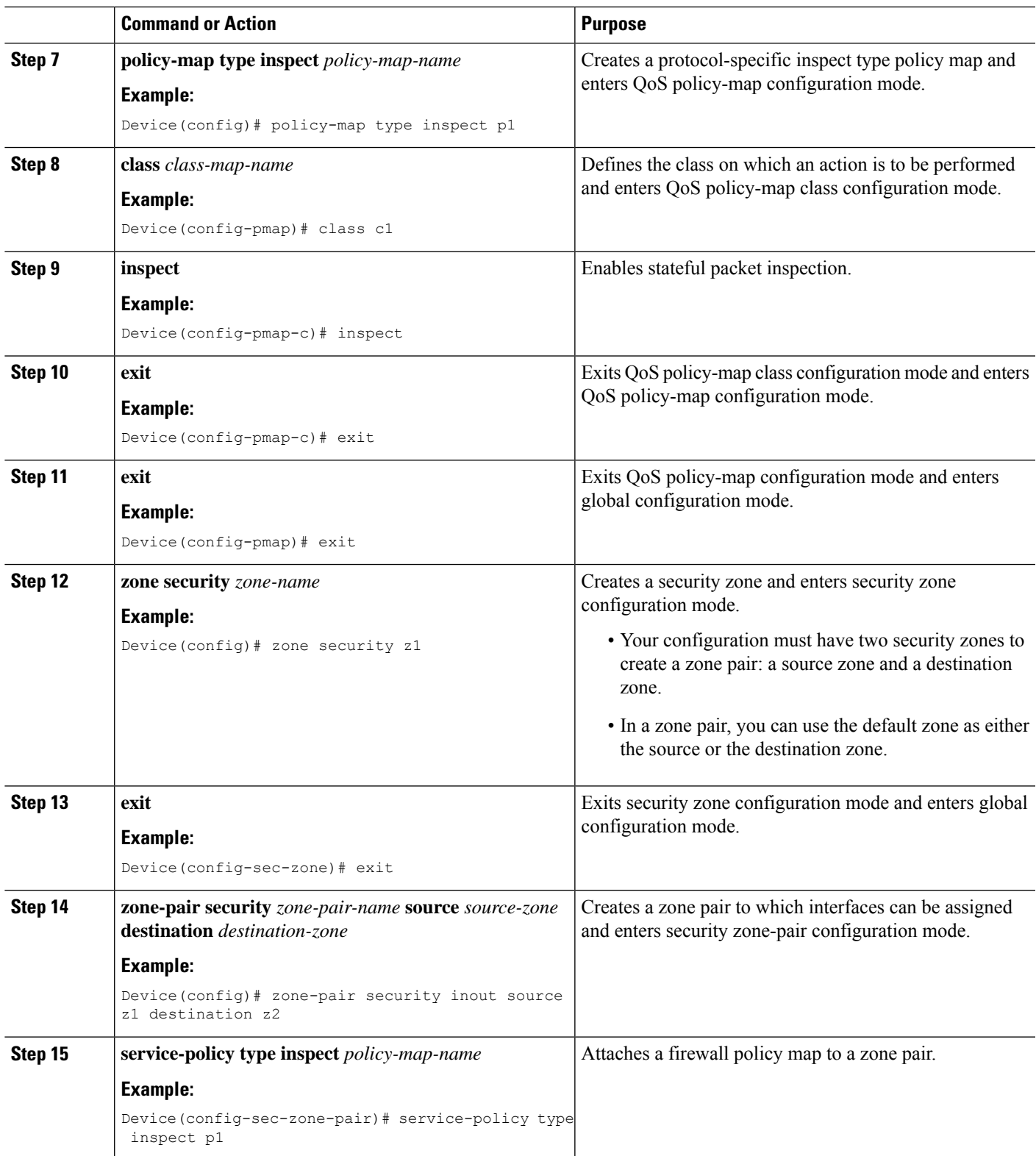

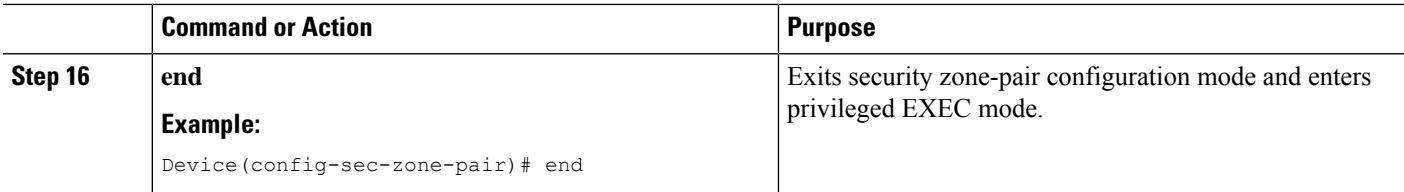

## **Verifying Firewall Stateful Inspection of ICMP**

You can use the following **show** commands in any order.

#### **SUMMARY STEPS**

- **1. enable**
- **2. show ip access-lists**
- **3. show policy-map type inspect** *policy-map-name*
- **4. show policy-map type inspect zone-pair** *zone-pair-name*
- **5. show zone security** *zone-name*
- **6. show zone-pair security** [**source** *source-zone* **destination** *destination-zone*]

### **DETAILED STEPS**

### **Step 1 enable**

### **Example:**

Device> enable

Enables privileged EXEC mode.

• Enter your password if prompted.

#### **Step 2 show ip access-lists**

#### **Example:**

Device# show ip access-lists

Displays information about the specified policy map.

#### **Step 3 show policy-map type inspect** *policy-map-name*

#### **Example:**

Device# show policy-map type inspect p1

Displays information about the specified policy map.

**Step 4 show policy-map type inspect zone-pair** *zone-pair-name*

#### **Example:**

Device# show policy-map type inspect zone-pair inout

Displays the runtime inspect type policy-map statistics for the zone pair.

**Step 5 show zone security** *zone-name*

#### **Example:**

Device# show zone security z1

Displays zone security information.

**Step 6 show zone-pair security** [**source** *source-zone* **destination** *destination-zone*]

#### **Example:**

Device# show zone-pair security source z1 destination z2

Displays source and destination zones and the policy attached to the zone pair.

#### **Example:**

Inspect

The following sample output from the **show ip access-lists** command shows how ACLs are created for an ICMP session for which only ping packets were issued from the host:

Device# **show ip access-lists**

```
Extended IP access list 102
   permit icmp any host 192.168.133.3 time-exceeded
   permit icmp any host 192.168.133.3 unreachable
   permit icmp any host 192.168.133.3 timestamp-reply
   permit icmp any host 192.168.133.3 echo-reply (4 matches)
```
The following is sample output from the **show policy-map type inspect p1** command:

```
Device# show policy-map type inspect p1
Policy Map type inspect p1
 Class c1
```
The following is sample output from the **show policy-maptype inspect zone-pair inout** command:

Device# **show policy-map type inspect zone-pair inout**

```
Zone-pair: inout
Service-policy : p1
 Class-map: c1 (match-all)
  Match: protocol icmp
  Inspect
   Session creations since subsystem startup or last reset 0
   Current session counts (estab/half-open/terminating) [0:0:0]
   Maxever session counts (estab/half-open/terminating) [0:0:0]
   Last session created never
   Last statistic reset never
   Last session creation rate 0
   half-open session total 0
 Class-map: class-default (match-any)
  Match: any
  Drop
   0 packets, 0 bytes
```
The following is sample output from the **show zone security** command:

```
Device# show zone security
```
service-policy p1

zone self Description: System defined zone The following is sample output from the **show zone-pair security** command: Device# **show zone-pair security source z1 destination z2** zone-pair name inout Source-Zone z1 Destination-Zone z2

# <span id="page-1743-0"></span>**Configuration Examples for Firewall Stateful Inspection of ICMP**

## **Example: Configuring Firewall Stateful Inspection of ICMP**

```
Device# configure terminal
Device(config)# access-list 102 permit icmp 192.168.0.1 255.255.255.0 192.168.2.22
255.255.255.0
Device(config)# class-map type inspect c1
Device(config-cmap)# match protocol icmp
Device(config-cmap)# exit
Device(config)# policy-map type inspect p1
Device(config-pmap)# class c1
Device(config-pmap-c)# inspect
Device(config-pmap-c)# exit
Device(config-pmap)# exit
Device(config)# zone security z1
Device(config-sec-zone)# exit
Device(config)# zone security z2
Device(config-sec-zone)# exit
Device(config)# zone-pair security inout source z1 destination z2
Device(config-sec-zone-pair)# service-policy type inspect p1
Device(config-sec-zone-pair)# end
```
## <span id="page-1743-1"></span>**Additional References for Firewall Stateful Inspection of ICMP**

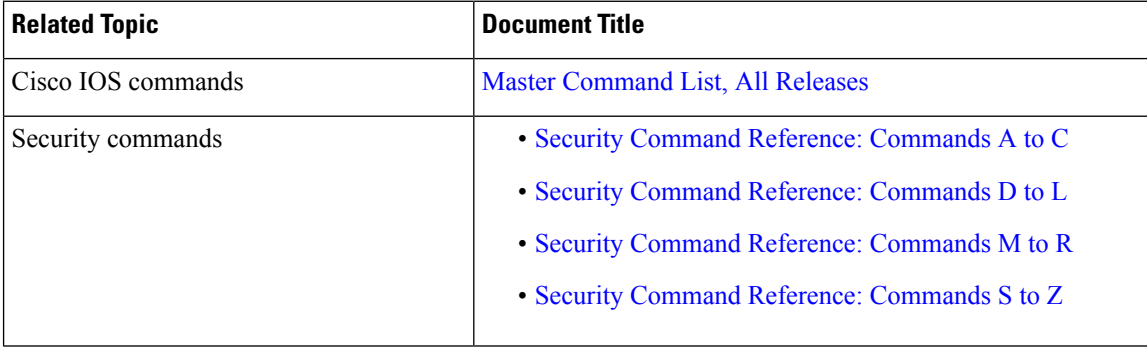

#### **Related Documents**

#### **Standards & RFCs**

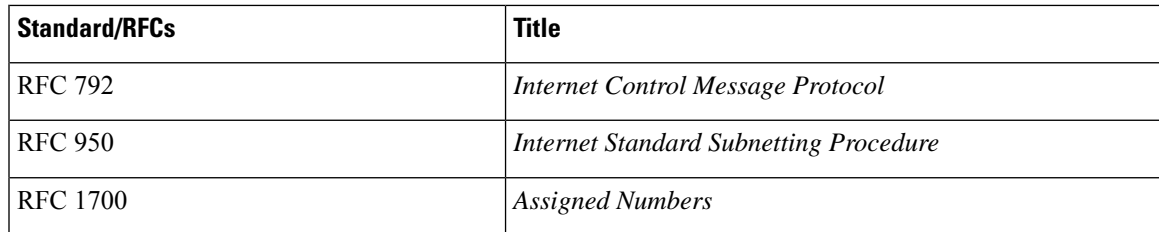

### **Technical Assistance**

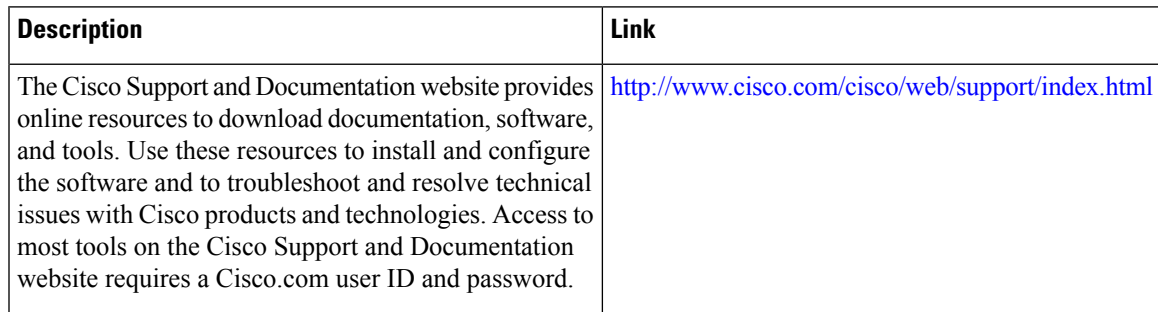

# <span id="page-1744-0"></span>**Feature Information for Firewall Stateful Inspection of ICMP**

The following table provides release information about the feature or features described in this module. This table lists only the software release that introduced support for a given feature in a given software release train. Unless noted otherwise, subsequent releases of that software release train also support that feature.

Use Cisco Feature Navigator to find information about platform support and Cisco software image support. To access Cisco Feature Navigator, go to [www.cisco.com/go/cfn.](http://www.cisco.com/go/cfn) An account on Cisco.com is not required.

| Feature Name                                   | <b>Releases</b>                                       | <b>Feature Information</b>                                                                                                    |
|------------------------------------------------|-------------------------------------------------------|----------------------------------------------------------------------------------------------------|
| <b>Firewall Stateful Inspection</b><br>of ICMP | Cisco IOS XE Release 2.1<br>Cisco IOS XE Release 3.2S | The Firewall Stateful Inspection of ICMP<br>feature categorizes ICMPv4 messages as<br>either malicious or benign. The firewall uses<br>stateful inspection to <i>trust</i> benign ICMP<br>messages that are generated within a private<br>network and permits the entry of associated<br>ICMP replies. |

**Table 178: Feature Information for Firewall Stateful Inspection of ICMP**

L

**Feature Information for Firewall Stateful Inspection of ICMP**

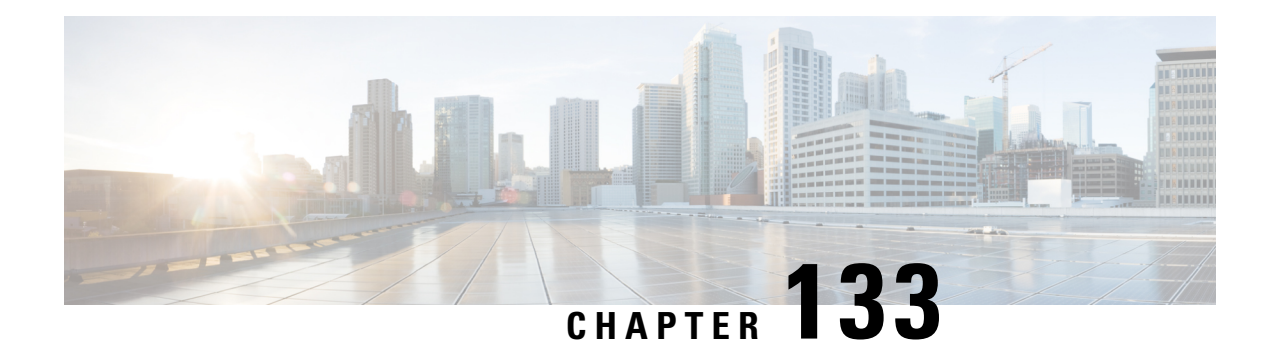

# **LISP and Zone-Based Firewalls Integration and Interoperability**

The LISP and Zone-Based Firewalls Integration and Interoperability feature enables inner-packet inspection of all Locator ID Separation Protocol (LISP) data packets that pass through a device. To enable LISP inner packet inspection, you have to configure the **lisp inner-packet inspection** command. Without LISP inner packet inspection, endpoint identifier (EID) devices in a LISP network will not have any firewall protection.

This module describes how to configure this feature.

- Feature Information for LISP and Zone-Based Firewall Integration and [Interoperability,](#page-1746-0) on page 1603
- Prerequisites for LISP and Zone-Based Firewall Integration and [Interoperability,](#page-1747-0) on page 1604
- Restrictions for LISP and Zone-Based Firewall Integration and [Interoperability,](#page-1747-1) on page 1604
- Information About LISP and Zone-Based Firewalls Integration and [Interoperability,](#page-1748-0) on page 1605
- How to Configure LISP and Zone-Based Firewalls Integration and [Interoperability,](#page-1750-0) on page 1607
- Configuration Examples for LISP and Zone-Based Firewalls Integration and [Interoperability,](#page-1757-0) on page [1614](#page-1757-0)
- Additional References for LISP and Zone-Based Firewalls Integration and Interoperability , on page 1615

# <span id="page-1746-0"></span>**Feature Information for LISP and Zone-Based Firewall Integration and Interoperability**

The following table provides release information about the feature or features described in this module. This table lists only the software release that introduced support for a given feature in a given software release train. Unless noted otherwise, subsequent releases of that software release train also support that feature.

Use Cisco Feature Navigator to find information about platform support and Cisco software image support. To access Cisco Feature Navigator, go to [www.cisco.com/go/cfn.](http://www.cisco.com/go/cfn) An account on Cisco.com is not required.

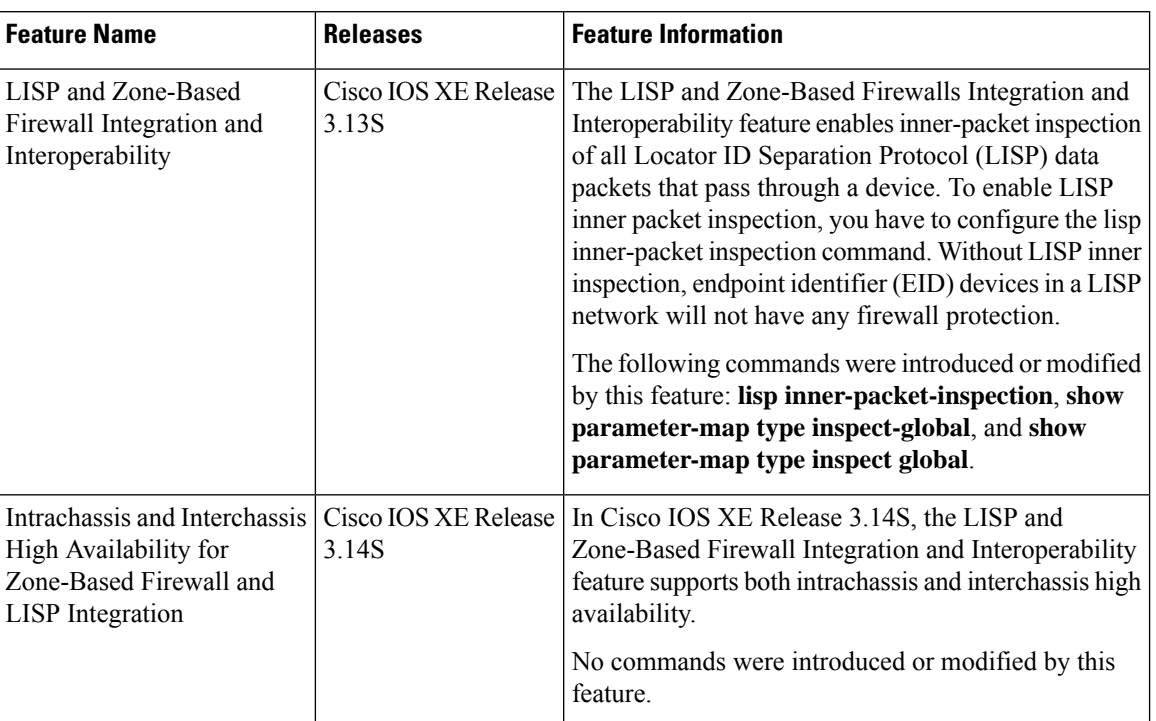

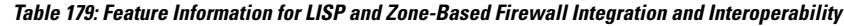

# <span id="page-1747-1"></span><span id="page-1747-0"></span>**Prerequisites for LISP and Zone-Based Firewall Integration and Interoperability**

• The interchassis high availability configuration on active device and standby devices must be identical.

# **Restrictions for LISP and Zone-Based Firewall Integration and Interoperability**

The following features are not supported:

- Locator ID Separator Protocol (LISP) mobility
- Zone-based firewall, LISP, and Web Cache Control Protocol (WCCP) interoperability
- Zone-based firewall and LISP subinterfaces with VRF interoperability

These features are not supported when LISP inner packet inspection is enabled:

- Asymmetric routing
- LISP control message inspection
- LISP inner packet fragmentation
- Network Address Translation (NAT) and NAT 64
- TCP reset
- Virtual routing and forwarding (VRF)
- Virtual TCP (vTCP)
- VRF-Aware Software Infrastructure (VASI)
- Web Cache Communication Protocol (WCCP)

# <span id="page-1748-0"></span>**Information About LISP and Zone-Based Firewalls Integration and Interoperability**

### **LISP Overview**

The Locator ID Separation Protocol (LISP) is a network architecture and protocol. LISP replaces a single IP address with two numbering spaces—Routing Locators(RLOCs), which are topologically assigned to network attachment points and used for routing and forwarding of packetsthrough the network; and Endpoint Identifiers (EIDs), which are assigned independently from the network topology and used for numbering devices, and are aggregated along administrative boundaries.

LISP defines functions for mapping between the two numbering spaces and encapsulating traffic originated by devices using non-routable EIDs for transport across a network infrastructure that routes and forwards using RLOCs. LISP provides a set of functions for devices to exchange information that is used to map non-routable EIDs to routable RLOCs.

LISP requires LISP-specific configuration of one or more LISP-related devices, such as the LISP egress tunnel router (ETR), ingress tunnel router (ITR), proxy ETR (PETR), proxy ITR (PITR), map resolver (MR), map server (MS), and LISP alternative logical topology (ALT) device.

## **Zone-Based Firewall and LISP Interoperability Overview**

The zone-based firewall can be deployed either on the southbound or northbound of the Locator ID Separator Protocol (LISP) xTR device, depending on where the edge router (routers such as Cisco ASR 1000 Aggregation Services Routers) is located in the network. The ingress tunnel router (ITR) and egress tunnel router (ETR) together are called the xTR device.

When the zone-based firewall is at the northbound of the xTR device; then the firewall can view LISP encapsulated packets, such as LISP tunneled packets, that pass through the network.

When the zone-based firewall is at the southbound of the xTR device, then the firewall can view the original packet. However; the firewall is not aware of any LISP xTR processing or do not see any LISP header. For egress packets, the xTR device does LISP encapsulation and adds the LISP header on top of the original packet after the firewall inspection. For ingress packets, the xTR device does LISP decapsulation (removal of the LISP header) before the firewall inspection and as a result, the firewall only inspects the original packet; and has no interaction with LISP at all.

This section describes the scenario when the zone-based firewall is deployed at the southbound of the LISP xTR device:

If an edge router is configured as a LISP xTR device to perform LISP encapsulation and decapsulation functions, you can configure the zone-based firewall between the LISP interface and the interfaces that face the LISP local endpoint identifier (EID) devices on the same edge router. LISP header decapsulation is performed before the header enters the zone-based firewall at the LISP interface. LISP header encapsulation is performed after the packet egresses from the firewall at the LISP interface. The firewall inspects only native traffic (what is native traffic here?) in the EID space.

This section describes the scenario when the zone-based firewall is deployed at the northbound of the LISP xTR devicce:

If more than one edge routers are deployed as load-sharing routers at the northbound of the xTR device, the firewall on the edge router is considered northbound of the xTR device. In this case, all packets that pass through the zone-based firewall are LISP encapsulated packets. When a packet arrives, the firewall inspects either the inner header or outer header of the LISP packets. By default, only the outer header is inspected. You can enable inner header inspection by using the **lisp inner-packet-inspection** command.

In Cisco IOS XE Release, if LISP inner packet inspection is enabled, the firewall only inspects the first fragmented inner packet, and all subsequent inner packets pass through the firewall without further inspection. If LISP inner packet inspection is enabled, the LISP instance ID is treated as virtual routing and forwarding (VRF) ID, and LISP packets that belong to different instance IDs are associated with different zone-based firewall sessions.

## **Feature Interoperability LISP**

In Cisco IOS XE Release 3.13S, the LISP and Zone-Based Firewall Integration and Interoperability feature, works with the following features:

- IPv4 inner and outer headers
- IPv6 inner and outer headers
- LISP multitenancy
- Application layer gateways (ALGs)
- Application Inspection and Control (AIC)
- Mulitprotocol Label Switching (MPLS)
- In-Service Software Upgrade (ISSU)
- PxTR Case

## **Intrachassis and Interchassis High Availability for Zone-Based Firewall and LISP Integration**

In Cisco IOS XE Release 3.14S, the LISP and Zone-Based Firewall Integration and Interoperability feature supports both intrachassis and interchassis high availability. When Location ID Separation Protocol (LISP) inner packet inspection is enabled, interchassis and intrachassisredundancy are supported at the xTR northbound device.

For LISP inner packet inspection at the northbound device, LISP instance ID is used as the virtual routing and forwarding (VRF) instance. The VRF configuration at northbound device is ignored if LISP inner packet inspection is enabled.

When two devices are located at the northbound of the xTR device and the xTR device is located inside the cloud, if LISPinner packet inspection is enabled on both devices, zone-based firewallsessionsthat are created for LISP inner packet flow is synced to the standby device.

A typical interchassis (box-to-box) high availability topology will have two devices in the routing locator (RLOC) space at the northbound of the xTR device. The xTR device sits in the inside network. If LISP inner packet inspection is enabled on both devices, zone-based firewall sessions that are created for LISP inner packets are synced to the standby device.

There are no configuration changes for intrachassis redundancy.

# <span id="page-1750-0"></span>**How to Configure LISP and Zone-Based Firewalls Integration and Interoperability**

## **Enabling LISP Inner Packet Inspection**

You can configure LISP inner packet inspection after configuring the **parameter-map type inspect global** command or the **parameter-map type inspect-global** command.

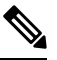

**Note** You cannot configure both these commands simultaneously.

#### **SUMMARY STEPS**

- **1. enable**
- **2. configure terminal**
- **3. parameter-map type inspect global**
- **4. lisp inner-packet-inspection**
- **5. end**
- **6. show parameter-map type** {**inspect global** | **inspect-global**}

#### **DETAILED STEPS**

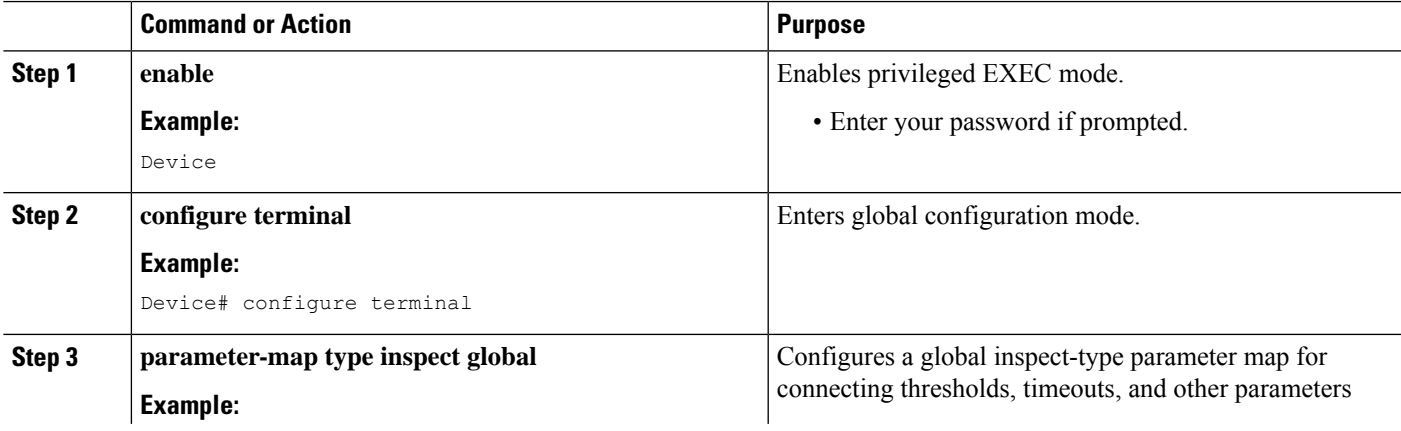

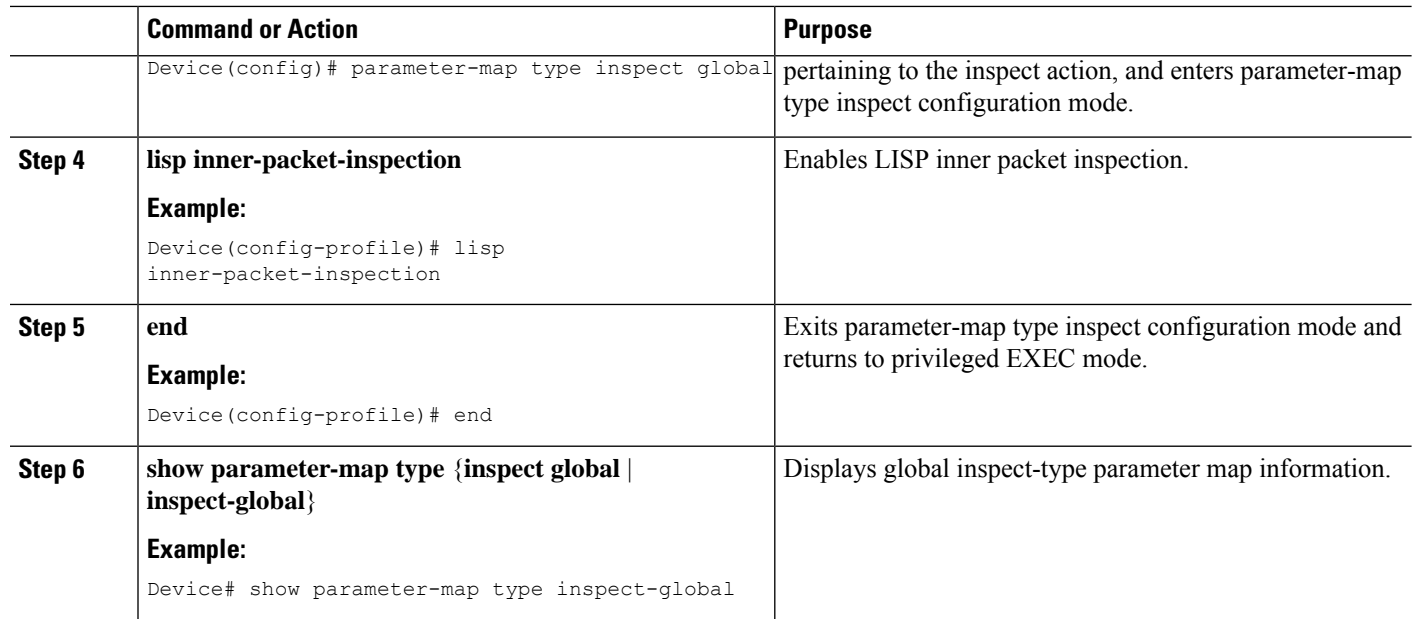

#### **Example**

The following sample output from the **show parameter-maptype inspect-global** command displays that LISP inner-packet inspection is enabled:

```
Device# show parameter-map type inspect-global
```

```
parameter-map type inspect-global
 log dropped-packet off
 alert on
 aggressive aging disabled
 syn_flood_limit unlimited
 tcp window scaling enforcement loose off
 max incomplete unlimited aggressive aging disabled
 max_incomplete TCP unlimited
 max_incomplete UDP unlimited
 max_incomplete ICMP unlimited
  application-inspect all
 vrf default inspect vrf-default
  vrf vrf2 inspect vrf-default
  vrf vrf3 inspect vrf-default
 lisp inner-packet-inspection
```
## **Configuring Interchassis High Availability for LISP Inner Packet Inspection**

### **Configuring the xTR Southbound Interface for Interchassis High Availability**

#### **Before you begin**

**Prerequisites** 

• Zones and zone-pairs must be configured.

• Redundancy and redundancy groups must be configured. See, the "Configuring Firewall Stateful Interchassis Redundancy" module in the *Zone-Based Policy Firewall Configuration Guide* for more information.

### **SUMMARY STEPS**

- **1. enable**
- **2. configure terminal**
- **3. interface** *type number*
- **4. vrf forwarding** *vrf-name*
- **5. description** *string*
- **6. ip address** *ip-address mask*
- **7. exit**
- **8. interface** *type number*
- **9. description** *string*
- **10. zone-member security** *zone-name*
- **11. exit**
- **12. interface** *type number*
- **13. description** *string*
- **14. ip address** *ip-address mask*
- **15. zone-member security** *zone-name*
- **16. cdp enable**
- **17. end**

### **DETAILED STEPS**

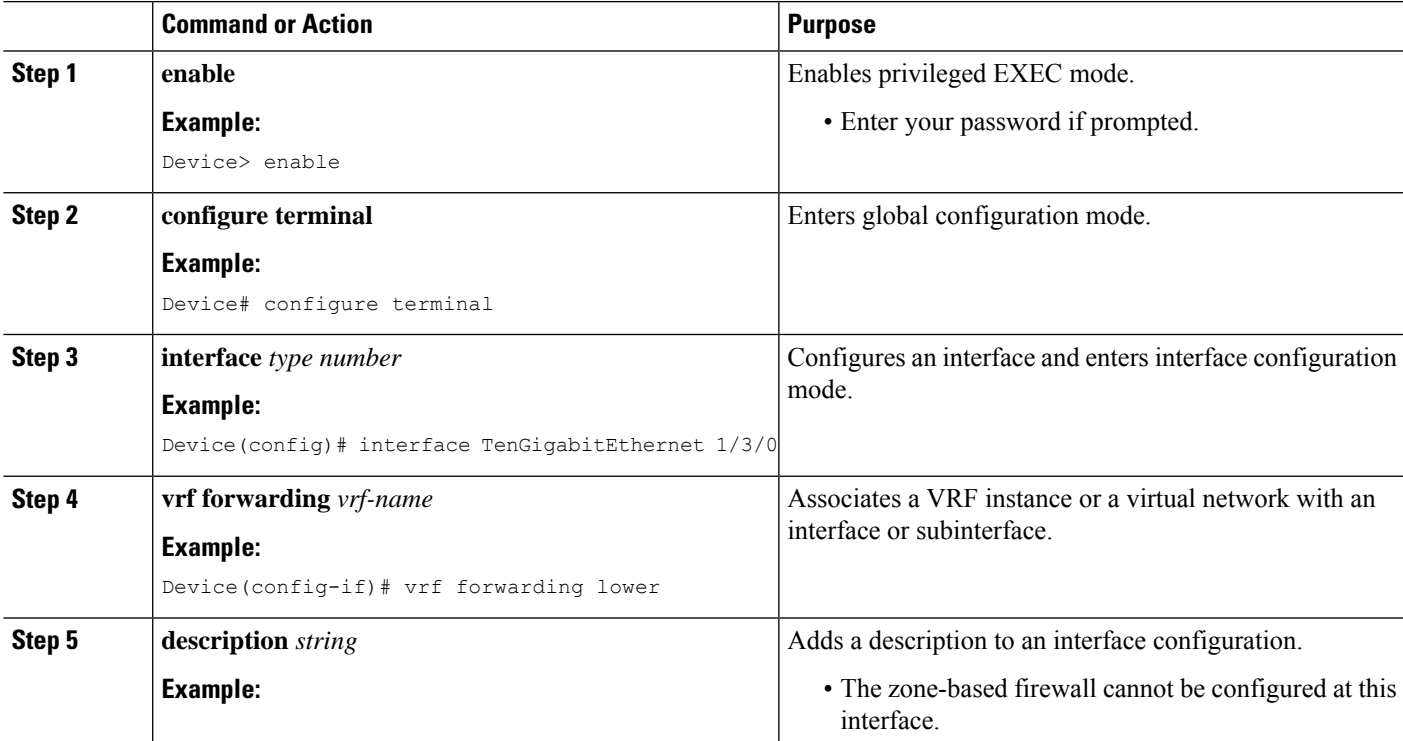

I

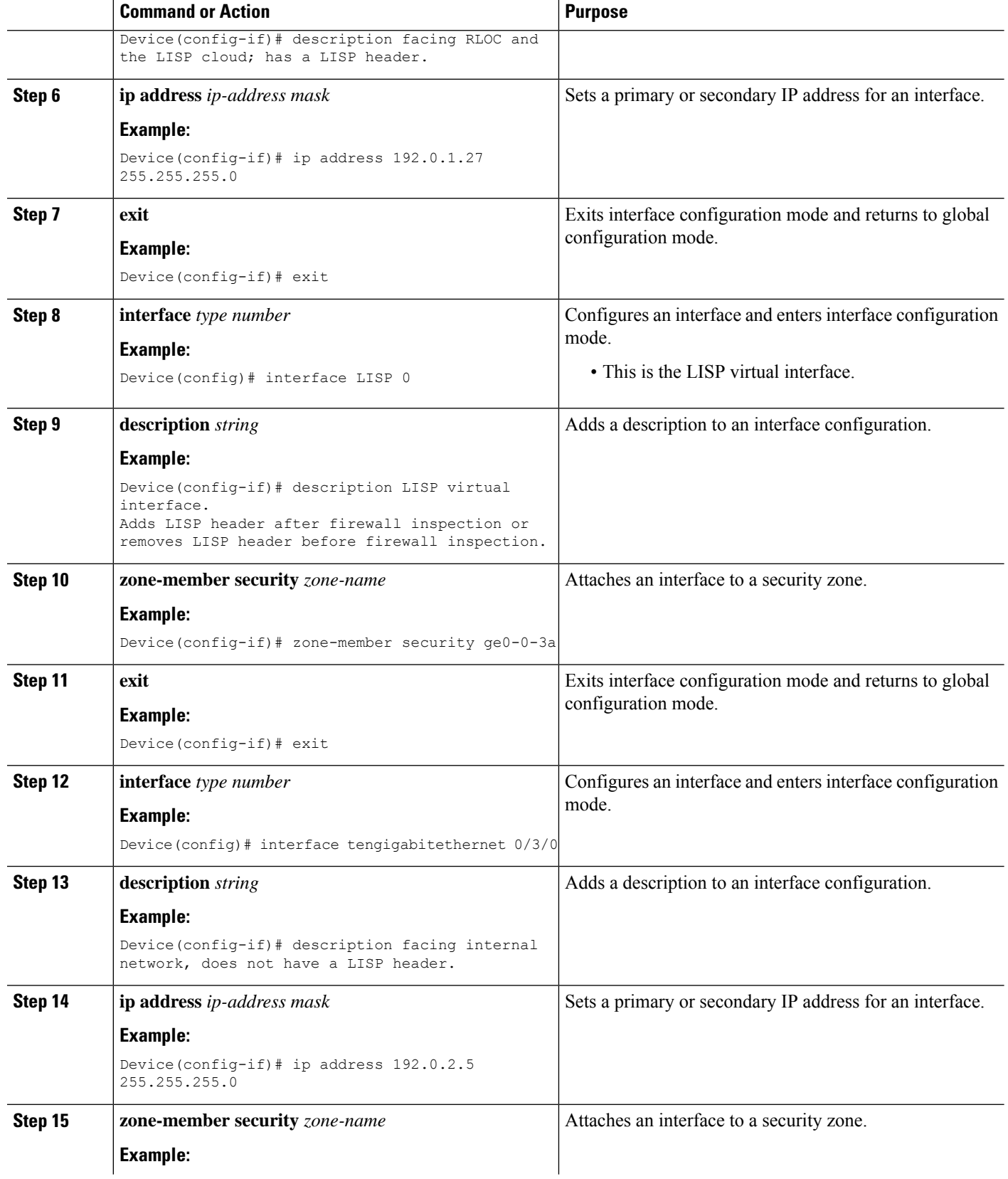

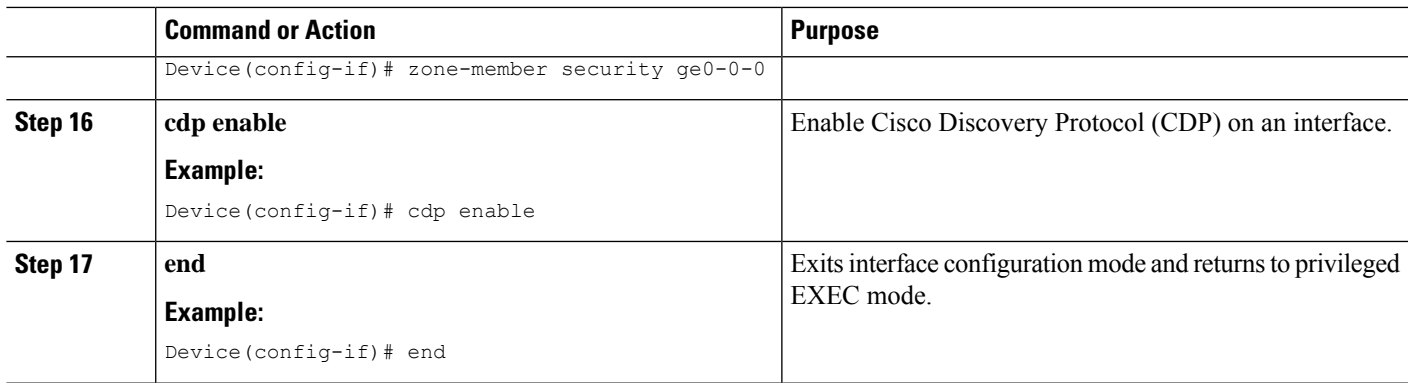

### **Configuring the xTR Northbound Interface for LISP Inner Packet Inspection**

In this configuration, a Locator ID Separation Protocol (LISP) virtual interface is not needed because at northbound the LISP header is not inspected. However, you can configure the zone-based firewall to inspect either LISP inner packets or outer packets.

### **Before you begin**

- Zones and zone-pairs must be configured.
- Redundancy and redundancy groups must be configured. See, the "Configuring Firewall Stateful Interchassis Redundancy" module in the *Zone-Based Policy Firewall Configuration Guide* for more information.

### **SUMMARY STEPS**

- **1. enable**
- **2. configure terminal**
- **3. interface** *type number*
- **4. description** *string*
- **5. ip address** *ip-address mask*
- **6. zone-member security** *zone-name*
- **7. negotiation auto**
- **8. redundancy rii** *id*
- **9. redundancy group** *id* **ip** *virtual-ip* **exclusive decrement** *value*
- **10. exit**
- **11. interface** *type number*
- **12. description** *string*
- **13. ip address** *ip-address mask*
- **14. zone-member security** *zone-name*
- **15. negotiation auto**
- **16. redundancy rii** *id*
- **17. redundancy group** *id* **ip** *virtual-ip* **exclusive decrement** *value*
- **18. ip virtual-reassembly**
- **19. end**

I

### **DETAILED STEPS**

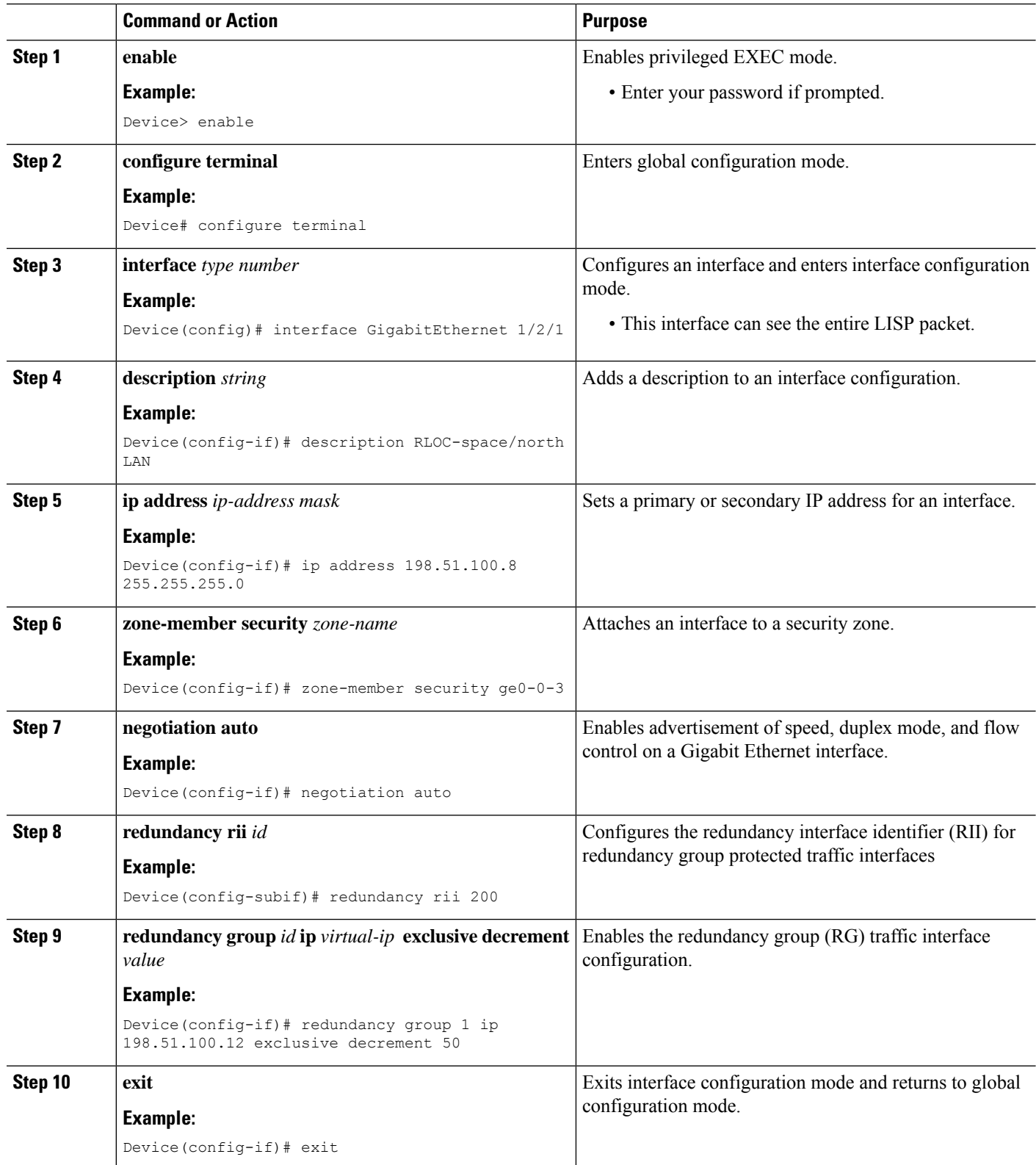

 $\mathbf l$ 

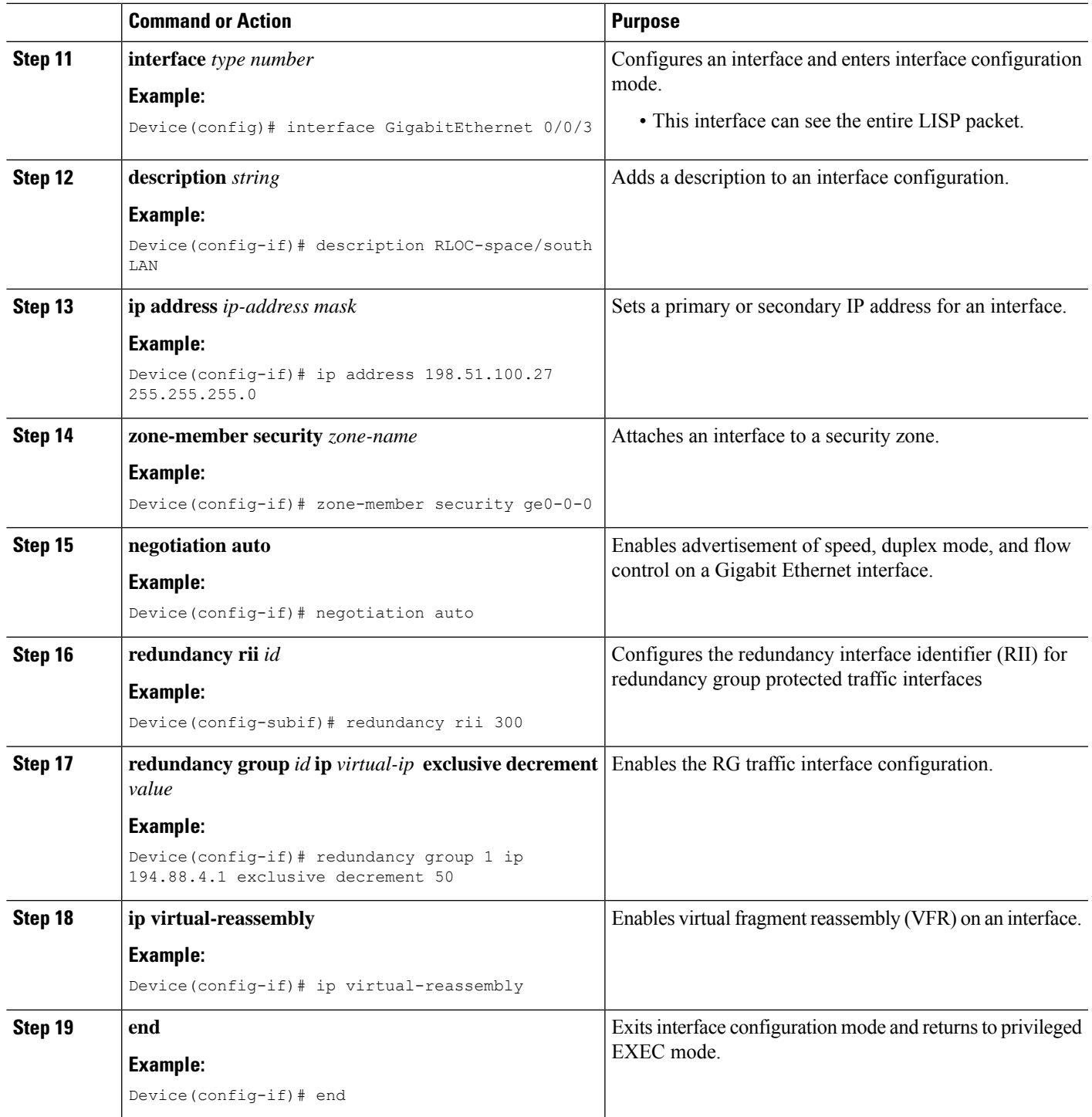

# <span id="page-1757-0"></span>**Configuration Examples for LISP and Zone-Based Firewalls Integration and Interoperability**

## **Example: Enbaling LISP Inner Packet Inspection**

Device# **configure terminal** Device(config)# **parameter-map type inspect-global** Device(config-profile)# **lisp inner-packet-inspection** Device(config-profile)# **end**

The following example shows a zone-based firewall configuration with LISP inner-packet inspection enabled:

```
address-family ipv4
 exit-address-family
 !
address-family ipv6
exit-address-family
class-map type inspect match-any c-ftp-tcp
match protocol ftp
match protocol telnet
match protocol http
match protocol tcp
match protocol udp
!
policy-map type inspect p1
class type inspect c-ftp-tcp
 inspect
class class-default
!
zone security ge0-0-0
!
zone security ge0-0-3
!
zone-pair security zp-ge000-ge003 source ge0-0-0 destination ge0-0-3
service-policy type inspect p1
!
zone-pair security zp-ge003-ge000 source ge0-0-3 destination ge0-0-0
service-policy type inspect p1
!
interface TenGigabitEthernet 1/3/0
ip address 192.168.1.1 255.255.255.0
ipv6 address 2001:DB8:100::2/64
zone-member security ge0-0-0
!
interface TenGigabitEthernet 0/3/0
ip address 192.168.2.1 255.255.255.0
ipv6 address 2001:DB8:200::2/64
zone-member security ge0-0-3
!
parameter-map type inspect global
lisp inner-packet-inspection
log dropped-packet off
 alert on
```
!

## **Configuring Interchassis High Availability for LISP Inner Packet Inspection**

# <span id="page-1758-0"></span>**Additional References for LISP and Zone-Based Firewalls Integration and Interoperability**

#### **Related Documents**

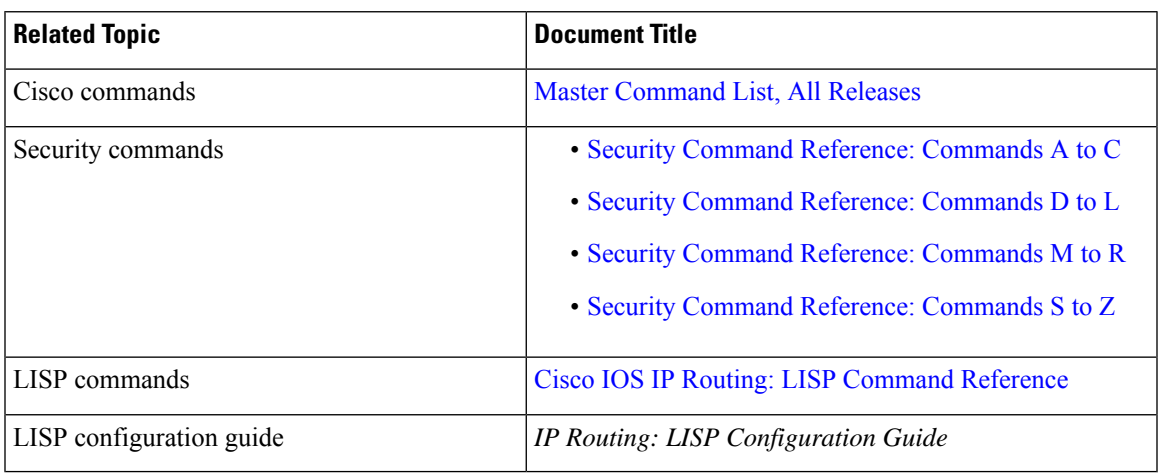

#### **Standards and RFCs**

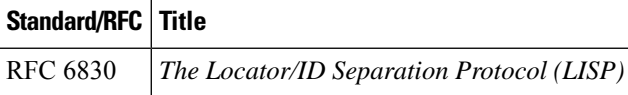

#### **Technical Assistance**

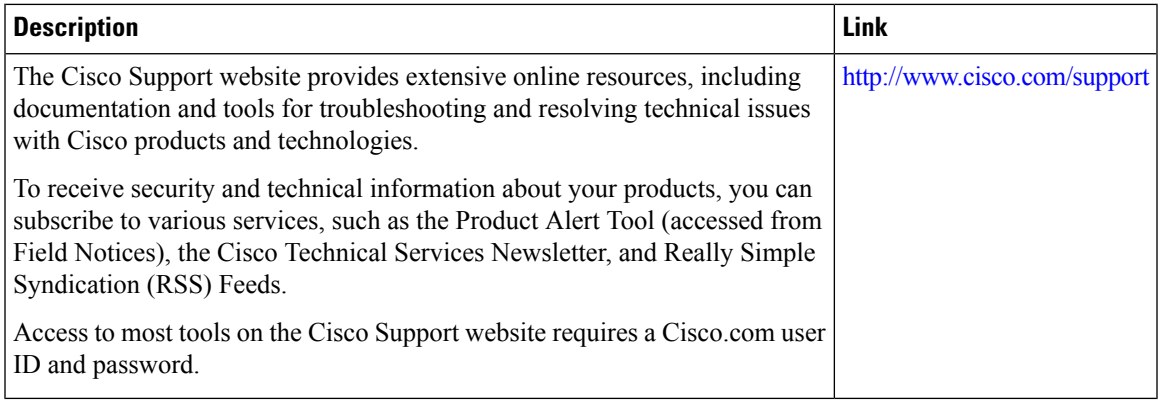

I

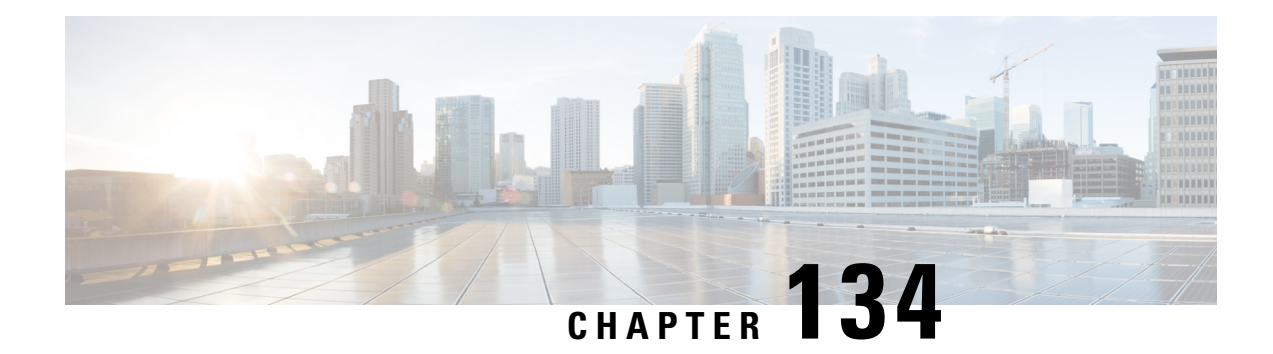

# **Application Aware Firewall**

This document describes how Zone Based FireWall policy is defined based on the applications that NBAR can detect and make Zone Based FireWall application aware. The Application FireWall inspects the traffic and blocks traffic based on applications, category, application-family or application-group. This application aware firewall feature provides the following benefits:

- Application visibility and granular control
- Classification of 1400+ layer 7 applications
- Allows or blocks traffic by application, category, application-family or application-group
- Feature [Information](#page-1760-0) for Application Aware Firewall, on page 1617
- Information About Application Awareness on [Zone-Based](#page-1761-0) FW, on page 1618
- How to Configure NBAR Based [Application](#page-1762-0) Awareness on ZBFW, on page 1619
- Example: Application Aware Show [Commands,](#page-1763-0) on page 1620
- Additional References for Firewall Stateful Interchassis [Redundancy,](#page-1765-0) on page 1622

# <span id="page-1760-0"></span>**Feature Information for Application Aware Firewall**

The following table provides release information about the feature or features described in this module. This table lists only the software release that introduced support for a given feature in a given software release train. Unless noted otherwise, subsequent releases of that software release train also support that feature.

Use Cisco Feature Navigator to find information about platform support and Cisco software image support. To access Cisco Feature Navigator, go to [www.cisco.com/go/cfn.](http://www.cisco.com/go/cfn) An account on Cisco.com is not required.

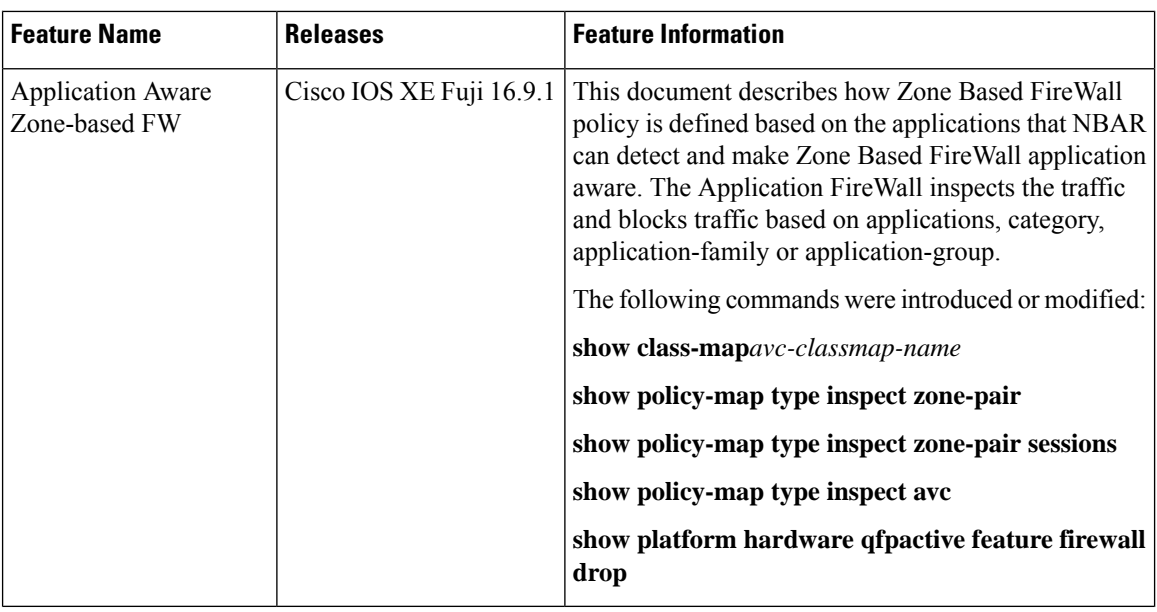

# <span id="page-1761-0"></span>**Information About Application Awareness on Zone-Based FW**

## **Prerequisites for Application Aware Firewall**

- Ensure that traffic is matched to the Layer3/Layer4 inspect class map. If the traffic does not match the firewall inspection, the AVC policy fails to see the traffic.
- Inspect DNS in the same class-map where the AVC service-policy is applied.

## **Restrictions on Application Aware Zone-Based FW**

- No support for traffic to self-zone.
- The AVC inspect policy should allow all and only deny certain application because many applications are interdependent and therefore allowing one application while denying all others do not work all the time.
- Each application class-map can have upto 16 filters (each match is considered a filter).
- The AVC policy-map can have upto 32 class-maps (including class-default).
- You cannot configure **match protocol attribute application-family** or **match protocol attribute application-group** if you specify the category using the **match protocol attribute category** command.

Before you configure class-map and policy-map, use the **parameter-map type inspect** configure the parameter-map type to log dropped packets:

```
Device (config)# parameter-map type inspect
Device (config-map)# log dropped-packets
```
## **Policies Based on Network Layers L3/L4**

Zone-based Firewall uses policies based on network layers L3/L4, for example, class maps are based on ACL and L4 protocolsTCP/UDP/ICMP or L7 protocolsFTP and SIP. Policies that are defined using the L7 protocol utilize the protocol's destination port to classify the packet. ZBF lacks application visibility, it supports FTP inspection through the FTP ALG, and only identifies the protocols that are based on port 21.

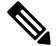

**Note** If an FTP control flow is opened on some random port, zone-based firewall cannot identify the application.

# <span id="page-1762-0"></span>**Howto ConfigureNBARBasedApplicationAwareness on ZBFW**

## **Configure Layer 4 Zone-Based Firewall**

```
Device(config-profile)#class-map type inspect match-any cm1
Device(config-cmap)#match protocol http
Device(config-cmap)#match protocol https
Device(config-cmap)#match protocol dns
Device(config-cmap)#match protocol tcp
Device(config-cmap)#match protocol udp
Device(config-cmap)#match protocol icmp
Device(config-cmap)#exit
Device(config)#class-map match-any nbar-class1
Device(config-cmap)#match protocol yahoo-mail
Device(config-cmap)#match protocol amazon
Device(config-cmap)#match protocol attribute category consumer-internet
Device(config-cmap)#exit
```
## **L7 Service Policy for Application Aware Firewall**

#### **Procedure**

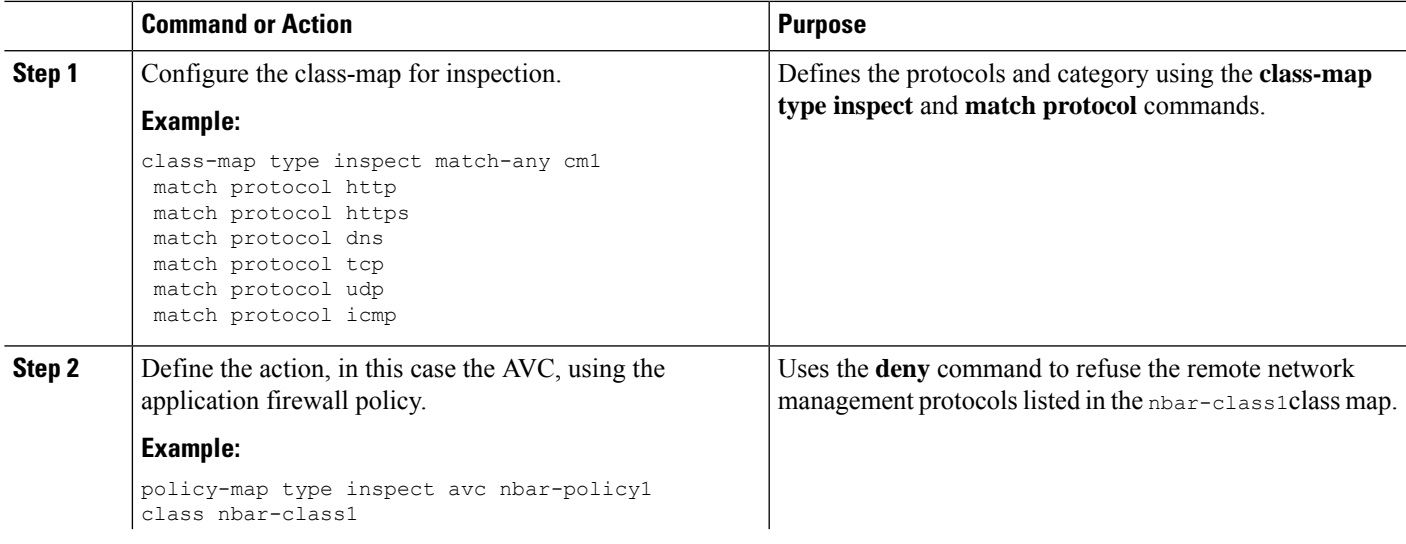

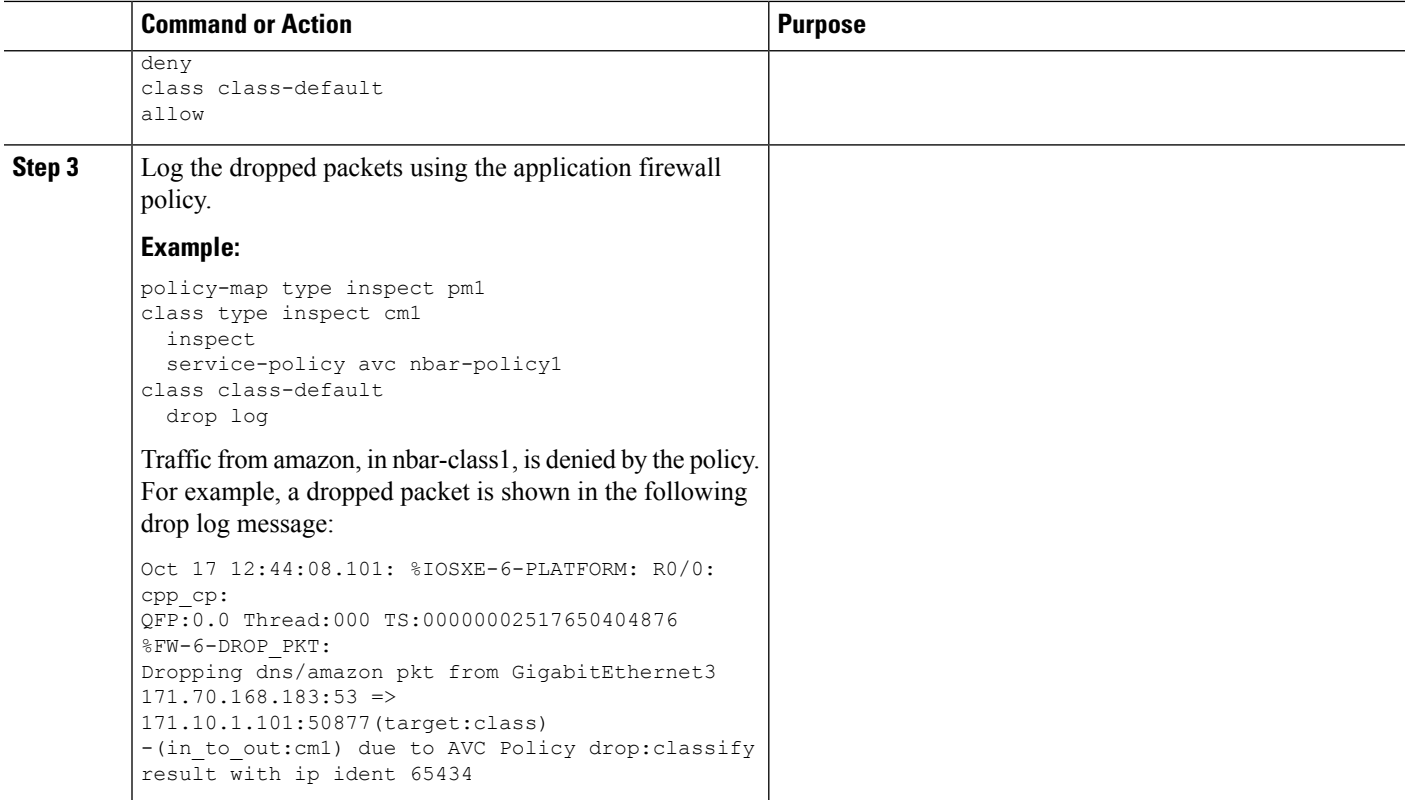

#### **What to do next**

Add the **ip nbar protocol-discovery ipv4** command on the ingress interface. Then use the **show ip nbar protocol-discovery interface** [**intf-name**] command to see the application classification.

# <span id="page-1763-0"></span>**Example: Application Aware Show Commands**

In this example, the **show policy-map type inspect zone-pair** command shows the policy map statistics and other information including information about the sessions existing on a specified zone pair. The line following Class-map: nbar-class1 (match-any) includes the packet counter value (7 packets), which increases whenever traffic matches the nbar-class1 class.

```
Device# show policy-map type inspect zone-pair
Zone-pair: in_to_out
Service-policy inspect : pm1
Class-map: cm1 (match-any)
Match: protocol http
Match: protocol https
Match: protocol dns
Match: protocol tcp
Match: protocol udp
Match: protocol icmp
Inspect
Packet inspection statistics [process switch:fast switch]
tcp packets: [0:485]
dns packets: [0:51]
```
Session creations since subsystem startup or last reset 21 Current session counts (estab/half-open/terminating) [13:0:0] Maxever session counts (estab/half-open/terminating) [13:2:0] Last session created 00:00:00 Last statistic reset 00:00:19 Last session creation rate 151 Last half-open session total 0 Service-policy inspect avc : nbar-policy1 Class-map: nbar-class1 (match-any) 7 packets, 1449 bytes 30 second offered rate 1000 bps, drop rate 0000 bps Match: protocol amazon Match: protocol yahoo-mail Match: protocol attribute category consumer-internet Deny Class-map: class-default (match-any) 211 packets, 94091 bytes 30 second offered rate 27000 bps, drop rate 0000 bps Match: any Allow Class-map: class-default (match-any) Match: any

Drop 0 packets, 0 bytes

Device# **show platform hardware qfp active feature firewall drop**

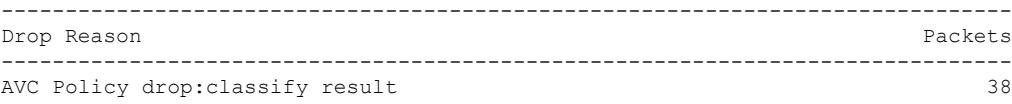

#### Device# **show platform hardware qfp active feature firewal datapath scb** [s=session i=imprecise channel c=control channel d=data channel A/D=appfw action allow/deny] Session ID:0x0000DA5B 171.10.1.101 64204 171.70.168.183 53 proto 17 (0:0) (1456:0xd000208) [scA] Session ID:0x0000DA18 171.10.1.101 58836 74.125.199.103 443 proto 6 (0:0) (1456:0xd000208) [sdA] Session ID:0x0000DA5A 171.10.1.101 64206 8.8.8.8 53 proto 17 (0:0) (0:0xd000001) [sc] Session ID:0x0000DA11 171.10.1.101 58833 74.125.199.84 443 proto 6 (0:0) (1440:0xd000210) [sdA] Session ID:0x0000DA57 171.10.1.101 64205 173.36.131.10 53 proto 17 (0:0) (1761:0xd00033f) [scD] Session ID:0x0000DA2C 171.10.1.101 58839 74.125.199.94 443 proto 6 (0:0) (1456:0xd000208) [sdA] Session ID:0x0000DA59 171.10.1.101 64203 173.36.131.10 53 proto 17 (0:0) (1761:0xd00033f) [scD] Session ID:0x0000DA0B 171.10.1.101 58831 74.125.199.94 443 proto 6 (0:0) (1456:0xd000208) [sdA] Session ID:0x0000DA5C 171.10.1.101 64207 8.8.4.4 53 proto 17 (0:0) (0:0xd000001) [sc] Session ID:0x0000DA58 171.10.1.101 64203 171.70.168.183 53 proto 17 (0:0) (1761:0xd00033f) [scD]

## **Additional References for Firewall Stateful Interchassis Redundancy**

#### **Related Documents**

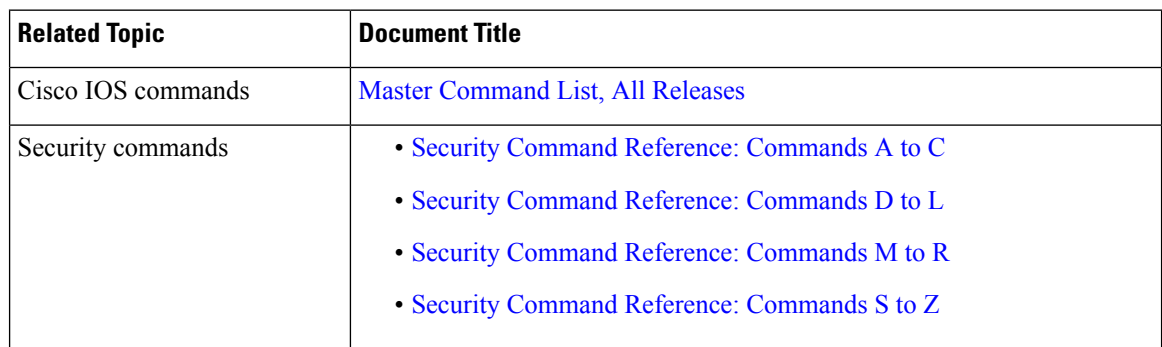

#### **Technical Assistance**

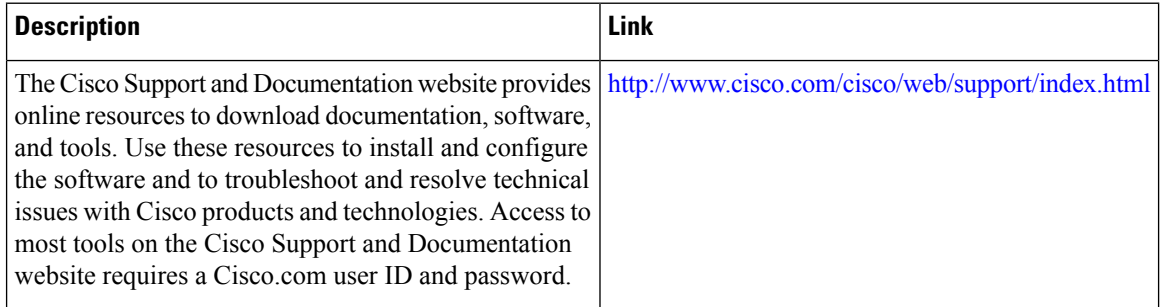

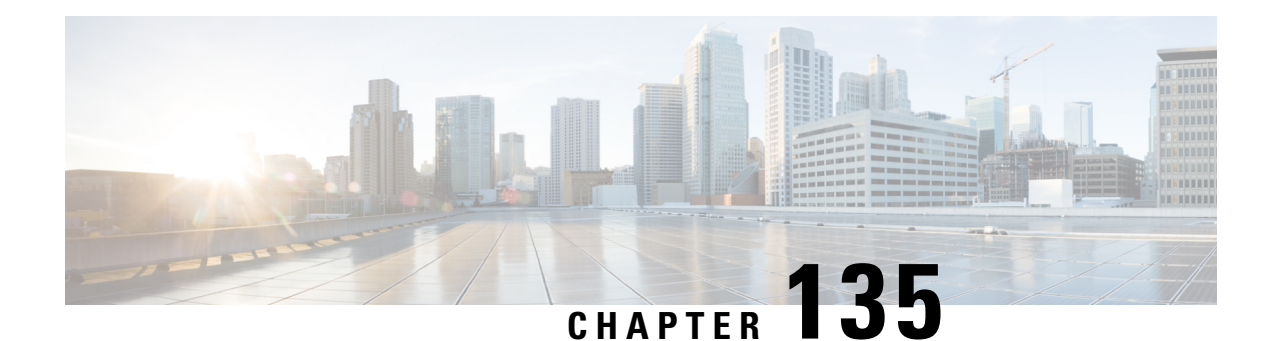

# **Firewall Support of Skinny Client Control Protocol**

The Firewall Support of Skinny Client Control Protocol feature enables the Cisco IOS XE firewall to support VoIP and the Skinny Client Control Protocol (SCCP). Cisco IP phones use the SCCP to connect with and register to Cisco Unified Communications Manager. To be able to configure Cisco IOS XE firewall between the IP phone and Cisco Unified Communications Manager in a scalable environment, the firewall needs to be able to detect SCCP and understand the information passed within the messages. With the Firewall Support of Skinny Client Control Protocol feature, the firewall inspects Skinny control packets that are exchanged between Skinny clients (such as IP Phones) and the Cisco Unified Communications Manager and configures the router to enable Skinny data channels to traverse through the router. This feature extends the support of SCCP to accommodate video channels.

- [Prerequisites](#page-1766-0) for Firewall Support of Skinny Client Control Protocol, on page 1623
- [Restrictions](#page-1767-0) for Firewall Support of Skinny Client Control Protocol, on page 1624
- [Information](#page-1767-1) About Firewall Support of Skinny Client Control Protocol, on page 1624
- How to [Configure](#page-1769-0) Firewall Support of Skinny Client Control Protocol, on page 1626
- [Configuration](#page-1773-0) Examples for Firewall Support of Skinny Control Protocol, on page 1630
- Additional [References](#page-1774-0) for Firewall Support of Skinny Client Control Protocol, on page 1631
- Feature [Information](#page-1774-1) for Firewall Support for Skinny Client Control Protocol, on page 1631

## <span id="page-1766-0"></span>**Prerequisites for Firewall Support of Skinny Client Control Protocol**

- Your system must be running Cisco IOS XE Release 2.1 or a later release.
- You must enable the firewall for the SCCP application-level gateway (ALG) to work.
- You must enable the TFTP ALG for SCCP to work because IP phones that use Skinny need the TFTP configuration file from the Cisco Unified Communications Manager.

## <span id="page-1767-0"></span>**Restrictions for Firewall Support of Skinny Client Control Protocol**

- IPv6 address inspection and translation is not supported.
- TCP segmentation is not supported.

## <span id="page-1767-1"></span>**Information About Firewall Support of Skinny Client Control Protocol**

### **Application-Level Gateways**

An application-level gateway (ALG), also known as an application-layer gateway, is an application that translates the IP address information inside the payload of an application packet. An ALG is used to interpret the application-layer protocol and perform firewall and Network Address Translation (NAT) actions. These actions can be one or more of the following depending on your configuration of the firewall and NAT:

- Allow client applications to use dynamic TCP or UDP ports to communicate with the server application.
- Recognize application-specific commands and offer granular security control over them.
- Synchronize multiple streams or sessions of data between two hosts that are exchanging data.
- Translate the network-layer address information that is available in the application payload.

The firewall opens a pinhole, and NAT performs translation service on any TCP or UDP traffic that does not carry the source and destination IP addresses in the application-layer data stream. Specific protocols or applications that embed IP address information require the support of an ALG.

### **SCCP Inspection Overview**

SCCP inspection enables voice communication between two SCCP clients by using the Cisco Unified Communications Manager. The Cisco Unified Communications Manager uses the TCP port 2000 (the default SCCP port) to provide services to SCCP clients. Initially, the SCCP client connects to the primary Cisco Unified Communications Manager by establishing a TCP connection and, if available, connects to a secondary Cisco Unified Communications Manager. After the TCP connection is established, the SCCP client registers with the primary Cisco Unified Communications Manager, which is used as the controlling Cisco Unified Communications Manager until it reboots or a keepalive failure occurs. Thus, the TCP connection between the SCCP client and the Cisco Unified Communications Manager exists forever and is used to establish calls coming to or from the client. If a TCP connection fails, the secondary Cisco Unified Communications Manager is used. All data channels established with the initial Cisco Unified Communications Manager remain active and will be closed after the call ends.

The SCCP protocol inspects the locally generated or terminated SCCP control channels and opens or closes pinholes for media channels that originate from or are destined to the firewall. Pinholes are ports that are opened through a firewall to allow an application controlled access to a protected network.

The table below lists the set of messages that are necessary for the data sessions to open and close. SCCP inspection will examine the data sessions that are used for opening and closing the access list pinholes.

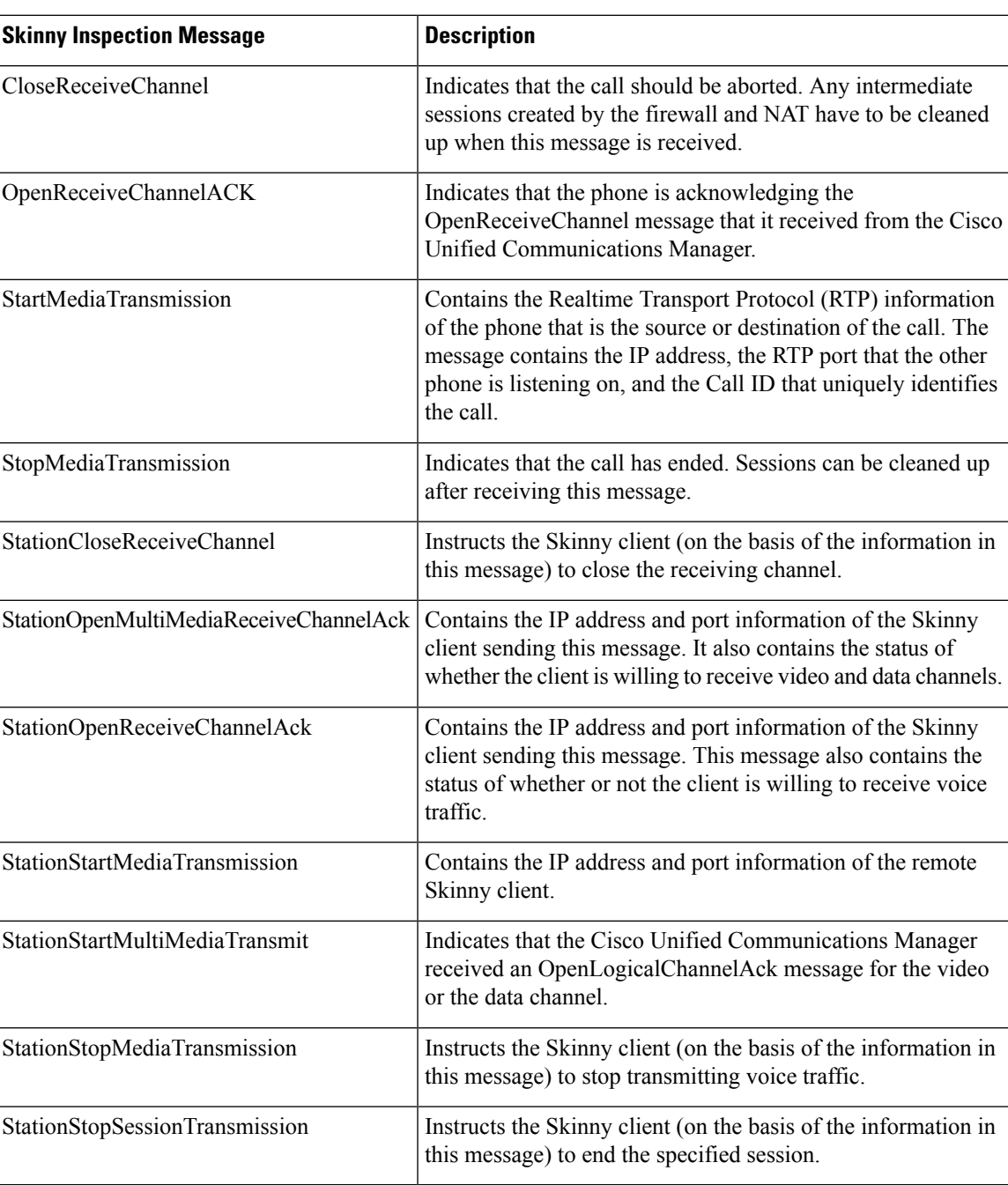

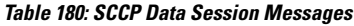

## **ALG--SCCP Version 17 Support**

The ALG—SCCP Version 17 Support feature enables the SCCP ALG to parse SCCP Version 17 packets. Cisco Unified Communications Manager 7.0 and the IP phones that use Cisco Unified Communications

Manager 7.0 support only SCCP Version 17 messages. The format of SCCP changed from Version 17 to support IPv6. The SCCP ALG checks for the SCCP version in the prefix of a message before parsing it according to the version. The SCCP message version is extracted from the message header and if it is greater than Version 17, the message is parsed by using the Version 17 format and the IPv4 address and port information is extracted. The SCCP ALG supports the inspection and translation of IPv4 address information in SCCP messages.

$$
\mathscr{O}^{\bullet}
$$

**Note** IPv6 address inspection and translation are not supported.

The IP address format of the following SCCP ALG-handled messages changed in Version 17:

- StationOpenMultiMediaReceiveChannelAck
- StationOpenReceiveChannelAckMessage
- StationRegisterMessage
- StationStartMediaTransmissionAckMessage
- StationStartMultiMediaTransmissionAckMessage
- StationStartMediaTransmissionMessage
- StationStartMultiMediaTransmissionMessage

## <span id="page-1769-0"></span>**How to Configure Firewall Support of Skinny Client Control Protocol**

### **Configuring a Skinny Class Map and Policy Map**

When you enable SCCP (through the **match protocol** command) in a firewall configuration, you must enable TFTP (through the **match protocol** command); otherwise, the IP phones that use SCCP cannot communicate with the Cisco Unified Communications Manager. SCCP enables voice communication between two Skinny clients through the use of a Cisco Unified Communications Manager.

#### **SUMMARY STEPS**

- **1. enable**
- **2. configure terminal**
- **3. class-map type inspect match-any** *class-map-name*
- **4. match protocol** *protocol-name*
- **5. match protocol** *protocol-name*
- **6. exit**
- **7. policy-map type inspect** *policy-map-name*
- **8. class type inspect** *class-map-name*
- **9. inspect**
- **10. exit**

**11. class class-default**

**12. end**

#### **DETAILED STEPS**

I

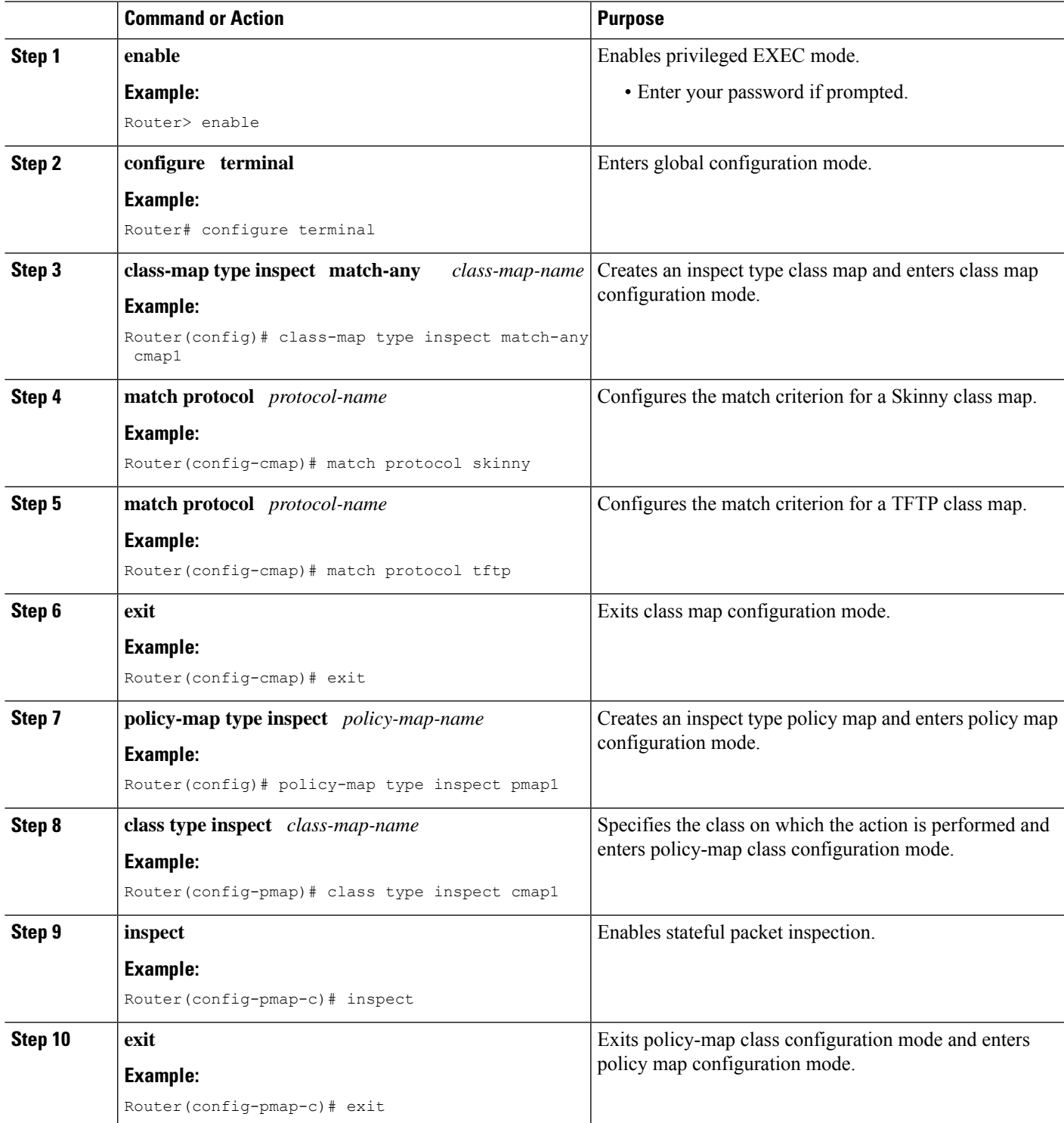

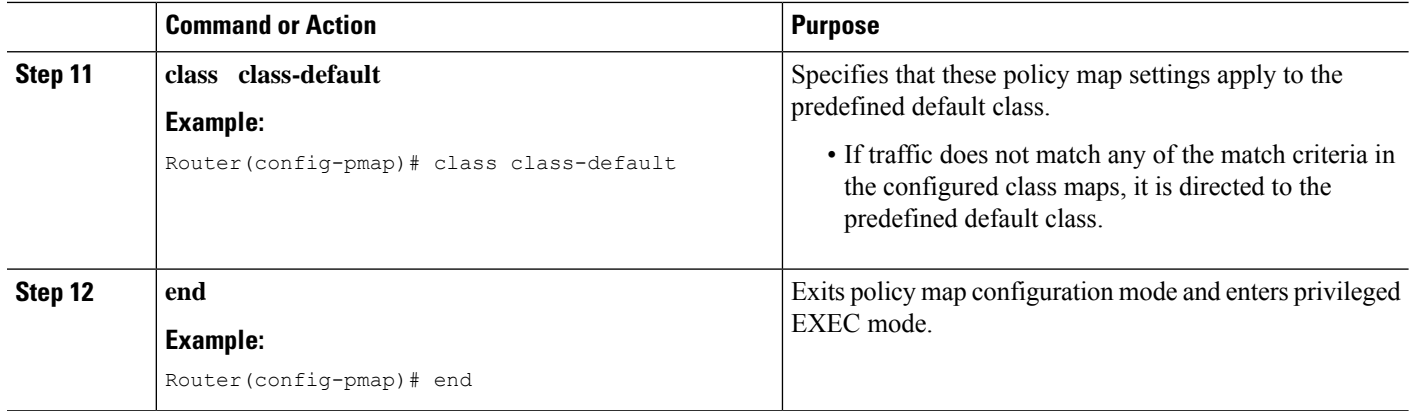

### **Configuring a Zone Pair and Attaching an SCCP Policy Map**

#### **SUMMARY STEPS**

- **1. enable**
- **2. configure terminal**
- **3. zone security** {*zone-name* | **default**}
- **4. exit**
- **5. zone security** {*zone-name* | **default**}
- **6. exit**
- **7. zone-pair security** *zone-pair-name* [**source** {*source-zone-name* | **self** | **default**} **destination** [*destination-zone-name* | **self** | **default**]]
- **8. service-policy type inspect** *policy-map-name*
- **9. exit**
- **10. interface** *type number*
- **11. zone-member security** *zone-name*
- **12. exit**
- **13. interface** *type number*
- **14. zone-member security** *zone-name*
- **15. end**

#### **DETAILED STEPS**

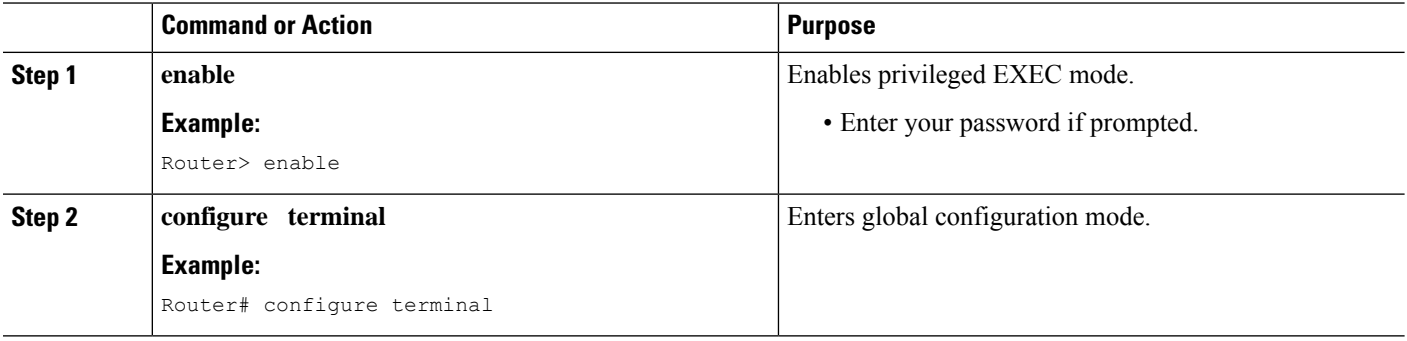

I

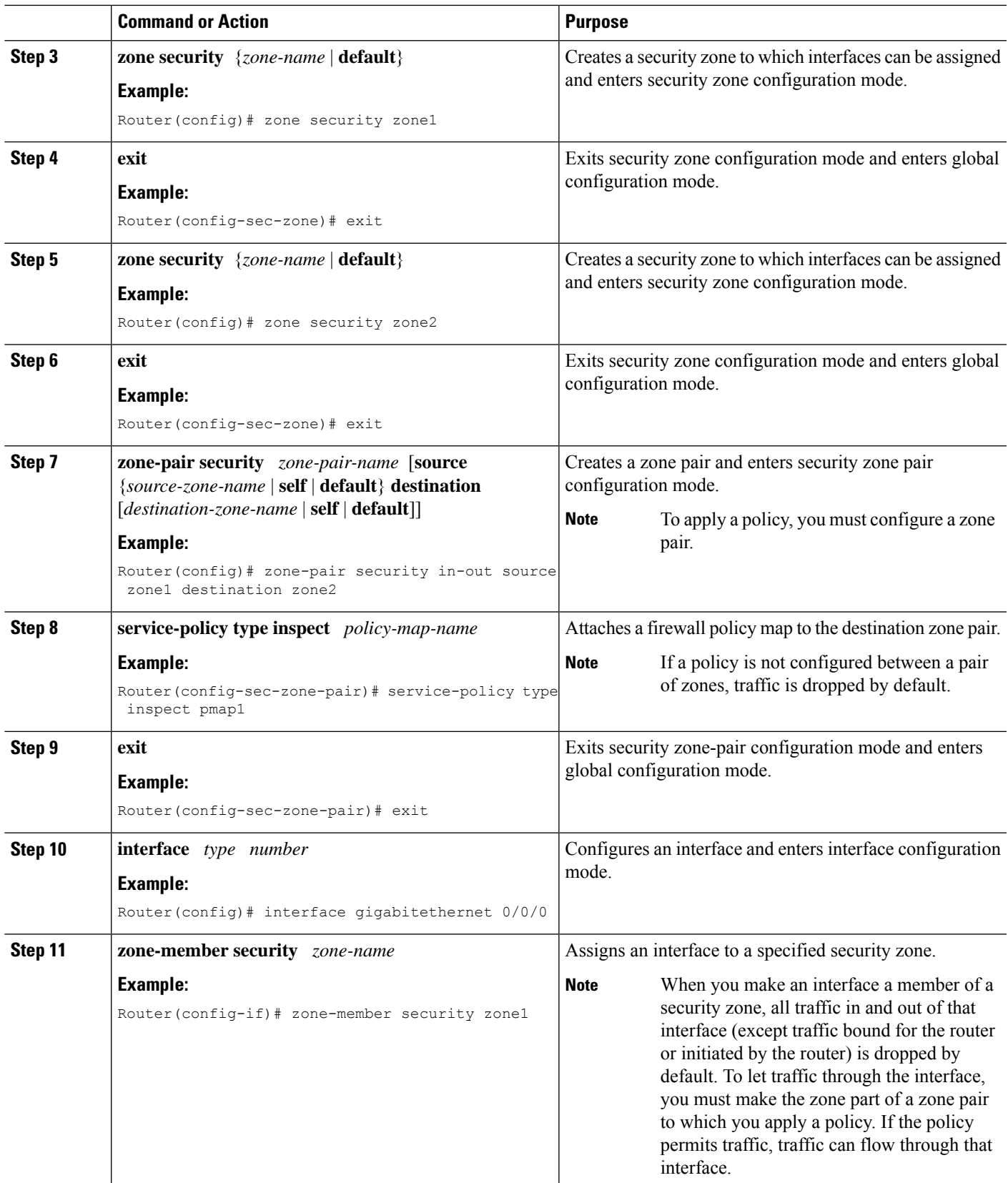

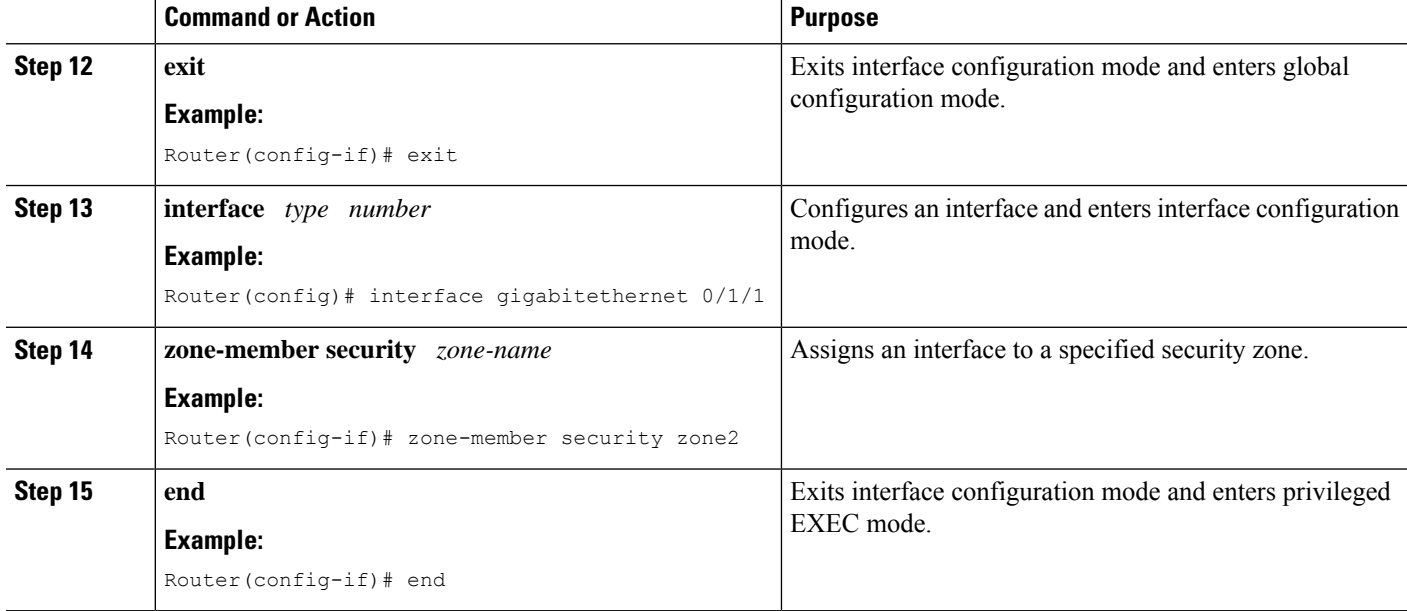

## <span id="page-1773-0"></span>**Configuration Examples for Firewall Support of Skinny Control Protocol**

### **Example: Configuring an SCCP Class Map and a Policy Map**

```
Router# configure terminal
Router(config)# class-map type inspect match-any cmap1
Router(config-cmap)# match protocol skinny
Router(config-cmap)# match protocol tftp
Router(config-cmap)# exit
Router(config)# policy-map type inspect pmap1
Router(config-pmap)# class type inspect cmap1
Router(config-pmap-c)# inspect
Router(config-pmap-c)# exit
Router(config-pmap)# class class-default
Router(config-pmap)# end
```
### **Example: Configuring a Zone Pair and Attaching an SCCP Policy Map**

```
Router# configure terminal
Router(config)# zone security zone1
Router(config-sec-zone)# exit
Router(config)# zone security zone2
Router(config-sec-zone)# exit
Router(config)# zone-pair security in-out source zone1 destination zone2
Router(config-sec-zone-pair)# service-policy type inspect pmap1
Router(config-sec-zone-pair)# exit
Router(config)# interface gigabitethernet 0/0/0
```

```
Router(config-if)# zone-member security zone1
Router(config-if)# exit
Router(config)# interface gigabitethernet 0/1/1
Router(config-if)# zone-member security zone2
Router(config-if)# end
```
## <span id="page-1774-0"></span>**Additional References for Firewall Support of Skinny Client Control Protocol**

#### **Related Documents**

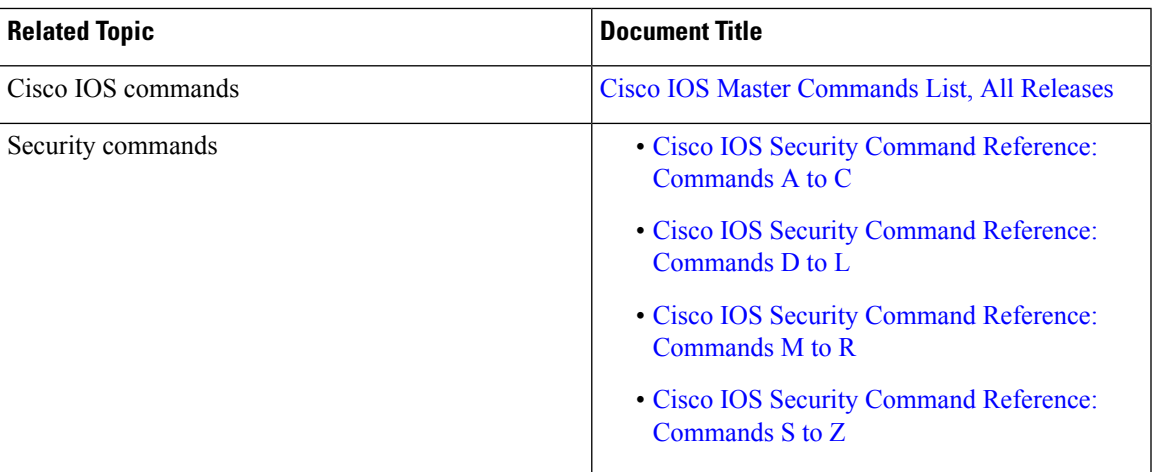

#### **Technical Assistance**

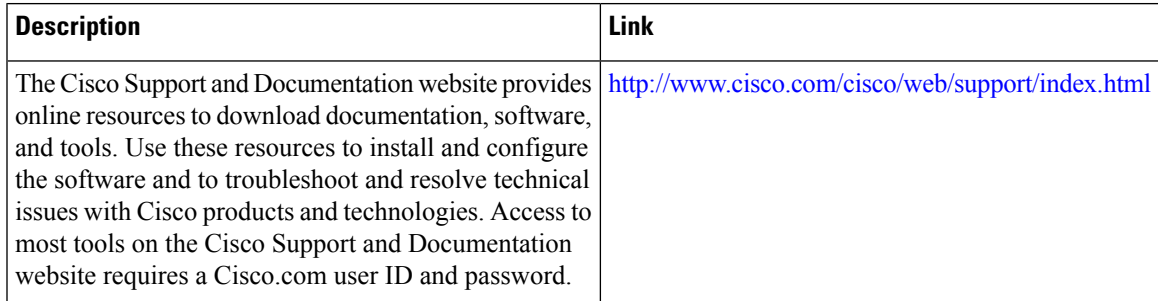

## <span id="page-1774-1"></span>**Feature Information for Firewall Support for Skinny Client Control Protocol**

The following table provides release information about the feature or features described in this module. This table lists only the software release that introduced support for a given feature in a given software release train. Unless noted otherwise, subsequent releases of that software release train also support that feature.

Use Cisco Feature Navigator to find information about platform support and Cisco software image support. To access Cisco Feature Navigator, go to [www.cisco.com/go/cfn.](http://www.cisco.com/go/cfn) An account on Cisco.com is not required.

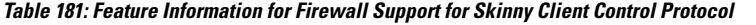

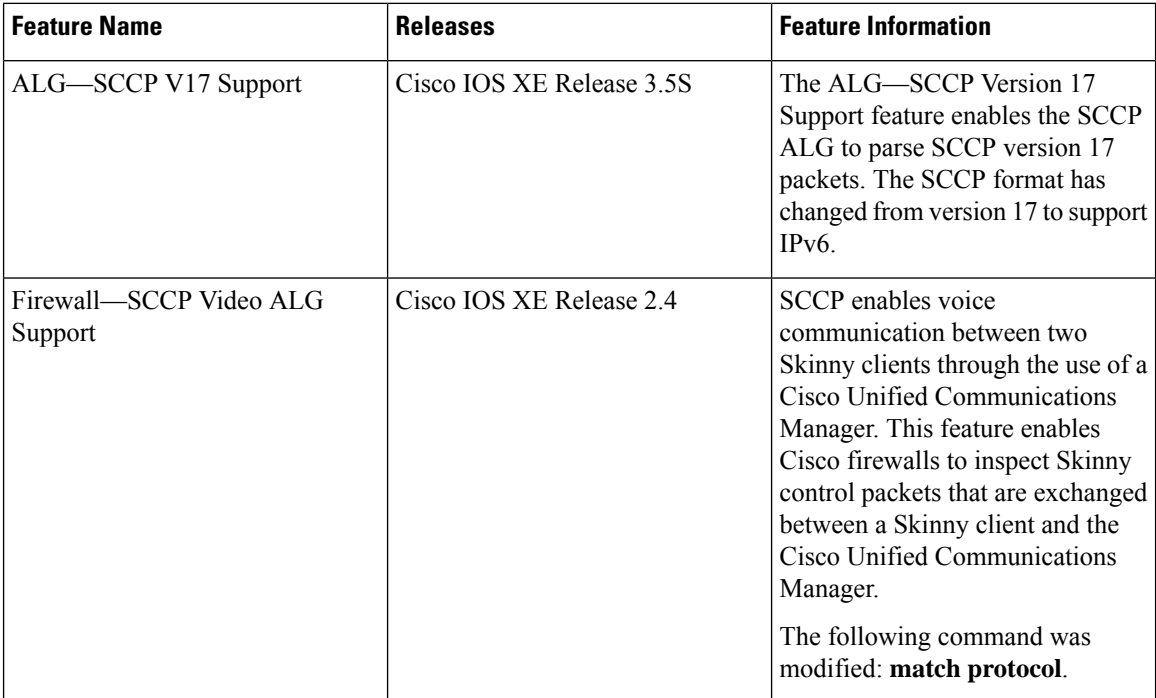

 $\mathbf I$ 

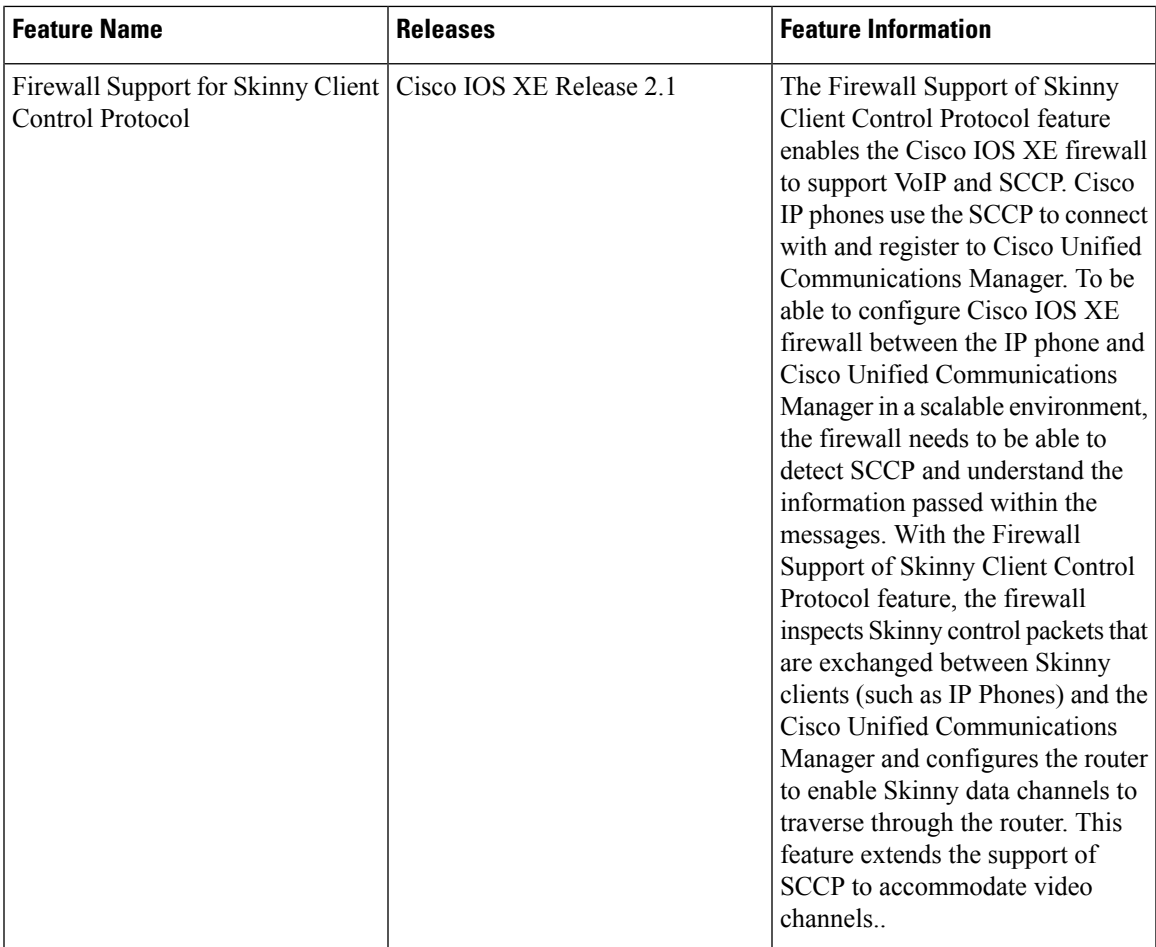

L

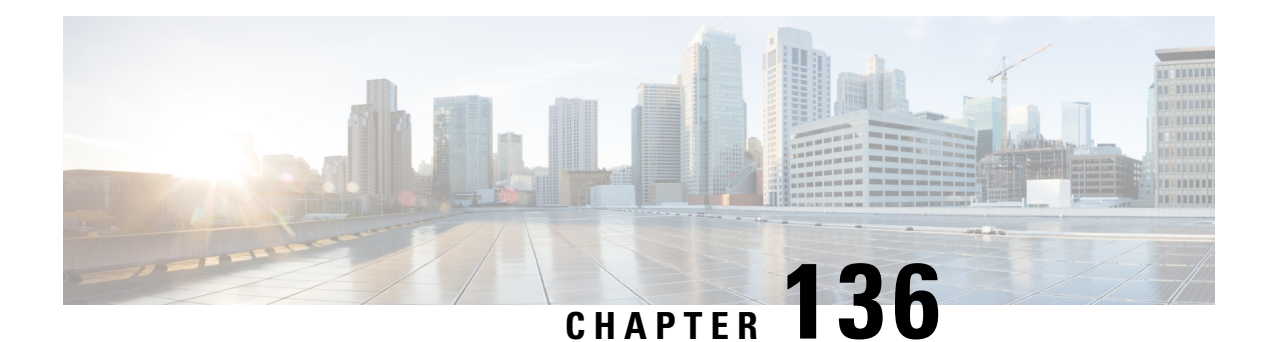

## **IPv6 Zone-Based Firewall Support over VASI Interfaces**

This feature supports VRF-Aware Service Infrastructure (VASI) interfaces over IPv6 firewalls. This feature allows you to apply services such as access control lists (ACLs), Network Address Translation (NAT), policing, and zone-based firewalls to traffic that flows across two different virtual routing and forwarding (VRF) instances. VASI interfaces support the redundancy of Route Processors (RPs) and Forwarding Processors (FPs). VASI interfaces support IPv4 and IPv6 unicast traffic.

This module provides information about VASI interfaces and describes how to configure VASI interfaces.

- Restrictions for IPv6 [Zone-Based](#page-1778-0) Firewall Support over VASI Interfaces, on page 1635
- Information About IPv6 [Zone-Based](#page-1779-0) Firewall Support over VASI Interfaces, on page 1636
- How to Configure IPv6 [Zone-Based](#page-1780-0) Firewall Support over VASI Interfaces, on page 1637
- [Configuration](#page-1788-0) Examples for IPv6 Zone-Based Firewall Support over VASI Interfaces, on page 1645
- Additional References for Firewall Stateful Interchassis [Redundancy,](#page-1790-0) on page 1647
- Feature Information for IPv6 [Zone-Based](#page-1790-1) Firewall Support over VASI Interfaces, on page 1647

## <span id="page-1778-0"></span>**Restrictions for IPv6 Zone-Based Firewall Support over VASI Interfaces**

- Multiprotocol Label Switching (MPLS) traffic over VRF-Aware Software Infrastructure (VASI) interfaces is not supported.
- IPv4 and IPv6 multicast traffic is not supported.
- VASI interfaces do not support the attachment of queue-based features. The following commands are not supported on modular QoS CLI (MQC) policies that are attached to VASI interfaces:
	- **bandwidth (policy-map class)**
	- **fair-queue**
	- **priority**
	- **queue-limit**
	- **random-detect**
	- **shape**

## <span id="page-1779-0"></span>**InformationAbout IPv6 Zone-Based Firewall Support over VASI Interfaces**

### **VASI Overview**

VRF-Aware Software Infrastructure (VASI) provides the ability to apply services such as, a firewall, GETVPN, IPsec, and Network Address Translation (NAT), to traffic that flows across different virtual routing and forwarding (VRF) instances. VASI isimplemented by using virtual interface pairs, where each of the interfaces in the pair is associated with a different VRF instance. The VASI virtual interface is the next-hop interface for any packet that needs to be switched between these two VRF instances. VASI interfaces provide the framework to configure a firewall or NAT between VRF instances.

Each interface pair is associated with two different VRF instances. The pairing is done automatically based on the two interface indexes such that the vasileft interface is automatically paired to the vasiright interface. For example, in the figure below, vasileft1 and vasiright1 are automatically paired, and a packet entering vasileft1 is internally handed over to vasiright1.

On VASI interfaces, you can configure either static routing or dynamic routing with Internal Border Gateway Protocol (IBGP), Enhanced Interior Gateway Routing Protocol (EIGRP), or Open Shortest Path First (OSPF).

The following figure shows an inter-VRF VASI configuration on the same device.

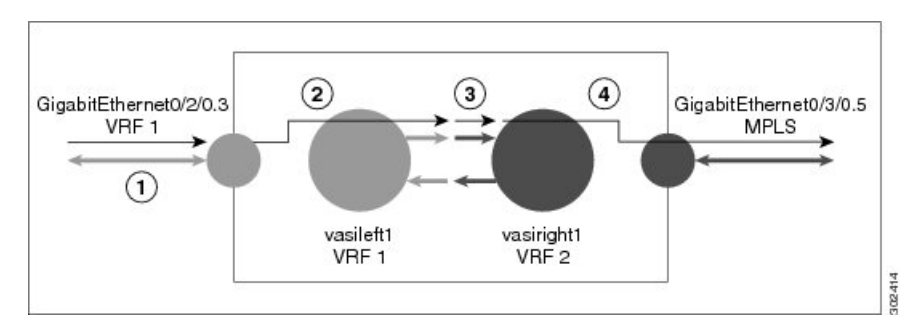

**Figure 71: Inter-VRF VASI Configuration**

When an inter-VRF VASI is configured on the same device, the packet flow happens in the following order:

- **1.** A packet enters the physical interface that belongs to VRF 1 (Gigabit Ethernet 0/2/0.3).
- **2.** Before forwarding the packet, a forwarding lookup is done in the VRF 1 routing table. Vasileft1 is chosen asthe next hop, and the Time to Live (TTL) value is decremented from the packet. Usually, the forwarding address is selected on the basis of the default route in the VRF. However, the forwarding address can also be a static route or a learned route. The packet is sent to the egress path of vasileft1 and then automatically sent to the vasiright1 ingress path.
- **3.** When the packet enters vasiright1, a forwarding lookup is done in the VRF 2 routing table, and the TTL is decremented again (second time for this packet).
- **4.** VRF 2 forwards the packet to the physical interface, Gigabit Ethernet 0/3/0.5.

The following figure shows how VASI works in a Multiprotocol Label Switching (MPLS) VPN configuration.

In the following figure, MPLS is enabled on the Gigabit Ethernet interface, but MPLS traffic is not supported across VASI pairs. **Note**

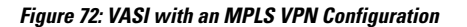

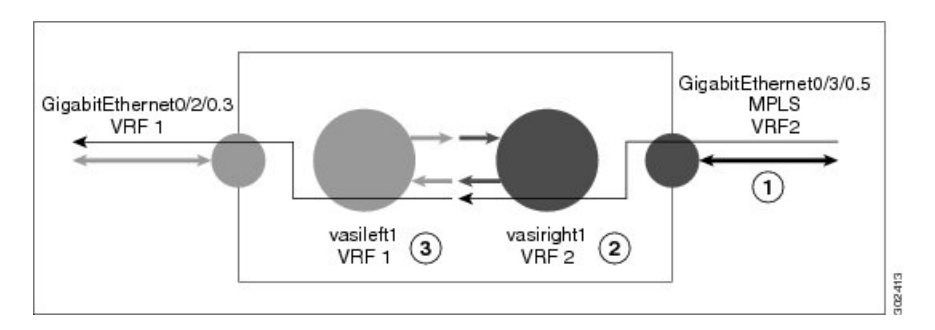

When VASI is configured with a Multiprotocol Label Switching (MPLS) VPN, the packet flow happens in the following order:

- **1.** A packet arrives on the MPLS interface with a VPN label.
- **2.** The VPN label is stripped from the packet, a forwarding lookup is done within VRF 2, and the packet is forwarded to vasiright1. The TTL value is decremented from the packet.
- **3.** The packet enters vasileft1 on the ingress path, and another forwarding lookup is done in VRF 1. The packet is sent to the egress physical interface in VRF1 (Gigabit Ethernet 0/2/0.3). The TTL is again decremented from the packet.

## <span id="page-1780-0"></span>**How to Configure IPv6 Zone-Based Firewall Support over VASI Interfaces**

### **Configuring VRFs and Address Family Sessions**

#### **SUMMARY STEPS**

- **1. enable**
- **2. configure terminal**
- **3. vrf definition** *vrf-name*
- **4. address-family ipv6**
- **5. exit-address-family**
- **6. end**

#### **DETAILED STEPS**

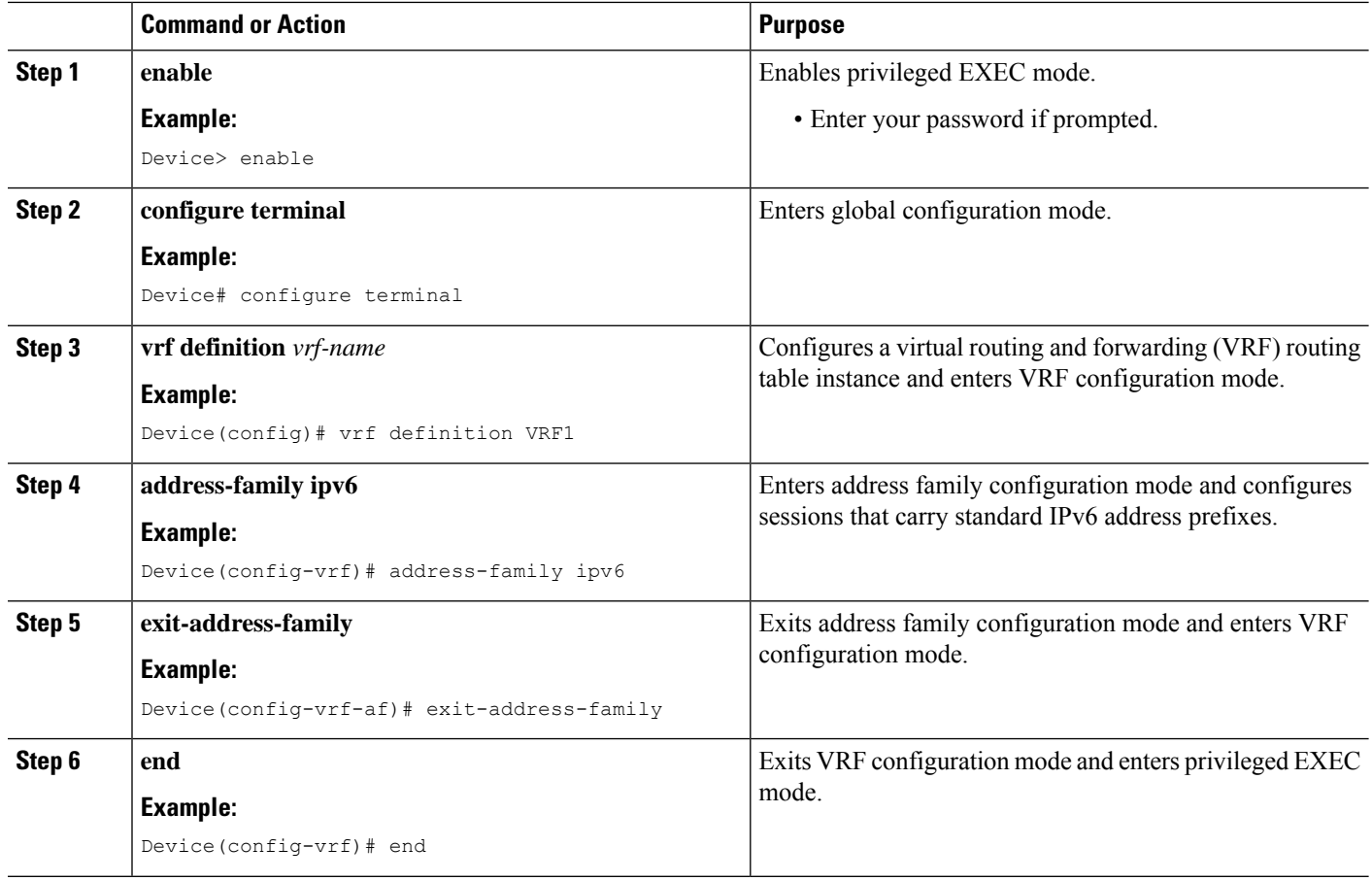

### **Configuring Class Maps and Policy Maps for VASI Support**

#### **SUMMARY STEPS**

- **1. enable**
- **2. configure terminal**
- **3. ipv6 unicast-routing**
- **4. class-map type inspect match-any** *class-map-name*
- **5. match protocol** *name*
- **6. match protocol** *name*
- **7. exit**
- **8. policy-map type inspect** *policy-map-name*
- **9. class type inspect** *class-map-name*
- **10. inspect**
- **11. exit**
- **12. class class-default**
- **13. end**

#### **DETAILED STEPS**

 $\mathbf I$ 

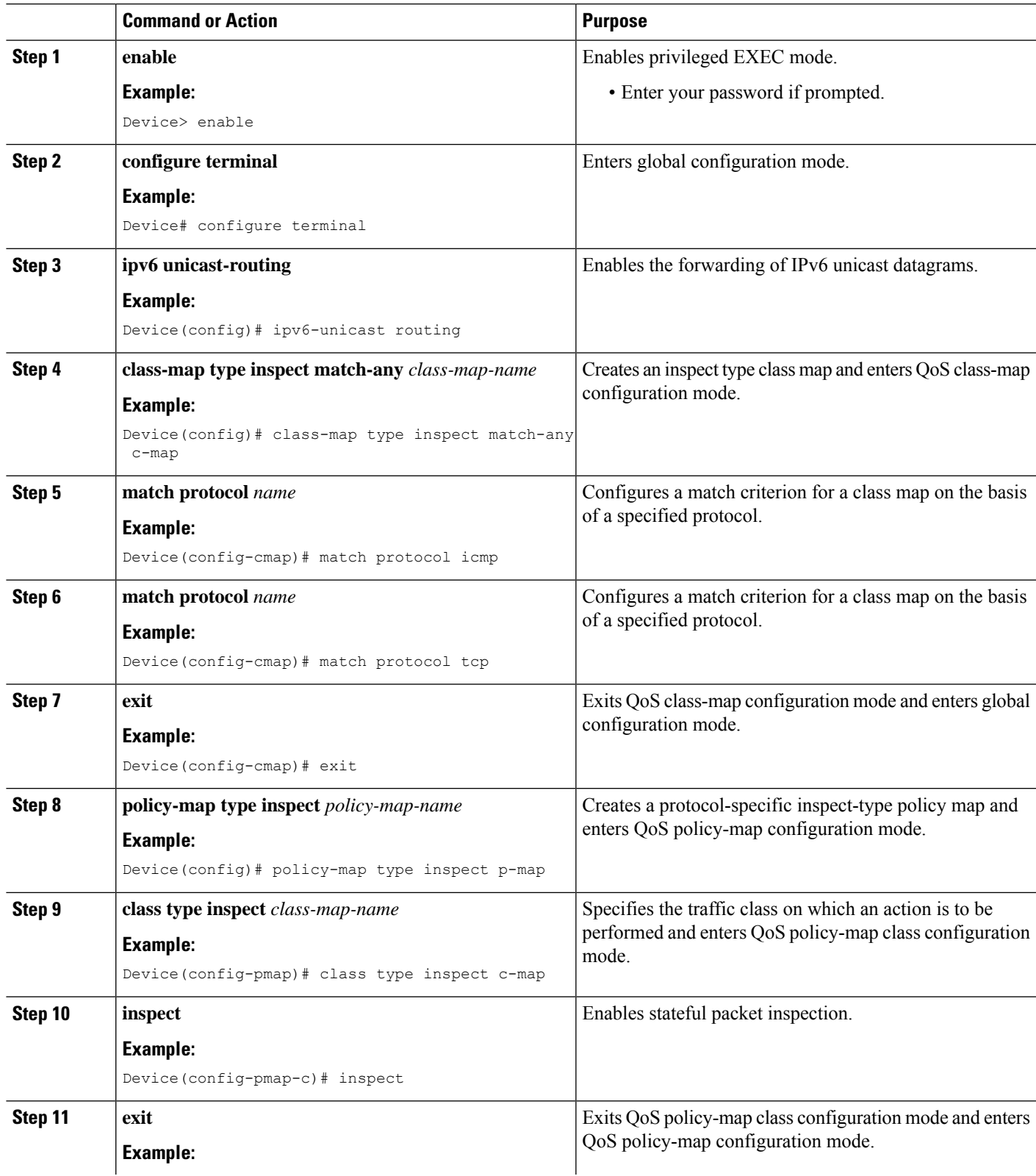

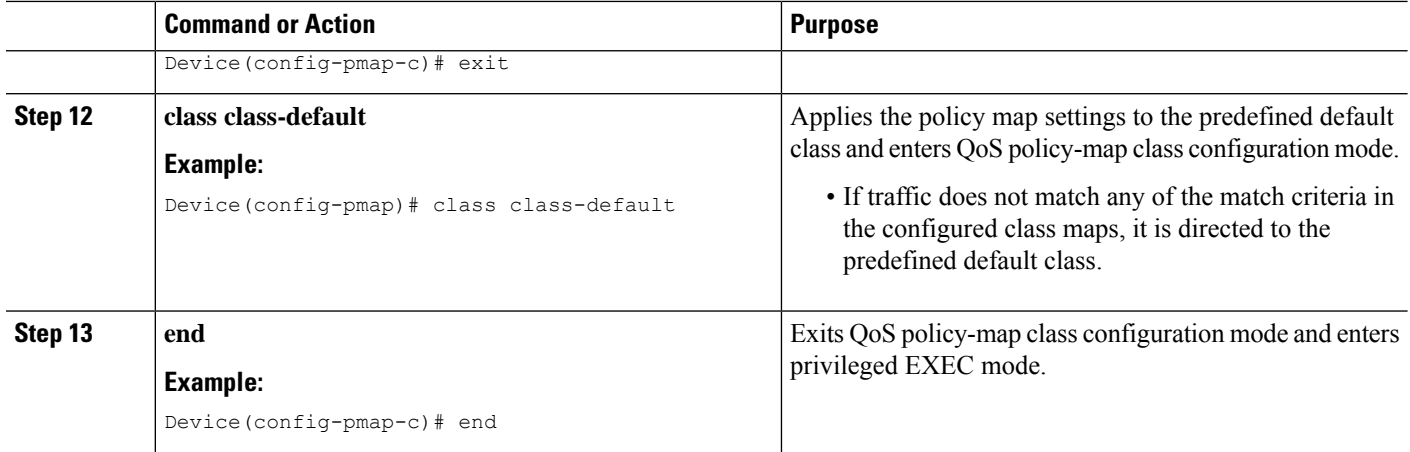

## **Configuring Zones and Zone Pairs for VASI Support**

#### **SUMMARY STEPS**

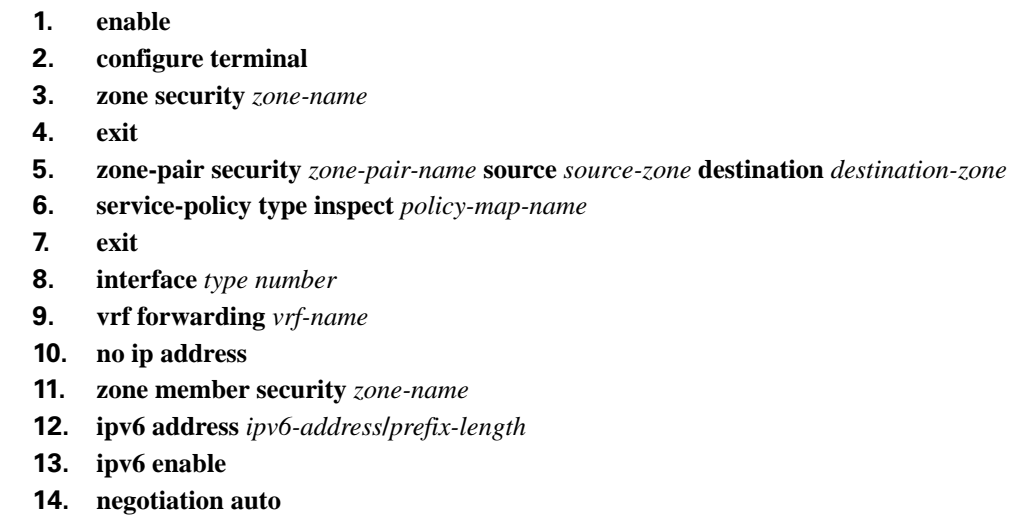

- **15. exit**
- **16. interface** *type number*
- **17. no ip address**
- **18. ipv6 address** *ipv6-address***/***prefix-length*
- **19. ipv6 enable**
- **20. negotiation auto**
- **21. end**

#### **DETAILED STEPS**

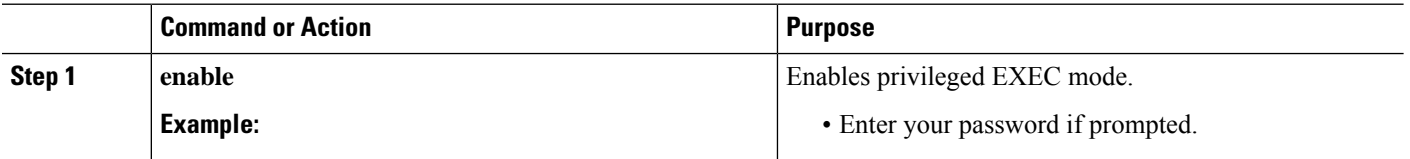

 $\mathbf I$ 

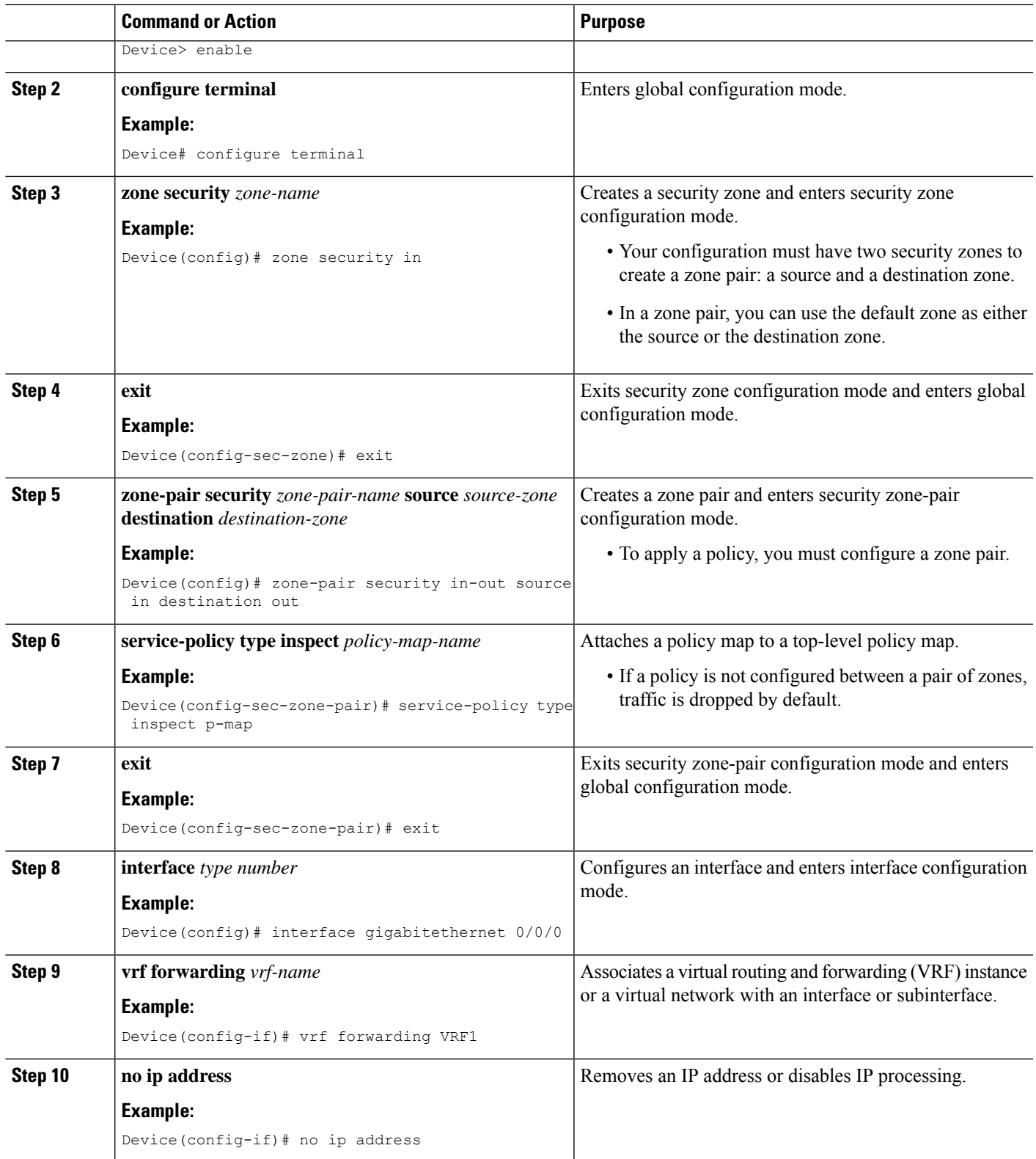

I

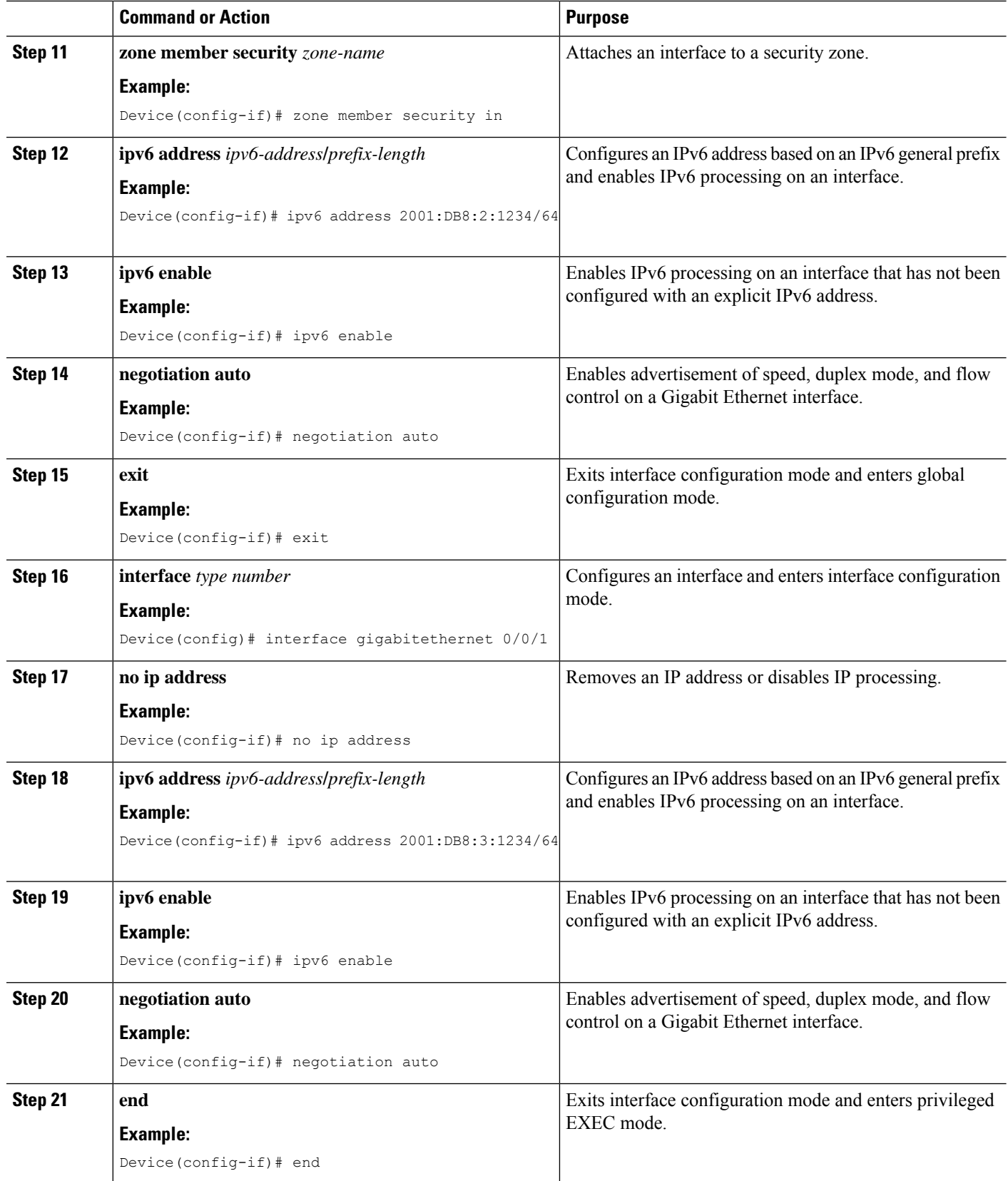

### **Configuring VASI Interfaces**

#### **SUMMARY STEPS**

- **1. enable**
- **2. configure terminal**
- **3. interface** *type number*
- **4. vrf forwarding** *vrf-name*
- **5. ipv6 address** *ipv6-address***/***prefix-length* **link-local**
- **6. ipv6 address** *ipv6-address***/***prefix-length*
- **7. ipv6 enable**
- **8. no keepalive**
- **9. zone member security** *zone-name*
- **10. exit**
- **11. interface** *type number*
- **12. ipv6 address** *ipv6-address***/***prefix-length* **link-local**
- **13. ipv6 address** *ipv6-address***/***prefix-length*
- **14. ipv6 enable**
- **15. no keepalive**
- **16. exit**
- **17. ipv6 route** *ipv6-prefix***/***prefix-length interface-type interface-number ipv6-address*
- **18. ipv6 route vrf** *vrf-name ipv6-prefix***/***prefix-length interface-type interface-number ipv6-address*
- **19. end**

### **DETAILED STEPS**

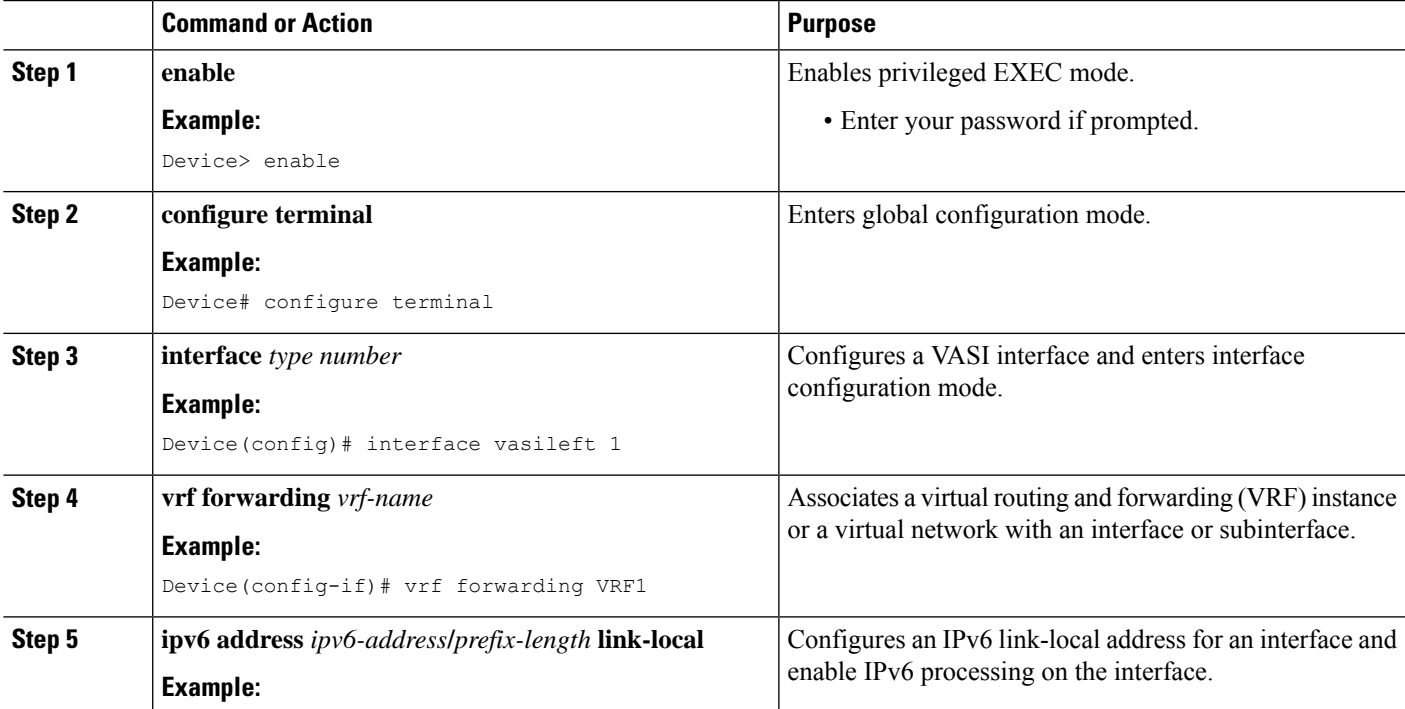

 $\mathbf I$ 

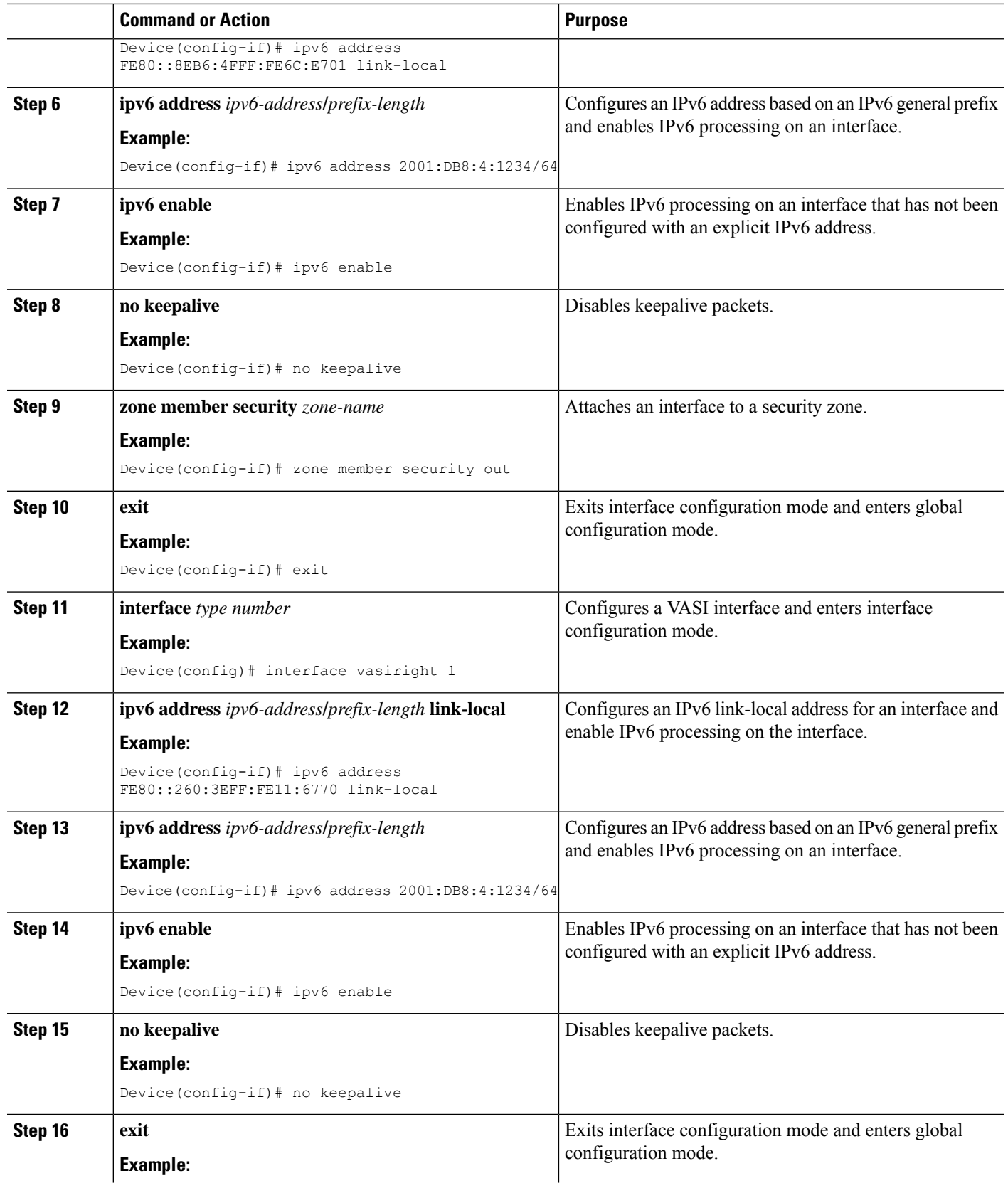

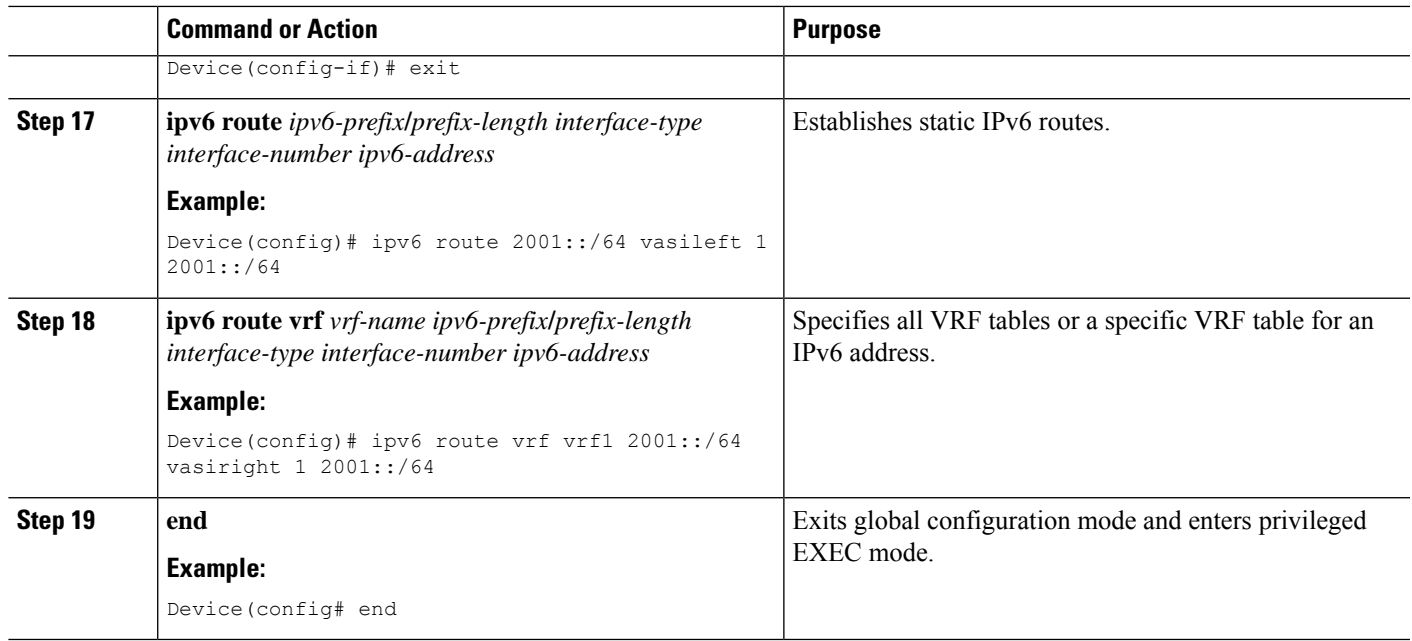

## <span id="page-1788-0"></span>**Configuration Examples for IPv6 Zone-Based Firewall Support over VASI Interfaces**

### **Example: Configuring VRFs and Address Family Sessions**

```
Device# configure terminal
Device(config)# vrf definition VRF1
Device(config-vrf)# address-family ipv6
Device(config-vrf-af)# exit-address-family
Device(config-vrf)# end
```
### **Example: Configuring Class Maps and Policy Maps for VASI Support**

```
Device# configure terminal
Device(config)# ipv6-unicast routing
Device(config)# class-map type inspect match-any c-map
Device(config-cmap)# match protocol icmp
Device(config-cmap)# match protocol tcp
Device(config-cmap)# match protocol udp
Device(config-cmap)# exit
Device(config)# policy-map type inspect p-map
Device(config-pmap)# class type inspect c-map
Device(config-pmap-c)# inspect
Device(config-pmap-c)# exit
Device(config-pmap)# class class-default
Device(config-pmap-c)# end
```
### **Example: Configuring Zones and Zone Pairs for VASI Support**

```
Device# configure terminal
Device(config)# zone security in
Device(config)# exit
Device(config)# zone security out
Device(config)# exit
Device(config)# zone-pair security in-out source in destination out
Device(config-sec-zone-pair)# service-policy type inspect p-map
Device(config-sec-zone-pair)# exit
Device(config)# interface gigabitethernet 0/0/0
Device(config-if)# vrf forwarding VRF1
Device(config-if)# no ip address
Device(config-if)# zone member security in
Device(config-if)# ipv6 address 2001:DB8:2:1234/64
Device(config-if)# ipv6 enable
Device(config-if)# negotiation auto
Device(config-if)# exit
Device(config)# interface gigabitethernet 0/0/1
Device(config-if)# no ip address
Device(config-if)# ipv6 address 2001:DB8:3:1234/64
Device(config-if)# ipv6 enable
Device(config-if)# negotiation auto
Device(config-if)# end
```
### **Example: Configuring VASI Interfaces**

```
Device# configure terminal
Device(config)# interface vasileft 1
Device(config-if)# vrf forwarding VRF1
Device(config-if)# ipv6 address FE80::8EB6:4FFF:FE6C:E701 link-local
Device(config-if)# ipv6 address 2001:DB8:4:1234/64
Device(config-if)# ipv6 enable
Device(config-if)# no keepalive
Device(config-if)# zone-member security out
Device(config-if)# exit
Device(config)# interface vasiright 1
Device(config-if)# ipv6 address FE80::260:3EFF:FE11:6770 link-local
Device(config-if)# ipv6 address 2001:DB8:4:1234/64
Device(config-if)# ipv6 enable
Device(config-if)# no keepalive
Device(config-if)# exit
Device(config)# ipv6 route 2001::/64 vasileft 1 2001::/64
Device(config)# ipv6 route vrf vrf1 2001::/64 vasiright 1 2001::/64
Device(config)# end
```
## <span id="page-1790-0"></span>**Additional References for Firewall Stateful Interchassis Redundancy**

#### **Related Documents**

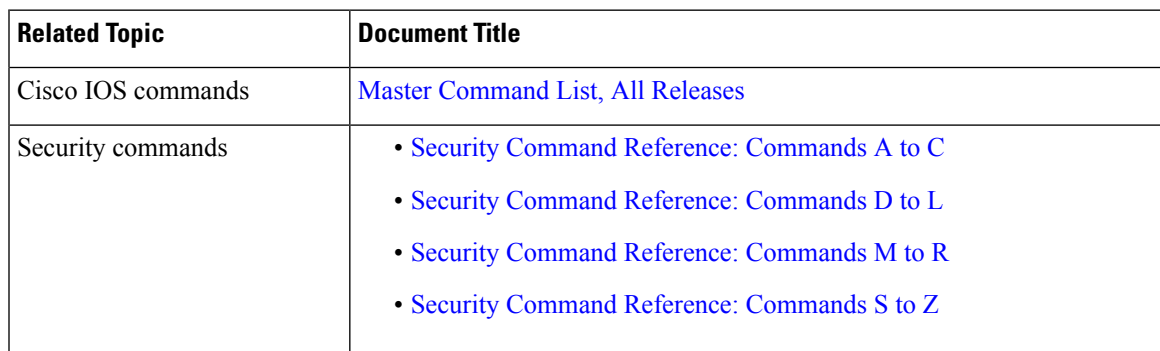

#### **Technical Assistance**

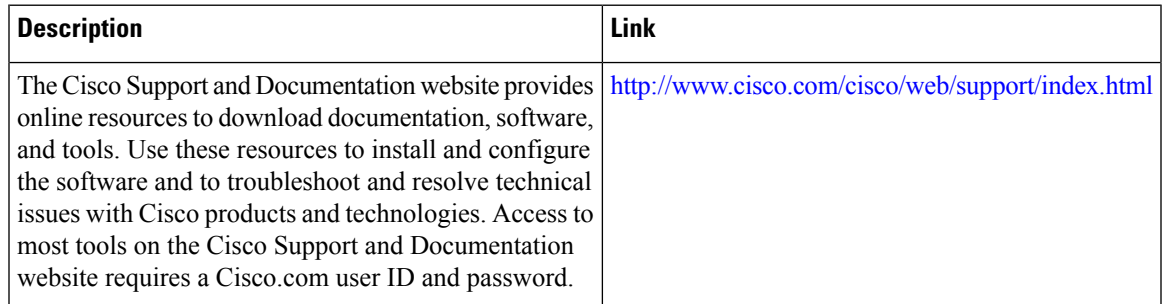

## <span id="page-1790-1"></span>**Feature Information for IPv6 Zone-Based Firewall Support over VASI Interfaces**

The following table provides release information about the feature or features described in this module. This table lists only the software release that introduced support for a given feature in a given software release train. Unless noted otherwise, subsequent releases of that software release train also support that feature.

Use Cisco Feature Navigator to find information about platform support and Cisco software image support. To access Cisco Feature Navigator, go to [www.cisco.com/go/cfn.](http://www.cisco.com/go/cfn) An account on Cisco.com is not required.

I

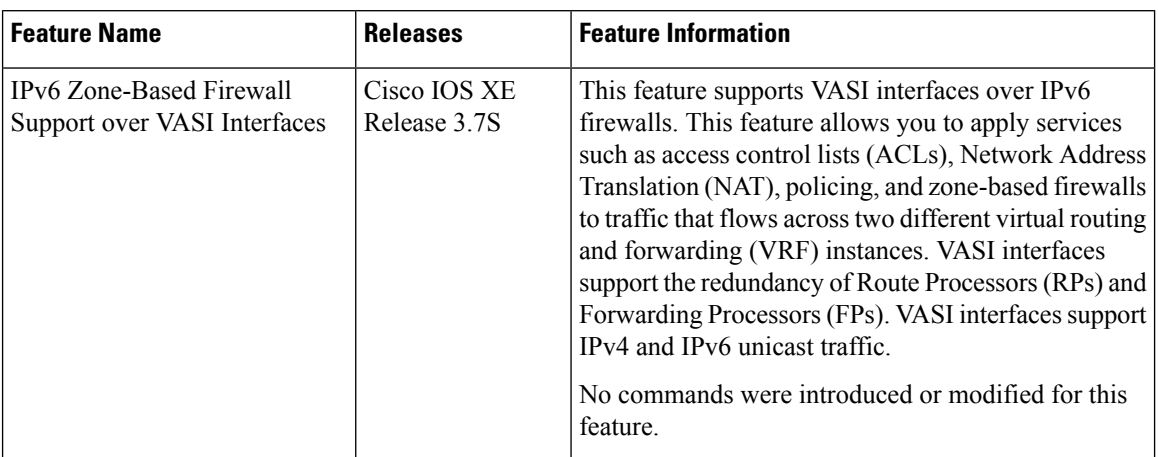

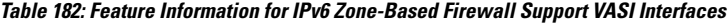

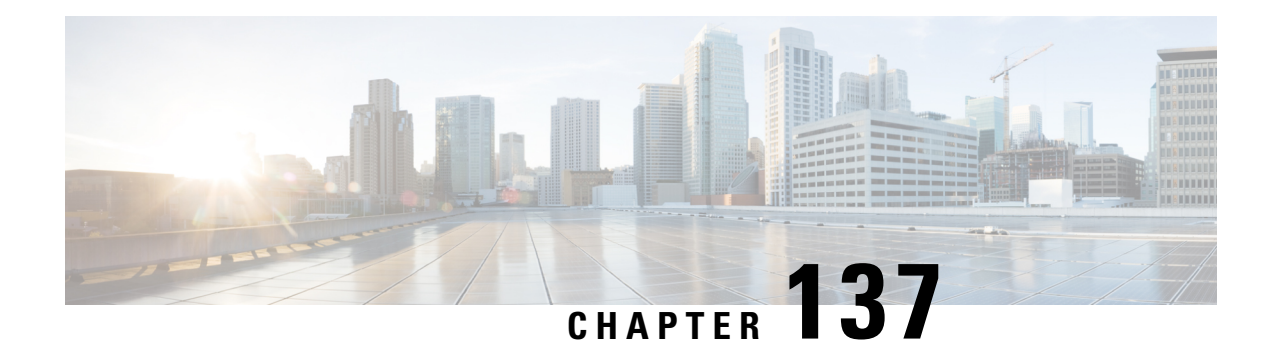

# **Configuring the VRF-Aware Software Infrastructure**

The VRF-Aware Software Infrastructure feature allows you to apply services such as, access control lists (ACLs), Network Address Translation (NAT), policing, and zone-based firewalls, to traffic that flows across two different virtual routing and forwarding (VRF) instances. VRF-Aware Software Infrastructure (VASI) interfaces support the redundancy of Route Processors (RPs) and Forwarding Processors (FPs), IPsec, and IPv4 and IPv6 unicast and multicast traffic.

This module describes how to configure VASI interfaces.

- Restrictions for Configuring the VRF-Aware Software [Infrastructure,](#page-1792-0) on page 1649
- Information About Configuring the VRF-Aware Software [Infrastructure,](#page-1793-0) on page 1650
- How to Configure the VRF-Aware Software [Infrastructure,](#page-1795-0) on page 1652
- Configuration Examples for the VRF-Aware Software [Infrastructure,](#page-1797-0) on page 1654
- Additional References for Configuring the VRF-Aware Software [Infrastructure,](#page-1804-0) on page 1661
- Feature Information for Configuring the VRF-Aware Software [Infrastructure,](#page-1805-0) on page 1662

## <span id="page-1792-0"></span>**Restrictions for Configuring the VRF-Aware Software Infrastructure**

- Multiprotocol Label Switching (MPLS) traffic over VRF-Aware Software Infrastructure (VASI) interfaces is not supported.
- VASI interfaces do not support the attachment of queue-based features. The following commands are not supported on Modular QoS CLI (MQC) policies that are attached to VASI interfaces:
	- **bandwidth (policy-map class)**
	- **fair-queue**
	- **priority**
	- **queue-limit**
	- **random-detect**
	- **shape**
- VASI 2000 pairs are not supported on Open Shortest Path First (OSPF).
- VASI is not supported because Multicast First Hop and Multicast punt packets on VASI interface are not supported.
- Web Cache Communication Protocol (WCCP) is not supported.

## <span id="page-1793-0"></span>**Information About Configuring the VRF-Aware Software Infrastructure**

### **VASI Overview**

VRF-Aware Software Infrastructure (VASI) provides the ability to apply services such as, a firewall, GETVPN, IPsec, and Network Address Translation (NAT), to traffic that flows across different virtual routing and forwarding (VRF) instances. VASI isimplemented by using virtual interface pairs, where each of the interfaces in the pair is associated with a different VRF instance. The VASI virtual interface is the next-hop interface for any packet that needs to be switched between these two VRF instances. VASI interfaces provide the framework to configure a firewall or NAT between VRF instances.

Each interface pair is associated with two different VRF instances. The pairing is done automatically based on the two interface indexes such that the vasileft interface is automatically paired to the vasiright interface. For example, in the figure below, vasileft1 and vasiright1 are automatically paired, and a packet entering vasileft1 is internally handed over to vasiright1.

On VASI interfaces, you can configure either static routing or dynamic routing with Internal Border Gateway Protocol (IBGP), Enhanced Interior Gateway Routing Protocol (EIGRP), or Open Shortest Path First (OSPF).

The following figure shows an inter-VRF VASI configuration on the same device.

#### **Figure 73: Inter-VRF VASI Configuration**

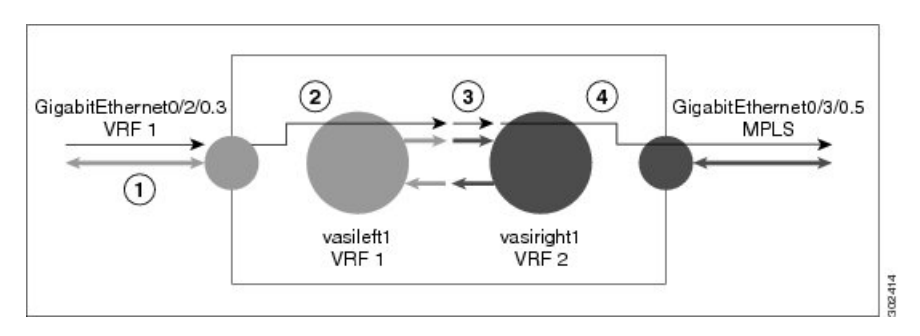

When an inter-VRF VASI is configured on the same device, the packet flow happens in the following order:

- **1.** A packet enters the physical interface that belongs to VRF 1 (Gigabit Ethernet 0/2/0.3).
- **2.** Before forwarding the packet, a forwarding lookup is done in the VRF 1 routing table. Vasileft1 is chosen asthe next hop, and the Time to Live (TTL) value is decremented from the packet. Usually, the forwarding address is selected on the basis of the default route in the VRF. However, the forwarding address can also be a static route or a learned route. The packet is sent to the egress path of vasileft1 and then automatically sent to the vasiright1 ingress path.
- **3.** When the packet enters vasiright1, a forwarding lookup is done in the VRF 2 routing table, and the TTL is decremented again (second time for this packet).

**4.** VRF 2 forwards the packet to the physical interface, Gigabit Ethernet 0/3/0.5.

The following figure shows how VASI works in a Multiprotocol Label Switching (MPLS) VPN configuration.

In the following figure, MPLS is enabled on the Gigabit Ethernet interface, but MPLS traffic is not supported across VASI pairs.

**Figure 74: VASI with an MPLS VPN Configuration**

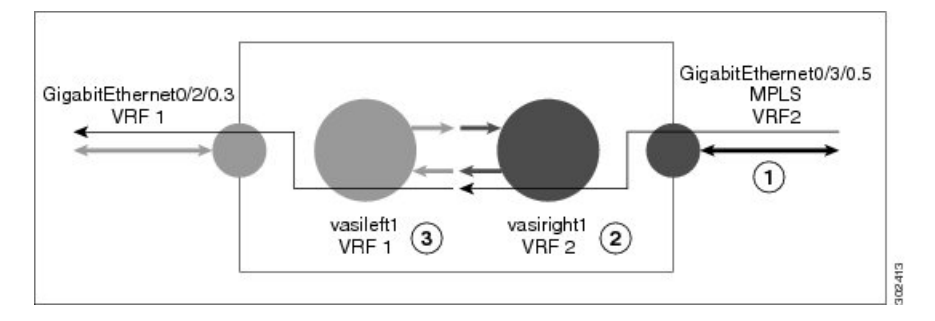

When VASI is configured with a Multiprotocol Label Switching (MPLS) VPN, the packet flow happens in the following order:

- **1.** A packet arrives on the MPLS interface with a VPN label.
- **2.** The VPN label is stripped from the packet, a forwarding lookup is done within VRF 2, and the packet is forwarded to vasiright1. The TTL value is decremented from the packet.
- **3.** The packet enters vasileft1 on the ingress path, and another forwarding lookup is done in VRF 1. The packet is sent to the egress physical interface in VRF1 (Gigabit Ethernet 0/2/0.3). The TTL is again decremented from the packet.

### **Multicast and Multicast VPN on VASI**

VRF-Aware Service Infrastructure (VASI) applies services like the zone-based firewall, Network Address Translation (NAT), and IPsec to traffic that travels across different virtual routing and forwarding (VRF) instances. The Multicast and MVPN on VASI feature supports IPv4 and IPv6 multicast and multicast VPN (MVPN) on VASI interfaces. This feature is independent of the multicast modes (sparse, source-specific multicast [SSM] and so on) configured at the customer site and also independent of the MVPN mode—generic routing encapsulation (GRE)-based or Multicast Label Distribution Protocol (MLDP)-based—in the core network.

Multicast reducestraffic in a network by simultaneously delivering a single stream of information to potentially thousands of recipients. Multicast delivers source traffic from an application to multiple receivers without burdening the source or receivers and uses a minimum of network bandwidth. Multicast VPN (MVPN) provides the ability to support multicast over Layer 3 VPNs.

VASI is implemented using virtual interface pairs, where each of the interfaces in the pair is associated with a different VRF. VASI virtual interface is the next hop interface for any packet that needs to be switched between these two VRFs. VASI interfaces are virtual interfaces and you can configure IP address and other services like other logical interfaces. You need to enable multicast on VASI interface pairs for this feature to work.

**Note**

## <span id="page-1795-0"></span>**How to Configure the VRF-Aware Software Infrastructure**

### **Configuring a VASI Interface Pair**

To configure a VRF-Aware Software Infrastructure (VASI) interface pair, you must configure the **interface vasileft** command on one interface and the **interface vasiright** command on the second interface. The interface numbers must be identical to pair vasileft with vasiright. You can configure a virtual routing and forwarding (VRF) instance on any VASI interface.

#### **SUMMARY STEPS**

- **1. enable**
- **2. configure terminal**
- **3. interface** *type number*
- **4. vrf forwarding** *table-name*
- **5. ip address** {*ip-address mask* [**secondary**] | **pool** *pool-name*}
- **6. exit**
- **7. ip route** [**vrf** *vrf-name*] *destination-prefix destination-prefix-mask interface-type interface-number*
- **8. interface** *type number*
- **9. vrf forwarding** *table-name*
- **10. ip address** {*ip-address mask* [**secondary**] | **pool** *pool-name*}
- **11. exit**
- **12. ip route** [**vrf** *vrf-name*] *destination-prefix destination-prefix-mask interface-type interface-number*
- **13. end**

#### **DETAILED STEPS**

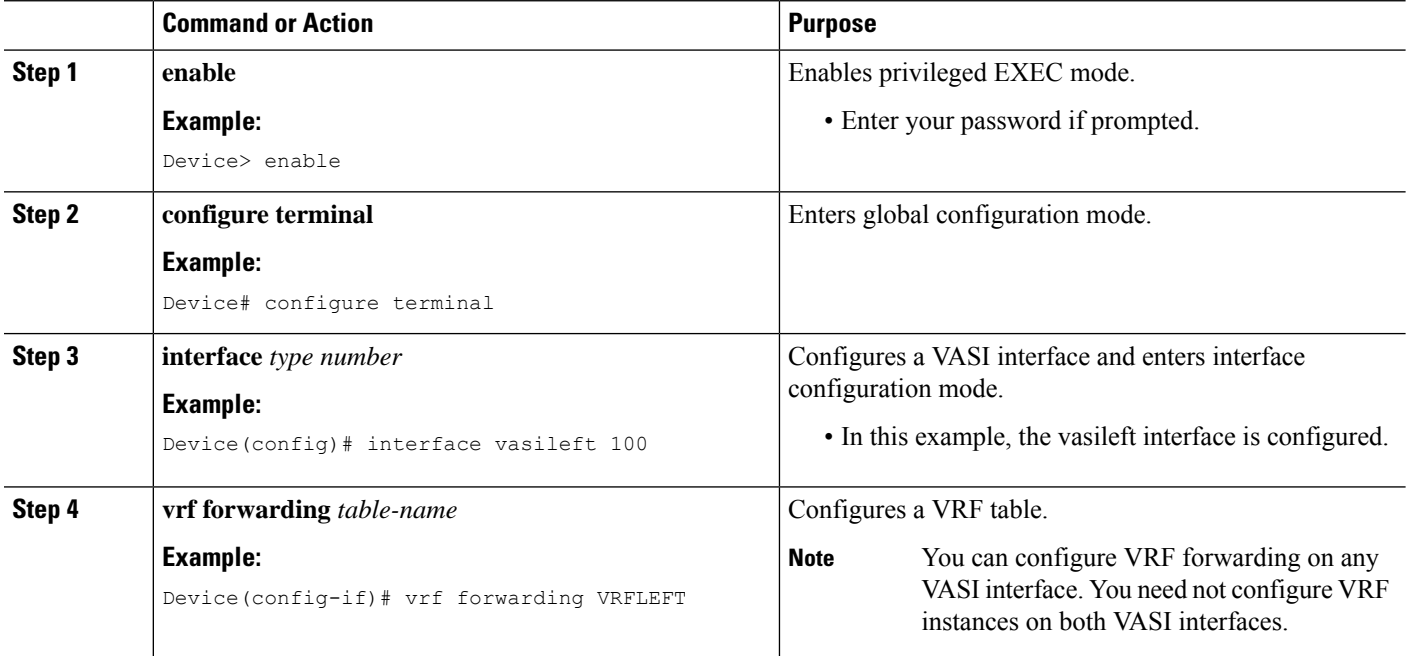

 $\mathbf I$ 

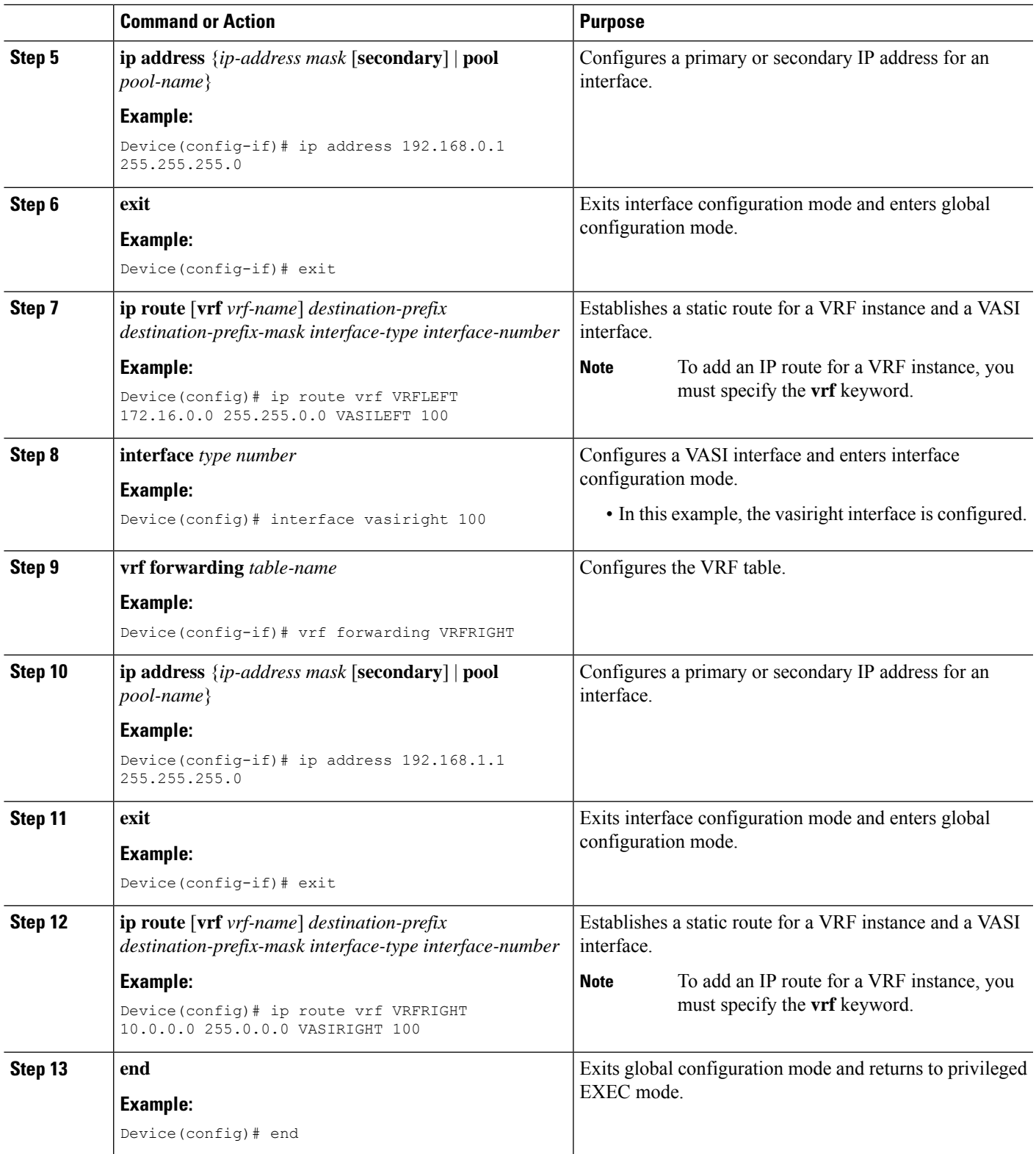

## <span id="page-1797-0"></span>**Configuration Examples for the VRF-Aware Software Infrastructure**

### **Example: Configuring a VASI Interface Pair**

A virtual routing and forwarding (VRF) instance must be enabled for each interface of the VASI pair (VASILEFT and VASIRIGHT). The below example shows how to configure a VASI interface pair.

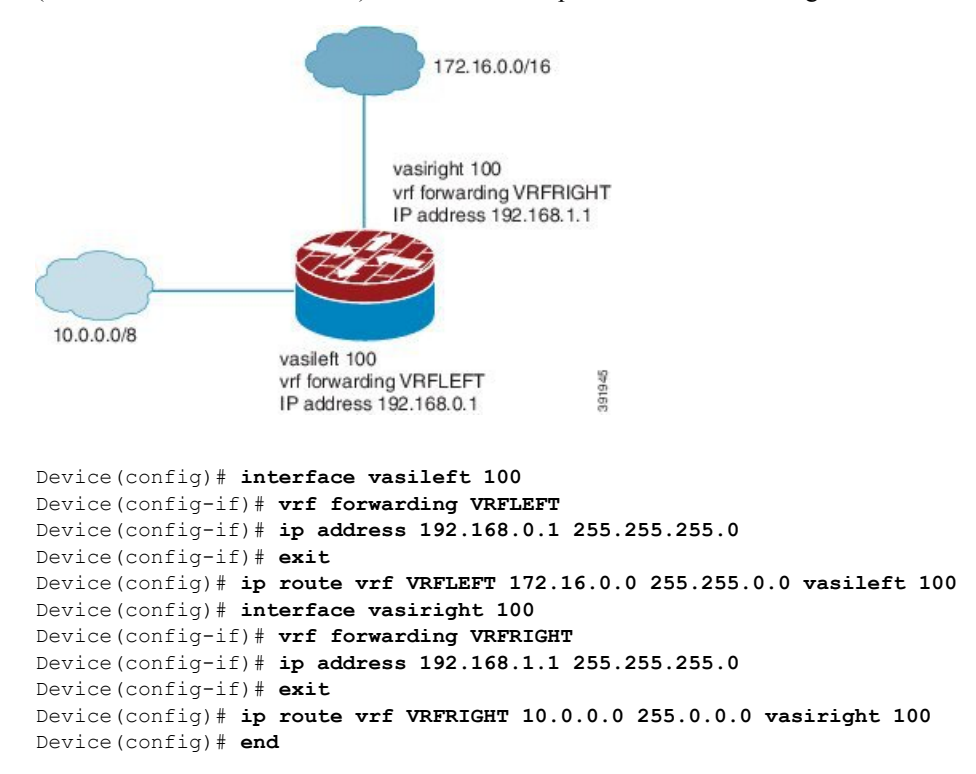

### **Example: Configuring Multicast and MVPN on VASI**

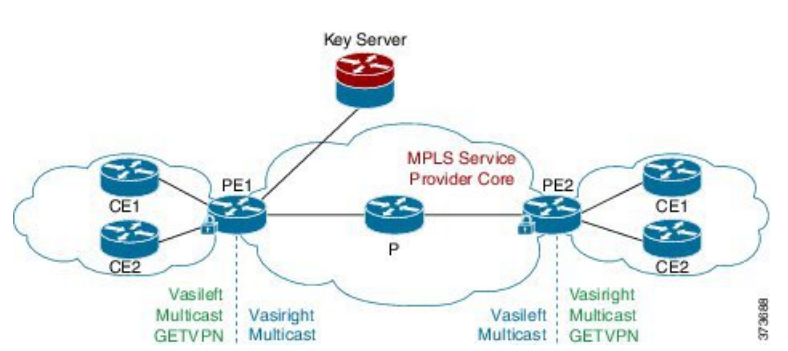

**Figure 75: GRE-Based MVPN and GETVPN Configuration**

The following example shows how to configure generic routing encapsulation (GRE)-based Multicast VPN (MVPN) and GETVPN on VASI interface pairs. Here, the cryptomap is applied to the vasileft interface. The vasileft interface acts as the customer edge (CE) device and does encryption; the interface is part of the vrf-cust1 virtual routing and forwarding (VRF) instance. The vasiright interface is part of the vrf-core1 VRF instance, to pass traffic across the Multiprotocol Label Switching (MPLS) core and for applied crypto services. The core network supports multicast, and multicast in the VRFs is in stateful switchover (SSO) mode.

```
! PE1 Configuration
Device(config)# vrf definition Mgmt-intf
Device(config-vrf)# address-family ipv4
Device(config-vrf-af)# exit-address-family
Device(config-vrf)# address-family ipv6
Device(config-vrf-af)# exit-address-family
Device(config-vrf)# exit
!
Device(config)# vrf definition vrf-core1
Device(config-vrf)# rd 2:1
Device(config-vrf)# address-family ipv4
Device(config-vrf-af)# mdt default 203.0.113.1 ! Enables GRE-based MVPN and mdt default
tree
Device(config-vrf-af)# mdt data 203.0.113.33 255.255.255.224 ! Enables the mdt data tree
Device(config-vrf-af)# route-target export 2:1
Device(config-vrf-af)# route-target import 2:1
Device(config-vrf-af)# exit-address-family
Device(config-vrf)# address-family ipv6
Device(config-vrf-af)# mdt default 203.0.113.1
Device(config-vrf-af)# mdt data 203.0.113.33 255.255.255.224
Device(config-vrf-af)# route-target export 2:1
Device(config-vrf-af)# route-target import 2:1
Device(config-vrf-af)# exit-address-family
Device(config-vrf)# exit
!
Device(config)# vrf definition vrf-cust1
Device(config-vrf)# rd 1:1
Device(config-vrf)# address-family ipv4
Device(config-vrf-af)# exit-address-family
Device(config-vrf)# address-family ipv6
Device(config-vrf-af)# exit-address-family
Device(config-vrf)# exit
!
Device(config)# logging buffered 10000000
Device(config)# no logging console
!
Device(config)# no aaa new-model
Device(config)# clock timezone CST 8 0
!
Device(config)# ip multicast-routing distributed
Device(config)# ip multicast-routing vrf vrf-core1 distributed
Device(config)# ip multicast-routing vrf vrf-cust1 distributed
!
Device(config)# ipv6 unicast-routing
Device(config)# ipv6 multicast-routing
Device(config)# ipv6 multicast-routing vrf vrf-core1
Device(config)# ipv6 multicast-routing vrf vrf-cust1
!
Device(config)# subscriber templating
Device(config)# mpls label protocol ldp
Device(config)# multilink bundle-name authenticated
Device(config)# spanning-tree extend system-id
!
```

```
Device(config)# cdp run
Device(config)# ip ftp source-interface GigabitEthernet 0
Device(config)# ip tftp source-interface GigabitEthernet 0
Device(config)# ip tftp blocksize 8192
!
Device(config)# class-map match-any maincampus-ratelimit
Device(config-cmap)# match access-group 101
Device(config-cmap)# exit
!
Device(config)# policy-map transit-limt
Device(config-pmap)# description 160mb transit rate limit
Device(config-pmap)# class maincampus-ratelimit
Device(config-pmap-c)# police 160000000 30000000 60000000 conform-action transmit
exceed-action drop
Device(config-pmap-c-police)# exit
Device(config-pmap-c)# exit
Device(config-pmap)# exit
!
Device(config)# crypto keyring vrf-cust1 vrf vrf-cust1 ! enables GETVPN
Device(conf-keyring)# pre-shared-key address 0.0.0.0 0.0.0.0 key cisco
Device(conf-keyring)# exit
!
Device(config)# crypto isakmp policy 1
Device(config-isakmp)# encryption 3des
Device(config-isakmp)# authentication pre-share
Device(config-isakmp)# group 2
Device(config-isakmp)# exit
Device(config)# crypto isakmp key cisco address 10.0.3.2
!
Device(config)# crypto gdoi group secure-wan
Device(config-gkm-group)# identity number 12345
Device(config-gkm-group)# server address ipv4 10.0.3.4
Device(config-gkm-group)# exit
!
Device(config)# crypto gdoi group ipv6 ipv6-secure-wan
Device(config-gkm-group)# identity number 123456
Device(config-gkm-group)# server address ipv4 10.0.3.6
Device(config-gkm-group)# exit
!
Device(config)# crypto map getvpn 1 gdoi
Device(config-crypto-map)# set group secure-wan
Device(config-crypto-map)# exit
!
Device(config)# crypto map ipv6 getvpn-v6 1 gdoi
Device(config-crypto-map)# set group ipv6-secure-wan
Device(config-crypto-map)# exit
!
Device(config)# interface loopback 0
Device(config-if)# ip address 198.51.100.241 255.255.255.240
Device(config-if)# ip pim sparse-mode
Device(config-if)# ipv6 address 2001:DB8::1/32
Device(config-if)# ipv6 enable
Device(config-if)# ospfv3 100 ipv6 area 0
Device(config-if)# exit
!
Device(config)# interface GigabitEthernet 0/0/0
Device(config-if)# vrf forwarding vrf-cust1
Device(config-if)# ip address 192.0.2.1 255.255.255.240
Device(config-if)# shutdown
Device(config-if)# negotiation auto
!
Device(config)# interface GigabitEthernet 0/0/1
```
```
Device(config-if)# no ip address
Device(config-if)# negotiation auto
Device(config-if)# exit
!
Device(config)# interface GigabitEthernet 0/2/0
Device(config-if)# ip address 192.0.2.18 255.255.255.240
Device(config-if)# ip pim sparse-mode
Device(config-if)# negotiation auto
Device(config-if)# mpls ip
Device(config-if)# exit
!
Device(config)# interface GigabitEthernet 0/2/1
Device(config-if)# vrf forwarding vrf-cust1
Device(config-if)# ip address 10.0.3.1 255.255.255.0
Device(config-if)# negotiation auto
Device(config-if)# exit
!
Device(config)# interface GigabitEthernet 0/2/2
Device(config-if)# no ip address
Device(config-if)# negotiation auto
Device(config-if)# exit
!
Device(config)# interface GigabitEthernet 0/2/3
Device(config-if)# vrf forwarding vrf-cust1
Device(config-if)# ip address 192.0.2.34 255.255.255.240
Device(config-if)# ip pim sparse-mode
Device(config-if)# ip igmp version 3
Device(config-if)# negotiation auto
Device(config-if)# ipv6 address 2001:DB8:0000:0000:0000:0000:0000:0001/48
Device(config-if)# ospfv3 100 ipv6 area 0
Device(config-if)# exit
!
Device(config)# interface GigabitEthernet 0/2/4
Device(config-if)# no ip address
Device(config-if)# negotiation auto
Device(config-if)# exit
!
Device(config)# interface GigabitEthernet 0
Device(config-if)# vrf forwarding Mgmt-intf
Device(config-if)# ip address 10.74.30.161 255.255.255.0
Device(config-if)# negotiation auto
Device(config-if)# exit
!
Device(config)# interface vasileft 1 ! On the vasileft interface, enable multicast and
GETVPN.
Device(config-if)# vrf forwarding vrf-cust1
Device(config-if)# ip address 209.165.202.129 255.255.255.0
Device(config-if)# ip pim sparse-mode
Device(config-if)# ipv6 address FE80::CEEF:48FF:FEEA:C501 link-local
Device(config-if)# ipv6 address 2001:B000::2/64
Device(config-if)# ipv6 crypto map getvpn-v6
Device(config-if)# ospfv3 100 ipv6 area 0
Device(config-if)# no keepalive
Device(config-if)# crypto map getvpn
Device(config-if)# exit
!
Device(config)# interface vasiright 1 ! On the vasiright interface, only enable multicast.
Device(config-if)# vrf forwarding vrf-core1
Device(config-if)# ip address 209.165.202.130 255.255.255.0
Device(config-if)# ip pim sparse-mode
Device(config-if)# ipv6 address 2001:B000::1/64
Device(config-if)# ospfv3 100 ipv6 area 0
```

```
Device(config-if)# no keepalive
Device(config-if)# exit
!
Device(config)# router ospfv3 100
Device(config-router)# address-family ipv6 unicast
Device(config-router-af)# redistribute bgp 1
Device(config-router-af)# exit-address-family
!
Device(config-router)# address-family ipv6 unicast vrf vrf-cust1
Device(config-router-af)# redistribute bgp 1
Device(config-router-af)# exit-address-family
!
Device(config-router)# address-family ipv6 unicast vrf vrf-core1
Device(config-router-af)# redistribute bgp 1
Device(config-router-af)# exit-address-family
!
Device(config)# router ospf 1
Device(config-router)# network 1.1.1.1 0.0.0.0 area 0
Device(config-router)# network 192.0.2.0 0.0.0.255 area 0
Device(config-router)# exit
!
Device(config)# router bgp 1 ! Use BGP routing protocol to broadcast vrf-cust1 routing
entry.
Device(config-router)# bgp log-neighbor-changes
Device(config-router)# neighbor 172.16.0.1 remote-as 1
Device(config-router)# neighbor 172.16.0.1 update-source Loopback0
!
Device(config-router)# address-family ipv4
Device(config-router-af)# neighbor 172.16.0.1 activate
Device(config-router-af)# neighbor 172.16.0.1 send-community both
Device(config-router-af)# exit-address-family
!
Device(config-router)# address-family vpnv4
Device(config-router-af)# neighbor 172.16.0.1 activate
Device(config-router-af)# neighbor 172.16.0.1 send-community both
Device(config-router-af)# exit-address-family
!
Device(config-router)# address-family ipv4 mdt ! For MVPN neighbor setup
Device(config-router-af)# neighbor 172.16.0.1 activate
Device(config-router-af)# neighbor 172.16.0.1 send-community both
Device(config-router-af)# exit-address-family
!
Device(config-router)# address-family vpnv6
Device(config-router-af)# neighbor 192.168.0.1 activate
Device(config-router-af)# neighbor 192.168.0.1 send-community both
Device(config-router-af)# exit-address-family
!
Device(config-router)# address-family ipv4 vrf vrf-core1
Device(config-router-af)# bgp router-id 209.165.202.130
Device(config-router-af)# redistribute connected
Device(config-router-af)# neighbor 209.165.202.129 remote-as 65002
Device(config-router-af)# neighbor 209.165.202.129 local-as 65001 no-prepend replace-as
Device(config-router-af)# neighbor 209.165.202.129 activate
Device(config-router-af)# exit-address-family
!
Device(config-router)# address-family ipv6 vrf vrf-core1
Device(config-router-af)# redistribute connected
Device(config-router-af)# redistribute ospf 100 include-connected
Device(config-router-af)# bgp router-id 209.165.202.130
Device(config-router-af)# neighbor 2001:B000::2 remote-as 10000
Device(config-router-af)# neighbor 2001:B000::2 local-as 65000 no-prepend replace-as
Device(config-router-af)# neighbor 2001:B000::2 activate
```

```
Device(config-router-af)# exit-address-family
!
Device(config-router)# address-family ipv4 vrf vrf-cust1
Device(config-router-af)# bgp router-id 209.165.202.129
Device(config-router-af)# redistribute connected
Device(config-router-af)# neighbor 209.165.202.130 remote-as 65001
Device(config-router-af)# neighbor 209.165.202.130 local-as 65002 no-prepend replace-as
Device(config-router-af)# neighbor 209.165.202.130 activate
Device(config-router-af)# exit-address-family
Device(config-router)# exit
!
Device(config-router)# address-family ipv6 vrf vrf-cust1
Device(config-router-af)# redistribute connected
Device(config-router-af)# redistribute ospf 100 include-connected
Device(config-router-af)# bgp router-id 209.165.202.129
Device(config-router-af)# neighbor 2001:B000::1 remote-as 65000
Device(config-router-af)# neighbor 2001:B000::1 local-as 10000 no-prepend replace-as
Device(config-router-af)# neighbor 2001:B000::1 activate
Device(config-router-af)# exit-address-family
!
Device(config)# ip forward-protocol nd
!
Device(config)# no ip http server
Device(config)# no ip http secure-server
Device(config)# ip pim rp-address 1.1.1.1
Device(config)# ip pim vrf vrf-core1 ssm default
Device(config)# ip pim vrf vrf-cust1 ssm default
Device(config)# ip route 192.0.2.0 255.255.255.240 10.11.12.10
Device(config)# ip route vrf Mgmt-intf 0.0.0.0 0.0.0.0 10.74.9.1
!
Device(config)# ip access-list standard bidir
Device(config-std-nacl)# exit
!
Device(config)# access-list 101 deny ip 198.51.100.1 255.255.255.240 198.51.100.177
255.255.255.240
Device(config)# ipv6 router eigrp 300
Device(config-rtr)# passive-interface Loopback 0
Device(config-rtr)# redistribute connected
Device(config-rtr)# exit
!
Device(config)# mpls ldp router-id Loopback 0
Device(config)# control-plane
Device(config-cp)# exit
!
Device(config)# line con 0
Device(config-line)# exec-timeout 0 0
Device(config-line)# privilege level 15
Device(config-line)# logging synchronous
Device(config-line)# stopbits 1
Device(config-line)# exit
Device(config)# line vty 0 4
Device(config-line)# exec-timeout 0 0
Device(config-line)# privilege level 15
Device(config-line)# logging synchronous
Device(config-line)# no login
Device(config-line)# end
```
## **Verifying Multicast VASI Configuration**

Use the following commands to verify the multicast VRF-Aware Software Infrastructure (VASI) configuration:

#### **SUMMARY STEPS**

- **1. enable**
- **2. show ip mroute**
- **3. show ip mroute vrf**

#### **DETAILED STEPS**

#### **Step 1 enable**

Enables privileged EXEC mode.

• Enter your password if prompted.

#### **Example:**

Device> enable

#### **Step 2 show ip mroute**

Displays the contents of the multicast routing (mroute) table.

#### **Example:**

#### Device# **show ip mroute**

```
IP Multicast Routing Table
Flags: D - Dense, S - Sparse, B - Bidir Group, s - SSM Group, C - Connected,
      L - Local, P - Pruned, R - RP-bit set, F - Register flag,
      T - SPT-bit set, J - Join SPT, M - MSDP created entry, E - Extranet,
      X - Proxy Join Timer Running, A - Candidate for MSDP Advertisement,
      U - URD, I - Received Source Specific Host Report,
      Z - Multicast Tunnel, z - MDT-data group sender,
      Y - Joined MDT-data group, y - Sending to MDT-data group,
      G - Received BGP C-Mroute, g - Sent BGP C-Mroute,
      N - Received BGP Shared-Tree Prune, n - BGP C-Mroute suppressed,
      Q - Received BGP S-A Route, q - Sent BGP S-A Route,
      V - RD & Vector, v - Vector, p - PIM Joins on route,
      x - VxLAN group
Outgoing interface flags: H - Hardware switched, A - Assert winner, p - PIM Join
Timers: Uptime/Expires
Interface state: Interface, Next-Hop or VCD, State/Mode
(*, 203.0.113.1), 04:33:39/stopped, RP 0.0.0.0, flags: D
  Incoming interface: Null, RPF nbr 0.0.0.0
 Outgoing interface list:
   GigabitEthernet0/0/2, Forward/Sparse-Dense, 04:33:39/stopped
   GigabitEthernet0/0/0, Forward/Sparse-Dense, 04:33:39/stopped
(10.0.0.3, 203.0.113.1), 04:33:36/00:00:36, flags: T
  Incoming interface: GigabitEthernet0/0/2, RPF nbr 10.1.1.3
  Outgoing interface list:
   GigabitEthernet0/0/0, Forward/Sparse-Dense, 04:33:36/stopped
(10.0.0.1, 203.0.113.1), 04:33:39/00:02:44, flags: T
  Incoming interface: GigabitEthernet0/0/0, RPF nbr 10.1.1.0
 Outgoing interface list:
    GigabitEthernet0/0/2, Forward/Sparse-Dense, 04:33:39/stopped
```
#### **Step 3 show ip mroute vrf**

Filters the output to display only the contents of the multicast routing table that pertains to the Multicast VPN (MVPN) routing and forwarding (MVRF) instance specified for the *vrf-name* argument.

#### **Example:**

#### Device# **show ip mroute vrf cust1**

```
(10.2.1.1, 203.1.113.4), 00:40:09/00:02:44, flags: sTI
  Incoming interface: vasileft1, RPF nbr 36.1.1.2
  Outgoing interface list:
   GigabitEthernet0/0/1.1, Forward/Sparse-Dense, 00:40:09/00:02:44
PE1#sh ip mroute vrf cust1-core
(10.2.1.1, 203.1.113.4), 04:22:09/00:02:50, flags: sT
  Incoming interface: Tunnel0, RPF nbr 10.0.0.3
 Outgoing interface list:
   vasiright1, Forward/Sparse-Dense, 04:22:09/00:02:50
PE1#sh ip mroute
(*, 203.1.113.4), 21:08:36/stopped, RP 0.0.0.0, flags: DCZ
  Incoming interface: Null, RPF nbr 0.0.0.0
  Outgoing interface list:
   GigabitEthernet0/0/0, Forward/Sparse-Dense, 04:27:50/stopped
   MVRF cust1-core, Forward/Sparse-Dense, 21:06:53/stopped
(10.0.0.3, 203.1.113.4), 04:26:53/00:01:22, flags: TZ
  Incoming interface: GigabitEthernet0/0/0, RPF nbr 10.1.1.1
  Outgoing interface list:
   MVRF cust1-core, Forward/Sparse-Dense, 04:26:53/stopped
```
# **Additional References for Configuring the VRF-Aware Software Infrastructure**

#### **Related Documents**

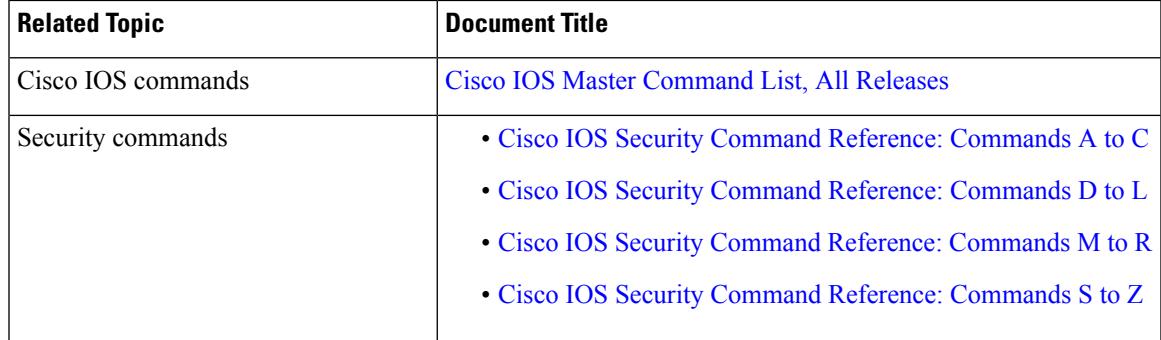

#### **Technical Assistance**

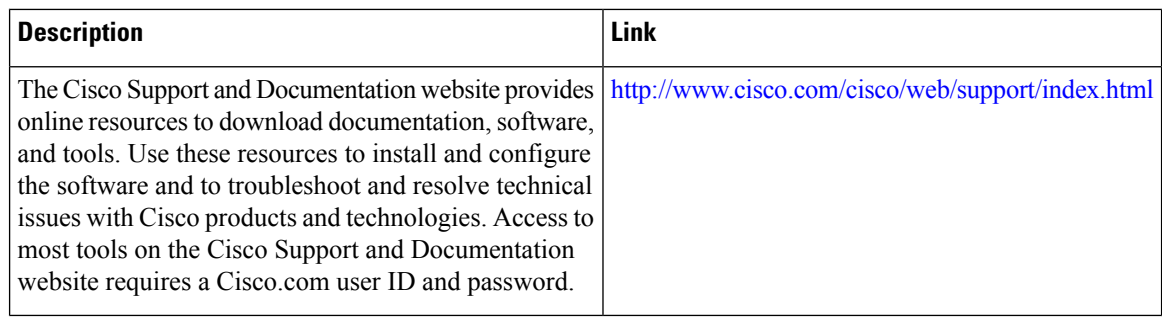

# **Feature Information for Configuring the VRF-Aware Software Infrastructure**

The following table provides release information about the feature or features described in this module. This table lists only the software release that introduced support for a given feature in a given software release train. Unless noted otherwise, subsequent releases of that software release train also support that feature.

Use Cisco Feature Navigator to find information about platform support and Cisco software image support. To access Cisco Feature Navigator, go to [www.cisco.com/go/cfn.](http://www.cisco.com/go/cfn) An account on Cisco.com is not required.

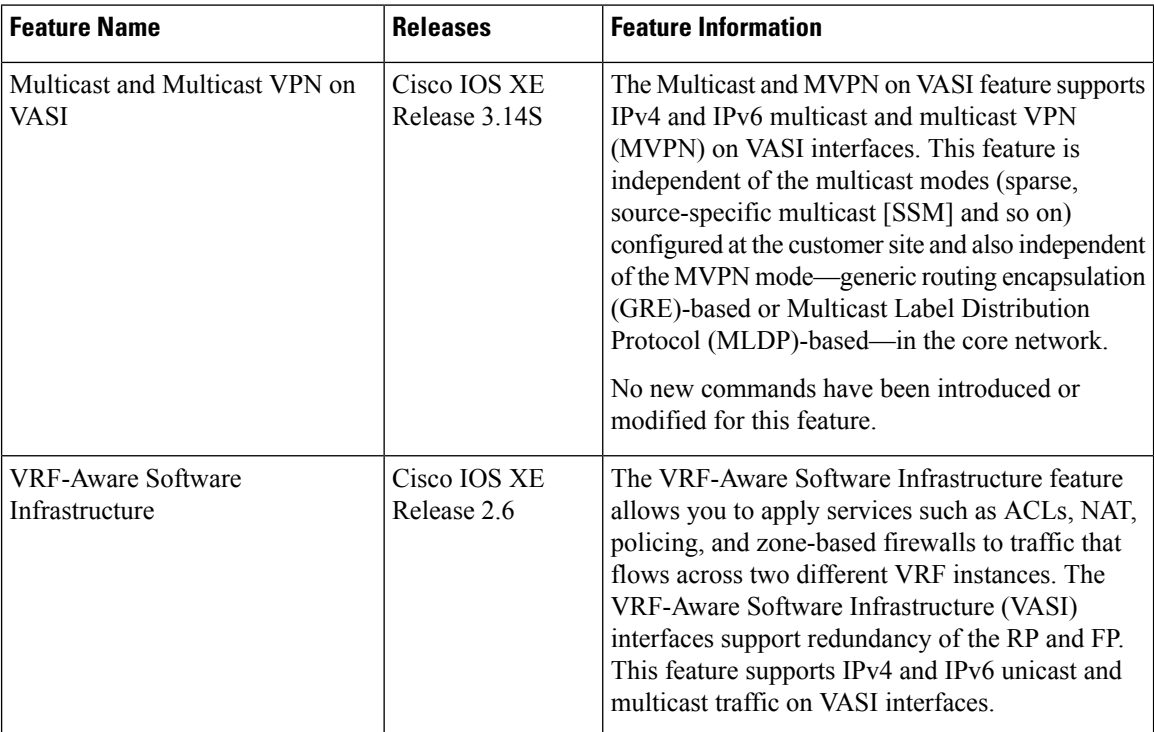

#### **Table 183: Feature Information for Configuring the VRF-Aware Software Infrastructure**

 $\mathbf l$ 

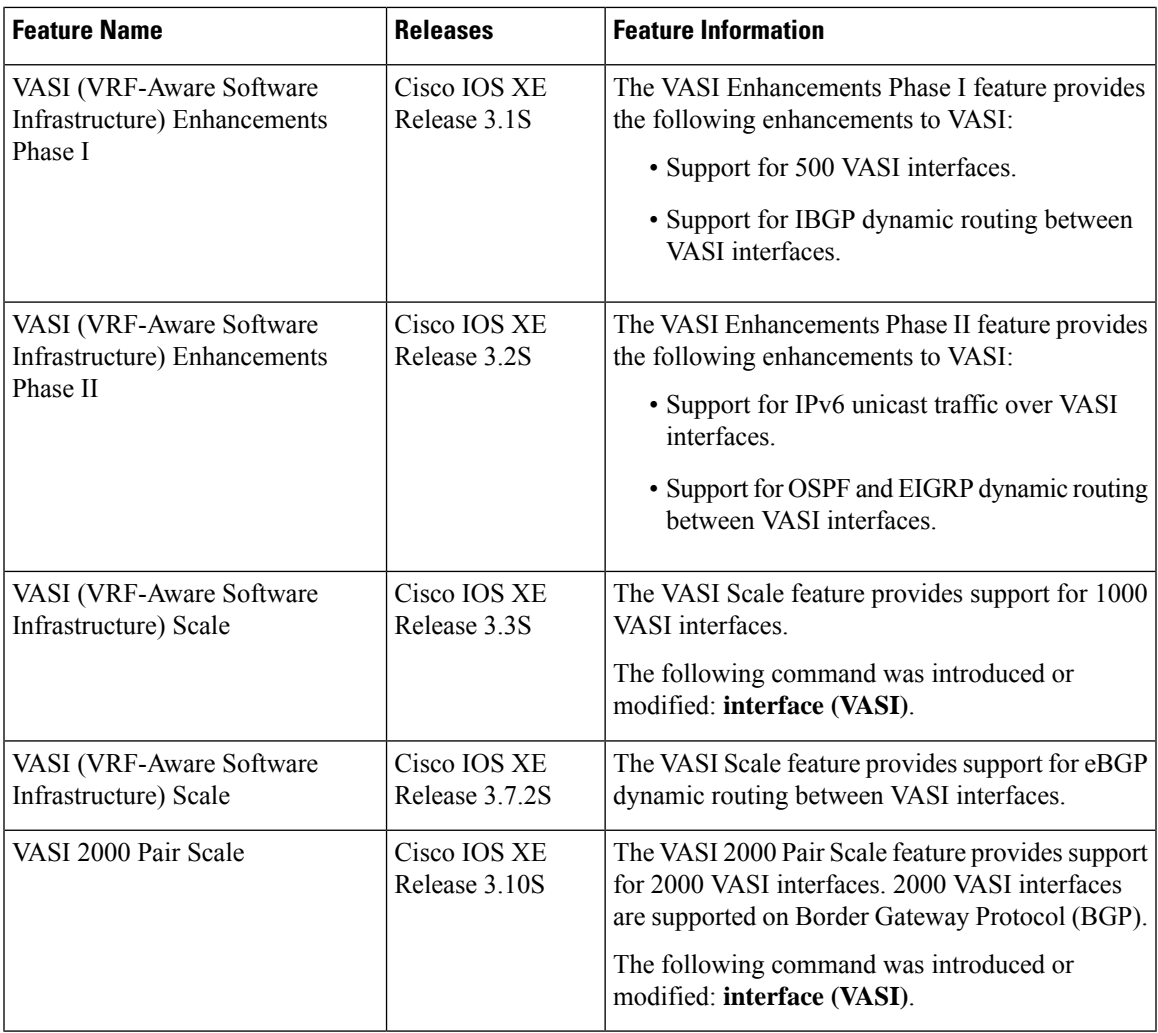

L

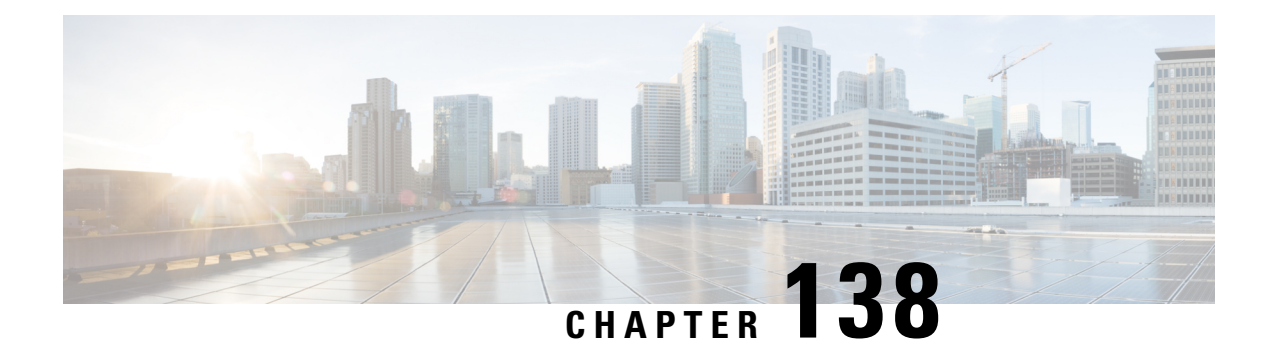

# **FTP66 ALG Support for IPv6 Firewalls**

The FTP66 ALG Support for IPv6 Firewalls feature allows FTP to work with IPv6 firewalls. This module describes how to configure a firewall, Network Address Translation (NAT), and Stateful NAT64 to work with the FTP66 application-level gateway (ALG).

- [Restrictions](#page-1808-0) for FTP66 ALG Support for IPv6 Firewalls, on page 1665
- [Information](#page-1808-1) About FTP66 ALG Support for IPv6 Firewalls, on page 1665
- How to [Configure](#page-1811-0) FTP66 ALG Support for IPv6 Firewalls, on page 1668
- [Configuration](#page-1820-0) Examples for FTP66 ALG Support for IPv6 Firewalls, on page 1677
- Additional [References](#page-1822-0) for FTP66 ALG Support for IPv6 Firewalls, on page 1679
- Feature [Information](#page-1823-0) for FTP66 ALG Support for IPv6 Firewalls, on page 1680

# <span id="page-1808-0"></span>**Restrictions for FTP66 ALG Support for IPv6 Firewalls**

The FTP66 ALG does not support the following:

- Box-to-box high availability.
- Per-subscriber firewalls.
- Stateless Network Address Translation 64 (NAT64).
- Virtual routing and forwarding (VRF) when stateful NAT64 is configured.
- Virtual TCP (vTCP) or the breaking up of packets into smaller packets after translation.

# <span id="page-1808-1"></span>**Information About FTP66 ALG Support for IPv6 Firewalls**

### **Application-Level Gateways**

An application-level gateway (ALG), also known as an application-layer gateway, is an application that translates the IP address information inside the payload of an application packet. An ALG is used to interpret the application-layer protocol and perform firewall and Network Address Translation (NAT) actions. These actions can be one or more of the following depending on your configuration of the firewall and NAT:

• Allow client applications to use dynamic TCP or UDP ports to communicate with the server application.

- Recognize application-specific commands and offer granular security control over them.
- Synchronize multiple streams or sessions of data between two hosts that are exchanging data.
- Translate the network-layer address information that is available in the application payload.

The firewall opens a pinhole, and NAT performs translation service on any TCP or UDP traffic that does not carry the source and destination IP addresses in the application-layer data stream. Specific protocols or applications that embed IP address information require the support of an ALG.

### **FTP66 ALG Support Overview**

Firewalls support the inspection of IPv6 packets and stateful Network Address Translation 64 (NAT64). For FTP to work over IPv6 packet inspection, the application-layer gateway (ALG) (also called the application-level gateway [ALG]), FTP66, is required. The FTP66 ALG is also called all-in-one FTP ALG and one FTP ALG.

The FTP66 ALG supports the following:

- Firewall IPv4 packet inspection
- Firewall IPv6 packet inspection
- NAT configuration
- NAT64 configuration (along with FTP64 support)
- NAT and firewall configuration
- NAT64 and firewall configuration

The FTP66 ALG has the following security vulnerabilities:

- Packet segmentation attack—The FTP ALG state machine can detect segmented packets, and the state machine processing is stopped until a complete packet is received.
- Bounce attack—The FTP ALG does not create doors (for NAT) or pinholes (for firewalls) with a data port number less than 1024. The prevention of a bounce attack is activated only when the firewall is enabled.

## **FTP Commands Supported by FTP66 ALG**

The FTP66 application-level gateway (ALG) is based on RFC 959. This section describes the main RFC 959 and RFC 2428 FTP commands and responses that the FTP66 ALG processes.

#### **PORT Command**

The PORT command is used in active FTP mode. The PORT command specifies the address and the port number to which a server should connect. When you use this command, the argument is a concatenation of a 32-bit Internet host address and a 16-bit TCP port address. The address information is broken into 8-bit fields, and the value of each field is transmitted as a decimal number (in character string representation). The fields are separated by commas.

The following is a sample PORT command, where *h1* is the highest order 8-bit of the Internet host address:

```
PORT h1,h2,h3,h4,p1,p2
```
#### **PASV Command**

The PASV command requests a server to listen on a data port that is not the default data port of the server and to wait for a connection, rather than initiate another connection, when a TRANSFER command isreceived. The response to the PASV command includes the host and port address the server is listening on.

#### **Extended FTP Commands**

Extended FTP commands provide a method by which FTP can communicate the data connection endpoint information for network protocols other than IPv4. Extended FTP commands are specified in RFC 2428. In RFC 2428, the extended FTP commands EPRT and EPSV, replace the FTP commands PORT and PASV, respectively.

#### **EPRT Command**

The EPRT command allows you to specify an extended address for data connection. The extended address must consist of a network protocol, network address, and transport address. The format of an EPRT command is as follows:

EPRT<space><d><net-prt><d><net-addr><d><tcp-port><d>

• The  $\le$ net-prt $\ge$  argument must be an address family number and must be defined as described in the table below.

#### **Table 184: The <net-prt> Argument Definitions**

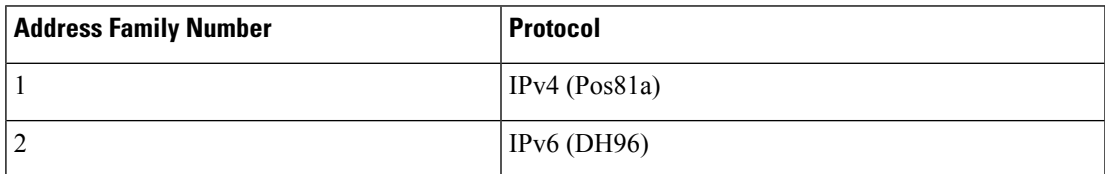

• The <net-addr> argument is a protocol-specific string representation of the network address. For the two address family numbers specified in the table above (address family numbers 1 and 2), the addresses must be in the format listed in the table below.

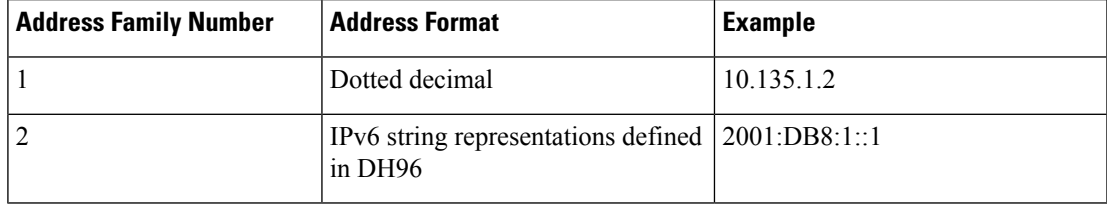

- The  $\leq$  tcp-port> argument must be a string representation of the number of the TCP port on which the host is listening for data connection.
- The following command shows how to specify the server to use an IPv4 address to open a data connection to host 10.235.1.2 on TCP port 6275:

EPRT |1|10.235.1.2|6275|

• The following command shows how to specify the server to use an IPv6 network protocol and a network address to open a TCP data connection on port 5282:

EPRT |2|2001:DB8:2::2:417A|5282|

• The  $\leq d$  argument is the delimiter character and it must be in ASCII format, in the range from 33 to 126.

#### **EPSV Command**

The EPSV command requests that a server listen on a data port and wait for a connection. The response to this command includes only the TCP port number of the listening connection. The response code for entering passive mode by using an extended address must be 229.

The text returned in response to an EPSV command must be in the following format:

(<d><d><d><d><tcp-port><d>)

• The portion of the string enclosed in parentheses must be the exact string needed by the EPRT command to open the data connection.

The first two fields in parentheses must be blank. The third field must be a string representation of the TCP port number on which the server is listening for a data connection. The network protocol used by the data connection is the same network protocol used by the control connection. The network address used to establish the data connection is the same network address used for the control connection.

• The following is a sample response string:

Entering Extended Passive Mode (|||6446|)

The following FTP responses and commands are also processed by the FTP66 ALG. The results of processing these commands are used to drive the transition in the state machine.

- 230 response
- AUTH
- USER
- PASS

# <span id="page-1811-0"></span>**How to Configure FTP66 ALG Support for IPv6 Firewalls**

## **Configuring a Firewall for FTP66 ALG Support**

You need to explicitly enable the FTP66 ALG by using the **match protocol ftp** command.

#### **SUMMARY STEPS**

- **1. enable**
- **2. configure terminal**
- **3. class-map type inspect match-any** *class-map-name*
- **4. match protocol** *protocol-name*
- **5. exit**
- **6. policy-map type inspect** *policy-map-name*
- **7. class type inspect** *class-map-name*
- **8. inspect**
- **9. exit**
- **10. class class-default**
- **11. exit**
- **12. exit**
- **13. zone security** *zone-name*
- **14. exit**
- **15. zone-pair security** *zone-pair* **source** *source-zone* **destination** *destination-zone*
- **16. service-policy type inspect** *policy-map-name*
- **17. exit**
- **18. interface** *type number*
- **19. no ip address**
- **20. ip virtual-reassembly**
- **21. zone-member security** *zone-name*
- **22. negotiation auto**
- **23. ipv6 address** *ipv6-address***/***prefix-length*
- **24. cdp enable**
- **25. exit**
- **26. ipv6 route** *ipv6-prefix***/***prefix-length interface-type interface-number*
- **27. ipv6 neighbor** *ipv6-address interface-type interface-number hardware-address*
- **28. end**

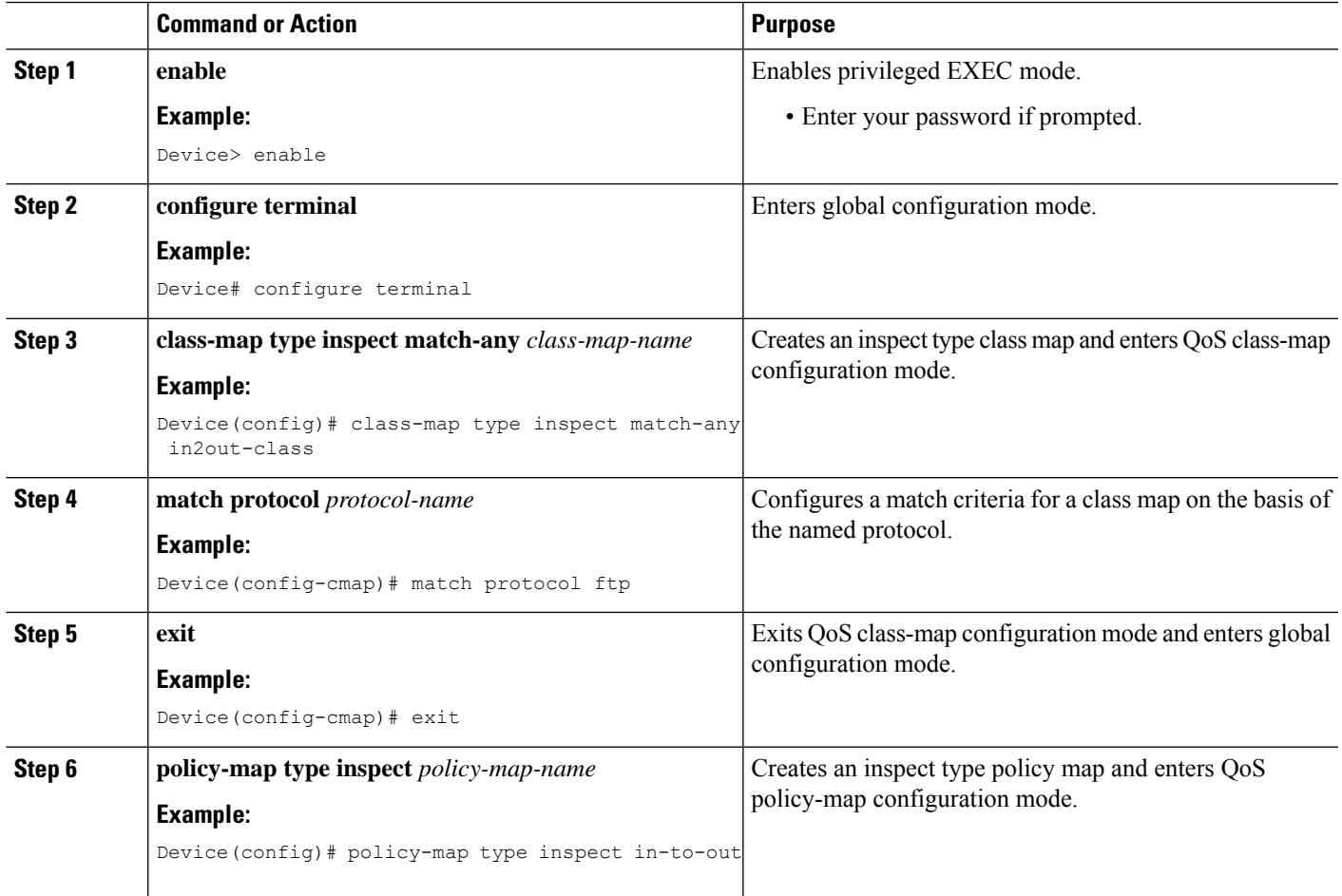

I

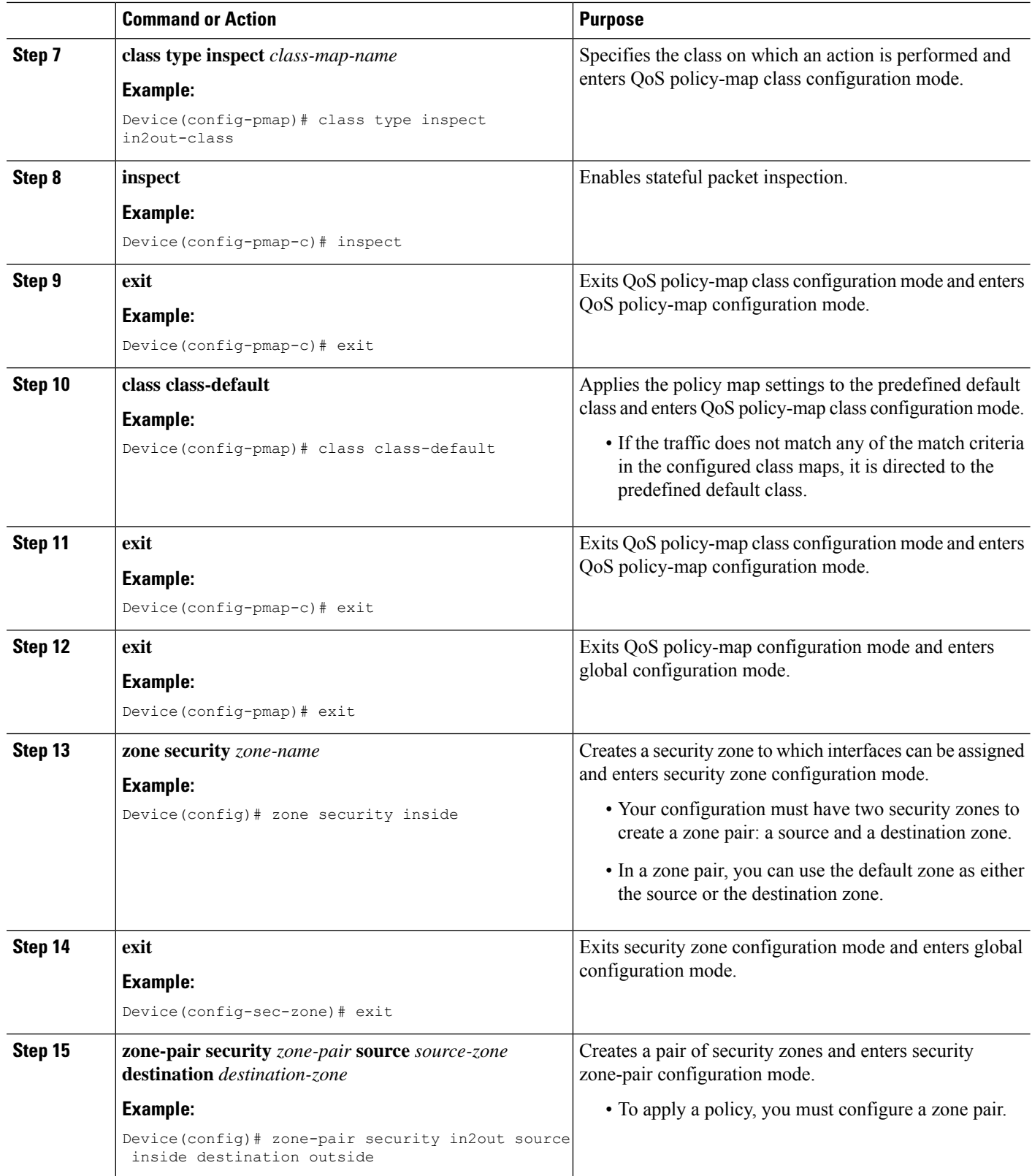

I

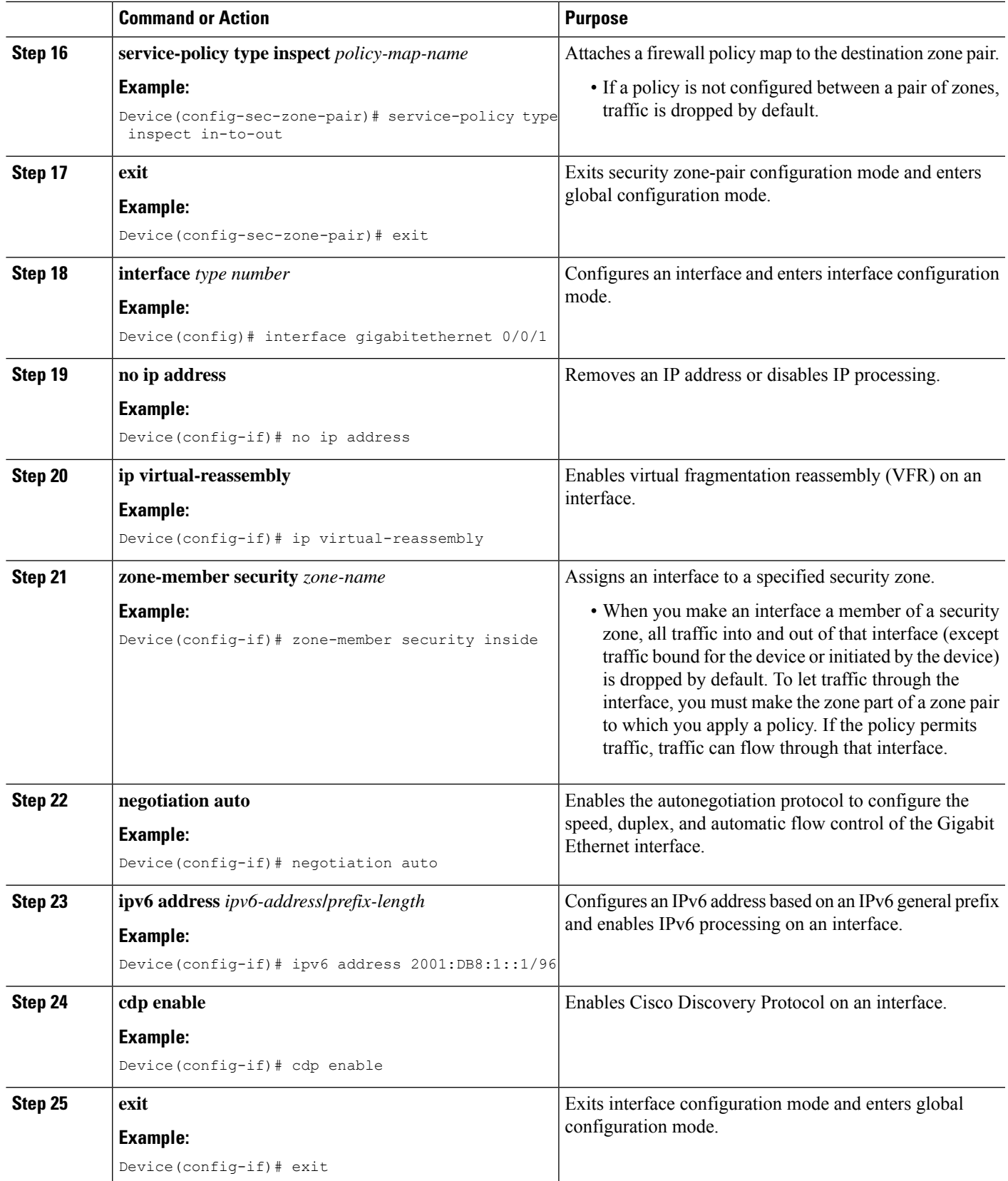

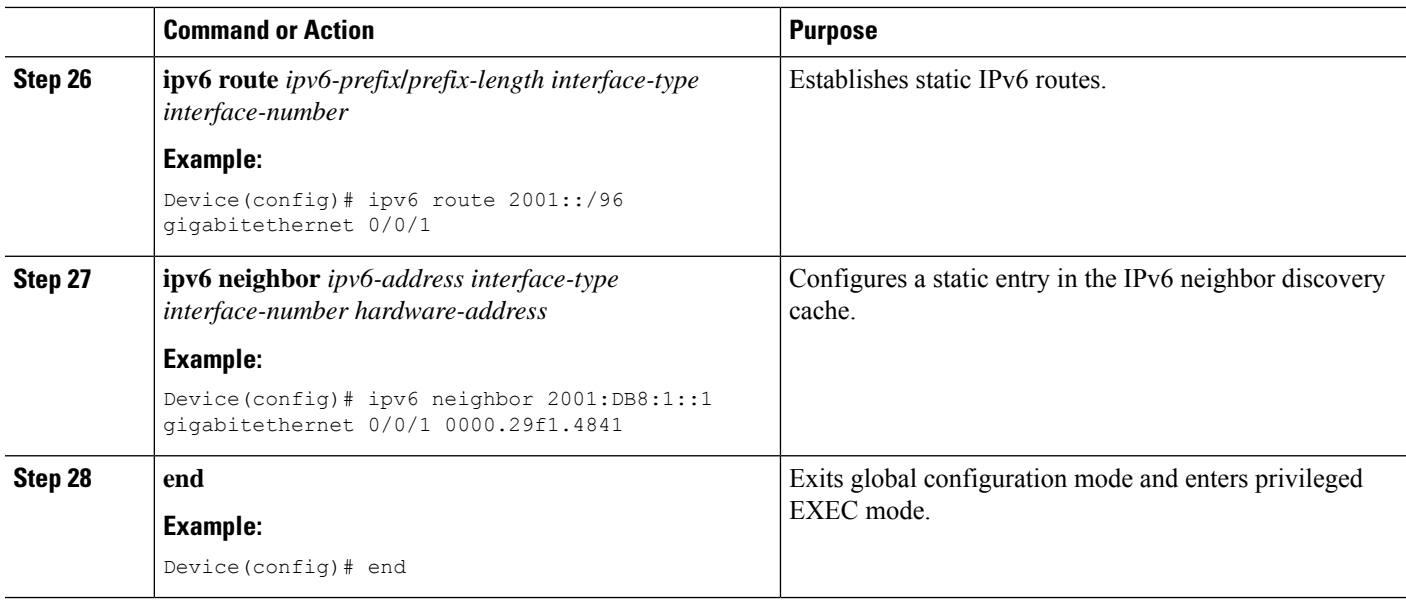

# **Configuring NAT for FTP66 ALG Support**

#### **SUMMARY STEPS**

- **1. enable**
- **2. configure terminal**
- **3. interface** *type number*
- **4. ip address** *ip-address mask*
- **5. ip nat inside**
- **6. zone-member security** *zone-name*
- **7. exit**
- **8. interface** *type number*
- **9. ip address** *ip-address mask*
- **10. ip nat outside**
- **11. zone-member security** *zone-name*
- **12. exit**
- **13. ip nat inside source static** *local-ip global-ip*
- **14. end**

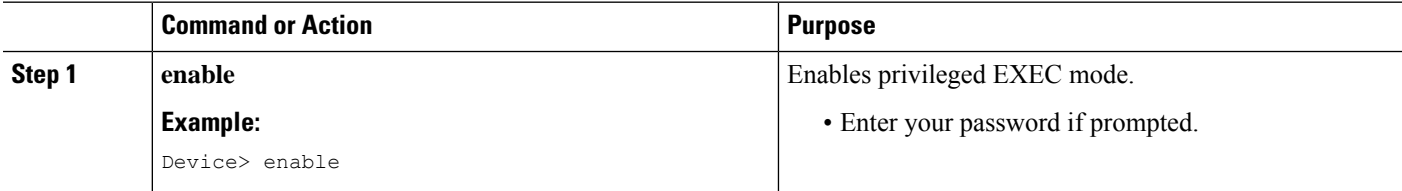

I

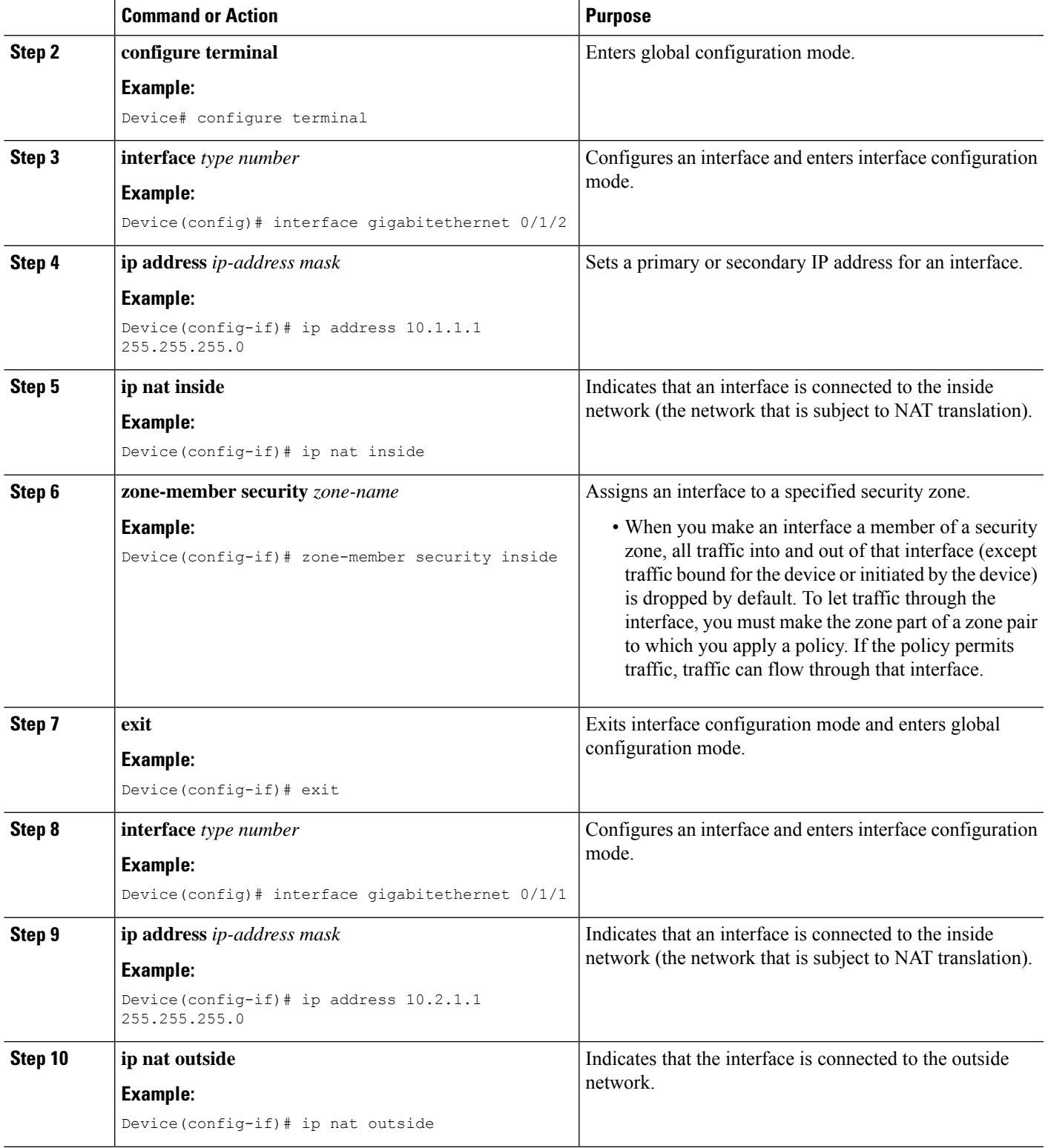

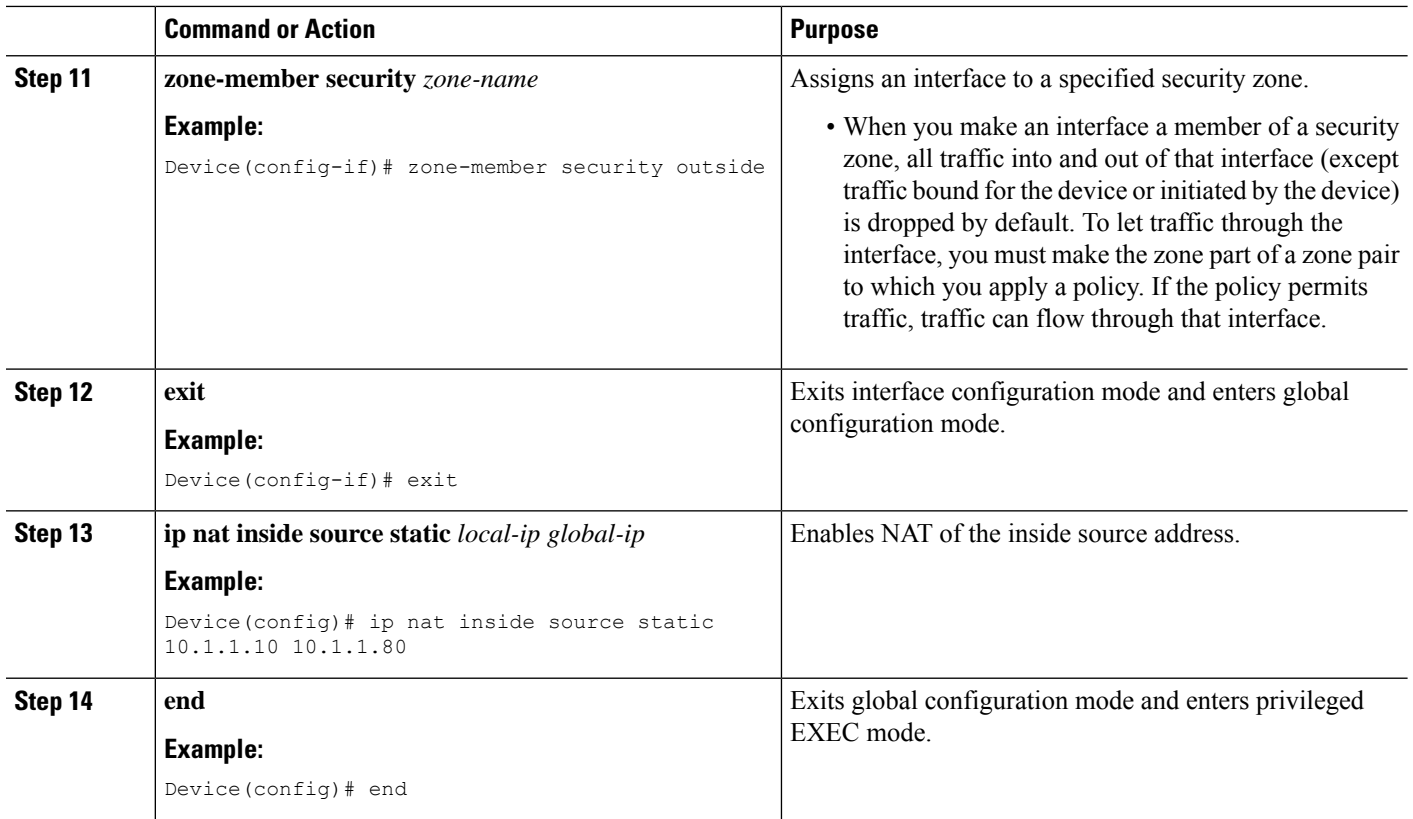

# **Configuring NAT64 for FTP66 ALG Support**

#### **SUMMARY STEPS**

- **1. enable**
- **2. configure terminal**
- **3. ipv6 unicast-routing**
- **4. interface** *type number*
- **5. no ip address**
- **6. ipv6 virtual-reassembly**
- **7. zone-member security** *zone-name*
- **8. negotiation auto**
- **9. ipv6 address** *ipv6-address*
- **10. ipv6 enable**
- **11. nat64 enable**
- **12. cdp enable**
- **13. exit**
- **14. interface** *type number*
- **15. ip address** *type number*
- **16. ip virtual-reassembly**
- **17. zone member security** *zone-name*
- **18. negotiation auto**
- **19. nat64 enable**
- **20. exit**
- **21. ipv6 route** *ipv6-address interface-type interface-number*
- **22. ipv6 neighbor** *ipv6-address interface-type interface-number hardware-address*
- **23. nat64 v6v4 static** *ipv6-address ipv4-address*
- **24. end**

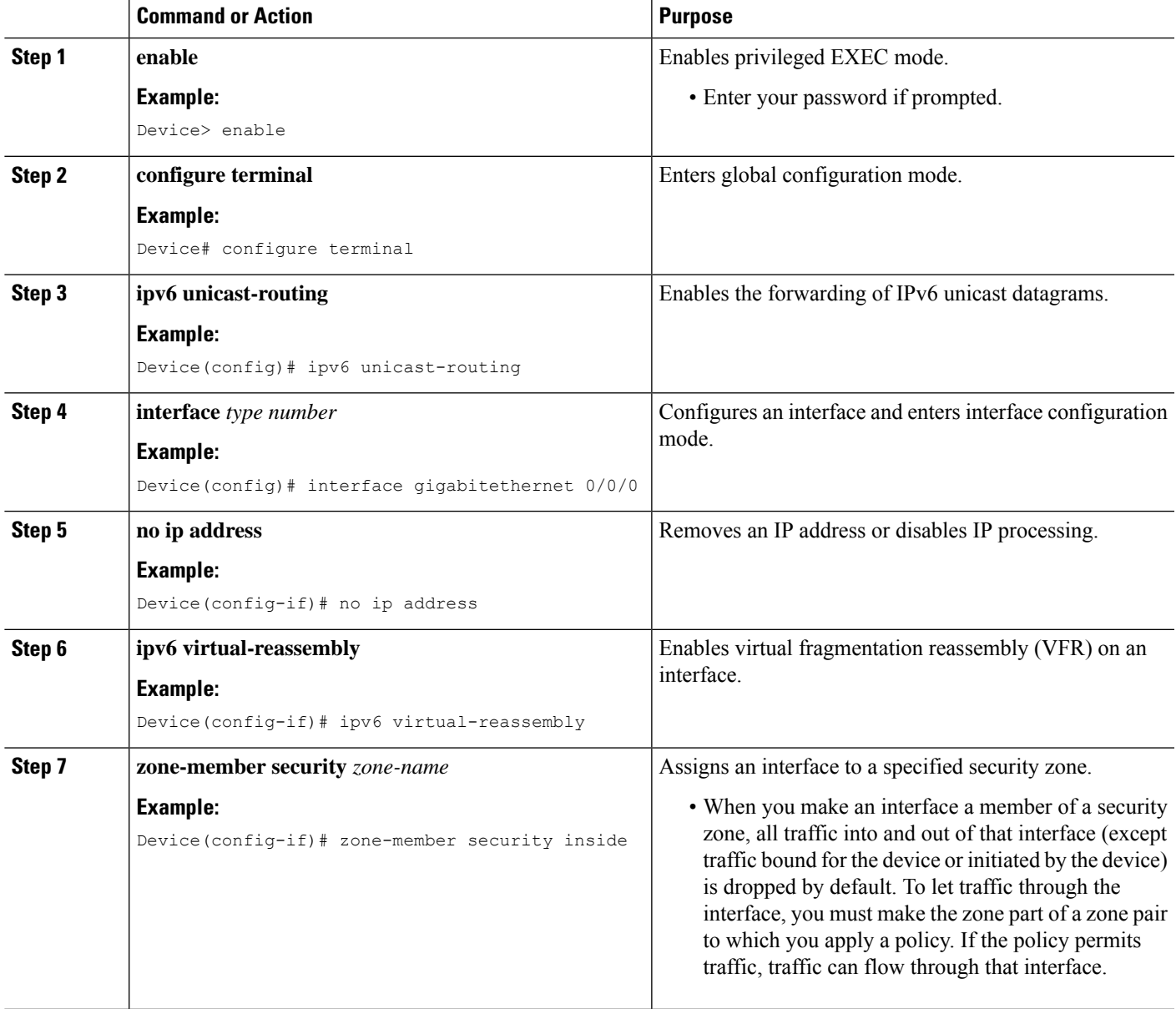

I

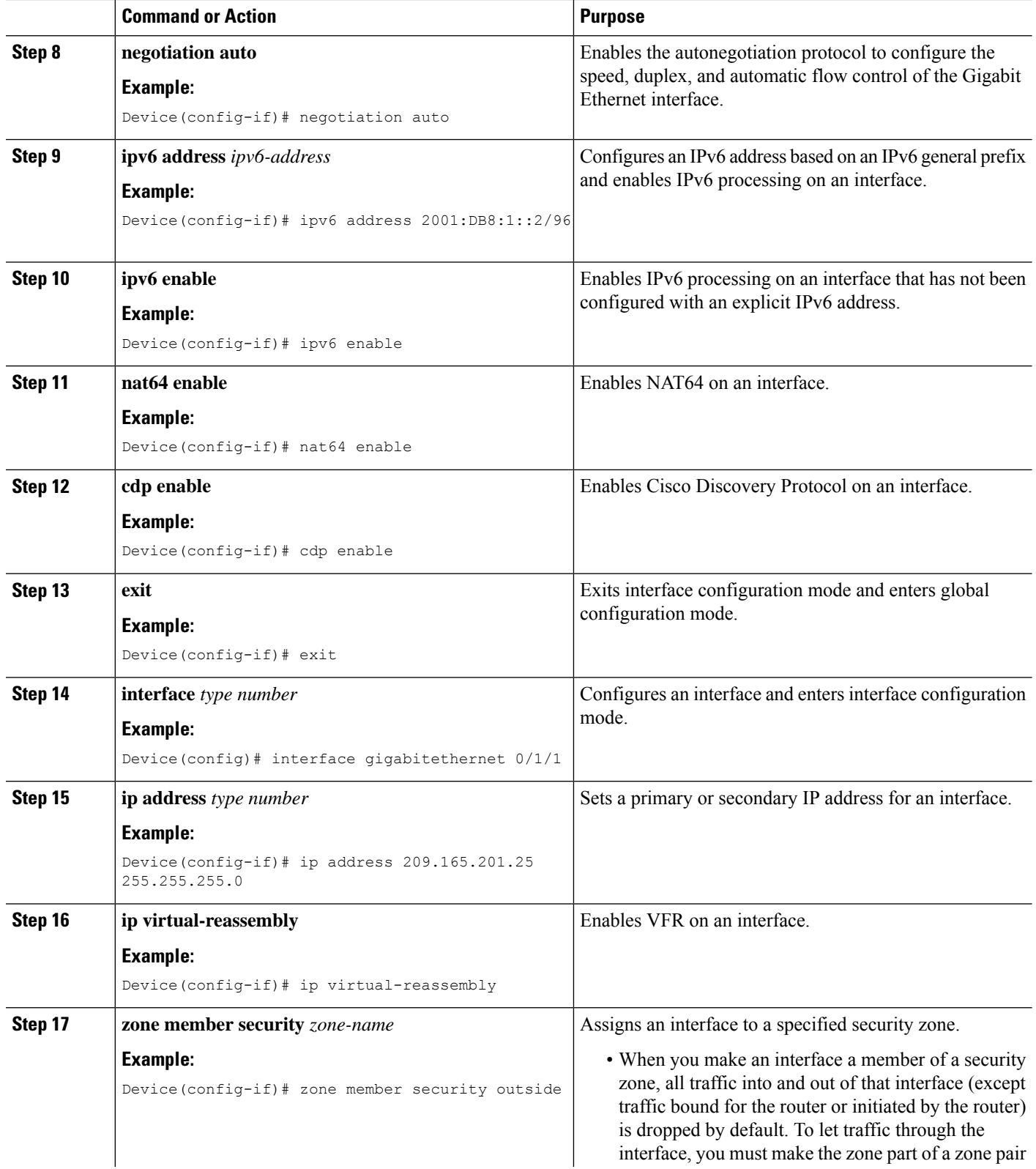

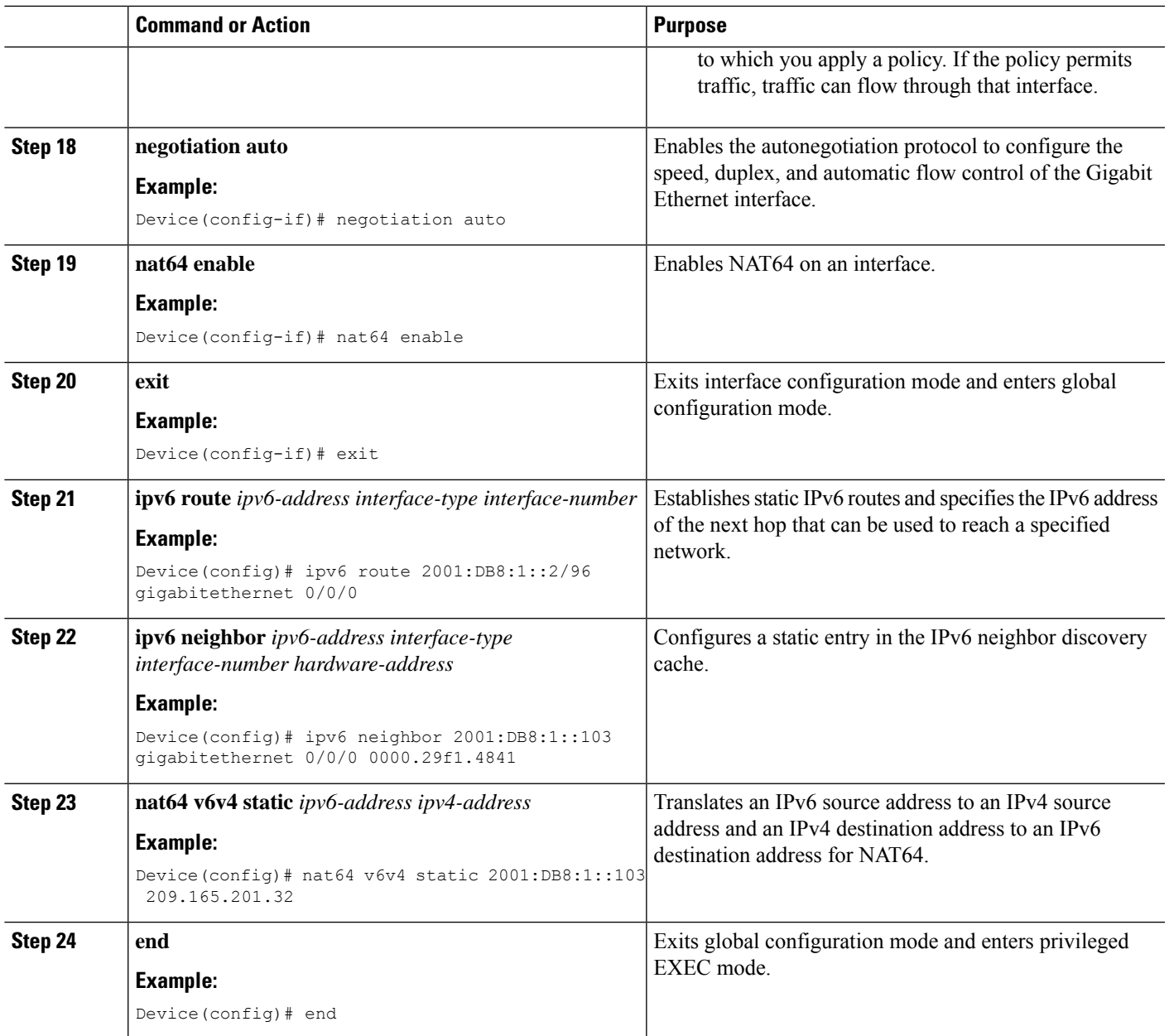

# <span id="page-1820-0"></span>**Configuration Examples for FTP66 ALG Support for IPv6 Firewalls**

## **Example: Configuring an IPv6 Firewall for FTP66 ALG Support**

```
Device# configure terminal
Device(config)# class-map type inspect match-any in2out-class
Device(config-cmap)# match protocol ftp
Device(config-cmap)# exit
Device(config)# policy-map type inspect in-to-out
```

```
Device(config-pmap)# class type inspect in2out-class
Device(config-pmap-c)# inspect
Device(config-pmap-c)# exit
Device(config-pmap)# class class-default
Device(config-pmap-c)# exit
Device(config-pmap)# exit
Device(config)# zone security inside
Device(config-sec-zone)# exit
Device(config)# zone security outside
Device(config-sec-zone)# exit
Device(config)# zone-pair security in2out source inside destination outside
Device(config-sec-zone-pair)# service-policy type inspect in-to-out
Device(config-sec-zone-pair)# exit
Device(config)# interface gigabitethernet 0/0/1
Device(config-if)# no ip address
Device(config-if)# ip virtual-reassembly
Device(config-if)# zone-member security inside
Device(config-if)# negotiation auto
Device(config-if)# ipv6 address 2001:DB8:1::1/96
Device(config-if)# cdp enable
Device(config-if)# exit
Device(config)# interface gigabitethernet 0/1/1
Device(config-if)# no ip address
Device(config-if)# ip virtual-reassembly
Device(config-if)# zone-member security outside
Device(config-if)# negotiation auto
Device(config-if)# ipv6 address 2001:DB8:2::2/96
Device(config-if)# exit
Device(config)# ipv6 route 2001::/96 gigabitethernet 0/0/1
Device(config)# ipv6 route 2001::/96 gigabitethernet 0/1/1
Device(config)# ipv6 neighbor 2001:DB8:1::1 gigabitethernet 0/0/1 0000.29f1.4841
Device(config)# ipv6 neighbor 2001:DB8:2::2 gigabitethernet 0/1/1 0000.29f1.4842
Device(config)# end
```
## **Example: Configuring NAT for FTP66 ALG Support**

```
Device# configure terminal
Device(config)# interface gigabitethernet 0/1/2
Device(config-if)# ip address 10.1.1.1 255.255.255.0
Device(config-if)# ip nat inside
Device(config-if)# zone-member security inside
Device(config-if)# exit
Device(config)# interface gigabitethernet 0/1/1
Device(config-if)# ip address 10.2.1.1 255.255.255.0
Device(config-if)# ip nat outside
Device(config-if)# zone-member security outside
Device(config-if)# exit
Device(config-if)# ip nat inside source static 10.1.1.10 10.1.1.80
```
## **Example: Configuring NAT64 for FTP66 ALG Support**

```
Device# configure terminal
Device(config)# ipv6 unicast-routing
Device(config)# interface gigabitethernet 0/0/0
Device(config-if)# no ip address
Device(config-if)# ipv6 virtual-reassembly
```

```
Device(config-if)# zone-member security inside
Device(config-if)# negotiation auto
Device(config-if)# ipv6 address 2001:DB8:1::2/96
Device(config-if)# ipv6 enable
Device(config-if)# nat64 enable
Device(config-if)# cdp enable
Device(config-if)# exit
Device(config)# interface gigabitethernet 0/1/1
Device(config-if)# ip address 209.165.201.25 255.255.255.0
Device(config-if)# ip virtual-reassembly
Device(config-if)# zone member security outside
Device(config-if)# negotiation auto
Device(config-if)# nat64 enable
Device(config-if)# exit
Device(config)# ipv6 route 2001:DB8:1::2/96 gigabitethernet 0/0/0
Device(config)# 2001:DB8:1::103 gigabitethernet 0/0/0 0000.29f1.4841
Device(config)# nat64 v6v4 static 2001:DB8:1::103 209.165.201.32
```
# <span id="page-1822-0"></span>**Additional References for FTP66 ALG Support forIPv6 Firewalls**

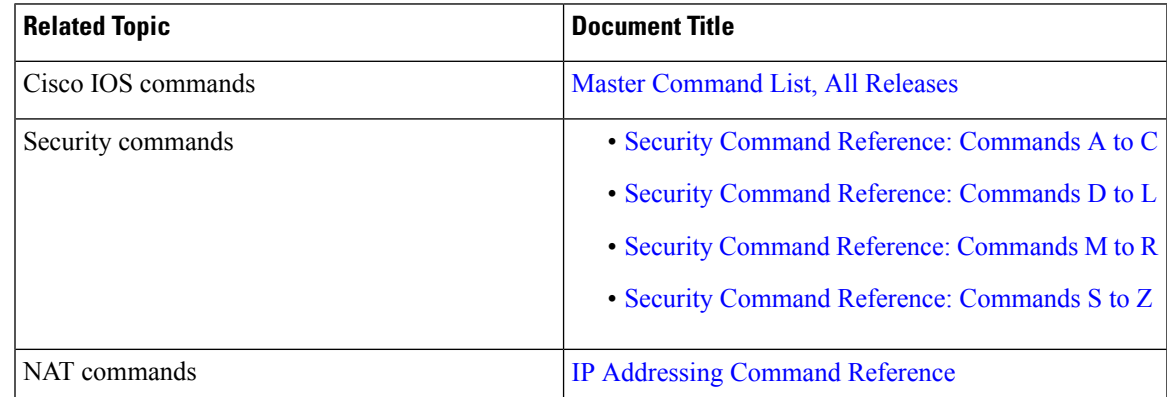

#### **Related Documents**

#### **Standards and RFCs**

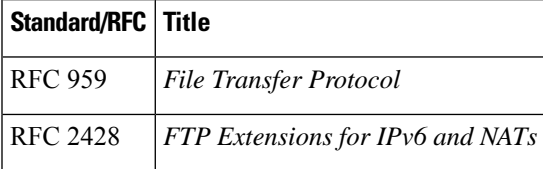

#### **Technical Assistance**

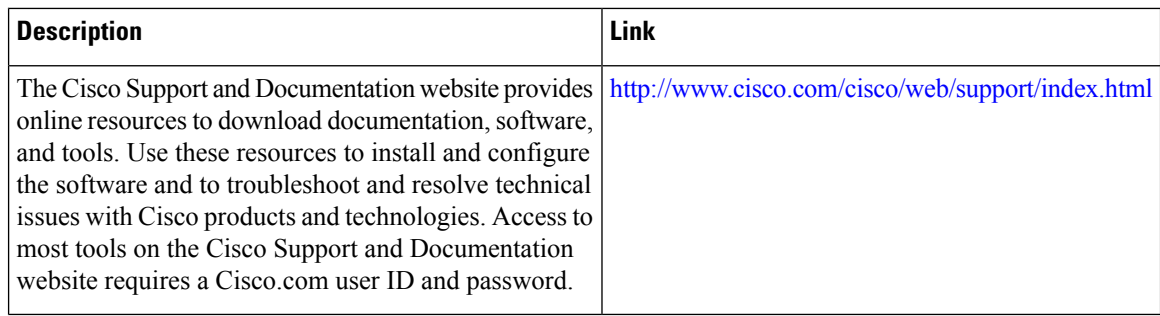

# <span id="page-1823-0"></span>**Feature Information for FTP66 ALG Support for IPv6 Firewalls**

The following table provides release information about the feature or features described in this module. This table lists only the software release that introduced support for a given feature in a given software release train. Unless noted otherwise, subsequent releases of that software release train also support that feature.

Use Cisco Feature Navigator to find information about platform support and Cisco software image support. To access Cisco Feature Navigator, go to [www.cisco.com/go/cfn.](http://www.cisco.com/go/cfn) An account on Cisco.com is not required.

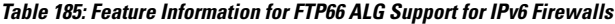

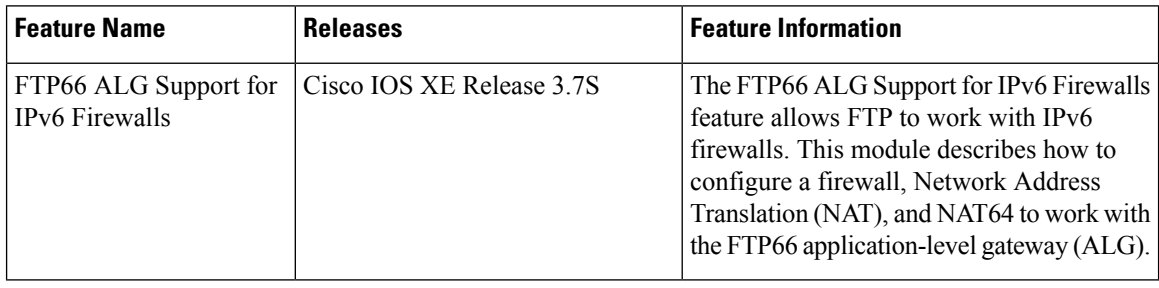

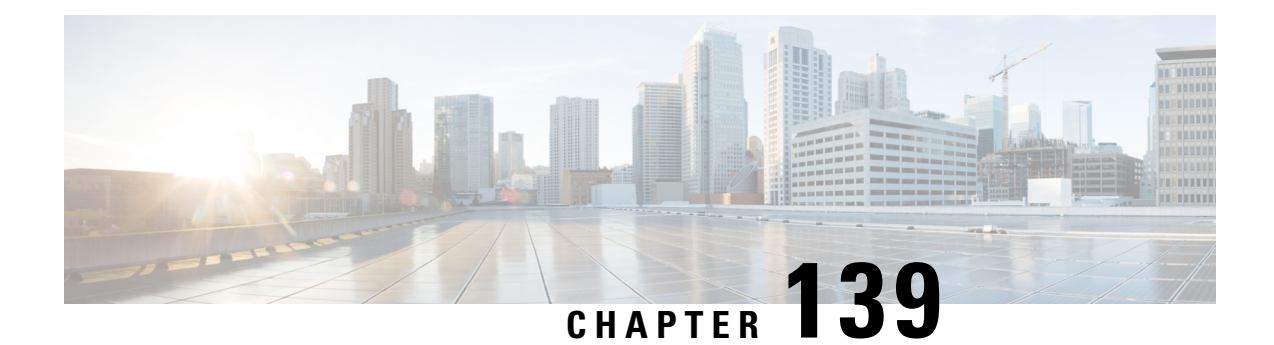

# **Protection Against Distributed Denial of Service Attacks**

The Protection Against Distributed Denial of Service Attacks feature provides protection from Denial of Service (DoS) attacks at the global level (for all firewall sessions) and at the VPN routing and forwarding (VRF) level. In Cisco IOS XE Release 3.4S and later releases, you can configure the aggressive aging of firewall sessions, event rate monitoring of firewall sessions, the half-opened connections limit, and global TCP SYN cookie protection to prevent distributed DoS attacks.

- [Information](#page-1824-0) About Protection Against Distributed Denial of Service Attacks, on page 1681
- How to Configure Protection Against [Distributed](#page-1827-0) Denial of Service Attacks, on page 1684
- [Configuration](#page-1849-0) Examples for Protection Against Distributed Denial of Service Attacks, on page 1706
- Additional References for Protection Against [Distributed](#page-1852-0) Denial of Service Attacks, on page 1709
- Feature [Information](#page-1852-1) for Protection Against Distributed Denial of Service Attacks, on page 1709

# <span id="page-1824-0"></span>**Information About Protection Against Distributed Denial of Service Attacks**

## **Aggressive Aging of Firewall Sessions**

The Aggressive Aging feature provides the firewall the capability of aggressively aging out sessions to make room for new sessions, thereby protecting the firewall session database from filling. The firewall protects its resources by removing idle sessions. The Aggressive Aging feature allows firewall sessions to exist for a shorter period of time defined by a timer called aging-out time.

The Aggressive Aging feature includes thresholds to define the start and end of the aggressive aging period—high and low watermarks. The aggressive aging period starts when the session table crosses the high watermark and ends when it falls below the low watermark. During the aggressive aging period, sessions will exist for a shorter period of time that you have configured by using the aging-out time. If an attacker initiates sessions at a rate that is faster than the rate at which the firewall terminates sessions, all resources that are allocated for creating sessions are used and all new connections are rejected. To prevent such attacks, you can configure the Aggressive Aging feature to aggressively age out sessions. This feature is disabled by default.

You can configure aggressive aging for half-opened sessions and total sessions at the box level (box refers to the entire firewall session table) and the virtual routing and forwarding (VRF) level. If you have configured this feature for total sessions, all sessions that consume firewall session resources are taken into account. Total sessions comprise established sessions, half-opened sessions, and sessions in the imprecise session database. (A TCP session that has not yet reached the established state is called a half-opened session.)

A firewall has two session databases: the session database and the imprecise session database. The session database contains sessions with 5-tuple (the source IP address, the destination IP address, the source port, the destination port, and the protocol). A tuple is an ordered list of elements. The imprecise session database contains sessions with fewer than 5-tuple (missing IP addresses, port numbers, and so on). In the case of aggressive aging for half-opened sessions, only half-opened sessions are considered.

You can configure an aggressive aging-out time for Internet Control Message Protocol (ICMP), TCP, and UDP firewall sessions. The aging-out time is set by default to the idle time.

## **Event Rate Monitoring Feature**

The Event Rate Monitoring feature monitors the rate of predefined events in a zone. The Event Rate Monitoring feature includes basic threat detection, which is the ability of a security device to detect possible threats, anomalies, and attacks to resources inside the firewall and to take action against them. You can configure a basic threat detection rate for events. When the incoming rate of a certain type of event exceeds the configured threat detection rate, event rate monitoring considers this event as a threat and takes action to stop the threat. Threat detection inspects events only on the ingress zone (if the Event Rate Monitoring feature is enabled on the ingress zone).

The network administrator is informed about the potential threats via an alert message (syslog or high-speed logger [HSL]) and can take actions such as detecting the attack vector, detecting the zone from which the attack is coming, or configuring devices in the network to block certain behaviors or traffic.

The Event Rate Monitoring feature monitors the following types of events:

- Firewall drops due to basic firewall checks failure—This can include zone or zone-pair check failures, or firewall policies configured with the drop action, and so on.
- Firewall drops due to Layer 4 inspection failure—This can include TCP inspections that have failed because the first TCP packet is not a synchronization (SYN) packet.
- TCP SYN cookie attack—This can include counting the number of SYN packets that are dropped and the number of SYN cookies that are sent as a spoofing attack.

The Event Rate Monitoring feature monitors the average rate and the burst rate of different events. Each event type has a rate object that is controlled by an associated rate that has a configurable parameter set (the average threshold, the burst threshold, and a time period). The time period is divided into time slots; each time slot is 1/30th of the time period.

The average rate is calculated for every event type. Each rate object holds 30 completed sampling values plus one value to hold the current ongoing sampling period. The currentsampling value replacesthe oldest calculated value and the average is recalculated. The average rate is calculated during every time period. If the average rate exceeds the average threshold, the Event Rate Monitoring feature will consider this as a possible threat, update the statistics, and inform the network administrator.

The burst rate is implemented by using the token bucket algorithm. For each time slot, the token bucket is filled with tokens. For each event that occurs (of a specific event type), a token is removed from the bucket. An empty bucket means that the burst threshold is reached, and the administrator receives an alarm through the syslog or HSL. You can view the threat detection statistics and learn about possible threats to various events in the zone from the output of the **show policy-firewall stats zone** command.

You must first enable basic threat detection by using the **threat-detection basic-threat** command. Once basic threat detection is configured, you can configure the threat detection rate. To configure the threat detection rate, use the **threat-detection rate** command.

The following table describes the basic threat detection default settings that are applicable if the Event Rate Monitoring feature is enabled.

**Table 186: Basic Threat Detection Default Settings**

| <b>Packet Drop Reason</b>       | <b>Threat Detection Settings</b>          |
|---------------------------------|-------------------------------------------|
| Basic firewall drops            | average-rate 400 packets per second (pps) |
|                                 | burst-rate 1600 pps                       |
|                                 | rate-interval 600 seconds                 |
| Inspection-based firewall drops | average-rate 400 pps                      |
|                                 | burst-rate 1600 pps                       |
|                                 | rate-interval 600 seconds                 |
| SYN attack firewall drops       | average-rate 100 pps                      |
|                                 | burst-rate 200 pps                        |
|                                 | rate-interval 600 seconds                 |

## **Half-Opened Connections Limit**

The firewall session table supports the limiting of half-opened firewall connections. Limiting the number of half-opened sessions will defend the firewall against attacks that might fill the firewall session table at the per-box level or at the virtual routing and forwarding (VRF) level with half-opened sessions and prevent sessions from being established. The half-opened connection limit can be configured for Layer 4 protocols, Internet Control Message Protocol (ICMP), TCP, and UDP. The limit set to the number of UDP half-opened sessions will not affect the TCP or ICMP half-opened sessions. When the configured half-opened session limit is exceeded, all new sessions are rejected and a log message is generated, either in syslog or in the high-speed logger (HSL).

The following sessions are considered as half-opened sessions:

- TCP sessions that have not completed the three-way handshake.
- UDP sessions that have only one packet detected in the UDP flow.
- ICMP sessions that do not receive a reply to the ICMP echo request or the ICMP time-stamp request.

## **TCP SYN-Flood Attacks**

You can configure the global TCP SYN-flood limit to limit SYN flood attacks. TCP SYN-flooding attacks are a type of denial of service (DoS) attack. When the configured TCP SYN-flood limit is reached, the firewall verifies the source of sessions before creating more sessions. Usually, TCP SYN packets are sent to a targeted end host or a range of subnet addresses behind the firewall. These TCP SYN packets have spoofed source IP addresses. A spoofing attack is when a person or program tries to use false data to gain access to resources

in a network. TCP SYN flooding can take up all resources on a firewall or an end host, thereby causing denial of service to legitimate traffic. You can configure TCP SYN-flood protection at the VRF level and the zone level.

SYN flood attacks are divided into two types:

- Host flood—SYN flood packets are sent to a single host intending to utilize all resources on that host.
- Firewall session table flood—SYN flood packets are sent to a range of addresses behind the firewall, with the intention of exhausting the session table resources on the firewall, thereby denying resources to the legitimate traffic going through the firewall.

# <span id="page-1827-0"></span>**How to Configure Protection Against Distributed Denial of Service Attacks**

## **Configuring a Firewall**

In this task, you will do the following:

- Configure a firewall.
- Create a security source zone.
- Create a security destination zone.
- Create a security zone pair by using the configured source and destination zones.
- Configure an interface as a zone member.

#### **SUMMARY STEPS**

- **1. enable**
- **2. configure terminal**
- **3. class-map type inspect match-any** *class-map-name*
- **4. match protocol** {**icmp** | **tcp** | **udp**}
- **5. exit**
- **6. parameter-map type inspect global**
- **7. redundancy**
- **8. exit**
- **9. policy-map type inspect** *policy-map-name*
- **10. class type inspect** *class-map-name*
- **11. inspect**
- **12. exit**
- **13. class class-default**
- **14. drop**
- **15. exit**
- **16. exit**
- **17. zone security** *security-zone-name*
- **18. exit**
- **19. zone security** *security-zone-name*
- **20. exit**
- **21. zone-pair security** *zone-pair-name* **source** *source-zone* **destination** *destination-zone*
- **22. service-policy type inspect** *policy-map-name*
- **23. exit**
- **24. interface** *type number*
- **25. ip address** *ip-address mask*
- **26. encapsulation dot1q** *vlan-id*
- **27. zone-member security** *security-zone-name*
- **28. end**
- **29.** To attach a zone to another interface, repeat Steps 21 to 25.

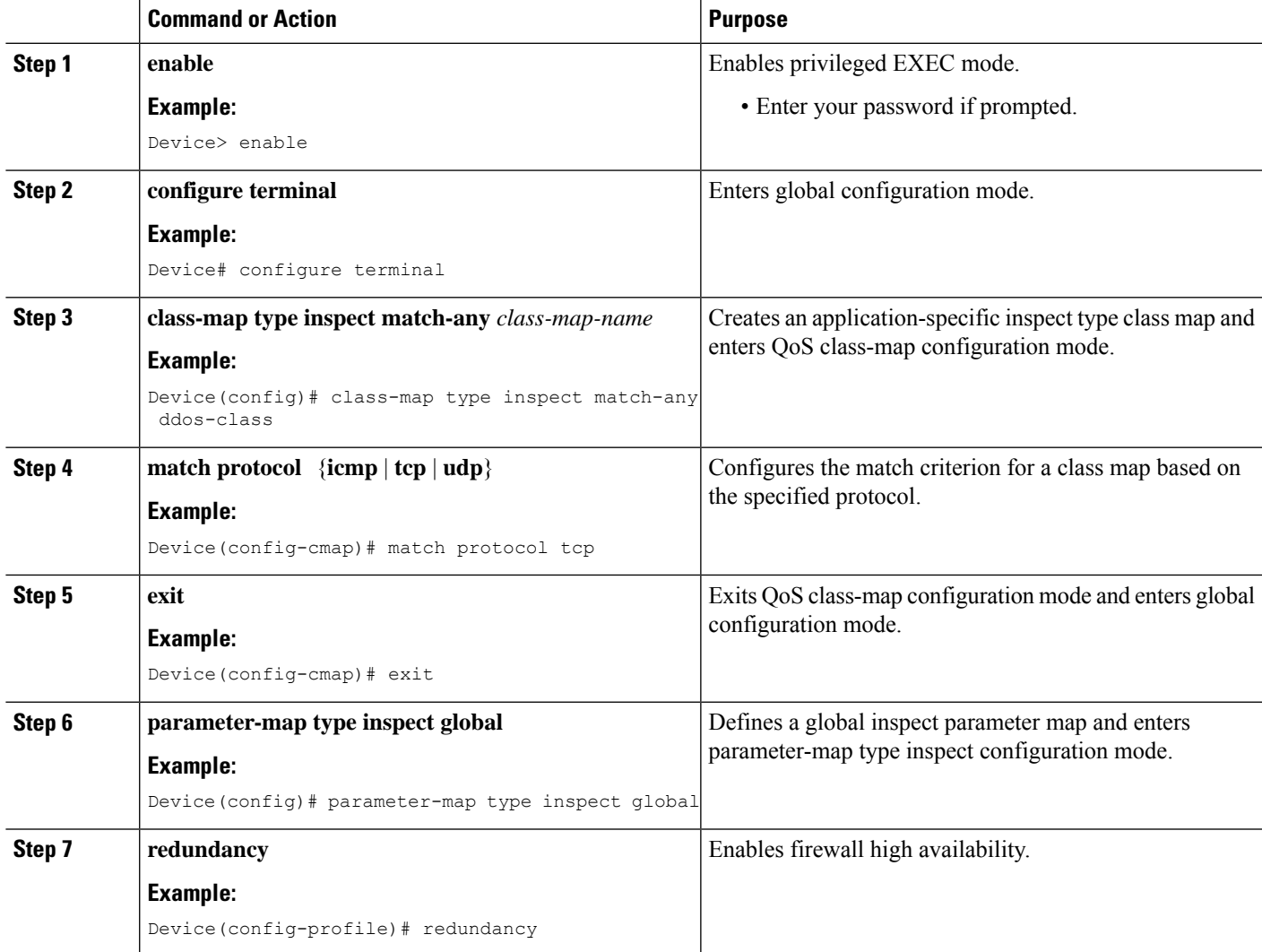

L

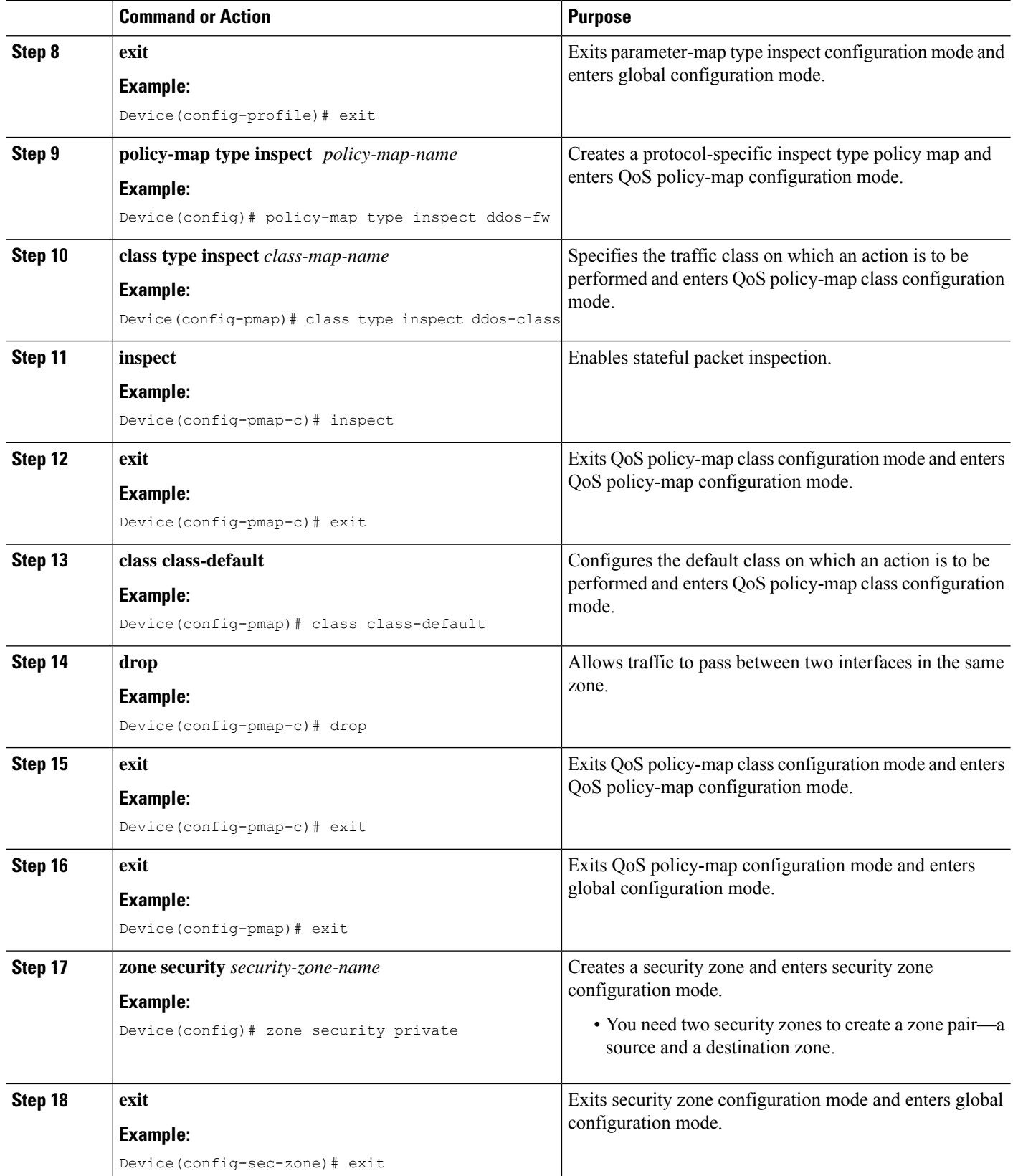

 $\mathbf{l}$ 

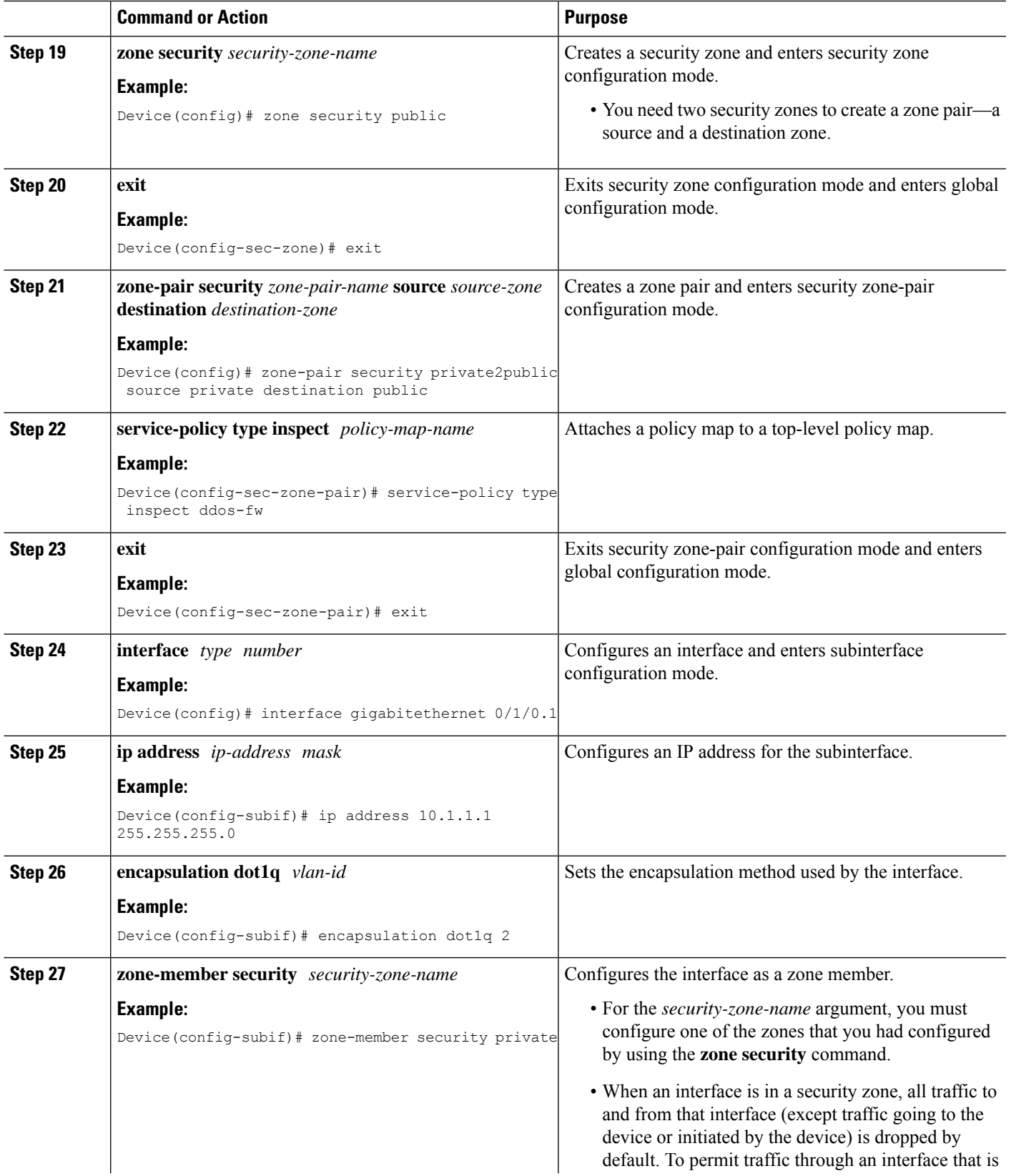

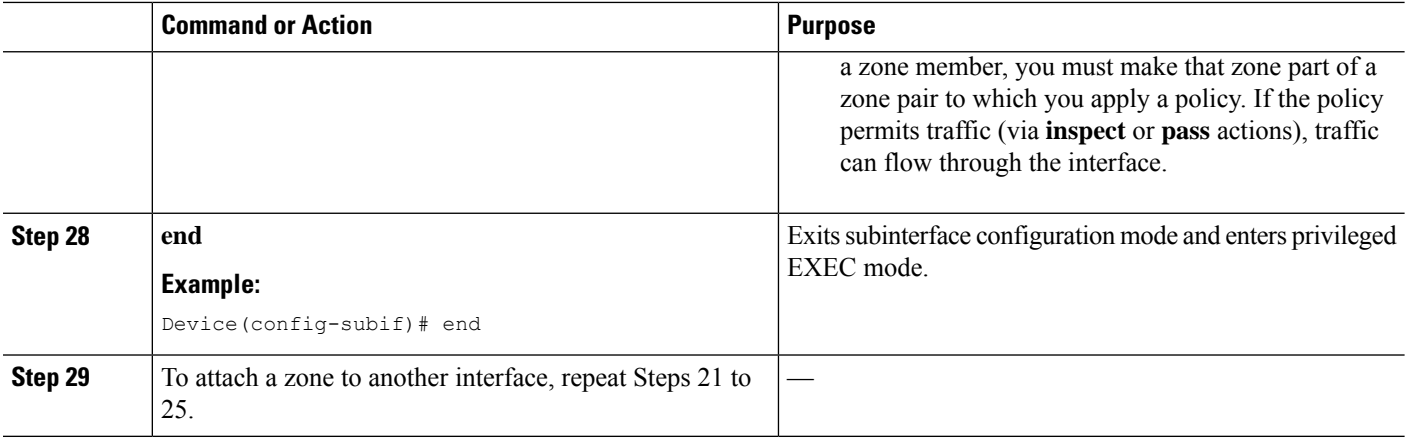

## **Configuring the Aggressive Aging of Firewall Sessions**

You can configure the Aggressive Aging feature for per-box (per-box refers to the entire firewall session table), default-VRF, and per-VRF firewall sessions. Before the Aggressive Aging feature can work, you must configure the aggressive aging and the aging-out time of firewall sessions.

Perform the following tasks to configure the aggressive aging of firewall sessions.

#### **Configuring per-Box Aggressive Aging**

Per-box refers to the entire firewall session table. Any configuration that follows the **parameter-map type inspect-global** command applies to the box.

#### **SUMMARY STEPS**

#### **1. enable**

- **2. configure terminal**
- **3.** Enter one of the following commands:
	- **parameter-map type inspect-global**
	- **parameter-map type inspect global**
- **4. per-box max-incomplete** *number* **aggressive-aging high** {*value* **low** *value* | **percent** *percent* **low percent** *percent*}
- **5. per-box aggressive-aging high** {*value* **low** *value* | **percent** *percent* **low percent** *percent*}
- **6. exit**
- **7. parameter-map type inspect** *parameter-map-name*
- **8. tcp synwait-time** *seconds* [**ageout-time** *seconds*]
- **9. end**
- **10. show policy-firewall stats global**

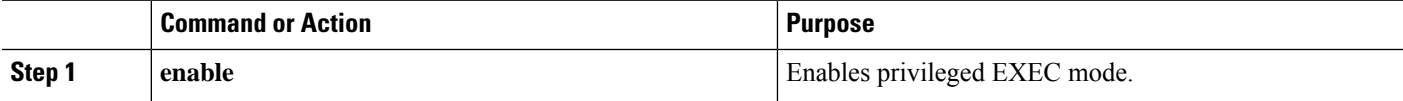

 $\mathbf l$ 

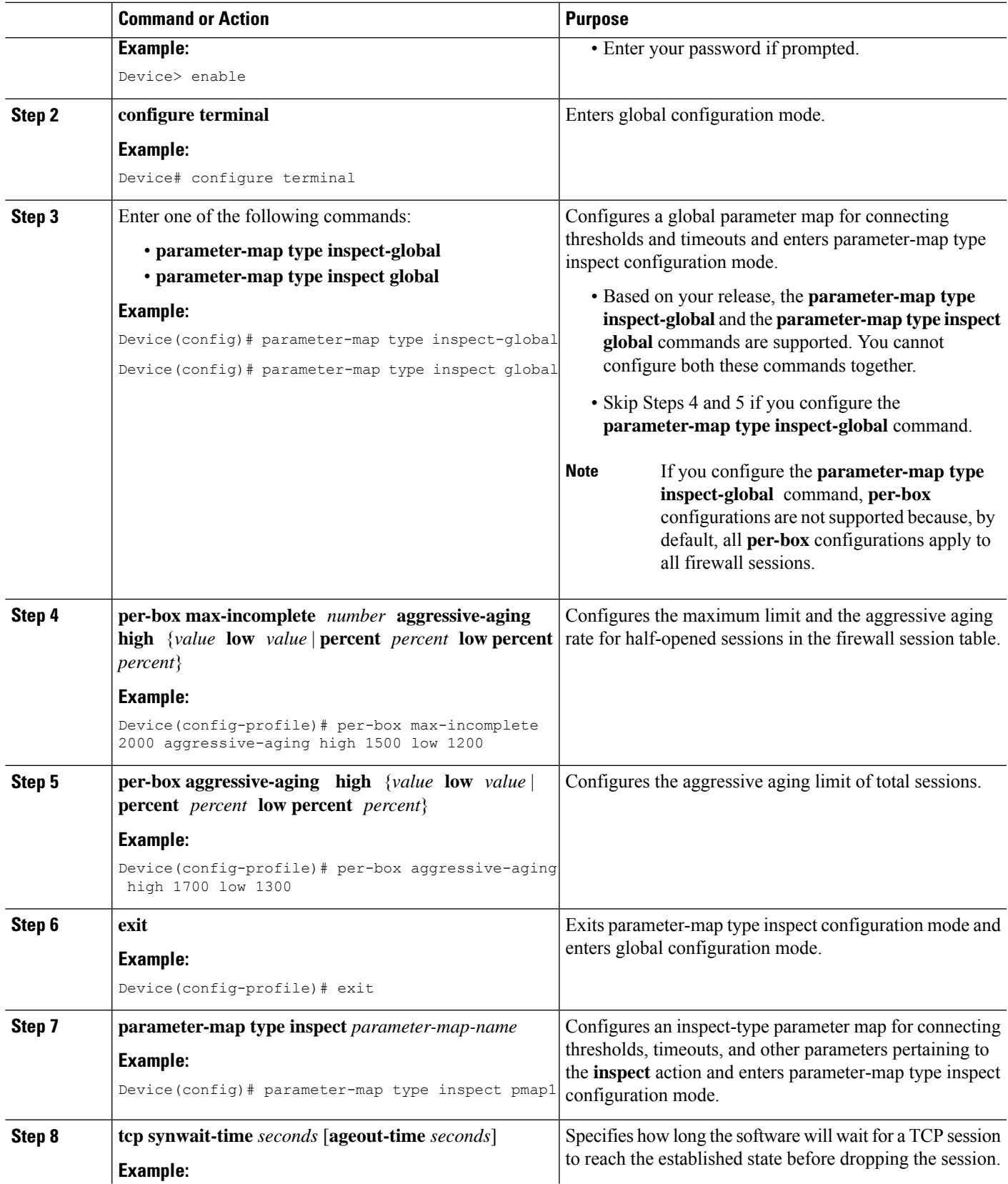

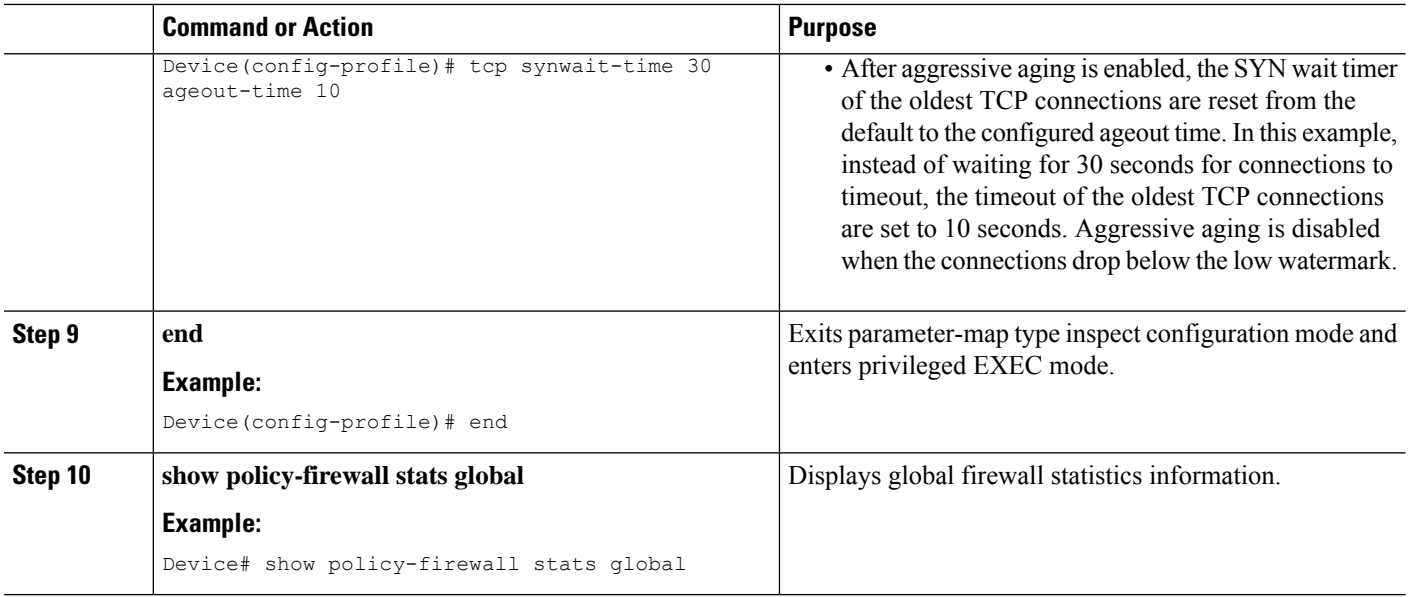

### **Configuring Aggressive Aging for a Default VRF**

When you configure the **max-incomplete aggressive-aging** command, it applies to the default VRF.

#### **SUMMARY STEPS**

- **1. enable**
- **2. configure terminal**
- **3.** Enters one of the following commands:
	- **parameter-map type inspect-global**
	- **parameter-map type inspect global**
- **4. max-incomplete** *number* **aggressive-aging high** {*value* **low** *value* | **percent** *percent* **low percent** *percent*}
- **5. session total** *number* [**aggressive-aging high** {*value* **low** *value* | **percent** *percent* **low percent** *percent*}]
- **6. exit**
- **7. parameter-map type inspect** *parameter-map-name*
- **8. tcp synwait-time** *seconds* [**ageout-time** *seconds*]
- **9. end**
- **10. show policy-firewall stats vrf global**

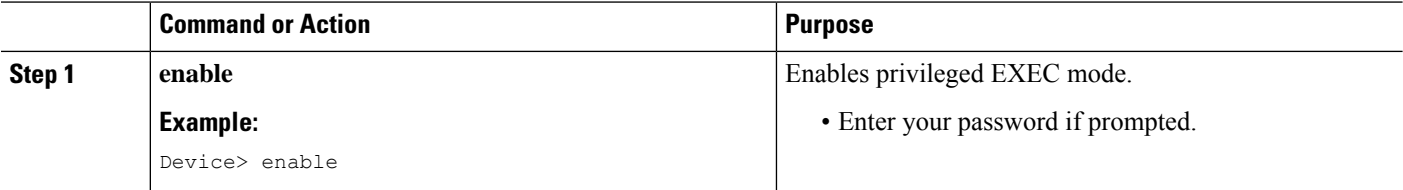

I

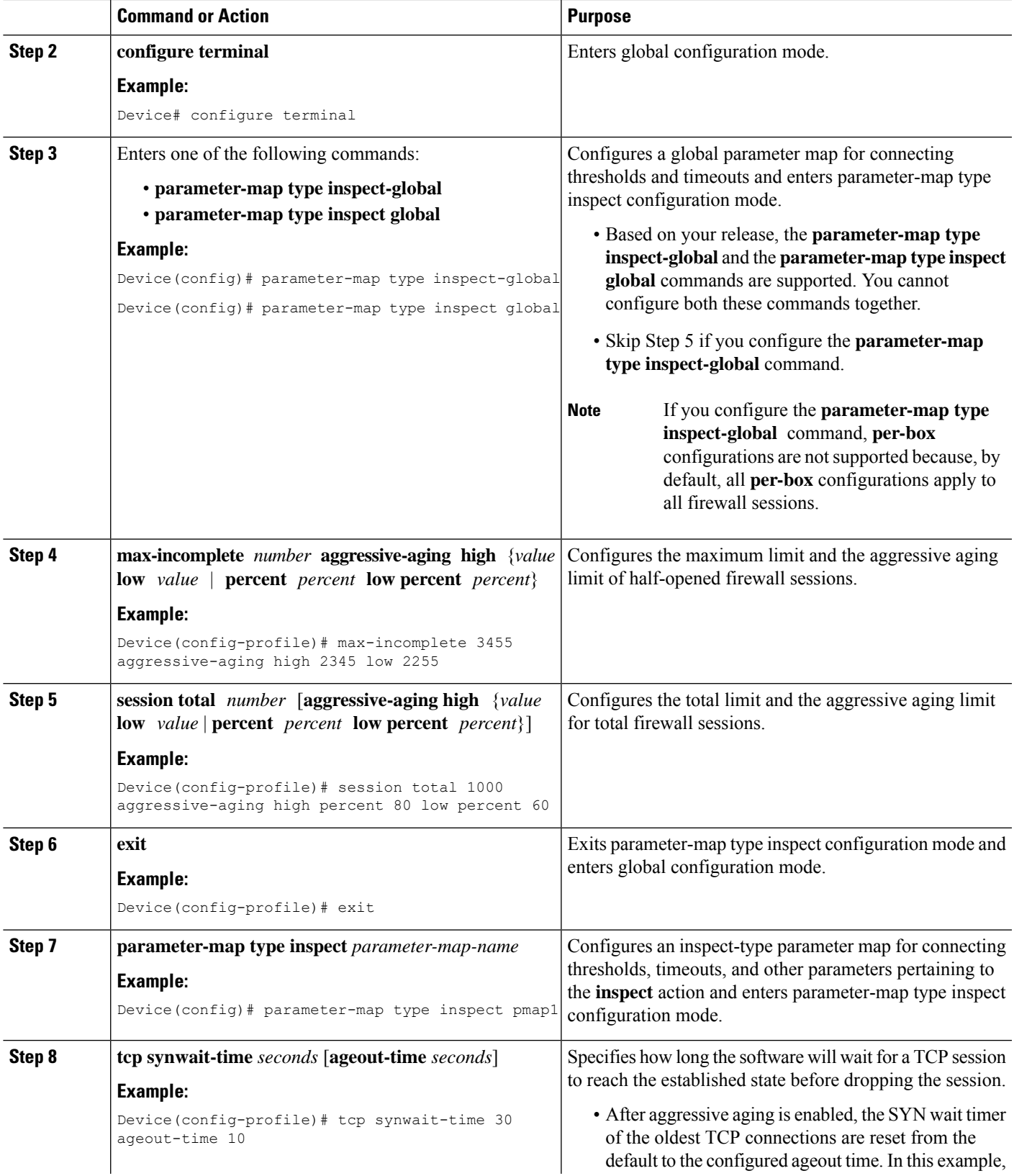

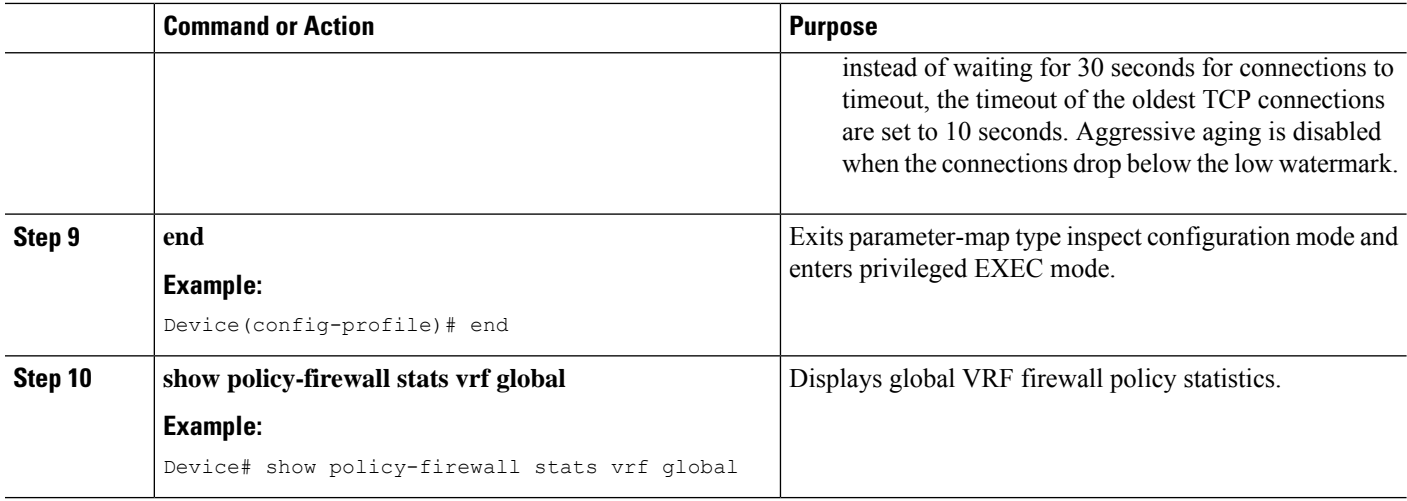

### **Configuring the Aging Out of Firewall Sessions**

You can configure the aging out of ICMP, TCP, or UDP firewall sessions.

#### **SUMMARY STEPS**

- **1. enable**
- **2. configure terminal**
- **3.** Enter one of the following commands:
	- **parameter-map type inspect-global**
	- **parameter-map type inspect global**
- **4. vrf** *vrf-name* **inspect** *vrf-pmap-name*
- **5. exit**
- **6. parameter-map type inspect** *parameter-map-name*
- **7. tcp idle-time** *seconds* [**ageout-time** *seconds*]
- **8. tcp synwait-time** *seconds* [**ageout-time** *seconds*]
- **9. exit**
- **10. policy-map type inspect** *policy-map-name*
- **11. class type inspect match-any** *class-map-name*
- **12. inspect** *parameter-map-name*
- **13. end**
- **14. show policy-firewall stats vrf** *vrf-pmap-name*

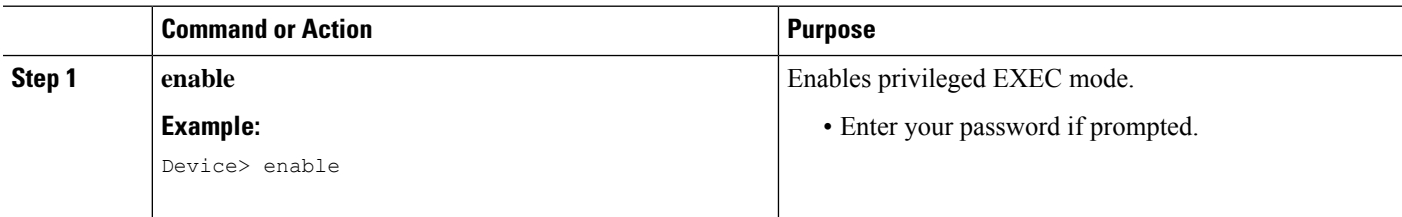
$\mathbf l$ 

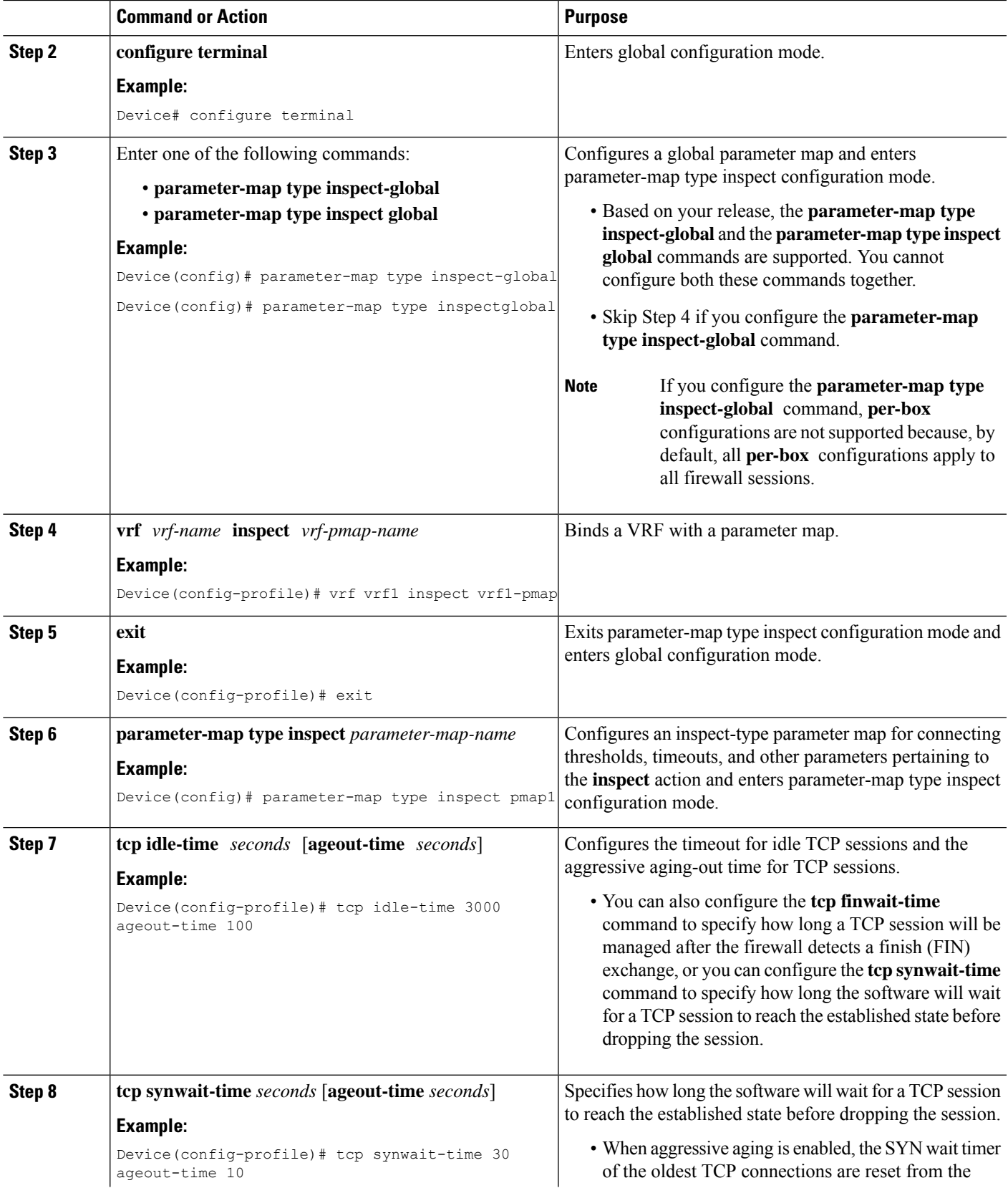

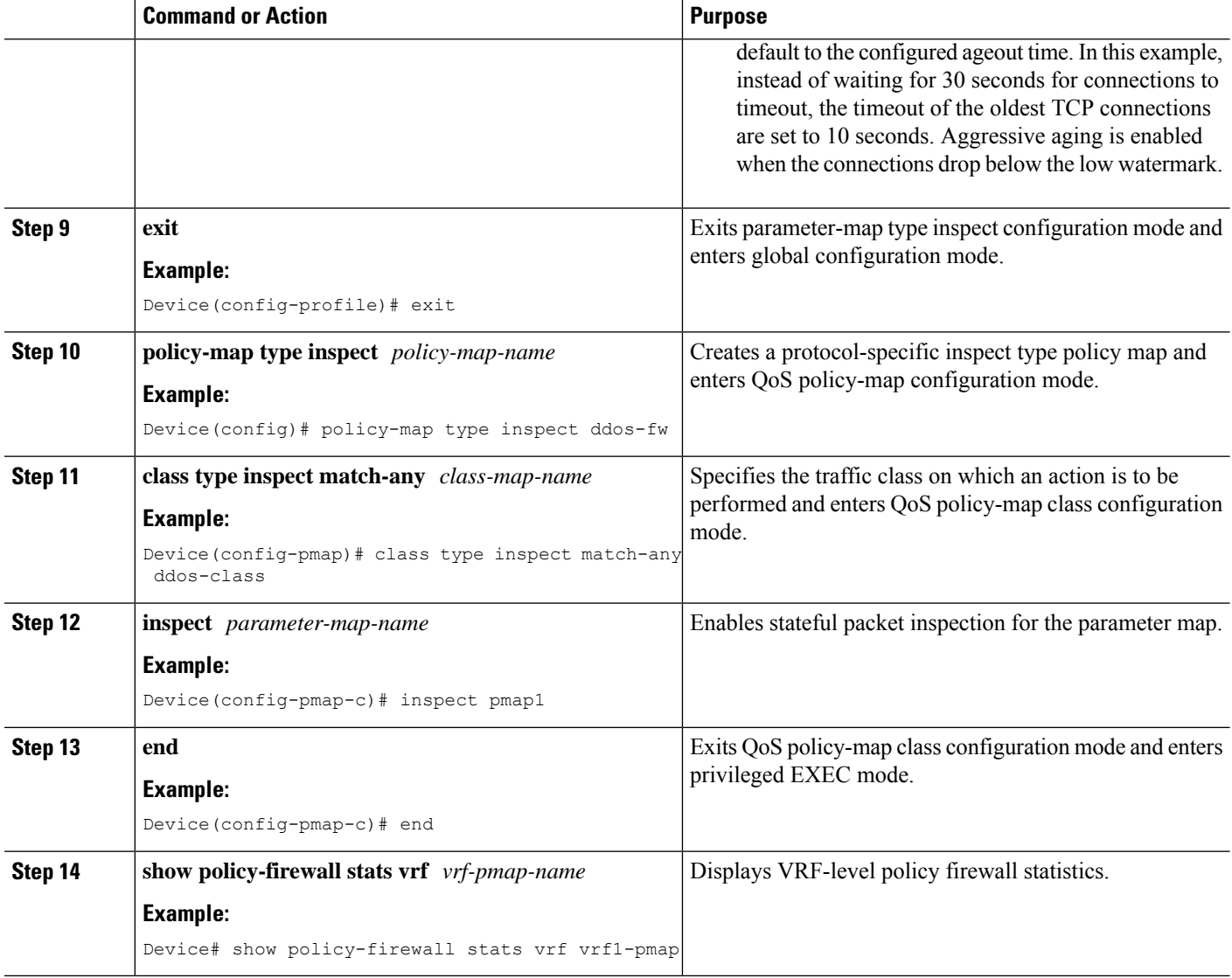

#### **Example**

The following is sample output from the **show policy-firewall stats vrf vrf1-pmap** command:

```
Device# show policy-firewall stats vrf vrf1-pmap
```

```
VRF: vrf1, Parameter-Map: vrf1-pmap
Interface reference count: 2
    Total Session Count(estab + half-open): 270, Exceed: 0
    Total Session Aggressive Aging Period Off, Event Count: 0
           Half Open
    Protocol Session Cnt Exceed
    -------- ----------- ------
    All 0 0 0
     UDP 0 0
     ICMP 0 0
     TCP 0 0
```
TCP Syn Flood Half Open Count: 0, Exceed: 12 Half Open Aggressive Aging Period Off, Event Count: 0

## **Configuring per-VRF Aggressive Aging**

#### **SUMMARY STEPS**

- **1. enable**
- **2. configure terminal**
- **3. ip vrf** *vrf-name*
- **4. rd** *route-distinguisher*
- **5. route-target export** *route-target-ext-community*
- **6. route-target import** *route-target-ext-community*
- **7. exit**
- **8. parameter-map type inspect-vrf** *vrf-pmap-name*
- **9. max-incomplete** *number* **aggressive-aging high** {*value* **low** *value* | **percent** *percent* **low percent** *percent*}
- **10. session total** *number* [**aggressive-aging** {**high** *value* **low** *value* | **percent** *percent* **low percent** *percent*}]
- **11. alert on**
- **12. exit**
- **13.** Enter one of the following commands:
	- **parameter-map type inspect-global**
	- **parameter-map type inspect global**
- **14. vrf** *vrf-name* **inspect** *vrf-pmap-name*
- **15. exit**
- **16. parameter-map type inspect** *parameter-map-name*
- **17. tcp idle-time** *seconds* [**ageout-time** *seconds*]
- **18. tcp synwait-time** *seconds* [**ageout-time** *seconds*]
- **19. exit**
- **20. policy-map type inspect** *policy-map-name*
- **21. class type inspect match-any** *class-map-name*
- **22. inspect** *parameter-map-name*
- **23. end**
- **24. show policy-firewall stats vrf** *vrf-pmap-name*

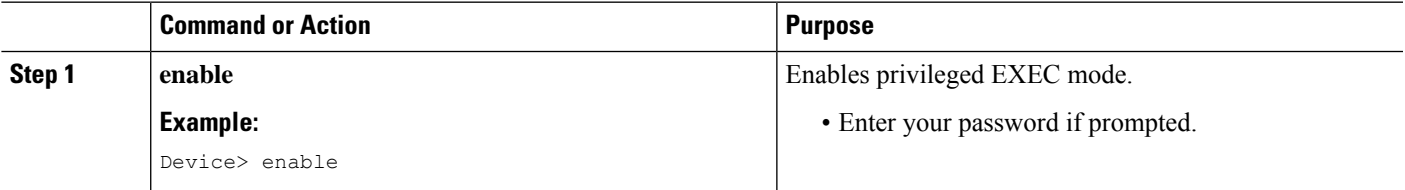

L

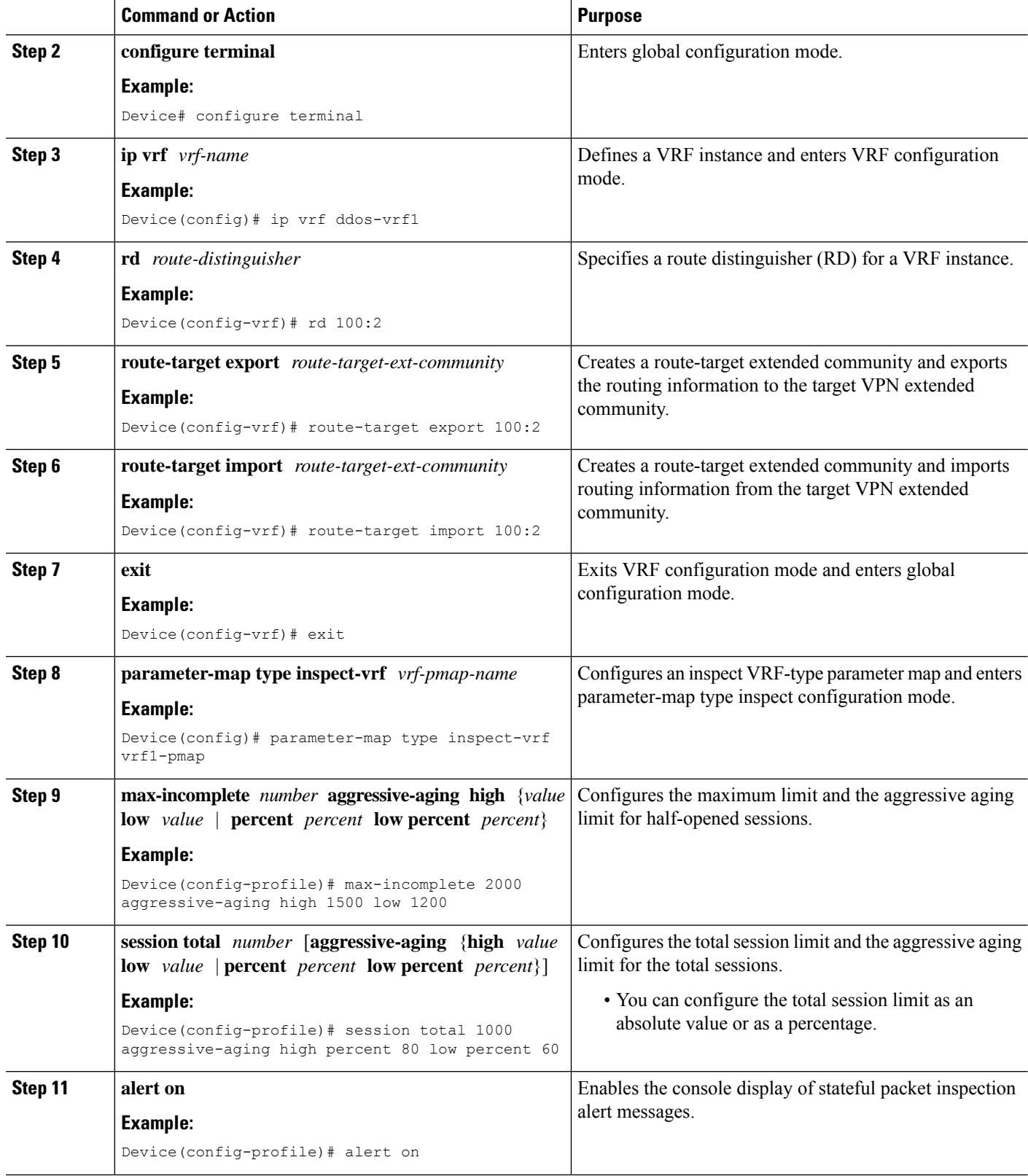

I

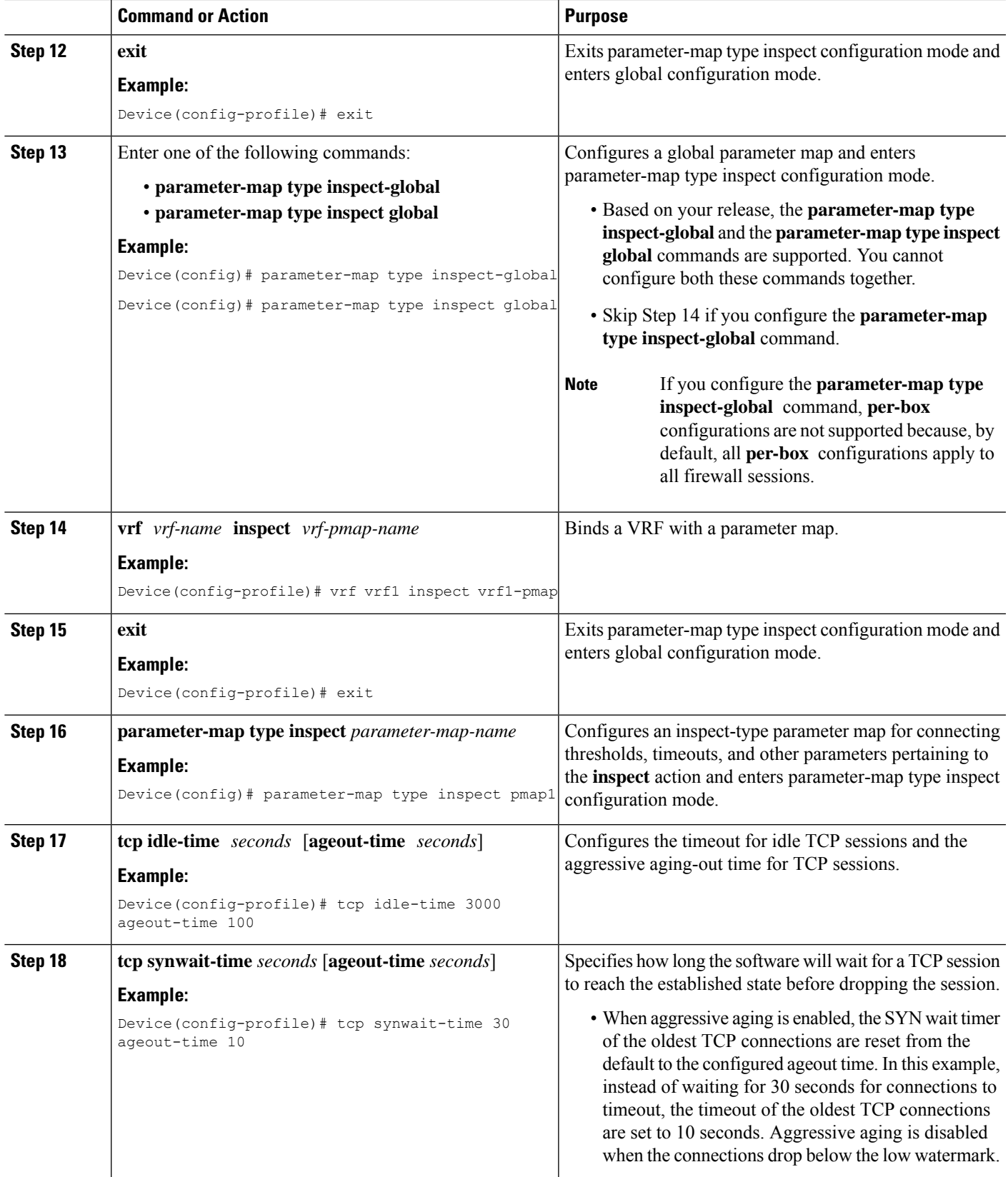

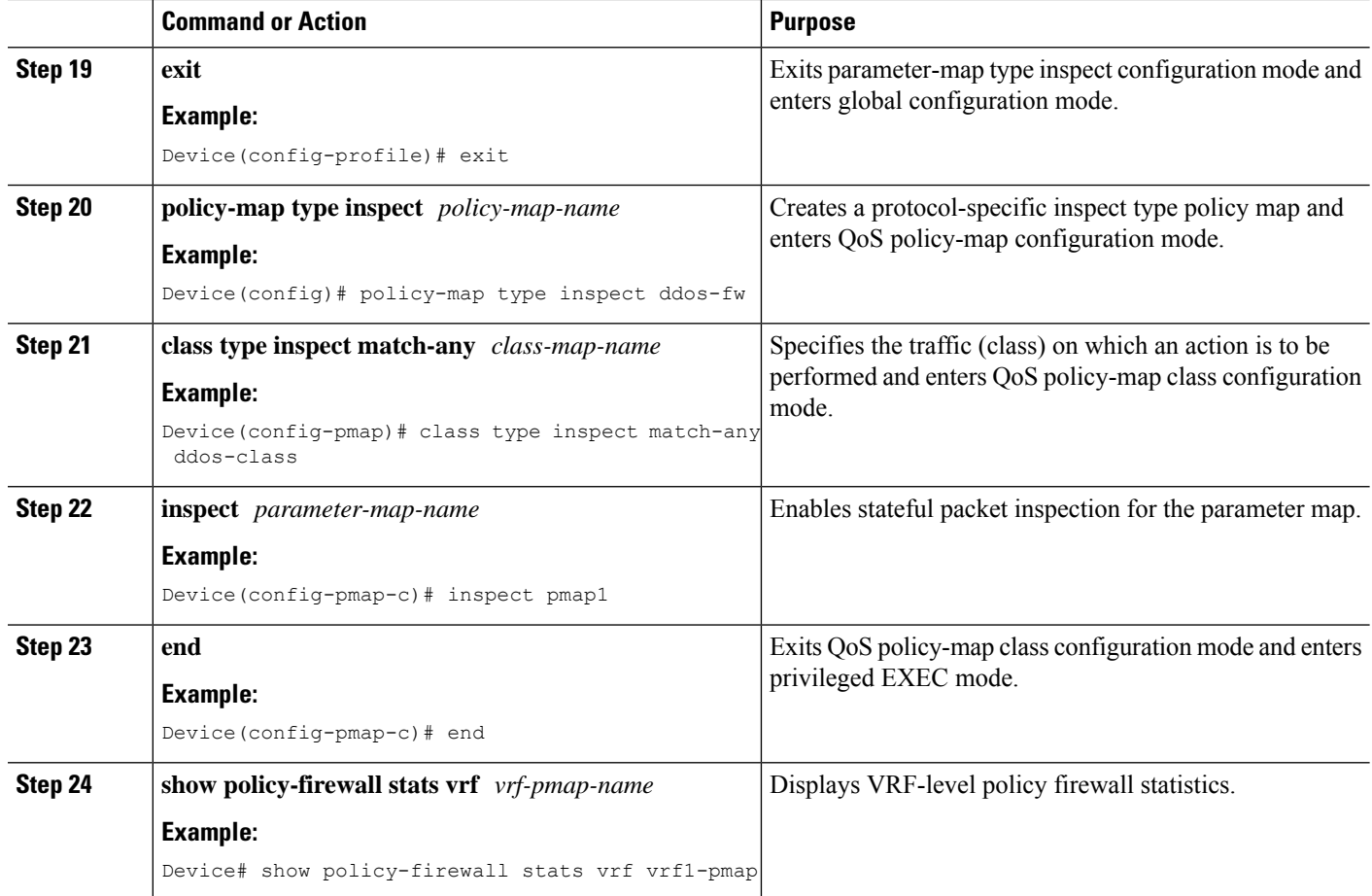

### **Example**

The following is sample output from the **show policy-firewall stats vrf vrf1-pmap** command:

```
Device# show policy-firewall stats vrf vrf1-pmap
```
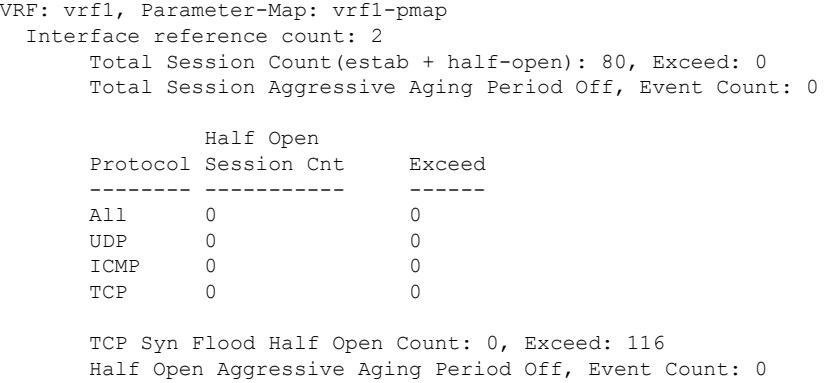

# **Configuring Firewall Event Rate Monitoring**

#### **SUMMARY STEPS**

- **1. enable**
- **2. configure terminal**
- **3. parameter-map type inspect-zone** *zone-pmap-name*
- **4. alert on**
- **5. threat-detection basic-threat**
- **6. threat-detectionrate fw-dropaverage-time-frame** *seconds* **average-threshold** *packets-per-second* **burst-threshold** *packets-per-second*
- **7. threat-detection rate inspect-drop average-time-frame** *seconds* **average-threshold** *packets-per-second* **burst-threshold** *packets-per-second*
- **8. threat-detectionrate syn-attackaverage-time-frame** *seconds* **average-threshold** *packets-per-second* **burst-threshold** *packets-per-second*
- **9. exit**
- **10. zone security** *security-zone-name*
- **11. protection** *parameter-map-name*
- **12. exit**
- **13. zone-pair security** *zone-pair-name* **source** *source-zone* **destination** *destination-zone*
- **14. end**
- **15. show policy-firewall stats zone**

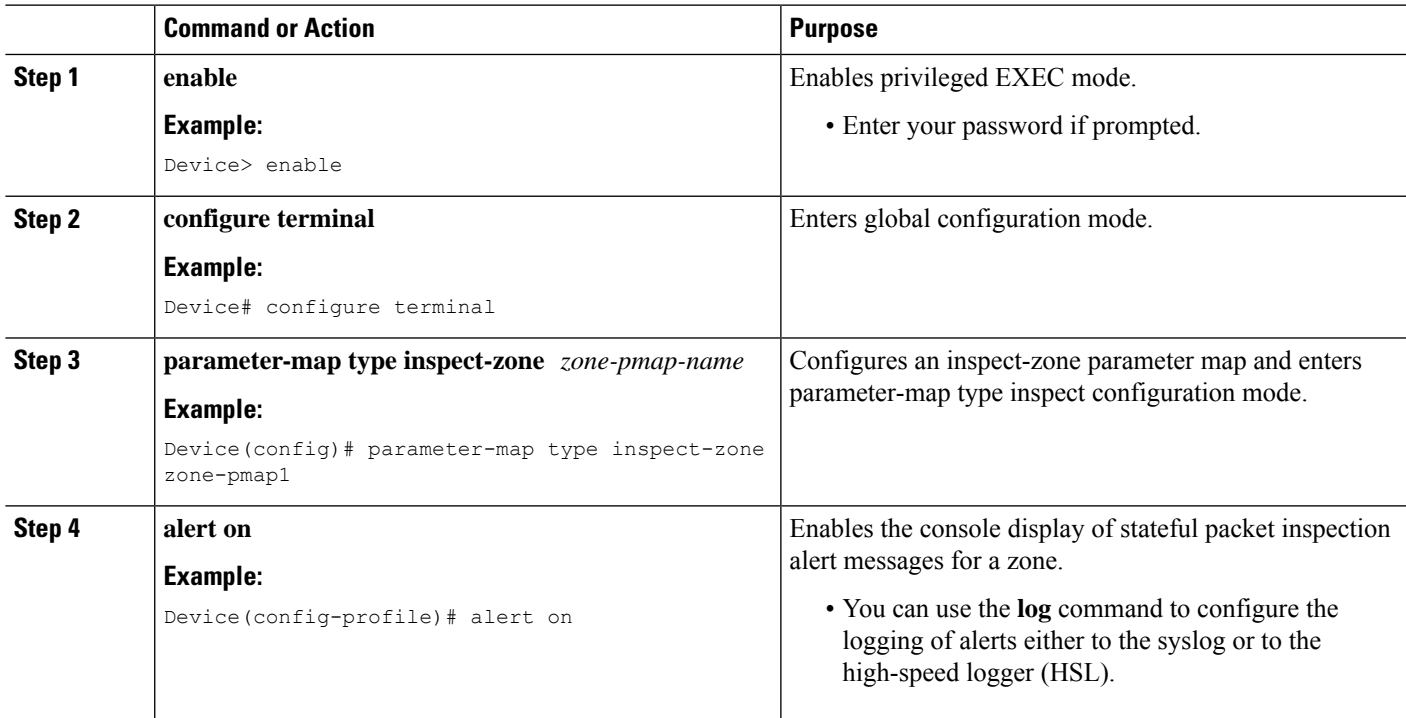

I

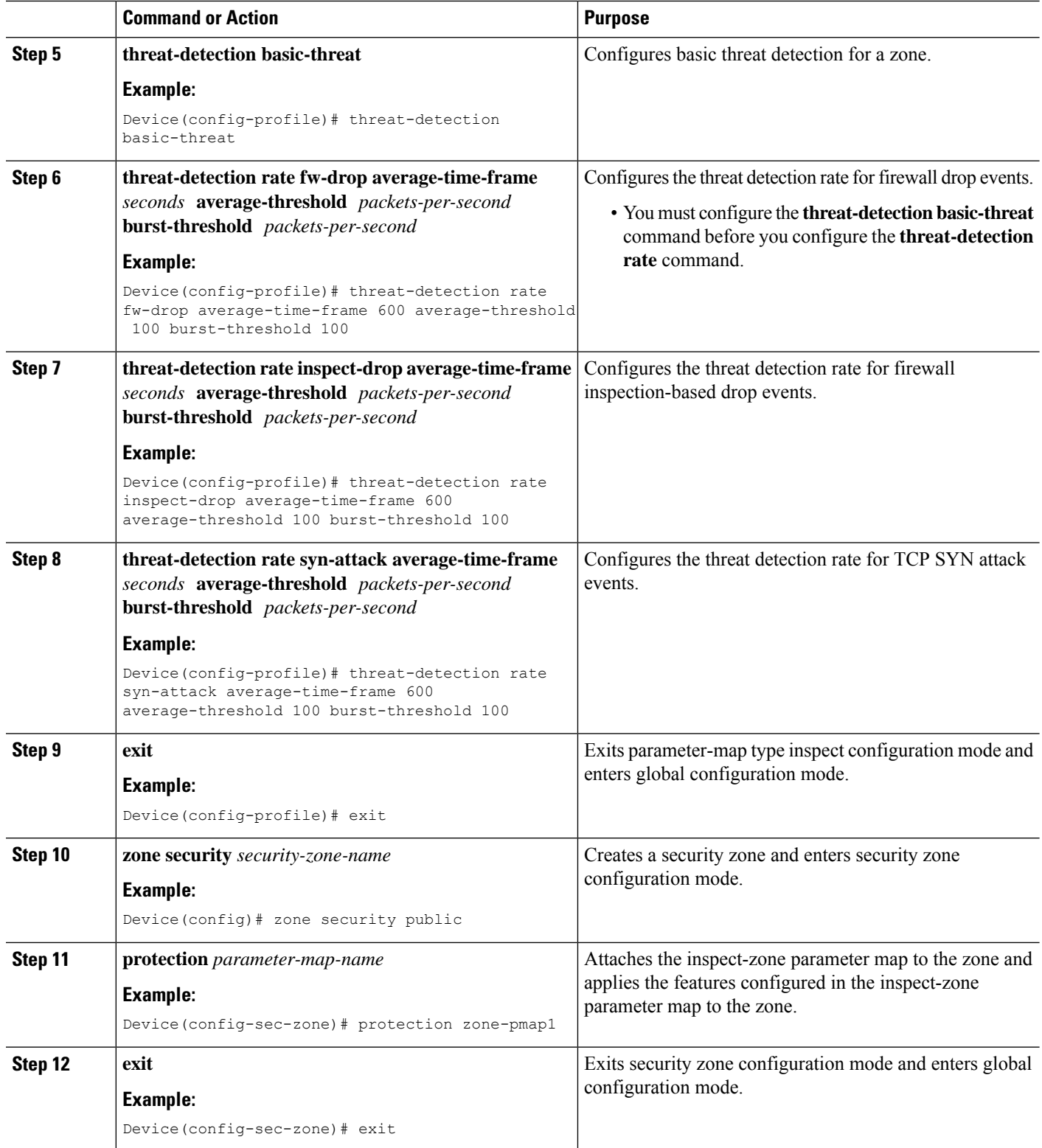

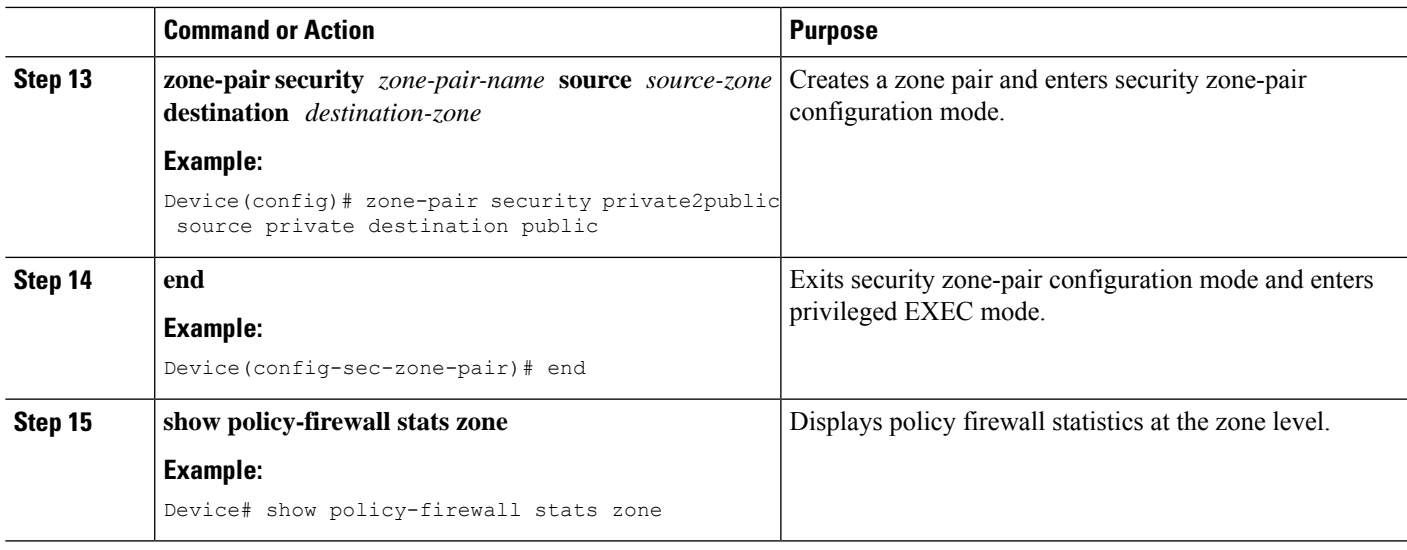

# **Configuring the per-Box Half-Opened Session Limit**

Per-box refers to the entire firewall session table. Any configuration that follows the **parameter-map type inspect-global** command applies to the box.

#### **SUMMARY STEPS**

- **1. enable**
- **2. configure terminal**
- **3.** Enter one of the following commands:
	- **parameter-map type inspect-global**
	- **parameter-map type inspect global**
- **4. alert on**
- **5. per-box max-incomplete** *number*
- **6. session total** *number*
- **7. end**
- **8. show policy-firewall stats global**

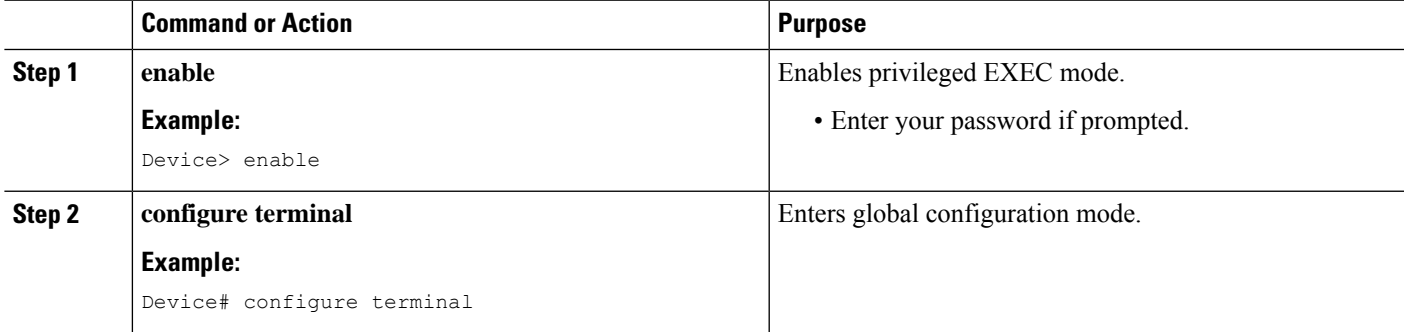

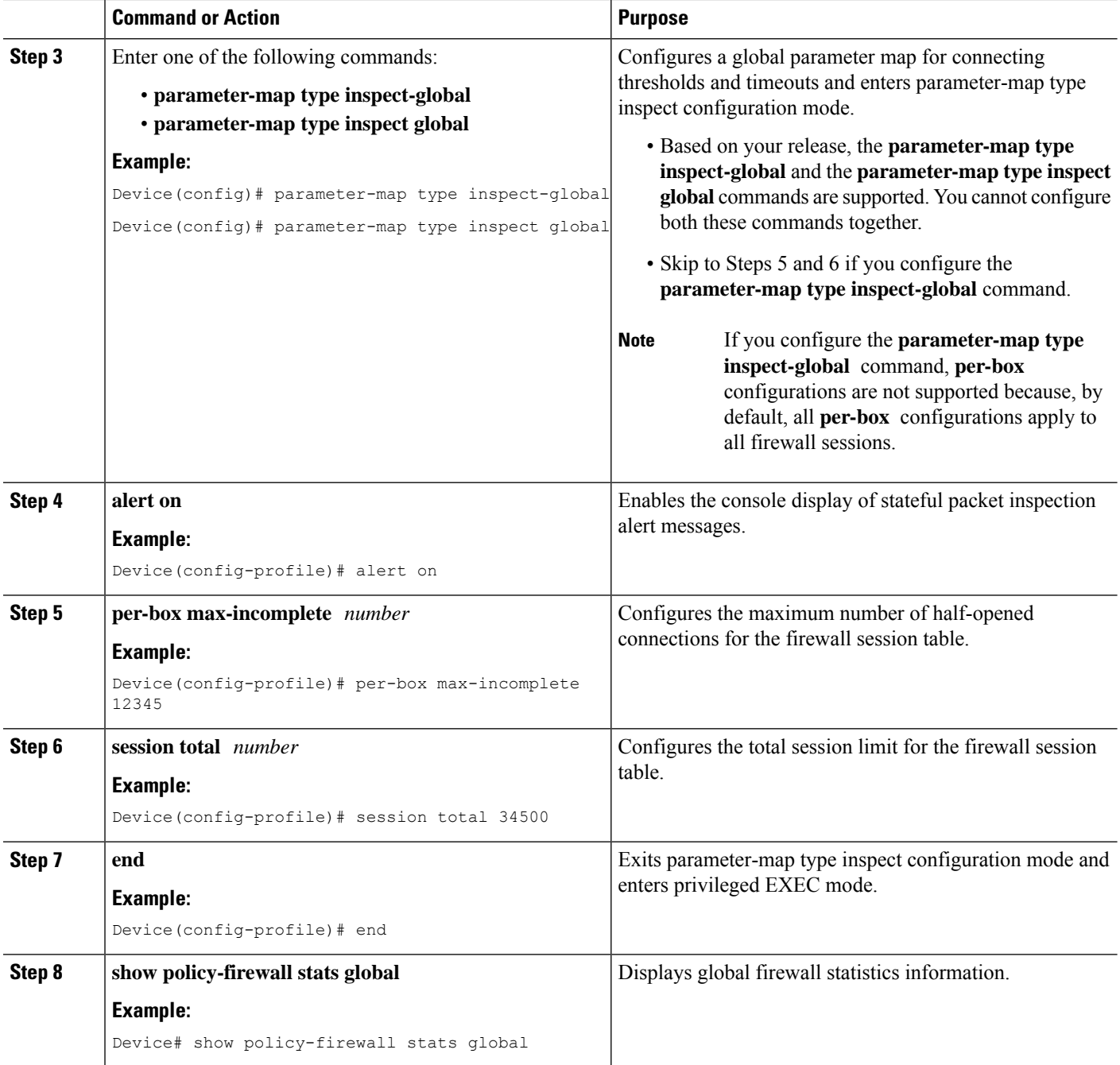

# **Configuring the Half-Opened Session Limit for an Inspect-VRF Parameter Map**

#### **SUMMARY STEPS**

- **1. enable**
- **2. configure terminal**
- **3. parameter-map type inspect-vrf** *vrf-name*
- **4. alert on**
- **5. max-incomplete** *number*
- **6. session total** *number*
- **7. exit**
- **8.** Enter one of the following commands:
	- **parameter-map type inspect-global**
	- **parameter-map type inspect global**
- **9. alert on**
- **10. vrf** *vrf-name* **inspect** *vrf-pmap-name*
- **11. end**
- **12. show policy-firewall stats vrf** *vrf-pmap-name*

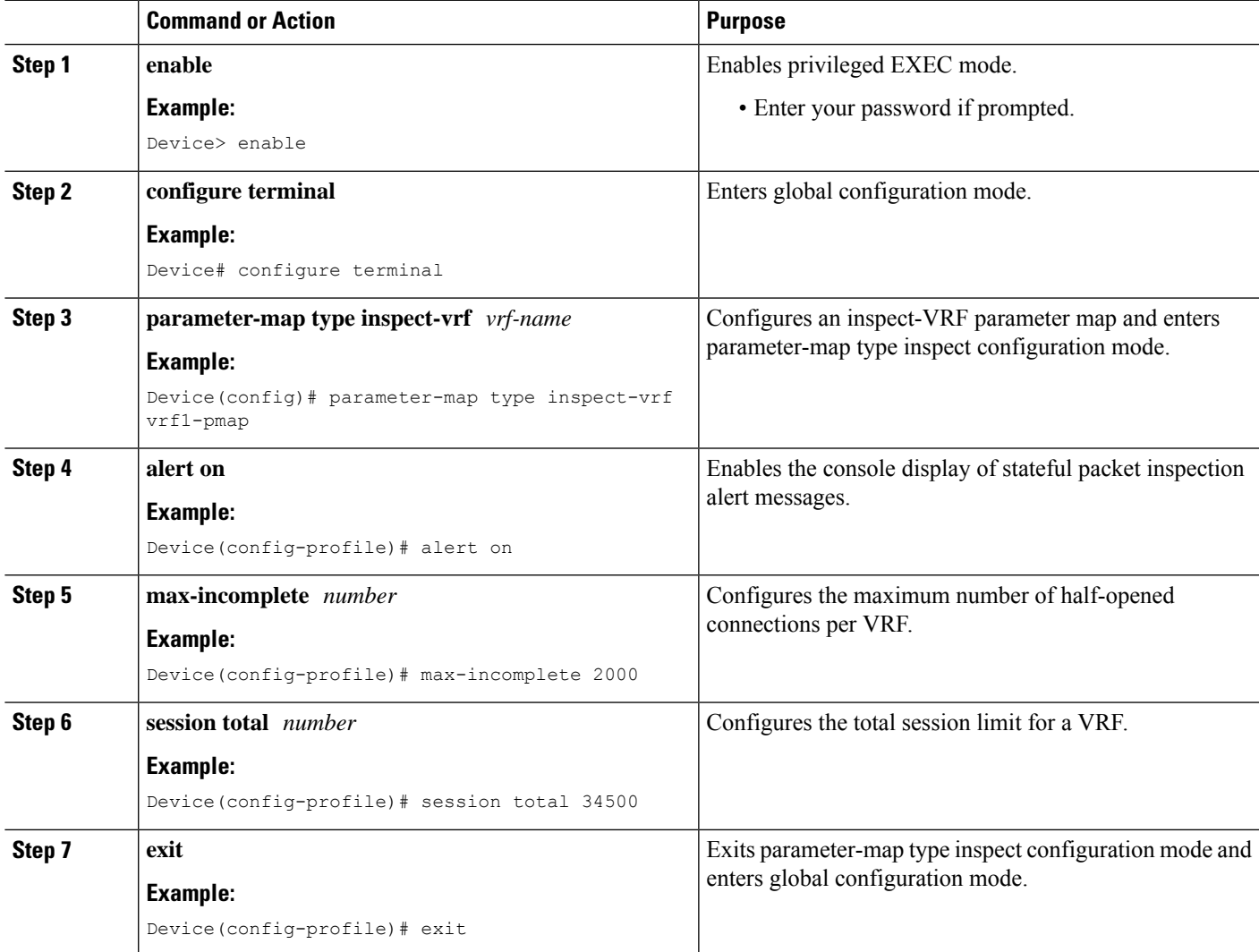

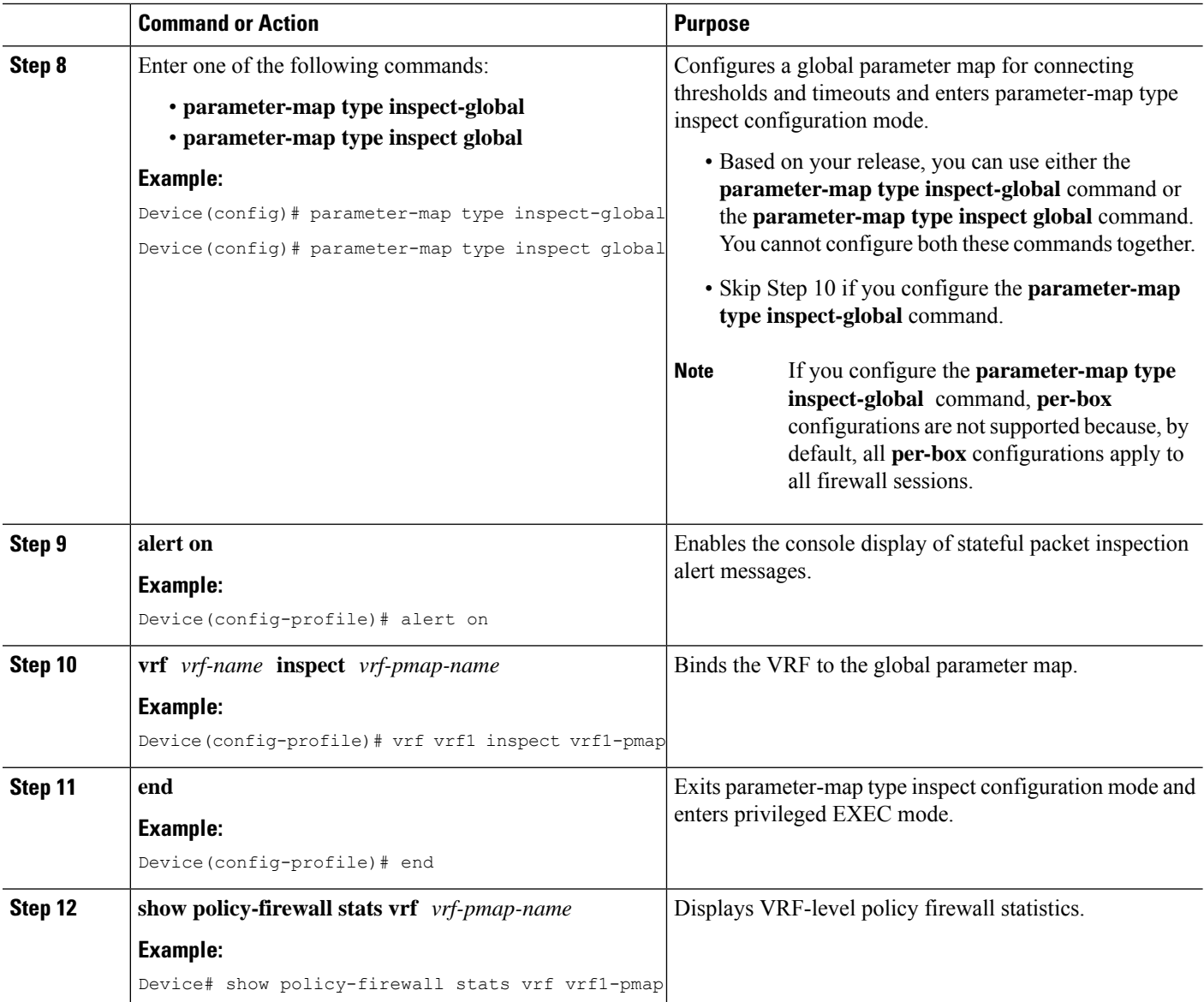

# **Configuring the Global TCP SYN Flood Limit**

### **SUMMARY STEPS**

- **1. enable**
- **2. configure terminal**
- **3.** Enter one of the following commands:
	- **parameter-map type inspect-global**
	- **parameter-map type inspect global**
- **4. alert on**
- **5. per-box tcp syn-flood limit** *number*

**6. end**

## **7. show policy-firewall stats vrf global**

### **DETAILED STEPS**

 $\overline{\phantom{a}}$ 

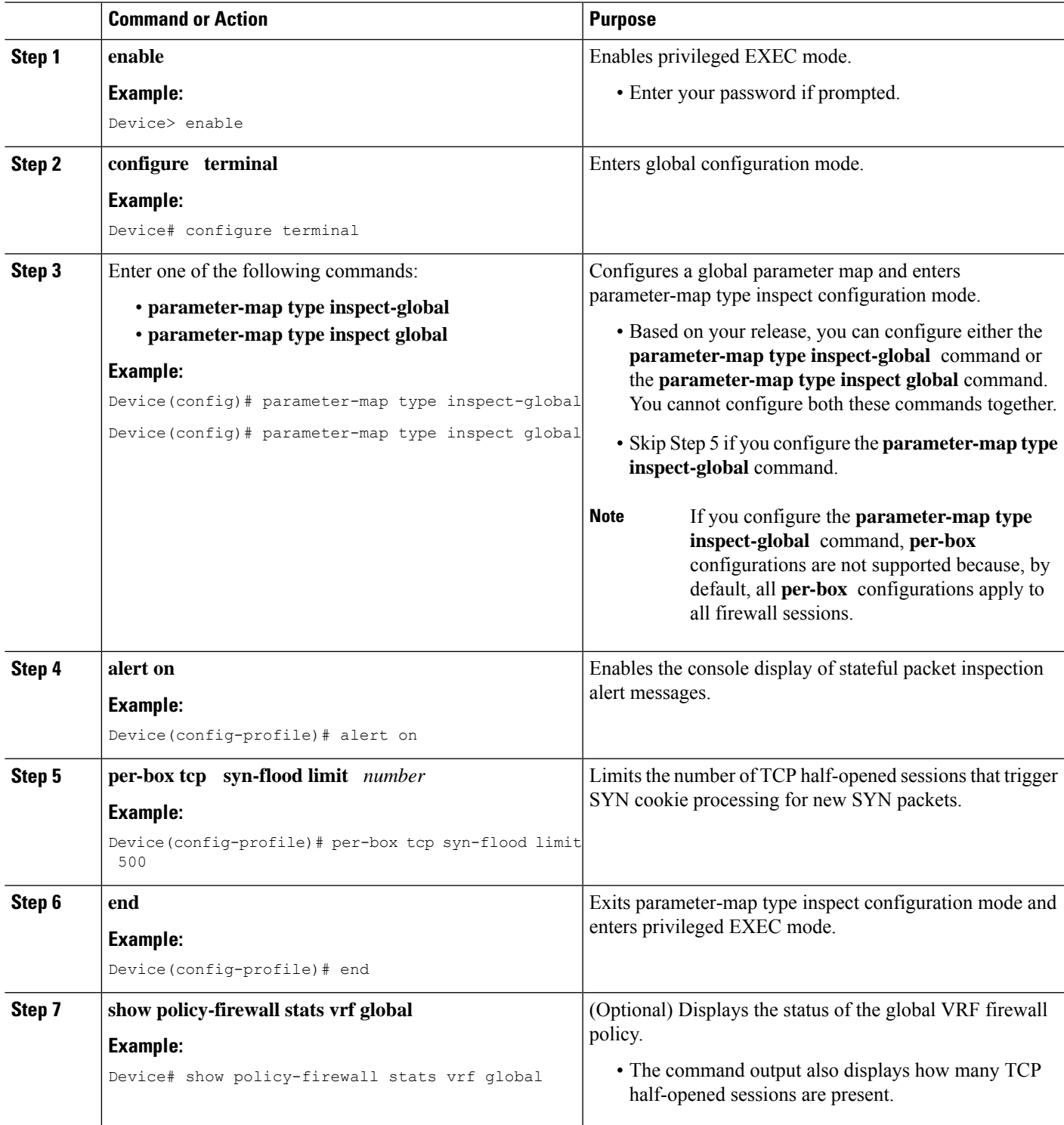

#### **Example**

The following is sample output from the **show policy-firewall stats vrf global** command:

Device# **show policy-firewall stats vrf global**

```
Global table statistics
      total_session_cnt: 0
      exceed cnt: 0
      tcp_half_open_cnt: 0
      syn exceed cnt: 0
```
# **Configuration Examples for Protection Against Distributed Denial of Service Attacks**

**Example: Configuring a Firewall**

```
Router# configure terminal
Router(config)# class-map type inspect match-any ddos-class
Router(config-cmap)# match protocol tcp
Router(config-cmap-c)# exit
Router(config)# parameter-map type inspect global
Router(config-profile)# redundancy
Router(config-profile)# exit
Router(config)# policy-map type inspect ddos-fw
Router(config-pmap)# class type inspect ddos-class
Router(config-pmap-c)# inspect
Router(config-pmap-c)# exit
Router(config-pmap)# class class-default
Router(config-pmap-c)# drop
Router(config-pmap-c)# exit
Router(config-pmap)# exit
Router(config)# zone security private
Router(config-sec-zone)# exit
Router(config)# zone security public
Router(config-sec-zone)# exit
Router(config)# zone-pair security private2public source private destination public
Router((config-sec-zone-pair)# service-policy type inspect ddos-fw
Router((config-sec-zone-pair)# exit
Router(config)# interface gigabitethernet 0/1/0.1
Router(config-subif)# ip address 10.1.1.1 255.255.255.0
Router(config-subif)# encapsulation dot1q 2
Router(config-subif)# zone-member security private
Router(config-subif)# exit
Router(config)# interface gigabitethernet 1/1/0.1
Router(config-subif)# ip address 10.2.2.2 255.255.255.0
Router(config-subif)# encapsulation dot1q 2
Router(config-subif)# zone-member security public
Router(config-subif)# end
```
## **Example: Configuring the Aggressive Aging of Firewall Sessions**

### **Example: Configuring per-Box Aggressive Aging**

```
Device# configure terminal
Device(config)# parameter-map type inspect global
Device(config-profile)# per-box max-incomplete 2000 aggressive-aging 1500 low 1200
Device(config-profile)# per-box aggressive-aging high 1700 low 1300
Device(config-profile)# exit
Device(config)# parameter-map type inspect pmap1
Device(config-profile)# tcp synwait-time 30 ageout-time 10
Device(config-profile)# end
```
### **Example: Configuring Aggressive Aging for a Default VRF**

```
Device# configure terminal
Device(config)# parameter-map type inspect global
Device(config-profile)# max-incomplete 2000 aggressive-aging high 1500 low 1200
Device(config-profile)# session total 1000 aggressive-aging high percent 80 low percent 60
Device(config-profile)# exit
Device(config)# parameter-map type inspect pmap1
Device(config-profile)# tcp synwait-time 30 ageout-time 10
Device(config-profile)# end
```
### **Example: Configuring the Aging Out of Firewall Sessions**

```
Device# configure terminal
Device(config-profile)# exit
Device(config)# parameter-map type inspect global
Device(config-profile)# vrf vrf1 inspect vrf1-pmap
Device(config-profile)# exit
Device(config)# parameter-map type inspect pmap1
Device(config-profile)# tcp idle-time 3000 ageout-time 100
Device(config-profile)# tcp synwait-time 30 ageout-time 10
Device(config-profile)# exit
Device(config)# policy-map type inspect ddos-fw
Device(config-profile)# class type inspect match-any ddos-class
Device(config-profile)# inspect pmap1
Device(config-profile)# end
```
### **Example: Configuring per-VRF Aggressive Aging**

```
Device# configure terminal
Device(config)# ip vrf ddos-vrf1
Device(config-vrf)# rd 100:2
Device(config-vrf)# route-target export 100:2
Device(config-vrf)# route-target import 100:2
Device(config-vrf)# exit
Device(config)# parameter-map type inspect-vrf vrf1-pmap
Device(config-profile)# max-incomplete 3455 aggressive-aging high 2345 low 2255
Device(config-profile)# session total 1000 aggressive-aging high percent 80 low percent 60
Device(config-profile)# alert on
Device(config-profile)# exit
Device(config)# parameter-map type inspect global
Device(config-profile)# vrf vrf1 inspect vrf1-pmap
```

```
Device(config-profile)# exit
Device(config)# parameter-map type inspect pmap1
Device(config-profile)# tcp idle-time 3000 ageout-time 100
Device(config-profile)# tcp synwait-time 30 ageout-time 10
Device(config-profile)# exit
Device(config)# policy-map type inspect ddos-fw
Device(config-pmap)# class type inspect match-any ddos-class
Device(config-pmap-c)# inspect pmap1
Device(config-profile)# end
```
## **Example: Configuring Firewall Event Rate Monitoring**

```
Device> enable
Device# configure terminal
Device(config)# parameter-map type inspect zone zone-pmap1
Device(config-profile)# alert on
Device(config-profile)# threat-detection basic-threat
Device(config-profile)# threat-detection rate fw-drop average-time-frame 600 average-threshold
100 burst-threshold 100
Device(config-profile)# threat-detection rate inspect-drop average-time-frame 600
average-threshold 100 burst-threshold 100
Device(config-profile)# threat-detection rate syn-attack average-time-frame 600
average-threshold 100 burst-threshold 100
Device(config-profile)# exit
Device(config)# zone security public
Device(config-sec-zone)# protection zone-pmap1
Device(config-sec-zone)# exit
Device(config)# zone-pair security private2public source private destination public
Device(config-sec-zone-pair)# end
```
## **Example: Configuring the per-Box Half-Opened Session Limit**

```
Device# configure terminal
Device(config)# parameter-map type inspect global
Device(config-profile)# alert on
Device(config-profile)# per-box max-incomplete 12345
Device(config-profile)# session total 34500
Device(config-profile)# end
```
# **Example: Configuring the Half-Opened Session Limit for an Inspect VRF Parameter Map**

```
Device# configure terminal
Device(config)# parameter-map type inspect vrf vrf1-pmap
Device(config-profile)# alert on
Device(config-profile)# max-incomplete 3500
Device(config-profile)# session total 34500
Device(config-profile)# exit
Device(config)# parameter-map type inspect global
Device(config-profile)# alert on
```
Device(config-profile)# **vrf vrf1 inspect vrf1-pmap** Device(config-profile)# **end**

## **Example: Configuring the Global TCP SYN Flood Limit**

```
Device# configure terminal
Device(config)# parameter-map type inspect global
Device(config-profile)# alert on
Device(config-profile)# per-box tcp syn-flood limit 500
Device(config-profile)# end
```
# **Additional References for Protection Against Distributed Denial of Service Attacks**

#### **Related Documents**

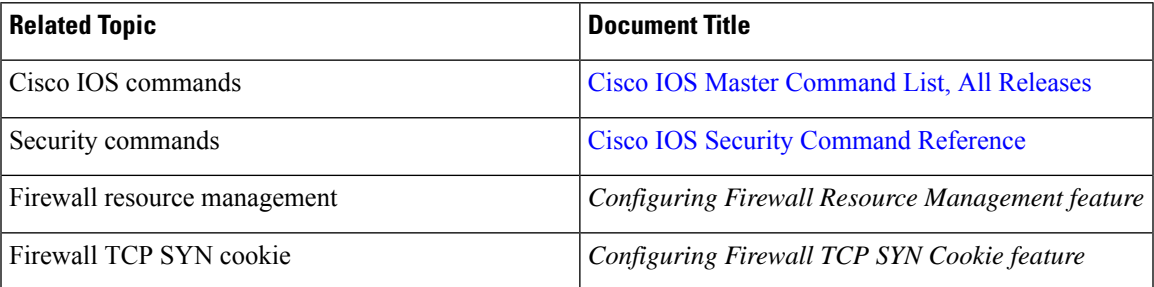

#### **Technical Assistance**

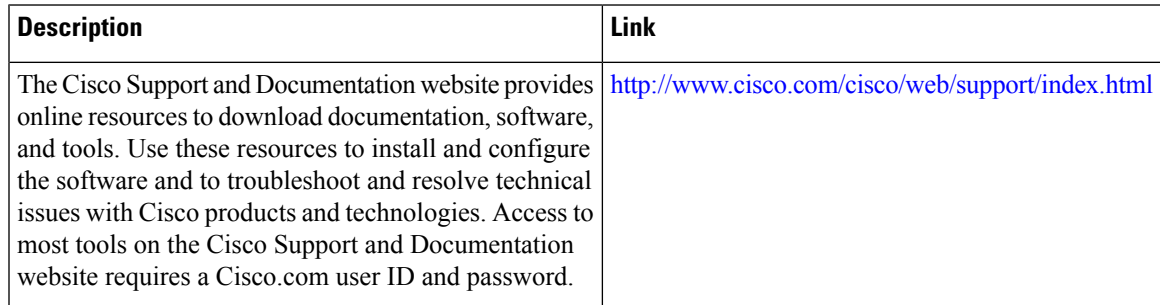

# **Feature Information for Protection Against Distributed Denial of Service Attacks**

The following table provides release information about the feature or features described in this module. This table lists only the software release that introduced support for a given feature in a given software release train. Unless noted otherwise, subsequent releases of that software release train also support that feature.

Use Cisco Feature Navigator to find information about platform support and Cisco software image support. To access Cisco Feature Navigator, go to [www.cisco.com/go/cfn.](http://www.cisco.com/go/cfn) An account on Cisco.com is not required.

| <b>Feature Name</b>                                         | <b>Releases</b>              | <b>Feature Information</b>                                                                                                    |
|-------------------------------------------------------------|------------------------------|----------------------------------------------------------------------------------------------------|
| Protection Against Distributed<br>Denial of Service Attacks | Cisco IOS XE Release<br>3.4S | The Protection Against Distributed Denial of<br>Service Attacks feature provides protection from<br>DoS attacks at the per-box level (for all firewall<br>sessions) and at the VRF level. You can configure<br>the aggressive aging of firewall sessions, event<br>rate monitoring of firewall sessions, the<br>half-opened connections limit, and global TCP<br>SYN cookie protection to prevent DDoS attacks.<br>The following commands were introduced or<br>modified: clear policy-firewall stats global,<br>max-incomplete, max-incomplete<br>aggressive-aging, per-box aggressive-aging,<br>per-box max-incomplete, per-box<br>max-incomplete aggressive-aging, per-box tcp<br>syn-flood limit, session total, show<br>policy-firewall stats global, show<br>policy-firewall stats zone, threat-detection<br>basic-threat, threat-detection rate, and udp<br>half-open. |

**Table 187: Feature Information for Protection Against Distributed Denial of Service Attacks**

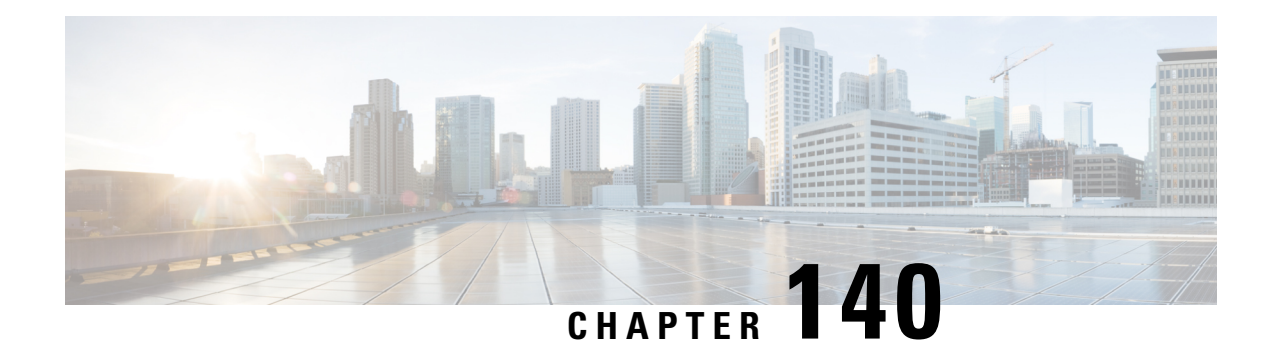

# **Configuring Firewall Resource Management**

The Firewall Resource Management feature limits the number of VPN Routing and Forwarding (VRF) and global firewall sessions that are configured on a router.

- Restrictions for Configuring Firewall Resource [Management,](#page-1854-0) on page 1711
- Information About Configuring Firewall Resource [Management,](#page-1854-1) on page 1711
- How to Configure Firewall Resource [Management,](#page-1856-0) on page 1713
- [Configuration](#page-1858-0) Examples for Firewall Resource Management, on page 1715
- Additional [References,](#page-1858-1) on page 1715
- Feature Information for Configuring Firewall Resource [Management,](#page-1859-0) on page 1716

# <span id="page-1854-1"></span><span id="page-1854-0"></span>**Restrictions for Configuring Firewall Resource Management**

• After you configure the global-level or VRF-level session limit and reconfigure the session limit, if the global-level or VRF-level session limit is below the initially configured session count, no new session is added; however, no current session is dropped.

# **Information About Configuring Firewall Resource Management**

# **Firewall Resource Management**

Resource Management limits the level of usage of shared resources on a device. Shared resources on a device include:

- Bandwidth
- Connection states
- Memory usage (per table)
- Number of sessions or calls
- Packets per second
- Ternary content addressable memory (TCAM) entries

The Firewall Resource Management feature extends the zone-based firewall resource management from the class level to the VRF level and the global level. Class-level resource management provides resource protection for firewall sessions at a class level. For example, parameters such as the maximum session limit, the session rate limit, and the incomplete session limit protect firewall resources (for example, chunk memory) and keep these resources from being used up by a single class.

When virtual routing and forwarding (VRF) instances share the same policy, a firewall session setup request from one VRF instance can make the total session count reach the maximum limit. When one VRF consumes the maximum amount of resources on a device, it becomes difficult for other VRF instances to share device resources. To limit the number of VRF firewall sessions, you can use the Firewall Resource Management feature.

At the global level, the Firewall Resource Management feature helps limit the usage of resources at the global routing domain by firewall sessions.

# **VRF-Aware Cisco IOS XE Firewall**

The VRF-Aware Cisco IOS XE Firewall applies the Cisco IOS XE Firewall functionality to VPN Routing and Forwarding (VRF) interfaces when the firewall is configured on a service provider (SP) or large enterprise edge routers. SPs provide managed services to small and medium business markets.

The VRF-Aware Cisco IOS XE Firewall supports VRF-lite (also known as Multi-VRF CE) and Application Inspection and Control (AIC) for various protocols.

The VRF-aware firewall supports VRF-lite (also known as Multi-VRF CE) and Application Inspection and Control (AIC) for various protocols.

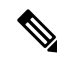

**Note** Cisco IOS XE Releases do not support Context-Based Access Control (CBAC) firewalls.

## **Firewall Sessions**

## **Session Definition**

At the virtual routing and forwarding (VRF) level, the Firewall Resource Management feature tracks the firewall session count for each VRF instance. At the global level, the firewall resource management tracks the total firewall session count at the global routing domain and not at the device level. In both the VRF and global levels, session count is the sum of opened sessions, half-opened sessions, and sessions in the imprecise firewall session database. A TCP session that has not yet reached the established state is called a half-opened session.

A firewall has two session databases: the session database and the imprecise session database. The session database contains sessions with 5-tuple (source IP address, destination IP address, source port, destination port, and protocol). A tuple is an ordered list of elements. The imprecise session database contains sessions with fewer than 5-tuple (missing IP addresses, port numbers, and so on).

The following rules apply to the configuration of a session limit:

- The class-level session limit can exceed the global limit.
- The class-level session limit can exceed its associated VRF session maximum.
- The sum of the VRF limit, including the global context, can be greater than the hardcoded session limit.

## **Session Rate**

The session rate is the rate at which sessions are established at any given time interval. You can define maximum and minimum session rate limits. When the session rate exceeds the maximum specified rate, the firewall starts rejecting new session setup requests.

From the resource management perspective, setting the maximum and minimum session rate limit helps protect Cisco Packet Processor from being overwhelmed when numerous firewall session setup requests are received.

## **Incomplete or Half-Opened Sessions**

Incomplete sessions are half-opened sessions. Any resource used by an incomplete session is counted, and any growth in the number of incomplete sessions is limited by setting the maximum session limit.

### **Firewall Resource Management Sessions**

The following rules apply to firewall resource management sessions:

- By default, the session limit for opened and half-opened sessions is unlimited.
- Opened or half-opened sessions are limited by parameters and counted separately.
- Opened or half-opened session count includes Internet Control Message Protocol (ICMP), TCP, or UDP sessions.
- You can limit the number and rate of opened sessions.
- You can only limit the number of half-opened sessions.

# <span id="page-1856-0"></span>**How to Configure Firewall Resource Management**

# **Configuring Firewall Resource Management**

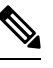

**Note** A global parameter map takes effect on the global routing domain and not at the router level.

#### **SUMMARY STEPS**

- **1. enable**
- **2. configure terminal**
- **3. parameter-map type inspect-vrf** *vrf-pmap-name*
- **4. session total** *number*
- **5. tcp syn-flood limit** *number*
- **6. exit**
- **7. parameter-map type inspect-global**
- **8. vrf** *vrf-name* **inspect** *parameter-map-name*
- **9. exit**
- **10. parameter-map type inspect-vrf vrf-default**

I

- **11. session total** *number*
- **12. tcp syn-flood limit** *number*
- **13. end**

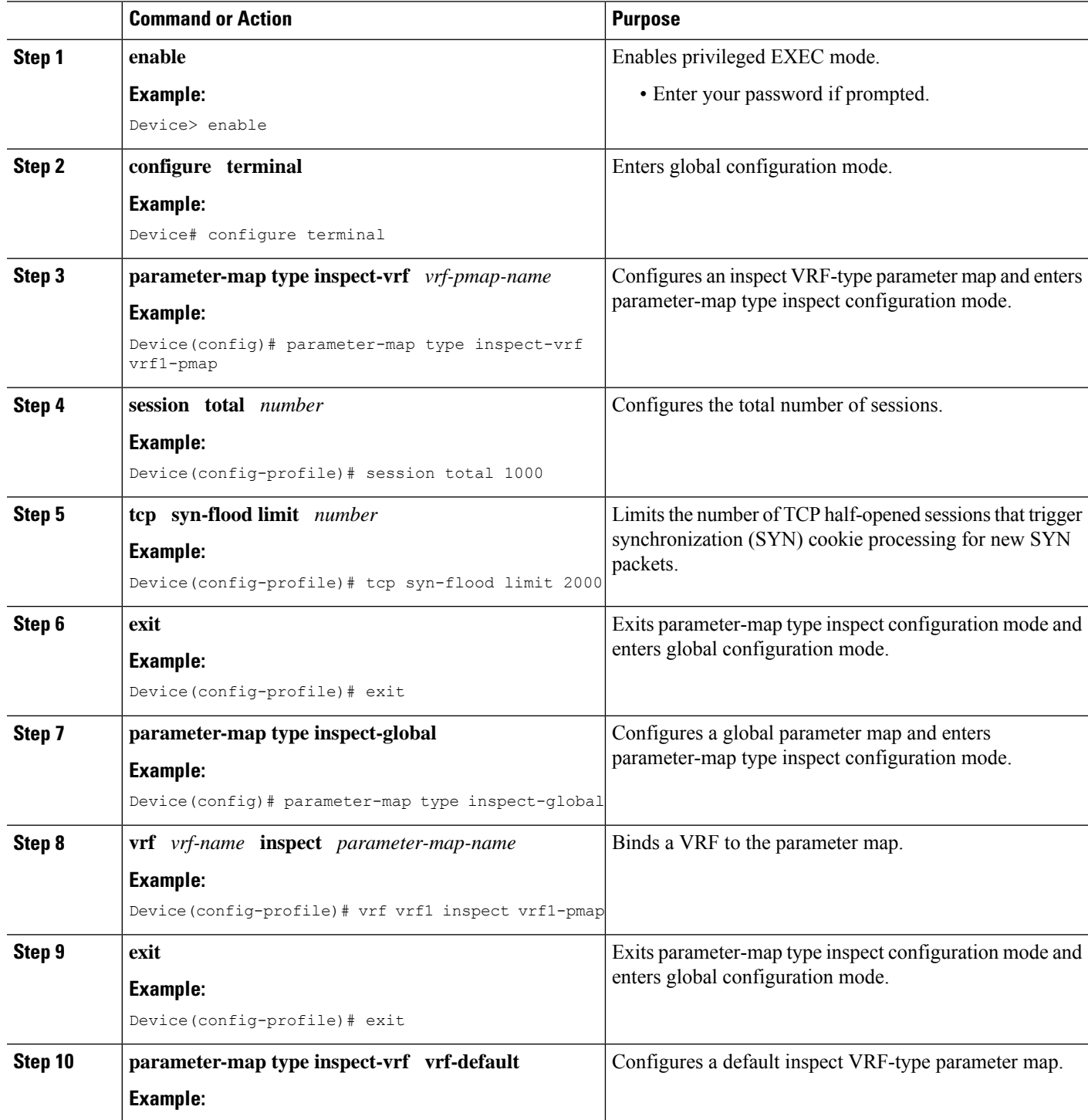

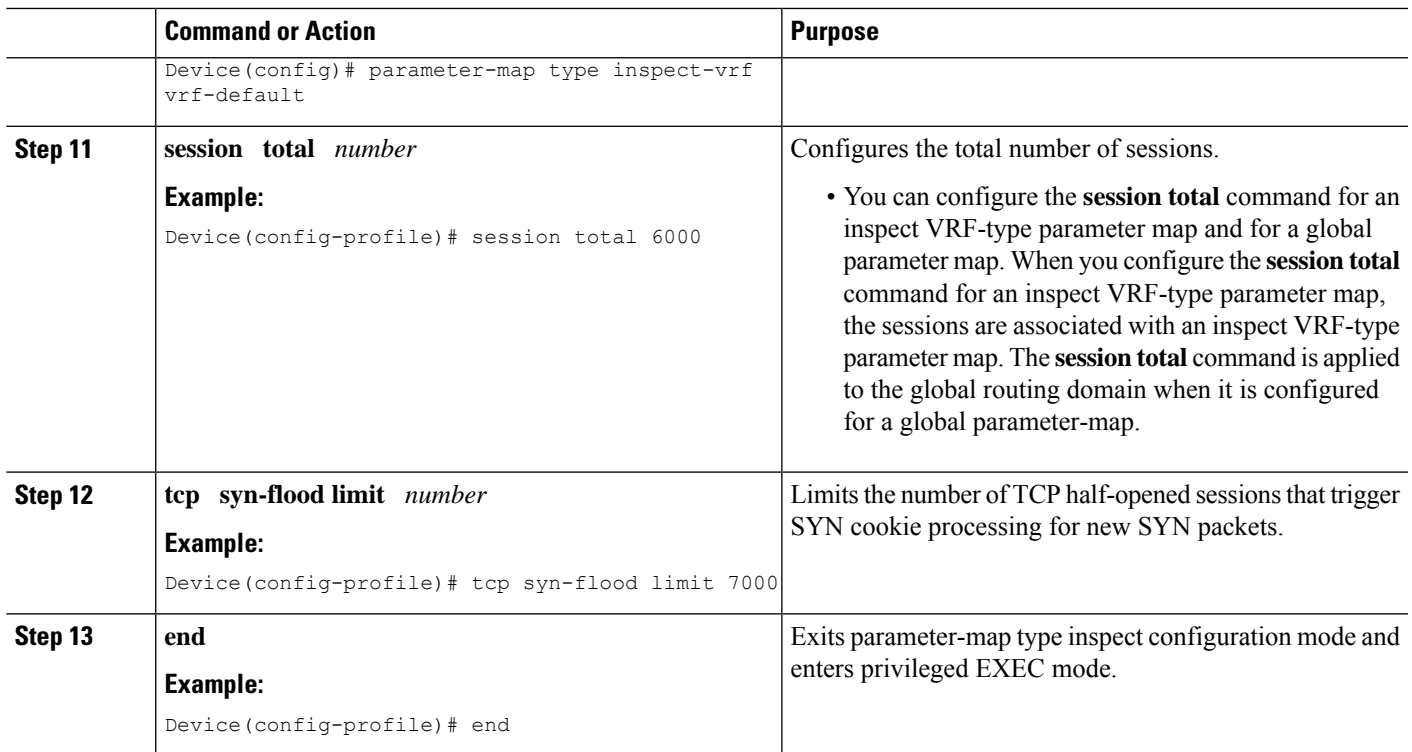

# <span id="page-1858-0"></span>**Configuration Examples for Firewall Resource Management**

# **Example: Configuring Firewall Resource Management**

```
Device# configure terminal
Device(config)# parameter-map type inspect-vrf vrf1-pmap
Device(config-profile)# session total 1000
Device(config-profile)# tcp syn-flood limit 2000
Device(config-profile)# exit
Device(config)# parameter-map type inspect-global
Device(config-profile)# vrf vrf1 inspect pmap1
Device(config-profile)# exit
Device(config)# parameter-map type inspect-vrf vrf-default
Device(config-profile)# session total 6000
Device(config-profile)# tcp syn-flood limit 7000
Device(config-profile)# end
```
# <span id="page-1858-1"></span>**Additional References**

#### **Related Documents**

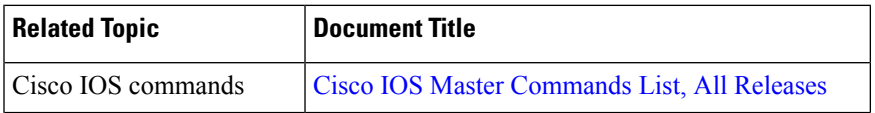

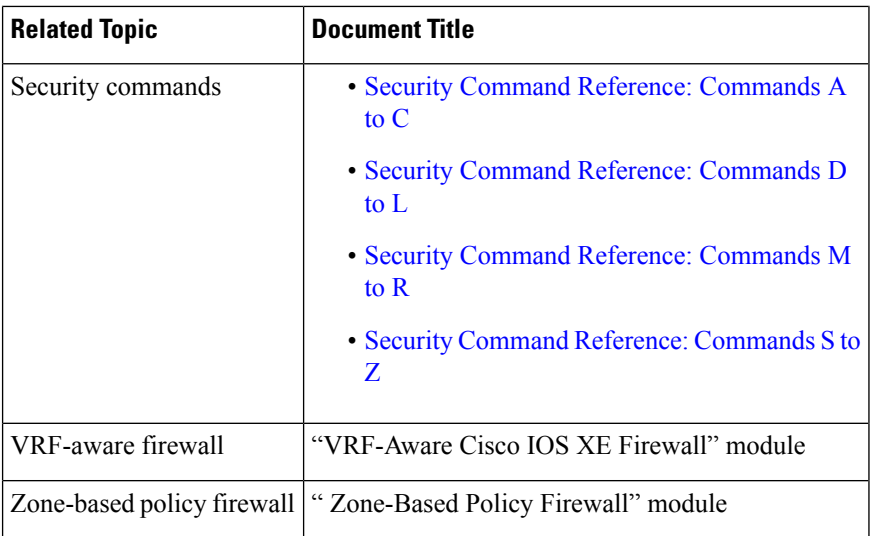

### **Technical Assistance**

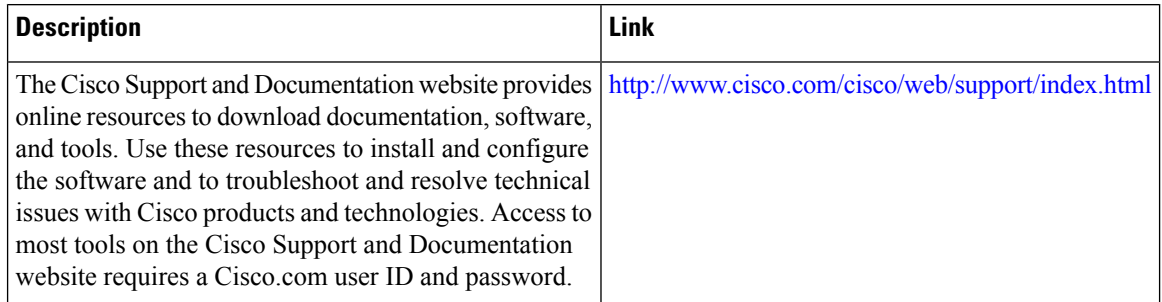

# <span id="page-1859-0"></span>**Feature Information for Configuring Firewall Resource Management**

The following table provides release information about the feature or features described in this module. This table lists only the software release that introduced support for a given feature in a given software release train. Unless noted otherwise, subsequent releases of that software release train also support that feature.

Use Cisco Feature Navigator to find information about platform support and Cisco software image support. To access Cisco Feature Navigator, go to [www.cisco.com/go/cfn.](http://www.cisco.com/go/cfn) An account on Cisco.com is not required.

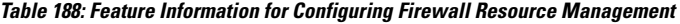

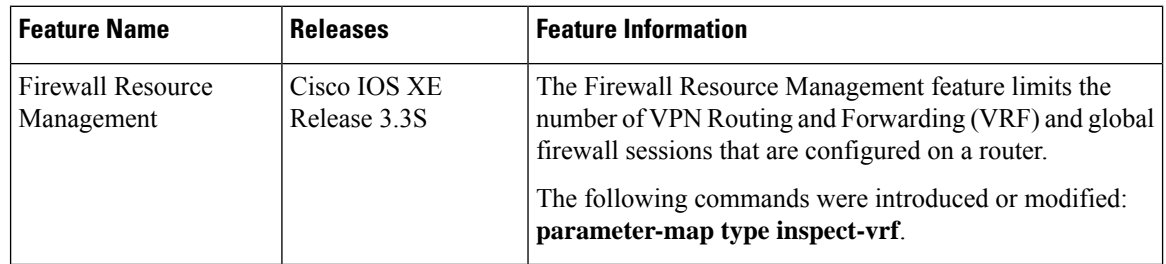

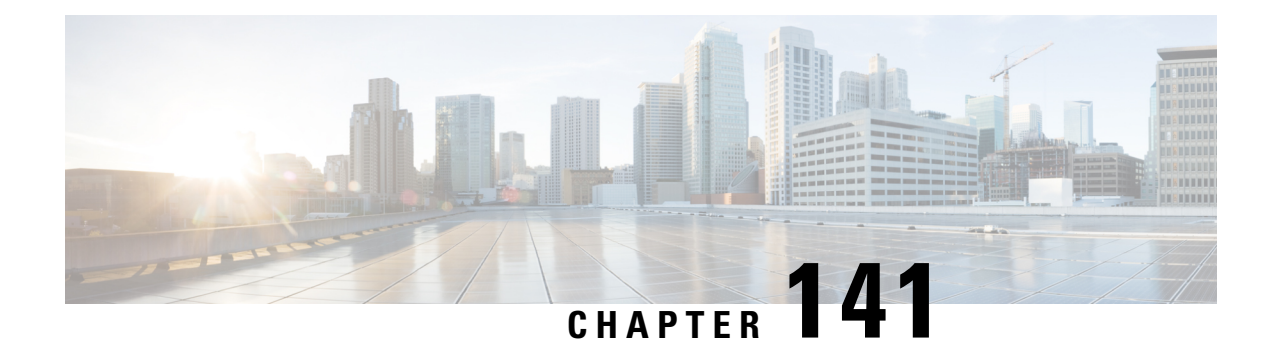

# **IPv6 Firewall Support for Prevention of Distributed Denial of Service Attacks and Resource Management**

IPv6 zone-based firewalls support the Protection of Distributed Denial of Service Attacks and the Firewall Resource Management features.

The Protection Against Distributed Denial of Service Attacks feature provides protection from Denial of Service (DoS) attacks at the global level (for all firewall sessions) and at the VPN routing and forwarding (VRF) level. With the Protection Against Distributed Denial of Service Attacks feature, you can configure the aggressive aging of firewall sessions, event rate monitoring of firewall sessions, half-opened connections limit, and global TCP synchronization (SYN) cookie protection to prevent distributed DoS attacks.

The Firewall Resource Management feature limits the number of VPN Routing and Forwarding (VRF) and global firewall sessions that are configured on a device.

This module describes how to configure the Protection of Distributed Denial of Service Attacks and the Firewall Resource Management features.

- [Restrictions](#page-1861-0) for IPv6 Firewall Support for Protection Against Distributed Denial of Service Attacks and Resource [Management,](#page-1861-0) on page 1718
- [Information](#page-1861-1) About IPv6 Firewall Support for Prevention of Distributed Denial of Service Attacks and Resource [Management,](#page-1861-1) on page 1718
- How to Configure IPv6 Firewall Support for Prevention of [Distributed](#page-1865-0) Denial of Service Attacks and Resource [Management,](#page-1865-0) on page 1722
- Configuration Examples for IPv6 Firewall Support for Prevention of Distributed Denial of Service Attacks and Resource [Management,](#page-1888-0) on page 1745
- Additional References for IPv6 Firewall Support for Prevention of Distributed Denial of Service Attacks and Resource [Management](#page-1891-0) , on page 1748
- Feature [Information](#page-1892-0) for IPv6 Firewall Support for Prevention of Distributed Denial of Service Attacks and Resource [Management,](#page-1892-0) on page 1749

# <span id="page-1861-0"></span>**Restrictions for IPv6 Firewall Support for Protection Against Distributed Denial of Service Attacks and Resource Management**

The following restriction applies to the Firewall Resource Management feature:

• After you configure the global-level or the virtual routing and forwarding (VRF)-level session limit and reconfigure the session limit, if the global-level or the VRF-level session limit is below the initially configured session count, no new session is added; however, no current session is dropped.

# <span id="page-1861-1"></span>**Information About IPv6 Firewall Support for Prevention of Distributed Denial of Service Attacks and Resource Management**

## **Aggressive Aging of Firewall Sessions**

The Aggressive Aging feature provides the firewall the capability of aggressively aging out sessions to make room for new sessions, thereby protecting the firewall session database from filling. The firewall protects its resources by removing idle sessions. The Aggressive Aging feature allows firewall sessions to exist for a shorter period of time defined by a timer called aging-out time.

The Aggressive Aging feature includes thresholds to define the start and end of the aggressive aging period—high and low watermarks. The aggressive aging period starts when the session table crosses the high watermark and ends when it falls below the low watermark. During the aggressive aging period, sessions will exist for a shorter period of time that you have configured by using the aging-out time. If an attacker initiates sessions at a rate that is faster than the rate at which the firewall terminates sessions, all resources that are allocated for creating sessions are used and all new connections are rejected. To prevent such attacks, you can configure the Aggressive Aging feature to aggressively age out sessions. This feature is disabled by default.

You can configure aggressive aging for half-opened sessions and total sessions at the box level (box refers to the entire firewall session table) and the virtual routing and forwarding (VRF) level. If you have configured this feature for total sessions, all sessions that consume firewall session resources are taken into account. Total sessions comprise established sessions, half-opened sessions, and sessions in the imprecise session database. (A TCP session that has not yet reached the established state is called a half-opened session.)

A firewall has two session databases: the session database and the imprecise session database. The session database contains sessions with 5-tuple (the source IP address, the destination IP address, the source port, the destination port, and the protocol). A tuple is an ordered list of elements. The imprecise session database contains sessions with fewer than 5-tuple (missing IP addresses, port numbers, and so on). In the case of aggressive aging for half-opened sessions, only half-opened sessions are considered.

You can configure an aggressive aging-out time for Internet Control Message Protocol (ICMP), TCP, and UDP firewall sessions. The aging-out time is set by default to the idle time.

## **Event Rate Monitoring Feature**

The Event Rate Monitoring feature monitors the rate of predefined events in a zone. The Event Rate Monitoring feature includes basic threat detection, which is the ability of a security device to detect possible threats, anomalies, and attacks to resources inside the firewall and to take action against them. You can configure a basic threat detection rate for events. When the incoming rate of a certain type of event exceeds the configured threat detection rate, event rate monitoring considers this event as a threat and takes action to stop the threat. Threat detection inspects events only on the ingress zone (if the Event Rate Monitoring feature is enabled on the ingress zone).

The network administrator is informed about the potential threats via an alert message (syslog or high-speed logger [HSL]) and can take actions such as detecting the attack vector, detecting the zone from which the attack is coming, or configuring devices in the network to block certain behaviors or traffic.

The Event Rate Monitoring feature monitors the following types of events:

- Firewall drops due to basic firewall checks failure—This can include zone or zone-pair check failures, or firewall policies configured with the drop action, and so on.
- Firewall drops due to Layer 4 inspection failure—This can include TCP inspections that have failed because the first TCP packet is not a synchronization (SYN) packet.
- TCP SYN cookie attack—This can include counting the number of SYN packets that are dropped and the number of SYN cookies that are sent as a spoofing attack.

The Event Rate Monitoring feature monitors the average rate and the burst rate of different events. Each event type has a rate object that is controlled by an associated rate that has a configurable parameter set (the average threshold, the burst threshold, and a time period). The time period is divided into time slots; each time slot is 1/30th of the time period.

The average rate is calculated for every event type. Each rate object holds 30 completed sampling values plus one value to hold the current ongoing sampling period. The currentsampling value replacesthe oldest calculated value and the average is recalculated. The average rate is calculated during every time period. If the average rate exceeds the average threshold, the Event Rate Monitoring feature will consider this as a possible threat, update the statistics, and inform the network administrator.

The burst rate is implemented by using the token bucket algorithm. For each time slot, the token bucket is filled with tokens. For each event that occurs (of a specific event type), a token is removed from the bucket. An empty bucket means that the burst threshold is reached, and the administrator receives an alarm through the syslog or HSL. You can view the threat detection statistics and learn about possible threats to various events in the zone from the output of the **show policy-firewall stats zone** command.

You must first enable basic threat detection by using the **threat-detection basic-threat** command. Once basic threat detection is configured, you can configure the threat detection rate. To configure the threat detection rate, use the **threat-detection rate** command.

The following table describes the basic threat detection default settings that are applicable if the Event Rate Monitoring feature is enabled.

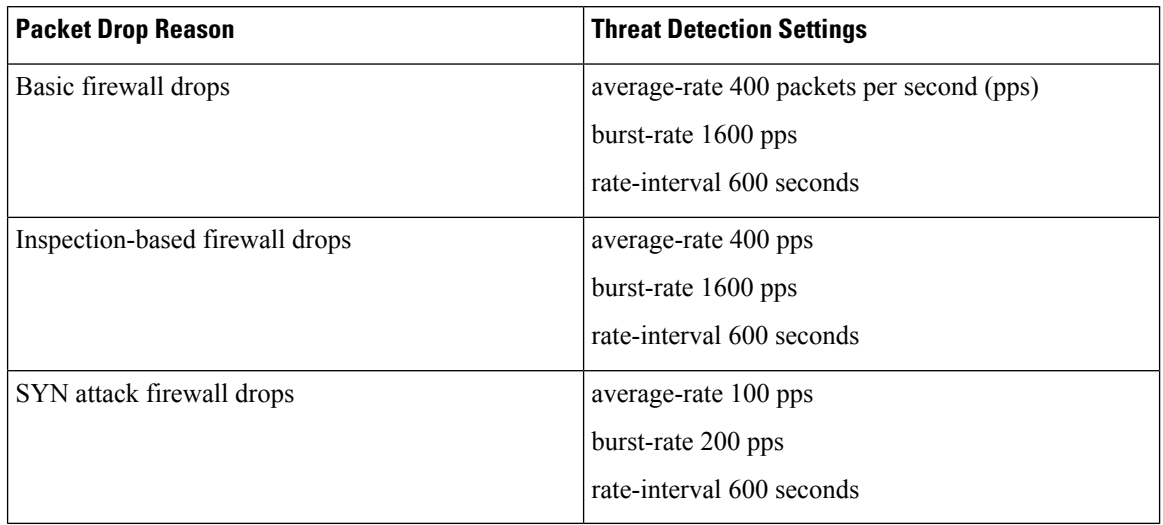

#### **Table 189: Basic Threat Detection Default Settings**

## **Half-Opened Connections Limit**

The firewall session table supports the limiting of half-opened firewall connections. Limiting the number of half-opened sessions will defend the firewall against attacks that might fill the firewall session table at the per-box level or at the virtual routing and forwarding (VRF) level with half-opened sessions and prevent sessions from being established. The half-opened connection limit can be configured for Layer 4 protocols, Internet Control Message Protocol (ICMP), TCP, and UDP. The limit set to the number of UDP half-opened sessions will not affect the TCP or ICMP half-opened sessions. When the configured half-opened session limit is exceeded, all new sessions are rejected and a log message is generated, either in syslog or in the high-speed logger (HSL).

The following sessions are considered as half-opened sessions:

- TCP sessions that have not completed the three-way handshake.
- UDP sessions that have only one packet detected in the UDP flow.
- ICMP sessions that do not receive a reply to the ICMP echo request or the ICMP time-stamp request.

## **TCP SYN-Flood Attacks**

You can configure the global TCP SYN-flood limit to limit SYN flood attacks. TCP SYN-flooding attacks are a type of denial of service (DoS) attack. When the configured TCP SYN-flood limit is reached, the firewall verifies the source of sessions before creating more sessions. Usually, TCP SYN packets are sent to a targeted end host or a range of subnet addresses behind the firewall. These TCP SYN packets have spoofed source IP addresses. A spoofing attack is when a person or program tries to use false data to gain access to resources in a network. TCP SYN flooding can take up all resources on a firewall or an end host, thereby causing denial of service to legitimate traffic. You can configure TCP SYN-flood protection at the VRF level and the zone level.

SYN flood attacks are divided into two types:

• Host flood—SYN flood packets are sent to a single host intending to utilize all resources on that host.

• Firewall session table flood—SYN flood packets are sent to a range of addresses behind the firewall, with the intention of exhausting the session table resources on the firewall, thereby denying resources to the legitimate traffic going through the firewall.

## **Firewall Resource Management**

Resource Management limits the level of usage of shared resources on a device. Shared resources on a device include:

- Bandwidth
- Connection states
- Memory usage (per table)
- Number of sessions or calls
- Packets per second
- Ternary content addressable memory (TCAM) entries

The Firewall Resource Management feature extends the zone-based firewall resource management from the classlevel to the VRFlevel and the global level. Class-level resource management providesresource protection for firewall sessions at a class level. For example, parameters such as the maximum session limit, the session rate limit, and the incomplete session limit protect firewall resources (for example, chunk memory) and keep these resources from being used up by a single class.

When virtual routing and forwarding (VRF) instances share the same policy, a firewall session setup request from one VRF instance can make the total session count reach the maximum limit. When one VRF consumes the maximum amount of resources on a device, it becomes difficult for other VRF instances to share device resources. To limit the number of VRF firewall sessions, you can use the Firewall Resource Management feature.

At the global level, the Firewall Resource Management feature helps limit the usage of resources at the global routing domain by firewall sessions.

# **Firewall Sessions**

## **Session Definition**

At the virtual routing and forwarding (VRF) level, the Firewall Resource Management feature tracks the firewall session count for each VRF instance. At the global level, the firewall resource management tracks the total firewall session count at the global routing domain and not at the device level. In both the VRF and global levels, session count is the sum of opened sessions, half-opened sessions, and sessions in the imprecise firewall session database. A TCP session that has not yet reached the established state is called a half-opened session.

A firewall has two session databases: the session database and the imprecise session database. The session database contains sessions with 5-tuple (source IP address, destination IP address, source port, destination port, and protocol). A tuple is an ordered list of elements. The imprecise session database contains sessions with fewer than 5-tuple (missing IP addresses, port numbers, and so on).

The following rules apply to the configuration of a session limit:

- The class-level session limit can exceed the global limit.
- The class-level session limit can exceed its associated VRF session maximum.
- The sum of the VRF limit, including the global context, can be greater than the hardcoded session limit.

## **Session Rate**

The session rate is the rate at which sessions are established at any given time interval. You can define maximum and minimum session rate limits. When the session rate exceeds the maximum specified rate, the firewall starts rejecting new session setup requests.

From the resource management perspective, setting the maximum and minimum session rate limit helps protect Cisco Packet Processor from being overwhelmed when numerous firewall session setup requests are received.

### **Incomplete or Half-Opened Sessions**

Incomplete sessions are half-opened sessions. Any resource used by an incomplete session is counted, and any growth in the number of incomplete sessions is limited by setting the maximum session limit.

### **Firewall Resource Management Sessions**

The following rules apply to firewall resource management sessions:

- By default, the session limit for opened and half-opened sessions is unlimited.
- Opened or half-opened sessions are limited by parameters and counted separately.
- Opened or half-opened session count includes Internet Control Message Protocol (ICMP), TCP, or UDP sessions.
- You can limit the number and rate of opened sessions.
- You can only limit the number of half-opened sessions.

# <span id="page-1865-0"></span>**How to Configure IPv6 Firewall Support for Prevention of Distributed Denial of Service Attacks and Resource Management**

## **Configuring an IPv6 Firewall**

The steps to configure an IPv4 firewall and an IPv6 firewall are the same. To configure an IPv6 firewall, you must configure the class map in such a way that only an IPv6 address family is matched.

The **match protocol** command applies to both IPv4 and IPv6 traffic and can be included in either an IPv4 policy or an IPv6 policy.

#### **SUMMARY STEPS**

**1. enable**

- **2. configure terminal**
- **3. vrf-definition** *vrf-name*
- **4. address-family ipv6**
- **5. exit-address-family**
- **6. exit**
- **7. parameter-map type inspect** *parameter-map-name*
- **8. sessions maximum** *sessions*
- **9. exit**
- **10. ipv6 unicast-routing**
- **11. ip port-map** *appl-name* **port** *port-num* **list** *list-name*
- **12. ipv6 access-list** *access-list-name*
- **13. permit ipv6 any any**
- **14. exit**
- **15. class-map type inspect match-all** *class-map-name*
- **16. match access-group name** *access-group-name*
- **17. match protocol** *protocol-name*
- **18. exit**
- **19. policy-map type inspect** *policy-map-name*
- **20. class type inspect** *class-map-name*
- **21. inspect** [*parameter-map-name*]
- **22. end**

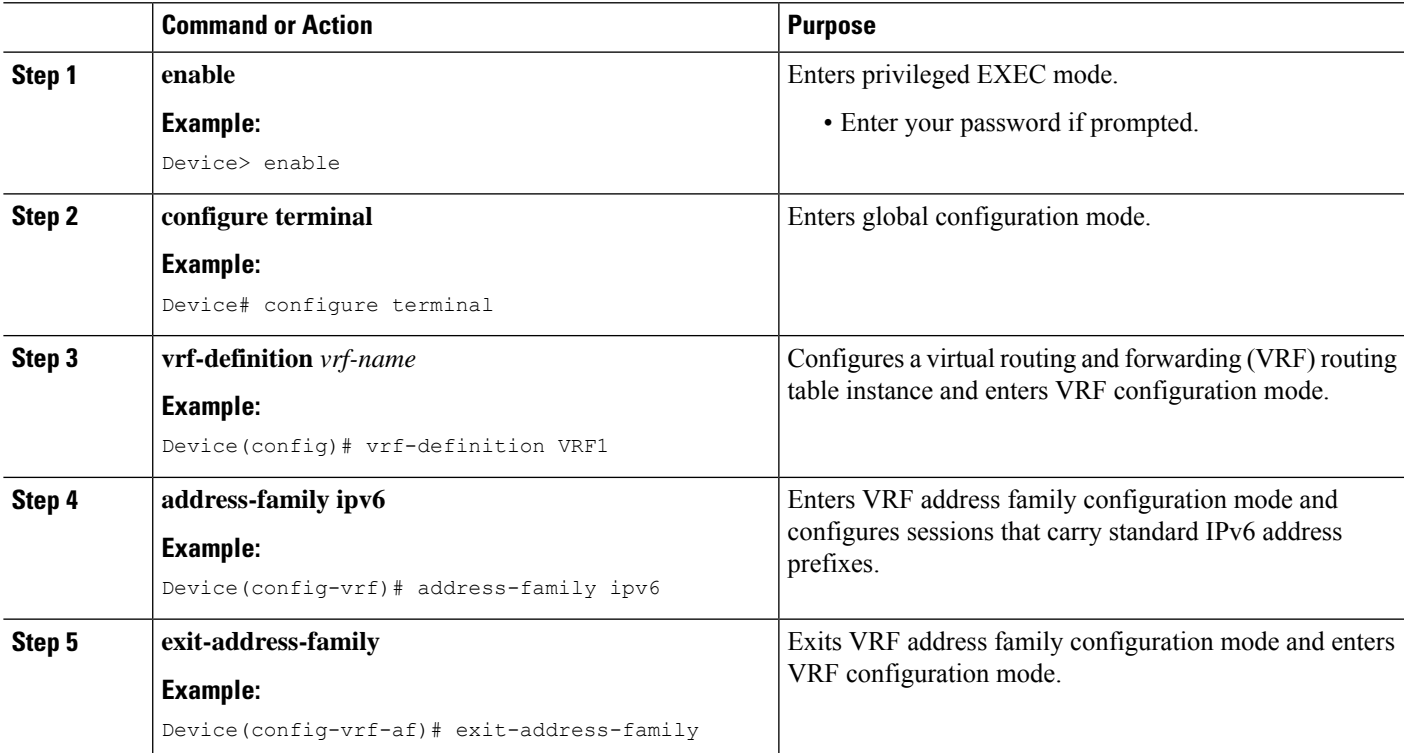

L

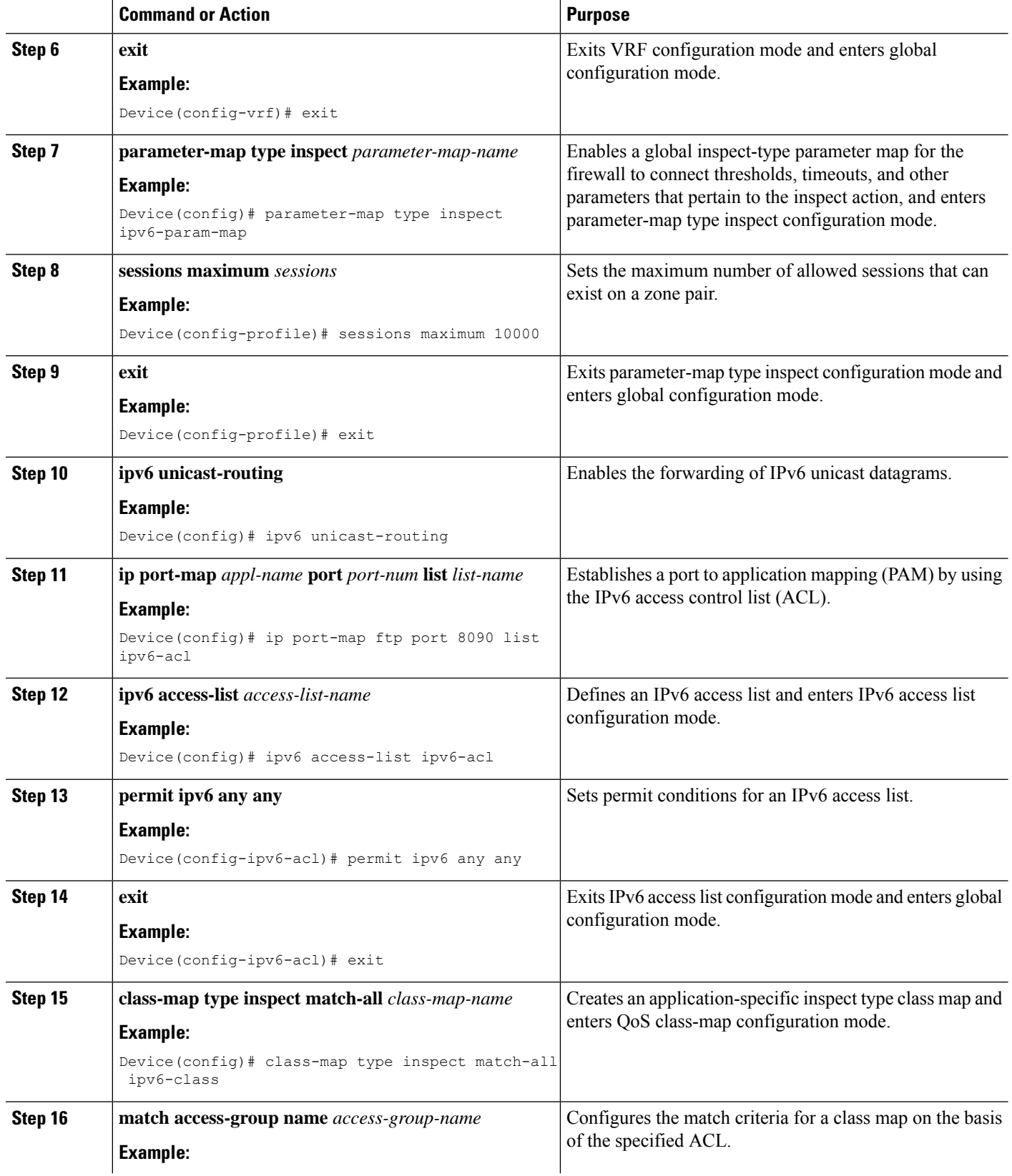

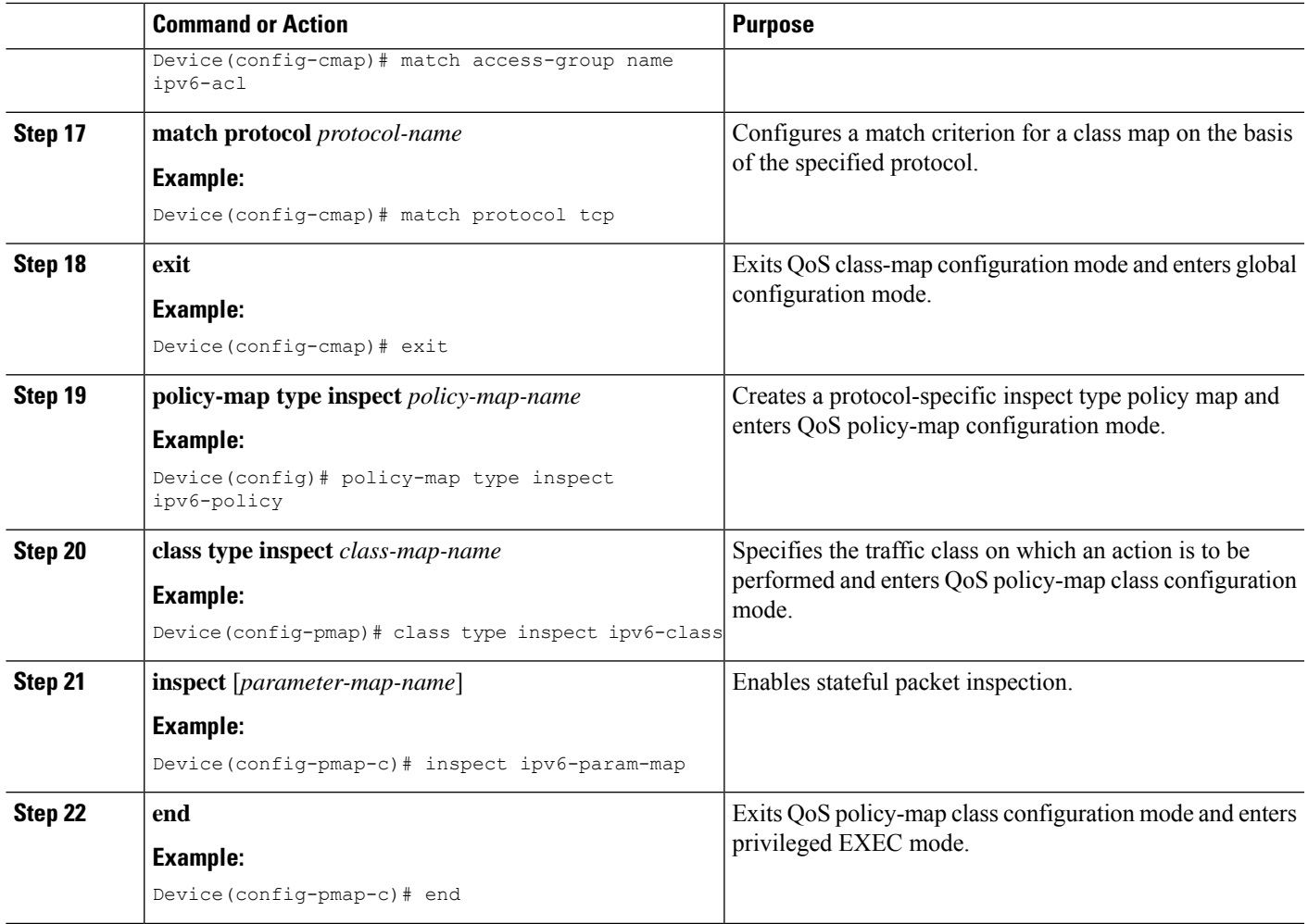

# **Configuring the Aggressive Aging of Firewall Sessions**

You can configure the Aggressive Aging feature for per-box (per-box refers to the entire firewall session table), default-VRF, and per-VRF firewall sessions. Before the Aggressive Aging feature can work, you must configure the aggressive aging and the aging-out time of firewall sessions.

Perform the following tasks to configure the aggressive aging of firewall sessions.

## **Configuring per-Box Aggressive Aging**

Per-box refers to the entire firewall session table. Any configuration that follows the **parameter-map type inspect-global** command applies to the box.

### **SUMMARY STEPS**

- **1. enable**
- **2. configure terminal**
- **3.** Enter one of the following commands:
	- **parameter-map type inspect-global**
- **parameter-map type inspect global**
- **4. per-box max-incomplete** *number* **aggressive-aging high** {*value* **low** *value* | **percent** *percent* **low percent** *percent*}
- **5. per-box aggressive-aging high** {*value* **low** *value* | **percent** *percent* **low percent** *percent*}
- **6. exit**
- **7. parameter-map type inspect** *parameter-map-name*
- **8. tcp synwait-time** *seconds* [**ageout-time** *seconds*]
- **9. end**
- **10. show policy-firewall stats global**

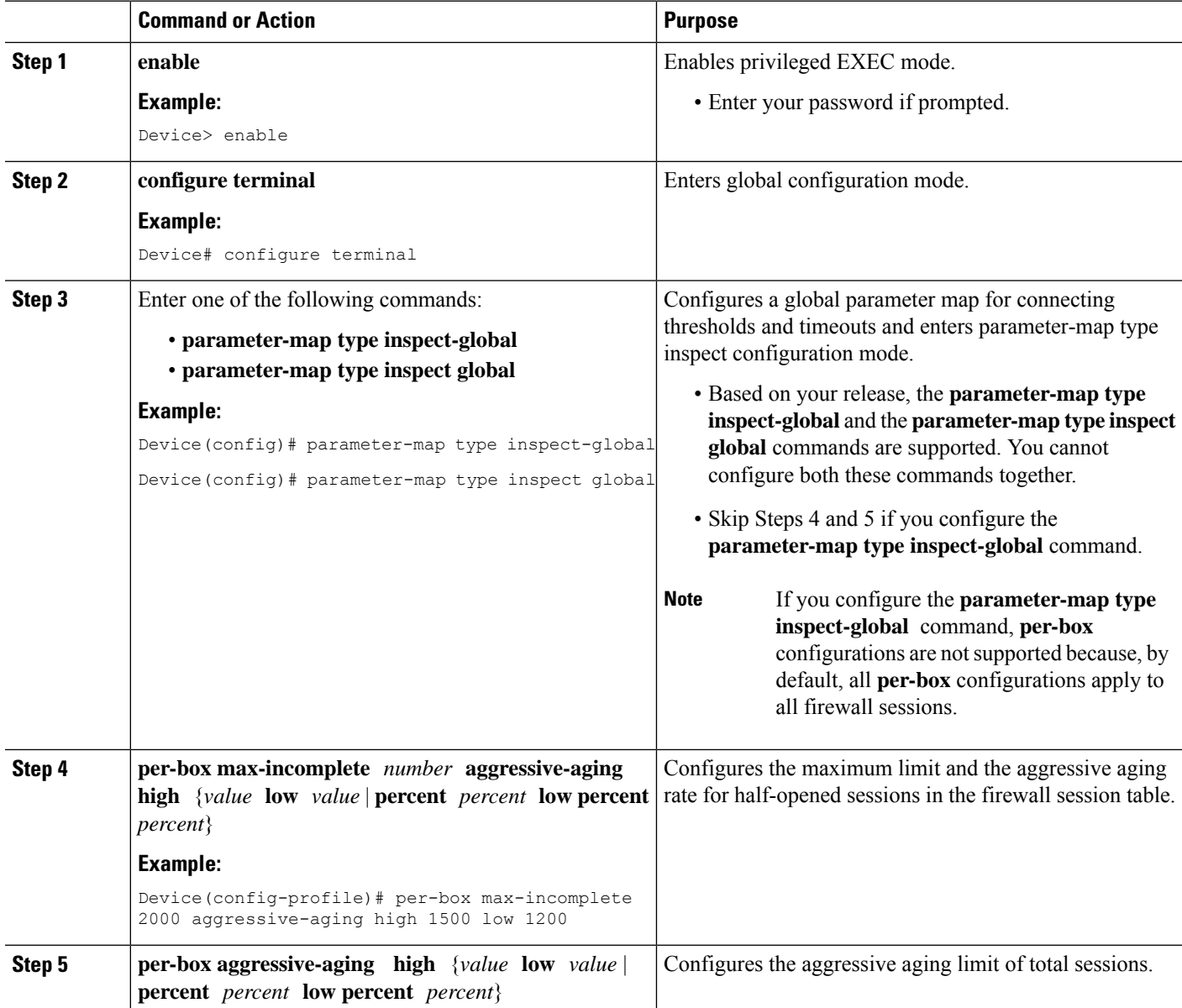

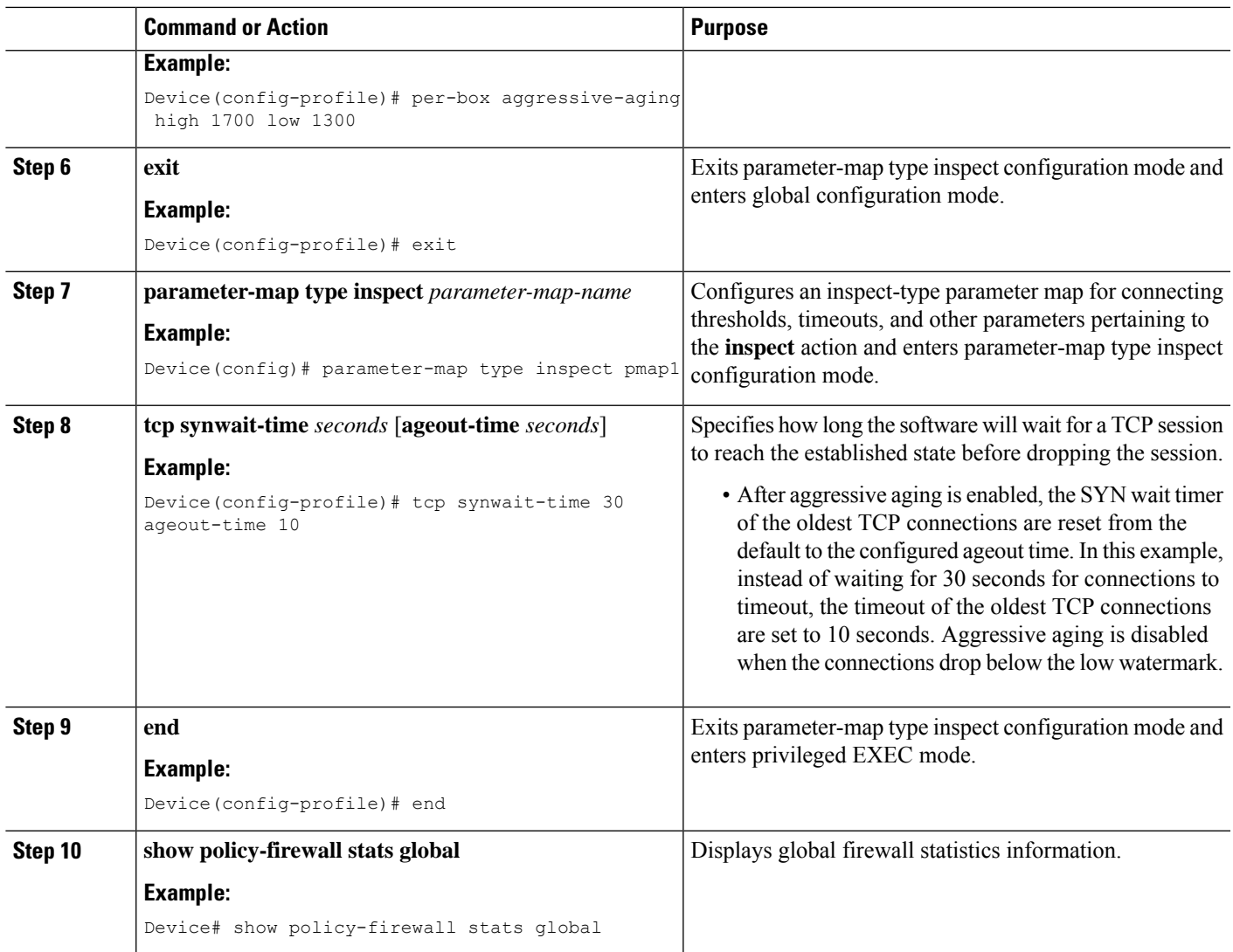

## **Configuring Aggressive Aging for a Default VRF**

When you configure the **max-incomplete aggressive-aging** command, it applies to the default VRF.

### **SUMMARY STEPS**

- **1. enable**
- **2. configure terminal**
- **3.** Enters one of the following commands:
	- **parameter-map type inspect-global**
	- **parameter-map type inspect global**
- **4. max-incomplete** *number* **aggressive-aging high** {*value* **low** *value* | **percent** *percent* **low percent** *percent*}
- **5. session total** *number* [**aggressive-aging high** {*value* **low** *value* | **percent** *percent* **low percent** *percent*}]
- **6. exit**
- **7. parameter-map type inspect** *parameter-map-name*
- **8. tcp synwait-time** *seconds* [**ageout-time** *seconds*]
- **9. end**
- **10. show policy-firewall stats vrf global**

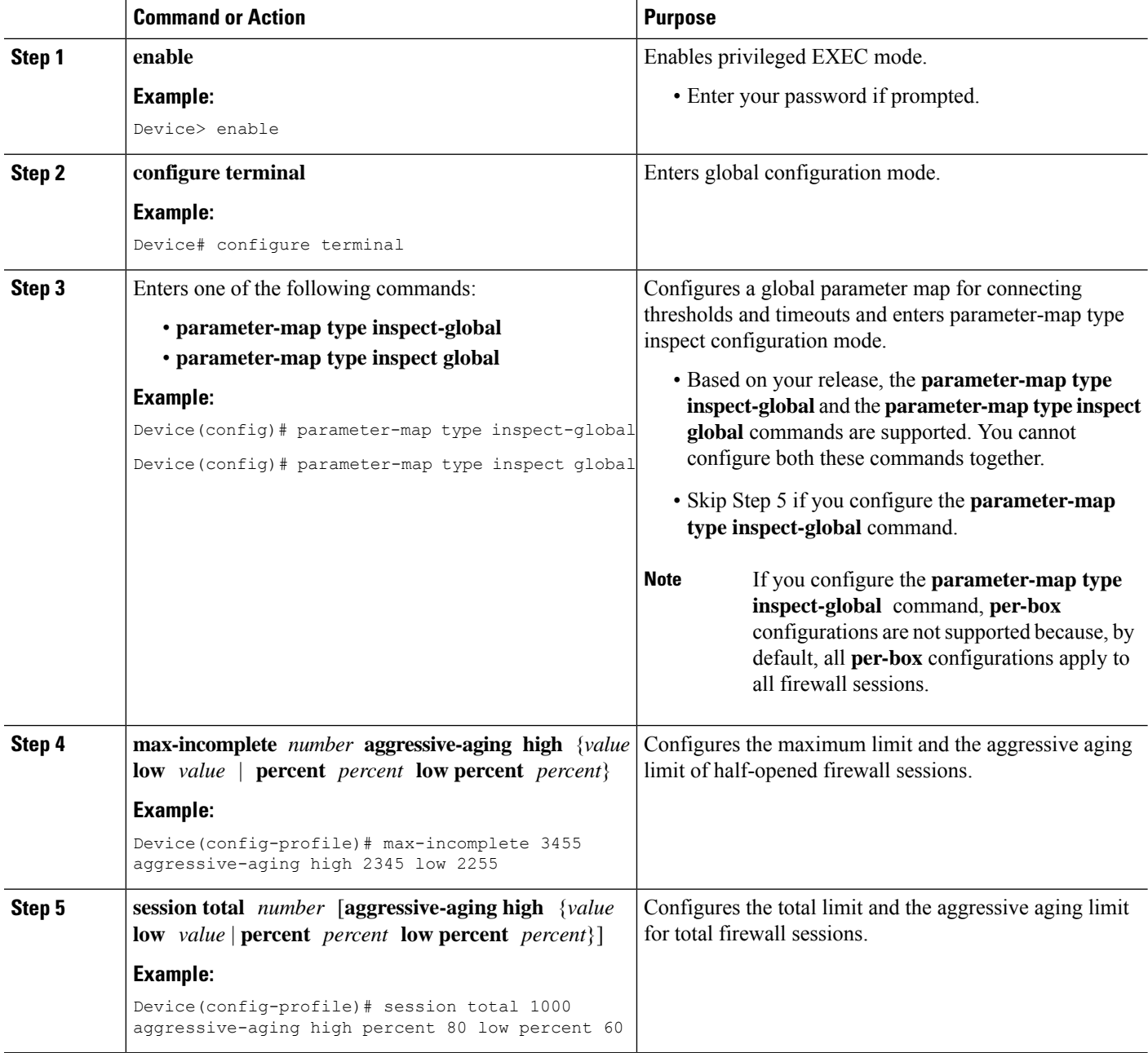
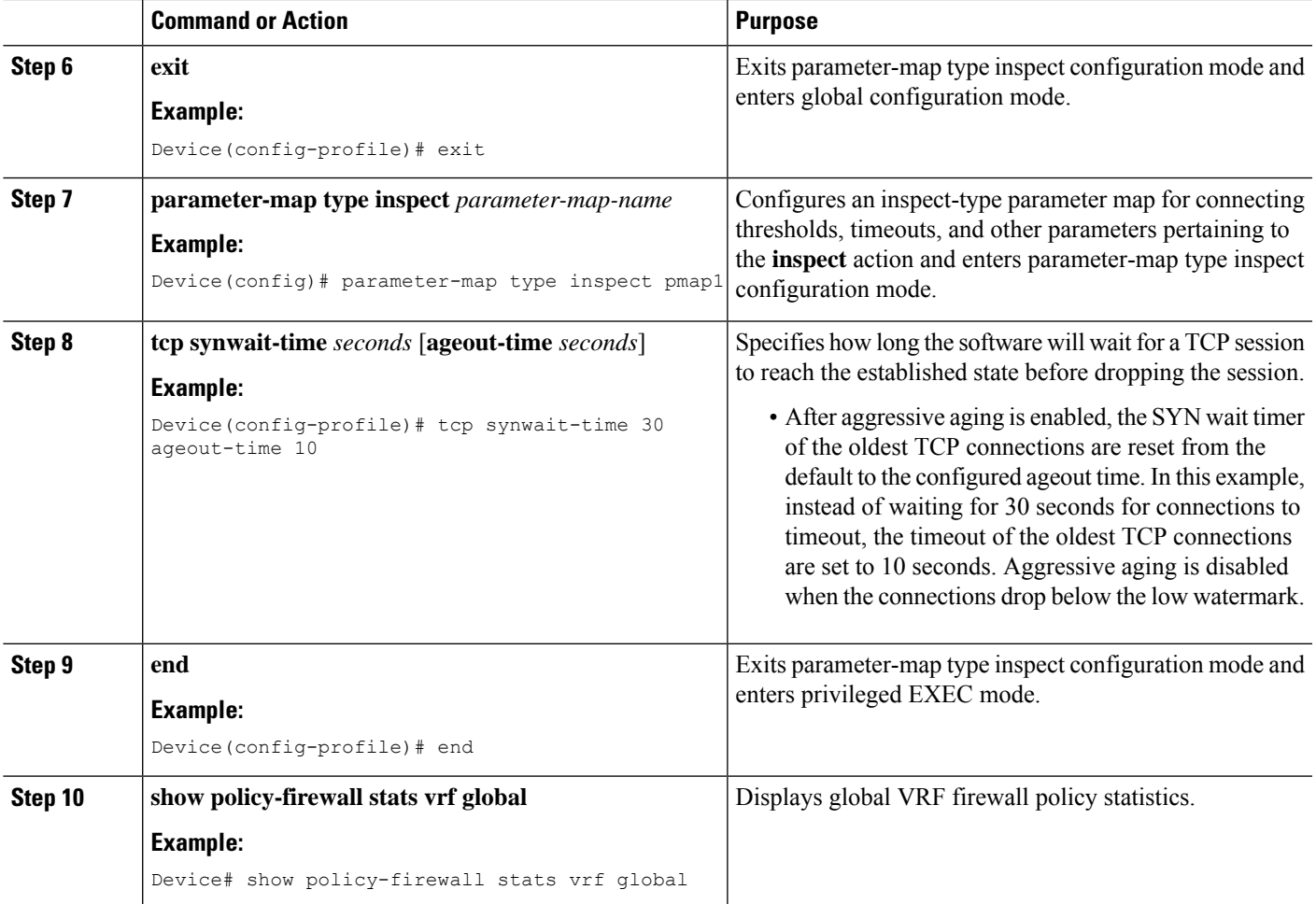

## **Configuring per-VRF Aggressive Aging**

### **SUMMARY STEPS**

- **1. enable**
- **2. configure terminal**
- **3. ip vrf** *vrf-name*
- **4. rd** *route-distinguisher*
- **5. route-target export** *route-target-ext-community*
- **6. route-target import** *route-target-ext-community*
- **7. exit**
- **8. parameter-map type inspect-vrf** *vrf-pmap-name*
- **9. max-incomplete** *number* **aggressive-aging high** {*value* **low** *value* | **percent** *percent* **low percent** *percent*}
- **10. session total** *number* [**aggressive-aging** {**high** *value* **low** *value* | **percent** *percent* **low percent** *percent*}]
- **11. alert on**
- **12. exit**
- **13.** Enter one of the following commands:
	- **parameter-map type inspect-global**
	- **parameter-map type inspect global**
- **14. vrf** *vrf-name* **inspect** *vrf-pmap-name*
- **15. exit**
- **16. parameter-map type inspect** *parameter-map-name*
- **17. tcp idle-time** *seconds* [**ageout-time** *seconds*]
- **18. tcp synwait-time** *seconds* [**ageout-time** *seconds*]
- **19. exit**
- **20. policy-map type inspect** *policy-map-name*
- **21. class type inspect match-any** *class-map-name*
- **22. inspect** *parameter-map-name*
- **23. end**
- **24. show policy-firewall stats vrf** *vrf-pmap-name*

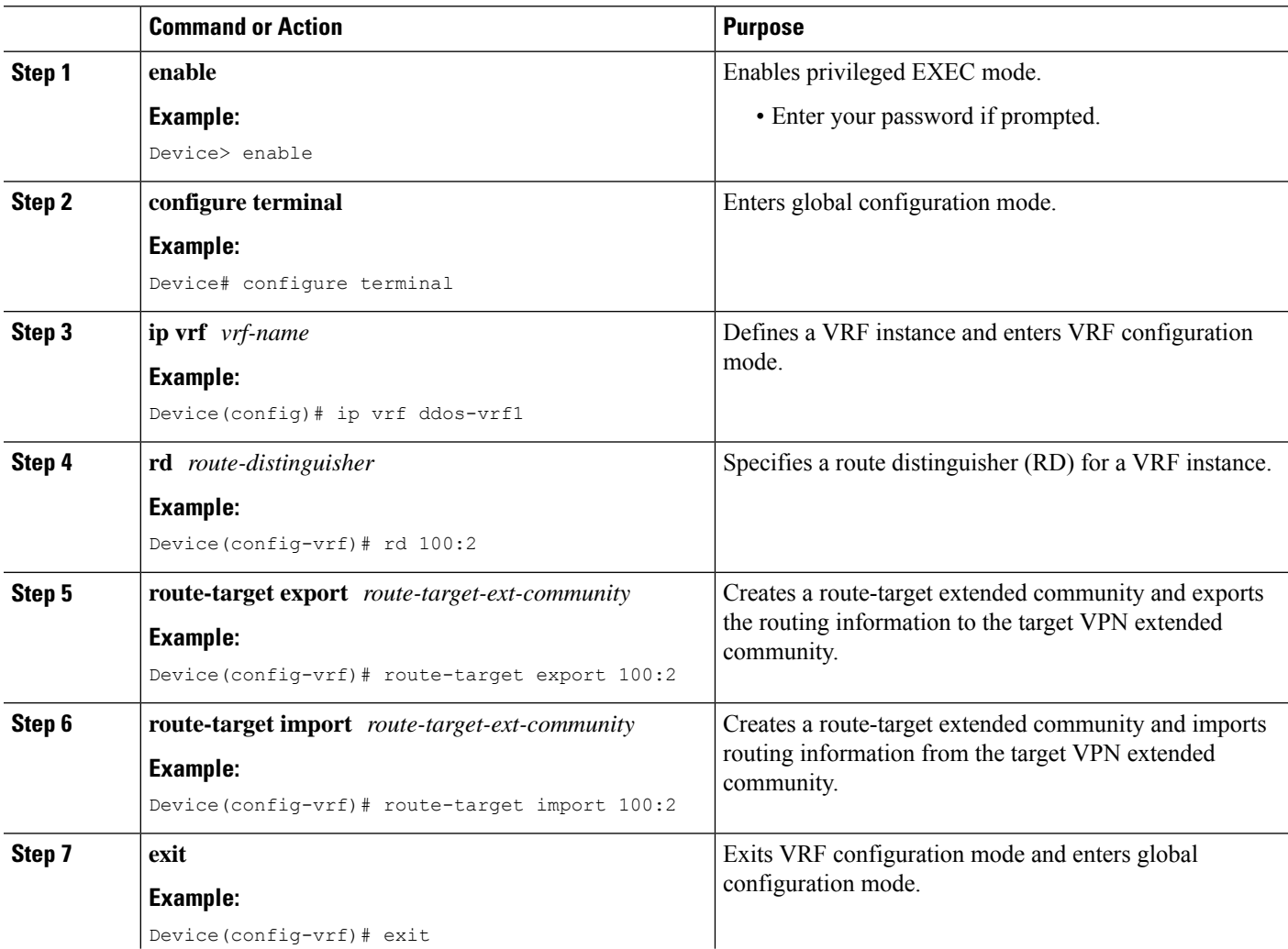

 $\mathbf l$ 

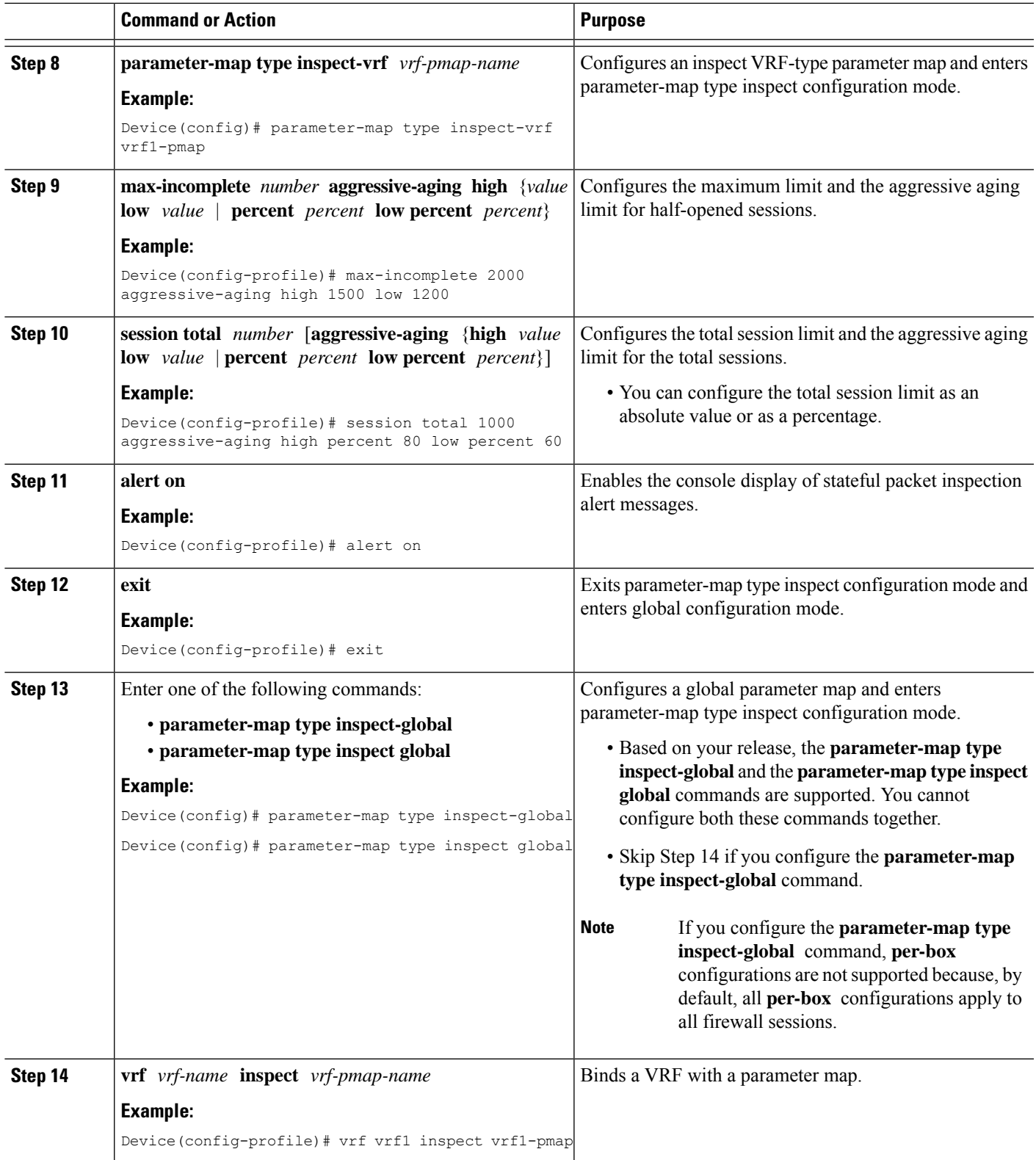

I

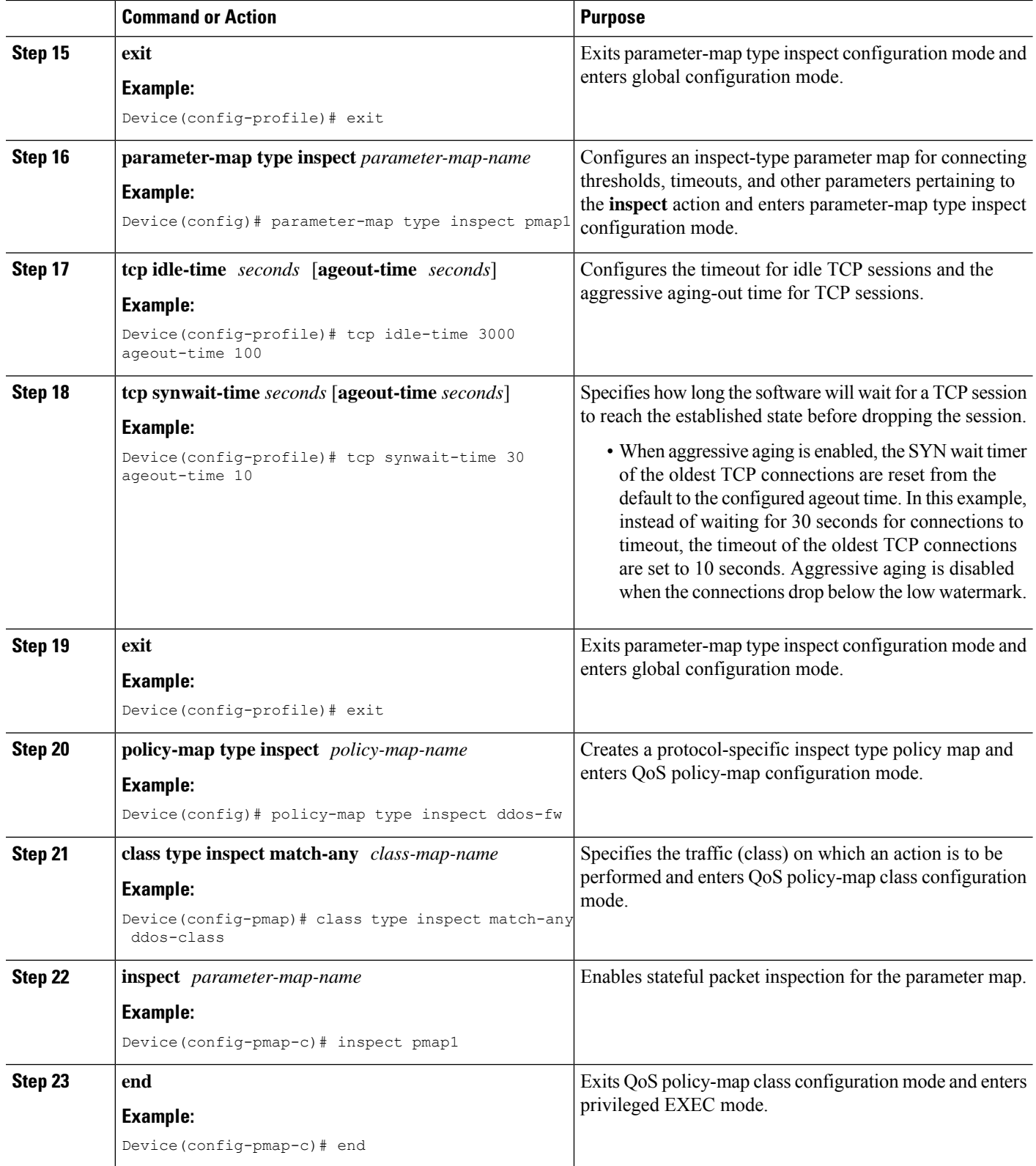

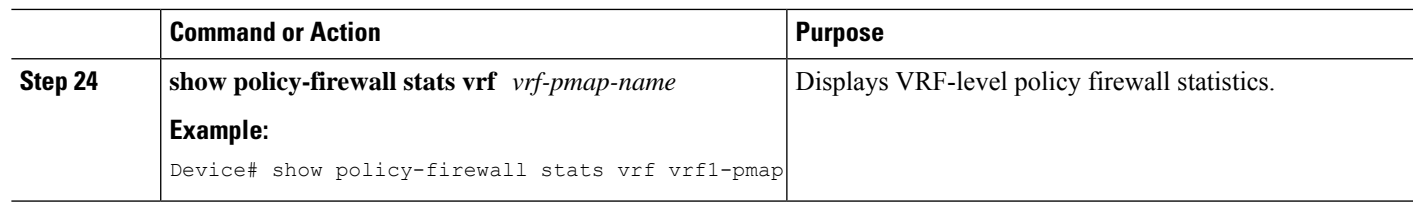

#### **Example**

The following is sample output from the **show policy-firewall stats vrf vrf1-pmap** command:

Device# **show policy-firewall stats vrf vrf1-pmap**

```
VRF: vrf1, Parameter-Map: vrf1-pmap
 Interface reference count: 2
     Total Session Count(estab + half-open): 80, Exceed: 0
     Total Session Aggressive Aging Period Off, Event Count: 0
            Half Open
     Protocol Session Cnt Exceed
     -------- ----------- ------
     All 0 0
      UDP 0 0
      ICMP 0 0
      TCP 0 0
     TCP Syn Flood Half Open Count: 0, Exceed: 116
```
#### Half Open Aggressive Aging Period Off, Event Count: 0

## **Configuring the Aging Out of Firewall Sessions**

You can configure the aging out of ICMP, TCP, or UDP firewall sessions.

#### **SUMMARY STEPS**

- **1. enable**
- **2. configure terminal**
- **3.** Enter one of the following commands:

• **parameter-map type inspect-global**

- **parameter-map type inspect global**
- **4. vrf** *vrf-name* **inspect** *vrf-pmap-name*
- **5. exit**
- **6. parameter-map type inspect** *parameter-map-name*
- **7. tcp idle-time** *seconds* [**ageout-time** *seconds*]
- **8. tcp synwait-time** *seconds* [**ageout-time** *seconds*]
- **9. exit**
- **10. policy-map type inspect** *policy-map-name*
- **11. class type inspect match-any** *class-map-name*
- **12. inspect** *parameter-map-name*
- **13. end**
- **14. show policy-firewall stats vrf** *vrf-pmap-name*

I

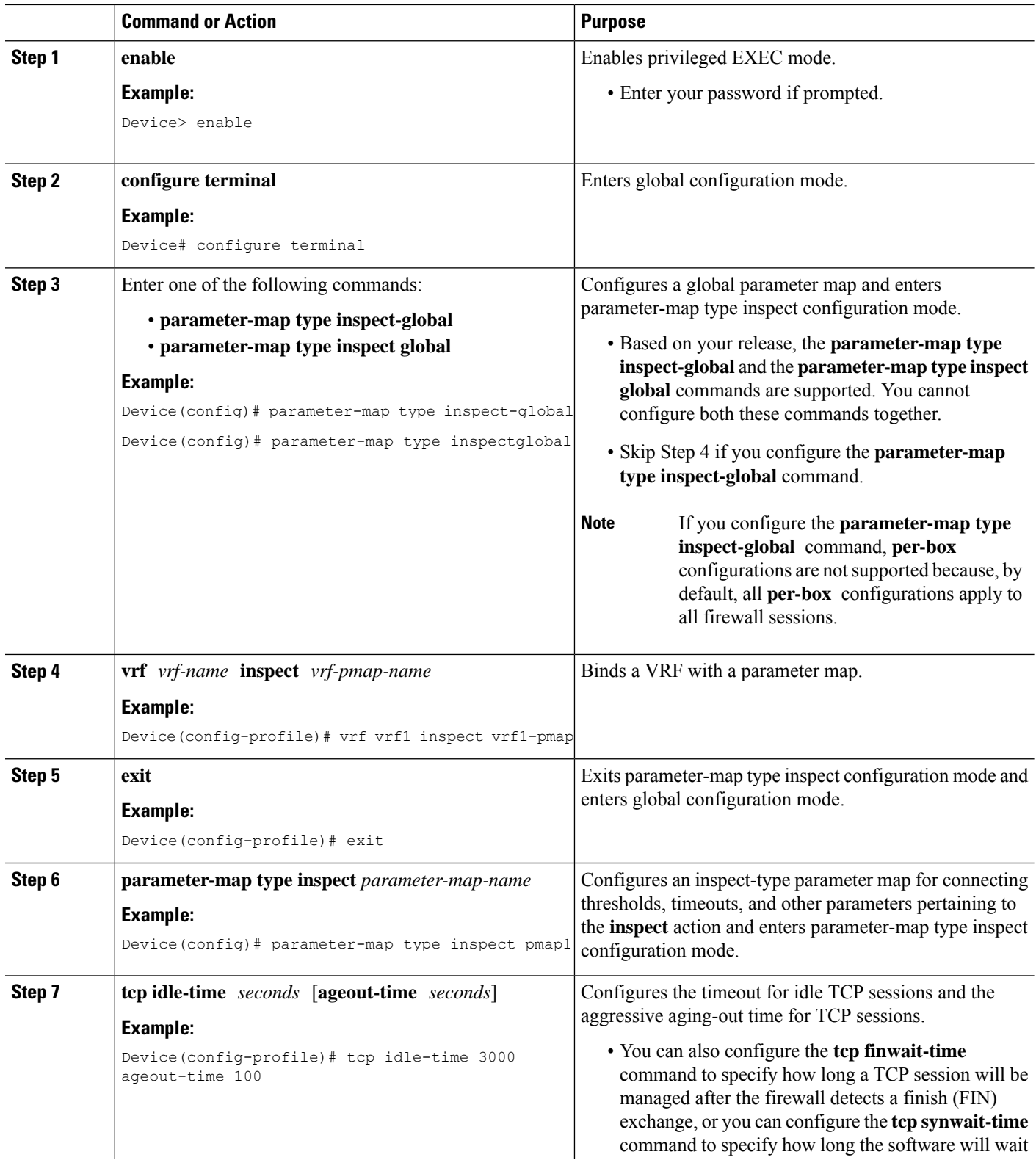

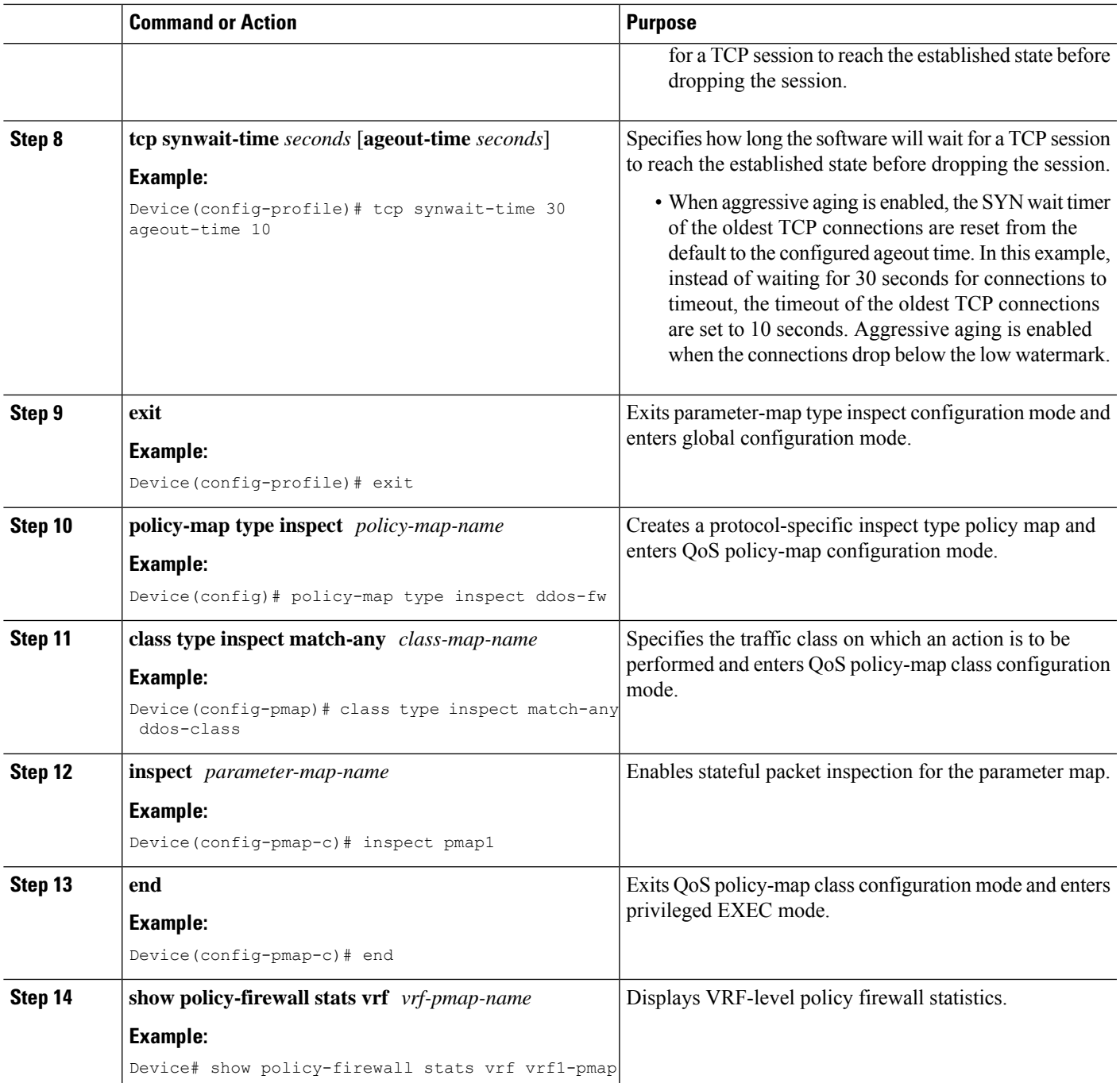

### **Example**

The following is sample output from the **show policy-firewall stats vrf vrf1-pmap** command:

Device# **show policy-firewall stats vrf vrf1-pmap**

```
VRF: vrf1, Parameter-Map: vrf1-pmap
Interface reference count: 2
```
Total Session Count(estab + half-open): 270, Exceed: 0 Total Session Aggressive Aging Period Off, Event Count: 0 Half Open Protocol Session Cnt Exceed -------- ----------- ------ All 0 0 UDP  $0$  0 0  $\begin{matrix} \text{ICMP} & \hspace{1.5cm} 0 & \hspace{1.5cm} 0 \end{matrix}$ TCP 0 0 0 TCP Syn Flood Half Open Count: 0, Exceed: 12 Half Open Aggressive Aging Period Off, Event Count: 0

# **Configuring Firewall Event Rate Monitoring**

#### **SUMMARY STEPS**

- **1. enable**
- **2. configure terminal**
- **3. parameter-map type inspect-zone** *zone-pmap-name*
- **4. alert on**
- **5. threat-detection basic-threat**
- **6. threat-detectionrate fw-dropaverage-time-frame** *seconds* **average-threshold** *packets-per-second* **burst-threshold** *packets-per-second*
- **7. threat-detection rate inspect-drop average-time-frame** *seconds* **average-threshold** *packets-per-second* **burst-threshold** *packets-per-second*
- **8. threat-detectionrate syn-attackaverage-time-frame** *seconds* **average-threshold** *packets-per-second* **burst-threshold** *packets-per-second*
- **9. exit**
- **10. zone security** *security-zone-name*
- **11. protection** *parameter-map-name*
- **12. exit**
- **13. zone-pair security** *zone-pair-name* **source** *source-zone* **destination** *destination-zone*
- **14. end**
- **15. show policy-firewall stats zone**

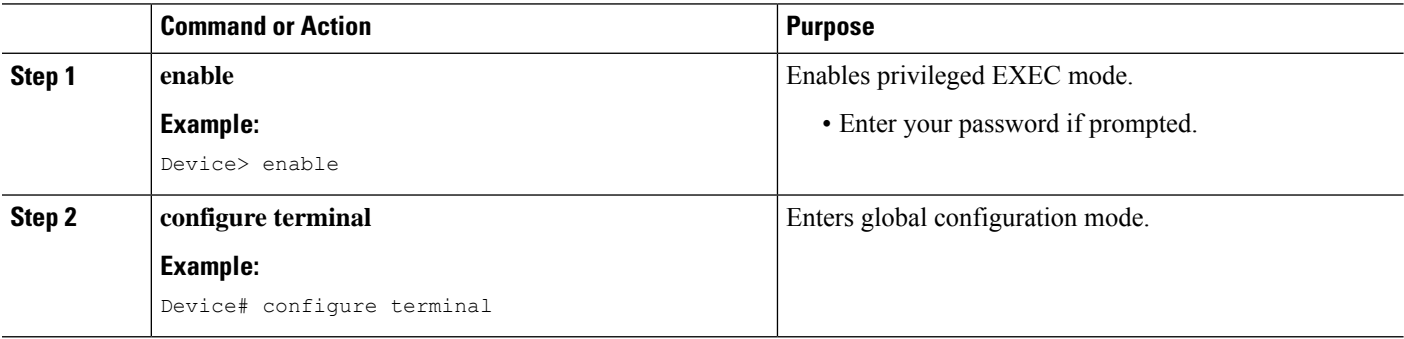

I

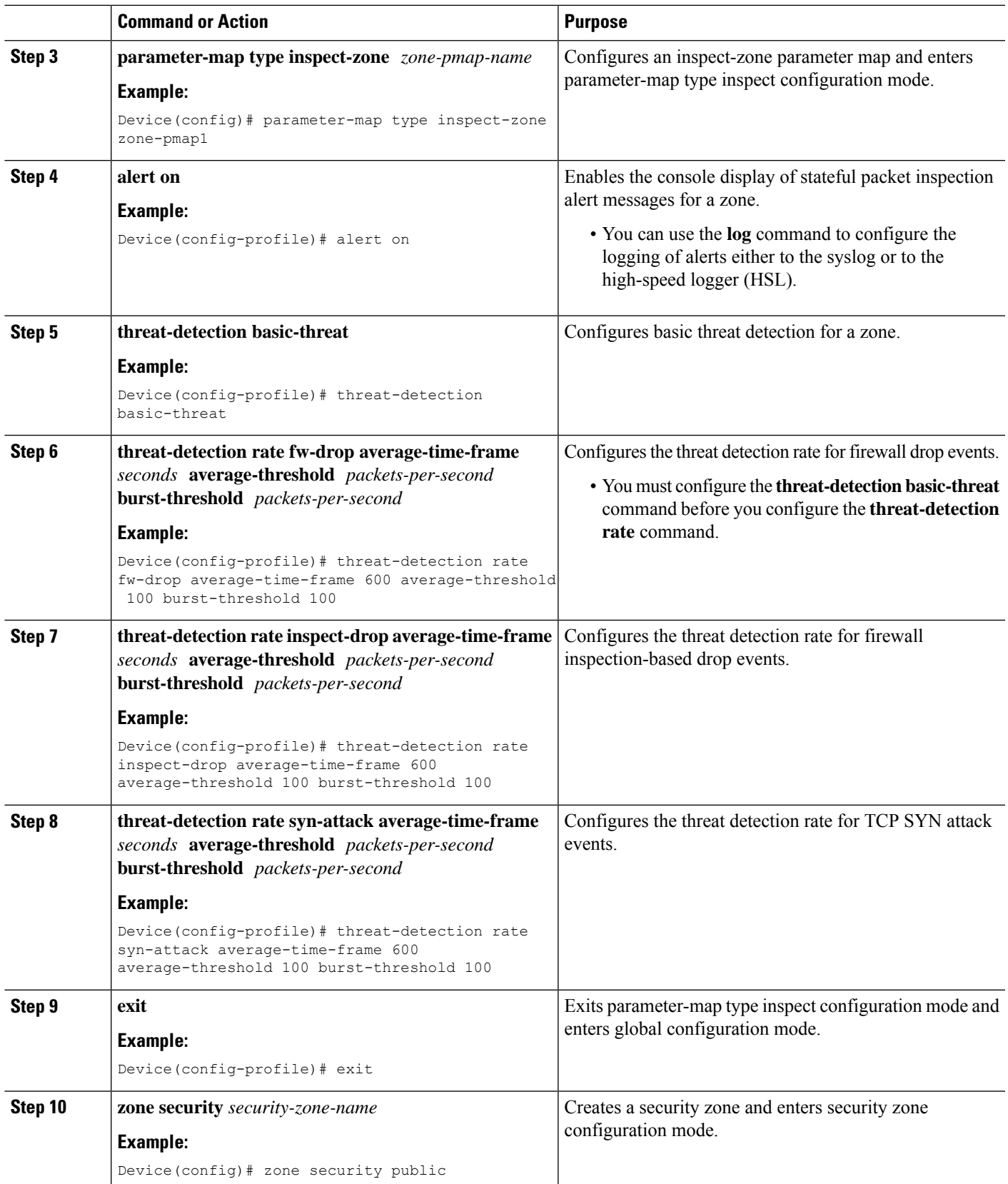

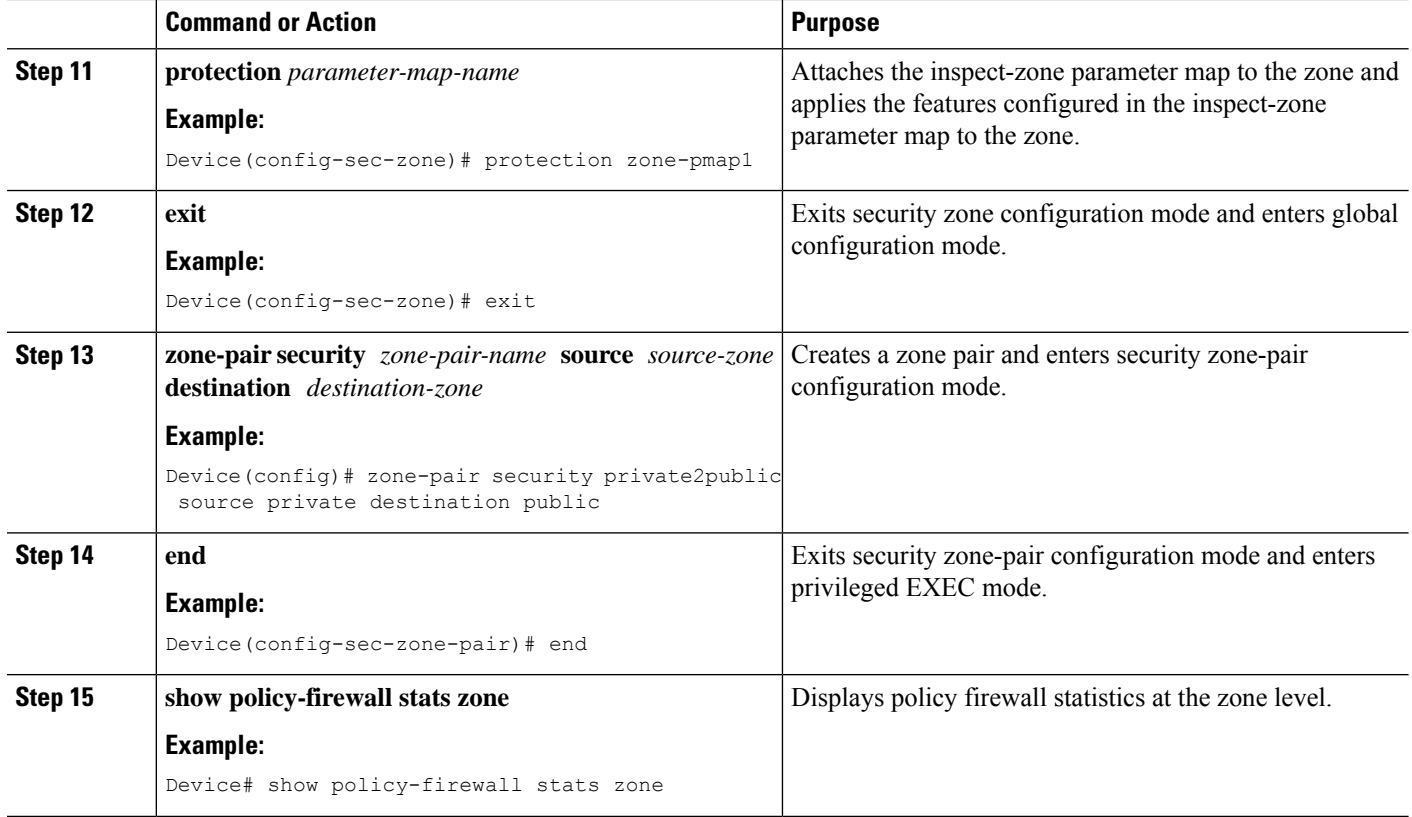

# **Configuring the per-Box Half-Opened Session Limit**

Per-box refers to the entire firewall session table. Any configuration that follows the **parameter-map type inspect-global** command applies to the box.

## **SUMMARY STEPS**

- **1. enable**
- **2. configure terminal**
- **3.** Enter one of the following commands:
	- **parameter-map type inspect-global**
	- **parameter-map type inspect global**
- **4. alert on**
- **5. per-box max-incomplete** *number*
- **6. session total** *number*
- **7. end**
- **8. show policy-firewall stats global**

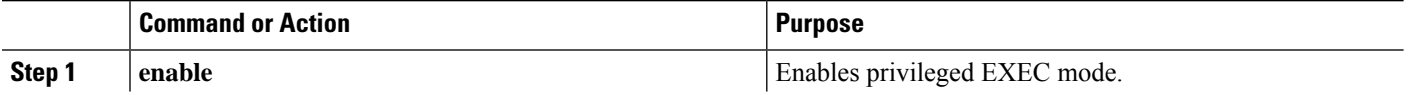

 $\mathbf l$ 

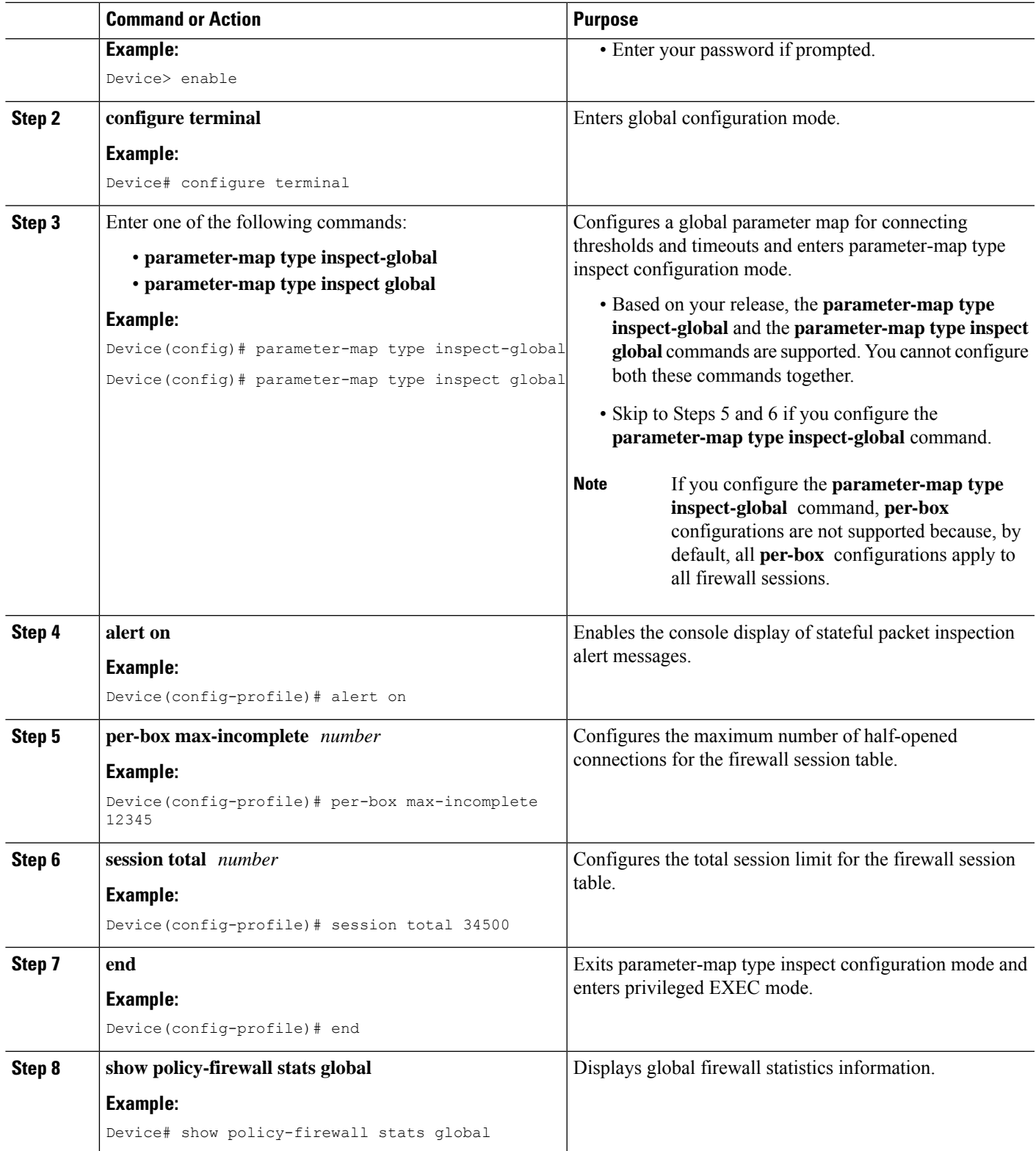

# **Configuring the Half-Opened Session Limit for an Inspect-VRF Parameter Map**

### **SUMMARY STEPS**

- **1. enable**
- **2. configure terminal**
- **3. parameter-map type inspect-vrf** *vrf-name*
- **4. alert on**
- **5. max-incomplete** *number*
- **6. session total** *number*
- **7. exit**
- **8.** Enter one of the following commands:
	- **parameter-map type inspect-global**
	- **parameter-map type inspect global**
- **9. alert on**
- **10. vrf** *vrf-name* **inspect** *vrf-pmap-name*
- **11. end**
- **12. show policy-firewall stats vrf** *vrf-pmap-name*

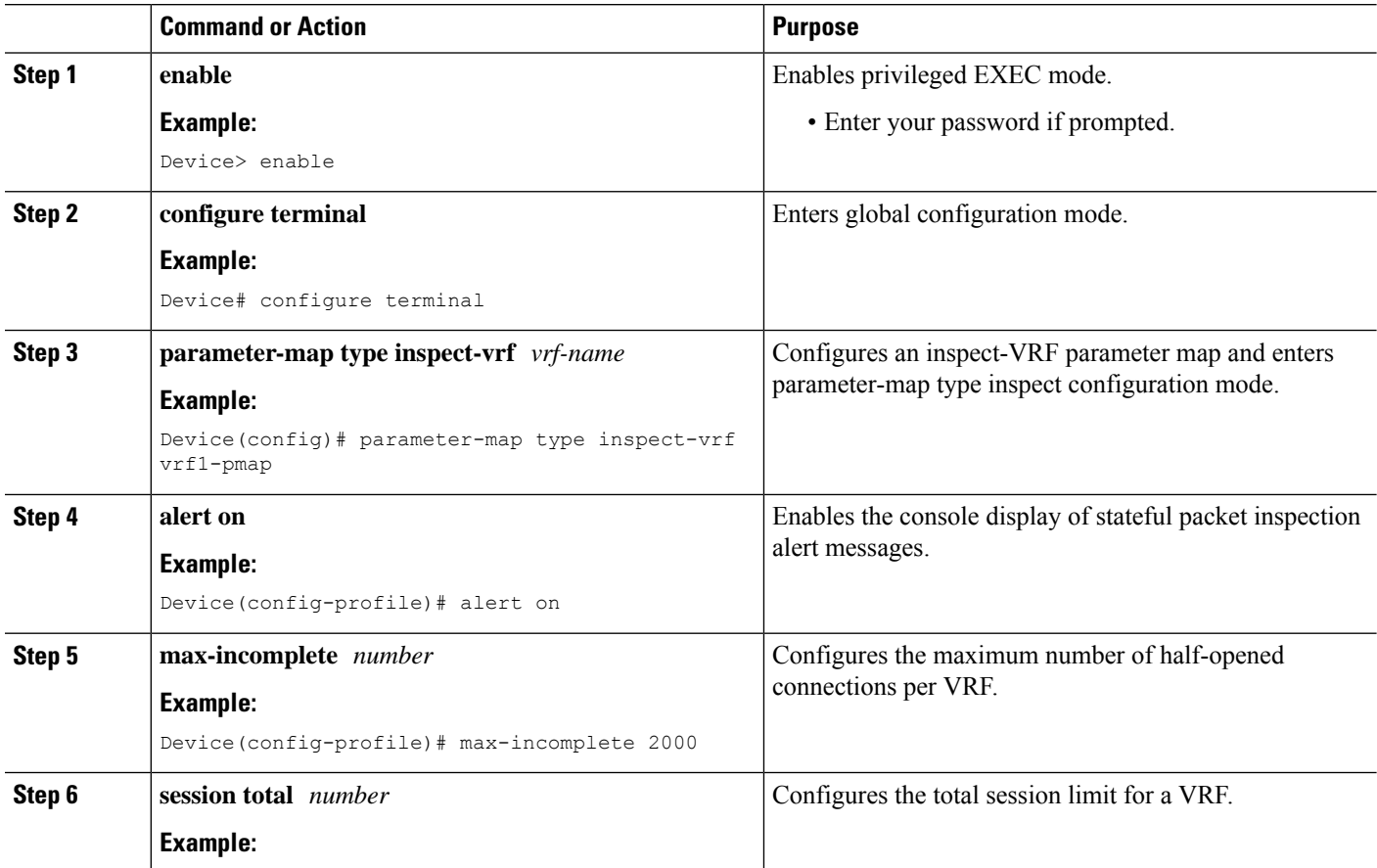

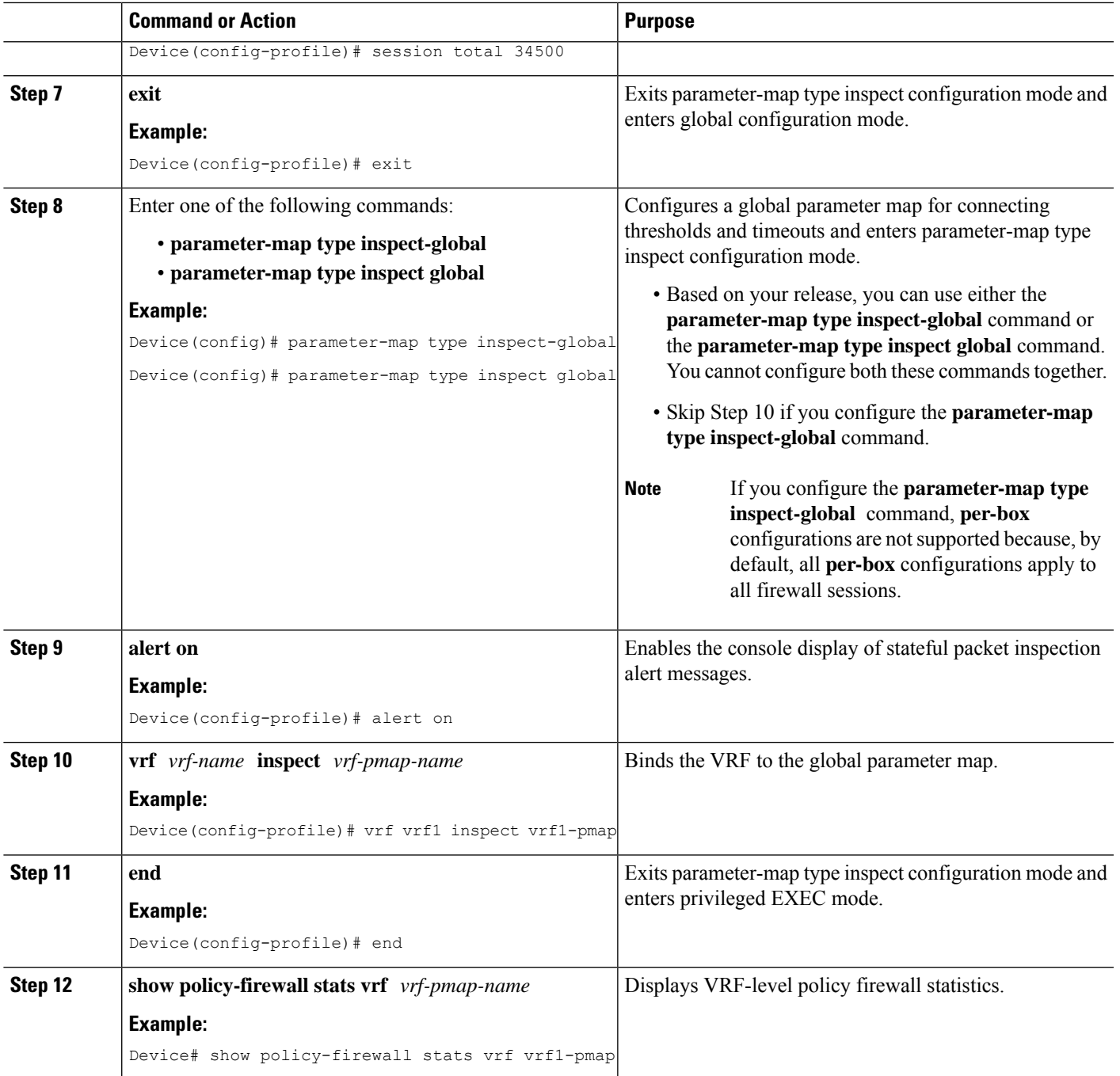

# **Configuring the Global TCP SYN Flood Limit**

### **SUMMARY STEPS**

- **1. enable**
- **2. configure terminal**
- **3.** Enter one of the following commands:
- **parameter-map type inspect-global**
- **parameter-map type inspect global**
- **4. alert on**
- **5. per-box tcp syn-flood limit** *number*
- **6. end**
- **7. show policy-firewall stats vrf global**

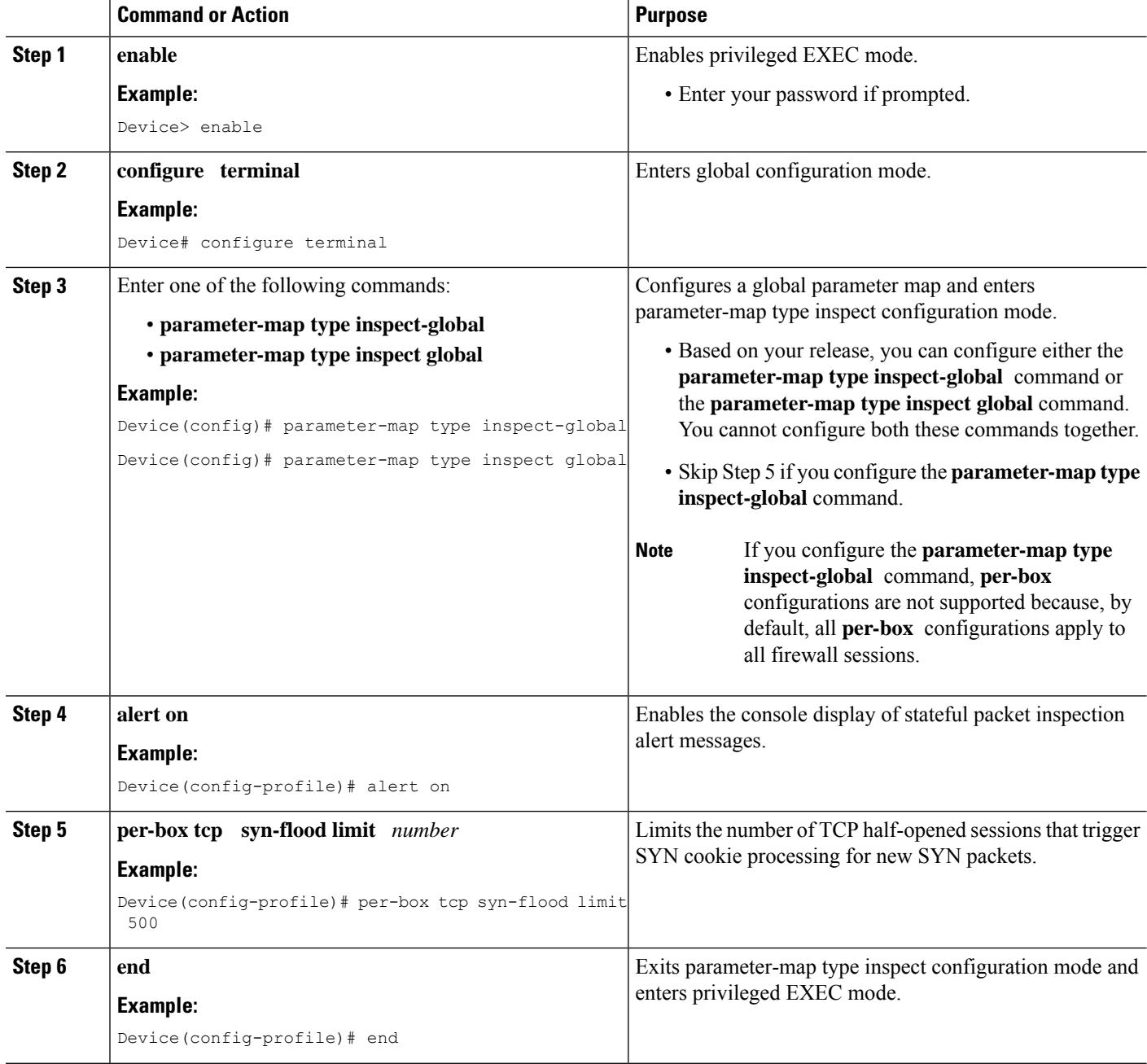

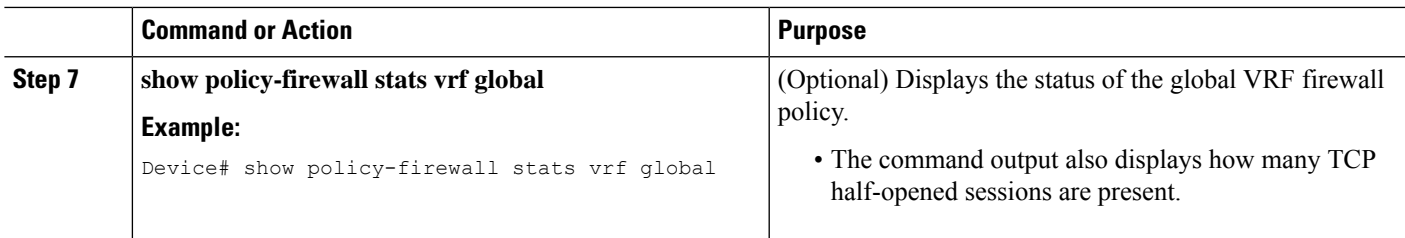

#### **Example**

The following is sample output from the **show policy-firewall stats vrf global** command:

```
Device# show policy-firewall stats vrf global
```

```
Global table statistics
        total_session_cnt: 0
       exceed cnt: 0tcp_half_open_cnt: 0<br>syn_exceed_cnt: 0
        syn exceed cnt:
```
# **Configuring Firewall Resource Management**

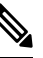

**Note** A global parameter map takes effect on the global routing domain and not at the router level.

### **SUMMARY STEPS**

- **1. enable**
- **2. configure terminal**
- **3. parameter-map type inspect-vrf** *vrf-pmap-name*
- **4. session total** *number*
- **5. tcp syn-flood limit** *number*
- **6. exit**
- **7. parameter-map type inspect-global**
- **8. vrf** *vrf-name* **inspect** *parameter-map-name*
- **9. exit**
- **10. parameter-map type inspect-vrf vrf-default**
- **11. session total** *number*
- **12. tcp syn-flood limit** *number*
- **13. end**

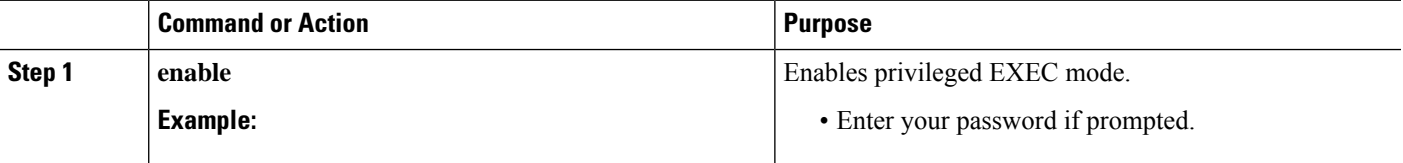

I

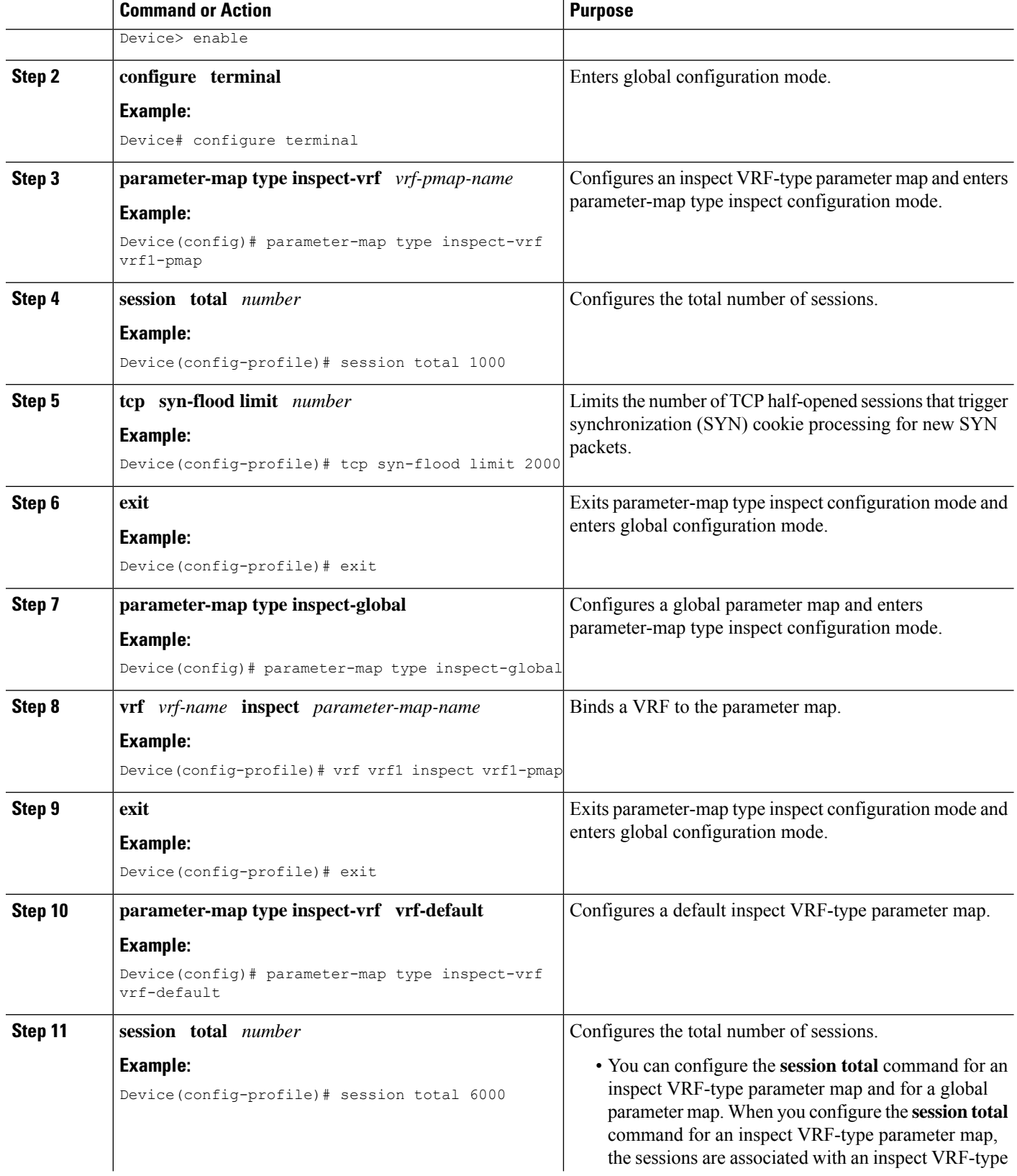

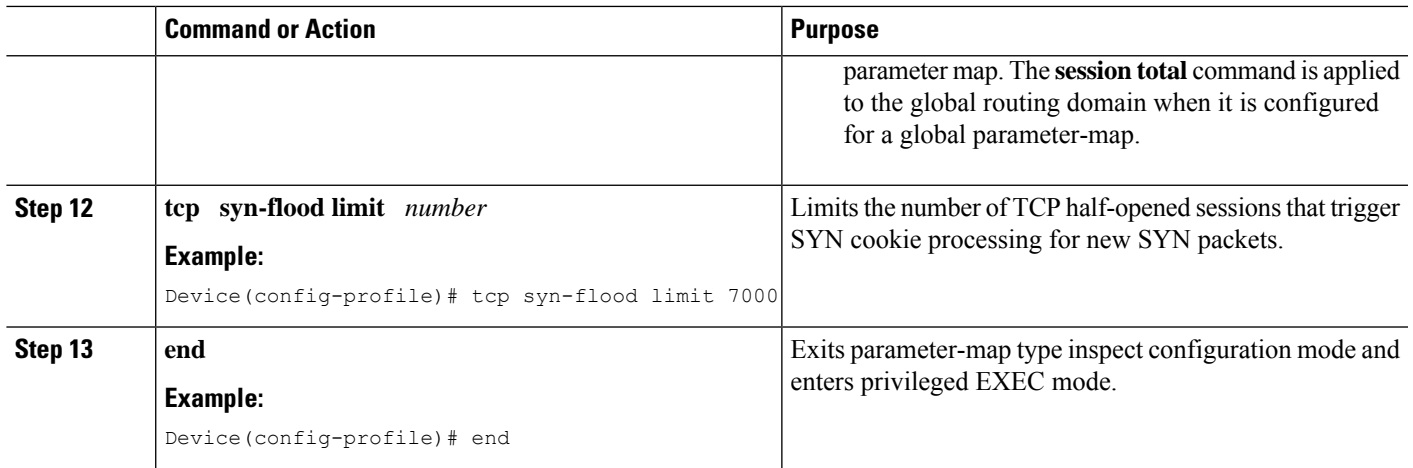

# **Configuration Examples forIPv6 Firewall Support for Prevention of Distributed Denial of Service Attacks and Resource Management**

# **Example: Configuring an IPv6 Firewall**

```
Device# configure terminal
Device(config)# vrf-definition VRF1
Device(config-vrf)# address-family ipv6
Device(config-vrf-af)# exit-address-family
Device(config-vrf)# exit
Device(config)# parameter-map type inspect ipv6-param-map
Device(config-profile)# sessions maximum 10000
Device(config-profile)# exit
Device(config)# ipv6 unicast-routing
Device(config)# ip port-map ftp port 8090 list ipv6-acl
Device(config)# ipv6 access-list ipv6-acl
Device(config-ipv6-acl)# permit ipv6 any any
Device(config-ipv6-acl)# exit
Device(config)# class-map type inspect match-all ipv6-class
Device(config-cmap)# match access-group name ipv6-acl
Device(config-cmap)# match protocol tcp
Device(config-cmap)# exit
Device(config)# policy-map type inspect ipv6-policy
Device(config-pmap)# class type inspect ipv6-class
Device(config-pmap-c)# inspect ipv6-param-map
Device(config-pmap-c)# end
```
## **Example: Configuring the Aggressive Aging of Firewall Sessions**

## **Example: Configuring per-Box Aggressive Aging**

```
Device# configure terminal
Device(config)# parameter-map type inspect global
Device(config-profile)# per-box max-incomplete 2000 aggressive-aging 1500 low 1200
Device(config-profile)# per-box aggressive-aging high 1700 low 1300
Device(config-profile)# exit
Device(config)# parameter-map type inspect pmap1
Device(config-profile)# tcp synwait-time 30 ageout-time 10
Device(config-profile)# end
```
## **Example: Configuring Aggressive Aging for a Default VRF**

```
Device# configure terminal
Device(config)# parameter-map type inspect global
Device(config-profile)# max-incomplete 2000 aggressive-aging high 1500 low 1200
Device(config-profile)# session total 1000 aggressive-aging high percent 80 low percent 60
Device(config-profile)# exit
Device(config)# parameter-map type inspect pmap1
Device(config-profile)# tcp synwait-time 30 ageout-time 10
Device(config-profile)# end
```
## **Example: Configuring per-VRF Aggressive Aging**

```
Device# configure terminal
Device(config)# ip vrf ddos-vrf1
Device(config-vrf)# rd 100:2
Device(config-vrf)# route-target export 100:2
Device(config-vrf)# route-target import 100:2
Device(config-vrf)# exit
Device(config)# parameter-map type inspect-vrf vrf1-pmap
Device(config-profile)# max-incomplete 3455 aggressive-aging high 2345 low 2255
Device(config-profile)# session total 1000 aggressive-aging high percent 80 low percent 60
Device(config-profile)# alert on
Device(config-profile)# exit
Device(config)# parameter-map type inspect global
Device(config-profile)# vrf vrf1 inspect vrf1-pmap
Device(config-profile)# exit
Device(config)# parameter-map type inspect pmap1
Device(config-profile)# tcp idle-time 3000 ageout-time 100
Device(config-profile)# tcp synwait-time 30 ageout-time 10
Device(config-profile)# exit
Device(config)# policy-map type inspect ddos-fw
Device(config-pmap)# class type inspect match-any ddos-class
Device(config-pmap-c)# inspect pmap1
Device(config-profile)# end
```
## **Example: Configuring the Aging Out of Firewall Sessions**

```
Device# configure terminal
Device(config-profile)# exit
Device(config)# parameter-map type inspect global
Device(config-profile)# vrf vrf1 inspect vrf1-pmap
```

```
Device(config-profile)# exit
Device(config)# parameter-map type inspect pmap1
Device(config-profile)# tcp idle-time 3000 ageout-time 100
Device(config-profile)# tcp synwait-time 30 ageout-time 10
Device(config-profile)# exit
Device(config)# policy-map type inspect ddos-fw
Device(config-profile)# class type inspect match-any ddos-class
Device(config-profile)# inspect pmap1
Device(config-profile)# end
```
## **Example: Configuring Firewall Event Rate Monitoring**

```
Device> enable
Device# configure terminal
Device(config)# parameter-map type inspect zone zone-pmap1
Device(config-profile)# alert on
Device(config-profile)# threat-detection basic-threat
Device(config-profile)# threat-detection rate fw-drop average-time-frame 600 average-threshold
100 burst-threshold 100
Device(config-profile)# threat-detection rate inspect-drop average-time-frame 600
average-threshold 100 burst-threshold 100
Device(config-profile)# threat-detection rate syn-attack average-time-frame 600
average-threshold 100 burst-threshold 100
Device(config-profile)# exit
Device(config)# zone security public
Device(config-sec-zone)# protection zone-pmap1
Device(config-sec-zone)# exit
Device(config)# zone-pair security private2public source private destination public
Device(config-sec-zone-pair)# end
```
## **Example: Configuring the per-Box Half-Opened Session Limit**

```
Device# configure terminal
Device(config)# parameter-map type inspect global
Device(config-profile)# alert on
Device(config-profile)# per-box max-incomplete 12345
Device(config-profile)# session total 34500
Device(config-profile)# end
```
# **Example: Configuring the Half-Opened Session Limit for an Inspect VRF Parameter Map**

```
Device# configure terminal
Device(config)# parameter-map type inspect vrf vrf1-pmap
Device(config-profile)# alert on
Device(config-profile)# max-incomplete 3500
Device(config-profile)# session total 34500
Device(config-profile)# exit
Device(config)# parameter-map type inspect global
Device(config-profile)# alert on
```
Device(config-profile)# **vrf vrf1 inspect vrf1-pmap** Device(config-profile)# **end**

## **Example: Configuring the Global TCP SYN Flood Limit**

```
Device# configure terminal
Device(config)# parameter-map type inspect global
Device(config-profile)# alert on
Device(config-profile)# per-box tcp syn-flood limit 500
Device(config-profile)# end
```
## **Example: Configuring Firewall Resource Management**

```
Device# configure terminal
Device(config)# parameter-map type inspect-vrf vrf1-pmap
Device(config-profile)# session total 1000
Device(config-profile)# tcp syn-flood limit 2000
Device(config-profile)# exit
Device(config)# parameter-map type inspect-global
Device(config-profile)# vrf vrf1 inspect pmap1
Device(config-profile)# exit
Device(config)# parameter-map type inspect-vrf vrf-default
Device(config-profile)# session total 6000
Device(config-profile)# tcp syn-flood limit 7000
Device(config-profile)# end
```
# **Additional References for IPv6 Firewall Support for Prevention of Distributed Denial of Service Attacks and Resource Management**

#### **Related Documents**

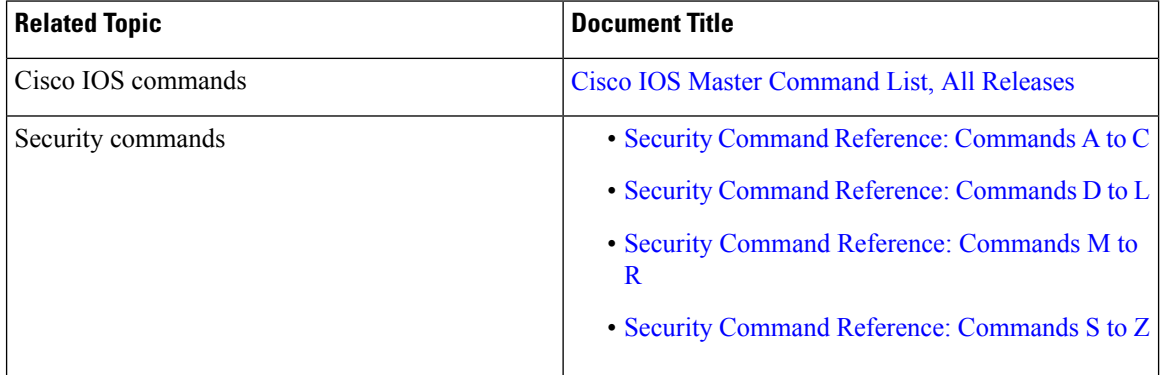

#### **Technical Assistance**

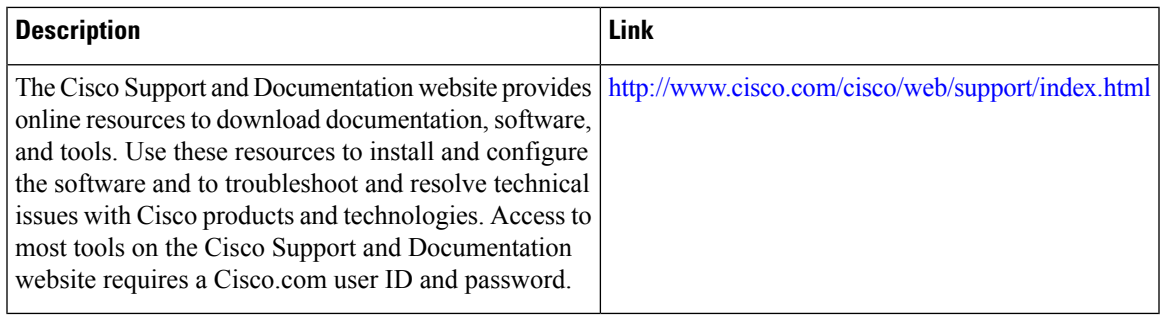

# **Feature Information for IPv6 Firewall Support for Prevention of Distributed Denial of Service Attacks and Resource Management**

The following table provides release information about the feature or features described in this module. This table lists only the software release that introduced support for a given feature in a given software release train. Unless noted otherwise, subsequent releases of that software release train also support that feature.

Use Cisco Feature Navigator to find information about platform support and Cisco software image support. To access Cisco Feature Navigator, go to [www.cisco.com/go/cfn.](http://www.cisco.com/go/cfn) An account on Cisco.com is not required.

| <b>Feature Name</b>                                                                                            | <b>Releases</b>               | <b>Feature Information</b>                                                                                                    |
|----------------------------------------------------------------------------------------------------|-------------------------------|----------------------------------------------------------------------------------------------------|
| IPv6 Firewall Support for<br>Prevention of Distributed Denial<br>of Service Attacks and Resource<br>Management | Cisco IOS XE<br>Release 3.7S  | IPv6 zone-based firewalls support the Protection of<br>Distributed Denial of Service Attacks and the<br>Firewall Resource Management features.<br>The Protection Against Distributed Denial of Service<br>Attacks feature provides protection from Denial of<br>Service (DoS) attacks at the global level (for all<br>firewall sessions) and at the VPN routing and<br>forwarding (VRF) level. You can configure the<br>aggressive aging of firewall sessions, event rate<br>monitoring of firewall sessions, half-opened<br>connections limit, and global TCP SYN cookie<br>protection to prevent distributed DoS attacks.<br>The Firewall Resource Management feature limits<br>the number of VPN routing and forwarding (VRF)<br>instances and global firewall sessions that are<br>configured on a device. |
| IPv6 Firewall Support for<br>Prevention of Distributed Denial<br>of Service Attacks and Resource<br>Management | Cisco IOS XE<br>Release 3.10S | In Cisco IOS XE Release 3.10S, support was added<br>for Cisco CSR 1000V Series Routers.                                                                                                    |

Table 190: Feature Information for IPv6 Firewall Support for Prevention of Distributed Denial of Service Attacks and Resource Management

I

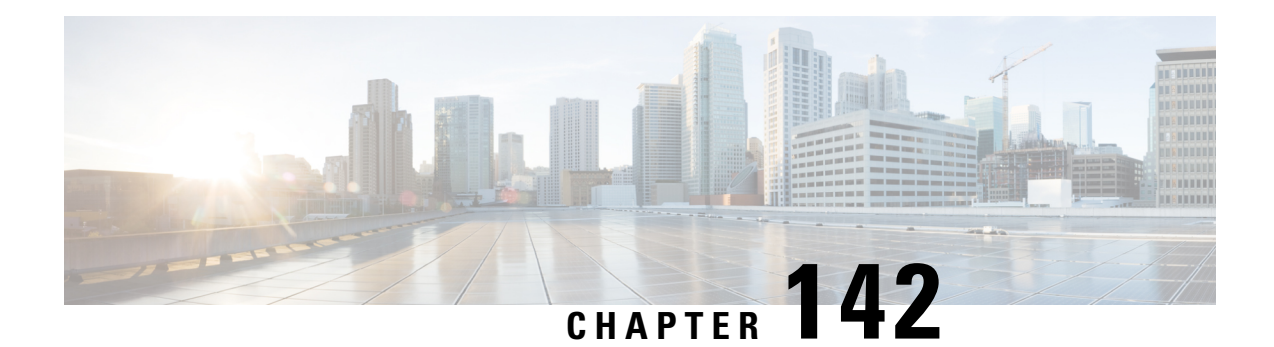

# **Configurable Number of Simultaneous Packets per Flow**

In zone-based policy firewalls, the number of simultaneous packets per flow is restricted to 25 and packets that exceed the limit are dropped. The dropping of packets when the limit is reached impacts the performance of networks. The Configurable Number of Simultaneous Packets per Flow feature allows you to configure the number of simultaneous packets per flow from 25 to 100.

This modules provides an overview of the feature and explains how to configure it.

- Restrictions for Configurable Number of [Simultaneous](#page-1894-0) Packets per Flow, on page 1751
- Information About Configurable Number of [Simultaneous](#page-1895-0) Packets per Flow, on page 1752
- How to Configure the Number of [Simultaneous](#page-1895-1) Packets per Flow, on page 1752
- [Configuration](#page-1900-0) Examples for Configurable Number of Simultaneous Packets per Flow, on page 1757
- Additional References for Configurable Number of [Simultaneous](#page-1901-0) Packets per Flow, on page 1758
- Feature Information for Configurable Number of [Simultaneous](#page-1902-0) Packets per Flow, on page 1759

# <span id="page-1894-0"></span>**Restrictions for Configurable Number of Simultaneous Packets per Flow**

• When the TCP window scale option is configured, the firewall cannot simultaneously fit too many TCP packets per flow, and packets that exceed the configured limit are dropped. The maximum window size that can be used, if the TCP window scale option is enabled, is 1 GB.

The standard TCP window size is between 2 and 65,535 bytes. If the TCP payload size is smaller than 655 bytes, 100 simultaneous packets cannot contain all TCP packets that belong to a single TCP window, and this can result in packet drops. We recommend that you increase the TCP payload size or reduce the TCP window size to avoid packet drops.

• The total available threadsin each platform varies according to the enabled license levels. If the configured number of simultaneous packets per flow is bigger than the available hardware thread number, the configuration of simultaneous packets is not effective.

# <span id="page-1895-0"></span>**Information About Configurable Number of Simultaneous Packets per Flow**

## **Overview of Configurable Number of Simultaneous Packets per Flow**

The Configurable Number of Simultaneous Packets per Flow feature allows you to increase the number of simultaneous packets per flow that can enter a network. You can increase the number of simultaneous packets per flow from 25 to 100. The default is 25 simultaneous packets.

In multithreaded environments, the zone-based policy firewall may simultaneously receive multiple packets for a single traffic flow. During packet processing, the firewall usestwo types of locks: flow lock and software lock. The flow lock ensures that packets that belong to the same flow are processed in the correct order. Normal software locks are used when multiple power processing element (PPE) threads try to read or write critical sections or common data structure (for example, memory).

If the number of simultaneous packets per flow is too large, the time taken by a thread to request and acquire a lock may be too long. This latency adversely affects time-critical infrastructure such as resource reuse and heat-beat processing. To control latency, the number of simultaneous packets was restricted to 25, and packets that exceeded 25 were dropped.

However, the dropping of packets drastically impacts system performance of a system. To minimize packet dropping, the Configurable Number of Simultaneous Packets per Flow feature was introduced. You can configure the number of simultaneous packets per flow from 25 to 100.

To change the number of simultaneous packets per flow, you must configure either the **parameter-map type inspect** *parameter-map-name* command or the **parameter-map type inspect global** command, followed by the **session packet** command. The limit configured under the **parameter-map type inspect** *parameter-map-name* command takes precedence over the limit configured under the **parameter-map type inspect global** command.

The firewall considers Session Initiation Protocol (SIP) trunk traffic as a single session. However, the SIP trunk traffic contains a large number of application-layer gateway (ALG) flows of different users. When the throughput of the SIP trunk traffic is high compared to other traffic, the simultaneous packet limit causes packets to drop and users may experience call drops.

# <span id="page-1895-1"></span>**How to Configure the Number of Simultaneous Packets per Flow**

# **Configuring Class Maps and Policy Maps for Simultaneous Packets per Flow**

### **SUMMARY STEPS**

- **1. enable**
- **2. configure terminal**
- **3. class-map type inspect** {**match-any** | **match-all**} *class-map-name*
- **4. match protocol** *protocol-name*
- **5. exit**
- **6. policy-map type inspect** *policy-map-name*
- **7. class type inspect** *class-map-name*
- **8. inspect**
- **9. exit**
- **10. class class-default**
- **11. end**

## **DETAILED STEPS**

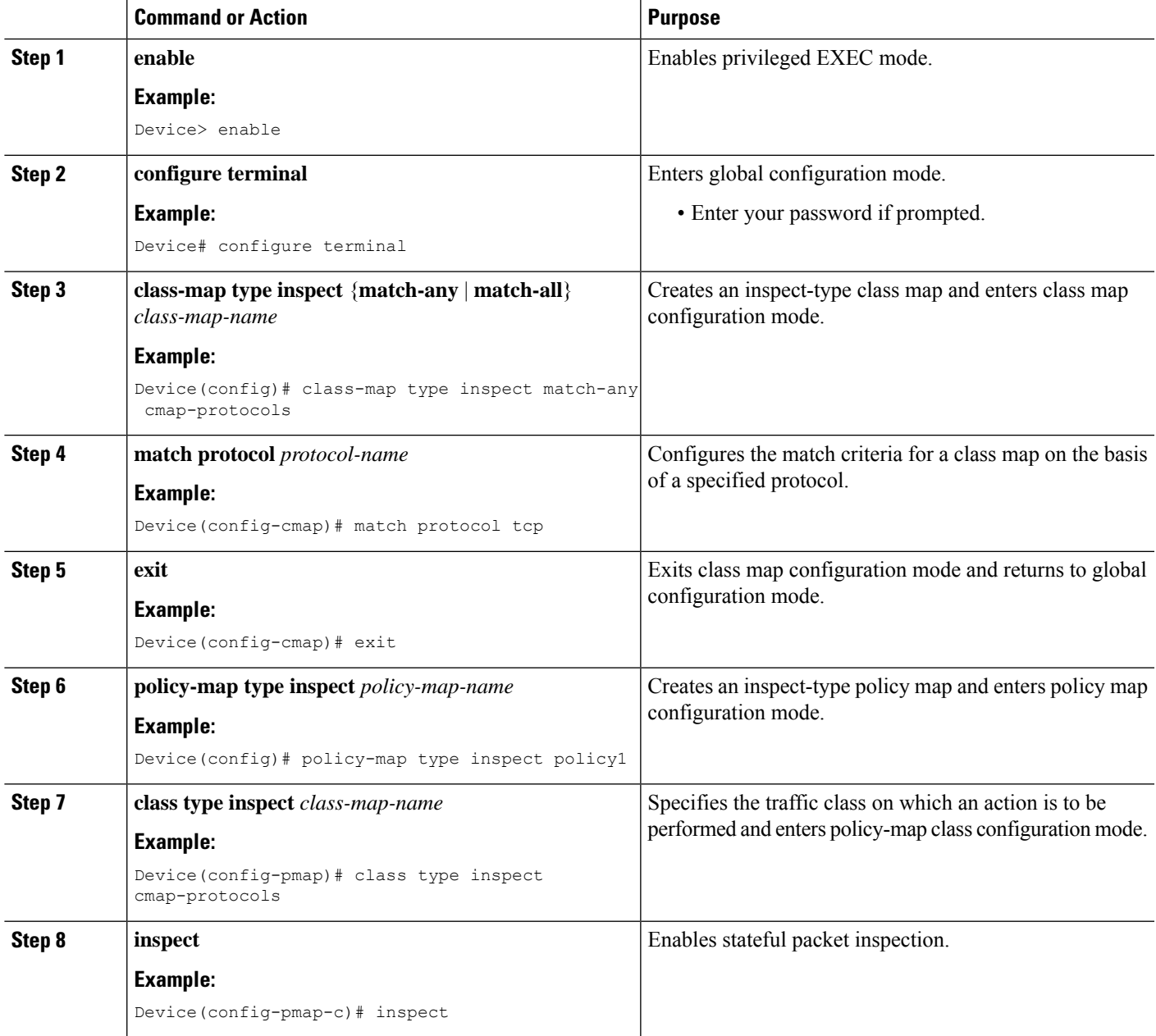

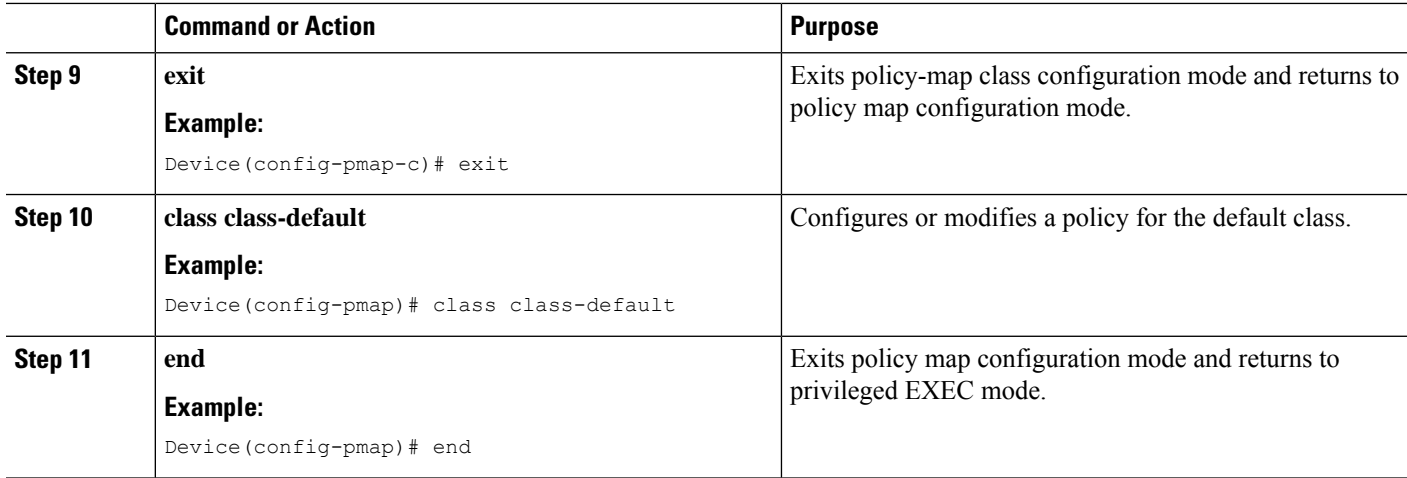

# **Configuring the Number of Simultaneous Packets per Flow**

You can configure the number of simultaneous packets per flow after configuring either the **parameter-map type inspect** command or the **parameter-map type inspect global** command. The number of simultaneous packets per flow configured under the **parameter-map type inspect** command overwrites the number configured under the **parameter-map type inspect global** command.

You must configure the **session packet** command to configure the number of simultaneous packets per flow.

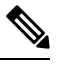

**Note** You must configure either Steps 3 and 4 or Steps 6 and 7.

## **SUMMARY STEPS**

- **1. enable**
- **2. configure terminal**
- **3. parameter-map type inspect** *parameter-map-name*
- **4. session packet** *number-of-simultaneous-packets*
- **5. exit**
- **6. parameter-map type inspect global**
- **7. session packet** *number-of-simultaneous-packets*
- **8. end**

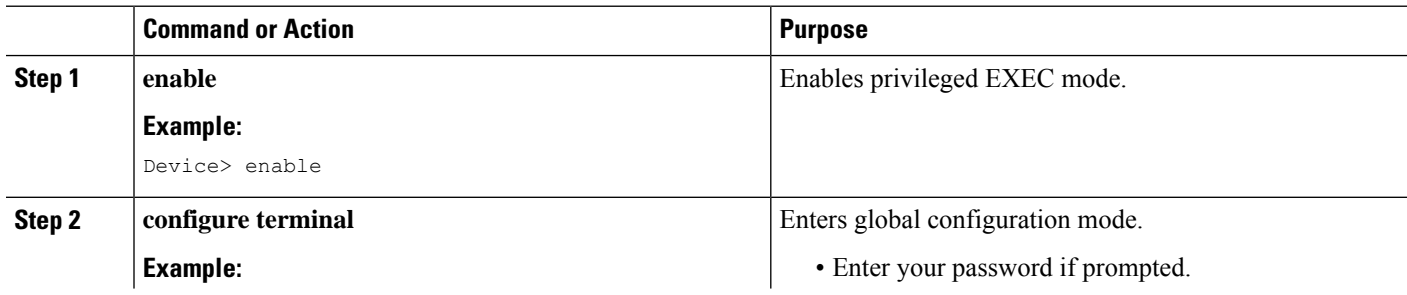

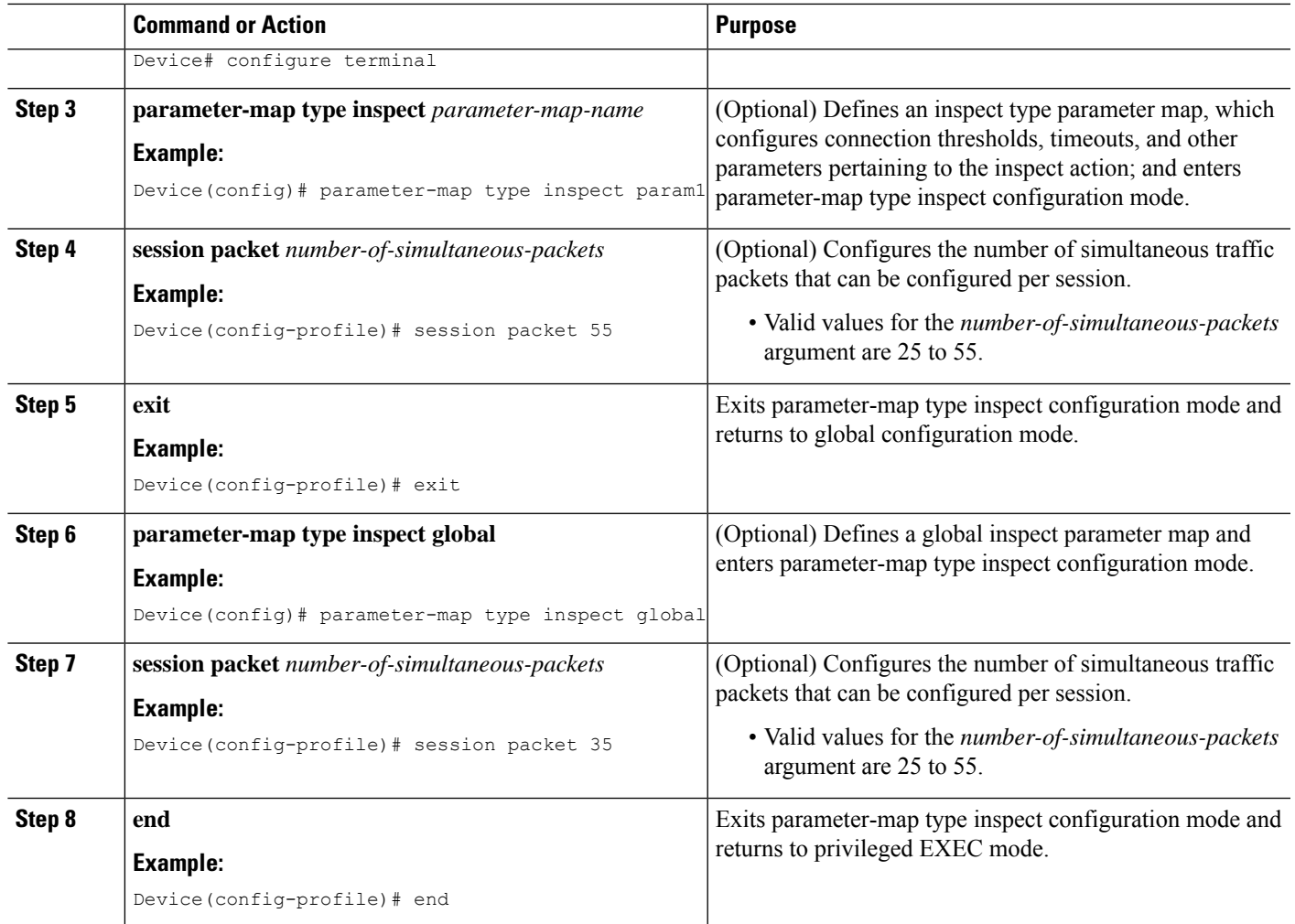

# **Configuring Zones for Simultaneous Packets per Flow**

This task shows how to configure security zones, a zone pair, and assign interfaces as zone members.

## **SUMMARY STEPS**

- **1. enable**
- **2. configure terminal**
- **3. zone security** *security-zone*
- **4. exit**
- **5. zone security** *security-zone*
- **6. exit**
- **7. zone-pair security** *zone-pair-name* **source** *source-zone* **destination** *destination-zone*
- **8. service-policy type inspect** *policy-map-name*
- **9. exit**
- **10. interface** *type number*
- **11. zone-member security** *zone-name*

I

- **12. exit**
- **13. interface** *type number*
- **14. zone-member security** *zone-name*
- **15. end**

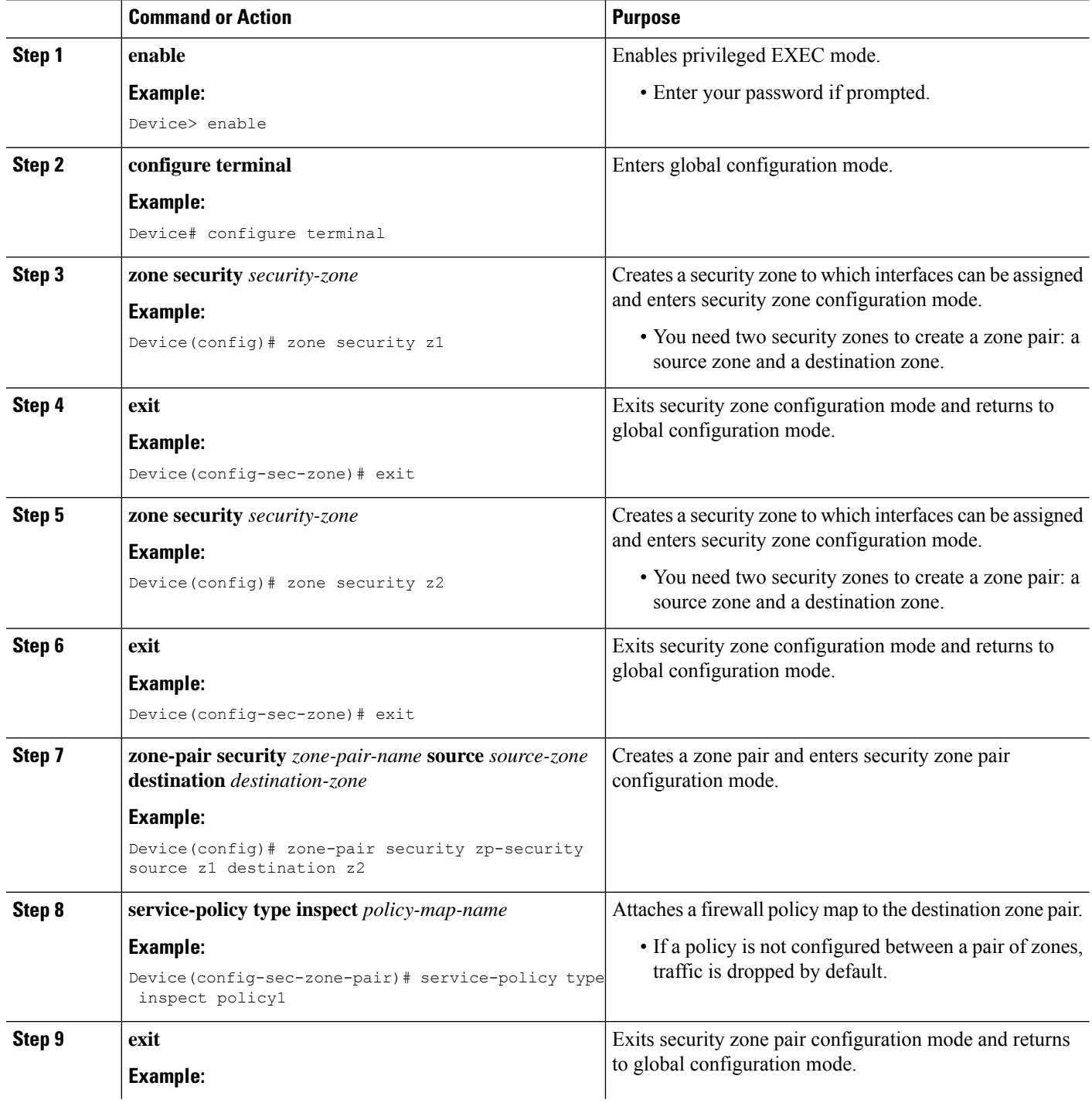

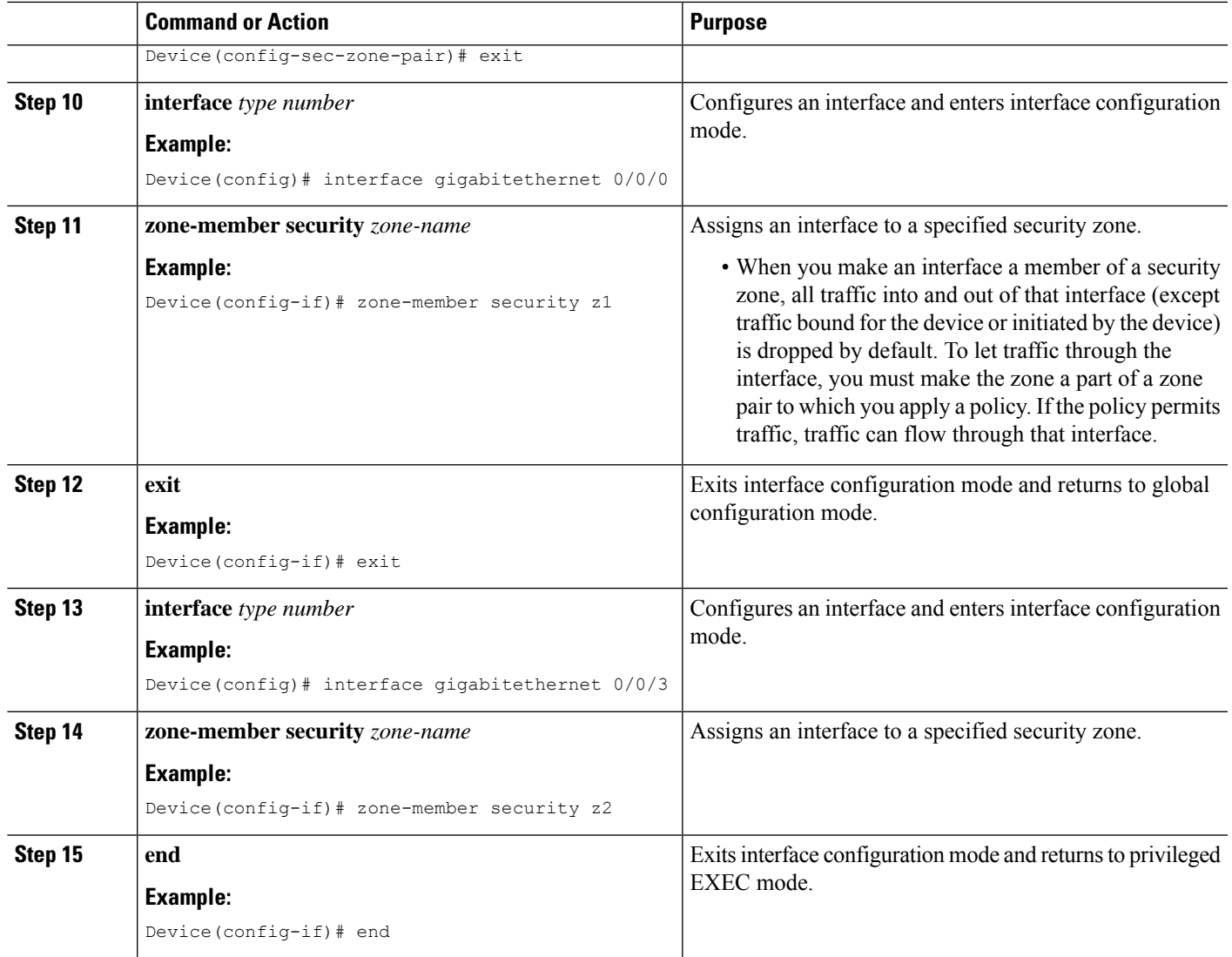

# <span id="page-1900-0"></span>**Configuration Examples for Configurable Number of Simultaneous Packets per Flow**

**Example: Configuring Class Maps and Policy Maps for Simultaneous Packets per Flow**

```
Device# configure terminal
Device(config)# class-map type inspect match-any cmap-protocols
Device(config-cmap)# match protocol tcp
Device(config-cmap)# exit
Device(config)# policy-map type inspect policy1
Device(config-pmap)# class type inspect cmap-protocols
```

```
Device(config-pmap-c)# inspect
Device(config-pmap-c)# exit
Device(config-pmap)# class class-default
Device(config-pmap)# end
```
## **Example: Configuring the Number of Simultaneous Packets per Flow**

You can configure the number of simultaneous packets per flow after configuring either the **parameter-maptype inspect** command or the**parameter-maptype inspect global** command. The number of simultaneous packets per flow configured under the **parameter-map type inspect** command overwrites the number configured under the **parameter-map type inspect global** command.

```
Device# configure terminal
Device(config)# parameter-map type inspect param1
Device(config-profile)# session packet 55
Device(config-profile)# exit
Device(config)# parameter-map type inspect global
Device(config-profile)# session packet 35
Device(config-profile)# end
```
## **Example: Configuring Zones for Simultaneous Packets per Flow**

```
Device# configure terminal
Device(config)# zone security z1
Device(config-sec-zone)# exit
Device(config)# zone security z2
Device(config-sec-zone)# exit
Device(config)# zone-pair security zp-security source z1 destination z2
Device(config-sec-zone-pair)# service-policy type inspect policy1
Device(config-sec-zone-pair)# exit
Device(config)# interface gigabitethernet 0/0/0
Device(config-if)# zone-member security z1
Device(config-if)# exit
Device(config)# interface gigabitethernet 0/0/3
Device(config-if)# zone-member security z2
Device(config-if)# end
```
# <span id="page-1901-0"></span>**Additional References for Configurable Number of Simultaneous Packets per Flow**

#### **Related Documents**

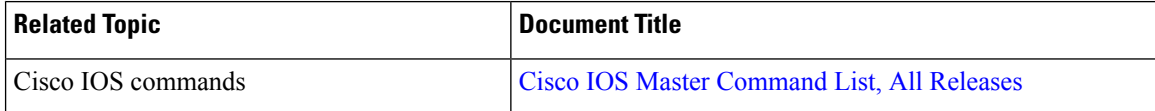

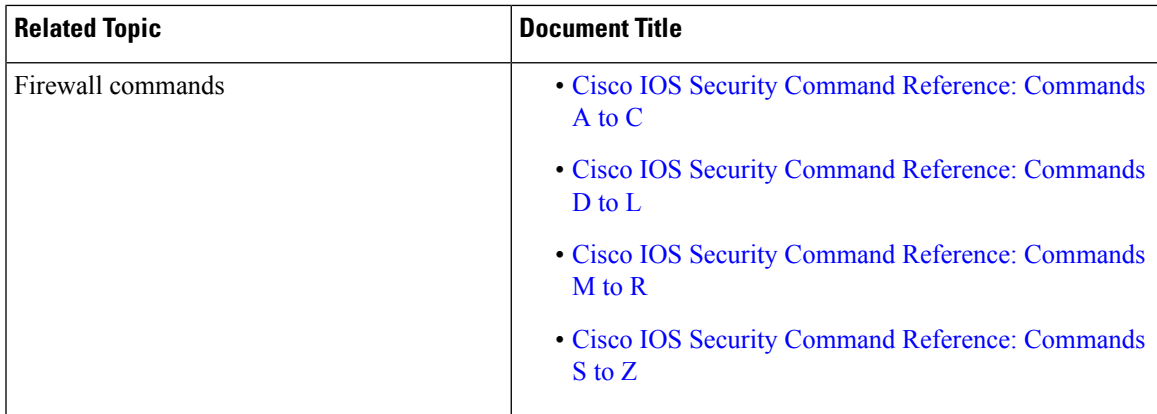

#### **Technical Assistance**

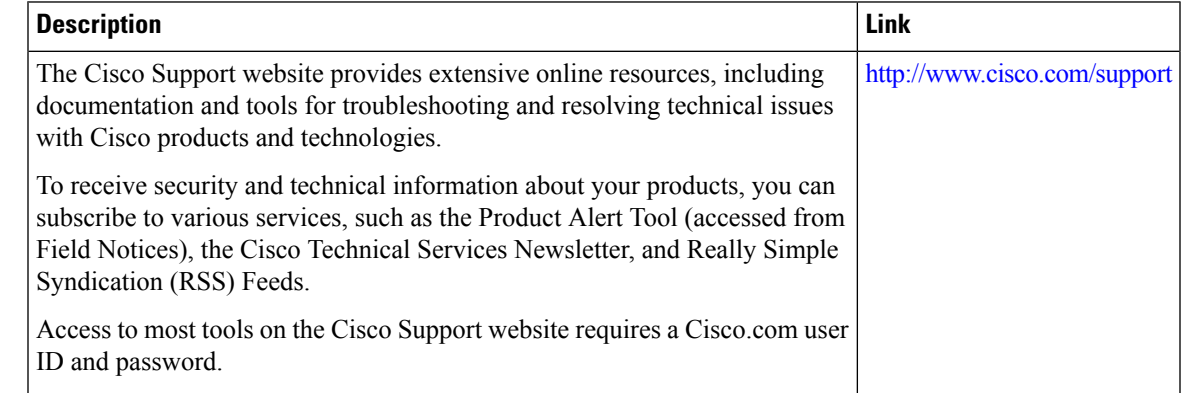

# <span id="page-1902-0"></span>**Feature Information for Configurable Number of Simultaneous Packets per Flow**

The following table provides release information about the feature or features described in this module. This table lists only the software release that introduced support for a given feature in a given software release train. Unless noted otherwise, subsequent releases of that software release train also support that feature.

Use Cisco Feature Navigator to find information about platform support and Cisco software image support. To access Cisco Feature Navigator, go to [www.cisco.com/go/cfn.](http://www.cisco.com/go/cfn) An account on Cisco.com is not required.

L

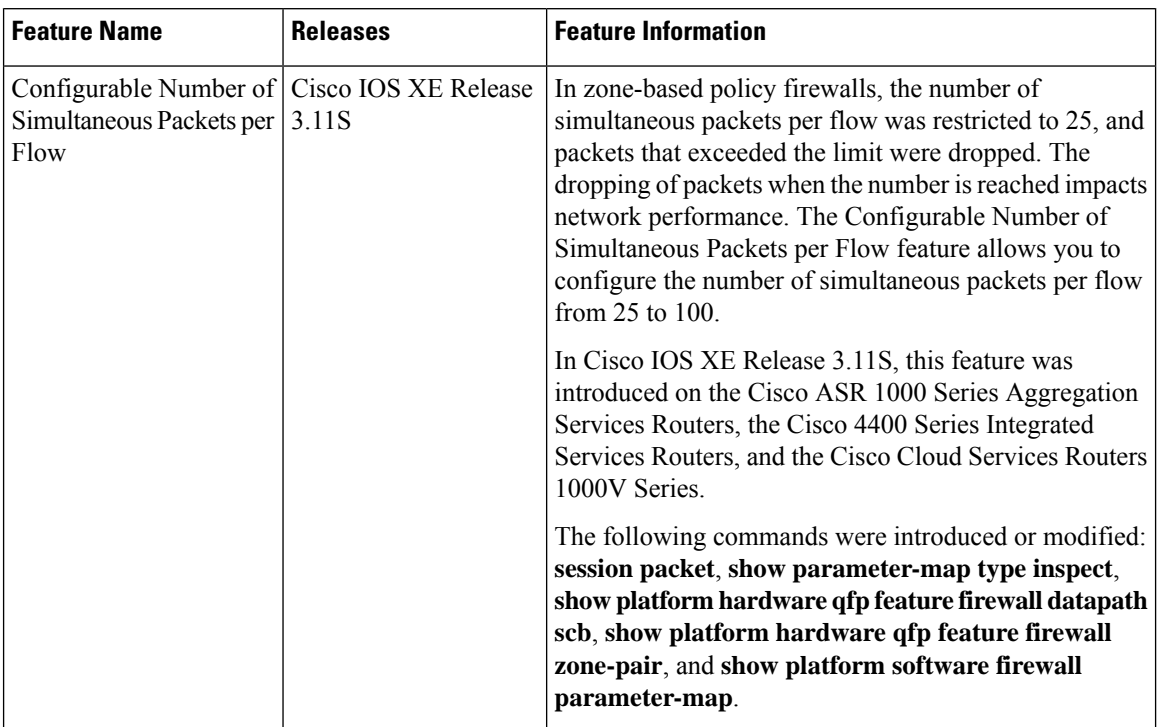

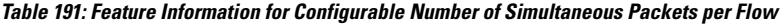

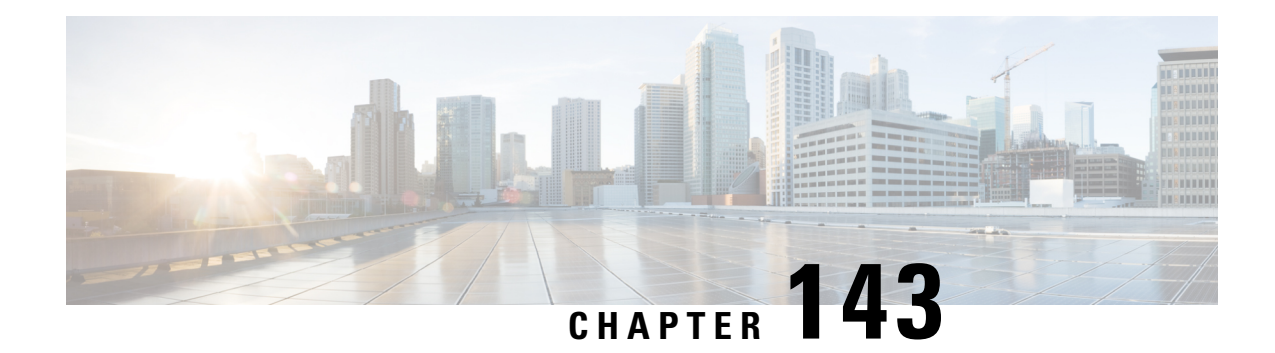

# **Firewall High-Speed Logging**

The Firewall High-Speed Logging feature supports the high-speed logging (HSL) of firewall messages by using NetFlow Version 9 as the export format.

This module describes how to configure HSL for zone-based policy firewalls.

- Feature Information for Firewall [High-Speed](#page-1904-0) Logging, on page 1761
- Information About Firewall [High-Speed](#page-1905-0) Logging, on page 1762
- How to Configure Firewall [High-Speed](#page-1924-0) Logging, on page 1781
- [Configuration](#page-1927-0) Examples for Firewall High-Speed Logging, on page 1784

# <span id="page-1904-0"></span>**Feature Information for Firewall High-Speed Logging**

The following table provides release information about the feature or features described in this module. This table lists only the software release that introduced support for a given feature in a given software release train. Unless noted otherwise, subsequent releases of that software release train also support that feature.

Use Cisco Feature Navigator to find information about platform support and Cisco software image support. To access Cisco Feature Navigator, go to [www.cisco.com/go/cfn.](http://www.cisco.com/go/cfn) An account on Cisco.com is not required.

| <b>Feature Name</b>                                               | <b>Releases</b>                   | <b>Feature Information</b>                                                                                                    |
|-------------------------------------------------------------------|-----------------------------------|----------------------------------------------------------------------------------------------------|
| Firewall High-Speed<br>Logging                                    | Cisco IOS XE<br>Release 2.1       | The Firewall High-Speed Logging Support feature introduces<br>support for the firewall HSL using NetFlow Version 9 as the<br>export format.                                                    |
|                                                                   |                                   | The following commands were introduced or modified: log<br>dropped-packet, log flow-export v9 udp destination, log<br>flow-export template timeout-rate, parameter-map type<br>inspect global. |
| Configuring<br>Zone-based Firewall<br>using High-Speed<br>Logging | Cisco IOS XE<br>Gibraltar 16.11.1 | In this release, support was added for the source interface.<br>The following commands were introduced or modified: log<br>flow-export v9 udp destination source interface<br>interface-name   |

**Table 192: Feature Information for Firewall High-Speed Logging**

# <span id="page-1905-0"></span>**Information About Firewall High-Speed Logging**

# **Firewall High-Speed Logging Overview**

Zone-based firewalls support high-speed logging (HSL). When HSL is configured, a firewall provides a log of packetsthat flow through routing devices(similar to the NetFlow Version 9 records) to an external collector. Records are sent when sessions are created and destroyed. Session records contain the full 5-tuple information (the source IP address, destination IP address, source port, destination port, and protocol). A tuple is an ordered list of elements.

HSL allows a firewall to log records with minimum impact to packet processing. The firewall uses buffered mode for HSL. In buffered mode, a firewall logs records directly to the high-speed logger buffer, and exports of packets separately.

**Note** High-Speed Logging (HSL) cannot be routed over VASI interfaces.

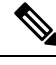

**Note** You can configure a maximum of 4 HSL destinations in a Zone-based firewall.

A firewall logs the following types of events:

- Audit—Session creation and removal notifications.
- Alert—Half-open and maximum-open TCP session notifications.
- Drop—Packet-drop notifications.
- Pass—Packet-pass (based on the configured rate limit) notifications.
- Summary—Policy-drop and pass-summary notifications.

The NetFlow collector issues the **show platform software interface F0 brief** command to map the FW\_SRC\_INTF\_ID and FW\_DST\_INTF\_ID interface IDs to the interface name.

The following sample output from the **show platform software interface F0 brief** command shows that the ID column maps the interface ID to the interface name (Name column):

Device# **show platform software interface F0 brief**

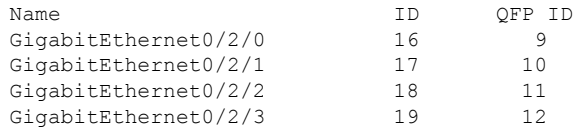

## **NetFlow Field ID Descriptions**

The following table lists NetFlow field IDs used within the firewall NetFlow templates:

 $\mathbf l$ 

### **Table 193: NetFlow Field IDs**

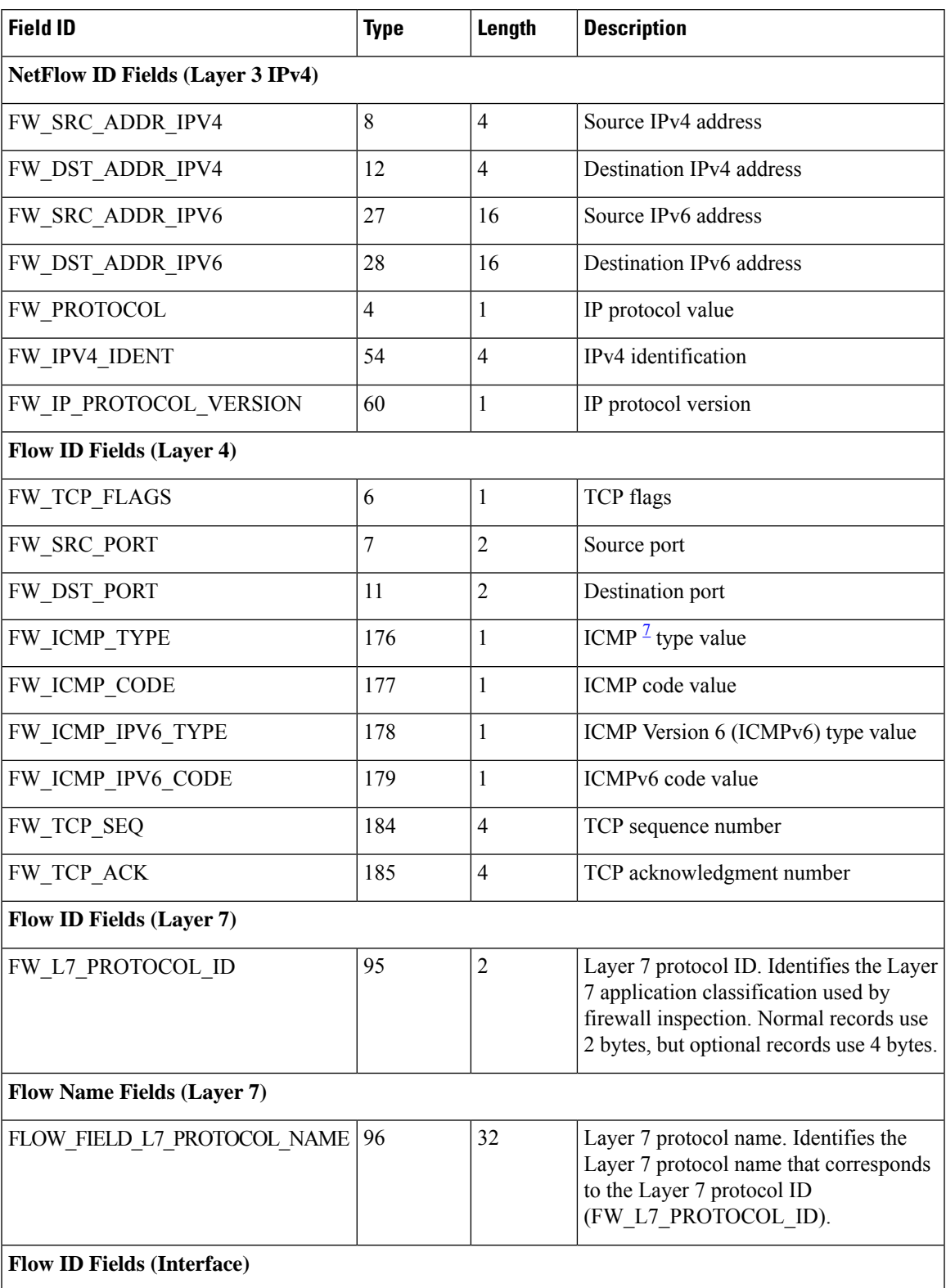

L

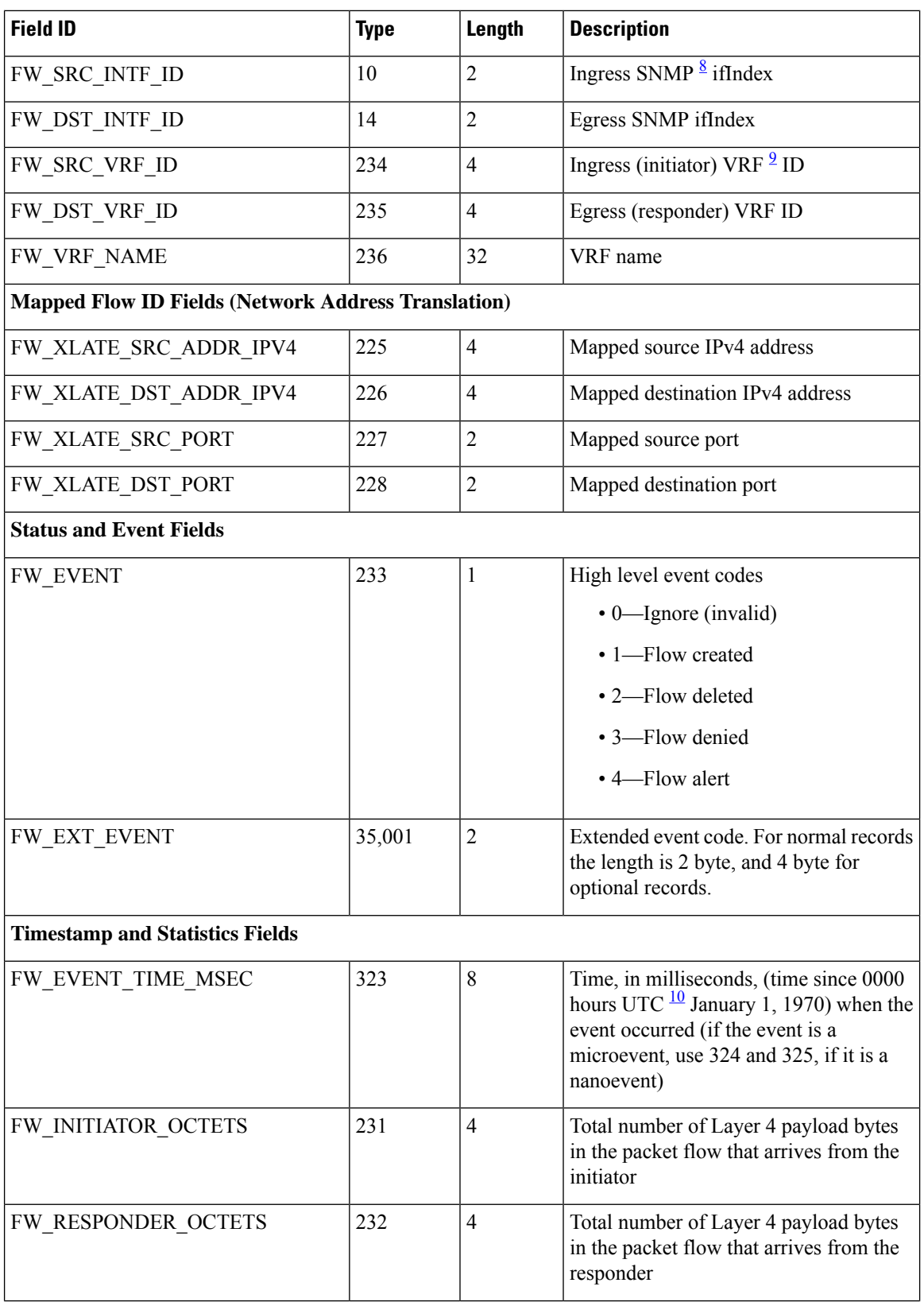
$\mathbf I$ 

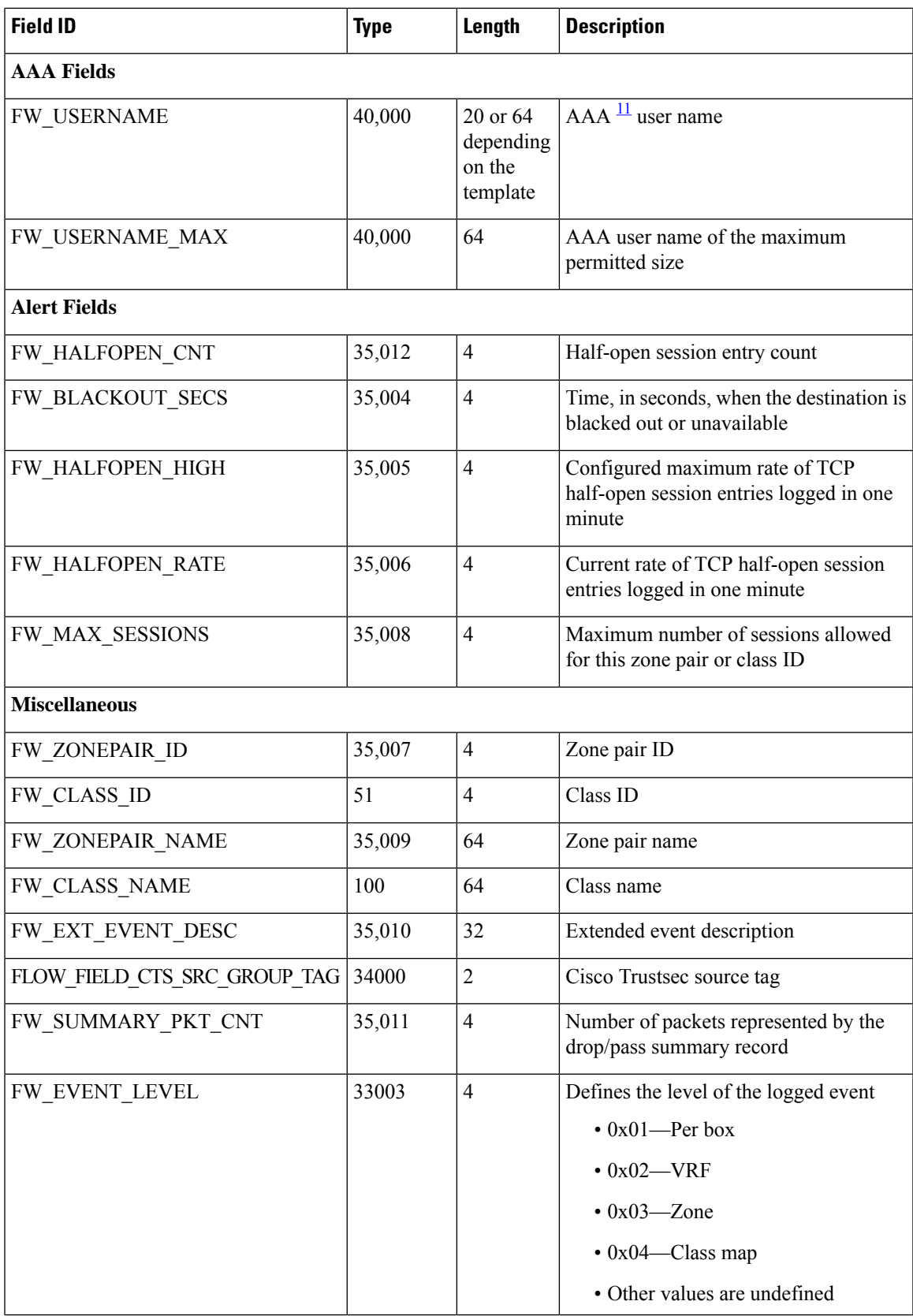

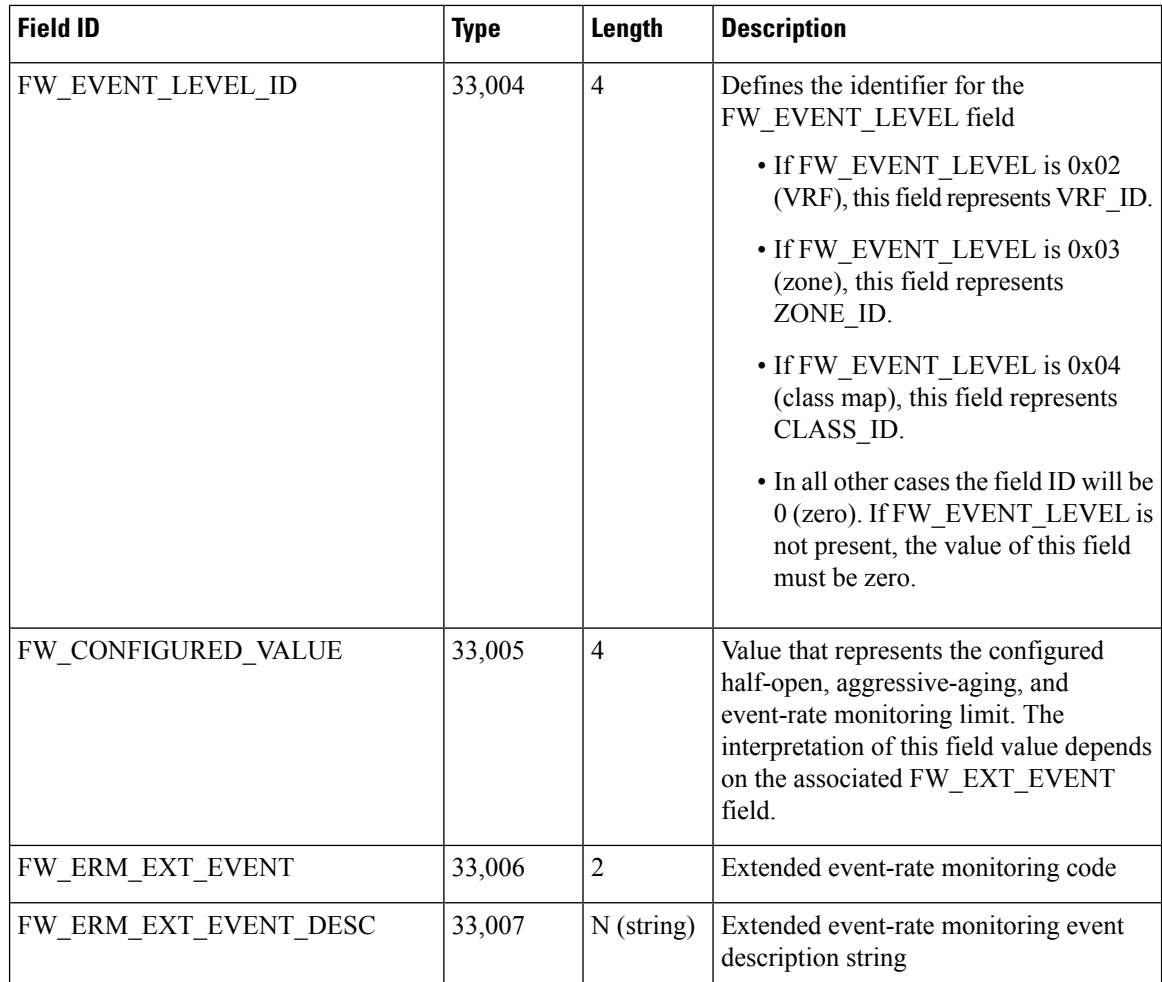

<span id="page-1909-0"></span>7 Internet Control Message Protocol

8 Simple Network Management Protocol

<sup>9</sup> virtual routing and forwarding

 $\frac{10}{10}$  Coordinated Universal Time

Authentication, Authorization, and Accounting

## **HSL Messages**

The following are sample syslog messages from an Cisco ASR 1000 Series Aggregation Services Router:

I

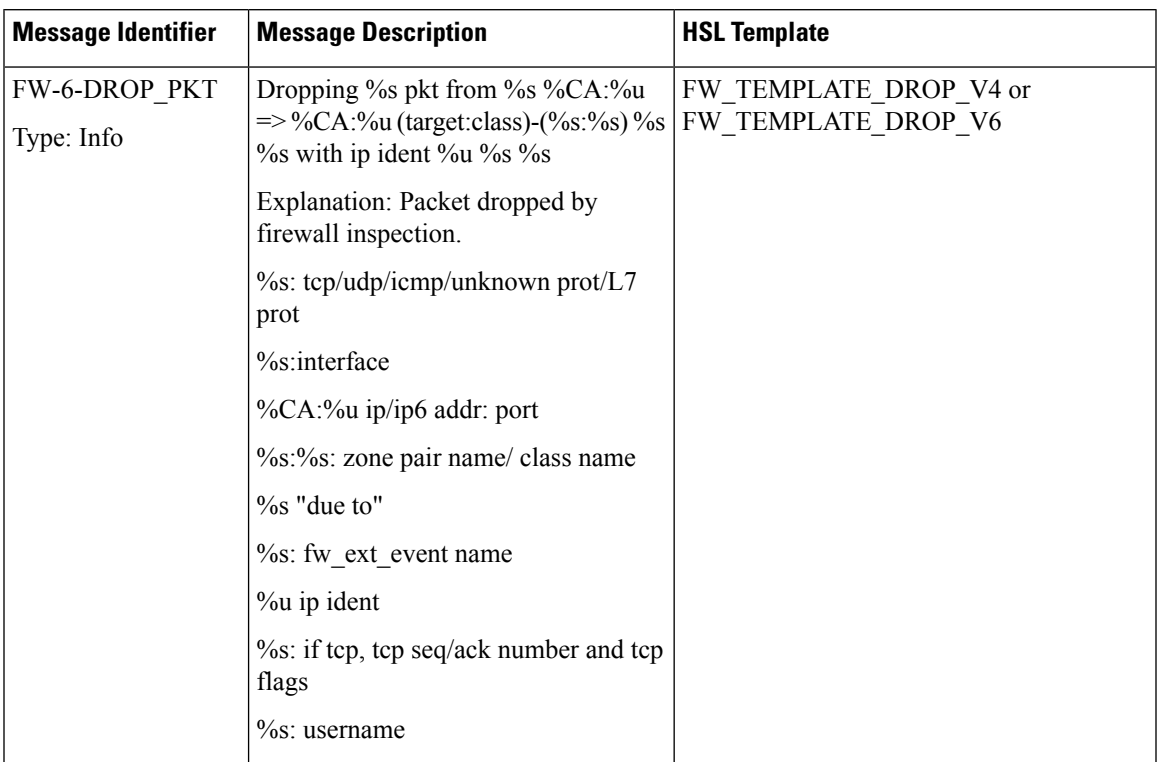

#### **Table 194: Syslog Messages and Their Templates**

I

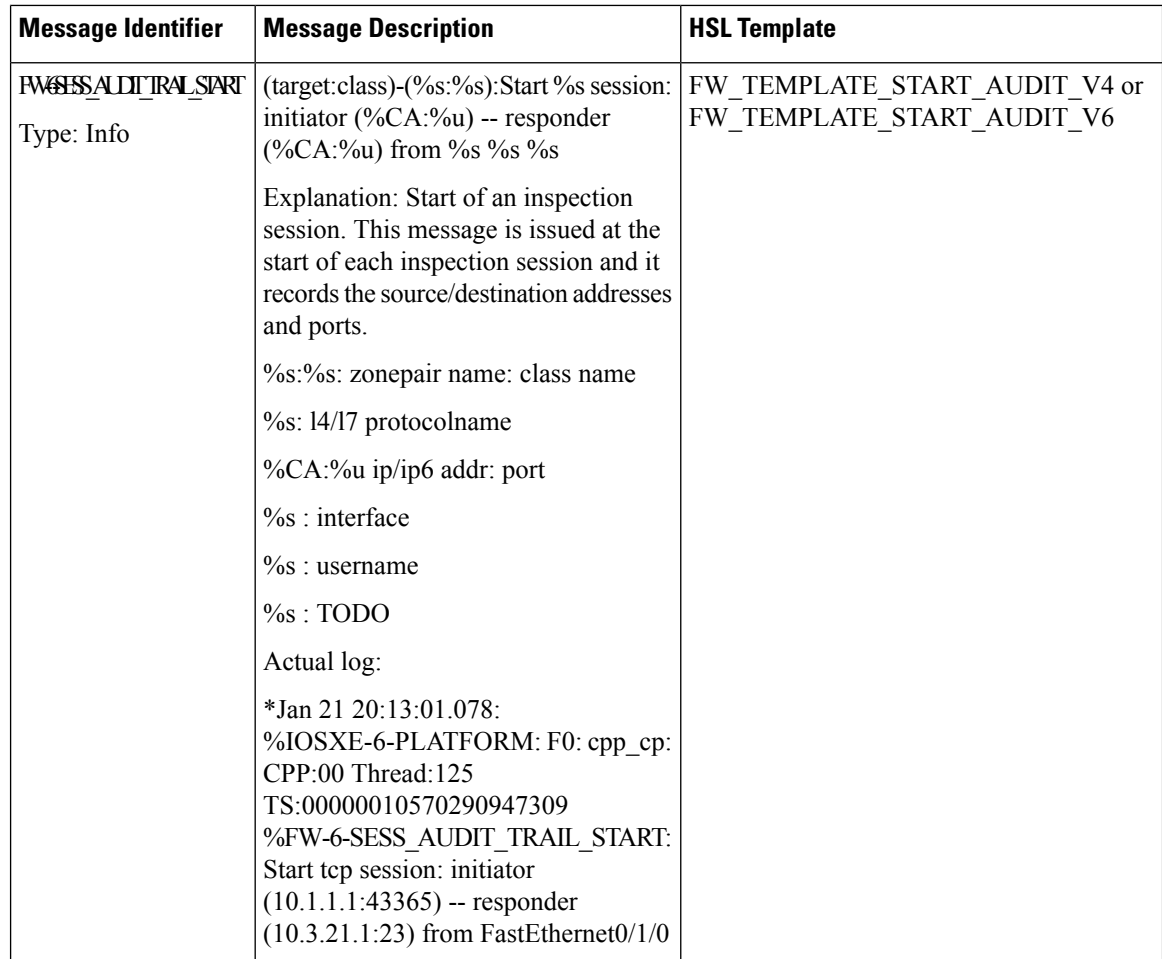

 $\mathbf{l}$ 

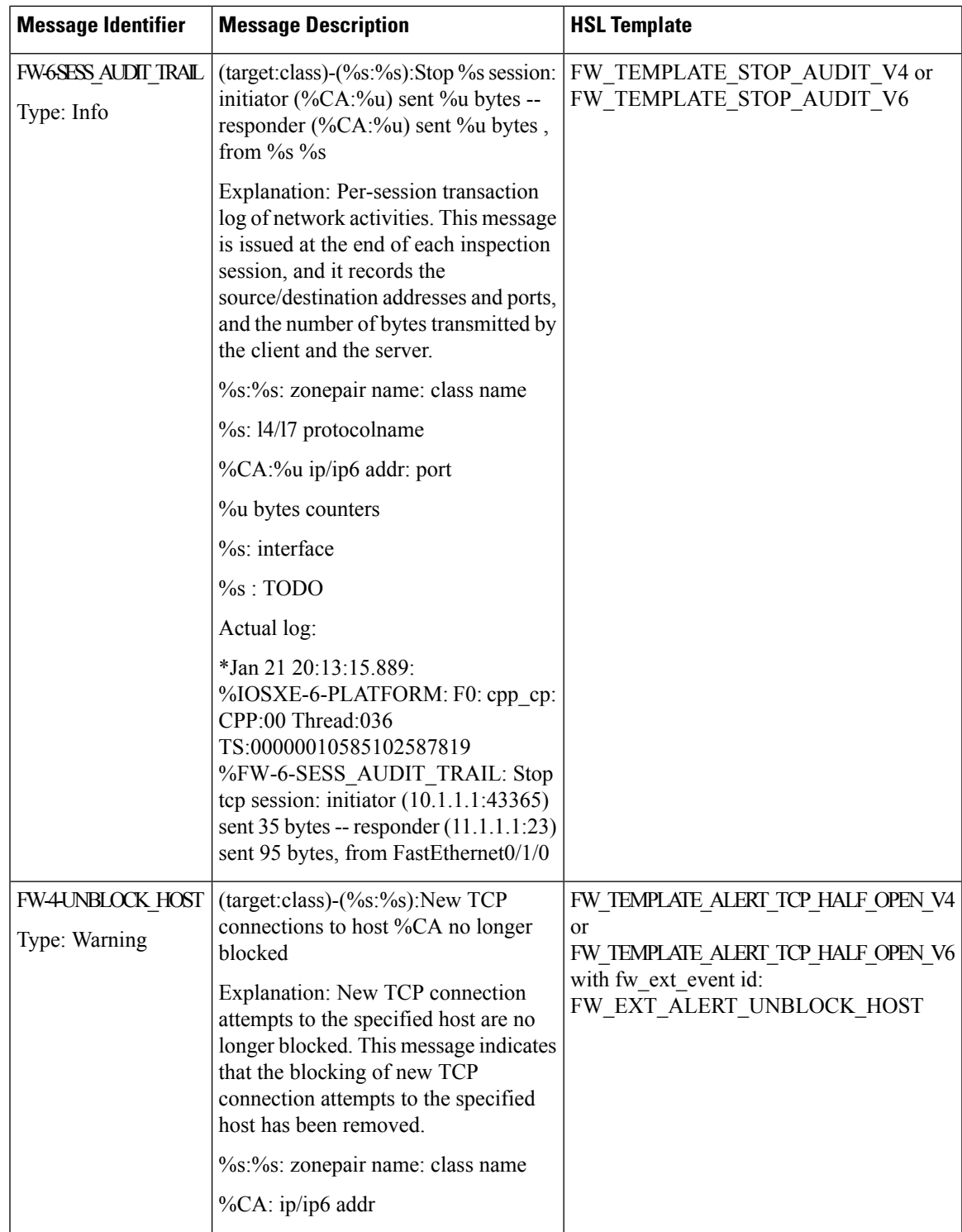

I

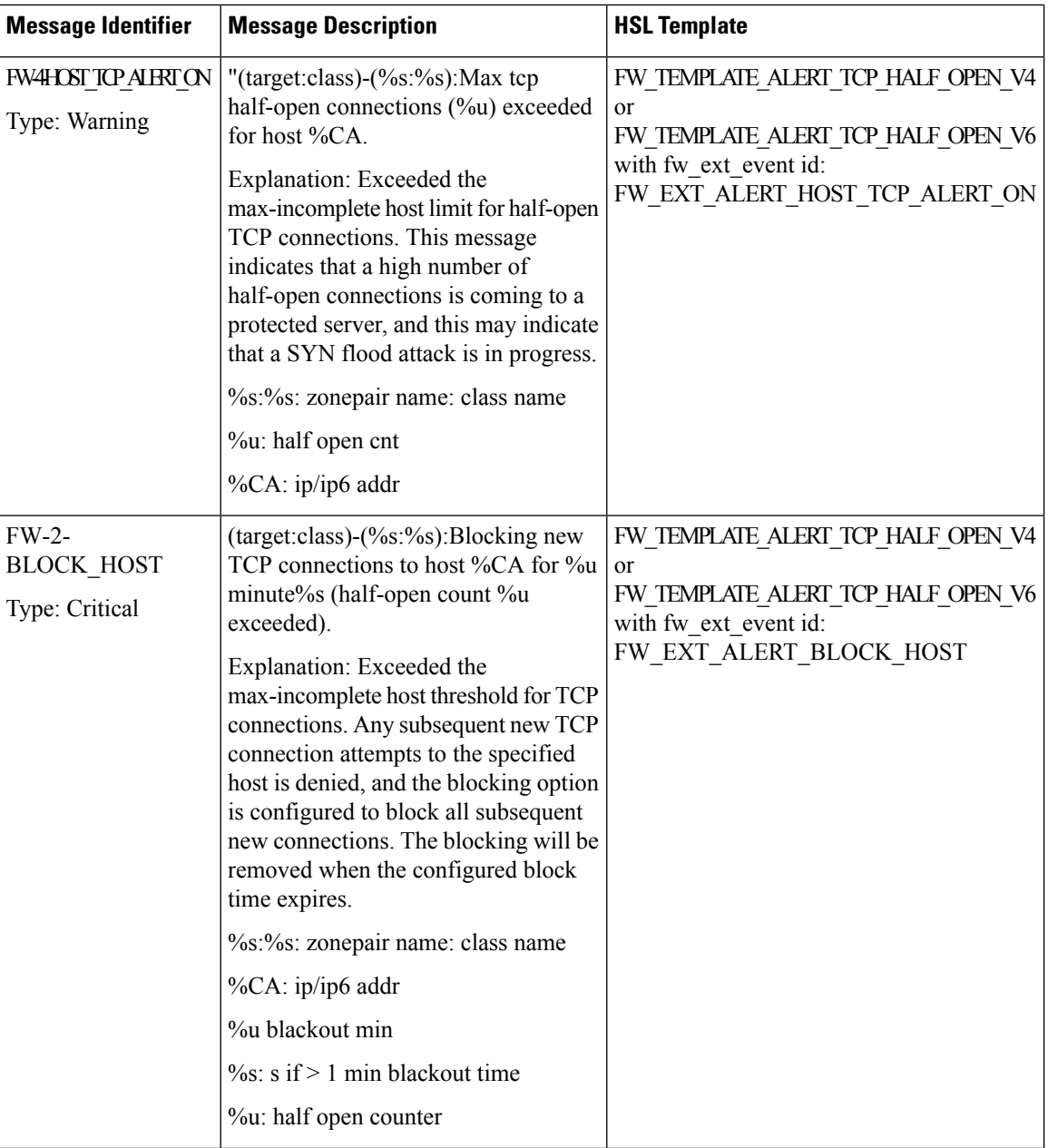

 $\mathbf{l}$ 

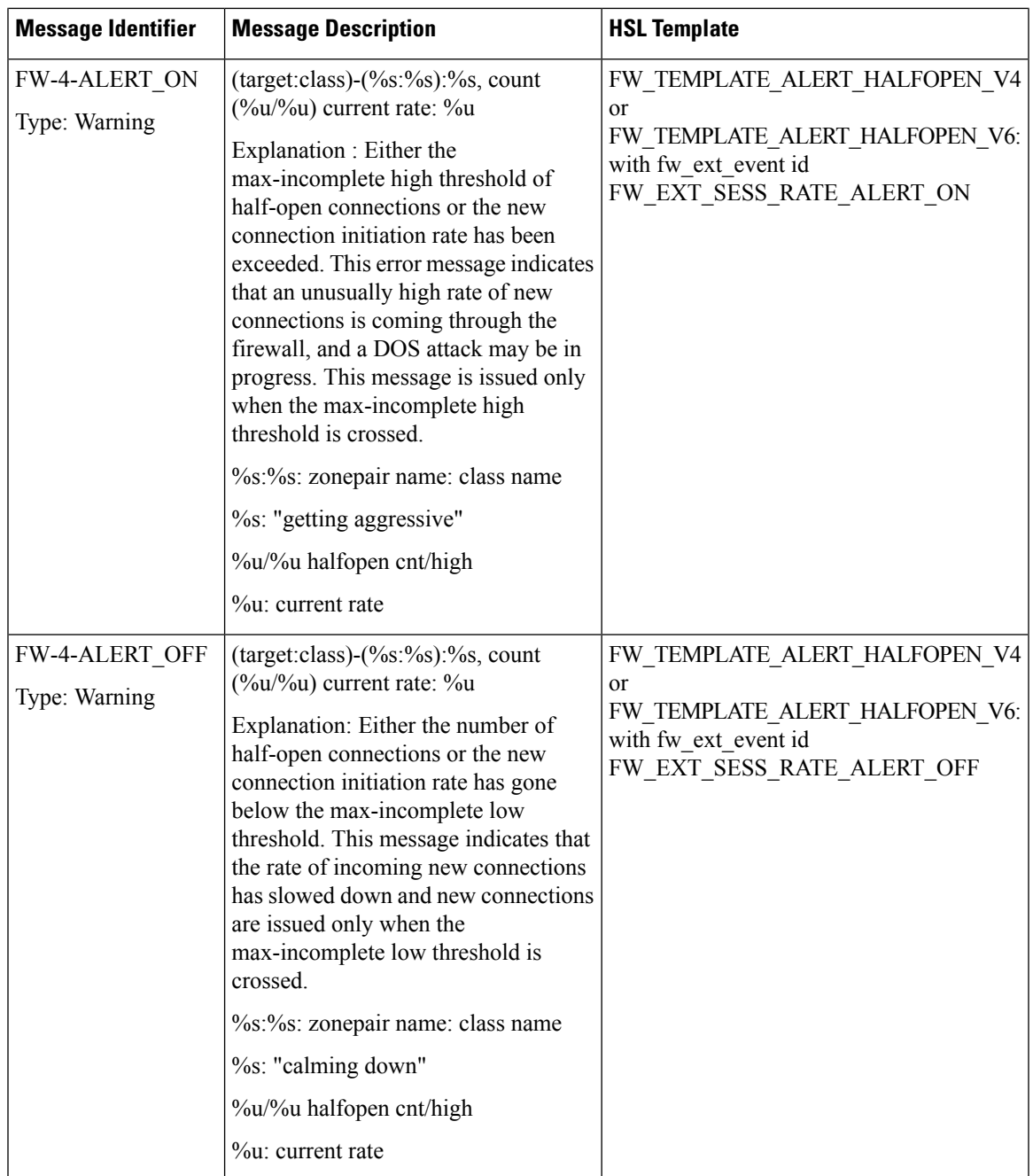

I

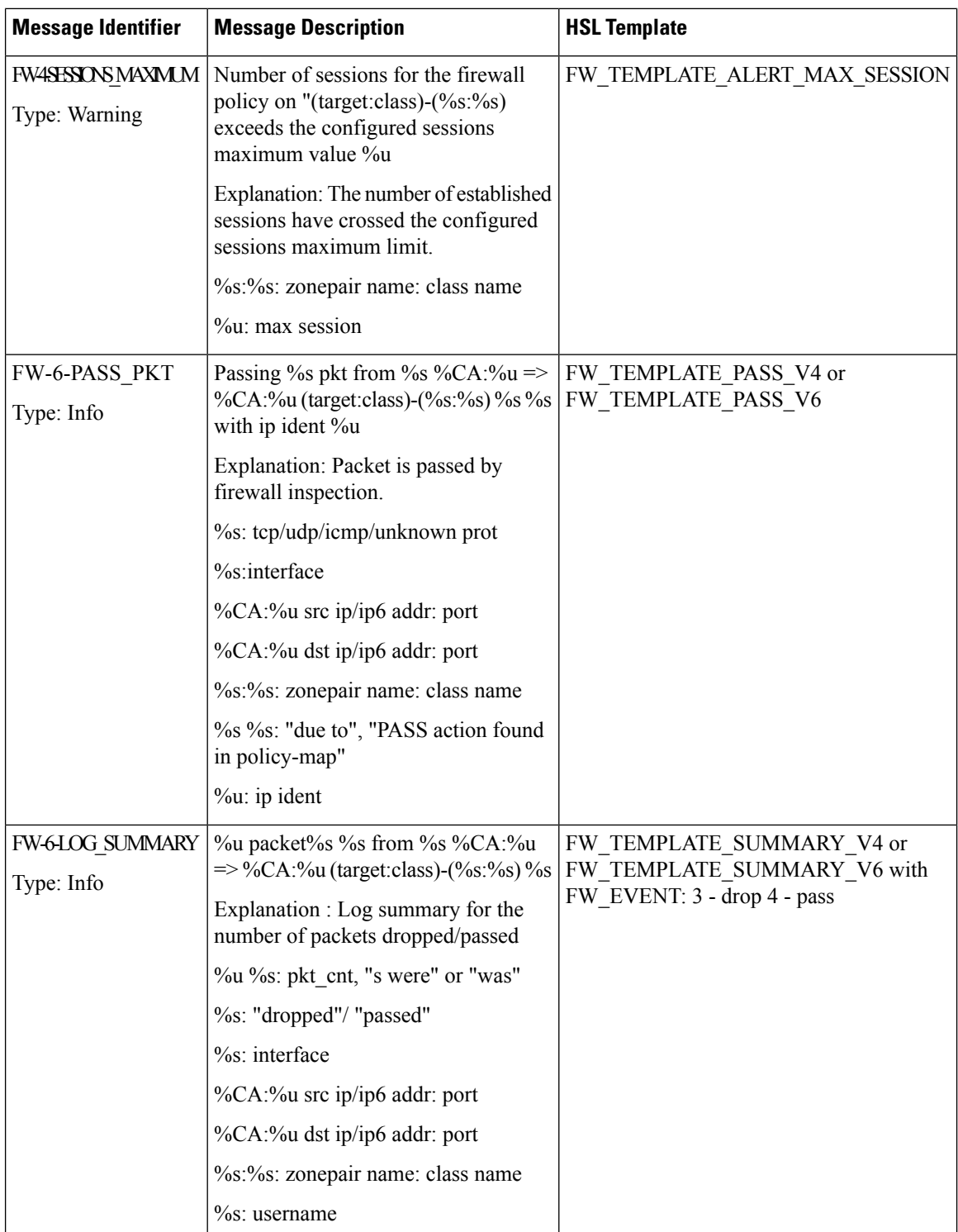

## **Firewall Extended Events**

The event name of the firewall extended event maps the firewall extended event value to an event ID. Use the event name option record to obtain the mapping between an event value and an event ID.

Extended events are not part of standard firewall events (inspect, pass, or drop).

The following table describes the firewall extended events applicable prior to Cisco IOS XE Release 3.9S.

Table 195: Firewall Extended Events and Event Descriptions for Releases earlier than Cisco IOS XE Release 3.9S

| <b>Value</b>     | <b>Event ID</b>                | <b>Description</b>                                                                                                    |
|------------------|--------------------------------|----------------------------------------------------------------------------------------------------|
| $\boldsymbol{0}$ | FW EXT LOG NONE                | No specific extended event.                                                                                                    |
| $\mathbf{1}$     | FW EXT ALERT UNBLOCK HOST      | New TCP connection attempts to the specified<br>host are no longer blocked.                                                                                                    |
| $\overline{2}$   | FW EXT ALERT HOST TCP ALERT ON | Maximum incomplete host limit for half-open<br>TCP connections are exceeded.                                                                                                    |
| $\mathfrak{Z}$   | FW_EXT_ALERT_BLOCK_HOST        | All subsequent new TCP connection attempts<br>to the specified host are denied because the<br>maximum incomplete host threshold of<br>half-open TCP connections is exceeded, and<br>the blocking option is configured to block<br>subsequent new connections. |
| $\overline{4}$   | FW_EXT_SESS_RATE_ALERT_ON      | Maximum incomplete high threshold of<br>half-open connections is exceeded, or the new<br>connection initiation rate is exceeded.                                                                                                    |
| 5                | FW_EXT_SESS_RATE_ALERT_OFF     | Number of half-open TCP connections is<br>below the maximum incomplete low<br>threshold, or the new connection initiation<br>rate has gone below the maximum incomplete<br>low threshold.                                                                     |
| 6                | FW_EXT_RESET                   | Reset connection.                                                                                                    |
| $\overline{7}$   | FW_EXT_DROP                    | Drop connection.                                                                                                    |
| 10               | FW EXT L4 NO NEW SESSION       | No new session is allowed.                                                                                                    |
| 12               | FW_EXT_L4_INVALID_SEG          | Invalid TCP segment.                                                                                                    |
| 13               | FW_EXT_L4_INVALID_SEQ          | Invalid TCP sequence number.                                                                                                    |
| 14               | FW_EXT_L4_INVALID_ACK          | Invalid TCP acknowledgment (ACK).                                                                                                    |
| 15               | FW EXT L4 INVALID FLAGS        | Invalid TCP flags.                                                                                                    |
| 16               | FW EXT L4 INVALID CHKSM        | Invalid TCP checksum.                                                                                                    |
| 18               | FW_EXT_L4_INVALID_WINDOW_SCALE | Invalid TCP window scale.                                                                                                    |

I

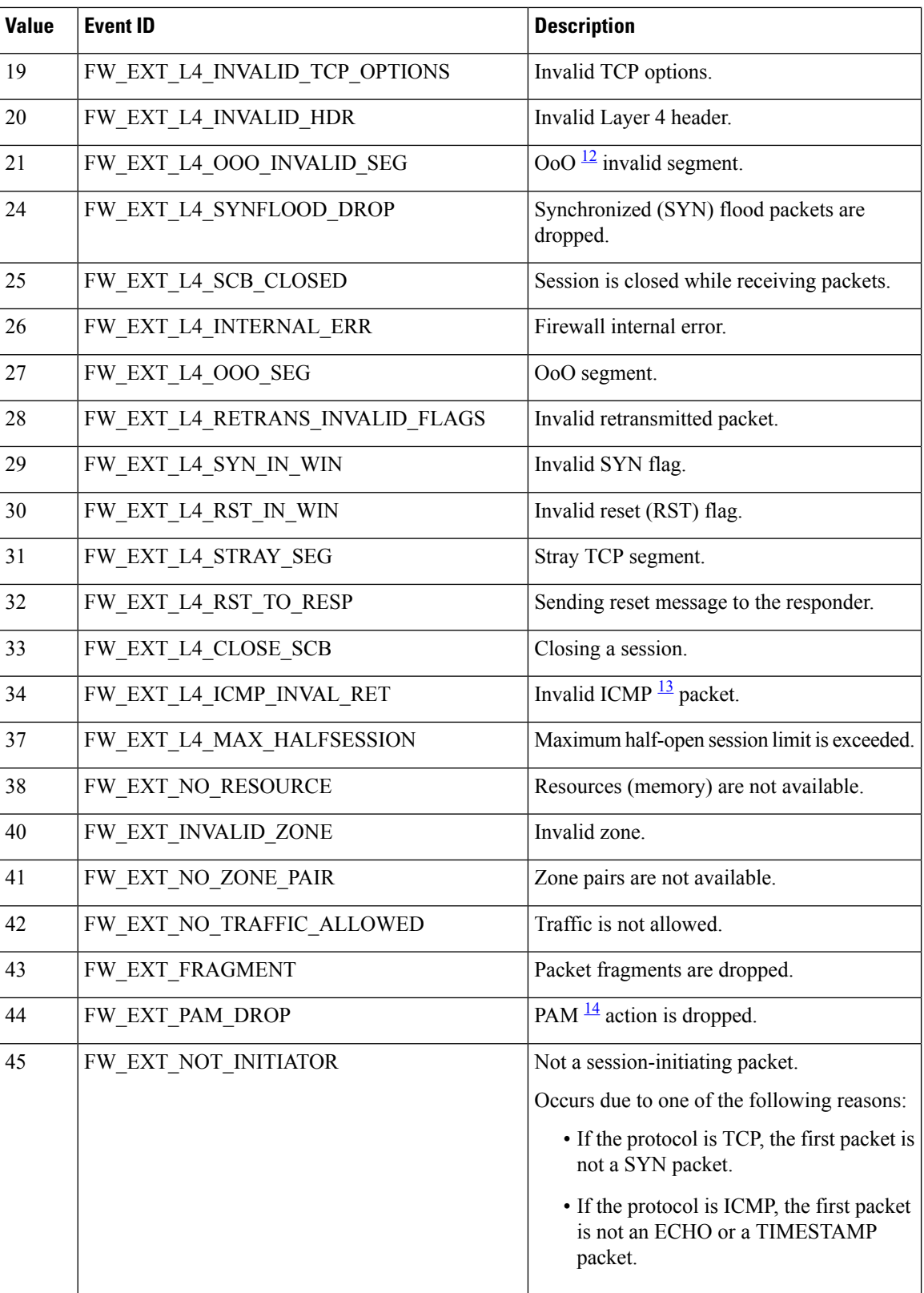

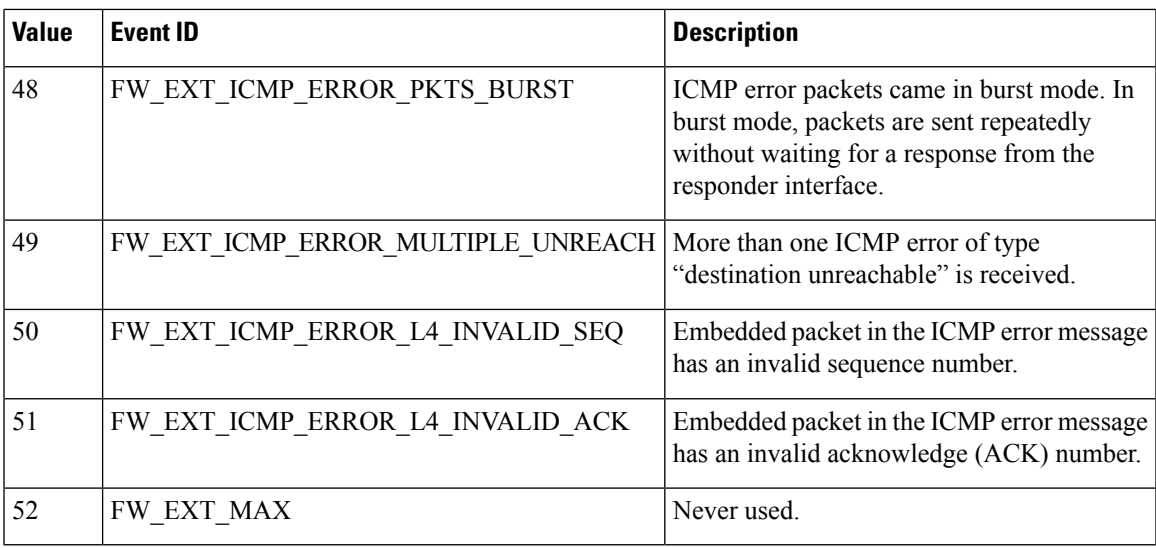

<span id="page-1918-2"></span><span id="page-1918-1"></span><span id="page-1918-0"></span><sup>12</sup> Out-of-Order

<sup>13</sup> Internet Control Message Protocol

<sup>14</sup> Port-to-Application Mapping

The following table describes the firewall extended events from that are applicable to Cisco IOS XE Release 3.9S and later releases.

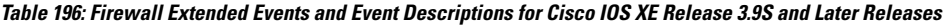

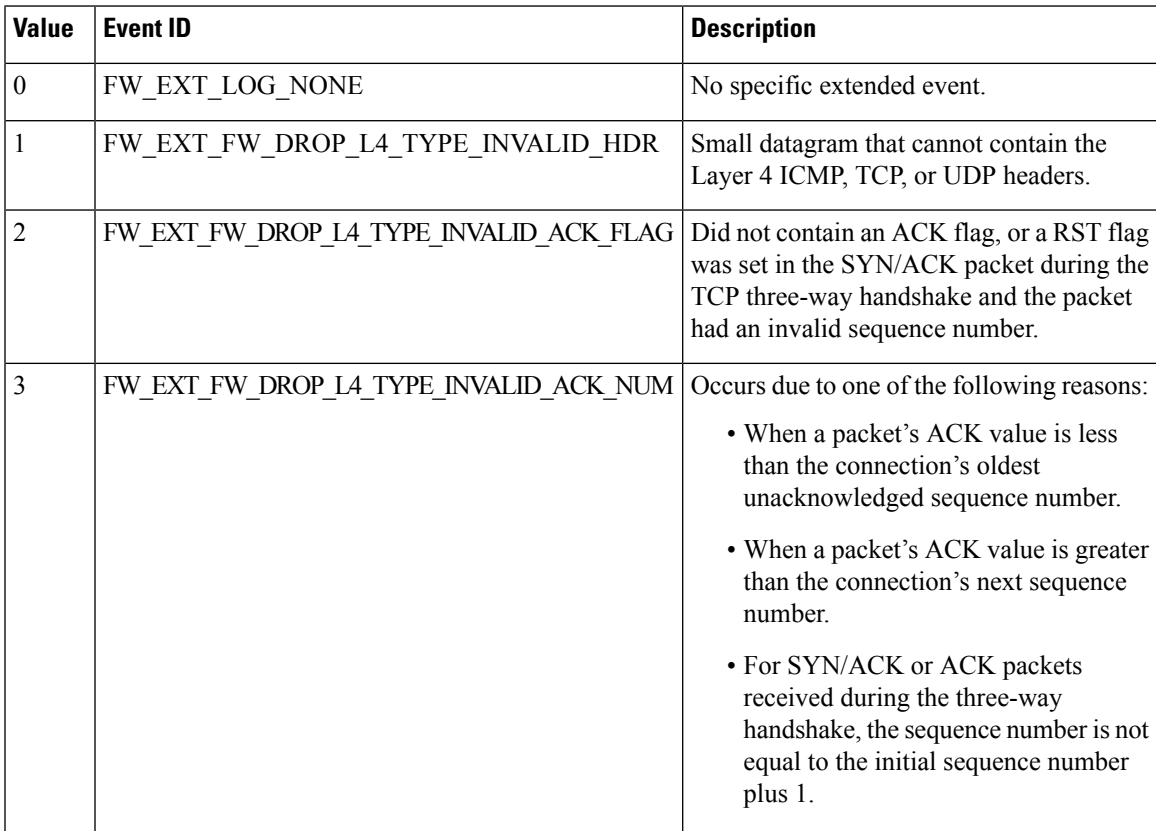

L

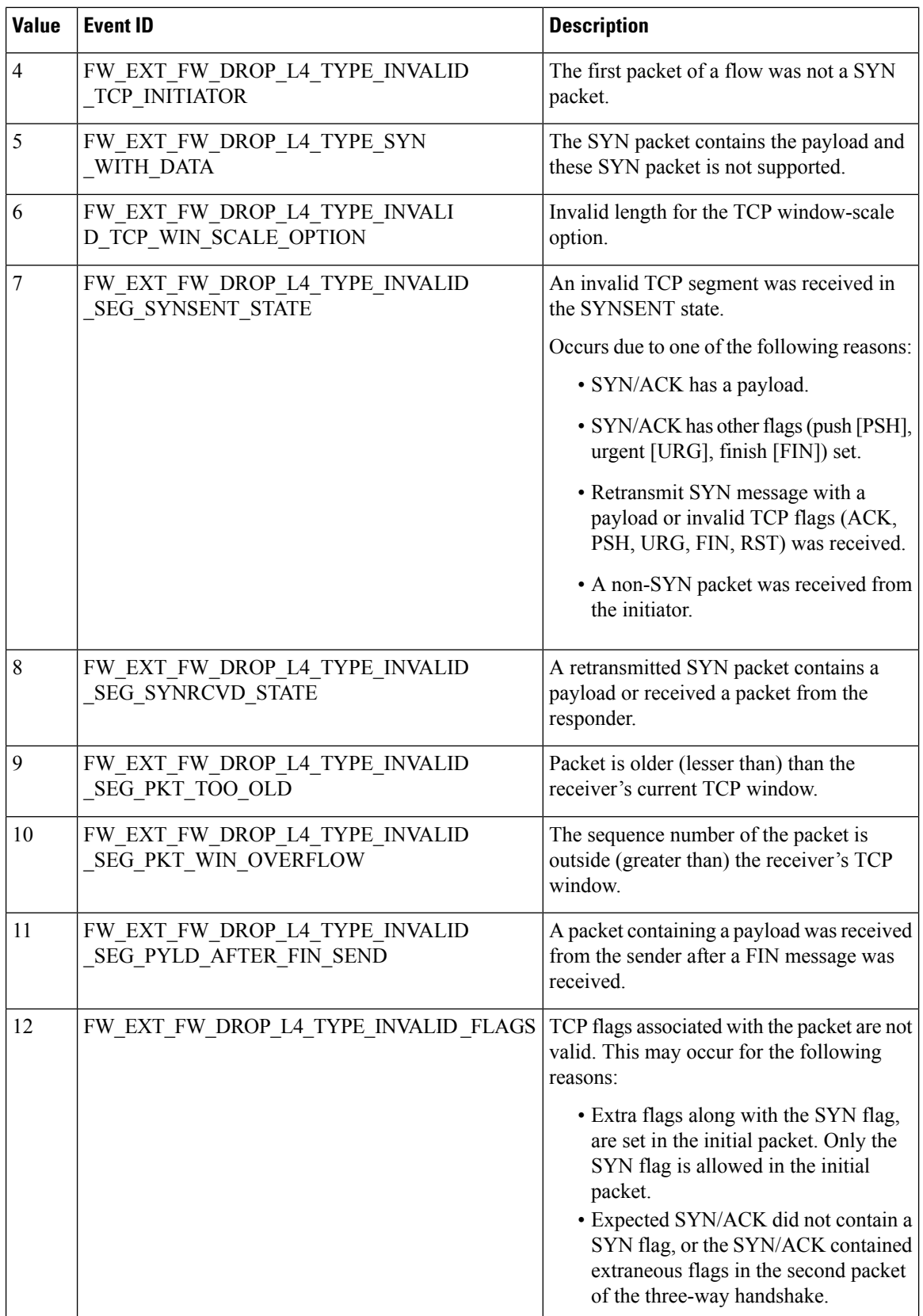

 $\mathbf I$ 

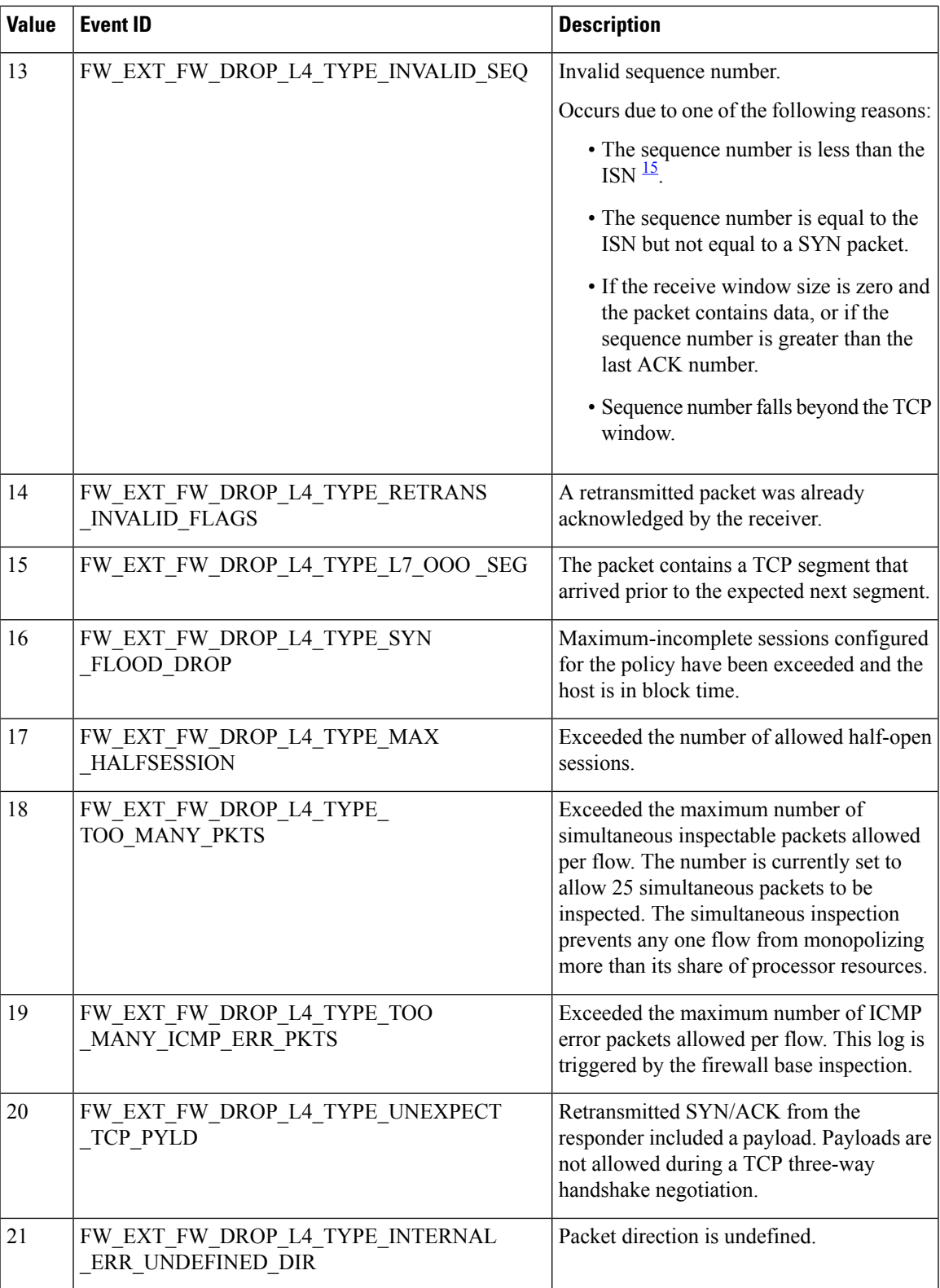

I

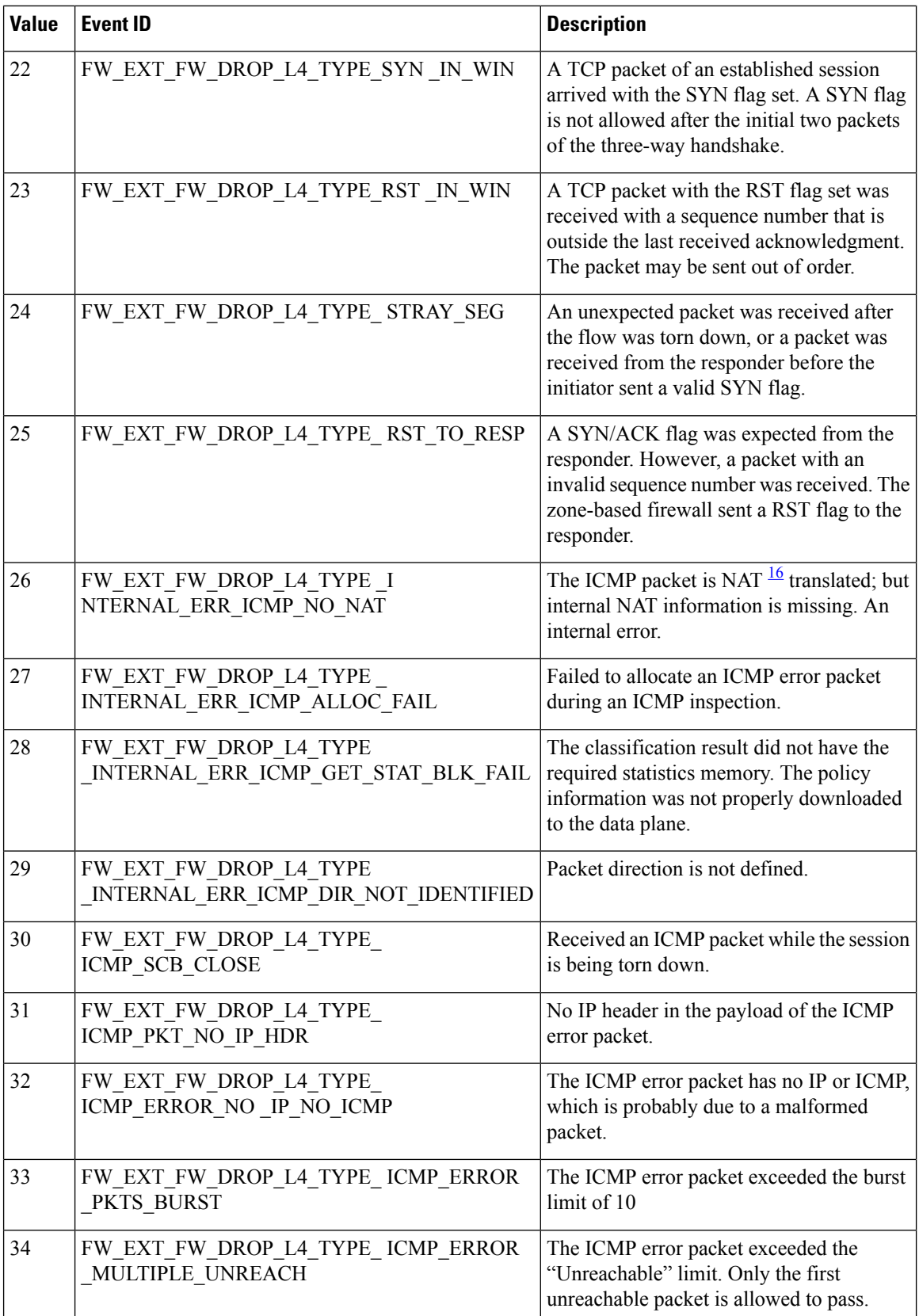

 $\mathbf I$ 

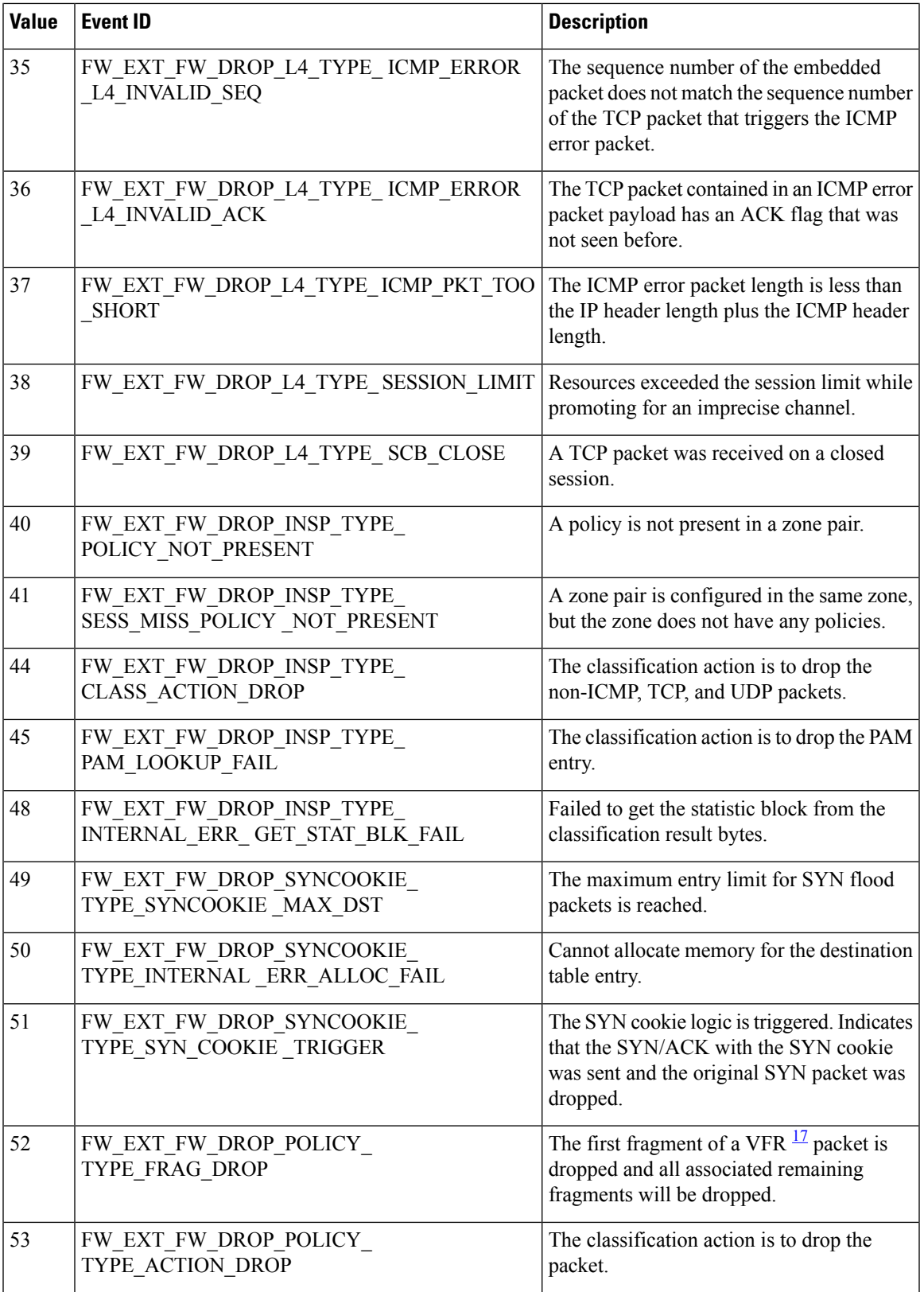

 $\mathbf I$ 

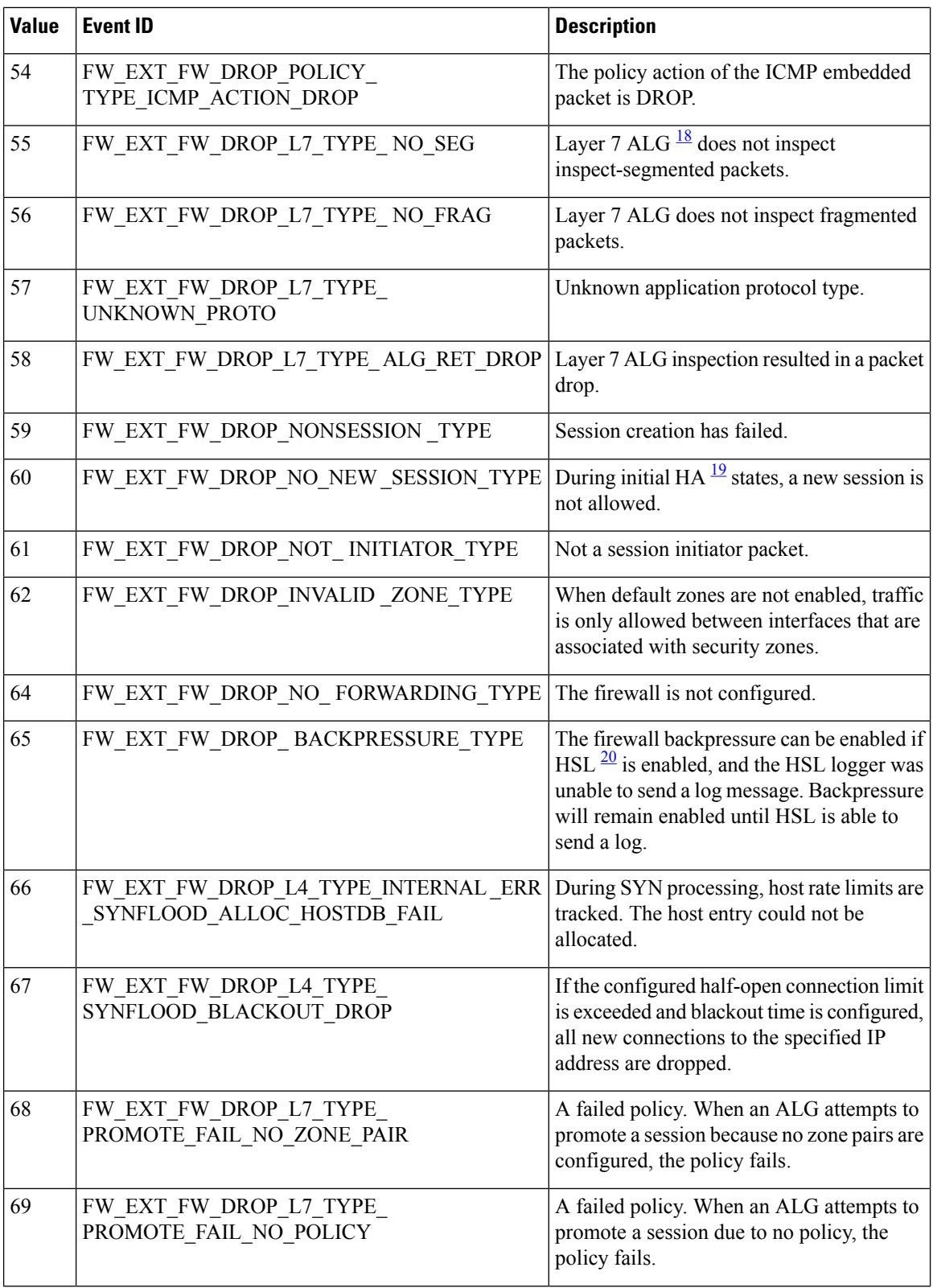

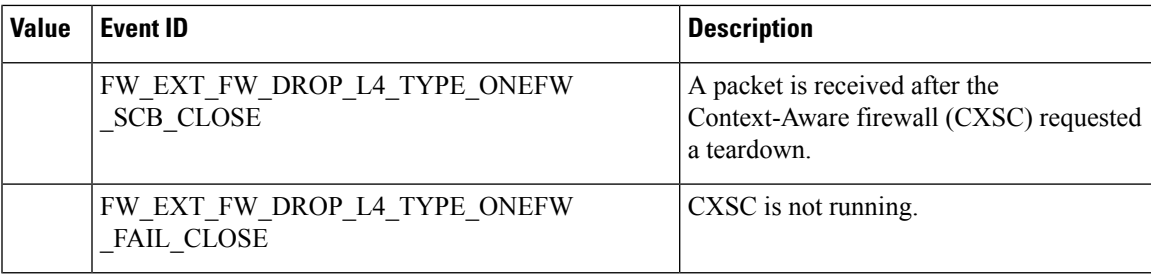

<span id="page-1924-2"></span><span id="page-1924-1"></span><span id="page-1924-0"></span><sup>15</sup> initial sequence number

- <span id="page-1924-3"></span><sup>16</sup> Network Address Translation
- <span id="page-1924-4"></span><sup>17</sup> virtual fragmentation and reassembly
- <span id="page-1924-5"></span><sup>18</sup> application layer gateway
- <sup>19</sup> high availability
- <sup>20</sup> high-speed logging

# **How to Configure Firewall High-Speed Logging**

## **Enabling High-Speed Logging for Global Parameter Maps**

By default, high-speed logging (HSL) is not enabled and firewall logs are sent to a logger buffer located in the Route Processor (RP) or the console. When HSL is enabled, logs are sent to an off-box, high-speed log collector. Parameter maps provide a means of performing actions on the traffic that reaches a firewall and a global parameter map applies to the entire firewall session table. Perform this task to enable high-speed logging for global parameter maps.

#### **SUMMARY STEPS**

- **1. enable**
- **2. configure terminal**
- **3. parameter-map type inspect global**
- **4. log dropped-packets**
- **5. log flow-export v9 udp destination** *ip-address port-number*
- **6. log flow-export template timeout-rate** *seconds*
- **7. end**

#### **DETAILED STEPS**

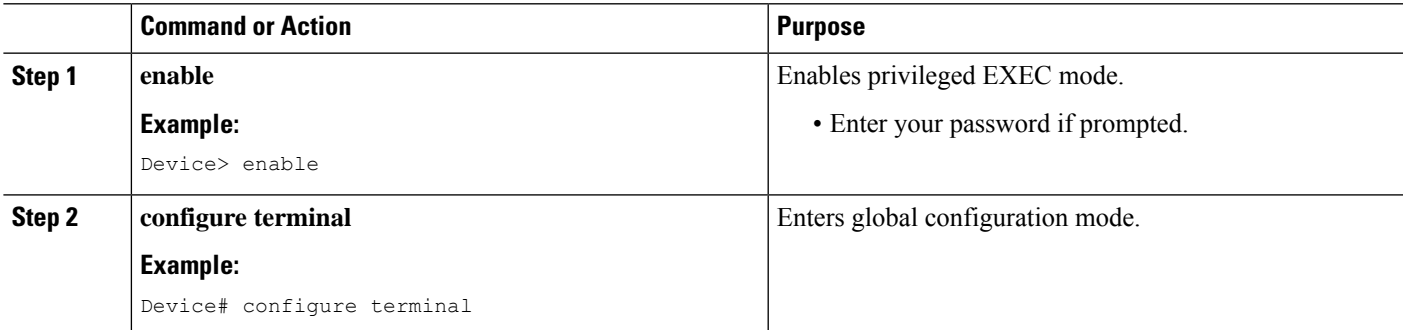

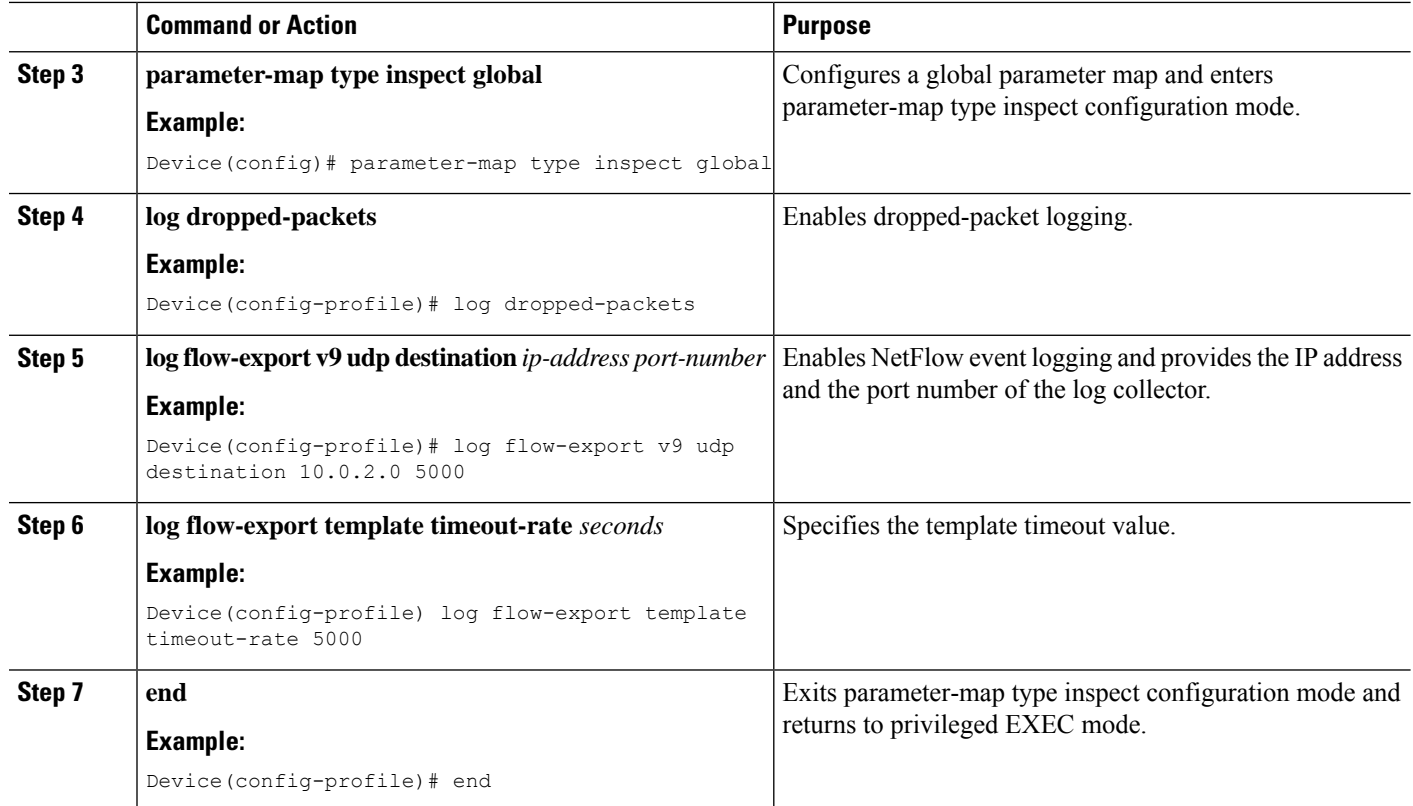

## **Enabling High-Speed Logging for Firewall Actions**

Perform this task enable high-speed logging if you have configured inspect-type parameter maps. Parameter maps specify inspection behavior for the firewall and inspection parameter-maps for the firewall are configured as the inspect type.

#### **SUMMARY STEPS**

- **1. enable**
- **2. configure terminal**
- **3. parameter-map type inspect** *parameter-map-name*
- **4. audit-trail on**
- **5. alert on**
- **6. one-minute** {**low** *number-of-connections* | **high** *number-of-connections*}
- **7. tcp max-incomplete host** *threshold*
- **8. exit**
- **9. policy-map type inspect** *policy-map-name*
- **10. class type inspect** *class-map-name*
- **11. inspect** *parameter-map-name*
- **12. end**

#### **DETAILED STEPS**

 $\mathbf I$ 

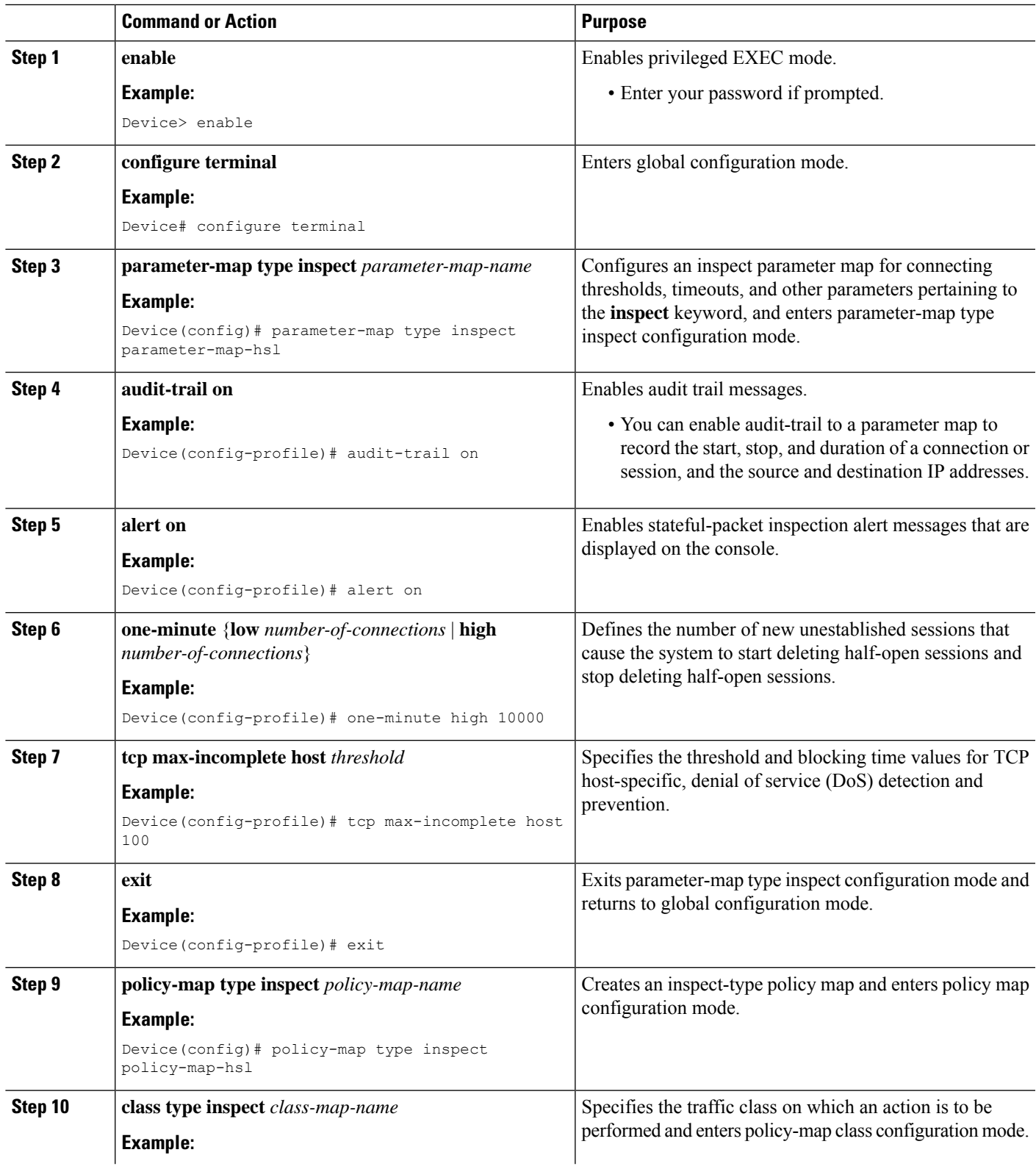

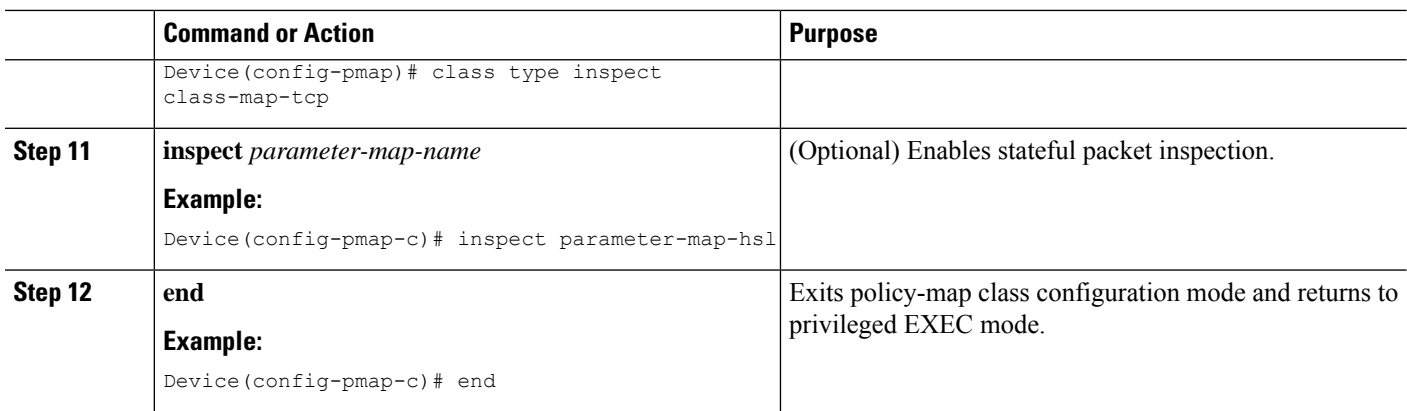

## **Configuration Examples for Firewall High-Speed Logging**

### **Example: Enabling High-Speed Logging for Global Parameter Maps**

The following example shows how to enable logging of dropped packets, and to log error messages in NetFlow Version 9 format to an external IP address:

```
Device# configure terminal
Device(config)# parameter-map type inspect global
Device(config-profile)# log dropped-packets
Device(config-profile)# log flow-export v9 udp destination 10.0.2.0 5000
Device(config-profile)# log flow-export template timeout-rate 5000
Device(config-profile)# end
```
### **Example: Enabling High-Speed Logging for Firewall Actions**

The following example shows how to configure high-speed logging (HSL) for inspect-type parameter-map parameter-map-hsl.

```
Device# configure terminal
Device(config)# parameter-map type inspect parameter-map-hsl
Device(config-profile)# audit trail on
Device(config-profile)# alert on
Device(config-profile)# one-minute high 10000
Device(config-profile)# tcp max-incomplete host 100
Device(config-profile)# exit
Device(config)# poliy-map type inspect policy-map-hsl
Device(config-pmap)# class type inspect class-map-tcp
Device(config-pmap-c)# inspect parameter-map-hsl
Device(config-pmap-c)# end
```
 $\overline{\phantom{a}}$ 

## **Additional References for Firewall High-Speed Logging**

#### **Related Documents**

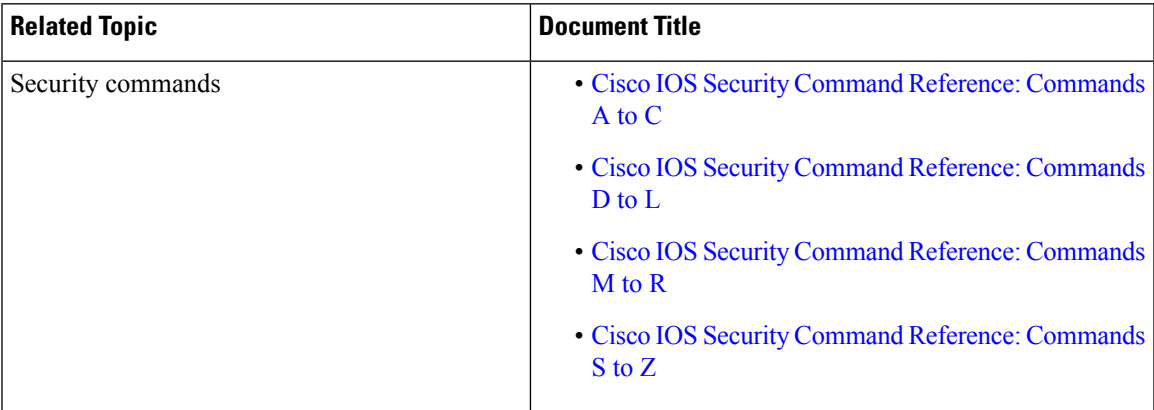

#### **Technical Assistance**

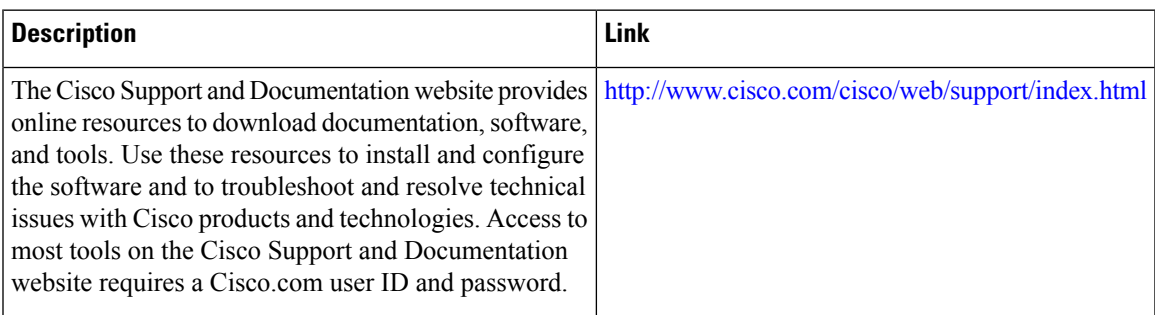

L

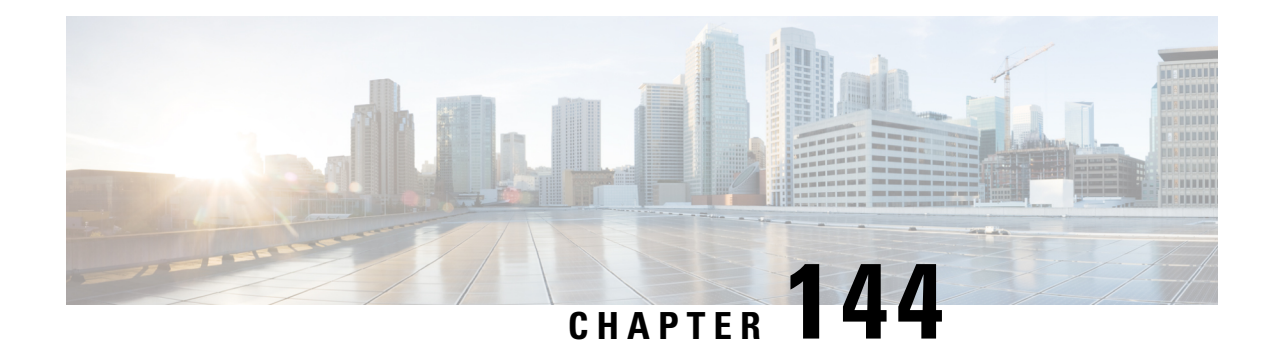

# **TCP Reset Segment Control**

The TCP Reset Segment Control feature provides a mechanism to configure if a TCP reset (RST) segment should be sent when a session deletion occurs for half-close, half-open, or idle sessions.

- [Information](#page-1930-0) about TCP Reset Segment Control, on page 1787
- How to [Configure](#page-1931-0) TCP Reset Segment Control, on page 1788
- [Configuration](#page-1934-0) Examples for TCP Reset Segment Control, on page 1791
- Additional [References](#page-1935-0) for TCP Reset Segment Control, on page 1792
- Feature [Information](#page-1936-0) for TCP Reset Segment Control, on page 1793

## <span id="page-1930-0"></span>**Information about TCP Reset Segment Control**

### **TCP Reset Segment Control**

The TCP header contains a flag known as the reset (RST) flag. A TCP segment is sent with the RST flag whenever a segment arrives that does not meet the criteria for a referenced connection. For example, a TCP segment is sent with a RST flag when a connection request is received on the destination port, but no process is listening at that port.

This behavior is defined in RFC 793, Transmission Control Protocol, for host-to-host communication and implemented by various vendors. However, for the network devices that reside on the network between hosts, specific rules have not been defined to determine if the device should send the TCP RST segment to the connection initiator, receiver, or both when sessions (half-open, idle, half-close) are cleared. Some devices send the TCP RST segment to both sender and receiver ports when a session is cleared, while some devices silently remove the session in the session table without sending out any TCP RST segments.

The TCP Reset Segment Control feature provides a mechanism to configure if a TCP RST segment should be sent when a session is cleared for half-close, half-open, or idle sessions.

A half-open session is an unestablished session initiated by a TCP synchronization (SYN) segment but is incomplete as only a TCP three-way handshake occurs and a timer is started.

TCP provides the ability for one end of a connection to terminate its output while still receiving data from the other end of the connection. This TCP state is called the half-close state. A session enters the half-close state when it receives the first TCP FIN segment and starts a timer. If another segment is received before the session timeout occurs, then the timer is restarted.

You can set the timeout value for half-open and half-close sessions by using the **tcp synwait-time** and **tcp finwait-time** commands respectively. The default timeout value is 30 seconds.

An idle session is a TCP session that is active between two devices and no data is transmitted by either of the devices for a prolonged period of time. You can set the timeout value for an idle session by using the **tcp idle-time** command. The default timeout value for idle sessions is 3600 seconds.

Once the timeout occurs on the TCP sessions and the session is cleared, the TCP RST segment is sent and the session will be reset only if the TCP reset segment control is configured on the sessions.

## <span id="page-1931-0"></span>**How to Configure TCP Reset Segment Control**

### **Configuring TCP Reset for Half-Open Sessions**

A half-open session is an unestablished session that is initiated by a TCP synchronization (SYN) segment but has an incomplete three-way handshake. A timer is started as soon as the incomplete three-way handshake occurs. You can set the timer values for a half-open session timeout by using the **tcp synwait-time** command. The default timeout value for these sessions is 30 seconds.

When the timeout occurs and the session is cleared on the half-open TCP session, the TCP reset (RST) segment is sent and the session will be reset only if the TCP reset segment control is configured on the sessions.

If you configure the **tcp half-open reset on** command, the TCP RST segment is sent to both ends of the half-open session when the session is cleared. If you configure the **tcphalf-openreset off** command, the TCP RST segment is not transmitted when the session is cleared.

#### **SUMMARY STEPS**

- **1. enable**
- **2. configure terminal**
- **3. parameter-map type inspect** *parameter-map-name*
- **4. tcp synwait-time** *seconds*
- **5. tcp half-open reset** {**off** | **on**}
- **6. end**

#### **DETAILED STEPS**

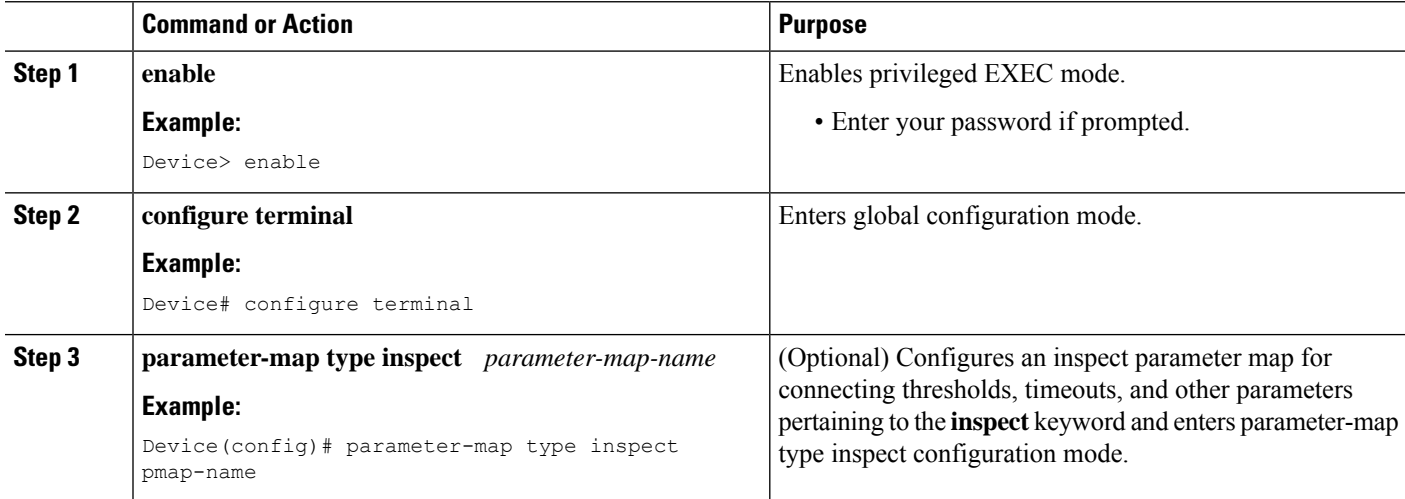

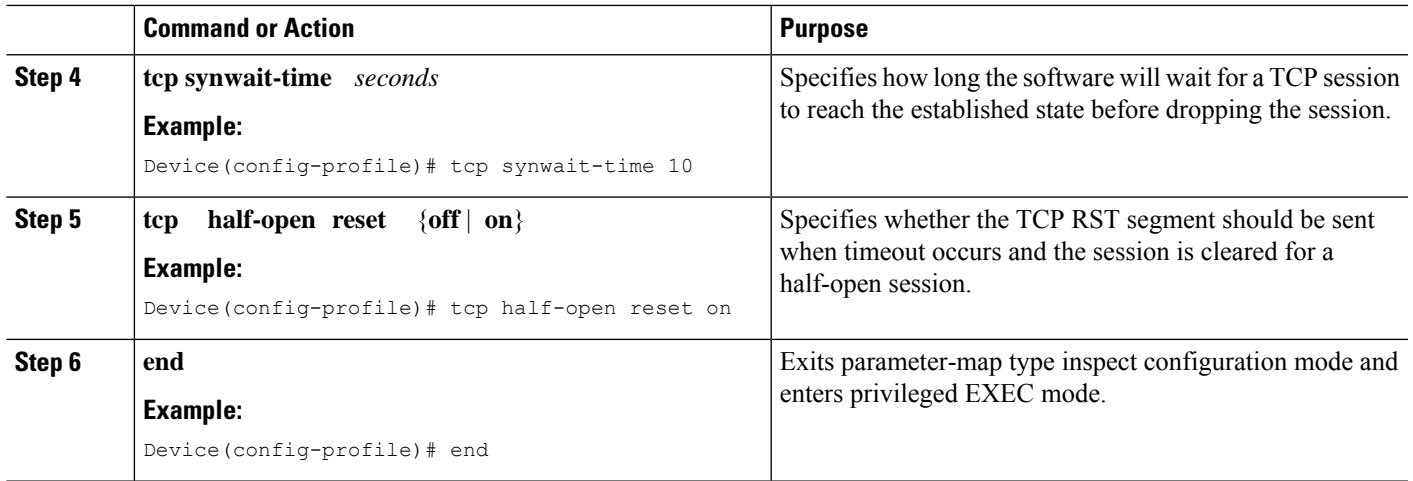

## **Configuring TCP Reset for Half-Close Sessions**

TCP provides the ability for one end of a connection to terminate its output, while still receiving data from the other end of the connection. This TCP state is called the half-close state. A session enters the half-close state when it receives the first TCP finish (FIN) segment and starts a timer. If another segment is received before the session timeout occurs, then the timer is restarted. You can set the timeout value for a half-close session by using the **tcp finwait-time** command. The default timeout value for half-close sessions is 30 seconds.

Once the timeout occurs on the half-close TCP session, the TCP RST segment is sent and the session will be reset only if the TCP reset segment control is configured on the sessions.

If you configure the **tcp half-close reset on** command, the TCP RST segment is sent to both ends of the half-open session when timeout occurs and the session is cleared. If you configure the **tcp half-close reset off** command, the TCP RST segment is not transmitted when the session timeout occurs and the session is cleared.

#### **SUMMARY STEPS**

- **1. enable**
- **2. configure terminal**
- **3. parameter-map type inspect** *parameter-map-name*
- **4. tcp finwait-time** *seconds*
- **5. tcp half-close reset** {**off** | **on**}
- **6. end**

#### **DETAILED STEPS**

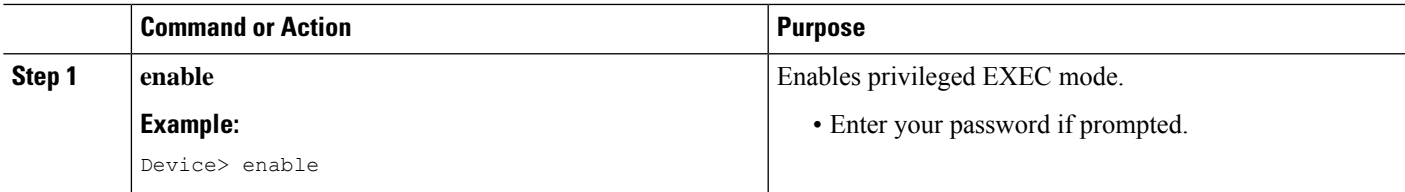

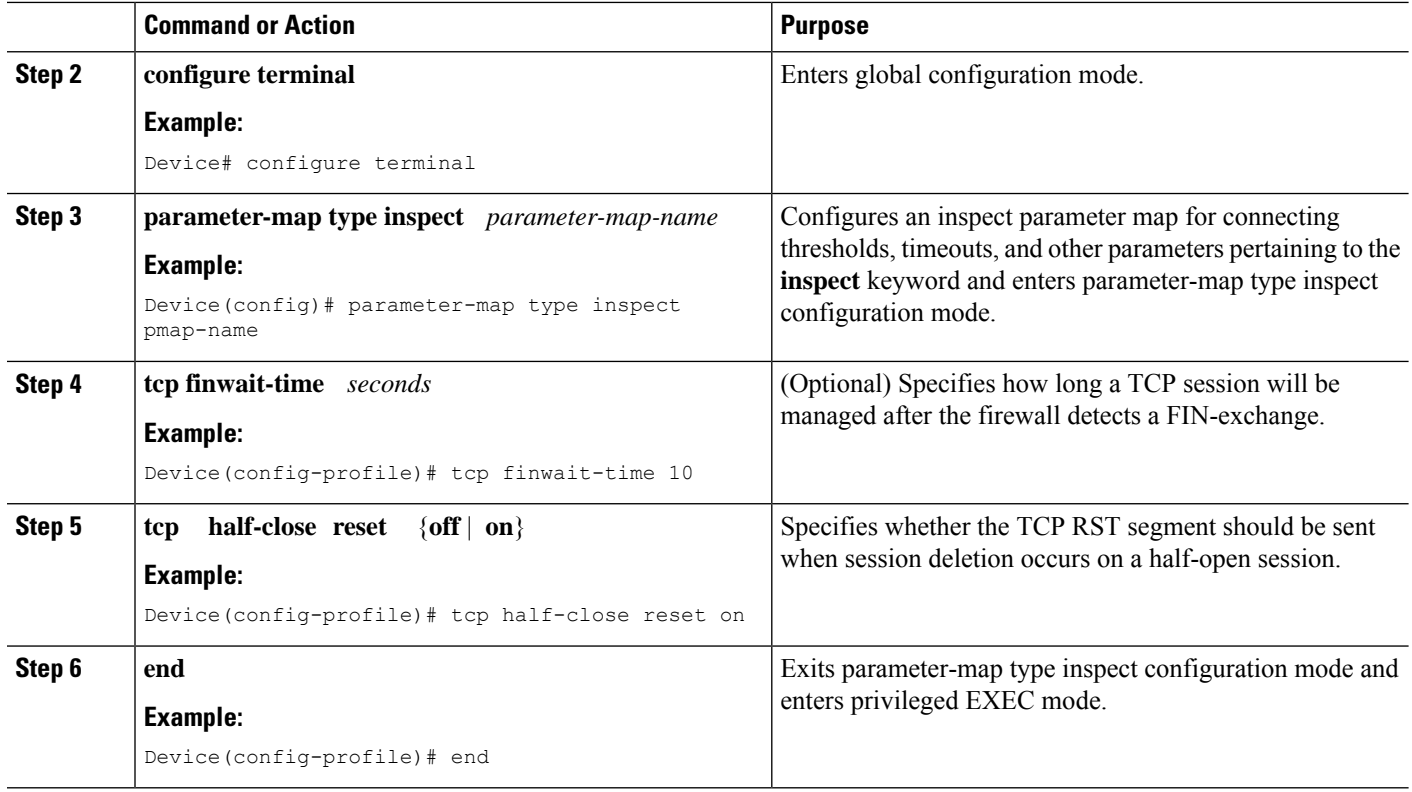

### **Configuring TCP Reset for Idle Sessions**

An idle session is a TCP session that is active between two devices and no data is transmitted by either device for a prolonged period of time. You can set the timeout value for an idle session by using the **tcp idle-time** command. The default timeout value for idle sessions is 3600 seconds.

Once the timeout occurs on the idle TCP session, the TCP RST segment is sent and the session will be reset if the TCP reset segment control is configured on the session.

If you configure the **tcp idle reset on** command, the TCP RST segment is sent to both ends of the idle session when timeout occurs and the session is cleared. If you configure the **tcp idle reset off** command, the TCP RST segment is not transmitted when the session timeout occurs and the session is cleared.

#### **SUMMARY STEPS**

- **1. enable**
- **2. configure terminal**
- **3. parameter-map type inspect** *parameter-map-name*
- **4. tcp idle-time** *seconds*
- **5. tcp idle reset** {**off** | **on**}
- **6. end**

#### **DETAILED STEPS**

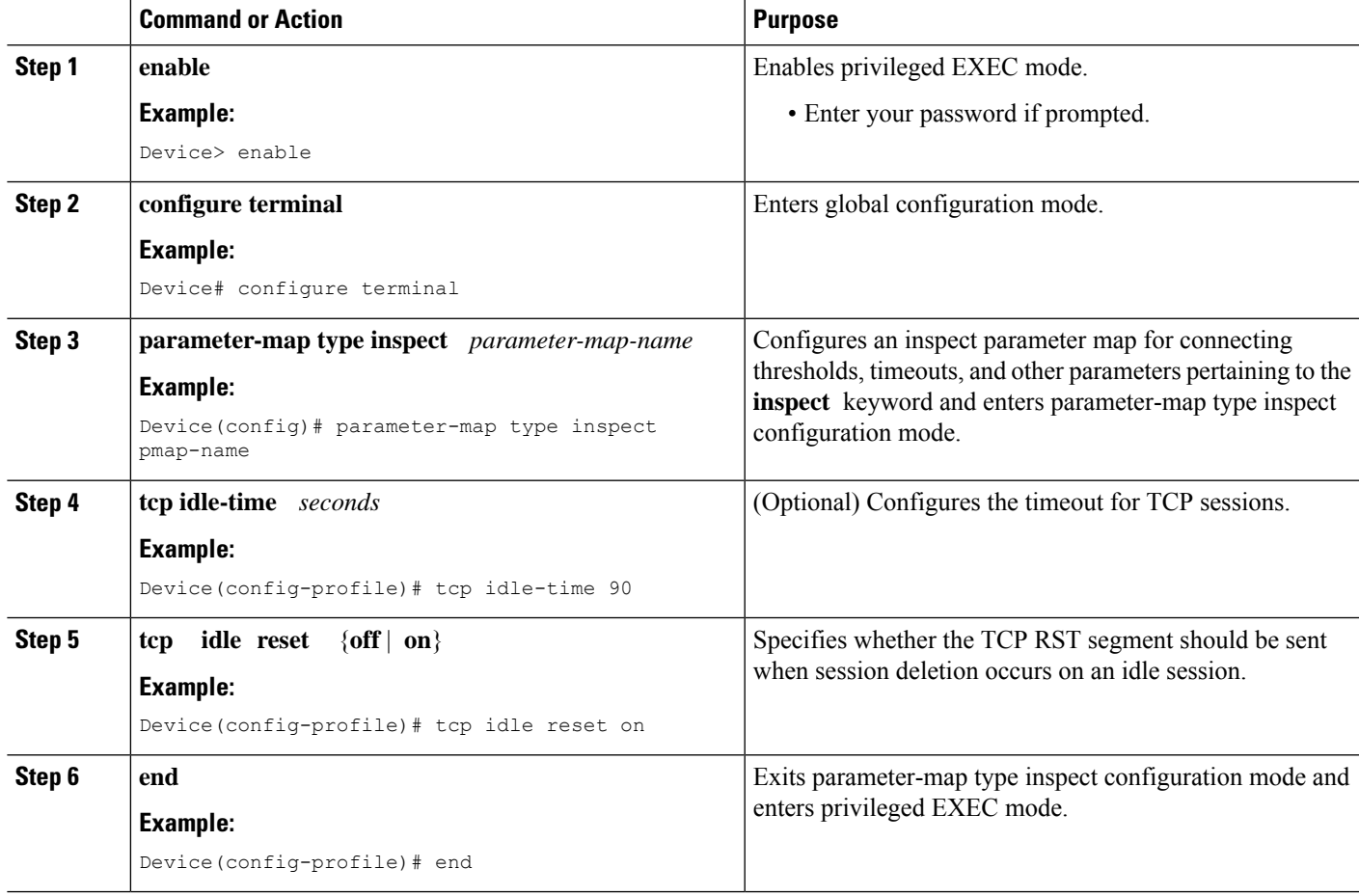

## <span id="page-1934-0"></span>**Configuration Examples for TCP Reset Segment Control**

## **Example: Configuring TCP Reset for Half-Open Sessions**

```
Device> enable
Device# configure terminal
Device(config)# parameter-map type inspect pmap-name
Device(config-profile)# tcp synwait-time 10
Device(config-profile)# tcp half-open reset on
Device(config-profile)# end
```
### **Example: Configuring TCP Reset for Half-Close Sessions**

Device> **enable** Device# **configure terminal** Device(config)# **parameter-map type inspect pmap-name**

```
Device(config-profile)# tcp finwait-time 10
Device(config-profile)# tcp half-close reset on
Device(config-profile)# end
```
## **Example: Configuring TCP Reset for Idle Sessions**

```
Device> enable
Device# configure terminal
Device(config)# parameter-map type inspect pmap-name
Device(config-profile)# tcp idle-time 90
Device(config-profile)# tcp idle reset on
Device(config-profile)# end
```
## <span id="page-1935-0"></span>**Additional References for TCP Reset Segment Control**

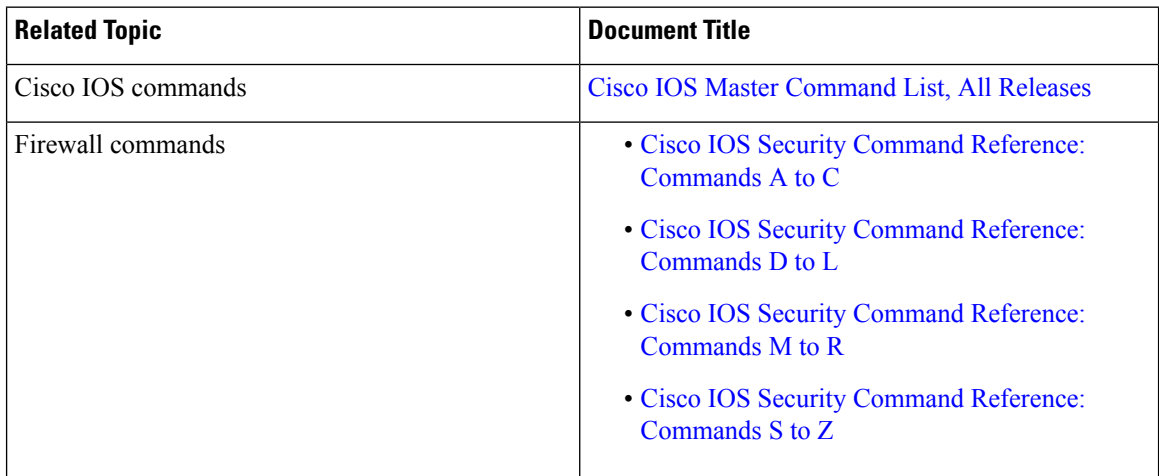

#### **Related Documents**

#### **Standards and RFCs**

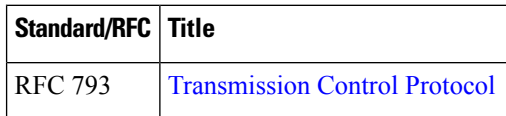

#### **Technical Assistance**

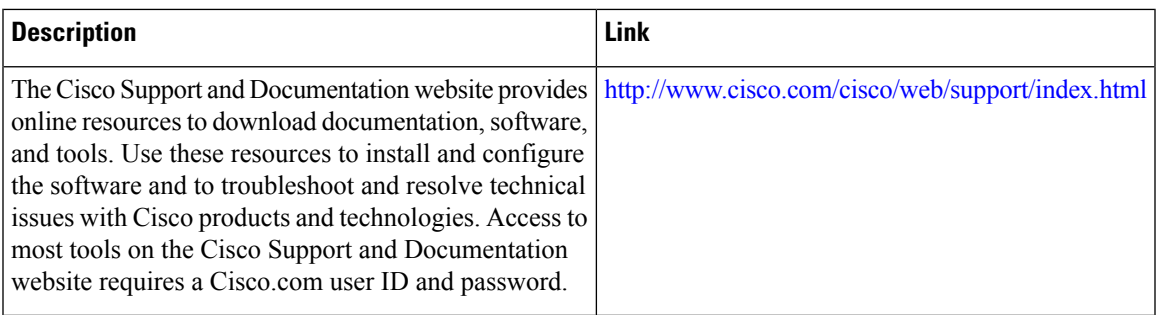

# <span id="page-1936-0"></span>**Feature Information for TCP Reset Segment Control**

The following table provides release information about the feature or features described in this module. This table lists only the software release that introduced support for a given feature in a given software release train. Unless noted otherwise, subsequent releases of that software release train also support that feature.

Use Cisco Feature Navigator to find information about platform support and Cisco software image support. To access Cisco Feature Navigator, go to [www.cisco.com/go/cfn.](http://www.cisco.com/go/cfn) An account on Cisco.com is not required.

| <b>Feature Name</b>              | <b>Releases</b>           | <b>Feature Information</b>                                                                                                    |
|----------------------------------|---------------------------|----------------------------------------------------------------------------------------------------|
| <b>TCP Reset Segment Control</b> | Cisco IOS XE Release 3.8S | The TCP Reset Segment Control<br>feature provides a consistent<br>mechanism to configure if the TCP<br>RST bits should be sent out when<br>a session is cleared for half-open.<br>half-close, and idle sessions.<br>The following commands were<br>introduced or modified: tcp idle<br>reset, tcp half-close reset, and tcp<br>half-open reset. |
|                                  |                           |                                                                                                    |

**Table 197: Feature Information for TCP Reset Segment Control**

L

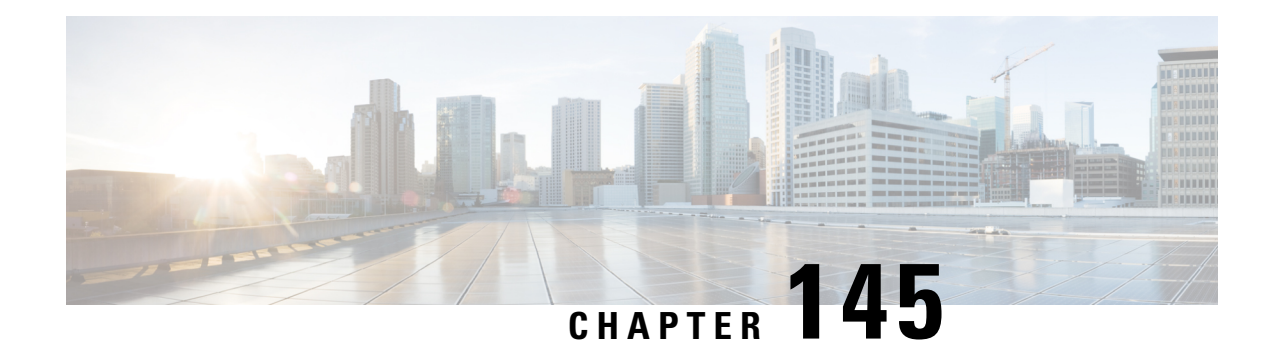

# **Loose Checking Option for TCP Window Scaling in Zone-Based Policy Firewall**

The Loose Checking Option for TCP Window Scaling in Zone-Based Policy Firewall feature disables the strict checking of the TCP window-scaling option in a firewall.

- Information About Loose Checking Option for TCP Window Scaling in [Zone-Based](#page-1938-0) Policy Firewall, on page [1795](#page-1938-0)
- How to Configure Loose Checking Option for TCP Window Scaling in [Zone-Based](#page-1939-0) Policy Firewall, on page [1796](#page-1939-0)
- Configuration Examples for TCP [Window-Scaling,](#page-1942-0) on page 1799
- Feature Information for Loose Checking Option for TCP Window Scaling in Zone-Based Policy Firewall, on page [1800](#page-1943-0)

# <span id="page-1938-0"></span>**Information About Loose Checking Option for TCP Window Scaling in Zone-Based Policy Firewall**

## **Loose Checking Option for TCP Window Scaling Overview**

TCP provides various TCP extensions to improve performance over high-bandwidth and high-speed data paths. One such extension is the TCP window-scaling option. The loose-checking option for TCP window-scaling turns off strict checking of the window-scaling option described in RFC 1323.

A larger window size is recommended to improve TCP performance in network paths with large bandwidth-delay product characteristics that are called Long Fat Networks (LFNs). TCP window scaling expands the definition of the TCP window to 32 bits and then uses a scale factor to carry this 32-bit value in the 16-bit window field of the TCP header. The window size can increase to a scale factor of 14. Typical applications use a scale factor of 3 when deployed in LFNs.

A firewall implementation enforces strict checking of the TCP window-scaling option. A firewall drops SYN/ACK packets that have the TCP window-scaling option if it was not offered in the initial synchronization (SYN) packet for the TCP three-way handshake. The window-scale option is sent only in a SYN segment, which is a segment with the SYN bit on. Therefore, the window scale is fixed in each direction when a connection is opened.

Use the **tcp window-scale-enforcement loose** command to disable the strict checking of the TCP window-scaling option in TCP SYN segments.

# <span id="page-1939-0"></span>**How to Configure Loose Checking Option for TCP Window Scaling in Zone-Based Policy Firewall**

## **Configuring the TCP Window-Scaling Option for a Firewall**

#### **SUMMARY STEPS**

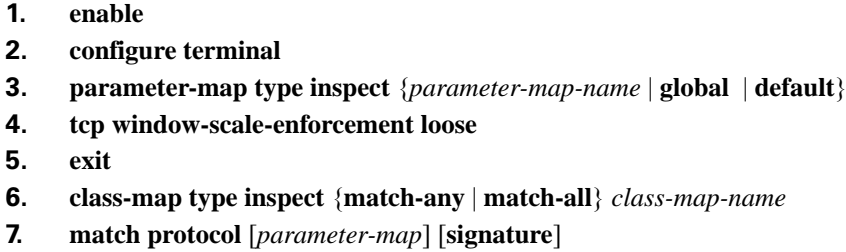

- **8. exit**
- **9. policy-map type inspect** *policy-map-name*
- **10. class type inspect** *class-map-name*
- **11. inspect** [*parameter-map-name*]
- **12. exit**
- **13. class** *name*
- **14. end**

#### **DETAILED STEPS**

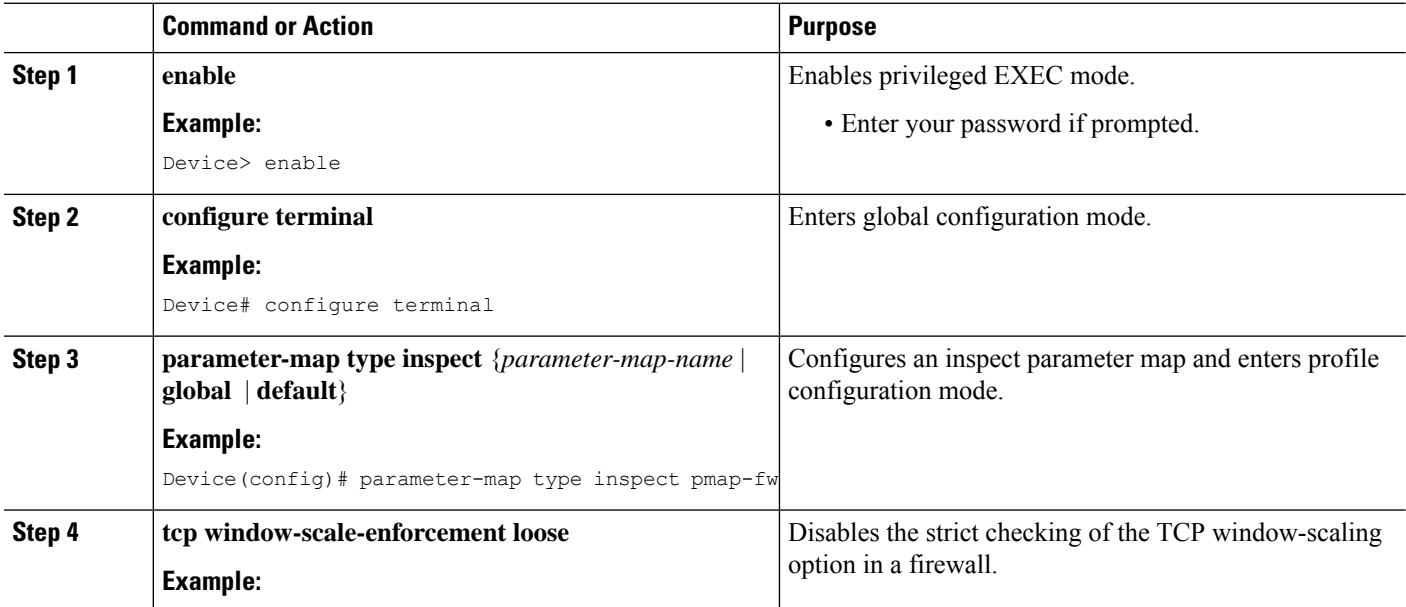

I

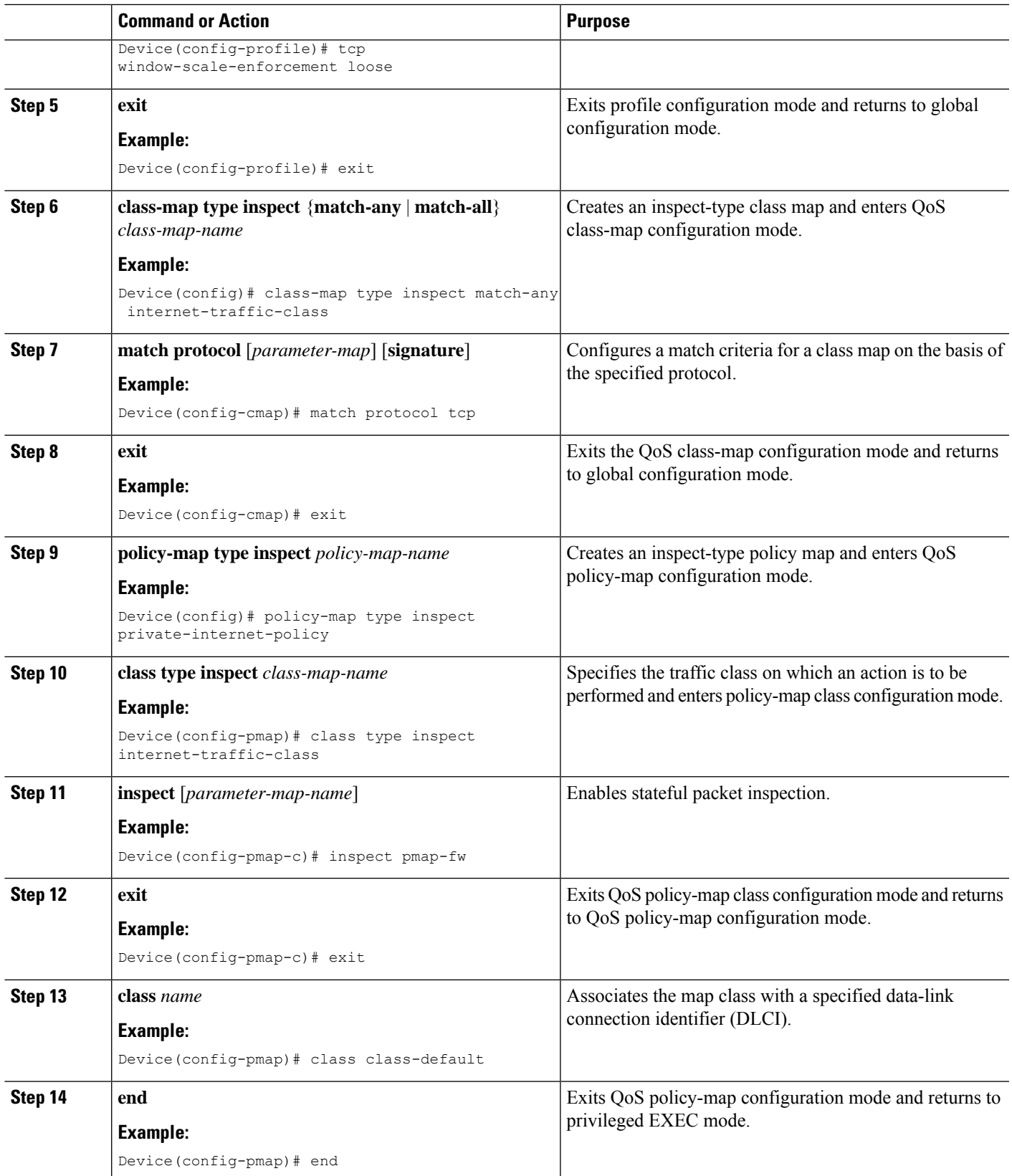

## **Configuring a Zone and Zone Pair for a TCP Window Scaling**

#### **SUMMARY STEPS**

- **1. enable**
- **2. configure terminal**
- **3. interface** *type number*
- **4. ip address** *ip-address*
- **5. zone-member security** *security-zone-name*
- **6. exit**
- **7. interface** *type number*
- **8. ip address** *ip-address*
- **9. zone-member security** *security-zone-name*
- **10. end**

#### **DETAILED STEPS**

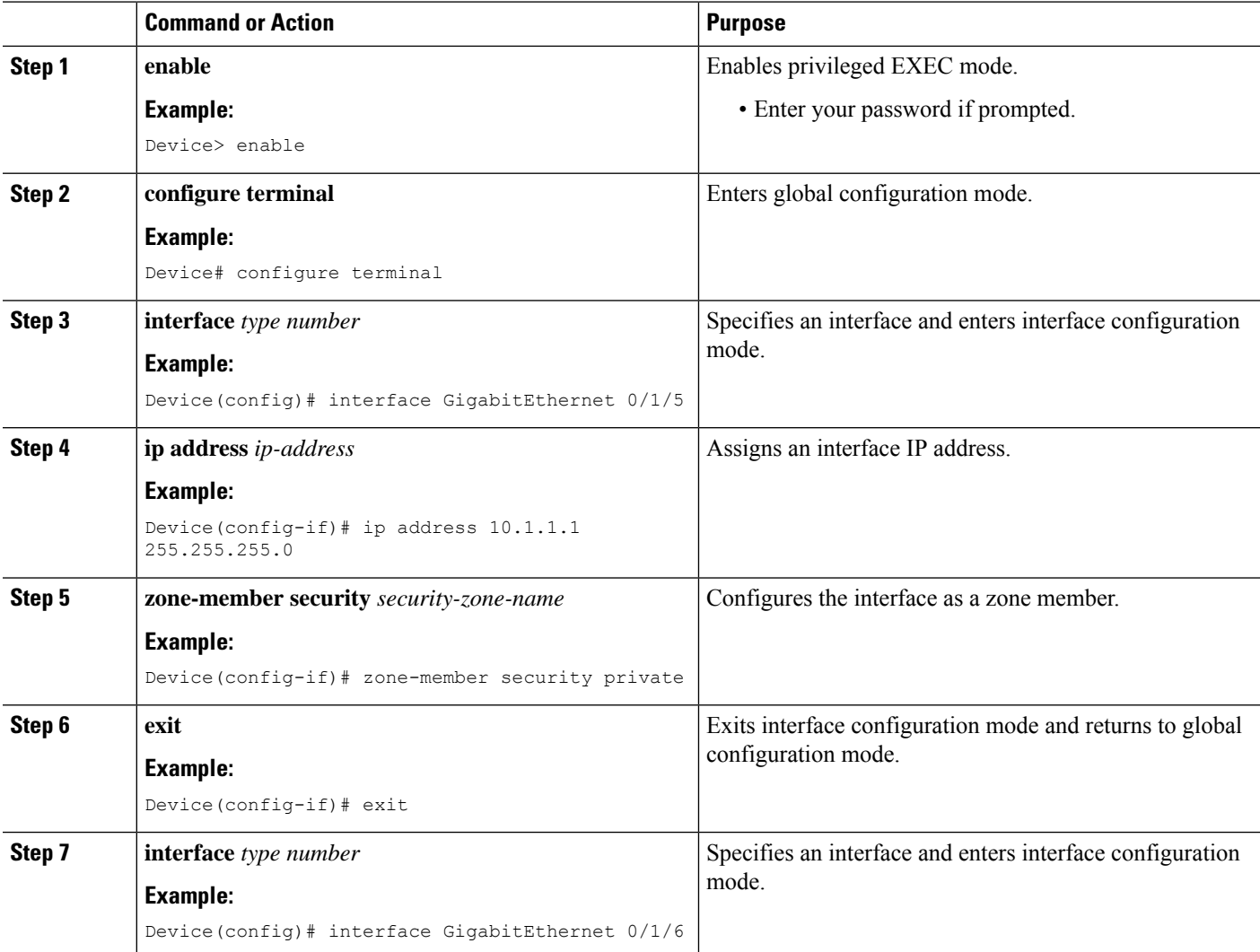

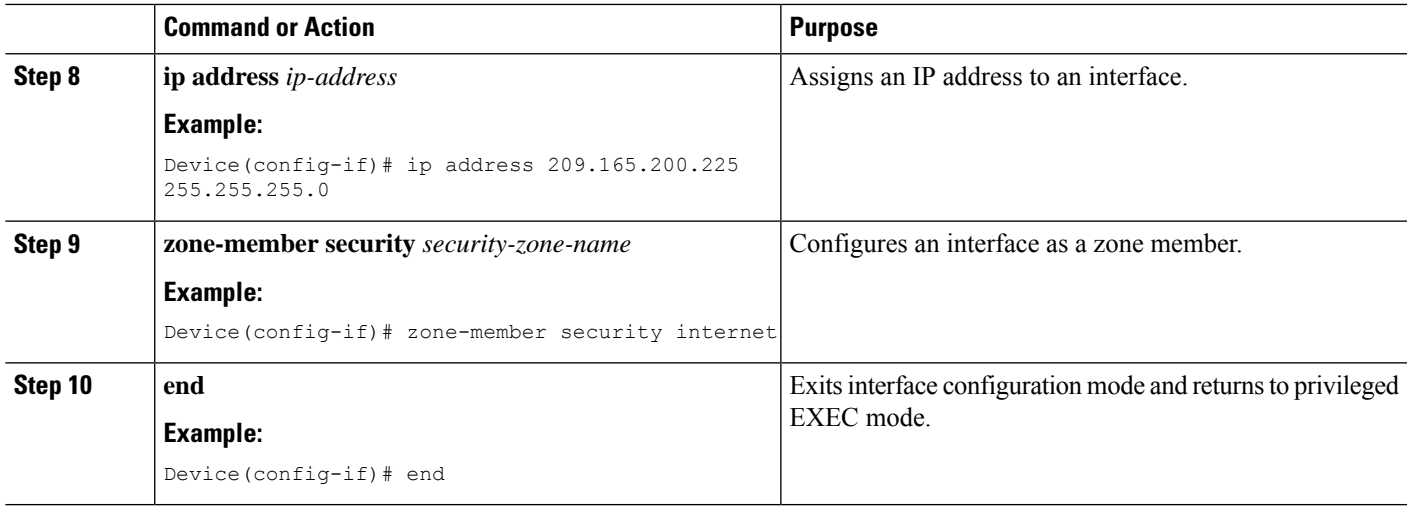

## <span id="page-1942-0"></span>**Configuration Examples for TCP Window-Scaling**

### **Example: Configuring the TCP Window-Scaling Option for a Firewall**

```
Device> enable
Device# configure terminal
Device(config)# parameter-map type inspect pmap-fw
Device(config-profile)# tcp window-scale-enforcement loose
Device(config-profile)# exit
Device(config)# class-map type inspect match-any internet-traffic-class
Device(config-cmap)# match protocol tcp
Device(config-cmap)# exit
Device(config)# policy-map type inspect private-internet-policy
Device(config-pmap)# class type inspect internet-traffic-class
Device(config-pmap-c)# inspect pmap-fw
Device(config-pmap-c)#exit
Device(config-pmap)# class class-default
Device(config-pmap)#end
```
## **Example: Configuring a Zone and Zone Pair for TCP Window Scaling**

```
Device# enable
Device# configure terminal
Device(config)# interface GigabitEthernet 0/1/5
Device(config-if)# ip address 10.1.1.1 255.255.255.0
Device(config-if)# zone-member security private
Device(config-if)# exit
Device(config)# interface GigabitEthernet 0/1/6
Device(config-if)# ip address 209.165.200.225 255.255.255.0
Device(config-if)# zone-member security internet
Device(config-if)# end
```
# <span id="page-1943-0"></span>**Feature Information for Loose Checking Option for TCP Window Scaling in Zone-Based Policy Firewall**

The following table provides release information about the feature or features described in this module. This table lists only the software release that introduced support for a given feature in a given software release train. Unless noted otherwise, subsequent releases of that software release train also support that feature.

Use Cisco Feature Navigator to find information about platform support and Cisco software image support. To access Cisco Feature Navigator, go to [www.cisco.com/go/cfn.](http://www.cisco.com/go/cfn) An account on Cisco.com is not required.

| <b>Feature Name</b>                                                              | <b>Releases</b>               | <b>Feature Information</b>                                                                                                    |
|----------------------------------------------------------------------------------|-------------------------------|----------------------------------------------------------------------------------------------------|
| Loose Checking Option for TCP<br>Window Scaling in Zone-Based<br>Policy Firewall | Cisco IOS XE<br>Release 3.10S | Loose Checking Option for TCP Window Scaling in<br>Zone-Based Policy Firewall feature disables the strict<br>checking of the TCP Window Scaling option in an<br>IOS-XE firewall.<br>The following command was introduced or modified:<br>tcp window-scale-enforcement loose.<br>In Cisco IOS XE Release 3.10S, support was added for<br>the Cisco CSR 1000V Series Routers. |

**Table 198: Feature Information for Loose Checking Option for TCP Window Scaling in Zone-Based Policy Firewall**
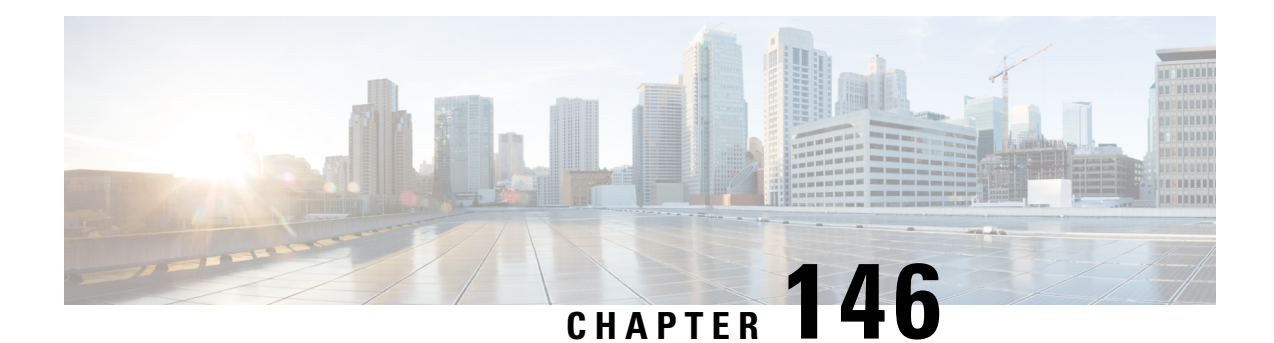

# **Enabling ALGs and AICs in Zone-Based Policy Firewalls**

Zone-based policy firewalls support Layer 7 application protocol inspection along with application-level gateways (ALGs) and application inspection and control (AIC). Layer 7 application protocol inspection helps to verify the protocol behavior and identify unwanted or malicious traffic that passes through a security module.

Prior to the introduction of Enabling ALGs and AICs in Zone-Based Policy Firewalls feature, the Layer 7 protocol inspection was automatically enabled along with the ALG/AIC configuration. With this feature you can enable or disable Layer 7 inspection by using the **no application-inspect** command.

This module provides an overview of the Enabling ALGs and AICs in Zone-Based Policy Firewalls feature and describes how to configure it.

- Information About Enabling ALGs and AICs in [Zone-Based](#page-1944-0) Policy Firewalls, on page 1801
- How to Enable ALGs and AICs in [Zone-Based](#page-1945-0) Policy Firewalls, on page 1802
- [Configuration](#page-1950-0) Examples for Enabling ALGs and AICs in Zone-Based Policy Firewalls, on page 1807
- Additional References for Enabling ALGs and AICs in [Zone-Based](#page-1951-0) Policy Firewalls, on page 1808
- Feature Information for Enabling ALGs and AICs in [Zone-Based](#page-1951-1) Policy Firewalls, on page 1808

# <span id="page-1944-0"></span>**InformationAbout EnablingALGs andAICs in Zone-Based Policy Firewalls**

### **Application-Level Gateways**

An application-level gateway (ALG), also known as an application-layer gateway, is an application that translates the IP address information inside the payload of an application packet. An ALG is used to interpret the application-layer protocol and perform firewall and Network Address Translation (NAT) actions. These actions can be one or more of the following depending on your configuration of the firewall and NAT:

- Allow client applications to use dynamic TCP or UDP ports to communicate with the server application.
- Recognize application-specific commands and offer granular security control over them.
- Synchronize multiple streams or sessions of data between two hosts that are exchanging data.
- Translate the network-layer address information that is available in the application payload.

The firewall opens a pinhole, and NAT performs translation service on any TCP or UDP traffic that does not carry the source and destination IP addresses in the application-layer data stream. Specific protocols or applications that embed IP address information require the support of an ALG.

### **Enabling Layer 7 Application Protocol Inspection Overview**

Zone-based policy firewalls support Layer 7 protocol inspection along with application-level gateways (ALG) and application inspection and control (AIC). Layer 7 protocol inspection is automatically enabled along with the ALG/AIC configuration.

Layer 7 application protocol inspection is a technique that interprets or understands application-layer protocols and performs appropriate firewall or Network Address Translation (NAT) action. Certain applications require special handling of the data portion of a packet when the packet passes through the security module on a device. Layer 7 application protocol inspection helps to verify the protocol behavior and identify unwanted or malicious traffic that passes through the security module. Based on the configured traffic policy, the security module accepts or rejects packets to ensure the secure use of applications and services.

Sometimes, application inspection implementation issues can cause application packet drop and make networks unstable. Prior to the introduction of the Enabling ALGs and AICs in Zone-Based Policy Firewall feature, to disable application inspection you had to define an access control list (ACL) with the target Layer 7 protocol port define a class map that matches this ACL and matches either the TCP or UDP protocol to bypass the inspection for a specific Layer 7 protocol.

With the introduction of the Enabling ALGs and AICs in Zone-Based Policy Firewall feature, you can enable or disable Layer 7 protocol inspection for a specific protocol or for all supported Layer 7 protocols with the **application-inspect** command. Any configuration changes to a parameter map applies only to new sessions. For example, when you disable FTP Layer 7 inspection, the newly created sessions skip FTP Layer 7 inspection, while existing sessions before the configuration change will perform FTP Layer 7 inspection. For all sessions to perform the configuration change, you must delete all sessions and re-create them.

You can enable Layer 7 application protocol inspection for an individual parameter map or for a global firewall.

# <span id="page-1945-0"></span>**How to Enable ALGs and AICs in Zone-Based Policy Firewalls**

### **Enabling Layer 7 Application Protocol Inspection on Firewalls**

Application protocol inspection is enabled by default. Use the **no application-inspect** command to disable application protocol inspection.

Use the **application-inspect** command to reconfigure application protocol inspection, if you have disabled it for any reason. Configure either the **parameter-map type inspect** command or the **parameter-map type inspect-global** command before configuring the **application-inspect** command.

You can only configure either the **parameter-map type inspect** command or the **parameter-map type inspect-global** command at any time.

Use the

#### **SUMMARY STEPS**

- **1. enable**
- **2. configure terminal**
- **3.** Do one of the following:
	- **parameter-map type inspect** *parameter-map-name*
	- **parameter-map type inspect-global**
- **4. application-inspect** {**all** | *protocol-name*}
- **5. exit**
- **6. class-map type inspect** {**match-all** | **match-any**} *class-map-name*
- **7. match protocol** *protocol-name*
- **8. exit**
- **9. policy-map type inspect** *policy-map-name*
- **10. class type inspect** {*class-map-name* | **class-default**}
- **11. inspect** *parameter-map-name*
- **12. exit**
- **13. class** {*class-map-name* | **class-default**}
- **14. end**

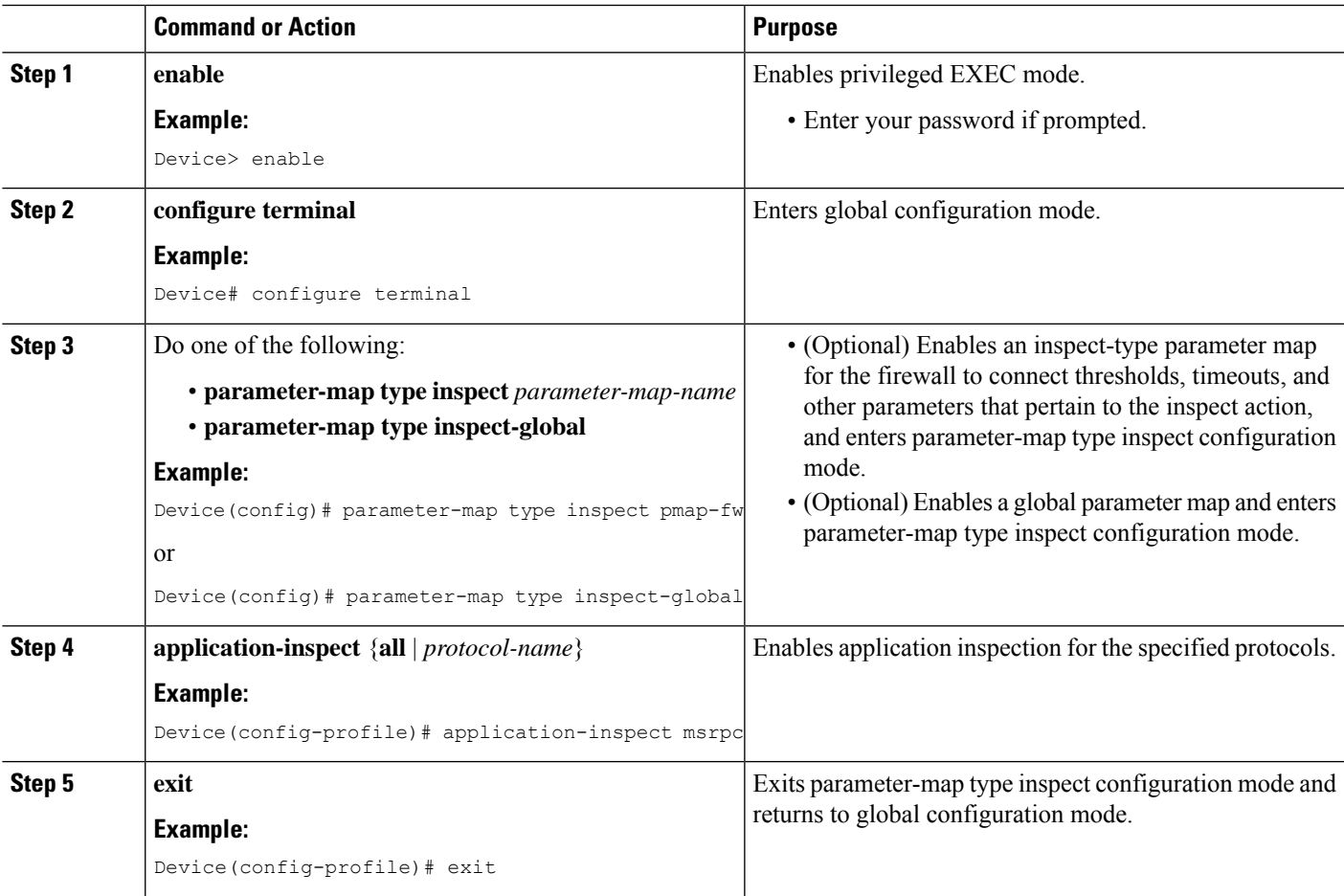

I

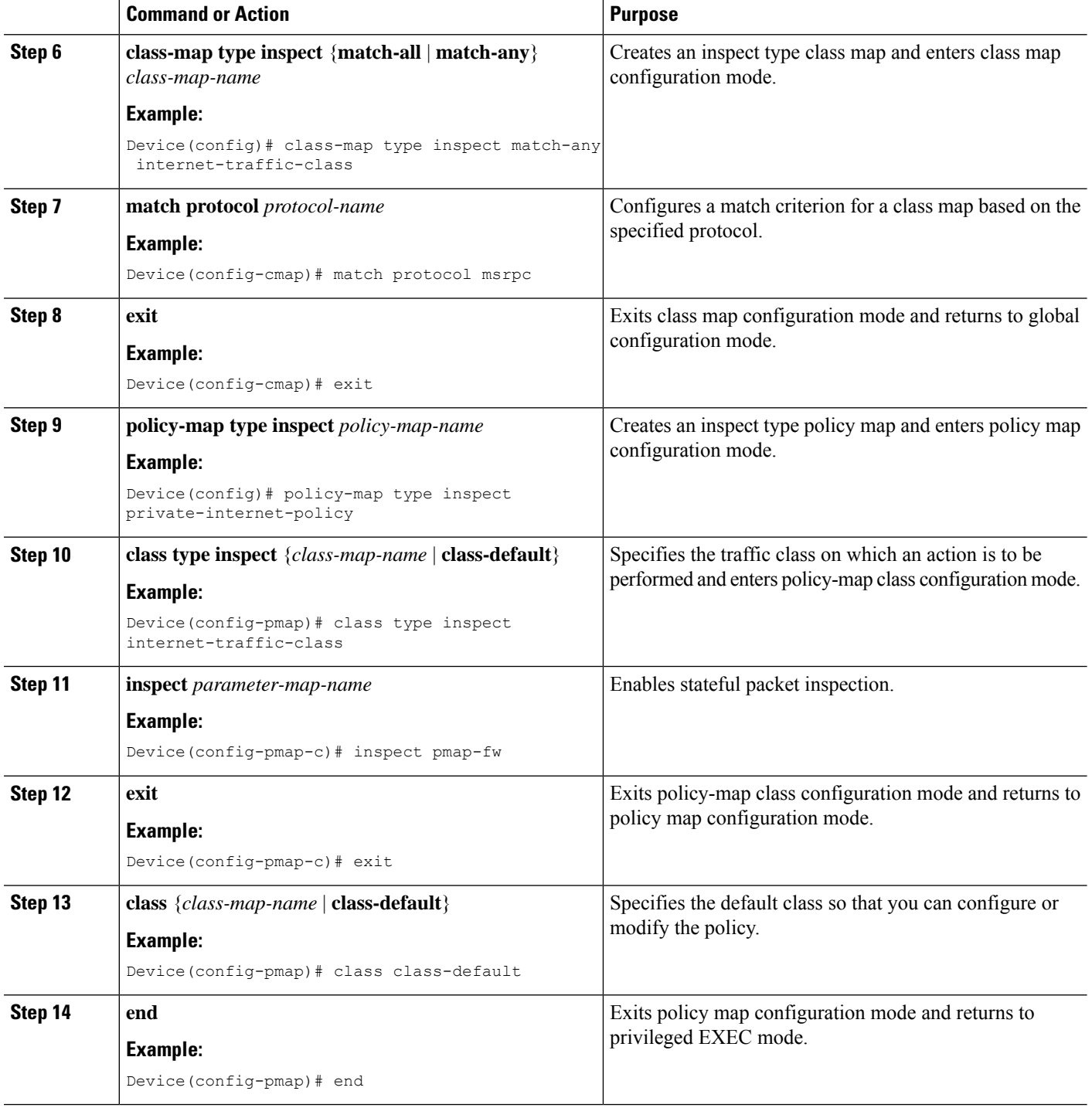

# **Configuring Zones for Enabling Layer 7 Application Protocol Inspection**

### **SUMMARY STEPS**

**1. enable**

- **2. configure terminal**
- **3. zone security** {**default** | *security-zone*}
- **4. exit**
- **5. zone security** {**default** | *security-zone*}
- **6. exit**
- **7. zone-pair security** *zone-pair* **source** *source-zone* **destination** *destination-zone*
- **8. service-policy type inspect** *policy-map-name*
- **9. exit**
- **10. interface** *type number*
- **11. zone-member security** *security-zone*
- **12. exit**
- **13. interface** *type number*
- **14. zone-member security** *security-zone*
- **15. end**

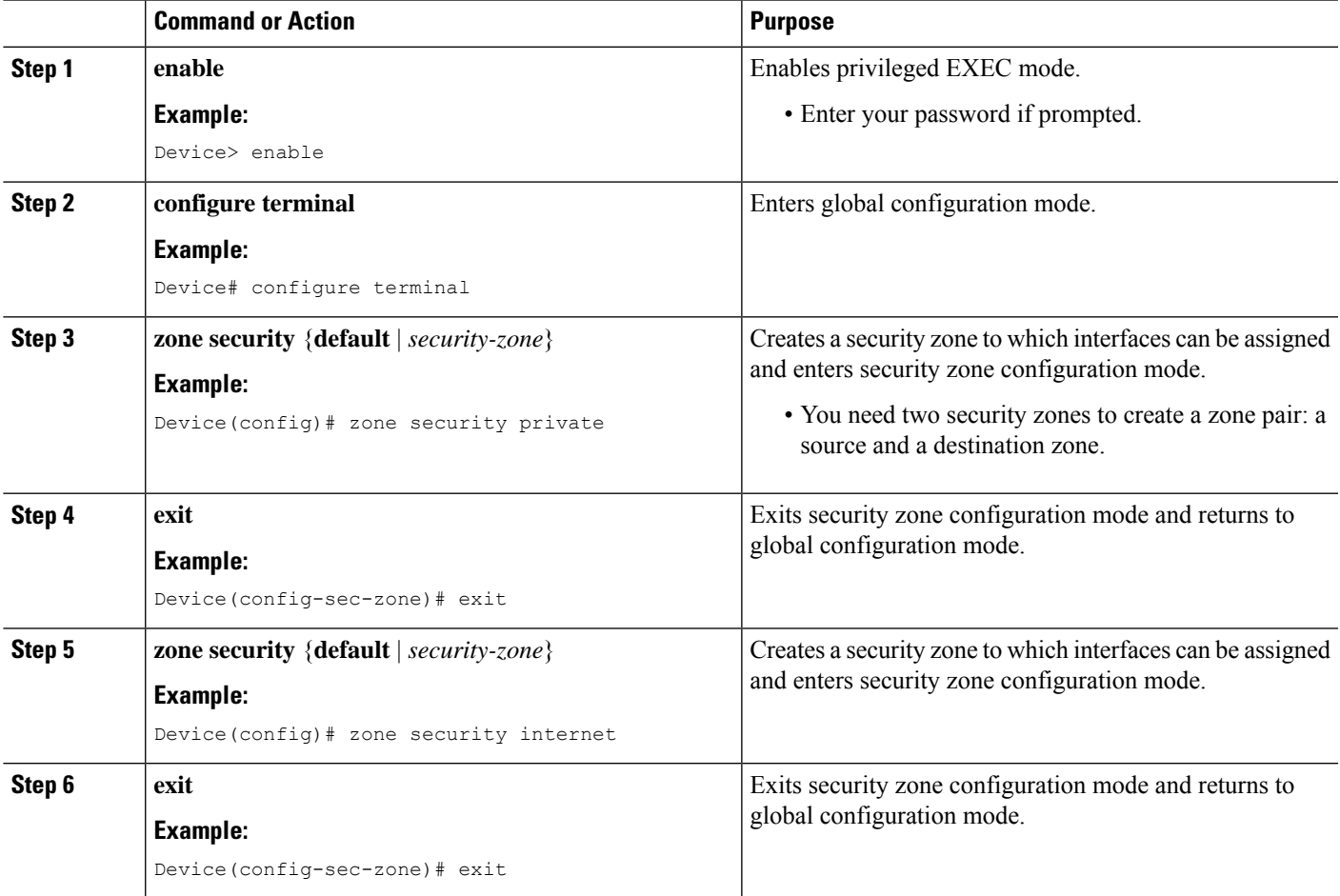

I

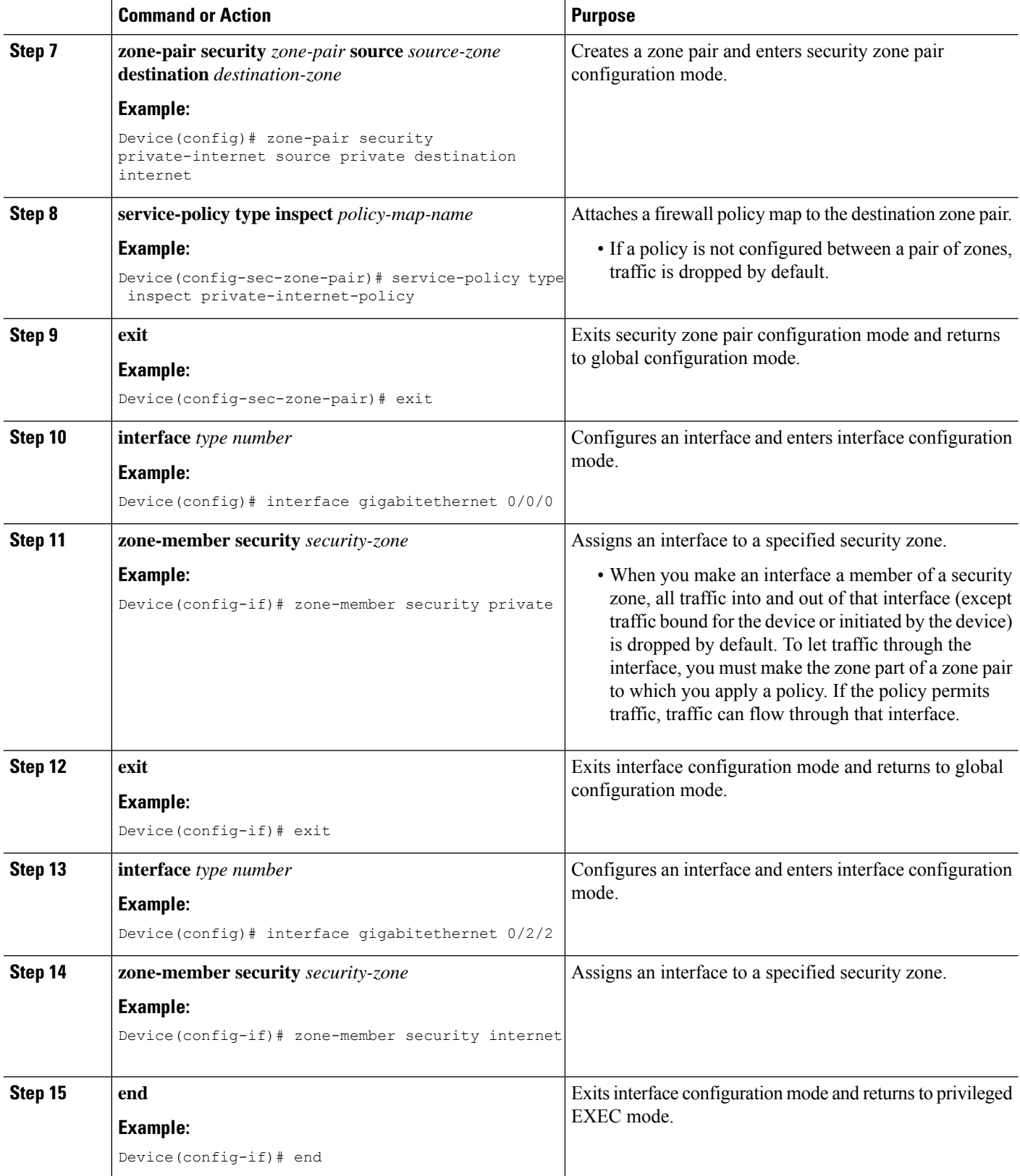

# <span id="page-1950-0"></span>**Configuration Examples for Enabling ALGs and AICs in Zone-Based Policy Firewalls**

## **Example: Enabling Layer 7 Application Protocol Inspection on Firewalls**

The following example shows how to enable Layer 7 application protocol inspection after configuring the**parameter-maptype inspect** command. You can enable application inspection after configuring the **parameter-map type inspect-global** command also.

You can only configure either the **parameter-map type inspect** or the **parameter-map type inspect-global** command at any time.

```
Device# configure terminal
Device(config)# parameter-map type inspect pmap-fw
Device(config-profile)# application-inspect msrpc
Device(config-profile)# exit
Device(config)# class-map type inspect match-any internet-traffic-class
Device(config-cmap)# match protocol msrpc
Device(config-cmap)# exit
Device(config)# policy-map type inspect private-internet-policy
Device(config-pmap)# class type inspect internet-traffic-class
Device(config-pmap-c)# inspect pmap-fw
Device(config-pmap-c)# exit
Device(config-pmap)# class class-default
Device(config-pmap)# end
```
## **Example: Configuring Zones for Enabling Layer 7 Application Protocol Inspection**

```
Device# configure terminal
Device(config)# zone security private
Device(config-sec-zone)# exit
Device(config)# zone security internet
Device(config-sec-zone)# exit
Device(config)# zone-pair security private-internet source private destination internet
Device(config-sec-zone-pair)# service-policy type inspect private-internet-policy
Device(config-sec-zone-pair)# exit
Device(config)# interface gigabitethernet 0/0/0
Device(config-if)# zone-member security private
Device(config-if)# exit
Device(config)# interface gigabitethernet 0/2/2
Device(config-if)# zone-member security internet
Device(config-if)# end
```
# <span id="page-1951-0"></span>**Additional References for Enabling ALGs and AICs in Zone-Based Policy Firewalls**

#### **Related Documents**

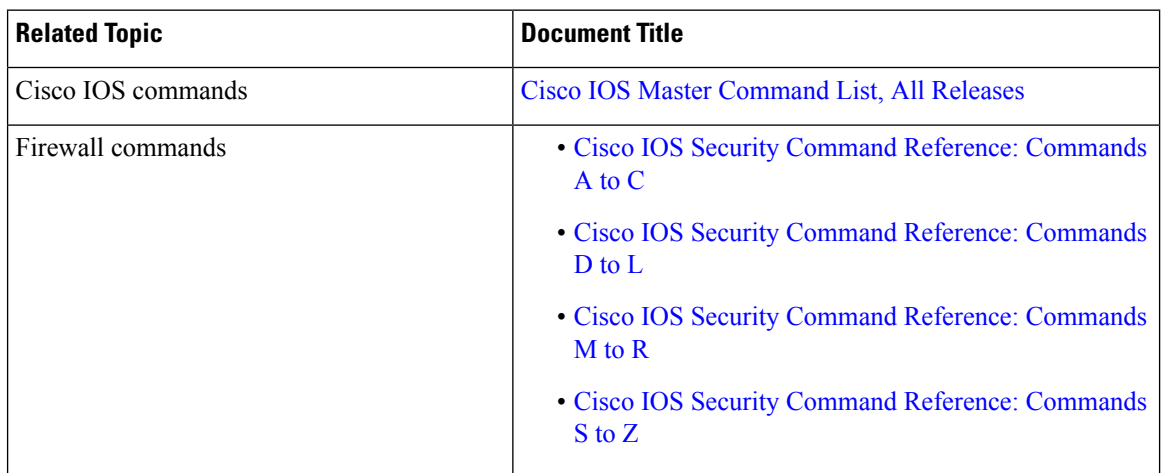

#### **Technical Assistance**

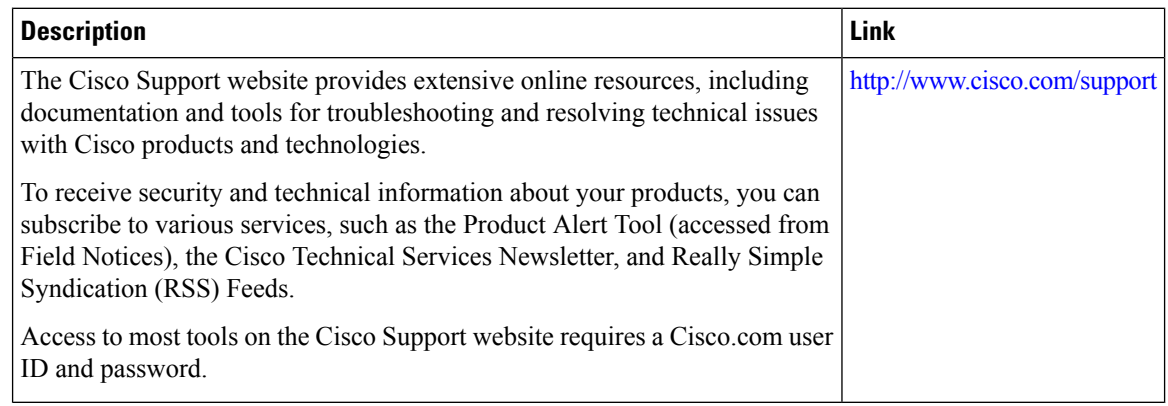

# <span id="page-1951-1"></span>**Feature Information for Enabling ALGs and AICs in Zone-Based Policy Firewalls**

The following table provides release information about the feature or features described in this module. This table lists only the software release that introduced support for a given feature in a given software release train. Unless noted otherwise, subsequent releases of that software release train also support that feature.

Use Cisco Feature Navigator to find information about platform support and Cisco software image support. To access Cisco Feature Navigator, go to [www.cisco.com/go/cfn.](http://www.cisco.com/go/cfn) An account on Cisco.com is not required.

 $\mathbf I$ 

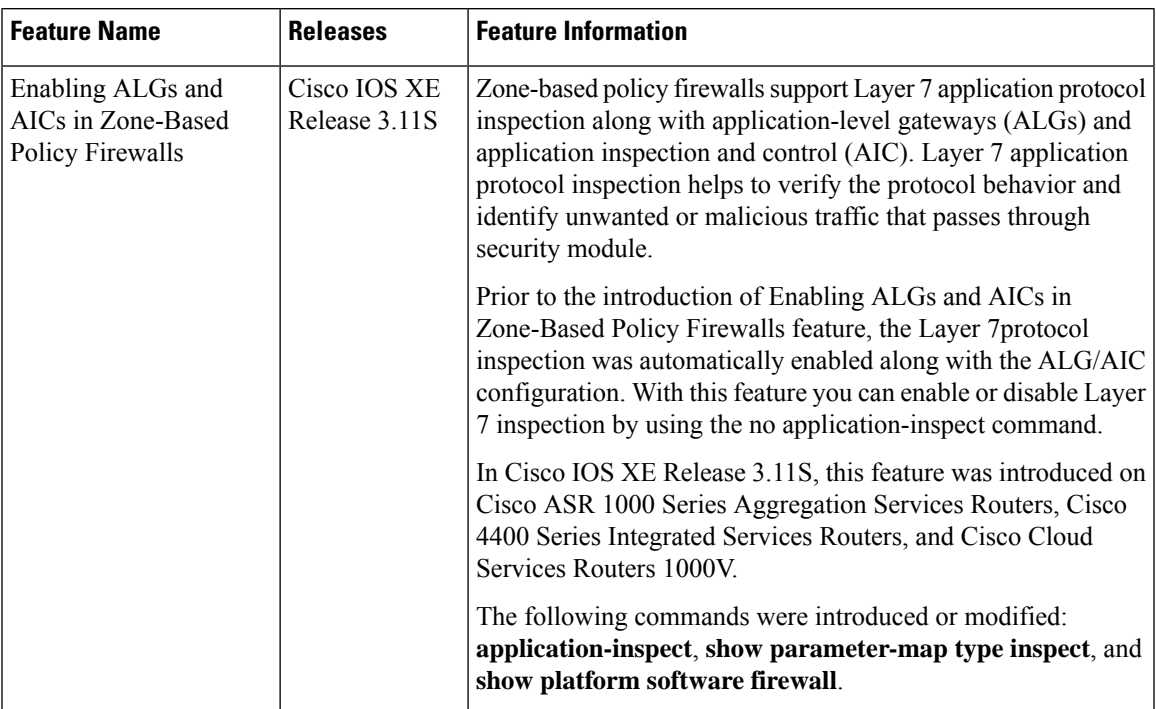

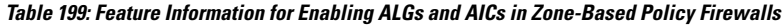

L

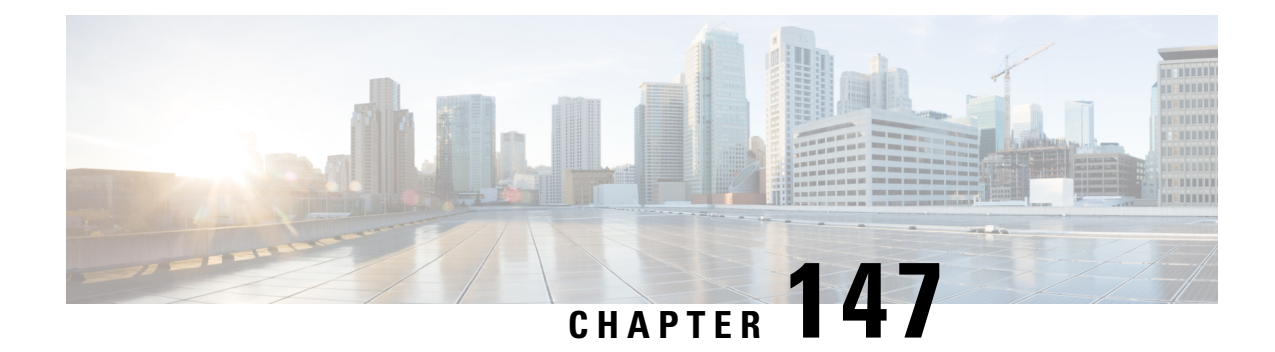

# **Configuring Firewall TCP SYN Cookie**

The Firewall TCP SYN Cookie feature protects your firewall from TCP SYN-flooding attacks. TCP SYN-flooding attacks are a type of denial-of-service (DoS) attack. Usually, TCP synchronization (SYN) packets are sent to a targeted end host or a range of subnet addresses behind the firewall. These TCP SYN packets have spoofed source IP addresses. A spoofing attack is when a person or a program pretends to be another by falsifying data and thereby gaining an illegitimate advantage. TCP SYN-flooding can take up all resources on a firewall or an end host, thereby causing DoSto legitimate traffic. To prevent TCPSYN-flooding on a firewall and the end hosts behind the firewall, you must configure the Firewall TCP SYN Cookie feature.

- Restrictions for [Configuring](#page-1954-0) Firewall TCP SYN Cookie, on page 1811
- Information About [Configuring](#page-1954-1) Firewall TCP SYN Cookie, on page 1811
- How to [Configure](#page-1955-0) Firewall TCP SYN Cookie, on page 1812
- [Configuration](#page-1960-0) Examples for Firewall TCP SYN Cookie, on page 1817
- Additional [References](#page-1961-0) for Firewall TCP SYN Cookie, on page 1818
- Feature Information for [Configuring](#page-1962-0) Firewall TCP SYN Cookie, on page 1819

# <span id="page-1954-1"></span><span id="page-1954-0"></span>**Restrictions for Configuring Firewall TCP SYN Cookie**

- Because a default zone does not support zone type parameter map, you cannot configure the Firewall TCP SYN Cookie feature for a default zone.
- The Firewall TCP SYN Cookie feature does not support per-subscriber firewall.

# **Information About Configuring Firewall TCP SYN Cookie**

## **TCP SYN Flood Attacks**

The Firewall TCP SYN Cookie feature implements software to protect the firewall from TCP SYN-flooding attacks, which are a type of DoS attack.

A SYN-flooding attack occurs when a hacker floods a server with a barrage of requests for connection. Because these messages have unreachable return addresses, the connections cannot be established. The resulting volume of unresolved open connections eventually overwhelms the server and can cause it to deny service to valid requests, thereby preventing legitimate users from connecting to a website, accessing e-mail, using FTP service, and so on.

SYN flood attacks are divided into two types:

- Host flood—SYN flood packets are sent to a single host aiming to utilize all resources on that host.
- Firewall session table flood—SYN flood packets are sent to a range of addresses behind the firewall, with the aim of exhausting the session table resources on the firewall and thereby denying resources to the legitimate traffic going through the firewall.

The Firewall TCP SYN Cookie feature helps prevent SYN-flooding attacks by intercepting and validating TCP connection requests. The firewall intercepts TCP SYN packets that are sent from clients to servers. When the TCP SYN cookie is triggered, it acts on all SYN packets that are destined to the configured VPN Routing and Forwarding (VRF) or zone. The TCP SYN cookie establishes a connection with the client on behalf of the destination server and another connection with the server on behalf of the client and knits together the two half-connections transparently. Thus, connection attempts from unreachable hosts will never reach the server. The TCP SYN cookie intercepts and forwards packets throughout the duration of the connection.

The Firewall TCP SYN Cookie feature provides session table SYN flood protection for the global routing domain and for the VRF domain. Because the firewall saves sessions in a global table, you can configure a limit to the number of TCP half-opened sessions. A TCP half-opened session is a session that has not reached the established state. In a VRF-aware firewall, you can configure a limit to the number of TCP half-opened sessions for each VRF. At both the global level and at the VRF level, when the configured limit is reached, the TCP SYN cookie verifies the source of the half-opened sessions before creating more sessions.

# <span id="page-1955-0"></span>**How to Configure Firewall TCP SYN Cookie**

### **Configuring Firewall Host Protection**

TCP SYN packets are sent to a single host with the aim of taking over all resources on the host. You can configure host protection only for the source zone. Configuring protection on the destination zone will not protect the destination zone from TCP SYN attacks.

Perform this task to configure the firewall host protection.

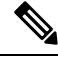

**Note** You can specify the **show** commands in any order.

#### **SUMMARY STEPS**

- **1. enable**
- **2. configure terminal**
- **3. parameter-map type inspect-zone** *zone-pmap-name*
- **4. tcp syn-flood rate per-destination** *maximum-rate*
- **5. max-destination** *limit*
- **6. exit**
- **7. zone security** *zone-name*
- **8. protection** *parameter-map-name*
- **9. exit**
- **10. show parameter-map type inspect-zone** *zone-pmap-name*
- **11. show zone security**
- **12. show policy-firewall stats zone** *zone-name*

### **DETAILED STEPS**

I

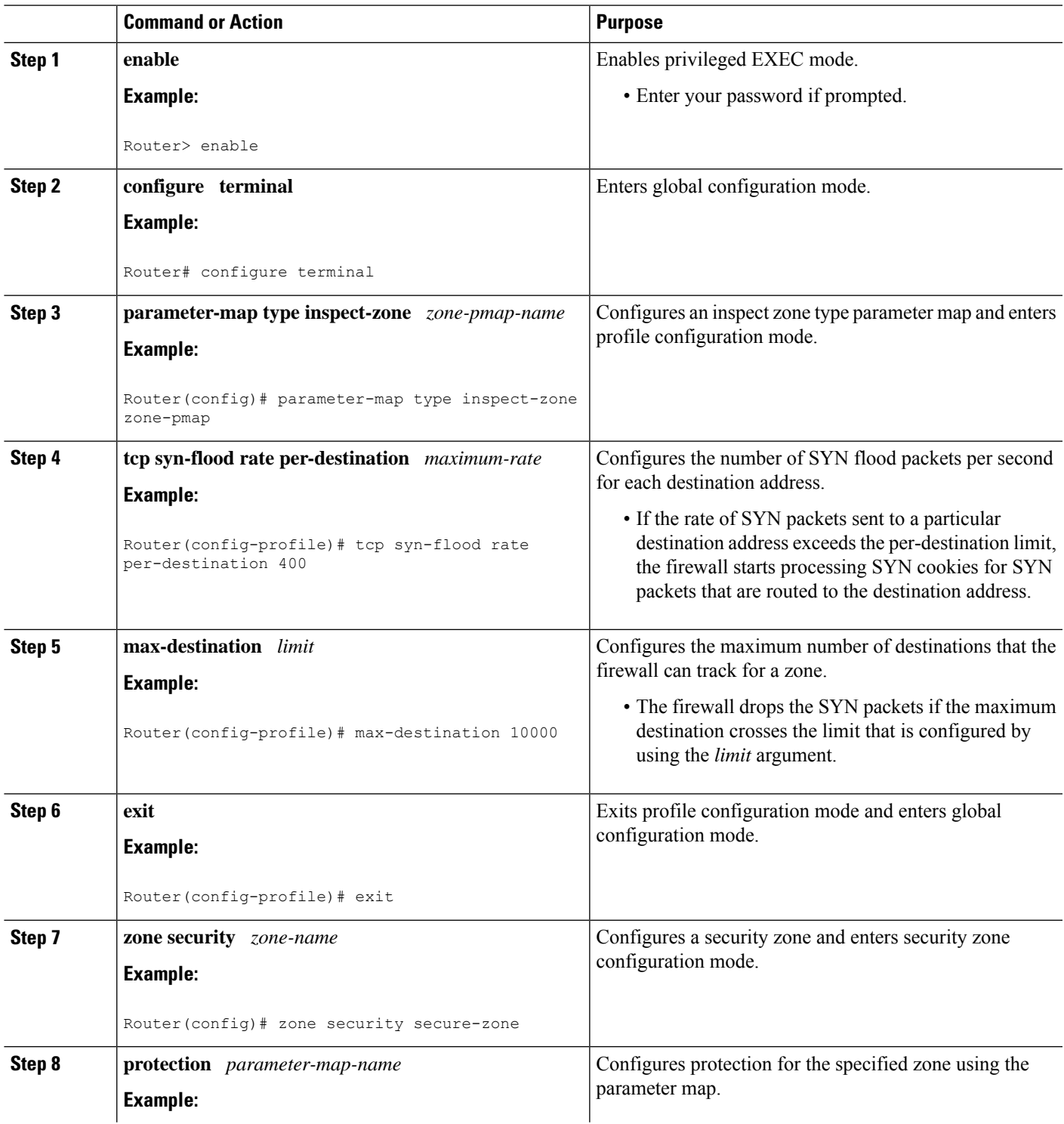

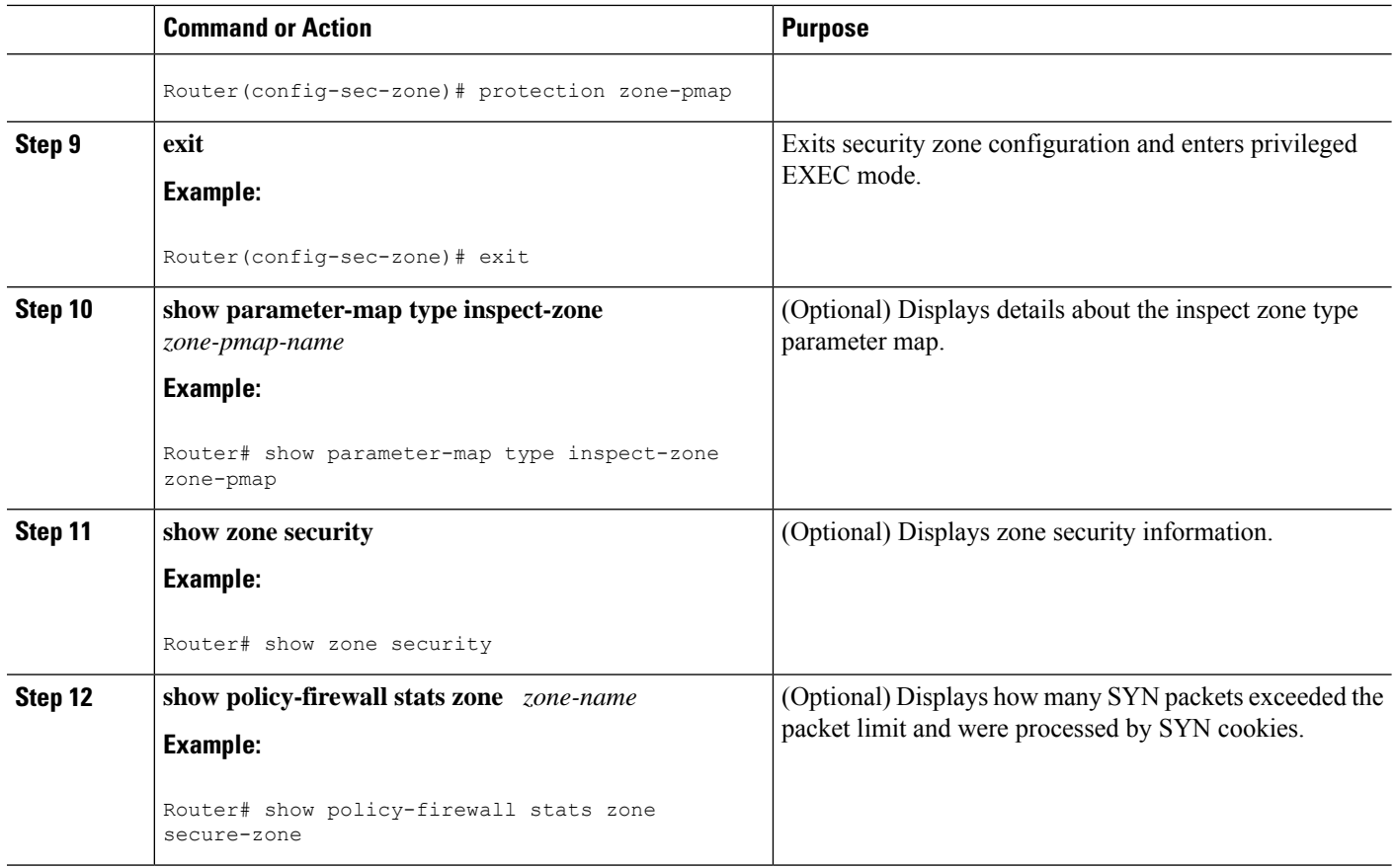

## **Configuring Firewall Session Table Protection**

TCP SYN packets are sent to a range of addresses behind the firewall aiming to exhaust the session table resources on the firewall, thereby denying resources to the legitimate traffic going through the firewall. You can configure firewall session table protection either for the global routing domain or for the VRF domain.

### **Configuring Firewall Session Table Protection for Global Routing Domain**

Perform this task to configure firewall session table protection for global routing domains.

$$
\underline{\mathscr{P}}
$$

**Note** A global parameter map takes effect on the global routing domain and not at the router level.

#### **SUMMARY STEPS**

- **1. enable**
- **2. configure terminal**
- **3. parameter-map type inspect global**
- **4. tcp syn-flood limit** *number*
- **5. end**
- **6. show policy-firewall stats vrf global**

### **DETAILED STEPS**

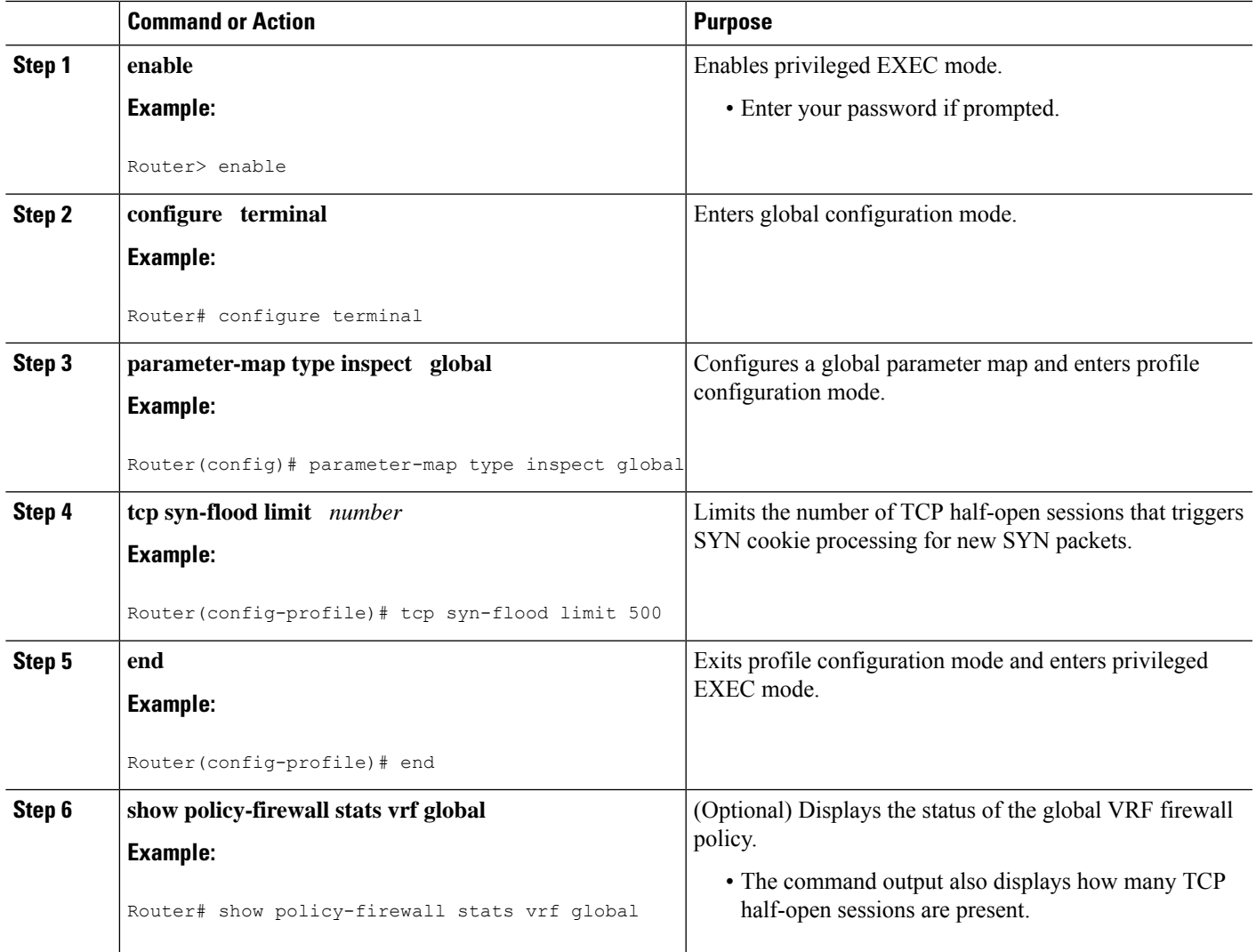

### **Configuring Firewall Session Table Protection for VRF Domain**

Perform this task to configure the firewall session table protection for VRF domains.

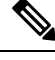

**Note** You can specify the **show** commands in any order.

### **SUMMARY STEPS**

- **1. enable**
- **2. configure terminal**
- **3. parameter-map type inspect-vrf** *vrf-pmap-name*
- **4. tcp syn-flood limit** *number*
- **5. exit**
- **6. parameter-map type inspect global**
- **7. vrf** *vrf-name* **inspect** *parameter-map-name*
- **8. end**
- **9. show parameter-map type inspect-vrf**
- **10. show policy-firewall stats vrf** *vrf-name*

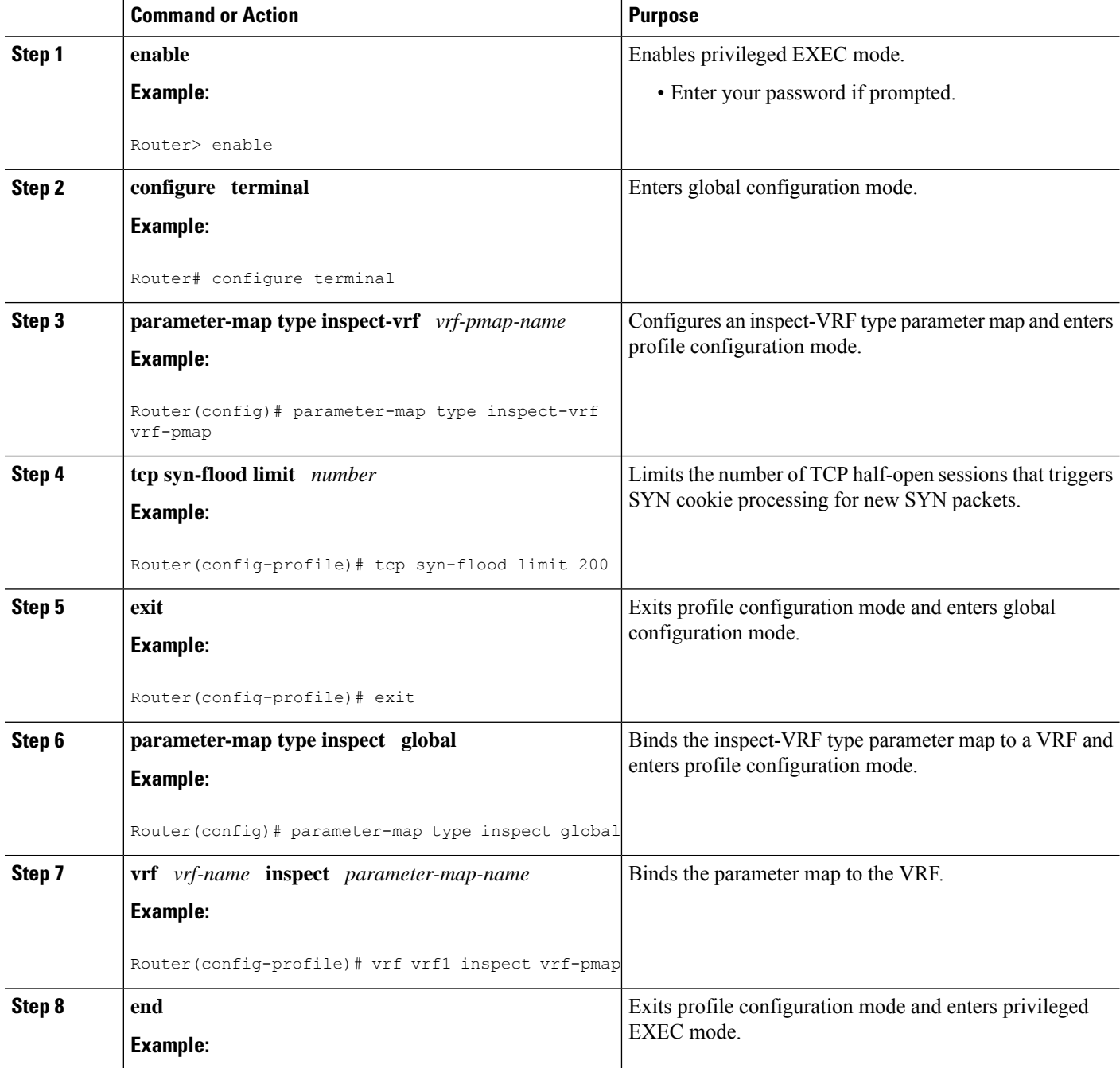

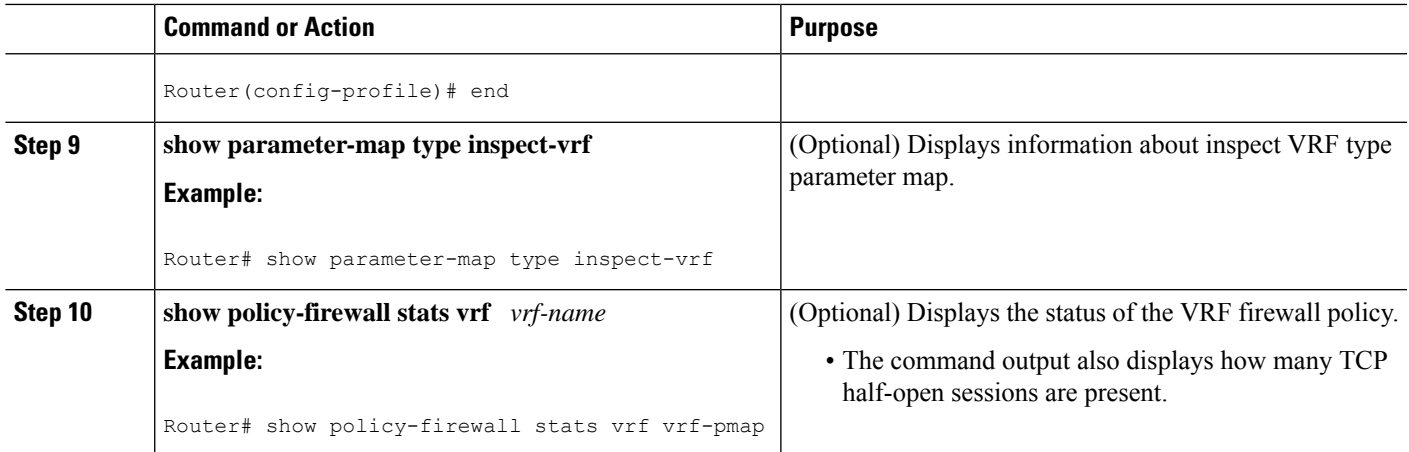

# <span id="page-1960-0"></span>**Configuration Examples for Firewall TCP SYN Cookie**

## **Example Configuring Firewall Host Protection**

The following example shows how to configure the firewall host protection:

Router(config)# **parameter-map type inspect-zone zone-pmap**

Router(config-profile)# **tcp syn-flood rate per-destination 400**

Router(config-profile)# **max-destination 10000**

Router(config-profile)# **exit**

Router(config)# **zone security secure-zone**

Router(config-sec-zone)# **protection zone-pmap**

## **Example Configuring Firewall Session Table Protection**

#### **Global Parameter Map**

The following example shows how to configure firewall session table protection for global routing domains:

Router# **configure terminal**

Router(config)# **parameter-map type inspect global**

Router(config-profile)# **tcp syn-flood limit 500**

Router(config-profile)# **end**

#### **Inspect-VRF Type Parameter Map**

The following example shows how to configure firewall session table protection for VRF domains:

Router# **configure terminal**

Router(config)# **parameter-map type inspect-vrf vrf-pmap**

Router(config-profile)# **tcp syn-flood limit 200**

Router(config-profile)# **exit**

Router(config)# **parameter-map type inspect global**

Router(config-profile)# **vrf vrf1 inspect vrf-pmap**

Router(config-profile)# **end**

## <span id="page-1961-0"></span>**Additional References for Firewall TCP SYN Cookie**

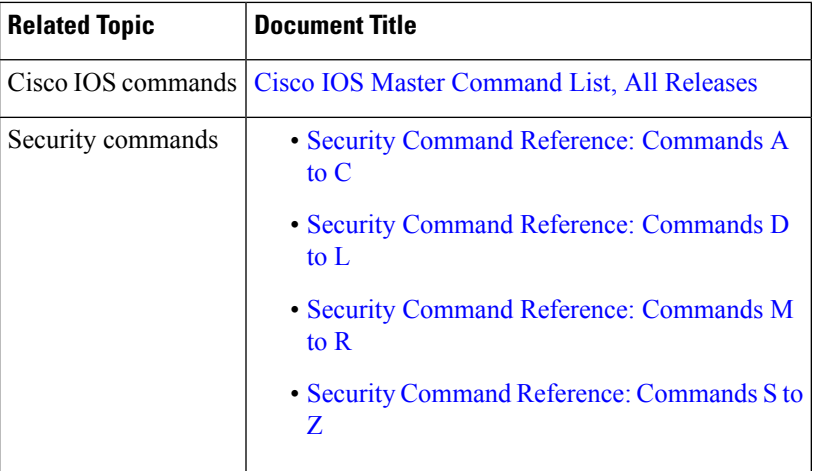

### **Related Documents**

#### **Technical Assistance**

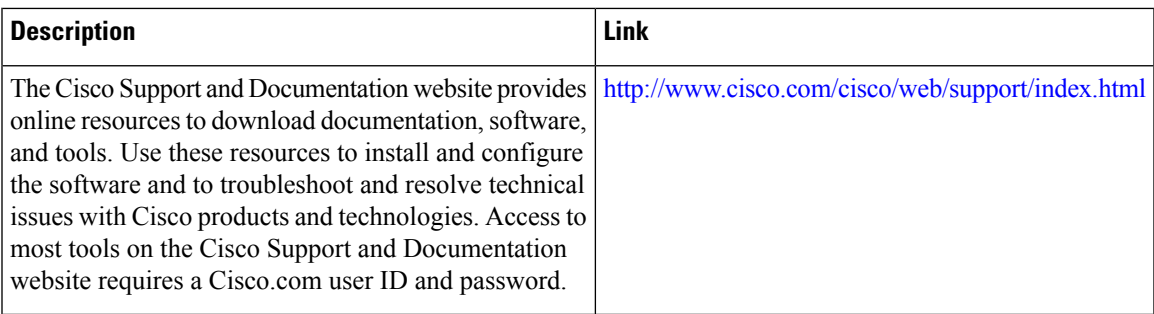

# <span id="page-1962-0"></span>**Feature Information for Configuring Firewall TCP SYN Cookie**

The following table provides release information about the feature or features described in this module. This table lists only the software release that introduced support for a given feature in a given software release train. Unless noted otherwise, subsequent releases of that software release train also support that feature.

Use Cisco Feature Navigator to find information about platform support and Cisco software image support. To access Cisco Feature Navigator, go to [www.cisco.com/go/cfn.](http://www.cisco.com/go/cfn) An account on Cisco.com is not required.

| <b>Feature Name</b>        | Releases                     | <b>Feature Information</b>                                                                                                    |
|----------------------------|------------------------------|----------------------------------------------------------------------------------------------------|
| Firewall TCP<br>SYN Cookie | Cisco IOS XE<br>Release 3.3S | The Firewall TCP SYN Cookie feature protects your firewall from TCP<br>SYN-flooding attacks. TCP SYN-flooding attacks are a type of DoS attack.<br>Usually, TCP SYN packets are sent to a targeted end host or a range of<br>subnet addresses behind the firewall. These TCP SYN packets have spoofed<br>source IP addresses. A spoofing attack is when a person or a program<br>pretends to be another by falsifying data and thereby gaining an illegitimate<br>advantage. The TCP SYN-flooding can take up all the resource on a firewall<br>or an end host, thereby causing DoS to legitimate traffic. To prevent TCP<br>SYN-flooding on a firewall and the end hosts behind the firewall, you must<br>configure the Firewall TCP SYN Cookie feature.<br>The following commands were introduced or modified: <b>parameter-map</b><br>type inspect-vrf, parameter-map type inspect-zone, parameter-map<br>type inspect global, show policy-firewall stats, tcp syn-flood rate<br>per-destination, tcp syn-flood limit. |

**Table 200: Feature Information for Configuring Firewall TCP SYN Cookie**

L

**Feature Information for Configuring Firewall TCP SYN Cookie**

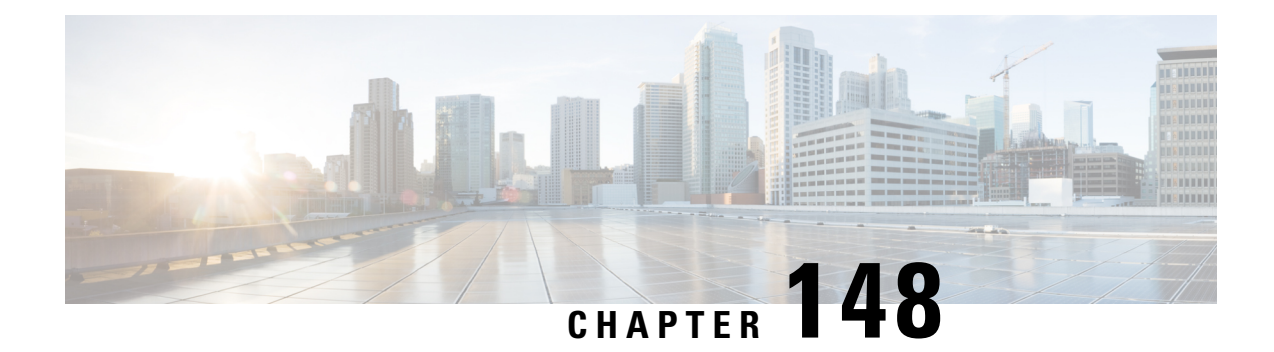

# **Object Groups for ACLs**

The Object Groups for ACLs feature lets you classify users, devices, or protocols into groups and apply these groups to access control lists (ACLs) to create access control policies for these groups. This feature lets you use object groups instead of individual IP addresses, protocols, and ports, which are used in conventional ACLs. This feature allows multiple access control entries (ACEs). You can use each ACE to allow an entire group of users to access a group of servers or services or to deny them access; thereby reducing the size of an ACL and improving manageability.

This module describes object-group ACLs with zone-based policy firewalls and how to configure them for zone-based firewalls.

- Finding Feature [Information,](#page-1964-0) on page 1821
- [Restrictions](#page-1964-1) for Object Groups for ACLs, on page 1821
- [Information](#page-1965-0) About Object Groups for ACLs, on page 1822
- How to [Configure](#page-1967-0) Object Groups for ACLs, on page 1824
- [Configuration](#page-1978-0) Examples for Object Groups for ACLs, on page 1835
- Additional [References](#page-1980-0) for Object Groups for ACLs, on page 1837
- Feature [Information](#page-1981-0) for IPv6 Object Groups for ACLs, on page 1838

# <span id="page-1964-0"></span>**Finding Feature Information**

Your software release may not support all the features documented in this module. For the latest caveats and feature information, see Bug [Search](https://tools.cisco.com/bugsearch/search) Tool and the release notes for your platform and software release. To find information about the features documented in this module, and to see a list of the releases in which each feature is supported, see the feature information table.

Use Cisco Feature Navigator to find information about platform support and Cisco software image support. To access Cisco Feature Navigator, go to [www.cisco.com/go/cfn.](http://www.cisco.com/go/cfn) An account on Cisco.com is not required.

# <span id="page-1964-1"></span>**Restrictions for Object Groups for ACLs**

The following restrictions apply to the Object Groups for ACLs feature on zone-based firewalls:

- IPv6 is not supported.
- Dynamic and per-user access control lists (ACLs) are not supported.
- You cannot remove an object group or make an object group empty if it is used in an ACL.
- ACL statements using object groups will be ignored on packets that are sent to RP for processing.
- Object groups are supported only for IP extended ACLs.

# <span id="page-1965-0"></span>**Information About Object Groups for ACLs**

## **Overview of Object Groups for ACLs**

In large networks, the number of lines in an access control list (ACL) can be large (hundreds of lines) and difficult to configure and manage, especially if the ACLs frequently change. Object group-based ACLs are smaller, more readable, and easier to configure and manage. Object-group-based ACLs simplify static ACL deployments for large user access environments on Cisco IOS routers. The zone-based firewall benefits from object groups, because object groups simplify policy creation (for example, group A has access to group A services).

You can configure conventional access control entries (ACEs) and ACEs that refer to object groups in the same ACL. You can use object-group-based ACLs with quality of service (QoS) match criteria, zone-based policy firewall, Dynamic Host Configuration Protocol (DHCP), and any other features that use extended ACLs.

In addition, you can use object-group-based ACLs with multicast traffic. When there are many inbound and outbound packets, using object group-based ACLs increases performance compared to conventional ACLs. Also, in large configurations, this feature reduces the storage required in NVRAM, because you need not define an individual ACE for every address and protocol pairing.

### **Integration of Zone-Based Firewalls with Object Groups**

Zone-based firewalls use object-group access control lists (ACLs) to apply policies to specific traffic. You define an object-group ACL, associate it with a zone-based firewall policy, and apply the policy to a zone pair to inspect the traffic.

In Cisco IOS XE Release 3.12S, only expanded object-group ACLs are supported with firewalls.

The following features work with object groups that are configured on a firewall:

- Static and dynamic network address translation (NAT)
- Service NAT (NAT that supports non-standard FTP port numbers configured by the **ip nat service** command)
- FTP application layer gateway (ALG)
- Session Initiation Protocol (SIP) ALG

In a class map, you can configure a maximum of 64 matching statements using the **match access-group** command.

### **Objects Allowed in Network Object Groups**

A network object group is a group of any of the following objects:

- IPv6 address
- Host IPv6 addresses
- Other network object groups
- Subnets

## **Objects Allowed in Service Object Groups**

A service object group is a group of any of the following objects:

- Source and destination protocol ports (such as Telnet or Simple Network Management Protocol [SNMP])
- Internet Control Message Protocol (ICMP) types (such as echo, echo-reply, or unreachables)
- Top-level protocols (such as Encapsulating Security Payload [ESP], TCP, or UDP)
- Other service object groups

### **ACLs Based on Object Groups**

All features that use or reference conventional access control lists (ACLs) are compatible with object-group-based ACLs, and the feature interactions for conventional ACLs are the same with object-group-based ACLs. This feature extends the conventional ACLs to support object-group-based ACLs and also adds new keywords and the source and destination addresses and ports.

You can add, delete, or change objects in an object group membership list dynamically (without deleting and redefining the object group). Also, you can add, delete, or change objects in an object group membership list without redefining the ACL access control entry (ACE) that uses the object group. You can add objects to groups, delete them from groups, and then ensure that changes are correctly functioning within the object-group-based ACL without reapplying the ACL to the interface.

You can configure an object-group-based ACL multiple times with a source group only, a destination group only, or both source and destination groups.

You cannot delete an object group that is used within an ACL or a class-based policy language (CPL) policy.

## **Guidelines for Object Group ACLs**

- Object groups must have unique names. For example, to create a network object group named "Engineering" and a service object group named "Engineering," you must add an identifier (or tag) to at least one object group name to make it unique. For example, you can use the names "Engineering-admins" and "Engineering-hosts" to make the object group names unique and to make it easier for identification.
- Additional objects can be added to an existing object group. After adding an object group, you can add more objects as required for the same group name. You do not need to re-enter existing objects; the previous configuration remains in place until the object group is removed.
- Different objects can be grouped together. For example, objects such as hosts, protocols, or services can be grouped together and configured under the same group name. Network objects can be defined only under a network group, and service objects can be defined only under a service group.
- When you define a group with the **object-group** command and use any security appliance command, the command applies to every item in that group. This feature can significantly reduce your configuration size.

• If an ACL that is associated with a class-map for ZBF inspections includes object-groups, when you add entries to or remove entries from the ACL, the changes take effect only after you exit the access-list configuration prompt.

# <span id="page-1967-0"></span>**How to Configure Object Groups for ACLs**

To configure object groups for ACLs, you first create one or more object groups. These can be any combination of network object groups (groups that contain objects such as, host addresses and network addresses) or service object groups (which use operators such as **lt**, **eq**, **gt**, **neq**, and **range** with port numbers). Then, you create access control entries (ACEs) that apply a policy (such as **permit** or **deny**) to those object groups.

### **Creating a Network Object Group**

A network object group that contains a single object (such as a single IPaddress, a hostname, another network object group, or a subnet) or multiple objects with a network object-group-based ACL to create access control policies for the objects.

Perform this task to create a network object group.

#### **SUMMARY STEPS**

- **1. enable**
- **2. configure terminal**
- **3. object-group network** *object-group-name*
- **4. description** *description-text*
- **5. host** {*host-address* | *host-name*}
- **6.** *network-address* {**/***nn* | *network-mask*}
- **7. group-object** *nested-object-group-name*
- **8.** Repeat the steps until you have specified objects on which you want to base your object group.
- **9. end**

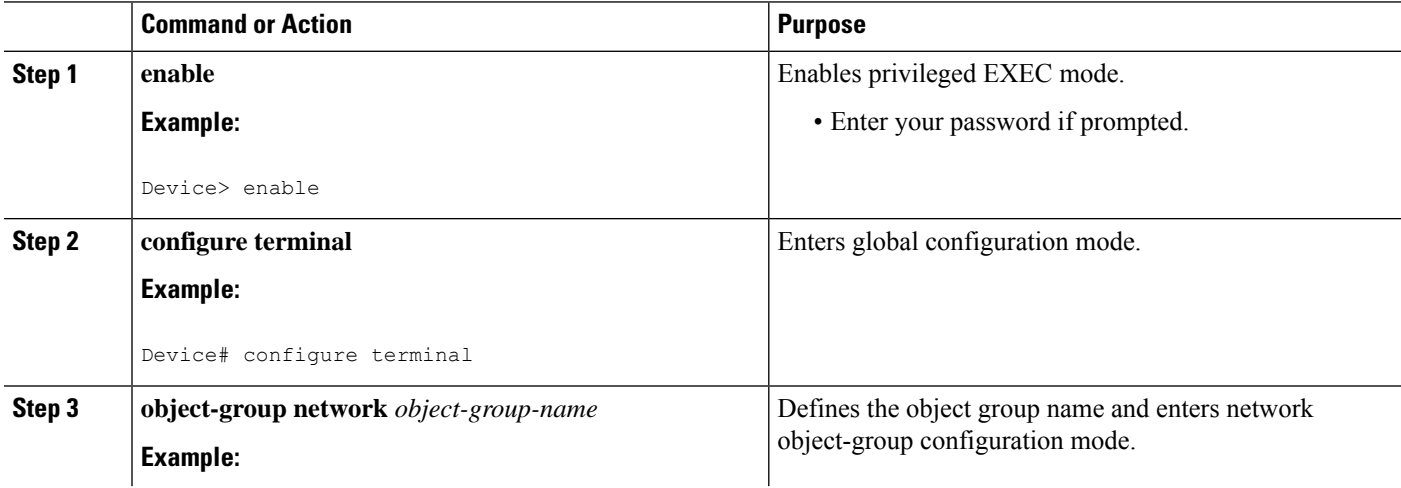

 $\mathbf I$ 

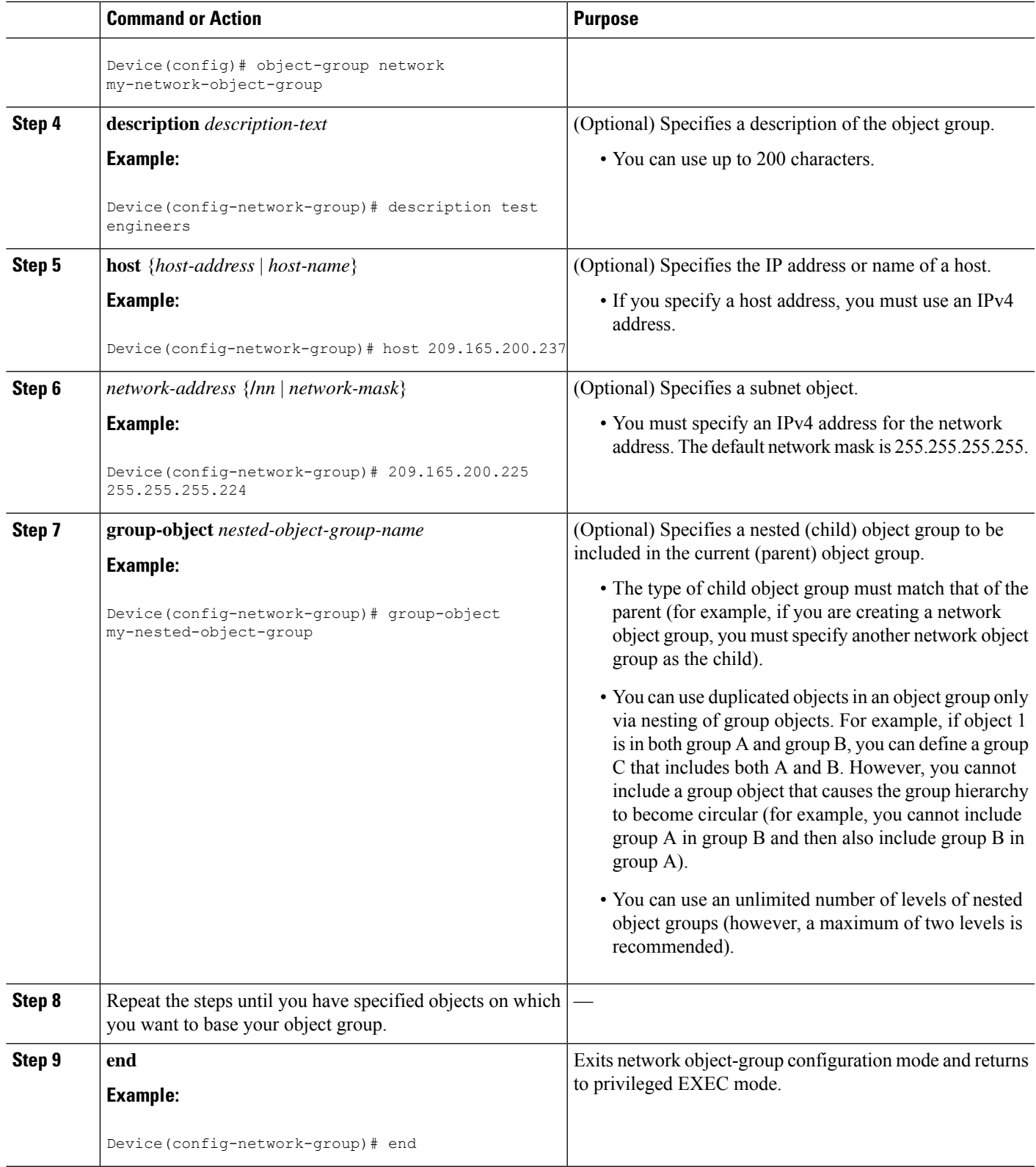

## **Creating a Service Object Group**

Use a service object group to specify TCP and/or UDP ports or port ranges. When the service object group is associated with an access control list (ACL), this service object-group-based ACL can control access to ports.

### **SUMMARY STEPS**

- **1. enable**
- **2. configure terminal**
- **3. object-group service** *object-group-name*
- **4. description** *description-text*
- **5.** *protocol*
- 6.  $\{ \text{top} \mid \text{udp} \mid \text{top-udp} \}$  [source  $\{ \{ \text{eq} \mid \text{lt} \mid \text{gt} \}$  port1 | range port1 port2 $\}$ ]  $\{ \{ \text{eq} \mid \text{lt} \mid \text{gt} \}$  port1 | range *port1 port2*]
- **7. icmp** *icmp-type*
- **8. group-object** *nested-object-group-name*
- **9.** Repeat the steps to specify the objects on which you want to base your object group.
- **10. end**

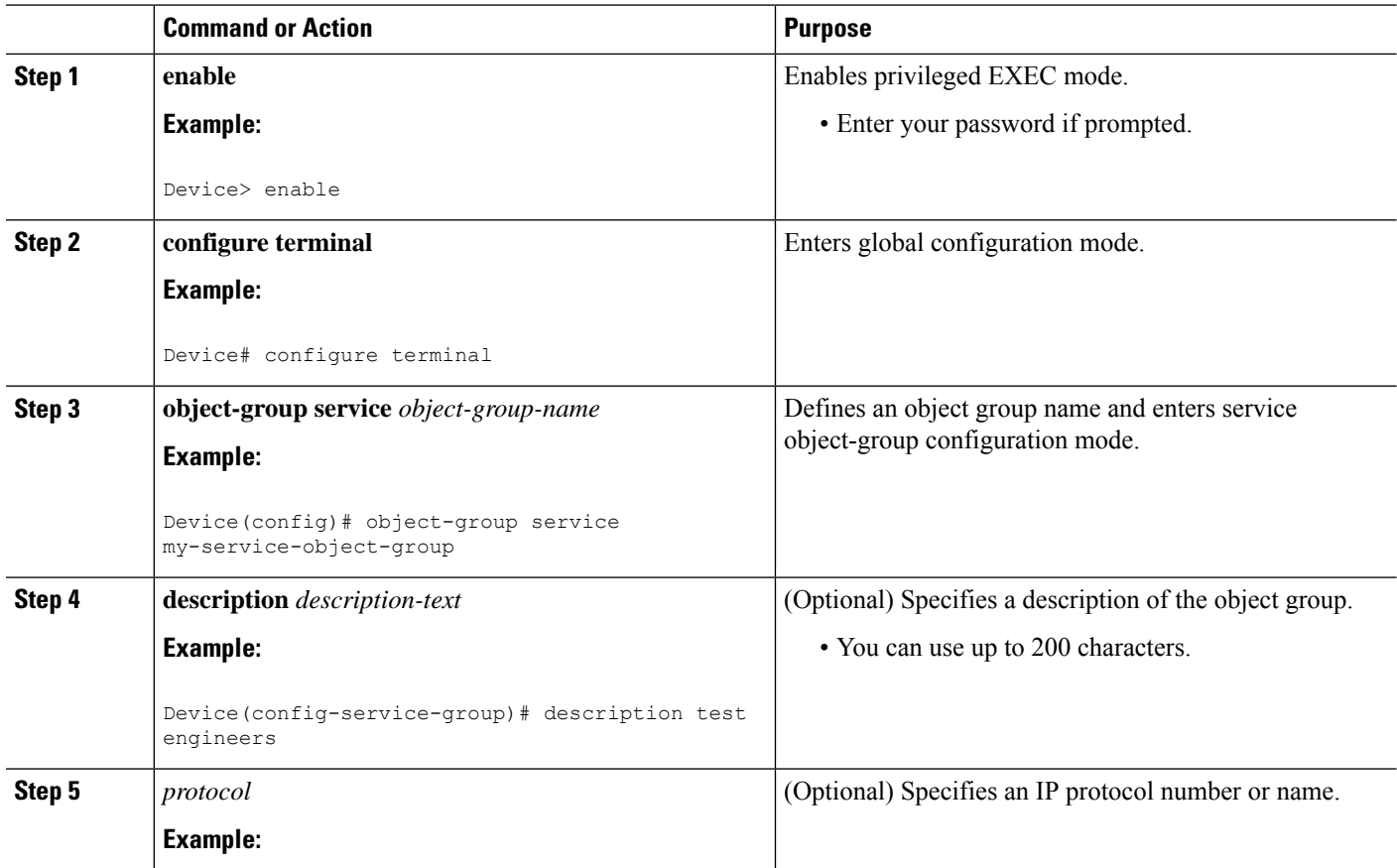

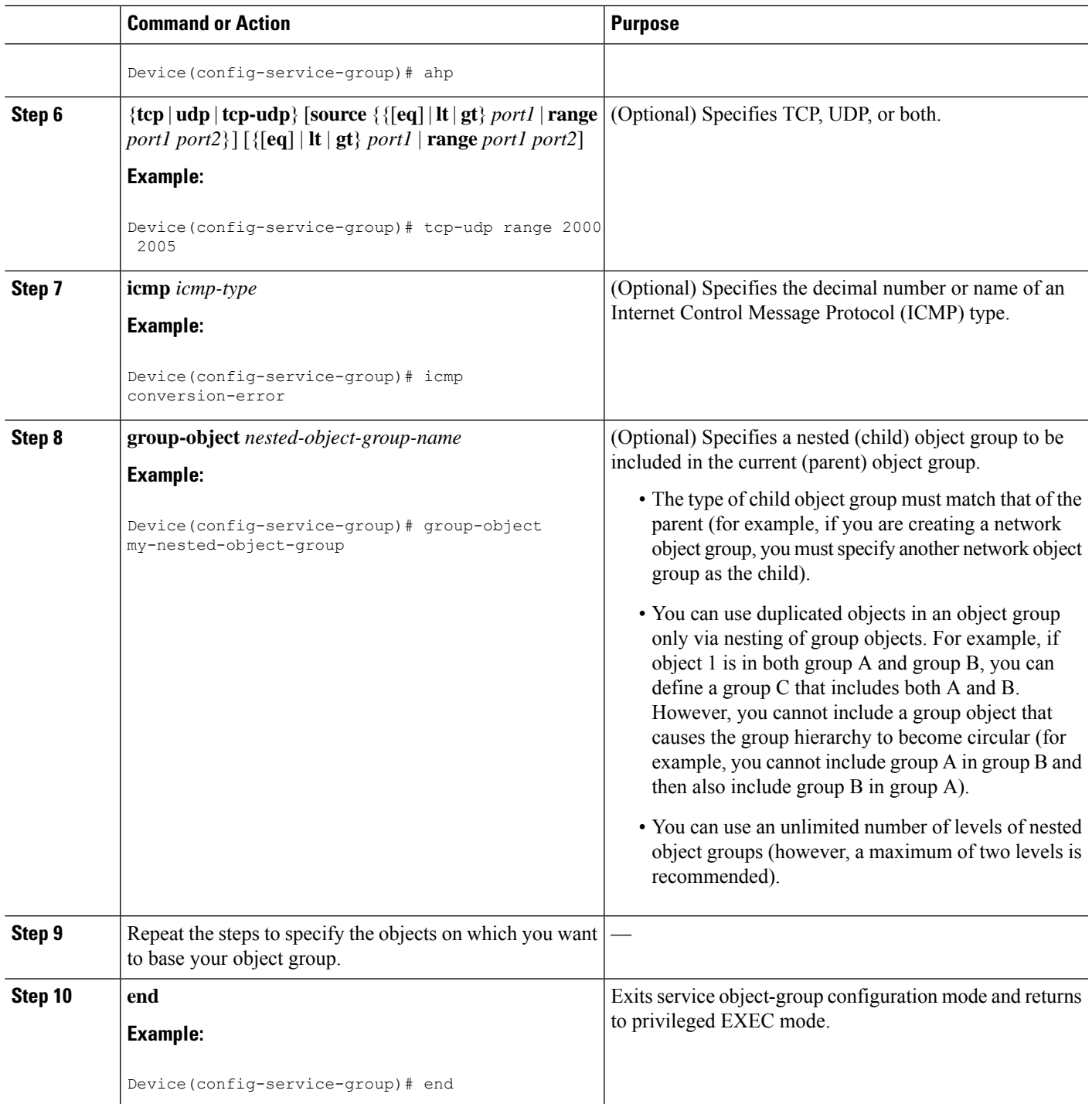

## **Creating an Object-Group-Based ACL**

When creating an object-group-based access control list (ACL), configure an ACL that references one or more object groups. As with conventional ACLs, you can associate the same access policy with one or more interfaces.

You can define multiple access control entries (ACEs) that reference object groups within the same object-group-based ACL. You can also reuse a specific object group in multiple ACEs.

Perform this task to create an object-group-based ACL.

#### **SUMMARY STEPS**

- **1. enable**
- **2. configure terminal**
- **3. ip access-list extended** *access-list-name*
- **4. remark** *remark*
- **5. deny** *protocol source* [*source-wildcard*] *destination* [*destination-wildcard*] [**option** *option-name*] [**precedence** *precedence*] [**tos** *tos*] [**established**] [**log** | **log-input**] [**time-range** *time-range-name*] [**fragments**]
- **6. remark** *remark*
- **7. permit** *protocol source* [*source-wildcard*] *destination* [*destination-wildcard*] [**option** *option-name*] [**precedence** *precedence*] [**tos** *tos*] [**established**] [**log** | **log-input**] [**time-range** *time-range-name*] [**fragments**]
- **8.** Repeat the steps to specify the fields and values on which you want to base your access list.
- **9. end**

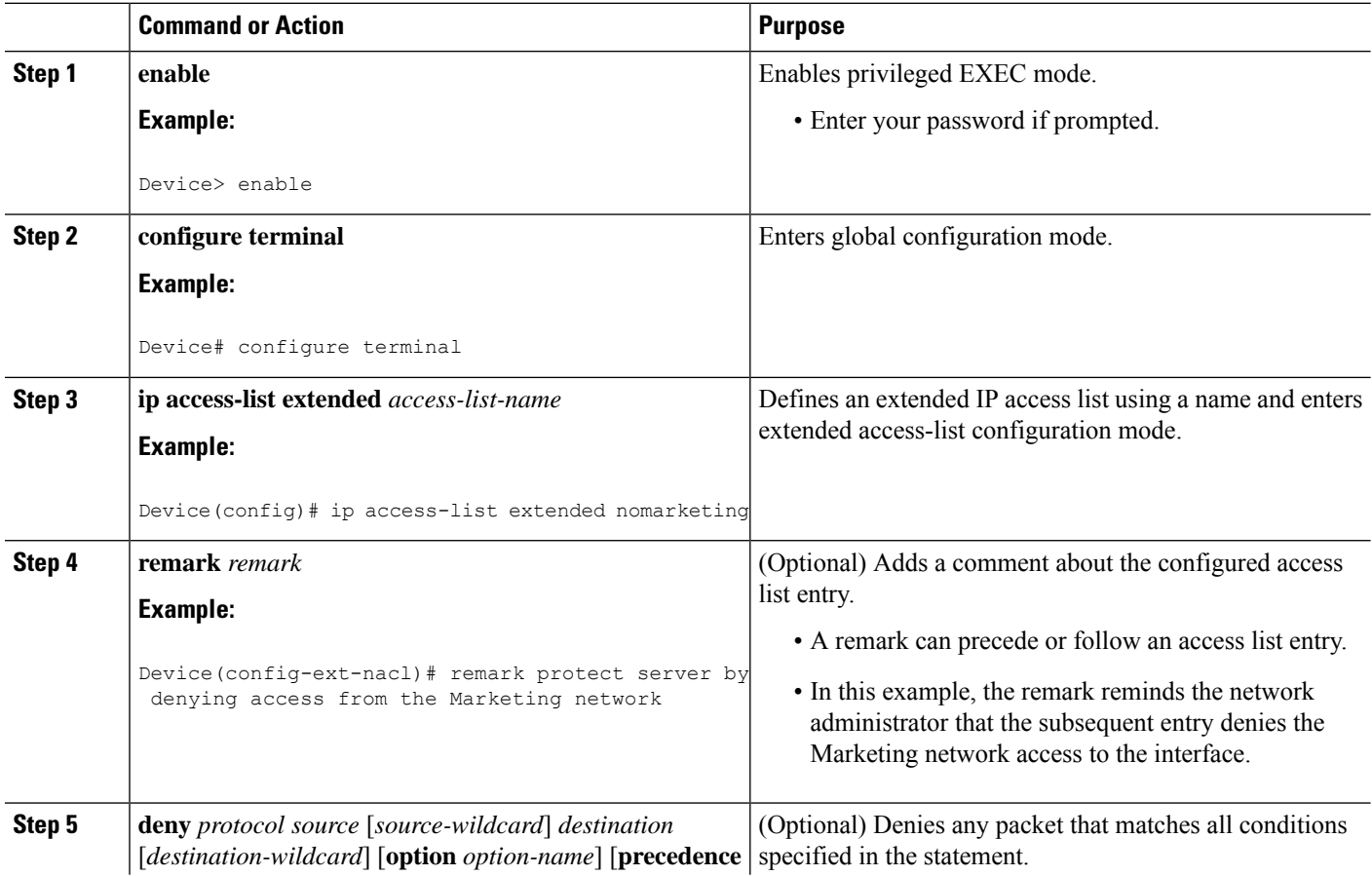

 $\mathbf I$ 

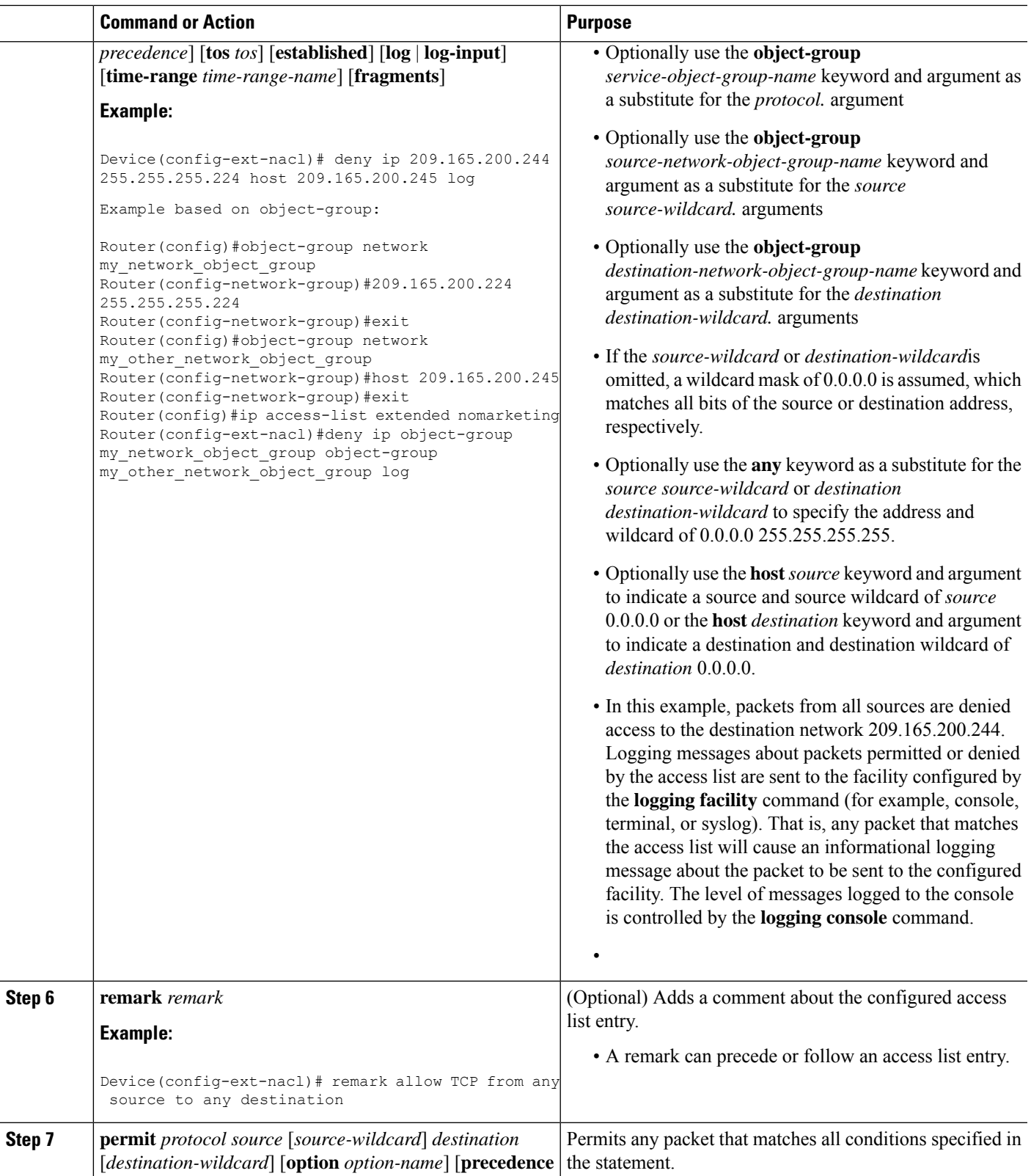

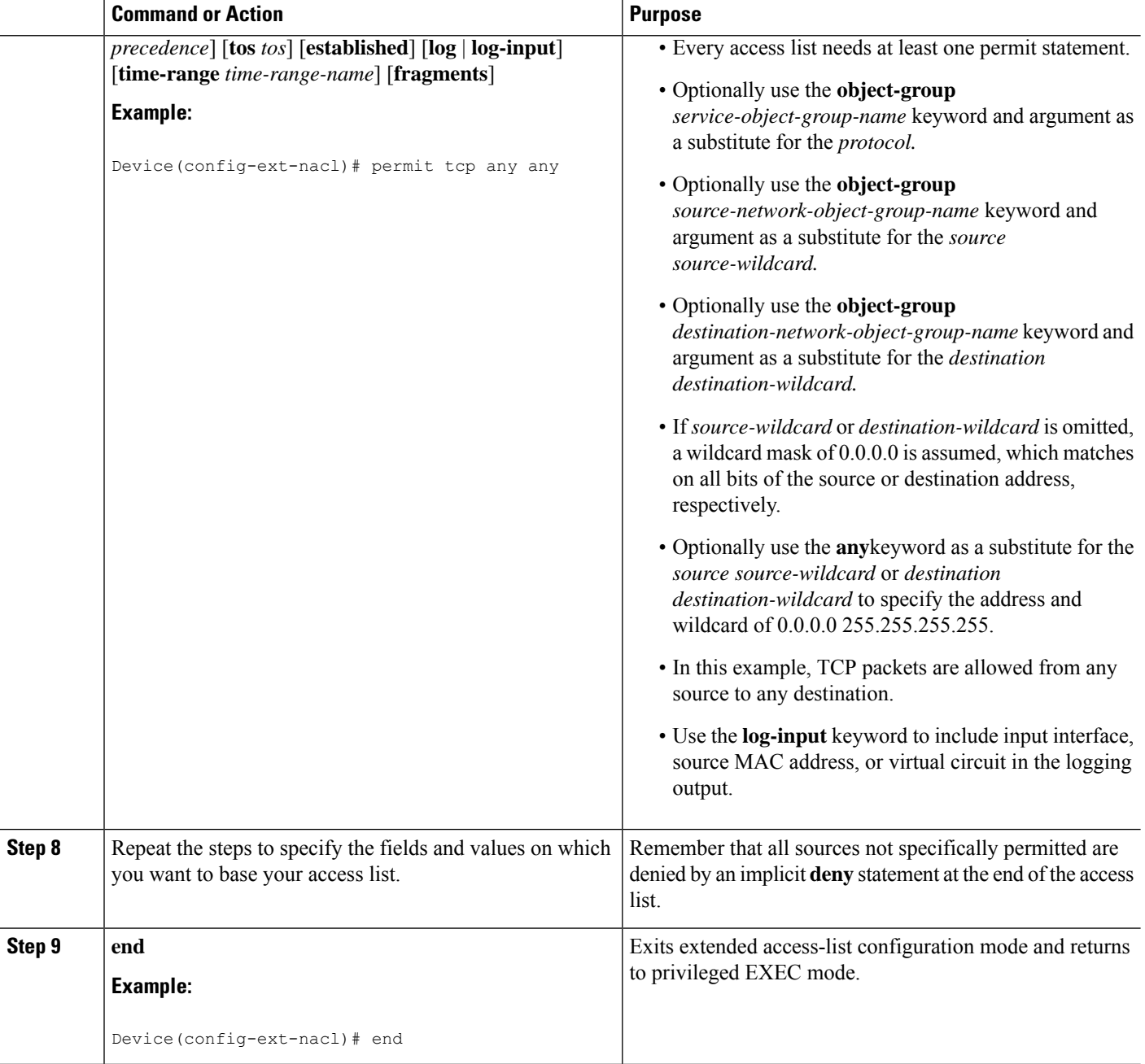

## **Configuring Class Maps and Policy Maps for Object Groups**

### **SUMMARY STEPS**

- **1. enable**
- **2. configure terminal**
- **3. class-map type inspect match-all** *class-map-name*
- **4. match access-group name** *access-list-name*
- **5. exit**
- **6. policy-map type inspect** *policy-map-name*
- **7. class type inspect** *class-map-name*
- **8. pass**
- **9. exit**
- **10. class class-default**
- **11. drop**
- **12. end**

### **DETAILED STEPS**

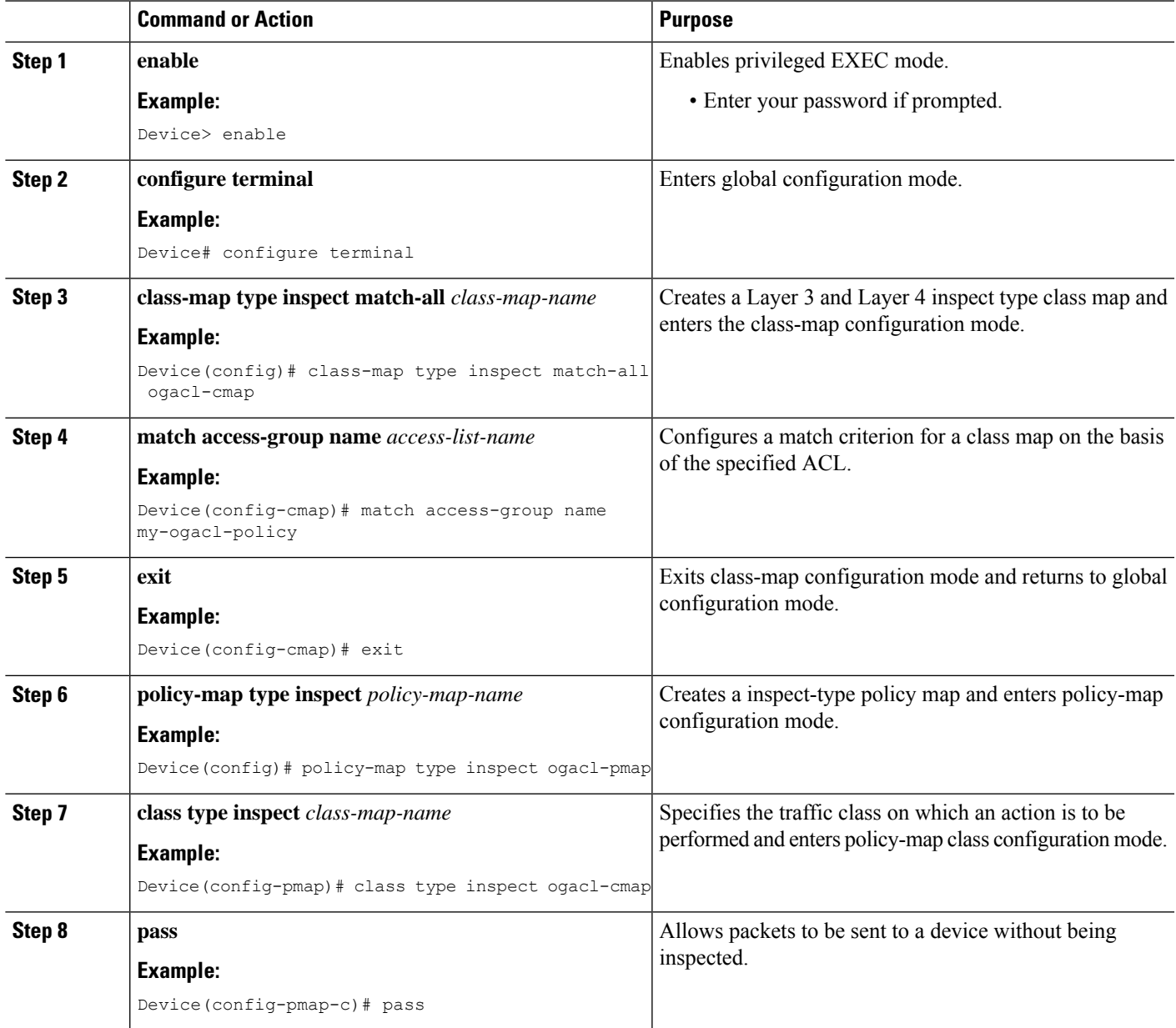

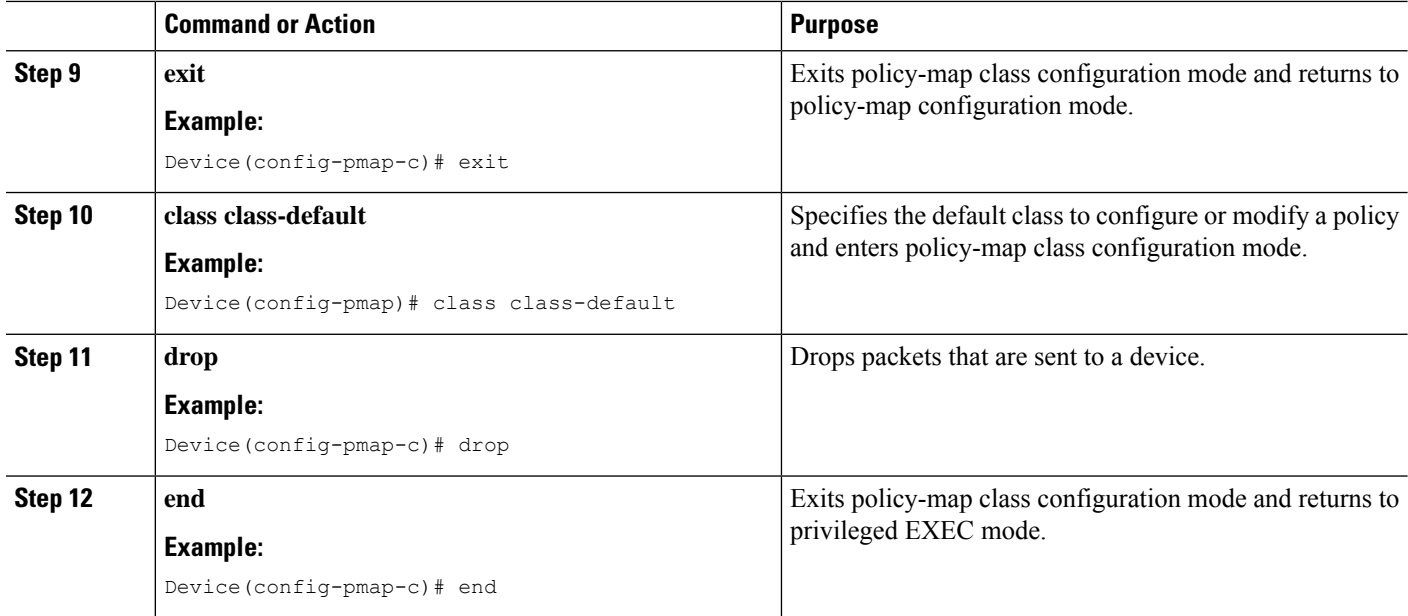

## **Configuring Zones for Object Groups**

### **SUMMARY STEPS**

- **1. enable**
- **2. configure terminal**
- **3. zone security** *zone-name*
- **4. exit**
- **5. zone security** *zone-name*
- **6. exit**
- **7. interface** *type number*
- **8. zone-member security** *zone-name*
- **9. end**

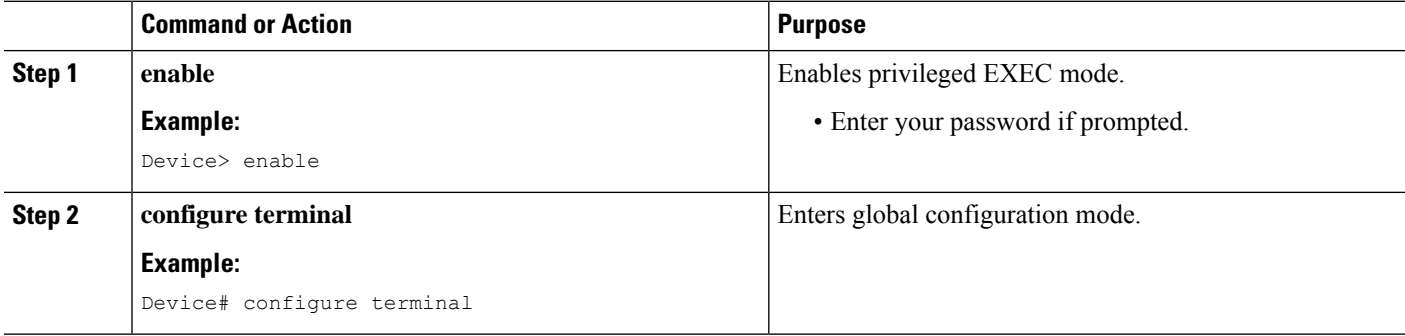

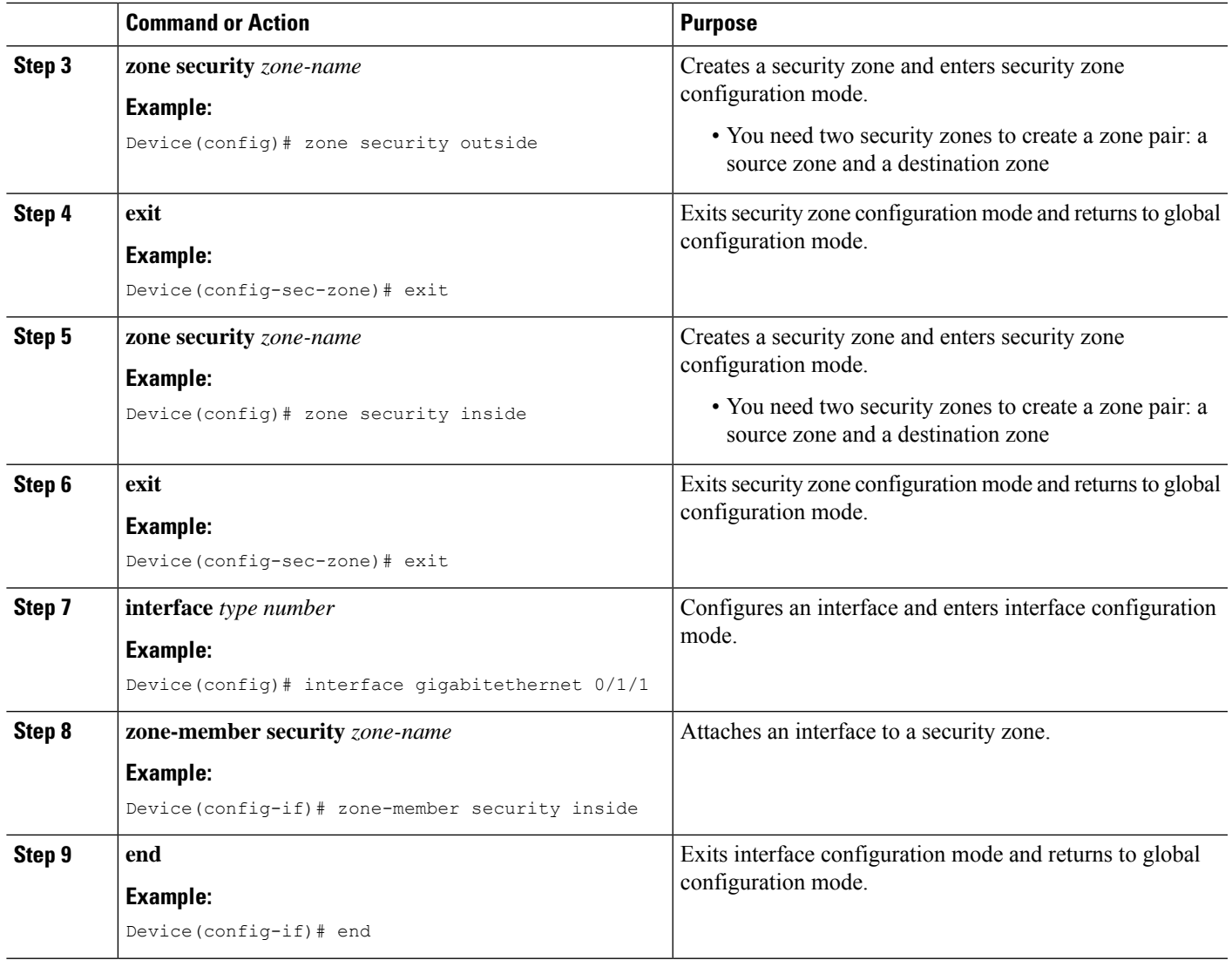

# **Applying Policy Maps to Zone Pairs for Object Groups**

### **SUMMARY STEPS**

- **1. enable**
- **2. configure terminal**
- **3. zone-pair security** *zone-pair-name* **source** {*zone-name* |**default** |**self**}**destination**{*zone-name* |**default** | **self**}
- **4. service-policy type inspect** *policy-map-name*
- **5. end**

### **DETAILED STEPS**

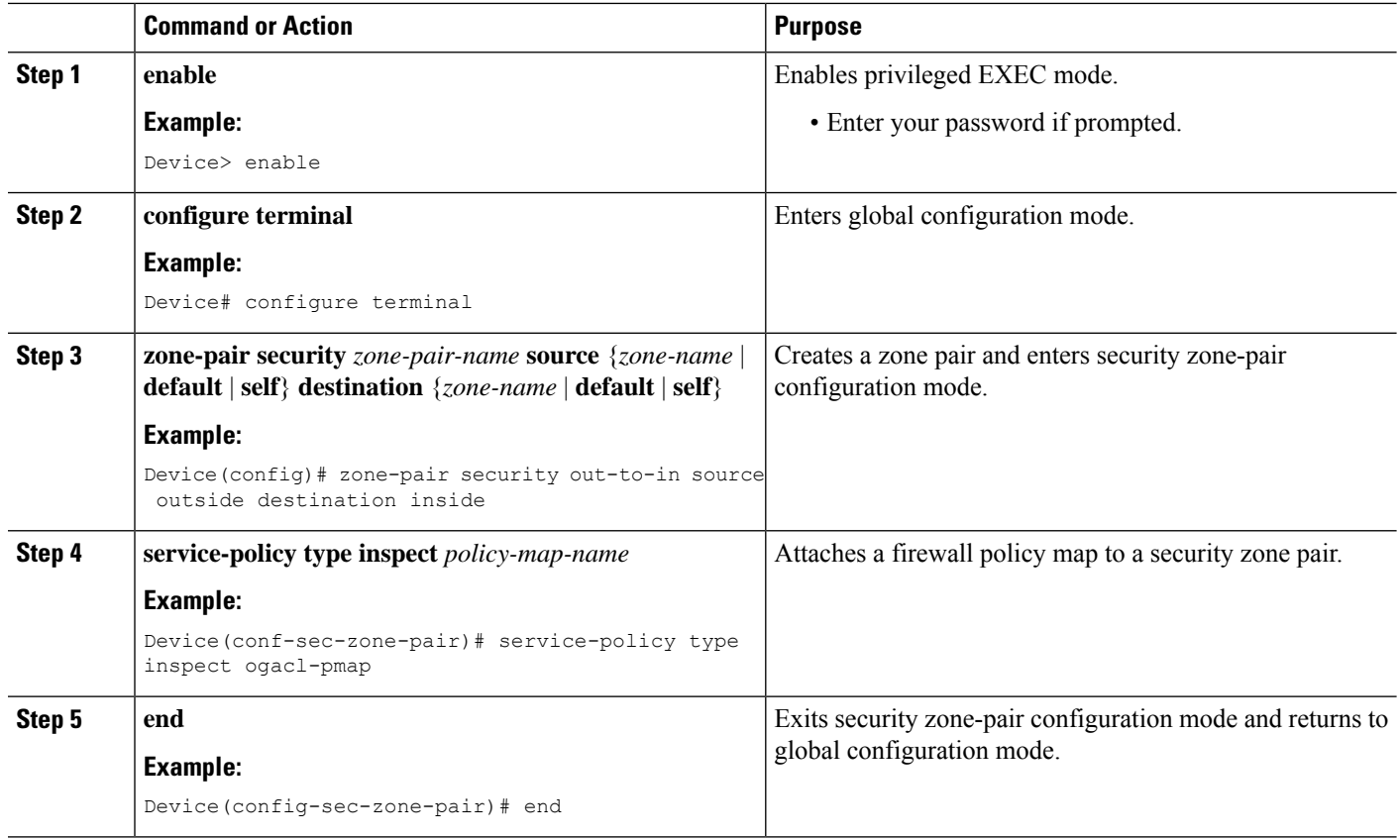

## **Verifying Object Groups for ACLs**

### **SUMMARY STEPS**

- **1. enable**
- **2. show object-group** [*object-group-name*]
- **3. show ip access-list** [*access-list-name*]

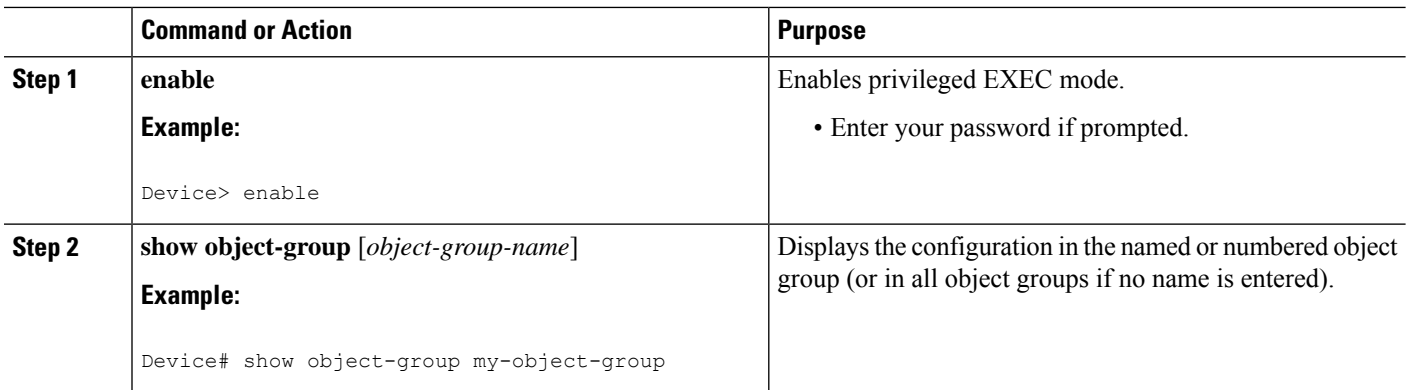

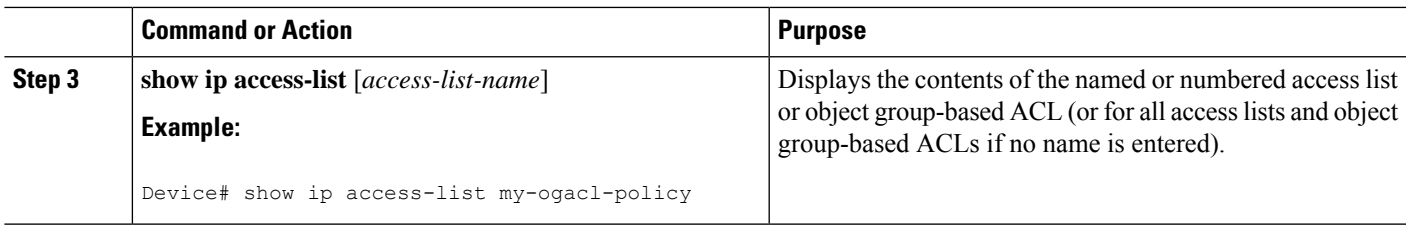

## <span id="page-1978-0"></span>**Configuration Examples for Object Groups for ACLs**

### **Example: Creating an IPv6 Network Object Group**

The following example shows how to create an IPv6 network object group named v6-network ognet1:

```
Device> enable
Device# configure terminal
Device(config)# object-group v6-network ognet1
Device(config-v6-network-group)# 1:1:2::0/32
Device(config-v6-network-group)# host AB:233::23D5
Device(config-v6-network-group)# exit
```
The following example shows how to create a network object group named v6-network ognet2, which contains a host, a subnet, and an existing object group (child) as objects:

```
Device> enable
Device# configure terminal
Device(config)# object-group network v6-network ognet2
Device(config-v6network-group)# 1:2:3::4/36
Device(config-v6network-group)# host AABB::CCDD
Device(config-v6network-group)# group-object ognet1
Device(config-v6network-group)# exit
```
### **Example: Creating a IPv6 Service Object Group**

The following example shows how to create a service object group named v6-service ogserv1, which contains several ICMP, TCP, UDP, and TCP-UDP protocols as objects:

```
Device> enable
Device# configure terminal
Device(config)# object-group service v6-service ogserv1
Device(config-v6service-group)# icmp unreachable
Device(config-v6service-group)# tcp smtp
Device(config-v6service-group)# tcp telnet
Device(config-v6service-group)# tcp source range 3000 4000 telnet
Device(config-v6service-group)# pcp
Device(config-v6service-group)# udp domain
Device(config-v6service-group)# hph
Device(config-v6service-group)# exit
```
### **Example: Creating an IPv6 Object Group-Based ACL**

The following example shows how to create an IPv6 object-group-based ACL that permits packets:

```
Device> enable
Device# configure terminal
Device(config)# ipv6 access-list ogacl1
Device(config-ipv6-acl)# permit object-group ogserv1 5:6:7::5/56 object-group ognet1
Device(config-ipv6-acl)# deny ip object-group ognet2 object-group ognet3
Device(config-ipv6-acl)# permit ipv6 any any
Device(config-ipv6-acl)# exit
```
### **Example: Configuring Class Maps and Policy Maps for Object Groups**

```
Device# configure terminal
Device(config)# class-map type inspect match-all ogacl-cmap
Device(config-cmap)# match access-group name my-ogacl-policy
Device(config-cmap)# exit
Device(config)# policy-map type inspect ogacl-pmap
Device(config-pmap)# class type inspect ogacl-cmap
Device(config-pmap-c)# pass
Device(config-pmap-c)# exit
Device(config-pmap)# class class-default
Device(config-pmap-c)# drop
Device(config-pmap-c)# end
```
### **Example: Configuring Zones for Object Groups**

```
Device# configure terminal
Device(config)# zone security outside
Device(config-sec-zone)# exit
Device(config)# zone security inside
Device(config-sec-zone)# exit
Device(config)# zone-pair security out-to-in source outside destination inside
Device(conf-sec-zone-pair)# exit
Device(config)# interface gigabitethernet 0/1/1
Device(config-if)# zone-member security inside
Device(config-if)# exit
Device(config)# interface gigabitethernet 0/1/0
Device(config-if)# zone-member security outside
Device(config-if)# end
```
### **Example: Applying Policy Maps to Zone Pairs for Object Groups**

```
Device# configure terminal
Device(config)# zone-pair security out-to-in source outside destination inside
Device(config-sec-zone-pair)# service-policy type inspect ogacl-pmap
Device(config-sec-zone-pair)# end
```
### **Example: Verifying IPv6 Object Groups for ACLs**

The following example shows how to display all object groups:

```
Device# show object-group
```

```
V6-Network object group ognet1
1:1:2::/32
host AB:233::23D5
V6-Network object group ognet2
1:2:3::4/36
host AABB::CCDD
group-object ognet1
V6-Network object group ognet3
host 1::1
host 1::2
host 1::3
V6-Service object group ogserv1
icmp unreachable
tcp source range 3000 4000 eq telnet
pcp
hbh
```
The following example shows how to display information about IPv6 object-group-based ACL:

```
Device# show ipv6 access-list
IPv6 access list ogacl1
     permit object-group ogserv1 5:6:7::/56 object-group ognet1 sequence 10
     deny ipv6 object-group ognet2 object-group ognet3 sequence 20
     permit ipv6 any any sequence 30
```
## **Additional References for Object Groups for ACLs**

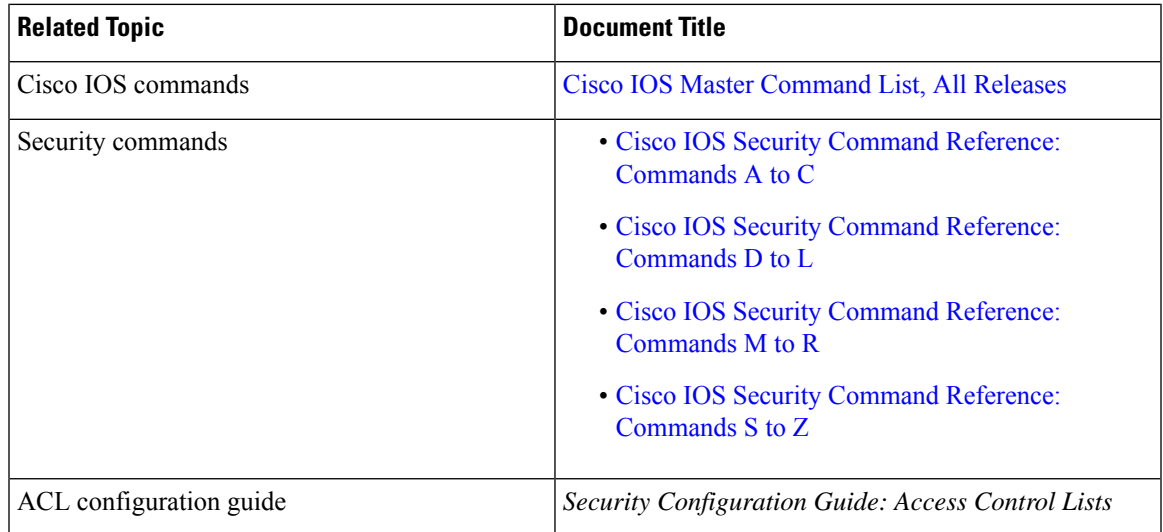

#### **Related Documents**

#### **Technical Assistance**

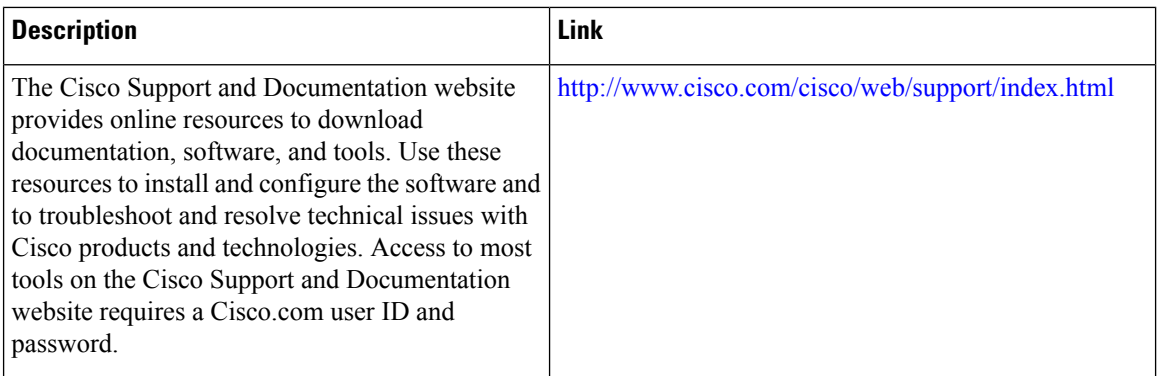

## **Feature Information for IPv6 Object Groups for ACLs**

The following table provides release information about the feature or features described in this module. This table lists only the software release that introduced support for a given feature in a given software release train. Unless noted otherwise, subsequent releases of that software release train also support that feature.

Use Cisco Feature Navigator to find information about platform support and Cisco software image support. To access Cisco Feature Navigator, go to [www.cisco.com/go/cfn.](http://www.cisco.com/go/cfn) An account on Cisco.com is not required.

| <b>Feature Name</b>            | <b>Releases</b>                 | <b>Feature Information</b>                                                                                                    |
|--------------------------------|---------------------------------|----------------------------------------------------------------------------------------------------|
| IPv6 Object<br>Groups for ACLs | Cisco IOS XE<br>Release 16.11.1 | The IPv6 Object Groups for ACLs feature lets you classify users,<br>devices, or protocols into groups and apply them to access control<br>lists (ACLs) to create access control policies for those groups. This<br>feature lets you use object groups instead of individual IP addresses,<br>protocols, and ports, which are used in conventional ACLs. This<br>feature allows multiple access control entries (ACEs), but now you<br>can use each ACE to allow an entire group of users to access a group<br>of servers or services or to deny them from doing so. |

**Table 201: Feature Information for Object Groups for ACLs**

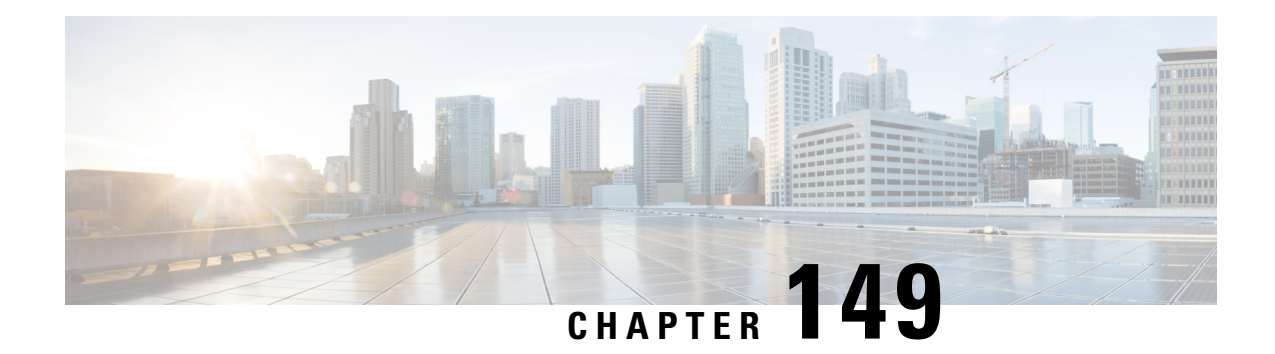

## **Cisco Firewall-SIP Enhancements ALG**

The enhanced Session Initiation Protocol (SIP) inspection in the Cisco XE firewall provides basic SIP inspect functionality (SIP packet inspection and pinholes opening) as well as protocol conformance and application security. These enhancements give you control on what policies and security checks to apply to SIP traffic and the capability to filter out unwanted messages or users.

The development of additional SIP functionality in Cisco IOS XE software provides increased support for Cisco Call Manager, Cisco Call Manager Express, and Cisco IP-IP Gateway based voice/video systems. The application-layer gateway (ALG) SIP enhancement also supports RFC 3261 and its extensions.

- Prerequisites for Cisco Firewall-SIP [Enhancements](#page-1982-0) ALG, on page 1839
- Restrictions for Cisco Firewall-SIP [Enhancements](#page-1982-1) ALG, on page 1839
- Information About Cisco Firewall-SIP [Enhancements](#page-1983-0) ALG, on page 1840
- How to Configure Cisco Firewall-SIP [Enhancements](#page-1984-0) ALG, on page 1841
- Configuration Examples for Cisco Firewall-SIP [Enhancements](#page-1988-0) ALG, on page 1845
- Additional References for Cisco Firewall-SIP [Enhancements](#page-1989-0) ALG, on page 1846
	- Feature Information for Cisco Firewall-SIP [Enhancements](#page-1990-0) ALG, on page 1847

## <span id="page-1982-1"></span><span id="page-1982-0"></span>**Prerequisites for Cisco Firewall-SIP Enhancements ALG**

Your system must be running Cisco IOS XE Release 2.4 or a later release.

## **Restrictions for Cisco Firewall-SIP Enhancements ALG**

#### **DNS Name Resolution**

Although SIP methods can have Domain Name System (DNS) names instead of raw IP addresses, this feature currently does not support DNS names.

#### **Cisco ASR 1000 Series Routers**

This feature was implemented without support for application inspection and control (AIC) on the Cisco ASR 1000 series routers. The Cisco IOS XE Release 2.4 supports the following commands only: **class-map type inspect**, **class type inspect**, **match protocol**, and **policy-map type inspect**.

#### **Cisco ISR 4000 Series Routers**

The Cisco IOS XE Fuji 16.7.1 release does not support Transport Layer Security (TLS) or Secure Real-time Transport Protocol (SRTP).

## <span id="page-1983-0"></span>**Information About Cisco Firewall-SIP Enhancements ALG**

### **SIP Overview**

Session Initiation Protocol (SIP) is an application-layer control (signaling) protocol for creating, modifying, and terminating sessions with one or more participants. These sessions could include Internet telephone calls, multimedia distribution, and multimedia conferences. SIP is based on an HTTP-like request/response transaction model. Each transaction consists of a request that invokes a particular method or function on the server and at least one response.

SIP invitations that are used to create sessions carry session descriptions that allow participants to agree on a set of compatible media types. SIP makes use of elements called proxy servers to help route requests to users' current locations, authenticate and authorize users for services, implement provider call-routing policies, and provide features to users. SIP also provides a registration function that allows users to upload their current locations for use by proxy servers. SIP runs on top of several different transport protocols.

### **Firewall for SIP Functionality Description**

The firewall for SIP support feature allows SIP signaling requests to traverse directly between gateways or through a series of proxies to the destination gateway or phone. After the initial request, if the Record-Route header field is not used, subsequent requests can traverse directly to the destination gateway address as specified in the Contact header field. Thus, the firewall is aware of all surrounding proxies and gateways and allows the following functionalities:

- SIP signaling responses can travel the same path as SIP signaling requests.
- Subsequent signaling requests can travel directly to the endpoint (destination gateway).
- Media endpoints can exchange data between each other.

#### **SIP UDP and TCP Support**

RFC 3261 is the current RFC for SIP, which replaces RFC 2543. This feature supports the SIP UDP and the TCP format for signaling.

### **SIP Inspection**

This section describes the deployment scenarios supported by the Cisco Firewall--SIP ALG Enhancements feature.

#### **Cisco IOS XE Firewall Between SIP Phones and CCM**

The Cisco IOS XE firewall is located between Cisco Call Manager or Cisco Call Manager Express and SIP phones.SIPphones are registered to Cisco Call Manager or Cisco Call Manager Express through the firewall, and any SIP calls from or to the SIP phones pass through the firewall.

#### **Cisco IOS XE Firewall Between SIP Gateways**

The Cisco IOS XE firewall is located between two SIP gateways, which can be Cisco Call Manager, Cisco Call Manager Express, or a SIP proxy. Phones are registered with SIP gateways directly. The firewall sees the SIP session or traffic only when there is a SIP call between phones registered to different SIP gateways. In some scenarios an IP-IP gateway can also be configured on the same device as the firewall. With this scenario all the calls between the SIP gateways are terminated in the IP-IP gateway.

#### **Cisco IOSXE Firewallwith LocalCiscoCall Manager Express andRemoteCiscoCall Manager Express/Cisco Call Manager**

The Cisco IOS XE firewall is located between two SIP gateways, which can be Cisco Call Manager, Cisco Call Manager Express, or a SIP proxy. One of the gateways is configured on the same device as the firewall. All the phones registered to this gateway are locally inspected by the firewall. The firewall also inspects SIP sessions between the two gateways when there is a SIP call between them. With this scenario the firewall locally inspects SIP phones on one side and SIP gateways on the other side.

#### **Cisco IOS XE Firewall with Local Cisco Call Manager Express**

The Cisco IOS XE firewall and Cisco Call Manager Express is configured on the same device. All the phones registered to the Cisco Call Manager Express are locally inspected by the firewall. Any SIP call between any of the phones registered will also be inspected by the Cisco IOS XE firewall.

### **ALG--SIP Over TCP Enhancement**

When SIP is transferred over UDP, every SIP message is carried in one single UDP datagram. However, when SIP is transferred over TCP, one TCP segment may contain multiple SIP messages. And it is possible that the last SIP message in one of the TCP segments may be a partial one. Prior to Cisco IOS XE Release 3.5S, when there are multiple SIP messages in one received TCP segment, the SIP ALG parses only the first message. The data that is not parsed is regarded as one incomplete SIP message and returned to vTCP. When the next TCP segment is received, vTCP prefixes the unprocessed data to that segment to pass them to the SIP ALG and causes more and more data have to be buffered in vTCP.

In Cisco IOS XE Release 3.5S, the ALG--SIP over TCP Enhancement feature lets the SIP ALG to handle multiple SIP messages in one TCP segment. When a TCP segment is received, all complete SIP messages inside this segment are parsed one-by-one. If there is an incomplete message in the end, only that portion is returned to vTCP.

## <span id="page-1984-0"></span>**How to Configure Cisco Firewall-SIP Enhancements ALG**

### **Enabling SIP Inspection**

#### **SUMMARY STEPS**

- **1. enable**
- **2. configure terminal**
- **3. class-map type inspect match-any** *class-map-name*
- **4. match protocol** *protocol-name*
- **5. exit**
- **6. policy-map type inspect** *policy-map-name*
- **7. class type inspect** *class-map-name*
- **8. inspect**
- **9. exit**
- **10. class class-default**
- **11. end**

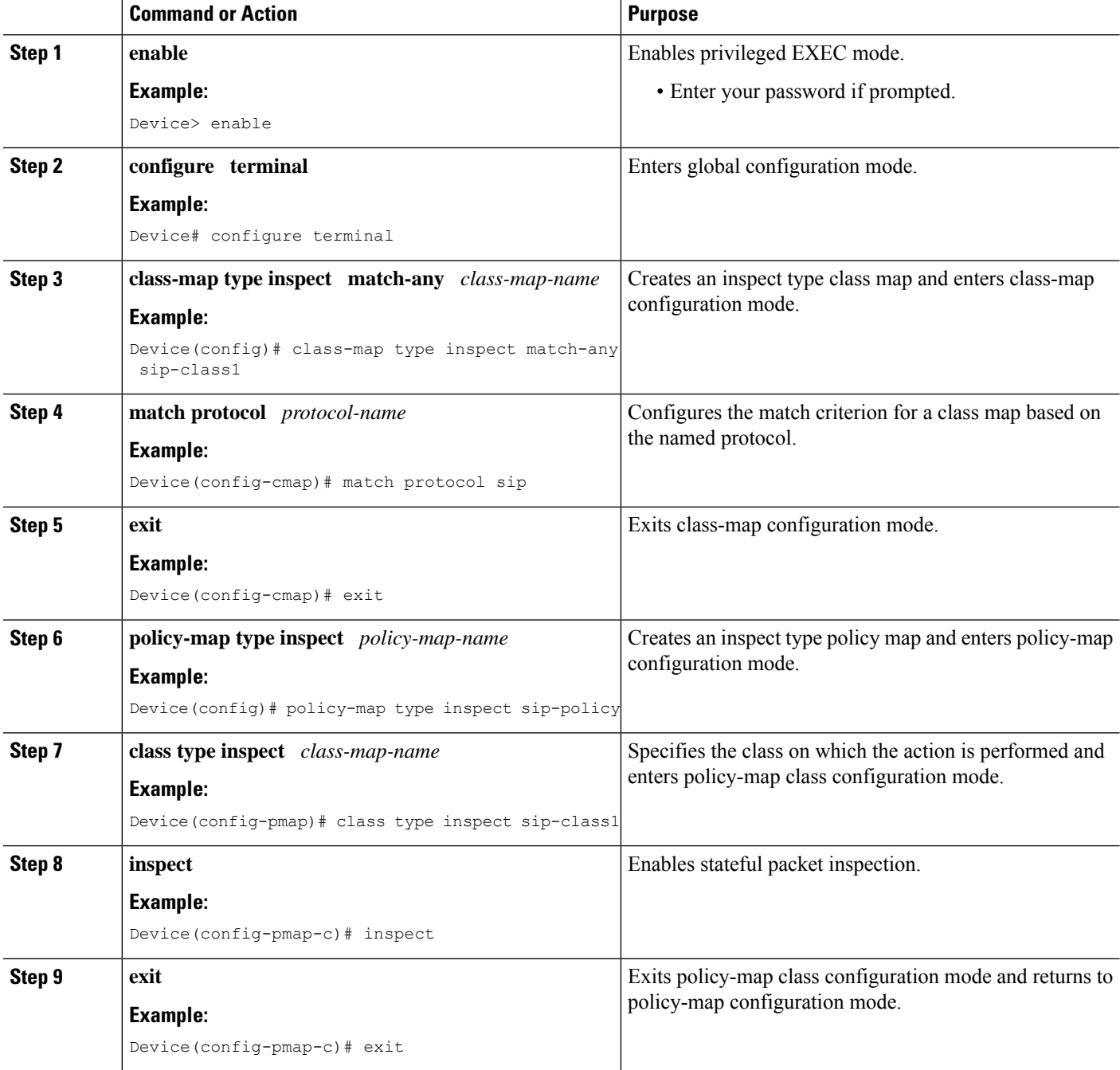

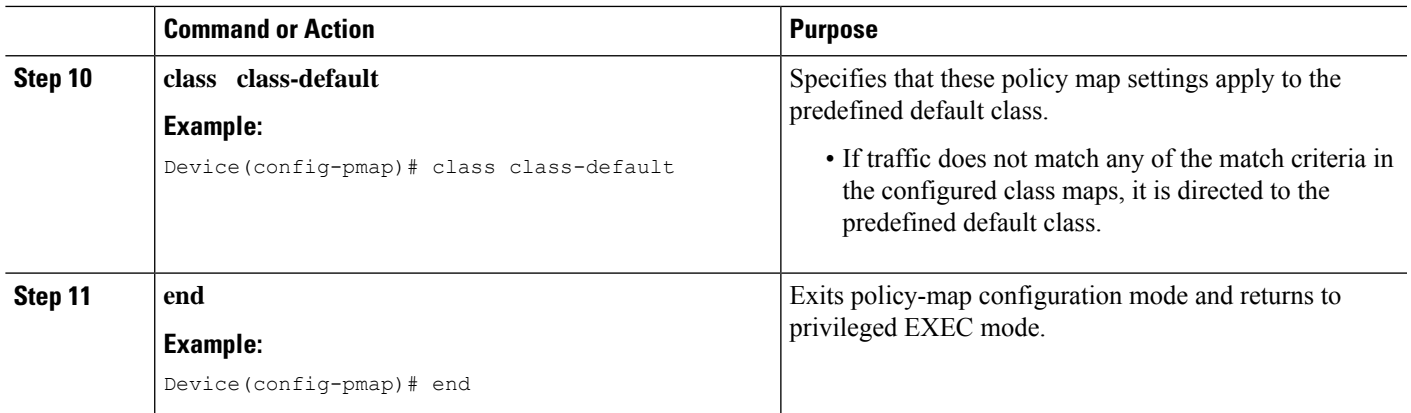

#### **Troubleshooting Tips**

The following commands can be used to troubleshoot your SIP-enabled firewall configuration:

- **clear zone-pair**
- **debug cce**
- **debug policy-map type inspect**
- **show policy-map type inspect zone-pair**
- **show zone-pair security**

## **Configuring a Zone Pair and Attaching a SIP Policy Map**

#### **SUMMARY STEPS**

- **1. enable**
- **2. configure terminal**
- **3. zone security** {*zone-name* | **default**}
- **4. exit**
- **5. zone security** {*zone-name* | **default**}
- **6. exit**
- **7. zone-pair security** *zone-pair-name* [**source** {*source-zone-name* | **self** | **default**} **destination** [*destination-zone-name* | **self** | **default**]]
- **8. service-policy type inspect** *policy-map-name*
- **9. exit**
- **10. interface** *type number*
- **11. zone-member security** *zone-name*
- **12. exit**
- **13. interface** *type number*
- **14. zone-member security** *zone-name*
- **15. end**

I

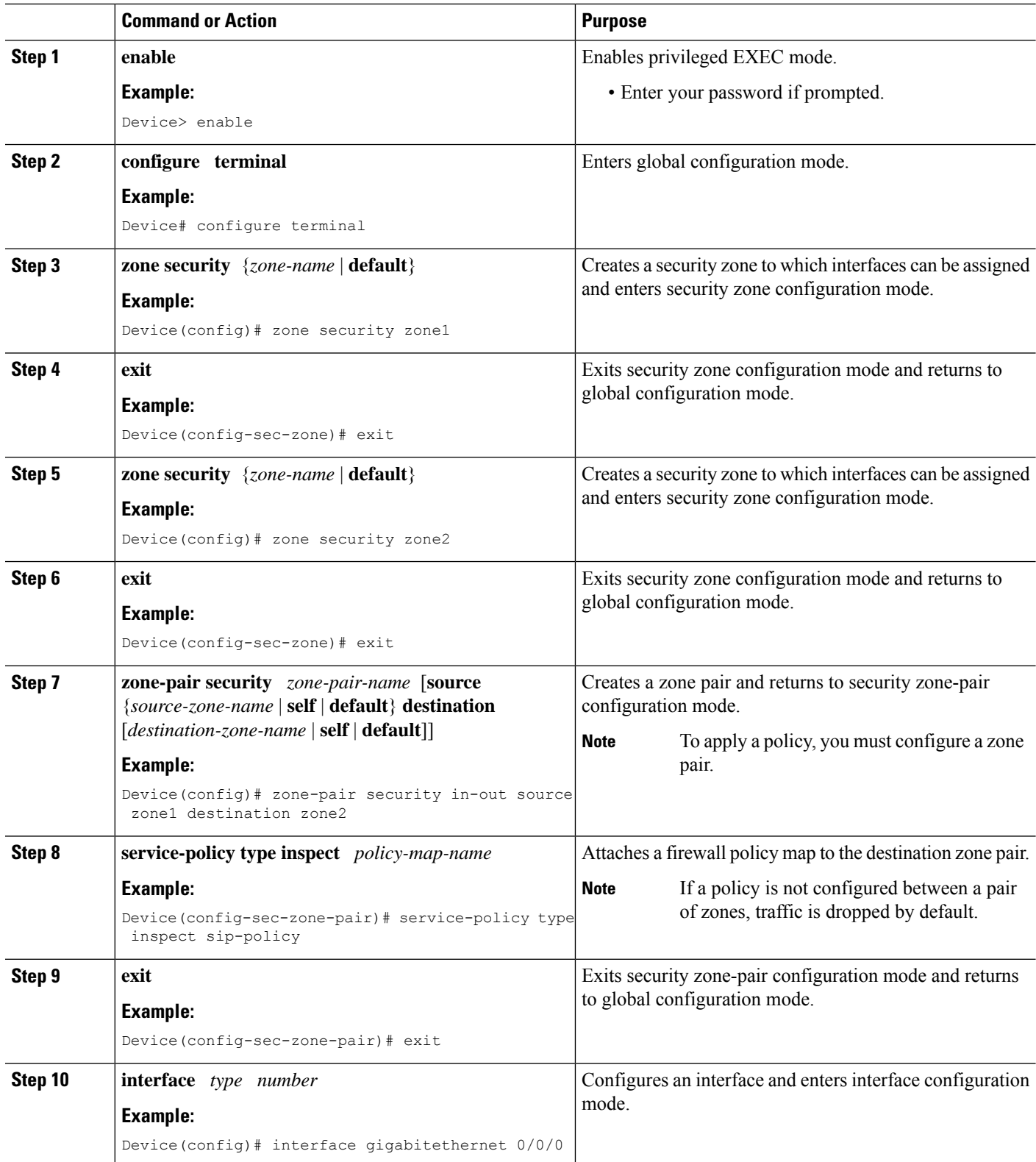

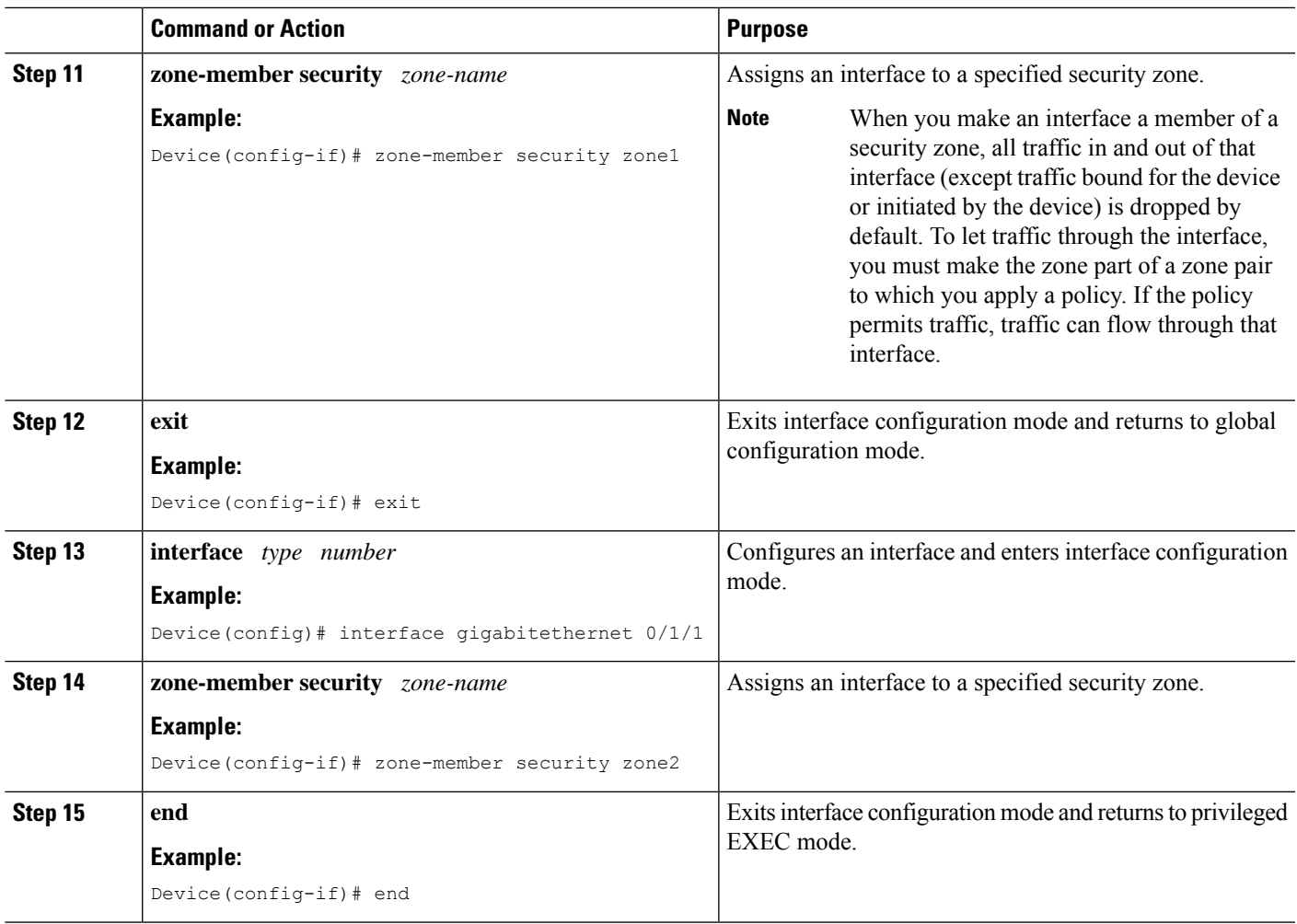

## <span id="page-1988-0"></span>**Configuration Examples for Cisco Firewall-SIP Enhancements ALG**

## **Example: Enabling SIP Inspection**

```
class-map type inspect match-any sip-class1
match protocol sip
!
policy-map type inspect sip-policy
class type inspect sip-class1
 inspect
!
class class-default
```
## **Example: Configuring a Zone Pair and Attaching a SIP Policy Map**

```
zone security zone1
!
zone security zone2
!
zone-pair security in-out source zone1 destination zone2
service-policy type inspect sip-policy
!
interface gigabitethernet 0/0/0
zone security zone1
!
interface gigabitethernet 0/1/1
zone security zone2
```
## <span id="page-1989-0"></span>**Additional References for Cisco Firewall-SIP Enhancements ALG**

#### **Related Documents**

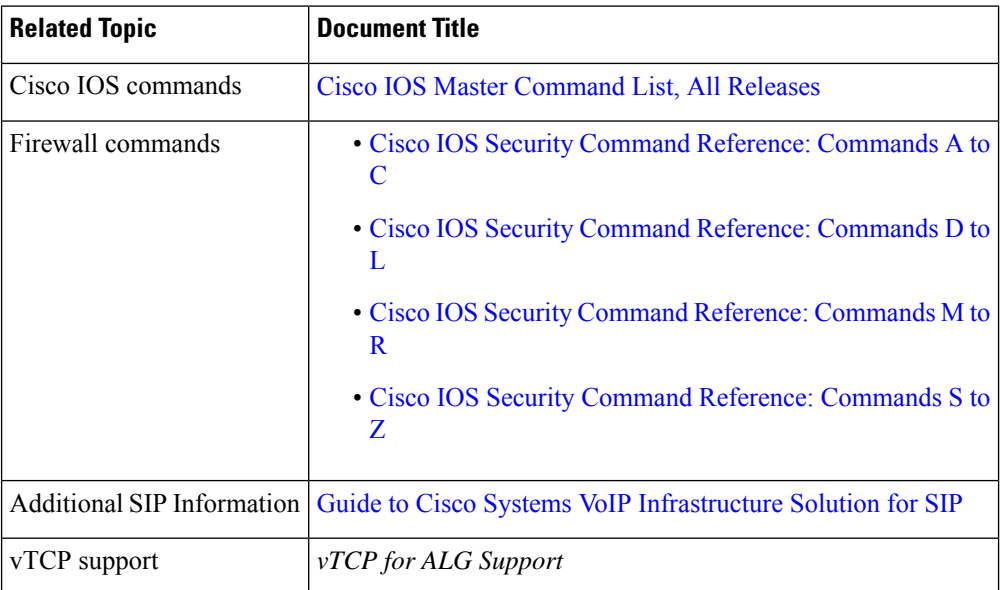

#### **Standards and RFCs**

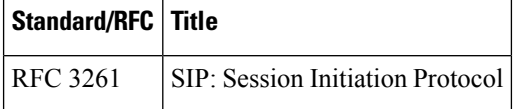

#### **Technical Assistance**

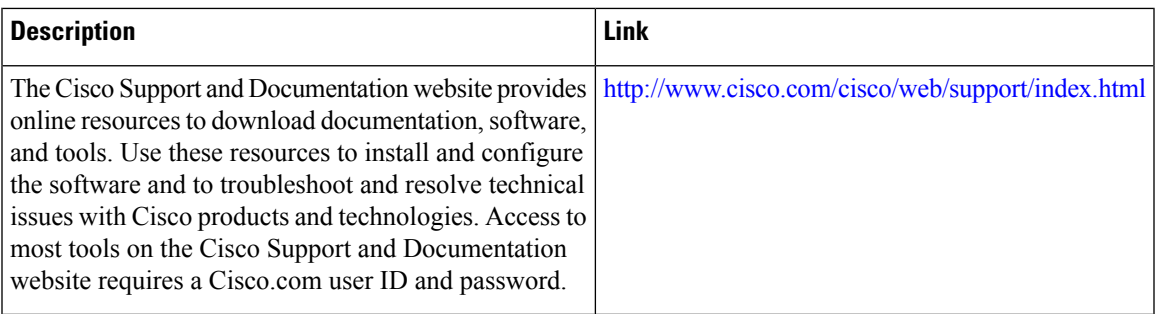

## <span id="page-1990-0"></span>**Feature Information for Cisco Firewall-SIP Enhancements ALG**

The following table provides release information about the feature or features described in this module. This table lists only the software release that introduced support for a given feature in a given software release train. Unless noted otherwise, subsequent releases of that software release train also support that feature.

Use Cisco Feature Navigator to find information about platform support and Cisco software image support. To access Cisco Feature Navigator, go to [www.cisco.com/go/cfn.](http://www.cisco.com/go/cfn) An account on Cisco.com is not required.

| <b>Feature Name</b>                                    | <b>Releases</b>               | <b>Feature Information</b>                                                                                                    |
|--------------------------------------------------------|-------------------------------|----------------------------------------------------------------------------------------------------|
| <b>AGL--SIP Over TCP</b><br>Enhancement                | Cisco IOS XE<br>Release 3.5S  | The ALG--SIP over TCP Enhancement feature lets the SIP ALG<br>to handle multiple SIP messages in one TCP segment. When a<br>TCP segment is received, all complete SIP messages inside this<br>segment are parsed one-by-one. If there is an incomplete message<br>in the end, only that portion is returned to vTCP.                                                                                                    |
| Cisco Firewall--SIP<br><b>ALG</b> Enhancements         | Cisco IOS XE<br>Release 2.4   | The Cisco Firewall--SIP ALG Enhancements feature provides<br>voice security enhancements within the firewall feature set in<br>Cisco IOS XE software on the Cisco ASR 1000 series routers.<br>The following commands were implemented without support<br>for Layer 7 (application-specific) syntax, on the Cisco ASR<br>1000 series routers: class type inspect, class-map type inspect,<br>match protocol, policy-map type inspect. |
| Firewall--SIP ALG<br>Enhancement for T.38<br>Fax Relay | Cisco IOS XE<br>Release 2.4.1 | The Firewall--SIP ALG Enhancement for T.38 Fax Relay feature<br>provides an enhancement within the Firewall feature set in Cisco<br>IOS XE software on the Cisco ASR 1000 series routers.<br>The feature enables SIP ALG to support T.38 Fax Relay over<br>IP, passing through the firewall on the Cisco ASR 1000 series<br>routers.                                                                                                 |

**Table 202: Feature Information for Cisco Firewall-SIP Enhancements: ALG**

I

**Feature Information for Cisco Firewall-SIP Enhancements ALG**

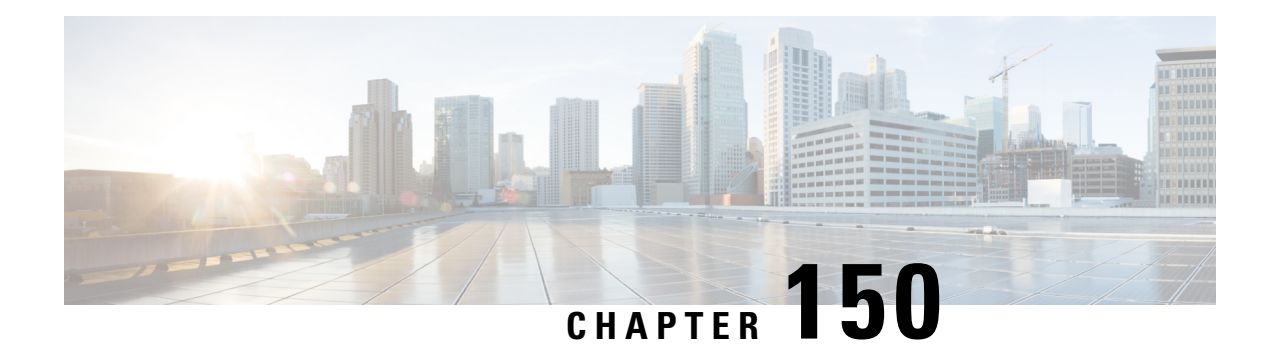

## **MSRPC ALG Support for Firewall and NAT**

The MSRPC ALG Support for Firewall and NAT feature provides support for the Microsoft (MS) Remote Procedure Call (RPC) application-level gateway (ALG) on the firewall and Network Address Translation (NAT). The MSRPC ALG provides deep packet inspection (DPI) of the MSRPC protocol. The MSRPC ALG works in conjunction with a provisioning system to allow the network administrator to configure match filters to define match criteria that can be searched in an MSRPC packet.

The MSRPC ALG additionally supports the Virtual Transport Control Protocol (vTCP) functionality which provides a framework for various ALG protocols to appropriately handle the TCP segmentation and parse the segments in the Cisco IOS zone-based firewall, Network Address Translation (NAT) and other applications.

- [Prerequisites](#page-1992-0) for MSRPC ALG Support for Firewall and NAT, on page 1849
- [Restrictions](#page-1992-1) for MSRPC ALG Support for Firewall and NAT, on page 1849
- [Information](#page-1993-0) About MSRPC ALG Support for Firewall and NAT, on page 1850
- How to [Configure](#page-1995-0) MSRPC ALG Support for Firewall and NAT, on page 1852
- [Configuration](#page-1999-0) Examples for MSRPC ALG Support for Firewall and NAT, on page 1856
- Feature [Information](#page-2000-0) for MSRPC ALG Support for Firewall and NAT, on page 1857

## <span id="page-1992-0"></span>**Prerequisites for MSRPC ALG Support for Firewall and NAT**

• You must enable the Cisco IOS XE firewall and Network Address Translation (NAT) before applying the Microsoft (MS) Remote Procedure Call (RPC) application-level gateway (ALG) on packets.

# **Note**

MSRPC ALG is automatically enabled if traffic is sent to TCP port 135 by either Cisco IOS XE firewall or NAT, or both.

## <span id="page-1992-1"></span>**Restrictions for MSRPC ALG Support for Firewall and NAT**

- Only TCP-based MSRPC is supported.
- You cannot configure the **allow** and **reset** commands together.
- You must configure the **match protocol msrpc** command for DPI.

• Only traffic that reaches destination port 135 is supported. This setting can be changed by configuration.

## <span id="page-1993-0"></span>**Information About MSRPC ALG Support for Firewall and NAT**

### **Application-Level Gateways**

An application-level gateway (ALG), also known as an application-layer gateway, is an application that translates the IP address information inside the payload of an application packet. An ALG is used to interpret the application-layer protocol and perform firewall and Network Address Translation (NAT) actions. These actions can be one or more of the following depending on your configuration of the firewall and NAT:

- Allow client applications to use dynamic TCP or UDP ports to communicate with the server application.
- Recognize application-specific commands and offer granular security control over them.
- Synchronize multiple streams or sessions of data between two hosts that are exchanging data.
- Translate the network-layer address information that is available in the application payload.

The firewall opens a pinhole, and NAT performs translation service on any TCP or UDP traffic that does not carry the source and destination IP addresses in the application-layer data stream. Specific protocols or applications that embed IP address information require the support of an ALG.

### **MSRPC**

MSRPC is a framework that developers use to publish a set of applications and services for servers and enterprises. RPC is an interprocess communication technique that allows the client and server software to communicate over the network. MSRPC is an application-layer protocol that is used by a wide array of Microsoft applications. MSRPC supports both connection-oriented (CO) and connectionless(CL) Distributed Computing Environment (DCE) RPC modes over a wide variety of transport protocols. Allservices of MSRPC establish an initial session that is referred to as the primary connection. A secondary session over a port range between 1024 to 65535 as the destination port is established by some services of MSRPC.

For MSRPC to work when firewall and NAT are enabled, in addition to inspecting MSRPC packets, the ALG is required to handle MSRPC specific issues like establishing dynamic firewall sessions and fixing the packet content after the NAT.

By applying MSRPC protocol inspection, most MSRPC services are supported, eliminating the need for Layer 7 policy filters.

### **MSRPC ALG on Firewall**

After you configure the firewall to inspect the MSRPC protocol, the MSRPC ALG starts parsing MSRPC messages. The following table describes the types of Protocol Data Units (PDU) supported by the MSRPC ALG Support on Firewall and NAT feature:

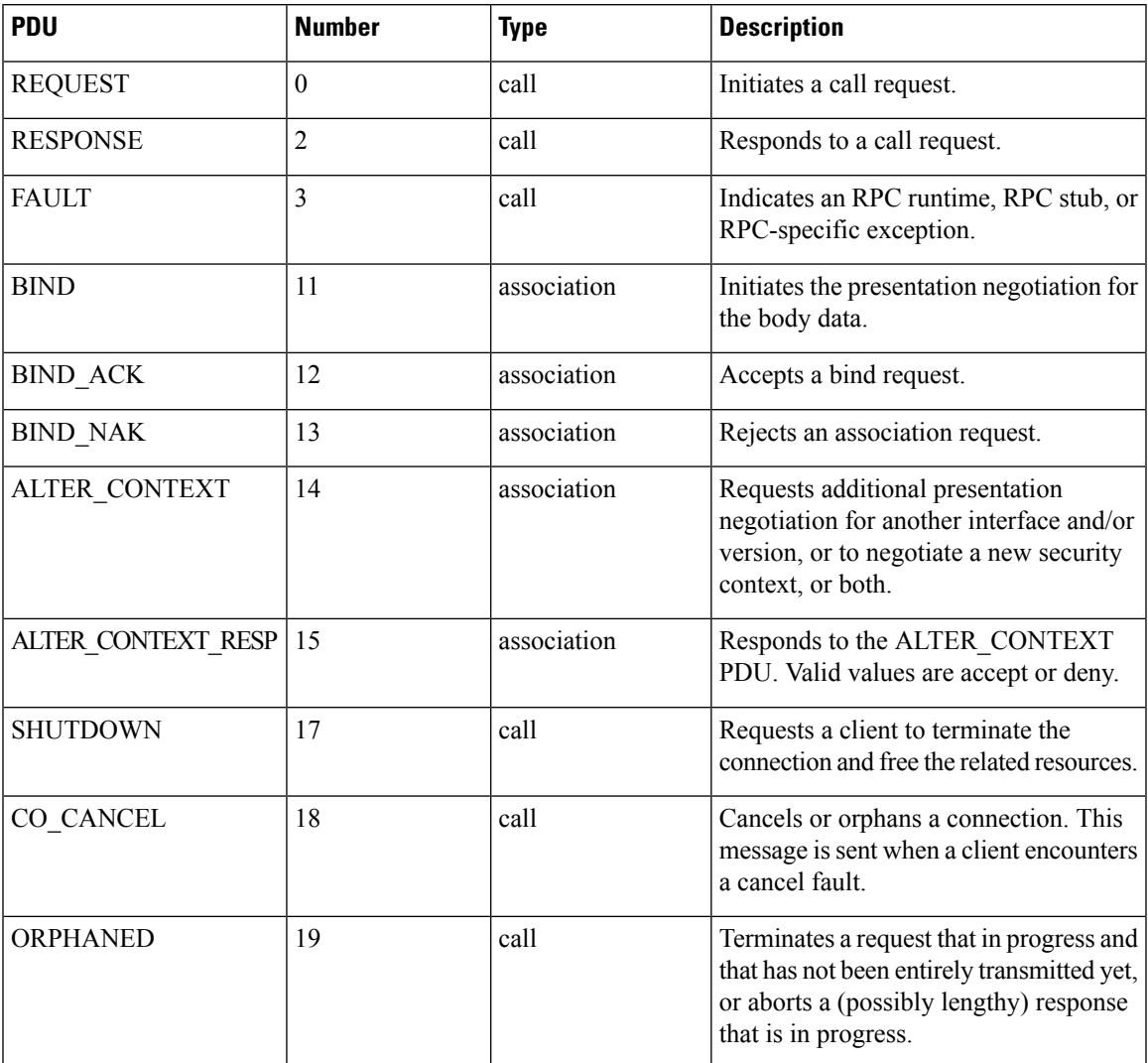

#### **Table 203: Supported PDU Types**

### **MSRPC ALG on NAT**

When NAT receives an MSRPC packet, it invokes the MSRPC ALG that parses the packet payload and forms a token to translate any embedded IP addresses. This token is passed to NAT, which translates addresses or ports as per your NAT configuration. The translated addresses are then written back into the packet payload by the MSRPC ALG.

If you have configured both the firewall and NAT, NAT calls the ALG first.

## **MSRPC Stateful Parser**

The MSRPC state machine or the parser is the brain of the MSRPC ALG. The MSRPC stateful parser keeps all stateful information within the firewall or NAT depending on which feature invokes the parser first. The parser provides DPI of MSRPC protocol packets. It checks for protocol conformance and detects

out-of-sequence commands and malformed packets. Asthe packet is parsed, the state machine records various data and fills in the correct token information for NAT and firewall inspection.

## <span id="page-1995-0"></span>**How to Configure MSRPC ALG Support for Firewall and NAT**

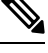

By default, MSRPC ALG is automatically enabled when NAT is enabled. There is no need to explicitly enable MSRPC ALG in the NAT-only configuration. You can use the **no ip nat service msrpc** command to disable MSRPC ALG on NAT. **Note**

### **Configuring a Layer 4 MSRPC Class Map and Policy Map**

#### **SUMMARY STEPS**

- **1. enable**
- **2. configure terminal**
- **3. class-map type inspect match-any** *class-map-name*
- **4. match protocol** *protocol-name*
- **5. exit**
- **6. policy-map type inspect** *policy-map-name*
- **7. class type inspect** *class-map-name*
- **8. inspect**
- **9. end**

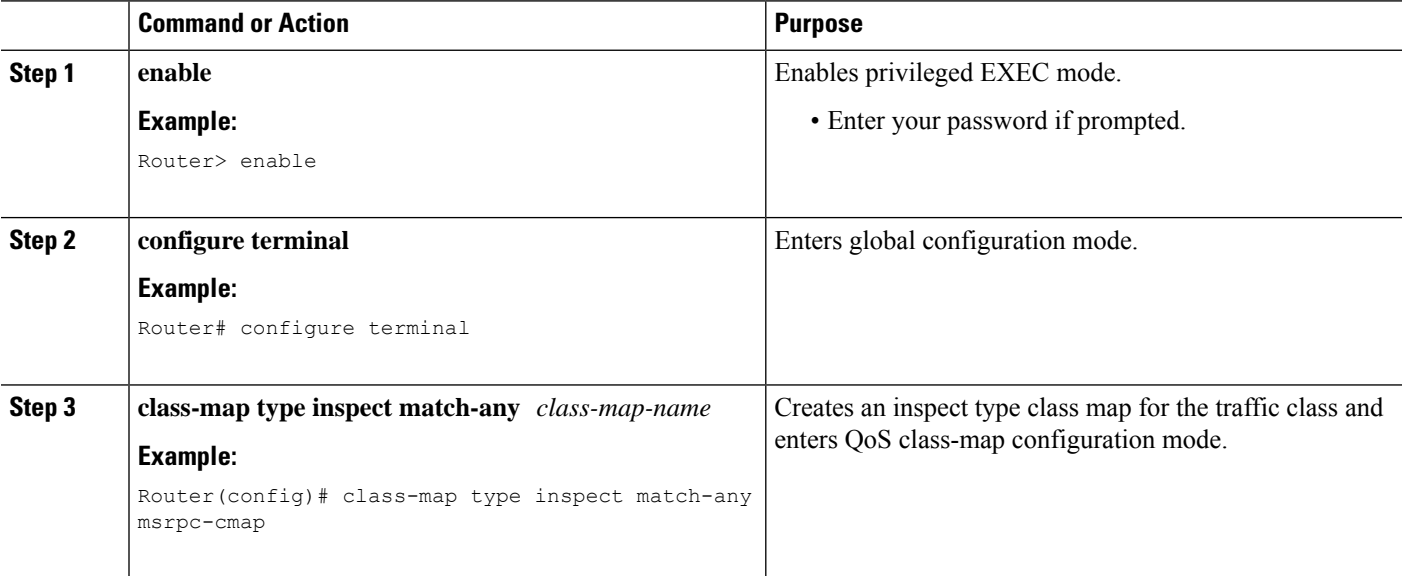

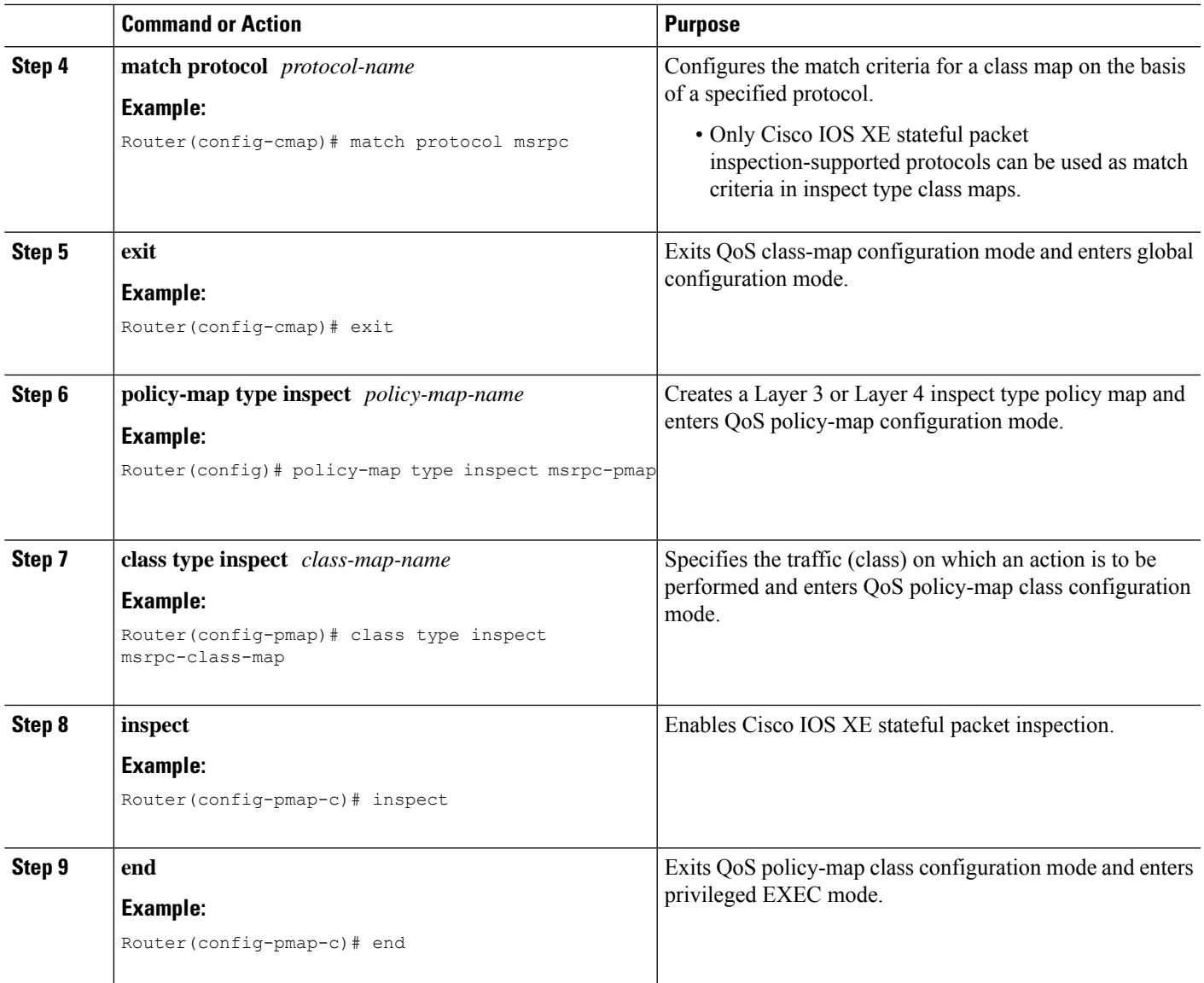

## **Configuring a Zone Pair and Attaching an MSRPC Policy Map**

#### **SUMMARY STEPS**

- **1. enable**
- **2. configure terminal**
- **3. zone security** *security-zone-name*
- **4. exit**
- **5. zone security** *security-zone-name*
- **6. exit**
- **7. zone-pair security** *zone-pair-name* [**source** *source-zone* **destination** [*destination-zone*]]
- **8. service-policy type inspect** *policy-map-name*

I

**9. end**

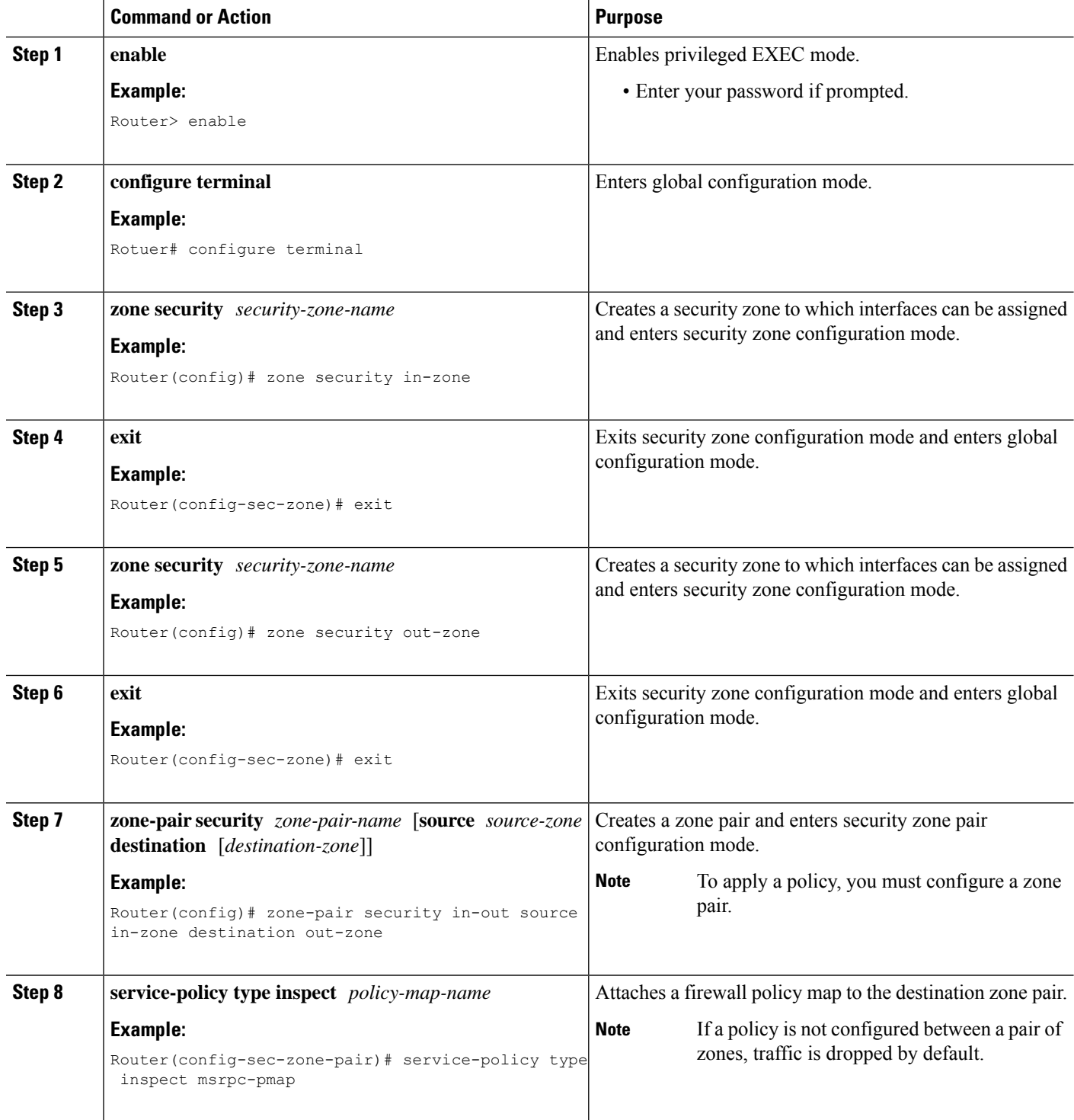

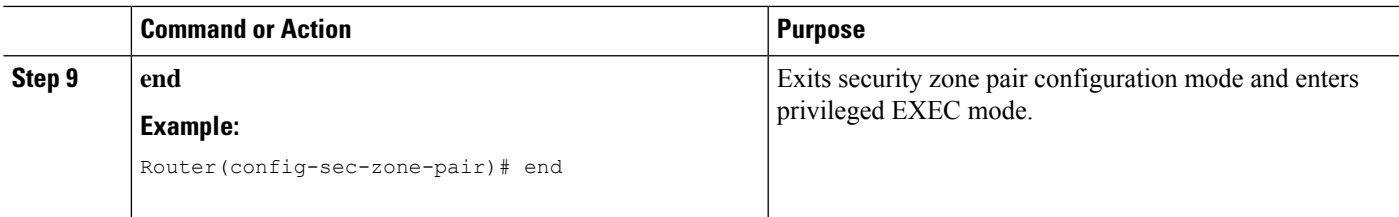

## **Enabling vTCP Support for MSRPC ALG**

#### **SUMMARY STEPS**

- **1. enable**
- **2. configure terminal**
- **3. alg vtcp service msrpc**
- **4. exit**
- **5. set platform hardware qfp active feature alg msrpc tolerance on**

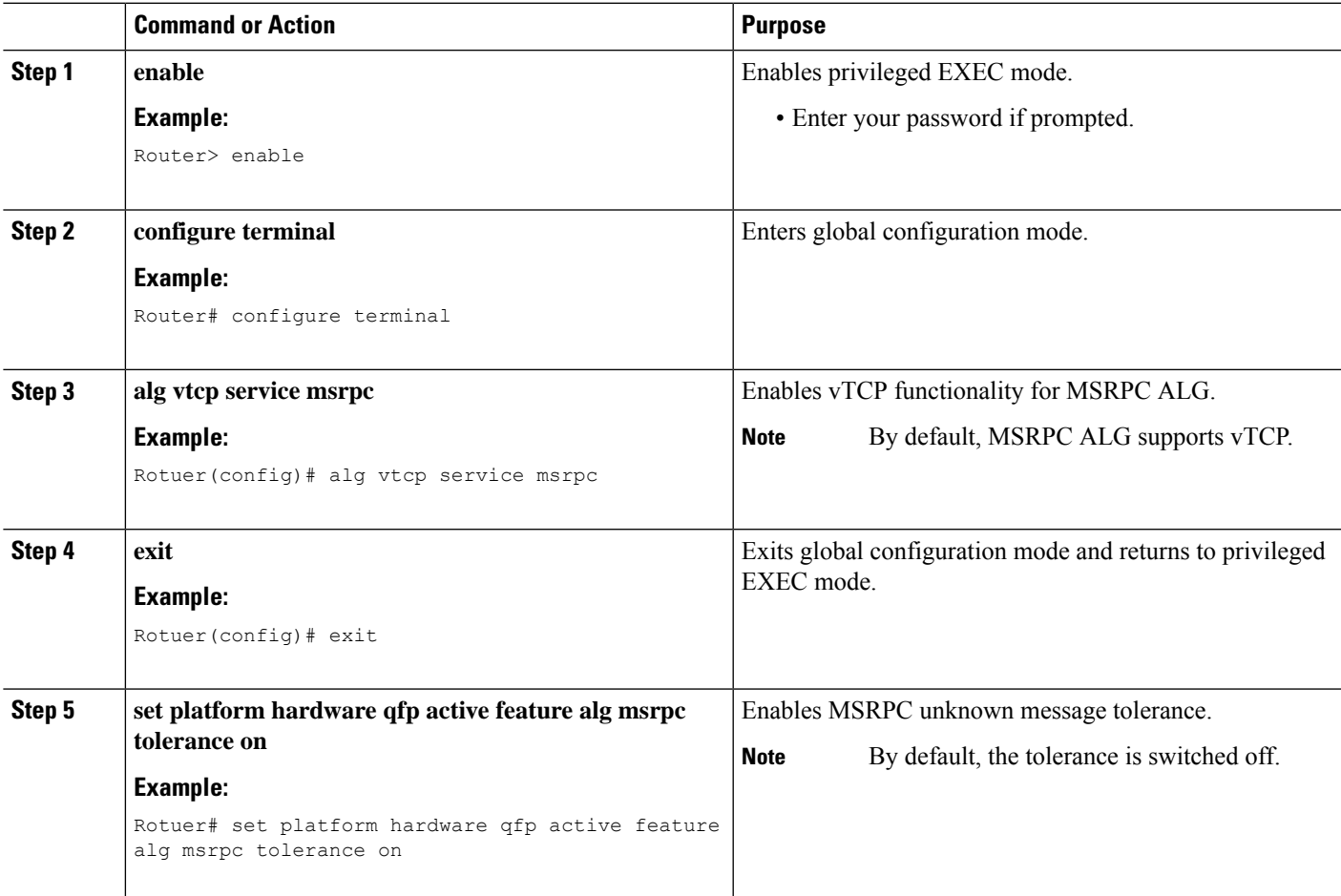

## **Disabling vTCP Support for MSRPC ALG**

#### **SUMMARY STEPS**

- **1. enable**
- **2. configure terminal**
- **3. no alg vtcp service msrpc**
- **4. end**

#### **DETAILED STEPS**

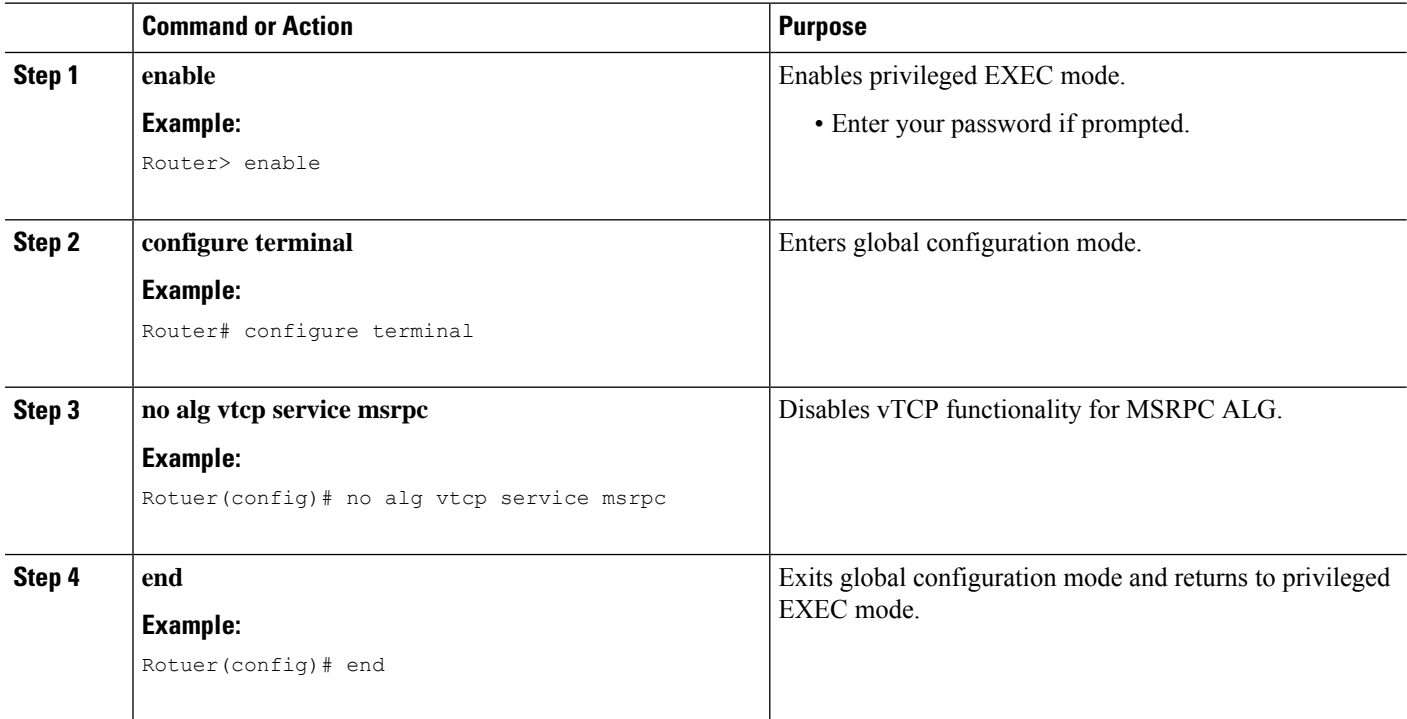

## <span id="page-1999-0"></span>**Configuration Examples for MSRPC ALG Support for Firewall and NAT**

### **Example: Configuring a Layer 4 MSRPC Class Map and Policy Map**

```
Router# configure terminal
Router(config)# class-map type inspect match-any msrpc-cmap
Router(config-cmap)# match protocol msrpc
Router(config-cmap)# exit
Router(config)# policy-map type inspect msrpc-pmap
Router(config-pmap)# class type inspect msrpc-cmap
Router(config-pmap-c)# inspect
```
Router(config-pmap-c)# **end**

### **Example: Configuring a Zone Pair and Attaching an MSRPC Policy Map**

```
Router# configure terminal
Router(config)# zone security in-zone
Router(config-sec-zone)# exit
Router(config)# zone security out-zone
Router(config-sec-zone)# exit
Router(config)# zone-pair security in-out source in-zone destination out-zone
Router(config-sec-zone-pair)# service-policy type inspect msrpc-pmap
Router(config-sec-zone-pair)# end
```
### **Example: Enabling vTCP Support for MSRPC ALG**

Router# **configure terminal** Router(config)# **alg vtcp service msrpc** Router(config)# **end**

### <span id="page-2000-0"></span>**Example: Disabling vTCP Support for MSRPC ALG**

```
Router# configure terminal
Router(config)# no alg vtcp service msrpc
Router(config)# end
```
## **Feature Information for MSRPC ALG Support for Firewall and NAT**

The following table provides release information about the feature or features described in this module. This table lists only the software release that introduced support for a given feature in a given software release train. Unless noted otherwise, subsequent releases of that software release train also support that feature.

Use Cisco Feature Navigator to find information about platform support and Cisco software image support. To access Cisco Feature Navigator, go to [www.cisco.com/go/cfn.](http://www.cisco.com/go/cfn) An account on Cisco.com is not required.

┑

I

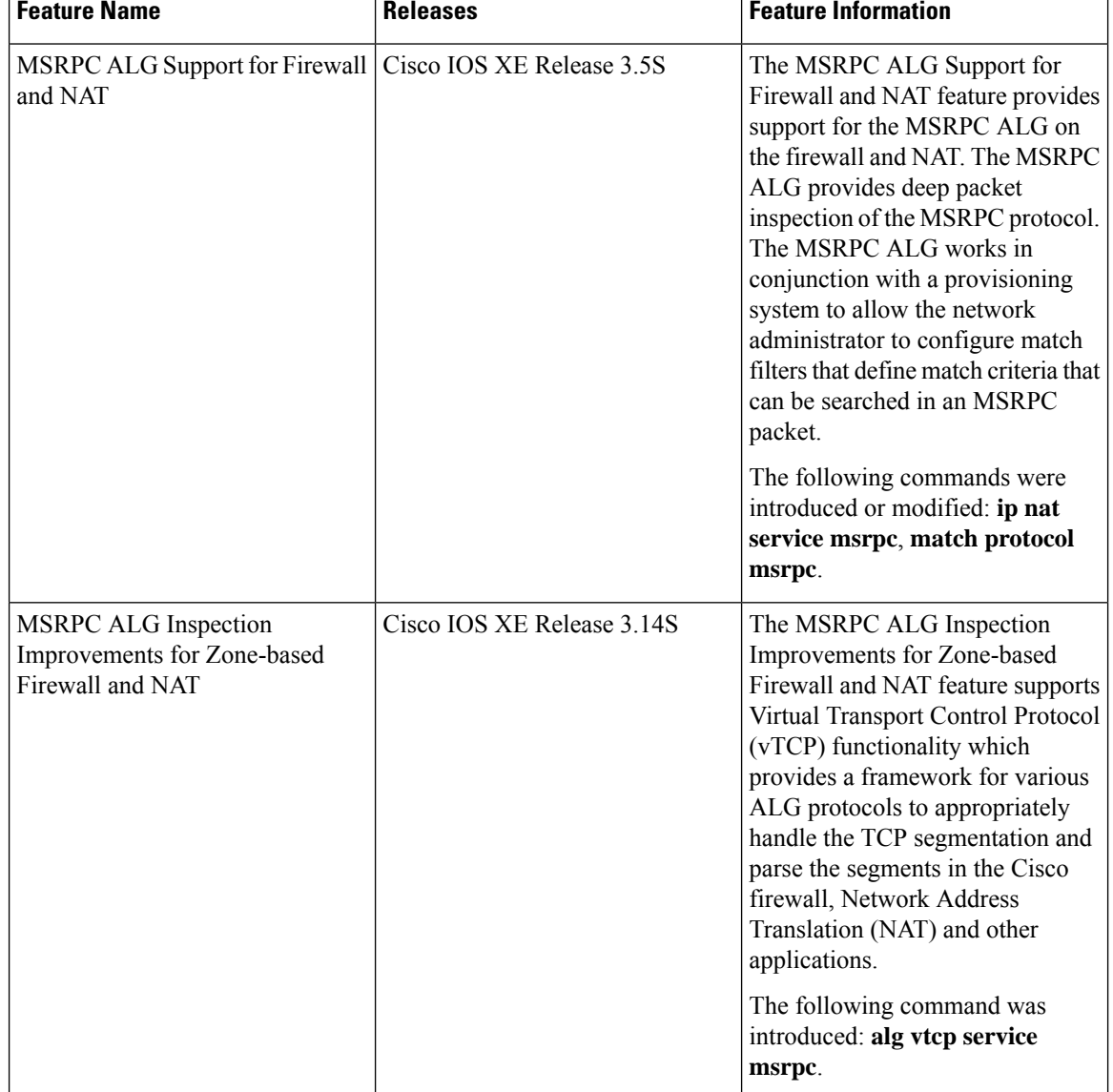

#### **Table 204: Feature Information for MSRPC ALG Support for Firewall and NAT**

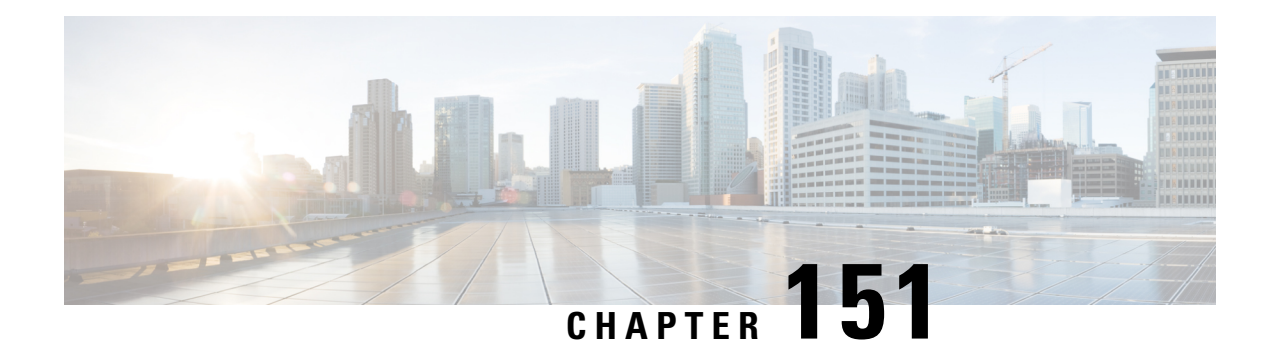

## **Sun RPC ALG Support for Firewalls and NAT**

The Sun RPC ALG Support for Firewalls and NAT feature adds support for the Sun Microsystems remote-procedure call (RPC) application-level gateway (ALG) on the firewall and Network Address Translation (NAT). Sun RPC is an application layer protocol that enables client programs to call functions in a remote server program. This module describes how to configure the Sun RPC ALG.

- [Restrictions](#page-2002-0) for Sun RPC ALG Support for Firewalls and NAT, on page 1859
- [Information](#page-2002-1) About Sun RPC ALG Support for Firewalls and NAT, on page 1859
- How to [Configure](#page-2003-0) Sun RPC ALG Support for Firewalls and NAT, on page 1860
- [Configuration](#page-2011-0) Examples for Sun RPC ALG Support for Firewall and NAT, on page 1868
- Additional [References](#page-2013-0) for Sun RPC ALG Support for Firewall and NAT, on page 1870
- Feature [Information](#page-2014-0) for Sun RPC ALG Support for Firewalls and NAT, on page 1871

## <span id="page-2002-0"></span>**Restrictions for Sun RPC ALG Support for Firewalls and NAT**

- If you configure the inspect action for Layer 4 or Layer 7 class maps, packets that match the Port Mapper Protocol well-known port (111) pass through the firewall without the Layer 7 inspection. Without the Layer 7 inspection, firewall pinholes are not open for traffic flow, and the Sun remote-procedure call (RPC) is blocked by the firewall. As a workaround, configure the **match program-number** command for Sun RPC program numbers.
- Only Port Mapper Protocol Version 2 is supported; none of the other versions are supported.
- Only RPC Version 2 is supported.

## <span id="page-2002-1"></span>**Information About Sun RPC ALG Support for Firewalls and NAT**

### **Application-Level Gateways**

An application-level gateway (ALG), also known as an application-layer gateway, is an application that translates the IP address information inside the payload of an application packet. An ALG is used to interpret the application-layer protocol and perform firewall and Network Address Translation (NAT) actions. These actions can be one or more of the following depending on your configuration of the firewall and NAT:

• Allow client applications to use dynamic TCP or UDP ports to communicate with the server application.

- Recognize application-specific commands and offer granular security control over them.
- Synchronize multiple streams or sessions of data between two hosts that are exchanging data.
- Translate the network-layer address information that is available in the application payload.

The firewall opens a pinhole, and NAT performs translation service on any TCP or UDP traffic that does not carry the source and destination IP addresses in the application-layer data stream. Specific protocols or applications that embed IP address information require the support of an ALG.

### **Sun RPC**

The Sun remote-procedure call (RPC) application-level gateway (ALG) performs a deep packet inspection of the Sun RPC protocol. The Sun RPC ALG works with a provisioning system that allows network administrators to configure match filters. Each match filter define a match criterion that is searched in a Sun RPC packet, thereby permitting only packets that match the criterion.

In an RPC, a client program calls procedures in a server program. The RPC library packages the procedure arguments into a network message and sends the message to the server. The server, in turn, uses the RPC library and takes the procedure arguments from the network message and calls the specified server procedure. When the server procedure returns to the RPC, return values are packaged into a network message and sent back to the client.

For a detailed description of the Sun RPC protocol, see RFC 1057, *RPC: Remote Procedure Call Protocol Specification Version 2*.

#### **Sun RPC ALG Support for Firewalls**

You can configure the Sun RPC ALG by using the zone-based firewall that is created by using policies and class maps. A Layer 7 class map allows network administrators to configure match filters. The filters specify the program numbers to be searched for in Sun RPC packets. The Sun RPC Layer 7 policy map is configured as a child policy of the Layer 4 policy map with the **service-policy** command.

When you configure a Sun RPC Layer 4 class map without configuring a Layer 7 firewall policy, the traffic returned by the Sun RPC passes through the firewall, but sessions are not inspected at Layer 7. Because sessions are not inspected, the subsequent RPC call is blocked by the firewall. Configuring a Sun RPC Layer 4 class map and a Layer 7 policy allows Layer 7 inspection. You can configure an empty Layer 7 firewall policy, that is, a policy without any match filters.

#### **Sun RPC ALG Support for NAT**

By default, the Sun RPC ALG is automatically enabled when Network Address Translation (NAT) is enabled. You can use the **no ip nat service alg** command to disable the Sun RPC ALG on NAT.

## <span id="page-2003-0"></span>**How to Configure Sun RPC ALG Support for Firewalls and NAT**

For Sun RPC to work when the firewall and NAT are enabled, the ALG must inspect Sun RPC packets. The ALG also handles Sun RPC-specific issues such as establishing dynamic firewall sessions and fixing the packet content after NAT translation.

### **Configuring the Firewall for the Sun RPC ALG**

You must configure a Layer 7Sun remote-procedure call (RPC) policy map if you have configured the inspect action for the Sun RPC protocol (that is, if you have specified the **match protocol sunrpc** command in a Layer 4 class map).

We recommend that you do not configure both security zones and inspect rules on the same interface because this configuration may not work.

Perform the following tasks to configure a firewall for the Sun RPC ALG:

#### **Configuring a Layer 4 Class Map for a Firewall Policy**

Perform this task to configure a Layer 4 class map for classifying network traffic. When you specify the **match-all** keyword with the **class-map type inspect** command, the Sun RPC traffic matches all Sun remote-procedure call (RPC) Layer 7 filters (specified as program numbers) in the class map. When you specify the **match-any** keyword with the **class-map type inspect** , the Sun RPC traffic must match at least one of the Sun RPC Layer 7 filters (specified as program numbers) in the class map.

To configure a Layer 4 class map, use the **class-maptype inspect{match-any | match-all}** *classm-map-name* command.

#### **SUMMARY STEPS**

- **1. enable**
- **2. configure terminal**
- **3. class-map type inspect** {**match-any** | **match-all**} *class-map-name*
- **4. match protocol** *protocol-name*
- **5. end**

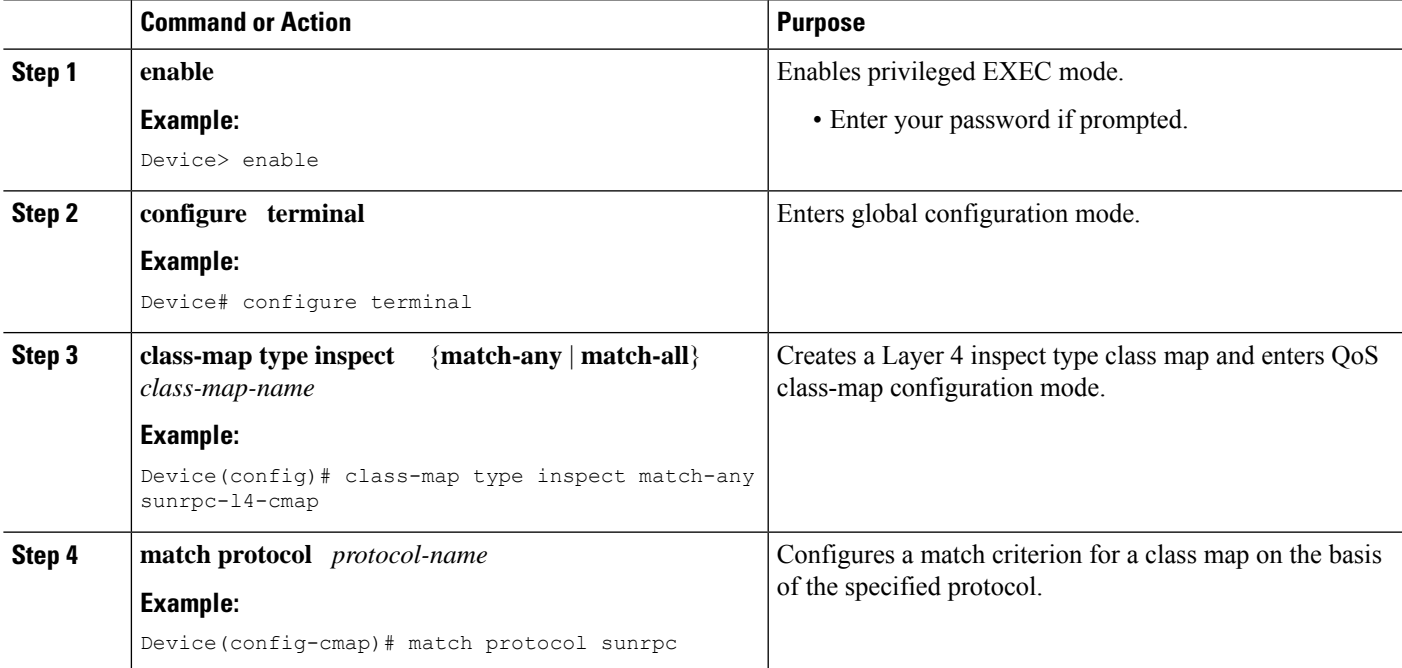

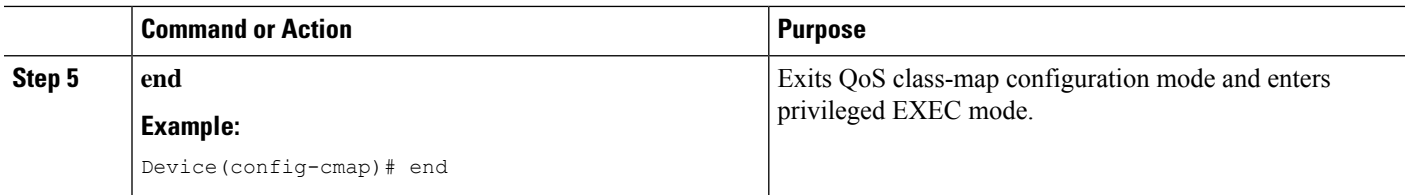

#### **Configuring a Layer 7 Class Map for a Firewall Policy**

Perform this task to configure a Layer 7 class map for classifying network traffic. This configuration enables programs such as mount (100005) and Network File System (NFS) (100003) that use Sun RPC. 100005 and 100003 are Sun RPC program numbers. By default, the Sun RPC ALG blocks all programs.

For more information about Sun RPC programs and program numbers, see RFC 1057, *RPC: Remote Procedure Call Protocol Specification Version 2*.

Use the **class-map type inspect** *protocol-name* command to configure a Layer 7 class map.

#### **SUMMARY STEPS**

- **1. enable**
- **2. configure terminal**
- **3. class-map type inspect** *protocol-name* {**match-any** | **match-all**} *class-map-name*
- **4. match program-number** *program-number*
- **5. end**

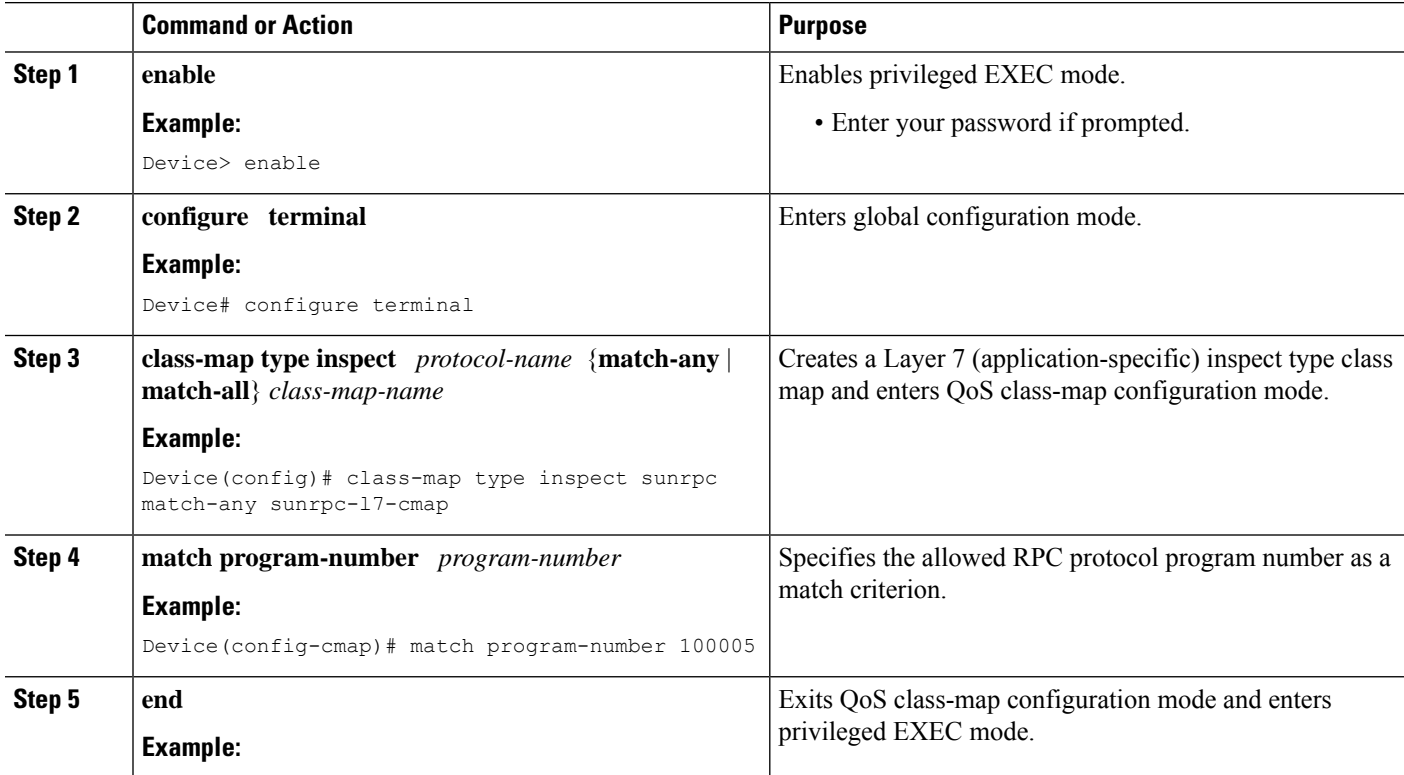

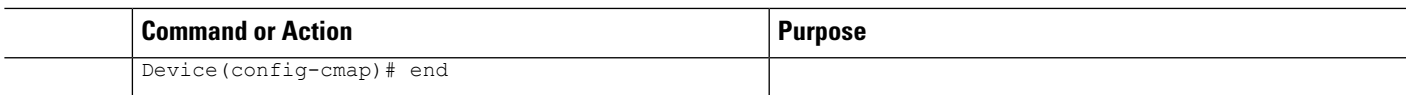

### **Configuring a Sun RPC Firewall Policy Map**

Perform this task to configure a Sun remote-procedure call (RPC) firewall policy map. Use a policy map to allow packet transfer for each Sun RPC Layer 7 class that is defined in a class map for a Layer 7 firewall policy.

#### **SUMMARY STEPS**

- **1. enable**
- **2. configure terminal**
- **3. policy-map type inspect** *protocol-name policy-map-name*
- **4. class type inspect** *protocol-name class-map-name*
- **5. allow**
- **6. end**

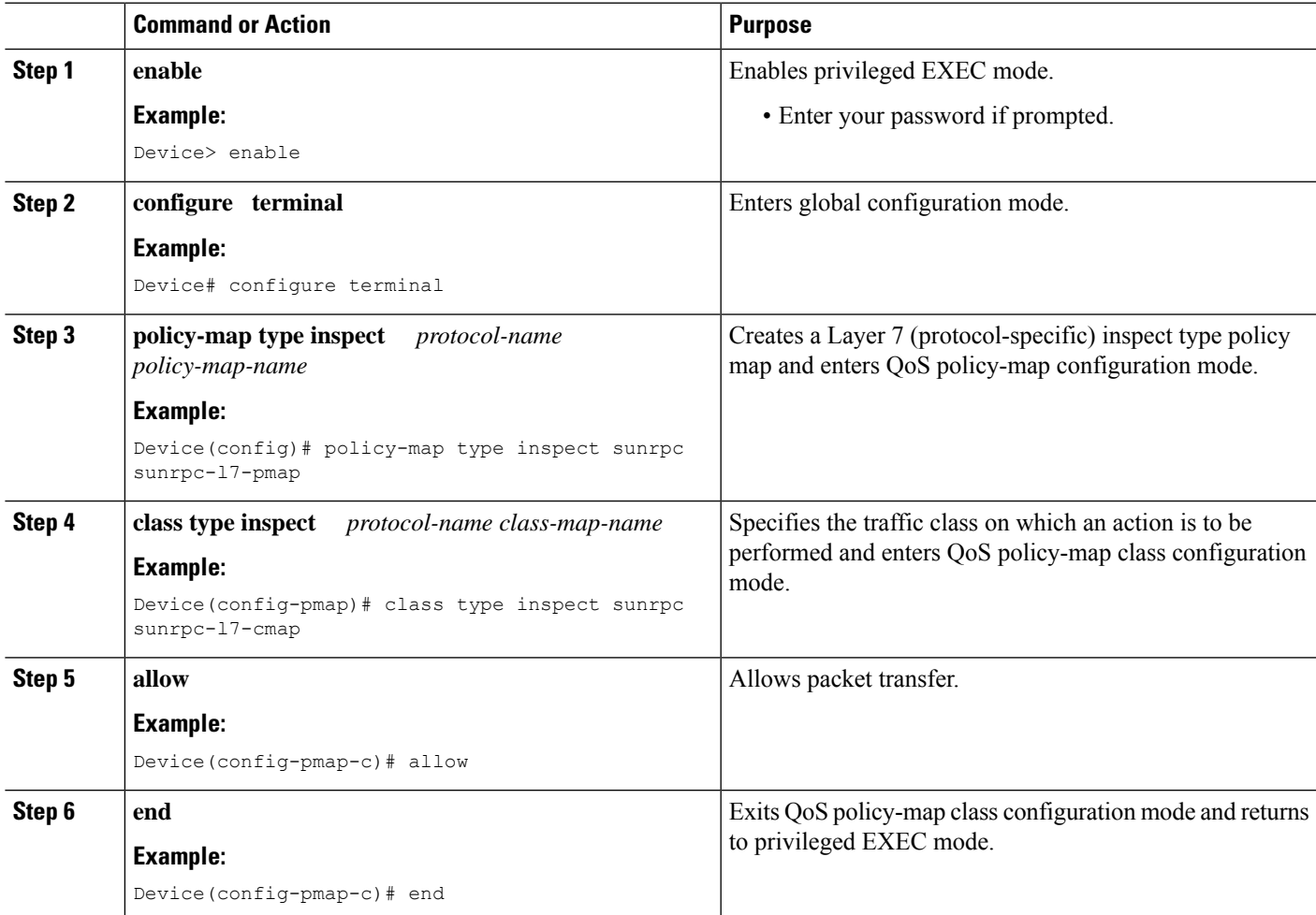

### **Attaching a Layer 7 Policy Map to a Layer 4 Policy Map**

#### **SUMMARY STEPS**

- **1. enable**
- **2. configure terminal**
- **3. policy-map type inspect** *policy-map-name*
- **4. class** {*class-map-name* | **class-default**}
- **5. inspect** [*parameter-map-name*]
- **6. service-policy** *protocol-name policy-map-name*
- **7. exit**
- **8. class class-default**
- **9. drop**
- **10. end**

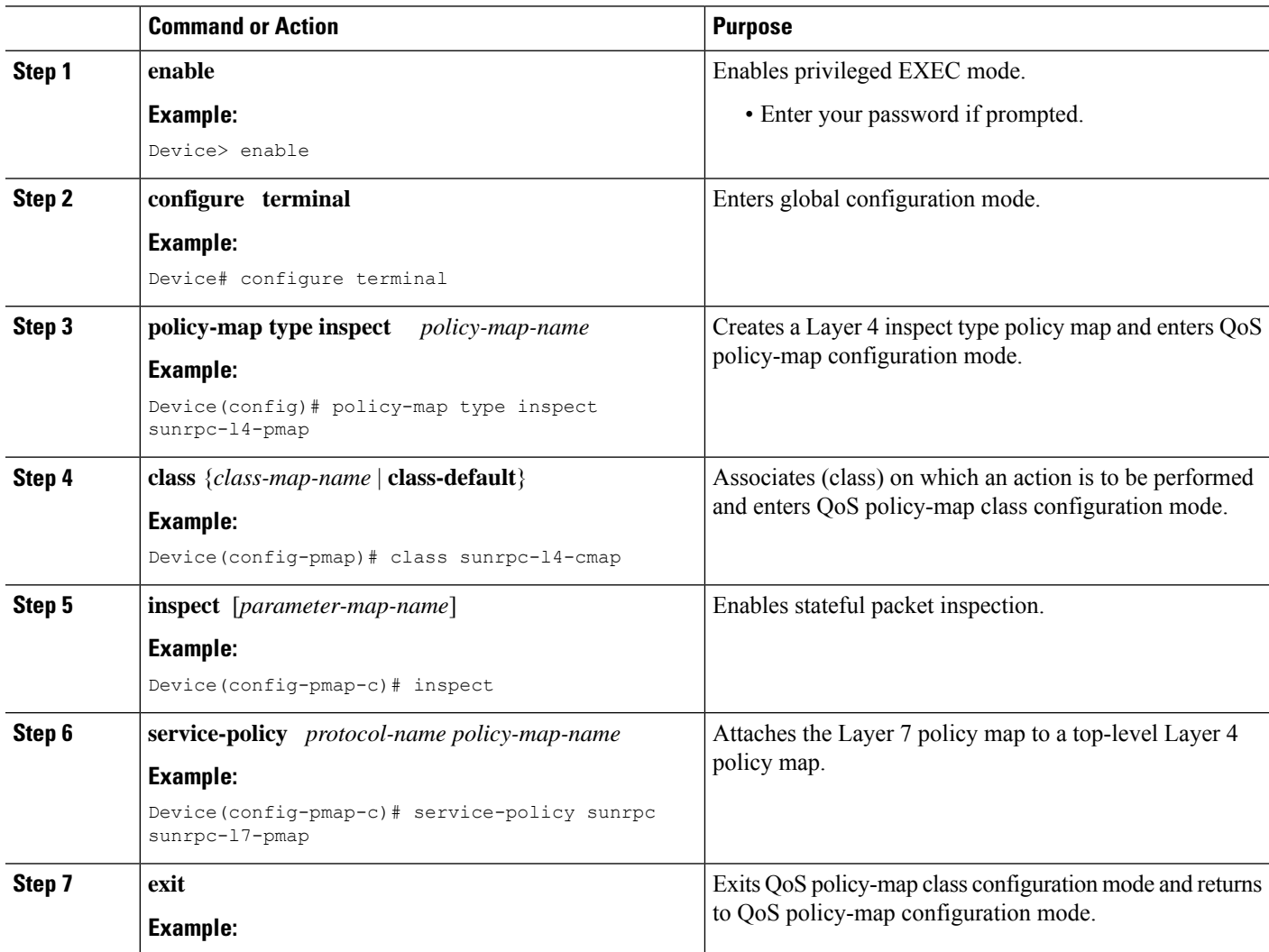

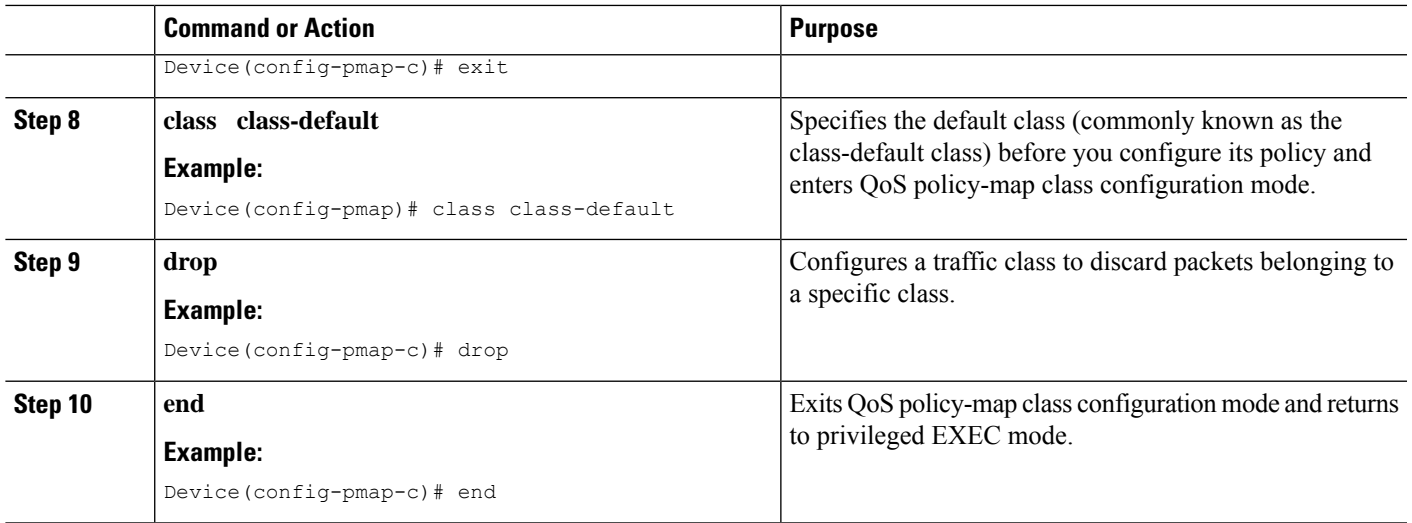

### **Creating Security Zones and Zone Pairs and Attaching a Policy Map to a Zone Pair**

You need two security zones to create a zone pair. However, you can create only one security zone and the second one can be the system-defined security zone. To create the system-defined security zone or self zone, configure the **zone-pair security** command with the **self** keyword.

 $\mathscr{D}$ 

**Note** If you select a self zone, you cannot configure the inspect action.

In this task, you will do the following:

- Create security zones.
- Define zone pairs.
- Assign interfaces to security zones.
- Attach a policy map to a zone pair.

#### **SUMMARY STEPS**

- **1. enable**
- **2. configure terminal**
- **3. zone security** {*zone-name* | **default**}
- **4. exit**
- **5. zone security** {*zone-name* | **default**}
- **6. exit**
- **7. zone-pair security** *zone-pair-name* **source** *source-zone-name* **destination** *destination-zone-name*
- **8. service-policy type inspect** *policy-map-name*
- **9. exit**
- **10. interface** *type number*
- **11. ip address** *ip-address mask* [**secondary** [**vrf** *vrf-name*]]
- **12. zone-member security** *zone-name*
- **13. exit**
- **14. interface** *type number*
- **15. ip address** *ip-address mask* [**secondary** [**vrf** *vrf-name*]]
- **16. zone-member security** *zone-name*
- **17. end**

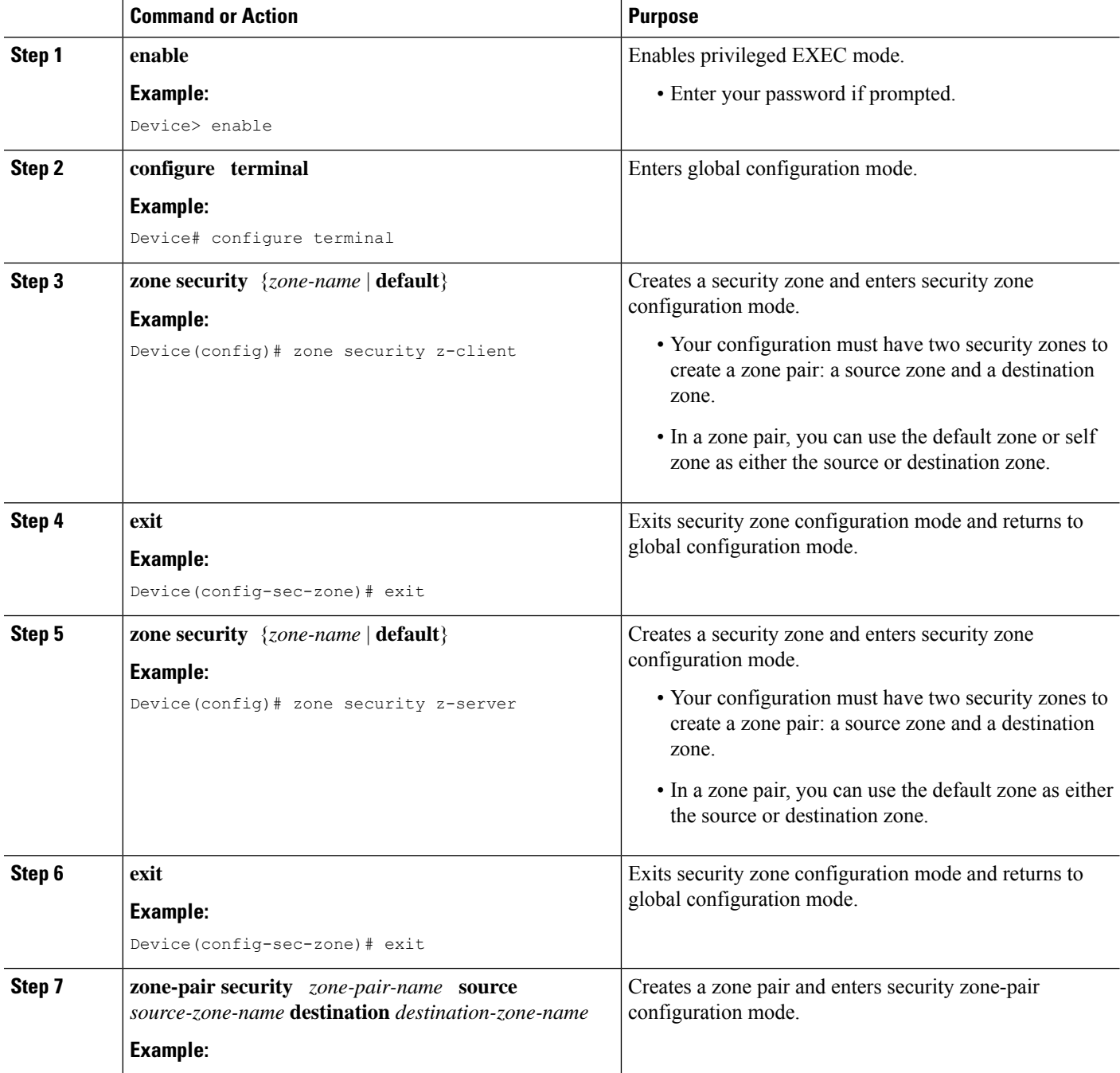

 $\mathbf l$ 

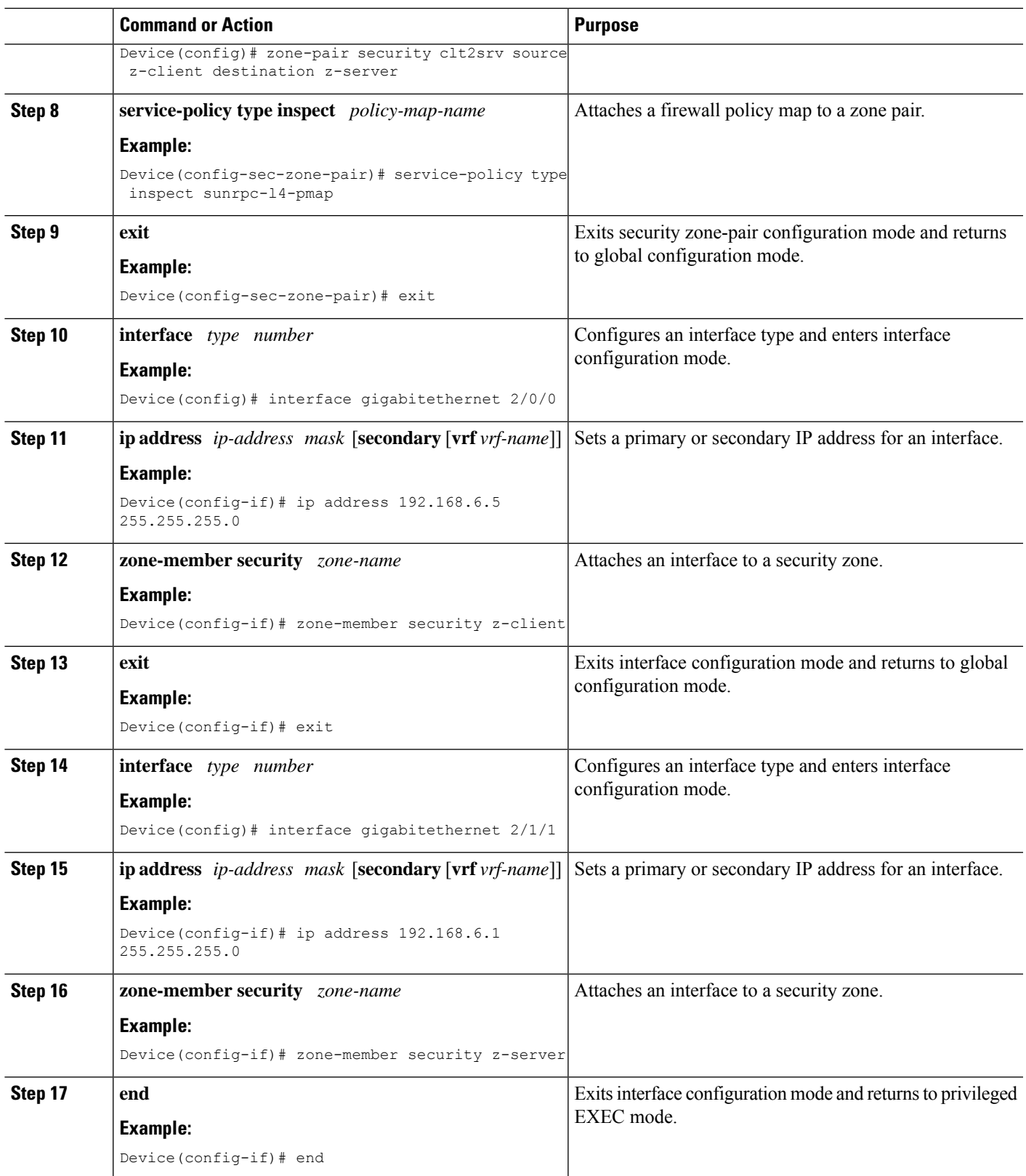

## <span id="page-2011-0"></span>**Configuration Examples for Sun RPC ALG Support for Firewall and NAT**

### **Example: Configuring a Layer 4 Class Map for a Firewall Policy**

```
Device# configure terminal
Device(config)# class-map type inspect match-any sunrpc-l4-cmap
Device(config-cmap)# match protocol sunrpc
Device(config-cmap)# end
```
### **Example: Configuring a Layer 7 Class Map for a Firewall Policy**

```
Device# configure terminal
Device(config)# class-map type inspect sunrpc match-any sunrpc-l7-cmap
Device(config-cmap)# match program-number 100005
Device(config-cmap)# end
```
### **Example: Configuring a Sun RPC Firewall Policy Map**

```
Device# configure terminal
Device(config)# policy-map type inspect sunrpc sunrpc-l7-pmap
Device(config-pmap)# class type inspect sunrpc sunrpc-l7-cmap
Device(config-pmap-c)# allow
Device(config-pmap-c)# end
```
### **Example: Attaching a Layer 7 Policy Map to a Layer 4 Policy Map**

```
Device# configure terminal
Device(config)# policy-map type inspect sunrpcl4-pmap
Device(config-pmap)# class sunrpcl4-cmap
Device(config-pmap-c)# inspect
Device(config-pmap-c)# service-policy sunrpc sunrpc-l7-pmap
Device(config-pmap-c)# exit
Device(config-pmap)# class class-default
Device(config-pmap-c)# drop
Device(config-pmap-c)# end
```
### **Example: Creating Security Zones and Zone Pairs and Attaching a Policy Map to a Zone Pair**

```
Device# configure terminal
Device(config)# zone security z-client
Device(config-sec-zone)# exit
```

```
Device(config)# zone security z-server
Device(config-sec-zone)# exit
Device(config)# zone-pair security clt2srv source z-client destination z-server
Device(config-sec-zone-pair)# service-policy type inspect sunrpc-l4-pmap
Device(config-sec-zone-pair)# exit
Device(config)# interface gigabitethernet 2/0/0
Device(config-if)# ip address 192.168.6.5 255.255.255.0
Device(config-if)# zone-member security z-client
Device(config-if)# exit
Device(config)# interface gigabitethernet 2/1/1
Device(config-if)# ip address 192.168.6.1 255.255.255.0
Device(config-if)# zone-member security z-server
Device(config-if)# end
```
### **Example: Configuring the Firewall for the Sun RPC ALG**

The following is a sample firewall configuration for the Sun remote-procedure call (RPC) application-level gateway (ALG) support:

```
class-map type inspect sunrpc match-any sunrpc-l7-cmap
match program-number 100005
!
class-map type inspect match-any sunrpc-l4-cmap
match protocol sunrpc
!
!
policy-map type inspect sunrpc sunrpc-l7-pmap
class type inspect sunrpc sunrpc-l7-cmap
 allow
!
!
policy-map type inspect sunrpc-l4-pmap
class type inspect sunrpc-l4-cmap
 inspect
 service-policy sunrpc sunrpc-l7-pmap
!
 class class-default
 drop
!
!
zone security z-client
!
zone security z-server
!
zone-pair security clt2srv source z-client destination z-server
service-policy type inspect sunrpc-l4-pmap
!
interface GigabitEthernet 2/0/0
ip address 192.168.10.1 255.255.255.0
 zone-member security z-client
!
interface GigabitEthernet 2/1/1
ip address 192.168.23.1 255.255.255.0
zone-member security z-server
!
```
## <span id="page-2013-0"></span>**Additional References for Sun RPC ALG Support for Firewall and NAT**

#### **Related Documents**

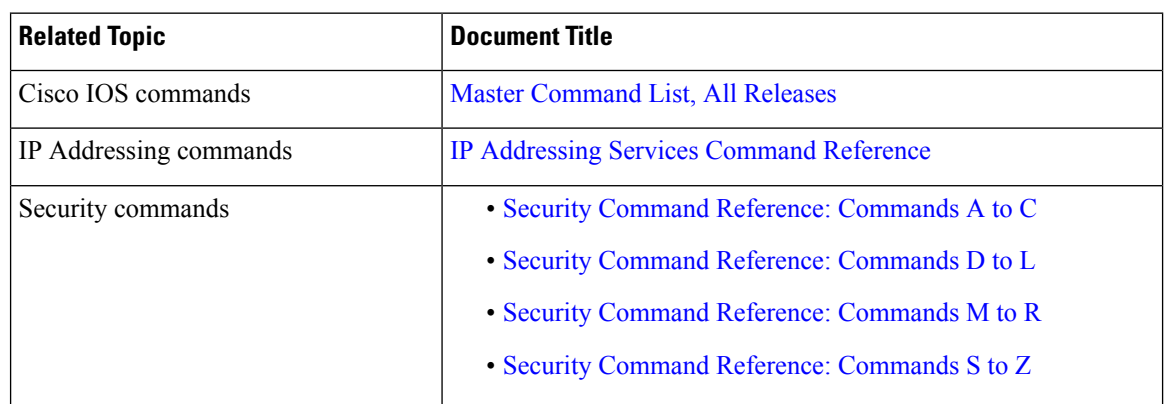

#### **Standards and RFCs**

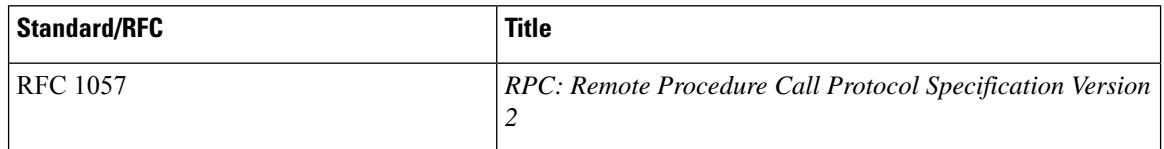

#### **Technical Assistance**

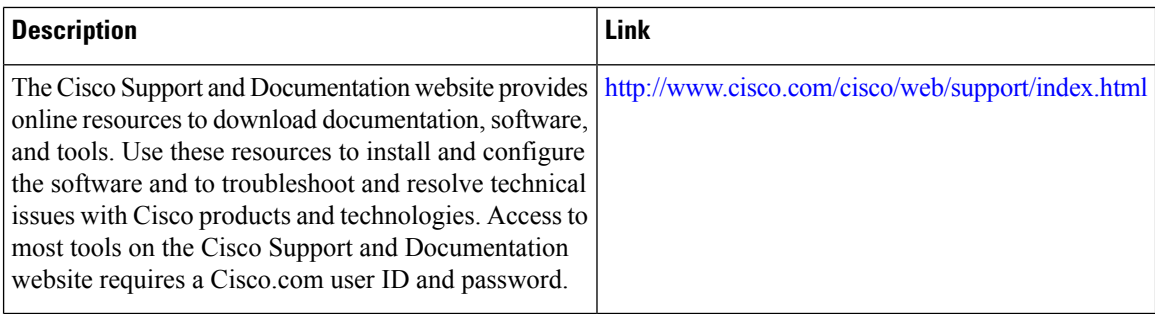

## <span id="page-2014-0"></span>**Feature Information for Sun RPC ALG Support for Firewalls and NAT**

**Table 205: Feature Information for Sun RPC ALG Support for Firewalls and NAT**

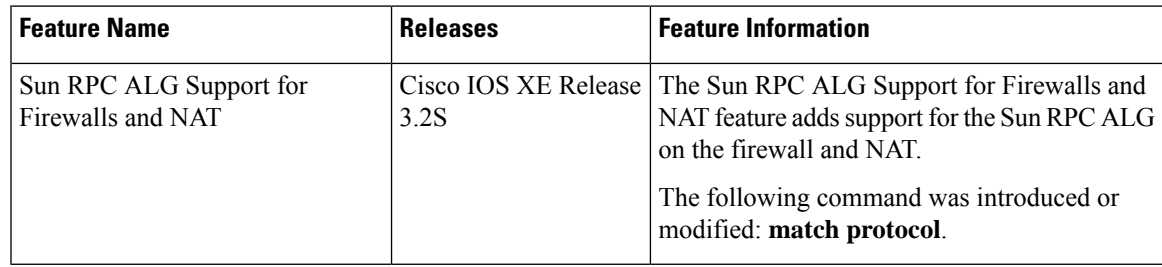

I
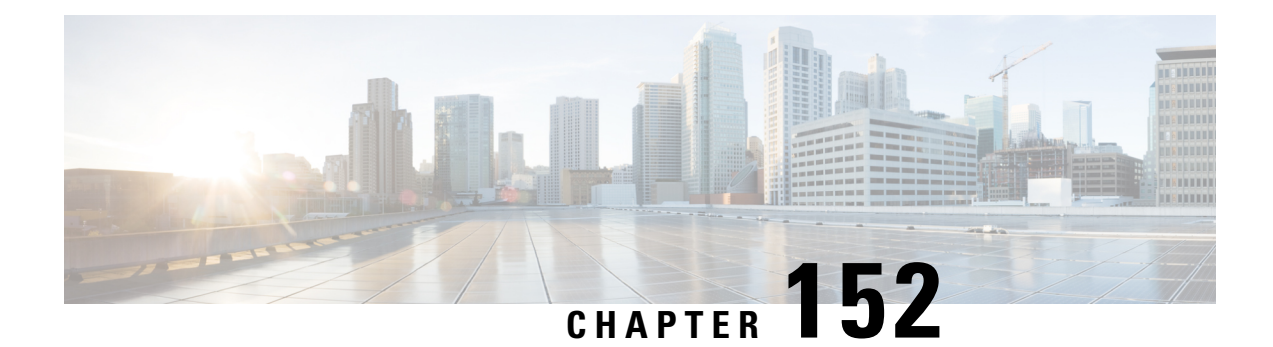

## **Zone-Based Firewall ALG and AIC Conditional Debugging and Packet Tracing Support**

The Zone-Based Firewall ALG and AIC Conditional Debugging and Packet Tracing feature supports the following functionalities for Application Layer Gateway (ALG), and Application Inspection and Control (AIC):

- Packet tracing
- Conditional debugging
- Debug logs
- Information About [Zone-Based](#page-2016-0) Firewall ALG and AIC Conditional Debugging and Packet Tracing [Support,](#page-2016-0) on page 1873
- Additional References for Zone-Based Firewall ALG and AIC Conditional Debugging and Packet Tracing [Support,](#page-2017-0) on page 1874
- Feature Information for [Zone-Based](#page-2018-0) Firewall ALG and AIC Conditional Debugging and Packet Tracing [Support](#page-2018-0) , on page 1875

## <span id="page-2016-0"></span>**InformationAbout Zone-Based FirewallALGandAIC Conditional Debugging and Packet Tracing Support**

### **Packet Tracing**

Packet tracing provides the ability to generate Control Plane Policing (CPP) statistics for a specified packet flow, with minimal effect on router throughput. It also traces the path of each packet in the flow, which helps in determining the input interface, features used, and the output path.

Application layer gateway (ALG) generates statistics and keeps a log of the path along which the packets travel.

## **Conditional Debugging**

In a typical Application layer gateway (ALG)-enabled scenario where certain connections from the source address or destination address fail, debugging displays a list of messages for all the traffic that passes through the ALG. Enabling conditional debugging ensures that debug messages related to specified connections are displayed on the console. Prior to the introduction of this feature, debugging used to display many messages for all traffic that passes through the ALG.

### **Debug Logs**

The following severity levels have been added:

**1.** Error: Error and firewall packet drop conditions.

Examples:

- Unable to send a packet
- ALG error condition
- **2.** Warning: Warning debug messages.
- **3.** Info: Information about an event.

Examples:

- Packet drop due to policy configuration, malformed packets, or hardcoded limit and threshold
- State machine transition
- ALG check status
- Packet pass and drop status
- **4.** Verbose: All log messages.

Examples:

- Data structures
- Event details

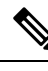

Both the ALG-AIC functional debug flag and the severity level must be set. If only the severity level is set and the ALG-AIC functional debug flag is not set, the debug log will not be enabled. If only the ALG-AIC functional debug flag is set, the Info level, which is the default severity level, is logged. **Note**

## <span id="page-2017-0"></span>**Additional References for Zone-Based Firewall ALG and AIC Conditional Debugging and Packet Tracing Support**

**Related Documents**

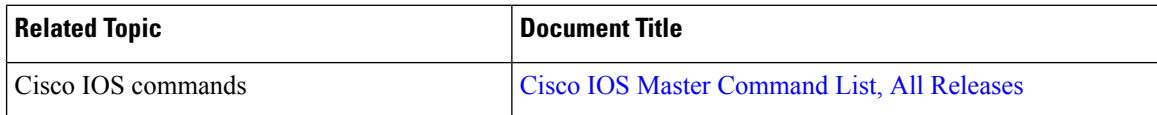

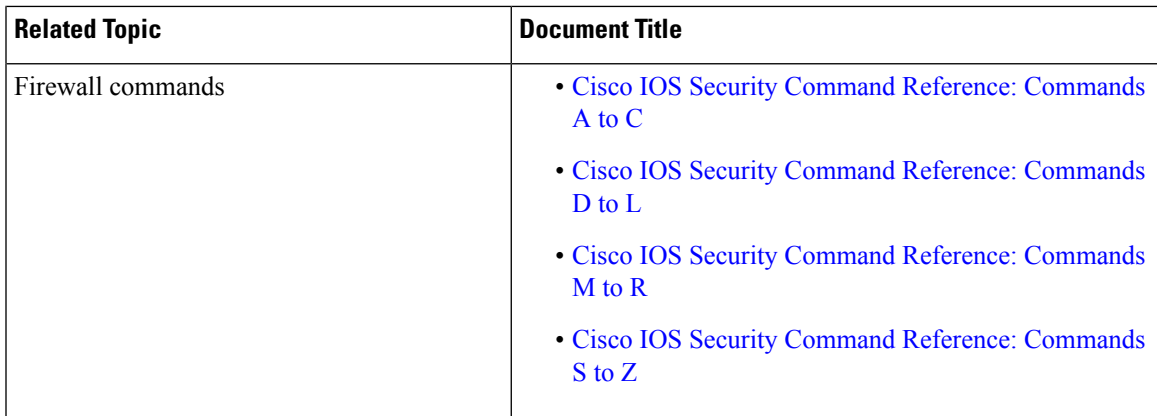

#### **Technical Assistance**

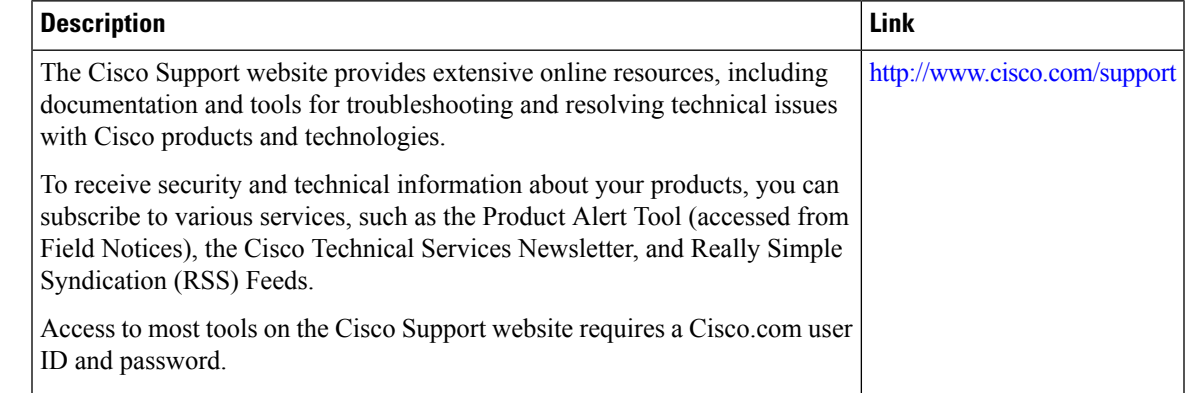

## <span id="page-2018-0"></span>**Feature Information for Zone-Based Firewall ALG and AIC Conditional Debugging and Packet Tracing Support**

The following table provides release information about the feature or features described in this module. This table lists only the software release that introduced support for a given feature in a given software release train. Unless noted otherwise, subsequent releases of that software release train also support that feature.

Use Cisco Feature Navigator to find information about platform support and Cisco software image support. To access Cisco Feature Navigator, go to [www.cisco.com/go/cfn.](http://www.cisco.com/go/cfn) An account on Cisco.com is not required.

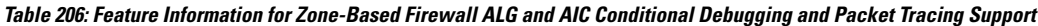

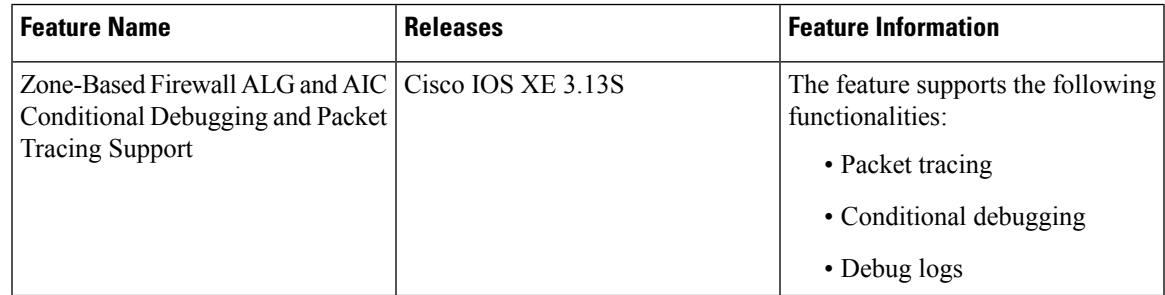

I

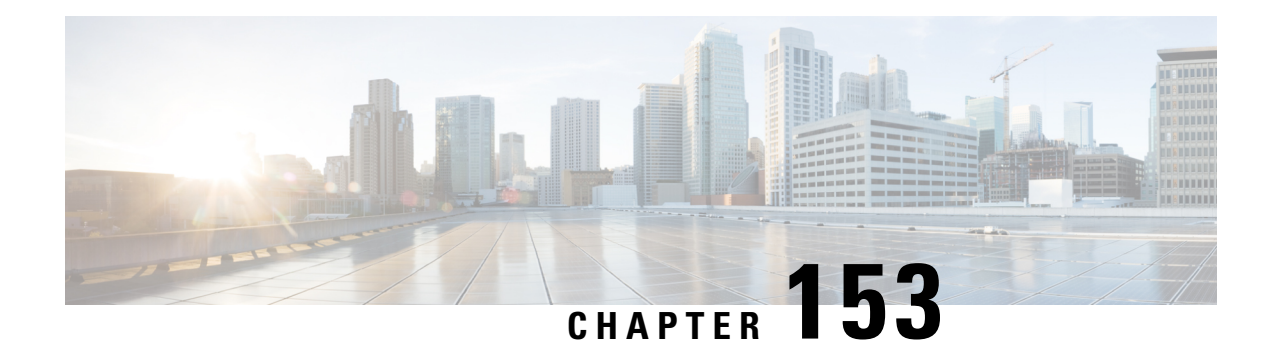

## **ALG—H.323 vTCPwith High Availability Support for Firewall and NAT**

The ALG—H.323 vTCP with High Availability Support for Firewall and NAT feature enhances the H.323 application-level gateway (ALG) to support a TCP segment that is not a single H.323 message. Virtual TCP (vTCP) supports TCP segment reassembly. Prior to this introduction of the feature, the H.323 ALG processed a TCP segment only if it was a complete H.323 message. If the TCP segment was more than one message, the H.323 ALG ignored the TCP segment and the packet was passed without processing.

This module describes how to configure the ALG—H.323 vTCP with high availability (HA) support for firewalls.

- Restrictions for ALG—H.323 vTCP with High Availability Support for Firewall and NAT, on page 1877
- Information About [ALG—H.323](#page-2021-0) vTCP with High Availability Support for Firewall and NAT, on page [1878](#page-2021-0)
- How to Configure [ALG—H.323](#page-2023-0) vTCP with High Availability Support for Firewall and NAT, on page [1880](#page-2023-0)
- [Configuration](#page-2026-0) Examples for ALG—H.323 vTCP with High Availability Support for Firewall and NAT, on page [1883](#page-2026-0)
- Additional References for [ALG-H.323](#page-2026-1) vTCP with High Availability Support for Firewall and NAT, on page [1883](#page-2026-1)
- Feature Information for [ALG—H.323](#page-2027-0) vTCP with High Availability Support for Firewall and NAT, on page [1884](#page-2027-0)

## <span id="page-2020-0"></span>**Restrictions forALG—H.323 vTCPwithHighAvailability Support for Firewall and NAT**

- When an incoming TCP segment is not a complete H.323 message, the H.323 ALG buffers the TCP segment while waiting for the rest of the message. The buffered data is not synchronized to the standby device for high availability (HA).
- The performance of the H.323 ALG may get impacted when vTCP starts to buffer data.

## <span id="page-2021-0"></span>**Information About ALG—H.323 vTCP with High Availability Support for Firewall and NAT**

### **Application-Level Gateways**

An application-level gateway (ALG), also known as an application-layer gateway, is an application that translates the IP address information inside the payload of an application packet. An ALG is used to interpret the application-layer protocol and perform firewall and Network Address Translation (NAT) actions. These actions can be one or more of the following depending on your configuration of the firewall and NAT:

- Allow client applications to use dynamic TCP or UDP ports to communicate with the server application.
- Recognize application-specific commands and offer granular security control over them.
- Synchronize multiple streams or sessions of data between two hosts that are exchanging data.
- Translate the network-layer address information that is available in the application payload.

The firewall opens a pinhole, and NAT performs translation service on any TCP or UDP traffic that does not carry the source and destination IP addresses in the application-layer data stream. Specific protocols or applications that embed IP address information require the support of an ALG.

### **Basic H.323 ALG Support**

H.323 is a recommendation published by the ITU-T defining a series of network elements and protocols for multimedia transmission through packet-based networks. H.323 defines a number of network elements used in multimedia transmission.

Although most H.323 implementations today utilize TCP as the transport mechanism for signaling, H.323 Version 2 enables basic UDP transport.

- H.323 Terminal—This element is an endpoint in the network, providing two-way communication with another H.323 terminal or gateway.
- H.323 Gateway—This element provides protocol conversion between H.323 terminals and other terminals that do not support H.323.
- H.323 Gatekeeper—This element provides services like address translation, network access control, and bandwidth management and account for H.323 terminals and gateways.

The following core protocols are described by the H.323 specification:

- H.225—This protocol describes call signaling methods used between any two H.323 entities to establish communication.
- H.225 Registration, Admission, and Status (RAS)—This protocol is used by the H.323 endpoint and gateway for address resolution and admission control services.
- H.245—This protocol is used for exchanging the capabilities of multimedia communication and for the opening and closing of logical channels for audio, video, and data.

In addition to the protocols listed, the H.323 specification describes the use of various IETF protocols like the Real Time Transport (RTP) protocol and audio (G.711, G.729, and so on) and video (H.261, H.263, and H.264) codecs.

NAT requires a variety of ALGs to handle Layer 7 protocol-specific services such as translating embedded IPaddresses and port numbers in the packet payload and extracting new connection/session information from control channels. The H.323 ALG performs these specific services for H.323 messages.

### **Overview of vTCP for ALG Support**

When a Layer 7 protocol uses TCP for transportation, the TCP payload can be segmented due to various reasons, such as application design, maximum segment size (MSS), TCP window size, and so on. The application-level gateways (ALGs) that the firewall and NAT support do not have the capability to recognize TCP fragments for packet inspection. vTCP is a general framework that ALGs use to understand TCP segments and to parse the TCP payload.

vTCP helps applications like NAT and Session Initiation Protocol (SIP) that require the entire TCP payload to rewrite the embedded data. The firewall uses vTCP to help ALGs support data splitting between packets.

When you configure firewall or NAT ALGs, the vTCP functionality is activated.

vTCP currently supports Real Time Streaming Protocol (RTSP) and DNS ALGs.

#### **TCP Acknowledgment and Reliable Transmission**

Because vTCP resides between two TCP hosts, a buffer space is required to store TCP segments temporarily, before they are sent to other hosts. vTCP ensures that data transmission occurs properly between hosts. vTCP sends a TCP acknowledgment (ACK) to the sending host if vTCP requires more data for data transmission. vTCP also keeps track of the ACKs sent by the receiving host from the beginning of the TCP flow to closely monitor the acknowledged data.

vTCP reassembles TCP segments. The IP header and the TCP header information of the incoming segments are saved in the vTCP buffer for reliable transmission.

vTCP can make minor changes in the length of outgoing segments for NAT-enabled applications. vTCP can either squeeze the additional length of data to the last segment or create a new segment to carry the extra data. The IP header or the TCP header content of the newly created segment is derived from the original incoming segment. The total length of the IP header and the TCP header sequence numbers are adjusted accordingly.

### **vTCP with NAT and Firewall ALGs**

ALG is a subcomponent of NAT and the firewall. Both NAT and the firewall have a framework to dynamically couple their ALGs. When the firewall performs a Layer 7 inspection or NAT performs a Layer 7 fix-up, the parser function registered by the ALGs is called and ALGs take over the packet inspection. vTCP mediates between NAT and the firewall and the ALGs that use these applications. In other words, packets are first processed by vTCP and then passed on to ALGs. vTCP reassembles the TCP segments in both directions within a TCP connection.

### **Overview of ALG—H.323 vTCP with High Availability Support**

The ALG-H.323 vTCP with High Availability Support for Firewall and NAT feature enhances the H.323 application-level gateway (ALG) to support a TCP segment that is not a single H.323 message. After the H.323 ALG is coupled with vTCP, the firewall and NAT interact with the H.323 ALG through vTCP. When vTCP starts to buffer data, the high availability (HA) function is impacted, because vTCP cannot synchronize the buffered data to a standby device. If the switchover to the standby device happens when vTCP is buffering data, the connection may be reset if the buffered data is not synchronized to the standby device. After the buffered data is acknowledged by vTCP, the data is lost and the connection is reset. The firewall and NAT synchronize the data for HA. vTCP only synchronizes the status of the current connection to the standby device, and in case of errors, the connection is reset.

## <span id="page-2023-0"></span>**How to Configure ALG—H.323 vTCP with High Availability Support for Firewall and NAT**

### **Configuring ALG—H.323 vTCP with High Availability Support for Firewalls**

#### **SUMMARY STEPS**

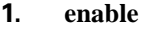

- **2. configure terminal**
- **3. class-map type inspect match-any** *class-map-name*
- **4. match protocol** *protocol-name*
- **5. match protocol** *protocol-name*
- **6. exit**
- **7. policy-map type inspect** *policy-map-name*
- **8. class type inspect** *class-map-name*
- **9. inspect**
- **10. exit**
- **11. class class-default**
- **12. exit**
- **13. zone security** *zone-name*
- **14. exit**
- **15. zone-pair security** *zone-pair-name* **source** *source-zone* **destination** *destination-zone*
- **16. service-policy type inspect** *policy-map-name*
- **17. exit**
- **18. interface** *type number*
- **19. zone member security** *zone-name*
- **20. end**

#### **DETAILED STEPS**

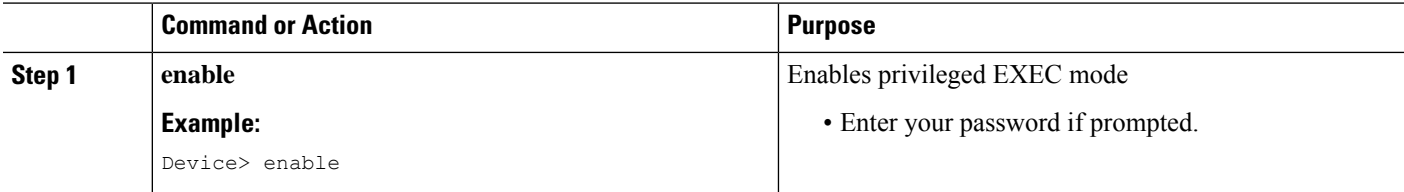

 $\mathbf{l}$ 

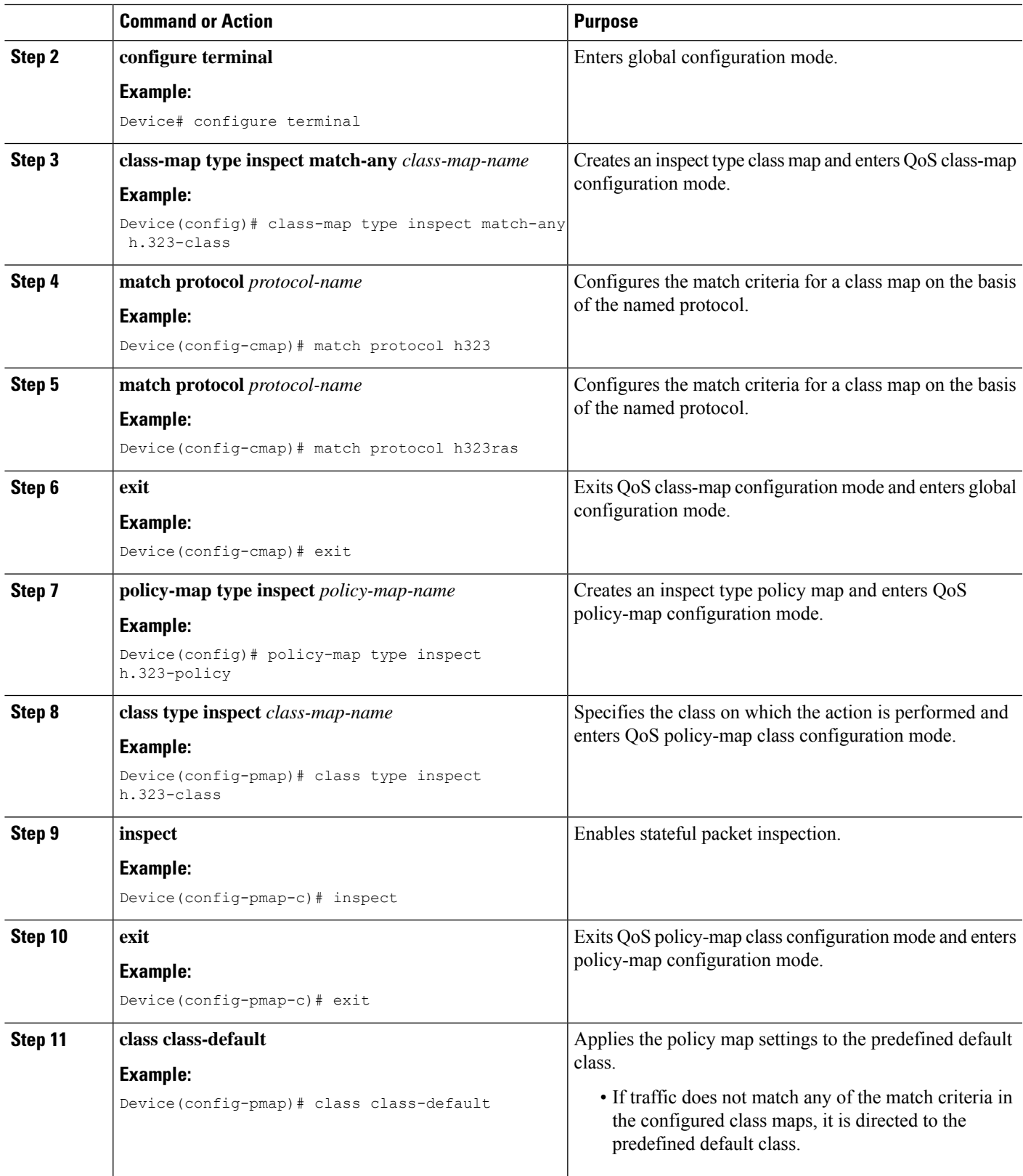

I

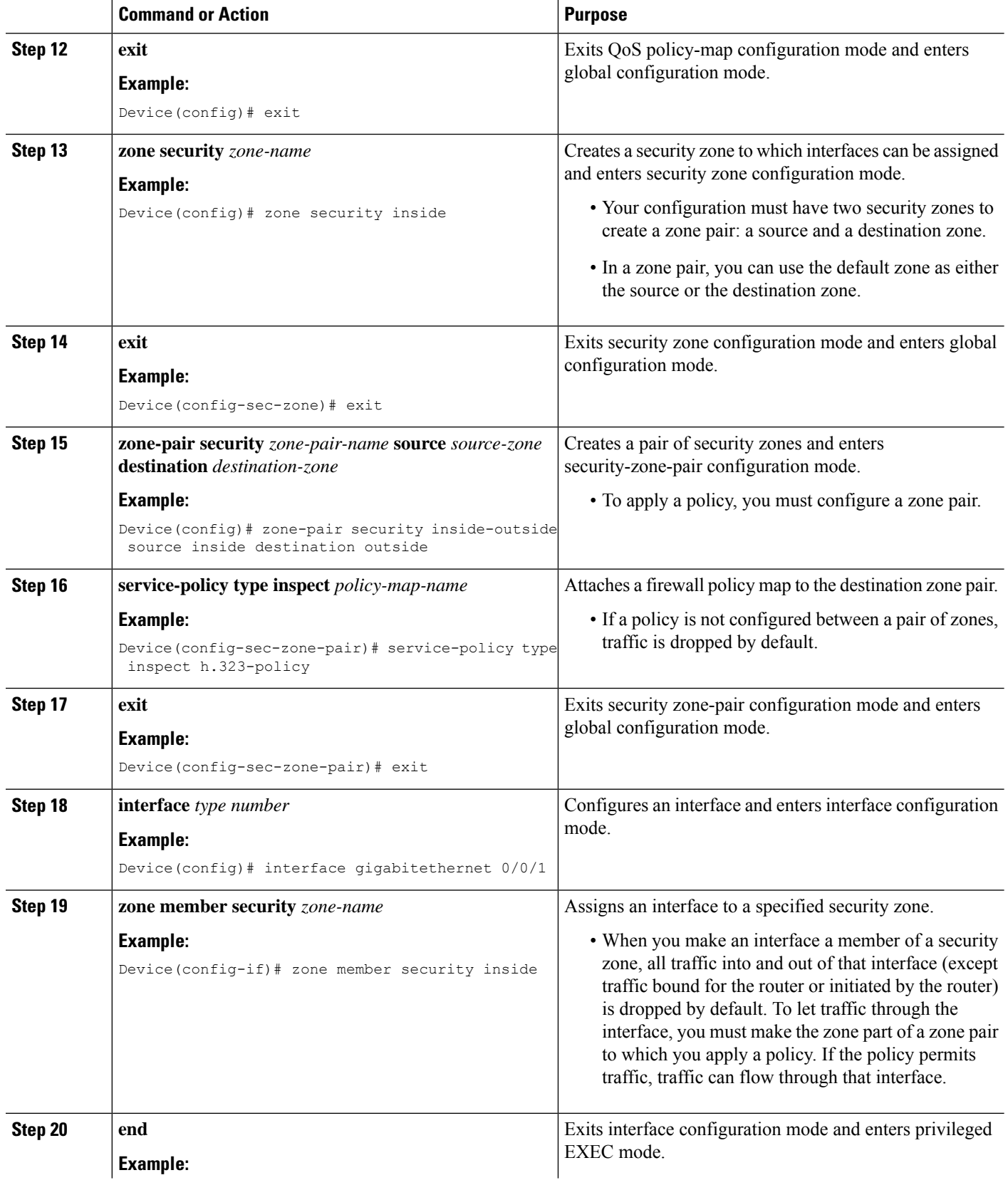

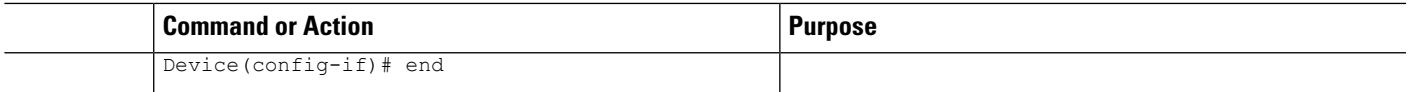

## <span id="page-2026-0"></span>**Configuration Examples for ALG—H.323 vTCP with High Availability Support for Firewall and NAT**

## **Example: Configuring ALG—H.323 vTCP with High Availability Support for Firewalls**

```
Device# configure terminal
Device(config)# class-map type inspect h.323-class
Device(config-cmap)# match protocol h323
Device(config-cmap)# match protocol h323ras
Device(config-cmap)# exit
Device(config)# policy-map type inspect h323-policy
Device(config-pmap)# class type inspect h323
Device(config-pmap-c)# inspect
Device(config-pmap-c)# exit
Device(config-pmap)# class class-default
Device(config-pmap)# exit
Device(config)# zone security inside
Device(config-sec-zone)# exit
Device(config)# zone security outside
Device(config-sec-zone)# exit
Device(config)# zone-pair security inside-outside source inside destination outside
Device(config-sec-zone-pair)# service-policy type inspect h.323-policy
Device(config-sec-zone-pair)# exit
Device(config)# interface gigabitethernet 0/0/1
Device(config-if)# zone-member security inside
Device(config-if)# exit
Device(config)# interface gigabitethernet 0/1/1
Device(config-if)# zone-member security outside
Device(config-if)# end
```
## <span id="page-2026-1"></span>**Additional References forALG-H.323 vTCPwithHighAvailability Support for Firewall and NAT**

#### **Related Documents**

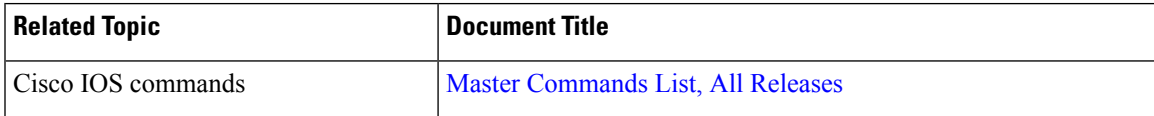

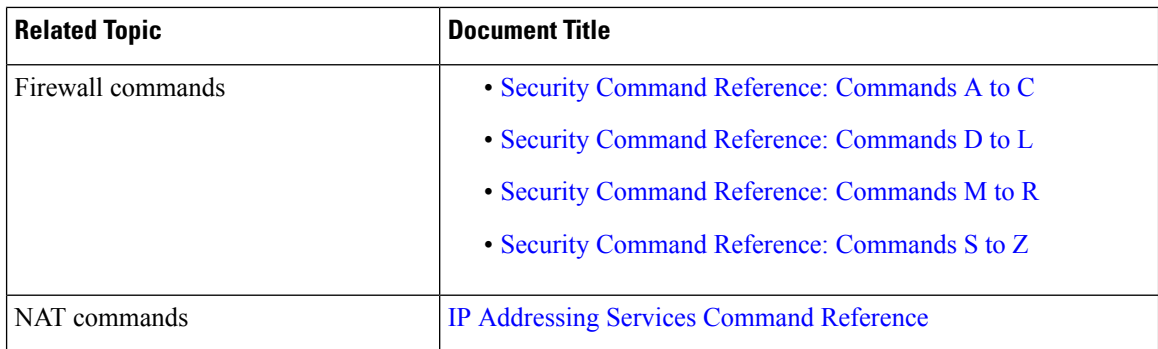

#### **Technical Assistance**

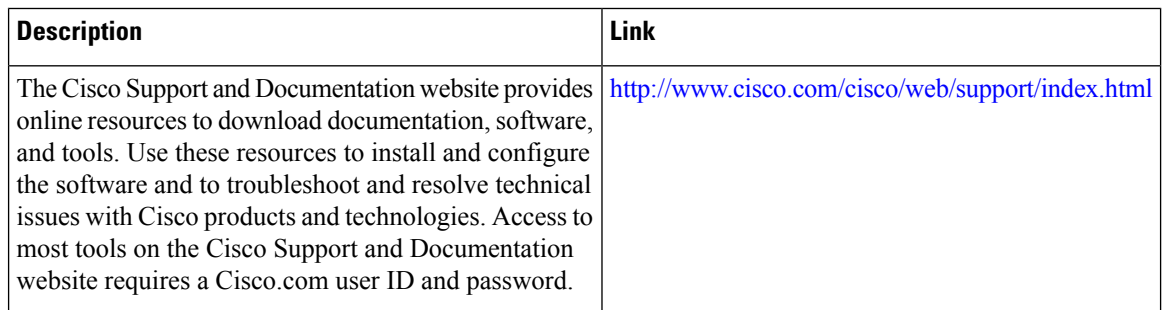

## <span id="page-2027-0"></span>**Feature Information for ALG—H.323 vTCP with High Availability Support for Firewall and NAT**

The following table provides release information about the feature or features described in this module. This table lists only the software release that introduced support for a given feature in a given software release train. Unless noted otherwise, subsequent releases of that software release train also support that feature.

Use Cisco Feature Navigator to find information about platform support and Cisco software image support. To access Cisco Feature Navigator, go to [www.cisco.com/go/cfn.](http://www.cisco.com/go/cfn) An account on Cisco.com is not required.

| l Feature Name                                                           | <b>Releases</b>              | <b>Feature Information</b>                                                                                                    |
|--------------------------------------------------------------------------|------------------------------|----------------------------------------------------------------------------------------------------|
| ALG—H.323 vTCP with High<br>Availability Support for Firewall<br>and NAT | Cisco IOS XE<br>Release 3.7S | The ALG—H.323 vTCP with High Availability<br>Support for Firewall and NAT feature enhances the<br>H.323 ALG to support a TCP segment that is not a<br>single H.323 message. vTCP supports segment<br>reassembly. Prior to the introduction of this feature,<br>the H.323 ALG processed a TCP segment only if it<br>was a complete H.323 message. If the TCP segment<br>was more than one message, the H.323 ALG ignored<br>the TCP segment and the packet was passed without<br>processing. |

**Table 207: Feature Information for ALG—H.323 vTCP with High Availability Support for Firewall and NAT**

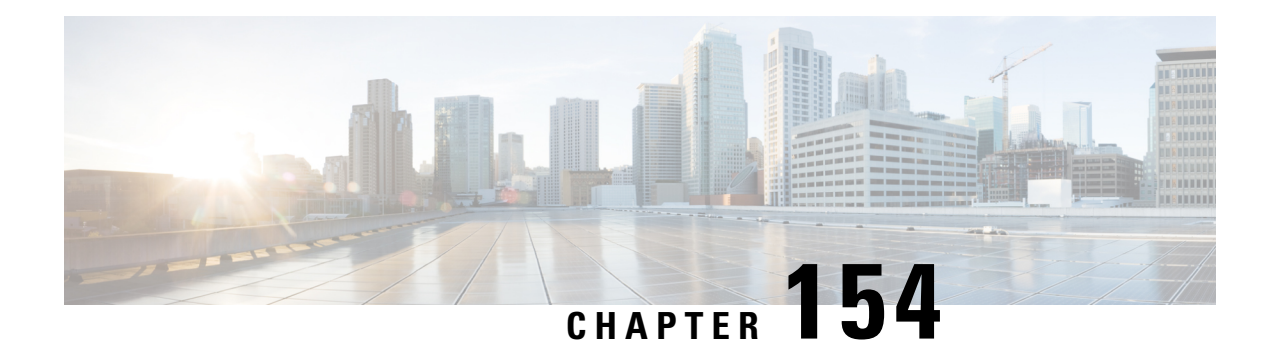

## **SIP ALG Hardening for NAT and Firewall**

The SIP ALG Hardening for NAT and Firewall feature provides better memory management and RFC compliance over the existing Session Initiation Protocol (SIP) application-level gateway (ALG) support for Network Address Translation (NAT) and firewall. This feature provides the following enhancements:

- Management of the local database for all SIP Layer 7 data
- Processing of the Via header
- Support for logging additional SIP methods
- Support for Provisional Response Acknowledgment (PRACK) call flow
- Support for the Record-Route header

The above enhancements are available by default; no additional configuration is required on NAT or firewall.

This module explains the SIP ALG enhancements and describes how to enable NAT and firewall support for SIP.

- [Restrictions](#page-2028-0) for SIP ALG Hardening for NAT and Firewall, on page 1885
- [Information](#page-2029-0) About SIP ALG Hardening for NAT and Firewall, on page 1886
- How to Configure SIP ALG [Hardening](#page-2031-0) for NAT and Firewall, on page 1888
- [Configuration](#page-2036-0) Examples for SIP ALG Hardening for NAT and Firewall, on page 1893
- Additional [References](#page-2036-1) for SIP ALG Hardening for NAT and Firewall, on page 1893
- Feature [Information](#page-2037-0) for SIP ALG Hardening for NAT and Firewall, on page 1894

## <span id="page-2028-0"></span>**Restrictions for SIP ALG Hardening for NAT and Firewall**

- Session Initiation Protocol (SIP) application-level gateway (ALG) does not provide any security features.
- SIP ALG manages the local database based on call IDs. There might be a corner case involving two calls coming from two different clients with the same call ID, resulting in call ID duplication.

## <span id="page-2029-0"></span>**Information About SIP ALG Hardening for NAT and Firewall**

### **SIP Overview**

Session Initiation Protocol (SIP) is an application-layer control (signaling) protocol for creating, modifying, and terminating sessions with one or more participants. These sessions could include Internet telephone calls, multimedia distribution, and multimedia conferences. SIP is based on an HTTP-like request/response transaction model. Each transaction consists of a request that invokes a particular method or function on the server and at least one response.

SIP invitations that are used to create sessions carry session descriptions that allow participants to agree on a set of compatible media types. SIP makes use of elements called proxy servers to help route requests to users' current locations, authenticate and authorize users for services, implement provider call-routing policies, and provide features to users. SIP also provides a registration function that allows users to upload their current locations for use by proxy servers. SIP runs on top of several different transport protocols.

### **Application-Level Gateways**

An application-level gateway (ALG), also known as an application-layer gateway, is an application that translates the IP address information inside the payload of an application packet. An ALG is used to interpret the application-layer protocol and perform firewall and Network Address Translation (NAT) actions. These actions can be one or more of the following depending on your configuration of the firewall and NAT:

- Allow client applications to use dynamic TCP or UDP ports to communicate with the server application.
- Recognize application-specific commands and offer granular security control over them.
- Synchronize multiple streams or sessions of data between two hosts that are exchanging data.
- Translate the network-layer address information that is available in the application payload.

The firewall opens a pinhole, and NAT performs translation service on any TCP or UDP traffic that does not carry the source and destination IP addresses in the application-layer data stream. Specific protocols or applications that embed IP address information require the support of an ALG.

### **SIP ALG Local Database Management**

A Session Initiation Protocol (SIP) trunk is a direct connection of an IP PBX to a service provider over an IP network using SIP. There can be numerous concurrent calls in a SIP trunk. During the call setup process, all calls use the same control channel for call establishment. More than one call uses the same control channel for call setup. When the same control channel is used by more than one call, the stateful information stored in the control-channel sessions becomes unreliable. SIP stateful information consists of media channel information such as the IP address and port number used by client and server endpoints to send media data. The media channel information is used to create a firewall pinhole and a Network Address Translation (NAT) door for the data channel in firewall and NAT, respectively. Because multiple calls use the same control channel for call setup, there will be multiple sets of media data.

In a SIP trunk, more than one call shares the same firewall and NAT session. NAT and firewall identify and manage a SIP session by using the 5 tuple in a SIP packet—source address, destination address, source port, destination port, and protocol. The conventional method of using the 5 tuple to identify and match calls does not completely support SIP trunking and often leads to Layer 7 data memory leaks and call matching issues.

In contrast to other application-level gateways (ALGs), SIP ALG manages the SIP Layer 7 data by using a local database to store all media-related information contained in normal SIP calls and in SIP calls embedded in a SIP trunk. SIP ALG uses the Call-ID header field contained in a SIP message to search the local database for call matching and to manage and terminate calls. The Call-ID header field is a dialog identifier that identifies messages belonging to the same SIP dialog.

SIP ALG uses the call ID to perform search in the local database and to manage memory resources. In certain scenarios where SIP ALG is unable to free up a Layer 7 data record from the database, a session timer is used to manage and free resources to ensure that there are no stalled call records in the database.

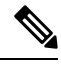

**Note**

Because all Layer 7 data is managed by SIP ALG by using a local database, SIP ALG never replies on firewall and NAT to free SIP Layer 7 data; SIP ALG frees the data by itself. If you use the **clear** command to clear all NAT translations and firewall sessions, the SIP Layer 7 data in the local database is not freed.

### **SIP ALG Via Header Support**

A Session Initiation Protocol (SIP) INVITE request contains a Via header field. The Via header field indicates the transport paths taken by a SIP request. The Via header also contains information about the return path for subsequent SIP responses, which includes the IP address and the port to which the response message is to be sent.

SIP ALG creates a firewall pinhole or a Network Address Translation (NAT) door based on the first value in the Via header field for each SIP request received, except the acknowledge (ACK) message. If the port number information is missing from the first Via header, the port number is assumed to be 5060.

### **SIP ALG Method Logging Support**

The SIP ALG Hardening for NAT and Firewall feature provides support for detailed logging of the following methods in Session Initiation Protocol (SIP) application-level gateway (ALG) statistics:

- PUBLISH
- OPTIONS
- 1XX (excluding 100,180,183)
- 2XX (excluding 200)

The existing SIP methods that are logged in SIP ALG statistics include ACK, BYE, CANCEL, INFO, INVITE, MESSAGE, NOTIFY, REFER, REGISTER, SUBSCRIBE, and 1XX-6XX.

### **SIP ALG PRACK Call-Flow Support**

Session Initiation Protocol (SIP) defines two types of responses: final and provisional. Final responses convey the result of processing a request and are sent reliably. Provisional responses, on the other hand, provide information about the progress of processing a request but are not sent reliably.

Provisional Response Acknowledgement (PRACK) is aSIP method that provides an acknowledgment (ACK) system for provisional responses. PRACK allows reliable exchanges of SIP provisional responses between SIP endpoints. SIP reliable provisional responses ensure that media information is exchanged and resource reservation can occur before connecting the call.

SIP uses the connection, media, and attribute fields of the Session Description Protocol (SDP) during connection negotiation. SIP application-level gateway (ALG) supports SDP information within a PRACK message. If media information exists in a PRACK message, SIP ALG retrieves and processes the media information. SIP ALG also handles the creation of media channels for subsequent media streams. SIP ALG creates a firewall pinhole and a NAT door based on the SDP information in PRACK messages.

### **SIP ALG Record-Route Header Support**

The Record-Route header field is added by a Session Initiation Protocol (SIP) proxy to a SIP request to force future requests in a SIP dialog to be routed through the proxy. Messages sent within a dialog then traverse all SIP proxies, which add a Record-Route header field to the SIP request. The Record-Route header field contains a globally reachable Uniform Resource Identifier (URI) that identifies the proxy.

SIP application-level gateway (ALG) parses the Contact header and uses the IP address and the port value in the Contact header to create a firewall pinhole and a Network Address Translation (NAT) door. In addition, SIP ALG supports the parsing of the Record-Route header to create a firewall pinhole and a NAT door for future messages that are routed through proxies.

## <span id="page-2031-0"></span>**How to Configure SIP ALG Hardening for NAT and Firewall**

### **Enabling NAT for SIP Support**

NAT support for SIP is enabled by default on port 5060. If this feature has been disabled, perform this task to re-enable NAT support forSIP. To disable the NAT support forSIP, use the**no ipnat service sip**command.

### **SUMMARY STEPS**

- **1. enable**
- **2. configure terminal**
- **3. ip nat service sip** {**tcp** | **udp**} **port** *port-number*
- **4. end**

### **DETAILED STEPS**

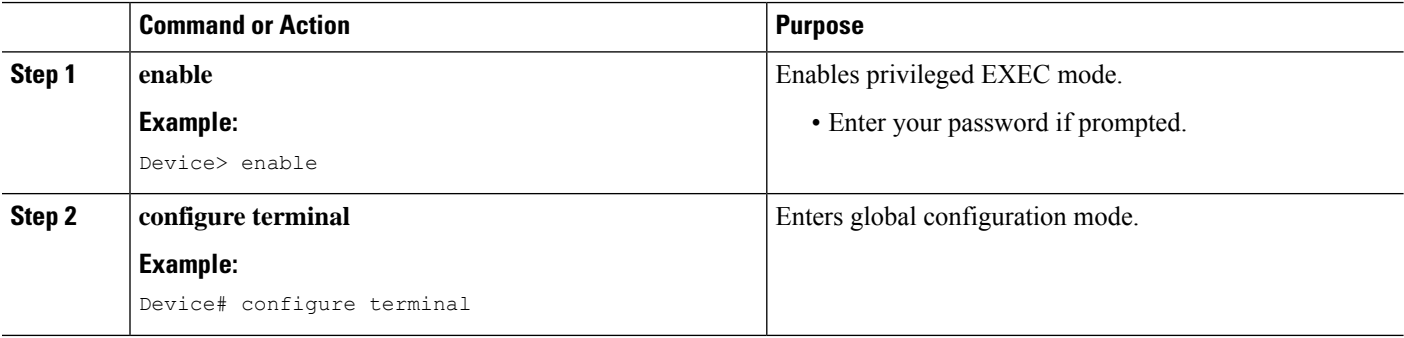

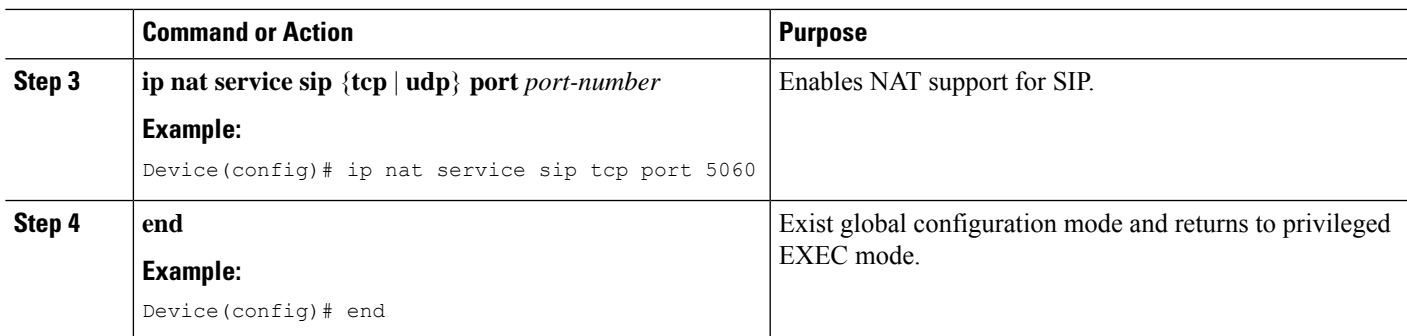

## **Enabling SIP Inspection**

### **SUMMARY STEPS**

- **1. enable**
- **2. configure terminal**
- **3. class-map type inspect match-any** *class-map-name*
- **4. match protocol** *protocol-name*
- **5. exit**
- **6. policy-map type inspect** *policy-map-name*
- **7. class type inspect** *class-map-name*
- **8. inspect**
- **9. exit**
- **10. class class-default**
- **11. end**

### **DETAILED STEPS**

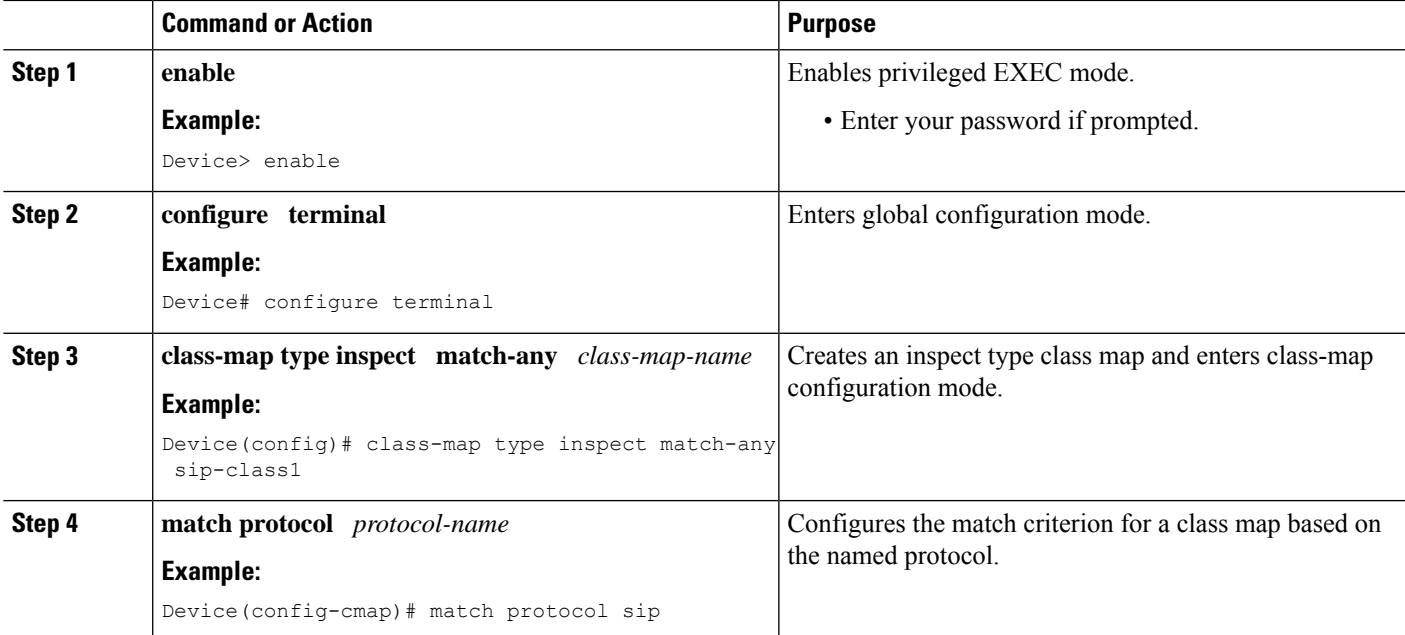

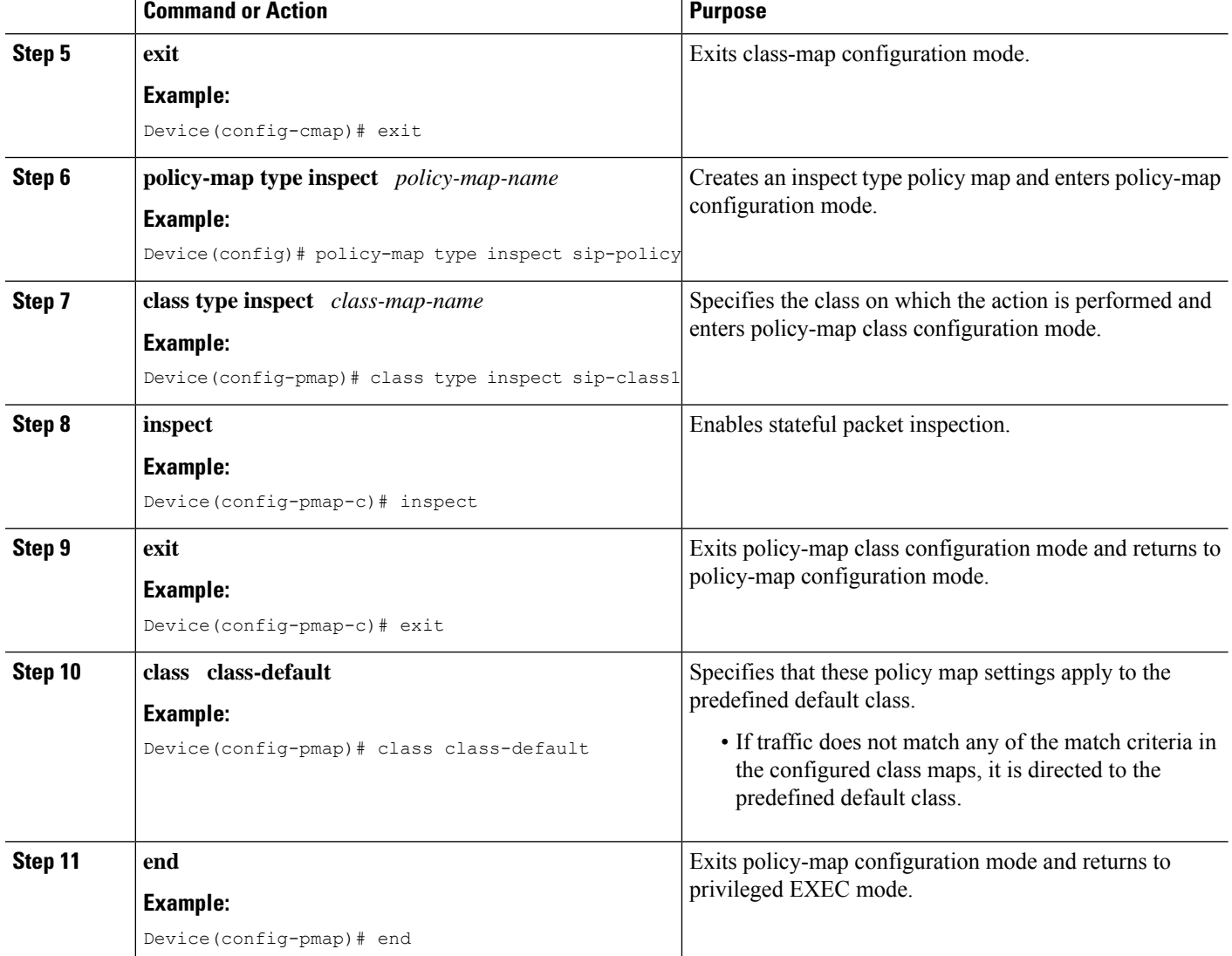

## **Configuring a Zone Pair and Attaching a SIP Policy Map**

### **SUMMARY STEPS**

- **1. enable**
- **2. configure terminal**
- **3. zone security** {*zone-name* | **default**}
- **4. exit**
- **5. zone security** {*zone-name* | **default**}
- **6. exit**
- **7. zone-pair security** *zone-pair-name* [**source** {*source-zone-name* | **self** | **default**} **destination** [*destination-zone-name* | **self** | **default**]]
- **8. service-policy type inspect** *policy-map-name*
- **9. exit**
- **10. interface** *type number*
- **11. zone-member security** *zone-name*
- **12. exit**
- **13. interface** *type number*
- **14. zone-member security** *zone-name*
- **15. end**

### **DETAILED STEPS**

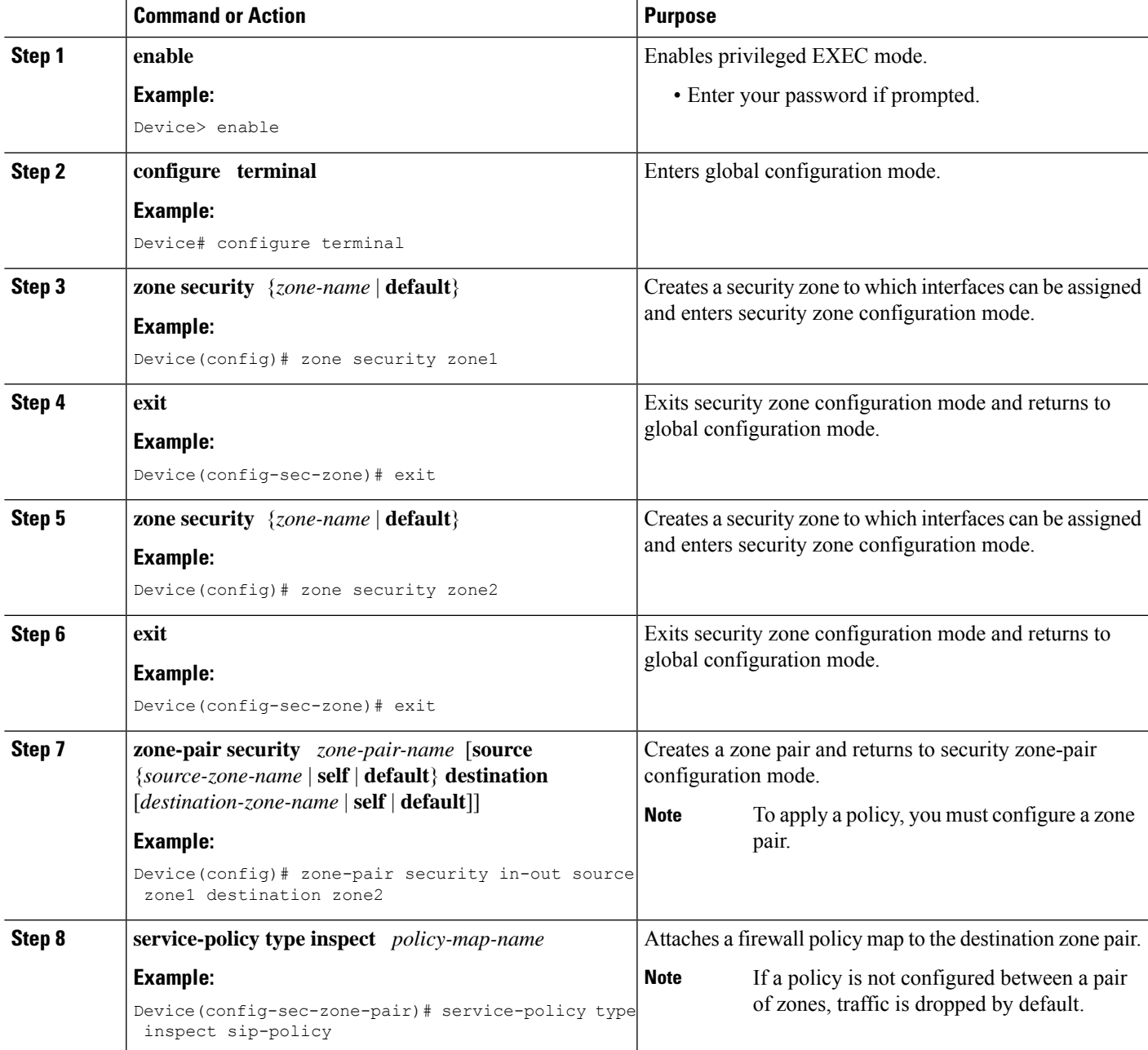

I

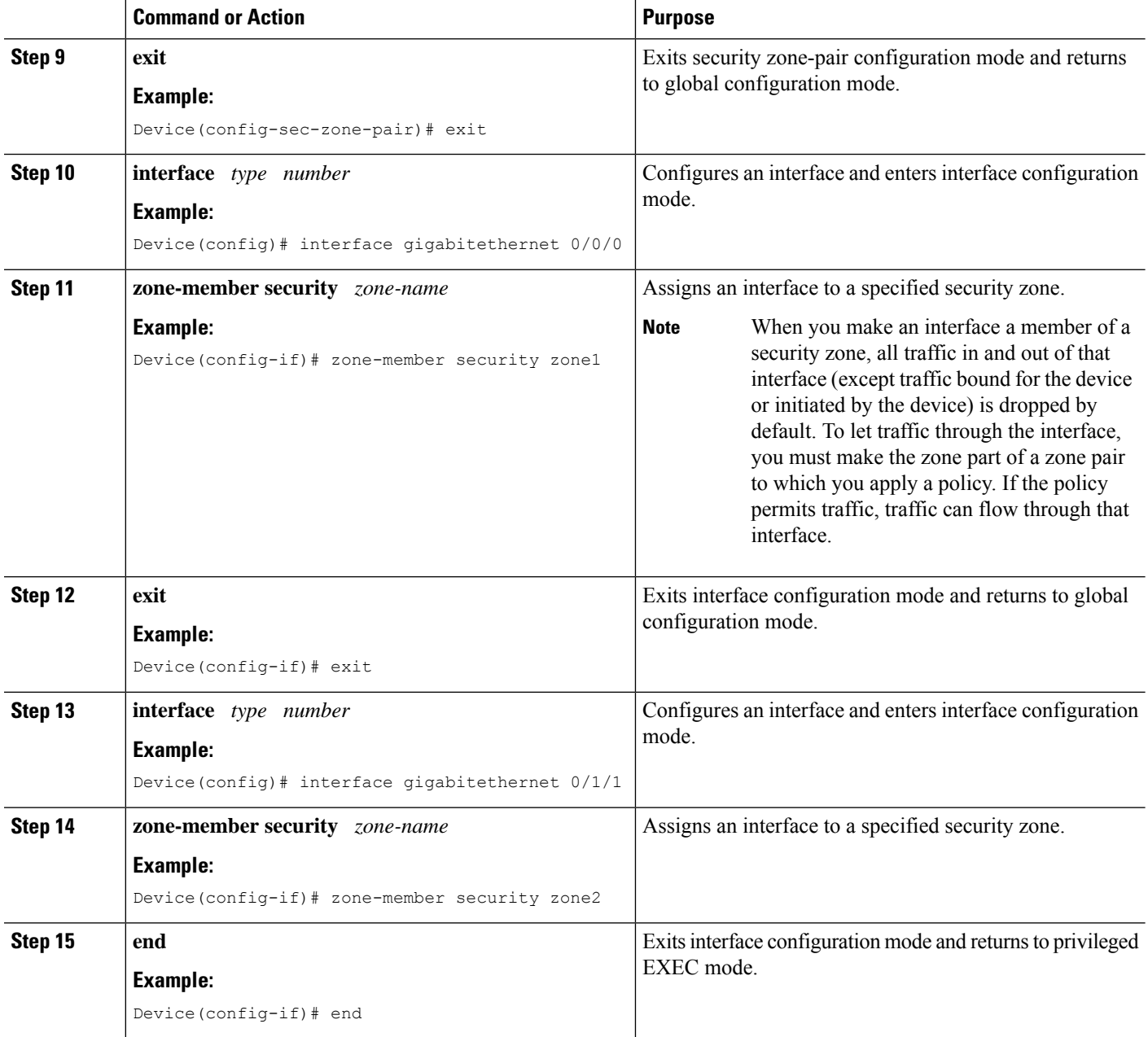

## <span id="page-2036-0"></span>**Configuration Examples for SIP ALG Hardening for NAT and Firewall**

### **Example: Enabling NAT for SIP Support**

Device> **enable** Device# **configure terminal** Device(config)# **ip nat service sip tcp port 5060** Device(config)# **end**

### **Example: Enabling SIP Inspection**

```
class-map type inspect match-any sip-class1
match protocol sip
!
policy-map type inspect sip-policy
class type inspect sip-class1
 inspect
!
class class-default
```
### **Example: Configuring a Zone Pair and Attaching a SIP Policy Map**

```
zone security zone1
!
zone security zone2
!
zone-pair security in-out source zone1 destination zone2
service-policy type inspect sip-policy
!
interface gigabitethernet 0/0/0
zone security zone1
!
interface gigabitethernet 0/1/1
zone security zone2
```
## <span id="page-2036-1"></span>**Additional References for SIP ALG Hardening for NAT and Firewall**

#### **Related Documents**

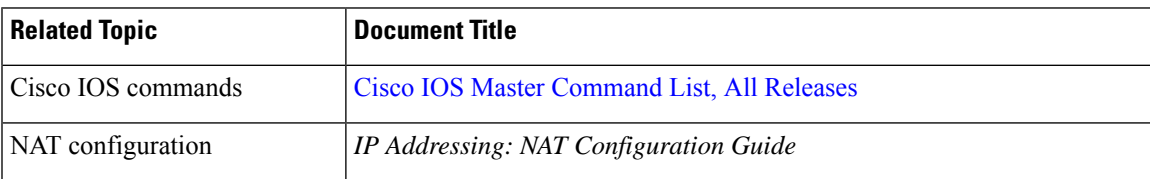

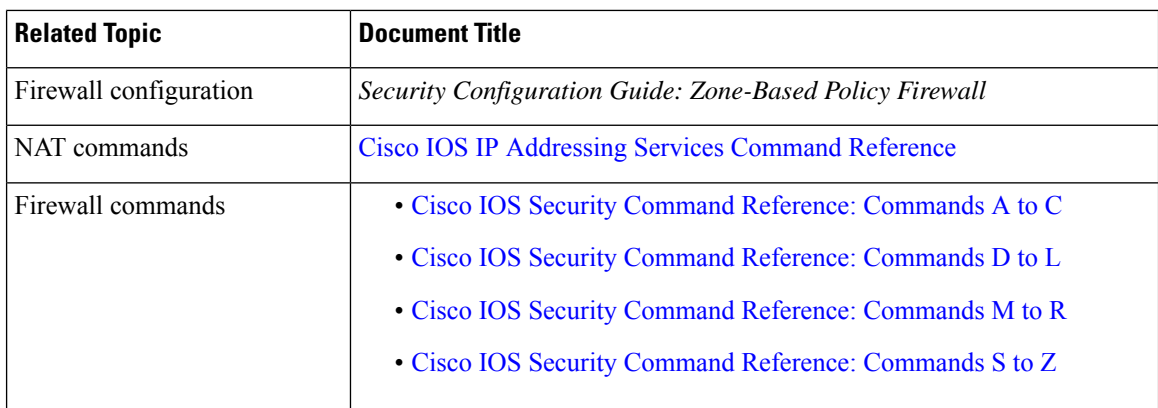

### **Standards and RFCs**

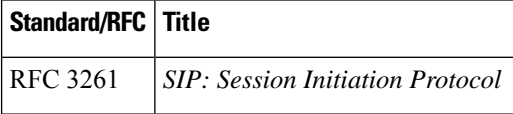

### **Technical Assistance**

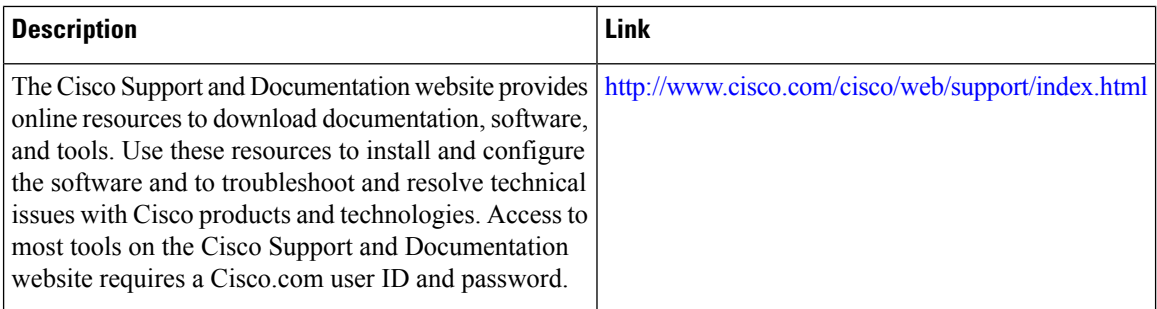

## <span id="page-2037-0"></span>**Feature Information for SIP ALG Hardening forNAT and Firewall**

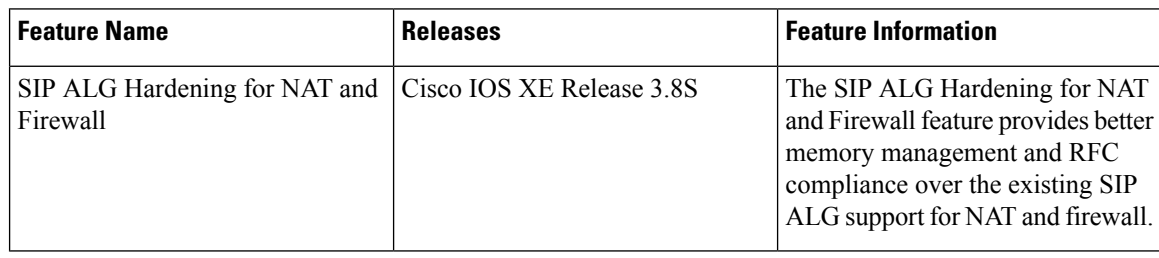

**Table 208: Feature Information for SIP ALG Hardening for NAT and Firewall**

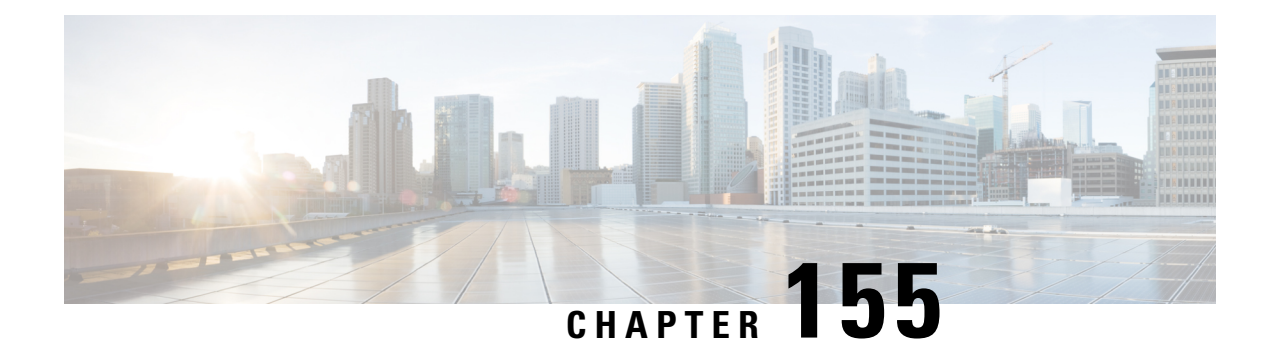

## **SIP ALG Resilience to DoS Attacks**

The SIP ALG Resilience to DoS Attacks feature provides protection against Session Initiation Protocol (SIP) application layer gateway (ALG) denial of service (DoS) attacks. This feature supports a configurable lock limit, a dynamic blacklist, and configurable timers to prevent DoS attacks.

This module explains the feature and how to configure DoS prevention for the SIP application layer gateway (ALG). Network Address Translation and zone-based policy firewalls support this feature.

- [Information](#page-2038-0) About SIP ALG Resilience to DoS Attacks, on page 1895
- How to Configure SIP ALG [Resilience](#page-2040-0) to DoS Attacks, on page 1897
- [Configuration](#page-2044-0) Examples for SIP ALG Resilience to DoS Attacks, on page 1901
- Additional [References](#page-2044-1) for SIP ALG Resilience to DoS Attacks, on page 1901

## <span id="page-2038-0"></span>**Information About SIP ALG Resilience to DoS Attacks**

### **SIP ALG Resilience to DoS Attacks Overview**

The SIP ALG Resilience to DoS Attacks feature provides protection against denial of service (DoS) attacks to the Session Initiation Protocol (SIP) application layer gateway (ALG). This feature supports a configurable lock limit, a dynamic blacklist, and configurable timers to prevent DoS attacks. This feature is supported by Network Address Translation (NAT) and zone-based policy firewalls.

SIP is an application-level signaling protocol for setting up, modifying, and terminating real-time sessions between participants over an IPdata network. These sessions could include Internet telephone calls, multimedia distribution, and multimedia conferences. SIP DoS attacks are a major threat to networks.

The following are types of SIP DoS attacks:

- SIP register flooding: A registration flood occurs when many VoIP devices try to simultaneously register to a network. If the volume of registration messages exceeds the device capability, some messages are lost. These devices then attempt to register again, adding more congestion. Because of the network congestion, users may be unable to access the network for some time.
- SIP INVITE flooding: An INVITE flood occurs when many INVITE messages are sent to servers that cannot support all these messages. If the attack rate is very high, the memory of the server is exhausted.
- SIP broken authentication and session attack: This attack occurs when an attacker presumes the identity of a valid user, using digest authentication. When the authentication server tries to verify the identity of the attacker, the verification is ignored and the attacker starts a new request with another session identity. These attacks consume the memory of the server.

### **SIP ALG Dynamic Blacklist**

One of the common methods of denial of service (DoS) attacks involves saturating the target network with external communication requests making the network unable to respond to legitimate traffic. To solve this issue, the SIP ALG Resilience to DoS Attacks feature uses configurable blocked lists. A blocked list is a list of entities that are denied a particular privilege, service, or access. Dynamic blacklists are disabled by default. When requests to a destination address exceed a predefined trigger criteria in the configured blocked list, the Session Initiation Protocol (SIP) application layer gateway (ALG) will drop these packets.

The following abnormal SIP session patterns are monitored by dynamic blocked lists:

- In the configured period of time if a source sends multiple requests to a destination and receives non-2xx (as per RFC 3261, any response with a status code between 200 and 299 is a "2xx response") final responses from the destination.
- In the configured period of time if a source sends multiple requests to a destination and does not receive any response from the destination.

### **SIP ALG Lock Limit**

Both Network Address Translation (NAT) and the firewall use the Session Initiation Protocol (SIP) application layer gateway (ALG) to parse SIP messages and create sessions through tokens. To maintain session states, the SIP ALG uses a per call data structure and Layer 7 data to store call-related information that is allocated when a session is initiated and freed when a session is released. If the SIP ALG does not receive a message that indicates that the call has ended, network resources are held for the call.

Because Layer 7 data is shared between threads, a lock is required to access the data. During denial of service (DoS) and distributed DoS attacks, many threads wait to get the same lock, resulting in heavy CPU usage, which makes the system unstable. To prevent the system from becoming unstable, a limit is added to restrict the number of threads that can wait for a lock. SIP sessions are established by request/response mode. When there are too many concurrent SIP messages for one SIP call, packets that exceed the lock limit are dropped.

### **SIP ALG Timers**

To exhaust resources on Session Initiation Protocol (SIP) servers, some denial of service (DoS) attacks do not indicate the end of SIP calls. To prevent these types of DoS attacks, a protection timer is added.

The SIP ALG Resilience to DoS Attacks feature uses the following timers:

- Call-duration timer that controls the maximum length of an answered SIP call.
- Call-proceeding timer that controls the maximum length of an unanswered SIP call.

When the configured maximum time is reached, the SIP application layer gateway (ALG) releases resources for this call, and future messages related to this call may not be properly parsed by the SIP ALG.

## <span id="page-2040-0"></span>**How to Configure SIP ALG Resilience to DoS Attacks**

### **Configuring SIP ALG Resilience to DoS Attacks**

You can configure the prevention of denial of service (DoS) parameters for the Session Initiation Protocol (SIP) application layer gateway (ALG) that is used by Network Address Translation (NAT) and the zone-based policy firewall.

### **SUMMARY STEPS**

- **1. enable**
- **2. configure terminal**
- **3. alg sip processor session max-backlog** *concurrent-processor-usage*
- **4. alg sip processor global max-backlog** *concurrent-processor-usage*
- **5. alg sip blacklist trigger-period** *trigger-period* **trigger-size** *minimum-events* **destination** *ip-address*
- **6. alg sip blacklist trigger-period** *trigger-period* **trigger-size** *minimum-events* **block-time** *block-time* [**destination** *ip-address*]
- **7. alg sip timer call-proceeding-timeout** *time*
- **8. alg sip timer max-call-duration** *seconds*
- **9. end**

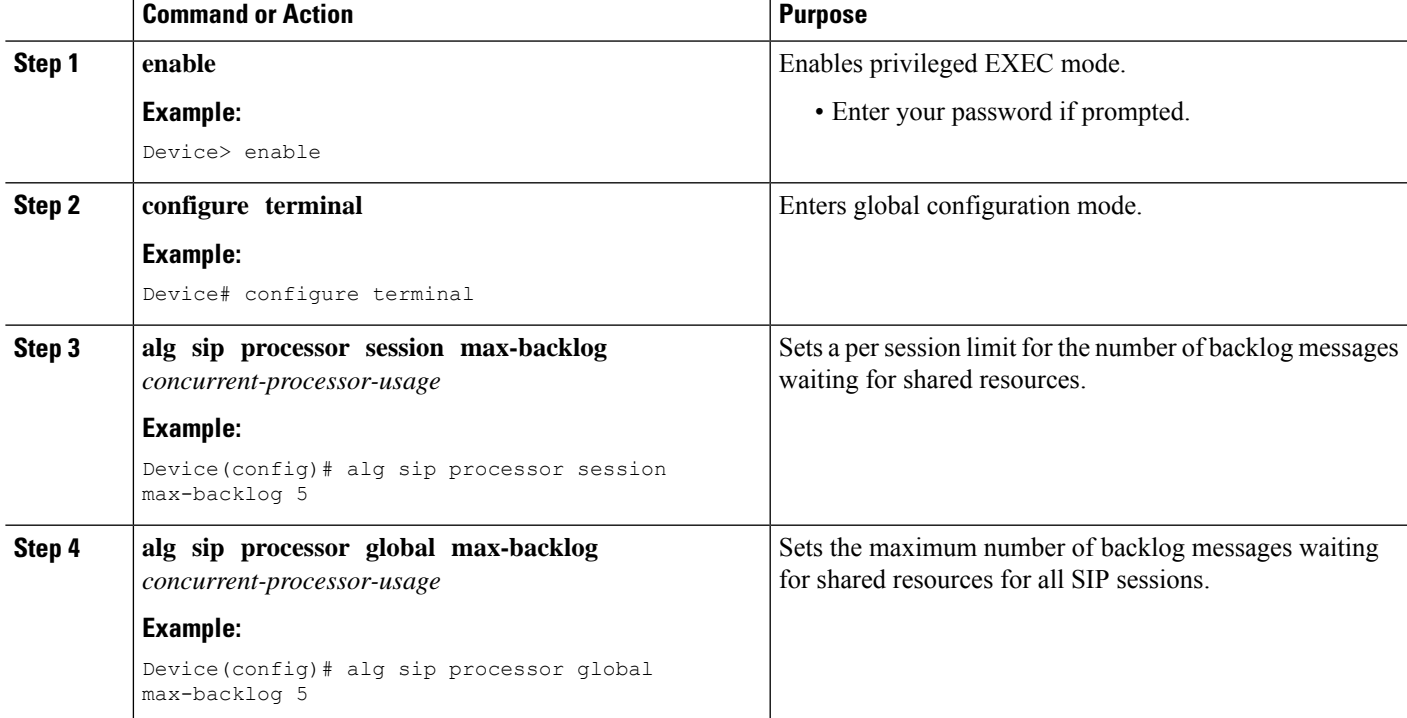

### **DETAILED STEPS**

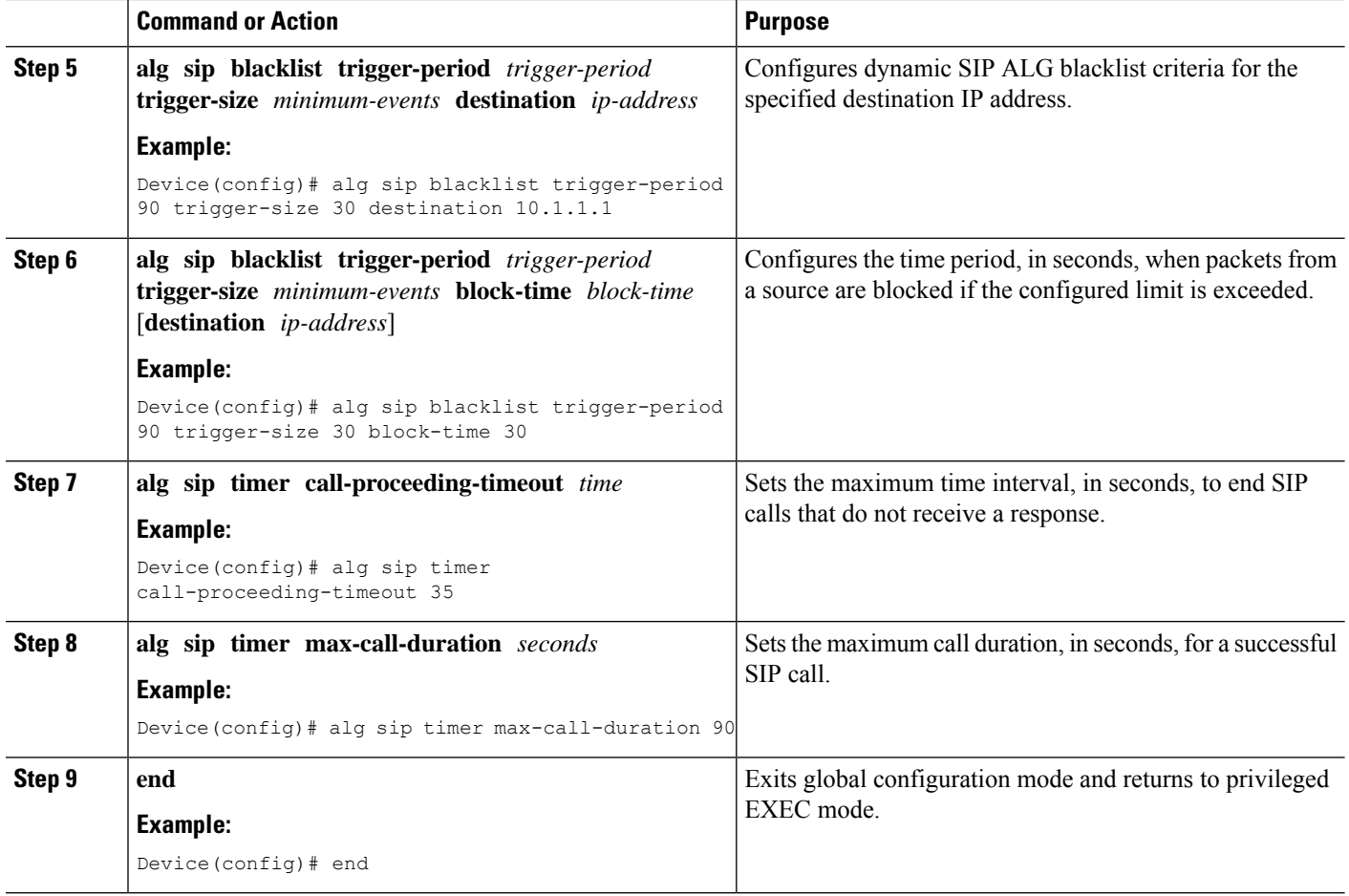

### **Verifying SIP ALG Resilience to DoS Attacks**

Use the following commands to troubleshoot the feature.

### **SUMMARY STEPS**

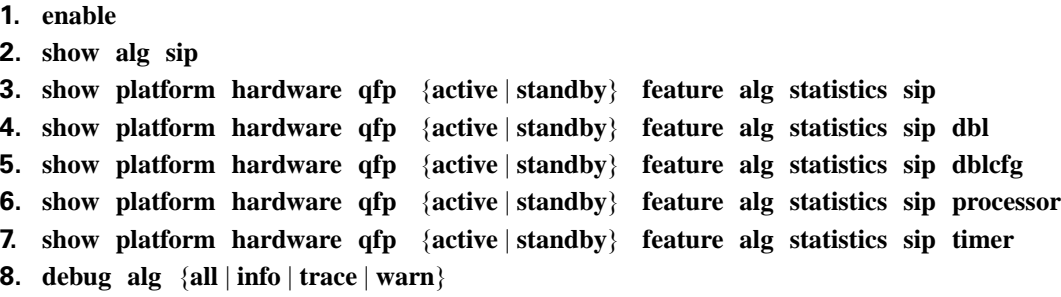

### **DETAILED STEPS**

**Step 1 enable**

#### **Example:**

Device> enable

Enables privileged EXEC mode.

• Enter your password if prompted.

### **Step 2 show alg sip**

Displays all Session Initiation Protocol (SIP) application layer gateway (ALG) information.

#### **Example:**

Device# **show alg sip**

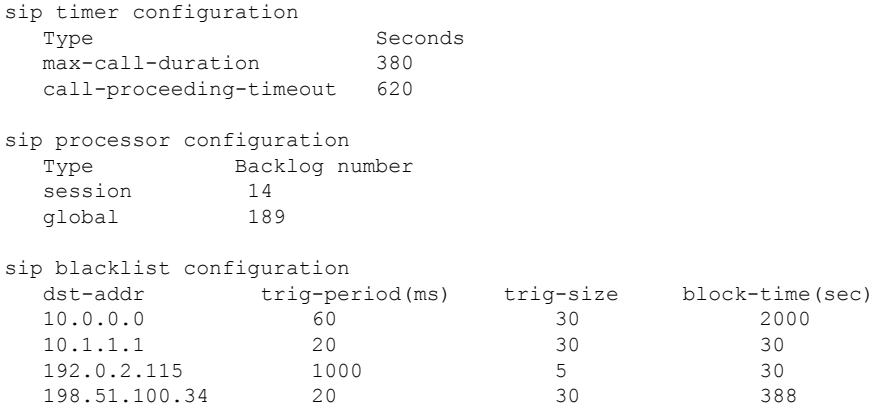

### **Step 3 show platform hardware qfp** {**active** | **standby**} **feature alg statistics sip**

Displays SIP ALG-specific statistics information in the Cisco Quantum Flow Processor (QFP).

#### **Example:**

Device# **show platform hardware qfp active feature alg statistics sip**

```
Events
...
```
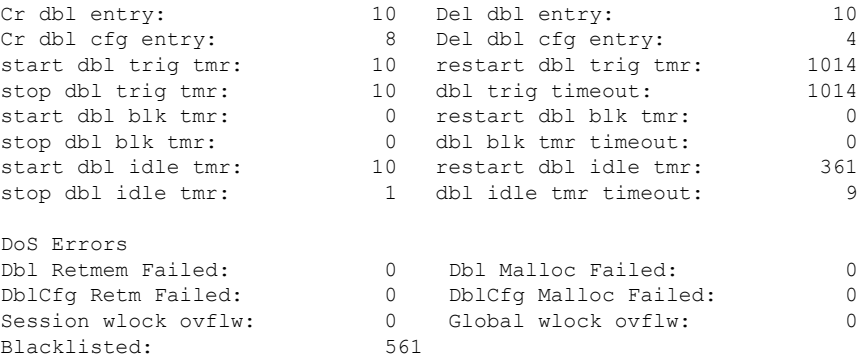

### **Step 4 show platform hardware qfp** {**active** | **standby**} **feature alg statistics sip dbl**

Displays brief information about all SIP blocked list data.

#### **Example:**

Device# **show platform hardware qfp active feature alg statistics sip dbl**

SIP dbl pool used chunk entries number: 1

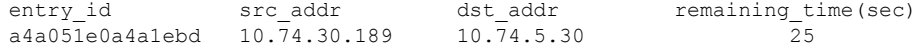

**Step 5 show platform hardware qfp** {**active** | **standby**} **feature alg statistics sip dblcfg**

Displays all SIP blocked list settings.

**Example:**

Device# **show platform hardware qfp active feature alg statistics sip dblcfg**

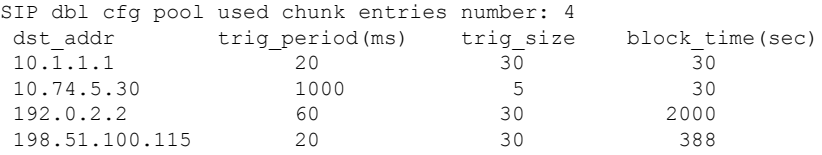

**Step 6 show platform hardware qfp** {**active** | **standby**} **feature alg statistics sip processor**

Displays SIP processor settings.

#### **Example:**

Device# **show platform hardware qfp active feature alg statistics sip processor** Session: 14 Global: 189 Current global wlock count: 0

**Step 7 show platform hardware qfp** {**active** | **standby**} **feature alg statistics sip timer**

Displays SIP timer settings.

#### **Example:**

Device# **show platform hardware qfp active feature alg statistics sip timer**

call-proceeding: 620 call-duration: 380

**Step 8 debug alg** {**all** | **info** | **trace** | **warn**}

#### **Example:**

Device# **debug alg warn**

Enables the logging of ALG warning messages.

## <span id="page-2044-0"></span>**Configuration Examples for SIP ALG Resilience to DoS Attacks**

### **Example: Configuring SIP ALG Resilience to DoS Attacks**

```
Device# configure terminal
Device(config)# alg sip processor session max-backlog 5
Device(config)# alg sip processor global max-backlog 5
Device(config)# alg sip blacklist trigger-period 90 trigger-size 30 destination 10.1.1.1
Device(config)# alg sip blacklist trigger-period 90 trigger-size 30 block-time 30
Device(config)# alg sip timer call-proceeding-timeout 35
Device(config)# alg sip timer max-call-duration 90
Device(config)# end
```
## <span id="page-2044-1"></span>**Additional References for SIP ALG Resilience to DoS Attacks**

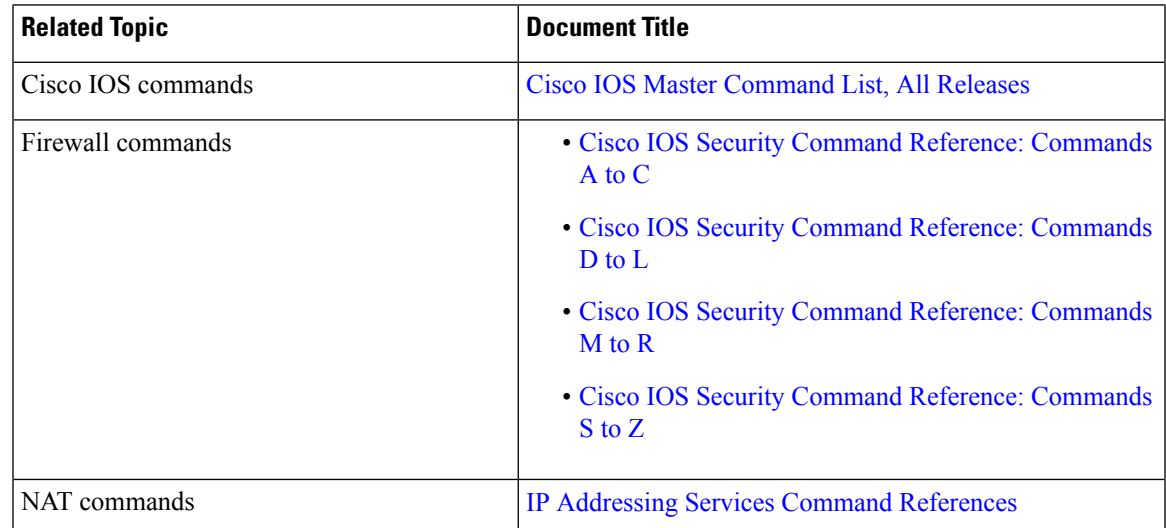

#### **Related Documents**

#### **Standards and RFCs**

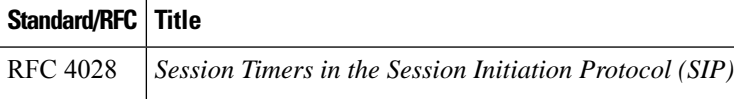

### **MIBs**

### **MIB MIBs Link**

To locate and download MIBs for selected platforms, Cisco IOS releases, and feature sets, use Cisco MIB Locator found at the following URL:

<http://www.cisco.com/go/mibs>

### **Technical Assistance**

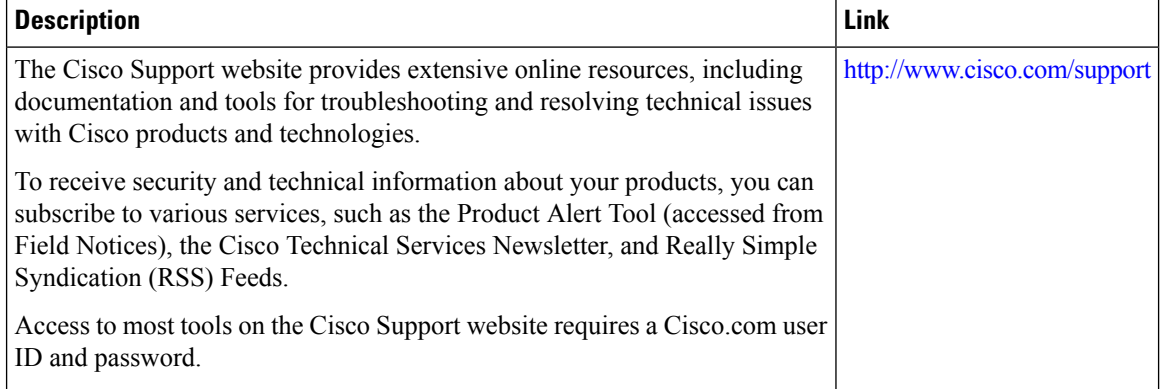

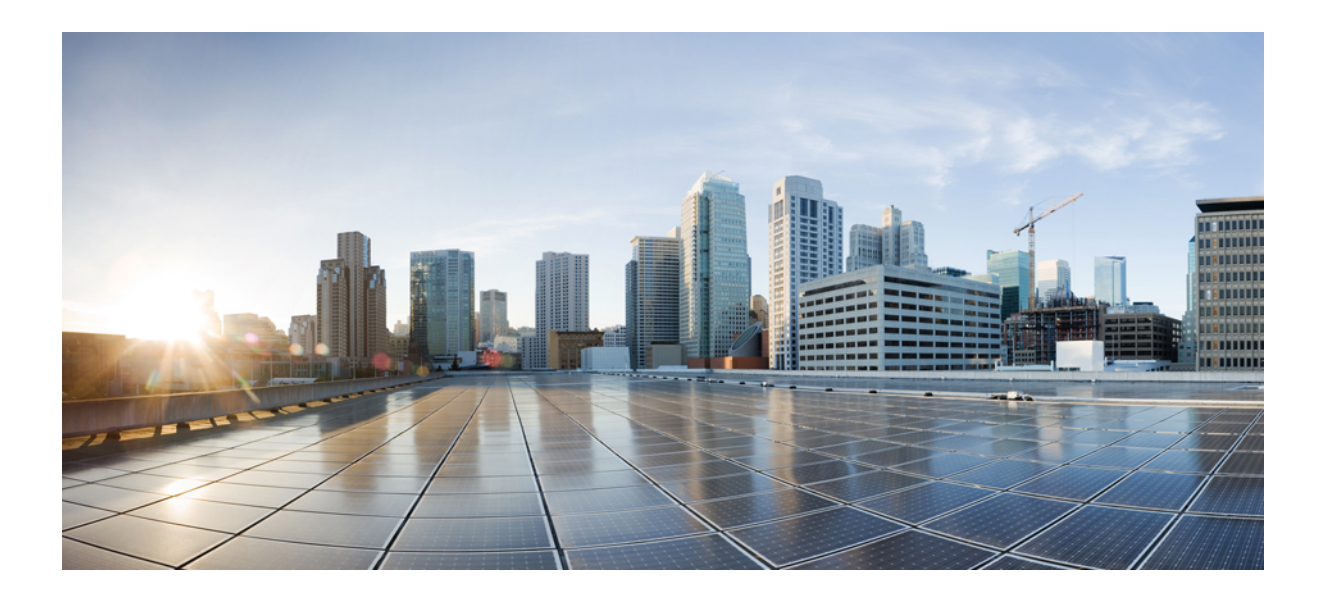

# **<sup>P</sup> ART XIII**

## **Security for VPNs with IPsec**

- [Configuring](#page-2048-0) Security for VPNs with IPsec, on page 1905
- IPsec Virtual Tunnel [Interfaces,](#page-2078-0) on page 1935
- Session Initiation Protocol [Triggered](#page-2122-0) VPN, on page 1979
- Deleting Crypto Sessions of Revoked Peer [Certificates,](#page-2154-0) on page 2011
- Crypto [Conditional](#page-2160-0) Debug Support, on page 2017
- IPv6 over IPv4 GRE Tunnel [Protection,](#page-2168-0) on page 2025
- RFC 430x IPsec [Support,](#page-2180-0) on page 2037

<span id="page-2048-0"></span>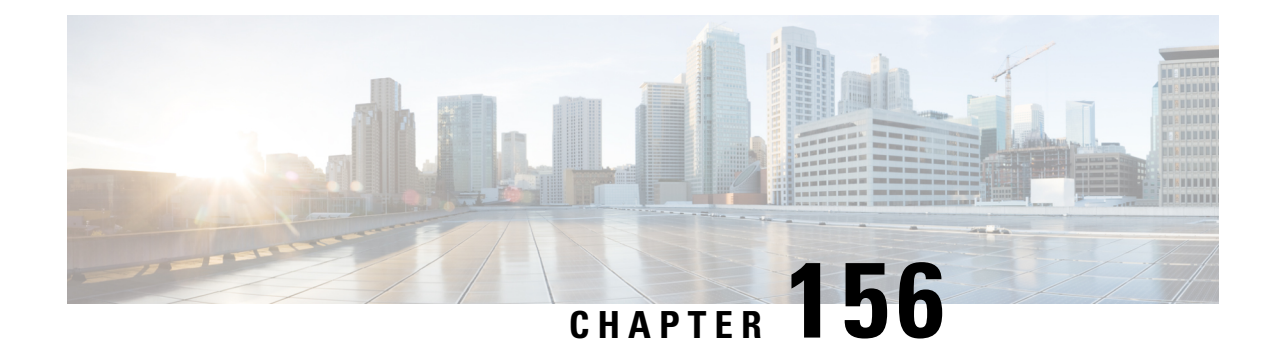

## **Configuring Security for VPNs with IPsec**

This module describes how to configure basic IPsec VPNs. IPsec is a framework of open standards developed by the IETF. It provides security for the transmission of sensitive information over unprotected networks such as the Internet. IPsec acts at the network layer, protecting and authenticating IP packets between participating IPsec devices ("peers"), such as Cisco routers.

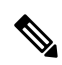

Security threats, as well as the cryptographic technologies to help protect against them, are constantly changing. For more information about the latest Cisco cryptographic recommendations, see the Next [Generation](http://www.cisco.com/web/about/security/intelligence/nextgen_crypto.html) [Encryption](http://www.cisco.com/web/about/security/intelligence/nextgen_crypto.html) (NGE) white paper. **Note**

- [Prerequisites](#page-2048-1) for Configuring Security for VPNs with IPsec, on page 1905
- Restrictions for [Configuring](#page-2049-0) Security for VPNs with IPsec, on page 1906
- Information About [Configuring](#page-2050-0) Security for VPNs with IPsec, on page 1907
- How to [Configure](#page-2056-0) IPsec VPNs, on page 1913
- [Configuration](#page-2072-0) Examples for IPsec VPN, on page 1929
- Additional References for [Configuring](#page-2073-0) Security for VPNs with IPsec, on page 1930
- Feature Information for [Configuring](#page-2075-0) Security for VPNs with IPsec, on page 1932
- [Glossary,](#page-2075-1) on page 1932

## <span id="page-2048-1"></span>**Prerequisites for Configuring Security for VPNs with IPsec**

#### **IKE Configuration**

You must configure Internet Key Exchange (IKE) as described in the module *Configuring Internet Key Exchange for IPsec VPNs*.

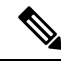

If you decide not to use IKE, you must still disable it as described in the module *Configuring Internet Key Exchange for IPsec VPNs*. **Note**

#### **Ensure Access Lists Are Compatible with IPsec**

IKE uses UDP port 500. The IPsec encapsulating security payload (ESP) and authentication header (AH) protocols use protocol numbers 50 and 51, respectively. Ensure that your access lists are configured so that traffic from protocol 50, 51, and UDP port 500 are not blocked at interfaces used by IPsec. In some cases, you might need to add a statement to your access lists to explicitly permit this traffic.

## <span id="page-2049-0"></span>**Restrictions for Configuring Security for VPNs with IPsec**

#### **Cisco IPsec Policy Map MIB**

The MIB OID objects are displayed only when an IPsec session is up.

#### **Discontiguous Access Control Lists**

Crypto maps using access control lists (ACLs) that have discontiguous masks are not supported.

#### **Physical Interface and Crypto Map**

A crypto map on a physical interface is not supported, if the physical interface is the source interface of a tunnel protection interface.

#### **NAT Configuration**

If you use Network Address Translation (NAT), you should configure static NAT so that IPsec works properly. In general, NAT should occur before the router performs IPsec encapsulation; in other words, IPsec should work with global addresses.

#### **Unicast IP Datagram Application Only**

IPsec can be applied to unicast IP datagrams only. Because the IPsec Working Group has not yet addressed the issue of group key distribution, IPsec does not currently work with multicasts or broadcast IP datagrams.

#### **Unsupported Interface Types**

- Crypto VPNs are not supported on the bridge domain interfaces (BDI).
- Crypto maps are not supported on tunnel interface and port-channel interface. As an exception, crypto maps for GDOI are supported on tunnel interfaces.
- Crypto maps are not supported on loopback interfaces.
- If transport profile is enabled on a tunnel, crypto maps are not supported on the tunnel source interfaces.
- Crypto maps are not supported on tunnel interface of MFR.
- Crypto maps are not supported on Vlan interfaces
- GetVPN crypto map is supported on port-channel interfaces.

## <span id="page-2050-0"></span>**Information About Configuring Security for VPNs with IPsec**

### **Supported Standards**

Cisco implements the following standards with this feature:

• IPsec—IPsec is a framework of open standards that provides data confidentiality, data integrity, and data authentication between participating peers. IPsec provides these security services at the IP layer; IPsec uses IKE to handle negotiation of protocols and algorithms based on the local policy, and generate the encryption and authentication keys to be used by IPsec. IPsec can be used to protect one or more data flows between a pair of hosts, between a pair of security gateways, or between a security gateway and a host.

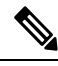

The term IPsec is sometimes used to describe the entire protocol of IPsec data services and IKE security protocols, and is also sometimes used to describe only the data services. **Note**

• IKE (IKEv1 and IKEv2)—A hybrid protocol that implements Oakley and SKEME key exchanges inside the Internet Security Association and Key Management Protocol (ISAKMP) framework. While IKE is used with other protocols, itsinitial implementation is with the IPsec protocol. IKE provides authentication of IPsec peers, negotiates IPsec security associations, and establishes IPsec keys.

**Note**

Starting from Cisco IOS XE Bengaluru 17.6.x, configuring a weak crypto algorithm generates a warning, but the warning can be safely ignored and does not impact the working of the algorithms. The following example displays a warning message for a weak crypto algorithm:

Device(config-ikev2-proposal)# group 5 %Warning: weaker dh-group is deprecated

The following table lists all the weak algorithms.

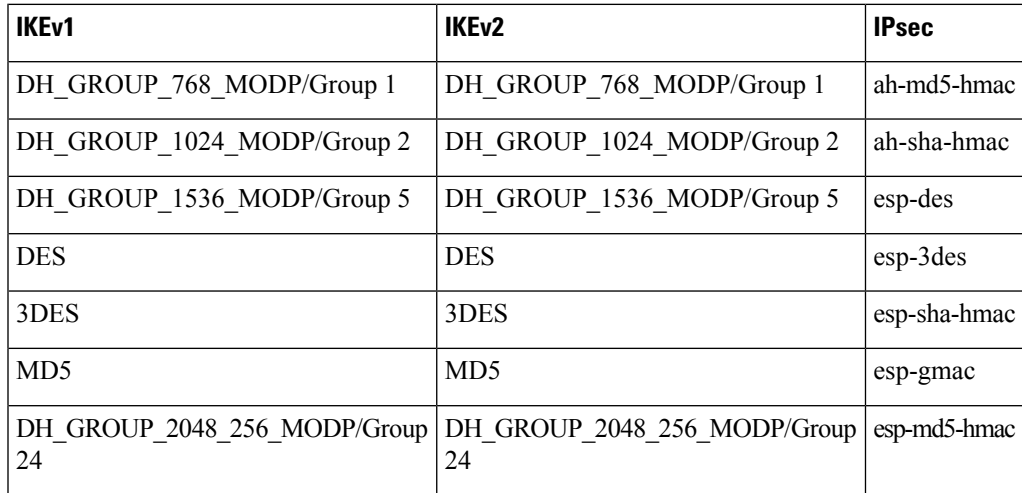

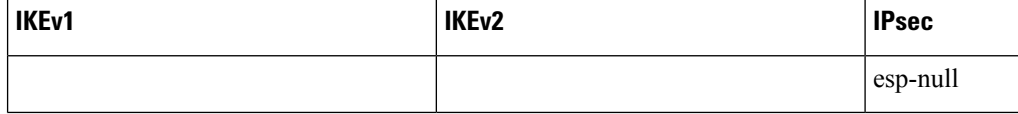

The component technologies implemented for IPsec include:

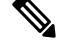

Starting from Cisco IOS XE 17.11.1a, as part of security hardening and deprecation of weak ciphers, the options to configure DES, 3DES, MD5, and Diffie-Hellman (DH) groups 1, 2, and 5 are deprecated and are no longer supported. Instead, use AES, SHA, and DH Groups 14 or higher. Additionally, the esp-gmac transforms are also deprecated. **Note**

If you want to continue using the weak ciphers, disable CSDL compliance on the device using the **crypto engine compliance shield disable** command, and reboot.

- AES—Advanced Encryption Standard. A cryptographic algorithm that protects sensitive, unclassified information. AESis a privacy transform for IPsec and IKE and has been developed to replace DES. AES is designed to be more secure than DES. AES offers a larger key size, while ensuring that the only known approach to decrypt a message is for an intruder to try every possible key. AES has a variable key length—the algorithm can specify a 128-bit key (the default), a 192-bit key, or a 256-bit key.
- DES—Data Encryption Standard. An algorithm that is used to encrypt packet data. Cisco software implements the mandatory 56-bit DES-CBC with Explicit IV. Cipher Block Chaining (CBC) requires an initialization vector (IV) to start encryption. The IV is explicitly given in the IPsec packet. For backwards compatibility, Cisco IOS IPsec also implements the RFC 1829 version of ESP DES-CBC.

Cisco IOS also implements Triple DES (168-bit) encryption, depending on the software versions available for a specific platform. Cisco no longer recommends Triple DES (3DES).

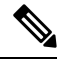

- **Note**
- Cisco IOS images with strong encryption (including, but not limited to 56-bit data encryption feature sets) are subject to United States government export controls, and have a limited distribution. Images to be installed outside the United States require an export license. Customer orders might be denied or subject to delay due to United States government regulations. Contact your sales representative or distributor for more information, or send an e-mail to export@cisco.com.
- SHA-2 and SHA-1 family (HMAC variant)—Secure Hash Algorithm (SHA) 1 and 2. Both SHA-1 and SHA-2 are hash algorithms used to authenticate packet data and verify the integrity verification mechanisms for the IKE protocol. HMAC is a variant that provides an additional level of hashing. SHA-2 family adds the SHA-256 bit hash algorithm and SHA-384 bit hash algorithm. This functionality is part of the Suite-B requirements that comprises four user interface suites of cryptographic algorithms for use with IKE and IPSec that are described in RFC 4869. Each suite consists of an encryption algorithm, a digital signature algorithm, a key agreement algorithm, and a hash or message digest algorithm. See the Configuring Security for VPNs with IPsec feature module for more detailed information about Cisco IOS Suite-B support.
- Diffie-Hellman—A public-key cryptography protocol that allows two parties to establish a shared secret over an unsecure communications channel. Diffie-Hellman is used within IKE to establish session keys. It supports 768-bit (the default), 1024-bit, 1536-bit, 2048-bit, 3072-bit, and 4096-bit DH groups. It also supports a 2048-bit DH group with a 256-bit subgroup, and 256-bit and 384-bit elliptic curve DH (ECDH). Cisco recommends using 2048-bit or larger DH key exchange, or ECDH key exchange.
• MD5 (Hash-based Message Authentication Code (HMAC) variant)—Message digest algorithm 5 (MD5) is a hash algorithm. HMAC is a keyed hash variant used to authenticate data.

IPsec as implemented in Cisco software supports the following additional standards:

- AH—Authentication Header. A security protocol, which provides data authentication and optional anti-replay services. AH is embedded in the data to be protected (a full IP datagram).
- ESP—Encapsulating Security Payload. A security protocol, which provides data privacy services and optional data authentication, and anti-replay services. ESP encapsulates the data to be protected.

### **Supported Encapsulation**

IPsec works with the following serial encapsulations: Frame Relay, High-Level Data-Links Control (HDLC), and PPP.

IPsec also works with Generic Routing Encapsulation (GRE) and IPinIP Layer 3, Data Link Switching+ (DLSw+), and Source Route Bridging (SRB) tunneling protocols; however, multipoint tunnels are not supported. Other Layer 3 tunneling protocols may not be supported for use with IPsec.

# **IPsec Functionality Overview**

IPsec provides the following network security services. (In general, the local security policy dictates the use of one or more of these services.)

- Data confidentiality—The IPsec sender can encrypt packets before transmitting them across a network.
- Data integrity—The IPsec receiver can authenticate packets sent by the IPsec sender to ensure that the data has not been altered during transmission.
- Data origin authentication—The IPsec receiver can authenticate the source of the sent IPsec packets. This service is dependent upon the data integrity service.
- Anti-replay—The IPsec receiver can detect and reject replayed packets.

IPsec provides secure *tunnels* between two peers, such as two routers. You define which packets are considered sensitive and should be sent through these secure tunnels, and you define the parameters that should be used to protect these sensitive packets by specifying the characteristics of these tunnels. When the IPsec peer recognizes a sensitive packet, the peer sets up the appropriate secure tunnel and sends the packet through the tunnel to the remote peer. (The use of the term *tunnel* in this chapter does not refer to using IPsec in tunnel mode.)

More accurately, these *tunnels* are sets of security associations (SAs) that are established between two IPsec peers. The SAs define the protocols and algorithms to be applied to sensitive packets and specify the keying material to be used by the two peers. SAs are unidirectional and are established per security protocol (AH or ESP).

Multiple IPsec tunnels can exist between two peers to secure different data streams, with each tunnel using a separate set of SAs. For example, some data streams only need to be authenticated, while other data streams must both be encrypted and authenticated.

#### **IKEv1 Transform Sets**

An Internet Key Exchange version 1 (IKEv1) transform set represents a certain combination of security protocols and algorithms. During the IPsec SA negotiation, the peers agree to use a particular transform set for protecting a particular data flow.

#### **IKEv2 Transform Sets**

An Internet Key Exchange version 2 (IKEv2) proposal is a set of transforms used in the negotiation of IKEv2 SA as part of the IKE\_SA\_INIT exchange. An IKEv2 proposal is regarded as complete only when it has at least an encryption algorithm, an integrity algorithm, and a Diffie-Hellman (DH) group configured. If no proposal is configured and attached to an IKEv2 policy, then the default proposal is used in the negotiation. The default proposal is a collection of commonly used algorithms which are as follows:

```
encryption aes-cbc-128 3des
integrity sha1 md5
group 5 2
```
Although the **crypto ikev2 proposal** command is similar to the **crypto isakmp policy priority** command, the IKEv2 proposal differs as follows:

- An IKEv2 proposal allows configuration of one or more transforms for each transform type.
- An IKEv2 proposal does not have any associated priority.

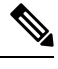

To use IKEv2 proposalsin negotiation, they must be attached to IKEv2 policies. If a proposal is not configured, then the default IKEv2 proposal is used with the default IKEv2 policy. **Note**

# **Transform Sets: A Combination of Security Protocols and Algorithms**

#### **About Transform Sets**

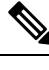

Cisco no longer recommends using ah-md5-hmac, esp-md5-hmac, esp-des or esp-3des. Instead, you should use ah-sha-hmac, esp-sha-hmac or esp-aes. For more information about the latest Cisco cryptographic recommendations, see the Next Generation [Encryption](http://www.cisco.com/web/about/security/intelligence/nextgen_crypto.html) (NGE) white paper. **Note**

A transform set represents a certain combination of security protocols and algorithms. During the IPsec SA negotiation, the peers agree to use a particular transform set for protecting a particular data flow.

During IPsec security association negotiations with IKE, peers search for an identical transform set for both peers. When such a transform set is found, it is selected and applied to the protected traffic as part of both peers' IPsec SAs. (With manually established SAs, there is no negotiation with the peer, so both sides must specify the same transform set.)

The table below shows allowed transform combinations.

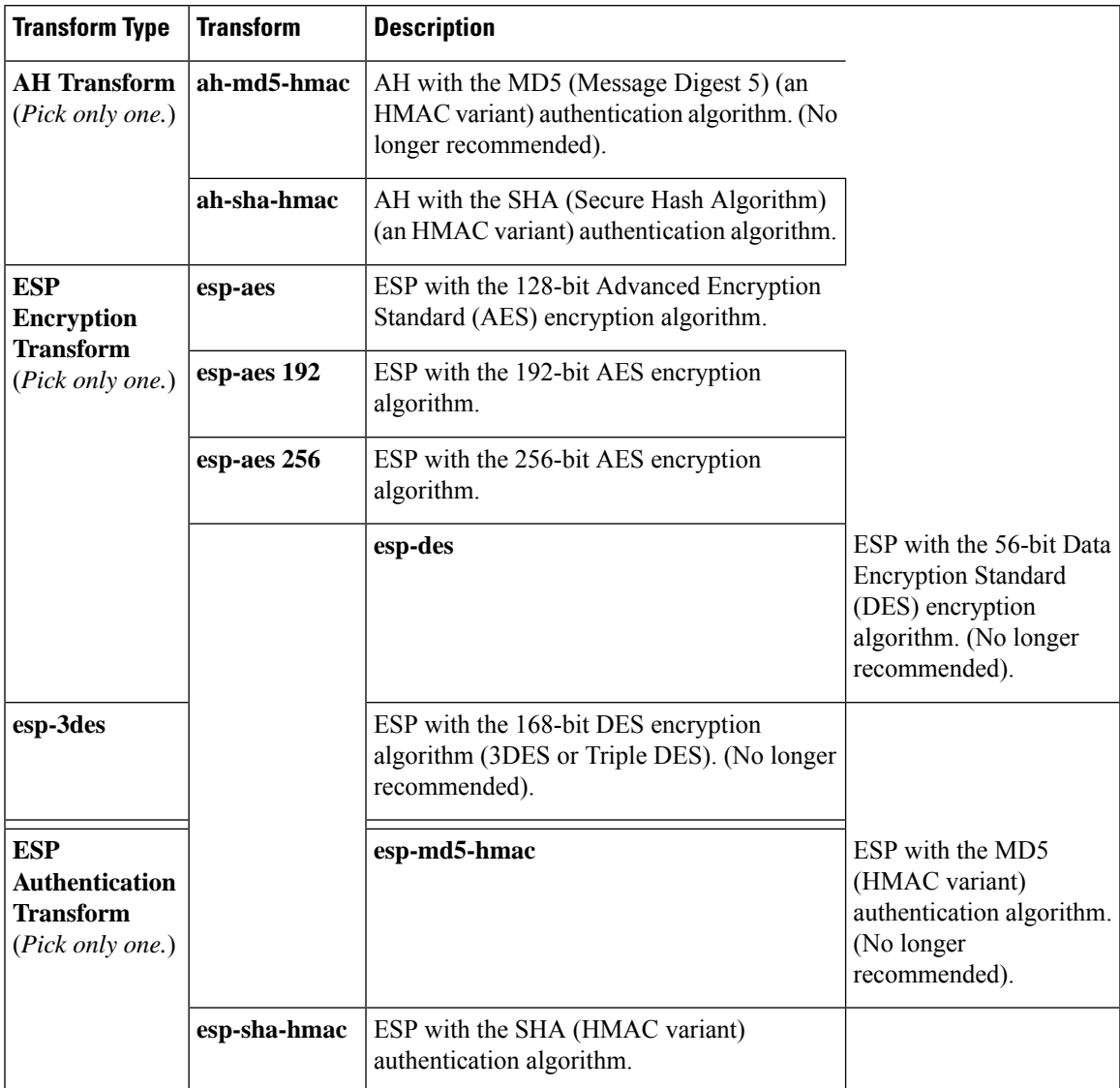

#### **Table 209: Allowed Transform Combinations**

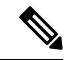

Security threats, as well as the cryptographic technologies to help protect against them, are constantly changing. For more information about the latest Cisco cryptographic recommendations, see the Next [Generation](http://www.cisco.com/web/about/security/intelligence/nextgen_crypto.html) [Encryption](http://www.cisco.com/web/about/security/intelligence/nextgen_crypto.html) (NGE) white paper. **Note**

# **Cisco IOS Suite-B Support for IKE and IPsec Cryptographic Algorithms**

Suite-B has the following cryptographic algorithms:

• Suite-B-GCM-128-Provides ESP integrity protection, confidentiality, and IPsec encryption algorithms that use the 128-bit AES using Galois and Counter Mode (AES-GCM) described in RFC 4106. This suite should be used when ESP integrity protection and encryption are both needed.

- Suite-B-GCM-256-Provides ESP integrity protection and confidentiality using 256-bit AES-GCM described in RFC 4106. This suite should be used when ESP integrity protection and encryption are both needed.
- Suite-B-GMAC-128-Provides ESP integrity protection using 128-bit AES- Galois Message Authentication Code (GMAC) described in RFC 4543, but does not provide confidentiality. This suite should be used only when there is no need for ESP encryption.
- Suite-B-GMAC-256-Provides ESP integrity protection using 256-bit AES-GMAC described in RFC 4543, but does not provide confidentiality. This suite should be used only when there is no need for ESP encryption.

IPSec encryption algorithms use AES-GCM when encryption is required and AES-GMAC for message integrity without encryption.

IKE negotiation uses AES Cipher Block Chaining (CBC) mode to provide encryption and Secure Hash Algorithm (SHA)-2 family containing the SHA-256 and SHA-384 hash algorithms, as defined in RFC 4634, to provide the hash functionality. Diffie-Hellman using Elliptic Curves (ECP), as defined in RFC 4753, is used for key exchange and the Elliptic Curve Digital Signature Algorithm (ECDSA), as defined in RFC 4754, to provide authentication.

#### **Suite-B Requirements**

Suite-B imposes the following software crypto engine requirements for IKE and IPsec:

- HMAC-SHA256 and HMAC-SHA384 are used as pseudorandom functions; the integrity check within the IKE protocol is used. Optionally, HMAC-SHA512 can be used.
- Elliptic curve groups 19 (256-bit ECP curve) and 20 (384-bit ECP curve) are used as the Diffie-Hellman group in IKE. Optionally, group 21 (521-bit ECP curve) can be used.
- The Elliptic Curve Digital Signature Algorithm (ECDSA) algorithm (256-bit and 384-bit curves) is used for the signature operation within X.509 certificates.
- GCM (16 byte ICV) and GMAC is used for ESP (128-bit and 256-bit keys). Optionally, 192-bit keys can be used.
- Public Key Infrastructure (PKI) support for validation of X.509 certificates using ECDSA signatures must be used.
- PKI support for generating certificate requests using ECDSA signatures and for importing the issued certificates into IOS must be used.
- IKEV2 support for allowing the ECDSA signature (ECDSA-sig) as authentication method must be used.

#### **Where to Find Suite-B Configuration Information**

Suite-B configuration support is described in the following documents:

- For more information onSHA-2 family (HMAC variant) and Elliptic Curve (EC) key pair configuration, see the *Configuring Internet Key Exchange for IPsec VPNs* feature module.
- For more information on configuring a transform for an integrity algorithm type, see the "Configuring the IKEv2 Proposal" section in the *Configuring Internet Key Exchange Version 2 (IKEv2) and FlexVPN Site-to-Site* feature module.
- For more information on configuring the ECDSA-sig to be the authentication method for IKEv2, see the "Configuring IKEv2Profile (Basic)" section in the *Configuring Internet Key Exchange Version 2 (IKEv2) and FlexVPN Site-to-Site* feature module.
- For more information on configuring elliptic curve Diffie-Hellman (ECDH) support for IPsec SA negotiation, see the *Configuring Internet Key Exchange for IPsec VPNs* and *Configuring Internet Key Exchange Version 2 and FlexVPN* feature modules.

For more information on the Suite-B support for certificate enrollment for a PKI, see the *Configuring Certificate Enrollment for a PKI* feature module.

# **How to Configure IPsec VPNs**

# **Creating Crypto Access Lists**

#### **SUMMARY STEPS**

- **1. enable**
- **2. configure terminal**
- **3.** Do one of the following:
	- **access-list** *access-list-number* {**deny** | **permit**} *protocol source source-wildcard destination destination-wildcard* [**log**]
	- **ip access-list extended** *name*
- **4.** Repeat Step 3 for each crypto access list you want to create.

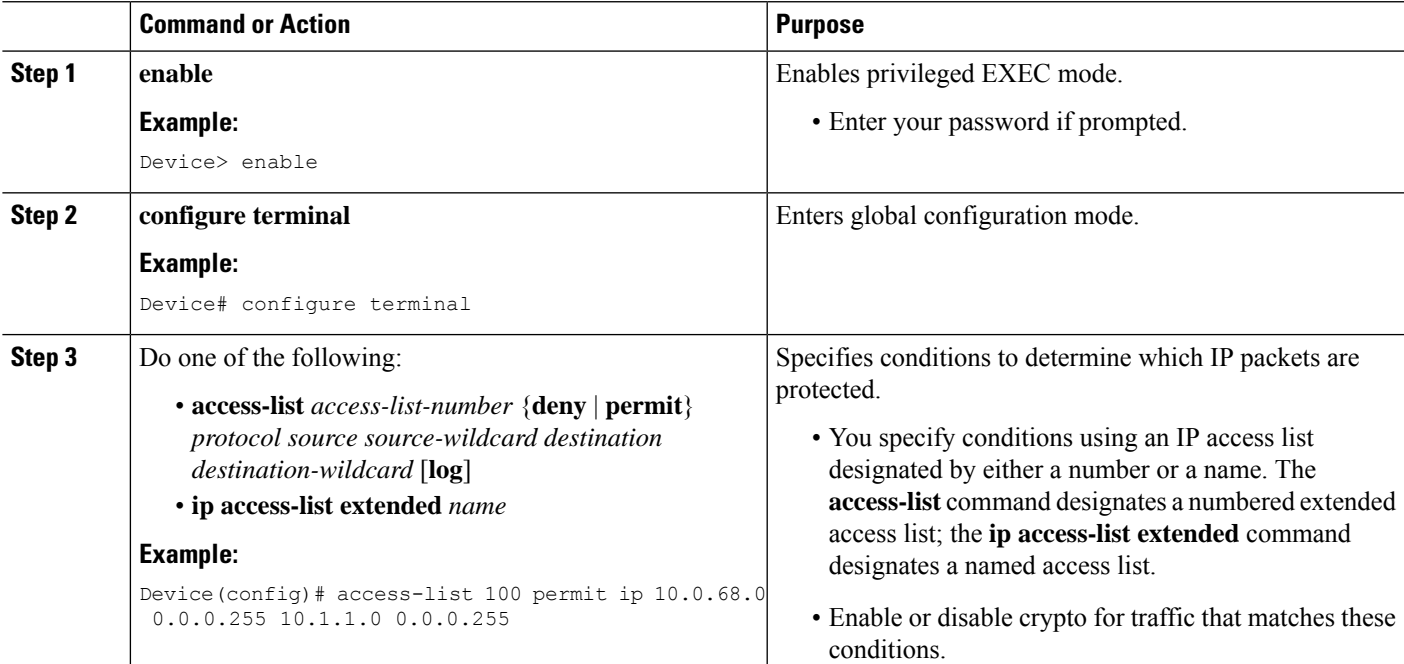

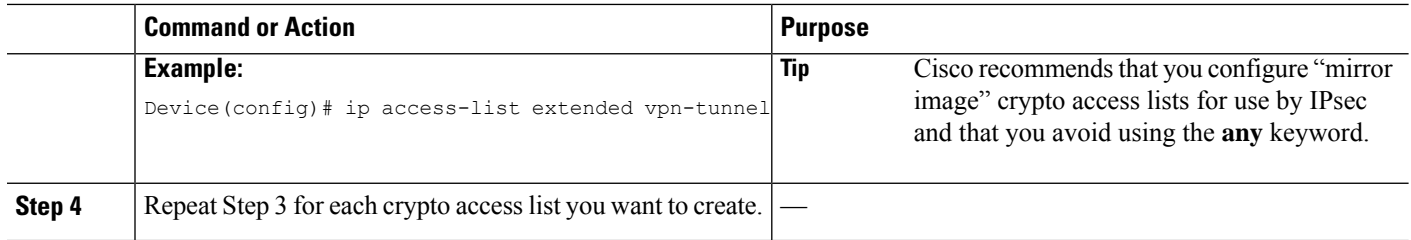

### **What to Do Next**

After at least one crypto access list is created, a transform set needs to be defined as described in the ["Configuring](#page-2057-0) Transform Sets for IKEv1 and IKEv2 Proposals, on page 1914" section.

Next the crypto access lists need to be associated to particular interfaces when you configure and apply crypto map sets to the interfaces. (Follow the instructions in the "[Creating](#page-2061-0) Crypto Map Sets, on page 1918" and "Applying Crypto Map Sets to [Interfaces,](#page-2070-0) on page 1927" sections).

# <span id="page-2057-0"></span>**Configuring Transform Sets for IKEv1 and IKEv2 Proposals**

Perform this task to define a transform set that isto be used by the IPsec peers during IPsec security association negotiations with IKEv1 and IKEv2 proposals.

#### **Restrictions**

If you are specifying SEAL encryption, note the following restrictions:

- Your router and the other peer must not have a hardware IPsec encryption.
- Your router and the other peer must support IPsec.
- Your router and the other peer must support the k9 subsystem.
- SEAL encryption is available only on Cisco equipment. Therefore, interoperability is not possible.
- Unlike IKEv1, the authentication method and SA lifetime are not negotiable in IKEv2, and because of this, these parameters cannot be configured under the IKEv2 proposal.

#### **Configuring Transform Sets for IKEv1**

#### **SUMMARY STEPS**

- **1. enable**
- **2. configure terminal**
- **3. crypto ipsec transform-set** *transform-set-name transform1* [*transform2* [*transform3*]]
- **4. mode** [**tunnel** | **transport**]
- **5. end**
- **6. clear crypto sa** [**peer** {*ip-address*| *peer-name*} |**sa map** *map-name* |**sa entry** *destination-address protocol spi*]
- **7. show crypto ipsec transform-set** [**tag** *transform-set-name*]

#### **DETAILED STEPS**

I

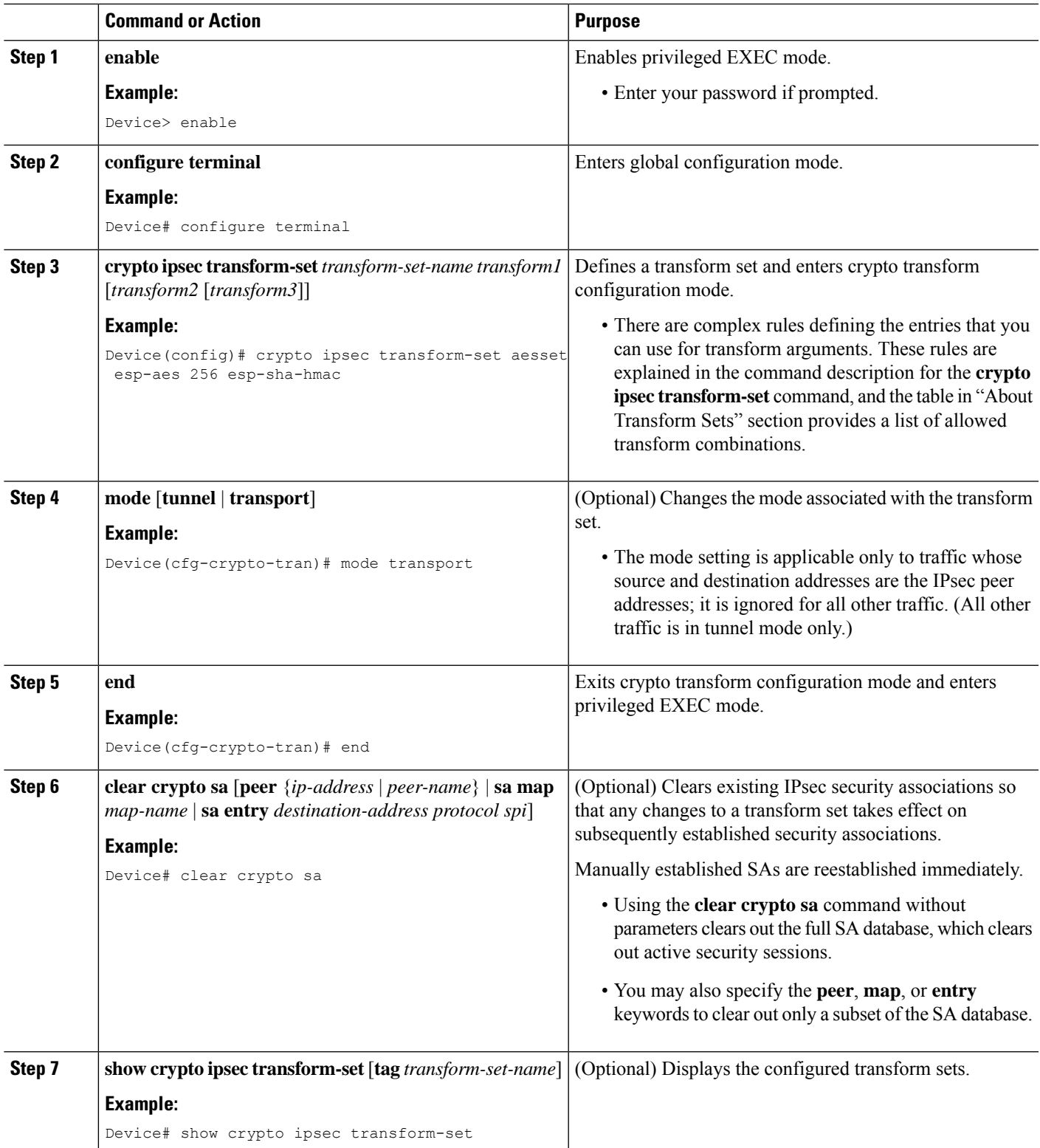

#### **What to Do Next**

After you have defined a transform set, you should create a crypto map as specified in the*Creating Crypto Map Sets* section.

### **Configuring Transform Sets for IKEv2**

#### **SUMMARY STEPS**

- **1. enable**
- **2. configure terminal**
- **3. crypto ikev2 proposal** *proposal-name*
- **4. encryption** *transform1* [*transform2*] ...
- **5. integrity** *transform1* [*transform2*] ...
- **6. group** *transform1* [*transform2*] ...
- **7. end**
- **8. show crypto ikev2 proposal**

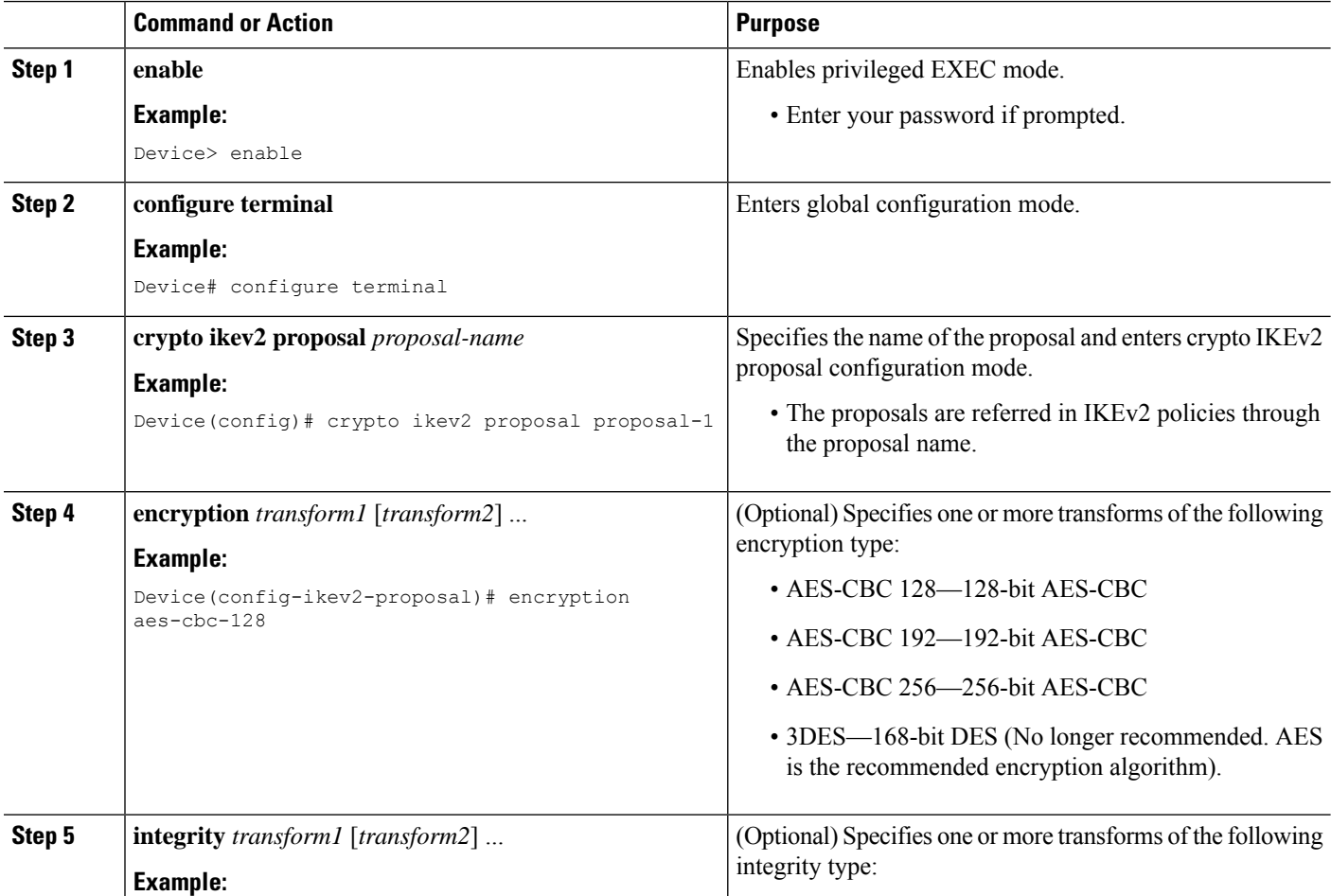

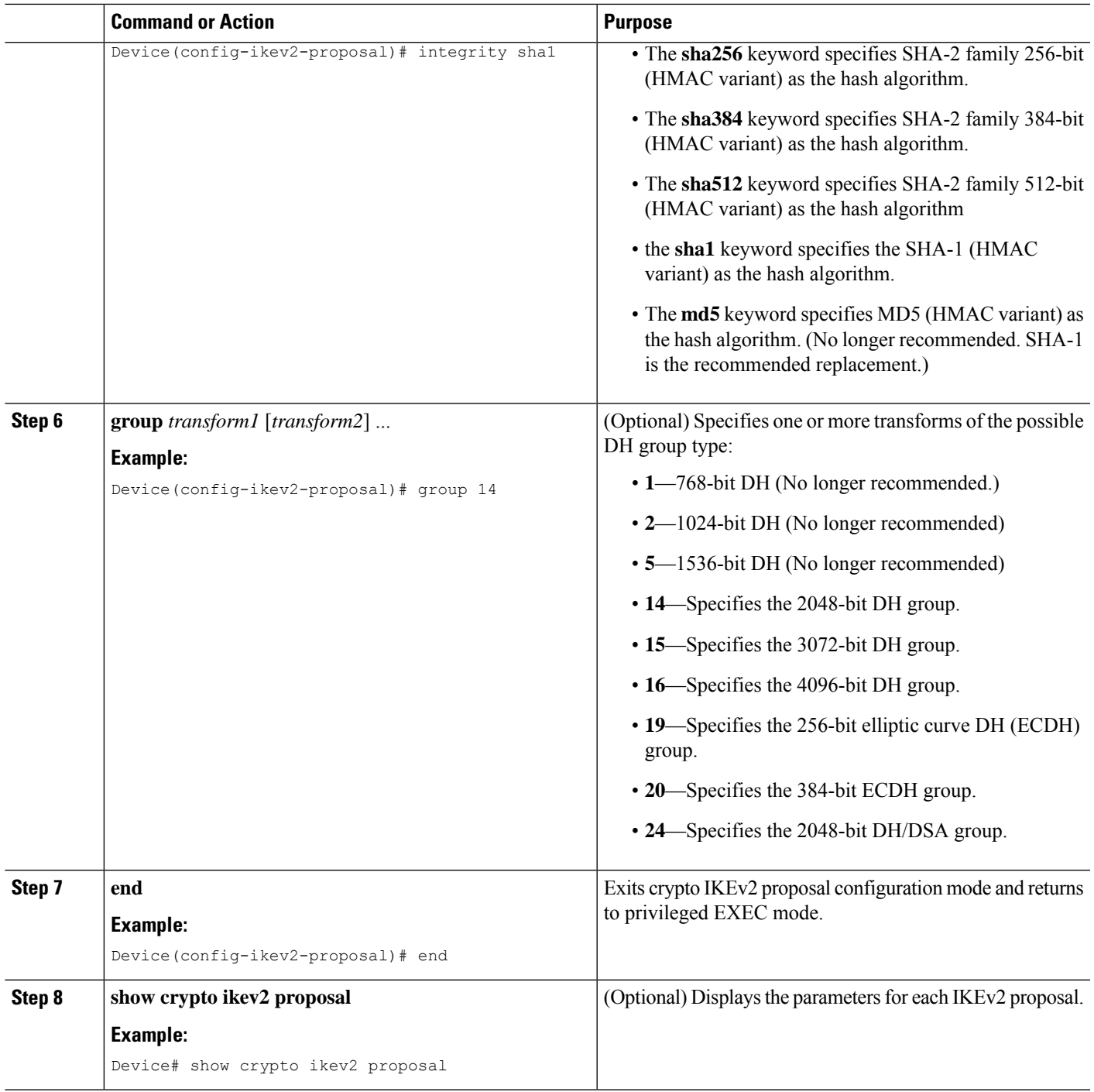

#### **Transform Sets for IKEv2 Examples**

The following examples show how to configure a proposal:

#### **IKEv2 Proposal with One Transform for Each Transform Type**

```
Device(config)# crypto ikev2 proposal proposal-1
```

```
Device(config-ikev2-proposal)# encryption aes-cbc-128
Device(config-ikev2-proposal)# integrity sha1
Device(config-ikev2-proposal)# group 14
```
#### **IKEv2 Proposal with Multiple Transforms for Each Transform Type**

```
crypto ikev2 proposal proposal-2
encryption aes-cbc-128 aes-cbc-192
integrity sha1 sha256
group 14 15
```
For a list of transform combinations, see [Configuring](http://www.cisco.com/c/en/us/td/docs/ios-xml/ios/sec_conn_vpnips/configuration/xe-3s/sec-sec-for-vpns-w-ipsec-xe-3s-book/sec-cfg-vpn-ipsec.html#GUID-0337AA98-9BCD-4F2C-90C4-5B45690C203B) Security for VPNs with IPsec.

#### **IKEv2 Proposals on the Initiator and Responder**

The proposal of the initiator is as follows:

```
Device(config)# crypto ikev2 proposal proposal-1
Device(config-ikev2-proposal)# encryption aes-cbc-128 aes-cbc-196
Device(config-ikev2-proposal)# integrity sha1 sha256
Device(config-ikev2-proposal)# group 14 16
```
The proposal of the responder is as follows:

```
Device(config)# crypto ikev2 proposal proposal-2
Device(config-ikev2-proposal)# encryption aes-cbc-196 aes-cbc-128
Device(config-ikev2-proposal)# integrity sha256 sha1
Device(config-ikev2-proposal)# group 16 14
```
In the scenario, the initiator's choice of algorithms is preferred and the selected algorithms are as follows:

```
encryption aes-cbc-128
integrity sha1
group 14
```
#### <span id="page-2061-0"></span>**What to Do Next**

After you have defined a transform set, you should create a crypto map as specified in the *Creating Crypto Map Sets* section.

### **Creating Crypto Map Sets**

#### **Creating Static Crypto Maps**

When IKE is used to establish SAs, the IPsec peers can negotiate the settings they use for the new security associations. This means that you can specify lists (such as lists of acceptable transforms) within the crypto map entry.

Perform this task to create crypto map entries that use IKE to establish SAs. To create IPv6 crypto map entries, you must use the **ipv6** keyword with the **crypto map** command. For IPv4 crypto maps, use the **crypto map** command without the **ipv6** keyword.

Security threats, as well asthe cryptographic technologiesto help protect against them, are constantly changing. For more information about the latest Cisco cryptographic recommendations, see the Next [Generation](http://www.cisco.com/web/about/security/intelligence/nextgen_crypto.html) [Encryption](http://www.cisco.com/web/about/security/intelligence/nextgen_crypto.html) (NGE) white paper. **Note**

#### **SUMMARY STEPS**

- **1. enable**
- **2. configure terminal**
- **3. crypto map** [**ipv6**] *map-name seq-num* [**ipsec-isakmp**]
- **4. match address** *access-list-id*
- **5. set peer** {*hostname* | *ip-address*}
- **6. crypto ipsec security-association dummy** {**pps** *rate* | **seconds** *seconds*}
- **7. set transform-set** *transform-set-name1* [*transform-set-name2...transform-set-name6*]
- **8. set security-association lifetime** {**seconds** *seconds* | **kilobytes** *kilobytes* | **kilobytes disable**}
- **9. set security-association level per-host**
- **10. set pfs** [**group1** | **group14** | **group15** | **group16** | **group19** | **group2** | **group20** | **group24 | group5**]
- **11. end**
- **12. show crypto map** [**interface** *interface* | **tag** *map-name*]

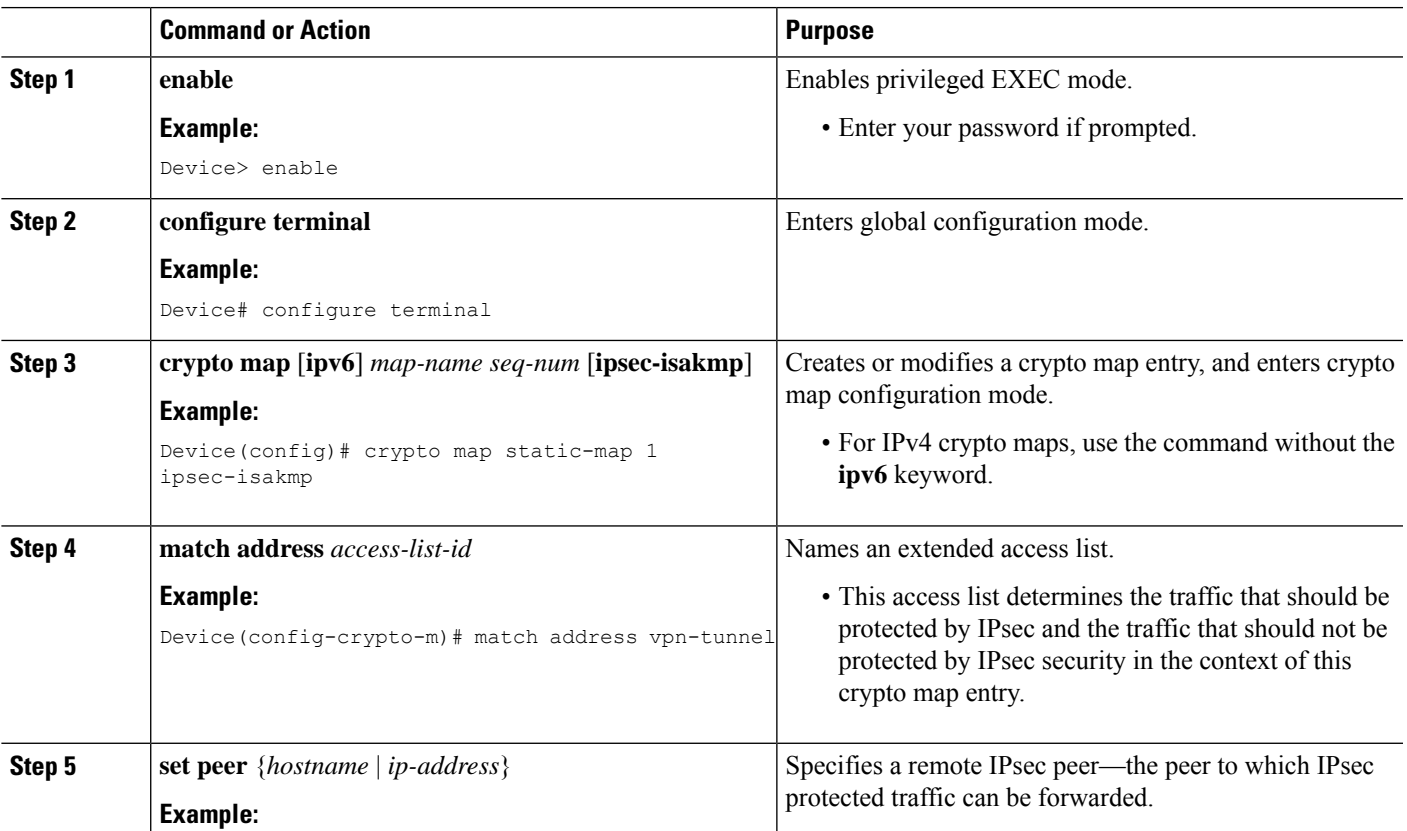

I

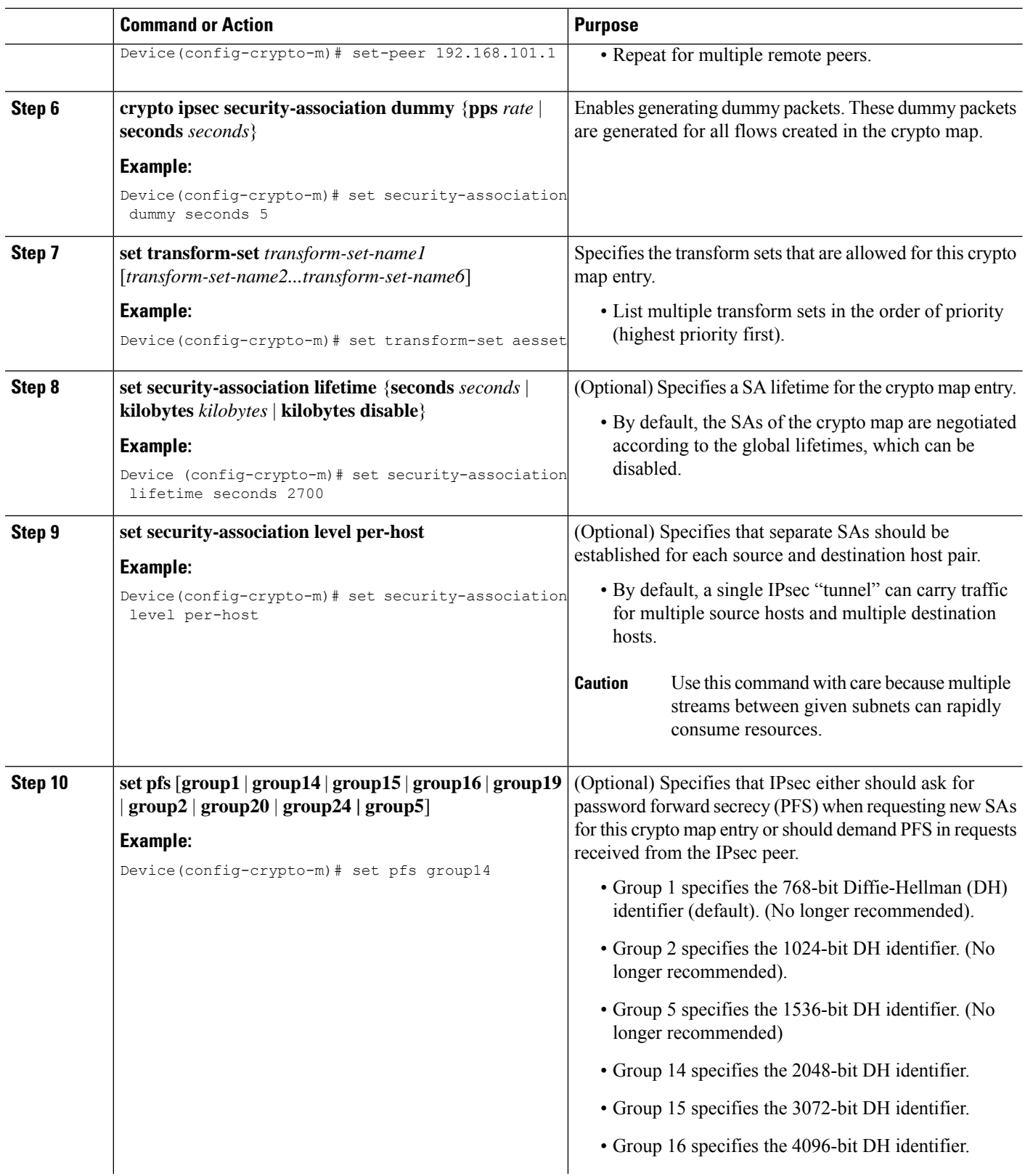

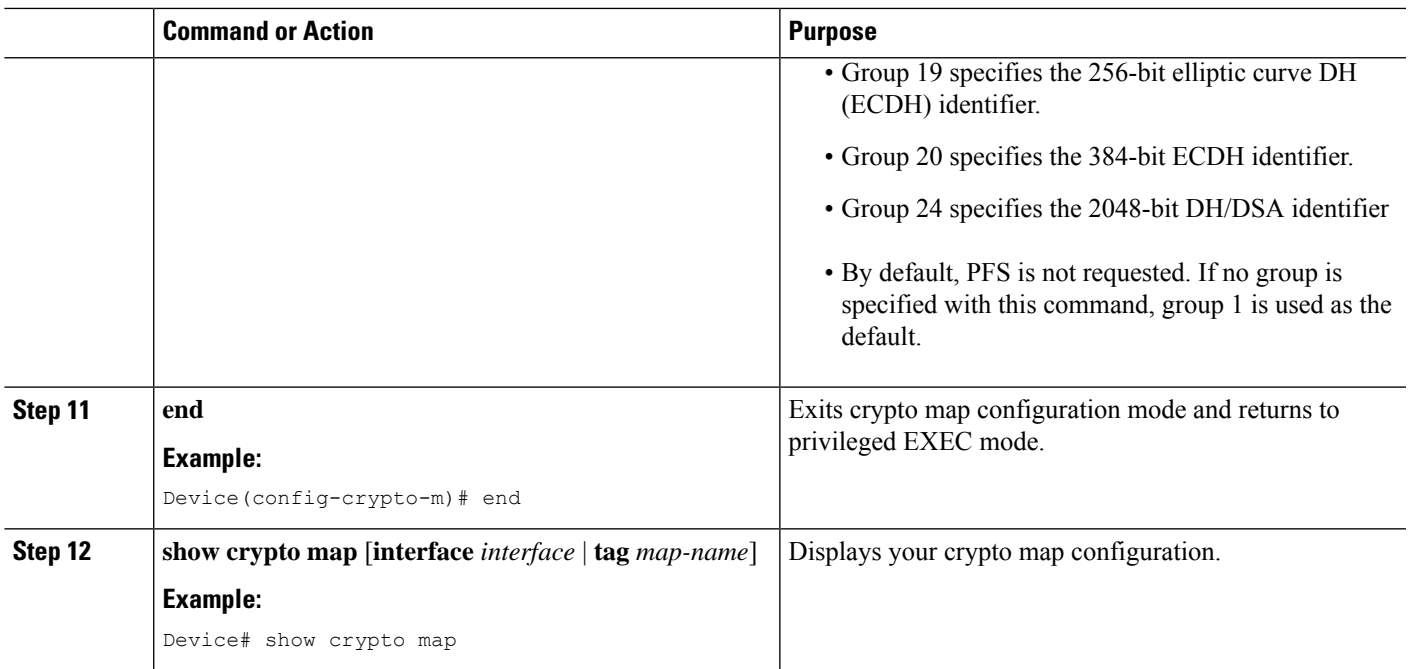

#### **Troubleshooting Tips**

Certain configuration changestake effect only when negotiating subsequentSAs. If you want the new settings to take immediate effect, you must clear the existing SAs so that they are reestablished with the changed configuration. If the router is actively processing IPsec traffic, clear only the portion of the SA database that would be affected by the configuration changes (that is, clear only the SAs established by a given crypto map set). Clearing the full SA database should be reserved for large-scale changes, or when the router is processing very little other IPsec traffic.

To clear IPsec SAs, use the **clear crypto sa** command with appropriate parameters. (Omitting all parameters clears out the full SA database, which clears active security sessions.)

#### **What to Do Next**

After you have successfully created a static crypto map, you must apply the crypto map set to each interface through which IPsec traffic flows. To complete this task, see the Applying Crypto Map Sets to [Interfaces,](#page-2070-0) on page [1927](#page-2070-0) section.

#### **Creating Dynamic Crypto Maps**

Dynamic crypto map entries specify crypto access lists that limit traffic for which IPsec SAs can be established. A dynamic crypto map entry that does not specify an access list is ignored during traffic filtering. A dynamic crypto map entry with an empty access list causes traffic to be dropped. If there is only one dynamic crypto map entry in the crypto map set, it must specify the acceptable transform sets.

Perform this task to create dynamic crypto map entries that use IKE to establish the SAs.

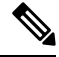

**Note** IPv6 addresses are not supported on dynamic crypto maps.

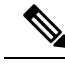

**Note**

Security threats, as well asthe cryptographic technologiesto help protect against them, are constantly changing. For more information about the latest Cisco cryptographic recommendations, see the Next [Generation](http://www.cisco.com/web/about/security/intelligence/nextgen_crypto.html) [Encryption](http://www.cisco.com/web/about/security/intelligence/nextgen_crypto.html) (NGE) white paper.

#### **SUMMARY STEPS**

- **1. enable**
- **2. configure terminal**
- **3. crypto dynamic-map** *dynamic-map-name dynamic-seq-num*
- **4. set transform-set** *transform-set-name1* [*transform-set-name2...transform-set-name6*]
- **5. match address** *access-list-id*
- **6. set peer** {*hostname* | *ip-address*}
- **7. set security-association lifetime** {**seconds** *seconds* | **kilobytes** *kilobytes* | **kilobytes disable**}
- **8. set pfs** [**group1** | **group14** | **group15** | **group16** | **group19** | **group2** | **group20** | **group24** | **group5**]
- **9. exit**
- **10. exit**
- **11. show crypto dynamic-map** [**tag** *map-name*]
- **12. configure terminal**
- **13. crypto map** *map-name seq-num* **ipsec-isakmp dynamic** *dynamic-map-name* [**discover**]
- **14. exit**

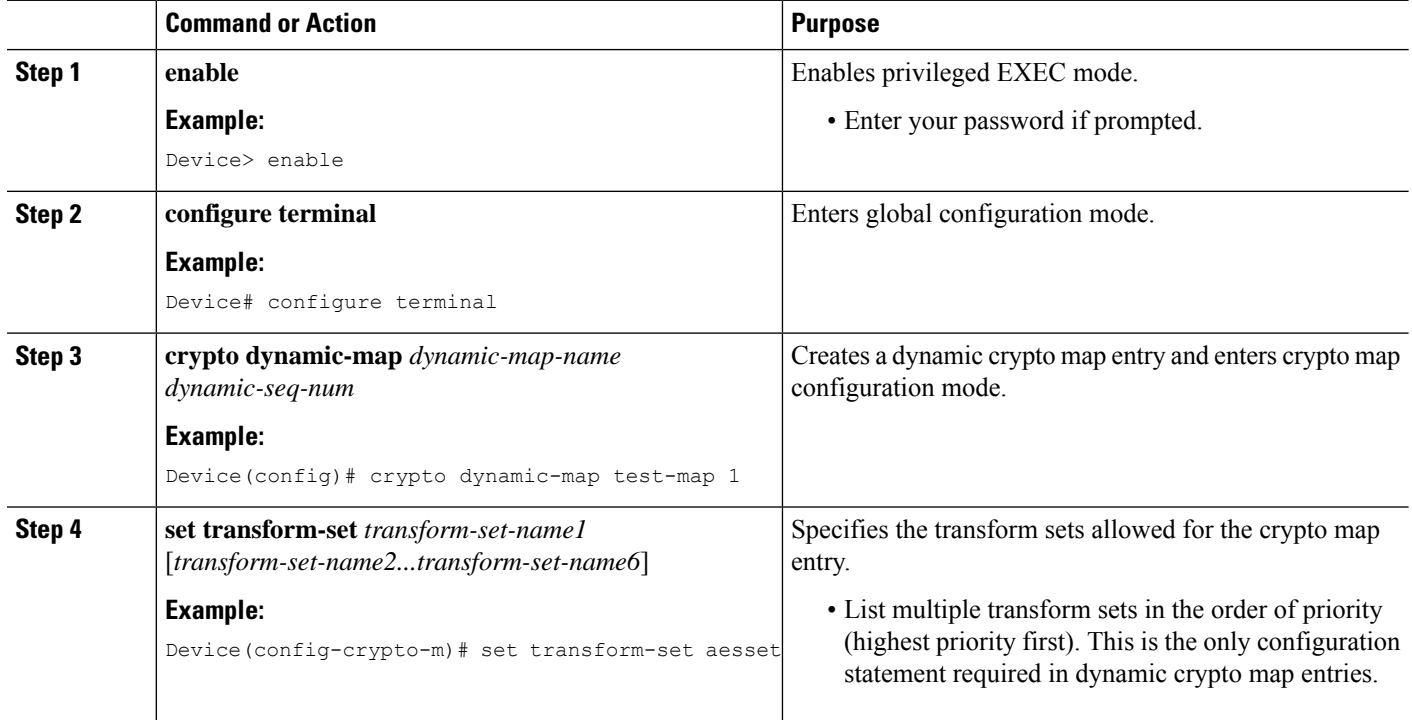

 $\mathbf{l}$ 

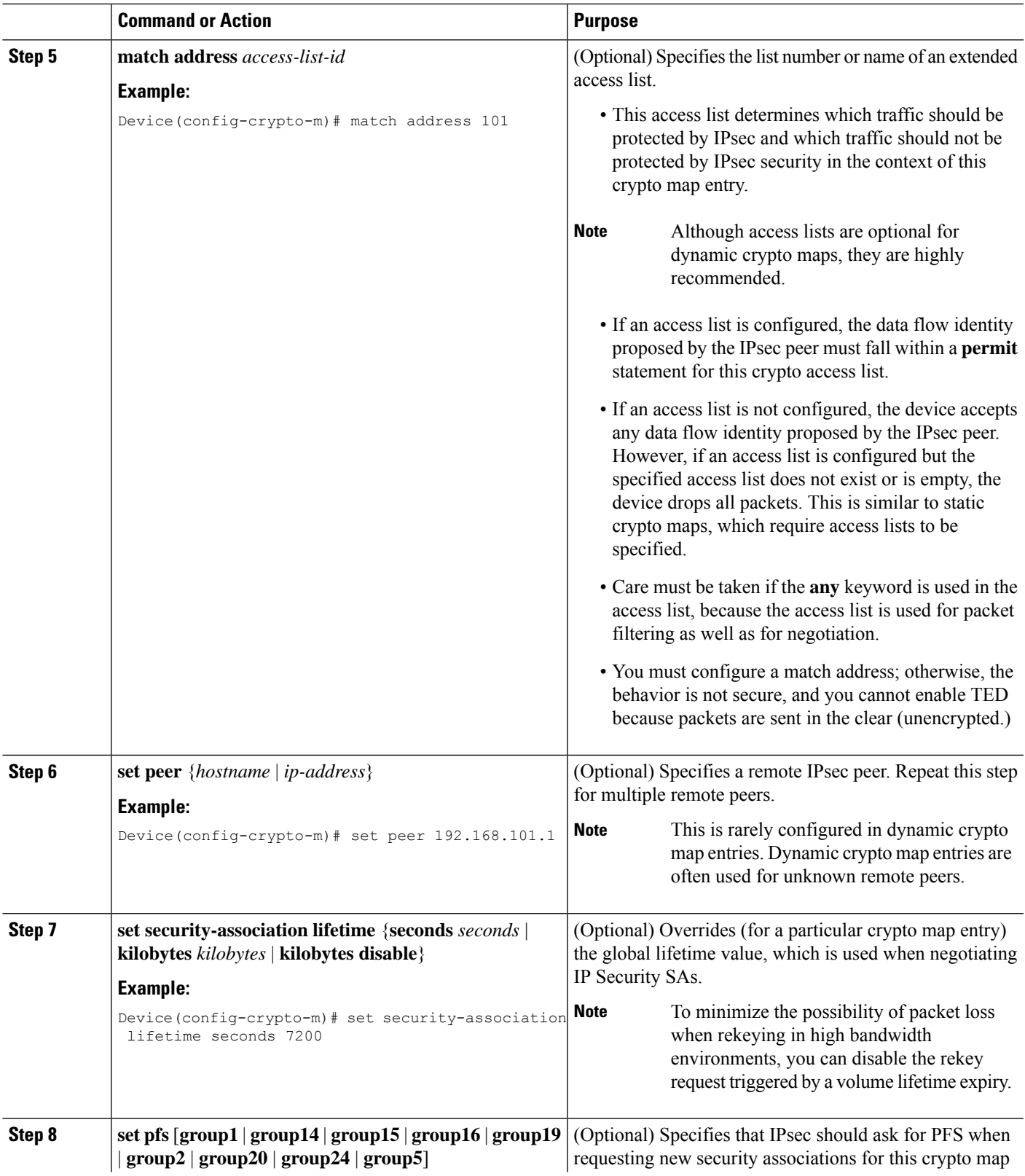

I

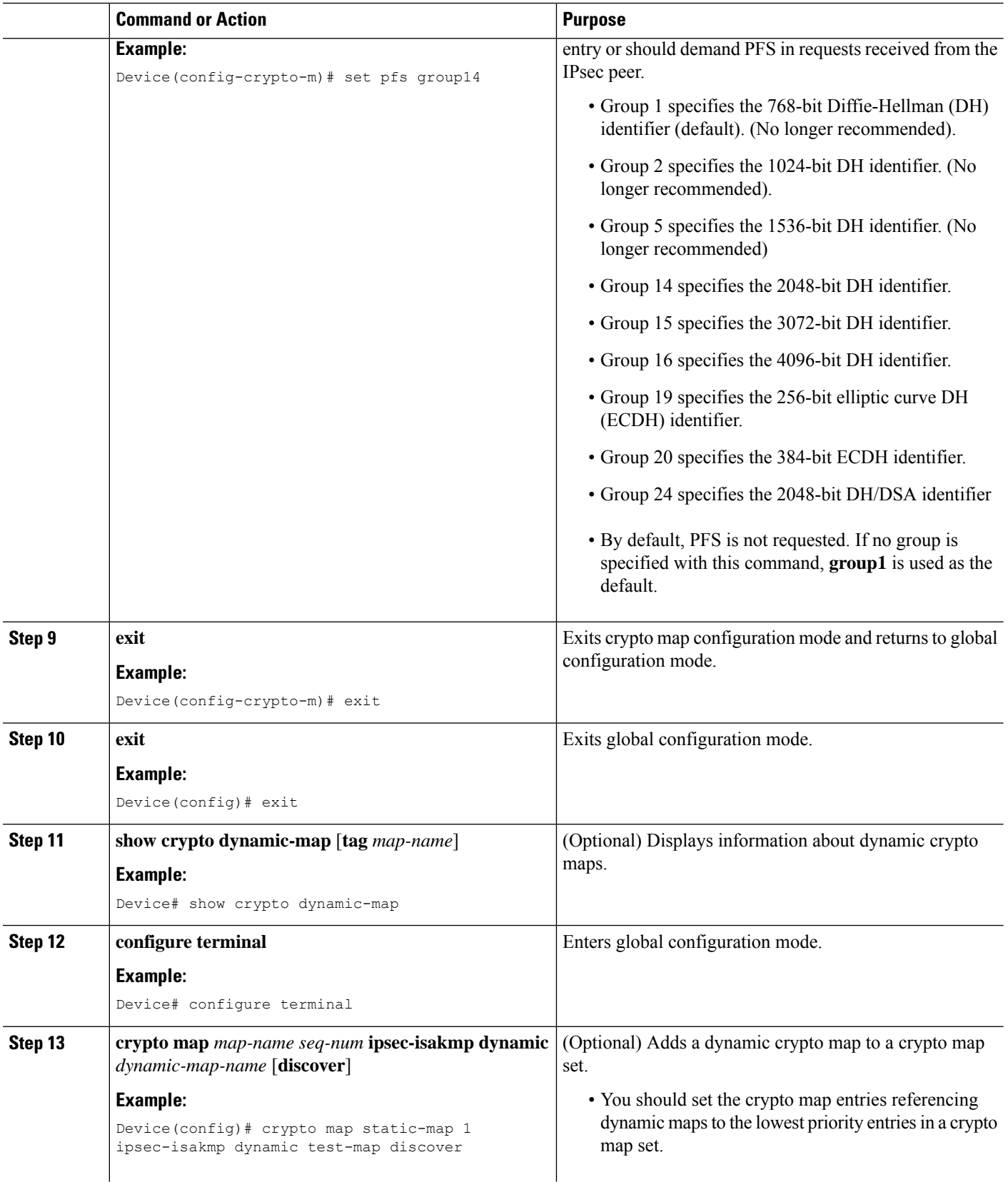

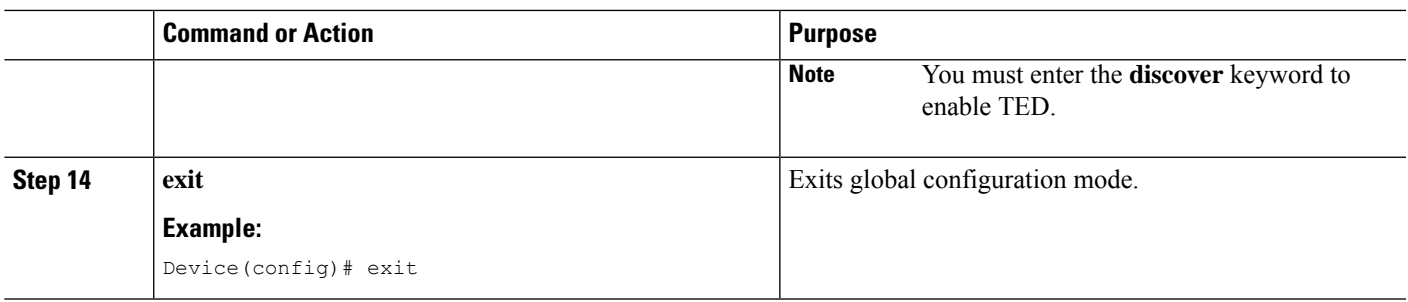

#### **Troubleshooting Tips**

Certain configuration changes take effect only when negotiating subsequent SAs. If you want the new settings to take immediate effect, you must clear the existing SAs so that they are reestablished with the changed configuration. If the router is actively processing IPsec traffic, clear only the portion of the SA database that would be affected by the configuration changes (that is, clear only the SAs established by a given crypto map set). Clearing the entire SA database must be reserved for large-scale changes, or when the router is processing minimal IPsec traffic.

To clear IPsec SAs, use the **clear crypto sa** command with appropriate parameters. (Omitting all parameters clears the full SA database, which clears active security sessions.)

#### **What to Do Next**

After you have successfully created a crypto map set, you must apply the crypto map set to each interface through which IPsec traffic flows. To complete this task, see the "Applying Crypto Map Sets to [Interfaces,](#page-2070-0) on page [1927"](#page-2070-0) section.

### **Creating Crypto Map Entries to Establish Manual SAs**

Perform thistask to create crypto map entriesto establish manualSAs(that is, when IKE is not used to establish theSAs). To create IPv6 crypto maps entries, you must use the **ipv6** keyword with the **crypto map**command. For IPv4 crypto maps, use the **crypto map** command without the **ipv6** keyword.

#### **SUMMARY STEPS**

- **1. enable**
- **2. configure terminal**
- **3. crypto map** [**ipv6**] *map-name seq-num* [**ipsec-manual**]
- **4. match address** *access-list-id*
- **5. set peer** {*hostname* | *ip-address*}
- **6. set transform-set** *transform-set-name*
- **7.** Do one of the following:
	- **set session-key inbound ah** *spi hex-key-string*
	- **set session-key outbound ah** *spi hex-key-string*
- **8.** Do one of the following:
	- **set session-key inbound esp** *spi* **cipher** *hex-key-string* [**authenticator** *hex-key-string*]
	- **set session-key outbound esp** *spi* **cipher** *hex-key-string* [**authenticator** *hex-key-string*]
- **9. exit**
- **10. exit**

**11. show crypto map** [**interface** *interface* | **tag** *map-name*]

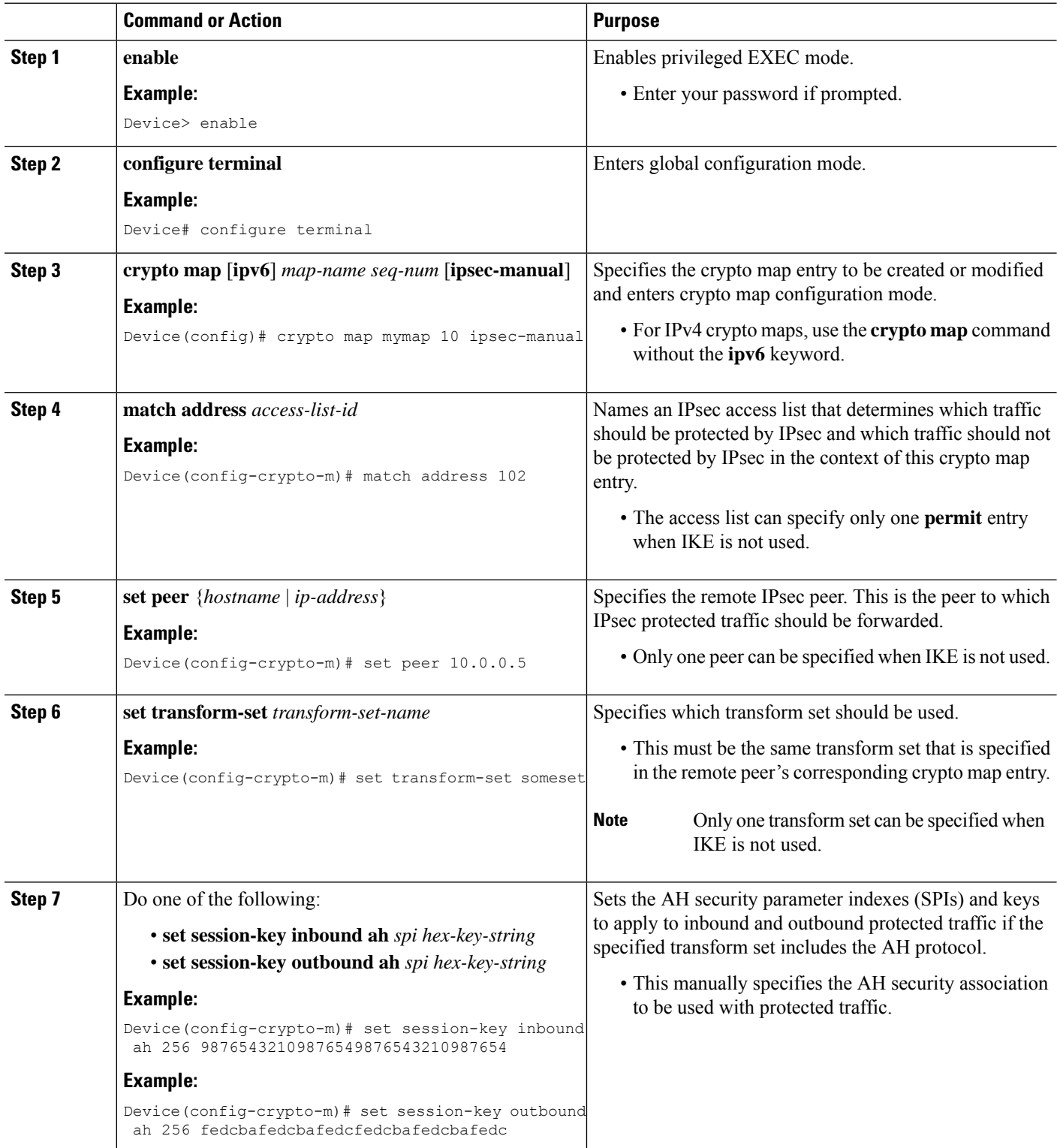

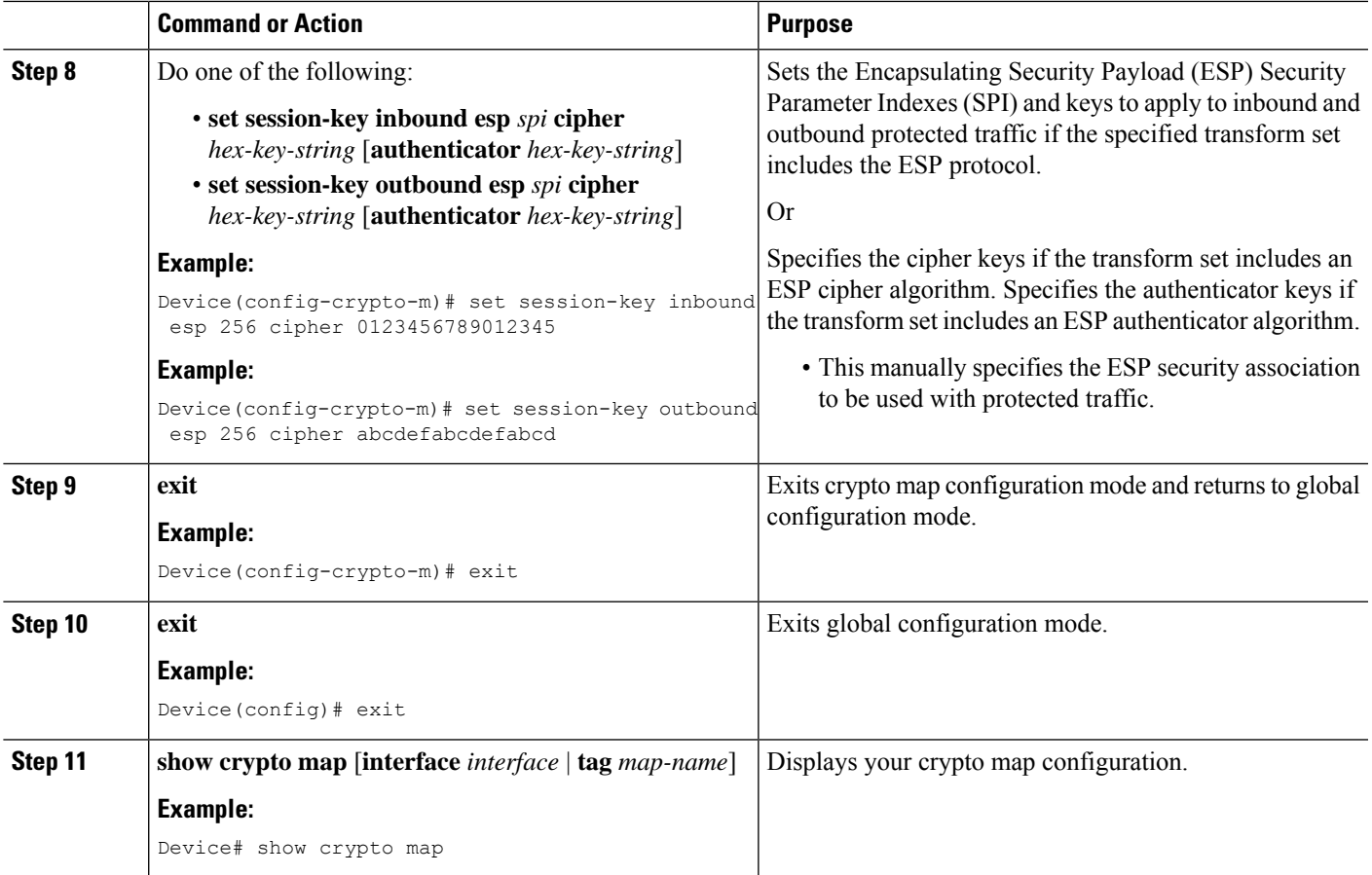

#### **Troubleshooting Tips**

For manually established SAs, you must clear and reinitialize the SAs for the changes to take effect. To clear IPsec SAs, use the **clear crypto sa** command with appropriate parameters. (Omitting all parameters clears the entire SA database, which clears active security sessions.)

#### <span id="page-2070-0"></span>**What to Do Next**

After you have successfully created a crypto map set, you must apply the crypto map set to each interface through which IPsec traffic flows. To complete this task, see the "Applying Crypto Map Sets to [Interfaces,](#page-2070-0) on page [1927"](#page-2070-0) section.

# **Applying Crypto Map Sets to Interfaces**

You must apply a crypto map set to each interface through which IPsec traffic flows. Applying the crypto map set to an interface instructs the device to evaluate the interface's traffic against the crypto map set and to use the specified policy during connection or security association negotiation on behalf of traffic to be protected by the crypto map.

Perform this task to apply a crypto map to an interface.

#### **SUMMARY STEPS**

- **1. enable**
- **2. configure terminal**
- **3. interface** *type***/***number*
- **4. crypto map** *map-name*
- **5. exit**
- **6. crypto map** *map-name* **local-address** *interface-id*
- **7. exit**
- **8. show crypto map** [**interface** *interface*]

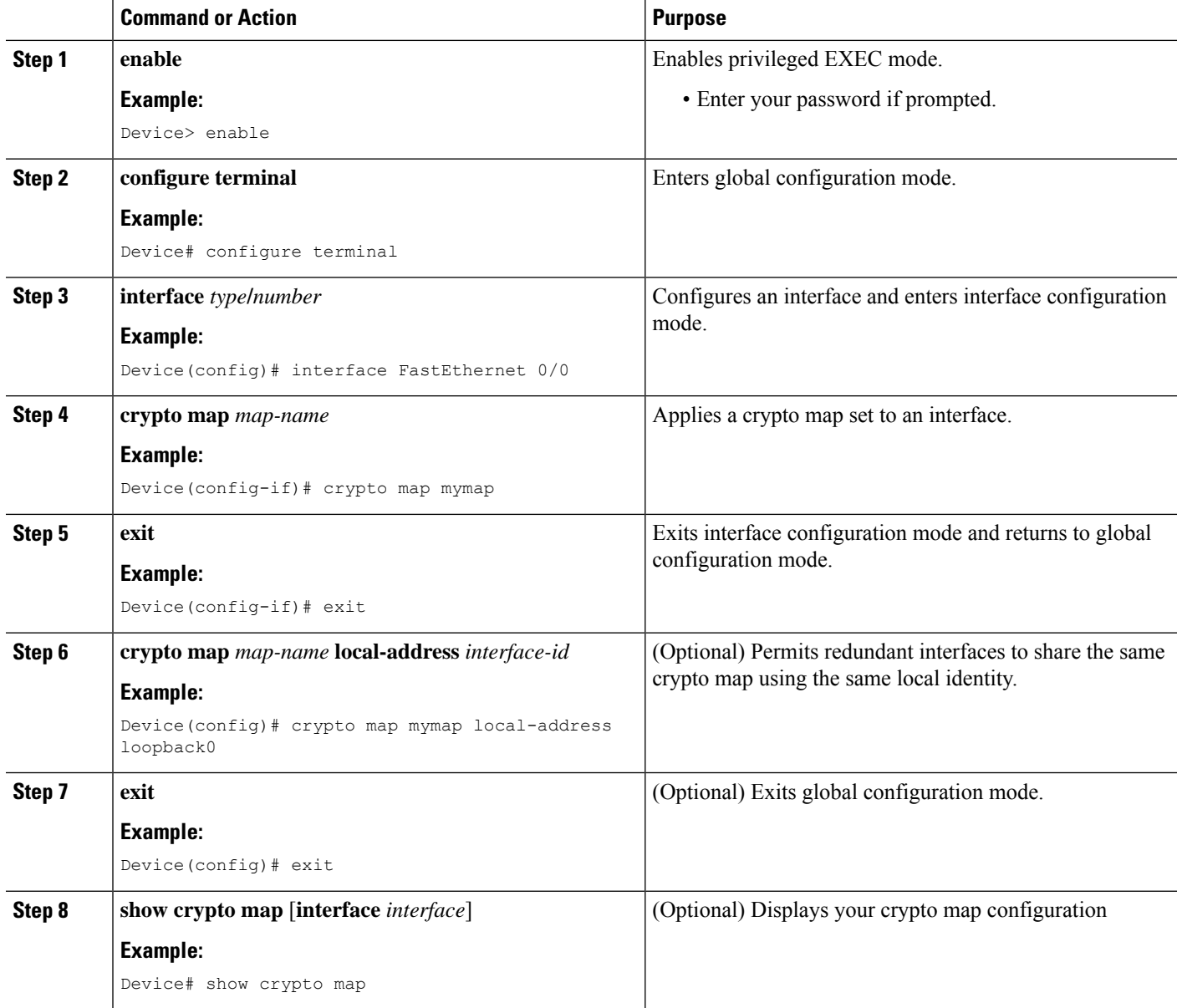

Ш

# **Configuration Examples for IPsec VPN**

# **Example: Configuring AES-Based Static Crypto Map**

This example shows how a static crypto map is configured and how an AES is defined as the encryption method:

```
crypto isakmp policy 10
encryption aes 256
authentication pre-share
group 14
lifetime 180
crypto isakmp key cisco123 address 10.0.110.1
!
!
crypto ipsec transform-set aesset esp-aes 256 esp-sha-hmac
mode transport
!
crypto map aesmap 10 ipsec-isakmp
set peer 10.0.110.1
set transform-set aesset
match address 120
!
!
!
voice call carrier capacity active
!
!
mta receive maximum-recipients 0
!
!
interface FastEthernet0/0
ip address 10.0.110.2 255.255.255.0
ip nat outside
no ip route-cache
no ip mroute-cache
duplex auto
speed auto
crypto map aesmap
!
interface Serial0/0
no ip address
shutdown
!
interface FastEthernet0/1
ip address 10.0.110.1 255.255.255.0
ip nat inside
no ip route-cache
no ip mroute-cache
duplex auto
speed auto
!
ip nat inside source list 110 interface FastEthernet0/0 overload
ip classless
ip route 0.0.0.0 0.0.0.0 10.5.1.1
ip route 10.0.110.0 255.255.255.0 FastEthernet0/0
ip route 172.18.124.0 255.255.255.0 10.5.1.1
ip route 172.18.125.3 255.255.255.255 10.5.1.1
ip http server
```

```
!
!
access-list 110 deny ip 10.0.110.0 0.0.0.255 10.0.110.0 0.0.0.255
access-list 110 permit ip 10.0.110.0 0.0.0.255 any
access-list 120 permit ip 10.0.110.0 0.0.0.255 10.0.110.0 0.0.0.255
!
```
# **Additional References for Configuring Security for VPNs with IPsec**

#### **Related Documents**

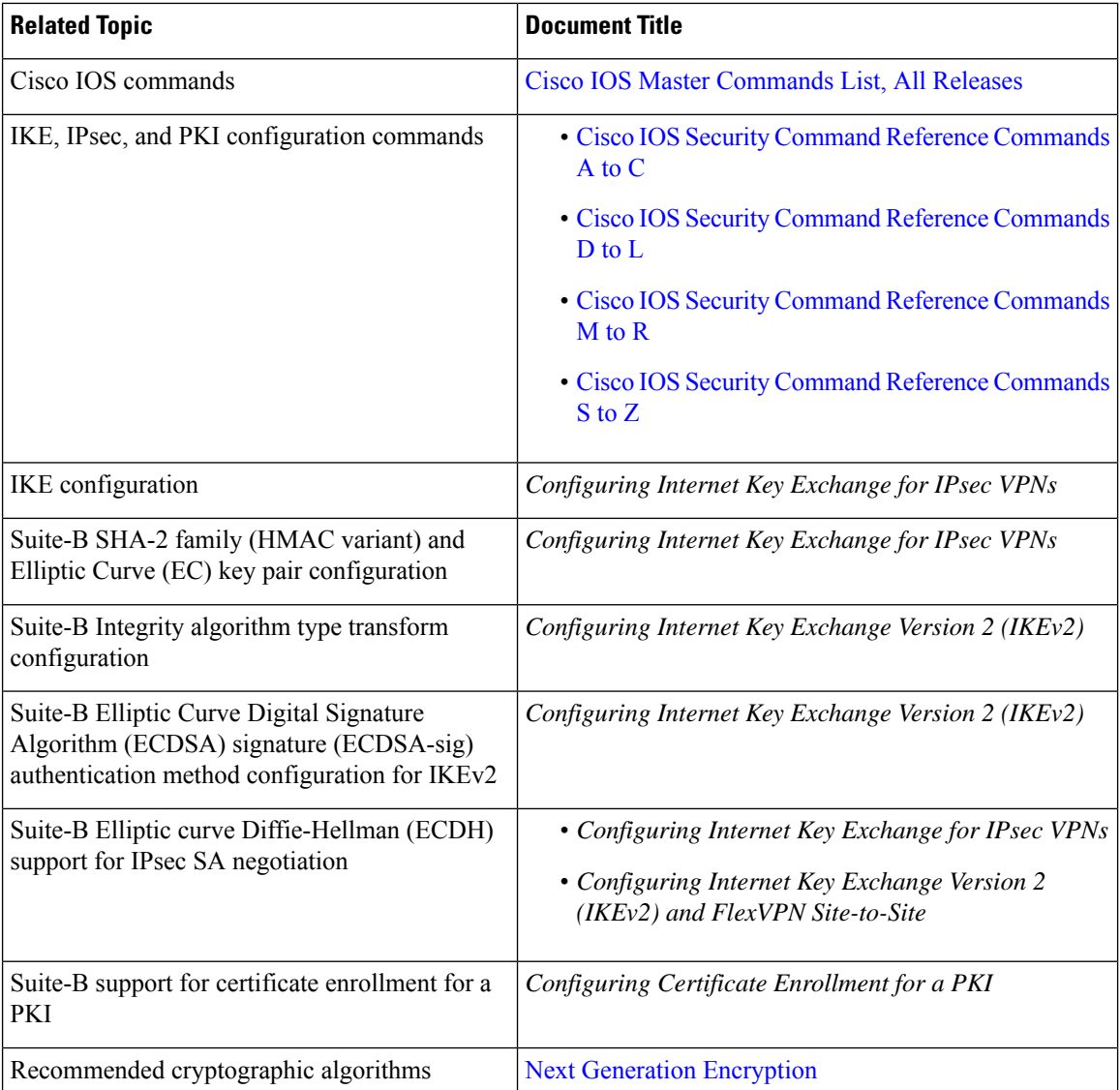

#### **Standards**

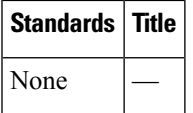

#### **MIBs**

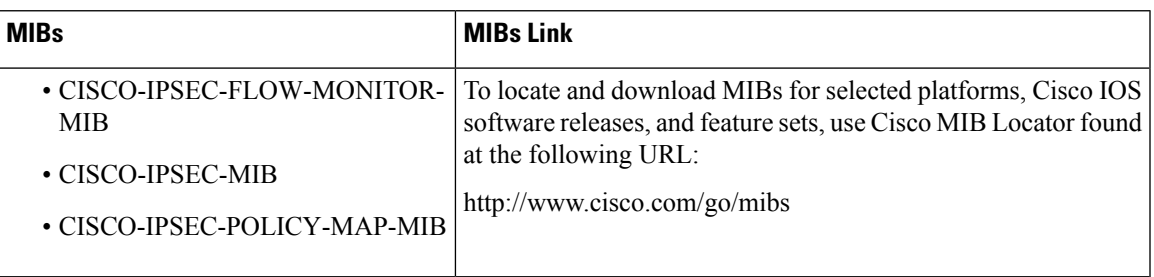

#### **RFCs**

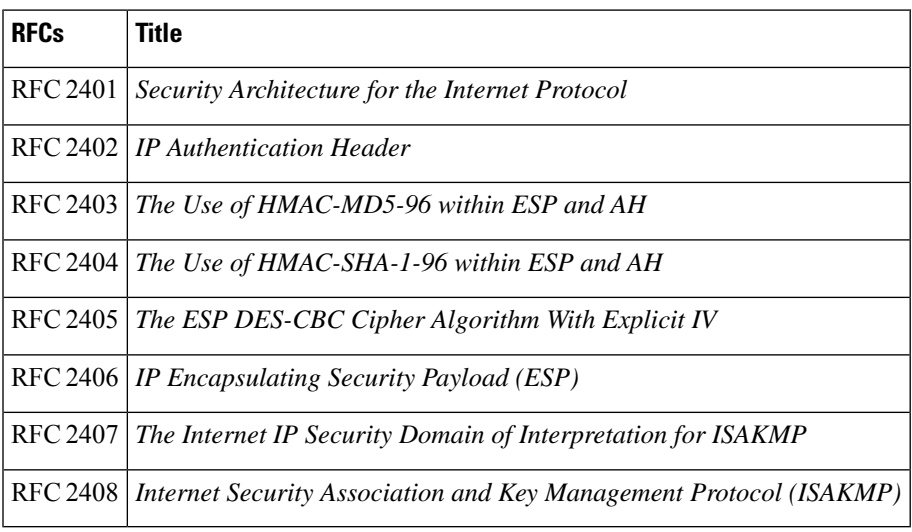

#### **Technical Assistance**

I

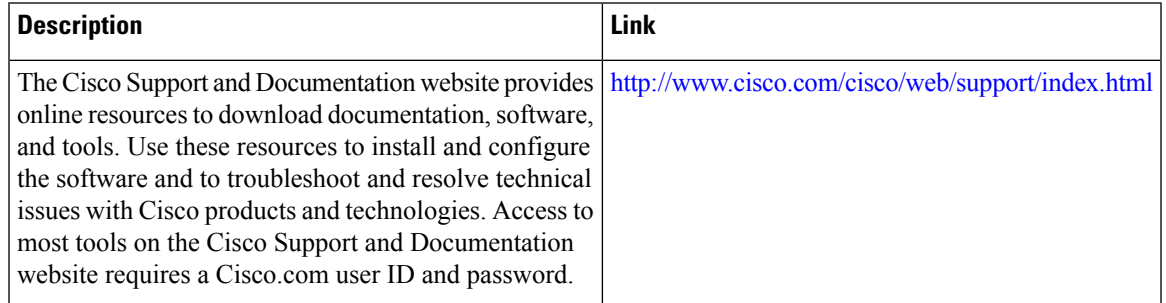

# **Feature Information for Configuring Security for VPNswith IPsec**

The following table provides release information about the feature or features described in this module. This table lists only the software release that introduced support for a given feature in a given software release train. Unless noted otherwise, subsequent releases of that software release train also support that feature.

Use Cisco Feature Navigator to find information about platform support and Cisco software image support. To access Cisco Feature Navigator, go to [www.cisco.com/go/cfn.](http://www.cisco.com/go/cfn) An account on Cisco.com is not required.

| <b>Feature Name</b>                    | <b>Software</b><br><b>Releases</b> | <b>Feature Information</b>                                                                                                    |
|----------------------------------------|------------------------------------|----------------------------------------------------------------------------------------------------|
| <b>Advanced Encryption</b><br>Standard |                                    | This feature adds support for the new encryption standard AES, which<br>is a privacy transform for IPsec and IKE and has been developed to<br>replace DES.                                                                                                    |
|                                        |                                    | The following commands were modified by this feature: crypto ipsec<br>transform-set, encryption (IKE policy), show crypto ipsec<br>transform-set, show crypto isakmp policy.                                                                                                    |
| Suite-B Support in IOS<br>SW Crypto    |                                    | Suite-B adds support for four user interface suites of cryptographic<br>algorithms for use with IKE and IPSec that are described in RFC 4869.<br>Each suite consists of an encryption algorithm, a digital signature<br>algorithm, a key agreement algorithm, and a hash or message digest<br>algorithm.<br>The following command was modified by this feature: crypto ipsec<br>transform-set. |

**Table 210: Feature Information for Configuring Security for IPsec VPNs**

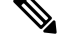

**Note** GetVPN crypto map is supported on port-channel interfaces from IOS XE 16.9.1 onwards.

# **Glossary**

**anti-replay**—Security service where the receiver can reject old or duplicate packets to protect itself against replay attacks. IPsec provides this optional service by use of a sequence number combined with the use of data authentication. Cisco IOS XE IPsec provides this service whenever it provides the data authentication service, except for manually established SAs (that is, SAs established by configuration and not by IKE).

**data authentication**—Verification of the integrity and origin of the data. Data authentication can refer either to integrity alone or to both of these concepts (although data origin authentication is dependent upon data integrity).

**data confidentiality**—Security service in which the protected data cannot be observed.

**data flow**—Grouping of traffic, identified by a combination of source address or mask, destination address or mask, IP next protocol field, and source and destination ports, where the protocol and port fields can have the values of **any**. IPsec protection is applied to data flows.

**IKE**—Internet Key Exchange. IKE establishes a shared security policy and authenticates keys for services (such asIPSec) that require keys. Before any IPSec traffic can be passed, each router/firewall/host must verify the identity of its peer. This can be done by manually entering preshared keys into both hosts or by a CA service.

**IPsec**—IPSecurity. A framework of open standards that provides data confidentiality, data integrity, and data authentication between participating peers. IPSec provides these security services at the IP layer. IPSec uses IKE to handle the negotiation of protocols and algorithms based on local policy and to generate the encryption and authentication keys to be used by IPSec. IPSec can protect one or more data flows between a pair of hosts, between a pair of security gateways, or between a security gateway and a host.

**peer—In** the context of this module, a "peer" is a router or other device that participates in IPsec.

**PFS**—perfect forward secrecy. Cryptographic characteristic associated with a derived shared secret value. With PFS, if one key is compromised, previous and subsequent keys are not compromised, because subsequent keys are not derived from previous keys.

**SA**—security association. Description of how two or more entities use security services in the context of a particular security protocol (AH or ESP) to communicate securely on behalf of a particular data flow. The transform and the shared secret keys are used for protecting the traffic.

**SPI**—security parameter index. A number which, together with a destination IP address and security protocol, uniquely identifies a particular security association. Without IKE, the SPI is manually specified for each security association.

**transform**—List of operations performed on a dataflow to provide data authentication, data confidentiality, and data compression. For example, one transform is the ESP protocol with the HMAC-MD5 authentication algorithm; another transform is the AH protocol with the 56-bit DES encryption algorithm and the ESP protocol with the HMAC-SHA authentication algorithm.

**tunnel**—In the context of this module, "tunnel" is a secure communication path between two peers, such as two routers. It does not refer to using IPsec in tunnel mode.

 $\mathbf I$ 

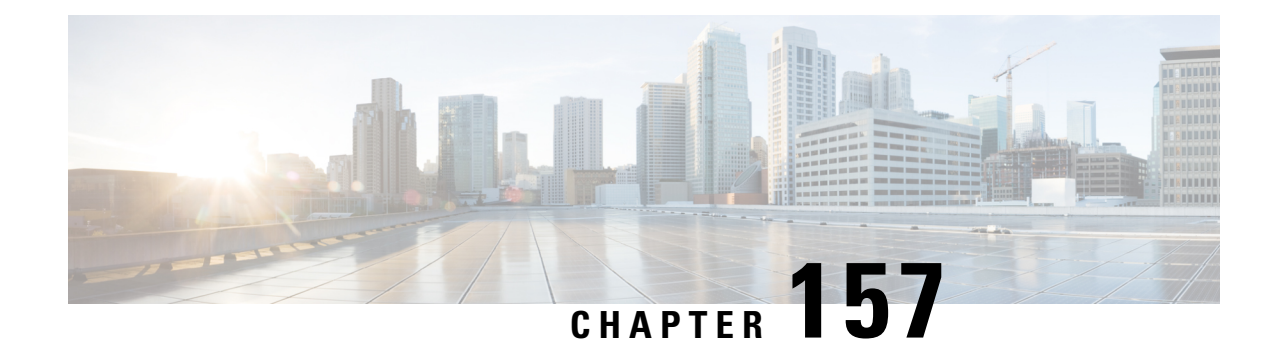

# **IPsec Virtual Tunnel Interfaces**

IPsec virtual tunnel interfaces (VTIs) provide a routable interface type for terminating IPsec tunnels and an easy way to define protection between sites to form an overlay network. IPsec VTIs simplify the configuration of IPsec for protection of remote links, support multicast, and simplify network management and load balancing.

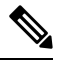

Security threats, as well as the cryptographic technologies to help protect against them, are constantly changing. For more information about the latest Cisco cryptographic recommendations, see the Next [Generation](http://www.cisco.com/web/about/security/intelligence/nextgen_crypto.html) [Encryption](http://www.cisco.com/web/about/security/intelligence/nextgen_crypto.html) (NGE) white paper. **Note**

- [Restrictions](#page-2078-0) for IPsec Virtual Tunnel Interfaces, on page 1935
- [Information](#page-2079-0) About IPsec Virtual Tunnel Interfaces, on page 1936
- How to Configure IPsec Virtual Tunnel [Interfaces,](#page-2085-0) on page 1942
- [Configuration](#page-2101-0) Examples for IPsec Virtual Tunnel Interfaces, on page 1958
- Additional [References](#page-2118-0) for IPsec Virtual Tunnel Interface, on page 1975
- Feature [Information](#page-2119-0) for IPsec Virtual Tunnel Interfaces, on page 1976

# <span id="page-2078-0"></span>**Restrictions for IPsec Virtual Tunnel Interfaces**

#### **Fragmentation**

Fragmentation is not supported over IPsec tunnel. You can choose to set the lower MTU on hosts to avoid packet fragments or choose to fragment the packets on any device.

#### **IPsec Transform Set**

The IPsec transform set must be configured in tunnel mode only.

#### **IKE Security Association**

The Internet Key Exchange (IKE) security association (SA) is bound to the VTI.

#### **IPsec SA Traffic Selectors**

Static VTIs (SVTIs) support only a single IPsec SA that is attached to the VTI interface. The traffic selector for the IPsec SA is always "IP any any."

By default, Static VTIs (SVTIs) support only a single IPSec SA that is attached to the virtual tunnel interface. The traffic selector for the IPsec SA is always "IP any any".

#### **IPv4**

This feature supports SVTIs that are configured to encapsulate IPv4 packets .

#### **Tunnel Protection**

Do not configure the **shared**keyword when using the **tunnel mode ipsec ipv4** command for IPsec IPv4 mode.

#### **Traceroute**

The traceroute function with crypto offload on VTIs is not supported.

#### **VxLAN GPE Tunnel Interface**

The VxLAN GPE Tunnel Interface cannot use the same source interface as IPsec VTI.

# <span id="page-2079-0"></span>**Information About IPsec Virtual Tunnel Interfaces**

The use of IPsec VTIs can simplify the configuration process when you need to provide protection for remote access and it provides an alternative to using generic routing encapsulation (GRE) or Layer 2 Tunneling Protocol (L2TP) tunnels for encapsulation. A benefit of using IPsec VTIs is that the configuration does not require static mapping of IPsec sessions to a physical interface. The IPsec tunnel endpoint is associated with an actual (virtual) interface. Because there is a routable interface at the tunnel endpoint, many common interface capabilities can be applied to the IPsec tunnel.

The IPsec VTI allows for the flexibility of sending and receiving both IP unicast and multicast encrypted traffic on any physical interface, such as in the case of multiple paths. Traffic is encrypted or decrypted when it is forwarded from or to the tunnel interface and is managed by the IP routing table. Using IP routing to forward the traffic to the tunnel interface simplifies the IPsec VPN configuration . Because DVTIs function like any other real interface you can apply quality of service (QoS), firewall, and other security services as soon as the tunnel is active.

The following sections provide details about the IPSec VTI:

### **Benefits of Using IPsec Virtual Tunnel Interfaces**

IPsec VTIs allow you to configure a virtual interface to which you can apply features. Features for clear-text packets are configured on the VTI. Features for encrypted packets are applied on the physical outside interface. When IPsec VTIs are used, you can separate the application of features such as Network Address Translation (NAT), ACLs, and QoS and apply them to clear-text, or encrypted text, or both.

There are two types of VTI interfaces: static VTIs (SVTIs) and dynamic VTIs (DVTIs).

### **Static Virtual Tunnel Interfaces**

SVTI configurations can be used for site-to-site connectivity in which a tunnel provides always-on access between two sites.

Additionally, multiple Cisco IOS software features can be configured directly on the tunnel interface and on the physical egress interface of the tunnel interface. This direct configuration allows users to have solid control on the application of the features in the pre- or post-encryption path.

The figure below illustrates how a SVTI is used.

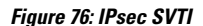

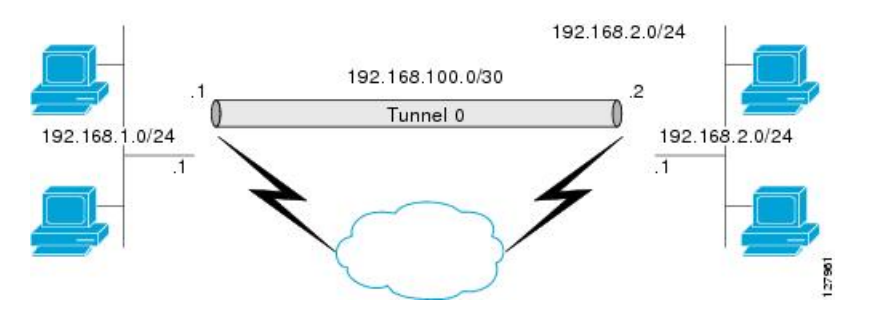

The IPsec VTI supports native IPsec tunneling and exhibits most of the properties of a physical interface.

### **Multi-SA Support for SVTI**

By default, the traffic selector for an SVTI is set to 'any any'. As a result, a single IPSec SA is attached for the SVTI corresponding to the 'any any' traffic selector.

From Cisco IOS XE Gibraltar 16.12.1, you can define and associate an Access Control List (ACL) with an SVTI to select traffic between specific source and destination proxies instead of the 'any any' proxy defined by the default. IPSecSAs are created for each non-any-any traffic selector, and thus, multipleSAs are attached to an SVTI.

This feature is supports IPv4 and IPv6 traffic protection with IPSec encapsulation in tunnel mode. The feature supports both IKEv1 and IKEv2.

#### **Restrictions**

- This feature is not supported with tunnel protection shared.
- This feature is not supported with IPSec Mixed Mode.
- Traffic selectors associated with the SVTIs at both the ends of a tunnel must have matching source and destination proxies. Do not narrow down the traffic selector at one of the SVTIs forming a tunnel.

#### **ACL Characteristics and Effects on SVTI IPSec SAs**

- An ACL associated with an SVTI must not contain an 'any any' proxy. For an 'any any' traffic selector, use the default behaviour of the SVTI and do not associate an ACL with the SVTI.
- An ACL associated with anSVTIsupports only**permit**statements and must not contain**deny** statements.
- Run-time modification of an ACL associated with anSVTI is notsupported.Shut the tunnel down before adding or modifying ACEs in the ACL.
- If you disassociate an ACL from anSVTI, existing IPSecSAs are deleted and a new IPSecSA for default traffic selector of 'IP any any' is formed.

• We recommend that you associate a maximum of 100 Access Control Entries (ACEs) with an SVTI. Further, all the ACLs associated with the various tunnel interfaces should together use a maximum of 2000 ACEs.

#### **Reverse Route Injection**

For Multi-SA SVTIs, Reverse Route Injection (RRI) can be configured in the IPSec profile.

If you use extended ACL or ACE options, such as protocol, port number, and DHCP, do not use RRI; use other means such as route maps for routing.

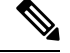

**Note** RRI capability with distance and tag is yet to be supported.

### **Dual Stack Support for SVTI**

SVTI Dual Stack feature provides the capabilities to carry both IPv4 and IPv6 traffic using a single IPsec Security Association (SA) that is tunnelled over IPv4. From IOS XE release 17.9 onwards, Cisco supports specific subnets in ACL when the ingress end of the tunnel interface is configured with a third party IPSec client. Also, based on the third party IPsec client configuration, it responds with a specific traffic selector. In this case, the IPsec supports non-any non-any proxy configuration and allows to carry IPv4 or IPv6 type of traffic in the tunnel interface. This feature is supported only with IKEv2.

#### **Restrictions**

- Tunnel-mode configuration is allowed only under the IPsec profiles when you use the tunnel interface in dual-overlay mode.
- In Cisco IOS XE, ACL filtering infrastructure does not work on traffic generated locally on the device.
- You have to use the same set of traffic selectors for rekeying an IPsec SA. You cannot change the traffic selectors during the rekey process but when you change, the rekey request is rejected with the message *TS\_UNACCEPTABLE*.
- A maximum of 16 traffic selectors are accepted at the IKEv2 level.
- ACLs on dual-stack tunnel interface are notsupported. Any ACL configured on thisinterface is overwritten by dual-stack ACLs.

### **Dynamic Virtual Tunnel Interfaces**

DVTIs can provide highly secure and scalable connectivity for remote-access VPNs. The DVTI technology replaces dynamic crypto maps and the dynamic hub-and-spoke method for establishing tunnels.

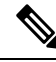

**Note**

You can configure DVTIs with IKEv1 or IKEv2. The legacy crypto map based configuration supports DVTIs with IKEv1 only. A DVTI configuration with IKEv2 is supported only in FlexVPN.

DVTIs can be used for both the server and the remote configuration. The tunnels provide an on-demand separate virtual access interface for each VPN session. The configuration of the virtual access interfaces is cloned from a virtual template configuration, which includes the IPsec configuration and any Cisco IOS software feature configured on the virtual template interface, such as QoS, NetFlow, or ACLs.

DVTIs function like any other real interface, so you can apply QoS, firewall, or other security services as soon as the tunnel is active. QoS features can be used to improve the performance of various applications across the network. Any combination of QoS features offered in Cisco IOS software can be used to support voice, video, or data applications.

DVTIs provide efficiency in the use of IPaddresses and provide secure connectivity. DVTIs allow dynamically downloadable per-group and per-user policies to be configured on a RADIUS server. The per-group or per-user definition can be created using an extended authentication (Xauth) User or Unity group, or can be derived from a certificate. DVTIs are standards based, so interoperability in a multiple-vendor environment is supported. IPsec DVTIs allow you to create highly secure connectivity for remote access VPNs and can be combined with Cisco Architecture for Voice, Video, and Integrated Data (AVVID) to deliver converged voice, video, and data over IP networks. The DVTI simplifies VPN routing and forwarding- (VRF-) aware IPsec deployment. The VRF is configured on the interface.

A DVTI requires minimal configuration on the router. A single virtual template can be configured and cloned.

The DVTI creates an interface for IPsec sessions and uses the virtual template infrastructure for dynamic instantiation and management of dynamic IPsec VTIs. The virtual template infrastructure is extended to create dynamic virtual-access tunnel interfaces. DVTIs are used in hub-and-spoke configurations. A single DVTI can support several static VTIs.

The figure below illustrates the DVTI authentication path.

#### **Figure 77: Dynamic IPsec VTI**

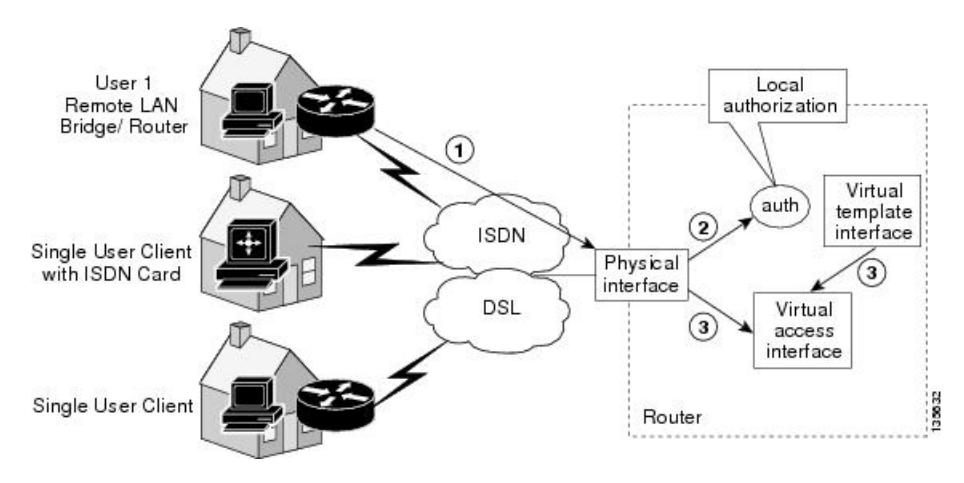

The authentication shown in the figure above follows this path:

- **1.** User 1 calls the router.
- **2.** Router 1 authenticates User 1.
- **3.** IPsec clones the virtual access interface from the virtual template interface.

# **Traffic Encryption with the IPsec Virtual Tunnel Interface**

When an IPsec VTI is configured, encryption occurs in the tunnel. Traffic is encrypted when it is forwarded to the tunnel interface. Traffic forwarding is handled by the IP routing table, and dynamic or static routing can be used to route traffic to the SVTI. DVTI uses reverse route injection to further simplify the routing configurations. Using IP routing to forward the traffic to encryption simplifies the IPsec VPN configuration . The IPsec virtual tunnel also allows you to encrypt multicast traffic with IPsec.

IPsec packet flow into the IPSec tunnel is illustrated in the figure below.

#### **Figure 78: Packet Flow into the IPsec Tunnel**

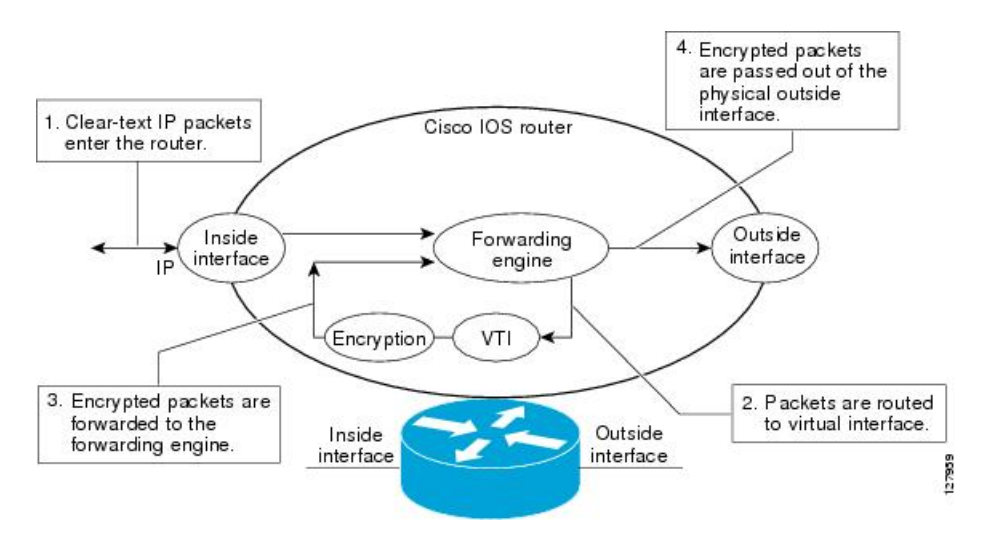

After packets arrive on the inside interface, the forwarding engine switches the packets to the VTI, where they are encrypted. The encrypted packets are handed back to the forwarding engine, where they are switched through the outside interface.

The figure below shows the packet flow out of the IPsec tunnel.

#### **Figure 79: Packet Flow out of the IPsec Tunnel**

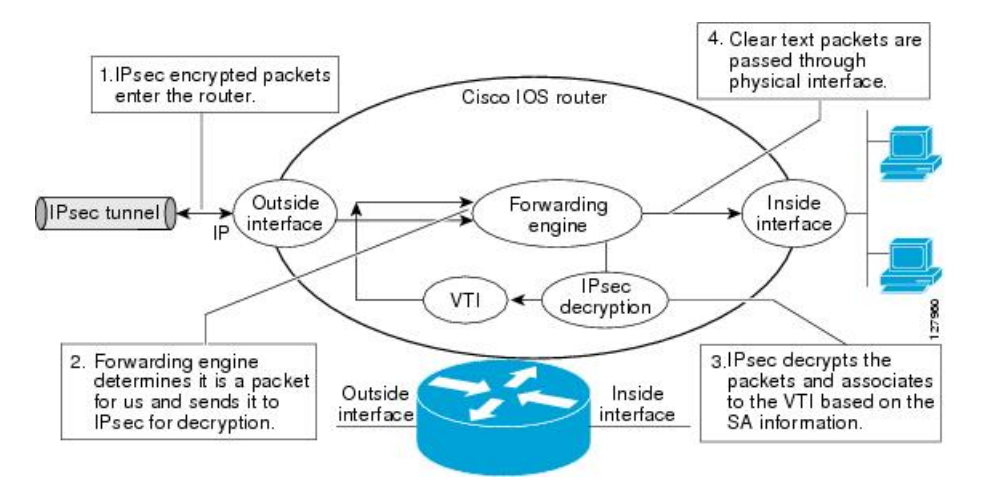

# **Dynamic Virtual Tunnel Interface Life Cycle**

IPsec profiles define the policy for DVTIs. The dynamic interface is created at the end of IKE Phase 1 and IKE Phase 1.5. The interface is deleted when the IPsec session to the peer is closed. The IPsec session is closed when both IKE and IPsec SAs to the peer are deleted.

# **Routing with IPsec Virtual Tunnel Interfaces**

Because VTIs are routable interfaces, routing plays an important role in the encryption process. Traffic is encrypted only if it is forwarded out of the VTI, and traffic arriving on the VTI is decrypted and routed accordingly. VTIs allow you to establish an encryption tunnel using a real interface as the tunnel endpoint. You can route to the interface or apply services such as QoS, firewalls, network address translation (NAT), and NetFlow statistics as you would to any other interface. You can monitor the interface and route to it, and the interface provides benefits similar to other Cisco IOS interface.

# **FlexVPN Mixed Mode Support**

The FlexVPN Mixed Mode feature provides support for carrying IPv4 traffic over IPsec IPv6 transport. This is the first phase towards providing dual stack support on the IPsec stack. This implementation does not support using a single IPsec security association (SA) pair for both IPv4 and IPv6 traffic.

This feature is only supported for Remote Access VPN with IKEv2 and Dynamic VTI.

The FlexVPN Mixed Mode feature provides support for carrying IPv6 traffic over IPsec IPv4 transport from Cisco IOS XE Everest 16.4.1.

# **Auto Tunnel Mode Support in IPsec**

When configuring a VPN headend in a multiple vendor scenario, you must be aware of the technical details of the peer or responder. For example, some devices may use IPsec tunnels while others may use generic routing encapsulation (GRE) or IPsec tunnel, and sometimes, a tunnel may be IPv4 or IPv6. In the last case, you must configure an Internet Key Exchange (IKE) profile and a virtual template.

The Tunnel Mode Auto Selection feature eases the configuration and spares you about knowing the responder's details. This feature automatically applies the tunneling protocol (GRE or IPsec) and transport protocol (IPv4 or IPv6) on the virtual template as soon as the IKE profile creates the virtual access interface. This feature is useful on dual stack hubs aggregating multivendor remote access, such as Cisco AnyConnect VPN Client, Microsoft Windows7 Client, and so on.

The Tunnel Mode Auto Selection feature eases the configuration for a responder only. The tunnel must be statically configured for an initiator. **Note**

# **IPSec Mixed Mode Support for VTI**

The IPSec Mixed Mode feature provides support for carrying IPv4 traffic over IPsec IPv6 transport. This is the first phase towards providing dual stack support on the IPsec stack. This implementation does not support using a single IPsec security association (SA) pair for both IPv4 and IPv6 traffic.

This feature is supported for SVTI as well as DVTI and IKEv1 as well as IKEv2.

# <span id="page-2085-0"></span>**How to Configure IPsec Virtual Tunnel Interfaces**

# <span id="page-2085-1"></span>**Configuring Static IPsec Virtual Tunnel Interfaces**

#### **Before you begin**

Before configuring the tunnel protection for an IPsec profile, it is mandatory to shut down the tunnel interface. After configuration, enable the tunnel interface manually.

#### **SUMMARY STEPS**

- **1. enable**
- **2. configure terminal**
- **3. crypto IPsec profile** *profile-name*
- **4. set transform-set** *transform-set-name* [*transform-set-name2...transform-set-name6*]
- **5. exit**
- **6. interface** *type number*
- **7. ip address** *address mask*
- **8. tunnel mode ipsec ipv4**
- **9. tunnel source** *interface-type interface-number*
- **10. tunnel destination** *ip-address*
- **11. tunnel protection IPsec profile** *profile-name*
- **12. end**

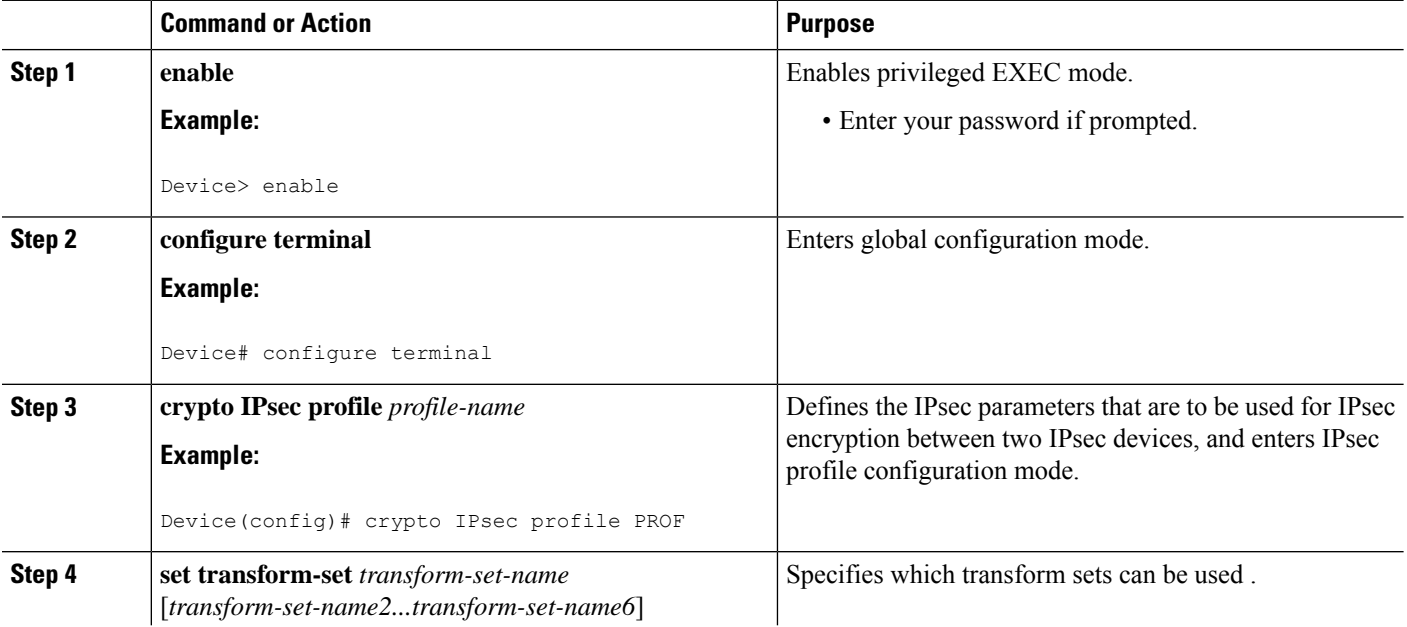

 $\mathbf l$ 

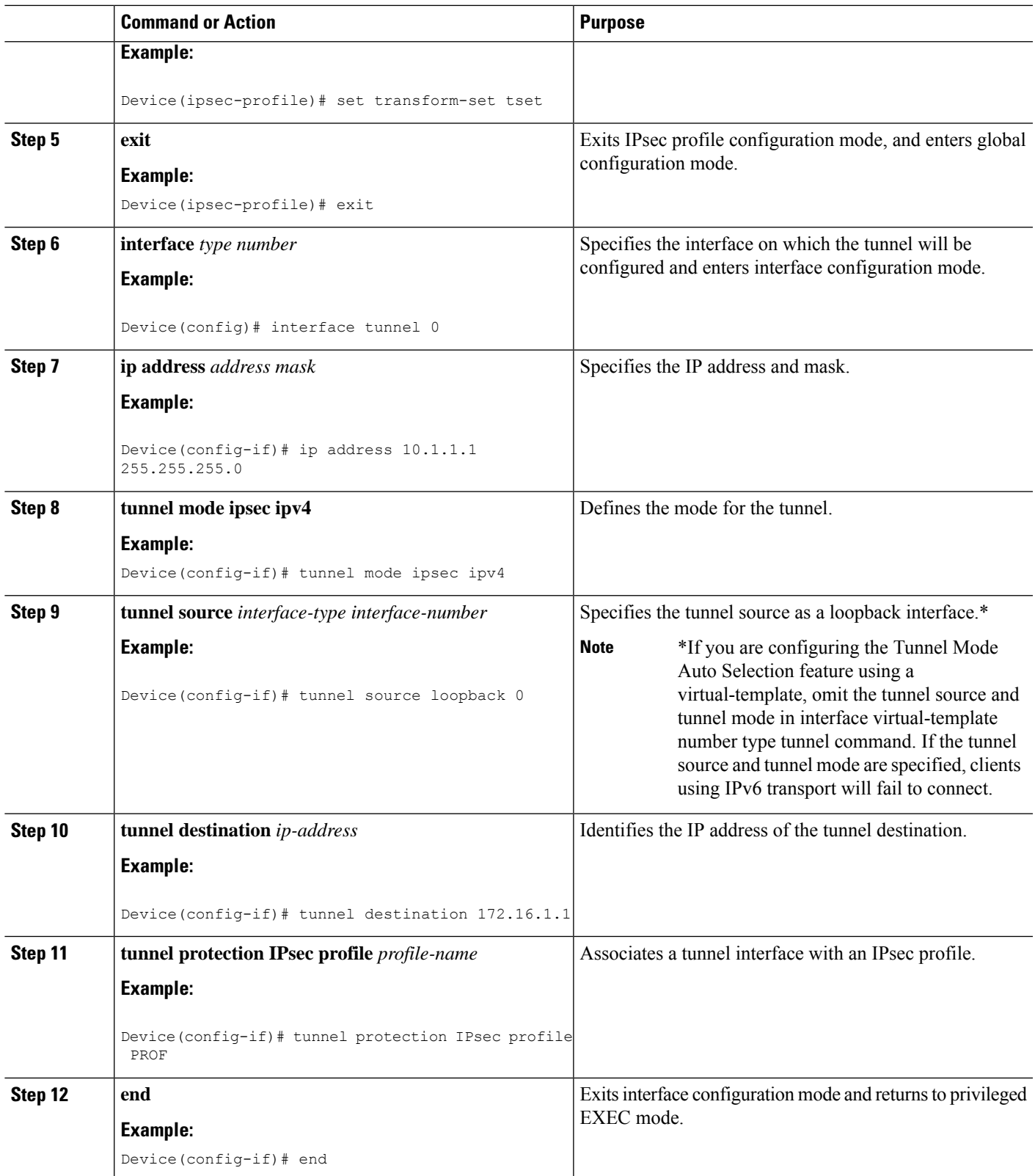

# **Configuring BGP over IPsec Virtual Tunnel Interfaces**

Perform this task to optionally configure BGP over the virtual tunnel interfaces of two routers.

#### **Before you begin**

Perform steps in [Configuring](#page-2085-1) Static IPsec Virtual Tunnel Interfaces, on page 1942.

#### **SUMMARY STEPS**

- **1. router bgp** *autonomous-system-number*
- **2. neighbor** *ip-address* **remote-as** *autonomous-system-number*
- **3. network** *network-ip-address* **mask** *subnet-mask*
- **4. exit**
- **5.** Enter the following commands on the second router.
- **6. router bgp** *autonomous-system-number*
- **7. neighbor** *ip-address* **remote-as** *autonomous-system-number*
- **8. network** *network-ip-address* **mask** *subnet-mask*

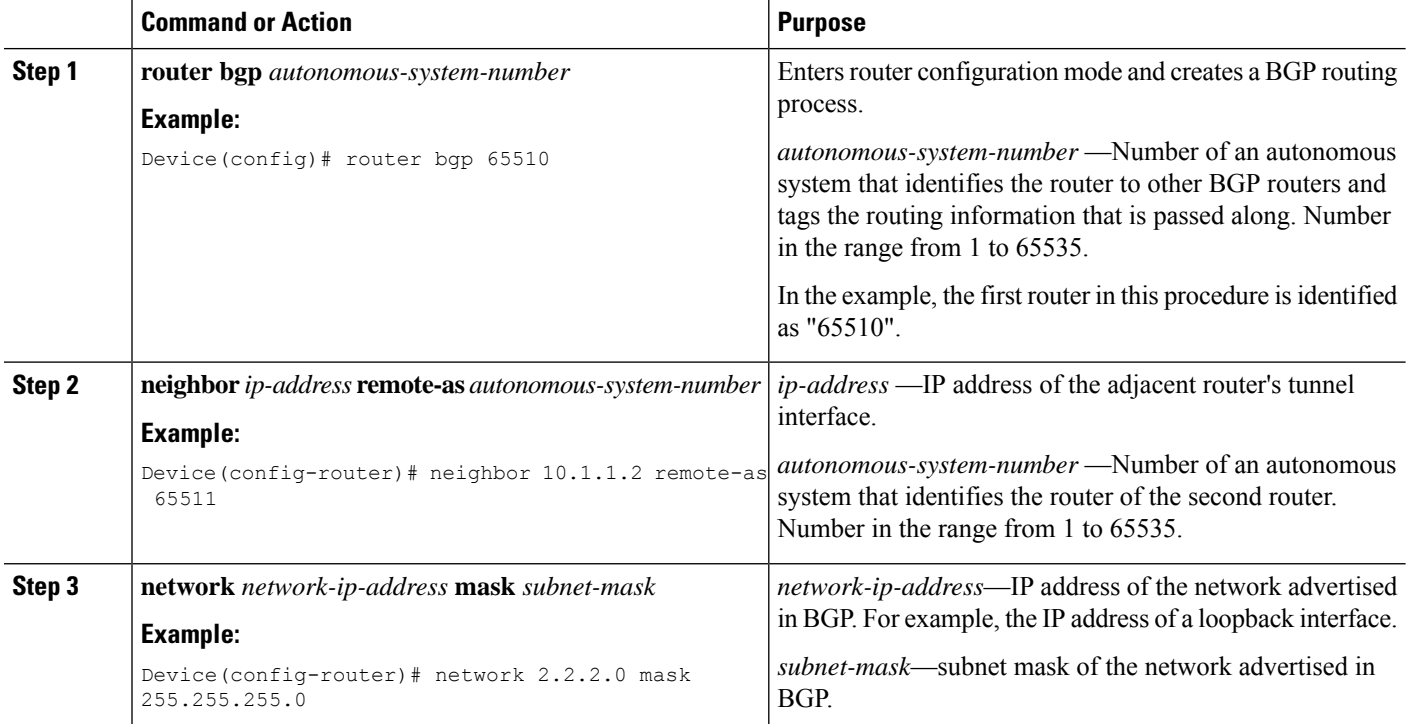
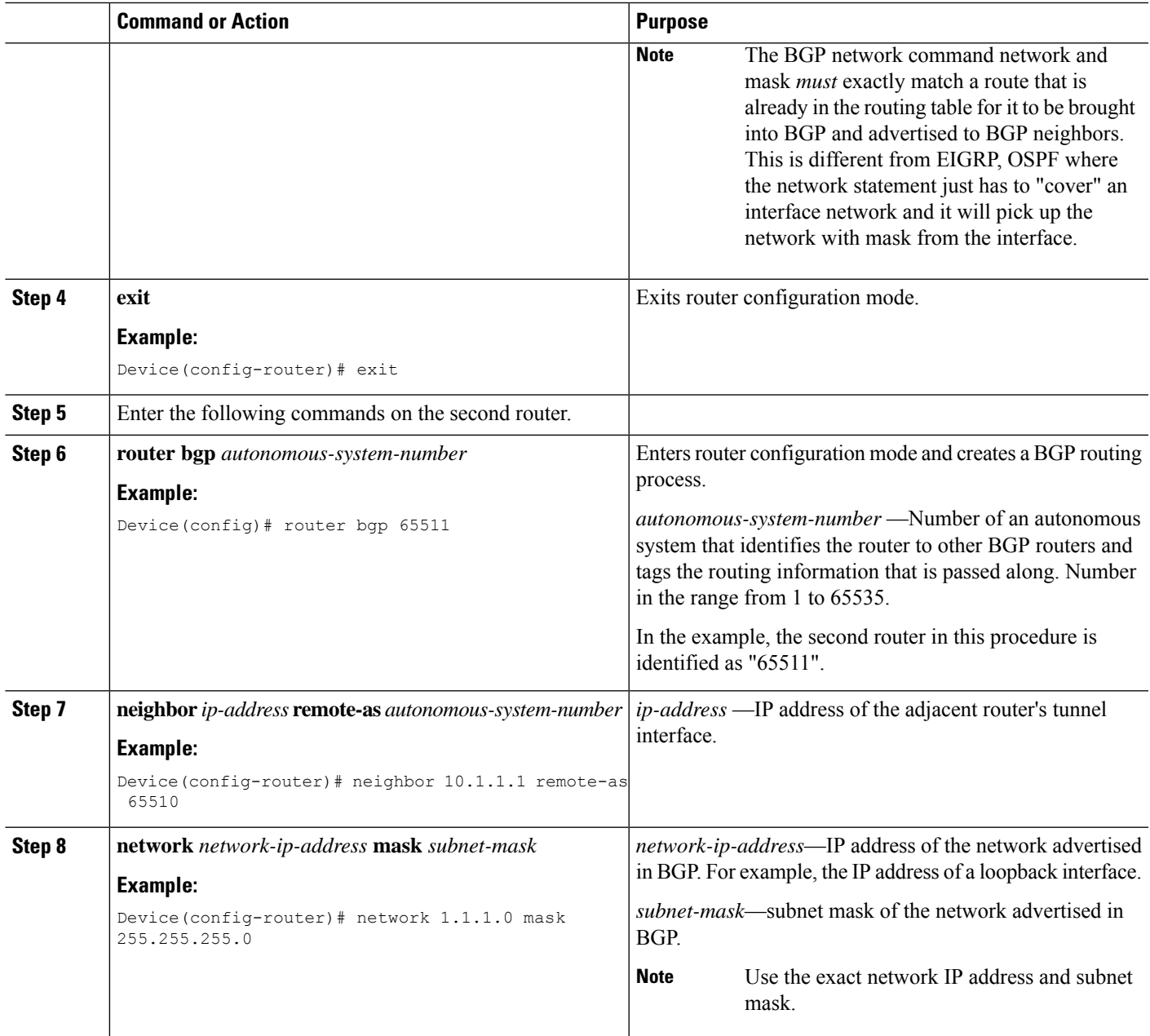

# **Configuring Dynamic IPsec Virtual Tunnel Interfaces**

#### **SUMMARY STEPS**

- **1. enable**
- **2. configure terminal**
- **3. crypto ipsec profile** *profile-name*
- **4. set transform-set** *transform-set-name* [*transform-set-name2...transform-set-name6*]
- **5. exit**
- **6. interface virtual-template** *number* **type tunnel**
- **7. tunnel mode ipsec ipv4**
- **8. tunnel protection IPsec profile** *profile-name*
- **9. exit**
- **10. crypto isakamp profile** *profile-name*
- **11. match identity address** *ip-address mask*
- **12. virtual template** *template-number*
- **13. end**

#### **DETAILED STEPS**

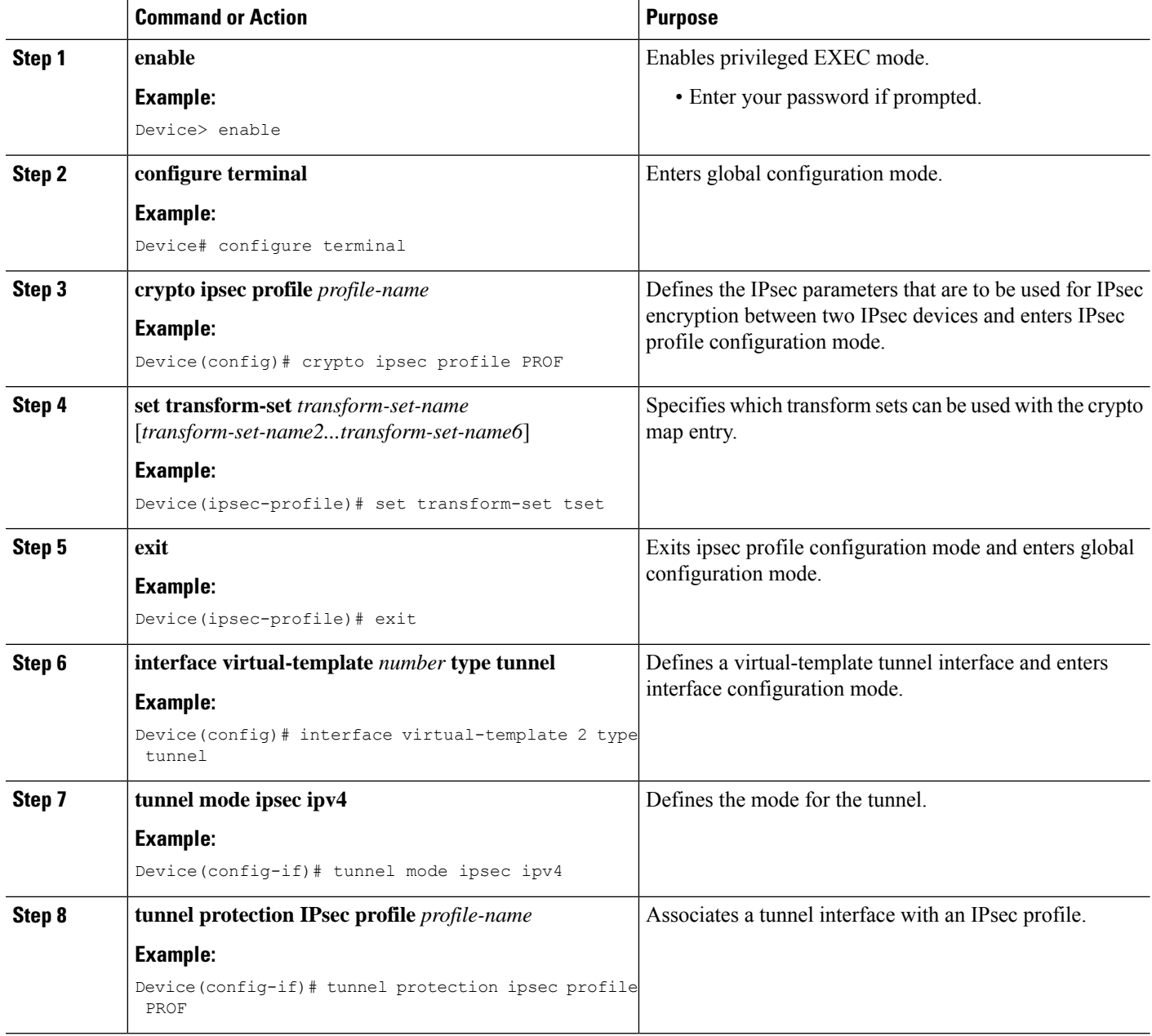

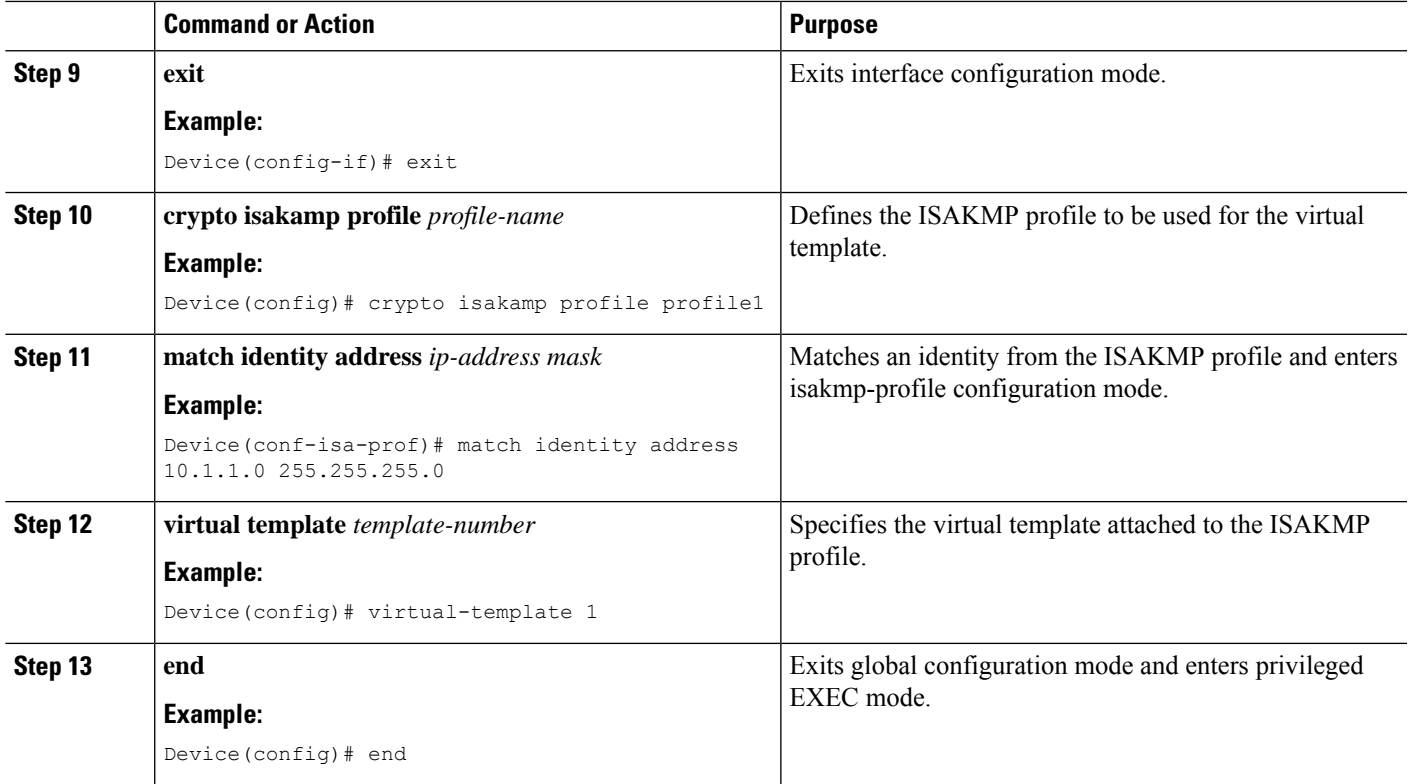

## **Configuring Multi-SA Support for Dynamic Virtual Tunnel Interfaces Using IKEv1**

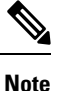

Security threats, as well as the cryptographic technologies to help protect against them, are constantly changing. For more information about the latest Cisco cryptographic recommendations, see the Next [Generation](http://www.cisco.com/web/about/security/intelligence/nextgen_crypto.html) [Encryption](http://www.cisco.com/web/about/security/intelligence/nextgen_crypto.html) (NGE) white paper.

#### **SUMMARY STEPS**

- **1. enable**
- **2. configure terminal**
- **3. ip vrf** *vrf-name*
- **4. rd** *route-distinguisher*
- **5. exit**
- **6. crypto keyring** *keyring-name*
- **7. pre-shared-key** *address* **key** *key*
- **8. exit**
- **9. crypto isakmp profile** *profile-name*
- **10. keyring** *keyring-name*
- **11. match identity** *address mask*
- **12. virtual-template** *template-number*
- **13. exit**
- **14. crypto ipsec transform-set** *transform-set-name transform1* [*transform2*] [*transform3*]
- **15. exit**
- **16. crypto ipsec profile** *name*
- **17. set security-policy limit** *maximum-limit*
- **18. set transform-set** *transform-set-name* [*transform-set-name2 .... transform-set-name6*]
- **19. exit**
- **20. interface virtual-template** *number type tunnel*
- **21. ip vrf forwarding** *vrf-name*
- **22. ip unnumbered** *type number*
- **23. tunnel mode ipsec ipv4**
- **24. tunnel protection profile ipsec** *profile-name*
- **25. end**

#### **DETAILED STEPS**

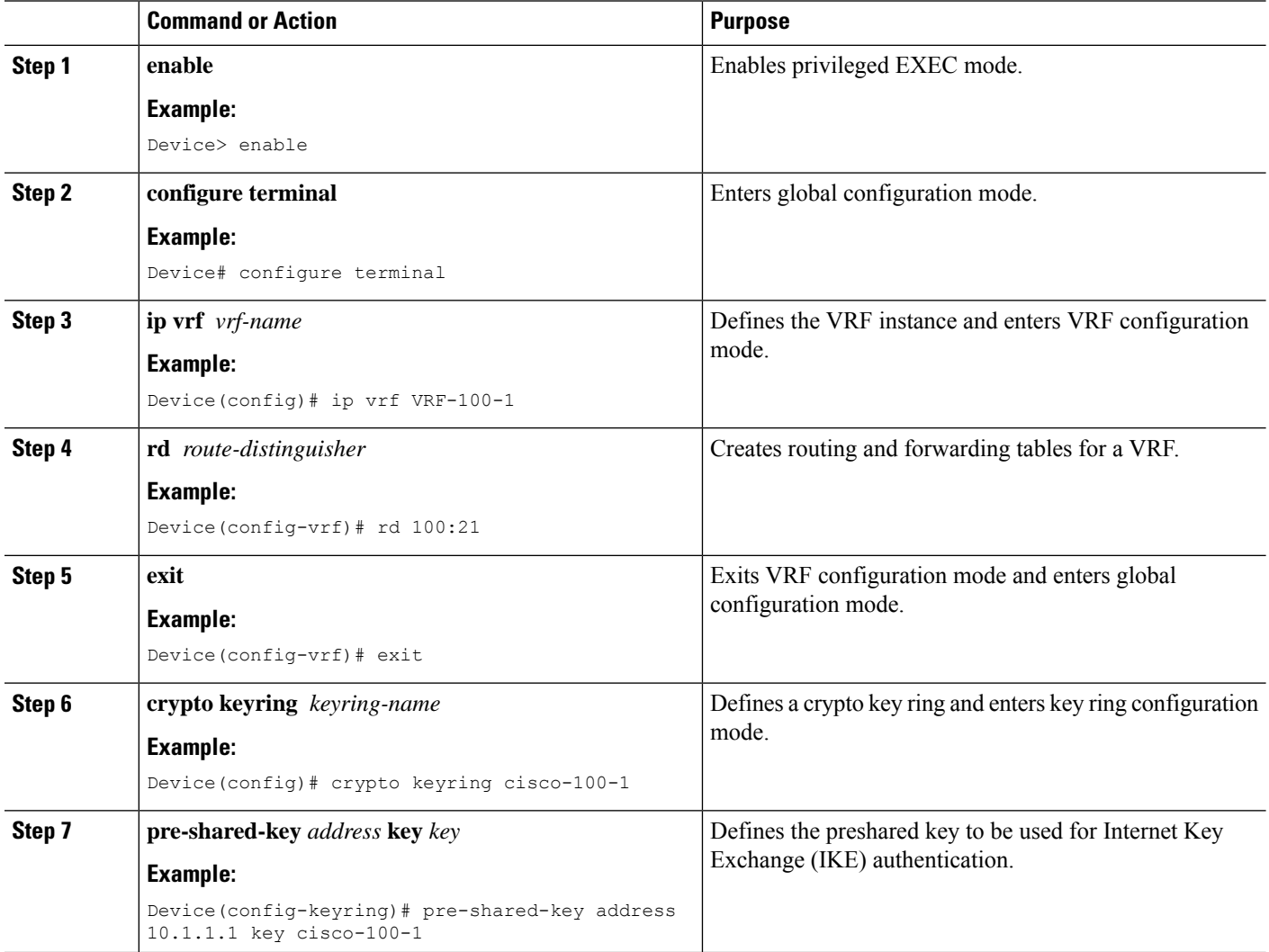

 $\mathbf l$ 

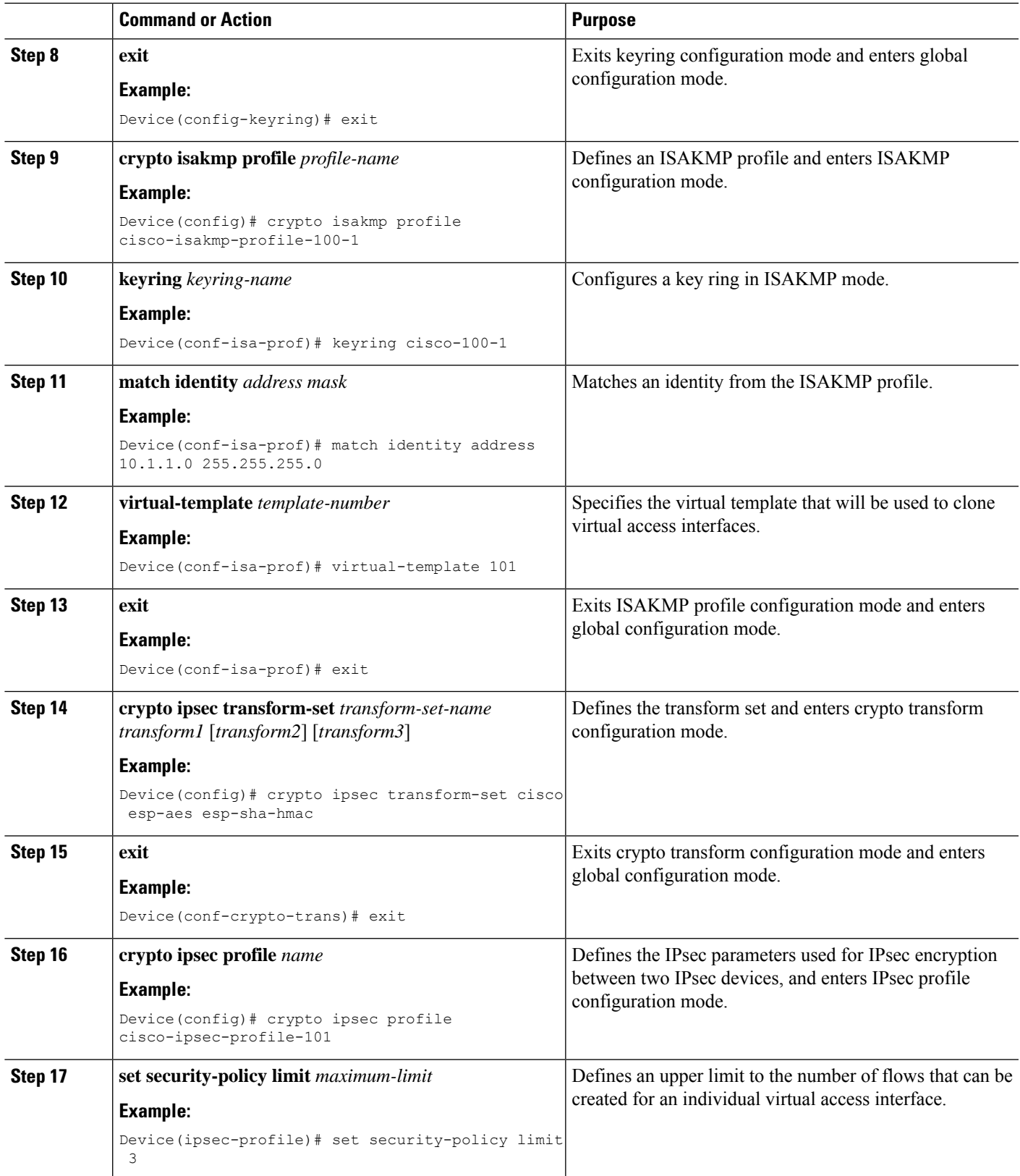

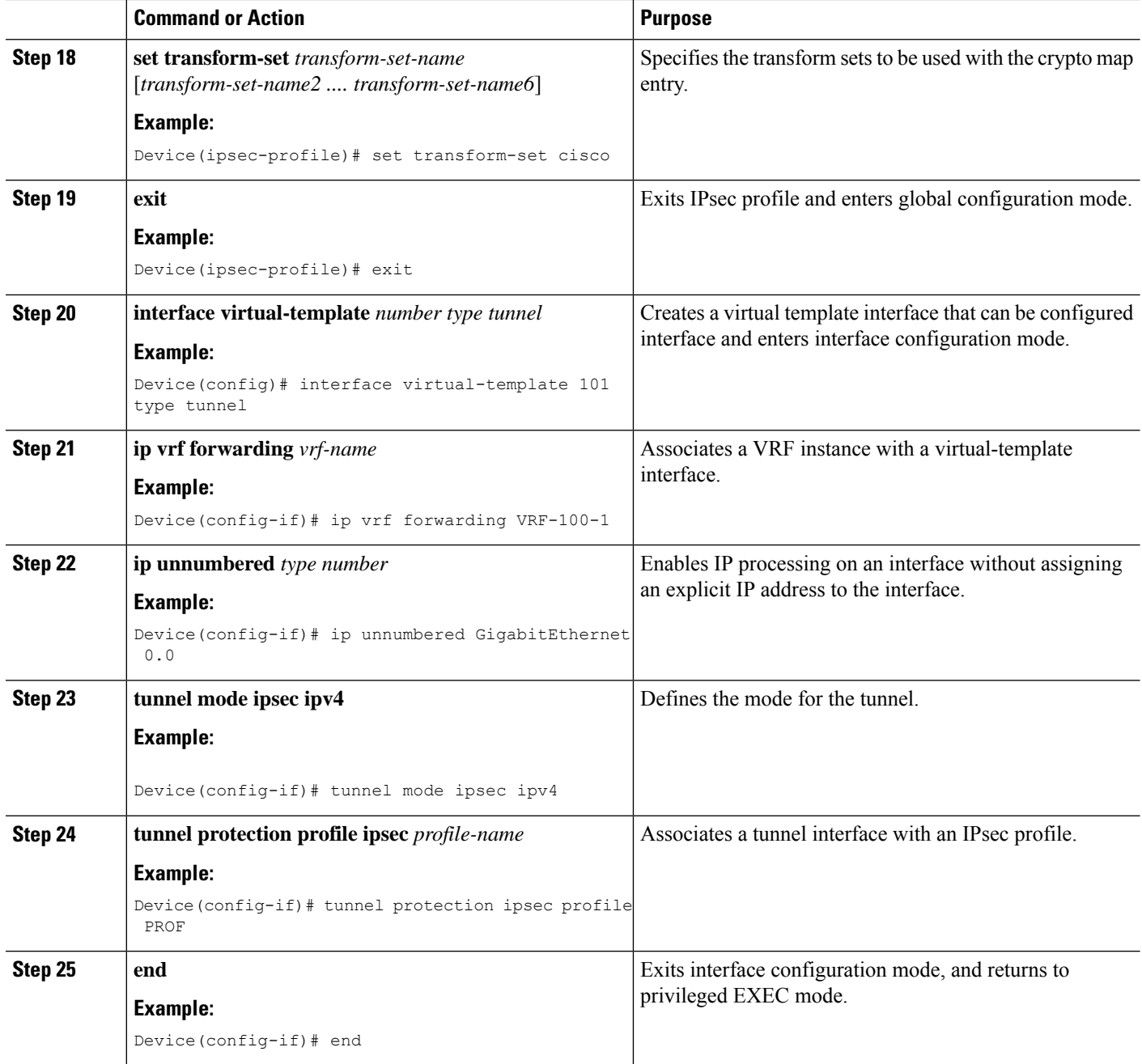

# **Configuring IPsec Mixed Mode Support for SVTIs**

#### **SUMMARY STEPS**

- **1. enable**
- **2. configure terminal**
- **3. crypto IPsec profile** *profile-name*
- **4. set transform-set** *transform-set-name* [*transform-set-name2...transform-set-name6*]
- **5. exit**
- **6. interface** *type number*
- **7. ip address** *address mask*
- **8.** Do one of the following:
	- **tunnel mode ipsec ipv4 v6-overlay**
	- **tunnel mode ipsec ipv6 v4-overlay**
- **9. tunnel source** *interface-type interface-type*
- **10. tunnel destination** *ip-address*
- **11. tunnel protection IPsec profile** *profile-name*
- **12. end**

#### **DETAILED STEPS**

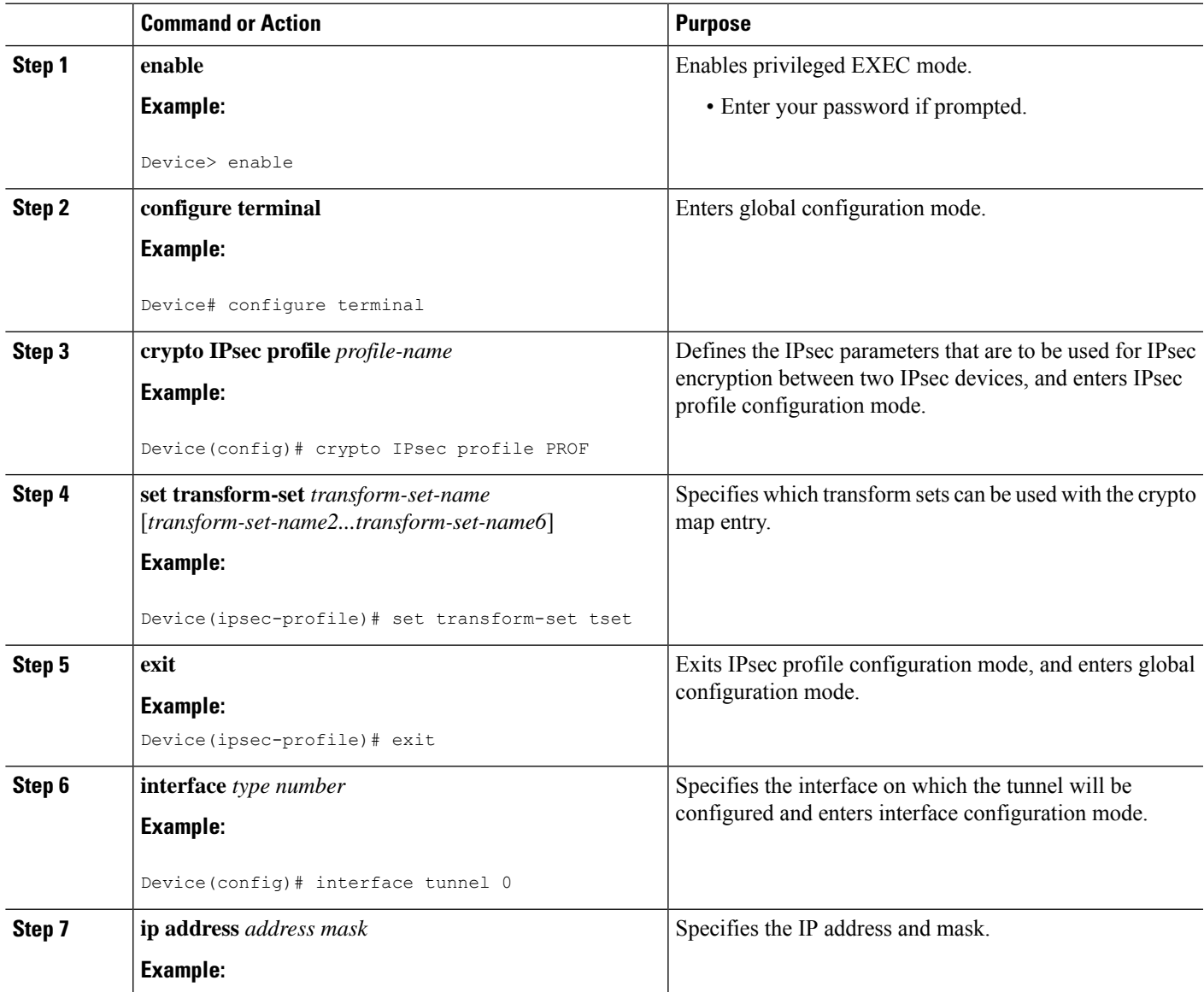

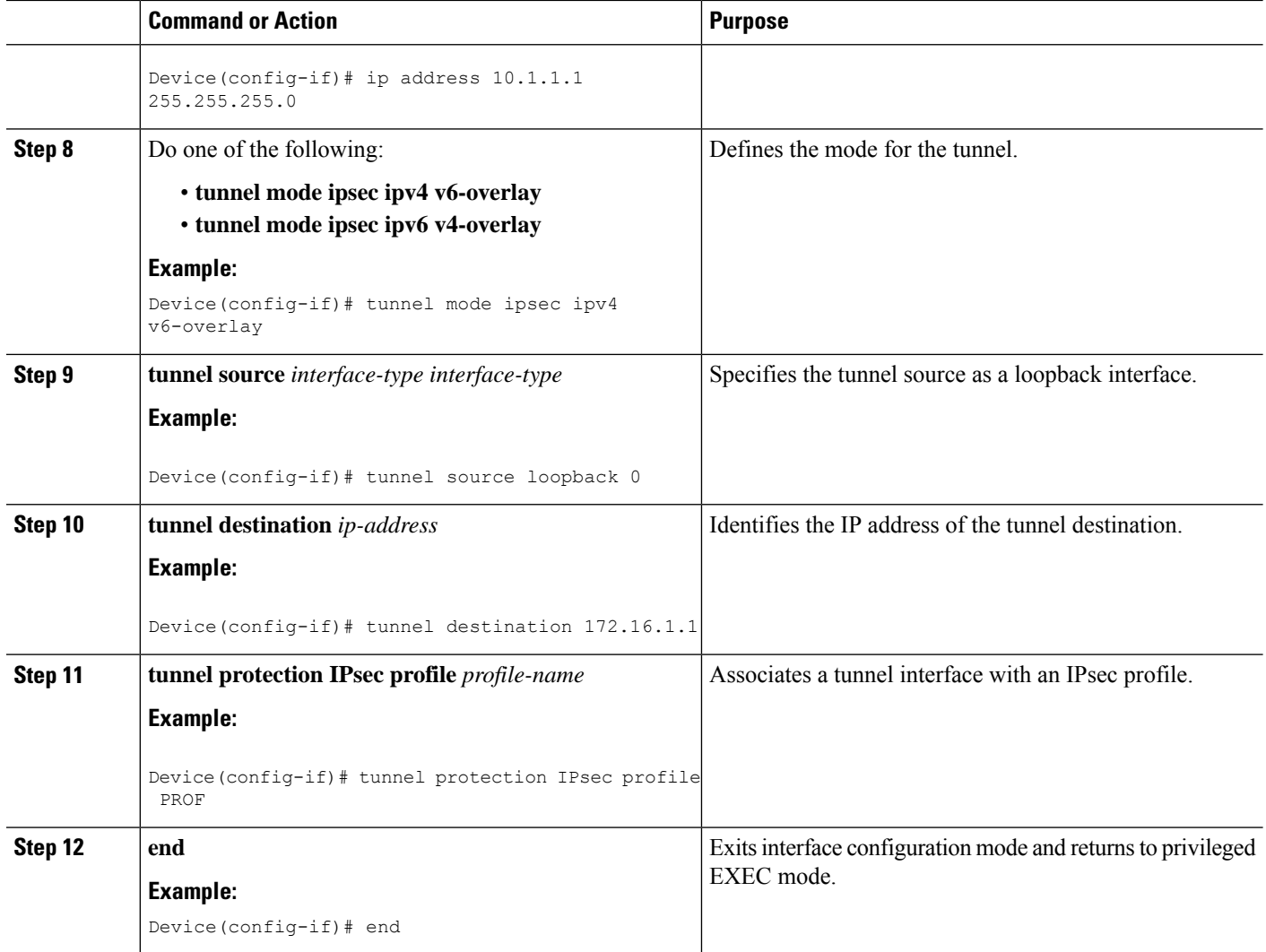

## **Configuring IPsec Mixed Mode Support for Dynamic VTIs**

#### **SUMMARY STEPS**

- **1. enable**
- **2. configure terminal**
- **3. crypto ipsec profile** *profile-name*
- **4. set mixed mode**
- **5. set transform-set** *transform-set-name* [*transform-set-name2...transform-set-name6*]
- **6. exit**
- **7. interface virtual-template** *number* **type tunnel**
- **8. tunnel mode ipsec ipv4**
- **9. tunnel protection IPsec profile** *profile-name*
- **10. exit**
- **11. crypto isakamp profile** *profile-name*
- **12. match identity address** *ip-address mask*
- **13. virtual template** *template-number*
- **14. end**

#### **DETAILED STEPS**

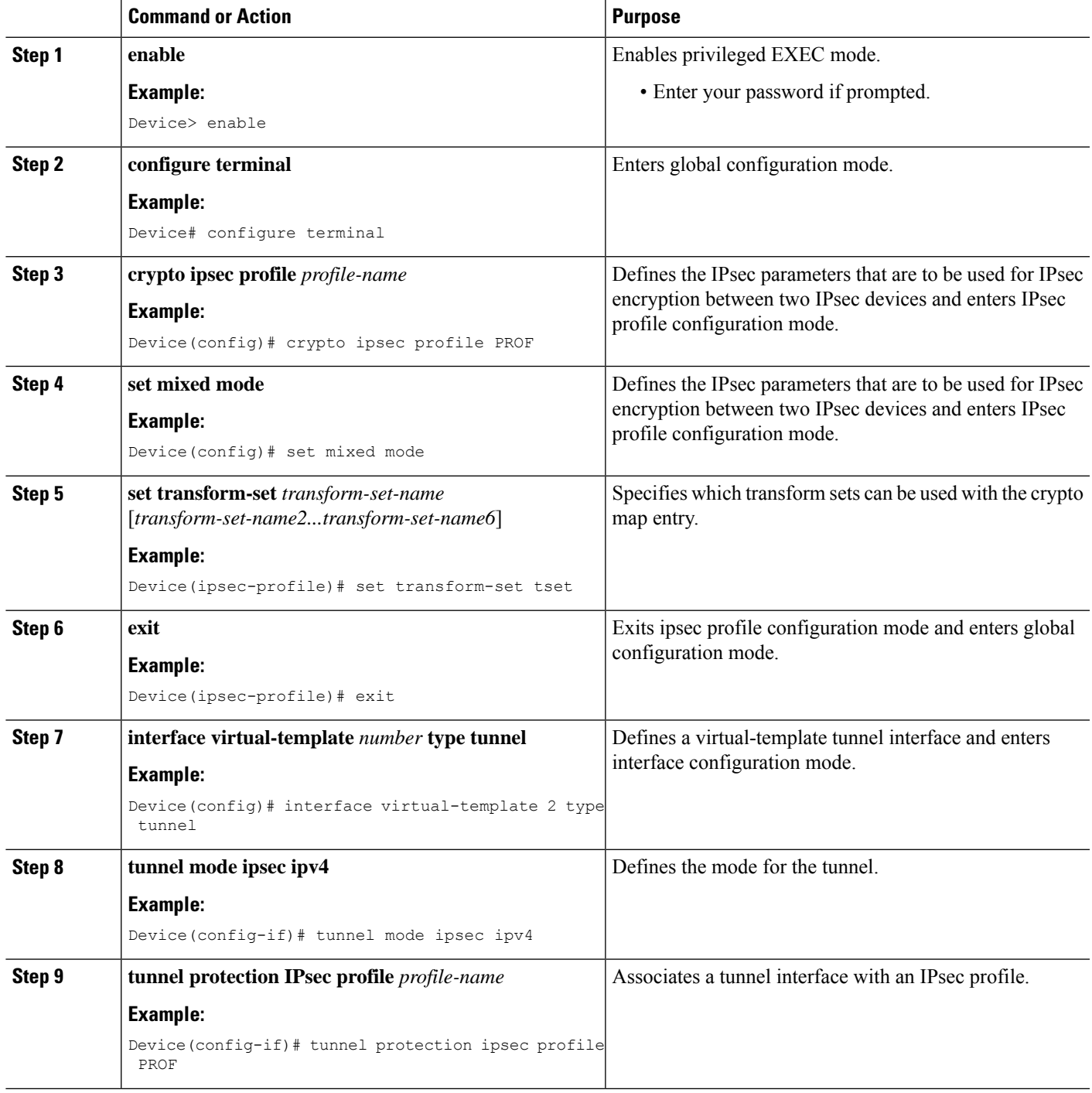

I

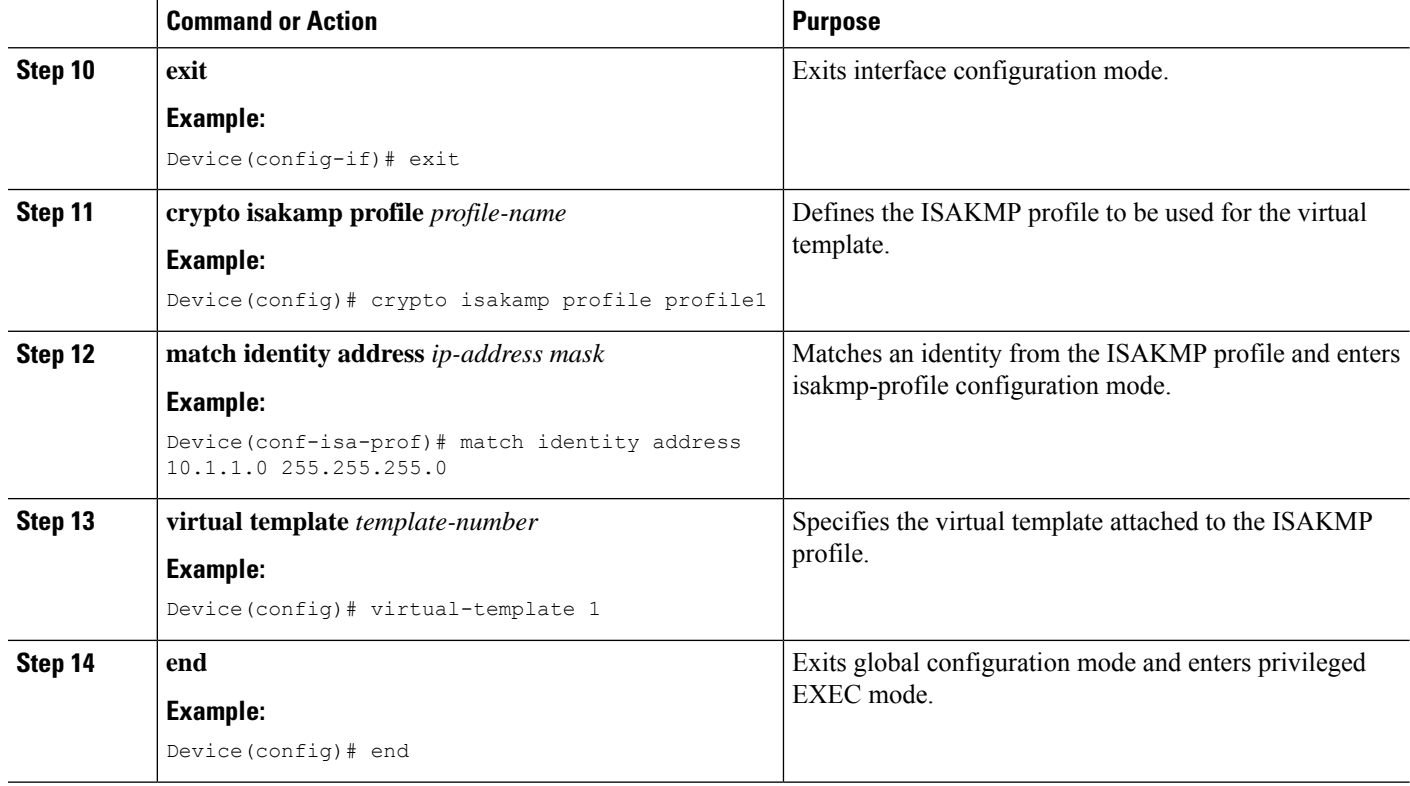

# **Configuring Multi-SA Support for Static IPsec Virtual Tunnel Interfaces**

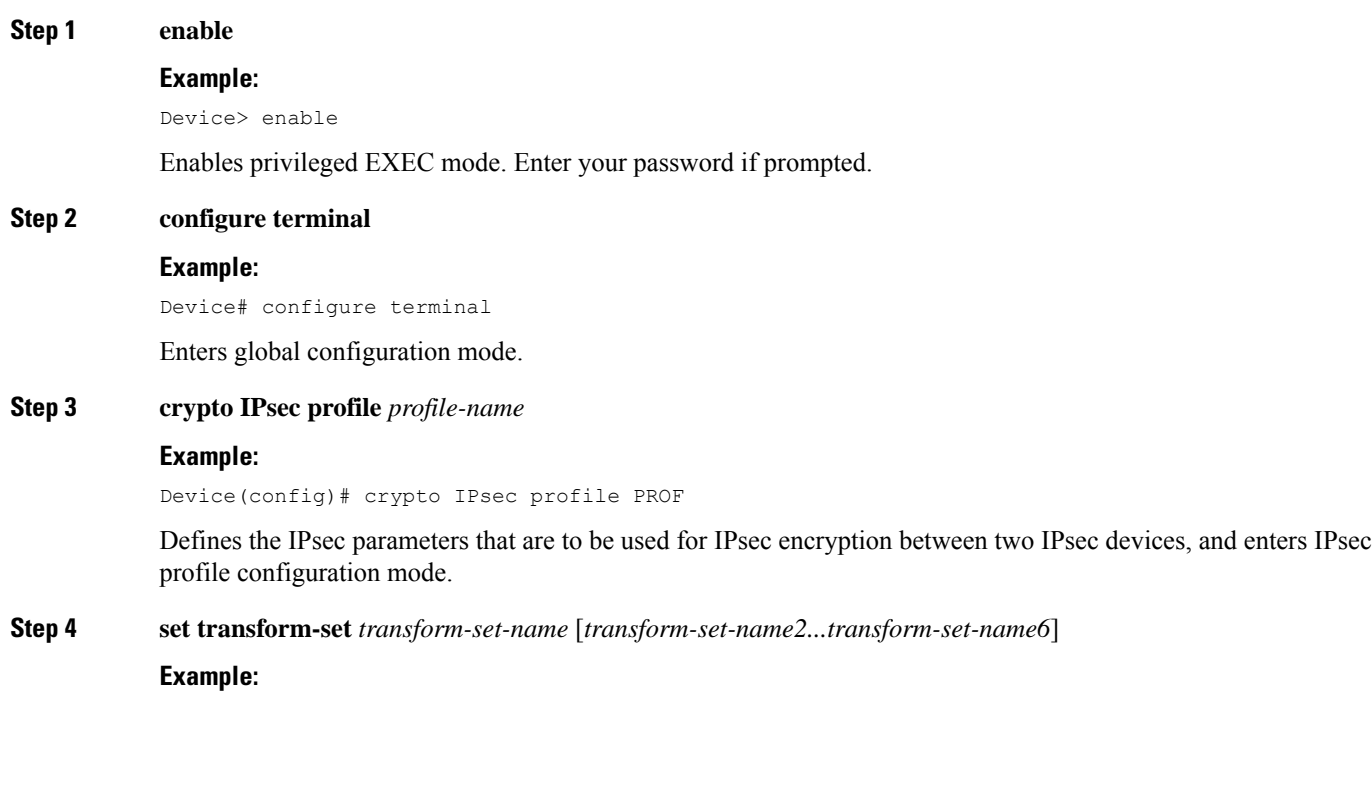

 $\mathbf l$ 

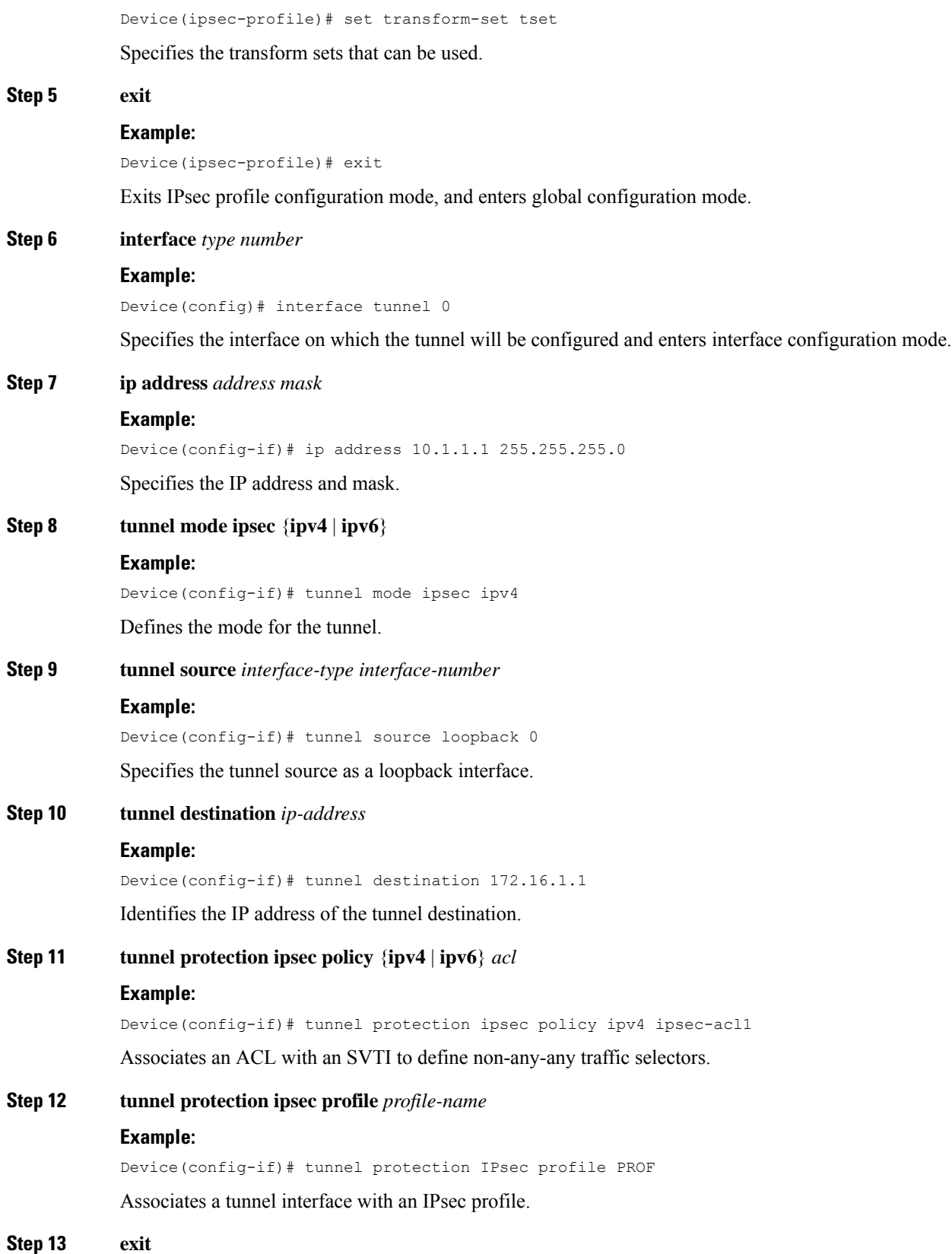

#### **Example:**

Device(config-if)# exit

Exits interface configuration mode and enters global configuration mode.

#### **Step 14 ip access-list extended** *name* OR **ipv6 access-list** *name*

#### **Example:**

IPv4:

Device(config)# ip access-list extended ipsec-acl1

#### IPv6:

Device(config)# ipv6 access-list ipsec-acl1

Defines an extended IP access list using a name and enters extended named access list configuration mode.

**Step 15 permit** *protocol source* [*source-wildcard*] *destination* [*destination-wildcard*] [**option** *option-name*]

#### **Example:**

Device(config-ext-nacl)# permit ip 30.0.1.0 0.0.0.255 10.0.1.0 0.0.0.255

Permits traffic that matches all of the conditions specified in the statement.

Do not use the keyword **any** as the wildcard for both the source and destination proxies. For the 'any any' traffic selector, use the default SVTI without an attached ACL.

Do not use **deny** statements.

#### **Step 16 end**

#### **Example:**

Device(config-ext-nacl)# end

Exits standard named access list configuration mode and enters privileged EXEC mode.

### **Configuring Tunnel Mode as Dual-overlay**

To configure the tunnel mode as dual-overlay, perform these steps:

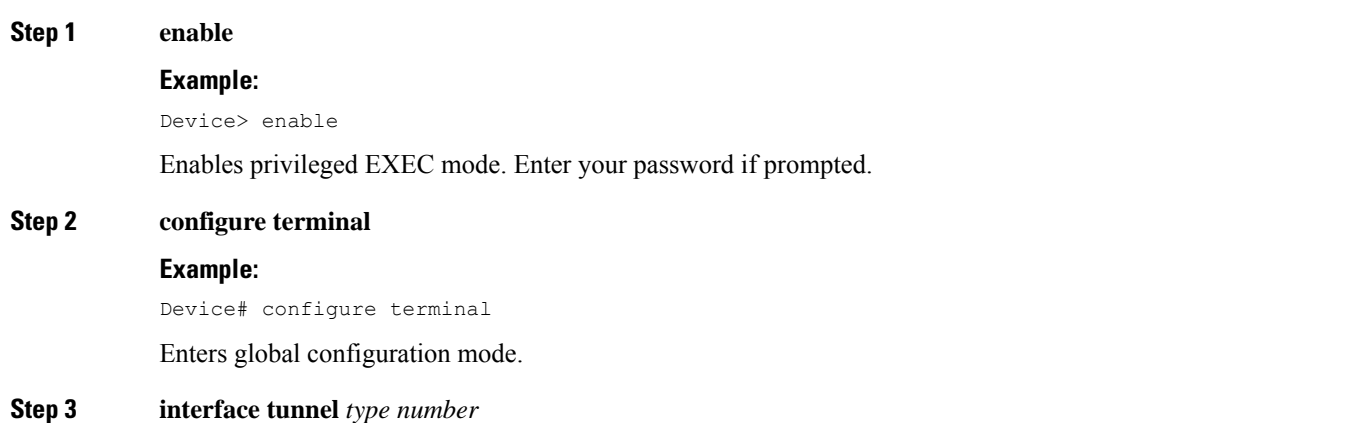

 $\mathbf l$ 

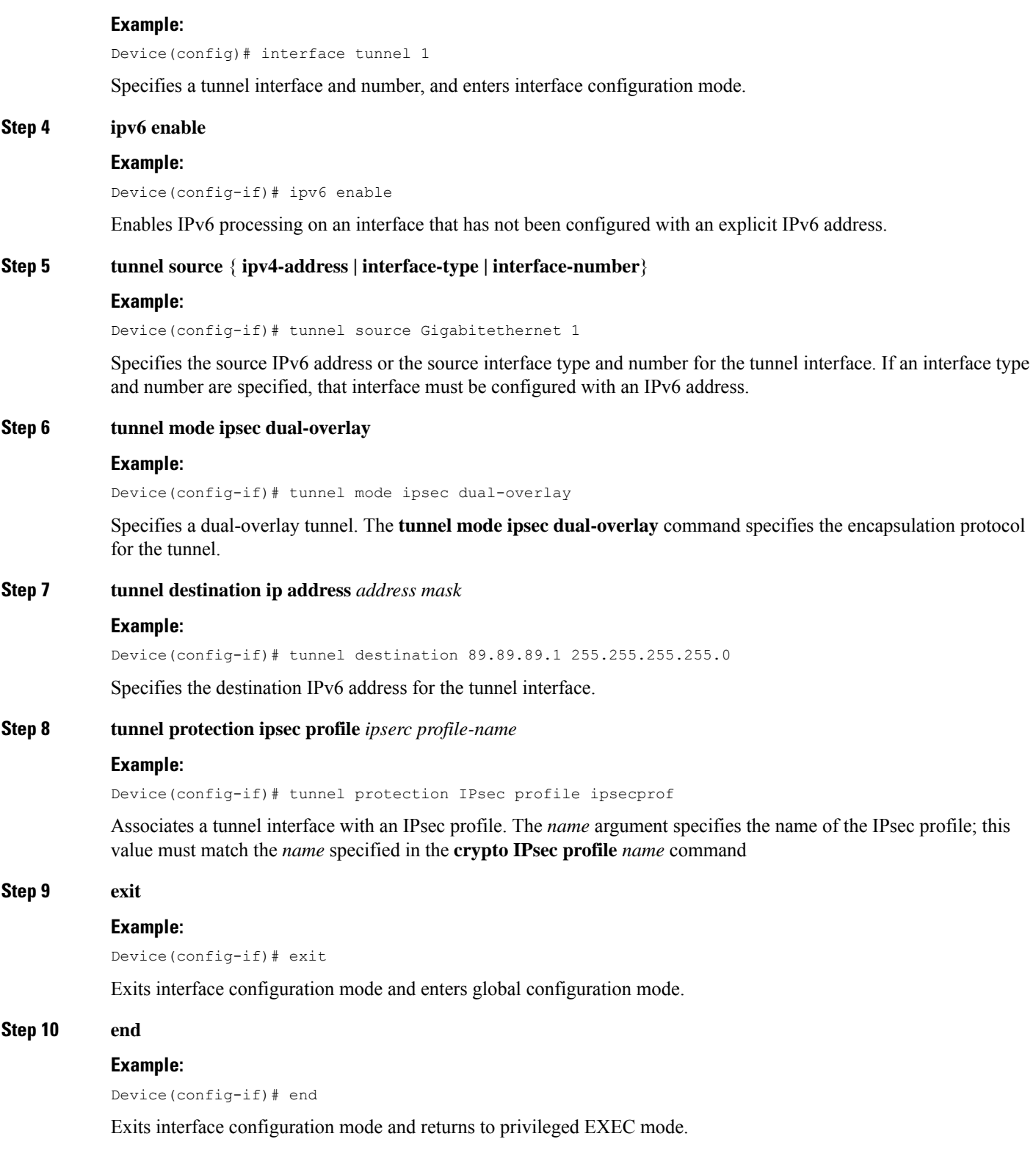

# **Configuration Examples for IPsec Virtual Tunnel Interfaces**

### **Example: Static Virtual Tunnel Interface with IPsec**

The following example configuration uses a preshared key for authentication between peers. VPN traffic is forwarded to the IPsec VTI for encryption and then sent out the physical interface. The tunnel on subnet 10 checks packets for the IPsec policy and passes them to the Crypto Engine (CE) for IPsec encapsulation. The figure below illustrates the IPsec VTI configuration.

**Figure 80: VTI with IPsec**

#### **Router Configuration**

```
version 12.3
service timestamps debug datetime
service timestamps log datetime
hostname 7200-3
no aaa new-model
ip subnet-zero
ip cef
controller ISA 6/1
!
crypto isakmp policy 1
encr aes
authentication pre-share
group 14
crypto isakmp key Cisco12345 address 0.0.0.0 0.0.0.0
crypto ipsec transform-set T1 esp-aes esp-sha-hmac
crypto ipsec profile P1
set transform-set T1
!
interface Tunnel0
ip address 10.0.51.203 255.255.255.0
load-interval 30
tunnel source 10.0.149.203
tunnel destination 10.0.149.217
 tunnel mode IPsec ipv4
 tunnel protection IPsec profile P1
!
 ip address 10.0.149.203 255.255.255.0
duplex full
!
ip address 10.0.35.203 255.255.255.0
duplex full
!
ip classless
ip route 10.0.36.0 255.255.255.0 Tunnel0
line con 0
line aux 0
line vty 0 4
end
```
#### **Router Configuration**

```
version 12.3
hostname c1750-17
no aaa new-model
ip subnet-zero
ip cef
crypto isakmp policy 1
encr aes
authentication pre-share
group 14
crypto isakmp key Cisco12345 address 0.0.0.0 0.0.0.0
crypto ipsec transform-set T1 esp-aes esp-sha-hmac
crypto ipsec profile P1
set transform-set T1
!
interface Tunnel0
ip address 10.0.51.217 255.255.255.0
 tunnel source 10.0.149.217
 tunnel destination 10.0.149.203
tunnel mode ipsec ipv4
tunnel protection ipsec profile P1
!
interface
 ip address 10.0.149.217 255.255.255.0
 speed 100
full-duplex
!
interface
 ip address 10.0.36.217 255.255.255.0
 load-interval 30
full-duplex
!
ip classless
ip route 10.0.35.0 255.255.255.0 Tunnel0
line con 0
line aux 0
line vty 0 4
end
```
#### **Example: Verifying the Results for the IPsec Static Virtual Tunnel Interface**

This section provides information that you can use to confirm that your configuration is working properly. In this display, Tunnel 0 is "up," and the line protocol is "up." If the line protocol is "down," the session is not active.

#### **Verifying the IPsec Static Virtual Tunnel Interface**

Router# **show interface tunnel 0**

Tunnel0 is up, line protocol is up Hardware is Tunnel Internet address is 10.0.51.203/24 MTU 1514 bytes, BW 9 Kbit, DLY 500000 usec, reliability 255/255, txload 103/255, rxload 110/255 Encapsulation TUNNEL, loopback not set Keepalive not set Tunnel source 10.0.149.203, destination 10.0.149.217 Tunnel protocol/transport ipsec/ip, key disabled, sequencing disabled Tunnel TTL 255

Checksumming of packets disabled, fast tunneling enabled Tunnel transmit bandwidth 8000 (kbps) Tunnel receive bandwidth 8000 (kbps) Tunnel protection via IPsec (profile "P1") Last input never, output never, output hang never Last clearing of "show interface" counters never Input queue: 1/75/0/0 (size/max/drops/flushes); Total output drops: 0 Queueing strategy: fifo Output queue: 0/0 (size/max) 30 second input rate 13000 bits/sec, 34 packets/sec 30 second output rate 36000 bits/sec, 34 packets/sec 191320 packets input, 30129126 bytes, 0 no buffer Received 0 broadcasts, 0 runts, 0 giants, 0 throttles 0 input errors, 0 CRC, 0 frame, 0 overrun, 0 ignored, 0 abort 59968 packets output, 15369696 bytes, 0 underruns 0 output errors, 0 collisions, 0 interface resets 0 output buffer failures, 0 output buffers swapped out

#### Router# **show crypto session**

Crypto session current status Interface: Tunnel0 Session status: UP-ACTIVE Peer: 10.0.149.217 port 500 IKE SA: local 10.0.149.203/500 remote 10.0.149.217/500 Active IPsec FLOW: permit ip 0.0.0.0/0.0.0.0 0.0.0.0/0.0.0.0 Active SAs: 4, Router# **show ip route**

```
Codes: C - connected, S - static, R - RIP, M - mobile, B - BGP
D - EIGRP, EX - EIGRP external, O - OSPF, IA - OSPF inter area
N1 - OSPF NSSA external type 1, N2 - OSPF NSSA external type 2
E1 - OSPF external type 1, E2 - OSPF external type 2
i - IS-IS, su - IS-IS summary, L1 - IS-IS level-1, L2 - IS-IS level-2
ia - IS-IS inter area, * - candidate default, U - per-user static route
o - ODR, P - periodic downloaded static route
Gateway of last resort is not set
10.0.0.0/8 is variably subnetted, 4 subnets, 2 masks
C 10.0.35.0/24 is directly connected, Ethernet3/3
S 10.0.36.0/24 is directly connected, Tunnel0
C 10.0.51.0/24 is directly connected, Tunnel0
C 10.0.149.0/24 is directly connected, Ethernet3/0
```
### **Example: VRF-Aware Static Virtual Tunnel Interface**

To add the VRF to the static VTI example, include the **ipvrf** and **ip vrf forwarding** commands to the configuration as shown in the following example.

#### **C8000 Router Configuration**

```
hostname c8000
.
.
ip vrf sample-vti1
rd 1:1
route-target export 1:1
route-target import 1:1
!
.
.
interface Tunnel0
```
 $\mathbf{I}$ 

```
ip vrf forwarding sample-vti1
ip address 10.0.51.217 255.255.255.0
 tunnel source 10.0.149.217
 tunnel destination 10.0.149.203
tunnel mode ipsec ipv4
 tunnel protection ipsec profile P1
.
.
!
end
```
### **Example: Static Virtual Tunnel Interface with QoS**

You can apply any QoS policy to the tunnel endpoint by including the **service-policy** statement under the tunnel interface. The following example shows how to police traffic out the tunnel interface.

#### **C8000 Router Configuration**

```
hostname c8000
.
.
class-map match-all VTI
match any
!
policy-map VTI
 class VTI
 police cir 2000000
   conform-action transmit
    exceed-action drop
!
.
.
interface Tunnel0
ip address 10.0.51.217 255.255.255.0
 tunnel source 10.0.149.217
 tunnel destination 10.0.149.203
 tunnel mode ipsec ipv4
 tunnel protection ipsec profile P1
service-policy output VTI
!
.
.
!
end
```
### **Example: Static Virtual Tunnel Interface with Virtual Firewall**

Applying the virtual firewall to the SVTI tunnel allows traffic from the spoke to pass through the hub to reach the Internet. The figure below illustrates anSVTI with the spoke protected inherently by the corporate firewall.

#### **Figure 81: Static VTI with Virtual Firewall**

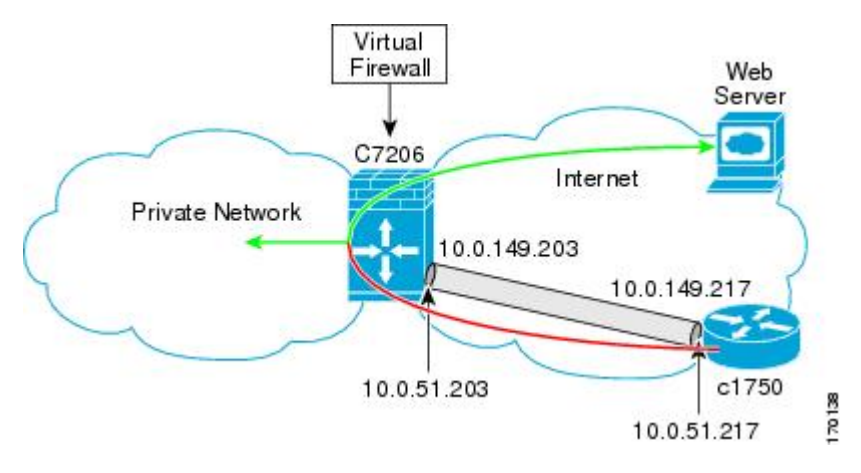

The basic SVTI configuration has been modified to include the virtual firewall definition:

#### **C8000 Router Configuration**

```
hostname c8000
.
.
ip inspect max-incomplete high 1000000
ip inspect max-incomplete low 800000
ip inspect one-minute high 1000000
ip inspect one-minute low 800000
ip inspect tcp synwait-time 60
ip inspect tcp max-incomplete host 100000 block-time 2
ip inspect name IOSFW1 tcp timeout 300
ip inspect name IOSFW1 udp
!
.
.
interface GigabitEthernet0/1
description Internet Connection
 ip address 172.18.143.246 255.255.255.0
ip access-group 100 in
ip nat outside
!
interface Tunnel0
ip address 10.0.51.217 255.255.255.0
 ip nat inside
ip inspect IOSFW1 in
tunnel source 10.0.149.217
tunnel destination 10.0.149.203
 tunnel mode ipsec ipv4
 tunnel protection ipsec profile P1
!
ip classless
ip route 0.0.0.0 0.0.0.0 172.18.143.1
!
ip nat translation timeout 120
ip nat translation finrst-timeout 2
ip nat translation max-entries 300000
ip nat pool test1 10.2.100.1 10.2.100.50 netmask 255.255.255.0
ip nat inside source list 110 pool test1 vrf test-vtil overload
!
access-list 100 permit esp any any
```
Ш

```
access-list 100 permit udp any eq isakmp any
access-list 100 permit udp any eq non500-isakmp any
access-list 100 permit icmp any any
access-list 110 deny esp any any
access-list 110 deny udp any eq isakmp any
access-list 110 permit ip any any
access-list 110 deny udp any eq non500-isakmp any
!
end
```
### **Example: Dynamic Virtual Tunnel Interface Easy VPN Server**

The following example illustrates the use of the DVTI Easy VPN server, which serves as an IPsec remote access aggregator. The client can be a home user running a Cisco VPN client or a Cisco IOS router configured as an Easy VPN client.

#### **C8000 Router Configuration**

```
hostname c8000
!
aaa new-model
aaa authentication login local_list local
aaa authorization network local list local
aaa session-id common
!
ip subnet-zero
ip cef
!
username cisco password 0 cisco123
!
controller ISA 1/1
!
crypto isakmp policy 1
encr aes
authentication pre-share
group 14
!
crypto isakmp client configuration group group1
key cisco123
pool group1pool
save-password
!
crypto isakmp profile vpn1-ra
  match identity group group1
  client authentication list local_list
  isakmp authorization list local_list
   client configuration address respond
   virtual-template 1
!
crypto ipsec transform-set VTI-TS esp-aes esp-sha-hmac
!
crypto ipsec profile test-vti1
set transform-set VTI-TS
!
interface GigabitEthernet0/1
description Internet Connection
 ip address 172.18.143.246 255.255.255.0
!
interface GigabitEthernet0/2
 description Internal Network
 ip address 10.2.1.1 255.255.255.0
```

```
!
interface Virtual-Template1 type tunnel
ip unnumbered GigabitEthernet0/1
ip virtual-reassembly
tunnel mode ipsec ipv4
tunnel protection ipsec profile test-vti1
!
ip local pool group1pool 192.168.1.1 192.168.1.4
ip classless
ip route 0.0.0.0 0.0.0.0 172.18.143.1
!
end
```
#### **Example: Verifying the Results for the Dynamic Virtual Tunnel Interface Easy VPN Server**

The following examples show that a DVTI has been configured for an Easy VPN server.

```
Router# show running-config interface Virtual-Access2
```

```
Building configuration...
Current configuration : 250 bytes
!
interface Virtual-Access2
ip unnumbered GigabitEthernet0/1
ip virtual-reassembly
tunnel source 172.18.143.246
 tunnel destination 172.18.143.208
tunnel mode ipsec ipv4
tunnel protection ipsec profile test-vti1
no tunnel protection ipsec initiate
end
Router# show ip route
Codes: C - connected, S - static, R - RIP, M - mobile, B - BGP
      D - EIGRP, EX - EIGRP external, O - OSPF, IA - OSPF inter area
      N1 - OSPF NSSA external type 1, N2 - OSPF NSSA external type 2
      E1 - OSPF external type 1, E2 - OSPF external type 2
      i - IS-IS, su - IS-IS summary, L1 - IS-IS level-1, L2 - IS-IS level-2
      ia - IS-IS inter area, * - candidate default, U - per-user static route
      o - ODR, P - periodic downloaded static route
Gateway of last resort is 10.2.1.10 to network 0.0.0.0
    172.18.0.0/24 is subnetted, 1 subnets
C 172.18.143.0 is directly connected, GigabitEthernet0/1
    192.168.1.0/32 is subnetted, 1 subnets
S 192.168.1.1 [1/0] via 0.0.0.0, Virtual-Access2
    10.0.0.0/24 is subnetted, 1 subnets
C 10.2.1.0 is directly connected, GigabitEthernet0/2
S* 0.0.0.0/0 [1/0] via 172.18.143.1
```
### **Example: VRF-Aware IPsecwith aDynamic VTIWhen VRF IsConfiguredUnder a Virtual Template**

The following example shows how to configure VRF-aware IPsec under a virtual template to take advantage of the DVTI:

hostname c8000 ! ip vrf VRF-100-1 Ш

```
rd 1:1
!
ip vrf VRF-100-2
 rd 1:1
!
!
!
crypto keyring cisco-100-1
 pre-shared-key address 10.1.1.1 key cisco-100-1
crypto keyring cisco-100-2
 pre-shared-key address 10.1.2.1 key cisco-100-2
crypto isakmp profile cisco-isakmp-profile-100-1
  keyring cisco-100-1
 match identity address 10.1.1.0 255.255.255.0
 virtual-template 101
crypto isakmp profile cisco-isakmp-profile-100-2
 keyring cisco-100-2
 match identity address 10.1.2.0 255.255.255.0
 virtual-template 102
!
!
crypto ipsec transform-set cisco esp-aes esp-sha-hmac
!
crypto ipsec profile cisco-ipsec-profile-101
 set security-policy limit 3
 set transform-set cisco
!
crypto ipsec profile cisco-ipsec-profile-102
  set security-policy limit 5
 set transform-set Cisco
!
interface Virtual-Template101 type tunnel
 ip vrf forwarding VRF-100-1
  ip unnumbered Ethernet 0/0
 tunnel mode ipsec ipv4
 tunnel protection ipsec profile cisco-ipsec-profile-101
!
interface Virtual-Template102 type tunnel
 ip vrf forwarding VRF-100-2
  ip unnumbered Ethernet 0/0
 tunnel mode ipsec ipv4
  tunnel protection ipsec profile cisco-ipsec-profile-102
!
```
### **Example: VRF-Aware IPsec with Dynamic VTI When VRF Is Configured Under a Virtual Template with the Gateway Option in an IPsec Profile**

The following example shows how to configure VRF-aware IPsec to take advantage of the DVTI, when the VRF is configured under a virtual template with the gateway option in an IPsec profile.

```
hostname c8000
!
ip vrf VRF-100-1
rd 1:1
!
ip vrf VRF-100-2
rd 1:1
!
!
!
```

```
crypto keyring cisco-100-1
pre-shared-key address 10.1.1.1 key cisco-100-1
crypto keyring cisco-100-2
pre-shared-key address 10.1.2.1 key cisco-100-2
crypto isakmp profile cisco-isakmp-profile-100-1
keyring cisco-100-1
match identity address 10.1.1.0 255.255.255.0
virtual-template 101
crypto isakmp profile cisco-isakmp-profile-100-2
keyring cisco-100-2
match identity address 10.1.2.0 255.255.255.0
virtual-template 102
!
!
crypto ipsec transform-set cisco esp-3des esp-sha-hmac
!
crypto ipsec profile cisco-ipsec-profile-101
set security-policy limit 3
set transform-set cisco
set reverse-route gateway 172.16.0.1
!
crypto ipsec profile cisco-ipsec-profile-102
set security-policy limit 5
set transform-set cisco
set reverse-route gateway 172.16.0.1
!
interface Virtual-Template101 type tunnel
ip vrf forwarding VRF-100-1
 ip unnumbered Ethernet 0/0
tunnel mode ipsec ipv4
tunnel protection ipsec profile cisco-ipsec-profile-101
!
interface Virtual-Template102 type tunnel
ip vrf forwarding VRF-100-2
ip unnumbered Ethernet 0/0
tunnel mode ipsec ipv4
tunnel protection ipsec profile cisco-ipsec-profile-102
!
```
### **Example: VRF-Aware IPsecwith aDynamic VTIWhen VRF IsConfiguredUnder an ISAKMP Profile**

```
hostname c8000
!
ip vrf VRF-100-1
 rd 1:1
!
ip vrf VRF-100-2
 rd 1:1
!
crypto keyring cisco-100-1
 pre-shared-key address 10.1.1.1 key cisco-100-1
crypto keyring cisco-100-2
 pre-shared-key address 10.1.2.1 key cisco-100-2
crypto isakmp profile cisco-isakmp-profile-100-1
 vrf VRF-100-1
  keyring cisco-100-1
 match identity address 10.1.1.0 255.255.255.0
 virtual-template 1
```

```
crypto isakmp profile cisco-isakmp-profile-100-2
  vrf VRF-100-2
 keyring cisco-100-2
 match identity address 10.1.2.0 255.255.255.0
 virtual-template 1
!
!
crypto ipsec transform-set cisco esp-aes esp-sha-hmac
crypto ipsec profile cisco-ipsec-profile
 set security-policy limit 3
 set transform-set cisco
!
!
!
interface Virtual-Template 1 type tunnel
 ip unnumbered ethernet 0/0
 tunnel mode ipsec ipv4
  tunnel protection ipsec profile cisco-ipsec-profile
!
!
```
П

### **Example: VRF-Aware IPsecwith aDynamic VTIWhen VRF IsConfiguredUnder an ISAKMP Profile and a Gateway Option in an IPsec Profile**

The following example shows how to configure VRF-aware IPsec to take advantage of the DVTI, when the VRF is configured under an ISAKMP profile and a gateway option in an IPsec profile:

```
hostname C8000 server
!
ip vrf VRF-100-1
rd 1:1
!
ip vrf VRF-100-2
rd 1:1
!
crypto keyring cisco-100-1
pre-shared-key address 10.1.1.1 key cisco-100-1
crypto keyring cisco-100-2
pre-shared-key address 10.1.2.1 key cisco-100-2
crypto isakmp profile cisco-isakmp-profile-100-1
vrf VRF-100-1
keyring cisco-100-1
match identity address 10.1.1.0 255.255.255.0
virtual-template 1
crypto isakmp profile cisco-isakmp-profile-100-2
 vrf VRF-100-2
keyring cisco-100-2
match identity address 10.1.2.0 255.255.255.0
virtual-template 1
!
!
crypto ipsec transform-set cisco esp-3des esp-sha-hmac
crypto ipsec profile cisco-ipsec-profile
set security-policy limit 3
set transform-set cisco
set reverse-route gateway 172.16.0.1
!
!
```

```
!
interface Virtual-Template1 type tunnel
ip unnumbered Ethernet 0/0
tunnel mode ipsec ipv4
tunnel protection ipsec profile cisco-ipsec-profile
!
!
```
### **Example: VRF-Aware IPsec with a Dynamic VTI When a VRF Is Configured Under Both a Virtual Template and an ISAKMP Profile**

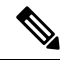

When separate VRFs are configured under an ISAKMP profile and a virtual template, the VRF configured under the virtual template takes precedence. This configuration is not recommended. **Note**

The following example shows how to configure VRF-aware IPsec to take advantage of the DVTI when the VRF is configured under both a virtual template and an ISAKMP profile:

```
hostname C8000 server
.
.
.
ip vrf test-vti2
rd 1:2
route-target export 1:1
route-target import 1:1
!
.
.
.
ip vrf test-vti1
rd 1:1
route-target export 1:1
route-target import 1:1
!
.
.
.
crypto isakmp profile cisco-isakmp-profile
vrf test-vti2
keyring key
match identity address 10.1.1.0 255.255.255.0
!
.
.
.
interface Virtual-Template1 type tunnel
ip vrf forwarding test-vti1
ip unnumbered Loopback 0
ip virtual-reassembly
tunnel mode ipsec ipv4
tunnel protection ipsec profile test-vti1
!
.
.
```
. end

hostname c8000

### **Example: Dynamic Virtual Tunnel Interface with Virtual Firewall**

The DVTI Easy VPN server can be configured behind a virtual firewall. Behind-the-firewall configuration allows usersto enter the network, while the network firewall is protected from unauthorized access. The virtual firewall uses Context-Based Access Control (CBAC) and NAT applied to the Internet interface as well as to the virtual template.

```
.
.
ip inspect max-incomplete high 1000000
ip inspect max-incomplete low 800000
ip inspect one-minute high 1000000
ip inspect one-minute low 800000
ip inspect tcp synwait-time 60
ip inspect tcp max-incomplete host 100000 block-time 2
ip inspect name IOSFW1 tcp timeout 300
ip inspect name IOSFW1 udp
!
.
.
interface GigabitEthernet0/1
 description Internet Connection
ip address 172.18.143.246 255.255.255.0
 ip access-group 100 in
 ip nat outside
!
interface GigabitEthernet0/2
description Internal Network
ip address 10.2.1.1 255.255.255.0
!
interface Virtual-Template1 type tunnel
ip unnumbered Loopback0
ip nat inside
ip inspect IOSFW1 in
 tunnel mode ipsec ipv4
 tunnel protection ipsec profile test-vti1
!
ip classless
ip route 0.0.0.0 0.0.0.0 172.18.143.1
!
ip nat translation timeout 120
ip nat translation finrst-timeout 2
ip nat translation max-entries 300000
ip nat pool test1 10.2.100.1 10.2.100.50 netmask 255.255.255.0
ip nat inside source list 110 pool test1 vrf test-vti1 overload
!
access-list 100 permit esp any any
access-list 100 permit udp any eq isakmp any
access-list 100 permit udp any eq non500-isakmp any
access-list 100 permit icmp any any
access-list 110 deny esp any any
access-list 110 deny udp any eq isakmp any
access-list 110 permit ip any any
access-list 110 deny udp any eq non500-isakmp any
!
end
```
### **Example: Dynamic Virtual Tunnel Interface with QoS**

You can add QoS to the DVTI tunnel by applying the service policy to the virtual template. When the template is cloned to make the virtual access interface, the service policy will also be applied to the virtual access interface. The following example shows the basic DVTI configuration with QoS added.

```
hostname c8000
.
.
class-map match-all VTI
match any
!
policy-map VTI
  class VTI
  police cir 2000000
    conform-action transmit
    exceed-action drop
!
.
.
interface Virtual-Template1 type tunnel
 ip vrf forwarding test-vti1
ip unnumbered Loopback0
ip virtual-reassembly
 tunnel mode ipsec ipv4
 tunnel protection ipsec profile test-vti1
 service-policy output VTI
!
.
.
!
end
```
### **Example: Static Virtual Tunnel Interface with Multiple IPsec SAs**

In the following examples an IPSec tunnel is to be established between two routers Cisco 3745 and Cisco 3725 using SVTI. The configuration uses non-any-any traffic selectors and enables the formation of multiple IPSec SAs.

#### **Sample configuration on a Router with the IPv4 Tunnel Mode:**

The following figure illustrates the reference topology for the configuration.

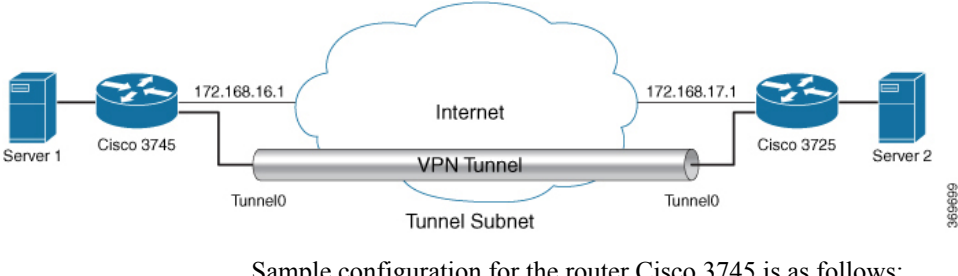

Sample configuration for the router Cisco 3745 is as follows:

```
crypto isakmp policy 1
authentication pre-share
group 2
!
crypto isakmp policy 5
```

```
encr 3des
authentication pre-share
group 2
crypto isakmp key example address 172.168.17.1
!
!
crypto ipsec transform-set svti1 esp-3des esp-sha-hmac
mode tunnel
!
!
crypto ipsec profile ipsec_prof
 set transform-set svti1
!
!
!
interface Loopback0
ip address 30.0.0.1 255.255.255.0
!
interface Loopback1
 ip address 50.0.0.1 255.255.255.0
!
interface Tunnel0
 ip address 11.1.1.2 255.255.255.0
 tunnel source Ethernet0/0
 tunnel mode ipsec ipv4
 tunnel destination 172.168.17.1
 tunnel protection ipsec policy ipv4 ipsec_acl1
 tunnel protection ipsec profile ipsec_prof
!
interface Ethernet0/0
 ip address 172.168.16.1 255.255.255.0
!
!
ip access-list extended ipsec_acl1
permit ip 30.0.0.0 0.0.0.255 40.0.0.0 0.0.0.255
permit ip 50.0.0.0 0.0.0.255 60.0.0.0 0.0.0.255
```
#### **Sample configuration on a Router with the IPv6 Tunnel Mode:**

The following figure illustrates the reference topology for the configuration.

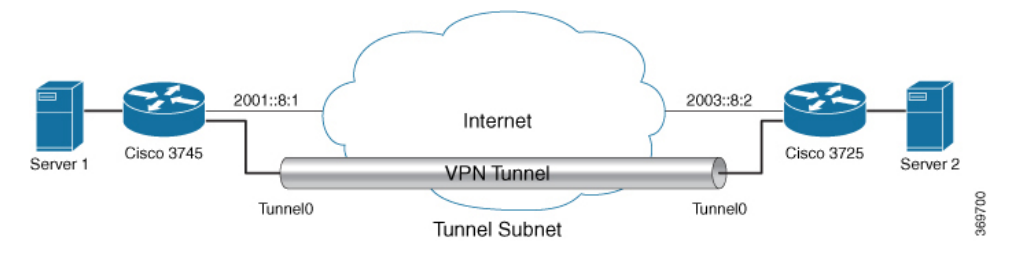

Sample configuration for the router Cisco 3745 is as follows:

```
crypto isakmp policy 1
authentication pre-share
 group 2
!
crypto isakmp policy 5
encr 3des
authentication pre-share
group 2
crypto isakmp key example address ipv6 2003::8:2/112
!
!
```

```
crypto ipsec transform-set svti1 esp-3des esp-sha-hmac
mode tunnel
!
!
crypto ipsec profile ipsec_prof
set transform-set svti1
!
!
!
interface Loopback0
ipv6 address 2005::10:1/112
ipv6 enable
!
interface Loopback1
ipv6 address 2005::15:1/112
ipv6 enable
!
interface Loopback2
ipv6 address 2005::20:1/112
ipv6 enable
!
interface Tunnel0
ip address 11.1.1.2 255.255.255.0
ipv6 address 400::10:1/112
ipv6 enable
tunnel source Ethernet0/0
tunnel mode ipsec ipv6
 tunnel destination 2003::8:2
tunnel protection ipsec policy ipv6 ipsec_acl2
tunnel protection ipsec profile ipsec_prof
!
interface Ethernet0/0
ipv6 address 2001::8:1/112
 ipv6 enable
!
!
ipv6 access-list ipsec_acl2
sequence 10 permit ipv6 host 2005::10:1 host 2005::11:1
sequence 20 permit ipv6 host 2005::15:1 host 2005::16:1
sequence 30 permit ipv6 host 2005::20:1 host 2005::21:1
```
### **Example: Configuring Tunnel Mode as Dual-overlay**

The following example shows how to configure tunnel mode as dual-overlay:

```
Device# configure terminal
Router(config)# interface tunnel 1
Router(config-if)# ipv6 enable
Router(config-if)# tunnel source ethernet 0/0
Router(config-if)# tunnel mode ipsec dual-overlay
Router(config-if)# tunnel destination 89.89.89.1 255.255.255.255.0
Device(config-if)# tunnel protection IPsec profile ipsecprof
```
#### **Verifying the Tunnel Mode as Dual-overlay Configuration**

Use the following commands to troubleshoot your configuration:

- **Show crypto session [detail]**
- **Show crypto ipsec sa**
- **Show crypto map**

• **Show crypto socket**

#### • **Show crypto ikev2 session [detail]**

```
Device# show crypto map
Crypto Map: "Tunnel0-head-0" IKEv2 profile: prof
Crypto Map IPv4 "Tunnel0-head-0" 65536 ipsec-isakmp
IKEv2 Profile: prof
Profile name: prof
 Security association lifetime: 4608000 kilobytes/120 seconds
 Dualstack (Y/N): N
Responder-Only (Y/N): N
PFS (Y/N): N
Mixed-mode : Disabled
 Transform sets={
 default: { esp-aes esp-sha-hmac } ,
 }
Crypto Map IPv4 "Tunnel0-head-0" 65537 ipsec-isakmp
Map is a PROFILE INSTANCE.
 peer = 10.10.10.2IKEv2 Profile: prof
Extended IP access list
     access-list permit ip any any
 Current peer: 10.10.10.2
 Security association lifetime: 4608000 kilobytes/120 seconds
        Dualstack (Y/N): Y
        TRUE ident (addr/mask/prot/port): {LOCAL -> REMOTE}
             0.0.0.0/0.0.0.0.0/0/0 \rightarrow 0.0.0.0/0.0.0.0/0/0
             ::/0.0.0.0/0/0 -> ::/0/0/0Responder-Only (Y/N): N
PFS (Y/N): N
Mixed-mode : Disabled
 Transform sets={
 default: { esp-aes esp-sha-hmac } ,
 }
Always create SAs
 Interfaces using crypto map Tunnel0-head-0:
 Tunnel0
Device# show crypto ipsec sa
interface: Tunnel0
   Crypto map tag: Tunnel0-head-0, local addr 10.10.10.1
   protected vrf: (none)
   local ident (addr/mask/prot/port): (0.0.0.0/0.0.0.0/0/0)
   remote ident (addr/mask/prot/port): (0.0.0.0/0.0.0.0/0/0)
   TRUE ident (addr/mask/prot/port): {LOCAL -> REMOTE}
             0.0.0.0/0.0.0.0/0/0 \rightarrow 0.0.0.0/0.0.0.0/0/0
             ::/0.0.0.0/0/0 -> ::/0/0/0current_peer 10.10.10.2 port 500
    PERMIT, flags={origin is acl, }
    #pkts encaps: 0, #pkts encrypt: 0, #pkts digest: 0
    #pkts decaps: 0, #pkts decrypt: 0, #pkts verify: 0
    #pkts compressed: 0, #pkts decompressed: 0
    #pkts not compressed: 0, #pkts compr. failed: 0
    #pkts not decompressed: 0, #pkts decompress failed: 0
    #send errors 0, #recv errors 0
     local crypto endpt.: 10.10.10.1, remote crypto endpt.: 10.10.10.2
```
plaintext mtu 1438, path mtu 1500, ip mtu 1500, ip mtu idb Ethernet0/0

```
current outbound spi: 0x4776A36B(1198957419)
     PFS (Y/N): N, DH group: none
     inbound esp sas:
     spi: 0xA97EDEE7(2843664103)
       transform: esp-aes esp-sha-hmac ,
       in use settings ={Tunnel, }
       conn id: 4, flow id: 4, sibling flags FFFFFFFF80000040, crypto map: Tunnel0-head-0
        sa timing: remaining key lifetime (k/sec): (4377587/76)
       IV size: 16 bytes
       replay detection support: Y
       Status: ACTIVE(ACTIVE)
     inbound ah sas:
    inbound pcp sas:
     outbound esp sas:
     spi: 0x4776A36B(1198957419)
       transform: esp-aes esp-sha-hmac ,
       in use settings ={Tunnel, }
       conn id: 3, flow id: 3, sibling flags FFFFFFFF80000040, crypto map: Tunnel0-head-0
        sa timing: remaining key lifetime (k/sec): (4377587/76)
       IV size: 16 bytes
       replay detection support: Y
       Status: ACTIVE(ACTIVE)
     outbound ah sas:
     outbound pcp sas:
Device# show crypto socket
Number of Crypto Socket connections 1
   Tu0 Peers (local/remote): 10.10.10.1/10.10.10.2
      Local Ident (addr/mask/port/prot): (0.0.0.0/0.0.0.0/0/0)
      Remote Ident (addr/mask/port/prot): (0.0.0.0/0.0.0.0/0/0)
       TRUE ident (addr/mask/prot/port): {LOCAL -> REMOTE}
            0.0.0.0/0.0.0.0.0/0/0 \rightarrow 0.0.0.0/0.0.0.0/0/0::/0.0.0.0/0/0 -> ::/0/0/0IPSec Profile: "prof"
      Socket State: Open
      Client: "TUNNEL SEC" (Client State: Active)
Crypto Sockets in Listen state:
Client: "TUNNEL SEC" Profile: "prof" Map-name: "Tunnel0-head-0"
Device# show cry ikev2 session
IPv4 Crypto IKEv2 Session
Session-id:1, Status:UP-ACTIVE, IKE count:1, CHILD count:1
Tunnel-id Local Remote Remote fundational Status
1 10.10.10.1/500 10.10.10.2/500 none/none READY
     Encr: AES-CBC, keysize: 256, PRF: SHA512, Hash: SHA512, DH Grp:19, Auth sign: PSK,
Auth verify: PSK
     Life/Active Time: 86400/145 sec
     CE id: 1001, Session-id: 1
     Local spi: 25A0B173944015D3 Remote spi: 9F0C7677425670E1
Child sa:
         local selector 0.0.0.0/0 - 255.255.255.255/65535
         local selector ::/0 - FFFF:FFFF:FFFF:FFFF:FFFF:FFFF:FFFF:FFFF/65535
         remote selector 0.0.0.0/0 - 255.255.255.255/65535
         remote selector ::/0 - FFFF:FFFF:FFFF:FFFF:FFFF:FFFF:FFFF:FFFF/65535
         ESP spi in/out: 0xA97EDEE7/0x4776A36B
```

```
IPv6 Crypto IKEv2 Session
Device# show crypto session
Crypto session current status
Interface: Tunnel0
Profile: prof
Session status: UP-ACTIVE
Peer: 10.10.10.2 port 500
  Session ID: 1
  IKEv2 SA: local 10.10.10.1/500 remote 10.10.10.2/500 Active
  IPSEC FLOW: permit ip 0.0.0.0/0.0.0.0 0.0.0.0/0.0.0.0
  TRUE IDENT (addr/mask/prot/port): {LOCAL -> REMOTE}
            0.0.0.0/0.0.0.0.0/0/0 \rightarrow 0.0.0.0/0.0.0.0/0/0
             ::/0.0.0.0/0/0 -> ::/0/0/0Active SAs: 2, origin: crypto map
```
# **Additional References for IPsec Virtual Tunnel Interface**

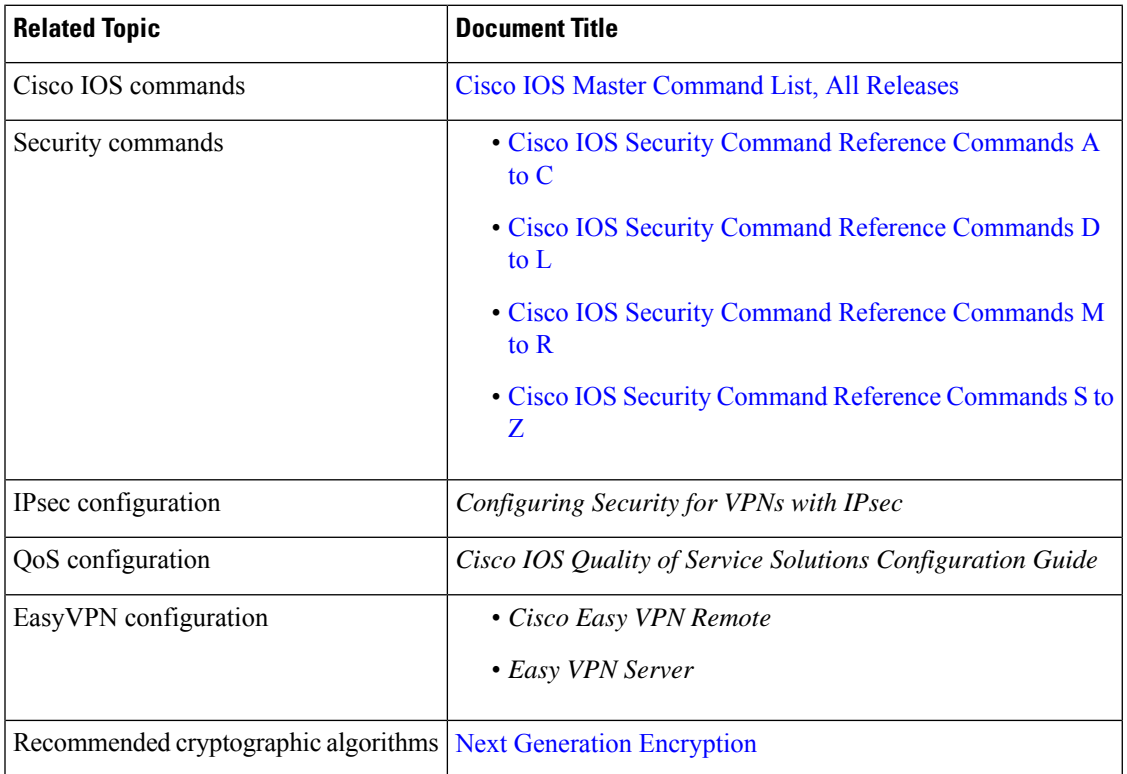

#### **Related Documents**

#### **Standards and RFCs**

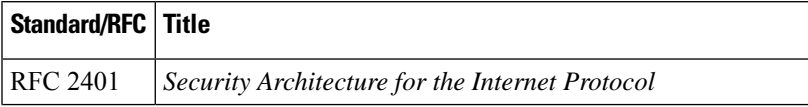

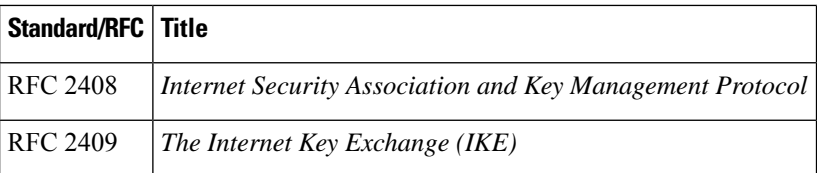

#### **Technical Assistance**

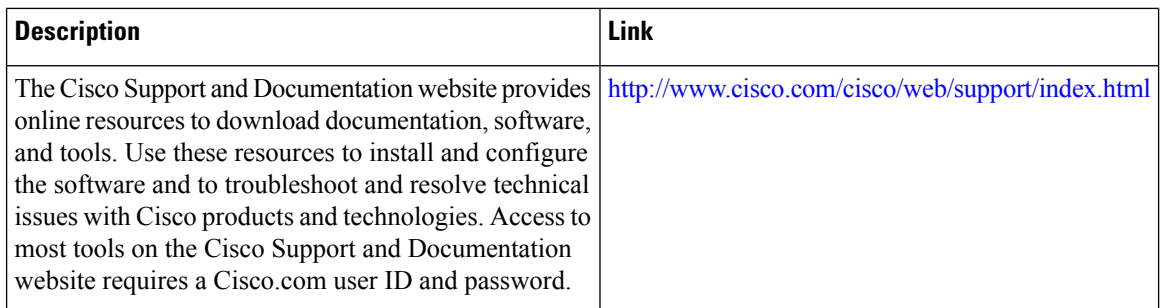

# **Feature Information for IPsec Virtual Tunnel Interfaces**

The following table provides release information about the feature or features described in this module. This table lists only the software release that introduced support for a given feature in a given software release train. Unless noted otherwise, subsequent releases of that software release train also support that feature.

Use Cisco Feature Navigator to find information about platform support and Cisco software image support. To access Cisco Feature Navigator, go to [www.cisco.com/go/cfn.](http://www.cisco.com/go/cfn) An account on Cisco.com is not required.

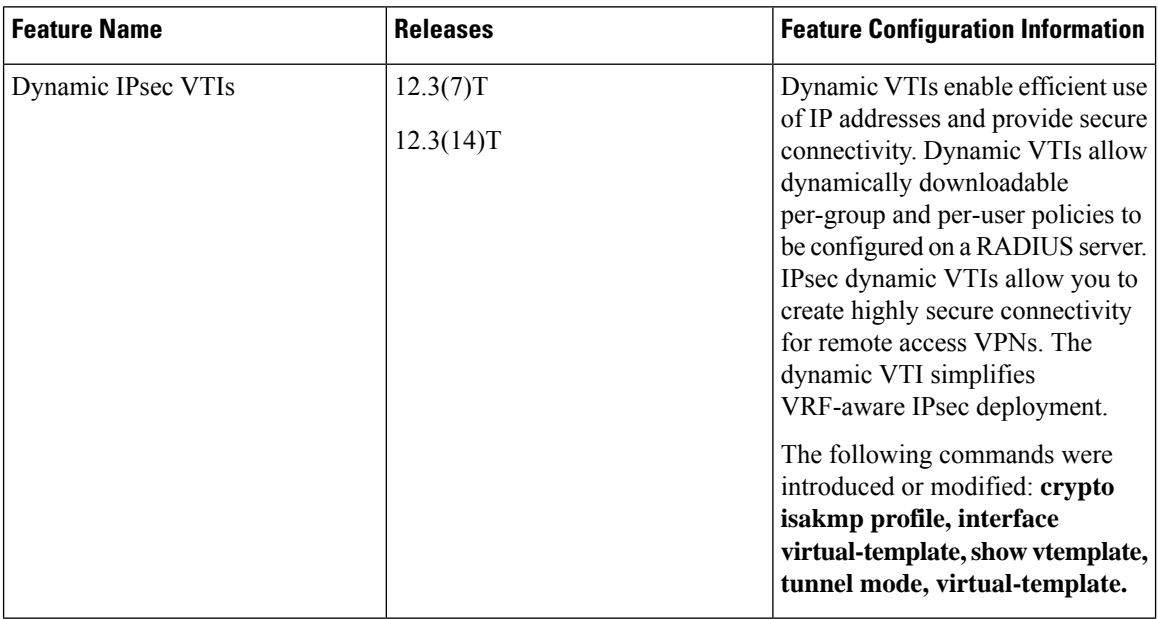

#### **Table 211: Feature Information for IPsec Virtual Tunnel Interfaces**

 $\overline{\phantom{a}}$ 

I

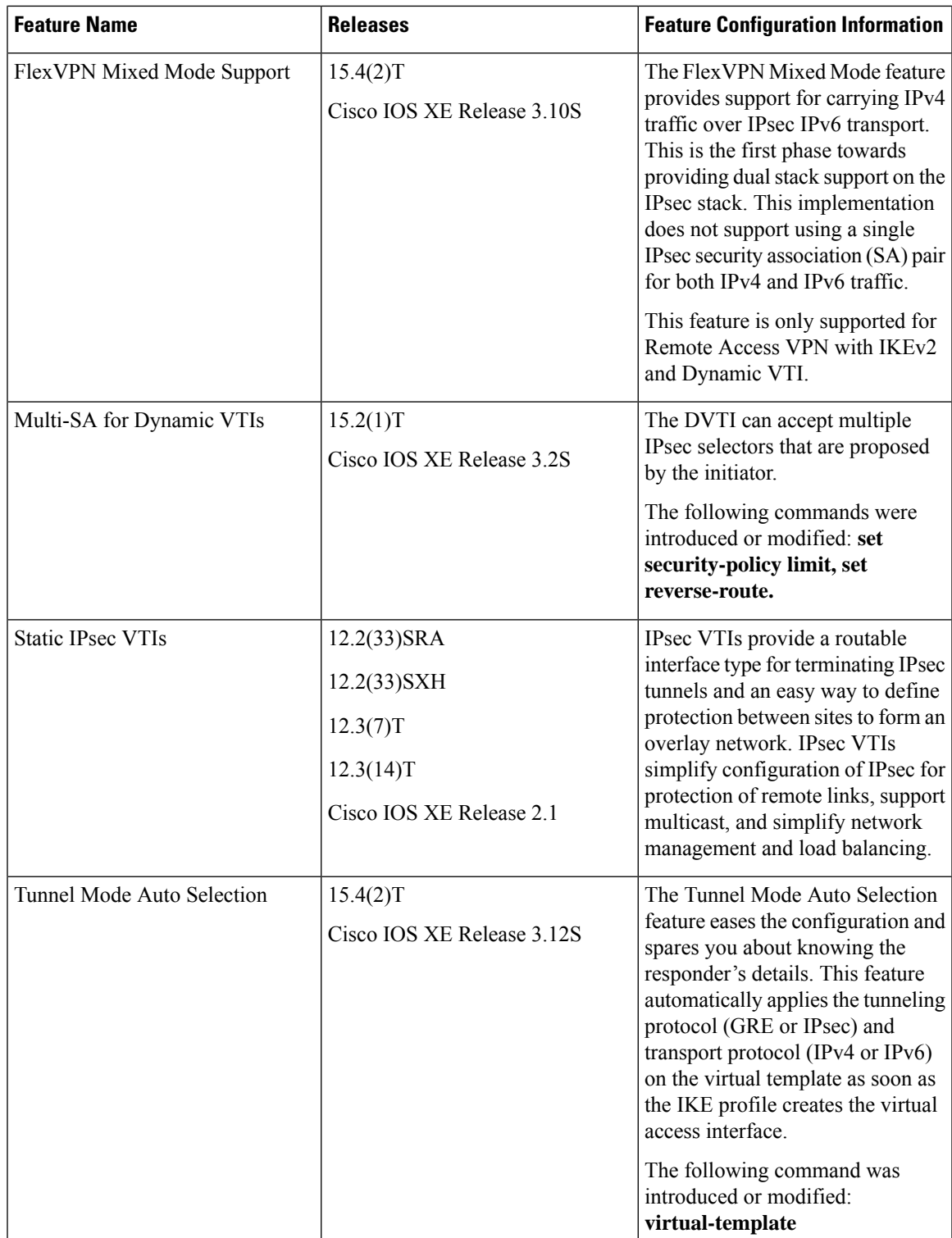

I

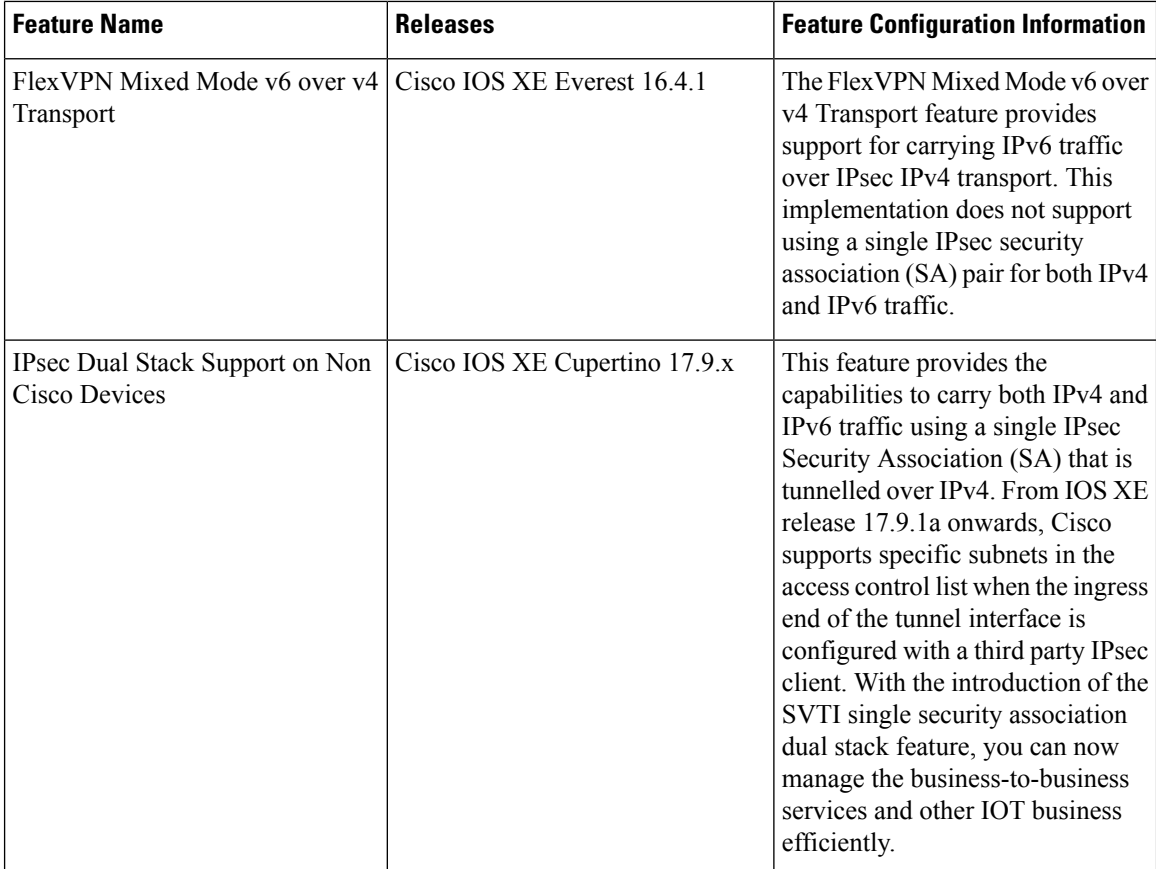

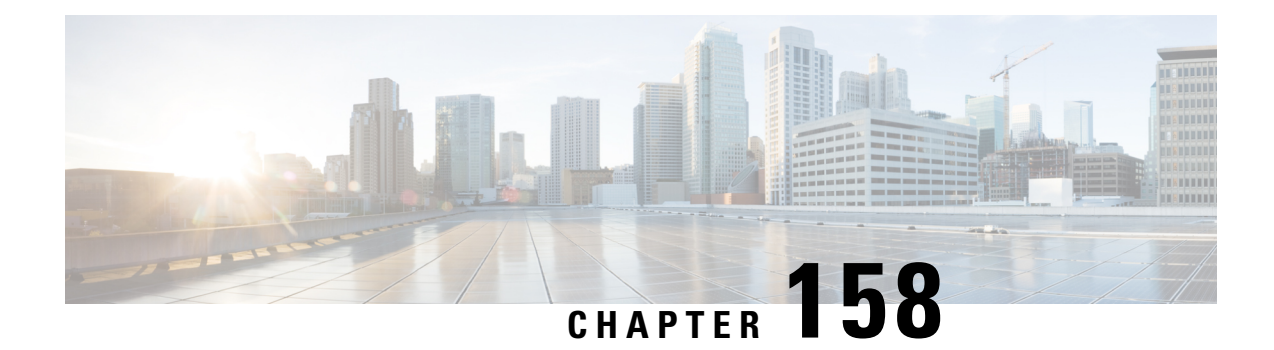

# **Session Initiation Protocol Triggered VPN**

Session Initiation Protocol Triggered VPN (SIP-Triggered VPN or VPN-SIP) is a service offered by service providers where a VPN is set up using Session Initiation Protocol (SIP) for on-demand media or application sharing between peers. The VPN-SIP feature defines the process in which two SIP user agents resolve each other's IP addresses, exchange the fingerprints of their self-signed certificates, third-party certificates, or pre-shared key securely, and agree to establish an IPsec-based VPN.

Service providers offer the VPN-SIP service to their customers that have SIP-based services such as bank ATMs or branches. This VPN-SIP service replaces an ISDN connection for backup network functionality. If the primary broadband service link goes down, these bank ATMs or branches connect to their central headend or data centres through the VPN-SIP service.

The SIP server of the service provider, which coordinates the VPN-SIP service, is also used for billing of the service based on the time the service is used.

- Feature [Information](#page-2123-0) for VPN-SIP, on page 1980
- [Information](#page-2123-1) about VPN-SIP, on page 1980
- [Prerequisites](#page-2127-0) for VPN-SIP, on page 1984
- [Restrictions](#page-2127-1) for VPN-SIP, on page 1984
- How to [Configure](#page-2128-0) VPN-SIP, on page 1985
- [Configuration](#page-2133-0) Examples for VPN-SIP, on page 1990
- [Configuring](#page-2134-0) DHCP in VPN-SIP, on page 1991
- [Troubleshooting](#page-2145-0) for VPN-SIP, on page 2002
- Additional [References](#page-2153-0) for VPN-SIP , on page 2010

# <span id="page-2123-0"></span>**Feature Information for VPN-SIP**

**Table 212: Feature Information for VPN-SIP**

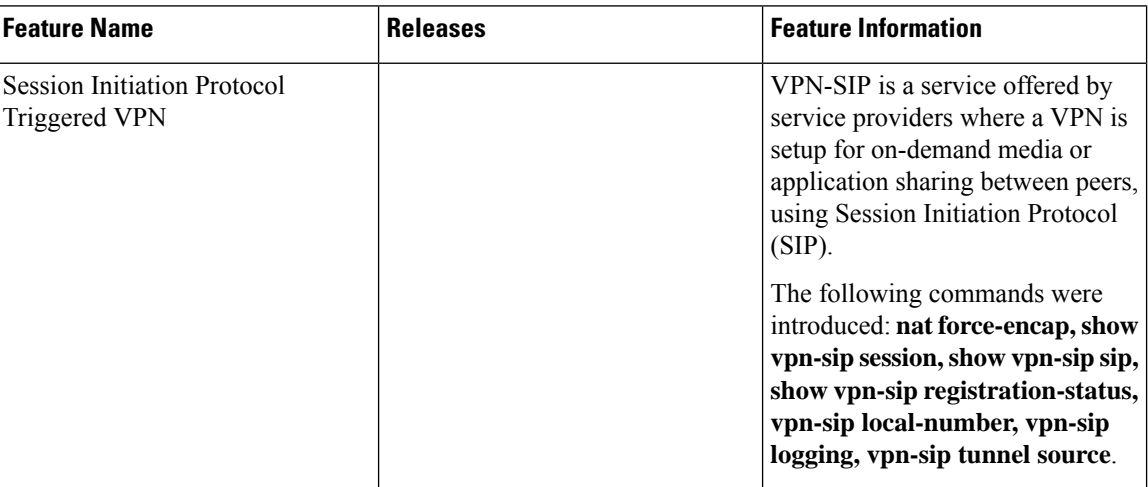

# <span id="page-2123-1"></span>**Information about VPN-SIP**

### **Components for VPN-SIP Solution**

VPN-SIPuses IPSecStatic Virtual Tunnel Interface (SVTI). IPSecSVTI stays in active (UP) state even when there is no IPSec security association (SA) established between the tunnel interface and the SVTI peer.

The following are three components for the VPN-SIP Solution:

- SIP
- VPN-SIP
- Crypto (IP Security (IPsec), Internet Key Exchange (IKE), Tunnel Protection (TP), Public Key Infrastructure (PKI) modules within crypto)

### **Sesssion Initiation Protocol**

SIP is used as a name resolution mechanism to initiate an IKE session. VPN-SIP uses SIP service to establish a VPN connection to a home or a small business router that does not have a fixed IP address. This connection is achieved using self-signed certificates or pre-shared keys. SIP negotiates the use of IKE for media sessions in the Session Description Protocol (SDP) offer-and-answer model.

SIP is statically configured. One tunnel interface must be configured for each remote SIP number.

SIP also provides billing capabilities for service providers to charge customers based on the SIP number, for using the VPN-SIP service. Billing based on SIP numbers happens in the service provider network and is independent of the end devices like Cisco VPN-SIP routers.
### **VPN-SIP Solution**

VPN-SIP is the central block that coordinates between SIP and Crypto modules, and provides an abstraction between them.

When traffic destined to a remote network behind a SIP number is routed to the tunnel interface, the IPSec control plane gets a trigger from packet switching path as there is no IPSEC SA configured to that peer. IPsec control plane passes the trigger to VPN-SIP as the tunnel is configured for VPN-SIP.

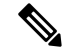

**Note** Static routes for remote networks for that SIP number must be configured to point to that tunnel interface.

When the VPN-SIP service is triggered, SIP sets up the call with a SIP phone number pair. SIP also passes incoming call details to the VPN-SIP and negotiates IKE media sessions using local address and fingerprint information of the local self-signed certificate or pre-shared key. SIP also passes remote address and fingerprint information to VPN-SIP.

The VPN-SIP service listens to tunnel status updates and invokes SIP to tear down the SIP session. The VPN-SIP service also provides a means to display current and active sessions.

### **Feature at a glance**

The following steps summarize how the VPN-SIP feature works:

- IP SLA monitors the primary link using route tracking. When the primary link fails IP SLA detects this failure.
- Once the primary path fails, IP SLA switches the default route to the higher metric route that is configured on the router.
- When relevant traffic tries to flow using the secondary link, SIP sends an invite message to the SIP server to obtain the VPN peer information.
- The router receives the VPN peer information (IP address, local and remote SIP numbers, IKE port, and finger print) and it establishes VPN-SIP tunnel.
- When the primary path comes back up, IP SLA detects the primary path and the route falls back to the original path. When the idle timer expires, IPSec is torn down and a SIP call is disconnected.

Following is the topology for the VPN-SIP solution:

#### **Figure 82: VPN-SIP Topology**

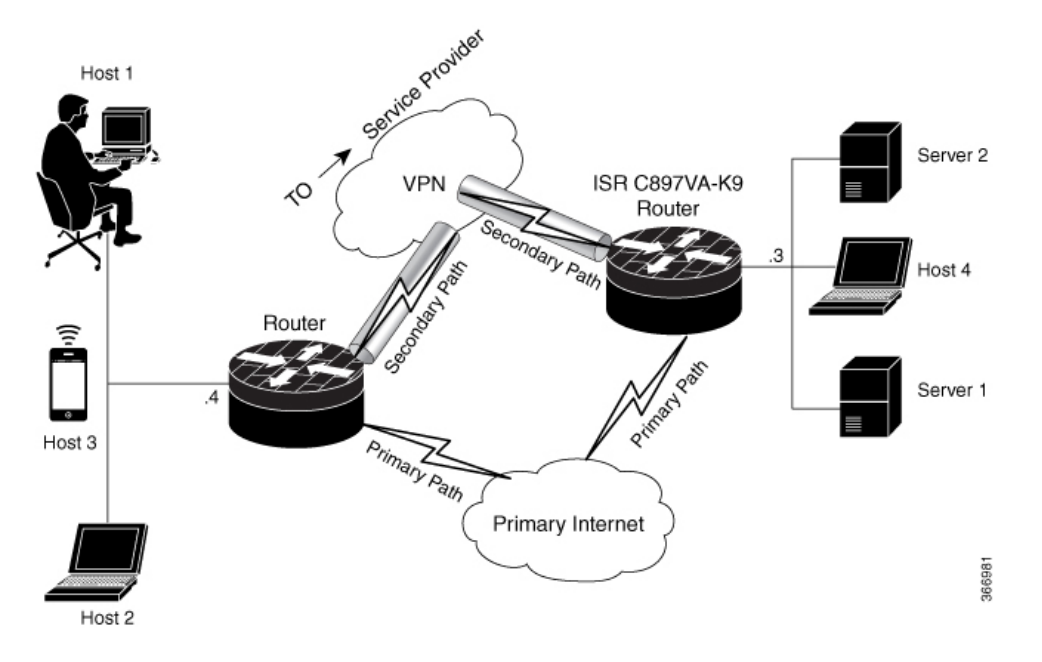

### **SIP Call Flow**

The SIP call flow is divided into initiation at the local peer and call receipt at the remote peer.

### **At SIP Call Intitiation**

When packets are routed to an SVTI interface in data plane, the SIP call must be placed to the peer SIP number to resolve its address, so that VPN tunnel can be brought up.

- When local auth-type is PSK, IKEv2 finds the matching key for a peer SIP number. The IKEv2 keyring must be configured with id key id type (string) as SIP number for each SIP peer. IKEv2 computes the fingerprint of the looked-up key and passes it to VPN-SIP.
- When local auth-type is a self-signed certificate or an third-party certificate, IKEv2 computes the fingerprint of the local certificate configured under the IKEv2 profile and passes it to the VPN-SIP

The VPN-SIP module interacts with SIP to setup SIP call to the peer. When the call is successful, VPN-SIP sets the tunnel destination of SVTI to the resolved IP address, requesting SVTI to initiate the VPN tunnel.

When a wildcard key is required, use the authentication local pre-share key command and the authentication remote pre-share key command in IKEv2 profile. **Note**

### **When SIP call is received at the remote peer**

When a SIP call is received from a peer, following interactions occur between various crypto modules:

• The Tunnel Protection helps VPN-SIP module to set tunnel destination address.

• IKEv2 returns local auth-type (PSK or PKI) and local fingerprint to the VPN-SIP module. When local auth-type is PSK, IKEv2 finds a matching key for a corresponding SIP number.

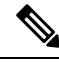

**Note** IKEv2 only knows peer by its SIP number.

During the SIP call negotiation between peers, each peer must select a unique local IKEv2 port number to be exchanged over the SDP. To support different port numbers for each session, the VPN-SIP module programmatically configures IP Port Address Translation (PAT) to translate between IKEv2 port (4500) and the port number exchanged over SDP. For the translation to work IP NAT must be configured on secondary link and the loopback interface configured as the VPN-SIP tunnel source. The lifetime of the translation is limited to the lifetime of the VPN-SIP session.

### **SDP Offer and Answer**

Following is the sample for SDP offer and answer that is negotiated in the SIP call as defined in RFC 6193:

```
offer SDP
      ...
     m=application 50001 udp ike-esp-udpencap
     c=IN IP4 10.6.6.49
     a=ike-setup:active
     a=fingerprint:SHA-1 \
     b=AS:512
      4A:AD:B9:B1:3F:82:18:3B:54:02:12:DF:3E:5D:49:6B:19:E5:7C:AB
      ...
  answer SDP
      ...
     m=application 50002 udp ike-esp-udpencap
     c=IN IP4 10.6.6.50
     a=ike-setup:passive
     a=fingerprint:SHA-1 \
     b=AS:512
     D2:9F:6F:1E:CD:D3:09:E8:70:65:1A:51:7C:9D:30:4F:21:E4:4A:8E
```
As part of the SDP negotiation, both peers negotiate the maximum bandwidth rate for the VPN-SIP session using the b=AS :number SDP attribute. if the peers mention different bandwidth numbers in their SDP, both of them should honor the minimum value as the maximum bandwidth. If b=AS :number SDP attribute is missing in the offer or answer, the SIP call is not successfully set up.

The negotiated maximum bandwidth is applied on the SVTI tunnel interface through the programmatically configured QoS policy in the output direction. The programmatically configured QoS policy is not applied and session fails, if there is a pre-existing statically configured policy.

Once SIP call is complete and address of the peer is resolved, VPN-SIP sets tunnel destination of SVTI and sends a request to initiate tunnel.

### **IKEv2 Negotiation**

Following is the process for IKEv2 Security Session (SA) negotiation:

- Before starting the session, IKEv2 checks with VPN-SIP if the session is a VPN-SIP session.
- If it's a VPN-SIP session and local auth-type is PSK, IKEv2 looks up the PSK key pair using SIP number of the peer instead of IP address of the peer.
- For validating self-signed certificate, IKEv2 checks if the certificate is self-signed and validates the certificate.
	- In addition to existing AUTH payload validation as part of IKEv2 protocol, IKEv2 calculates hash of the received certificate or looked-up PSK and compares with the fingerprint from SIP negotiation that IKEv2 queries from VPN-SIP module. Only if the fingerprint matches, IKEv2 considers authentication of peer is valid. If not, IKEv2 declares that peer has failed to authenticate and fails the VPN session.

VPN-SIPsolution depends on IPSEC idle timer to detect that traffic is no longer routed over the backup VPN. The idle-time configuration under the IPSec Profile is mandatory for session to be disconnected when there is no traffic. 120 seconds is the recommended time.

VPN-SIP and SIP coordinate to tear down SIP call.

When IPsec idle time expires the VPN-SIP module informs the IKEv2 to bring down the IPsec tunnel. VPN-SIP requests the SIP module to disconnect the SIP call, without waiting for confirmation from the IKEv2.

When SIP call disconnect is received from the peer, VPN-SIP module informs the IKEv2 to bring down the IPsec tunnel, and acknowledges to SIP to tear down the SIP call.

# **Prerequisites for VPN-SIP**

- Security K9 license must be enabled on the router.
- The routers must have a minimum memory of 1 GB.
- For the SIP register request of the SIP User Agent to succeed, the SIP registrar must be available to the VPN-SIP routers.
- The DHCP server must support option 120 and 125 to obtain the SIP server address, which is needed for registration and establishing the SIP session.
- Proper routing configurations must be completed to ensure backup WAN path is used when primary path is down.
- Maximum Transmission Unit (MTU) of the tunnel interface must be less than the MTU of the secondary WAN interface.
- When self-signed or third-party certificates are used for IKEv2 authentication, configure IKEv2 fragmentation on the VPN-SIP router to avoid fragmentation at the IP layer.
- NAT SIP ALG must be disabled.
- Caller ID notification service must be configured in the network.

# **Restrictions for VPN-SIP**

- VPN-SIP and CUBE/SIP gateway cannot be configured on the same device. When CUBE license is active on the device, only CUBE will be functional.
- Only IPv4 is supported for transport and media (IPv4 transport for SIP registration, SIP signaling, and IPv4 packets encrypted over IPv4 transport).
- SIP signalling with peer devices behind NAT is not supported (ICE and STUN are not supported.
- SIP negotiation is supported only in global VRF.
- Remote-access VPN features like private address assignment, configuration mode exchange (CP payloads), routes exchange, are not supported.
- Routing protocols over the VPN-SIP session are not supported.
- Only Rivest-Shamir-Addleman (RSA) server self-signed certificates are supported.
- Pre-shared key lookup functionality using authentication, authorization, and accounting (AAA) is not supported.
- The IPSec idle timer is configured per IPSec profile using the ipsec-profile command. The idle time is the same for all VPN-SIP sessions that use a specific IPSec profile.
- Track objects that are used for IPSLA monitoring, have a maximum limit of 1000 objects in Cisco IOS software. When one track object is used to track one peer router, maximum number of VPN-SIP sessions that one IOS device can have is limited by the maximum number of track objects.
- Only one local SIP number is supported on Cisco IOS software.
- If there is a pre-existing statically configured policy, the programmatically configured QoS policy is not applied and session fails. Remove any statically configured QoS policy on the SVTI interface.
- Cisco does not support the interoperability with VPN-SIP implementation of other vendors.
- For the class policies included in the  $p^{ol}$  policy-map attached to the VPN-SIP tunnel, only Priority Queueing and Class-Based Weighted Fair Queueing (CBWFQ) are supported.
- For CBWFQ configurations, only the bandwidth percent *percent* command is supported. The bandwidth *bandwidth* command is not supported as the bandwidth of the VPN-SIP session varies depending on the negotiation with the peer router.
- VPN-SIP configuration is not supported on IPv6.
- VPN-SIP configuration is supported only in autonomous mode.
- Complex SIP call scenarios such as refer, fork etc. are not supported in VPN-SIP configuration.

# **How to Configure VPN-SIP**

### **Configuring VPN-SIP**

The following steps describe the process of configuring VPN-SIP:

- **1.** Configure the tunnel authentication using third party certificates, self-signed certificates, or pre-shared keys.
	- **a.** Tunnel Authentication using Certificates

Configure a trustpoint to obtain a certificate from a certification authority (CA) server that is located in the customer's network. This is required for tunnel authentication. Use the following configuration:

```
peer1(config)# crypto pki trustpoint CA
 enrollment url http://10.45.18.132/
 serial-number none
subject-name CN=peer2
revocation-check crl
 rsakeypair peer2
peer2(config)# crypto pki authenticate CA
Certificate has the following attributes:
       Fingerprint MD5: F38A9B4C 2D80490C F8E7581B BABE7CBD
      Fingerprint SHA1: 4907CC36 B1957258 5DFE23B2 649E7DDA 99BDB7C3
% Do you accept this certificate? [yes/no]: yes
Trustpoint CA certificate accepted.
peer2(config)#crypto pki enroll CA
%
% Start certificate enrollment ..
% Create a challenge password. You will need to verbally provide this
  password to the CA Administrator in order to revoke your certificate.
   For security reasons your password will not be saved in the configuration.
   Please make a note of it.
Password:
Re-enter password:
% The subject name in the certificate will include: CN=peer2
% The subject name in the certificate will include: peer2
% Include an IP address in the subject name? [no]:
Request certificate from CA? [yes/no]: yes
% Certificate request sent to Certificate Authority
% The 'show crypto pki certificate verbose CA' command will show the fingerprint.
Certificate map for Trustpoint
crypto pki certificate map data 1
issuer-name co cn = orange
```
**b.** Tunnel authentication using self-signed certificate

Configure a PKI trust point to generate a self-signed certificate on the device, when authenticating using a self-signed certificate. Use the following configuration:

```
peer4(config)#crypto pki trustpoint Self
   enrollment selfsigned
   revocation-check none
   rsakeypair myRSA
   exit
crypto pki enroll Self
```
Do you want to continue generating a new Self Signed Certificate? [yes/no]: yes % Include the router serial number in the subject name? [yes/no]: yes % Include an IP address in the subject name? [no]: no Generate Self Signed Router Certificate? [yes/no]: yes

Router Self Signed Certificate successfully created

#### **c.** Configure tunnel authentication using a pre-shared key

```
crypto ikev2 keyring keys
peer peer1
identity key-id 1234
pre-shared-key key123
```
#### **2. a.** Configure IKEv2 Profile for Certificate

```
crypto ikev2 profile IPROF
match certificate data
identity local key-id 5678
authentication remote rsa-sig
```
П

```
authentication local rsa-sig
keyring local keys
pki trustpoint self
nat force-encap
```
**b.** Configure an IKEv2 Profile for pre-shared keys

```
crypto ikev2 profile IPROF
match identity remote any
identity local key-id 5678
authentication remote pre-share
authentication local pre-share
keyring local keys
nat force-encap
```
To complete the IKEv2 SA configuration, the **nat force-encap** command must be configured on both peers. Since, UDP encapsulation is negotiated in SDP, IKEv2 must start and continue on port 4500. **Note**

**3.** Configure an IPsec profile

```
crypto ipsec profile IPROF
set security-association idle-time 2000
```
**4.** Configure a LAN side interface

```
interface Vlan101
        ip address 10.3.3.3 255.255.255.0
        no shutdown
     interface GigabitEthernet2
         switchport access vlan 101
        no ip address
```
**5.** Configure a loopback interface

The loopback interface is used as the source interface for the secondary VPN tunnel.

```
interface loopback 1
   ip address 10.11.1.1 255.0.0.0
   ip nat inside
```
**6.** Configure a secondary interface.

!

Make sure the secondary interface is configured to receive the IP address, SIP server address, and vendor specific information via DHCP. **Note**

```
interface GigabitEthernet8
    ip dhcp client request sip-server-address
    ip dhcp client request vendor-identifying-specific
    ip address dhcp
   ip nat outside
```
**7.** Configure the tunnel interface

```
interface Tunnel1
     ip address 10.3.2.1 255.255.255.255
     load-interval 30
     tunnel source Loopback1
```

```
tunnel mode ipsec ipv4
tunnel destination dynamic
tunnel protection ipsec profile IPROF ikev2-profile IPROF
vpn-sip local-number 5678 remote-number 1234 bandwidth 1000
```
Use the **vpn-siplocal-number** *local-number* **remote-number** *remote-number***bandwidth** *bw-number* command to configure the sVTI interface for VPN-SIP. Bandwidth is the maximum data transmission rate that must be negotiated with this peer and the negotiated value isset on the tunnel interface. Allowed values are 64, 512, and 1000 kbps.

Once an SVTI is configured for VPN-SIP, changes cannot be made to tunnel mode, tunnel destination, tunnel source, and tunnel protection. To change the mode, source, destination, or tunnel protection you must remove the VPN-SIP configuration from the SVTI interface.

**8.** Add static routes to destination networks

Add a secondary route with a higher metric.

ip route 192.168.10.0 255.255.255.0 Tunnel0 track 1 ip route 192.168.10.0 255.255.255.0 Tunnel1 254

### **9.** Configure IP SLA

```
ip sla 1
         icmp-echo 10.11.11.1
         threshold 500
         timeout 500
         frequency 2
        ip sla schedule 1 life forever start-time now
```
#### **10.** Configure route tracking

track 1 ip sla 1 reachability

#### **11.** Enable VPN-SIP

```
vpn-sip enable
vpn-sip local-number 5678 address ipv4 GigabitEthernet8
vpn-sip tunnel source Loopback1
vpn-sip logging
```
To configure VPN-SIP, you must configure local SIP number and local address. The **vpn-sip local-number** *SIP-number* **address ipv4** *WAN-interface-name* command configures the local SIP number that is used for SIP call and the associated IPv4 address.

Only IPv4 addresses can be configured. Crypto module does not support dual stack. **Note**

• Backup WAN interface address may change based on DHCP assignment.

When the primary WAN interface is functional, the destination of the VPN-SIP tunnel is set to the backup WAN interface, so that the tunnel interface is active. Destination is set to IP address of the peer that is learnt from SDP of SIP negotiation when traffic is routed to the tunnel interface. When primary WAN interface fails and the back routes are activated, packets are routed to the sVTI through backup.

П

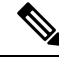

We recommend that you use an unused non-routable address as the address of the loopback interface and do not configure thisloopback interface for any other purpose. Once a loopback interface is configured, VPN-SIP listens to any updates to the interface and blocks them. The **vpn-sip logging** command enables the system logging of VPN-SIP module for events, such as session up, down, or failure. **Note**

### **Verifying VPN-SIP on a Local Router**

#### **Verifying Registration Status**

```
Peer1# show vpn-sip registration-status
SIP registration of local number 0388881001 : registered 10.6.6.50
```
#### **Verifying SIP Registrar**

Peer1#show vpn-sip sip registrar

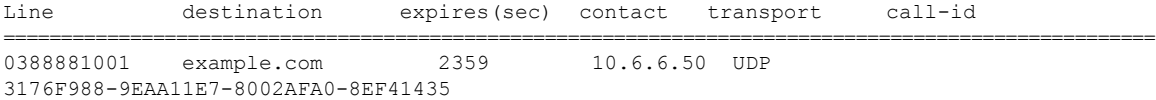

### **Verifying VPN-SIP Status**

Peer1#show vpn-sip session detail VPN-SIP session current status

Interface: Tunnel1 Session status: SESSION UP (I) Uptime :  $00:00:42$ Remote number : 0388881001 =====> This is the Remote Router's SIP number Local number : 0388882001 =====> Local router's SIP number Remote address:port: 10.6.6.49:50002 Local address:port : 10.6.6.50:50001 Crypto conn handle: 0x8000017D SIP Handle : 0x800000C7 SIP callID : 1554 Configured/Negotiated bandwidth: 64/64 kbps

#### **Verifying Crypto Session**

```
Peer1# show crypto session detail
Crypto session current status
Code: C - IKE Configuration mode, D - Dead Peer Detection
K - Keepalives, N - NAT-traversal, T - cTCP encapsulation
X - IKE Extended Authentication, F - IKE Fragmentation
R - IKE Auto Reconnect, U - IKE Dynamic Route Update
S - SIP Vpn-sip
Interface: Tunnel1
Profile: IPROF
Uptime: 00:03:53
Session status: UP-ACTIVE
Peer: 10.6.6.49 port 4500 fvrf: (none) ivrf: (none)
     Phase1_id: 10.6.6.49
      Desc: (none)
```
Session ID: 43 IKEv2 SA: local 10.11.1.1/4500 remote 10.6.6.49/50002 Active Capabilities:S connid:1 lifetime:23:56:07 ====> Capabilities:S indicates this is a SIP VPN\_SIP Session IPSEC FLOW: permit ip 0.0.0.0/0.0.0.0 0.0.0.0/0.0.0.0 Active SAs: 2, origin: crypto map Inbound: #pkts dec'ed 6 drop 0 life (KB/Sec) 4222536/3366 Outbound: #pkts enc'ed 4 drop 0 life (KB/Sec) 4222537/3366

#### **Verifying IP NAT Translations**

```
Peer1#sh ip nat translations
Pro Inside global Inside local Outside local Outside global
udp 2.2.2.2:4500 10.6.6.50:50001 10.6.6.49:50002 10.6.6.49:50002
```
### **Verifying DHCP SIP Configuration**

Peer9#show vpn-sip sip dhcp SIP DHCP Info SIP-DHCP interface: GigabitEthernet8 SIP server address: Domain name: dns:example.com

# **Configuration Examples for VPN-SIP**

#### **Using self-signed certificates for authentication**

The following is sample configuration to configure VPN-SIP using self-signed certificates for authentication. There is no distinction between initiator and responder role in VPN-SIP. The configuration on a peer node will be identical with local SIP numbers changed.

```
// Self-signed certificate
crypto pki trustpoint selfCert
 rsakeypair myRSA
  enrollment selfsigned
  revocation-check none
!
crypto ikev2 profile vpn-sip-profile
match identity remote any
authentication local rsa-sig
authentication remote rsa-sig
pki trustpoint selfCert // Use same self-signed trustpoint for sign and verify
nat force-encap
!
crypto ipsec profile vpn-sip-ipsec
set security-association idle-time 120
!
vpn-sip enable
vpn-sip local-number 0388883001 address ipv4 GigabitEthernet1
vpn-sip tunnel source Loopback11
vpn-sip logging
!
// one tunnel per peer – configuration is for peer with a SIP-number of 0388884001
int tunnel0
ip unnumbered loopback 0
tunnel source loopback11
tunnel mode ipsec ipv4
```

```
tunnel destination dynamic
 tunnel protection ipsec profile vpn-sip-ipsec ikev2-profile vpn-sip-profile
vpn-sip local-number 0388883001 remote-number 0388884001 bandwidth 1000
!
// ip unnumbered of tunnel interfaces
int loopback 0
 ip address 10.21.1.1 255.255.255.255
!
int loopback11
ip address 10.9.9.9 255.255.255.255
ip nat inside
!
// one tunnel per peer – this is for peer with SIP-number 0388885001
int tunnel1
ip unnumbered loopback 0
tunnel source loopback11
tunnel mode ipsec ipv4
 tunnel destination dynamic
 tunnel protection ipsec profile vpn-sip-ipsec ikev2-profile iprof
vpn-sip sip-local 0388883001 sip-remote 0388885001 bandwidth 1000
!
interface GigabitEthernet8
ip dhcp client request sip-server-address
ip dhcp client request vendor-identifying-specific
ip address dhcp
ip nat outside
```
// backup routes configured with higher AD so that these routes will be activated only when primary path goes down. AD need to be chosen to be greater than that of primary route. ip route 10.0.0.0 255.0.0.0 tunnel 0 250 ip route 10.1.0.0 255.0.0.0 tunnel 0 250 ip route 10.2.0.0 255.0.0.0 tunnel 0 250 ip route 10.3.0.0 255.0.0.0 tunnel 0 250

# **Configuring DHCP in VPN-SIP**

### **Configure DHCP for VPN-SIP**

From Cisco IOS XE Release 17.11.1a, you can install a VPN-SIP-enabled router behind a home gateway (HGW). In thisinstallation, the HGW assigns an extension number to the tunnel interface through the Dynamic Host Configuration Protocol (DHCP) instead of a fixed telephone number. This allows you to aggregate data and voice on your network, which can be useful in scenarios where you need to share the same physical subscriber line for both analog and digital data.

In addition, to comply with the HGW network specifications, DHCP for VPN-SIP requires the MAC address of the WAN-side interface to the HGW network through the vendor-class-data DHCP option. With this configuration, the device communicates the MAC address of its own WAN interface to the home gateway network through the vendor-class-data option of the DHCP requests.

#### **Supported PIDs and Firmware**

The following table specifies the HGW PIDs and the firmware versions that are tested. Cisco does not provide support for the HGW installed at a customer's location or the operation of an HGW. We recommend that you verify your environment before using this feature.

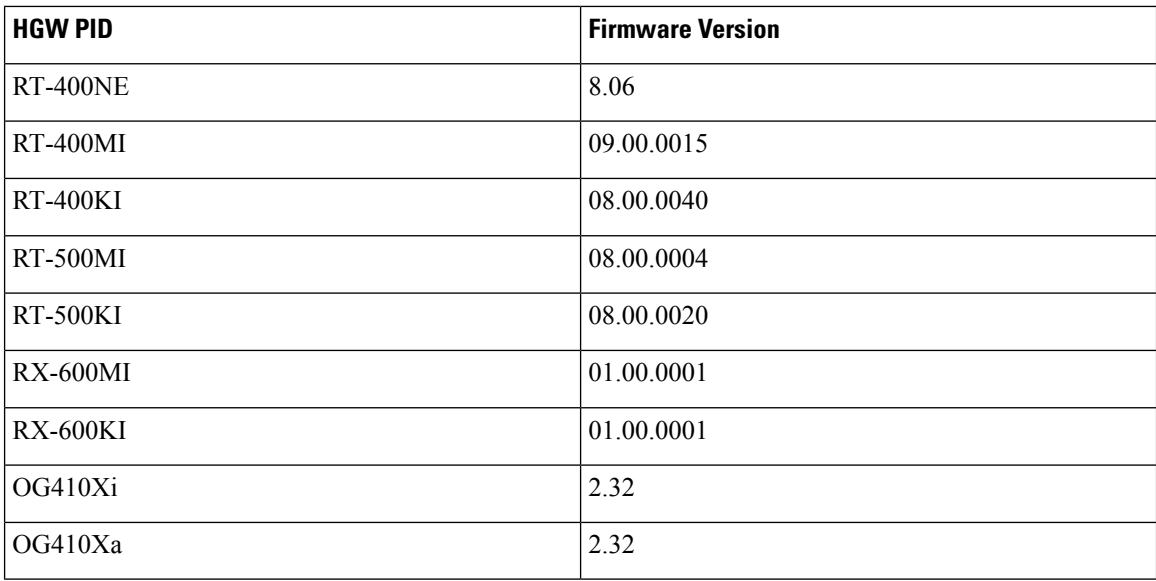

### **Configure DHCP for VPN-SIP**

When you configure a DHCP local number, the device defers SIP registration until it receives a DHCP response. The device expects the DHCP server to provide an extension number. This extension number is then used to register with the SIP server. On successful registration, the device initiates a session with the SIP server and receives an extension number, an external number, and other available numbers through a 200 OK response.

 $\mathscr{D}$ 

**Note**

The external number is the number with which the router is identified globally. This external number is also required to establish a data connection.

With the DHCP enhancement, there are two channels for data connection—SIP signalling channel and IPsec data connection. If the data packets require tunnel protection, a SIP call is initiated.

Perform the following procedures to configure DHCP for VPN-SIP.

### **Enable the DHCP Client**

### **SUMMARY STEPS**

- **1. enable**
- **2. configure terminal**
- **3. interface type number**
- **4. ip dhcp client request sip-server-address**
- **5. ip dhcp client request vendor-identifying-specific**
- **6. ip address dhcp**
- **7. ip dhcp client vendor-class mac-address**
- **8. ip nat outside**

**9. exit**

### **DETAILED STEPS**

I

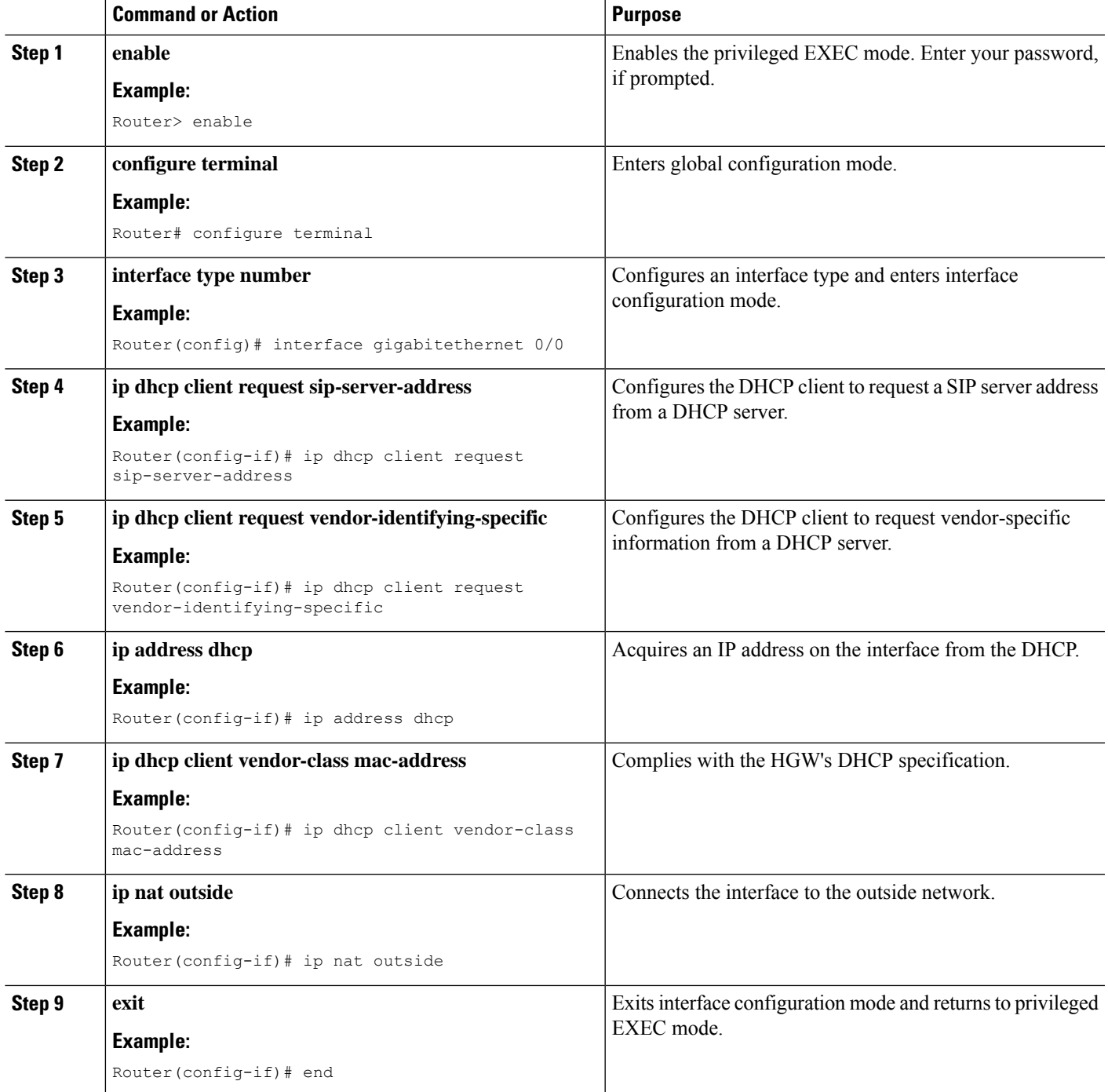

### **Enable DHCP Client Sample Configuration**

The following is a sample code for enabling a DHCP client.

```
interface GigabitEthernet 0/0/0
ip dhcp client request sip-server-address
ip dhcp client request vendor-identifying-specific
ip address dhcp
ip dhcp client vendor-class mac-address
ip nat outside
```
### **Configure Tunnel Authentication**

You can configure tunnel authentication by using third-party certificates, self-signed certificates, or by using preshared keys (PSKs). To configure tunnel authentication, perform one of the following tasks.

### **Configure Tunnel Authentication Using Certificates**

Configure a trustpoint to obtain a certificate from a certification authority (CA) server that is located in the customer's network. This is required for tunnel authentication.

### **SUMMARY STEPS**

- **1. enable**
- **2. configure terminal**
- **3. crypto pki trustpoint** name
- **4. enrollment url url**
- **5. serial-number**
- **6. subject-name [subject-name]**
- **7. revocation-check crl**
- **8. rsakeypair**
- **9. crypto pki authenticate CA**
- **10. crypto pki enroll CA name**
- **11. exit**

### **DETAILED STEPS**

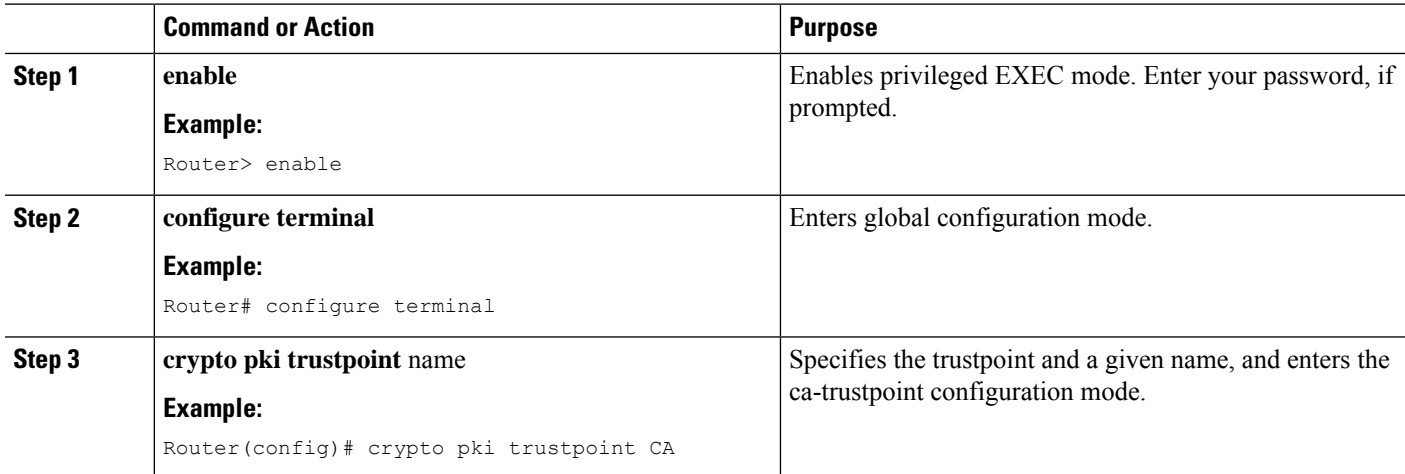

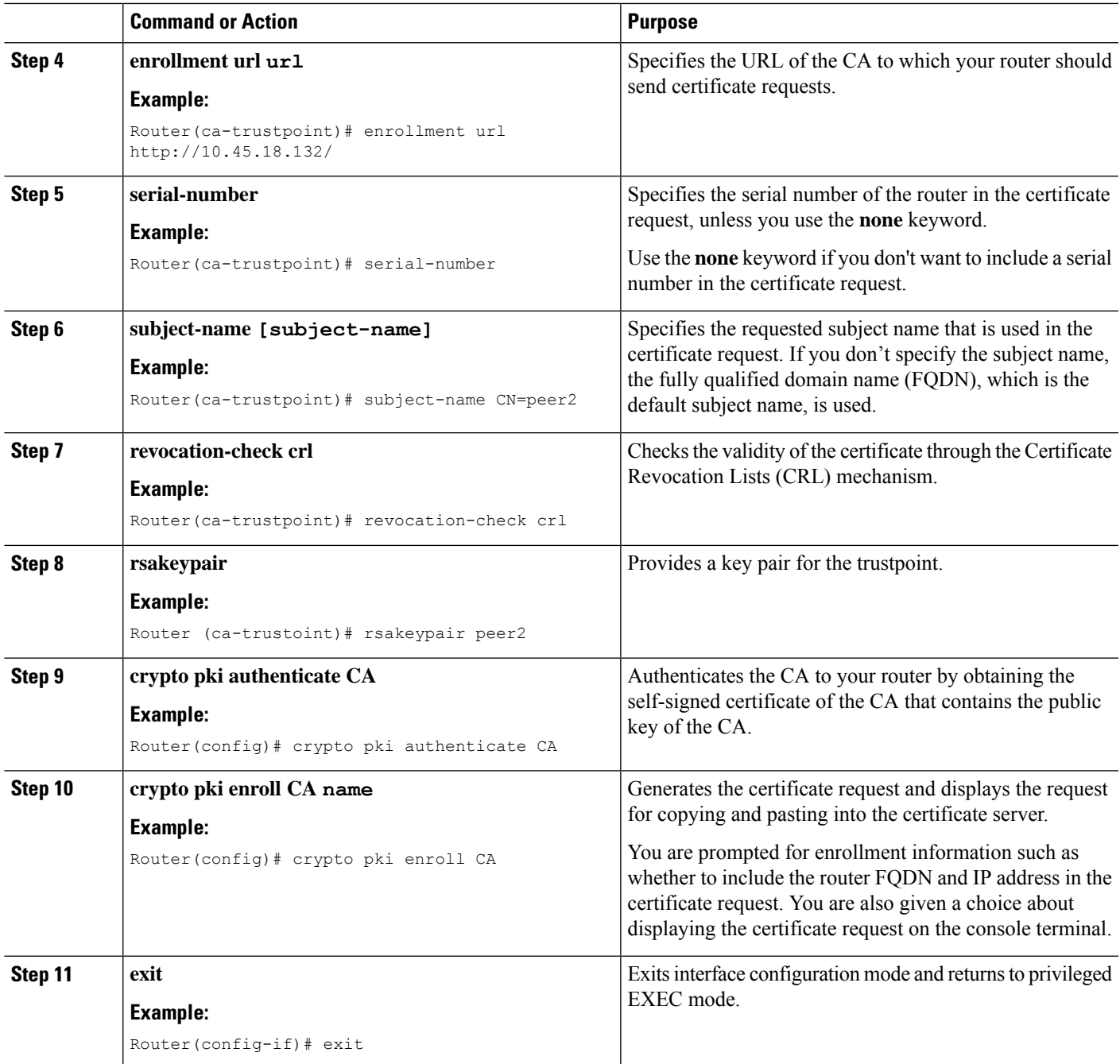

### **Example: Configuring Tunnel Authentication Using Certificates**

This is the sample code for configuring tunnel authentication using certificates.

```
peer1(config)# crypto pki trustpoint CA
enrollment url http://10.45.18.132/
serial-number none
subject-name CN=peer2
revocation-check crl
rsakeypair peer2
```

```
peer2(config)# crypto pki authenticate CA
Certificate has the following attributes:
Fingerprint MD5: F38A9B4C 2D80490C F8E7581B BABE7CBD
Fingerprint SHA1: 4907CC36 B1957258 5DFE23B2 649E7DDA 99BDB7C3
% Do you accept this certificate? [yes/no]: yes
Trustpoint CA certificate accepted.
peer2(config)#crypto pki enroll CA
% Start certificate enrollment ..
% Create a challenge password. You will need to verbally provide this password to the CA
Administrator in order to revoke your certificate.
For security reasons your password will not be saved in the configuration. Please make a
note of it.
Password:
Re-enter password:
% The subject name in the certificate will include: CN=peer2
% The subject name in the certificate will include: peer2
% Include an IP address in the subject name? [no]:
Request certificate from CA? [yes/no]: yes
% Certificate request sent to Certificate Authority
% The 'show crypto pki certificate verbose CA' command will show the fingerprint.
Certificate map for Trustpoint
crypto pki certificate map data 1
issuer-name co cn = orange
```
### **Configure Tunnel Authentication Using Self-Signed Certificates**

To configure tunnel authentication using a self-signed certificate, run the **cryptopki trustpointself** command. This command enables you to configure a PKI trust point to generate a self-signed certificate on the device.

```
Router(config)# crypto pki trustpoint self
enrollment self signed
revocation-check none
rsakeypair myRSA
exit
crypto pki enroll self
Do you want to continue generating a new Self Signed Certificate? [yes/no]: yes
% Include the router serial number in the subject name? [yes/no]: yes
% Include an IP address in the subject name? [no]: no
Generate Self Signed Router Certificate? [yes/no]: yes
Router Self Signed Certificate successfully created
```
### **Configure Tunnel Authentication Using PreShared Keys**

### **SUMMARY STEPS**

- **1. enable**
- **2. configure terminal**
- **3. crypto ikev2 keyring keyring-name**
- **4. peer name**
- **5. address {ipv4-address [mask] | ipv6-address prefix}**
- **6. identity {address { ipv4-address | ipv6-address} | fqdn name | email email-id | key-id key-id}**
- **7. pre-shared-key {local| remote} {0| 6| line}**
- **8. exit**

### **DETAILED STEPS**

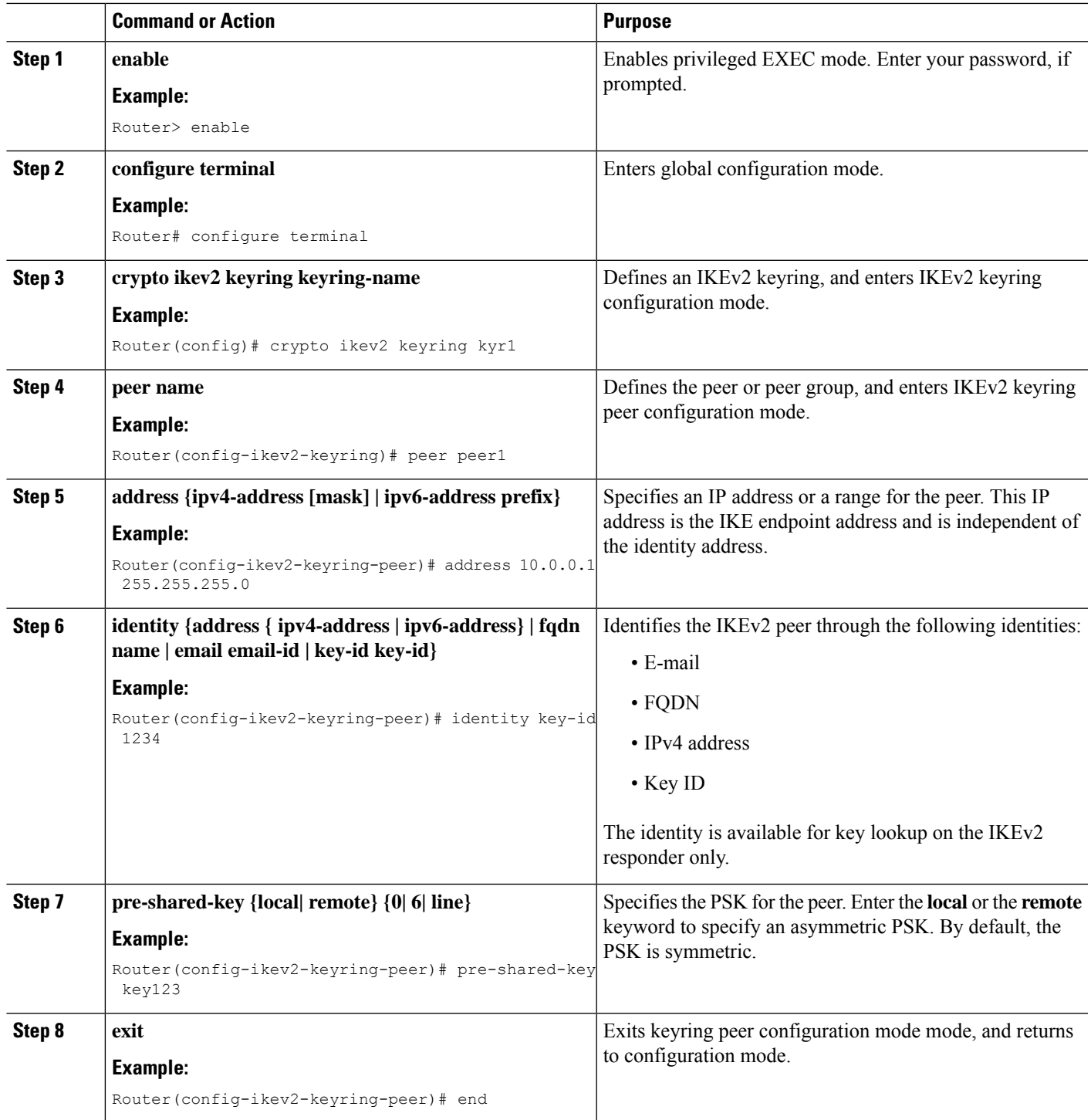

### **Example: Configure Tunnel Authentication Using PreShared Keys**

This is a sample code for configuring tunnel authentication using preshared keys

```
crypto ikev2 keyring keys
peer p1
identity key-id 0388881001
pre-shared-key cisco
 !
peer p2
identity key-id 0388882002
pre-shared-key cisco
!
crypto ikev2 keyring HUB-KEY
peer SPOKES
address 0.0.0.0 0.0.0.0
pre-shared-key cisco
```
### **Configure the IKEv2 Profile for a Certificate**

To configure the certificate for your IKEv2 profile, run the **crypto ikev2 profile IPROF** command. The following is a sample code for configuring the IKEv2 profile for a certificate.

```
Router(config)# crypto ikev2 profile IPROF-psk
match identity remote any
identity local key-id dhcp
authentication remote pre-share
authentication local pre-share
keyring local keys
nat force-encap
```
### **Configure an IPSec Profile**

To configure an IPSec profile, run the **crypto ipsec profile IPROF** command. The following is a sample code for configuring an IPSec profile.

```
Router(config)# crypto ipsec profile IPROF
 set security-association idle-time 300
```
### **Enable VPN-SIP**

To enable the VPN-SIP feature, run the **vpn-sip enable** command. The following is a sample code to enable VPN-SIP.

```
Router(config)# vpn-sip enable
vpn-sip local-number dhcp address ipv4 GigabitEthernet0/0/0
vpn-sip tunnel source Loopback1
```
### **Configure a LAN Side Interface**

To configure a LAN side interface, run the **interface VLAN** <interface> command. The following is a sample code to configure a LAN side interface.

```
Router(config)# interface GigabitEthernet2
ip address 192.0.2.3 255.255.255.0
no shutdown
```
### **Configure a Loopback Interface**

To configure a loopback interface, run the **interface loopback** <number> command. The following is a code sample to configure a loopback interface.

```
Router(config)# interface Loopback1
ip address 10.255.255.3 255.255.255.0
ip nat inside
```
## **Configure a Tunnel Interface**

### **SUMMARY STEPS**

- **1. enable**
- **2. configure terminal**
- **3. interface tunnel** *number*
- **4. tunnel source** {*ip-address* | *interface-type number*}
- **5. tunnel destination**
- **6. tunnel protection IPsec profile** *name*
- **7. vpn-sip local-number dhcp remote-number bandwidth**
- **8. exit**

### **DETAILED STEPS**

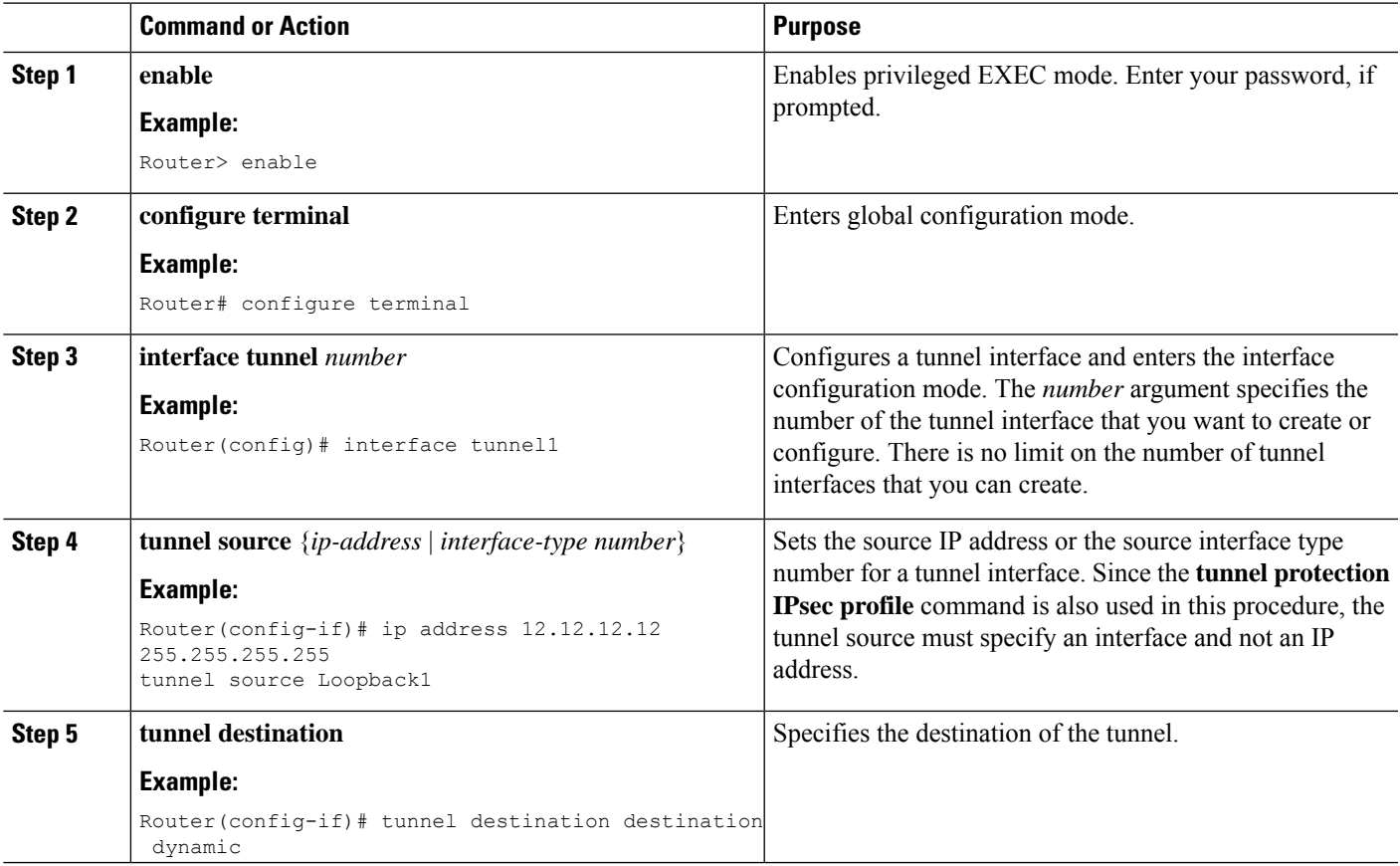

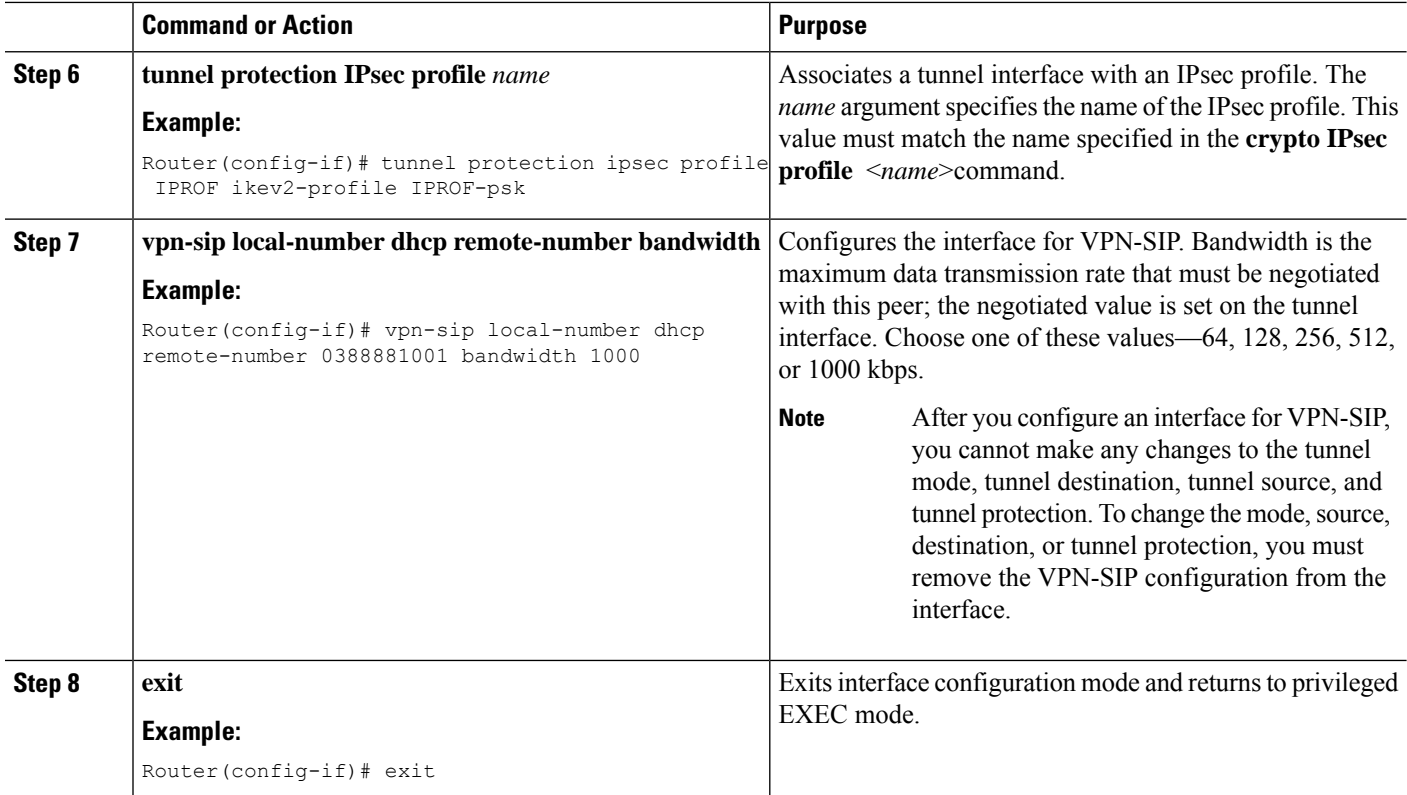

### **Example: Configure a Tunnel Interface**

This is a sample code to configure a tunnel interface.

```
Router(config)# interface Tunnel1
ip address 10.12.12.12 255.255.255.255
tunnel source Loopback1
 tunnel mode ipsec ipv4
tunnel destination dynamic
tunnel protection ipsec profile IPROF ikev2-profile IPROF-psk
vpn-sip local-number dhcp remote-number 0388881001 bandwidth 1000
!
interface Tunnel10
ip address 10.20.20.21 255.255.255.255
tunnel source Loopback1
tunnel mode ipsec ipv4
tunnel destination dynamic
 tunnel protection ipsec profile IPROF ikev2-profile IPROF-psk
vpn-sip local-number dhcp remote-number 0388882002 bandwidth 100
```
### **Verify the DHCP Configuration in VPN-SIP**

The following show command outputs indicate how to verify whether the DHCP in VPN-SIP is successfully configured on the Cisco IOS XE router behind the HGW.

```
Router_behind_HGW# show vpn-sip sip dhcp
SIP DHCP Info
SIP-DHCP interface: GigabitEthernet 0/0/0
```

```
SIP server address: ipv4:192.168.1.1
Domain name: dns:ntt-east.ne.jp
Router behind HGW# show vpn-sip registration-status
 SIP registration of local number dhcp : registered 192.168.1.200
 Local dynamic number via dhcp[3], via SIP[0398765432]
Router_behind_HGW# show vpn-sip sip registrar
Line destination expires(sec) contact
transport call-id
============================================================
3 ntt-east.ne.jp 2439 192.168.1.20
UDP FFFFFFFFCCE6C415-5D8611ED-FFFFFFFF810AE9D4-FFFFFFFFD
Router behind HGW# show vpn-sip session detail
VPN-SIP session current status
Interface: Tunnel0
   Session status: SESSION UP (I)
   Uptime : 00:00:37
   Remote number : 0387654321
   Local number : dhcp
   Remote address:port: aaa.bbb.ccc.ddd:27129
   Local address:port : 192.168.1.200:50026
   Crypto conn handle: 0x4000003D
   SIP Handle : 0x4000001B
   SIP callID : 301
   Configured/Negotiated bandwidth: 256/256 kbps
   Applied service policy:
Router_behind_HGW# show crypto session
Crypto session current status
Interface: Tunnel0
Profile: IPROF
Session status: UP-ACTIVE
Peer: aaa.bbb.ccc.ddd port 27129
  Session ID: 26
  IKEv2 SA: local 10.255.255.1/4500 remote aaa.bbb.ccc.ddd/27129 Active
  IPSEC FLOW: permit ip 0.0.0.0/0.0.0.0 0.0.0.0/0.0.0.0
  Active SAs: 2, origin: crypto map
Router behind HGW# show crypto ikev2 sa
 IPv4 Crypto IKEv2 SA
Tunnel-id Local Remote Remote fvrf/ivrf
  Status
1 10.255.255.1/4500 aaa.bbb.ccc.ddd/27129 none/none
   READY
      Encr: AES-CBC, keysize: 256, PRF: SHA512, Hash: SHA512, DH
      Grp:19, Auth sign: PSK, Auth verify: PSK
      Life/Active Time: 86400/86 sec
      CE id: 1022, Session-id: 22
      Local spi: 59E8EED28441BC32
      Remote spi: B5487716A19873BE
      IPv6 Crypto IKEv2 SA
Router behind HGW# show crypto ipsec sa
interface: Tunnel0
Crypto map tag: Tunnel0-head-0, local addr 10.255.255.1
protected vrf: (none)
local ident (addr/mask/prot/port): (0.0.0.0/0.0.0.0/0/0)
remote ident (addr/mask/prot/port): (0.0.0.0/0.0.0.0/0/0)
current peer aaa.bbb.ccc.ddd port 27129
PERMIT, flags={origin is acl, }
    #pkts encaps: 4, #pkts encrypt: 4, #pkts digest: 4
     #pkts decaps: 4, #pkts decrypt: 4, #pkts verify: 4
     #pkts compressed: 0, #pkts decompressed: 0
```

```
#pkts not compressed: 0, #pkts compr. failed: 0
     #pkts not decompressed: 0, #pkts decompress failed: 0
     #send errors 0, #recv errors 0
local crypto endpt.: 10.255.255.1, remote crypto endpt.:
aaa.bbb.ccc.ddd
plaintext mtu 1422, path mtu 1500, ip mtu 1500, ip mtu idb
GigabitEthernet0/0/0
current outbound spi: 0xE0F51D37(3774160183)
PFS (Y/N): N, DH group: none
inbound esp sas:
     spi: 0x493D896(76798102)
     transform: esp-aes esp-sha-hmac ,
     in use settings ={Tunnel UDP-Encaps, }
     conn id: 2044, flow id: ESG:44, sibling flags FFFFFFFF80004048,
crypto map: Tunnel0-head-0, initiator : True
      sa timing: remaining key lifetime (k/sec): (4607999/3509)
      IV size: 16 bytes
      replay detection support: Y
      Status: ACTIVE(ACTIVE)
      inbound ah sas:
     inbound pcp sas:
     outbound esp sas:
      spi: 0xE0F51D37(3774160183)
         transform: esp-aes esp-sha-hmac ,
         in use settings ={Tunnel UDP-Encaps, }
        conn id: 2043, flow id: ESG:43, sibling flags FFFFFFFF80004048,
crypto map: Tunnel0-head-0, initiator : True
        sa timing: remaining key lifetime (k/sec): (4607999/3509)
        IV size: 16 bytes
        replay detection support: Y
        Status: ACTIVE(ACTIVE)
     outbound ah sas:
     outbound pcp sas:
Router behind HGW# show ip nat translations
Pro Inside global Inside local Outside local
Outside global
udp 192.168.1.200:50269 10.255.255.1:4500 aaa.bbb.ccc.ddd:23060
```
### **Troubleshooting for VPN-SIP**

aaa.bbb.ccc.ddd:23060

#### **Viewing Tunnel Interface in Show Output**

Total number of translations: 1

*Symptom*

Show VPN-SIP session doesn't show any information about the tunnel interface. In the following example, information about the tunnel interface, tunnel1 is not shown:

```
Peer5-F#show vpn-sip session
VPN-SIP session current status
Interface: Tunnel2
   Session status: READY TO CONNECT
```

```
Remote number : 0334563333
  Local number : 0623458888
  Remote address:port: 0.0.0.0:0
  Local address:port : 192.30.18.22:0
Interface: Tunnel3
  Session status: READY TO CONNECT
  Remote number : 0323452222
  Local number : 0623458888
  Remote address:port: 0.0.0.0:0
  Local address:port : 192.30.18.22:0
Interface: Tunnel4
  Session status: READY TO CONNECT
  Remote number : 0612349999
  Local number : 0623458888
  Remote address:port: 0.0.0.0:0
  Local address:port : 192.30.18.22:0
Interface: Tunnel6
  Session status: READY_TO_CONNECT
  Remote number : 0634567777
  Local number : 0623458888
  Remote address:port: 0.0.0.0:0
  Local address:port : 172.30.18.22:0
```
#### *Possible Cause*

VPN-SIP is not configured on the tunnel interface

```
Peer5-F#sh run int tun1
Building configuration...
Current configuration : 201 bytes
!
interface Tunnel1
ip address 10.5.5.5 255.0.0.0
 tunnel source Loopback11
 tunnel mode ipsec ipv4
tunnel destination dynamic
tunnel protection ipsec profile test-prof ikev2-profile test
end
```
#### *Recommended Action*

:

Configure VPN-SIP on the tunnel interface.

```
Peer5-F#show running interface tunnel 1
Building configuration...
Current configuration : 278 bytes
!
interface Tunnel1
ip address 10.5.5.5 255.255.255.255
 tunnel source Loopback11
 tunnel mode ipsec ipv4
 tunnel destination dynamic
 tunnel protection ipsec profile test-prof ikev2-profile test
vpn-sip local-number 0623458888 remote-number 0312341111 bandwidth 1000
end
```
Following is the running output for the above scenario:

Peer5-F#show vpn-sip session detail VPN-SIP session current status Interface: Tunnel1 Session status: READY TO CONNECT Remote number : 0312341111 Local number : 0623458888 Remote address:port: 0.0.0.0:0 Local address:port : 172.30.18.22:0 Crypto conn handle: 0x8000002C SIP Handle :  $0 \times 0$ SIP callID : --Configured/Negotiated bandwidth: 1000/0 kbps Interface: Tunnel2 Session status: READY TO CONNECT Remote number : 0334563333 Local number : 0623458888 Remote address:port: 0.0.0.0:0 Local address:port : 172.30.18.22:0 Crypto conn handle: 0x80000012 SIP Handle :  $0 \times 0$ SIP callID : --Configured/Negotiated bandwidth: 512/0 kbps Interface: Tunnel3 Session status: READY TO CONNECT Remote number : 0323452222 Local number : 0623458888 Remote address:port: 0.0.0.0:0 Local address:port : 172.30.18.22:0 Crypto conn handle: 0x80000031 SIP Handle :  $0 \times 0$ SIP callID : --Configured/Negotiated bandwidth: 512/0 kbps Interface: Tunnel4 Session status: READY TO CONNECT Remote number : 0612349999 Local number : 0623458888 Remote address:port: 0.0.0.0:0 Local address:port : 172.30.18.22:0 Crypto conn handle: 0x8000002F SIP Handle : 0x0<br>SIP callID : --SIP callID Configured/Negotiated bandwidth: 1000/0 kbps Interface: Tunnel6 Session status: READY\_TO\_CONNECT Remote number : 0634567777 Local number : 0623458888 Remote address:port: 0.0.0.0:0 Local address:port : 172.30.18.22:0 Crypto conn handle: 0x80000026 SIP Handle :  $0 \times 0$ SIP callID : --Configured/Negotiated bandwidth: 1000/0 kbps

### **Troubleshooting SIP Registration Status**

*Symptom*

#### SIP registration status is Not Registered

```
Peer5#show vpn-sip sip registrar
Line destination expires(sec) contact
transport call-id
============================================================
```
Peer5-F#show vpn-sip registration-status

SIP registration of local number 0623458888 : not registered

#### *Possible Cause*

IP address is not configured on the WAN interface.

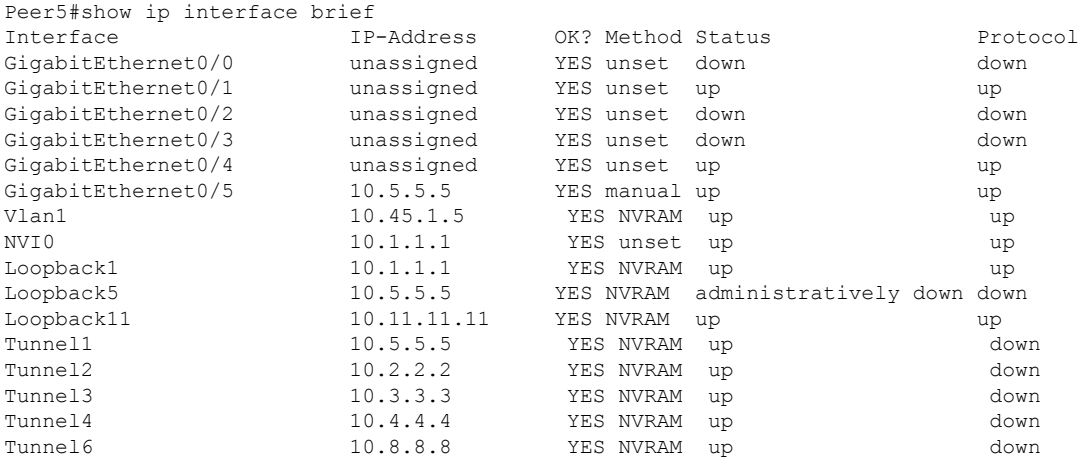

```
Peer5-F#show run interface gigabitEthernet 0/4
Building configuration...
```

```
Current configuration : 213 bytes
!
interface GigabitEthernet0/4
ip dhcp client request sip-server-address
ip dhcp client request vendor-identifying-specific
no ip address ====> no IP address
ip nat outside
ip virtual-reassembly in
duplex auto
speed auto
end
```
#### *Recommended Action*

Use the **ip address dhcp** command to configure the interface IP address.

```
Peer5-F#show running-config interface gigabitEthernet 0/4
Building configuration...
Current configuration : 215 bytes
!
interface GigabitEthernet0/4
ip dhcp client request sip-server-address
ip dhcp client request vendor-identifying-specific
ip address dhcp ====> configure IP address DHCP
 ip nat outside
ip virtual-reassembly in
duplex auto
```
speed auto

end

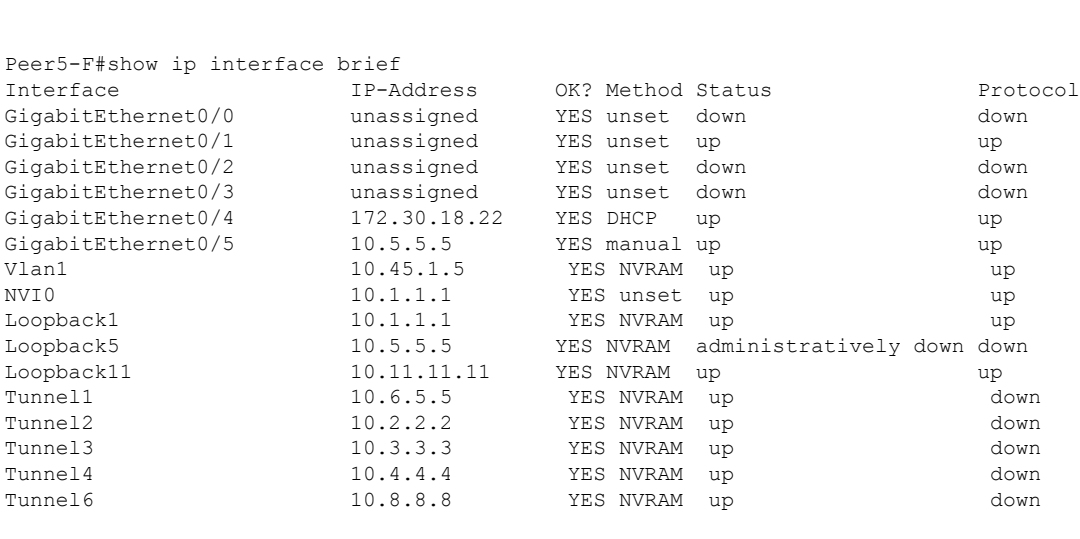

```
Peer5-F#show vpn-sip sip registrar
Line destination expires(sec) contact
transport call-id
============================================================
0623458888 example.com 2863 172.30.18.22<br>TREE 17837500 17861177.00005277.50470773130.
UDP 1E83ECF0-AF0611E7-802B8FCF-594EB9E7@122.50.18.22
```
Peer5-F#show vpn-sip registration-status

SIP registration of local number 0623458888 : registered 172.30.18.22

#### **Session stuck in Negotiating IKE state**

#### *Symptom*

VPN-SIP session stuck in Negotiating IKE state.

```
Peer5#show vpn-sip session remote-number 0612349999 detail
VPN-SIP session current status
```

```
Interface: Tunnel4
   Session status: NEGOTIATING IKE (R)
   Uptime : 00:00:58
  Remote number : 0612349999
  Local number : 0623458888
  Remote address:port: 172.30.168.3:24825
   Local address:port : 172.30.18.22:50012
   Crypto conn handle: 0x8000002E
  SIP Handle : 0x8000000C<br>SIP callID : 16
   SIP callID
   Configured/Negotiated bandwidth: 1000/1000 kbps
```
#### *Possible Cause*

Bad configuration related to IKEv2.

In the following example the Key ID that is configured in the keyring does not match the SIP numberof the remote peer.

```
Peer5-F#show running-config interface tunnel 4
Building configuration...
```

```
Current configuration : 276 bytes
!
interface Tunnel4
ip address 10.4.4.4 255.0.0.0
 tunnel source Loopback11
 tunnel mode ipsec ipv4
tunnel destination dynamic
tunnel protection ipsec profile test-prof ikev2-profile test
VPN-SIP local-number 0623458888 remote-number 0612349999 bandwidth 1000 ====> Remote
number mentioned here doesn't match the remote number in the keyring
end
IKEv2 Keyring configs:
!
crypto ikev2 keyring keys
peer peer1
 identity key-id 0312341111
 pre-shared-key psk1
 !
peer abc
 identity key-id 0345674444
 pre-shared-key psk1
 !
peer peer2
 identity key-id 0334563333
 pre-shared-key psk10337101690
 !
peer peer6
 identity key-id 0634567777
 pre-shared-key cisco123
 !
peer peer3
 identity key-id 0323452222
 pre-shared-key cisco123
 !
peer peer4
 identity key-id 0645676666
 pre-shared-key psk1
 !
peer NONID
 identity fqdn example.com
 pre-shared-key psk1
 !
!
!
crypto ikev2 profile test
match identity remote any
identity local key-id 0623458888
 authentication remote pre-share
authentication local pre-share
keyring local keys
 dpd 10 6 periodic
nat force-encap
```
#### *Recommended Action*

Correct the keyring configurations.

```
rypto ikev2 keyring keys
peer peer1
 identity key-id 0312341111
 pre-shared-key psk1
!
peer abc
```

```
pre-shared-key psk1
 !
peer peer2
 identity key-id 0334563333
 pre-shared-key psk1
 !
peer peer6
 identity key-id 0634567777
 pre-shared-key psk1
 !
peer peer3
 identity key-id 0323452222
 pre-shared-key psk1
 !
peer peer4
 identity key-id 0612349999
 pre-shared-key psk1
 !
peer NONID
 identity fqdn example.com
 pre-shared-key psk1
 !
!
!
crypto ikev2 profile test
match identity remote any
identity local key-id 0623458888
authentication remote pre-share
authentication local pre-share
keyring local keys
dpd 10 6 periodic
nat force-encap
!
Peer5-F#show vpn-sip session remote-number 0612349999 detail
VPN-SIP session current status
Interface: Tunnel4
  Session status: SESSION UP (R)
  Uptime : 00:02:04
  Remote number : 0612349999
  Local number : 0623458888
  Remote address:port: 172.30.168.3:24845
  Local address:port : 172.30.18.22:50020
  Crypto conn handle: 0x8000004E
  SIP Handle : 0x80000014
  SIP callID : 24
  Configured/Negotiated bandwidth: 1000/1000 kbps
```
### **Troubleshooting Session Initiation**

identity key-id 0345674444

*Symptom*

Session does not initiate and gets stuck in Negotiating IKE state

*Possible Cause*

Fagmentation of IKE packets when a large PKI certificate is included in the IKE authentication message.

*Recommended Action*

Configure IKEv2 fragmentation on the routers.

### **Debug Commands**

The folllwing debug commands are available to debug VPN-SIP configuration:

#### **Table 213: debug commands**

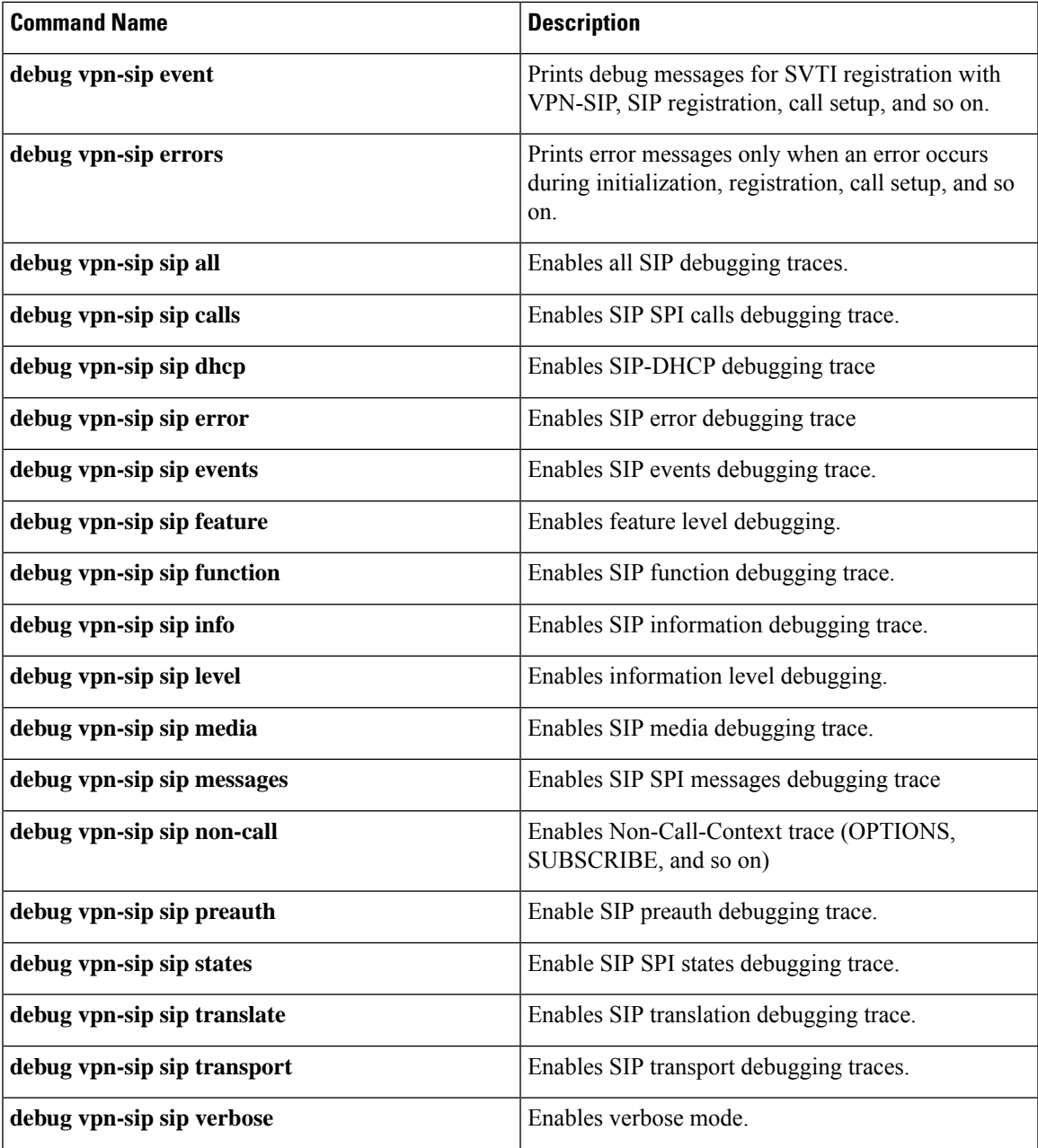

# **Additional References for VPN-SIP**

### **Standards and RFCs**

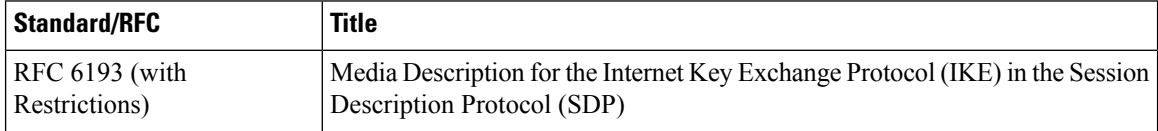

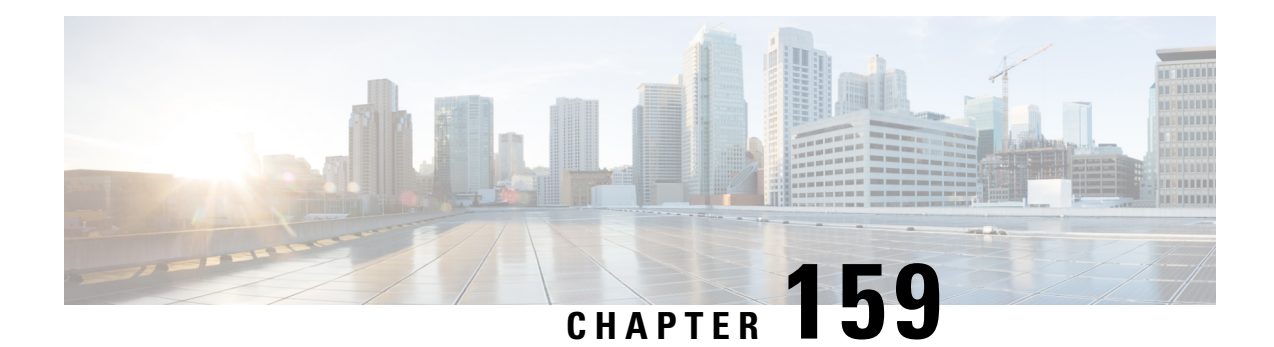

# **Deleting Crypto Sessions of Revoked Peer Certificates**

The Delete Crypto Sessions of Revoked Peer Certificates on CRL Download feature deletes an active crypto session with a peer if its certificate is found to be revoked when downloading a new CRL.

- Restrictions for Deleting Crypto Sessions of Revoked Peer [Certificates,](#page-2154-0) on page 2011
- Information About Deleting Crypto Sessions of Revoked Peer [Certificates,](#page-2155-0) on page 2012
- How to Enable Deletion of Crypto Sessions for Revoked Peer [Certificates,](#page-2155-1) on page 2012
- [Configuration](#page-2157-0) Examples for Deleting Crypto Sessions of Revoked Peer Certificates, on page 2014
- Additional [References](#page-2158-0) for Deleting Crypto Sessions of Revoked Peers, on page 2015
- Feature Information for Deleting Crypto Sessions of Revoked Peer [Certificates,](#page-2159-0) on page 2016

# <span id="page-2154-0"></span>**Restrictions for Deleting Crypto Sessions of Revoked Peer Certificates**

- If revocation check is turned off and this feature is enabled, the IKE database is not populated with the number of sessions. The show outputs do not display information about the deleted sessions.
- Frequent enabling and disabling of this feature (with active sessions on the device) is not recommended.
- Frequent CRL downloads ( in a span of 30 minutes) for the same issuername (CA server) is not recommended.
- CRL cache must be enabled. CRL caching cannot be disabled for trustpoint-based prefetch. However, it is possible to disable CRL caching for URL-based prefetch.
- In case of autoenrollment on IKE, the sessions are not deleted until the next IKE rekey, whereas in case of IKEv2, the tunnel must be cleared manually or wait until the certificate expires.
- If IKE has database of "issuer-name" and "SN" populated and receives a notification from PKI about certificate revocation, IKE would act on the PKI notification.

# <span id="page-2155-0"></span>**Information About Deleting Crypto Sessions of Revoked Peer Certificates**

### **How a Crypto Session is Deleted**

- **1.** When negotiating via certificate authentication, the peer sends the CERT payload to the device, whcih parses each certificate to store information about serial number and the issuer names. This information forms the list of serial numbers issued by the corresponding CA server and is passed to PKI for revocation check.
- **2.** If the revocation-check crl command is configured for a trustpoint, PKI informs IKE about the revocation check thereby disabling IKE from unnecessarily storing unwanted peer certification information.
- **3.** After a successful CRL download, PKI sends IKE a notification, which contains the "issuer-name." The CRL signature and content is verified. If there is no change in CRL content, PKI does not notify IKE.
- **4.** If PKI notifies IKE containing the issuer name, IKE prepares a list of serial numbers for an issuer name and passes this list to PKI to verify if the serial numbers in the list are revoked.
- **5.** PKI performs revocation check on the serial number list received from the IKE and checks the list against the downloaded CRL. The revoked serial number list is returned to IKE.
- **6.** On a notification from PKI containing the list of revoked serial numbers, IKE identifies and deletes sessions pertaining to those serial numbers those sessions.

# <span id="page-2155-1"></span>**How to Enable Deletion of Crypto Sessions for Revoked Peer Certificates**

## **Enabling Deletion of Crypto Sessions**

Perform this task to enable the deletion of crypto sessions for revoked certificates.

### **SUMMARY STEPS**

- **1. enable**
- **2. clear crypto session**
- **3. configure terminal**
- **4.** Do one of the following:
	- **crypto isakmp disconnect-revoked-peers**
	- **crypto ikev2 disconnect-revoked-peers**
- **5. end**

### **DETAILED STEPS**

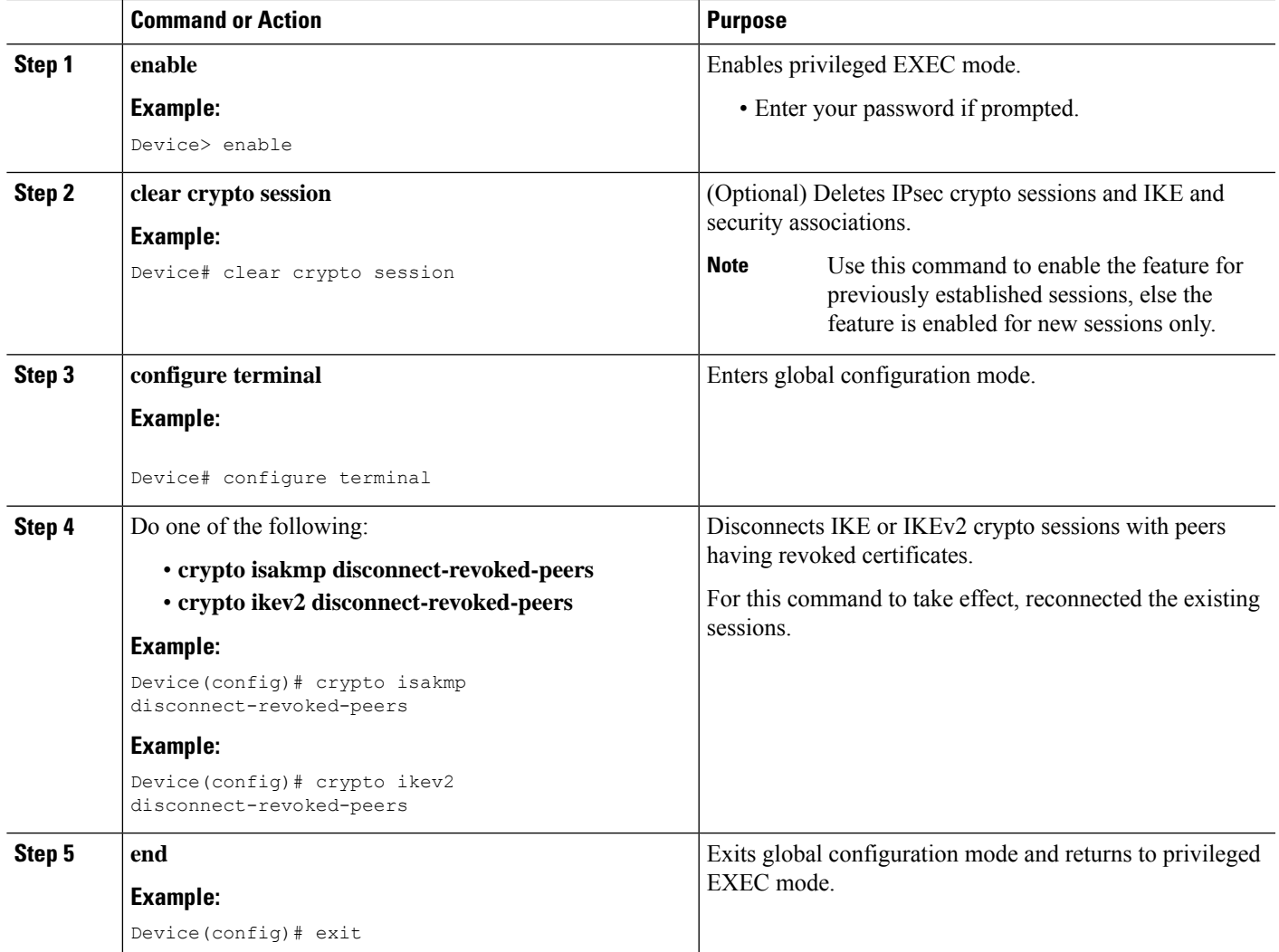

## **Verifying the Delete Crypto Session Capability for a Revoked Peer Certificate**

Perform this task to verify if the delete crypto session capability is displayed in the show output.

### **SUMMARY STEPS**

- **1. enable**
- **2. show crypto isakmp peers**
- **3. show crypto ikev2 session detail**

### **DETAILED STEPS**

**Step 1 enable**

### **Example:** Device> enable Enables privileged EXEC mode. • Enter your password if prompted. **Step 2 show crypto isakmp peers Example:** Device# show crypto isakmp peers Displays Internet Security Association and Key Management Protocol (ISAKMP) peer descriptions. **Step 3 show crypto ikev2 session detail Example:** Device# show crypto ikev2 session detail Displays the status of active Internet Key Exchange Version 2 (IKEv2) sessions.

# <span id="page-2157-0"></span>**Configuration Examples forDeleting Crypto Sessions of Revoked Peer Certificates**

### **Example: Enabling Deletion of Crypto Sessions for an IKE Session**

Device> **enable** Device# **clear crypto session** Device# **configure terminal** Device(config)# **crypto isakmp disconnect-revoked-peers** Device# **show crypto isakmp peers**

Peer: 150.1.1.2 Port: 500 Local: 150.1.1.1 Phase1 id: 150.1.1.2 Disconnect Revoked Peer: Enabled

### **Example: Enabling Deletion of Crypto Sessions for an IKEv2 Session**

```
Device> enable
Device# clear crypto session
Device# configure terminal
Device(config)# crypto ikev2 disconnect-revoked-peers
Device# show crypto ikev2 session detail
Session-id:1, Status:UP-ACTIVE, IKE count:1, CHILD count:1
Tunnel-id Local Remote fvrf/ivrf Status
1 10.0.0.1/500 10.0.0.2/500 (none)/(none) READY
     Encr: 3DES, Hash: SHA96, DH Grp:2, Auth: PSK
     Life/Remaining/Active Time: 86400/86157/248 sec
     CE id: 0, Session-id: 1, MIB-id: 1
     Status Description: Negotiation done
```
Local spi: 750CBE827434A245 Remote spi: 4353FEDBABEBF24C Local id:  $10.0.0.1$  Remote id:  $10.0.0.2$ Local req mess id: 0 Remote req mess id: 0 Local next mess id: 0 Remote next mess id: 2<br>
Local req queued: 0 Remote req queued: 0 Local req queued: 0 Remote req queued: 0 Local window: 5 Remote window: 5 DPD configured for 0 seconds NAT-T is not detected Disconnect Revoked Peer: Enabled Child sa: local selector 10.0.0.1/0 - 10.0.0.1/65535 remote selector 10.0.0.2/0 - 10.0.0.2/65535 ESP spi in/out: 0x9360A95/0x6C340600 CPI in/out: 0x9FE5/0xC776 AH spi in/out: 0x0/0x0 Encr: AES CBC, keysize: 128, esp\_hmac: SHA96 ah\_hmac: Unknown - 0, comp: IPCOMP\_LZS, mode tunnel

# <span id="page-2158-0"></span>**Additional References for Deleting Crypto Sessions of Revoked Peers**

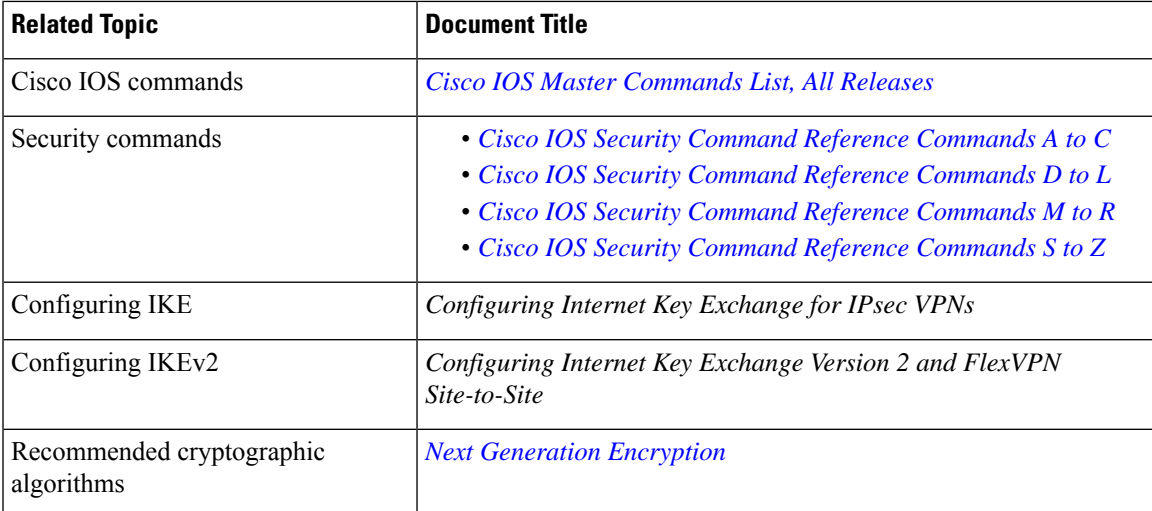

### **Related Documents**

#### **Technical Assistance**

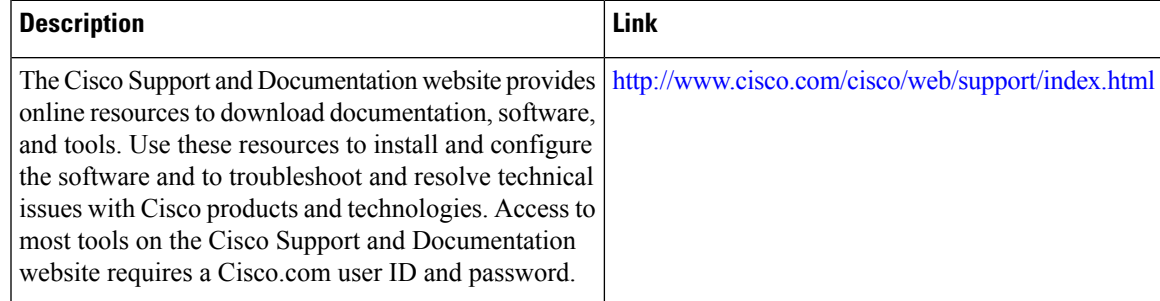

# <span id="page-2159-0"></span>**Feature Information for Deleting Crypto Sessions of Revoked Peer Certificates**

The following table provides release information about the feature or features described in this module. This table lists only the software release that introduced support for a given feature in a given software release train. Unless noted otherwise, subsequent releases of that software release train also support that feature.

Use Cisco Feature Navigator to find information about platform support and Cisco software image support. To access Cisco Feature Navigator, go to [www.cisco.com/go/cfn.](http://www.cisco.com/go/cfn) An account on Cisco.com is not required.

| <b>Feature Name</b>                                                    | <b>Releases   Feature Information</b>                                                                                                    |
|------------------------------------------------------------------------|----------------------------------------------------------------------------------------------------|
| Delete crypto session(s) of<br>revoked peer cert(s) on CRL<br>download | The Delete Crypto Sessions of Revoked Peer Certificates on CRL<br>Download feature deletes an active crypto session with a peer if its<br>certificate is found to be revoked when downloading a new CRL.<br>The following commands were introduced or modified: crypto<br>ikev2 disconnect-revoked-peers, crypto isakmp<br>disconnect-revoked-peers, show crypto isakmp peers, show<br>crypto ikev2 session detail. |

**Table 214: Feature Information for Deleting Crypto Sessions of Revoked Peer Certificates**
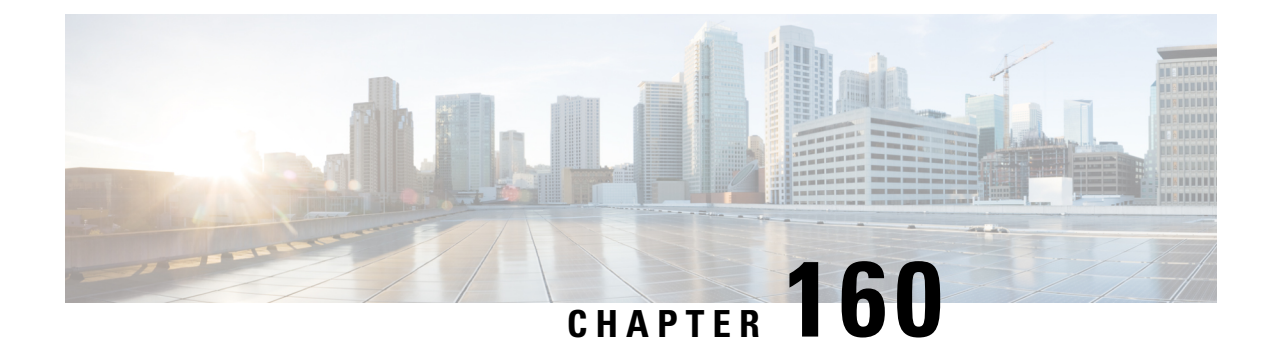

# **Crypto Conditional Debug Support**

The Crypto Conditional Debug Support feature introduces new debug commands that allow users to debug an IP Security (IPsec) tunnel on the basis of predefined crypto conditions such as the peer IP address, connection-ID of a crypto engine, and security parameter index (SPI). By limiting debug messages to specific IPsec operations and reducing the amount of debug output, users can better troubleshoot a router with a large number of tunnels.

- [Prerequisites](#page-2160-0) for Crypto Conditional Debug Support, on page 2017
- [Restrictions](#page-2160-1) for Crypto Conditional Debug Support, on page 2017
- [Information](#page-2160-2) About Crypto Conditional Debug Support, on page 2017
- How to Enable Crypto [Conditional](#page-2162-0) Debug Support, on page 2019
- [Configuration](#page-2164-0) Examples for the Crypto Conditional Debug CLIs, on page 2021
- Additional [References,](#page-2165-0) on page 2022
- Feature [Information](#page-2166-0) for Crypto Conditional Debug Support, on page 2023

# <span id="page-2160-1"></span><span id="page-2160-0"></span>**Prerequisites for Crypto Conditional Debug Support**

# **Restrictions for Crypto Conditional Debug Support**

• Although conditional debugging is useful for troubleshooting peer-specific or functionality related Internet Key Exchange (IKE) and IPSec problems, conditional debugging may not be able to define and check large numbers of debug conditions. Because extra space is needed to store the debug condition values, additional processing overhead is added to the CPU and memory usage is increased. Thus, enabling crypto conditional debugging on a router with heavy traffic should be used with caution.

# <span id="page-2160-2"></span>**Information About Crypto Conditional Debug Support**

### **Supported Condition Types**

•

The new crypto conditional debug CLIs--**debug crypto condition**, **debug crypto condition unmatched**, **and show crypto debug-condition**--allow you to specify conditions (filter values) in which to generate and display debug messages related only to the specified conditions. The table below lists the supported condition types.

The**debug crypto conditionpeer** command with the **ipv4** or **ipv6** keyword can provide the hardware platform specific debugging output. The rest of the condition filters do not provide platform specific debugging output. **Note**

**Table 215: Supported Condition Types for Crypto Debug CLI**

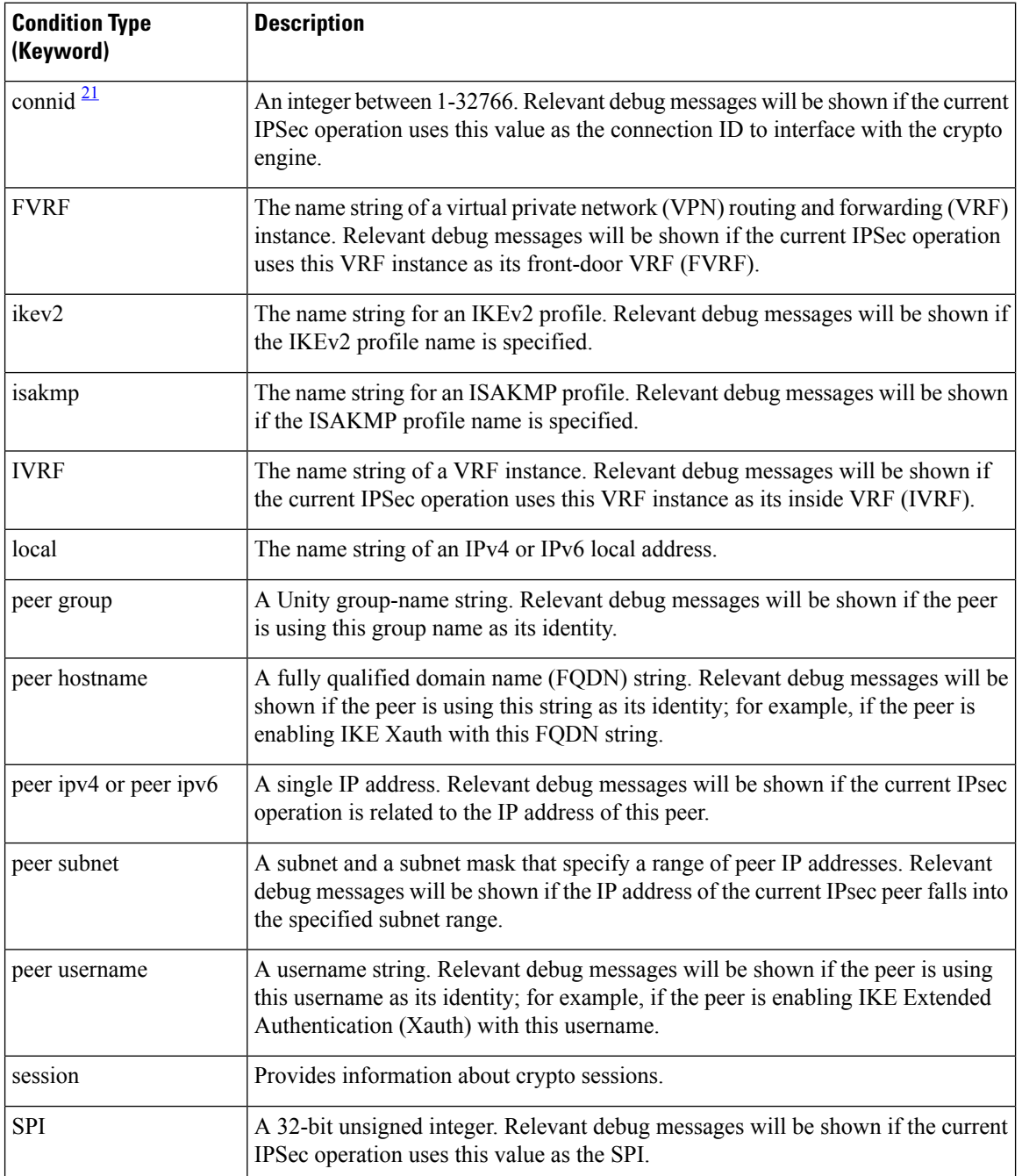

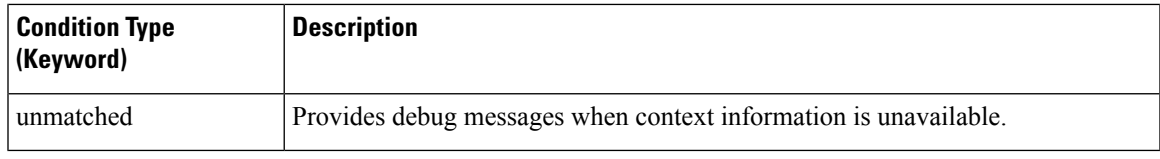

<span id="page-2162-1"></span><sup>21</sup> If an IPSec connid, flowid, or SPI is used as a debug condition, the debug messages for a related IPSec flow are generated. An IPSec flow has two connids, flowids, and SPIs--one inbound and one outbound. Both two connids, flowids, and SPIs can be used as the debug condition that triggers debug messages for the IPSec flow.

# <span id="page-2162-0"></span>**How to Enable Crypto Conditional Debug Support**

### **Enabling Crypto Conditional Debug Messages**

### **Performance Considerations**

• Before enabling crypto conditional debugging, you must decide what debug condition types (also known as debug filters) and values will be used. The volume of debug messages is dependent on the number of conditions you define.

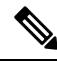

**Note** Specifying numerous debug conditions may consume CPU cycles and negatively affect router performance.

• Your router will perform conditional debugging only after at least one of the global crypto debug commands--**debug crypto isakmp**, **debug crypto ipsec**, and **debug crypto engine**--has been enabled. This requirement helps to ensure that the performance of the router will not be impacted when conditional debugging is not being used.

### **Disable Crypto Debug Conditions**

If you choose to disable crypto conditional debugging, you must first disable any crypto global debug CLIs you have issued ; thereafter, you can disable conditional debugging.

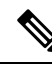

**Note** The **reset** keyword can be used to disable all configured conditions at one time.

#### **SUMMARY STEPS**

- **1. enable**
- **2. debug crypto condition** [**connid** *integer* **engine-id** *integer*] [**flowid** *integer***engine-id** *integer*] [**fvrf** *string*] [**ivrf** *string*] [**peer** [**group** *string*] [**hostname** *string*] [**ipv4** *ipaddress*] [**subnet** *subnet mask*] [**username** *string*]] [**spi** *integer*] [**reset**]
- **3. show crypto debug-condition** {[**peer**] [**connid**] [**spi**] [**fvrf**] [**ivrf**] [**unmatched**]}
- **4. debug crypto isakmp**
- **5. debug crypto ipsec**
- **6. debug crypto engine**
- **7. debug crypto condition unmatched** [**isakmp** | **ipsec** | **engine**]

#### **DETAILED STEPS**

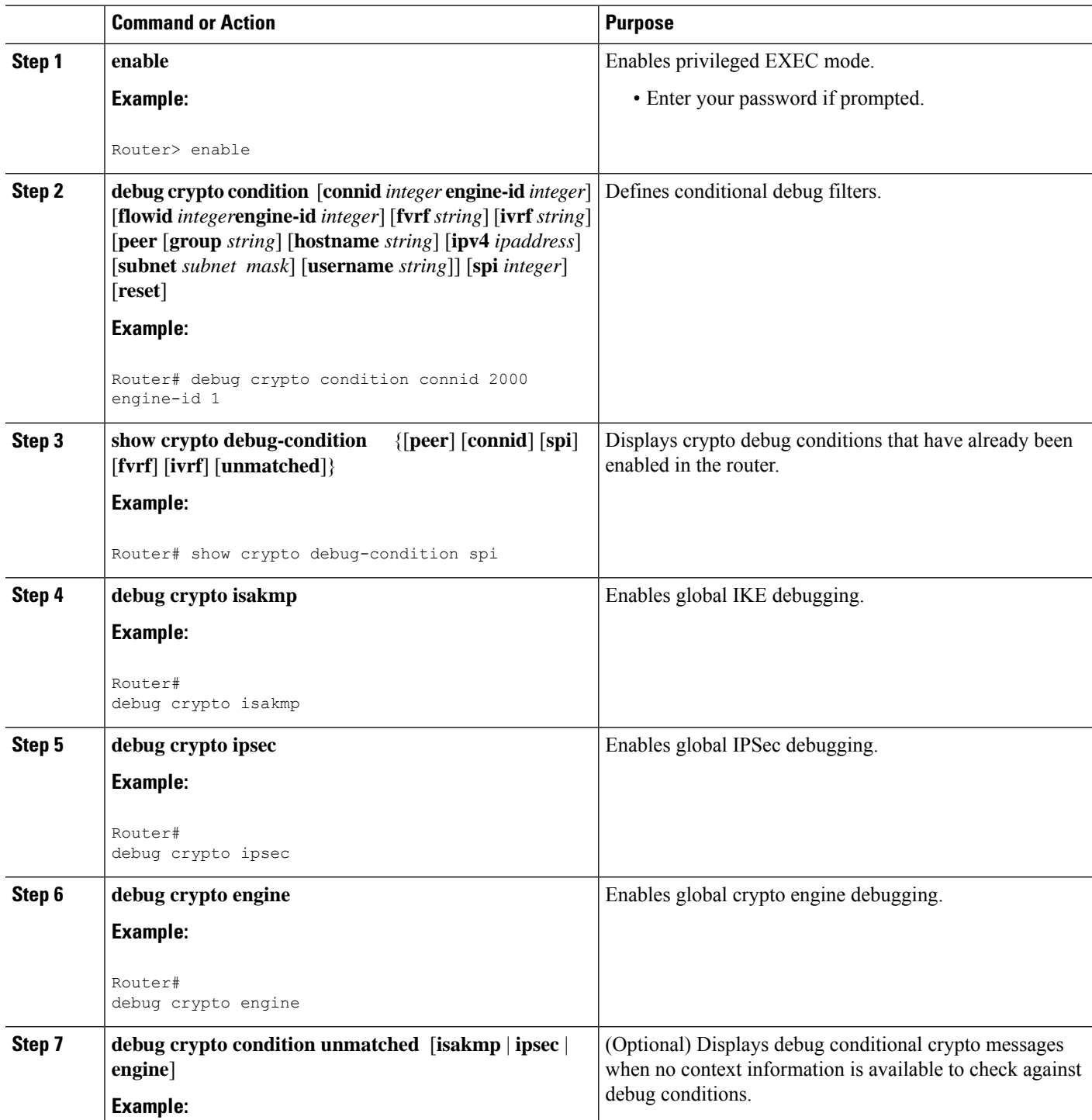

Ш

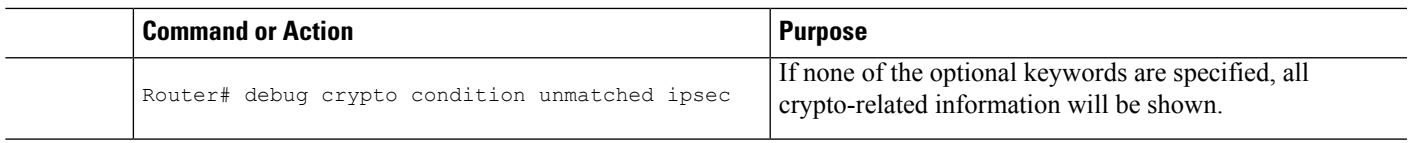

### **Enabling Crypto Error Debug Messages**

To enable crypto error debug messages, you must perform the following tasks.

#### **debug crypto error CLI**

Enabling the **debug crypto error** command displays only error-related debug messages, thereby, allowing you to easily determine why a crypto operation, such as an IKE negotiation, has failed within your system.

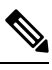

When enabling this command, ensure that global crypto debug commands are not enabled; otherwise, the global commands will override any possible error-related debug messages. **Note**

#### **SUMMARY STEPS**

- **1. enable**
- **2. debug crypto isakmp** | **ipsec** | **engine**} **error**

#### **DETAILED STEPS**

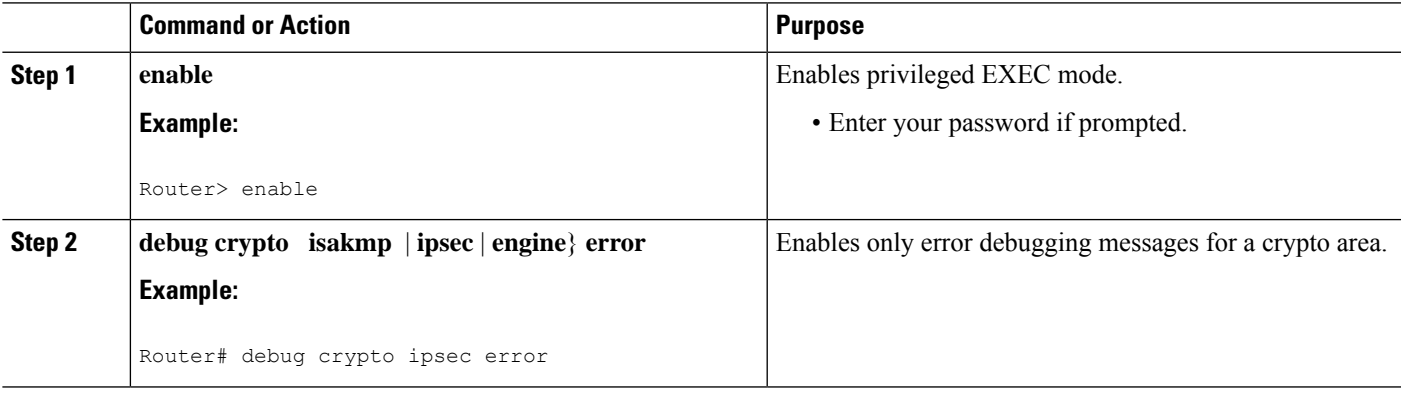

# <span id="page-2164-0"></span>**Configuration Examples for the Crypto Conditional Debug CLIs**

### **Enabling Crypto Conditional Debugging Example**

The following example shows how to display debug messages when the peer IP address is 10.1.1.1, 10.1.1.2, or 10.1.1.3, and when the connection-ID 2000 of crypto engine 0 is used. This example also shows how to enable global debug crypto CLIs and enable the **show cryptodebug-condition**command to verify conditional settings.

```
Router#
debug crypto condition connid 2000 engine-id 1
Router#
debug crypto condition peer ipv4 10.1.1.1
Router#
debug crypto condition peer ipv4 10.1.1.2
Router#
debug crypto condition peer ipv4 10.1.1.3
Router#
debug crypto condition unmatched
! Verify crypto conditional settings.
Router#
show crypto debug-condition
Crypto conditional debug currently is turned ON
IKE debug context unmatched flag:ON
IPsec debug context unmatched flag:ON
Crypto Engine debug context unmatched flag:ON
IKE peer IP address filters:
10.1.1.1 10.1.1.2 10.1.1.3
Connection-id filters:[connid:engine_id]2000:1,
! Enable global crypto CLIs to start conditional debugging.
Router#
debug crypto isakmp
Router#
debug crypto ipsec
Router#
debug crypto engine
```
### **Disabling Crypto Conditional Debugging Example**

The following example shows how to disable all crypto conditionalsettings and verify that those settings have been disabled:

```
Router#
debug crypto condition reset
! Verify that all crypto conditional settings have been disabled.
Router#
show crypto debug-condition
Crypto conditional debug currently is turned OFF
IKE debug context unmatched flag:OFF
IPsec debug context unmatched flag:OFF
Crypto Engine debug context unmatched flag:OFF
```
### <span id="page-2165-0"></span>**Additional References**

The following sections provide references to the Crypto Conditional Debug Support feature.

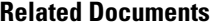

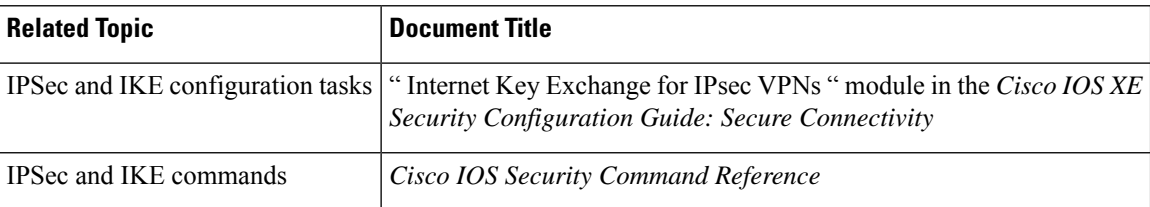

#### **Standards**

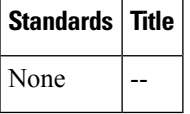

#### **MIBs**

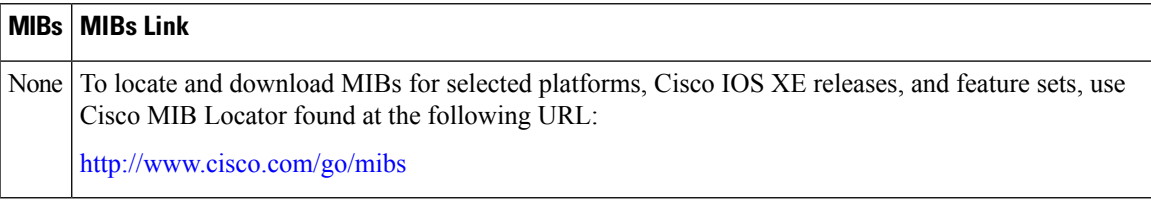

#### **RFCs**

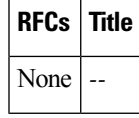

#### **Technical Assistance**

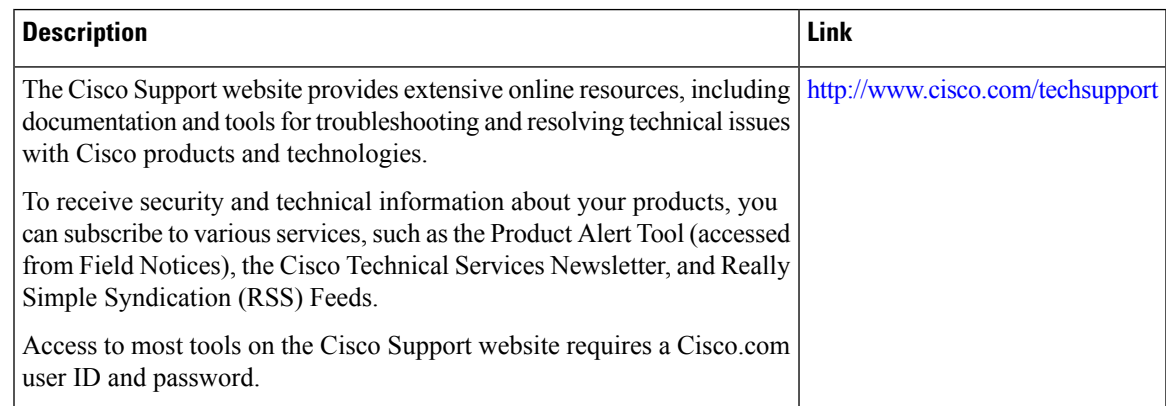

# <span id="page-2166-0"></span>**Feature Information for Crypto Conditional Debug Support**

The following table provides release information about the feature or features described in this module. This table lists only the software release that introduced support for a given feature in a given software release train. Unless noted otherwise, subsequent releases of that software release train also support that feature.

Use Cisco Feature Navigator to find information about platform support and Cisco software image support. To access Cisco Feature Navigator, go to [www.cisco.com/go/cfn.](http://www.cisco.com/go/cfn) An account on Cisco.com is not required.

L

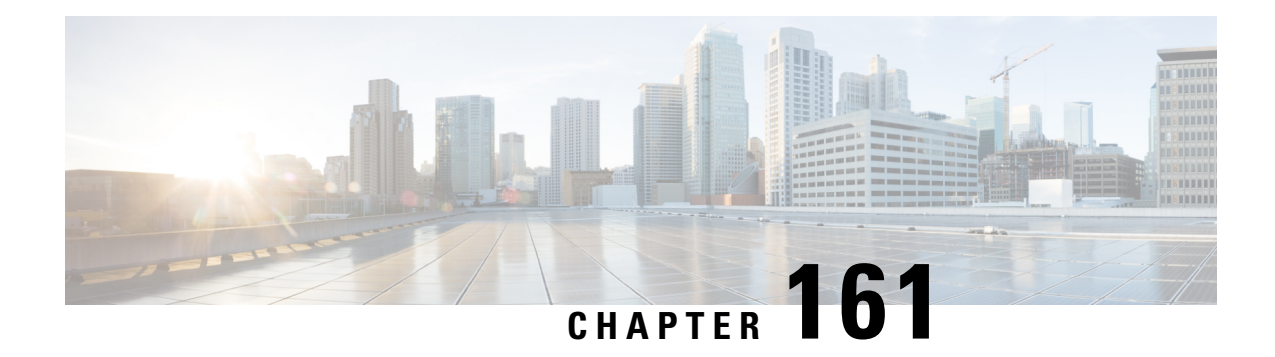

# **IPv6 over IPv4 GRE Tunnel Protection**

The IPv6 over IPv4 GRE Tunnel Protection feature allows both IPv6 unicast and multicast traffic to pass through a protected generic routing encapsulation (GRE) tunnel.

- [Prerequisites](#page-2168-0) for IPv6 over IPv4 GRE Tunnel Protection, on page 2025
- [Restrictions](#page-2168-1) for IPv6 over IPv4 GRE Tunnel Protection, on page 2025
- [Information](#page-2168-2) About IPv6 over IPv4 GRE Tunnel Protection, on page 2025
- How to Configure IPv6 over IPv4 GRE Tunnel [Protection,](#page-2170-0) on page 2027
- [Configuration](#page-2177-0) Examples for IPv6 over IPv4 GRE Tunnel Protection, on page 2034
- Additional [References,](#page-2178-0) on page 2035
- Feature [Information](#page-2179-0) for IPv6 over IPv4 GRE Tunnel Protection, on page 2036

# <span id="page-2168-1"></span><span id="page-2168-0"></span>**Prerequisites for IPv6 over IPv4 GRE Tunnel Protection**

- To enable this feature, you must configure IPsec tunnel protection on an IPv4 GRE tunnel.
- To enable IPv6 multicast, you must configure IPv6 multicast routing.

# <span id="page-2168-2"></span>**Restrictions for IPv6 over IPv4 GRE Tunnel Protection**

The IPv6 over IPv4 GRE Tunnel Protection feature supports IPv6 over IPv4 point-to-point GRE tunnel protection and not IPv6 over IPv4 mGRE tunnel protection.

# **Information About IPv6 over IPv4 GRE Tunnel Protection**

### **GRE Tunnels with IPsec**

Generic routing encapsulation (GRE) tunnels sometimes are combined with IPSec, because IPSec does not support IPv6 multicast packets. This function prevents dynamic routing protocols from running successfully over an IPSec VPN network. Because GRE tunnels do support IPv6 multicast , a dynamic routing protocol can be run over a GRE tunnel. Once a dynamic routing protocol is configured over a GRE tunnel, you can encrypt the GRE IPv6 multicast packets using IPSec.

IPSec can encrypt GRE packets using a crypto map or tunnel protection. Both methods specify that IPSec encryption is performed after GRE encapsulation is configured. When a crypto map is used, encryption is applied to the outbound physical interfaces for the GRE tunnel packets. When tunnel protection is used, encryption is configured on the GRE tunnel interface.

The following figure shows encrypted packets that enter a router through a GRE tunnel interface using a crypto map on the physical interface. Once the packets are decrypted and decapsulated, they continue to their IP destination as clear text.

**Figure 83: Using <sup>a</sup> Crypto Map to Configure IPv6 over IPv4 GRE Tunnel Encryption**

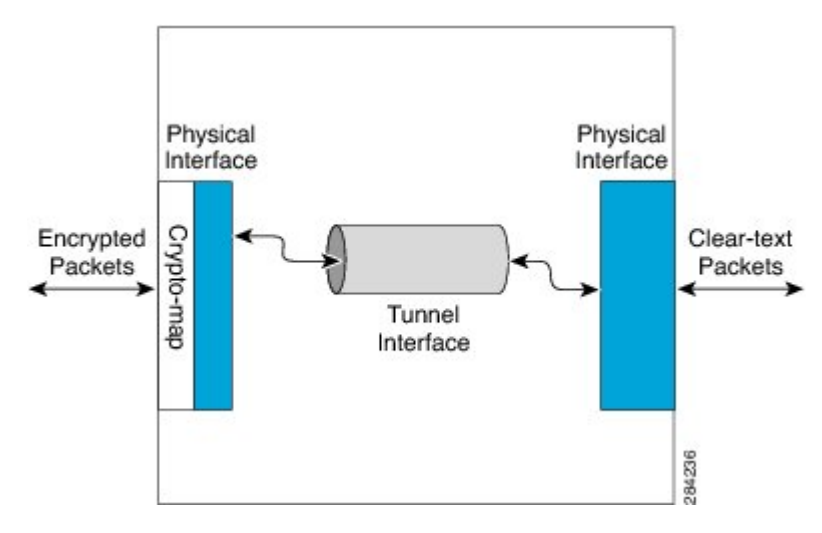

The following figure shows encryption using tunnel protection command on the GRE tunnel interface. The encrypted packets enter the router through the tunnel interface and are decrypted and decapsulated before they continue to their destination as clear text.

**Figure 84: Using Tunnel Protection to Configure IPv6 over IPv4 GRE Tunnel Encryption**

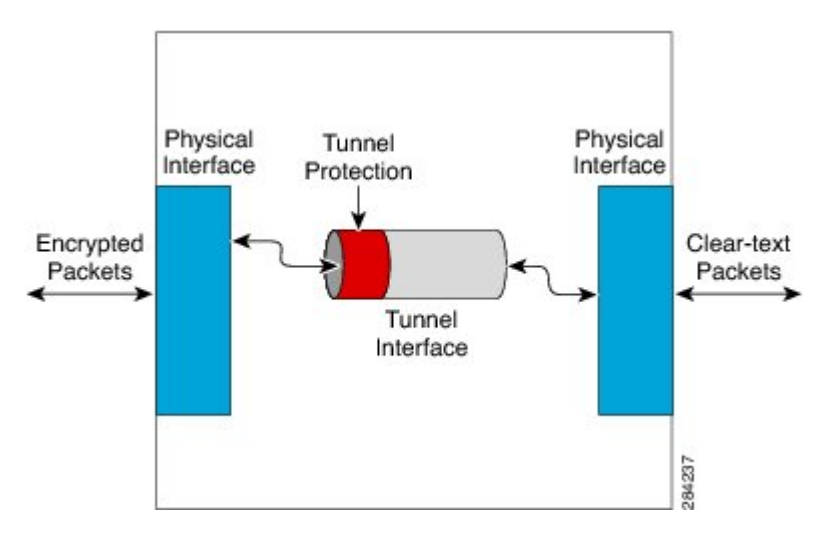

There are two key differences in using the crypto map and tunnel protection methods:

• The IPSec crypto map istied to the physical interface and is checked as packets are forwarded out through the physical interface. At this point, the GRE tunnel has already encapsulated the packet.

• Tunnel protection ties the encryption functionality to the GRE tunnel and is checked after the packet is GRE encapsulated but before the packet is handed to the physical interface.

# <span id="page-2170-0"></span>**How to Configure IPv6 over IPv4 GRE Tunnel Protection**

### **Configuring IPv6 over IPv4 GRE Encryption Using a Crypto Map**

#### **SUMMARY STEPS**

- **1. enable**
- **2. configure terminal**
- **3. ipv6 multicast-routing**
- **4. ipv6 unicast-routing**
- **5. interface** *type number*
- **6. ipv6 address** {**ipv6-address/***prefix-length* | **prefix-name** *sub-bits***/***prefix-length*}
- **7. tunnel mode** {**aurp** | **cayman** | **dvmrp** | **eon** | **gre** | **gre multipoint** | **gre ip** | **gre ipv6** | **ipip** [**decapsulate-any**] | **ipsec ipv4** | **iptalk** | **ipv6** | **ipsec ipv6** | **mpls** | **nos** | **rbscp**}
- **8. tunnel source** {**ip-address** | **ipv6-address** | *interface-typeinterface-number*}
- **9. tunnel destination** {*hostname* | *ip-address* | *ipv6-address*}
- **10. exit**
- **11. crypto isakmp policy** *priority*
- **12. authentication** {**rsa-sig** | **rsa-encr** | **pre-share**}
- **13. hash** {**sha** | **md5**}
- **14. group** {**1** | **2** | **5**}
- **15. encryption** {**des** | **3des** | **aes 192** | **aes 256**}
- **16. exit**
- **17. crypto isakmp key** *enc-type-digit keystring* {**address** *peer-address* [*mask*] | **ipv6** {*ipv6-address***/***ipv6-prefix*} | **hostname** *hostname*} [**no-xauth**]
- **18. crypto ipsec transform-set** *transform-set-name transform1* [*transform2*] [*transform3*] [*transform4*]
- **19. access-list** *access-list-number* [**dynamic** *dynamic-name* [**timeout** *minutes*]] {**deny** | **permit**} *protocol source source-wildcard destination destination-wildcard* [**precedence** *precedence*] [**tos***tos*] [**time-range** *time-range-name*] [**fragments**] [**log** [*word*] | **log-input** [*word*]]
- **20. crypto map**[**ipv6**] *map-name seq-num* [**ipsec-isakmp**[**dynamic** *dynamic-map-name* |**discover** |**profile** *profile-name*]]
- **21. set peer** {*hostname* [**dynamic**] [**default**] | *ip-address* [**default**]}
- **22. set transform-set** *transform-set-name* [*transform-set-name2...transform-set-name6*]
- **23. match address** [*access-list-id* | *name*]
- **24. exit**
- **25. interface** *type number*
- **26. crypto map** *map-name* [**redundancy** *standby-group-name* [**stateful**]]
- **27. end**

I

#### **DETAILED STEPS**

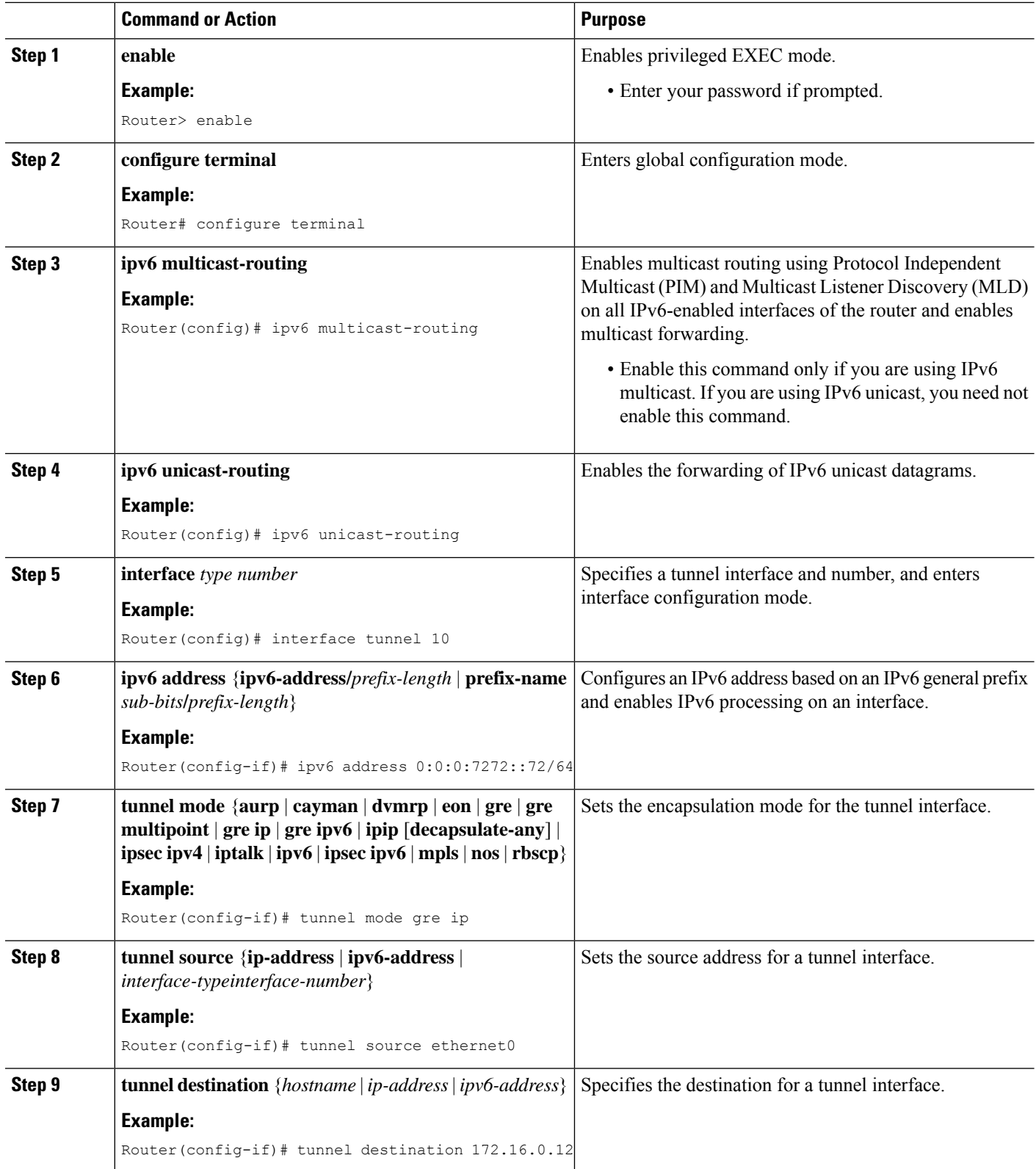

 $\mathbf l$ 

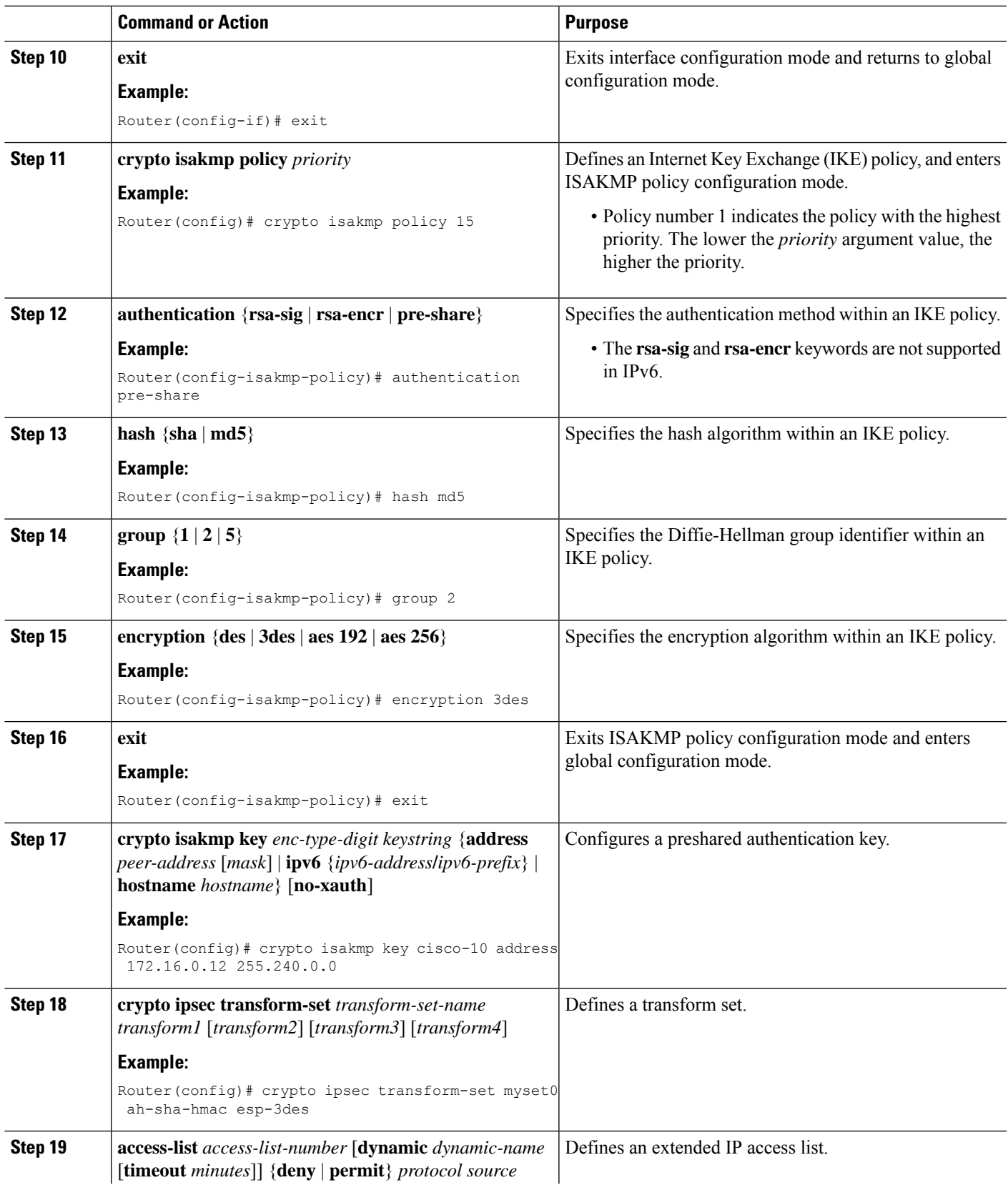

I

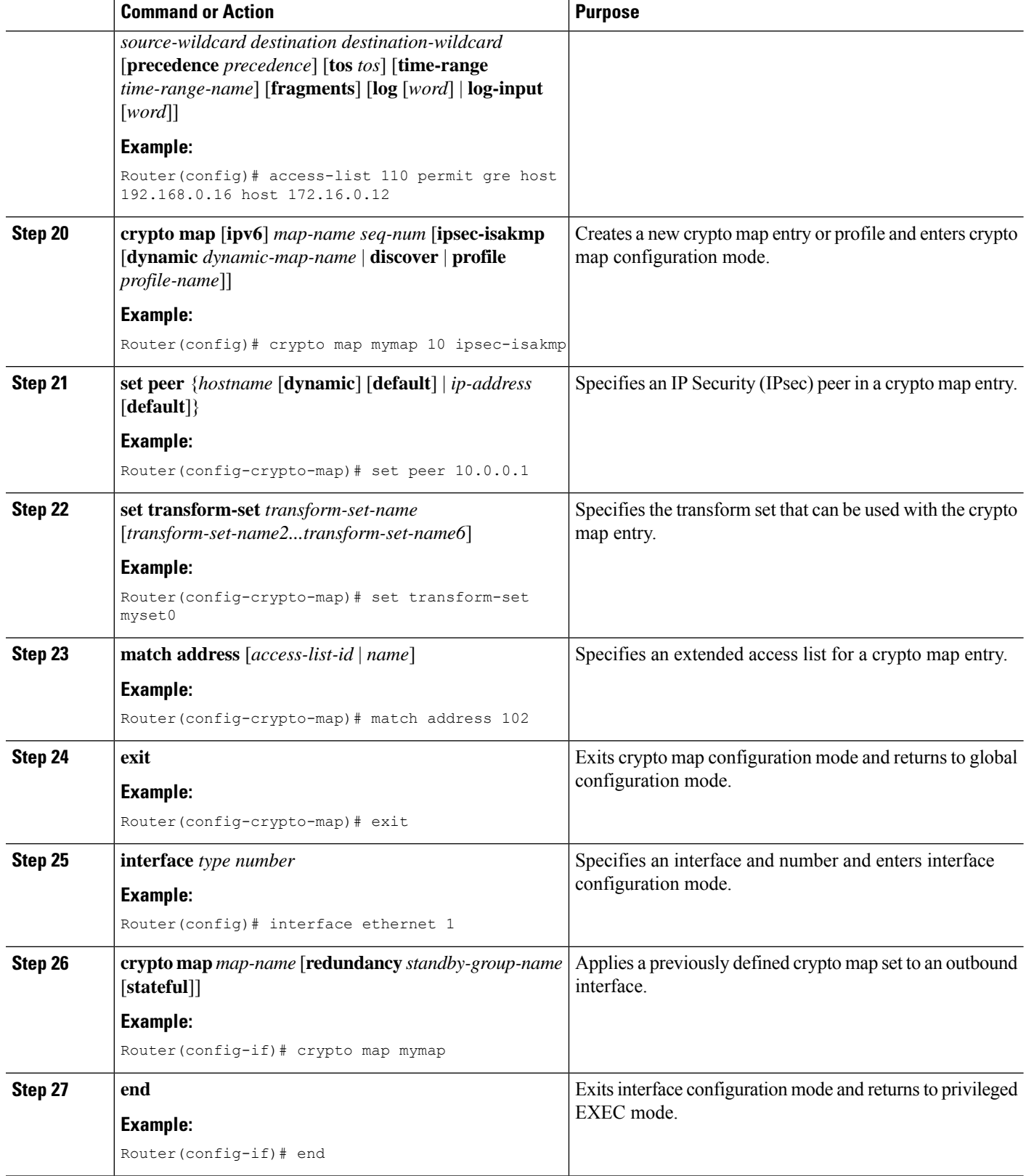

# **Configuring IPv6 over IPv4 GRE Encryption Using Tunnel Protection**

#### **SUMMARY STEPS**

- **1. enable**
- **2. configure terminal**
- **3. ipv6 multicast-routing**
- **4. ipv6 unicast-routing**
- **5. crypto isakmp policy** *priority*
- **6. authentication** {**rsa-sig** | **rsa-encr** | **pre-share**}
- **7. hash** {**sha** | **md5**}
- **8. group** {**1** | **2** | **5**}
- **9. encryption** {**des** | **3des** | **aes** | **aes 192** | **aes 256**}
- **10. exit**
- **11. crypto isakmp key** *enc-type-digit keystring* {**address** *peer-address* [*mask*] | **ipv6** {*ipv6-address***/***ipv6-prefix*} | **hostname** *hostname*} [**no-xauth**]
- **12. crypto ipsec transform-set** *transform-set-name transform1* [*transform2*] [*transform3*] [*transform4*]
- **13. crypto ipsec profile** *profile-name*
- **14. set transform-set** *transform-set-name* [*transform-set-name2...transform-set-name6*]
- **15. exit**
- **16. interface** *type number*
- **17. ipv6 address** {*ipv6-address* **/** *prefix-length* | *prefix-name sub-bits*/*prefix-length*}
- **18. tunnel mode** {**aurp** | **cayman** | **dvmrp** | **eon** | **gre** | **gre multipoint** | **gre ip** | **gre ipv6** | **ipip**[**decapsulate-any**] | **ipsec ipv4** | **iptalk** | **ipv6** | **ipsec ipv6** | **mpls** | **nos** | **rbscp**}
- **19. tunnel source** {*ip-address* | *ipv6-address* | *interface-type interface-number*}
- **20. tunnel destination** {*hostname* | *ip-address* | *ipv6-address*}
- **21. tunnel protection ipsec profile** *name* [**shared**]
- **22. end**

#### **DETAILED STEPS**

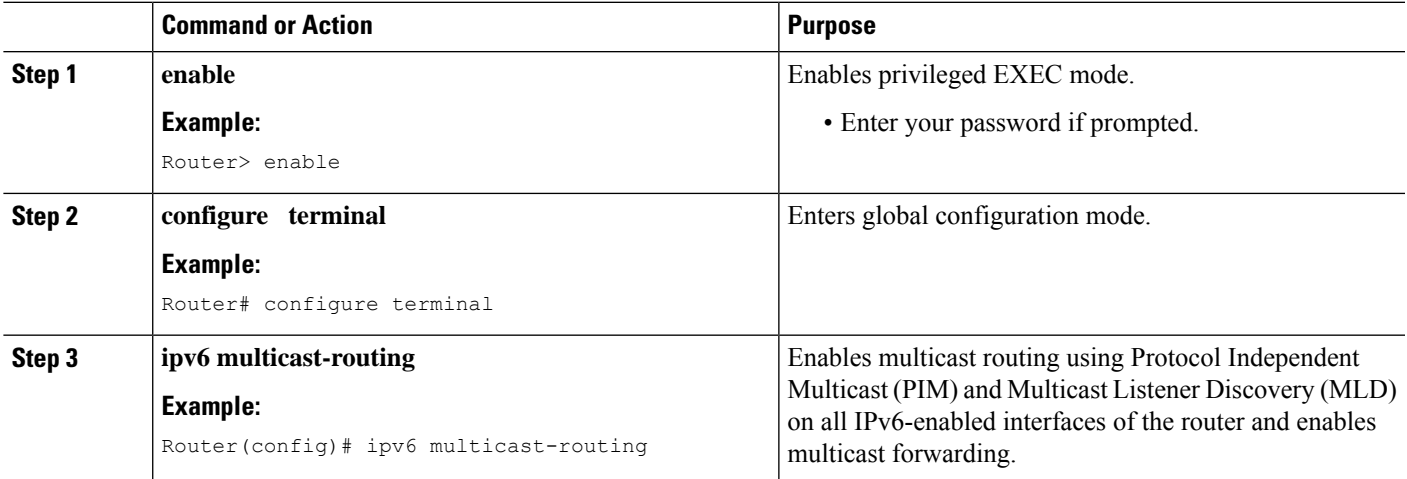

L

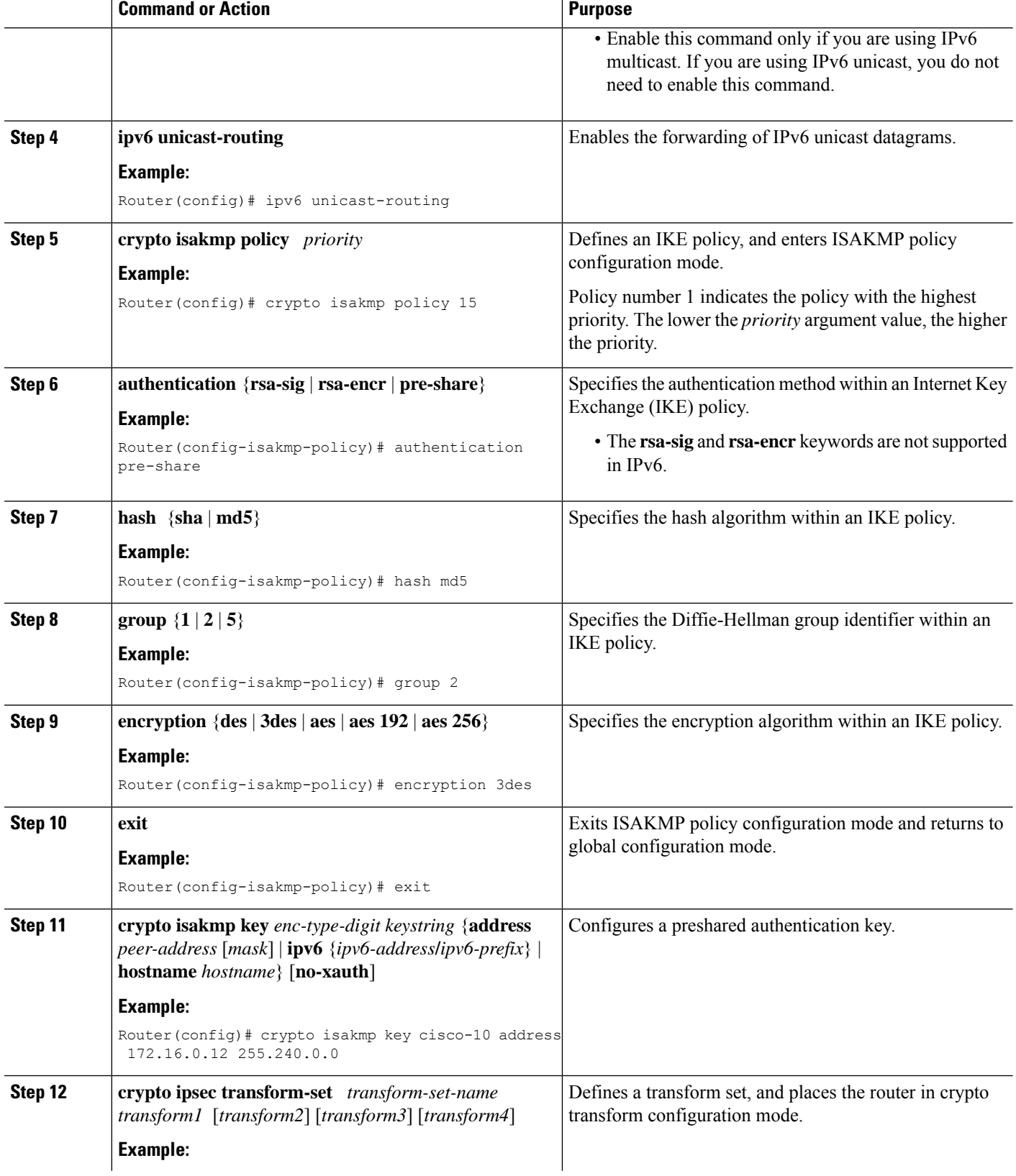

 $\mathbf{l}$ 

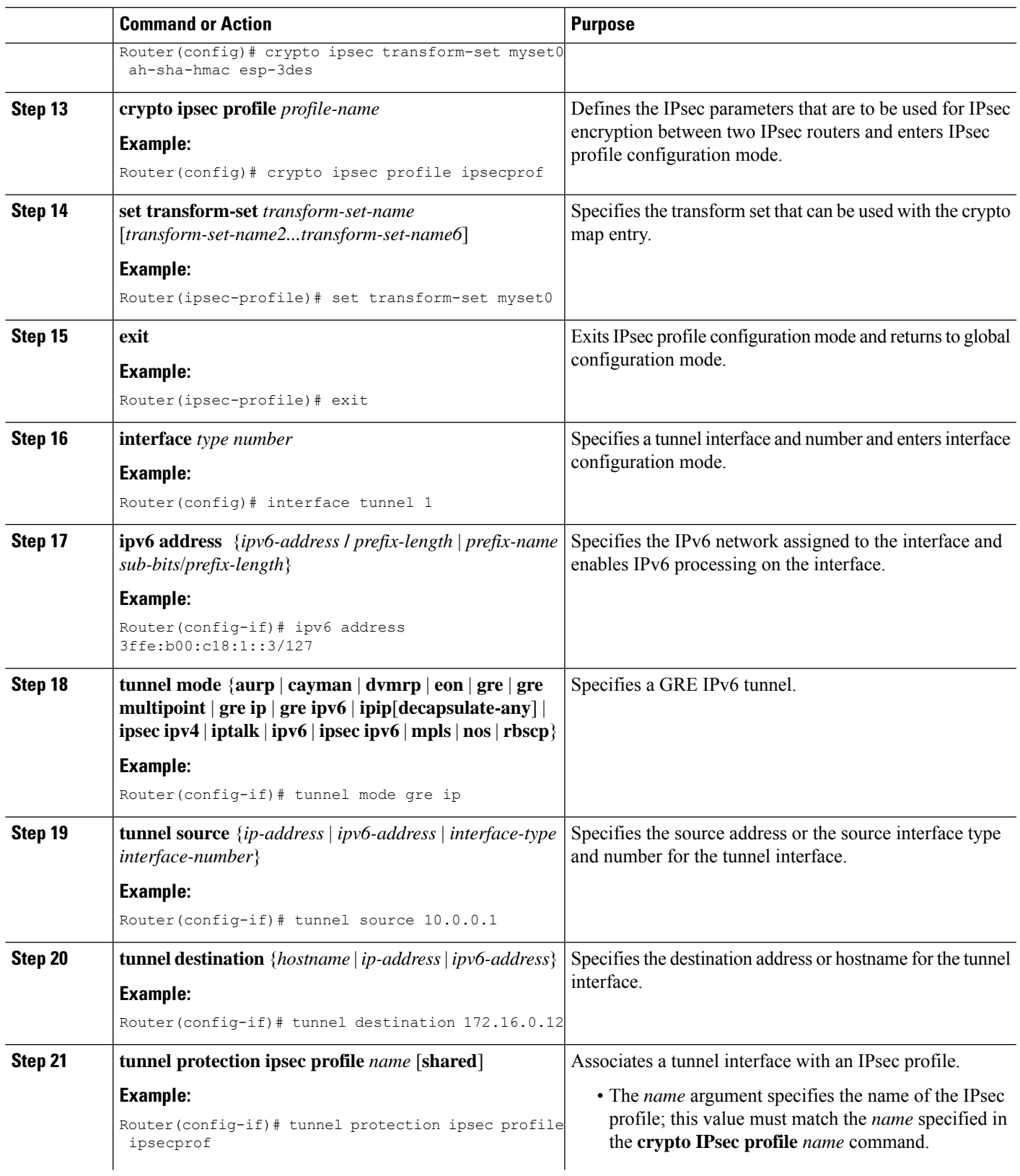

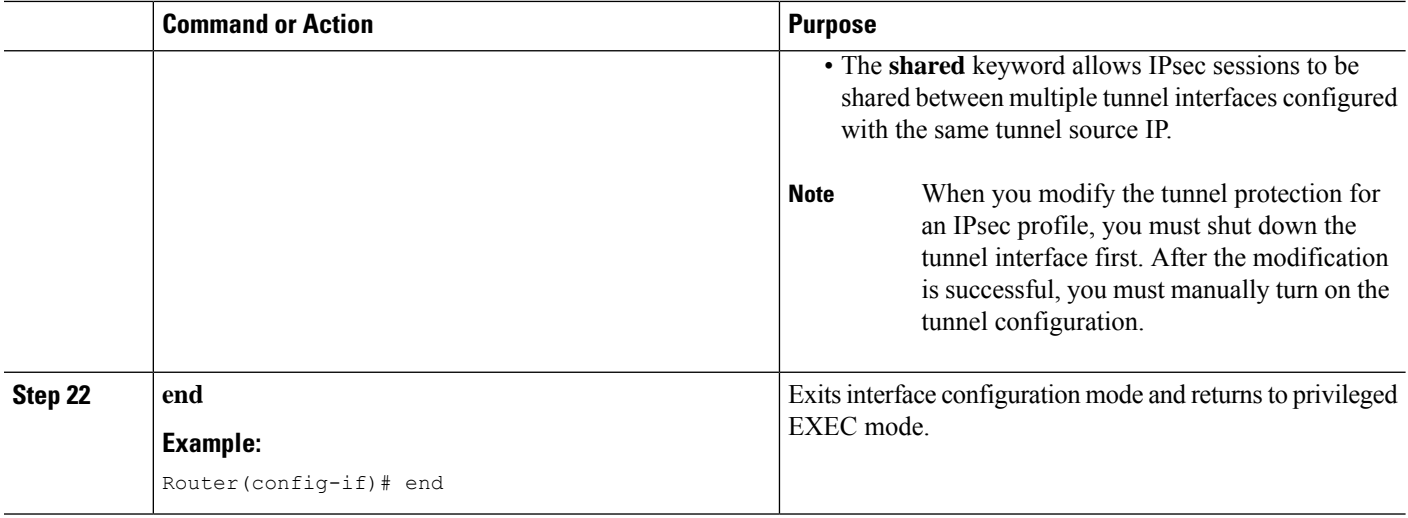

# <span id="page-2177-0"></span>**Configuration Examples forIPv6 overIPv4GRE Tunnel Protection**

### **Example: Configuring IPv6 over IPv4 GRE Encryption Using a Crypto Map**

```
Router> enable
Router# configure terminal
Router(config)# ipv6 multicast-routing
Router(config)# ipv6 unicast-routing
Router(config)# interface tunnel 10
Router(config-if)# ipv6 address my-prefix 0:0:0:7272::72/64
Router(config-if)# tunnel mode gre ip
Router(config-if)# tunnel source ethernet0
Router(config-if)# tunnel destination 172.16.0.12
Router(config-if)# exit
Router(config)# crypto isakmp policy 15
Router(config-isakmp-policy)# authentication pre-share
Router(config-isakmp-policy)# hash md5
Router(config-isakmp-policy)# group 2
Router(config-isakmp-policy)# encryption 3des
Router(config-isakmp-policy)# exit
Router(config)# crypto isakmp key cisco-10 address 172.16.0.12 255.240.0.0
Router(config)# crypto ipsec transform-set myset0 ah-sha-hmac esp-3des
Router(config)# access-list 110 permit gre host 192.168.0.16 host 172.16.0.12
Router(config)# crypto map mymap 10 ipsec-isakmp
Router(config-crypto-map)# set peer 10.0.0.1
Router(config-crypto-map)# set transform-set myset0
Router(config-crypto-map)# match address 102
Router(config-crypto-map)# exit
Router(config)# interface ethernet1
Router(config-if)# crypto map mymap
Router(config-if)# end
```
### **Example: Configuring IPv6 over IPv4 GRE Encryption Using Tunnel Protection**

The following example configures IPsec tunnel protection on an IPv4 GRE tunnel. IPv6 multicast routing is enabled using the **ipv6 multicast-routing** command.

```
Router> enable
Router# configure terminal
Router(config)# ipv6 multicast-routing
Router(config)# ipv6 unicast-routing
Router(config)# crypto isakmp policy 15
Router(config-isakmp-policy)# authentication pre-share
Router(config-isakmp-policy)# hash md5
Router(config-isakmp-policy)# group 2
Router(config-isakmp-policy)# encryption 3des
Router(config-isakmp-policy)# exit
Router(config)# crypto isakmp key cisco-10 address 172.16.0.12 255.240.0.0
Router(config)# crypto ipsec transform-set myset0 ah-sha-hmac esp-3des
Router(config)# crypto ipsec profile ipsecprof
Router(ipsec-profile)# set transform-set myset0
Router(ipsec-profile)# exit
Router(config)# interface tunnel 1
Router(config-if)# ipv6 address 3ffe:b00:c18:1::3/127
Router(config-if)# tunnel mode gre ip
Router(config-if)# tunnel source 10.0.0.1
Router(config-if)# tunnel destination 172.16.0.12
Router(config-if)# tunnel protection ipsec profile ipsecprof
Router(config-if)# end
```
# <span id="page-2178-0"></span>**Additional References**

#### **Related Documents**

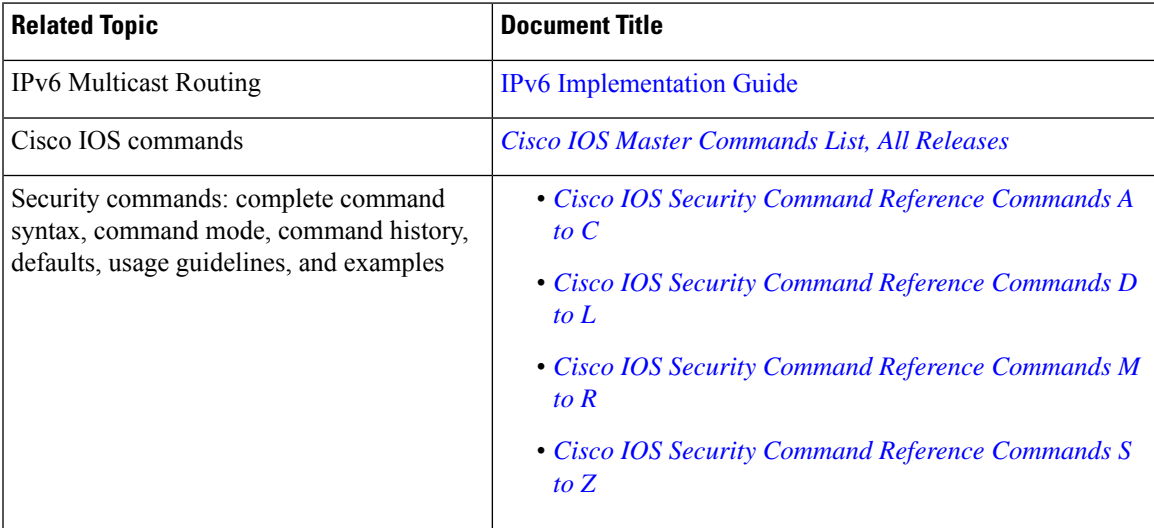

#### **Technical Assistance**

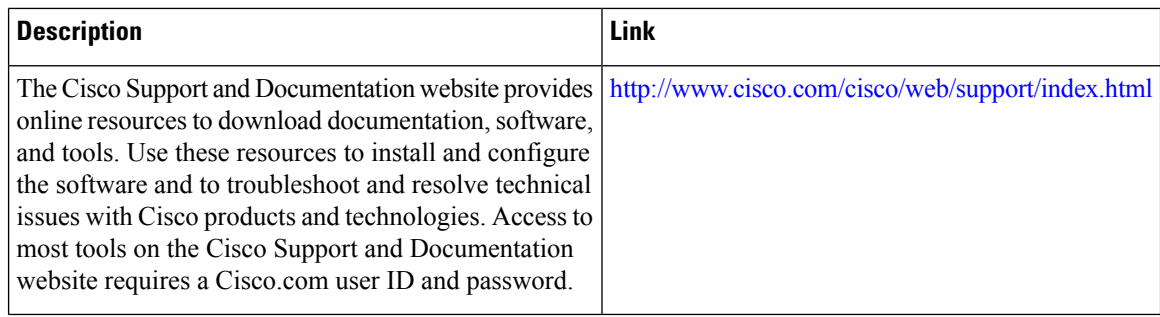

# <span id="page-2179-0"></span>**Feature Information for IPv6 over IPv4 GRE Tunnel Protection**

The following table provides release information about the feature or features described in this module. This table lists only the software release that introduced support for a given feature in a given software release train. Unless noted otherwise, subsequent releases of that software release train also support that feature.

Use Cisco Feature Navigator to find information about platform support and Cisco software image support. To access Cisco Feature Navigator, go to [www.cisco.com/go/cfn.](http://www.cisco.com/go/cfn) An account on Cisco.com is not required.

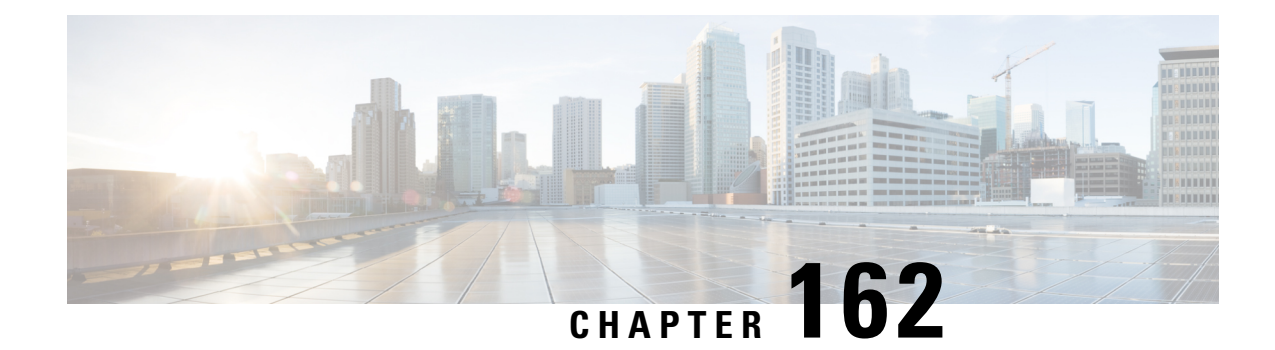

# **RFC 430x IPsec Support**

The RFC 430x IPsec Support includes features—RFC 430x IPsec Support Phase 1 and RFC430x IPsec Support Phase 2—that implement Internet Key Exchange (IKE) and IPsec behavior as specified in RFC 4301.

- [Information](#page-2180-0) About RFC 430x IPsec Support, on page 2037
- How to [Configure](#page-2181-0) RFC 430x IPsec Support, on page 2038
- [Configuration](#page-2184-0) Examples for RFC 430x IPsec Support, on page 2041
- Additional [References](#page-2185-0) for RFC 430x IPsec Support, on page 2042
- Feature [Information](#page-2186-0) for RFC 430x IPsec Support, on page 2043

# <span id="page-2180-0"></span>**Information About RFC 430x IPsec Support**

### **RFC 430x IPsec Support Phase 1**

The RFC 430x IPsec Support Phase 1 feature implements Internet Key Exchange (IKE) and IPsec behavior as specified in RFC 4301.

RFC 4301 specifies the base architecture for IPsec-compliant systems. RFC 4301 describes how to provide a set of security services for traffic at the IP layer, in both the IPv4 and IPv6 environments. The RFC 430x IPsec Support Phase 1 feature provides support for the following RFC 4301 implementations on Cisco IOS software.

- **Security association (SA) lifetime**—The lifetime of a security association between IPsec and Internet Key Exchange (IKE) or Internet Key Exchange Version 2 (IKEv2) must not exceed the lifetime of the authentication certificate.
- **OPAQUE selectors**—OPAQUE indicates that the corresponding selector field is not available for verification. When IKEv2 encounters an OPAQUE selector, IKEv2 skips, does not processthe OPAQUE selector, and moves to next selector for policy verification.
- **Explicit Congestion Notification (ECN) support**—ECN is propagated when decrypting an IPsec packet thereby ensuring the packet source and destination are aware of congestion that occurs within the network.
- **Fragment processing**—Peers must not send Initial and noninitial fragments in the same tunnel. There must be a separate tunnel mode SA for carrying initial and noninitial fragments and separate tunnel mode SA for noninitial fragments. IPsec peers mustsupport discarding of packets and stateful fragment checking to accommodate bypass traffic.
- **Do not fragment-(DF) bit processing**—DF-bit processing must be set on a per SA basis.

• **Dummy packet generation support**—It should be possible to send dummy packets via IPsec SA to encapsulate the packets when traffic is flowing via IPsec SA tunnel.

### **RFC 430x IPsec Support Phase 2**

The RFC 430x IPsec Support Phase 2 feature provides support for the RFC 4301 implementation of encryption and decryption of Internet Control Message Protocol (ICMP) packets on Cisco IOS software.

ICMP error messages are sent when an ICMP error occurs. For example, when a host is not reachable, the intermediate device sends a message to the originator of the ICMPrequest that the host is not reachable. When an ICMP error message reaches an IPsec encryption policy, it may not be classified to match an existing SA. So, the packets are classified based on the data inside the ICMP error message. This data contains the source and destination address of the original ICMP message. If an SA is found based on the address in the ICMP error message, the SA is used. If there is no SA, an SA is created if the policy permits. For decryption, the post decrypt check is performed on the data inside the ICMP error message if a valid SA is not found.

The encryption and decryption of ICMP error messages can be verified through the encrypt and decrypt counters displayed in the output of the **show crypto ipsec sa** command.

# <span id="page-2181-0"></span>**How to Configure RFC 430x IPsec Support**

### **Configuring RFC 430x IPsec Support Globally**

Perform this task to configure the RFC 4301 implementations globally.

#### **SUMMARY STEPS**

- **1. enable**
- **2. configure terminal**
- **3. crypto ipsec security-association dummy** {**pps** *rate* | **seconds** *seconds*}
- **4. crypto ipsec security-association ecn** {**discard** | **propogate**}
- **5. exit**

#### **DETAILED STEPS**

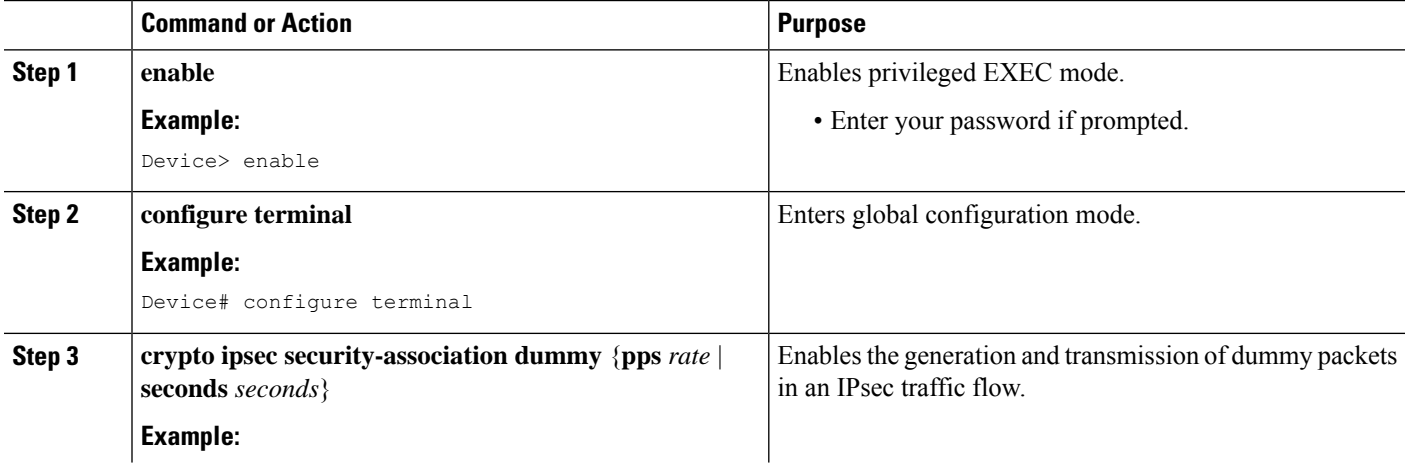

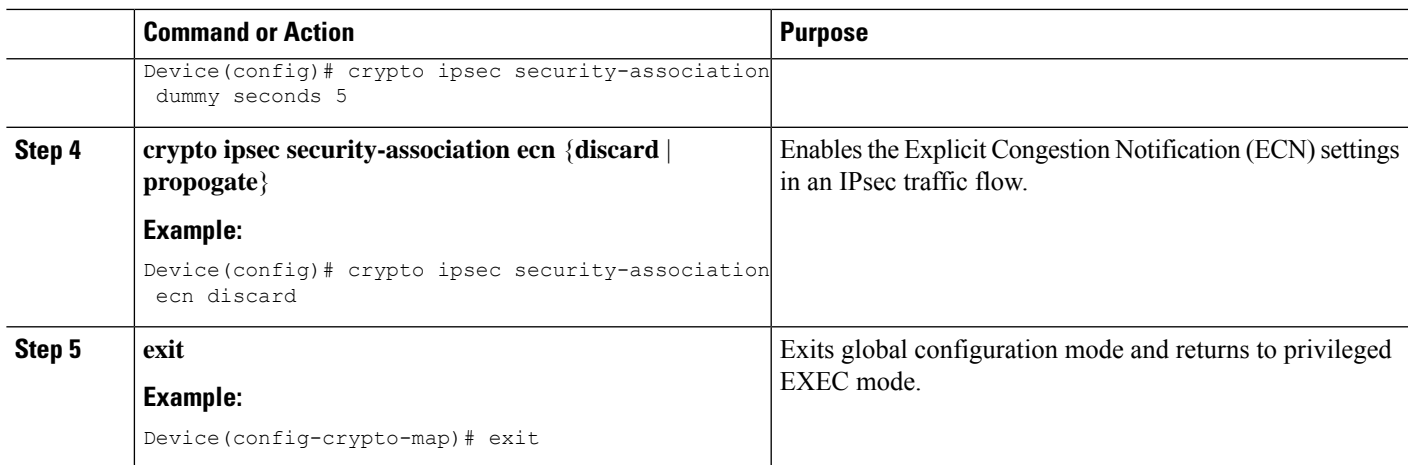

### **Configuring RFC 430x IPsec Support Per Crypto Map**

Perform this task to configure the RFC 4301 implementations per crypto map.

#### **SUMMARY STEPS**

- **1. enable**
- **2. configure terminal**
- **3. crypto map** *map-name seq-num* **ipsec-isakmp**
- **4. set ipsec security-association dfbit** {**clear** | **copy** | **set**}
- **5. set ipsec security-association dummy** {**pps** *rate* | **seconds** *seconds*}
- **6. set ipsec security-association ecn** {**discard** | **propogate**}
- **7. end**
- **8. show crypto map ipsec sa**

#### **DETAILED STEPS**

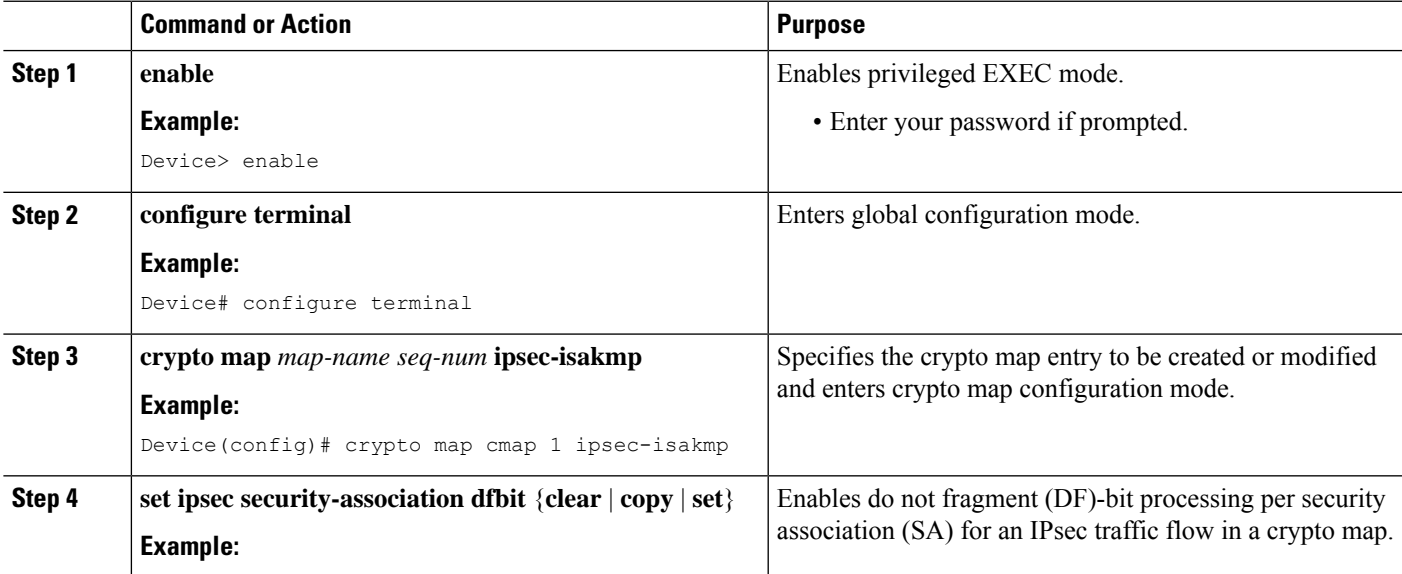

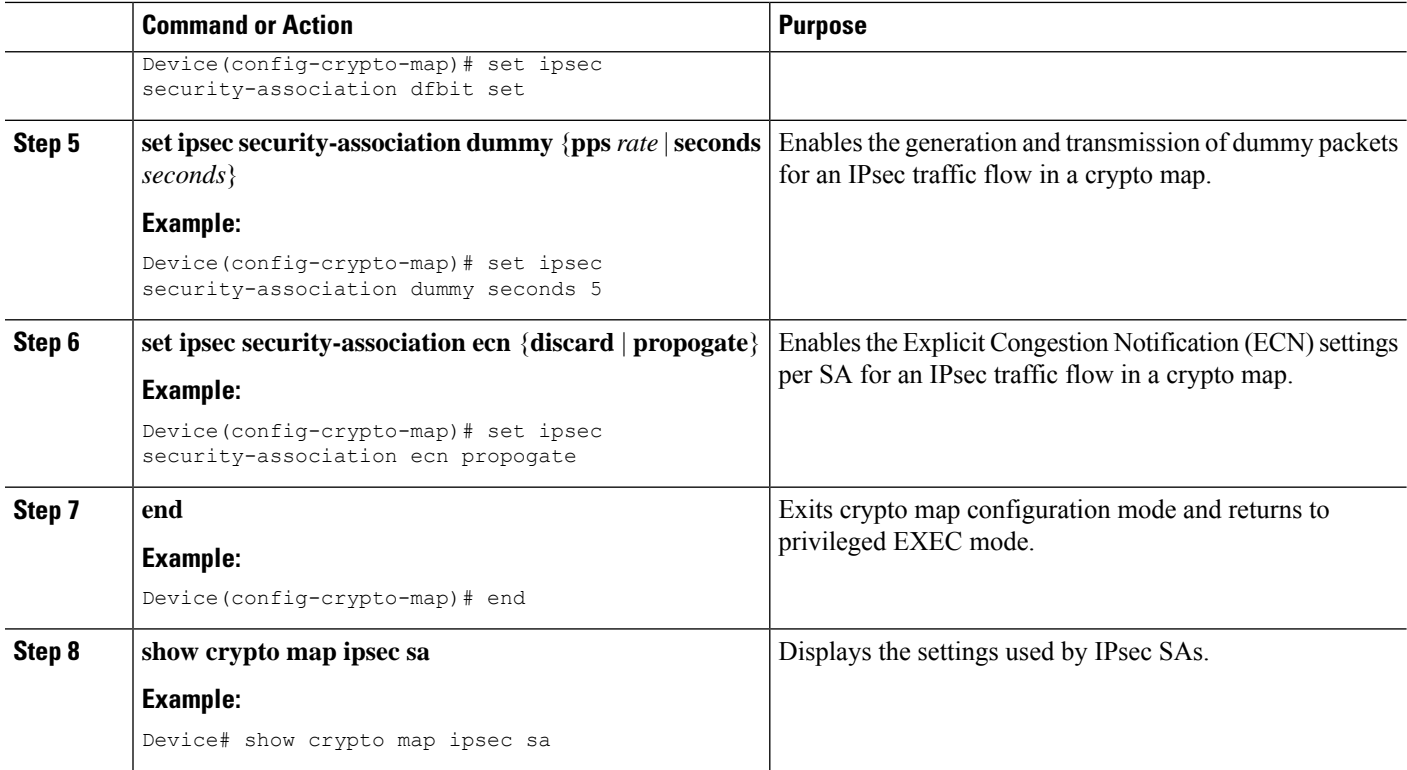

#### **Example**

```
The following is sample output from the show crypto map ipsec sa command:
Device# show crypto map ipsec sa
interface: Tunnel0
Crypto map tag: Tunnel0-head-0, local addr 3FFE:2002::32F7:DFF:FE54:7FD1
protected vrf: (none)
local ident (addr/mask/prot/port): (3FFE:2002::32F7:DFF:FE54:7FD1/128/47/0)
remote ident (addr/mask/prot/port): (3FFE:2002::C671:FEFF:FE88:EB82/128/47/0)
current peer 3FFE:2002::C671:FEFF:FE88:EB82 port 500
PERMIT, flags={origin_is_acl,}
#pkts encaps: 36, #pkts encrypt: 36, #pkts digest: 36
#pkts decaps: 28, #pkts decrypt: 28, #pkts verify: 28
#pkts compressed: 0, #pkts decompressed: 0
#pkts not compressed: 0, #pkts compr. failed: 0
#pkts not decompressed: 0, #pkts decompress failed: 0
#send errors 0, #recv errors 0
#send dummy packets 852600, #recv dummy packets 424905
local crypto endpt.: 3FFE:2002::32F7:DFF:FE54:7FD1,
remote crypto endpt.: 3FFE:2002::C671:FEFF:FE88:EB82
plaintext mtu 1430, path mtu 1500, ipv6 mtu 1500, ipv6 mtu idb GigabitEthernet0/0/1
current outbound spi: 0xE963D1EC(3915633132)
PFS (Y/N): N, DH group: none
Dummy packet: Initializing
inbound esp sas:
```
spi: 0xF4E01B9A(4108327834) transform: esp-3des esp-md5-hmac, in use settings ={Tunnel, }

```
conn id: 2053, flow id: ESG:53, sibling flags FFFFFFFF80000049, crypto map: Tunnel0-head-0
sa timing: remaining key lifetime (k/sec): (4608000/2343)
IV size: 8 bytes
replay detection support: Y
Status: ACTIVE(ACTIVE)
inbound ah sas:
inbound pcp sas:
outbound esp sas:
spi: 0xE963D1EC(3915633132)
transform: esp-3des esp-md5-hmac,
in use settings ={Tunnel, }
conn id: 2054, flow id: ESG:54, sibling flags FFFFFFFF80000049, crypto map: Tunnel0-head-0
 sa timing: remaining key lifetime (k/sec): (4608000/2343)
IV size: 8 bytes
replay detection support: Y
Status: ACTIVE(ACTIVE)
outbound ah sas:
outbound pcp sas:
```
# <span id="page-2184-0"></span>**Configuration Examples for RFC 430x IPsec Support**

### **Example: Configuring RFC 430x IPsec Support Globally**

The following examples shows how to configure RFC 430x IPsec Support globally:

```
Device> enable
Device# configure terminal
Device(config)# crypto ipsec security-association dummy seconds 15
Device(config)# crypto ipsec security-association ecn propogate
Device(config-crypto-map)# exit
```
### **Example: Configuring RFC 430x IPsec Support Per Crypto Map**

The following examples shows how to configure RFC 430x IPsec Support per crypto map:

```
Device> enable
Device# configure terminal
Device(config)# crypto map cmap 1 ipsec-isakmp
Device(config-crypto-map)# set security-association copy
Device(config-crypto-map)# set security-association dummy seconds 15
Device(config-crypto-map)# set security-association ecn propogate
Device(config-crypto-map)# end
Device# show crypto map ipsec sa
interface: Tunnel0
Crypto map tag: Tunnel0-head-0, local addr 3FFE:2002::32F7:DFF:FE54:7FD1
protected vrf: (none)
local ident (addr/mask/prot/port): (3FFE:2002::32F7:DFF:FE54:7FD1/128/47/0)
```

```
remote ident (addr/mask/prot/port): (3FFE:2002::C671:FEFF:FE88:EB82/128/47/0)
current peer 3FFE:2002::C671:FEFF:FE88:EB82 port 500
PERMIT, flags={origin is acl,}
#pkts encaps: 36, #pkts encrypt: 36, #pkts digest: 36
#pkts decaps: 28, #pkts decrypt: 28, #pkts verify: 28
#pkts compressed: 0, #pkts decompressed: 0
#pkts not compressed: 0, #pkts compr. failed: 0
#pkts not decompressed: 0, #pkts decompress failed: 0
#send errors 0, #recv errors 0
#send dummy packets 852600, #recv dummy packets 424905
local crypto endpt.: 3FFE:2002::32F7:DFF:FE54:7FD1,
remote crypto endpt.: 3FFE:2002::C671:FEFF:FE88:EB82
plaintext mtu 1430, path mtu 1500, ipv6 mtu 1500, ipv6 mtu idb GigabitEthernet0/0/1
current outbound spi: 0xE963D1EC(3915633132)
PFS (Y/N): N, DH group: none
Dummy packet: Initializing
inbound esp sas:
spi: 0xF4E01B9A(4108327834)
transform: esp-3des esp-md5-hmac,
in use settings ={Tunnel, }
conn id: 2053, flow id: ESG:53, sibling flags FFFFFFFF80000049, crypto map: Tunnel0-head-0
sa timing: remaining key lifetime (k/sec): (4608000/2343)
IV size: 8 bytes
replay detection support: Y
Status: ACTIVE(ACTIVE)
inbound ah sas:
inbound pcp sas:
outbound esp sas:
spi: 0xE963D1EC(3915633132)
transform: esp-3des esp-md5-hmac,
in use settings ={Tunnel, }
conn id: 2054, flow id: ESG:54, sibling flags FFFFFFFF80000049, crypto map: Tunnel0-head-0
 sa timing: remaining key lifetime (k/sec): (4608000/2343)
IV size: 8 bytes
replay detection support: Y
Status: ACTIVE(ACTIVE)
outbound ah sas:
outbound pcp sas:
```
# <span id="page-2185-0"></span>**Additional References for RFC 430x IPsec Support**

#### **Related Documents**

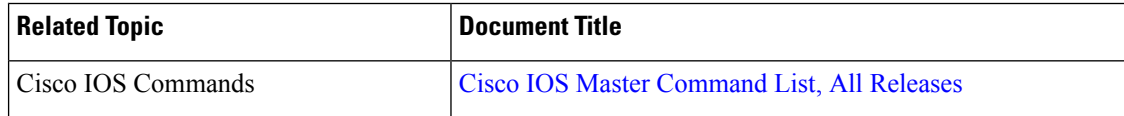

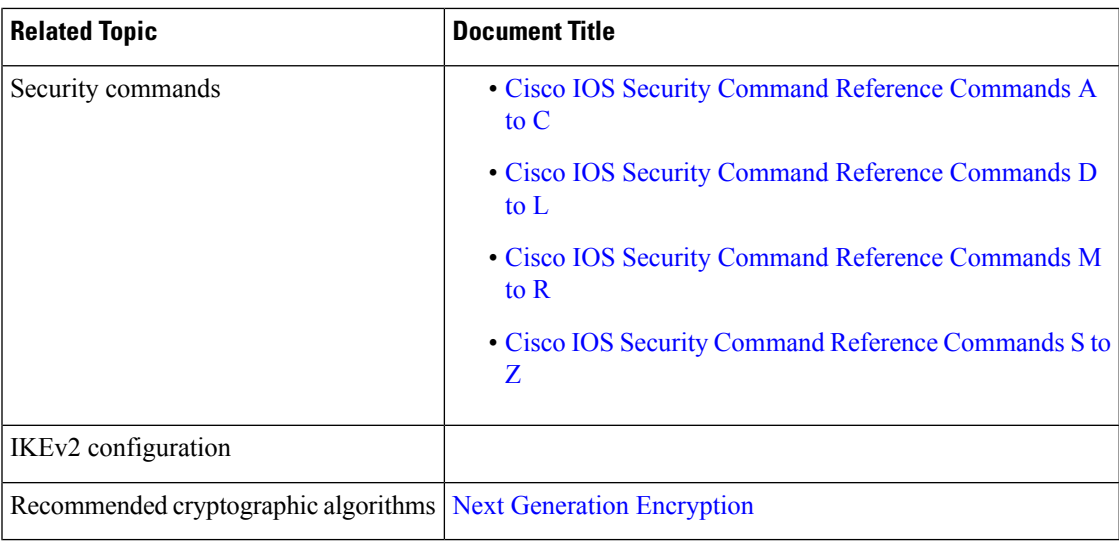

#### **Standards and RFCs**

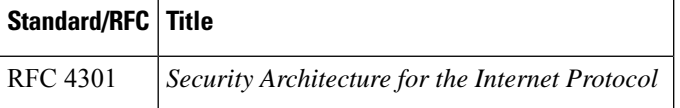

#### **Technical Assistance**

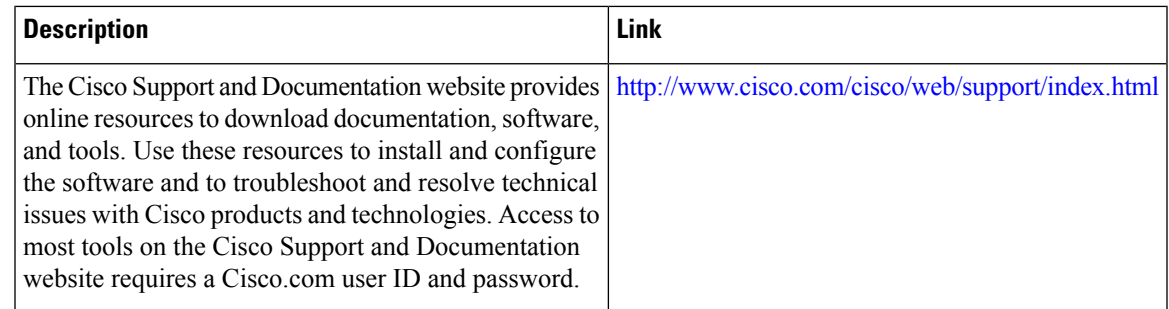

# <span id="page-2186-0"></span>**Feature Information for RFC 430x IPsec Support**

The following table provides release information about the feature or features described in this module. This table lists only the software release that introduced support for a given feature in a given software release train. Unless noted otherwise, subsequent releases of that software release train also support that feature.

Use Cisco Feature Navigator to find information about platform support and Cisco software image support. To access Cisco Feature Navigator, go to [www.cisco.com/go/cfn.](http://www.cisco.com/go/cfn) An account on Cisco.com is not required.

I

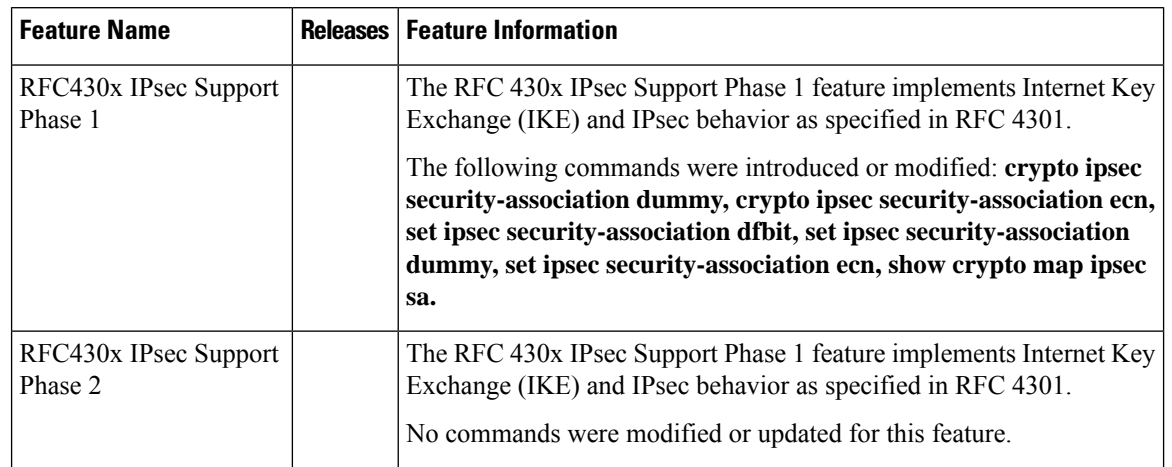

#### **Table 216: Feature Information for RFC430x IPsec Support**

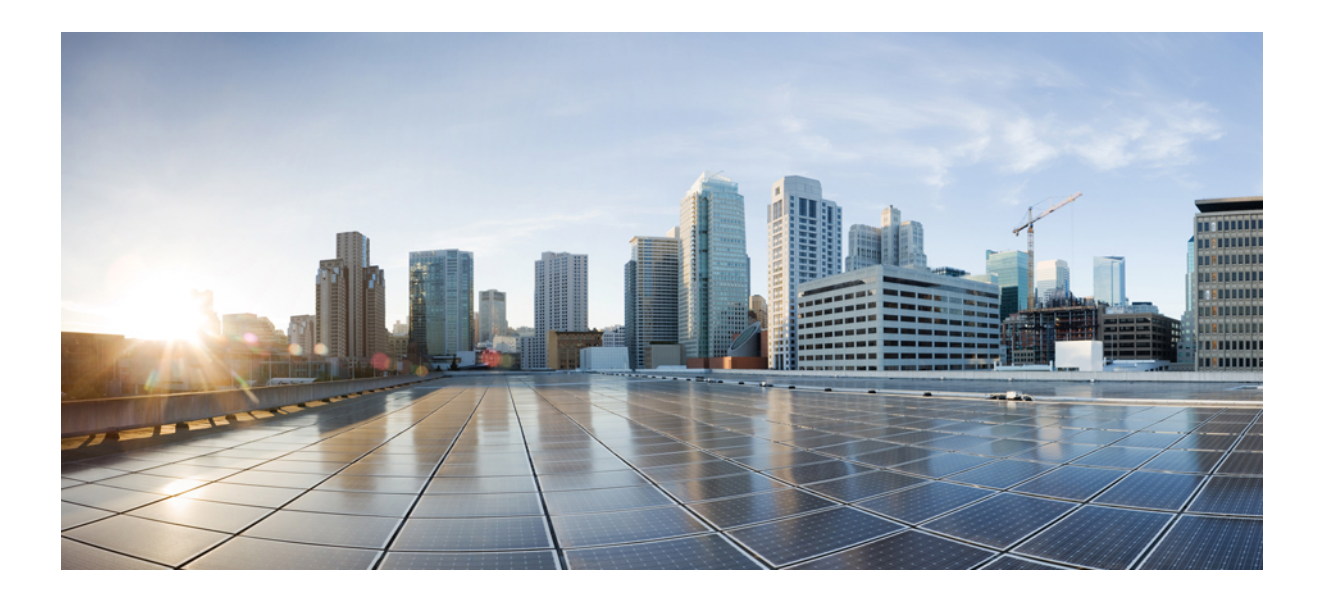

# **<sup>P</sup> ART XIV**

# **Unified Threat Defense**

- Cisco [Firepower](#page-2190-0) Threat Defense for ISR, on page 2047
- [Snort](#page-2208-0) IPS, on page 2065
- Web [Filtering](#page-2256-0) , on page 2113
- Configuring [Multi-Tenancy](#page-2276-0) for Unified Threat Defense , on page 2133

<span id="page-2190-0"></span>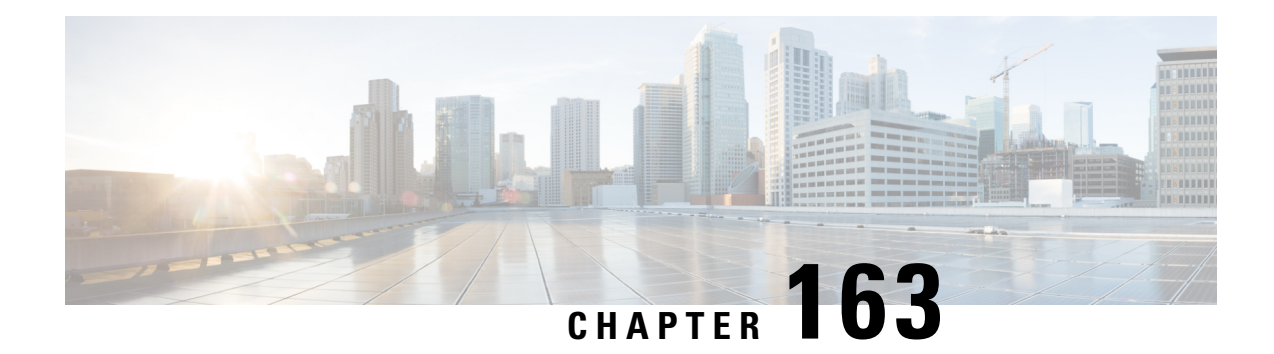

# **Cisco Firepower Threat Defense for ISR**

Cisco Firepower Threat Defense is Cisco's premier network security option. It provides a comprehensive suite of security features, such as firewall capabilities, monitoring, alerts, and Intrusion Detection System (IDS)

This module describes how to configure and deploy IDS on Cisco Integrated Services Routers (ISRs).

- [Restrictions](#page-2190-1) for Cisco Firepower Threat Defense for ISR, on page 2047
- [Information](#page-2190-2) About Cisco Firepower Threat Defense for ISR, on page 2047
- How to Deploy Cisco [Firepower](#page-2194-0) Threat Defense for ISR, on page 2051
- [Configuration](#page-2202-0) Examples for Cisco Firepower Threat Defense on ISR, on page 2059
- Verifying and [Monitoring](#page-2204-0) IDS Inspection, on page 2061
- Additional [References](#page-2206-0) for Cisco Firepower Threat Defense for ISR, on page 2063
- Feature [Information](#page-2206-1) for Cisco Firepower Threat Defense for ISR, on page 2063

# <span id="page-2190-2"></span><span id="page-2190-1"></span>**Restrictions for Cisco Firepower Threat Defense for ISR**

- Multicast traffic is not inspected.
- IPv6 traffic cannot be exported.

# **Information About Cisco Firepower Threat Defense for ISR**

### **Cisco Firepower Threat Defense for ISR Overview**

Cisco Firepower Threat Defense is a premier security solution that provides enhanced inspection for packet flows.

The Cisco Firepower Threat Defense solution consists of the following two entities:

- Cisco FireSIGHT—A centralized policy and reporting entity that can run anywhere in the network. This can be the Cisco FireSIGHT appliance or a virtual installation on a server class machine.
- Virtual Firepower sensor—Security entities that implement policies, and send events and statistics back to the defense center. The Firepower sensor is hosted on Cisco Unified Computing System (UCS) E-Series Blade. Both the FireSIGHT and sensor are distributed as virtual packages.

UCS E-Series Blades are general purpose blade servers that are housed within Cisco Integrated Services Routers (ISR) Generation 2 (G2) and Cisco ISR 4000 Series Integrated Services Routers. These blades can be deployed either as bare-metal on operating systems or as virtual machines on hypervisors. There are two internal interfaces that connect a router to an UCS E-Series Blade. On ISR G2, Slot0 is a Peripheral Component Interconnet Express (PCIe) internal interface, and UCS E-Series Slot1 is a switched interface connected to the backplane Multi Gigabit Fabric (MGF). In Cisco ISR 4000 Series Routers, both internal interfaces are connected to the MGF.

A hypervisor is installed on the UCS E-Series Blade, and Cisco Firepower Threat Defense runs as a virtual machine on it. The Cisco Firepower Threat Defense OVA file is directly installed on the UCS E-Series Blade using the hypervisor operating system. Cisco Firepower Threat Defense runs as an anonymous inline device with no additional communication with the router. Traffic is diverted from the ingress physical interface to the Cisco Firepower Threat Defense that runs on the UCS E-Series Blade.

The following figure shows a Cisco Firepower Threat Defense deployment scenario. In this figure, the traffic lines between sensors and FireSIGHT are control connections. Packets are routed through these connections using router forwarding rules.

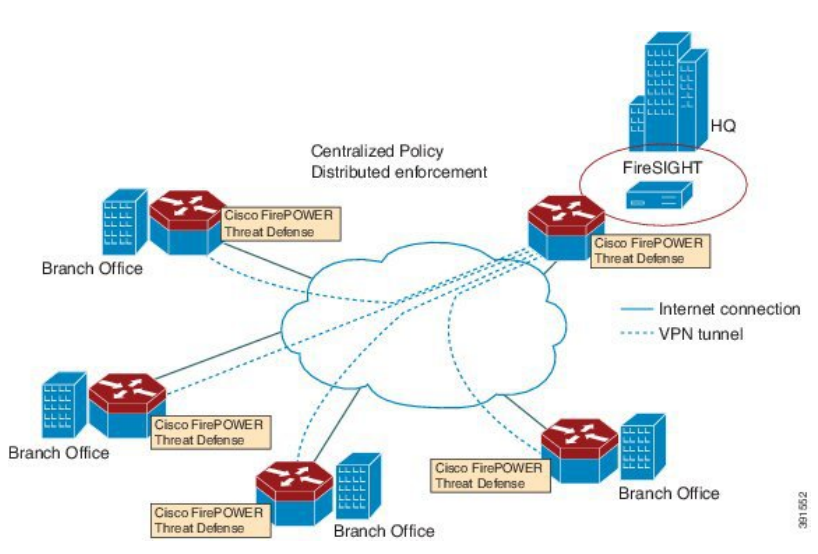

#### **Figure 85: Cisco Firepower Threat Defense Deployment Scenario**

By default, the virtualized Cisco Firepower sensor comes with three interfaces, one for management, and two others for traffic analysis. These interfaces must be mapped to the UCS E-Series interfaces.

### **UCS-Based Hosting**

The Cisco Unified Computing System (UCS) E-Series Blade provides a generic server blade for hosting applications. This blade typically runs VMware ESXi hypervisor and is managed through vSphere like other VMWare deployments.

If the Firepower sensor is hosted on the Cisco UCS E-Series Blade, you must specify the Cisco IOS interfaces connected to Cisco Firepower Threat Defense. Applications running within the UCS E-Series Blade are only loosely coupled with Cisco IOS, and to determine the interfaces that are attached to appliances a mapping of the interfaces must be done. Interfaces to connect to the Cisco UCS E-Series Blade are Bridge Domain Interfaces (BDI).

The following Cisco UCS E-Series Blades are supported for hosting the Firepower sensor:

- UCS-E 120S
- UCS-E 140D
- UCS-E 140S
- UCS-E 160D
- UCS-E 180D

### **IDS Packet Flow in Cisco Firepower Threat Defense**

Cisco Firepower Threat Defense supports Intrusion Detection System (IDS). In IDS mode, traffic is copied to the sensor and is analyzed for threats. IDS mode cannot enforce policies; it can detect and report violations. In IDS mode, traffic is replicated from interfaces and redirected to Cisco Firepower Threat Defense that runs on the Cisco UCS E-Series blade.

IDS copies the traffic and analyzes them for threats. Enable the **utd** command to replicate packets to the Firepower sensor based on one of the following criteria:

- If global inspection is enabled, all packets that flow through a router are replicated to the sensor.
- If per interface inspection is enabled, packets are replicated only if the input or output interface has enabled the **utd** command for inspection.

To view the interfaces that have enabled packet inspection in IDS mode, use the **show platform software utd interfaces** command. The packet replication occurs as one of the first output features.

For general packet processing, features that are applied to a packet form an ordered sequence that is determined by the configuration of the device. In general, these features are grouped as either input or output features, with the routing function marking the boundary between the two. The IDS packet replication occurs as one of the first output features and so if any input feature drops the packet, it will not be replicated to the IDS engine.

### **Firepower Sensor Interfaces**

The Firepower sensor virtual appliance has three network interfaces—two for analyzing the traffic and one for management connectivity to FireSIGHT. The two traffic-bearing interfaces are represented as two virtual interfaces; Bridge Domain Interfaces (BDIs), in the configuration.

Although two interfaces are available for analyzing the traffic, only one traffic-bearing interface is used for Intrusion Detection System (IDS).

The Firepower sensor is connected to the management network and appears as another host on the LAN segment.

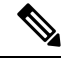

**Note** To monitor VLAN traffic in your virtual environment, set the VLAN ID of the promiscuous port to 4095.

### **Cisco Firepower Threat Defense Interoperability**

Cisco Firepower Threat Defense supports Intrusion Detection System (IDS). In IDS mode, selected traffic is copied to the Firepower sensor for analysis.

Cisco Firepower Threat Defense interoperates with the following features:

- Zone-based firewall—Application layer gateways (ALGs), application inspection and controls (AICs), and policies configured between zones
- Network Address Translation (NAT)

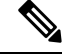

Cisco Firepower Threat Defense does not support outside address translation, because there is no mechanism to inform Firepower Threat Defense about outside global addresses. However; you can still enable address translation on outside interfaces. Intrusion Prevention System (IPS) or IDS is invoked after NAT on the ingress interface, and before NAT on the egress interface, always using inside addresses. **Note**

- Crypto
- Intelligent WAN (IWAN)
- Kernel-based Virtual Machine Wide-Area Application Services (kWAAS)

### **Hardware and Software Requirements for Cisco Firepower Threat Defense**

The following hardware is required to run the Cisco Firepower Threat Defense solution:

- Cisco Firepower Sensor version 5.4
- Cisco Integrated Services Routers (ISR) 4000 Series Routers
- Cisco Unified Computing System (UCS) E-Series Blade
- Cisco FireSIGHT

The following software is required to run the Cisco Firepower Threat Defense solution:

- UCS-E hypervisor
- ESXi 5.0.0, 5.1.0, or 5.5.0
- Cisco Firepower Sensor version Cisco IOS XE Release 3.14S and later releases
- Cisco FireSIGHT version 5.2, 5.3 or 5.4. FireSIGHT only supports the current version and is backward compatible with only the previous version. In case, your Cisco Firepower Sensor version is 5.4, then you have to use FireSIGHT version 5.4 or 5.3.

### **Obtaining Cisco Firepower Threat Defense License**

Cisco ISR 4000 Series Integrated Services Routers must have the security K9 license and Application Experience (AppX) license to enable the Cisco Firepower Threat Defense.

```
Technology Package License Information:
-----------------------------------------------------------------
Technology Technology-package Technology-package
           Current Type Next reboot
```
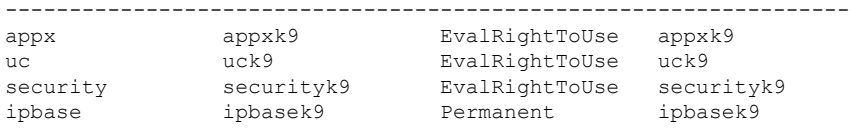

# <span id="page-2194-0"></span>**How to Deploy Cisco Firepower Threat Defense for ISR**

To deploy Cisco Firepower Threat Defense Intrusion Detection System (IDS), perform the following tasks:

- **1.** Obtain the Firepower sensor package.
- **2.** Install the Firepower sensor package through a hypervisor, such as VMWare VSphere.
- **3.** Configure router interfaces for traffic redirection.
	- Bridge-Domain interface (BDI) configuration for Cisco ISR 4000 Series Routers.
	- VLAN configuration for Cisco ISR Generation 2 routers.
- **4.** Bootstrap the Firepower sensor.
- **5.** Configure a policy in Cisco FireSIGHT.
	- The policy is configured through the FireSIGHT GUI.
- **6.** Enable inspection.

### **Obtaining the Firepower Sensor Package**

To deploy the Firepower sensor on an Unified Computing System (UCS) E-Series Blade, download and save the OVA file. OVA is an Open Virtualization Archive that contains a compressed and installable version of a virtual machine. Download the OVA file from [https://support.sourcefire.com/sections/1/sub\\_sections/51#5-2-virtual-appliances](https://support.sourcefire.com/sections/1/sub_sections/51#5-2-virtual-appliances).

### **Installing the Firepower Sensor OVA File**

Install the Firepower Sensor OVA on a UCS E-Series Blade, using a hypervisor, such as VMWare VSphere.

#### **Installing Firepower Sensor on a UCS E-Series Blade**

This section describes how to install the Firepower Sensor on a Unified Computing System (UCS) E-Series Blade that is installed on Cisco ISR 4000 Series Integrated Services Routers:

- **1.** Install the UCS E-Series card.
- **2.** Verify that the card is running by using the **show platform** command.
- **3.** Configure the Cisco Integrated Management Controller (CIMC) port.

The CIMC GUI is a web-based management interface for E-Series Servers. You can launch the CIMC GUI to manage the server from any remote host that meets the following minimum requirements:

- Java 1.6 or later
- HTTP or HTTPS-enabled
- Adobe Flash Player 10 or later

The CIMC runs on the port that is named management. The following example shows how to bootstrap the management port with an IP address:

```
ucse subslot 1/0
 imc access-port dedicated
  imc ip-address 10.66.152.158 255.255.255.0
!
```
Connect to the CIMC through the browser by using the default login and password, which are admin and password, respectively. Based on the configuration example, the browser address is https://10.66.152.158.

**4.** Install ESXi.

Download the ESXi image for your Cisco UCS E-Series Blade from <https://my.vmware.com/web/vmware/details?downloadGroup=CISCO-ESXI-5.1.0-GA-25SEP2012&productId=284>.

- **5.** Install Firepower Sensor by using VMWare VSphere on the Cisco UCS E-Series blade.
- **6.** Configure traffic redirect. For more information, see the section "Configuring Traffic Redirect on Cisco UCS E-Series Blade".
- **7.** Configure the VMWare vSwitch. The Virtual Machine Network Interface Card (VMNIC) mapping on ISR 4000 Series Routers is as follows:
	- VMNIC0—Mapped to UCS E-Series interface x/0/0 on the router backplane
	- VMNIC1—Mapped to UCS E-Series interface  $x/0/1$  on the router backplane
	- VMNIC2—Mapped to UCS E-Series frontplane GigabitEthernet 2 interface.
	- VMNIC3—Mapped to UCS E-Series frontplane GigabitEthernet 3 interface.

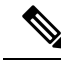

**Note** VMNIC3 is only available on UCS E-Series 140D, 160Dm and 180D.

UCS E-Series 120S and 140S have 3 network adaptors and one management port. UCS E-Series 140D, 160Dm and 180D have 4 network adaptors.

### **Configuring Traffic Redirect on Cisco UCS E-Series Blade**

#### **SUMMARY STEPS**

- **1. enable**
- **2. configure terminal**
- **3. interface** *type number*
- **4. no ip address**
- **5. no negotiation auto**
- **6. switchport mode trunk**
- **7. no mop enabled**
- **8. no mop sysid**
- **9. service instance** *service-instance-number ethernet*
- **10. encapsulation dot1q** *vlan-id*
- **11. rewrite ingress tag pop** {**1** | **2**} **symmetric**
- **12. bridge domain** *bridge-ID*
- **13. end**
## **DETAILED STEPS**

 $\mathbf I$ 

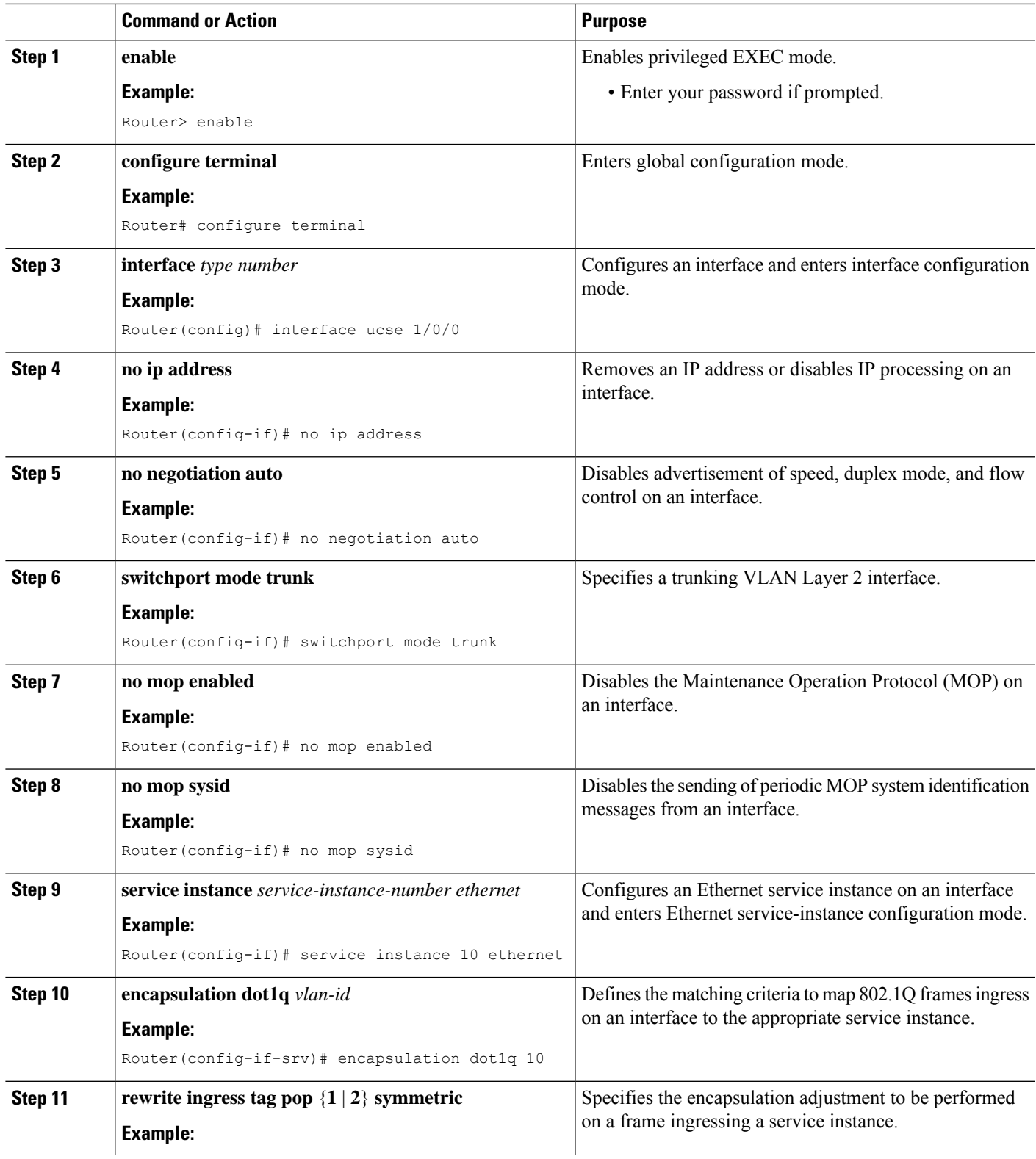

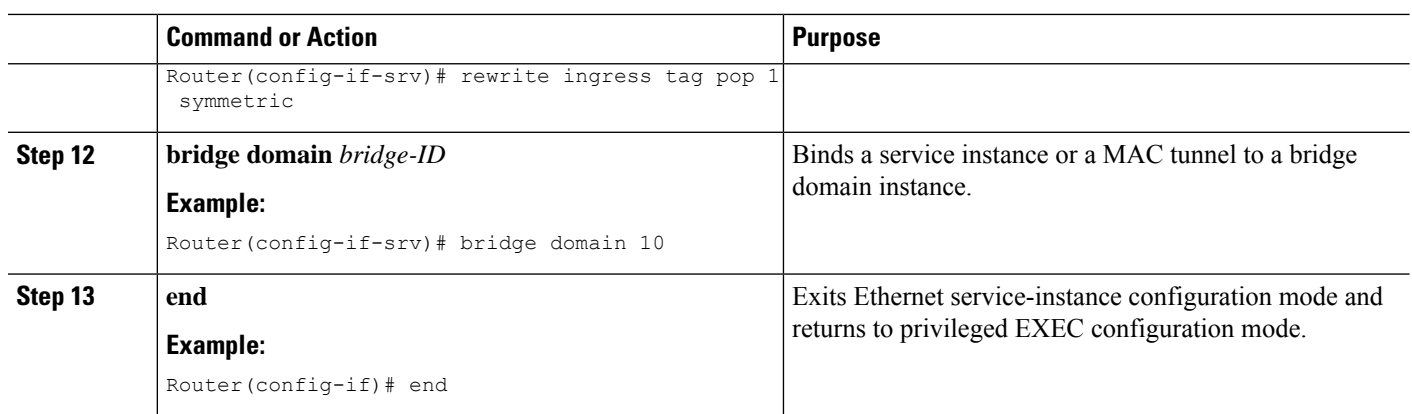

# **Bootstrapping the Firepower Sensor**

You must configure the Firepower Sensor manually. Perform this task to configure a Firepower sensor to communicate with FireSIGHT. For more information, see <https://support.sourcefire.com/sections/10>.

A sensor running on a Cisco Unified Computing System (UCS) E-Series Blade is bootstrapped by logging into the console of the Firepower Sensor virtual machine through VSphere.

 $\overline{\mathscr{C}}$ 

**Note** Firepower Sensor must be installed and deployed before bootstrapping it.

## **SUMMARY STEPS**

- **1.** Provide the default username and password to login.
- **2. configure network ipv4 manual** *ip-address network-mask default-gateway*
- **3. configure network dns servers** *dns-server*
- **4. configure network dns searchdomains** *domain-name*
- **5. configure manager add** *dc-hostname registration-key*

## **DETAILED STEPS**

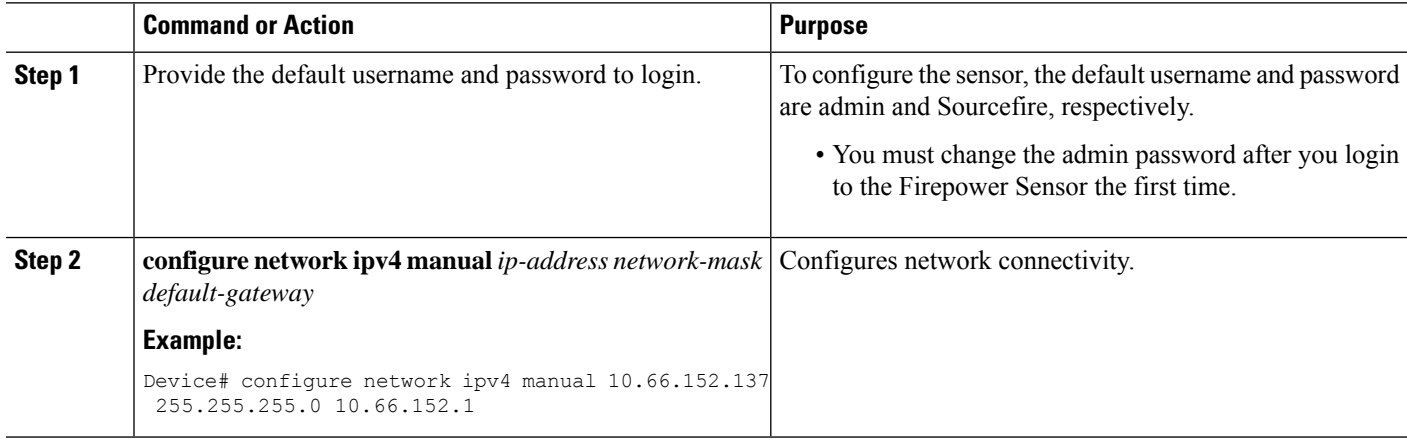

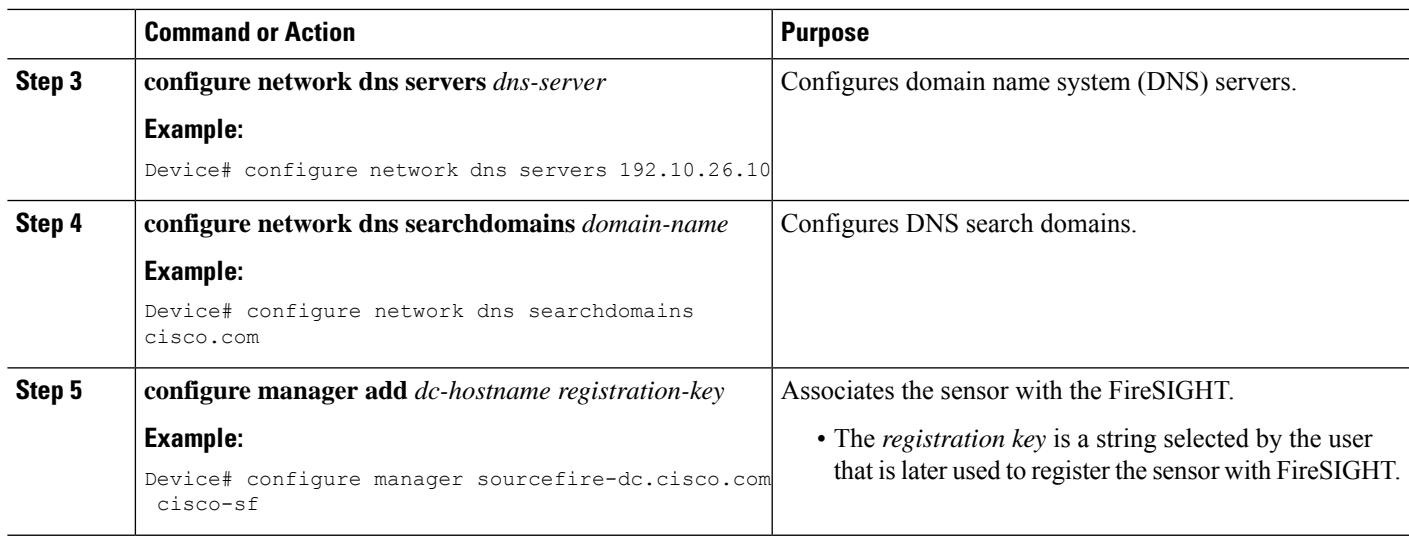

## **Example**

The following is sample output from the **show network** command that displays the configured network settings of the Firepower Sensor:

```
Device# show network
```
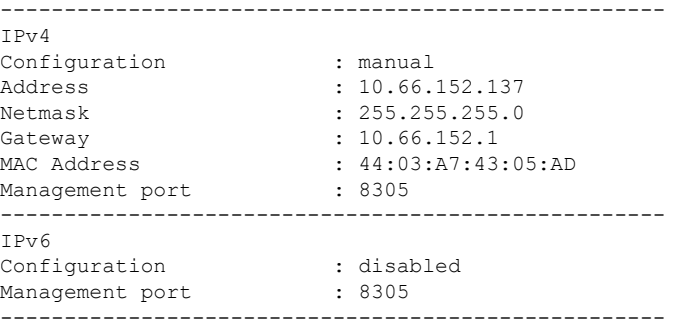

The following is sample output from the **show dns** command that displays the configured DNS settings:

Device# **show dns**

```
search cisco.com
nameserver 192.10.26.10
```
The following is sample output from the **show managers** command that displays the configured management settings:

Device# **show managers**

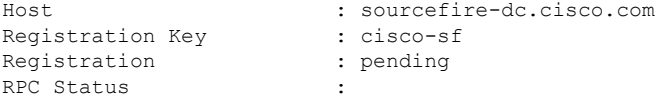

# **Enabling IDS Inspection Globally**

Based on your requirements, you can configure the Intrusion Detection System (IDS) inspection at a global level or at an interface level.

You cannot enable IDS inspection on dedicated management interfaces.

## **SUMMARY STEPS**

- **1. enable**
- **2. configure terminal**
- **3. utd enable**
- **4. utd engine advanced**
- **5. threat detection**
- **6. exit**
- **7. utd**
- **8. all-interfaces**
- **9. engine advanced**
- **10. fail close**
- **11. rate** *pps-rate*
- **12. redirect-interface** *interface interface-number*
- **13. end**

## **DETAILED STEPS**

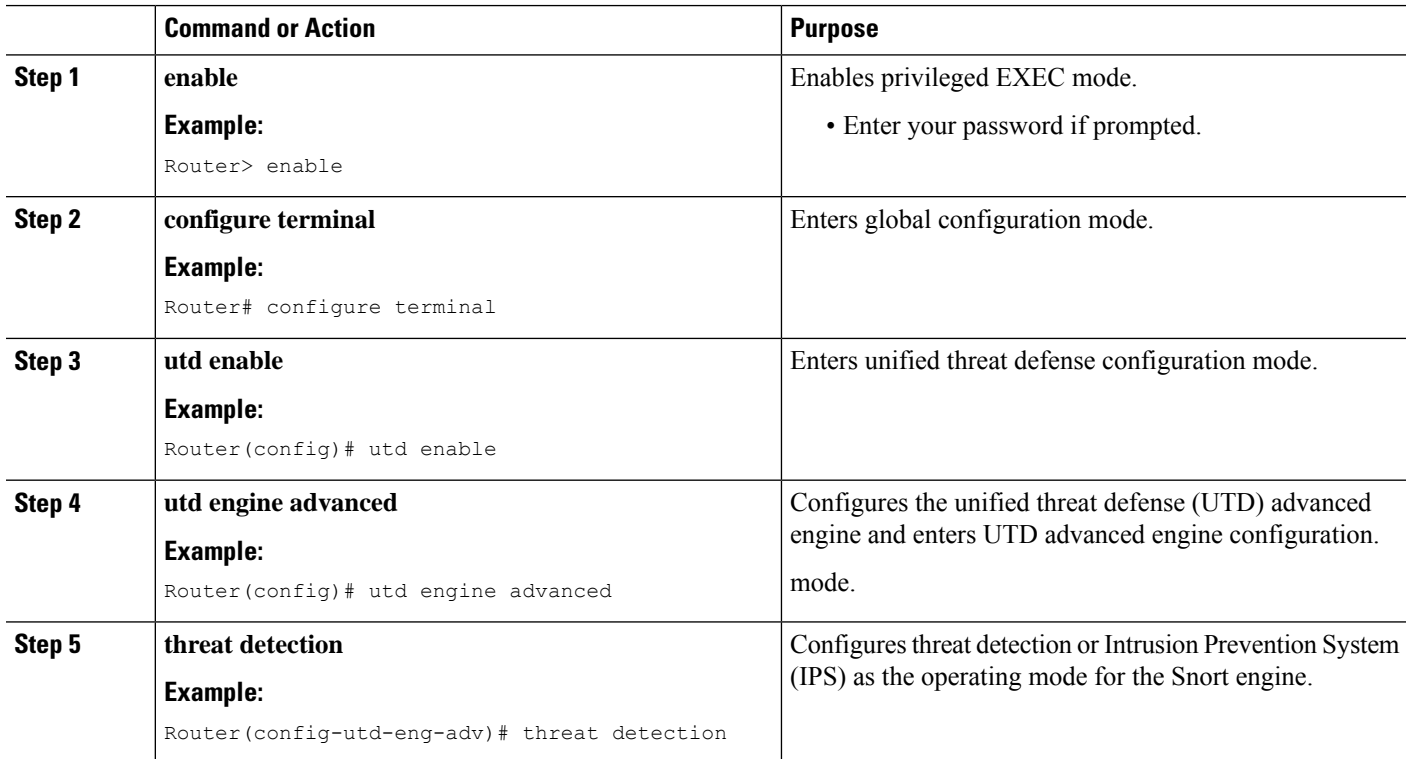

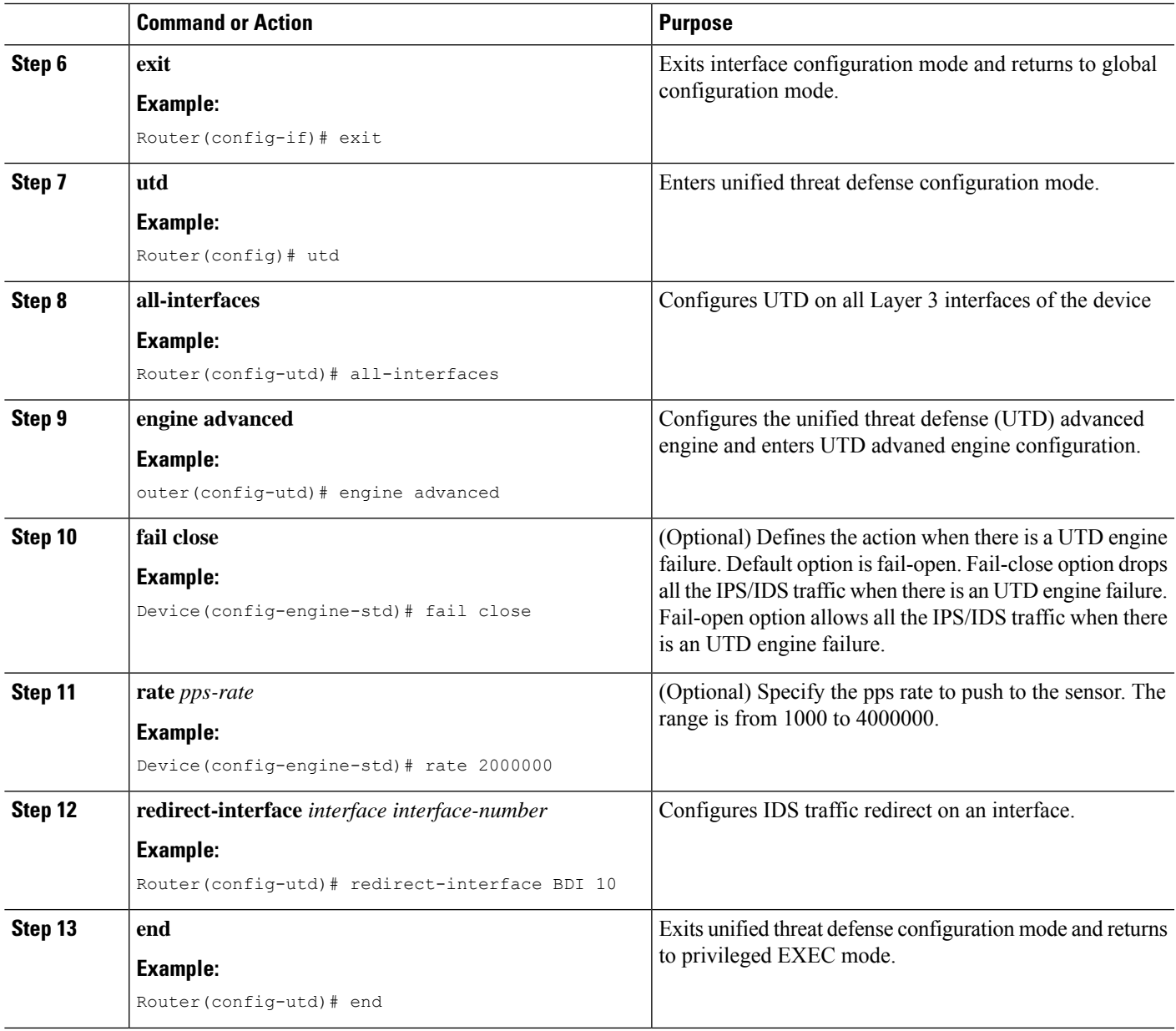

# **Enabling IDS Inspection per Interface**

Based on your requirements, you can configure the Intrusion Detection System (IDS) inspection at a global level or at an interface level.

You cannot enable IDS inspection on dedicated management interfaces.

## **SUMMARY STEPS**

- **1. enable**
- **2. configure terminal**
- **3. interface** *type number*
- **4. utd enable**
- **5. exit**
- **6.** Repeat Steps 3 to 5, on all interfaces that require IDS inspection. Do not configure inspection on management interfaces.
- **7. utd engine advanced**
- **8. threat detection**
- **9. utd**
- **10. engine advanced**
- **11. fail close**
- **12. rate** *range*
- **13. redirect interface** *type number*
- **14. end**

## **DETAILED STEPS**

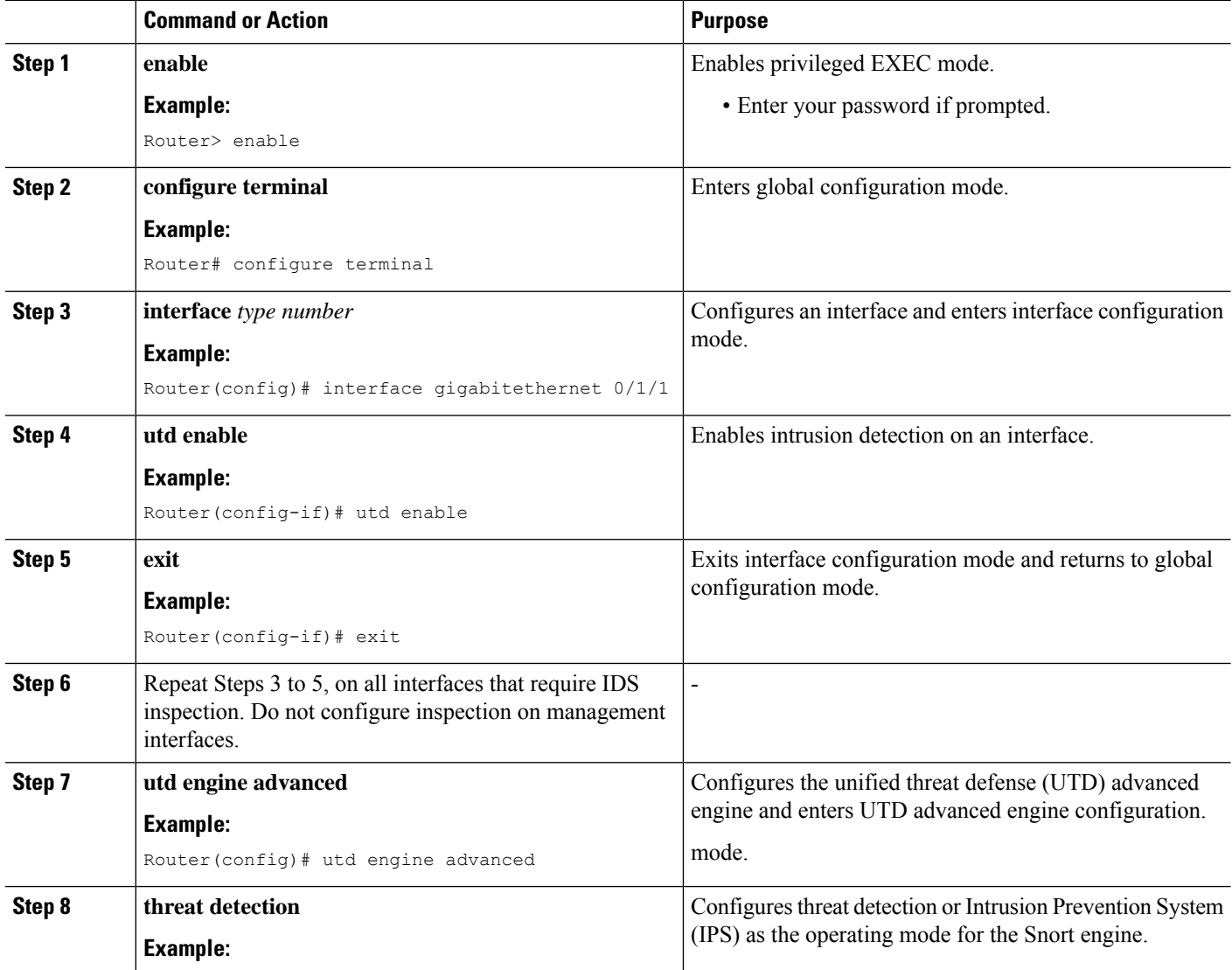

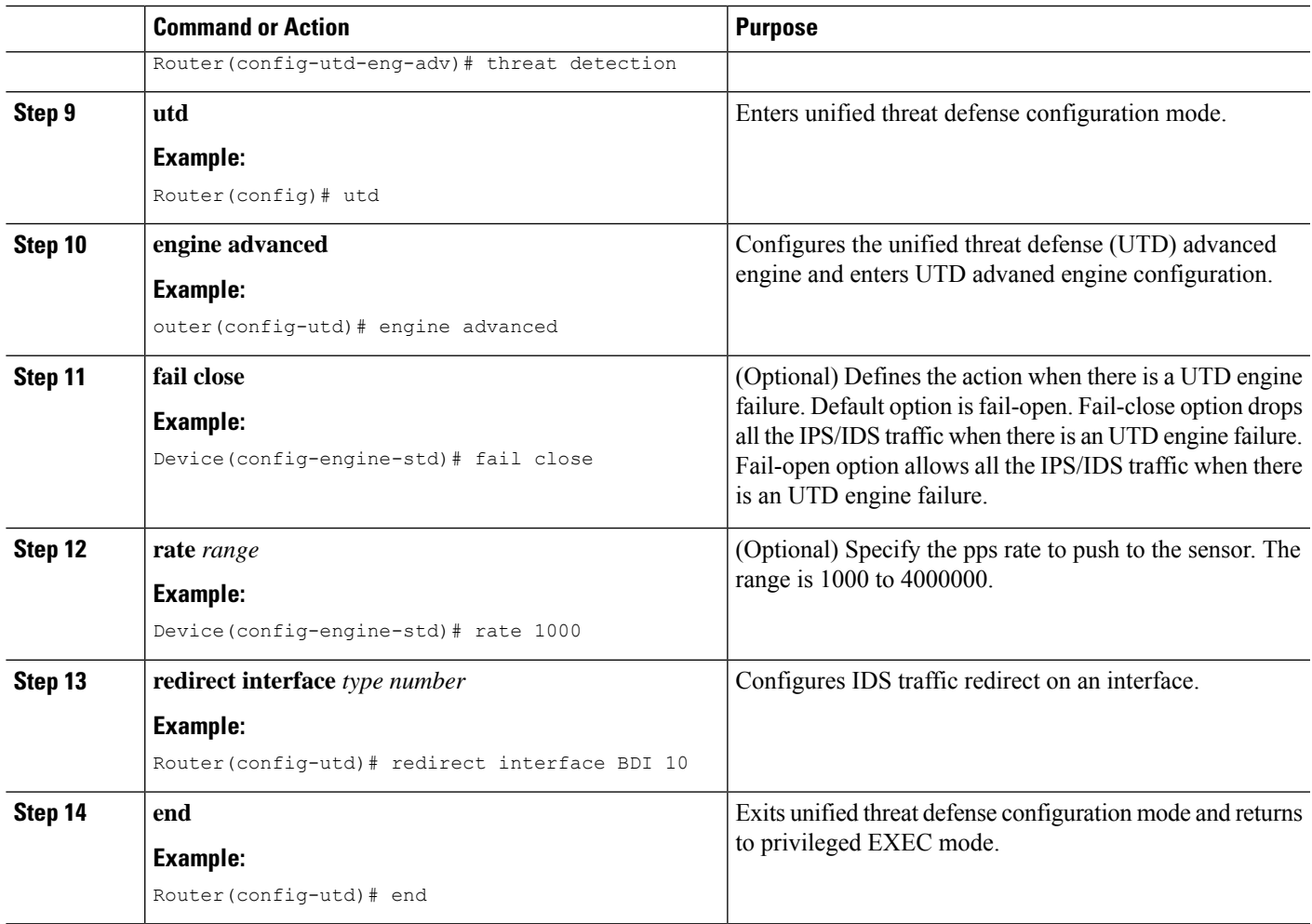

# **Configuration Examples for Cisco Firepower Threat Defense on ISR**

## **Example: Configuring Traffic Redirect on Cisco UCS E-Series Blade**

This example shows how to configure ingress and egress interfaces for traffic redirect:

Router# **configure terminal** Router(config)# **interface ucse 1/0/0** Router(config-if)# **no ip address** Router(config-if)# **no negotiation auto** Router(config-if)# **switchport mode trunk** Router(config-if)# **no mop enabled** Router(config-if)# **no mop sysid** Router(config-if)# **exit** Router(config)# **interface ucse 1/0/1** Router(config-if)# **no ip address** Router(config-if)# **no negotiation auto**

```
Router(config-if)# switchport mode trunk
Router(config-if)# no mop enabled
Router(config-if)# no mop sysid
Router(config-if)# service instance 10 ethernet
Router(config-if-srv)# encapsulation dot1q 10
Router(config-if-srv)# rewrite ingress tag pop 1 symmetric
Router(config-if-srv)# bridge domain 10
Router(config-if-srv)# exit
Router(config-if)# exit
Router(config)# interface BDI 10
Router(config-if)# no shutdown
Router(config-if)# ip address 10.1.1.1 255.255.255.0
Router(config-if-srv)# end
```
## **Example: Bootstrapping the Firepower Sensor**

The following example shows how to bootstrap the Firepower Threat Defense sensor:

```
Sourcefire3D login: admin
Password: Sourcefire
Last login: Tue Nov 12 11:15:03 UTC 2013 on tty1
Copyright 2001-2013, Sourcefire, Inc. All rights reserved. Sourcefire is
a registered trademark of Sourcefire, Inc. All other trademarks are
property of their respective owners.
Sourcefire Linux OS v5.2.0 (build 135)
Sourcefire Virtual Device 64bit v5.2.0 (build 838)
> configure password
Enter current password:
Enter new password:
Confirm new password:
> configure network ipv4 manual 10.66.152.137 255.255.255.0 10.66.152.1
Setting IPv4 network configuration.
ADDRCONF(NETDEV UP): eth0: link is not ready
e1000: eth0: e1000_phy_read_status: Error reading PHY register
e1000: eth0: e1000_watchdog_task: NIC Link is Up
1000 Mbps Full Duplex, Flow Control: None
ADDRCONF(NETDEV_CHANGE): eth0: link becomes ready
Network settings changed.
> configure network dns servers 192.10.26.10
> configure network dns searchdomains cisco.com
configure manager add sourcefire-dc.cisco.com cisco-sf
Manager successfully configured.
```
## **Example: Enabling IDS Inspection Globally**

Router# **configure terminal** Router(config)# **utd enable** Ш

```
Router(config-utd)# utd engine advanced
Router(config-utd-adv)# threat detection
Router(config-utd-adv)# exit
Router(config)# utd
Router(config-utd)# all-interfaces
Router(config-utd)# engine advanced
Router(config-utd)# fail close
Router(config-utd)# rate 1000
Router(config-utd)# redirect-interface BDI 10
Router(config-utd)# end
```
## **Example: Enabling IDS Inspection per Interface**

```
Device# configure terminal
Device(config)# interface gigabitethernet 0/1/1
Device(config-if)# utd enable
Router(config-utd)# utd engine advanced
Router(config-utd-adv)# threat detection
Router(config-utd-adv)# exit
Router(config)# utd
Router(config-utd)# engine advanced
Router(config-utd)# fail close
Router(config-utd)# rate 1000
Router(config-utd)# redirect-interface BDI 10
Router(config-utd)# end
```
# **Verifying and Monitoring IDS Inspection**

Use the following commands to verify and monitor your Intrusion Detection System (IDS) deployment:

#### **SUMMARY STEPS**

- **1. enable**
- **2. debug platform condition feature utd controlplane**
- **3. debug platform condition feature utd dataplane submode**
- **4. show platform hardware qfp active utd** {**config** | **status** [**all**] [**clear**] [**drop**] [**general**]}

## **DETAILED STEPS**

**Step 1 enable**

Enables privileged EXEC mode.

• Enter your password if prompted.

#### **Example:**

Router> enable

#### **Step 2 debug platform condition feature utd controlplane**

Enables the debugging of the IDS configuration and status information.

#### **Example:**

#### Router# **debug platform condition feature utd controlplane**

```
network RF:
 network-rf idb-sync-history events debugging is on
IOSXE Conditional Debug Configs:
```
Conditional Debug Global State: Stop

Feature Type Submode Level ------------|-------------|------------------------------ UTD controlplane info IOSXE Packet Tracing Configs: Packet Infra debugs: Ip Address Port ------------------------------------------------------|----------

#### **Step 3 debug platform condition feature utd dataplane submode**

Enables the debugging of IDS packet flow information.

#### **Example:**

Router# **debug platform condition feature utd dataplane submode**

network RF: network-rf idb-sync-history events debugging is on IOSXE Conditional Debug Configs:

Conditional Debug Global State: Stop

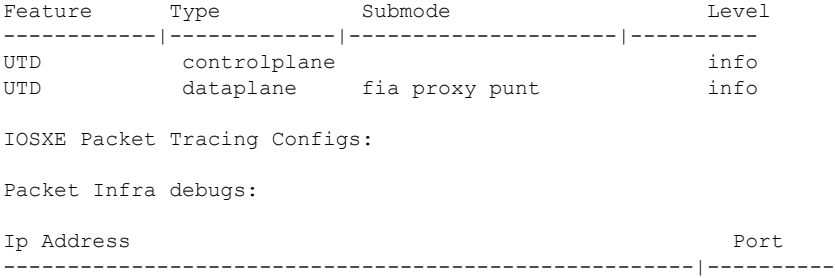

### **Step 4 show platform hardware qfp active utd** {**config** | **status** [**all**] [**clear**] [**drop**] [**general**]}

Displays information about the IDS inspection in the Cisco Quantum Flow Processor (QFP).

#### **Example:**

Router# **show platform hardware qfp active utd config**

```
Global flags: 0x40004
Num divert interfaces: 1
Divert UIDBs: 65521 0
FIB information
[0][0] 0x309e3c30
[0][1] 0x0
[1][0] 0x309e4040
```
П

[1][1] 0x0

# **Additional References for Cisco Firepower Threat Defense for ISR**

#### **Related Documents**

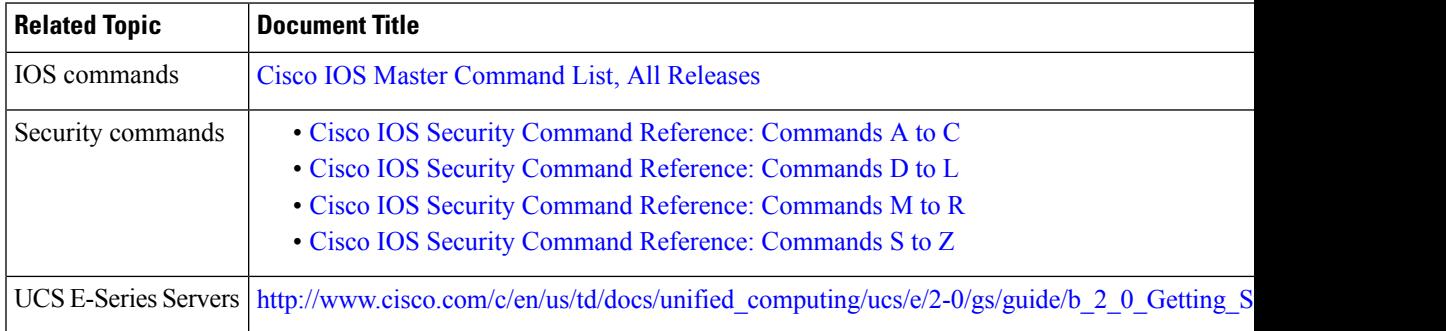

### **Technical Assistance**

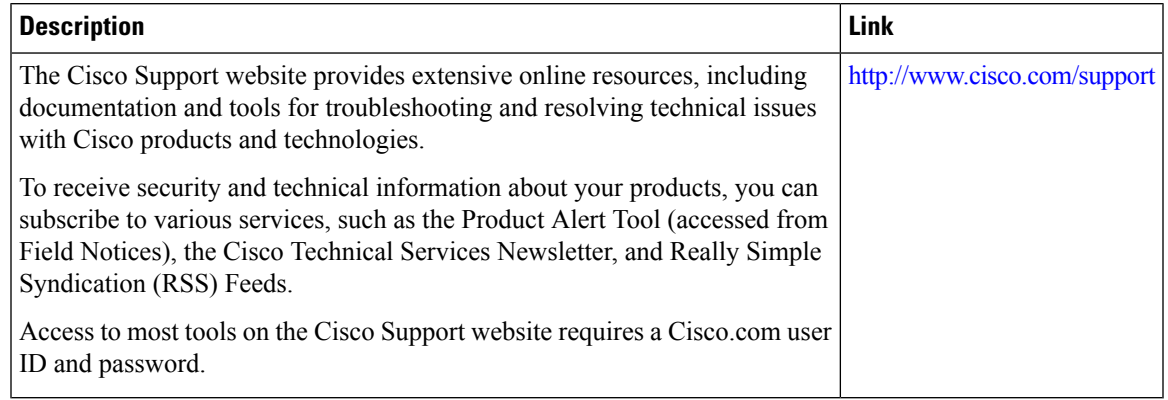

# **Feature Information for Cisco Firepower Threat Defense forISR**

The following table provides release information about the feature or features described in this module. This table lists only the software release that introduced support for a given feature in a given software release train. Unless noted otherwise, subsequent releases of that software release train also support that feature.

Use Cisco Feature Navigator to find information about platform support and Cisco software image support. To access Cisco Feature Navigator, go to [www.cisco.com/go/cfn.](http://www.cisco.com/go/cfn) An account on Cisco.com is not required. **Table 217: Feature Information for Cisco Firepower Threat Defense for ISR**

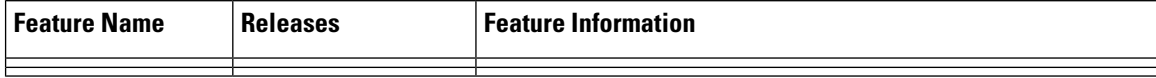

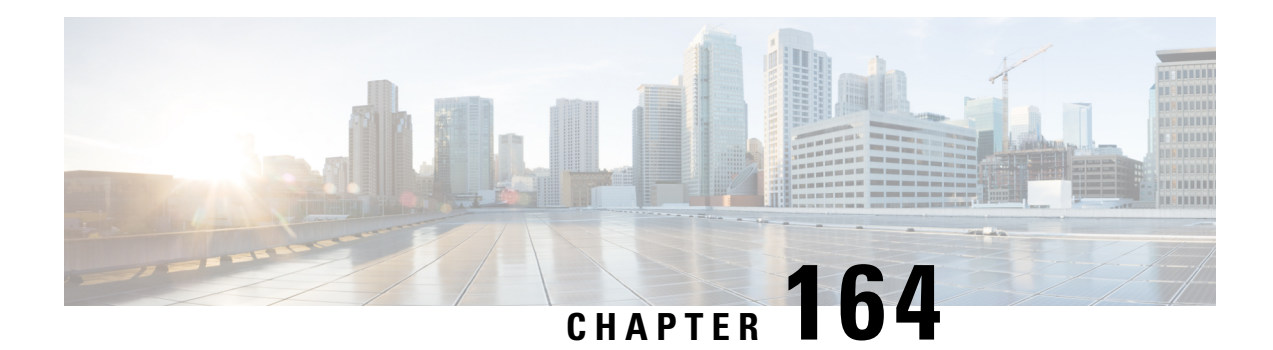

# **Snort IPS**

The Snort IPS feature enables Intrusion Prevention System (IPS) or Intrusion Detection System (IDS) for branch offices on Cisco 4000 Series Integrated Services Routers and Cisco Cloud Services Router 1000v Series. This feature uses the open source Snort solution to enable IPS and IDS. The [Snort](http://www.cisco.com/c/en/us/td/docs/ios-xml/ios/sec_data_utd/configuration/xe-3s/sec-data-utd-xe-3s-book/snort-ips.html) IPS feature is available in Cisco IOS XE Release 3.16.1S, 3.17S, and later releases.

The Virtual Routing and Forwarding (VRF) feature is supported on Snort IPS configuration from Cisco IOS XE Denali Release 16.3.1 and later releases. **Note**

This module explains the feature and how it works.

- [Restrictions](#page-2208-0) for Snort IPS, on page 2065
- [Information](#page-2209-0) About Snort IPS, on page 2066
- How to [Deploy](#page-2215-0) Snort IPS, on page 2072
- [Configuration](#page-2228-0) Examples for Snort IPS, on page 2085
- Examples for Displaying Active [Signatures,](#page-2234-0) on page 2091
- Verifying the Integrated Snort IPS [Configuration,](#page-2235-0) on page 2092
- Deploying Snort IPS Using Cisco Prime CLI [Templates,](#page-2242-0) on page 2099
- Migrating to IOx [Container,](#page-2243-0) on page 2100
- [Troubleshooting](#page-2246-0) Snort IPS, on page 2103
- Additional [References](#page-2253-0) for Snort IPS, on page 2110
- Feature [Information](#page-2253-1) for Snort IPS, on page 2110

# <span id="page-2208-0"></span>**Restrictions for Snort IPS**

The following restrictions apply to the Snort IPS feature:

- When you enable boost license on Cisco 4000 Series ISRs, you cannot configure the virtual-service container for Snort IPS.
- Incompatible with the Zone-Based Firewall SYN-cookie feature.
- Network Address Translation 64 (NAT64) is not supported.
- SnortSnmpPlugin is required for SNMP polling in open source Snort. Snort IPS does not support SNMP polling capabilities or MIBs as the SnortSnmp plugin is not installed on UTD.

• IOS syslog is rate limited and as a result, all alerts generated by Snort may not be visible via **the IOS Syslog. However, you can view all Syslog messages if you export them to an external log server.**

# <span id="page-2209-0"></span>**Information About Snort IPS**

## **Snort IPS Overview**

The Snort IPS feature enables Intrusion Prevention System (IPS) or Intrusion Detection System (IDS) for branch offices on Cisco 4000 Series Integrated Services Routers and Cisco Cloud Services Router 1000v Series. This feature uses the Snort engine to provide IPS and IDS functionalities.

Snort is an open source network IPS that performs real-time traffic analysis and generates alerts when threats are detected on IP networks. It can also perform protocol analysis, content searching or matching, and detect a variety of attacks and probes, such as buffer overflows, stealth port scans, and so on. The Snort engine runs as a virtual container service on Cisco 4000 Series Integrated Services Routers and Cisco Cloud Services Router 1000v Series.

The Snort IPS feature works in the network intrusion detection and prevention mode that provides IPS or IDS functionalities. In the network intrusion detection and prevention mode, Snort performs the following actions:

- Monitors network traffic and analyzes against a defined rule set.
- Performs attack classification.
- Invokes actions against matched rules.

Based on your requirements, you can enable Snort either in IPS or IDS mode. In IDS mode, Snort inspects the traffic and reports alerts, but does not take any action to prevent attacks. In IPS mode, in addition to intrusion detection, actions are taken to prevent attacks.

The Snort IPS monitors the traffic and reports events to an external log server or the IOS syslog. Enabling logging to the IOS syslog may impact performance due to the potential volume of log messages. External third-party monitoring tools, which supports Snort logs, can be used for log collection and analysis.

## **Snort IPS Signature Package**

The UTD OVA is included in the security license of the router. By default, the router is loaded only with community signature package. There are two types of subscriptions :

- Community Signature Package
- Subscriber-based Signature Package

The community signature package rule set offers limited coverage against threats. The subscriber-based signature package rule set offers the best protection against threats. It includes coverage in advance of exploits, and also provides the fastest access to the updated signatures in response to a security incident or the proactive discovery of a new threat. This subscription is fully supported by Cisco and the package will be updated on Cisco.com. You can download the subscriber-based signature package from the [Download](https://software.cisco.com/download/release.html?mdfid=284389362&softwareid=286285292&release=2982.2.s&relind=AVAILABLE&rellifecycle=&reltype=latest) Software page.

If the user downloads the signature package manually from the download software page, then the user should ensure that the package has the same version as the Snort engine version. For example, if the Snort engine version is 2982, then the user should download the same version of the signature package. If there is a version mismatch, the signature package update will be rejected and it will fail.

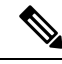

When the signature package is updated, the engine will be restarted and the traffic will be interrupted or bypass inspection for a short period depending on their data plane fail-open/fail-close configuration. **Note**

# **Minimum Supported Cisco IOS XE Release and UTD Package Versions for Signature Updates**

Table 1 below lists the minimum Cisco IOS XE releases and their respective UTD package versions that support signature package updates post January, 2020. The Cisco IOS XE releases and their respective UTD package versions that are prior to those listed in the table are not supported. The Cisco IOS XE releases and their respective UTD package versions that are more recent than those listed in the table are supported from their first release.

**Table 218: UTD Signature Package Update Support Version Matrix**

| <b>Cisco IOS XE Release</b> | <b>UTD Package Version</b> |
|-----------------------------|----------------------------|
| 16.6.7                      | 1.0.10 SV29111 XE 16 6     |
| 16.9.4                      | 1.0.4 SV29111 XE 16 9      |
| 16.10.2                     | 1.0.9 SV2.9.11.1 XE16.10   |

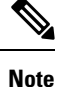

When UTD is oversubscribed, the threat defence channel state changes between green and red. The UTD dataplane either drops all further packets if fail-close is configured or forwards the packets un-inspected if fail-close is not configured (default). When the UTD serviceplane recovers from over-subscription, it responds to the UTD dataplane with the green status.

## **Snort IPS Solution**

The Snort IPS solution consists of the following entities:

- Snort sensor—Monitors the traffic to detect anomalies based on the configured security policies (that includes signatures, statistics, protocol analysis, and so on) and sends alert messages to the Alert/Reporting server. The Snort sensor is deployed as a virtual container service on the router.
- Signature store—Hosts the Cisco Signature packages that are updated periodically. These signature packages are downloaded to Snort sensors either periodically or on demand. Validated signature packages are posted to Cisco.com. Based on the configuration, signature packages can be downloaded from Cisco.com or a local server.

The following domains are accessed by the router in the process of downloading the signature package from cisco.com:

- api.cisco.com
- apx.cisco.com
- cloudsso.cisco.com
- cloudsso-test.cisco.com
- cloudsso-test3.cisco.com
- cloudsso-test4.cisco.com
- cloudsso-test5.cisco.com
- cloudsso-test6.cisco.com
- cloudsso.cisco.com
- download-ssc.cisco.com
- dl.cisco.com
- resolver1.opendns.com
- resolver2.opendns.com

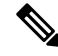

If you are downloading signature packages from a local server to hold the signature packages, only HTTP is supported. **Note**

Signature packages must be manually downloaded from Cisco.com to the localserver by using Cisco.com credentials before the Snort sensor can retrieve them.

The Snort container performs a domain-name lookup (on the DNS server(s) configured on the router) to resolve the location for automatic signature updates from Cisco.com or on the local server, if the URL is not specified as the IP address.

- Alert/Reporting server—Receives alert events from the Snort sensor. Alert events generated by the Snort sensor can either be sent to the IOS syslog or an external syslog server or to both IOS syslog and external syslog server. No external log servers are bundled with the Snort IPS solution.
- Management—Manages the Snort IPS solution. Management is configured using the IOS CLI. Snort Sensor cannot be accessed directly, and all configuration can only be done using the IOS CLI.

## **Overview of Snort Virtual Service Interfaces**

The Snort sensor runs as a service on routers. Service containers use virtualization technology to provide a hosting environment on Cisco devices for applications.

You can enable Snort traffic inspection either on a per interface basis or globally on all supported interfaces. The traffic to be inspected is diverted to the Snort sensor and injected back. In Intrusion Detection System (IDS), identified threats are reported as log events and allowed. However, in Intrusion Prevention System (IPS), action is taken to prevent attacks along with log events.

The Snort sensor requires two VirtualPortGroup interfaces. The first VirtualPortGroup interface is used for management traffic and the second for data traffic between the forwarding plane and the Snort virtual container service. Guest IP addresses must be configured for these VirtualPortGroup interfaces. The IP subnet assigned to the management VirtualPortGroup interface should be able to communicate with the Signature server and Alert/Reporting server.

The IP subnet of the second VirtualPortGroup interface must not be routable on the customer network because the traffic on this interface is internal to the router. Exposing the internal subnet to the outside world is a security risk. We recommend the use of 192.0.2.0/30 IP address range for the second VirtualPortGroup subnet. The use of 192.0.2.0/24 subnet is defined in RFC 3330.

You can also use the management interface under the **virtual-service** command for management traffic. If you configure the management interface, you still need two VirtualPortGroup interfaces. However, do not configure the **guest ip address** for the first VirtualPortGroup interface.

You can assign the Snort virtual container service IP address on the same management network as the router on which the virtual service is running. This configuration helps if the syslog or update server is on the management network and is not accessible by any other interfaces.

## **Virtual Service Resource Profile**

The Snort IPS virtual service supports three resource profiles: Low, Medium, and High. These profiles indicate the CPU and memory resources required to run the virtual service. You can configure one of these resource profiles. The resource profile configuration is optional. If you do not configure a profile, the virtual service is activated with its default resource profile. This table provides the resource profiles details for Cisco 4000 Series ISR and Cisco Cloud Services Router 1000v Series.

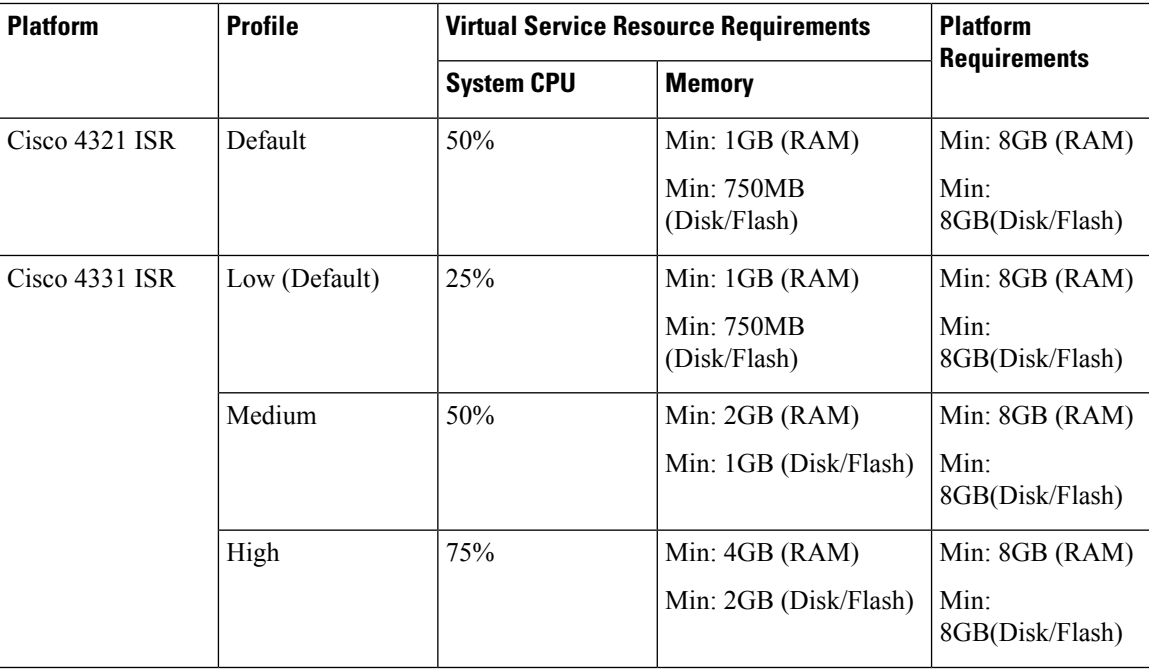

I

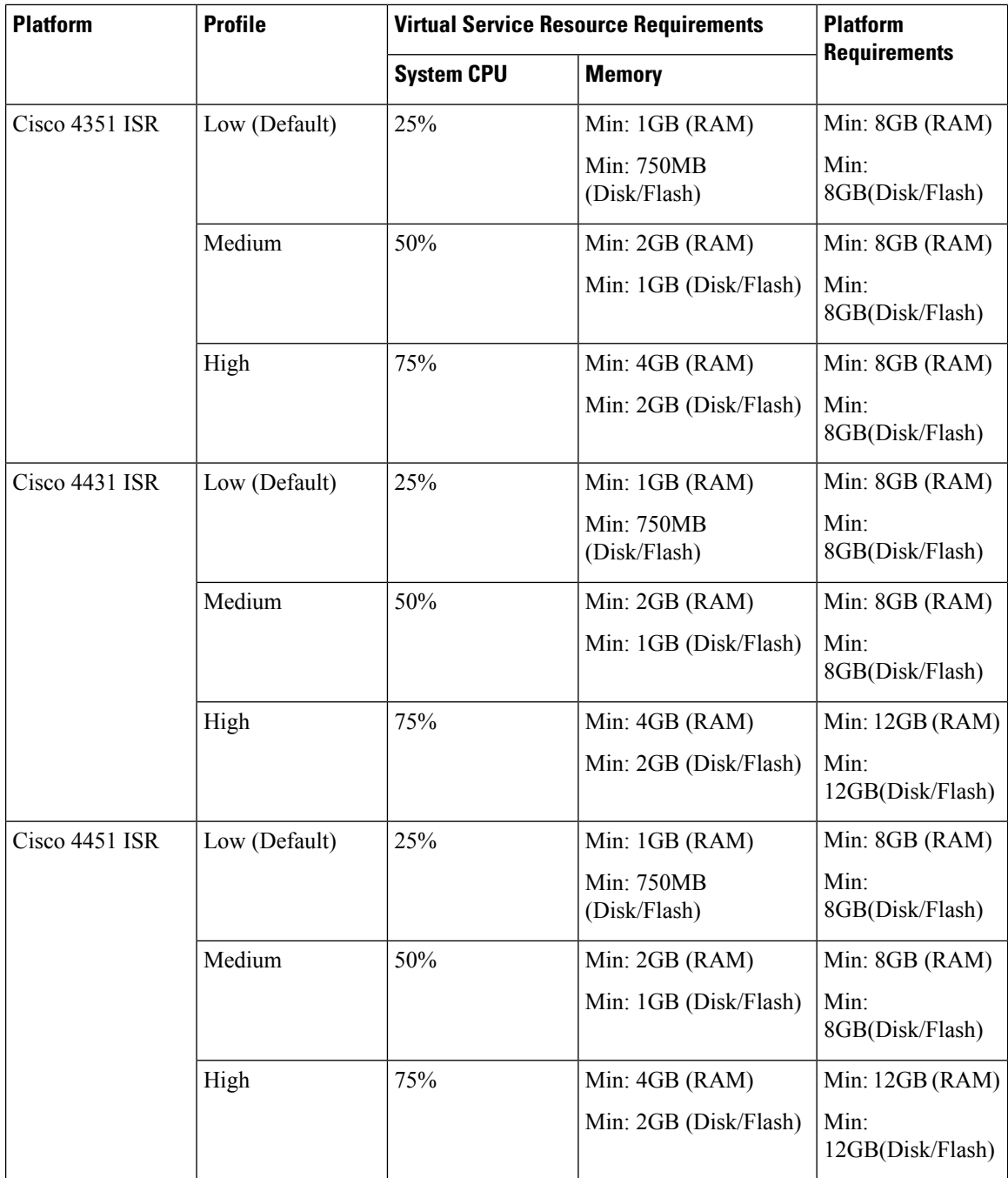

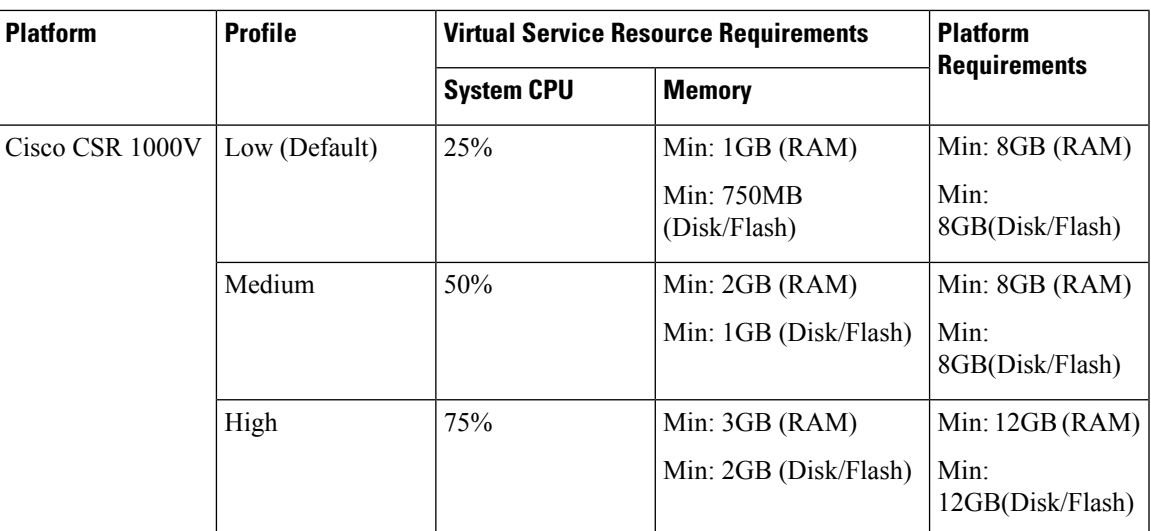

# **Deploying Snort IPS**

The figure illustrates a Snort IPS deployment scenario:

**Figure 86: Snort IPS Deployment Scenario**

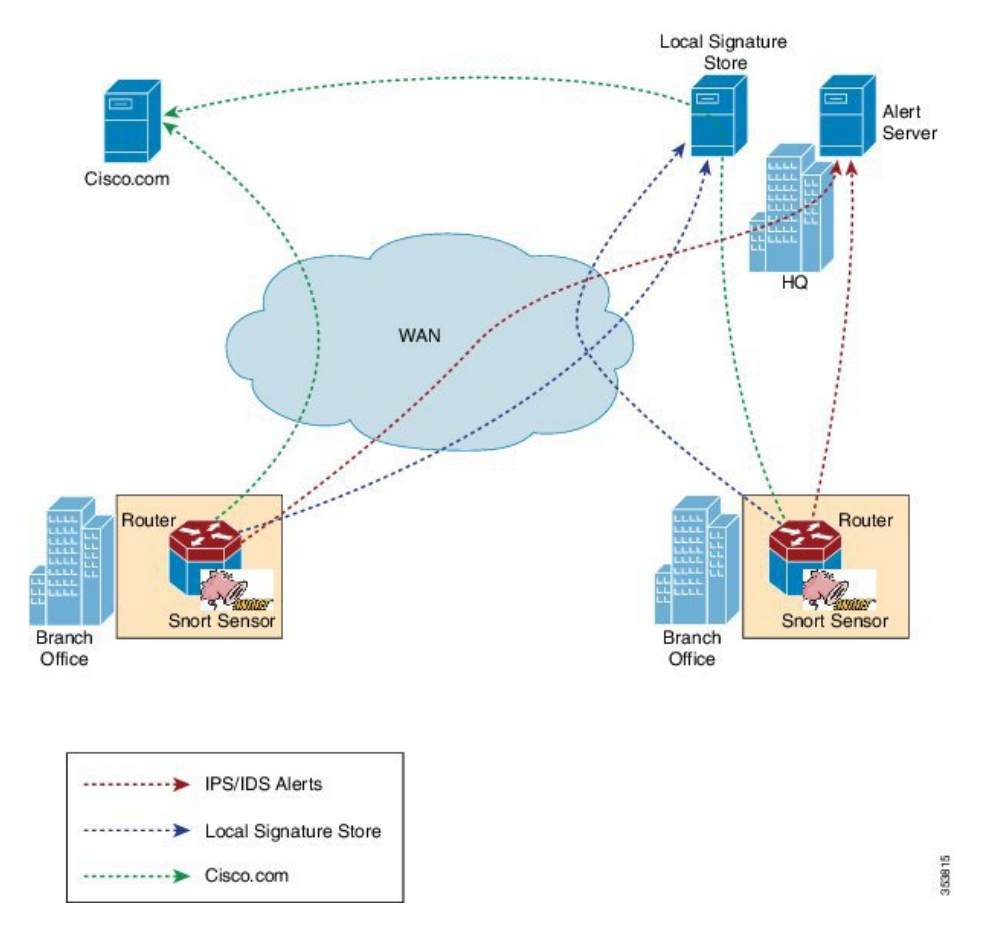

The following steps describes the deployment of the Snort IPS solution:

- The Snort OVA file is copied to Cisco routers, installed, and then activated.
- Signature packages are downloaded either from Cisco.com or a configured local server to Cisco routers.
- Network intrusion detection or prevention functionality is configured.
- The Alert/Reporting server is configured to receive alerts from the Snort sensor.

# <span id="page-2215-0"></span>**How to Deploy Snort IPS**

To deploy Snort IPS on supported devices, perform the following tasks:

**1.** Provision the device.

Identify the device to install the Snort IPS feature.

**2.** Obtain the license.

The Snort IPS functionality is available only in Security Packages which require a security license to enable the service. This feature is available in Cisco IOS XE Release 3.16.1S, 3.17S, and later releases.

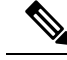

**Note** Contact Cisco Support to obtain the license.

- **3.** Install the Snort OVA file.
- **4.** Configure VirtualPortGroup interfaces and virtual-service.
- **5.** Activate the Snort virtual container service.
- **6.** Configure Snort IPS or IDS mode and policy.
- **7.** Configure the reporting of events to an external alert/log server or IOS syslog or both.
- **8.** Configure the Signature update method.
- **9.** Update the Signatures.
- **10.** Enable IPS globally or on desired interfaces.

## **Installing the Snort OVA File**

An OVA file is an Open Virtualization Archive that contains a compressed, installable version of a virtual machine. The Snort IPS is available as a virtual container service. You must download this OVA file on to the router and use the **virtual-service install** CLI to install the service.

The service OVA file is not bundled with the Cisco IOS XE Release images that are installed on the router. However, the OVA files may be preinstalled in the flash of the router.

You must use a Cisco IOS XE image with security license. During the OVA file installation, the security license is checked and an error is reported if the license is not present.

### **SUMMARY STEPS**

- **1. enable**
- **2. virtual-service install name** *virtual-service-name* **package** *file-url* **media** *file-system*
- **3. show virtual-service list**

Ш

### **DETAILED STEPS**

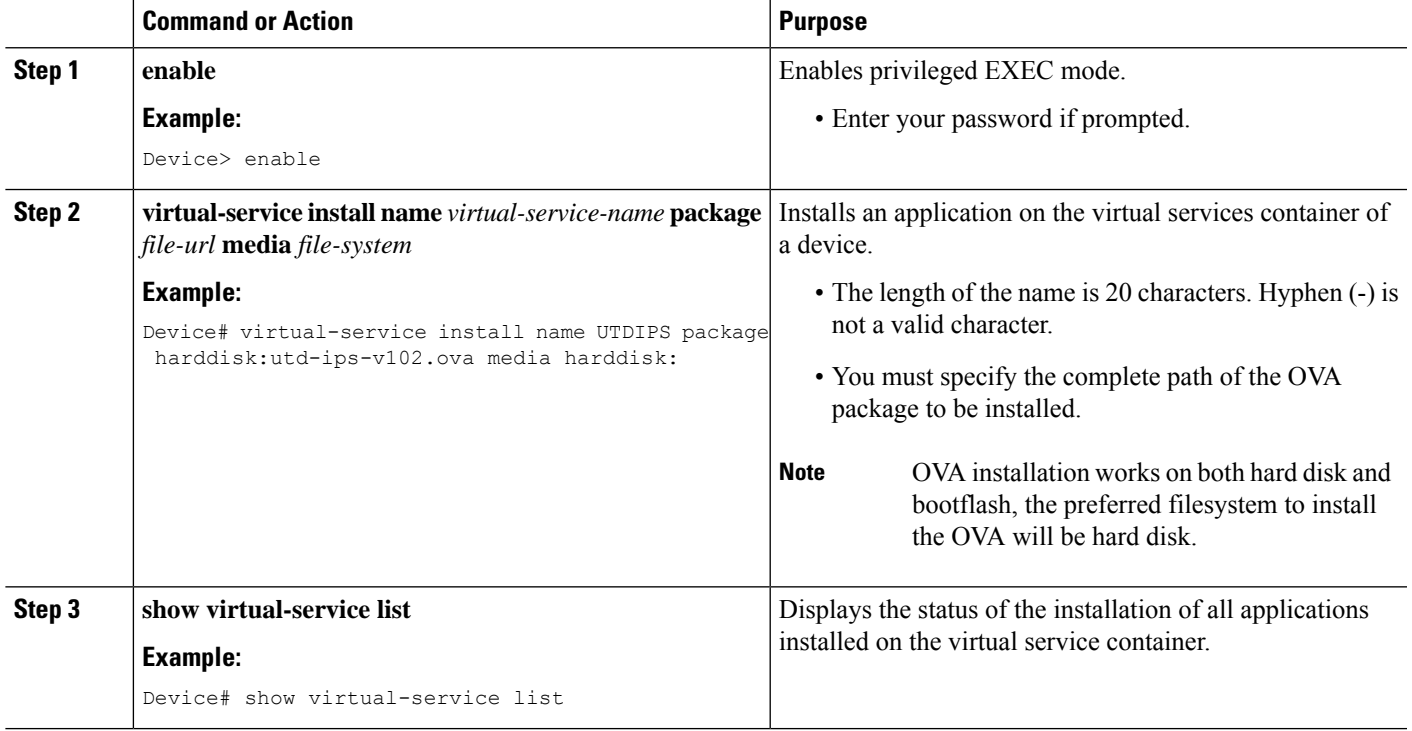

## **Configuring VirtualPortGroup Interfaces and Virtual Service**

You must configure two VirtualPortGroup interfaces and configure guest IP addresses for both interfaces. However, if you configure a management interface by using the **vnic management GigabitEthernet0** command, then do not configure the guest IP address for the first VirtualPortGroup interface.

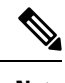

The VirtualPortGroup interface for data traffic must use a private or nonroutable IP address. We recommend the use of 192.0.2.0/30 IP address range for this interface. **Note**

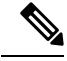

Before you change the Cisco IOS software image from any of the XE 3.x versions to XE 16.2.1, or from XE 16.2.1 to any of the XE 3.x versions, uninstall the virtual-service by using the **virtual-serviceuninstallname [name]** command for each virtual-service on the device. If one of the virtual-services is the ISR-WAAS service, which is installed with the **service waas enable** command, use the **service waas disable** command. **Note**

After the device is upgraded with the new version of Cisco IOS software image, re-install the virtual-services. For ISR-WAAS, use the **service wass enable** command, and for other virtual-services, use the **virtual-service install name [name] package [.ova file]** command.

### **SUMMARY STEPS**

**1. enable**

- **2. configure terminal**
- **3. interface** *VirtualPortGroup number*
- **4. ip address** *ip-address mask*
- **5. exit**
- **6. interface** *type number*
- **7. ip address** *ip-address mask*
- **8. exit**
- **9. virtual-service** *name*
- **10. profile** *profile-name*
- **11. vnic gateway VirtualPortGroup** *interface-number*
- **12. guest ip address** *ip-address*
- **13. exit**
- **14. vnic gateway VirtualPortGroup** *interface-number*
- **15. guest ip address** *ip-address*
- **16. exit**
- **17. vnic management GigabitEthernet0**
- **18. guest ip address** *ip-address*
- **19. exit**
- **20. activate**
- **21. end**

## **DETAILED STEPS**

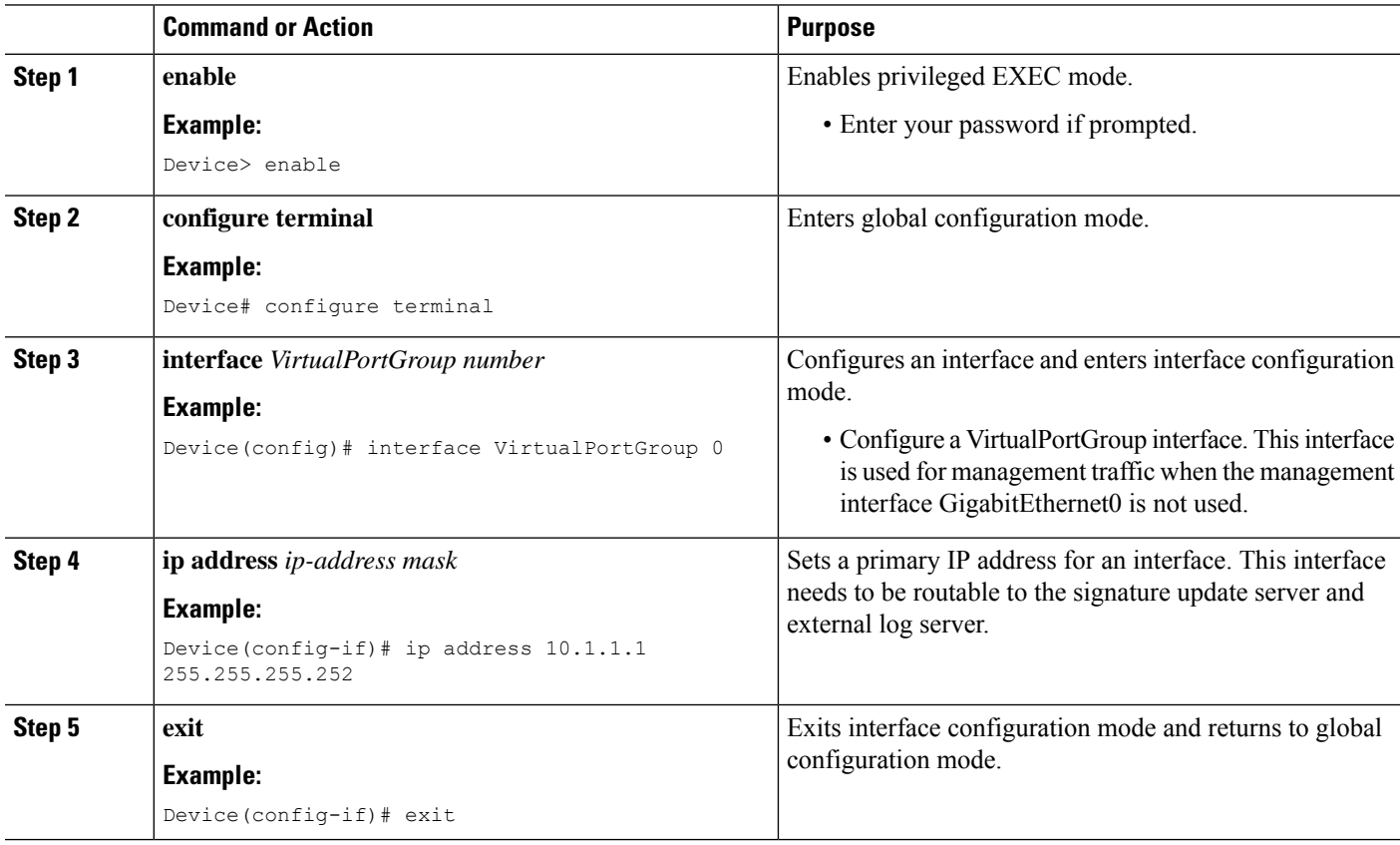

 $\mathbf I$ 

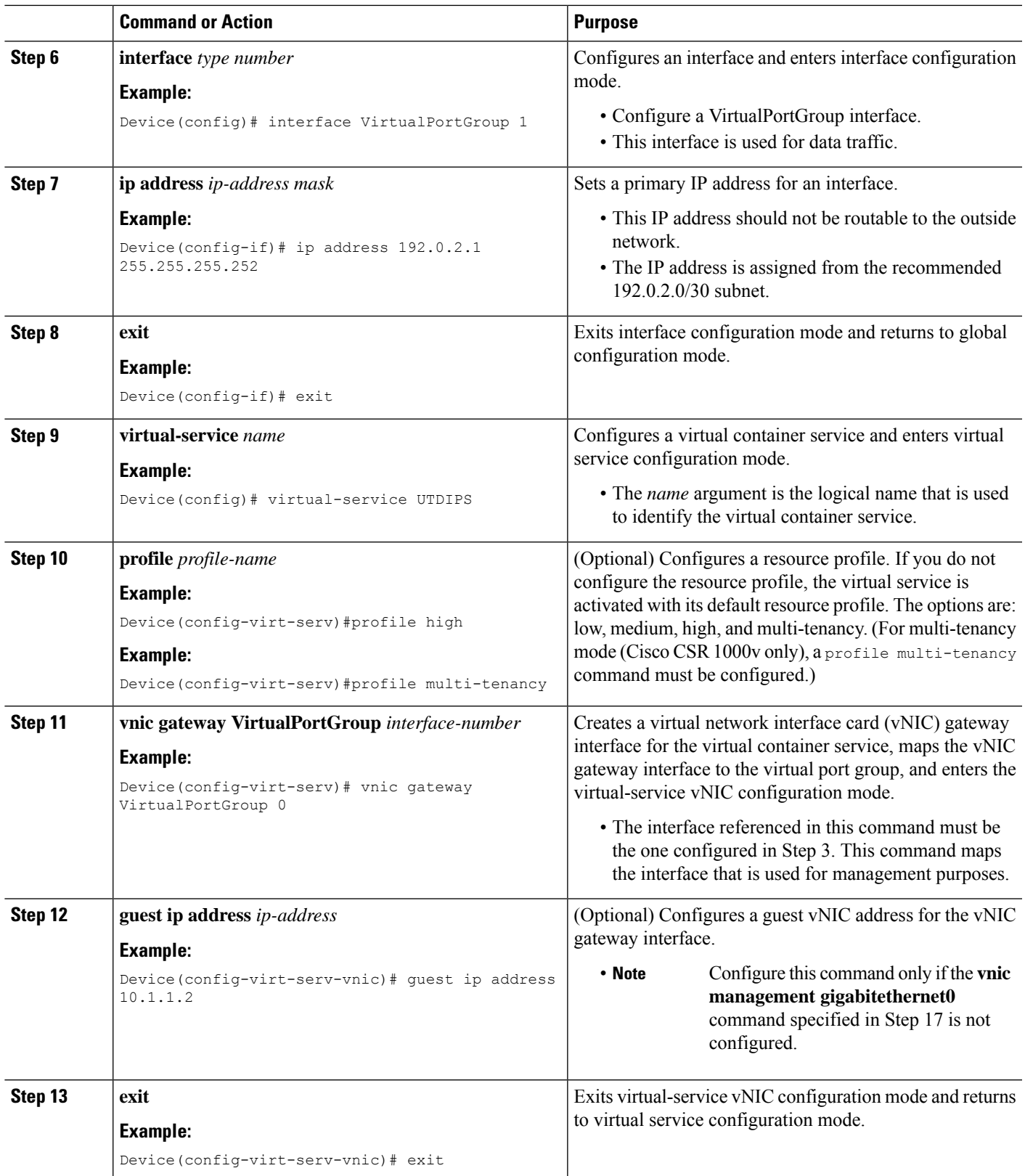

I

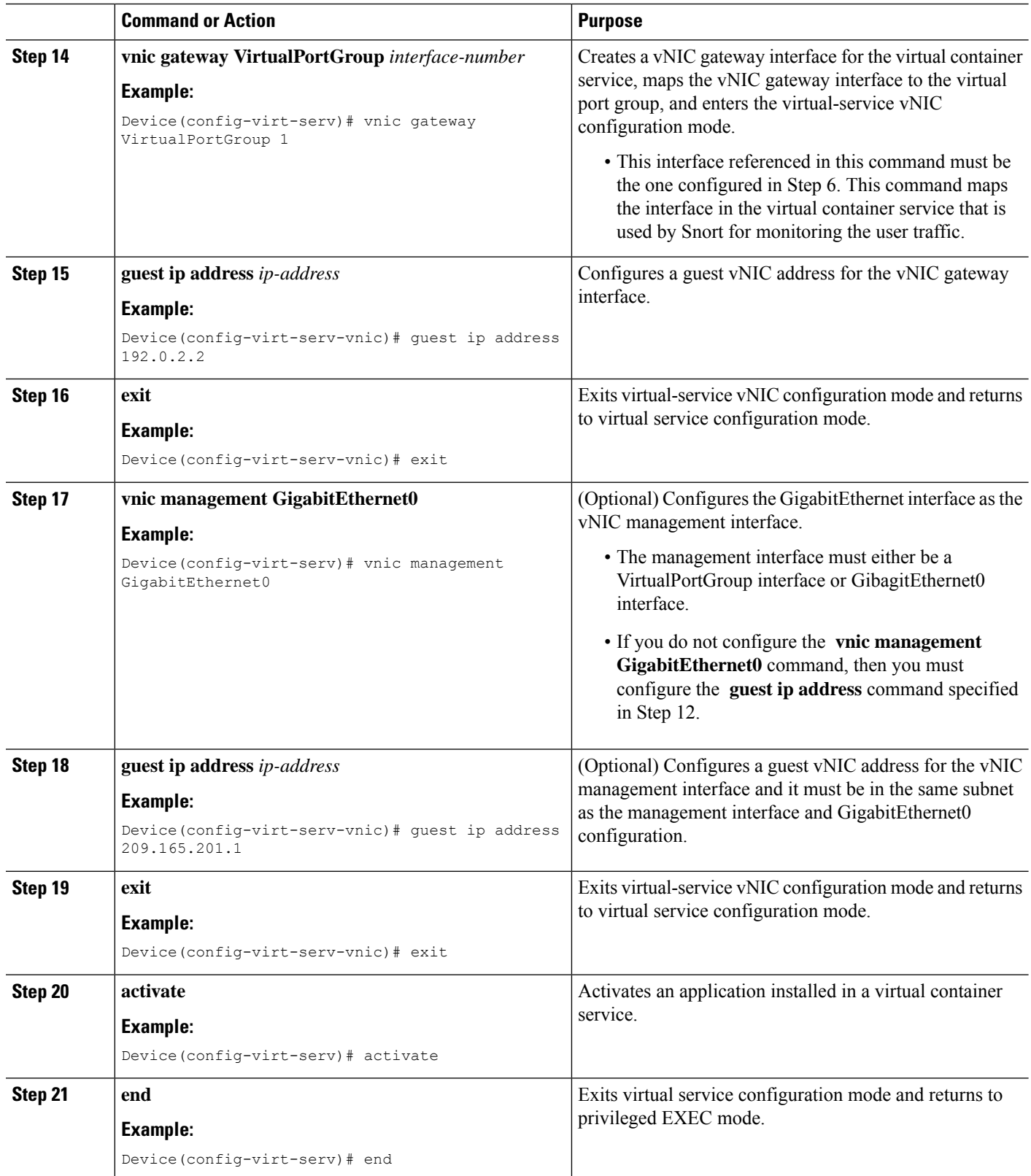

Ш

## **Configuring Snort IPS Globally**

Based on your requirements, configure the Intrusion Prevention System (IPS) or Intrusion Detection System (IDS) inspection at a global level or at an interface. Perform this task to configure IPS globally on a device.

**Note** The term global refers to Snort IPS running on all supported interfaces.

### **SUMMARY STEPS**

- **1. enable**
- **2. configure terminal**
- **3. utd threat-inspection whitelist**
- **4. generator id** *generator-id* **signature id** *signature-id* [**comment** *description*]
- **5. exit**
- **6. utd engine standard**
- **7. logging** {**host** *hostname* | **syslog**}
- **8. threat-inspection**
- **9. threat** {**detection** | **protection** }
- **10. policy** {**balanced** | **connectivity** | **security**}
- **11. whitelist**
- **12. signature update occur-at** {**daily** | **monthly** *day-of-month* | **weekly** *day-of-week*} *hour minute*
- **13. signature update server** {**cisco** | **url** *url* } [**username** *username* [**password** *password*]]
- **14. logging level** {**alert** | **crit** | **debug** | **emerg** | **err** | **info** | **notice** | **warning**}
- **15. exit**
- **16. utd**
- **17. redirect interface virtualPortGroup** *interface-number*
- **18. all-interfaces**
- **19. engine standard**
- **20. fail close**
- **21. exit**
- **22. end**

#### **DETAILED STEPS**

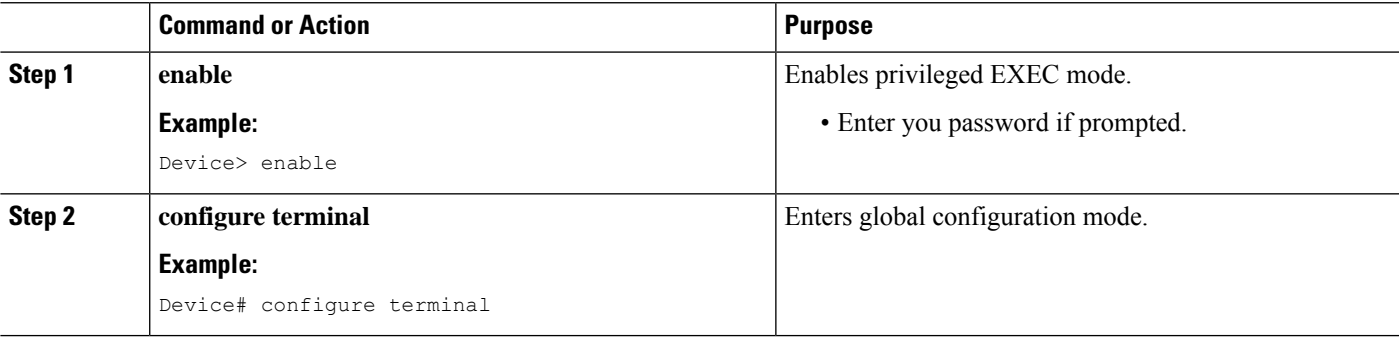

I

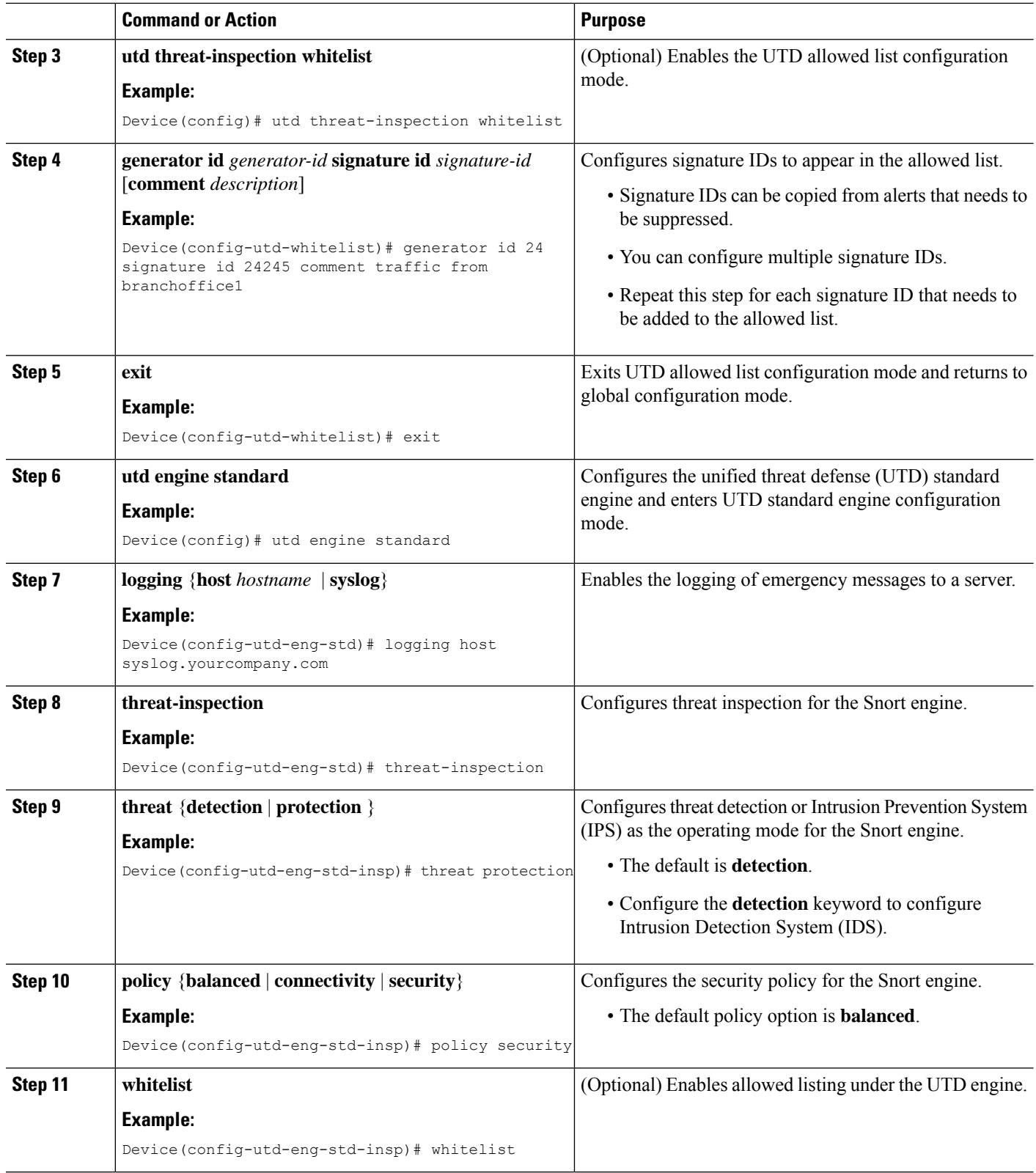

 $\mathbf I$ 

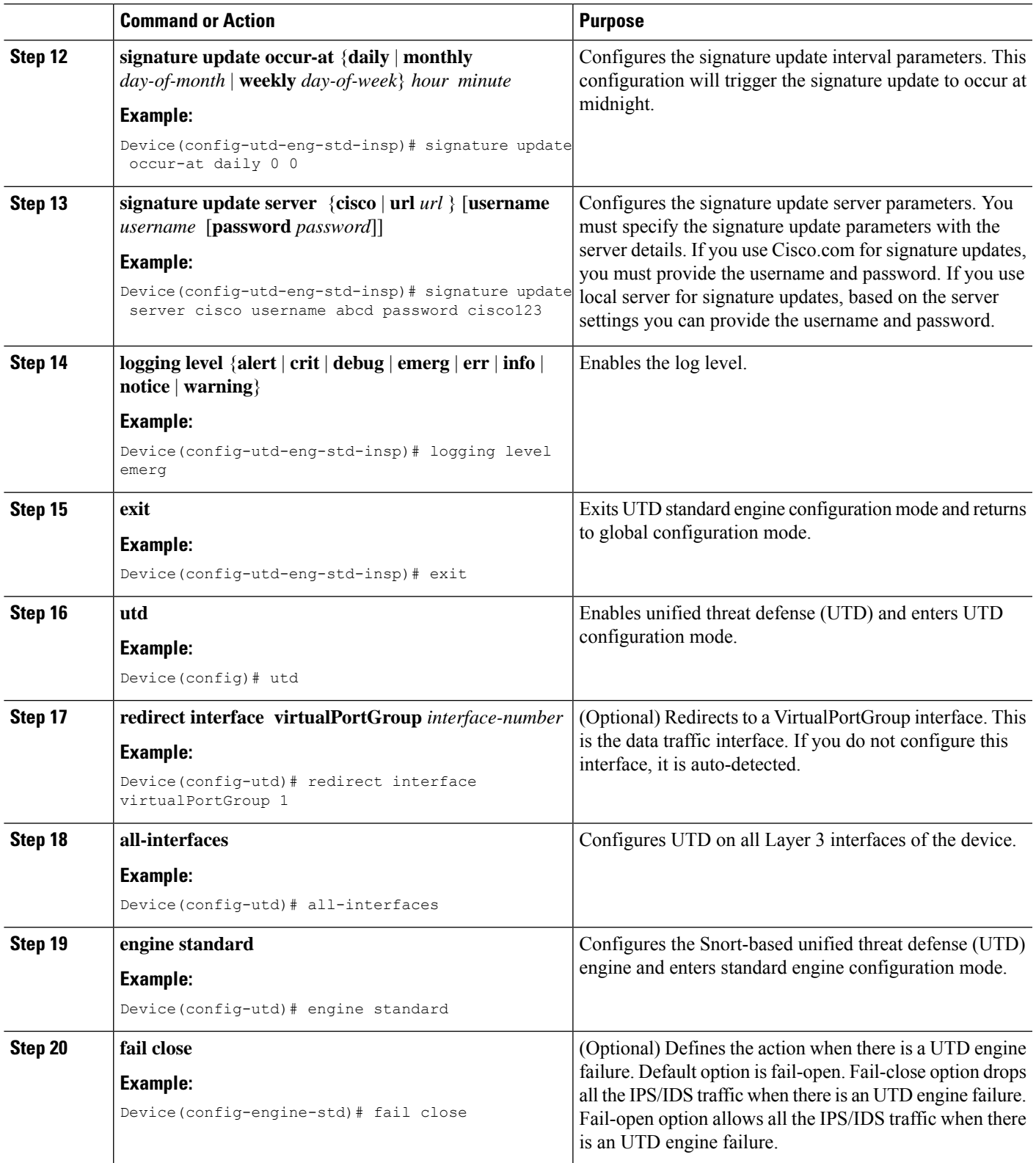

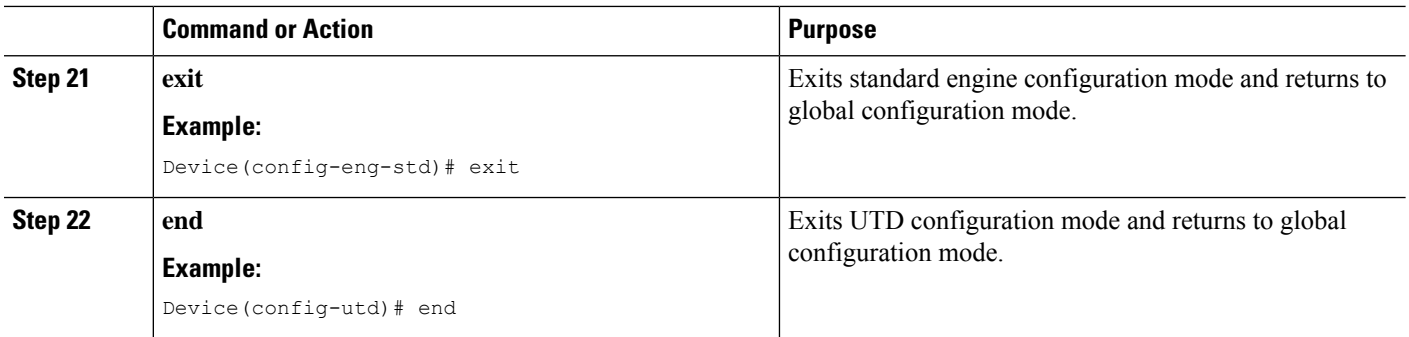

# **Configuring Snort IDS Inspection Globally**

Based on your requirements, configure either Intrusion Prevention System (IPS) or Intrusion Detection System (IDS) inspection at a global level or at an interface level. Perform this task to configure IDS on a per-interface basis.

### **SUMMARY STEPS**

- **1. enable**
- **2. configure terminal**
- **3. interface** *type number*
- **4. utd enable**
- **5. exit**
- **6.** Repeat Steps 3 to 5, on all interfaces that require inspection.
- **7. utd threat-inspection whitelist**
- **8. generator id** *generator-id* **signature id** *signature-id* [**comment** *description*]
- **9. exit**
- **10. utd engine standard**
- **11. logging** {**host** *hostname* | **syslog**}
- **12. threat-inspection**
- **13. threat** {**detection** | **protection** }
- **14. policy** {**balanced** | **connectivity** | **security**}
- **15. whitelist**
- **16. signature update occur-at** {**daily** | **monthly** *day-of-month* | **weekly** *day-of-week*} *hour minute*
- **17. signature update server** {**cisco** | **url** *url*} [**username** *username* [**password** *password*]]
- **18. logging level** {**alert** | **crit** | **debug** | **emerg** | **err** | **info** | **notice** | **warning**}
- **19. exit**
- **20. utd**
- **21. redirect interface virtualPortGroup** *interface-number*
- **22. engine standard**
- **23. fail close**
- **24. exit**
- **25. end**

## **DETAILED STEPS**

 $\mathbf I$ 

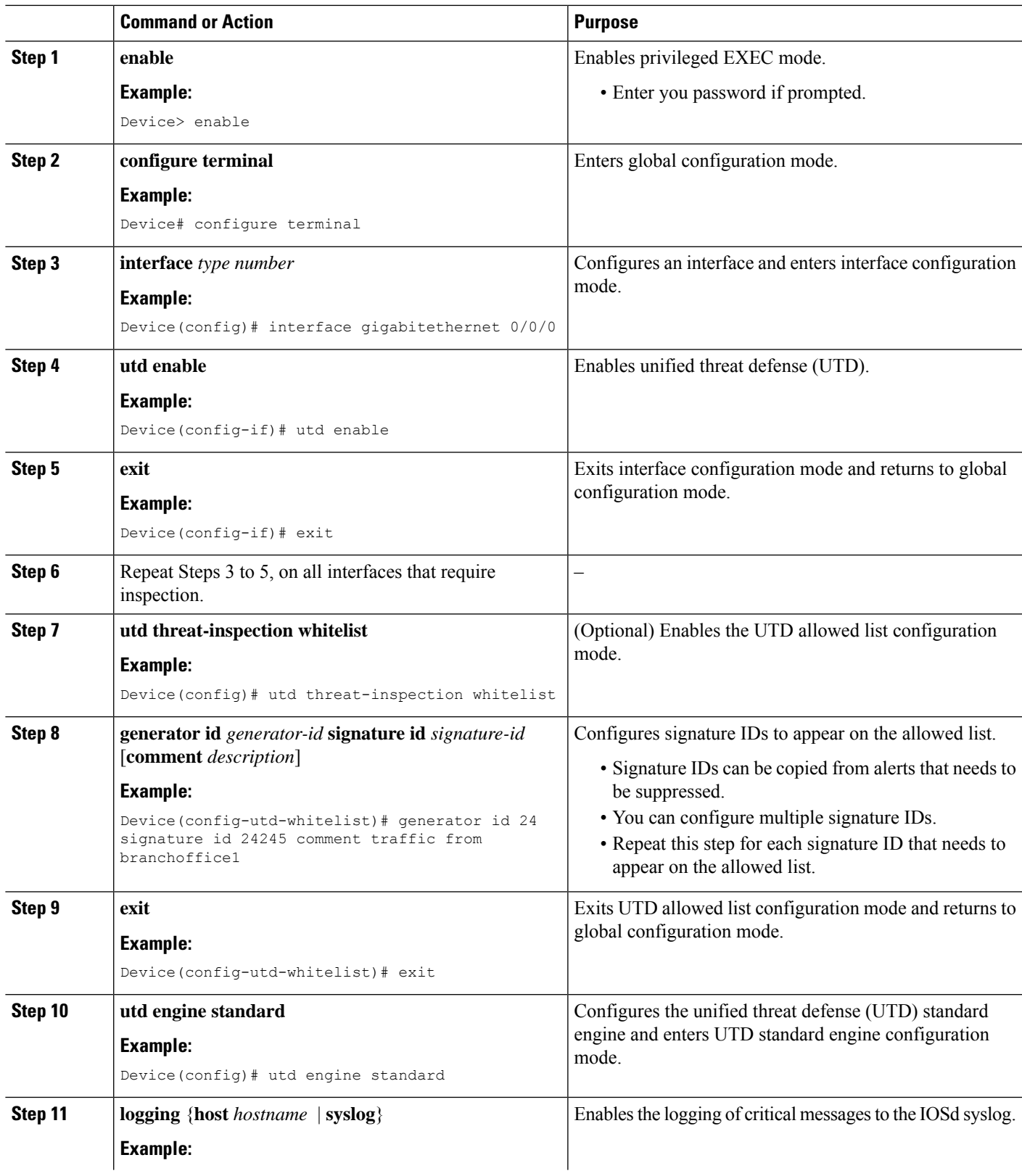

L

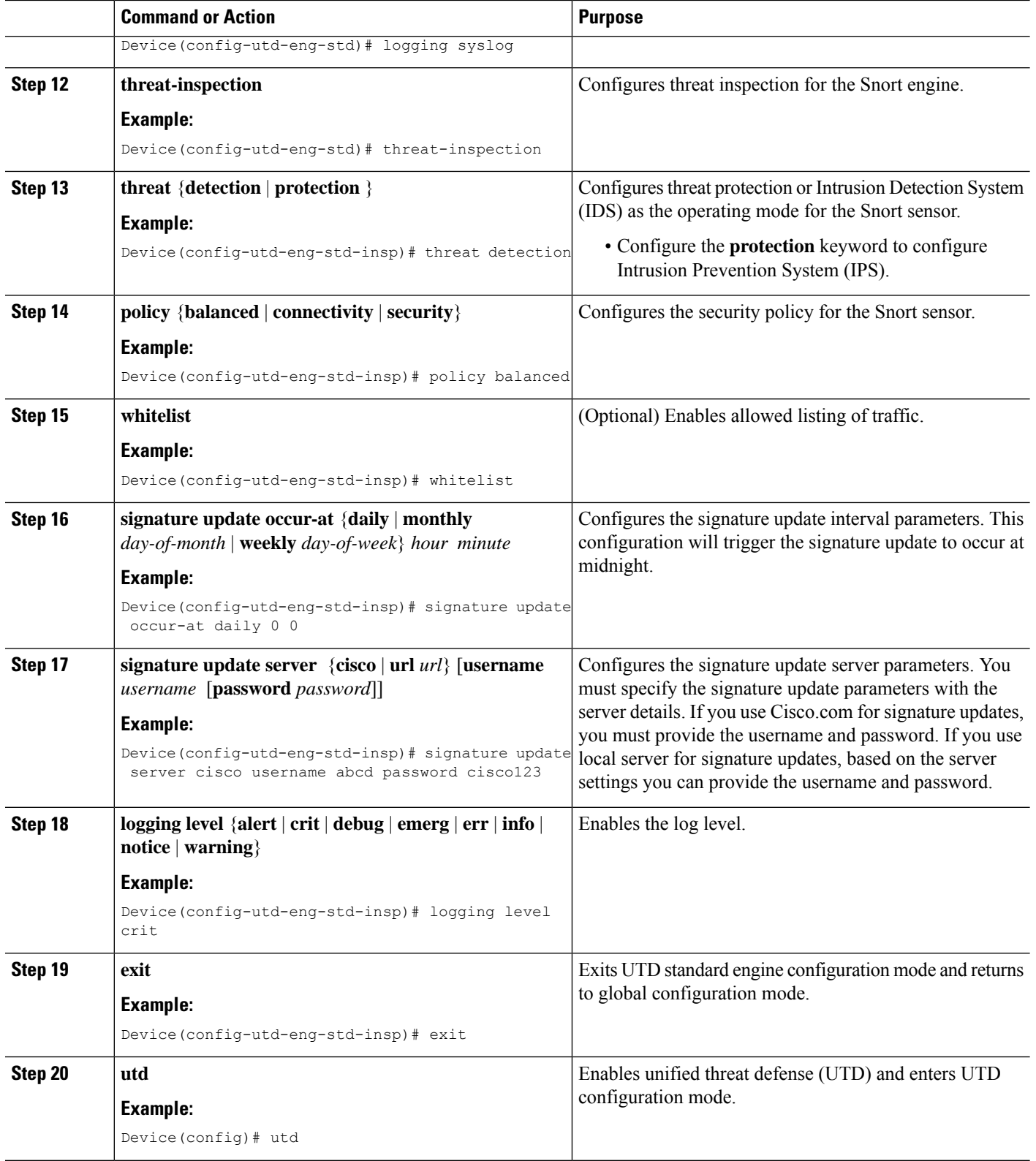

Ш

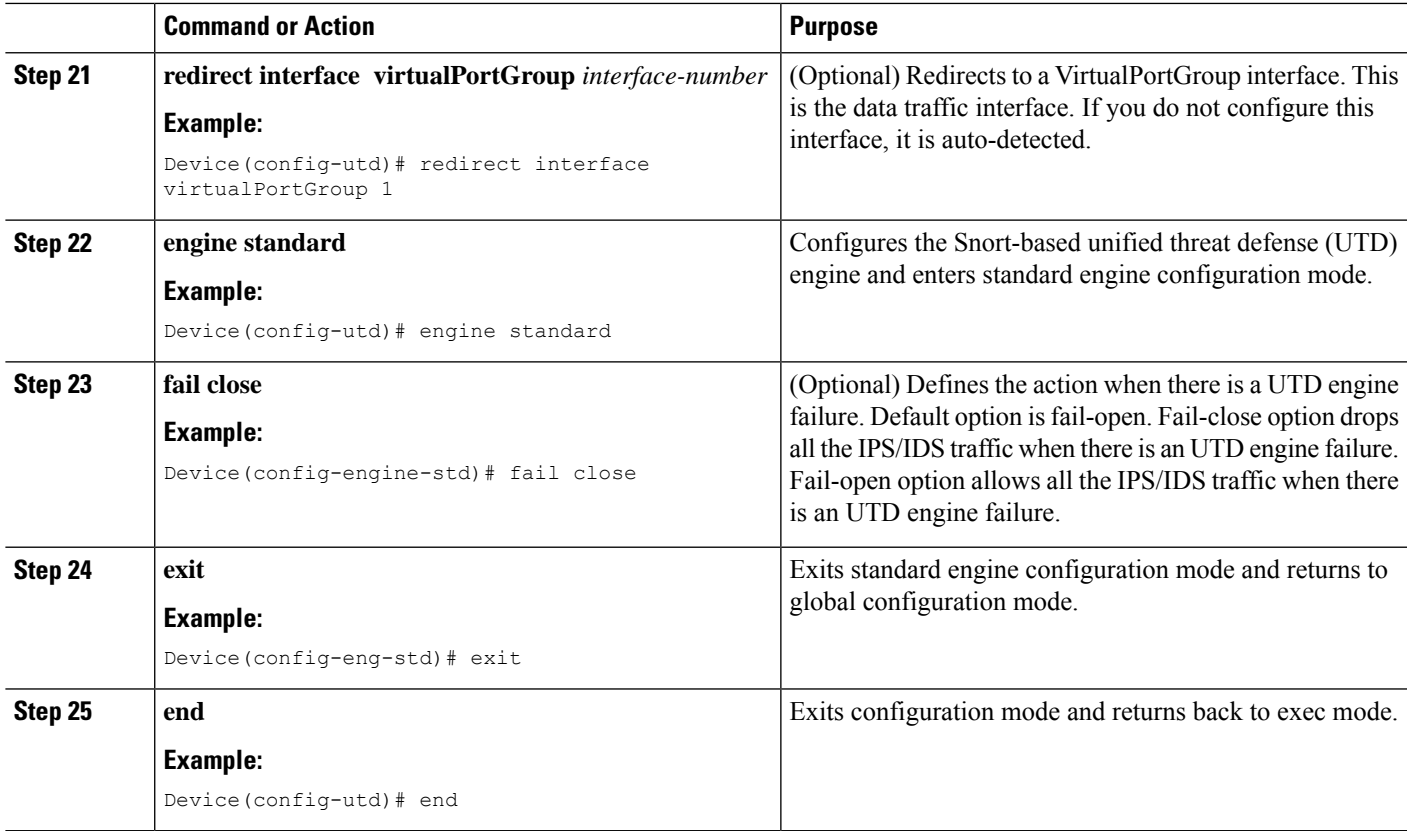

## **Displaying the List of Active Signatures**

Active signatures are the ones that prompt Snort IDS/IPS to take action against threats. If the traffic matches with any of the active signatures, Snort container triggers alert in the IDS mode, and drops the traffic in the IPS mode.

The **utd threat-inspection signature active-list write-to bootflash: file name** command provides a list of active signatures and a summary of the total number of active signatures, drop signatures, and alert signatures.

## **Configuring Quality of Service Policy for Monitoring the Container's Health**

It is recommended to configure a Quality of Service (QoS) policy to ensure the health probes that monitor the container's health are not impacted at high traffic rates.

## **SUMMARY STEPS**

- **1. ip access-list extended** {acl-name | acl-number}
- **2.** sequence-number permit protocolsource *source-wildcard destination destination-wildcard* [precedence] [tos *tos* tos] [log] [time-range*time-range-name* ] [fragments]
- **3. exit**
- **4.** class-map { [type inspect match-all ] | [match-any] } *class-map-name*
- **5.** match access-group { *access-group* | name *access-group-name*}
- **6. exit**
- **7.** policy-map *policy-map-name*
- **8.** class {*class-name* | class-default
- **9.** priority level *level*
- **10. exit**
- **11. interface** *type number*
- **12.** service-policy [ history | {output} *policy-map-name* | type control *control-policy-name*]
- **13. end**

### **DETAILED STEPS**

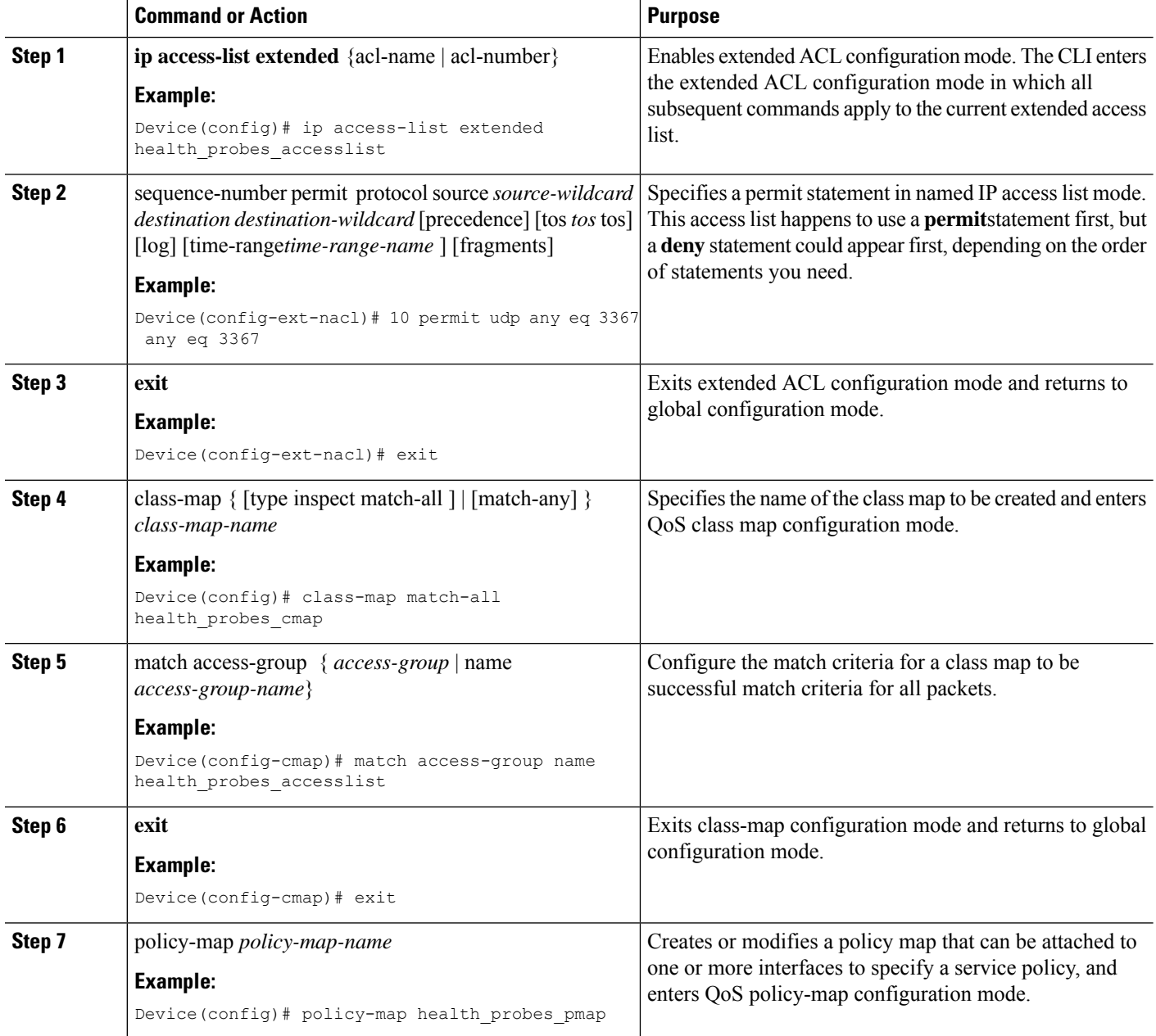

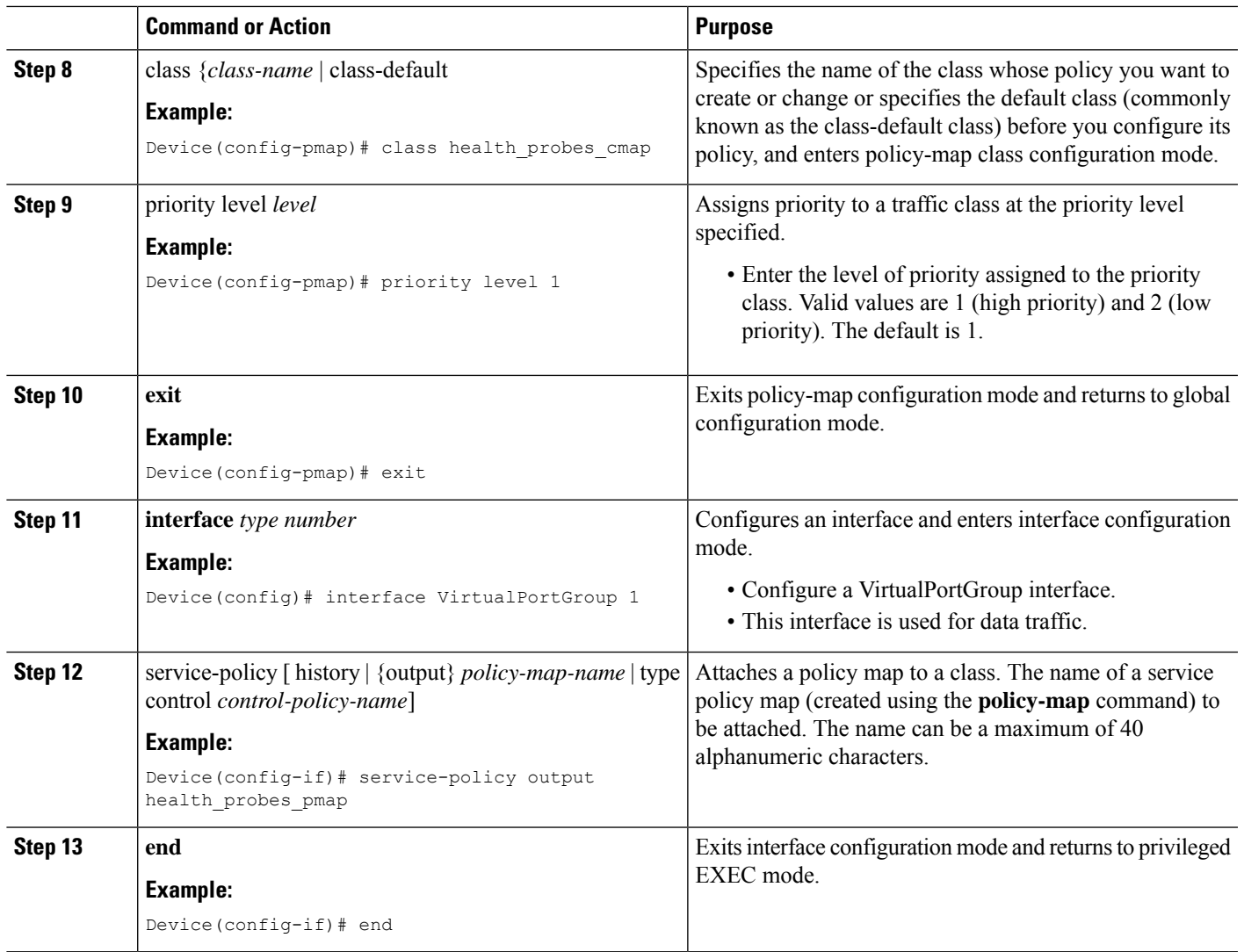

# <span id="page-2228-0"></span>**Configuration Examples for Snort IPS**

# **Example: Configuring VirtualPortGroup Interfaces and Virtual Service**

```
Device# configure terminal
Device(config)# interface VirtualPortGroup 0
Device(config-if)# ip address 10.1.1.1 255.255.255.252
Device(config-if)# exit
Device(config)# interface VirtualPortGroup 1
Device(config-if)# ip address 192.0.2.1 255.255.255.252
Device(config-if)# exit
Device(config)# virtual-service UTDIPS
Device(config-virt-serv)# vnic gateway VirtualPortGroup 0
Device(config-virt-serv-vnic)# exit
Device(config-virt-serv)# vnic gateway VirtualPortGroup 1
Device(config-virt-serv-vnic)# guest ip address 192.0.2.2
```

```
Device(config-virt-serv-vnic)# exit
Device(config-virt-serv)# vnic management GigabitEthernet0
Device(config-virt-serv-vnic)# guest ip address 209.165.201.1
Device(config-virt-serv-vnic)# exit
Device(config-virt-serv)# activate
Device(config-virt-serv-vnic)# end
```
## **Example: Configuring a Different Resource Profile**

```
Device# configure terminal
Device(config)# virtual-service UTDIPS
Device(config-virt-serv)# no activate
Device(config-virt-serv)# end
Device# virtual-service uninstall name UTDIPS
Device# configure terminal
Device(config)# virtual-service UTDIPS
Device(config-virt-serv)# profile medium
Device(config-virt-serv)# end
Device# virtual-service install name UTDIPS package:utd.ova
Device# configure terminal
Device(config)# virtual-service UTDIPS
Device(config-virt-serv)# activate
Device(config-virt-serv)# end
```
## **Example: Configuring Snort IPS Globally**

The following example shows how to configure Intrusion Prevention System (IPS) globally on a device:

```
Device# configure terminal
Device(config)# utd engine standard
Device(config-utd-eng-std)# threat-inspection
Device(config-utd-eng-std-insp)# threat protection
Device(config-utd-eng-std-insp)# policy security
Device(config-utd-eng-std)# exit
Device(config)# utd
Device(config-utd)# all-interfaces
Device(config-utd)# engine standard
Device(config-utd-whitelist)# end
Device#
```
## **Example: Configuring Snort IPS Inspection per Interface**

The following example shows how to configure Snort Intrusion Detection System (IDS) on a per-interface basis:

```
Device# configure terminal
Device(config)# utd engine standard
Device(config-utd-eng-std)# threat-inspection
Device(config-utd-eng-std-insp)# threat detection
Device(config-utd-eng-std-insp)# policy security
```

```
Device(config-utd-eng-std)# exit
Device(config)# utd
Device(config-utd)# engine standard
Device(config-eng-std)# exit
Device(config)# interface gigabitethernet 0/0/0
Device(config-if)# utd enable
Device(config-if)# exit
```
## **Example: Configuring UTD with VRF on both Inbound and Outbound Interface**

```
Device# configure terminal
Device(config)# vrf definition VRF1
Device(config-vrf)# rd 100:1
Device(config-vrf)# route-target export 100:1
Device(config-vrf)# route-target import 100:1
Device(config-vrf)# route-target import 100:2
!
Device(config-vrf)# address-family ipv4
Device(config-vrf-af)# exit
!
Device(config-vrf)# address-family ipv6
Device(config-vrf-af)# exit
!
Device(config-vrf-af)# vrf definition VRF2
Device(config-vrf)# rd 100:2
Device(config-vrf)# route-target export 100:2
Device(config-vrf)# route-target import 100:2
Device(config-vrf)# route-target import 100:1
!
Device(config-vrf)# address-family ipv4
Device(config-vrf-af)# exit
!
Device(config-vrf)# address-family ipv6
Device(config-vrf-af)# exit
!
Device(config-vrf)# interface VirtualPortGroup0
Device(config-if)# ip address 192.0.2.1 255.255.255.252
Device(config-if)# no mop enabled
Device(config-if)# no mop sysid
!
Device(config-if)# interface VirtualPortGroup1
Device(config-if)# ip address 192.0.2.5 255.255.255.252
Device(config-if)# no mop enabled
Device(config-if)# no mop sysid
!
Device(config-if)# interface GigabitEthernet0/0/2
Device(config-if)# vrf forwarding VRF1
Device(config-if-vrf)# ip address 192.1.1.5 255.255.255.0
Device(config-if-vrf)# ipv6 address A000::1/64
!
Device(config-if)# interface GigabitEthernet0/0/3
Device(config-if)# vrf forwarding VRF2
Device(config-if-vrf)# ip address 192.1.1.5 255.255.255.0
Device(config-if-vrf)# ipv6 address B000::1/64
!
Device(config-if-vrf)# router bgp 100
Device(config-if-vrf)# bgp log-neighbor-changes
!
Device(config-vrf)# address-family ipv4 vrf VRF1
Device(config-vrf-af)# redistribute connected
Device(config-vrf-af)# redistribute static
Device(config-vrf-af)# exit
```
!

Device(config-vrf)# address-family ipv6 vrf VRF1 Device(config-vrf-af)# redistribute connected Device(config-vrf-af)# redistribute static Device(config-vrf-af)# exit ! Device(config-vrf)# address-family ipv4 vrf VRF2 Device(config-vrf-af)# redistribute connected Device(config-vrf-af)# redistribute static Device(config-vrf-af)# exit ! Device(config-vrf)# address-family ipv6 vrf VRF2 Device(config-vrf-af)# redistribute connected Device(config-vrf-af)# redistribute static Device(config-vrf-af)# exit ! Device(config)# utd Device(config-utd)# all-interfaces Device(config-utd)# engine standard Device(config-utd)# exit Device(config)# utd engine standard Device(config-utd-eng-std)# logging syslog Device(config-utd-eng-std)# threat-inspection Device(config-utd-engstd-insp)# threat protection Device(config-utd-engstd-insp)# policy security Device(config-utd-engstd-insp)# exist Device(config-utd-eng-std)# exit ! Device(config)# virtual-service utd Device(config-virt-serv)# profile low Device(config-virt-serv)# vnic gateway VirtualPortGroup0 Device(config-virt-serv-vnic)# guest ip address 192.0.2.2 Device(config-virt-serv-vnic)# exit Device(config-virt-serv)# vnic gateway VirtualPortGroup1 Device(config-virt-serv-vnic)# guest ip address 192.0.2.6 Device(config-virt-serv-vnic)# exit Device(config-virt-serv)# activate UTD Snort IPS Drop Log ============================ 2016/06/13-14:32:09.524475 IST [\*\*] [Instance\_ID: 1] [\*\*] Drop [\*\*] [1:30561:1] BLACKLIST DNS request for known malware domain domai.ddns2.biz - Win.Trojan.Beebone [\*\*] [Classification: A Network Trojan was Detected] [Priority: 1] [VRF ID: 2] {UDP} 11.1.1.10:58016 -> 21.1.1.10:53

## **Example: Configuring Logging IOS Syslog**

The following example shows how to configure logging IOS syslog with the log levels on a device:

```
Device# configure terminal
Device(config)# utd engine standard
Device(config-utd-eng-std)# logging syslog
Device(config-utd-eng-std)# threat-inspection
Device(config-utd-engstd-insp)# logging level debug
Device(config-utd-eng-std-insp)# end
Device#
```
### **Example: Configuring Logging to Centralized Log Server**

The following example shows how to configure logging to a centralized log server:

```
Device# configure terminal
Device(config)# utd engine standard
Device(config-utd-eng-std-insp)# logging host syslog.yourcompany.com
Device(config-utd-eng-std)# threat-inspection
Device(config-utd-eng-std-insp)# logging level info
Device(config-utd-eng-std-insp)# end
Device#
```
### **Example: Configuring Signature Update from a Cisco Server**

The following example shows how to configure the signature update from a Cisco server :

```
Device# configure terminal
Device(config)# utd engine standard
Device(config-utd-eng-std)# threat-inspection
Device(config-utd-eng-std-insp)# signature update server cisco username CCOuser password
passwd123
Device(config-utd-eng-std-insp)# end
Device#
```
**Note** Ensure that the DNS is configured to download signatures from the Cisco server.

### **Example: Configuring Signature Update from a Local Server**

The following example shows how to configure the signature update from a local server:

```
Device# configure terminal
Device(config)# utd engine standard
Device(config-utd-eng-std)# threat-inspection
Device(config-utd-eng-std-insp)# signature update server url http://192.168.1.2/sig-1.pkg
Device(config-utd-eng-std-insp)# end
Device#
```
### **Example: Configuring Automatic Signature Update**

The following example shows how to configure the automatic signature update on a server:

```
Device# configure terminal
Device(config)# utd engine standard
Device(config-utd-eng-std)# threat-inspection
Device(config-utd-eng-std-insp)# signature update occur-at daily 0 0
Device(config-utd-eng-std-insp)# signature update server cisco username abcd password
cisco123
Device(config-utd-eng-std-insp)# end
Device#
```
### **Example: Performing Manual Signature Update**

The following examples show how to perform a manual signature update in different ways:

Device# **utd threat-inspection signature update**

It takes the existing server configuration to download from or the explicit server information configured with it. These commands perform a manual signature update with the below settings:

Device# **show utd engine standard threat-inspection signature update status**

Current signature package version: 2983.4.s Current signature package name: UTD-STD-SIGNATURE-2983-4-S.pkg Previous signature package version: 29.0.c --------------------------------------- Last update status: Successful --------------------------------------- Last successful update time: Mon Aug 7 02:02:32 2017 UTC Last successful update method: Manual Last successful update server: cisco Last successful update speed: 3022328 bytes in 25 secs --------------------------------------- Last failed update time: Mon Aug 7 01:53:21 2017 UTC Last failed update method: Manual Last failed update server: cisco Last failed update reason: ('Connection aborted.', gaierror( $-2$ , 'Name or service hnot known')) --------------------------------------- Last attempted update time: Mon Aug 7 02:02:32 2017 UTC Last attempted update method: Manual Last attempted update server: cisco --------------------------------------- Total num of updates successful: 1 Num of attempts successful: 1 Num of attempts failed: 3 Total num of attempts: 4 --------------------------------------- Next update scheduled at: None --------------------------------------- Current status: Idle

Device# **utd threat-inspection signature update server cisco username ccouser password passwd123**

Device# **utd threat-inspection signature update server url http://192.168.1.2/sig-1.pkg**

### **Example: Configuring Signature Allowed Lists**

The following example shows how to configure signature allowed list:

```
Device# configure terminal
Device(config)# utd threat-inspection whitelist
Device(config-utd-whitelist)# utd-whitelist)# generator id 1 signature id 23456 comment
"traffic from client x"
Device(config-utd-whitelist)# exit
Device(config)# utd engine standard
Device(config-utd-eng-std)# threat-inspection
Device(config-utd-eng-std-insp)# whitelist
Device(config-utd-eng-std-insp)# end
Device#
```
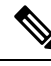

After the allowed list signature ID is configured, Snort will allow the flow to pass through the device without any alerts and drops. **Note**

## **Examples for Displaying Active Signatures**

### **Example: Displaying Active Signatures List With Connectivity Policy**

Device# **utd threat-inspection signature active-list write-to bootflash:siglist\_connectivity** Device# **more bootflash:siglist\_connectivity** ================================================================================= Signature Package Version: 2982.1.s Signature Ruleset: Connectivity Total no. of active signatures: 581 Total no. of drop signatures: 452 Total no. of alert signatures: 129 For more details of each signature please go to www.snort.org/rule docs to lookup ================================================================================= List of Active Signatures: -------------------------- <snipped>

### **Example: Displaying Active Signatures List With Balanced Policy**

```
Device# utd threat-inspection signature active-list write-to bootflash:siglist_balanced
Device# more bootflash:siglist_balanced
                                  =================================================================================
Signature Package Version: 2982.1.s
Signature Ruleset: Balanced
Total no. of active signatures: 7884
Total no. of drop signatures: 7389
Total no. of alert signatures: 495
For more details of each signature please go to www.snort.org/rule docs to lookup
=================================================================================
List of Active Signatures:
--------------------------
<snipped>
```
### **Example: Displaying Active Signatures List With Security Policy**

```
Device# utd threat-inspection signature active-list write-to bootflash:siglist_security
Device# more bootflash:siglist_security
=================================================================================
Signature Package Version: 2982.1.s
Signature Ruleset: Security
Total no. of active signatures: 11224
Total no. of drop signatures: 10220
Total no. of alert signatures: 1004
For more details of each signature please go to www.snort.org/rule docs to lookup
```

```
List of Active Signatures:
--------------------------
<snipped>
```
# **Verifying the Integrated Snort IPS Configuration**

Use the following commands to troubleshoot your configuration.

#### **SUMMARY STEPS**

- **1. enable**
- **2. show virtual-service list**
- **3. show virtual-service detail**
- **4. show service-insertion type utd service-node-group**
- **5. show service-insertion type utd service-context**
- **6. show utd engine standard config**
- **7. show utd engine standard status**
- **8. show utd engine standard threat-inspection signature update status**

=================================================================================

- **9. show utd engine standard logging events**
- **10. clear utd engine standard logging events**
- **11. show platform hardware qfp active feature utd config**
- **12. show platform software utd global**
- **13. show platform software utd interfaces**
- **14. show platform hardware qfp active feature utd stats**
- **15. show utd engine standard statistics daq all**

#### **DETAILED STEPS**

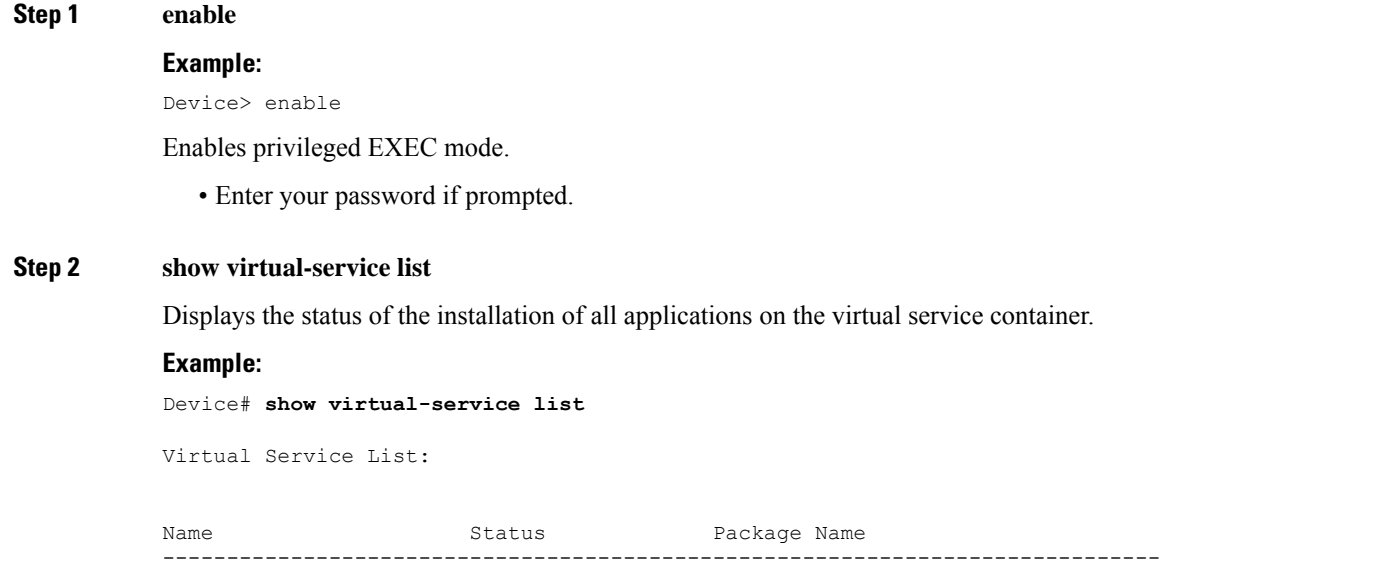

П

UTDIPS Activated utdsnort.1\_0\_1\_SV2982\_XE\_16\_3.20160701\_131509.ova

#### **Step 3 show virtual-service detail**

Displays the resources used by applications installed in the virtual services container of a device.

#### **Example:**

Device# **show virtual-service detail**

```
Device#show virtual-service detail
Virtual service UTDIPS detail
 State : Activated
 Owner : IOSd
 Package information
  Name : utdsnort.1_0_1_SV2982_XE_16 3.20160701 131509.ova
  Path : bootflash:/utdsnort.1 0 1 SV2982 XE 16 3.20160701 131509.ova
  Application
    Name : UTD-Snort-Feature
    Installed version : 1.0.1_SV2982_XE_16_3
    Description : Unified Threat Defense
   Signing
    Key type : Cisco development key
    Method : SHA-1
   Licensing
    Name : Not Available<br>Version : Not Available
                : Not Available
 Detailed guest status
----------------------------------------------------------------------
Process Status Uptime # of restarts
----------------------------------------------------------------------
climgr UP 0Y 0W 0D 0: 0:35 1
logger UP 0Y 0W 0D 0: 0: 4 0
snort 1 UP 0Y 0W 0D 0: 0: 4 0
Network stats:
eth0: RX packets:43, TX packets:6
eth1: RX packets:8, TX packets:6
Coredump file(s): lost+found
 Activated profile name: None
 Resource reservation
  Disk : 736 MB
  Memory : 1024 MB<br>CPU : 25% sys
                 : 25% system CPU
 Attached devices
  Type Name Alias
   ---------------------------------------------
  NIC ieobc 1 ieobc
  NIC dp_1\overline{0} net2
   NIC dp_1_1 net3
  NIC mgmt 1 mgmt
   Disk rootfs
   Disk /opt/var
   Disk /opt/var/c
   Serial/shell serial0
   Serial/aux serial1
   Serial/Syslog serial2
   Serial/Trace serial3
```

```
Watchdog watchdog-2
 Network interfaces
  MAC address Attached to interface
   ------------------------------------------------------
   54:0E:00:0B:0C:02 ieobc_1
   A4:4C:11:9E:13:8D VirtualPortGroup0
   A4:4C:11:9E:13:8C VirtualPortGroup1
   A4:4C:11:9E:13:8B mgmt_1
 Guest interface
 --Interface: eth2
 ip address: 48.0.0.2/24
Interface: eth1
 ip address: 47.0.0.2/24
 ---
 Guest routes
 ---Address/Mask Next Hop Next Hop Intf.
-------------------------------------------------------------------------------
                            48.0.0.10.0.0.0/0 47.0.0.1 eth1
 --Resource admission (without profile) : passed
  Disk space : 710MB
  Memory : 1024MB
  CPU : 25% system CPU
```
#### **Step 4 show service-insertion type utd service-node-group**

Displays the status of service node groups.

VCPUs : Not specified

#### **Example:**

Device# **show service-insertion type utd service-node-group**

```
Service Node Group name : utd sng 1
Service Context : utd/1
Member Service Node count : 1
Service Node (SN) : 30.30.30.2
Auto discovered : No
SN belongs to SNG : utd_sng_1
Current status of SN : Alive
Time current status was reached : Tue Jul 26 11:57:48 2016
Cluster protocol VPATH version : 1
Cluster protocol incarnation number : 1
Cluster protocol last sent sequence number : 1469514497
Cluster protocol last received sequence number: 1464
Cluster protocol last received ack number : 1469514496
```
#### **Step 5 show service-insertion type utd service-context**

Displays the AppNav and service node views.

Ш

#### **Example:**

Device# **show service-insertion type utd service-context**

```
Service Context : utd/1
Cluster protocol VPATH version : 1
Time service context was enabled : Tue Jul 26 11:57:47 2016
Current FSM state : Operational
Time FSM entered current state : Tue Jul 26 11:57:58 2016
Last FSM state : Converging
Time FSM entered last state : Tue Jul 26 11:57:47 2016
Cluster operational state : Operational
```
Stable AppNav controller View: 30.30.30.1

Stable SN View: 30.30.30.2

Current AppNav Controller View: 30.30.30.1

Current SN View: 30.30.30.2

#### **Step 6 show utd engine standard config**

Displays the unified threat defense (UTD) configuration.

#### **Example:**

Device# **show utd engine standard config**

```
UTD Engine Standard Configuration:
 Operation Mode : Intrusion Prevention
 Policy : Security
Signature Update:
 Server : cisco
 User Name : ccouser
 Password : YEX^SH\fhdOeEGaOBIQAIcOVLgaVGf
 Occurs-at : weekly ; Days:0 ; Hour: 23; Minute: 50
Logging:
 Server : IOS Syslog; 10.104.49.223
 Level : debug
Whitelist Signature IDs:
 28878
```
#### **Step 7 show utd engine standard status**

Displays the status of the utd engine.

#### **Example:**

Device# **show utd engine standard status**

```
Profile : High
System memory :
Usage : 8.00 %
Status : Green
Number of engines : 4
```
Engine Running CFT flows Health Reason

======================================================= Engine(#1): Yes 0 Green None Engine(#2): Yes 0 Green None Engine(#3): Yes 0 Green None Engine(#4): Yes 0 Green None ======================================================= Overall system status: Green Signature update status: ======================= Current signature package version: 2983.4.s Last update status: Successful Last successful update time: Mon Aug 7 02:02:32 2017 UTC Last failed update time: Mon Aug 7 01:53:21 2017 UTC Last failed update reason: ('Connection aborted.', gaierror(-2, 'Name or service not known')) Next update scheduled at: None Current status: Idle

#### **Step 8 show utd engine standard threat-inspection signature update status**

Displays the status of the signature update process.

#### **Example:**

Device# **show utd engine standard threat-inspection signature update status**

```
Current signature package version: 2983.4.s
Current signature package name: UTD-STD-SIGNATURE-2983-4-S.pkg
Previous signature package version: 29.0.c
---------------------------------------
Last update status: Successful
---------------------------------------
Last successful update time: Mon Aug 7 02:02:32 2017 UTC
Last successful update method: Manual
Last successful update server: cisco
Last successful update speed: 3022328 bytes in 25 secs
           ---------------------------------------
Last failed update time: Mon Aug 7 01:53:21 2017 UTC
Last failed update method: Manual
Last failed update server: cisco
Last failed update reason: ('Connection aborted.', gaierror(-2, 'Name or service hnot known'))
---------------------------------------
Last attempted update time: Mon Aug 7 02:02:32 2017 UTC
Last attempted update method: Manual
Last attempted update server: cisco
---------------------------------------
Total num of updates successful: 1
Num of attempts successful: 1
Num of attempts failed: 3
Total num of attempts: 4
 ---------------------------------------
Next update scheduled at: None
---------------------------------------
Current status: Idle
```
#### **Step 9 show utd engine standard logging events**

Displays log events from the Snort sensor.

**Example:**

#### Device# **show utd engine standard logging events**

2016/06/13-14:32:09.524475 IST [\*\*] [Instance\_ID: 1] [\*\*] Drop [\*\*] [1:30561:1] BLACKLIST DNS request for known malware domain domai.ddns2.biz - Win.Trojan.Beebone [\*\*] [Classification: A Network Trojan was Detected] [Priority: 1] [VRF ID: 2] {UDP} 11.1.1.10:58016 -> 21.1.1.10:53 2016/06/13-14:32:21.524988 IST [\*\*] [Instance\_ID: 1] [\*\*] Drop [\*\*] [1:30561:1] BLACKLIST DNS request for known malware domain domai.ddns2.biz - Win.Trojan.Beebone [\*\*] [Classification: A Network Trojan was Detected] [Priority: 1] [VRF ID: 2] {UDP} a000:0:0:0:0:0:0:0:10:59964 -> b000:0:0:0:0:0:0:0:10:53

#### **Step 10 clear utd engine standard logging events**

#### **Example:**

Device# **clear utd engine standard logging events**

Clears logged events from the Snort sensor.

#### **Step 11 show platform hardware qfp active feature utd config**

Displays information about the health of the service node.

#### **Example:**

Device# **show platform hardware qfp active feature utd config**

```
Global configuration
NAT64: disabled
SN threads: 12
CFT inst id 0 feat id 1 fo id 1 chunk id 8
Context Id: 0, Name: Base Security Ctx
Ctx Flags: (0x60000)
Engine: Standard
SN Redirect Mode : Fail-open, Divert
Threat-inspection: Enabled, Mode: IDS
Domain Filtering : Not Enabled
URL Filtering : Not Enabled
SN Health: Green
```
#### **Step 12 show platform software utd global**

Displays the interfaces on which UTD is enabled.

#### **Example:**

Device# **show platform software utd global**

```
UTD Global state
Engine : Standard
Global Inspection : Enabled
Operational Mode : Intrusion Prevention
Fail Policy : Fail-open
Container techonlogy : LXC
Redirect interface : VirtualPortGroup1
UTD interfaces
All dataplane interfaces
```
#### **Step 13 show platform software utd interfaces**

Displays the information about all interfaces.

#### **Example:**

Device# **show platform software utd interfaces**

UTD interfaces All dataplane interfaces

#### **Step 14 show platform hardware qfp active feature utd stats**

Displays dataplane UTD statistics.

#### **Example:**

Device# show platform hardware qfp active feature utd stats

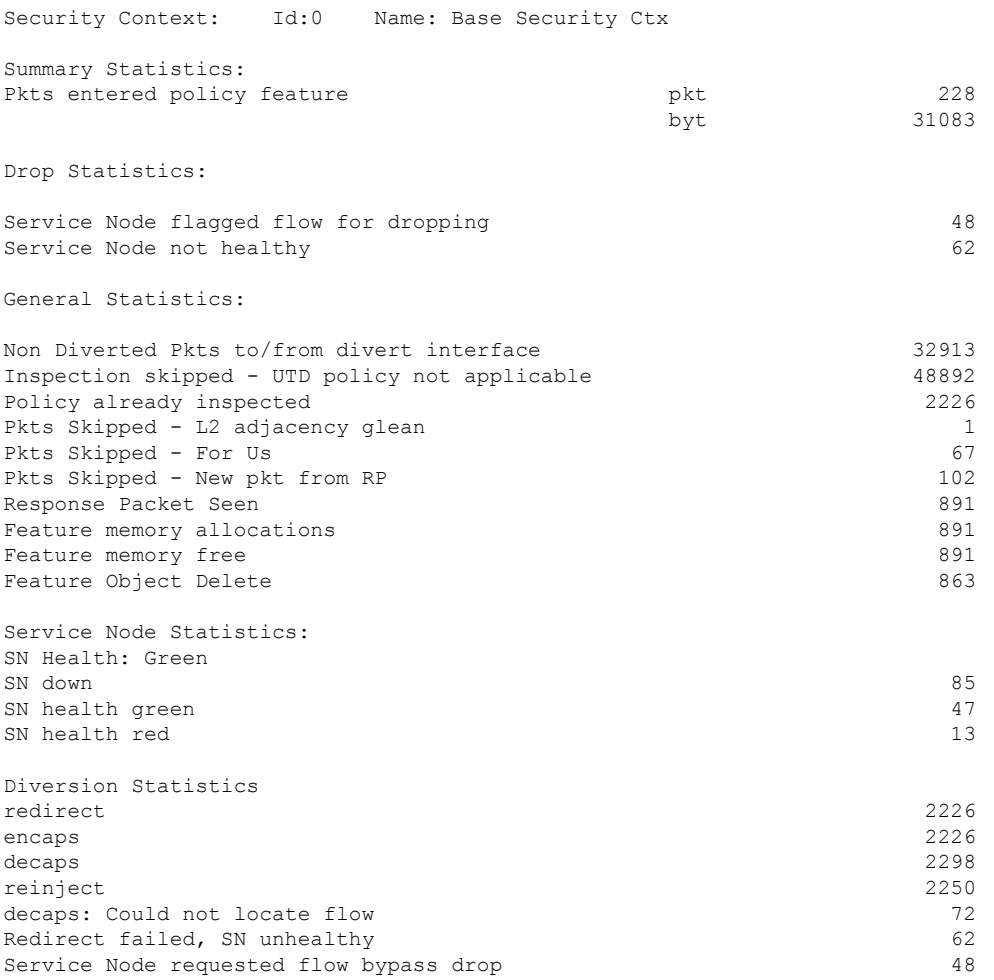

#### **Step 15 show utd engine standard statistics daq all**

Displays serviceplane data acquistion (DAQ) statistics.

#### **Example:**

Device# **show utd engine standard statistics daq all**

 $\mathbf{L}$ 

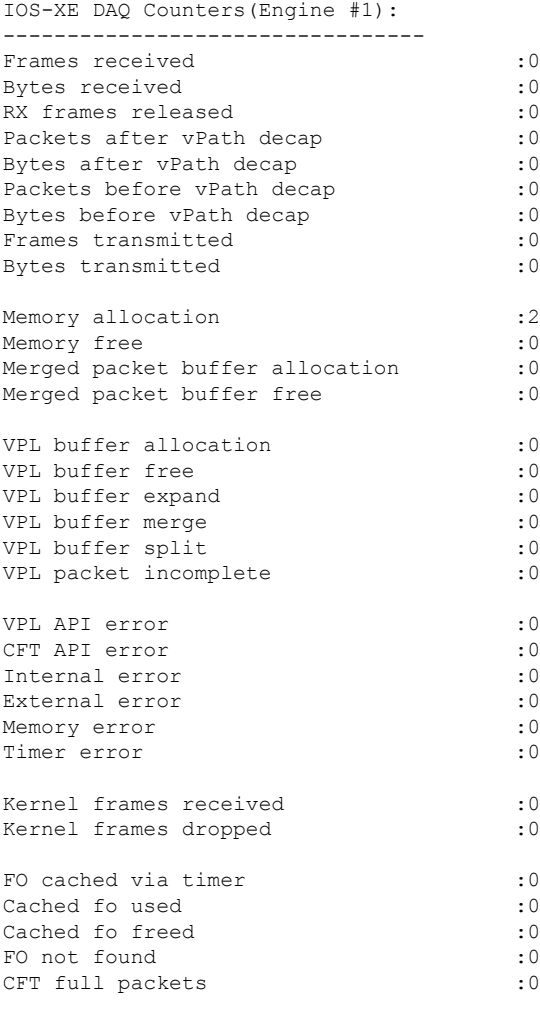

VPL Stats(Engine #1): ------------------------

# **Deploying Snort IPS Using Cisco Prime CLI Templates**

You can use the Cisco Prime CLI templates to provision the Snort IPS deployment. The Cisco Prime CLI templates make provisioning Snort IPS deployment simple. To use the Cisco Prime CLI templates to provision the Snort IPS deployment, perform these steps:

**Step 1** [Download](https://software.cisco.com/download/release.html?mdfid=286006221&softwareid=286285284&release=3.16.1aS&relind=AVAILABLE&rellifecycle=&reltype=latest) the Prime templates from the Software Download page, corresponding to the IOS XE version running on your system.

**Step 2** Unzip the file, if it is a zipped version.

**Step 3** From Prime, choose **Configuration** > **Templates** > **Features and Technologies**, select **CLI Templates**.

#### **Step 4** Click **Import**.

**Step 5** Select the folder where you want to import the templates to and click **Select Templates** and choose the templates that you just downloaded to import.

The following Snort IPS CLI templates are available:

- Copy OVA to Device—Use this template to copy the Snort IPS OVA file to the router file system.
- Delete OVA—Use this template to delete the copied Snort IPS OVA file from the router file system.
- Dynamic NAT—Use thistemplate if Dynamic NAT (Network Address Translation) is configured in your environment and an Access List is used to select the NAT translation that needs to be modified for Snort IPS Management Interface IP.
- Dynamic NAT Cleanup—Use this template to delete the NAT configuration for Snort IPS.
- Dynamic PAT—Use this template if Dynamic PAT (Port Address Translation) is configured in your environment and an Access List is used to select thePAT translation that needsto be modified forSnort IPS Management Interface IP.
- Dynamic PAT Cleanup—Use this template to delete the PAT configuration for Snort IPS.
- IP Unnumbered—Use this template to configure Snort IPS and required Virtual-Service for IP Unnumbered deployment.
- IP Unnumbered Cleanup—Use this template to delete the configured Snort IPS Management interface with IP Unnumbered.
- Management Interface—Use this template if you would like to use System Management interface (e.g. GigabitEthernet0) to route Snort IPS Management traffic.
- Management Interface Cleanup—Use this template to delete the configured System Management interface (e.g. GigabitEthernet0) to route the Snort IPS Management traffic.
- Static NAT—Use this template to configure Snort IPS and required Virtual-Service for existing Static NAT deployment.
- Static NAT Cleanup—Use this template to delete the configured Snort IPS in a Static NAT deployment.
- Upgrade OVA—Use this template to upgrade Snort IPS OVA file.

# **Migrating to IOx Container**

This section provides information about Cisco IOx and UTD migration to IOx for extending UTD support on Cisco 1000 Series Integrated Service Routers (ISRs). Cisco IOx combines Cisco IOS and the Linux OS for highly secure networking.

### **About Cisco IOx**

Cisco IOx is an application platform that provides uniform and consistent hosting capabilities for various types of applications across various Cisco platforms. This platform brings together the networking operating system-Cisco IOS, and the open source platform-Linux to bring together custom applications and interfaces on the network.

A virtual services container is a virtualized environment on a device. It is also referred to as a virtual machine (VM), virtual service, or container. You can install an application within a virtual services container. The application runsin the virtualservices container of the operating system of a device. The application is delivered as an open virtual application (OVA), which is a tar file with a .ova extension. The OVA package is installed and enabled on a device through a command-line interface. Cisco Plug-in for OpenFlow is an example of an application that can be deployed within a virtual services container.

Virtual services container infrastructure that is used to host UTD OVA is not supported on Cisco 1100 Series ISRs. Currently, UTD supports both the containers. However, the OVA container feature support is continued on Cisco IOS XE Gibralter 16.10 release and is not supported for later releases.

### **Upgrading from Virtual Service Container to IOx**

An OVA file is an Open Virtualization Archive that contains a compressed, installable version of a virtual machine. The Snort IPS is available as a virtual container service. You must download this OVA file on to the device and use the **virtual-service install** CLI to install the service.

For the UTD IOx infrastructure, the IOx based OVA is installed using IOx CLI commands. Before installing, start the IOx environment in global configuration mode.

The IOx based OVA is called a TAR file. You must use a Cisco IOS XE image with security license. During the OVA file installation, the security license is checked and an error is reported if the license is not present.

Perform the following steps to upgrade from virtual service to IOx container:

#### **Step 1 no activate**

#### **Example:**

```
Device# configure terminal
Device (config)# virtual-service utd
Device (config-virt-serv)# no activate
Device (config-virt-serv)# exit
Device (config)# no virtual-service utd
```
Deactivates virtual manager based virtual-service instance.

#### **Step 2 show virtual-service list**

#### **Example:**

Device# show virtual-service list

Displays the status of all applications installed on the virtual service container. Ensure that virtual service instance is deactivated.

#### **Step 3 virtual-service uninstall name** *virtual-service instance*

#### **Example:**

Device# virtual-service uninstall name utd

Uninstall virtual manager based virtual-service instance. Ensure that virtual service instance does not show up when you run **show virtual-service list** command.

**Step 4 iox**

#### **Example:**

Device# configure terminal Device (config)# iox Device (config)# end

Starts the IOx environment in Global Configuration mode.

#### **Step 5 app-hosting install appid** *name* **package** *bootflash:<tarfile>*

#### **Example:**

Device# app-hosting install appid *UTD package bootflash:utd.tar* Device#

Copies and installs Iox based OVA tar file on to the device.

#### **Step 6 show app-hosting list**

#### **Example:**

Device# show app-hosting list App id State --------------------------------------------------------- UTD DEPLOYED Device#

Displays the status of the installation. Ensure that the application is deployed.

#### **Step 7 app-hosting activate appid** *name*

#### **Example:**

Device# app-hosting activate appid UTD

Activates the IOx based TAR file on the device.

#### **Step 8 show app-hosting list**

#### **Example:**

Device# show app-hosting list App id State --------------------------------------------------------- UTD ACTIVATED

Device#

Displays the status of the activation. Ensure that the application is activated.

#### **Step 9 app-hosting start appid** *name*

#### **Example:**

Device# app-hosting start appid UTD Device# show app-hosting list | in UTD

Starts the IOx based OVA.

#### **Step 10 show app-hosting list**

#### **Example:**

Example: Device# show app-hosting list App id State --------------------------------------------------------- **RIINNING** 

Device#

Displays the status of the start. Ensure that the application is running.

### **Example of IOx Configuration**

Following is the example configuration of IOx:

```
Device# configure terminal
Enter configuration commands, one per line. End with CNTL/Z.
Device(config)# iox
Device(config)# interface VirtualPortGroup0
Device(config-if)# no shutdown
Device(config-if)# ip address 192.0.2.1 255.255.255.252
Device(config-if)# exit
Device(config)# interface VirtualPortGroup1
Device(config-if)# no shutdown
Device(config-if)# ip address 192.0.2.5 255.255.255.252
Device(config-if)# exit
Device(config)# app-hosting appid utd
Device(config-app-hosting)# app-vnic gateway0 virtualportgroup 0 guest-interface 0
Device(config-app-hosting-gateway0)# guest-ipaddress 192.0.2.2 netmask 255.255.255.252
Device(config-app-hosting-gateway0)# exit
Device(config-app-hosting)# app-vnic gateway1 virtualportgroup 1 guest-interface 1
Device(config-app-hosting-gateway1)# guest-ipaddress 192.0.2.6 netmask 255.255.255.252
Device(config-app-hosting-gateway1)# exit
Device(config-app-hosting)# app-resource package-profile custom
Device(config-app-hosting)# start
Device(config-app-hosting)# exit
Device(config)# exit
Device#
```
## **Troubleshooting Snort IPS**

### **Traffic is not Diverted**

**Problem** Traffic is not diverted.

**Possible Cause** Vitual-service may not be activated.

**Solution** Check whether the virtual-service is activated by using the **show virtual-service list** command. The following is sample output from the command:

```
Device# show virtual-service list
Virtual Service List:
Name Status Package Name
------------------------------------------------------------------------------
snort Activated utdsnort.1_0_1_SV2982_XE_16_3.20160701_131509.ova
```
**Possible Cause** Unified threat defense (UTD) may not be enabled for specified interface or interfaces. **Solution** Use the **show platform software utd global** command to verify if UTD is enabled for the interface: Device# **show platform software utd global**

```
UTD Global state
Engine : Standard<br>Global Inspection : Disabled
Global Inspection
Operational Mode : Intrusion Prevention
Operational node<br>
Fail Policy : Fail-open<br>
\frac{1}{2} : Fail-open
Container techonlogy : LXC
Redirect interface : VirtualPortGroup1
UTD interfaces
GigabitEthernet0/0/0
```
**Possible Cause** The service node may not be working properly.

**Solution** Use the **show platform hardware qfp active feature utd config** command to verify if the health of the service node is green:

Device# **show platform hardware qfp active feature utd config**

```
Global configuration
NAT64: disabled
SN threads: 12
CFT inst id 0 feat id 0 fo id 0 chunk id 4
Context Id: 0, Name: Base Security Ctx
Ctx Flags: (0x60000)
Engine: Standard
SN Redirect Mode : Fail-open, Divert
Threat-inspection: Enabled, Mode: IDS
Domain Filtering : Not Enabled
URL Filtering : Not Enabled
SN Health: Green
```
**Possible Cause** The Snort process may not be activated.

**Solution** Use the **show virtual-service detail** command to verify if the Snort process is up and running:

```
Device# show virtual-service detail
```
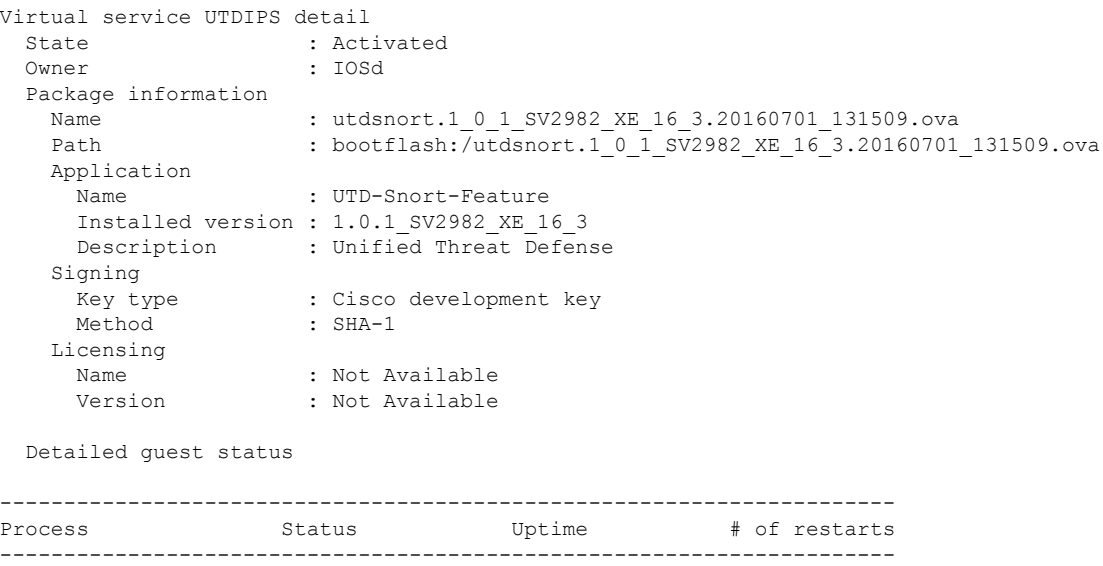

climgr UP 0Y 0W 0D 0: 0:35 1 logger UP 0Y 0W 0D 0: 0: 4 0 snort 1 UP 0Y 0W 0D 0: 0: 4 0 Network stats: eth0: RX packets:43, TX packets:6 eth1: RX packets:8, TX packets:6 Coredump file(s): lost+found Activated profile name: None Resource reservation Disk : 736 MB Memory : 1024 MB<br>CPU : 25% sys: : 25% system CPU Attached devices Type Name Alias --------------------------------------------- NIC ieobc 1 ieobc NIC dp 1 0 net2 NIC dp 1 1 net3 NIC mgmt 1 mgmt Disk rootfs  $\frac{1}{\sqrt{\frac{1}{\pi}}}$ Disk /opt/var/c Serial/shell serial0 Serial/aux serial1 Serial/Syslog serial2 Serial/Trace serial3 Watchdog watchdog-2 Network interfaces MAC address **Attached** to interface ------------------------------------------------------ 54:0E:00:0B:0C:02 ieobc\_1 A4:4C:11:9E:13:8D VirtualPortGroup0 A4:4C:11:9E:13:8C VirtualPortGroup1 A4:4C:11:9E:13:8B mgmt\_1 Guest interface --- Interface: eth2 ip address: 48.0.0.2/24 Interface: eth1 ip address: 47.0.0.2/24  $--$ Guest routes  $---$ Address/Mask Next Hop Next Hop Intf. -------------------------------------------------------------------------------  $0.0.0.0/0$   $0.0.0.0/0$   $0.0.0.0/0$   $0.0.0.0/0$   $0.0.0.0/0$   $0.0.0.0/0$   $0.0.0.0/0$ 0.0.0.0/0 47.0.0.1 eth1  $--$ Resource admission (without profile) : passed Disk space : 710MB Memory : 1024MB CPU : 25% system CPU VCPUs : Not specified

**Possible Cause** The AppNav tunnel may not be activated.

**Solution** Use the **show service-insertion type utd service-node-group** and **show service-insertion type utd service-context** commands to verify if the AppNav tunnel is activated.

**Solution** The following is sample output from the **show service-insertion type utd service-node-group** command:

Device# **show service-insertion type utd service-node-group**

Service Node Group name : utd sng 1 Service Context : utd/1 Member Service Node count : 1

Service Node (SN) : 30.30.30.2 Auto discovered : No SN belongs to SNG : utd sng 1 Current status of SN : Alive Time current status was reached : Tue Jul 26 11:57:48 2016

Cluster protocol VPATH version : 1 Cluster protocol incarnation number : 1 Cluster protocol last sent sequence number : 1469514497 Cluster protocol last received sequence number: 1464 Cluster protocol last received ack number : 1469514496

**Solution** The following is sample output from the **show service-insertion type utd service-context** command:

```
Device# show service-insertion type utd service-context
```

```
Service Context : utd/1
Cluster protocol VPATH version : 1
Time service context was enabled : Tue Jul 26 11:57:47 2016
Current FSM state : Operational
Time FSM entered current state : Tue Jul 26 11:57:58 2016
Last FSM state : Converging
Time FSM entered last state : Tue Jul 26 11:57:47 2016
Cluster operational state : Operational
```
Stable AppNav controller View: 30.30.30.1

Stable SN View: 30.30.30.2

Current AppNav Controller View: 30.30.30.1

Current SN View: 30.30.30.2

> **Possible Cause** Check data plane UTD statistics for the status of the traffic. If the traffic is not diverted, the number of packets diverted and rejected will be zero. If the numbers are nonzero, then traffic diversion is happening, and the Snort sensor is resending packets back to the dataplane.

**Solution** Use the **show platform hardware qfp active feature utd stats** commands to verify the status of the traffic.

Ш

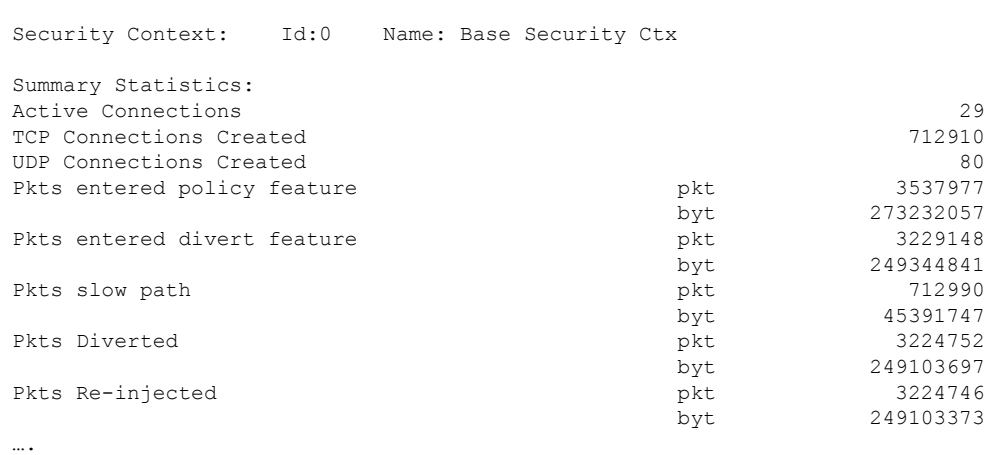

#### Device# **show platform hardware qfp active feature utd stats**

### **Signature Update is not Working**

**Problem** Signature update from Cisco Borderless Software Distribution (BSD) server is not working.

**Possible Cause** Signature update may have failed due to various reasons. Check for the reason for the last failure to update the signatures.

**Solution** Use the **show utd engine standard threat-inspection signature update status** command to display the reason for the last failure to update the signatures:

```
Device# show utd eng standard threat-inspection signature update status
Current signature package version: 29.0.c
Current signature package name: default
Previous signature package version: None
---------------------------------------
Last update status: Failed
---------------------------------------
Last successful update time: None
Last successful update method: None
Last successful update server: None
Last successful update speed: None
  ---------------------------------------
Last failed update time: Thu Jan 11 13:34:36 2018 PST
Last failed update method: Manual
Last failed update server: http://172.27.57.252/UTD-STD-SIGNATURE-2983-1-S.pkg
Last failed update reason: [Errno 113] No route to host
  ---------------------------------------
Last attempted update time: Thu Jan 11 13:34:36 2018 PST
Last attempted update method: Manual
Last attempted update server: http://172.27.57.252/UTD-STD-SIGNATURE-2983-1-S.pkg
                  ---------------------------------------
Total num of updates successful: 0
Num of attempts successful: 0
Num of attempts failed: 1
Total num of attempts: 1
---------------------------------------
Next update scheduled at: None
  ---------------------------------------
Current status: Idle
```
**Possible Cause** Domain Name System (DNS) is not configured correctly.

**Solution** Use the **show running-config** | **i name-server** command to display the name server details: Device# **show run | i name-server**

ip name-server 10.104.49.223

**Possible Cause** System error—Failed to process the username and password combination. **Solution** Ensure that you have provided the correct credentials for signature package download.

### **Signature Update from the Local Server is not Working**

**Problem** Signature update from the local server not working.

**Possible Cause** Last failure Reason: Invalid scheme—only HTTP/HTTPS supported.

**Solution** Ensure that you have provided the HTTP or secure HTTP (HTTPS) as the local download method.

**Possible Cause** Last failure Reason: Name or service not known.

**Solution** Ensure that the hostname or IP address provided for the local server is correct.

**Possible Cause** Last failure Reason: Credentials not supplied.

**Solution** Ensure that you have provided the credentials for local HTTP/HTTPS server.

**Possible Cause** Last failure Reason: File not found.

**Solution** Ensure that the signature file name or URL that you have provided is correct.

**Possible Cause** Last failure Reason: Download corrupted.

#### **Solution**

- Verify whether the retry signature update is corrupted as the previous signature download.
- Ensure that the correct signature package is available.

### **Logging to IOSd Syslog is not Working**

**Problem** Logging to IOSd syslog is not working.

**Possible Cause** Logging to syslog may not be configured in the unified threat defense (UTD) configuration.

**Solution** Use the **show utd engine standard config** command to display the UTD configuration and to ensure that logging to syslog is configured.

Device# **show utd engine standard config**

```
UTD Engine Standard Configutation:
 Operation Mode : Intrusion Prevention
 Policy : Security
Signature Update:
  Server : cisco
 User Name : ccouser
 Password : YEX^SH\fhdOeEGaOBIQAIcOVLgaVGf
 Occurs-at : weekly ; Days:0 ; Hour: 23; Minute: 50
Logging:
  Server : IOS Syslog; 10.104.49.223
```
Level : debug Whitelist Signature IDs: 28878

**Solution** Use the following **show utd engine standard logging events** command to display the event logs for the UTD engine.

Device# **show utd engine standard logging events**

```
2016/06/13-14:32:09.524475 IST [**] [Instance_ID: 1] [**] Drop [**] [1:30561:1]
BLACKLIST DNS request for known malware domain domai.ddns2.biz -
Win.Trojan.Beebone [**] [Classification: A Network Trojan was Detected]
[Priority: 1] [VRF ID: 2] {UDP} 11.1.1.10:58016 -> 21.1.1.10:53
2016/06/13-14:32:21.524988 IST [**] [Instance_ID: 1] [**] Drop [**] [1:30561:1]
BLACKLIST DNS request for known malware domain domai.ddns2.biz -
Win.Trojan.Beebone [**] [Classification: A Network Trojan was Detected] [Priority: 1]
[VRF ID: 2] {UDP} a000:0:0:0:0:0:0:0:10:59964 -> b000:0:0:0:0:0:0:0:10:53
```
### **Logging to an External Server is not Working**

**Problem** Logging to an external server is not working.

**Possible Cause** Syslog may not be running on the external server.

**Solution** Verify whether syslog server is running on the external server. Configure the following command on the external server to view its status:

```
ps -eaf | grep syslog
 root 2073 1 0 Apr12 ? 00:00:02 syslogd -r -m
```
**Possible Cause** Connectivity between unified threat defense (UTD) Linux Container (LXC) and external server may be lost.

**Solution** Verify the connectivity from the management interface to the external syslog server.

### **UTD Conditional Debugging**

Conditional debugging is supported by multi-tenancy for Unified Threat Defense. For further details about how to configure conditional debugging, see:

[http://www.cisco.com/c/en/us/td/docs/routers/asr1000/troubleshooting/guide/Tblshooting-xe-3s-asr-1000-book.html#task\\_AC969BB06B414DCBBDEF7ADD29EF8131](http://www.cisco.com/c/en/us/td/docs/routers/asr1000/troubleshooting/guide/Tblshooting-xe-3s-asr-1000-book.html#task_AC969BB06B414DCBBDEF7ADD29EF8131)

# **Additional References for Snort IPS**

#### **Related Documents**

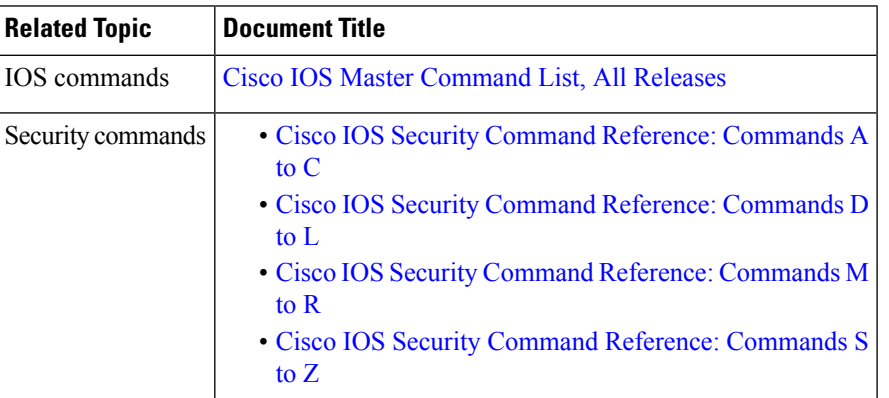

#### **Technical Assistance**

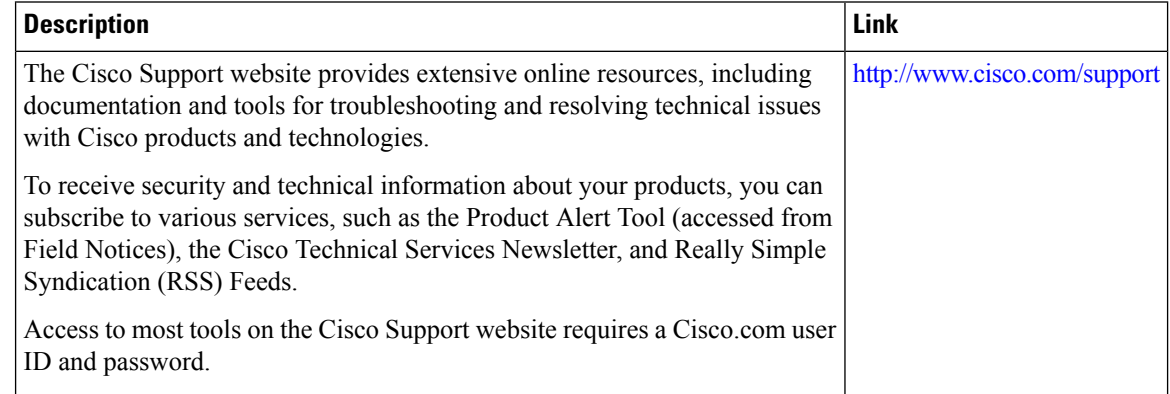

# **Feature Information for Snort IPS**

The following table provides release information about the feature or features described in this module. This table lists only the software release that introduced support for a given feature in a given software release train. Unless noted otherwise, subsequent releases of that software release train also support that feature.

Use Cisco Feature Navigator to find information about platform support and Cisco software image support. To access Cisco Feature Navigator, go to [www.cisco.com/go/cfn.](http://www.cisco.com/go/cfn) An account on Cisco.com is not required.

ľ

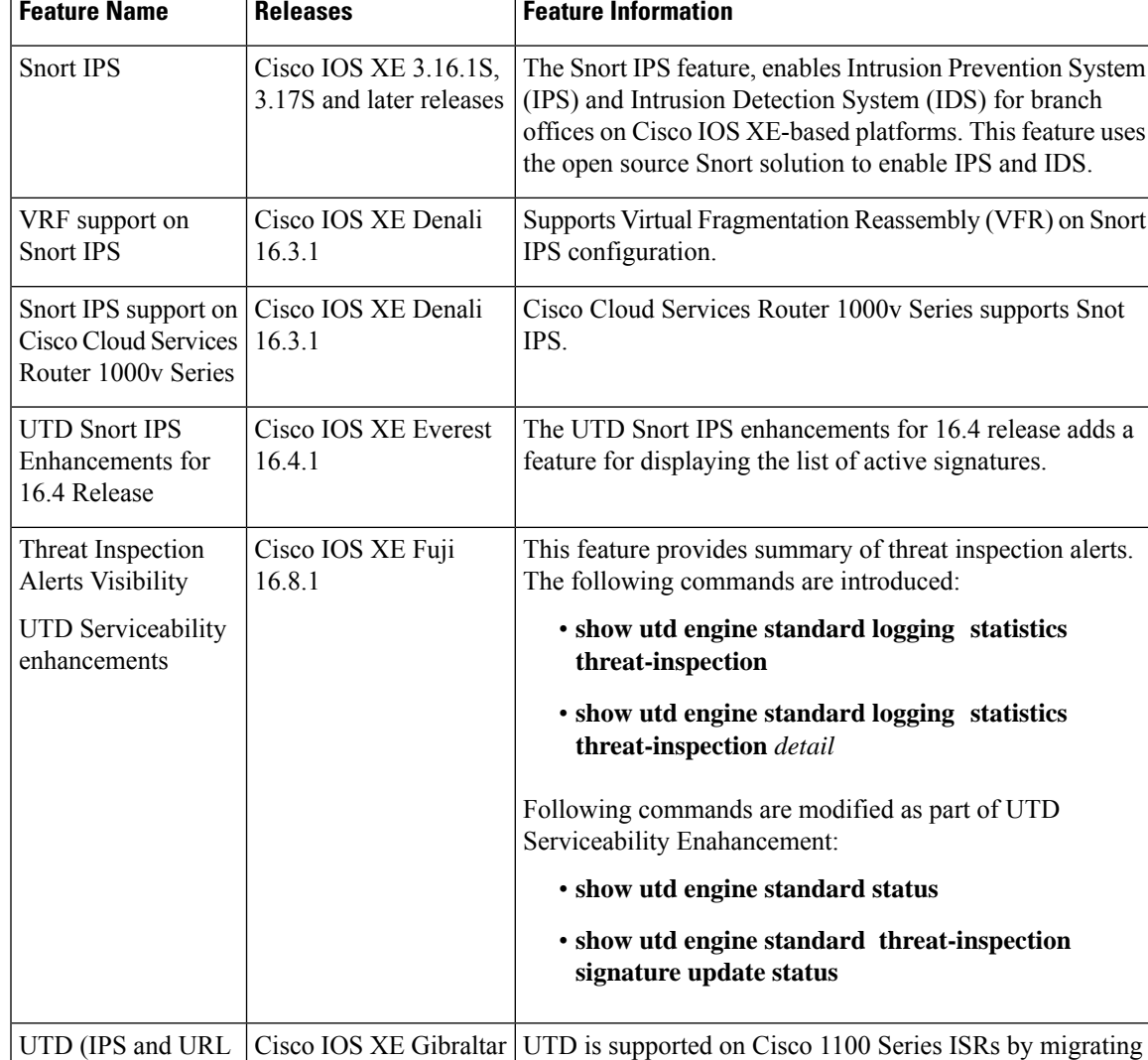

#### **Table 219: Feature Information for Snort IPS**

 $16.10.1$ 

filtering) migration to IOX Containers

virtual service container to IOx from OVA.

L

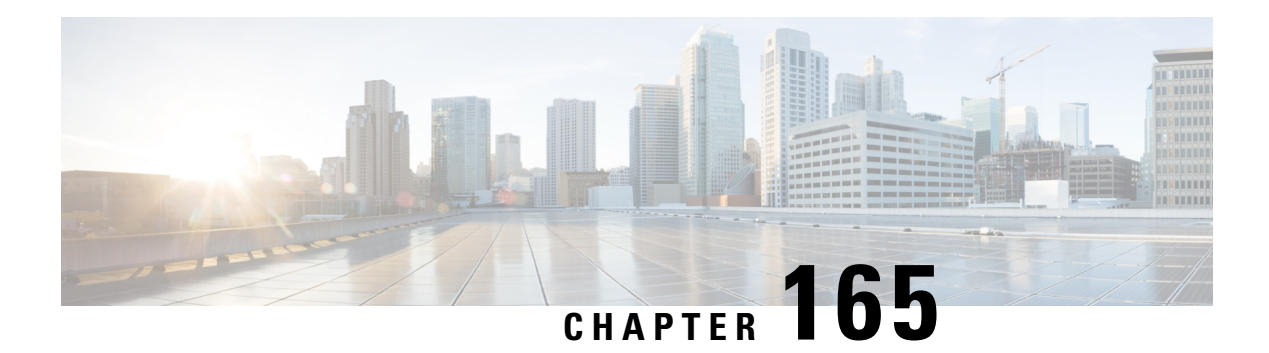

# **Web Filtering**

The Web Filtering feature enables the user to provide controlled access to Internet websites or Interanet sites by configuring the domain-based or URL-based policies and filters on the device. The user can configure the web filtering profiles to manage the web access. The Web Filtering feature is implemented using the container service and it is similar to the Snort IPS solution.

Web Filtering can either allow or deny access to a specific domain or URL based on:

- Allowed list and Blocked list—These are static rules, which helps the user to either allow or deny domains or URLs. If the same pattern is configured under both the allowed list and blocked list, the traffic will be allowed.
- Category—URLs can be classified into multiple categories such as News, Social Media, Education, Adult and so on. Based on the requirements, user has the option to block or allow one or more categories.
- Reputation—Each URL has a reputation score associated with it. The reputation score range is from 0-100, and it is categorized as: high-risk (reputation score  $(0-20)$ , suspicious  $(0-40)$ , moderate-risk  $(0-60)$ , low-risk (0-80), and trustworthy (0-100). Based on the reputation score of a URL and the configuration, a URL is either blocked or allowed. If the user defines a reputation threshold through the CLI, all the URLs, with a reputation score lower than the user-defined threshold will be blocked.
- Web [Filtering,](#page-2256-0) on page 2113
- Benefits of Web [Filtering](#page-2260-0) , on page 2117
- [Prerequisites](#page-2260-1) for Web Filtering, on page 2117
- [Restrictions](#page-2261-0) for Web Filtering, on page 2118
- How to Deploy Web [Filtering,](#page-2261-1) on page 2118
- Verifying the Web Filter [Configuration,](#page-2270-0) on page 2127
- [Configuration](#page-2272-0) Examples, on page 2129
- Additional [References](#page-2274-0) for Cisco Web Filtering, on page 2131
- Feature [Information](#page-2274-1) for Cisco Web Filtering, on page 2131

# <span id="page-2256-0"></span>**Web Filtering**

The Web Filtering feature enables the user to provide controlled access to Internet websites by configuring the domain-based or URL-based policies and filters on the device. Domain-based Filtering enables the user to control access to websites/servers at domain level, and URL-based Filtering enables the user to control access to websites at URL level. This section includes the following topics:

### **Domain-based Filtering**

Domain-based filtering allows the user to control access to a domain by permitting or denying access based on the domain-based policies and filters configured on the device. When the client sends a DNS request through the Cisco Cloud Services Router 1000V Series, the DNS traffic is inspected based on the domain-based policies (allowed list/blocked list). Domains that are on the allowed list or blocked list will not be subjected to URL-based filtering even if they are configured. Graylist traffic does not match both allowed list and blocked list, and it is subjected to URL-based filtering if it is configured.

#### **Domain-based Filtering Using Allowed List Filter**

To allow the complete domain (cisco.com) without subjecting to any filtering, use the allowed list option . When a user makes a request to access a website using a browser, the browser makes a DNS request to get the IP address of the website. Domain filtering applies the filter on the DNS traffic. If the website's domain name matches to one of the allowed list patterns, domain filtering adds the website's address to the allowed list. The browser receives the IP address for the website and sends the HTTP(s) request to the IP address of the website. Domain filtering treats this traffic as allowed traffic. This allowed traffic is not further subjected to URL-based filtering even if it is configured. If the Snort IPS is configured, the traffic will be subjected to Snort IPS .

#### **Domain-based Filtering Using Blocked List Filter**

When a user want to block a complete domain (badsite.com), use the blocked list option. Domain filtering applies the filter on the DNS traffic. If the website's domain name matches to one of the patterns on the blocked list, domain filtering will send the configured blocked server's IP address in the DNS response to the end user instead of the actual resolved IP address of the website. The browser receives the blocked server's IP address as the IP address for the website and sends the HTTP(s) request to this IP address. This traffic is not further subjected to URL filtering or Snort IPS even if they are configured.The block server receives the HTTP(s) request and serves a block page to the end user. Also, when the DNS request matches a blocked list, all application traffic to that domain will be blocked.

Domain filtering is applied to all the DNS traffic even if the DNS requests are made in the context of non-HTTP(S) requests such as FTP, telnet, and so on. The blocked listed non-HTTP(S) traffic (FTP, telnet, and so on.) will also be forwarded to the block server. It is block server's responsibility to serve a block page or deny the request. You can configure an internal or external block server. For configuration steps, see Configure [Domain-based](#page-2263-0) Web Filtering with an External Block Server, on page 2120 and [Configure](#page-2264-0) [Domain-based](#page-2264-0) Web Filtering with a Local Block Server , on page 2121.

If the traffic is not part of the allowed list or on the blocked list during domain filtering, it will be subjected to URL filtering and Snort IPS if they are configured.

A user may consider using a combination of domain filtering allowed and blocked pattern lists to design the filters. For example, if a user wants to create an allowed list *www\.foo\.com*but also wants other domains on a blocked list, such as *www\.foo\.abc* and *www\.foo\.xyz*, configure the *www\.foo\.com* in the allowed list pattern and *www\.foo\.* in the blocked list pattern.

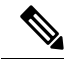

If you are using the *www* prefix in the allowed or blocked regex pattern, it can create a problem if the Server Name Indicator (SNI) returned in the client message doesn't match. For example, if you want to allow *www./foo./com* and SNI returns as *foo.com* only. We recommend not to include the *www* in the regex match. **Note**

### **URL-based Filtering**

URL-based filtering allows a user to control access to Internet websites by permitting or denying access to specific websites based on the allowed list/blocked list, category, or reputation configuration. For example, when a client sends a HTTP/HTTP(s) request through the Cisco CSR 1000V Cloud Services Router, the HTTP/HTTP(s) traffic is inspected based on the URL filtering policies (Allowed list, Blocked list, Category, and Reputation). If the HTTP/HTTP(s) request matches the blocked list, the HTTP(s) request is blocked either by inline block page response or redirects the URL to a block server. If the HTTP/HTTP(s) request matches the allowed list, the traffic is allowed without further URL filtering inspection.

For HTTPS traffic, the inline block page will not be displayed. URL-based filtering will not decode any encoded URL before performing a lookup.

When there is no allowed list/blocked list configuration on the device, based on the category and reputation of the URL, traffic is allowed or blocked either using a block page or redirect URL for HTTP. For HTTP(s), there is no block page or redirect URL, the flow will be dropped.

The URL database is downloaded from the cloud when the user configures the category/reputation-based URL filtering. The URL category/reputation database has only a few IP address based records and the category/reputation look up occurs only when the host portion of the URL has the domain name. After the full database is downloaded from the cloud, if there are any updates to the existing database, the incremental updates will be automatically downloaded in every 15 minutes. The complete database size is approximately 440 MB and the downloaded database should always synchronize with the cloud. The database will be invalid if the connection to the cloud is lost for more than 24 hours.

If the device does not get the database updates from the cloud, the fail-open option ensures that the traffic designated for URL filtering is not dropped. When you configure the fail-close option, all the traffic destined for URL filtering will be dropped when the cloud connectivity is lost.

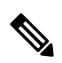

**Note** The web filtering database is periodically updated from the cloud in every 15 minutes.

The figure illustrates the Web Filtering topology.

#### **Figure 87: Web Filtering Network Topology**

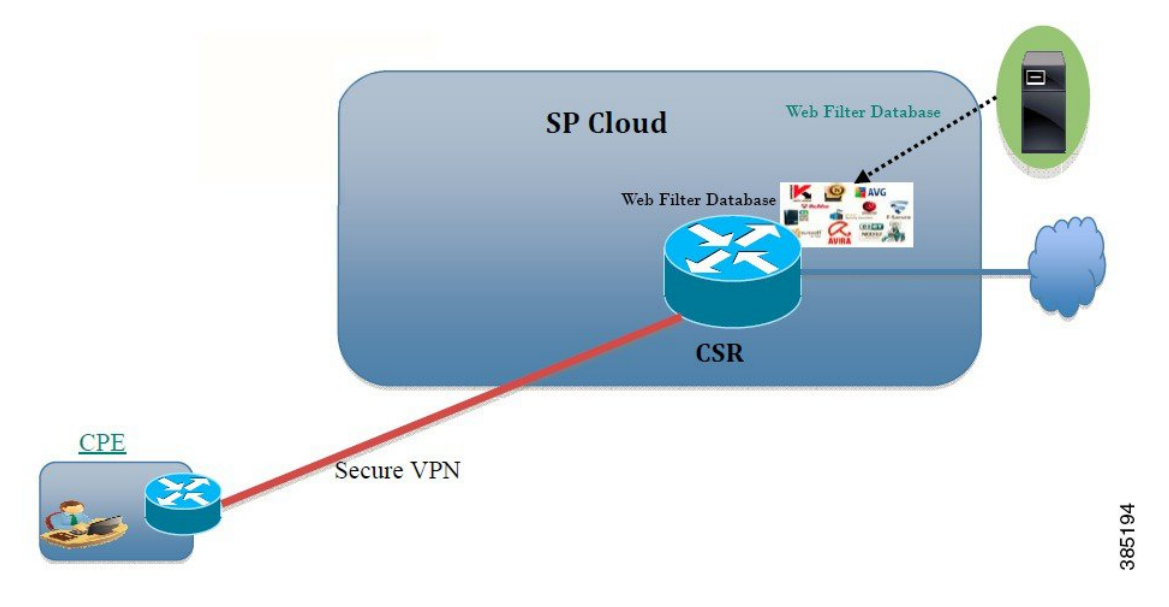

#### **Virtual Service Resource Profiles for URL Filtering**

The Cisco ISR 4000 Series Integrated Services Routers support *urlf-medium* and *urlf-high* resource profiles along with *urlf-low* profile. These profiles indicate the CPU and memory resources required to run the virtual service.

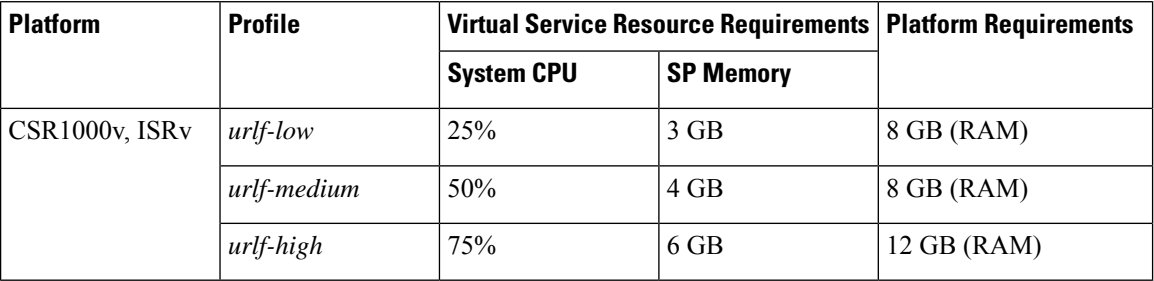

### **Cloud-Lookup**

The Cloud-Lookup feature operates in single-tenancy mode to retrieve the category and reputation score of URLs that are not available in the local database. The Cloud-Lookup feature is enabled by default.

The Cloud-Lookup feature is an enhancement over the on-box database lookup feature. Earlier, the on-box database lookup feature allowed URLs that are not present in the on-box database and have a reputation score of 0. When Cloud-Lookup is enabled, the URLs that were allowed earlier may be dropped based on the reputation score and the configured block-threshold. In order to allow such URLs, one must add them to an allowed list. Category and reputation scores for different URLs from Cloud-Lookup are explained below.

There are two kinds of URLs:

- Name based URLs
- IP based URLs

When the Cloud-Lookup feature is enabled, the category and reputation score of unknown URLs are returned as follows:

Name based URLs

- Valid URL corresponding category and reputation score is received.
- Unknown URL (new URL or unknown to the cloud) category is 'uncategorized' and reputation score is 40
- Internal URLs with proper domain name (for example, internal.abc.com) category and reputation score is based on the base domain name (abc.com from the example above).
- Completely internal URLs (for example, abc.xyz) category is 'uncategorized' and reputation score is 40

#### IP based URLs

- Public hosted IP corresponding category and reputation score is received.
- Private IP like  $10 \leq 192.168 \leq$  category is 'uncategorized' and reputation score is 100
- Non-hosted/Non-routable IP category is 'uncategorized' and reputation score is 40

The Cloud-Lookup score is different from the on-box database for these URLs (Unknown/Non-hosted/Non-routable/Internal URLs).

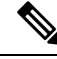

**Note** The Cloud-Lookup feature is not available in multi-tenancy mode.

# <span id="page-2260-0"></span>**Benefits of Web Filtering**

The Web Filtering feature allows a user to provide controlled access to the internet by configuring domain and URL based policies and filters. It helps to secure the network by blocking malicious or unwanted websites.Web Filtering comprises of URL-based filtering and the Domain-based filtering. Domain-based filtering helps control access to websites/servers at domain level and the URL-based filtering helps control access to websites at URLs level. A user can use web filtering to add an individual URL to a blocked list or domain names and configure allowed listing policies for the same. A user can also provision to allow or block a URL based on reputation or category.

# <span id="page-2260-1"></span>**Prerequisites for Web Filtering**

Before you configure the web filtering feature on the Cisco CSR 1000V Cloud Services Router, ensure that you have the following:

- The Cisco CSR 1000V Cloud Services Router runs the Cisco IOS XE Denali 16.3 software image or later.
- The Cisco CSR 1000V Cloud Services Router requires 2 vCPU, 8GB memory, and 2GB extra disk space for deploying the container service.

• The Cisco CSR 1000V Cloud Service Router must have a security K9 license to enable the web filtering feature.

# <span id="page-2261-0"></span>**Restrictions for Web Filtering**

The following restrictions apply to the web filtering feature:

- This feature is only supported on Cisco CSR 1000V Cloud Services Router and it is not supported on Cisco 4000 Series Integrated Services Routers.
- The allowed list/blocked list pattern supports only regex pattern, and currently 64 patterns are supported for allowed list/blocked list.For more information on regex pattern, see the Regular [Expressions](http://www.cisco.com/c/en/us/td/docs/ios/termserv/configuration/guide/12_4t/tsv_12_4t_book/tsv_reg_express.html) chapter.
- Domain filtering supports only the IPv4 domains resolved through DNS protocol using IPv4 UDP transport. Domain filtering alerts are sent only to IOS syslog.
- Domain filtering with OpenDNS is not supported.
- URL filtering with Virtual Routing and Forwarding (VRF) is not supported.
- Domain filtering with CWS is not supported.
- Domain filtering does not support category and reputation.
- Local block server does not support serving HTTPS block page.When the URL filter tries to inject block page or redirect message, it does not support HTTPS traffic.
- When there is a username and password in the URL, URL filter does not remove them from the URL before matching the allowed list/blocked list pattern. However, the category/reputation lookup does not have this limitation and removes the username and password from the URL before lookup.
- HTTPSinspection islimited. Web filtering usesserver certificate to obtain the URL/domain information. It is not possible to inspect the full URL path.
- UTD does not inter-operate with WCCP, and NBAR under inter-VRF scenario.
- Web filter profile names for URL, domain, block and sourcedb can have only alpha-numeric characters, dashes and underscores.
- If a virtual-service profile is modified, the virtual-service must be re-installed for the profile change to take effect.

# <span id="page-2261-1"></span>**How to Deploy Web Filtering**

To deploy web filtering on supported devices, perform the following tasks:

#### **Before you begin**

- **Provision the device:** Identify the device to install the Web Filtering feature. This feature is supported on Cisco CSR 1000V Cloud Services Router.
- **Obtain the license:** The web filtering functionality is available only in security packages which require a security license to enable the service. Contact Cisco Support to obtain the license.

**Step 1** Install and activate the virtual container service—How to Install and Activate the Virtual Container Service, on page 2119 **Step 2** Configure the domain-based web filtering with an external block server—Configure [Domain-based](#page-2263-0) Web Filtering with an [External](#page-2263-0) Block Server, on page 2120

- **Step 3** Configure the domain-based web filtering with local block server—Configure [Domain-based](#page-2264-0) Web Filtering with a Local Block [Server](#page-2264-0) , on page 2121
- **Step 4** Configure the [URL-based](#page-2266-0) web filtering with a local block server—Configure URL-based Web Filtering with a Local Block [Server,](#page-2266-0) on page 2123
- **Step 5** Configure the [URL-based](#page-2268-0) web filtering with an Inline block server—Configure URL-based Web Filtering with an Inline [Block](#page-2268-0) Page, on page 2125
- <span id="page-2262-0"></span>**Step 6** Configure the Snort IPS/IDS—Configuring [Domain/URL](#page-2269-0) based Web Filtering and Snort IPS, on page 2126

### **How to Install and Activate the Virtual Container Service**

To install and activate the virtual container service, perform the following task:

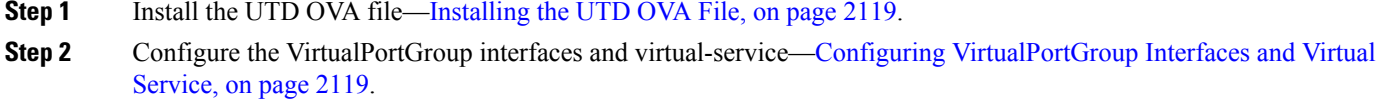

<span id="page-2262-1"></span>**Step 3** Activate the Snort virtual container service.

### **Installing the UTD OVA File**

An OVA file is an Open Virtualization Archive that contains a compressed, installable version of a virtual machine. You must download this OVA file on to the router and use the virtual-service install CLI to install the service. The service OVA file is not bundled with the Cisco IOS XE Release images that are installed on the router. However, the OVA files may be preinstalled in the flash of the router.

You must use a Cisco IOS XE image with security license. During the OVA file installation, the security license is checked and an error is reported if the license is not present.

This is the sample configuration:

Device> **enable** Device# **virtual-service install name UTDIPS package harddisk:utd-ips-v102.ova media harddisk:** Device# **show virtual-service list** Virtual Service List: Name Status Package Name ----------------------------------------------------------------------------- snort Installed utdsnort.1 2 2 SV2982 XE main.20160

### <span id="page-2262-2"></span>**Configuring VirtualPortGroup Interfaces and Virtual Service**

You must configure two VirtualPortGroup interfaces and configure guest IP addresses for both interfaces.

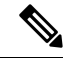

The VirtualPortGroup interface for data traffic must use a private or nonroutable IP address. We recommend the use of 192.0.2.0/30 IP address range for this interface. **Note**

This is the sample configuration:

```
Device# configure terminal
evice(config)# interface VirtualPortGroup0
Device(config-if)# ip address 192.0.2.1 255.255.255.252
Device(config-if)# exit
Device(config)# interface VirtualPortGroup 1
Device(config-if)# ip address 192.0.2.5 255.255.255.252
Device(config-if)# exit
Device(config)# virtual-service UTDIPS
```
Device(config-virt-serv)# **profile urlf-low** (This is minimum requirement for web filtering to work.)

```
Device(config-virt-serv)# vnic gateway VirtualPortGroup 0 (The IP-address configured in
VPG0 interface should have access to Internet over http(s).If the VPG0 interface does not
have access to Internet, the web filter database will not be updated.)
Device(config-virt-serv-vnic)# guest ip address 192.0.2.2
Device(config-virt-serv-vnic)# exit
Device(config-virt-serv)# vnic gateway VirtualPortGroup 1
Device(config-virt-serv-vnic)# guest ip address 192.0.2.6
Device(config-virt-serv-vnic)# exit
Device(config-virt-serv)# activate
Device(config-virt-serv)# end
Device# show virtual-service list
Virtual Service List:
Name Status Package Name
------------------------------------------------------------------------------
snort activated utdsnort.1 2 2 SV2982 XE main.20160
```
### <span id="page-2263-0"></span>**Configure Domain-based Web Filtering with an External Block Server**

To configure domain-based web filtering with an external block server, perform these steps:

- **Step 1** Install and activate the virtual service. For more information, see Configuring [VirtualPortGroup](#page-2262-2) Interfaces and Virtual [Service,](#page-2262-2) on page 2119.
- **Step 2** Configure the blocked list parameter-map:

```
parameter-map type regex domainfilter_blacklist_pmap1
 pattern examplebook\.com
 pattern bitter\.com
```
**Step 3** Configure the allowed list parameter-map:

```
parameter-map type regex domainfilter_whitelist_pmap1
 pattern example\.com
 pattern exmaplegogle\.com
```
**Step 4** Configure the domain profile and associate the blocked list and allowed list parameter-maps:

```
utd web-filter domain profile 1
blacklist
 parameter-map regex domainfilter_blacklist_pmap1
whitelist
 parameter-map regex domainfilter_whitelist_pmap1
```
**Step 5** (Optional) By default the domain filtering alerts are not enabled. Configure the alerts for the blocked list or allowed list, or both under the domain profile:

**alert {all | blacklist | whitelist}**

**Step 6** Configure the external redirect-server under the domain profile:

**redirect-server external** x.x.x.x (This is the IP address that is used for serving block page when a page is on the blocked list)

**Step 7** Configure the UTD engine standard with domain profile:

```
utd engine standard
web-filter
  domain-profile 1
```
**Step 8** Configure the UTD with engine standard and enable it globally or on a specific interface:

```
utd
  all-interfaces
  engine standard
```
This example shows how to configure domain-based web filtering with an external block server:

```
parameter-map type regex domainfilter_blacklist_pmap1
 pattern examplebook\.com
 pattern bitter\.com
parameter-map type regex domainfilter_whitelist_pmap1
 pattern exmaplegogle\.com
 pattern exmaplegogle\.com
utd engine standard
  web-filter
    domain-profile 1
!
utd web-filter domain profile 1
  alert all
  blacklist
    parameter-map regex domainfilter_blacklist_pmap1
  whitelist
   parameter-map regex domainfilter_whitelist_pmap1
  redirect-server external 192.168.1.1
!
utd
  all-interfaces
  engine standard
```
### <span id="page-2264-0"></span>**Configure Domain-based Web Filtering with a Local Block Server**

To configure domain-based web filtering with a local block server, perform these steps:

**Step 1** Install and activate the virtual service. For more information, see Configuring [VirtualPortGroup](#page-2262-2) Interfaces and Virtual [Service,](#page-2262-2) on page 2119.

**Step 2** Configure a loopback interface or use any existing interface that the client can access:

```
interface loopback 110
ip address 10.1.1.1 255.255.255.255
exit
```
**Step 3** Configure the UTD web filter with the local block server profile:

```
utd web-filter block local-server profile 1
block-page-interface loopback 110
http-ports 80
content text "Blocked by Web-Filter"
```
**Step 4** Configure the blocked list parameter-map:

```
parameter-map type regex domainfilter_blacklist_pmap1
 pattern bitter\.com
```
**Step 5** Configure the allowed list parameter-map:

```
parameter-map type regex domainfilter_whitelist_pmap1
 pattern sweet\.com
```
**Step 6** Configure the domain profile and associate the blocked list and allowed list parameter-maps:

```
utd web-filter domain profile1
blacklist
 parameter-map regex domainfilter_blacklist_pmap1
whitelist
 parameter-map regex domainfilter_whitelist_pmap1
```
**Step 7** (Optional) By default the domain filtering alerts are not enabled. Configure the alerts for blocked list or allowed list, or both under the domain profile:

**alert {all |blacklist | whitelist}**

**Step 8** Configure the redirect-server as local block server under the domain profile:

```
redirect-server local-block-server 1
```
**Step 9** Configure the UTD engine standard with domain profile:

```
utd engine standard
web-filter
 domain-profile 1
```
**Step 10** Configure the UTD with engine standard and enable it globally or on a specific interface:

```
utd
 all-interfaces
 engine standard
```
This example shows how to configure a domain-based web filtering with a local block server:

```
interface loopback 110
  ip address 10.1.1.1 255.255.255.255
exit
parameter-map type regex domainfilter_blacklist_pmap1
 pattern bitter\.com
parameter-map type regex domainfilter_whitelist_pmap1
 pattern sweet\.com
utd engine standard
 web-filter
    domain-profile 1
!
```
Ш

```
utd web-filter block local-server profile 1
 block-page-interface Loopback110
 content text "Blocked by Web-Filter"
 http-ports 80
!
utd web-filter domain profile 1
 alert all
 blacklist
   parameter-map regex domainfilter_blacklist_pmap1
  whitelist
   parameter-map regex df_whitelist_pmap1
  redirect-server local-block-server 1
!
utd
  all-interfaces
  engine standard
```
### <span id="page-2266-0"></span>**Configure URL-based Web Filtering with a Local Block Server**

To configure URL-based web filtering with a local block server, perform these steps:

```
Step 1VirtualPortGroup Interfaces and Virtual
         Service, on page 2119.
Step 2 Configure a loopback interface or use any existing interface that the client can access:
         interface loopback 110
          ip address 10.1.1.1 255.255.255.255
         exit
Step 3 Configure the UTD web filter with the local block server profile:
         utd web-filter block local-server profile 1
          block-page-interface loopback 110
          http-ports 80
          content text "Blocked by Web-Filter"
Step 4 Configure the blocked list parameter-map:
         parameter-map type regex urlf_blacklist_pmap1
          pattern exmplee.com/sports
Step 5 Configure the allowed list parameter-map:
         parameter-map type regex urlf_whitelist_pmap1
          pattern examplehoo.com/finance
Step 6 Configure the URL profile and do the following:
         utd web-filter url profile 1
         a) Associate the blocked list and allowed list parameter-maps:
             blacklist
               parameter-map regex urlf_blacklist_pmap1
             whitelist
               parameter-map regex urlf_whitelist_pmap1
```
b) Configure the alerts for blocked list, allowed list or both under the local block-server profile:

```
alert {all | blacklist | whitelist}
```
c) Configure the categories to be allowed or blocked:

```
categories allow
 sports
```
d) Configure the reputation block threshold:

*reputation* **block-threshold high-risk**

e) Configure the URL source database with the fail option:

**sourcedb fail close**

f) Configure the log level. The default option is error. When you set the option to **info** or **detail**, the performance may impact:

**log level error**

g) Configure local block server:block

```
block local-server 1
```
**Step 7** Configure the UTD engine standard with URL profile:

```
utd engine standard
web-filter
   url-profile 1
```
**Step 8** Configure the UTD engine standard and enable the UTD on a global or specific interface:

```
utd
  all-interfaces
  engine standard
```
This example shows how to configuration a URL-based web filtering with a local block server:

```
parameter-map type regex urlf_blacklist_pmap1
pattern examplee.com/sports
parameter-map type regex urlf_whitelist_pmap1
pattern exmaplehoo.com/finance
!
interface loopback 110
ip address 10.1.1.1 255.255.255.255
exit
utd web-filter block local-server profile 1
block-page-interface loopback 110
http-ports 80
content text "Blocked by Web-Filter"
utd web-filter url profile 1
blacklist
 parameter-map regex urlf_blacklist_pmap1
whitelist
 parameter-map regex urlf_whitelist_pmap1
alert all
categories allow
 sports
reputation
 block-threshold high-risk
```
Ш

```
sourcedb fail close
log level error
block local-server 1
!
utd engine standard
web-filter
 url-profile 1
!
utd
all-interfaces
engine standard
```
# <span id="page-2268-0"></span>**Configure URL-based Web Filtering with an Inline Block Page**

To configure URL-based web filtering with an in-line block page, perform these steps:

```
Step 1VirtualPortGroup Interfaces and Virtual
          Service, on page 2119.
Step 2 Configure the blocked list parameter-map:
          parameter-map type regex urlf_blacklist_pmap1
          pattern exmaplegogle.com/sports
Step 3 Configure the allowed list parameter-map:
          parameter-map type regex urlf_whitelist_pmap1
           pattern exmaplehoo.com/finance
Step 4 Configure the UTD block page profile:
          utd web-filter block page profile 1
           text "Blocked by Web-Filter URLF" (The other options are file and redirect-url)
Step 5 Configure the URL profile and do the following:
          utd web-filter url profile 1
          a) Associate the blocked list and allowed list parameter-maps:
             blacklist
               parameter-map regex urlf_blacklist_pmap1
             whitelist
               parameter-map regex urlf_whitelist_pmap1
          b) Configure the alerts for blocked list, allowed list or both under the local block-server profile:
             alert {all | blacklist | whitelist | categories-reputation}
          c) Configure the categories to be allowed or blocked:
             categories allow
               sports
          d) Configure the reputation block threshold:
             reputation
               block-threshold high-risk
```
e) Configure the URL source database with the fail option:

```
sourcedb fail close
```
f) Configure the log level. The default option is error. When you set the option to **info** or **detail**, the performance may impact:

**log level error**

g) Configure local block server:block

**block local-server 1**

**Step 6** Configure the UTD engine standard with URL profile:

```
utd engine standard
web-filter
   url-profile 1
```
**Step 7** Configure the UTD engine standard and enable the UTD on a global or specific interface:

```
utd
  all-interfaces
  engine standard
```
This example shows how to configuration an URL-based web filtering with an inline block server:

```
parameter-map type regex urlf_blacklist_pmap1
 pattern exmaplegogle.com/sports
parameter-map type regex urlf_whitelist_pmap1
pattern exmaplehoo.com/finance
!
utd web-filter block page profile 1
text "Blocked by Web-Filter URLF"
!
utd web-filter url profile 1
blacklist
 parameter-map regex urlf_blacklist_pmap1
whitelist
 parameter-map regex urlf_whitelist_pmap1
alert all
categories allow
 sports
reputation
 block-threshold high-risk
sourcedb fail close
log level error
!
utd engine standard
web-filter
 url-profile 1
!
utd
all-interfaces
engine standard
```
# **Configuring Domain/URL based Web Filtering and Snort IPS**

To configure Domain/URL based web filtering and Snort IPS, perform these steps:

Ш

**Step 1** Configure the domain profile: **utd web-filter domain profile** 1 **Step 2** Configure the URL profile: **utd web-filter url profile** 1 **Step 3** Configure the threat-inspection under UTD engine standard: **utd engine standard threat-inspection Step 4** Configure the web-filter under UTD engine standard with the domain and URL profiles: **utd engine standard logging syslog threat-inspection threat protection policy security signature update server cisco username** xxx **password** QhLb]Z[ifMbFgLYgR]^KLDUZ **signature update occur-at daily** 0 0 **logging level error web-filter domain-profile** 1 **url-profile** 1 **Step 5** Configure the UTD engine standard and enable it globally or on a specific interface: **utd**

```
all-interfaces
engine standard
```
# **Verifying the Web Filter Configuration**

You can verify the Web Filtering configuration using the following commands:

```
Device# show utd engine standard config
UTD Engine Standard Configuration:
 Operation Mode : Intrusion Detection
  Policy : Balanced
  Signature Update: Not Configured
 Logging:
   Server : IOS Syslog
   Level : err (Default)
   Statistics : Disabled
 Whitelist : Disabled
  Whitelist Signature IDs:
Web-Filter : Enabled
 Whitelist :
   www.cisco.com
```

```
Blacklist :
   www.hotstar.com
 Categories Action : Block
 Categories :
   Fashion and Beauty
 Block Profile:
  No config present
 Reputation Block Threshold : Moderate risk
 Alerts Enabled : Blacklist
 Cloud Lookup : Enabled
 Debug level : Error
Conditional debug level : Error
```
# **Troubleshooting Web Filtering**

To collect the logs, use the **virtual-service movename "CONTAINER\_NAME" log tobootflash:** command. You can troubleshoot issues that are related to enabling Web Filtering feature using the following commands on the device:

- **debug utd engine standard all**
- **debug utd engine standard climgr**
- **debug utd engine standard daq**
- **debug utd engine standard internal**
- **debug utd engine standard onep**
- **show utd engine standard logging events**

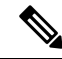

This tool will only show output for the configured URL filtering alerts/events. Users can configure the type of events and alerts they want to see in this output by following the steps in the section "Configuration Examples". For example, If you have configured "alert all", you will see "whitelist", "blacklist" and category & reputation events. If you configure only "alert whitelist", you will only see "whitelist" events." **Note**

For release 16.8.1, configuration error recovery on container is enhanced in order to apply configuration and signature updates to the container. With the improved error recovery, you can have:

- Greater robustness during configuration download to detect and act upon errors.
- Efficient way of handling signature and configuration updates occuring together.
- Early detect and recover from the loss of the oneP connection between IOSd and CLIMGR. For example, when CLIMGR crashes.
- Improved visibility to the detailed results of the (current or recent) configuration download, without requiring you to enable debugs.

The following site <https://www.brightcloud.com/tools/url-ip-lookup.php> can be used to validate how a website will be classified by our URL-Filtering feature.

# **Configuration Examples**

The following example shows how to enable domain filtering on CSR 1000V Cloud Services Router:

```
Device# configure terminal
Device(config)# parameter-map type regex wlist1
Device(config-profile)# pattern google.com
Device(config-profile)# pattern cisco.com
Device(config-profile)# exit
Device(config)# parameter-map type regex blist1
Device(config-profile)# pattern exmaplehoo.com
Device(config-profile)# pattern bing.com
Device(config-profile)# exit
Device(config)# utd web-filter block local-server profile 1
Device(config--utd-webf-blk-srvr)# content file bootflash:test.utd.file
Device(config--utd-webf-blk-srvr)# end
```
For the local block server to work, HTTP server should be running. Use the ip http server command to configure the block server. The show ip http server status command displays the server status as enabled.

```
Device# show ip http server status
HTTP server status: Enabled
HTTP server port: 80
```
# **Example: Configuring Web Filter Domain Profile**

The following example shows how to configure web filter domain profile:

```
Device(config)# utd web-filter domain profile 1
Device(config-utd-webfltr-domain)# blacklist
Device(config-utd-webf-dmn-bl)# parameter-map regex blist1
Device(config-utd-webf-dmn-bl)# whitelist
Device(config-utd-webf-dmn-wl)# parameter-map regex wlist1
Device(config-utd-webf-dmn-wl)# exit
Device(config-utd-webfltr-domain)# alert all
Device(config-utd-webfltr-domain)# redirect-server external 1.2.3.4
Device(config-utd-webfltr-domain)# exit
```
# **Configuring Web Filter URL Profile**

The following example shows how to configure web filter URL profile:

```
Device(config)# utd web-filter url profile 1
Device(config-utd-webfltr-url)# blacklist
Device(config-utd-webf-url-bl)# parameter-map regex blist1
Device(config-utd-webf-url-bl)# whitelist
Device(config-utd-webf-url-wl)# parameter-map regex wlist1
Device(config-utd-webf-url-wl)# exit
Device(config-utd-webfltr-url)# categories allow
Device(config-utd-webf-url-cat)# news-and-media
Device(config-utd-webf-url-cat)# search-engines
Device(config-utd-webf-url-cat)# computer-and-internet-info
Device(config-utd-webf-url-cat)# computer-and-internet-security
Device(config-utd-webf-url-cat)# financial-services
Device(config-utd-webf-url-cat)# image-and-video-search
Device(config-utd-webf-url-cat)# job-search
Device(config-utd-webf-url-cat)#exit
Device(config-utd-webfltr-url)# alert all
```

```
Device(config-utd-webfltr-url)# reputation
Device(config-utd-webf-url-rep)# block-threshold suspicious
Device(config-utd-webf-url-rep)# exit
Device(config-utd-webfltr-url)# block local-server 1
Device(config-utd-webfltr-url)# exit
```
# **Configuring UTD Snort IPS/IDS Allowed List Signatures**

The following example shows how to configure signature allowed lists:

```
Device(config)# utd threat-inspection whitelist
Device(config-utd-whitelist)# generator id 1 signature id 1
Device(config-utd-whitelist)# generator id 1 signature id 2
Device(config-utd-whitelist)# exit
```
## **Example: Configuring Web Filter Profile**

The following example shows how to configure web filter profile:

```
Device(config)# utd engine standard
Device(config-utd-eng-std)# logging server 1.2.3.4
Device(config-utd-eng-std)# threat-inspection
Device(config-utd-engstd-insp)#threat protection
Device(config-utd-engstd-insp)# policy security
Device(config-utd-engstd-insp)# logging level emerg
Device(config-utd-engstd-insp)# whitelist
Device(config-utd-engstd-insp)# web-filter
Device(config-utd-engstd-webf)# domain-profile 1
Device(config-utd-engstd-webf)# url-profile 1
Device(config-utd-engstd-webf)# exit
```
## **Example: Alert Messages for Web Filtering Events**

The following example shows alert messages for web filtering events:

```
016/06/02-14:44:41.061501 IST [**] [Instance_ID: 1] [**] Drop [**] UTD WebFilter Blacklist
 [**] [URL: www.edition.cnn.com/2016/03/31/asia/kolkata-bridge-collapse/index.html]
[Initiator VRF: 0] {TCP} 1.0.0.9:56608 -> 2.0.0.29:80
2016/06/02-14:48:06.636270 IST [**] [Instance_ID: 1] [**] Pass [**] UTD WebFilter Whitelist
[**] [URL: www.ndtv.com/index.html] [Initiator_VRF: 0] {TCP} 1.0.0.9:56611 -> 2.0.0.23:80
Jun 2 14:37:57.856 IST: %IOSXE-6-PLATFORM: F0: cpp_cp: QFP:0.0 Thread:000
TS:00000618422205723793 %UTD-6-UTD DF BLACKLIST MATCH: UTD WebFilter Domain Blacklist [**]
[Domain: www.cricinfo.com] [Matched Pattern: www.cricinfo.com] {UDP} 2.0.0.10:53 ->
1.0.0.9:55184
Jun 2 14:39:22.653 IST: %IOSXE-6-PLATFORM: F0: cpp_cp: QFP:0.0 Thread:000
TS:00000618507002407540 %UTD-6-UTD DF WHITELIST MATCH: UTD WebFilter Domain Whitelist [**]
[Domain: www.cricinfo.com] [Matched Pattern: www.cricinfo.com] {UDP} 2.0.0.10:53 ->
1.0.0.9:55286
```
## **Example: Unconfigure Cloud-Lookup**

The following example shows how to unconfigure Cloud-Lookup feature in Web Filtering:

Ш

```
Device(config)# utd engine standard
Device(config-utd-eng-std)# web-filter
% Please ensure urlf-<low/medium/high> virtual-service profile is configured to use the
web-filter feature
Device(config-utd-engstd-webf)# no cloud-lookup
Device(config-utd-engstd-webf)# end
Device # exit
```
# **Additional References for Cisco Web Filtering**

#### **Related Documents**

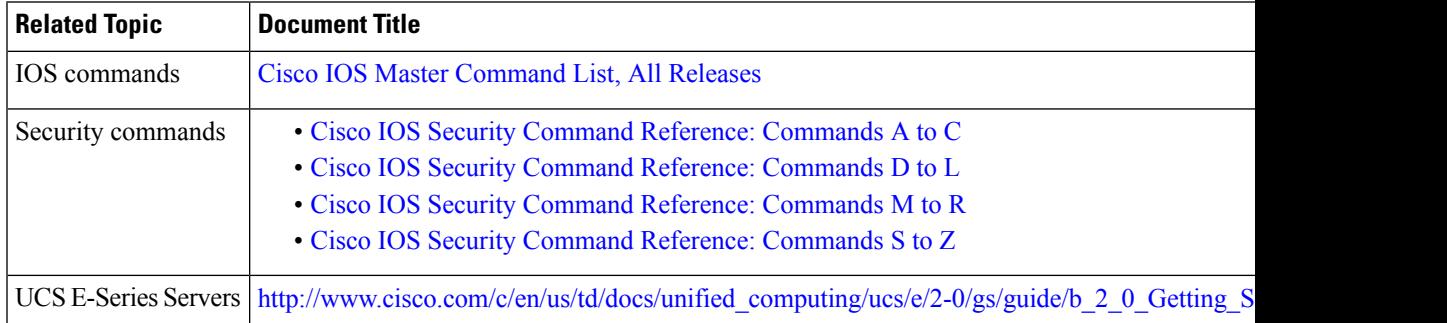

### **Technical Assistance**

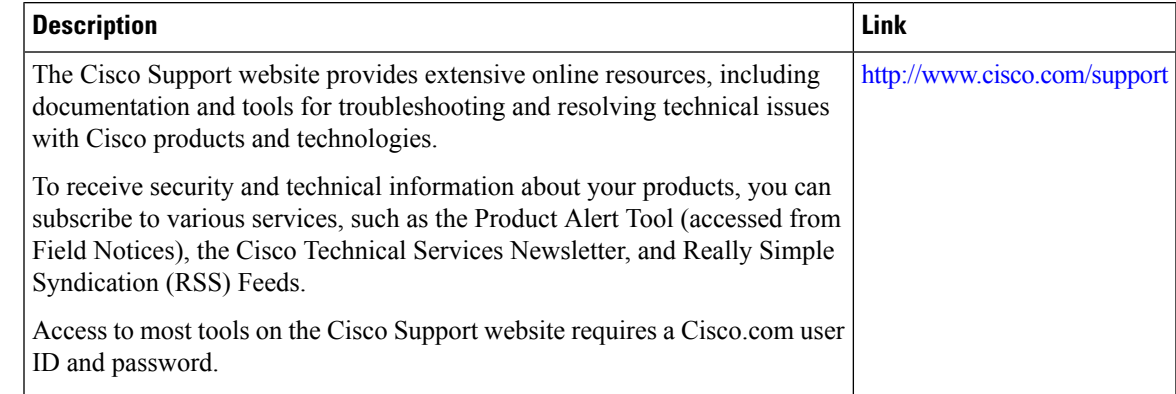

# **Feature Information for Cisco Web Filtering**

The following table provides release information about the feature or features described in this module. This table lists only the software release that introduced support for a given feature in a given software release train. Unless noted otherwise, subsequent releases of that software release train also support that feature.

Use Cisco Feature Navigator to find information about platform support and Cisco software image support. To access Cisco Feature Navigator, go to [www.cisco.com/go/cfn.](http://www.cisco.com/go/cfn) An account on Cisco.com is not required.

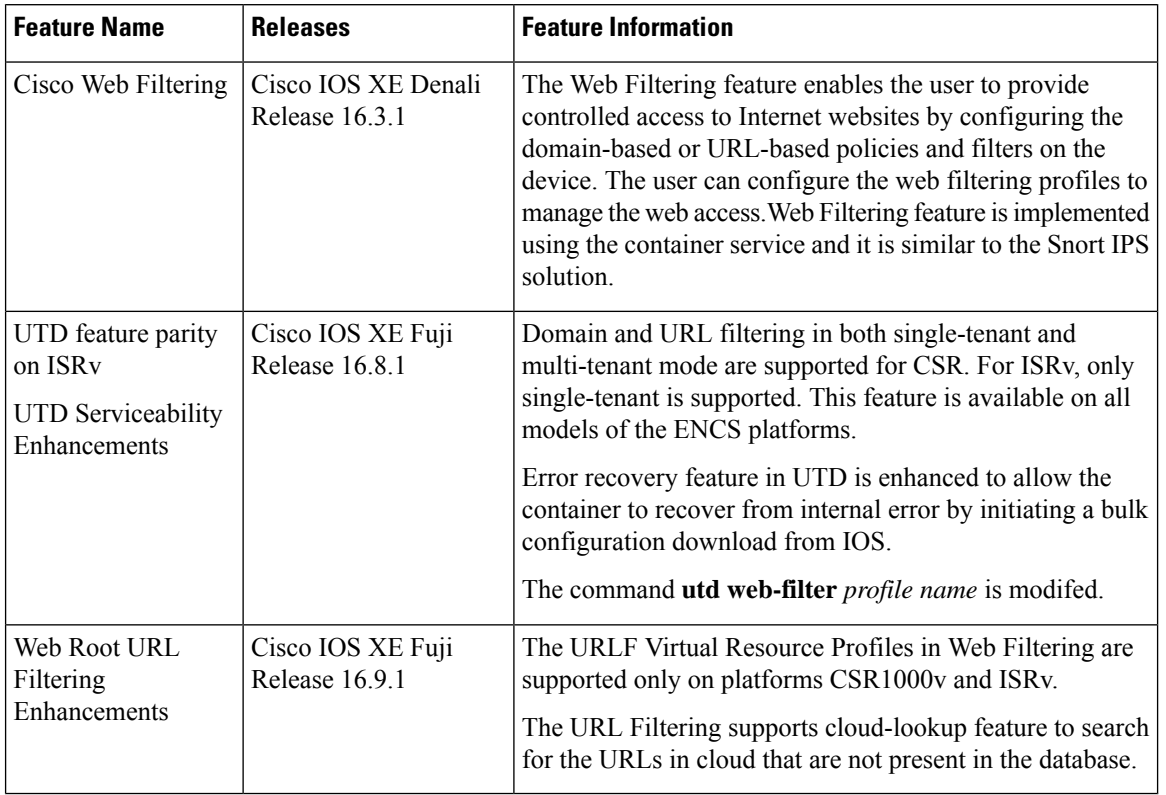

### **Table 220: Feature Information for Cisco Web Filtering**

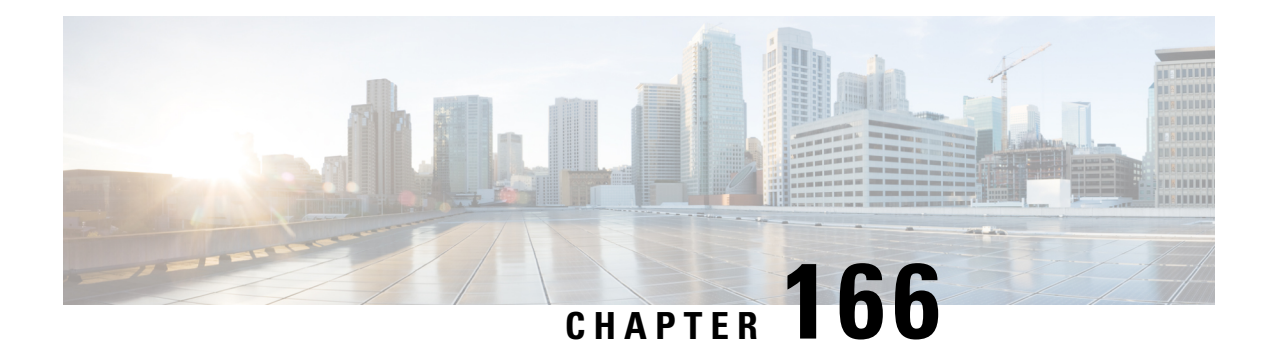

# **Configuring Multi-Tenancy for Unified Threat Defense**

Multi-tenancy for Unified Threat Defense provides Snort IPS and Web Filtering for multiple users. You can define policies for one or more tenants in a single Cisco CSR 1000v instance. Each policy can have a threat inspection profile and a web filtering profile. The following sections describe how to configure multi-tenancy for Unified Threat Defense. Many of the commands used in these configuration steps are similar to those used in configuring single-tenancy—see: [Snort](#page-2208-0) IPS, on page 2065 andWeb [Filtering](#page-2256-0) , on page 2113 .

- Information About [Multi-Tenancy](#page-2276-0) for Unified Threat Defense, on page 2133
- Overview of Snort Virtual Service [Interfaces,](#page-2278-0) on page 2135
- Restrictions for Configuring [Multi-Tenancy](#page-2279-0) for Unified Threat Defense, on page 2136
- How to Configure [Multi-Tenancy](#page-2279-1) for Unified Threat Defense, on page 2136
- Verifying Unified Threat Defense Engine Standard [Configuration,](#page-2294-0) on page 2151
- [Troubleshooting](#page-2306-0) Multi-Tenancy for Unified Threat Defense, on page 2163

# <span id="page-2276-0"></span>**Information About Multi-Tenancy for Unified Threat Defense**

Multi-tenancy for Snort IPS and Web Filtering allows you to define policies for one or more tenants, in one Cisco CSR 1000v instance. This feature was introduced in Cisco IOS XE Everest 16.6.1.

Each tenant is a VPN routing and forwarding instance with one or more VPN routing and forwarding tables (VRFs). A Unified Threat Defense (UTD) policy is associated with a threat inspection profile and web filtering profile. Multiple tenants can share a UTD policy.

The system logs include the name of the VRF which allows you to produce statistics per-tenant.

The CLI commands used in multi-tenancy mode are similar to those used in single-tenancy mode (see [Snort](#page-2208-0) IPS, on page [2065](#page-2208-0) and Web [Filtering](#page-2256-0) , on page 2113). In multi-tenancy, you enter a sub-mode utd engine standard multi-tenancy and configure UTD policies, web filtering and threat-inspection profiles. After exiting the utd engine standard multi-tenancy sub-mode, the UTD policies are applied.

The benefits of web filtering and threat inspection (Snort IPS/IDS) are explained in the following sections:

- Benefits of Web [Filtering](#page-2260-0) , on page 2117
- Overview of Snort Virtual Service [Interfaces,](#page-2278-0) on page 2135

# **Web Filtering Overview**

Web Filtering allows you to provide controlled access to the internet by configuring URL-based policies and filters. Web Filtering helps to control access to websites by blocking malicious or unwanted websites and therefore making the network more secure. You can blocked list individual URLs or domain names and configure allowed list policies for the same. You can also make provision to allow or block a URL based on reputation or category.

## **Snort IPS Overview**

The Snort IPS feature enables Intrusion Prevention System (IPS) or Intrusion Detection System (IDS) for branch offices on Cisco 4000 Series Integrated Services Routers and Cisco Cloud Services Router 1000v Series. This feature uses the Snort engine to provide IPS and IDS functionalities.

Snort is an open source network IPS that performs real-time traffic analysis and generates alerts when threats are detected on IP networks. It can also perform protocol analysis, content searching or matching, and detect a variety of attacks and probes, such as buffer overflows, stealth port scans, and so on. The Snort engine runs as a virtual container service on Cisco 4000 Series Integrated Services Routers and Cisco Cloud Services Router 1000v Series.

The Snort IPS feature works in the network intrusion detection and prevention mode that provides IPS or IDS functionalities. In the network intrusion detection and prevention mode, Snort performs the following actions:

- Monitors network traffic and analyzes against a defined rule set.
- Performs attack classification.
- Invokes actions against matched rules.

Based on your requirements, you can enable Snort either in IPS or IDS mode. In IDS mode, Snort inspects the traffic and reports alerts, but does not take any action to prevent attacks. In IPS mode, in addition to intrusion detection, actions are taken to prevent attacks.

The Snort IPS monitors the traffic and reports events to an external log server or the IOS syslog. Enabling logging to the IOS syslog may impact performance due to the potential volume of log messages. External third-party monitoring tools, which supports Snort logs, can be used for log collection and analysis.

## **Snort IPS Solution**

The Snort IPS solution consists of the following entities:

- Snort sensor—Monitors the traffic to detect anomalies based on the configured security policies (that includes signatures, statistics, protocol analysis, and so on) and sends alert messages to the Alert/Reporting server. The Snort sensor is deployed as a virtual container service on the router.
- Signature store—Hosts the Cisco Signature packages that are updated periodically. These signature packages are downloaded to Snort sensors either periodically or on demand. Validated signature packages are posted to Cisco.com. Based on the configuration, signature packages can be downloaded from Cisco.com or a local server.

The following domains are accessed by the router in the process of downloading the signature package from cisco.com:

• api.cisco.com

- apx.cisco.com
- cloudsso.cisco.com
- cloudsso-test.cisco.com
- cloudsso-test3.cisco.com
- cloudsso-test4.cisco.com
- cloudsso-test5.cisco.com
- cloudsso-test6.cisco.com
- cloudsso.cisco.com
- download-ssc.cisco.com
- dl.cisco.com
- resolver1.opendns.com
- resolver2.opendns.com

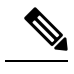

**Note**

If you are downloading signature packages from a local server to hold the signature packages, only HTTP is supported.

Signature packages must be manually downloaded from Cisco.com to the localserver by using Cisco.com credentials before the Snort sensor can retrieve them.

The Snort container performs a domain-name lookup (on the DNS server(s) configured on the router) to resolve the location for automatic signature updates from Cisco.com or on the local server, if the URL is not specified as the IP address.

- Alert/Reporting server—Receives alert events from the Snort sensor. Alert events generated by the Snort sensor can either be sent to the IOS syslog or an external syslog server or to both IOS syslog and external syslog server. No external log servers are bundled with the Snort IPS solution.
- Management—Manages the Snort IPS solution. Management is configured using the IOS CLI. Snort Sensor cannot be accessed directly, and all configuration can only be done using the IOS CLI.

# <span id="page-2278-0"></span>**Overview of Snort Virtual Service Interfaces**

The Snort sensor runs as a service on routers. Service containers use virtualization technology to provide a hosting environment on Cisco devices for applications.

You can enable Snort traffic inspection either on a per interface basis or globally on all supported interfaces. The traffic to be inspected is diverted to the Snort sensor and injected back. In Intrusion Detection System (IDS), identified threats are reported as log events and allowed. However, in Intrusion Prevention System (IPS), action is taken to prevent attacks along with log events.

The Snort sensor requires two VirtualPortGroup interfaces. The first VirtualPortGroup interface is used for management traffic and the second for data traffic between the forwarding plane and theSnort virtual container service. Guest IP addresses must be configured for these VirtualPortGroup interfaces. The IP subnet assigned to the management VirtualPortGroup interface should be able to communicate with the Signature server and Alert/Reporting server.

The IPsubnet of the second VirtualPortGroup interface must not be routable on the customer network because the traffic on this interface is internal to the router. Exposing the internal subnet to the outside world is a security risk. We recommend the use of 192.0.2.0/30 IP address range for the second VirtualPortGroup subnet. The use of 192.0.2.0/24 subnet is defined in RFC 3330.

You can assign the Snort virtual container service IP address on the same management network as the router on which the virtual service is running. This configuration helps if the syslog or update server is on the management network and is not accessible by any other interfaces

# <span id="page-2279-0"></span>**Restrictions for Configuring Multi-Tenancy for Unified Threat Defense**

- Domain-based filtering is not supported.
- Up to 25 tenants are supported on each Cisco CSR 1000v instance.
- A maximum of 25 policies are supported.
- A maximum of 50,000 concurrent sessions are supported on a Cisco CSR 1000v.
- •

•

- The blocked list/allowed list rules support only a regular expression (regex) pattern. Currently, 64 patterns are supported for each blocked list/allowed list rule. However, each tenant can have multiple rules.
- Local block server does not support serving HTTPS block page.When the URL filter tries to inject block page or redirect message, it does not support HTTPS traffic.
- When there is a username and password in the URL, URL filter does not remove them from the URL before matching the blocked list/allowed list pattern. However, the category/reputation lookup does not have this limitation and removes the username and password from the URL before lookup.
- HTTPSinspection islimited. Web filtering usesserver certificate to obtain the URL/domain information. It is not possible to inspect the full URL path.
- UTD does not inter-operate with WCCP, and NBAR under inter-VRF scenario.
- TheSnort IPScommand threat inspection profile *profile-name* uses an alphanumeric profile-name, not an ID (number).

# <span id="page-2279-1"></span>**How to Configure Multi-Tenancy for Unified Threat Defense**

To deploy multi-tenancy for Unified Threat Defense on supported devices, perform the following tasks:

#### **Before you begin**

Provision the device upon which you wish to install web filtering and threat inspection for multi-tenancy. This feature is currently only supported on the Cisco CSR 1000v.

Obtain the license. UTD is available only for routers running security packages and you will require a security license to enable the service. Contact Cisco Support to obtain a security license.

### **SUMMARY STEPS**

- **1.** Install and activate the virtual-service: Installing the UTD OVA File for [Multi-Tenancy,](#page-2280-0) on page 2137.
- **2.** Configure the [VirtualPortGroup](#page-2281-0) interfaces and the virtual-service: How to Configure VirtualPortGroup Interfaces and Virtual Service for [Multi-Tenancy,](#page-2281-0) on page 2138.
- **3.** Configure the VRFs: How to Configure VRFs for [Multi-Tenancy,](#page-2284-0) on page 2141.
- **4.** Configure threat inspection and web filtering for multi-tenancy: How to Configure [Multi-Tenancy](#page-2285-0) Web Filtering and Threat [Inspection,](#page-2285-0) on page 2142

#### **DETAILED STEPS**

- **Step 1** Install and activate the virtual-service: Installing the UTD OVA File for [Multi-Tenancy,](#page-2280-0) on page 2137.
- **Step 2** Configure the [VirtualPortGroup](#page-2281-0) interfaces and the virtual-service: How to Configure VirtualPortGroup Interfaces and Virtual Service for [Multi-Tenancy,](#page-2281-0) on page 2138.
- **Step 3** Configure the VRFs: How to Configure VRFs for [Multi-Tenancy,](#page-2284-0) on page 2141.
- <span id="page-2280-0"></span>**Step 4** Configure threat inspection and web filtering for multi-tenancy: How to Configure [Multi-Tenancy](#page-2285-0) Web Filtering and Threat [Inspection,](#page-2285-0) on page 2142

# **Installing the UTD OVA File for Multi-Tenancy**

The virtual-service OVA file is an Open Virtualization Archive file that contains a compressed, installable version of a virtual machine. You must download this OVA file to the router and then install the virtual-service. The virtual-service OVA file is not bundled with Cisco IOS XE release images that are installed on the router. OVA files may be available pre-installed in the router's flash memory.

For installing the OVA file, you must use a Cisco IOS XE image with a security license. During installation, the security license is checked.

Example of installing the virtual service:

```
Device> enable
Device# virtual-service install name utd package
bootflash:utdsnort.1.0.4_SV2983_XE_16_6.20170623_174453_RELEASE.ova
Device# show virtual-service list
Name Status Package Name
------------------------------------------------------------------------------
utd Activated utdsnort.1.0.4_SV2983_XE_16_6.20170
```
Example of upgrading the virtual service:

```
Device> enable
Device# virtual-service upgrade name utd package
bootflash:utdsnort.1.0.4_SV2983_XE_16_6.20170623_174453_RELEASE.ova
Device# show virtual-service list
```

```
Name Status Package Name
------------------------------------------------------------------------------
utd Activated utdsnort.1.0.4_SV2983_XE_16_6.20170
Example of uninstalling the virtual service:
Device> enable
Device# virtual-service uninstall name utd
Device# show virtual-service list
```

```
Virtual Service List:
```
# <span id="page-2281-0"></span>**How to Configure VirtualPortGroup Interfaces and Virtual Service for Multi-Tenancy**

As shown in this procedure, for multi-tenancy you must configure two VirtualPortGroup interfaces and guest IP addresses for both interfaces.

The VirtualPortGroup interface for data traffic must use a private or nonroutable IP address. We recommend the use of 192.0.2.0/30 IP address range for this interface. **Note**

#### **SUMMARY STEPS**

- **1. enable**
- **2. configure terminal**
- **3. interface VirtualPortGroup** *interface-number*
- **4. ip address** *ip-address mask*
- **5. exit**
- **6. interface VirtualPortGroup** *interface-number*
- **7. ip address** *ip-address mask*
- **8. exit**
- **9. virtual-service** *name*
- **10. profile multi-tenancy**
- **11. vnic gateway VirtualPortGroup** *interface-number*
- **12. guest ip address** *ip-address*
- **13. exit**
- **14. vnic gateway VirtualPortGroup** *interface-number*
- **15. guest ip address** *ip-address*
- **16. exit**
- **17. activate**
- **18. end**
- **19. show virtual-service list**

## **DETAILED STEPS**

 $\mathbf I$ 

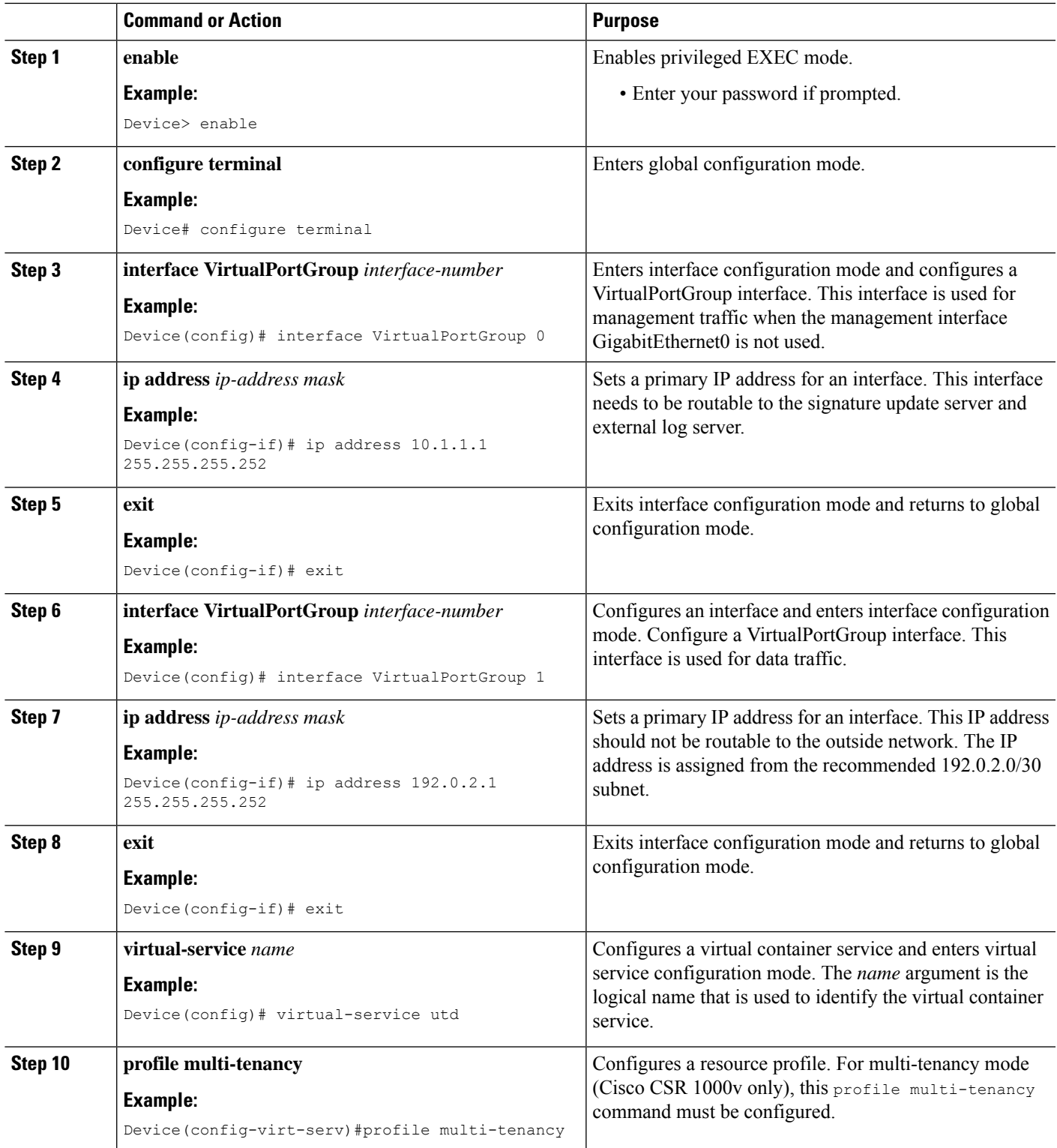

I

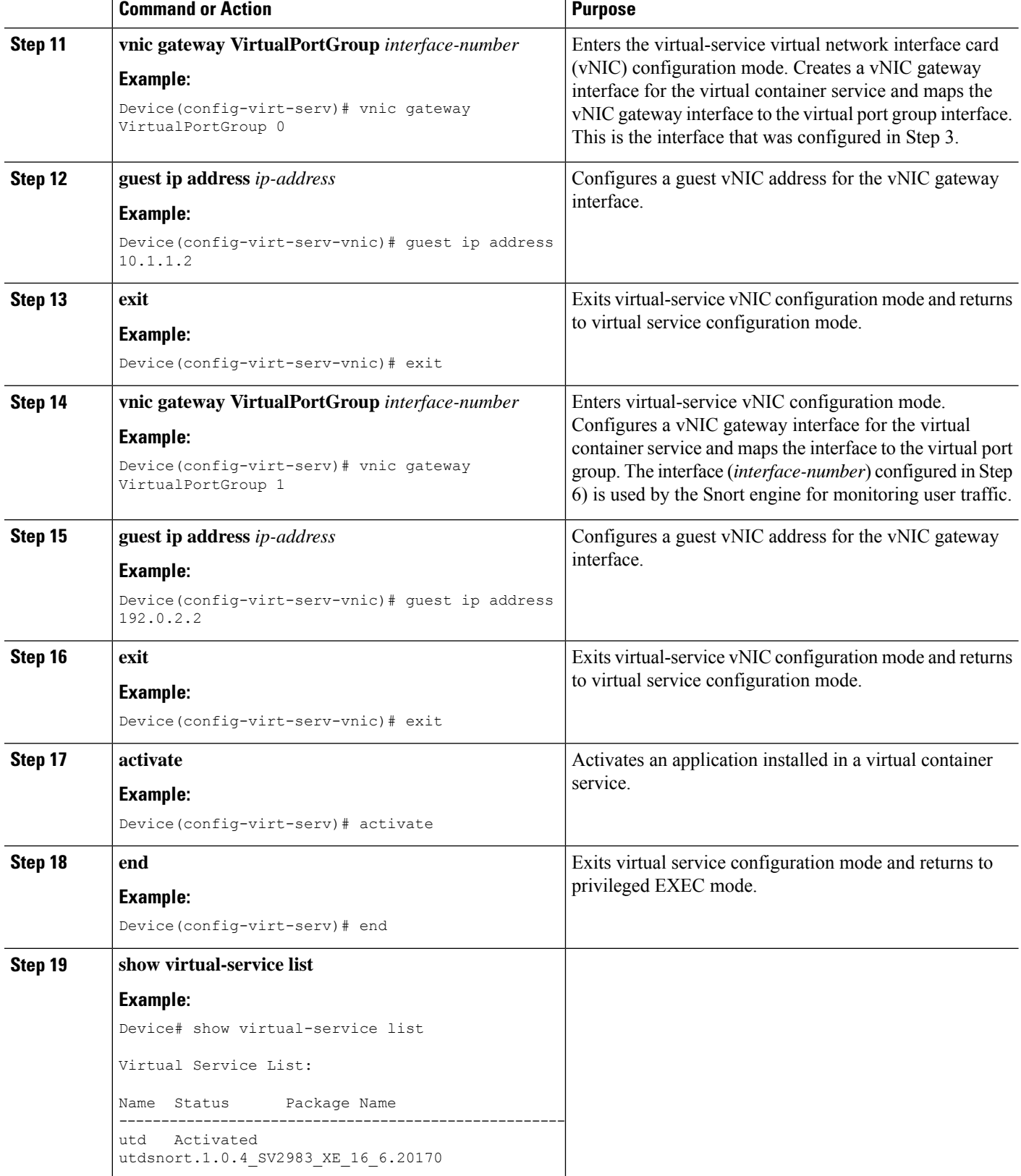

# <span id="page-2284-0"></span>**How to Configure VRFs for Multi-Tenancy**

This procedure describes the typical steps required for configuring VRFs for the tenants, which are later used in: How to Configure [Multi-Tenancy](#page-2285-0) Web Filtering and Threat Inspection, on page 2142.

For inter-VRF traffic, if the traffic flowing between two VRFs has ingress and egress interfaces configured for UTD, rules are applied to decide which VRF represents the session. The UTD policy for the selected VRF then applies to all packets in the inter-VRF traffic. **Note**

## **SUMMARY STEPS**

- **1. vrf definition** *vrf-name*
- **2. rd** *route-distinguisher*
- **3. address-family ipv4**
- **4. exit address-family**
- **5.** Repeat steps 1 to 4 for each VRF.

## **DETAILED STEPS**

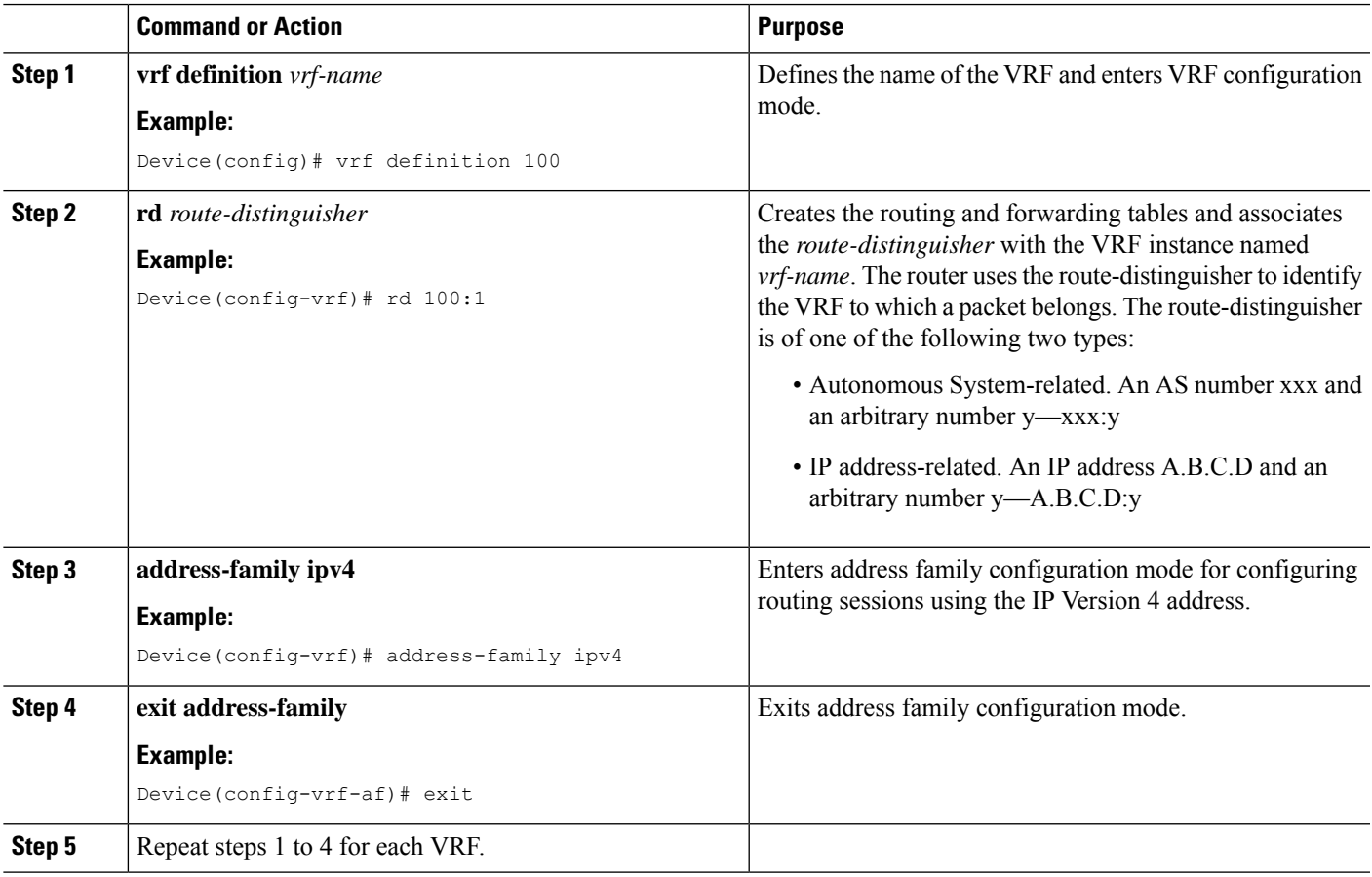

# <span id="page-2285-0"></span>**How to Configure Multi-Tenancy Web Filtering and Threat Inspection**

To configure threat inspection (IPS/IDS) and web filtering for multi-tenancy (multiple tenants/VRFs), perform the following steps.

In this procedure, the definition of blocked list and allowed lists are shown in the initial steps 1 to 5. The main configuration steps (in UTD standard engine configuration mode for multi-tenancy) are shown in step 6 onwards.

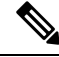

For details about threat inspection and web filtering for single-tenancy, see [Snort](#page-2208-0) IPS, on page 2065 and [Web](#page-2256-0) [Filtering](#page-2256-0) , on page 2113. **Note**

### **Before you begin**

Remove any existing single-tenancy UTD configuration, using the no utd engine standard command.

You must have previously configured a VRF for each tenant—see How to Configure VRFs for [Multi-Tenancy,](#page-2284-0) on page [2141](#page-2284-0).

#### **Procedure**

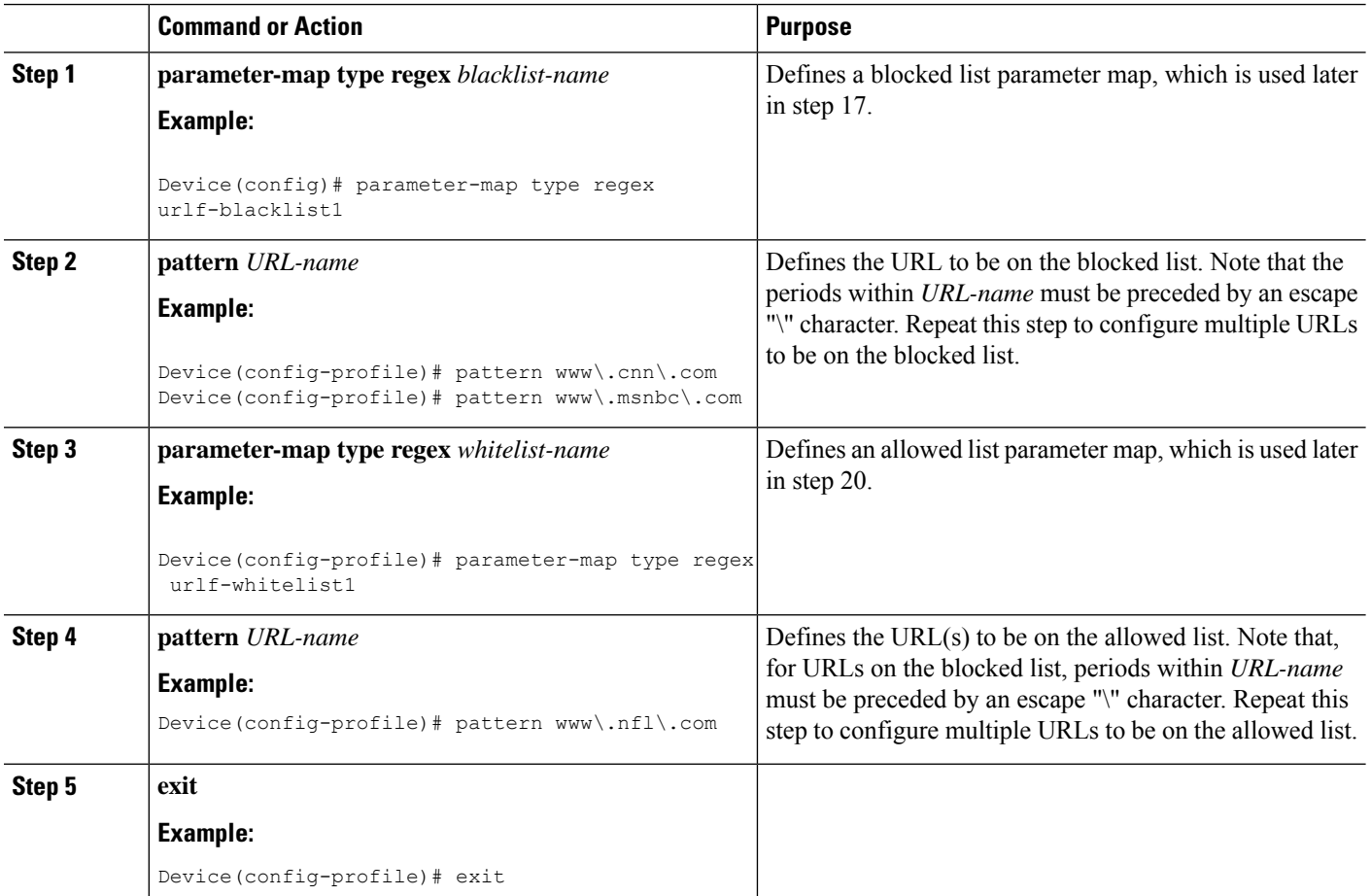

 $\mathbf I$ 

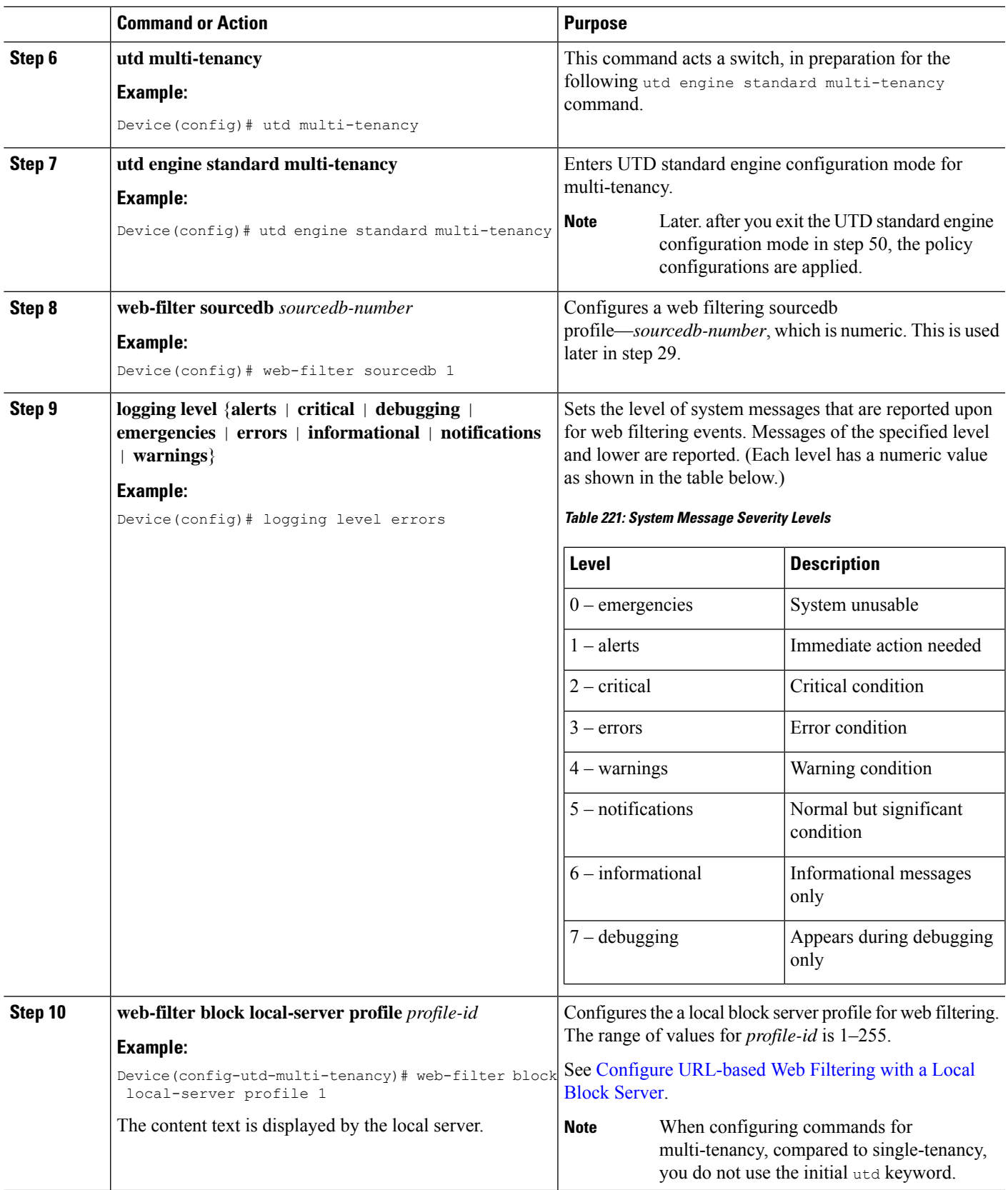

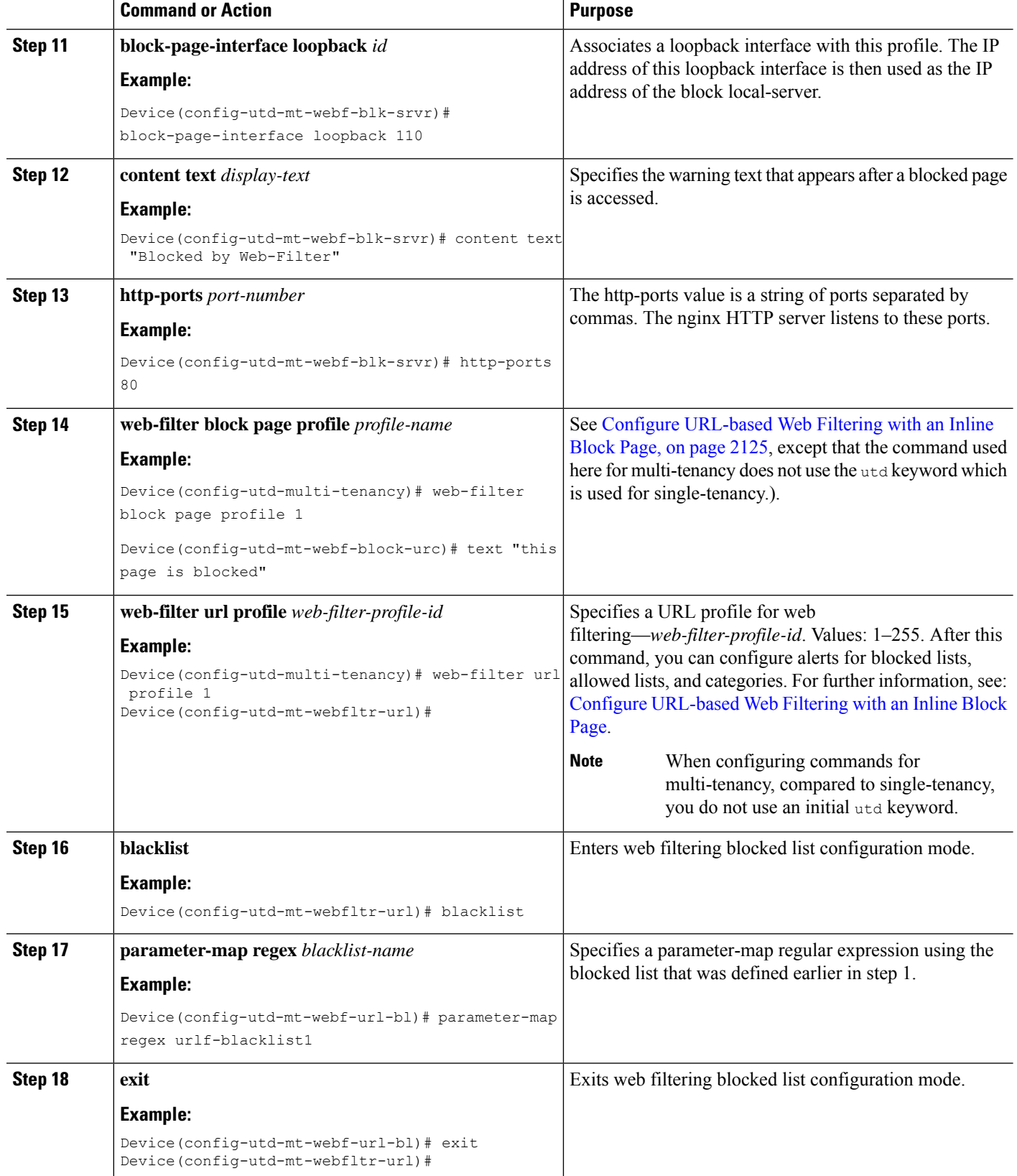

 $\mathbf{l}$ 

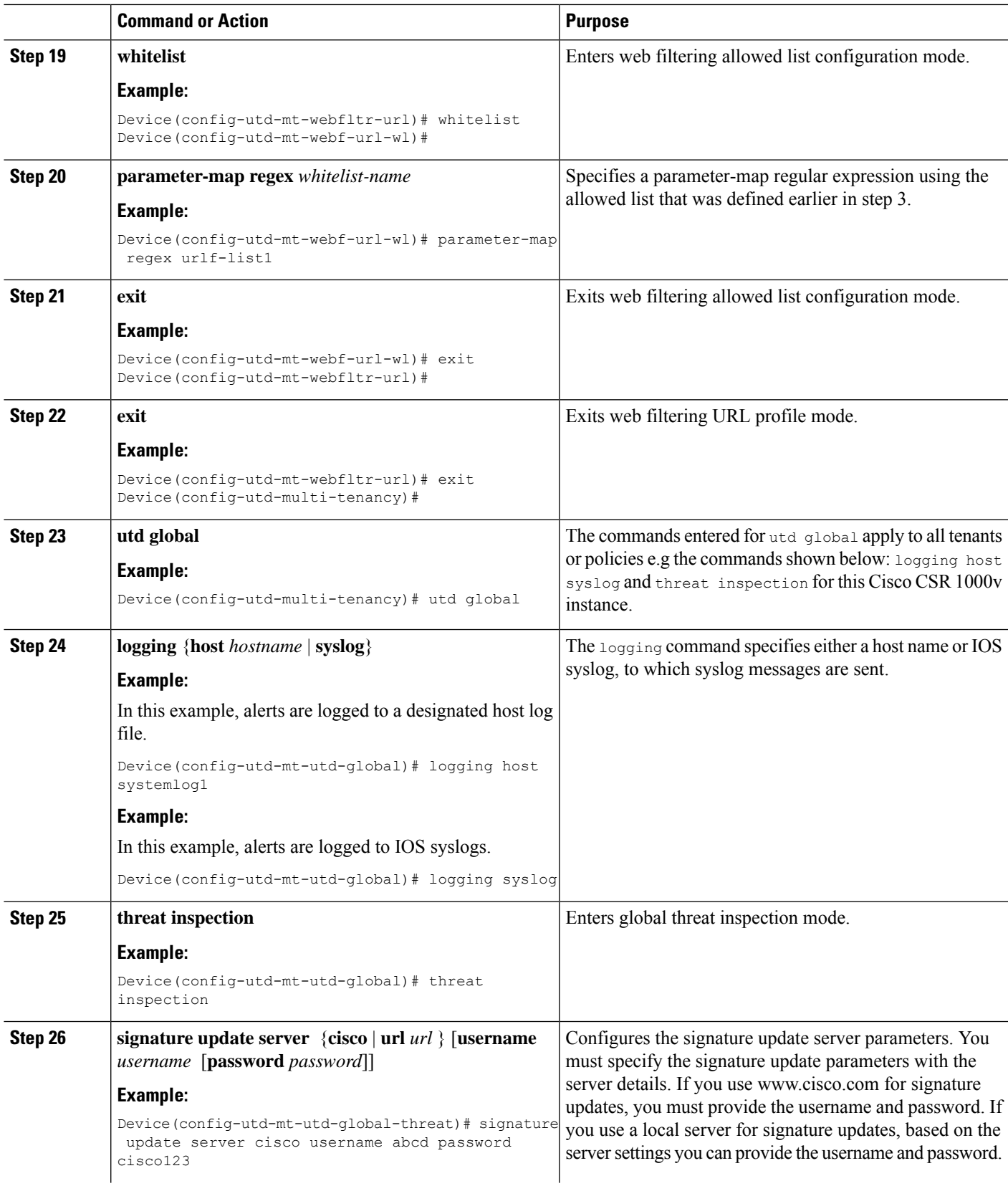

I

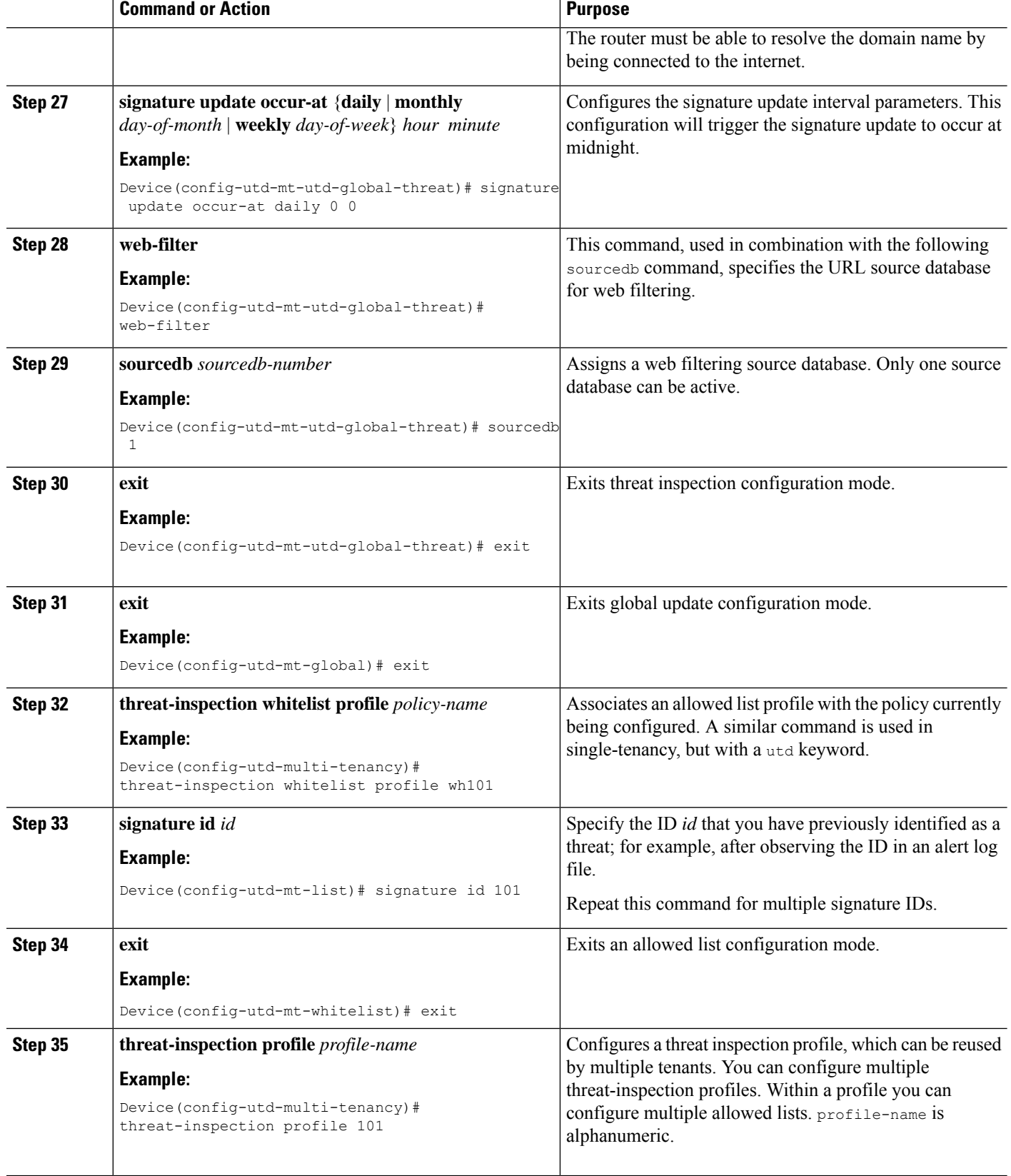

 $\mathbf I$ 

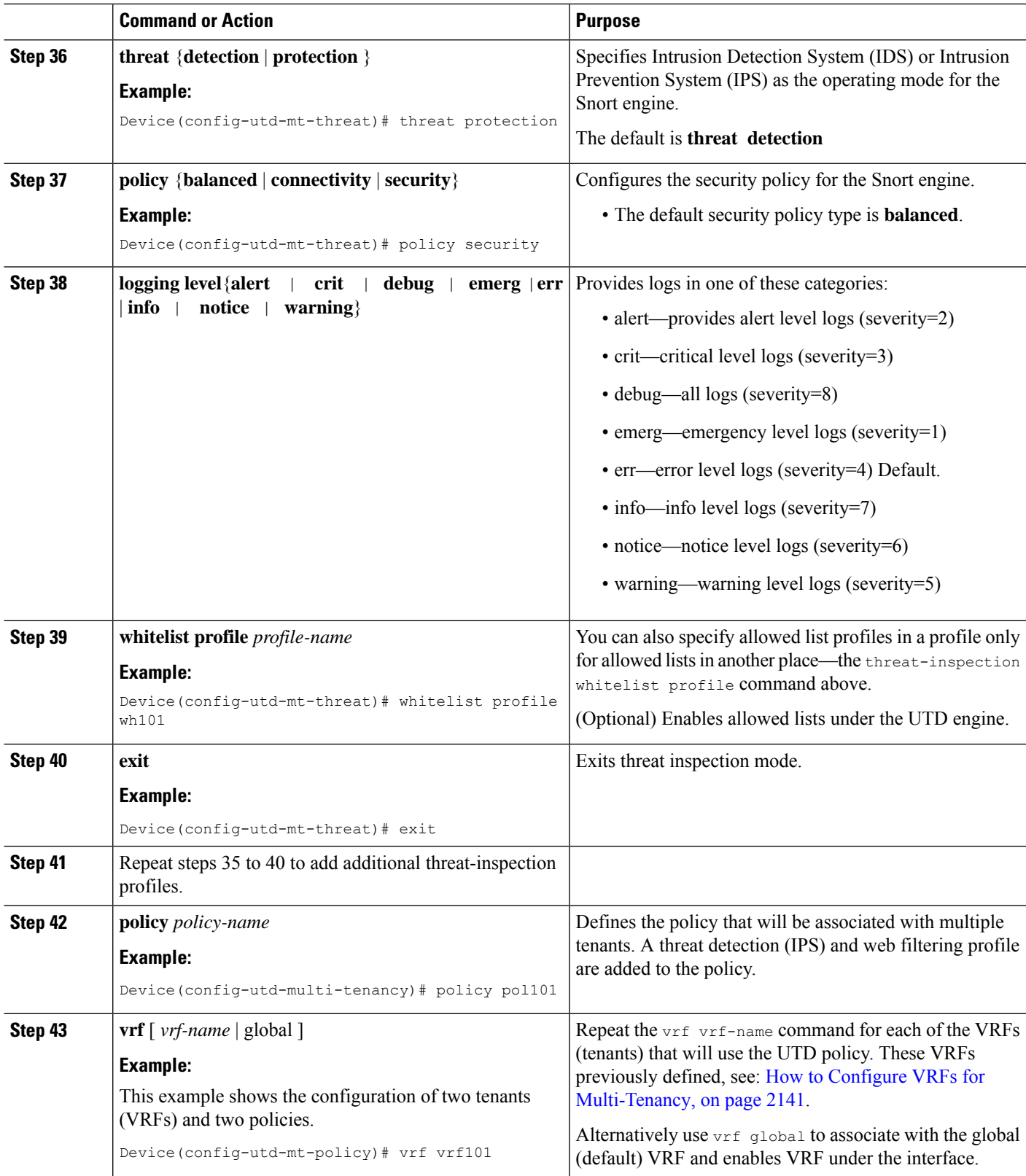

I

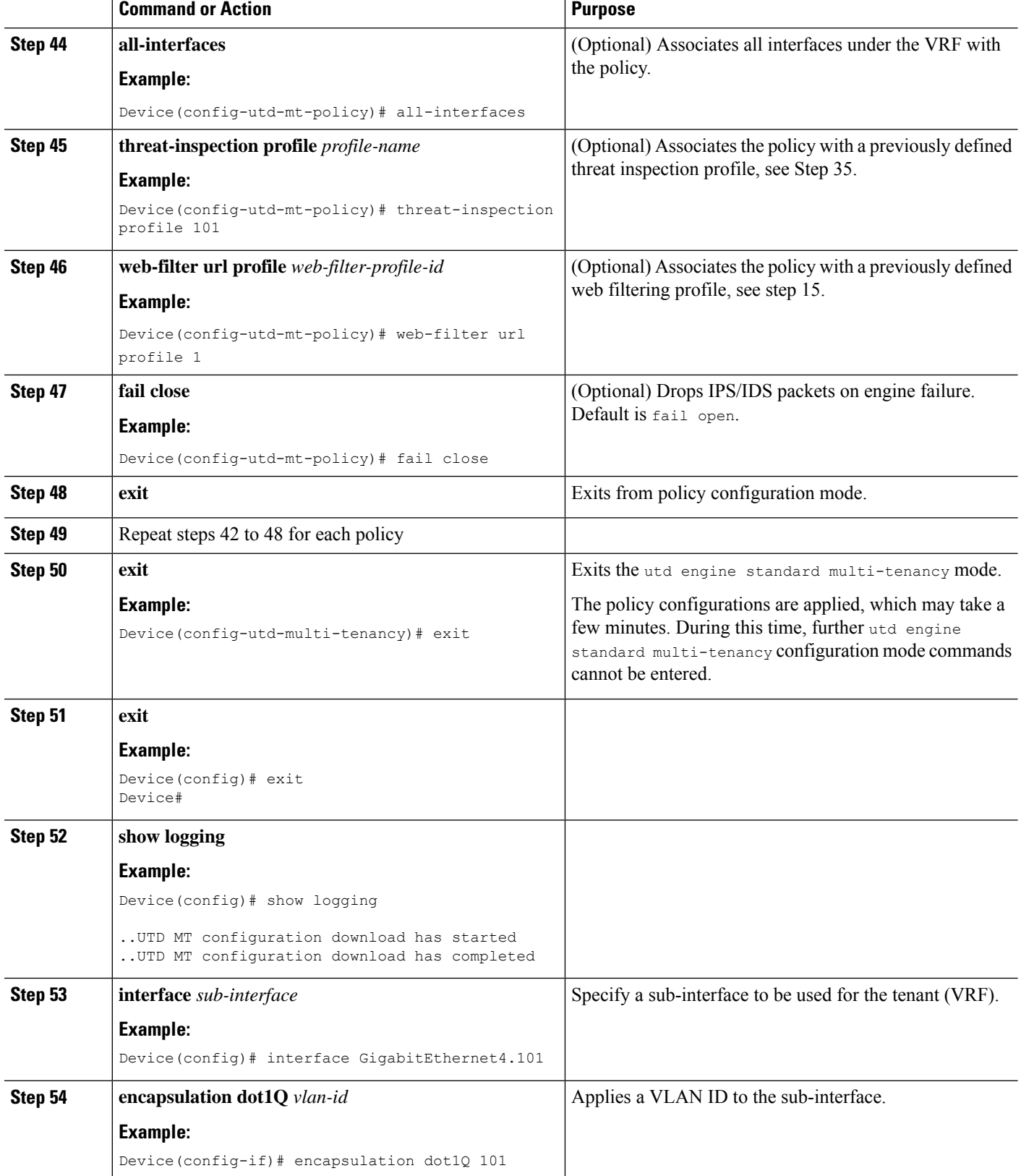

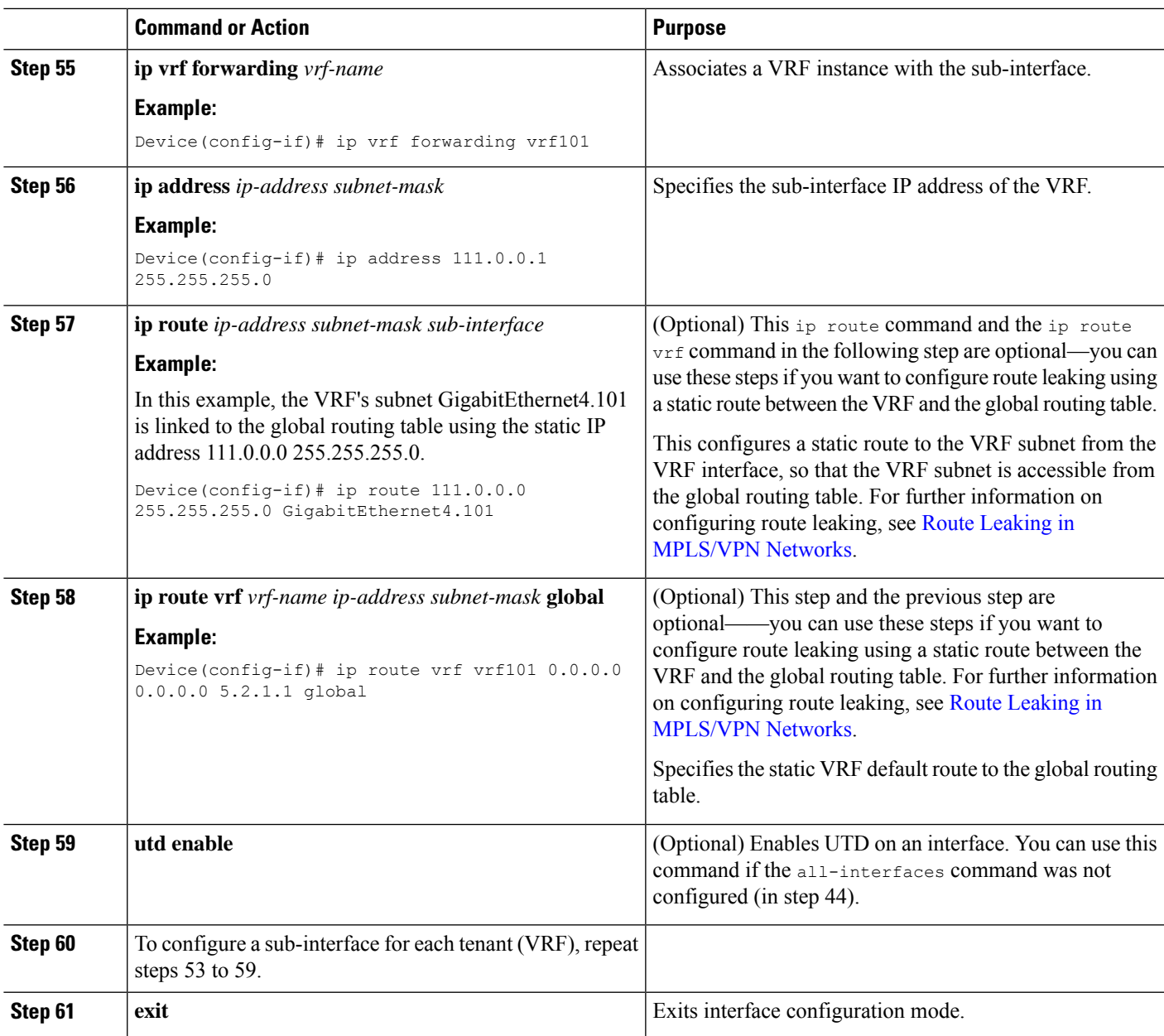

The profiles for web filtering and threat inspection (IPS) have now been applied.

# **Example Configuration—Multi-Tenancy for Unified Threat Defense**

This example shows a typical running configuration after configuring Multi-Tenancy for UTD for two tenants.

 $\frac{\sqrt{2}}{2}$ 

The following example mentions parameter maps urlf-blacklist1 and urlf-whitelist1. The configuration of these parameter maps is not shown in the example. For further information on blocked list and approved list parameter-maps, see Configure [URL-based](https://www.cisco.com/c/en/us/td/docs/ios-xml/ios/sec_data_utd/configuration/xe-16/sec-data-utd-xe-16-book/web-filter.html#id_30827) Web Filtering with an Inline Block Page. **Note**

```
utd multi-tenancy
utd engine standard multi-tenancy
web-filter block page profile 1
 text "This page is blocked"
web-filter block page profile 2
  text "This page is blocked"
 web-filter url profile 1
 alert all
 blacklist
  parameter-map regex urlf-blacklist1
  whitelist
  parameter-map regex urlf-whitelist1
  categories block
  social-network
  sports
 block page-profile 1
 log level error
 web-filter url profile 2
 alert all
 blacklist
  parameter-map regex urlf-blacklist2
  categories block
   shopping
  news-and-media
  sports
  real-estate
  motor-vehicles
  block page-profile 2
 log level error
 reputation
  block-threshold low-risk
 web-filter sourcedb 1
 logging level error
 threat-inspection whitelist profile wh101
 signature id 101
threat-inspection profile 101
 threat protection
 policy security
  logging level debug
 whitelist profile wh101
threat-inspection profile 102
 threat detection
 policy security
 logging level debug
 utd global
 logging host 172.27.58.211
 logging host 172.27.58.212
  logging host 172.27.56.97
  threat-inspection
  signature update server cisco username abc password ]RDCe[B\^KFI_LgQgCFeBEKWP^SWZMZMb]KKAAB
  signature update occur-at daily 0 0
 web-filter
  sourcedb<sup>1</sup>
policy pol102
 vrf vrf102
 all-interfaces
 threat-inspection profile 102
 web-filter url profile 2
policy pol101
  vrf vrf101
  all-interfaces
  threat-inspection profile 101
```

```
web-filter url profile 1
fail close
```
# <span id="page-2294-0"></span>**Verifying Unified Threat Defense Engine Standard Configuration**

Use the following commands to verify your configuration.

#### **SUMMARY STEPS**

- **1. enable**
- **2. show utd multi-tenancy**
- **3. show utd engine standard global**
- **4. show utd engine standard status**
- **5. show utd engine standard statistics**
- **6. show utd engine standard statistics daq** [ **dp** | **cp** ]
- **7. show utd engine standard statistics url-filtering** [ **engine** | *no* ]
- **8. show utd engine standard statistics url-filtering vrf name** *vrf-name*
- **9. show utd engine standard statistics internal**
- **10. show utd engine standard logging event**
- **11. show logging** | **include** CONFIG\_DOWNLOAD
- **12. show utd threat-inspection whitelist** [**profile** *profile-name*]
- **13. show utd threat-inspection profile** *profile-name*
- **14. show utd** [**policy** *profile-name*]
- **15. show utd web-filter url** [**profile** *profile-name*]
- **16. show utd web-filter block local-server** [**profile** *profile-name*]
- **17. show utd web-filter sourcedb** [**profile** *profile-name*]
- **18. show utd engine standard statistics daq dp** [**engine** *engine-num*] [**vrf** [**name** *vrf-name* |**global**]]
- **19. show utd engine standard config threat-inspection whitelist** [**profile** *profile-name* ]
- **20. show utd engine standard config web-filter url profile** *profile-name*
- **21. show utd engine standard config** [**vrf name** *vrf-name* ]
- **22. show utd engine standard config threat-inspection profile** *profile-name*
- **23. show utd engine standard threat-inspection signature update status**
- **24. show platform software qfp active feature utd config** [ **vrf**[ {**id** *vrf-id* | **name** *vrf-name*|**global** } ]
- **25. show platform software utd interfaces**
- **26. show platform hardware qfp active feature utd config** [**vrf** {**id** *vrf-id* | **name** *vrf-name*|**global** } ]
- **27. show platform hardwareqfpactive featureutdstats**[**clear** | **divert** | **drop** | **general** | **summary**] [**vrf** {**id** *vrf-id* | **name** *vrf-name* | **global** }] [all] [**verbose**]
- **28. show platform hardware qfp active feature utd stats summary** [**vrf name** *vrf-name* | **all**]
- **29. show platform hardware qfp active feature utd stats drop all**

### **DETAILED STEPS**

**Step 1 enable**

Device# **enable**

Enables privileged EXEC mode. Enter your password if prompted.

#### **Step 2 show utd multi-tenancy**

Displays the current status of multi-tenancy.

#### **Example:**

Device# **show utd multi-tenancy** Multitenancy is enabled

#### **Step 3 show utd engine standard global**

Displays the global settings for utd engine standard.

### **Example:**

```
Device# show utd engine standard global
UTD Engine Standard Global: enabled
Threat-inspection: enabled
Web-filter: enabled
Logging:
```
#### **Step 4 show utd engine standard status**

Verify that the status of the UTD engine is Green.

#### **Example:**

```
Device# show utd eng standard status
Engine version : 1.0.2 SV2983 XE 16 8
Profile : Multi-tenancy
System memory :
          Usage : 3.50 %
           Status : Green
```
Number of engines : 1 Engine Running CFT flows Health Reason

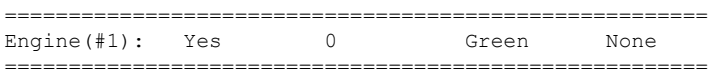

Overall system status: Green

Signature update status: =========================

```
Current signature package version: 29.0.c
Last update status: Failed
Last successful update time: None
Last failed update time: Thu Jan 11 13:34:36 2018 PST
Last failed update reason: [Errno 113] No route to host
Next update scheduled at: None
Current status: Idle
```
#### **Step 5 show utd engine standard statistics**

```
Device# show utd engine standard statistics
************Engine #1*************
===============================================================================
Memory usage summary:
```

```
Total non-mmapped bytes (arena): 80125952
Bytes in mapped regions (hblkhd): 359546880
Total allocated space (uordblks): 68314032
Total free space (fordblks): 11811920
Topmost releasable block (keepcost): 112
 ===============================================================================
Packet I/O Totals:
Received: 49088
Analyzed: 49088 (100.000%)
Dropped: 0 ( 0.000%)
Filtered: 0 ( 0.000%)
Outstanding: 0 ( 0.000%)
Injected: 640
     ===============================================================================
Breakdown by protocol (includes rebuilt packets):
Eth: 49394 (100.000%)
<output removed for brevity>
Total: 49394
===============================================================================
Action Stats:
Alerts: 65 ( 0.132%)
Logged: 65 ( 0.132%)
```

```
Step 6 show utd engine standard statistics daq [ dp | cp ]
```
Show Snort DAQ statistics.

Passed: 0 ( 0.000%)

#### **Example:**

Device# **show utd engine standard statistics daq dp** IOS-XE DAQ Counters(Engine #1): --------------------------------- Frames received 654101 Bytes received 549106120 RX frames released 654101 Packets after vPath decap 654101 Bytes after vPath decap 516510928 Packets before vPath encap 651686 Bytes before vPath encap 514800669 Frames transmitted 651686 Bytes transmitted 544447557

<output removed for brevity>

#### **Example:**

Device# **show utd engine standard statistics daq cp** IOS-XE DAQ CP Counters(Engine #1): ------------------------------------ Packets received :16353210 Bytes received :1112018252 Packets transmitted :16353210 Bytes transmitted :1700733776 Memory allocation :16353212 Memory free :16353210 CFT API error :0 VPL API error :0 Internal error :0 External error :0 Memory error :0 Timer error :0

RX ring full 0 CFT full 0 sPath lib flow handle exhausted 0 Memory status changed to yellow :1 Memory status changed to red :0 Process restart notifications :0

### **Step 7 show utd engine standard statistics url-filtering** [ **engine** | *no* ]

Gives the URL statistics for all the tenants combined: the number of hits for sites on the blocked list, number of hits for sites on the allowed list, and the number of sites that are blocked by category block and reputation block.

#### **Example:**

### Device# **show utd engine standard statistics url-filtering**

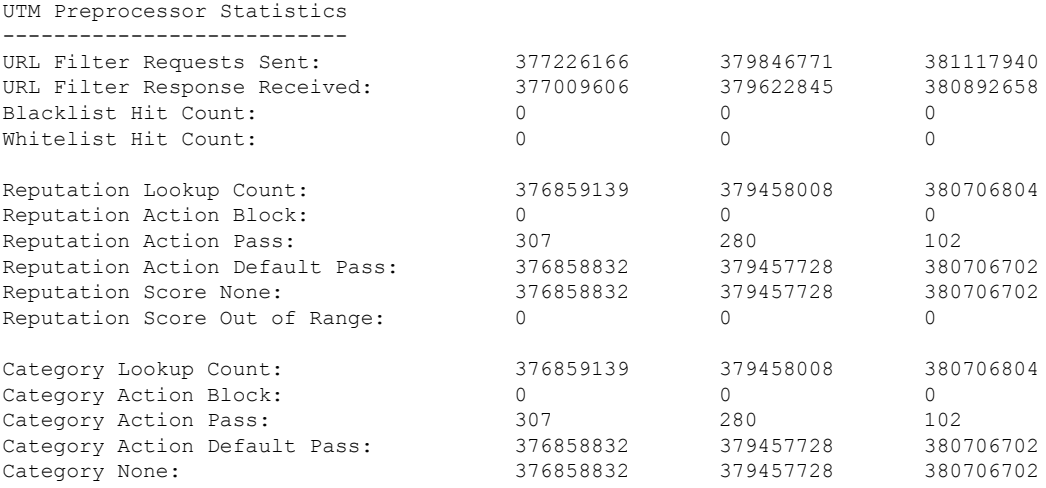

#### Device# **show utd engine standard statistics url-filtering** engine1 UTM Preprocessor Statistics

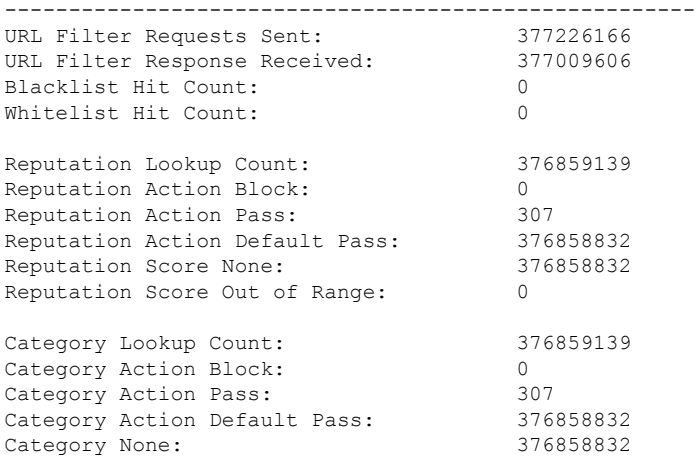

#### **Step 8 show utd engine standard statistics url-filtering vrf name** *vrf-name*

Gives per-tenant URL statistics by using the additional parameters—**vrf name** *vrf-name* .

Device# **show utd engine standard statistics url-filtering vrf name vrf101** UTM Preprocessor Statistics --------------------------- URL Filter Requests Sent: 764 URL Filter Response Received: 764 Blacklist Hit Count: 3 Whitelist Hit Count: 44 Reputation Lookup Count: 764 Reputation Action Block: 0 Reputation Action Pass: 58 Reputation Action Default Pass: 706 Reputation Score None: 706 Reputation Score Out of Range: 0 Category Lookup Count: 764 Category Action Block: 5 Category Action Pass: 53 Category Action Default Pass: 706

#### **Step 9 show utd engine standard statistics internal**

Category None: 706

#### **Example:**

Device# **show utd engine standard statistics internal** \*\*\*\*\*\*\*\*\*\*\*\*\*Engine #1\*\*\*\*\*\*\*\*\*\*\*\*\* =============================================================================== Memory usage summary: Total non-mmapped bytes (arena): 80125952 Bytes in mapped regions (hblkhd): 359546880 Total allocated space (uordblks): 68314032 Total free space (fordblks): 11811920 Topmost releasable block (keepcost): 112 =============================================================================== Packet I/O Totals: Received: 49088 Analyzed: 49088 (100.000%) Dropped: 0 ( 0.000%) Filtered: 0 ( 0.000%) Outstanding: 0 ( 0.000%) Injected: 640 =============================================================================== Breakdown by protocol (includes rebuilt packets): Eth: 49394 (100.000%) VLAN: 49394 (100.000%) IP4: 49394 (100.000%) Frag: 0 ( 0.000%) ICMP: 5 ( 0.010%) UDP: 2195 ( 4.444%) TCP: 47194 ( 95.546%)

#### <output removed for brevity>

#### **Step 10 show utd engine standard logging event**

Displays the logs which contains alerts and URLs that are either on the blocked or allowed list per VRF.

#### **Example:**

Device# **show utd engine standard logging event**

```
2017/08/04-16:01:49.205959 UTC [**] [Instance_ID: 1] [**] Drop [**]
```
UTD WebFilter Category/Reputation [\*\*] [URL: www.cricinfo.com] \*\* [Category: Sports] \*\* [Reputation: 96] [VRF: vrf101] {TCP} 23.72.180.26:80 -> 111.0.0.254:53509 2017/08/04-16:02:12.253330 UTC [\*\*] [Instance\_ID: 1] [\*\*] Pass [\*\*] UTD WebFilter Whitelist [\*\*] [URL: www.espn.go.com/m] [VRF: vrf101] {TCP} 111.0.0.254:53511 -> 199.181.133.61:80

### **Step 11 show logging** | **include** CONFIG\_DOWNLOAD

### **Example:**

show# **logging | include CONFIG\_DOWNLOAD** Aug 23 11:34:21.250 PDT: %IOSXE\_UTD-4-MT\_CONFIG\_DOWNLOAD: UTD MT configuration download has started Aug 23 11:54:18.496 PDT: %IOSXE\_UTD-4-MT\_CONFIG\_DOWNLOAD: UTD MT configuration download has completed

#### **Step 12 show utd threat-inspection whitelist** [**profile** *profile-name*]

Displays all allowed list profiles or a specific allowed list profile.

#### **Example:**

```
Device# show utd threat-inspection whitelist
Whitelist Profile: wh101
Signature ID: 101
```
#### **Example:**

```
Device# show utd threat-inspection whitelist profile wh101
Whitelist Profile: wh101
Signature ID: 101
```
#### **Step 13 show utd threat-inspection profile** *profile-name*

Displays the details of a threat-inspection profile specified by the *profile-name*.

#### **Example:**

```
Device# show utd threat-inspection profile 101
Threat-inspection Profile: 101
Operational Mode: Intrusion Protection
Operational Policy: Security
Logging Level: debug
Whitelist Profile: wh101
```
#### **Step 14 show utd** [**policy** *profile-name*]

Displays all UTD policies or a specific UTD policy.

#### **Example:**

```
Device# show utd policy pol101
Policy name: pol101
VRF name: vrf101, VRF ID: 1
Global Inspection (across above VRFs): Enabled
Threat-inspection profile: 101
Web-filter URL profile: 1
Fail Policy: Fail-open
```
### **Step 15 show utd web-filter url** [**profile** *profile-name*]

Displays all URL profiles or a specific profile.

Ш

#### **Example:**

```
Device# show utd web-filter url profile 1
URL Profile: 1
Alert: all
Blacklist Parameter Map Regex: urlf-blacklist1
Whitelist Parameter Map Regex: urlf-whitelist1
Block Categories:
dating
sports
Block Page Profile 1
Log level error
reputation block-threshold high-risk
```
### **Step 16 show utd web-filter block local-server** [**profile** *profile-name*]

Displays all block page profiles or a specific block page profile.

#### **Example:**

```
Device# show utd web-filter block local-server profile 2
Block Local Server Profile: 2
Content text: "Blocked by Web-Filter"
HTTP ports: 80
```
### **Step 17 show utd web-filter sourcedb** [**profile** *profile-name*]

Displays all sourcedb profiles or a specific sourcedb profile.

#### **Example:**

```
Device# show utd web-filter sourcedb
SourceDB Profile: 1
database update server interval hour 0 minute 0
Fail open
Log level: error
Proxy host port 0
```

```
SourceDB Profile: 2
database update server interval hour 0 minute 0
Fail open
Log level: error
Proxy host port 0
```
#### **Example:**

```
Device# show utd web-filter sourcedb profile 1
SourceDB Profile: 1
database update server interval hour 0 minute 0
Fail open
Log level: error
Proxy host port 0
```
**Step 18 show utd engine standard statistics daq dp** [**engine** *engine-num*] [**vrf** [**name** *vrf-name* |**global**]]

Displays serviceplane data acquistion (DAQ) statistics for all VRFs or a specific VRF.

#### **Example:**

The following example shows the serviceplane data acquisition statistics for VRF vrf101.

Device# **show utd engine standard statistics daq dp vrf name vrf101** IOS-XE DAQ Counters(Engine #1): --------------------------------- Frames received 374509 Bytes received 303136342 RX frames released 374509 Packets after vPath decap 374509 Bytes after vPath decap 284405526 Packets before vPath encap 372883 Bytes before vPath encap 283234522 Frames transmitted 372883 Bytes transmitted 300202270 Memory allocation 781856 Memory free 749636 Memory free via timer 29420 Merged packet buffer allocation 0 Merged packet buffer free 0 VPL buffer allocation 0 VPL buffer free 0 VPL buffer expand 0 VPL buffer merge 0 VPL buffer split 0 VPL packet incomplete 0 VPL API error 0 CFT API error 0 Internal error 52 External error 0 Memory error 0 Timer error 0 Kernel frames received 373590 Kernel frames dropped 0 FO cached via timer 0 Cached fo used 0 Cached fo freed 0 FO not found 0 CFT full packets 0

#### **Step 19 show utd engine standard config threat-inspection whitelist** [**profile** *profile-name* ]

Displays the details of a threat-inspection allowed list profile stored in a container.

#### **Example:**

```
Device# show utd engine standard config threat-inspection whitelist
UTD Engine Standard Configuration:
```

```
UTD threat-inspection whitelist profile table entries:
Whitelist profile: wh101
Entries: 1
```
#### **Step 20 show utd engine standard config web-filter url profile** *profile-name*

Displays the details of the web-filter profile stored in the container.

```
Device# show utd engine standard config web-filter url profile 1
UTD Engine Standard Configuration:
```
UTD web-filter profile table entries Web-filter URL profile: 1 Whitelist: www.espn.com www.nbcsports.com www.nfl.com Blacklist: www.cnn.com Categories Action: Block Categories: Social Network Sports Block Profile: 1 Redirect URL: http://172.27.56.97/vrf101.html Reputation Block Threshold: High risk Alerts Enabled: Whitelist, Blacklist, Categories, Reputation Debug level: Error Conditional debug level: Error

### **Step 21 show utd engine standard config** [**vrf name** *vrf-name* ]

Displays the details of the UTD policy, threat-inspection profile and web-filter profile associated with a particular VRF.

#### **Example:**

```
Device# show utd engine standard config vrf name vrf101
UTD Engine Standard Configuration:
```
UTD VRF table entries: VRF: vrf101 (1) Policy: pol101 Threat Profile: 101 Webfilter Profile: 1

### **Step 22 show utd engine standard config threat-inspection profile** *profile-name*

Displays the details of a specific threat-inspection profile.

### **Example:**

```
Device# show utd engine standard config threat-inspection profile 101
UTD Engine Standard Configuration:
```

```
UTD threat-inspection profile table entries:
Threat profile: 101
Mode: Intrusion Prevention
Policy: Security
Logging level: Debug
Whitelist profile: wh101
```
Description: Displays the details of a threat-inspection profile stored in the container.

### **Step 23 show utd engine standard threat-inspection signature update status**

Shows the output of the current signature package version, previous signature package version, and last status update.

```
Device# show utd engine standard threat-inspection signature update status
Current signature package version: 29.0.c
Current signature package name: default
Previous signature package version: None
```

```
---------------------------------------
Last update status: Failed
       ---------------------------------------
Last successful update time: None
Last successful update method: None
Last successful update server: None
Last successful update speed: None
---------------------------------------
Last failed update time: Thu Jan 11 13:34:36 2018 PST
Last failed update method: Manual
Last failed update server: http://172.27.57.252/UTD-STD-SIGNATURE-2983-1-S.pkg
Last failed update reason: [Errno 113] No route to host
---------------------------------------
Last attempted update time: Thu Jan 11 13:34:36 2018 PST
Last attempted update method: Manual
Last attempted update server: http://172.27.57.252/UTD-STD-SIGNATURE-2983-1-S.pkg
   ---------------------------------------
Total num of updates successful: 0
Num of attempts successful: 0
Num of attempts failed: 1
Total num of attempts: 1
   ---------------------------------------
Next update scheduled at: None
---------------------------------------
Current status: Idle
```
**Step 24 show platform software qfp active feature utd config** [ **vrf**[ {**id** *vrf-id* | **name** *vrf-name*|**global** } ]

Shows the service node statistics. The VRF information can only be shown in the case of multi-tenancy. Displays the data plane UTD configuration. In the following example the security context information is highlighted.

#### **Example:**

```
Device# Global configuration
 NAT64: disabled
 SN threads: 12
 CFT inst id 0 feat id 0 fo id 0 chunk id 4
 Context Id: 0, Name: Base Security Ctx
  Ctx Flags: (0xf0000)
       Engine: Standard
       SN Redirect Mode : Fail-close, Divert
       Threat-inspection: Enabled, Mode: IPS
       Domain Filtering : Not Enabled
       URL Filtering : Not Enabled
  SN Health: Green
```

```
Step 25 show platform software utd interfaces
```
### **Example:**

Device# **show platform software utd interfaces**

```
UTD interfaces
All dataplane interfaces
```
**Step 26 show platform hardware qfp active feature utd config** [**vrf** {**id** *vrf-id* | **name** *vrf-name*|**global** } ]

Show UTD datapath configuration and status.
Ш

```
Device# show platform hardware qfp active feature utd config vrf name vrf101
Global configuration
 NAT64: disabled
 Drop pkts: disabled
 Multi-tenancy: enabled
 Data plane initialized: yes
 SN threads: 12
 CFT inst id 0 feat id 1 fo id 1 chunk id 8
 SN Health: Green
```

```
Step 27 show platform hardware qfp active feature utd stats [clear \vert divert \vert drop \vert general \vert summary] [vrf {id
             vrf-id | name vrf-name | global }] [all] [verbose]
```
Displays dataplane UTD statistics, including counts of zeros

clear—Clear Statistics

divert—Display AppNav Redirect Statistics

drop—Display Drop Statistics

general—Display General Statistics

summary—Display Summary Statistics

verbose—Display Verbose Statistics

vrf Display per VRF stats—The VRF information can only be entered if multi-tenancy is enabled.

id—display stats associated with the VRF id

name—display stats associated with the VRF with the provided name

global—display the stats associated with the global VRF (i.e vrf-id 0)

#### **Example:**

Device# **show platform hardware qfp active feature utd stats**

```
Summary Statistics:
TCP Connections Created 29893
UDP Connections Created 24402
ICMP Connections Created 796
Pkts dropped pkt 258
byt 66365
Pkts entered policy feature pkt 715602
byt 562095214
Pkts entered divert feature pkt 662014
byt 516226302
Pkts slow path pkt 55091
byt 4347864
Pkts Diverted pkt 662014
byt 516226302
Pkts Re-injected pkt 659094
byt 514305557
Would-Drop Statistics:
Service Node flagged flow for dropping 258
General Statistics:
```
Non Diverted Pkts to/from divert interface 1022186 Inspection skipped - UTD policy not applicable 1081563

<output removed for brevity>

#### **Example:**

#### **Step 28 show platform hardware qfp active feature utd stats summary** [**vrf name** *vrf-name* | **all**]

Displaysinformation about all VRFs or a specific VRF, taken from the summary option of the **show platform hardware qfp active feature utd stats** command.

#### **Example:**

Device# **show platform hardware qfp active feature utd stats vrf name vrf101** Security Context: Id:1 Name: 1 : vrf101

```
Summary Statistics:
TCP Connections Created 18428
UDP Connections Created 13737
ICMP Connections Created 503
Pkts dropped pkt 258
byt 66365
Pkts entered policy feature pkt 407148
byt 296496913
Pkts entered divert feature pkt 383176
byt 283158966
Pkts slow path pkt 32668
byt 2571632
Pkts Diverted pkt 383176
byt 283158966
Pkts Re-injected pkt 381016
byt 281761395
```
<output removed for brevity>

#### **Step 29 show platform hardware qfp active feature utd stats drop all**

Displays information from all the VRFs taken from the drop option of the **show platform** command.

#### **Example:**

Device# **show platform hardware qfp active feature utd stats drop all**

Would-Drop Statistics:

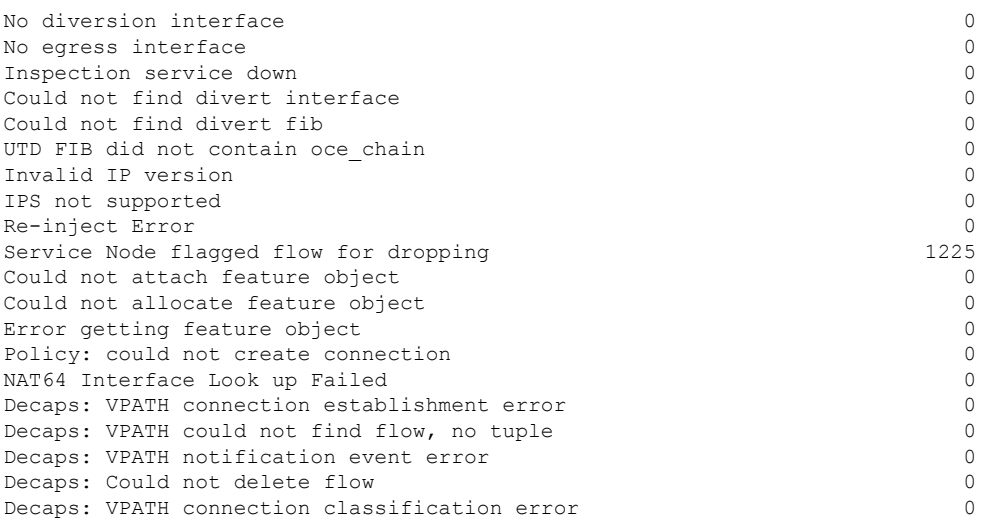

Ш

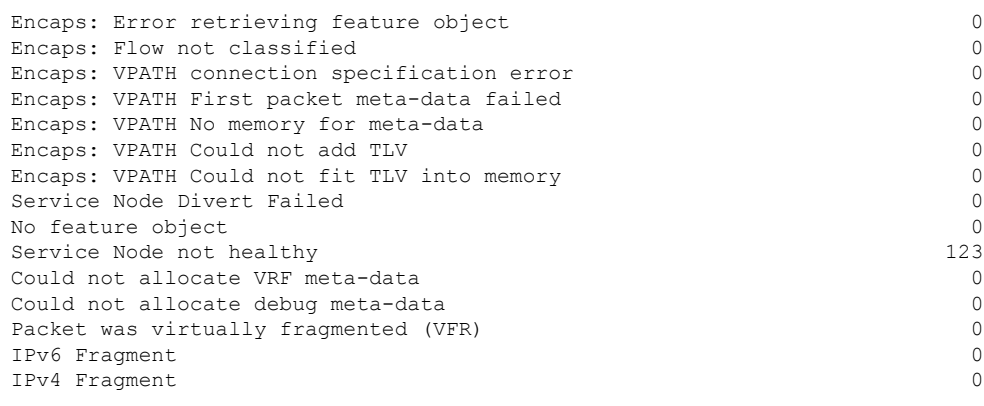

### **Troubleshooting Multi-Tenancy for Unified Threat Defense**

### **Traffic is not Diverted**

**Problem** Traffic is not diverted.

**Possible Cause** Vitual-service may not be activated.

**Solution** Check whether the virtual-service is activated by using the **show virtual-service list** command. The following is sample output from the command:

```
Device# show virtual-service list
Virtual Service List:
Name Status Package Name
------------------------------------------------------------------------------
snort Activated utdsnort.1_0_1_SV2982_XE_16_3.20160701_131509.ova
```
**Possible Cause** Unified threat defense (UTD) may not be enabled for specified interface or interfaces.

**Solution** Use the **show platform software utd global** command to verify if UTD is enabled for the interface:

Device# **show platform software utd global**

```
UTD Global state
Engine : Standard
Global Inspection : Disabled
Operational Mode : Intrusion Prevention
Fail Policy : Fail-open
Container techonlogy : LXC
Redirect interface : VirtualPortGroup1
UTD interfaces
GigabitEthernet0/0/0
```
**Possible Cause** The service node may not be working properly.

**Solution** Use the **show platform hardware qfp active feature utd config** command to verify if the health of the service node is green:

#### Device# **show platform hardware qfp active feature utd config**

```
Global configuration
NAT64: disabled
SN threads: 12
CFT inst_id 0 feat id 0 fo id 0 chunk id 4
Context Id: 0, Name: Base Security Ctx
Ctx Flags: (0x60000)
Engine: Standard
SN Redirect Mode : Fail-open, Divert
Threat-inspection: Enabled, Mode: IDS
Domain Filtering : Not Enabled
URL Filtering : Not Enabled
SN Health: Green
```
**Solution** Alternatively, in the case of multi-tenancy, you can use the **show platform hardware qfp active feature utd config vrf name** *vrf-name* command to verify if the health of the service node, for a specific VRF, is green:

```
Device# show platform hardware qfp active feature utd config vrf name vrf102
Global configuration
 NAT64: disabled
 Drop pkts: disabled
 Multi-tenancy: enabled
 Data plane initialized: yes
 SN threads: 12
 CFT inst id 0 feat id 0 fo id 0 chunk id 4
  SN Health: Green
```
**Possible Cause** The Snort process may not be activated.

**Solution** Use the **show virtual-service detail** command to verify if the Snort process is up and running:

```
Device# show virtual-service detail
```

```
Virtual service UTDIPS detail
 State : Activated
 Owner : IOSd
 Package information
  Name : utdsnort.1_0_1_SV2982_XE_16_3.20160701_131509.ova
  Path : bootflash:/utdsnort.1 0 1 SV2982 XE 16 3.20160701 131509.ova
  Application
   Name : UTD-Snort-Feature
    Installed version : 1.0.1_SV2982_XE_16_3
    Description : Unified Threat Defense
   Signing
    Key type : Cisco development key
    Method : SHA-1
   Licensing
    Name : Not Available
    Version : Not Available
 Detailed guest status
----------------------------------------------------------------------
Process Status Uptime # of restarts
----------------------------------------------------------------------
climgr UP 0Y 0W 0D 0: 0:35 1
logger UP 0Y 0W 0D 0: 0: 4 0
snort 1 UP 0Y 0W 0D 0: 0: 4 0
Network stats:
eth0: RX packets:43, TX packets:6
eth1: RX packets:8, TX packets:6
Coredump file(s): lost+found
```
Ш

```
Activated profile name: None
 Resource reservation
  Disk : 736 MB<br>Memory : 1024 M
                : 1024 MB
  CPU : 25% system CPU
 Attached devices
  Type Name Alias
   ---------------------------------------------
   NIC ieobc 1 ieobc
   NIC dp 1 0 net2
   NIC dp 1 1 net3
   NIC mgmt 1 mgmt
  Disk _rootfs
  Disk<br>Disk
  Disk /opt/var/c
  Serial/shell serial0
  Serial/aux serial1
   Serial/Syslog serial2
   Serial/Trace serial3
   Watchdog watchdog-2
 Network interfaces
                   Attached to interface
   ------------------------------------------------------
   54:0E:00:0B:0C:02 ieobc_1
   A4:4C:11:9E:13:8D VirtualPortGroup0
   A4:4C:11:9E:13:8C VirtualPortGroup1
   A4:4C:11:9E:13:8B mgmt_1
 Guest interface
 ---
 Interface: eth2
 ip address: 48.0.0.2/24
Interface: eth1
 ip address: 47.0.0.2/24
 ---
 Guest routes
 ---Address/Mask Next Hop Intf.
                            -------------------------------------------------------------------------------
0.0.0.0/0 48.0.0.1 eth2
0.0.0.0/0 eth1
 ---
 Resource admission (without profile) : passed
  Disk space : 710MB
  Memory : 1024MB
  CPU : 25% system CPU<br>VCPUs : Not specified
            : Not specified
```
**Possible Cause** The AppNav tunnel may not be activated.

**Solution** Use the **show service-insertion type utd service-node-group** and **show service-insertion type utd service-context** commands to verify if the AppNav tunnel is activated.

**Solution** The following is sample output from the **show service-insertion type utd service-node-group** command:

#### Device# **show service-insertion type utd service-node-group**

Service Node Group name : utd sng 1 Service Context : utd/1 Member Service Node count : 1

Service Node (SN) : 30.30.30.2 Auto discovered : No SN belongs to SNG : utd sng 1 Current status of SN : Alive Time current status was reached : Tue Jul 26 11:57:48 2016

Cluster protocol VPATH version : 1 Cluster protocol incarnation number : 1 Cluster protocol last sent sequence number : 1469514497 Cluster protocol last received sequence number: 1464 Cluster protocol last received ack number : 1469514496

**Solution** The following is sample output from the **show service-insertion type utd service-context** command:

Device# **show service-insertion type utd service-context**

```
Service Context : utd/1
Cluster protocol VPATH version : 1
Time service context was enabled : Tue Jul 26 11:57:47 2016
Current FSM state : Operational
Time FSM entered current state : Tue Jul 26 11:57:58 2016
Last FSM state : Converging
Time FSM entered last state : Tue Jul 26 11:57:47 2016
Cluster operational state : Operational
```
Stable AppNav controller View: 30.30.30.1

Stable SN View: 30.30.30.2

Current AppNav Controller View: 30.30.30.1

Current SN View: 30.30.30.2

> **Possible Cause** Check data plane UTD statistics for the status of the traffic. If the traffic is not diverted, the number of packets diverted and rejected will be zero. If the numbers are nonzero, then traffic diversion is happening, and the Snort sensor is resending packets back to the dataplane.

**Solution** Use the **show platform hardware qfp active feature utd stats** command to verify the status of the traffic.

Device# **show platform hardware qfp active feature utd stats**

Security Context: Id:0 Name: Base Security Ctx

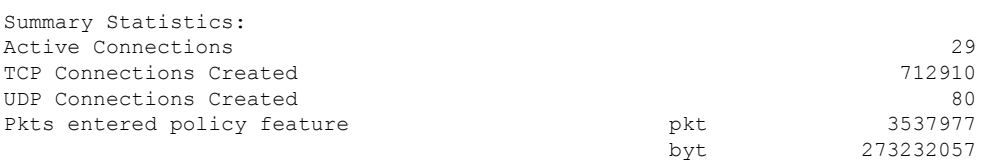

Ш

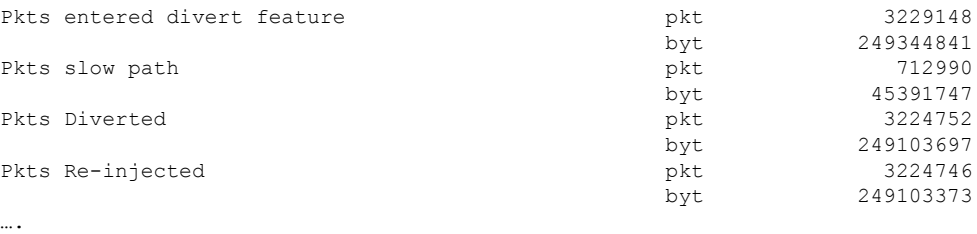

**Solution** Alternatively, in the case of multi-tenancy, you can use the **show platform hardware qfp active feature utd stats vrf name** *vrf-name* command to verify the status of the traffic, for a specific VRF.

Device# **show platform hardware qfp active feature utd stats vrf name vrf 101**

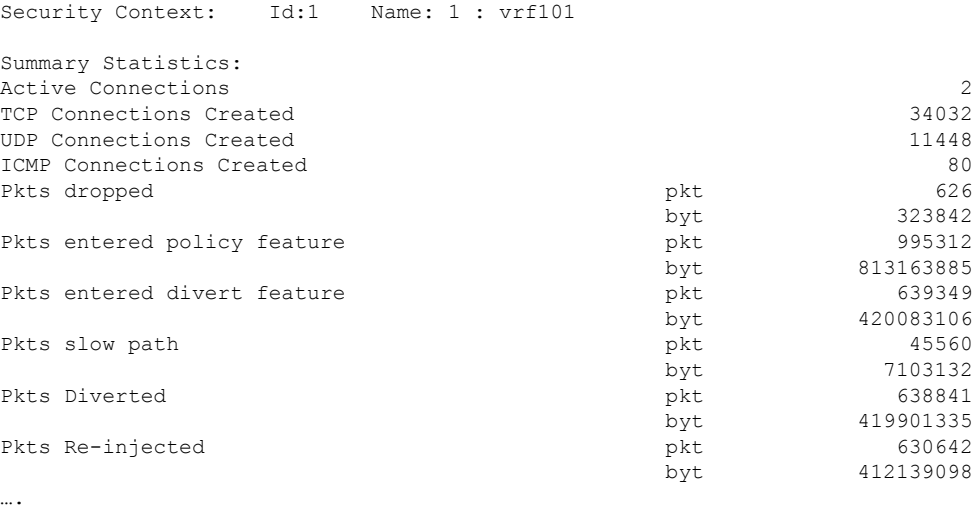

### **Signature Update is not Working**

**Problem** Signature update from Cisco Borderless Software Distribution (BSD) server is not working.

**Possible Cause** Signature update may have failed due to various reasons. Check for the reason for the last failure to update the signatures.

**Solution** Use the **show utd engine standard threat-inspection signature update status** command to display the reason for the last failure to update the signatures:

```
Device# show utd eng standard threat-inspection signature update status
Current signature package version: 29.0.c
Current signature package name: default
Previous signature package version: None
---------------------------------------
Last update status: Failed
---------------------------------------
Last successful update time: None
Last successful update method: None
Last successful update server: None
Last successful update speed: None
```

```
---------------------------------------
Last failed update time: Thu Jan 11 13:34:36 2018 PST
Last failed update method: Manual
Last failed update server: http://172.27.57.252/UTD-STD-SIGNATURE-2983-1-S.pkg
Last failed update reason: [Errno 113] No route to host
      ---------------------------------------
Last attempted update time: Thu Jan 11 13:34:36 2018 PST
Last attempted update method: Manual
Last attempted update server: http://172.27.57.252/UTD-STD-SIGNATURE-2983-1-S.pkg
---------------------------------------
Total num of updates successful: 0
Num of attempts successful: 0
Num of attempts failed: 1
Total num of attempts: 1
  ---------------------------------------
Next update scheduled at: None
        ---------------------------------------
Current status: Idle
```
**Possible Cause** Domain Name System (DNS) is not configured correctly.

**Solution** Use the **show running-config** | **i name-server** command to display the name server details:

Device# **show run | i name-server**

ip name-server 10.104.49.223

**Possible Cause** System error—Failed to process the username and password combination.

**Solution** Ensure that you have provided the correct credentials for signature package download.

### **Signature Update from the Local Server is not Working**

**Problem** Signature update from the local server not working.

**Possible Cause** Last failure Reason: Invalid scheme—only HTTP/HTTPS supported.

**Solution** Ensure that you have provided the HTTP or secure HTTP (HTTPS) as the local download method. **Possible Cause** Last failure Reason: Name or service not known.

**Solution** Ensure that the hostname or IP address provided for the local server is correct.

**Possible Cause** Last failure Reason: Credentials not supplied.

**Solution** Ensure that you have provided the credentials for local HTTP/HTTPS server.

**Possible Cause** Last failure Reason: File not found.

**Solution** Ensure that the signature file name or URL that you have provided is correct.

**Possible Cause** Last failure Reason: Download corrupted.

#### **Solution**

- Verify whether the retry signature update is corrupted as the previous signature download.
- Ensure that the correct signature package is available.

### **Logging to IOSd Syslog is not Working**

**Problem** Logging to IOSd syslog is not working.

**Possible Cause** Logging to syslog may not be configured in the unified threat defense (UTD) configuration.

**Solution** Use the **show utd engine standard config** command to display the UTD configuration and to ensure that logging to syslog is configured.

```
Device# show utd engine standard config
```

```
UTD Engine Standard Configutation:
 Operation Mode : Intrusion Prevention
 Policy : Security
Signature Update:
 Server : cisco
 User Name : ccouser
 Password : YEX^SH\fhdOeEGaOBIQAIcOVLgaVGf
 Occurs-at : weekly ; Days:0 ; Hour: 23; Minute: 50
Logging:
 Server : IOS Syslog; 10.104.49.223
 Level : debug
Whitelist Signature IDs:
 28878
```
**Solution** Use the following **show utd engine standard logging events** command to display the event logs for the UTD engine.

```
Device# show utd engine standard logging events
```

```
2016/06/13-14:32:09.524475 IST [**] [Instance_ID: 1] [**] Drop [**] [1:30561:1]
BLACKLIST DNS request for known malware domain domai.ddns2.biz -
Win.Trojan.Beebone [**] [Classification: A Network Trojan was Detected]
[Priority: 1] [VRF_ID: 2] {UDP} 11.1.1.10:58016 -> 21.1.1.10:53
2016/06/13-14:32:21.524988 IST [**] [Instance_ID: 1] [**] Drop [**] [1:30561:1]
BLACKLIST DNS request for known malware domain domai.ddns2.biz -
Win.Trojan.Beebone [**] [Classification: A Network Trojan was Detected] [Priority: 1]
[VRF_ID: 2] {UDP} a000:0:0:0:0:0:0:10:59964 -> b000:0:0:0:0:0:0:10:53
```
### **Logging to an External Server is not Working**

**Problem** Logging to an external server is not working.

**Possible Cause** Syslog may not be running on the external server.

**Solution** Verify whether syslog server is running on the external server. Configure the following command on the external server to view its status:

**ps -eaf | grep syslog**

root 2073 1 0 Apr12 ? 00:00:02 syslogd -r -m

**Possible Cause** Connectivity between unified threat defense (UTD) Linux Container (LXC) and external server may be lost.

**Solution** Verify the connectivity from the management interface to the external syslog server.

### **UTD Conditional Debugging**

Conditional debugging is supported by multi-tenancy for Unified Threat Defense. For further details about how to configure conditional debugging, see:

[http://www.cisco.com/c/en/us/td/docs/routers/asr1000/troubleshooting/guide/Tblshooting-xe-3s-asr-1000-book.html#task\\_AC969BB06B414DCBBDEF7ADD29EF8131](http://www.cisco.com/c/en/us/td/docs/routers/asr1000/troubleshooting/guide/Tblshooting-xe-3s-asr-1000-book.html#task_AC969BB06B414DCBBDEF7ADD29EF8131)

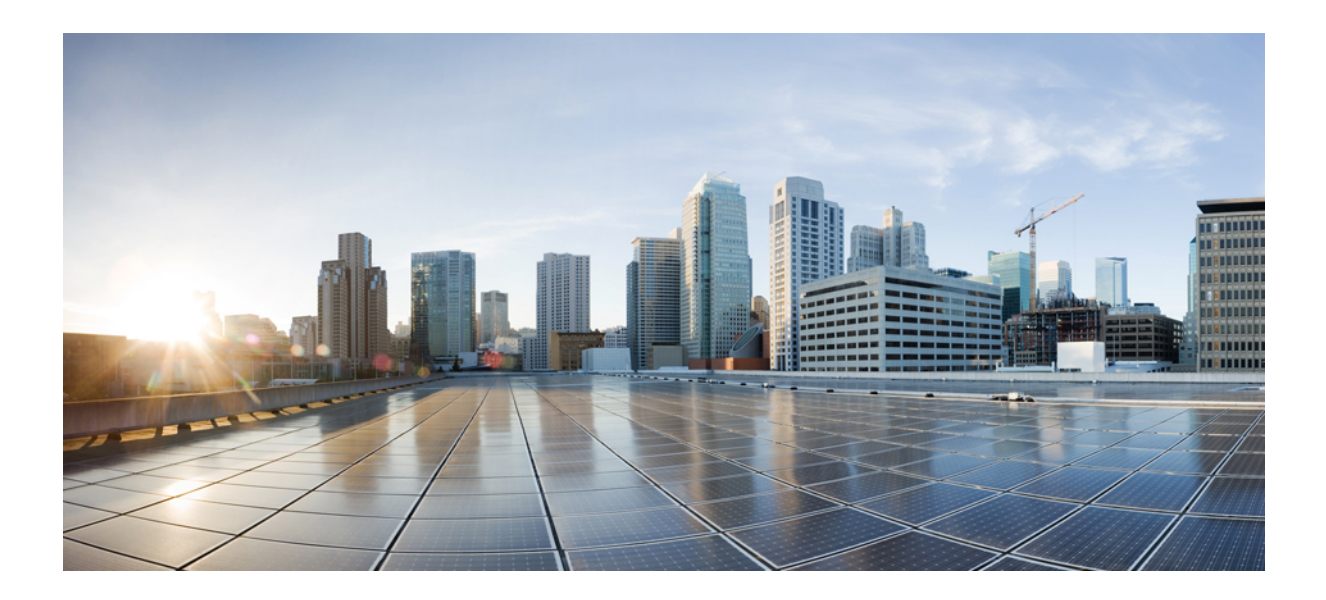

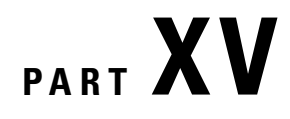

# **Umbrella**

• Cisco Umbrella [Integration,](#page-2316-0) on page 2173

<span id="page-2316-0"></span>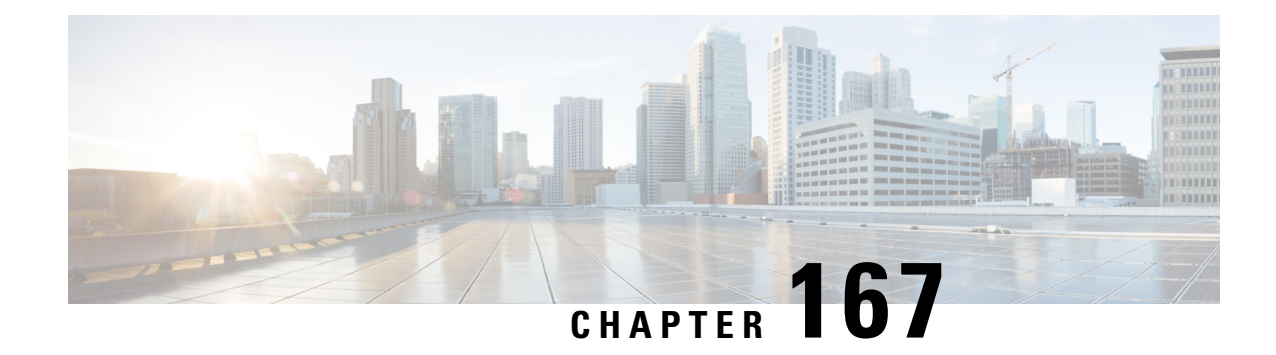

# **Cisco Umbrella Integration**

The Cisco Umbrella Integration feature enables cloud-based security service by inspecting the Domain Name System (DNS) query that is sent to the DNS server through the device. The security administrator configures policies on the Cisco Umbrella portal to either allow or deny traffic towards the fully qualified domain name (FQDN). Cisco device acts as a DNS forwarder on the network edge, transparently intercepts DNS traffic, and forwards the DNS queries to the Cisco Umbrella portal. This feature is available on Cisco IOS XE Denali 16.3 and later releases.

- [Restrictions](#page-2316-1) for Cisco Umbrella Integration , on page 2173
- [Prerequisites](#page-2317-0) for Cisco Umbrella Integration, on page 2174
- [Cloud-based](#page-2317-1) Security Service Using Cisco Umbrella Integration, on page 2174
- [Encrypting](#page-2317-2) the DNS Packet, on page 2174
- Benefits of Cisco Umbrella [Integration,](#page-2318-0) on page 2175
- Configure the Cisco Umbrella [Connector](#page-2318-1), on page 2175
- [Registering](#page-2319-0) the Cisco Umbrella Tag, on page 2176
- Configuring Cisco Device as a [Pass-through](#page-2320-0) Server, on page 2177
- DNSCrypt, Resolver, and [Public-key,](#page-2320-1) on page 2177
- Verifying the Cisco Umbrella Connector [Configuration,](#page-2321-0) on page 2178
- [Troubleshooting](#page-2322-0) Cisco Umbrella Integration, on page 2179
- [Configuration](#page-2323-0) Examples, on page 2180
- Deploying Cisco Umbrella [Integration](#page-2323-1) Using Cisco Prime CLI Templates, on page 2180
- Additional References for Cisco Umbrella [Integration,](#page-2324-0) on page 2181
- Feature [Information](#page-2324-1) for Cisco Umbrella Integration , on page 2181

### <span id="page-2316-1"></span>**Restrictions for Cisco Umbrella Integration**

- If an application or host uses IP address directly instead of DNS to query domain names, policy enforcement is not applied.
- When the client is connected to a web proxy, the DNS query does not pass through the Cisco device. In this case, the connector does not detect any DNS request and the connection to the web server bypasses any policy from the Cisco Umbrella portal.
- When the Cisco Umbrella Integration policy blocks a DNS query, the client is redirected to a Cisco Umbrella block page. HTTPS servers provide these block pages and the IP address range of these block pages is defined by the Cisco Umbrella portal.
- User authentication and identity is not supported in this release.
- The type A, AAAA, and TXT queries are the only records that are redirected. Other types of query bypasses the connector. Cisco Umbrella Connector maintains a list of IP address that is known for malicious traffic. When the Cisco Umbrella roaming client detects the destination of packets to those addresses, it forwards those addresses to Cisco Umbrella cloud for further inspection.
- Only the IPv4 address of the host is conveyed in the EDNS option.
- A maximum of 64 local domains can be configured, and the allowed domain name length is 100 characters.

### <span id="page-2317-0"></span>**Prerequisites for Cisco Umbrella Integration**

Before you configure the Cisco Umbrella Integration feature, ensure that the following are met:

- The device has a security K9 license to enable Cisco Umbrella Integration.
- The device runs the Cisco IOS XE Denali 16.3 software image or later.
- Cisco Umbrella subscription license is available.
- The device is set as the default DNS server gateway and needs to ensure that the DNS traffic goes through the Cisco device.
- Communication for device registration to the Cisco Umbrella server is via HTTPS. This requires a root certificate to be installed on the router. To download this certificate directly from a link instead of pasting it in, you can find the certificate here: <https://cacerts.digicert.com/DigiCertGlobalRootCA.crt.pem>

### <span id="page-2317-1"></span>**Cloud-based Security Service Using Cisco Umbrella Integration**

The Cisco Umbrella Integration feature provides cloud-based security service by inspecting the DNS query that is sent to the DNS server through the device. When a host initiates the traffic and sends a DNS query, the Cisco Umbrella Connector in the device intercepts and inspects the DNS query. If the DNS query is for a local domain, it forwards the query without changing the DNS packet to the DNS server in the enterprise network. If it is for an external domain, it adds an Extended DNS (EDNS) record to the query and sends it to Cisco Umbrella Resolver. An EDNS record includes the device identifier information, organization ID and client IP. Based on this information, Cisco Umbrella Cloud applies different policies to the DNS query.

### <span id="page-2317-2"></span>**Encrypting the DNS Packet**

The DNS packet sent from the Cisco device to Cisco Umbrella Integration server must be encrypted if the EDNS information in the packet contains information such as user IDs, internal network IP addresses, and so on. When the DNS response is sent back from the DNS server, device decrypts the packet and forwards it to the host.

You can encrypt DNS packets only when the DNScrypt feature is enabled on the Cisco device.

The Cisco device uses the following Anycast recursive Cisco Umbrella Integration servers:

• 208.67.222.222

П

- 208.67.220.220
- 2620:119:53::53
- $\cdot$  2620:119:35::35

The Figure 1 describes the Cisco Umbrella Integration topology. **Figure 88: Cisco Umbrella Integration Topology**

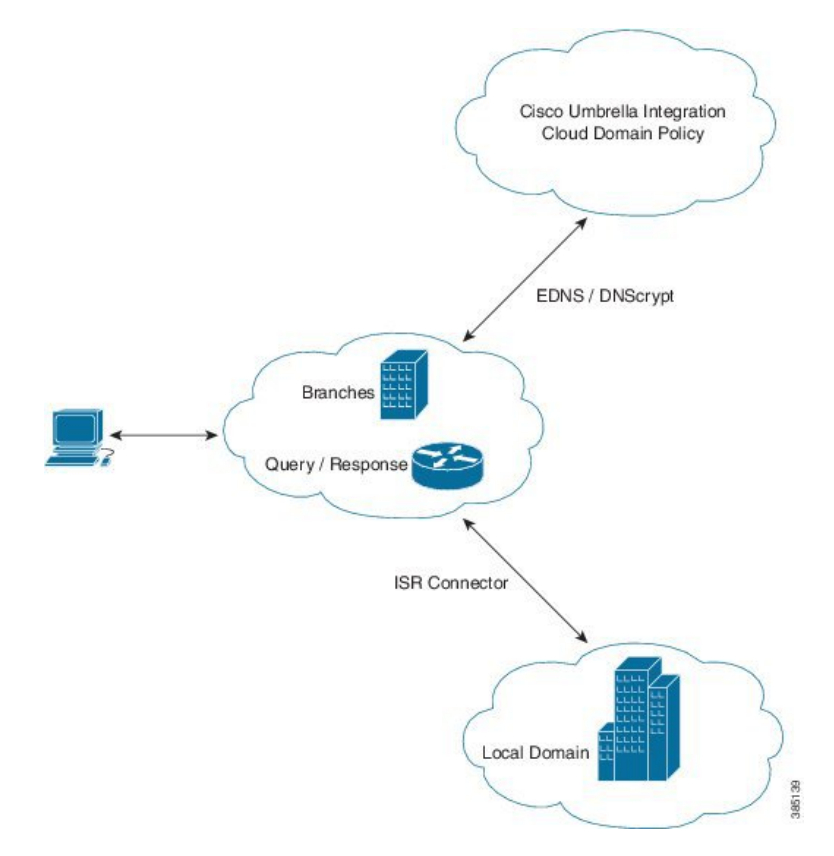

### <span id="page-2318-1"></span><span id="page-2318-0"></span>**Benefits of Cisco Umbrella Integration**

Cisco Umbrella Integration provides security and policy enforcement at DNS level. It enables the administrator to split the DNS traffic and directly send some of the desired DNS traffic to a specific DNS server (DNS server located within the enterprise network). This helps the administrator to bypass the Cisco Umbrella Integration.

### **Configure the Cisco Umbrella Connector**

To configure Cisco Umbrella Connector:

• Get the API token from the Cisco Umbrella registration server.

• Have the root certificate establish the HTTPS connection with the Cisco Umbrella registration server. Import the root certificate of DigiCert given below into the device using the **cryptopki trustpoolimport terminal** command.

```
----BEGIN CERTIFICATE--
```

```
MIIDrzCCApegAwIBAgIQCDvgVpBCRrGhdWrJWZHHSjANBgkqhkiG9w0BAQUFADBh
MQswCQYDVQQGEwJVUzEVMBMGA1UEChMMRGlnaUNlcnQgSW5jMRkwFwYDVQQLExB3
d3cuZGlnaWNlcnQuY29tMSAwHgYDVQQDExdEaWdpQ2VydCBHbG9iYWwgUm9vdCBD
QTAeFw0wNjExMTAwMDAwMDBaFw0zMTExMTAwMDAwMDBaMGExCzAJBgNVBAYTAlVT
MRUwEwYDVQQKEwxEaWdpQ2VydCBJbmMxGTAXBgNVBAsTEHd3dy5kaWdpY2VydC5j
b20xIDAeBgNVBAMTF0RpZ2lDZXJ0IEdsb2JhbCBSb290IENBMIIBIjANBgkqhkiG
9w0BAQEFAAOCAQ8AMIIBCgKCAQEA4jvhEXLeqKTTo1eqUKKPC3eQyaKl7hLOllsB
CSDMAZOnTjC3U/dDxGkAV53ijSLdhwZAAIEJzs4bg7/fzTtxRuLWZscFs3YnFo97
nh6Vfe63SKMI2tavegw5BmV/Sl0fvBf4q77uKNd0f3p4mVmFaG5cIzJLv07A6Fpt
43C/dxC//AH2hdmoRBBYMql1GNXRor5H4idq9Joz+EkIYIvUX7Q6hL+hqkpMfT7P
T19sdl6gSzeRntwi5m3OFBqOasv+zbMUZBfHWymeMr/y7vrTC0LUq7dBMtoM1O/4
gdW7jVg/tRvoSSiicNoxBN33shbyTApOB6jtSj1etX+jkMOvJwIDAQABo2MwYTAO
BgNVHQ8BAf8EBAMCAYYwDwYDVR0TAQH/BAUwAwEB/zAdBgNVHQ4EFgQUA95QNVbR
TLtm8KPiGxvDl7I90VUwHwYDVR0jBBgwFoAUA95QNVbRTLtm8KPiGxvDl7I90VUw
DQYJKoZIhvcNAQEFBQADggEBAMucN6pIExIK+t1EnE9SsPTfrgT1eXkIoyQY/Esr
hMAtudXH/vTBH1jLuG2cenTnmCmrEbXjcKChzUyImZOMkXDiqw8cvpOp/2PV5Adg
06O/nVsJ8dWO41P0jmP6P6fbtGbfYmbW0W5BjfIttep3Sp+dWOIrWcBAI+0tKIJF
PnlUkiaY4IBIqDfv8NZ5YBberOgOzW6sRBc4L0na4UU+Krk2U886UAb3LujEV0ls
YSEY1QSteDwsOoBrp+uvFRTp2InBuThs4pFsiv9kuXclVzDAGySj4dzp30d8tbQk
CAUw7C29C79Fv1C5qfPrmAESrciIxpg0X40KPMbp1ZWVbd4=
-----END CERTIFICATE-----
```
• Verify that the PEM import is successful. A message is displayed after importing the certificate.

This is the sample configuration:

```
enable
configure terminal
parameter-map type umbrella global
 token AABBA59A0BDE1485C912AFE472952641001EEECC
```
**exit**

# <span id="page-2319-0"></span>**Registering the Cisco Umbrella Tag**

To register the Cisco Umbrella tag, perform these steps:

- **1.** Configure the umbrella parameter map as shown in the previous section.
- **2.** Configure **umbrella out** on the WAN interface:

```
interface gigabitEthernet 0/0/1
umbrella out
```
**3.** Configure **umbrella in** on the LAN interface:

```
interface gigabitEthernet 0/0/0.4
umbrella in mydevice_tag
```
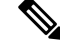

**Note** For the Cisco devices, the length of the hostname and umbrella tag should not exceed 49 characters.

- **4.** After you configure **umbrella in** with a tag using the **umbrella in mydevice\_tag** command, the device registers the tag to the Cisco Umbrella Integration portal.
- **5.** The device initiates the registration process by resolving *api.opendns.com*. You need to have a name server (*ip name-server x.x.x.x*) and domain lookup (*ip domain-lookup*) configured on the device to successfully resolve the FQDN.

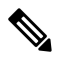

```
Note
```
You should configure the **umbrella out** command before you configure **umbrella in** command. Registration is successful only when the port 443 is in *open* state and allows the traffic to pass through the existing firewall.

# <span id="page-2320-0"></span>**Configuring Cisco Device as a Pass-through Server**

You can identify the traffic to be bypassed using domain names. In the Cisco device, you can define these domains in the form of regular expressions. If the DNS query that is intercepted by the device matches one of the configured regular expressions, then the query is bypassed to the specified DNS server without redirecting to the Cisco Umbrella cloud. This sample configuration shows how to define a regex parameter-map with a desired domain name and regular expressions:

```
Device# configure terminal
Device(config)# parameter-map type regex dns_bypass
Device(config)# pattern www.fisco.com
Device(config)# pattern .*engineering.fisco.*
Attach the regex param-map with the openDNS global configuration as shown below:
Device(config)# parameter-map type umbrella global
Device(config-profile)# token AADDD5FF6E510B28921A20C9B98EEEFF
Device(config-profile)# local-domain dns_bypass
```
# <span id="page-2320-1"></span>**DNSCrypt, Resolver, and Public-key**

- DNSCrypt
- Resover IP
- Public-Key

We recommend that you change the above parameters only when you perform certain tests in the lab. These parameters are reserved for future use. If you modify these parameters, it can affect the normal functioning of the device.

#### **Resolver**

The following commands change the redirection of DNS packets from the Cisco device to Cisco Umbrella cloud:

- **resolver ipv4** *1.1.1.1*
- **resolver ipv4** *1.1.1.2*
- **resolver ipv6** *1234::1*
- **resolver ipv6** *2345::1*

In this example, all the IPv4 DNS packets are redirected to 1.1.1.1 or 1.1.1.2 and IPv6 DNS packets are redirected to 1234::1 or 2345::1. You should remove the IP address to restore to the default values of the resolver. When you modify a resolver IP address, the following message is displayed:

```
User configured would overwrite defaults
Defaults are restored when no more user configured are present
```
With the default values of **208.67.222.222** and **208.67.220.220**, all DNS packets are redirected to Cisco Umbrella Anycast resolvers. The device uses the first default resolver IP address for all its redirection. When the Cisco device does not receive a response for three consecutive DNS queries, the device automatically switches to a different resolver IP address. This behavior remains the same for IPv6 resolver addresses.

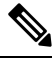

**Note** IPv6 redirection is deferred and all IPV6 DNS packets are not redirected to Cisco Umbrella Anycast servers.

#### **Public-key**

Public-key is used to download the DNSCrypt certificate from Cisco Umbrella Integration cloud. This value is preconfigured to

**B735:1140:206F:225D:3E2B:D822:D7FD:691E:A1C3:3CC8:D666:8D0C:BE04:BFAB:CA43:FB79** which is the public-key of Cisco Umbrella Integration Anycast servers. If there is a change in the public-key and if you modify this command, then you have to remove the modified command to restore the default value. If you modify the value, the DNSCrypt certificate download may fail.

#### **DNSCrypt**

To disable DNSCrypt, use the**nodnscrypt** command and to re-enable DNSCrypt, use the**dnscrypt** command.

When the DNSCrypt is used, the DNS request packets size is more than 512 bytes. Ensure that these packets are allowed through the intermediary devices; otherwise, the response may not reach the intended recipients.

### <span id="page-2321-0"></span>**Verifying the Cisco Umbrella Connector Configuration**

Verify the Cisco Umbrella Connector configuration using the following commands:

```
Router# show umbrella config
Umbrella Configuration
==================
   Token: AAC1A2555C11B2B798FFF3AF27C2FB8F001CB7B2
   OrganizationID: 1882034
   Local Domain Regex parameter-map name: NONE
   DNSCrypt: Enabled
  Public-key: B735:1140:206F:225D:3E2B:D822:D7FD:691E:A1C3:3CC8:D666:8D0C:BE04:BFAB:CA43:FB79
   UDP Timeout: 5 seconds
   Resolver address:
       1. 208.67.220.220
       2. 208.67.222.222
       3. 2620:119:53::53
       4. 2620:119:35::35
```
Ш

```
Umbrella Interface Config:
      Number of interfaces with "opendns out" config: 1
        1. GigabitEthernet0/0/0
            Mode : OUT
            VRF : global(Id: 0)
      Number of interfaces with "opendns in" config: 1
        1. GigabitEthernet0/0/1
            Mode : IN
            Tag : test
            Device-id : 010a6aef0b443f0f
            VRF : global(Id: 0)
Device# show umbrella deviceid
Device registration details
Interface Name Tag Status Device-id
GigabitEthernet0/0/1 guest 200 SUCCESS 010a7ba73bd216d1
Device#show umbrella dnscrypt
   DNSCrypt: Enabled
Public-key: B735:1140:206F:225D:3E2B:D822:D7FD:691E:A1C3:3CC8:D666:8D0C:BE04:BFAB:CA43:FB79
Certificate Update Status:
Last Successful Attempt : 10:55:40 UTC Apr 14 2016
Last Failed Attempt : 10:55:10 UTC Apr 14 2016
Certificate Details:
Certificate Magic : DNSC
Major Version : 0x0001
Minor Version : 0x0000
Query Magic : 0x717744506545635A
Serial Number : 1435874751
Start Time : 1435874751 (22:05:51 UTC Jul 2 2015)
End Time : 1467410751 (22:05:51 UTC Jul 1 2016)
Server Public Key :
ABA1:F000:D394:8045:672D:73E0:EAE6:F181:19D0:2A62:3791:EFAD:B04E:40B7:B6F9:C40B
Client Secret Key Hash :
BBC3:409F:5CB5:C3F3:06BD:A385:78DA:4CED:62BC:3985:1C41:BCCE:1342:DF13:B71E:F4CF
Client Public key :
ECE2:8295:2157:6797:6BE2:C563:A5A9:C5FC:C20D:ADAF:EB3C:A1A2:C09A:40AD:CAEA:FF76
NM key Hash :
F9C2:2C2C:330A:1972:D484:4DD8:8E5C:71FF:6775:53A7:0344:5484:B78D:01B1:B938:E884
```
### <span id="page-2322-0"></span>**Troubleshooting Cisco Umbrella Integration**

Troubleshoot issues that are related to enabling Cisco Umbrella Integration feature using these commands:

- **debug umbrella device-registration**
- **debug umbrella config**
- **debug umbrella dnscrypt**

Depending on the OS, run either of these two commands from the client device:

- The **nslookup -type=txt debug.umbrella.com** command from the command prompt of the Windows machine
- The**nslookup-type=txtdebug.umbrella.com** command from the terminal window orshell of the Linux machine

```
nslookup -type=txt debug.opendns.com 8.8.8.8
Server: 8.8.8.8
Address: 8.8.8.8#53
Non-authoritative answer:
debug.opendns.com text = "server r6.mum1"
debug.opendns.com text = "device 010A826AAABB6C3D"
debug.opendns.com text = "organization id 1892929"
debug.opendns.com text = "remoteip 171.168.1.7"
debug.opendns.com text = "flags 436 0 6040 39FF000000000000000"
debug.opendns.com text = "originid 119211936"
debug.opendns.com text = "orgid 1892929"
debug.opendns.com text = "orgflags 3"
debug.opendns.com text = "actype 0"
debug.opendns.com text = "bundle 365396"
debug.opendns.com text = "source 72.163.220.18:36914"
debug.opendns.com text = "dnscrypt enabled (713156774457306E)"
```
# <span id="page-2323-1"></span><span id="page-2323-0"></span>**Configuration Examples**

This example shows how to enable Cisco Umbrella Integration:

# **Deploying Cisco Umbrella Integration Using Cisco Prime CLI Templates**

You can use the Cisco Prime CLI templates to provision the Cisco Umbrella Integration deployment. The Cisco Prime CLI templates make provisioning Cisco Umbrella Integration deployment simple.

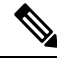

**Note** The Cisco Prime CLI templates is supported only on Cisco Prime version 3.1 or later.

To use the Cisco Prime CLI templates to provision the Cisco Umbrella Integration deployment, perform these steps:

- **Step 1** Download the Cisco Prime templates corresponding to the Cisco IOS XE version running on your system.
- **Step 2** Unzip the file, if it is a zipped version.
- **Step 3** From Cisco Prime Web UI, choose **Configuration** > **Templates** > **Features and Technologies**, and then select **CLI Templates** (User Defined).
- **Step 4** Click **Import**.
- **Step 5** Select the folder where you want to import the templates and click Select Templates and choose the templates that you just downloaded.
- **Step 6** The following Cisco Umbrella Integration templates are available:
	- Umbrella—Use this template to provision Umbrella Connector on the device.
	- Umbrella Cleanup—Use this template to remove previously configured Umbrella Connector.

# <span id="page-2324-0"></span>**Additional References for Cisco Umbrella Integration**

#### **Related Documents**

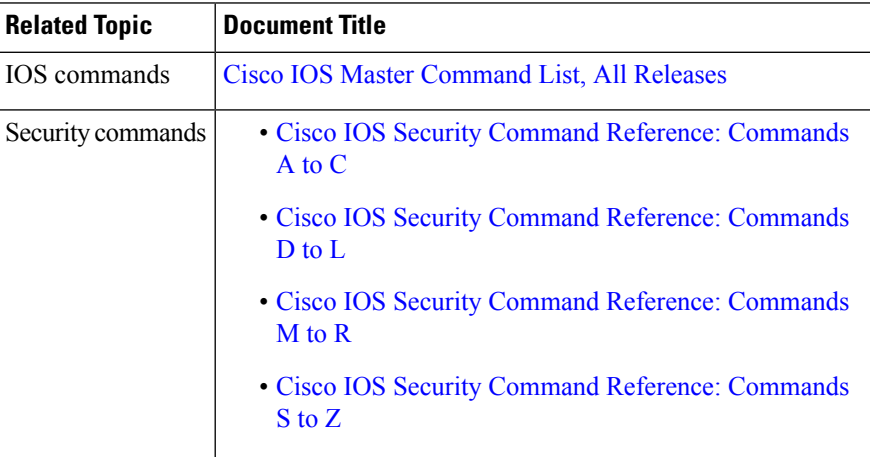

#### **Technical Assistance**

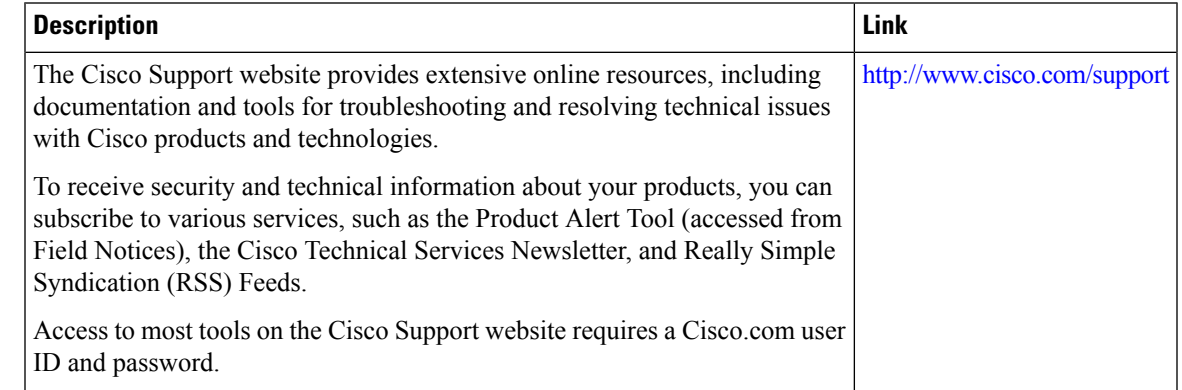

# <span id="page-2324-1"></span>**Feature Information for Cisco Umbrella Integration**

The following table provides release information about the feature or features described in this module. This table lists only the software release that introduced support for a given feature in a given software release train. Unless noted otherwise, subsequent releases of that software release train also support that feature.

Use Cisco Feature Navigator to find information about platform support and Cisco software image support. To access Cisco Feature Navigator, go to [www.cisco.com/go/cfn.](http://www.cisco.com/go/cfn) An account on Cisco.com is not required.

I

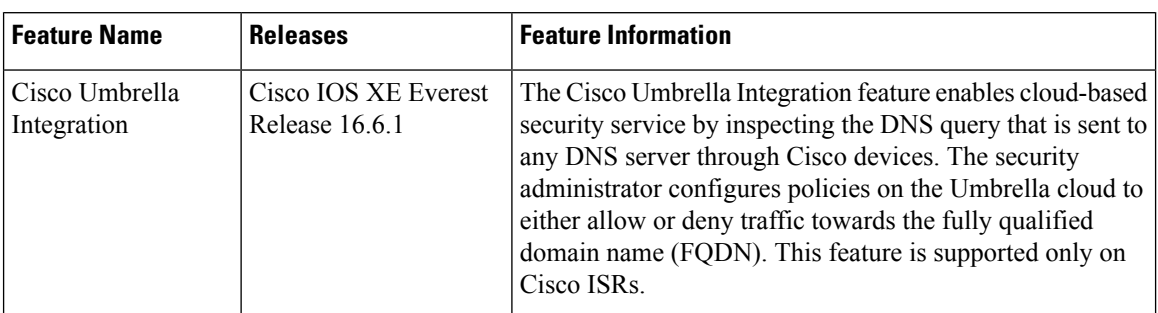

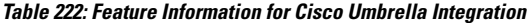

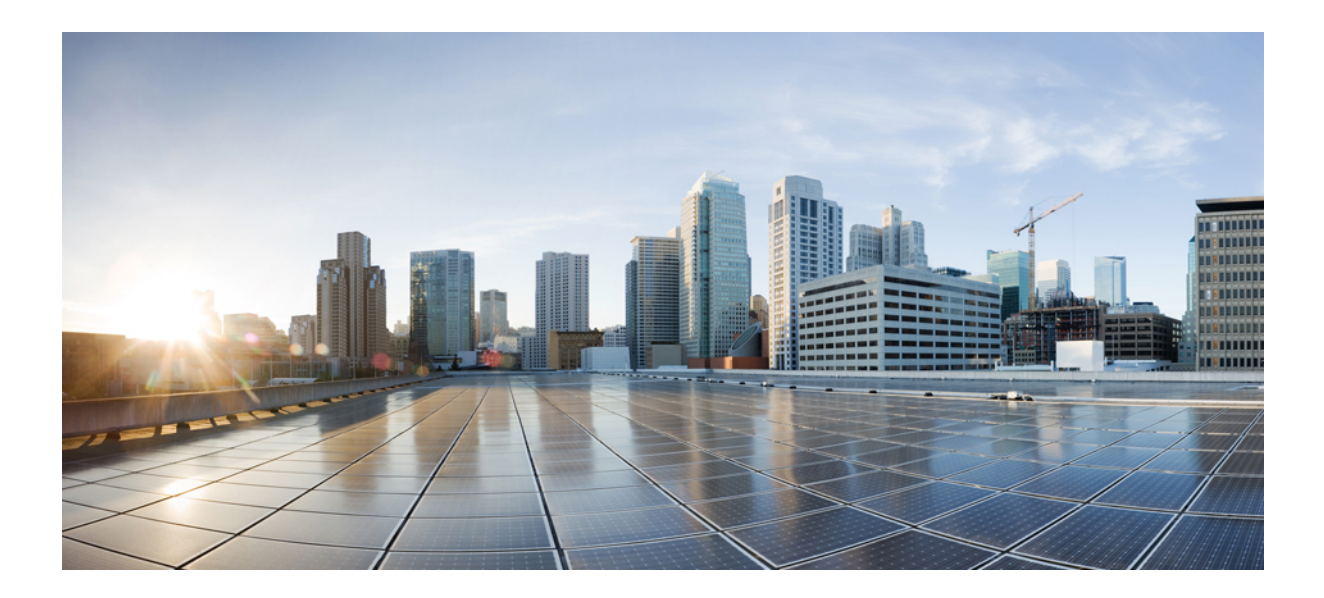

# **<sup>P</sup> ART XVI**

# **User Security**

- Cisco IOS Login [Enhancements-Login](#page-2328-0) Block, on page 2185
- [Configuring](#page-2336-0) Security with Passwords, Privileges, and Logins, on page 2193
- [Role-Based](#page-2376-0) CLI Access, on page 2233
- [Information](#page-2388-0) About Secure Storage, on page 2245
- [AutoSecure,](#page-2396-0) on page 2253
- [Configuring](#page-2408-0) Kerberos, on page 2265
- Lawful Intercept [Architecture,](#page-2424-0) on page 2281
- LI Support for IPoE [Sessions,](#page-2446-0) on page 2303
- Image [Verification,](#page-2450-0) on page 2307

<span id="page-2328-0"></span>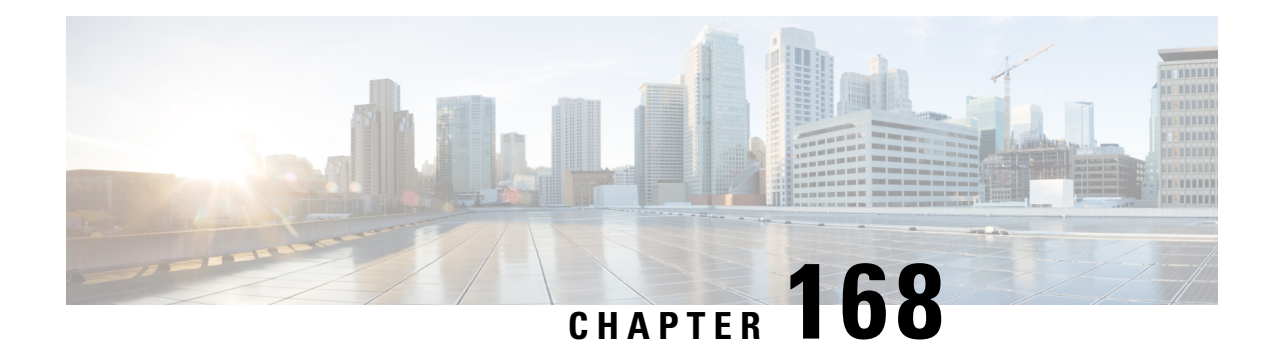

# **Cisco IOS Login Enhancements-Login Block**

The Cisco IOS Login Enhancements (Login Block) feature allows users to enhance the security of a router by configuring options to automatically block further login attempts when a possible denial-of-service (DoS) attack is detected.

The login block and login delay options introduced by this feature can be configured for Telnet or SSH virtual connections. By enabling this feature, you can slow down "dictionary attacks" by enforcing a "quiet period" if multiple failed connection attempts are detected, thereby protecting the routing device from a type of denial-of-service attack.

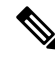

Whenever you want to use the AAA "quiet-mode" feature, you have to configure the aaa new-model using the **aaa new-model** command. **Note**

- Finding Feature [Information,](#page-2328-1) on page 2185
- Information About Cisco IOS Login [Enhancements,](#page-2329-0) on page 2186
- How to Configure Cisco IOS Login [Enhancements,](#page-2330-0) on page 2187
- [Configuration](#page-2333-0) Examples for Login Parameters, on page 2190
- Additional [References,](#page-2333-1) on page 2190
- Feature Information for Cisco IOS Login [Enhancements-Login](#page-2334-0) Block, on page 2191

# <span id="page-2328-1"></span>**Finding Feature Information**

Your software release may not support all the features documented in this module. For the latest caveats and feature information, see Bug [Search](https://tools.cisco.com/bugsearch/search) Tool and the release notes for your platform and software release. To find information about the features documented in this module, and to see a list of the releases in which each feature is supported, see the feature information table.

Use Cisco Feature Navigator to find information about platform support and Cisco software image support. To access Cisco Feature Navigator, go to [www.cisco.com/go/cfn.](http://www.cisco.com/go/cfn) An account on Cisco.com is not required.

### <span id="page-2329-0"></span>**Information About Cisco IOS Login Enhancements**

### **Protecting Against Denial of Service and Dictionary Login Attacks**

Connecting to a routing device for the purposes of administering (managing) the device, at either the User or Executive level, is most frequently performed using Telnet or SSH (secure shell) from a remote console (such as a PC). SSH provides a more secure connection option because communication traffic between the user's device and the managed device are encrypted. The Login Block capability, when enabled, applies to both Telnet connections and SSH connections.

The automated activation and logging of the Login Block and Quiet Period capabilities introduced by this feature are designed to further enhance the security of your devices by specifically addressing two well known methods that individuals use to attempt to disrupt or compromise networked devices.

If the connection address of a device is discovered and is reachable, a malicious user may attempt to interfere with the normal operations of the device by flooding it with connection requests. This type of attack is referred to as an attempted Denial-of-Service, because it is possible that the device may become too busy trying to process the repeated login connection attempts to properly handle normal routing services or will not be able to provide the normal login service to legitimate system administrators.

The primary intention of a dictionary attack, unlike a typical DoS attack, is to actually gain administrative access to the device. A dictionary attack is an automated process to attempt to login by attempting thousands, or even millions, of username/password combinations. (This type of attack is called a "dictionary attack" because it typically uses, as a start, every word found in a typical dictionary as a possible password.) Asscripts or programs are used to attempt this access, the profile for such attempts is typically the same as for DoS attempts; multiple login attempts in a short period of time.

By enabling a detection profile, the routing device can be configured to react to repeated failed login attempts by refusing further connection request (login blocking). This block can be configured for a period of time, called a "quiet period". Legitimate connection attempts can still be permitted during a quiet period by configuring an access-list (ACL) with the addressesthat you know to be associated with system administrators.

### **Login Enhancements Functionality Overview**

#### **Delays Between Successive Login Attempts**

A Cisco device can accept virtual connections as fast as they can be processed. Introducing a delay between login attempts helps to protect the Cisco device against malicious login connections such as dictionary attacks and DoS attacks. Delays can be enabled in one of the following ways:

- Via the **auto secure** command. If you enable the AutoSecure feature, the default login delay time of one second is automatically enforced.
- Via the **loginblock-for** command. You must enter this command before issuing the **logindelay** command. If you enter only the **loginblock-for** command, the default login delay time of one second is automatically enforced.
- Via the new global configuration mode command, **login delay**, which allows you to specify a the login delay time to be enforced, in seconds.

Ш

#### **Login Shutdown If DoS Attacks Are Suspected**

If the configured number of connection attempts fail within a specified time period, the Cisco device will not accept any additional connections for a "quiet period." (Hosts that are permitted by a predefined access-control list [ACL] are excluded from the quiet period.)

The number of failed connection attempts that trigger the quiet period can be specified via the new global configuration mode command **login block-for**. The predefined ACL that is excluded from the quiet period can be specified via the new global configuration mode command **login quiet-mode access-class**.

This functionality is disabled by default, and it is not enabled if autosecure if enabled.

# <span id="page-2330-0"></span>**How to Configure Cisco IOS Login Enhancements**

### **Configuring Login Parameters**

Use this task to configure your Cisco device for login parameters that help detect suspected DoS attacks and slow down dictionary attacks.

All login parameters are disabled by default. You must issue the **login block-for** command, which enables default login functionality, before using any other login commands. After the **login block-for** command is enabled, the following defaults are enforced:

- A default login delay of one second
- All login attempts made via Telnet orSSH are denied during the quiet period; that is, no ACLs are exempt from the login period until the **login quiet-mode access-class** command is issued.

#### **SUMMARY STEPS**

- **1. enable**
- **2. configure terminal**
- **3. aaa new-model**
- **4. login block-for** *seconds* **attempts** *tries* **within** *seconds*
- **5. login quiet-mode access-class** {*acl-name* | *acl-number*}
- **6. login delay** *seconds*

#### **DETAILED STEPS**

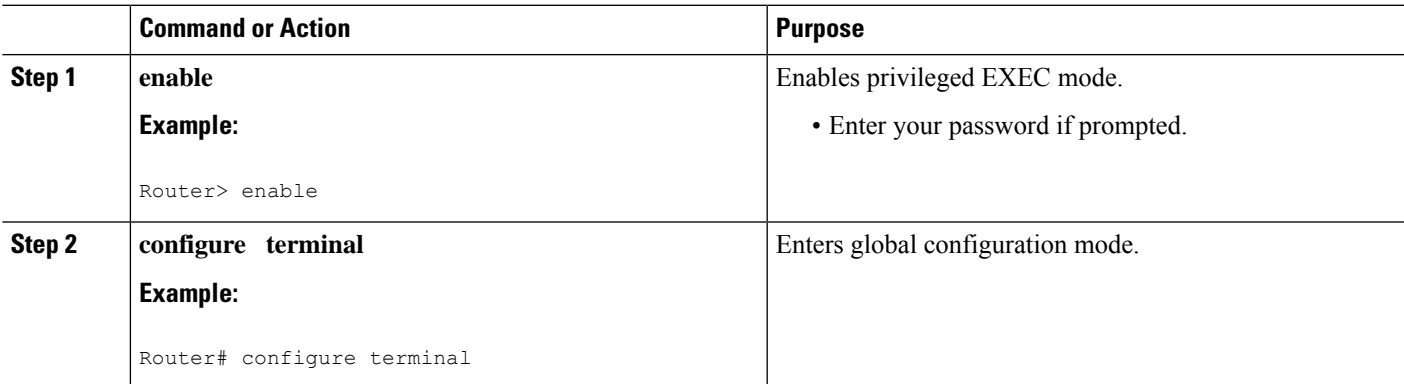

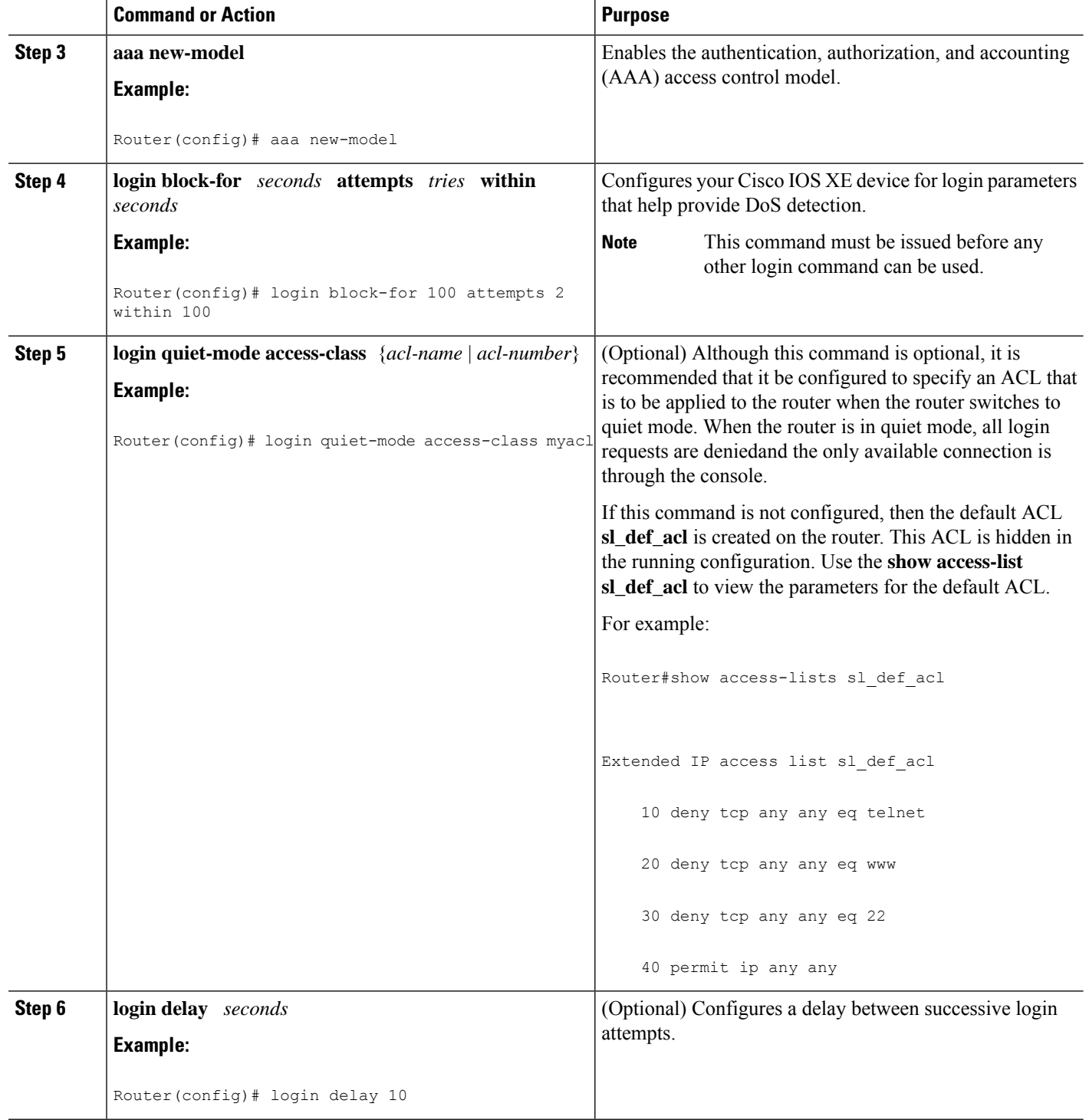

### **What to Do Next**

After you have configured login parameters on your router, you may wish to verify the settings. To complete this task, see the following section "Verifying Login [Parameters,](#page-2332-0) on page 2189."

### <span id="page-2332-0"></span>**Verifying Login Parameters**

Use this task to verify the applied login configuration and present login status on your router.

#### **SUMMARY STEPS**

- **1. enable**
- **2. show login failures**

#### **DETAILED STEPS**

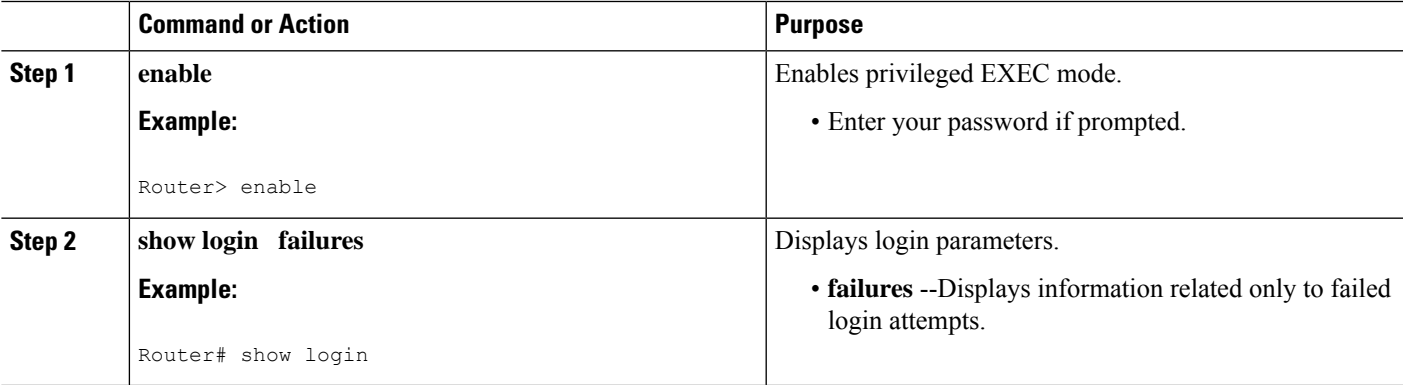

#### **Examples**

The following sample output from the **show login** command verifies that no login parameters have been specified:

```
Router# show login
No login delay has been applied.
No Quiet-Mode access list has been configured.
All successful login is logged and generate SNMP traps.
All failed login is logged and generate SNMP traps
Router NOT enabled to watch for login Attacks
```
The following sample output from the **show login**command verifiesthat the **loginblock-for**command is issued. In this example, the command is configured to block login hosts for 100 seconds if 16 or more login requests fail within 100 seconds; five login requests have already failed.

```
Router# show login
A default login delay of 1 seconds is applied.
No Quiet-Mode access list has been configured.
All successful login is logged and generate SNMP traps.
All failed login is logged and generate SNMP traps.
Router enabled to watch for login Attacks.
If more than 15 login failures occur in 100 seconds or less, logins will be disabled for
100 seconds.
Router presently in Watch-Mode, will remain in Watch-Mode for 95 seconds.
Present login failure count 5.
```
The following sample output from the **show login** command verifies that the router is in quiet mode. In this example, the **login block-for** command was configured to block login hosts for 100 seconds if 3 or more login requests fail within 100 seconds.

```
Router# show login
A default login delay of 1 seconds is applied.
No Quiet-Mode access list has been configured.
All successful login is logged and generate SNMP traps.
All failed login is logged and generate SNMP traps.
Router enabled to watch for login Attacks.
If more than 2 login failures occur in 100 seconds or less, logins will be disabled for 100
seconds.
Router presently in Quiet-Mode, will remain in Quiet-Mode for 93 seconds.
Denying logins from all sources.
```
The following sample output from **show login failures** command shows all failed login attempts on the router:

```
Router# show login failures
Information about login failure's with the device
Username Source IPAddr lPort Count TimeStamp
try1 10.1.1.1 23 1 21:52:49 UTC Sun Mar 9 2003<br>try2 10.1.1.2 23 1 21:52:52 UTC Sun Mar 9 2003
try2 10.1.1.2 23 1 21:52:52 UTC Sun Mar 9 2003
```
The following sample output from **show login failures** command verifies that no information is presently logged:

```
Router# show login failures
*** No logged failed login attempts with the device. ***
```
### <span id="page-2333-0"></span>**Configuration Examples for Login Parameters**

### **Setting Login Parameters Example**

The following example shows how to configure your router to enter a 100 second quiet period if 15 failed login attempts is exceeded within 100 seconds; all login requests will be denied during the quiet period except hosts from the ACL "myacl."

```
Router(config)# aaa new-model
Router(config)# login block-for 100 attempts 15 within 100
Router(config)# login quiet-mode access-class myacl
```
### <span id="page-2333-1"></span>**Additional References**

#### **Related Documents**

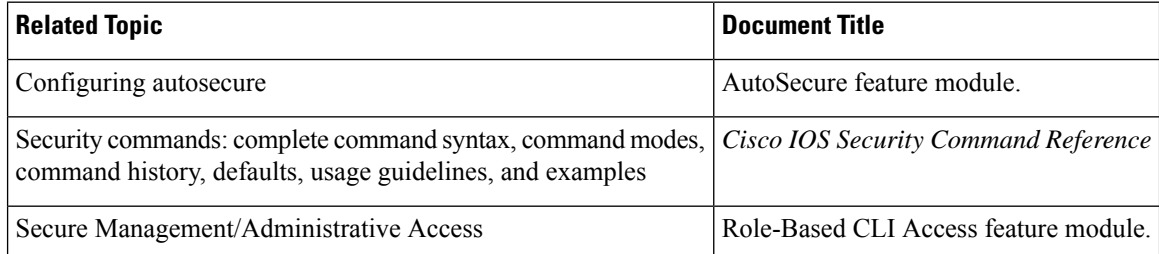

#### **Standards**

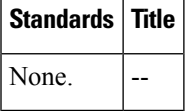

#### **MIBs**

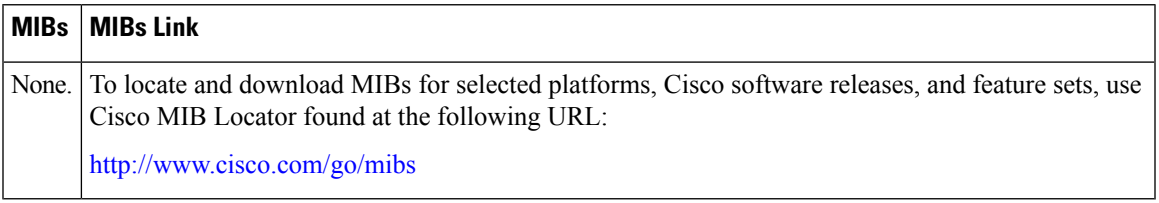

#### **RFCs**

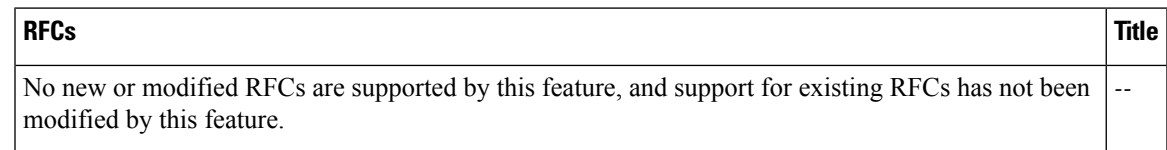

#### **Technical Assistance**

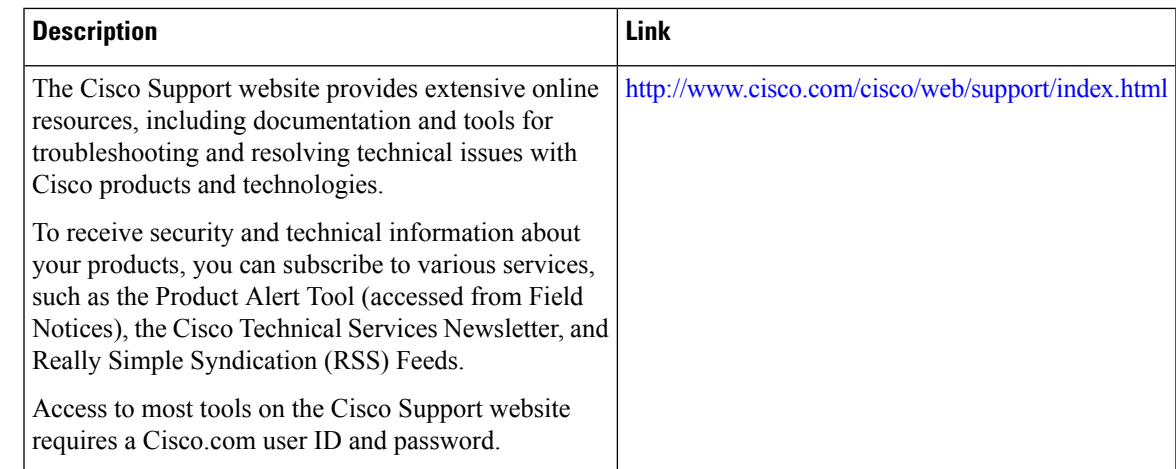

# <span id="page-2334-0"></span>**Feature Information for Cisco IOS Login Enhancements-Login Block**

The following table provides release information about the feature or features described in this module. This table lists only the software release that introduced support for a given feature in a given software release train. Unless noted otherwise, subsequent releases of that software release train also support that feature.

Use Cisco Feature Navigator to find information about platform support and Cisco software image support. To access Cisco Feature Navigator, go to [www.cisco.com/go/cfn.](http://www.cisco.com/go/cfn) An account on Cisco.com is not required.

I

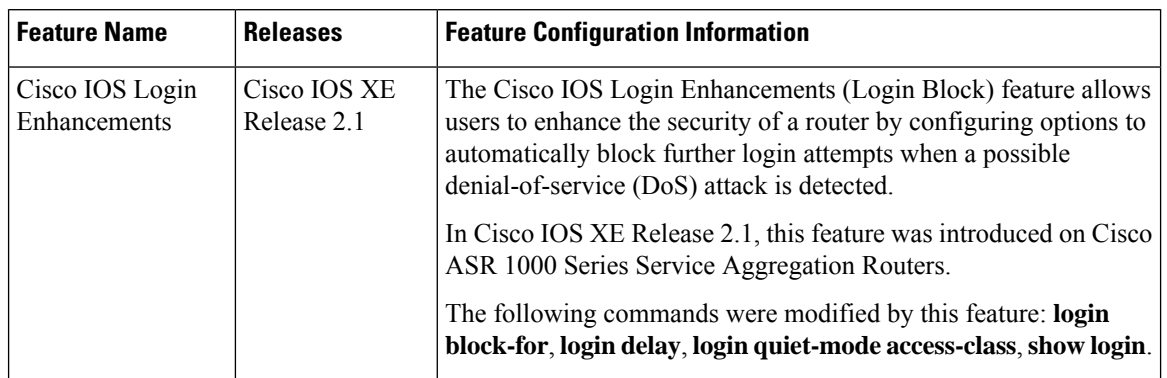

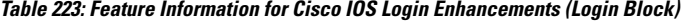

<span id="page-2336-0"></span>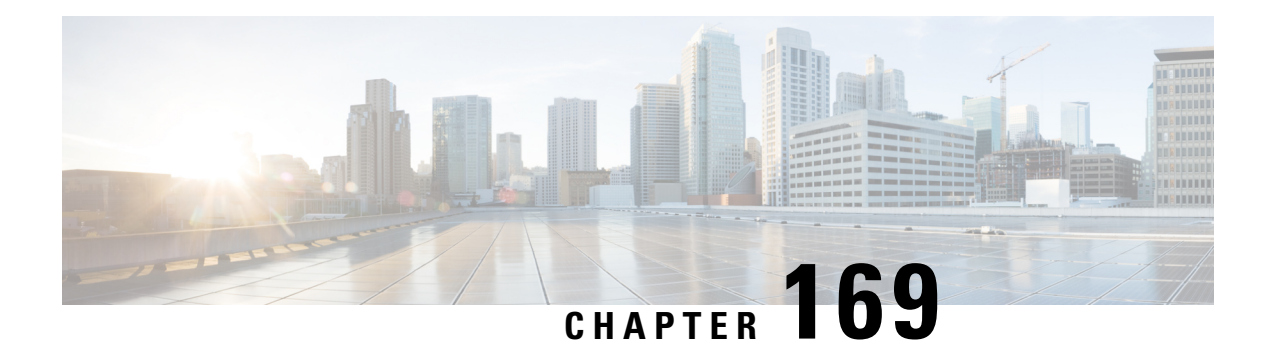

# **Configuring Securitywith Passwords, Privileges, and Logins**

Cisco IOS based networking devices provide several features that can be used to implement basic security for CLI sessions using only the operating system running on the device. These features include the following:

- Different levels of authorization for CLI sessions to control access to commands that can modify the status of the networking device versus commands that are used to monitor the device
- Assigning passwords to CLI sessions
- Requiring users log in to a networking device with a username
- Changing the privilege levels of commands to create new authorization levels for CLI sessions

This module is a guide to implementing a baseline level of security for your networking devices. It focuses on the least complex options available for implementing a baseline level of security. If you have networking devices installed in your network with no security options configured, or you are about to install a networking device and you need help understanding the how to implement a baseline of security, this document will help you.

- Restrictions for [Configuring](#page-2336-1) Security with Passwords, Privileges, and Logins, on page 2193
- Information About [Configuring](#page-2337-0) Security with Passwords, Privileges, and Logins, on page 2194
- How To Configure Security with [Passwords](#page-2349-0) Privileges and Logins, on page 2206
- [Configuration](#page-2369-0) Examples for Configuring Security with Passwords Privileges and Logins, on page 2226
- [Where](#page-2373-0) to Go Next, on page 2230
- Additional [References,](#page-2373-1) on page 2230
- Feature Information for [Configuring](#page-2374-0) Security with Passwords Privileges and Logins, on page 2231

# <span id="page-2336-1"></span>**Restrictions for Configuring Security with Passwords, Privileges, and Logins**

Your networking device must not be configured to use any local or remote authentication, authorization, and accounting (AAA) security features. This document describes only the non-AAA security features that can be configured locally on the networking device.

For information how to configure AAA security features that can be run locally on a networking device, or for information on how to configure remote AAA security using TACACS+ or RADIUS servers, see the *Securing User Services Configuration Guide Library*.

### **Restrictions and Guidelines for Reversible Password Types**

- Password type 0 and type 7 are deprecated. So password type 0 and type 7, used for administrator login to Console, Telnet, SSH, webUI, and NETCONF, must be migrated to password type 8 or type 9.
- No action is required if username and password are type 0 and type 7 for local authentication such as CHAP, EAP and so on for ISG and Dot1x.
- Enable password type 0 and type 7 must be migrated to password type 8 or type 9.

### **Restrictions and Guidelines for Irreversible Password Types**

- Password type 5 is deprecated. Password type 5 must be migrated to stronger password type 8 or type 9.
- For username secret password type 5 and for enable secret password type 5, migrate to type 8 or type 9.
- Secret password type 4 is not supported.

# <span id="page-2337-0"></span>**Information About Configuring Security with Passwords, Privileges, and Logins**

### **Benefits of Creating a Security Scheme**

The foundation of a good security scheme in the network is the protection of the user interfaces of the networking devices from unauthorized access. Protecting access to the user interfaces on your networking devices prevents unauthorized users from making configuration changes that can disrupt the stability of your network or compromise your network security.

The Cisco IOS XE features described in this document can be combined in many different ways to create a unique security scheme for each of your networking devices. Here are some possible examples that you can configure:

- You can enable non administrative users to run a subset of the administrative commands available on the networking device by lowering the entitlement level for the commands to the non administrative privilege level. This can be useful for the following scenarios:
	- ISPs that want their first-line technical support staff to perform tasks such as enabling new interfaces for new customers or resetting the connection for a customer whose connection has stopped passing traffic. See the Example: [Configuring](#page-2372-0) a Device to Allow Users to Shutdown and Enable Interfaces, on page [2229](#page-2372-0) section for an example of how to do this.
	- When you want your first-line technical support staff to have the ability to clear console port sessions that were disconnected improperly from a terminal server. See the Example: [Configuring](#page-2369-1) a Device to Allow Users to Clear Remote [Sessions,](#page-2369-1) on page 2226 section for an example of how to do this.

• When you want your first-line technical support staff to have the ability to view, but not change, the configuration of a networking device to facilitate troubleshooting a networking problem. See the Example: Configuring a Device to Allow Users to View the Running [Configuration,](#page-2370-0) on page [2227](#page-2370-0) section for an example of how to do this.

### **Cisco IOS XE CLI Modes**

To aid in the configuration of Cisco devices, the Cisco IOS XE command-line interface is divided into different command modes. Each command mode has its own set of commands available for the configuration, maintenance, and monitoring of router and network operations. The commands available to you at any given time depend on the mode you are in. Entering a question mark(**?**) at the system prompt (device prompt) allows you to obtain a list of commands available for each command mode.

The use of specific commands allows you to navigate from one command mode to another. The standard order in which a user would access the modes is as follows: user EXEC mode; privileged EXEC mode; global configuration mode; specific configuration modes; configuration submodes; and configuration subsubmodes.

#### **Note**

The default configuration of a Cisco IOS XE software based networking device only allows you to configure passwords to protect access to user EXEC mode (for local, and remote CLI sessions) and privileged EXEC mode. This document describes how you can provide additional levels of security by protecting access to other modes, and commands, using a combination of usernames, passwords and the **privilege** command.

Most EXEC mode commands are one-time commands, such as **show** or **more** commands, which show the current configuration status, and **clear** commands, which clear counters or interfaces. EXEC mode commands are not saved across reboots of the router.

From privileged EXEC mode, you can enter *global configuration mode* . In this mode, you can enter commands that configure general system characteristics. You also can use global configuration mode to enter specific configuration modes. Configuration modes, including global configuration mode, allow you to make changes to the running configuration. If you later save the configuration, these commands are stored across router reboots.

From global configuration mode you can enter a variety of protocol-specific or feature-specific configuration modes. The CLI hierarchy requires that you enter these specific configuration modes only through global configuration mode. For example, *interface configuration mode* , is a commonly used configuration mode.

From configuration modes, you can enter configuration submodes. Configuration submodes are used for the configuration of specific features within the scope of a given configuration mode. As an example, this chapter describes the *subinterface configuration mode* , a submode of the interface configuration mode.

*ROM monitor mode* is a separate mode used when the router cannot boot properly. If your system (router, switch, or access server) does not find a valid system image to load when it is booting, the system will enter ROM monitor mode. ROM monitor (ROMMON) mode can also be accessed by interrupting the bootsequence during startup. ROMMON is not covered in this document because it does not have any security features available in it.

#### **User EXEC Mode**

When you start a session on a router, you generally begin in *user EXEC mode* , which is one of two access levels of the EXEC mode. For security purposes, only a limited subset of EXEC commands are available in user EXEC mode. This level of access is reserved for tasks that do not change the configuration of the router, such as determining the router status.

If your device is configured to require usersto log-in the log-in process will require a username and a password. You may try three times to enter a password before the connection attempt is refused.

User EXEC mode is set by default to privilege level 1. Privileged EXEC mode is set by default to privilege level 15. When you are logged into a networking device in user EXEC mode yoursession isrunning at privilege level 1. By default the EXEC commands at privilege level 1 are a subset of those available at privilege level 15. When you are logged into a networking device in privileged EXEC mode your session is running at privilege level 15. You can move commands to any privilege level between 1 and 15 using the **privilege** command.

In general, the user EXEC commands allow you to connect to remote devices, change terminal line settings on a temporary basis, perform basic tests, and list system information.

To list the available user EXEC commands, use the following command:

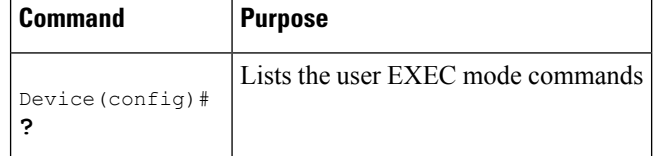

The user EXEC mode prompt consists of the host name of the device followed by an angle bracket  $(>)$ , as shown in the following example:

#### Device>

The default host name is generally Router, unless it has been changed during initial configuration using the **setup** EXEC command. You also change the host name using the **hostname** global configurationcommand.

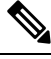

**Note**

Examples in Cisco IOS XE documentation assume the use of the default name of "Device." Different devices (for example, access servers) may use a different default name. If the device (router, access server, or switch) has been named with the **hostname** command, that name will appear as the prompt instead of the default name.

To list the commands available in user EXEC mode, enter a question mark (**?**) as shown in the following example:

#### Device> **?**

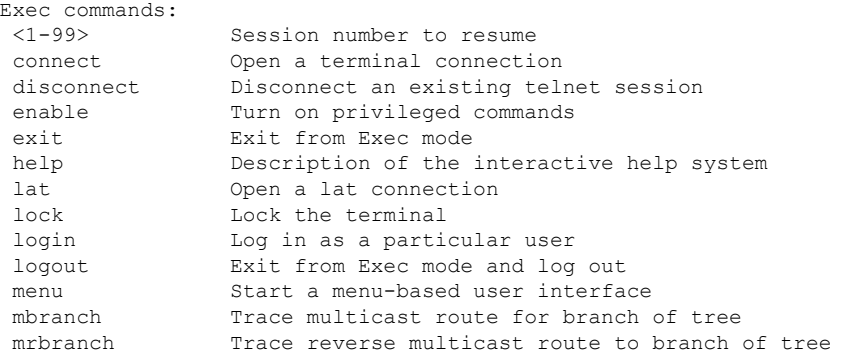
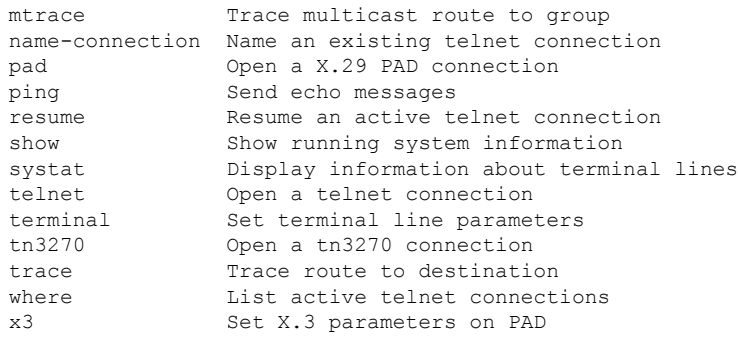

The list of commands will vary depending on the software feature set and platform you are using.

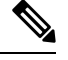

**Note**

You can enter commands in uppercase, lowercase, or mixed case. Only passwords are case sensitive. However, Cisco IOS XE documentation convention is to always present commands in lowercase.

### **Privileged EXEC Mode**

In order to have access to all commands, you must enter *privileged EXEC mode* , which is the second level of access for the EXEC mode. Normally, you must enter a password to enter privileged EXEC mode. In privileged EXEC mode, you can enter any EXEC command, because privileged EXEC mode is a superset of the user EXEC mode commands.

Because many privileged EXEC mode commands set operating parameters, privileged EXEC level access should be password protected to prevent unauthorized use. The privileged EXEC command set includes those commands contained in user EXEC mode. Privileged EXEC mode also provides access to configuration modes through the **configure**command, and includes advanced testing commands, such as **debug**.

Privileged EXEC mode is set by default to privilege level 15. User EXEC mode is set by default to privilege level 1.For more information see the User [EXEC](#page-2338-0) Mode, on page 2195. When you are logged into a networking device in privileged EXEC mode your session is running at privilege level 15. When you are logged into a networking device in user EXEC mode your session is running at privilege level 1. By default the EXEC commands at privilege level 15 are a superset of those available at privilege level 1. You can move commands to any privilege level between 1 and 15 using the**privilege** command.See the Cisco IOS XE [Privilege](#page-2347-0) Levels, on page [2204](#page-2347-0) for more information on privilege levels and the **privilege** command.

The privileged EXEC mode prompt consists of the host name of the device followed by a pound sign(#), as shown in the following example:

#### Device#

To access privileged EXEC mode, use the following command:

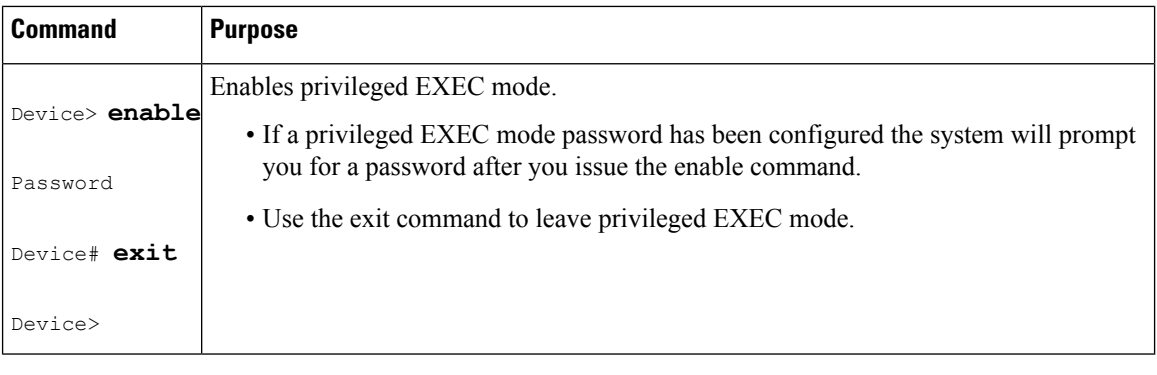

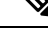

Privileged EXEC mode is sometimes referred to as "enable mode," because the **enable** command is used to enter the mode. **Note**

If a password has been configured on the system, you will be prompted to enter it before being allowed access to privileged EXEC mode. The password is not displayed on the screen and is case sensitive. If an enable password has not been set, privileged EXEC mode can be accessed only by a local CLI session (terminal connected to the console port).

If you attempt to access privileged EXEC mode on a router over a remote connection, such as a telnet connection, and you have not configured a password for privileged EXEC mode you will see the **% No password set** error message. For more information on remote connections see the Remote CLI [Sessions,](#page-2344-0) on page [2201](#page-2344-0). The system administrator uses the **enable secret** or **enable password**global configuration commands to set the password that restricts access to privileged EXEC mode.For information on configuring a password for privileged EXEC mode, see the [Protecting](#page-2353-0) Access to Privileged EXEC Mode, on page 2210*.*

To return to user EXEC mode, use the following command:

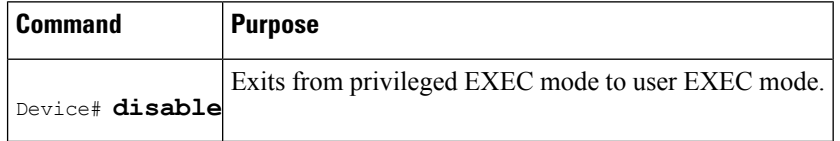

The following example shows the process of accessing privileged EXEC mode:

Note that the password will not be displayed as you type, but is shown here for illustrational purposes. To list the commands available in privileged EXEC mode, issue the **?** command at the prompt. From privileged EXEC mode you can access global configuration mode, which is described in the following section.

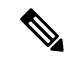

Because the privileged EXEC command set contains all of the commands available in user EXEC mode,some commands can be entered in either mode. In Cisco IOS XE documentation, commands that can be entered in either user EXEC mode or privileged EXEC mode are referred to as EXEC mode commands. If user or privileged is not specified in the documentation, assume that you can enter the referenced commands in either mode. **Note**

Device> **enable** Password:<**letmein>** Device#

## **Global Configuration Mode**

The term "global" is used to indicate characteristics or features that affect the system as a whole. Global configuration mode is used to configure your system globally, or to enter specific configuration modes to configure specific elements such as interfaces or protocols. Use the **configure terminal**privileged EXEC command to enter global configuration mode.

To access global configuration mode, use the following command in privileged EXEC mode:

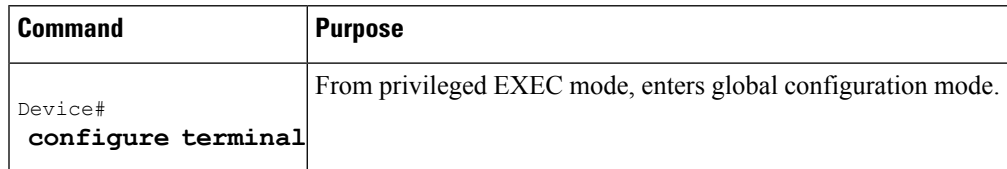

The following example showsthe process of entering global configuration mode from privileged EXEC mode:

```
Device# configure terminal
Enter configuration commands, one per line. End with CNTL/Z.
Device(config)#
```
Note that the system prompt changes to indicate that you are now in global configuration mode. The prompt for global configuration mode consists of the host-name of the device followed by (config) and the pound sign ( # ). To list the commands available in privileged EXEC mode, issue the **?** command at the prompt.

Commands entered in global configuration mode update the running configuration file as soon as they are entered. In other words, changes to the configuration take effect each time you press the Enter or Return key at the end of a valid command. However, these changes are not saved into the startup configuration file until you issue the **copy running-config startup-config** EXEC mode command. This behavior is explained in more detail later in this document.

As shown in the example above, the system dialogue prompts you to end your configuration session (exit configuration mode) by pressing the Control (Ctrl) and "z" keys simultaneously; when you press these keys, **^Z** is printed to the screen. You can actually end your configuration session by entering the Ctrl-Z key combination, using the **end** command, using the Ctrl-C key combination. The **end** command is the recommended way to indicate to the system that you are done with the current configuration session.

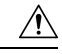

#### **Caution**

If you use Ctrl-Z at the end of a command line in which a valid command has been typed, that command will be added to the running configuration file. In other words, using Ctrl-Z is equivalent to hitting the Enter (Carriage Return) key before exiting. For this reason, it is safer to end your configuration session using the **end** command. Alternatively, you can use the Ctrl-C key combination to end your configuration session without sending a Carriage Return signal.

You can also use the **exit** command to return from global configuration mode to EXEC mode, but this only works in global configuration mode. Pressing Ctrl-Z or entering the **end** command will always take you back to EXEC mode regardless of which configuration mode or configuration submode you are in.

To exit global configuration command mode and return to privileged EXEC mode, use one of the following commands:

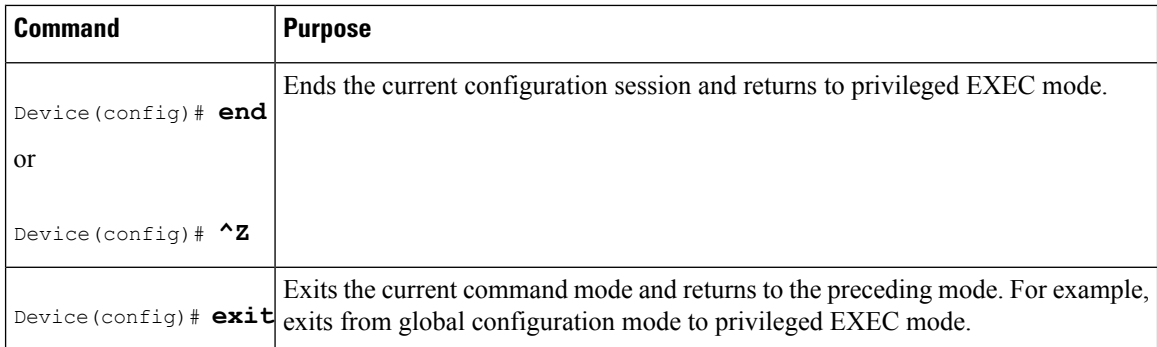

From global configuration mode, you can enter a number of protocol-specific, platform-specific, and feature-specific configuration modes.

Interface configuration mode, described in the following section, is an example of a configuration mode you can enter from global configuration mode.

### **Interface Configuration Mode**

One example of a specific configuration mode you enter from global configuration mode is interface configuration mode.

Many features are enabled on a per-interface basis. Interface configuration commands modify the operation of an interface such as an Ethernet, FDDI, or serial port. Interface configuration commands always follow an **interface** global configuration command, which defines the interface type.

For details on interface configuration commands that affect general interface parameters, such as bandwidth or clock rate, refer to the Release 12.2 *Cisco IOS Interface Configuration Guide* . For protocol-specific commands, refer to the appropriate Cisco IOS XE software command reference.

To access and list the interface configuration commands, use the following command:

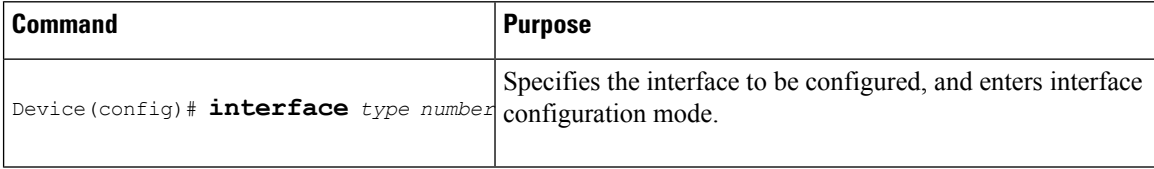

In the following example, the user enters interface configuration mode for serial interface 0. The new prompt, *hostname* (config-if)#, indicates interface configuration mode.

```
Device(config)# interface serial 0
Device(config-if)#
```
To exit interface configuration mode and return to global configuration mode, enter the **exit** command.

Configuration submodes are configuration modes entered from other configuration modes (besides global configuration mode). Configuration submodes are for the configuration of specific elements within the configuration mode. One example of a configuration submode is subinterface configuration mode, described in the following section.

## **Subinterface Configuration Mode**

From interface configuration mode, you can enter subinterface configuration mode. Subinterface configuration mode is a submode of interface configuration mode. In subinterface configuration mode you can configure

multiple virtual interfaces (called subinterfaces) on a single physical interface. Subinterfaces appear to be distinct physical interfaces to the various protocols.

For detailed information on how to configure subinterfaces, refer to the appropriate documentation module for a specific protocol in the Cisco IOS XE software documentation set.

To access subinterface configuration mode, use the following command in interface configuration mode:

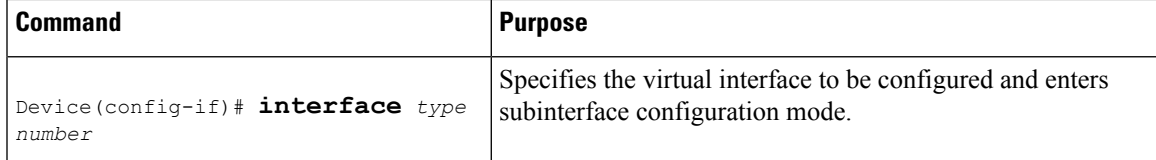

In the following example, a subinterface is configured for serial line 2, which is configured for Frame Relay encapsulation. The subinterface is identified as "2.1" to indicate that it is subinterface 1 of serial interface 2. The new prompt *hostname* (config-subif)# indicates subinterface configuration mode. The subinterface can be configured to support one or more Frame Relay PVCs.

```
Device(config)# interface serial 2
Device(config-if)# encapsulation frame-relay
Device(config-if)# interface serial 2.1
Device(config-subif)#
```
To exit subinterface configuration mode and return to interface configuration mode, use the **exit** command. To end your configuration session and return to privileged EXEC mode, press Ctrl-Z or enter the **end**command.

## **Cisco IOS XE CLI Sessions**

## **Local CLI Sessions**

Local CLI sessions require direct access to the the console port of the networking device. Local CLI sessions start in user EXEC mode. All of the tasks required to configure and manage a networking device can be done using a local CLI session. The most common method for establishing a local CLI session is to connect the serial port on a PC to the console port of the networking device and then to launch a terminal emulation application on the PC. The type of cable and connectors required and the settings for the terminal emulation application on the PC are dependant on the type of networking device that you are configuring. See to the documentation for your networking device for more information on setting it up for a local CLI session.

## <span id="page-2344-0"></span>**Remote CLI Sessions**

Remote CLI sessions are created between a host such as a PC and a networking device such as a router over a network using a remote terminal access application such as Telnet and Secure Shell (SSH). Local CLI sessions start in user EXEC mode. Most of the tasks required to configure and manage a networking device can be done using a remote CLI session. The exceptions are tasks that interact directly with the console port (such as recovering from a corrupted operating system (OS) by uploading a new OS image over the console port) and interacting with the networking device when it is in ROM Monitor Mode.

This document explains how to configure security for remote Telnet sessions. Telnet is the most common method for accessing a remote CLI session on a networking device.

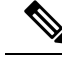

**Note**

SSH is a more secure alternative to Telnet. SSH provides encryption for the session traffic between your local management device such as a PC and the networking device that you are managing. Encrypting the session traffic with SSH prevents hackers that might intercept the traffic from being able to decode it. See Secure Shell Version 2 Support feature module for more information on using SSH.

## **Terminal Lines are Used for Local and Remote CLI Sessions**

Cisco networking devices use the word linesto refer to the software componentsthat manage local and remote CLI sessions. You use the **line console 0** global configuration command to enter line configuration mode to configure options, such as a password, for the console port.

```
Device# configure terminal
Device(config)# line console 0
Device(config-line)# password password-string
```
Remote CLI sessions use lines that are referred to virtual teletypewriter (VTY) lines. You use the **line vty** *line-number*[*ending-line-number*] global configuration command to enter line configuration mode to configure options, such as a password, for remote CLI sessions.

```
Device# configure terminal
Device(config)# line vty 0 4
Device(config-line)# password password-string
```
## **Protect Access to Cisco IOS XE EXEC Modes**

Cisco IOS XE provides the ability to configure passwords that protect access to the following:

### **Protecting Access to User EXEC Mode**

The first step in creating a secure environment for your networking device is protecting access to user EXEC mode by configuring passwords for local and remote CLI sessions.

You protect access to user EXEC mode for local CLI sessions by configuring a password on the console port. See the [Configuring](#page-2351-0) and Verifying a Password for Local CLI Sessions, on page 2208.

You protect access to user EXEC mode for remote CLI sessions by configuring a password on the virtual terminal lines (VTYs). See the Configuring and Verifying a Password for Remote CLI Sessions, on page 2206 for instructions on how to configure passwords for remote CLI sessions.

### **Protecting Access to Privileged EXEC mode**

The second step in creating a secure environment for your networking device is protecting accessto privileged EXEC mode with a password. The method for protecting access to privileged EXEC mode is the same for local and remote CLI sessions.

You protect access to privileged EXEC mode by configuring a password for it. This is sometimes referred to as the enable password because the command to enter privileged EXEC mode is **enable**.

Ш

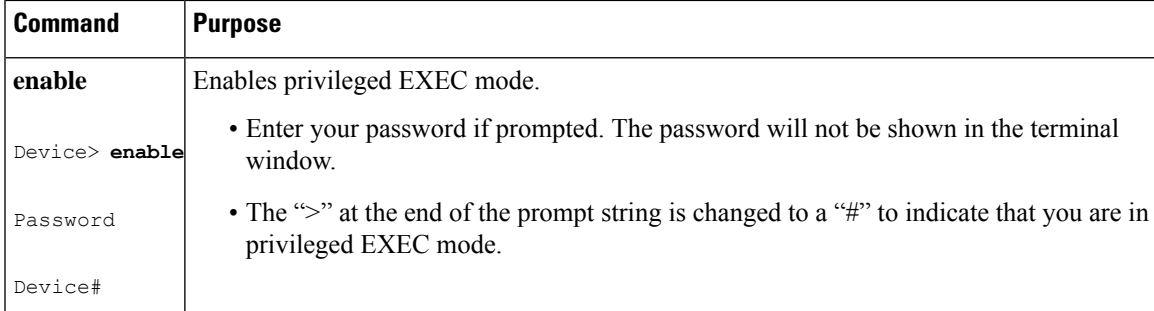

## <span id="page-2346-0"></span>**Cisco IOS XE Password Encryption Levels**

Some of the passwords that you configure on your networking device are saved in the configuration in plain text. This means that if you store a copy of the configuration file on a disk, anybody with access to the disk can discover the passwords by reading the configuration file. The following password types are stored as plain text in the configuration by default:

- Console passwords for local CLI sessions
- Virtual terminal line passwords for remote CLI sessions
- Username passwords using the default method for configuring the password
- Privileged EXEC mode password when it is configured with the **enable password** *password* command
- Authentication key chain passwords used by RIPv2 and EIGRP
- BGP passwords for authenticating BGP neighbors
- OSPF authentication keys for authenticating OSPF neighbors
- ISIS passwords for authenticating ISIS neighbors

This excerpt from a router configuration file shows examples of passwords and authentication keys that are stored as clear text.

```
!
enable password O9Jb6D
!
username username1 password 0 kV9sIj3
!
key chain trees
key 1
 key-string willow
!
interface Ethernet1/0.1
ip address 172.16.6.1 255.255.255.0
 ip router isis
 ip rip authentication key-chain trees
ip authentication key-chain eigrp 1 trees
ip ospf authentication-key j7876
no snmp trap link-status
isis password u7865k
!
line vty 0 4
password V9jA5M
!
```
You can encrypt these clear text passwords in the configuration file by using the **service password-encryption** command. This should be considered only a minimal level of security because the encryption algorithm used by the **service password-encryption** command to encrypt passwords creates text strings that be decrypted using tools that are publicly available. You should still protect access to any electronic or paper copies of your configuration files after you use the **service password-encryption** command.

The **service password-encryption** command does not encrypt the passwords when they are sent to the remote device. Anybody with a network traffic analyzer who has access to you network can capture these passwords from the packets as they are transmitted between the devices. See the [Configuring](#page-2355-0) Password Encryption for Clear Text [Passwords,](#page-2355-0) on page 2212for more information on encrypting clear text passwords in configuration files.

Many of the Cisco IOS XE features that use clear text passwords can also be configured to use the more secure MD5 algorithm. The MD5 algorithm creates a text string in the configuration file that is much more difficult to decrypt. The MD5 algorithm does not send the password to the remote device. This prevents people using a traffic analyzer to capture traffic on your network from being able to discover your passwords.

You can determine the type of password encryption that has been used by the number that is stored with the password string in the configuration file of the networking device. The number 5 in the configuration excerpt below indicates that the enable secret password has been encrypted using the MD5 algorithm.

enable secret 5 \$1\$fGCS\$rkYbR6.Z8xo4qCl3vghWQ0

The number 7 in the excerpt below indicates that the enable password has been encrypted using the less secure algorithm used by the **service password-encryption** command.

!

```
enable password 7 00081204
```
## **Cisco IOS XE CLI Session Usernames**

After you have protected access to user EXEC mode and privileged EXEC mode by configuring passwords for them you can further increase the level of security on your networking device by configuring usernames to limit access to CLI sessions to your networking device to specific users.

Usernames that are intended to be used for managing a networking device can be modified with additional options such as:

See the *Cisco IOS Security Command Reference* .

(http://www.cisco.com/en/US/docs/ios/security/command/reference/sec\_book.html) for more information on how to configure the **username** command.

## <span id="page-2347-0"></span>**Cisco IOS XE Privilege Levels**

The default configuration for Cisco IOS XE based networking devices uses privilege level 1 for user EXEC mode and privilege level 15 for privileged EXEC. The commands that can be run in user EXEC mode at privilege level 1 are a subset of the commands that can be run in privileged EXEC mode at privilege 15.

The **privilege** command is used to move commands from one privilege level to another. For example, some ISPs allow their first level technical support staff to enable and disable interfaces to activate new customer connections or to restart a connection that has stopped transmitting traffic. See the Example: [Configuring](#page-2372-0) a Device to Allow Users to Shutdown and Enable [Interfaces,](#page-2372-0) on page 2229 for an example of how to configure this option.

The **privilege** command can also be used to assign a privilege level to a username so that when a user logs in with the username, the session will run at the privilege level specified by the **privilege** command. For example if you want your technical support staff to view the configuration on a networking device to help them troubleshoot network problems without being able to modify the configuration, you can create a username, configure it with privilege level 15, and configure it to run the **show running-config** command automatically. When a user logs in with the username the running configuration will be displayed automatically. The user's session will be logged out automatically after the user has viewed the last line of the configuration. See the Example: Configuring a Device to Allow Usersto View the Running [Configuration,](#page-2370-0) on page 2227 for an example of how to configure this option.

These command privileges can also be implemented when using AAA with TACACS+ and RADIUS. For example, TACACS+ provides two ways to control the authorization of router commands on a per-user or per-group basis. The first way is to assign privilege levels to commands and have the router verify with the TACACS+ server whether or not the user is authorized at the specified privilege level. The second way is to explicitly specify in the TACACS+ server, on a per-user or per-group basis, the commands that are allowed. For more information about implementing AAA with TACACS+ and RADIUS, see the technical note [How](http://www.cisco.com/en/US/tech/tk59/technologies_tech_note09186a008009465c.shtml) to Assign Privilege Levels with [TACACS+](http://www.cisco.com/en/US/tech/tk59/technologies_tech_note09186a008009465c.shtml) and RADIUS .

## **Cisco IOS XE Password Configuration**

Cisco IOS XE software does not prompt you to repeat any passwords that you configure to verify that you have entered the passwords exactly as you intended. New passwords, and changes to existing passwords, go into effect immediately after you press the Enter key at the end of a password configuration command string. If you make a mistake when you enter a new password and have saved the configuration on the networking device to its startup configuration file and exited privileged EXEC mode before you realize that you made a mistake, you may find that you are no longer able to manage the device.

The following are common situations that can happen:

- You make a mistake configuring a password for local CLI sessions on the console port.
	- If you have properly configured access to your networking device for remote CLI sessions, you can Telnet to it and reconfigure the password on the console port.
- You make a mistake configuring a password for remote Telnet or SSH sessions.
	- If you have properly configured access to your networking device for local CLI sessions, you can connect a terminal to it and reconfigure the password for the remote CLI sessions.
- You make a mistake configuring a password for privileged EXEC mode (enable password or enable secret password).
	- You will have to perform a lost password recovery procedure.
- You make a mistake configuring your username password, and the networking device requires that you log into it with your username.
	- If you do not have accessto another account name, you will have to perform a lost password recovery procedure.

To protect yourself from having to perform a lost password recovery procedure open two CLI sessions to the networking device and keep one of them in privilege EXEC mode while you reset the passwords using the other session. You can use the same device (PC or terminal) to run the two CLI sessions or two different devices. You can use a local CLI session and a remote CLI session or two remote CLI sessions for this procedure. The CLIsession that you use to configure the password can also be used to verify that the password was changed properly. The other CLI session that you keep in privileged EXEC mode can be used to change the password again if you made a mistake the first time you configured it.

You should not save password changes that you have made in the running configuration to the startup configuration until you have verified that your password was changed successfully. If you discover that you made a mistake configuring a password, and you were not able to correct the problem using the second CLI session technique described above, you can power cycle the networking device so that it returnsto the previous passwords that are stored in the startup configuration.

## **AES Password Encryption and Master Encryption Keys**

You can enable strong, reversible 128-bit Advanced Encryption Standard (AES) password encryption, also known as type-6 encryption. To start using type-6 encryption, you must enable the AES password encryption feature and configure a master encryption key, which is used to encrypt and decrypt passwords. After you enable AES password encryption and configure a master key, all existing and newly created clear-text passwords forsupported applications are stored in type-6 encrypted format, unless you disable type-6 password encryption. You can also configure the device to convert all existing weakly encrypted passwords to type-6 encrypted passwords.

Type 0 and type 7 passwords can be autoconverted to type 6 if the AES password encryption feature and master encryption key are configured.

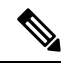

**Note**

Type 6 username and password are backward compatible to the Cisco IOS release 16.10.1 only. If you downgrade to any release version lower than Cisco IOS release 16.10.1, type 6 username and password will be rejected. After autoconversion, to avoid an administrator password getting rejected during a downgrade, migrate the passwords.

# **How To Configure Security with Passwords Privileges and Logins**

## <span id="page-2349-0"></span>**Protecting Access to User Exec Mode**

### **Configuring and Verifying a Password for Remote CLI Sessions**

This task will assign a password for remote CLI sessions. After you have completed this task the networking device will prompt you for a password the next time that you start a remote CLI session with it.

Cisco IOS XE based networking devices require that you have a password configured for remote CLI sessions. If you attempt to start a remote CLI session with a device that doesn't have a password configured for remote CLI sessions you will see a message that a password is required and has not been set. The remote CLI session will be terminated by the remote host.

#### **Before you begin**

If you have not previously configured a password for remote CLI sessions, you must perform this task over a local CLI session using a terminal or a PC running a terminal emulation application, attached to the console port.

Your terminal, or terminal emulation application, must be configured with the settings that are used by the console port on the networking device. The console ports on most Cisco networking devices require the following settings: 9600 baud, 8 data bits, 1 stop bit, no parity, and flow control is set to "none." See the documentation for your networking device if these settings do not work for your terminal.

To perform the verification step (Step 6) for this task, your networking device must have an interface that is in an operational state. The interface must have a valid IP address.

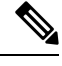

If you have not previously configured a password for remote CLI sessions, you must perform this task over a local CLI session using a terminal attached to the console port. **Note**

### **SUMMARY STEPS**

- **1. enable**
- **2. configure terminal**
- **3. line vty** *line-number* [*ending-line-number*]
- **4. password** *password*
- **5. end**
- **6. telnet** *ip-address*
- **7. exit**

#### **DETAILED STEPS**

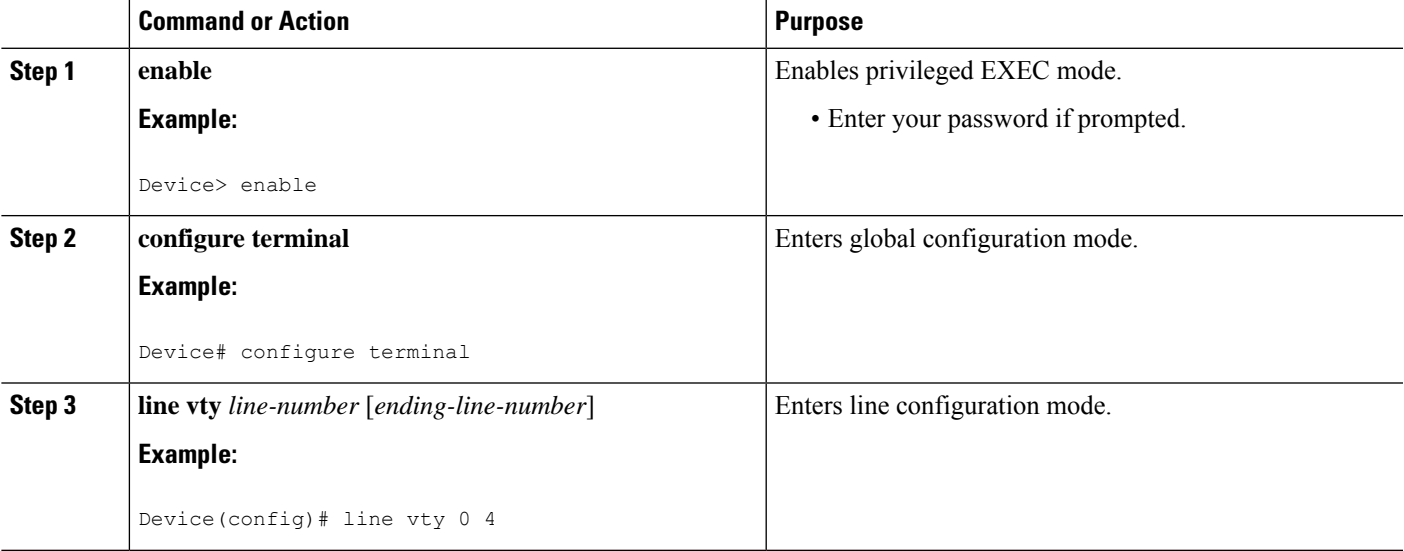

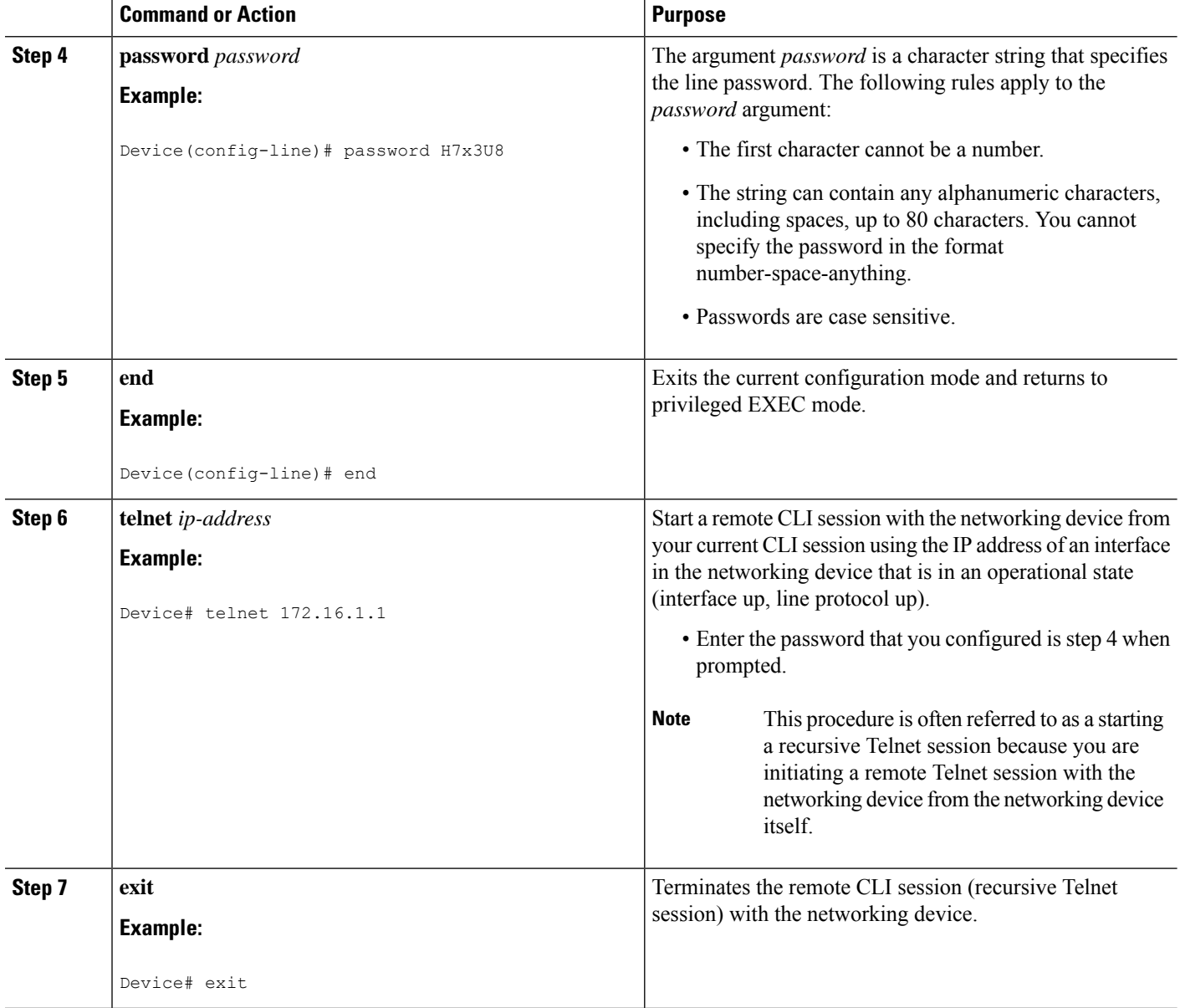

#### **Troubleshooting Tips**

To display information for all users who have access to a lawful intercept view, issue the **show users lawful-intercept** command. (This command is available only to authorized lawful intercept view users.)

#### <span id="page-2351-0"></span>**What to Do Next**

Proceed to the [Configuring](#page-2351-0) and Verifying a Password for Local CLI Sessions, on page 2208.

### **Configuring and Verifying a Password for Local CLI Sessions**

This task will assign a password for local CLI sessions over the console port. After you have completed this task, the networking device will prompt you for a password the next time that you start a local CLI session on the console port.

This task can be performed over a local CLI session using the console port or a remote CLI session. If you want to perform the optional step of verifying that you configured the password correctly you should perform this task using a local CLI session using the console port.

#### **Before you begin**

If you want to perform the optional step of verifying the local CLI session password, you must perform this task using a local CLI session. You must have a terminal or a PC running a terminal emulation program, connected to the console port of the networking device. Your terminal must be configured with the settings that are used by the console port on the networking device. The console ports on most Cisco networking devices require the following settings: 9600 baud, 8 data bits, 1 stop bit, no parity, and flow control is set to "none." See the documentation for your networking device if these settings do not work for your terminal.

#### **SUMMARY STEPS**

- **1. enable**
- **2. configure terminal**
- **3. line console 0**
- **4. password** *password*
- **5. end**
- **6. exit**
- **7.** Press the Enter key.

#### **DETAILED STEPS**

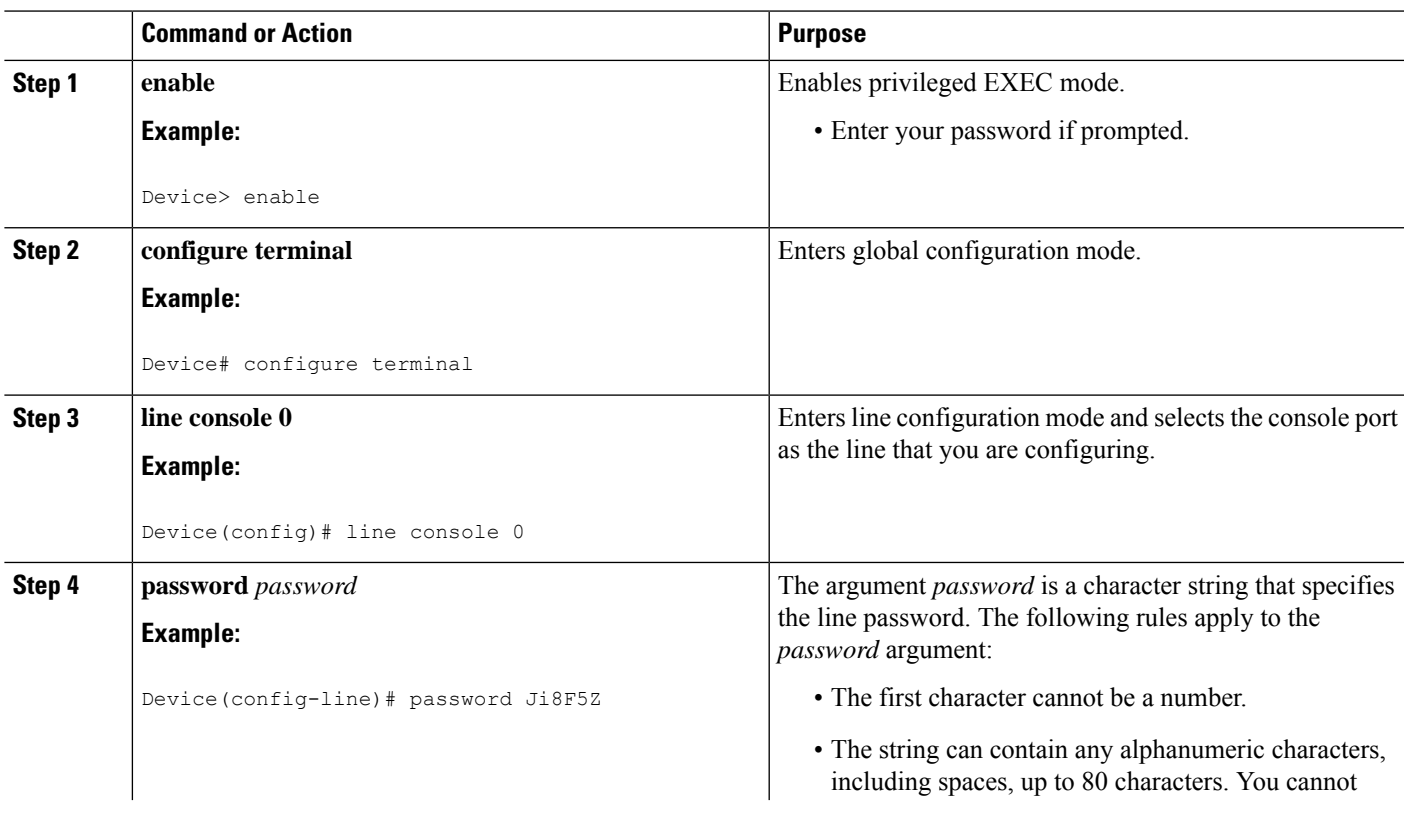

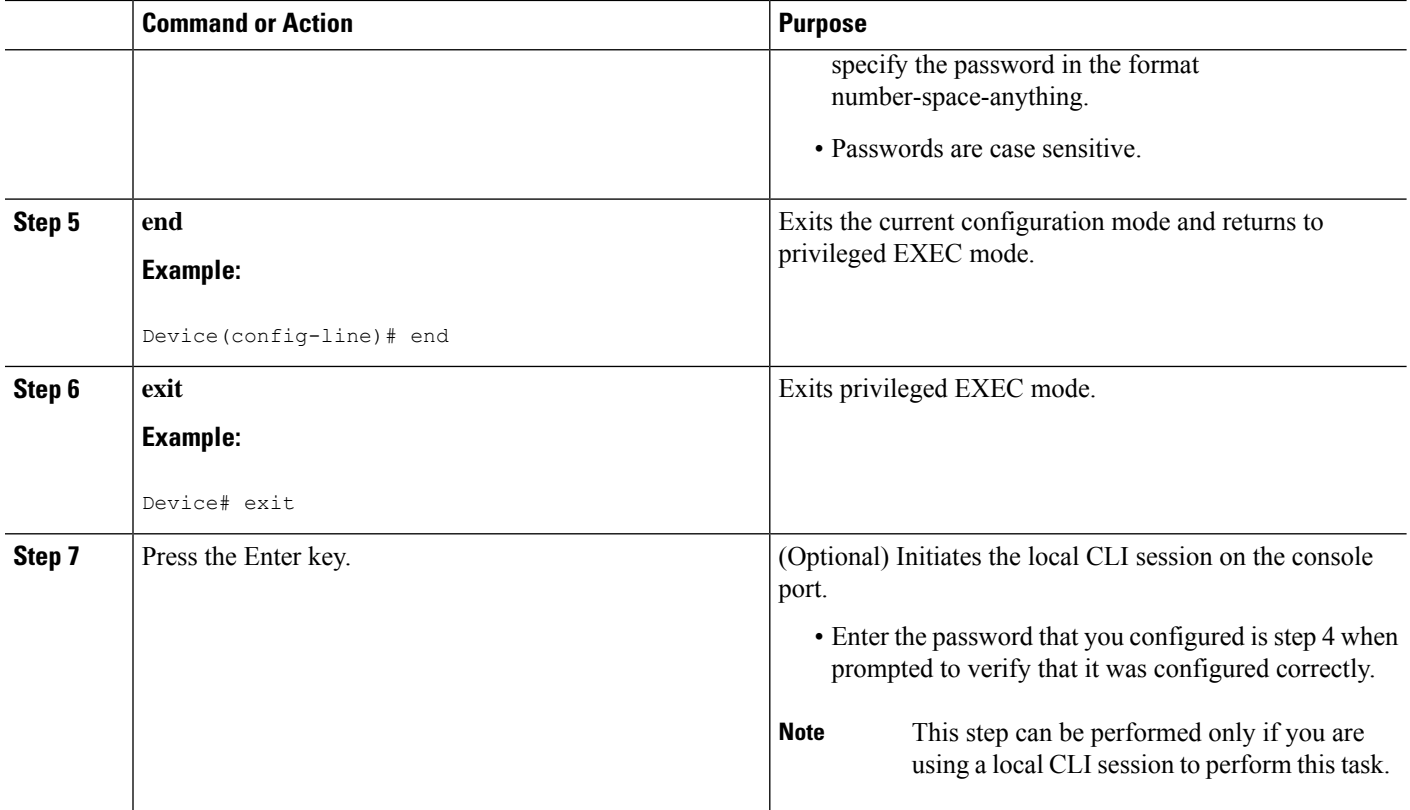

#### **Troubleshooting Tips**

If your new password is not accepted proceed to the Configuration Examples for Configuring Security with Passwords Privileges and Logins for instructions on what to do next.

#### <span id="page-2353-0"></span>**What to Do Next**

Proceed to the [Protecting](#page-2353-0) Access to Privileged EXEC Mode, on page 2210.

## **Protecting Access to Privileged EXEC Mode**

### **Configuring and Verifying the Enable Password**

Cisco no longer recommends that you use the **enable password** command to configure a password for privileged EXEC mode. The password that you enter with the **enable password** command is stored as plain text in the configuration file of the networking device. You can encrypt the password for the **enablepassword** command in the configuration file of the networking device using the **servicepassword-encryption**command. However the encryption level used by the **service password-encryption** command can be decrypted using tools available on the Internet.

Instead of using the **enablepassword**command, Cisco recommends using the **enable secret** commandbecause it encrypts the password that you configure with it with strong encryption .For more information on password encryption issues see the Cisco IOS XE Password [Encryption](#page-2346-0) Levels, on page 2203. For information on configuring the **enable secret**command see the [Configuring](#page-2356-0) and Verifying the Enable Secret Password, on page [2213.](#page-2356-0)

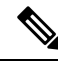

The networking device must not have a password configured by the **enable secret** command in order to perform this task successfully. If you have already configured a password for privileged EXEC mode using the **enable secret** command, the password configured takes precedences over the password that you configure in this task using the **enable password** command. **Note**

You cannot use the same password for the **enable secret** command and the **enable** *password* command.

### **SUMMARY STEPS**

- **1. enable**
- **2. configure terminal**
- **3. enable password** *password*
- **4. end**
- **5. exit**
- **6. enable**

#### **DETAILED STEPS**

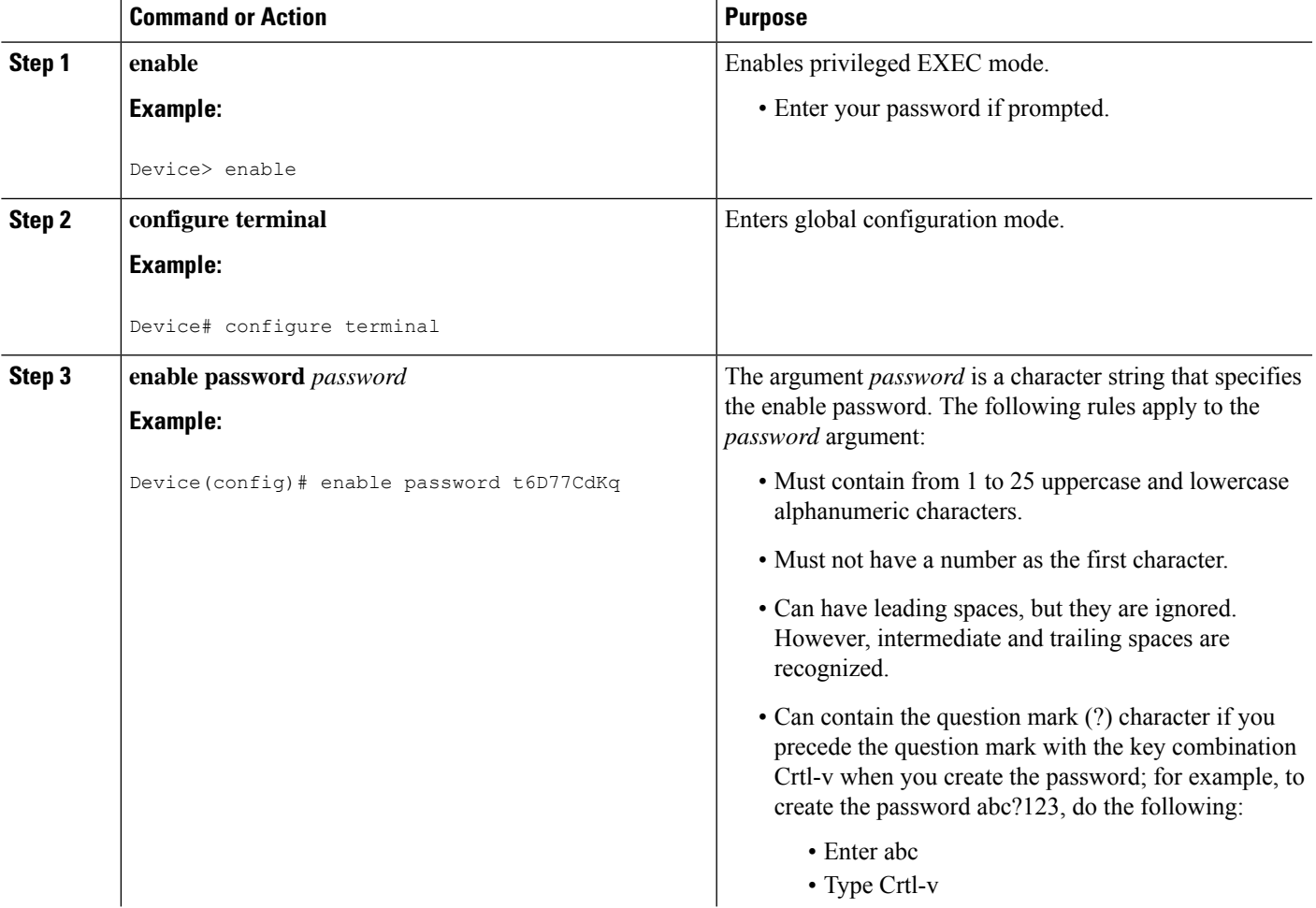

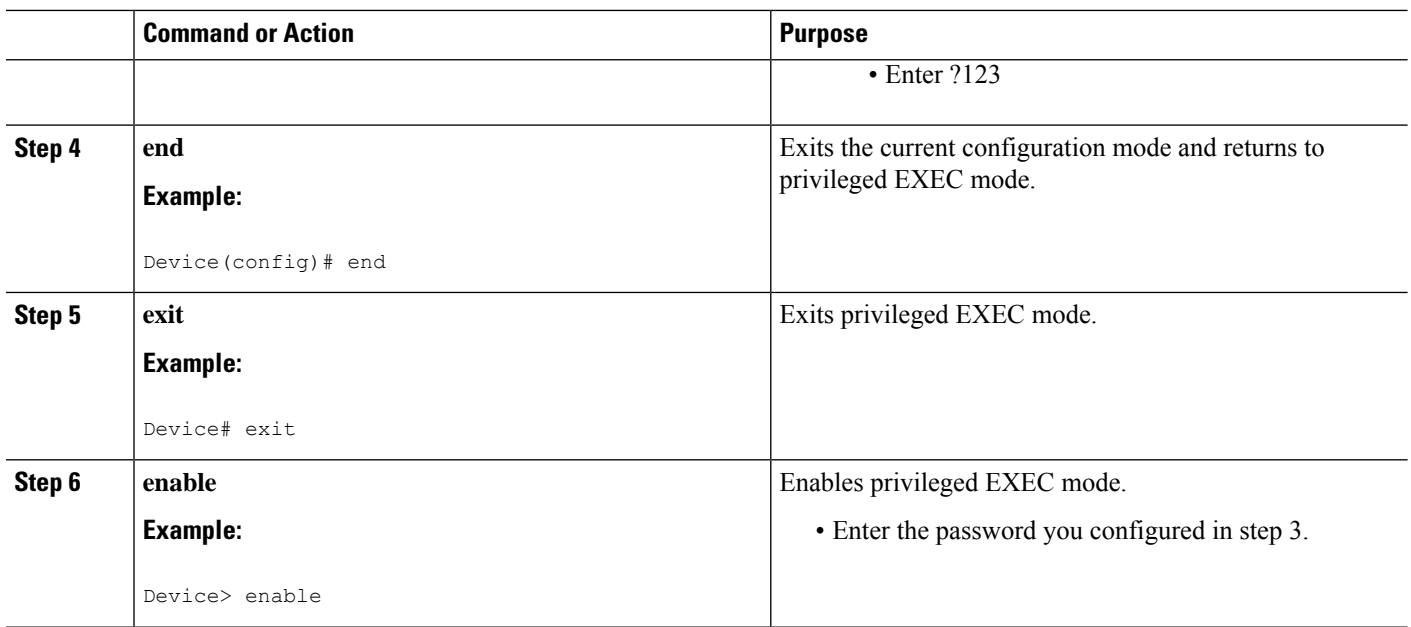

#### **Troubleshooting Tips**

If your new password is not accepted, proceed to the Recovering from Lost or Misconfigured Passwords for Privileged EXEC Mode section for instructions on what to do next.

#### <span id="page-2355-0"></span>**What to Do Next**

Encrypt the clear text enable password in the configuration file of the networking device using the procedure described in [Configuring](#page-2355-0) Password Encryption for Clear Text Passwords, on page 2212.

### **Configuring Password Encryption for Clear Text Passwords**

Cisco IOS XE stores passwords in clear text in network device configuration files for several features such as passwords for local and remote CLI sessions, and passwords for neighbor authentication for routing protocols. Clear text passwords are a security risk because anybody with access to archived copies of the configuration files can discover the passwords that are stored as clear text. The **servicepassword-encryption** command can be used to encrypt clear text commands in the configuration files of networking devices. See the Cisco IOS XE Password [Encryption](#page-2346-0) Levels, on page 2203 for more information.

Perform the following steps to configure password encryption for passwords that are stored as clear text in the configuration files of your networking device.

#### **Before you begin**

You must have at least one feature that uses clear text passwords configured on your networking device for this command to have any immediate effect.

### **SUMMARY STEPS**

- **1. enable**
- **2. configure terminal**
- **3. service password-encryption**
- **4. end**

#### **DETAILED STEPS**

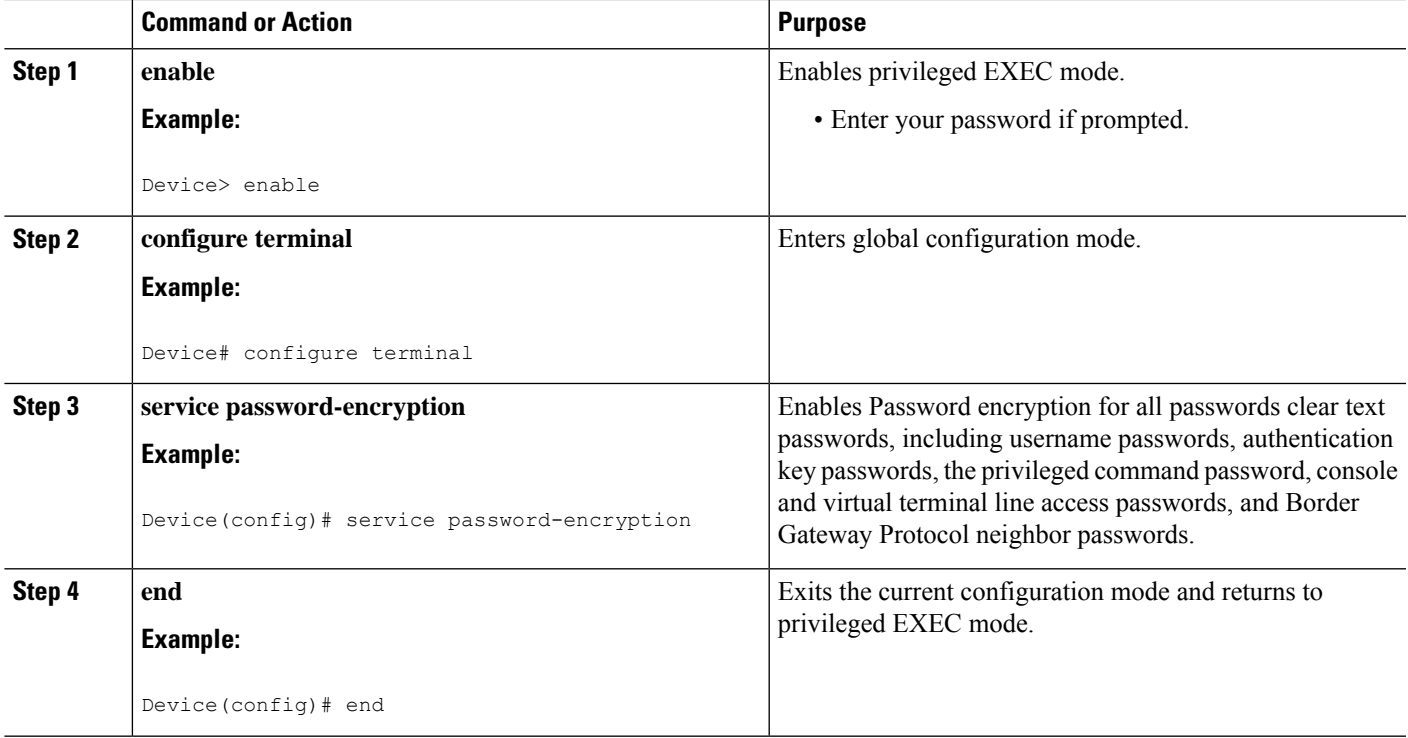

## <span id="page-2356-0"></span>**Configuring and Verifying the Enable Secret Password**

Cisco recommends that you use the **enable secret** command, instead of the **enable** *password* command to configure a password for privileged EXEC mode. The password created by the **enable secret** command is encrypted with the more secure MD5 algorithm.

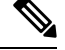

**Note** You cannot use the same password for the **enable secret** command and the **enable** *password* command.

### **SUMMARY STEPS**

- **1. enable**
- **2. configure terminal**
- **3.** Perform one of the following steps:
	- **enable secret** *password*
	- **enable secret 5** *previously-encrypted-password*
- **4. end**
- **5. exit**
- **6. enable**

I

### **DETAILED STEPS**

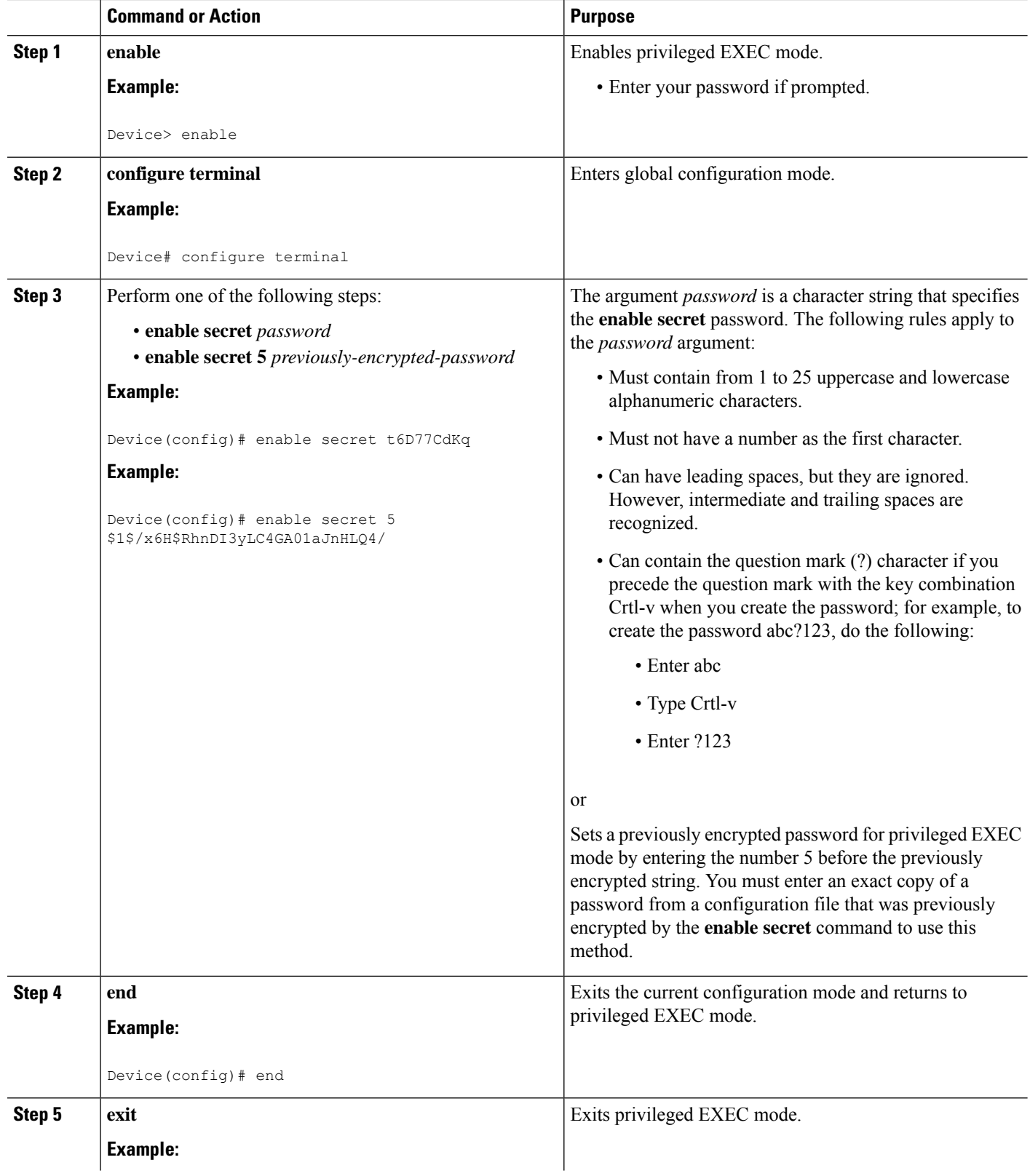

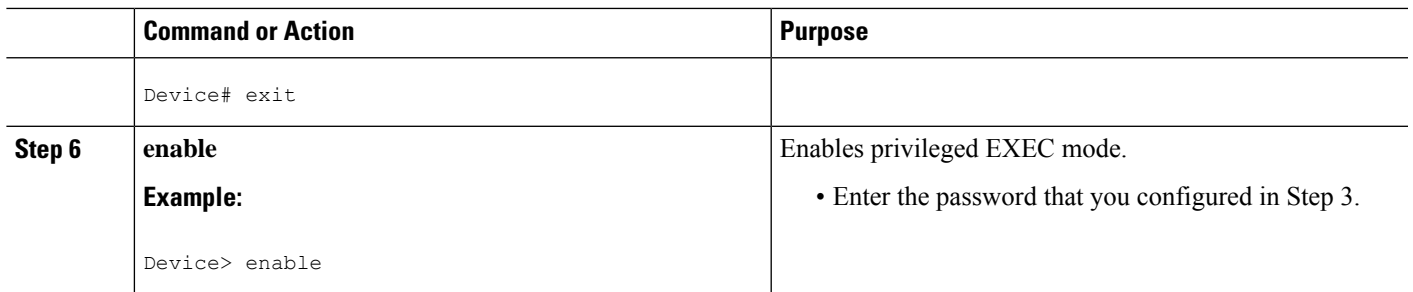

#### **Troubleshooting Tips**

If your new password is not accepted proceed to the Configuration Examples for Configuring Security with Passwords Privileges and Logins for instructions on what to do next.

#### **What to Do Next**

If you have finished configuring passwords for local and remote CLI sessions and you want to configure additional security features, such as usernames, and privilege levels proceed to the [Configuring](#page-2360-0) Security Options to Manage Access to CLI Sessions and [Commands,](#page-2360-0) on page 2217.

## **Configuring a Device to Allow Users to View the Running Configuration**

To access the running configuration of a device using the **show running-config** command at a privilege level lower than level 15, perform the following task.

#### **SUMMARY STEPS**

- **1. enable**
- **2. configure terminal**
- **3. privilege exec all level** *level command-string*
- **4. file privilege** *level*
- **5. privilege configure all level** *level command-string*
- **6. end**
- **7. show privilege**
- **8. show running-config**

#### **DETAILED STEPS**

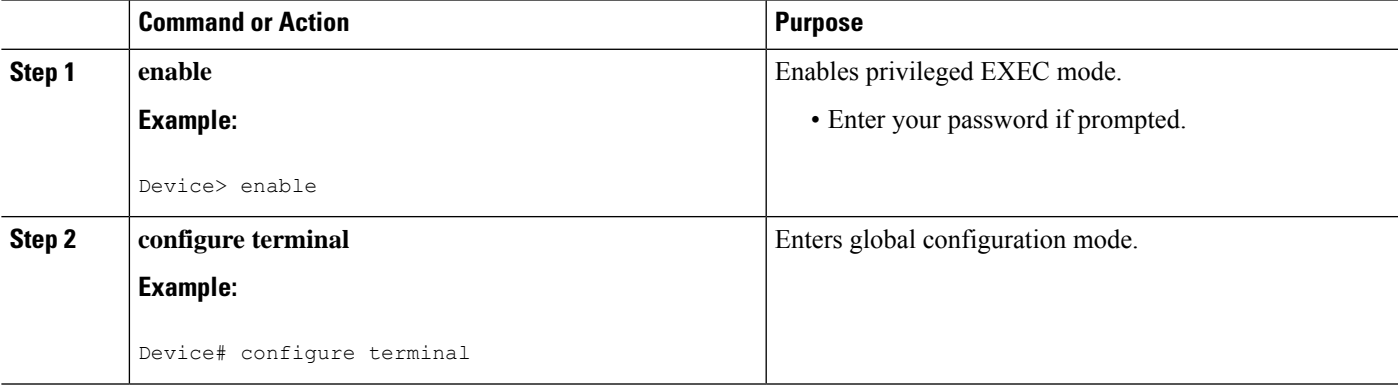

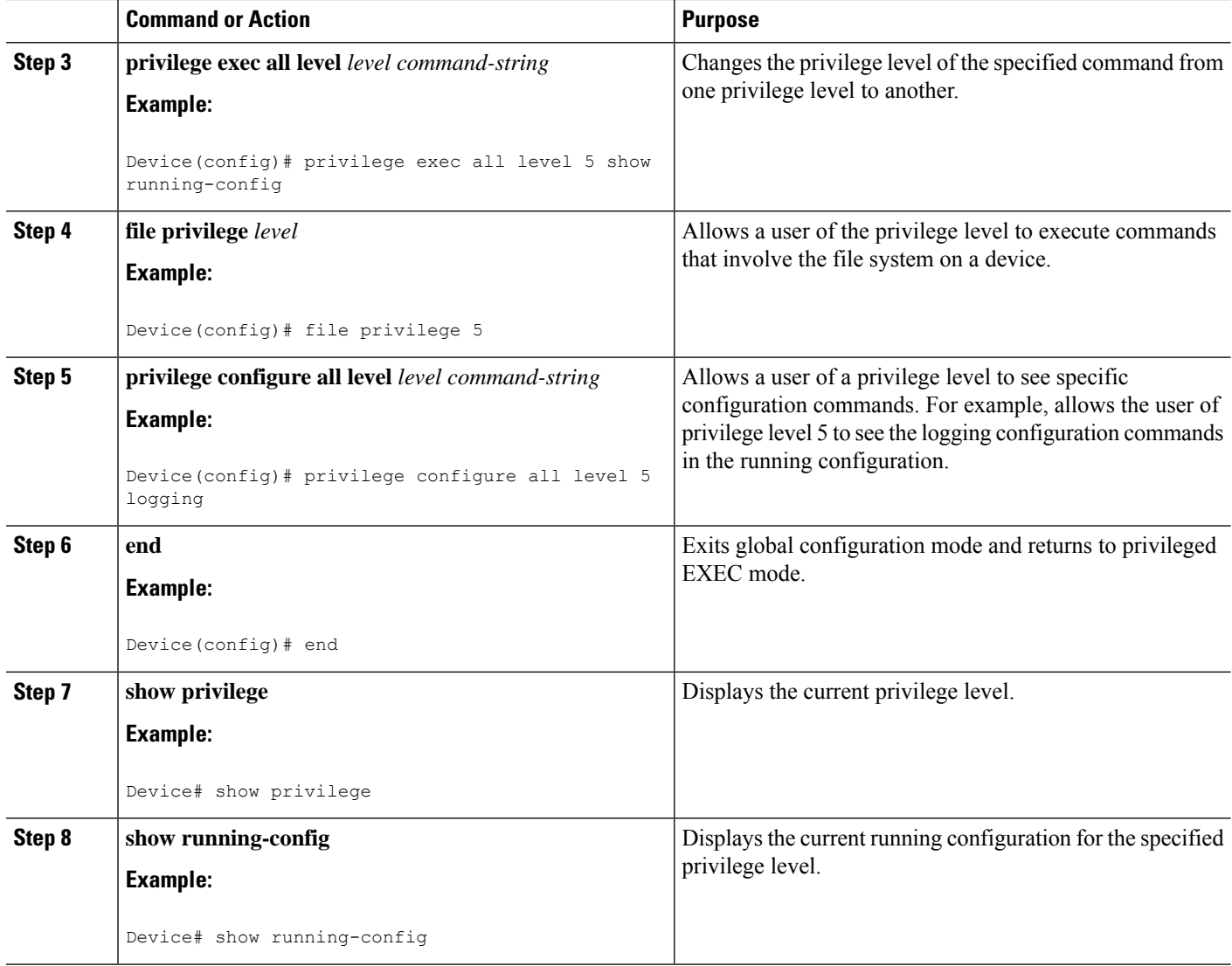

### **Example**

The following output for the **show running-config** command displays the logging configuration commands in the running configuration. Users with a privilege level below 15 can view the running configuration after configuring the **privilege configure all level** *level command-string* command.

```
Device# show running-config
Building configuration...
Current configuration : 128 bytes
!
boot-start-marker
boot-end-marker
!
no logging queue-limit
logging buffered 10000000
```

```
no logging rate-limit
!
!
!
end
```
## <span id="page-2360-0"></span>**ConfiguringSecurityOptionstoManageAccesstoCLISessionsandCommands**

The tasks in this section describe how to configure your networking device to permit the use of a subset of privileged EXEC mode commands by users who should not have access to all of of the commands available in privileged EXEC mode.

These tasks are beneficial for companies that have multiple levels of network support staff and the company wants the staff at each level to have access to a different subset of the privileged EXEC mode commands.

In this task the users who should not have access to all of of the commands available in privileged EXEC mode are referred to as the first-line technical support staff.

This section contains the following procedures:

### <span id="page-2360-1"></span>**Configuring the Networking Device for the First-Line Technical Support Staff**

This task describes how to configure the networking device for first-line technical support users. First-line technical support staff are usually not allowed to run all of the commands available in privileged EXEC mode (privilege level 15) on a networking device. They are prevented from running commands that they are not authorized for by not being granted access to the password assigned to privileged EXEC mode or to other roles that have been configured on the networking device.

The **privilege** command is used to move commands from one privilege level to another in order to create the additional levels of administration of a networking device that is required by companies that have different levels of network support staff with different skill levels.

The default configuration of a Cisco IOS XE device permits two types of users to access the CLI. The first type of user is a person who is only allowed to access user EXEC mode. The second type of user is a person who is allowed access to privileged EXEC mode. A user who is only allowed to access user EXEC mode is not allowed to view or change the configuration of the networking device, or to make any changes to the operational status of the networking device. On the other hand, a user who is allowed access to privileged EXEC mode can make any change to a networking device that is allowed by the CLI.

In this task the two commands that normally run at privilege level 15 are reset to privilege level 7 using the privilege command in order that first-line technical support users will be allowed to run the two commands. The two commands for which the privilege levels will be reset are the **clear counters** command and **reload** command.

- The **clear counters** command is used to reset the counter fields on interfaces for statistics such as packets received, packets transmitted, and errors. When a first-line technical support user is troubleshooting an interface related connectivity issue between networking devices, or with remote users connecting to the network, it is useful to reset the interface statistics to zero and them monitor the interfaces for a period of time to see if the values in the interface statistics counters change.
- The **reload** command is used initiate a reboot sequence for the networking device. One common use of the reload command by first-line technical support staff is to cause the networking device to reboot during a maintenance window so that it loads a new operating system that was previously copied onto the networking device's file system by a user with a higher level of authority.

Any user that is permitted to know the **enable secret** password that is assigned to the first-line technical support user role privilege level can access the networking device as a first-line technical support user. You can add an additional level of security by configuring a username on the networking device and requiring that the users know the username and the password. Configuring a username as an additional level of security is described in the . [Configuring](#page-2364-0) a Device to Require a Username for the First-Line Technical Support Staff, on page [2221](#page-2364-0)

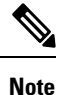

You must not have the **aaa new-model** command enabled on the networking device. You must not have the **login local** command configured for the local CLI sessions over the console port or the remote CLI sessions.

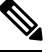

For clarity, only the arguments and keywords that are relevant for each step are shown in steps in this task. See the Cisco IOS command reference book for your Cisco IOS release for  $\frac{1}{\sqrt{2}}$ on the additional arguments and keywords that can be used with these commands. **Note**

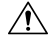

Do not use the no form of the **privilege** command to reset the privilege level of a comm because it might not return the configuration to the correct default state. Use the **reset** key command instead to return a command to its default privilege level. For example, to rem **exec** level *reload* command from the configuration and return the **reload** command to it 15, use the **privilege exec reset** *reload* command. **Caution**

#### **SUMMARY STEPS**

- **1. enable**
- **2. configure terminal**
- **3. enable secret level** *level password*
- **4. privilege exec level** *level command-string*
- **5. end**

#### **DETAILED STEPS**

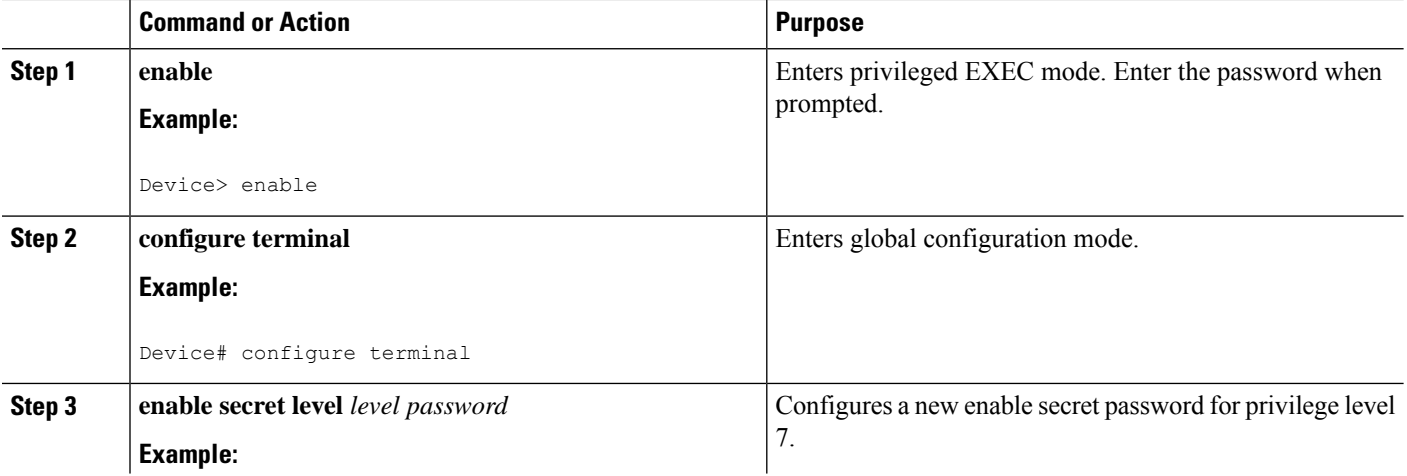

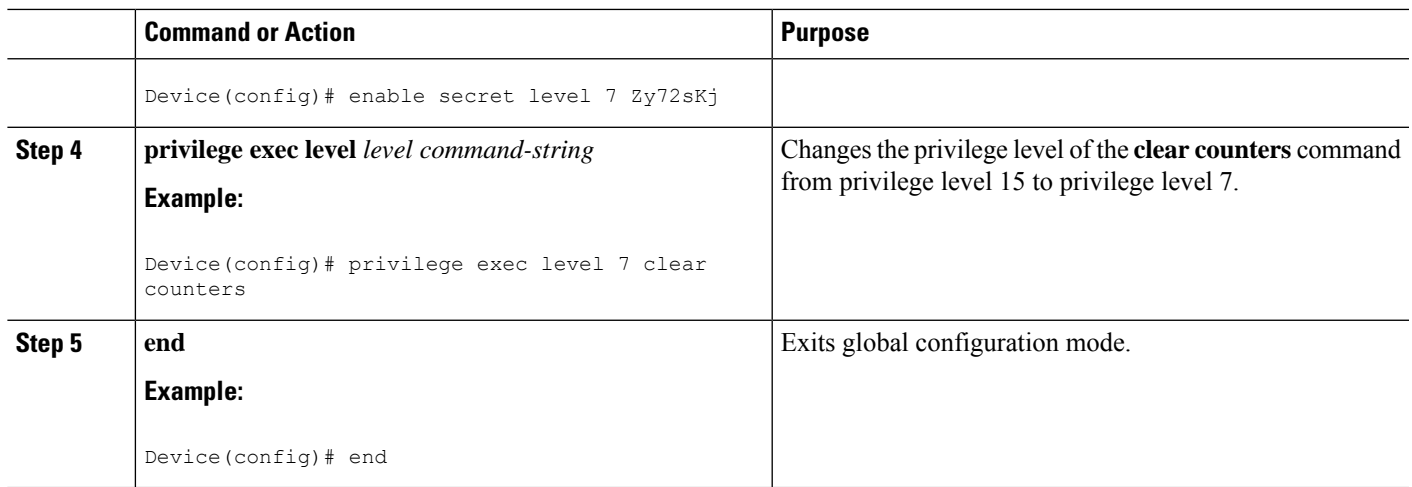

## **Verifying the Configuration for the First-Line Technical Support Staff**

This task describes how to verify that the network device is configured correctly for the first-line technical support staff.

#### **Before you begin**

The following commands must have been modified to run at privilege level 7 for this task:

- **clear counters**
- **reload**

### **SUMMARY STEPS**

- **1. enable** *level password*
- **2. show privilege**
- **3. clear counters**
- **4. clear ip route** *\**
- **5. reload in time**
- **6. reload cancel**
- **7. disable**
- **8. show privilege**

### **DETAILED STEPS**

**Step 1 enable** *level password*

Logs the user into the networking device at the privilege level specified for the level argument.

#### **Example:**

Device> **enable 7 Zy72sKj**

#### **Step 2 show privilege**

Displays the privilege level of the current CLI session

#### **Example:**

Device# **show privilege**

Current privilege level is 7

#### **Step 3 clear counters**

The clear counters command clears the interface counters. This command has been changed from privilege level 15 to privilege level 7.

#### **Example:**

Device# **clear counters**

Clear "show interface" counters on all interfaces [confirm] Device# 02:41:37: %CLEAR-5-COUNTERS: Clear counter on all interfaces by console

#### **Step 4 clear ip route** *\**

The *ip route* argument string for the **clear** command should not be allowed because it was not changed from privilege level 15 to privilege level 7.

 $\hat{ }$ 

#### **Example:**

Device# **clear ip route** \*

% Invalid input detected at '^' marker.

#### **Step 5 reload in time**

The reload command causes the networking device to reboot.

#### **Example:**

```
Device# reload in
```

```
10
Reload scheduled in 10 minutes by console
Proceed with reload? [confirm]
```

```
Device#
```

```
***
*** --- SHUTDOWN in 0:10:00 ---
***
02:59:50: %SYS-5-SCHEDULED RELOAD: Reload requested for 23:08:30 PST Sun Mar 20
```
#### **Step 6 reload cancel**

The **reload cancel** terminates a reload that was previously setup with the the **reload in** *time* command.

#### **Example:**

```
Device# reload cancel
***
*** --- SHUTDOWN ABORTED ---
***
04:34:08: %SYS-5-SCHEDULED RELOAD CANCELLED: Scheduled reload cancelled at 15:38:46 PST Sun Mar 27
2005
```
#### **Step 7 disable**

Exits the current privilege level and returns to privilege level 1.

#### **Example:**

Device# **disable**

#### **Step 8 show privilege**

Displays the privilege level of the current CLI session

#### **Example:**

Device> **show privilege**

Current privilege level is 1

#### **Troubleshooting Tips**

If your configuration does not work the way that you want it to and you want to remove the privilege commands from the configuration, use the **reset** keyword for the **privilege** command to return the commands to their default privilege level. For example, to remove the command **privilege exec level** *reload* command from the configuration and return the **reload** command to its default privilege of 15 use the **privilege exec reset** *reload*command*.*

#### <span id="page-2364-0"></span>**What to Do Next**

If you want to add an additional level of security by requiring that the first level technical staff use a login name, proceed to the [Configuring](#page-2364-0) a Device to Require a Username for the First-Line Technical Support Staff, on page [2221.](#page-2364-0)

#### **Configuring a Device to Require a Username for the First-Line Technical Support Staff**

This task configures the networking device to require that the first-line technical support staff login to the networking device with a login name of admin. The admin username configured in this task is assigned the privilege level of 7 which will allow users who log in with this name to run the commandsthat were reassigned to privilege level 7 in the previous task. When a user successfully logs in with the admin username, the CLI session will automatically enter privilege level 7.

Before Cisco IOS XE Release 2.3, two types of passwords were associated with usernames: Type 0, which is a clear text password visible to any user who has access to privileged mode on the router, and type 7, which has a password encrypted by the **service password encryption** command.

In Cisco IOS XE Release 2.3 and later releases, the new **secret** keyword for the **username** command allows you to configure Message Digest 5 (MD5) encryption for username passwords.

#### **Before you begin**

The following commands must have been modified to run at privilege level 7 for this task:

- **clear counters**
- **reload**

See the [Configuring](#page-2360-1) the Networking Device for the First-Line Technical Support Staff, on page 2217 for instructions on how to change the privilege level for a command.

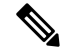

MD5 encryption for the **username** command is not supported in versions of Cisco IOS software prior to Cisco IOS XE Release 2.3. **Note**

You must not have the aaa-new model command enabled on the networking device. You must not have the **login local** command configured for the local CLI sessions over the console port or the remote CLI sessions.

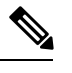

For clarity, only the arguments and keywords that are relevant for each step are shown in steps in this task. Refer to the Cisco IOS command reference book for your Cisco IOS X information on the additional arguments and keywords that can be used with these com **Note**

#### **SUMMARY STEPS**

- **1. enable**
- **2. configure terminal**
- **3. username** *username* **privilege** *level* **secret** *password*
- **4. end**
- **5. disable**
- **6. login** *username*
- **7. show privilege**
- **8. clear counters**
- **9. clear** *ip route \**
- **10. reload in** *time*
- **11. reload cancel**
- **12. disable**
- **13. show privilege**

#### **DETAILED STEPS**

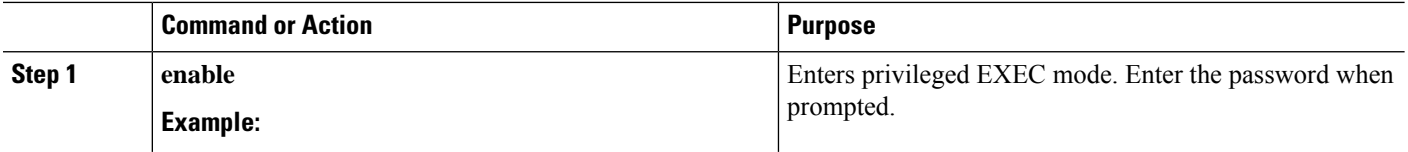

 $\mathbf l$ 

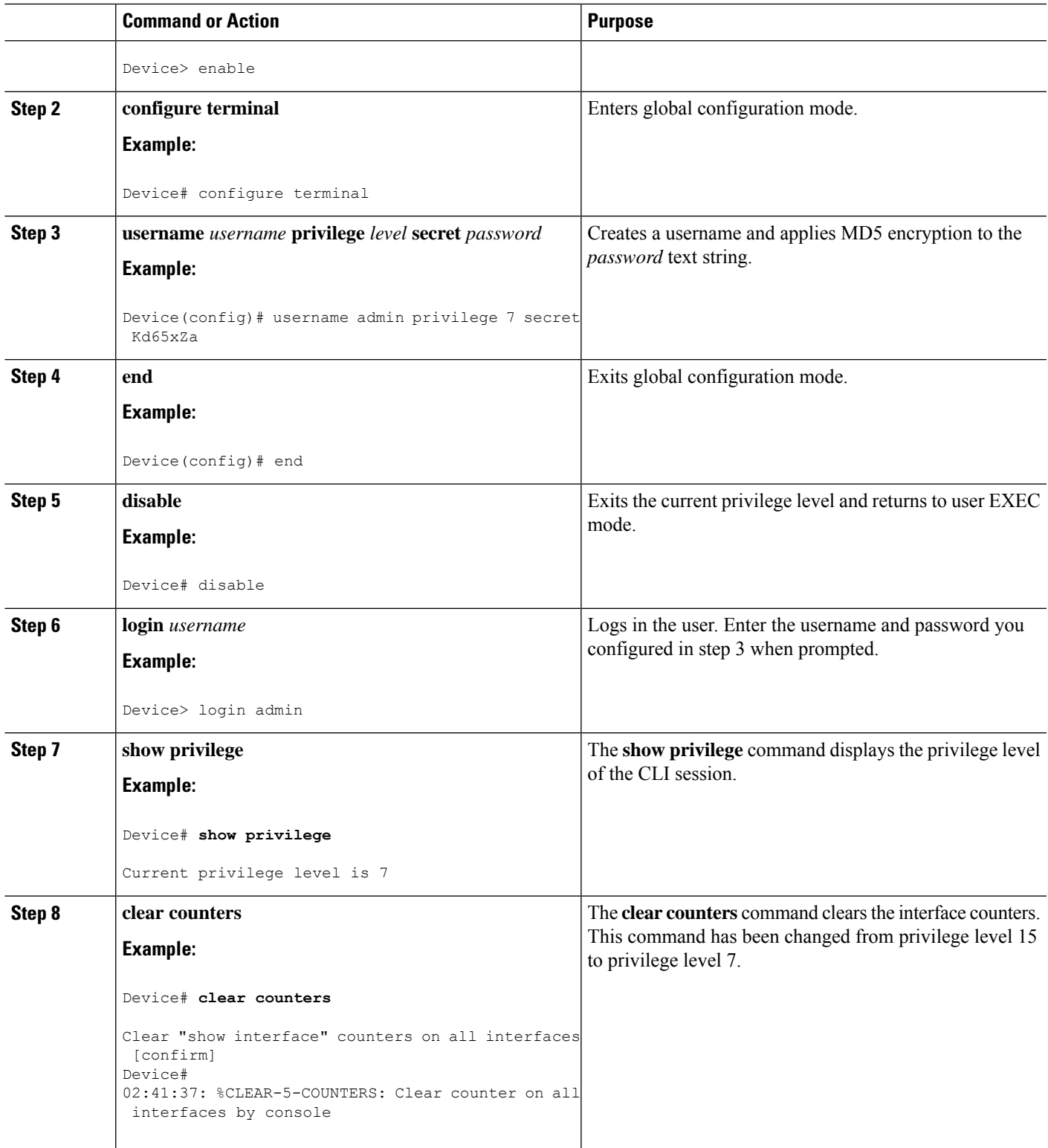

I

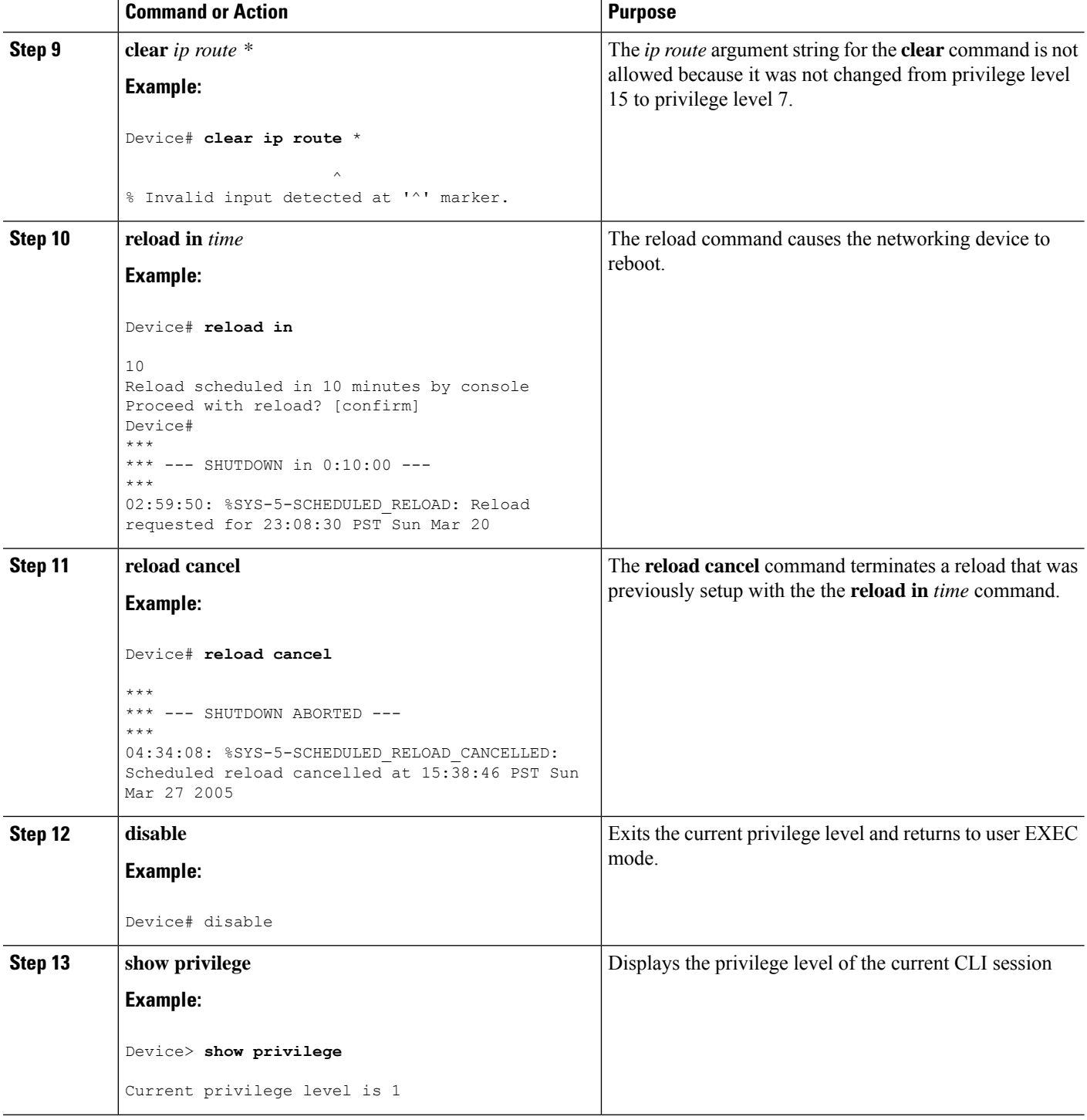

## **Recovering from a Lost or Misconfigured Password for Local Sessions**

There are three methods that can be used to recover from a lost or misconfigured password for local CLI sessions over console port. The method that you will use depends on the current configuration of your networking device.

## **Networking Device Is Configured to Allow Remote CLI Sessions**

The fastest method to recover from a lost, or misconfigured password for local CLI sessions is to establish a remote CLI session with the networking device and repeat the [Configuring](#page-2351-0) and Verifying a Password for Local CLI [Sessions,](#page-2351-0) on page 2208. Your networking device must be configured to allow remote CLI sessions and you must know the remote CLI session password to perform this procedure.

## **Networking Device Is Not Configured to Allow Remote CLI Sessions**

• If you cannot establish a remote session to your networking device, and you have not saved the misconfigured local CLI session password to the startup configuration, you can restart the networking device. When the networking device starts up again it will read the startup configuration file. The previous local CLI session password is restored.

$$
\overbrace{\phantom{(\mathcal{L})\oplus\mathcal{L}}}
$$

**Caution**

Restarting a networking device will cause it to stop forwarding traffic. This will also cause an interruption in any services that are running on the networking device, such as a DHCP server service, to stop. You should only restart a networking device during a period of time that has been allocated for network maintenance.

## **Recovering from a Lost or Misconfigured Password for Remote Sessions**

There are three methods that can be used to recover from a lost, or misconfigured remote CLI session password. The method that you will use depends on the current configuration of your networking device.

## **Networking Device Is Configured to Allow Local CLI Sessions**

The fastest method to recover from a lost, or misconfigured password for remote CLI sessions is to establish a local CLI session with the networking device and repeat the [Configuring](#page-2349-0) and Verifying a Password for Remote CLI [Sessions,](#page-2349-0) on page 2206. Your networking device must be configured to allow local CLI sessions and you must know the local CLI session password to perform this procedure.

## **Networking Device Is Not Configured to Allow Local CLI Sessions**

• If you cannot establish a local CLI session to your networking device, and you have not saved the misconfigured remote CLI session password to the startup configuration, you can restart the networking device. When the networking device starts up again it will read the startup configuration file. The previous remote CLI session password is restored.

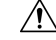

Restarting a networking device will cause it to stop forwarding traffic. This will also cause an interruption in any services that are running on the networking device, such as a DHCP server service, to stop. You should only restart a networking device during a period of time that has been allocated for network maintenance. **Caution**

## **Recovering from Lost or Misconfigured Passwords for Privileged EXEC Mode**

There are two methods that can be used to recover from a lost, or misconfigured Privileged EXEC Mode password. The method that you will use depends on the current configuration of your networking device.

### **A Misconfigured Privileged EXEC Mode Password Has Not Been Saved**

• If you have not saved the misconfigured privileged EXEC mode password to the startup configuration, you can restart the networking device. When the networking device starts up again it will read the startup configuration file. The previous privileged EXEC mode password is restored.

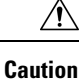

Restarting a networking device will cause it to stop forwarding traffic. This will also cause an interruption in any services that are running on the networking device, such as a DHCP server service, to stop. You should only restart a networking device during a period of time that has been allocated for network maintenance.

# **Configuration Examples for Configuring Security with Passwords Privileges and Logins**

## **Example: Configuring an Encrypted Preshared Key**

The following is an example of a configuration for which a type 6 preshared key has been encrypted. It includes the prompts and messages that a user might see.

```
Device(config)# password encryption aes
New key:
Confirm key:
Device (config)#
01:46:40: TYPE6_PASS: New Master key configured, encrypting the keys with
the new master key
Device (config)# exit
```
## **Example: Configuring a Device to Allow Users to Clear Remote Sessions**

The following example shows how to configure a networking device to allow a non administrative user to clear remote CLI session virtual terminal (VTY) lines.

The first section is an excerpt of the running configuration for this example. The following sections show you how this example is used.

The following section is an excerpt of the running-configuration:

```
!
privilege exec level 7 clear line
!
no aaa new-model
!
!
username admin privilege 7 secret 5 $1$tmIw$1aM7sadKhWMpkVTzxNw1J.
```
Ш

```
!
privilege exec level 7 clear line
!
! the privilege exec level 7 clear command below is entered automatically
! when you enter the privilege exec level 7 clear line command above, do
! not enter it again
!
privilege exec level 7 clear
!
```
The following section using the **login** command shows the user logging in to the networking device with the username of admin:

R1> **login** Username: admin Password:

The following section using the **show privilege** command shows that the current privilege level is 7:

```
R1# show privilege
Current privilege level is 7
R1#
```
The following section using the **show user** command shows that two users (admin and root) are currently logged in to the networking device:

R1# **show user**

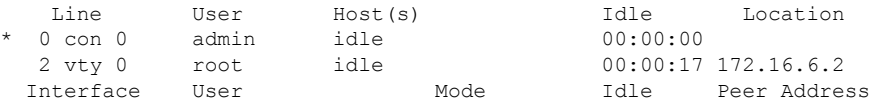

The following section using the **clear line** *2* command terminatesthe remote CLIsession in use by the username root:

```
R1# clear line 2
[confirm]
 [OK]
```
The following section using the **show user** command shows that admin is the only user currently logged in to the networking device:

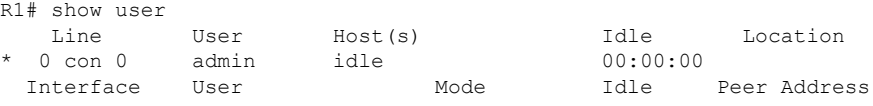

## <span id="page-2370-0"></span>**Example: Configuring a Device to Allow Users to View the Running Configuration**

#### **For Users With Privilege Level 15**

The following example shows how to configure the networking device to allow a non administrative users (no access to privileged EXEC mode) to view the running configuration automatically. This example requires that the username is configured for privilege level 15 because many of the commands in the configuration file can be viewed only by users who have access to privilege level 15.

The solution isto temporarily allow the user accessto privilege level 15 while running the **show running-config** command and then terminating the CLI session when the end of the configuration file has been viewed. In this example the networking device will automatically terminate the CLI session when the end of the configuration file has been viewed. No further configuration steps are required.

 $\backslash$ 

```
Caution
```
You must include the **noescape** keyword for the **username** command to prevent the user from entering an escape character that will terminate viewing the configuration file and leave the session running at privilege level 15.

```
!
!
username viewconf privilege 15 noescape secret 5 $1$zA9C$TDWD/Q0zwp/5xRwRqdgc/.
username viewconf autocommand show running-config
!
```
#### **For Users With Privilege Level Lower Than Level 15**

The following example shows how to configure a networking device to allow a user with privilege level lower than level 15 to view the running configuration.

```
Device> enable
Device# configure terminal
Device(config)# privilege exec all level 5 show running-config
Device(config)# file privilege 5
Device(config)# privilege configure all level 5 logging
Device(config)# end
Device# show privilege
Current privilege level is 5
Device# show running-config
Building configuration...
Current configuration : 128 bytes
!
boot-start-marker
boot-end-marker
!
no logging queue-limit
logging buffered 10000000
no logging rate-limit
!
!
!
end
```
Ш

## <span id="page-2372-0"></span>**Example: Configuring a Device to Allow Users to Shutdown and Enable Interfaces**

The following example shows how to configure a networking device to allow non administrative users to shutdown and enable interfaces.

The first section is an an excerpt of the running configuration for this example. The following sections show you how this example is used.

The following section is an excerpt of the running-configuration:

```
!
no aaa new-model
!
username admin privilege 7 secret 5 $1$tmIw$1aM7sadKhWMpkVTzxNw1J.
!
privilege interface all level 7 shutdown
privilege interface all level 7 no shutdown
privilege configure level 7 interface
privilege exec level 7 configure terminal
!
! the privilege exec level 7 configure command below is entered automatically
! when you enter the privilege exec level 7 configure terminal command above, do
! not enter it again
!
privilege exec level 7 configure
!
```
The following section using the **login** command shows the user logging in to the networking device with the username of admin:

R1> **login** Username: admin Password:

The following section using the **show privilege** command shows that the current privilege level is 7:

```
R1# show privilege
Current privilege level is 7
```
The following section using the **show user** command shows that admin is the only user currently logged in to the networking device:

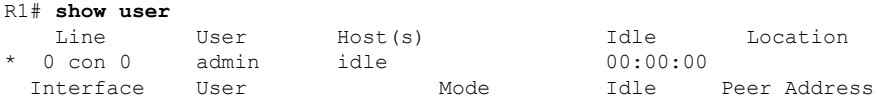

The following section shows that the admin user is permitted to shutdown and enable an interface:

```
R1# configure terminal
Enter configuration commands, one per line. End with CNTL/Z.
R1(config)# interface ethernet 1/0
R1(config-if)# shutdown
R1(config-if)# no shutdown
R1(config-if)# exit
R1#
```
# **Where to Go Next**

Once you have established a baseline of security for your networking devices you can consider more advanced options such as:

- Role-Based CLI Access--The role-based CLI access feature offers a more comprehensive set of options than the **privilege** command (described in this document) for network managers who want to allow different levels of technical support staff to have different levels of access to CLI commands.
- AAA Security--Many Cisco networking devices offer an advanced level of security using authentication, authorization and accounting (AAA) features. All of the tasks described in this document, and other more advanced security features- can be implemented using AAA on the networking device in conjunction with a remote TACACS+ or RADIUS server. For information how to configure AAA security features that can be run locally on a networking device, or for information on how to configure remote AAA security using TACACS+ or RADIUS servers, see the *Cisco IOS XE Security Configuration Guide:Securing User Services* , Release 2.

# **Additional References**

The following sections provide references related to Configuring Security with Passwords and, Login Usernames for CLI Sessions on Networking Devices.

#### **Related Documents**

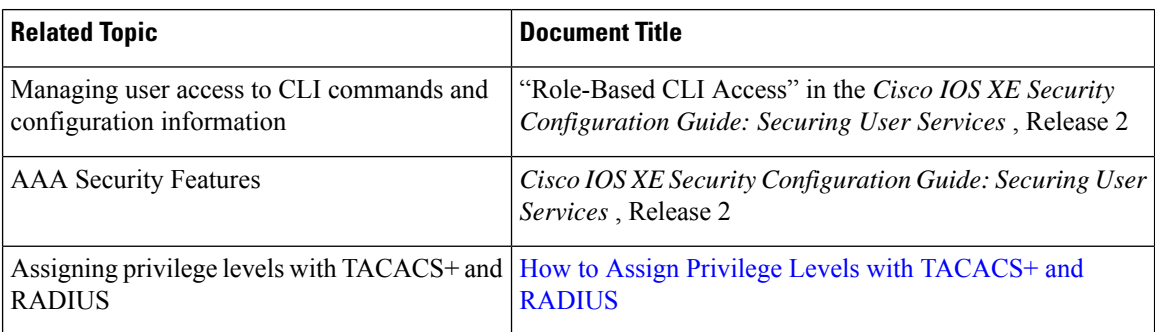

#### **Standards**

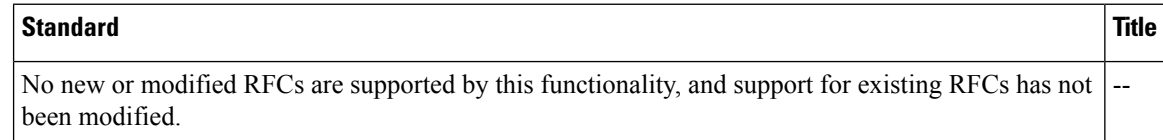

#### **MIBs**

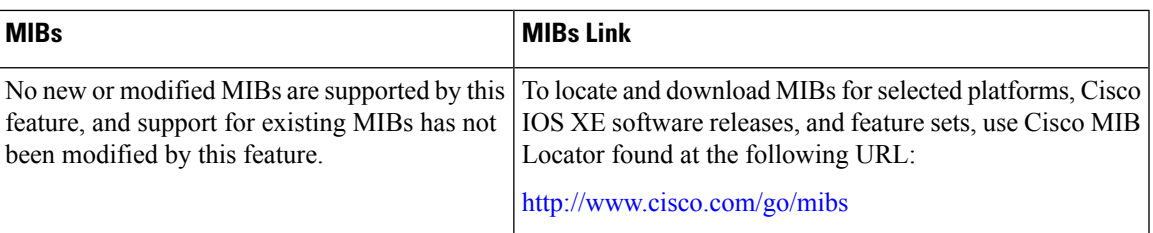

#### **RFCs**

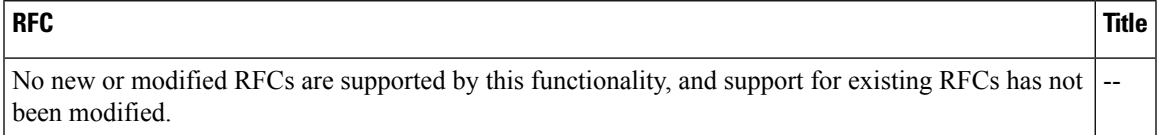

#### **Technical Assistance**

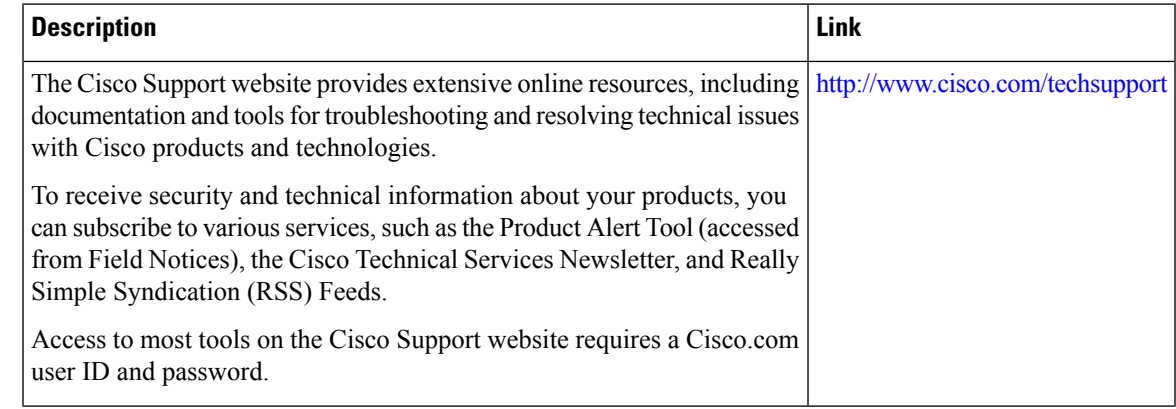

# **Feature Information for Configuring Security with Passwords Privileges and Logins**

The following table provides release information about the feature or features described in this module. This table lists only the software release that introduced support for a given feature in a given software release train. Unless noted otherwise, subsequent releases of that software release train also support that feature.

Use Cisco Feature Navigator to find information about platform support and Cisco software image support. To access Cisco Feature Navigator, go to [www.cisco.com/go/cfn.](http://www.cisco.com/go/cfn) An account on Cisco.com is not required.

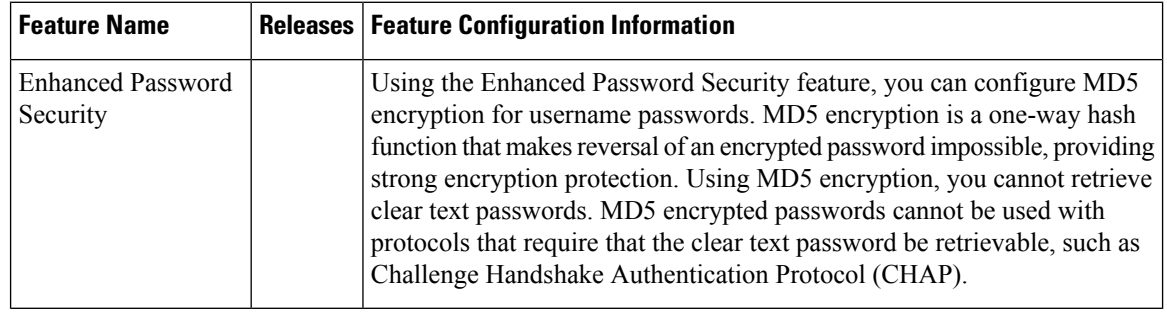

Table 224: Feature Information for Configuring Security with Passwords, Privilege Levels, and Login Usernames for CLI Sessions on **Networking Devices**
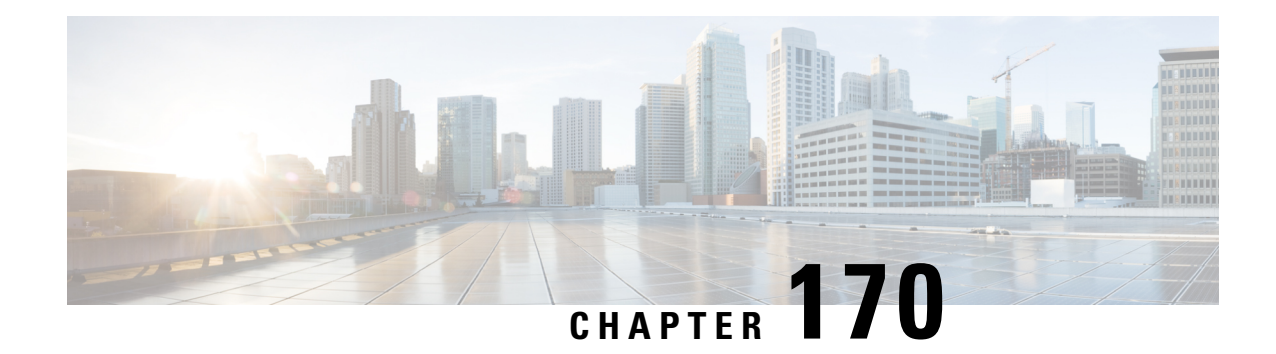

# **Role-Based CLI Access**

The Role-Based CLI Access feature allows the network administrator to define views, which are a set of operational commands and configuration capabilities that provide selective or partial access to Cisco IOS EXEC and configuration (config) mode commands. Views restrict user access to Cisco IOS command-line interface (CLI) and configuration information; that is, a view can define what commands are accepted and what configuration information is visible. Thus, network administrators can exercise better control over access to Cisco networking devices.

- [Prerequisites](#page-2376-0) for Role-Based CLI Access, on page 2233
- [Restrictions](#page-2376-1) for Role-Based CLI Access, on page 2233
- [Information](#page-2377-0) About Role-Based CLI Access, on page 2234
- How to Use [Role-Based](#page-2378-0) CLI Access, on page 2235
- [Configuration](#page-2383-0) Examples for Role-Based CLI Access, on page 2240
- Additional References for [Role-Based](#page-2386-0) CLI Access, on page 2243
- Feature [Information](#page-2386-1) for Role-Based CLI Access, on page 2243

# <span id="page-2376-1"></span><span id="page-2376-0"></span>**Prerequisites for Role-Based CLI Access**

Your image must support CLI views.

# **Restrictions for Role-Based CLI Access**

### **Lawful Intercept Images Limitation**

CLI views are a part of all platforms and Cisco IOS images because they are a part of the Cisco IOS parser. However, the lawful intercept view is available only in images that contain the lawful intercept subsystem.

### **Maximum Number of Allowed Views**

The maximum number of CLI views and superviews, including one lawful intercept view, that can be configured is 15. (This does not include the root view.)

### **Parse View Profiles**

When you configure Parse View profiles, the 'no' or 'default' commands in combination with any configuration commands are not saved to the startup-configuration file. The configuration is accepted and is persistent until the device is reloaded. Examples of commands which are not saved to the startup-configuration:

- **command configure include all no**
- **command interface include all no**
- **command configure include all default**

# <span id="page-2377-0"></span>**Information About Role-Based CLI Access**

### **Benefits of Using CLI Views**

Although users can control CLI access via both privilege levels and enable mode passwords, these functions do not provide network administrators with the necessary level of detail needed when working with Cisco IOS devices. CLI views provide a more detailed access control capability for network administrators, thereby, improving the overall security and accountability of Cisco IOS software.

As of Cisco IOS Release 12.3(11)T, network administrators can also specify an interface or a group of interfaces to a view; thereby, allowing access on the basis of specified interfaces.

## **Root View**

When a system is in root view, it has all of the access privileges as a user who has level 15 privileges. If the administrator wishesto configure any view to the system (such as a CLI view, a superview, or a lawful intercept view), the system must be in root view.

The difference between a user who has level 15 privileges and a root view user is that a root view user can configure a new view and add or remove commands from the view. Also, when you are in a CLI view, you have access only to the commands that have been added to that view by the root view user.

## **Lawful Intercept View**

Like a CLI view, a lawful intercept view restricts access to specified commands and configuration information. Specifically, a lawful intercept view allows a user to secure access to lawful intercept commands that are held within the TAP-MIB, which is a special set of simple network management protocol (SNMP) commands that store information about calls and users.

Commands available in lawful intercept view belong to one of the these categories:

- Lawful intercept commands that should not be made available to any other view or privilege level
- CLI views that are useful for lawful intercept users but do not have to be excluded from other views or privilege levels

### **Superview**

A superview consists of one or more CLI views, which allow users to define what commands are accepted and what configuration information is visible. Superviews allow a network administrator to easily assign all users within configured CLI views to a superview instead of having to assign multiple CLI views to a group of users.

Superviews contain these characteristics:

- A CLI view can be shared among multiple superviews.
- Commands cannot be configured for a superview; that is, you must add commands to the CLI view and add that CLI view to the superview.
- Users who are logged into a superview can access all of the commands that are configured for any of the CLI views that are part of the superview.
- Each superview has a password that is used to switch between superviews or from a CLI view to a superview.
- If a superview is deleted, its associated CLI views are not deleted.

## **View Authentication via a New AAA Attribute**

View authentication is performed by an external authentication, authorization, and accounting (AAA) server via the new attribute **cli-view-name**.

AAA authentication associates only one view name to a particular user; that is, only one view name can be configured for a user in an authentication server.

# <span id="page-2378-0"></span>**How to Use Role-Based CLI Access**

## **Configuring a CLI View**

Perform this task to create a CLI view and add commands or interfaces to the view, as appropriate.

#### **Before you begin**

Before you create a view, you must perform the following tasks:

- Enable AAA using the **aaa new-model** command.
- Ensure that your system is in root view-not privilege level 15.

### **SUMMARY STEPS**

- **1. enable view**
	- **2. configure terminal**
	- **3. parser view** *view-name* [**inclusive**]
	- **4. secret** [**0** | **5**] *encrypted-password*
- **5. commands** *parser-mode* {**exclude** | **include-exclusive** | **include**} [**all**] [**interface** *interface-name* | *command*]
- **6. end**
- **7. enable** [*privilege-level* | **view** *view-name*]
- **8. show parser view all**

### **DETAILED STEPS**

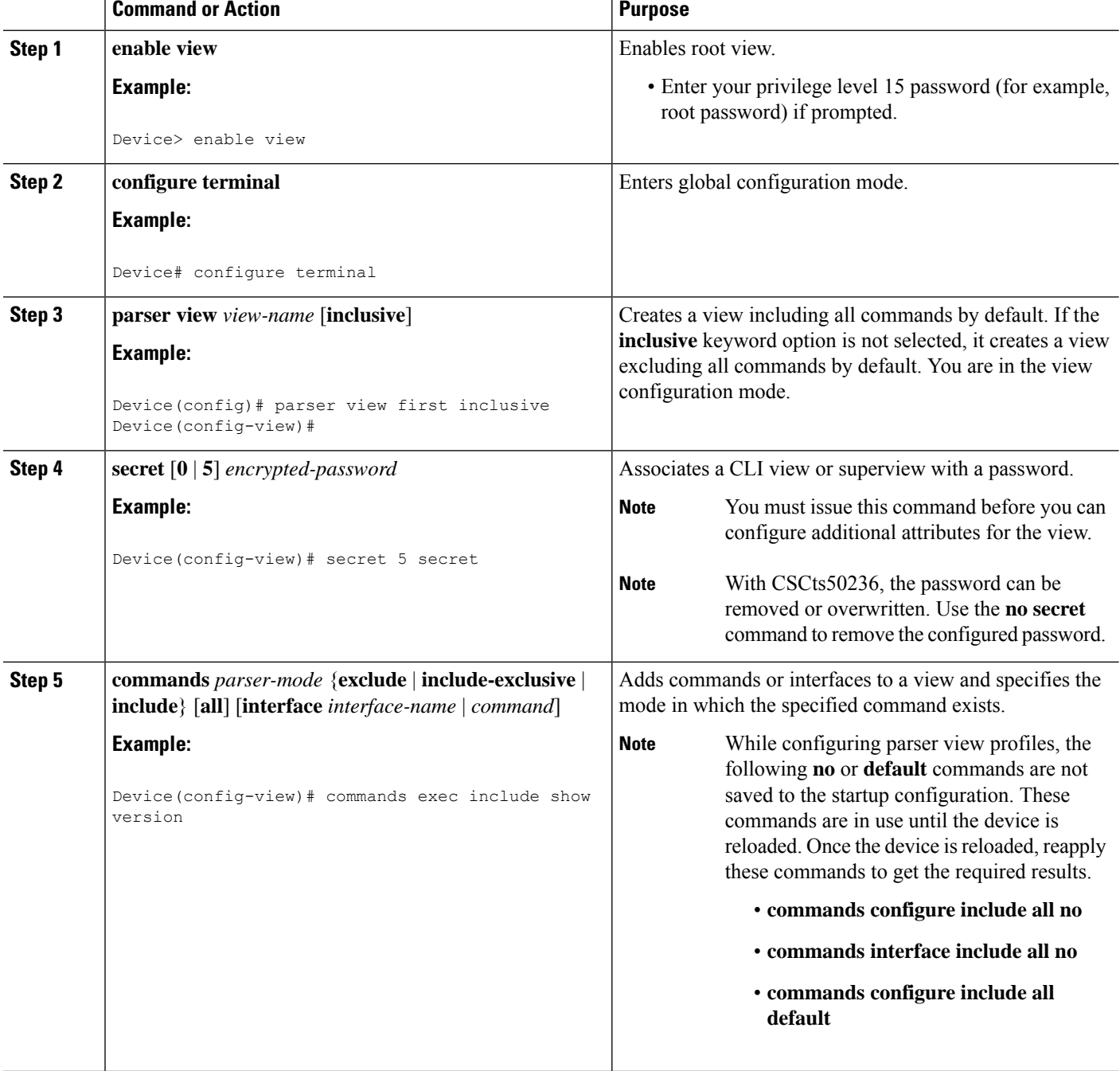

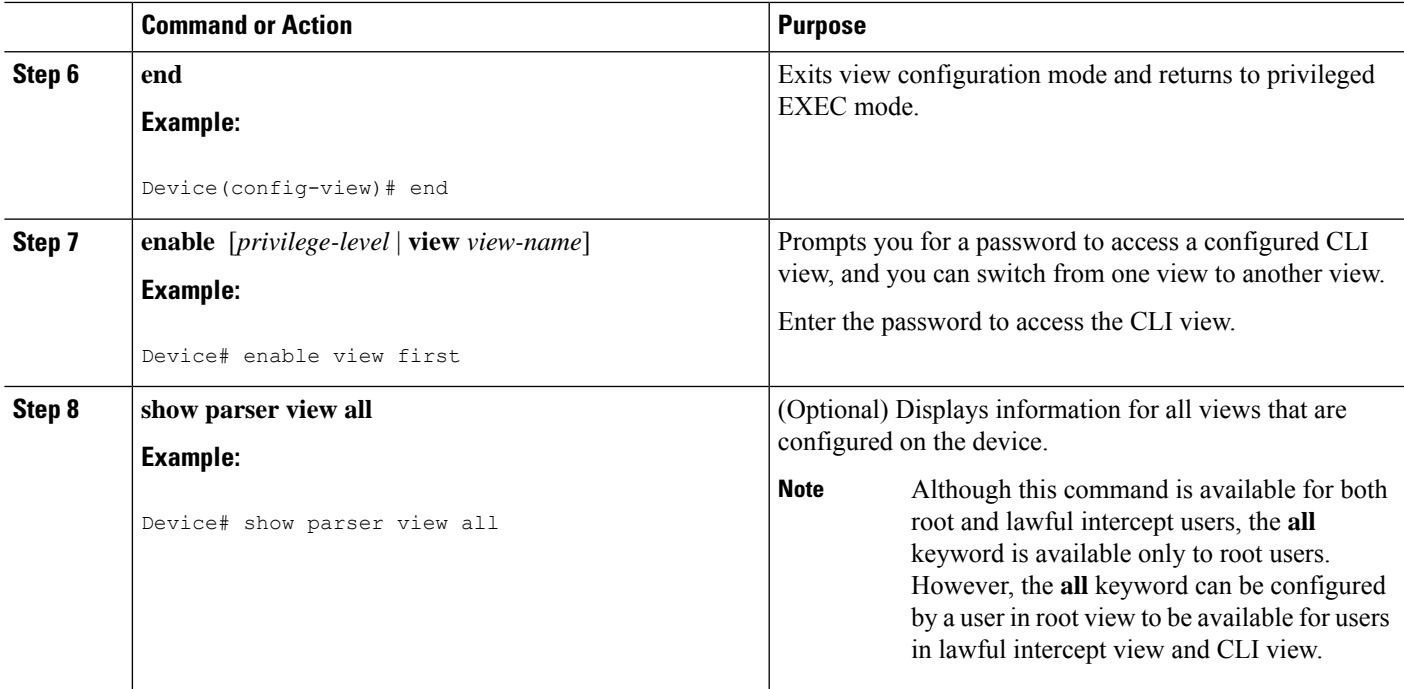

### **Troubleshooting Tips**

You must associate a password with a view. If you do not associate a password, and you attempt to add commands to the view using the **commands** command, a system message such as the following is displayed:

%Password not set for view <viewname>.

## **Configuring a Lawful Intercept View**

Perform this task to initialize and configure a view for lawful-intercept-specific commands and configuration information.

### **Before you begin**

Before you initialize a lawful intercept view, ensure that the privilege level is set to 15 using the **privilege** command.

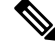

**Note** Only an administrator or a user who has level 15 privileges can initialize a lawful intercept view.

### **SUMMARY STEPS**

- **1. enable view**
- **2. configure terminal**
- **3. li-view** *li-password* **user** *username* **password** *password*
- **4. username lawful-intercept** [*name*] [**privilege** *privilege-level* | **view** *view-name*] **password** *password*
- **5. parser view** *view-name*
- **6. secret 5** *encrypted-password*
- **7. name** *new-name*

### **DETAILED STEPS**

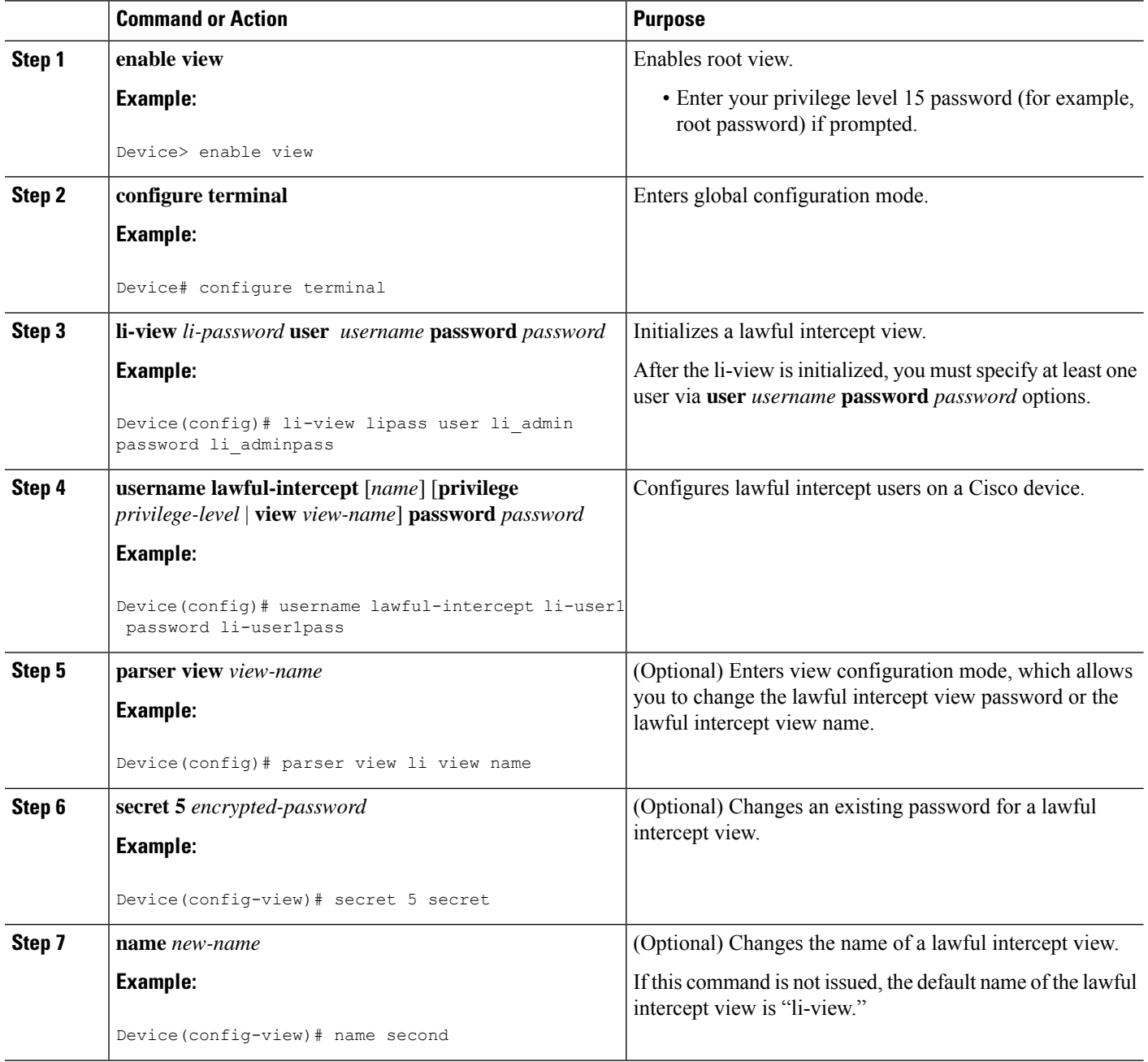

### **Troubleshooting Tips**

To display information for all users who have access to a lawful intercept view, issue the **show users lawful-intercept** command. (This command is available only to authorized lawful intercept view users.)

## **Configuring a Superview**

Perform this task to create a superview and add at least one CLI view to the superview.

### **Before you begin**

Before adding a CLI view to a superview, ensure that the CLI views that are added to the superview are valid views in the system; that is, the views have been successfully created using the **parser view** command.

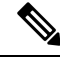

**Note**

You can add a view to a superview only after you configure a password for the superview (using the **secret 5** command). Thereafter, issue the **view** command in view configuration mode to add at least one CLI view to the superview.

### **SUMMARY STEPS**

- **1. enable view**
- **2. configure terminal**
- **3. parser view** *superview-name* **superview**
- **4. secret 5** *encrypted-password*
- **5. view** *view-name*
- **6. end**
- **7. show parser view all**

### **DETAILED STEPS**

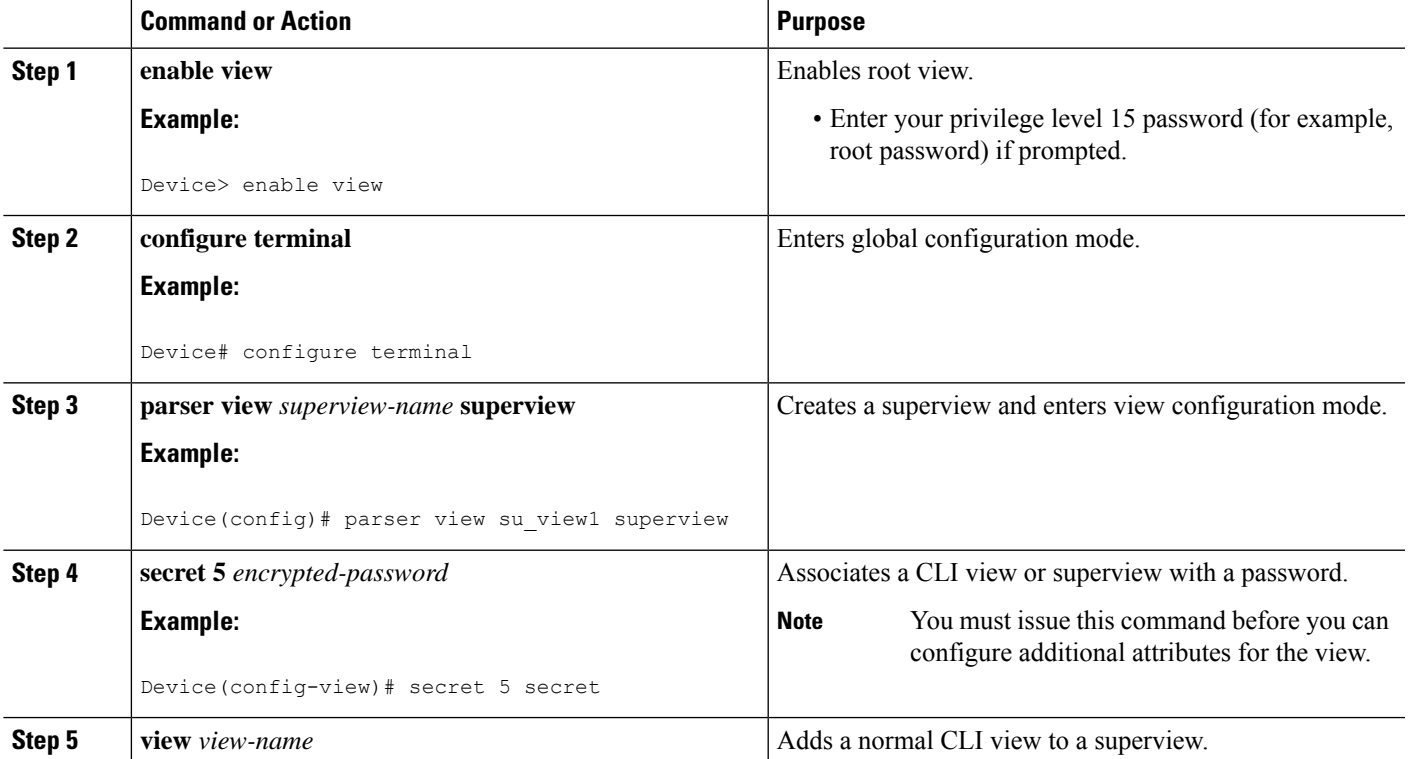

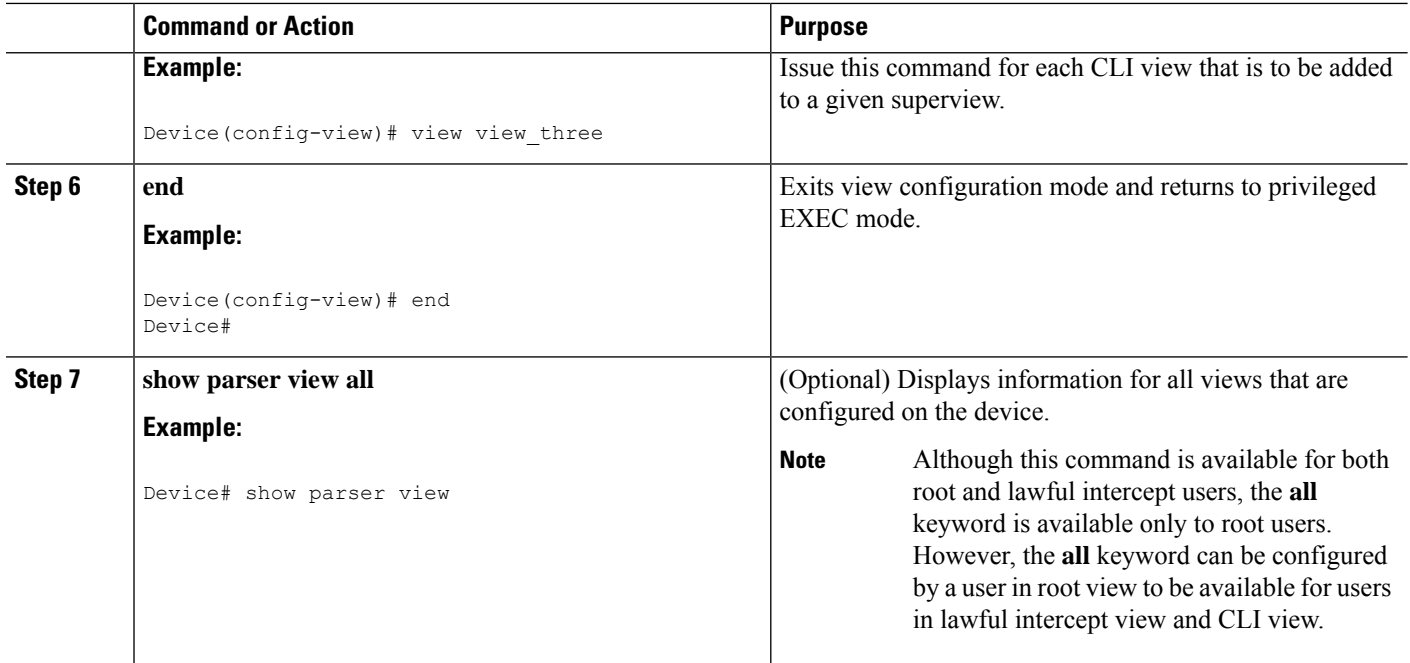

### <span id="page-2383-0"></span>**Monitoring Views and View Users**

To display debug messages for all views-root, CLI, lawful intercept, and superview-use the **debug parser view** command in privileged EXEC mode.

## **Configuration Examples for Role-Based CLI Access**

## **Example: Configuring a CLI View**

The following example shows how to configure two CLI views, "first" and "second". Thereafter, you can verify the CLI view in the running configuration.

```
Device(config)# parser view first inclusive
Device(config-view)# secret 5 firstpass
Device(config-view)# command exec exclude show version
Device(config-view)# command exec exclude configure terminal
Device(config-view)# command exec exclude all show ip
Device(config-view)# exit
Device(config)# parser view second
Device(config-view)# secret 5 secondpass
Device(config-view)# command exec include-exclusive show ip interface
Device(config-view)# command exec include logout
Device(config-view)# exit
!
!
Device(config-view)# do show running-config | beg view
parser view first inclusive
secret 5 $1$MCmh$QuZaU8PIMPlff9sFCZvgW/
```
Ш

```
commands exec exclude configure terminal
commands exec exclude configure
commands exec exclude all show ip
commands exec exclude show version
commands exec exclude show
!
parser view second
secret 5 $1$iP2M$R16BXKecMEiQesxLyqygW.
 commands exec include-exclusive show ip interface
commands exec include show ip
commands exec include show
 commands exec include logout
!
```
## **Example: Verifying a CLI View**

After you have configured the CLI views "first" and "second", you can issue the **enable view**command to verify which commands are available in each view. The following example shows which commands are available inside the CLI view "first" after the user has logged into this view. (Because the **show ip** command is configured with the all option, a complete set of suboptions is shown, except the **show ip interface** command, which is using the **include-exclusive** keyword in the second view.)

```
Device# enable view first
Password:
Device# ?
Exec commands:
 configure Enter configuration mode
 enable Turn on privileged commands
 exit Exit from the EXEC
 show Show running system information
Device# show ?
 ip IP information
 parser Display parser information
 version System hardware and software status
Device# show ip ?
 access-lists List IP access lists
 accounting The active IP accounting database
 aliases IP alias table
 arp 1P ARP table<br>as-path-access-list List AS path
 as-path-access-list List AS path access lists
 bgp BGP information
 cache IP fast-switching route cache
 casa display casa information
 cef Cisco Express Forwarding
 community-list List community-list
 dfp DFP information
 dhcp Show items in the DHCP database
 drp Director response protocol
 dvmrp DVMRP information
 eigrp  IP-EIGRP show commands<br>extcommunity-list  List extended-community
                    List extended-community list
 flow NetFlow switching
 helper-address helper-address table
 http HTTP information
 igmp IGMP information
 irdp ICMP Device Discovery Protocol
.
.
```
## **Example: Configuring a Lawful Intercept View**

The following example shows how to configure a lawful intercept view, add users to the view, and verify the users that were added:

```
!Initialize the LI-View.
Device(config)# li-view lipass user li_admin password li_adminpass
Device(config)# end
! Enter the LI-View; that is, check to see what commands are available within the view.
Device# enable view li-view
Password:
Device# configure terminal
Enter configuration commands, one per line. End with CNTL/Z.
Device(config)# parser view li-view
Device(config-view)# ?
View commands:
 commands Configure commands for a view
  default Set a command to its defaults
 exit Exit from view configuration mode
 name New LI-View name
 no Negate a command or set its defaults
 password Set a password associated with CLI views
Device(config-view)#
! NOTE:LI View configurations are never shown as part of 'running-configuration'.
! Configure LI Users.
Device(config)# username lawful-intercept li-user1 password li-user1pass
Device(config)# username lawful-intercept li-user2 password li-user2pass
! Displaying LI User information.
Device# show users lawful-intercept
li_admin
li-user1
li-user2
Device#
```
The lawful intercept view is available only on specific images and the view name option is available only in the LI view. **Note**

### **Example: Configuring a Superview**

The following sample output from the **show running-config** command showsthat "view\_one" and "view\_two" have been added to superview "su\_view1", "view\_three", and "view\_four" have been added to superview "su\_view2":

```
Device# show running-config
!
parser view su view1 superview
secret 5 <encoded password>
view view_one
view view_two
!
parser view su view2 superview
secret 5 <encoded password>
view view_three
```
view view\_four !

## <span id="page-2386-0"></span>**Additional References for Role-Based CLI Access**

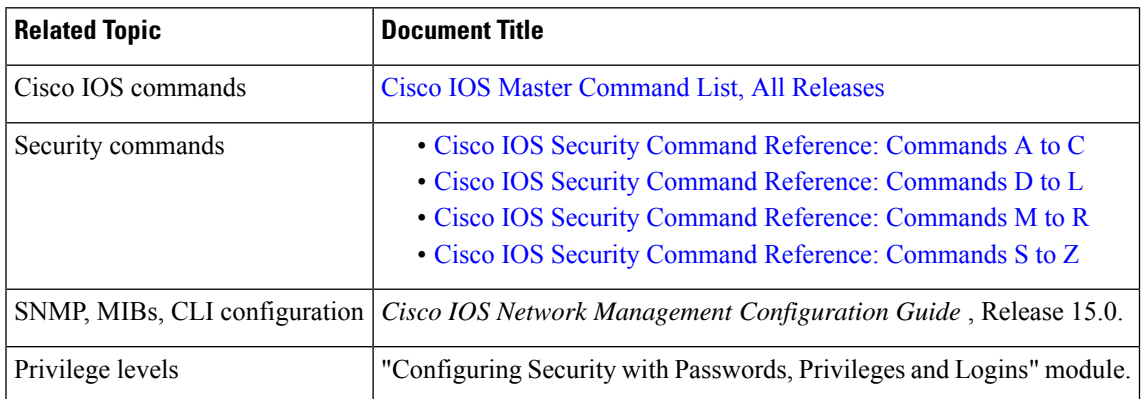

### **Related Documents**

### **Technical Assistance**

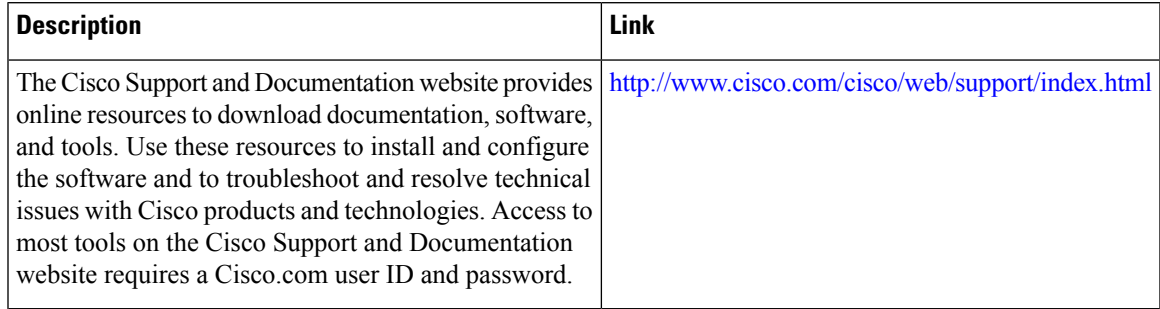

# <span id="page-2386-1"></span>**Feature Information for Role-Based CLI Access**

The following table provides release information about the feature or features described in this module. This table lists only the software release that introduced support for a given feature in a given software release train. Unless noted otherwise, subsequent releases of that software release train also support that feature.

Use Cisco Feature Navigator to find information about platform support and Cisco software image support. To access Cisco Feature Navigator, go to [www.cisco.com/go/cfn.](http://www.cisco.com/go/cfn) An account on Cisco.com is not required.

L

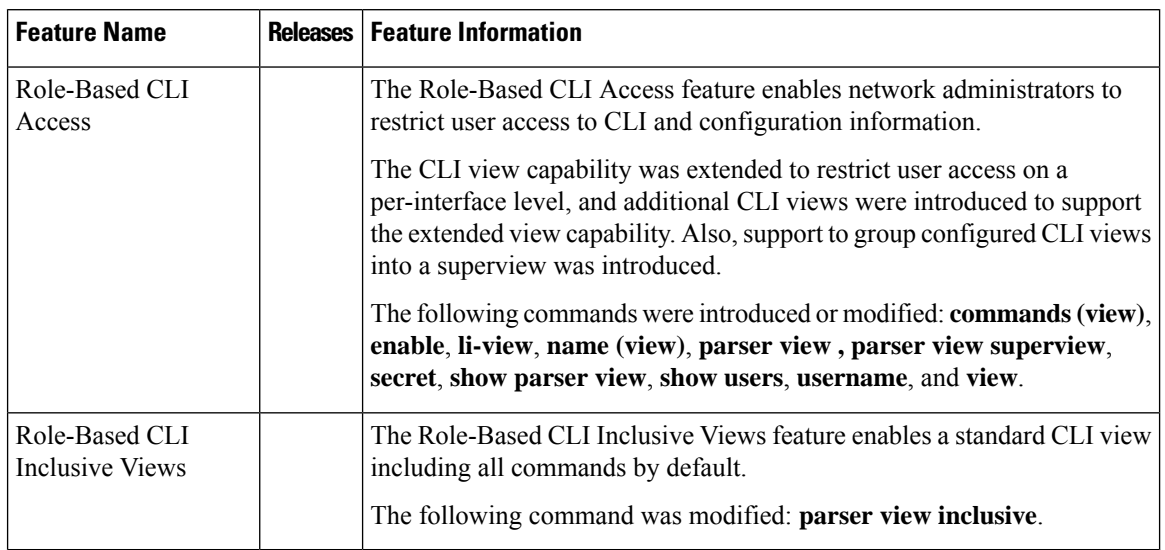

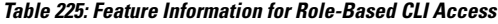

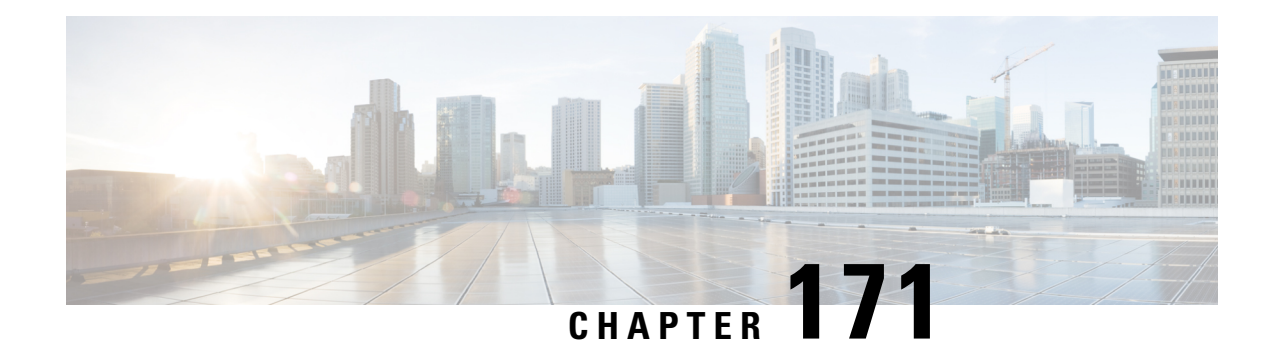

# **Information About Secure Storage**

Secure Storage feature allows you to secure critical configuration information by encrypting it. It encrypts VPN, IPSec, and other asymmetric key-pairs, pre-shared secrets, the type 6 password encryption key and certain credentials. An instance-unique encryption key isstored in the hardware trust anchor to prevent it from being compromised.

By default, this feature is enabled on platforms that come with a hardware trust anchor. This feature is not supported on platforms that do not have hardware trust anchor.

- Supported [Platforms,](#page-2388-0) on page 2245
- [Enabling](#page-2391-0) Secure Storage , on page 2248
- [Disabling](#page-2392-0) Secure Storage , on page 2249
- Verifying the Status of [Encryption,](#page-2393-0) on page 2250
- [Downgrading](#page-2393-1) the Platform Image to an Older Version, on page 2250
- Feature [Information](#page-2393-2) for Overview of Secure Storage, on page 2250

# <span id="page-2388-0"></span>**Supported Platforms**

Starting from Cisco IOS Release 15.6(3) M1, the following Cisco 880 Series platforms support Secure Storage:

**Table 226: Secure Storage Supported Platforms - Cisco Integrated Services Router 880 PID**

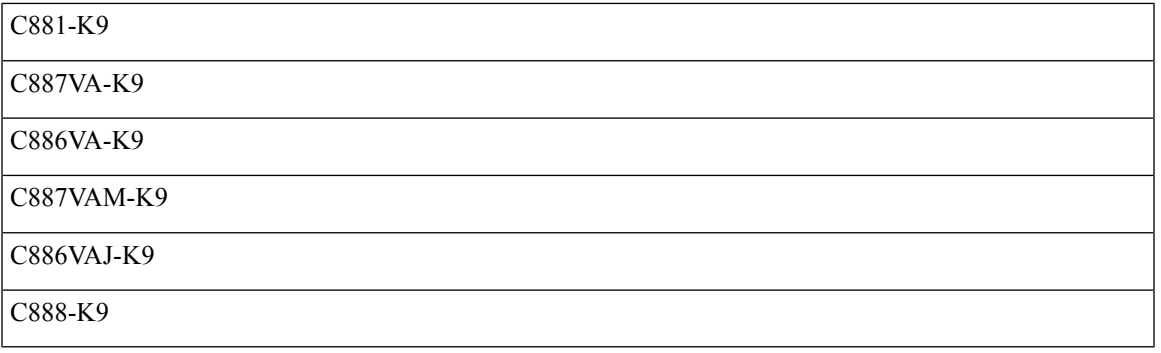

Starting from Cisco IOS Release 15.6(3) M1, the following Cisco 890 Series platforms support Secure Storage:

#### **Table 227: Secure Storage Supported Platforms - Cisco Integrated Services Router 890 PID**

C891FW-E-K9

C891F-K9

C891FW-A-K9

C891-24X-K9

Starting from Cisco IOS Release 15.6(3) M1, the following Cisco 800M Series platforms support Secure Storage:

#### **Table 228: Secure Storage Supported Platforms - Cisco Integrated Services Router 800M PID**

C841M-4X/K9

C886VA-K9

C841M-8X/K9

Starting from Cisco IOS XE Release 16.6.1, the following ISR 4000 platforms support Secure Storage:

#### **Table 229: Secure Storage Supported Platforms - Cisco Integrated Services Router 4000 PID**

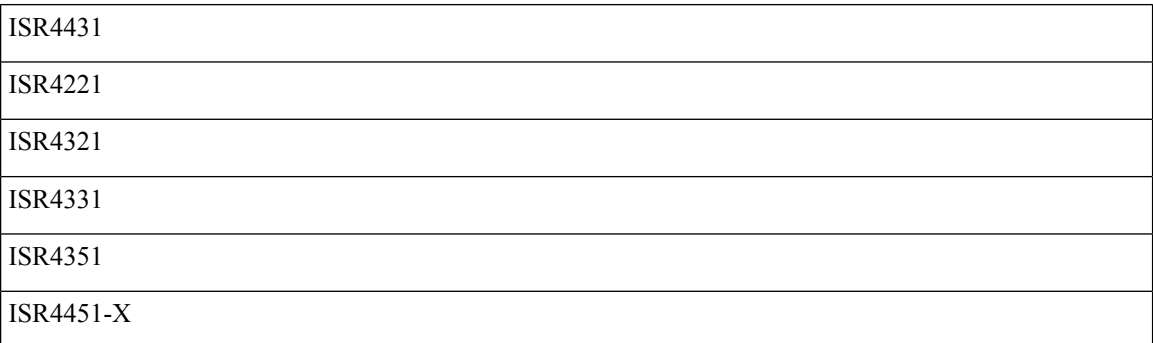

Starting from Cisco IOS XE Release 16.6.1, the following ASR 1000 platforms support Secure Storage::

#### **Table 230: Secure Storage Supported Platforms - Cisco ASR 1000 Series Aggregation Services Routers PID**

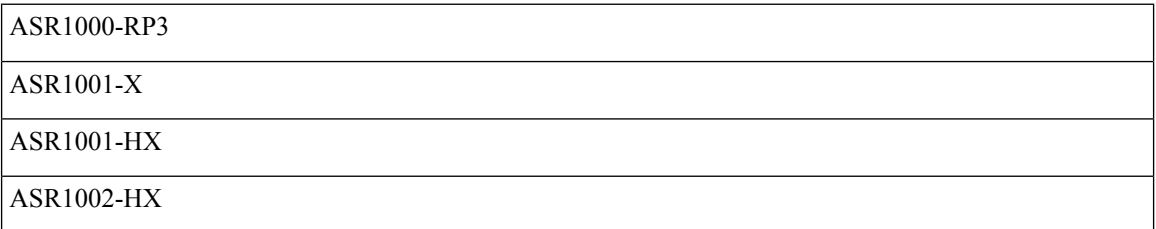

Starting from Cisco IOS XE Release 16.9.1, the following Cisco 1000 Series platforms support Secure Storage::

#### **Table 231: Secure Storage Supported Platforms - Cisco 1000 Series PID**

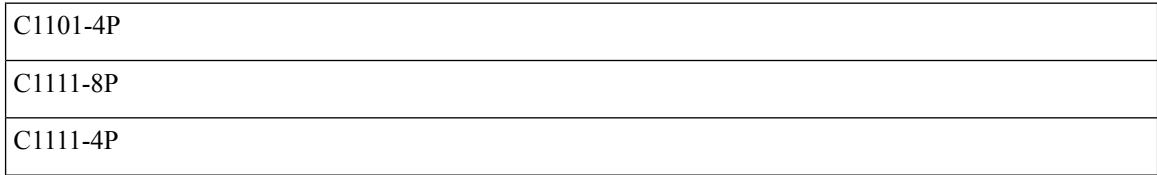

I

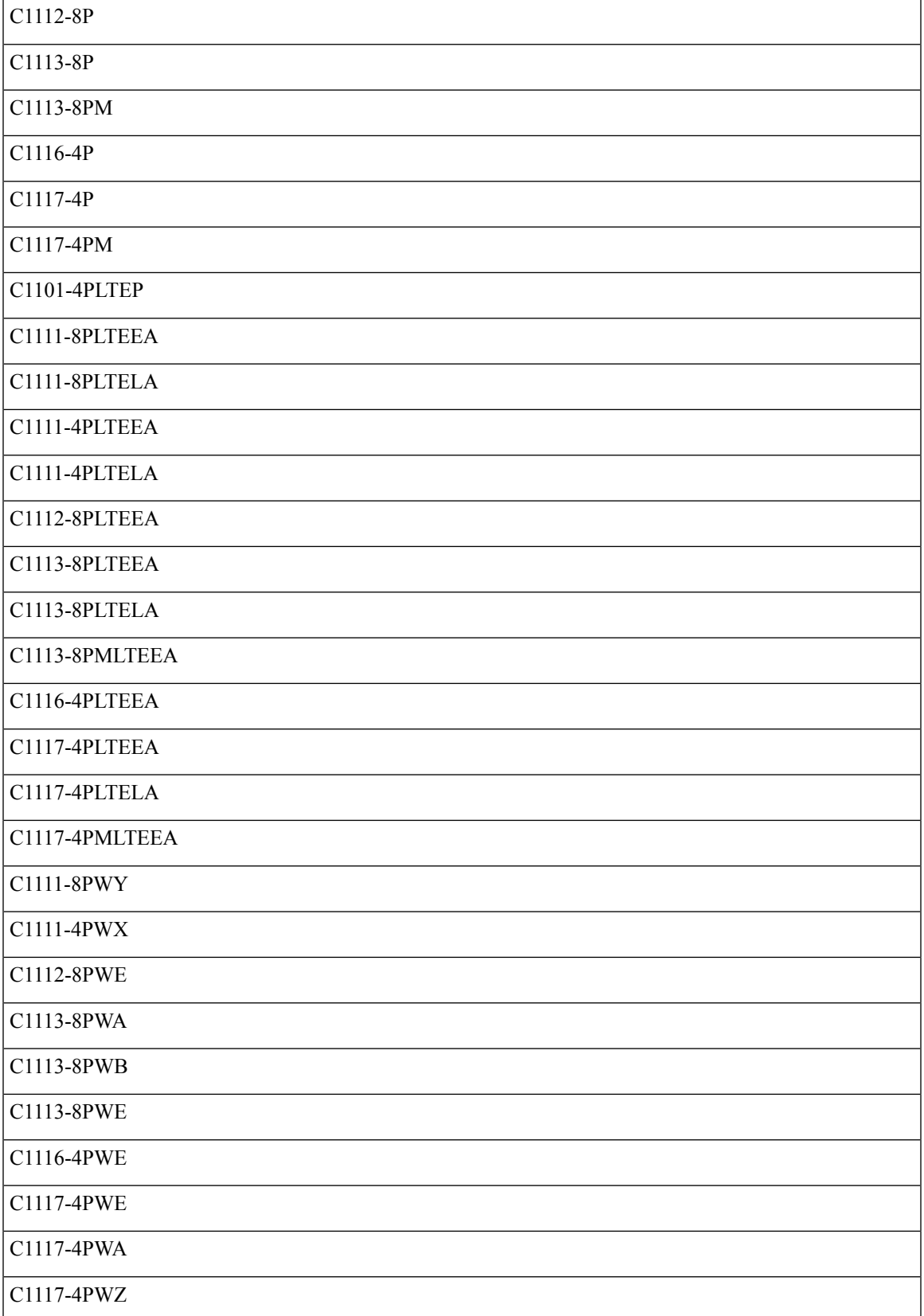

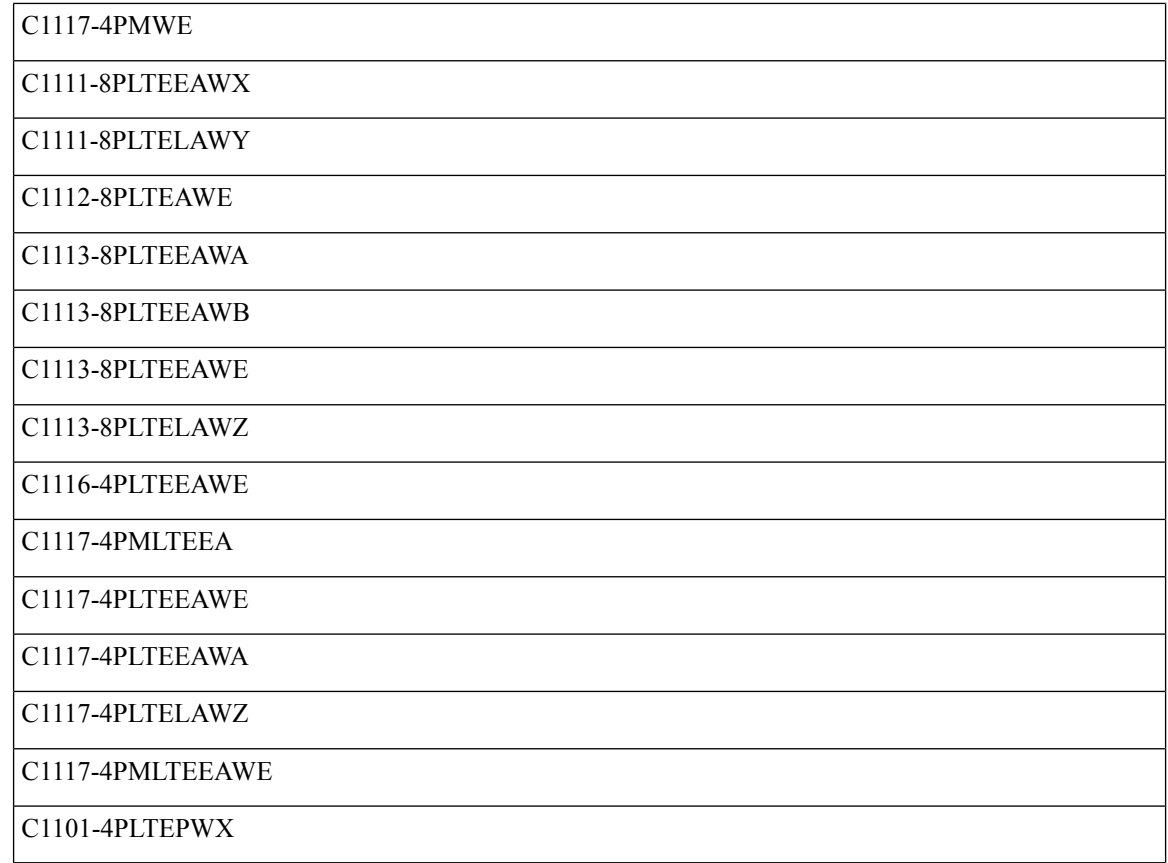

# <span id="page-2391-0"></span>**Enabling Secure Storage**

### **Before you begin**

By default, this feature is enabled on a platform. Use this procedure on a platform where it is disabled.

### **SUMMARY STEPS**

- **1.** Config terminal
- **2.** service private-config-encryption
- **3.** do write memory

### **DETAILED STEPS**

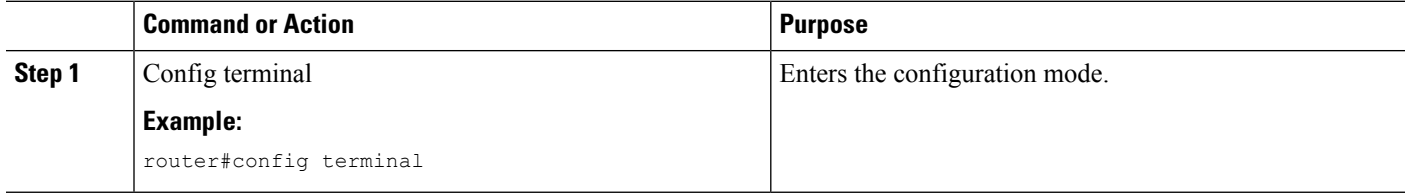

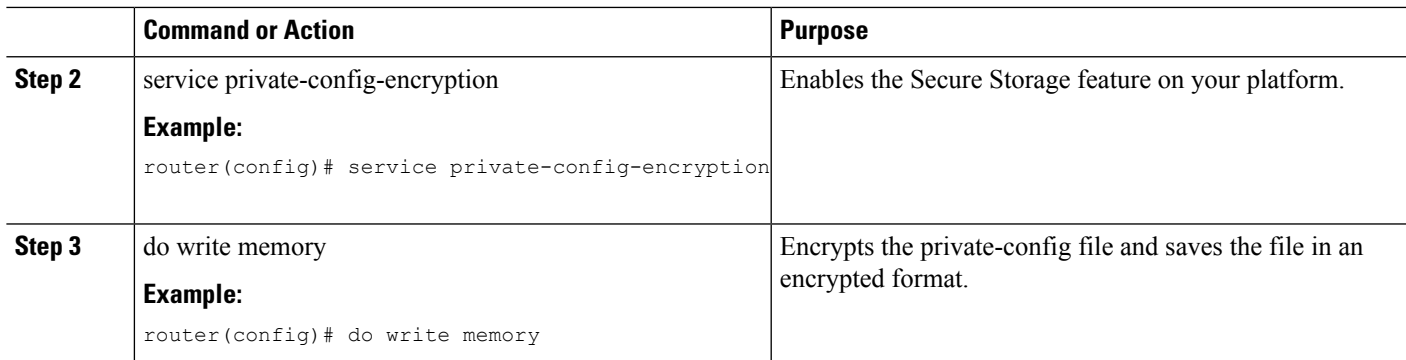

#### **Example**

The following example shows how to enable Secure Storage:

```
router#config terminal
router(config)# service private-config-encryption
router(config)# do write memory
```
# <span id="page-2392-0"></span>**Disabling Secure Storage**

### **Before you begin**

To disable Secure Storage feature on a platform, perform this task:

### **SUMMARY STEPS**

- **1.** Config terminal
- **2.** no service private-config-encryption
- **3.** do write memory

### **DETAILED STEPS**

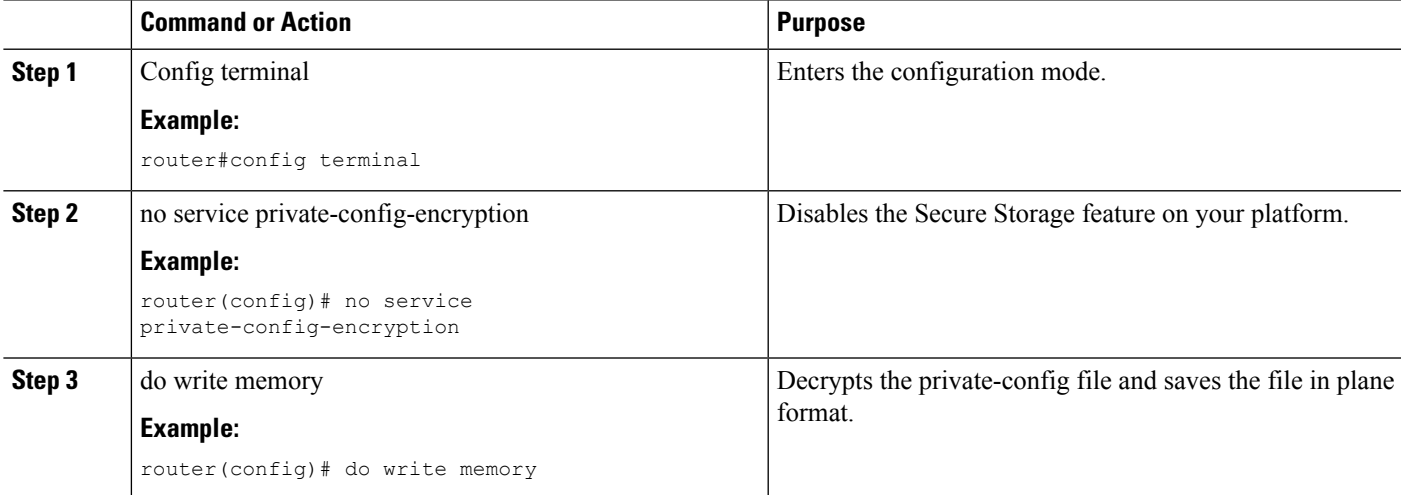

#### **Example**

The following example shows how to disable Secure Storage:

```
router#config terminal
router(config)# no service private-config-encryption
router(config)# do write memory
```
## <span id="page-2393-0"></span>**Verifying the Status of Encryption**

Use the **show parser encrypt file status** command to verify the status of encryption. The following command output indicates that the feature is available but the file is not encrypted. The file is in 'plain text' format.

```
router#show parser encrypt file status
Feature: Enabled
File Format: Plain Text
Encryption Version: Ver1
```
The following command output indicates that the feature is enabled and the file is encrypted. The file is in 'cipher text' format.

```
router#show parser encrypt file status
Feature: Enabled
File Format: Cipher Text
Encryption Version: Ver1
```
## <span id="page-2393-1"></span>**Downgrading the Platform Image to an Older Version**

Before you downgrade the platform image to an older version where the Secure Storage is not supported, you have to disable the feature in the version where it is supported.

If you do not disable this feature before downgrading to an older image, the private-config file will be in encrypted format. The following Syslog message will be generated to indicate that the file is in encrypted format:

%PARSER-4-BADCFG: Unexpected end of configuration file.

If the file is in 'plain text', no Syslog message will be generated.

# <span id="page-2393-2"></span>**Feature Information for Overview of Secure Storage**

The following table provides release information about the feature or features described in this module. This table lists only the software release that introduced support for a given feature in a given software release train. Unless noted otherwise, subsequent releases of that software release train also support that feature.

Use Cisco Feature Navigator to find information about platform support and Cisco software image support. To access Cisco Feature Navigator, go to [www.cisco.com/go/cfn.](http://www.cisco.com/go/cfn) An account on Cisco.com is not required.

 $\overline{\phantom{a}}$ 

### **Table 232: Feature Information for Overview of Cisco TrustSec**

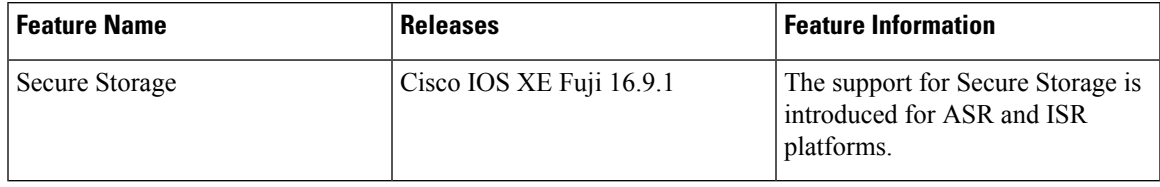

L

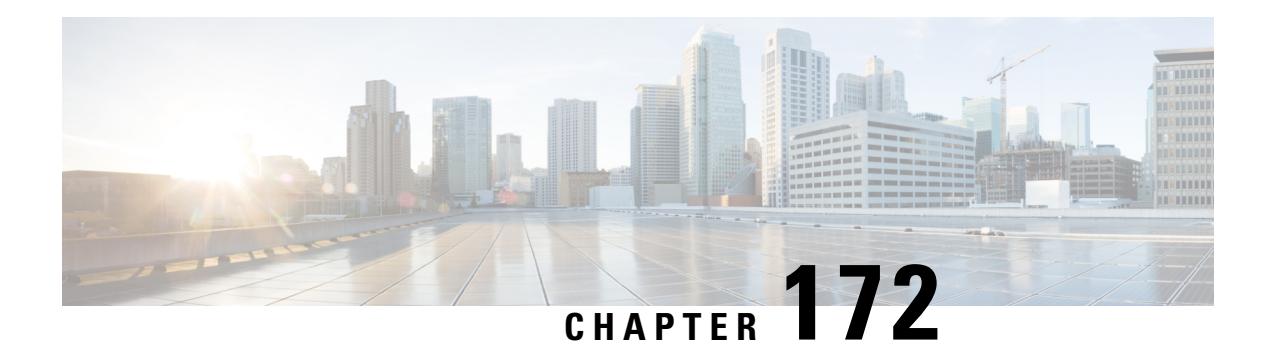

# **AutoSecure**

The AutoSecure feature secures a router by using a single CLI command to disable common IP services that can be exploited for network attacks, enable IP services and features that can aid in the defense of a network when under attack, and simplify and harden the security configuration of the router.

AutoSecure enhances secure access to the router by configuring a required minimum password length to eliminate common passwords that can be common on many networks, such as "lab" and "company name." Syslog messages are generated after the number of unsuccessful attempts exceeds the configured threshold.

AutoSecure also allows a router to revert (roll) back to its pre-AutoSecure configuration state if the AutoSecure configuration fails.

When AutoSecure is enabled, a detailed audit trail of system logging messages capture any changes or tampering of the AutoSecure configuration that may have been applied to the running configuration.

- Restrictions for [AutoSecure,](#page-2396-0) on page 2253
- Information About [AutoSecure,](#page-2396-1) on page 2253
- How to Configure [AutoSecure,](#page-2400-0) on page 2257
- [Configuration](#page-2402-0) Example for AutoSecure, on page 2259
- Additional [References,](#page-2405-0) on page 2262
- Feature Information for [AutoSecure,](#page-2406-0) on page 2263

# <span id="page-2396-1"></span><span id="page-2396-0"></span>**Restrictions for AutoSecure**

The AutoSecure configuration can be configured at run time or setup time. If any related configuration is modified after AutoSecure has been enabled, the AutoSecure configuration may not be fully effective.

# <span id="page-2396-2"></span>**Information About AutoSecure**

## **Securing the Management Plane**

The management plane is secured by turning off certain global and interface services that can be potentially exploited for security attacks and turning on global services that help mitigate the threat of attacks. Secure access and secure logging are also configured for the router.

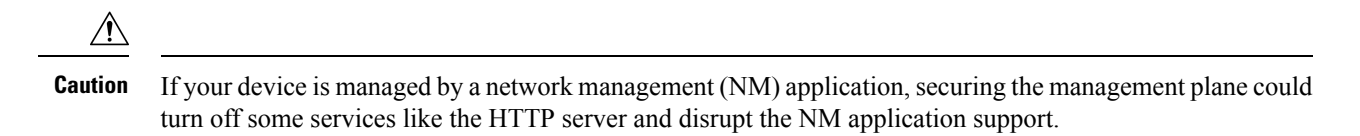

The following subsections define how AutoSecure helps to secure the management plane:

### **Disabling Global Services**

After enabling this feature (through the **auto secure** command), the following global services are disabled on the router without prompting the user:

- Finger--Collects information about the system (reconnaissance) before an attack. If enabled, the information can leave your device vulnerable to attacks.
- PAD--Enables all packet assembler and disassembler (PAD) commands and connections between PAD devices and access servers. If enabled, it can leave your device vulnerable to attacks.
- Small Servers--Causes TCP and User Datagram Protocol (UDP) diagnostic port attacks: a sender transmits a volume of fake requests for UDP diagnostic services on the router, consuming all CPU resources.
- Bootp Server--Bootp is an insecure protocol that can be exploited for an attack.
- HTTP Server--Without secure-http or authentication embedded in the HTTP server with an associated ACL, the HTTP server is insecure and can be exploited for an attack. (If you must enable the HTTP server, you are prompted for the proper authentication or access list.)

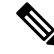

- If you are using Cisco Configuration Professional (CCP), you must manually enable the HTTP server through the **ip http server** command. **Note**
	- Identification Service--An insecure protocol, defined in RFC 1413, that allows one to query a TCP port for identification. An attacker can access private information about the user from the ID server.
	- CDP--If a large number of Cisco Discovery Protocol (CDP) packets are sent to the router, the available memory of the router can be consumed, causing the router to crash.

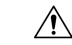

**Caution** NM applications that use CDP to discover network topology are not able to perform discovery.

- NTP--Without authentication or access-control, Network Time Protocol (NTP) is insecure and can be used by an attacker to send NTP packets to crash or overload the router. (If you want to turn on NTP, you must configure NTP authentication using Message Digest 5 (MD5) and the **ntp access-group** command. If NTP is enabled globally, disable it on all interfaces on which it is not needed.)
- Source Routing--Provided only for debugging purposes, so source routing should be disabled in all other cases. Otherwise, packets may slip away from some of the access control mechanisms that they should have gone through.

### **Disabling Per Interface Services**

After enabling this feature, the following per interface services are disabled on the router without prompting the user:

- ICMP redirects--Disabled on all interfaces. Does not add a useful functionality to a correctly configured to network, but it could be used by attackers to exploit security holes.
- ICMP unreachables--Disabled on all interfaces. Internet Control Management Protocol (ICMP) unreachables are a known cause for some ICMP-based denial of service (DoS) attacks.
- ICMP mask reply messages--Disabled on all interfaces. ICMP mask reply messages can give an attacker the subnet mask for a particular subnetwork in the internetwork.
- Proxy-Arp--Disabled on all interfaces. Proxy-Arp requests are a known cause for DoS attacks because the available bandwidth and resources of the router can be consumed in an attempt to respond to the repeated requests that are sent by an attacker.
- Directed Broadcast--Disabled on all interfaces. Potential cause of SMURF attacks for DoS.
- Maintenance Operations Protocol (MOP) service--Disabled on all interfaces.

### **Enabling Global Services**

After AutoSecure is enabled, the following global services are enabled on the router without prompting the user:

- The **service password-encryption** command--Prevents passwords from being visible in the configuration.
- The **service tcp-keepalives-in** and **service tcp-keepalives-out** commands--Ensures that abnormally terminated TCP sessions are removed.

### **Securing Access to the Router**

**Caution**

If your device is managed by an NM application, securing access to the router could turn off vital services and may disrupt the NM application support.

After enabling this feature, the following options in which to secure access to the router are available to the user:

• If a text banner does not exist, users are prompted to add a banner. This feature provides the following sample banner:

#### **Authorized access only**

This system is the property of ABC Enterprise Disconnect IMMEDIATELY if you are not an authorized user! Contact abc@xyz.com +99 876 543210 for help.

• The login and password (preferably a secret password, if supported) are configured on the console, AUX, vty, and tty lines. The **transport input** and **transport output**commandsare also configured on all of these lines. (Telnet and secure shell (SSH) are the only valid transport methods.) The **exec-timeout** command is configured on the console and AUX as 10.

- When the image on the device is a crypto image, AutoSecure enables SSH and secure copy (SCP) for access and file transfer to and from the router. The **timeout** *seconds* and **authentication-retries** *integer* options for the **ip ssh** command are configured to a minimum number. (Telnet and FTP are not affected by this operation and remain operational.)
- If the AutoSecure user specifies that their device does not use Simple Network Management Protocol (SNMP), one of the following functions occur:
	- In interactive mode, the user is asked whether to disable SNMP regardless of the values of the community strings, which act like passwords to regulate access to the agent on the router.
	- In non-interact mode, SNMP is disabled if the community string is "public" or "private."

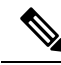

**Note**

After AutoSecure has been enabled, tools that use SNMP to monitor or configure a device is unable to communicate with the device through SNMP.

• If authentication, authorization, and accounting (AAA) is not configured, configure local AAA. AutoSecure prompts users to configure a local username and password on the router.

### **Security Logging**

The following logging options are available after AutoSecure is enabled. These options identify security incidents and provide ways to respond to them.

- Sequence numbers and time stamps for all debug and log messages. This option is useful when auditing logging messages.
- Logging messages can be generated for login-related events; for example, the message "Blocking Period" when Login Attack Detected" is displayed when a login attack is detected and the router enters "quiet mode." (Quiet mode means that the router does not allow any login attempts through Telnet, HTTP, or SSH.)

For more information on login system messages, see the Cisco IOS Release 12.3(4)T feature module Cisco IOS Login Enhancements .

- The **logging console critical**command, which sends system logging (syslog) messages to all available TTY lines and limits messages based on severity.
- The **logging buffered** command, which copies logging messages to an internal buffer and limits messages logged to the buffer based on severity.
- The **logging trap debugging** command, which allows all commands with a severity higher than debugging to be sent to the logging server.

### <span id="page-2399-0"></span>**Securing the Forwarding Plane**

To minimize the risk of attacks on the router forward plane, AutoSecure provides the following functions:

• Cisco Express Forwarding (CEF)--AutoSecure enables CEF or distributed CEF (dCEF) on the router whenever possible. Because there is no need to build cache entries when traffic starts arriving for new destinations, CEF behaves more predictably than other modes when presented with large volumes of

traffic addressed to many destinations. Thus, routers configured for CEF perform better under SYN attacks than routers using the traditional cache.

**Note** CEF consumes more memory than a traditional cache.

- If the TCP intercept feature is available, it can be configured on the router for connection timeout.
- If strict Unicast Reverse Path Forwarding (uRPF) is available, it can be configured on the router to help mitigate problems that are caused by the introduction of forged (spoofed) IP source addresses. uRPF discards IP packets that lack a verifiable IP source address.
- If the router is being used as a firewall, it can be configured for context-based access control (CBAC) on public interfaces that are facing the Internet.

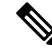

**Note** At the beginning of the AutoSecure dialogue, you are prompted for a list of public interfaces.

## <span id="page-2400-0"></span>**How to Configure AutoSecure**

## **Configuring AutoSecure**

Although the **auto secure**command helps to secure a router, it does not guarantee the complete security of the router. **Caution**

### **SUMMARY STEPS**

- **1. enable**
- **2.** auto secure [management | forwarding] [no-interact | full] [ntp | login | ssh | firewall | tcp-intercept]

### **DETAILED STEPS**

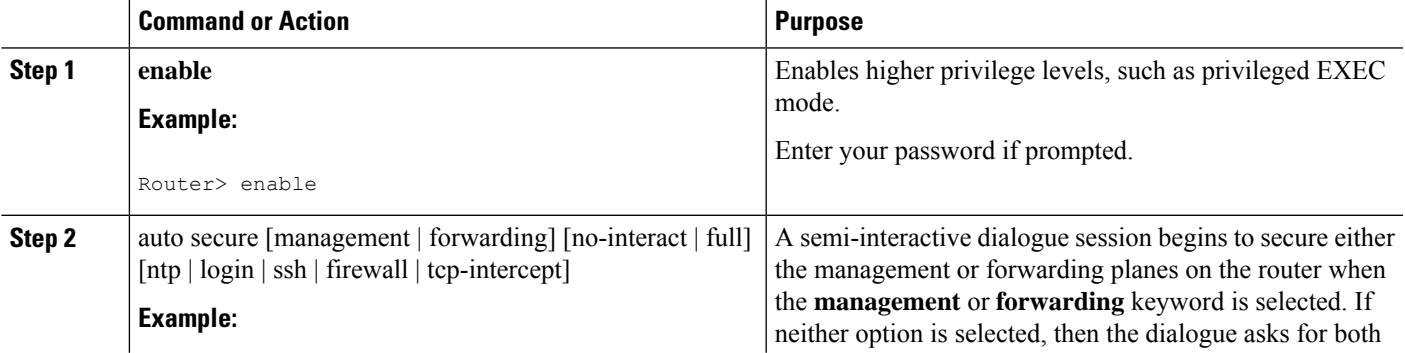

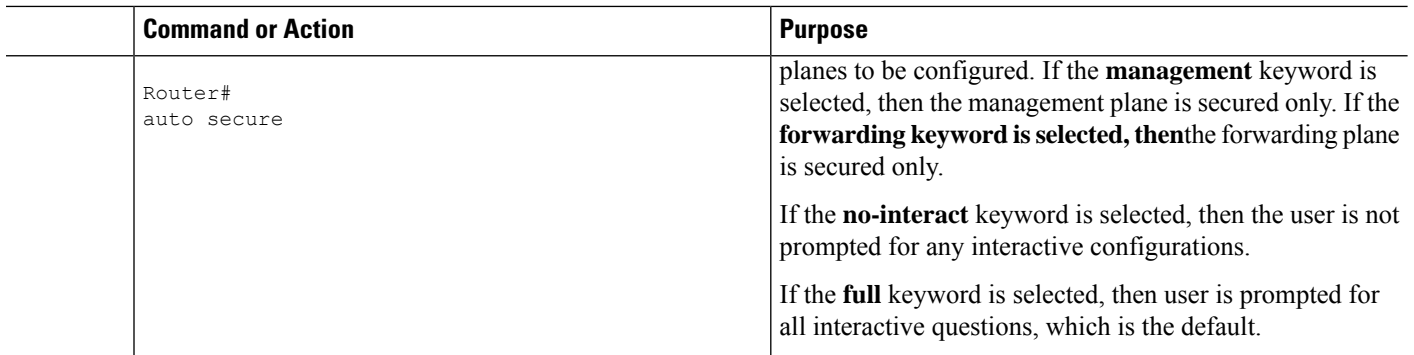

## **Configuring Enhanced Security Access to the Router**

### **SUMMARY STEPS**

- **1. enable**
- **2. configure terminal**
- **3. enable password** {*password* | [*encryption-type* ] *encrypted-password* }
- **4. security authentication failure rate** *threshold-rate* **log**
- **5. exit** *threshold-rate* **log**
- **6. show auto secure config**

### **DETAILED STEPS**

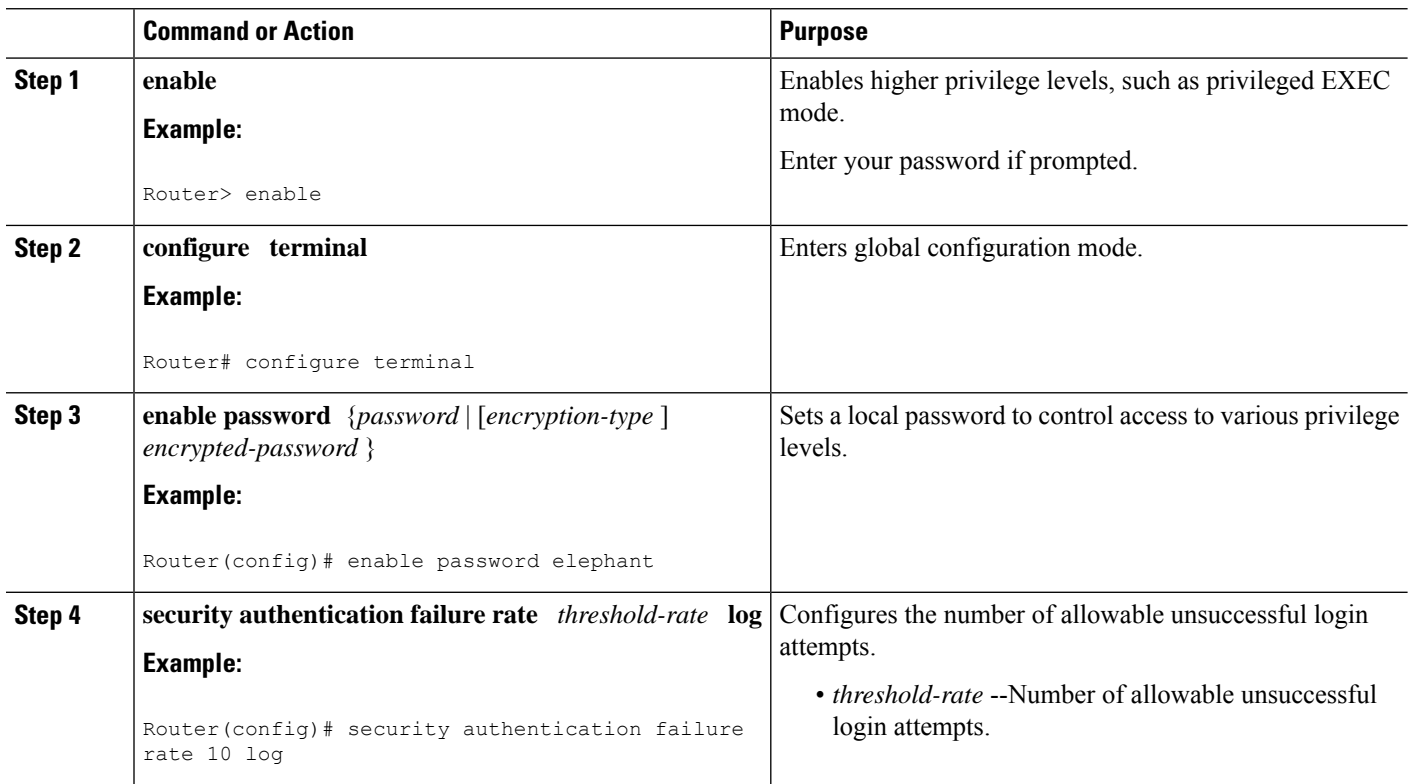

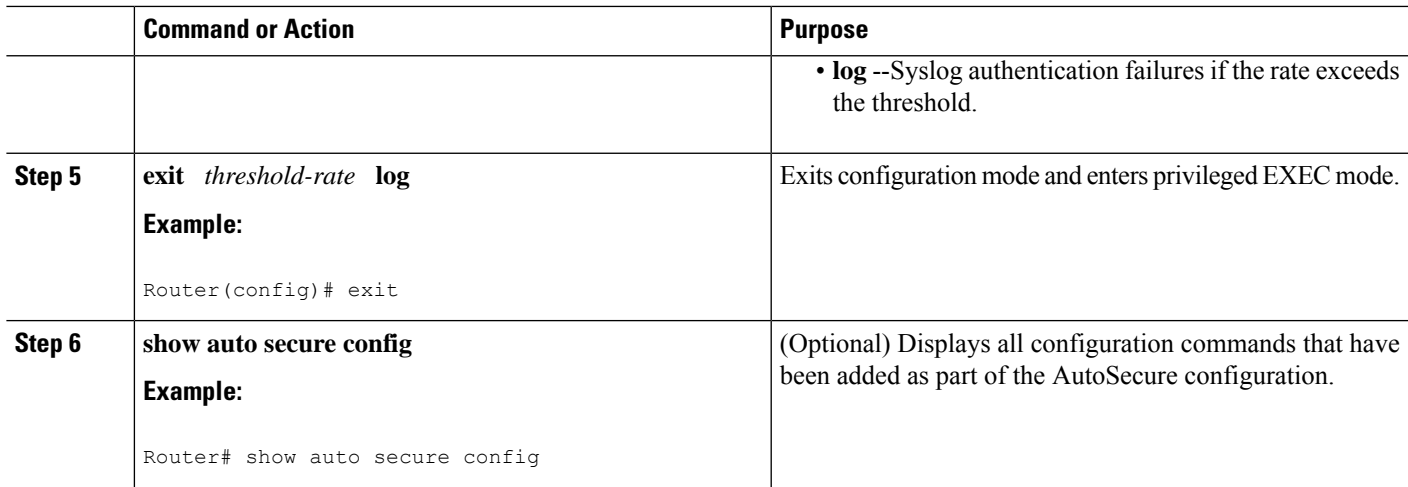

## <span id="page-2402-0"></span>**Configuration Example for AutoSecure**

Disabling gratuitous arp

The following example is a sample AutoSecure dialogue. After you enable the **auto secure** command, the feature automatically prompts you with a similar dialogue unless you enable the **no-interact** keyword. (For information on which services are disabled and which features are enabled, see the sections, [Securing](#page-2396-2) the Management Plane, on page 2253 and Securing the Forwarding Plane, on page 2256 earlier in this document.)

```
Router# auto secure
               --- AutoSecure Configuration ---
*** AutoSecure configuration enhances the security of the router but it will not make router
 absolutely secure from all security attacks ***
All the configuration done as part of AutoSecure will be shown here. For more details of
why and how this configuration is useful, and any possible side effects, please refer to
Cisco documentation of AutoSecure.
At any prompt you may enter '?' for help.
Use ctrl-c to abort this session at any prompt.
Gathering information about the router for AutoSecure
Is this router connected to internet? [no]:y
Enter the number of interfaces facing internet [1]:
Interface IP-Address OK? Method Status
Protocol
FastEthernet0/1/0 10.1.1.1 YES NVRAM up down
FastEthernet1/0/0 10.2.2.2 YES NVRAM up down
FastEthernet1/1/0 10.0.0.1 YES NVRAM up up
Loopback0 unassigned YES NVRAM up up
FastEthernet0/0/0 10.0.0.2 YES NVRAM up down
Enter the interface name that is facing internet: FastEnt() / 0 / 0Securing Management plane services..
Disabling service finger
Disabling service pad
Disabling udp & tcp small servers
Enabling service password encryption
Enabling service tcp-keepalives-in
Enabling service tcp-keepalives-out
Disabling the cdp protocol
Disabling the bootp server
Disabling the http server
Disabling the finger service
Disabling source routing
```
Enable secret is either not configured or is same as enable password Enter the new enable secret:abc123 Configuring aaa local authentication Configuring console, Aux and vty lines for local authentication, exec-timeout, transport Configure SSH server? [yes]: Enter the domain-name:example.com Configuring interface specific AutoSecure services Disabling the following ip services on all interfaces: no ip redirects no ip proxy-arp no ip unreachables no ip directed-broadcast no ip mask-reply Disabling mop on Ethernet interfaces Securing Forwarding plane services.. Enabling CEF (it might have more memory requirements on some low end platforms) Enabling unicast rpf on all interfaces connected to internet Configure CBAC Firewall feature? [yes/no]:yes This is the configuration generated: no service finger no service pad no service udp-small-servers no service tcp-small-servers service password-encryption service tcp-keepalives-in service tcp-keepalives-out no cdp run no ip bootp server no ip http server no ip finger no ip source-route no ip gratuitous-arps no ip identd security authentication failure rate 10 log enable secret 5 \$1\$CZ6G\$GkGOnHdNJCO3CjNHHyTUA. aaa new-model aaa authentication login local\_auth local line console 0 login authentication local auth exec-timeout 5 0 transport output telnet line aux 0 login authentication local\_auth exec-timeout 10 0 transport output telnet line vty 0 4 login authentication local\_auth transport input telnet ip domain-name example.com crypto key generate rsa general-keys modulus 1024 ip ssh time-out 60 ip ssh authentication-retries 2 line vty 0 4 transport input ssh telnet service timestamps debug datetime localtime show-timezone msec service timestamps log datetime localtime show-timezone msec logging facility local2 logging trap debugging service sequence-numbers logging console critical logging buffered interface FastEthernet0/1/0

no ip redirects

```
no ip proxy-arp
no ip unreachables
no ip directed-broadcast
no ip mask-reply
no mop enabled
interface FastEthernet1/0/0
no ip redirects
no ip proxy-arp
no ip unreachables
no ip directed-broadcast
no ip mask-reply
no mop enabled
interface FastEthernet1/1/0
no ip redirects
no ip proxy-arp
no ip unreachables
no ip directed-broadcast
no ip mask-reply
no mop enabled
interface FastEthernet0/0/0
no ip redirects
no ip proxy-arp
no ip unreachables
no ip directed-broadcast
no ip mask-reply
no mop enabled
ip cef
interface FastEthernet0/0/0
ip verify unicast reverse-path
ip inspect audit-trail
ip inspect dns-timeout 7
ip inspect tcp idle-time 14400
ip inspect udp idle-time 1800
ip inspect name autosec inspect cuseeme timeout 3600
ip inspect name autosec inspect ftp timeout 3600
ip inspect name autosec_inspect http timeout 3600
ip inspect name autosec_inspect rcmd timeout 3600
ip inspect name autosec inspect realaudio timeout 3600
ip inspect name autosec<sup>inspect</sup> smtp timeout 3600
ip inspect name autosec_inspect tftp timeout 30
ip inspect name autosec_inspect udp timeout 15
ip inspect name autosec_inspect tcp timeout 3600
access-list 100 deny ip any any
interface FastEthernet0/0/0
ip inspect autosec_inspect out
ip access-group 100 in
!
end
Apply this configuration to running-config? [yes]:yes
Applying the config generated to running-config
The name for the keys will be:ios210.example.com
% The key modulus size is 1024 bits
% Generating 1024 bit RSA keys ...[OK]
Router#
```
I

# <span id="page-2405-0"></span>**Additional References**

### **Related Documents**

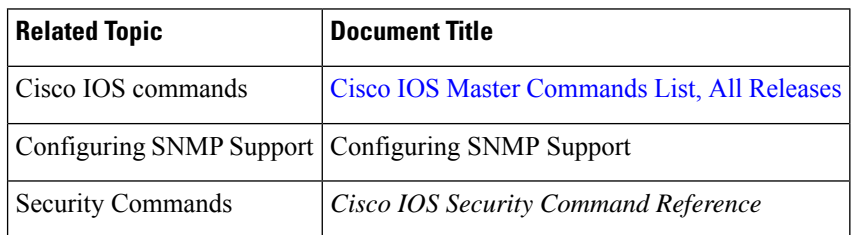

### **Standards**

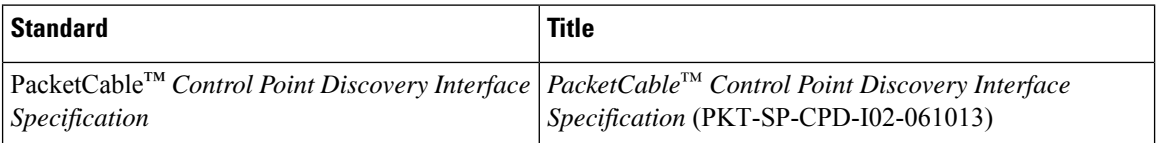

### **MIBs**

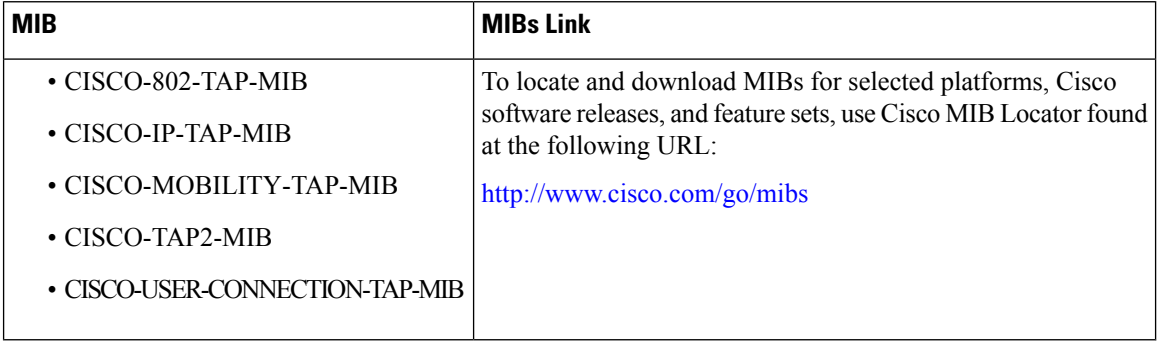

### **RFCs**

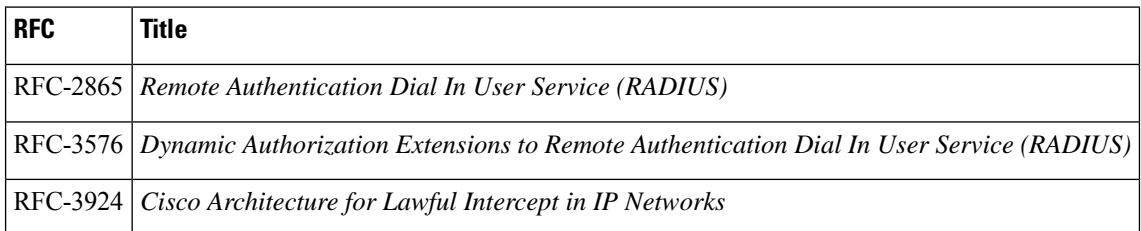

### **Technical Assistance**

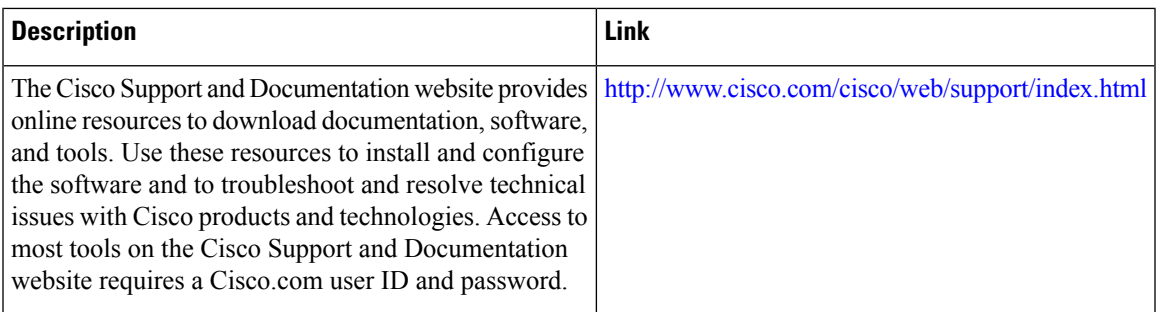

# <span id="page-2406-0"></span>**Feature Information for AutoSecure**

The following table provides release information about the feature or features described in this module. This table lists only the software release that introduced support for a given feature in a given software release train. Unless noted otherwise, subsequent releases of that software release train also support that feature.

Use Cisco Feature Navigator to find information about platform support and Cisco software image support. To access Cisco Feature Navigator, go to [www.cisco.com/go/cfn.](http://www.cisco.com/go/cfn) An account on Cisco.com is not required.

| <b>Feature Name</b>         | <b>Releases</b>             | <b>Feature Information</b>                                                                                                  |
|-----------------------------|-----------------------------|----------------------------------------------------------------------------------------------------|
| AutoSecure<br>Manageability | Cisco IOS XE<br>Release 2.3 | This feature was introduced on the Cisco ASR 1000 Series Aggregation<br>Services Routers.                                   |
|                             |                             | By using a single command-line interface (CLI), the AutoSecure feature<br>allows a user to perform the following functions: |
|                             |                             | • Disable common IP services that can be exploited for network<br>attacks                                                   |
|                             |                             | • Enable IP services and features that can aid in the defense of a<br>network when under attack                             |
|                             |                             | This feature also simplifies the security configuration of a router and<br>hardens the router configuration.                |
|                             |                             | The following commands were introduced or modified: auto secure<br>and show auto secure config                              |

**Table 233: Feature Information for AutoSecure**

I

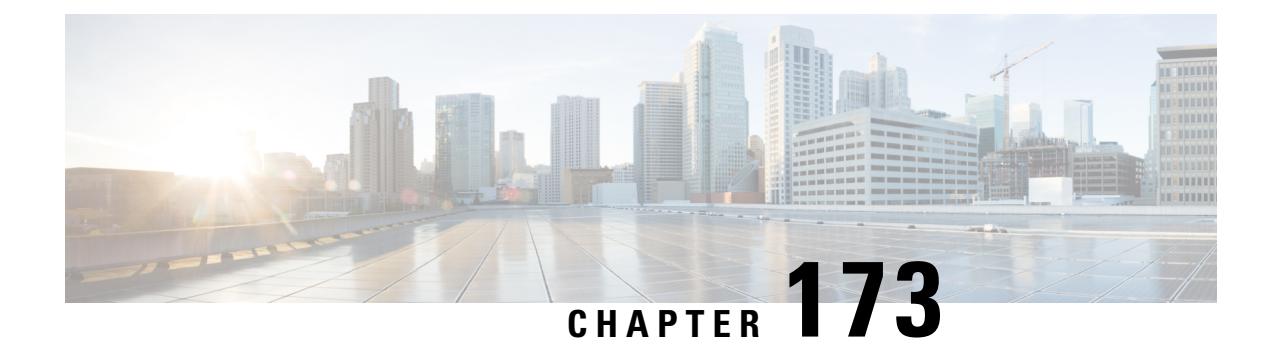

# **Configuring Kerberos**

- [Information](#page-2408-0) About Kerberos, on page 2265
- How to [Configure](#page-2412-0) Kerberos, on page 2269
- Kerberos [Configuration](#page-2419-0) Examples, on page 2276
- Additional [References,](#page-2420-0) on page 2277
- Feature Information for [Configuring](#page-2421-0) Kerberos, on page 2278

## <span id="page-2408-0"></span>**Information About Kerberos**

Kerberos is a secret-key network authentication protocol, developed at the Massachusetts Institute of Technology (MIT), that uses the Data Encryption Standard (DES) cryptographic algorithm for encryption and authentication. Kerberos was designed to authenticate requests for network resources. Kerberos, like other secret-key systems, is based on the concept of a trusted third party that performs secure verification of users and services. In the Kerberos protocol, this trusted third party is called the key distribution center (KDC).

The primary use of Kerberos is to verify that users and the network services they use are really who and what they claim to be. To accomplish this, a trusted Kerberos server issues tickets to users. These tickets, which have a limited lifespan, are stored in a user's credential cache and can be used in place of the standard username-and-password authentication mechanism.

The Kerberos credential scheme embodies a concept called "single logon." This process requires authenticating a user once, and then allowssecure authentication (without encrypting another password) wherever that user's credential is accepted.

Cisco IOS XE software includes Kerberos 5 support, which allows organizations already deploying Kerberos 5 to use the same Kerberos authentication database on their routers that they are already using on their other network hosts (such as UNIX servers and PCs).

The following network services are supported by the Kerberos authentication capabilities in Cisco IOS XE software:

- Telnet
- rlogin
- rsh
- rcp

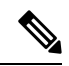

Cisco Systems' implementation of Kerberos client support is based on code developed by CyberSafe, which was derived from the MIT code. As a result, the Cisco Kerberos implementation has successfully undergone full compatibility testing with the CyberSafe Challenger commercial Kerberos server and MIT's server code, which is freely distributed. **Note**

The table below lists common Kerberos-related terms and their definitions.

#### **Table 234: Kerberos Terminology**

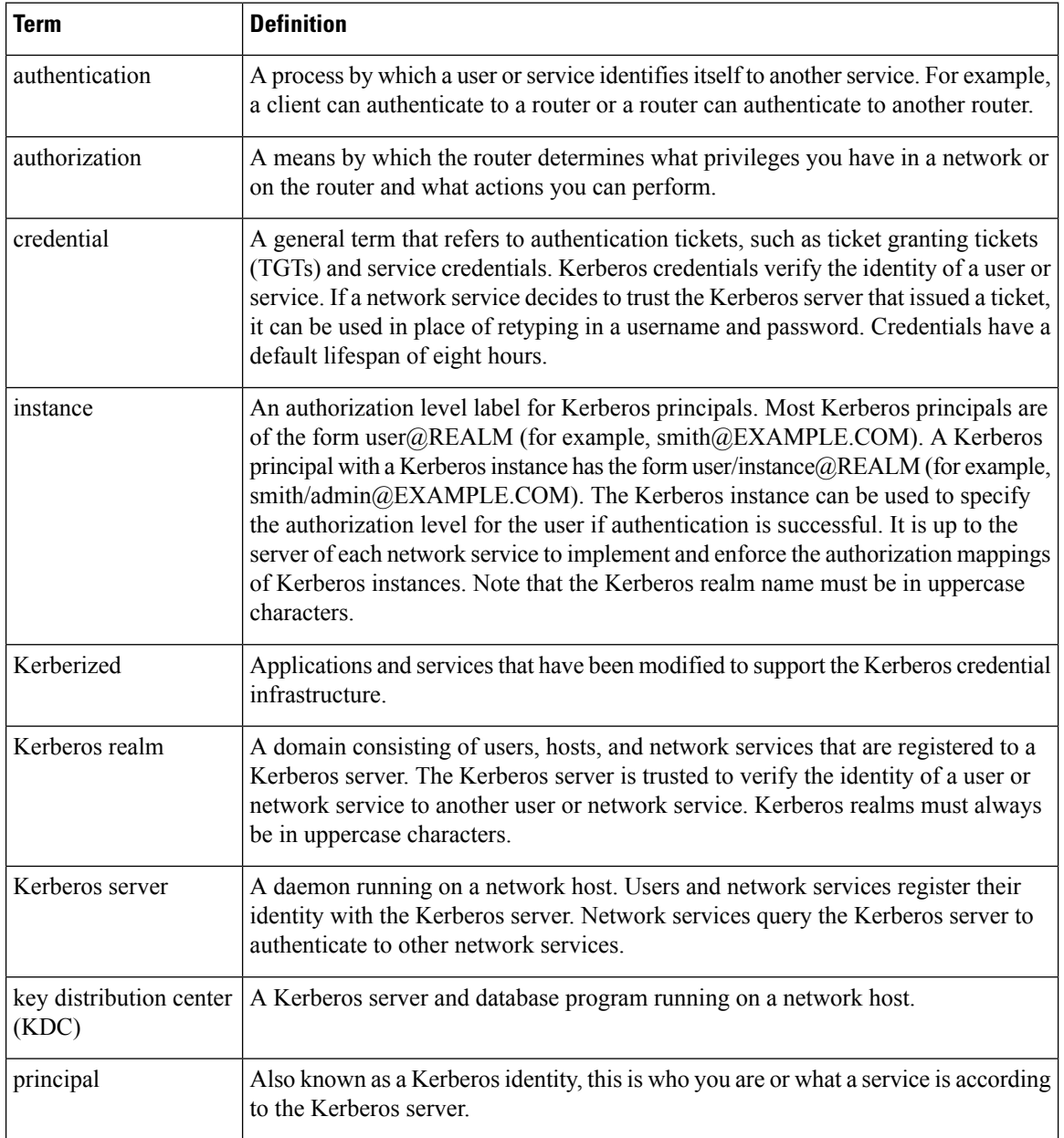

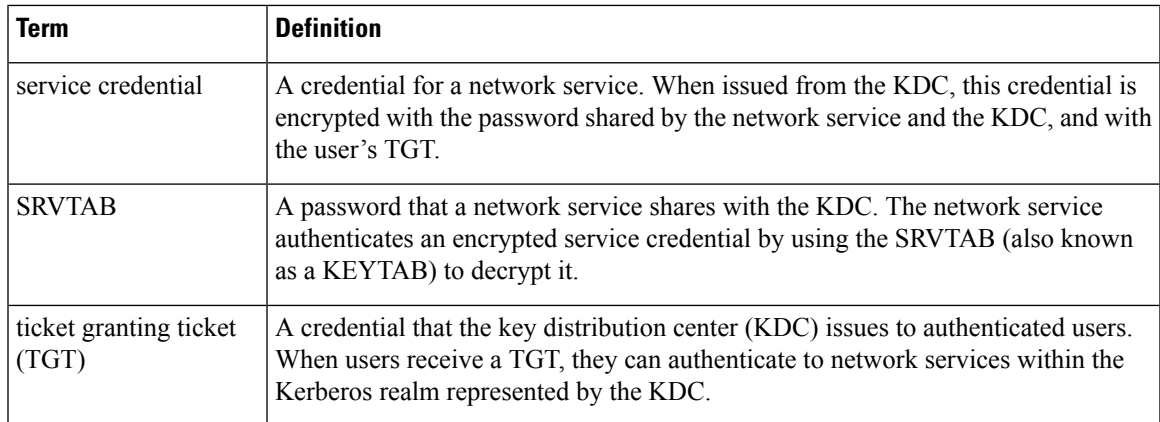

## **Kerberos Client Support Operation**

This section describes how the Kerberos security system works with a Cisco router functioning as the security server. Although (for convenience or technical reasons) you can customize Kerberos in a number of ways, remote users attempting to access network services must pass through three layers of security before they can access network services.

### **Authenticating to the Boundary Router**

This section describes the first layer of security that remote users must pass through when they attempt to access a network. The first step in the Kerberos authentication process is for users to authenticate themselves to the boundary router. The following process describes how users authenticate to a boundary router:

- **1.** The remote user opens a PPP connection to the corporate site router.
- **2.** The router prompts the user for a username and password.
- **3.** The router requests a TGT from the KDC for this particular user.
- **4.** The KDC sends an encrypted TGT to the router that includes (among other things) the user's identity.
- **5.** The router attempts to decrypt the TGT using the password the user entered. If the decryption is successful, the remote user is authenticated to the router.

A remote user who successfully initiates a PPP session and authenticates to the boundary router is inside the firewall but still must authenticate to the KDC directly before being allowed to access network services. This is because the TGT issued by the KDC is stored on the router and is not useful for additional authentication unless the user physically logs on to the router.

### **Obtaining a TGT from a KDC**

Thissection describes how remote users who are authenticated to the boundary router authenticate themselves to a KDC.

When a remote user authenticates to a boundary router, that user technically becomes part of the network; that is, the network is extended to include the remote user and the user's machine or network. To gain access to network services, however, the remote user must obtain a TGT from the KDC. The following process describes how remote users authenticate to the KDC:

- **1.** The remote user, at a workstation on a remote site, launches the KINIT program (part of the client software provided with the Kerberos protocol).
- **2.** The KINIT program finds the user's identity and requests a TGT from the KDC.
- **3.** The KDC creates a TGT, which contains the identity of the user, the identity of the KDC, and the expiration time of the TGT.
- **4.** Using the user's password as a key, the KDC encrypts the TGT and sends the TGT to the workstation.
- **5.** When the KINIT program receives the encrypted TGT, it prompts the user for a password (this is the password that is defined for the user in the KDC).
- **6.** If the KINIT program can decrypt the TGT with the password the user enters, the user is authenticated to the KDC, and the KINIT program stores the TGT in the user's credential cache.

At this point, the user has a TGT and can communicate securely with the KDC.In turn, the TGT allows the user to authenticate to other network services.

### **Authenticating to Network Services**

The following process describes how a remote user with a TGT authenticates to network services within a given Kerberos realm. Assume the user is on a remote workstation (Host A) and wants to log in to Host B.

- **1.** The user on Host A initiates a Kerberized application (such as Telnet) to Host B.
- **2.** The Kerberized application builds a service credential request and sends it to the KDC. The service credential request includes(among other things) the user'sidentity and the identity of the desired network service. The TGT is used to encrypt the service credential request.
- **3.** The KDC tries to decrypt the service credential request with the TGT it issued to the user on Host A. If the KDC can decrypt the packet, it is assured that the authenticated user on Host A sent the request.
- **4.** The KDC notes the network service identity in the service credential request.
- **5.** The KDC builds a service credential for the appropriate network service on Host B on behalf of the user on Host A. The service credential containsthe client'sidentity and the desired network service'sidentity.
- **6.** The KDC then encrypts the service credential twice. It first encrypts the credential with the SRVTAB that it shares with the network service identified in the credential. It then encrypts the resulting packet with the TGT of the user (who, in this case, is on Host A).
- **7.** The KDC sends the twice-encrypted credential to Host A.
- **8.** Host A attempts to decrypt the service credential with the user's TGT. If Host A can decrypt the service credential, it is assured the credential came from the real KDC.
- **9.** Host A sends the service credential to the desired network service. Note that the credential is still encrypted with the SRVTAB shared by the KDC and the network service.
- **10.** The network service attempts to decrypt the service credential using its SRVTAB.
- **11.** If the network service can decrypt the credential, it is assured the credential was in fact issued from the KDC. Note that the network service trusts anything it can decrypt from the KDC, even if it receives it indirectly from a user. This is because the user first authenticated with the KDC.

At this point, the user is authenticated to the network service on Host B. This process is repeated each time a user wants to access a network service in the Kerberos realm.
# **How to Configure Kerberos**

For hosts and the KDC in your Kerberos realm to communicate and mutually authenticate, you must identify them to each other. To do this, you add entries for the hosts to the Kerberos database on the KDC and add SRVTAB files generated by the KDC to all hosts in the Kerberos realm. You also make entries for users in the KDC database.

This section describes how to set up a Kerberos-authenticated server-client system and contains the following topics:

This section assumes that you have installed the Kerberos administrative programs on a UNIX host, known as the KDC, initialized the database, and selected a Kerberos realm name and password. For instructions about completing these tasks, refer to documentation that came with your Kerberos software.

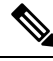

Write down the host name or IP address of the KDC, the port number you want the KDC to monitor for queries, and the name of the Kerberos realm it will serve. You need this information to configure the router. **Note**

# **Configuring the KDC Using Kerberos Commands**

After you set up a host to function as the KDC in your Kerberos realm, you must make entries to the KDC database for all principals in the realm. Principals can be network services on Cisco routers and hosts or they can be users.

To use Kerberos commands to add services to the KDC database (and to modify existing database information), complete the tasks in the following sections:

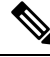

All Kerberos command examples are based on Kerberos 5 Beta 5 of the original MIT implementation. Later versions use a slightly different interface. **Note**

## **Adding Users to the KDC Database**

To add users to the KDC and create privileged instances of those users, use the **su** command to become root on the host running the KDC and use the kdb5\_edit program to use the following commands in privileged EXEC mode:

### **SUMMARY STEPS**

- **1.** Router# **ank***username@REALM*
- **2.** Router# **ank***username/instance@REALM*

#### **DETAILED STEPS**

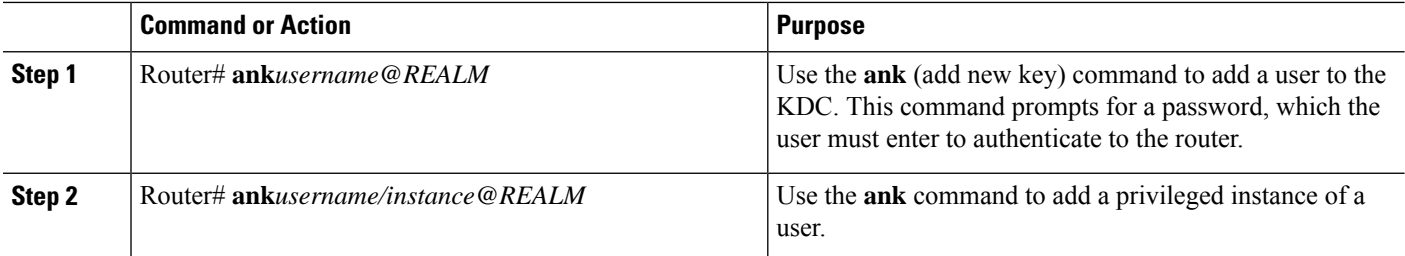

#### **What to do next**

For example, to add user *loki* of Kerberos realm CISCO.COM, enter the following Kerberos command:

```
ank loki@CISCO.COM
```
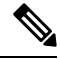

**Note** The Kerberos realm name must be in uppercase characters.

You might want to create privileged instances to allow network administrators to connect to the router at the enable level, for example, so that they need not enter a clear text password (and compromise security) to enter enable mode.

To add an instance of *loki* with additional privileges (in this case, enable, although it could be anything) enter the following Kerberos command:

ank loki/enable@CISCO.COM

In each of these examples, you are prompted to enter a password, which you must give to user *loki* to use at login.

The Enabling Kerberos Instance [Mapping,](#page-2418-0) on page 2275 describes how to map Kerberos instances to various Cisco IOS XE privilege levels.

## <span id="page-2413-0"></span>**Creating SRVTABs on the KDC**

All routers that you want to authenticate to use the Kerberos protocol must have an SRVTAB. For more information on extracting SRVTABs, see *Extracting SRVTABs*

To make SRVTAB entries on the KDC, use the following command in privileged EXEC mode:

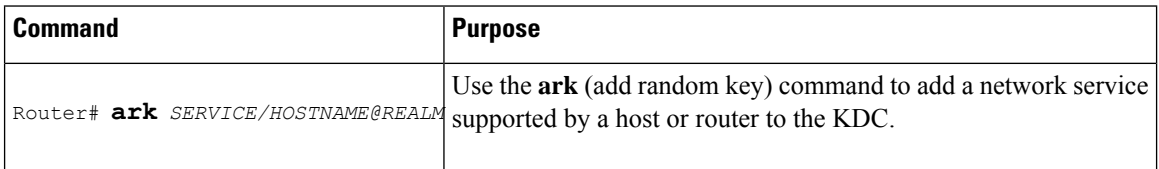

For example, to add a Kerberized authentication service for a Cisco router called *router1* to the Kerberos realm CISCO.COM, enter the following Kerberos command:

```
ark host/router1.cisco.com@CISCO.COM
```
Make entries for all network services on all Kerberized hosts that use this KDC for authentication.

## **Extracting SRVTABs**

SRVTABs contain (among other things) the passwords or randomly generated keys for the service principals you entered into the KDC database. Service principal keys must be shared with the host running that service. To do this, you must save the SRVTAB entries to a file, then copy the file to the router and all hosts in the Kerberos realm. Saving SRVTAB entries to a file is called *extracting* SRVTABs. To extract SRVTABs, use the following command in privileged EXEC mode:

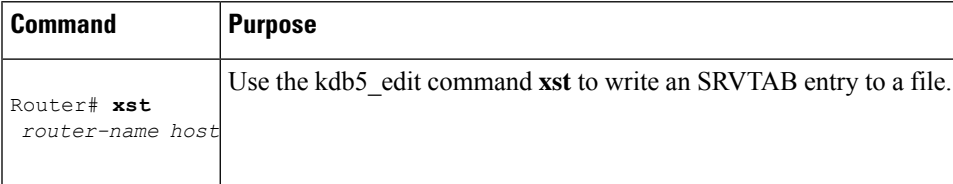

For example, to write the host/router1.cisco.com@CISCO.COM SRVTAB to a file, enter the following Kerberos command:

xst router1.cisco.com@CISCO.COM host

Use the **quit** command to exit the kdb5\_edit program.

# **Configuring the Router to Use the Kerberos Protocol**

## **Defining a Kerberos Realm**

For a router to authenticate a user defined in the Kerberos database, it must know the host name or IP address of the host running the KDC, the name of the Kerberos realm and, optionally, be able to map the host name or Domain Name System (DNS) domain to the Kerberos realm.

To configure the router to authenticate to a specified KDC in a specified Kerberos realm, use the following commands in global configuration mode. Note that DNS domain names must begin with a leading dot (.):

### **SUMMARY STEPS**

- **1.** Router(config)# **kerberos local-realm***kerberos-realm*
- **2.** Router(config)# **kerberos server***kerberos-realm* {*hostname* | *ip-address* } [*port-number* ]
- **3.** Router(config)# **kerberos realm** {*dns-domain* | *host* } *kerberos-realm*

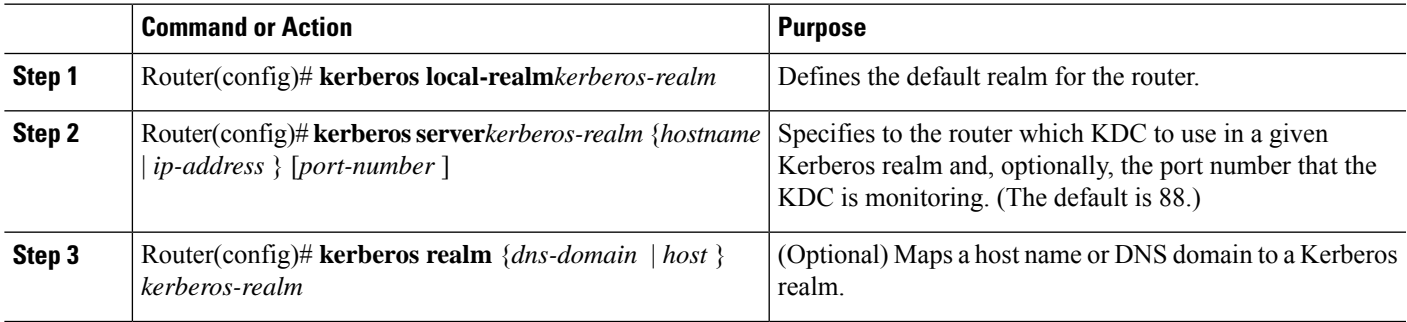

**What to do next**

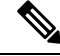

Because the machine running the KDC and all Kerberized hosts must interact within a 5-minute window or authentication fails, all Kerberized machines, and especially the KDC, should be running the Network Time Protocol (NTP). **Note**

The **kerberos local-realm**, **kerberos realm**, and **kerberos server** commands are equivalent to the UNIX krb.conf file. The table below identifies mappings from the Cisco IOS XE configuration commands to a Kerberos 5 configuration file (krb5.conf).

| krb5.conf File                  | <b>Cisco IOS XE Configuration Command</b>                      |
|---------------------------------|----------------------------------------------------------------|
| [libdefaults]                   | (in configuration mode)                                        |
| $default$ realm = $DOMAIN. COM$ | kerberos local-realm<br>DOMAIN.COM                             |
| [domain realm]                  | (in configuration mode)                                        |
| . domain. $com = DOMAIN. COM$   | kerberos realm<br>.domain.com                                  |
| $domain.com = DOMAIN.COM$       | DOMAIN.COM<br>kerberos realm<br>domain.com DOMAIN.COM          |
| [realms]                        | (in configuration mode)                                        |
| $kdc = DOMAIN. PIL. COM: 750$   | kerberos server<br>DOMAIN.COM 172.65.44.2                      |
| admin server = DOMAIN. PIL. COM | (172.65.44.2<br>is the example IP address for DOMAIN. PIL. COM |
| $default domain = DOMAIN. COM$  |                                                                |

**Table 235: Kerberos 5 Configuration File and Commands**

For an example of defining a Kerberos realm, see the Defining a Kerberos Realm Examples module.

## **Copying SRVTAB Files**

To make it possible for remote users to authenticate to the router using Kerberos credentials, the router must share a secret key with the KDC. To do this, you must give the router a copy of the SRVTAB you extracted on the KDC.

The most secure method to copy SRVTAB files to the hosts in your Kerberos realm is to copy them onto physical media and go to each host in turn and manually copy the files onto the system. To copy SRVTAB files to the router, which does not have a physical media drive, you must transfer them via the network using TFTP.

To remotely copy SRVTAB files to the router from the KDC, use the following command in global configuration mode:

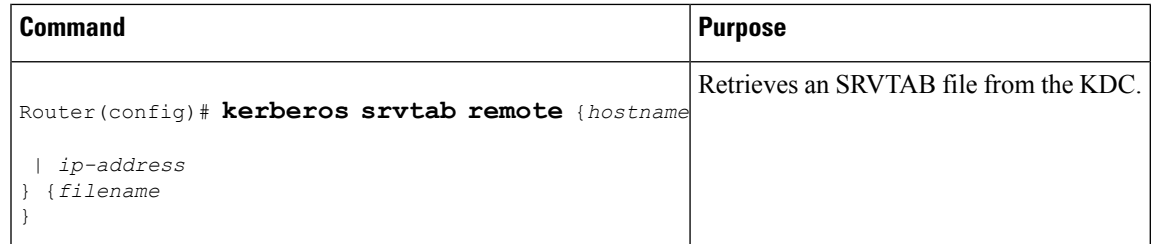

When you copy the SRVTAB file from the router to the KDC, the **kerberos srvtab remote** command parses the information in thisfile and storesit in the router'srunning configuration in the**kerberossrvtabentry**format. To ensure that the SRVTAB is available (does not need to be acquired from the KDC) when you reboot the router, use the **write memory** configuration command to write your running configuration (which contains the parsed SRVTAB file) to NVRAM.

For an example of copying SRVTAB files, see the SRVTAB File Copying [Example,](#page-2419-0) on page 2276.

## **Specifying Kerberos Authentication**

You have now configured Kerberos on your router. This makes it possible for the router to authenticate using Kerberos. The next step is to tell it to do so. Because Kerberos authentication is facilitated through AAA, you need to enter the **aaa authentication** command, specifying Kerberos as the authentication method. For more information, refer to the chapter "Configuring Authentication".

## **Enabling Credentials Forwarding**

With Kerberos configured thus far, a user authenticated to a Kerberized router has a TGT and can use it to authenticate to a host on the network. However, if the user tries to list credentials after authenticating to a host, the output will show no Kerberos credentials present.

You can optionally configure the router to forward users' TGTs with them as they authenticate from the router to Kerberized remote hosts on the network when using Kerberized Telnet, rcp, rsh, and rlogin (with the appropriate flags).

To force all clients to forward users' credentials as they connect to other hosts in the Kerberos realm, use the following command in global configuration mode:

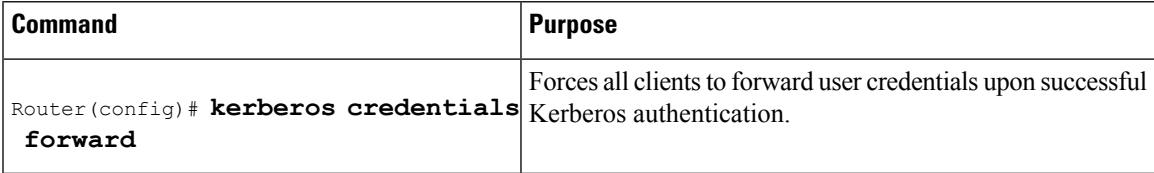

With credentials forwarding enabled, users' TGTs are automatically forwarded to the next host they authenticate to. In this way, users can connect to multiple hosts in the Kerberos realm without running the KINIT program each time to get a new TGT.

## <span id="page-2416-0"></span>**Opening a Telnet Session to the Router**

To use Kerberos to authenticate users opening a Telnet session to the router from within the network, use the following command in global configuration mode:

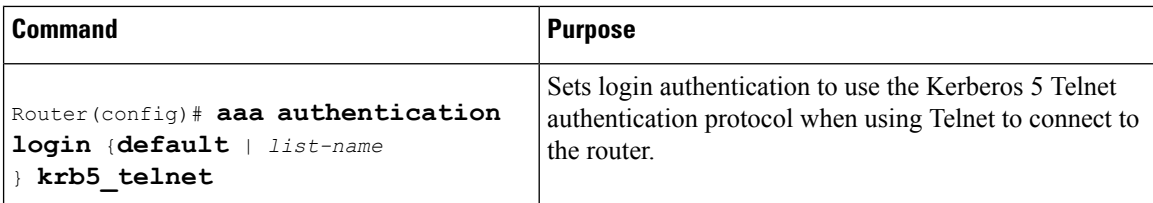

Although Telnet sessions to the router are authenticated, users must still enter a clear text password if they want to enter enable mode. The **kerberos instance map** command, discussed in a later section, allows them to authenticate to the router at a predefined privilege level.

### **Establishing an Encrypted Kerberized Telnet Session**

Another way for users to open a secure Telnet session is to use Encrypted Kerberized Telnet. With Encrypted Kerberized Telnet, users are authenticated by their Kerberos credentials before a Telnet session is established. The Telnet session is encrypted using 56-bit Data Encryption Standard (DES) encryption with 64-bit Cipher Feedback (CFB). Because data sent or received is encrypted, not clear text, the integrity of the dialed router or access server can be more easily controlled.

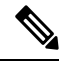

**Note**

This feature is available only if you have the 56-bit encryption image. 56-bit DES encryption is subject to U.S. Government export control regulations.

To establish an encrypted Kerberized Telnet session from a router to a remote host, use either of the following commands in EXEC command mode:

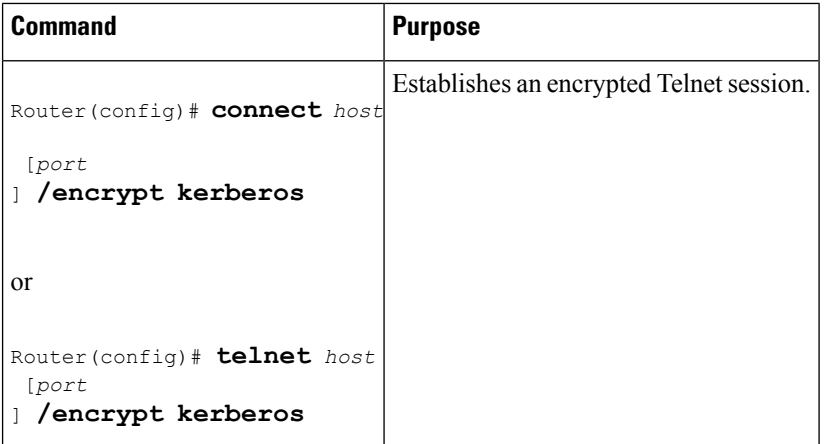

When a user opens a Telnet session from a Cisco router to a remote host, the router and remote host negotiate to authenticate the user using Kerberos credentials. If this authentication is successful, the router and remote host then negotiate whether or not to use encryption. If this negotiation is successful, both inbound and outbound traffic is encrypted using 56-bit DES encryption with 64-bit CFB.

When a user dials in from a remote host to a Cisco router configured for Kerberos authentication, the host and router will attempt to negotiate whether or not to use encryption for the Telnet session. If this negotiation is successful, the router will encrypt all outbound data during the Telnet session.

If encryption is not successfully negotiated, the session will be terminated and the user will receive a message stating that the encrypted Telnet session was not successfully established.

For information about enabling bidirectional encryption from a remote host, refer to the documentation specific to the remote host device.

For an example of using encrypted Kerberized Telnet to open a secure Telnet session, see the [Encrypted](#page-2420-0) Telnet Session [Example,](#page-2420-0) on page 2277.

## **Enabling Mandatory Kerberos Authentication**

As an added layer of security, you can optionally configure the router so that, after remote users authenticate to it, these users can authenticate to other services on the network only with Kerberized Telnet, rlogin, rsh, and rcp. If you do not make Kerberos authentication mandatory and Kerberos authentication fails, the application attempts to authenticate users using the default method of authentication for that network service; for example, Telnet and rlogin prompt for a password, and rsh attempts to authenticate using the local rhost file.

To make Kerberos authentication mandatory, use the following command in global configuration mode:

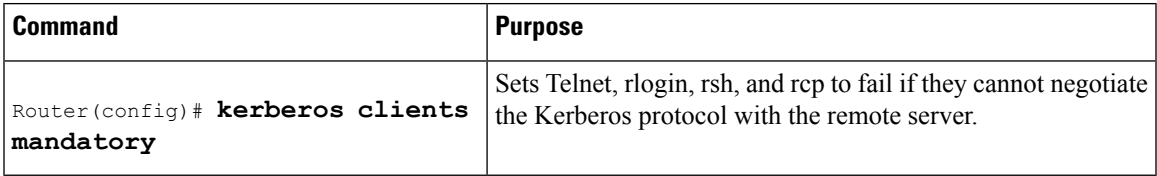

## <span id="page-2418-0"></span>**Enabling Kerberos Instance Mapping**

As mentioned in the Creating [SRVTABs](#page-2413-0) on the KDC, on page 2270, you can create administrative instances of users in the KDC database. The **kerberos instance map** command allows you to map those instances to Cisco IOS XE privilege levels so that users can open secure Telnet sessions to the router at a predefined privilege level, obviating the need to enter a clear text password to enter enable mode.

To map a Kerberos instance to a Cisco IOS XE privilege level, use the following command in global configuration mode:

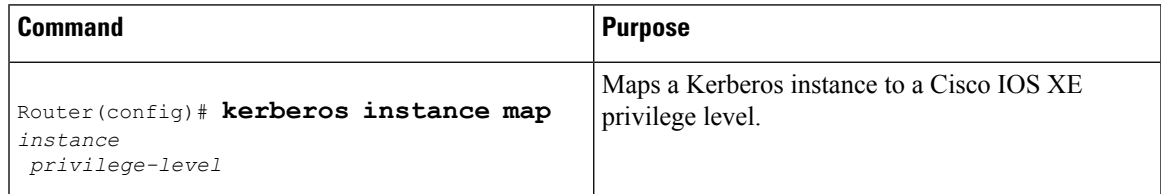

If there is a Kerberos instance for user *loki* in the KDC database (for example, *loki/admin* ), user *loki* can now open a Telnetsession to the router asloki/admin and authenticate automatically at privilege level 15, assuming instance "admin" is mapped to privilege level 15. (See th[eOpening](#page-2416-0) a Telnet Session to the Router, on page [2273](#page-2416-0).)

Cisco IOS XE commands can be set to various privilege levels using the **privilege level**command.

After you map a Kerberos instance to a Cisco IOS XE privilege level, you must configure the router to check for Kerberos instances each time a user logs in. To run authorization to determine if a user is allowed to run an EXEC shell based on a mapped Kerberos instance, use the **aaa authorization** command with the **krb5-instance** keyword. For more information, refer to the chapter "Configuring Authorization."

## **Monitoring and Maintaining Kerberos**

To display or remove a current user's credentials, use the following commands in EXEC mode:

#### **SUMMARY STEPS**

- **1.** Router# **show kerberos creds**
- **2.** Router# **clear kerberos creds**

### **DETAILED STEPS**

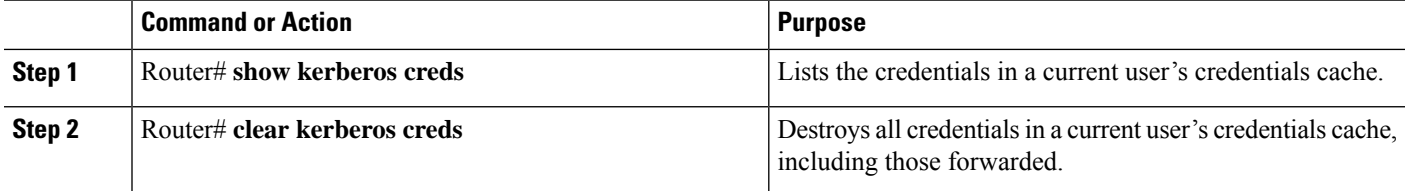

# **Kerberos Configuration Examples**

# **Kerberos Realm Definition Examples**

To define CISCO.COM as the default Kerberos realm, use the following command:

```
kerberos local-realm CISCO.COM
```
To tell the router that the CISCO.COM KDC is running on host 10.2.3.4 at port number 170, use the following Kerberos command:

kerberos server CISCO.COM 10.2.3.4 170

To map the DNS domain cisco.com to the Kerberos realm CISCO.COM, use the following command:

kerberos realm.cisco.com CISCO.COM

## <span id="page-2419-0"></span>**SRVTAB File Copying Example**

To copy over the SRVTAB file on a host named host123.cisco.com for a router named router1.cisco.com, the command would look like this:

```
kerberos srvtab remote host123.cisco.com router1.cisco.com-new-srvtab
Valid Starting Texpires Service Principal
13-May-1996 14:59:44 13-May-1996 23:00:45 krbtgt/CISCO.COM@CISCO.COM
chet-2500# show privilege
Current privilege level is 15
chet-2500# q
Connection closed by foreign host.
chet-ss20% telnet chet-2500
Trying 172.16.0.0 ...
Connected to chet-2500.cisco.com.
Escape character is '^]'.
User Access Verification
Username: chet/restricted
Password:
chet-2500# show kerberos creds
Default Principal: chet/restricted@CISCO.COM
```

```
Valid Starting \qquad \qquad Expires \qquad \qquad Service Principal
13-May-1996 15:00:32 13-May-1996 23:01:33 krbtgt/CISCO.COM@CISCO.COM
chet-2500# show privilege
Current privilege level is 3
chet-2500# q
Connection closed by foreign host.
chet-ss20%
```
# <span id="page-2420-0"></span>**Encrypted Telnet Session Example**

The following example shows how to establish an encrypted Telnet session from a router to a remote host named "host1":

Router> **telnet host1 /encrypt kerberos**

# **Additional References**

The following sections provide references related to the No Service Password-Recovery feature.

#### **Related Documents**

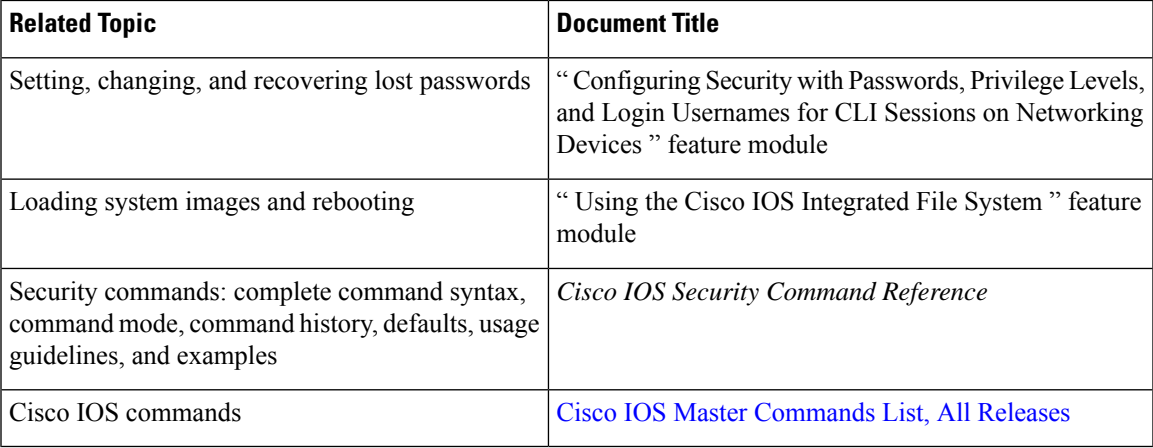

#### **Standards**

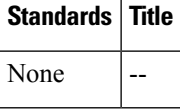

### **MIBs**

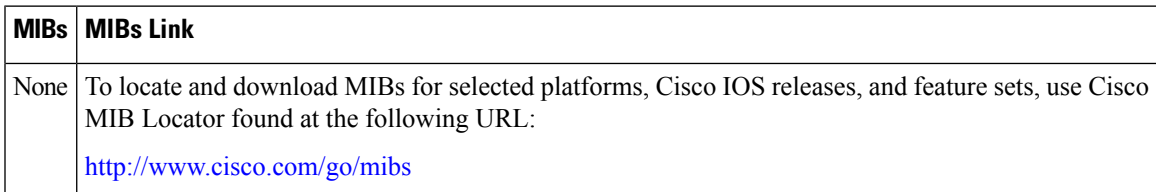

#### **RFCs**

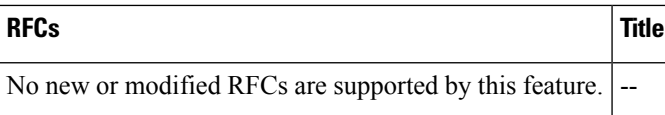

#### **Technical Assistance**

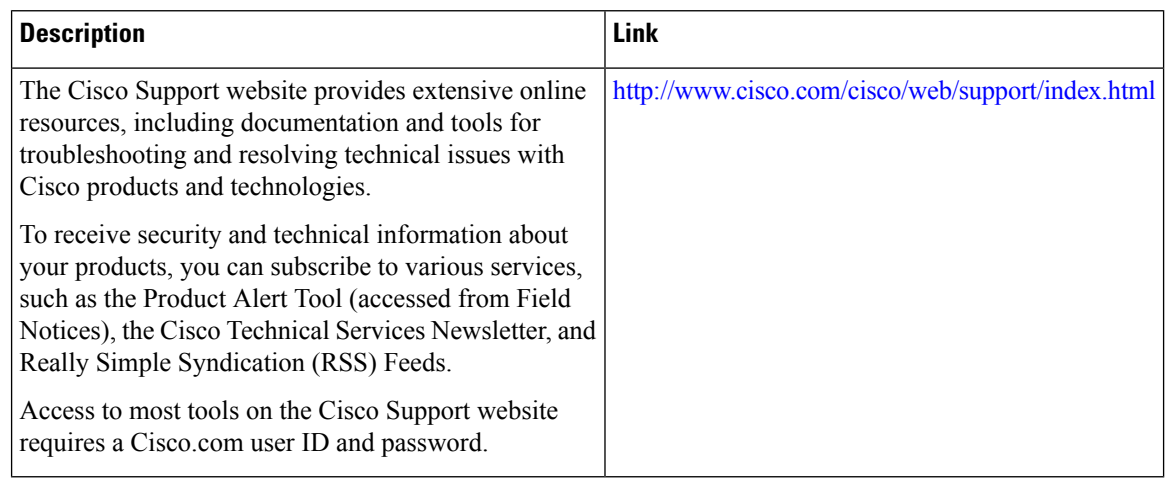

# **Feature Information for Configuring Kerberos**

The following table provides release information about the feature or features described in this module. This table lists only the software release that introduced support for a given feature in a given software release train. Unless noted otherwise, subsequent releases of that software release train also support that feature.

Use Cisco Feature Navigator to find information about platform support and Cisco software image support. To access Cisco Feature Navigator, go to [www.cisco.com/go/cfn.](http://www.cisco.com/go/cfn) An account on Cisco.com is not required.

| <b>Feature Name</b>                          | <b>Releases</b> | <b>Feature Information</b>                                                                                                    |
|----------------------------------------------|-----------------|----------------------------------------------------------------------------------------------------|
| Encrypted<br>Kerberized Telnet   Release 2.1 | Cisco IOS XE    | With Encrypted Kerberized Telnet, users are authenticated by their<br>Kerberos credentials before a Telnet session is established. The Telnet<br>session is encrypted using 56-bit Data Encryption Standard (DES)<br>encryption with 64-bit Cipher Feedback (CFB). Because data sent or<br>received is encrypted, not clear text, the integrity of the dialed router<br>or access server can be more easily controlled. |
|                                              |                 | In Cisco IOS XE Release 2.1, this feature was introduced on the Cisco<br>ASR 1000 Series Aggregation Services Routers.                                                                                                    |
|                                              |                 | The following commands were introduced or modified: <b>connect</b> , and<br>telnet.                                                                                                    |

**Table 236: Feature Information for Configuring Kerberos**

 $\mathbf I$ 

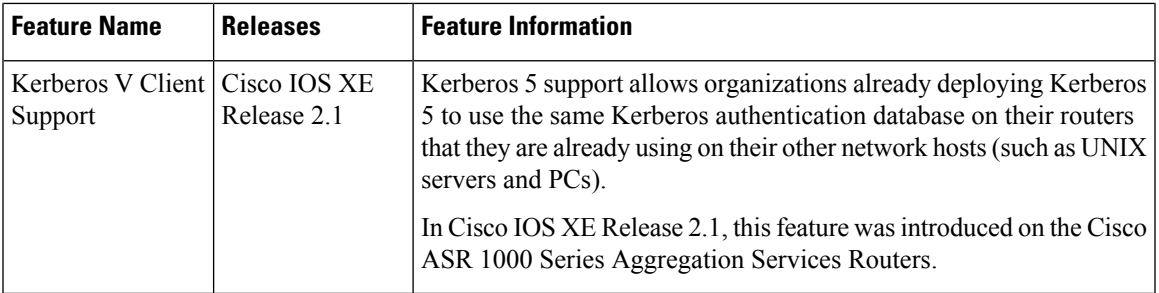

L

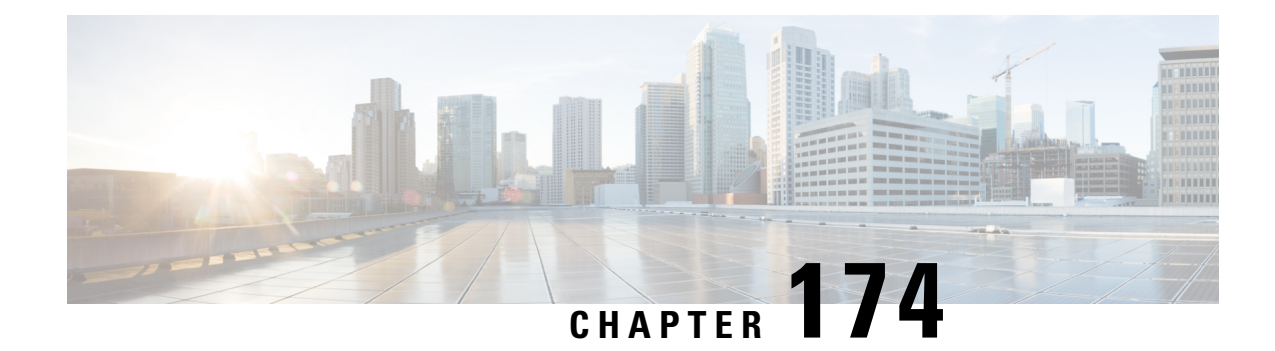

# **Lawful Intercept Architecture**

The Lawful Intercept (LI) feature supports service providers in meeting the requirements of law enforcement agencies (LEA) to provide electronic surveillance as authorized by a judicial or administrative order. The surveillance is performed using wiretaps to intercept Voice-over-Internet protocol (VoIP) or data traffic going through the edge routers. The LEA delivers a request for a wiretap to the target's service provider, who is responsible for intercepting data communication to and from the individual using IP sessions.

This document explains LI architecture, including Cisco Service Independent Intercept architecture and PacketCable Lawful Intercept architecture. It also describes the components of the LI feature and provides instructions on how to configure the LI feature in your system.

Before Cisco IOS XE Release 2.5, PPP sessions were tapped based on the accounting session. Circuit-ID based tapping was introduced in Cisco IOS XE Release 2.5.

In Cisco IOS XE Release 2.6, a user session is tapped based on the unique PPP over Ethernet (PPPoE) circuit ID tag. This circuit ID tag serves as a unique parameter for the PPPoE user session on the device. The tapped user session is provisioned through SNMP, and user session data packets and RADIUS authentication data packets are tapped.

- [Prerequisites](#page-2424-0) for Lawful Intercept, on page 2281
- [Restrictions](#page-2425-0) for Lawful Intercept, on page 2282
- [Information](#page-2425-1) About Lawful Intercept, on page 2282
- How to [Configure](#page-2432-0) Lawful Intercept, on page 2289
- [Configuration](#page-2441-0) Examples for Lawful Intercept, on page 2298
- Additional [References,](#page-2442-0) on page 2299
- Feature [Information](#page-2443-0) for Lawful Intercept, on page 2300

# <span id="page-2424-0"></span>**Prerequisites for Lawful Intercept**

Access to the Cisco LI MIB view should be restricted to the mediation device and to system administrators who need to be aware of lawful intercepts on the router. To access the MIB, users must have level-15 access rights on the router.

#### **Communication with Mediation Device**

For the router to communicate with the mediation device to execute a lawful intercept, the following configuration requirements must be met:

• The domain name for both the router and the mediation device must be registered in the Domain Name System (DNS).

In DNS, the router IP address is typically the address of the FastEthernet0/0/0 interface on the router.

- The mediation device must have an access function (AF) and an access function provisioning interface (AFPI).
- You must add the mediation device to the Simple Network Management Protocol (SNMP) user group that has access to the CISCO-TAP2-MIB view. Specify the username of the mediation device as the user to add to the group.

When you add the mediation device as a CISCO-TAP2-MIB user, you can include the mediation device's authorization password if you want. The password must be at least eight characters in length.

# <span id="page-2425-0"></span>**Restrictions for Lawful Intercept**

#### **General Restrictions**

There is no command-line interface (CLI) available to configure LI on the router. All error messages are sent to the mediation device as SNMP notifications. All intercepts are provisioned using SNMPv3 only.

Lawful Intercept does not support SUP HA. LI configuration needs to be reapplied after SUP switchover. An SNMP trap will be generated for this event.

#### **Lawful Intercept MIBs**

Only the mediation device and users who need to know about lawful intercepts are allowed to access the LI MIBs.

Due to its sensitive nature, the Cisco LI MIBs are only available in software images that support the LI feature. These MIBs are not accessible through the Network Management Software MIBs Support page ( <http://www.cisco.com/public/sw-center/netmgmt/cmtk/mibs.shtml> ).

#### **SNMP Notifications**

SNMP notifications for LI must be sent to User Datagram Protocol (UDP) port 161 on the mediation device, not port 162 (which is the SNMP default).

# <span id="page-2425-1"></span>**Information About Lawful Intercept**

# **Introduction to Lawful Intercept**

LI is the process by which law enforcement agencies (LEAs) conduct electronic surveillance as authorized by judicial or administrative order. Increasingly, legislation is being adopted and regulations are being enforced that require service providers (SPs) and Internet service providers (ISPs) to implement their networks to explicitly support authorized electronic surveillance. The types of SPs or ISPs that are subject to LI mandates vary greatly from country to country. LI compliance in the United States is specified by the Commission on Accreditation for Law Enforcement Agencies (CALEA).

Cisco supports two architectures for LI: PacketCable and Service Independent Intercept. The LI components by themselves do not ensure customer compliance with applicable regulations but rather provide tools that can be used by SPs and ISPs to construct an LI-compliant network.

# **Cisco Service Independent Intercept Architecture**

The Cisco Service Independent Intercept [Architecture](http://www.cisco.com/en/US/technologies/tk583/tk799/technologies_design_guide09186a0080826773.pdf) Version 3.0 document describes implementation of LI for VoIP networks using the Cisco BTS 10200 Softswitch call agent, version 5.0, in a non-PacketCable network. Packet Cable Event Message specification version 1.5-I01 is used to deliver the call identifying information along with version 2.0 of the Cisco Tap MIB for call content.

The Cisco Service Independent Intercept [Architecture](http://www.cisco.com/en/US/technologies/tk583/tk799/technologies_design_guide09186a008082682c.pdf) Version 2.0 document describes implementation of LI for VoIP networks using the Cisco BTS 10200 Softswitch call agent, versions 4.4 and 4.5, in a non-PacketCable network. Although not a PacketCable network, PacketCable Event Messages Specification version I08 is still used to deliver call identifying information, along with version 1.0 or version 2.0 of the Cisco Tap MIB for call content. The *Cisco Service Independent Intercept Architecture Version 2.0* document adds additional functionality for doing data intercepts by both IP address and session ID, which are both supported in version 2.0 of the Cisco Tap MIB (CISCO-TAP2-MIB).

The Cisco Service Independent Intercept [Architecture](http://www.cisco.com/application/pdf/en/us/partner/tech/tk799/c1501/ccmigration_09186a0080826874.pdf) Version 1.0 document describes implementation of LI for VoIP networks that are using the Cisco BTS 10200 Softswitch call agent, versions 3.5 and 4.1, in a non-PacketCable network. Although not a PacketCable network, PacketCable Event Message Specification version I03 is still used to deliver call identifying information, along with version 1.0 of the Cisco Tap MIB (CISCO-TAP-MIB) for call content. Simple data intercepts by IP address are also discussed.

# **PacketCable Lawful Intercept Architecture**

The P*acketCable Lawful Intercept Architecture for BTS Version 5.0* document describes the implementation of LI for VoIP using Cisco BTS 10200 Softswitch call agent, version 5.0, in a PacketCable network that conforms to PacketCable Event Messages Specification version 1.5-I01.

The *PacketCable Lawful Intercept Architecture for BTS Versions 4.4 and 4.5* document describes the implementation of LI for VoIP using Cisco BTS 10200 Softswitch call agent, versions 4.4 and 4.5, in a PacketCable network that conforms to PacketCable Event Messages Specification version I08.

The PacketCable Lawful Intercept [Architecture](http://www.cisco.com/application/pdf/en/us/partner/tech/tk799/c1501/ccmigration_09186a0080827794.pdf) for BTS Versions 3.5 and 4.1 document describes the implementation of LI for voice over IP (VoIP) using Cisco Broadband Telephony Softswitch (BTS) 10200 Softswitch call agent, versions 3.5 and 4.1, in a PacketCable network that conforms to PacketCable Event Message Specification version I03.

The *PacketCable Control Point Discovery Interface Specification* document defines an IP-based protocol that can be used to discover a control point for a given IPaddress. The control point is the place where Quality of Service (QoS) operations, LI content tapping operations, or other operations may be performed.

# **CISCO ASR 1000 Series Routers**

The Cisco ASR 1000 Series Aggregation Services Routers support two types of LI: regular and broadband (per-subscriber). Broadband wiretaps are executed on access subinterfaces and tunnel interfaces. Regular wiretaps are executed on access subinterfaces, tunnel interfaces, and physical interfaces. Wiretaps are not required, and are not executed, on internal interfaces. The router determines which type of wiretap to execute based on the interface that the target's traffic is using.

LI on the Cisco ASR 1000 series routers can intercept traffic based on a combination of one or more of the following fields:

- Destination IP address and mask (IPv4 or IPv6 address)
- Destination port or destination port range
- Source IP address and mask (IPv4 or IPv6 address)
- Source port or source port range
- Protocol ID
- Type of Service (TOS)
- Virtual routing and forwarding (VRF) name, which is translated to a *vrf-tableid* value within the router.
- Subscriber (user) connection ID

The LI implementation on the Cisco ASR 1000 series routers is provisioned using SNMP3 and supports the following functionality:

- RADIUS session intercepts, which can occur in one of the following ways:
	- Interception through Access-Accept packets allowsinterception to start at the beginning of a session.
	- Interception through CoA-Request packets enables the router to start or stop interception during a session.
- Interception of communication content. The router duplicates each intercepted packet and then places the copy of the packet within a UDP-header encapsulated packet (with a configured CCCid). The router sends the encapsulated packet to the LI mediation device. Even if multiple lawful intercepts are configured on the same data flow, only one copy of the packet is sent to the mediation device. If necessary, the mediation device can duplicate the packet for each LEA.
- Interception of IPv4, IPv4 multicast, IPv6, and IPv6 multicast flows.

# **VRF Aware LI**

VRF Aware LI is the ability to provision a LI wiretap on IPv4 data in a particular Virtual Private Network (VPN). This feature allows a LEA to lawfully intercept targeted data within that VPN. Only IPv4 data within that VPN is subject to the VRF-based LI tap.

VRF Aware LI is available for the following types of traffic:

- ip2ip
- ip2tag (IP to MPLS)
- tag2ip (MPLS to IP)

To provision a VPN-based IPv4 tap, the LI administrative function (running on the mediation device) uses the CISCO-IP-TAP-MIB to identify the name of the VRF table that the targeted VPN uses. The VRF name is used to select the VPN interfaces on which to enable LI in order to execute the tap.

The router determines which traffic to intercept and which mediation device to send the intercepted packets based on the VRF name (along with the source and destination address, source and destination port, and protocol).

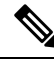

When using the Cisco-IP-TAP-MIB, if the VRF name is not specified in the stream entry, the global IP routing table is used by default. **Note**

# **Lawful Intercept MIBs**

Due to its sensitive nature, the Cisco LI MIBs are only available in software images that support the LI feature. These MIBs are not accessible through the Network Management Software MIBs Support page ( <http://www.cisco.com/public/sw-center/netmgmt/cmtk/mibs.shtml> ).

## **Restricting Access to the Lawful Intercept MIBs**

Only the mediation device and users who need to know about lawful intercepts should be allowed to access the LI MIBs. To restrict access to these MIBs, you must:

- **1.** Create a view that includes the Cisco LI MIBs.
- **2.** Create an SNMP user group that has read-and-write access to the view. Only users assigned to this user group can access information in the MIBs.
- **3.** Add users to the Cisco LI user groups to define who can access the MIBs and any information related to lawful intercepts. Be sure to add the mediation device as a user in this group; otherwise, the router cannot perform lawful intercepts.

For more information, see the Creating a Restricted SNMP View of Lawful Intercept MIBs module.

 $\mathscr{O}$ 

Access to the Cisco LI MIB view should be restricted to the mediation device and to system administrators who need to be aware of lawful intercepts on the router. To access the MIB, users must have level-15 access rights on the router. **Note**

# **RADIUS-Based Lawful Intercept**

A RADIUS-based lawful intercept solution enables intercept requests to be sent (through Access-Accept packets or Change of Authorizationt (CoA)-Request packets) to the network access server (NAS) or to the Layer 2 Tunnel Protocol access concentrator (LAC) from the RADIUS server. All traffic data going to or from a PPP or L2TP session is passed to a mediation device. Another advantage of RADIUS-based lawful intercept is the synchronicity of the solution—the tap is set with Access-Accept packets so that all target traffic is intercepted.

Intercept requests are initiated by the mediation device via SNMPv3 messages, and all traffic data going to or from a given IP address is passed to a mediation device. Interception based on IP addresses prevents a session from being tapped until an IP address has been assigned to the session.

The RADIUS-based lawful intercept feature provides High Availability (HA) support for LI for the following modes:

- Access-Accept based LI for the new session
- CoA based LI for existing session

The RADIUS-based LI HA supports only the RADIUS based provisioning. The SNMP-based provisioning is not supported.

## **Intercept Operation**

#### **How Intercept Requests Work Within Access-Accept Packets**

When an intercept target begins to establish a connection, an Access-Request packet is sent to the RADIUS server. The RADIUS server responds with an Access-Accept packet containing the four RADIUS attributes.

The NAS or the LAC receives the LI-Action attribute with the value 1, allowing the NAS or LAC to duplicate the traffic data at the start of the new session and forward the duplicated data to the mediation device that was specified through the attributes, MD-IP-Address and MD-Port-Number.

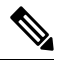

**Note** If the NAS or LAC cannot start intercepting traffic data for a new session, the session does not get established.

If accounting is enabled (through the **aaa accounting network** command and the **aaa accounting send stop-record authentication failure** command), an Accounting-Stop packet must be sent with the Acct-Termination-Cause attribute (49) set to 15, which means that service is not available.

#### **How Intercept Requests Work Within CoA-Request Packets**

After a session has been established for the intercept target, CoA-Request packets can be used for the following tasks:

- Starting the interception of an existing session. The LI-Action attribute is set to 1.
- Stopping the interception of an existing session. The LI-Action attribute is set to 0.
- Issuing a dummy intercept request. The LI-Action attribute is set to 2. The NAS or LAC should not perform any session interception; instead, it searches the session on the basis of the Acct-Session-ID attribute value that was specified in the CoA-Request packets. If a session is found, the NAS or LAC sends a CoA acknowledgment (ACK) response to the RADIUS server. If a session is not found, the NAS or LAC issues a "session not found" error message.

In each case, the RADIUS server must send CoA-Request packets with the identified attributes and the Acct-Session-ID attribute. Each of these attributes must be in the packet.

The Acct-Session-ID attribute identifies the session that will be intercepted. The Acct-Session-ID attribute can be obtained from either the Access-Request packet or the Accounting-Stop packet.

When a session is being tapped and the session terminates, the tap stops. The session does not start when the subscriber logs back in unless the Access-Accept indicates a start tap or a CoA-Request is sent to start the session.

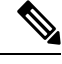

**Note** The frequency of CoA-Request packets should not exceed a rate of one request every 10 minutes.

# **Service Independent Intercept (SII)**

Cisco developed the Service Independent Intercept (SII) architecture in response to requirements that support lawful intercept for service provider customers. The SII architecture offers well-defined, open interfaces between the Cisco equipment acting as the content Intercept Access Point (IAP) and the mediation device. The modular nature of the SII architecture allows the service provider to choose the most appropriate mediation device to meet specific network requirements and regional, standards-based requirements for the interface to the law enforcement collection function.

The mediation device uses SNMPv3 to instruct the call connect (CC) IAP to replicate the CC and send the content to the mediation device. The CC IAP can be either an edge router or a trunking gateway for voice, and either an edge router or an access server for data.

To increase the security and to mitigate any SNMPv3 vulnerability, the following tasks are required:

## **Restricting Access to Trusted Hosts (without Encryption)**

SNMPv3 provides support for both security models and security levels. A security model is an authentication strategy that is set up for a user and the group in which the user resides. A security level is the permitted level of security within a security model. A combination of a security model and a security level will determine the security mechanism employed when handling an SNMP packet.

Additionally, the SNMP Support for the Named Access Lists feature adds support for standard named access control lists (ACLs) to several SNMP commands.

To configure a new SNMP group or a table that maps SNMP users to SNMP views, use the **snmp-server group** command in global configuration mode.

access-list my-list permit ip host 10.10.10.1 snmp-server group my-group v3 auth access my-list

In this example, the access list named **my-list** allows SNMP traffic only from 10.10.10.1. This access list is then applied to the SNMP group called **my-group**.

## **Encrypting Lawful Intercept Traffic and Restricting Access to Trusted Hosts**

Encryption of intercepted traffic between the router (the content Intercept Access Point (IAP)) and the Mediation Device (MD) is highly recommended.

The following configuration is required:

- Configuring encryption in the router and either an encryption client in the MD or a router associated with the MD to decrypt the traffic.
- Restricting access to trusted hosts.
- Configuring the VPN client.

#### **Configuring encryption in the Router**

First configure Authentication, Authorization and Accounting (AAA) parameters. The following example shows how to configure the parameters:

```
aaa authentication login userauthen local
username <username> password 0 <password>
```
The following example usesthe internal database; however, external authentication servers can also be specified to perform the authentication.

After configuring the AAA parameters, configure the Internet Security Association and Key Management Protocol (ISAKMP) policy and the crypto map. The following example uses pre-shared keys, Diffie-Hellman (DH) group 2 and AES 256 as the encryption protocol for phase 1 (Internet Key Exchange (IKE)). The crypto map is called dynamic-map and the VPN group is called LI-group. Access-list 108 defines the traffic that is allowed to the router (in this case the ip pool is 10.1.1.1 through 10.1.1.254).

```
crypto isakmp policy 1
encr aes 256
authentication pre-share
group 2
!
crypto isakmp client configuration group LI-group
key <password>
dns 10.10.10.10
wins 10.10.10.20
domain cisco.com
pool ippool
acl 108
!
!
crypto ipsec transform-set myset esp-3des esp-sha-hmac
!
crypto dynamic-map dynmap 10
set transform-set myset
!
!
crypto map clientmap client authentication list userauthen
crypto map clientmap isakmp authorization list groupauthor
crypto map clientmap client configuration address respond
crypto map clientmap 10 ipsec-isakmp dynamic dynmap
!
!
interface GigabitEthernet0/3
ip address <IP address of LI-enabled router> 255.255.255.0
crypto map clientmap
!
!
ip local pool ippool 10.1.1.1 10.1.1.254
!
!
access-list 108 permit ip 10.1.1.0 0.0.0.255 host 10.0.24.4 <IP address of LI-enabled
router>
```
#### **Restricting Access to Trusted Hosts (with Encryption)**

The following example shows how to create an ACL that allows only the IP pool  $(10.1.1.0/24)$  for VPN clients, and assign that ACL to the SNMPv3 group.

access-list my-list permit ip 10.1.1.0 0.0.0.255 snmp-server group my-group v3 auth access my-list

#### **Configuring the VPN Client**

```
See the
Installing the VPN Client
document to download and configure the Cisco VPN Client for Solaris. See the
```
Ш

Cisco VPN Client [installation](http://www.cisco.com/en/US/products/sw/secursw/ps2308/index.html) instructions document to download and configure the Cisco VPN Client for other operating systems.

# <span id="page-2432-0"></span>**How to Configure Lawful Intercept**

Although there are no direct user commands to provision lawful intercept on the router, you do need to perform some configuration tasks, such as providing access to LI MIBs, setting up SNMP notifications, and enabling the LI RADIUS session feature. This section describes how to perform the required tasks.

# **Creating a Restricted SNMP View of Lawful Intercept MIBs**

To create and assign users to an SNMP view that includes the Cisco lawful intercept MIBs, perform the steps in this section.

#### **Before you begin**

- You must issue the commands in global configuration mode with level-15 access rights.
- SNMPv3 must be configured on the device.

### **SUMMARY STEPS**

- **1. enable**
- **2. configure terminal**
- **3. aaa intercept**
- **4. snmp-server view** *view-name MIB-name* **included**
- **5. snmp-server view** *view-name MIB-name* **included**
- **6. snmp-server view** *view-name MIB-name* **included**
- **7. snmp-server group** *group-name* **v3 noauth read** *view-name* **write** *view-name*
- **8. snmp-server user** *user-name group-name* **v3 auth md5** *auth-password*
- **9. end**

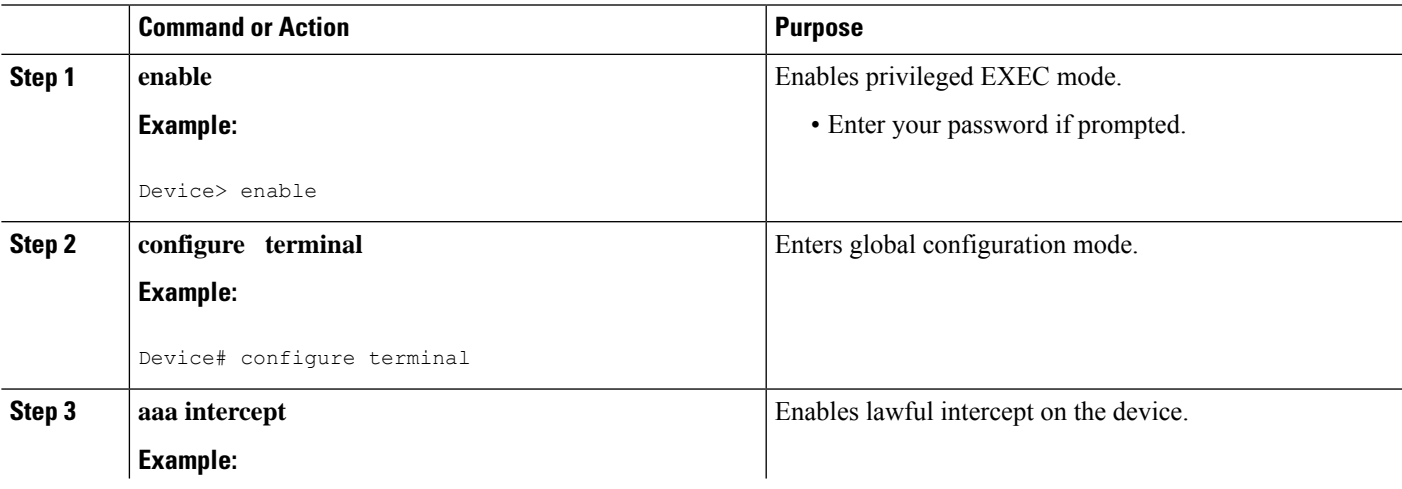

I

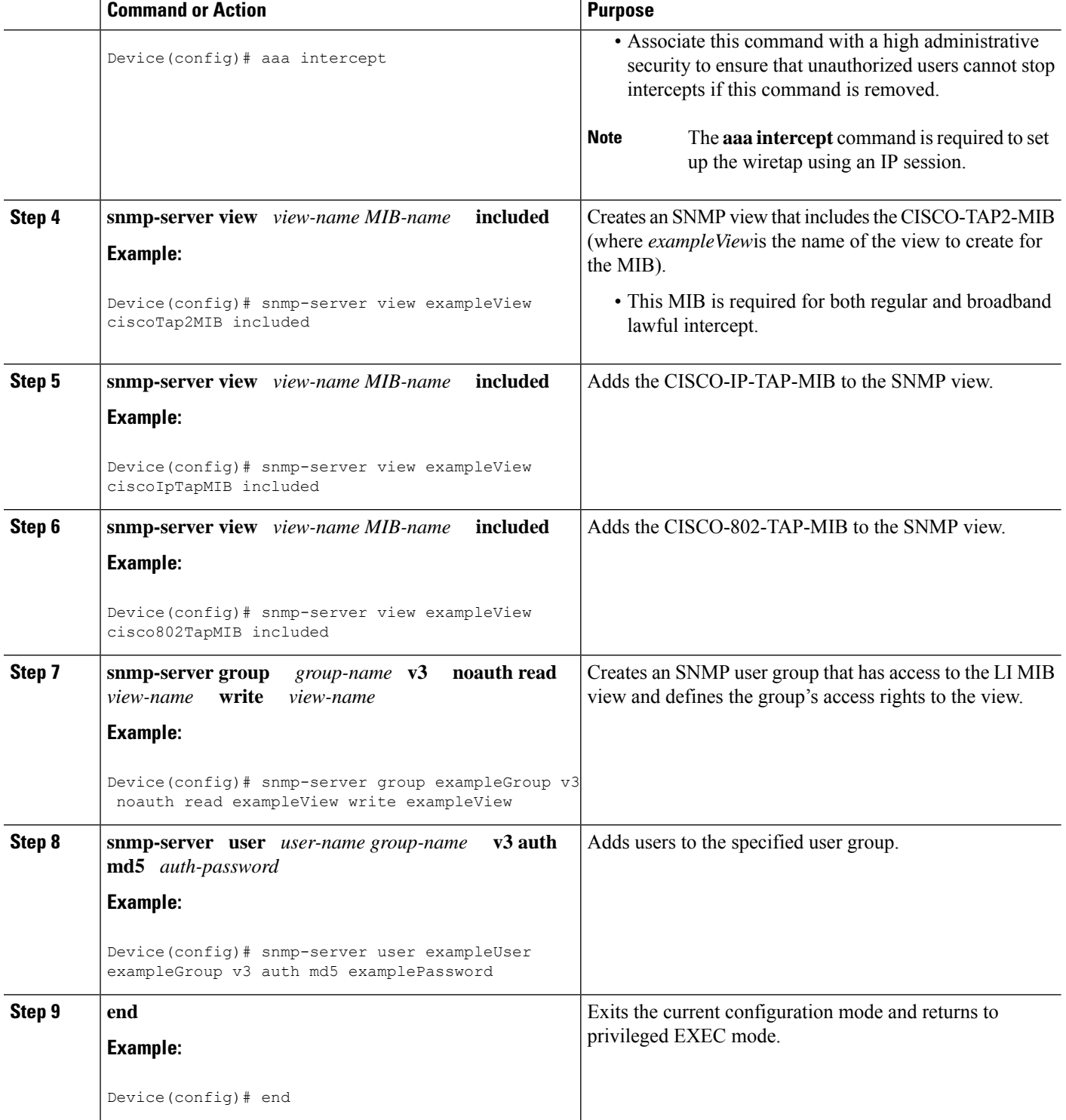

## **Where to Go Next**

The mediation device can now access the lawful intercept MIBs and issue SNMP **set** and **get** requests to configure and run lawful intercepts on the router. To configure the router to send SNMP notification to the mediation device, see the Enabling SNMP Notifications for Lawful Intercept.

# **Enabling SNMP Notifications for Lawful Intercept**

SNMP automatically generates notifications for lawful intercept events. To configure the router to send lawful intercept notifications to the mediation device, perform the steps in this section.

### **Before you begin**

- You must issue the commands in global configuration mode with level-15 access rights.
- SNMPv3 must be configured on the router.

#### **SUMMARY STEPS**

- **1. enable**
- **2. configure terminal**
- **3. snmp-server host** *ip-address* **community-string udp-port** *port notification-type*
- **4. snmp-server enable trapssnmpauthenticationlinkuplinkdowncoldstart warmstart** *and* **snmp-server enable traps rf**
- **5. end**

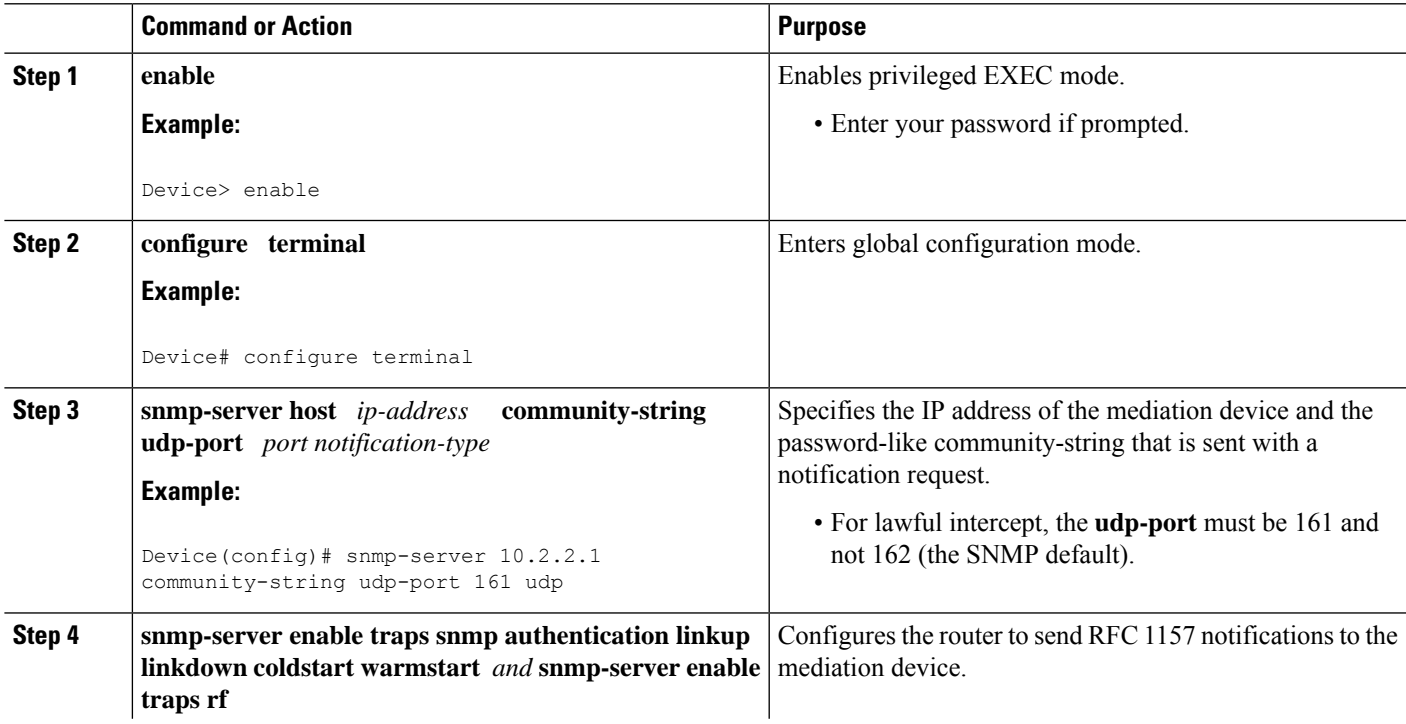

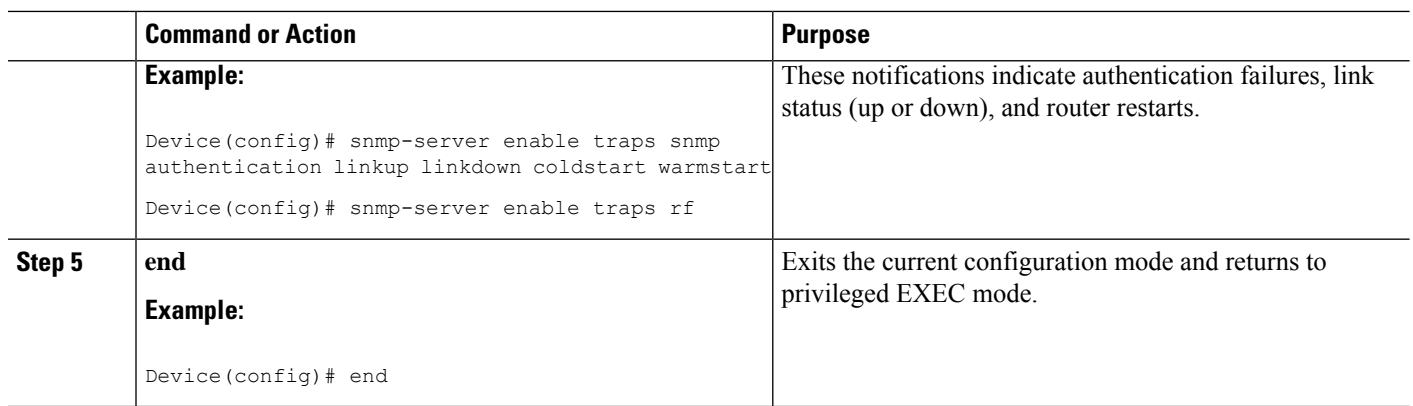

# **Disabling SNMP Notifications**

To disable SNMP notifications on the router, perform the steps in this section.

To disable lawful intercept notifications, use SNMPv3 to set the CISCO-TAP2-MIB object cTap2MediationNotificationEnable to false(2). To reenable lawful intercept notifications through SNMPv3, reset the object to true(1). **Note**

### **SUMMARY STEPS**

- **1. enable**
- **2. configure terminal**
- **3. no snmp-server enable traps**
- **4. end**

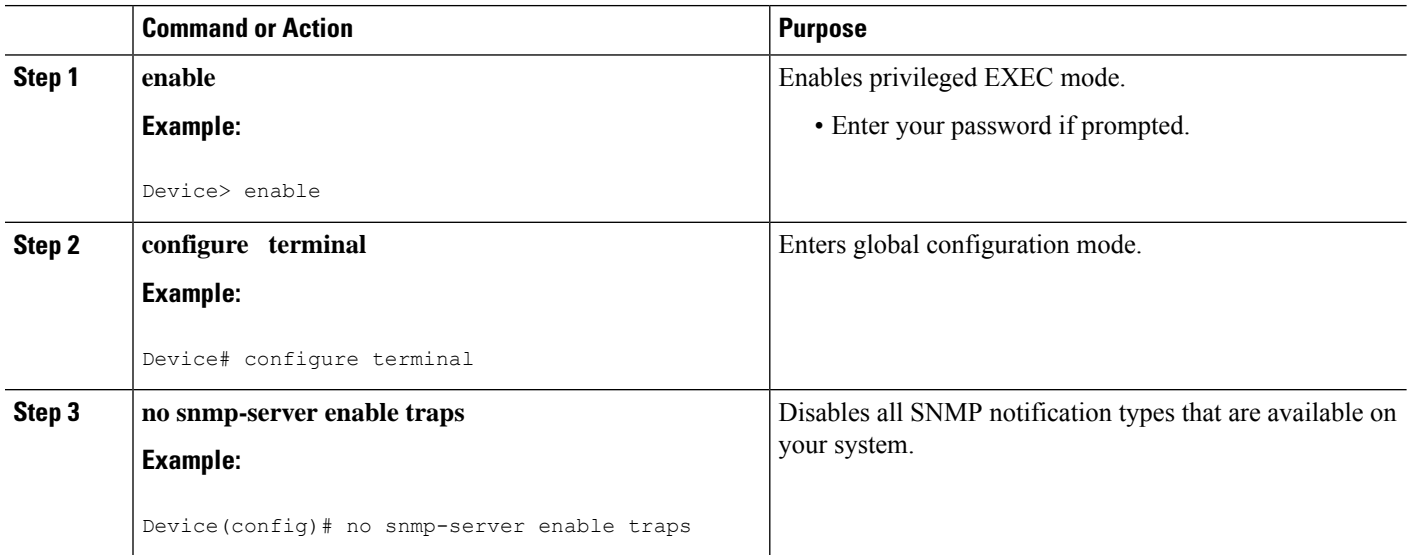

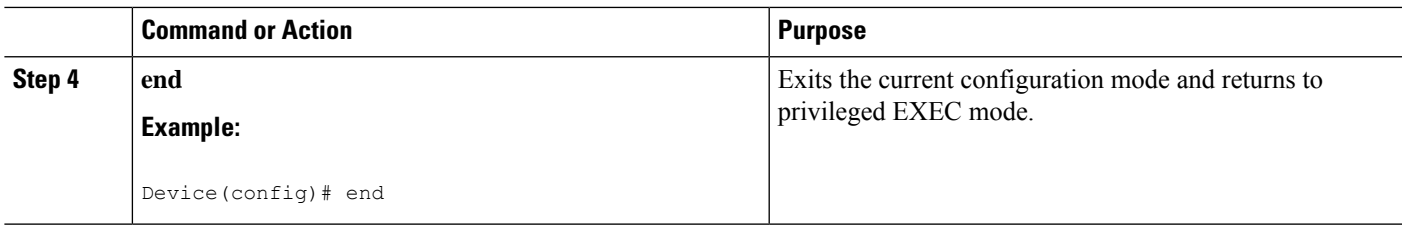

# **Enabling RADIUS Session Intercepts**

There are no user CLI commands available to provision the mediation device or taps. However, to enable the intercepts through the CISCO-TAP-MIB you must configure the system to make the account-session-id value available to the mediation device. To enable RADIUS session intercepts on the router, perform the steps in this section.

#### **SUMMARY STEPS**

- **1. enable**
- **2. configure terminal**
- **3. aaa intercept**
- **4. aaa authentication ppp default group radius**
- **5. aaa accounting delay-start all**
- **6. aaa accounting send stop-record authentication failure**
- **7. aaa accounting network default start-stop group radius**
- **8. radius-server attribute 44 include-in-access-req**
- **9. radius-server host** *host-name*
- **10. aaa server radius dynamic-author**
- **11. client** *ip-address*
- **12. domain** {**delimiter** *character*| **stripping [right-to-left]**}
- **13. server-key** *word*
- **14. port** *port-number*
- **15. exit**
- **16. end**

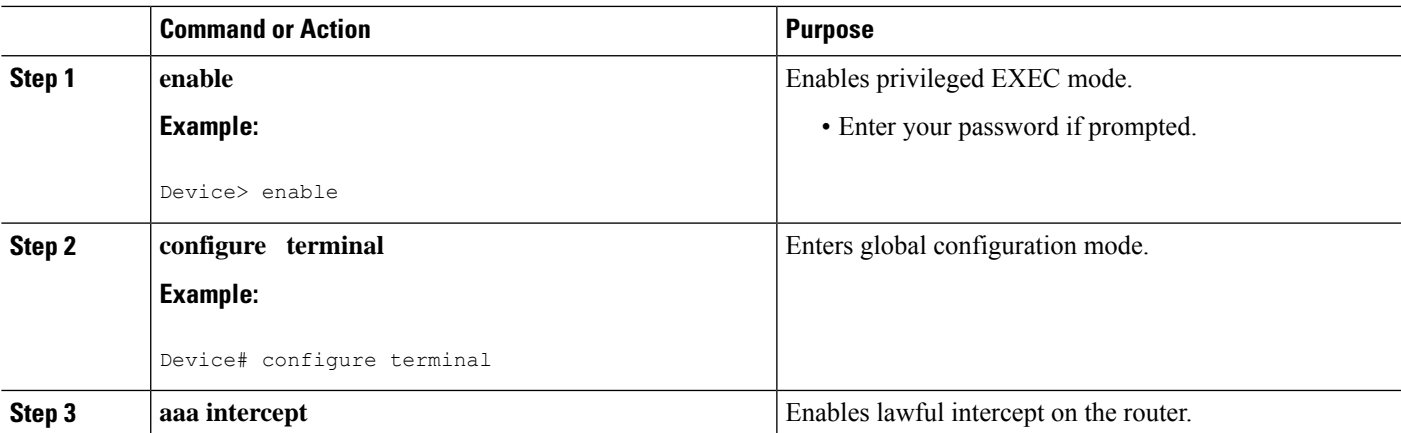

I

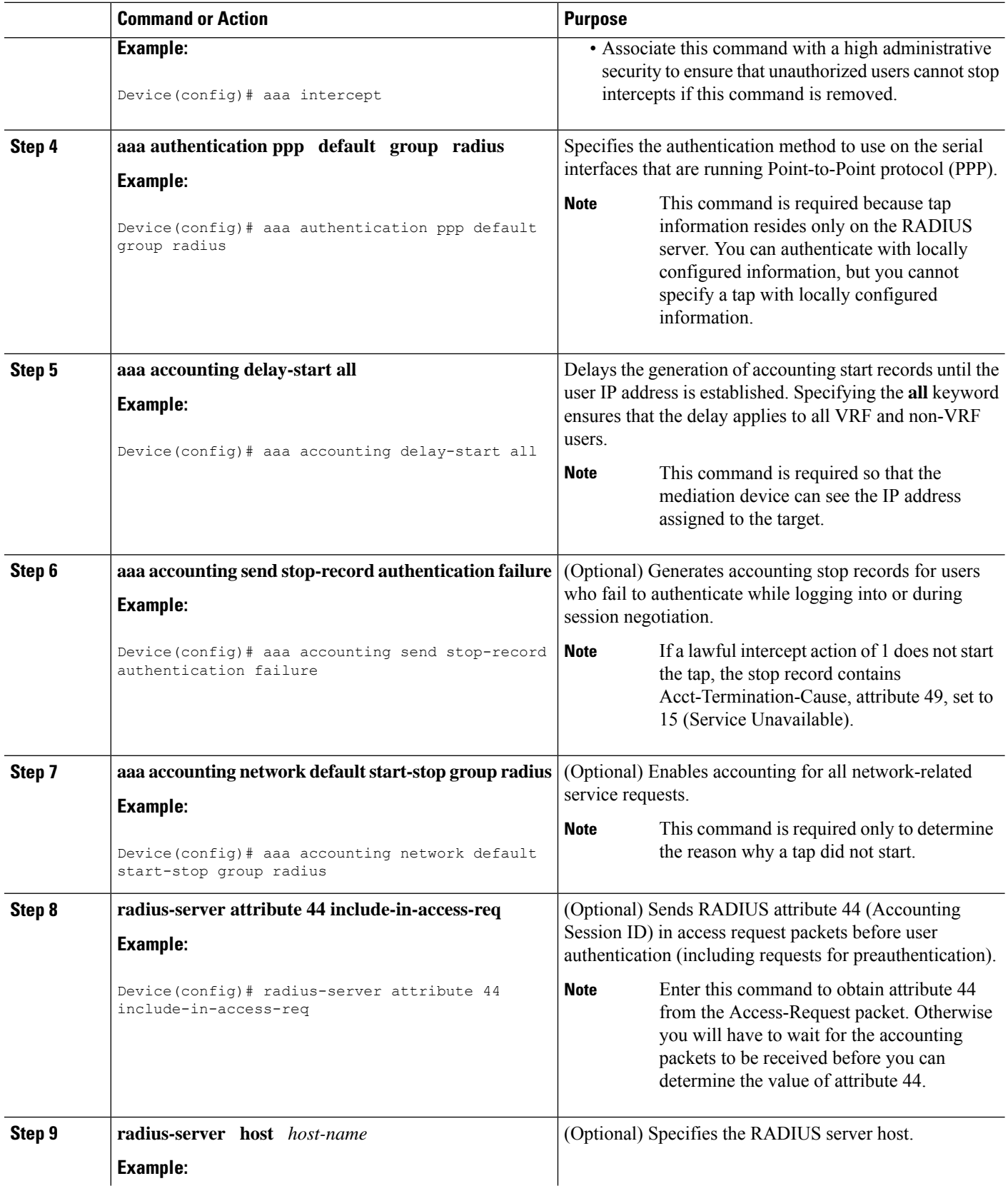

 $\mathbf I$ 

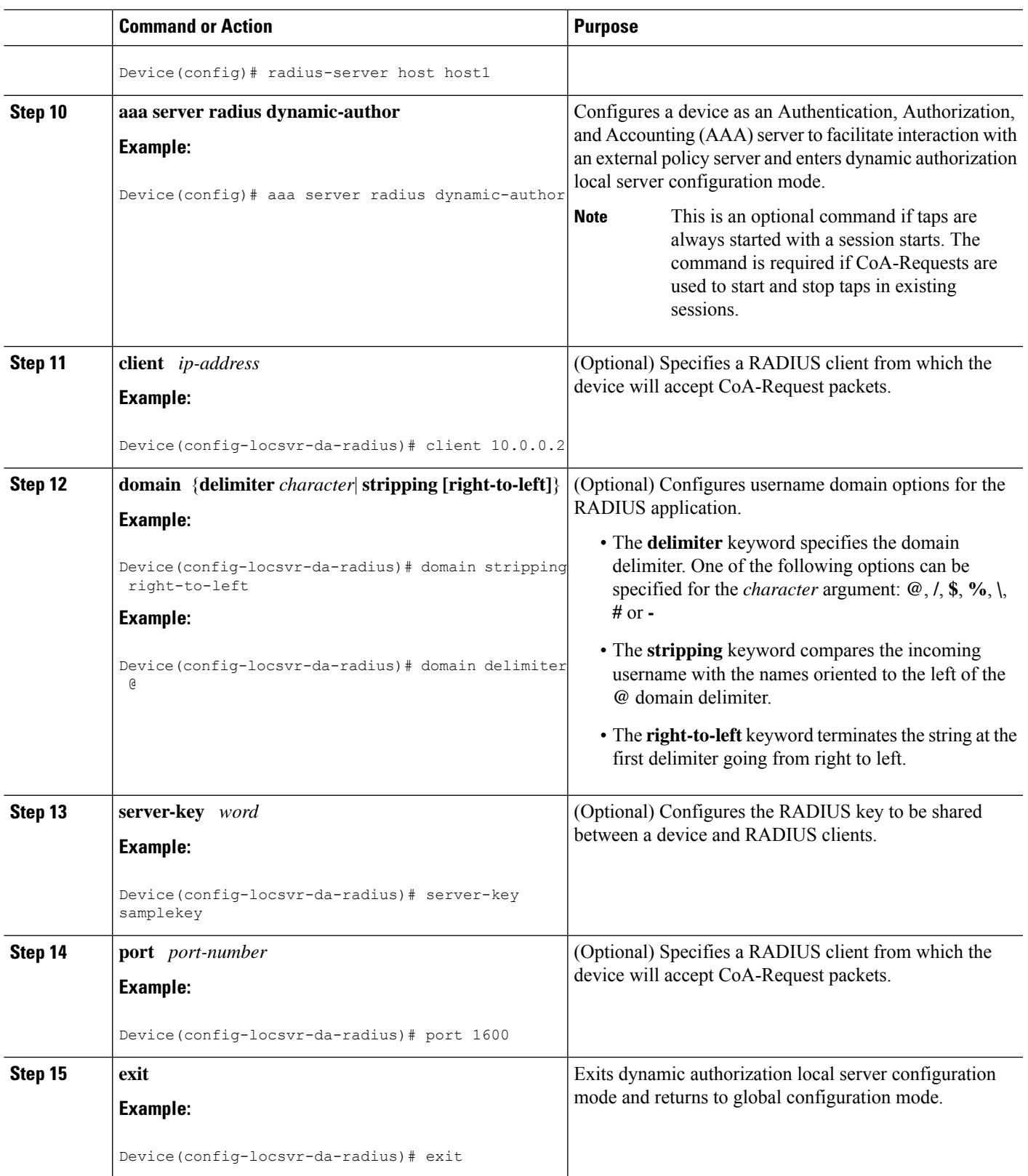

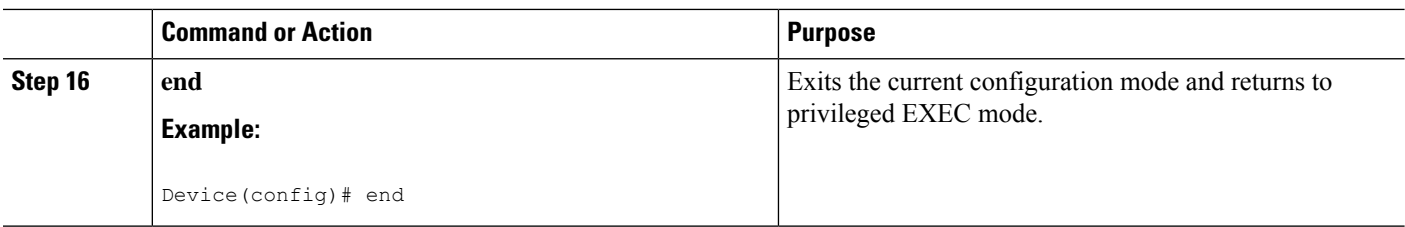

# **Configuring Circuit ID Based Tapping**

To configure circuit ID based tapping of user session data packets and RADIUS authentication data packets on the router, perform the steps in this section.

### **SUMMARY STEPS**

- **1. enable**
- **2. configure terminal**
- **3. subscriber access pppoe unique-key circuit-id**
- **4. end**
- **5. show pppoe session all**
- **6. show idmgr session key circuit-id** *circuit-id*

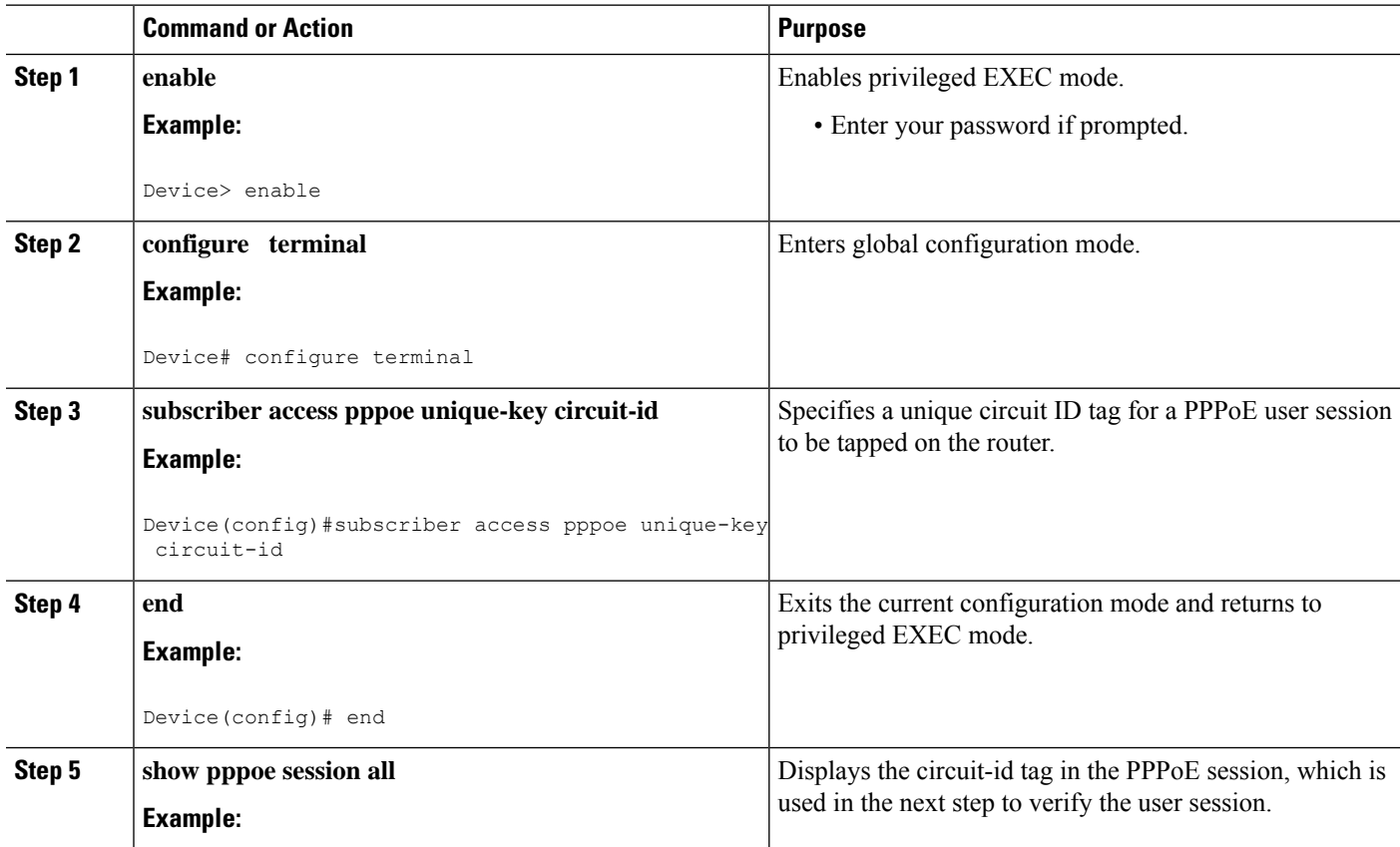

 $\mathbf{l}$ 

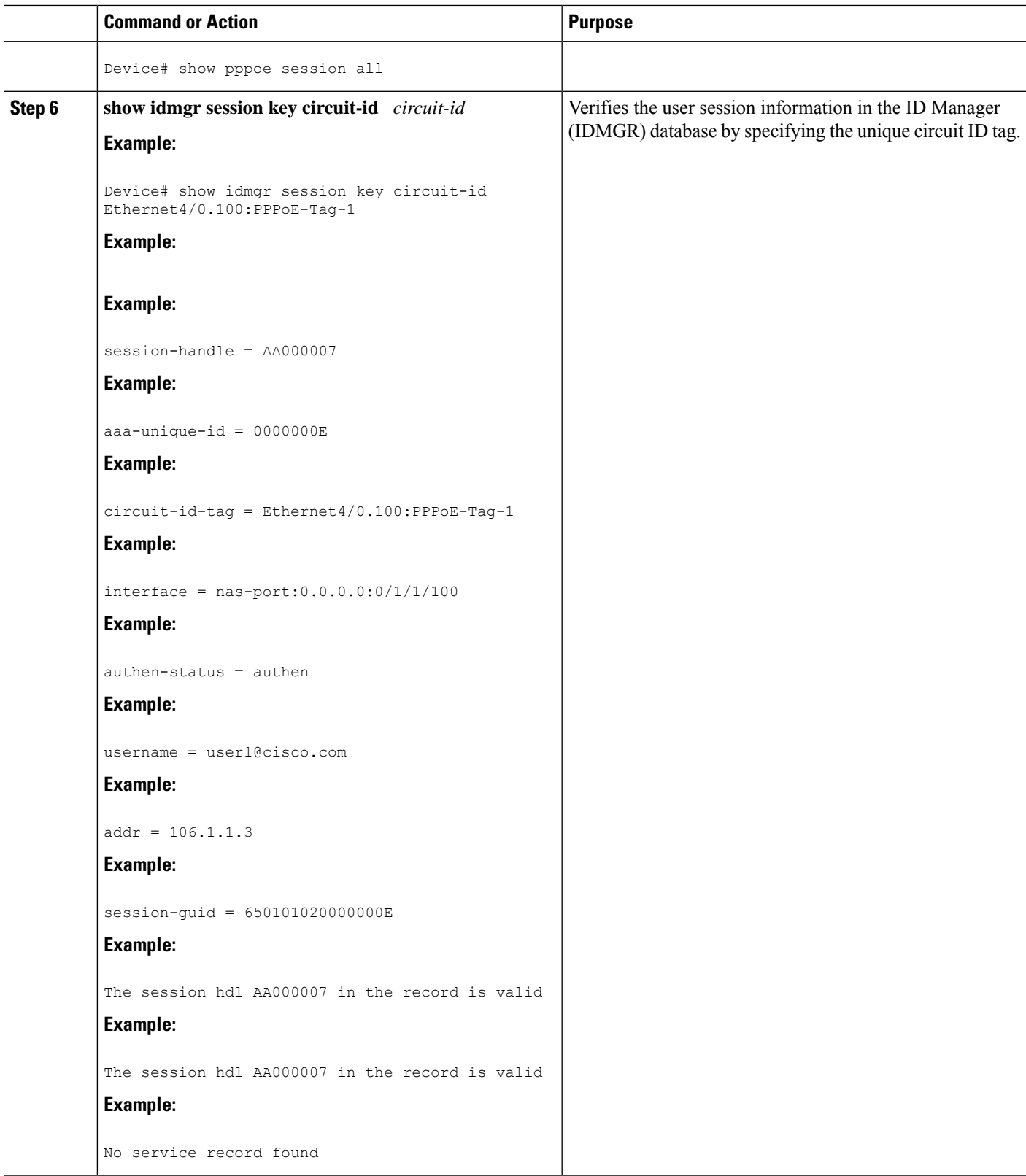

# <span id="page-2441-0"></span>**Configuration Examples for Lawful Intercept**

# **Example: Enabling Mediation Device Access Lawful Intercept MIBs**

The following example shows how to enable the mediation device to access the lawful intercept MIBs. It creates an SNMP view (tapV) that includes four LI MIBs (CISCO-TAP2-MIB, CISCO-IP-TAP-MIB, CISCO-802-TAP-MIB, and CISCO-USER-CONNECTION-TAP-MIB). It also creates a user group that has read, write, and notify access to MIBs in the tapV view.

```
aaa intercept
snmp-server view tapV ciscoTap2MIB included
snmp-server view tapV ciscoIpTapMIB included
snmp-server view tapV cisco802TapMIB included
snmp-server view tapV ciscoUserConnectionTapMIB included
snmp-server group tapGrp v3 noauth read tapV write tapV notify tapV
snmp-server user MDuser tapGrp v3 auth md5 MDpasswd
snmp-server engineID local 1234
```
# **Example: Enabling RADIUS Session Lawful Intercept**

The following example shows the configuration of a RADIUS-Based Lawful Intercept solution on a router acting as a network access server (NAS) device employing an Ethernet PPP connection over Ethernet (PPPoE) link:

```
aaa new-model
!
aaa intercept
!
aaa group server radius SG
server 10.0.56.17 auth-port 1645 acct-port 1646
!
aaa authentication login LOGIN group SG
aaa authentication ppp default group SG
aaa authorization network default group SG
aaa accounting send stop-record authentication failure
aaa accounting network default start-stop group SG
!
aaa server radius dynamic-author
client 10.0.56.17 server-key cisco
!
vpdn enable
!
bba-group pppoe PPPoE-TERMINATE
virtual-template 1
!
interface Loopback0
ip address 10.1.1.2 255.255.255.0
!
interface GigabitEthernet4/1/0
description To RADIUS server
ip address 10.0.56.20 255.255.255.0
duplex auto
!
interface GigabitEthernet4/1/2
```

```
description To network
ip address 10.1.1.1 255.255.255.0
duplex auto
!
interface GigabitEthernet5/0/0
description To subscriber
no ip address
!
interface GigabitEthernet5/0/0.10
encapsulation dot1q 10
protocol pppoe group PPPoE-TERMINATE
!
interface Virtual-Template1
ip unnumbered Loopback0
ppp authentication chap
!
radius-server attribute 44 include-in-access-req
radius-server attribute nas-port format d
radius-server host 10.0.56.17 auth-port 1645 acct-port 1646
radius-server key cisco
```
# <span id="page-2442-0"></span>**Additional References**

### **Related Documents**

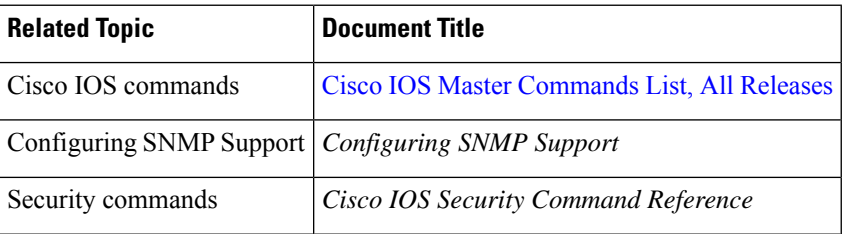

### **Standards**

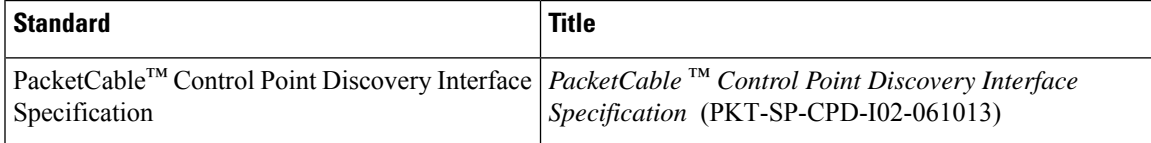

#### **MIBs**

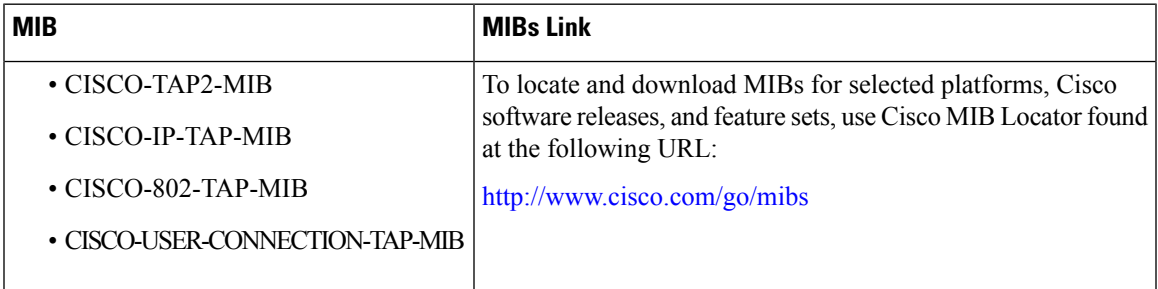

#### **RFCs**

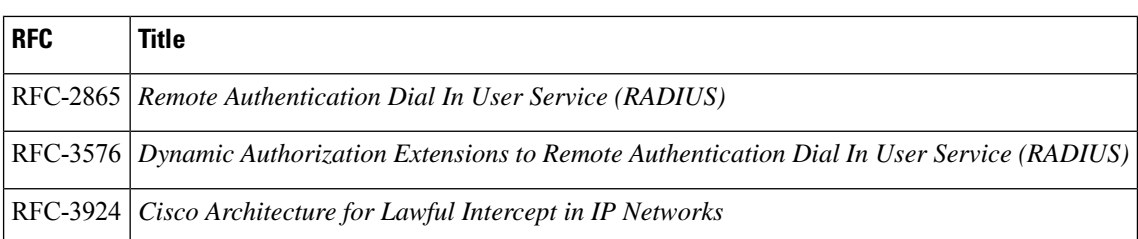

#### **Technical Assistance**

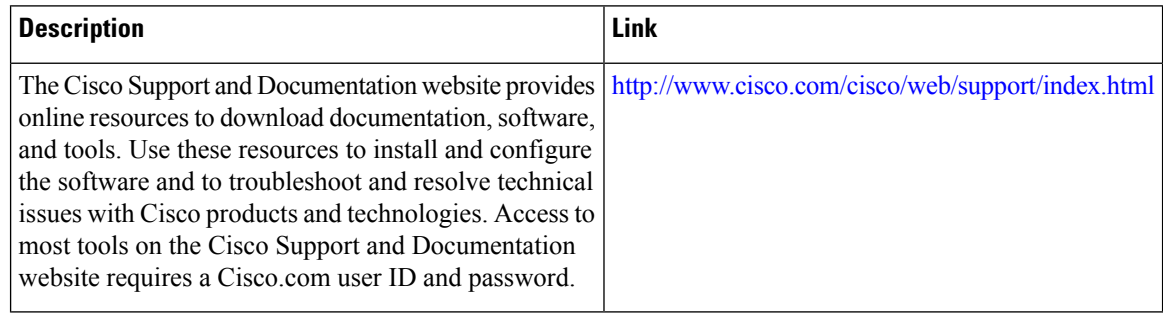

# <span id="page-2443-0"></span>**Feature Information for Lawful Intercept**

The following table provides release information about the feature or features described in this module. This table lists only the software release that introduced support for a given feature in a given software release train. Unless noted otherwise, subsequent releases of that software release train also support that feature.

Use Cisco Feature Navigator to find information about platform support and Cisco software image support. To access Cisco Feature Navigator, go to [www.cisco.com/go/cfn.](http://www.cisco.com/go/cfn) An account on Cisco.com is not required.

| <b>Feature Name</b>                | <b>Releases</b>                                              | <b>Feature Information</b>                                                                                                    |
|------------------------------------|--------------------------------------------------------------|----------------------------------------------------------------------------------------------------|
| Lawful Intercept                   | Cisco IOS XE<br>Release 2.4<br>Cisco IOS XE<br>Release 3.15S | The Lawful Intercept (LI) feature supports service providers<br>in meeting the requirements of law enforcement agencies to<br>provide the ability to intercept VoIP or data traffic going<br>through the edge routers.<br>In Cisco IOS XE Release 2.4, this feature was introduced on<br>the Cisco ASR 1000 Series Aggregation Services Routers.<br>In Cisco IOS XE Release 3.15S, the Lawful Intercept feature<br>was introduced on tunnel interfaces for the Cisco ASR 1000<br>Series Aggregation Services Routers. |
| VRF Aware LI<br>(Lawful Intercept) | Cisco IOS XE<br>Release 2.4                                  | VRF Aware LI is the ability to provision a LI wiretap on IPv4<br>data in a particular Virtual Private Network (VPN).<br>In Cisco IOS XE Release 2.4, this feature was introduced on<br>the Cisco ASR 1000 Series Aggregation Services Routers.                                                                                                    |

**Table 237: Feature Information for Lawful Intercept**

 $\mathbf I$ 

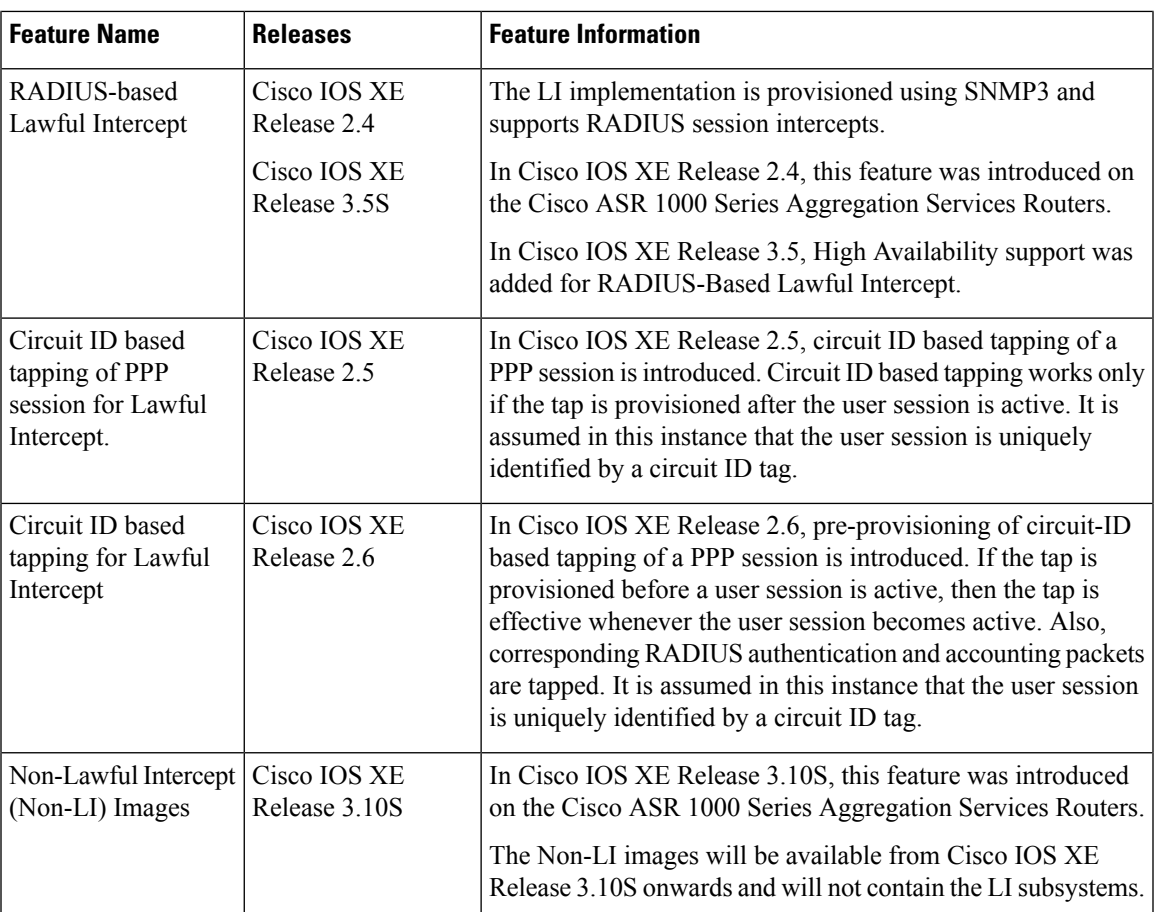

L

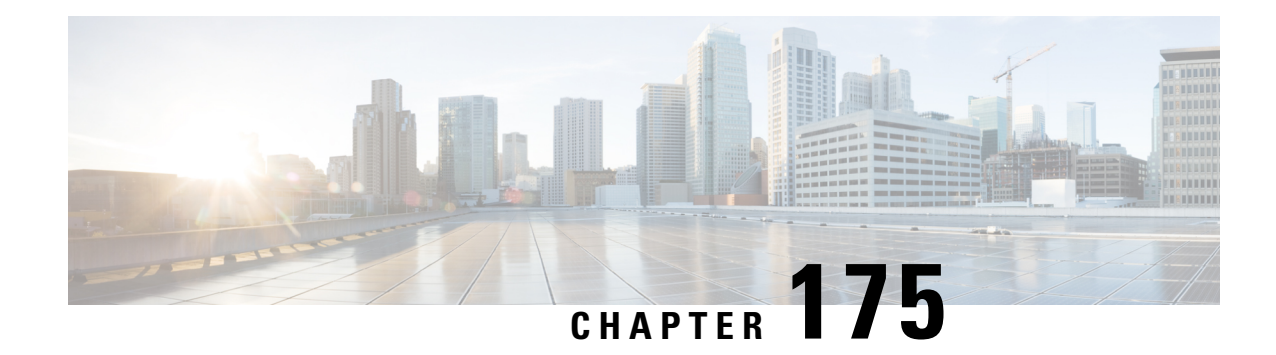

# **LI Support for IPoE Sessions**

The LI Support for IPoE Sessions feature extends support for provisioning lawful intercept (LI) to IP over Ethernet (IPoE) sessions in accordance with RFC 2866. This document describes RADIUS-based LI for IPoE. See the "Lawful Intercept Architecture" module for information on LI architecture and components and for configuration tasks and examples.

- [Restrictions](#page-2446-0) for LI Support for IPoE Sessions, on page 2303
- Additional [References](#page-2446-1) for LI Support for IPoE Sessions, on page 2303
- Feature [Information](#page-2448-0) for LI Support for IPoE Sessions, on page 2305

# <span id="page-2446-0"></span>**Restrictions for LI Support for IPoE Sessions**

The following restrictions apply to RADIUS-based LI for IPoE sessions:

- You cannot use Access-Accept packets to start TAP for a RADIUS proxy session when the LI parameters are encrypted.
- The **aaa intercept** command must be configured to accept attribute value pairs (AVPs) associated with RADIUS-based LI. The frequency of change of authentication (CoA) requests to start, stop, or no-action, should not exceed a rate of 1 per 10 minutes.
- Intercepted traffic from different users is sent to the same mediation device (MD). You must use a unique stream ID (made up of the first four digits of the eight-digit intercept ID) for each MD.
- The format of intercepted packets captured using RADIUS-based LI include the L2 header; this is different from the format of SNMP-based LI.
- Per-flow tapping is not supported through RADIUS-based LI; it is supported with SNMP-based LI.

# <span id="page-2446-1"></span>**Additional References for LI Support for IPoE Sessions**

#### **Related Documents**

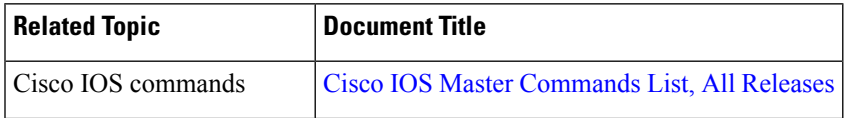

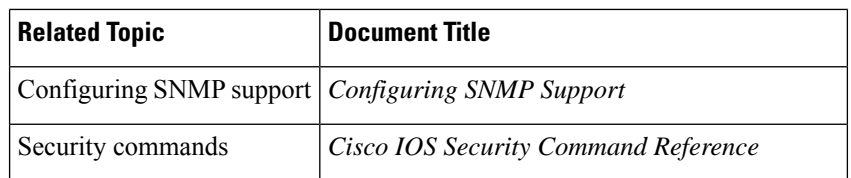

### **Standards**

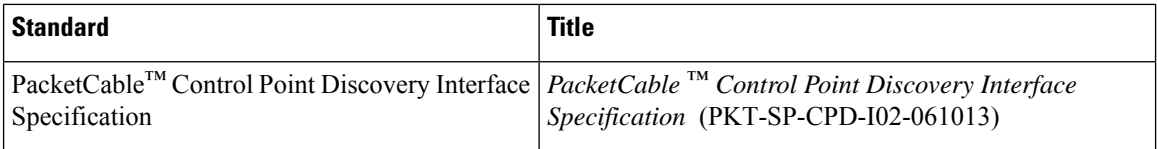

## **MIBs**

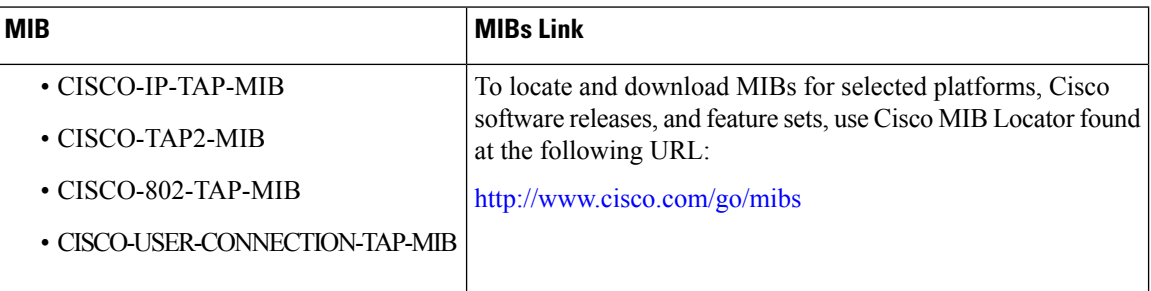

### **RFCs**

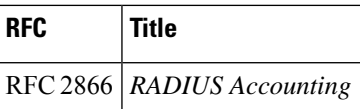

### **Technical Assistance**

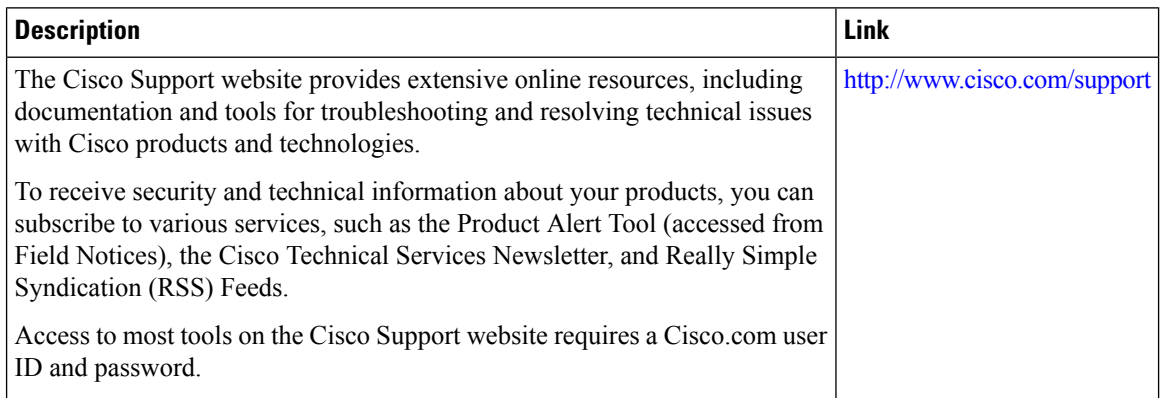
## **Feature Information for LI Support for IPoE Sessions**

The following table provides release information about the feature or features described in this module. This table lists only the software release that introduced support for a given feature in a given software release train. Unless noted otherwise, subsequent releases of that software release train also support that feature.

Use Cisco Feature Navigator to find information about platform support and Cisco software image support. To access Cisco Feature Navigator, go to [www.cisco.com/go/cfn.](http://www.cisco.com/go/cfn) An account on Cisco.com is not required.

**Table 238: Feature Information for LI Support for IPoE Sessions**

| Feature Name                    | <b>Releases</b> | <b>Feature Information</b>                                                                                        |
|---------------------------------|-----------------|----------------------------------------------------------------------------------------------------|
| LI Support for IPoE<br>Sessions |                 | Cisco IOS XE Release $3.10S$ Extends support for provisioning LI to IPoE<br>sessions in accordance with RFC 2866. |

L

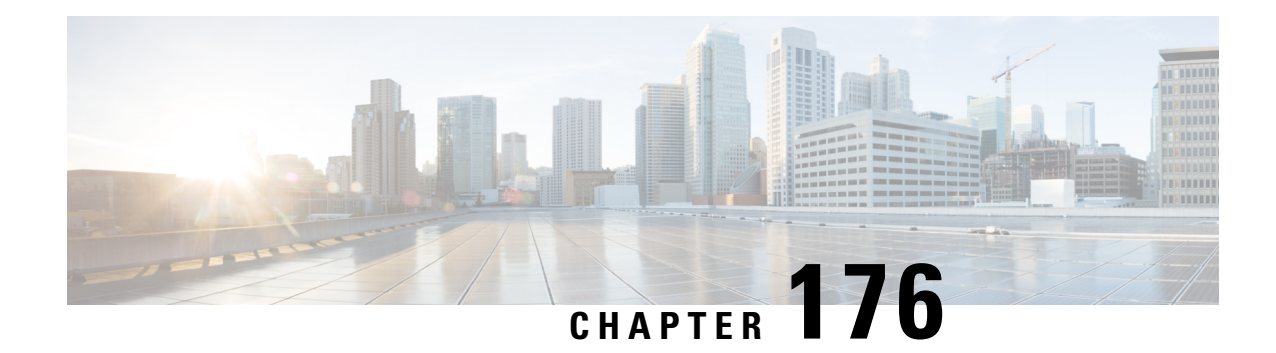

## **Image Verification**

The Image Verification feature allows users to automatically verify the integrity of Cisco IOS XE images and provisioning files. Thus, users can be sure that an image or provisioning file is protected from accidental corruption, which can occur at any time during transit, starting from the moment the files are generated by Cisco until they reach the user.

- Restrictions for Image [Verification,](#page-2450-0) on page 2307
- Information About Image [Verification,](#page-2450-1) on page 2307
- How to Use Image [Verification,](#page-2451-0) on page 2308
- [Configuration](#page-2454-0) Examples for Image Verification, on page 2311
- Additional [References,](#page-2455-0) on page 2312
- Feature Information for Image [Verification,](#page-2456-0) on page 2313

## <span id="page-2450-0"></span>**Restrictions for Image Verification**

Image Verification is applied to and attempted on any file; however, if the file is not an image file or provisioning file, image verification will not occur and you will see the following error, "SIGNATURE-4-NOT\_PRESENT."

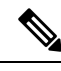

The Image Verification feature can only be used to check the integrity of a Cisco IOS XE software image or provisioning file that is stored on a Cisco IOS XE device. It cannot be used to check the integrity of an image on a remote file system or an image running in memory. **Note**

## <span id="page-2450-1"></span>**Information About Image Verification**

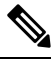

**Note** Throughout this document, any references to Cisco IOS XE images, also applies to provisioning files.

### **Benefits of Image Verification**

The efficiency of Cisco IOS XE routers is improved because the routers can now automatically detect when the integrity of an image or provisioning file is accidentally corrupted as a result of transmission errors or disk corruption.

### **How Image Verification Works**

Because a production image undergoes a sequence of transfers before it is copied into the memory of a router, the integrity of the image is at risk of accidental corruption every time a transfer occurs. When downloading an image from Cisco.com, a user can run a message-digest5 (MD5) hash on the downloaded image and verify that the MD5 digest posted on Cisco.com is the same as the MD5 digest that is computed on the user's server. However, many users choose not to run an MD5 digest because it is 128-bits long and the verification is manual. Image verification allows the user to automatically validate the integrity of all downloaded images, thereby, significantly reducing user interaction.

## <span id="page-2451-0"></span>**How to Use Image Verification**

## **Globally Verifying the Integrity of an Image**

The **file verify auto** command enables image verification globally; that is, all images that are to be copied (via the **copy** command) or reloaded (via the **reload** command) are automatically verified. Although both the **copy** and **reload** commands have a **/verify** keyword that enables image verification, you must issue the keyword each time you want to copy or reload an image. The **file verify auto** command enables image verification by default, so you no longer have to specify image verification multiple times.

If you have enabled image verification by default but prefer to disable verification for a specific image copy or reload, the **/noverify** keyword, along with either the **copy** or the **reload** command, will override the **file verify auto** command.

Use this task to enable automatic image verification.

### **SUMMARY STEPS**

- **1. enable**
- **2. configure terminal**
- **3. file verify auto**
- **4. exit**

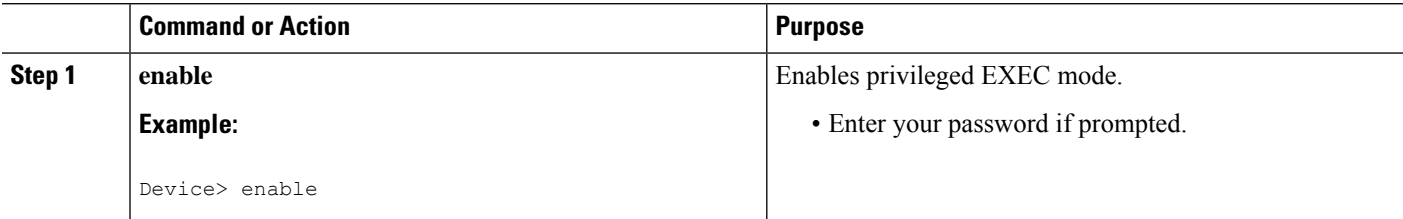

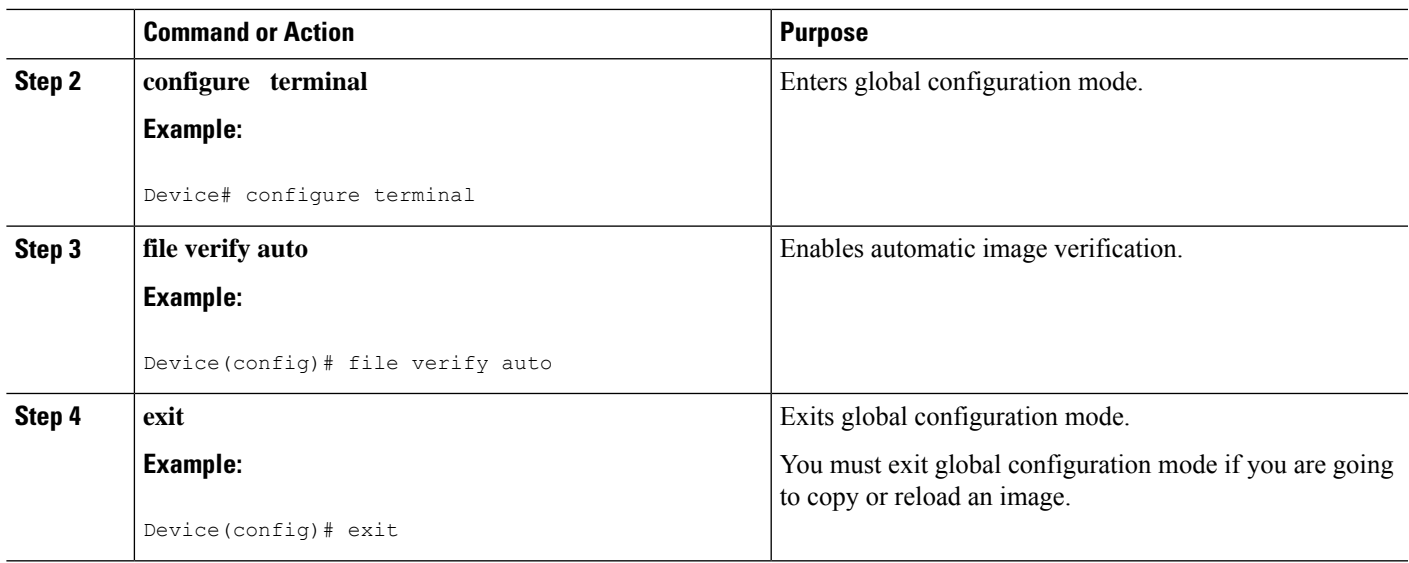

### **What to Do Next**

After issuing the **file verify auto** command, you do not have to issue the **/verify** keyword with the **copy** or the **reload** command because each image that is copied or reloaded will be automatically verified.

## **Verifying the Integrity of an Image That Is About to Be Copied**

When issuing the **copy** command, you can verify the integrity of the copied file by entering the **/verify** keyword. If the integrity check fails, the copied file will be deleted. If the file that is about to be copied does not have an embedded hash (an old image), you will be prompted whether or not to continue with the copying process. If you choose to continue, the file will be successfully copied; if you choose not to continue, the copied file will be deleted.

Without the **/verify** keyword, the **copy** command could copy a file that is not valid. Thus, after the **copy** command has been successfully executed, you can issue the **verify** command at any time to check the integrity of the files that are in the storage of the router.

Use this task to verify the integrity of an image before it is copied onto a router.

### **SUMMARY STEPS**

- **1. enable**
- **2. copy** [**/erase**] [**/verify**| **/noverify**] *source-url destination-url*
- **3. verify** [**/md5** [*md5-value*]] *filesystem: file-url*]

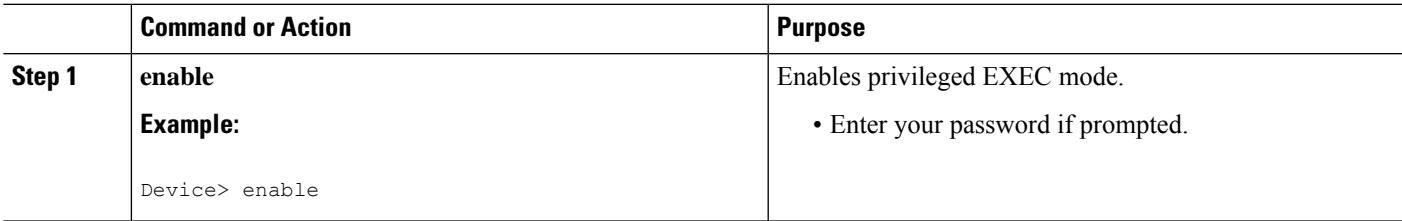

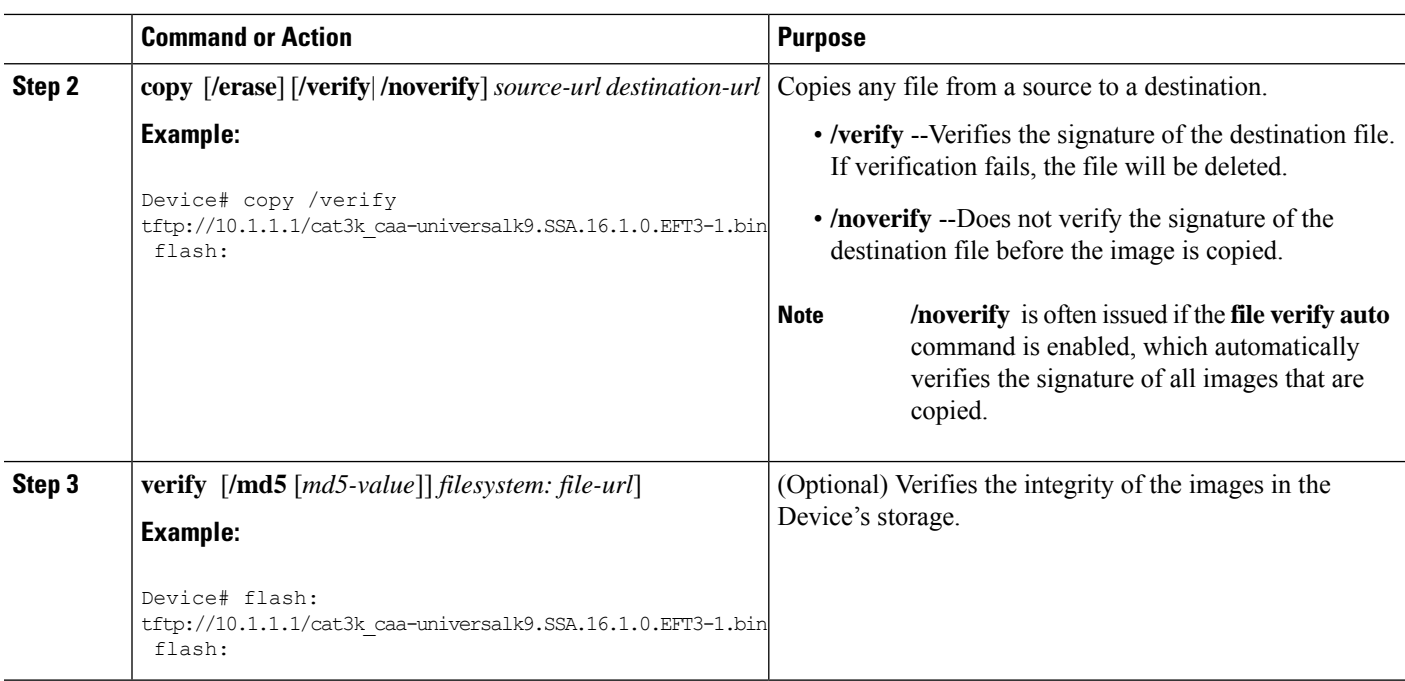

## **Verifying the Integrity of an Image That Is About to Be Reloaded**

By issuing the **reload** command with the /**verify** keyword, the image that is about to be loaded onto your system will be checked for integrity. If the /**verify** keyword is specified, image verification will occur before the system initiates the reboot. Thus, if verification fails, the image will not be loaded.

 $\mathscr{D}$ 

Because different platforms obtain the file that isto be loaded in various ways, the file specified in BOOTVAR will be verified. If a file is not specified, the first file on each subsystem will be verified. On certain platforms, because of variables such as the configuration register, the file that is verified may not be the file that is loaded. **Note**

Use this task to verify the integrity of an image before it is reloaded onto a router.

### **SUMMARY STEPS**

- **1. enable**
- **2. reload** [[**warm**] [**/verify**|**/noverify**] *text*| [**warm**] [**/verify**|**/noverify**] **in**[*hh* **:** *mm* [*text*] | [**warm**] [**/verify**| **/noverify**] **at** *hh* **:** *mm* [*month day* | *day month*] [*text*] | [**warm**] [**/verify**| **/noverify**] **cancel**]

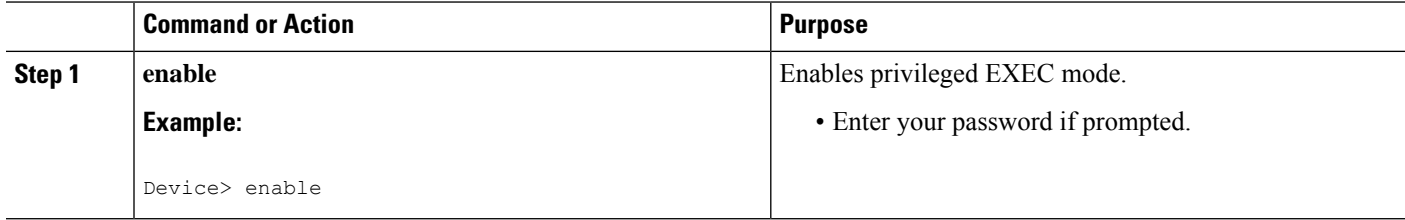

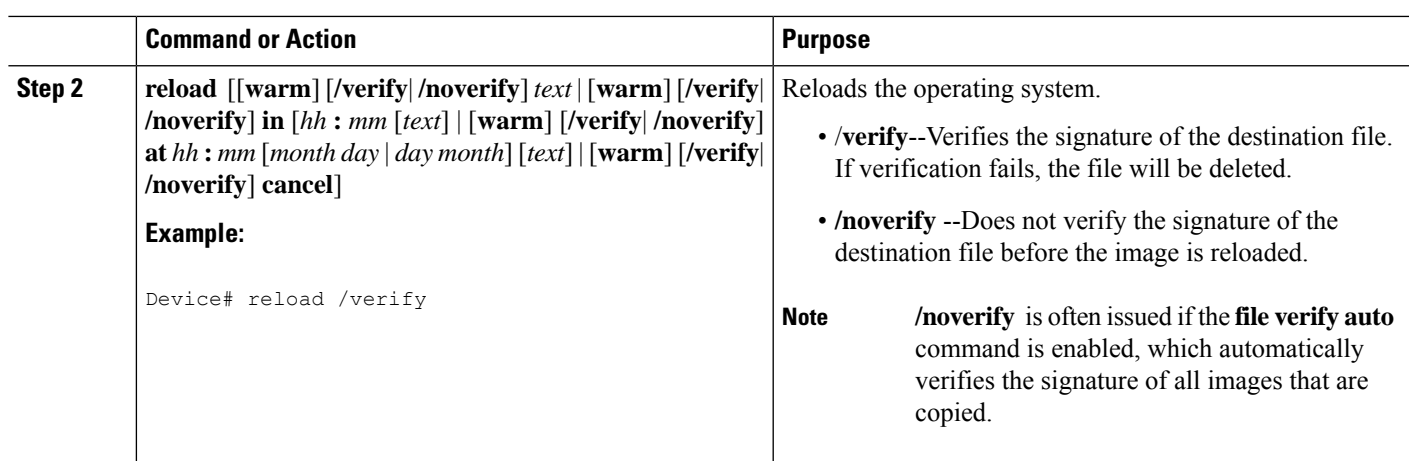

## <span id="page-2454-0"></span>**Configuration Examples for Image Verification**

## **Global Image Verification Example**

The following example shows how to enable automatic image verification. After enabling this command, image verification will automatically occur for all images that are either copied (via the **copy** command) or reloaded (via the **reload** command).

```
Device(config)# file verify auto
```
## **Image Verification via the copy Command Example**

The following example shows how to specify image verification before copying an image:

```
Device# copy /verify tftp://10.1.1.1/jdoe/c7200-js-mz disk0:
Destination filename [c7200-js-mz]?
Accessing tftp://10.1.1.1/jdoe/c7200-js-mz...
Loading jdoe/c7200-js-mz from 10.1.1.1 (via FastEthernet0/0):!!!!!!!!!!!!!!!!!!!!
!!!!!!!!!!!!!!!!!!!!!!!!!!!!!!!!!!!!!!!!!!!!!!!!!!!!!!!!!!!!!!!!!!!!!!!!!!!!
!!!!!!!!!!!!!!!!!!!!!!!!!!!!!!!!!!!!!!!!!!!!!!!!!!!!!!!!!!!!!!!!!!!!!!!!!!!!
[OK - 19879944 bytes]
19879944 bytes copied in 108.632 secs (183003 bytes/sec)
Verifying file integrity of disk0:/c7200-js-mz
..................................................................................
..................................................................................
..................................................................................
.........................Done!
Embedded Hash MD5 :CFA258948C4ECE52085DCF428A426DCD
Computed Hash MD5 :CFA258948C4ECE52085DCF428A426DCD
CCO Hash MD5 :44A7B9BDDD9638128C35528466318183
Signature Verified
```
### **Image Verification via the reload Command Example**

The following example shows how to specify image verification before reloading an image onto the Device:

```
Device# reload /verify
Verifying file integrity of bootflash:c7200-kboot-mz.121-8a.E
%ERROR:Signature not found in file bootflash:c7200-kboot-mz.121-8a.E.
Signature not present. Proceed with verify? [confirm]
Verifying file disk0:c7200-js-mz
..........................................................................
............................................................Done!
Embedded Hash MD5 :CFA258948C4ECE52085DCF428A426DCD
Computed Hash MD5 :CFA258948C4ECE52085DCF428A426DCD
CCO Hash MD5 :44A7B9BDDD9638128C35528466318183
Signature Verified
Proceed with reload? [confirm]n
```
### **Verify Command Sample Output Example**

The following example shows how to specify image verification via the **verify** command:

```
Device# verify disk0:c7200-js-mz
%Filesystem does not support verify operations
Verifying file integrity of disk0:c7200-js-mz.......................................
...............................................................................Done!
Embedded Hash MD5 :CFA258948C4ECE52085DCF428A426DCD
Computed Hash MD5 :CFA258948C4ECE52085DCF428A426DCD
CCO Hash MD5 :44A7B9BDDD9638128C35528466318183
```
Signature Verified

## <span id="page-2455-0"></span>**Additional References**

The following sections provide references related to the Image Verification feature.

#### **Related Documents**

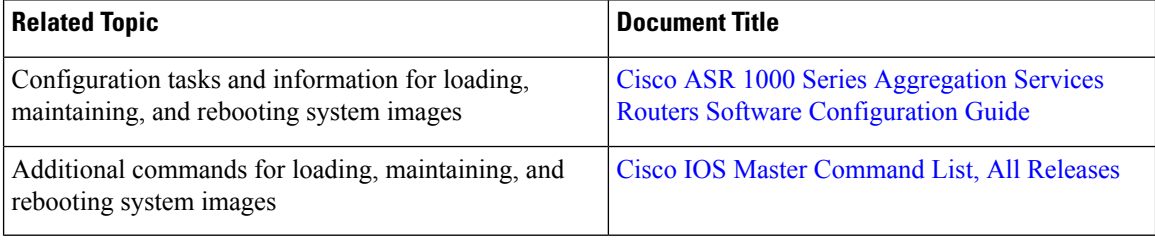

#### **Standards**

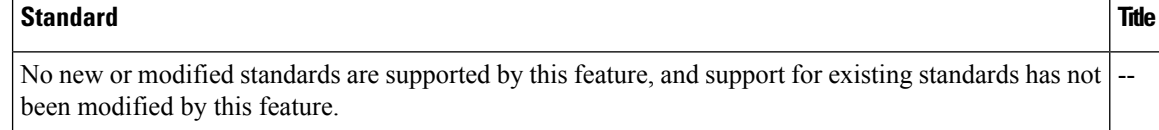

#### **MIBs**

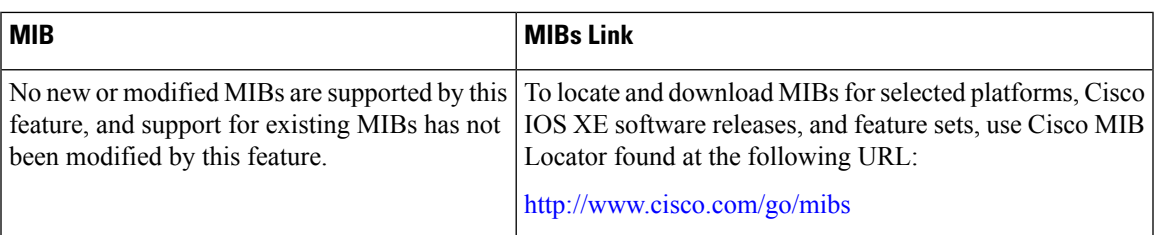

#### **RFCs**

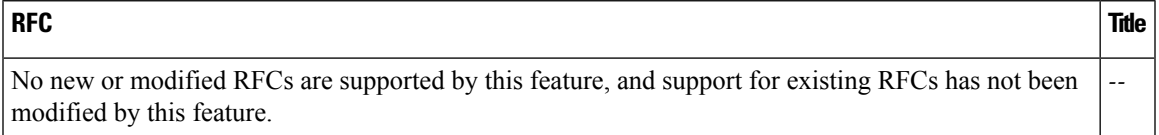

### **Technical Assistance**

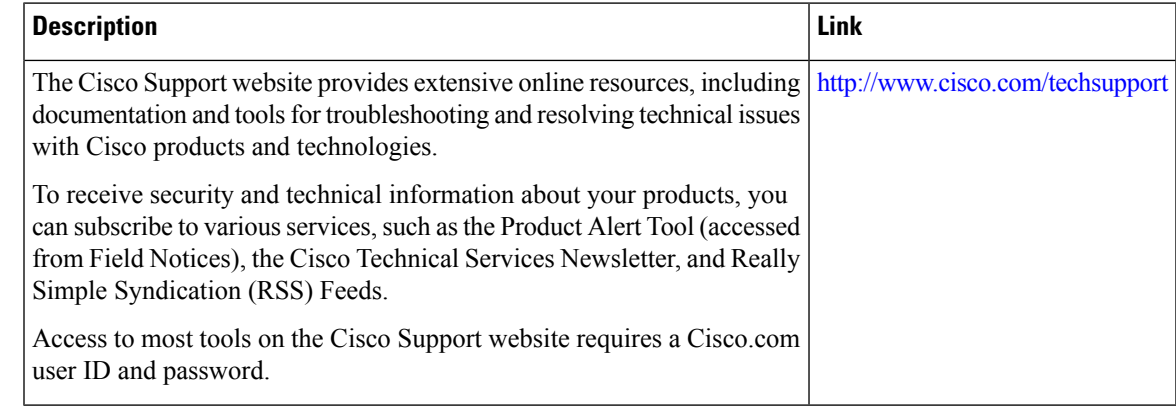

## <span id="page-2456-0"></span>**Feature Information for Image Verification**

The following table provides release information about the feature or features described in this module. This table lists only the software release that introduced support for a given feature in a given software release train. Unless noted otherwise, subsequent releases of that software release train also support that feature.

Use Cisco Feature Navigator to find information about platform support and Cisco software image support. To access Cisco Feature Navigator, go to [www.cisco.com/go/cfn.](http://www.cisco.com/go/cfn) An account on Cisco.com is not required.

| <b>Feature Name</b> | <b>Releases   Feature Information</b>                                                                        |
|---------------------|----------------------------------------------------------------------------------------------------|
| Image Verification  | The Image Verification feature allows users to automatically verify the<br>integrity of Cisco IOS XE images. |
|                     | The following commands were introduced or modified: copy, file verify<br>auto, reload, verify.               |

**Table 239: Feature Information for Image Verification**

L

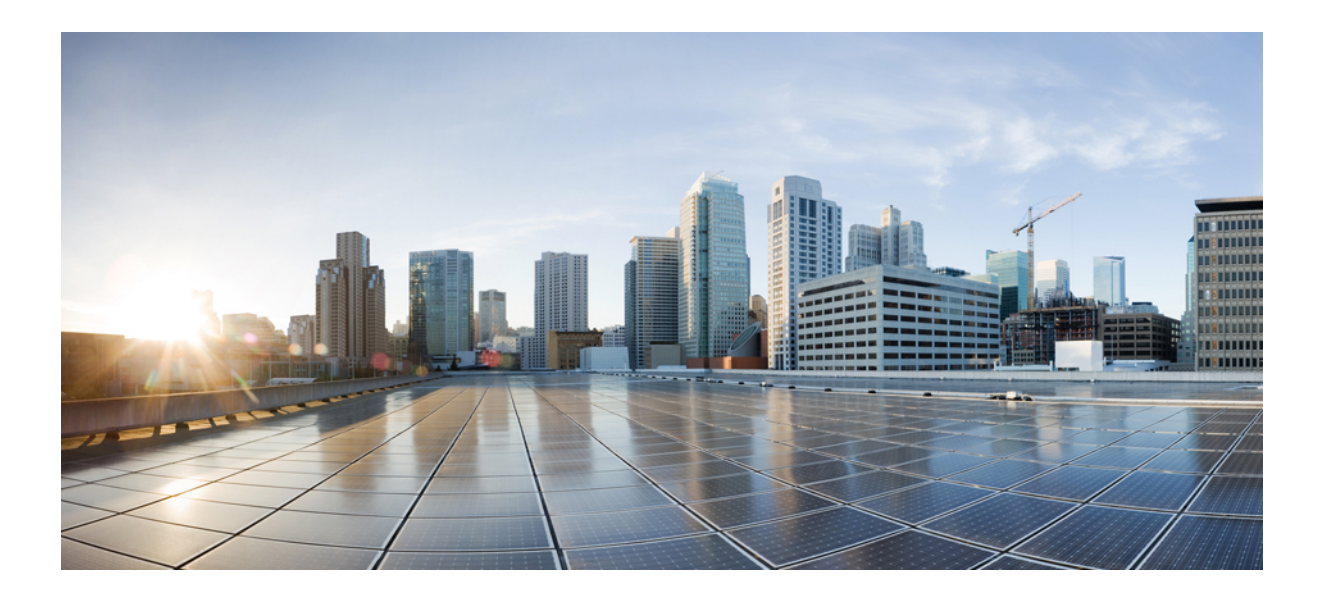

# **<sup>P</sup> ART XVII**

## **IPsec Data Plane**

- IPsec [Anti-Replay](#page-2460-0) Window Expanding and Disabling, on page 2317
- [Pre-Fragmentation](#page-2474-0) for IPsec VPNs, on page 2331
- Invalid Security Parameter Index [Recovery,](#page-2480-0) on page 2337
- IPsec Dead Peer [Detection](#page-2496-0) Periodic Message Option, on page 2353
- IPsec NAT [Transparency,](#page-2508-0) on page 2365
- **IPsec [Extended](#page-2518-0) Sequence Number** , on page 2375
- DF Bit Override [Functionality](#page-2522-0) with IPsec Tunnels, on page 2379
- IPsec Security [Association](#page-2528-0) Idle Timers, on page 2385
- IPv6 IPsec Quality of [Service,](#page-2534-0) on page 2391
- IPv6 Virtual Tunnel [Interface,](#page-2544-0) on page 2401

<span id="page-2460-0"></span>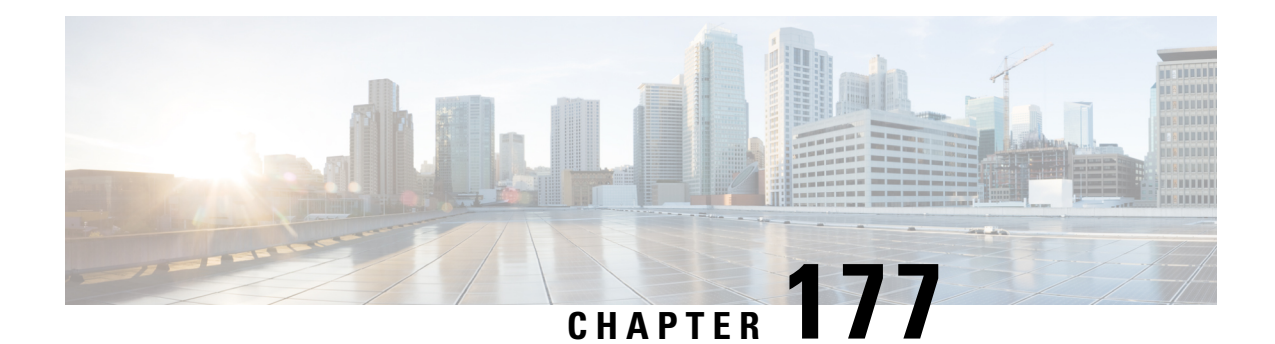

## **IPsec Anti-Replay Window Expanding and Disabling**

Cisco IPsecurity (IPsec) authentication provides anti-replay protection against an attacker duplicating encrypted packets by assigning a unique sequence number to each encrypted packet. The decryptor keeps track of which packets it has seen on the basis of these numbers. Currently, the default window size is 64 packets. Generally, this number (window size) is sufficient, but there are times when you may want to expand this window size. The IPsec Anti-Replay Window: Expanding and Disabling feature allows you to expand the window size, allowing the decryptor to keep track of more than 64 packets.

- [Prerequisites](#page-2460-1) for IPsec Anti-Replay Window Expanding and Disabling, on page 2317
- Information About IPsec [Anti-Replay](#page-2461-0) Window Expanding and Disabling, on page 2318
- How to Configure IPsec [Anti-Replay](#page-2461-1) Window Expanding and Disabling, on page 2318
- Configuration Examples for IPsec [Anti-ReplayWindow](#page-2463-0) Expanding and Disabling, on page 2320
- IPsec Anti Replay [Mechanism](#page-2465-0) for QoS, on page 2322
- Additional [References,](#page-2471-0) on page 2328
- Feature Information for IPsec [Anti-Replay](#page-2472-0) Window Expanding and Disabling, on page 2329

## <span id="page-2460-1"></span>**Prerequisites for IPsec Anti-Replay Window Expanding and Disabling**

- Before configuring this feature, you should have already created a crypto map or crypto profile.
- To configure the IPsec Anti-Replay Window: Expanding and Disabling feature, you should understand the following concept: IPsec [Anti-Replay](#page-2461-2) Window, on page 2318

## <span id="page-2461-0"></span>**Information About IPsec Anti-Replay Window Expanding and Disabling**

### <span id="page-2461-2"></span>**IPsec Anti-Replay Window**

Cisco IPsec authentication provides anti-replay protection against an attacker duplicating encrypted packets by assigning a unique sequence number to each encrypted packet. (Security association [SA] anti-replay is a security service in which the receiver can reject old or duplicate packets to protect itself against replay attacks.) The decryptor checks off the sequence numbers that it has seen before. The encryptor assigns sequence numbers in an increasing order. The decryptor remembers the value X of the highest sequence number that it has already seen. N isthe window size, and the decryptor also remembers whether it hasseen packets having sequence numbers from  $X-N+1$  through X. Any packet with the sequence number  $X-N$  is discarded. Currently, N is set at 64, so only 64 packets can be tracked by the decryptor.

At times, however, the 64-packet window size is not sufficient. For example, Cisco quality of service (QoS) gives priority to high-priority packets, which could cause some low-priority packets to be discarded when they arrive outside of the 64 packet replay window at the decryptor. The IPsec Anti-Replay Window: Expanding and Disabling feature allows you to expand the window size, allowing the decryptor to keep track of more than 64 packets.

Increasing the anti-replay window size has no impact on throughput and security. The impact on memory is insignificant because only an extra 128 bytes per incoming IPsec SA is needed to store the sequence number on the decryptor. It is recommended that you use the full 1024 window size to eliminate any future anti-replay problems.

## <span id="page-2461-1"></span>**How to Configure IPsec Anti-Replay Window Expanding and Disabling**

## **Configuring IPsec Anti-Replay Window Expanding and Disabling Globally**

To configure IPsec Anti-Replay Window: Expanding and Disabling globally (so that it affects all SAs that are created), perform the following steps.

### **SUMMARY STEPS**

- **1. enable**
- **2. configure terminal**
- **3. crypto ipsec security-association replay window-size** [*N*]
- **4. crypto ipsec security-association replay disable**

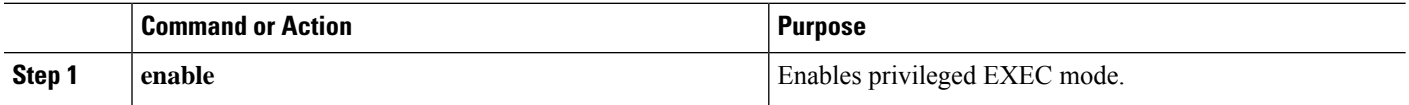

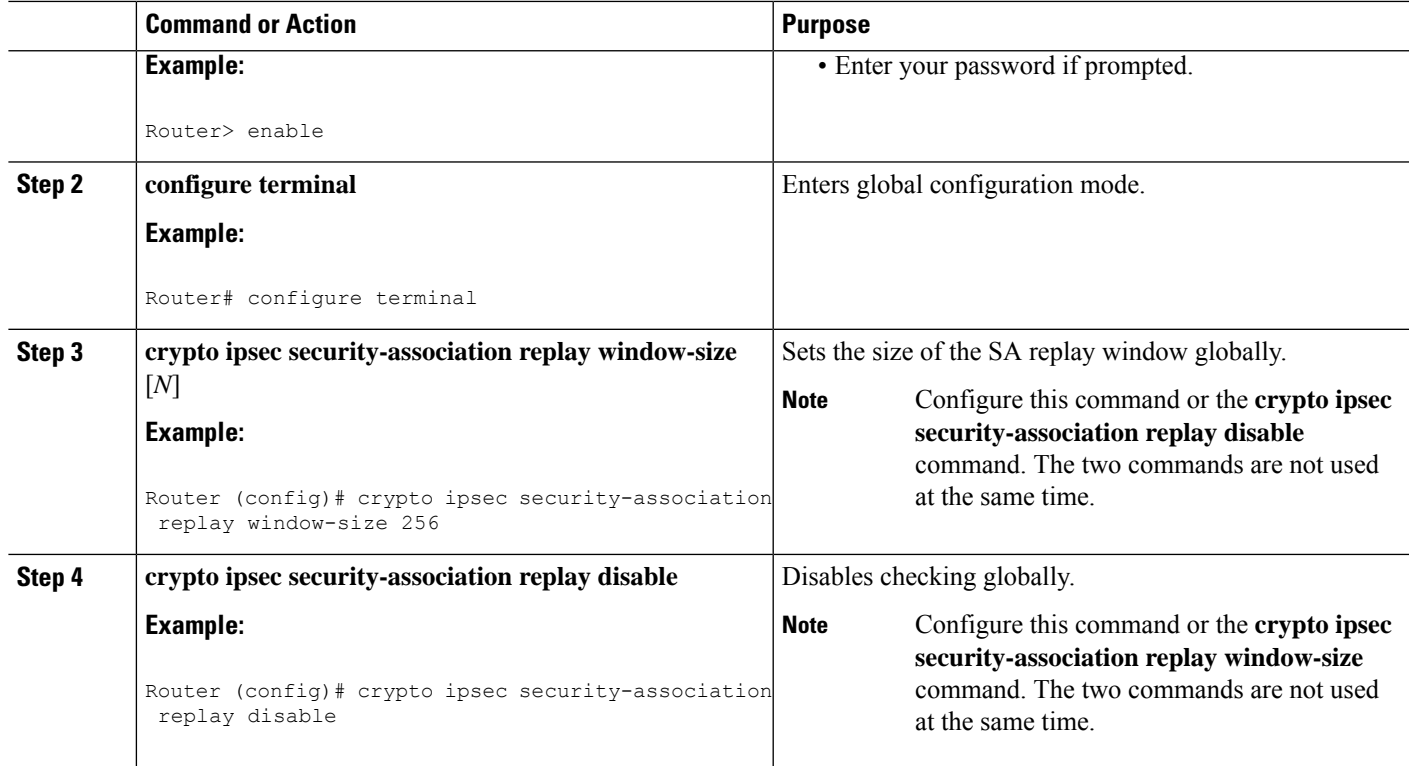

## **Configuring IPsec Anti-Replay Window Expanding and Disabling on a Crypto Map**

To configure IPsec Anti-Replay Window: Expanding and Disabling on a crypto map so that it affects those SAs that have been created using a specific crypto map or profile, perform the following steps.

### **SUMMARY STEPS**

- **1. enable**
- **2. configure terminal**
- **3. crypto map** *map-name seq-num* [**ipsec-isakmp**]
- **4. set security-association replay window-size** [*N* ]
- **5. set security-association replay disable**

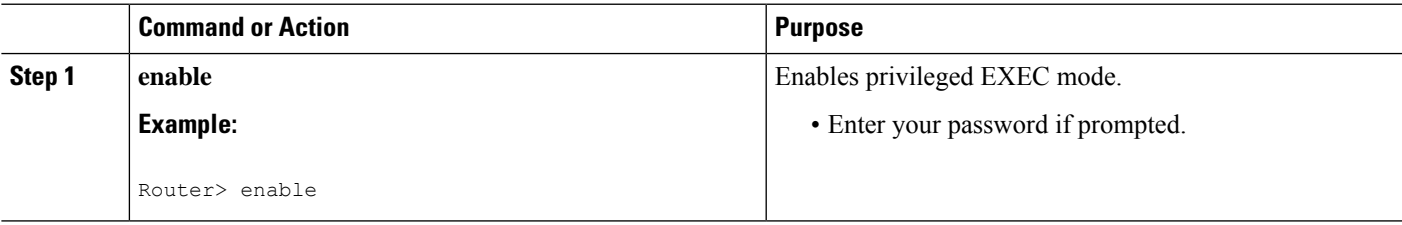

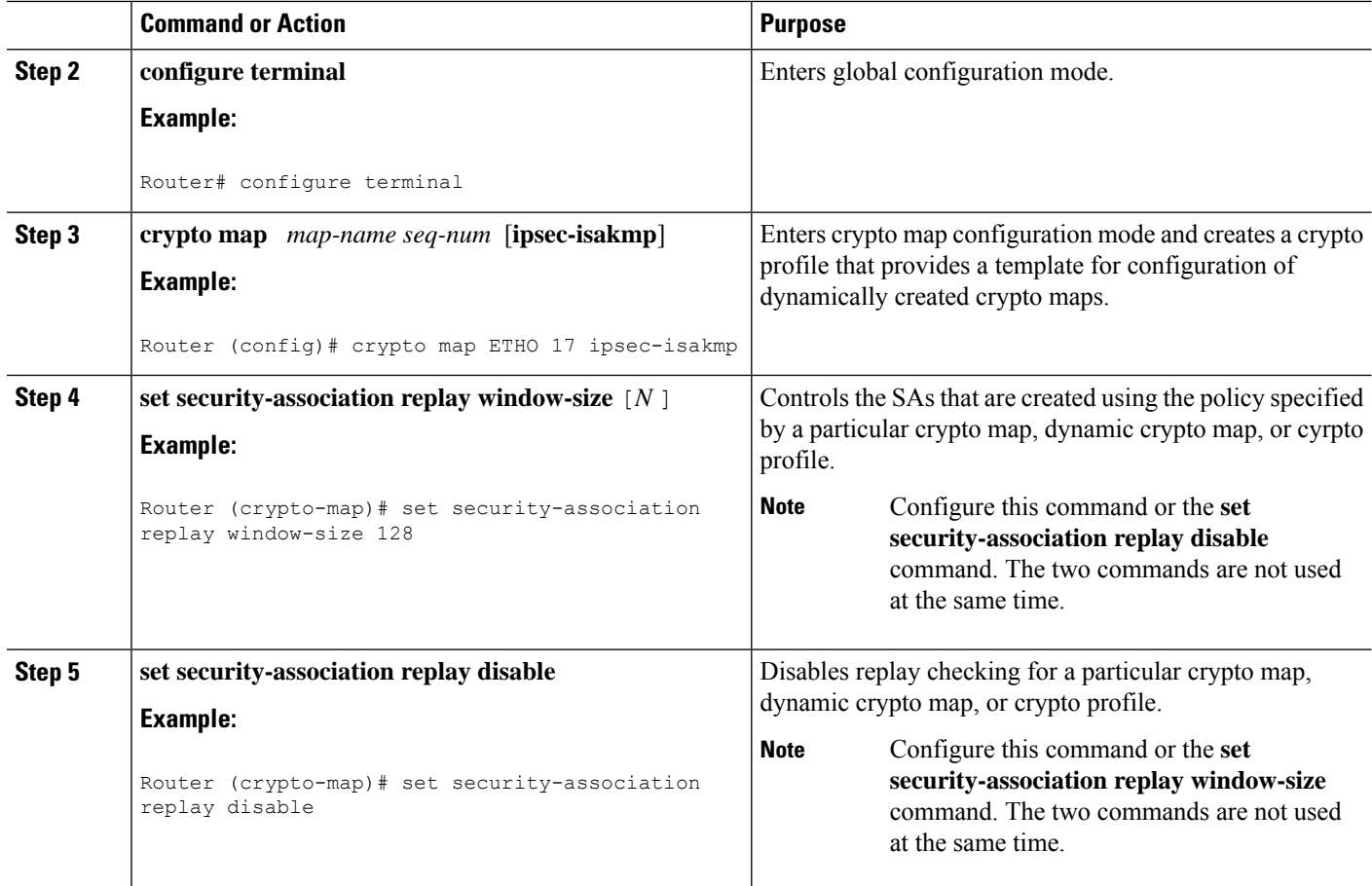

### **Troubleshooting Tips**

• If your replay window size has not been set to a number that is high enough for the number of packets received, you will receive a system message such as the following:

```
*Nov 17 19:27:32.279: %CRYPTO-4-PKT_REPLAY_ERR: decrypt: replay check failed connection
id=1
```
The above message is generated when a received packet is judged to be outside the anti-replay window.

## <span id="page-2463-0"></span>**Configuration Examples for IPsec Anti-ReplayWindow Expanding and Disabling**

### **Global Expanding and Disabling of an Anti-Replay Window Example**

The following example shows that the anti-replay window size has been set globally to 1024:

version 2.1

Ш

```
service timestamps debug datetime msec
service timestamps log datetime msec
no service password-encryption
!
hostname VPN-Gateway1
!
boot-start-marker
boot-end-marker
!
!
clock timezone EST 0
no aaa new-model
ip subnet-zero
!
!
ip audit po max-events 100
no ftp-server write-enable
!
!
crypto isakmp policy 10
authentication pre-share
crypto isakmp key cisco123 address 192.165.201.2 !
crypto ipsec security-association replay window-size 1024 !
crypto ipsec transform-set basic esp-des esp-md5-hmac !
crypto map mymap 10 ipsec-isakmp
set peer 192.165.201.2
set transform-set basic
match address 101
!
!
interface FastEthernet0/0
ip address 192.168.1.1 255.255.255.0
!
interface Serial1/0
ip address 192.165.200.2 255.255.255.252 serial restart-delay 0 crypto map mymap !
ip classless
ip route 0.0.0.0 0.0.0.0 192.165.200.1
no ip http server
no ip http secure-server
!
!
access-list 101 permit ip 192.168.1.0 0.0.0.255 172.16.2.0 0.0.0.255 access-list 101 remark
Crypto ACL
!
!
control-plane
!
!
line con 0
line aux 0
line vty 0 4
!
!
end
```
## **Expanding and Disabling of an Anti-Replay Window for Crypto Maps or Crypto Profiles Example**

The following example shows that anti-replay checking is disabled for IPsec connections to 172.17.150.2 but enabled (and the default window size is 64) for IPsec connections to 172.17.150.3 and 172.17.150.4:

```
service timestamps debug uptime
service timestamps log uptime
no service password-encryption
!
hostname networkserver1
!
enable secret 5 $1$KxKv$cbqKsZtQTLJLGPN.tErFZ1 enable password ww !
ip subnet-zero
!
cns event-service server
crypto isakmp policy 1
authentication pre-share
crypto isakmp key cisco170 address 172.17.150.2 crypto isakmp key cisco180 address
172.17.150.3 crypto isakmp key cisco190 address 172.17.150.4
crypto ipsec transform-set 170cisco esp-des esp-md5-hmac crypto ipsec transform-set 180cisco
esp-des esp-md5-hmac crypto ipsec transform-set 190cisco esp-des esp-md5-hmac
crypto map ETH0 17 ipsec-isakmp
set peer 172.17.150.2
set security-association replay disable set transform-set 170cisco match address 170 crypto
map ETH0 18 ipsec-isakmp set peer 192.168.1.3 set transform-set 180cisco match address
180 crypto map ETH0 19 ipsec-isakmp set peer 192.168.1.4 set transform-set 190cisco match
address 190 !
interface FastEthernet0
ip address 172.17.150.1 255.255.255.0
no ip directed-broadcast
no ip route-cache
no ip mroute-cache
no mop enabled
crypto map ETH0
!
interface Serial0
ip address 172.16.160.1 255.255.255.0
no ip directed-broadcast
no ip mroute-cache
no fair-queue
!
ip classless
ip route 172.18.170.0 255.255.255.0 172.17.150.2 ip route 172.19.180.0 255.255.255.0
172.17.150.3 ip route 172.20.190.0 255.255.255.0 172.17.150.4 no ip http server !
access-list 170 permit ip 172.16.160.0 0.0.0.255 172.18.170.0 0.0.0.255 access-list 180
permit ip 172.16.160.0 0.0.0.255 172.19.180.0 0.0.0.255 access-list 190 permit ip 172.16.160.0
 0.0.0.255 172.20.190.0 0.0.0.255 !
dialer-list 1 protocol ip permit
dialer-list 1 protocol ipx permit
!
line con 0
transport input none
line aux 0
line vty 0 4
password ww
logi
end
```
## <span id="page-2465-0"></span>**IPsec Anti Replay Mechanism for QoS**

It is normal for packets to be reordered in IP networks, where QoS mechanisms (on the egress interface of the encrypting device or on other network elements in the path), loadbalancing mechanisms or routing / path selection mechanisms (that send different flows over different paths) are used.

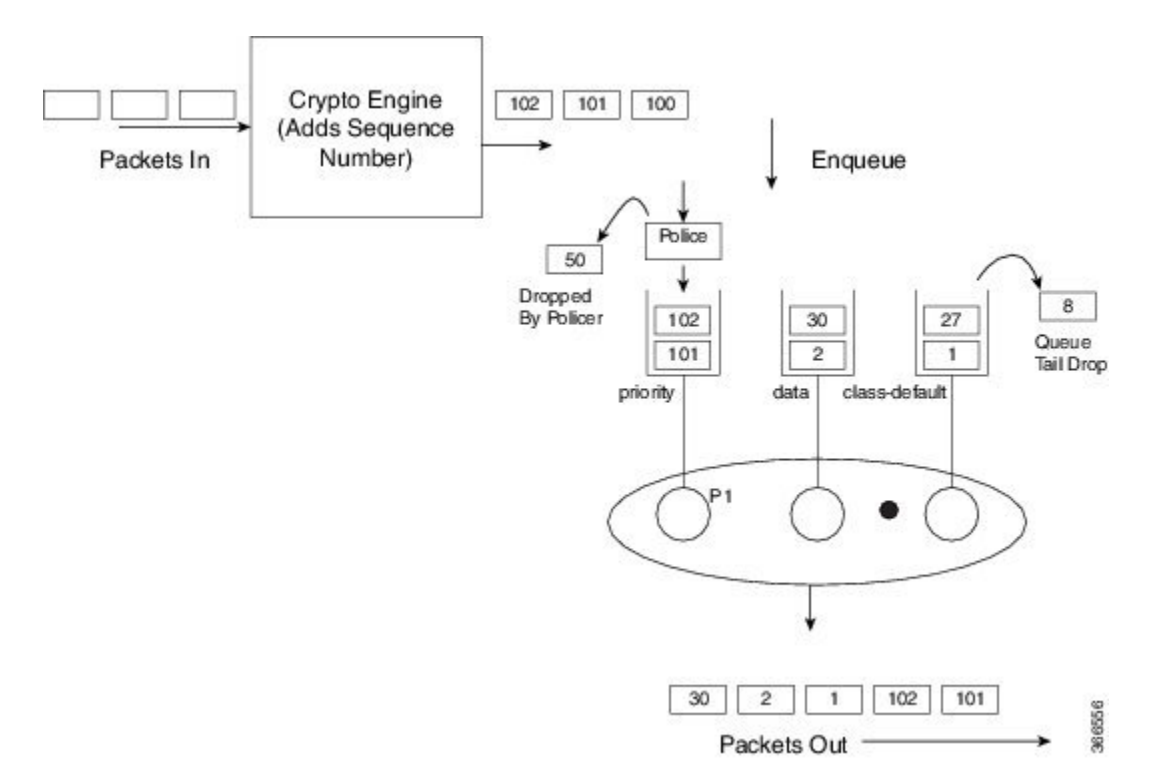

The above diagram shows how anti-replay protection system causes problems when QoS reorders packets. The encryption engine addssequence numbers. After these numbers are added, packets are enqueued in egress queues depending on the application within that packet. In the example in the diagram, packets are already present in the bandwidth queues (data and class-default), when packets with the sequence numbers 101 and 102 are enqueued in the priority queue. The priority packets will be scheduled first. When the decrypting device receives the packet with the sequence number 101, the history in the sliding window is moved to 101, implying that the sliding window creates a history of sequence numbers 30-101. When the next packet which has the sequence number 102 is received, the history in the sliding window is changed to 39-102. Now, that there are no more packets in the priority queue, packets from one of the other queue is taken – for example, packet with the sequence number 1. Although this is the first time the decrypting device is receiving a packet with sequence number 1, the packet is dropped because of the history maintained in the sliding window.

Moving QoS scheduling before the encryption may solve the anti-replay issue but would render the QoS functionality useless. In addition, scheduling needs to be driven by the congestion of the egress interface (or a shaper on that interface). Increasing the size of the anti-replay window places a huge load load on the memory of the devices that handles this functionality.

Hence, the solution of maintaining multiple sequence number spaces per security association was introduced. The number spaces would be aligned with the egress queuing scheme such that all packets in a given queue would receive a sequence number from the same sequence number space. Since all packets within a sequence number space would go through the same queue, the possibility of egress QoS causing reordering within those packets is eliminated. It is still possible (but unlikely) that reordering within a number space could happen elsewhere in the network. If packets are tail dropped rather than enqueued out of sequence (not out of order), sequence numbers will still be received on the receiving side. Hence, we still maintain a history window per sequence number space but that history is considerably shorter.

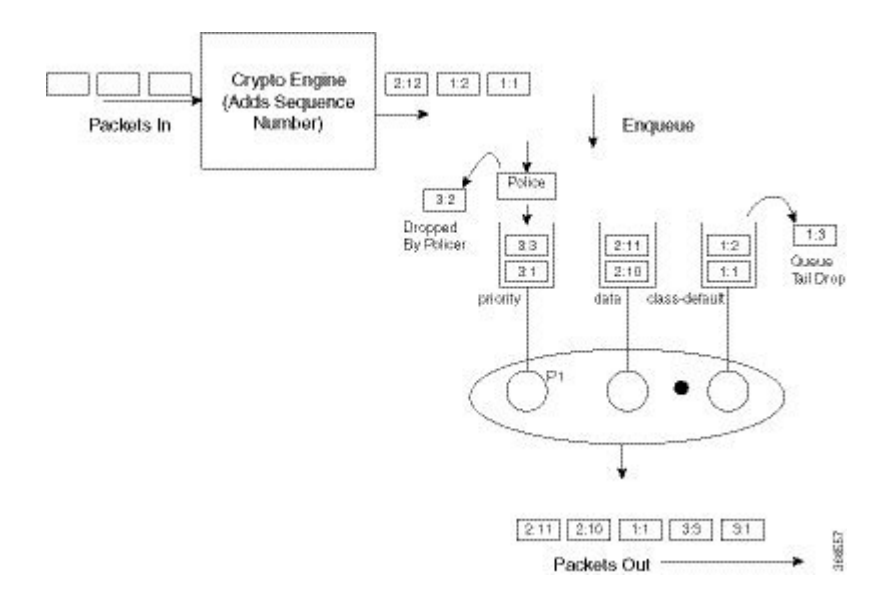

The image shows that the sequence number consists of two parts, namely the selector and the sequence number. The receiving side would use the selector to choose the correct history to use and the sequence number would operate as always.

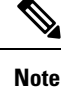

IPSec Anti-Replay feature does not support Group Encrypted Transport VPN (GETVPN) when multiple sequence number space (multi-SNS) is enabled.

### **IPsec Anti-Replay Packet Loss Avoidance**

The IPsec Anti-Replay Packet Loss Avoidance feature avoids unnecessary IPSec Anti-Replay packet drops when QoS is configured with IPSec. However, some packet drops can happen under certain circumstances when QoS is used together with IPSec Anti-Replay enabled. Anti-Replay drops are seen for a second or two with multi-SNS enabled when a class-map is added or removed while crypto interface is attached on the peer router. The traffic recovers after a couple of seconds and no drops are seen after that.

The Anti-Replay drops can occur in the following situations:

- When a packet is in transit, a class is deleted from the QoS policymap. The packets that belong to this class are exhausted and the incoming packets are queued behind all the packets in the class-default queue. This can cause disruption in the sequence number space causing Anti-Replay drops. The queue becomes empty and the system recovers soon enough to resume normal behavior.
- When an ESP-based High Availability is configured and the over-subscribed traffic is sent through all the sequence number spaces Anti-Replay drops occur. With over-subscribed traffic on the sender side, traffic is shaped based on QoS policy. As a result, the receiving router gets packets with out of order sequence numbers. These drops are momentary and are recovered soon.
- During rekeying of security associations (SA), a router keeps both the old and new inbound Security Parameter Index (SPI) for a short period of time. Old SA is deleted after a short period. After the old SA is deleted, if router receives any packet with old SPI (which can happen when there is a QoS policy), it drops the packet with invalid SPI error.

П

### **Configuring IPsec Anti-Replay for QoS**

Given below is the command to enable multiple sequence number space per IPSec SA:

```
Device(config)#crypto ipsec security-association multi-sn
```
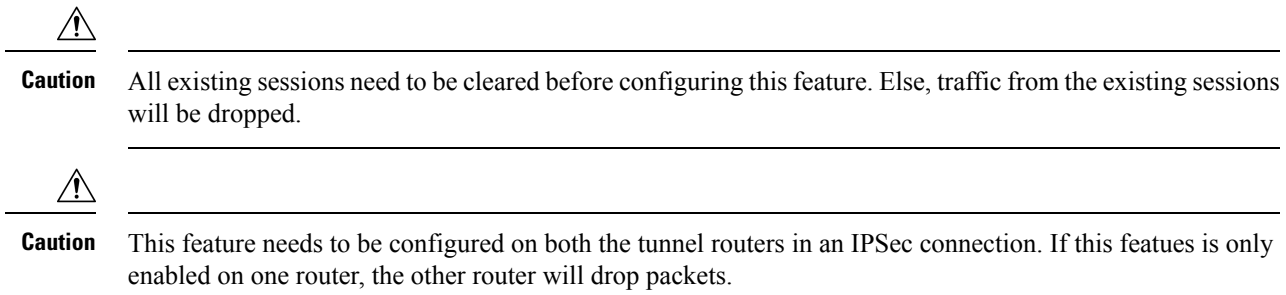

### **Show Commands**

### **show platform hardware qfp active feature ipsec datapath crypto-sa**

This command displays the mapping between the sequence number spaces and the sequence numbers in an IPsec SA in QFP:

```
Device# show platform hardware qfp active feature ipsec datapath crypto-sa 4
Crypto Context Handle: e8b06b60
peer sa handle: 0
anti-replay enabled
esn disabled
Outbound SA
Total SNS: 16
Space current seq number
----------------------------------------
 0 0
 1 0
 2 0
 3 0
 4 0
 5 0
 6 0
 7 0
 8 0
 9 0
10 0
11 100
12 0
13 0
14 0
15 0
```
### **show platform hardware qfp active feature ipsec sa**

This command displays the IPsec SA in Cisco QuantumFlow Processor (Cisco QFP):

Device# **show platform hardware qfp active feature ipsec sa 6** QFP ipsec sa Information

QFP sa id: 6

```
pal sa id: 170
         QFP spd id: 1
          QFP sp id: 2
           QFP spi: 0xa4a5244(172642884)
        crypto ctx: 0x00000000e8b14a20
              flags: 0x4640068 (Details below)
                   : src:IKE valid:Yes soft-life-expired:No hard-life-expired:No
                   : replay-check:No proto:ESP mode:Receive-only direction:Egress
                  : qos_preclassify:No qos_group:No
                   : frag_type:AFTER_ENCRYPT df_bit_type:COPY
                   : sar_enable:No getvpn_mode:SNDRCV_SA
                   : doing_translation:No assigned_outside_rport:No
                   : inline tagging enabled:No
          qos_group: 0x0
               mtu: 0x59e=1438
           mtu_adj: 0x588=1416
          sar delta: 0
         sar window: 0x0
         sibling sa: 0x0
            sp_ptr: 0xe8abc000
            sbs_ptr: 0xe8a73878
     local endpoint: 33.0.0.3
    remote endpoint: 33.0.0.4
   cgid.cid.fid.rid: 1.1.1.11141121
              ivrf: 0
              fvrf: 0
    trans udp sport: 0
    trans udp dport: 0
    first intf name: Tunnel0
nat fixup src port: 0
    nat fixup ip: 0.0.0.0
```
### **show platform software ipsec fp active flow**

This command displays the IPsec SA in the fman-fp process for a given flow ID:

```
Device# show platform software ipsec fp active flow identifier 169
Flow id: 169
               mode: tunnel
          direction: inbound
           protocol: esp
               SPI: 0xbcd8840
      local IP addr: 33.0.0.3
     remote IP addr: 33.0.0.4
   crypto device id: 0
      crypto map id: 1
            SPD id: 1
         QFP SPD id: 1
   ACE line number: 1
     QFP SA handle: 5
IOS XE interface id: 11
    interface name: Tunnel0
   Crypto SA ctx id: 0x00000000e8b148c0
             cipher: AES-128
               auth: SHA256
initial seq.number: 0
      timeout, mins: 0
              flags: exp time;exp traffic;
Time limits
    soft limit(sec): 3401
   hard limit(sec): 3568
Traffic limits
```

```
soft limit(kb): 3962880
     hard limit(kb): 4608000
     inline_tagging: DISABLED
anti-replay window: 64
SPI Selector:
   remote addr low: 0.0.0.0
  remote addr high: 0.0.0.0
   local addr low: 33.0.0.3
   local addr high: 33.0.0.3
Classifier: range
   src IP addr low: 33.0.0.3
  src IP addr high: 33.0.0.3
   dst IP addr low: 33.0.0.4
  dst IP addr high: 33.0.0.4
      src port low: 0
    src port high: 65535
     dst port low: 0
     dst port high: 65535
     protocol low: 47
     protocol high: 47
------------- Statistics
           octets(delta): 0
      total octets(delta): 4718576880
          packets(delta): 0
   dropped packets(delta): 0
     replay drops(delta): 0
      auth packets(delta): 0
       auth fails(delta): 0
encrypted packets(delta): 0
    encrypt fails(delta): 0
---------- End statistics
      object state: active
--------------- AOM
         cpp aom id: 894
         cgm aom id: 0
         n2 aom id: 891
          if aom id: 0
```
### **show crypto ipsec sa <ip> peer**

This command retrieves the IPSec SA ID for the given peer and displays the SA in all the layers, which is from the IOS layer to the QFP layer.

Device# **polaris-csr#show crypto ipsec sa peer 33.0.0.4 platform**

```
interface: Tunnel0
   Crypto map tag: Tunnel0-head-0, local addr 33.0.0.3
  protected vrf: (none)
  local ident (addr/mask/prot/port): (33.0.0.3/255.255.255.255/47/0)
  remote ident (addr/mask/prot/port): (33.0.0.4/255.255.255.255/47/0)
  current peer 33.0.0.4 port 500
    PERMIT, flags={origin is acl, }
   #pkts encaps: 190, #pkts encrypt: 190, #pkts digest: 190
   #pkts decaps: 190, #pkts decrypt: 190, #pkts verify: 190
   #pkts compressed: 0, #pkts decompressed: 0
   #pkts not compressed: 0, #pkts compr. failed: 0
   #pkts not decompressed: 0, #pkts decompress failed: 0
```

```
#send errors 0, #recv errors 0
     local crypto endpt.: 33.0.0.3, remote crypto endpt.: 33.0.0.4
     plaintext mtu 1438, path mtu 1500, ip mtu 1500, ip mtu idb GigabitEthernet2
     current outbound spi: 0xA4A5244(172642884)
     PFS (Y/N): N, DH group: none
     inbound esp sas:
      spi: 0xBCD8840(198019136)
        transform: esp-aes esp-sha256-hmac ,
        in use settings ={Tunnel, }
        conn id: 2169, flow id: CSR:169, sibling flags FFFFFFFF80004048, crypto map:
Tunnel0-head-0
        sa timing: remaining key lifetime (k/sec): (4607985/3255)
        IV size: 16 bytes
        replay detection support: Y
        Status: ACTIVE(ACTIVE)
     inbound ah sas:
     inbound pcp sas:
     outbound esp sas:
      spi: 0xA4A5244(172642884)
       transform: esp-aes esp-sha256-hmac ,
        in use settings ={Tunnel, }
        conn id: 2170, flow_id: CSR:170, sibling_flags FFFFFFFF80004048, crypto map:
Tunnel0-head-0
       sa timing: remaining key lifetime (k/sec): (4607989/3255)
        IV size: 16 bytes
       replay detection support: Y
        Status: ACTIVE(ACTIVE)
     outbound ah sas:
     outbound pcp sas:
```
## <span id="page-2471-0"></span>**Additional References**

The following sections provide references related to IPsec Anti-Replay Window: Expanding and Disabling.

#### **Related Documents**

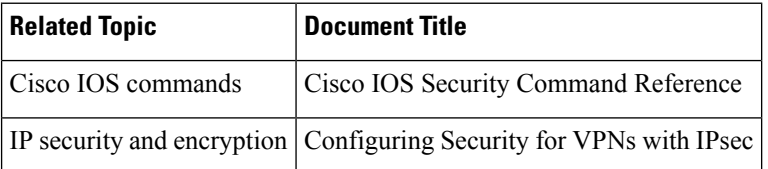

#### **Standards**

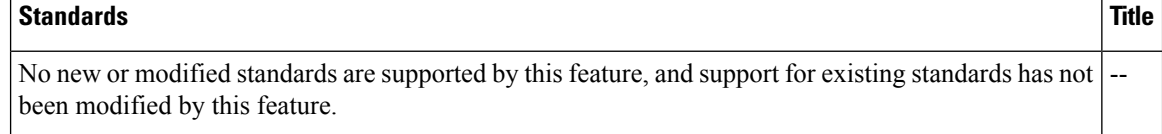

Ш

#### **MIBs**

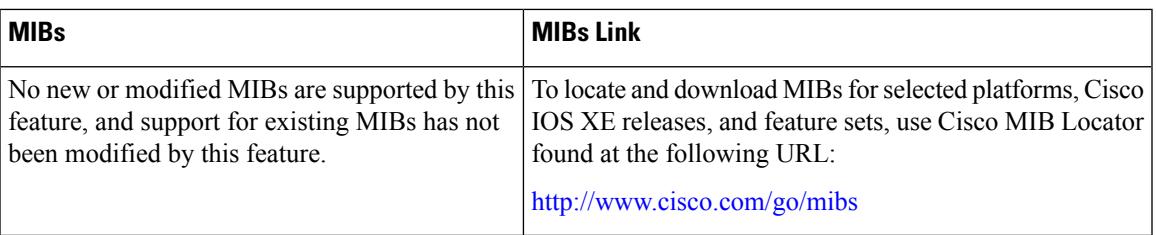

#### **RFCs**

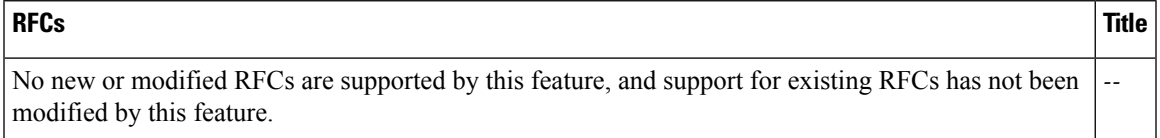

### **Technical Assistance**

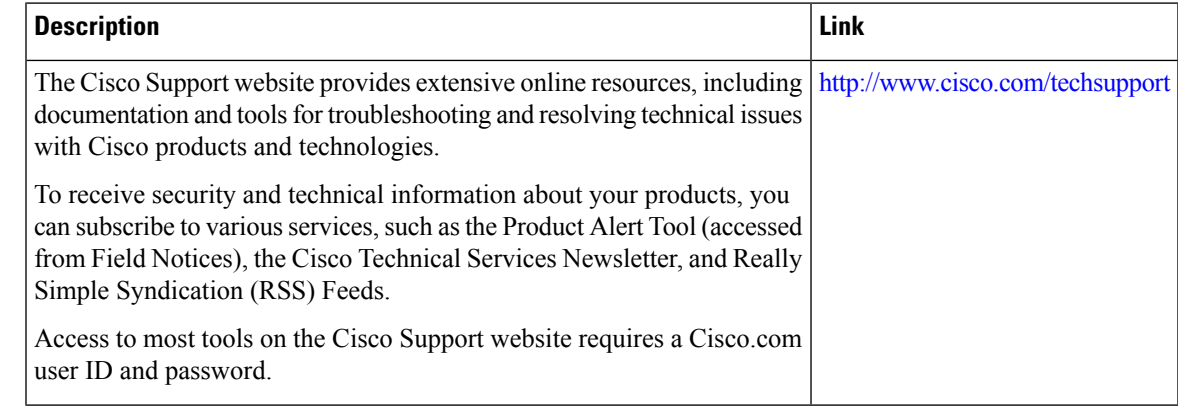

## <span id="page-2472-0"></span>**Feature Information for IPsec Anti-Replay Window Expanding and Disabling**

The following table provides release information about the feature or features described in this module. This table lists only the software release that introduced support for a given feature in a given software release train. Unless noted otherwise, subsequent releases of that software release train also support that feature.

Use Cisco Feature Navigator to find information about platform support and Cisco software image support. To access Cisco Feature Navigator, go to [www.cisco.com/go/cfn.](http://www.cisco.com/go/cfn) An account on Cisco.com is not required.

L

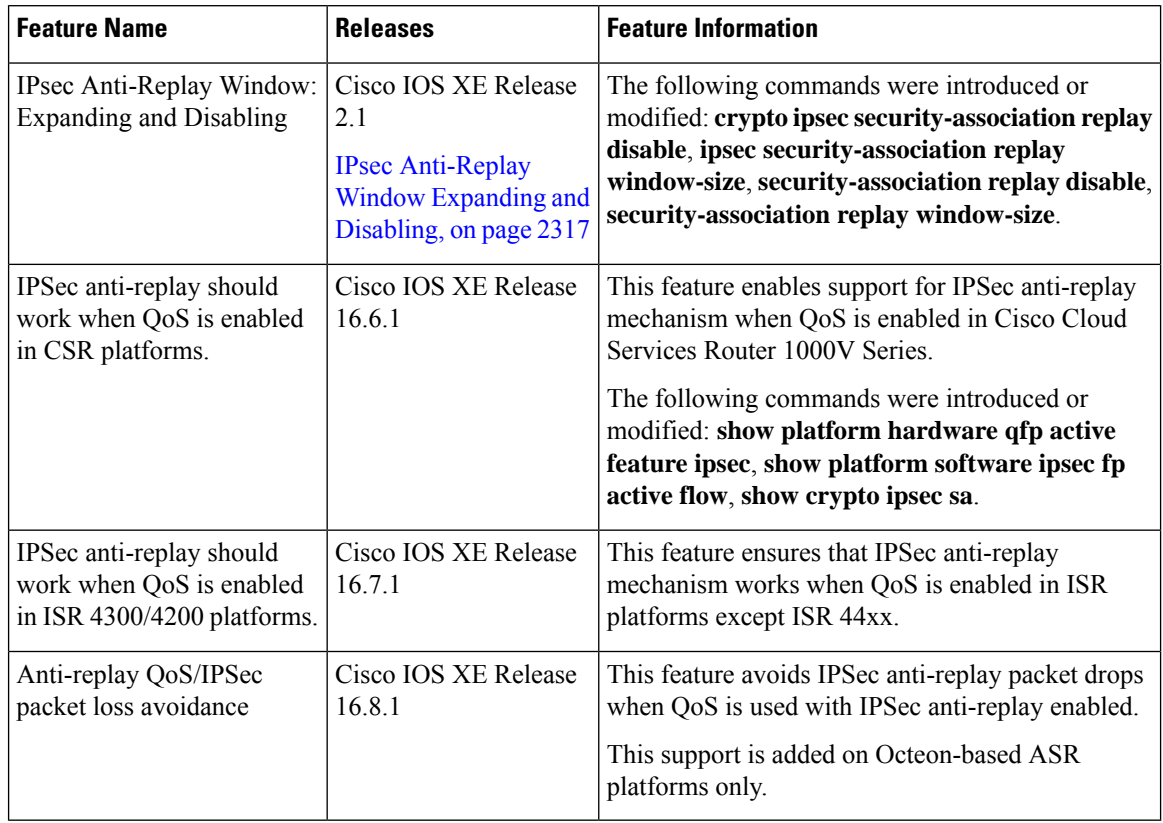

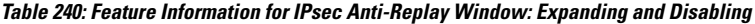

<span id="page-2474-0"></span>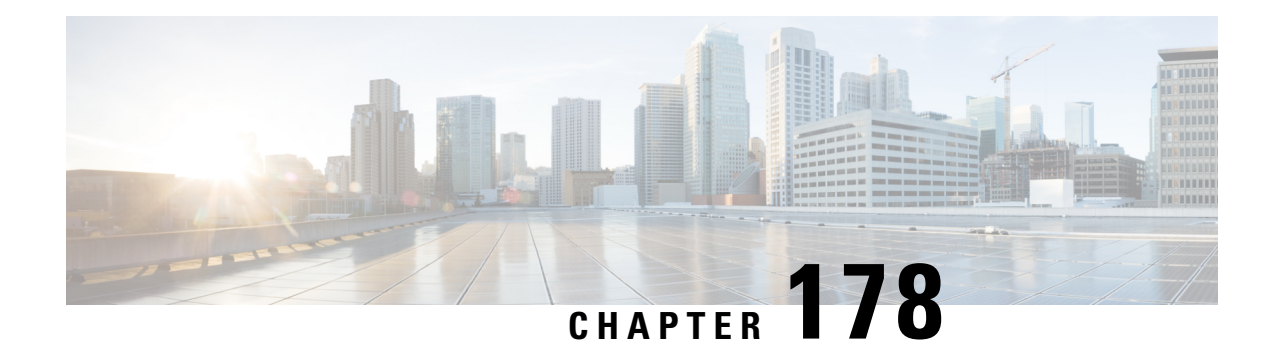

## **Pre-Fragmentation for IPsec VPNs**

The Pre-Fragmentation for IPsec VPNs feature increases performance between Cisco IOS XE routers and VPN clients by delivering encryption throughput at maximum encryption hardware accelerator speeds for packets that are near the maximum transmission unit (MTU) size. Packets are fragmented into equally sized units to prevent further downstream fragmentation.

- Restrictions for [Pre-Fragmentation](#page-2474-1) for IPsec VPNs, on page 2331
- Information About [Pre-Fragmentation](#page-2475-0) for IPsec VPNs, on page 2332
- How to Configure [Pre-Fragmentation](#page-2476-0) for IPsec VPNs, on page 2333
- Additional [References,](#page-2477-0) on page 2334
- Feature Information for [Pre-Fragmentation](#page-2477-1) for IPsec VPNs, on page 2334

## <span id="page-2474-1"></span>**Restrictions for Pre-Fragmentation for IPsec VPNs**

Take the following information into consideration before this feature is configured:

- Pre-fragmentation for IPsec VPNs operates in IPsec tunnel mode and IPsec tunnel mode with GRE, but not with IPsec transport mode.
- Pre-fragmentation for IPsec VPNs configured on the decrypting router in a unidirectional traffic scenario does not improve the performance or change the behavior of either of the peers.
- Pre-fragmentation for IPsec VPNs occurs before the transform is applied if compression is turned on for outgoing packets.
- Pre-fragmentation for IPsec VPNs functionality depends on the egress interface **crypto ipsec df-bit** configuration and the incoming packet "do not fragment" (DF) bit state. See the table below.

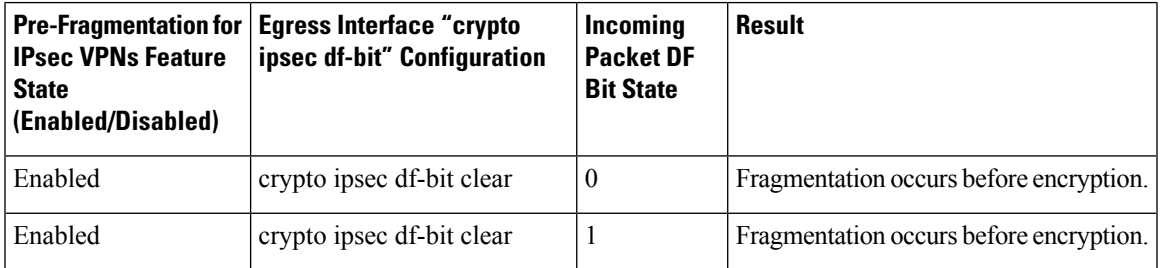

#### **Table 241: Pre-Fragmentation for IPsec VPNs Dependencies**

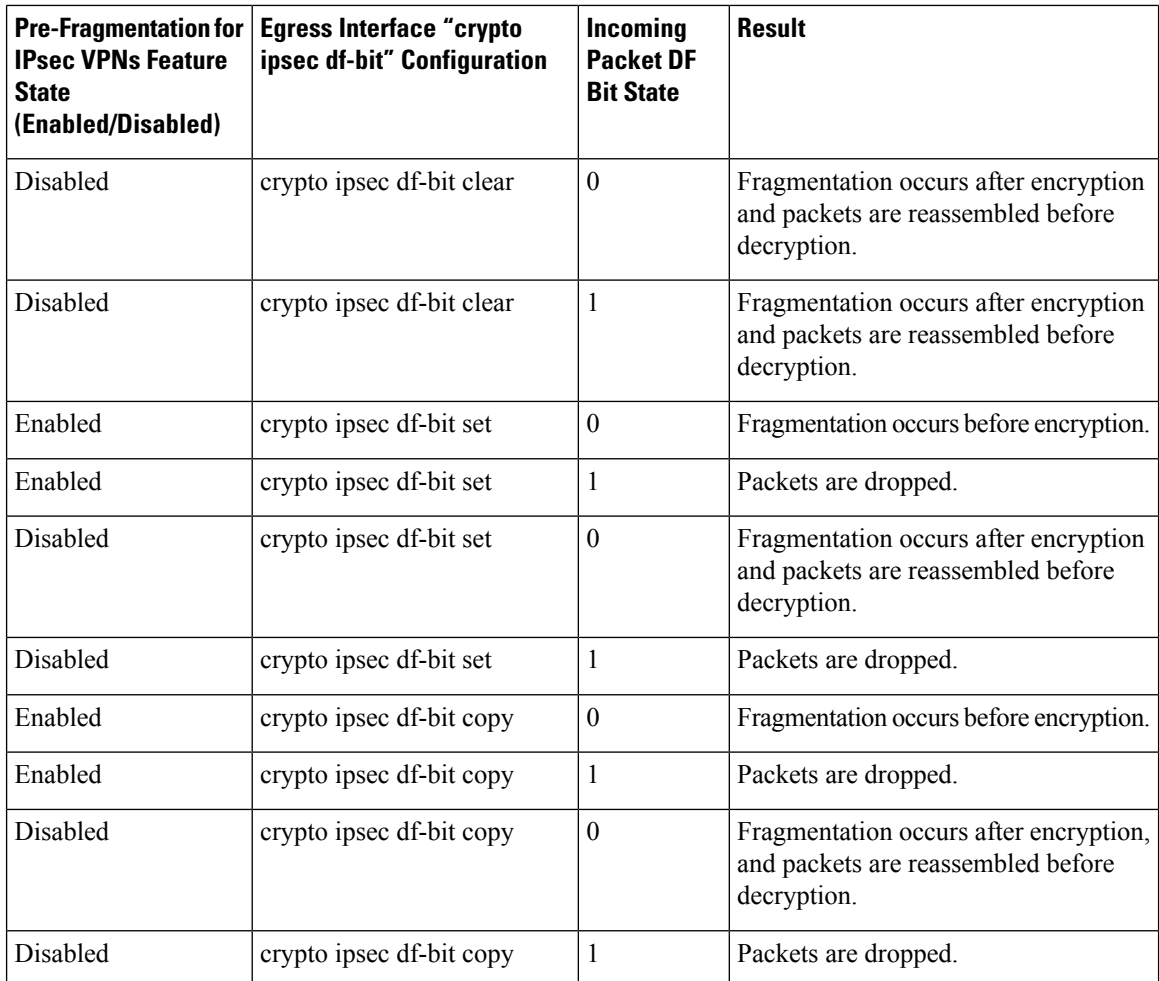

## <span id="page-2475-0"></span>**Information About Pre-Fragmentation for IPsec VPNs**

### **Pre-fragmentation for IPsec VPNs**

When a packet is nearly the size of the MTU of the outbound link of the encrypting router and it is encapsulated with IPsec headers, it is likely to exceed the MTU of the outbound link. This causes packet fragmentation after encryption. The decrypting router must then reassemble these packetsin the process path, which decreases the decrypting router's performance.

The Pre-fragmentation for IPsec VPNs feature increases the decrypting router's performance by enabling it to operate in the high-performance CEF path instead of the process path. An encrypting router can predetermine the encapsulated packet size from information available in transform sets, which are configured as part of the IPsec security association (SA). If it is predetermined that the packet exceeds the MTU of the output interface, the packet is fragmented before encryption. This function avoids process-level reassembly before decryption and helps improve decryption performance and overall IPsec traffic throughput.

Ш

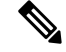

The pre-fragmentation feature is turned off by default for tunnel interfaces. To receive pre-fragmentation performance benefits, turn pre-fragmentation on after ensuring that the tunnel interfaces have the same MTU on both ends. **Note**

Crypto maps are no longer used to define fragmentation behavior that occurred before and after encryption. Now, IPsec Virtual Tunnel Interface (also referred to as Virtual-Template interface) (VTI) fragmentation behavior is determined by the IP MTU settings that are configured on the VTI.

See the IPsec Virtual Tunnel Interface feature document for more information on VTIs.

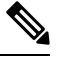

**Note**

If fragmentation after-encryption behavior is desired, then set the VTI IP MTU to a value that is greater than the egress router interface IP MTU. Use the **show ip interface tunnel**command to display the IP MTU value.

## <span id="page-2476-0"></span>**How to Configure Pre-Fragmentation for IPsec VPNs**

## **Configuring Pre-Fragmentation for IPsec VPNs**

Perform this task to configure Pre-Fragmentation for IPsec VPNs.

### **SUMMARY STEPS**

- **1. enable**
- **2. configure terminal**
- **3. interface** *type number*
- **4. ip mtu** *bytes*

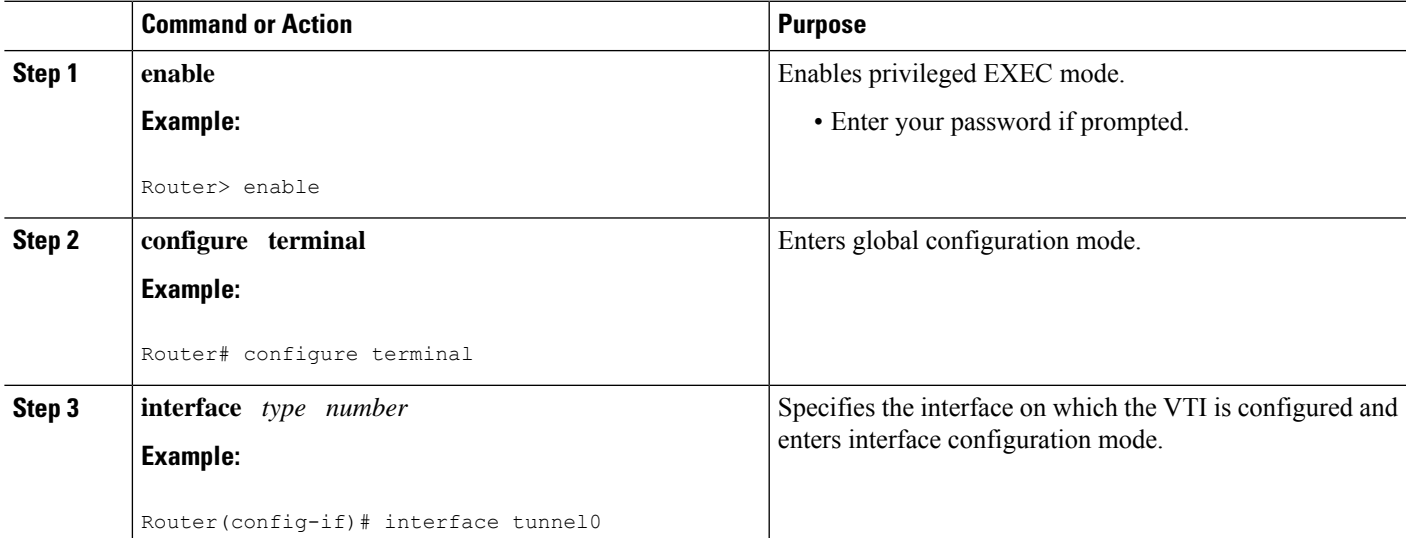

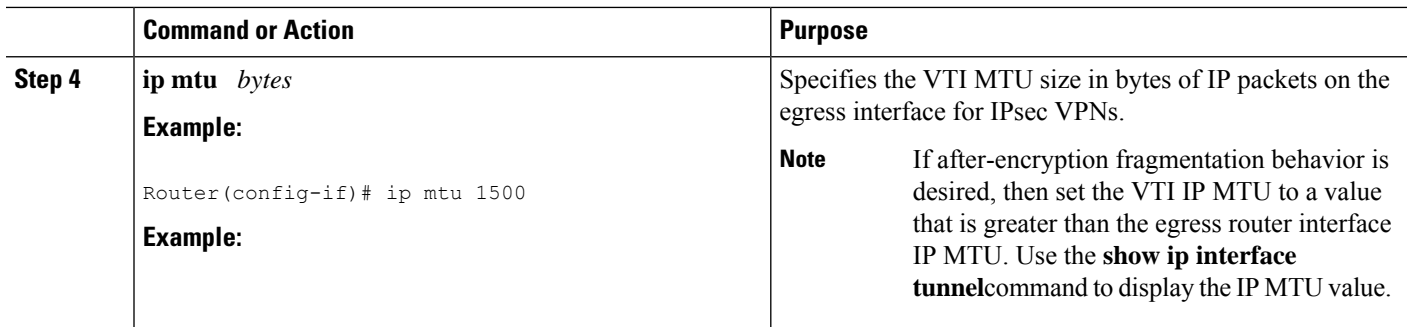

## <span id="page-2477-0"></span>**Additional References**

#### **Related Documents**

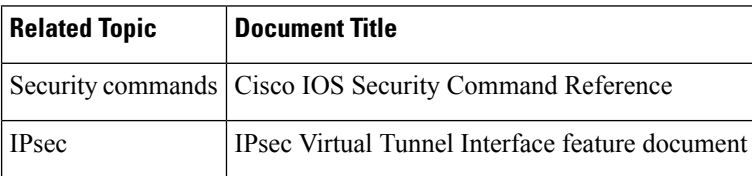

#### **MIBs**

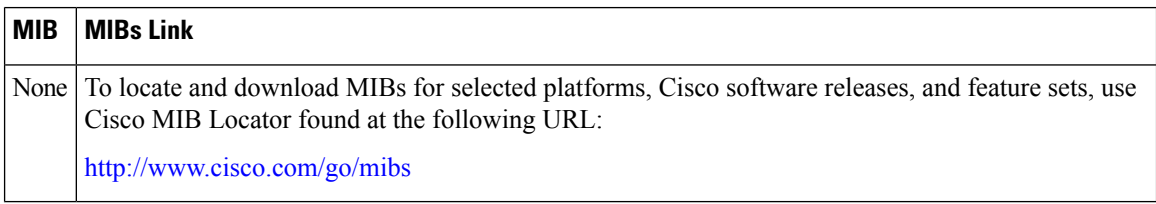

#### **Technical Assistance**

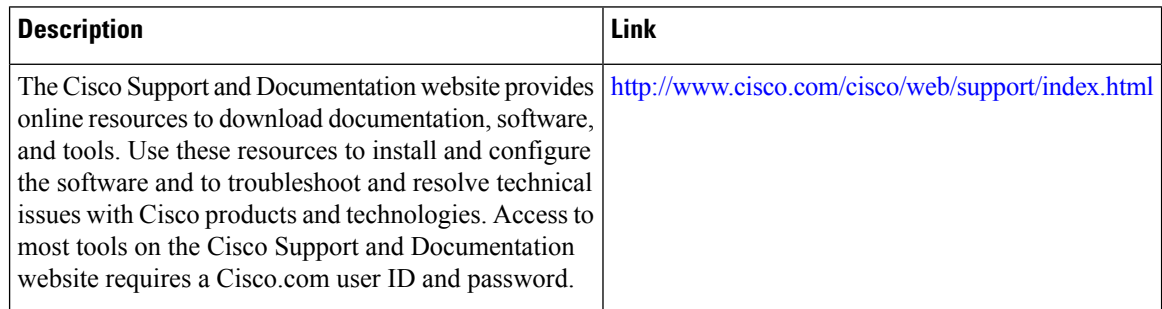

## <span id="page-2477-1"></span>**Feature Information for Pre-Fragmentation for IPsec VPNs**

The following table provides release information about the feature or features described in this module. This table lists only the software release that introduced support for a given feature in a given software release train. Unless noted otherwise, subsequent releases of that software release train also support that feature.

Use Cisco Feature Navigator to find information about platform support and Cisco software image support. To access Cisco Feature Navigator, go to [www.cisco.com/go/cfn.](http://www.cisco.com/go/cfn) An account on Cisco.com is not required.

**Table 242: Feature Information for Pre-Fragmentation for IPsec VPNs**

| <b>Feature Name</b>                                       | <b>Releases</b> | <b>Feature Information</b>                                                                                                    |
|-----------------------------------------------------------|-----------------|----------------------------------------------------------------------------------------------------|
| Pre-Fragmentation for   Cisco IOS XE<br><b>IPsec VPNs</b> | 2.1             | This feature increases performance between Cisco IOS routers and<br>VPN clients by delivering encryption throughput at maximum<br>encryption hardware accelerator speeds for packets that are near<br>the maximum transmission unit (MTU) size. Packets are fragmented<br>into equally sized units to prevent further downstream<br>fragmentation.<br>The following command was introduced or modified: ip mtu<br>(interface configuration). |

L

<span id="page-2480-0"></span>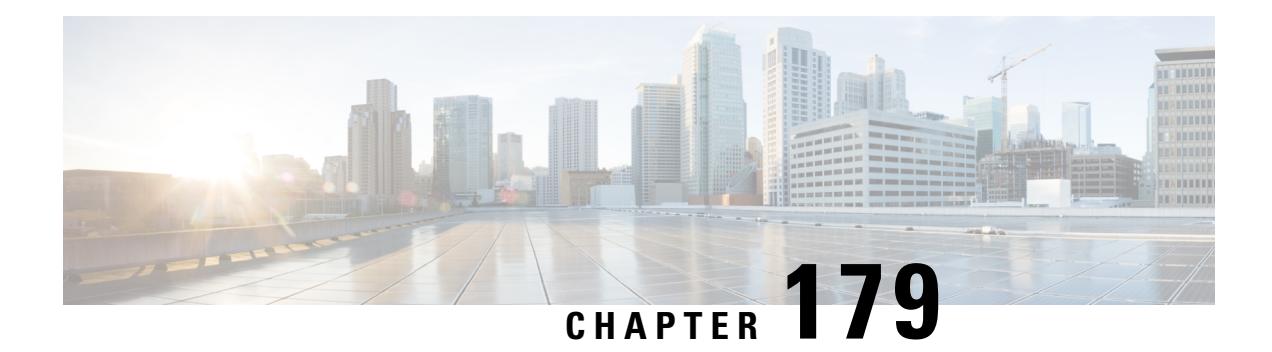

## **Invalid Security Parameter Index Recovery**

When an invalid security parameter index error (shown as "Invalid SPI") occurs in IP Security (IPsec) packet processing, the Invalid Security Parameter Index Recovery feature allows for an Internet Key Exchange (IKE) security association (SA) to be established. The "IKE" module sends notification of the "Invalid SPI" error to the originating IPsec peer so that Security Association Databases (SADBs) can be resynchronized and successful packet processing can be resumed.

- [Prerequisites](#page-2480-1) for Invalid Security Parameter Index Recovery, on page 2337
- [Restrictions](#page-2480-2) for Invalid Security Parameter Index Recovery, on page 2337
- [Information](#page-2480-3) About Invalid Security Parameter Index Recovery, on page 2337
- How to Configure Invalid Security Parameter Index [Recovery,](#page-2481-0) on page 2338
- Configuration Examples for Invalid [SecurityParameter](#page-2488-0) Index Recovery, on page 2345
- Additional [References,](#page-2493-0) on page 2350
- Feature Information for Invalid Security [ParameterIndex](#page-2494-0) Recovery, on page 2351

## <span id="page-2480-2"></span><span id="page-2480-1"></span>**Prerequisites for Invalid Security Parameter Index Recovery**

Before configuring the Invalid Security Parameter Index Recovery feature, you must have enabled IKE and IPsec on your router.

## <span id="page-2480-3"></span>**Restrictions for Invalid Security Parameter Index Recovery**

If an IKE SA is being initiated to notify an IPsec peer of an "Invalid SPI" error, there is the risk that a denial-of-service (DoS) attack can occur. The Invalid Security Parameter Index Recovery feature has a built-in mechanism to minimize such a risk, but because there is a risk, the Invalid Security Parameter Index Recovery feature is not enabled by default. You must enable the command using command-line interface (CLI).

## **Information About Invalid Security Parameter Index Recovery**

## **How the Feature Works**

An IPsec "black hole" occurs when one IPsec peer "dies" (for example, a peer can "die" if a reboot occurs or if an IPsec peer somehow gets reset). Because one of the peers (the receiving peer) is completely reset, it loses its IKE SA with the other peer. Generally, when an IPsec peer receives a packet for which it cannot find an SA, it tries to send an IKE "INVALID SPI NOTIFY" message to the data originator. This notification is sent using the IKE SA. If there is no IKE SA available, the receiving peer drops the packet.

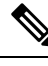

A singleSA has only two peers. However, aSADB can have multipleSAs, whereby eachSA has an association with a different peer. **Note**

When an invalid security parameter index (SPI) is encountered, the Invalid Security Parameter Index feature providesfor the setting up of an IKE SA with the originator of the data, and the IKE "INVALID SPI NOTIFY" message is sent. The peer that originated the data "sees" the "INVALID SPI NOTIFY" message and deletes the IPsec SA that has the invalid SPI. If there is further traffic from the originating peer, there will not be any IPsecSAs, and new SAs will be set up. Traffic will flow again. The default behavior (that is, without configuring the Invalid Security Parameter Index Recovery feature) is that the data packet that caused the invalid SPI error is dropped. The originating peer keeps on sending the data using the IPsec SA that has the invalid SPI, and the receiving peer keeps dropping the traffic (thus creating the "black hole").

The IPsec module uses the IKE module to send an IKE "INVALID SPI NOTIFY" message to the other peer. Once the invalid SPI recovery is in place, there should not be any significant dropping of packets although the IPsec SA setup can itself result in the dropping of a few packets.

To configure your router for the Invalid Security Parameter Index Recovery feature, use the **crypto isakmp invalid-spi-recovery** command. The IKE SA will not be initiated unless you have configured this command.

## <span id="page-2481-0"></span>**How to Configure Invalid Security Parameter Index Recovery**

### **Configuring Invalid Security Parameter Index Recovery**

To configure the Invalid Security Parameter Index Recovery feature, perform the following steps.

#### **SUMMARY STEPS**

- **1. enable**
- **2. configure terminal**
- **3. crypto isakmp invalid-spi-recovery**

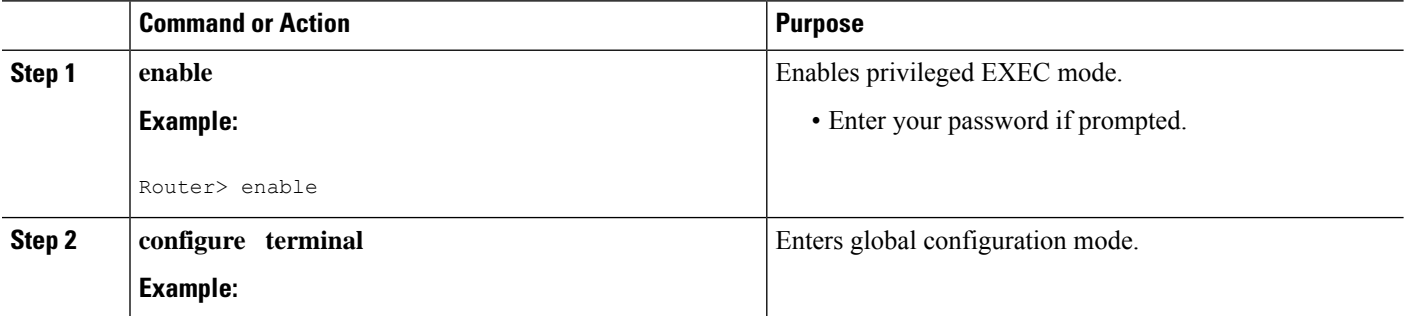

П

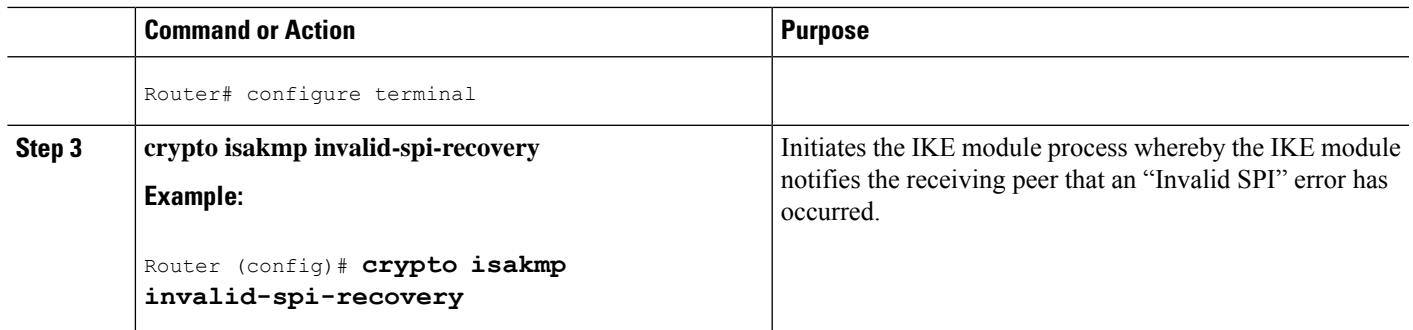

## **Verifying a Preshared Configuration**

To determine the status of the IPsec SA for traffic between two peers, you can use the **show crypto ipsec sa** command. If the IPsec SA is available on one peer and not on the other, there is a "black hole" situation, in which case you will see the invalid SPI errors being logged for the receiving peer. If you turn console logging on or check the syslog server, you will see that these errors are also being logged.

The daigram below shows the topology of a typical preshared configuration setup. Host 1 is the initiating peer (initiator), and Host 2 is the receiving peer (responder).

**Figure 89: Preshared Configuration Topology**

### **SUMMARY STEPS**

- **1.** Initiate the IKE and IPsec SAs between Host 1 and Host 2
- **2.** Clear the IKE and IPsec SAs on Router B
- **3.** Send traffic from Host 1 to Host 2 and ensure that new IKE and IPsec SAs are correctly established
- **4.** Check for an invalid SPI message on Router B

### **DETAILED STEPS**

**Step 1** Initiate the IKE and IPsec SAs between Host 1 and Host 2

### **Router A**

#### **Example:**

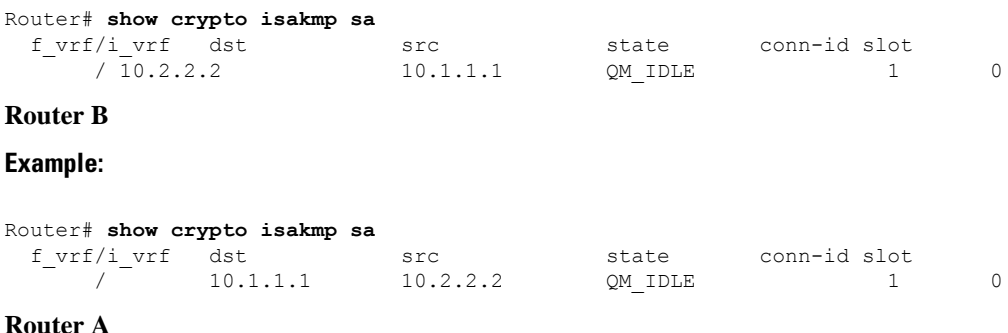

**Example:**

```
Router# show crypto ipsec sa interface fastethernet0/0
interface: FastEthernet0/0
   Crypto map tag: testtag1, local addr. 10.1.1.1
   protected vrf:
   local ident (addr/mask/prot/port): (10.0.0.1/255.255.255.255/0/0)
   remote ident (addr/mask/prot/port): (10.0.2.2/255.255.255.255/0/0)
   current_peer: 10.2.2.2:500
    PERMIT, flags={origin is acl,}
   #pkts encaps: 10, #pkts encrypt: 10, #pkts digest: 10
    #pkts decaps: 10, #pkts decrypt: 10, #pkts verify: 10
    #pkts compressed: 0, #pkts decompressed: 0
    #pkts not compressed: 0, #pkts compr. failed: 0
    #pkts not decompressed: 0, #pkts decompress failed: 0
    #send errors 0, #recv errors 0
    local crypto endpt.: 10.1.1.1, remote crypto endpt.: 10.2.2.2
    path mtu 1500, media mtu 1500
     current outbound spi: 7AA69CB7
    inbound esp sas:
      spi: 0x249C5062(614223970)
       transform: esp-des esp-sha-hmac ,
        in use settings ={Tunnel, }
        slot: 0, conn id: 5123, flow id: 1, crypto map: testtag1
       crypto engine type: Hardware
       sa timing: remaining key lifetime (k/sec): (4537831/3595)
       IV size: 8 bytes
       replay detection support: Y
     inbound ah sas:
      spi: 0xB16D1587(2976716167)
       transform: ah-sha-hmac ,
       in use settings ={Tunnel, }
       slot: 0, conn id: 5121, flow id: 1, crypto map: testtag1
       crypto engine type: Hardware
        sa timing: remaining key lifetime (k/sec): (4537831/3595)
       replay detection support: Y
     inbound pcp sas:
     outbound esp sas:
      spi: 0x7AA69CB7(2057739447)
        transform: esp-des esp-sha-hmac ,
        in use settings ={Tunnel, }
       slot: 0, conn id: 5124, flow id: 2, crypto map: testtag1
       crypto engine type: Hardware
        sa timing: remaining key lifetime (k/sec): (4537835/3595)
        IV size: 8 bytes
        replay detection support: Y
     outbound ah sas:
      spi: 0x1214F0D(18960141)
        transform: ah-sha-hmac ,
        in use settings ={Tunnel, }
        slot: 0, conn id: 5122, flow id: 2, crypto map: testtag1
       crypto engine type: Hardware
       sa timing: remaining key lifetime (k/sec): (4537835/3594)
       replay detection support: Y
     outbound pcp sas:
```
#### **Router B**

#### **Example:**

```
Router# show crypto ipsec sa interface Fastethernet1/0
interface: FastEthernet1/0
   Crypto map tag: testtag1, local addr. 10.2.2.2
  protected vrf:
  local ident (addr/mask/prot/port): (10.0.2.2/255.255.255.255/0/0)
```
```
remote ident (addr/mask/prot/port): (10.0.0.1/255.255.255.255/0/0)
current_peer: 10.1.1.1:500
 PERMIT, flags={origin is acl, }
 #pkts encaps: 10, #pkts encrypt: 10, #pkts digest: 10
 #pkts decaps: 10, #pkts decrypt: 10, #pkts verify: 10
 #pkts compressed: 0, #pkts decompressed: 0
 #pkts not compressed: 0, #pkts compr. failed: 0
 #pkts not decompressed: 0, #pkts decompress failed: 0
 #send errors 0, #recv errors 0
 local crypto endpt.: 10.2.2.2, remote crypto endpt.: 10.1.1.1
 path mtu 1500, media mtu 1500
  current outbound spi: 249C5062
  inbound esp sas:
  spi: 0x7AA69CB7(2057739447)
    transform: esp-des esp-sha-hmac ,
    in use settings ={Tunnel, }
    slot: 0, conn id: 5123, flow id: 1, crypto map: testtag1
     crypto engine type: Hardware
    sa timing: remaining key lifetime (k/sec): (4421281/3593)
    IV size: 8 bytes
     replay detection support: Y
  inbound ah sas:
   spi: 0x1214F0D(18960141)
     transform: ah-sha-hmac ,
    in use settings ={Tunnel, }
    slot: 0, conn id: 5121, flow_id: 1, crypto map: testtag1
    crypto engine type: Hardware
     sa timing: remaining key lifetime (k/sec): (4421281/3593)
     replay detection support: Y
  inbound pcp sas:
  outbound esp sas:
   spi: 0x249C5062(614223970)
     transform: esp-des esp-sha-hmac ,
     in use settings ={Tunnel, }
    slot: 0, conn id: 5124, flow id: 2, crypto map: testtag1
    crypto engine type: Hardware
     sa timing: remaining key lifetime (k/sec): (4421285/3593)
    IV size: 8 bytes
     replay detection support: Y
  outbound ah sas:
   spi: 0xB16D1587(2976716167)
    transform: ah-sha-hmac ,
    in use settings ={Tunnel, }
    slot: 0, conn id: 5122, flow id: 2, crypto map: testtag1
     crypto engine type: Hardware
    sa timing: remaining key lifetime (k/sec): (4421285/3592)
    replay detection support: Y
  outbound pcp sas:
```
**Step 2** Clear the IKE and IPsec SAs on Router B

#### **Example:**

```
Router# clear crypto isakmp
Router# clear crypto sa
Router# show crypto isakmp sa
 f_vrf/i_vrf dst src state conn-id slot
     / 10.2.2.2. 10.1.1.1 MM_NO_STATE 1 0 (deleted)
Router# show crypto ipsec sa
interface: FastEthernet1/0
   Crypto map tag: testtag1, local addr. 10.2.2.2
  protected vrf:
  local ident (addr/mask/prot/port): (10.0.2.2/255.255.255.255/0/0)
  remote ident (addr/mask/prot/port): (10.0.0.1/255.255.255.255/0/0)
```

```
current_peer: 10.1.1.1:500
 PERMIT, flags={origin_is_acl,}
 #pkts encaps: 0, #pkts encrypt: 0, #pkts digest: 0
 #pkts decaps: 0, #pkts decrypt: 0, #pkts verify: 0
#pkts compressed: 0, #pkts decompressed: 0
 #pkts not compressed: 0, #pkts compr. failed: 0
 #pkts not decompressed: 0, #pkts decompress failed: 0
#send errors 0, #recv errors 0
 local crypto endpt.: 10.2.2.2, remote crypto endpt.: 10.1.1.1
 path mtu 1500, media mtu 1500
 current outbound spi: 0
  inbound esp sas:
 inbound ah sas:
 inbound pcp sas:
 outbound esp sas:
  outbound ah sas:
  outbound pcp sas:
```
**Step 3** Send traffic from Host 1 to Host 2 and ensure that new IKE and IPsec SAs are correctly established

#### **Example:**

```
ping
Protocol [ip]: ip
Target IP address: 10.0.2.2
Repeat count [5]: 30
Datagram size [100]: 100
Timeout in seconds [2]:
Extended commands [n]: no
Sweep range of sizes [n]: n
Type escape sequence to abort.
Sending 30, 100-byte ICMP Echos to 10.0.2.2, timeout is 2 seconds:
..!!!!!!!!!!!!!!!!!!!!!!!!!!!!
Success rate is 93 percent (28/30), round-trip min/avg/max = 1/3/8 ms
RouterB# show crypto isakmp sa
 f vrf/i vrf dst src state conn-id slot
      \sqrt{ } 10.1.1.1 10.2.2.2 QM_IDLE 3 0
      / 10.1.1.1 10.2.2.2 MM_NO_STATE 1 0 (deleted)
RouterB# show crypto ipsec sa
interface: FastEthernet1/0
   Crypto map tag: testtag1, local addr. 10.2.2.2
  protected vrf:
  local ident (addr/mask/prot/port): (10.0.2.2/255.255.255.255/0/0)
  remote ident (addr/mask/prot/port): (10.0.0.1/255.255.255.255/0/0)
  current_peer: 10.1.1.1:500
    PERMIT, flags={origin is acl,}
   #pkts encaps: 28, #pkts encrypt: 28, #pkts digest: 28
   #pkts decaps: 28, #pkts decrypt: 28, #pkts verify: 28
   #pkts compressed: 0, #pkts decompressed: 0
   #pkts not compressed: 0, #pkts compr. failed: 0
   #pkts not decompressed: 0, #pkts decompress failed: 0
   #send errors 0, #recv errors 0
    local crypto endpt.: 10.2.2.2, remote crypto endpt.: 10.1.1.1
    path mtu 1500, media mtu 1500
    current outbound spi: D763771F
    inbound esp sas:
     spi: 0xE7AB4256(3886760534)
       transform: esp-des esp-sha-hmac ,
       in use settings ={Tunnel, }
       slot: 0, conn id: 5127, flow_id: 3, crypto map: testtag1
       crypto engine type: Hardware
       sa timing: remaining key lifetime (k/sec): (4502463/3596)
       IV size: 8 bytes
       replay detection support: Y
```

```
inbound ah sas:
     spi: 0xF9205CED(4179647725)
       transform: ah-sha-hmac ,
       in use settings ={Tunnel, }
       slot: 0, conn id: 5125, flow_id: 3, crypto map: testtag1
       crypto engine type: Hardware
       sa timing: remaining key lifetime (k/sec): (4502463/3596)
       replay detection support: Y
    inbound pcp sas:
    outbound esp sas:
     spi: 0xD763771F(3613619999)
       transform: esp-des esp-sha-hmac ,
       in use settings ={Tunnel, }
       slot: 0, conn id: 5128, flow id: 4, crypto map: testtag1
       crypto engine type: Hardware
       sa timing: remaining key lifetime (k/sec): (4502468/3596)
       IV size: 8 bytes
       replay detection support: Y
    outbound ah sas:
     spi: 0xEB95406F(3952427119)
       transform: ah-sha-hmac ,
       in use settings ={Tunnel, }
       slot: 0, conn id: 5126, flow id: 4, crypto map: testtag1
       crypto engine type: Hardware
       sa timing: remaining key lifetime (k/sec): (4502468/3595)
       replay detection support: Y
    outbound pcp sas:
RouterA# show crypto isakmp sa
 f vrf/i vrf dst src state conn-id slot
      / 10.2.2.2 10.1.1.1 MM_NO_STATE 1 0 (deleted)
              10.2.2.2   10.1.1.1   QM_IDLE   2 0
```
**Step 4** Check for an invalid SPI message on Router B

#### **Example:**

```
Router# show logging
Syslog logging: enabled (10 messages dropped, 13 messages rate-limited, 0 flushes, 0 overruns, xml
disabled)
   Console logging: disabled
   Monitor logging: level debugging, 0 messages logged, xml disabled
   Buffer logging: level debugging, 43 messages logged, xml disabled
   Logging Exception size (8192 bytes)
   Count and timestamp logging messages: disabled
   Trap logging: level informational, 72 message lines logged
Log Buffer (8000 bytes):
*Mar 24 20:55:45.739: %CRYPTO-4-RECVD_PKT_INV_SPI: decaps: rec'd IPSEC packet has invalid spi for
        destaddr=10.2.2.2, prot=51, spi=0x1214F0D(18960141), srcaddr=10.1.1.1
*Mar 24 20:55:47.743: IPSEC(validate_proposal_request): proposal part #1,
  (key eng. msg.) INBOUND local= 10.2.2.2, remote= 10.1.1.1,
   local proxy= 10.0.2.2/255.255.255.255/0/0 (type=1),
   remote_proxy= 10.0.0.1/255.255.255.255/0/0 (type=1),
   protocol= AH, transform= ah-sha-hmac ,
   lifedur= 0s and 0kb,
   spi= 0x0(0), conn id= 0, keysize= 0, flags= 0x2
*Mar 24 20:55:47.743: IPSEC(validate_proposal_request): proposal part #2,
  (key eng. msg.) INBOUND local= 10.\overline{2}.2.2, remote= 10.1.1.1,
   local proxy= 10.0.2.2/255.255.255.255/0/0 (type=1),
   remote proxy= 10.0.0.1/255.255.255.255/0/0 (type=1),
   protocol= ESP, transform= esp-des esp-sha-hmac ,
   lifedur= 0s and 0kb,
   spi= 0x0(0), conn id= 0, keysize= 0, flags= 0x2
*Mar 24 20:55:47.743: IPSEC(kei proxy): head = testtag1, map->ivrf = , kei->ivrf =
*Mar 24 20:55:47.743: IPSEC(key_engine): got a queue event with 2 kei messages
```

```
*Mar 24 20:55:47.743: IPSEC(spi response): getting spi 4179647725 for SA
        from 10.2.2.2 to 10.1.1.1 for prot 2
*Mar 24 20:55:47.747: IPSEC(spi_response): getting spi 3886760534 for SA
        from 10.2.2.2 to 10.1.1.1 for prot 3
*Mar 24 20:55:48.071: IPSec: Flow_switching Allocated flow for flow_id 939524099
*Mar 24 20:55:48.071: IPSec: Flow_switching Allocated flow for flow_id 939524100
*Mar 24 20:55:48.135: IPSEC(key_engine): got a queue event with 4 kei messages
*Mar 24 20:55:48.135: IPSEC(initialize sas): ,
  (key eng. msg.) INBOUND local= 10.2.2.2, remote= 10.1.1.1,
   local_proxy= 10.0.2.2/0.0.0.0/0/0 (type=1),
   remote_proxy= 10.0.0.1/0.0.0.0/0/0 (type=1),
    protocol= AH, transform= ah-sha-hmac ,
   lifedur= 3600s and 4608000kb,
   spi= 0xF9205CED(4179647725), conn_id= 939529221, keysize= 0, flags= 0x2
*Mar 24 20:55:48.135: IPSEC(initialize sas): ,
  (key eng. msg.) OUTBOUND local= 10.2.2.2, remote= 10.1.1.1,
   local proxy= 10.0.2.2/0.0.0.0/0/0 (type=1),
   remote proxy= 10.0.0.1/0.0.0.0/0/0 (type=1),
   protocol= AH, transform= ah-sha-hmac ,
   lifedur= 3600s and 4608000kb,
   spi= 0xEB95406F(3952427119), conn_id= 939529222, keysize= 0, flags= 0xA
*Mar 24 20:55:48.135: IPSEC(initialize_sas): ,
  (key eng. msg.) INBOUND local= 10.2.2.2, remote= 10.1.1.1,
   local proxy= 10.0.2.2/0.0.0.0/0/0 (type=1),
   remote proxy= 10.0.0.1/0.0.0.0/0/0 (type=1),
   protocol= ESP, transform= esp-des esp-sha-hmac ,
   lifedur= 3600s and 4608000kb,
   spi= 0xE7AB4256(3886760534), conn_id= 939529223, keysize= 0, flags= 0x2
*Mar 24 20:55:48.135: IPSEC(initialize sas): ,
  (key eng. msg.) OUTBOUND local= 10.2.2.2, remote= 10.1.1.1,
   local proxy= 10.0.2.2/0.0.0.0/0/0 (type=1),
   remote proxy= 10.0.0.1/0.0.0.0/0/0 (type=1),
   protocol= ESP, transform= esp-des esp-sha-hmac ,
   lifedur= 3600s and 4608000kb,
   spi= 0xD763771F(3613619999), conn_id= 939529224, keysize= 0, flags= 0xA
*Mar 24 20:55:48.139: IPSEC(kei proxy): head = testtag1, map->ivrf = , kei->ivrf =
*Mar 24 20:55:48.139: IPSEC(mtree add ident): src 10.2.2.2, dest 10.1.1.1, dest port 0
*Mar 24 20:55:48.139: IPSEC(create_sa): sa created,
  (sa) sa dest= 10.1.1.1, sa prot= 51,
   sa_spi= 0xF9205CED(4179647725),
   sa_trans= ah-sha-hmac , sa_conn_id= 939529221
*Mar 24 20:55:48.139: IPSEC(create sa): sa created,
  (sa) sa_dest= 10.2.2.2, sa_prot= 51,
    sa_spi= 0xEB95406F(3952427119),
    sa_trans= ah-sha-hmac , sa_conn_id= 939529222
*Mar 24 20:55:48.139: IPSEC(create sa): sa created,
  (sa) sa dest= 10.1.1.1, sa prot= 50,
   sa_spi= 0xE7AB4256(3886760534),
   sa_trans= esp-des esp-sha-hmac , sa_conn_id= 939529223
*Mar 24 20:55:48.139: IPSEC(create sa): sa created,
  (sa) sa_dest= 10.2.2.2, sa_prot= 50,
   sa spi= 0xD763771F(3613619999),
   sa trans= esp-des esp-sha-hmac , sa conn id= 939529224
ipseca-72a#
```
Ш

# **Configuration Examples for Invalid SecurityParameter Index Recovery**

### **Invalid Security Parameter Index Recovery Example**

The following example shows that invalid security parameter index recovery has been configured on Router A and Router B. The following example shows the topology used for this example.

#### **Router A**

```
Router# show running-config
Building configuration...
Current configuration : 2048 bytes
!
version 2.1
no service pad
service timestamps debug datetime msec localtime
service timestamps log datetime msec localtime
no service password-encryption
service tcp-small-servers
!
hostname ipseca-71a
!
logging queue-limit 100
no logging console
enable secret 5 $1$4GZB$L2YOmnenOCNAu0jgFxebT/
enable password lab
!
clock timezone PST -8
clock summer-time PDT recurring
ip subnet-zero
!
!
no ip domain lookup
!
ip cef
ip audit notify log
ip audit po max-events 100
mpls ldp logging neighbor-changes
no ftp-server write-enable
!
!
no voice hpi capture buffer
no voice hpi capture destination
!
!
crypto isakmp policy 1
authentication pre-share
lifetime 180
crypto isakmp key 0 1234 address 10.2.2.2
crypto isakmp invalid-spi-recovery
!
!
crypto ipsec transform-set auth2 ah-sha-hmac esp-des esp-sha-hmac
!
crypto map testtag1 10 ipsec-isakmp
```

```
set peer 10.2.2.2
set transform-set auth2
match address 150
!
!
controller ISA 5/1
!
!
interface FastEthernet0/0
ip address 10.1.1.1 255.0.0.0
no ip route-cache cef
duplex full
speed 100
crypto map testtag1
!
interface FastEthernet0/1
ip address 10.0.0.1 255.0.0.0
no ip route-cache cef
duplex auto
speed auto
!
interface Serial1/0
no ip address
no ip route-cache
no ip mroute-cache
shutdown
serial restart delay 0
clockrate 128000
!
interface Serial1/1
no ip address
no ip route-cache
no ip mroute-cache
shutdown
serial restart delay 0
clockrate 128000
!
interface Serial1/2
no ip address
no ip route-cache
no ip mroute-cache
shutdown
serial restart_delay 0
!
interface Serial1/3
no ip address
no ip route-cache
no ip mroute-cache
shutdown
no keepalive
serial restart delay 0
clockrate 128000
!
ip classless
ip route 10.3.3.3 255.0.0.0 10.2.0.1
no ip http server
no ip http secure-server
!
!
access-list 150 permit ip host 10.0.0.1 host 10.0.2.2
dialer-list 1 protocol ip permit
dialer-list 1 protocol ipx permit
!
!
```

```
call rsvp-sync
!
!
mgcp profile default
!
!
line con 0
exec-timeout 0 0
line aux 0
line vty 0 4
password lab
 login
!
!
end
ipseca-71a#
```
#### **Router B**

```
Router# show running-config
Building configuration...
Current configuration : 2849 bytes
!
version 2.1
no service pad
service timestamps debug datetime msec localtime
service timestamps log datetime msec localtime
no service password-encryption
service udp-small-servers
service tcp-small-servers
!
hostname ipseca-72a
!
logging queue-limit 100
no logging console
enable secret 5 $1$kKqL$5Th5Qhw1ubDkkK90KWFxi1
enable password lab
!
clock timezone PST -8
clock summer-time PDT recurring
ip subnet-zero
!
!
no ip domain lookup
!
ip cef
ip audit notify log
ip audit po max-events 100
mpls ldp logging neighbor-changes
no ftp-server write-enable
!
!
no voice hpi capture buffer
no voice hpi capture destination
!
!
mta receive maximum-recipients 0
!
!
crypto isakmp policy 1
authentication pre-share
lifetime 180
crypto isakmp key 0 1234 address 10.1.1.1
```

```
crypto isakmp invalid-spi-recovery
!
!
crypto ipsec transform-set auth2 ah-sha-hmac esp-des esp-sha-hmac
!
crypto map testtag1 10 ipsec-isakmp
set peer 10.1.1.1
set transform-set auth2
match address 150
!
!
controller ISA 5/1
!
!
interface FastEthernet0/0
no ip address
no ip route-cache
no ip mroute-cache
shutdown
duplex half
!
interface FastEthernet1/0
ip address 10.2.2.2 255.0.0.0
no ip route-cache cef
duplex half
crypto map testtag1
!
interface FastEthernet1/1
ip address 10.0.2.2 255.0.0.0
no ip route-cache cef
duplex half
!
interface FastEthernet1/2
no ip address
no ip route-cache
no ip mroute-cache
shutdown
duplex half
!
interface FastEthernet1/3
no ip address
no ip route-cache
no ip mroute-cache
shutdown
duplex half
!
interface FastEthernet1/4
no ip address
no ip route-cache
no ip mroute-cache
shutdown
duplex half
!
interface FastEthernet1/5
no ip address
no ip route-cache
no ip mroute-cache
shutdown
duplex half
!
interface FastEthernet1/6
no ip address
no ip route-cache
no ip mroute-cache
```

```
shutdown
duplex half
!
interface FastEthernet1/7
no ip address
no ip route-cache
no ip mroute-cache
shutdown
duplex half
!
interface Serial3/0
no ip address
no ip route-cache
no ip mroute-cache
shutdown
serial restart delay 0
!
interface Serial3/1
no ip address
no ip route-cache
no ip mroute-cache
shutdown
serial restart delay 0
clockrate 128000
!
interface Serial3/2
no ip address
no ip route-cache
no ip mroute-cache
shutdown
serial restart delay 0
!
interface Serial3/3
no ip address
no ip route-cache
no ip mroute-cache
shutdown
no keepalive
serial restart delay 0
clockrate 128000
!
ip classless
ip route 10.0.0.0 255.0.0.0 10.2.0.1
no ip http server
no ip http secure-server
!
!
access-list 150 permit ip host 10.0.2.2 host 10.0.0.1
dialer-list 1 protocol ip permit
dialer-list 1 protocol ipx permit
!
!
call rsvp-sync
!
!
mgcp profile default
!
dial-peer cor custom
!
!
gatekeeper
shutdown
!
!
```

```
line con 0
exec-timeout 0 0
stopbits 1
line aux 0
stopbits 1
line vty 0 4
password lab
login
!
!
end
```
# **Additional References**

The following sections provide references relate to Invalid Security Parameter Index Recovery.

### **Related Documents**

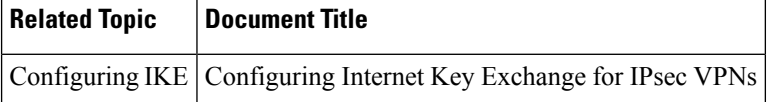

## **Standards**

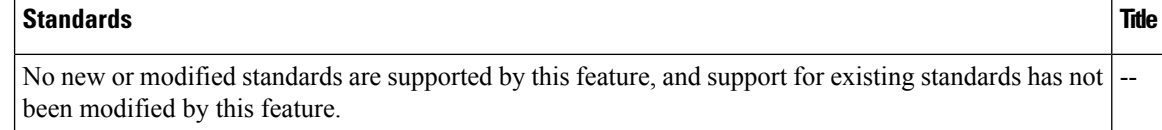

### **MIBs**

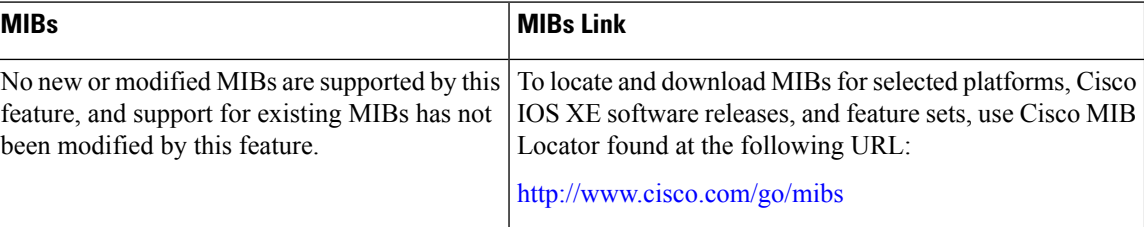

## **RFCs**

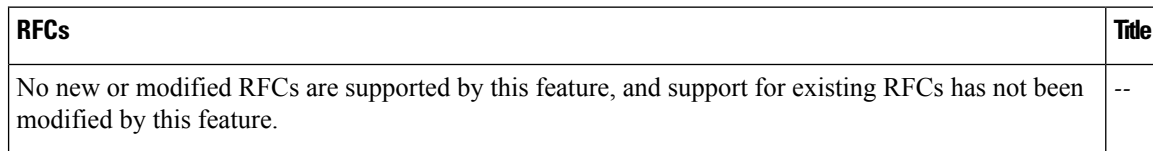

## **Technical Assistance**

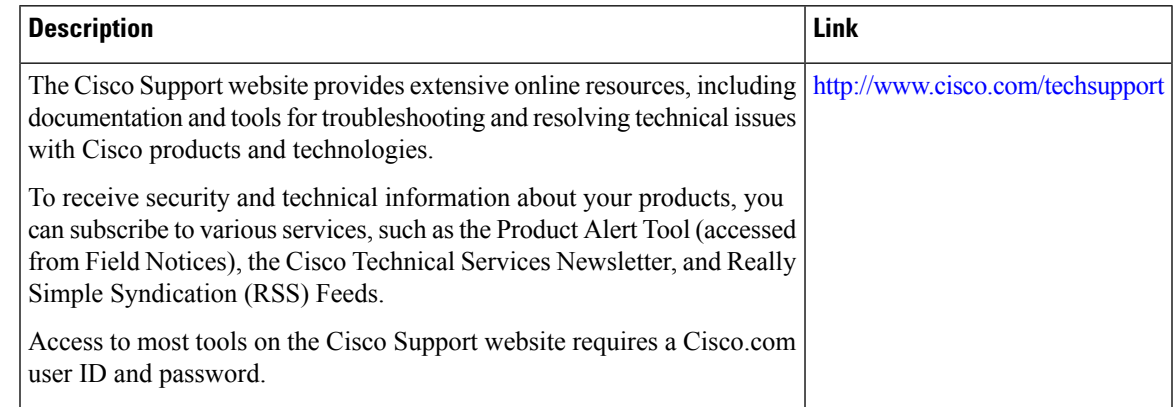

# **Feature Information for Invalid Security ParameterIndex Recovery**

The following table provides release information about the feature or features described in this module. This table lists only the software release that introduced support for a given feature in a given software release train. Unless noted otherwise, subsequent releases of that software release train also support that feature.

Use Cisco Feature Navigator to find information about platform support and Cisco software image support. To access Cisco Feature Navigator, go to [www.cisco.com/go/cfn.](http://www.cisco.com/go/cfn) An account on Cisco.com is not required.

| <b>Feature Name</b>                                  | <b>Releases</b>             | <b>Feature Information</b>                                                                                                    |
|------------------------------------------------------|-----------------------------|----------------------------------------------------------------------------------------------------|
| Invalid Special<br>Parameter Index (SPI)<br>Recovery | Cisco IOS XE<br>Release 2.1 | When an invalid SPI occurs in IPsec packet processing, the<br>Invalid Security Parameter Index Recovery feature allows for an<br>IKE SA to be established. The "IKE" module sends notification<br>of the "Invalid SPI" error to the originating IPsec peer so that<br>Security Association Databases (SADBs) can be resynchronized<br>and successful packet processing can be resumed.<br>The following command was introduced or modified: crypto<br>isakmp invalid-spi-recovery. |

**Table 243: Feature Information for Invalid Security Parameter Index Recovery**

L

**Feature Information for Invalid Security ParameterIndex Recovery**

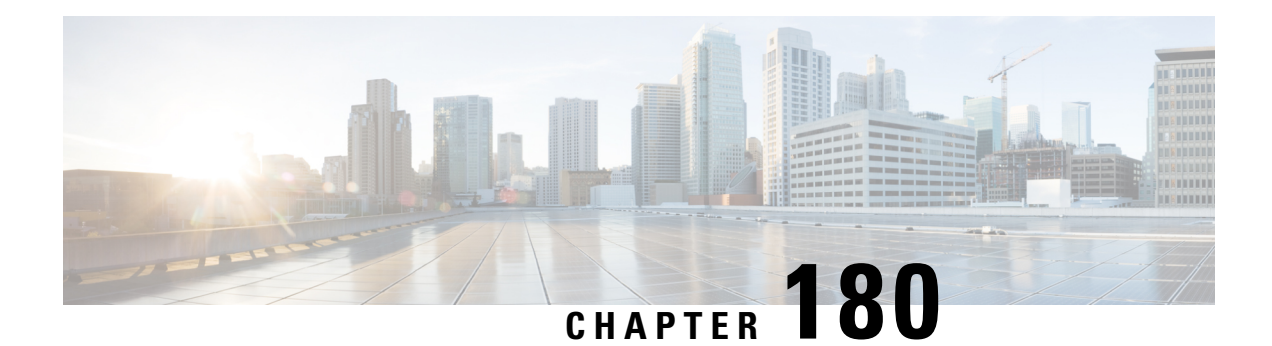

# **IPsec Dead Peer Detection Periodic Message Option**

The IPsec Dead Peer Detection Periodic Message Option feature allows you to configure your router to query the liveliness of its Internet Key Exchange (IKE) peer at regular intervals. The benefit of this approach over the default approach (on-demand dead peer detection) is earlier detection of dead peers.

- [Prerequisites](#page-2496-0) for IPsec Dead Peer Detection Periodic Message Option, on page 2353
- [Restrictions](#page-2496-1) for IPsec Dead Peer Detection Periodic Message Option, on page 2353
- [Information](#page-2497-0) About IPsec Dead Peer Detection Periodic Message Option, on page 2354
- How to [Configure](#page-2498-0) IPsec Dead Peer Detection Periodic Message Option, on page 2355
- [Configuration](#page-2501-0) Examples for IPsec Dead Peer Detection Periodic Message Option, on page 2358
- Additional [References,](#page-2504-0) on page 2361
- Feature [Information](#page-2505-0) for Dead Peer Detection Periodic Message Option, on page 2362

# <span id="page-2496-0"></span>**Prerequisites forIPsec Dead Peer Detection Periodic Message Option**

Before configuring the IPsec Dead Peer Detection Periodic Message Option feature, you should have the following:

- Familiarity with configuring IP Security (IPsec).
- An IKE peer that supports DPD (dead peer detection). Implementations that support DPD include the Cisco VPN 3000 concentrator, Cisco PIX Firewall, Cisco VPN Client, and Cisco IOS XE software in all modes of operation--site-to-site and Easy VPN server.

# <span id="page-2496-1"></span>**Restrictions for IPsec Dead Peer Detection Periodic Message Option**

Using periodic DPD potentially allows the router to detect an unresponsive IKE peer with better response time when compared to on-demand DPD. However, use of periodic DPD incurs extra overhead. When communicating to large numbers of IKE peers, you should consider using on-demand DPD instead.

# <span id="page-2497-0"></span>**InformationAbout IPsecDead PeerDetection Periodic Message Option**

### **How DPD and Cisco IOS XE Keepalive Features Work**

DPD and Cisco IOS XE keepalives function on the basis of the timer. If the timer is set for 10 seconds, the router will send a "hello" message every 10 seconds (unless, of course, the router receives a "hello" message from the peer). The benefit of IOS keepalives and periodic DPD is earlier detection of dead peers. However, IOS keepalives and periodic DPD rely on periodic messages that have to be sent with considerable frequency. The result of sending frequent messages is that the communicating peers must encrypt and decrypt more packets.

DPD also has an on-demand approach. The contrasting on-demand approach is the default. With on-demand DPD, messages are sent on the basis of traffic patterns. For example, if a router has to send outbound traffic and the liveliness of the peer is questionable, the router sends a DPD message to query the status of the peer. If a router has no traffic to send, it never sends a DPD message. If a peer is dead, and the router never has any traffic to send to the peer, the router will not find out until the IKE or IPsec security association (SA) has to be rekeyed (the liveliness of the peer is unimportant if the router is not trying to communicate with the peer). On the other hand, if the router has traffic to send to the peer, and the peer does not respond, the router will initiate a DPD message to determine the state of the peer.

### **Using the IPsec Dead Peer Detection Periodic Message Option**

With the IPsec Dead Peer Detection Periodic Message Option feature, you can configure your router so that DPD messages are "forced" at regular intervals. This forced approach results in earlier detection of dead peers. For example, if a router has no traffic to send, a DPD message is still sent at regular intervals, and if a peer is dead, the router does not have to wait until the IKE SA times out to find out.

If you want to configure the DPD periodic message option, you should use the **crypto isakmp keepalive** command with the **periodic** keyword. If you do not configure the **periodic** keyword, the router defaults to the on-demand approach.

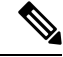

When the **crypto isakmp keepalive** command is configured, the Cisco IOS software negotiates the use of Cisco IOS keepalives or DPD, depending on which protocol the peer supports. **Note**

## **Using DPD and Cisco IOS XE Keepalive Featureswith Multiple Peers in the Crypto Map**

DPD and Cisco IOS XE keepalive features can be used in conjunction with multiple peers in the crypto map to allow for stateless failover. DPD allows the router to detect a dead IKE peer, and when the router detects the dead state, the router deletes the IPsec and IKE SAs to the peer. If you configure multiple peers, the router will switch over to the next listed peer for a stateless failover.

# <span id="page-2498-0"></span>**How to Configure IPsec Dead Peer Detection Periodic Message Option**

## **Configuring a Periodic DPD Message**

To configure a periodic DPD message, perform the following steps.

### **SUMMARY STEPS**

- **1. enable**
- **2. configure terminal**
- **3. crypto isakmp keepalive** *seconds* [*retries*] [**periodic** | **on-demand**]

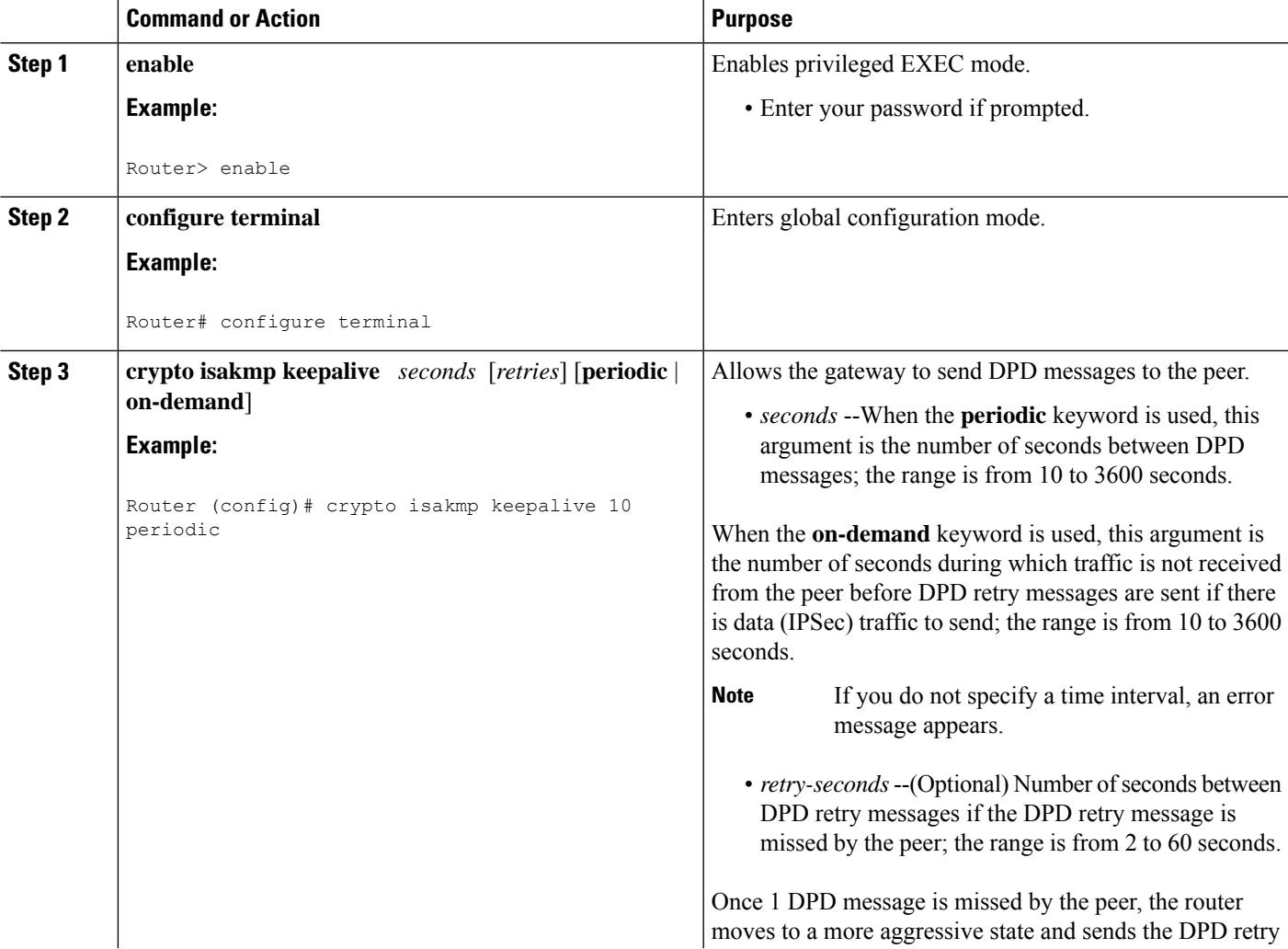

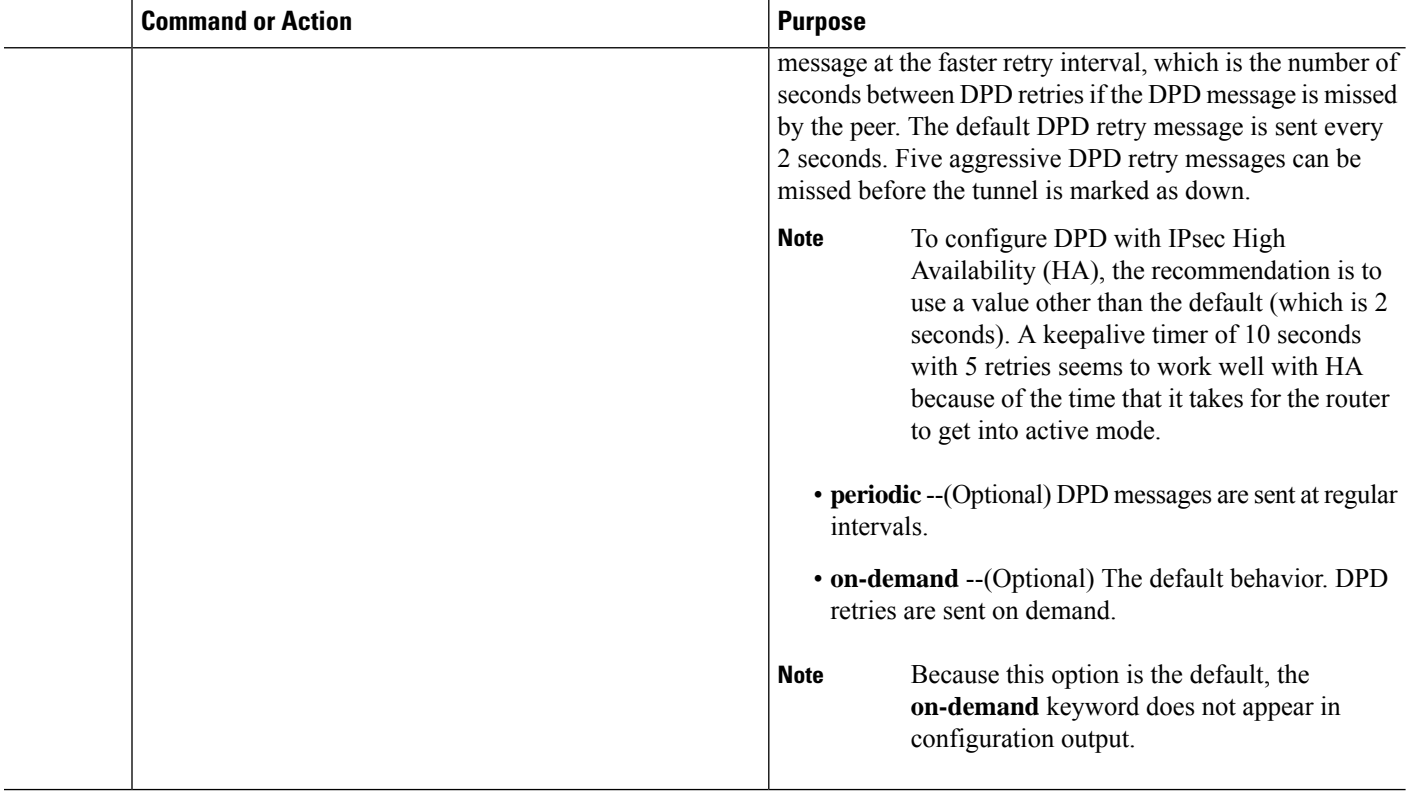

## **ConfiguringDPDandCiscoIOSXEKeepaliveswithMultiplePeersintheCrypto Map**

To configure DPD and IOS keepalives to be used in conjunction with the crypto map to allow for stateless failover, perform the following steps. This configuration will cause a router to cycle through the peer list when it detects that the first peer is dead.

### **SUMMARY STEPS**

- **1. enable**
- **2. configure terminal**
- **3. crypto map** *map-name seq-num* **ipsec-isakmp**
- **4. set peer** {*host-name* [**dynamic**] | *ip-address*}
- **5. set transform-set** *transform-set-name*
- **6. match address** [*access-list-id* | *name*]

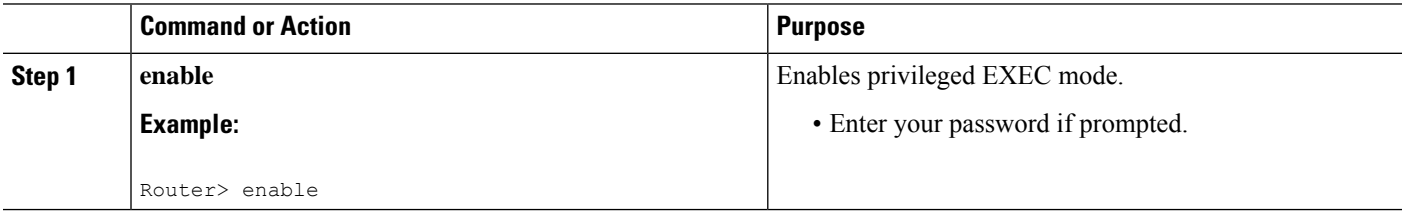

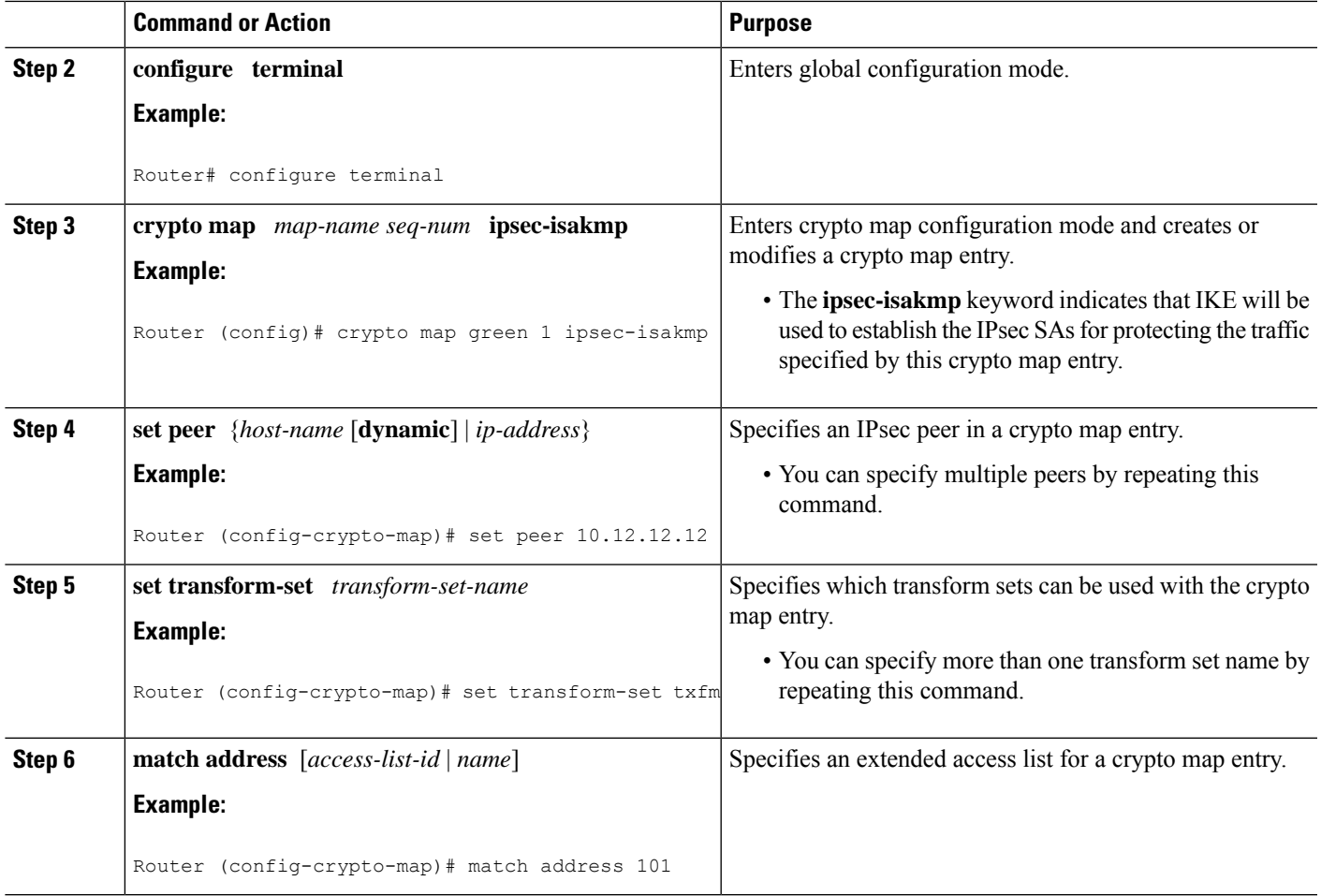

## **Verifying That DPD Is Enabled**

DPD allows the router to clear the IKE state when a peer becomes unreachable. If DPD is enabled and the peer is unreachable for some time, you can use the **clear crypto session** command to manually clear IKE and IPsec SAs.

The **debug crypto isakmp** command can be used to verify that DPD is enabled.

### **SUMMARY STEPS**

- **1. enable**
- **2. clear crypto session** [**local** *ip-address* [**port** *local-port*]] [**remote** *ip-address* [**port** *remote-port*]] | [**fvrf** *vrf-name*] [**ivrf** *vrf-name*]
- **3. debug crypto isakmp**

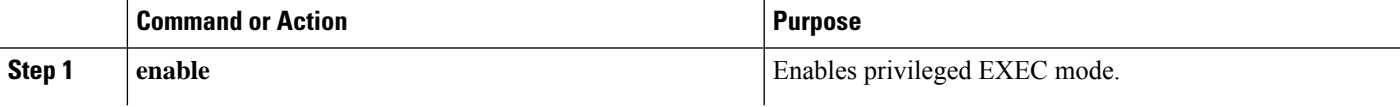

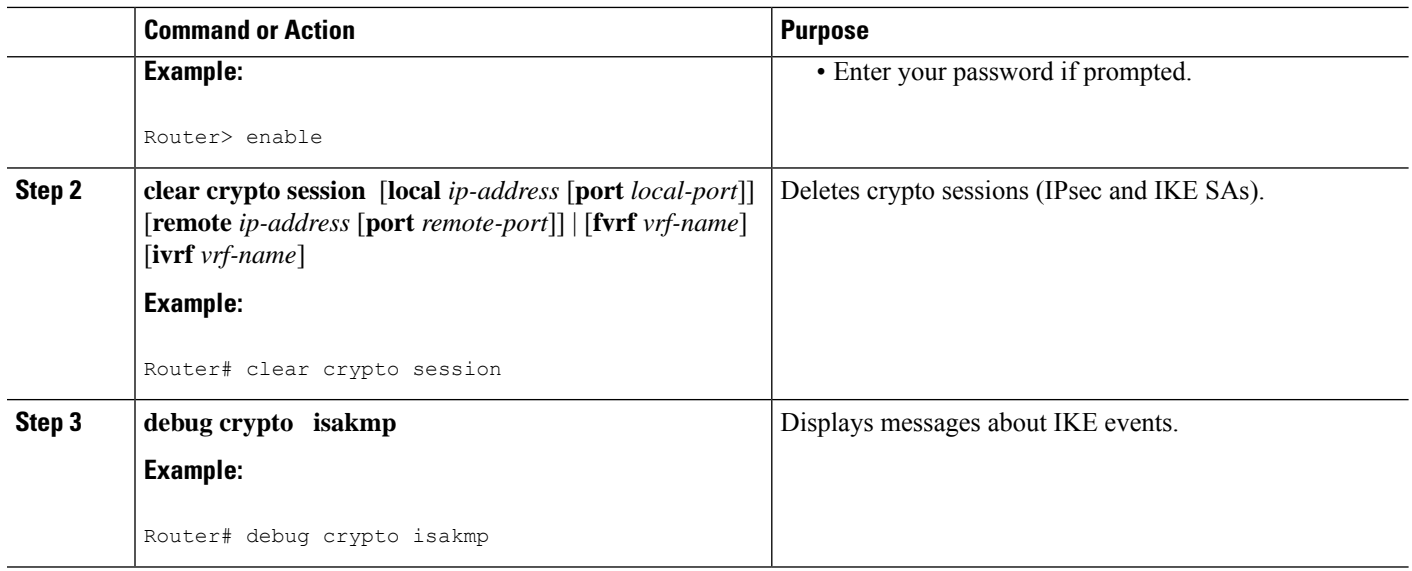

# <span id="page-2501-0"></span>**Configuration Examples forIPsec Dead Peer Detection Periodic Message Option**

### **Site-to-Site Setup with Periodic DPD Enabled Example**

The following configurations are for a site-to-site setup with periodic DPD enabled. The configurations are for the IKE Phase 1 policy and for the IKE preshared key.

#### **IKE Phase 1 Policy**

```
crypto isakmp policy 1
 encryption aes
  authentication pre-share
 group 14
!
```
#### **IKE Preshared Key**

```
crypto isakmp key kd94j1ksldz address 10.2.80.209 255.255.255.0
crypto isakmp keepalive 10 periodic
crypto ipsec transform-set Trans1 esp-aes esp-sha-hmac
!
!
interface
 ip address 10.1.32.14 255.255.255.0
 speed auto
!
```
### **VerifyingDPDConfigurationUsingthedebugcryptoisakmpCommandExample**

The following sample output from the **debug crypto isakmp** command verifies that IKE DPD is enabled:

```
*Mar 25 15:17:14.131: ISAKMP:(0:1:HW:2):IKE_DPD is enabled, initializing timers
```
To see that IKE DPD is enabled (and that the peer supports DPD): when periodic DPD is enabled, you should see the following debug messages at the interval specified by the command:

```
*Mar 25 15:18:52.107: ISAKMP:(0:1:HW:2): sending packet to 10.2.80.209 my_port
500 peer_port 500 (I) QM_IDLE
*Mar 25 15:18:52.107: ISAKMP:(0:1:HW:2):purging node 899852982 *Mar 25 15:18:52.111:
ISAKMP:(0:1:HW:2):Input = IKE_MESG_FROM_TIMER,
IKE_TIMER_IM_ALIVE
*Mar 25 1\overline{5}\cdot 1\overline{8}\cdot 52.111: ISAKMP: (0:1:HW:2):Old State = IKE P1 COMPLETE New State =
IKE_P1_COMPLETE
```
The above message corresponds to sending the DPD R U THERE message.

```
*Mar 25 15:18:52.123: ISAKMP (0:268435457): received packet from 10.2.80.209
dport 500 sport 500 Global (I) QM_IDLE
*Mar 25 15:18:52.123: ISAKMP: set new node -443923643 to QM_IDLE *Mar 25 15:18:52.131:
ISAKMP:(0:1:HW:2): processing HASH payload. message ID =
-443923643
*Mar 25 15:18:52.131: ISAKMP:(0:1:HW:2): processing NOTIFY R_U_THERE_ACK protocol 1
spi 0, message ID = -443923643, sa = 81BA4DD4
*Mar 25 15:18:52.135: ISAKMP:(0:1:HW:2): DPD/R_U_THERE_ACK received from peer
10.2.80.209, sequence 0x9
*Mar 25 15:18:52.135: ISAKMP:(0:1:HW:2):deleting node -443923643 error FALSE
reason "informational (in) state 1"
*Mar 25 15:18:52.135: ISAKMP:(0:1:HW:2):Input = IKE_MESG_FROM_PEER, IKE_INFO_NOTIFY *Mar
25 15:18:52.135: ISAKMP:(0:1:HW:2):Old State = IKE_P1_COMPLETE New State =
IKE_P1_COMPLETE
```
The above message corresponds to receiving the acknowledge (ACK) message from the peer.

```
Router#
*Mar 25 15:47:35.335: ISAKMP: set new node -90798077 to QM_IDLE *Mar 25 15:47:35.343:
ISAKMP:(0:1:HW:2): sending packet to 10.2.80.209 my_port
500 peer_port 500 (I) QM_IDLE
*Mar 25 15:47:35.343: ISAKMP:(0:1:HW:2):purging node -90798077 *Mar 25 15:47:35.347:
ISAKMP:(0:1:HW:2):Input = IKE_MESG_FROM_TIMER,
IKE_TIMER_IM_ALIVE
*Mar 25 15:47:35.347: ISAKMP:(0:1:HW:2):Old State = IKE_P1_COMPLETE New State =
IKE_P1_COMPLETE
*Mar 25 15:47:36.611: ISAKMP:(0:1:HW:2):purging node 1515050537 *Mar 25 15:47:37.343:
ISAKMP:(0:1:HW:2):incrementing error counter on sa:
PEERS_ALIVE_TIMER
*Mar 25 15:47:37.343: ISAKMP: set new node -1592471565 to QM_IDLE *Mar 25 15:47:37.351:
ISAKMP:(0:1:HW:2): sending packet to 10.2.80.209 my_port
500 peer_port 500 (I) QM_IDLE
*Mar 25 15:47:37.351: ISAKMP:(0:1:HW:2):purging node -1592471565 *Mar 25 15:47:37.355:
ISAKMP:(0:1:HW:2):Input = IKE_MESG_FROM_TIMER,
IKE_TIMER_PEERS_ALIVE
*Mar 25 15:47:37.355: ISAKMP:(0:1:HW:2):Old State = IKE_P1_COMPLETE New State =
IKE_P1_COMPLETE
*Mar 25 15:47:39.355: ISAKMP:(0:1:HW:2):incrementing error counter on sa:
PEERS_ALIVE_TIMER
*Mar 25 15:47:39.355: ISAKMP: set new node 1758739401 to QM_IDLE *Mar 25 15:47:39.363:
ISAKMP:(0:1:HW:2): sending packet to 10.2.80.209 my_port
500 peer_port 500 (I) QM_IDLE
```
\*Mar 25 15:47:39.363: ISAKMP:(0:1:HW:2):purging node 1758739401 \*Mar 25 15:47:39.367: ISAKMP:(0:1:HW:2):Input = IKE\_MESG\_FROM\_TIMER, IKE\_TIMER\_PEERS\_ALIVE \*Mar 25 15:47:39.367: ISAKMP:  $(0:1:HW:2)$ : Old State = IKE P1 COMPLETE New State = IKE\_P1\_COMPLETE \*Mar 25 15:47:41.367: ISAKMP:(0:1:HW:2):incrementing error counter on sa: PEERS\_ALIVE\_TIMER \*Mar 25 15:47:41.367: ISAKMP: set new node 320258858 to QM\_IDLE \*Mar 25 15:47:41.375: ISAKMP:(0:1:HW:2): sending packet to 10.2.80.209 my\_port 500 peer\_port 500 (I) QM\_IDLE \*Mar 25 15:47:41.379: ISAKMP:(0:1:HW:2):purging node 320258858 \*Mar 25 15:47:41.379: ISAKMP:(0:1:HW:2):Input = IKE\_MESG\_FROM\_TIMER, IKE\_TIMER\_PEERS\_ALIVE \*Mar 25  $15:47:41.379$ : ISAKMP: (0:1:HW:2):Old State = IKE P1 COMPLETE New State = IKE\_P1\_COMPLETE \*Mar 25 15:47:43.379: ISAKMP:(0:1:HW:2):incrementing error counter on sa: PEERS\_ALIVE\_TIMER \*Mar 25 15:47:43.379: ISAKMP: set new node -744493014 to QM\_IDLE \*Mar 25 15:47:43.387: ISAKMP:(0:1:HW:2): sending packet to 10.2.80.209 my\_port 500 peer\_port 500 (I) QM\_IDLE \*Mar 25 15:47:43.387: ISAKMP:(0:1:HW:2):purging node -744493014 \*Mar 25 15:47:43.391: ISAKMP:(0:1:HW:2):Input = IKE\_MESG\_FROM\_TIMER, IKE\_TIMER\_PEERS\_ALIVE \*Mar 25  $15:47:43.391$ : ISAKMP: (0:1:HW:2):Old State = IKE P1 COMPLETE New State = IKE\_P1\_COMPLETE \*Mar 25 15:47:45.391: ISAKMP:(0:1:HW:2):incrementing error counter on sa: PEERS\_ALIVE\_TIMER \*Mar 25 15:47:45.391: ISAKMP:(0:1:HW:2):peer 10.2.80.209 not responding! \*Mar 25 15:47:45.391: ISAKMP:(0:1:HW:2):peer does not do paranoid keepalives. \*Mar 25 15:47:45.391: ISAKMP:(0:1:HW:2):deleting SA reason "peers alive" state (I) QM\_IDLE (peer 10.2.80.209) input queue 0 \*Mar 25 15:47:45.395: ISAKMP: Unlocking IPSEC struct 0x81E5C4E8 from delete siblings, count 0 \*Mar 25 15:47:45.395: %CRYPTO-5-SESSION\_STATUS: Crypto tunnel is DOWN. Peer 10.2.80.209:500 Id: 10.2.80.209 \*Mar 25 15:47:45.399: ISAKMP: set new node -2061951065 to QM\_IDLE \*Mar 25 15:47:45.411: ISAKMP:(0:1:HW:2): sending packet to 10.2.80.209 my\_port 500 peer\_port 500 (I) QM\_IDLE \*Mar 25 15:47:45.411: ISAKMP:(0:1:HW:2):purging node -2061951065 \*Mar 25 15:47:45.411: ISAKMP:(0:1:HW:2):Input = IKE\_MESG\_FROM\_TIMER, IKE\_TIMER\_PEERS\_ALIVE \*Mar 25 15:47:45.411: ISAKMP:  $(0:1:HW:2)$ : Old State = IKE P1 COMPLETE New State = IKE\_DEST\_SA \*Mar 25 15:47:45.415: ISAKMP:(0:1:HW:2):deleting SA reason "peers alive" state (I) QM\_IDLE (peer 10.2.80.209) input queue 0 \*Mar  $2\overline{5}$  15:47:45.415: ISAKMP: Unlocking IKE struct 0x81E5C4E8 for isadb mark sa deleted(), count 0 \*Mar 25 15:47:45.415: ISAKMP: Deleting peer node by peer reap for 10.2.80.209: 81E5C4E8 \*Mar 25 15:47:45.415: ISAKMP:(0:1:HW:2):deleting node -1067612752 error TRUE reason "peers alive" \*Mar 25 15:47:45.415: ISAKMP:(0:1:HW:2):deleting node -114443536 error TRUE reason "peers alive" \*Mar 25 15:47:45.419: ISAKMP:(0:1:HW:2):deleting node 2116015069 error TRUE reason "peers alive" \*Mar 25 15:47:45.419: ISAKMP:(0:1:HW:2):deleting node -1981865558 error TRUE reason "peers alive" \*Mar 25 15:47:45.419: ISAKMP: (0:1:HW:2): Input = IKE\_MESG\_INTERNAL, IKE\_PHASE1\_DEL \*Mar 25 15:47:45.419: ISAKMP:(0:1:HW:2):Old State = IKE\_DEST\_SA New State = IKE\_DEST\_SA \*Mar 25 15:47:45.419: ISAKMP: received ke message (4/1) \*Mar 25 15:47:45.419: ISAKMP: received ke message (3/1) \*Mar 25 15:47:45.423: ISAKMP: ignoring request to send delete notify (no ISAKMP sa) src 10.1.32.14 dst 10.2.80.209 for SPI 0x3A7B69BF

Ш

```
*Mar 25 15:47:45.423: ISAKMP:(0:1:HW:2):deleting SA reason "" state (I)
MM NO STATE (peer 10.2.80.209) input queue 0
*Mar 25 15:47:45.423: ISAKMP:(0:1:HW:2):deleting node -1067612752 error FALSE
reason ""
*Mar 25 15:47:45.423: ISAKMP:(0:1:HW:2):deleting node -114443536 error FALSE
reason ""
*Mar 25 15:47:45.423: ISAKMP:(0:1:HW:2):deleting node 2116015069 error FALSE
reason ""
*Mar 25 15:47:45.427: ISAKMP:(0:1:HW:2):deleting node -1981865558 error FALSE
reason ""
*Mar 25 15:47:45.427: ISAKMP: (0:1:HW:2): Input = IKE_MESG_FROM_PEER, IKE_MM_EXCH *Mar 25
15:47:45.427: ISAKMP:(0:1:HW:2):Old State = IKE_DEST_SA New State =
IKE_DEST_SA
```
The above message shows what happens when the remote peer is unreachable. The router sends one DPD R\_U\_THERE message and four retransmissions before it finally deletes the IPsec and IKE SAs.

### **DPD and Cisco IOS XE Keepalives Used in Conjunction with Multiple Peers in a Crypto Map Example**

The following example shows that DPD and Cisco IOS XE keepalives are used in conjunction with multiple peers in a crypto map configuration when IKE will be used to establish the security associations (SAs). In this example, an SA could be set up to the IPsec peer at 10.0.0.1, 10.0.0.2, or 10.0.0.3.

```
crypto isakmp keepalive 10 periodic
crypto map green 1 ipsec-isakmp
 set peer 10.0.0.1
 set peer 10.0.0.2
  set peer 10.0.0.3
 set transform-set txfm
  match address 101
```
## <span id="page-2504-0"></span>**Additional References**

The following sections provide references related to IPsec Dead Peer Detection Periodic Message Option.

### **Related Documents**

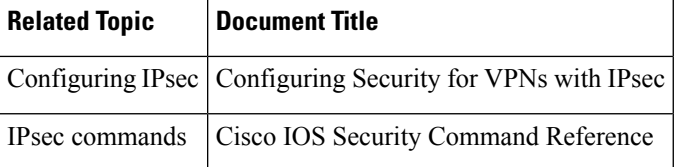

### **Standards**

#### **Standards Title**

No new or modified standards are supported by this feature, and support for existing standards has not - been modified by this feature.

## **MIBs**

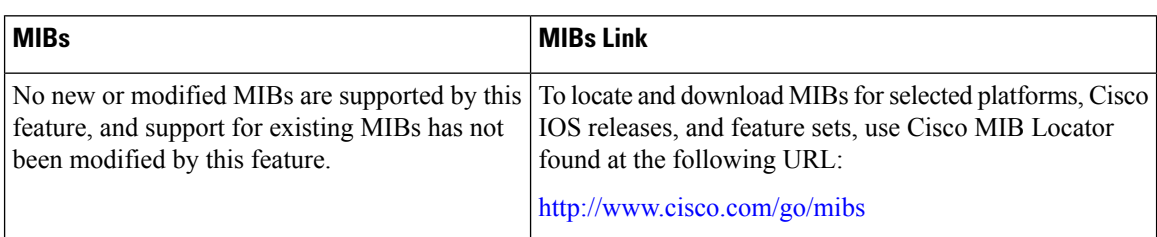

## **RFCs**

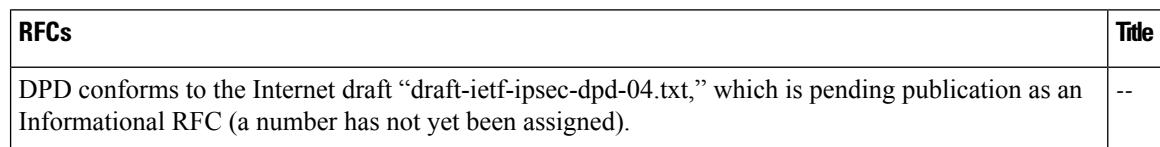

### **Technical Assistance**

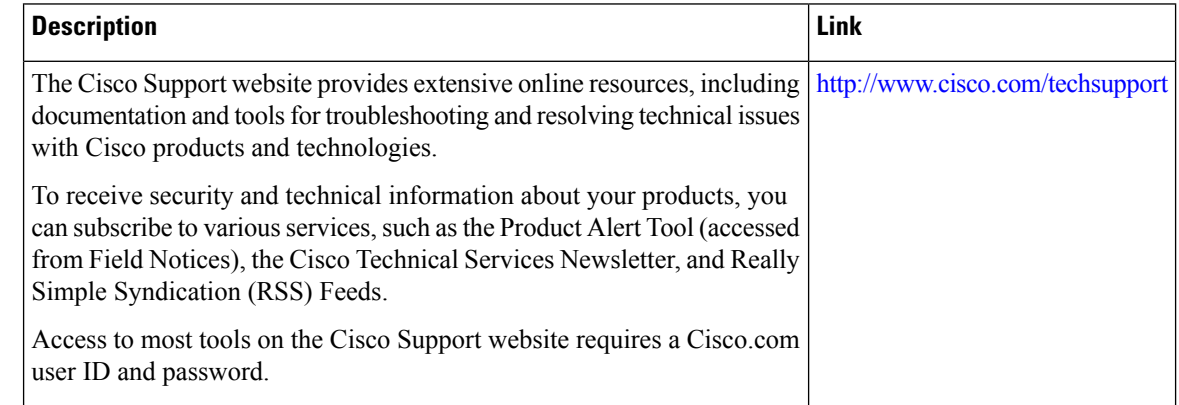

# <span id="page-2505-0"></span>**Feature Information for Dead Peer Detection Periodic Message Option**

The following table provides release information about the feature or features described in this module. This table lists only the software release that introduced support for a given feature in a given software release train. Unless noted otherwise, subsequent releases of that software release train also support that feature.

Use Cisco Feature Navigator to find information about platform support and Cisco software image support. To access Cisco Feature Navigator, go to [www.cisco.com/go/cfn.](http://www.cisco.com/go/cfn) An account on Cisco.com is not required.

 $\overline{\phantom{a}}$ 

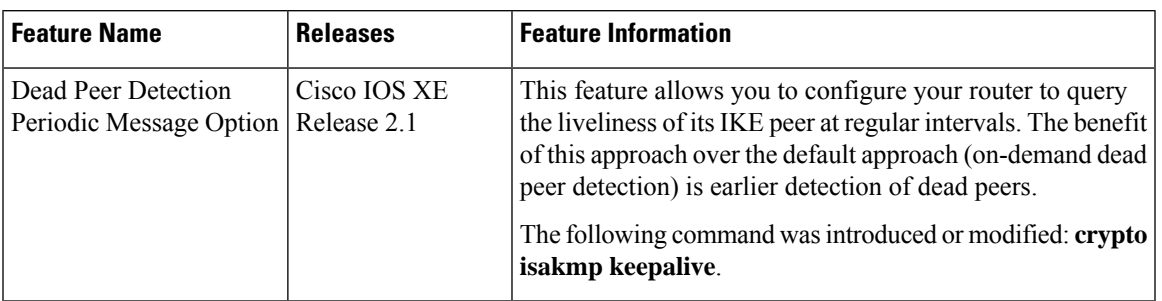

### **Table 244: Feature Information for Dead Peer Detection**

L

**Feature Information for Dead Peer Detection Periodic Message Option**

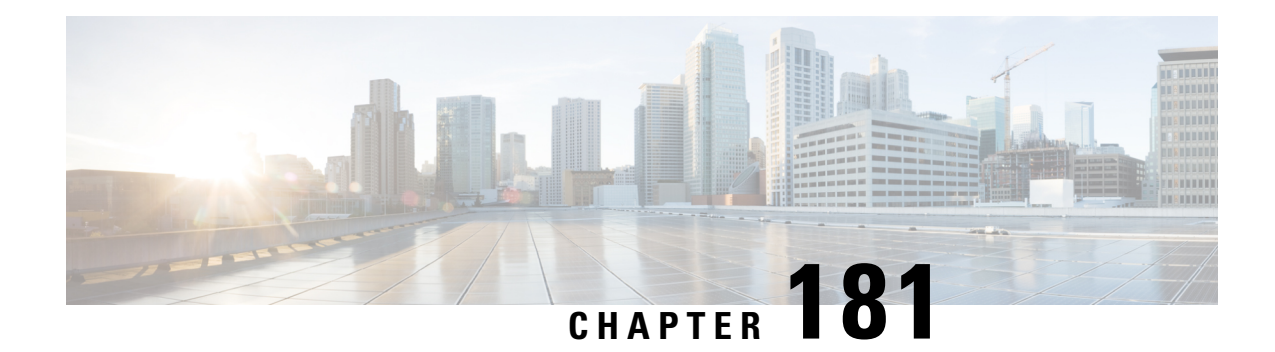

# **IPsec NAT Transparency**

The IPsec NAT Transparency feature introduces support for IP Security (IPsec) traffic to travel through Network Address Translation (NAT) or Port Address Translation (PAT) points in the network by addressing many known incompatibilities between NAT and IPsec.

- Restrictions for IPsec NAT [Transparency,](#page-2508-0) on page 2365
- Information About IPsec NAT [Transparency,](#page-2509-0) on page 2366
- How to [Configure](#page-2512-0) NAT and IPsec, on page 2369
- [Configuration](#page-2514-0) Examples for IPsec and NAT, on page 2371
- Additional [References,](#page-2515-0) on page 2372
- Feature Information for IPsec NAT [Transparency,](#page-2516-0) on page 2373
- [Glossary,](#page-2517-0) on page 2374

# <span id="page-2508-0"></span>**Restrictions for IPsec NAT Transparency**

Although this feature addresses many incompatibilities between NAT and IPsec, the following problems still exist:

### **Internet Key Exchange (IKE) IP Address and NAT**

This incompatibility applies only when IP addresses are used as a search key to find a preshared key. Modification of the IP source or destination addresses by NAT or reverse NAT results in a mismatch between the IP address and the preshared key.

### **Embedded IP Addresses and NAT**

Because the payload is integrity protected, any IP address enclosed within IPsec packets cannot be translated by NAT. Protocols that use embedded IP addresses include FTP, Internet Relay Chat (IRC), Simple Network Management Protocol (SNMP), Lightweight Directory Access Protocol (LDAP), H.323, and Session Initiation Protocol (SIP).

## <span id="page-2509-0"></span>**Information About IPsec NAT Transparency**

### **Benefit of IPsec NAT Transparency**

Before the introduction of this feature, a standard IPsec virtual private network (VPN) tunnel would not work if there were one or more NAT or PAT points in the delivery path of the IPsec packet. This feature makes NAT IPsec-aware, thereby, allowing remote access users to build IPsec tunnels to home gateways.

### **Feature Design of IPsec NAT Traversal**

The IPsec NAT Transparency feature introduces support for IPsec traffic to travel through NAT or PAT points in the network by encapsulating IPsec packets in a User Datagram Protocol (UDP) wrapper, which allows the packets to travel across NAT devices. The following sections define the details of NAT traversal:

### **IKE Phase 1 Negotiation NAT Detection**

During Internet Key Exchange (IKE) phase 1 negotiation, two types of NAT detection occur before IKE Quick Mode begins--NAT support and NAT existence along the network path.

To detect NAT support, you should exchange the vendor identification (ID) string with the remote peer. During Main Mode (MM) 1 and MM 2 of IKE phase 1, the remote peer sends a vendor ID string payload to its peer to indicate that this version supports NAT traversal. Thereafter, NAT existence along the network path can be determined.

Detecting whether NAT exists along the network path allows you to find any NAT device between two peers and the exact location of NAT. A NAT device can translate the private IP address and port to public value (or from public to private). This translation changes the IP address and port if the packet goes through the device. To detect whether a NAT device exists along the network path, the peers should send a payload with hashes of the IP address and port of both the source and destination address from each end. If both ends calculate the hashes and the hashes match, each peer knows that a NAT device does not exist on the network path between them. If the hashes do not match (that is, someone translated the address or port), then each peer needs to perform NAT traversal to get the IPsec packet through the network.

The hashes are sent as a series of NAT discovery (NAT-D) payloads. Each payload contains one hash; if multiple hashes exist, multiple NAT-D payloads are sent. In most environments, there are only two NAT-D payloads--one for the source address and port and one for the destination address and port. The destination NAT-D payload is sent first, followed by the source NAT-D payload, which implies that the receiver should expect to process the local NAT-D payload first and the remote NAT-D payload second. The NAT-D payloads are included in the third and fourth messages in Main Mode and in the second and third messages in Aggressive Mode (AM).

### **IKE Phase 2 Negotiation NAT Traversal Decision**

While IKE phase 1 detects NAT support and NAT existence along the network path, IKE phase 2 decides whether or not the peers at both ends will use NAT traversal. Quick Mode (QM) security association (SA) payload in QM1 and QM2 is used to for NAT traversal negotiation.

Because the NAT device changes the IP address and port number, incompatibilities between NAT and IPsec can be created. Thus, exchanging the original source address bypasses any incompatibilities.

Ш

### **UDP Encapsulation of IPsec Packets for NAT Traversal**

In addition to allowing IPsec packets to traverse across NAT devices, UDP encapsulation also addresses many incompatibility issues between IPsec and NAT and PAT. The resolved issues are as follows:

#### **Incompatibility Between IPsec ESP and PAT Resolved**

If PAT found a legislative IP address and port, it would drop the Encapsulating Security Payload (ESP) packet. To prevent this scenario, UDP encapsulation is used to hide the ESP packet behind the UDP header. Thus, PAT treats the ESP packet as a UDP packet, processing the ESP packet as a normal UDP packet.

### **Incompatibility Between Checksums and NAT Resolved**

In the new UDP header, the checksum value is always assigned to zero. This value prevents an intermediate device from validating the checksum against the packet checksum, thereby, resolving the TCP UDP checksum issue because NAT changes the IP source and destination addresses.

#### **Incompatibility Between Fixed IKE Destination Ports and PAT Resolved**

PAT changes the port address in the new UDP header for translation and leaves the original payload unchanged.

To see how UDP encapsulation helps to send IPSec packets see the figures below.

#### **Figure 90: Standard IPsec Tunnel Through <sup>a</sup> NAT/PAT Point (No UDP Encapsulation)**

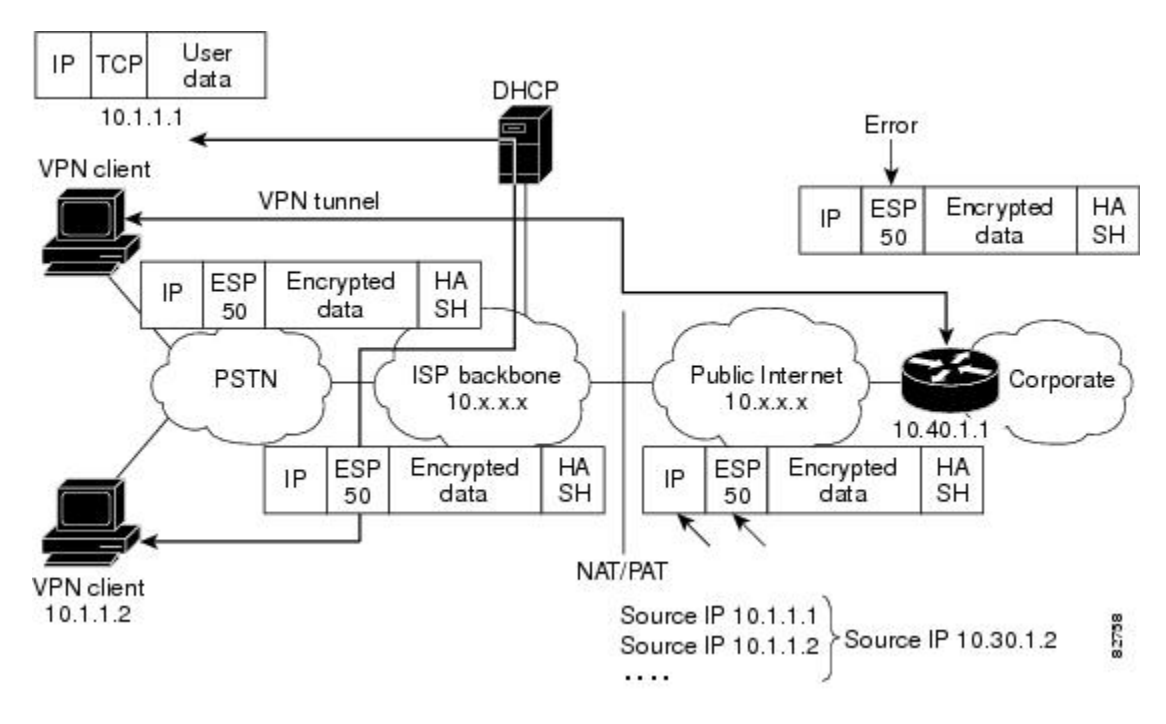

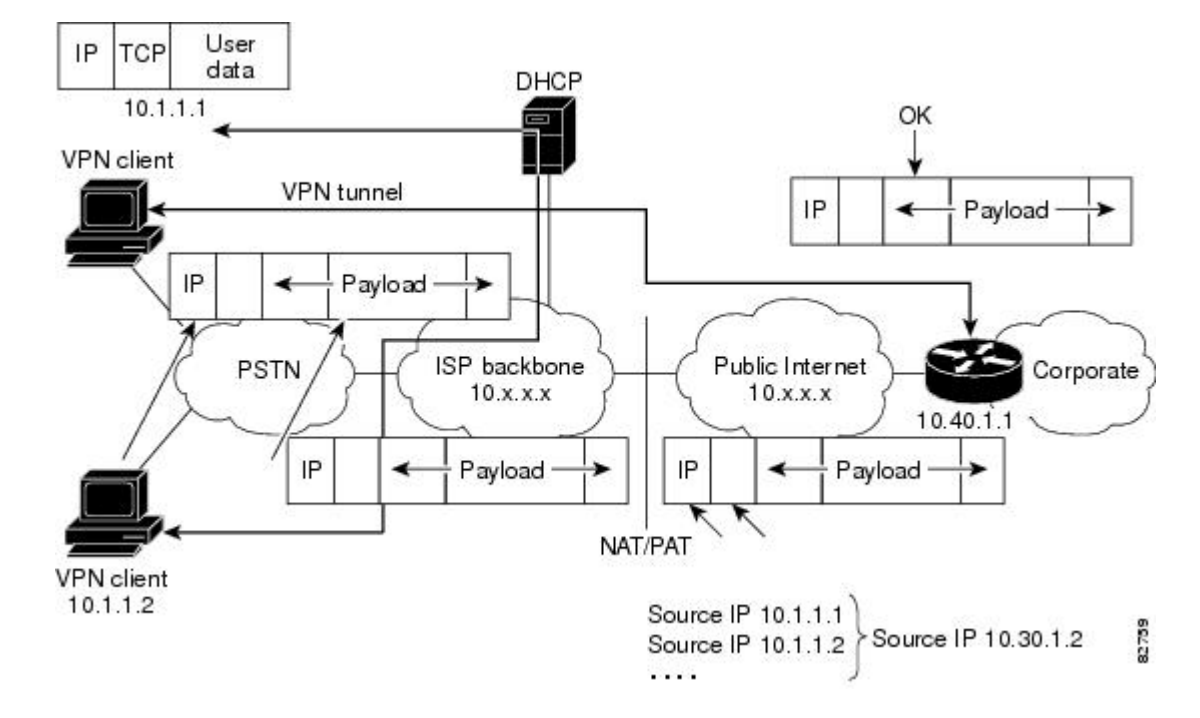

#### **Figure 91: IPsec Packet with UDP Encapsulation**

### **UDP Encapsulated Process for Software Engines Transport Mode and Tunnel Mode ESP Encapsulation**

After the IPsec packet is encrypted by a hardware accelerator or a software crypto engine, a UDP header and a non-IKE marker (which is 8 bytes in length) are inserted between the original IP header and ESP header. The total length, protocol, and checksum fields are changed to match this modification. The first figure below shows an IPsec packet before and after transport mode is applied; the second figure below shows an IPsec packet before and after tunnel mode is applied.

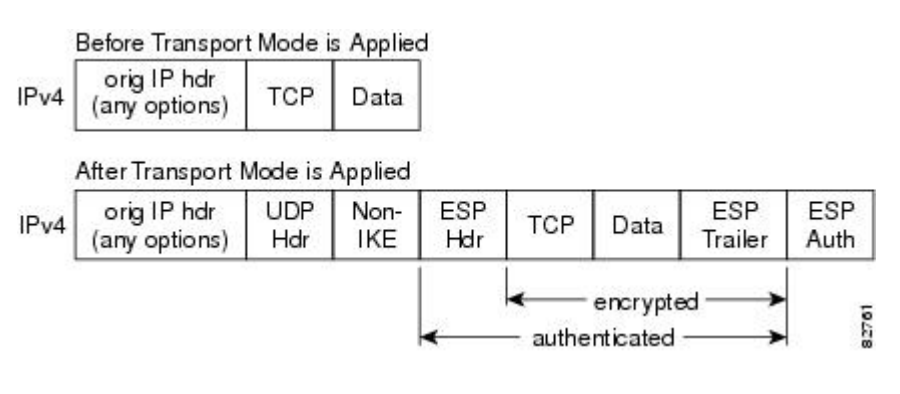

**Figure 92: Transport Mode--IPsec Packet Before and After ESP Encapsulation**

#### **Figure 93: Tunnel Mode--IPsec Packet Before and After ESP Encapsulation**

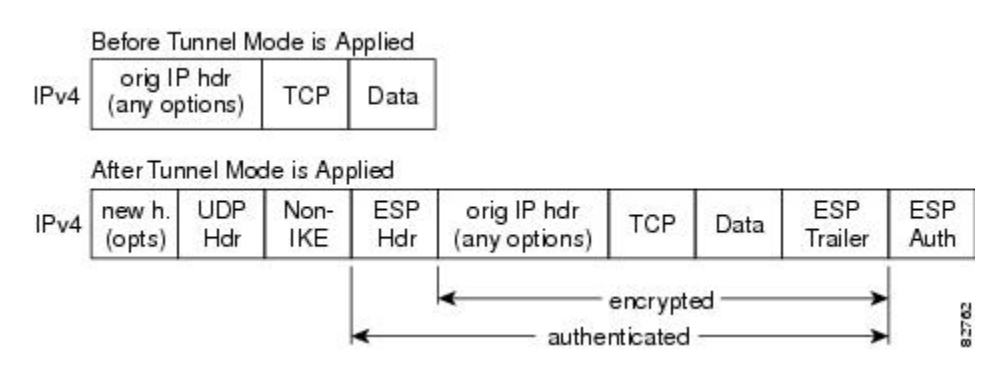

### **NAT Keepalives**

NAT keepalives are enabled to keep the dynamic NAT mapping alive during a connection between two peers. NAT keepalives are UDP packets with an unencrypted payload of 1 byte. Although the current dead peer detection (DPD) implementation is similar to NAT keepalives, there is a slight difference: DPD is used to detect peer status, while NAT keepalives are sent if the IPsec entity did not send or receive the packet at a specified period of time--valid range is between 5 to 3600 seconds.

If NAT keepalives are enabled (via the **crypto isakmp nat keepalive** command), users should ensure that the idle value is shorter than the NAT mapping expiration time, which is 20 seconds.

# <span id="page-2512-0"></span>**How to Configure NAT and IPsec**

### **Configuring NAT Traversal**

NAT Traversal is a feature that is auto detected by VPN devices. There are no configuration steps for a router running Cisco IOS XE Release 2.1. If both VPN devices are NAT-T capable, NAT Traversal is auto detected and auto negotiated.

### **Disabling NAT Traversal**

You may wish to disable NAT traversal if you already know that your network uses IPsec-awareness NAT (spi-matching scheme). To disable NAT traversal, use the following commands:

### **SUMMARY STEPS**

- **1. enable**
- **2. configure terminal**
- **3. no crypto ipsec nat-transparency udp-encapsulation**

### **DETAILED STEPS**

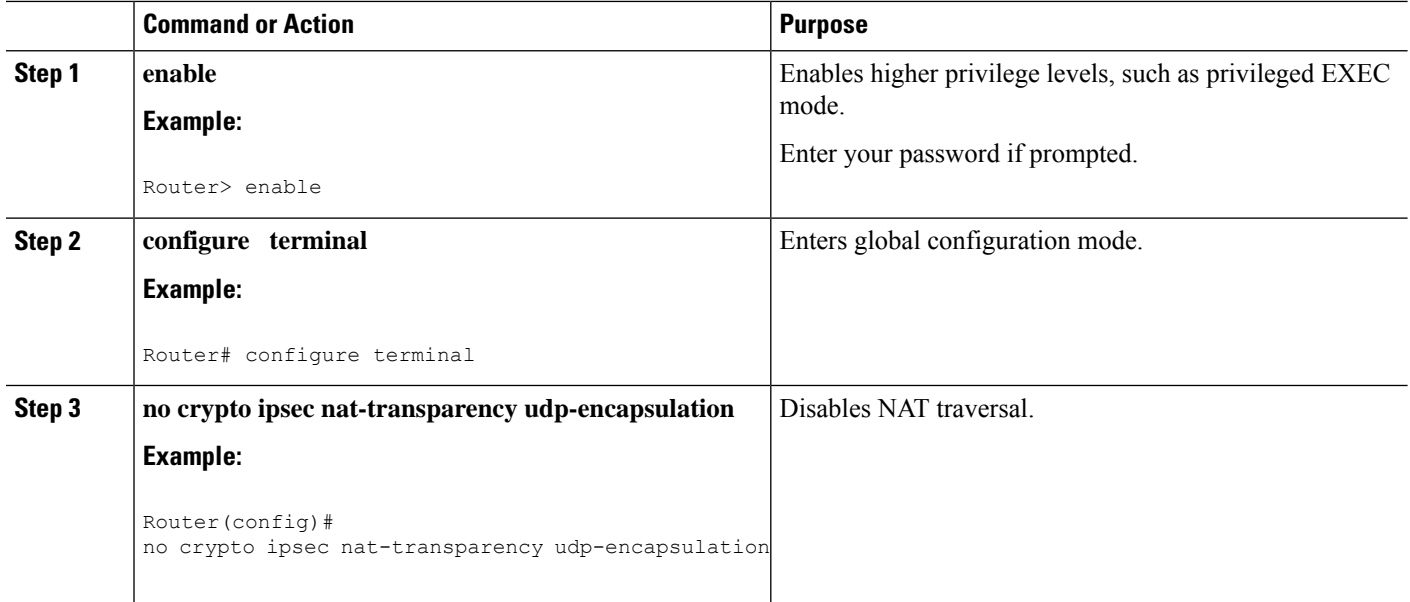

## **Configuring NAT Keepalives**

To configure your router to send NAT keepalives, use the following commands:

### **SUMMARY STEPS**

- **1. enable**
- **2. configure terminal**
- **3. crypto isakmp nat keepalive** *seconds*

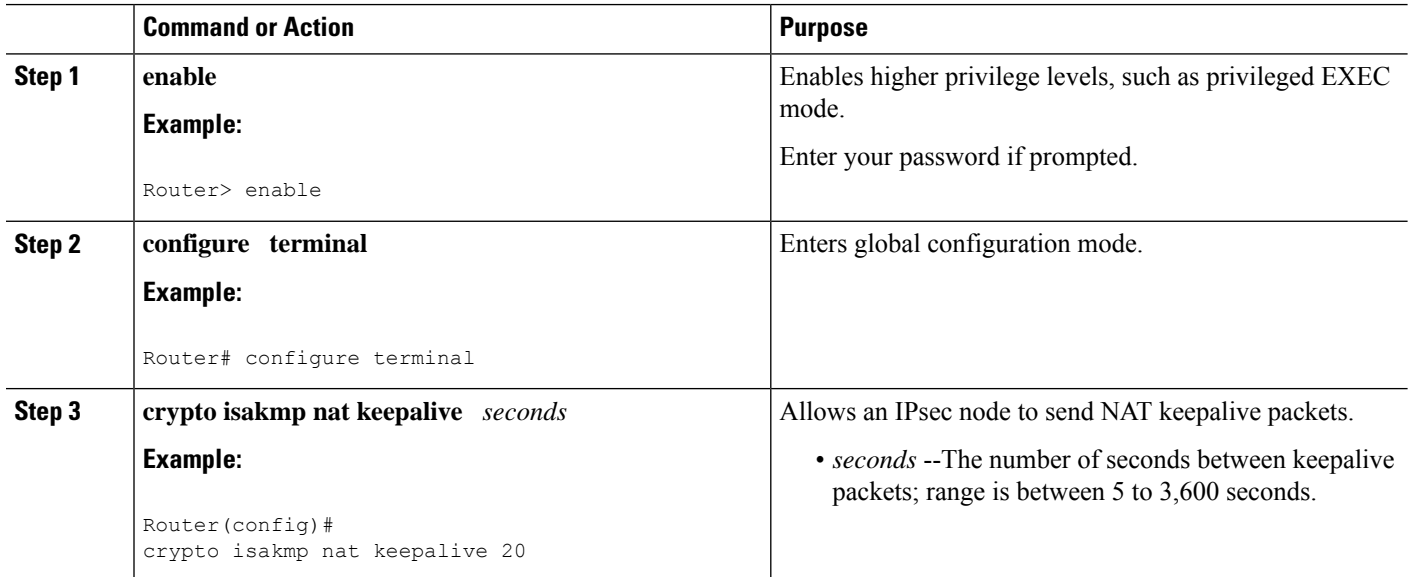

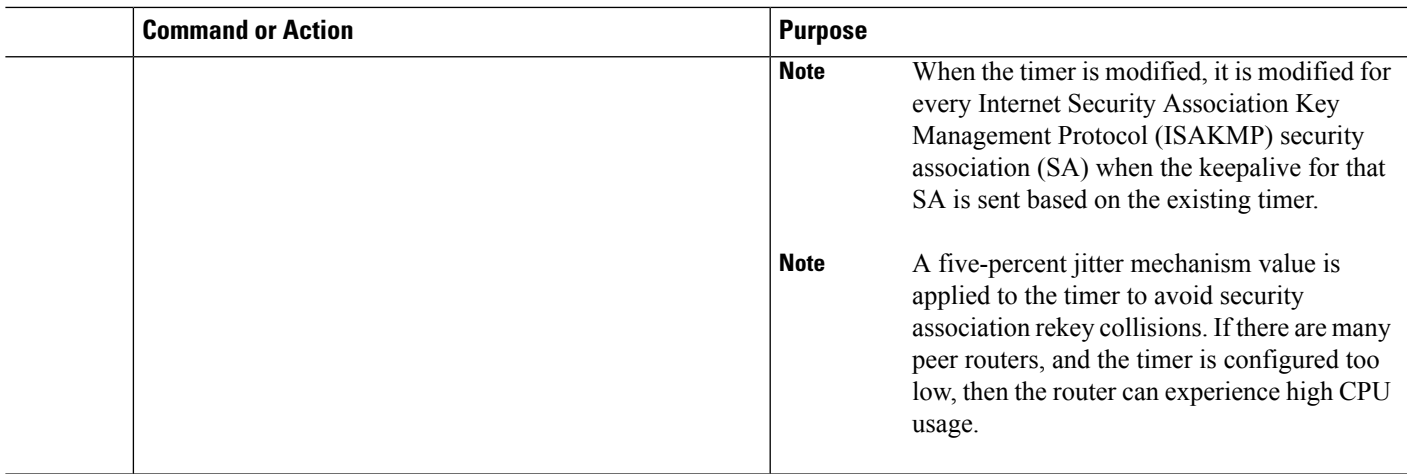

## **Verifying IPsec Configuration**

To verify your configuration, perform the following optional steps:

### **SUMMARY STEPS**

- **1. enable**
- **2. show crypto ipsec sa** [**map** *map-name* | **address** | **identity**] [**detail**

#### **DETAILED STEPS**

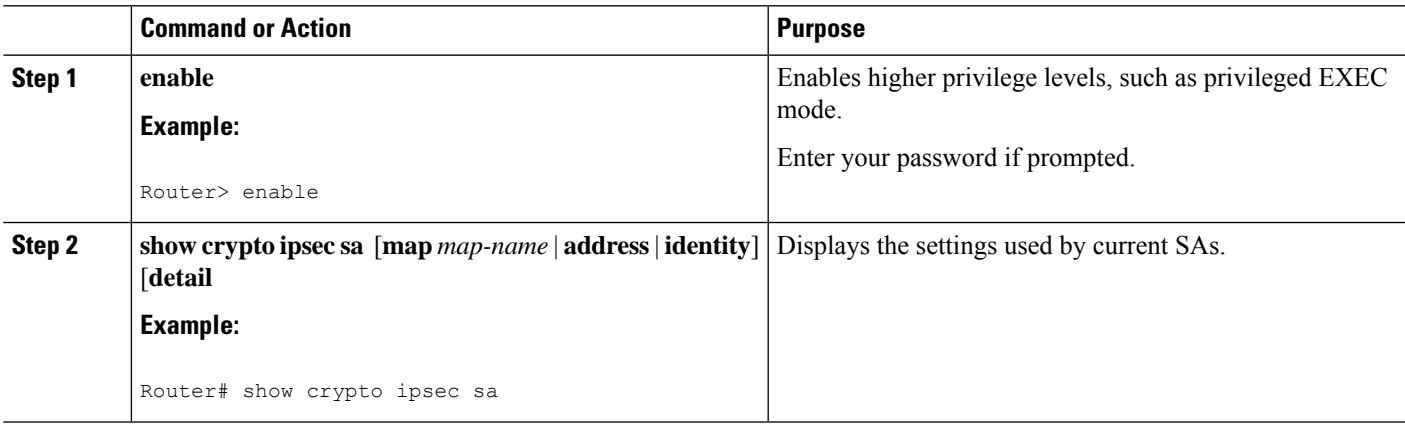

# <span id="page-2514-0"></span>**Configuration Examples for IPsec and NAT**

### **NAT Keepalives Configuration Example**

The following example shows how to enable NAT keepalives to be sent every 20 seconds:

```
crypto isakmp policy 1
authentication pre-share
```

```
crypto isakmp key 1234 address 10.0.0.1
crypto isakmp nat keepalive 20
!
!
crypto ipsec transform-set t2 esp-des esp-sha-hmac
!
crypto map test2 10 ipsec-isakmp
set peer 10.0.0.1
set transform-set t2
match address 101
```
# <span id="page-2515-0"></span>**Additional References**

The following sections provide references related to the IPsec NAT Transparency feature.

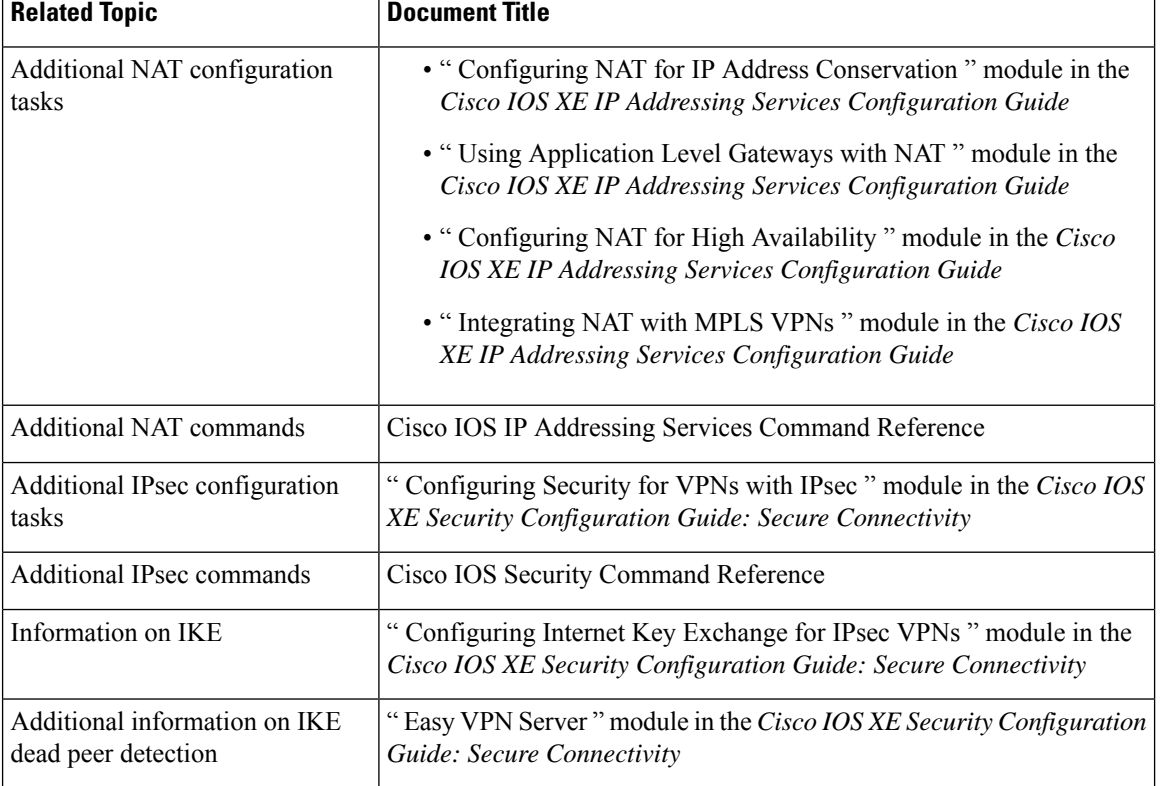

#### **Related Documents**

### **Standards**

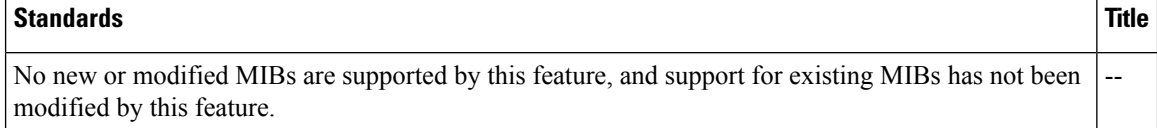

#### **MIBs**

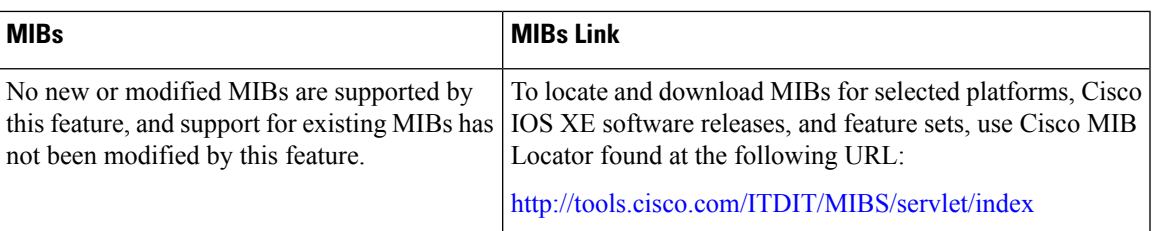

#### **RFCs**

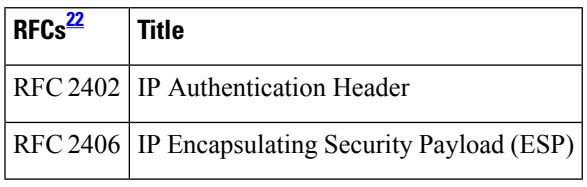

<span id="page-2516-1"></span><sup>22</sup> Not all supported RFCs are listed.

### **Technical Assistance**

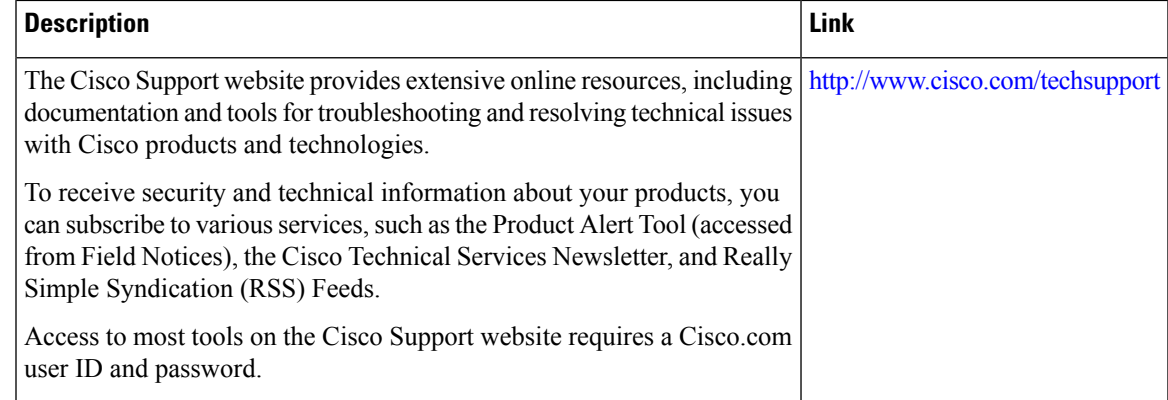

# <span id="page-2516-0"></span>**Feature Information for IPsec NAT Transparency**

The following table provides release information about the feature or features described in this module. This table lists only the software release that introduced support for a given feature in a given software release train. Unless noted otherwise, subsequent releases of that software release train also support that feature.

Use Cisco Feature Navigator to find information about platform support and Cisco software image support. To access Cisco Feature Navigator, go to [www.cisco.com/go/cfn.](http://www.cisco.com/go/cfn) An account on Cisco.com is not required.

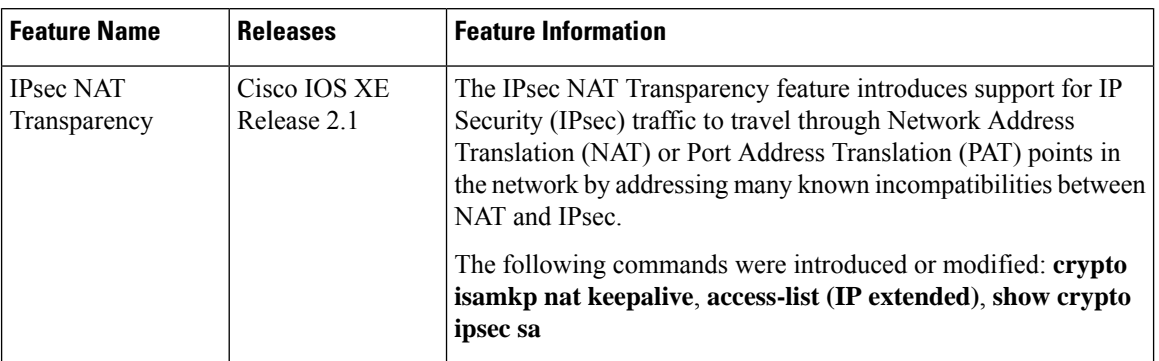

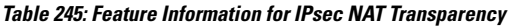

## <span id="page-2517-0"></span>**Glossary**

**IKE** --Internet Key Exchange. Hybrid protocol that implements Oakley key exchange and Skeme key exchange inside the Internet Security Association Key Management Protocol (ISAKMP) framework. Although IKE can be used with other protocols, its initial implementation is with IPsec. IKE provides authentication of the IPsec peers, negotiates IPsec keys, and negotiates IPsec security associations (SAs).

**IPsec** --IP Security. Framework of open standards developed by the Internet Engineering Task Force (IETF). IPsec provides security for transmission of sensitive information over unprotected networks such as the Internet. IPsec acts at the network layer, protecting and authenticating IP packets between participating IPsec devices ("peers"), such as Cisco routers.

**NAT** --Network Address Translation. Translates a private IP address used inside the corporation to a public, routable address for use on the outside of the corporation, such as the Internet. NAT is considered a one-to-one mapping of addresses from private to public.

**PAT** --Port Address Translation. Like NAT, PAT also translated private IP address to public, routable addresses. Unlike NAT, PAT provides a many-to-one mapping of private addresses to a public address; each instance of the public address is associated with a particular port number to provide uniqueness. PAT can be used in environments where the cost of obtaining a range of public addresses is too expensive for an organization.

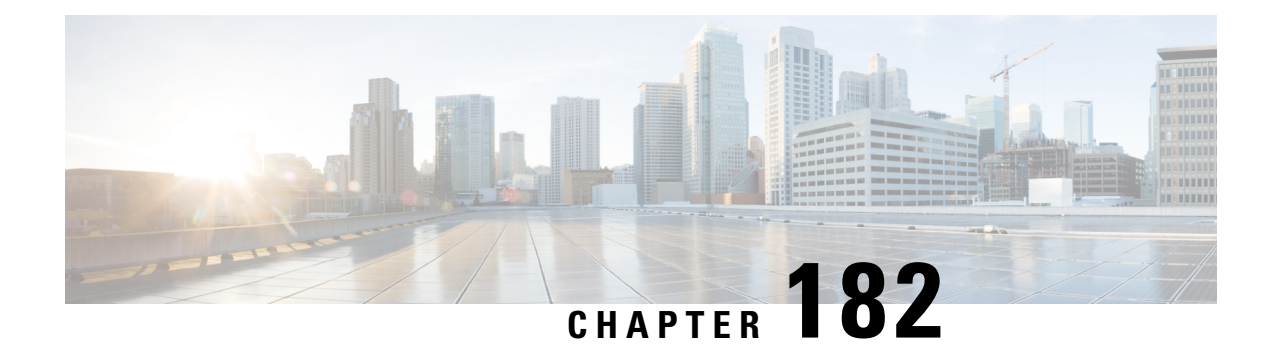

# **IPsec Extended Sequence Number**

The Extended Sequence Number (ESN) is an addition to the IPsec standard sequence number that is used to assist high-speed IPsec implementations. IPSec packets have 32 bitsequence numbers, and rekey is mandatory for IKE-keyed IPSec Security Association (SA) after a sequence number rollover. ESN attempts to reduce this high IPsecSA rekey rate by extending the sequence number to 64 bits, this would increase the time before mandatory rekeys.

- [Prerequisites](#page-2518-0) for IPsec Extended Sequence Number , on page 2375
- [Restrictions](#page-2518-1) for IPsec Extended Sequence Number , on page 2375
- **[Information](#page-2519-0) About IPsec Extended Sequence Number**, on page 2376
- How to [Configure](#page-2519-1) IPsec Extended Sequence Number, on page 2376
- Additional [References,](#page-2520-0) on page 2377
- Feature [Information](#page-2520-1) for IPsec ESN support , on page 2377

# <span id="page-2518-0"></span>**Prerequisites for IPsec Extended Sequence Number**

- ESN must be supported by both IPsec peers involved in establishing a secure connection. This feature will not function if either one of the peers does not support ESN
- Anti-replay configuration isrequired, when using ESN.For more detailssee, IPsec [Anti-Replay](https://www.cisco.com/c/en/us/td/docs/ios-xml/ios/sec_conn_dplane/configuration/xe-17/sec-ipsec-data-plane-xe-17/sec-ipsec-antireplay.html) Window [Expanding](https://www.cisco.com/c/en/us/td/docs/ios-xml/ios/sec_conn_dplane/configuration/xe-17/sec-ipsec-data-plane-xe-17/sec-ipsec-antireplay.html) and Disabling.

# <span id="page-2518-1"></span>**Restrictions for IPsec Extended Sequence Number**

- ESN is only supported on Cisco Catalyst 8500 Series Edge Platforms and Cisco ASR 1000 Series ESP 100-X and ESP 200-X.
- ESN feature is not supported with DES or 3DES algorithms.

## <span id="page-2519-0"></span>**Information About IPsec Extended Sequence Number**

### **IPsec Extended Sequence Number**

The Extended Sequence Number (ESN) is an addition to the IPsec standard sequence number that is used to assist high-speed IPsec implementations. ESN uses a largersequence numberspace than the standard sequence number and it allows the customer to transmit large volumes of data at a high speed without rekeying.

IPSec packets have 32 bit sequence numbers, and rekey is mandatory for IKE-keyed IPSec Security Association (SA) after a sequence number rollover. ESN attempts to reduce this high IPsec SA rekey rate by extending the sequence number to 64 bits, this would increase the time before mandatory rekeys and prevents sequence number rollover. As a result, it lowers the usage of system resources and prevents frequent rekeying on high speed IPsec connections or IPsec implementations that require long IPsec SA lifetime.

# <span id="page-2519-1"></span>**How to Configure IPsec Extended Sequence Number**

### **Configuring IPsec Extended Sequence Number**

To configure IPsec Extended Sequence Number support, perform the following steps.

#### **SUMMARY STEPS**

- **1. enable**
- **2. configure terminal**
- **3. crypto ipsec transform-set** *transform-set-name transform1* [*transform2*]
- **4. esn**

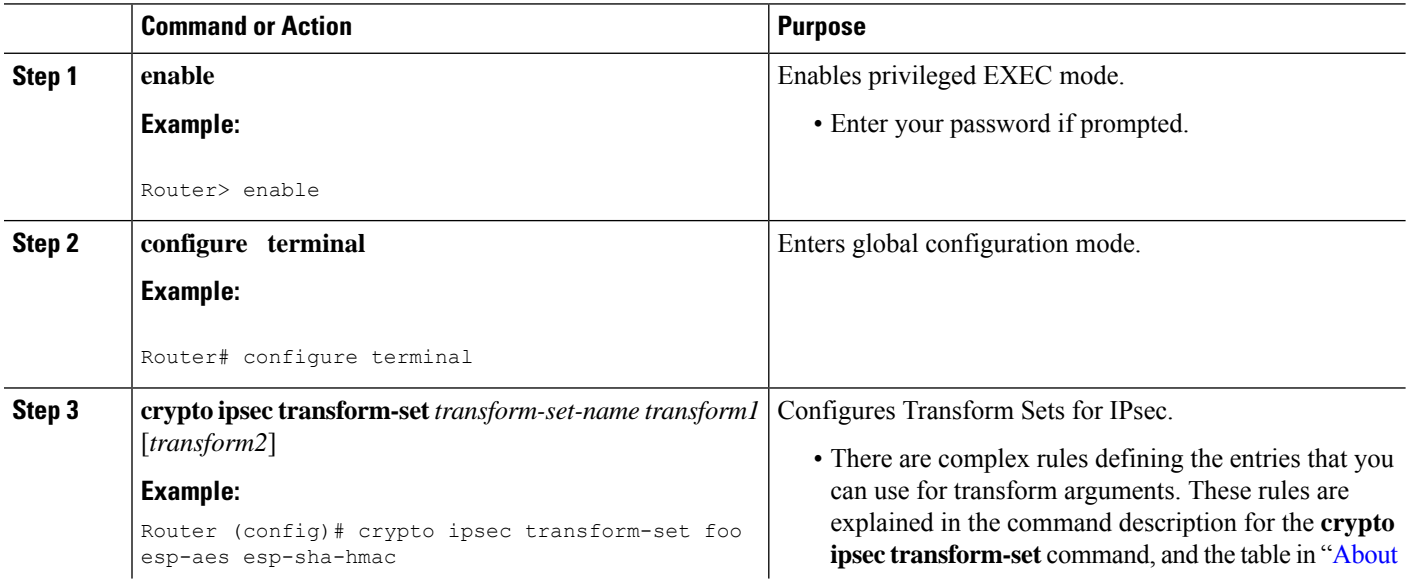
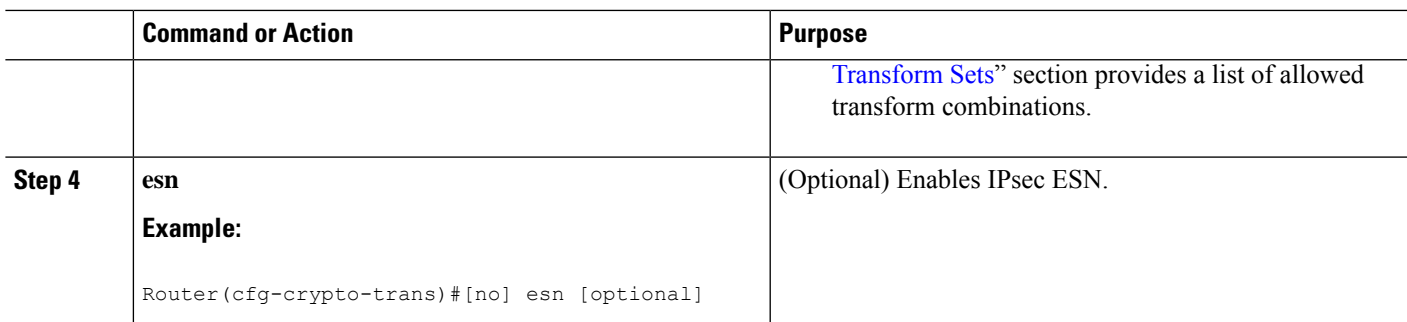

# **Additional References**

#### **Related Documents**

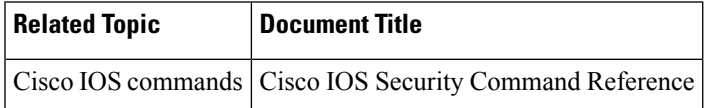

# **Feature Information for IPsec ESN support**

The following table provides release information about the feature or features described in this module. This table lists only the software release that introduced support for a given feature in a given software release train. Unless noted otherwise, subsequent releases of that software release train also support that feature.

Use Cisco Feature Navigator to find information about platform support and Cisco software image support. To access Cisco Feature Navigator, go to [www.cisco.com/go/cfn.](http://www.cisco.com/go/cfn) An account on Cisco.com is not required.

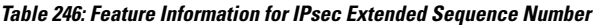

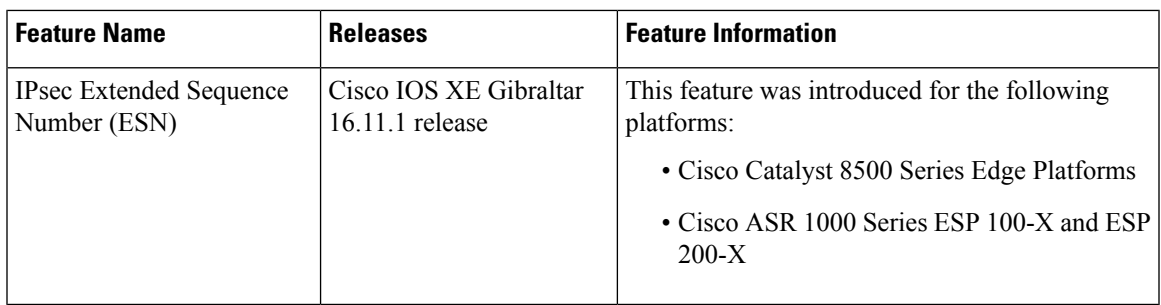

 $\mathbf I$ 

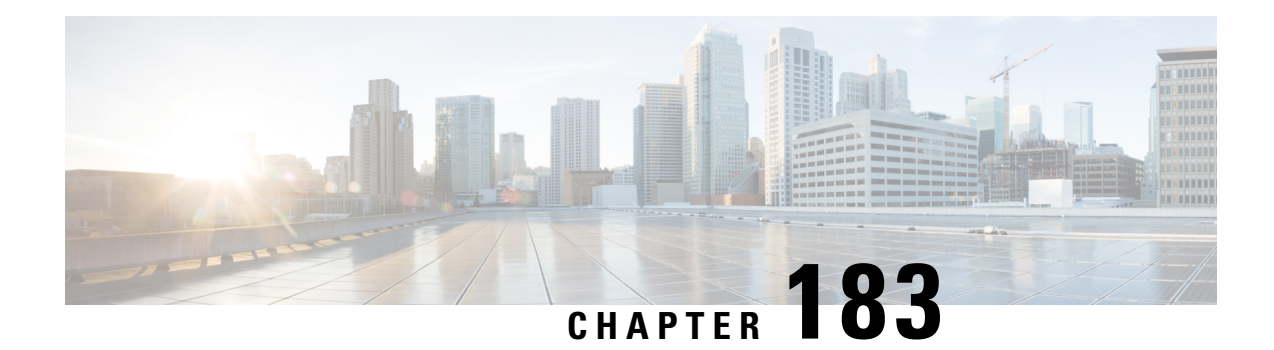

# **DF Bit Override Functionality with IPsec Tunnels**

The DF Bit Override Functionality with IPsec Tunnels feature allows you to configure the setting of the DF bit when encapsulating tunnel mode IPsec traffic on a global or per-interface level. Thus, if the DF bit is set to clear, routers can fragment packets regardless of the original DF bit setting.

- Prerequisites for DF Bit Override [Functionality](#page-2522-0) with IPsec Tunnels, on page 2379
- Restrictions for DF Bit Override [Functionality](#page-2522-1) with IPsec Tunnels, on page 2379
- Information About DF Bit Override [Functionality](#page-2523-0) with IPsec Tunnels, on page 2380
- How to Configure DF Bit Override [Functionality](#page-2523-1) with IPsec Tunnels, on page 2380
- [Configuration](#page-2524-0) Examples for DB Bit Override Functionality with IPsec Tunnels, on page 2381
- Additional [References,](#page-2525-0) on page 2382
- Feature Information for DF Bit Override [Functionality](#page-2526-0) with IPsec Tunnels, on page 2383

# <span id="page-2522-1"></span><span id="page-2522-0"></span>**Prerequisites for DF Bit Override Functionality with IPsec Tunnels**

IPsec must be enabled on your router.

## **Restrictions for DF Bit Override Functionalitywith IPsec Tunnels**

#### **Performance Impact**

Because each packet is reassembled at the process level, a significant performance impact occurs at a high data rate. Two major caveats are as follows:

- The reassemble queue can fill up and force fragments to be dropped.
- The traffic is slower because of the process switching.

#### **DF Bit Setting Requirement**

If several interfaces share the same crypto map using the local address feature, these interfaces must share the same DF bit setting.

#### **Feature Availability**

This feature is available only for IPsec tunnel mode. (IPsec transport mode is not affected because it does not provide an encapsulating IP header.)

# <span id="page-2523-0"></span>**Information About DF Bit Override Functionality with IPsec Tunnels**

### **Feature Overview**

The DF Bit Override Functionality with IPsec Tunnels feature allows you to specify whether your router can clear, set, or copy the Don't Fragment (DF) bit from the encapsulated header. A DF bit is a bit within the IP header that determines whether a router is allowed to fragment a packet.

Some user configurations have hosts that perform the following functions:

- Set the DF bit in packets they send
- Use firewalls that block Internet Control Message Protocol (ICMP) errors from outside the firewall, preventing hosts from learning about the maximum transmission unit (MTU) size outside the firewall
- Use IP Security (IPsec) to encapsulate packets, reducing the available MTU size

If your configurations have hosts that prevent you from learning about the available MTU size, you can configure your router to clear the DF bit and fragment the packet.

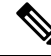

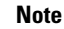

In compliance with RFC 2401, this feature can be configured globally or per interface. If both levels are configured, the interface configuration will override the global configuration.

# <span id="page-2523-1"></span>**How to Configure DF Bit Override Functionality with IPsec Tunnels**

### **Configuring the DF Bit for the Encapsulating Header in Tunnel Mode**

To set the DF bit for the encapsulating header in tunnel mode, perform the following steps.

#### **SUMMARY STEPS**

- **1. enable**
- **2. configure terminal**
- **3. crypto ipsec df-bit** [**clear** | **set** | **copy**]

П

#### **DETAILED STEPS**

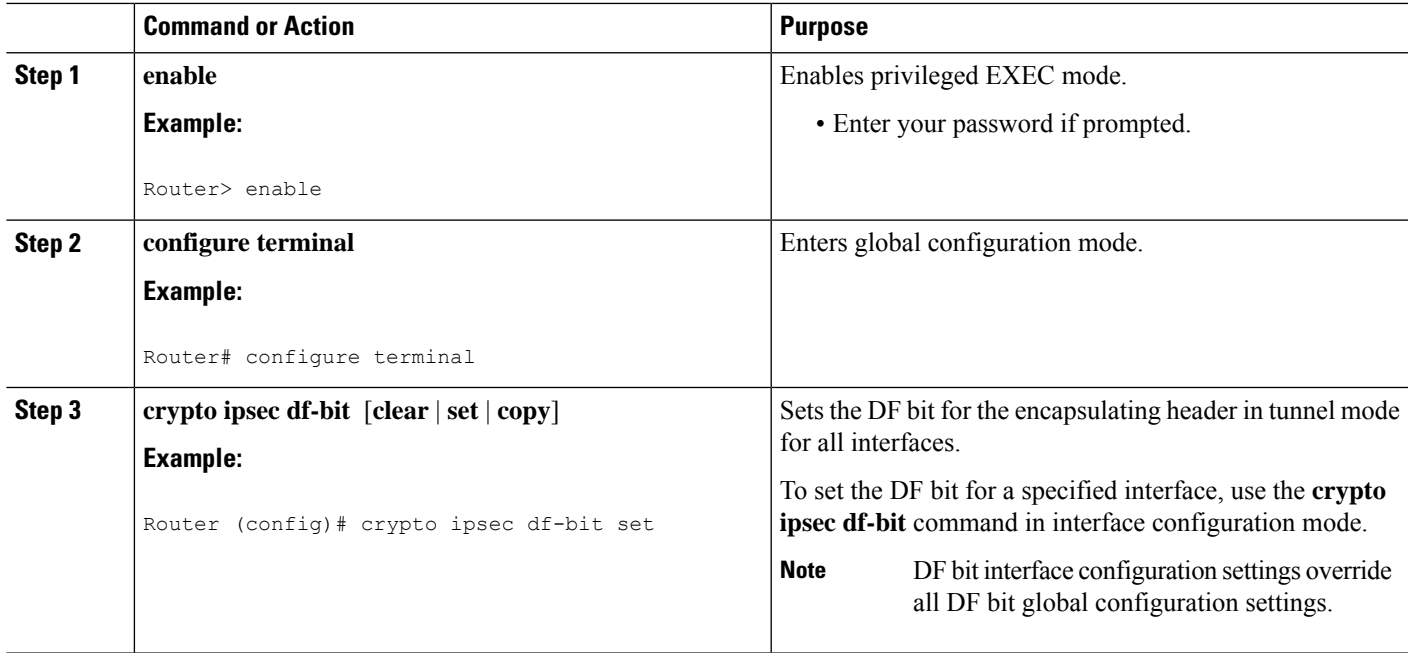

### <span id="page-2524-0"></span>**Verifying DF Bit Setting**

To verify the current DF Bit settings on your router, use the **show running-config** command in EXEC mode.

# **Configuration Examples for DB Bit Override Functionality with IPsec Tunnels**

## **DF Bit Setting Configuration Example**

In following example, the router is configured to globally clear the setting for the DF bit and copy the DF bit on the interface named FastEthernet. Thus, all interfaces except FastEthernet will allow the router to send packets larger than the available MTU size; FastEthernet will allow the router to fragment the packet.

```
crypto isakmp policy 1
  hash md5
   authentication pre-share
crypto isakmp key Delaware address 192.168.10.66
crypto isakmp key Key-What-Key address 192.168.11.19
!
!
crypto ipsec transform-set exampleset ah-md5-hmac esp-des
crypto ipsec df-bit clear
!
!
crypto map armadillo 1 ipsec-isakmp
set peer 192.168.10.66
set transform-set exampleset
```

```
match address 101
!
crypto map basilisk 1 ipsec-isakmp
set peer 192.168.11.19
set transform-set exampleset
match address 102
!
!
interface FastEthernet
  ip address 192.168.10.38 255.255.255.0
   ip broadcast-address 0.0.0.0
   media-type 10BaseT
   crypto map armadillo
   crypto ipsec df-bit copy
!
interface FastEthernet1
   ip address 192.168.11.75 255.255.255.0
   ip broadcast-address 0.0.0.0
   media-type 10BaseT
   crypto map basilisk
!
interface Serial0
   no ip address
   ip broadcast-address 0.0.0.0
   no ip route-cache
   no ip mroute-cache
```
# <span id="page-2525-0"></span>**Additional References**

The following sections provide references related to the DF Bit Override Functionality with IPsec Tunnels feature.

## **Related Documents**

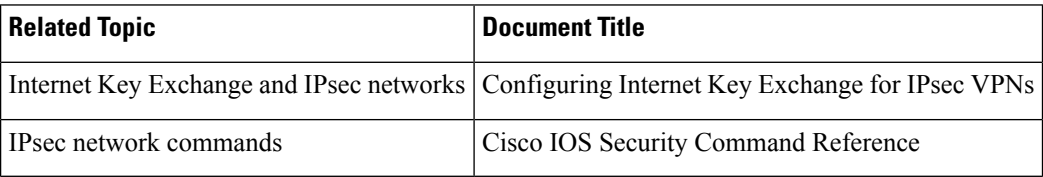

## **Standards**

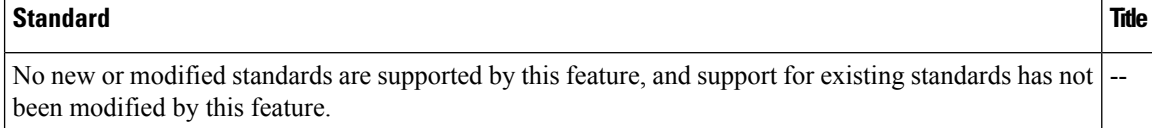

## **MIBs**

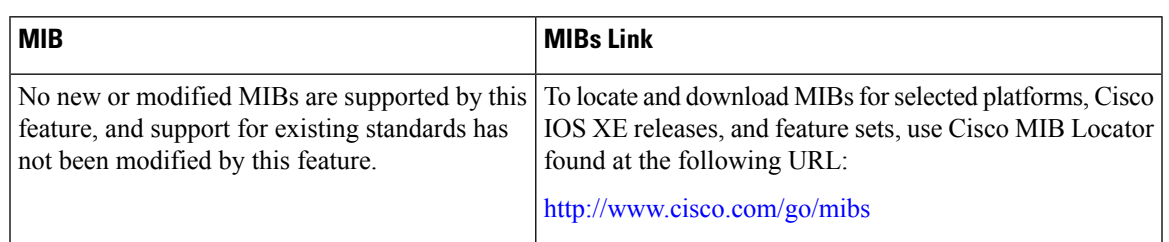

## **RFCs**

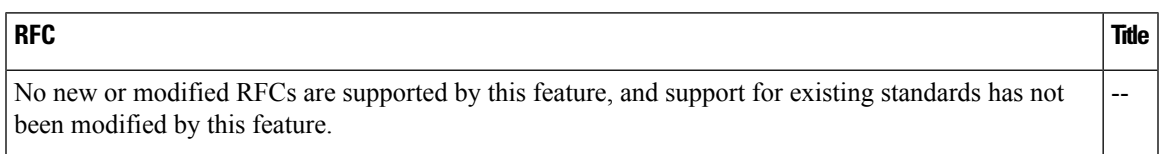

## **Technical Assistance**

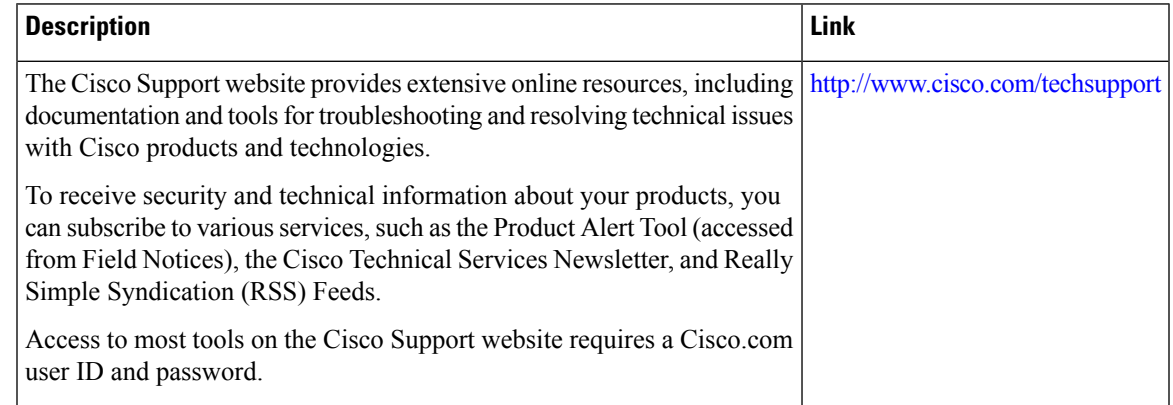

# <span id="page-2526-0"></span>**Feature Information for DF Bit Override Functionality with IPsec Tunnels**

The following table provides release information about the feature or features described in this module. This table lists only the software release that introduced support for a given feature in a given software release train. Unless noted otherwise, subsequent releases of that software release train also support that feature.

Use Cisco Feature Navigator to find information about platform support and Cisco software image support. To access Cisco Feature Navigator, go to [www.cisco.com/go/cfn.](http://www.cisco.com/go/cfn) An account on Cisco.com is not required.

L

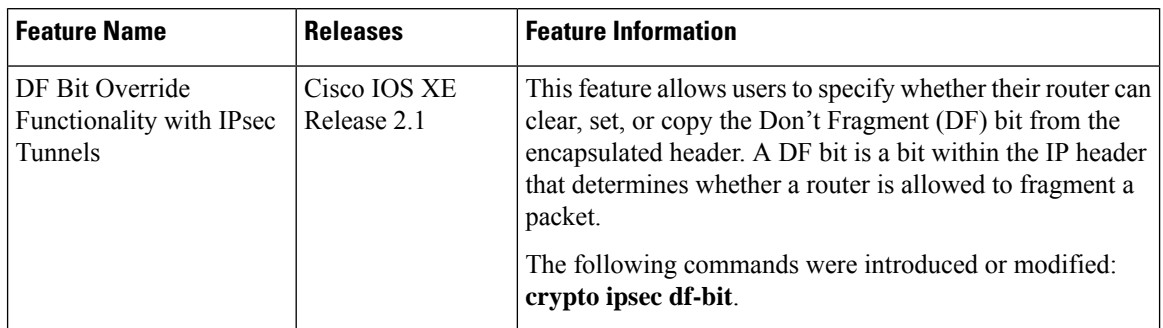

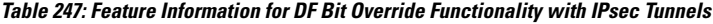

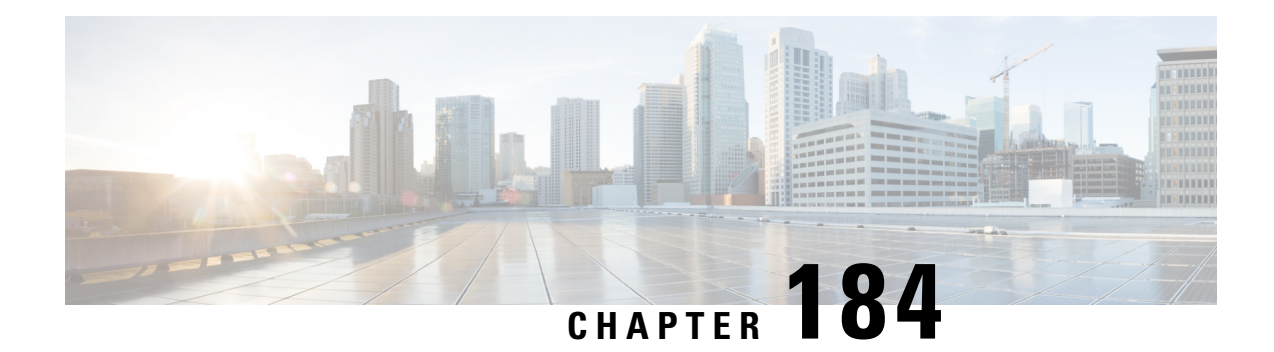

# **IPsec Security Association Idle Timers**

When a router running the Cisco IOS XE software creates an IPsec security association (SA) for a peer, resources must be allocated to maintain the SA. The SA requires both memory and several managed timers. For idle peers, these resources are wasted. If enough resources are wasted by idle peers, the router could be prevented from creating new SAs with other peers. The IPsec Security Association Idle Timers feature introduces a configurable idle timer to monitor SAs for activity, allowing SAs for idle peers to be deleted. Benefits of this feature include:

- Increased availability of resources
- Improved scalability of Cisco IOS XE IPsec deployments. Because this feature prevents the wasting of resources by idle peers, more resources will be available to create new SAs as required.
- [Prerequisites](#page-2528-0) for IPsec Security Association Idle Timers, on page 2385
- [Information](#page-2528-1) About IPsec Security Association Idle Timers, on page 2385
- How to Configure IPsec Security [Association](#page-2529-0) Idle Timers, on page 2386
- [Configuration](#page-2530-0) Examples for IPsec Security Association Idle Timers, on page 2387
- Additional [References,](#page-2531-0) on page 2388
- Feature [Information](#page-2532-0) for IPsec Security Association Idle Timers, on page 2389

## <span id="page-2528-1"></span><span id="page-2528-0"></span>**Prerequisites for IPsec Security Association Idle Timers**

You must configure Internet Key Exchange (IKE) as described in the " Configuring Internet Key Exchange Security Protocol " chapter of the *Cisco IOS XE Security Configuration Guide* .

## **Information About IPsec Security Association Idle Timers**

### **Lifetimes for IPsec Security Associations**

The Cisco IOS software currently allows the configuration of lifetimes for IPsec SAs. Lifetimes can be configured globally or per crypto map. There are two lifetimes: a "timed" lifetime and a "traffic-volume" lifetime. A security association expires after the first of these lifetimes is reached.

### **IPsec Security Association Idle Timers**

The IPsec SA idle timers are different from the global lifetimes for IPsec SAs. The expiration of the global lifetime is independent of peer activity. The IPsec SA idle timer allows SAs associated with inactive peers to be deleted before the global lifetime has expired.

If the IPsec SA idle timers are not configured, only the global lifetimes for IPsec SAs are applied. SAs are maintained until the global timers expire, regardless of peer activity.

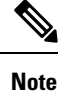

If the last IPsec SA to a given peer is deleted due to idle timer expiration, the Internet Key Exchange (IKE) SA to that peer will also be deleted.

# <span id="page-2529-0"></span>**How to Configure IPsec Security Association Idle Timers**

## **Configuring the IPsec SA Idle Timer Globally**

This task configures the IPsec SA idle timer globally. The idle timer configuration will be applied to all SAs.

### **SUMMARY STEPS**

- **1. enable**
- **2. configure terminal**
- **3. crypto ipsec security-association idle-time** *seconds*

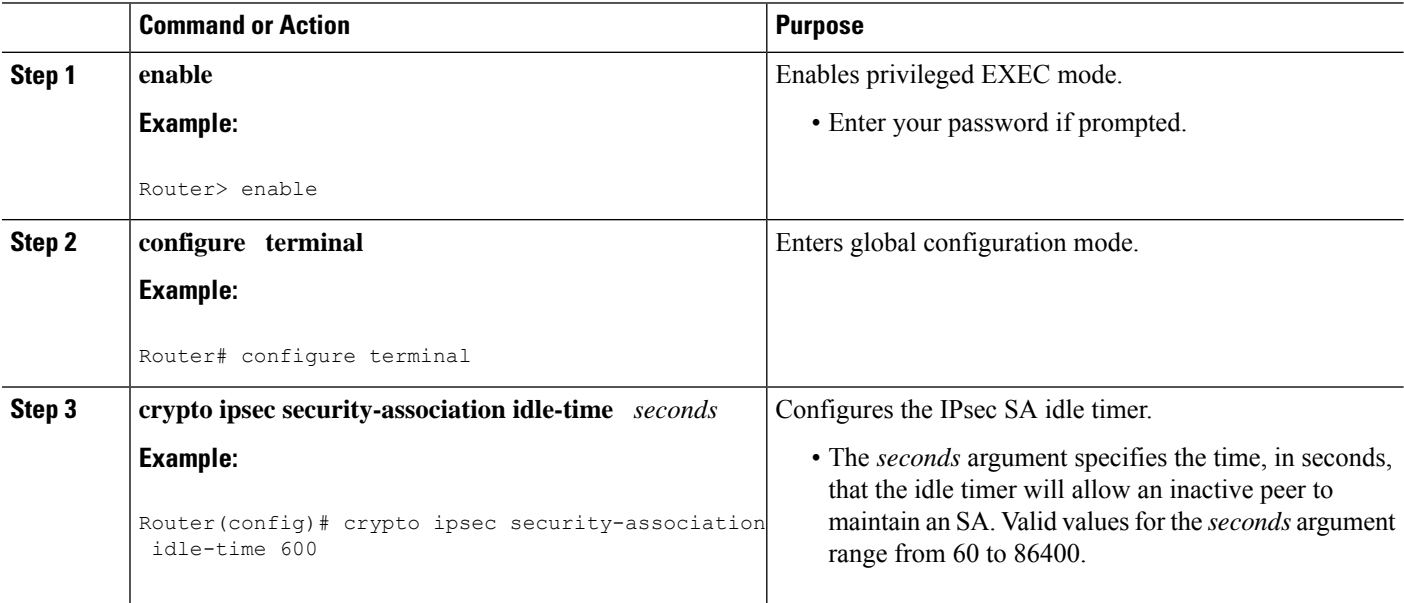

## **Configuring the IPsec SA Idle Timer per Crypto Map**

This task configures the IPsec SA idle timer for a specified crypto map. The idle timer configuration will be applied to all SAs under the specified crypto map.

### **SUMMARY STEPS**

- **1. enable**
- **2. configure terminal**
- **3. crypto map** *map-name seq-number* **ipsec-isakmp**
- **4. set security-association idle-time** *seconds*

### **DETAILED STEPS**

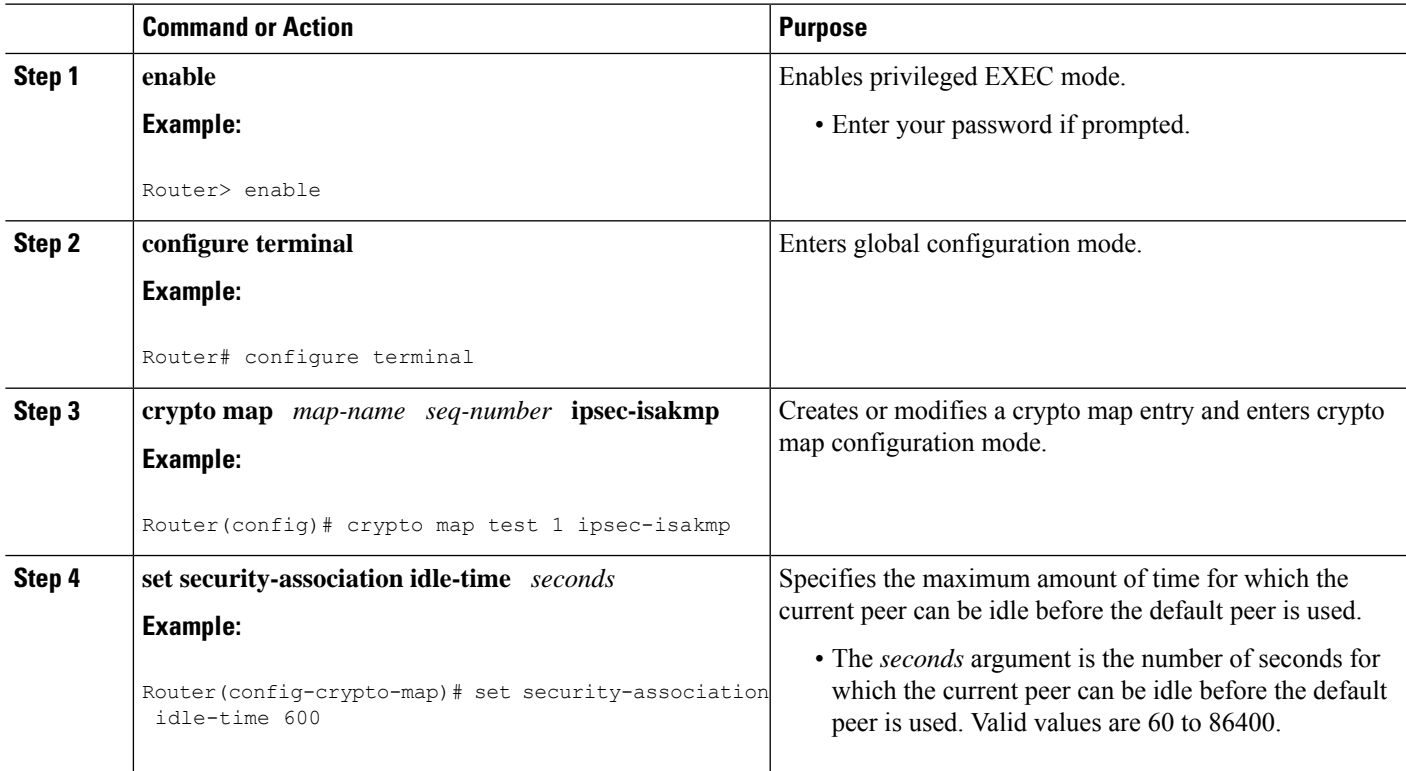

# <span id="page-2530-0"></span>**Configuration Examples for IPsec Security Association Idle Timers**

## **Configuring the IPsec SA Idle Timer Globally Example**

The following example globally configures the IPsec SA idle timer to drop SAs for inactive peers after 600 seconds:

crypto ipsec security-association idle-time 600

## **Configuring the IPsec SA Idle Timer per Crypto Map Example**

The following example configures the IPsec SA idle timer for the crypto map named test to drop SAs for inactive peers after 600 seconds:

```
crypto map test 1 ipsec-isakmp
set security-association idle-time 600
```
# <span id="page-2531-0"></span>**Additional References**

The following sections provide references related to the IPsec Security Association Idle Timers feature.

#### **Related Documents**

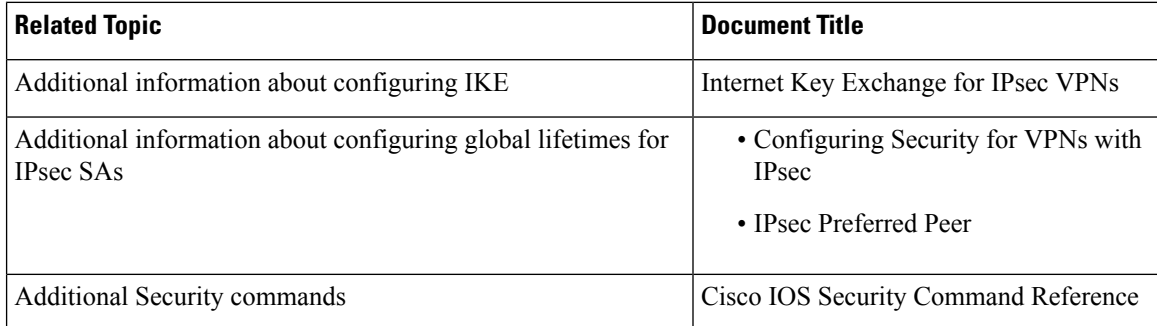

#### **Standards**

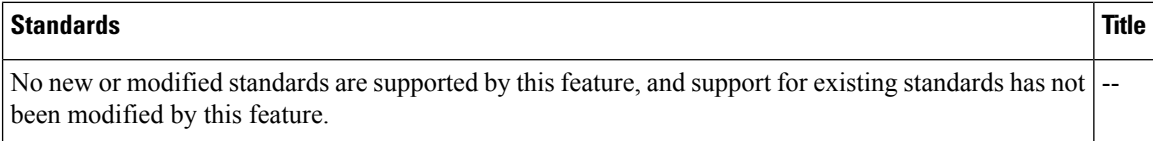

#### **MIBs**

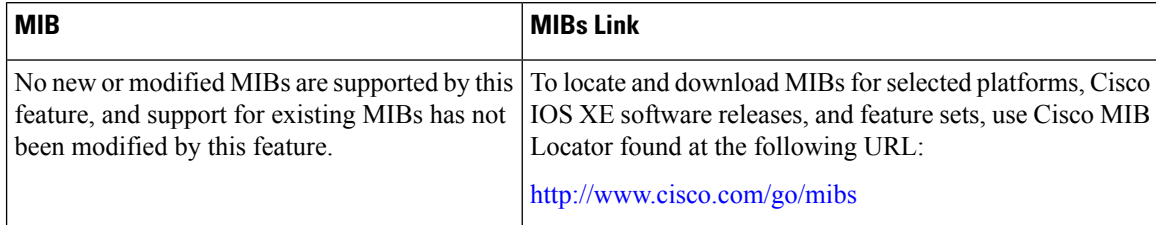

Ш

#### **RFCs**

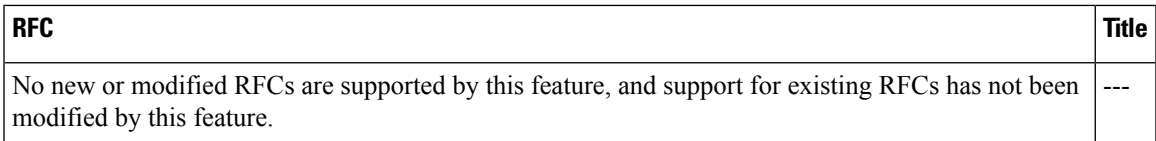

### **Technical Assistance**

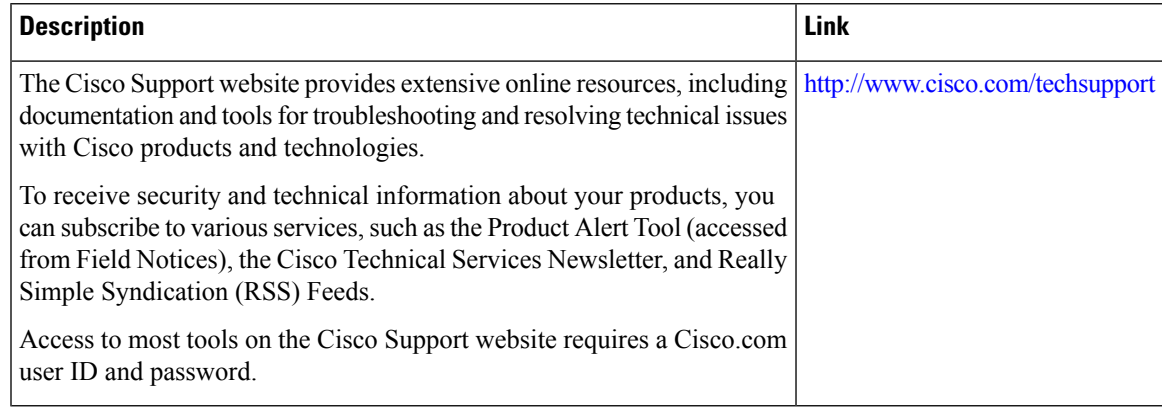

## <span id="page-2532-0"></span>**Feature Information for IPsec Security Association Idle Timers**

The following table provides release information about the feature or features described in this module. This table lists only the software release that introduced support for a given feature in a given software release train. Unless noted otherwise, subsequent releases of that software release train also support that feature.

Use Cisco Feature Navigator to find information about platform support and Cisco software image support. To access Cisco Feature Navigator, go to [www.cisco.com/go/cfn.](http://www.cisco.com/go/cfn) An account on Cisco.com is not required.

| <b>Feature Name</b>                                               | <b>Releases</b>             | <b>Feature Information</b>                                                                                                    |
|-------------------------------------------------------------------|-----------------------------|----------------------------------------------------------------------------------------------------|
| <b>IPsec Security</b><br>Association Idle   Release 2.1<br>Timers | Cisco IOS XE                | When a router running the Cisco IOS XE software creates an IPsec<br>security association (SA) for a peer, resources must be allocated to<br>maintain the SA. The SA requires both memory and several managed<br>timers. For idle peers, these resources are wasted. If enough resources<br>are wasted by idle peers, the router could be prevented from creating<br>new SAs with other peers. The IPsec Security Association Idle Timers<br>feature introduces a configurable idle timer to monitor SAs for activity,<br>allowing SAs for idle peers to be deleted.<br>The following command was introduced or modified: crypto ipsec<br>security-association idle-time. |
|                                                                   | Cisco IOS XE<br>Release 2.1 | The set security-association idle-time command was added, allowing<br>for the configuration of an IPsec idle timer for a specified crypto map.<br>The following command was introduced or modified: set<br>security-association idle-time.                                                                                                    |

**Table 248: Feature Information for IPsec Security Association Idle Timers**

L

**Feature Information for IPsec Security Association Idle Timers**

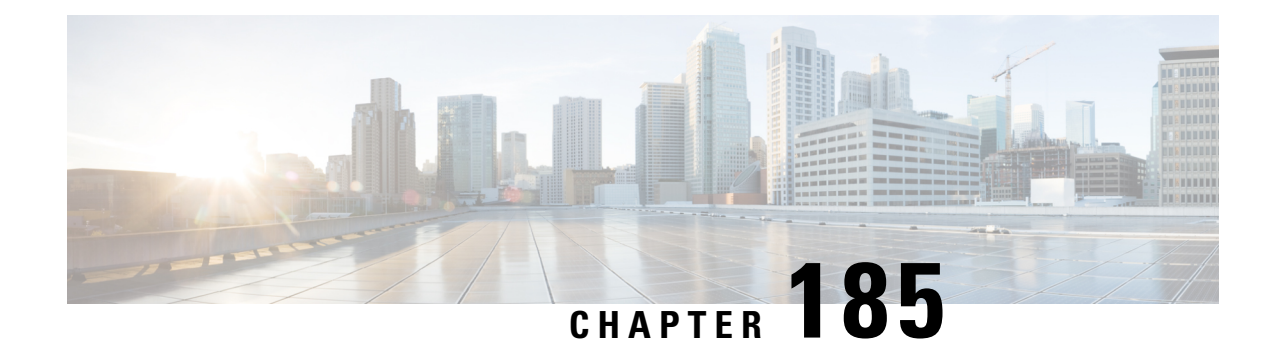

# **IPv6 IPsec Quality of Service**

The IPv6 IPsec QoS feature allows the quality of service (QoS) policies to be applied to IPv6 IPsec.

- [Information](#page-2534-0) About IPv6 IPsec QoS, on page 2391
- How to [Configure](#page-2534-1) IPv6 IPsec QoS, on page 2391
- [Configuration](#page-2539-0) Examples for QoS, on page 2396
- Additional [References](#page-2541-0) for IPv6 IPsec QoS, on page 2398
- Feature [Information](#page-2541-1) for IPv6 IPsec QoS, on page 2398

## <span id="page-2534-0"></span>**Information About IPv6 IPsec QoS**

### **IPv6 IPsec QoS Overview**

The IPv6 IPsec QoS feature applies the quality of service (QoS) policies to IPV6 IPsec. This feature supports the following functionalities:

- Crypto LLQ QoS—Traffic that is classified by QoS and marked as priority level 1 or 2 by traditional Cisco Modular QoS CLI (MQC) QoS configuration, for example PAK priority, is enqueued to the priority queue before the crypto processor. The low latency queuing (LLQ) for IPsec encryption engines helps reduce packet latency for priority traffic.
- IPsec QoS Pre-Classify—QoS pre-classify is configured under a crypto map to enable IPsec to save the original Layer 3 and Layer 4 header before the encryption so that QoS can do the classification using the saved header.
- QoS group-based LLQ—The QoS group-based LLQ feature allows IPsec to check the LLQ QoS group setting to determine whether a packet is a high priority packet before it is enqueued to low latency queuing  $(LLO)$ .

# <span id="page-2534-1"></span>**How to Configure IPv6 IPsec QoS**

## **Configuring Crypto LLQ QoS**

When IPsec and QoS are configured on a physical interface and if the QoS policy has priority class, IPSec will classify the packet based on the policy attached to the interface. It will enqueue the packet matching

priority class into Low Latency Queue. The high-priority packet will be enqueued to low latency queueing (LLQ).

Perform this task to attach a service policy to the output interface and enable LLQ for IPsec encryption engines.

### **SUMMARY STEPS**

- **1. enable**
- **2. configure terminal**
- **3. interface** *physical-interface-name*
- **4. ipv6 address** *{ipv6-address /prefix-length | prefix-name sub-bits/prefix-length}*
- **5. service-policy output** *policy-map*
- **6. ipv6 crypto map** *map-name*
- **7. end**

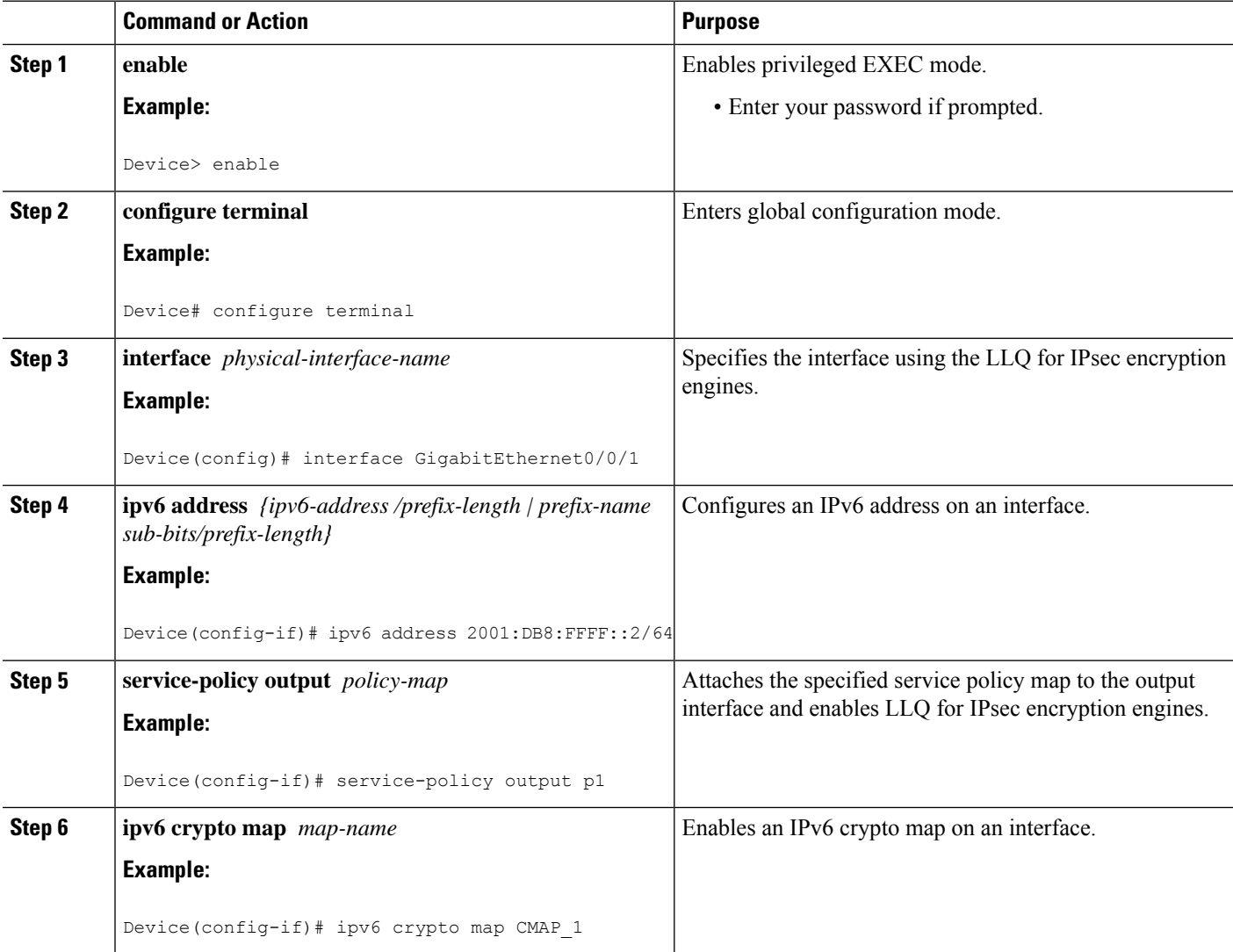

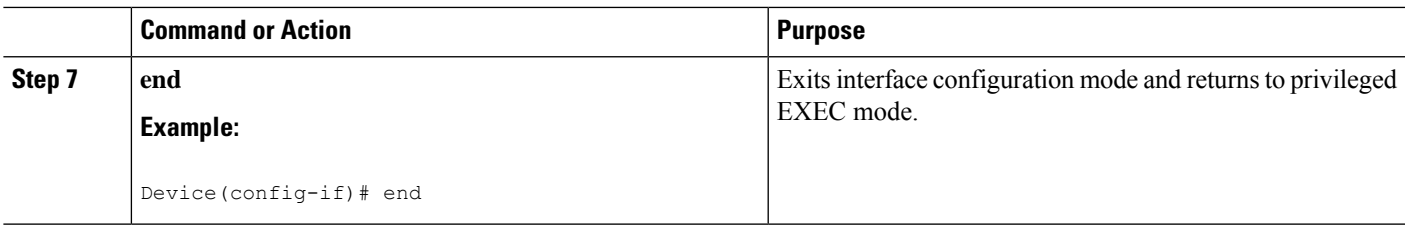

## **Configuring QoS Pre-classify**

### **Configuring Pre-classify on the Crypto Map**

The **qos pre-classify** command is applied on the crypto map, allowing configuration on a per-tunnel basis. QoS policy is applied to Packets based on the L3 and L4 Header before encryption.

Perform this task to apply the QoS pre-classify on the crypto map.

### **SUMMARY STEPS**

- **1. enable**
- **2. configure terminal**
- **3. ipv6 crypto map** *map-name*
- **4. qos pre-classify**
- **5. end**

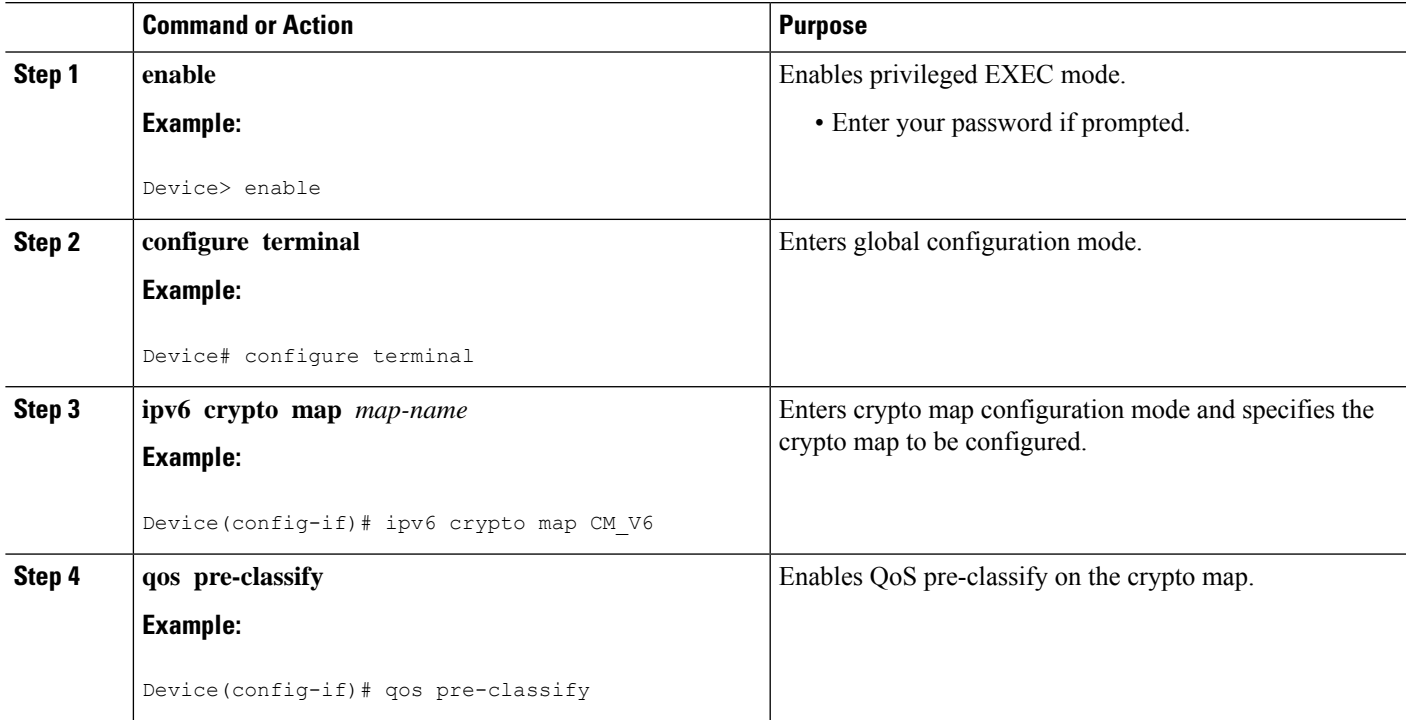

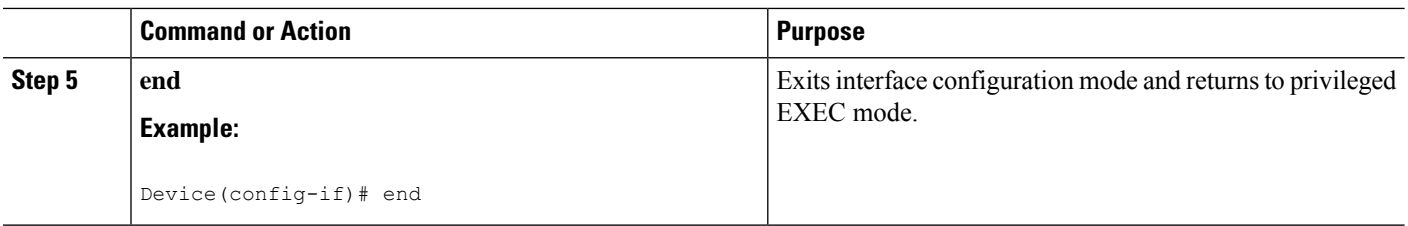

### **Configuring Pre-classify on the Tunnel Interface**

The **qos pre-classify** command is applied on the IPv6 IPsec tunnel interface, making QoS a configuration option on a per-tunnel basis.

Perform this task to apply the QOS pre-classify on the tunnel interface.

#### **SUMMARY STEPS**

- **1. enable**
- **2. configure terminal**
- **3. interface** *tunnel-interface-name*
- **4. ipv6 address** *{ipv6-address /prefix-length | prefix-name sub-bits/prefix-length}*
- **5. qos pre-classify**
- **6. end**

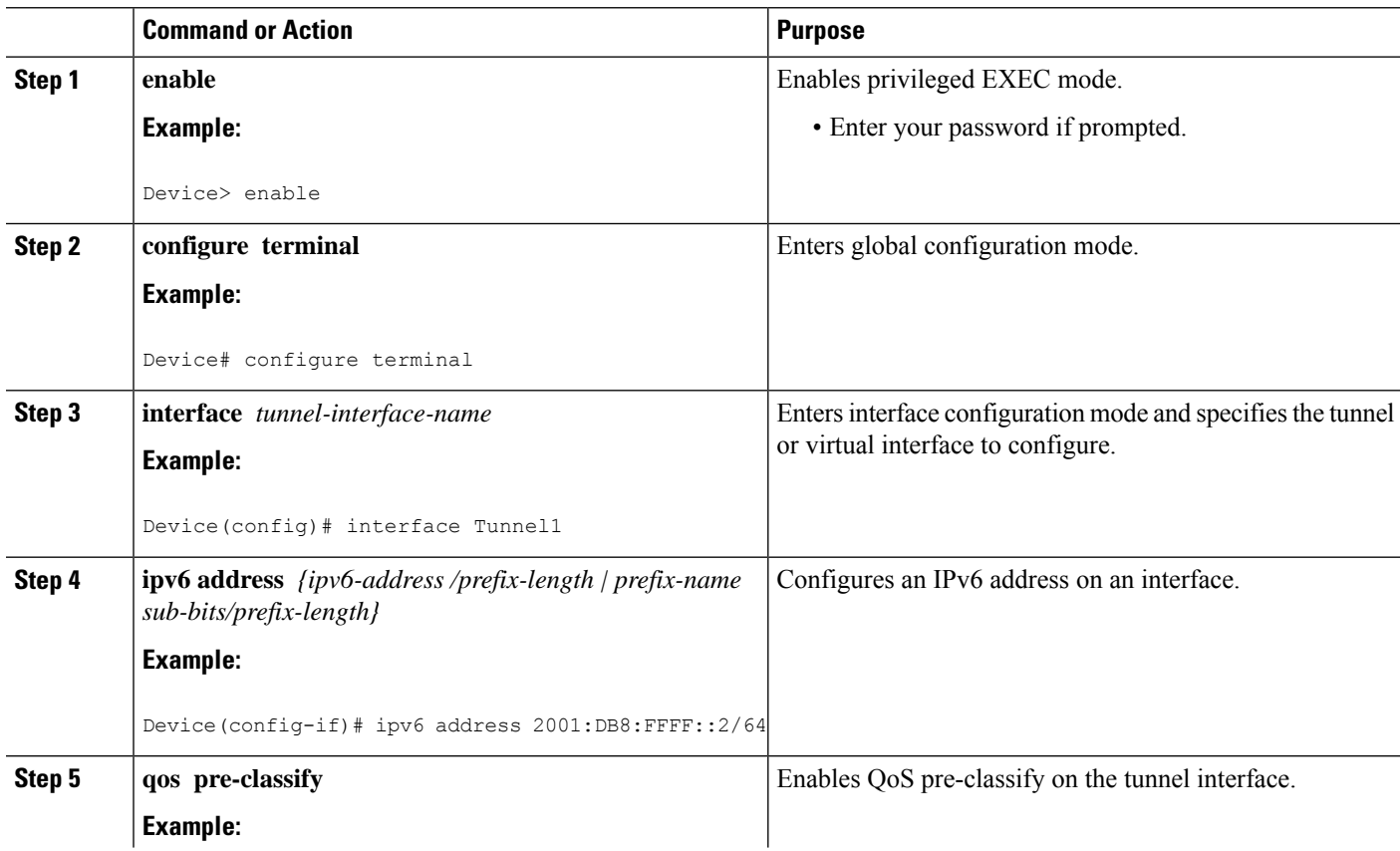

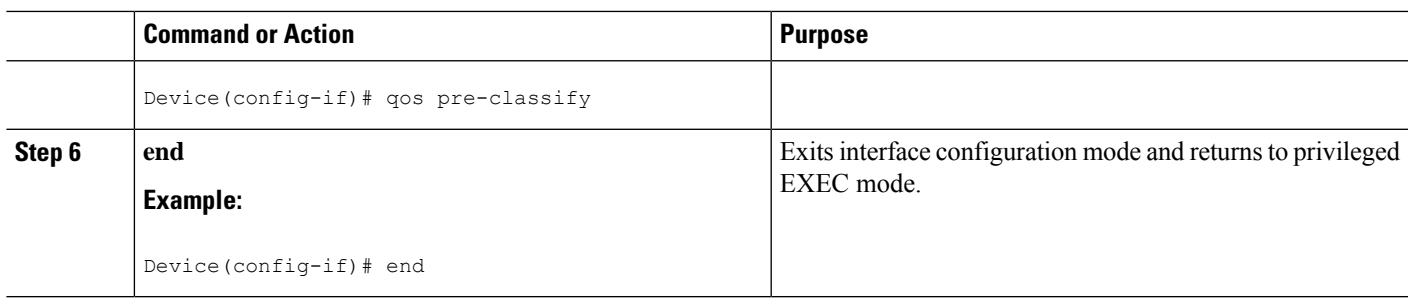

## **Configuring LLQ QoS Group**

The **platform ipsec llq qos-group** command enables low latency queuing for traffic that matches the QoS groups configured with this command.

Perform this task to enable LLQ for QoS groups.

### **SUMMARY STEPS**

- **1. enable**
- **2. configure terminal**
- **3. platform ipsec llq qos-group** *group-number*
- **4. end**

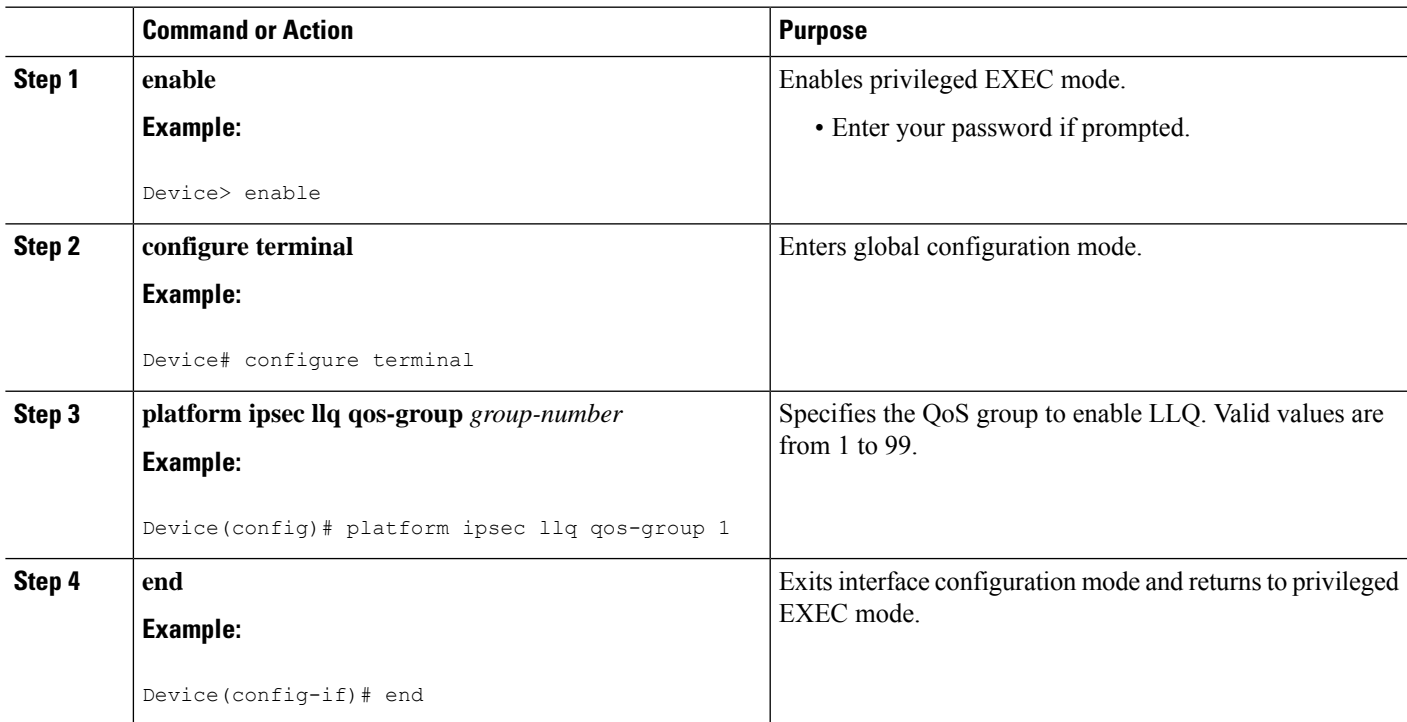

## <span id="page-2539-0"></span>**Configuration Examples for QoS**

## **Example: Configuring Crypto LLQ QoS**

The following example shows how to specify the service policy map to the output interface and enable an IPv6 crypto map on an interface.

```
!
class-map match-all c2
 match precedence 5 6 7
class-map match-all c1
 match precedence 0 1 2 3
policy-map p1
 class c1
   priority percent 10
  class c2
   bandwidth remaining percent 3
crypto map ipv6 CMAP_1 1 ipsec-isakmp
 set peer address 2001:DB8:FFFF::1
  set transform-set ESP-3DES-SHA
 match address 102
interface GigabitEthernet0/0/1
 ipv6 address 2001:DB8:FFFF::2/64
 ipv6 crypto map CMAP_1
  service-policy output p1
```
### **Example: Configuring Pre-classify on the Crypto Map**

The following example shows how to enable QoS pre-classification using the **qos pre-classify** command on the crypto map CM\_V6.

```
!
crypto map ipv6 CM_V6 10 ipsec-isakmp
 match address ACL_IPV6_1
 set transform-set set1
 set peer 2001:DB8:FFFF::1
 qos pre-classify
!
interface GigabitEthernet0/0/1
 ipv6 address 2001:DB8:FFFF::2/64
  service-policy output policy1
 ipv6 crypto map CM_V6
```
### **Example: Configuring Pre-classify on the Tunnel Interface**

The following example shows how to enable QoS pre-classification using the **qos pre-classify** command on the tunnel interface tunnel1.

Ш

```
interface GigabitEthernet1/1/2
  ipv6 address 2001:DB8:1::F/64
  service-policy output policy1
!
interface Tunnel1
 ipv6 address 2001:DB8:2::F/64
  qos pre-classify
 ipv6 mtu 1400
  tunnel protection ipsec profile greprof
```
### **Example: Configuring LLQ QoS Group**

The following example shows how to configure low latency queuing on a QoS group.

```
!
platform ipsec llq qos-group 1
platform ipsec llq qos-group 49
!
!
crypto map ipv6 cmap 1 ipsec-isakmp
 set peer 2001:DB8:FFFF:1::E/64
  set security-association lifetime seconds 600
 set transform-set aes-192
  match address 102
!
!
class-map match-all c1
 match precedence 5
class-map match-all c2
 match precedence 2
class-map match-all c3
 match precedence 4
class-map match-all c4
 match precedence 3
!
policy-map p1
 class c3
   set qos-group 20
  class c1
   set qos-group 49
  class c4
   set qos-group 77
!
policy-map p2
 class class-default
   set qos-group 1
!
interface GigabitEthernet0/2/0
  ipv6 address
 negotiation auto
 cdp enable
 ipv6 crypto map cmap
 service-policy input p2
!
!
interface GigabitEthernet0/2/7
 ipv6 address 2001:DB8:FFFF:1::F/64
  negotiation auto
 cdp enable
```
!

```
service-policy input p1
```
## <span id="page-2541-0"></span>**Additional References for IPv6 IPsec QoS**

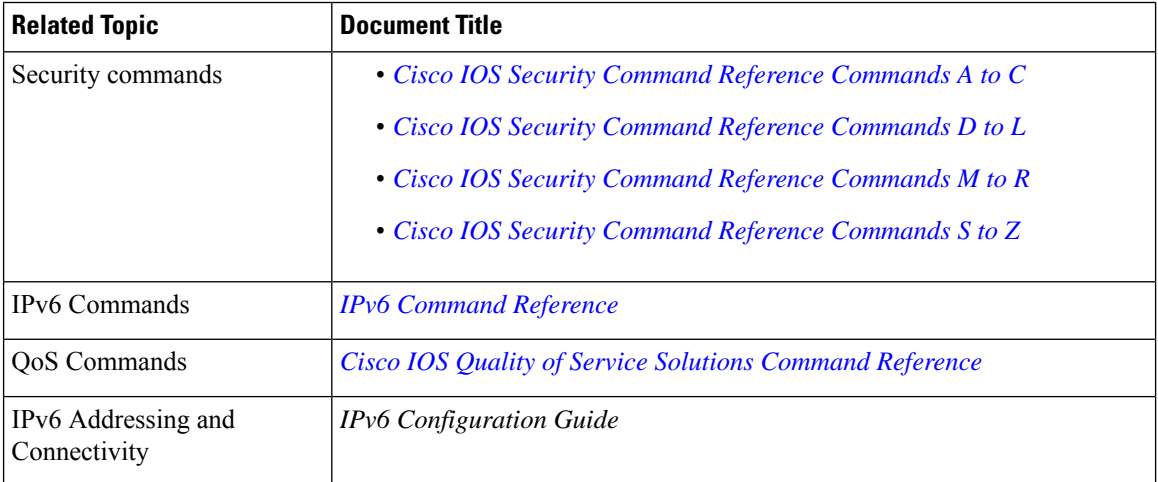

#### **Related Documents**

### **Technical Assistance**

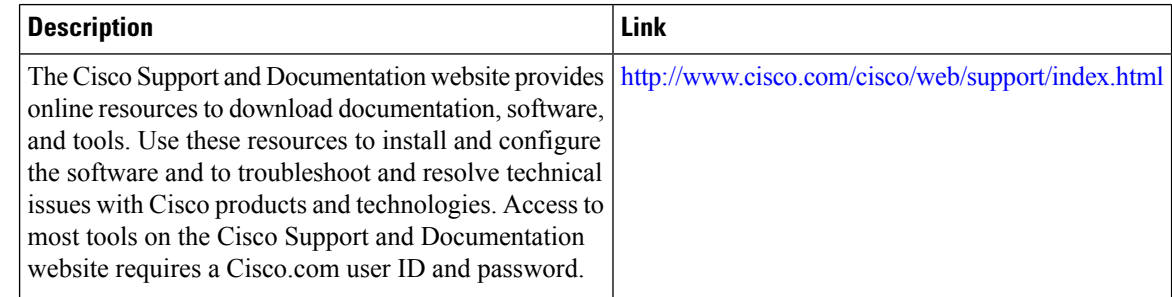

# <span id="page-2541-1"></span>**Feature Information for IPv6 IPsec QoS**

The following table provides release information about the feature or features described in this module. This table lists only the software release that introduced support for a given feature in a given software release train. Unless noted otherwise, subsequent releases of that software release train also support that feature.

Use Cisco Feature Navigator to find information about platform support and Cisco software image support. To access Cisco Feature Navigator, go to [www.cisco.com/go/cfn.](http://www.cisco.com/go/cfn) An account on Cisco.com is not required.

 $\overline{\phantom{a}}$ 

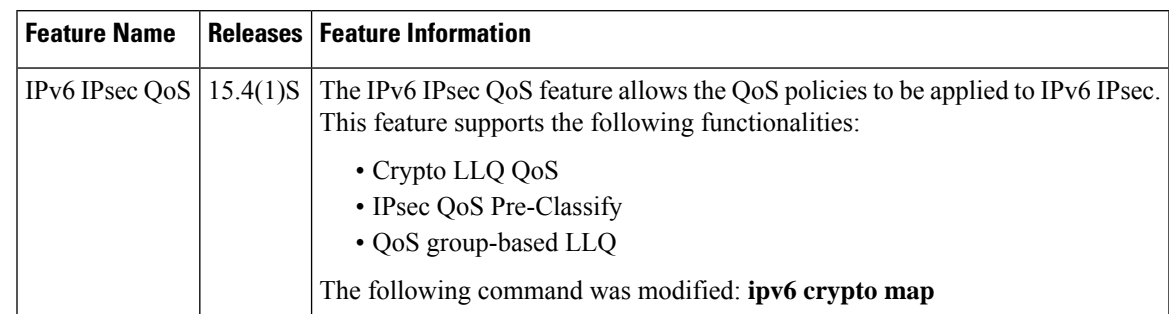

### **Table 249: Feature Information for IPv6 IPsec QoS**

L

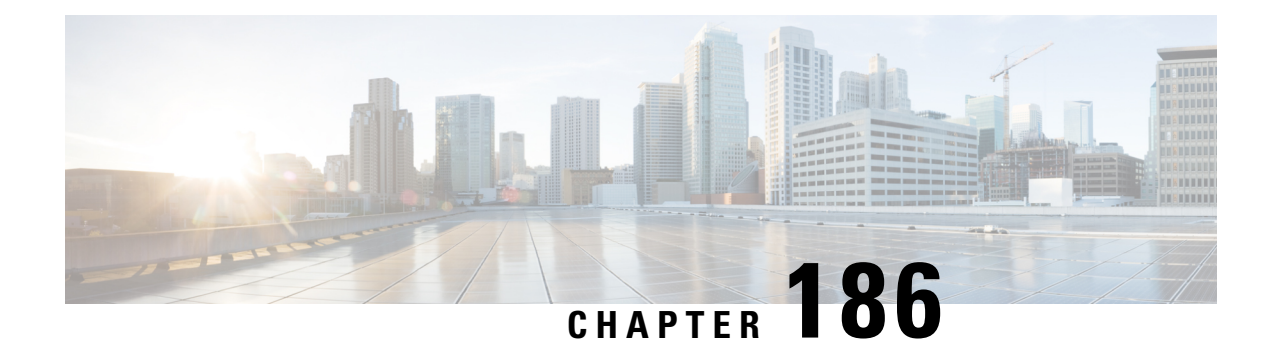

# **IPv6 Virtual Tunnel Interface**

Cisco IOS IPv6 security features for your Cisco networking devices can protect your network against degradation or failure and also against data loss or compromise resulting from intentional attacks and from unintended but damaging mistakes by well-meaning network users.

Cisco IOS IPsec functionality provides network data encryption at the IP packet level, offering robust, standards-based security. IPsec provides data authentication and antireplay services in addition to data confidentiality services.

IPsec is a mandatory component of IPv6 specification. IPv6 IPsec tunnel mode and encapsulation is used to protect IPv6 unicast and multicast traffic. This document provides information about implementing IPsec in IPv6 security.

- [Information](#page-2544-0) About IPv6 Virtual Tunnel Interface, on page 2401
- How to [Configure](#page-2546-0) IPv6 Virtual Tunnel Interface, on page 2403
- [Configuration](#page-2556-0) Examples for IPv6 Virtual Tunnel Interface, on page 2413
- Additional [References,](#page-2557-0) on page 2414
- Feature [Information](#page-2558-0) for IPv6 Virtual Tunnel Interface, on page 2415

# <span id="page-2544-0"></span>**Information About IPv6 Virtual Tunnel Interface**

## **IPsec for IPv6**

IP Security, or IPsec, is a framework of open standards developed by the Internet Engineering Task Force (IETF) that provide security for transmission of sensitive information over unprotected networks such as the Internet. IPsec acts at the network layer, protecting and authenticating IP packets between participating IPsec devices (peers), such as Cisco routers. IPsec provides the following optional network security services. In general, local security policy will dictate the use of one or more of these services:

- Data confidentiality--The IPsec sender can encrypt packets before sending them across a network.
- Data integrity--The IPsec receiver can authenticate packets sent by the IPsec sender to ensure that the data has not been altered during transmission.
- Data origin authentication--The IPsec receiver can authenticate the source of the IPsec packets sent. This service depends upon the data integrity service.
- Antireplay--The IPsec receiver can detect and reject replayed packets.

With IPsec, data can be sent across a public network without observation, modification, or spoofing. IPsec functionality is similar in both IPv6 and IPv4; however, site-to-site tunnel mode only is supported in IPv6.

In IPv6, IPsec is implemented using the AH authentication header and the ESP extension header. The authentication header provides integrity and authentication of the source. It also provides optional protection against replayed packets. The authentication header protects the integrity of most of the IP header fields and authenticates the source through a signature-based algorithm. The ESP header provides confidentiality, authentication of the source, connectionless integrity of the inner packet, antireplay, and limited traffic flow confidentiality.

The Internet Key Exchange (IKE) protocol is a key management protocol standard that is used in conjunction with IPsec. IPsec can be configured without IKE, but IKE enhances IPsec by providing additional features, flexibility, and ease of configuration for the IPsec standard.

IKE is a hybrid protocol that implements the Oakley key exchange and Skeme key exchange inside the Internet Security Association Key Management Protocol (ISAKMP) framework (ISAKMP, Oakley, and Skeme are security protocols implemented by IKE) (see the figure below). This functionality is similar to the security gateway model using IPv4 IPsec protection.

### **IPv6 IPsec Site-to-Site Protection Using Virtual Tunnel Interface**

The IPsec virtual tunnel interface (VTI) provides site-to-site IPv6 crypto protection of IPv6 traffic. Native IPv6 IPsec encapsulation is used to protect all types of IPv6 unicast and multicast traffic.

The IPsec VTI allows IPv6 routers to work as security gateways, establish IPsec tunnels between other security gateway routers, and provide crypto IPsec protection for traffic from internal networks when it is sent across the public IPv6 Internet (see the figure below). This functionality is similar to the security gateway model using IPv4 IPsec protection.

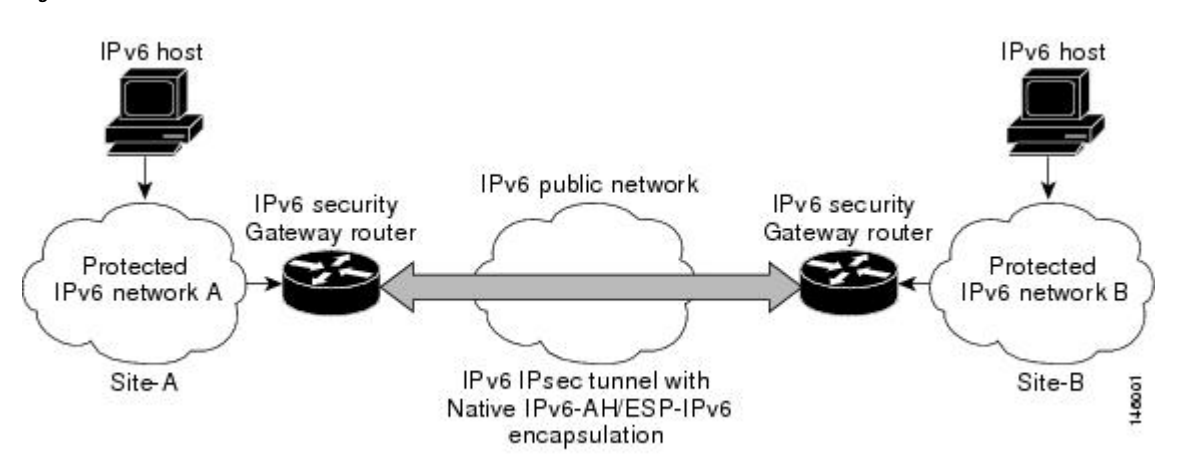

**Figure 94: IPsec Tunnel Interface for IPv6**

When the IPsec tunnel is configured, IKE and IPsec security associations (SAs) are negotiated and set up before the line protocol for the tunnel interface is changed to the UP state. The remote IKE peer is the same as the tunnel destination address; the local IKE peer will be the address picked from tunnel source interface which has the same IPv6 address scope as tunnel destination address.

The following figures shows the IPsec packet format.

**Figure 95: IPv6 IPsec Packet Format**

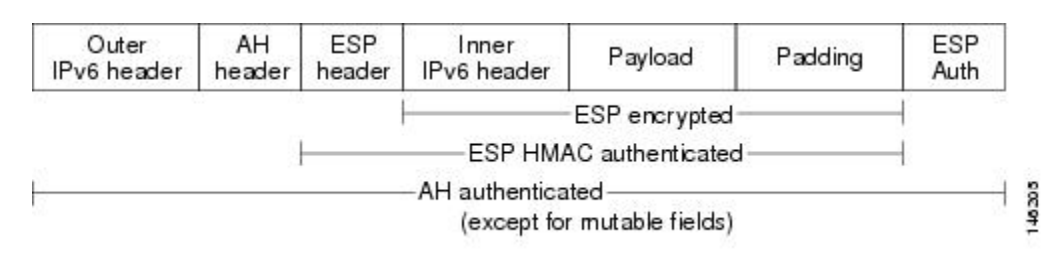

## <span id="page-2546-0"></span>**How to Configure IPv6 Virtual Tunnel Interface**

### **Configuring a VTI for Site-to-Site IPv6 IPsec Protection**

### **Defining an IKE Policy and a Preshared Key in IPv6**

Because IKE negotiations must be protected, each IKE negotiation begins by agreement of both peers on a common (shared) IKE policy. This policy states which security parameters will be used to protect subsequent IKE negotiations and mandates how the peers are authenticated.

After the two peers agree upon a policy, the security parameters of the policy are identified by an SA established at each peer, and these SAs apply to all subsequent IKE traffic during the negotiation.

You can configure multiple, prioritized policies on each peer--each with a different combination of parameter values. However, at least one of these policies must contain exactly the same encryption, hash, authentication, and Diffie-Hellman parameter values as one of the policies on the remote peer.For each policy that you create, you assign a unique priority (1 through 10,000, with 1 being the highest priority).

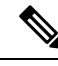

If you are interoperating with a device that supports only one of the values for a parameter, your choice is limited to the value supported by the other device. Aside from this limitation, there is often a trade-off between security and performance, and many of these parameter values represent such a trade-off. You should evaluate the level of security risks for your network and your tolerance for these risks. **Note**

When the IKE negotiation begins, IKE searches for an IKE policy that is the same on both peers. The peer that initiates the negotiation will send all its policies to the remote peer, and the remote peer will try to find a match. The remote peer looks for a match by comparing its own highest priority policy against the policies received from the other peer. The remote peer checks each of its policiesin order of its priority (highest priority first) until a match is found.

A match is made when both policies from the two peers contain the same encryption, hash, authentication, and Diffie-Hellman parameter values, and when the remote peer's policy specifies a lifetime that is less than or equal to the lifetime in the policy being compared. (If the lifetimes are not identical, the shorter lifetime--from the remote peer's policy--will be used.)

If a match is found, IKE will complete negotiation, and IPsec security associations will be created. If no acceptable match is found, IKE refuses negotiation and IPsec will not be established.

**Note**

Depending on which authentication method is specified in a policy, additional configuration might be required. If a peer's policy does not have the required companion configuration, the peer will not submit the policy when attempting to find a matching policy with the remote peer.

You should set the ISAKMP identity for each peer that uses preshared keys in an IKE policy.

When two peers use IKE to establish IPsec SAs, each peer sends its identity to the remote peer. Each peer sends either its hostname or its IPv6 address, depending on how you have set the ISAKMP identity of the router.

By default, a peer's ISAKMP identity is the IPv6 address of the peer. If appropriate, you could change the identity to be the peer's hostname instead. As a general rule, set the identities of all peers the same way--either all peers should use their IPv6 addresses or all peers should use their hostnames. If some peers use their hostnames and some peers use their IPv6 addresses to identify themselves to each other, IKE negotiations could fail if the identity of a remote peer is not recognized and a DNS lookup is unable to resolve the identity.

Perform this task to create an IKE policy and a preshared key in IPv6.

#### **SUMMARY STEPS**

- **1. enable**
- **2. configure terminal**
- **3. crypto isakmp policy** *priority*
- **4. authentication** {**rsa-sig** | **rsa-encr** | **pre-share**}
- **5. hash** {**sha** | **md5**}
- **6. group** {**1** | **2** | **5**}
- **7. encryption** {**des** | **3des** | **aes** | **aes 192** | **aes 256**}
- **8. lifetime** *seconds*
- **9. exit**
- **10. crypto isakmp key** password-type keystring *keystring {* **address** *peer-address*| **ipv6** {*ipv6-address* **/** *ipv6-prefix*} | **hostname** *hostname} [* **no-xauth** *]*
- **11. crypto keyring** *keyring-name* [**vrf** *fvrf-name*]
- **12. pre-shared-key** {**address** *address* [*mask*] | **hostname** *hostname* | **ipv6** {*ipv6-address* | *ipv6-prefix*}} **key** *key*

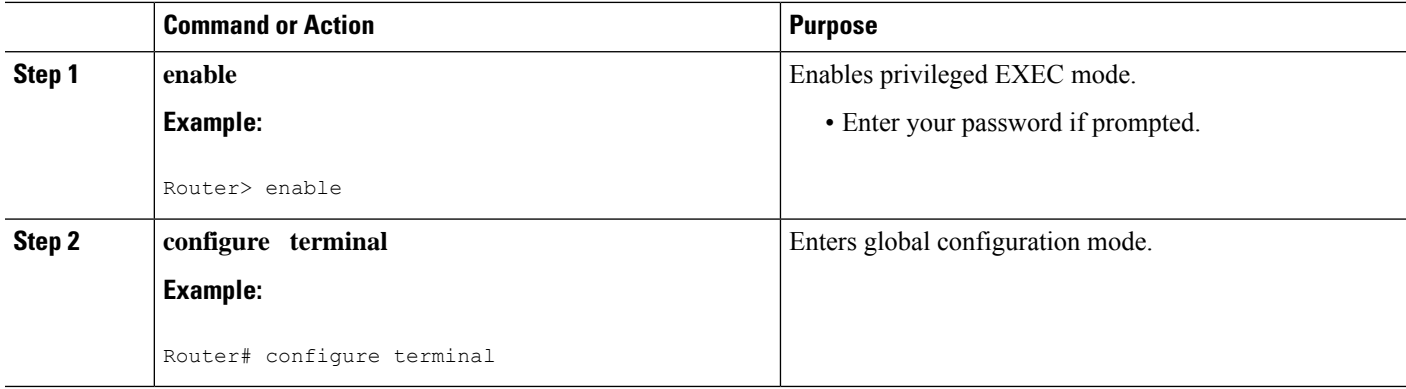

 $\mathbf{l}$ 

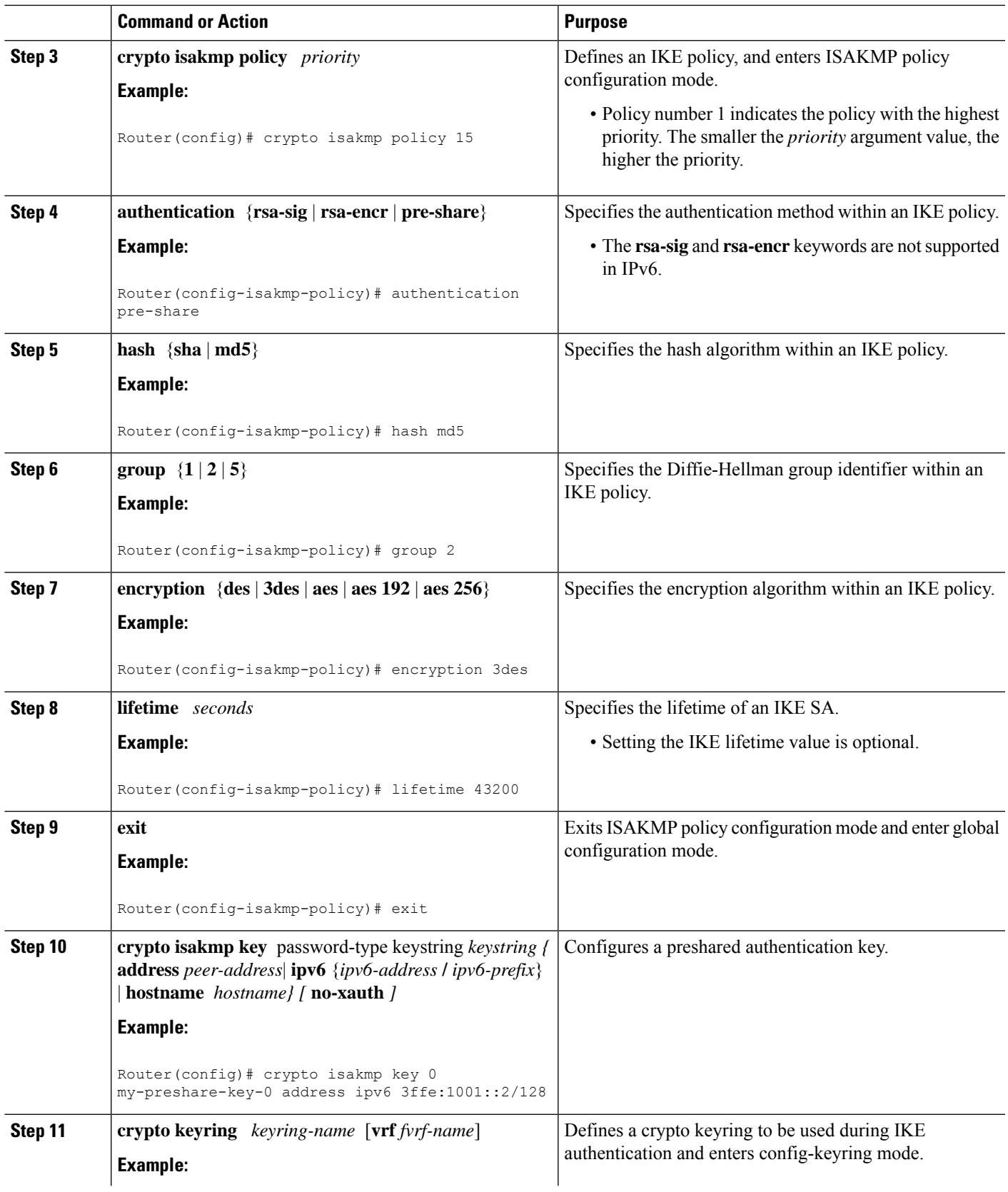

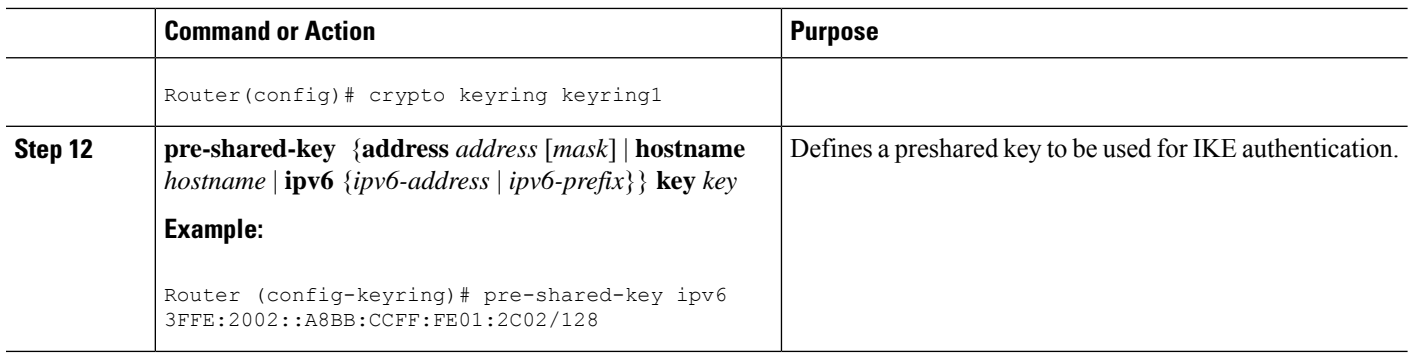

### **Configuring ISAKMP Aggressive Mode**

You likely do not need to configure aggressive mode in a site-to-site scenario. The default mode is typically used.

### **SUMMARY STEPS**

- **1. enable**
- **2. configure terminal**
- **3. crypto isakmp peer** {**address** {*ipv4-address* | **ipv6** *ipv6-address ipv6-prefix-length*} | **hostname** *fqdn-hostname*}
- **4. set aggressive-mode client-endpoint** {*client-endpoint* | **ipv6** *ipv6-address*}
- **5. end**

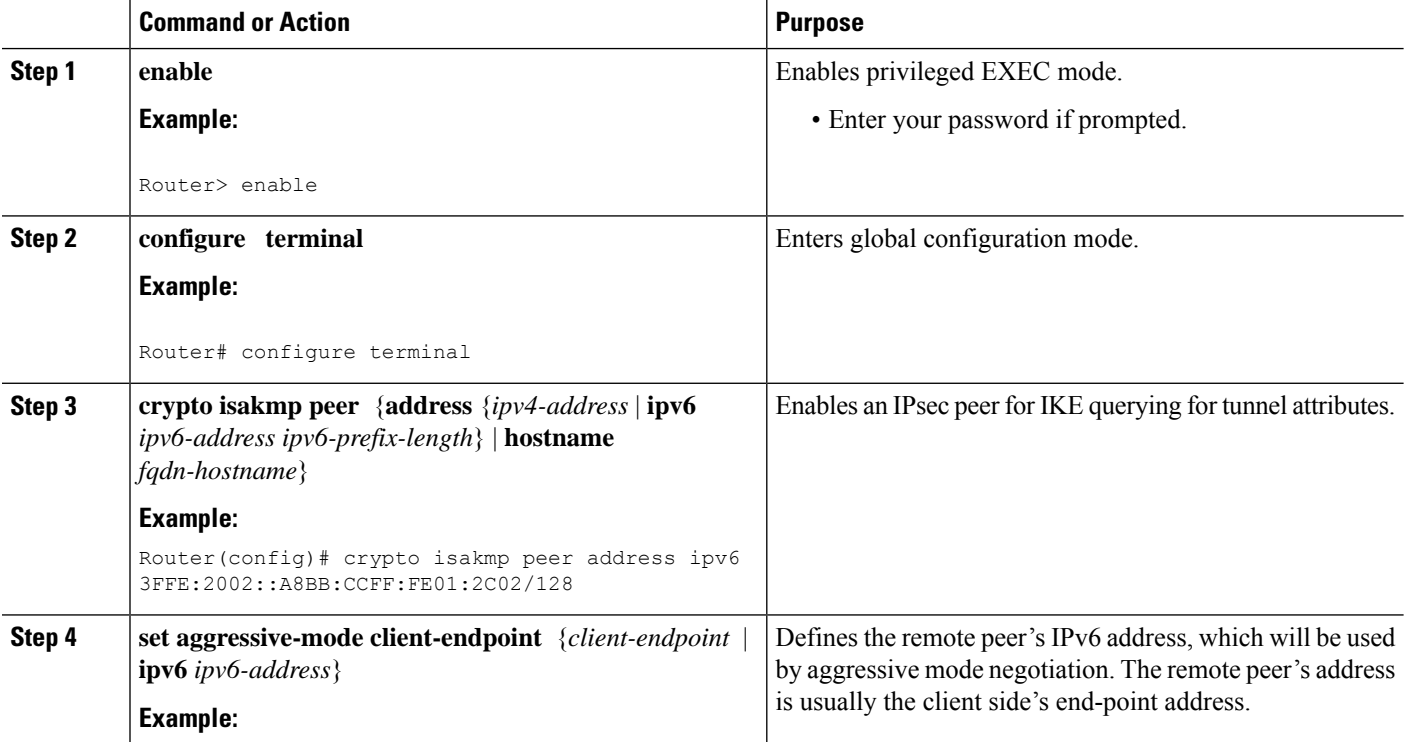

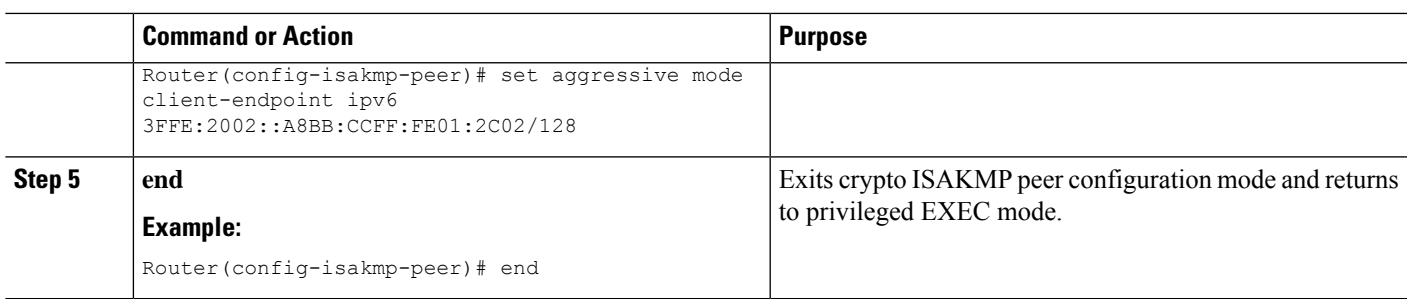

### **Defining an IPsec Transform Set and IPsec Profile**

Perform this task to define an IPsec transform set. A transform set is a combination of security protocols and algorithms that is acceptable to the IPsec routers.

### **SUMMARY STEPS**

- **1. enable**
- **2. configure terminal**
- **3. crypto ipsec transform-set** *transform-set-name transform1* [*transform2*] [*transform3*] [*transform4*]
- **4. crypto ipsec profile** *name*
- **5. set transform-set** *transform-set-name* [*transform-set-name2...transform-set-name6*

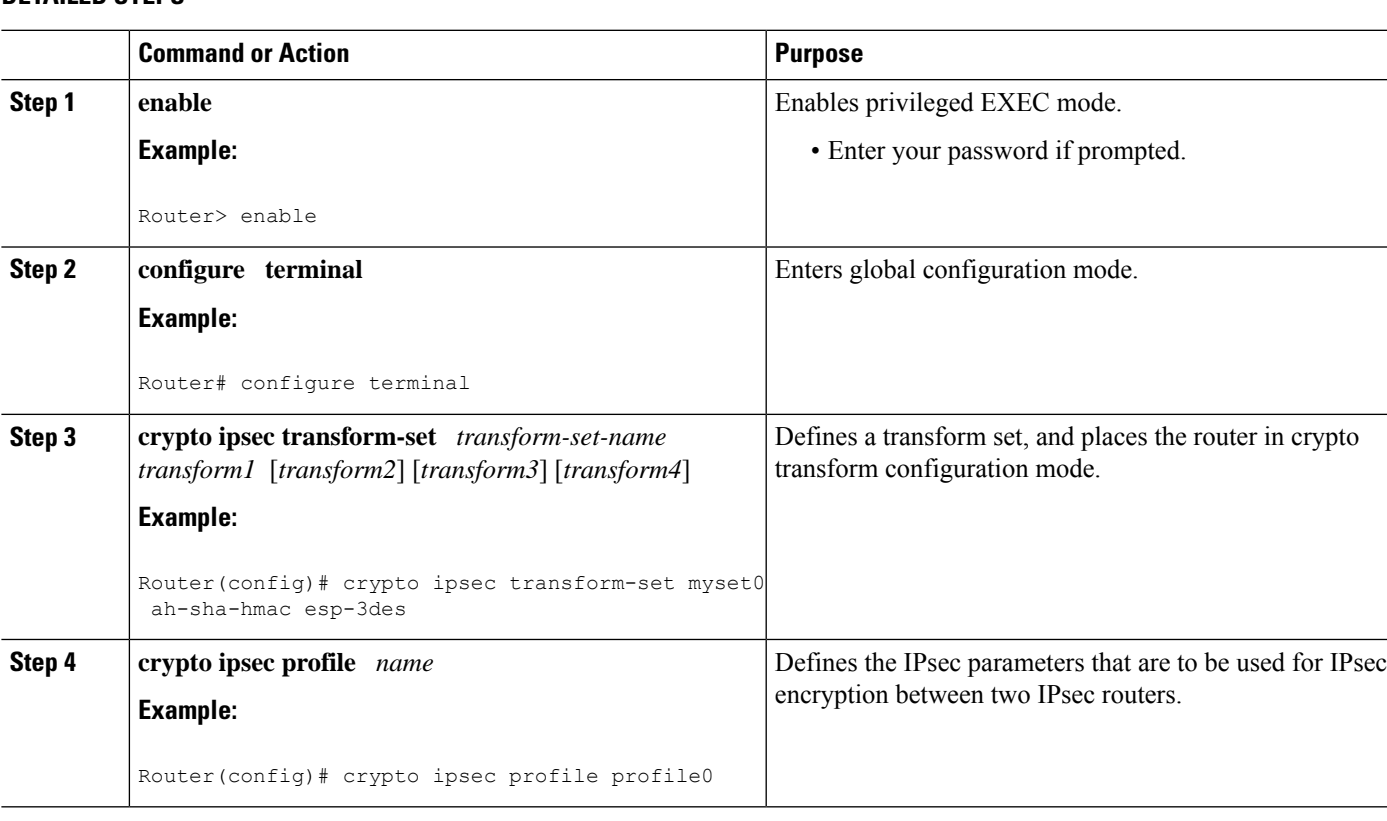

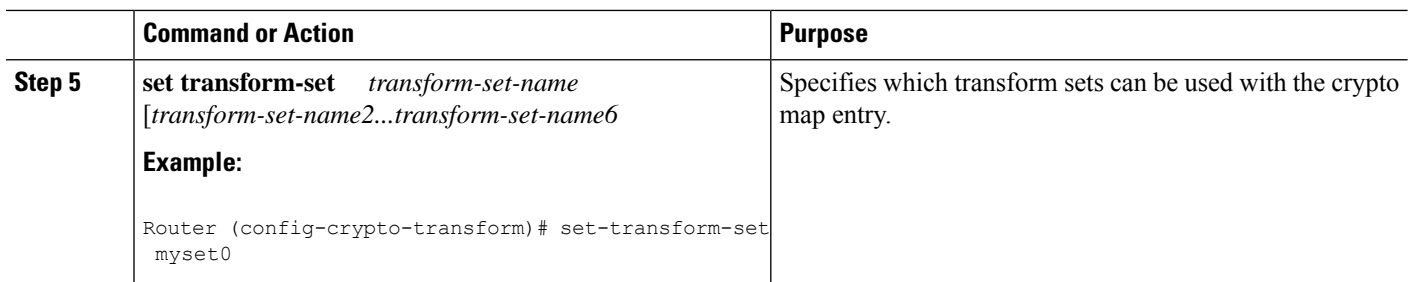

### **Defining an ISAKMP Profile in IPv6**

### **SUMMARY STEPS**

- **1. enable**
- **2. configure terminal**
- **3. crypto isakmp profile** *profile-name* [**accounting** *aaalist*
- **4. self-identity** {**address** | **address ipv6**] | **fqdn** | **user-fqdn** *user-fqdn*}
- **5. matchidentity** {**group***group-name* | **address** {*address*[*mask*] [*fvrf*] |**ipv6** *ipv6-address*} |**host** *host-name* | **host domain** *domain-name* | **user** *user-fqdn* | **user domain** *domain-name*}
- **6. end**

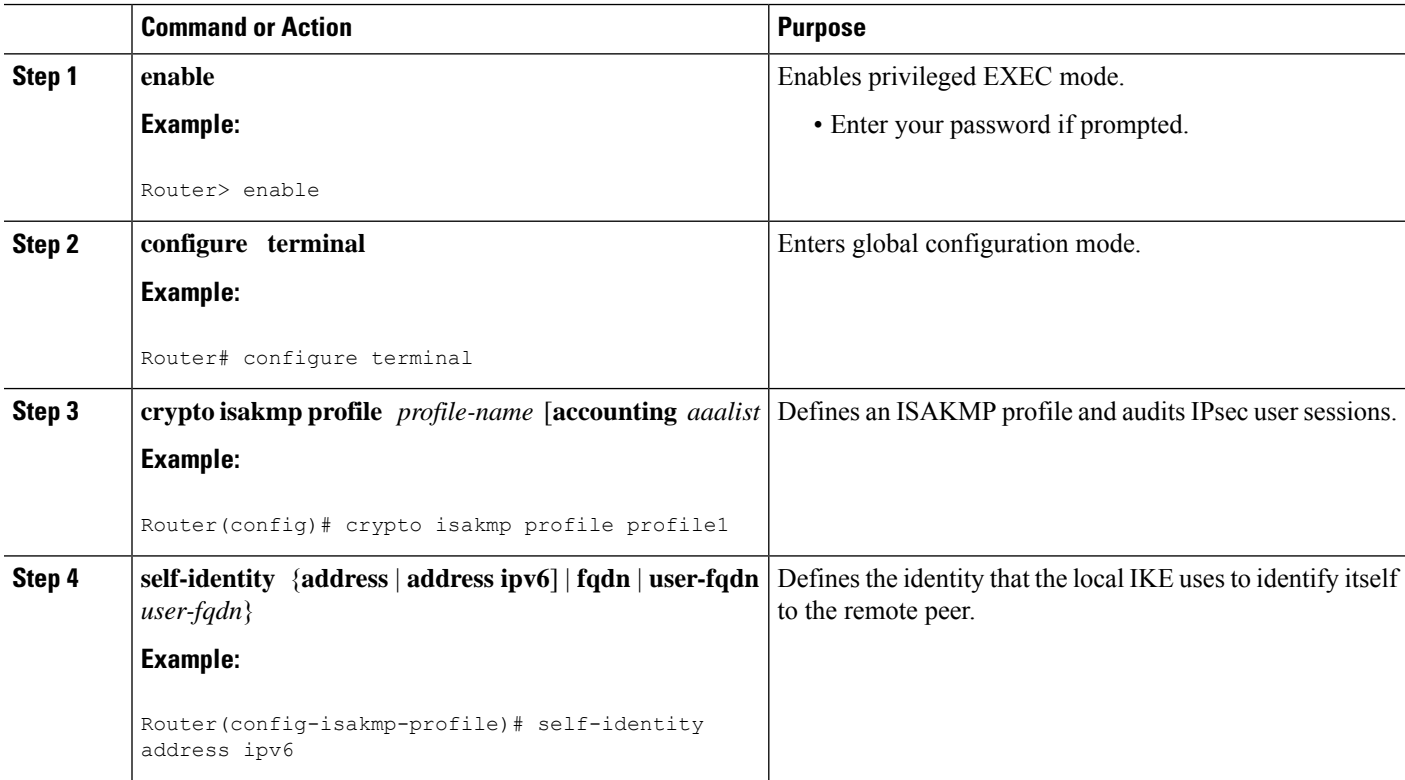

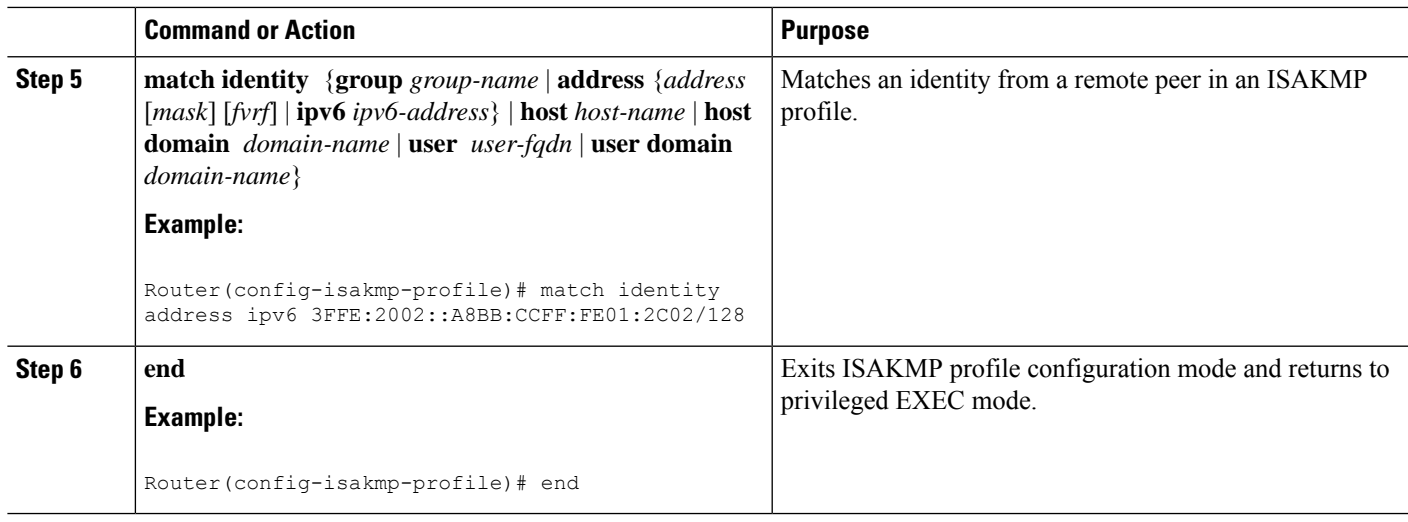

### **Configuring IPv6 IPsec VTI**

### **Before you begin**

Use the **ipv6 unicast-routing** command to enable IPv6 unicast routing.

### **SUMMARY STEPS**

- **1. enable**
- **2. configure terminal**
- **3. ipv6 unicast-routing**
- **4. interface tunnel** *tunnel-number*
- **5. ipv6 address** *ipv6-address/prefix*
- **6. ipv6 enable**
- **7. tunnel source** {*ip-address* | *ipv6-address* | *interface-type interface-number*}
- **8. tunnel destination** {*host-name* | *ip-address* | *ipv6-address*}
- **9. tunnel mode** {**aurp** | **cayman** | **dvmrp** | **eon** | **gre** | **gre multipoint** | **gre ipv6** | **ipip** [**decapsulate-any**] | **ipsec ipv4** | **iptalk** | i**pv6** | **ipsec ipv6** | **mpls** | **nos** | **rbscp**}
- **10. tunnel protection ipsec profile** *name* [**shared**]
- **11. end**

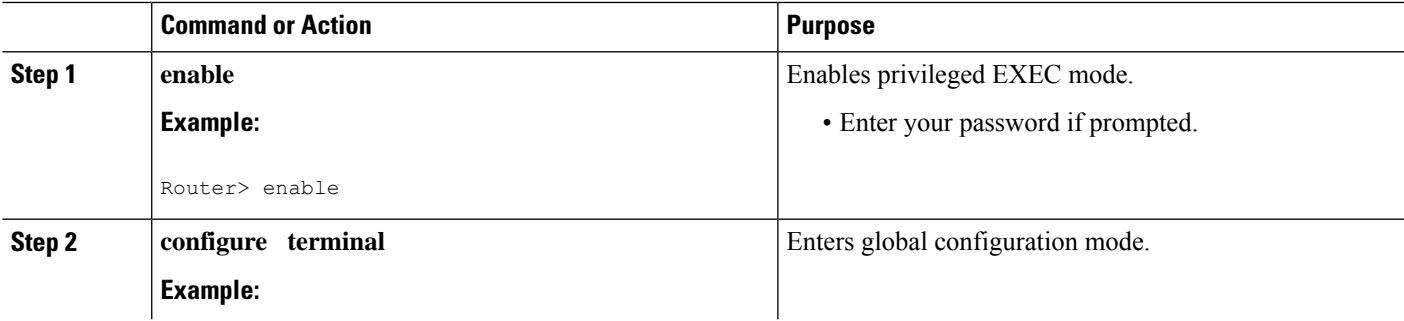

 $\mathbf I$ 

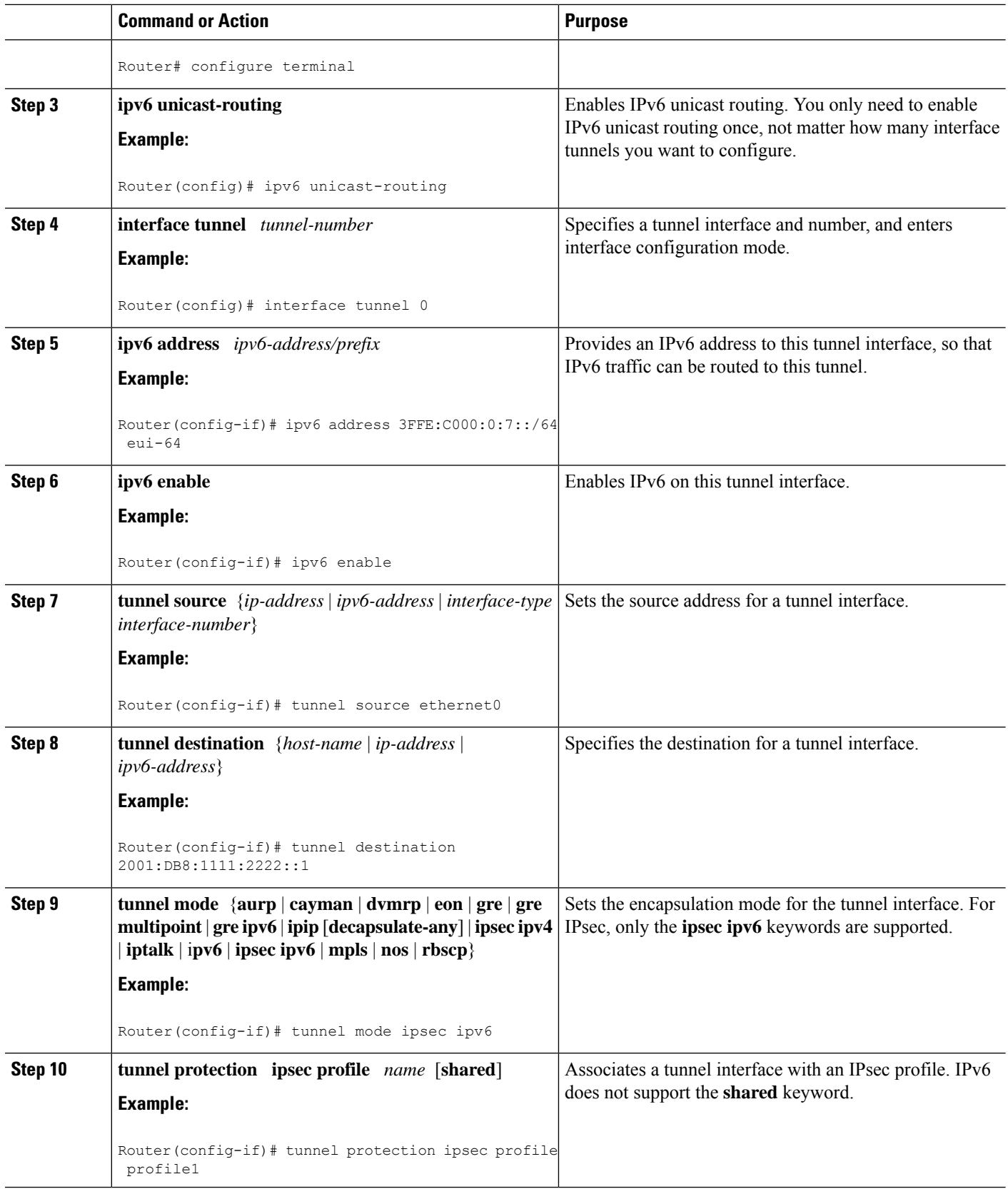

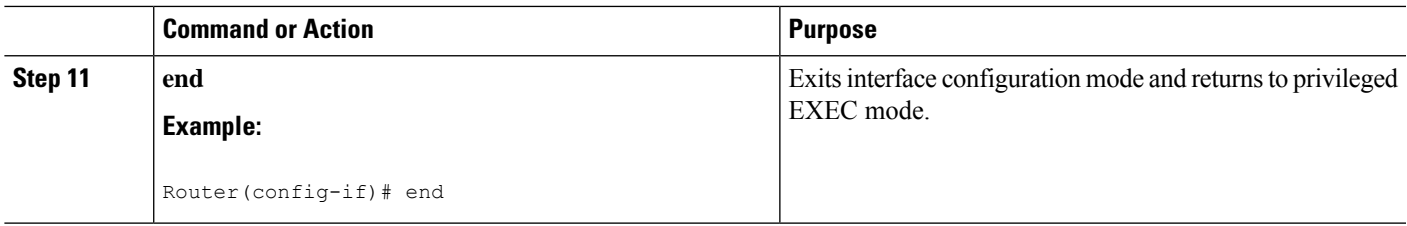

## **Verifying IPsec Tunnel Mode Configuration**

### **SUMMARY STEPS**

- **1. show adjacency** [**summary** [*interface-type interface-number*]] | [**prefix**] [**interface** *interface-number*] [**connectionid** *id*] [**link** {**ipv4**| **ipv6** | **mpls**}] [**detail**]
- **2. show crypto engine** {**accelerator** | **brief** | **configuration** | **connections** [**active** | **dh** | **dropped-packet** | **show**] | **qos**}
- **3. show crypto ipsec sa** [**ipv6**] [*interface-type interface-number*] [**detailed**]
- **4. show crypto isakmp peer** [**config** | **detail**]
- **5. show crypto isakmp policy**
- **6. show crypto isakmp profile** [**tag** *profilename* | **vrf** *vrfname*]
- **7. show crypto map** [**interface** *interface* | **tag** *map-name*]
- **8. show crypto session** [**detail**] | [**local** *ip-address* [**port** *local-port*] | [**remote** *ip-address* [**port** *remote-port*]] | **detail**] | **fvfr** *vrf-name* | **ivrf** *vrf-name*]
- **9. show crypto socket**
- **10. show ipv6 access-list** [*access-list-name*]
- **11. show ipv6 cef** [*ipv6-prefix* **/** *prefix-length*] | [*interface-type interface-number*] [**longer-prefixes** | **similar-prefixes** | **detail** | **internal** | **platform** | **epoch** | **source**]]
- **12. show interface** *type number* **stats**

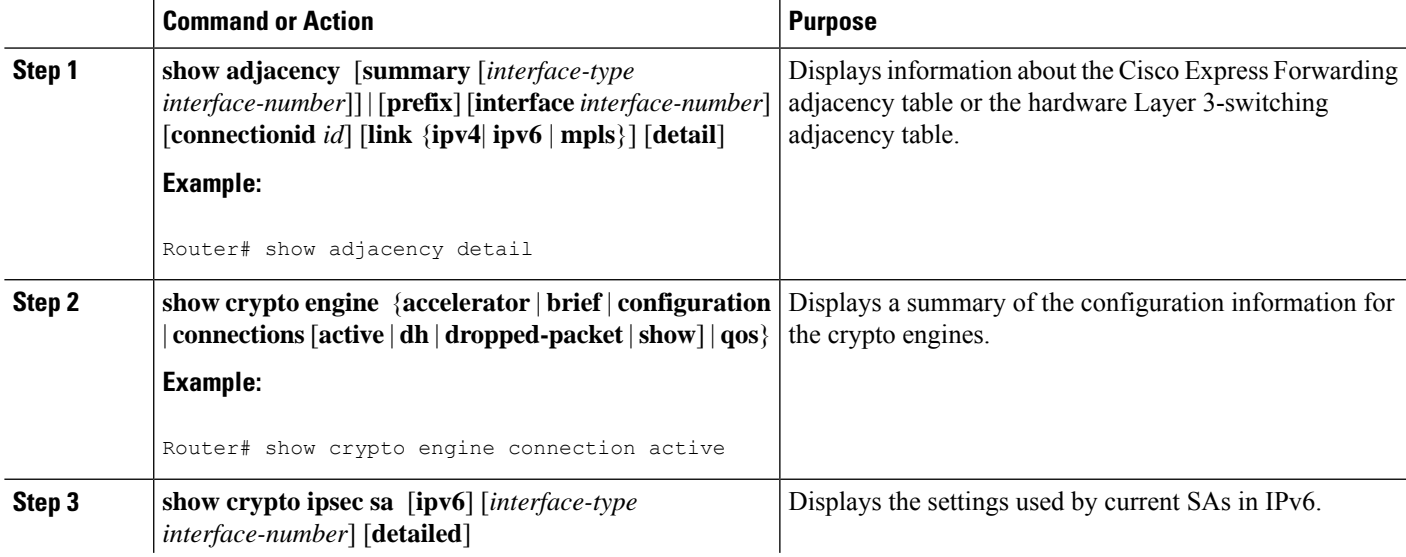

 $\mathbf I$ 

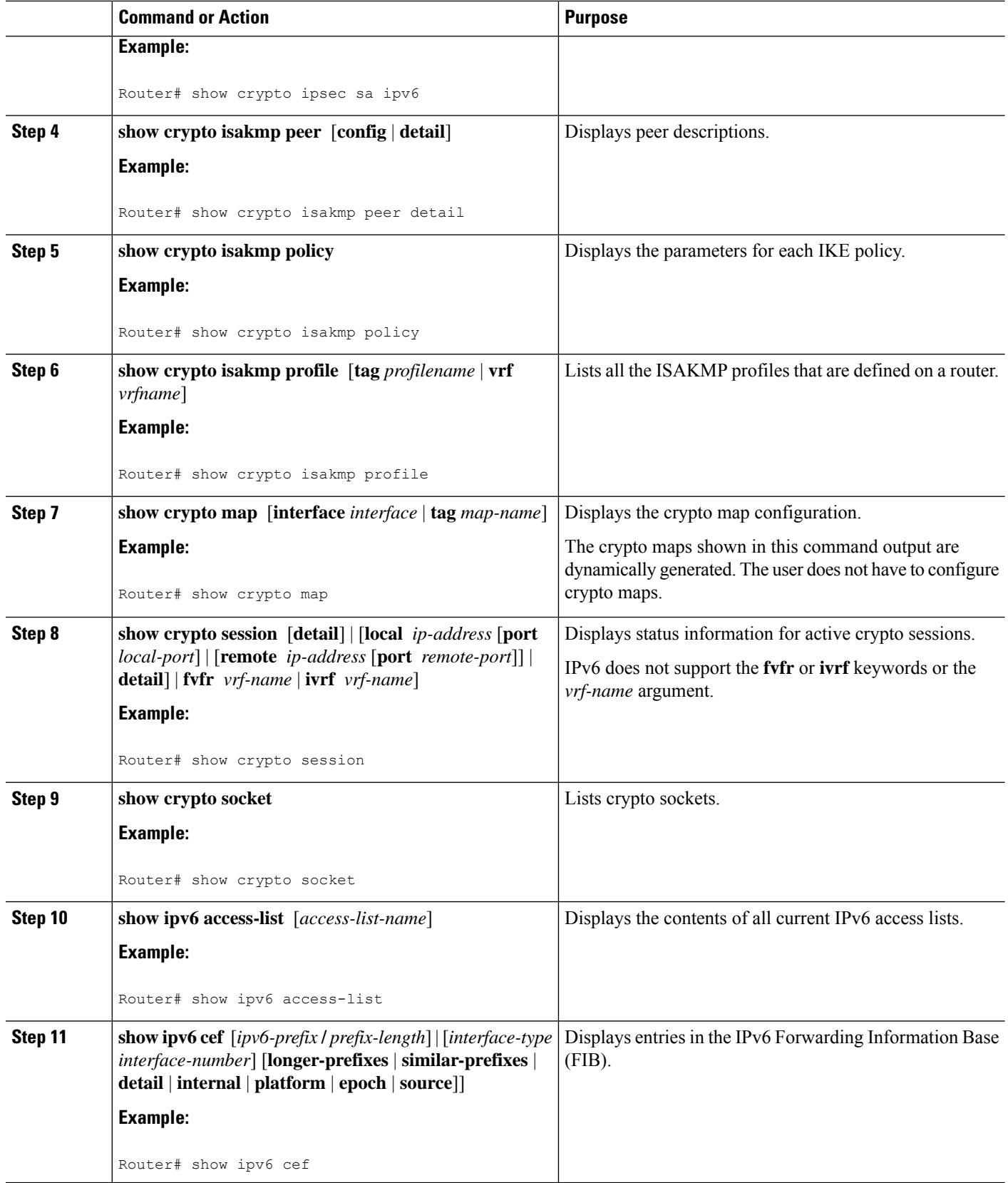
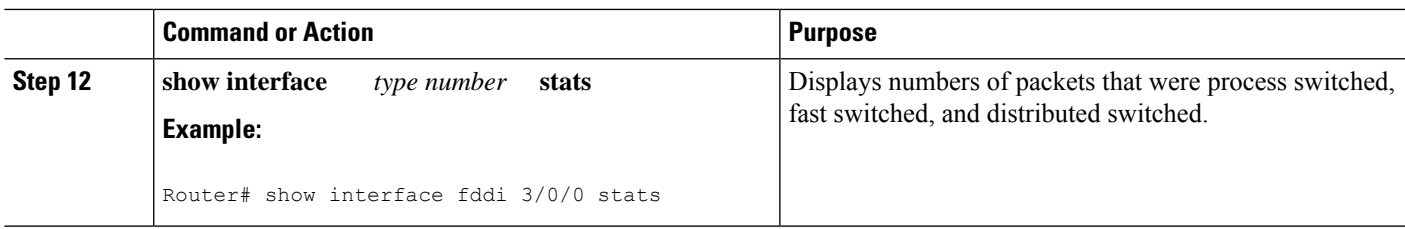

### **Troubleshooting IPsec for IPv6 Configuration and Operation**

#### **SUMMARY STEPS**

- **1. enable**
- **2. debug crypto ipsec**
- **3. debug crypto engine packet** [**detail**]

### **DETAILED STEPS**

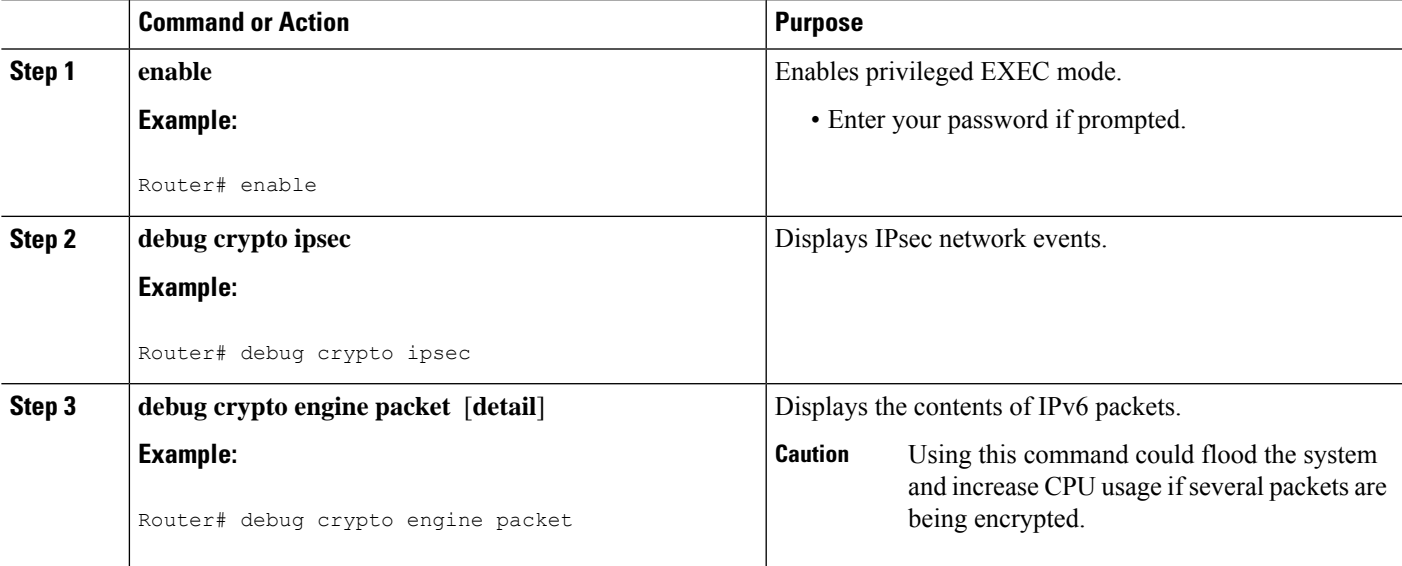

## **Configuration Examples for IPv6 Virtual Tunnel Interface**

### **Example: Configuring a VTI for Site-to-Site IPv6 IPsec Protection**

```
crypto isakmp policy 1
  encryption aes
 authentication pre-share
 group 14
!
crypto isakmp key myPreshareKey0 address ipv6 3FFE:2002::A8BB:CCFF:FE01:2C02/128
crypto isakmp keepalive 30 30
!
```

```
crypto ipsec transform-set Trans1 ah-sha-hmac esp-aes
!
crypto ipsec profile profile0
 set transform-set Trans1
!
ipv6 cef
!
interface Tunnel0
 ipv6 address 3FFE:1001::/64 eui-64
 ipv6 enable
 ipv6 cef
 tunnel source Ethernet2/0
 tunnel destination 3FFE:2002::A8BB:CCFF:FE01:2C02
 tunnel mode ipsec ipv6
 tunnel protection ipsec profile profile0
```
## **Additional References**

### **Related Documents**

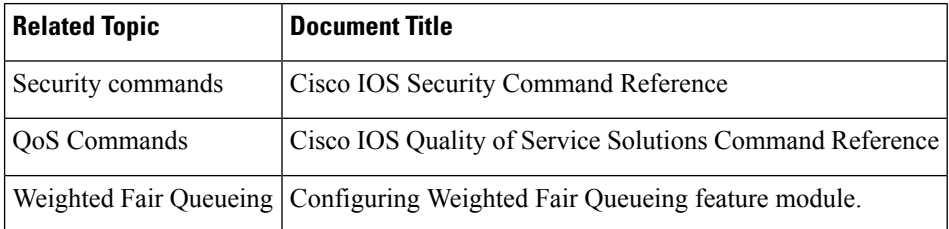

#### **MIBs**

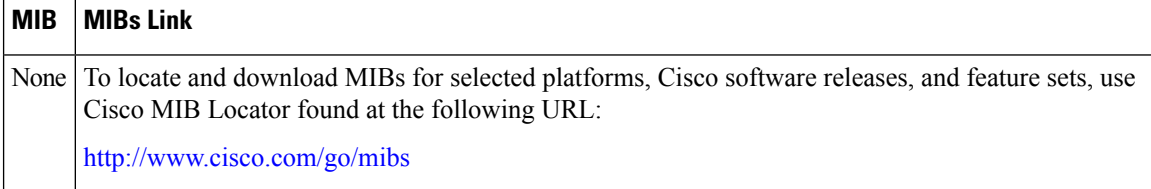

### **Technical Assistance**

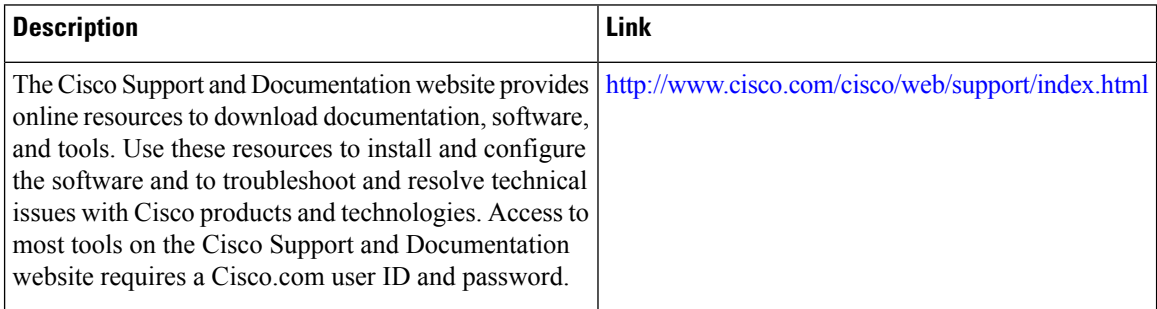

## **Feature Information for IPv6 Virtual Tunnel Interface**

The following table provides release information about the feature or features described in this module. This table lists only the software release that introduced support for a given feature in a given software release train. Unless noted otherwise, subsequent releases of that software release train also support that feature.

Use Cisco Feature Navigator to find information about platform support and Cisco software image support. To access Cisco Feature Navigator, go to [www.cisco.com/go/cfn.](http://www.cisco.com/go/cfn) An account on Cisco.com is not required.

| <b>Feature Name</b>           | <b>Releases</b>          | <b>Feature Information</b>                                                                                                    |
|-------------------------------|--------------------------|----------------------------------------------------------------------------------------------------|
| IPv6 Virtual Tunnel Interface | Cisco IOS XE Release 2.4 | IPsec is a framework of open<br>standards that provide security for<br>transmission of sensitive<br>information over unprotected<br>networks such as the Internet. IPsec<br>acts at the network layer, protecting<br>and authenticating IP packets<br>between participating IPsec devices<br>(peers), such as Cisco routers.                                                                                                    |
|                               |                          | The following commands were<br>introduced or modified:<br>authentication (IKE policy),<br>crypto ipsec profile, crypto                                                                                                    |
|                               |                          | isakmp key, crypto isakmp peer,<br>crypto isakmp policy, crypto<br>isakmp profile, crypto keyring,<br>debug crypto ipv6 ipsec,<br>encryption (IKE policy), group<br>(IKE policy), hash (IKE policy),<br>lifetime (IKE policy), match<br>identity, pre-shared-key,<br>self-identity, set aggressive-mode<br>client-endpoint, set transform-set,<br>show adjacency, show crypto<br>engine, show crypto ipsec sa,<br>show crypto isakmp peers, show |
|                               |                          | crypto isakmp policy, show<br>crypto isakmp profile, show<br>crypto map, show crypto session,<br>show crypto socket, show ipv6<br>access-list, show ipv6 cef, tunnel<br>destination, tunnel mode, tunnel<br>source.                                                                                                    |

**Table 250: Feature Information for IPv6 Virtual Tunnel Interface**

L

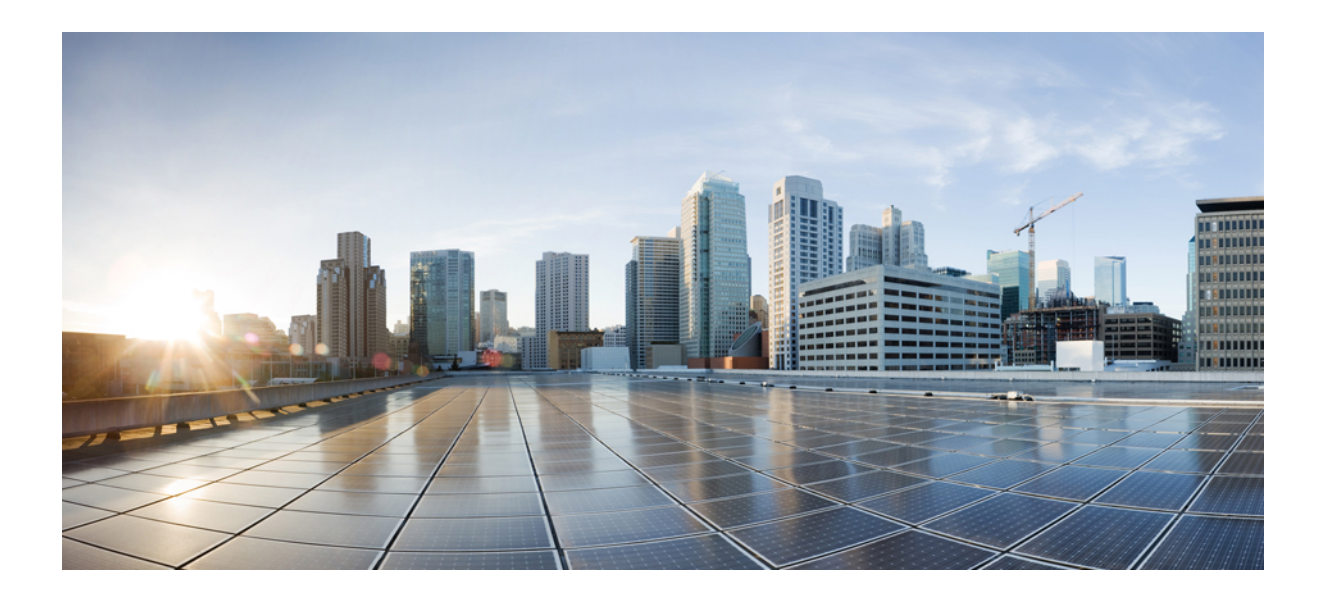

# **<sup>P</sup> ART XVIII**

## **IPsec Management Plane**

- IP Security VPN [Monitoring,](#page-2562-0) on page 2419
- IPsec and IKE MIB Support forCisco [VRF-Aware](#page-2570-0) IPsec, on page 2427
- IPsec SNMP [Support,](#page-2588-0) on page 2445
- IPsec VPN [Accounting,](#page-2598-0) on page 2455
- IPsec Usability [Enhancements,](#page-2616-0) on page 2473

<span id="page-2562-0"></span>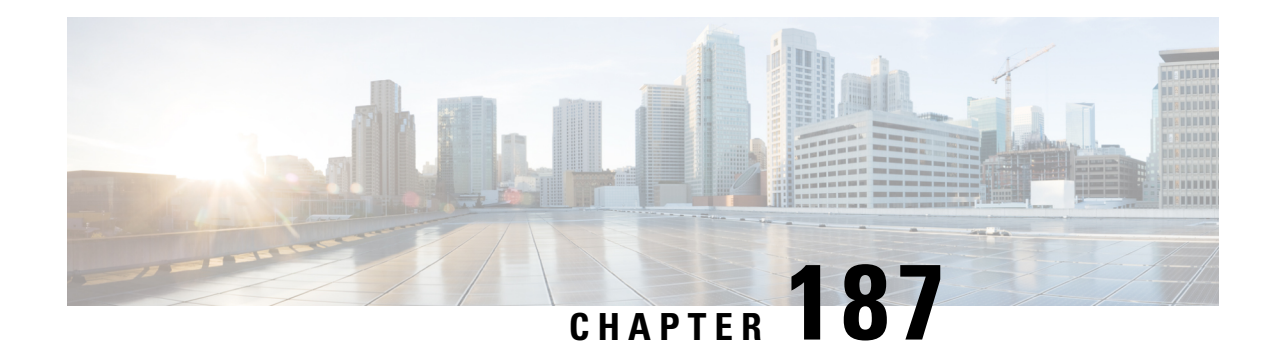

## **IP Security VPN Monitoring**

The IP Security VPN Monitoring feature provides VPN session monitoring enhancements that will allow you to troubleshoot the Virtual Private Network (VPN) and monitor the end-user interface. Session monitoring enhancements include the following:

- Ability to specify an Internet Key Exchange (IKE) peer description in the configuration file
- Summary listing of crypto session status
- Syslog notification for crypto session up or down status
- Ability to clear both IKE and IP Security (IPsec) security associations (SAs) using one command-line interface (CLI)
- [Prerequisites](#page-2562-1) for IP Security VPN Monitoring, on page 2419
- Restrictions for IP Security VPN [Monitoring,](#page-2562-2) on page 2419
- Information About IPsec VPN [Monitoring,](#page-2563-0) on page 2420
- How to Configure IP Security VPN [Monitoring,](#page-2564-0) on page 2421
- [Configuration](#page-2567-0) Examples for IP Security VPN Monitoring, on page 2424
- Additional [References,](#page-2567-1) on page 2424
- Feature Information for IP Security VPN [Monitoring,](#page-2568-0) on page 2425

## <span id="page-2562-2"></span><span id="page-2562-1"></span>**Prerequisites for IP Security VPN Monitoring**

- You should be familiar with IPSec and encryption.
- Your router must support IPSec, and before using the IP Security VPN Monitoring feature, you must have configured IPSec on your router.

## **Restrictions for IP Security VPN Monitoring**

• You must be running Cisco IOS XE k8 or k9 crypto images on your router.

## <span id="page-2563-0"></span>**Information About IPsec VPN Monitoring**

### **Background Crypto Sessions**

A crypto session is a set of IPSec connections(flows) between two crypto endpoints. If the two crypto endpoints use IKE as the keying protocol, they are IKE peers to each other. Typically, a crypto session consists of one IKE security association (for control traffic) and at least two IPSec security associations (for data traffic--one per each direction). There may be duplicated IKE security associations (SAs) and IPSec SAs or duplicated IKE SAs or IPSec SAs for the same session in the duration of rekeying or because of simultaneous setup requests from both sides.

### **Per-IKE Peer Description**

The Per-IKE Peer Description function allows you to enter a description of your choosing for an IKE peer. The unique peer description, which can include up to 80 characters, can be used whenever you are referencing that particular IKE peer. To add the peer description, use the **description** command.

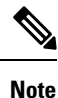

IKE peers that "sit" behind a Network Address Translation (NAT) device cannot be uniquely identified; therefore, they have to share the same peer description.

The primary application of this description field is for monitoring purposes (for example, when using **show** commands or for logging [syslog messages]). The description field is purely informational (for example, it cannot act as a substitute for the peer address or FQDN when defining crypto maps).

### **Summary Listing of Crypto Session Status**

You can get a list of all the active VPN sessions by entering the **show crypto session** command. The listing will include the following:

- Interface
- IKE peer description, if available
- IKE SAs that are associated with the peer by whom the IPSec SAs are created
- IPSec SAs serving the flows of a session

Multiple IKE or IPSec SAs may be established for the same peer (for the same session), in which case IKE peer descriptions will be repeated with different values for the IKE SAs that are associated with the peer and for the IPSec SAs that are serving the flows of the session.

You can also use the **show crypto session detail** variant of this command to obtain more detailed information about the sessions.

### **Syslog Notification for Crypto Session Up or Down Status**

The Syslog Notification for Crypto Session Up or Down Status function provides syslog notification every time the crypto session comes up or goes down.

The following is a sample syslog notification showing that a crypto session is up:

%CRYPTO-5-SESSION STATUS: Crypto session is UP. Peer 10.6.6.1:500 fvrf=name10 ivrf=name20 Description: SJC24-2-VPN-Gateway Id: 10.5.5.2

The following is a sample syslog notification showing that a crypto session is down:

%CRYPTO-5-SESSION\_STATUS: Crypto session is DOWN. Peer 10.6.6.1:500 fvrf=name10 ivrf=name20 Description: SJC24-2-VPN-Gateway Id: 10.5.5.2

### **IKE and IPsec Security Exchange Clear Command**

The **clear crypto session** command allows you to clear both IKE and IPsec with a single command. To clear a specific crypto session or a subset of all the sessions (for example, a single tunnel to one remote site), you need to provide session-specific parameters, such as a local or remote IP address, a local or remote port, a front door VPN routing and forwarding (FVRF) name, or an inside VRF (IVRF) name. Typically, the remote IP address will be used to specify a single tunnel to be deleted.

If a local IP address is provided as a parameter when you use the **clear crypto session** command, all the sessions (and their IKE SAs and IPsec SAs) that share the IP address as a local crypto endpoint (IKE local address) will be cleared. If you do not provide a parameter when you use the **clear crypto session** command, all IPsec SAs and IKE SAs that are in the router will be deleted.

## <span id="page-2564-0"></span>**How to Configure IP Security VPN Monitoring**

## **Adding the Description of an IKE Peer**

To add the description of an IKE peer to an IPsec VPN session, perform the following steps.

### **SUMMARY STEPS**

- **1. enable**
- **2. configure terminal**
- **3. crypto isakmp peer** {**ip-address** *ip-address*}
- **4. description**

### **DETAILED STEPS**

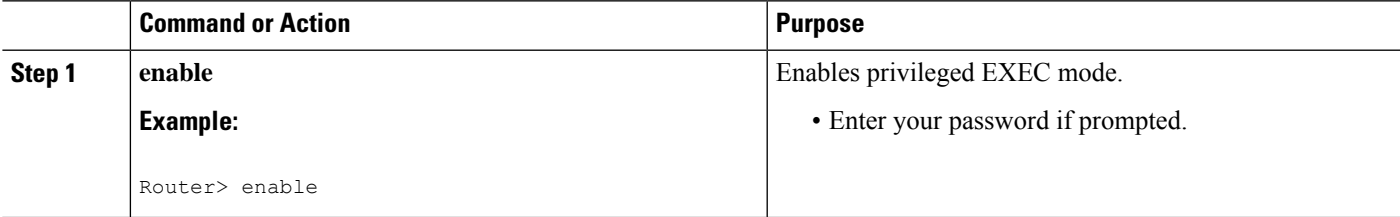

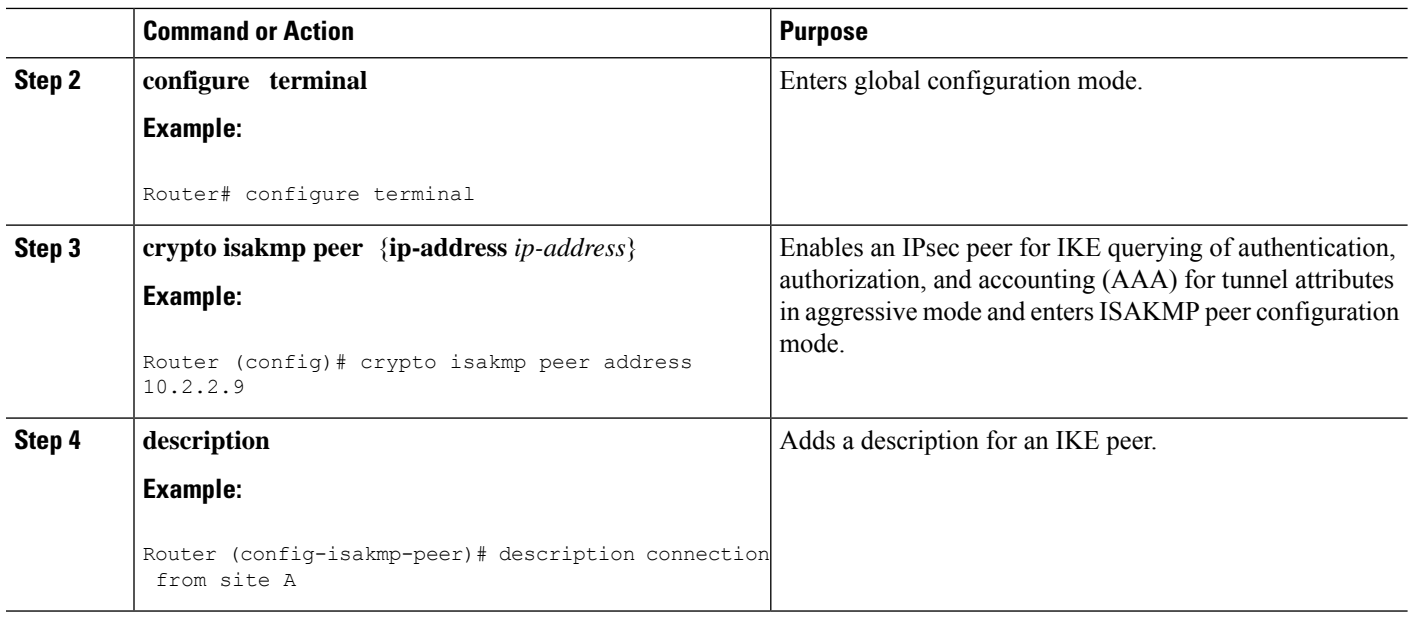

## **Verifying Peer Descriptions**

To verify peer descriptions, use the **show crypto isakmp peer** command.

### **SUMMARY STEPS**

- **1. enable**
- **2. show crypto isakmp peer**

### **DETAILED STEPS**

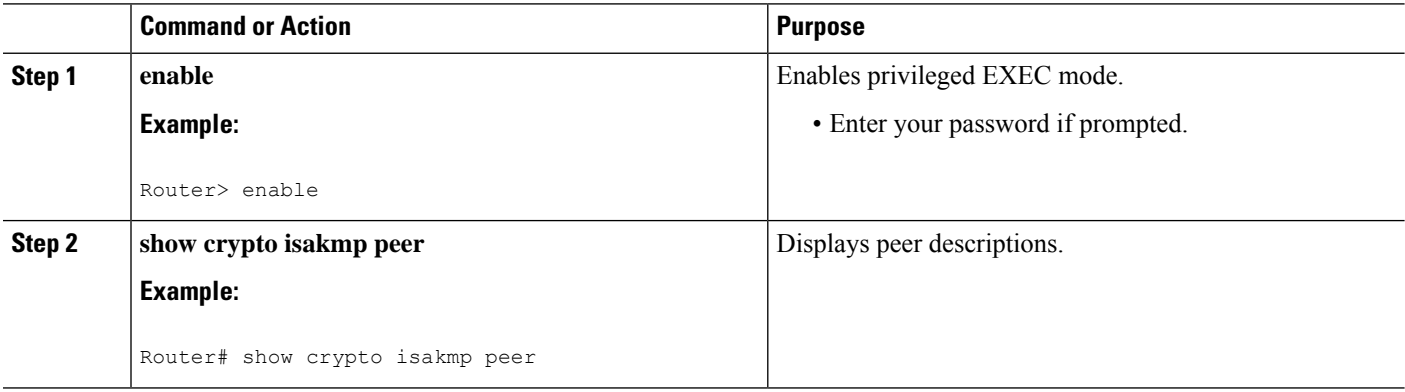

#### **Examples**

The following output example verifies that the description "connection from site A" has been added for IKE peer 10.2.2.9:

Router# **show crypto isakmp peer** Peer: 10.2.2.9 Port: 500

Ш

Description: connection from site A flags: PEER\_POLICY

When the peer at address 10.2.2.9 connects and the session comes up, the syslog status will be shown as follows:

```
%CRYPTO-5-SESSION_STATUS: Crypto tunnel is UP. Peer 10.2.2.9:500 Description: connection
from site A Id: ezvpn
```
The following output example verifies that the description "connection from site A" has been added for IKE peer 10.2.2.9:

```
Router# show crypto isakmp peer
Peer: 10.2.2.9 Port: 500
Description: connection from site A
  flags: PEER_POLICY
```
When the peer at address 10.2.2.9 connects and the session comes up, the syslog status will be shown as follows:

```
%CRYPTO-5-SESSION_STATUS: Crypto tunnel is UP. Peer 10.2.2.9:500 Description: connection
from site A Id: ezvpn
```
## **Clearing a Crypto Session**

To clear a crypto session, use the **clear crypto session** command from the router command line. No configuration statements are required in the configuration file to use this command.

### **SUMMARY STEPS**

- **1. enable**
- **2. clear crypto session**

#### **DETAILED STEPS**

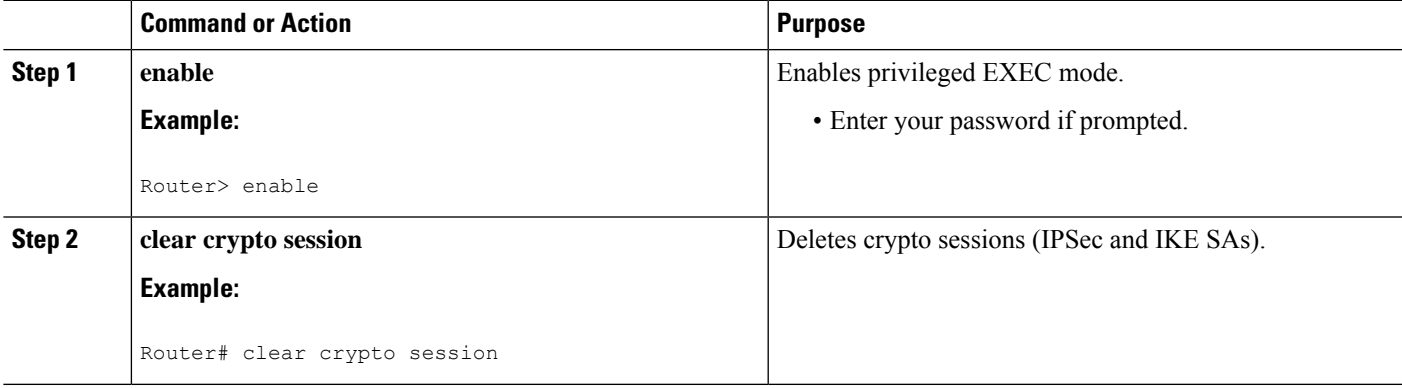

## <span id="page-2567-0"></span>**Configuration Examples for IP Security VPN Monitoring**

### **show crypto session Command Output Examples**

The following is sample output for the **show crypto session** output without the **detail** keyword:

```
Router# show crypto session
Crypto session current status
Interface: FastEthernet0/1
Session status: UP-ACTIVE
Peer: 172.0.0.2/500
   IKE SA: local 172.0.0.1/500 remote 172.0.0.2/500 Active
   IPSEC FLOW: permit ip 10.10.10.0/255.255.255.0 10.30.30.0/255.255.255.0
        Active SAs: 2, origin: crypto map
```
The following is sample output using the **show crypto session command and the detail** keyword:

```
Router# show crypto session detail
Interface: Tunnel0
Session status: UP-ACTIVE
Peer: 10.1.1.3 port 500 fvrf: (none) ivrf: (none)
     Desc: this is my peer at 10.1.1.3:500 Green
     Phase1_id: 10.1.1.3
  IKE SA: local 10.1.1.4/500 remote 10.1.1.3/500 Active
         Capabilities:(none) connid:3 lifetime:22:03:24
  IPSEC FLOW: permit 47 host 10.1.1.4 host 10.1.1.3
        Active SAs: 0, origin: crypto map
       Inbound: #pkts dec'ed 0 drop 0 life (KB/Sec) 0/0
       Outbound: #pkts enc'ed 0 drop 0 life (KB/Sec) 0/0
  IPSEC FLOW: permit ip host 10.1.1.4 host 10.1.1.3
       Active SAs: 4, origin: crypto map
        Inbound: #pkts dec'ed 4 drop 0 life (KB/Sec) 4605665/2949
        Outbound: #pkts enc'ed 4 drop 1 life (KB/Sec) 4605665/2949
```
## <span id="page-2567-1"></span>**Additional References**

The following sections provide references related to IP Security VPN Monitoring.

### **Related Documents**

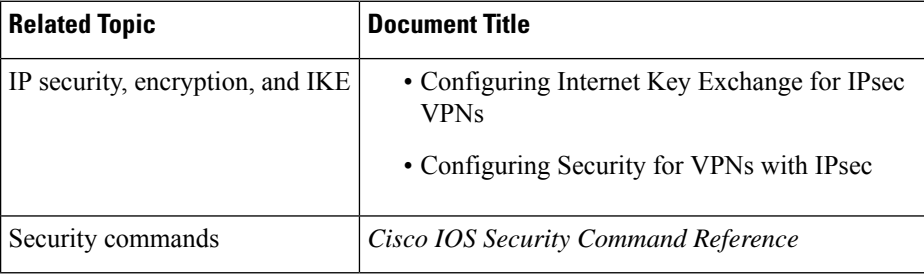

### **Standards**

### **Standards Title**

No new or modified standards are supported by this feature, and support for exiting standards has not - been modified by this feature.

### **MIBs**

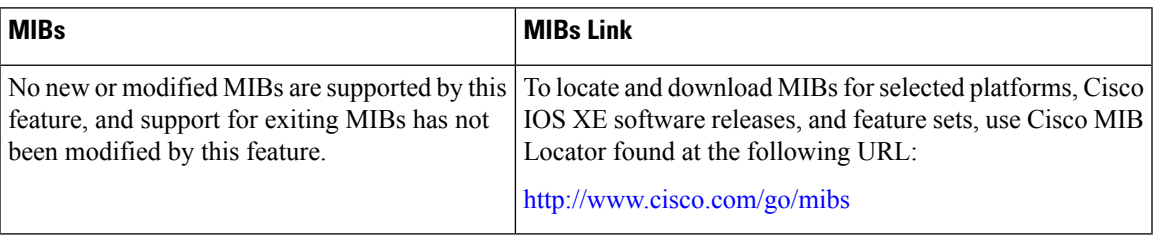

## **RFCs**

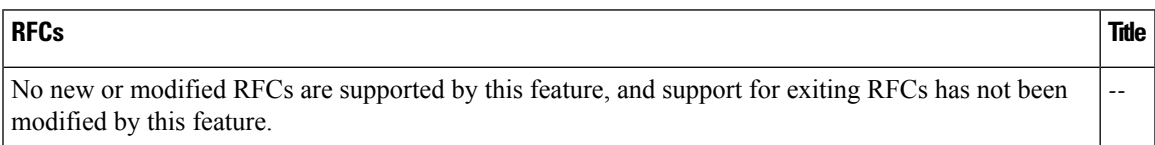

## **Technical Assistance**

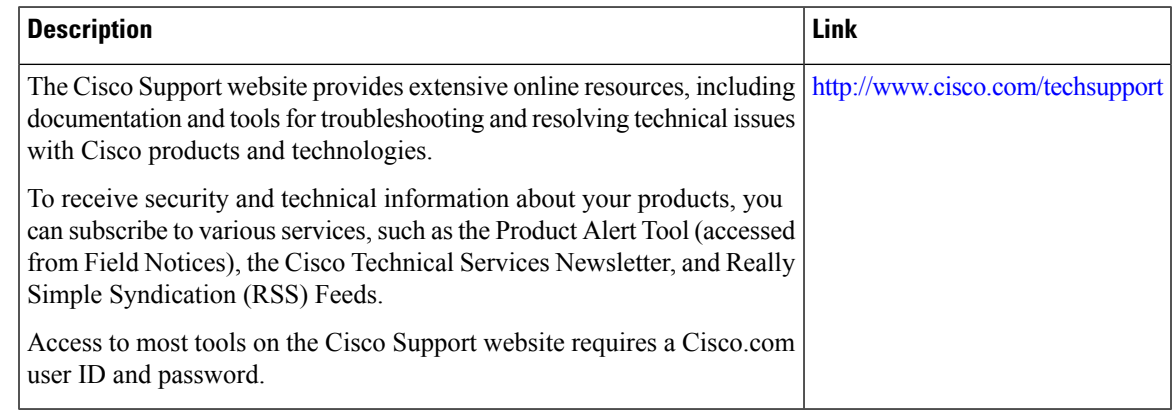

## <span id="page-2568-0"></span>**Feature Information for IP Security VPN Monitoring**

The following table provides release information about the feature or features described in this module. This table lists only the software release that introduced support for a given feature in a given software release train. Unless noted otherwise, subsequent releases of that software release train also support that feature.

Use Cisco Feature Navigator to find information about platform support and Cisco software image support. To access Cisco Feature Navigator, go to [www.cisco.com/go/cfn.](http://www.cisco.com/go/cfn) An account on Cisco.com is not required.

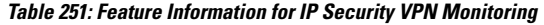

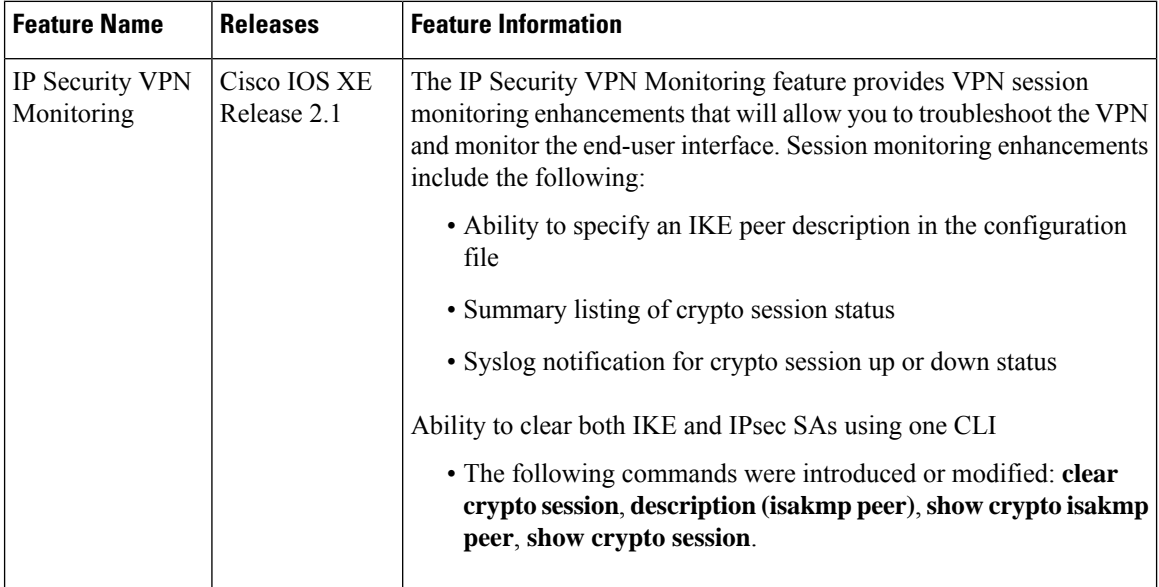

<span id="page-2570-0"></span>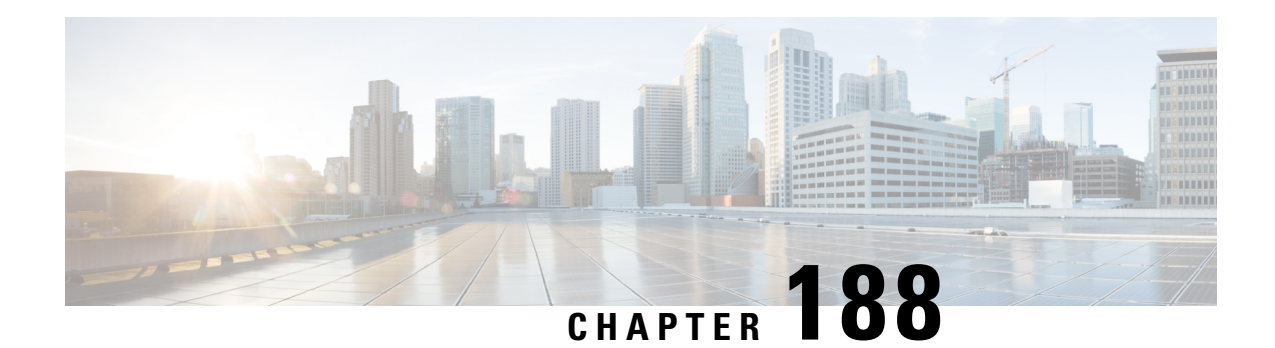

## **IPsec and IKE MIB Support forCisco VRF-Aware IPsec**

The IPsec and IKE MIB Support for the Virtual Private Network routing and forwarding- (VRF-) aware IP security (IPsec) feature allows VRF-aware IPsec to be managed with MIBs, which provide the details of IPsec statistics and performance metrics on a per VRF basis.

- [Prerequisites](#page-2570-1) for IPsec and IKE MIB Support forCisco VRF-Aware IPsec, on page 2427
- Information About IPsec and IKE MIB Support forCisco [VRF-Aware](#page-2570-2) IPsec, on page 2427
- How to Configure IPsec and IKE MIB Support for Cisco [VRF-Aware](#page-2571-0) IPsec, on page 2428
- [Configuration](#page-2572-0) Example for IPsec and IKE MIB Support for Cisco VRF-Aware IPsec, on page 2429
- Additional [References,](#page-2584-0) on page 2441
- Feature Information for IPsec and IKE MIB Support for Cisco [VRF-Aware](#page-2585-0) IPsec, on page 2442

## <span id="page-2570-2"></span><span id="page-2570-1"></span>**Prerequisites for IPsec and IKE MIB Support forCisco VRF-Aware IPsec**

• You should be familiar with configuring Simple Network Management Protocol (SNMP).

## **Information About IPsec and IKE MIB Support forCisco VRF-Aware IPsec**

## **MIBs Supported by the IPsec and IKE MIB Support forCisco VRF-Aware IPsec Feature**

• CISCO-IPSEC-FLOW-MONITOR-MIB supports IKE and IPSEC per-tunnel history and failure information. The length of this history and failure information can be configured and must be maintained on a per-VRFbasis. The table sizes are controlled by using the **crypto mibipsec flowmibhistory tunnel size number** and **crypto mib ipsec flowmib history failure size** commands in global configuration mode.

- CISCO-IPSEC-MIB
- CISCO-IPSEC-POLICY-MAP-MIB is supported. However, because this MIB applies to the entire router rather than to a specific VPN VRF instance, it is not VRF aware; therefore, polling of the object identifiers (OIDs) that belong to this MIB is accomplished with respect to the global VRF context.

## **SNMP Traps Supported by the IPsec and IKE MIBSupport for Cisco VRF-Aware IPsec Feature**

The following IKE and IPsec tunnel start and stop traps must go with their corresponding VRF:

- IPSEC\_TUNNEL\_STOP
- IKE\_TUNNEL\_STOP
- IPSEC\_TUNNEL\_START
- IKE\_TUNNEL\_START

The following traps are global traps that have been modified for the Cisco VRF-Aware IPsec feature:

- TOO\_MANY\_SAS\_CREATED
- CRYPTOMAP\_ADDED
- CRYPTOMAPSET\_ATTACHED
- CRYPTOMAP\_DELETED
- CRYPTOMAPSET\_DELETED
- ISAKMP\_POLICY\_ADDED
- ISAKMP\_POLICY\_DELETED

## <span id="page-2571-0"></span>**How to Configure IPsec and IKE MIB Support for Cisco VRF-Aware IPsec**

No special configuration is needed for this feature. The SNMP framework can be used to manage VRF-aware IPsec using MIBs. See the Configuration Examples for IPsec and IKE MIB Support for Cisco VRF-Aware IPsec section for more information.

The following section provides information about troubleshooting this feature:

### **How to Troubleshoot the IPsec and IKE MIB Support for Cisco VRF-Aware IPsec Feature**

The following**debug crypto mib**command and keywords may be used to display information about the IPsec and Internet Key Exchange (IKE) MIB as it relates to Cisco VRF-aware IPsec.

#### **SUMMARY STEPS**

- **1. enable**
- **2. debug crypto mib detail**
- **3. debug crypto mib error**

#### **DETAILED STEPS**

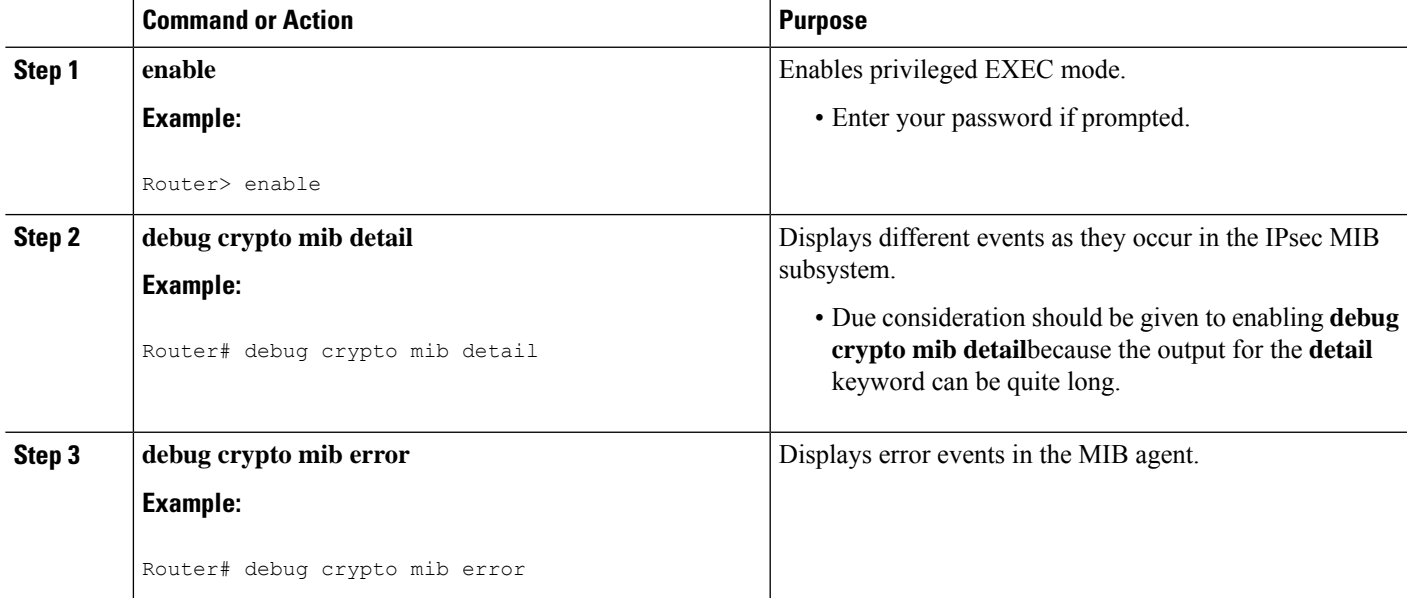

## <span id="page-2572-0"></span>**Configuration Example for IPsec and IKE MIB Support for Cisco VRF-Aware IPsec**

### **Configuration That Has Two VRFs Examples**

The following output example is for a typical hub configuration that has two VRFs. The output is what you would see if you were to poll for the IPsec security association (SA). Router 3745b is the VRF-aware router.

#### **Two VRFs Configured**

The following output shows that two VRFs have been configured (vrf1 and vrf2).

```
Router3745b# show running-config
Building configuration...
Current configuration : 6567 bytes
!
version 12.4
service timestamps debug datetime msec localtime
service timestamps log uptime
no service password-encryption
!
hostname ipsecf-3745b
```
!

boot-start-marker boot-end-marker ! no logging console enable password lab ! no aaa new-model ! resource policy ! memory-size iomem 5 clock timezone PST -8 clock summer-time PDT recurring ip subnet-zero ip cef ! ! ip vrf vrf1 rd 1:101 context vrf-vrf1-context route-target export 1:101 route-target import 1:101 ! ip vrf vrf2 rd 2:101 context vrf-vrf2-context route-target export 2:101 route-target import 2:101 ! no ip domain lookup ! ! crypto keyring vrf1-1 vrf vrf1 pre-shared-key address 10.1.1.1 255.255.255.0 key vrf1-1 crypto keyring vrf2-1 vrf vrf2 pre-shared-key address 10.1.2.1 255.255.255.0 key vrf2-1 ! ! crypto isakmp policy 1 authentication pre-share ! crypto isakmp policy 50 authentication pre-share crypto isakmp key global1-1 address 10.1.151.1 crypto isakmp key global2-1 address 10.1.152.1 crypto isakmp profile vrf1-1 keyring vrf1-1 match identity address 10.1.1.1 255.255.255.255 vrf1 crypto isakmp profile vrf2-1 keyring vrf2-1 match identity address 10.1.2.1 255.255.255.255 vrf2 ! crypto ipsec security-association lifetime kilobytes 99000 crypto ipsec security-association lifetime seconds 5000 ! crypto ipsec transform-set tset ah-sha-hmac esp-des esp-sha-hmac ! crypto map global1-1 10 ipsec-isakmp set peer 10.1.151.1 set transform-set tset match address 151 ! crypto map global2-1 10 ipsec-isakmp

```
set peer 10.1.152.1
set transform-set tset
match address 152
!
crypto map vrf1-1 10 ipsec-isakmp
set peer 10.1.1.1
set transform-set tset
set isakmp-profile vrf1-1
match address 101
!
crypto map vrf2-1 10 ipsec-isakmp
set peer 10.1.2.1
set transform-set tset
set isakmp-profile vrf2-1
match address 102
!
!
interface FastEthernet0/0
ip address 10.1.38.25 255.255.255.0
no ip mroute-cache
duplex auto
speed auto
!
interface Serial0/0
no ip address
shutdown
clock rate 2000000
!
interface FastEthernet0/1
no ip address
no ip mroute-cache
shutdown
duplex auto
speed auto
!
interface Serial0/1
no ip address
shutdown
clock rate 2000000
!
interface Serial1/0
no ip address
encapsulation frame-relay
no ip route-cache cef
no ip route-cache
no ip mroute-cache
no keepalive
serial restart-delay 0
clock rate 128000
no frame-relay inverse-arp
!
interface Serial1/0.1 point-to-point
ip vrf forwarding vrf1
ip address 10.3.1.1 255.255.255.0
no ip route-cache
frame-relay interface-dlci 21
!
interface Serial1/0.2 point-to-point
ip vrf forwarding vrf2
ip address 10.3.2.1 255.255.255.0
 no ip route-cache
frame-relay interface-dlci 22
!
interface Serial1/0.151 point-to-point
```
ip address 10.7.151.1 255.255.255.0 no ip route-cache frame-relay interface-dlci 151 ! interface Serial1/0.152 point-to-point ip address 10.7.152.1 255.255.255.0 no ip route-cache frame-relay interface-dlci 152 ! interface Serial1/1 no ip address no ip mroute-cache shutdown serial restart-delay 0 ! interface Serial1/2 no ip address encapsulation frame-relay no ip route-cache cef no ip route-cache no ip mroute-cache no keepalive serial restart-delay 0 no frame-relay inverse-arp ! interface Serial1/2.1 point-to-point ip vrf forwarding vrf1 ip address 10.1.1.2 255.255.255.0 no ip route-cache frame-relay interface-dlci 21 crypto map vrf1-1 ! interface Serial1/2.2 point-to-point ip vrf forwarding vrf2 ip address 10.1.2.2 255.255.255.0 no ip route-cache frame-relay interface-dlci 22 crypto map vrf2-1 ! interface Serial1/2.151 point-to-point ip address 10.5.151.2 255.255.255.0 no ip route-cache frame-relay interface-dlci 151 crypto map global1-1 ! interface Serial1/2.152 point-to-point ip address 10.5.152.2 255.255.255.0 no ip route-cache frame-relay interface-dlci 152 crypto map global2-1 ! interface Serial1/3 no ip address no ip mroute-cache shutdown serial restart-delay 0 ! ip default-gateway 10.1.38.1 ip classless ip route 10.1.1.6 255.255.255.255 10.1.151.1 ip route 10.2.1.6 255.255.255.255 10.1.152.1 ip route 10.6.2.1 255.255.255.255 10.7.151.2 ip route 10.6.2.2 255.255.255.255 10.7.152.2 ip route 172.19.216.110 255.255.255.255 FastEthernet0/0

```
ip route vrf vrf1 10.20.1.1 255.255.255.255 10.1.1.1
ip route vrf vrf1 10.22.1.1 255.255.255.255 10.30.1.1
ip route vrf vrf2 10.20.2.1 255.255.255.255 10.1.2.1
ip route vrf vrf2 10.22.2.1 255.255.255.255 10.30.1.2
!
!
ip http server
no ip http secure-server
!
ip access-list standard vrf-vrf1-context
ip access-list standard vrf-vrf2-context
!
access-list 101 permit ip host 10.22.1.1 host 10.20.1.1
access-list 102 permit ip host 10.22.2.1 host 10.20.2.1
access-list 151 permit ip host 10.6.2.1 host 10.1.1.6
access-list 152 permit ip host 10.6.2.2 host 10.2.1.6
snmp-server group abc1 v2c context vrf-vrf1-context read view_vrf1 notify
*tv.FFFFFFFF.FFFFFFFF.FFFFFFFF.F access vrf-vrf1-context
snmp-server group abc2 v2c context vrf-vrf2-context read view_vrf2 notify
*tv.FFFFFFFF.FFFFFFFF.FFFFFFFF.F access vrf-vrf2-context
snmp-server view view_vrf1 iso included
snmp-server view view_vrf2 iso included
snmp-server community abc1 RW
snmp-server community global1 RW
snmp-server community abc2 RW
snmp-server community global2 RW
snmp-server enable traps tty
snmp-server enable traps config
snmp-server host 172.19.216.110 version 2c abc1
snmp-server host 172.19.216.110 vrf vrf1 version 2c abc1 udp-port 2001 ipsec isakmp
snmp-server host 172.19.216.110 version 2c abc2
snmp-server host 172.19.216.110 vrf vrf2 version 2c abc2 udp-port 2002 ipsec isakmp
snmp-server context vrf-vrf1-context
snmp-server context vrf-vrf2-context
!
!
snmp mib community-map abc1 context vrf-vrf1-context
snmp mib community-map abc2 context vrf-vrf2-context
!
!
control-plane
!
!
line con 0
 exec-timeout 0 0
line aux 0
line vty 0 4
login
!
!
webvpn context Default_context
ssl authenticate verify all
 !
no inservice
!
!
end
```
#### **Both VRFs Cleared**

The following output, for abc1 and abc2, shows that both VRFs have been "cleared" to ensure that all the counters are initialized to a known value.

The following output shows that VRF abc1 has been cleared:

```
orcas:2> setenv SR_MGR_CONF /users/green1
orcas:3> setenv SR_UTIL_SNMP_VERSION v2c
orcas:5> setenv SR_UTIL_COMMUNITY abc1
orcas:6> setenv SR_MGR_CONF_DIR /users/green1
orcas:7> /auto/sw/packages/snmpr/10.14.2.0/solaris2bin/getmany -v2c 10.1.38.25
cipSecMIBObjects
cipSecMibLevel.0 = 1
cikeGlobalActiveTunnels.0 = 0
cikeGlobalPreviousTunnels.0 = 0
cikeGlobalInOctets.0 = 0
cikeGlobalInPkts.0 = 0
cikeGlobalInDropPkts.0 = 0
cikeGlobalInNotifys.0 = 0
cikeGlobalInP2Exchgs.0 = 0
cikeGlobalInP2ExchgInvalids.0 = 0
cikeGlobalInP2ExchgRejects.0 = 0
cikeGlobalInP2SaDelRequests.0 = 0
cikeGlobalOutOctets.0 = 0
cikeGlobalOutPkts.0 = 0
cikeGlobalOutDropPkts.0 = 0
cikeGlobalOutNotifys.0 = 0
cikeGlobalOutP2Exchgs.0 = 0
cikeGlobalOutP2ExchgInvalids.0 = 0
cikeGlobalOutP2ExchgRejects.0 = 0
cikeGlobalOutP2SaDelRequests.0 = 0
cikeGlobalInitTunnels.0 = 0
cikeGlobalInitTunnelFails.0 = 0
cikeGlobalRespTunnelFails.0 = 0
cikeGlobalSysCapFails.0 = 0
cikeGlobalAuthFails.0 = 0
cikeGlobalDecryptFails.0 = 0
cikeGlobalHashValidFails.0 = 0
cikeGlobalNoSaFails.0 = 0
cipSecGlobalActiveTunnels.0 = 0
cipSecGlobalPreviousTunnels.0 = 0
cipSecGlobalInOctets.0 = 0
cipSecGlobalHcInOctets.0 = 0x00
cipSecGlobalInOctWraps.0 = 0
cipSecGlobalInDecompOctets.0 = 0
cipSecGlobalHcInDecompOctets.0 = 0x00
cipSecGlobalInDecompOctWraps.0 = 0
cipSecGlobalInPkts.0 = 0
cipSecGlobalInDrops.0 = 0
cipSecGlobalInReplayDrops.0 = 0
cipSecGlobalInAuths.0 = 0
cipSecGlobalInAuthFails.0 = 0
cipSecGlobalInDecrypts.0 = 0
cipSecGlobalInDecryptFails.0 = 0
cipSecGlobalOutOctets.0 = 0
cipSecGlobalHcOutOctets.0 = 0x00
cipSecGlobalOutOctWraps.0 = 0
cipSecGlobalOutUncompOctets.0 = 0
cipSecGlobalHcOutUncompOctets.0 = 0x00
cipSecGlobalOutUncompOctWraps.0 = 0
cipSecGlobalOutPkts.0 = 0
cipSecGlobalOutDrops.0 = 0
cipSecGlobalOutAuths.0 = 0
cipSecGlobalOutAuthFails.0 = 0
cipSecGlobalOutEncrypts.0 = 0
cipSecGlobalOutEncryptFails.0 = 0
cipSecGlobalProtocolUseFails.0 = 0
```

```
cipSecGlobalNoSaFails.0 = 0
cipSecGlobalSysCapFails.0 = 0
cipSecHistTableSize.0 = 200
cipSecHistCheckPoint.0 = ready(1)
cipSecFailTableSize.0 = 200
cipSecTrapCntlIkeTunnelStart.0 = enabled(1)
cipSecTrapCntlIkeTunnelStop.0 = enabled(1)
cipSecTrapCntlIkeSysFailure.0 = disabled(2)
cipSecTrapCntlIkeCertCrlFailure.0 = disabled(2)
cipSecTrapCntlIkeProtocolFail.0 = disabled(2)
cipSecTrapCntlIkeNoSa.0 = disabled(2)
cipSecTrapCntlIpSecTunnelStart.0 = enabled(1)
cipSecTrapCntlIpSecTunnelStop.0 = enabled(1)
cipSecTrapCntlIpSecSysFailure.0 = disabled(2)
cipSecTrapCntlIpSecSetUpFailure.0 = disabled(2)
cipSecTrapCntlIpSecEarlyTunTerm.0 = disabled(2)
cipSecTrapCntlIpSecProtocolFail.0 = disabled(2)
cipSecTrapCntlIpSecNoSa.0 = disabled(2)
```
The following output shows that VRF abc2 has been cleared:

```
orcas:8> setenv SR_UTIL_COMMUNITY abc2
orcas:9> /auto/sw/packages/snmpr/14.2.0.0/solaris2bin/getmany -v2c 10.1.38.25 cipSecMIBObjects
cipSecMibLevel.0 = 1
cikeGlobalActiveTunnels.0 = 0
cikeGlobalPreviousTunnels.0 = 0
cikeGlobalInOctets.0 = 0
cikeGlobalInPkts.0 = 0
cikeGlobalInDropPkts.0 = 0
cikeGlobalInNotifys.0 = 0
cikeGlobalInP2Exchgs.0 = 0
cikeGlobalInP2ExchgInvalids.0 = 0
cikeGlobalInP2ExchgRejects.0 = 0
cikeGlobalInP2SaDelRequests.0 = 0
cikeGlobalOutOctets.0 = 0
cikeGlobalOutPkts.0 = 0
cikeGlobalOutDropPkts.0 = 0
cikeGlobalOutNotifys.0 = 0
cikeGlobalOutP2Exchgs.0 = 0
cikeGlobalOutP2ExchgInvalids.0 = 0
cikeGlobalOutP2ExchgRejects.0 = 0
cikeGlobalOutP2SaDelRequests.0 = 0
cikeGlobalInitTunnels.0 = 0
cikeGlobalInitTunnelFails.0 = 0
cikeGlobalRespTunnelFails.0 = 0
cikeGlobalSysCapFails.0 = 0
cikeGlobalAuthFails.0 = 0
cikeGlobalDecryptFails.0 = 0
cikeGlobalHashValidFails.0 = 0
cikeGlobalNoSaFails.0 = 0
cipSecGlobalActiveTunnels.0 = 0
cipSecGlobalPreviousTunnels.0 = 0
cipSecGlobalInOctets.0 = 0
cipSecGlobalHcInOctets.0 = 0x00
cipSecGlobalInOctWraps.0 = 0
cipSecGlobalInDecompOctets.0 = 0
cipSecGlobalHcInDecompOctets.0 = 0x00
cipSecGlobalInDecompOctWraps.0 = 0
cipSecGlobalInPkts.0 = 0
cipSecGlobalInDrops.0 = 0
cipSecGlobalInReplayDrops.0 = 0
cipSecGlobalInAuths.0 = 0
cipSecGlobalInAuthFails.0 = 0
cipSecGlobalInDecrypts.0 = 0
```

```
cipSecGlobalInDecryptFails.0 = 0
cipSecGlobalOutOctets.0 = 0
cipSecGlobalHcOutOctets.0 = 0x00
cipSecGlobalOutOctWraps.0 = 0
cipSecGlobalOutUncompOctets.0 = 0
cipSecGlobalHcOutUncompOctets.0 = 0x00
cipSecGlobalOutUncompOctWraps.0 = 0
cipSecGlobalOutPkts.0 = 0
cipSecGlobalOutDrops.0 = 0
cipSecGlobalOutAuths.0 = 0
cipSecGlobalOutAuthFails.0 = 0
cipSecGlobalOutEncrypts.0 = 0
cipSecGlobalOutEncryptFails.0 = 0
cipSecGlobalProtocolUseFails.0 = 0
cipSecGlobalNoSaFails.0 = 0
cipsecGlobalSysCapFalse.0 =cipSecHistTableSize.0 = 200
cipSecHistCheckPoint.0 = ready(1)
cipSecFailTableSize.0 = 200
cipSecTrapCntlIkeTunnelStart.0 = enabled(1)
cipSecTrapCntlIkeTunnelStop.0 = enabled(1)
cipSecTrapCntlIkeSysFailure.0 = disabled(2)
cipSecTrapCntlIkeCertCrlFailure.0 = disabled(2)
cipSecTrapCntlIkeProtocolFail.0 = disabled(2)
cipSecTrapCntlIkeNoSa.0 = disabled(2)
cipSecTrapCntlIpSecTunnelStart.0 = enabled(1)
cipSecTrapCntlIpSecTunnelStop.0 = enabled(1)
cipSecTrapCntlIpSecSysFailure.0 = disabled(2)
cipSecTrapCntlIpSecSetUpFailure.0 = disabled(2)
cipSecTrapCntlIpSecEarlyTunTerm.0 = disabled(2)
cipSecTrapCntlIpSecProtocolFail.0 = disabled(2)
cipSecTrapCntlIpSecNoSa.0 = disabled(2)
orcas:10>
orcas:10>
orcas:10>
```
#### **VRF abc1 Pinged**

The following output shows that VRF abc1 has been pinged:

```
Router3745a# ping
Protocol [ip]:
Target IP address: 10.22.1.1
Repeat count [5]:
Datagram size [100]:
Timeout in seconds [2]:
Extended commands [n]: y
Source address or interface: 10.20.1.1
Type of service [0]:
Set DF bit in IP header? [no]:
Validate reply data? [no]:
Data pattern [0xABCD]:
Loose, Strict, Record, Timestamp, Verbose[none]:
Sweep range of sizes [n]:
Type escape sequence to abort.
Sending 5, 100-byte ICMP Echos to 10.22.1.1, timeout is 2 seconds:
Packet sent with a source address of 10.20.1.1
```
#### **VRF abc1 Polled**

Polling VRF abc1 results in the following output:

**Note** After the ping, the counters should show some nonzero values.

```
orcas:10>
orcas:12> setenv SR_UTIL_COMMUNITY abc1
orcas:13> /auto/sw/packages/snmpr/10.14.2.0/solaris2bin/getmany -v2c 10.1.38.25
cipSecMIBObjects
cipSecMibLevel.0 = 1
cikeGlobalActiveTunnels.0 = 1
cikeGlobalPreviousTunnels.0 = 0
cikeGlobalInOctets.0 = 336
cikeGlobalInPkts.0 = 2
cikeGlobalInDropPkts.0 = 0
cikeGlobalInNotifys.0 = 1
cikeGlobalInP2Exchgs.0 = 2
cikeGlobalInP2ExchgInvalids.0 = 0
cikeGlobalInP2ExchgRejects.0 = 0
cikeGlobalInP2SaDelRequests.0 = 0
cikeGlobalOutOctets.0 = 344
cikeGlobalOutPkts.0 = 2
cikeGlobalOutDropPkts.0 = 0
cikeGlobalOutNotifys.0 = 0
cikeGlobalOutP2Exchgs.0 = 1
cikeGlobalOutP2ExchgInvalids.0 = 0
cikeGlobalOutP2ExchgRejects.0 = 0
cikeGlobalOutP2SaDelRequests.0 = 0
cikeGlobalInitTunnels.0 = 0
cikeGlobalInitTunnelFails.0 = 0
cikeGlobalRespTunnelFails.0 = 0
cikeGlobalSysCapFails.0 = 0
cikeGlobalAuthFails.0 = 0
cikeGlobalDecryptFails.0 = 0
cikeGlobalHashValidFails.0 = 0
cikeGlobalNoSaFails.0 = 0
cikePeerLocalAddr.1.15.48.49.48.46.48.48.49.46.48.48.49.46.48.48.50.1.15.48.49.48.46.48.48.49.46.48.48.49.46.48.48.49.1
 = 0a 01 01 02cikePeerRemoteAddr.1.15.48.49.48.46.48.48.49.46.48.48.49.46.48.48.50.1.15.48.49.48.46.48.48.49.46.48.48.49.46.48.48.49.1
 = 0a 01 01 01cikePeerActiveTime.1.15.48.49.48.46.48.48.49.46.48.48.49.46.48.48.50.1.15.48.49.48.46.48.48.49.46.48.48.49.46.48.48.49.1
 = 13743
cikePeerActiveTunnelIndex.1.15.48.49.48.46.48.48.49.46.48.48.49.46.48.48.50.1.15.48.49.48.46.48.48.49.46.48.48.49.46.48.48.49.1
 = 1cikeTunLocalType.1 = ipAddrpeer(1)cikeTunLocalValue.1 = 010.001.001.002
cikeTunLocalAddr.1 = 0a 01 01 02
cikeTunLocalName.1 = ipsecf-3745b
cikeTunRemoteType.1 = ipAddrPeer(1)
cikeTunRemoteValue.1 = 010.001.001.001
cikeTunRemoteAddr.1 = 0a 01 01 01
cikeTunRemoteName.1 =
cikeTunNegoMode.1 = main(1)cikeTunDiffHellmanGrp.1 = dhGroup1(2)
cikeTunEncryptAlgo.1 = des(2)
cikeTunHashAlgo.1 = sha(3)
cikeTunAuthMethod.1 = presharedKey(2)cikeTunLifeTime.1 = 86400
cikeTunActiveTime.1 = 13752
cikeTunSaRefreshThreshold.1 = 0
cikeTunTotalRefreshes.1 = 0
cikeTunInOctets.1 = 336
cikeTunInPkts.1 = 2
```
cikeTunInDropPkts.1 = 0 cikeTunInNotifys.1 = 1 cikeTunInP2Exchgs.1 = 2 cikeTunInP2ExchgInvalids.1 = 0 cikeTunInP2ExchgRejects.1 = 0 cikeTunInP2SaDelRequests.1 = 0 cikeTunOutOctets.1 = 344 cikeTunOutPkts.1 = 2 cikeTunOutDropPkts.1 = 0 cikeTunOutNotifys.1 = 0 cikeTunOutP2Exchgs.1 = 1 cikeTunOutP2ExchgInvalids.1 = 0 cikeTunOutP2ExchgRejects.1 = 0 cikeTunOutP2SaDelRequests.1 = 0  $cikeTunStatus.1 = active(1)$ cikePeerCorrIpSecTunIndex.1.15.48.49.48.46.48.48.49.46.48.48.49.46.48.48.50.1.15.48.49.48.46.48.48.49.46.48.48.49.46.48.48.49.1.1 = 1 cipSecGlobalActiveTunnels.0 = 1 cipSecGlobalPreviousTunnels.0 = 0 cipSecGlobalInOctets.0 = 400 cipSecGlobalHcInOctets.0 = 0x0190 cipSecGlobalInOctWraps.0 = 0 cipSecGlobalInDecompOctets.0 = 400 cipSecGlobalHcInDecompOctets.0 = 0x0190 cipSecGlobalInDecompOctWraps.0 = 0 cipSecGlobalInPkts.0 = 4 cipSecGlobalInDrops.0 = 0 cipSecGlobalInReplayDrops.0 = 0 cipSecGlobalInAuths.0 = 4 cipSecGlobalInAuthFails.0 = 0 cipSecGlobalInDecrypts.0 = 4 cipSecGlobalInDecryptFails.0 = 0 cipSecGlobalOutOctets.0 = 704 cipSecGlobalHcOutOctets.0 = 0x02c0 cipSecGlobalOutOctWraps.0 = 0 cipSecGlobalOutUncompOctets.0 = 704 cipSecGlobalHcOutUncompOctets.0 = 0x02c0 cipSecGlobalOutUncompOctWraps.0 = 0 cipSecGlobalOutPkts.0 = 4 cipSecGlobalOutDrops.0 = 0 cipSecGlobalOutAuths.0 = 4 cipSecGlobalOutAuthFails.0 = 0 cipSecGlobalOutEncrypts.0 = 4 cipSecGlobalOutEncryptFails.0 = 0 cipSecGlobalProtocolUseFails.0 = 0 cipSecGlobalNoSaFails.0 = 0 cipSecGlobalSysCapFails.0 = 0 cipSecTunIkeTunnelIndex.1 = 1  $cipsecTunIkerunnelAlive.1 = true(1)$ cipSecTunLocalAddr.1 = 0a 01 01 02 cipSecTunRemoteAddr.1 = 0a 01 01 01 cipSecTunKeyType.1 = ike(1) cipSecTunEncapMode.1 = tunnel(1) cipSecTunLifeSize.1 = 99000 cipSecTunLifeTime.1 = 5000 cipSecTunActiveTime.1 = 13749 cipSecTunSaLifeSizeThreshold.1 = 64 cipSecTunSaLifeTimeThreshold.1 = 10 cipSecTunTotalRefreshes.1 = 0 cipSecTunExpiredSaInstances.1 = 0 cipSecTunCurrentSaInstances.1 = 4 cipSecTunInSaDiffHellmanGrp.1 = dhGroup1(2) cipSecTunInSaEncryptAlgo.1 = des(2) cipSecTunInSaAhAuthAlgo.1 = hmacSha(3)

```
cipSecTunInSaEspAuthAlgo.1 = hmacSha(3)
cipSecTunInSaDecompAlgo.1 = none(1)
cipSecTunOutSaDiffHellmanGrp.1 = dhGroup1(2)
cipSecTunOutSaEncryptAlgo.1 = des(2)
cipSecTunOutSaAhAuthAlgo.1 = hmacSha(3)
cipSecTunOutSaEspAuthAlgo.1 = hmacSha(3)
cipSecTunOutSaCompAlgo.1 = none(1)
cipSecTunInOctets.1 = 400
cipSecTunHcInOctets.1 = 0x0190
cipSecTunInOctWraps.1 = 0
cipSecTunInDecompOctets.1 = 400
cipSecTunHcInDecompOctets.1 = 0x0190
cipSecTunInDecompOctWraps.1 = 0
cipSecTunInPkts.1 = 4
cipSecTunInDropPkts.1 = 0
cipSecTunInReplayDropPkts.1 = 0
cipSecTunInAuths.1 = 4
cipSecTunInAuthFails.1 = 0
cipSecTunInDecrypts.1 = 4
cipSecTunInDecryptFails.1 = 0
cipSecTunOutOctets.1 = 704
cipSecTunHcOutOctets.1 = 0x02c0
cipSecTunOutOctWraps.1 = 0
cipSecTunOutUncompOctets.1 = 704
cipSecTunHcOutUncompOctets.1 = 0x02c0
cipSecTunOutUncompOctWraps.1 = 0
cipSecTunOutPkts.1 = 4
cipsecTunOutDropPkts.1 =cipSecTunOutAuths.1 = 4
cipSecTunOutAuthFails.1 = 0
cipSecTunOutEncrypts.1 = 4
cipSecTunOutEncryptFails.1 = 0
cipSecTunStatus.1 = active(1)cipSecEndPtLocalName.1.1 =
cipSecEndPtLocalType.1.1 = singleIpAddr(1)
cipSecEndPtLocalAddr1.1.1 = 16 01 01 01
cipSecEndPtLocalAddr2.1.1 = 16 01 01 01
cipSecEndPtLocalProtocol.1.1 = 0
cipSecEndPtLocalPort.1.1 = 0
cipSecEndPtRemoteName.1.1 =
cipSecEndPtRemoteType.1.1 = singleIpAddr(1)
cipSecEndPtRemoteAddr1.1.1 = 14 01 01 01
cipSecEndPtRemoteAddr2.1.1 = 14 01 01 01
cipSecEndPtRemoteProtocol.1.1 = 0
cipSecEndPtRemotePort.1.1 = 0
cipSecSpiDirection.1.1 = in(1)
cipSecSpiDirection.1.2 = out(2)
cipSecSpiDirection.1.3 = in(1)
cipSecSpiDirection.1.4 = out(2)
cipSecSpiValue.1.1 = 3891970674
cipSecSpiValue.1.2 = 1963217493
cipSecSpiValue.1.3 = 3691920464
cipSecSpiValue.1.4 = 3458912974
cipSecSpiProtocol.1.1 = ah(1)
cipsecSpiProtocol.1.2 = ah(1)cipSecSpiProtocol.1.3 = esp(2)
cipSecSpiProtocol.1.4 = esp(2)
cipsecSpistatus.1.1 = active(1)cipSecSpiStatus.1.2 = active(1)
cipSecSpiStatus.1.3 = active(1)
cipSecSpiStatus.1.4 = active(1)
cipSecHistTableSize.0 = 200
cipSecHistCheckPoint.0 = ready(1)
cipSecFailTableSize.0 = 200
```

```
cipSecTrapCntlIkeTunnelStart.0 = enabled(1)
cipSecTrapCntlIkeTunnelStop.0 = enabled(1)
cipSecTrapCntlIkeSysFailure.0 = disabled(2)
cipSecTrapCntlIkeCertCrlFailure.0 = disabled(2)
cipSecTrapCntlIkeProtocolFail.0 = disabled(2)
cipSecTrapCntlIkeNoSa.0 = disabled(2)
cipSecTrapCntlIpSecTunnelStart.0 = enabled(1)
cipSecTrapCntlIpSecTunnelStop.0 = enabled(1)
cipSecTrapCntlIpSecSysFailure.0 = disabled(2)
cipSecTrapCntlIpSecSetUpFailure.0 = disabled(2)
cipSecTrapCntlIpSecEarlyTunTerm.0 = disabled(2)
cipSecTrapCntlIpSecProtocolFail.0 = disabled(2)
cipSecTrapCntlIpSecNoSa.0 = disabled(2)
orcas:14>
orcas:14>
orcas:14>
```
#### **VRF abc2 Polled**

Polling VRF abc2 results in the following output:

The ping was completed for VRF abc1 only. Therefore, the counters of VRF abc2 should remain in the initialized state. **Note**

```
setenv SR_UTIL_COMMUNITY abc2
orcas:15>
orcas:15> /auto/sw/packages/snmpr/10.14.2.0/solaris2bin/getmany -v2c 10.1.38.25
cipSecMIBObjects
cipSecMibLevel.0 = 1
cikeGlobalActiveTunnels.0 = 0
cikeGlobalPreviousTunnels.0 = 0
cikeGlobalInOctets.0 = 0
cikeGlobalInPkts.0 = 0
cikeGlobalInDropPkts.0 = 0
cikeGlobalInNotifys.0 = 0
cikeGlobalInP2Exchgs.0 = 0
cikeGlobalInP2ExchgInvalids.0 = 0
cikeGlobalInP2ExchgRejects.0 = 0
cikeGlobalInP2SaDelRequests.0 = 0
cikeGlobalOutOctets.0 = 0
cikeGlobalOutPkts.0 = 0
cikeGlobalOutDropPkts.0 = 0
cikeGlobalOutNotifys.0 = 0
cikeGlobalOutP2Exchgs.0 = 0
cikeGlobalOutP2ExchgInvalids.0 = 0
cikeGlobalOutP2ExchgRejects.0 = 0
cikeGlobalOutP2SaDelRequests.0 = 0
cikeGlobalInitTunnels.0 = 0
cikeGlobalInitTunnelFails.0 = 0
cikeGlobalRespTunnelFails.0 = 0
cikeGlobalSysCapFails.0 = 0
cikeGlobalAuthFails.0 = 0
cikeGlobalDecryptFails.0 = 0
cikeGlobalHashValidFails.0 = 0
cikeGlobalNoSaFails.0 = 0
cipSecGlobalActiveTunnels.0 = 0
cipSecGlobalPreviousTunnels.0 = 0
cipSecGlobalInOctets.0 = 0
```
Ш

```
cipSecGlobalInOctWraps.0 = 0
cipSecGlobalInDecompOctets.0 = 0
cipSecGlobalHcInDecompOctets.0 = 0x00
cipSecGlobalInDecompOctWraps.0 = 0
cipSecGlobalInPkts.0 = 0
cipSecGlobalInDrops.0 = 0
cipSecGlobalInReplayDrops.0 = 0
cipSecGlobalInAuths.0 = 0
cipSecGlobalInAuthFails.0 = 0
cipSecGlobalInDecrypts.0 = 0
cipSecGlobalInDecryptFails.0 = 0
cipSecGlobalOutOctets.0 = 0
cipSecGlobalHcOutOctets.0 = 0x00
cipSecGlobalOutOctWraps.0 = 0
cipSecGlobalOutUncompOctets.0 = 0
cipSecGlobalHcOutUncompOctets.0 = 0x00
cipSecGlobalOutUncompOctWraps.0 = 0
cipSecGlobalOutPkts.0 = 0
cipSecGlobalOutDrops.0 = 0
cipSecGlobalOutAuths.0 = 0
cipSecGlobalOutAuthFails.0 = 0
cipSecGlobalOutEncrypts.0 = 0
cipSecGlobalOutEncryptFails.0 = 0
cipSecGlobalProtocolUseFails.0 = 0
cipSecGlobalNoSaFails.0 = 0
cipSecGlobalSysCapFails.0 = 0
cipSecHistTableSize.0 = 200
cipSecHistCheckPoint.0 = ready(1)
cipSecFailTableSize.0 = 200
cipSecTrapCntlIkeTunnelStart.0 = enabled(1)
cipSecTrapCntlIkeTunnelStop.0 = enabled(1)
cipSecTrapCntlIkeSysFailure.0 = disabled(2)
cipSecTrapCntlIkeCertCrlFailure.0 = disabled(2)
cipSecTrapCntlIkeProtocolFail.0 = disabled(2)
cipSecTrapCntlIkeNoSa.0 = disabled(2)
cipSecTrapCntlIpSecTunnelStart.0 = enabled(1)
cipSecTrapCntlIpSecTunnelStop.0 = enabled(1)
cipSecTrapCntlIpSecSysFailure.0 = disabled(2)
cipSecTrapCntlIpSecSetUpFailure.0 = disabled(2)
cipSecTrapCntlIpSecEarlyTunTerm.0 = disabled(2)
cipSecTrapCntlIpSecProtocolFail.0 = disabled(2)
cipSecTrapCntlIpSecNoSa.0 = disabled(2)
orcas:16>
```
## <span id="page-2584-0"></span>**Additional References**

### **Related Documents**

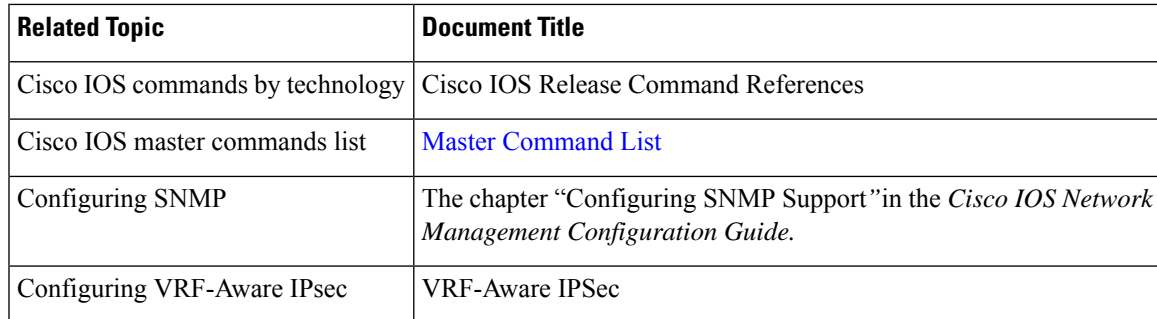

#### **Standards**

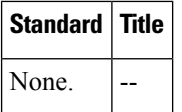

#### **MIBs**

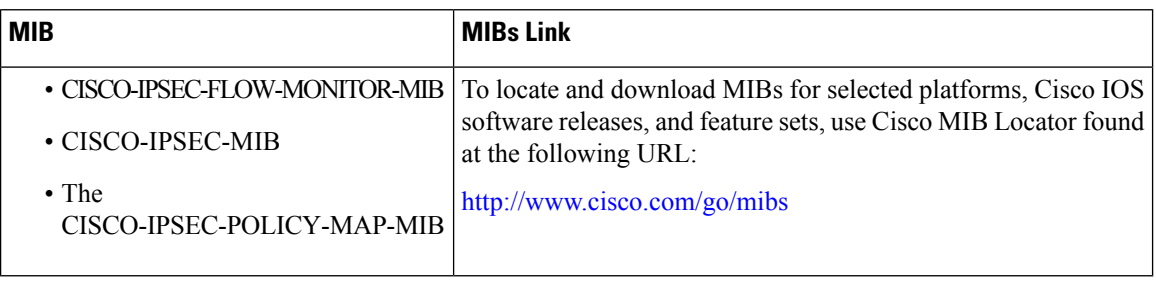

**RFCs**

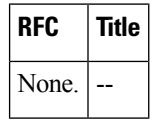

### **Technical Assistance**

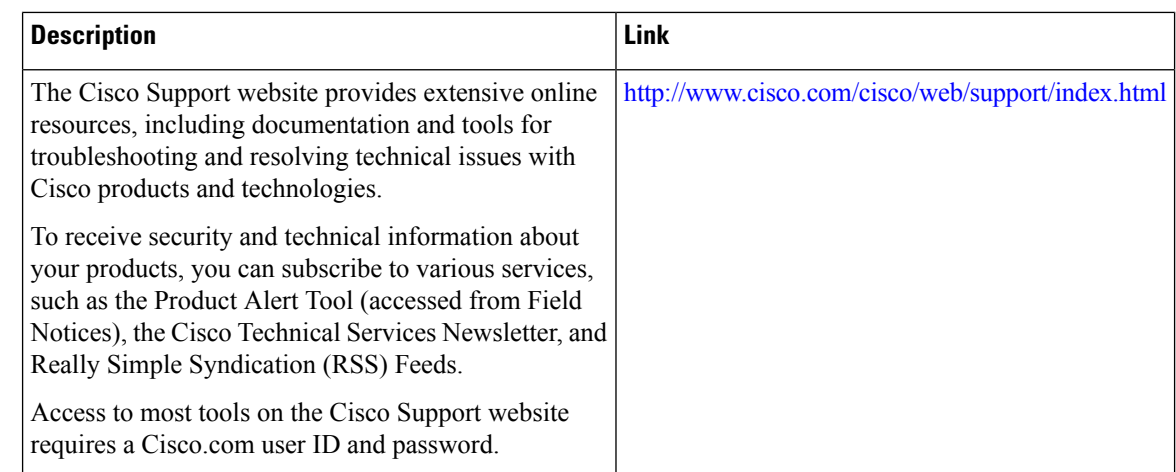

## <span id="page-2585-0"></span>**Feature Information for IPsec and IKE MIB Support for Cisco VRF-Aware IPsec**

The following table provides release information about the feature or features described in this module. This table lists only the software release that introduced support for a given feature in a given software release train. Unless noted otherwise, subsequent releases of that software release train also support that feature.

Use Cisco Feature Navigator to find information about platform support and Cisco software image support. To access Cisco Feature Navigator, go to [www.cisco.com/go/cfn.](http://www.cisco.com/go/cfn) An account on Cisco.com is not required.

Table 252: Feature Information for Feature Information for IPsec and IKE MIB Support for Cisco VRF-Aware IPsec

| <b>Feature Name</b>                                       | <b>Releases</b> | <b>Feature Information</b>                                                                                                    |
|-----------------------------------------------------------|-----------------|----------------------------------------------------------------------------------------------------|
| IPsec and IKE MIB<br>Support for Cisco<br>VRF-Aware IPsec | IOSXE 3.1S      | The IPsec and IKE MIB Support for the Virtual Private Network<br>routing and forwarding- (VRF-) aware IP security (IPsec) feature<br>allows VRF-aware IPsec to be managed with MIBs, which provide<br>the details of IPsec statistics and performance metrics on a per VRF<br>basis.<br>This feature was introduced in Cisco IOS Release 12.4(4)T.<br>This feature was integrated into Cisco IOS Release XE 3.1S.<br>The following commands were introduced or modified: <b>debug</b><br>crypto mib. |

I

<span id="page-2588-0"></span>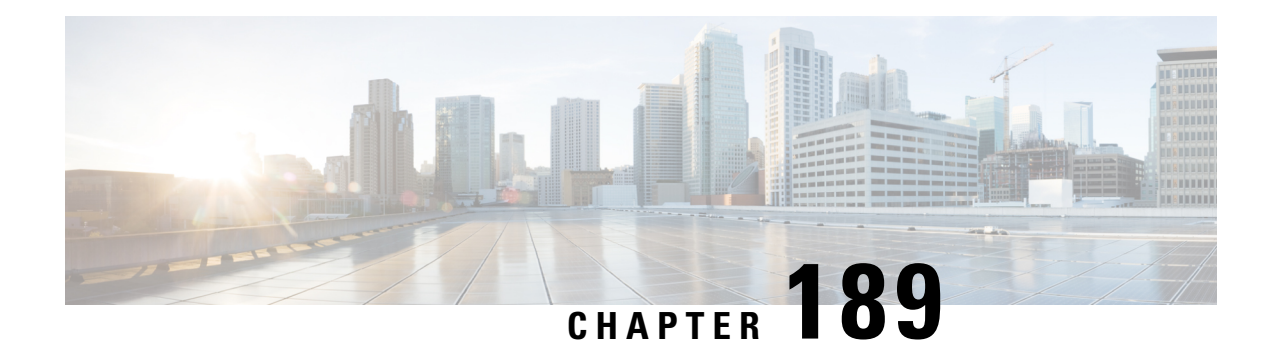

## **IPsec SNMP Support**

The IP Security (IPsec) SNMP Support feature introduces support for industry-standard IPsec MIBs and Cisco IOS XE-software specific IPsec MIBs.

The commandsin thisfeature allow you to examine the version of the IPsec MIB feature, to enable and disable SNMP traps, and to monitor and control the size of the buffers used by this feature.

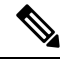

This document focuses on Cisco IOS XE CLI support for the Cisco IPsec MIBs. This document also lists which elements of the MIBs are currently supported. This document does not describe SNMP configuration (from a Network Management Station) of the Cisco IPsec MIBs. **Note**

- [Restrictions](#page-2588-1) for IPsec SNMP Support, on page 2445
- [Information](#page-2589-0) About IPsec SNMP Support, on page 2446
- How to [Configure](#page-2589-1) IPsec SNMP Support, on page 2446
- [Configuration](#page-2593-0) Examples for IPsec SNMP Support, on page 2450
- Additional [References,](#page-2594-0) on page 2451
- Feature [Information](#page-2595-0) for IPsec SNMP Support, on page 2452
- [Glossary,](#page-2595-1) on page 2452

## <span id="page-2588-1"></span>**Restrictions for IPsec SNMP Support**

• Only the following tunnel setup failure logs are supported with the IPsec--SNMP Support feature:

- NOTIFY\_MIB\_IPSEC\_PROPOSAL\_INVALID
- "A tunnel could not be established because the peer did not supply an acceptable proposal."
- NOTIFY\_MIB\_IPSEC\_ENCRYPT\_FAILURE
- "A tunnel could not be established because it failed to encrypt a packet to be sent to a peer."
- NOTIFY\_MIB\_IPSEC\_SYSCAP\_FAILURE
- "A tunnel could not be established because the system ran out of resources."
- NOTIFY\_MIB\_IPSEC\_LOCAL\_FAILURE
- "A tunnel could not be established because of an internal error."

Note that these failure notices are recorded in the failure tables, but are not available as SNMP notifications (traps).

- The following functions are not supported with the IPsec MIB feature:
	- Checkpointing
	- The Dynamic Cryptomap table of the CISCO-IPSEC-MIB
- The CISCO-IPSEC-POLICY-MAP-MIB (ciscoIpSecPolMap) defines no notifications (the "IPSec Policy Map Notifications Group" is empty).

## <span id="page-2589-0"></span>**Information About IPsec SNMP Support**

The IP Security (IPsec) SNMP Support feature introduces support for industry-standard IPsec MIBs and Cisco IOS XE-software specific IPsec MIBs.

The IPsec MIBs allow IPsec configuration monitoring and IPsec status monitoring using SNMP, and can be integrated in a variety of Virtual Private Network (VPN) management solutions.

For example, this feature allows you to specify the desired size of a tunnel history table or a tunnel failure table using the Cisco IOS XE CLI. The history table archives attribute and statistic information about the tunnel; the failure table archives tunnel failure reasons along with the time failure occurred. A failure history table can be used as a simple method to distinguish between a normal and an abnormal tunnel termination. That is, if a tunnel entry in the tunnel history table has no associated failure record, the tunnel must have terminated normally. However, a tunnel history table does not accompany every failure table because every failure does not correspond to a tunnel. Thus, supported setup failures are recorded in the failure table, but an associated history table is not recorded because a tunnel was never set up.

This feature also provides IPsec Simple Network Management Protocol (SNMP) notifications for use with network management systems.

## <span id="page-2589-1"></span>**Related Features and Technologies**

The IPsec--SNMP Support feature was designed to support the VPN Device Manager (VDM). VDM enables network administrators to manage and configure site-to-site VPNs on a single device from a web browser and to see the effects of changes in real time. VDM implements a wizard-based graphical user interface (GUI) to simplify the process of configuring site-to-site VPNs using the IPsec protocol. VDM software is installed directly on Cisco VPN routers, and is designed for use and compatibility with future Device Manager products.

## **How to Configure IPsec SNMP Support**

### **Enabling IPsec SNMP Notifications**

To enable IPsec SNMP notifications, perform the following steps.

### **SUMMARY STEPS**

- **1. enable**
- **2. configure terminal**
- **3. snmp-server enable traps ipsec cryptomap** [**add** | **delete** | **attach** | **detach**]
- **4. snmp-server enable traps isakmp** [**policy** {**add** | **delete**} | **tunnel** {**start** | **stop**}]

#### **5. snmp-server host** *host-address* **traps** *community-string* **ipsec**

### **DETAILED STEPS**

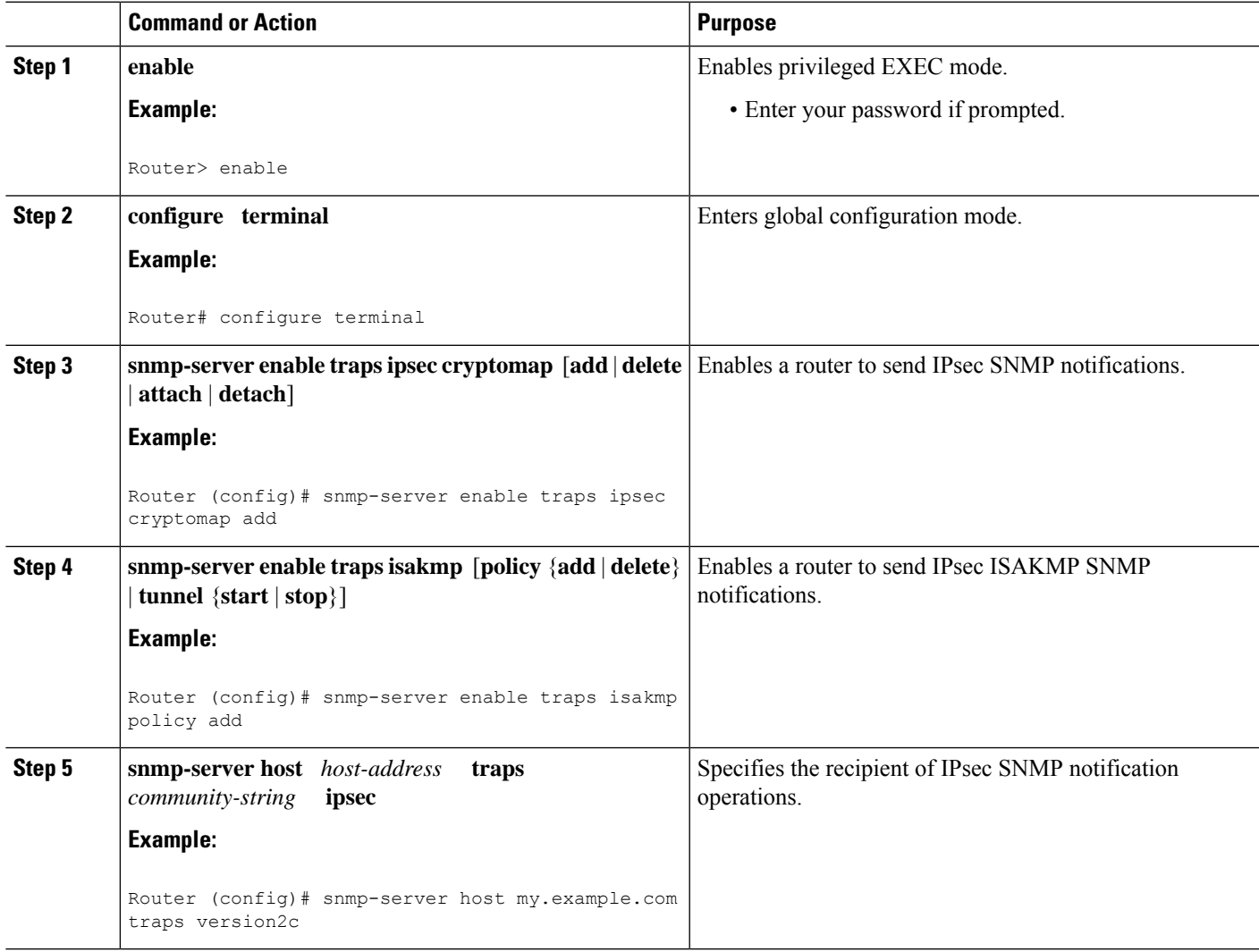

### **What to do next**

For more information on configuring SNMP, refer to the chapter "Configuring SNMP Support" in the *Cisco IOS XE Configuration Fundamentals Configuration Guide* .

## **Configuring IPsec Failure History Table Size**

The default failure history table size is 200. To change the size of the failure history table, perform the following steps.

### **SUMMARY STEPS**

**1. enable**

- **2. configure terminal**
- **3. crypto mib ipsec flowmib history failure size** *number*

### **DETAILED STEPS**

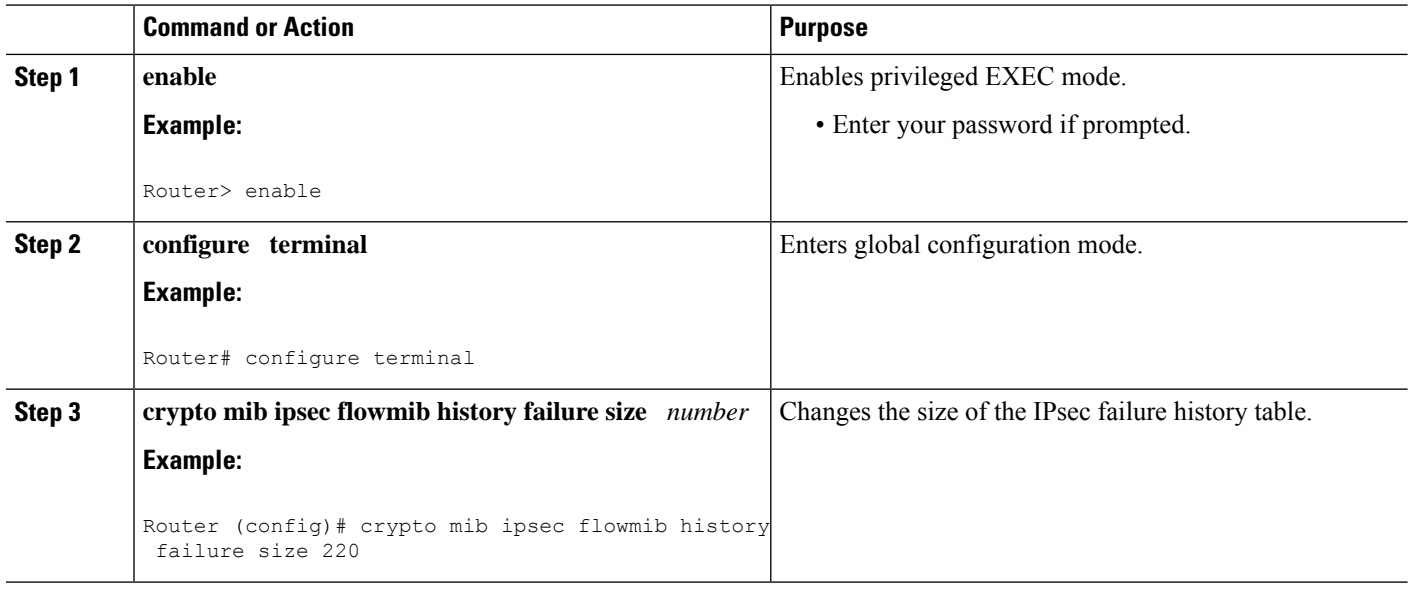

## **Configuring IPsec Tunnel History Table Size**

The default tunnel history table size is 200. To change the size of the tunnel history table, perform the following steps.

#### **SUMMARY STEPS**

- **1. enable**
- **2. configure terminal**
- **3. crypto mib ipsec flowmib history tunnel size** *number*

### **DETAILED STEPS**

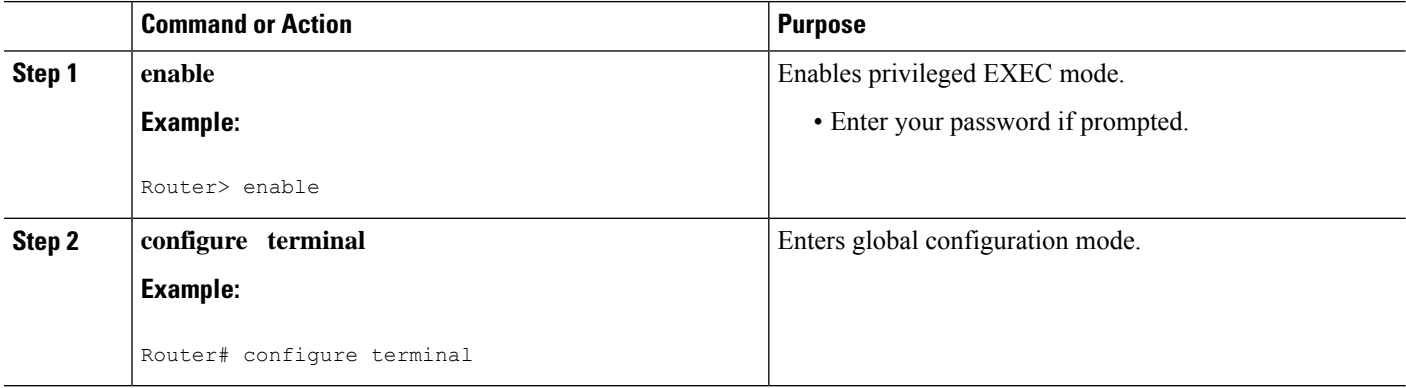
Ш

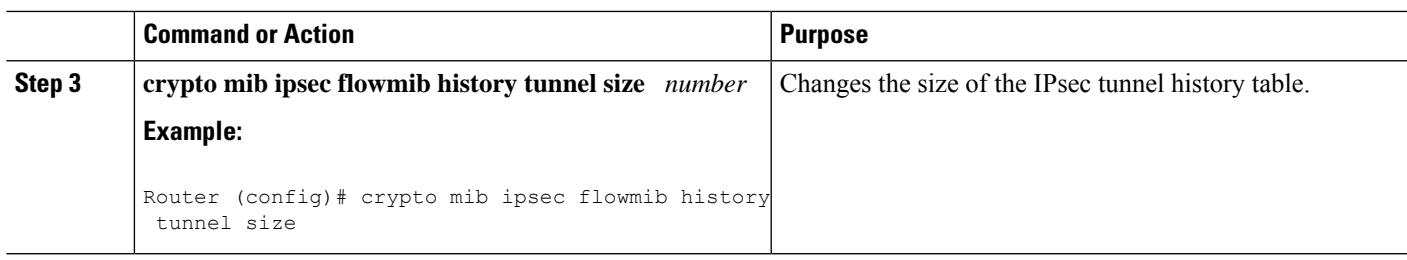

## **Verifying IPsec MIB Configuration**

To verify that the IPsec MIB feature is configured properly, perform the following tasks:

• Enter the **show crypto mib ipsec flowmib history failure size**privileged EXEC commandto display the size of the failure history table:

Router# **show crypto mib ipsec flowmib history failure size** IPSec Failure Window Size: 140

• Enter the **show crypto mib ipsec flowmib history tunnel size** privileged EXEC command to display the size of the tunnel history table**:**

Router# **show crypto mib ipsec flowmib history tunnel size** IPSec History Window Size: 130

• Enter the **show crypto mib ipsec flowmib version**privileged EXEC command to display the MIB version used by the management applications to identify the feature set:

```
Router# show crypto mib ipsec flowmib version
IPSec Flow MIB version: 1
```
• Enter the **debug crypto mib** command to display the IPsec MIB debug message notifications:

```
Router# debug crypto mib
Crypto IPSec Mgmt Entity debugging is on
```
## **Monitoring and Maintaining IPsec MIB**

To monitor the status of IPsec MIB information, use any of the following commands.

#### **SUMMARY STEPS**

- **1. enable**
- **2. show crypto mib ipsec flowmib history failure size**
- **3. show crypto mib ipsec flowmib history tunnel size**
- **4. show crypto mib ipsec flowmib version**

#### **DETAILED STEPS**

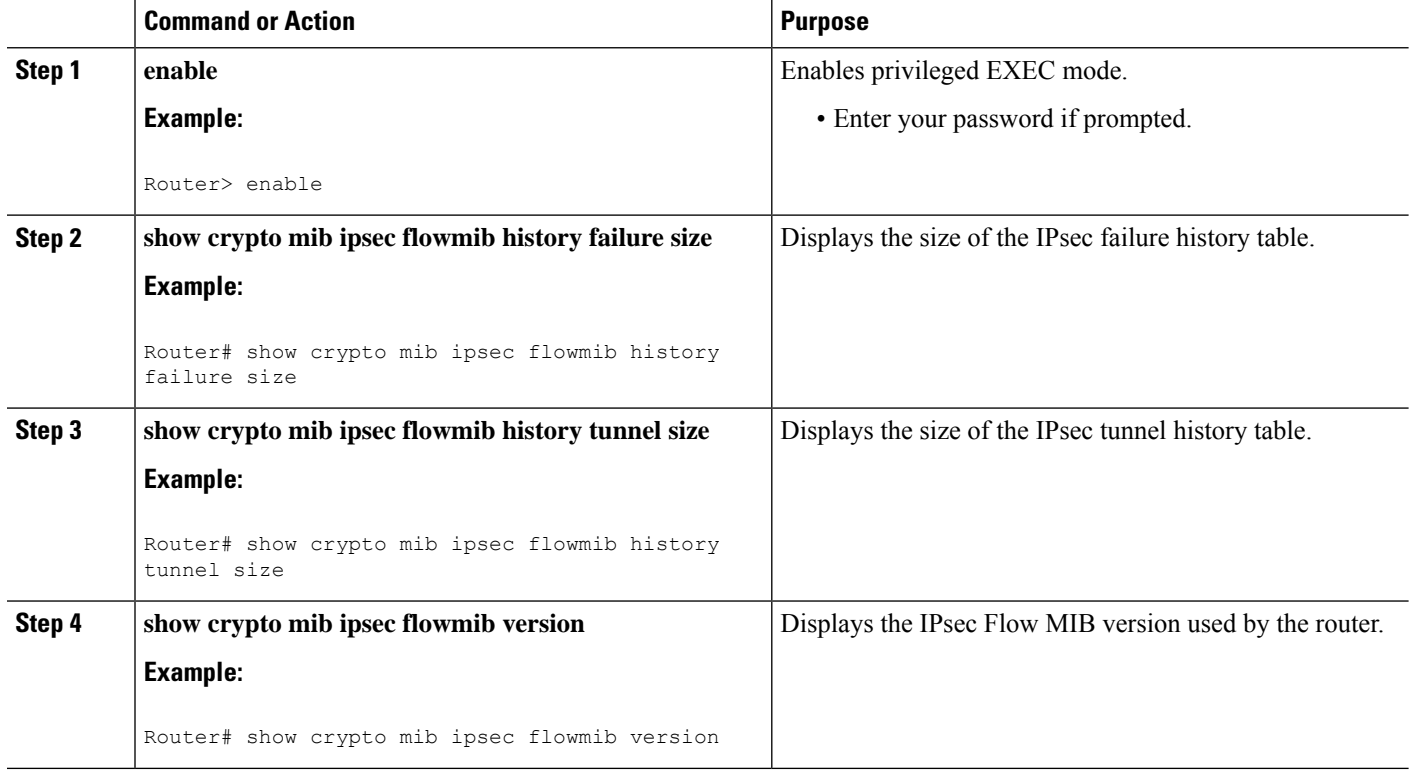

# **Configuration Examples for IPsec SNMP Support**

## **Enabling IPsec Notifications Examples**

In the following example, IPsec notifications are enabled:

snmp-server enable traps ipsec isakmp

In the following example, the router is configured to send IPsec notifications to the host nms1.example.com:

```
snmp-server host nms1.example.com public ipsec isakmp
Translating "nms1.example.com"...domain server (172.00.0.01) [OK]
```
## **Specifying History Table Size Examples**

In the following example, the specified failure history table size is 140:

crypto mib ipsec flowmib history failure size 140

In the following example, the specified tunnel history table size is 130:

crypto mib ipsec flowmib history tunnel size 130

# **Additional References**

### **Related Documents**

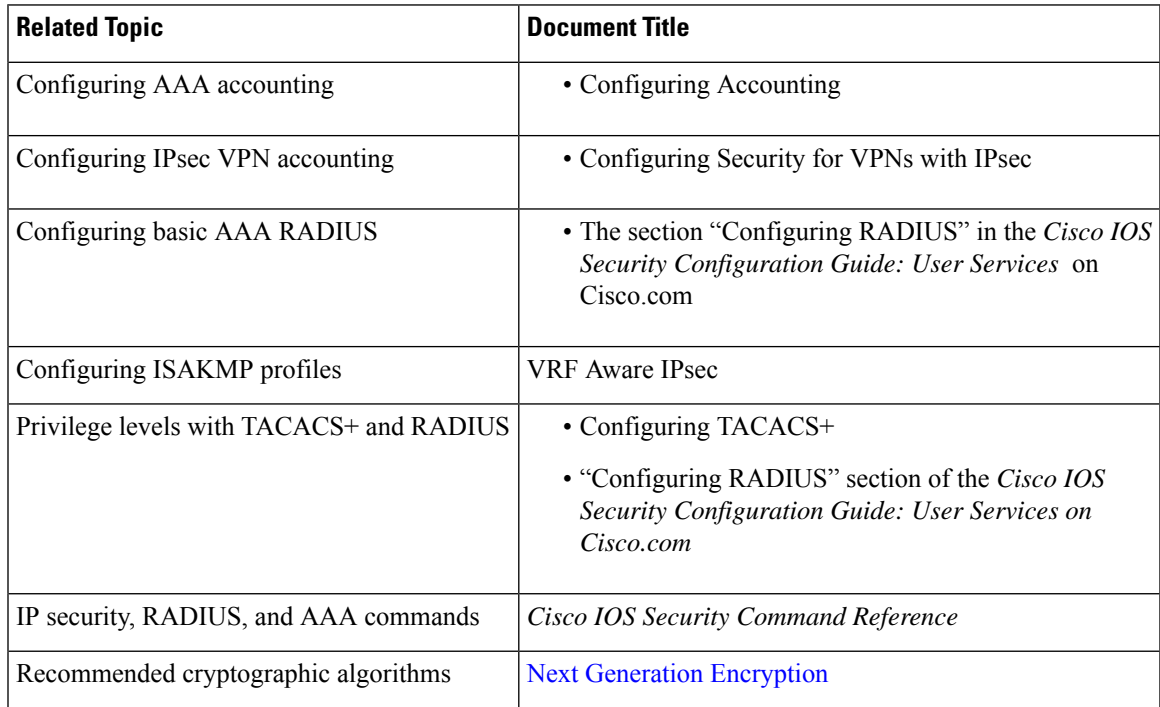

### **MIBs**

 $\overline{\phantom{a}}$ 

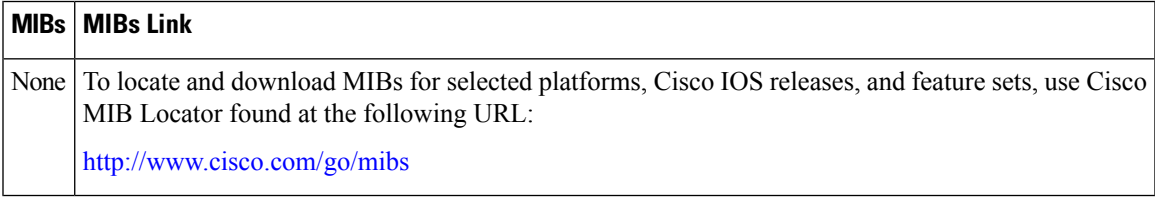

### **Technical Assistance**

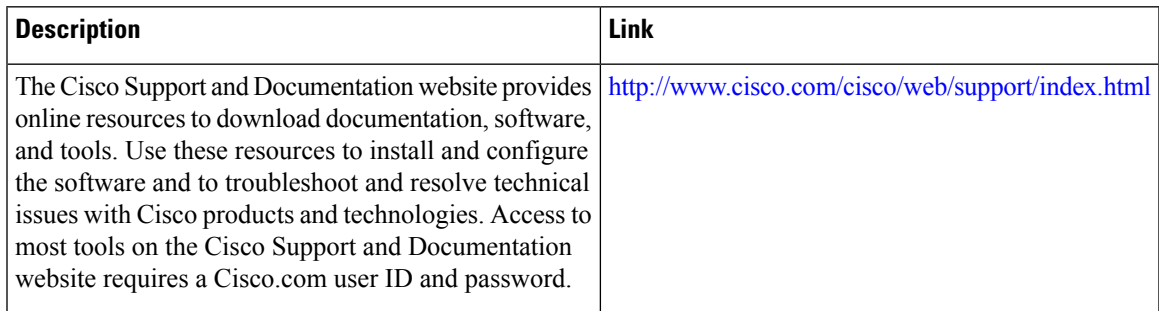

# **Feature Information for IPsec SNMP Support**

The following table provides release information about the feature or features described in this module. This table lists only the software release that introduced support for a given feature in a given software release train. Unless noted otherwise, subsequent releases of that software release train also support that feature.

Use Cisco Feature Navigator to find information about platform support and Cisco software image support. To access Cisco Feature Navigator, go to [www.cisco.com/go/cfn.](http://www.cisco.com/go/cfn) An account on Cisco.com is not required.

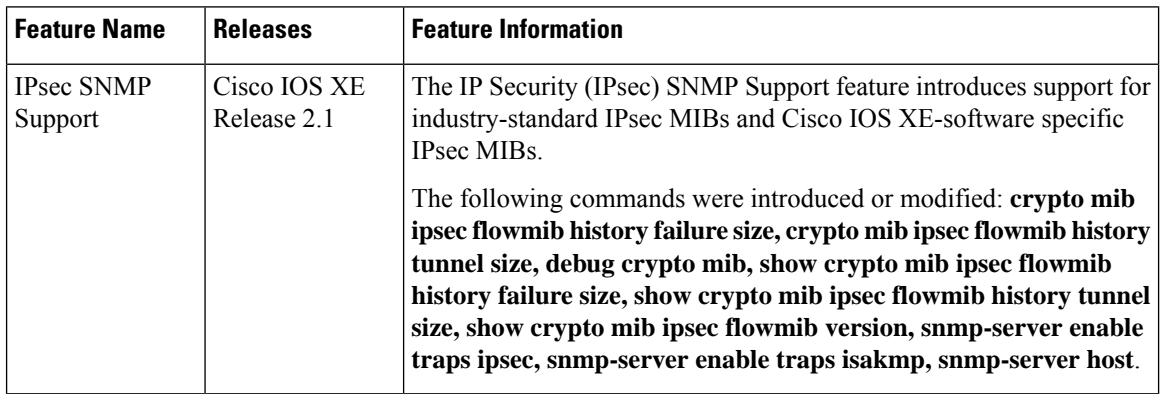

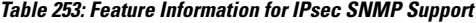

# **Glossary**

**CA** --certificate authority. A certificate authority (CA) is an entity in a network that issues and manages security credentials and public keys (in the form of X509v3 certificates) for message encryption. As part of a public key infrastructure (PKI), a CA checks with a registration authority (RA) to verify information provided by the requestor of a digital certificate. If the RA verifies the requestor's information, the CA can then issue a certificate. Certificates generally include the owner's public key, the expiration date of the certificate, the owner's name, and other information about the public key owner.

**IP Security** --See IPsec.

**IPsec** --Internet Protocol Security. A framework of open standards that provides data confidentiality, data integrity, and data authentication between participating peers. IPsec provides these security services at the IP layer. IPsec uses Internet Key Exchange (IKE) to handle negotiation of protocols and algorithms based on local policy and to generate the encryption and authentication keys to be used by IPsec. IPsec can be used to protect one or more data flows between a pair of hosts, between a pair of security gateways, or between a security gateway and a host.

#### **Management Information Base** --See MIB.

**MIB** --Management Information Base. Database of network management information that is used and maintained by a network management protocol such as Simple Network Management Protocol (SNMP) or Common Management Information Protocol (MIP). The value of a MIB object can be changed or retrieved using SNMP or CMIP commands, usually through a graphical user interface (GUI) network management system (NMS). MIB objects are organized in a tree structure that includes public (standard) and private (proprietary) branches.

**Simple Network Management Protocol** --See SNMP.

**SNMP** --Simple Network Management Protocol. An application-layer protocol that provides a message format for communication between SNMP managers and agents.

**trap** --Message sent by an SNMP agent to a network management system, console, or terminal to indicate the occurrence of a significant event, such as a specifically defined condition or a threshold that was reached.

 $\mathbf I$ 

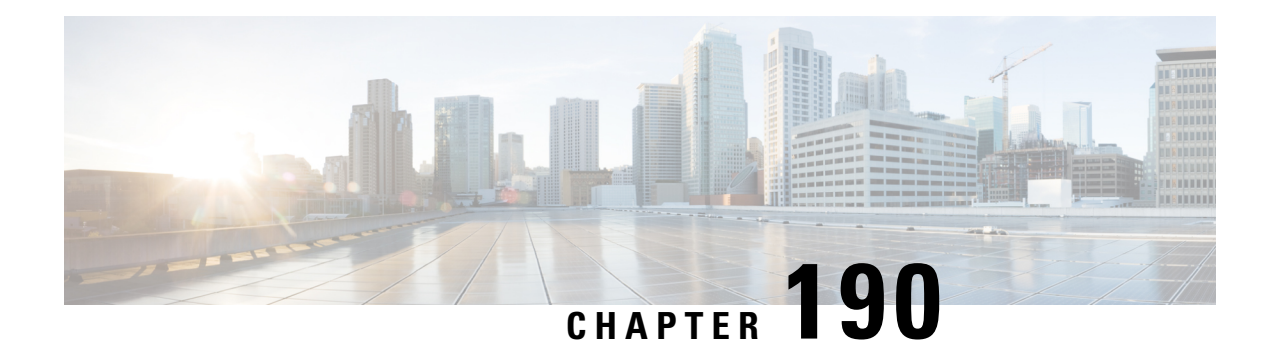

# **IPsec VPN Accounting**

The IPsec VPN Accounting feature allows for a session to be accounted for by indicating when the session starts and when it stops.

A VPN session is defined as an Internet Key Exchange (IKE) security association (SA) and the one or more SA pairs that are created by the IKE SA. The session starts when the first IP Security (IPsec) pair is created and stops when all IPsec SAs are deleted.

Session identifying information and session usage information is passed to the Remote Authentication Dial-In User Service (RADIUS) server through standard RADIUS attributes and vendor-specific attributes (VSAs).

- [Prerequisites](#page-2598-0) for IPsec VPN Accounting, on page 2455
- Information About IPsec VPN [Accounting,](#page-2598-1) on page 2455
- How to Configure IPsec VPN [Accounting,](#page-2602-0) on page 2459
- [Configuration](#page-2608-0) Examples for IPsec VPN Accounting, on page 2465
- Additional [References,](#page-2612-0) on page 2469
- Related [Documents,](#page-2612-1) on page 2469
- Feature Information for IPsec VPN [Accounting,](#page-2613-0) on page 2470
- [Glossary,](#page-2614-0) on page 2471

# <span id="page-2598-1"></span><span id="page-2598-0"></span>**Prerequisites for IPsec VPN Accounting**

- Understand how to configure RADIUS and authentication, authorization, and accounting (AAA) accounting.
- Understand how to configure IPsec accounting.

# **Information About IPsec VPN Accounting**

## **RADIUS Accounting**

For many large networks, it is required that user activity be recorded for auditing purposes. The method that is used most is RADIUS accounting.

RADIUS accounting allows for a session to be accounted for by indicating when the session starts and when it stops. Additionally, session identifying information and session usage information is passed to the RADIUS server through RADIUS attributes and VSAs.

### **RADIUS Start Accounting**

The RADIUS Start packet contains many attributes that generally identify who is requesting the service and of what the property of that service consists. The table below represents the attributes required for the start.

| <b>RADIUS</b><br><b>Attributes</b> | <b>Attribute</b>    | <b>Description</b>                                                                                                    |
|------------------------------------|---------------------|----------------------------------------------------------------------------------------------------|
| <b>Value</b>                       |                     |                                                                                                    |
| 1                                  | user-name           | Username used in extended authentication (XAUTH). The username<br>may be NULL when XAUTH is not used.                                                                 |
| $\overline{4}$                     | nas-ip-address      | Identifying IP address of the network access server (NAS) that serves<br>the user. It should be unique to the NAS within the scope of the<br>RADIUS server.           |
| 5                                  | nas-port            | Physical port number of the NAS that serves the user.                                                                                                    |
| $\,8\,$                            | framed-ip-address   | Private address allocated for the IP Security (IPsec) session.                                                                                                    |
| 40                                 | acct-status-type    | Status type. This attribute indicates whether this accounting request<br>marks the beginning (start), the end (stop), or an update of the session.                    |
| 41                                 | acct-delay-time     | Number of seconds the client has been trying to send a particular<br>record.                                                                                          |
| 44                                 | acct-session-id     | Unique accounting identifier that makes it easy to match start and<br>stop records in a log file.                                                                     |
| 26                                 | vrf-id              | String that represents the name of the Virtual Route Forwarder (VRF).                                                                                                 |
| 26                                 | isakmp-initiator-ip | Endpoint IP address of the remote Internet Key Exchange (IKE)<br>initiator (V4).                                                                                      |
| 26                                 | isakmp-group-id     | Name of the VPN group profile used for accounting.                                                                                                    |
| 26                                 | isakmp-phase1-id    | Phase 1 identification (ID) used by IKE (for example, domain name<br>[DN], fully qualified domain name [FQDN], IP address) to help<br>identify the session initiator. |

**Table 254: RADIUS Accounting Start Packet Attributes**

### **RADIUS Stop Accounting**

The RADIUS Stop packet contains many attributes that identify the usage of the session. Table 2 represents the additional attributes required for the RADIUS stop packet. It is possible that only the stop packet is sent without the start if configured to do so. If only the stop packet is sent, this allows an easy way to reduce the number of records going to the AAA server.

Ш

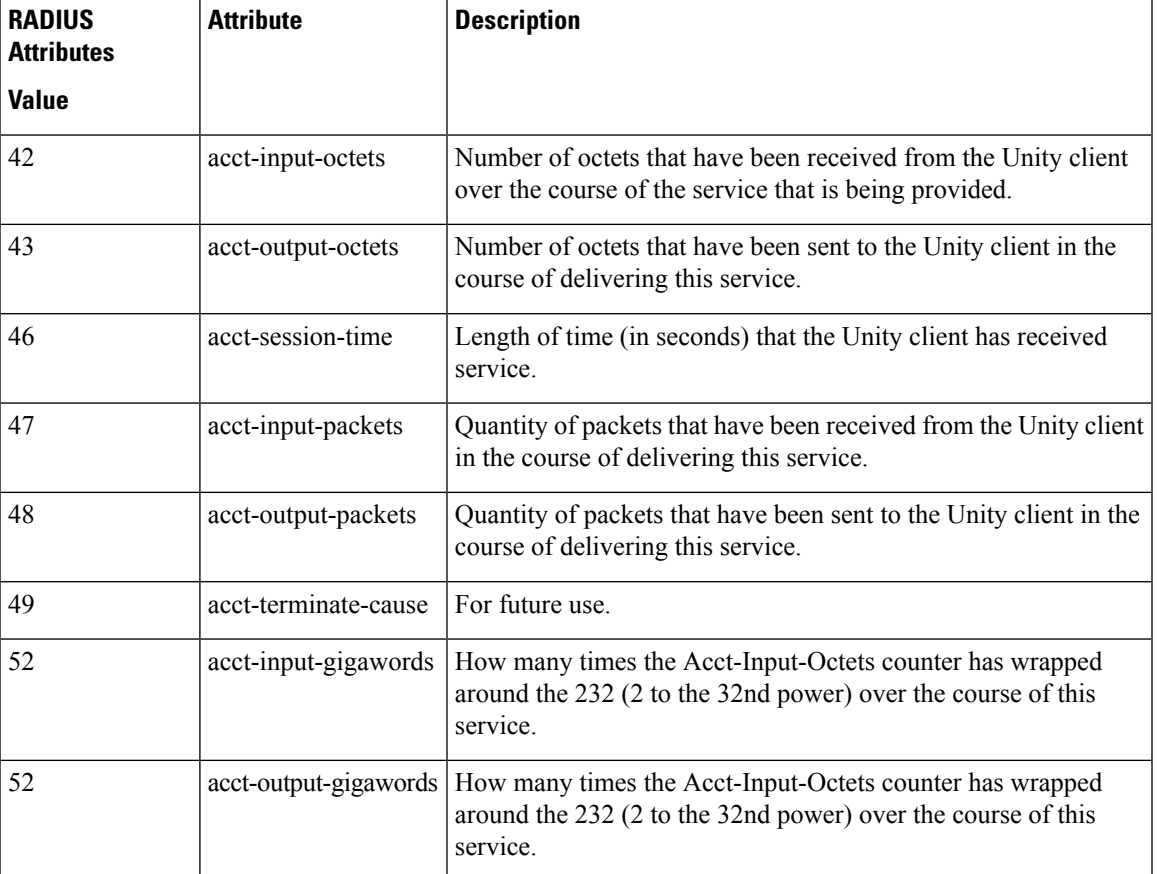

#### **Table 255: RADIUS Accounting Stop Packet Attributes**

### **RADIUS Update Accounting**

RADIUS accounting updates are supported. Packet and octet counts are shown in the updates.

## **IKE and IPsec Subsystem Interaction**

### **Accounting Start**

If IPsec accounting is configured, after IKE phases are complete, an accounting start record is generated for the session. New accounting records are not generated during a rekeying.

The following is an account start record that was generated on a router and that is to be sent to the AAA server that is defined:

```
*Aug 23 04:06:20.131: RADIUS(00000002): sending
*Aug 23 04:06:20.131: RADIUS(00000002): Send Accounting-Request to 10.1.1.4:1646 id 4, len
220
*Aug 23 04:06:20.131: RADIUS: authenticator 38 F5 EB 46 4D BE 4A 6F - 45 EB EF 7D B7 19
FB 3F
*Aug 23 04:06:20.135: RADIUS: Acct-Session-Id [44] 10 "00000001"
*Aug 23 04:06:20.135: RADIUS: Vendor, Cisco [26] 31
*Aug 23 04:06:20.135: RADIUS: Cisco AVpair [1] 25 "isakmp-group-id=cclient"
```
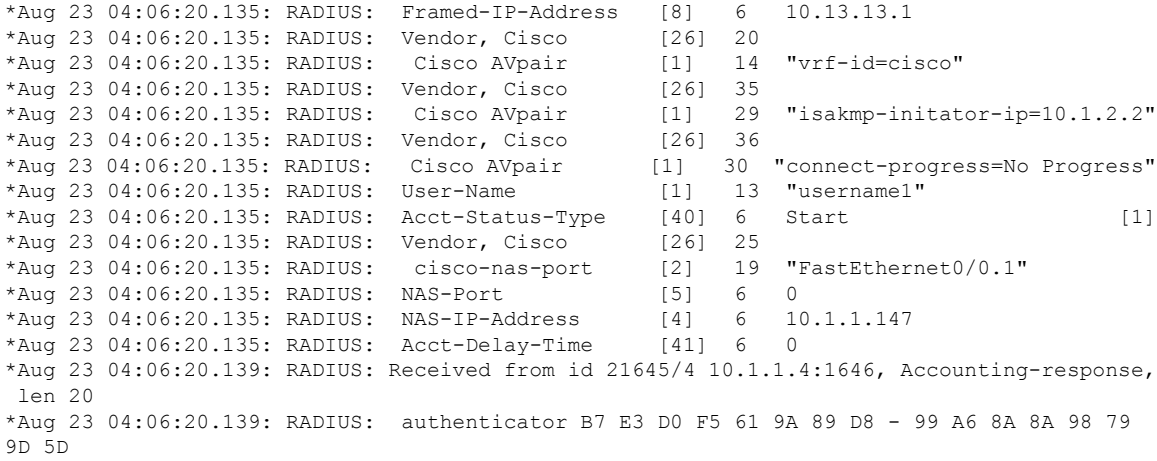

### **Accounting Stop**

An accounting stop packet is generated when there are no more flows (IPsec SA pairs) with the remote peer.

The accounting stop records contain the following information:

- Packets out
- Packets in
- Octets out
- Gigawords in
- Gigawords out

Below is an account start record that was generated on a router. The account start record is to be sent to the AAA server that is defined.

```
*Aug 23 04:20:16.519: RADIUS(00000003): Using existing nas_port 0
*Aug 23 04:20:16.519: RADIUS(00000003): Config NAS IP: 100.1.1.147
*Aug 23 04:20:16.519: RADIUS(00000003): sending
*Aug 23 04:20:16.519: RADIUS(00000003): Send Accounting-Request to 100.1.1.4:1646 id 19,
len 238
*Aug 23 04:20:16.519: RADIUS: authenticator 82 65 5B 42 F0 3F 17 C3 - 23 F3 4C 35 A2 8A
3E E6
*Aug 23 04:20:16.519: RADIUS: Acct-Session-Id [44] 10 "00000002"
*Aug 23 04:20:16.519: RADIUS: Vendor, Cisco [26] 20
*Aug 23 04:20:16.519: RADIUS: Cisco AVpair [1] 14 "vrf-id=cisco"
*Aug 23 04:20:16.519: RADIUS: Vendor, Cisco [26] 35
*Aug 23 04:20:16.519: RADIUS: Cisco AVpair [1] 29 "isakmp-initator-ip=10.1.1.2"
*Aug 23 04:20:16.519: RADIUS: Vendor, Cisco
*Aug 23 04:20:16.519: RADIUS: Cisco AVpair [1] 30 "connect-progress=No Progress"
*Aug 23 04:20:16.519: RADIUS: Acct-Session-Time [46] 6 709
*Aug 23 04:20:16.519: RADIUS: Acct-Input-Octets [42] 6 152608
*Aug 23 04:20:16.519: RADIUS: Acct-Output-Octets [43] 6 152608
*Aug 23 04:20:16.519: RADIUS: Acct-Input-Packets [47] 6 1004
*Aug 23 04:20:16.519: RADIUS: Acct-Output-Packets [48] 6 1004
*Apr 23 04:20:16.519: RADIUS: Acct-Input-Giga-Word[52] 6 0
*Apr 23 04:20:16.519: RADIUS: Acct-Output-Giga-Wor[53] 6 0
*Aug 23 04:20:16.519: RADIUS: Acct-Terminate-Cause[49] 6 none [0]
*Aug 23 04:20:16.519: RADIUS: Vendor, Cisco [26] 32
```

```
*Aug 23 04:20:16.519: RADIUS: Cisco AVpair [1] 26 "disc-cause-ext=No Reason"
*Aug 23 04:20:16.519: RADIUS: Acct-Status-Type [40] 6 Stop [2]
*Aug 23 04:20:16.519: RADIUS: Vendor, Cisco [26] 25
*Aug 23 04:20:16.519: RADIUS: cisco-nas-port [2] 19 "FastEthernet0/0.1"
*Aug 23 04:20:16.519: RADIUS: NAS-Port [5] 6 0
*Aug 23 04:20:16.519: RADIUS: NAS-IP-Address [4] 6 100.1.1.147
*Aug 23 04:20:16.519: RADIUS: Acct-Delay-Time [41] 6 0
*Aug 23 04:20:16.523: RADIUS: Received from id 21645/19 100.1.1.4:1646, Accounting-response,
len 20
*Aug 23 04:20:16.523: RADIUS: authenticator F1 CA C1 28 CE A0 26 C9 - 3E 22 C9 DA EA B8
22 A0
```
### **Accounting Updates**

If accounting updates are enabled, accounting updates are sent while a session is "up." The update interval is configurable. To enable the accounting updates, use the **aaa accounting update** command.

The following is an accounting update record that is being sent from the router:

```
Router#
*Aug 23 21:46:05.263: RADIUS(00000004): Using existing nas_port 0
*Aug 23 21:46:05.263: RADIUS(00000004): Config NAS IP: 100.1.1.147
*Aug 23 21:46:05.263: RADIUS(00000004): sending
*Aug 23 21:46:05.263: RADIUS(00000004): Send Accounting-Request to 100.1.1.4:1646 id 22,
len 200
*Aug 23 21:46:05.263: RADIUS: authenticator 30 FA 48 86 8E 43 8E 4B - F9 09 71 04 4A F1
52 25
*Aug 23 21:46:05.263: RADIUS: Acct-Session-Id [44] 10 "00000003"
*Aug 23 21:46:05.263: RADIUS: Vendor, Cisco
*Aug 23 21:46:05.263: RADIUS: Cisco AVpair [1] 14 "vrf-id=cisco"
*Aug 23 21:46:05.263: RADIUS: Vendor, Cisco [26] 35
*Aug 23 21:46:05.263: RADIUS: Cisco AVpair [1] 29 "isakmp-initator-ip=10.1.1.2"
*Aug 23 21:46:05.263: RADIUS: Vendor, Cisco [26] 36
*Aug 23 21:46:05.263: RADIUS: Cisco AVpair [1] 30 "connect-progress=No Progress"
*Aug 23 21:46:05.263: RADIUS: Acct-Session-Time [46] 6 109
*Aug 23 21:46:05.263: RADIUS: Acct-Input-Octets [42] 6 608
*Aug 23 21:46:05.263: RADIUS: Acct-Output-Octets [43] 6 608
*Aug 23 21:46:05.263: RADIUS: Acct-Input-Packets [47] 6 4
*Aug 23 21:46:05.263: RADIUS: Acct-Output-Packets [48] 6 4
*Aug 23 21:46:05.263: RADIUS: Acct-Status-Type [40] 6 Watchdog [3]
*Aug 23 21:46:05.263: RADIUS: Vendor, Cisco [26] 25
*Aug 23 21:46:05.263: RADIUS: cisco-nas-port [2] 19 "FastEthernet0/0.1"
*Aug 23 21:46:05.263: RADIUS: NAS-Port [5] 6 0
*Aug 23 21:46:05.263: RADIUS: NAS-IP-Address [4] 6 100.1.1.147
*Aug 23 21:46:05.263: RADIUS: Acct-Delay-Time [41] 6 0
*Aug 23 21:46:05.267: RADIUS: Received from id 21645/22 100.1.1.4:1646, Accounting-response,
len 20
*Aug 23 21:46:05.267: RADIUS: authenticator 51 6B BB 27 A4 F5 D7 61 - A7 03 73 D3 0A AC
1C
```
# <span id="page-2602-1"></span><span id="page-2602-0"></span>**How to Configure IPsec VPN Accounting**

## **Configuring IPsec VPN Accounting**

#### **Before you begin**

IPsec must be configured first before configuring IPsec VPN accounting.

### **SUMMARY STEPS**

- **1. enable**
- **2. configure terminal**
- **3. aaa new-model**
- **4. aaa authentication login** *list-name method*
- **5. aaa authorization network** *list-name method*
- **6. aaa accounting network list-name start-stop** [**broadcast**] **group** *group-name*
- **7. aaa session-id common**
- **8. crypto isakmp profile** *profile-name*
- **9. vrf** *ivrf*
- **10. match identity group** *group-name*
- **11. client authentication list** *list-name*
- **12. isakmp authorization list** *list-name*
- **13. client configuration address** [**initiate** | **respond**]
- **14. accounting** *list-name*
- **15. exit**
- **16. crypto dynamic-map** *dynamic-map-name dynamic-seq-num*
- **17. set transform-set** *transform-set-name*
- **18. set isakmp-profile** *profile-name*
- **19. reverse-route** [**remote-peer**]
- **20. exit**
- **21. crypto map** *map-name* **ipsec-isakmp dynamic** *dynamic-template-name*
- **22. radius-server host** *ip-address* [**auth-port** *port-number]* [**acct-port** *port-number*]
- **23. radius-server key** *string*
- **24. radius-server vsa send accounting**
- **25. interface** *type slot* **/** *port*
- **26. crypto map** *map-name*

### **DETAILED STEPS**

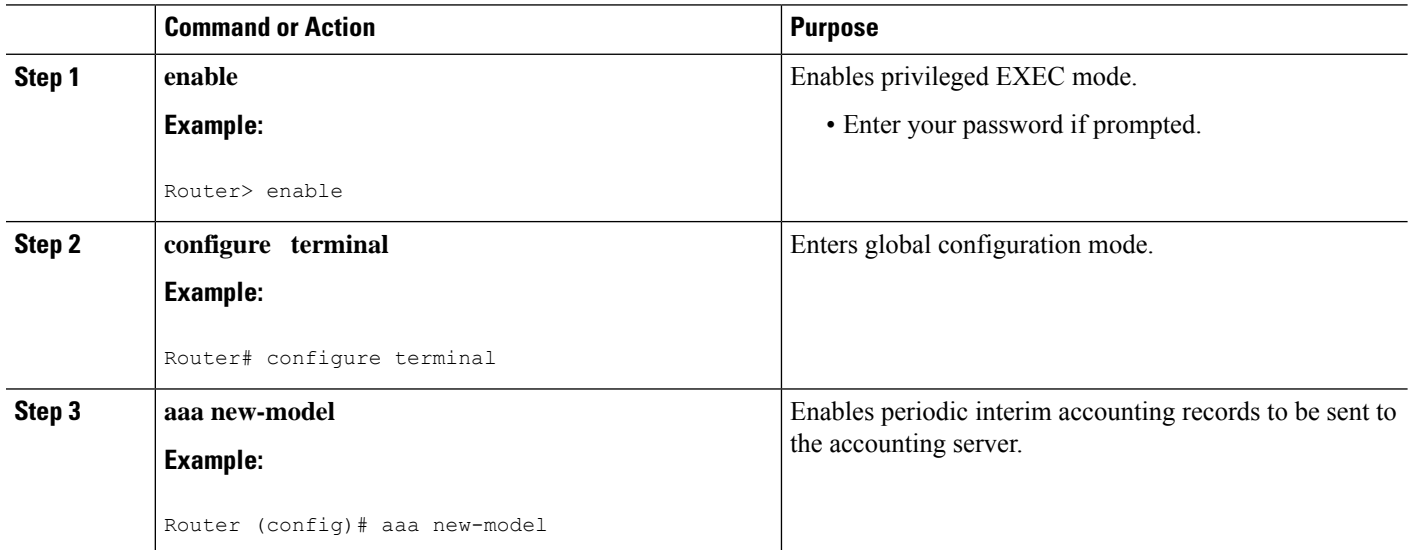

 $\mathbf{l}$ 

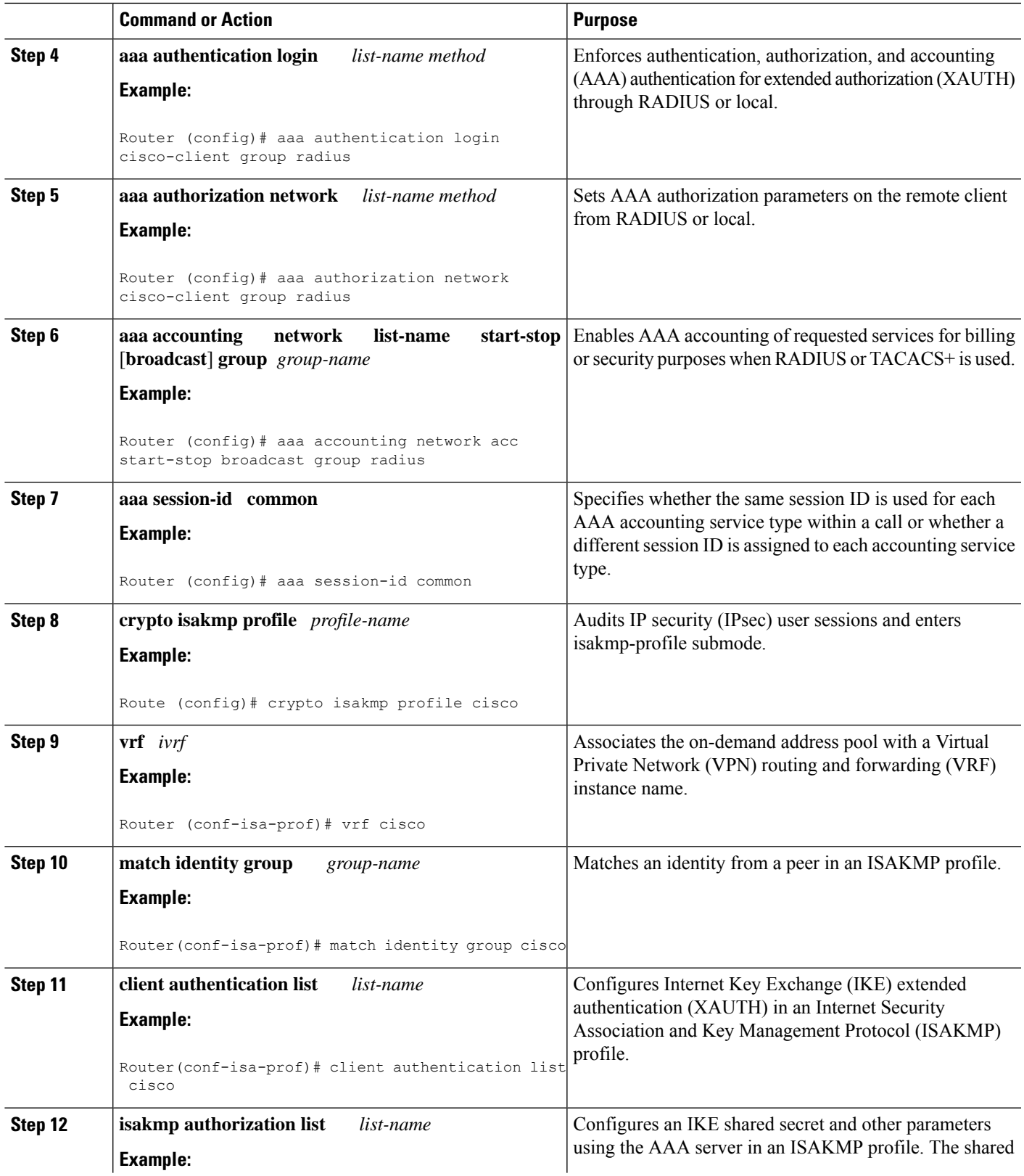

 $\mathbf I$ 

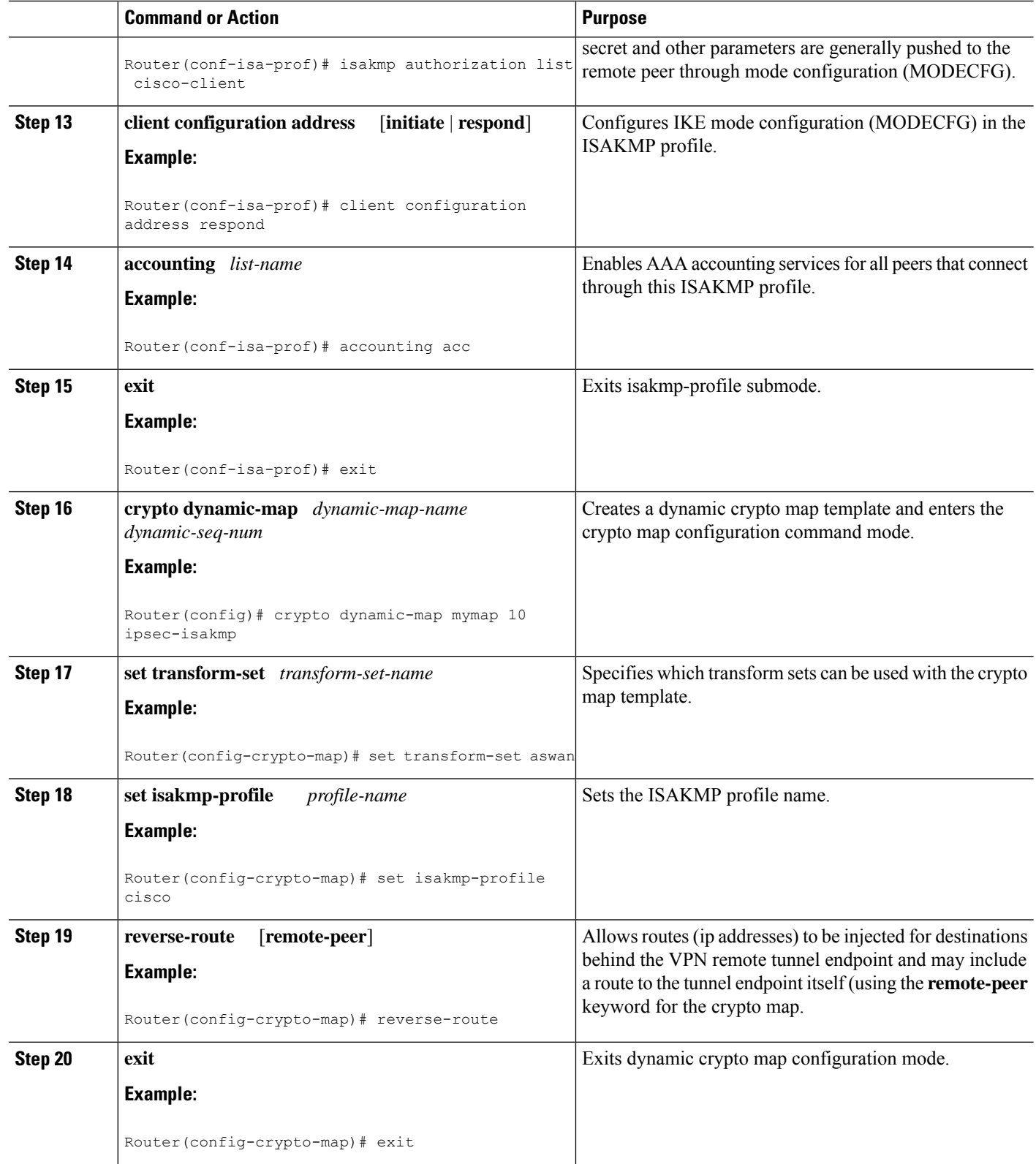

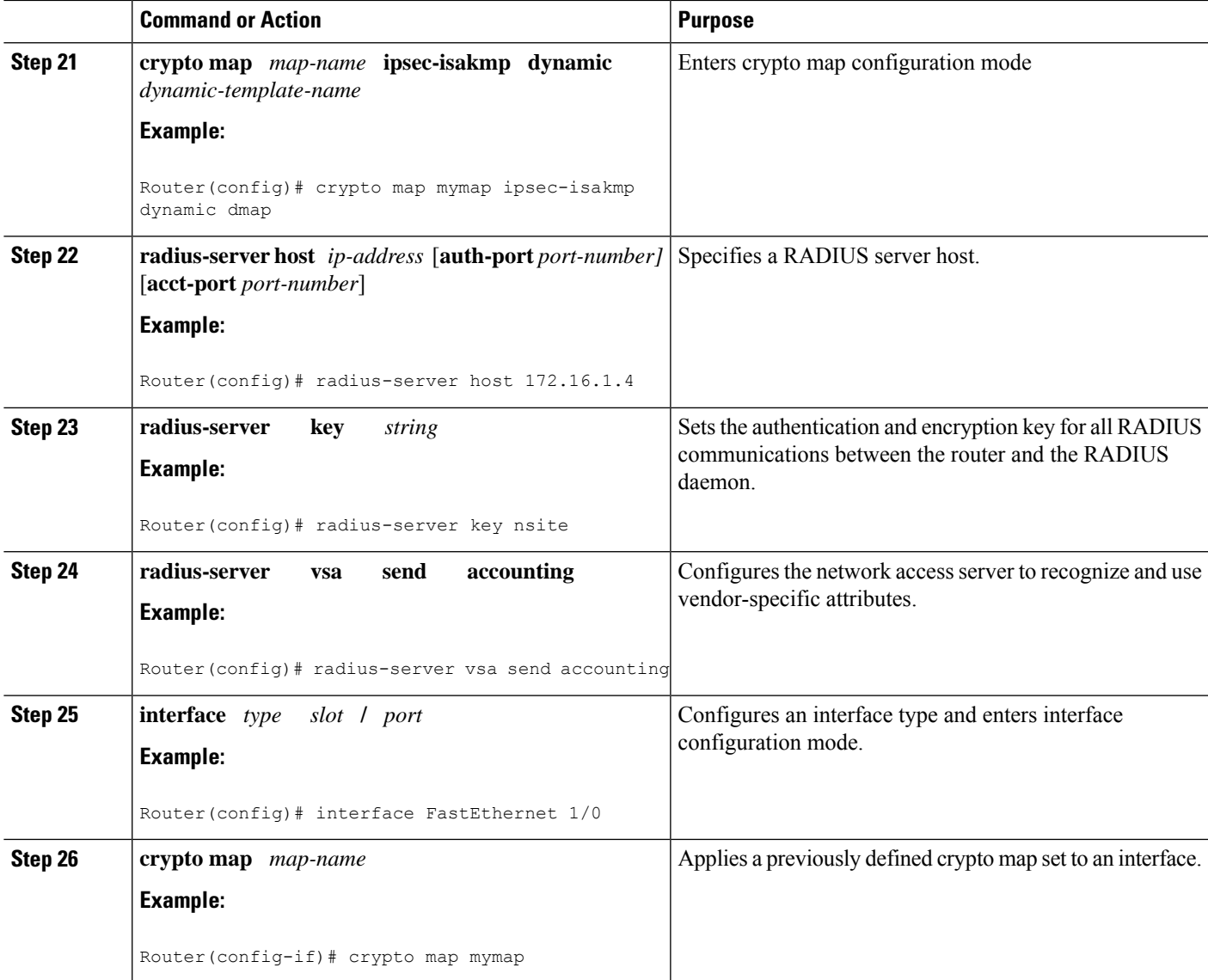

# **Configuring Accounting Updates**

To send accounting updates while a session is "up," perform the following optional task:

### **Before you begin**

IPsec VPN accounting must be configured before accounting updates are configured. See [Configuring](#page-2602-1) IPsec VPN [Accounting,](#page-2602-1) on page 2459 for more information.

### **SUMMARY STEPS**

- **1. enable**
- **2. configure terminal**
- **3. aaa accounting update periodic** *number*

### **DETAILED STEPS**

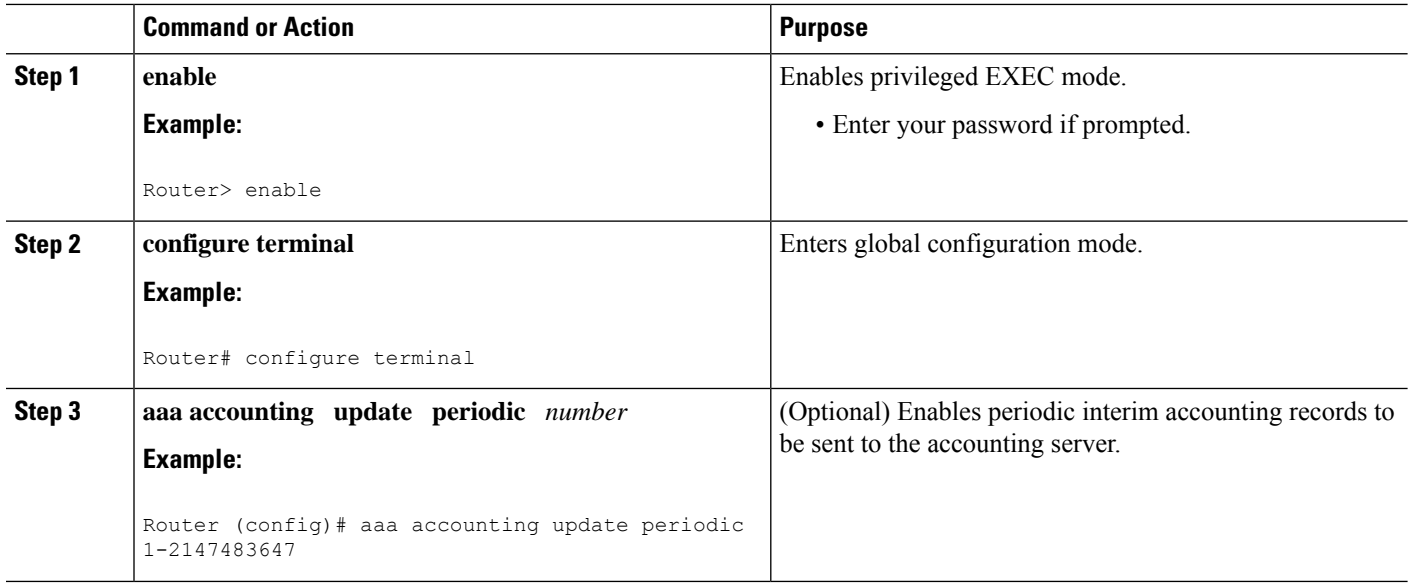

# **Troubleshooting for IPsec VPN Accounting**

To display messages about IPsec accounting events, perform the following optional task:

### **SUMMARY STEPS**

- **1. enable**
- **2. debug crypto isakmp aaa**

#### **DETAILED STEPS**

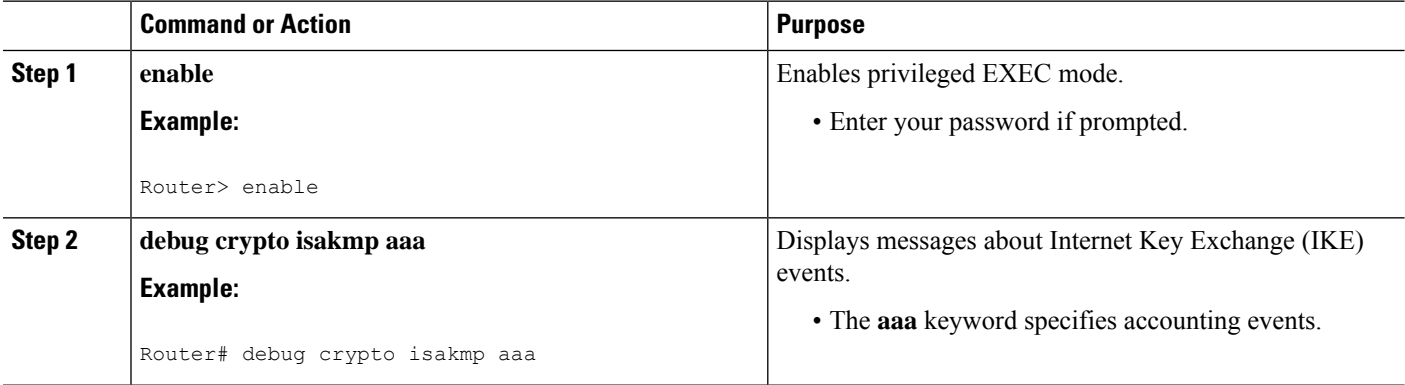

Ш

# <span id="page-2608-0"></span>**Configuration Examples for IPsec VPN Accounting**

## **Accounting and ISAKMP-Profile Example**

The following example shows a configuration for supporting remote access clients with accounting and ISAKMP profiles:

```
version 2.1
service timestamps debug datetime msec
service timestamps log datetime msec
no service password-encryption
!
hostname sheep
!
aaa new-model
!
!
aaa accounting network ipsecaaa start-stop group radius
aaa accounting update periodic 1
aaa session-id common
ip subnet-zero
ip cef
!
!
no ip domain lookup
ip domain name cisco.com
ip name-server 172.29.2.133
ip name-server 172.29.11.48
!
!
crypto isakmp policy 1
authentication pre-share
group 2
!
crypto isakmp policy 10
hash md5
authentication pre-share
lifetime 200
crypto isakmp key cisco address 172.31.100.2
crypto iakmp client configuration group cclient
 key jegjegjhrg
 pool addressA
crypto-isakmp profile groupA
 vrf cisco
 match identity group cclient
 client authentication list cisco-client
 isakmp authorization list cisco-client
 client configuration address respond
 accounting acc
!
!
crypto ipsec transform-set esp-des-md5 esp-des esp-md5-hmac
!
crypto dynamic-map remotes 1
set peer 172.31.100.2
set security-association lifetime seconds 120
set transform-set esp-des-md5
reverse-route
```
! crypto map test 10 ipsec-isakmp dynamic remotes ! voice call carrier capacity active ! interface Loopback0 ip address 10.20.20.20 255.255.255.0 no ip route-cache no ip mroute-cache ! interface FastEthernet0/0 ip address 10.2.80.203 255.255.255.0 no ip mroute-cache load-interval 30 duplex full ! interface FastEthernet1/0 ip address 192.168.219.2 255.255.255.0 no ip mroute-cache duplex auto speed auto ! interface FastEthernet1/1 ip address 172.28.100.1 255.255.255.0 no ip mroute-cache duplex auto speed auto crypto map test ! no fair-queue ip default-gateway 10.2.80.1 ip classless ip route 10.0.0.0 0.0.0.0 10.2.80.1 ip route 10.20.0.0 255.0.0.0 10.2.80.56 ip route 10.10.10.0 255.255.255.0 172.31.100.2 ip route 10.0.0.2 255.255.255.255 10.2.80.73 ip local pool addressA 192.168.1.1 192.168.1.253 no ip http server ip pim bidir-enable ! ! ip access-list extended encrypt permit ip host 10.0.0.1 host 10.5.0.1 ! access-list 101 permit ip host 10.20.20.20 host 10.10.10.10 ! ! radius-server host 172.27.162.206 auth-port 1645 acct-port 1646 key cisco123 radius-server retransmit 3 radius-server authorization permit missing Service-Type radius-server vsa send accounting call rsvp-sync ! ! mgcp profile default ! dial-peer cor custom ! ! gatekeeper shutdown ! ! line con 0

Ш

```
exec-timeout 0 0
exec prompt timestamp
line aux 0
line vty 5 15
ntp server 172.31.150.52
end
```
## **Accounting Without ISAKMP Profiles Example**

The following example shows a full Cisco IOS XE configuration thatsupports accounting remote access peers when ISAKMP profiles are not used:

```
version 2.1
service timestamps debug datetime msec
service timestamps log datetime msec
no service password-encryption
!
hostname sheep
!
aaa new-model
!
!
aaa accounting network ipsecaaa start-stop group radius
aaa accounting update periodic 1
aaa session-id common
ip subnet-zero
ip cef
!
!
no ip domain lookup
ip domain name cisco.com
ip name-server 172.29.2.133
ip name-server 172.29.11.48
!
!
crypto isakmp policy 1
authentication pre-share
group 2
!
crypto isakmp policy 10
hash md5
authentication pre-share
lifetime 200
crypto isakmp key cisco address 172.31.100.2
!
!
crypto ipsec transform-set esp-des-md5 esp-des esp-md5-hmac
!
crypto map test client accounting list ipsecaaa
crypto map test 10 ipsec-isakmp
set peer 172.31.100.2
set security-association lifetime seconds 120
set transform-set esp-des-md5
match address 101
!
voice call carrier capacity active
!
interface Loopback0
ip address 10.20.20.20 255.255.255.0
no ip route-cache
no ip mroute-cache
!
```

```
interface FastEthernet0/0
 ip address 10.2.80.203 255.255.255.0
 no ip mroute-cache
 load-interval 30
duplex full
!
interface FastEthernet1/0
ip address 192.168.219.2 255.255.255.0
 no ip mroute-cache
duplex auto
speed auto
!
interface FastEthernet1/1
ip address 172.28.100.1 255.255.255.0
no ip mroute-cache
duplex auto
 speed auto
crypto map test
!
no fair-queue
ip default-gateway 10.2.80.1
ip classless
ip route 10.0.0.0 0.0.0.0 10.2.80.1
ip route 10.30.0.0 255.0.0.0 10.2.80.56
ip route 10.10.10.0 255.255.255.0 172.31.100.2
ip route 10.0.0.2 255.255.255.255 10.2.80.73
no ip http server
ip pim bidir-enable
!
!
ip access-list extended encrypt
permit ip host 10.0.0.1 host 10.5.0.1
!
access-list 101 permit ip host 10.20.20.20 host 10.10.10.10
!
!
radius-server host 172.27.162.206 auth-port 1645 acct-port 1646 key cisco123
radius-server retransmit 3
radius-server authorization permit missing Service-Type
radius-server vsa send accounting
call rsvp-sync
!
!
mgcp profile default
!
dial-peer cor custom
!
!
gatekeeper
shutdown
!
!
line con 0
exec-timeout 0 0
exec prompt timestamp
line aux 0
line vty 5 15
!
exception core-file ioscrypto/core/sheep-core
exception dump 172.25.1.129
ntp clock-period 17208229
ntp server 172.71.150.52
!
end
```
# <span id="page-2612-0"></span>**Additional References**

# <span id="page-2612-1"></span>**Related Documents**

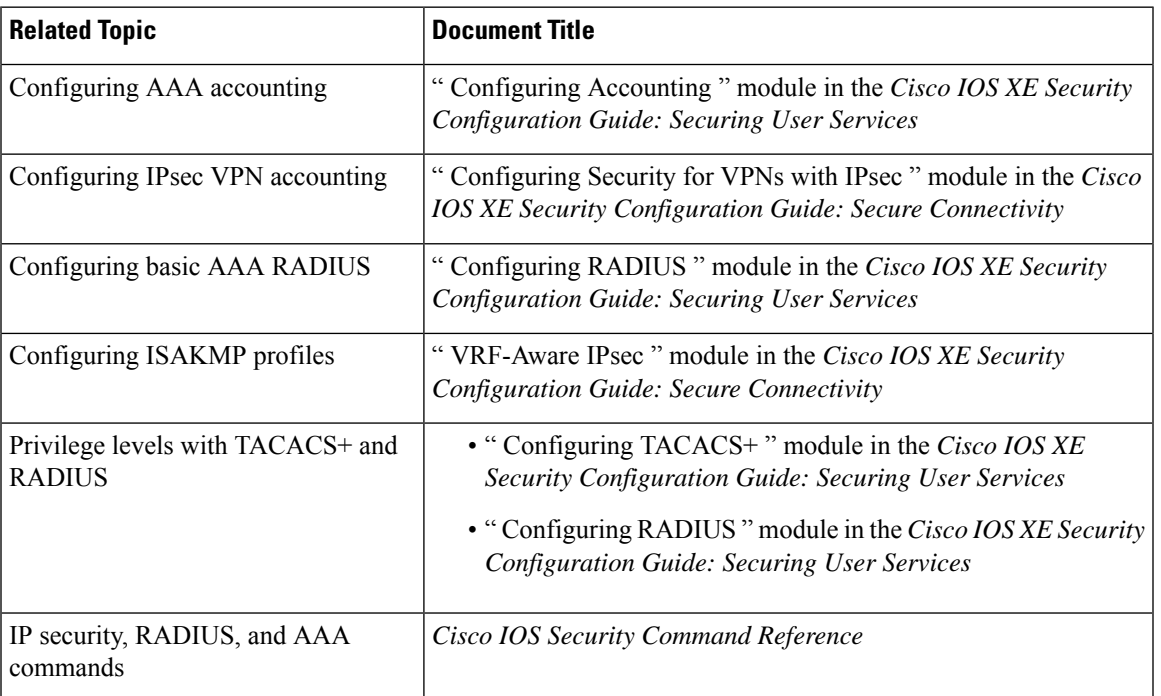

# **Standards**

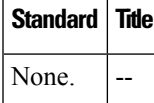

## **MIBs**

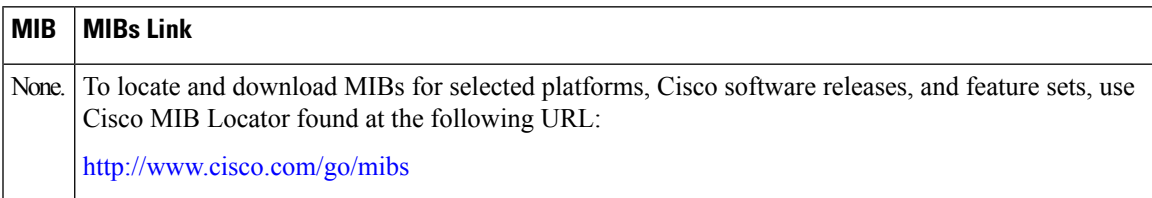

# **RFCs**

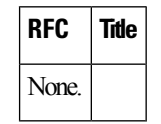

## **Technical Assistance**

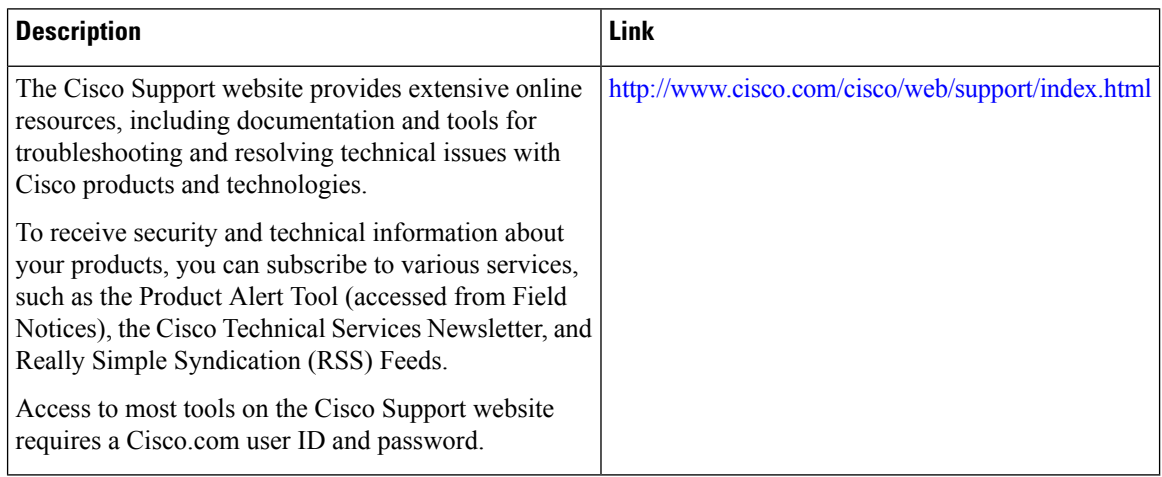

# <span id="page-2613-0"></span>**Feature Information for IPsec VPN Accounting**

The following table provides release information about the feature or features described in this module. This table lists only the software release that introduced support for a given feature in a given software release train. Unless noted otherwise, subsequent releases of that software release train also support that feature.

Use Cisco Feature Navigator to find information about platform support and Cisco software image support. To access Cisco Feature Navigator, go to [www.cisco.com/go/cfn.](http://www.cisco.com/go/cfn) An account on Cisco.com is not required.

| <b>Feature Name</b>            | <b>Releases</b>             | <b>Feature Information</b>                                                                                                    |
|--------------------------------|-----------------------------|----------------------------------------------------------------------------------------------------|
| <b>IPsec VPN</b><br>Accounting | Cisco IOS XE<br>Release 2.1 | The IPsec VPN Accounting feature allows for a session to be accounted<br>for by indicating when the session starts and when it stops.                                                                                                    |
|                                |                             | A VPN session is defined as an IKE SA and the one or more SA pairs<br>that are created by the IKE SA. The session starts when the first IPsec<br>pair is created and stops when all IPsec SAs are deleted.                                                          |
|                                |                             | Session identifying information and session usage information is passed<br>to the RADIUS server through standard RADIUS attributes and VSAs.                                                                                                    |
|                                |                             | The following commands were introduced or modified: client<br>authentication list, client configuration address, crypto isakmp profile,<br>crypto map (global IPsec), debug crypto isakmp, isakmp authorization<br>list, match identity, set is a kmp-profile, vrf. |

**Table 256: Feature Information for IPsec VPN Accounting**

# <span id="page-2614-0"></span>**Glossary**

**IKE** --Internet Key Exchange. IKE establishes a shared security policy and authenticates keys for services (such as IP security [IPsec]) that require keys. Before any IPsec traffic can be passed, each router, firewall, and host must verify the identity of its peer. This can be done by manually entering preshared keys into both hosts or by a certification authority (CA) service.

**IPsec** --IP security. IPsec is A framework of open standards that provides data confidentiality, data integrity, and data authentication between participating peers. IPsec provides these security services at the IP layer. IPsec uses IKE to handle the negotiation of protocols and algorithms based on local policy and to generate the encryption and authentication keys to be used by IPsec. IPsec can protect one or more data flows between a pair of hosts, between a pair of security gateways, or between a security gateway and a host.

**ISAKMP** --Internet Security Association and Key Management Protocol. ISAKMP is an Internet IPsec protocol (RFC 2408) that negotiates, establishes, modifies, and deletes security associations. It also exchanges key generation and authentication data (independent of the details of any specific key generation technique), key establishment protocol, encryption algorithm, or authentication mechanism.

**L2TP** session --Layer 2 Transport Protocol. L2TP are communications transactions between the L2TP access concentrator (LAC) and the L2TP network server (LNS) that support tunneling of a single PPP connection. There is a one-to-one relationship among the PPP connection, L2TP session, and L2TP call.

**NAS** --network access server. A NAS is a Cisco platform (or collection of platforms, such as an AccessPath system) that interfaces between the packet world (for example, the Internet) and the circuit world (for example, the public switched telephone network [PSTN]).

**PFS** --perfect forward secrecy. PFS is a cryptographic characteristic associated with a derived shared secret value. With PFS, if one key is compromised, previous and subsequent keys are not compromised because subsequent keys are not derived from previous keys.

**QM** --Queue Manager. The Cisco IP Queue Manager (IP QM) is an intelligent, IP-based, call-treatment and routing solution that provides powerful call-treatment options as part of the Cisco IP Contact Center (IPCC) solution.

**RADIUS** --Remote Authentication Dial-In User Service. RADIUS is a database for authenticating modem and ISDN connections and for tracking connection time.

**RSA** --Rivest, Shamir, and Adelman. Rivest, Shamir, and Adelman are the inventors of the Public-key cryptographic system that can be used for encryption and authentication.

**SA** --security association. A SA is an instance of security policy and keying material that is applied to a data flow.

**TACACS+** --Terminal Access Controller Access Control System Plus. TACACS+ is a security application that provides centralized validation of users attempting to gain access to a router or network access server.

**VPN** --Virtual Private Network. A VPN enables IP traffic to travel securely over a public TCP/IP network by encrypting all traffic from one network to another. A VPN uses "tunneling" to encrypt all information at the IP level.

**VRF** --A VPN routing/forwarding instance. A VRF consists of an IP routing table, a derived forwarding table, a set of interfaces that use the forwarding table, and a set of rules and routing protocols that determine what goes into the forwarding table. In general, a VRF includes the routing information that defines a customer VPN site that is attached to a PE router.

**VSA** --vendor-specific attribute. A VSA is an attribute that has been implemented by a particular vendor. It uses the attribute Vendor-Specific to encapsulate the resulting AV pair: essentially, Vendor-Specific = protocol:attribute = value.

**XAUTH** --Extended authentication. XAUTH is an optional exchange between IKE Phase 1 and IKE Phase 2, in which the router demands additional authentication information in an attempt to authenticate the actual user (as opposed to authenticating the peer).

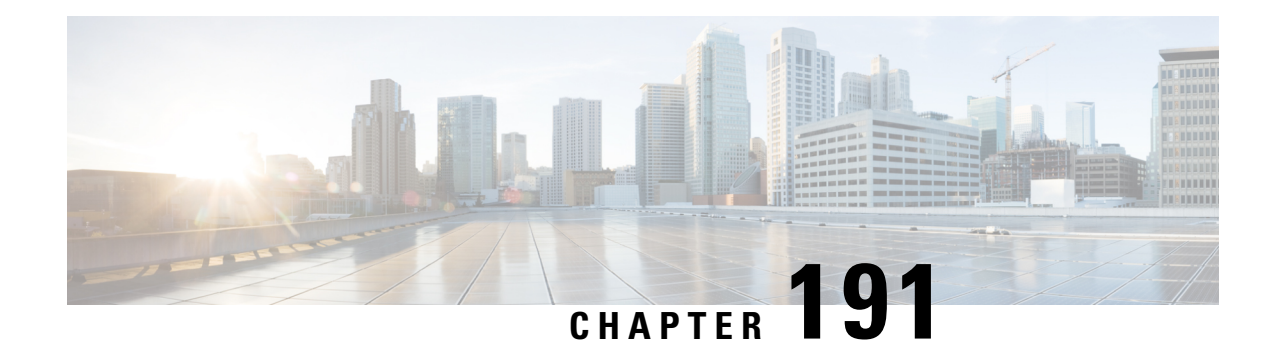

# **IPsec Usability Enhancements**

The IPsec Usability Enhancements feature introduces functionality that eases the configuration and monitoring of your IPsec virtual private network (VPN). Benefits of this feature include intelligent defaults for IPsec and Internet Key Exchange (IKE) and the ability to easily verify and troubleshoot IPsec VPNs.

- Prerequisites for IPsec Usability [Enhancements,](#page-2616-0) on page 2473
- Information About IPsec Usability [Enhancements,](#page-2616-1) on page 2473
- How to Utilize IPsec Usability [Enhancements,](#page-2618-0) on page 2475
- Configuration Examples for IPsec Usability [Enhancements,](#page-2633-0) on page 2490
- Additional [References,](#page-2635-0) on page 2492
- Feature Information for IPsec Usability [Enhancements,](#page-2637-0) on page 2494
- [Glossary,](#page-2637-1) on page 2494

# <span id="page-2616-0"></span>**Prerequisites for IPsec Usability Enhancements**

- You must be familiar with IPsec, IKE, and encryption.
- You must have configured IPsec and enabled IKE on your router.
- You must be running Cisco IOS XE k9 crypto image on your router.

# <span id="page-2616-1"></span>**Information About IPsec Usability Enhancements**

## **IPsec Overview**

IPsec is a framework of open standards developed by the Internet Engineering Task Force (IETF), which provides security for transmission of sensitive information over public networks. IPsec acts at the network layer, protecting and authenticating IP packets between participating IPsec devices (peers), such as Cisco routers.

IPsec provides secure tunnels between two peers. You may define which packets are considered sensitive and should be sent through these secure tunnels. You may also define the parameters that should be used to protect these sensitive packets by specifying characteristics of the tunnels. When an IPsec peer detects a sensitive packet, it sets up the appropriate secure tunnel and sends the packet through the tunnel to the remote peer.

## **IPsecOperation**

An IPsec operation involves five basic steps: identifying interesting traffic, IKE phase-1, IKE phase-2, establishing the tunnel or IPsec session, and finally tearing down the tunnel.

#### **Step 1: Identifying Interesting Traffic**

The VPN devices recognize the traffic, or sensitive packets, to detect. IPsec is either applied to the sensitive packet, the packet is bypassed, or the packet is dropped. Based on the traffic type, if IPsec is applied then IKE phase-1 is initiated.

#### **Step 2: IKE Phase-1**

There are three exchanges between the VPN devices to negotiate an IKE security policy and establish a secure channel.

During the first exchange, the VPN devices negotiate matching IKE transform sets to protect the IKE exchange resulting in establishing an Internet Security Association and Key Management Protocol (ISAKMP) policy to utilize. The ISAKMP policy consists of an encryption algorithm, a hash algorithm, an authentication algorithm, a Diffie-Hellman (DH) group, and a lifetime parameter.

There are eight default ISAKMP policies supported. For more information on default ISAKMP policies, see the Verifying IKE Phase-1 [ISAKMP](#page-2618-1) Default Policies, on page 2475 .

The second exchange consists of a Diffie-Hellman exchange, which establishes a shared secret.

The third exchange authenticates peer identity. After the peers are authenticated, IKE phase-2 begins.

#### **Step 3: IKE Phase-2**

The VPN devices negotiate the IPsec security policy used to protect the IPsec data. IPsec transform sets are negotiated.

A transform set is a combination of algorithms and protocols that enact a security policy for network traffic. For more information on default transform sets, see the Verifying Default IPsec [Transform-Sets,](#page-2621-0) on page 2478. A VPN tunnel is ready to be established.

#### **Step 4: Establishing the Tunnel--IPsec Session**

The VPN devices apply security services to IPsec traffic and then transmit the IPsec data. Security associations (SAs) are exchanged between peers. The negotiated security services are applied to the tunnel traffic while the IPsec session is active.

#### **Step 5: Terminating the Tunnel**

The tunnel is torn down when an IPsec SA lifetime time-out occurs or if the packet counter is exceeded. The IPsec SA is removed.

# <span id="page-2618-0"></span>**How to Utilize IPsec Usability Enhancements**

## <span id="page-2618-1"></span>**Verifying IKE Phase-1 ISAKMP Default Policies**

When IKE negotiation begins, the peers try to find a common policy, starting with the highest priority policy as specified on the remote peer. The peers negotiate the policy sets until there is a match. If peers have more than one policy set in common, the lowest priority number is used.

There are three groups of IKE phase-1, ISAKMP, policies as defined by policy priority ranges and behavior:

- Default ISAKMP policies, which are automatically enabled.
- User configured ISAKMP policies, which you may configure with the **crypto isakmp policy** command.
- Easy VPN ISAKMP policies, which are made available during Easy VPN configuration.

This section describes the three groups of ISAKMP policies, how they behave in relationship to one another, how to determine which policies are in use with the appropriate **show** command, and how to disable the default ISAKMP policies.

### **Default IKE Phase-1 Policies**

There are eight default IKE phase-1, ISAKMP, policies supported (see the table below) that are enabled automatically. If you have neither manually configured IKE policies with the **crypto isakmppolicy** command nor disabled the default IKE policies with the **no crypto isakmp default policy** command, the default IKE policies will be used during peer IKE negotiations. You can verify that the default IKE policies are in use by issuing either the **show crypto isakmppolicy** command or the **show crypto isakmpdefaultpolicy** command.

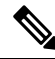

Security threats, as well asthe cryptographic technologiesto help protect against them, are constantly changing. For more information about the latest Cisco cryptographic recommendations, see the Next [Generation](http://www.cisco.com/web/about/security/intelligence/nextgen_crypto.html) [Encryption](http://www.cisco.com/web/about/security/intelligence/nextgen_crypto.html) (NGE) white paper. **Note**

The default IKE policies define the following policy set parameters:

- The priority, 65507-65514, where 65507 is the highest priority and 65514 is the lowest priority.
- The authentication method, Rivest, Shamir, and Adelman (RSA) or preshared keys (PSK).
- The encryption method, Advanced Encryption Standard (AES) or Triple Data Encryption Standard (3DES).
- The hash function, Secure Hash Algorithm (SHA-1) or Message-Digest algorithm 5 (MD5).
- The DH group specification DH2 or DH5
	- DH2 specifies the 768-bit DH group.
	- DH5 specifies the 1536-bit DH group.

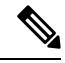

Cisco no longer recommends using 3DES, MD5 and DH groups 1, 2 and 5. For more information about the latest Cisco cryptographic recommendations, see the Next [Generation](http://www.cisco.com/web/about/security/intelligence/nextgen_crypto.html) Encryption (NGE) white paper. To learn more about IKE configuration, read the chapter "Configuring Internet Key Exchange for IPsec VPNs" in *Internet Key Exchange for IPsec VPNs Configuration Guide*. **Note**

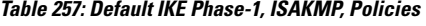

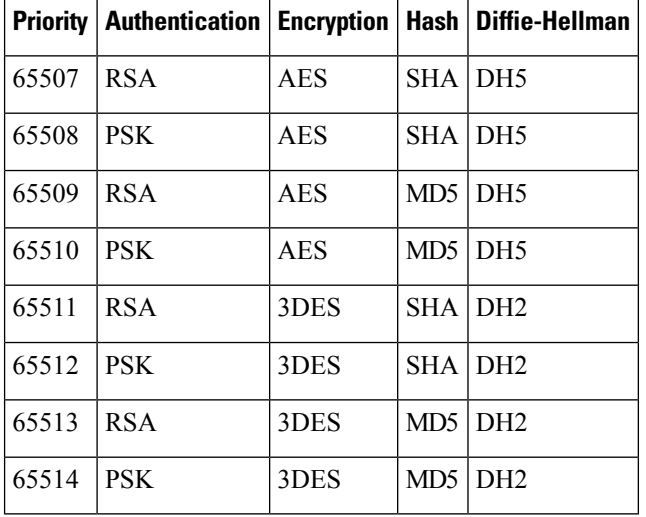

### **User Configured IKE Policies**

You may configure IKE policies with the **crypto isakmp policy** command. User configured IKE policies are uniquely identified and configured with a priority number ranging from 1-10000, where 1 isthe highest priority and 10000 the lowest priority.

Once you have configured one or more IKE policies with a priority of 1-10000:

- The user configured policies will be used during peer IKE negotiations.
- The default IKE policies will no longer used during peer IKE negotiations.
- The user configured policies may be displayed by issuing the **show crypto isakmp policy** command.

### **Easy VPN ISAKMP Policies**

If you have configured Easy VPN, the default Easy VPN ISAKMPpolicies in use are uniquely identified with a priority number ranging from 65515-65535, where 65515 is the highest priority and 65535 is the lowest priority.

Once a user has configured Easy VPN:

- The default Easy VPN ISAKMP policies and the default IKE policies will be used during peer IKE negotiations.
- The Easy VPN ISAKMP policies and the default IKE policies will be displayed by issuing the **show crypto isakmp policy** command.

• Default ISAKMP policies will be displayed by issuing the **show crypto** is a keep default policy command unless they have been disabled by issuing the **no crypto isakmp default policy** command.

#### **SUMMARY STEPS**

- **1. enable**
- **2. show crypto isakmp default policy**
- **3. configure terminal**
- **4. no crypto isakmp default policy**

### **DETAILED STEPS**

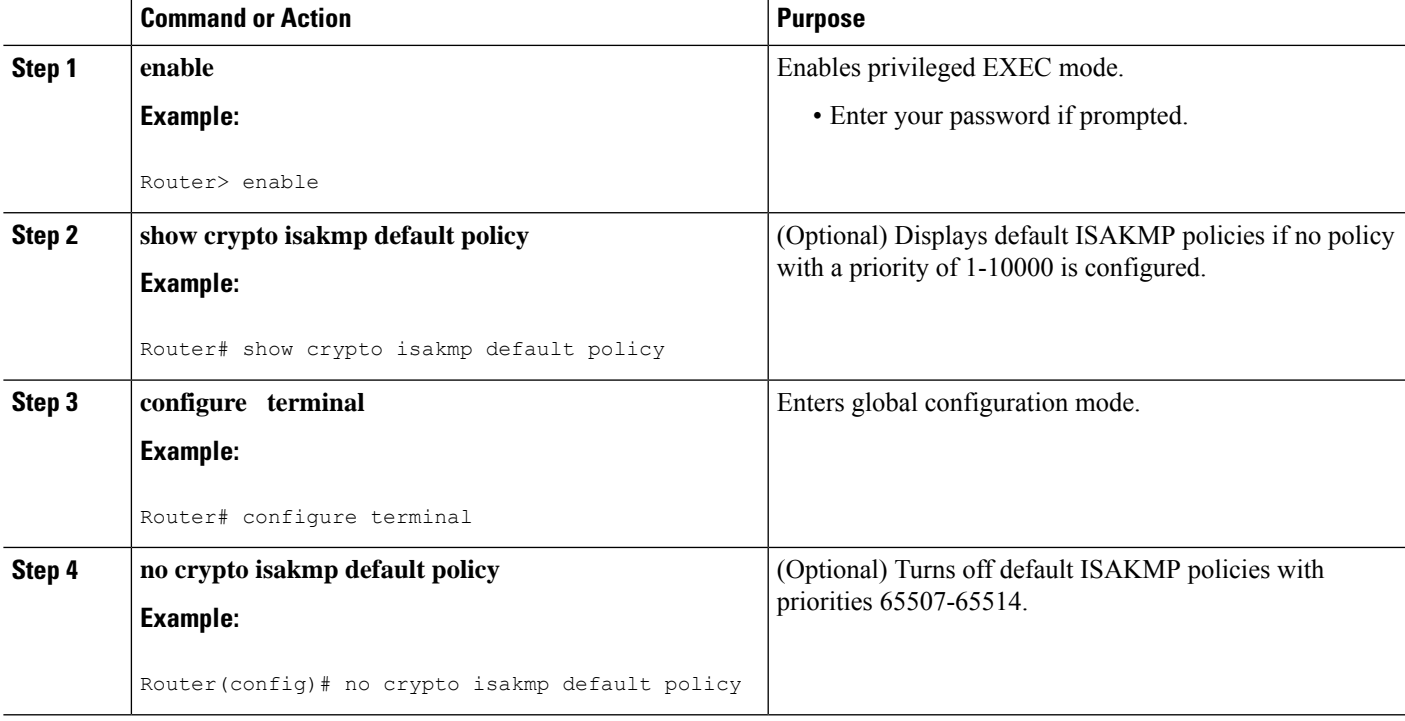

#### **Examples**

The following is sample output of the **show crypto isakmp default policy** command. The default policies are displayed because the default policies have not been disabled.

Router# **show crypto isakmp default policy**

```
Default IKE policy
Default protection suite of priority 65507
       encryption algorithm: AES - Advanced Encryption Standard (128 bit key.
       hash algorithm: Secure Hash Standard
       authentication method: Rivest-Shamir-Adleman Signature
       Diffie-Hellman group: #5 (1536 bit)
       lifetime: 86400 seconds, no volume limit
Default protection suite of priority 65508
       encryption algorithm: AES - Advanced Encryption Standard (128 bit key.
       hash algorithm: Secure Hash Standard
```

```
authentication method: Pre-Shared Key
       Diffie-Hellman group: #5 (1536 bit)<br>lifetime: 86400 seconds
                             86400 seconds, no volume limit
Default protection suite of priority 65509
       encryption algorithm: AES - Advanced Encryption Standard (128 bit key.
       hash algorithm: Message Digest 5
       authentication method: Rivest-Shamir-Adleman Signature
       Diffie-Hellman group: #5 (1536 bit)
       lifetime: 86400 seconds, no volume limit
Default protection suite of priority 65510
       encryption algorithm: AES - Advanced Encryption Standard (128 bit key.
       hash algorithm: Message Digest 5
       authentication method: Pre-Shared Key
       Diffie-Hellman group: #5 (1536 bit)
       lifetime: 86400 seconds, no volume limit
Default protection suite of priority 65511
       encryption algorithm: Three key triple DES
       hash algorithm: Secure Hash Standard
       authentication method: Rivest-Shamir-Adleman Signature
       Diffie-Hellman group: #2 (1024 bit)
       lifetime: 86400 seconds, no volume limit
Default protection suite of priority 65512
       encryption algorithm: Three key triple DES
       hash algorithm: Secure Hash Standard
       authentication method: Pre-Shared Key
       Diffie-Hellman group: #2 (1024 bit)
       lifetime: 86400 seconds, no volume limit
Default protection suite of priority 65513
       encryption algorithm: Three key triple DES
       hash algorithm: Message Digest 5
       authentication method: Rivest-Shamir-Adleman Signature
       Diffie-Hellman group: #2 (1024 bit)
       lifetime: 86400 seconds, no volume limit
Default protection suite of priority 65514
       encryption algorithm: Three key triple DES
       hash algorithm: Message Digest 5
       authentication method: Pre-Shared Key
       Diffie-Hellman group: #2 (1024 bit)
       lifetime: 86400 seconds, no volume limit
```
The following example disables the default IKE policies then shows the resulting output of the **show crypto isakmp default policy** command, which is blank:

```
Router# configure terminal
Router(config)# no crypto isakmp default policy
Router(config)# exit
Router# show crypto isakmp default policy
Router#
!There is no output since the default IKE policies have been disabled.
```
The following is an example system log message that is generated whenever the default ISAKMP policies are in use:

%CRYPTO-6-IKMP\_POLICY\_DEFAULT: Using ISAKMP Default policies

## <span id="page-2621-0"></span>**Verifying Default IPsec Transform-Sets**

A transform set represents a certain combination of security protocols and algorithms. During the IPsec SA negotiation, the peers agree to use a particular transform set for protecting a particular data flow.

Ш

During IPsec SA negotiations with IKE, the peers search for a transform set that is the same at both peers. When such a transform set is found, it is selected and is applied to the protected traffic as part of the IPsec SAs of both peers.

### **Default Transform Sets**

A default transform set will be used by any crypto map or IPsec profile where no other transform set has been configured and if the following is true:

- The default transform sets have not been disabled with the **no crypto ipsec default transform-set** command.
- The crypto engine in use supports the encryption algorithm.

The two default transform sets each define an Encapsulation Security Protocol (ESP) encryption transform type and an ESP authentication transform type as shown in the table below.

### **Table 258: Default Transform Sets and Parameters**

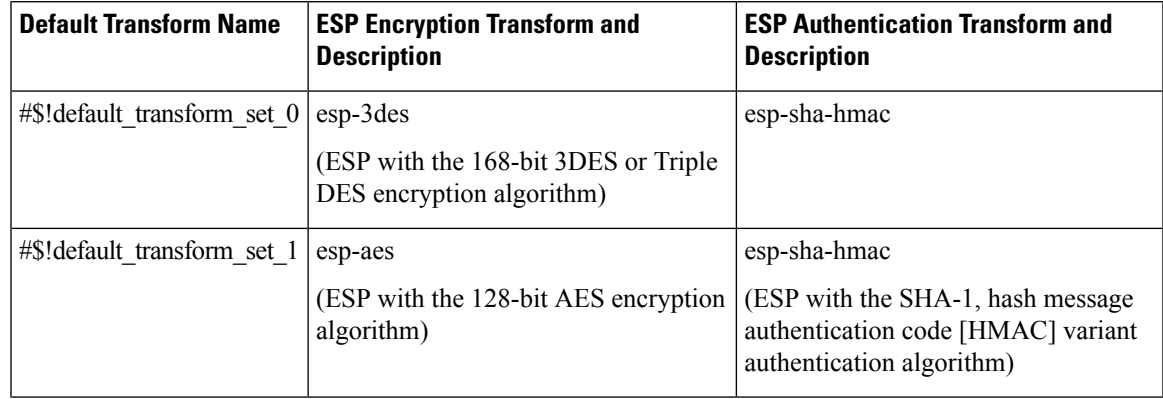

### **SUMMARY STEPS**

- **1. enable**
- **2. show crypto ipsec default transform-set**
- **3. configure terminal**
- **4. no crypto ipsec default transform-set**

### **DETAILED STEPS**

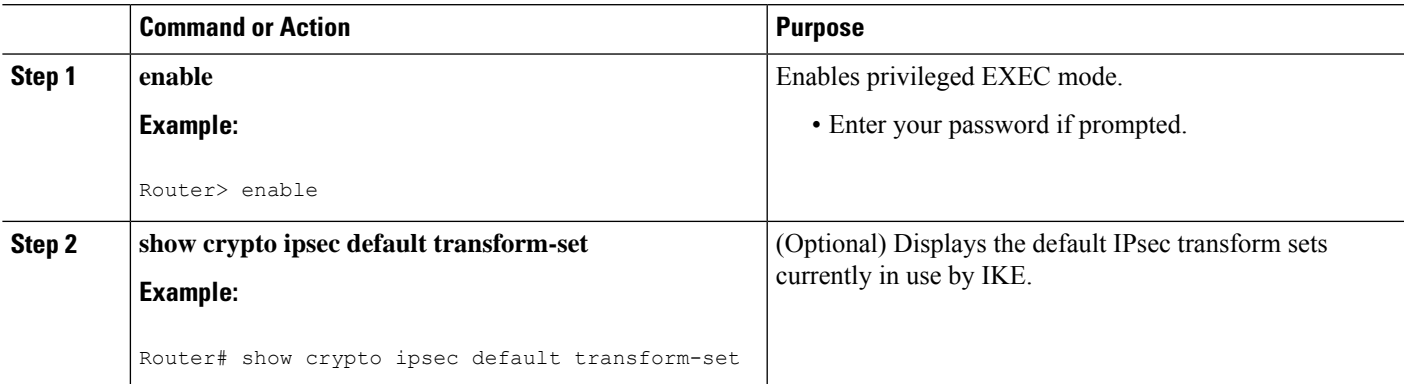

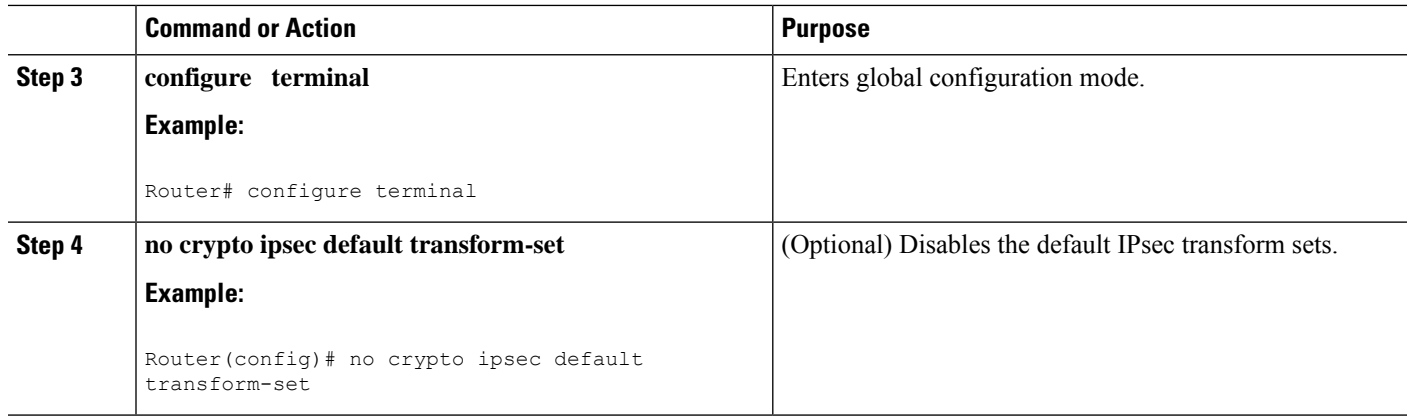

### **Examples**

```
The following example displays output from the show crypto ipsec default transform-set
command when the default transform sets are enabled, the default setting:
Router# show crypto ipsec default transform-set
Transform set #$!default transform set 1: { esp-aes esp-sha-hmac }
  will negotiate = \{ Transport, \},\Transform set #$!default transform set 0: { esp-3des esp-sha-hmac }
   will negotiate = \{ Transport, \},
```
The following example displays output from the **show crypto ipsecdefault transform-set** command when the default transform sets have been disabled with the **no crypto ipsec default transform-set**command.

```
Router(config)# no crypto ipsec default transform-set
Router(config)# exit
Router#
Router# show crypto ipsec default transform-set
! There is no output.
Router#
```
The following is an example system log message that is generated whenever IPsec SAs have negotiated with a default transform set:

%CRYPTO-5-IPSEC\_DEFAULT\_TRANSFORM: Using Default IPsec transform-set

## **Verifying and Troubleshooting IPsec VPNs**

Perform one of the following optional tasks in this section, depending on whether you want to verify IKE phase-1 or IKE phase-2 tunnels or troubleshoot your IPsec VPN:

### **Verifying IKE Phase-1 ISAKMP**

To display statistics for ISAKMP tunnels, use the following optional commands.

### **SUMMARY STEPS**

```
1. show crypto mib isakmp flowmib failure [ vrf vrf-name ]
```
- **2. show crypto mib isakmp flowmib global [ vrf** *vrf-name* **]**
- **3. show crypto mib isakmp flowmib history [ vrf** *vrf-name* **]**
- **4. show crypto mib isakmp flowmib peer [ index** *peer-mib-index* **] [ vrf** *vrf-name* **]**
- **5. show crypto mib isakmp flowmib tunnel [ index** *tunnel-mib-index* **] [ vrf** *vrf-name* **]**

### **DETAILED STEPS**

#### **Step 1 show crypto mib isakmp flowmib failure [ vrf** *vrf-name* **]**

For ISAKMP tunnel failures, this command displays event information. The following is sample output for this command:

#### **Example:**

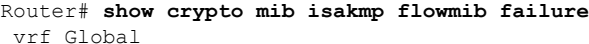

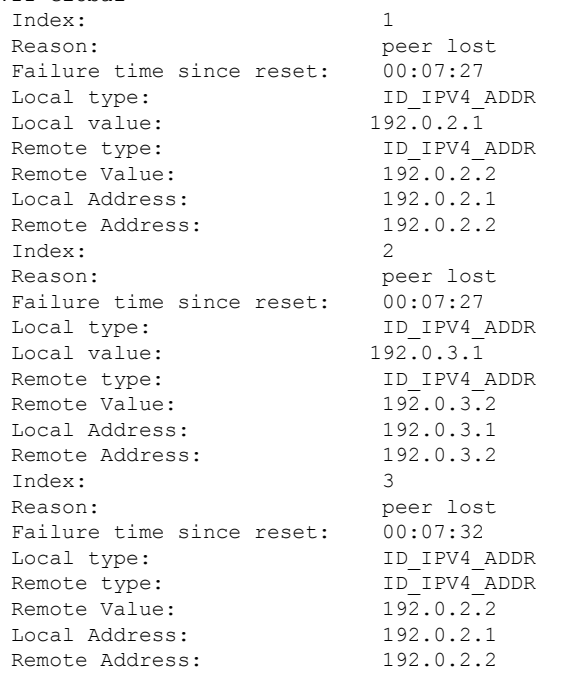

#### **Step 2 show crypto mib isakmp flowmib global [ vrf** *vrf-name* **]**

Global ISAKMP tunnel statistics are displayed by issuing this command. The following is sample output for this command:

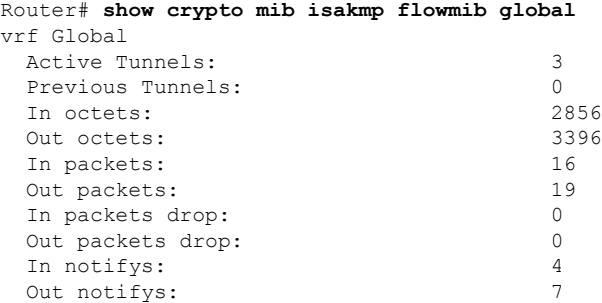

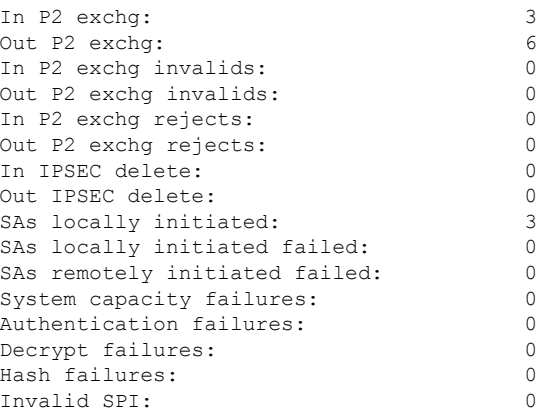

### **Step 3 show crypto mib isakmp flowmib history [ vrf** *vrf-name* **]**

For information about ISAKMP tunnels that are no longer active, this command displays event information including the reason that the tunnel was terminated. The following is sample output for this command:

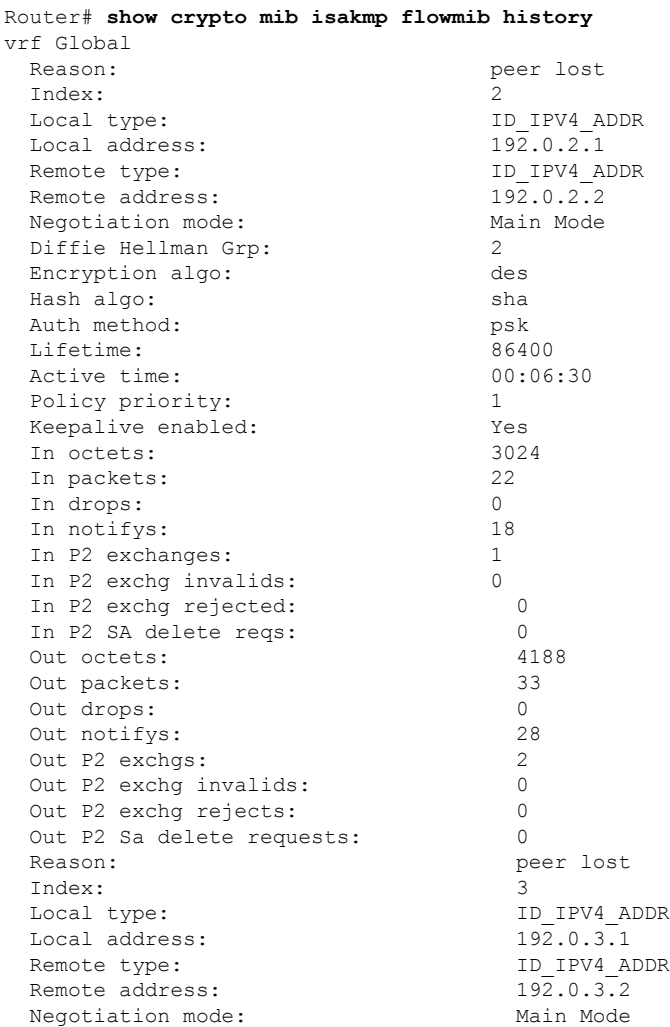

Ш

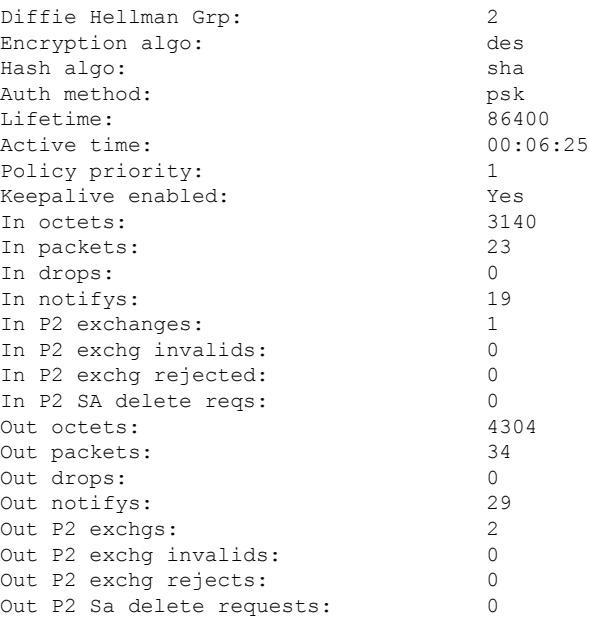

#### **Step 4 show crypto mib isakmp flowmib peer [ index** *peer-mib-index* **] [ vrf** *vrf-name* **]**

For active ISAKMP peer associations, this command displays information including indexes, type of connection, and IP addresses. The following is sample output for this command:

#### **Example:**

```
Router# show crypto mib isakmp flowmib peer
vrf Global
  Index: 1
  Local type: ID_IPV4_ADDR
  Local address: 192.0.2.1
  Remote type: ID_IPV4_ADDR
  Remote address: 192.0.2.2
  Index: 2
  Local type: ID_IPV4_ADDR
  Local address: 192.0.3.1
  Remote type: ID_IPV4_ADDR
 Remote address: 192.0.3.1
 Index: 3<br>
Local type: 1D IPV4 ADDR
 Local type: ID_IPV4_ADDR Local address: 192.0.4.1
 Local address:
 Remote type: ID_IPV4_ADDR
 Remote address: 192.0.4.1
```
### **Step 5 show crypto mib isakmp flowmib tunnel [ index** *tunnel-mib-index* **] [ vrf** *vrf-name* **]**

For active ISAKMP tunnels, this command displays tunnel statistics. The following is sample output for this command:

```
Router# show crypto mib isakmp flowmib tunnel
vrf Global
 Index: 1
 Local type: ID_IPV4_ADDR
 Local address: 192.0.2.1
 Remote type: ID_IPV4\rule{0pt}{0pt}1D_2.0.2.2<br>Remote address: 192.0.2.2Remote address:
```
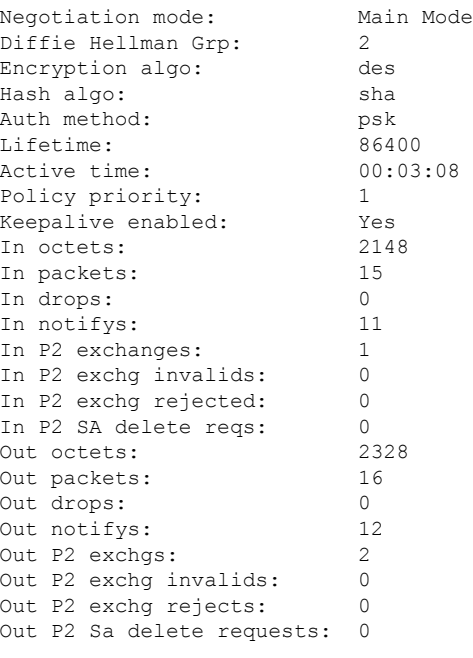

### **Verifying IKE Phase-2**

To display statistics for IPsec phase-2 tunnels, use the following optional commands.

### **SUMMARY STEPS**

- **1. show crypto mib ipsec flowmib endpoint [ vrf** *vrf-name* **]**
- **2. show crypto mib ipsec flowmib failure [ vrf** *vrf-name* **]**
- **3. show crypto mib ipsec flowmib global [ vrf** *vrf-name* **]**
- **4. show crypto mib ipsec flowmib history [ vrf** *vrf-name* **]**
- **5. show crypto mib ipsec flowmib spi [ vrf** *vrf-name* **]**
- **6. show crypto mib ipsec flowmib tunnel** [**index** *tunnel-mib-index*] **[ vrf** *vrf-name* **]**

### **DETAILED STEPS**

### **Step 1 show crypto mib ipsec flowmib endpoint [ vrf** *vrf-name* **]**

Information for each active endpoint, local or remote device, associated with an IPsec phase-2 tunnel is displayed by issuing this command. The following is sample output for this command:

```
Router# show crypto mib ipsec flowmib endpoint
vrf Global
 Index: 1
 Local type: Single IP address<br>Local address: 192.1.2.1
 Local address:
 Protocol: 0
 Local port: 0
```
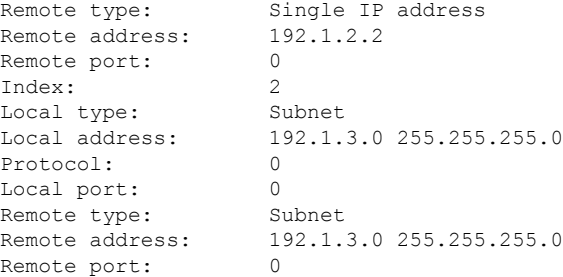

#### **Step 2 show crypto mib ipsec flowmib failure [ vrf** *vrf-name* **]**

For ISAKMP tunnel failures, this command displays event information. The following is sample output for this command:

#### **Example:**

```
Router# show crypto mib ipsec flowmib failure
vrf Global
 Index: 1
 Reason: Operation request<br>Failure time since reset: 00:25:18
 Failure time since reset:
 Src address: 192.1.2.1<br>Destination address: 192.1.2.2
 Destination address:
 SPI: 0
```
#### **Step 3 show crypto mib ipsec flowmib global [ vrf** *vrf-name* **]**

Global IKE phase-2 tunnel statistics are displayed by issuing this command. The following is sample output for this command:

#### **Example:**

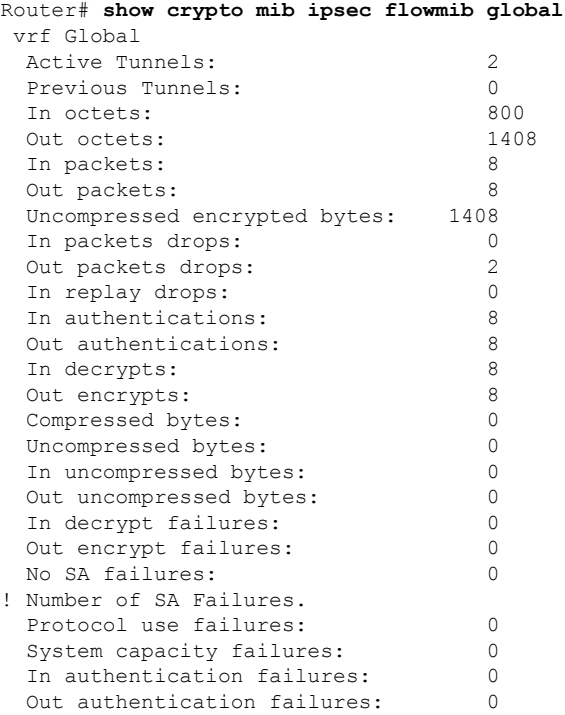

#### **Step 4 show crypto mib ipsec flowmib history [ vrf** *vrf-name* **]**

For information about IKE phase-2 tunnels that are no longer active, this command displays event information including the reason that the tunnel was terminated. The following is sample output for this command:

#### **Example:**

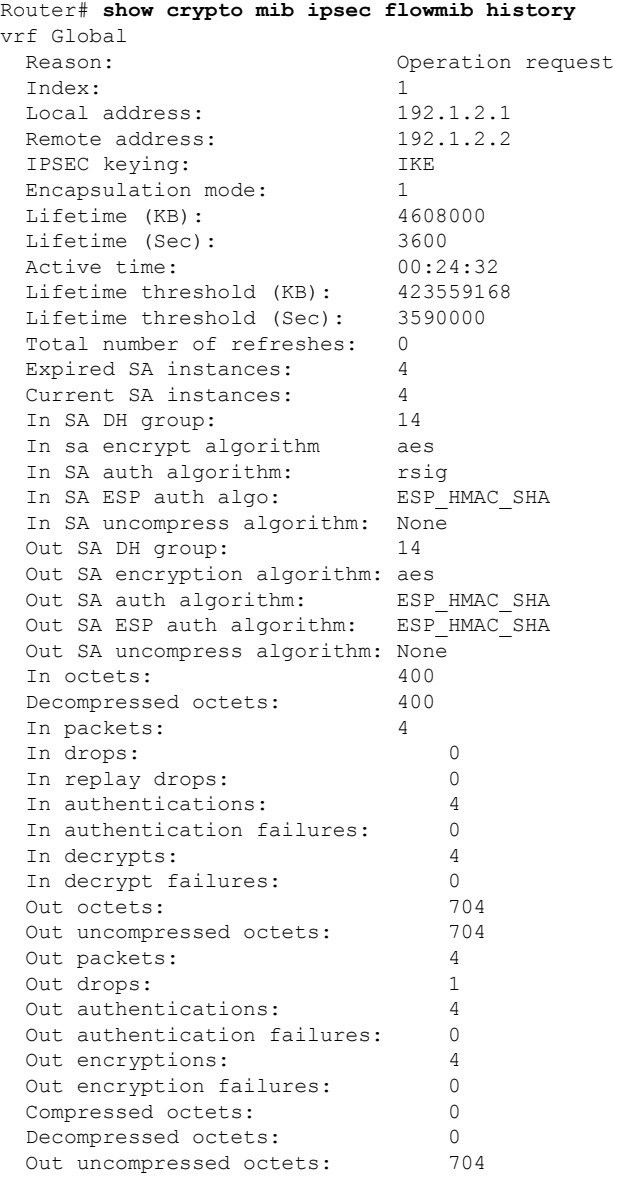

#### **Step 5 show crypto mib ipsec flowmib spi [ vrf** *vrf-name* **]**

The security protection index (SPI) table contains an entry for each active and expiring security IKE phase-2 association. The following is sample output for this command, which displays the SPI table:

#### **Example:**

```
Router# show crypto mib ipsec flowmib spi
vrf Global
```
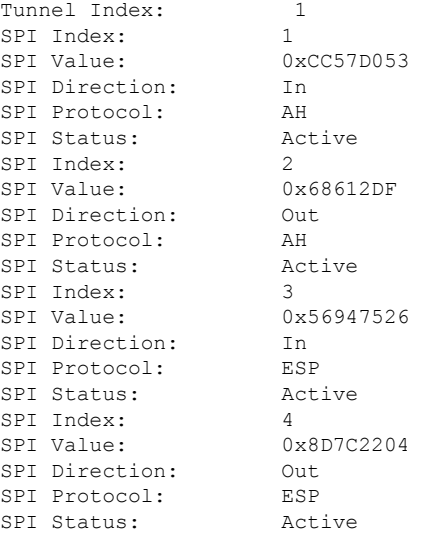

### **Step 6 show crypto mib ipsec flowmib tunnel** [**index** *tunnel-mib-index*] **[ vrf** *vrf-name* **]**

For active IKE phase-2 tunnels, this command displays tunnel statistics. The following is sample output for this command:

### **Example:**

Ι

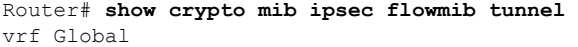

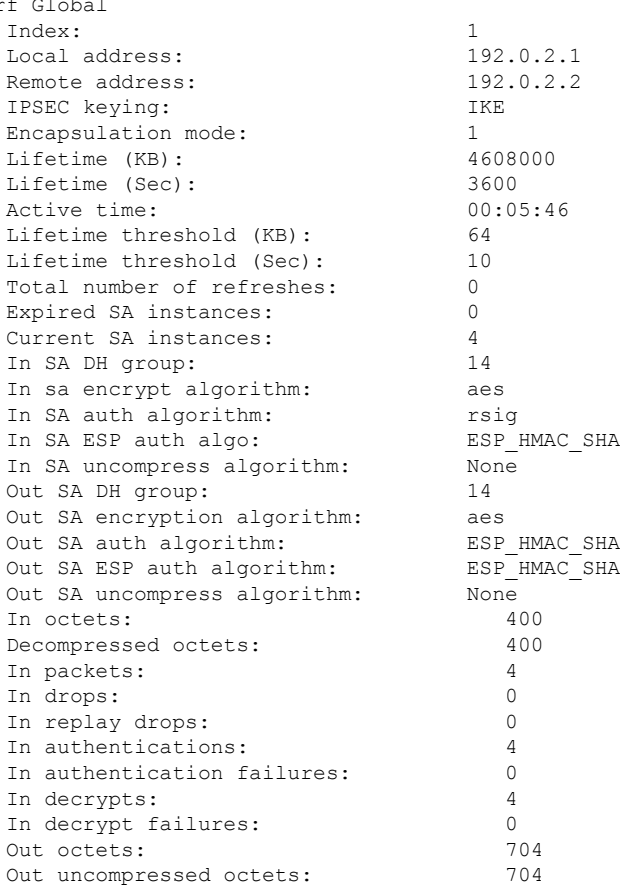

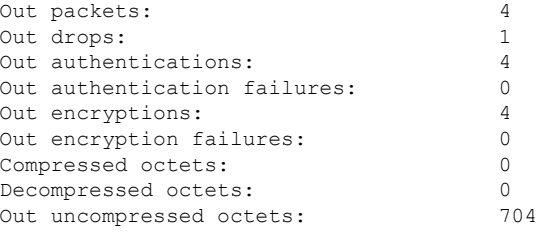

### **Troubleshooting IPsec VPNs**

The **show tech-support ipsec** command simplifies the collection of the IPsec related information if you are troubleshooting a problem.

#### **SUMMARY STEPS**

**1. show tech-support ipsec**

#### **DETAILED STEPS**

#### **show tech-support ipsec**

There are three variations of the **show tech-support ipsec**command:

- **show tech-support ipsec**
- **show tech-support ipsec peer** *ipv4address*
- **show tech-support ipsec vrf** *vrf-name*

For a sample display of the output from the **show tech-support ipsec** command for the individual **show** commands listed below for each variation see the following sections.

#### **Output of the show tech-support ipsec Command**

If you enter the **show tech-support ipsec**command without any keywords, the command output displays the following **show** commands, in order of output:

- **show version**
- **show running-config**
- **show crypto isakmp sa count**
- **show crypto ipsec sa count**
- **show crypto session summary**
- **show crypto session detail**
- **show crypto isakmp sa detail**
- **show crypto ipsec sa detail**
- **show crypto isakmp peers**
- **show crypto ruleset detail**
- **show processes memory | include Crypto IKMP**
- **show processes cpu | include Crypto IKMP**
- **show crypto eli**
- **show crypto engine accelerator statistic**

#### **Output of the show tech-support ipsec peer Command**

If you enter the **show tech-support ipsec**command with the **peer** keyword and the *ipv4address* argument, the output displays the following **show** commands, in order of output for the specified peer:

- **show version**
- **show running-config**
- **show crypto session remote** *ipv4address* **detail**
- **show crypto isakmp sa peer** *ipv4address* **detail**
- **show crypto ipsec sa peer** *ipv4address* **detail**
- **show crypto isakmp peers** *ipv4address*
- **show crypto ruleset detail**
- **show processes memory | include Crypto IKMP**
- **show processes cpu | include Crypto IKMP**
- **show crypto eli**
- **show crypto engine accelerator statistic**

#### **Output of the show tech-support ipsec vrf Command**

If you enter the **show tech-support ipsec**command with the **vrf** keyword and the *vrf-name*argument, the output displays the following **show** commands, in order of output for the specified Virtual Routing and Forwarding (VRF):

- **show version**
- **show running-config**
- **show crypto isakmp sa count vrf** *vrf-name*
- **show crypto ipsec sa count vrf** *vrf-name*
- **show crypto session ivrf** *ivrf-name* **detail**
- **show crypto session fvrf** *fvrf-name* **detail**
- **show crypto isakmp sa vrf** *vrf-name* **detail**
- **show crypto ipsec sa vrf** *vrf-name* **detail**
- **show crypto ruleset detail**
- **show processes memory | include Crypto IKMP**
- **show processes cpu | include Crypto IKMP**
- **show crypto eli**
- **show crypto engine accelerator statistic**

**Example:**

# **Configuration Examples for IPsec Usability Enhancements**

### **IKE Default Policies Example**

In the following example, crypto maps are configured on RouterA and RouterB and default IKE policies are in use. Traffic is routed from Pagent A to Pagent B. Checking the system log on Peer A and Peer B confirms that the default IKE policies are in use on both peers (see the figure below).

#### **Figure 96: Example Site to Site Topology**

```
Pagent A
                   RouterA
                                      RouterB
                                                         Pagent B
                                                                280981
                           IPsec Tunnel
! Configuring RouterA.
RouterA(config)# crypto isakmp key identity address 209.165.200.226
RouterA(config)# crypto map testmap 10 ipsec-isakmp
% NOTE: This new crypto map will remain disabled until a peer
and a valid access list have been configured.
RouterA(config-crypto-map)# set peer 209.165.200.226
RouterA(config-crypto-map)# match address 101
RouterA(config-crypto-map)# exit
RouterA(config)# ip route 209.165.200.225 255.255.255.224 209.165.200.226
RouterA(config)# access-list 101 permit ip host 209.165.200.227 host 209.165.200.225
RouterA(config)# end
RouterA(config)# interface FastEthernet1/2
RouterA(config-if)# crypto map testmap
RouterA(config-if)# end
RouterA(config)# crypto ipsec transform test_transf esp-aes esp-sha-hmac
RouterA(cfg-crypto-trans)# mode tunnel
RouterA(cfg-crypto-trans)# end
RouterA(config)# crypto map testmap 10
RouterA(config-crypto-map)# set transform-set test_transf
RouterA(config-crypto-map)# end
! Configuring RouterB.
RouterB(config)# crypto isakmp key identity address 209.165.200.228
RouterB(config)# crypto dynamic-map dyn_testmap 10
RouterB(config-crypto-map)# crypto map testmap 10 ipsec-isakmp dynamic dyn_testmap
RouterB(config)# ip route 209.165.200.227 255.255.255.224 209.165.200.228
RouterB(config)# end
RouterB(config)# interface GigabitEthernet0/1
```

```
RouterB(config-if)# crypto map testmap
RouterB(config-if)# end
RouterB(config)# crypto ipsec transform test_transf esp-aes esp-sha-hmac
RouterB(cfg-crypto-trans)# mode tunnel
RouterB(cfg-crypto-trans)# end
RouterB(config)# crypto dynamic-map dyn_testmap 10
RouterB(config-crypto-map)# set transform-set test_transf
RouterB(config-crypto-map)# end
! Routing traffic from PagentA to PagentB.
PagentA(config)# ip route 209.165.200.225 255.255.255.224 209.165.200.229
PagentA(config)# end
! Routing traffic from PagentB to PagentA.
PagentB(config)# ip route 209.165.200.227 255.255.255.224 209.165.200.230
PagentB(config)# end
! Checking the system log on RouterA confirms that the default IKE policies are in use.
RouterA# show log | include %CRYPTO-6-IKMP_POLICY_DEFAULT*
Jun 5 09:17:59.251 PDT: %CRYPTO-6-IKMP_POLICY_DEFAULT: Using ISAKMP Default policies
! Checking the system log on RouterB confirms that the default IKE policies are in use.
RouterB# show log | include %CRYPTO-6-IKMP_POLICY_DEFAULT*
Jun 5 09:17:59.979 PDT: %CRYPTO-6-IKMP_POLICY_DEFAULT: Using ISAKMP Default policies
```
### **Default Transform Sets Example**

In the following example, static crypto maps are configured on RouterA and dynamic crypto maps are configured on RouterB. Traffic is routed from Pagent A to Pagent B. The IPsec SAs negotiate with default transform sets and the traffic is encrypted. Executing the **show crypto map** command on both peers verifies that the default transform sets are in use.

```
! Configuring RouterA.
RouterA(config)# crypto isakmp key identify address 209.165.200.225
RouterA(config)# crypto map testmap 10 ipsec-isakmp
% NOTE: This new crypto map will remain disabled until a peer
and a valid access list have been configured.
RouterA(config-crypto-map)# set peer 209.165.200.225
RouterA(config-crypto-map)# match address 101
RouterA(config-crypto-map)# exit
RouterA(config)# ip route 209.165.200.226 255.255.255.255 209.165.200.225
RouterA(config)# access-list 101 permit ip host 209.165.200.227 host 209.165.200.226
RouterA(config)# end
RouterA(config)# interface FastEthernet1/2
RouterA(config-if)# crypto map testmap
RouterA(config-if)# end
RouterA(config)# crypto isakmp policy 10
RouterA(config-isakmp)# encryption aes
RouterA(config-isakmp)# authentication pre-share
RouterA(config-isakmp)# hash sha
RouterA(config-isakmp)# group 5
RouterA(config-isakmp)# end
! Configuring RouterB.
RouterB(config)# crypto isakmp key identity address 209.165.200.229
RouterB(config)# crypto dynamic-map dyn_testmap 10
RouterB(config-crypto-map)# crypto map testmap 10 ipsec-isakmp dynamic dyn_testmap
RouterB(config)# ip route 209.165.200.227 255.255.255.255 209.165.200.229
RouterB(config)# end
RouterB(config)# interface GigabitEthernet0/1
RouterB(config-if)# crypto map testmap
RouterB(config-if)# end
RouterB(config)# crypto isakmp policy 10
RouterB(config-isakmp)# encryption aes
RouterB(config-isakmp)# authentication pre-share
```

```
RouterB(config-isakmp)# hash sha
RouterB(config-isakmp)# group 5
RouterB(config-isakmp)# end
! The SA is using the default transform set and traffic is encrypted on RouterA.
RouterA# show crypto isakmp sa detail | include 209.165.200.229.*209.165.200.225.*ACTIVE
13007 209.165.200.229 209.165.200.225 ACTIVE aes sha psk 5 23:59:56
13006 209.165.200.229 209.165.200.225 ACTIVE aes sha psk 5 0
                          13005 209.165.200.229 209.165.200.225 ACTIVE aes sha psk 5 0
! The SA is using the default transform set and traffic is encrypted on RouterB.
RouterB# show crypto isakmp sa detail | include 209.165.200.225.*209.165.200.229.*ACTIVE
7007 209.165.200.225 209.165.200.229 ACTIVE aes sha psk 5 23:59:55
                          7006 209.165.200.225 209.165.200.229 ACTIVE aes sha psk 5 0
7005 209.165.200.225 209.165.200.229 ACTIVE aes sha psk 5 0
! Verifying that the default transform sets are in use on RouterA.
RouterA# show crypto map
Crypto Map "testmap" 10 ipsec-isakmp
Peer = 209.165.200.225Extended IP access list 101
    access-list 101 permit ip host 209.165.200.227 host 209.165.200.226
Current peer: 209.165.200.225
Security association lifetime: 4608000 kilobytes/3600 seconds
PFS (Y/N): N
Transform sets={
  #$!default transform set 1: { esp-aes esp-sha-hmac } ,
  #$!default transform set 0: { esp-3des esp-sha-hmac } ,
 }
Interfaces using crypto map testmap:
 FastEthernet1/2
! Verifying that the default transform sets are in use on RouterB.
RouterB# show crypto map
Crypto Map "testmap" 10 ipsec-isakmp
Dynamic map template tag: dyn_testmap
Crypto Map "testmap" 65536 ipsec-isakmp
Peer = 209.165.200.229
Extended IP access list
     access-list permit ip host 209.165.200.226 host 209.165.200.227
     dynamic (created from dynamic map dyn_testmap/10)
Current peer: 209.165.200.229
 Security association lifetime: 4608000 kilobytes/3600 seconds
 PFS (Y/N): N
Transform sets={
  #$!default transform set 1: { esp-aes esp-sha-hmac } ,
 }
Interfaces using crypto map testmap:
 GigabitEthernet0/1
```
# **Additional References**

The following sections provide references related to the IPsec Usability Enhancement feature.

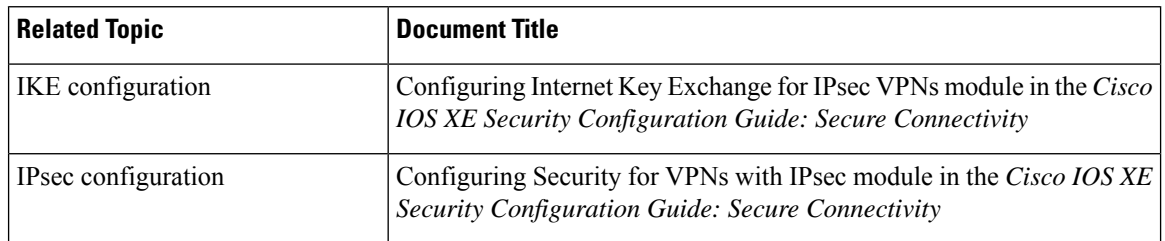

#### **Related Documents**

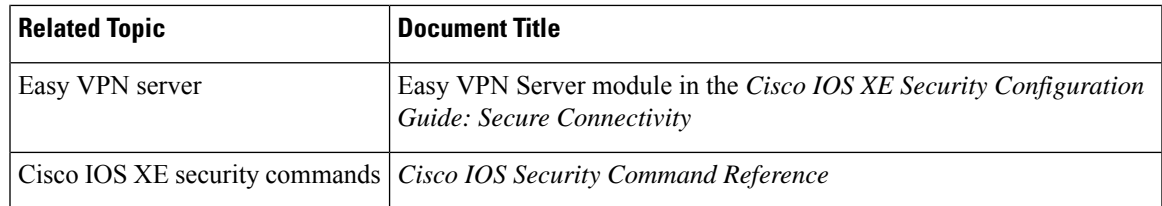

### **Standards**

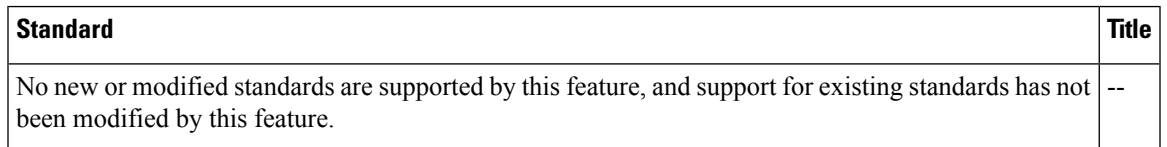

### **MIBs**

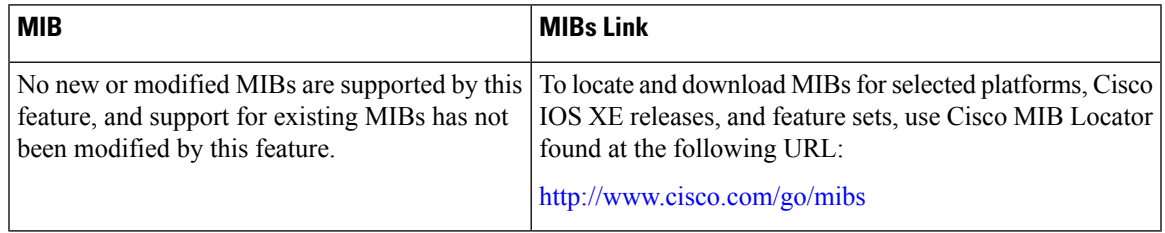

### **RFCs**

I

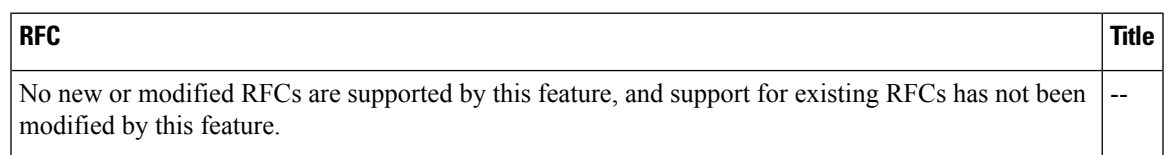

### **Technical Assistance**

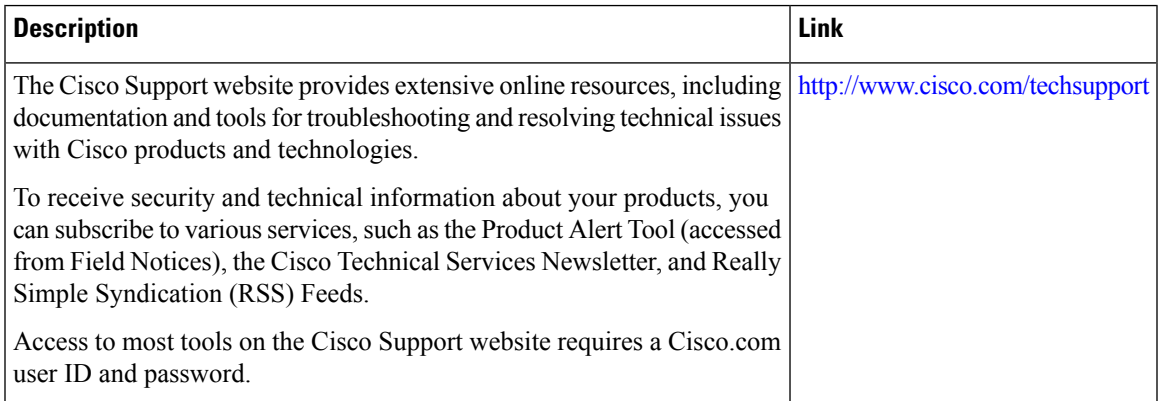

## **Feature Information for IPsec Usability Enhancements**

The following table provides release information about the feature or features described in this module. This table lists only the software release that introduced support for a given feature in a given software release train. Unless noted otherwise, subsequent releases of that software release train also support that feature.

Use Cisco Feature Navigator to find information about platform support and Cisco software image support. To access Cisco Feature Navigator, go to [www.cisco.com/go/cfn.](http://www.cisco.com/go/cfn) An account on Cisco.com is not required.

| <b>Feature Name</b>                    | <b>Releases</b>             | <b>Feature Information</b>                                                                                                    |
|----------------------------------------|-----------------------------|----------------------------------------------------------------------------------------------------|
| <b>IPsec Usability</b><br>Enhancements | Cisco IOS XE<br>Release 2.4 | This feature introduces intelligent defaults for IKE and IPsec, and show<br>commands to access MIB statistics and to aid in troubleshooting.                                                                                                    |
|                                        |                             | The following commands were introduced or modified: crypto ipsec default<br>transform-set, crypto isakmp default policy, crypto isakmp policy, show<br>crypto ipsec default transform-set, show crypto ipsec transform-set,<br>show crypto isakmp default policy, show crypto isakmp policy, show<br>crypto map (IPsec), show crypto mib ipsec flowmib endpoint, show<br>crypto mib ipsec flowmib failure, show crypto mib ipsec flowmib global,<br>show crypto mib ipsec flowmib history, show crypto mib ipsec flowmib<br>spi, show crypto mib ipsec flowmib tunnel, show crypto mib isakmp<br>flowmib failure, show crypto mib isakmp flowmib global, show crypto<br>mib isakmp flowmib history, show crypto mib isakmp flowmib peer,<br>show crypto mib isakmp flowmib tunnel, show tech-support ipsec. |

**Table 259: Feature Information for IPsec Usability Enhancements**

# **Glossary**

peer--In the context of this module, a router or other device that participates in IPsec.

SA--security association. Description of how two or more entities use security services in the context of a particular security protocol (AH or ESP) to communicate securely on behalf of a particular data flow. The transform and the shared secret keys are used for protecting the traffic.

transform--List of operations performed on a dataflow to provide data authentication, data confidentiality, and data compression. For example, one transform is the ESP protocol with the HMAC-MD5 authentication algorithm; another transform is the AH protocol with the 56-bit DES encryption algorithm and the ESP protocol with the HMAC-SHA authentication algorithm.

tunnel--In the context of this module, a secure communication path between two peers, such as two routers. It does not refer to using IPsec in tunnel mode.

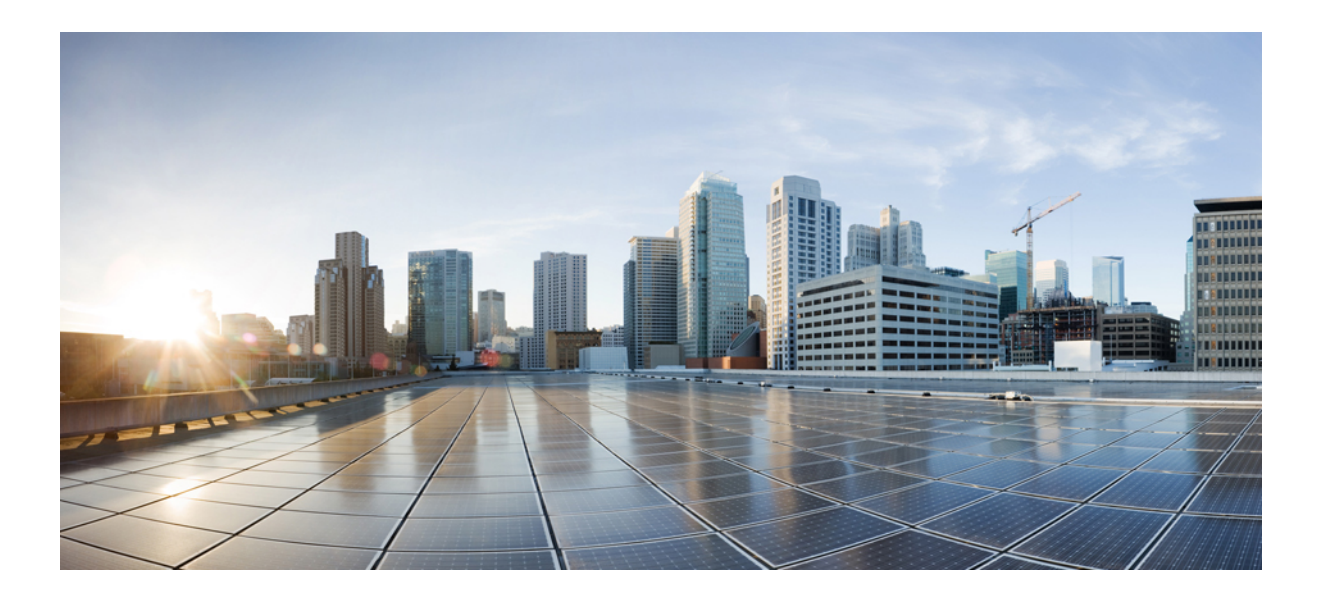

# **<sup>P</sup> ART XIX**

# **VPN Availability**

- Reverse Route [Injection,](#page-2640-0) on page 2497
- IPsec VPN High Availability [Enhancements,](#page-2646-0) on page 2503
- IPsec [Preferred](#page-2658-0) Peer, on page 2515
- Real-Time [Resolution](#page-2666-0) for IPsec Tunnel Peer, on page 2523

<span id="page-2640-0"></span>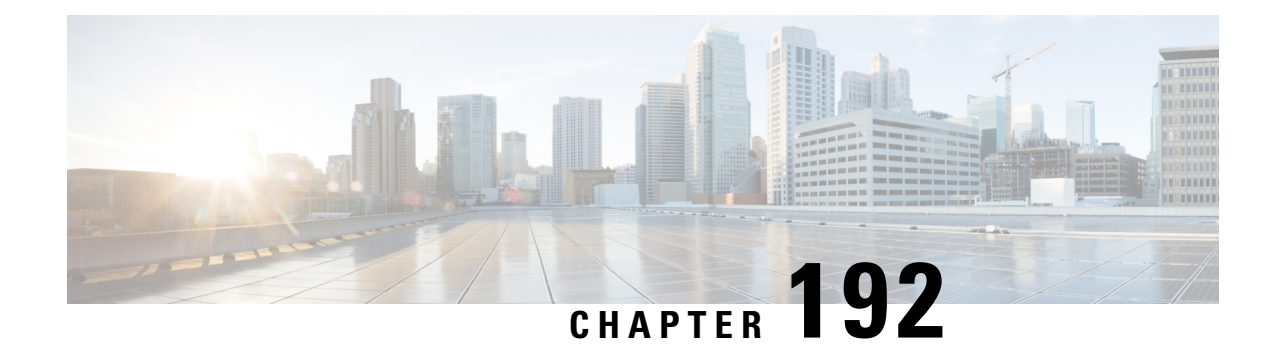

# **Reverse Route Injection**

Reverse route injection (RRI) is the ability for static routes to be automatically inserted into the routing process for those networks and hosts protected by a remote tunnel endpoint. These protected hosts and networks are known as remote proxy identities.

Each route is created on the basis of the remote proxy network and mask, with the next hop to this network being the remote tunnel endpoint. By using the remote Virtual Private Network (VPN) router as the next hop, the traffic is forced through the crypto process to be encrypted.

- [Prerequisites](#page-2640-1) for Reverse Route Injection, on page 2497
- [Restrictions](#page-2640-2) for Reverse Route Injection, on page 2497
- [Information](#page-2641-0) About Reverse Route Injection, on page 2498
- How to [Configure](#page-2641-1) Reverse Route Injection, on page 2498
- [Configuration](#page-2643-0) Examples for Reverse Route Injection, on page 2500
- Additional [References,](#page-2644-0) on page 2501
- Feature [Information](#page-2644-1) for Reverse Route Injection, on page 2501

# <span id="page-2640-2"></span><span id="page-2640-1"></span>**Prerequisites for Reverse Route Injection**

• IP routing should be enabled and static routes should be redistributed if dynamic routing protocols are to be used to propagate RRI-generated static routes.

# **Restrictions for Reverse Route Injection**

- For static crypto maps, routes are always present if RRI is configured on an applied crypto map. The default behavior--of routes always being present for a static map--will not apply unlessthe **static** keyword is added to the **reverse-route** command.
- Suppose that for a prefix in the RIB we have a manually configured static route with a tag and a route without a tag inserted through RRI. In such a scenario, the route selection may be inconsistent, and either the manually configured route or the RRI route may be chosen.

To prevent such an inconsistency, perform one of the following actions:

• If you are manually configuring static routes to all the peer VPN networks of the router, disable RRI by removing reverse route configuration from the crypto map.

• Set an identical tag in the crypto map for the route inserted through RRI.

# <span id="page-2641-0"></span>**Information About Reverse Route Injection**

### **Reverse Route Injection**

RRI is the ability for static routes to be automatically inserted into the routing process for those networks and hosts that are protected by a remote tunnel endpoint. These protected hosts and networks are known as remote proxy identities.

Each route is created on the basis of the remote proxy network and mask, with the next hop to this network being the remote tunnel endpoint. By using the remote VPN router as the next hop, the traffic is forced through the crypto process to be encrypted.

After the static route is created on the VPN router, this information is propagated to upstream devices, allowing them to determine the appropriate VPN router to which to send returning traffic in order to maintain IPsec state flows. Being able to determine the appropriate VPN router is particularly useful if multiple VPN routers are used at a site to provide load balancing or failover or if the remote VPN devices are not accessible via a default route. Routes are created in either the global routing table or the appropriate virtual route forwarding (VRF) table.

RRI is applied on a per-crypto map basis, whether this is via a static crypto map or a dynamic crypto map template. The default behavior for the two map types is as follows:

- In the case of a dynamic crypto map, routes are created upon the successful establishment of IPsec security associations (SAs) for those remote proxies. The next hop back to those remote proxies is via the remote VPN router whose addressislearned and applied during the creation of the dynamic crypto map template. The routes are deleted after the SAs are deleted. Routes created on the basis of IPsec source proxies on static crypto maps is the default behavior on static maps and overrides the creation of routes on the basis of crypto ACLs (see the next bullet).
- For static crypto maps, routes are created on the basis of the destination information defined in the crypto access list. The next hop is taken from the first set peer statement that is attached to the crypto map. If at any time, RRI, the peer, or the access list is removed from the crypto map, routes will be deleted. This behavior changes with the addition of the RRI enhancements, as explained in the sections below.

# <span id="page-2641-1"></span>**How to Configure Reverse Route Injection**

### **Configuring RRI Under a Static Crypto Map**

#### **SUMMARY STEPS**

- **1. enable**
- **2. configure terminal**
- **3. crypto map {** *map-name* } **{** *seq-name*} **ipsec-isakmp**
- **4. reverse-route** [**static** | **tag** *tag-id* [**static**] | **remote-peer**[**static**] | **remote-peer** *ip-address* [**static**]]

### **DETAILED STEPS**

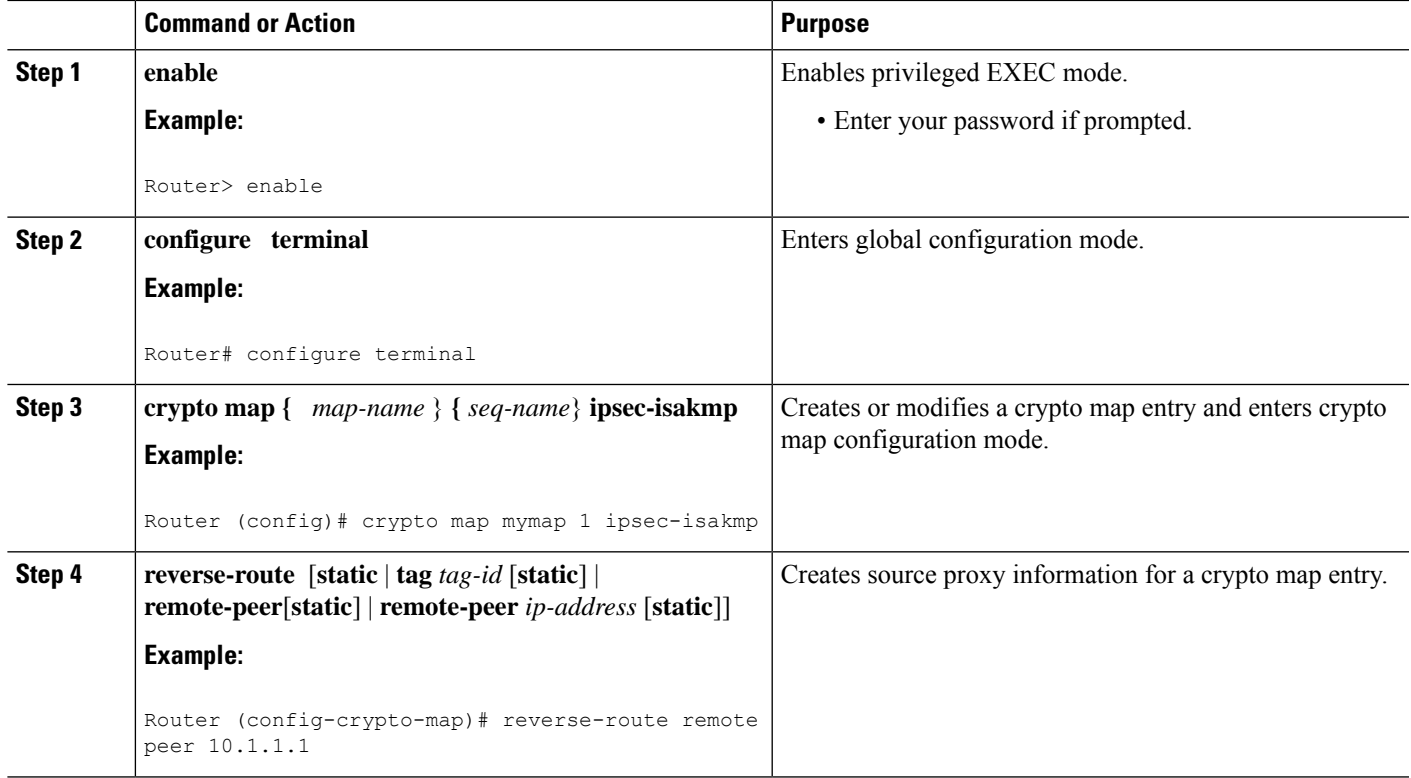

### **Configuring RRI Under a Dynamic Map Template**

### **SUMMARY STEPS**

- **1. enable**
- **2. configure terminal**
- **3. crypto dynamic-map** *dynamic-map-name dynamic-seq-name*
- **4. reverse-route** [**static** | **tag** *tag-id* [**static**] | **remote-peer**[**static**] | **remote-peer** *ip-address* [**static**]]

### **DETAILED STEPS**

ı

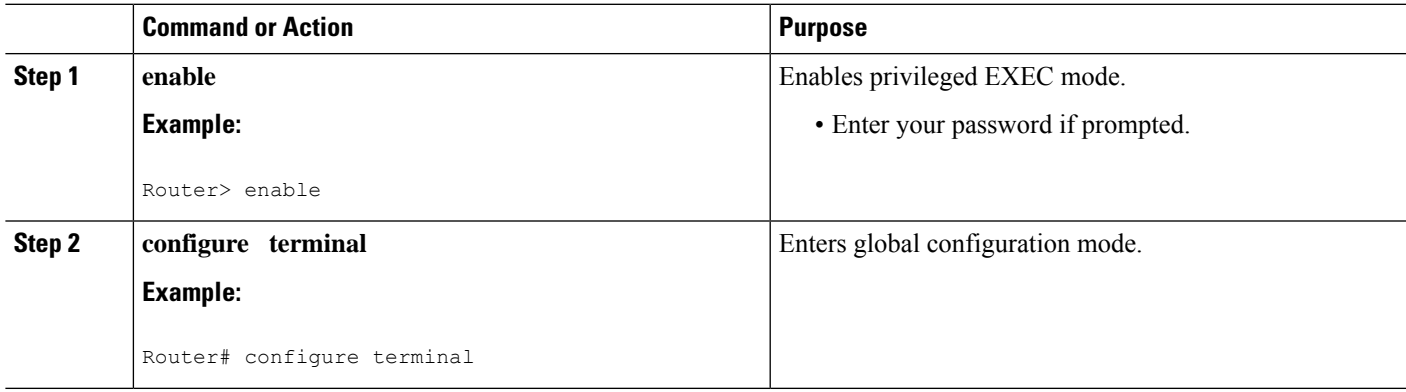

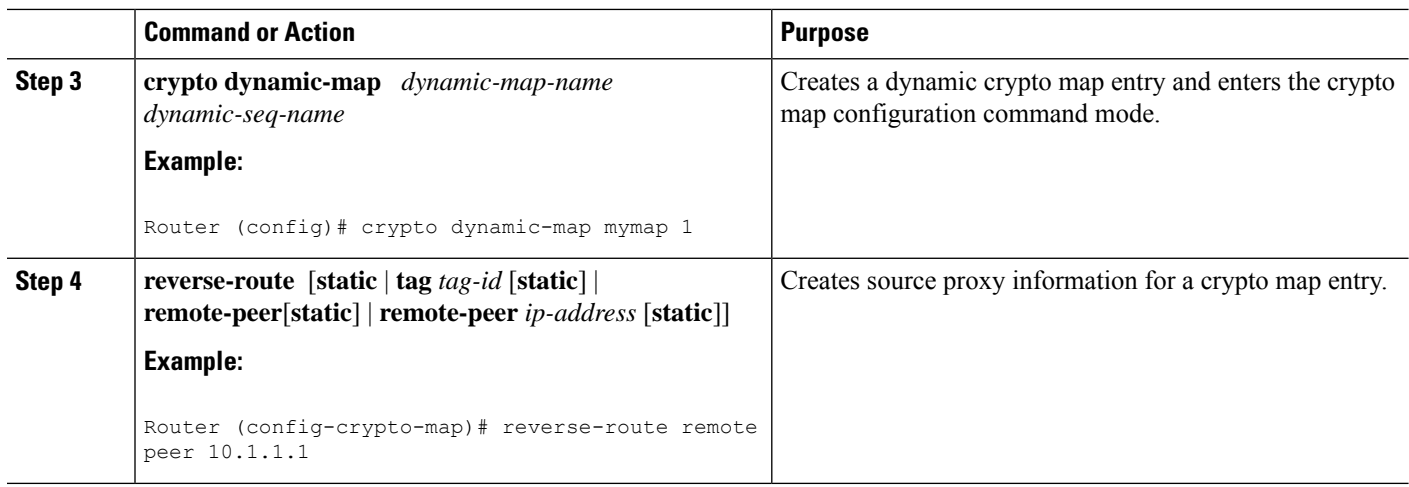

# <span id="page-2643-0"></span>**Configuration Examples for Reverse Route Injection**

### **Configuring RRI When Crypto ACLs Exist Example**

The following example shows that all remote VPN gateways connect to the router via 192.168.0.3. RRI is added on the static crypto map, which creates routes on the basis of the source network and source netmask that are defined in the crypto access control list (ACL):

```
crypto map mymap 1 ipsec-isakmp
set peer 10.1.1.1
reverse-route
set transform-set esp-3des-sha
match address 102
Interface FastEthernet 0/0/1
ip address 192.168.0.2 255.255.255.0
standby name group1
standby ip 192.168.0.3
crypto map mymap redundancy group1
access-list 102 permit ip 192.168.1.0 0.0.0.255 10.0.0.0 0.0.255.255
```
### **Configuring RRI When Two Routes Are Created One for the Remote Endpoint and One for Route Recursion Example**

In the following example, two routes are created, one for the remote endpoint and one for route recursion to the remote endpoint via the interface on which the crypto map is configured:

reverse-route remote-peer

# <span id="page-2644-0"></span>**Additional References**

### **Related Documents**

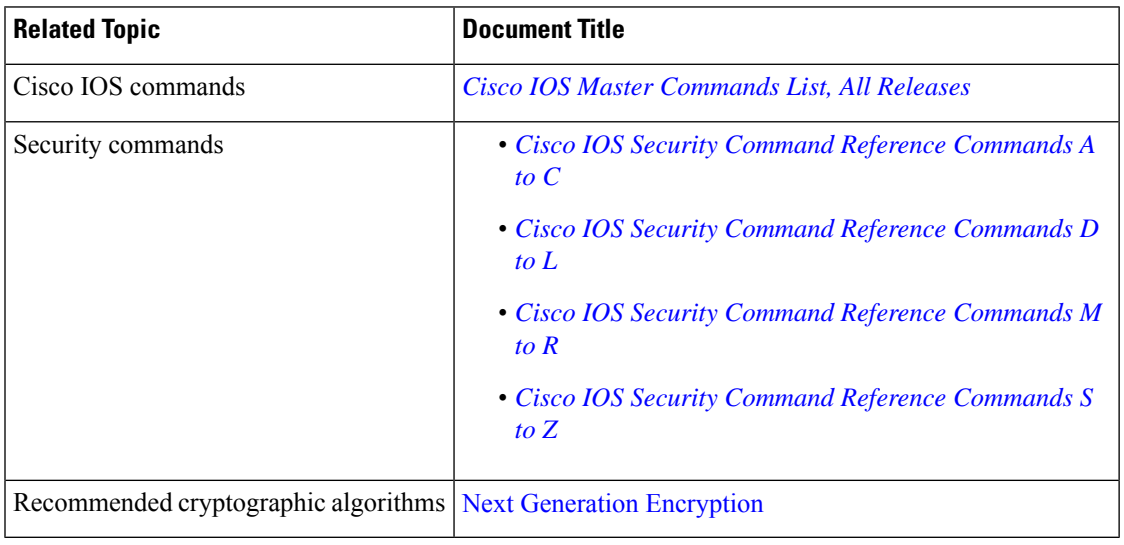

### **Technical Assistance**

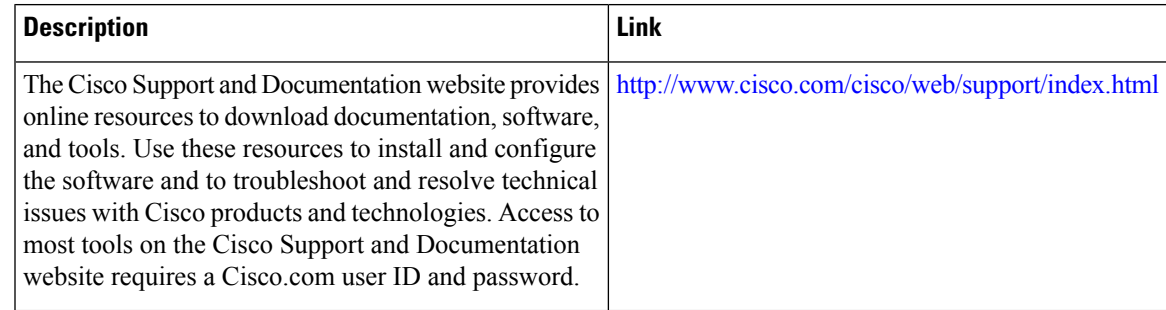

# <span id="page-2644-1"></span>**Feature Information for Reverse Route Injection**

The following table provides release information about the feature or features described in this module. This table lists only the software release that introduced support for a given feature in a given software release train. Unless noted otherwise, subsequent releases of that software release train also support that feature.

Use Cisco Feature Navigator to find information about platform support and Cisco software image support. To access Cisco Feature Navigator, go to [www.cisco.com/go/cfn.](http://www.cisco.com/go/cfn) An account on Cisco.com is not required.

I

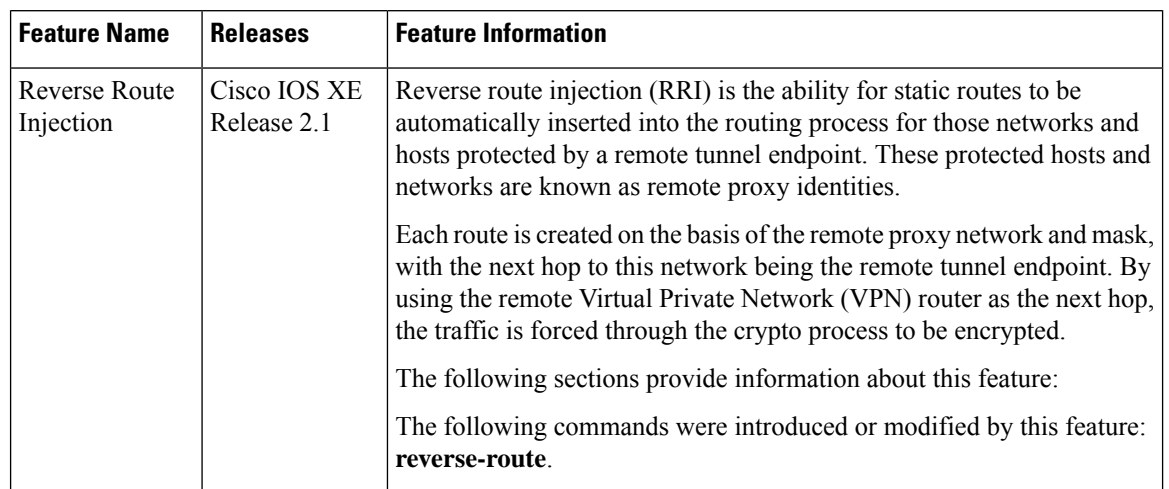

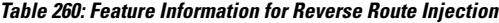

<span id="page-2646-0"></span>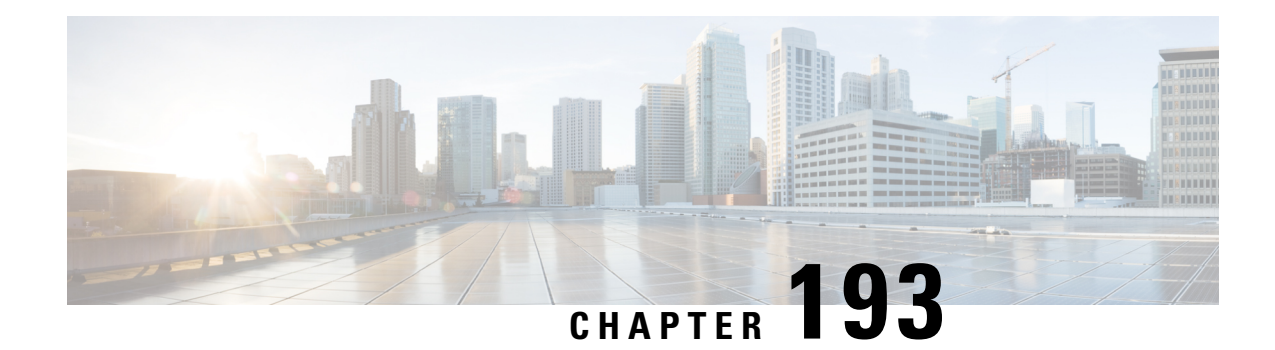

# **IPsec VPN High Availability Enhancements**

The IPsec VPN High Availability Enhancements feature: Reverse Route Injection (RRI) and Hot Standby Router Protocol (HSRP) with IPsec. When used together, these two features provide you with a simplified network design for VPNs and reduced configuration complexity on remote peers when defining gateway lists.

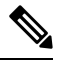

Security threats, as well as the cryptographic technologies to help protect against them, are constantly changing. For more information about the latest Cisco cryptographic recommendations, see the Next [Generation](http://www.cisco.com/web/about/security/intelligence/nextgen_crypto.html) [Encryption](http://www.cisco.com/web/about/security/intelligence/nextgen_crypto.html) (NGE) white paper. **Note**

- Information About IPsec VPN High Availability [Enhancements,](#page-2646-1) on page 2503
- How to Configure IPsec VPN High Availability [Enhancements,](#page-2648-0) on page 2505
- Configuration Examples for IPsec VPN High Availability [Enhancements,](#page-2653-0) on page 2510
- Additional [References,](#page-2655-0) on page 2512
- Feature Information for IPsec VPN High Availability [Enhancements,](#page-2655-1) on page 2512

# <span id="page-2646-1"></span>**Information About IPsec VPN High Availability Enhancements**

### **Reverse Route Injection**

Reverse Route Injection (RRI) simplifies network design for Virtual Private Networks (VPNs) in which there is a requirement for redundancy or load balancing. RRI works with both dynamic and static crypto maps.

RRI provides the following benefits:

- Enables routing of IPsec traffic to a specific VPN headend device in environments that have multiple (redundant) VPN headend devices.
- Ensures predictable failover time of remote sessions between headend devices when using IKE keepalives, especially in environments in which remote device route flapping is common (not taking into consideration the effects of route convergence, which may vary depending on the routing protocol used and the size of the network).
- Eliminates the need for the administration of static routes on upstream devices, as routes are dynamically learned by these devices.

In the dynamic case, as remote peers establish IPsec security associations (SAs) with an RRI-enabled router, a static route is created for each subnet or host protected by that remote peer. For static crypto maps, a static route is created for each destination of an extended access list rule. When RRI is used on a static crypto map with an access control list (ACL), routes will always exist, even without the negotiation of IPsec SAs.

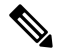

**Note** The use of any keyword in ACLs with RRI is not supported.

When routes are created, they are injected into any dynamic routing protocol and distributed to surrounding devices. This traffic flows, requiring IPsec to be directed to the appropriate RRI router for transport across the correct SAs to avoid IPsec policy mismatches and possible packet loss.

The figure below shows an RRI configuration functionality topology. Remote A is being serviced by Router A and Remote B connected to Router B, providing load balancing across VPN gateways at the central site. RRI on the central site devices ensures that the other router on the inside of the network can automatically make the correct forwarding decision. RRI also eliminates the need to administer static routes on the inside router.

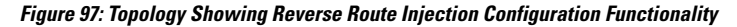

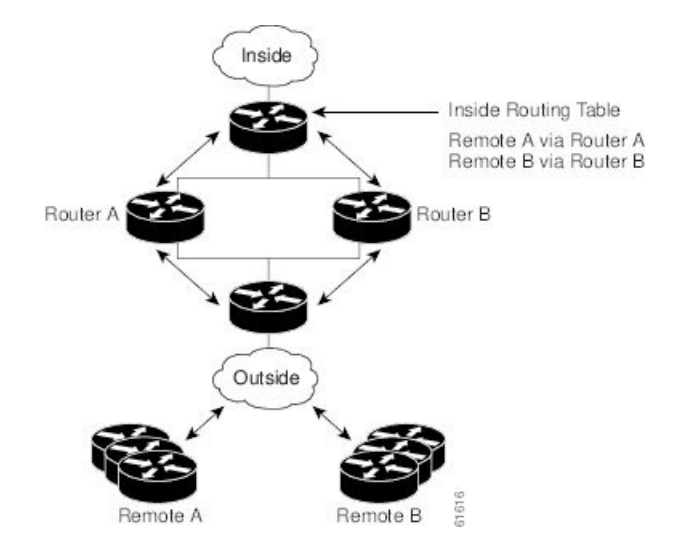

### **Hot Standby Router Protocol and IPsec**

Hot Standby Router Protocol (HSRP) provides high network availability by routing IP traffic from hosts on Ethernet networks without relying on the availability of any single router. HSRP is particularly useful for hosts that do not support a router discovery protocol, such as ICMP Router Discovery Protocol (IRDP) and do not have the functionality to switch to a new router when their selected router reloads or loses power. Without this functionality, a router that loses its default gateway because of a router failure cannot communicate with the network.

HSRP is configurable on LAN interfaces using standby command-line interface (CLI) commands. You can to use the standby IP address from an interface as the local IPsec identity or local tunnel endpoint.

By using the standby IP address as the tunnel endpoint, failover can be applied to VPN routers by using HSRP. Remote VPN gateways connect to the local VPN router via the standby address that belongs to the active

device in the HSRP group. In the event of failover, the standby device takes over ownership of the standby IP address and begins to service remote VPN gateways.

Failover can be applied to VPN routers through the use of HSRP. Remote VPN gateways connect to the local VPN router through the standby address that belongs to the active device in the HSRP group. This functionality reduces configuration complexity on remote peers with respect to defining gateway lists, because only the HSRP standby address needs to be defined.

The figure below shows the enhanced HSRP functionality topology. Traffic is serviced by the active Router P, which is the active device in the standby group. In the event of failover, traffic is diverted to Router S, which is the original standby device. Router S assumes the role of the new active router and takes ownership of the standby IP address.

#### **Figure 98: Topology Showing Hot Standby Router Protocol Functionality**

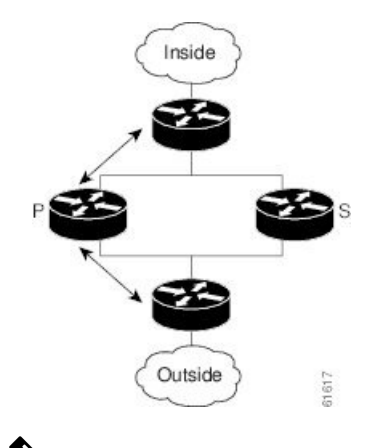

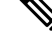

In case of a failover, HSRP does not facilitate IPsec state information transference between VPN routers. This means that without this state transference, SAs to remotes will be deleted, requiring Internet Key Exchange (IKE) and IPsec SAs to be reestablished. To make IPsec failover more efficient, it is recommended that IKE keepalives be enabled on all routers. **Note**

# <span id="page-2648-0"></span>**How to Configure IPsec VPN High Availability Enhancements**

### **Configuring Reverse Route Injection on a Dynamic Crypto Map**

Dynamic crypto map entries, like regular static crypto map entries, are grouped into sets. A set is a group of dynamic crypto map entries all with the same dynamic map name, but each with a different dynamic sequence number. Each member of the set may be configured for RRI.

To create a dynamic crypto map entry and enable RRI, perform the steps in this section.

#### **SUMMARY STEPS**

- **1. enable**
- **2. configure terminal**
- **3. crypto dynamic-map** *map-name seq-num*
- **4. set transform-set**
- **5. reverse-route**

#### **DETAILED STEPS**

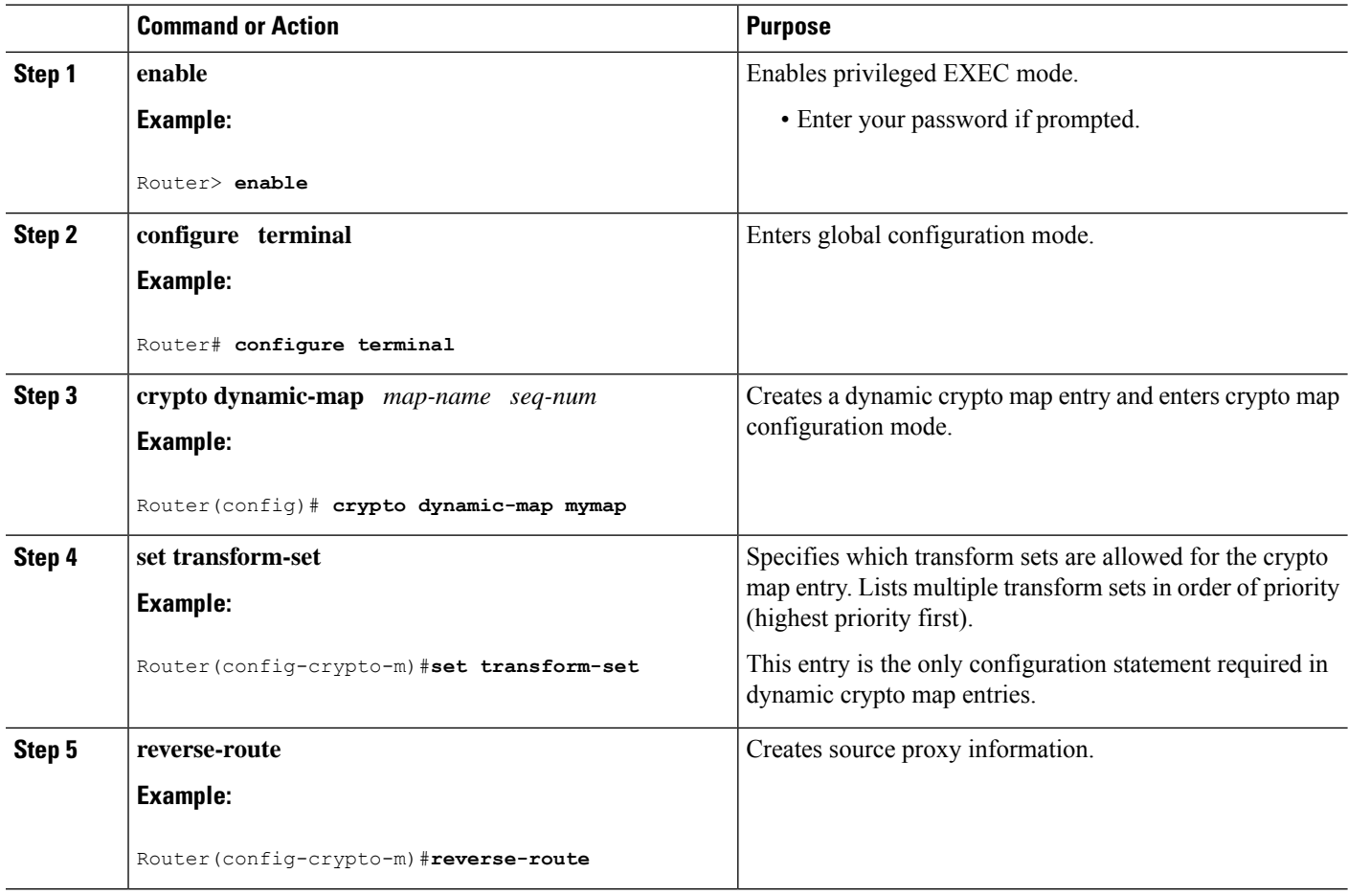

### **Configuring Reverse Route Injection on a Static Crypto Map**

Before configuring RRI on a static crypto map, note that:

- Routes are not created based on access list 102, as reverse-route is not enabled on mymap 2. RRI is not enabled by default and is not displayed in the router configuration.
- Enable a routing protocol to distribute the VPN routes to upstream devices.
- If Cisco Express Forwarding (CEF) is run on a VPN router configured for RRI, adjacencies need to be formed for each RRI injected network through the next hop device. As the next hop is not explicitly defined in the routing table for these routes, proxy-ARP should be enabled on the next hop router, which allows the CEF adjacency to be formed using the Layer 2 addresses of that device. In cases where there are many RRI injected routes, adjacency tables may become quite large, as an entry is created for each device from each of the subnets represented by the RRI route.

To add RRI to a static crypto map set, perform the steps in this section.

### **SUMMARY STEPS**

- **1. enable**
- **2. configure terminal**
- **3. crypto map** *map-name seq-num* **ipsec-isakmp**
- **4. set peer** *ip-address*
- **5. reverse-route**
- **6. match address**
- **7. set transform-set** *transform-set-name*

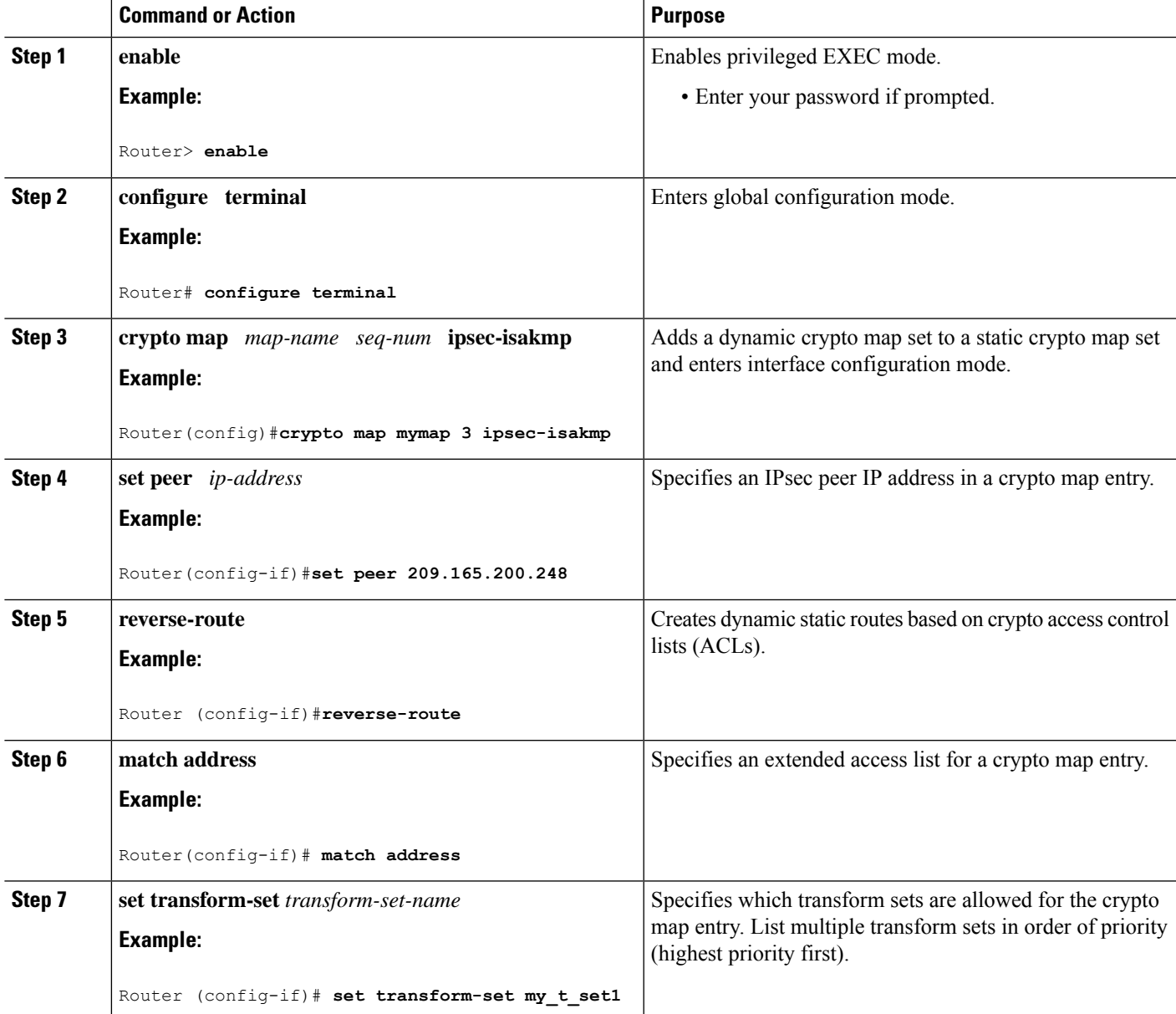

### **Configuring HSRP with IPsec**

When configuring HSRP with IPsec, the following conditions may apply:

- When HSRP is applied to a crypto map on an interface, the crypto map must be reapplied if the standby IP address or the standby name is changed on that interface.
- If HSRP is applied to a crypto map on an interface, and you delete the standby IP address or the standby name from that interface, the crypto tunnel endpoint is reinitialized to the actual IP address of that interface.
- If you add the standby IP address and the standby name to an interface with the requirement IPsec failover, the crypto map must be reapplied with the appropriate redundancy information.
- Standby priorities should be equal on active and standby routers. If they are not, the higher priority router takes over as the active router. If the old active router comes back up and immediately assumes the active role before having time to report itself, standby and sync connections will be dropped.
- The IP addresses on the HSRP-tracked interfaces on the standby and active routers should both be either lower or higher on one router than the other. In the case of equal priorities (an HA requirement), HSRP will assign the active state-based IP address. If an addressing scheme exists so that the public IP address of router A is lower than the public IP address of router B, but the opposite is true for their private interfaces, an active/standby-standby/active split condition could exist, which will break connectivity.

**Note**

To configure HSRP without IPsec, refer to the "Configuring IPServices" module in the *IP Application Services Configuration Guide*.

To apply a crypto map set to an interface, perform the steps in this section.

### **SUMMARY STEPS**

- **1. enable**
- **2. configure terminal**
- **3. interface** *type slot* **/** *port*
- **4. standby name** *group-name*
- **5. standby ip** *ip-address*
- **6. crypto map** *map-name* **redundancy** [*standby-name*]

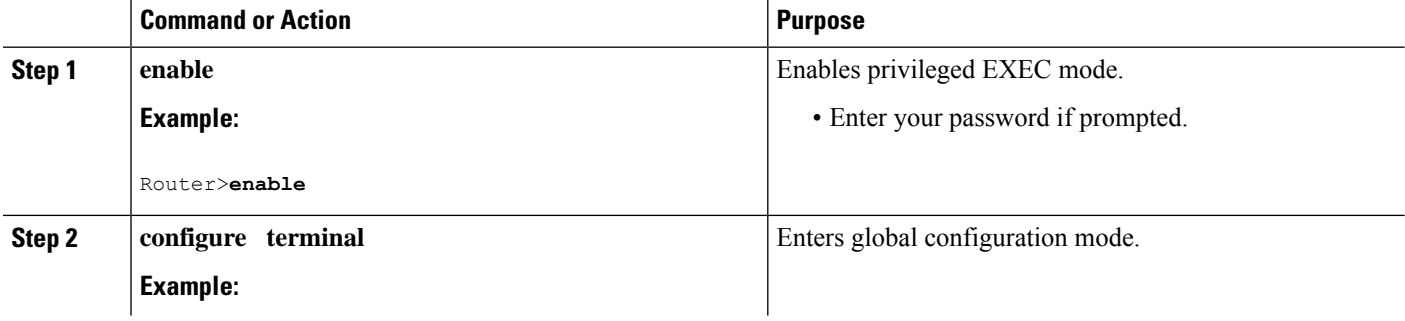

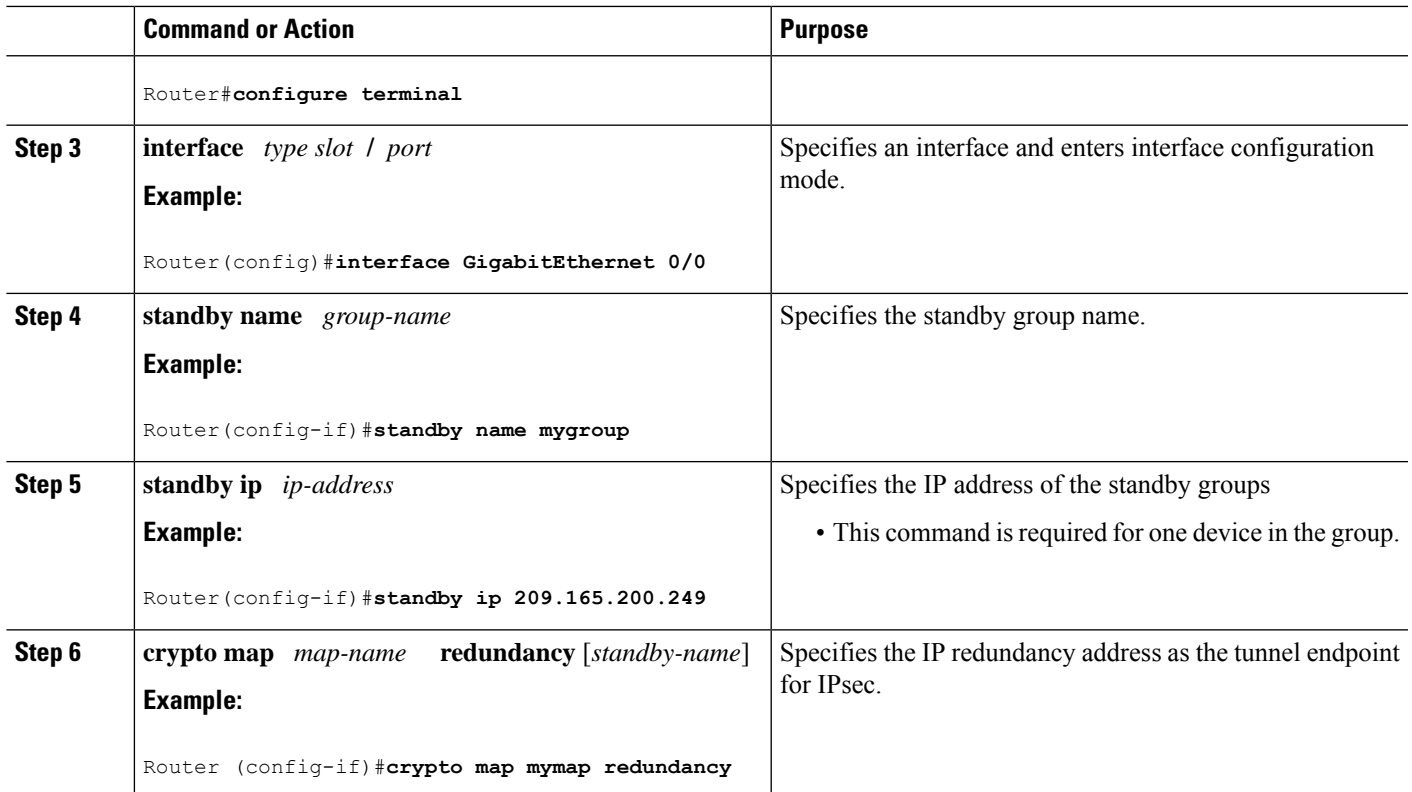

# **Verifying VPN IPsec Crypto Configuration**

### **SUMMARY STEPS**

- **1. enable**
- **2. show crypto ipsec transform-set**
- **3. show crypto map** [**interface** *interface* | **tag** *map-name*]
- **4. show crypto ipsec sa** [**map** *map-name* | **address** | **identity**] [**detail**]
- **5. show crypto dynamic-map** [**tag** *map-name*]

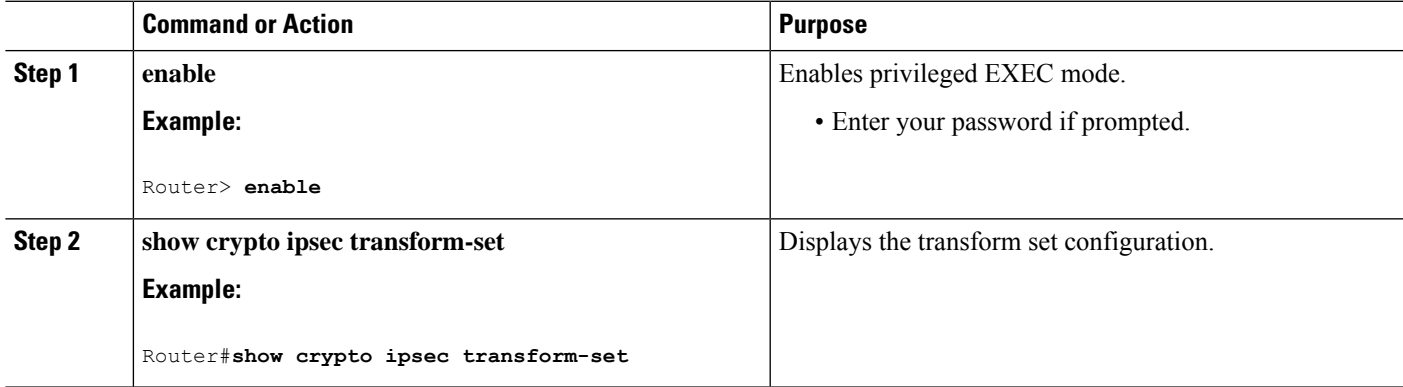

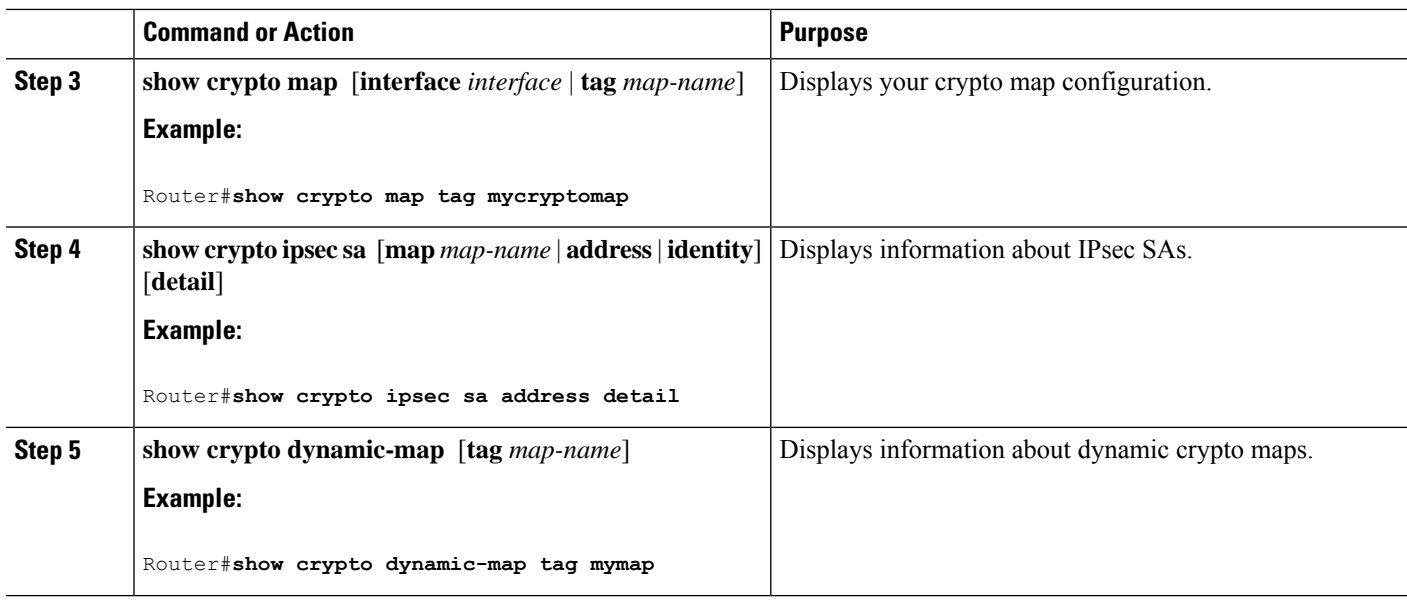

# <span id="page-2653-0"></span>**Configuration Examples for IPsec VPN High Availability Enhancements**

### **Example: Configuring Reverse Route Injection on a Dynamic Crypto Map**

In the following example, using the **reverse-route** command in the definition of the dynamic crypto map template ensures that routes are created for any remote proxies (subnets or hosts), protected by the connecting remote IPsec peers.

```
crypto dynamic mydynmap 1
set transform-set my-transform-set
reverse-route
```
This template is then associated with a "parent" crypto map statement and then applied to an interface.

```
crypto map mymap 3 ipsec-isakmp dynamic mydynmap
interface FastEthernet 0/0
crypto map mymap
```
### **Example: Configuring Reverse Route Injection on a Static Crypto Map**

RRI is a good solution for topologies that require encrypted traffic to be diverted to a VPN router and all other traffic to a different router. In these scenarios, RRI eliminates the need to manually define static routes on devices.

RRI is not required if a single VPN router is used, and all traffic passes through the VPN router during its path in to and out of the network.

If you choose to manually define static routes on the VPN router for remote proxies and have these routes permanently installed in the routing table, RRI should not be enabled on the crypto map instance that covers the same remote proxies. In this case, there is no possibility of user-defined static routes being removed by RRI.

Routing convergence can affect the success of a failover based on the routing protocol used to advertise routes (link state versus periodic update). We recommend that a link state routing protocol such as OSPF be used to help speed convergence time by ensuring that routing updates are sent as soon as a change in routing state is detected.

In the following example, RRI is enabled for mymap 1, but not for mymap 2. Upon the application of the crypto map to the interface, a route is created based on access-list 101 analogous to the following:

```
IP route 172.17.11.0 255.255.255.0 FastEthernet 0/0
crypto map mymap 1 ipsec-isakmp
 set peer 172.17.11.1
reverse-route
set transform-set my-transform-set
match address 101
crypto map mymap 2 ipsec-isakmp
 set peer 10.1.1.1
set transform-set my-transform-set
match address 102
access-list 101 permit ip 192.168.1.0 0.0.0.255 172.17.11.0 0.0.0.255
access-list 102 permit ip 192.168.1.0 0.0.0.255 10.0.0.0 0.0.255.255
interface FastEthernet 0/0
 crypto map mymap
```
### **Example: Configuring HSRP with IPsec**

The following example shows how all remote VPN gateways connect to the router via 192.168.0.3. The crypto map on the interface binds this standby address as the local tunnel endpoint for all instances of the crypto map named *mymap* and at the same time ensures that HSRP failover is facilitated between an active and standby device belonging to the same standby group named group1.

Note that RRI also provides the ability for only the active device in the HSRP group to be advertising itself to inside devices as the next hop VPN gateway to the remote proxies. If there is a failover, routes are deleted on the formerly active device and created on the newly active device.

```
crypto map mymap 1 ipsec-isakmp
 set peer 10.1.1.1
reverse-route
set transform-set esp-aes-sha
match address 102
Interface FastEthernet 0/0
 ip address 192.168.0.2 255.255.255.0
standby name group1
standby ip 192.168.0.3
crypto map mymap redundancy group1
access-list 102 permit ip 192.168.1.0 0.0.0.255 10.0.0.0 0.0.255.255
```
The standby name needs to be configured on all devices in the standby group, and the standby address needs to configured on at least one member of the group. If the standby name is removed from the router, the IPsec SAs will be deleted. If the standby name is added again, regardless of whether the same name or a different name is used, the crypto map (using the redundancy option) will have to be reapplied to the interface.

# <span id="page-2655-0"></span>**Additional References**

#### **Related Documents**

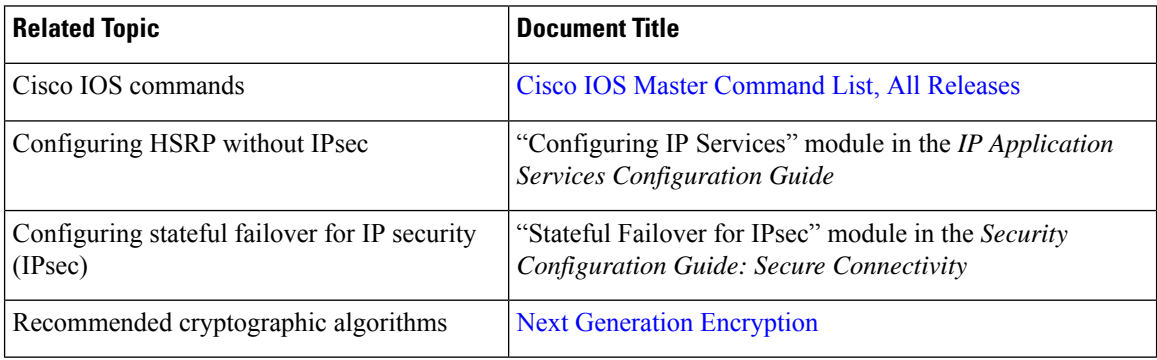

### **MIBs**

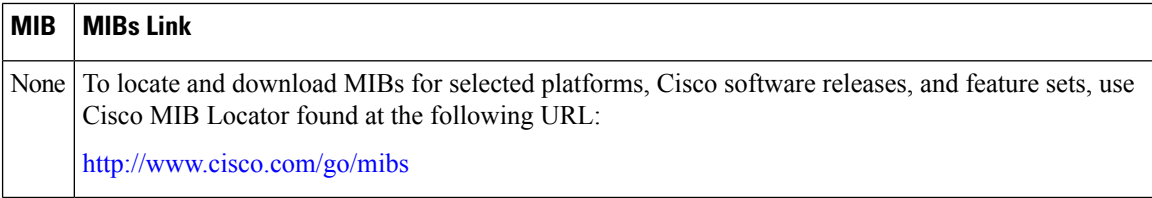

#### **Technical Assistance**

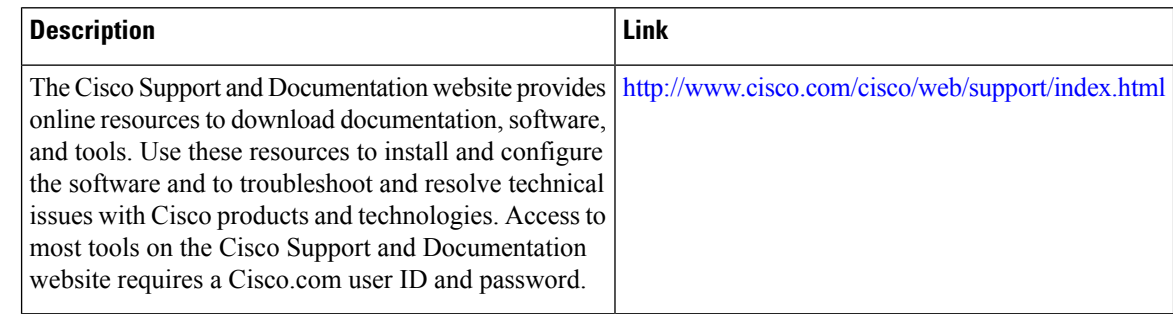

# <span id="page-2655-1"></span>**Feature Information for IPsec VPN High Availability Enhancements**

The following table provides release information about the feature or features described in this module. This table lists only the software release that introduced support for a given feature in a given software release train. Unless noted otherwise, subsequent releases of that software release train also support that feature.

Use Cisco Feature Navigator to find information about platform support and Cisco software image support. To access Cisco Feature Navigator, go to [www.cisco.com/go/cfn.](http://www.cisco.com/go/cfn) An account on Cisco.com is not required.

 $\mathbf l$ 

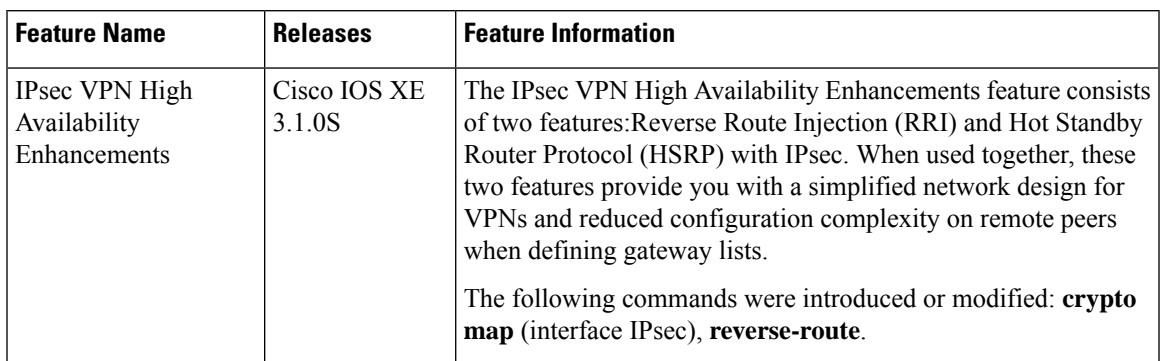

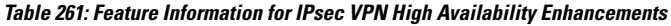

L

**Feature Information for IPsec VPN High Availability Enhancements**

<span id="page-2658-0"></span>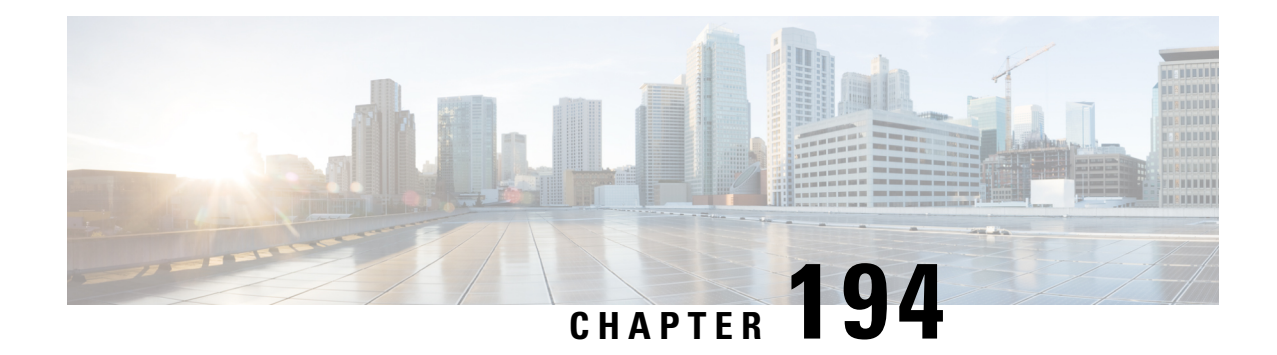

# **IPsec Preferred Peer**

The IP Security (IPsec) Preferred Peer feature allows you to control the circumstances by which multiple peers on a crypto map are tried in a failover scenario.

This feature includes the following capabilities:

- Default peer configuration
- IPsec idle-timer usage with default peer
- [Prerequisites](#page-2658-1) for IPsec Preferred Peer, on page 2515
- [Restrictions](#page-2658-2) for IPsec Preferred Peer, on page 2515
- [Information](#page-2659-0) About IPsec Preferred Peer, on page 2516
- How to [Configure](#page-2661-0) IPsec Preferred Peer, on page 2518
- [Configuration](#page-2663-0) Examples for IPsec Preferred Peer, on page 2520
- Additional [References,](#page-2663-1) on page 2520
- Feature [Information](#page-2664-0) for IPsec Preferred Peer, on page 2521
- [Glossary,](#page-2664-1) on page 2521

# <span id="page-2658-2"></span><span id="page-2658-1"></span>**Prerequisites for IPsec Preferred Peer**

• You must have a properly defined, complete crypto map.

# **Restrictions for IPsec Preferred Peer**

#### **Default Peer**

- This feature must be used in conjunction with Dead Peer Detection (DPD). It is most effective on a remote site running DPD in periodic mode. DPD detects the failure of a device quickly and resets the peer list so that the default peer is tried for the next attempted connection.
- Only one peer can be designated as the default peer in a crypto map.
- The default peer must be the first peer in the peer list.

#### **IPsec Idle Timer Usage with Default Peer**

- This feature works only on the crypto map for which it is configured. You cannot configure the capability globally for all crypto maps.
- If there is a global idle timer, the crypto map idle-timer value must be different from the global value; otherwise, the idle timer is not added to the crypto map.

#### **IPsec Failover**

IPsec on the Cisco ASR 1000 Series Router supports only stateless failover. IPsec failover is a feature that increasesthe total uptime (or availability) of an IPsec network. Thisis accomplished traditionally by employing a redundant (standby) router in addition to the original (active) router. If the active router becomes unavailable for any reason, the standby router takes over the processing of IKE and IPsec.

IPsec failover falls into two categories: stateless failover and stateful failover. Stateless failover uses protocols such as the Hot Standby Router Protocol (HSRP) to provide primary-to-secondary cutover and also allows the active and standby VPN gateways to share a common virtual IP address.

### <span id="page-2659-0"></span>**Information About IPsec Preferred Peer**

### **IPsec**

IPsec is a framework of open standards developed by the Internet Engineering Task Force (IETF). IPsec provides security for transmission of sensitive information over unprotected networks such as the Internet. IPsec acts at the network layer, protecting and authenticating Internet Protocol (IP) packets between participating IPsec devices (peers), such as Cisco routers.

IPsec provides the following network security services. These services are optional. In general, local security policy dictates the use of one or more of these services:

- Data Confidentiality--The IPsec sender can encrypt packets before transmitting them across a network.
- Data Integrity--The IPsec receiver can authenticate packets sent by the IPsec sender to ensure that the data has not been altered during transmission.
- Data Origin Authentication--The IPsec receiver can authenticate the source of the IPsec packets sent.
- Anti-Replay--The IPsec receiver can detect and reject replayed packets.

With IPsec, data can be transmitted across a public network without fear of observation, modification, or spoofing. This enables applications such as Virtual Private Networks (VPNs), including intranets, extranets, and remote user access.

IPsec provides secure tunnels between two peers, such as two routers. You define which packets are considered sensitive and should be sent through these secure tunnels, and you define the parameters that should be used to protect these sensitive packets, by specifying characteristics of these tunnels. When the IPsec peer sees such a sensitive packet, it sets up the appropriate secure tunnel and sends the packet through the tunnel to the remote peer.

### **Dead Peer Detection**

The VPN Client uses a keepalive mechanism called Dead Peer Detection (DPD) to check the availability of the VPN device on the other side of an IPsec tunnel. If the network is unusually busy or unreliable, you can increase the number of seconds that the VPN Client will wait before deciding whether the peer is no longer active.

Keepalive packets are not sent if traffic is received. This lowers the overhead associated with DPD, because on a heavily loaded network very few keepalive packets will be sent because traffic is being received on the tunnels. In addition, DPD sends keepalive packets only if there is user traffic to send (and no user traffic is received).

You can configure Internet Key Exchange (IKE) DPD so that DPD sends the keepalive packets whether or not there is outbound user data. That is, as long as there is no inbound user data, the keepalive packets are sent at the configured keepalive interval.

### **Default Peer Configuration**

If a connection timeout occurs, the connection to the current peer is closed. The **set peer** command allows you to configure the first peer as the default peer. If there is a default peer, the next time a connection is initiated, the connection is directed to the default peer instead of to the next peer in the peer list. If the default peer is unresponsive, the next peer in the peer list becomes the current peer and future connections through the crypto map try that peer.

This capability is useful when traffic on a physical link stops due to the failure of a remote peer. DPD indicates that the remote peer is unavailable, but that peer remains the current peer.

A default peer facilitates the failover to a preferred peer that was previously unavailable, but has returned to service. Users can give preference to certain peers in the event of a failover. This is useful if the original failure was due to a network connectivity problem rather than failure of the remote peer.

### **Idle Timers**

When a router creates an IPsec security association (SA) for a peer, resources must be allocated to maintain theSA. TheSA requires both memory and several managed timers.For idle peers, these resources are wasted. If enough resources are wasted by idle peers, the router could be prevented from creating new SAs with other peers.

IPsecSA idle timers increase the availability of resources by deletingSAs associated with idle peers. Because IPsec SA idle timers prevent the wasting of resources by idle peers, more resources are available to create new SAs when required.

If IPsec SA idle timers are not configured, only the global lifetimes for IPsec SAs are applied. SAs are maintained until the global timers expire, regardless of peer activity.

### **IPsec Idle-Timer Usage with Default Peer**

If all connections to the current peer time out, the next time a connection is initiated it is directed to the default peer configured in the **setpeer** command. If a default peer is not configured and there is a connection timeout, the current peer remains the one that timed out.

This enhancement helps facilitate a failover to a preferred peer that was previously unavailable but is in service now.

### **Peers on Crypto Maps**

A crypto map set can contain multiple entries, each with a different access list. The router searches the crypto map entries in order, and attempts to match the packet to the access list specified in that entry.

When a packet matches a **permit** entry in a particular access list, and the corresponding crypto map entry is tagged as Cisco, connections are established with the remote peer as specified in the set peer statements within the crypto map.

# <span id="page-2661-0"></span>**How to Configure IPsec Preferred Peer**

### **Configuring a Default Peer**

To configure a default peer, perform the following steps.

### **SUMMARY STEPS**

- **1. enable**
- **2. configure terminal**
- **3. crypto map** *map-name seq-num* [**ipsec-isakmp**] [**dynamic** *dynamic-map-name*] [**discover**] [**profile** *profile-name*]
- **4. set peer** {*host-name* [**dynamic**] [**default**] | *ip-address* [**default**] }
- **5. exit**

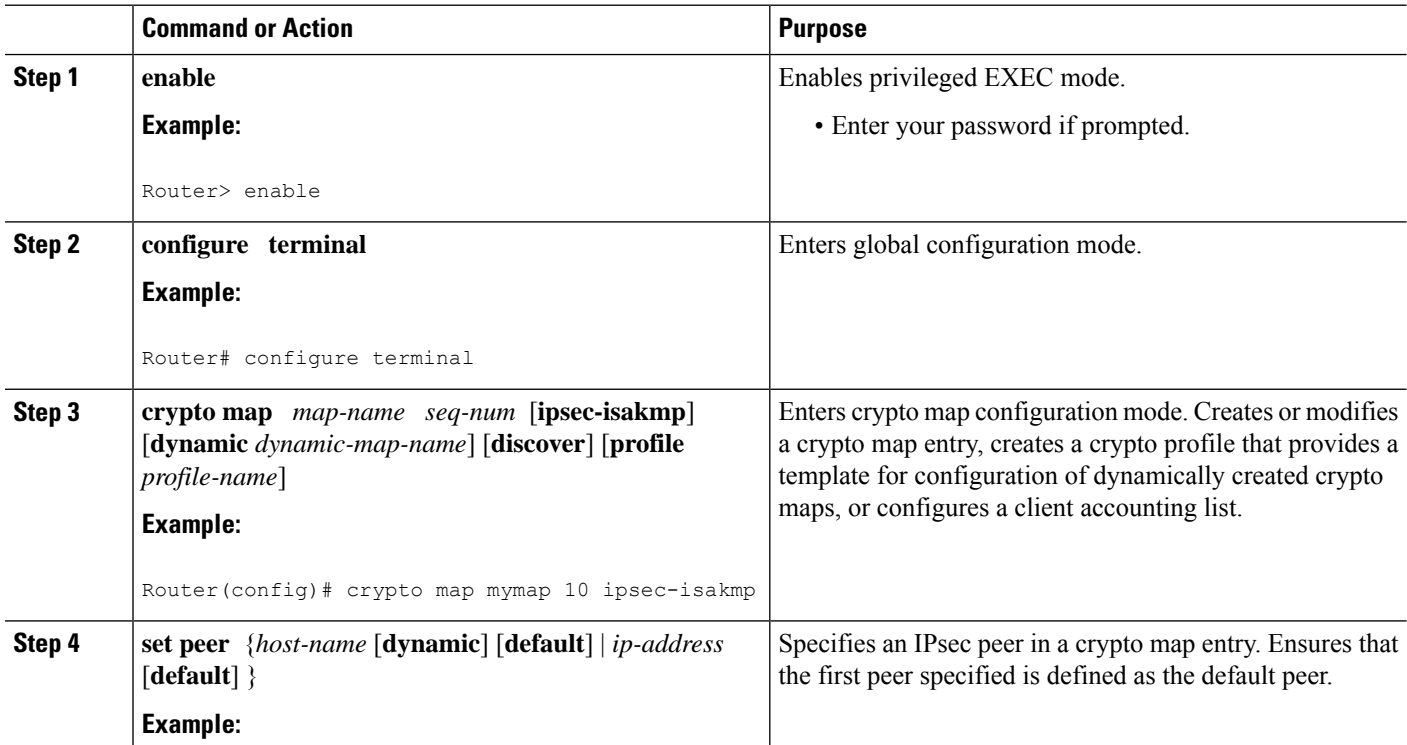

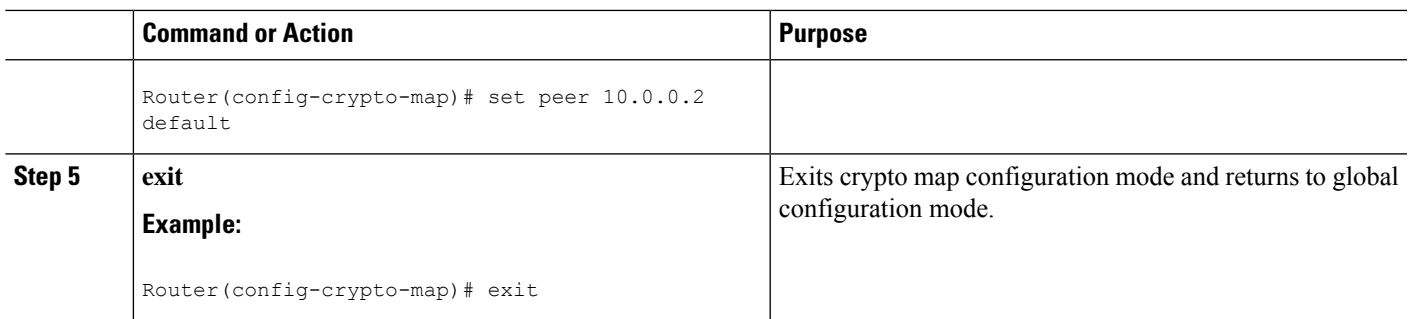

### **Configuring the Idle Timer**

To configure the idle timer, perform the following steps.

### **SUMMARY STEPS**

- **1. enable**
- **2. configure terminal**
- **3. crypto map** *map-name seq-num* [**ipsec-isakmp**] [**dynamic** *dynamic-map-name*] [**discover**] [**profile** *profile-name*]
- **4. set security-association idletime** *seconds* [**default**]
- **5. exit**

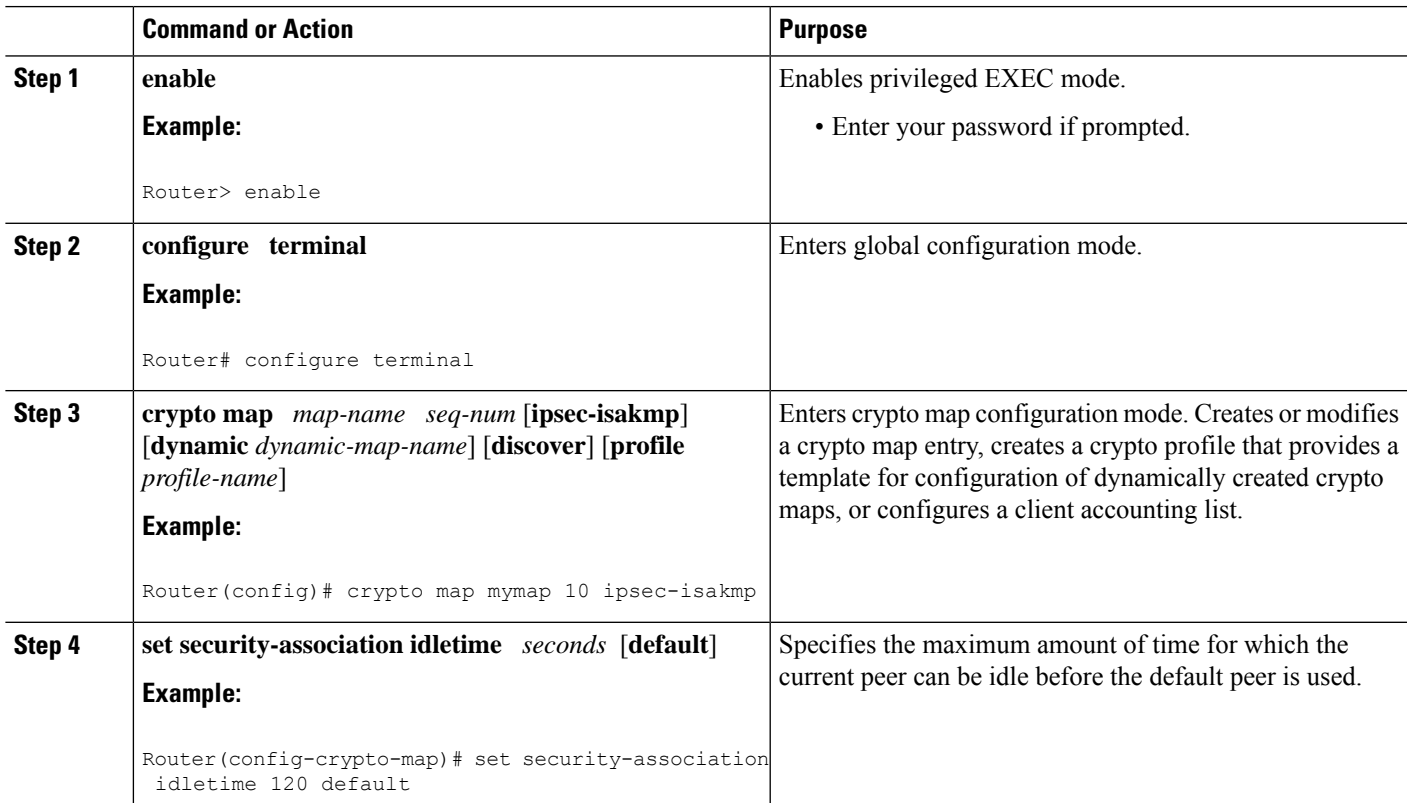

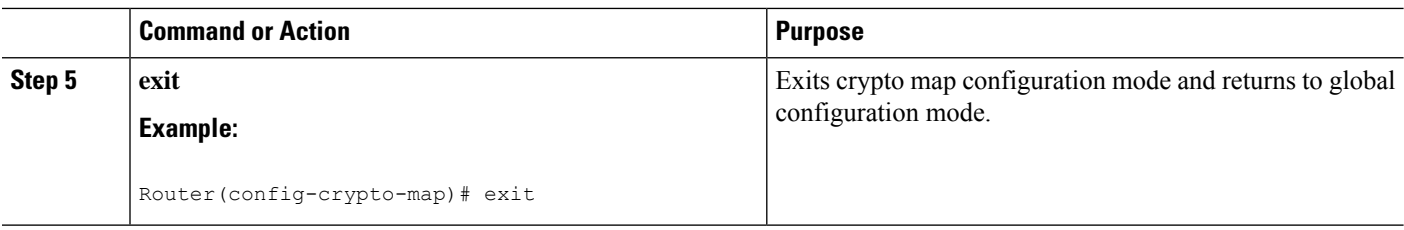

# <span id="page-2663-0"></span>**Configuration Examples for IPsec Preferred Peer**

### **Configuring a Default Peer Example**

The following example shows that the first peer, at IP address 10.1.1.1, is the default peer:

```
crypto map tohub 1 ipsec-isakmp
set peer 10.1.1.1 default
set peer 10.2.2.2
```
### **Configuring the IPsec Idle Timer Example**

In the following example, if the current peer is idle for 120 seconds, the default peer 10.1.1.1 (which was specified in the **set peer**command) is used for the next attempted connection:

```
crypto map tohub 1 ipsec-isakmp
set peer 10.1.1.1 default
set peer 10.2.2.2
set security-association idletime 120 default
```
# <span id="page-2663-1"></span>**Additional References**

#### **Related Documents**

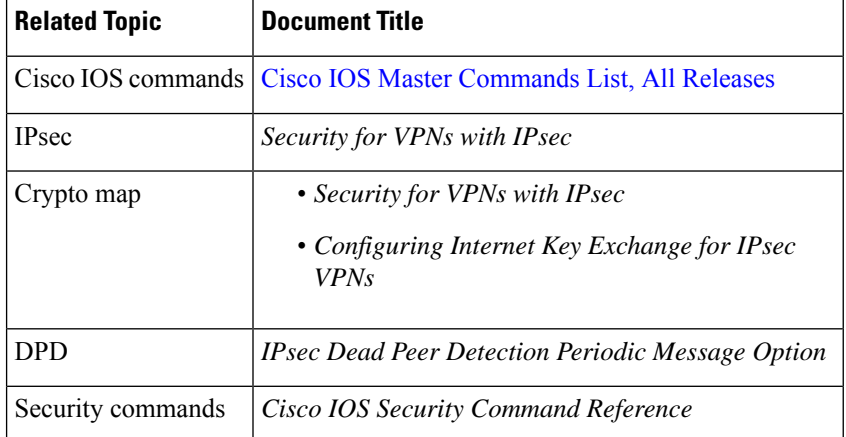
#### **MIBs**

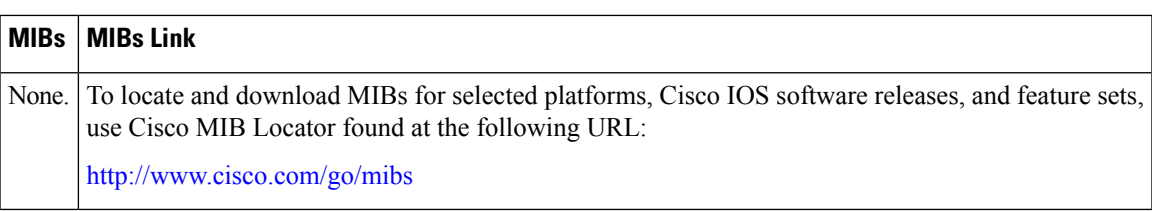

#### **Technical Assistance**

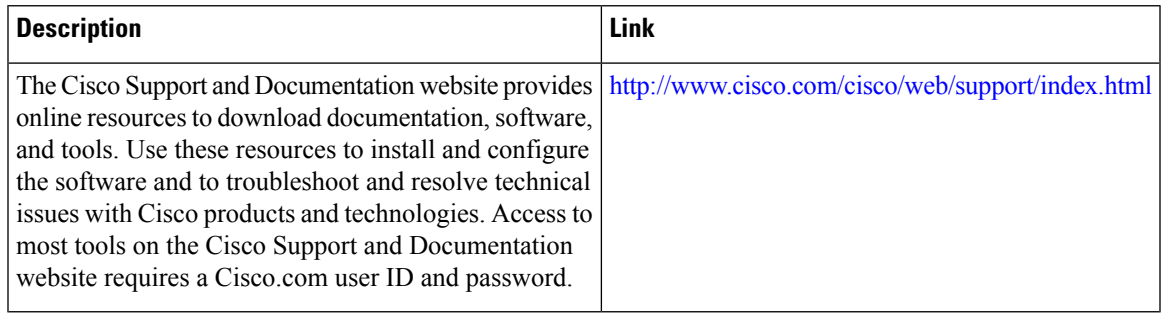

# **Feature Information for IPsec Preferred Peer**

The following table provides release information about the feature or features described in this module. This table lists only the software release that introduced support for a given feature in a given software release train. Unless noted otherwise, subsequent releases of that software release train also support that feature.

Use Cisco Feature Navigator to find information about platform support and Cisco software image support. To access Cisco Feature Navigator, go to [www.cisco.com/go/cfn.](http://www.cisco.com/go/cfn) An account on Cisco.com is not required.

**Table 262: Feature Information for IPsec Preferred Peer**

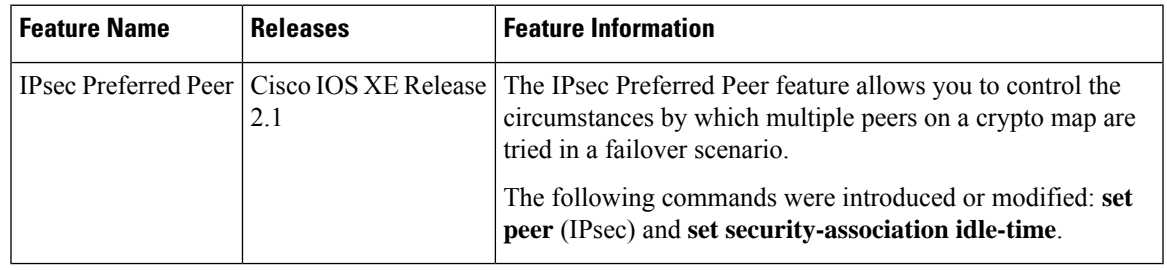

# **Glossary**

**crypto access list** --A list that defines which IP traffic will be protected by crypto and which traffic will not be protected by crypto.

**crypto map** --A map that specifies which traffic should be protected by IPsec, where IPsec-protected traffic should be sent, and what IPsec transform sets should be applied to this traffic.

**dead peer detection** --A feature that allows the router to detect an unresponsive peer.

**keepalive message** --A message sent by one network device to inform another network device that the virtual circuit between the two is still active.

**peer** --Router or other device that participates in IPsec and IKE. In IPsec, peers are devices or entities that communicate securely either through the exchange of keys or the exchange of digital certificates.

**SA** --security association. An instance of security policy and keying material applied to a data flow. Both IKE and IPsec use SAs, although SAs are independent of one another. IPsec SAs are unidirectional and are unique in each security protocol. An IKE SA is used by IKE only, and unlike the IPsec SA, it is bidirectional. IKE negotiates and establishes SAs on behalf of IPsec. A user also can establish IPsec SAs manually. A set of SAs are needed for a protected data pipe, one per direction per protocol. For example, if you have a pipe that supports Encapsulating Security Payload (ESP) between peers, one ESP SA is required for each direction. SAs are identified uniquely by destination (IPsec endpoint) address, security protocol (AH or ESP), and security parameter index (SPI).

**transform set** --An acceptable combination of security protocols, algorithms, and other settings to apply to IPsec-protected traffic. During the IPsec security association negotiation, the peers agree to use a particular transform set when protecting a particular data flow.

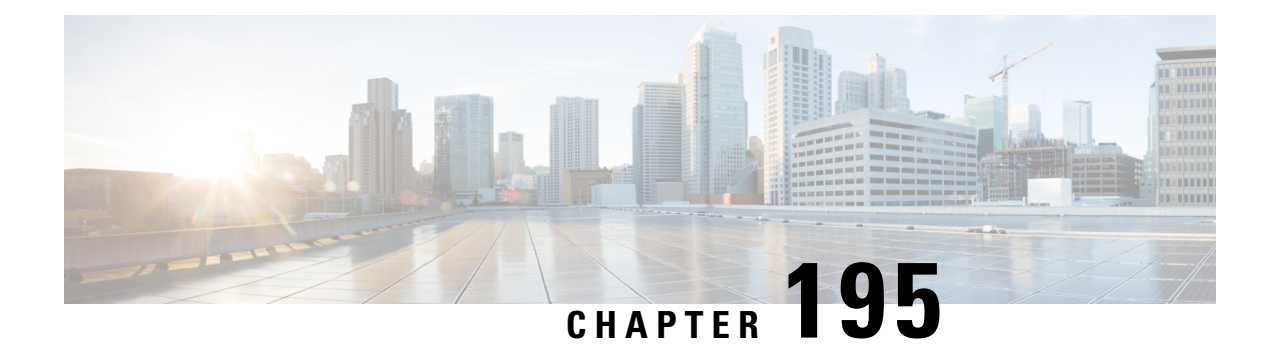

# **Real-Time Resolution for IPsec Tunnel Peer**

After a user specifies a host name (instead of an IP address) for remote IP Security (IPsec) peer, the Real-Time Resolution for IPsec Tunnel Peer feature allows the host name to be domain name server (DNS) resolved before the router establishes the IPsec tunnel. Thus, the router can immediately discover whether the IP address of the peer has changed.

- [Restrictions](#page-2666-0) for Real-Time Resolution for IPsec Tunnel Peer, on page 2523
- [Information](#page-2666-1) About Real-Time Resolution for IPsec Tunnel Peer, on page 2523
- How to Configure Real-Time [Resolution,](#page-2667-0) on page 2524
- [Configuration](#page-2669-0) Examples for Real-Time Resolution, on page 2526
- Additional [References,](#page-2670-0) on page 2527
- Feature [Information](#page-2671-0) for Real-Time Resolution for IPsec Tunnel Peer, on page 2528

# <span id="page-2666-0"></span>**Restrictions for Real-Time Resolution for IPsec Tunnel Peer**

#### **Secure DNS Requirement**

It is recommended that you use this feature only with secure DNS and when the DNS responses can be authenticated. Otherwise, an attacker can spoof or forge DNS responses and have access to Internet Key Exchange (IKE) authentication data, such as a certificate. If an attacker has a certificate that is trusted by the initiating host, the attacker can successfully establish Phase 1 IKE security association (SA), or the attacker can try to guess the preshared key that is shared between the initiator and the actual responder.

#### **DNS Initiator**

DNS names resolution for remote IPsec peers will work only if they are used as an initiator. The first packet that is to be encrypted will trigger a DNS lookup; after the DNS lookup is complete, subsequent packets will trigger IKE.

# <span id="page-2666-1"></span>**Information About Real-Time Resolution for IPsec Tunnel Peer**

### **Real-Time Resolution Via Secure DNS**

When specifying the host name of a remote IPsec peer via the **set peer** command, you can also issue the **dynamic** keyword, which defers DNS resolution of the host name until right before the IPsec tunnel has been established. Deferring resolution enables the software to detect whether the IP address of the remote IPsec peer has changed. Thus, the software can contact the peer at the new IP address.

If the **dynamic** keyword is not issued, the host name is resolved immediately after it is specified. So, the software cannot detect an IP address change and, therefore, attempts to connect to the IP address that it previously resolved.

DNS resolution assures users that their established IPsec tunnel is secure and authenticated.

# <span id="page-2667-0"></span>**How to Configure Real-Time Resolution**

### **Configuring Real-Time Resolution for IPsec Peers**

Use this task to configure a router to perform real-time DNS resolution with a remote IPsec peer; that is, the host name of peer is resolved via a DNS lookup right before the router establishes a connection (an IPsec tunnel) with the peer.

#### **Before you begin**

Before creating a crypto map, you should perform the following tasks:

- Define Internet Security Association Key Management Protocol (ISAKMP) policies.
- Define IPsec transform sets.

#### **SUMMARY STEPS**

- **1. enable**
- **2. configure terminal**
- **3. crypto map** *map-name seq-num* **ipsec-isakmp**
- **4. match address** *access-list-id*
- **5. set peer** {*host-name* [**dynamic**] | *ip-address*
- **6. set transform-set** *transform-set-name1* [*transform-set-name2 ... transform-set-name6*]

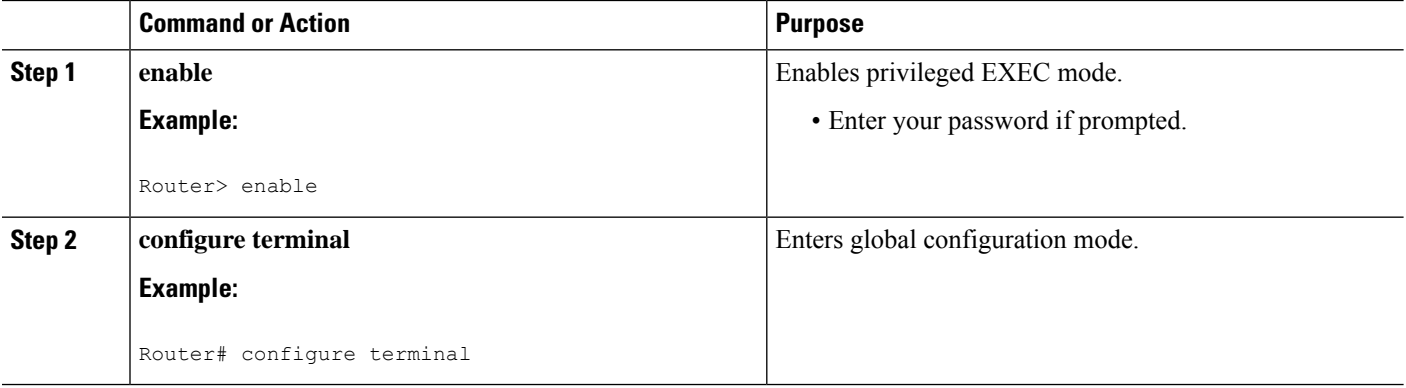

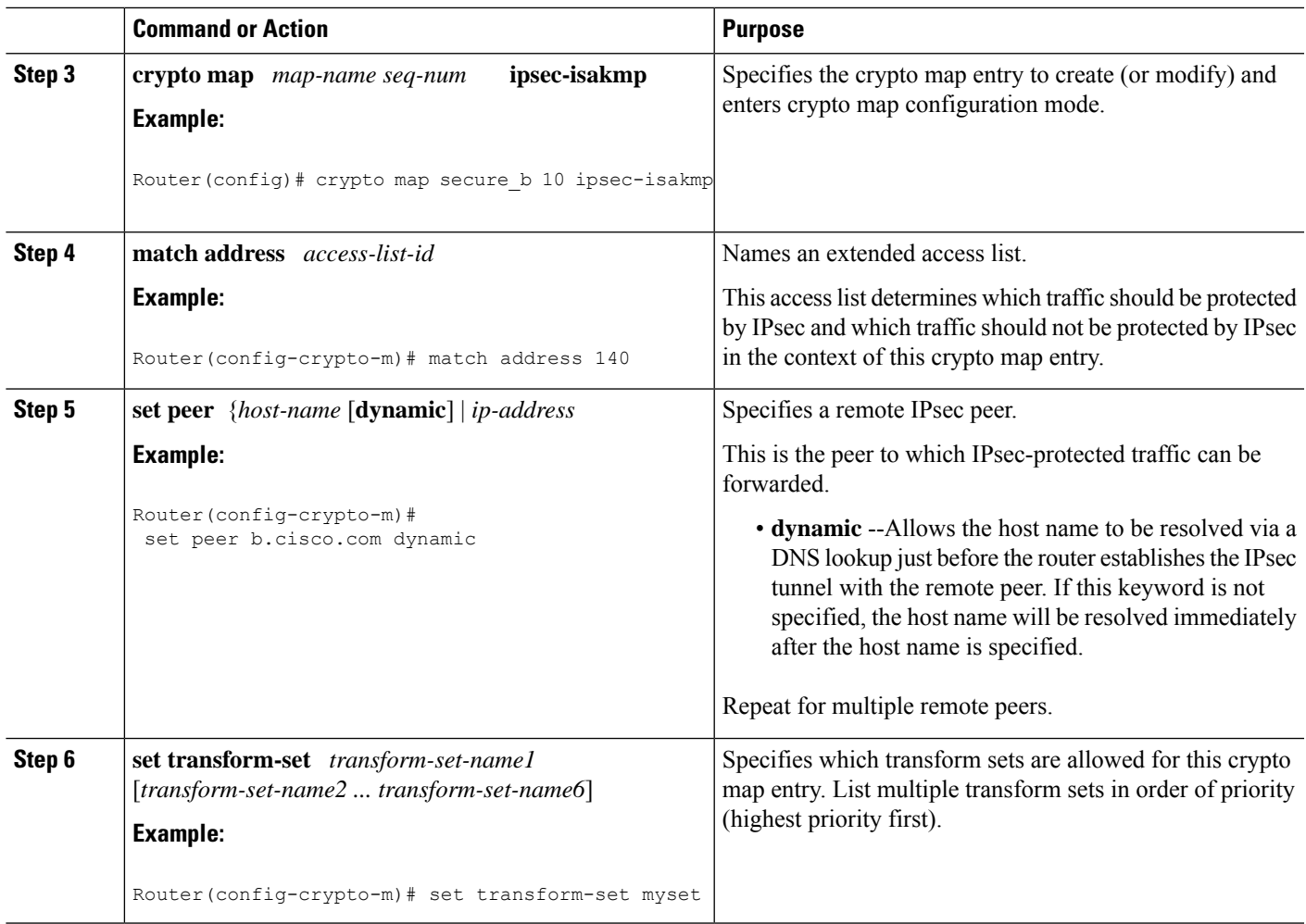

### **Troubleshooting Tips**

To display crypto map configuration information, use the **show crypto map** command.

#### **What to Do Next**

You need to apply a crypto map set to each interface through which IPsec traffic will flow. Applying the crypto map set to an interface instructs the router to evaluate all the interface's traffic against the crypto map set and to use the specified policy during connection or security association (SA) negotiation on behalf of traffic to be protected by crypto.

# <span id="page-2669-0"></span>**Configuration Examples for Real-Time Resolution**

### **Configuring Real-Time Resolution for an IPsec Peer Example**

The figure below and the following example illustrate how to create a crypto map that configures the host name of a remote IPsec peer to DNS resolved via a DNS lookup right before the software attempts to establish a connection with that peer.

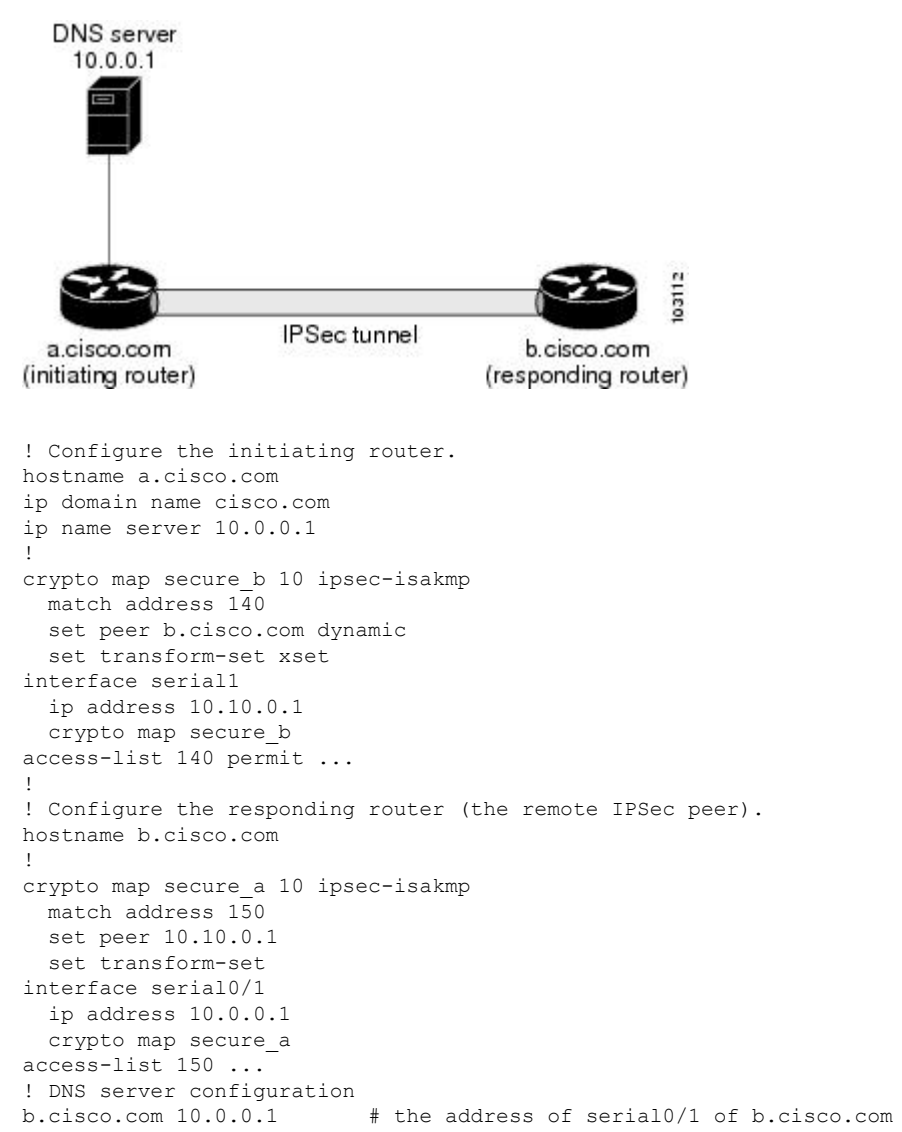

**Figure 99: Real-Time Resolution Sample Topology**

# <span id="page-2670-0"></span>**Additional References**

#### **Related Documents**

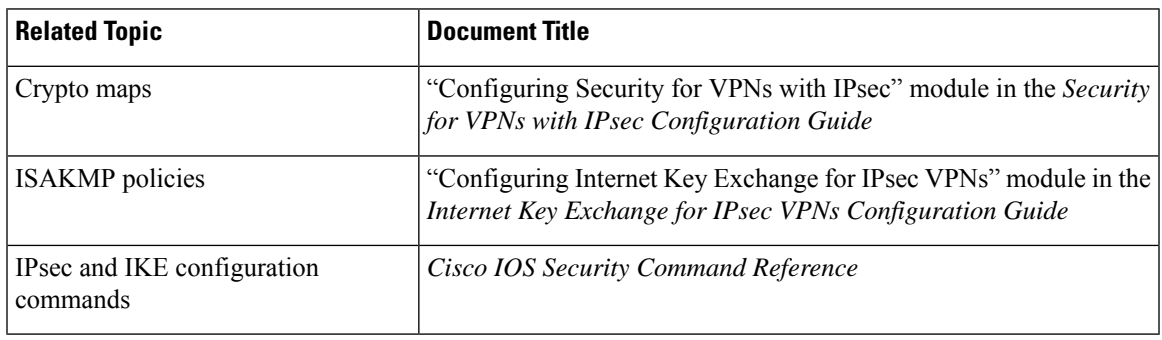

#### **Standards**

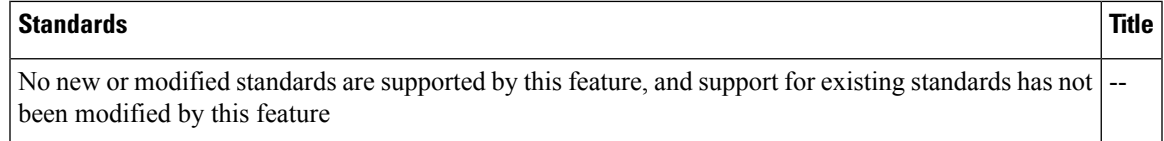

#### **MIBs**

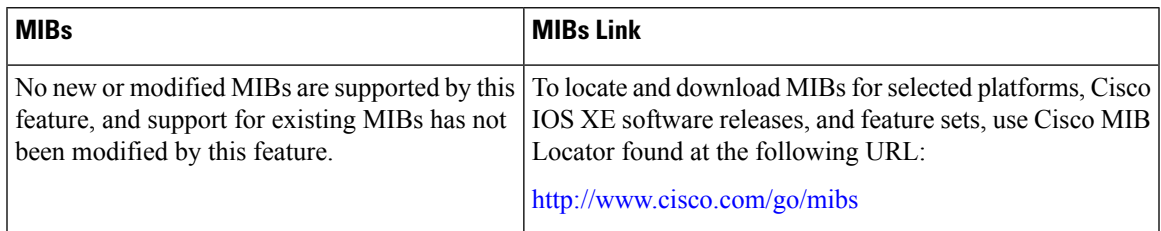

#### **RFCs**

 $\overline{\phantom{a}}$ 

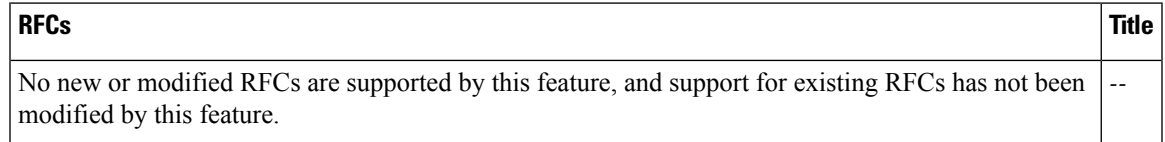

#### **Technical Assistance**

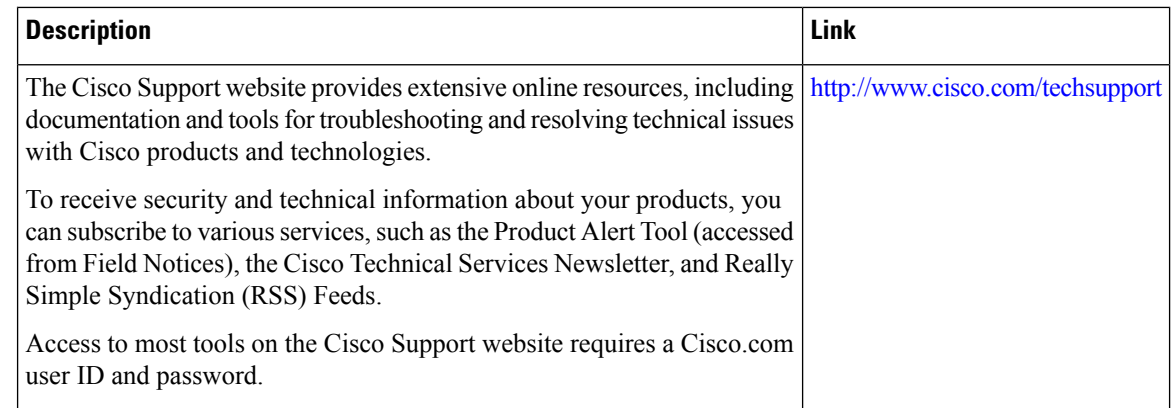

# <span id="page-2671-0"></span>**Feature Information for Real-Time Resolution for IPsec Tunnel Peer**

The following table provides release information about the feature or features described in this module. This table lists only the software release that introduced support for a given feature in a given software release train. Unless noted otherwise, subsequent releases of that software release train also support that feature.

Use Cisco Feature Navigator to find information about platform support and Cisco software image support. To access Cisco Feature Navigator, go to [www.cisco.com/go/cfn.](http://www.cisco.com/go/cfn) An account on Cisco.com is not required.

| <b>Feature Name</b>                           | <b>Releases</b>             | <b>Feature Information</b>                                                                                                    |
|-----------------------------------------------|-----------------------------|----------------------------------------------------------------------------------------------------|
| Real-Time Resolution<br>for IPsec Tunnel Peer | Cisco IOS XE<br>Release 2.1 | After a user specifies a host name (instead of an IP address)<br>for remote IP Security (IPsec) peer, this feature allows the host<br>name to be domain name server (DNS) resolved before the<br>router establishes the IPsec tunnel. Thus, the router can<br>immediately discover whether the IP address of the peer has<br>changed.<br>The following commands were introduced or modified: set<br>peer (IPsec). |

**Table 263: Feature Information for Real-Time Resolution for IPsec Tunnel Peer**

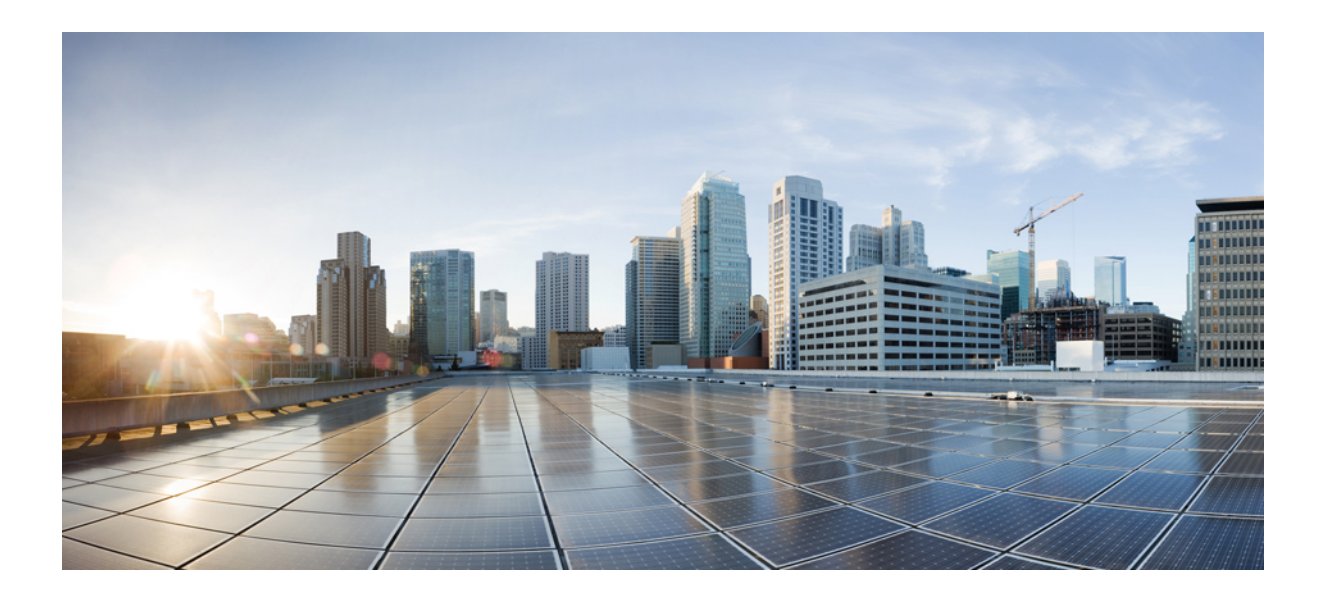

# **<sup>P</sup> ART XX**

# **Internet Key Exchange**

- [Configuring](#page-2674-0) Internet Key Exchange for IPsec VPNs, on page 2531
- Call [Admission](#page-2696-0) Control for IKE, on page 2553
- [Certificate](#page-2704-0) to ISAKMP Profile Mapping, on page 2561
- [Encrypted](#page-2714-0) Preshared Key, on page 2571
- [Distinguished](#page-2728-0) Name Based Crypto Maps, on page 2585
- IPsec and Quality of [Service,](#page-2734-0) on page 2591
- [VRF-Aware](#page-2742-0) IPsec, on page 2599
- IKE Initiate [Aggressive](#page-2778-0) Mode, on page 2635

<span id="page-2674-0"></span>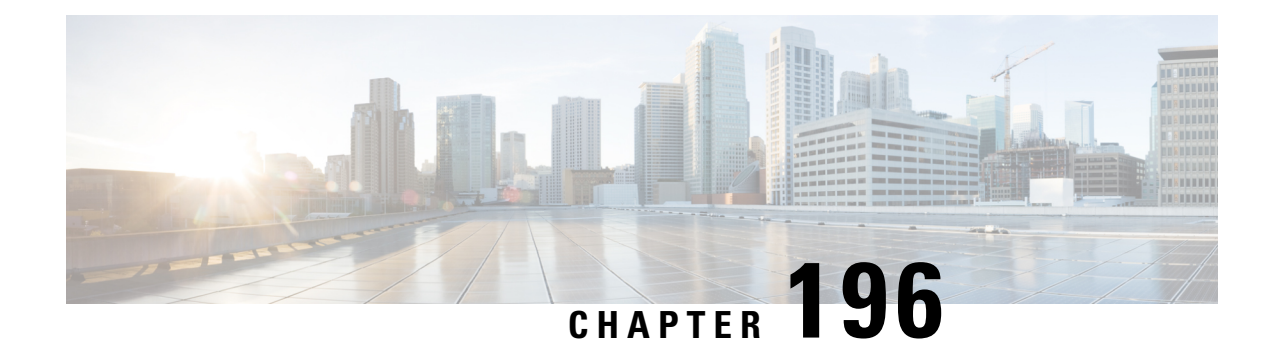

# **Configuring Internet Key Exchange for IPsec VPNs**

This module describes how to configure the Internet Key Exchange (IKE) protocol for basic IP Security (IPsec) VirtualPrivate Networks(VPNs). IKE is a key management protocolstandard that is used in conjunction with the IPsec standard. IPsec is an IP security feature that provides robust authentication and encryption of IP packets.

IPsec can be configured without IKE, but IKE enhances IPsec by providing additional features, flexibility, and ease of configuration for the IPsec standard.

IKE is a hybrid protocol, that implements the Oakley key exchange and Skeme key exchange inside the Internet Security Association Key Management Protocol (ISAKMP) framework. (ISAKMP, Oakley, and Skeme are security protocols implemented by IKE.)

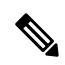

**Note**

- Security threats, as well as the cryptographic technologies to help protect against them, are constantly changing. For more information about the latest Cisco cryptographic recommendations, see the Next [Generation](http://www.cisco.com/web/about/security/intelligence/nextgen_crypto.html) [Encryption](http://www.cisco.com/web/about/security/intelligence/nextgen_crypto.html) (NGE) white paper.
- Prerequisites for IKE [Configuration,](#page-2674-1) on page 2531
- Restrictions for IKE [Configuration,](#page-2675-0) on page 2532
- Information About [Configuring](#page-2675-1) IKE for IPsec VPNs, on page 2532
- How to [Configure](#page-2681-0) IKE for IPsec VPNs, on page 2538
- Configuration Examples for an IKE [Configuration,](#page-2689-0) on page 2546
- [Where](#page-2692-0) to Go Next, on page 2549
- Additional [References,](#page-2692-1) on page 2549
- Feature Information for [Configuring](#page-2693-0) IKE for IPsec VPNs, on page 2550

# <span id="page-2674-1"></span>**Prerequisites for IKE Configuration**

- You should be familiar with the concepts and tasks explained in the module [Configuring](http://www.cisco.com/en/US/docs/ios-xml/ios/sec_conn_vpnips/configuration/15-2mt/sec-cfg-vpn-ipsec.html) Security for [VPNs](http://www.cisco.com/en/US/docs/ios-xml/ios/sec_conn_vpnips/configuration/15-2mt/sec-cfg-vpn-ipsec.html) with IPsec.
- Ensure that your Access Control Lists (ACLs) are compatible with IKE. Because IKE negotiation uses User Datagram Protocol (UDP) on port 500, your ACLs must be configured so that UDP port 500 traffic

is not blocked at interfaces used by IKE and IPsec. In some cases you might need to add a statement to your ACLs to explicitly permit UDP port 500 traffic.

# <span id="page-2675-0"></span>**Restrictions for IKE Configuration**

- To avoid profiles being locked or leading to DMI degrade state, before using the **config-replace** command to replace a configuration, ensure to shut down the tunnel interface to bring down all crypto sessions, and tunnel configurations.
- The initiating router *must not* have a certificate associated with the remote peer.
- The preshared key *must* be by a fully qualified domain name (FQDN) on both peers. (To configure the preshared key, enter the **crypto isakmp key** command.)
- The communicating routers *must* have a FQDN host entry for each other in their configurations.
- The communicating routers *must* be configured to authenticate by hostname, *not* by IP address; thus, you should use the **crypto isakmp identity hostname** command.
- Use **show crypto eli** command to determine the software encryption limitations for your device. Without any hardware modules, the limitations are as follows:
	- 1000 IPsec security associations (SAs)
	- 100 IKE SAs
	- 50 Diffie-Hellman (DH) session keys
- Disable the crypto batch functionality, by using the **no crypto batch allowed** command to increase the performance of a TCP flow on a Site-to-site VPN. However, disabling the crypto batch functionality might have an impact on CPU utilization.
- Starting with Cisco IOS Release 15.0(1)SY and later, you cannot configure IPSec Network Security features using **crypto ipsec** commands on Cisco Catalyst 6500 Series switches. For IPSec support on these switches, you must use a hardware encryption engine.

# <span id="page-2675-1"></span>**Information About Configuring IKE for IPsec VPNs**

### **Supported Standards for Use with IKE**

Cisco implements the following standards:

• IPsec—IP Security Protocol. IPsec is a framework of open standards that provides data confidentiality, data integrity, and data authentication between participating peers. IPsec provides these security services at the IP layer; it uses IKE to handle negotiation of protocols and algorithms based on local policy and to generate the encryption and authentication keys to be used by IPsec. IPsec can be used to protect one or more data flows between a pair of hosts, between a pair of security gateways, or between a security gateway and a host.

- ISAKMP—Internet Security Association and Key Management Protocol. A protocol framework that defines payload formats, the mechanics of implementing a key exchange protocol, and the negotiation of a security association.
- Oakley—A key exchange protocol that defines how to derive authenticated keying material.
- Skeme—A key exchange protocol that defines how to derive authenticated keying material, with rapid key refreshment.

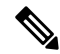

Cisco no longer recommends using DES, 3DES, MD5 (including HMAC variant), and Diffie-Hellman (DH) groups 1, 2 and 5; instead, you should use AES,SHA-256 and DH Groups 14 or higher. For more information about the latest Cisco cryptographic recommendations, see the Next [Generation](https://sec.cloudapps.cisco.com/security/center/resources/next_generation_cryptography) Encryption (NGE) white paper. **Note**

The component technologies implemented for use by IKE include the following:

- AES—Advanced Encryption Standard. A cryptographic algorithm that protects sensitive, unclassified information. AES is privacy transform for IPsec and IKE and has been developed to replace the Data Encryption Standard (DES). AES is designed to be more secure than DES: AES offers a larger key size, while ensuring that the only known approach to decrypt a message is for an intruder to try every possible key. AES has a variable key length—the algorithm can specify a 128-bit key (the default), a 192-bit key, or a 256-bit key.
- DES—Data Encryption Standard. An algorithm that is used to encrypt packet data. IKE implements the 56-bit DES-CBC with Explicit IV standard. Cipher Block Chaining (CBC) requires an initialization vector (IV) to start encryption. The IV is explicitly given in the IPsec packet.

Cisco IOS software also implements Triple DES (168-bit) encryption, depending on the software versions available for a specific platform. Triple DES (3DES) is a strong form of encryption that allows sensitive information to be transmitted over untrusted networks. It enables customers, particularly in the finance industry, to utilize network-layer encryption.

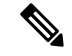

- **Note**
- Cisco IOS images that have strong encryption (including, but not limited to, 56-bit data encryption feature sets) are subject to United States government export controls, and have a limited distribution. Images that are to be installed outside the United States require an export license. Customer orders might be denied or subject to delay because of United States government regulations. Contact your sales representative or distributor for more information, or send e-mail to export@cisco.com.
- SEAL—Software Encryption Algorithm. An alternative algorithm to software-based DES, 3DES, and AES.SEAL encryption uses a 160-bit encryption key and has a lower impact to the CPU when compared to other software-based algorithms.
- SHA-2 and SHA-1 family (HMAC variant)—Secure Hash Algorithm (SHA) 1 and 2. Both SHA-1 and SHA-2 are hash algorithms used to authenticate packet data and verify the integrity verification mechanisms for the IKE protocol. HMAC is a variant that provides an additional level of hashing. SHA-2 family adds the SHA-256 bit hash algorithm and SHA-384 bit hash algorithm. This functionality is part of the Suite-B requirements that comprises four user interface suites of cryptographic algorithms for use with IKE and IPSec that are described in RFC 4869. Each suite consists of an encryption algorithm, a digital signature algorithm, a key agreement algorithm, and a hash or message digest algorithm. See the

Configuring Security for VPNs with IPsec feature module for more detailed information about Cisco IOS Suite-B support.

- RSA signatures and RSA encrypted nonces—RSA is the public key cryptographic system developed by Ron Rivest, Adi Shamir, and Leonard Adleman. RSA signatures provide nonrepudiation, and RSA encrypted nonces provide repudiation. (Repudation and nonrepudation have to do with traceability.)
- Diffie-Hellman—A public-key cryptography protocol that allows two parties to establish a shared secret over an unsecure communications channel. Diffie-Hellman is used within IKE to establish session keys. It supports 768-bit (the default), 1024-bit, 1536-bit, 2048-bit, 3072-bit, and 4096-bit DH groups. It also supports a 2048-bit DH group with a 256-bit subgroup, and 256-bit and 384-bit elliptic curve DH (ECDH). Cisco recommends using 2048-bit or larger DH key exchange, or ECDH key exchange.
- MD5—Message Digest 5 (Hash-Based Message Authentication Code (HMAC) variant). A hash algorithm used to authenticate packet data. HMAC is a variant that provides an additional level of hashing.

IKE interoperates with the X.509v3 certificates, which are used with the IKE protocol when authentication requires public keys. This certificate support allowsthe protected network to scale by providing the equivalent of a digital ID card to each device. When two devicesintend to communicate, they exchange digital certificates to prove their identity (thus removing the need to manually exchange public keys with each peer or to manually specify a shared key at each peer).

### **IKE Benefits**

IKE automatically negotiates IPsec security associations (SAs) and enables IPsec secure communications without costly manual preconfiguration. Specifically, IKE provides the following benefits:

- Allows you to specify a lifetime for the IPsec SA.
- Allows encryption keys to change during IPsec sessions.
- Allows IPsec to provide antireplay services.
- Permits certification authority (CA) support for a manageable, scalable IPsec implementation.
- Allows dynamic authentication of peers.

### **IKE Main Mode and Aggressive Mode**

IKE has two phases of key negotiation: phase 1 and phase 2. Phase 1 negotiates a security association (a key) between two IKE peers. The key negotiated in phase 1 enables IKE peers to communicate securely in phase 2. During phase 2 negotiation, IKE establishes keys (security associations) for other applications, such as IPsec.

Phase 1 negotiation can occur using main mode or aggressive mode. Main mode tries to protect all information during the negotiation, meaning that no information is available to a potential attacker. When main mode is used, the identities of the two IKE peers are hidden. Although this mode of operation is very secure, it is relatively costly in terms of the time required to complete the negotiation. Aggressive mode takes less time to negotiate keys between peers; however, it gives up some of the security provided by main mode negotiation. For example, the identities of the two parties trying to establish a security association are exposed to an eavesdropper.

The two modes serve different purposes and have different strengths. Main mode is slower than aggressive mode, but main mode is more secure and more flexible because it can offer an IKE peer more security proposals than aggressive mode. Aggressive mode is less flexible and not as secure, but much faster.

In Cisco IOS software, the two modes are not configurable. The default action for IKE authentication (rsa-sig, rsa-encr, or preshared) is to initiate main mode; however, in cases where there is no corresponding information to initiate authentication, and there is a preshared key associated with the hostname of the peer, Cisco IOS software can initiate aggressive mode. Cisco IOS software will respond in aggressive mode to an IKE peer that initiates aggressive mode.

### **IKE Policies Security Parameters for IKE Negotiation**

An IKE policy defines a combination of security parameters to be used during the IKE negotiation. You must create an IKE policy at each peer participating in the IKE exchange.

If you do not configure any IKE policies, your router will use the default policy, which is always set to the lowest priority and which contains the default value of each parameter.

### **About IKE Policies**

Because IKE negotiations must be protected, each IKE negotiation begins by agreement of both peers on a common (shared) IKE policy. This policy states which security parameters will be used to protect subsequent IKE negotiations and mandates how the peers are authenticated.

After the two peers agree upon a policy, the security parameters of the policy are identified by an SA established at each peer, and these SAs apply to all subsequent IKE traffic during the negotiation.

You can configure multiple, prioritized policies on each peer--e ach with a different combination of parameter values. However, at least one of these policies must contain exactly the same encryption, hash, authentication, and Diffie-Hellman parameter values as one of the policies on the remote peer.For each policy that you create, you assign a unique priority (1 through 10,000, with 1 being the highest priority).

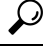

**Tip**

If you are interoperating with a device that supports only one of the values for a parameter, your choice is limited to the value supported by the other device. Aside from this limitation, there is often a trade-off between security and performance, and many of these parameter values represent such a trade-off. You should evaluate the level of security risks for your network and your tolerance for these risks.

#### **IKE Peers Agreeing Upon a Matching IKE Policy**

When the IKE negotiation begins, IKE searches for an IKE policy that is the same on both peers. The peer that initiates the negotiation will send all its policies to the remote peer, and the remote peer will try to find a match. The remote peer looks for a match by comparing its own highest priority policy against the policies received from the other peer. The remote peer checks each of its policiesin order of its priority (highest priority first) until a match is found.

A match is made when both policies from the two peers contain the same encryption, hash, authentication, and Diffie-Hellman parameter values.

If a match is found, IKE will complete negotiation, and IPsec security associations will be created. If no acceptable match is found, IKE refuses negotiation and IPsec will not be established.

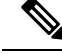

**Note**

The parameter values apply to the IKE negotiations after the IKE SA is established. Depending on the authentication method specified in a policy, additional configuration might be required. For more information, see Configuring IKE [Authentication,](#page-2682-0) on page 2539.

If a peer's policy does not have the required companion configuration, the peer will not submit the policy when attempting to find a matching policy with the remote peer.

### **IKE Authentication**

IKE authentication consists of the following options and each authentication method requires additional configuration.

#### **RSA Signatures**

With RSA signatures, you can configure the peers to obtain certificates from a CA. (The CA must be properly configured to issue the certificates.) Using a CA can dramatically improve the manageability and scalability of your IPsec network. Additionally, RSA signature-based authentication uses only two public key operations, whereas RSA encryption uses four public key operations, making it costlier in terms of overall performance. To properly configure CA support, see the module "Deploying RSA Keys Within a PKI.

The certificates are used by each peer to exchange public keys securely. RSA signatures require that each peer has the public signature key of the remote peer. When both peers have valid certificates, they will automatically exchange public keys with each other as part of any IKE negotiation in which RSA signatures are used.

You can also exchange the public keys manually, as described in [Configuring](#page-2682-1) RSA Keys Manually for RSA [Encrypted](#page-2682-1) Nonces, on page 2539.

RSA signatures provide nonrepudiation for the IKE negotiation. And, you can prove to a third party after the fact that you did indeed have an IKE negotiation with the remote peer.

#### **RSA Encrypted Nonces**

With RSA encrypted nonces, you must ensure that each peer has the public keys of the other peers.

Unlike RSA signatures, the RSA encrypted nonces method cannot use certificates to exchange public keys. Instead, ensure that each peer has the other's public keys by one of the following methods:

- Configuring RSA keys manually as described in [Configuring](#page-2682-1) RSA Keys Manually for RSA Encrypted [Nonces,](#page-2682-1) on page 2539.
- Ensuring that an IKE exchange using RSA signatures with certificates has already occurred between the peers. (The peers' public keys are exchanged during the RSA-signatures-based IKE negotiations if certificates are used.) To make that the IKE exchange happens, specify two policies: a higher-priority policy with RSA encrypted nonces and a lower-priority policy with RSA signatures. When IKE negotiations occur, RSA signatures will be used the first time because the peers do not yet have each other's public keys. Then future IKE negotiations can use RSA encrypted nonces because the public keys will have been exchanged. This alternative requires that you already have CA support configured.

RSA encrypted nonces provide repudiation for the IKE negotiation; however, unlike RSA signatures, you cannot prove to a third party that you had an IKE negotiation with the remote peer.

#### **Preshared Keys**

#### **Preshared Keys An Overview**

Preshared keys are clumsy to use if your secured network is large, and they do not scale well with a growing network. However, they do not require use of a CA, as do RSA signatures, and might be easier to set up in a small network with fewer than ten nodes. RSA signatures also can be considered more secure when compared with preshared key authentication.

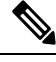

If RSA encryption is configured and signature mode is negotiated (and certificates are used for signature mode), the peer will request both signature and encryption keys. Basically, the router will request as many keys as the configuration will support. If RSA encryption is not configured, it will just request a signature key. **Note**

#### **ISAKMP Identity Setting for Preshared Keys**

You should set the ISAKMP identity for each peer that uses preshared keys in an IKE policy.

When two peers use IKE to establish IPsec SAs, each peer sends its identity to the remote peer. Each peer sends either its hostname or its IP address, depending on how you have set the ISAKMP identity of the router.

By default, a peer's ISAKMP identity is the IP address of the peer. If appropriate, you could change the identity to be the peer's hostname instead. As a general rule, set the identities of all peers the same way--either all peersshould use their IPaddresses or all peersshould use their hostnames. Ifsome peers use their hostnames and some peers use their IP addresses to identify themselves to each other, IKE negotiations could fail if the identity of a remote peer is not recognized and a Domain Name System (DNS) lookup is unable to resolve the identity.

#### **Mask Preshared Keys**

A mask preshared key allows a group of remote users with the same level of authentication to share an IKE preshared key. The preshared key of the remote peer must match the preshared key of the local peer for IKE authentication to occur.

A m ask preshared key is usually distributed through a secure out-of-band channel. In a remote peer-to-local peer scenario, any remote peer with the IKE preshared key configured can establish IKE SAs with the local peer.

If you specify the **mask**keyword with the **crypto isakmpkey** command, it is up to you to use a subnet address, which will allow more peers to share the same key. That is, the preshared key is no longer restricted to use between two users.

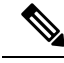

**Note**

Using 0.0.0.0 as a subnet address is not recommended because it encourages group preshared keys, which allow all peers to have the same group key, thereby reducing the security of your user authentication.

#### **Disable Xauth on a Specific IPsec Peer**

Disabling Extended Authentication (Xauth) for static IPsec peers prevents the routers from being prompted for Xauth information--username and password.

### **IKE Mode Configuration**

IKE mode configuration, as defined by the Internet Engineering Task Force (IETF), allows a gateway to download an IP address (and other network-level configuration) to the client as part of an IKE negotiation. Using this exchange, the gateway gives an IP address to the IKE client to be used as an "inner" IP address encapsulated under IPsec. This method provides a known IP address for the client that can be matched against IPsec policy.

To implement IPsec VPNs between remote access clients that have dynamic IP addresses and a corporate gateway, you have to dynamically administer scalable IPsec policy on the gateway once each client is authenticated. With IKE mode configuration, the gateway can set up a scalable policy for a very large set of clients regardless of the IP addresses of those clients.

There are two types of IKE mode configuration:

- Gateway initiation--Gateway initiates the configuration mode with the client. Once the client responds, the IKE modifies the identity of the sender, the message is processed, and the client receives a response.
- Client initiation--Client initiates the configuration mode with the gateway. The gateway responds with an IP address that it has allocated for the client.

# <span id="page-2681-0"></span>**How to Configure IKE for IPsec VPNs**

If you do not want IKE to be used with your IPsec implementation, you can disable it at all IPsec peers via the **no crypto isakmp** command, skip the rest of this chapter, and begin your IPsec VPN.

IKE is enabled by default. IKE does not have to be enabled for individual interfaces, but it is enabled globally for all interfaces at the router.

 $\mathscr{D}_{\!\!\!\bm{\lambda}}$ 

Security threats, as well asthe cryptographic technologiesto help protect against them, are constantly changing. For more information about the latest Cisco cryptographic recommendations, see the Next [Generation](http://www.cisco.com/web/about/security/intelligence/nextgen_crypto.html) [Encryption](http://www.cisco.com/web/about/security/intelligence/nextgen_crypto.html) (NGE) white paper. **Note**

Perform the following tasks to provide authentication of IPsec peers, negotiate IPsec SAs, and establish IPsec keys:

### **Troubleshooting Tips**

• Clear (and reinitialize) IPsec SAs by using the **clear crypto sa** EXEC command.

Using the **clear crypto sa** command without parameters will clear out the full SA database, which will clear out active security sessions. You may also specify the**peer**, **map**, or **entry** keywords to clear out only a subset of the SA database. For more information, see the **clear crypto sa** command in the Cisco IOS Security Command Reference.

• The default policy and default values for configured policies do not show up in the configuration when you issue the **show running-config** command. To display the default policy and any default values within configured policies, use the **show crypto isakmp policy** command.

• Any IPsec transforms or IKE encryption methods that the current hardware does not support should be disabled; they are ignored whenever an attempt to negotiate with the peer is made.

If a user enters an IPsec transform or an IKE encryption method that the hardware does not support, a warning message will be generated. These warning messages are also generated at boot time. When an encrypted card is inserted, the current configuration is scanned. If any IPsec transforms or IKE encryption methods are found that are not supported by the hardware, a warning message will be generated.

### **What to Do Next**

Depending on which authentication method you specified in your IKE policies(RSA signatures, RSA encrypted nonces, or preshared keys), you must do certain additional configuration tasks before IKE and IPsec can successfully use the IKE policies. For information on completing these additional tasks, see [Configuring](#page-2682-0) IKE [Authentication,](#page-2682-0) on page 2539.

To configure an AES-based transform set, see the module "Configuring Security for VPNs with IPsec."

## <span id="page-2682-0"></span>**Configuring IKE Authentication**

After you have created at least one IKE policy in which you specified an authentication method (or accepted the default method), you need to configure an authentication method. IKE policies cannot be used by IPsec until the authentication method is successfully configured.

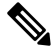

Before configuring IKE authentication, you must have configured at least one IKE policy, which is where the authentication method was specified (or RSA signatures was accepted by default). **Note**

To configure IKE authentication, you should perform one of the following tasks, as appropriate:

#### <span id="page-2682-1"></span>**Prerequisites**

You must have configured at least one IKE policy, which is where the authentication method was specified (or RSA signatures was accepted by default).

#### **Configuring RSA Keys Manually for RSA Encrypted Nonces**

**Note** This task can be performed only if a CA is not in use.

To manually configure RSA keys, perform this task for each IPsec peer that uses RSA encrypted nonces in an IKE policy.

#### **SUMMARY STEPS**

- **1. enable**
- **2. configure terminal**
- **3. crypto key generate rsa**{**general-keys**} | **usage-keys**} [**label** *key-label*] [**exportable**] [**modulus** *modulus-size*]
- **4. crypto key generate ec keysize** [**256** | **384**] [**label** *label-string*]
- **5. exit**
- **6. show crypto key mypubkey rsa**
- **7. configure terminal**
- **8. crypto key pubkey-chain rsa**
- **9.** Do one of the following:
	- **named-key** *key-name* [**encryption** | **signature**]
	- **addressed-key** *key-address* [**encryption** | **signature**]
- **10. address** *ip-address*
- **11. key-string** key-string
- **12. quit**
- **13.** Repeat these steps at each peer that uses RSA encrypted nonces in an IKE policy.
- **14. exit**
- **15. exit**
- **16. show crypto key pubkey-chain rsa** [**name** *key-name* | **address** *key-address*]

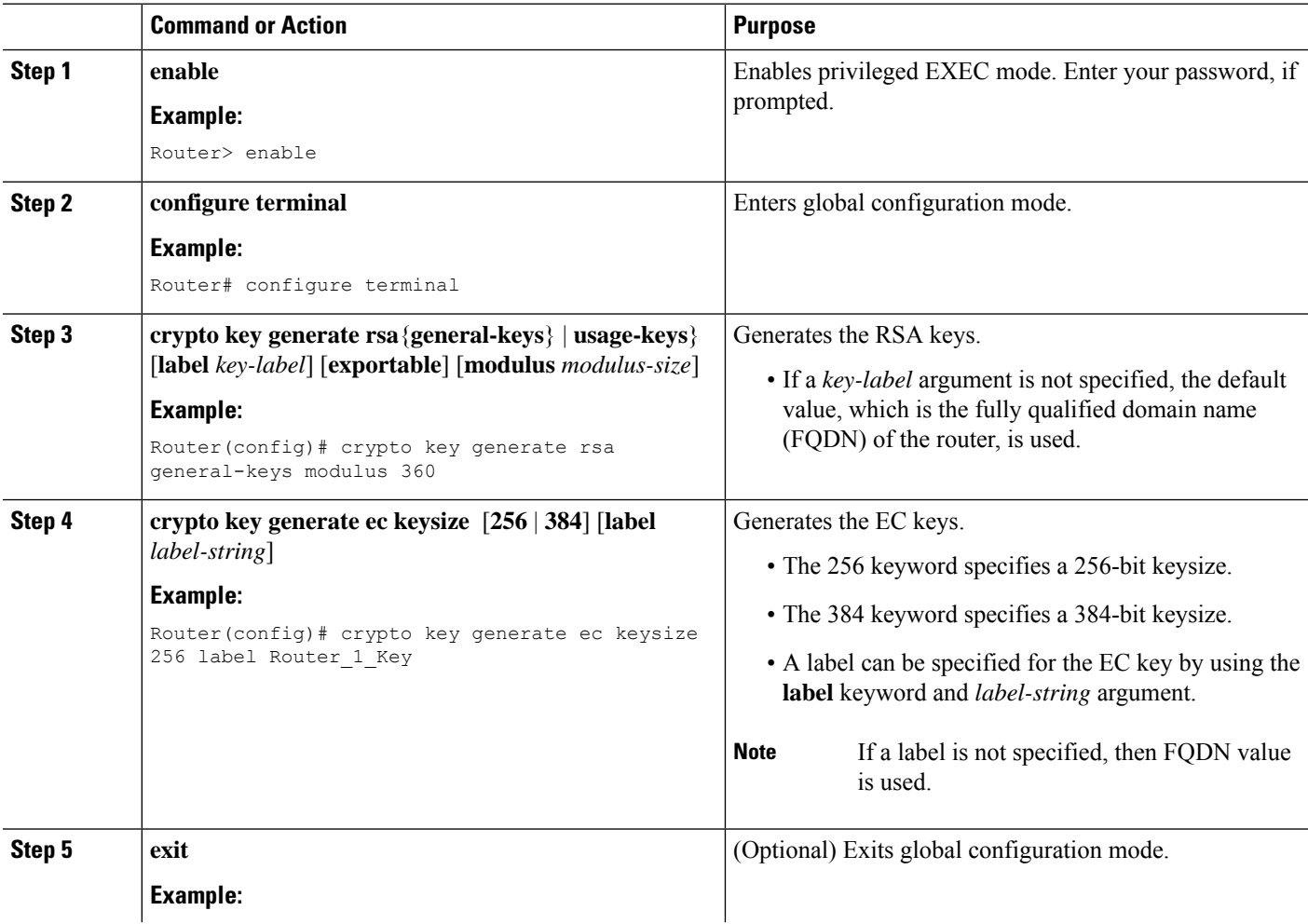

 $\mathbf l$ 

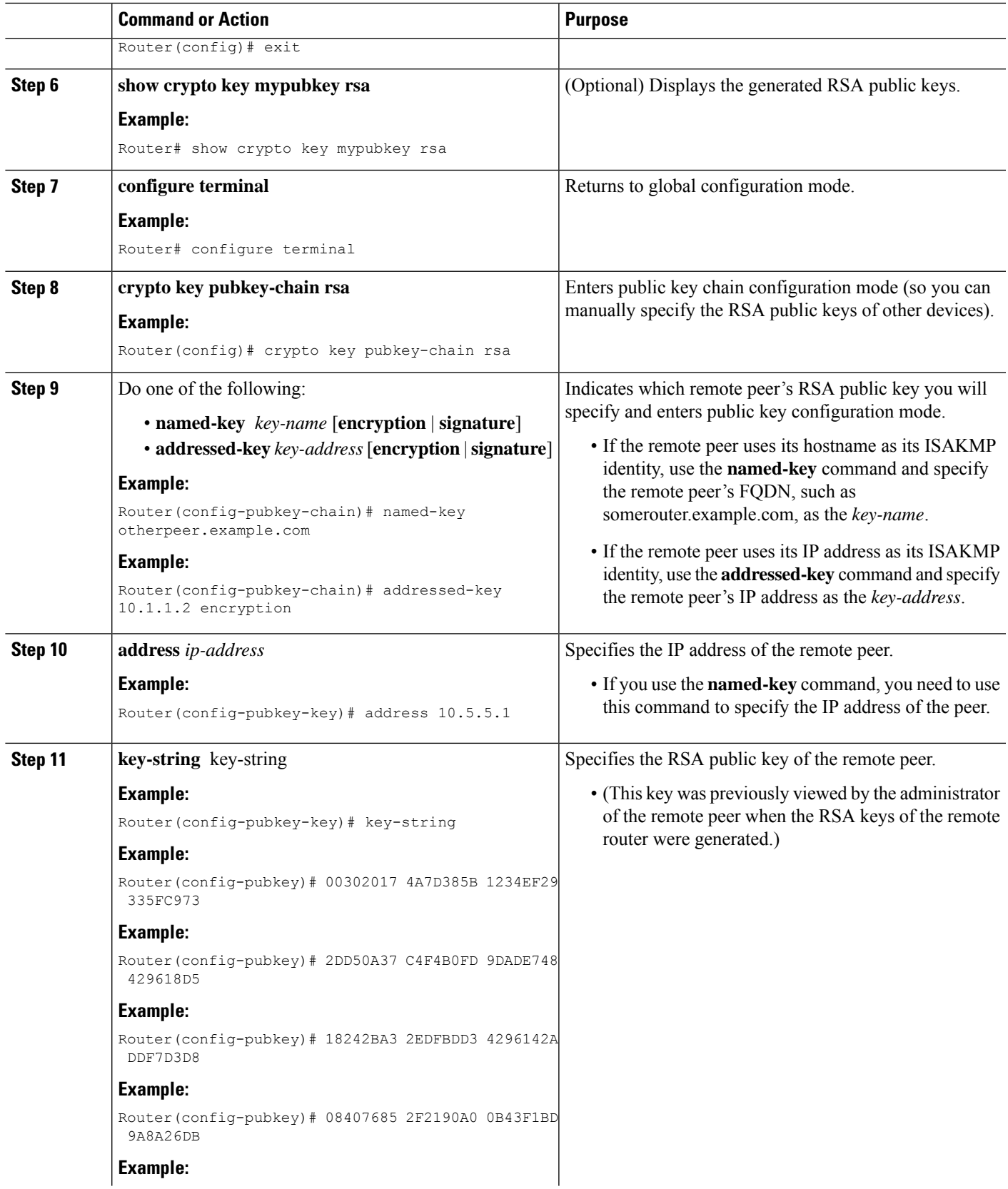

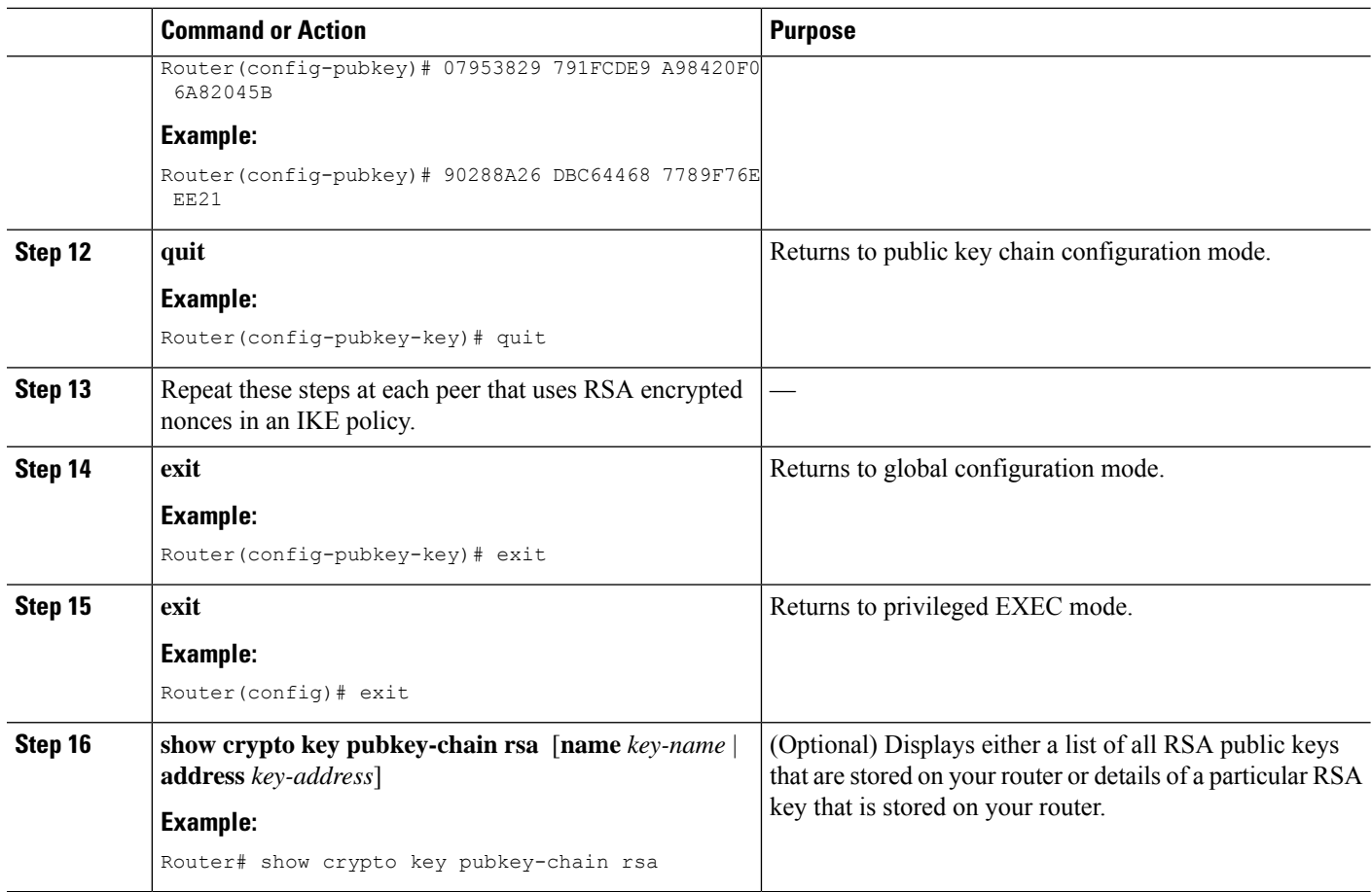

#### **Configuring Preshared Keys**

To configure preshared keys, perform these steps for each peer that uses preshared keys in an IKE policy.

**Note**

- Preshared keys do not scale well with a growing network. Mask preshared keys have the following restrictions:
	- The SA cannot be established between the IPsec peers until all IPsec peers are configured for the same preshared key.
	- The mask preshared key must be distinctly different for remote users requiring varying levels of authorization. You must configure a new preshared key for each level of trust and assign the correct keys to the correct parties. Otherwise, an untrusted party may obtain access to protected data.

#### **SUMMARY STEPS**

- **1. enable**
- **2. configure terminal**
- **3. crypto isakmp identity** {**address** | **dn | hostname**}
- **4. ip host** *hostname address1* [*address2...address8*]
- **5.** Do one of the following:
- **crypto isakmp key** *keystring* **address** *peer-address* [**mask**] [**no-xauth**]
- **crypto isakmp key** *keystring* **hostname** *hostname* [**no-xauth**]
- **6.** Do one of the following:
	- **crypto isakmp key** *keystring* **address** *peer-address* [**mask**] [**no-xauth**]
	- **crypto isakmp key** *keystring* **hostname** *hostname* [**no-xauth**]
- **7.** Repeat these steps at each peer that uses preshared keys in an IKE policy.

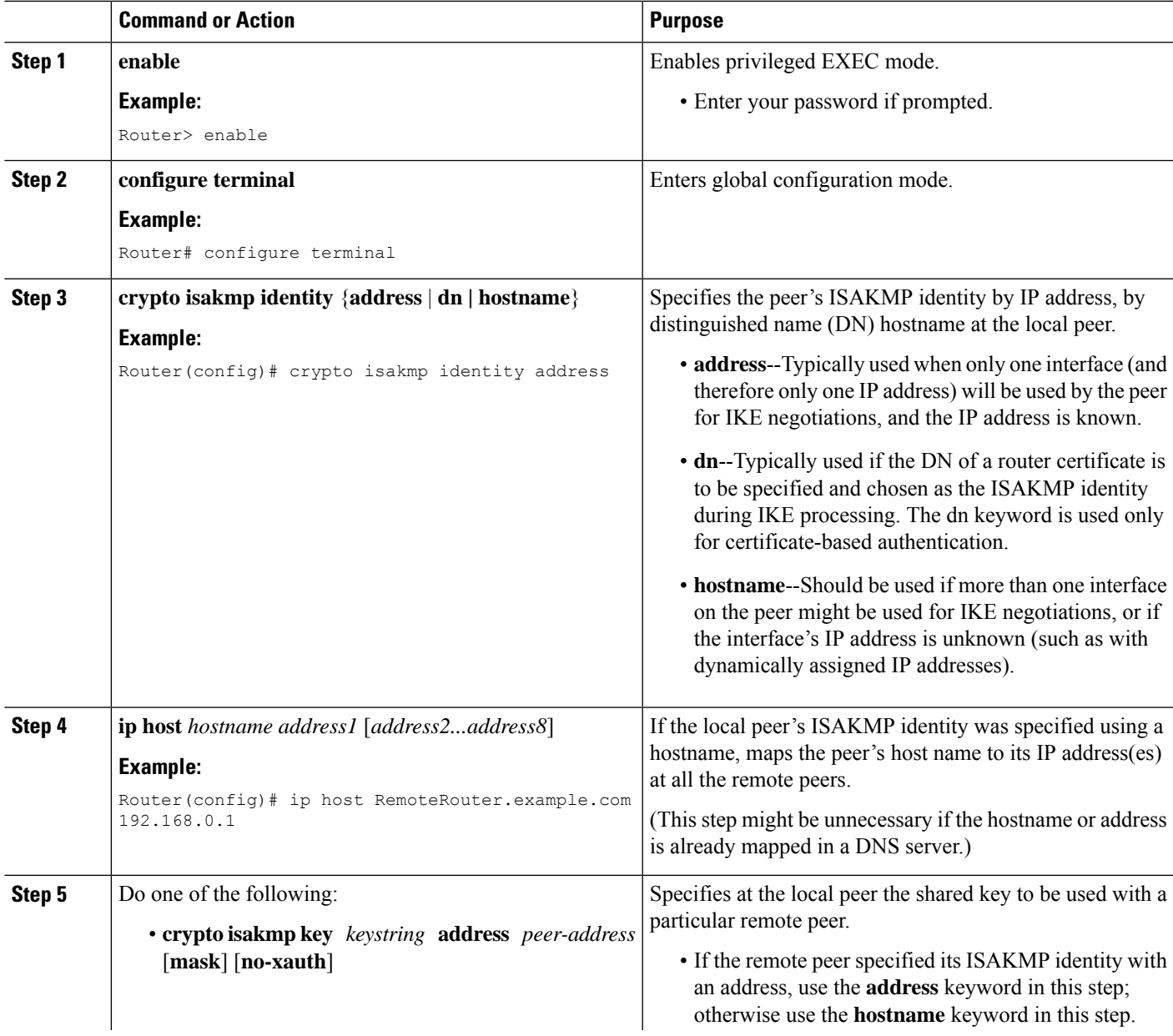

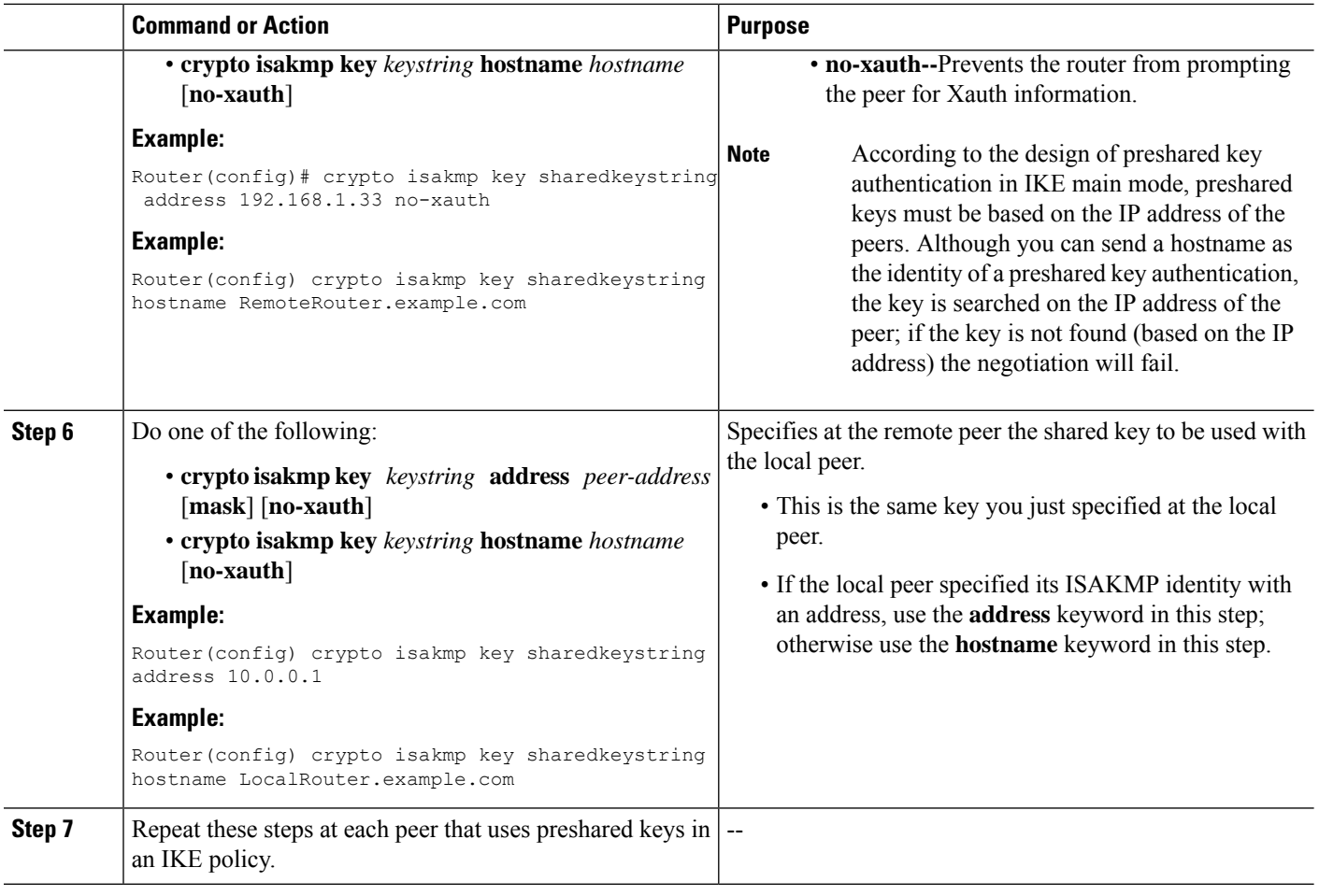

# **Configuring IKE Mode Configuration**

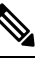

**Note** IKE mode configuration has the following restrictions:

#### **SUMMARY STEPS**

- **1. enable**
- **2. configure terminal**
- **3. ip local pool** *pool-name start-addr end-addr*
- **4. crypto isakmp client configuration address-pool local** *pool-name*

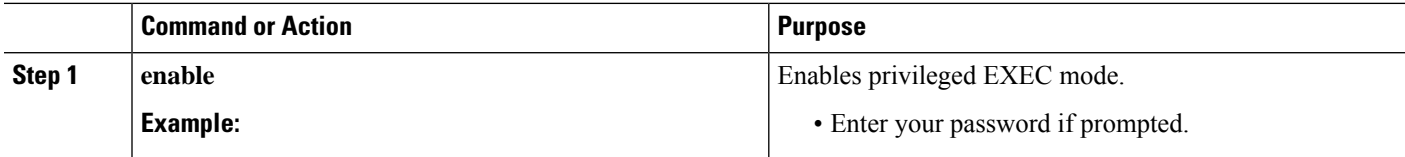

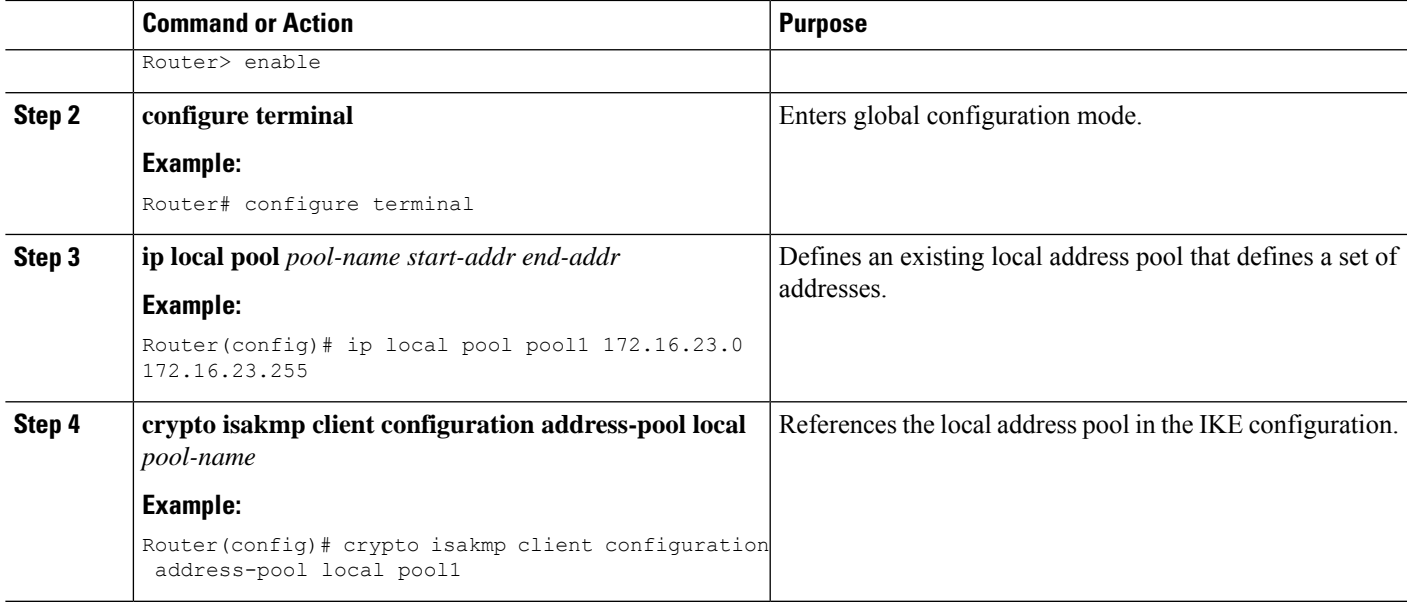

### **Configuring an IKE Crypto Map for IPsec SA Negotiation**

Security threats, as well asthe cryptographic technologiesto help protect against them, are constantly changing. For more information about the latest Cisco cryptographic recommendations, see the Next [Generation](http://www.cisco.com/web/about/security/intelligence/nextgen_crypto.html) [Encryption](http://www.cisco.com/web/about/security/intelligence/nextgen_crypto.html) (NGE) white paper. **Note**

#### **SUMMARY STEPS**

- **1. enable**
- **2. configure terminal**
- **3. crypto map** *tag sequence* **ipsec-isakmp**
- **4. set pfs** {**group1** | **group2** | **group5** | **group14** | **group15** | **group16**}

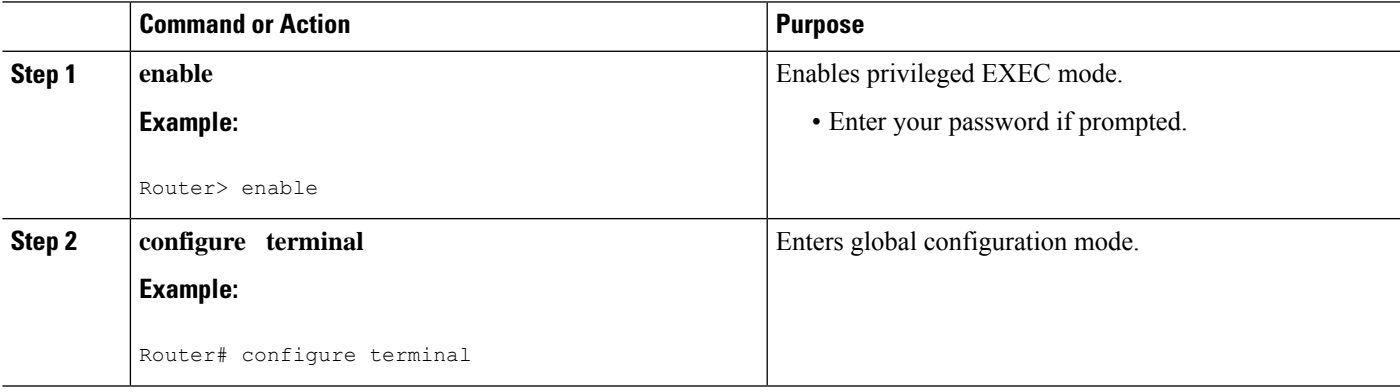

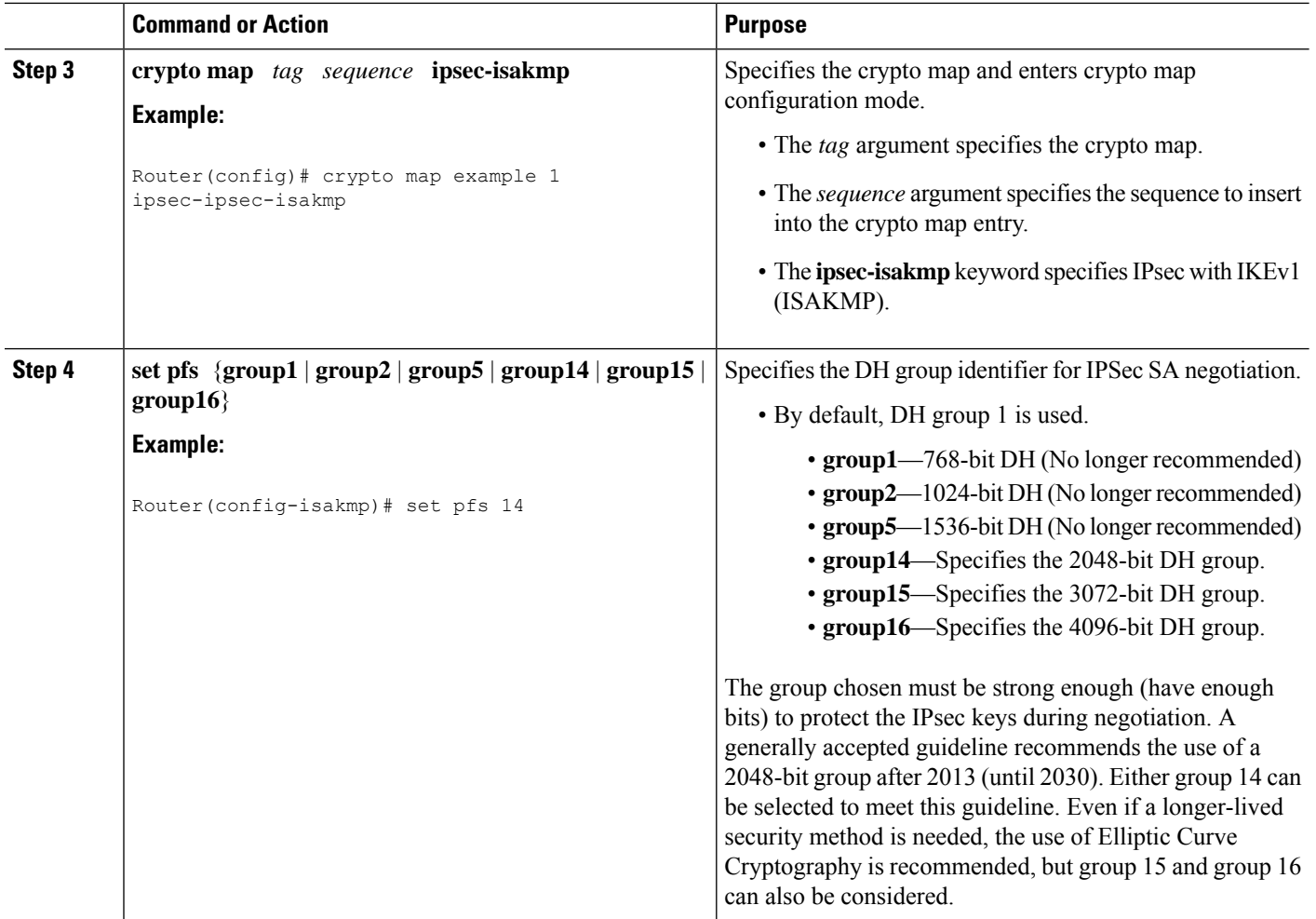

# <span id="page-2689-0"></span>**Configuration Examples for an IKE Configuration**

# **Example: Creating IKE Policies**

This section contains the following examples, which show how to configure an AES IKE policy and a 3DES IKE policy.

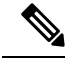

Cisco no longer recommends using 3DES; instead, you should use AES.For more information about the latest Cisco cryptographic recommendations, see the Next [Generation](http://www.cisco.com/web/about/security/intelligence/nextgen_crypto.html) Encryption (NGE) white paper. **Note**

#### **Example: Creating 3DES IKE Policies**

This example creates two IKE policies, with policy 15 as the highest priority, policy 20 as the next priority, and the existing default priority as the lowest priority. It also creates a preshared key to be used with policy 20 with the remote peer whose IP address is 192.168.224.33.

```
crypto isakmp policy 15
encryption 3des
hash md5
authentication rsa-sig
 group 2
 lifetime 5000
!
crypto isakmp policy 20
authentication pre-share
lifetime 10000
!
crypto isakmp key 1234567890 address 192.168.224.33
```
In the example, the encryption DES of policy default would not appear in the written configuration because this is the default value for the encryption algorithm parameter.

If the **show crypto isakmp policy**command is issued with this configuration, the output is as follows:

```
Protection suite priority 15
encryption algorithm:3DES - Triple Data Encryption Standard (168 bit keys)
hash algorithm:Message Digest 5
authentication method:Rivest-Shamir-Adleman Signature
Diffie-Hellman group:#2 (1024 bit)
lifetime:5000 seconds, no volume limit
Protection suite priority 20
encryption algorithm:DES - Data Encryption Standard (56 bit keys)
hash algorithm:Secure Hash Standard
authentication method:preshared Key
Diffie-Hellman group:#1 (768 bit)
lifetime:10000 seconds, no volume limit
Default protection suite
encryption algorithm:DES - Data Encryption Standard (56 bit keys)
hash algorithm:Secure Hash Standard
authentication method:Rivest-Shamir-Adleman Signature
Diffie-Hellman group:#1 (768 bit)
lifetime:86400 seconds, no volume limit
```
Note that although the output shows "no volume limit" for the lifetimes, you can configure only a time lifetime (such as 86,400 seconds); volume-limit lifetimes are not configurable.

#### **Example: Creating an AES IKE Policy**

The following example is sample output from the **show running-config**command. In this example, the AES 256-bit key is enabled.

```
Current configuration : 1665 bytes
!
version 12.2
service timestamps debug datetime msec
service timestamps log datetime msec
no service password-encryption
!
hostname "Router1"
!
```

```
!
ip subnet-zero
!
!
no ip domain lookup
!
ip audit notify log
ip audit po max-events 100
!
crypto isakmp policy 10
encryption aes 256
authentication pre-share
lifetime 180
crypto isakmp key cisco123 address 10.0.110.1
!
!
crypto ipsec transform-set aesset esp-aes 256 esp-sha-hmac
mode transport
.
.
.
```
### **Example: Configuring IKE Authentication**

The following example shows how to manually specify the RSA public keys of two IPsec peer-- the peer at 10.5.5.1 uses general-purpose keys, and the other peer uses special-usage keys:

```
crypto key pubkey-chain rsa
named-key otherpeer.example.com
address 10.5.5.1
key-string
005C300D 06092A86 4886F70D 01010105
00034B00 30480241 00C5E23B 55D6AB22
04AEF1BA A54028A6 9ACC01C5 129D99E4
 64CAB820 847EDAD9 DF0B4E4C 73A05DD2
BD62A8A9 FA603DD2 E2A8A6F8 98F76E28
D58AD221 B583D7A4 71020301 0001
quit.
exit
addressed-key 10.1.1.2 encryption
key-string
 00302017 4A7D385B 1234EF29 335FC973
2DD50A37 C4F4B0FD 9DADE748 429618D5
18242BA3 2EDFBDD3 4296142A DDF7D3D8
08407685 2F2190A0 0B43F1BD 9A8A26DB
07953829 791FCDE9 A98420F0 6A82045B
90288A26 DBC64468 7789F76E EE21
quit
exit
addressed-key 10.1.1.2 signature
key-string
0738BC7A 2BC3E9F0 679B00FE 53987BCC
 01030201 42DD06AF E228D24C 458AD228
 58BB5DDD F4836401 2A2D7163 219F882E
 64CE69D4 B583748A 241BED0F 6E7F2F16
0DE0986E DF02031F 4B0B0912 F68200C4
C625C389 0BFF3321 A2598935 C1B1
quit
 exit
 exit
```
# <span id="page-2692-0"></span>**Where to Go Next**

After you have successfully configured IKE negotiation, you can begin configuring IPsec. For information on completing these tasks, see the module "Configuring Security for VPNs With IPsec."

# <span id="page-2692-1"></span>**Additional References**

#### **Related Documents**

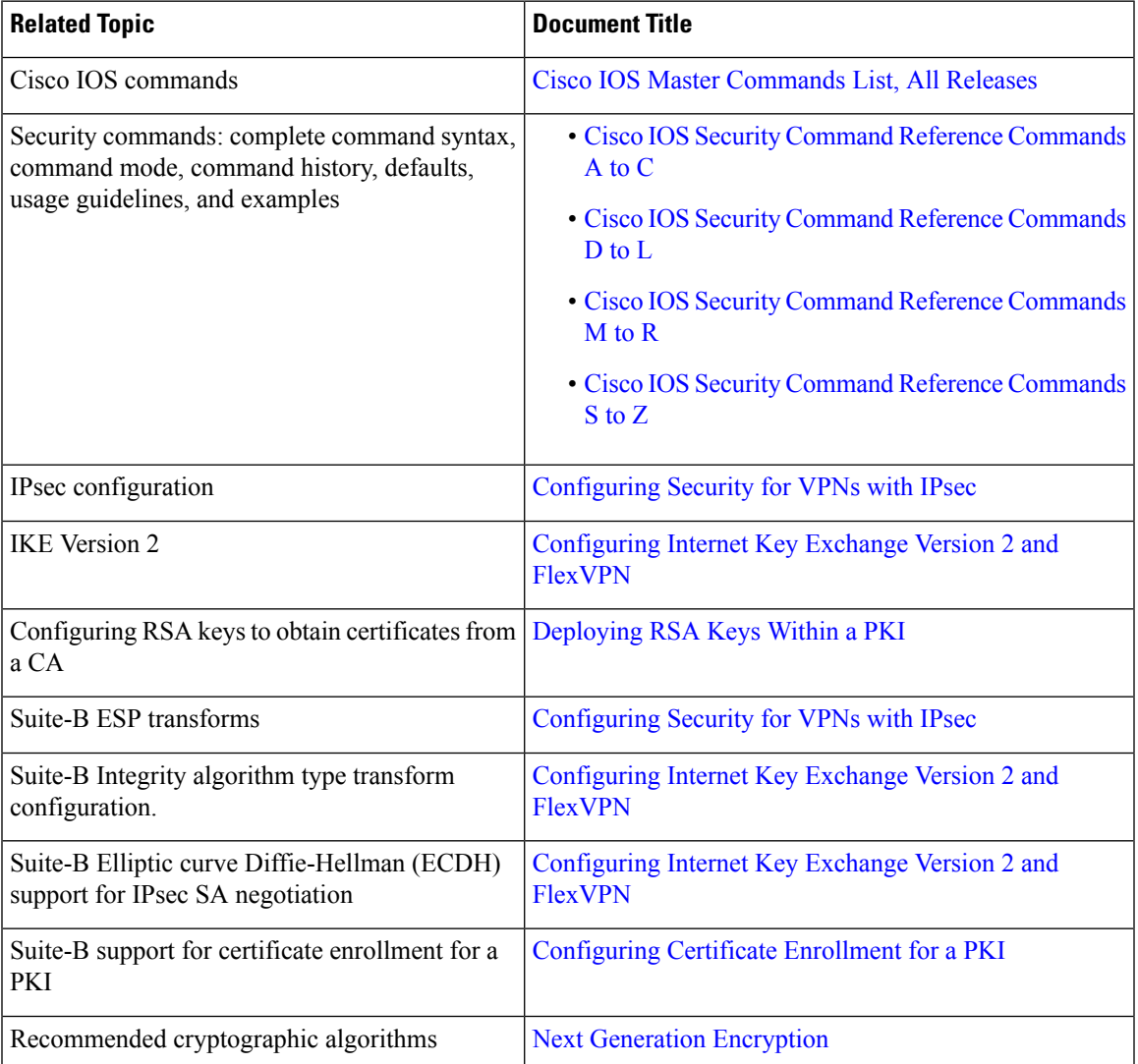

#### **Standards**

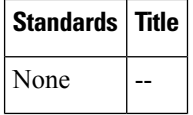

#### **MIBs**

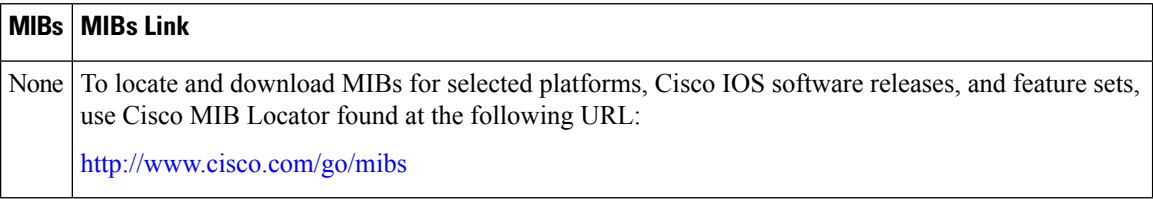

#### **RFCs**

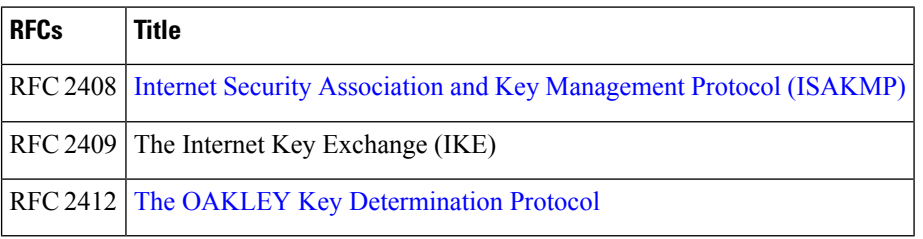

#### **Technical Assistance**

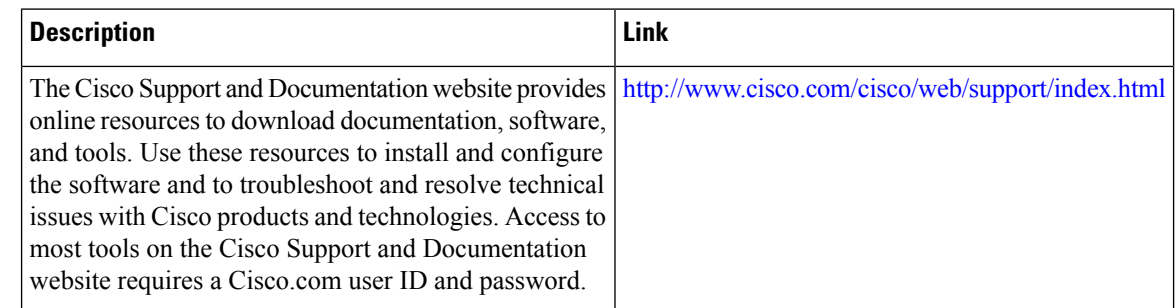

# <span id="page-2693-0"></span>**Feature Information for Configuring IKE for IPsec VPNs**

The following table provides release information about the feature or features described in this module. This table lists only the software release that introduced support for a given feature in a given software release train. Unless noted otherwise, subsequent releases of that software release train also support that feature.

Use Cisco Feature Navigator to find information about platform support and Cisco software image support. To access Cisco Feature Navigator, go to [www.cisco.com/go/cfn.](http://www.cisco.com/go/cfn) An account on Cisco.com is not required.

 $\overline{\phantom{a}}$ 

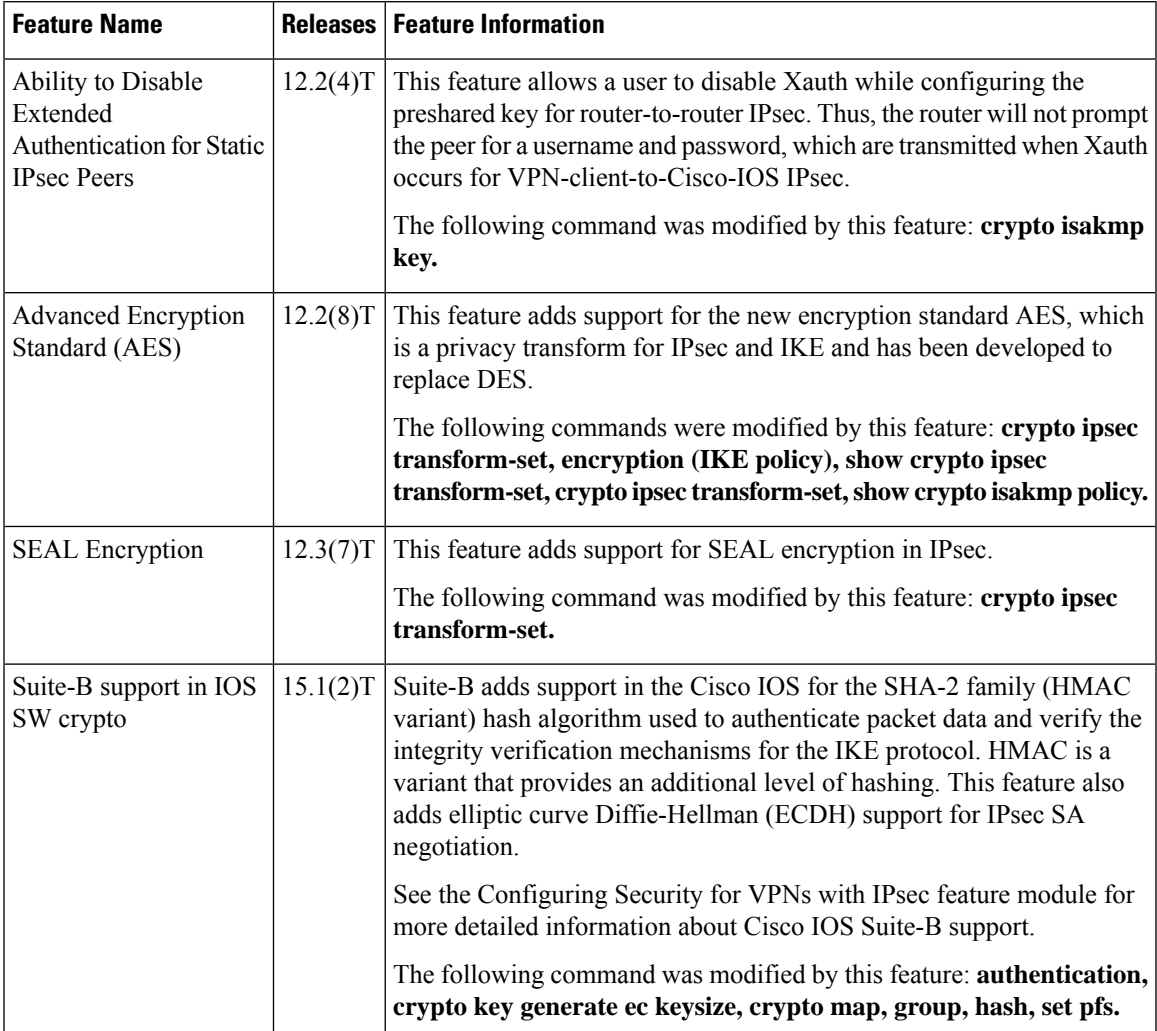

#### **Table 264: Feature Information for Configuring IKE for IPsec VPNs**

L

<span id="page-2696-0"></span>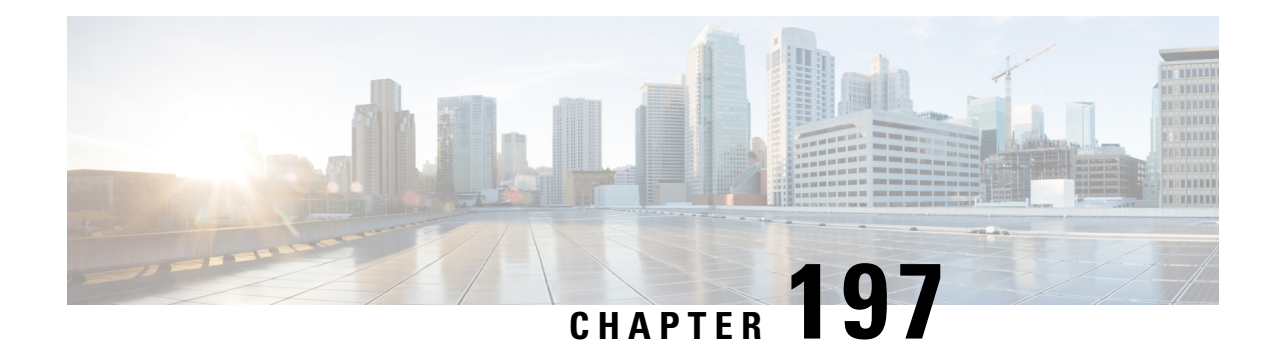

# **Call Admission Control for IKE**

The Call Admission Control for IKE feature describes the application of Call Admission Control (CAC) to the Internet Key Exchange (IKE) protocol in Cisco IOS software. CAC limits the number of simultaneous IKE and IPsec security associations (SAs) that is, calls to CAC that a router can establish.

- [Prerequisites](#page-2696-1) for Call Admission Control for IKE, on page 2553
- [Information](#page-2696-2) About Call Admission Control for IKE, on page 2553
- How to Configure Call [Admission](#page-2698-0) Control for IKE, on page 2555
- [Configuration](#page-2701-0) Examples for Call Admission Control for IKE, on page 2558
- Additional [References,](#page-2701-1) on page 2558
- Feature [Information](#page-2702-0) for Call Admission Control for IKE, on page 2559

# <span id="page-2696-2"></span><span id="page-2696-1"></span>**Prerequisites for Call Admission Control for IKE**

• Configure IKE on the device.

# **Information About Call Admission Control for IKE**

### **IKE Session**

There are two ways to limit the number of Internet Key Exchange (IKE) security associations (SAs) that a device can establish to or from another device:

- Configure the absolute IKE SA limit by entering the **crypto call admission limit** command. The device drops new IKE SA requests when the configured limit is reached.
- Configure the system resource limit by entering the **call admission limit** command. The device drops new IKE SA requests when the level of system resources that are configured in the unit of charge is being used.

Call Admission Control (CAC) is applied only to new SAs(that is, when anSA does not already exist between peers). Every effort is made to preserve existing SAs. New SA requests are denied due to a lack of system resources or because the configured IKE SA limit is reached.

### **Security Association Limit**

An SA is a description of how two or more entities will utilize security services to communicate securely on behalf of a particular data flow. IKE requires and uses SAs to identify the parameters of its connections. IKE can negotiate and establish its own SA. An IKE SA is used by IKE only, and it is bidirectional. An IKE SA cannot limit IPsec.

IKE drops SA requests based on a user-configured SA limit. To configure an IKE SA limit, enter the **crypto call admission limit** command. When there is a new SA request from a peer router, IKE determines whether the number of active IKE SAs plus the number of SAs being negotiated meets or exceeds the configured SA limit. If the number is greater than or equal to the limit, the new SA request is rejected and a syslog is generated. This log contains the source destination IP address of the SA request.

The **ipsec sa** *number* and **ike sa** *number* keyword and argument pairs in the **crypto call admission limit**command set the limit for the number of established IPsec SAs and IKE SAs.

### **Limit on Number of In-Negotiation IKE Connections**

You can limit the number of in-negotiation IKE connections that can be configured on a device based on your Cisco release. This type of IKE connection represents either an aggressive mode IKE SA or a main mode IKE SA prior to its authentication and actual establishment. The default value for maximum in-negotiation CAC for IKEv2 is 40.

You can use the **crypto call admissionlimit ike in-negotiation-sa** *number* command to specify the maximum number of Internet Key Exchange (IKE) and IPsec security associations (SAs) that the device can establish before IKE begins rejecting the new SA requests.

The **all in-negotiation-sa** *number* and **ike in-negotiation-sa** *number* keyword and argument pairs in the **crypto call admission limit** command limit all SAs in negotiation and IKE SAs in negotiation.

### **System Resource Usage**

CAC polls a global resource monitor so that IKE knows when the router is running short of CPU cycles or memory buffers. You can configure a limit, in the range 1 to 100000, that represents the level of system resource usage in system resource usage units. When that level of resources is being used, IKE drops (will not accept new) SA requests. To configure the system resource usage limit, enter the **call admission limit** command.

For each incoming new SA request, the current load on the router is converted into a numerical value, representing the system resource usage level, and is compared to the resource limit set by the **call admission limit** command. If the current load is more than the configured resource limit, IKE drops the new SA request. Load on the router includes active SAs, CPU usage, and SA requests being considered.

The **call admission load** command configures a multiplier value from 0 to 1000 that represents a scaling factor for current system resource usage and a load metric poll rate of 1 to 32 seconds. The numerical value for the system resource usage level is calculated by the formula (scaling factor \* current system resource usage) / 100. It is recommended that the **call admission load** command not be used unless advised by a Cisco Technical Assistance Center (TAC) engineer.

# <span id="page-2698-0"></span>**How to Configure Call Admission Control for IKE**

### **Configuring the IKE Security Association Limit**

Perform this task to configure the absolute IKE SA limit. The router drops new IKE SA requests when the limit has been reached.

#### **SUMMARY STEPS**

- **1. enable**
- **2. configure terminal**
- **3. crypto call admission limit** {**all in-negotiation-sa** *number* | **ipsec sa** *number* | **ike** {**in-negotiation-sa** *number* | **sa** *number*}}
- **4. exit**

#### **DETAILED STEPS**

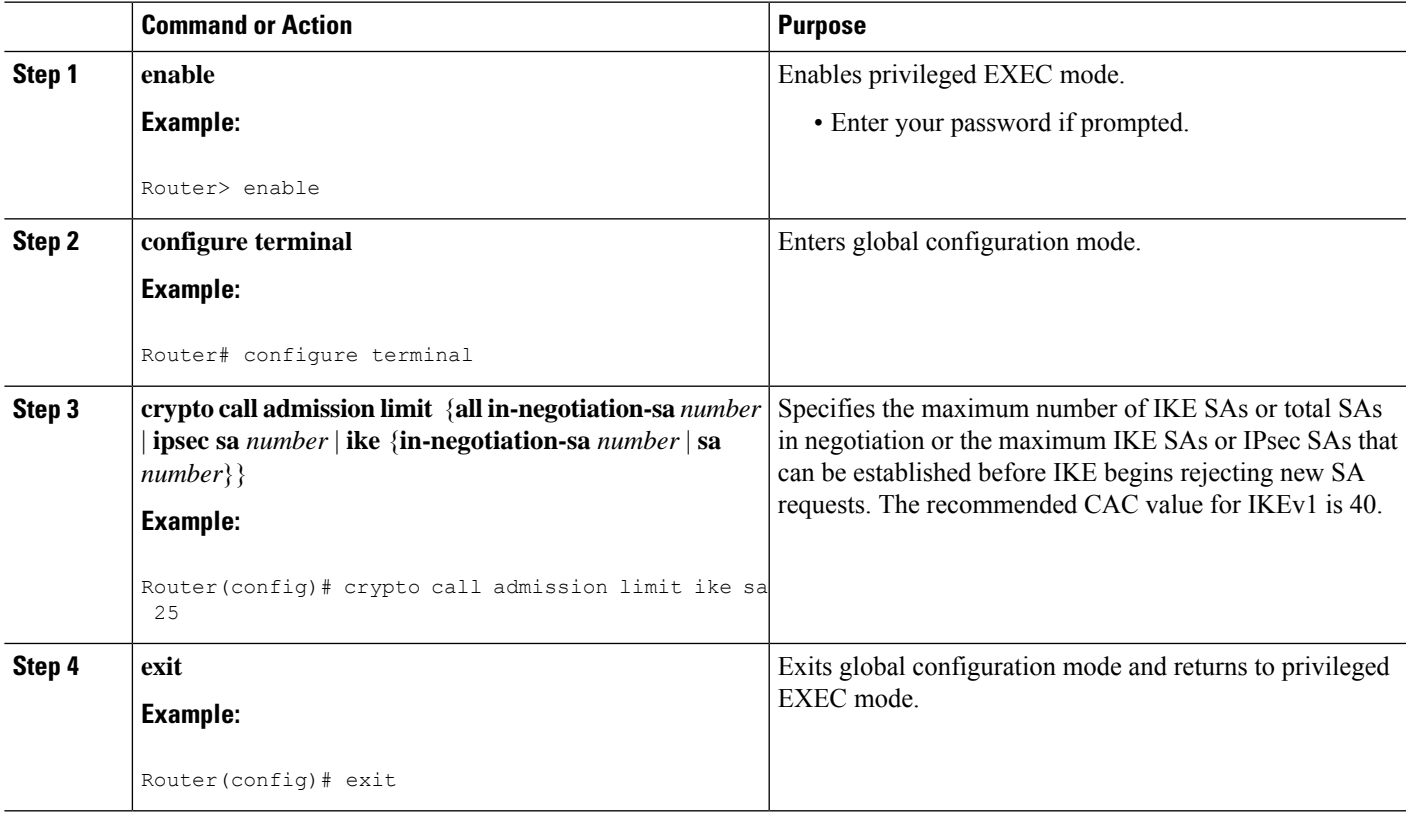

### **Configuring the IKEv2 Security Association Limit**

Perform this task to configure the absolute IKEv2 SA limit. The router drops new IKE SA requests when the limit has been reached.

#### **SUMMARY STEPS**

- **1. enable**
- **2. configure terminal**
- **3. crypto ikev2 limit** {**max-in-negotiation-sa limit** *number* | **max-sa limit** *number*}
- **4. exit**

#### **DETAILED STEPS**

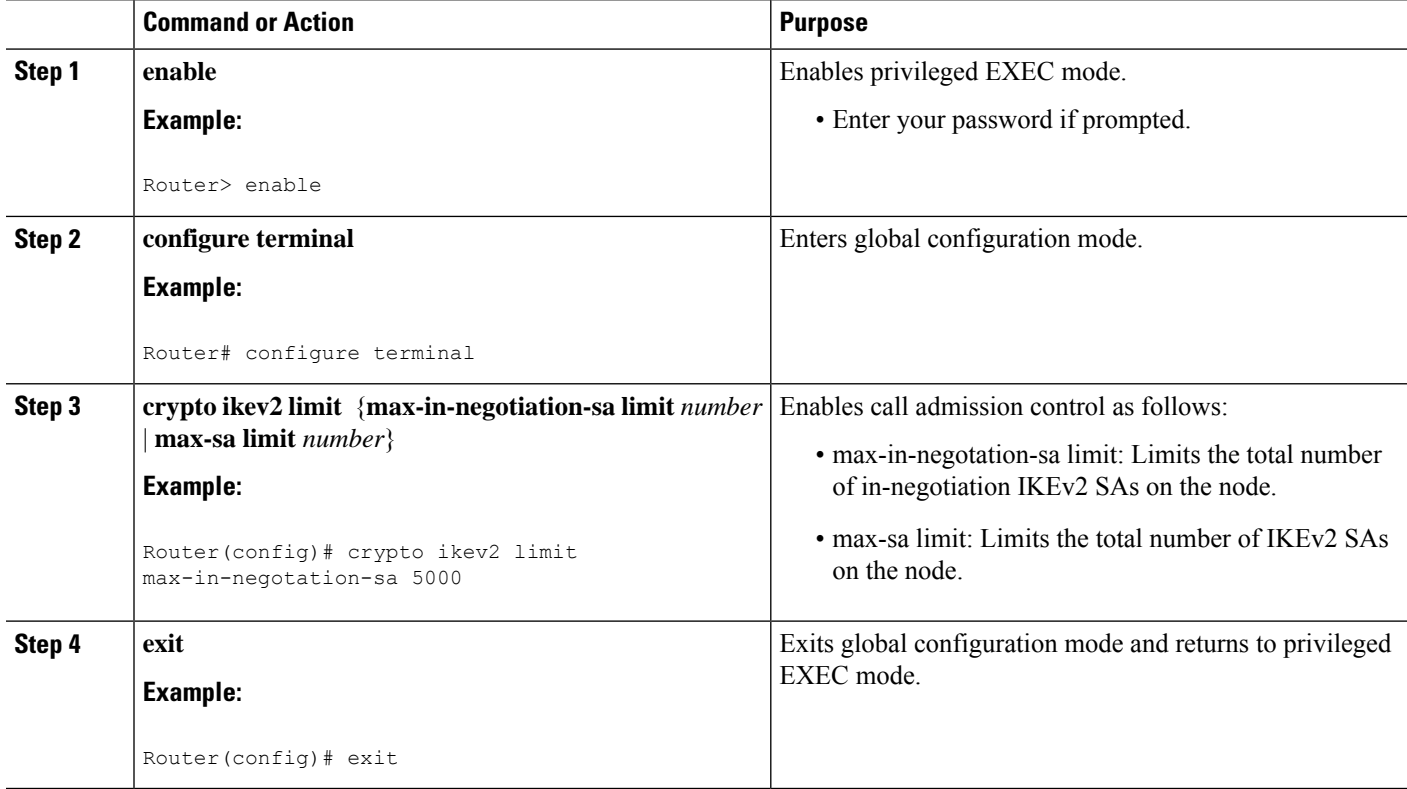

### **Configuring the System Resource Limit**

Perform this task to configure the system resource limit. The router drops new IKE SA requests when the level of system resources that are configured in the unit of charge is being used.

#### **SUMMARY STEPS**

- **1. enable**
- **2. configure terminal**
- **3. call admission limit** *charge*
- **4. exit**
#### **DETAILED STEPS**

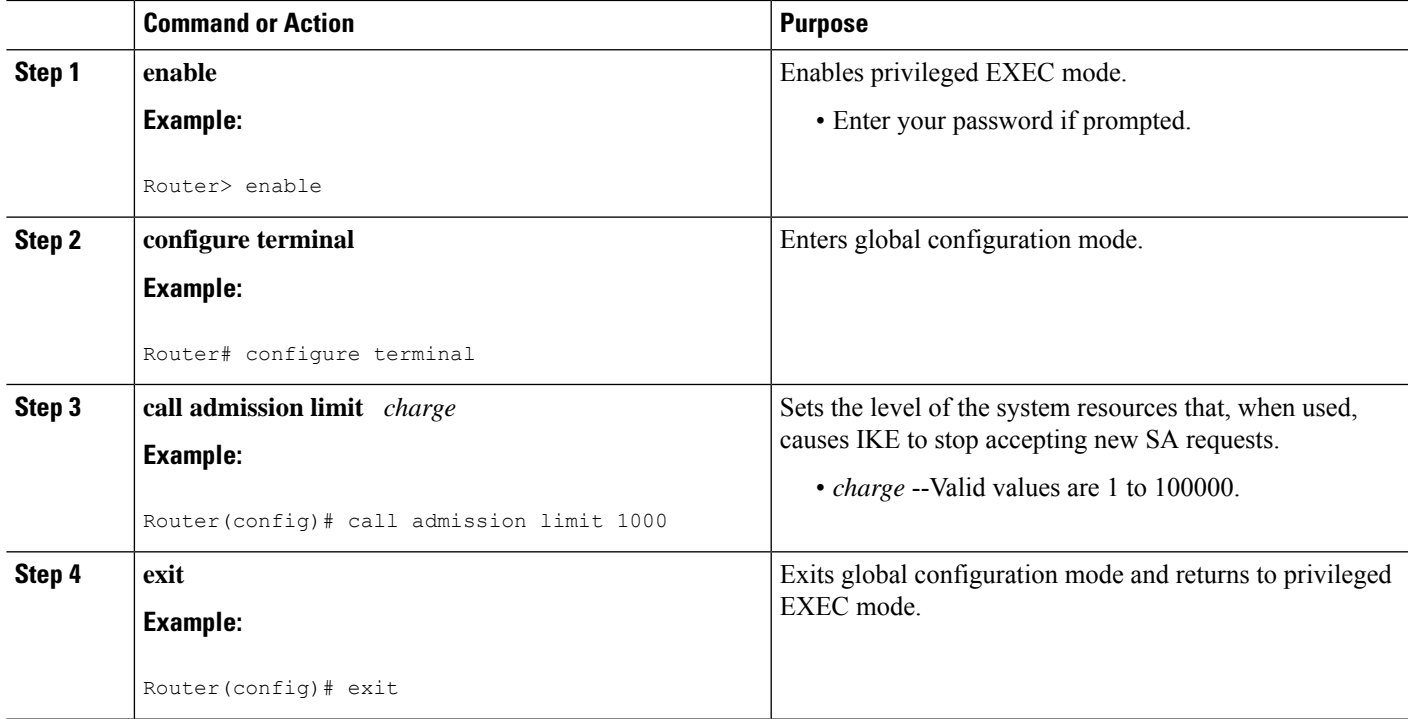

### **Verifying the Call Admission Control for IKE Configuration**

To verify the CAC for IKE configuration, perform the following steps.

#### **SUMMARY STEPS**

- **1. show call admission statistics**
- **2. show crypto call admission statistics**

#### **DETAILED STEPS**

#### **Step 1 show call admission statistics**

Use this command to monitor the global CAC configuration parameters and the behavior of CAC.

**Example:**

```
Router# show call admission statistics
Total Call admission charges: 82, limit 1000
Total calls rejected 1430, accepted 0
Load metric: charge 82, unscaled 82%
```
#### **Step 2 show crypto call admission statistics**

Use this command to monitor crypto CAC statistics.

**Example:**

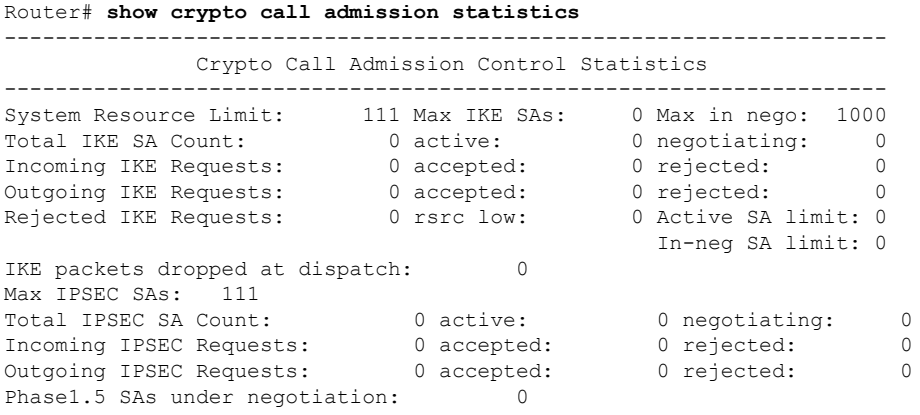

# **Configuration Examples for Call Admission Control for IKE**

### **Example Configuring the IKE Security Association Limit**

The following example shows how to specify a maximum limit of 25 SAs before IKE starts rejecting new SA requests:

Router(config)# **crypto call admission limit ike sa 25**

### **Example Configuring the System Resource Limit**

The following example shows how to specify that IKE should drop SA requests when the level of system resources that are configured in the unit of charge reaches 9000:

Router(config)# **call admission limit 9000**

# **Additional References**

#### **Related Documents**

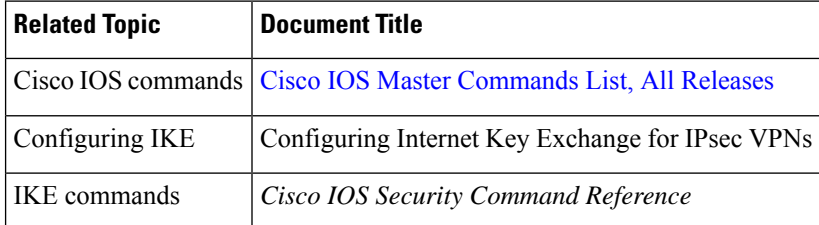

#### **Standards**

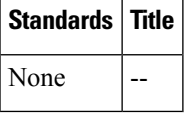

#### **MIBs**

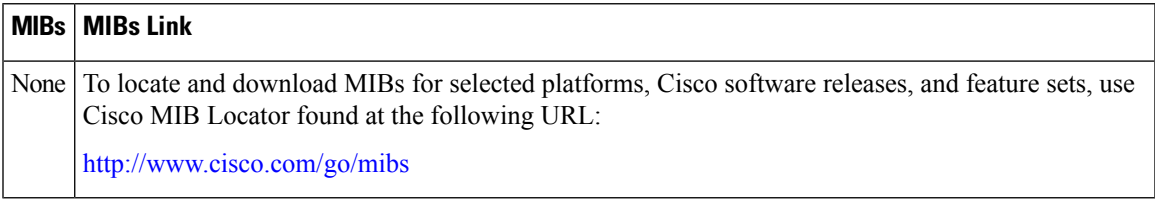

#### **RFCs**

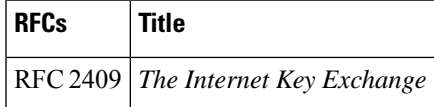

#### **Technical Assistance**

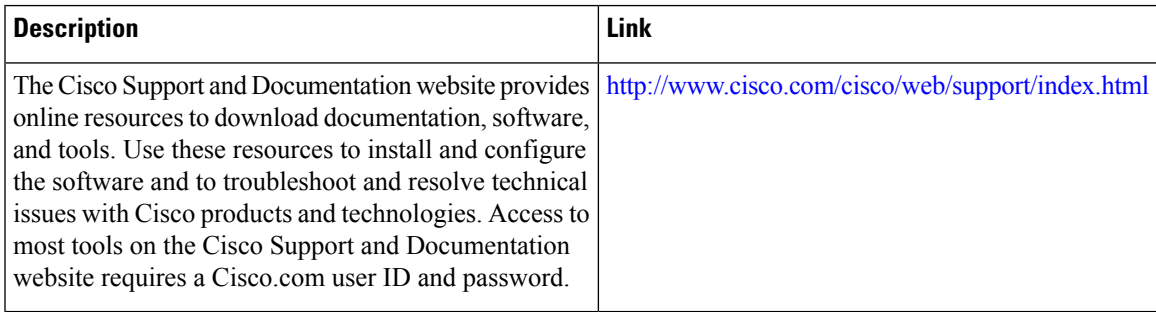

# **Feature Information for Call Admission Control for IKE**

The following table provides release information about the feature or features described in this module. This table lists only the software release that introduced support for a given feature in a given software release train. Unless noted otherwise, subsequent releases of that software release train also support that feature.

Use Cisco Feature Navigator to find information about platform support and Cisco software image support. To access Cisco Feature Navigator, go to [www.cisco.com/go/cfn.](http://www.cisco.com/go/cfn) An account on Cisco.com is not required.

I

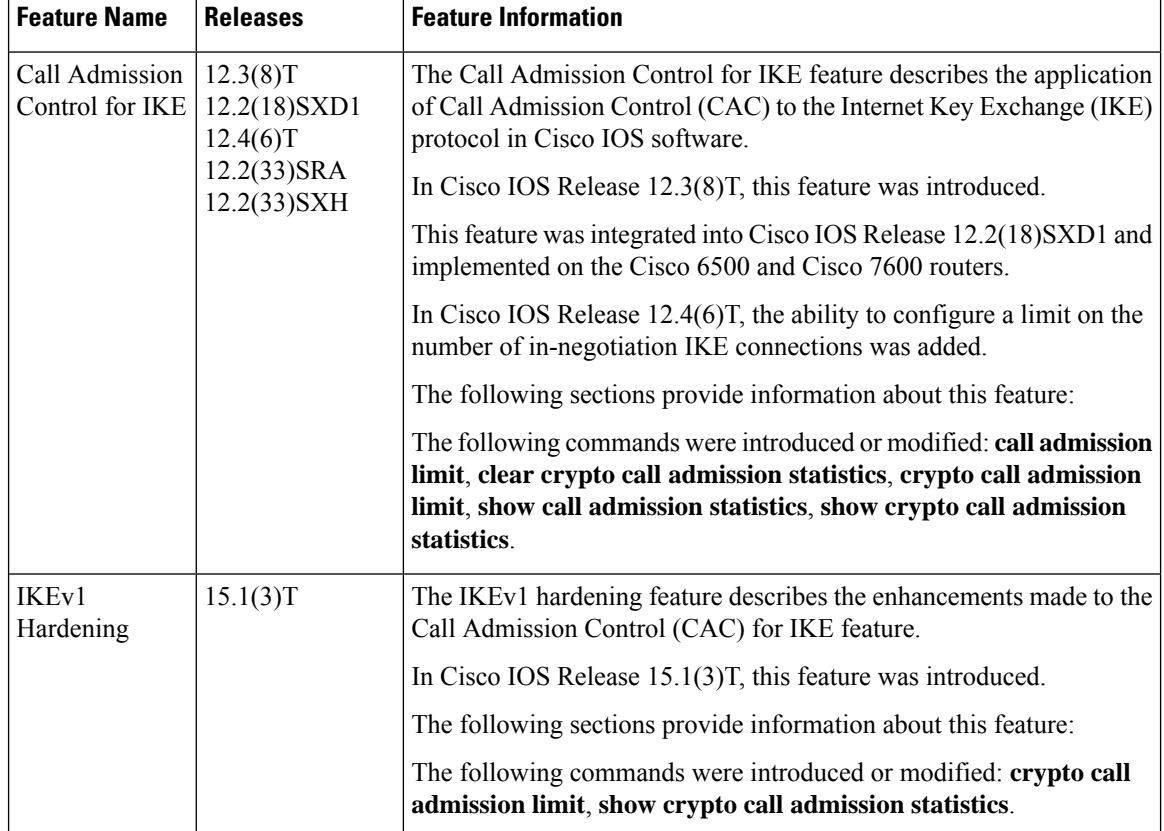

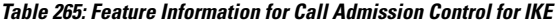

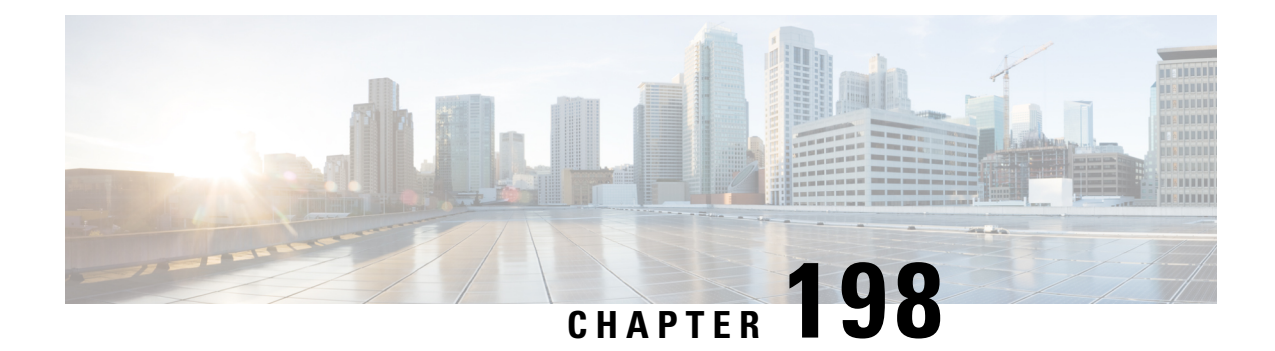

# **Certificate to ISAKMP Profile Mapping**

The Certificate to ISAKMP Profile Mapping feature enables you to assign an Internet Security Association and Key Management Protocol (ISAKMP) profile to a peer on the basis of the contents of arbitrary fields in the certificate. In addition, this feature allows you to assign a group name to those peers that are assigned an ISAKMP profile.

- [Prerequisites](#page-2704-0) for Certificate to ISAKMP Profile Mapping, on page 2561
- [Restrictions](#page-2704-1) for Certificate to ISAKMP Profile Mapping, on page 2561
- [Information](#page-2705-0) About Certificate to ISAKMP Profile Mapping, on page 2562
- How to Configure [Certificate](#page-2706-0) to ISAKMP Profile Mapping, on page 2563
- [Configuration](#page-2709-0) Examples for Certificate to ISAKMP Profile Mapping, on page 2566
- Additional [References,](#page-2712-0) on page 2569
- Feature [Information](#page-2713-0) for Certificate to ISAKMP Profile Mapping, on page 2570

## <span id="page-2704-1"></span><span id="page-2704-0"></span>**Prerequisites for Certificate to ISAKMP Profile Mapping**

- You should be familiar with configuring certificate maps.
- You should be familiar with configuring ISAKMP profiles.

# **Restrictions for Certificate to ISAKMP Profile Mapping**

This feature is not applicable if you use Rivest, Shamir, and Adelman (RSA)-signature or RSA-encryption authentication without certificate exchange. ISAKMP peers must be configured for RSA-signature or RSA-encryption authentication using certificates.

IPsec with two trustpoints enrolled in the same Certificate Authority (CA)server is notsupported. When there are two or more ISAKMP profiles, each having a different trustpoint enrolled in the same CA server, the responder selects the last global trustpoint. (Trustpoints are selected in the reverse order in which they are defined globally). For the IPsec tunnel establishment to be successful for peers, the trustpoint selected by the initiator should match the trustpoint selected by the responder. All other IPsec tunnels will fail to establish connection if the trustpoints do not match.

# <span id="page-2705-0"></span>**Information About Certificate to ISAKMP Profile Mapping**

### **Certificate to ISAKMP Profile Mapping Overview**

Prior to Cisco IOS Release 12.3(8)T, the only way to map a peer to an ISAKMP profile was as follows. The ISAKMP identity field in the ISAKMP exchange was used for mapping a peer to an ISAKMP profile. When certificates were used for authentication, the ISAKMP identity payload contained the subject name from the certificate. If a CA did not provide the required group value in the first Organizational Unit (OU) field of a certificate, an ISAKMP profile could not be assigned to a peer.

Effective with Cisco IOS Release 12.3(8)T, a peer can still be mapped as explained above. However, the Certificate to ISAKMP Profile Mapping feature enables you to assign an ISAKMP profile to a peer on the basis of the contents of arbitrary fields in the certificate. You are no longer limited to assigning an ISAKMP profile on the basis of the subject name of the certificate. In addition, this feature allows you to assign a group to a peer to which an ISAKMP profile has been assigned.

### **How Certificate to ISAKMP Profile Mapping Works**

The figure below illustrates how certificate maps may be attached to ISAKMP profiles and assigned group names.

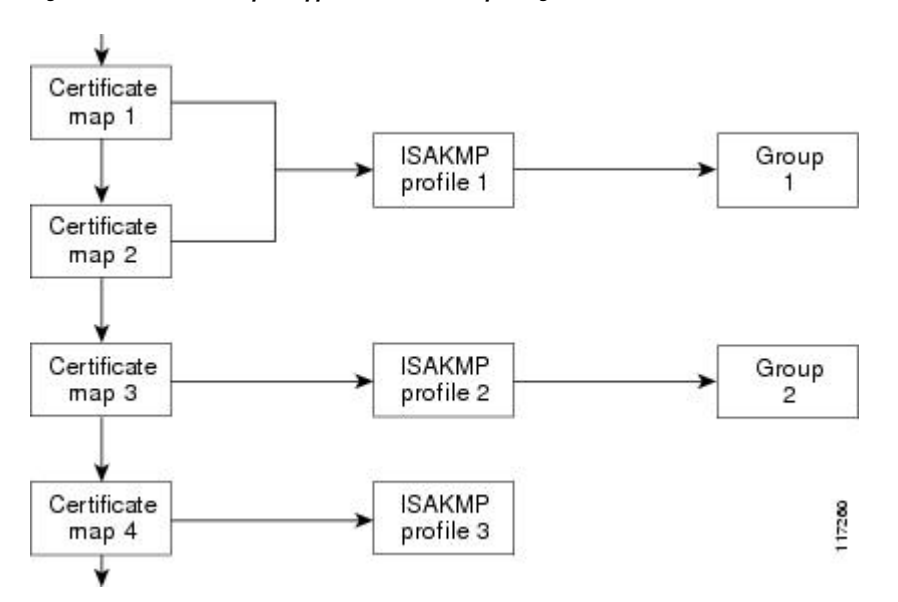

#### **Figure 100: Certificate Maps Mapped for Profile Group Assignment**

A certificate map can be attached to only one ISAKMP profile although an ISAKMP profile can have several certificate maps attached to it.

Certificate maps provide the ability for a certificate to be matched with a given set of criteria. ISAKMPprofiles can bind themselves to certificate maps, and if the presented certificate matches the certificate map present in an ISAKMP profile, the peer will be assigned the ISAKMP profile. If the ISAKMP profile contains a client configuration group name, the same group name will be assigned to the peer. This ISAKMP profile information will override the information in the ID\_KEY\_ID identity or in the first OU field of the certificate.

Ш

### **Assigning an ISAKMP Profile and Group Name to a Peer**

To assign an ISAKMP profile to a peer on the basis of arbitrary fields in the certificate, use the **match certificate** command after the ISAKMP profile has been defined.

To associate a group name with an ISAKMPprofile that will be assigned to a peer, use the **client configuration group** command, also after the ISAKMP profile has been defined.

# <span id="page-2706-0"></span>**How to Configure Certificate to ISAKMP Profile Mapping**

### **Mapping the Certificate to the ISAKMP Profile**

To map the certificate to the ISAKMP profile, perform the following steps. This configuration will enable you to assign the ISAKMP profile to a peer on the basis of the contents of arbitrary fields in the certificate.

#### **SUMMARY STEPS**

- **1. enable**
- **2. configure terminal**
- **3. crypto isakmp profile** *profile-name*
- **4. match certificate** *certificate-map*

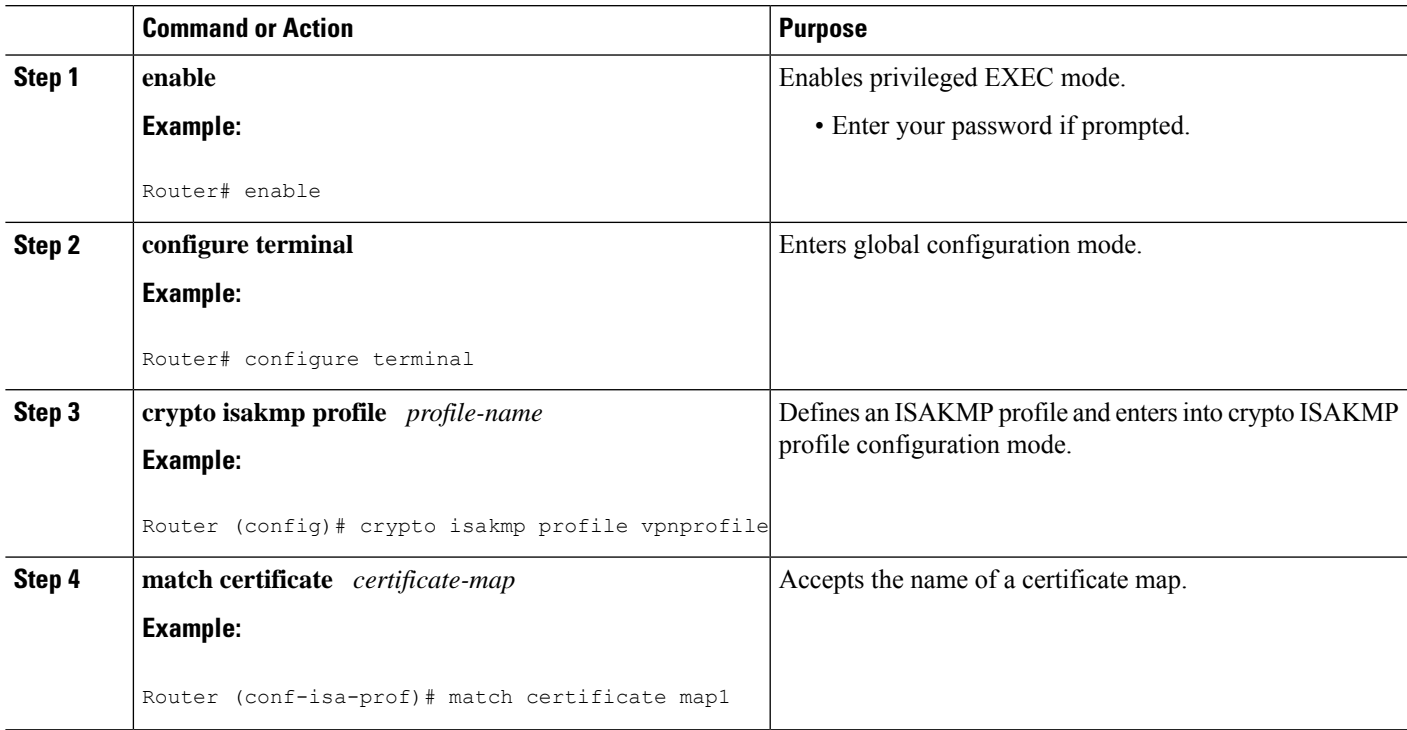

### **Verifying That the Certificate Has Been Mapped**

The following **show** command may be used to verify that the subject name of the certificate map has been properly configured.

#### **SUMMARY STEPS**

- **1. enable**
- **2. show crypto ca certificates**

#### **DETAILED STEPS**

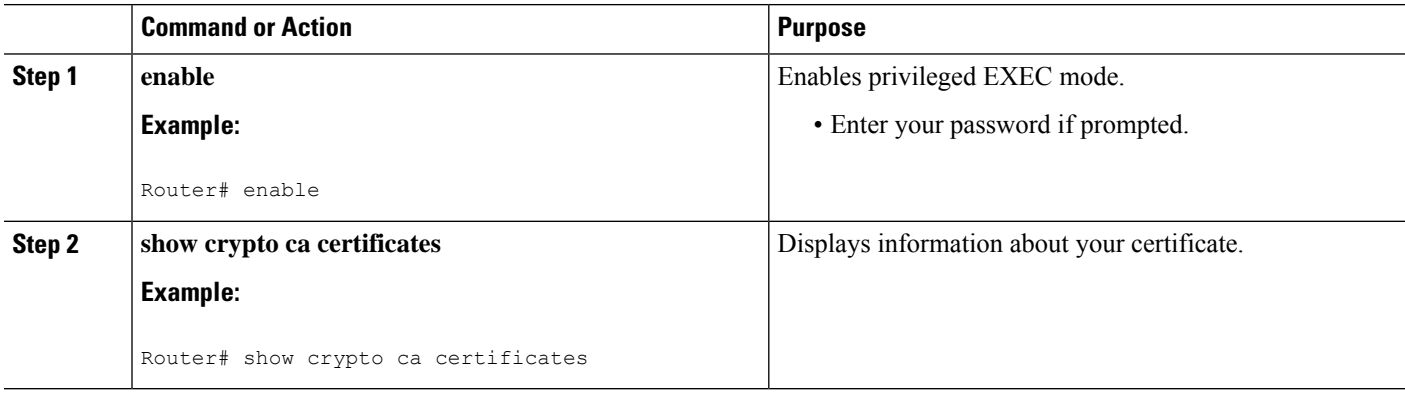

### **Assigning the Group Name to the Peer**

To associate a group name with a peer when the peer is mapped to an ISAKMP profile, perform the following steps.

#### **SUMMARY STEPS**

- **1. enable**
- **2. configure terminal**
- **3. crypto isakmp profile** *profile-name*
- **4. client configuration group** *group-name*

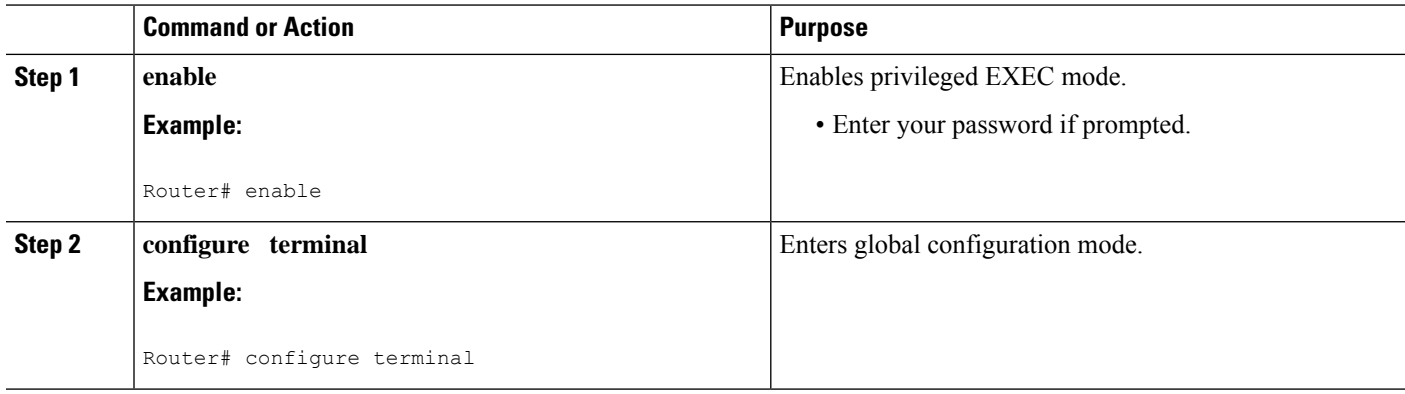

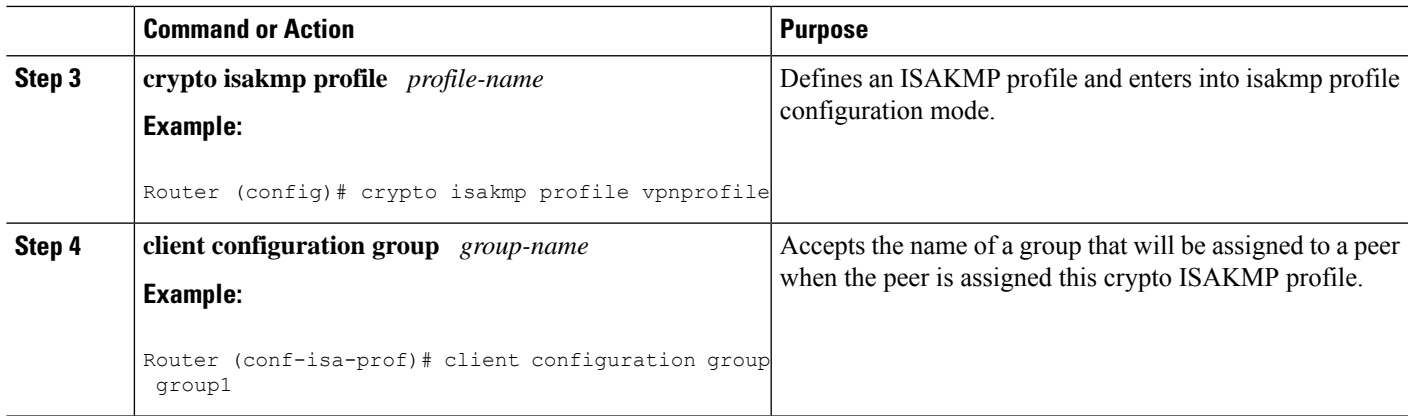

## **Monitoring and Maintaining Your Certificate to ISAKMP Profile Mapping**

To monitor and maintain your certificate to ISAKMP profile mapping, you may use the following **debug** command.

#### **SUMMARY STEPS**

- **1. enable**
- **2. debug crypto isakmp**

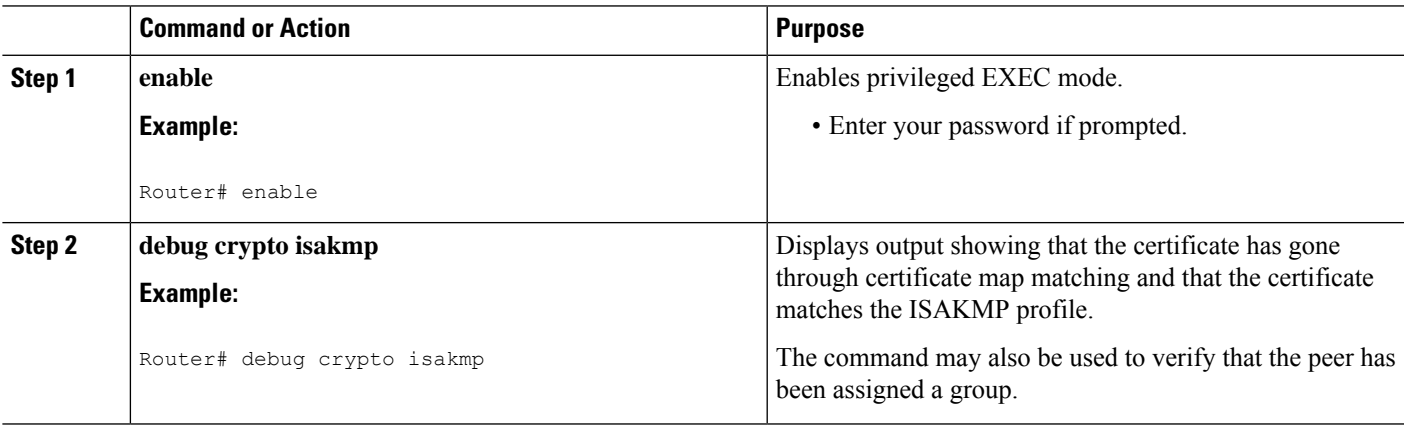

# <span id="page-2709-0"></span>**Configuration Examples for Certificate to ISAKMP Profile Mapping**

### **Certificates Mapped to the ISAKMP Profile on the Basis of Arbitrary Fields Example**

The following configuration example shows that whenever a certificate contains "ou = green," the ISAKMP profile "cert\_pro" will be assigned to the peer:

```
crypto pki certificate map cert_map 10
subject-name co ou = green
!
!
crypto isakmp identity dn
crypto isakmp profile cert_pro
  ca trust-point 2315
   ca trust-point LaBcA
   initiate mode aggressive
   match certificate cert_map
```
### **Group Name Assigned to a Peer That Is Associated with an ISAKMP Profile Example**

The following example shows that the group "some\_group" is to be associated with a peer that has been assigned an ISAKMP profile:

```
crypto isakmp profile id_profile
   ca trust-point 2315
   match identity host domain cisco.com
   client configuration group some_group
```
### **Mapping a Certificate to an ISAKMP Profile Verification Example**

The following examples show that a certificate has been mapped to an ISAKMP profile. The examples include the configurations for the responder and initiator, **show command** output verifying that the subject name of the certificate map has been configured, and **debug** command output showing that the certificate has gone through certificate map matching and been matched to the ISAKMP profile.

#### **Responder Configuration**

```
crypto pki certificate map cert_map 10
! The above line is the certificate map definition.
subject-name co ou = green
! The above line shows that the subject name must have "ou = green."
!
crypto isakmp profile certpro
! The above line shows that this is the ISAKMP profile that will match if the certificate
of the peer matches cert map (shown on third line below).
```

```
ca trust-point 2315
ca trust-point LaBcA
match certificate cert_map
initiate mode aggressive
```
#### **Initiator Configuration**

```
crypto ca trustpoint LaBcA
enrollment url http://10.76.82.20:80/cgi-bin/openscep
 subject-name ou=green, c=IN
! The above line ensures that the subject name "ou = green" is set.
revocation-check none
```
#### **show crypto ca certificates Command Output for the Initiator**

```
Router# show crypto ca certificates
Certificate
  Status: Available
  Certificate Serial Number: 21
 Certificate Usage: General Purpose
  Issuer:
   cn=blue-lab CA
   o=CISCO
    c=IN
  Subject:
   Name: Router1.cisco.com
   c = INou=green
! The above line is a double check that "ou = green" has been set as the subject name.
   hostname=Router1.cisco.com
  Validity Date:
   start date: 14:34:30 UTC Mar 31 2004
   end date: 14:34:30 UTC Apr 1 2009
   renew date: 00:00:00 UTC Jan 1 1970
  Associated Trustpoints: LaBcA
```
#### **debug crypto isakmp Command Output for the Responder**

```
Router# debug crypto isakmp
6d23h: ISAKMP (0:268435460): received packet from 192.0.0.2 dport 500 sport 500 Global (R)
MM_KEY_EXCH
6d23h: ISAKMP: Main Mode packet contents (flags 1, len 892):
              ID payload
6d23h: FQDN <Router1.cisco.com> port 500 protocol 17
6d23h: CERT payload
6d23h: SIG payload
6d23h: KEEPALIVE payload
6d23h: NOTIFY payload
6d23h: ISAKMP:(0:4:HW:2):Input = IKE_MESG_FROM_PEER, IKE_MM_EXCH
6d23h: ISAKMP: (0:4:HW:2): Old State = IKE R_MM4 New State = IKE R_MM5
6d23h: ISAKMP: (0:4:HW:2): processing ID payload. message ID = 0
6d23h: ISAKMP (0:268435460): ID payload
       next-payload : 6
       type : 2
       FQDN name : Router1.cisco.com
       protocol : 17
       port : 500
       length : 28
6d23h: ISAKMP:(0:4:HW:2):: peer matches *none* of the profiles
6d23h: ISAKMP:(0:4:HW:2): processing CERT payload. message ID = 0
```

```
6d23h: ISAKMP:(0:4:HW:2): processing a CT_X509_SIGNATURE cert
6d23h: ISAKMP:(0:4:HW:2): peer's pubkey isn't cached
6d23h: ISAKMP:(0:4:HW:2): OU = green
6d23h: ISAKMP:(0:4:HW:2): certificate map matches certpro profile
! The above line shows that the certificate has gone through certificate map matching and
that it matches the "certpro" profile.
6d23h: ISAKMP:(0:4:HW:2): Trying to re-validate CERT using new profile
6d23h: ISAKMP:(0:4:HW:2): Creating CERT validation list: 2315, LaBcA,
6d23h: ISAKMP:(0:4:HW:2): CERT validity confirmed.
```
### **Group Name Assigned to a Peer Verification Example**

The following configuration and debug output show that a group has been assigned to a peer.

#### **Initiator Configuration**

```
crypto isakmp profile certpro
  ca trust-point 2315
   ca trust-point LaBcA
   match certificate cert map
   client configuration group new_group
! The statement on the above line will assign the group "new group" to any peer that matches
the ISAKMP profile "certpro."
   initiate mode aggressive
!
```
#### **debug crypto isakmp profile Command Output for the Responder**

The following debug output example shows that the peer has been matched to the ISAKMP profile named "certpro" and that it has been assigned a group named "new\_group."

```
Router# debug crypto isakmp profile
6d23h: ISAKMP (0:268435461): received packet from 192.0.0.2 dport 500 sport 500 Global (R)
MM_KEY_EXCH
6d23h: ISAKMP: Main Mode packet contents (flags 1, len 892):
6d23h: ID payload
6d23h: FQDN <Router1.cisco.com> port 500 protocol 17
6d23h: CERT payload
6d23h: SIG payload
6d23h: KEEPALIVE payload
6d23h: NOTIFY payload
6d23h: ISAKMP:(0:5:HW:2):Input = IKE_MESG_FROM_PEER, IKE_MM_EXCH
6d23h: ISAKMP:(0:5:HW:2): Old State = IKE_R_MM4 New State = IKE_R_MM5
6d23h: ISAKMP:(0:5:HW:2): processing ID payload. message ID = 0
6d23h: ISAKMP (0:268435461): ID payload
       next-payload : 6
       type : 2
       FQDN name : Router1.cisco.com
       protocol : 17
       port : 500
       length : 28
6d23h: ISAKMP:(0:5:HW:2):: peer matches *none* of the profiles
6d23h: ISAKMP:(0:5:HW:2): processing CERT payload. message ID = 0
6d23h: ISAKMP:(0:5:HW:2): processing a CT_X509_SIGNATURE cert
6d23h: ISAKMP:(0:5:HW:2): peer's pubkey isn't cached
6d23h: ISAKMP:(0:5:HW:2): OU = green
6d23h: ISAKMP:(0:5:HW:2): certificate map matches certpro profile
6d23h: ISAKMP:(0:5:HW:2): Trying to re-validate CERT using new profile
6d23h: ISAKMP:(0:5:HW:2): Creating CERT validation list: 2315, LaBcA,
```

```
6d23h: ISAKMP:(0:5:HW:2): CERT validity confirmed.
6d23h: ISAKMP:(0:5:HW:2):Profile has no keyring, aborting key search
6d23h: ISAKMP:(0:5:HW:2): Profile certpro assigned peer the group named new_group
```
# <span id="page-2712-0"></span>**Additional References**

#### **Related Documents**

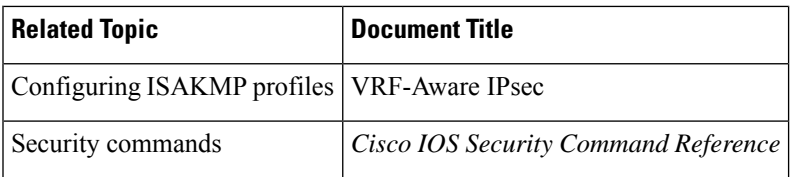

#### **Standards**

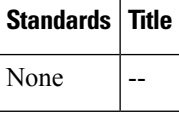

#### **MIBs**

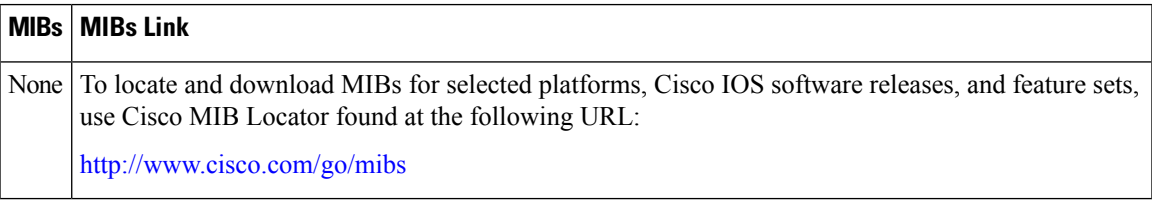

#### **RFCs**

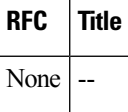

#### **Technical Assistance**

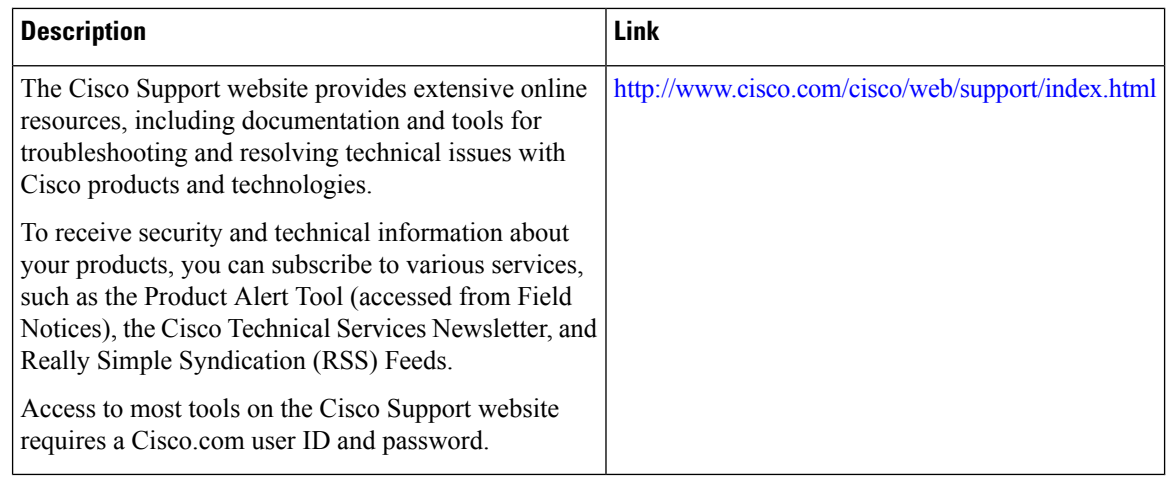

# <span id="page-2713-0"></span>**Feature Information for Certificate to ISAKMP Profile Mapping**

The following table provides release information about the feature or features described in this module. This table lists only the software release that introduced support for a given feature in a given software release train. Unless noted otherwise, subsequent releases of that software release train also support that feature.

Use Cisco Feature Navigator to find information about platform support and Cisco software image support. To access Cisco Feature Navigator, go to [www.cisco.com/go/cfn.](http://www.cisco.com/go/cfn) An account on Cisco.com is not required.

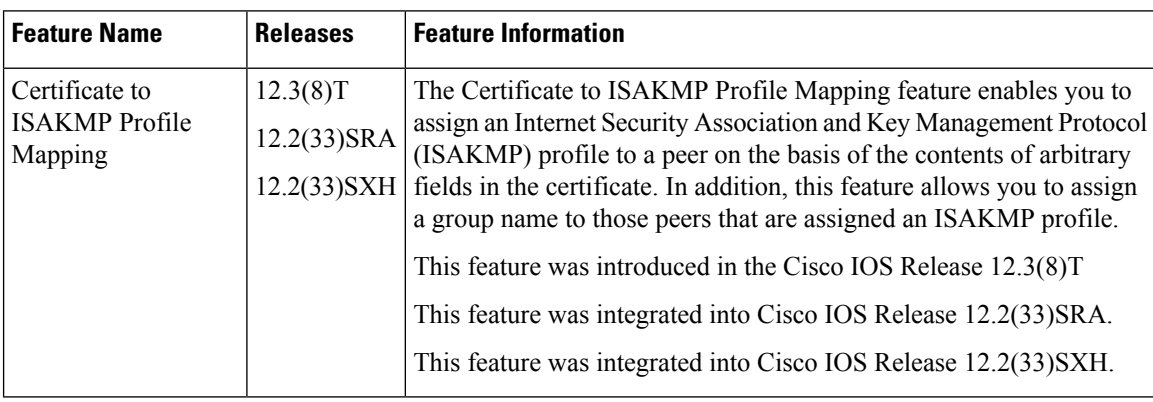

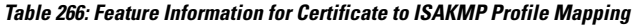

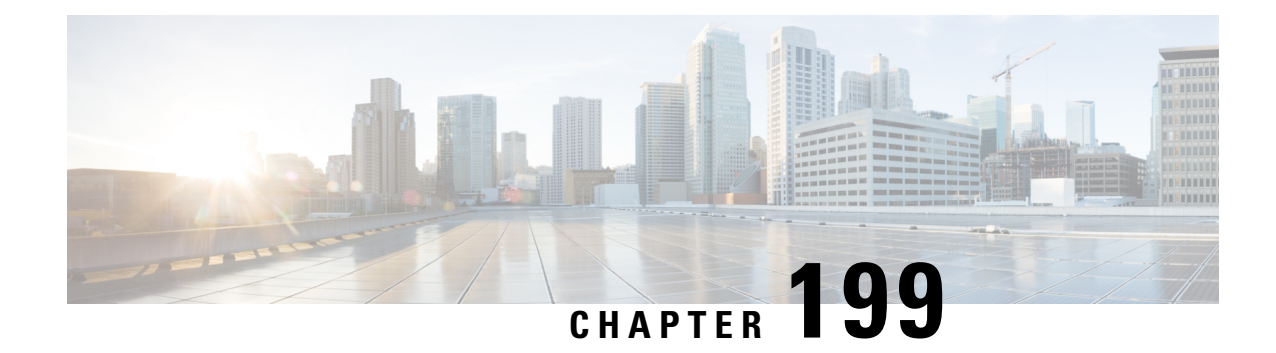

# **Encrypted Preshared Key**

The Encrypted Preshared Key feature allows you to securely store plain text passwords in type 6 (encrypted) format in NVRAM.

- [Restrictions](#page-2714-0) for Encrypted Preshared Key, on page 2571
- [Information](#page-2714-1) About Encrypted Preshared Key, on page 2571
- How to Configure an [Encrypted](#page-2716-0) Preshared Key, on page 2573
- [Configuration](#page-2724-0) Examples for Encrypted Preshared Key, on page 2581
- [Where](#page-2725-0) to Go Next, on page 2582
- Additional [References,](#page-2725-1) on page 2582

# <span id="page-2714-0"></span>**Restrictions for Encrypted Preshared Key**

- Old ROM monitors(ROMMONs) and boot images cannot recognize the new type 6 passwords. Therefore, errors are expected if you boot from an old ROMMON.
- For Cisco 836 routers, please note that support for Advanced Encryption Standard (AES) is available only on IP plus images.

# <span id="page-2714-1"></span>**Information About Encrypted Preshared Key**

### **Using the Encrypted Preshared Key Feature to Securely Store Passwords**

Using the Encrypted Preshared Key feature, you can securely store plain text passwords in type 6 format in NVRAM using a command-line interface (CLI). Type 6 passwords are encrypted. Although the encrypted passwords can be seen or retrieved, it is difficult to decrypt them to find out the actual password. Use the **key config-key** command with the **password encryption aes** command to configure and enable the password (symmetric cipher AES is used to encrypt the keys). The password (key) configured using the **config-key password-encryption** command is the master encryption key that is used to encrypt all other keys in the router.

If you configure the **password encryption aes**command without configuring the **key config-key** command, the following message is printed at startup or during any nonvolatile generation (NVGEN) process, such as when the **show running-config** or **copy running-config startup-config** commands have been configured:

"Can not encrypt password. Please configure a configuration-key with 'key config-key'"

#### **Changing a Password**

If the password (master key) is changed, or reencrypted, using the **key config-key password-encryption**command), the list registry passes the old key and the new key to the application modules that are using type 6 encryption.

#### **Deleting a Password**

If the master key that was configured using the **key config-key password-encryption**command is deleted from the system, a warning is printed (and a confirm prompt is issued) that states that all type 6 passwords will become useless. As a security measure, after the passwords have been encrypted, they will never be decrypted in the software. However, passwords can be reencrypted as explained in the previous paragraph.

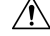

**Caution**

If the password configured using the **key config-key password-encryption**command is lost, it cannot be recovered. The password should be stored in a safe location.

#### **Unconfiguring Password Encryption**

If you later unconfigure password encryption using the **no password encryption aes** command, all existing type 6 passwords are left unchanged, and as long as the password (master key) that was configured using the **key config-key password-encryption**command exists, the type 6 passwords will be decrypted as and when required by the application.

#### **Storing Passwords**

Because no one can "read" the password (configured using the**key config-keypassword-encryption**command), there is no way that the password can be retrieved from the router. Existing management stations cannot "know" what it is unless the stations are enhanced to include this key somewhere, in which case the password needs to be stored securely within the management system. If configurations are stored using TFTP, the configurations are not standalone, meaning that they cannot be loaded onto a router. Before or after the configurations are loaded onto a router, the password must be manually added (using the **key config-key password-encryption**command). The password can be manually added to the stored configuration but is not recommended because adding the password manually allows anyone to decrypt all passwords in that configuration.

### **Configuring New or Unknown Passwords**

If you enter or cut and paste cipher text that does not match the master key, or if there is no master key, the cipher text is accepted or saved, but an alert message is printed. The alert message is as follows:

"ciphertext>[for username bar>] is incompatible with the configured master key."

If a new master key is configured, all the plain keys are encrypted and made type 6 keys. The existing type 6 keys are not encrypted. The existing type 6 keys are left as is.

If the old master key is lost or unknown, you have the option of deleting the master key using the **no key config-key password-encryption**command. Deleting the master key using the **no key config-key**

**password-encryption**command causes the existing encrypted passwords to remain encrypted in the router configuration. The passwords will not be decrypted.

## **Enabling the Encrypted Preshared Key**

The **password encryption aes** command is used to enable the encrypted password.

# <span id="page-2716-0"></span>**How to Configure an Encrypted Preshared Key**

### **Configuring an Encrypted Preshared Key**

To configure an encrypted preshared key, perform the following steps.

#### **SUMMARY STEPS**

- **1. enable**
- **2. configure terminal**
- **3. key config-key password-encryption** [*text*]
- **4. password encryption aes**

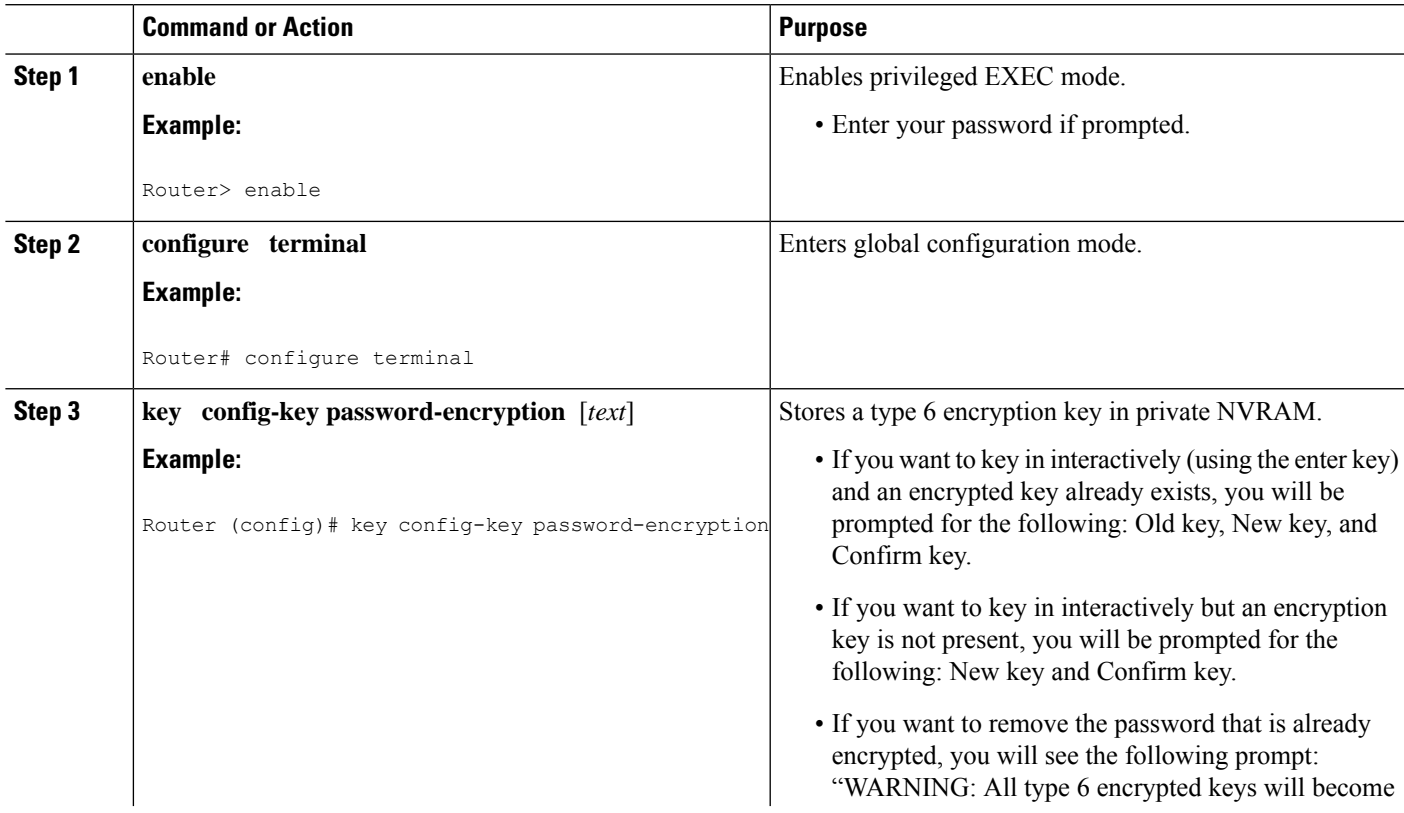

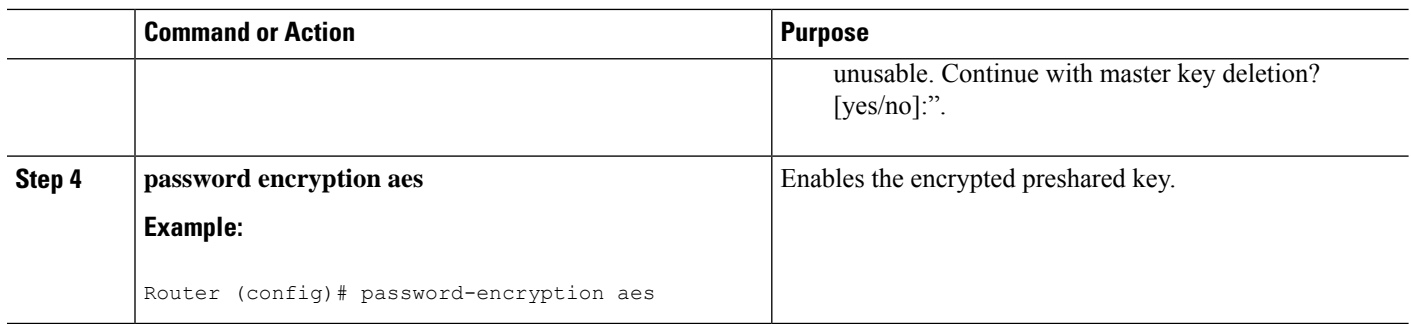

### **Troubleshooting Tips**

If you see the warning message "ciphertext >[for username bar>] is incompatible with the configured master key," you have entered or cut and pasted cipher text that does not match the master key or there is no master key. (The cipher text will be accepted or saved.) The warning message will allow you to locate the broken configuration line or lines.

### **Monitoring Encrypted Preshared Keys**

To get logging output for encrypted preshared keys, perform the following steps.

- **1. enable**
- **2. password logging**

#### **SUMMARY STEPS**

- **1. enable**
- **2. password logging**

#### **DETAILED STEPS**

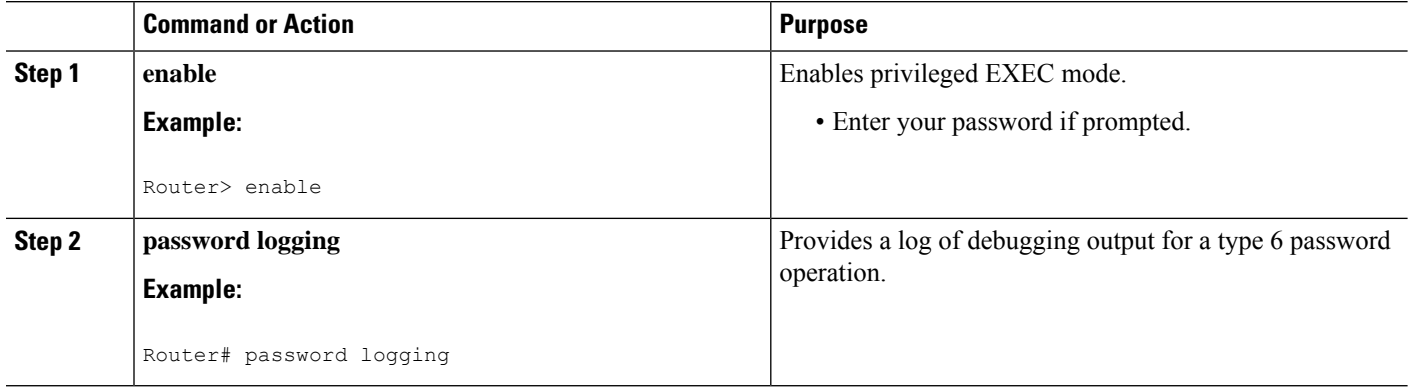

#### **Examples**

The following **password logging** debug output shows that a new master key has been configured and that the keys have been encrypted with the new master key:

```
Router (config)# key config-key password-encrypt
New key:
Confirm key:
Router (config)#
01:40:57: TYPE6_PASS: New Master key configured, encrypting the keys with
the new master keypas
Router (config)# key config-key password-encrypt
Old key:
New key:
Confirm key:
Router (config)#
01:42:11: TYPE6_PASS: Master key change heralded, re-encrypting the keys
with the new master key
01:42:11: TYPE6_PASS: Mac verification successful
01:42:11: TYPE6_PASS: Mac verification successful
01:42:11: TYPE6_PASS: Mac verification successful
```
#### **What To Do Next**

You can perform any of the following procedures. Each procedure is independent of the others.

### **Configuring an ISAKMP Preshared Key**

To configure an ISAKMP preshared key, perform the following procedure.

#### **SUMMARY STEPS**

- **1. enable**
- **2. configure terminal**
- **3. crypto isakmp key** *keystring* **address** *peer-address*
- **4. crypto isakmp key** *keystring* **hostname** *hostname*

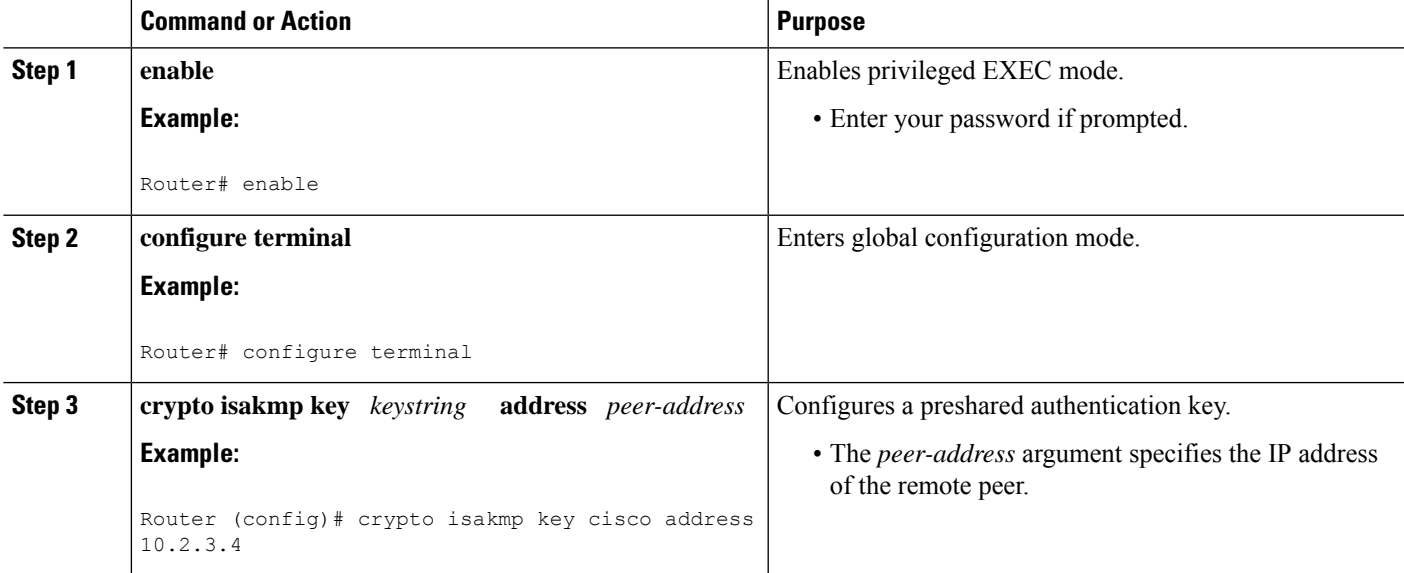

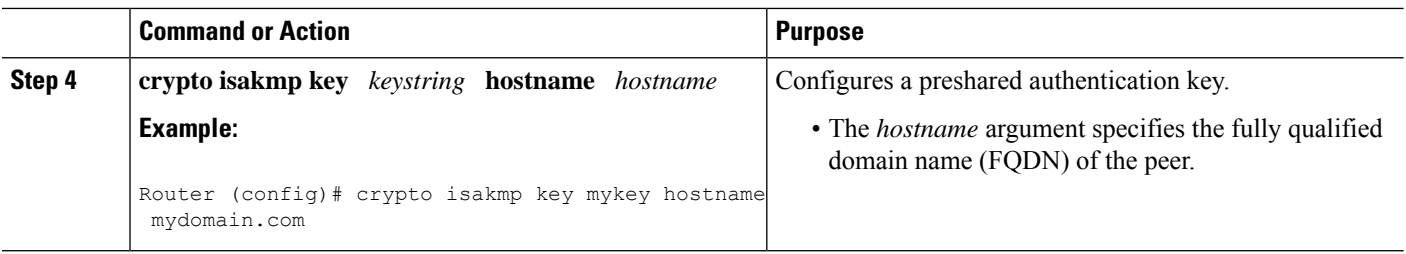

The following sample output shows that an encrypted preshared key has been configured:

```
crypto isakmp key 6 Hg[^^ECgLGGPF^RXTQfDDWQ][YAAB address 10.2.3.4
crypto isakmp key 6 `eR\eTRaKCUZPYYQfDgXRWi_AAB hostname mydomain.com
```
### **Configuring an ISAKMP Preshared Key in ISAKMP Keyrings**

To configure an ISAKMP preshared key in ISAKMP keyrings, which are used in IPSec Virtual Route Forwarding (VRF) configurations, perform the following procedure.

#### **SUMMARY STEPS**

- **1. enable**
- **2. configure terminal**
- **3. crypto keyring** *keyring-name*
- **4. pre-shared-key address** *address* **key** *key*
- **5. pre-shared-key hostname** *hostname* **key** *key*

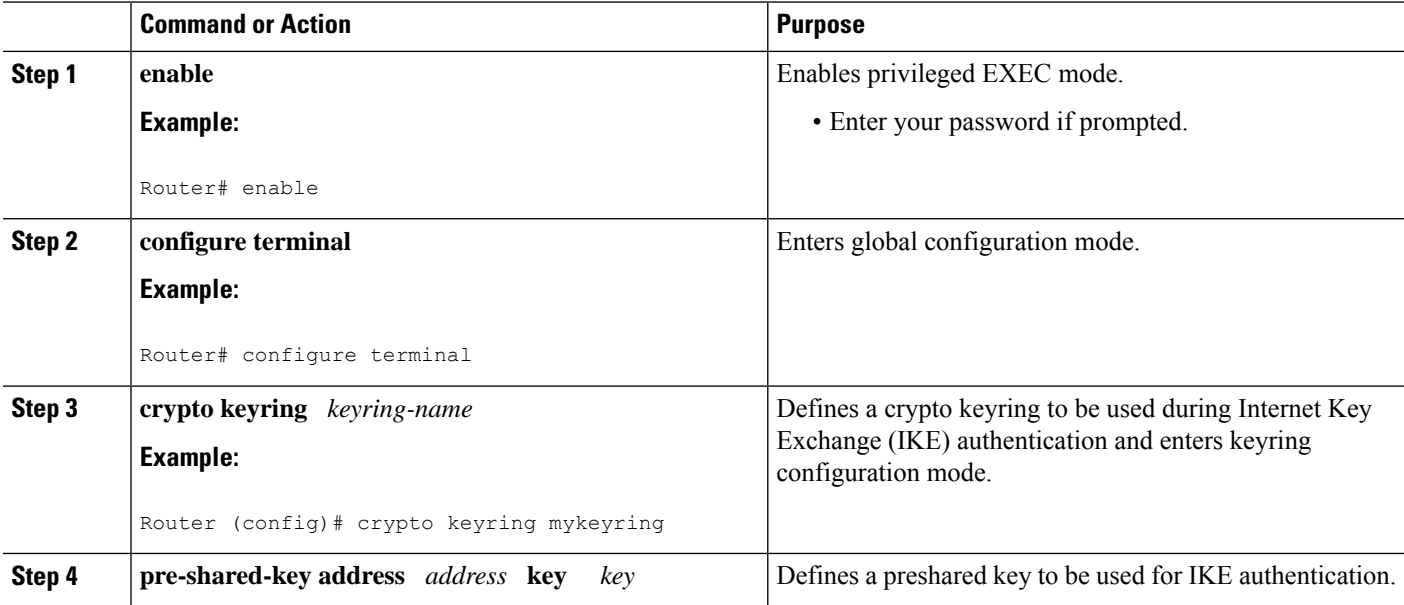

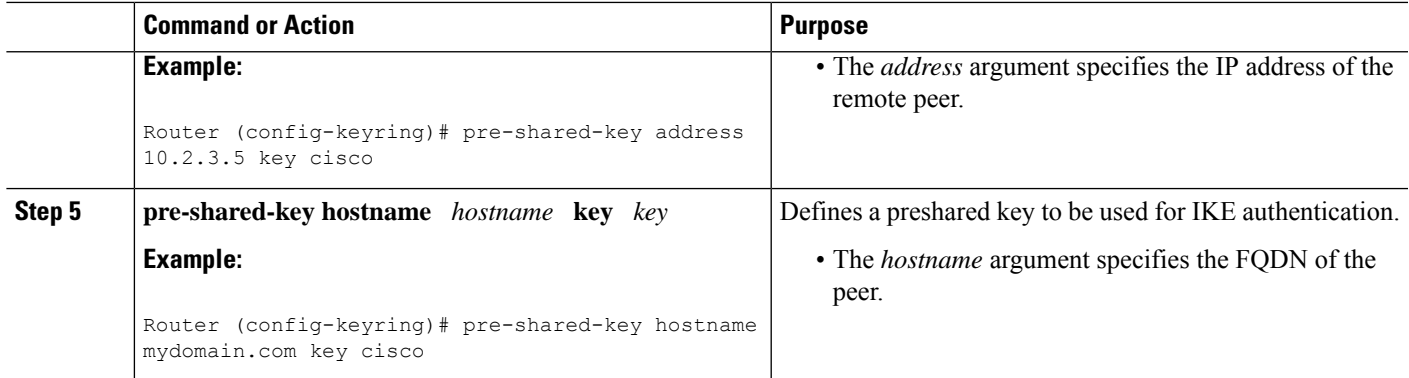

The following s**how-running-config** sample outputshowsthat an encrypted preshared key in ISAKMP keyrings has been configured.

```
crypto keyring mykeyring
 pre-shared-key address 10.2.3.5 key 6 `WHCJYR_Z]GRPF^RXTQfDcfZ]GPAAB
  pre-shared-key hostname mydomain.com key 6 aE_REHDcOfYCPF^RXTQfDJYVVNSAAB
```
## **Configuring ISAKMP Aggressive Mode**

To configure ISAKMP aggressive mode, perform the following steps.

#### **SUMMARY STEPS**

- **1. enable**
- **2. configure terminal**
- **3. crypto isakmp peer ip-address** *ip-address*
- **4. set aggressive-mode client-endpoint** *client-endpoint*
- **5. set aggressive-mode password** *password*

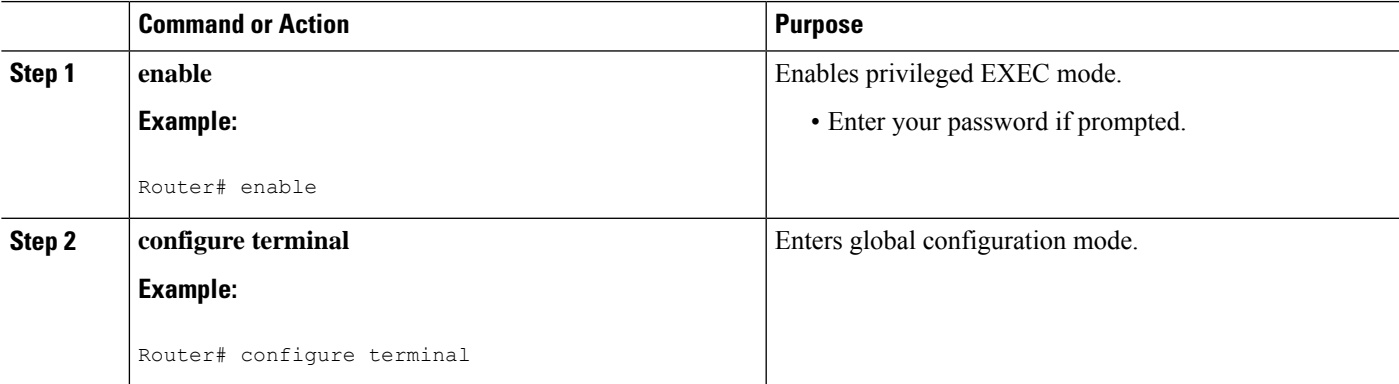

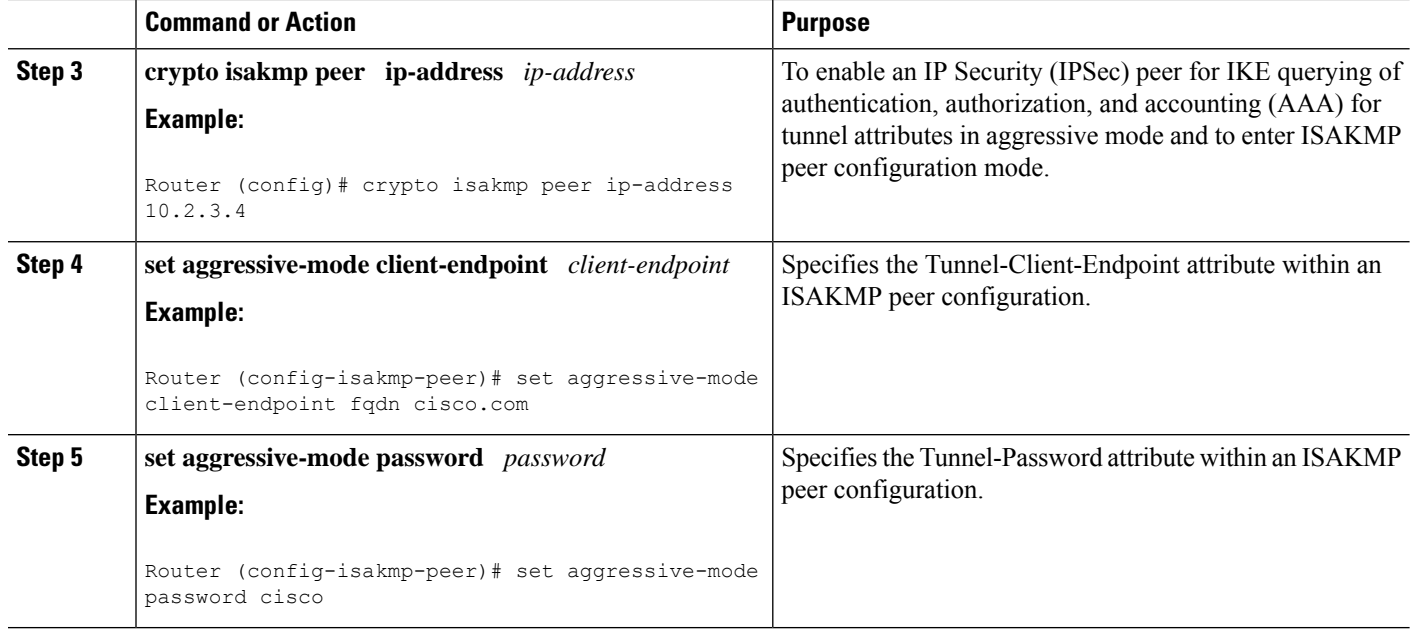

The following s**how-running-config** sample outputshowsthat an encrypted preshared key in ISAKMP aggressive mode has been configured.

```
crypto isakmp peer address 10.2.3.4
set aggressive-mode password 6 ^aKPIQ KJE PPF^RXTQfDTIaLNeAAB
set aggressive-mode client-endpoint fqdn cisco.com
```
## **Configuring a Unity Server Group Policy**

To configure a unity server group policy, perform the following steps.

#### **SUMMARY STEPS**

- **1. enable**
- **2. configure terminal**
- **3. crypto isakmp client configuration group** *group-name*
- **4. pool** *name*
- **5. domain name**
- **6. key** *name*

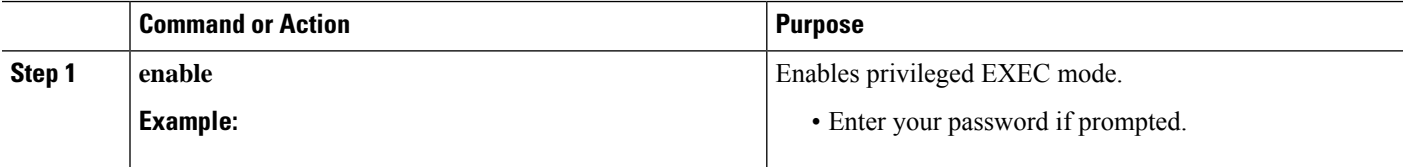

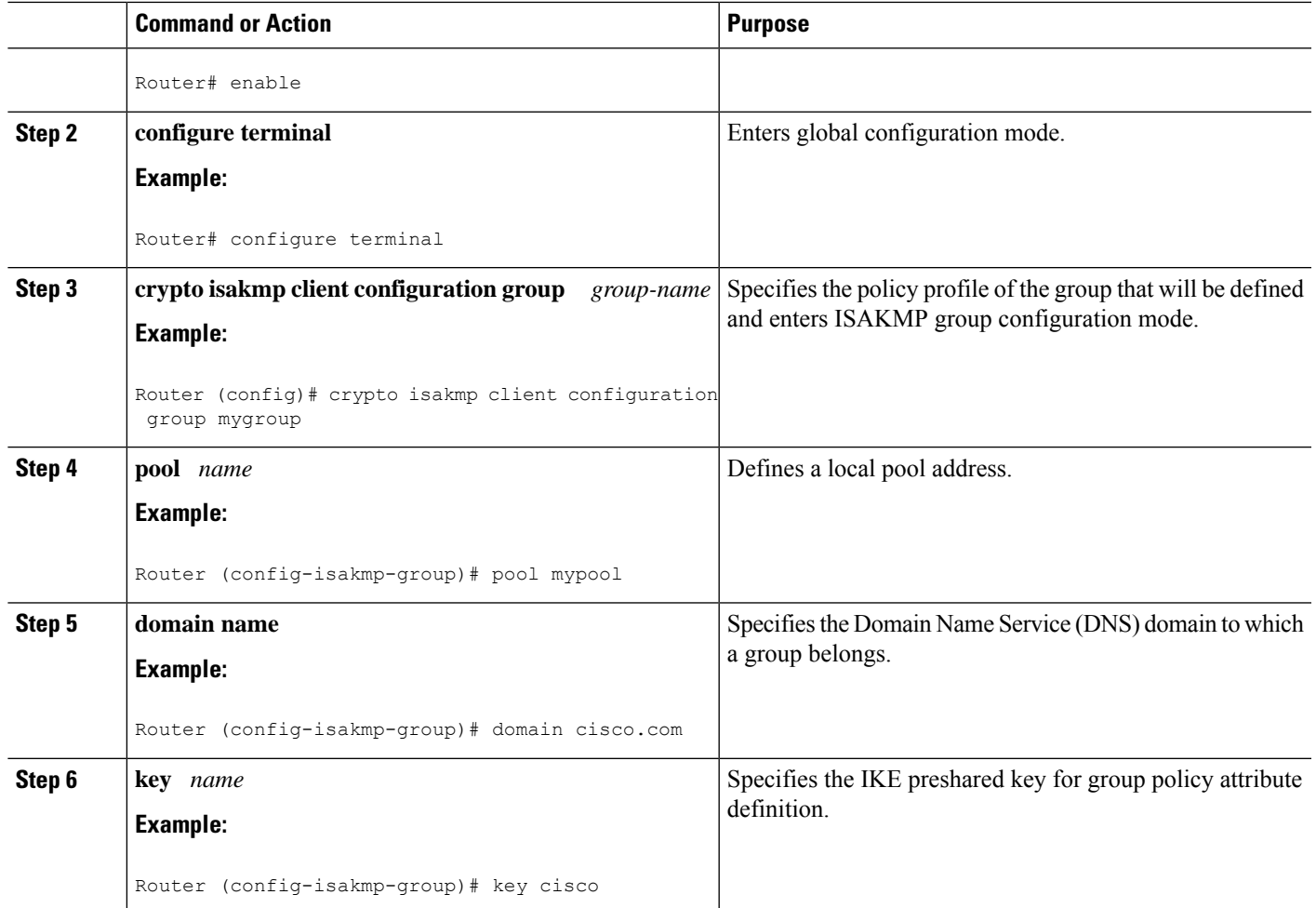

The following **show-running-config** sample outputshowsthat an encrypted key has been configured for a unity server group policy:

```
crypto isakmp client configuration group mygroup
key 6 cZZgDZPOE\dDPF^RXTQfDTIaLNeAAB
domain cisco.com
pool mypool
```
### **Configuring an Easy VPN Client**

To configure an Easy VPN client, perform the following steps.

#### **SUMMARY STEPS**

- **1. enable**
- **2. configure terminal**
- **3. crypto ipsec client ezvpn** *name*
- **4. peer** *ipaddress*
- **5. mode client**
- **6. group** *group-name* **key** *group-key*
- **7. connect manual**

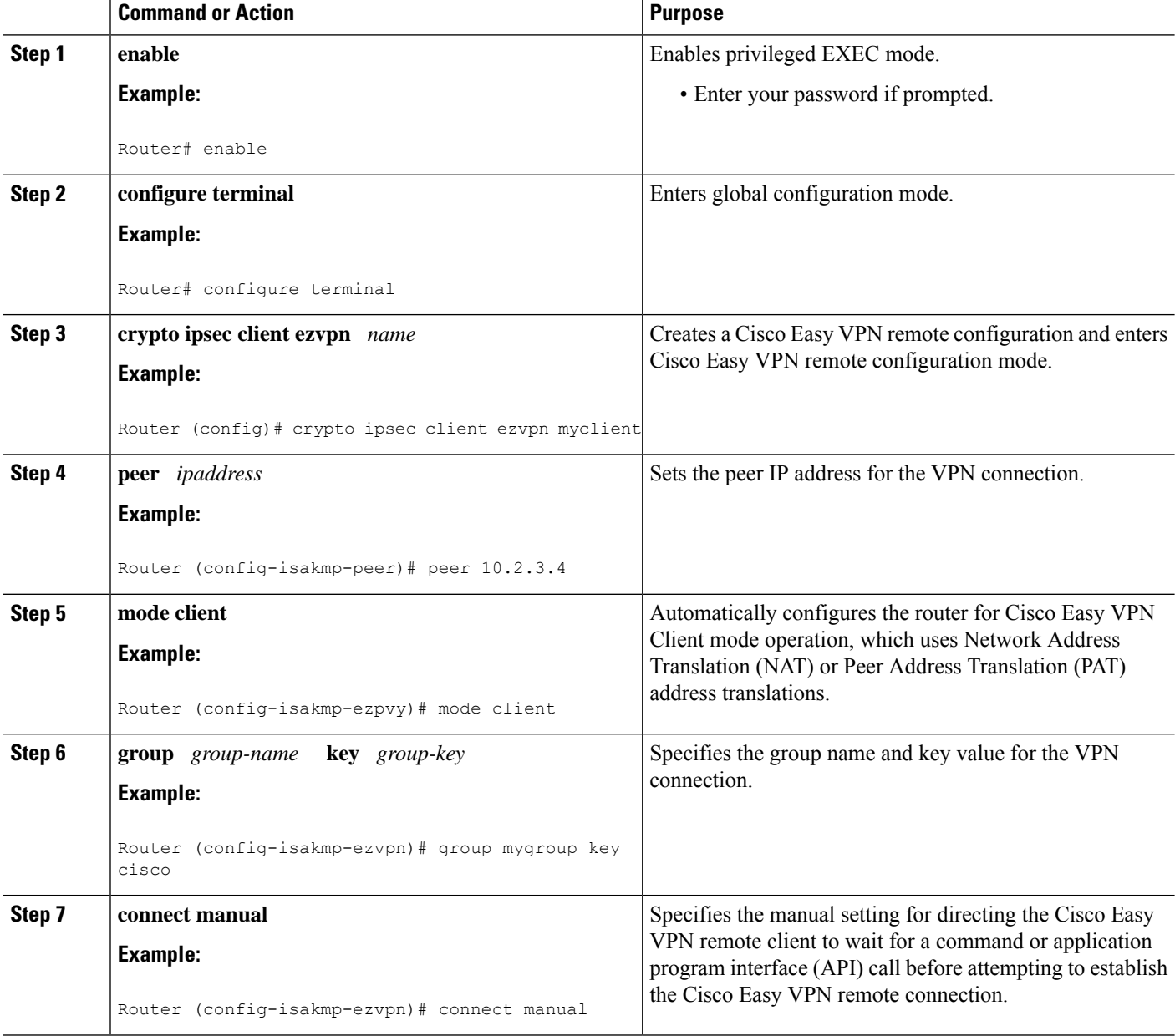

Ш

#### **Example**

The following **show-running-config** sample output shows that an Easy VPN client has been configured. The key has been encrypted.

```
crypto ipsec client ezvpn myclient
connect manual
group mygroup key 6 gdMI`S^^[GIcPF^RXTQfDFKEO\RAAB
mode client
peer 10.2.3.4
```
## <span id="page-2724-0"></span>**Configuration Examples for Encrypted Preshared Key**

### **Encrypted Preshared Key Example**

The following is an example of a configuration for which a type 6 preshared key has been encrypted. It includes the prompts and messages that a user might see.

```
Router (config)# crypto isakmp key cisco address 10.0.0.2
Router (config)# exit
Router# show running-config | include crypto isakmp key
 crypto isakmp key cisco address 10.0.0.2
Router#
Router# configure terminal
Enter configuration commands, one per line. End with CNTL/Z.
Router (config)# password encryption aes
Router (config)# key config-key password-encrypt
New key:
Confirm key:
Router (config)#
01:46:40: TYPE6_PASS: New Master key configured, encrypting the keys with
the new master key
Router (config)# exit
Router # show running-config | include crypto isakmp key
crypto isakmp key 6 CXWdhVTZYB_Vcd^`cIHDOahiFTa address 10.0.0.2
```
### **No Previous Key Present Example**

In the following configuration example, no previous key is present:

```
Router (config)#
```
### **Key Already Exists Example**

In the following configuration example, a key already exists:

```
Router (config)#
```
Old key: Router (config)#

### **Key Already Exists But the User Wants to Key In Interactively Example**

In the following configuration example, the user wants to key in interactively, but a key already exists. The Old key, New key, and Confirm key prompts will show on your screen if you enter the **key config-key** command and press the enter key to get into interactive mode.

```
Router (config)#
Old key:
New key:
Confirm key:
```
### **No Key Present But the User Wants to Key In Interactively Example**

In the following example, the user wants to key in interactively, but no key is present. The New key and Confirm key prompts will show on your screen if you are in interactive mode.

```
Router (config)#
New key:
Confirm key:
```
### **Removal of the Password Encryption Example**

In the following configuration example, the user wants to remove the encrypted password. The "WARNING: All type 6 encrypted keys will become unusable. Continue with master key deletion? [yes/no]:" prompt will show on your screen if you are in interactive mode.

```
Router (config)#
WARNING: All type 6 encrypted keys will become unusable. Continue with master key deletion
? [yes/no]: y
```
## <span id="page-2725-1"></span><span id="page-2725-0"></span>**Where to Go Next**

Configure any other preshared keys.

# **Additional References**

### **Related Documents**

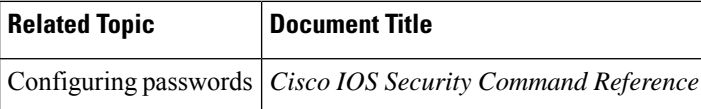

## **Standards**

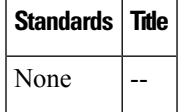

## **MIBs**

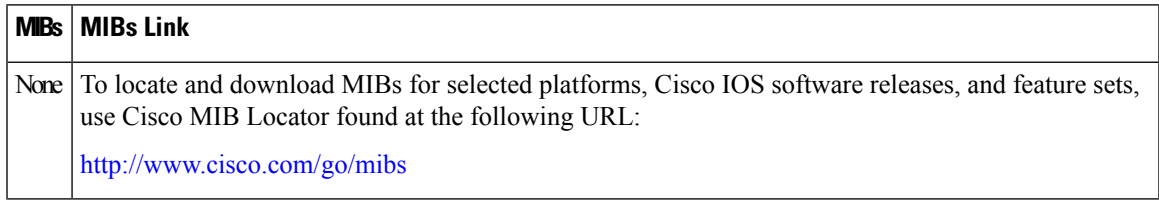

## **RFCs**

 $\mathbf{l}$ 

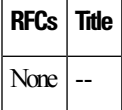

## **Technical Assistance**

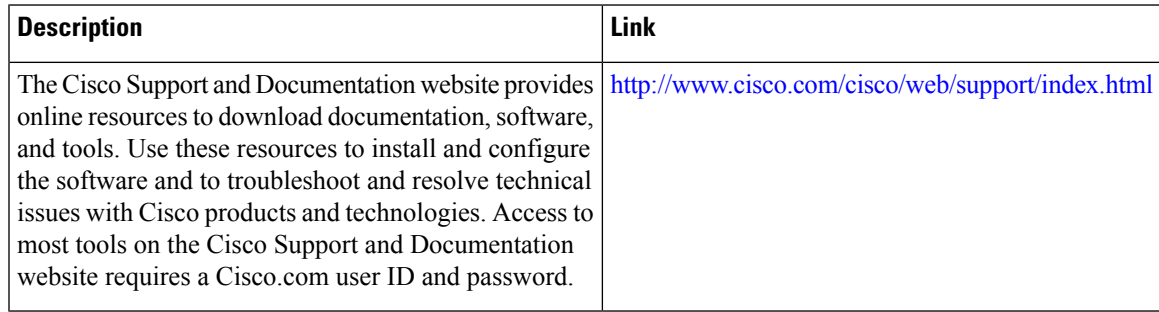

 $\mathbf I$ 

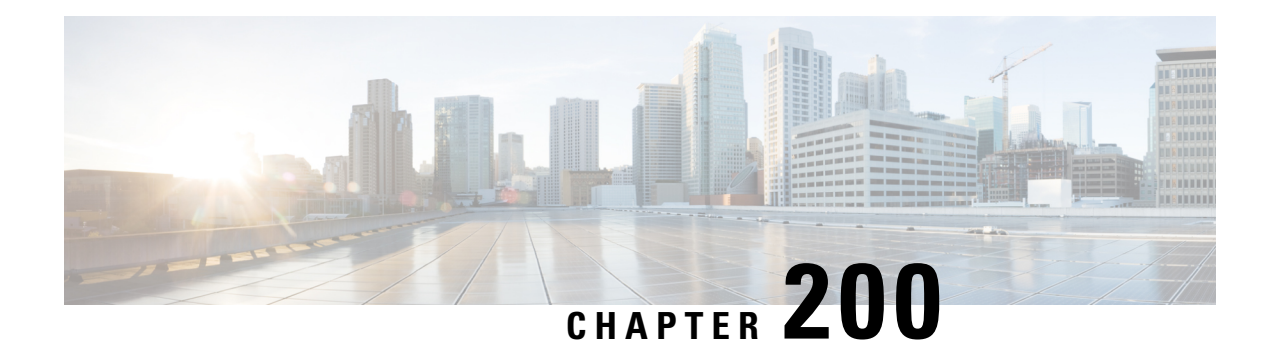

# **Distinguished Name Based Crypto Maps**

#### **Feature History**

|  | Release   Modification                          |
|--|-------------------------------------------------|
|  | $\left  12.2(4)$ T This feature was introduced. |

**Note**

Security threats, as well as the cryptographic technologies to help protect against them, are constantly changing. For more information about the latest Cisco cryptographic recommendations, see the Next [Generation](http://www.cisco.com/web/about/security/intelligence/nextgen_crypto.html) [Encryption](http://www.cisco.com/web/about/security/intelligence/nextgen_crypto.html) (NGE) white paper.

This feature module describes the Distinguished Name Based Crypto Map feature in Cisco IOS Release 12.2(4)T. It includes the following sections:

- Feature [Overview,](#page-2728-0) on page 2585
- Supported [Platforms,](#page-2729-0) on page 2586
- [Supported](#page-2730-0) Standards MIBs and RFCs, on page 2587
- [Prerequisites,](#page-2730-1) on page 2587
- [Configuration](#page-2730-2) Tasks, on page 2587
- [Configuration](#page-2733-0) Examples, on page 2590

## <span id="page-2728-0"></span>**Feature Overview**

The Distinguished Name Based Crypto Maps feature allows you to configure the router to restrict access to selected encrypted interfaces for those peers with specific certificates, especially certificates with particular Distinguished Names (DNs).

Previously, if the router accepted a certificate or a shared secret from the encrypting peer, Cisco IOS did not have a method of preventing the peer from communicating with any encrypted interface other than the restrictions on the IP address of the encrypting peer. This feature allows you to configure which crypto maps are usable to a peer based on the DN that a peer used to authenticate itself, thereby, enabling you to control which encrypted interfaces a peer with a specified DN can access.

### **Benefits**

The Distinguished Name Based Crypto Maps feature allows you to set restrictions in the router configuration that prevent peers with specific certificates--especially certificates with particular DNs-- from having access to selected encrypted interfaces.

### **Restrictions**

#### **System Requirements**

To configure this feature, your router must support IP Security.

#### **Performance Impact**

If you restrict access to a large number of DNs, it is recommended that you specify a few number of crypto maps referring to large identity sections instead of specifying a large number of crypto maps referring to small identity sections.

### **Related Documents**

The following documents provide information related to the Distinguished Name Based Crypto Maps feature:

- Cisco IOS Security Command Reference
- Cisco IOS Security Configuration Guide: Secure Connectivity, Release 12.4T
- Next Generation [Encryption](http://www.cisco.com/web/about/security/intelligence/nextgen_crypto.html) (NGE) white paper.

## <span id="page-2729-0"></span>**Supported Platforms**

This feature is supported on the following platforms:

- Cisco 1700 series
- Cisco 2600 series
- Cisco 3620
- Cisco 3640
- Cisco 3660
- Cisco 7100 series
- Cisco 7200 series
- Cisco uBR905 Cable Access Router
- Cisco uBR925 Cable Access Router

#### **Determining Platform Support Through Feature Navigator**

Use Cisco Feature Navigator to find information about platform support and Cisco software image support. To access Cisco Feature Navigator, go to [www.cisco.com/go/cfn.](http://www.cisco.com/go/cfn) An account on Cisco.com is not required.

## <span id="page-2730-0"></span>**Supported Standards MIBs and RFCs**

#### **Standards**

None

#### **MIBs**

None

To locate and download MIBs for selected platforms, Cisco IOS releases, and feature sets, use Cisco MIB Locator found at the following URL:

<http://www.cisco.com/go/mibs>

#### **RFCs**

None

### <span id="page-2730-1"></span>**Prerequisites**

Before configuring a DN based crypto map, you must perform the following tasks:

• Create an Internet Key Exchange (IKE) policy at each peer.

For more information on creating IKE policies, refer to the " Configuring Internet Key Exchange for IPsec VPNs " chapter in the *Cisco IOS Security Configuration Guide: Secure Connectivity* ..

• Create crypto map entries for IPSec.

For more information on creating crypto map entries, refer to the " Configuring Security for VPNs with IPsec " chapter in the *Cisco IOS Security Configuration Guide: Secure Connectivity*

## <span id="page-2730-2"></span>**Configuration Tasks**

See the following sections for configuration tasks for the Distinguished Name Based Crypto Maps feature. Each task in the list is identified as either required or optional.

- Configuring DN Based Crypto Maps [\(authenticated](#page-2731-0) by DN), on page 2588 (required)
- Configuring DN Based Crypto Maps [\(authenticated](#page-2731-1) by hostname), on page 2588 (required)
- [Applying](#page-2732-0) Identity to DN Based Crypto Maps, on page 2589 (required)
- [Verifying](#page-2732-1) DN Based Crypto Maps, on page 2589 (optional)

### <span id="page-2731-0"></span>**Configuring DN Based Crypto Maps (authenticated by DN)**

To configure a DN based crypto map that can be used only by peers that have been authenticated by a DN, use the following commands beginning in global configuration mode:

#### **SUMMARY STEPS**

- **1.** Router(config)# **crypto identity** *name*
- **2.** Router(crypto-identity)# **dn** *name*=*string* [,*name*=*string*]

#### **DETAILED STEPS**

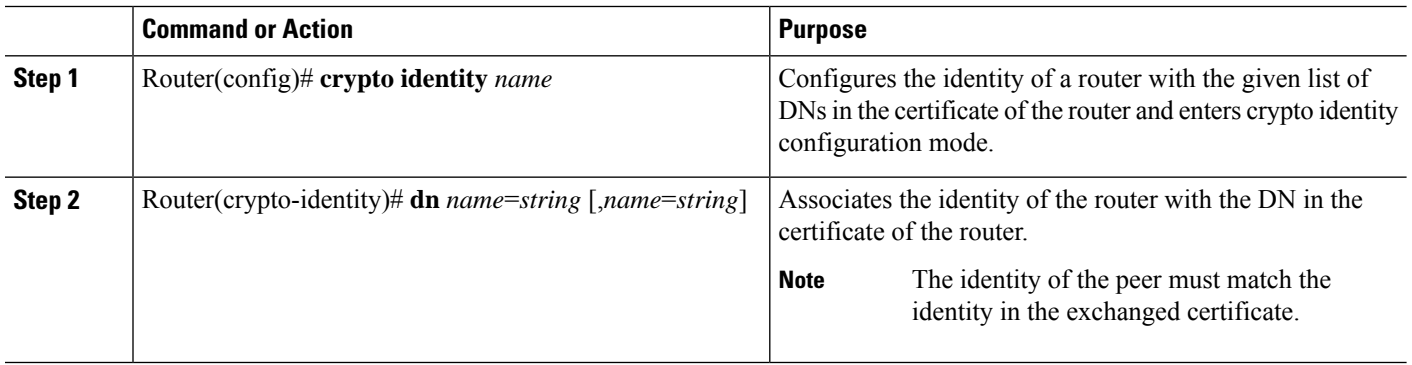

### <span id="page-2731-1"></span>**Configuring DN Based Crypto Maps (authenticated by hostname)**

To configure a DN based crypto map that can be used only by peers that have been authenticated by a hostname, use the following commands beginning in global configuration mode:

#### **SUMMARY STEPS**

- **1.** Router(config)# **crypto identity** *name*
- **2.** Router(crypto-identity)# **fqdn** *name*

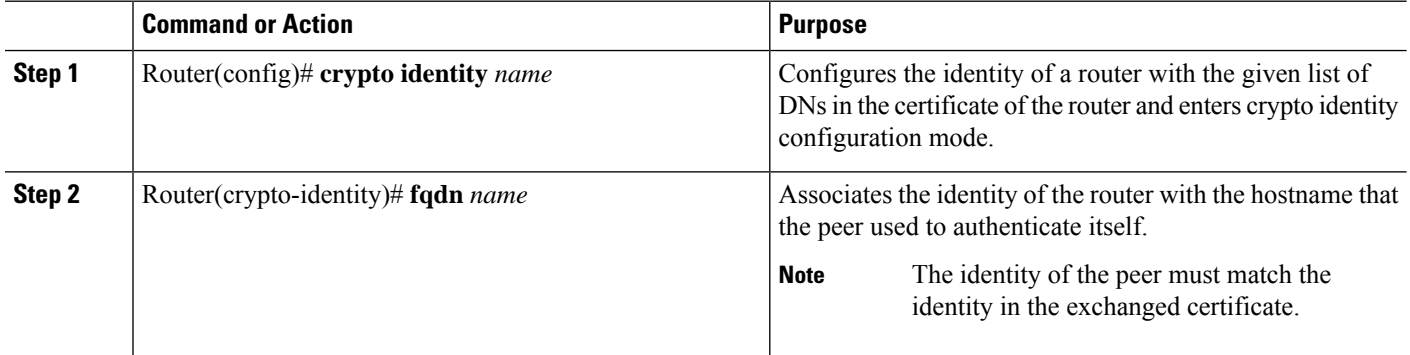

### <span id="page-2732-0"></span>**Applying Identity to DN Based Crypto Maps**

To apply the identity (within the crypto map context), use the following commands beginning in global configuration mode:

#### **SUMMARY STEPS**

- **1.** Router(config)# **crypto map** *map-name seq-num* **ipsec-isakmp**
- **2.** Router(config-crypto-map)# **identity** *name*

#### **DETAILED STEPS**

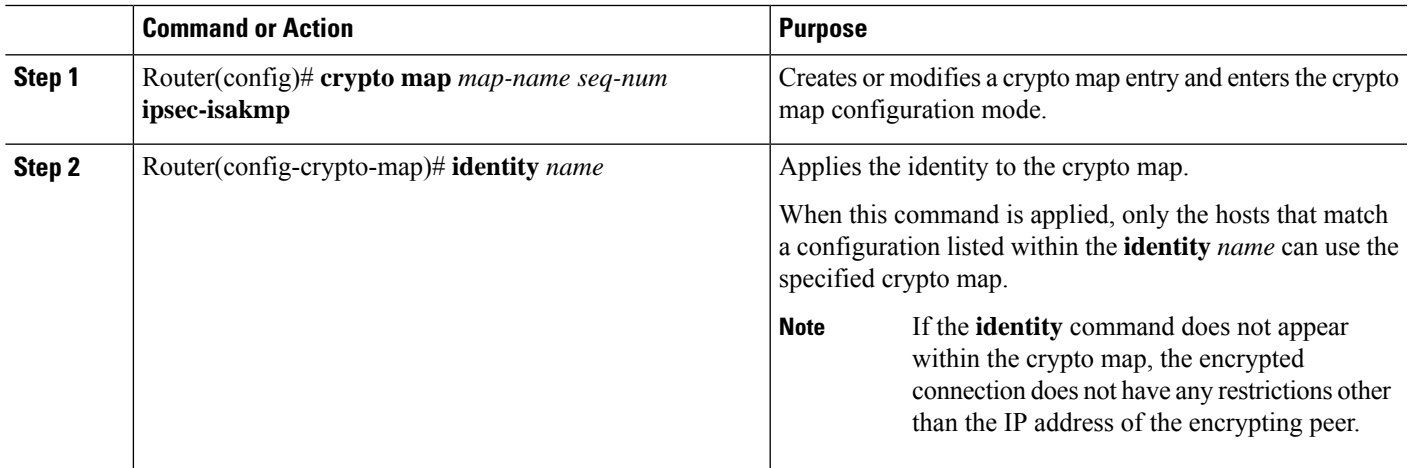

### <span id="page-2732-1"></span>**Verifying DN Based Crypto Maps**

To verify that this functionality is properly configured, use the following command in EXEC mode:

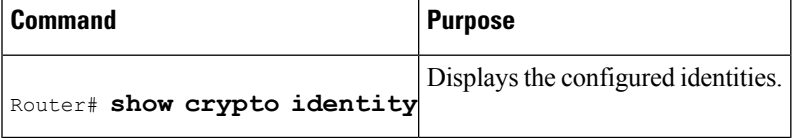

### **Troubleshooting Tips**

If an encrypting peer attempts to establish a connection that is blocked by the DN based crypto map configuration, the following error message will be logged:

<time>: %CRYPTO-4-IKE\_QUICKMODE\_BAD\_CERT: encrypted connection attempted with a peer without the configured certificate attributes.

## <span id="page-2733-0"></span>**Configuration Examples**

### **DN Based Crypto Map Configuration Example**

The following example shows how to configure DN based crypto maps that have been authenticated by DN and hostname. Comments are included inline to explain various commands.

```
! DN based crypto maps require you to configure an IKE policy at each peer.
crypto isakmp policy 15
encryption aes
hash sha
authentication rsa-sig
group 14
lifetime 5000
crypto isakmp policy 20
encryption aes
hash sha
authentication pre-share
group 14
lifetime 10000
crypto isakmp key 1234567890 address 171.69.224.33
!
! The following is an IPSec crypto map (part of IPSec configuration). It can be used only
! by peers that have been authenticated by DN and if the certificate belongs to BigBiz.
crypto map map-to-bigbiz 10 ipsec-isakmp
set peer 172.21.114.196
set transform-set my-transformset
match address 124
identity to-bigbiz
!
crypto identity to-bigbiz
dn ou=BigBiz
!
!
! This crypto map can be used only by peers that have been authenticated by hostname
! and if the certificate belongs to little.com.
crypto map map-to-little-com 10 ipsec-isakmp
set peer 172.21.115.119
set transform-set my-transformset
match address 125
identity to-little-com
!
crypto identity to-little-com
fqdn little.com
!
```
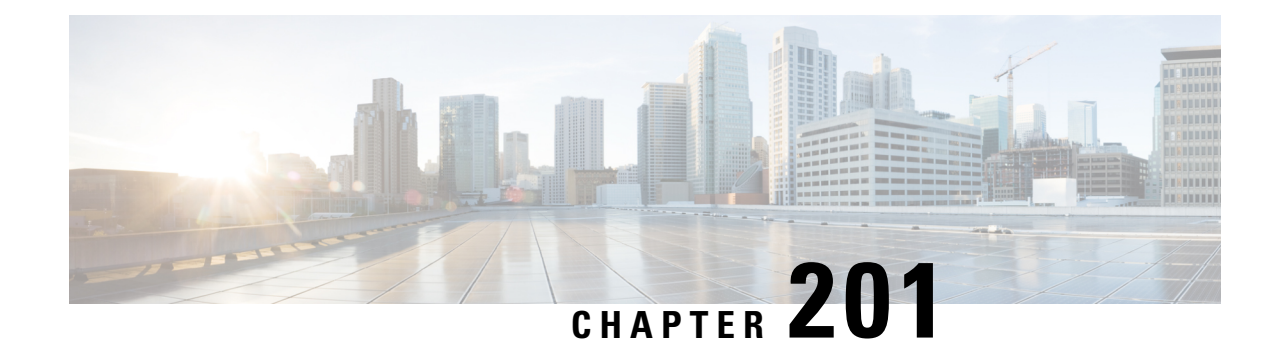

# **IPsec and Quality of Service**

The IPsec and Quality of Service feature allows Cisco IOS quality of service (QoS) policies to be applied to IP Security (IPsec) packet flows on the basis of a QoS group that can be added to the current Internet Security Association and Key Management Protocol (ISAKMP) profile.

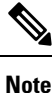

Security threats, as well as the cryptographic technologies to help protect against them, are constantly changing. For more information about the latest Cisco cryptographic recommendations, see the Next [Generation](http://www.cisco.com/web/about/security/intelligence/nextgen_crypto.html) [Encryption](http://www.cisco.com/web/about/security/intelligence/nextgen_crypto.html) (NGE) white paper.

#### **Finding Support Information for Platforms and Cisco IOS Software Images**

Use Cisco Feature Navigator to find information about platform support and Cisco IOS software image support. Access Cisco Feature Navigator at <http://tools.cisco.com/ITDIT/CFN/jsp/index.jsp> . You must have an account on Cisco.com. If you do not have an account or have forgotten your username or password, click **Cancel** at the login dialog box and follow the instructions that appear.

- [Prerequisites](#page-2734-0) for IPsec and Quality of Service, on page 2591
- [Restrictions](#page-2735-0) for IPsec and Quality of Service, on page 2592
- [Information](#page-2735-1) About IPsec and Quality of Service, on page 2592
- How to [Configure](#page-2735-2) IPsec and Quality of Service, on page 2592
- [Configuration](#page-2737-0) Examples for IPsec and Quality of Service, on page 2594
- Additional [References,](#page-2739-0) on page 2596
- Feature [Information](#page-2741-0) for IPsec and Quality of Service, on page 2598

## <span id="page-2734-0"></span>**Prerequisites for IPsec and Quality of Service**

- You should be familiar with IPsec and the concept of ISAKMP profiles.
- You should be familiar with Cisco IOS QoS.

## <span id="page-2735-0"></span>**Restrictions for IPsec and Quality of Service**

- This feature can be applied only via the ISAKMP profile. The limit of 128 QoS groups that exists for QoS applications applies to this feature as well.
- You can apply an IPsec QoS group only to outbound service policies.
- QoS is not supported for software encryption.

# <span id="page-2735-1"></span>**Information About IPsec and Quality of Service**

### **IPsec and Quality of Service Overview**

The IPsec and Quality of Service feature allows you to apply QoS policies, such as traffic policing and shaping, to IPsec-protected packets by adding a QoS group to ISAKMP profiles. After the QoS group has been added, this group value will be mapped to the same QoS group as defined in QoS class maps. Any current QoS method that makes use of this QoS group tag can be applied to IPsec packet flows. Common groupings of packet flows can have specific policy classes applied by having the IPsec QoS group made available to the QoS mechanism. Marking IPsec flows allows QoS mechanisms to be applied to classes of traffic that could provide support for such things as restricting the amount of bandwidth that is available to specific groups or devices or marking the type of service (ToS) bits on certain flows.

The application of the QoS group is applied at the ISAKMP profile level because it is the profile that can uniquely identify devices through its concept of match identity criteria. These criteria are on the basis of the Internet Key Exchange (IKE) identity that is presented by incoming IKE connections and includes such things as IP address, fully qualified domain name (FQDN), and group (that is, the virtual private network [VPN] remote client grouping). The granularity of the match identity criteria will impose the granularity of the specified QoS policy, for example, to mark all traffic belonging to the VPN client group named "Engineering" as "TOS 5". Another example of having the granularity of a specified QoS policy imposed would be to allocate 30 percent of the bandwidth on an outbound WAN link to a specific group of remote VPN devices.

# <span id="page-2735-2"></span>**How to Configure IPsec and Quality of Service**

### **Configuring IPsec and Quality of Service**

To apply QoS policies to an ISAKMP profile, perform the following steps.

#### **SUMMARY STEPS**

- **1. enable**
- **2. configure terminal**
- **3. crypto isakmp-profile** *profile-number*
- **4. qos-group** *group-number*
#### **DETAILED STEPS**

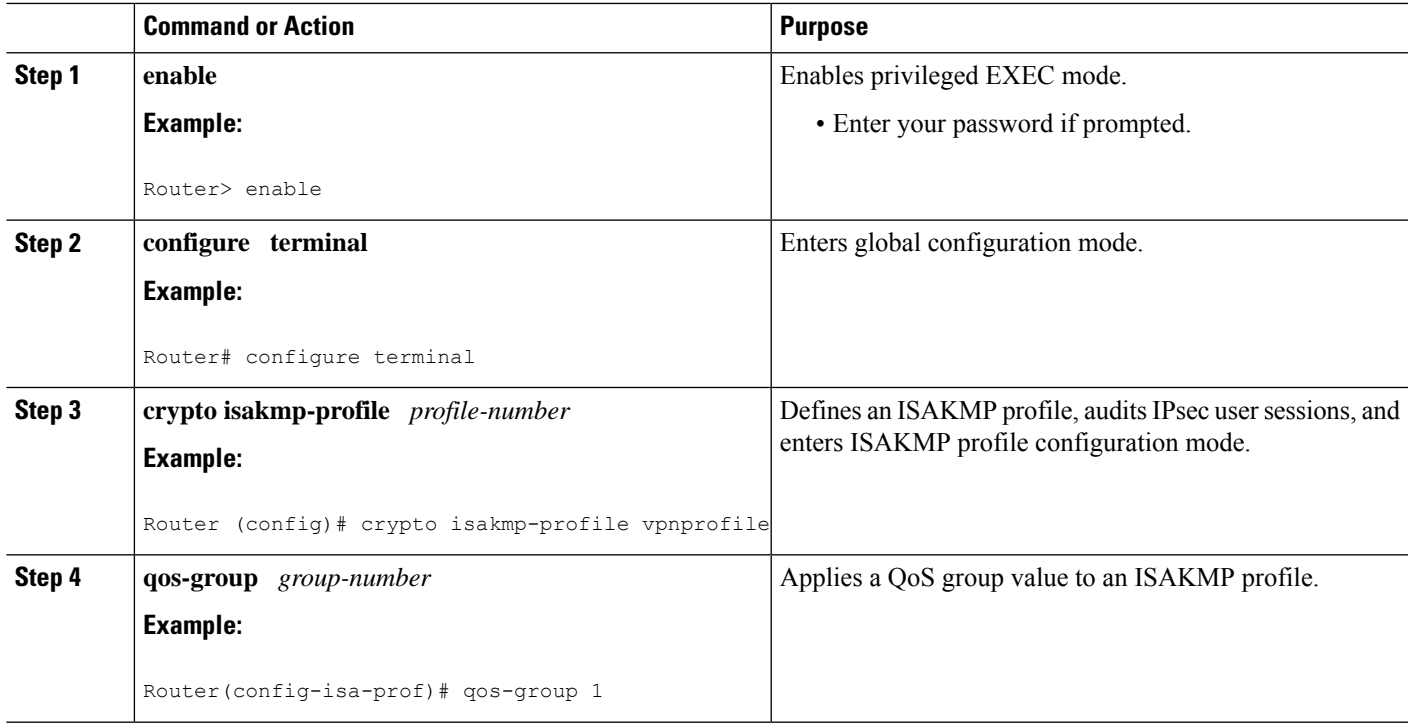

# **Verifying IPsec and Quality of Service Sessions**

To verify your IPsec and QoS sessions, perform the following steps. The **show** commands can be used in any order or independent of each other.

#### **SUMMARY STEPS**

- **1. enable**
- **2. show crypto isakmp profile**
- **3. show crypto ipsec sa**

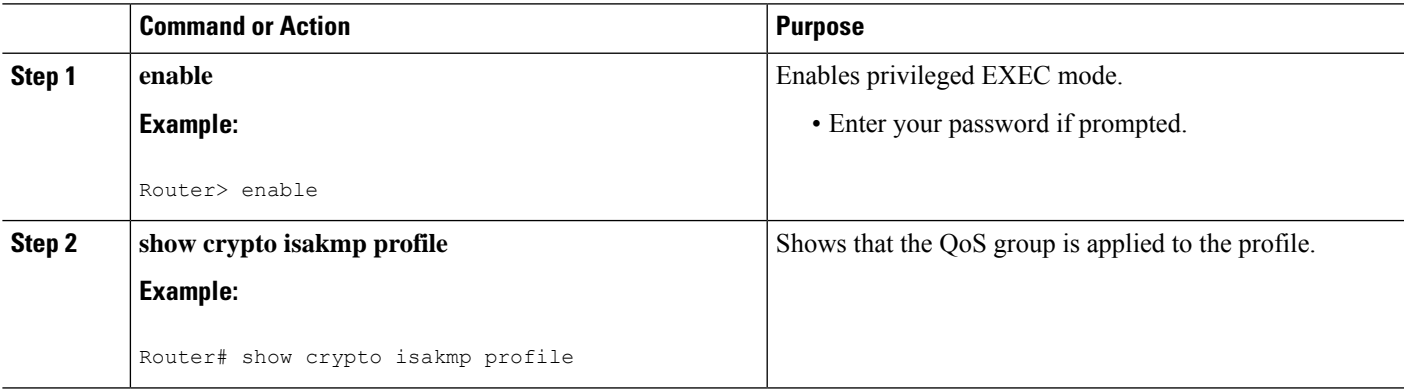

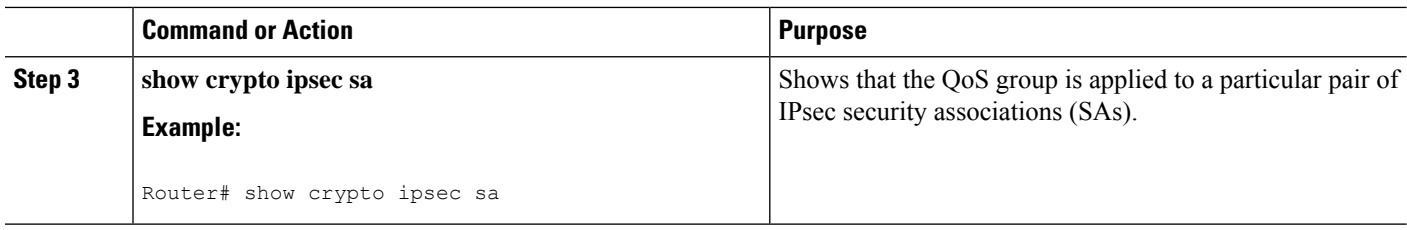

### **Troubleshooting Tips**

If you have a problem with your IPsec and QoS sessions, ensure that you have done the following:

- Validated the application of QoS by the QoS service using the QoS-specific commands in the *Cisco IOS Quality of Service Solutions Command Reference*.
- Configured a QoS policy on the router that matches the same QoS group as that specified for the class map match criterion.
- Applied the service policy to the same interface to which a crypto map is applied.

# **Configuration Examples for IPsec and Quality of Service**

### **QoS Policy Applied to Two Groups of Remote Users Example**

In the following example, a specific QoS policy is applied to two groups of remote users. Two ISAKMP profiles are configured so that upon initial connection via IKE, remote users are mapped to a specific profile. From that profile, all IPsec SAs that have been created for that remote will be marked with the specific QoS group. As traffic leaves the outbound interface, the QoS service will map the IPsec set QoS group with the QoS group that is specified in the class maps that comprise the service policy that is applied on that outbound interface.

```
version 12.3
!
aaa authentication login group group radius
aaa authorization network autho local
aaa accounting update periodic 1
aaa session-id common
ip subnet-zero
!
!
ip cef
no ip domain lookup
!
class-map match-all yellow
match qos-group 3
class-map match-all blue
match qos-group 2
!
!
policy-map clients
class blue
 set precedence 5
class yellow
```

```
set precedence 7
!
!
crypto isakmp policy 1
encr aes
hash sha
authentication pre-share
group 14
lifetime 300
!
crypto isakmp keepalive 10 periodic
crypto isakmp xauth timeout 20
!
crypto isakmp client configuration group blue
key cisco
dns 10.2.2.2 10.2.2.3
wins 10.6.6.6
pool blue
save-password
include-local-lan
backup-gateway corky1.cisco.com
!
crypto isakmp client configuration group yellow
dns 10.2.2.2 10.2.2.3
wins 10.6.6.5
pool yellow
!
crypto isakmp profile blue
  match identity group cisco
  client authentication list autho
  isakmp authorization list autho
  client configuration address respond
   qos-group 2
crypto isakmp profile yellow
  match identity group yellow
  match identity address 10.0.0.11 255.255.255.255
  client authentication list autho
   isakmp authorization list autho
   client configuration address respond
   qos-group 3
!
!
crypto ipsec transform-set combo ah-sha-hmac esp-aes esp-sha-hmac
crypto ipsec transform-set client esp-aes esp-sha-hmac comp-lzs
!
crypto dynamic-map mode 1
set security-association lifetime seconds 180
set transform-set client
set isakmp-profile blue
reverse-route
crypto dynamic-map mode 2
set transform-set combo
set isakmp-profile yellow
reverse-route
!
crypto map mode 1 ipsec-isakmp dynamic mode
!
interface FastEthernet0/0
ip address 10.0.0.110 255.255.255.0
no ip redirects
no ip proxy-arp
no ip mroute-cache
duplex half
no cdp enable
```

```
crypto map mode
service-policy out clients
!
ip local pool yellow 192.168.2.1 192.168.2.10
ip local pool blue 192.168.6.1 192.168.6.6
no ip classless
!
radius-server host 10.0.0.13 auth-port 1645 acct-port 1646
radius-server key XXXXXX
radius-server vsa send accounting
radius-server vsa send authentication
```
### **show crypto isakmp profile Command Example**

The following output shows that QoS group "2" has been applied to the ISAKMP profile "blue" and that QoS group "3" has been applied to the ISAKMP profile "yellow":

```
Router# show crypto isakmp profile
ISAKMP PROFILE blue
   Identities matched are:
   group blue
   QoS Group 2 is applied
ISAKMP PROFILE yellow
   Identities matched are:
   ip-address 10.0.0.13 255.255.255.255
   group yellow
   QoS Group 3 is applied
```
### **show crypto ipsec sa Command Example**

The following output shows that the QoS group has been applied to a particular pair of IPsec SAs:

```
Router# show crypto ipsec sa
interface: FastEthernet0/0
   Crypto map tag: mode, local addr. 10.0.0.110
   protected vrf:
   local ident (addr/mask/prot/port): (0.0.0.0/0.0.0.0/0/0)
   remote ident (addr/mask/prot/port): (10.12.12.0/255.255.255.0/0/0)
   current_peer: 10.0.0.11:500
    PERMIT, flags={}
    #pkts encaps: 0, #pkts encrypt: 0, #pkts digest: 0
    #pkts decaps: 0, #pkts decrypt: 0, #pkts verify: 0
    #pkts compressed: 0, #pkts decompressed: 0
    #pkts not compressed: 0, #pkts compr. failed: 0
    #pkts not decompressed: 0, #pkts decompress failed: 0
    #send errors 0, #recv errors 0
    qos group is set to 2
```
# **Additional References**

The following sections provide references related to the IPsec and Quality of Service feature.

# **Related Documents**

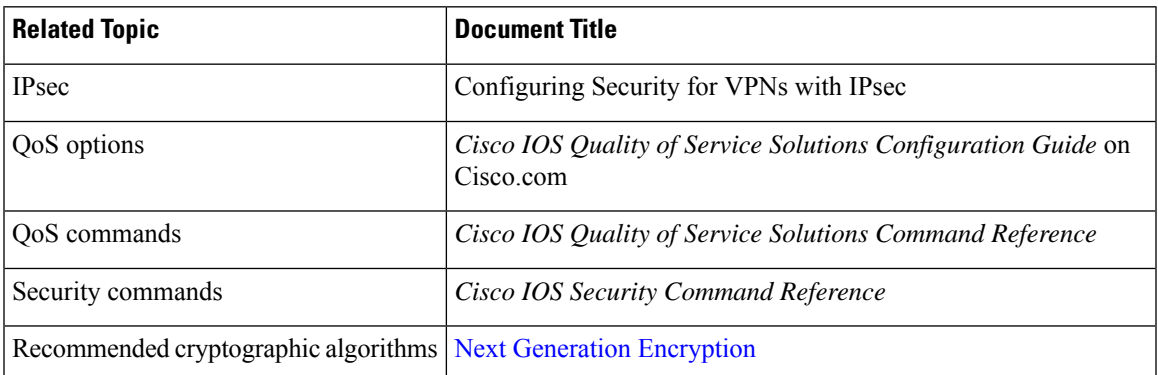

# **Standards**

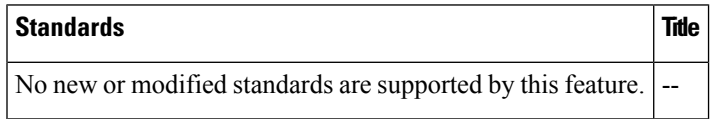

# **MIBs**

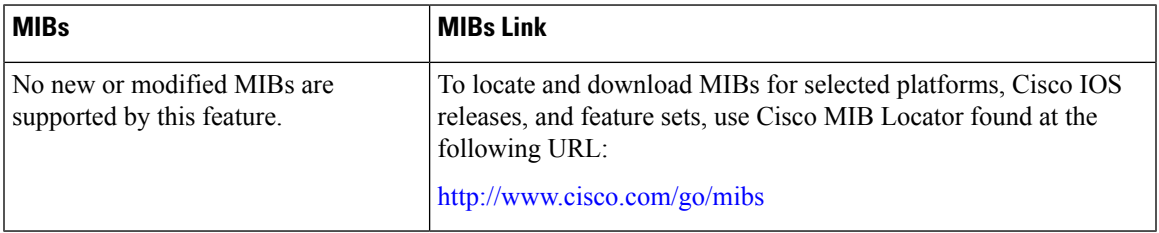

# **RFCs**

I

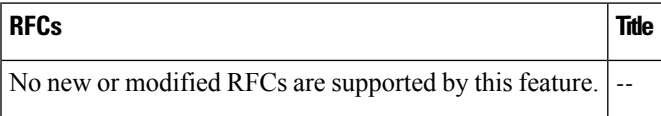

## **Technical Assistance**

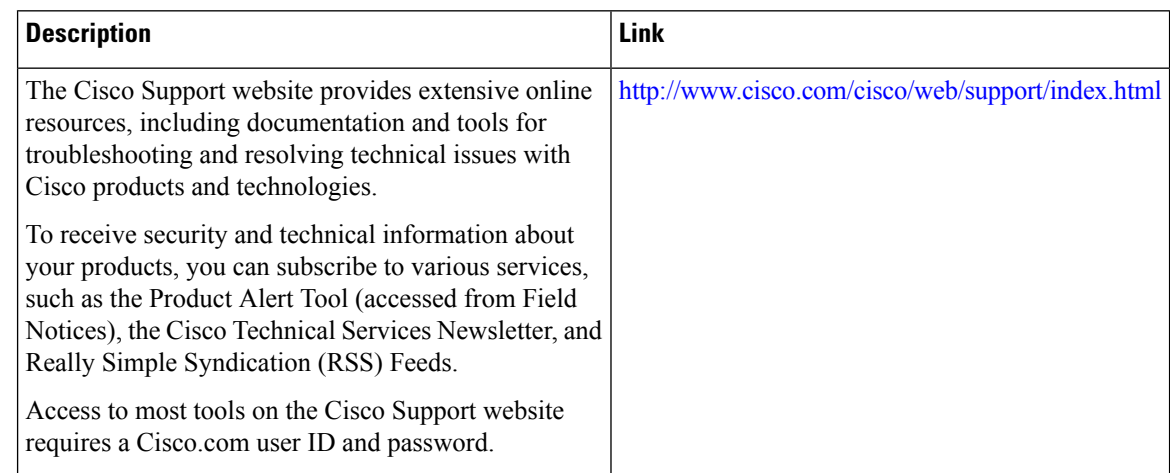

# **Feature Information for IPsec and Quality of Service**

The following table provides release information about the feature or features described in this module. This table lists only the software release that introduced support for a given feature in a given software release train. Unless noted otherwise, subsequent releases of that software release train also support that feature.

Use Cisco Feature Navigator to find information about platform support and Cisco software image support. To access Cisco Feature Navigator, go to [www.cisco.com/go/cfn.](http://www.cisco.com/go/cfn) An account on Cisco.com is not required.

| <b>Feature Name</b>             | <b>Releases</b>              | <b>Feature Information</b>                                                                                                    |
|---------------------------------|------------------------------|----------------------------------------------------------------------------------------------------|
| IPsec and Quality of<br>Service | Cisco IOS XE<br>Release 3.9S | The IPsec and Quality of Service feature allows Cisco IOS<br>quality of service (QoS) policies to be applied to IP Security<br>(IPsec) packet flows on the basis of a QoS group that can be<br>added to the current Internet Security Association and Key<br>Management Protocol (ISAKMP) profile.<br>The following commands were introduced or modified:<br>qos-group. |

**Table 267: Feature Information for IPsec and Quality of Service**

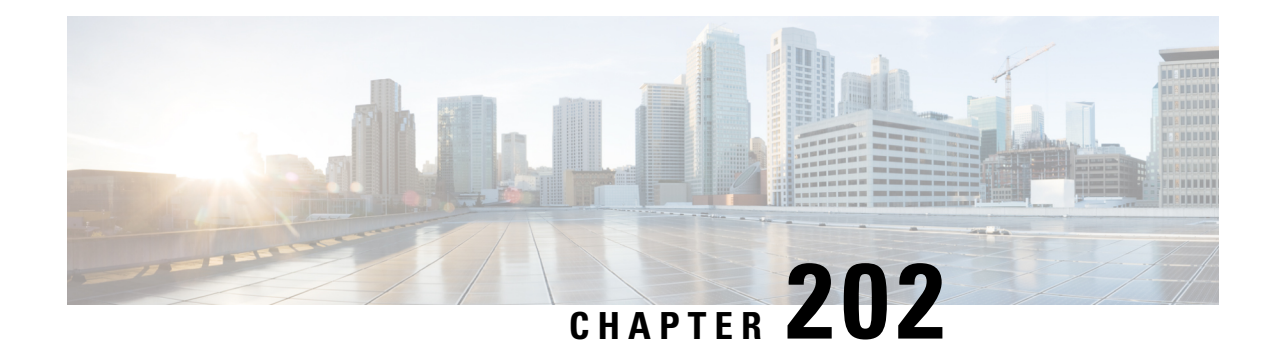

# **VRF-Aware IPsec**

The VRF-Aware IPsec feature introduces IP Security (IPsec) tunnel mapping to Multiprotocol Label Switching (MPLS) Virtual Private Networks (VPNs).

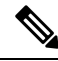

Security threats, as well as the cryptographic technologies to help protect against them, are constantly changing. For more information about the latest Cisco cryptographic recommendations, see the Next [Generation](http://www.cisco.com/web/about/security/intelligence/nextgen_crypto.html) [Encryption](http://www.cisco.com/web/about/security/intelligence/nextgen_crypto.html) (NGE) white paper. **Note**

- Restrictions for [VRF-Aware](#page-2742-0) IPsec, on page 2599
- Information About [VRF-Aware](#page-2743-0) IPsec, on page 2600
- How to Configure [VRF-Aware](#page-2745-0) IPsec, on page 2602
- [Configuration](#page-2762-0) Examples for VRF-Aware IPsec, on page 2619
- Additional [References,](#page-2774-0) on page 2631
- Feature Information for [VRF-Aware](#page-2775-0) IPsec, on page 2632
- [Glossary,](#page-2775-1) on page 2632

# <span id="page-2742-0"></span>**Restrictions for VRF-Aware IPsec**

- If you are configuring the VRF-Aware IPsec feature using a crypto map configuration and the Inside VRF (IVRF) is not the same as the Front Door VRF (FVRF), this feature is not interoperable with unicast reverse path forwarding (uRPF) if uRPF is enabled on the crypto map interface. If your network requires uRPF, it is recommended that you use Virtual Tunnel Interface (VTI) for IPsec instead of crypto maps.
- The VRF-Aware IPsec feature does not allow IPsec tunnel mapping between VRFs. For example, it does not allow IPsec tunnel mapping from VRF vpn1 to VRF vpn2.
- When the VRF-Aware IPsec feature is used with a crypto map, this crypto map cannot use the global VRF as the IVRF and a non-global VRF as the FVRF. However, configurations based on virtual tunnel interfaces do not have that limitation. When VTIs or Dynamic VTIs (DVTIs) are used, the global VRF can be used as the IVRF together with a non-global VRF used as the FVRF.
- You must include the VRF in the **local-address** command when using the local address with VRF in the ISAKMP profile and keyring.

# <span id="page-2743-0"></span>**Information About VRF-Aware IPsec**

### **VRF Instance**

A VRF instance is a per-VPN routing information repository that defines the VPN membership of a customer site attached to the Provider Edge (PE) router. A VRF comprises an IP routing table, a derived Cisco Express Forwarding (CEF) table, a set of interfaces that use the forwarding table, and a set of rules and routing protocol parameters that control the information that is included in the routing table. A separate set of routing and Cisco Express Forwarding (CEF) tables is maintained for each VPN customer.

### **MPLS Distribution Protocol**

The MPLS distribution protocol is a high-performance packet-forwarding technology that integrates the performance and traffic management capabilities of data link layer switching with the scalability, flexibility, and performance of network-layer routing.

### **VRF-Aware IPsec Functional Overview**

Front Door VRF (FVRF) and Inside VRF (IVRF) are central to understanding the feature.

Each IPsec tunnel is associated with two VRF domains. The outer encapsulated packet belongs to one VRF domain, which we shall call the FVRF, while the inner, protected IP packet belongs to another domain called the IVRF. Another way of stating the same thing is that the local endpoint of the IPsec tunnel belongs to the FVRF while the source and destination addresses of the inside packet belong to the IVRF.

One or more IPsec tunnels can terminate on a single interface. The FVRF of all these tunnels is the same and is set to the VRF that is configured on that interface. The IVRF of these tunnels can be different and depends on the VRF that is defined in the Internet Security Association and Key Management Protocol (ISAKMP) profile that is attached to a crypto map entry.

The diagram below is an illustration of a scenario showing IPsec to MPLS and Layer 2 VPNs.

Ш

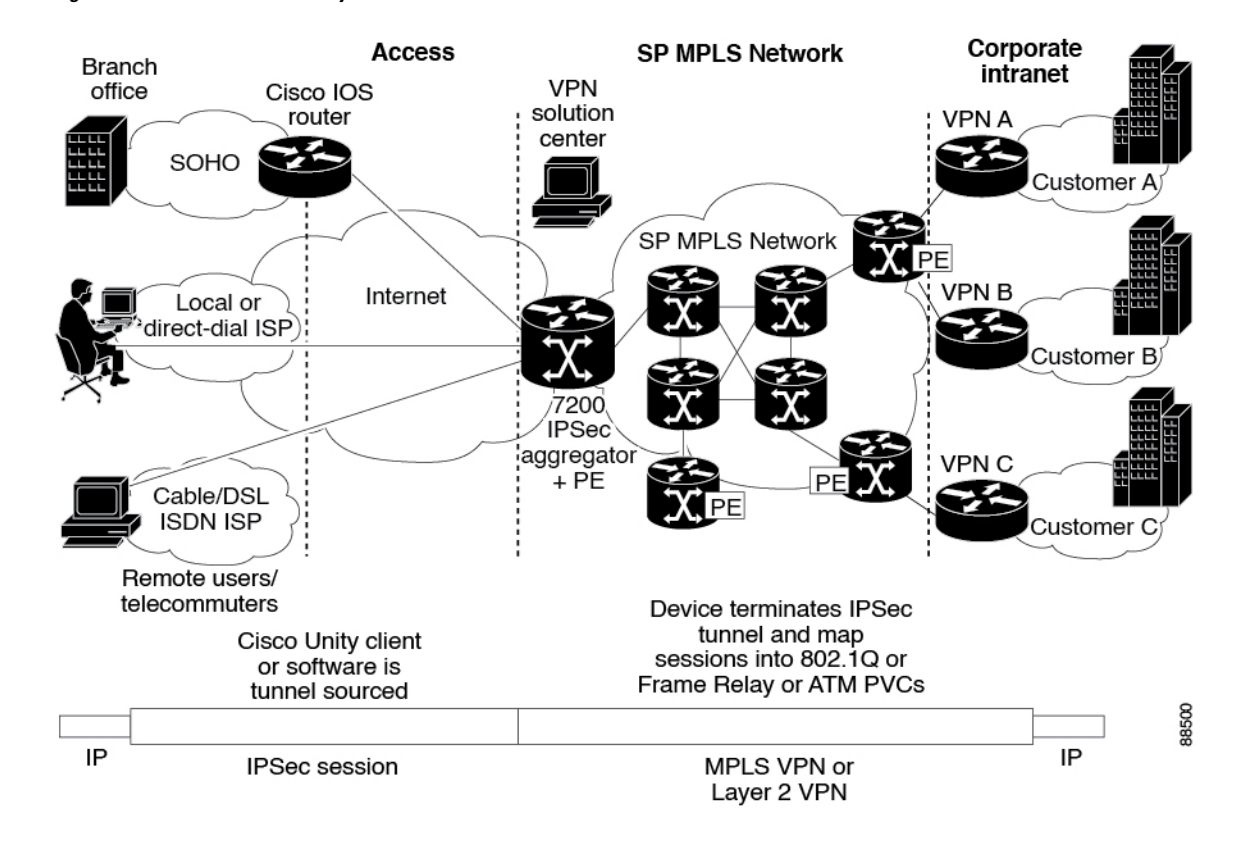

#### **Figure 101: IPsec to MPLS and Layer 2 VPNs**

#### **Packet Flow into the IPsec Tunnel**

- A VPN packet arrives from the Service Provider MPLS backbone network to the PE and is routed through an interface facing the Internet.
- The packet is matched against the Security Policy Database (SPD), and the packet is IPsec encapsulated. The SPD includes the IVRF and the access control list (ACL).
- The IPsec encapsulated packet is then forwarded using the FVRF routing table.

#### **Packet Flow from the IPsec Tunnel**

- An IPsec-encapsulated packet arrives at the PE router from the remote IPsec endpoint.
- IPsec performs the Security Association (SA) lookup for the Security Parameter Index (SPI), destination, and protocol.
- The packet is decapsulated using the SA and is associated with IVRF.
- The packet is further forwarded using the IVRF routing table.

# <span id="page-2745-0"></span>**How to Configure VRF-Aware IPsec**

## **Configuring Crypto Keyrings**

A crypto keyring is a repository of preshared and Rivest, Shamir, and Adelman (RSA) public keys. There can be zero or more keyrings on the Cisco IOS router.

#### **SUMMARY STEPS**

- **1. enable**
- **2. configure terminal**
- **3. crypto keyring** *keyring-name* [**vrf** *fvrf-name*]
- **4. description** *string*
- **5. pre-shared-key** {**address** *address* [*mask*] | **hostname** *hostname*} **key** *key*
- **6. rsa-pubkey** {**address** *address* | **name** *fqdn*} [**encryption** | **signature**]
- **7. address** *ip-address*
- **8. serial-number** *serial-number*
- **9. key-string**
- **10. text**
- **11. quit**
- **12. exit**
- **13. exit**

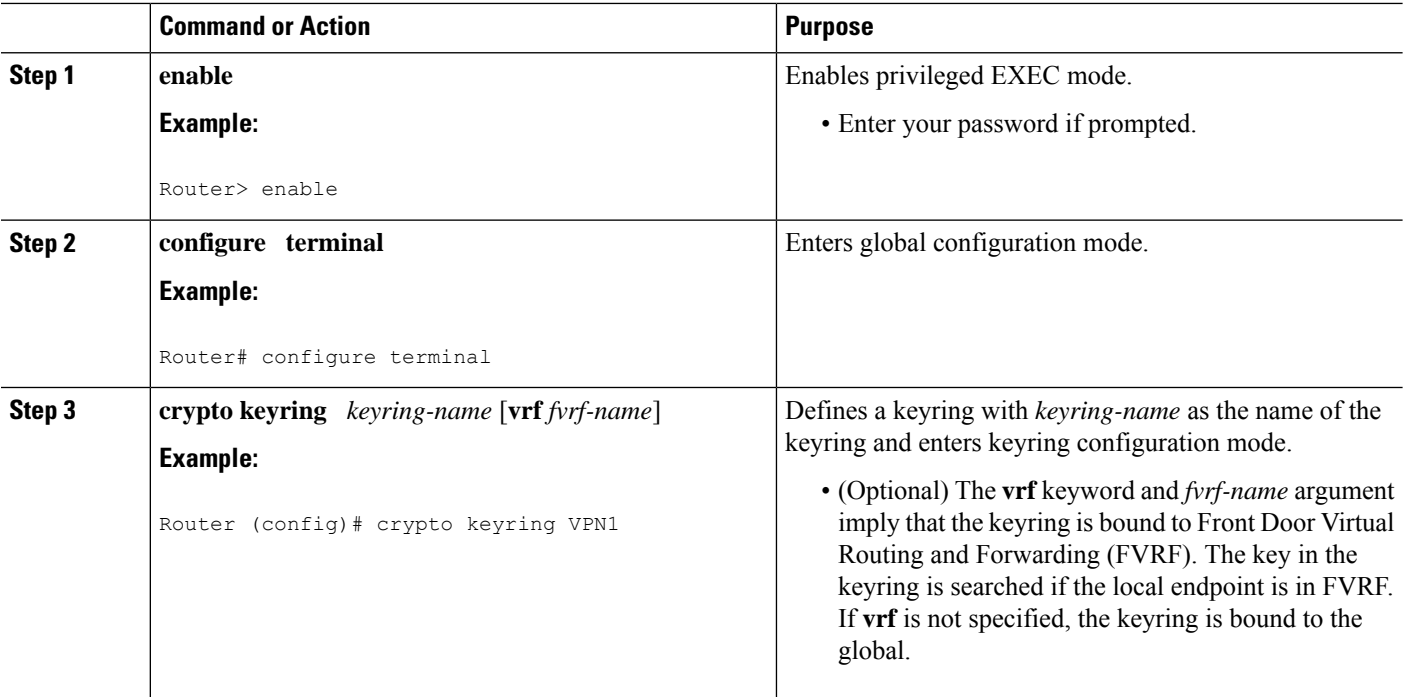

I

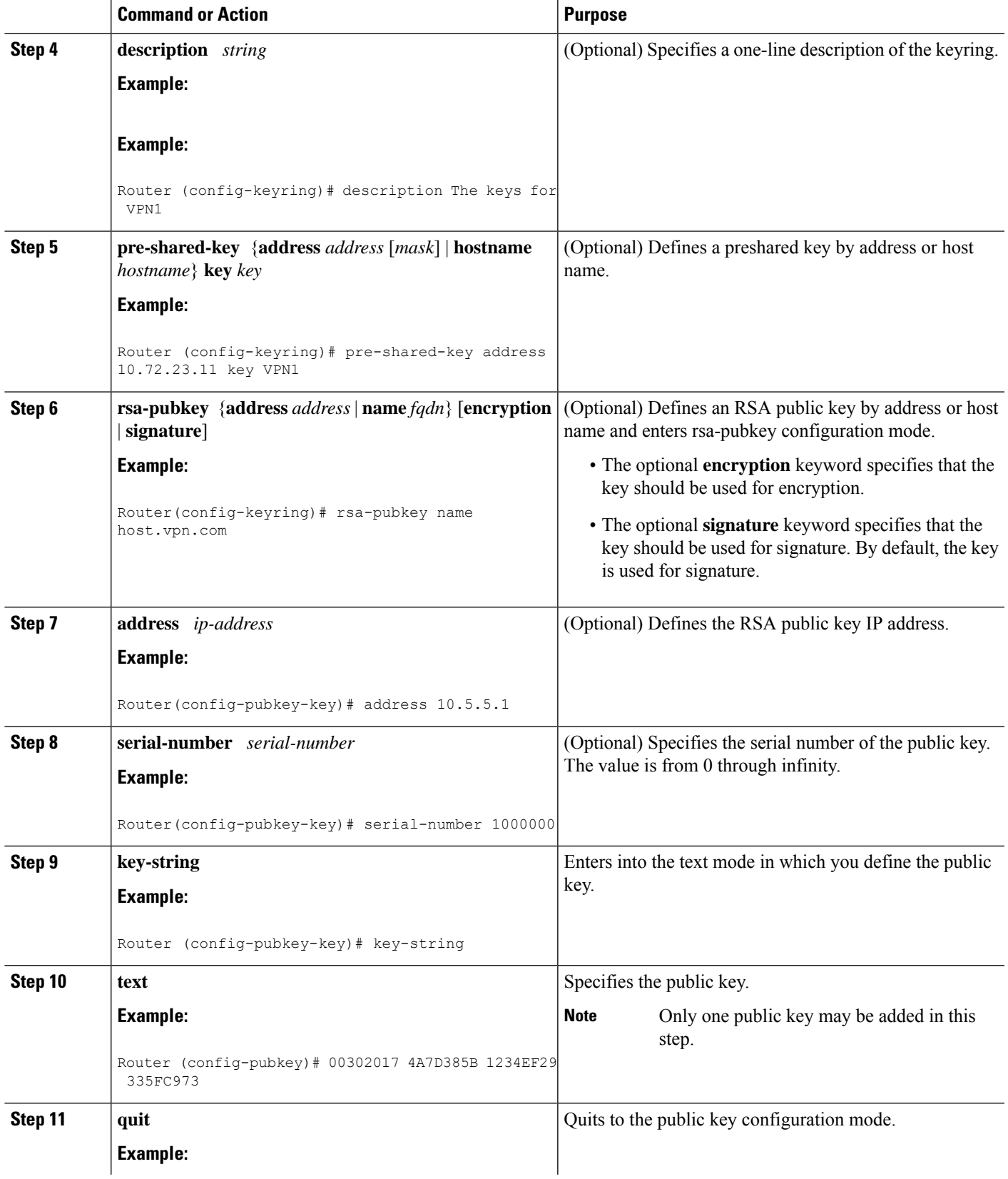

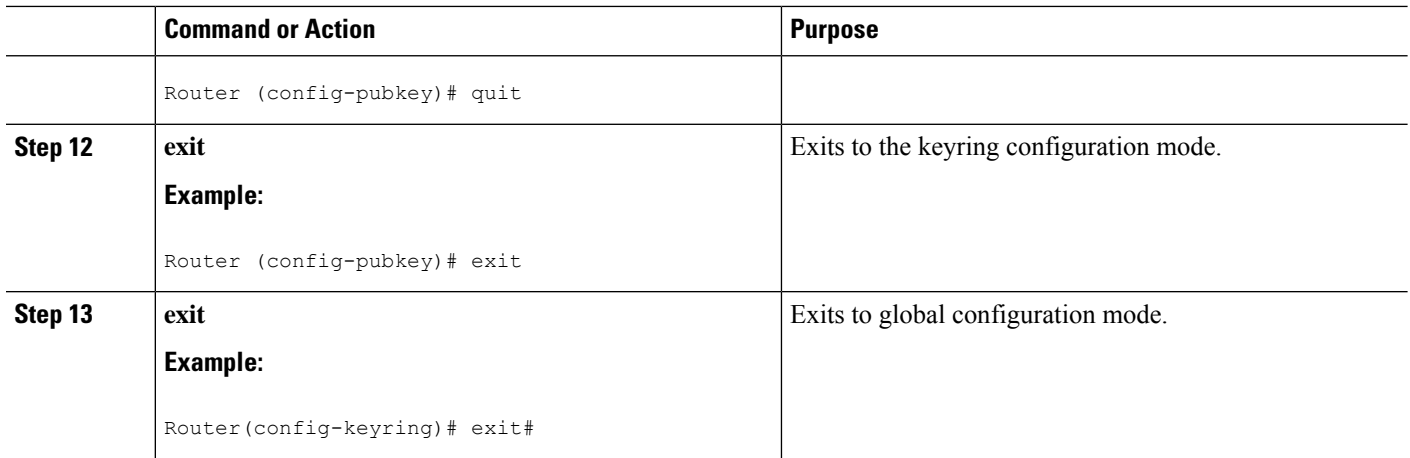

### **Configuring ISAKMP Profiles**

An ISAKMP profile is a repository for Internet Key Exchange (IKE) Phase 1 and IKE Phase 1.5 configuration for a set of peers. An ISAKMP profile defines items such as keepalive, trustpoints, peer identities, and XAUTH AAA list during the IKE Phase 1 and Phase 1.5 exchange. There can be zero or more ISAKMP profiles on the Cisco IOS router.

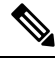

If traffic from the router to a certification authority (CA) (for authentication, enrollment, or for obtaining a certificate revocation list [CRL]) or to an Lightweight Directory Access Protocol (LDAP) server (for obtaining a CRL) needs to be routed via a VRF, the **vrf**command must be added to the trustpoint. Otherwise, the traffic uses the default routing table. **Note**

• If a profile does not specify one or more trustpoints, all trustpoints in the router will be used to attempt to validate the certificate of the peer (IKE main mode or signature authentication). If one or more trustpoints are specified, only those trustpoints will be used.

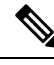

**Note**

A router initiating IKE and a router responding to the IKE request should have symmetrical trustpoint configurations. For example, a responding router (in IKE Main Mode) performing RSA signature encryption and authentication might use trustpoints that were defined in the global configuration when sending the CERT-REQ payloads. However, the router might use a restricted list of trustpoints that were defined in the ISAKMP profile for the certificate verification. If the peer (the IKE initiator) is configured to use a certificate whose trustpoint is in the global list of the responding router but not in ISAKMP profile of the responding router, the certificate will be rejected. (However, if the initiating router does not know about the trustpoints in the global configuration of the responding router, the certificate can still be authenticated.)

>

#### **SUMMARY STEPS**

- **1. enable**
- **2. configure terminal**
- **3. crypto isakmp profile** *profile-name*
- **4. description** *string*
- **5. vrf** *ivrf-name*
- **6. keepalive** *seconds* **retry** *retry-seconds*
- **7. self-identity** {**address** | **fqdn**| **user-fqdn** *user-fqdn*}
- **8. keyring** *keyring-name*
- **9. ca trust-point** {*trustpoint-name*}
- **10. match identity** {**group** *group-name* | **address** *address* [*mask*] [*fvrf*] | **host** *host-name* | **host domain** *domain-name* | **user** *user-fqdn* | **user domain** *domain-name*}
- **11. client configuration address** {**initiate** | **respond**}
- **12. client authentication list** *list-name*
- **13. isakmp authorization list** *list-name*
- **14. initiate mode aggressive**
- **15. exit**

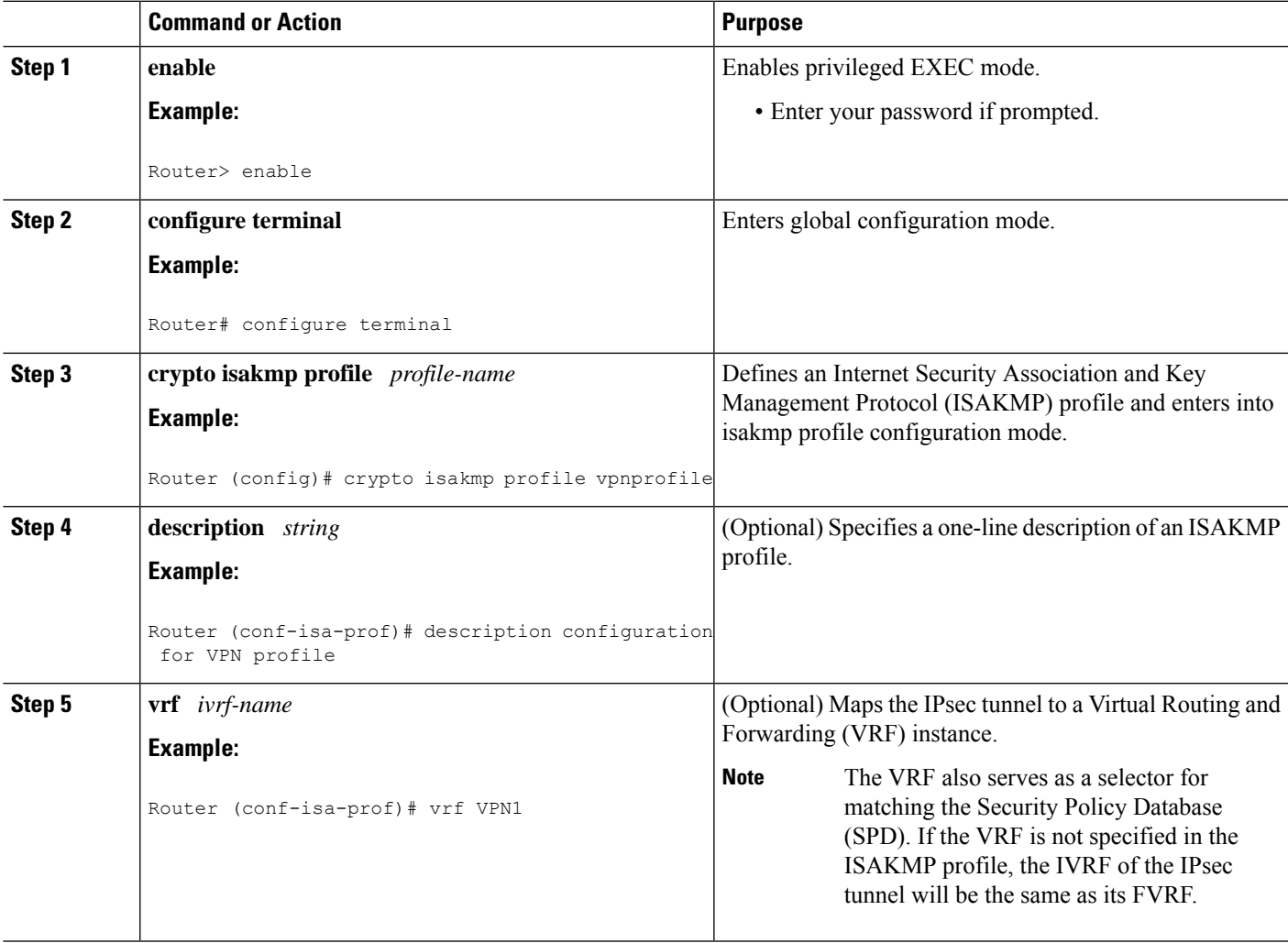

 $\mathbf I$ 

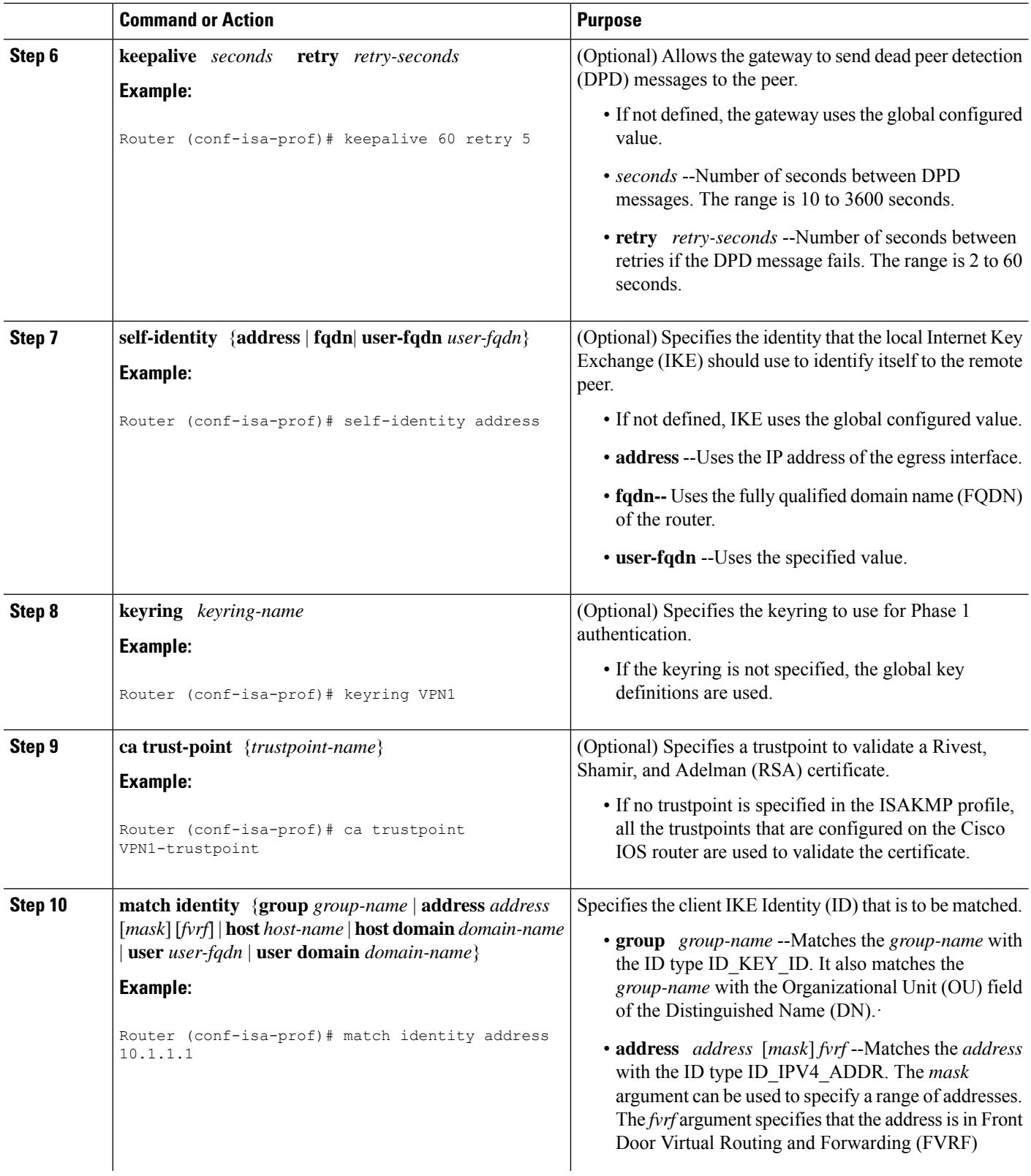

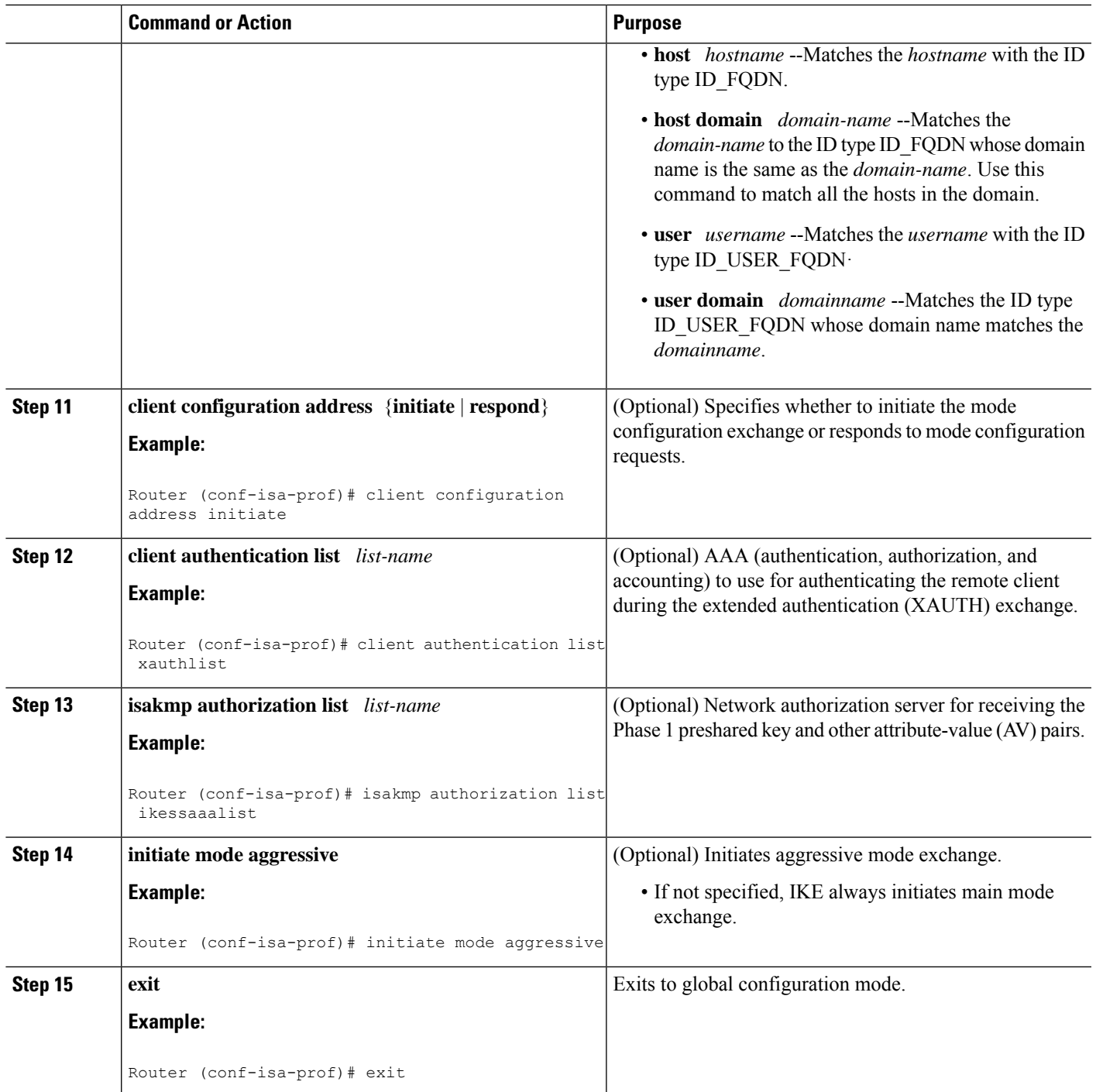

### **What to Do Next**

I

Go to [Configuring](#page-2751-0) an ISAKMP Profile on a Crypto Map, on page 2608.

### <span id="page-2751-0"></span>**Configuring an ISAKMP Profile on a Crypto Map**

An ISAKMP profile must be applied to the crypto map. The IVRF on the ISAKMP profile is used as a selector when matching the VPN traffic. If there is no IVRF on the ISAKMP profile, the IVRF will be equal to the FVRF. Perform this task to configure an ISAKMP profile on a crypto map.

#### **Before you begin**

Before configuring an ISAKMP profile on a crypto map, you must first configure your router for basic IPsec.

#### **SUMMARY STEPS**

- **1. enable**
- **2. configure terminal**
- **3. crypto map** *map-name* **isakmp-profile** *isakmp-profile-name*
- **4. set isakmp-profile** *profile-name*
- **5. exit**

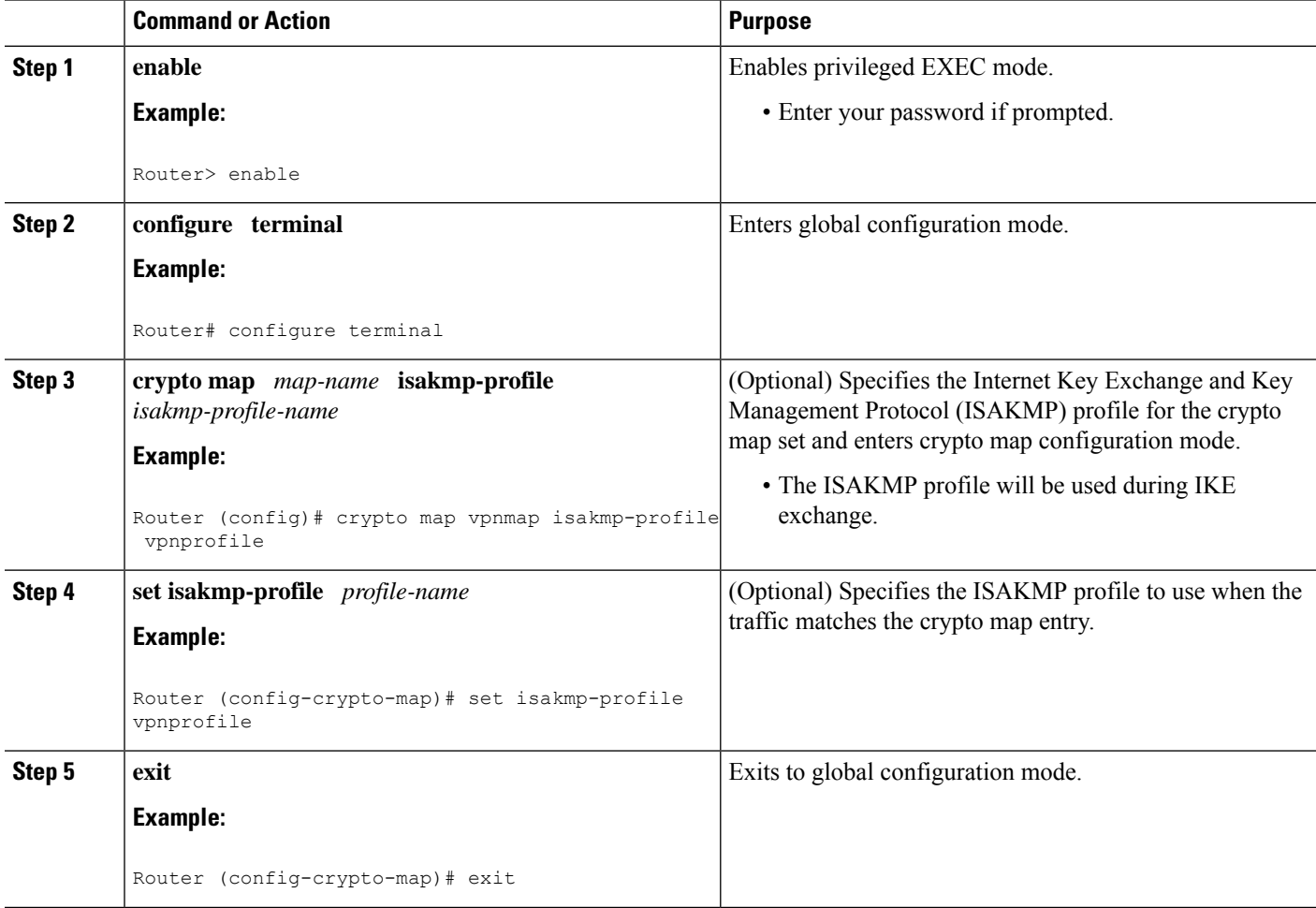

Ш

## **Configuring to Ignore ExtendedAuthenticationDuring IKEPhase 1Negotiation**

To ignore XAUTH during an IKE Phase 1 negotiation, use the**no crypto xauth**command. Use the**no crypto xauth** command if you do not require extended authentication for the Unity clients.

#### **SUMMARY STEPS**

- **1. enable**
- **2. configure terminal**
- **3. no crypto xauth** *interface*

#### **DETAILED STEPS**

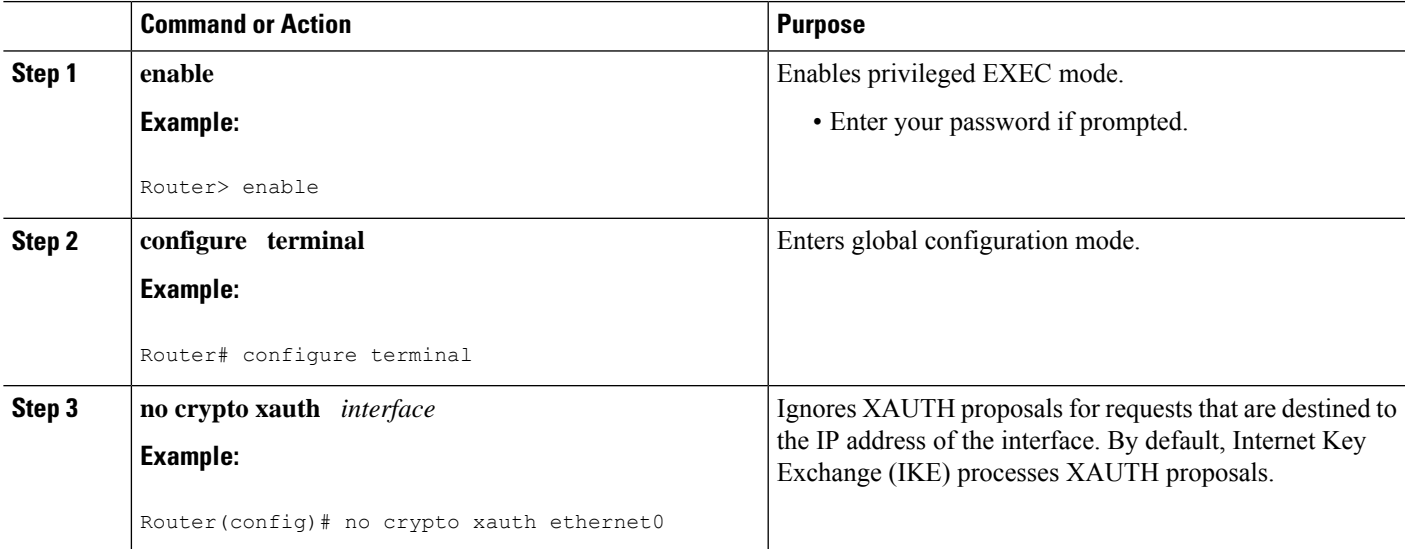

### **Verifying VRF-Aware IPsec**

To verify your VRF-Aware IPsec configurations, use the following **show** commands. These **show** commands allow you to list configuration information and security associations (SAs):

#### **SUMMARY STEPS**

- **1. enable**
- **2. show crypto ipsec sa** [**map** *map-name*| **address** | **identity** | **interface** *interface |* **peer** [**vrf** *fvrf-name*] **address** | **vrf** *ivrf-name*] [**detail**]
- **3. show crypto isakmp key**
- **4. show crypto isakmp profile**
- **5. show crypto key pubkey-chain rsa**

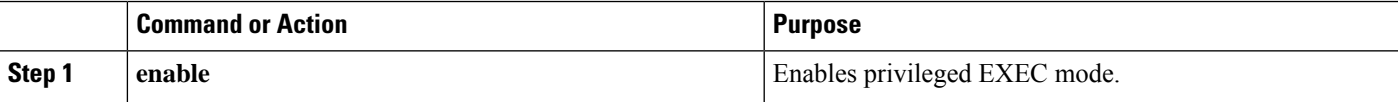

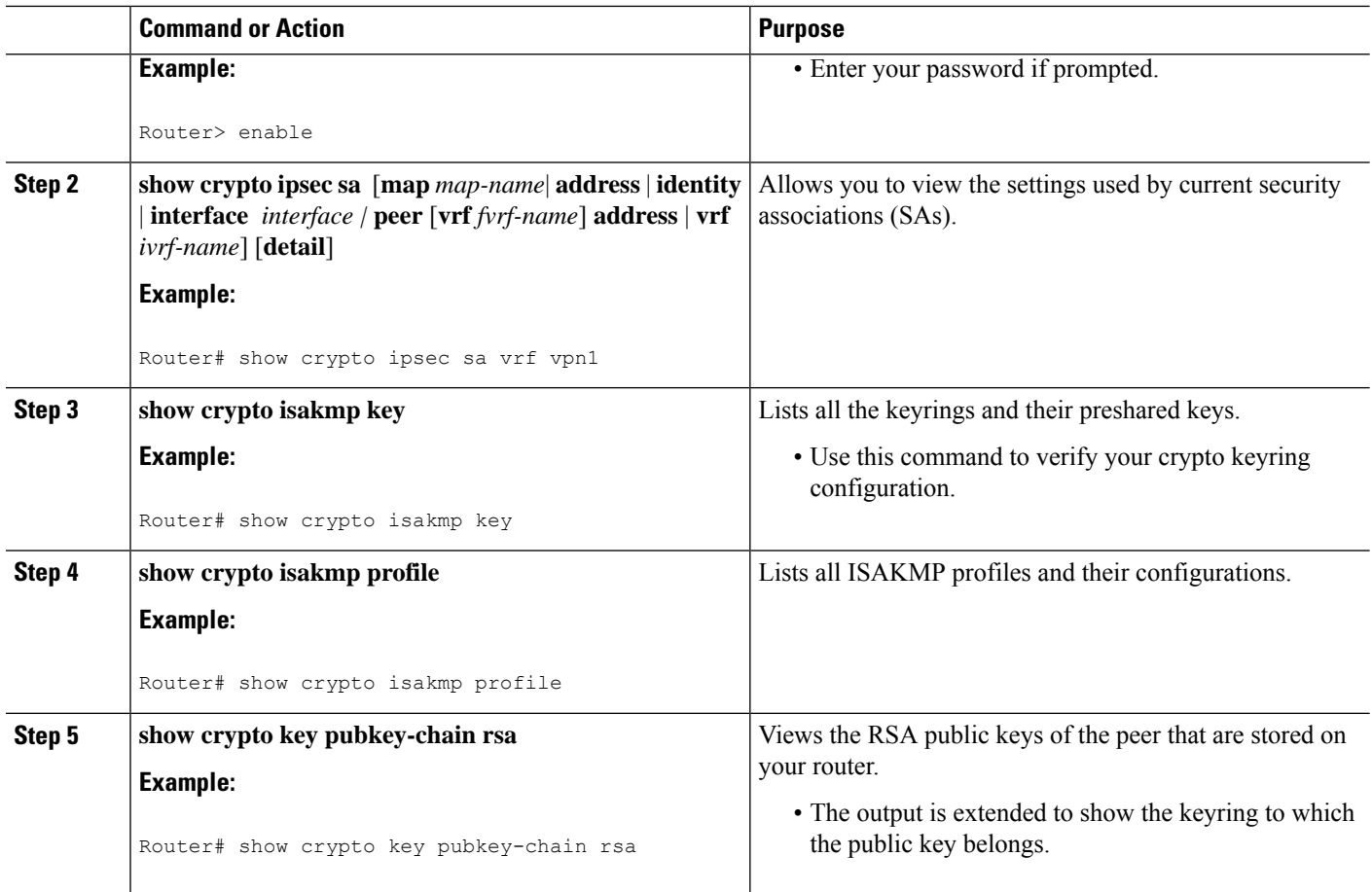

# **Clearing Security Associations**

The following **clear** commands allow you to clear SAs.

#### **SUMMARY STEPS**

- **1. enable**
- **2. clear crypto sa** [**counters** | **map** *map-name* | **peer**[**vrf** *fvrf-name*] *address* | **spi** *address* {**ah** | **esp**} *spi* | **vrf** *ivrf-name*]

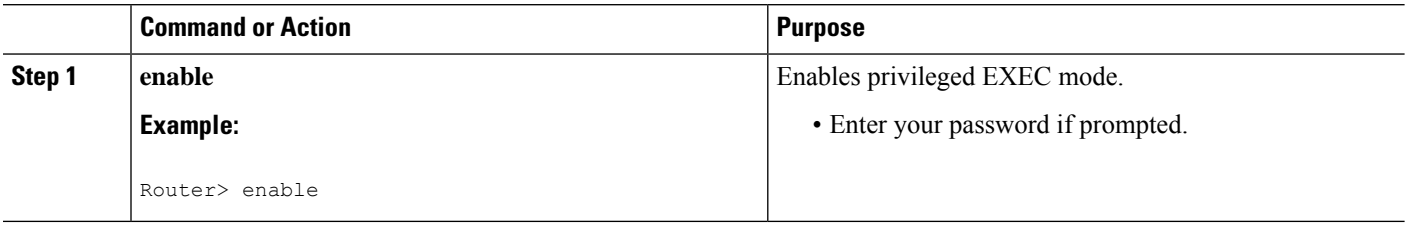

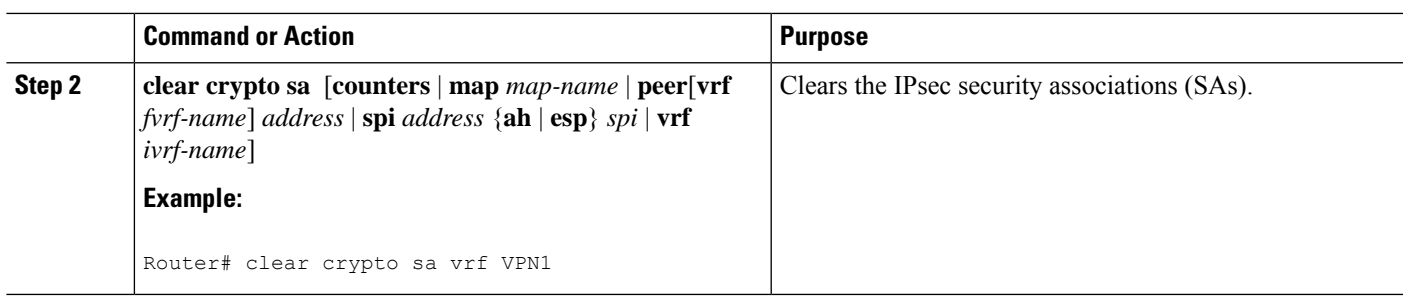

## **Troubleshooting VRF-Aware IPsec**

To troubleshoot VRF-Aware IPsec, use the following **debug**commands:

#### **SUMMARY STEPS**

- **1. enable**
- **2. debug crypto ipsec**
- **3. debug crypto isakmp**

#### **DETAILED STEPS**

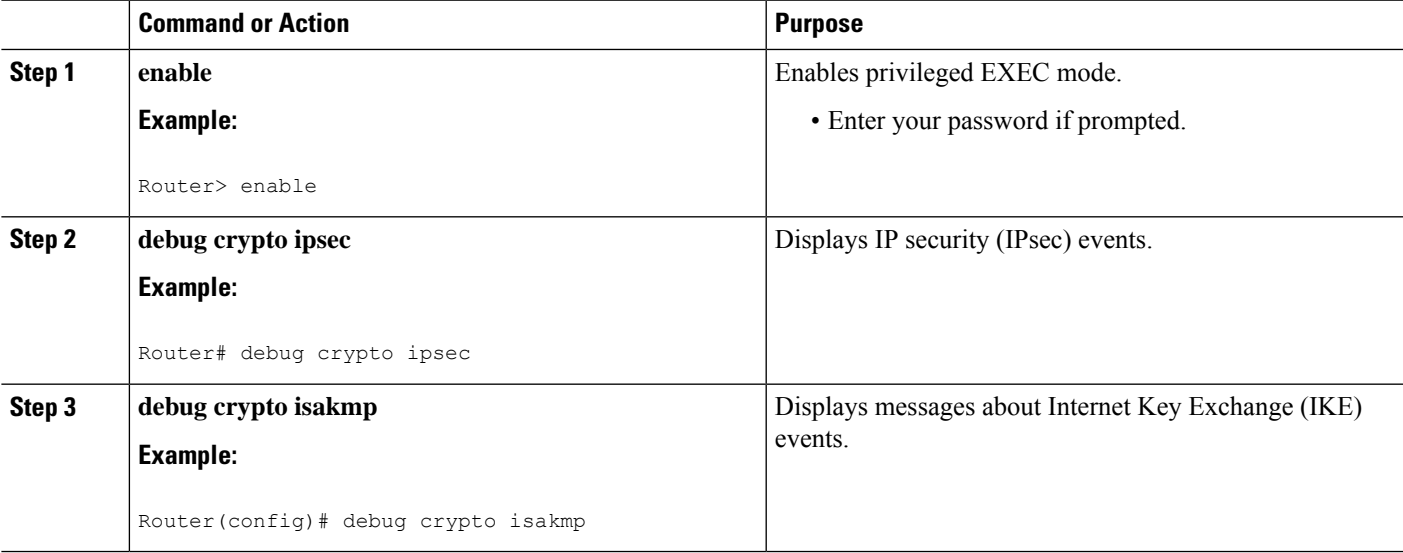

#### **Debug Examples for VRF-Aware IPsec**

The following sample debug outputs are for a VRF-aware IPsec configuration:

**IPsec PE**

```
Router# debug crypto ipsec
Crypto IPSEC debugging is on
IPSEC-PE#debug crypto isakmp
Crypto ISAKMP debugging is on
IPSEC-PE#debug crypto isakmp d
04:31:28: ISAKMP (0:12): purging SA., sa=6482B354, delme=6482B354
```

```
04:31:28: ISAKMP: Unlocking IKE struct 0x63C142F8 for declare sa dead(), count 0
IPSEC-PE#debug crypto isakmp detail
Crypto ISAKMP internals debugging is on
IPSEC-PE#
IPSEC-PE#
IPSEC-PE#
04:32:07: ISAKMP: Deleting peer node by peer reap for 10.1.1.1: 63C142F8
04:32:55: ISAKMP cookie gen for src 172.16.1.1 dst 10.1.1.1
04:32:55: ISAKMP cookie 3123100B DC887D4E
04:32:55: ISAKMP cookie gen for src 10.1.1.1 dst 172.68.1.1
04:32:55: ISAKMP cookie AA8F7B41 49A60E88
04:32:55: ISAKMP cookie gen for src 172.16.1.1 dst 10.1.1.1
04:32:55: ISAKMP cookie 3123100B DBC8E125
04:32:55: ISAKMP cookie gen for src 10.1.1.1 dst 172.16.1.1
04:32:55: ISAKMP cookie AA8F7B41 B4BDB5B7
04:32:55: ISAKMP (0:0): received packet from 10.1.1.1 dport 500 sport 500 Global (N) NEW
SA
04:32:55: ISAKMP: local port 500, remote port 500
04:32:55: ISAKMP: hash from 729FA94 for 619 bytes
04:32:55: ISAKMP: Packet hash:
64218CC0: B91E2C70 095A1346 9.,p.Z.F
64218CD0: 0EDB4CA6 8A46784F B314FD3B 00 . [L&.FxO.};
04:32:55: ISAKMP cookie gen for src 10.1.1.1 dst 172.18.1.1
04:32:55: ISAKMP cookie AA8F7B41 F7ACF384
04:32:55: ISAKMP cookie gen for src 10.1.1.1 dst 172.18.1.1
04:32:55: ISAKMP cookie AA8F7B41 0C07C670
04:32:55: ISAKMP: insert sa successfully sa = 6482B354
04:32:55: ISAKMP (0:13): processing SA payload. message ID = 0
04:32:55: ISAKMP (0:13): processing ID payload. message ID = 0
04:32:55: ISAKMP (0:13): peer matches vpn2-ra profile
04:32:55: ISAKMP: Looking for a matching key for 10.1.1.1 in default
04:32:55: ISAKMP: Created a peer struct for 10.1.1.1, peer port 500
04:32:55: ISAKMP: Locking peer struct 0x640BBB18, IKE refcount 1 for
crypto_ikmp_config_initialize_sa
04:32:55: ISAKMP (0:13): Setting client config settings 648252B0
04:32:55: ISAKMP (0:13): (Re)Setting client xauth list and state
04:32:55: ISAKMP (0:13): processing vendor id payload
04:32:55: ISAKMP (0:13): vendor ID seems Unity/DPD but major 157 mismatch
04:32:55: ISAKMP (0:13): vendor ID is NAT-T v3
04:32:55: ISAKMP (0:13): processing vendor id payload
04:32:55: ISAKMP (0:13): vendor ID seems Unity/DPD but major 123 mismatch
04:32:55: ISAKMP (0:13): vendor ID is NAT-T v2
04:32:55: ISAKMP (0:13) Authentication by xauth preshared
04:32:55: ISAKMP (0:13): Checking ISAKMP transform 1 against priority 1 policy
04:32:55: ISAKMP: encryption AES-CBC
04:32:55: ISAKMP: hash SHA
04:32:55: ISAKMP: default group 14
04:32:55: ISAKMP: auth XAUTHInitPreShared<br>04:32:55: ISAKMP: life type in seconds
                      life type in seconds
04:32:55: ISAKMP: life duration (VPI) of 0x0 0x20 0xC4 0x9B
04:32:55: ISAKMP (0:13): atts are acceptable. Next payload is 3
04:32:55: ISAKMP (0:13): processing vendor id payload
04:32:55: ISAKMP (0:13): vendor ID seems Unity/DPD but major 157 mismatch
04:32:55: ISAKMP (0:13): vendor ID is NAT-T v3
04:32:55: ISAKMP (0:13): processing vendor id payload
04:32:55: ISAKMP (0:13): vendor ID seems Unity/DPD but major 123 mismatch
04:32:55: ISAKMP (0:13): vendor ID is NAT-T v2
04:32:55: ISAKMP (0:13): processing KE payload. message ID = 0
04:32:55: ISAKMP (0:13): processing NONCE payload. message ID = 0
04:32:55: ISAKMP (0:13): processing vendor id payload
04:32:55: ISAKMP (0:13): vendor ID is DPD
04:32:55: ISAKMP (0:13): processing vendor id payload
04:32:55: ISAKMP (0:13): vendor ID seems Unity/DPD but major 175 mismatch
04:32:55: ISAKMP (0:13): vendor ID is XAUTH
```

```
04:32:55: ISAKMP (0:13): processing vendor id payload
04:32:55: ISAKMP (0:13): claimed IOS but failed authentication
04:32:55: ISAKMP (0:13): processing vendor id payload
04:32:55: ISAKMP (0:13): vendor ID is Unity
04:32:55: ISAKMP (0:13): Input = IKE_MESG_FROM_PEER, IKE_AM_EXCH
04:32:55: ISAKMP (0:13): Old State = IKE_READY New State = IKE_R_AM_AAA_AWAIT
04:32:55: ISAKMP cookie gen for src 11.1.1.1 dst 172.16.1.1
04:32:55: ISAKMP cookie AA8F7B41 7AE6E1DF
04:32:55: ISAKMP: isadb post process list: crawler: 4 AA 31 (6482B354)
04:32:55: crawler my cookie AA8F7B41 F7ACF384
04:32:55: crawler his cookie E46E088D F227FE4D
04:32:55: ISAKMP: got callback 1
04:32:55: ISAKMP (0:13): SKEYID state generated
04:32:55: ISAKMP: Unity/DPD ID: vendor id payload:
      next: 0xD, reserved: 0x0, len 0x14
04:32:55: ISAKMP: Unity/DPD ID payload dump:
63E66D70: 0D000014 ....
63E66D80: 12F5F28C 457168A9 702D9FE2 74CC0100 .ur.Eqh)p-.btL..
63E66D90: 00 .
04:32:55: ISAKMP: Unity/DPD ID: vendor id payload:
       next: 0xD, reserved: 0x0, len 0x14
04:32:55: ISAKMP: Unity/DPD ID payload dump:
63E66D90: 0D000014 AFCAD713 68A1F1C9 6B8696FC ..../JW.h!qIk..|
63E66DA0: 77570100 00 wW...
04:32:55: ISAKMP (0:13): constructed NAT-T vendor-03 ID
04:32:55: ISAKMP (0:13): SA is doing pre-shared key authentication plus XAUTH using id type
ID_IPV4_ADDR
04:32:55: ISAKMP (13): ID payload
       next-payload : 10
       type : 1
       addr : 172.16.1.1
       protocol : 17
       port : 0
       length : 8
04:32:55: ISAKMP (13): Total payload length: 12
04:32:55: ISAKMP (0:13): constructed HIS NAT-D
04:32:55: ISAKMP (0:13): constructed MINE NAT-D
04:32:55: ISAKMP (0:13): sending packet to 10.1.1.1 my_port 500 peer_port 500 (R) AG_INIT_EXCH
04:32:55: ISAKMP (0:13): Input = IKE MESG FROM AAA, PRESHARED KEY REPLY
04:32:55: ISAKMP (0:13): Old State = IKE R AM AAA AWAIT New State = IKE R AM2
04:32:55: ISAKMP cookie gen for src 172.16.1.1 dst 10.1.1.1
04:32:55: ISAKMP cookie 3123100B D99DA70D
04:32:55: ISAKMP cookie gen for src 10.1.1.1 dst 172.16.1.1
04:32:55: ISAKMP cookie AA8F7B41 9C69F917
04:32:55: ISAKMP: isadb_post_process_list: crawler: 5 21FF 1 (6482B354)
04:32:55: crawler my cookie AA8F7B41 F7ACF384
04:32:55: crawler his cookie E46E088D F227FE4D
04:32:55: ISAKMP cookie gen for src 172.16.1.1 dst 10.1.1.1
04:32:55: ISAKMP cookie 3123100B 00583224
04:32:55: ISAKMP cookie gen for src 10.1.1.1 dst 172.16.1.1
04:32:55: ISAKMP cookie AA8F7B41 C1B006EE
04:32:55: ISAKMP: isadb post process list: crawler: 5 21FF 1 (6482B354)
04:32:55: crawler my_cookie AA8F7B41 F7ACF384
04:32:55: crawler his cookie E46E088D F227FE4D
04:32:55: ISAKMP (0:13): received packet from 10.1.1.1 dport 500 sport 500 Global (R)
AG_INIT_EXCH
04:32:55: ISAKMP: hash from 7003A34 for 132 bytes
04:32:55: ISAKMP: Packet hash:
64218CC0: D1202D99 2BB49D38 Q -.+4.8
64218CD0: B8FBB1BE 7CDC67D7 4E26126C 63 8{1>|\gWN&.lc
04:32:55: ISAKMP (0:13): processing HASH payload. message ID = 0
04:32:55: ISAKMP:received payload type 17
04:32:55: ISAKMP (0:13): Detected NAT-D payload
04:32:55: ISAKMP (0:13): recalc my hash for NAT-D
```
04:32:55: ISAKMP (0:13): NAT match MINE hash 04:32:55: ISAKMP:received payload type 17 04:32:55: ISAKMP (0:13): Detected NAT-D payload 04:32:55: ISAKMP (0:13): recalc his hash for NAT-D 04:32:55: ISAKMP (0:13): NAT match HIS hash 04:32:55: ISAKMP (0:13): processing NOTIFY INITIAL CONTACT protocol 1 spi 0, message ID =  $0$ , sa = 6482B354 04:32:55: ISAKMP (0:13): Process initial contact, bring down existing phase 1 and 2 SA's with local 172.16.1.1 remote 10.1.1.1 remote port 500 04:32:55: ISAKMP (0:13): returning IP addr to the address pool 04:32:55: ISAKMP cookie gen for src 10.1.1.1 dst 172.16.1.1 04:32:55: ISAKMP cookie AA8F7B41 05D315C5 04:32:55: ISAKMP cookie gen for src 172.16.1.1 dst 10.1.1.1 04:32:55: ISAKMP cookie 3123100B 041A85A6 04:32:55: ISAKMP (0:13): SA has been authenticated with 10.1.1.1 04:32:55: ISAKMP: Trying to insert a peer 172.16.1.1/10.1.1.1/500/, and inserted successfully. 04:32:55: ISAKMP: set new node -803402627 to CONF\_XAUTH 04:32:55: IPSEC(key engine): got a queue event... 04:32:55: ISAKMP (0:13): sending packet to 10.1.1.1 my\_port 500 peer\_port 500 (R) QM\_IDLE 04:32:55: ISAKMP (0:13): purging node -803402627 04:32:55: ISAKMP: Sending phase 1 responder lifetime 86400 04:32:55: ISAKMP (0:13): Input = IKE MESG FROM PEER, IKE AM EXCH 04:32:55: ISAKMP (0:13): Old State = IKE R AM2 New State = IKE P1 COMPLETE 04:32:55: ISAKMP cookie gen for src 10.1.1.1 dst 172.168.1.1 04:32:55: ISAKMP cookie AA8F7B41 25EEF256 04:32:55: ISAKMP: isadb\_post\_process\_list: crawler: 9 27FF 2 (6482B354) 04:32:55: crawler my\_cookie AA8F7B41 F7ACF384 04:32:55: crawler his cookie E46E088D F227FE4D 04:32:55: ISAKMP (0:13): Need XAUTH 04:32:55: ISAKMP (0:13): Input = IKE MESG INTERNAL, IKE PHASE1 COMPLETE  $04:32:55:$  ISAKMP (0:13): Old State = IKE P1 COMPLETE New State = IKE\_XAUTH\_AAA\_START\_LOGIN\_AWAIT 04:32:55: ISAKMP cookie gen for src 10.1.1.1 dst 172.16.1.1 04:32:55: ISAKMP cookie AA8F7B41 2CCFA491 04:32:55: ISAKMP: isadb\_post\_process\_list: crawler: B 27FF 12 (6482B354) 04:32:55: crawler my cookie AA8F7B41 F7ACF384 04:32:55: crawler his cookie E46E088D F227FE4D 04:32:55: ISAKMP: got callback 1 04:32:55: ISAKMP: set new node -1447732198 to CONF\_XAUTH 04:32:55: ISAKMP/xauth: request attribute XAUTH USER NAME V2 04:32:55: ISAKMP/xauth: request attribute XAUTH USER PASSWORD V2 04:32:55: ISAKMP (0:13): initiating peer config to 10.1.1.1. ID = -1447732198 04:32:55: ISAKMP (0:13): sending packet to 10.1.1.1 my port 500 peer port 500 (R) CONF XAUTH 04:32:55: ISAKMP (0:13): Input = IKE MESG FROM AAA, IKE AAA START LOGIN  $04:32:55$ : ISAKMP  $(0:13)$ : Old State = IKE XAUTH\_AAA START\_LOGIN\_AWAIT New State = IKE\_XAUTH\_REQ\_SENT 04:33:00: ISAKMP (0:13): retransmitting phase 2 CONF XAUTH -1447732198 ... 04:33:00: ISAKMP (0:13): incrementing error counter on sa: retransmit phase 2 04:33:00: ISAKMP (0:13): incrementing error counter on sa: retransmit phase 2 04:33:00: ISAKMP (0:13): retransmitting phase 2 -1447732198 CONF XAUTH 04:33:00: ISAKMP (0:13): sending packet to 10.1.1.1 my port 500 peer port 500 (R) CONF XAUTH 04:33:03: ISAKMP cookie gen for src 172.18.1.1 dst 10.1.1.1 04:33:03: ISAKMP cookie 3123100B 124D4618 04:33:03: ISAKMP cookie gen for src 10.1.1.1 dst 172.18.1.1 04:33:03: ISAKMP cookie AA8F7B41 B0C91917 04:33:03: ISAKMP: isadb\_post\_process\_list: crawler: B 27FF 2 (6482B354) 04:33:03: crawler my\_cookie AA8F7B41 F7ACF384 04:33:03: crawler his cookie E46E088D F227FE4D 04:33:03: ISAKMP cookie gen for src 172.18.1.1 dst 10.1.1.1

04:33:03: ISAKMP cookie 3123100B 0E294692 04:33:03: ISAKMP cookie gen for src 10.1.1.1 dst 172.18.1.1 04:33:03: ISAKMP cookie AA8F7B41 091A7695 04:33:03: ISAKMP: isadb post process list: crawler: B 27FF 2 (6482B354) 04:33:03: crawler my cookie AA8F7B41 F7ACF384 04:33:03: crawler his cookie E46E088D F227FE4D 04:33:03: ISAKMP (0:13): received packet from 10.1.1.1 dport 500 sport 500 Global (R) CONF\_XAUTH 04:33:03: ISAKMP: hash from 7292D74 for 92 bytes 04:33:03: ISAKMP: Packet hash: 64218CC0: 84A1AF24 5D92B116 .!/\$].1. 64218CD0: FC2C6252 A472C5F8 152AC860 63 |,bR\$rEx.\*H`c 04:33:03: ISAKMP (0:13): processing transaction payload from 11.1.1.1. message ID = -1447732198 04:33:03: ISAKMP: Config payload REPLY 04:33:03: ISAKMP/xauth: reply attribute XAUTH USER NAME V2 04:33:03: ISAKMP/xauth: reply attribute XAUTH USER PASSWORD V2 04:33:03: ISAKMP (0:13): deleting node -1447732198 error FALSE reason "done with xauth request/reply exchange" 04:33:03: ISAKMP (0:13): Input = IKE MESG FROM PEER, IKE CFG REPLY  $04:33:03$ : ISAKMP (0:13): Old State = IKE\_XAUTH\_REQ\_SENT New State = IKE\_XAUTH\_AAA\_CONT\_LOGIN\_AWAIT 04:33:03: ISAKMP cookie gen for src 10.1.1.1 dst 172.18.1.1 04:33:03: ISAKMP cookie AA8F7B41 A1B3E684 04:33:03: ISAKMP: isadb\_post\_process\_list: crawler: B 27FF 12 (6482B354) 04:33:03: crawler my\_cookie AA8F7B41 F7ACF384 04:33:03: crawler his cookie E46E088D F227FE4D 04:33:03: ISAKMP: got callback 1 04:33:03: ISAKMP: set new node 524716665 to CONF\_XAUTH 04:33:03: ISAKMP (0:13): initiating peer config to 10.1.1.1. ID = 524716665 04:33:03: ISAKMP (0:13): sending packet to 10.1.1.1 my port 500 peer port 500 (R) CONF XAUTH 04:33:03: ISAKMP (0:13): Input = IKE MESG FROM AAA, IKE AAA CONT LOGIN 04:33:03: ISAKMP (0:13): Old State = IKE XAUTH AAA CONT LOGIN AWAIT New State = IKE\_XAUTH\_SET\_SENT 004:33:03: ISAKMP cookie gen for src 172.18.1.1 dst 10.1.1.1 04:33:03: ISAKMP cookie 3123100B 5C83A09D 04:33:03: ISAKMP cookie gen for src 10.1.1.1 dst 172.18.1.1 04:33:03: ISAKMP cookie AA8F7B41 2BEBEFD4 04:33:03: ISAKMP: isadb post process list: crawler: B 27FF 2 (6482B354) 04:33:03: crawler my\_cookie AA8F7B41 F7ACF384 04:33:03: crawler his cookie E46E088D F227FE4D 04:33:03: ISAKMP cookie gen for src 172.18.1.1 dst 10.1.1.1 04:33:03: ISAKMP cookie 3123100B DA00A46B 04:33:03: ISAKMP cookie gen for src 10.1.1.1 dst 172.18.1.1 04:33:03: ISAKMP cookie AA8F7B41 FDD27773 04:33:03: ISAKMP: isadb post process list: crawler: B 27FF 2 (6482B354) 04:33:03: crawler my\_cookie AA8F7B41 F7ACF384<br>04:33:03: crawler his cookie E46E088D F227FE crawler his cookie E46E088D F227FE4D 04:33:03: ISAKMP (0:13): received packet from 10.1.1.1 dport 500 sport 500 Global (R) CONF\_XAUTH 04:33:03: ISAKMP: hash from 7292A34 for 68 bytes 04:33:03: ISAKMP: Packet hash: 64218CC0: 5034B99E B8BA531F P49.8:S.<br>64218CD0: 6267B8BD F3006989 DC118796 63 bg8=s.i.\...c 64218CD0: 6267B8BD F3006989 DC118796 63 04:33:03: ISAKMP (0:13): processing transaction payload from 11.1.1.1. message ID = 524716665 04:33:03: ISAKMP: Config payload ACK 04:33:03: ISAKMP (0:13): XAUTH ACK Processed 04:33:03: ISAKMP (0:13): deleting node 524716665 error FALSE reason "done with transaction" 04:33:03: ISAKMP (0:13): Input = IKE\_MESG\_FROM\_PEER, IKE\_CFG\_ACK 04:33:03: ISAKMP (0:13): Old State = IKE XAUTH SET SENT New State = IKE P1 COMPLETE 04:33:03: ISAKMP cookie gen for src 10.1.1.1 dst 172.18.1.1 04:33:03: ISAKMP cookie AA8F7B41 E0BB50E9 04:33:03: ISAKMP: isadb\_post\_process\_list: crawler: 9 27FF 2 (6482B354)

```
04:33:03: crawler my cookie AA8F7B41 F7ACF384
04:33:03: crawler his cookie E46E088D F227FE4D
04:33:03: ISAKMP (0:13): Input = IKE MESG INTERNAL, IKE PHASE1 COMPLETE
04:33:03: ISAKMP (0:13): Old State = IKE P1 COMPLETE New State = IKE P1 COMPLETE
04:33:03: ISAKMP cookie gen for src 172.18.1.1 dst 10.1.1.1
04:33:03: ISAKMP cookie 3123100B 7794EF6E
04:33:03: ISAKMP cookie gen for src 10.1.1.1 dst 172.18.1.1
04:33:03: ISAKMP cookie AA8F7B41 C035AAE5
04:33:03: ISAKMP: isadb post process list: crawler: 9 27FF 2 (6482B354)
04:33:03: crawler my_cookie AA8F7B41 F7ACF384
04:33:03: crawler his cookie E46E088D F227FE4D
04:33:03: ISAKMP cookie gen for src 172.18.1.1 dst 10.1.1.1
04:33:03: ISAKMP cookie 3123100B F1FCC25A
04:33:03: ISAKMP cookie gen for src 10.1.1.1 dst 172.18.1.1
04:33:03: ISAKMP cookie AA8F7B41 31744F44
04:33:03: ISAKMP: isadb post process list: crawler: 9 27FF 2 (6482B354)
04:33:03: crawler my_cookie AA8F7B41 F7ACF384
04:33:03: crawler his cookie E46E088D F207FE4D
04:33:03: ISAKMP (0:13): received packet from 10.1.1.1 dport 500 sport 500 Global (R) OM IDLE
04:33:03: ISAKMP: set new node -1639992295 to QM_IDLE
04:33:03: ISAKMP: hash from 7293A74 for 100 bytes
04:33:03: ISAKMP: Packet hash:
64218CC0: 9D7DF4DF FE3A6403 .}t_~:d.<br>64218CD0: 3F1D1C59 C5D138CE 50289B79 07 ?..YEQ8NP(.y.
64218CD0: 3F1D1C59 C5D138CE 50289B79 07
04:33:03: ISAKMP (0:13): processing transaction payload from 10.1.1.1. message ID =
-1639992295
04:33:03: ISAKMP: Config payload REQUEST
04:33:03: ISAKMP (0:13): checking request:
04:33:03: ISAKMP: IP4 ADDRESS
04:33:03: ISAKMP: IP4 NETMASK
04:33:03: ISAKMP: IP4_DNS
04:33:03: ISAKMP: IP4_DNS
04:33:03: ISAKMP: IP4_NBNS
04:33:03: ISAKMP: IP4_NBNS
04:33:03: ISAKMP: SPLIT INCLUDE
04:33:03: ISAKMP: DEFAULT DOMAIN
04:33:03: ISAKMP (0:13): Input = IKE MESG FROM PEER, IKE CFG REQUEST
04:33:03: ISAKMP (0:13): Old State = IKE P1 COMPLETE New State = IKE CONFIG AUTHOR AAA AWAIT
04:33:03: ISAKMP cookie gen for src 10.1.1.1 dst 172.18.1.1
04:33:03: ISAKMP cookie AA8F7B41 B02E0D67
04:33:03: ISAKMP: isadb_post_process_list: crawler: C 27FF 12 (6482B354)
04:33:03: crawler my_cookie AA8F7B41 F7ACF384<br>04:33:03: crawler my_cookie AA8F7B41 F7ACF384
04:33:03: crawler his cookie E46E088D F227FE4D
04:33:03: ISAKMP: got callback 1
04:33:03: ISAKMP (0:13): attributes sent in message:<br>04:33:03: Address: 10.2.0.0
                 Address: 10.2.0.0
04:33:03: ISAKMP (0:13): allocating address 10.4.1.4
04:33:03: ISAKMP: Sending private address: 10.4.1.4
04:33:03: ISAKMP: Sending DEFAULT_DOMAIN default domain name: vpn2.com
04:33:03: ISAKMP (0:13): responding to peer config from 10.1.1.1. ID = -1639992295
04:33:03: ISAKMP (0:13): sending packet to 10.1.1.1 my port 500 peer port 500 (R) CONF ADDR
04:33:03: ISAKMP (0:13): deleting node -1639992295 error FALSE reason ""
04:33:03: ISAKMP (0:13): Input = IKE MESG FROM AAA, IKE AAA GROUP ATTR
04:33:03: ISAKMP (0:13): Old State = IKE_CONFIG_AUTHOR_AAA_AWAIT New State = IKE_P1_COMPLETE
04:33:03: ISAKMP cookie gen for src 172.18.1.1 dst 10.1.1.1
04:33:03: ISAKMP cookie 3123100B 881D5411
04:33:03: ISAKMP cookie gen for src 11.1.1.1 dst 172.18.1.1
04:33:03: ISAKMP cookie AA8F7B41 6FD82541
04:33:03: ISAKMP: isadb_post_process_list: crawler: 9 27FF 2 (6482B354)
04:33:03: crawler my cookie AA8F7B41 F7ACF384
```

```
04:33:03: crawler his cookie E46E088D F227FE4D
04:33:03: ISAKMP cookie gen for src 172.18.1.1 dst 10.1.1.1
04:33:03: ISAKMP cookie 3123100B 8A94C1BE
04:33:03: ISAKMP cookie gen for src 10.1.1.1 dst 172.18.1.1
04:33:03: ISAKMP cookie AA8F7B41 F3BA766D
04:33:03: ISAKMP: isadb_post_process_list: crawler: 9 27FF 2 (6482B354)
04:33:03: crawler my_cookie AA8F7B41 F7ACF384
04:33:03: crawler his cookie E46E088D F207FE4D
04:33:03: ISAKMP (0:13): received packet from 10.1.1.1 dport 500 sport 500 Global (R) QM_IDLE
04:33:03: ISAKMP: set new node 17011691 to QM_IDLE
04:33:03: ISAKMP: hash from 70029F4 for 540 bytes
04:33:03: ISAKMP: Packet hash:
64218CC0: AFBA30B2 55F5BC2D /:02Uu<-
64218CD0: 3A86B1C9 00D2F5BA 77BF5589 07 :.1I.Ru:w?U..
04:33:03: ISAKMP (0:13): processing HASH payload. message ID = 17011691
04:33:03: ISAKMP (0:13): processing SA payload. message ID = 17011691
04:33:03: ISAKMP (0:13): Checking IPSec proposal 1
04:33:03: ISAKMP: transform 1, ESP AES
04:33:03: ISAKMP: attributes in transform:
04:33:03: ISAKMP: encaps is 1
04:33:03: ISAKMP: SA life type in seconds
04:33:03: ISAKMP: SA life duration (VPI) of 0x0 0x20 0xC4 0x9B<br>04:33:03: ISAKMP: SA life type in kilobytes
                     SA life type in kilobytes
04:33:03: ISAKMP: SA life duration (VPI) of 0x0 0x46 0x50 0x0
04:33:03: ISAKMP: authenticator is HMAC-SHA
04:33:03: ISAKMP (0:13): atts are acceptable.
04:33:03: IPSEC(validate proposal request): proposal part #1,
  (key eng. msg.) INBOUND local= 172.18.1.1, remote= 10.1.1.1,
   local prows= 0.0.0.0/0.0.0.0/0/0 (type=4),
    remote proxy= 10.4.1.4/255.255.255.255/0/0 (type=1),
   protocol= ESP, transform= esp-aes esp-sha-hmac,
    lifedur= 0s and 0kb,
    spi= 0x0(0), conn id= 0, keysize= 0, flags= 0x2
04:33:03: IPSEC(kei_proxy): head = ra, map->ivrf = vpn1, kei->ivrf = vpn2
04:33:03: IPSEC(kei proxy): head = ra, map->ivrf = vpn2, kei->ivrf = vpn2
04:33:03: IPSEC(validate_transform_proposal): transform proposal not supported for identity:
    {esp-aes esp-sha-hmac}
04:33:03: ISAKMP (0:13): IPSec policy invalidated proposal
04:33:03: ISAKMP (0:13): Checking IPSec proposal 2
04:33:03: ISAKMP: transform 1, ESP AES
04:33:03: ISAKMP: attributes in transform:
04:33:03: ISAKMP: encaps is 1
04:33:03: ISAKMP: SA life type in seconds
04:33:03: ISAKMP: SA life duration (VPI) of 0x0 0x20 0xC4 0x9B
04:33:03: ISAKMP: SA life type in kilobytes
04:33:03: ISAKMP: SA life duration (VPI) of 0x0 0x46 0x50 0x0<br>04:33:03: ISAKMP: authenticator is HMAC-SHA
                      authenticator is HMAC-SHA
04:33:03: ISAKMP (0:13): atts are acceptable.
04:33:03: IPSEC(validate proposal request): proposal part #1,
  (key eng. msg.) INBOUND local= 172.18.1.1, remote= 10.1.1.1,
    local proxy= 0.0.0.0/0.0.0.0/0/0 (type=4),
   remote proxy= 10.4.1.4/255.255.255.255/0/0 (type=1),
   protocol= ESP, transform= esp-aes esp-sha-hmac,
    lifedur= 0s and 0kb,
    spi= 0x0(0), conn_id= 0, keysize= 0, flags= 0x2
04:33:03: IPSEC(kei proxy): head = ra, map->ivrf = vpn1, kei->ivrf = vpn2
04:33:03: IPSEC(kei proxy): head = ra, map->ivrf = vpn2, kei->ivrf = vpn2
04:33:03: ISAKMP (0:13): processing NONCE payload. message ID = 17011691
04:33:03: ISAKMP (0:13): processing ID payload. message ID = 17011691
04:33:03: ISAKMP (0:13): processing ID payload. message ID = 17011691
04:33:03: ISAKMP (0:13): asking for 1 spis from ipsec
04:33:03: ISAKMP (0:13): Node 17011691, Input = IKE MESG FROM PEER, IKE QM EXCH
```

```
04:33:03: ISAKMP (0:13): Old State = IKE QM_READY New State = IKE QM_SPI_STARVE
04:33:03: IPSEC(key engine): got a queue event...
04:33:03: IPSEC(spi response): getting spi 2749516541 for SA
       from 172.18.1.1 to 10.1.1.1 for prot 3
04:33:03: ISAKMP: received ke message (2/1)
04:33:04: ISAKMP (13): ID payload
       next-payload : 5
       type : 1
       addr : 10.4.1.4<br>protocol : 0
       protocol
       port : 0
04:33:04: ISAKMP (13): ID payload
      next-payload : 11
       type : 4
       addr : 0.0.0.0<br>protocol : 0
       protocol
       port : 0
04:33:04: ISAKMP (0:13): sending packet to 10.1.1.1 my port 500 peer port 500 (R) QM IDLE
04:33:04: ISAKMP (0:13): Node 17011691, Input = IKE MESG FROM IPSEC, IKE SPI REPLY
04:33:04: ISAKMP (0:13): Old State = IKE_QM_SPI_STARVE New State = IKE_QM_R_QM2
04:33:04: ISAKMP cookie gen for src 172.18.1.1 dst 10.1.1.1
04:33:04: ISAKMP cookie 3123100B 93DE46D2
04:33:04: ISAKMP cookie gen for src 10.1.1.1 dst 172.18.1.1
04:33:04: ISAKMP cookie AA8F7B41 088A0A16
04:33:04: ISAKMP: isadb post process list: crawler: 9 27FF 2 (6482B354)
04:33:04: crawler my_cookie AA8F7B41 F7ACF384
04:33:04: crawler his cookie E46E088D F227FE4D
04:33:04: ISAKMP cookie gen for src 172.18.1.1 dst 10.1.1.1
04:33:04: ISAKMP cookie 3123100B A8F23F73
04:33:04: ISAKMP cookie gen for src 10.1.1.1 dst 172.18.1.1
04:33:04: ISAKMP cookie AA8F7B41 93D8D879
04:33:04: ISAKMP: isadb post process list: crawler: 9 27FF 2 (6482B354)
04:33:04: crawler my cookie AA8F7B41 F7ACF384
04:33:04: crawler his cookie E46E088D F227FE4D
04:33:04: ISAKMP (0:13): received packet from 10.1.1.1 dport 500 sport 500 Global (R) QM_IDLE
04:33:04: ISAKMP: hash from 7290DB4 for 60 bytes
04:33:04: ISAKMP: Packet hash:
64218CC0: 4BB45A92 7181A2F8 K4Z.q."x
64218CD0: 73CC12F8 091875C0 054F77CD 63 sL.x..u@.OwMc
04:33:04: ISAKMP: Locking peer struct 0x640BBB18, IPSEC refcount 1 for stuff ke
04:33:04: ISAKMP (0:13): Creating IPSec SAs
04:33:04: inbound SA from 10.1.1.1 to 172.18.1.1 (f/i) 0/ 2
(proxy 10.4.1.4 to 0.0.0.0)<br>04:33:04: has spi 0xA3E24AF
               has spi 0xA3E24AFD and conn id 5127 and flags 2
04:33:04: lifetime of 2147483 seconds
04:33:04: lifetime of 4608000 kilobytes<br>04:33:04: has client flags 0x0
                has client flags 0x0
04:33:04: outbound SA from 172.18.1.1 to 10.1.1.1 (f/i) 0/ 2 (proxy
0.0.0.0 to 10.4.1.4 )
04:33:04: has spi 1343294712 and conn_id 5128 and flags A
04:33:04: lifetime of 2147483 seconds
04:33:04: lifetime of 4608000 kilobytes
04:33:04: has client flags 0x0
04:33:04: ISAKMP (0:13): deleting node 17011691 error FALSE reason "quick mode done (await)"
04:33:04: ISAKMP (0:13): Node 17011691, Input = IKE MESG FROM PEER, IKE QM EXCH
04:33:04: ISAKMP (0:13): Old State = IKE QM R QM2 New State = IKE QM PHASE2 COMPLETE
04:33:04: IPSEC(key engine): got a queue event...
04:33:04: IPSEC(initialize_sas):
  (key eng. msg.) INBOUND local= 172.18.1.1, remote= 10.1.1.1,
   local proxy= 0.0.0.0/0.0.0.0/0/0 (type=4),
   remote proxy= 10.4.1.4/0.0.0.0/0/0 (type=1),
   protocol= ESP, transform= esp-aes esp-sha-hmac ,
```

```
lifedur= 2147483s and 4608000kb,
    spi= 0xA3E24AFD(2749516541), conn_id= 5127, keysize= 0, flags= 0x2
04:33:04: IPSEC(initialize sas):
  (key eng. msg.) OUTBOUND local= 172.18.1.1, remote= 10.1.1.1,
   local proxy= 0.0.0.0/0.0.0.0/0/0 (type=4),
    remote proxy= 10.4.1.4/0.0.0.0/0/0 (type=1),
   protocol= ESP, transform= esp-aes esp-sha-hmac,
   lifedur= 2147483s and 4608000kb,
    spi= 0x50110CF8(1343294712), conn_id= 5128, keysize= 0, flags= 0xA
04:33:04: IPSEC(kei_proxy): head = ra, map->ivrf = vpn1, kei->ivrf = vpn2
04:33:04: IPSEC(kei proxy): head = ra, map->ivrf = vpn2, kei->ivrf = vpn2
04:33:04: IPSEC(rte mgr): VPN Route Added 10.4.1.4 255.255.255.255 via 10.1.1.1 in vpn2
04:33:04: IPSEC(add mtree): src 0.0.0.0, dest 10.4.1.4, dest port 0
04:33:04: IPSEC(create sa): sa created,
  (sa) sa_dest= 172.18.1.1, sa_prot= 50,
    sa spi= 0xA3E24AFD(2749516541),
    sa trans= esp-aes esp-sha-hmac, sa conn id= 5127
04:33:04: IPSEC(create sa): sa created,
  (sa) sa dest= 10.1.1.1, sa prot= 50,
    sa_spi= 0x50110CF8(1343294712),
    sa_trans= esp-aes esp-sha-hmac, sa_conn_id= 5128
04:33:53: ISAKMP (0:13): purging node -1639992295
04:33:54: ISAKMP (0:13): purging node 17011691
```
# <span id="page-2762-0"></span>**Configuration Examples for VRF-Aware IPsec**

### **Example Static IPsec-to-MPLS VPN**

The following sample shows a static configuration that maps IPsec tunnels to MPLS VPNs. The configurations map IPsec tunnels to MPLS VPNs "VPN1" and "VPN2." Both of the IPsec tunnels terminate on a single public-facing interface.

#### **IPsec PE Configuration**

```
ip vrf vpn1
rd 100:1
route-target export 100:1
route-target import 100:1
!
ip vrf vpn2
rd 101:1
route-target export 101:1
route-target import 101:1
!
crypto keyring vpn1
  pre-shared-key address 172.16.1.1 key vpn1
crypto keyring vpn2
 pre-shared-key address 10.1.1.1 key vpn2
!
crypto isakmp policy 1
encr aes
authentication pre-share
group 14
!
crypto isakmp profile vpn1
vrf vpn1
keyring vpn1
match identity address 172.16.1.1 255.255.255.255
```

```
!
crypto isakmp profile vpn2
vrf vpn2
keyring vpn2
match identity address 10.1.1.1 255.255.255.255
!
crypto ipsec transform-set vpn1 esp-aes esp-sha-hmac
crypto ipsec transform-set vpn2 esp-aes esp-sha-hmac
!
crypto map crypmap 1 ipsec-isakmp
set peer 172.16.1.1
set transform-set vpn1
set isakmp-profile vpn1
match address 101
crypto map crypmap 3 ipsec-isakmp
set peer 10.1.1.1
set transform-set vpn2
set isakmp-profile vpn2
match address 102
!
interface Ethernet1/1
ip address 172.17.1.1 255.255.0.0
tag-switching ip
!
interface Ethernet1/2
ip address 172.18.1.1 255.255.255.0
crypto map crypmap
!
ip route 172.16.1.1 255.255.255.255 172.18.1.2
ip route 10.1.1.1 255.255.255.255 172.18.1.2
ip route vrf vpn1 10.2.0.0 255.255.0.0 172.18.1.2 global
ip route vrf vpn2 10.2.0.0 255.255.0.0 172.18.1.2 global
!
access-list 101 permit ip 10.1.0.0 0.0.255.255 10.2.0.0 0.0.255.255
access-list 102 permit ip 10.1.0.0 0.0.255.255 10.2.0.0 0.0.255.255
```
#### **IPsec Customer Provided Edge (CPE) Configuration for VPN1**

```
crypto isakmp policy 1
 encr aes
authentication pre-share
group 14
crypto isakmp key vpn1 address 172.18.1.1
!
!
crypto ipsec transform-set vpn1 esp-aes esp-sha-hmac
!
crypto map vpn1 1 ipsec-isakmp
set peer 172.18.1.1
set transform-set vpn1
match address 101
!
interface FastEthernet1/0
 ip address 172.16.1.1 255.255.255.0
crypto map vpn1
!
interface FastEthernet1/1
ip address 10.2.1.1 255.255.0.0
!
access-list 101 permit ip 10.2.0.0 0.0.255.255 10.1.0.0 0.0.255.255
!
```
Ш

#### **IPsec CPE Configuration for VPN2**

```
crypto isakmp policy 1
 encr aes
authentication pre-share
group 14
!
crypto isakmp key vpn2 address 172.18.1.1
!
!
crypto ipsec transform-set vpn2 esp-aes esp-sha-hmac
!
crypto map vpn2 1 ipsec-isakmp
set peer 172.18.1.1
set transform-set vpn2
match address 101
!
interface FastEthernet0
ip address 10.1.1.1 255.255.255.0
crypto map vpn2
!
interface FastEthernet1
ip address 10.2.1.1 255.255.0.0
!
access-list 101 permit ip 10.2.0.0 0.0.255.255 10.1.0.0 0.0.255.255
```
### **Example IPsec-to-MPLS VPN Using RSA Encryption**

The following example shows an IPsec-to-MPLS configuration using RSA encryption:

#### **PE Router Configuration**

```
ip vrf vpn1
rd 100:1
route-target export 100:1
route-target import 100:1
!
crypto isakmp policy 10
authentication rsa-encr
!
crypto keyring vpn1
 rsa-pubkey address 172.16.1.1 encryption
  key-string
   305C300D 06092A86 4886F70D 01010105 00034B00 30480241 00DBF381 00DDECC8
   DC4AA490 40320C52 9912D876 EB36717C 63DCA95C 7E5EC02A 84F276CE 292B42D7
   D664F324 3726F4E0 39D33093 ECB81B95 482511A5 F064C4B3 D5020301 0001
   quit
!
crypto isakmp profile vpn1
vrf vpn1
keyring vpn1
match identity address 172.16.1.1 255.255.255.255
!
crypto ipsec transform-set vpn1 esp-aes esp-sha-hmac
!
crypto map crypmap 1 ipsec-isakmp
set peer 172.16.1.1
set transform-set vpn1
set isakmp-profile vpn1
match address 101
```

```
!
interface Ethernet1/1
ip address 172.17.1.1 255.255.0.0
tag-switching ip
!
interface Ethernet1/2
ip address 172.18.1.1 255.255.255.0
crypto map crypmap
!
ip route 172.16.1.1 255.255.255.255 172.18.1.2
ip route vrf vpn1 10.2.0.0 255.255.0.0 172.18.1.2 global
!
access-list 101 permit ip 10.1.0.0 0.0.255.255 10.2.0.0 0.0.255.255
```
#### **IPsec CPE Configuration for VPN1**

```
crypto isakmp policy 10
authentication rsa-encr
!
crypto key pubkey-chain rsa
 addressed-key 172.18.1.1 encryption
key-string
 3082011B 300D0609 2A864886 F70D0101 01050003 82010800 30820103 0281FB00
 C90CC78A 6002BDBA 24683396 B7D7877C 16D08C47 E00C3C10 63CF13BC 4E09EA23
  92EB8A48 4113F5A4 8796C8BE AD7E2DC1 3B0742B6 7118CE7C 1B0E21D1 AA9724A4
  4D74FCEA 562FF225 A2B11F18 E53C4415 61C3B741 3A06E75D B4F9102D 6163EE40
 16C68FD7 6532F660 97B59118 9C8DE3E5 4E2F2925 BBB87FCB 95223D4E A5E362DB
 215CB35C 260080805 17BBE1EF C3050E13 031F3D5B 5C22D16C FC8B1EC5 074F07A5
 D050EC80 7890D9C5 EC20D6F0 173FE2BA 89F5B5F9 2EADC9A6 D461921E 3D5B60016
 ABB8B6B9 E2124A21 93F0E4AE B487461B E7F1F1C4 032A0B0E 80DC3E15 CB268EC9
  5D76B9BD 3C78CB75 CE9F68C6 484D6573 CBC3EB59 4B5F3999 8F9D0203 010001
  quit
!
crypto ipsec transform-set vpn1 esp-aes esp-sha-hmac
!
crypto map vpn1 1 ipsec-isakmp
set peer 172.18.1.1
set transform-set vpn1
match address 101
!
interface FastEthernet1/0
ip address 172.16.1.1 255.255.255.0
crypto map vpn1
!
interface FastEthernet1/1
ip address 10.2.1.1 255.255.0.0
!
access-list 101 permit ip 10.2.0.0 0.0.255.255 10.1.0.0 0.0.255.255
!
```
### **Example IPsec-to-MPLS VPN with RSA Signatures**

The following shows an IPsec-to-MPLS VPN configuration using RSA signatures:

#### **PE Router Configuration**

```
ip vrf vpn1
rd 100:1
route-target export 100:1
route-target import 100:1
```

```
!
crypto ca trustpoint bombo
enrollment url http://172.31.68.59:80
crl optional
!
crypto ca certificate chain bombo
certificate 03C0
308203BF 308202A7 A0030201 02020203 C0300D06 092A8648 86F70D01 01050500
 . . .
quit
certificate ca 01
30820379 30820261 A0030201 02020101 300D0609 2A864886 F70D0101 05050030
 . . .
quit
!
crypto isakmp profile vpn1
vrf vpn1
ca trust-point bombo
match identity address 172.16.1.1 255.255.255.255
!
crypto ipsec transform-set vpn1 esp-aes esp-sha-hmac
!
crypto map crypmap 1 ipsec-isakmp
set peer 172.16.1.1
set transform-set vpn1
set isakmp-profile vpn1
match address 101
!
interface Ethernet1/1
ip address 172.31.1.1 255.255.0.0
tag-switching ip
!
interface Ethernet1/2
ip address 172.18.1.1 255.255.255.0
crypto map crypmap
!
ip route 172.16.1.1 255.255.255.255 172.18.1.2
ip route vrf vpn1 10.2.0.0 255.255.0.0 172.18.1.2 global
!
access-list 101 permit ip 10.1.0.0 0.0.255.255 10.2.0.0 0.0.255.255
!
```
#### **IPsec CPE Configuration for VPN1**

```
crypto ca trustpoint bombo
enrollment url http://172.31.68.59:80
crl optional
 !
crypto ca certificate chain bombo
certificate 03BF
 308203BD 308202A5 A0030201 02020203 BF300D06 092A8648 86F70D01 01050500
 . . .
 quit
 certificate ca 01
 30820379 30820261 A0030201 02020101 300D0609 2A864886 F70D0101 05050030
  . . .
 quit
!
crypto ipsec transform-set vpn1 esp-aes esp-sha-hmac
!
crypto map vpn1 1 ipsec-isakmp
set peer 172.18.1.1
set transform-set vpn1
```

```
match address 101
!
interface FastEthernet1/0
ip address 172.16.1.1 255.255.255.0
crypto map vpn1
!
interface FastEthernet1/1
ip address 10.2.1.1 255.255.0.0
!
access-list 101 permit ip 10.2.0.0 0.0.255.255 10.1.0.0 0.0.255.255
!
```
### **Example IPsec Remote Access-to-MPLS VPN**

The following shows an IPsec remote access-to-MPLS VPN configuration. The configuration maps IPsec tunnels to MPLS VPNs. The IPsec tunnels terminate on a single public-facing interface.

#### **PE Router Configuration**

```
aaa new-model
!
aaa group server radius vpn1
server-private 10.1.1.1 auth-port 1645 acct-port 1646 timeout 5 retransmit 3 key vpn1
!
aaa group server radius vpn2
server-private 10.1.1.1 auth-port 1645 acct-port 1646 timeout 5 retransmit 3 key vpn2
!
aaa authorization network aaa-list group radius
!
ip vrf vpn1
rd 100:1
route-target export 100:1
route-target import 100:1
!
ip vrf vpn2
rd 101:1
route-target export 101:1
route-target import 101:1
!
crypto isakmp profile vpn1-ra
   vrf vpn1
  match identity group vpn1-ra
  client authentication list vpn1
  isakmp authorization list aaa-list
   client configuration address initiate
   client configuration address respond
crypto isakmp profile vpn2-ra
  vrf vpn2
   match identity group vpn2-ra
   client authentication list vpn2
   isakmp authorization list aaa-list
   client configuration address initiate
   client configuration address respond
!
!
crypto ipsec transform-set vpn1 esp-aes esp-sha-hmac
crypto ipsec transform-set vpn2 esp-aes esp-sha-hmac
!
crypto dynamic-map vpn1 1
set transform-set vpn1
set isakmp-profile vpn1-ra
```
Ш

```
reverse-route
!
crypto dynamic-map vpn2 1
set transform-set vpn2
set isakmp-profile vpn2-ra
 reverse-route
!
!
crypto map ra 1 ipsec-isakmp dynamic vpn1
crypto map ra 2 ipsec-isakmp dynamic vpn2
!
interface Ethernet1/1
ip address 172.17.1.1 255.255.0.0
tag-switching ip
!
interface Ethernet1/2
ip address 172.18.1.1 255.255.255.0
crypto map ra
!
ip local pool vpn1-ra 10.4.1.1 10.4.1.254 group vpn1-ra
ip local pool vpn2-ra 10.4.1.1 10.4.1.254 group vpn2-ra
!
```
### **Upgrade from Previous Versions of the Cisco Network-Based IPsec VPN Solution**

The VRF-Aware IPsec feature in the Cisco network-based IPsec VPN solution release 1.5 requires that you change your existing configurations. The following sample configurations indicate the changes you must make to your existing configurations.

#### **Site-to-Site Configuration Upgrade**

The following configurations show the changes that are necessary for a site-to-site configuration upgrade from a previous version of the network-based IPsec VPN solution to the Cisco network-based IPsec VPN solution release 1.5:

#### **Previous Version Site-to-Site Configuration**

```
crypto isakmp key VPN1 address 172.21.25.74
crypto isakmp key VPN2 address 172.21.21.74
!
crypto ipsec transform-set VPN1 esp-aes esp-sha-hmac
crypto ipsec transform-set VPN2 esp-aes esp-sha-hmac
!
crypto map VPN1 10 ipsec-isakmp
set peer 172.21.25.74
set transform-set VPN1
match address 101
!
crypto map VPN2 10 ipsec-isakmp
set peer 172.21.21.74
set transform-set VPN2
match address 102
!
interface FastEthernet0/0.1
encapsulation dot1Q 1 native
ip vrf forwarding VPN1
ip address 172.21.25.73 255.255.255.0
```

```
crypto map VPN1
!
interface FastEthernet0/0.2
 encapsulation dot1Q 2 native
ip vrf forwarding VPN2
ip address 172.21.21.74 255.255.255.0
crypto map VPN2
```
#### **New Version Site-to-Site Configuration**

The following is an upgraded version of the same site-to-site configuration to the Cisco network-based IPsec VPN solution release 1.5 solution:

```
\label{eq:1} \bigotimes_{\mathbb{Z}}\mathbb{Z}_{\mathbb{Z}}
```

```
Note
```
You must change two keyrings. The VRF-Aware Upset feature requires that keys be associated with a VRF if the IKE local endpoint is in the VRF.

```
crypto keyring VPN1-KEYS vrf VPN1
pre-shared-key address 172.21.25.74 key VPN1
!
crypto keyring VPN2-KEYS vrf VPN2
 pre-shared-key address 172.21.21.74 key VPN2
!
crypto ipsec transform-set VPN1 esp-aes esp-sha-hmac
crypto ipsec transform-set VPN2 esp-aes esp-sha-hmac
!
crypto map VPN1 10 ipsec-isakmp
set peer 172.21.25.74
 set transform-set VPN1
match address 101
!
crypto map VPN2 10 ipsec-isakmp
set peer 172.21.21.74
 set transform-set VPN2
match address 102
!
interface FastEthernet0/0.1
encapsulation dot1Q 1 native
ip vrf forwarding VPN1
ip address 172.21.25.73 255.255.255.0
crypto map VPN1
!
interface FastEthernet0/0.2
encapsulation dot1Q 2 native
 ip vrf forwarding VPN2
 ip address 172.21.21.74 255.255.255.0
crypto map VPN2
```
#### **Remote Access Configuration Upgrade**

The following configurations show the changes that are necessary for a remote access configuration upgrade from a previous version of the network-based IPsec VPN solution to the Cisco network-based IPsec VPN solution release 1.5:

#### **Previous Version Remote Access Configuration**

```
crypto isakmp client configuration group VPN1-RA-GROUP
key VPN1-RA
```

```
pool VPN1-RA
!
crypto isakmp client configuration group VPN2-RA-GROUP
key VPN2-RA
pool VPN2-RA
!
crypto ipsec transform-set VPN1-RA esp-aes esp-sha-hmac
crypto ipsec transform-set VPN2-RA esp-aes esp-sha-hmac
!
crypto dynamic-map VPN1-RA 1
 set transform-set VPN1-RA
reverse-route
!
crypto dynamic-map VPN2-RA 1
set transform-set VPN2-RA
 reverse-route
!
!
crypto map VPN1 client authentication list VPN1-RA-LIST
crypto map VPN1 isakmp authorization list VPN1-RA-LIST
crypto map VPN1 client configuration address initiate
crypto map VPN1 client configuration address respond
crypto map VPN1 10 ipsec-isakmp dynamic VPN1-RA
!
crypto map VPN2 client authentication list VPN2-RA-LIST
crypto map VPN2 isakmp authorization list VPN2-RA-LIST
crypto map VPN2 client configuration address initiate
crypto map VPN2 client configuration address respond
crypto map VPN2 10 ipsec-isakmp dynamic VPN2-RA
!
interface FastEthernet0/0.1
encapsulation dot1Q 1 native
ip vrf forwarding VPN1
ip address 172.21.25.73 255.255.255.0
crypto map VPN1
!
interface FastEthernet0/0.2
 encapsulation dot1Q 2 native
ip vrf forwarding VPN2
ip address 172.21.21.74 255.255.255.0
crypto map VPN2
```
#### **New Version Remote Access Configuration**

In the following instance, there is no upgrade; it isrecommended that you change to the following configuration:

```
crypto isakmp client configuration group VPN1-RA-GROUP
 key VPN1-RA
 pool VPN1-RA
!
crypto isakmp client configuration group VPN2-RA-GROUP
key VPN2-RA
pool VPN2-RA
!
crypto isakmp profile VPN1-RA
match identity group VPN1-RA-GROUP
 client authentication list VPN1-RA-LIST
isakmp authorization list VPN1-RA-LIST
client configuration address initiate
client configuration address respond
!
crypto isakmp profile VPN2-RA
match identity group VPN2-RA-GROUP
```

```
client authentication list VPN2-RA-LIST
isakmp authorization list VPN2-RA-LIST
client configuration address initiate
client configuration address respond
!
crypto ipsec transform-set VPN1-RA esp-aes esp-sha-hmac
crypto ipsec transform-set VPN2-RA esp-aes esp-sha-hmac
!
crypto dynamic-map VPN1-RA 1
set transform-set VPN1-RA
set isakmp-profile VPN1-RA
reverse-route
!
crypto dynamic-map VPN2-RA 1
set transform-set VPN2-RA
set isakmp-profile VPN2-RA
reverse-route
!
crypto map VPN1 10 ipsec-isakmp dynamic VPN1-RA
!
crypto map VPN2 10 ipsec-isakmp dynamic VPN2-RA
!
interface FastEthernet0/0.1
encapsulation dot1Q 1 native
ip vrf forwarding VPN1
ip address 172.21.25.73 255.255.255.0
crypto map VPN1
!
interface FastEthernet0/0.2
encapsulation dot1Q 2 native
ip vrf forwarding VPN2
ip address 172.21.21.74 255.255.255.0
crypto map VPN2
```
#### **Combination Site-to-Site and Remote Access Configuration Upgrade**

The following configurations show the changes that are necessary for a site-to-site and remote access configuration upgrade from a previous version of the network-based IPsec VPN solution to the Cisco network-based IPsec VPN solution release 1.5:

#### **Previous Version Site-to-Site and Remote Access Configuration**

```
crypto isakmp key VPN1 address 172.21.25.74 no-xauth
crypto isakmp key VPN2 address 172.21.21.74 no-xauth
!
crypto isakmp client configuration group VPN1-RA-GROUP
key VPN1-RA
pool VPN1-RA
!
crypto isakmp client configuration group VPN2-RA-GROUP
key VPN2-RA
pool VPN2-RA
!
crypto ipsec transform-set VPN1 esp-aes esp-sha-hmac
crypto ipsec transform-set VPN2 esp-aes esp-sha-hmac
!
crypto ipsec transform-set VPN1-RA esp-aes esp-sha-hmac
crypto ipsec transform-set VPN2-RA esp-aes esp-sha-hmac
!
crypto dynamic-map VPN1-RA 1
set transform-set VPN1-RA
reverse-route
```
Ш

```
!
crypto dynamic-map VPN2-RA 1
set transform-set VPN2-RA
reverse-route
!
crypto map VPN1 client authentication list VPN1-RA-LIST
crypto map VPN1 isakmp authorization list VPN1-RA-LIST
crypto map VPN1 client configuration address initiate
crypto map VPN1 client configuration address respond
crypto map VPN1 10 ipsec-isakmp
set peer 172.21.25.74
set transform-set VPN1
match address 101
crypto map VPN1 20 ipsec-isakmp dynamic VPN1-RA
!
crypto map VPN2 client authentication list VPN2-RA-LIST
crypto map VPN2 isakmp authorization list VPN2-RA-LIST
crypto map VPN2 client configuration address initiate
crypto map VPN2 client configuration address respond
crypto map VPN2 10 ipsec-isakmp
set peer 172.21.21.74
set transform-set VPN2
match address 102
crypto map VPN2 20 ipsec-isakmp dynamic VPN2-RA
!
interface FastEthernet0/0.1
encapsulation dot1Q 1 native
ip vrf forwarding VPN1
ip address 172.21.25.73 255.255.255.0
crypto map VPN1
!
interface FastEthernet0/0.2
encapsulation dot1Q 2 native
ip vrf forwarding VPN2
ip address 172.21.21.74 255.255.255.0
crypto map VPN2
```
### **New Version Site-to-Site and Remote Access Configuration**

You must upgrade to this configuration:

For site-to-site configurations that do not require XAUTH, configure an ISAKMP profile without XAUTH configuration. For remote access configurations that require XAUTH, configure an ISAKMP profile with XAUTH. **Note**

```
crypto keyring VPN1-KEYS vrf VPN1
pre-shared-key address 172.21.25.74 key VPN1
!
crypto keyring VPN2-KEYS vrf VPN2
pre-shared-key address 172.21.21.74 key VPN2
!
crypto isakmp client configuration group VPN1-RA-GROUP
key VPN1-RA
pool VPN1-RA
!
crypto isakmp client configuration group VPN2-RA-GROUP
key VPN2-RA
pool VPN2-RA
!
```

```
crypto isakmp profile VPN1
keyring VPN1-KEYS
match identity address 172.21.25.74 VPN1
!
crypto isakmp profile VPN2
keyring VPN2-KEYS
match identity address 172.21.21.74 VPN2
!
crypto isakmp profile VPN1-RA
match identity group VPN1-RA-GROUP
client authentication list VPN1-RA-LIST
isakmp authorization list VPN1-RA-LIST
client configuration address initiate
client configuration address respond
!
crypto isakmp profile VPN2-RA
match identity group VPN2-RA-GROUP
client authentication list VPN2-RA-LIST
isakmp authorization list VPN2-RA-LIST
client configuration address initiate
client configuration address respond
!
crypto ipsec transform-set VPN1 esp-aes esp-sha-hmac
crypto ipsec transform-set VPN2 esp-aes esp-sha-hmac
!
crypto ipsec transform-set VPN1-RA esp-aes esp-sha-hmac
crypto ipsec transform-set VPN2-RA esp-aes esp-sha-hmac
!
crypto dynamic-map VPN1-RA 1
set transform-set VPN1-RA
set isakmp-profile VPN1-RA
reverse-route
!
crypto dynamic-map VPN2-RA 1
set transform-set VPN2-RA
set isakmp-profile VPN2-RA
reverse-route
!
crypto map VPN1 10 ipsec-isakmp
set peer 172.21.25.74
set transform-set VPN1
set isakmp-profile VPN1
match address 101
crypto map VPN1 20 ipsec-isakmp dynamic VPN1-RA
!
crypto map VPN2 10 ipsec-isakmp
set peer 172.21.21.74
set transform-set VPN2
set isakmp-profile VPN2
match address 102
crypto map VPN2 20 ipsec-isakmp dynamic VPN2-RA
!
interface FastEthernet0/0.1
encapsulation dot1Q 1 native
ip vrf forwarding VPN1
ip address 172.21.25.73 255.255.255.0
crypto map VPN1
!
interface FastEthernet0/0.2
encapsulation dot1Q 2 native
ip vrf forwarding VPN2
ip address 172.21.21.74 255.255.255.0
crypto map VPN2
```
# **Additional References**

## **Related Documents**

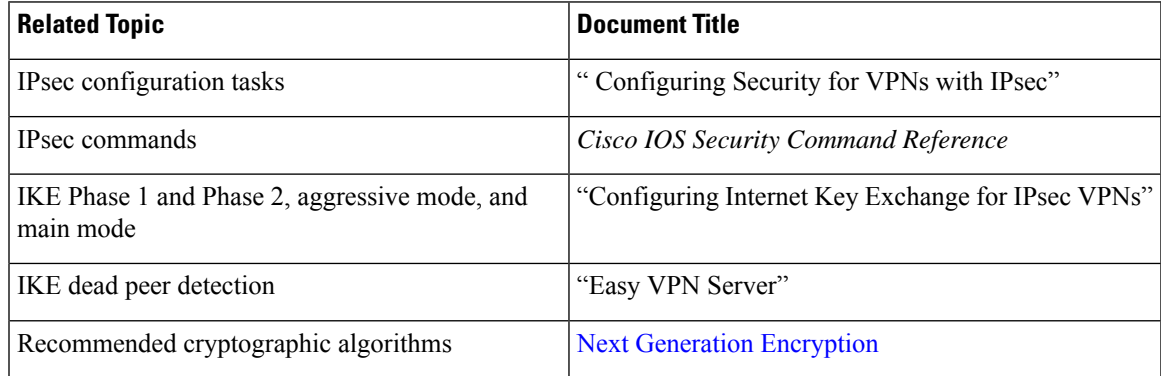

## **Standards**

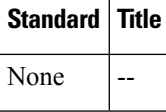

## **MIBs**

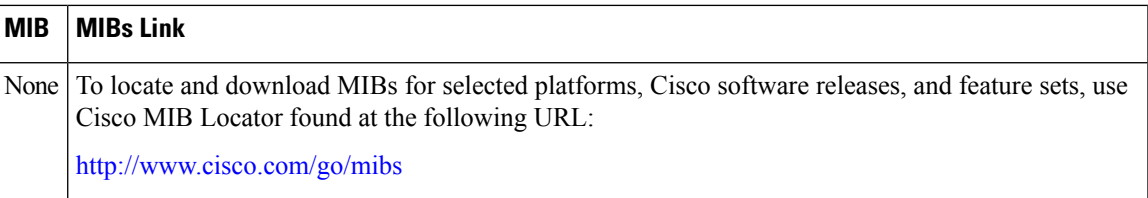

## **RFCs**

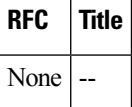

## **Technical Assistance**

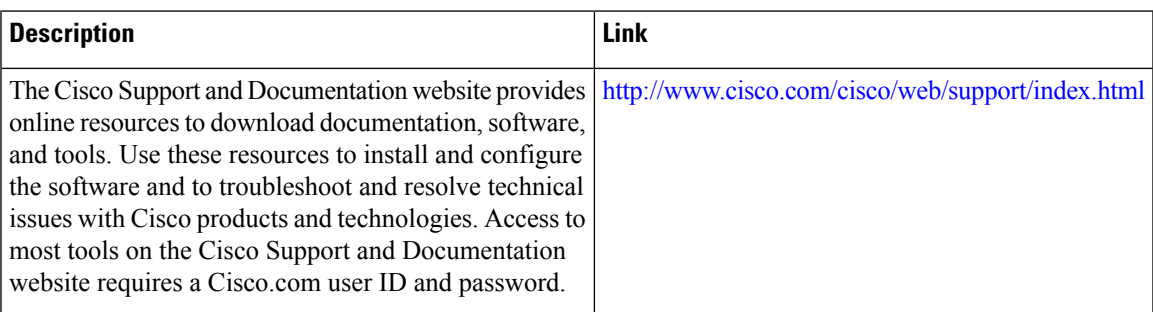

## **Feature Information for VRF-Aware IPsec**

The following table provides release information about the feature or features described in this module. This table lists only the software release that introduced support for a given feature in a given software release train. Unless noted otherwise, subsequent releases of that software release train also support that feature.

Use Cisco Feature Navigator to find information about platform support and Cisco software image support. To access Cisco Feature Navigator, go to [www.cisco.com/go/cfn.](http://www.cisco.com/go/cfn) An account on Cisco.com is not required.

| <b>Feature</b><br><b>Name</b>    | <b>Releases</b> | <b>Feature Information</b>                                                                                                    |
|----------------------------------|-----------------|----------------------------------------------------------------------------------------------------|
| <b>VRF-Aware</b><br><b>IPsec</b> | 12.2(15)T       | The VRF-Aware IPsec feature introduces IP Security (IPsec) tunnel mapping to<br>Multiprotocol Label Switching (MPLS) Virtual Private Networks (VPNs). Using<br>the VRF-Aware IPsec feature, you can map IPsec tunnels to Virtual Routing and<br>Forwarding (VRF) instances using a single public-facing address.                                                                                                    |
|                                  |                 | This feature was introduced in Cisco IOS Release 12.2(15)T.                                                                                                    |
|                                  |                 | The following sections provide information about this feature:                                                                                                    |
|                                  |                 | The following commands were introduced or modified: address, ca trust-point,<br>client authentication list, client configuration address, crypto isakmp profile,<br>crypto keyring, crypto map isakmp-profile, initiate-mode, isakmp authorization<br>list, keepalive (isakmp profile), keyring, key-string, match identity, no crypto<br>xauth, pre-shared-key, quit, rsa-pubkey, self-identity, serial-number, set<br>isakmp-profile, show crypto isakmp key, show crypto isakmp profile, vrf, clear<br>crypto sa, crypto isakmp peer, crypto map isakmp-profile, show crypto<br>dynamic-map, show crypto ipsec sa, show crypto isakmp sa, show crypto map<br>(IPsec). |
|                                  | $15.1(1)$ S     | This feature was integrated into Cisco IOS Release 15.1(1)S.                                                                                                    |

**Table 268: Feature Information for VRF-Aware IPsec**

## **Glossary**

**CA** --certification authority. CA is an entity that issues digital certificates (especially X.509 certificates) and vouches for the binding between the data items in a certificate.

**CLI** --command-line-interface. CLI is an interface that allows the user to interact with the operating system by entering commands and optional arguments. The UNIX operating system and DOS provide CLIs.

**client** --Corresponding IPsec IOS peer of the UUT in the Multi Protocol Label Switching (MPLS) network.

**dead peer** --IKE peer that is no longer reachable.

**DN** --Distinguished Name. A DN is the global, authoritative name of an entry in the Open System Interconnection (OSI Directory [X.500]).

**FODN** --fully qualified domain name. A FODN is the full name of a system rather than just its host name. For example, aldebaran is a host name, and aldebaran.interop.com is an FQDN.

**FR** --Frame Relay. FR is an industry-standard, switch-data-link-layer protocol that handles multiple virtual circuits using high-level data link (HDLC) encapsulation between connected devices. Frame Relay is more efficient than X.25, the protocol for which it generally is considered a replacement.

**FVRF** --Front Door Virtual Routing and Forwarding (VRF) repository. FVRF is the VRF used to route the encrypted packets to the peer.

**IDB** --Interface descriptor block. An IDB subblock is an area of memory that is private to an application. This area stores private information and states variables that an application wants to associate with an IDB or an interface. The application uses the IDB to register a pointer to its subblock, not to the contents of the subblock itself.

**IKE** --Internet Key Exchange. IKE establishes a shared security policy and authenticates keys for services (such as IPsec) that require keys. Before any IPsec traffic can be passed, each router, firewall, and host must verify the identity of its peer. This can be done by manually entering preshared keys into both hosts or by a CA service.

**IKE keepalive** --Bidirectional mechanism for determining the liveliness of an IKE peer.

**IPsec** --Security protocol for IP.

**IVRF** --Inside Virtual Routing and Forwarding. IVRF is the VRF of the plaintext packets.

**MPLS** --Multiprotocol Label Switching. MPLS is a switching method that forwards IP traffic using a label. This label instructs the routers and the switches in the network where to forward the packets based on preestablished IP routing information.

**RSA** --Rivest,Shamir, and Adelman are the inventors of the RSA technique. The RSA technique is a public-key cryptographic system that can be used for encryption and authentication.

**SA** --Security Association. SA is an instance of security policy and keying material applied to a data flow.

**VPN** --Virtual Private Network. A VPN enables IP traffic to travel securely over a public TCP or IP network by encrypting all traffic from one network to another. A VPN uses "tunneling" to encrypt all information at the IP level.

**VRF** --Virtual Route Forwarding. VRF is A VPN routing and forwarding instance. A VRF consists of an IP routing table, a derived forwarding table, a set of interfaces that use the forwarding table, and a set of rules and routing protocols that determine what goes into the forwarding table. In general, a VRF includes the routing information that defines a customer VPN site that is attached to a PE router.

**XAUTH** --Extended authentication. XAUTH is an optional exchange between IKE Phase 1 and IKE Phase 2, in which the router demands additional authentication information in an attempt to authenticate the actual user (as opposed to authenticating the peer).

 $\mathbf I$ 

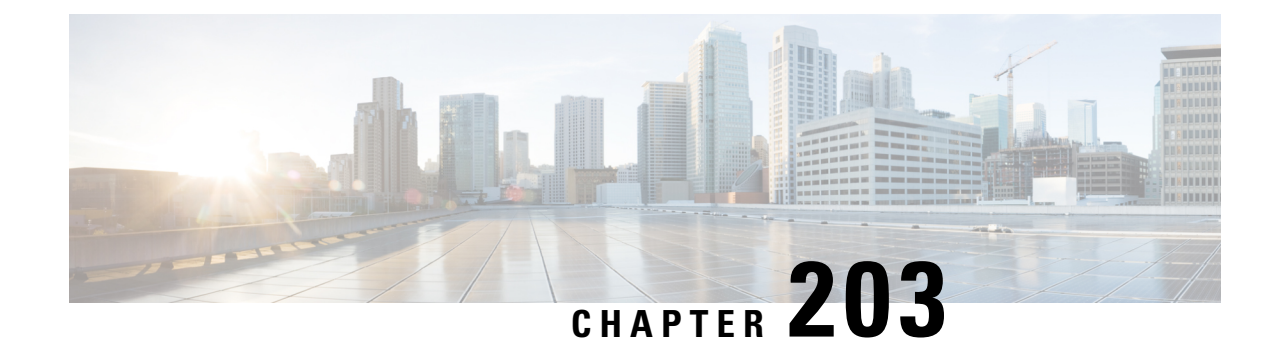

# **IKE Initiate Aggressive Mode**

The IKE: Initiate Aggressive Mode feature allows you to specify RADIUS tunnel attributes for an IP security (IPsec) peer and to initiate an Internet Key Exchange (IKE) aggressive mode negotiation with the tunnel attributes. This feature is best implemented in a crypto hub-and-spoke scenario, by which the spokes initiate IKE aggressive mode negotiation with the hub by using the preshared keysthat are specified astunnel attributes and stored on the AAA server. This scenario is scalable because the preshared keys are kept at a central repository (the AAA server) and more than one hub router and one application can use the information.

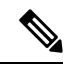

Security threats, as well as the cryptographic technologies to help protect against them, are constantly changing. For more information about the latest Cisco cryptographic recommendations, see the Next [Generation](http://www.cisco.com/web/about/security/intelligence/nextgen_crypto.html) [Encryption](http://www.cisco.com/web/about/security/intelligence/nextgen_crypto.html) (NGE) white paper. **Note**

- [Prerequisites](#page-2778-0) for IKE Initiate Aggressive Mode, on page 2635
- [Restrictions](#page-2779-0) for IKE Initiate Aggressive Mode, on page 2636
- [Information](#page-2779-1) About IKE Initiate Aggressive Mode, on page 2636
- How to Configure IKE Initiate [Aggressive](#page-2780-0) Mode, on page 2637
- [Configuration](#page-2782-0) Examples for IKE Initiate Aggressive Mode, on page 2639
- Additional [References,](#page-2783-0) on page 2640
- Feature [Information](#page-2784-0) for IKE Initiate Aggressive Mode, on page 2641

# <span id="page-2778-0"></span>**Prerequisites for IKE Initiate Aggressive Mode**

Before configuring the Initiate Aggressive Mode IKE feature, you must perform the following tasks:

- Configure AAA
- Configure an IPsec Transform
- Configure a static crypto map
- Configure an Internet Security Association and Key Management Protocol (ISAKMP) policy
- Configure a dynamic crypto map

# <span id="page-2779-0"></span>**Restrictions for IKE Initiate Aggressive Mode**

### **TED Restriction**

Thisfeature is not intended to be used with a dynamic crypto map that uses Tunnel Endpoint Discovery (TED) to initiate tunnel setup. TED is useful in configuring a full mesh setup, which requires an AAA server at each site to store the preshared keys for the peers; this configuration is not practical for use with this feature.

### **Tunnel-Client-Endpoint ID Types**

Only the following ID types can be used in this feature:

- ID\_IPV4 (IPV4 address)
- ID FQDN (fully qualified domain name, for example "foo.cisco.com")
- ID\_USER\_FQDN (e-mail address)

# <span id="page-2779-1"></span>**Information About IKE Initiate Aggressive Mode**

## **Overview**

The IKE: Initiate Aggressive Mode feature allows you to configure IKE preshared keys as RADIUS tunnel attributes for IPsec peers. Thus, you can scale your IKE preshared keys in a hub-and-spoke topology.

Although IKE preshared keys are simple to understand and easy to deploy, they do not scale well with an increasing number of users and are therefore prone to security threats. Instead of keeping your preshared keys on the hub router, this feature allows you to scale your preshared keys by storing and retrieving them from an authentication, authorization, and accounting (AAA) server. The preshared keys are stored in the AAA server as Internet Engineering Task Force (IETF) RADIUS tunnel attributes and are retrieved when a user tries to "speak" to the hub router. The hub router retrieves the preshared key from the AAA server and the spokes (the users) initiate aggressive mode to the hub by using the preshared key that is specified in the Internet Security Association Key Management Policy (ISAKMP) peer policy as a RADIUS tunnel attribute.

## **RADIUS Tunnel Attributes**

To initiate an IKE aggressive mode negotiation, the Tunnel-Client-Endpoint (66) and Tunnel-Password (69) attributes must be configured in the ISAKMP peer policy. The Tunnel-Client-Endpoint attribute will be communicated to the server by encoding it in the appropriate IKE identity payload; the Tunnel-Password attribute will be used as the IKE preshared key for the aggressive mode negotiation

# <span id="page-2780-0"></span>**How to Configure IKE Initiate Aggressive Mode**

## **Configuring RADIUS Tunnel Attributes**

To configure the Tunnel-Client-Endpoint and Tunnel-Password attributes within the ISAKMP peer configuration, perform the following steps.

## **SUMMARY STEPS**

- **1. enable**
- **2. configure terminal**
- **3. crypto map** *map-name* **isakmp authorization list** *list-name*
- **4. crypto isakmp peer** {**ip-address** *ip-address* | **fqdn** *fqdn*}
- **5. set aggressive-mode client-endpoint** *client-endpoint*
- **6. set aggressive-mode password** *password*

## **DETAILED STEPS**

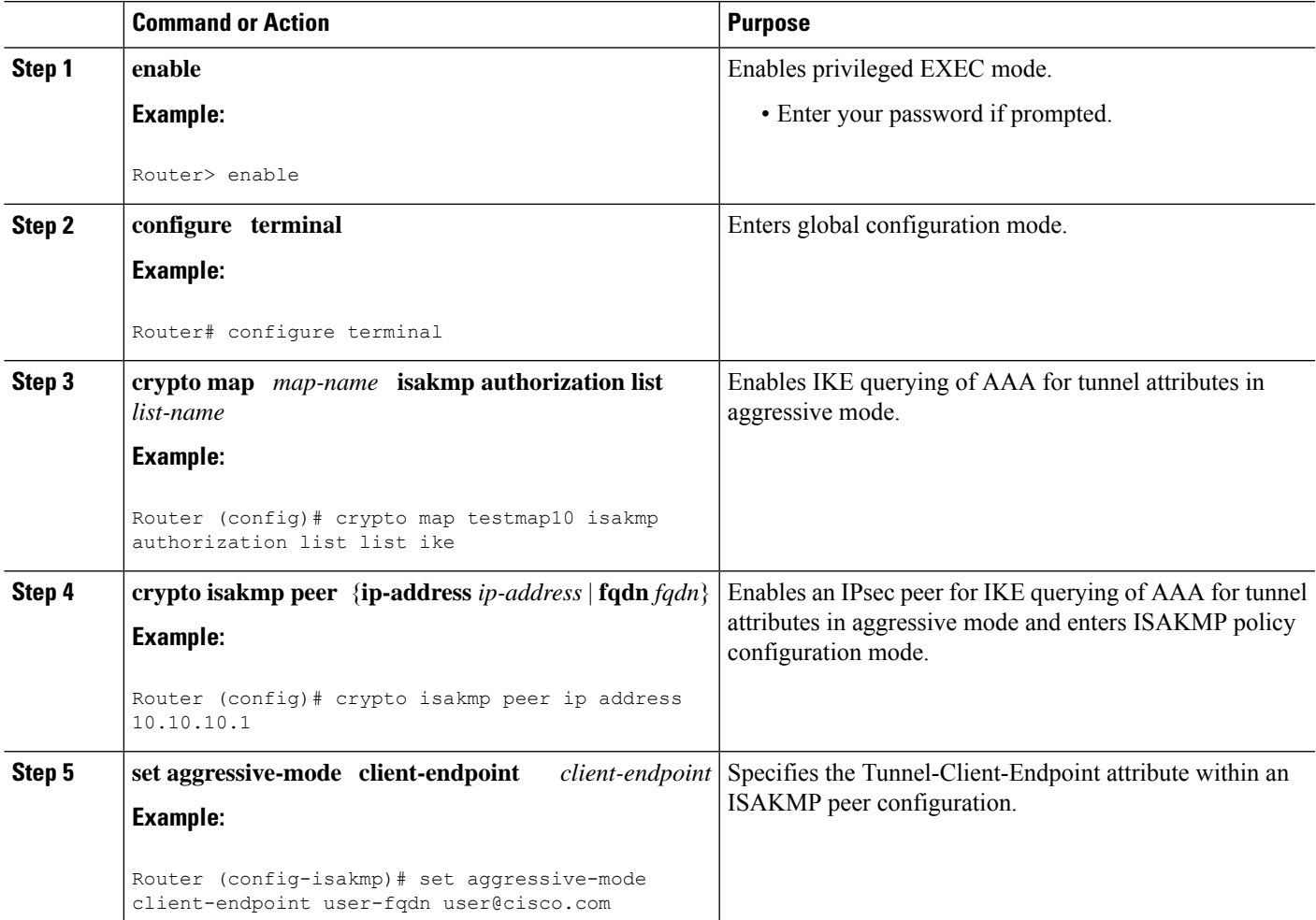

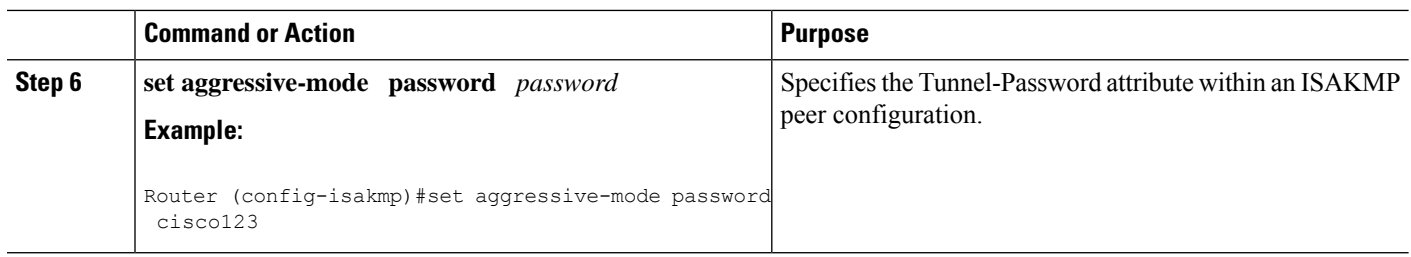

## **Verifying RADIUS Tunnel Attribute Configurations**

To verify that the Tunnel-Client-Endpoint and Tunnel-Password attributes have been configured within the ISAKMP peer policy, use the **show running-config**global configuration command.

## **Troubleshooting Tips**

To troubleshoot the IKE: Initiate Aggressive Mode feature, perform the following steps.

## **SUMMARY STEPS**

- **1. enable**
- **2. debug aaa authorization**
- **3. debug crypto isakmp**
- **4. debug radius**

### **DETAILED STEPS**

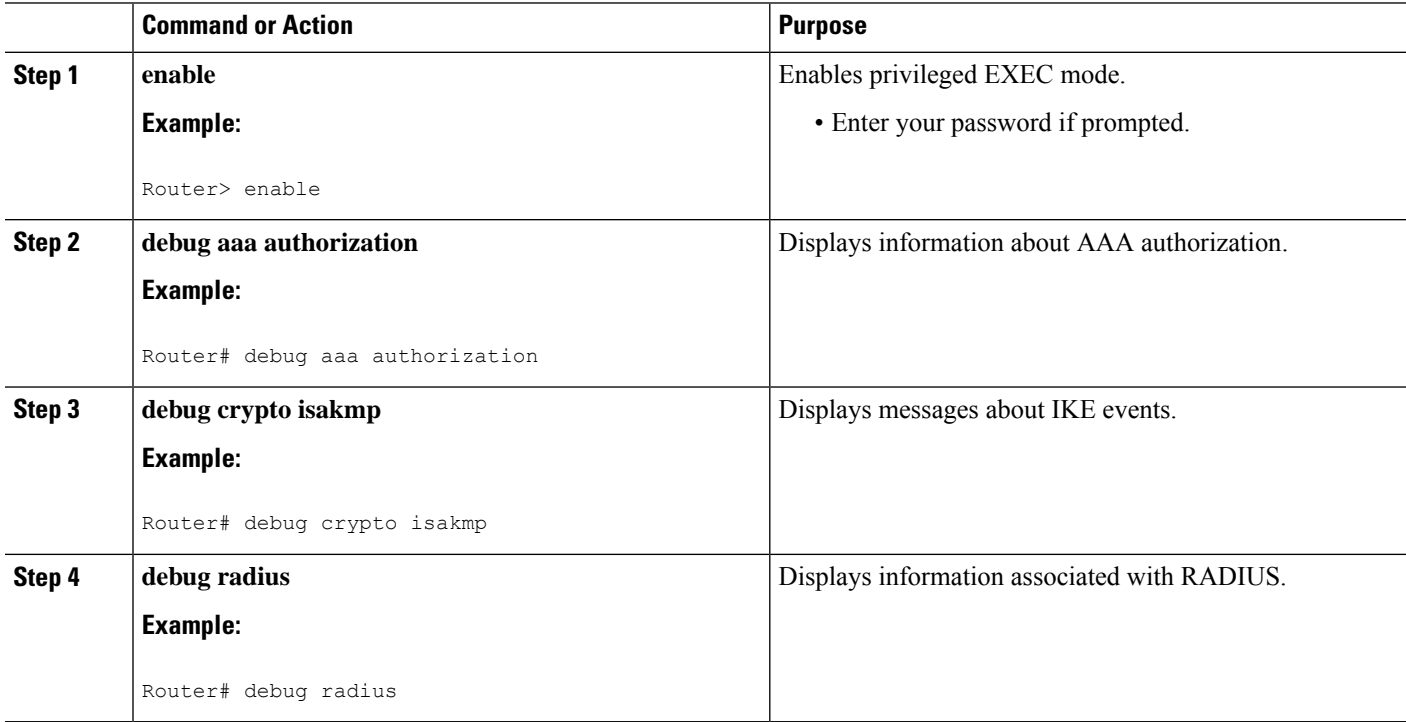

# <span id="page-2782-0"></span>**Configuration Examples for IKE Initiate Aggressive Mode**

## **Hub Configuration Example**

The following example shows how to configure a hub for a hub-and-spoke topology that supports aggressive mode using RADIUS tunnel attributes:

```
!The AAA configurations are as follows:
aaa new-model
aaa authorization network ike group radius
aaa authentication login default group radius
!
! The Radius configurations are as follows:
radius-server host 10.1.1.1 auth-port 1645 acct-port 1646
radius-server key rad123
!
! The IKE configurations are as follows:
crypto isakmp policy 1
authentication pre-share
!
! The IPsec configurations are as follows:
crypto ipsec transform-set trans1 esp-aes esp-sha-hmac
!
crypto dynamic-map Dmap 10
set transform-set trans1
!
crypto map Testtag isakmp authorization list ike
crypto map Testtag 10 ipsec-isakmp dynamic Dmap
!
interface FastEthernet0
ip address 10.4.4.1 255.255.255.0
crypto map Testtag
!
interface FastEthernet1
 ip address 10.2.2.1 255.255.255.0
```
## **Spoke Configuration Example**

The following example shows how to configure a spoke for a hub-and-spoke topology thatsupports aggressive mode using RADIUS tunnel attributes:

```
!The IKE configurations are as follows:
crypto isakmp policy 1
authentication pre-share
!
! The IPsec configurations are as follows:
crypto ipsec transform-set trans1 esp-aes esp-sha-hmac
access-list 101 permit ip 10.3.3.0 0.0.0.255 10.2.2.0 0.0.0.255
!
! Initiate aggressive mode using Radius tunnel attributes
crypto isakmp peer address 10.4.4.1
set aggressive-mode client-endpoint user-fgdn user@cisco.com
set aggressive-mode password cisco123
!
crypto map Testtag 10 ipsec-isakmp
set peer 10.4.4.1
```

```
set transform-set trans1
match address 101
!
interface FastEthernet0
ip address 10.5.5.1 255.255.255.0
crypto map Testtag
!
interface FastEthernet1
ip address 10.3.3.1 255.255.255.0
```
## **RADIUS User Profile Example**

The following is an example of a user profile on a RADIUS server that supports the Tunnel-Client-Endpoint and Tunnel-Password attributes:

```
user@cisco.com Password = "cisco", Service-Type = Outbound
   Tunnel-Medium-Type = :1:IP,
   Tunnel-Type = :1:ESP,
   Cisco:Avpair = "ipsec:tunnel-password=cisco123",
   Cisco:Avpair = "ipsec:key-exchange=ike"
```
# <span id="page-2783-0"></span>**Additional References**

The following sections provide references related to the IKE: Initiate Aggressive Mode feature.

### **Related Documents**

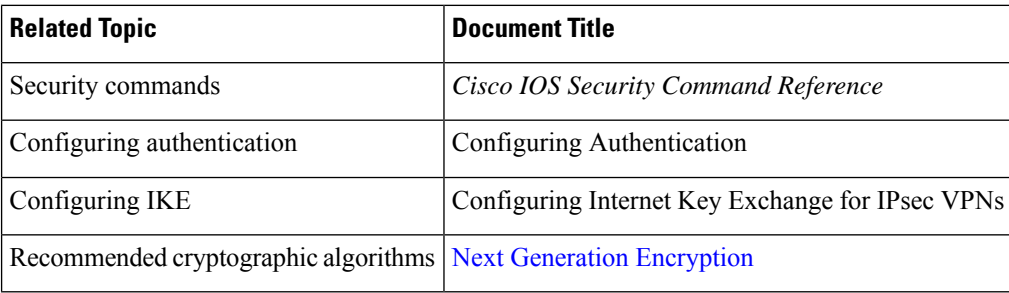

### **Standards**

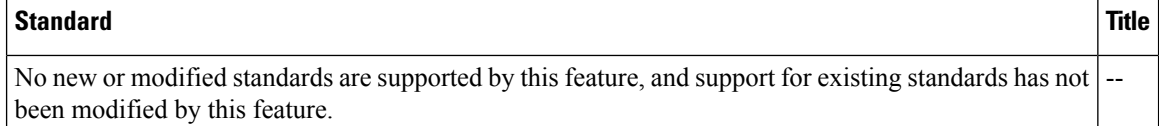

### **MIBs**

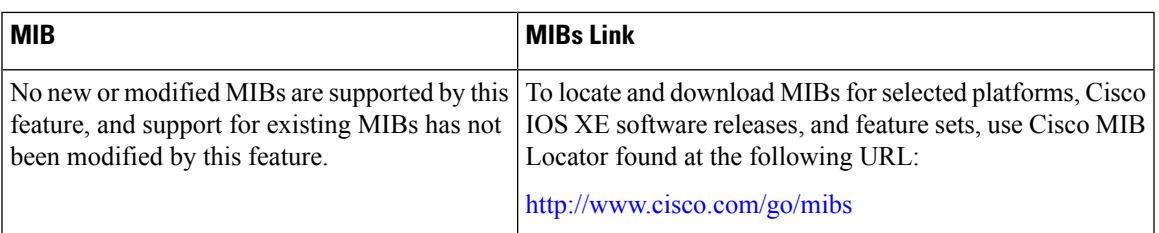

### **RFCs**

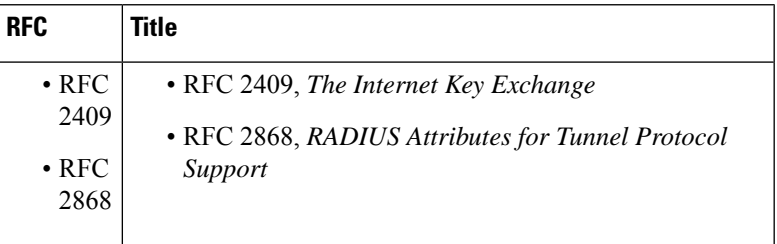

### **Technical Assistance**

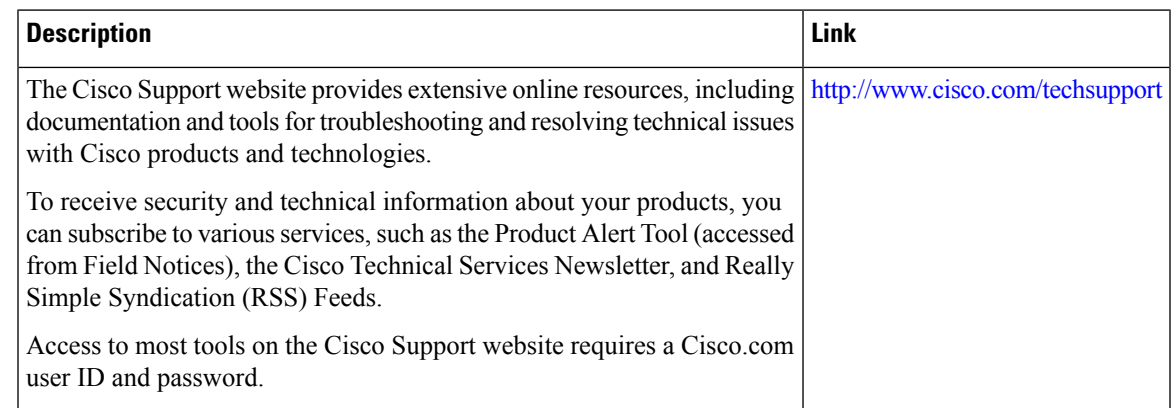

# <span id="page-2784-0"></span>**Feature Information for IKE Initiate Aggressive Mode**

The following table provides release information about the feature or features described in this module. This table lists only the software release that introduced support for a given feature in a given software release train. Unless noted otherwise, subsequent releases of that software release train also support that feature.

Use Cisco Feature Navigator to find information about platform support and Cisco software image support. To access Cisco Feature Navigator, go to [www.cisco.com/go/cfn.](http://www.cisco.com/go/cfn) An account on Cisco.com is not required.

## **Table 269: Feature Information for IKE: Initiate Aggressive Mode**

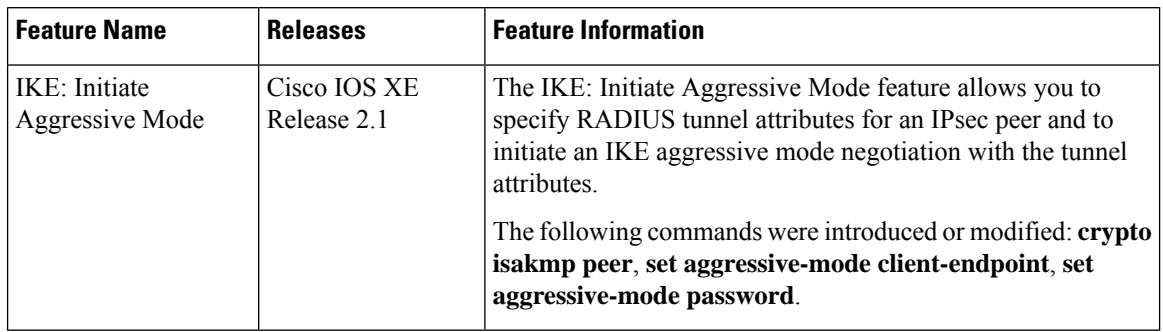

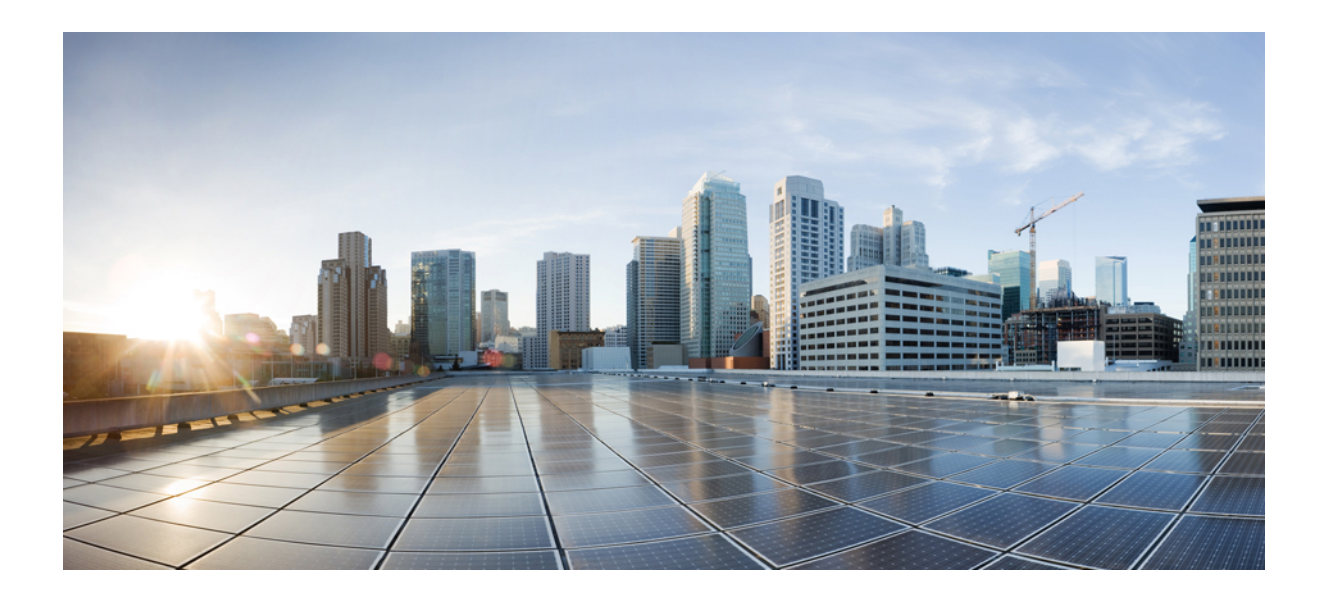

# **<sup>P</sup> ART XXI**

# **FlexVPN and Internet Key Exchange**

- [Introduction](#page-2788-0) to FlexVPN, on page 2645
- [Configuring](#page-2792-0) Internet Key Exchange Version 2 , on page 2649
- Configuring [Quantum-Safe](#page-2824-0) Encryption Using Postquantum Preshared Keys, on page 2681
- [Configuring](#page-2838-0) the FlexVPN Server, on page 2695
- [Configuring](#page-2866-0) the FlexVPN Client, on page 2723
- [Configuring](#page-2882-0) FlexVPN Spoke to Spoke, on page 2739
- [Configuring](#page-2900-0) IKEv2 Load Balancer, on page 2757
- Configuring IKEv2 [Fragmentation,](#page-2914-0) on page 2771
- [Configuring](#page-2926-0) IKEv2 Reconnect, on page 2783
- [Configuring](#page-2932-0) MPLS over FlexVPN, on page 2789
- [Configuring](#page-2946-0) IKEv2 Packet of Disconnect, on page 2803
- Configuring IKEv2 Change of [Authorization](#page-2956-0) Support, on page 2813
- Configuring Aggregate [Authentication,](#page-2964-0) on page 2821
- Appendix: FlexVPN RADIUS [Attributes,](#page-2972-0) on page 2829
- [Appendix:](#page-2984-0) IKEv2 and Legacy VPNs, on page 2841

<span id="page-2788-0"></span>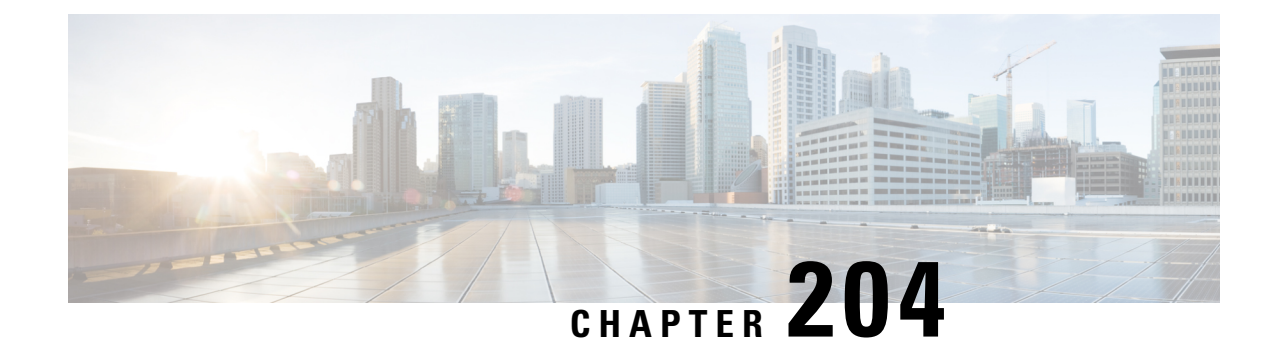

# **Introduction to FlexVPN**

Internet Key Exchange Version 2 (IKEv2), a next-generation key management protocol based on RFC 4306, is an enhancement of the IKE Protocol. IKEv2 is used for performing mutual authentication and establishing and maintaining security associations (SAs).

FlexVPN is Cisco'simplementation of the IKEv2 standard featuring a unified paradigm and CLI that combines site to site, remote access, hub and spoke topologies and partial meshes (spoke to spoke direct). FlexVPN offers a simple but modular framework that extensively uses the tunnel interface paradigm while remaining compatible with legacy VPN implementations using crypto maps.

This guide contains the following modules:

- [Configuring](#page-2788-1) Internet Key Exchange Version 2 (IKEv2) and FlexVPN Remote Access, on page 2645
- [Configuring](#page-2789-0) FlexVPN Server, on page 2646
- [Configuring](#page-2789-1) FlexVPN Client, on page 2646
- [Configuring](#page-2789-2) IKEv2 Load Balancer, on page 2646
- Configuring IKEv2 [Fragmentation,](#page-2789-3) on page 2646
- [Configuring](#page-2789-4) IKEv2 Reconnect, on page 2646
- [Configuring](#page-2789-5) IKEv2 Packet of Disconnect, on page 2646
- Configuring IKEv2 Change of [Authorization](#page-2789-6) Support, on page 2646
- Configuring Aggregate [Authentication,](#page-2789-7) on page 2646
- Appendix: FlexVPN RADIUS [Attributes,](#page-2790-0) on page 2647
- [Appendix:](#page-2790-1) IKEv2 and Legacy VPNs, on page 2647

# <span id="page-2788-1"></span>**Configuring Internet Key Exchange Version 2 (IKEv2) and FlexVPN Remote Access**

This module describes IKEv2 CLI and is divided into basic and advanced sections.

The basic section introduces basic IKEv2 commands and describes IKEv2 smart defaults and the mandatory IKEv2 commands required for FlexVPN remote access. This module is a prerequisite for understanding subsequent chapters.

The advanced section describes global IKEv2 commands and how to override the default IKEv2 commands.

# <span id="page-2789-0"></span>**Configuring FlexVPN Server**

This module describes FlexVPN server features, IKEv2 commands required to configure FlexVPN server, remote access clients and the supported RADIUS attributes.

# <span id="page-2789-1"></span>**Configuring FlexVPN Client**

This module describes FlexVPN client features and the IKEv2 commands required for FlexVPN client.

# <span id="page-2789-2"></span>**Configuring IKEv2 Load Balancer**

This module describes the IKEv2 Load Balancer Support feature and the IKEv2 commands required to configure the IKEv2 Load Balancer.

# <span id="page-2789-4"></span><span id="page-2789-3"></span>**Configuring IKEv2 Fragmentation**

The IKE Fragmentation adhering to RFC feature implementsfragmentation of Internet Key Exchange Version 2 (IKEv2) packets as proposed in the IETF **draft-ietf-ipsecme-ikev2-fragmentation-10** document.

# <span id="page-2789-5"></span>**Configuring IKEv2 Reconnect**

The IOS IKEv2 support for AutoReconnect feature of AnyConnect feature helps in reestablishing IKEv2 negotiation without user interaction with the Cisco AnyConnect client.

# <span id="page-2789-6"></span>**Configuring IKEv2 Packet of Disconnect**

The IKEv2 Remote Access Change of Authorization (CoA)—Packet of Disconnect feature terminates an active crypto IKEv2 session on Cisco supported devices.

# <span id="page-2789-7"></span>**Configuring IKEv2 Change of Authorization Support**

The FlexVPN - IKEv2 CoA for QoS and ACL feature supports RADIUS Change of Authorization (CoA) on an active IKEv2 crypto session.

# **Configuring Aggregate Authentication**

The FlexVPN RA - Aggregate Auth Support for AnyConnect feature implements aggregate authentication method by extending support for Cisco AnyConnect client that uses the proprietary AnyConnect EAP

authentication method to establish a secure tunnel over the Internet between Cisco AnyConnect client and FlexVPN server.

# <span id="page-2790-0"></span>**Appendix: FlexVPN RADIUS Attributes**

This module describes the RADIUS attributes supported by FlexVPN server.

# <span id="page-2790-1"></span>**Appendix: IKEv2 and Legacy VPNs**

This module contains configuration examples on how to configure legacy VPNs such as crypto maps and DMVPN with Internet Key Exchange Version 2 (IKEv2).

 $\mathbf I$ 

<span id="page-2792-0"></span>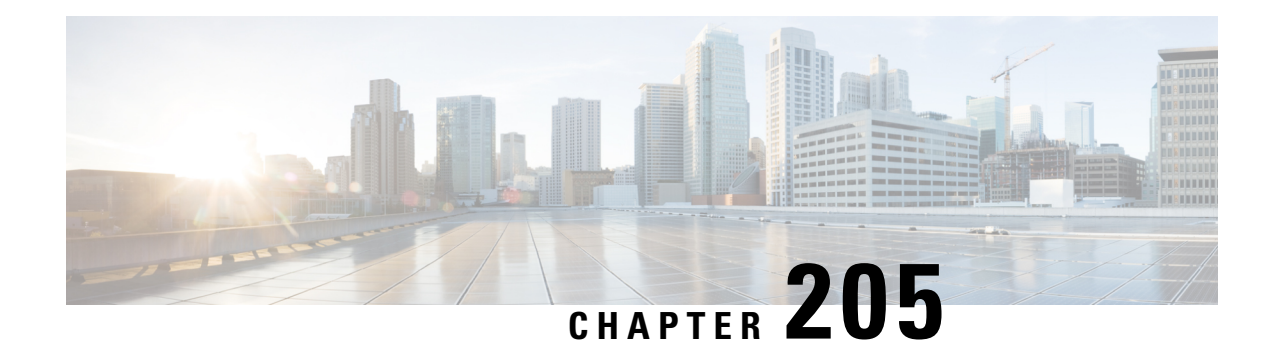

# **Configuring Internet Key Exchange Version 2**

This module contains information about and instructions for configuring basic and advanced Internet Key Exchange Version 2 (IKEv2). The tasks and configuration examples for IKEv2 in this module are divided as follows:

- Basic IKEv2—Provides information about basic IKEv2 commands, IKEv2 smart defaults, basic IKEv2 profile, and IKEv2 key ring.
- Advanced IKEv2—Provides information about global IKEv2 commands and how to override IKEv2 smart defaults.

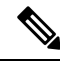

Security threats, as well as the cryptographic technologies to help protect against them, are constantly changing. For more information about the latest Cisco cryptographic recommendations, see the Next [Generation](http://www.cisco.com/web/about/security/intelligence/nextgen_crypto.html) [Encryption](http://www.cisco.com/web/about/security/intelligence/nextgen_crypto.html) (NGE) white paper. **Note**

- [Prerequisites](#page-2792-1) for Configuring Internet Key Exchange Version 2, on page 2649
- Restrictions for [Configuring](#page-2792-2) Internet Key Exchange Version 2, on page 2649
- [Information](#page-2793-0) About Internet Key Exchange Version 2, on page 2650
- How to [Configure](#page-2798-0) Internet Key Exchange Version 2, on page 2655
- [Configuration](#page-2813-0) Examples for Internet Key Exchange Version 2, on page 2670
- [Where](#page-2819-0) to Go Next, on page 2676
- Additional References for [Configuring](#page-2819-1) Internet Key Exchange Version 2 (IKEv2), on page 2676
- Feature Information for [Configuring](#page-2821-0) Internet Key Exchange Version 2 (IKEv2), on page 2678

# <span id="page-2792-2"></span><span id="page-2792-1"></span>**Prerequisites for Configuring Internet Key Exchange Version 2**

You should be familiar with the concepts and tasks described in the "Configuring Security for VPNs with IPsec" module.

# **Restrictions for Configuring Internet Key Exchange Version 2**

You cannot configure an option that is not supported on a specific platform. For example, in a security protocol, the capability of the hardware-crypto engine is important, and you cannot specify the Triple Data Encryption Standard (3DES) or the Advanced Encryption Standard (AES) type of encryption transform in a nonexportable image, or specify an encryption algorithm that a crypto engine does not support.

# <span id="page-2793-0"></span>**Information About Internet Key Exchange Version 2**

## **IKEv2 Supported Standards**

Cisco implements the IP Security (IPsec) Protocol standard for use in Internet Key Exchange Version 2 (IKEv2).

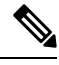

Cisco no longer recommends using DES or MD5 (including HMAC variant); instead, you should use AES and SHA-256. For more information about the latest Cisco cryptographic recommendations, see the [Next](http://www.cisco.com/web/about/security/intelligence/nextgen_crypto.html) Generation [Encryption](http://www.cisco.com/web/about/security/intelligence/nextgen_crypto.html) (NGE) white paper. **Note**

The component technologies implemented in IKEv2 are as follows:

- AES-CBC—Advanced Encryption Standard-Cipher Block Chaining
- SHA (HMAC variant)—Secure Hash Algorithm
- Diffie-Hellman—A public-key cryptography protocol
- DES—Data Encryption Standard (No longer recommended)
- MD5 (HMAC [Hash-based Message Authentication Code] variant)—Message digest algorithm 5 (No longer recommended)

For more information about supported standards and component technologies, see the "Supported Standards for Use with IKE" section in the "Configuring Internet Key Exchange for IPsec VPNs" module in the *Internet Key Exchange for IPsec VPNs Configuration Guide*.

## **Benefits of IKEv2**

### **Dead Peer Detection and Network Address Translation-Traversal**

Internet Key Exchange Version 2 (IKEv2) provides built-in support for Dead Peer Detection (DPD) and Network Address Translation-Traversal (NAT-T).

### **Certificate URLs**

Certificates can be referenced through a URL and hash, instead of being sent within IKEv2 packets, to avoid fragmentation.

### **Denial of Service Attack Resilience**

IKEv2 does not process a request until it determines the requester, which addresses to some extent the Denial of Service (DoS) problems in IKEv1, which can be spoofed into performing substantial cryptographic (expensive) processing from false locations.

### **EAP Support**

IKEv2 allows the use of Extensible Authentication Protocol (EAP) for authentication.

### **Multiple Crypto Engines**

If your network has both IPv4 and IPv6 traffic and you have multiple crypto engines, choose one of the following configuration options:

- One engine handles IPv4 traffic and the other engine handles IPv6 traffic.
- One engine handles both IPv4 and IPv6 traffic.

### **Reliability and State Management (Windowing)**

IKEv2 uses sequence numbers and acknowledgments to provide reliability, and mandates some error-processing logistics and shared state management.

## **Internet Key Exchange Version 2 CLI Constructs**

## **IKEv2 Proposal**

An Internet Key Exchange Version 2 (IKEv2) proposal is a collection of transforms used in the negotiation of Internet Key Exchange (IKE) security associations (SAs) as part of the IKE\_SA\_INIT exchange. The transform types used in the negotiation are as follows:

- Encryption algorithm
- Integrity algorithm
- Pseudo-Random Function (PRF) algorithm
- Diffie-Hellman (DH) group

See the "IKEv2 Smart Defaults" section for information about the default IKEv2 proposal. See the "Configuring" Advanced IKEv2 CLI Constructs" section for information about how to override the default IKEv2 proposal and to define new proposals.

## **IKEv2 Policy**

An IKEv2 policy contains proposals that are used to negotiate the encryption, integrity, PRF algorithms, and DH group in the IKE\_SA\_INIT exchange. It can have match statements, which are used as selection criteria to select a policy during negotiation.

See the "IKEv2 Smart Defaults" section for information about the default IKEv2 policy. See the "Configuring" Advanced IKEv2 CLI Constructs" section for information about how to override the default IKEv2 policy and to define new policies.

## **IKEv2 Profile**

An IKEv2 profile is a repository of nonnegotiable parameters of the IKE SA, such as local or remote identities and authentication methods and services that are available to authenticated peers that match the profile. An IKEv2 profile must be attached to either a crypto map or an IPsec profile on the initiator. An IKEv2 profile is not mandatory on the responder.

## **IKEv2 Key Ring**

An IKEv2 key ring is a repository of symmetric and asymmetric preshared keys and is independent of the IKEv1 key ring. The IKEv2 key ring is associated with an IKEv2 profile and hence supports a set of peers that match the IKEv2 profile. The IKEv2 key ring gets its VPN routing and forwarding (VRF) context from the associated IKEv2 profile.

## **IKEv2 Smart Defaults**

The IKEv2 Smart Defaults feature minimizes the FlexVPN configuration by covering most of the use cases. IKEv2 smart defaults can be customized for specific use cases, though this is not recommended.

See the "Configuring Advanced IKEv2 CLI Constructs" section for information about how to modify the default IKEv2 constructs.

The following rules apply to the IKEv2 Smart Defaults feature:

- **1.** A default configuration is displayed in the corresponding **show** command with **default** as a keyword and with no argument. For example, the **show crypto ikev2 proposal default** command displays the default IKEv2 proposal and the **show crypto ikev2 proposal** command displays the default IKEv2 proposal, along with any user-configured proposals.
- **2.** A default configuration is displayed in the **show running-config all** command; it is not displayed in the **show running-config** command.
- **3.** You can modify the default configuration, which is displayed in the **show running-config all** command.
- **4.** A default configuration can be disabled using the**no** form of the command; for example,**no crypto ikev2 proposal default**. A disabled default configuration is not used in negotiation but the configuration is displayed in the **show running-config** command. A disabled default configuration loses any user modification and restores system-configured values.
- **5.** A default configuration can be reenabled using the default form of the command, which restores system-configured values; for example, **default crypto ikev2 proposal**.
- **6.** The default mode for the default transform set is transport; the default mode for all other transform sets is tunnel.

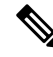

Cisco no longer recommends using MD5 (including HMAC variant) and Diffie-Hellman (DH) groups 1, 2 and 5; instead, you should use SHA-256 and DH Groups 14 or higher. For more information about the latest Cisco cryptographic recommendations, see the Next Generation [Encryption](http://www.cisco.com/web/about/security/intelligence/nextgen_crypto.html) (NGE) white paper. **Note**

The following table lists the commands that are enabled with the IKEv2 Smart Defaults feature, along with the default values.

### **Table 270: IKEv2 Command Defaults**

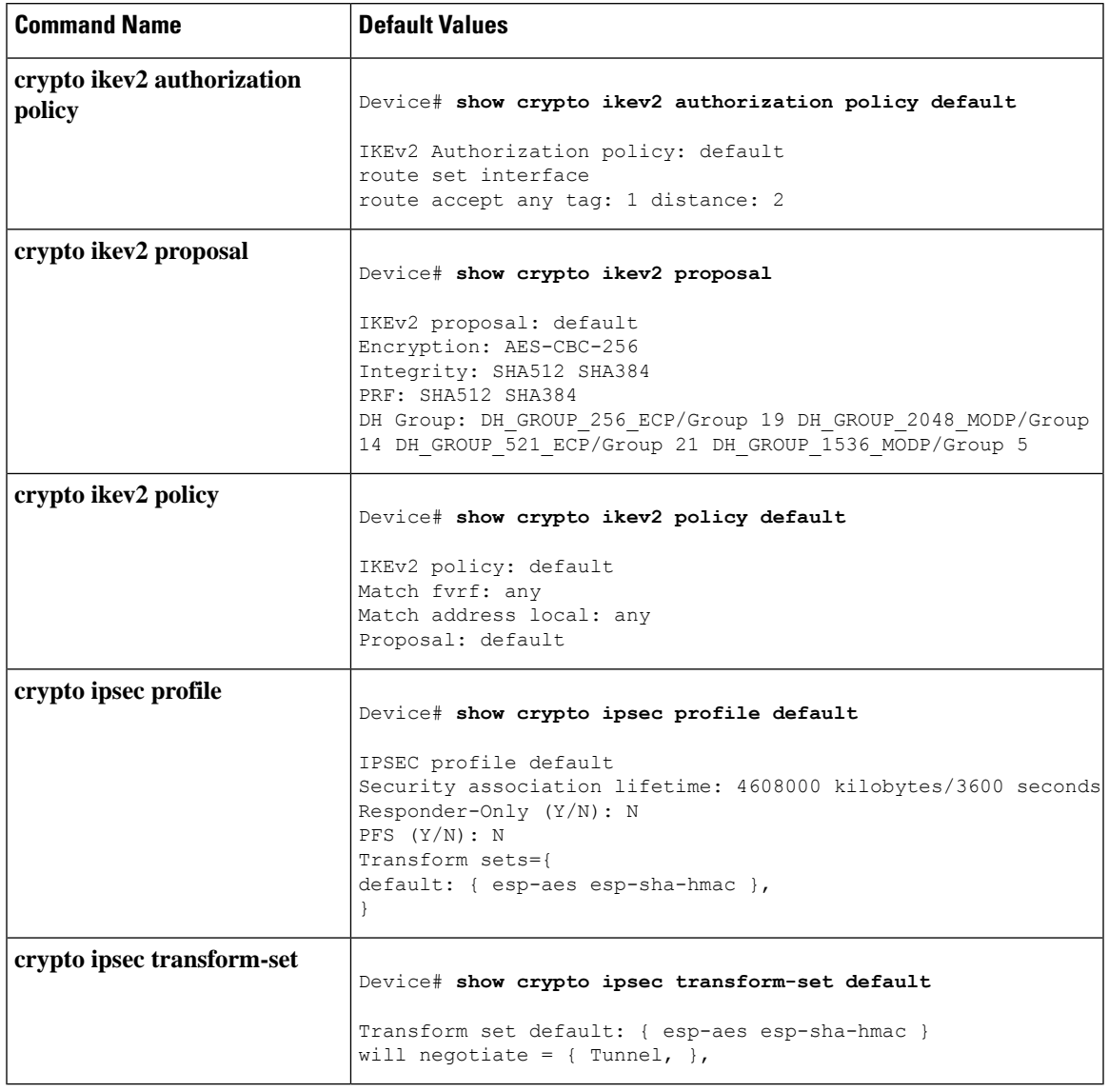

# 

Before you can use the default IPsec profile, explicitly specify the **crypto ipsec profile** command on a tunnel interface using the **tunnel protection ipsec profile default** command. **Note**

# 

**Note**

The 'default' keyword which needs explicit mapping to other CLIs is not supported on a device running on YANG configuration

## **IKEv2 Suite-B Support**

Suite-B is a set of cryptographic algorithms promulgated by the National Security Agency as part of its Cryptographic ModernizationProgram.Suite-B for Internet Key Exchange (IKE) and IPsec is defined in RFC 4869. The Suite-B components are as follows:

- Advanced Encryption Standard (AES) 128- and 256-bit keys configured in the IKEv2 proposal. For data traffic, AES should be used in Galois Counter Mode (GCM) that is configured in the IPsec transform set.
- Elliptic Curve Digital Signature Algorithm (ECDSA) configured in the IKEv2 profile.
- Secure Hashing Algorithm 2 (SHA-256 and SHA-384) configured in the IKEv2 proposal and IPsec transform set.

Suite-B requirements comprise four user-interface suites of cryptographic algorithms for use with IKE and IPsec. Each suite consists of an encryption algorithm, a digital-signature algorithm, a key-agreement algorithm, and a hash- or message-digest algorithm. See the "Configuring Security for VPNs with IPsec" feature module for detailed information about Cisco Suite-B support.

## **AES-GCM Support**

An authenticated encryption algorithm provides a combined functionality of encryption and integrity. Such algorithms are called combined mode algorithms. The Support of AES-GCM as an IKEv2 Cipher on IOS feature provides the use of authenticated encryption algorithms for encrypted messages in IKEv2 protocol by adding the Advanced Encryption Standard in Galois/Counter Mode (AES-GCM). AES-GCM supports the key size of 128- and 256-bits—AES-GCM-128 and AES-GCM-256.

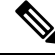

**Note** If AES-GCM is the only encryption algorithm, integrity algorithms cannot be added to the proposal.

## **Auto Tunnel Mode Support in IKEv2**

When configuring a VPN headend in a multiple vendor scenario, you must be aware of the technical details of the peer or responder. For example, some devices may use IPsec tunnels while others may use generic routing encapsulation (GRE) or IPsec tunnel, and sometimes, a tunnel may be IPv4 or IPv6. In the last case, you must configure an Internet Key Exchange (IKE) profile and a virtual template.

The Tunnel Mode Auto Selection feature eases the configuration and spares you about knowing the responder's details. This feature automatically applies the tunneling protocol (GRE or IPsec) and transport protocol (IPv4 or IPv6) on the virtual template as soon as the IKE profile creates the virtual access interface. This feature is useful on dual stack hubs aggregating multivendor remote access, such as Cisco AnyConnect VPN Client, Microsoft Windows7 Client, and so on.

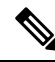

The Tunnel Mode Auto Selection feature eases the configuration for a responder only. The tunnel must be statically configured for an initiator. **Note**

The Tunnel Mode Auto Selection feature can be activated using the **auto mode** keywords in the **virtual-template** command in the IKEv2 profile configuration.

# <span id="page-2798-0"></span>**How to Configure Internet Key Exchange Version 2**

## **Configuring Basic Internet Key Exchange Version 2 CLI Constructs**

To enable IKEv2 on a crypto interface, attach an Internet Key Exchange Version 2 (IKEv2) profile to the crypto map or IPsec profile applied to the interface. This step is optional on the IKEv2 responder.

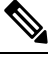

The difference between IKEv1 and IKEv2 is that you need not enable IKEv1 on individual interfaces because IKEv1 is enabled globally on all interfaces on a device. **Note**

Perform the following tasks to manually configure basic IKEv2 constructs:

## **Configuring the IKEv2 Keyring**

Perform this task to configure the IKEv2 key ring if the local or remote authentication method is a preshared key.

IKEv2 key ring keys must be configured in the peer configuration submode that defines a peer subblock. An IKEv2 key ring can have multiple peersubblocks. A peersubblock contains a single symmetric or asymmetric key pair for a peer or peer group identified by any combination of the hostname, identity, and IP address.

IKEv2 key rings are independent of IKEv1 key rings. The key differences are as follows:

- IKEv2 key rings support symmetric and asymmetric preshared keys.
- IKEv2 key rings do not support Rivest, Shamir, and Adleman (RSA) public keys.
- IKEv2 key rings are specified in the IKEv2 profile and are not looked up, unlike IKEv1, where keys are looked up on receipt of MM1 to negotiate the preshared key authentication method. The authentication method is not negotiated in IKEv2.
- IKEv2 key rings are not associated with VPN routing and forwarding (VRF) during configuration. The VRF of an IKEv2 key ring is the VRF of the IKEv2 profile that refers to the key ring.
- A single key ring can be specified in an IKEv2 profile, unlike an IKEv1 profile, which can specify multiple key rings.
- A single key ring can be specified in more than one IKEv2 profile, if the same keys are shared across peers matching different profiles.
- An IKEv2 key ring is structured as one or more peer subblocks.

On an IKEv2 initiator, the IKEv2 key ring key lookup is performed using the peer's hostname or the address, in that order. On an IKEv2 responder, the key lookup is performed using the peer's IKEv2 identity or the address, in that order.

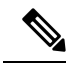

**Note** You cannot configure the same identity in more than one peer.

## **SUMMARY STEPS**

- **1. enable**
- **2. configure terminal**
- **3. crypto ikev2 keyring** *keyring-name*
- **4. peer** *name*
- **5. description** *line-of-description*
- **6. hostname** *name*
- **7. address** {*ipv4-address* [*mask*] | *ipv6-address prefix*}
- **8. identity** {**address** {*ipv4-address* | *ipv6-address*} | **fqdn domain** *domain-name* | **email domain** *domain-name* | **key-id** *key-id*}
- **9. pre-shared-key** {**local** | **remote**} [**0** | **6**] *line* **hex** *hexadecimal-string*
- **10. end**

## **DETAILED STEPS**

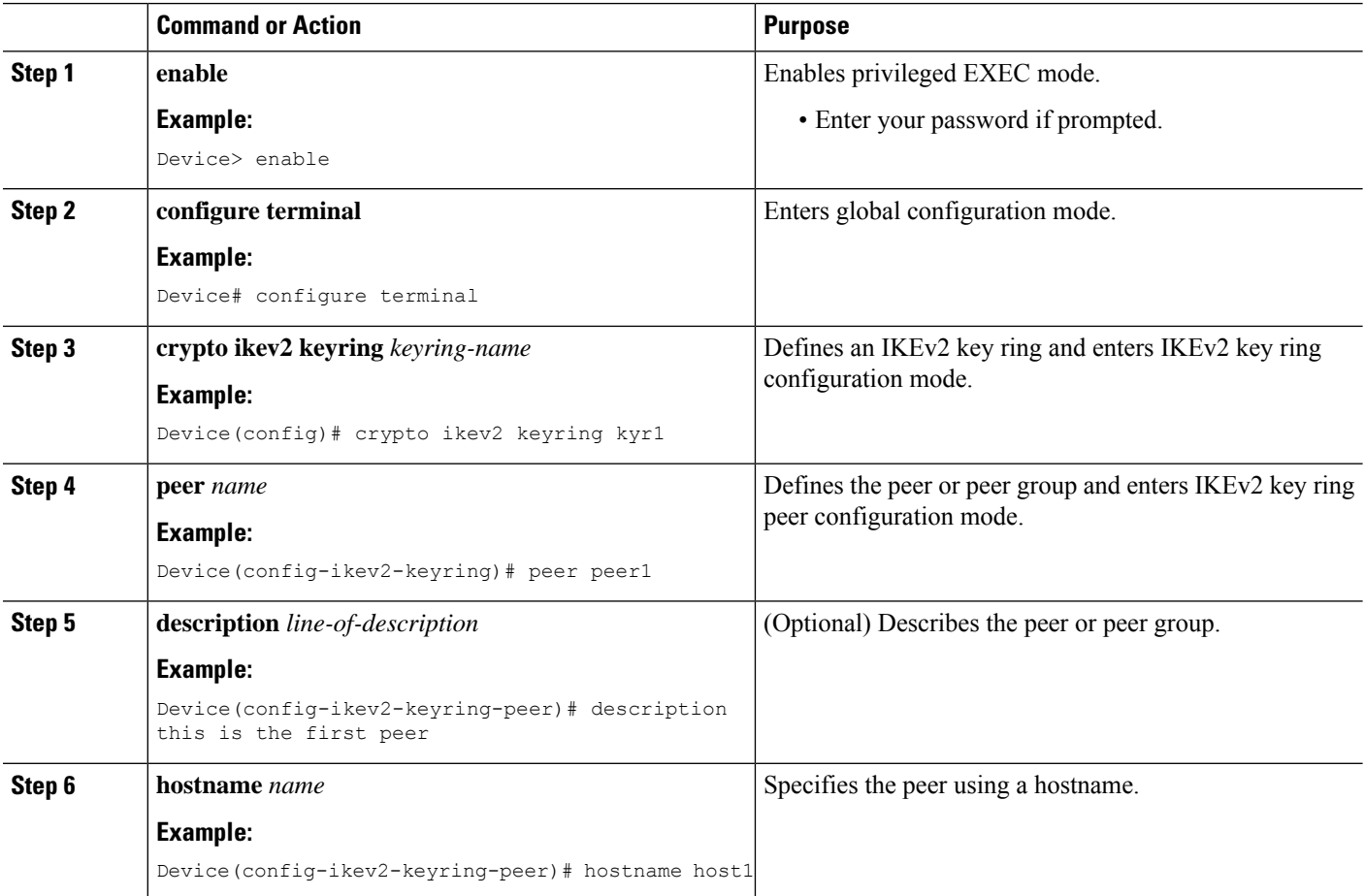

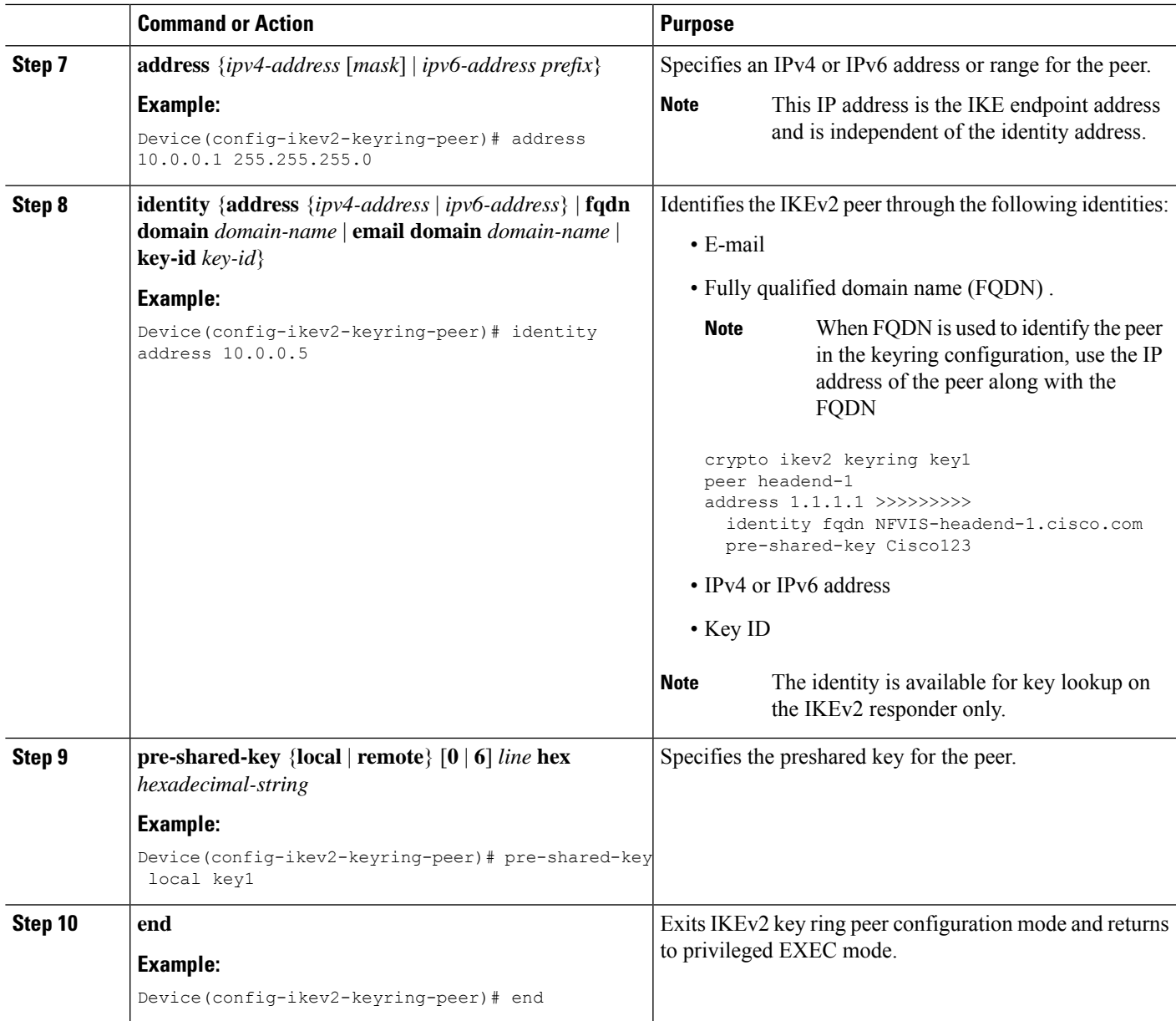

### **What to Do Next**

After configuring the IKEv2 key ring, configure the IKEv2 profile. For more information, see the "Configuring IKEv2 Profile (Basic)" section.

## **Configuring an IKEv2 Profile (Basic)**

Perform this task to configure the mandatory commands for an IKEv2 profile.

An IKEv2 profile is a repository of nonnegotiable parameters of the IKE security association (SA) (such as local or remote identities and authentication methods) and services available to authenticated peers that match the profile. An IKEv2 profile must be configured and associated with either a crypto map or an IPsec profile on the IKEv2 initiator. Use the **set ikev2-profile** *profile-name* command to associate a profile with a crypto map or an IPsec profile. To disassociate the profile, use the **no** form of the command.

The following rules apply to match statements:

- An IKEv2 profile must contain a match identity or a match certificate statement; otherwise, the profile is considered incomplete and is not used. An IKEv2 profile can have more than one match identity or match certificate statements.
- An IKEv2 profile must have a single match Front Door VPN routing and forwarding (FVRF) statement.
- When a profile is selected, multiple match statements of the same type are logically ORed, and multiple match statements of different types are logically ANDed.
- The match identity and match certificate statements are considered to be the same type of statements and are ORed.
- Configuration of overlapping profiles is considered a misconfiguration. In the case of multiple profile matches, no profile is selected.

Use the **show crypto ikev2 profile** *profile-name* command to display the IKEv2 profile.

### **SUMMARY STEPS**

- **1. enable**
- **2. configure terminal**
- **3. crypto ikev2 profile** *profile-name*
- **4. description** *line-of-description*
- **5. aaa accounting** {**psk** | **cert** | **eap**} *list-name*
- **6. authentication** {**local** {**rsa-sig** | **pre-share** [key {**0** | **6**}  $password$ } | **ecdsa-sig** | **eap** [gtc | **md5** | **ms-chapv2**] [**username** *username*] [**password** {**0** | **6**} *password*}]} | **remote** {**eap** [**query-identity** | **timeout** *seconds*] | **rsa-sig** | **pre-share** [**key** {**0** | **6**} *password*}] | **ecdsa-sig**}}
- **7. dpd** *interval retry-interval* {**on-demand** | **periodic**}
- **8. dynamic**
- **9. identity local** {**address** {*ipv4-address* | *ipv6-address*} | **dn** | **email** *email-string* | **fqdn** *fqdn-string* | **key-id** *opaque-string*}
- **10. initial-contact force**
- **11. ivrf** *name*
- **12. keyring** {**local** *keyring-name* | **aaa** *list-name* [**name-mangler** *mangler-name* | **password** *password* ] }
- **13. lifetime** *seconds*
- **14. match** {**address local** {*ipv4-address* | *ipv6-address* | **interface** *name*} | **certificate** *certificate-map* | **fvrf** {*fvrf-name* | **any**} | **identity remote address** {*ipv4-address* [*mask*] | *ipv6-address prefix*} | {**email** [*domain string*] | **fqdn** [*domain string*]} *string* | **key-id** *opaque-string*}
- **15. nat keepalive** *seconds*
- **16. pki trustpoint** *trustpoint-label* [**sign** | **verify**]
- **17. virtual-template** *number* **mode auto**
- **18. shutdown**
- **19. end**

## **DETAILED STEPS**

 $\mathbf I$ 

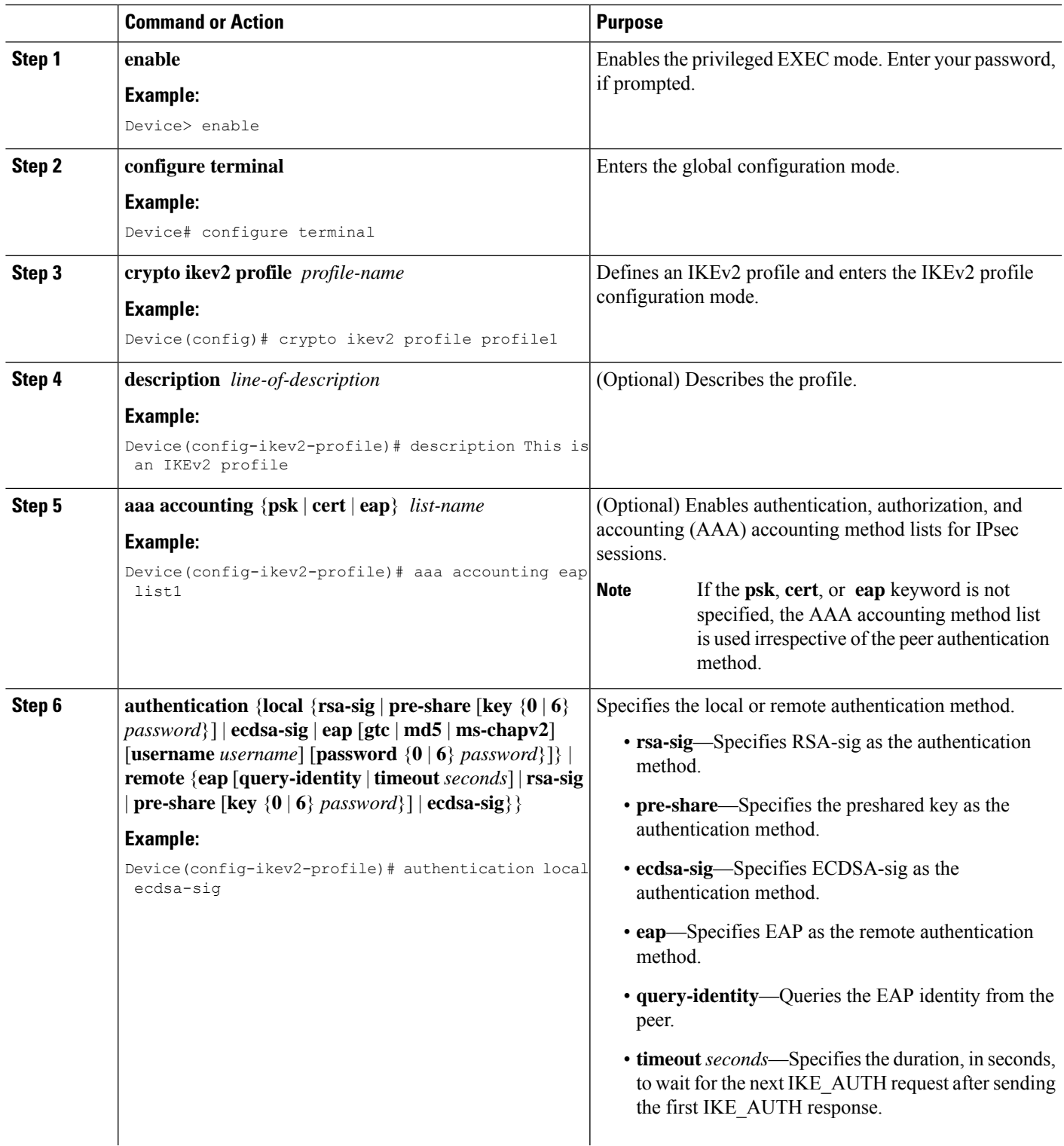

I

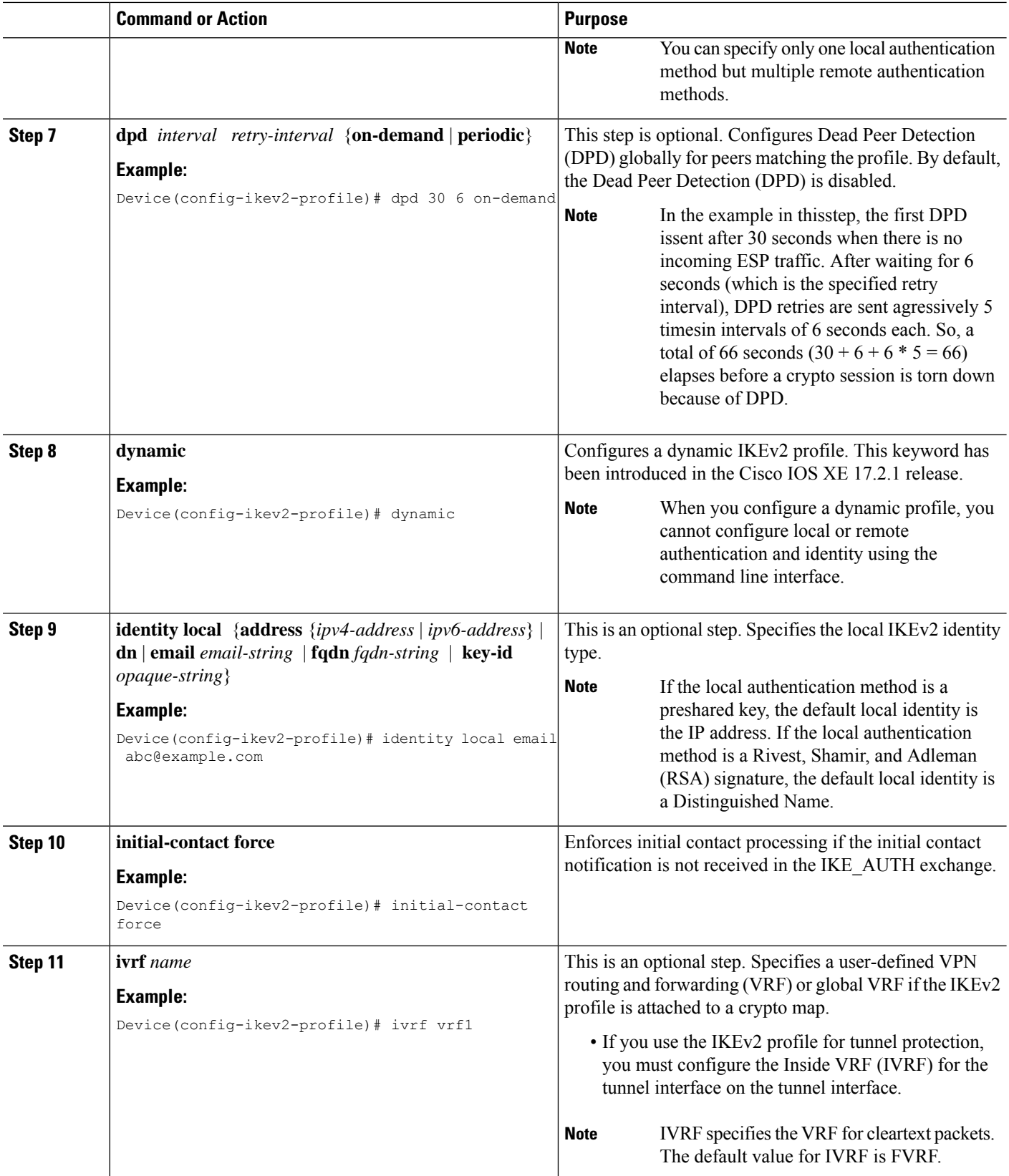

 $\mathbf{l}$ 

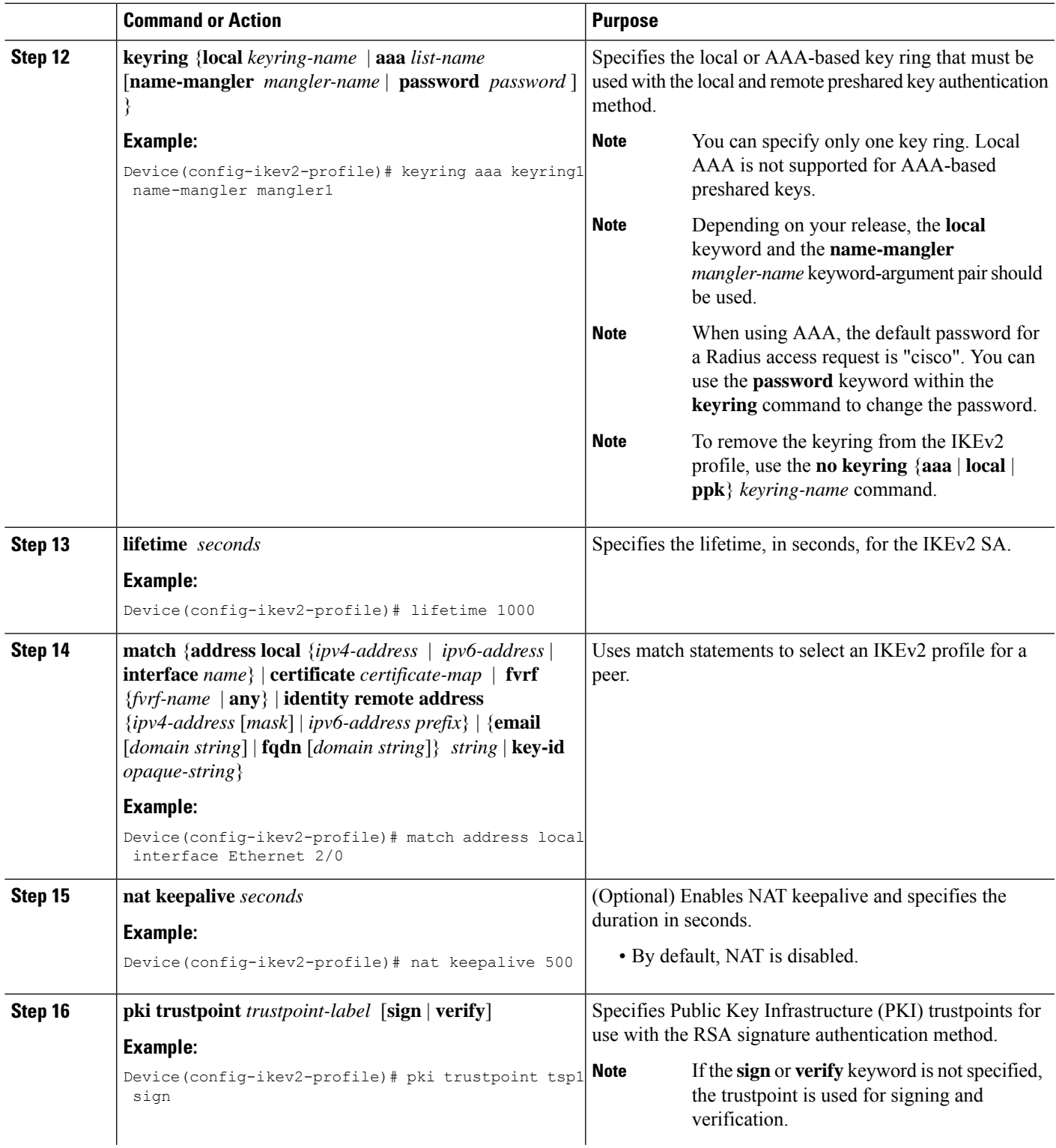

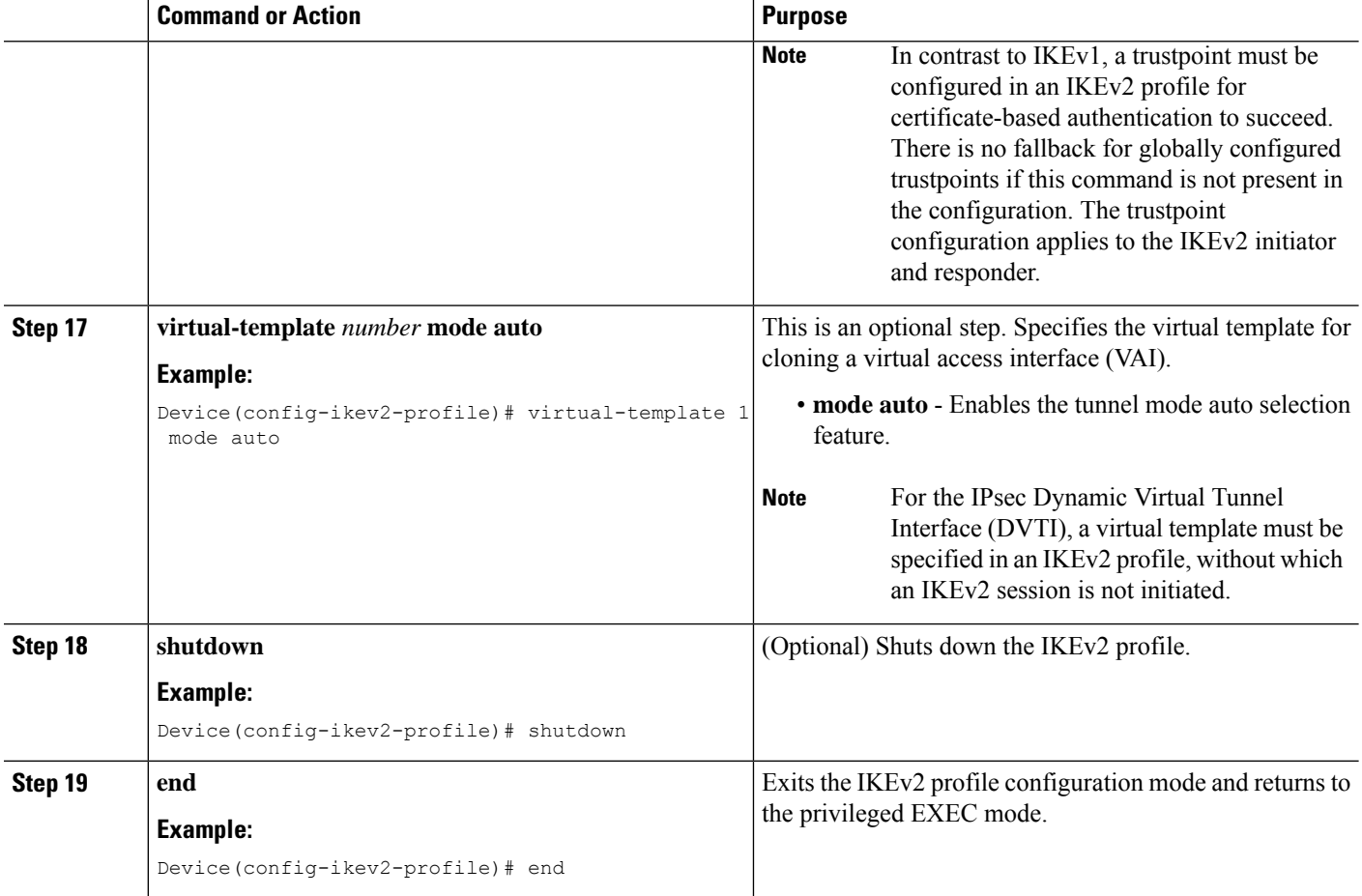

## **Configuring Advanced Internet Key Exchange Version 2 CLI Constructs**

Thissection describesthe global IKEv2 CLI constructs and how to override the IKEv2 default CLI constructs. IKEv2 smart defaults support most use cases and hence, we recommend that you override the defaults only if they are required for specific use cases not covered by the defaults.

Perform the following tasks to configure advanced IKEv2 CLI constructs:

## **Configuring Global IKEv2 Options**

Perform this task to configure global IKEv2 options that are independent of peers.

## **SUMMARY STEPS**

- **1. enable**
- **2. configure terminal**
- **3. crypto ikev2 certificate-cache** *number-of-certificates*
- **4. crypto ikev2 cookie-challenge** *number*
- **5. crypto ikev2 diagnose error** *number*
- **6. crypto ikev2 dpd** *interval retry-interval* {**on-demand** | **periodic**}
- **7. crypto ikev2 http-url cert**
- **8. crypto ikev2 limit** {**max-in-negotiation-sa** *limit* | **max-sa** *limit*}
- **9. crypto ikev2 nat keepalive** *interval*
- **10. crypto ikev2 window** *size*
- **11. crypto logging ikev2**
- **12. end**

## **DETAILED STEPS**

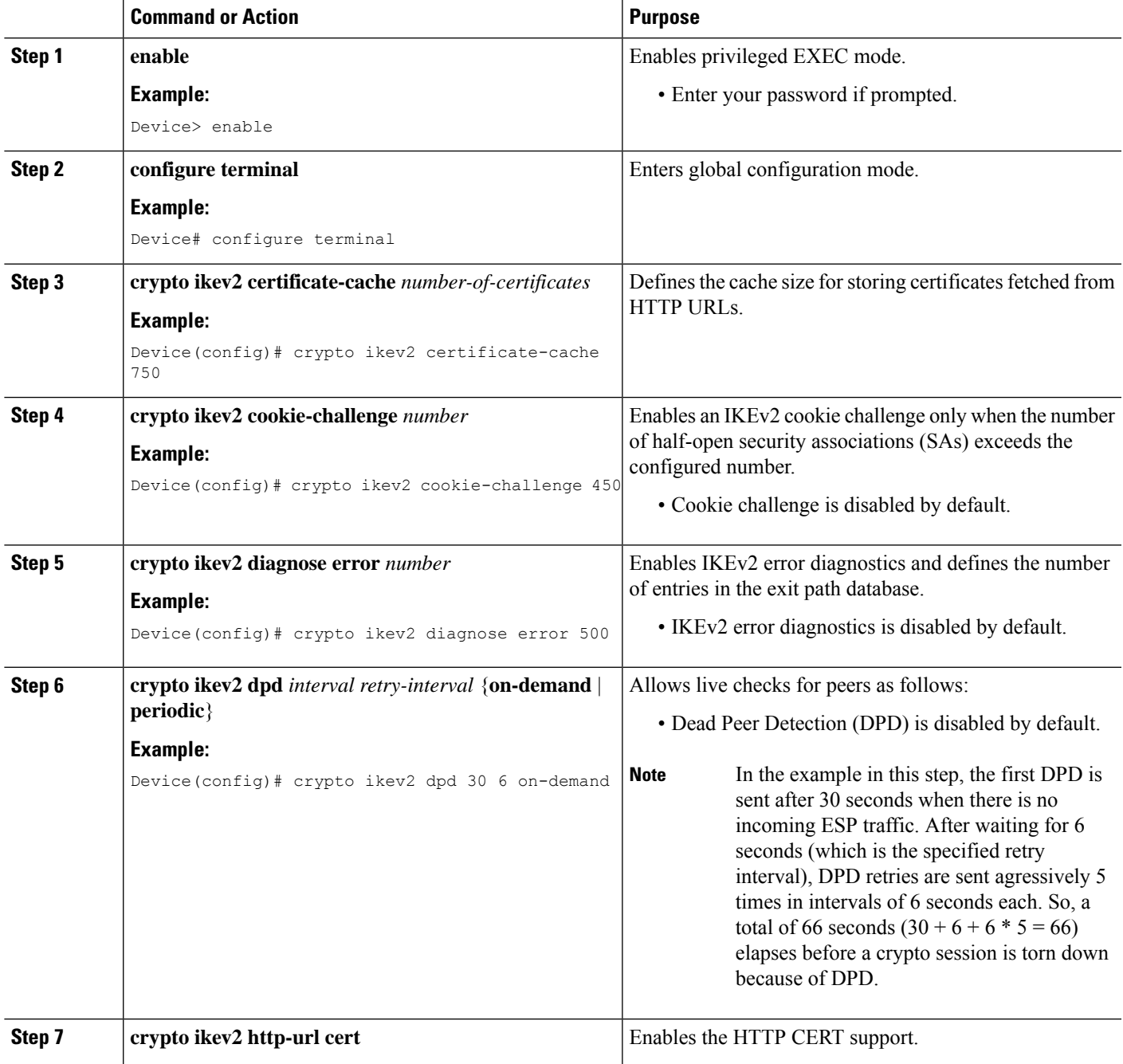

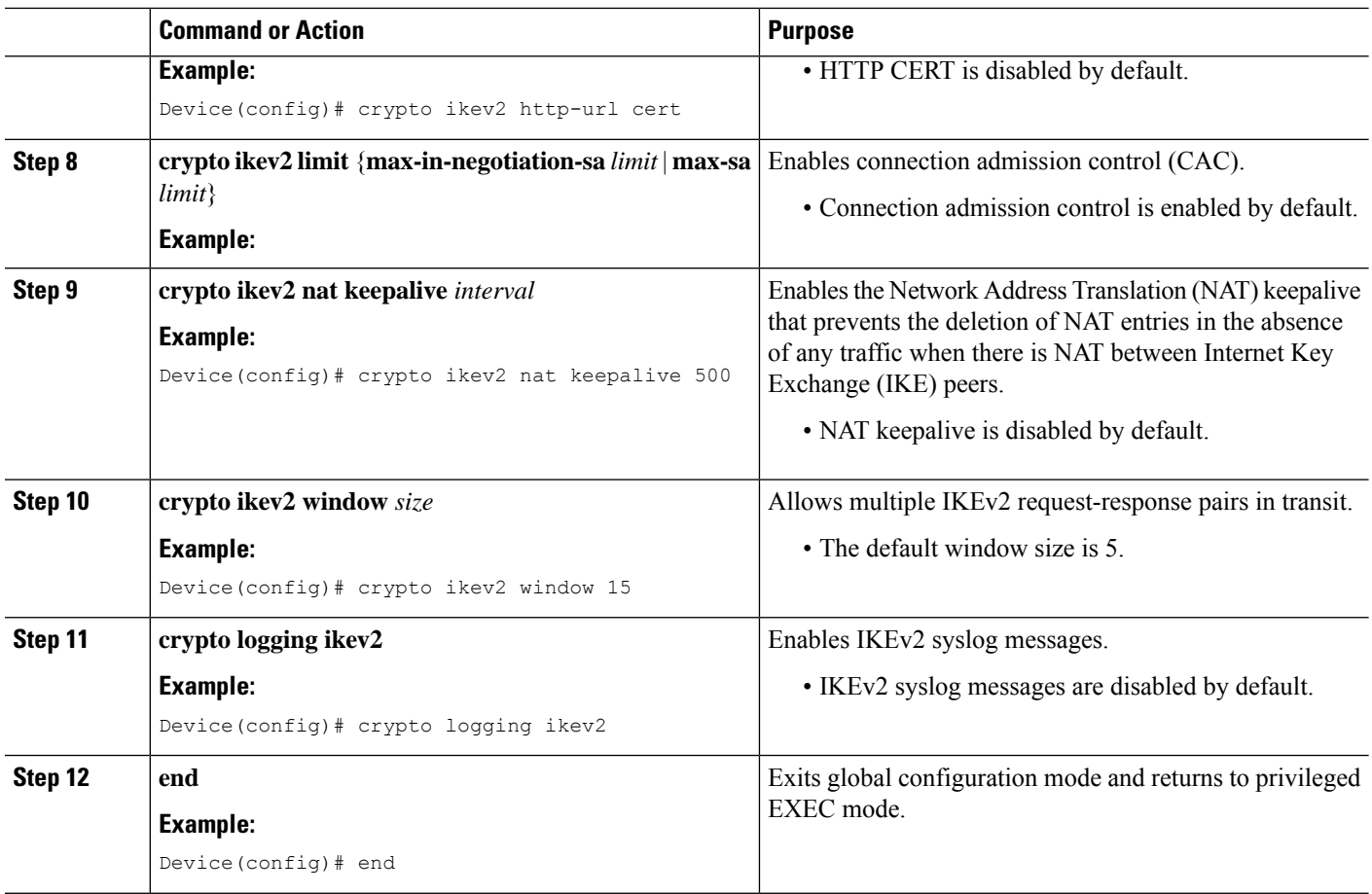

## **Configuring IKEv2 Fragmentation**

Perform this task to enable automatic fragmentation of large IKEv2 packets.

## **SUMMARY STEPS**

- **1. enable**
- **2. configure terminal**
- **3. crypto ikev2 fragmentation** [**mtu** *mtu-size*]
- **4. end**

## **DETAILED STEPS**

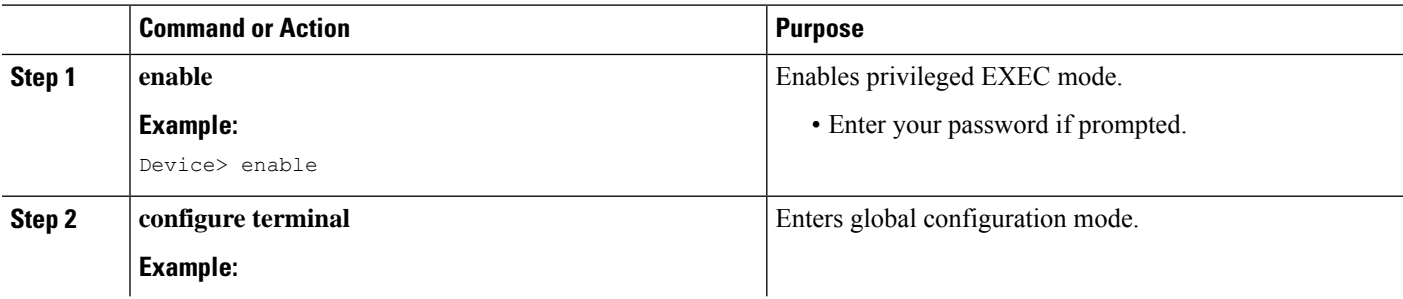
Ш

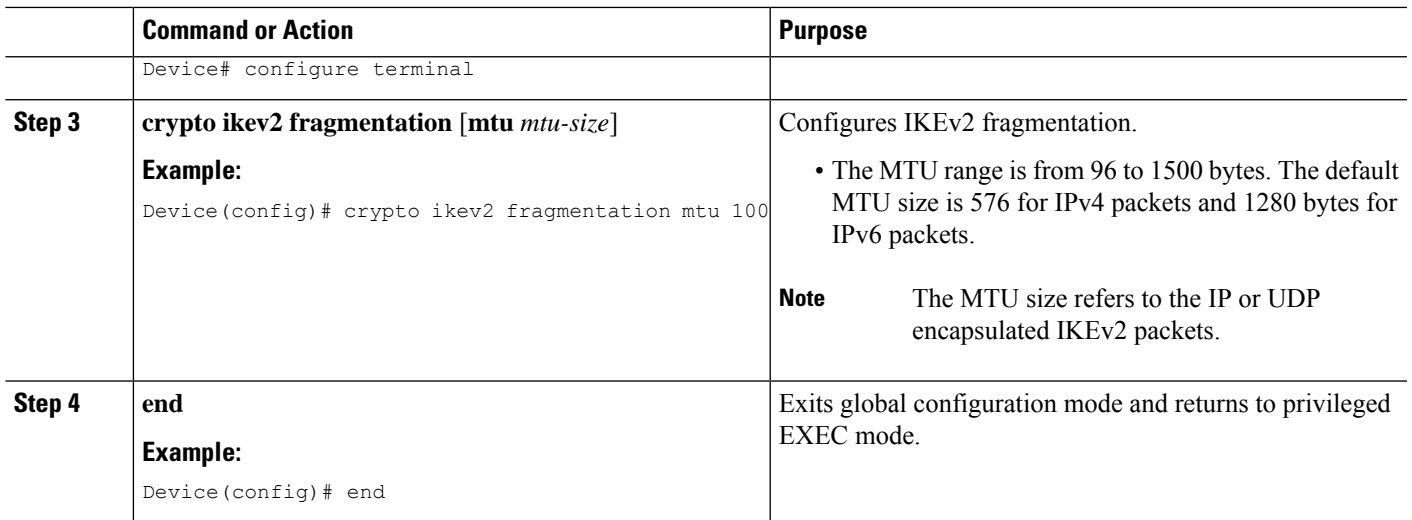

## **Configuring IKEv2 Proposal**

Refer to the "IKEv2 Smart Defaults" section for information on the default IKEv2 proposal.

Perform this task to override the default IKEv2 proposal or to manually configure the proposals if you do not want to use the default proposal.

An IKEv2 proposal is a set of transforms used in the negotiation of IKEv2 SA as part of the IKE\_SA\_INIT exchange. An IKEv2 proposal is regarded as complete only when it has at least an encryption algorithm, an integrity algorithm, and a Diffie-Hellman (DH) group configured. If no proposal is configured and attached to an IKEv2 policy, the default proposal in the default IKEv2 policy is used in negotiation.

Security threats, as well asthe cryptographic technologiesto help protect against them, are constantly changing. For more information about the latest Cisco cryptographic recommendations, see the Next [Generation](http://www.cisco.com/web/about/security/intelligence/nextgen_crypto.html) [Encryption](http://www.cisco.com/web/about/security/intelligence/nextgen_crypto.html) (NGE) white paper. **Note**

Although the IKEv2 proposal is similar to the **crypto isakmp policy** command, the IKEv2 proposal differs as follows:

- An IKEv2 proposal allows configuring one or more transforms for each transform type.
- An IKEv2 proposal does not have any associated priority.

#### **SUMMARY STEPS**

- **1. enable**
- **2. configure terminal**
- **3. crypto ikev2 proposal** *name*
- **4. encryption** *encryption-type...*
- **5. integrity** *integrity-type...*
- **6. group** *group-type...*
- **7. prf** *prf-algorithm*
- **8. end**

**9. show crypto ikev2 proposal** [*name* | **default**]

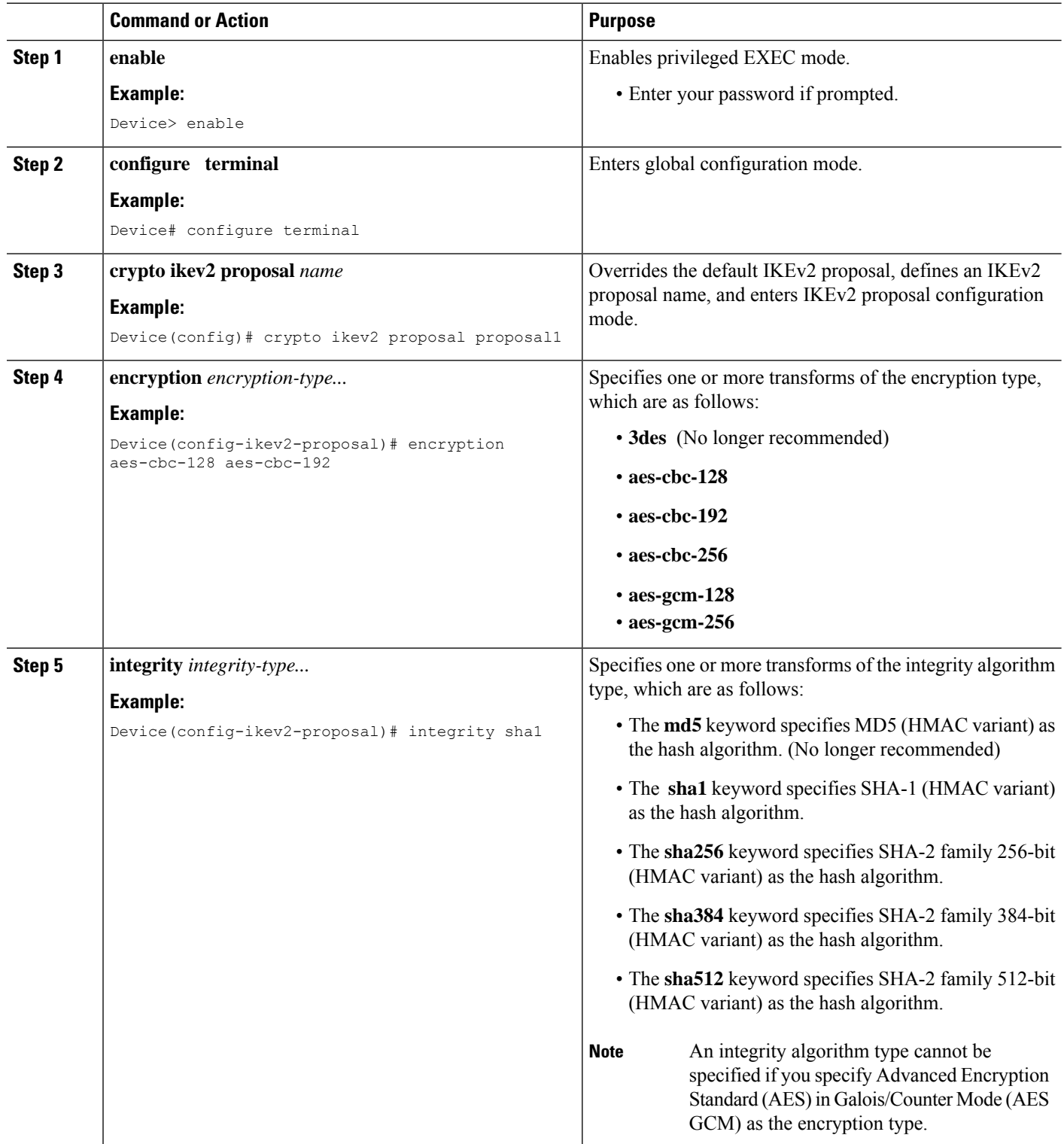

 $\mathbf I$ 

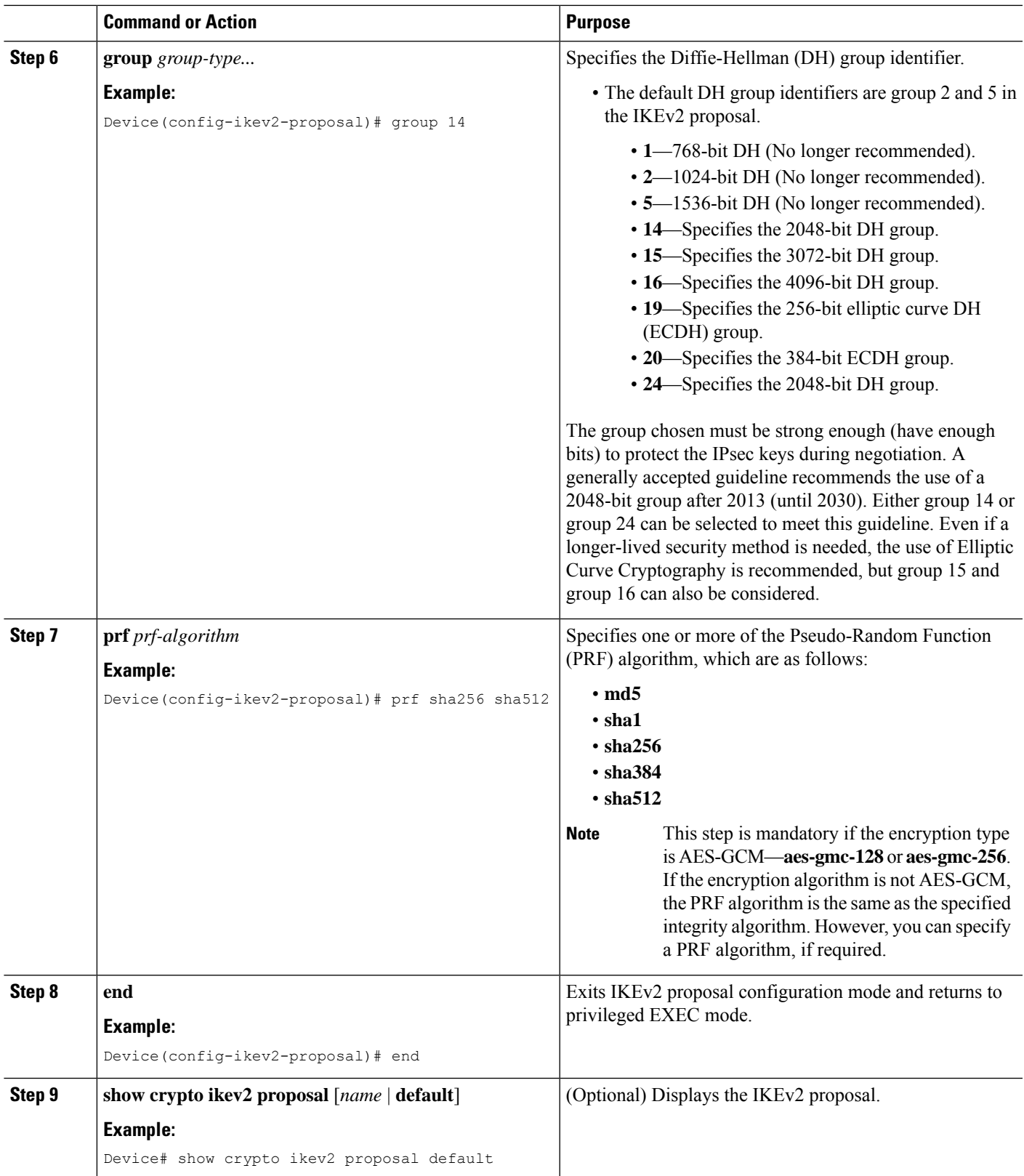

#### **What to Do Next**

After you create the IKEv2 proposal, attach it to a policy so that the proposal is picked for negotiation. For information about completing this task, see the "Configuring IKEv2 Policy" section.

## **Configuring IKEv2 Policies**

See the "IKEv2 Smart Defaults" section for information about the default IKEv2 policy.

Perform this task to override the default IKEv2 policy or to manually configure the policies if you do not want to use the default policy.

An IKEv2 policy must contain at least one proposal to be considered as complete and can have match statements, which are used as selection criteria to select a policy for negotiation. During the initial exchange, the local address (IPv4 or IPv6) and the Front Door VRF (FVRF) of the negotiating SA are matched with the policy and the proposal is selected.

The following rules apply to the match statements:

- An IKEv2 policy without any match statements will match all peers in the global FVRF.
- An IKEv2 policy can have only one match FVRF statement.
- An IKEv2 policy can have one or more match address local statements.
- When a policy is selected, multiple match statements of the same type are logically ORed and match statements of different types are logically ANDed.
- There is no precedence between match statements of different types.
- Configuration of overlapping policies is considered a misconfiguration. In the case of multiple, possible policy matches, the first policy is selected.

### **SUMMARY STEPS**

- **1. enable**
- **2. configure terminal**
- **3. crypto ikev2 policy** *name*
- **4. proposal** *name*
- **5. match fvrf** {*fvrf-name* | **any**}
- **6. match address local** {*ipv4-address* | *ipv6-address*}
- **7. end**
- **8. show crypto ikev2 policy** [*policy-name* | **default**]

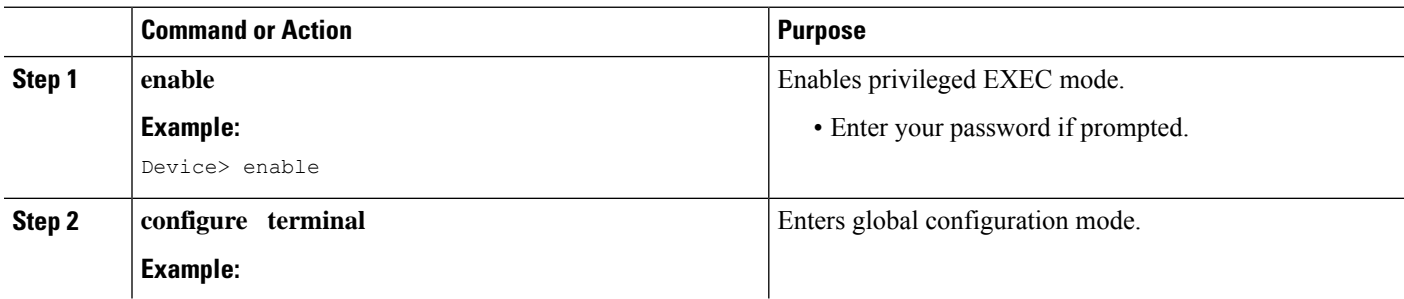

 $\mathbf I$ 

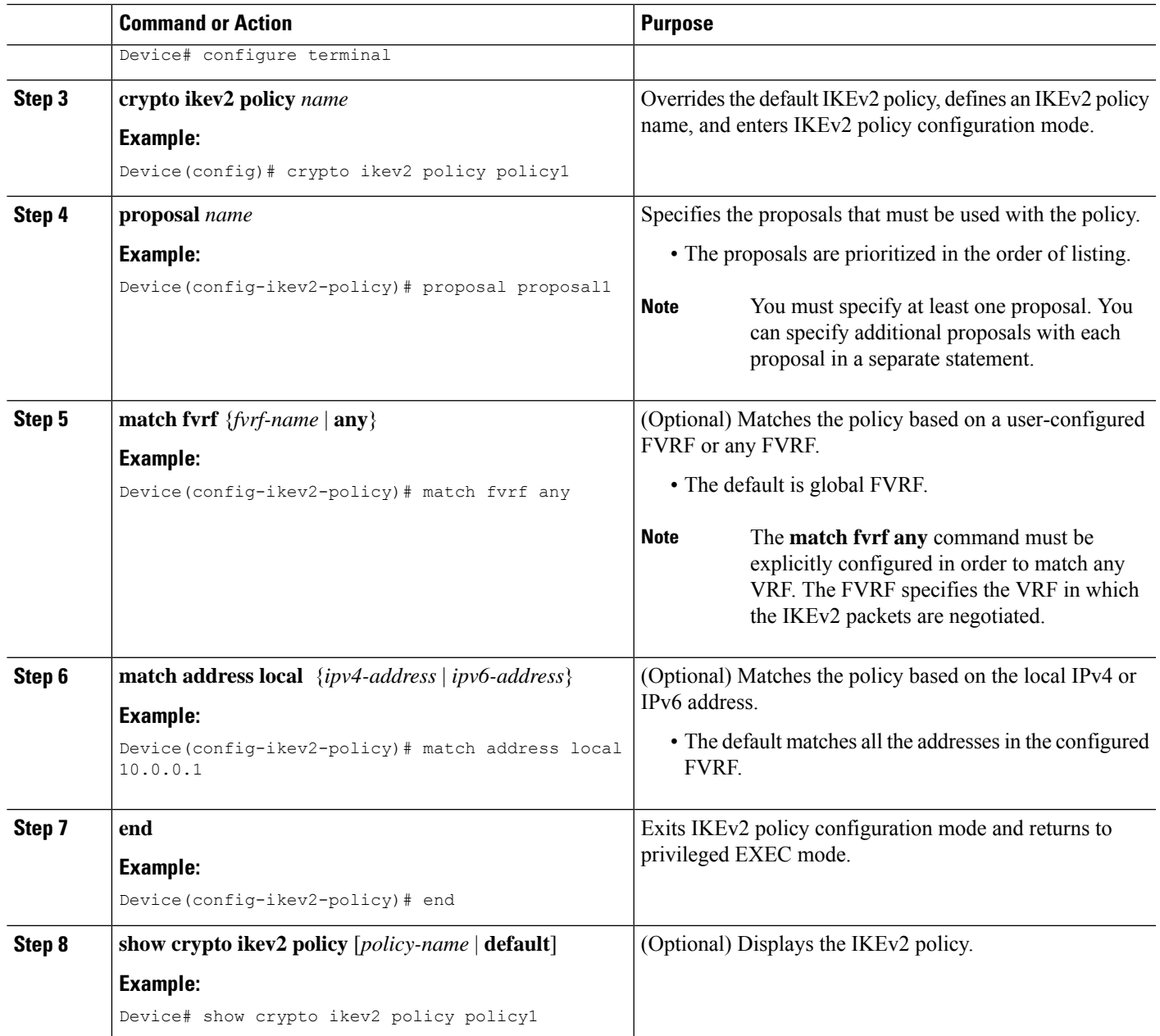

# **Configuration Examples for Internet Key Exchange Version 2**

# **Configuration Examples for Basic Internet Key Exchange Version 2 CLI Constructs**

## **Example: Configuring the IKEv2 Key Ring**

#### **Example: IKEv2 Key Ring with Multiple Peer Subblocks**

The following example shows how to configure an Internet Key Exchange Version 2 (IKEv2) key ring with multiple peer subblocks:

```
crypto ikev2 keyring keyring-1
peer peer1
 description peer1
 address 209.165.200.225 255.255.255.224
 pre-shared-key key-1
peer peer2
 description peer2
 hostname peer1.example.com
 pre-shared-key key-2
peer peer3
 description peer3
 hostname peer3.example.com
 identity key-id abc
 address 209.165.200.228 255.255.255.224
 pre-shared-key key-3
```
#### **Example: IKEv2 Key Ring with Symmetric Preshared Keys Based on an IP Address**

The following example shows how to configure an IKEv2 key ring with symmetric preshared keys based on an IP address. The following is the initiator's key ring:

```
crypto ikev2 keyring keyring-1
peer peer1
 description peer1
 address 209.165.200.225 255.255.255.224
 pre-shared-key key1
```
The following is the responder's key ring:

```
crypto ikev2 keyring keyring-1
peer peer2
  description peer2
  address 209.165.200.228 255.255.255.224
 pre-shared-key key1
```
#### **Example: IKEv2 Key Ring with Asymmetric Preshared Keys Based on an IP Address**

The following example shows how to configure an IKEv2 key ring with asymmetric preshared keys based on an IP address. The following is the initiator's key ring:

```
crypto ikev2 keyring keyring-1
```
Ш

```
peer peer1
description peer1 with asymmetric keys
address 209.165.200.225 255.255.255.224
pre-shared-key local key1
pre-shared-key remote key2
```
The following is the responder's key ring:

```
crypto ikev2 keyring keyring-1
peer peer2
 description peer2 with asymmetric keys
 address 209.165.200.228 255.255.255.224
 pre-shared-key local key2
 pre-shared-key remote key1
```
#### **Example: IKEv2 Key Ring with Asymmetric Preshared Keys Based on a Hostname**

The following example shows how to configure an IKEv2 key ring with asymmetric preshared keys based on the hostname. The following is the initiator's key ring:

```
crypto ikev2 keyring keyring-1
peer host1
 description host1 in example domain
 hostname host1.example.com
 pre-shared-key local key1
 pre-shared-key remote key2
```
The following is the responder's keyring:

```
crypto ikev2 keyring keyring-1
peer host2
  description host2 in abc domain
 hostname host2.example.com
 pre-shared-key local key2
 pre-shared-key remote key1
```
#### **Example: IKEv2 Key Ring with Symmetric Preshared Keys Based on an Identity**

The following example shows how to configure an IKEv2 key ring with symmetric preshared keys based on an identity:

```
crypto ikev2 keyring keyring-4
peer abc
 description example domain
 identity fqdn example.com
 pre-shared-key abc-key-1
peer user1
 description user1 in example domain
 identity email user1@example.com
 pre-shared-key abc-key-2
peer user1-remote
 description user1 example remote users
 identity key-id example
 pre-shared-key example-key-3
```
#### **Example: IKEv2 Key Ring with a Wildcard Key**

The following example shows how to configure an IKEv2 key ring with a wildcard key:

```
crypto ikev2 keyring keyring-1
peer cisco
 description example domain
 address 0.0.0.0 0.0.0.0
 pre-shared-key example-key
```
#### **Example: Matching a Key Ring**

The following example shows how a key ring is matched:

```
crypto ikev2 keyring keyring-1
peer cisco
 description example.com
 address 0.0.0.0 0.0.0.0
 pre-shared-key xyz-key
peer peer1
 description abc.example.com
 address 10.0.0.0 255.255.0.0
 pre-shared-key abc-key
peer host1
 description host1@abc.example.com
 address 10.0.0.1
 pre-shared-key host1-example-key
```
In the example shown, the key lookup for peer 10.0.0.1 first matches the wildcard key example-key, then the prefix key example-key, and finally the host key host1-example-key. The best match host1-example-key is used.

```
crypto ikev2 keyring keyring-2
peer host1
description host1 in abc.example.com sub-domain
address 10.0.0.1
pre-shared-key host1-example-key
peer host2
 description example domain
  address 0.0.0.0 0.0.0.0
  pre-shared-key example-key
```
In the example shown, the key lookup for peer 10.0.0.1 would first match the host key host1-abc-key. Because this is a specific match, no further lookup is performed.

### **Example: Configuring the Profile**

#### **Example: IKEv2 Profile Matched on Remote Identity**

The following profile supports peers that identify themselves using fully qualified domain name (FQDN) example.com and authenticate with the RSA signature using trustpoint-remote. The local node authenticates itself with a preshared key using keyring-1.

```
crypto ikev2 profile profile2
match identity remote fqdn example.com
identity local email router2@example.com
authentication local pre-share
authentication remote rsa-sig
keyring keyring-1
pki trustpoint trustpoint-remote verify
lifetime 300
dpd 10 5 on-demand
virtual-template 1
```
**FlexVPN and Internet Key Exchange**

#### **Example: IKEv2 Profile Supporting Two Peers**

The following example shows how to configure an IKEv2 profile supporting two peers that use different authentication methods:

```
crypto ikev2 profile profile2
match identity remote email user1@example.com
match identity remote email user2@example.com
identity local email router2@cisco.com
authentication local rsa-sig
authentication remote pre-share
authentication remote rsa-sig
keyring keyring-1
pki trustpoint trustpoint-local sign
pki trustpoint trustpoint-remote verify
lifetime 300
dpd 10 5 on-demand
virtual-template 1
```
### **Example: Configuring FlexVPN with Dynamic Routing Using Certificates and IKEv2 Smart Defaults**

The following examples show a connection between a branch device (initiator, using a static virtual tunnel interface [sVTI]) and a central device (responder, using a dynamic virtual tunnel interface [dVTI]) with dynamic routing over the tunnel. The example uses IKEv2 smart defaults, and the authentication is performed using certificates (RSA signatures).

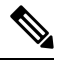

**Note** A RSA modulus size of 2048 is recommended.

The peers use the FQDN as their IKEv2 identity, and the IKEv2 profile on the responder matches the domain in the identity FQDN.

The configuration on the initiator (branch device) is as follows:

```
hostname branch
ip domain name cisco.com
!
crypto ikev2 profile branch-to-central
match identity remote fqdn central.cisco.com
 identity local fqdn branch.cisco.com
 authentication local rsa-sig
 authentication remote rsa-sig
pki trustpoint CA
!
crypto ipsec profile svti
set ikev2-profile branch-to-central
!
interface Tunnel0
 ip address 172.16.0.101 255.255.255.0
 tunnel source Ethernet0/0
 tunnel mode ipsec ipv4
 tunnel destination 10.0.0.100
tunnel protection ipsec profile svti
!
interface Ethernet0/0
ip address 10.0.0.101 255.255.255.0
!
interface Ethernet1/0
ip address 192.168.101.1 255.255.255.0
```
! router rip version 2 passive-interface Ethernet1/0 network 172.16.0.0 network 192.168.101.0 no auto-summary

The configuration on the responder (central router) is as follows:

```
hostname central
ip domain name cisco.com
!
crypto ikev2 profile central-to-branch
match identity remote fqdn domain cisco.com
identity local fqdn central.cisco.com
authentication local rsa-sig
authentication remote rsa-sig
pki trustpoint CA
virtual-template 1
!
interface Loopback0
ip address 172.16.0.100 255.255.255.0
!
interface Ethernet0/0
ip address 10.0.0.100 255.255.255.0
!
interface Ethernet1/0
ip address 192.168.100.1 255.255.255.0
!
interface Virtual-Template1 type tunnel
ip unnumbered Loopback0
tunnel source Ethernet0/0
tunnel mode ipsec ipv4
 tunnel protection ipsec profile default
!
router rip
version 2
passive-interface Ethernet1/0
network 172.16.0.0
network 192.168.100.0
no auto-summary
```
# **Configuration Examples for Advanced Internet Key Exchange Version 2 CLI Constructs**

### **Example: Configuring the Proposal**

**Example: IKEv2 Proposal with One Transform for Each Transform Type**

This example shows how to configure an IKEv2 proposal with one transform for each transform type:

```
crypto ikev2 proposal proposal-1
encryption aes-cbc-128
integrity sha1
group 14
```
Ш

#### **Example: IKEv2 Proposal with Multiple Transforms for Each Transform Type**

This example shows how to configure an IKEv2 proposal with multiple transforms for each transform type:

```
crypto ikev2 proposal proposal-2
encryption aes-cbc-128 aes-cbc-192
integrity sha1
group 14
```

```
Note
```
Cisco no longer recommends using 3DES, MD5 (including HMAC variant), and Diffie-Hellman(DH) groups 1, 2 and 5; instead, you should use AES, SHA-256 and DH Groups 14 or higher. For more information about the latest Cisco cryptographic recommendations, see the Next Generation [Encryption](https://sec.cloudapps.cisco.com/security/center/resources/next_generation_cryptography) (NGE) white paper.

The IKEv2 proposal proposal-2 shown translates to the following prioritized list of transform combinations:

- aes-cbc-128, sha1, 14
- aes-cbc-192, sha1, 14

#### **Example: IKEv2 Proposals on the Initiator and Responder**

The following example shows how to configure IKEv2 proposals on the initiator and the responder. The proposal on the initiator is as follows:

```
crypto ikev2 proposal proposal-1
 encryption aes-cbc-192 aes-cbc-128
integrity sha-256 sha1
group 14 24
```
The proposal on the responder is as follows:

```
crypto ikev2 proposal proposal-2
encryption aes-cbc-128 aes-cbc-192
peer
integrity sha1 sha-256
group 24 14
```
The selected proposal will be as follows:

```
encryption aes-cbc-128
integrity sha1
group 14
```
In the proposals shown for the initiator and responder, the initiator and responder have conflicting preferences. In this case, the initiator is preferred over the responder.

## **Example: Configuring the Policy**

**Example: IKEv2 Policy Matched on a VRF and Local Address**

The following example shows how an IKEv2 policy is matched based on a VRF and local address:

```
crypto ikev2 policy policy2
match vrf vrf1
```

```
match local address 10.0.0.1
proposal proposal-1
```
#### **Example: IKEv2 Policy with Multiple Proposals That Match All Peers in a Global VRF**

The following example shows how an IKEv2 policy with multiple proposals matches the peers in a global VRF:

```
crypto ikev2 policy policy2
proposal proposal-A
proposal proposal-B
proposal proposal-B
```
#### **Example: IKEv2 Policy That Matches All Peers in Any VRF**

The following example shows how an IKEv2 policy matches the peers in any VRF:

```
crypto ikev2 policy policy2
match vrf any
proposal proposal-1
```
#### **Example: Matching a Policy**

Do not configure overlapping policies. If there are multiple possible policy matches, the best match is used, as shown in the following example:

```
crypto ikev2 policy policy1
match fvrf fvrf1
crypto ikev2 policy policy2
match fvrf fvff1
match local address 10.0.0.1
```
The proposal with FVRF as fvrf1 and the local peer as 10.0.0.1 matches policy1 and policy2, but policy2 is selected because it is the best match.

# **Where to Go Next**

After configuring IKEv2, proceed to configure IPsec VPNs. For more information, see the "Configuring Security for VPNs with IPsec" module.

# **Additional References for Configuring Internet Key Exchange Version 2 (IKEv2)**

#### **Related Documents**

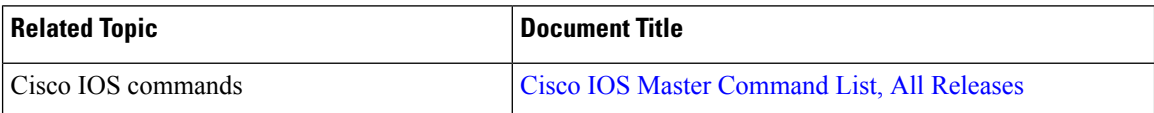

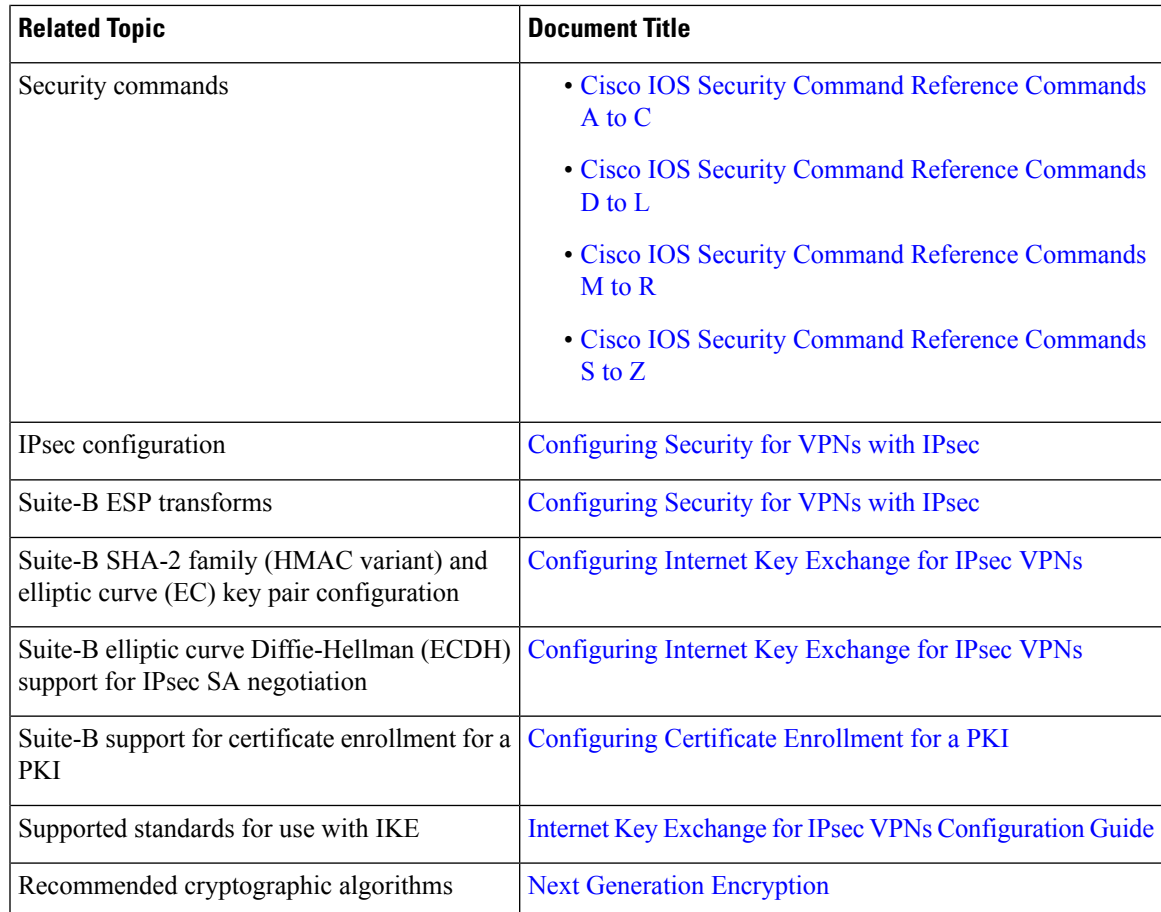

### **RFCs**

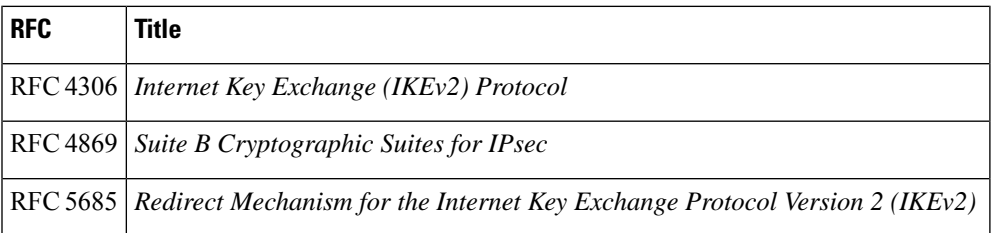

### **Technical Assistance**

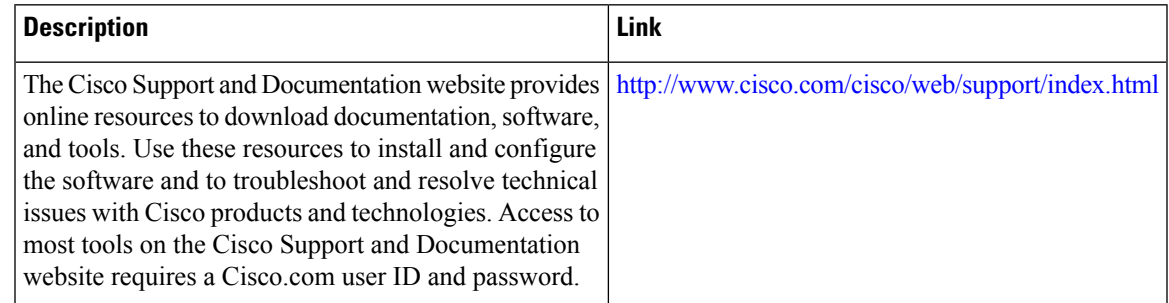

# **Feature Information for Configuring Internet Key Exchange Version 2 (IKEv2)**

The following table provides release information about the feature or features described in this module. This table lists only the software release that introduced support for a given feature in a given software release train. Unless noted otherwise, subsequent releases of that software release train also support that feature.

Use Cisco Feature Navigator to find information about platform support and Cisco software image support. To access Cisco Feature Navigator, go to [www.cisco.com/go/cfn.](http://www.cisco.com/go/cfn) An account on Cisco.com is not required.

| <b>Feature Name</b>                                          | Releases   Feature Information                                                                                                    |  |
|--------------------------------------------------------------|----------------------------------------------------------------------------------------------------|--|
| IPv6 Support for<br>IPsec and IKEv2                          | This feature allows IPv6 addresses to be added to IPsec and IKEv2 protocols.<br>The following commands were introduced or modified: address (IKEv2<br>keyring), identity (IKEv2 keyring), identity local, match (IKEv2 policy),<br>match (IKEv2 profile), show crypto ikev2 session, show crypto ikev2 sa,<br>show crypto ikev2 profile, show crypto ikev2 policy, debug crypto<br>condition, clear crypto ikev2 sa.                 |  |
| Suite-B Support in<br><b>IOS SW Crypto</b>                   | Suite-B adds support for the SHA-2 family (HMAC variant) hash algorithm<br>used to authenticate packet data and verify the integrity verification<br>mechanisms for the IKEv2 proposal configuration. HMAC is a variant that<br>provides an additional level of hashing.                                                                                                    |  |
|                                                              | Suite-B also allows the Elliptic Curve Digital Signature Algorithm (ECDSA)<br>signature (ECDSA-sig), as defined in RFC 4754, to be the authentication<br>method for IKEv2.                                                                                                    |  |
|                                                              | Suite-B requirements comprise of four user interface suites of cryptographic<br>algorithms for use with IKE and IPsec that are described in RFC 4869. Each<br>suite is consists of an encryption algorithm, a digital signature algorithm, a<br>key agreement algorithm, and a hash or message digest algorithm. See the<br>Configuring Security for VPNs with IPsec module for more information about<br>Cisco IOS Suite-B support. |  |
|                                                              | The following commands were introduced or modified: <b>authentication</b> ,<br>group, identity (IKEv2 profile), integrity, match (IKEv2 profile).                                                                                                    |  |
| Support of<br>AES-GCM as an<br>IKEv2 Cipher on<br><b>IOS</b> | The AES-GCM Support on IKEv2 feature describes the use of authenticated<br>encryption algorithms with the Encrypted Payload of the Internet Key<br>Exchange version 2 (IKEv2) protocol by adding the Advanced Encryption<br>Standard (AES) in Galois/Counter Mode (AES-GCM).                                                                                                    |  |
|                                                              | The following commands were introduced or modified: encryption (IKEv2)<br>proposal), prf, show crypto ikev2 proposal.                                                                                                    |  |

**Table 271: Feature Information for Configuring Internet Key Exchange Version 2 (IKEv2)**

I

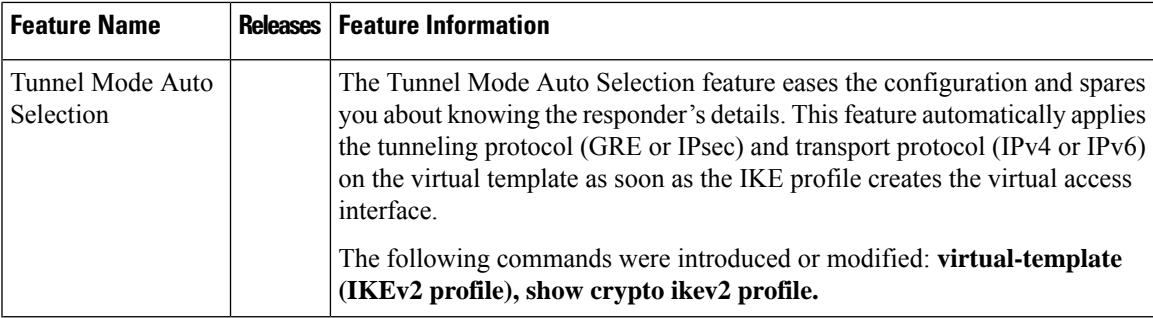

L

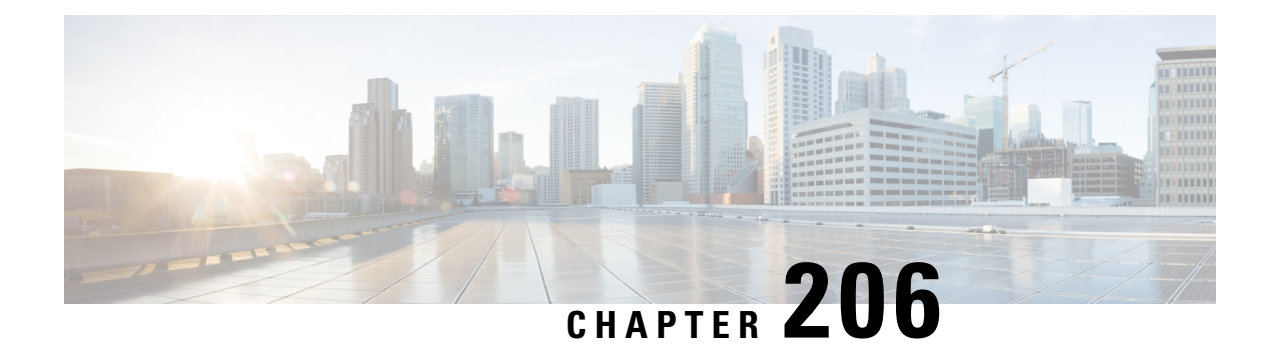

# **Configuring Quantum-Safe Encryption Using Postquantum Preshared Keys**

This module describes quantum-safe encryption using Postquantum Preshared Keys (PPK). This feature implements RFC 8784 and Cisco Secure Key Integration Protocol (SKIP) for quantum-safe encryption of IKEv2 and IPsec packets using PPKs.

- Restrictions for [Quantum-Safe](#page-2824-0) Encryption Using Postquantum Preshared Keys, on page 2681
- Supported [Platforms,](#page-2824-1) on page 2681
- Information About [Quantum-Safe](#page-2825-0) Encryption Using Postquantum Preshared Keys, on page 2682
- How to Configure [Quantum-Safe](#page-2827-0) Encryption Using Postquantum Preshared Keys, on page 2684
- Configuration Examples for Quantum-Safe Encryption Using Postquantum Preshared Keys, on page 2690
- Verifying the Postquantum Preshared Keys [Configuration,](#page-2835-0) on page 2692
- Additional References for [Quantum-Safe](#page-2836-0) Encryption Using Postquantum Preshared Keys, on page 2693
- Feature Information for [Quantum-Safe](#page-2837-0) Encryption Using Postquantum Preshared Keys, on page 2694

# <span id="page-2824-1"></span><span id="page-2824-0"></span>**Restrictions for Quantum-Safe Encryption Using Postquantum Preshared Keys**

• The Quantum-Safe Encryption Using Postquantum Preshared Keys feature is applicable to all IKEv2 and IPsec VPNs such as, FlexVPN (SVTI-DVTI) and DMVPN, except for GETVPN.

# **Supported Platforms**

The Quantum-Safe Encryption Using Postquantum Preshared Keys feature is available on the following platforms:

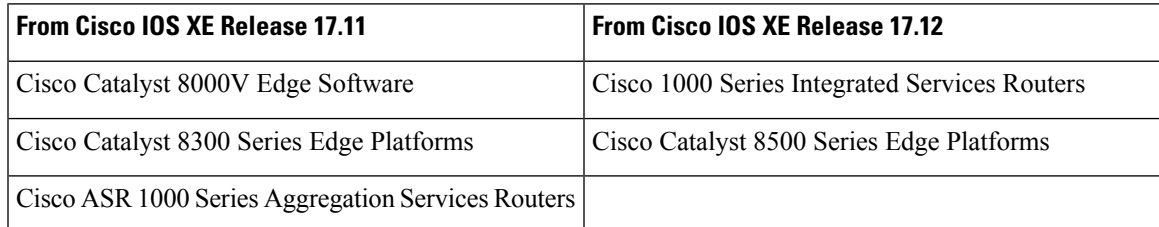

# <span id="page-2825-0"></span>**InformationAboutQuantum-Safe EncryptionUsing Postquantum Preshared Keys**

The following sections provide detailed information relating to the Quantum-Safe Encryption Using Postquantum Preshared Keys feature.

## **Impact of Quantum Computers on Cryptography**

Quantum computers pose a serious challenge to the cryptographic algorithms and protocols deployed widely today. A quantum computer can solve Diffie-Hellman (DH) and Elliptic Curve Diffie-Hellman (ECDH) problems in polynomial time, and this can compromise the security of existing IKEv2 systems. A man-in-the-middle storing the VPN communications today can decrypt them later when a quantum computer is available.

## **Postquantum Preshared Keys**

Session keys that are based on preshared keys are not vulnerable to quantum attacks if the preshared keys have sufficient entropy and the pseudorandom function (PRF), encryption, and authentication transformations are quantum secure. The resulting system is then believed to be secure against classical attackers of today or future attackers with a quantum computer.

RFC 8784 (Mixing Preshared Keys in IKEv2 for Postquantum Security) describes an extension to the IKEv2 protocol to allow it to be resistant to a quantum computer by using preshared keys known as PPKs. The RFC defines negotiation of PPK capability, communication of PPK ID, mixing of PPK as an additional input in the session key derivation, and optional fallback to non-PPK-based session.

Figure 1 shows the IKEv2 key derivation with and without PPK.

**Figure 102: IKEv2 Key Derivation - With and Without PPK**

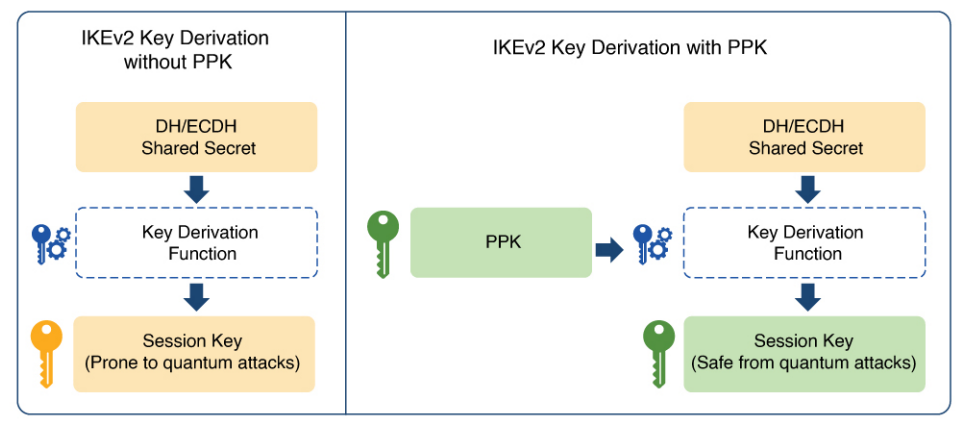

DH: Diffie-Hellman ECDH: Elliptic-curve Diffie-Hellman PPK: Postquantum Preshared Key

# **Manual Postquantum Preshared Keys**

The simplest provisioning mechanism to provide the same PPKs on the IKEv2 and IPsec initiator and responder pair is to manually configure the PPKs on both sides. The PPKs configured manually are known as manual PPKs.

With a manual PPK, the administrator must ensure that the PPK is of sufficient size and entropy and it is rotated frequently.

Figure 2 shows quantum-safe IKEv2 and IPsec session keys with a manual PPK.

**Figure 103: Quantum-Safe IKEv2 and IPsec Session Keys with Manual PPK**

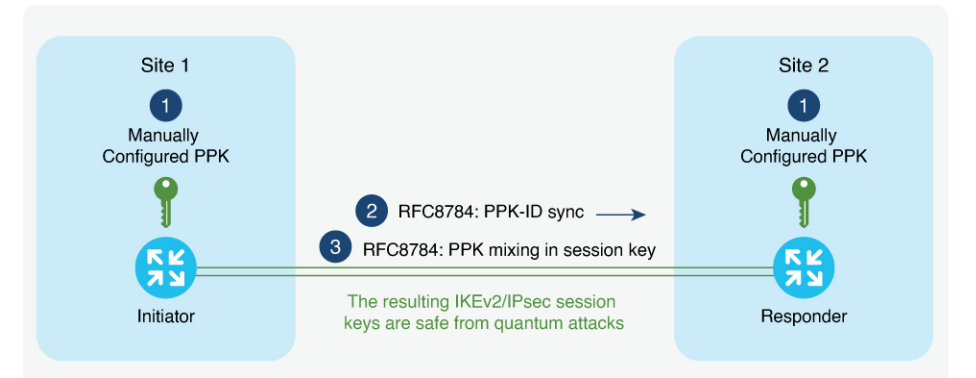

Quantum-Safe IKEv2/IPsec Session Keys with Manual PPK

# **Cisco Secure Key Integration Protocol and Dynamic Postquantum Preshared Keys**

Cisco SKIP is an HTTPS-based protocol that allows encryption devices such as routers, to import PPKs from an external key source. The externally imported PPKs known as dynamic PPKs offer the benefits of automated provisioning and refresh and better entropy of PPKs.

Cisco SKIP uses TLS1.2 with PSK-DHE cipher suite to make the SKIP protocol quantum-safe. The encryption devices must implement the SKIP client and the external key source must implement the SKIP server.

For an external key source to be SKIP compliant, it must implement the Cisco SKIP protocol and must use an out-of-band synchronization mechanism to provide the same PPK to the two encryption devices—initiator and responder. The external key source can be a Quantum Key Distribution (QKD) device, software, or cloud-based key source or service.

The external key source must meet the following expectations to be SKIP-compliant:

- Must implement SKIP protocol or API, as defined in the Cisco SKIP specification.
- Must provide the samePPK to the encryption device pair—initiator and responder—using an out-of-band synchronization mechanism.

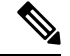

Key source vendors, such as QKD vendors, should contact their Cisco representative to implement the Cisco SKIP protocol. **Note**

Figure 3 shows quantum-safe IKEv2 and IPsec session keys using dynamic PPK.

**Figure 104: Quantum-Safe IKEv2 and IPsec Session Keys with Dynamic PPK**

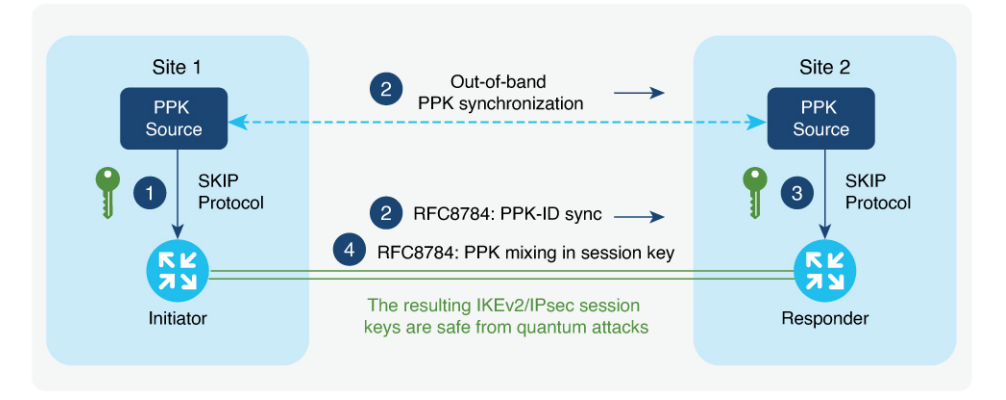

Quantum-Safe IKEv2/IPsec Session Keys with Dynamic PPK

The IKEv2 initiator and responder are connected to their local key source and configured with the SKIP client that specifies the IP address and port of the key source and the preshared key for the TLS1.2 session. The PPK sources are configured with the SKIP parameters, including the local key source identity and the list of identities of the peer key sources.

The following is a high-level operation of the Cisco SKIP protocol:

- **1.** The IKEv2 initiator places a request for a PPK from its key source. The key source replies with a PPK and the corresponding PPK ID.
- **2.** The initiator-side key source synchronizes thePPK to the responder-side key source using an out-of-band mechanism that is specific to the type of key source. The IKEv2 initiator communicates the PPK ID to the IKEv2 responder over IKEv2 using the RFC 8784 extensions.
- **3.** The IKEv2 responder requests from its key source, the PPK corresponding to the PPK ID received from the IKEv2 initiator. The key source replies with the PPK corresponding to the PPK ID.
- **4.** The IKEv2 initiator and responder mix the PPK in the key derivation, as specified in RFC 8784. The resulting IKEv2 and IPsec session keys are quantum-safe.

# <span id="page-2827-0"></span>**How to Configure Quantum-Safe Encryption Using Postquantum Preshared Keys**

The following sections describe the processes involved in configuring quantum-safe encryption using postquantum preshared keys.

# **Configuring Manual Postquantum Preshared Keys**

Perform the following tasks to configure the manual PPK.

## **Configuring Manual Postquantum Preshared Keys in an IKEv2 Keyring**

Follow these steps to configure the manual PPK for one or more peers or groups of peers, in the IKEv2 keyring.

### **SUMMARY STEPS**

- **1. enable**
- **2. configure terminal**
- **3. crypto ikev2 keyring** *keyring-name*
- **4. peer** *name*
- **5.** Run one of the following commands:
	- **address** {*ipv4-address mask* | *ipv6-address prefix*}
	- **identity** {**address** {*ipv4-address* | *ipv6-address*} | **fqdn domain** *domain-name* | **email domain** *domain-name* | **key-id** *key-id*}
- **6. ppk manual id** *ppk-id* **key** [**0** | **6** | **hex**] *password* [**required**]

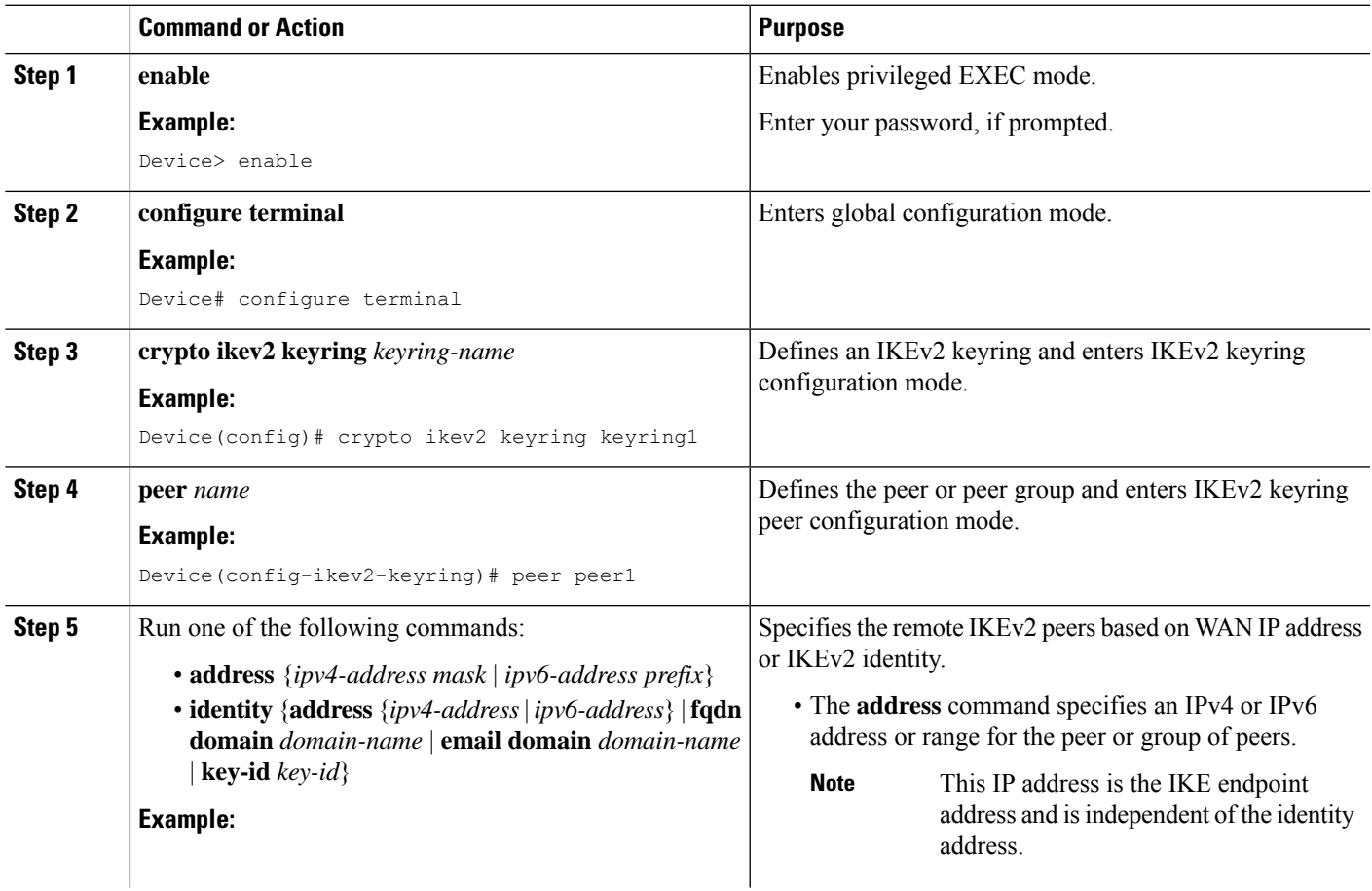

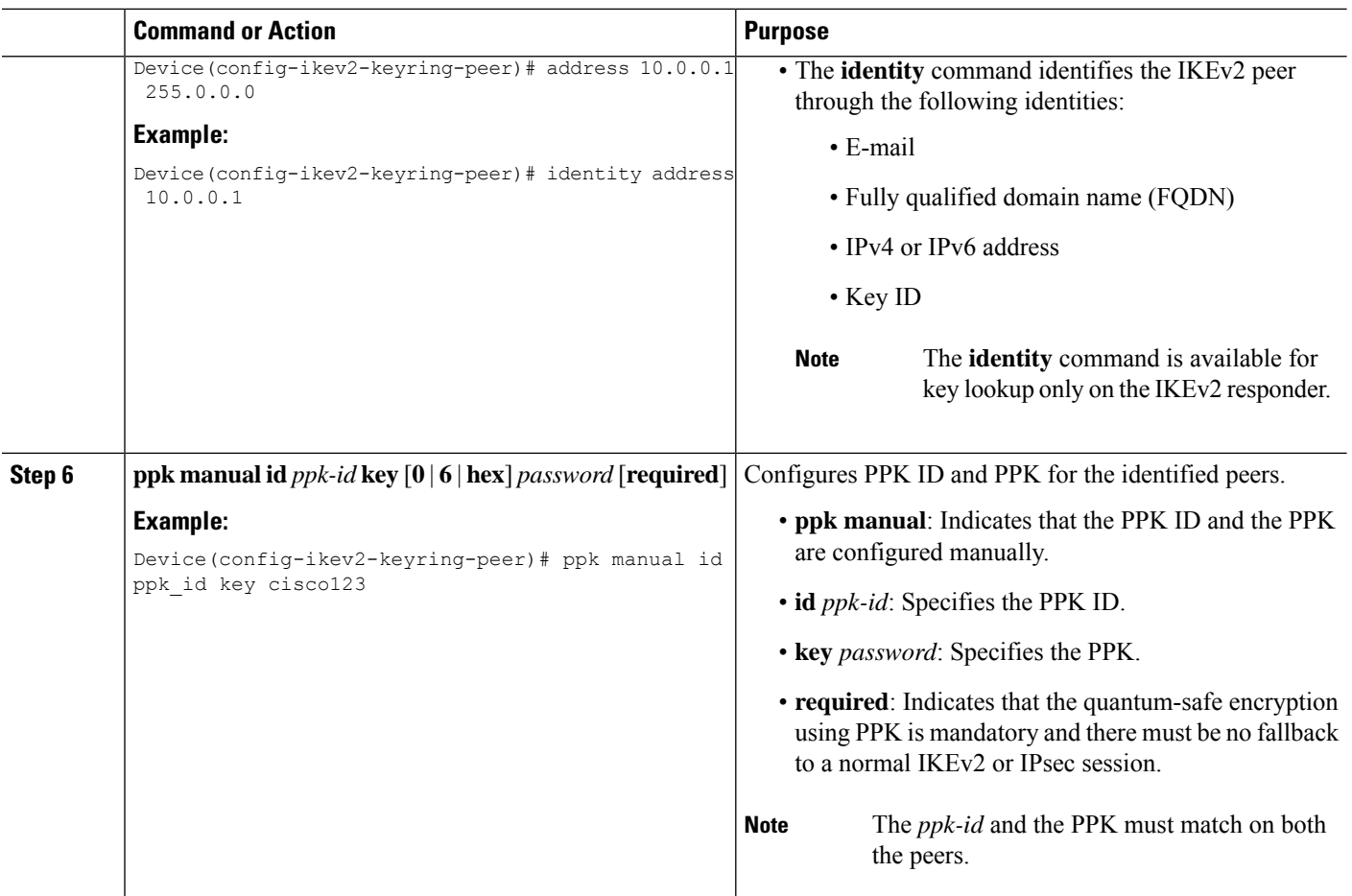

# **Configuring an IKEv2 Keyring in an IKEv2 Profile**

### **SUMMARY STEPS**

- **1. crypto ikev2 profile** *profile-name*
- **2. keyring ppk** *keyring-name*
- **3. exit**
- **4. exit**

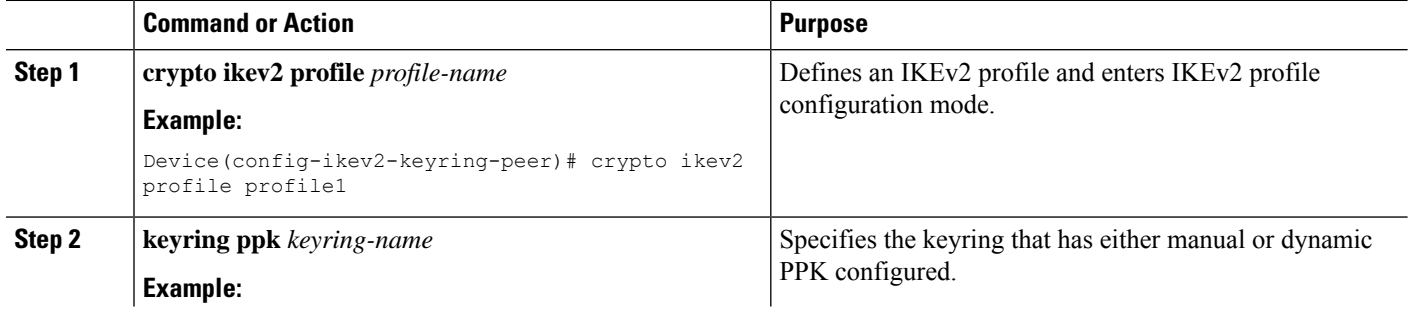

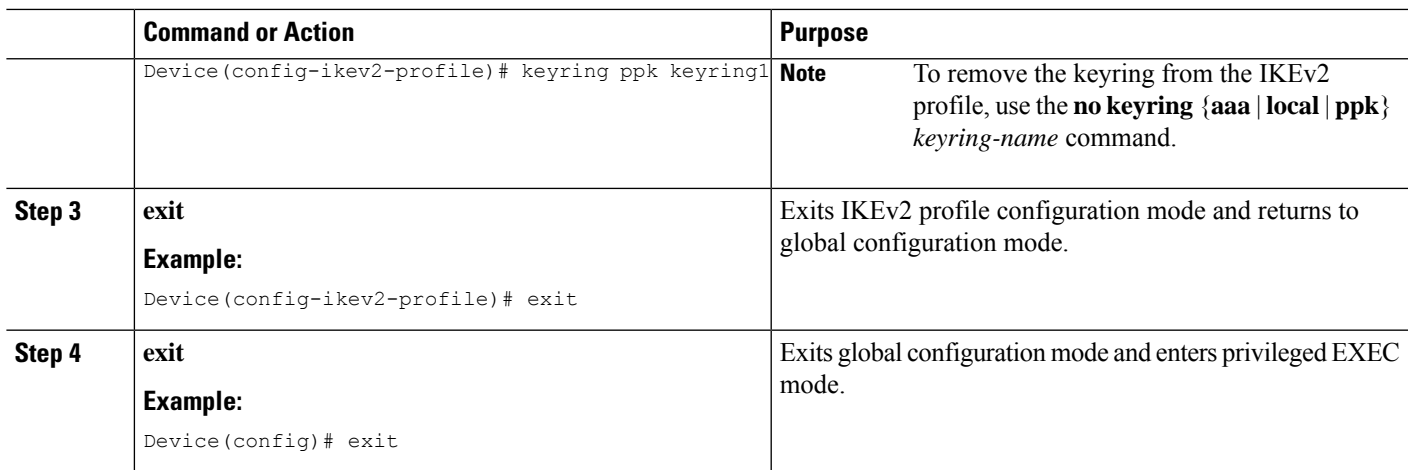

# **Configuring Dynamic Postquantum Preshared Keys**

Perform the following tasks to configure the dynamic PPK.

## **Configuring a Secure Key Integration Protocol Client**

SKIP client configuration specifies the parameters required to securely communicate with and request PPKs from an external SKIP-compliant key source.

### **SUMMARY STEPS**

- **1. enable**
- **2. configure terminal**
- **3. crypto skip-client** *skip-client-name*
- **4. server** {**ipv4** *ipv4-address* | **ipv6** *ipv6-address* | **fqdn** *domain-name*} **port** *port-number*
- **5. psk id** *id-name* **key** [**0** | **6** | **hex**] *password*
- **6. exit**

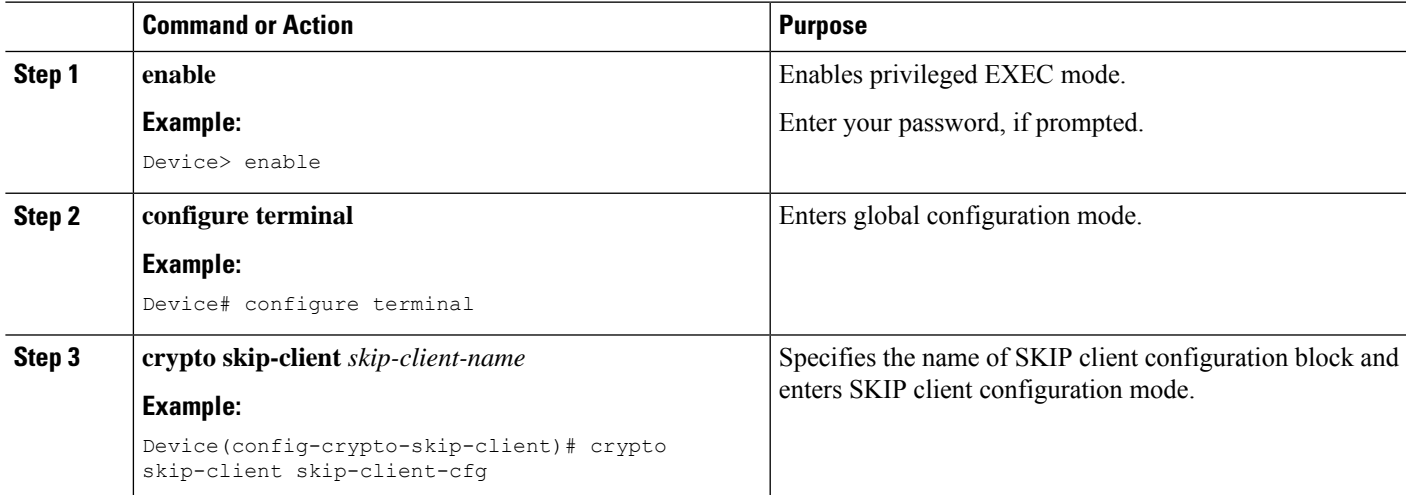

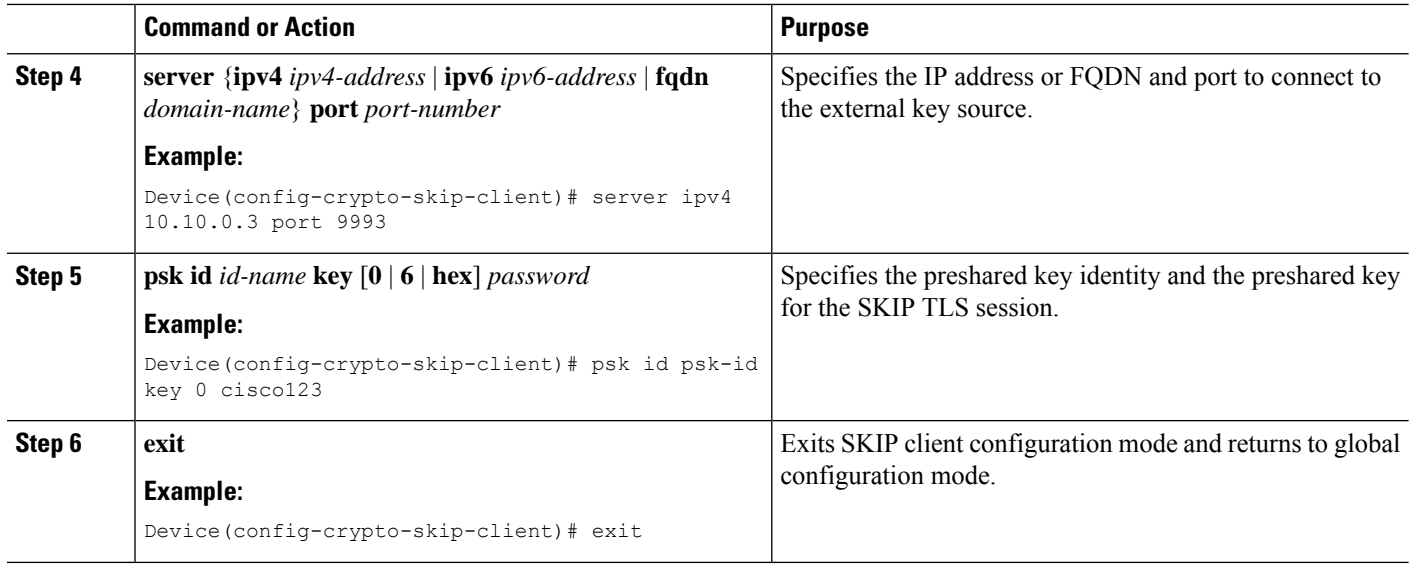

## **Configuring a Secure Key Integration Protocol Client in an IKEv2 Keyring**

Follow these steps to configure the manual PPK for one or more peers or groups of peers in the IKEv2 keyring.

### **SUMMARY STEPS**

- **1. crypto ikev2 keyring** *keyring-name*
- **2. peer** *name*
- **3.** Execute one of the following commands:
	- **address** {*ipv4-address mask* | *ipv6-address prefix*}
	- **identity** {**address** {*ipv4-address* | *ipv6-address*} | **fqdn domain** *domain-name* | **email domain** *domain-name* | **key-id** *key-id*}
- **4. ppk dynamic** *skip-client-name* [**required**]

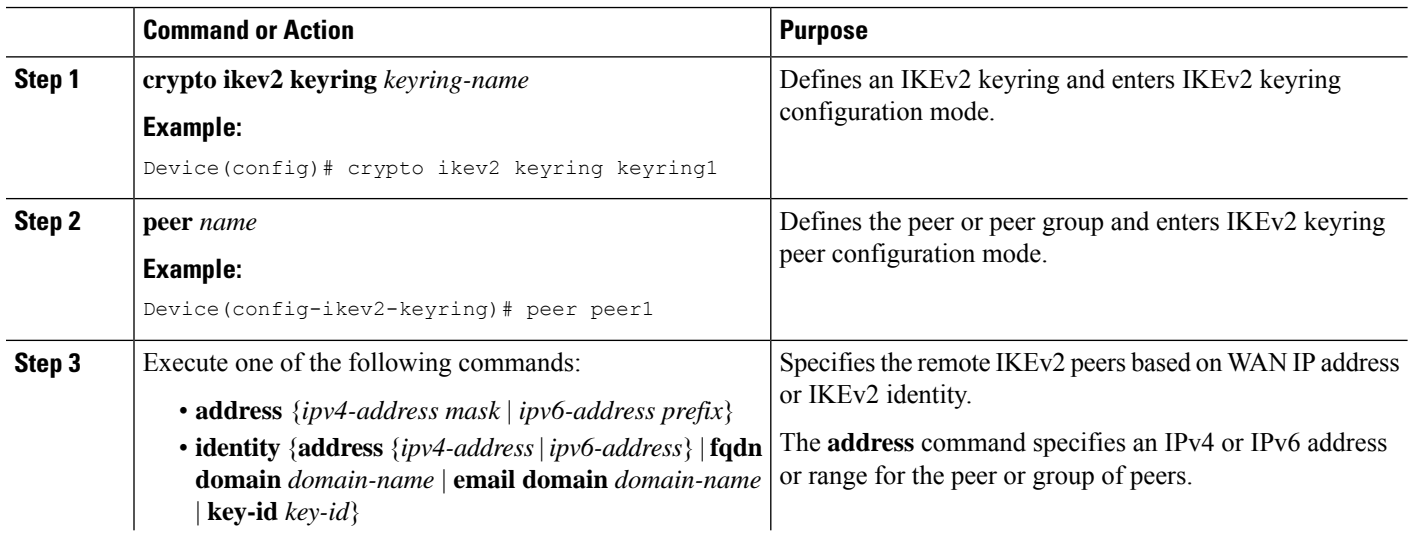

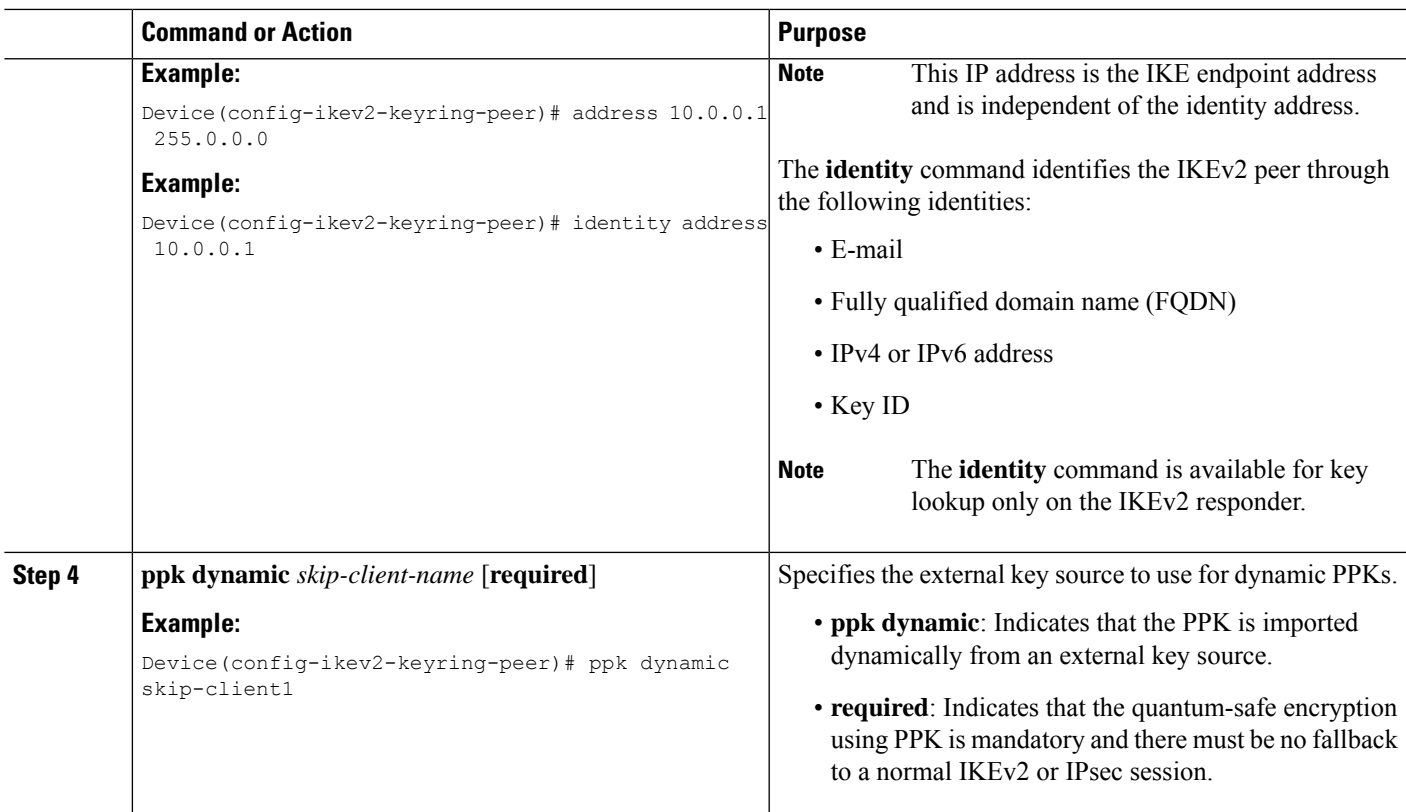

# **Configuring an IKEv2 Keyring in an IKEv2 Profile**

### **SUMMARY STEPS**

- **1. crypto ikev2 profile** *profile-name*
- **2. keyring ppk** *keyring-name*
- **3. exit**
- **4. exit**

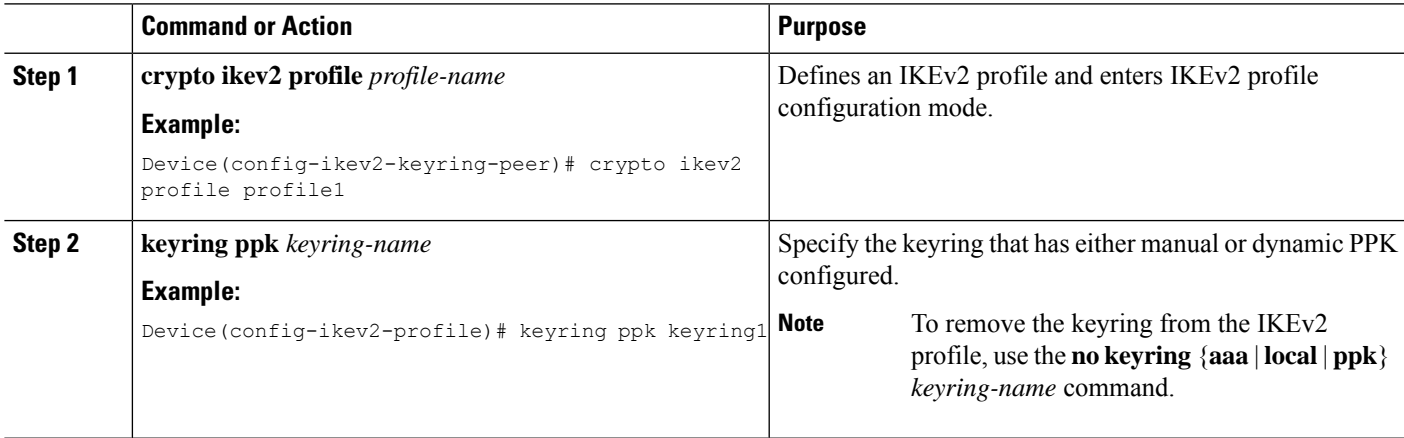

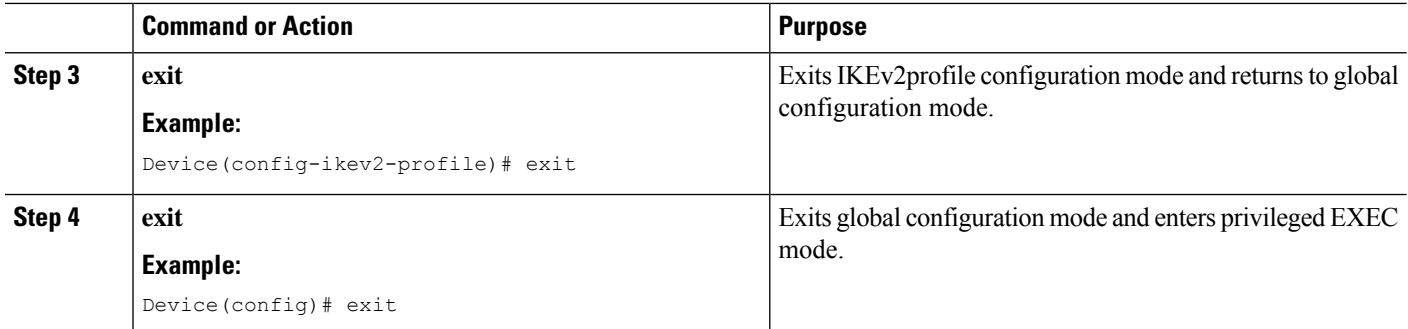

# <span id="page-2833-0"></span>**Configuration Examples for Quantum-Safe Encryption Using Postquantum Preshared Keys**

The following sections provide detailed configuration examples relating to the configuration of quantum-safe encryption using PPKs.

# **Example: Configuring the Manual Postquantum Preshared Keys**

## **Example: Initiator Configuration**

The following example shows how to manually configure a PPK for an initiator:

```
conf t
hostname Router1
!
crypto ikev2 keyring ppk-keyring
peer 1
address 10.10.0.1 255.255.255.0
ppk manual id ppk_id key cisco123
!
crypto ikev2 profile prof
match identity remote address 10.10.0.1
authentication local pre-share key cisco
authentication remote pre-share key cisco
keyring ppk ppk-keyring
!
crypto ipsec profile prof
set ikev2-profile prof
!
interface Tunnel0
ip address 10.10.0.1 255.255.255.0
tunnel source GigabitEthernet1
tunnel destination 10.10.10.1
tunnel protection ipsec profile prof
!
interface GigabitEthernet1
ip address 10.10.10.2 255.255.255.0
no shut
!
```
Ш

## **Example: Responder Configuration**

The following example shows how to manually configure a PPK for a responder:

```
conf t
hostname Router2
!
crypto ikev2 keyring ppk-keyring
peer 1
address 10.10.0.1 255.255.255.0
ppk manual id ppk_id key cisco
!
crypto ikev2 profile prof
match identity remote address 10.10.0.1
authentication local pre-share key cisco
authentication remote pre-share key cisco
keyring ppk ppk-keyring
!
crypto ipsec profile prof
set ikev2-profile prof
!
interface Tunnel0
ip address 10.10.0.2 255.255.255.0
tunnel source GigabitEthernet1
tunnel destination 10.10.10.2
tunnel protection ipsec profile prof
!
interface GigabitEthernet1
ip address 10.10.0.1 255.255.255.0
no shut
!
```
## **Example: Configuring the Dynamic Postquantum Preshared Keys**

### **Example: Initiator Configuration**

The following example shows how to configure a dynamic PPK for an initiator:

```
conf t
hostname Router1
!
crypto skip-client skip-client-cfg
server ipv4 10.10.0.4 port 9991
psk id psk-id1 key 0 cisco123
!
crypto ikev2 keyring ppk-keyring
peer 1
address 10.10.0.1 255.255.255.0
ppk dynamic skip-client-cfg
!
crypto ikev2 profile prof
match identity remote address 10.10.0.1
authentication local pre-share key cisco
authentication remote pre-share key cisco
keyring ppk ppk-keyring
!
crypto ipsec profile prof
set ikev2-profile prof
!
interface Tunnel0
ip address 10.10.0.2 255.255.255.0
```

```
tunnel source GigabitEthernet1
tunnel destination 10.10.10.1
tunnel protection ipsec profile prof
!
interface GigabitEthernet1
ip address 10.10.10.2 255.255.255.0
no shut
!
interface GigabitEthernet1
ip address 10.10.10.3 255.255.255.0
no shut
!
```
## **Example: Responder Configuration**

The following example shows how to configure a dynamic PPK for a responder:

```
conf t
hostname Router2
!
crypto skip-client skip-client-cfg
server ipv4 10.10.0.4 port 9992
psk id vedge-sim-1 key 0 cisco123
!
crypto ikev2 keyring ppk-keyring
peer 1
address 10.10.0.1 255.255.255.0
ppk dynamic skip-client-cfg
!
crypto ikev2 profile prof
match identity remote address 10.10.0.1
authentication local pre-share key cisco
authentication remote pre-share key cisco
keyring ppk ppk-keyring
!
crypto ipsec profile prof
set ikev2-profile prof
!
interface Tunnel0
ip address 10.10.0.2 255.255.255.0
tunnel source GigabitEthernet1
tunnel destination 10.10.10.2
tunnel protection ipsec profile prof
!
interface GigabitEthernet1
ip address 10.10.10.1 255.255.255.0
no shut
!
interface GigabitEthernet1
ip address 10.10.10.4 255.255.255.0
!
```
# <span id="page-2835-0"></span>**Verifying the Postquantum Preshared Keys Configuration**

Use the **show crypto ikev2 sa detailed** command to display information about the current IKEv2 security associations. The Quantum Resistance Enabled message displayed in the output indicates that PPK-based quantum-safe encryption is enabled.

The following is a sample output from the **show crypto ikev2 sa detailed** command:

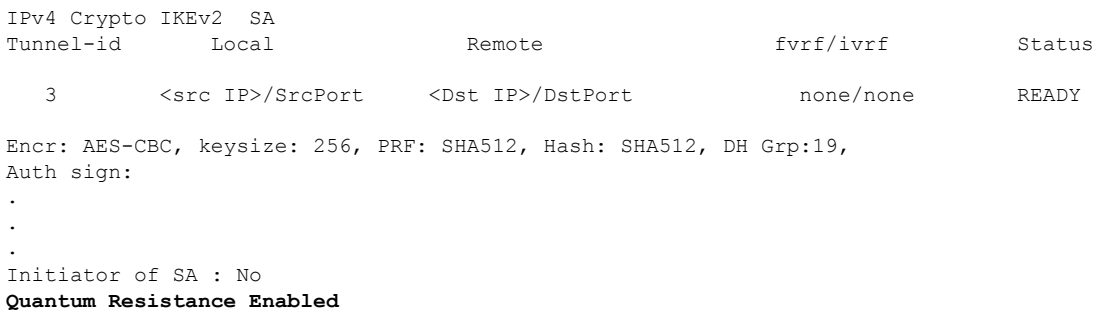

# <span id="page-2836-0"></span>**Additional References for Quantum-Safe Encryption Using Postquantum Preshared Keys**

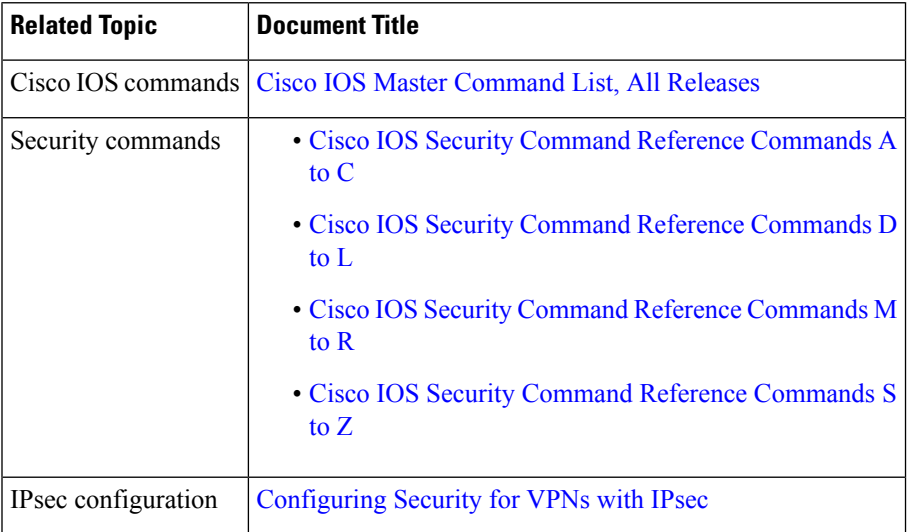

### **Related Documents**

#### **RFCs**

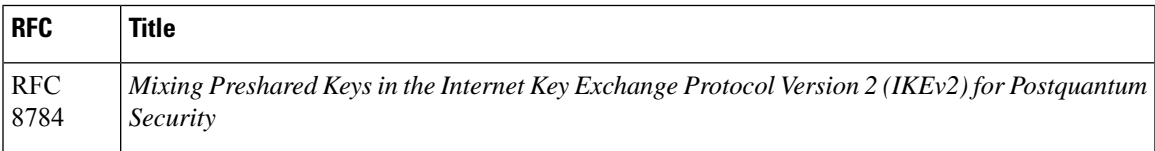

#### **Technical Assistance**

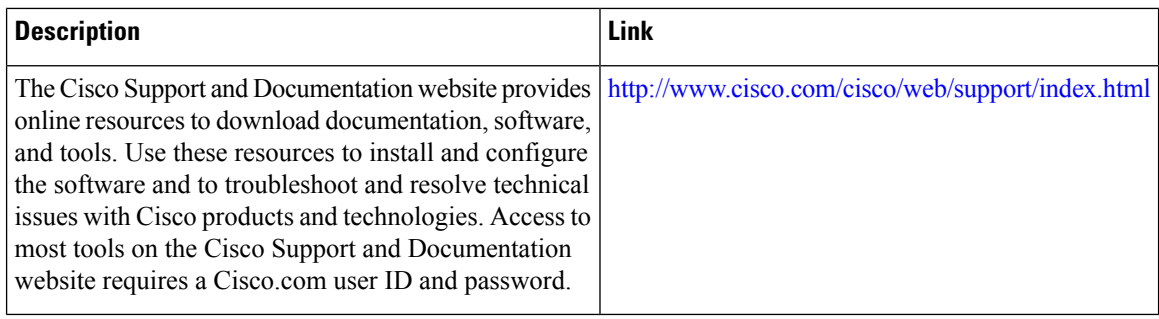

# <span id="page-2837-0"></span>**Feature Information for Quantum-Safe Encryption Using Postquantum Preshared Keys**

The following table provides release information about the feature or features described in this module. This table lists only the software release that introduced support for a given feature in a given software release train. Unless noted otherwise, subsequent releases of that software release train also support that feature.

Use Cisco Feature Navigator to find information about platform support and Cisco software image support. To access Cisco Feature Navigator, go to [www.cisco.com/go/cfn.](http://www.cisco.com/go/cfn) An account on Cisco.com is not required.

| <b>Feature Name</b>                                         | <b>Releases</b>               | <b>Feature Information</b>                                                                                                    |
|-------------------------------------------------------------|-------------------------------|----------------------------------------------------------------------------------------------------|
| Quantum-Safe Encryption Using<br>Postquantum Preshared Keys | Cisco IOS XE Release 17.11.1a | The feature implements RFC 8784<br>and Cisco Secure Key Integration<br>Protocol (SKIP) for quantum-safe<br>encryption of IKEv2 and IPsec<br>packets using Postquantum<br>Preshared Keys (PPKs). The PPKs<br>that are configured manually are<br>known as manual PPKs, and the<br>PPKs that are imported from an<br>external key source using the SKIP<br>protocol are known as dynamic<br>PPK <sub>s</sub> |
| Quantum-Safe Encryption Using<br>Postquantum Preshared Keys | Cisco IOS XE Release 17.12.1a | This enhancement introduces<br>support for Quantum-Safe<br><b>Encryption Using Postquantum</b><br>Preshared Keys for the following<br>platforms:<br>• Cisco 1000 Series Integrated<br><b>Services Routers</b><br>• Cisco Catalyst 8500 Series<br><b>Edge Platforms</b>                                                                                                    |

**Table 272: Feature Information for Quantum-Safe Encryption Using Postquantum Preshared Keys**

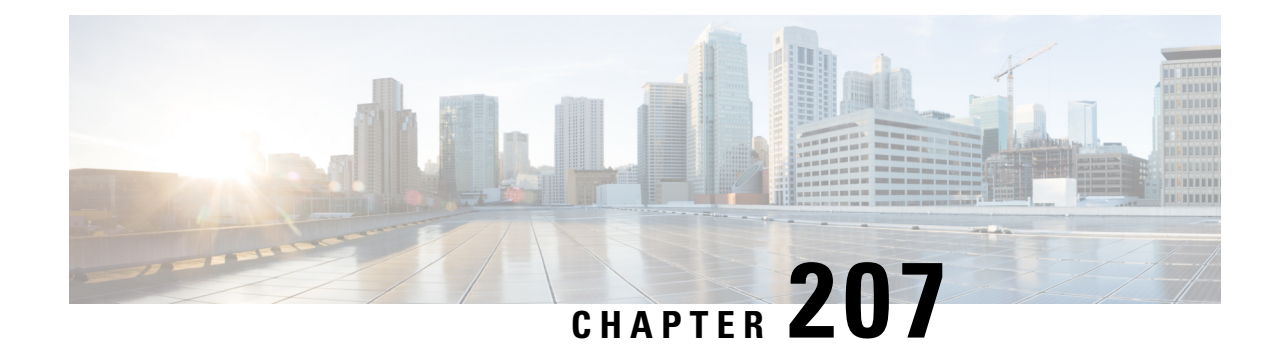

# **Configuring the FlexVPN Server**

This module describes FlexVPN server features, IKEv2 commands required to configure the FlexVPN server, remote access clients, and the supported RADIUS attributes.

**Note**

Security threats, as well as cryptographic technologies to help protect against such threats, are constantly changing. For more information about the latest Cisco cryptographic recommendations, see the Next [Generation](http://www.cisco.com/web/about/security/intelligence/nextgen_crypto.html) [Encryption](http://www.cisco.com/web/about/security/intelligence/nextgen_crypto.html) (NGE) white paper.

- [Restrictions](#page-2838-0) for the FlexVPN Server, on page 2695
- [Information](#page-2839-0) About the FlexVPN Server, on page 2696
- How to [Configure](#page-2849-0) the FlexVPN Server, on page 2706
- [Configuration](#page-2859-0) Examples for the FlexVPN Server, on page 2716
- Additional References for [Configuring](#page-2864-0) the FlexVPN Server, on page 2721
- Feature Information for [Configuring](#page-2865-0) the FlexVPN Server, on page 2722

# <span id="page-2838-0"></span>**Restrictions for the FlexVPN Server**

# **Dual-Stack Tunnel Interface and VRF-Aware IPsec**

When configuring a dual-stack tunnel interface in a VPN routing and forwarding (VRF)-aware IPsec scenario, you cannot use the **ip vrf forwarding** command to configure an Inside VPN routing and forwarding (IVRF) instance because this is not a valid configuration. Use the **vrf forwarding** *vrf-name* command to define the IVRF of the tunnel interface, where the *vrf-name* argument is defined using the **vrf definition** command with IPv4 and IPv6 address families inside the definition.

#### **SSO Restrictions**

• For an ESP reload (no standby ESP), the SA sequence number restarts from 0. The peer router drops packets that do not have the expected sequence number. You may need to explicitly reestablish IPSec sessions to work around this issue for systems that have a single ESP after an ESP reload. Traffic disruption might happen over the IPSec sessions in such cases for the duration of the reload.

# <span id="page-2839-0"></span>**Information About the FlexVPN Server**

# **Peer Authentication Using EAP**

The FlexVPN server supports peer authentication using the Extensible Authentication protocol (EAP) and acts as a pass-through authenticator relaying EAP messages between the client and the backend EAP server. The backend EAP server is typically a RADIUS server that supports EAP authentication.

**Note**

While a FlexVPN client authenticates the FlexVPN client using EAP, the FlexVPN server must authenticated by using certificates.

The FlexVPN server is configured to authenticate FlexVPN clients that use EAP by configuring the **authentication remote eap** command in IKEv2 profile configuration mode. FlexVPN clients authenticate using EAP by skipping the AUTH payload in the IKE\_AUTH request.

If the **query-identity** keyword is configured, the FlexVPN server queries the EAP identity from the client; otherwise, the FlexVPN client's IKEv2 identity is used as the EAP identity. However, if the **query-identity** keyword is not configured and the FlexVPN client's IKEv2 identity is an IPv4 or IPv6 address, the session is terminated because IP addresses cannot be used as the EAP identity.

The FlexVPN server starts the EAP authentication by passing the FlexVPN client's EAP identity to the EAP server; the FlexVPN server then relays EAP messages between the remote access (RA) client and the EAP server until the authentication is complete. If the authentication succeeds, the EAP server is expected to return the authenticated EAP identity to the FlexVPN server in the EAP success message.

After EAP authentication, the EAP identity used for the IKEv2 configuration is obtained from the following sources in the given order:

- The EAP identity provided by the EAP server with the EAP success message.
- The EAP identity queried from the client when the **query-identity** keyword is configured.
- The FlexVPN client IKEv2 identity used as the EAP identity.

The figure below shows IKEv2 exchange for EAP authentication without the **query-identity** keyword.

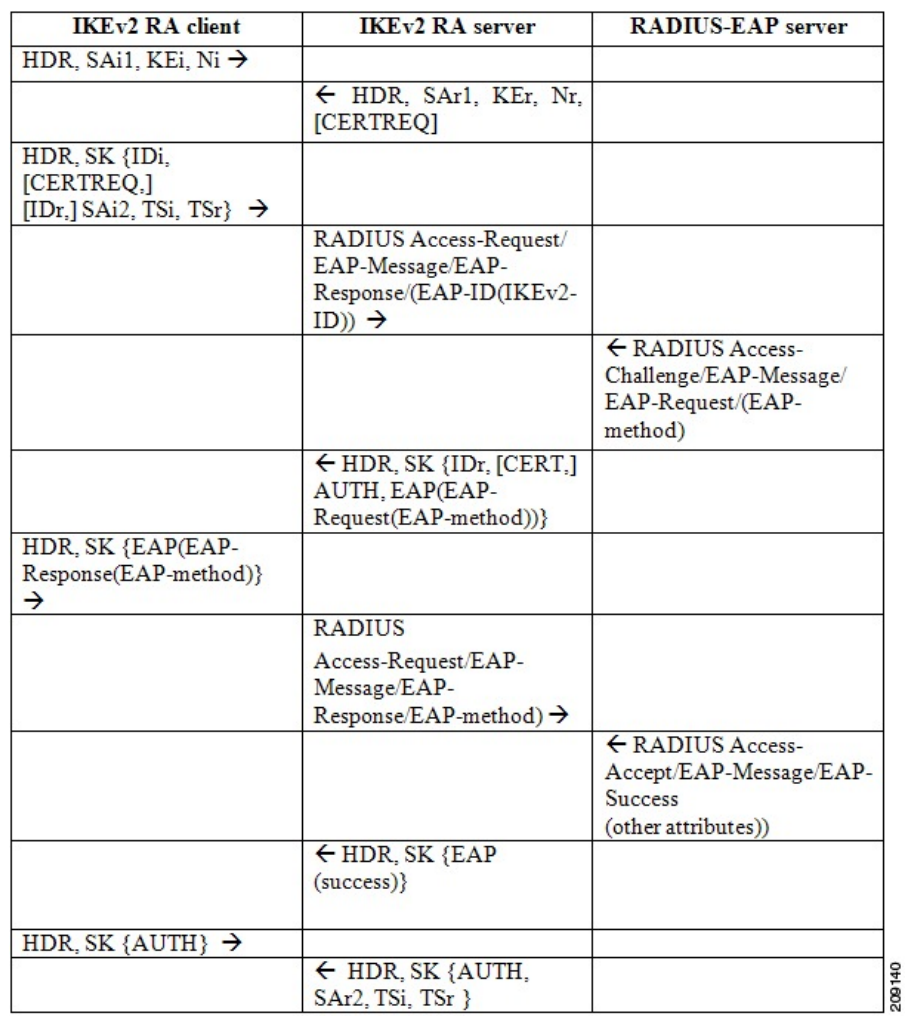

#### **Figure 105: IKEv2 Exchange Without the query-identity Keyword**

The figure below shows the IKEv2 exchange for EAP authentication with the **query-identity** keyword.

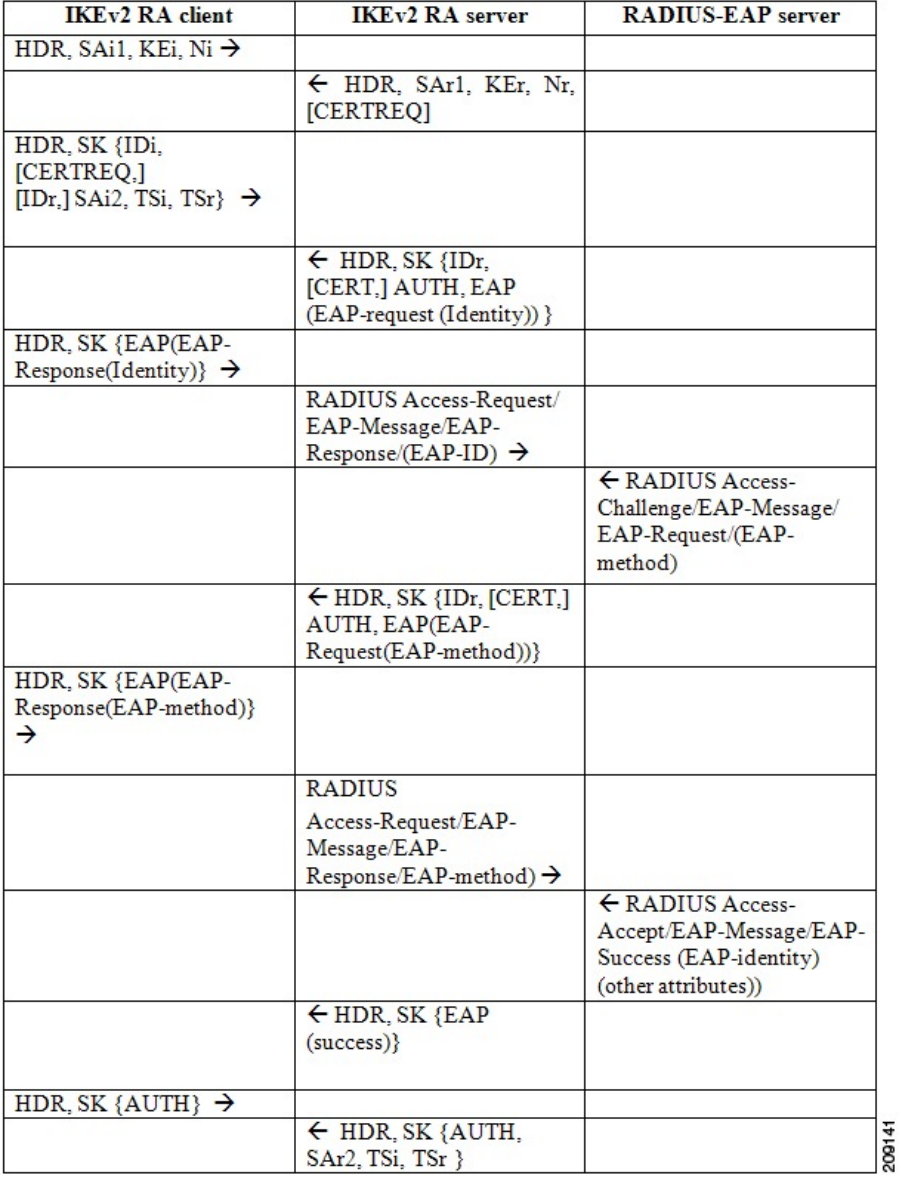

#### **Figure 106: IKEv2 Exchange with the query-identity Keyword**

# **IKEv2 Configuration Mode**

IKEv2 configuration mode allows IKE peers to exchange configuration information such as IP addresses and routes. The configuration information is obtained from IKEv2 authorization. Both pull and push models are supported. The pull model involves the exchange of configuration requests and replies; the push model involves the exchange of configuration sets and acknowledgements.

The following table describes the conditions when the initiator and the responder send different configuration payload types:

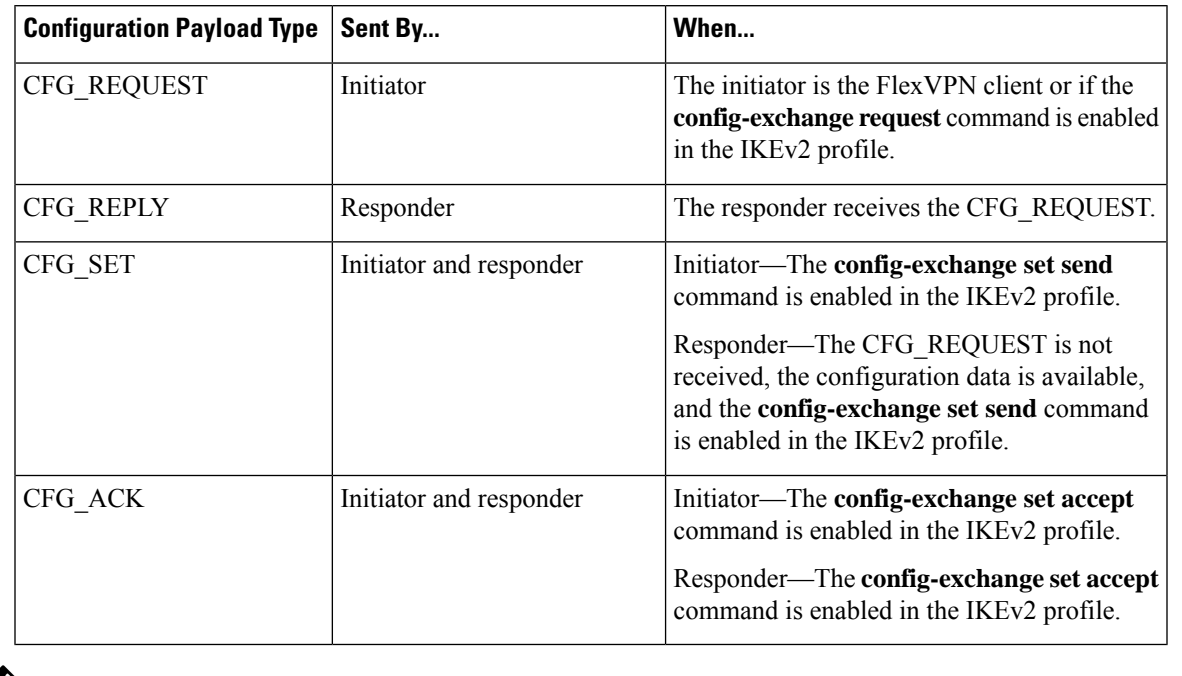

#### **Table 273: Configuration Payload Types**

**Note** The commands to send configuration requests and configuration set payloads are enabled by default.

Depending on your release, the IKEv2 initiator can trigger a configuration mode when the initiator is a FlexVPN client, or any static tunnel interface initiating IKEv2 can trigger configuration mode by enabling the **config-mode** command in the IKEv2 profile.

The IKEv2 FlexVPN server supports the following standard IPv4 configuration attributes:

- INTERNAL\_IP4\_ADDRESS
- INTERNAL\_IP4\_NETMASK
- INTERNAL\_IP4\_DNS
- INTERNAL\_IP4\_NBNS
- INTERNAL\_IP4\_SUBNET

The IKEv2 FlexVPN server supports the following standard IPv6 configuration attributes:

- INTERNAL\_IP6\_ADDRESS
- INTERNAL\_IP6\_DNS
- INTERNAL\_IP6\_SUBNET

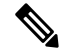

**Note** IPv6 configuration attributes are only supported by the Microsoft Windows IKEv2 client.

The INTERNAL\_IP4\_SUBNET and INTERNAL\_IP6\_SUBNET configuration attributes, controlled by the **route set** and **aaa attribute list** commands in the IKEv2 authorization policy, are not supported when you configure a static virtual tunnel interface (SVTI)-to-SVTI tunnel. In such cases, static routing or dynamic routing must be used instead of the IKEv2-based route exchange.

The IKEv2 FlexVPN server supports the following standard common configuration attribute:

• APPLICATION\_VERSION

**Note** This attribute is only sent for Cisco Anyconnect and FlexVPN clients.

The IKEv2 FlexVPN server supports the following Cisco Unity configuration attributes:

- MODECFG\_BANNER
- MODECFG\_DEFDOMAIN
- MODECFG\_SPLITDNS\_NAME
- MODECFG\_BACKUPSERVERS
- MODECFG\_PFS
- MODECFG\_SMARTCARD\_REMOVAL\_DISCONNECT

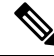

**Note** The Cisco Unity attributes are sent only for Cisco Anyconnect and FlexVPN clients.

The IKEv2 FlexVPN server supports the following Cisco FlexVPN configuration attributes:

- MODECFG\_CONFIG\_URL
- MODECFG\_CONFIG\_VERSION

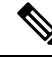

**Note** The Cisco FlexVPN attributes are sent only for Cisco FlexVPN clients.

The INTERNAL\_IP4\_ADDRESS attribute value is derived from the following sources in the given order:

- The Framed-IP-Address attribute received in AAA user authorization.
- The local IP address pool.
- The DHCP server.

The DHCP server, if configured, allocates addresses only if the local IP address pool is not configured. However, if an error occurs when allocating IP addresses from the local pool, the next address source DHCP server is not used for allocating the addresses.

The value for INTERNAL IP4 NETMASK attribute is derived as follows:

• If the IP address is obtained from the DHCP server, the netmask is also obtained from the DHCP server.
• If the IP address is obtained from either the Framed-IP-Address attribute in AAA user authorization or the local IP address pool, the netmask is derived from the IPv4 netmask attribute received in the user or group authorization. If the netmask is not available, the INTERNAL\_IP4\_NETMASK attribute is not included in the configuration reply. If the netmask is available, the INTERNAL\_IP4\_NETMASK attribute is included only if the INTERNAL\_IP4\_ADDRESS attribute is included in the configuration reply.

An IPv4 address is allocated and included in the reply only if the client requests an address. If the client requests multiple IPv4 addresses, only one IPv4 address is sent in the reply. If available, the remaining attributes are included in the reply even though the client does not request them. If the client requests an IPv4 address and the FlexVPN server is unable to assign an address, an INTERNAL\_ADDRESS\_FAILURE message is returned to the client.

It is always recommended that the prefix length should be used as 128 on ipv6 local pool configuration.

For example, if clients are 4 , **ipv6 local pool pool1 afe0::/126 128** needed to be configured for the prefix length. If clients are 16, **ipv6 local pool pool1 afe0::/124 128** needed to be configured for the prefix length.

# **IKEv2 Authorization**

IKEv2 authorization provides a policy for an authenticated session by using the AAA. The policy can be defined locally or on the RADIUS server, and contains local and/or remote attributes. The username for authorization can either be derived from the peer identity using the **name-mangler** keyword or be directly specified in the command. IKEv2 authorization is mandatory only if the peer requests an IP address via configuration mode.

IKEv2 authorization types are as follows:

- User authorization—Use the **aaa authorization user** command in the IKEv2 profile to enable user authorization. User authorization is based on the user-specific portion of the peer IKE identity such as fqdn-hostname. The attributes from user authorization are called user attributes.
- Group authorization—Use the **aaa authorization group** command in the IKEv2 profile to enable group authorization. Group authorization is based on the generic portion of the peer IKE identity such as fqdn-domain. The attributes from group authorization are called group attributes.
- Implicit user authorization—Use the **aaa authorization user cached** command in the IKEv2 profile to enable implicit user authorization. Implicit authorization is performed as part of EAP authentication or when obtaining the AAA preshared key. The attributes from implicit user authorization are called cached attributes.

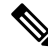

**Note**

Depending on your release, the **aaa authorization user cached** command may or may not be available. Explicit user authorization is performed only when implicit user authorization does not return any attributes or does not have the Framed-IP-Address attribute.

### **Merging and Overriding Attributes**

Attributes from different sources are merged before they are used. The precedence of merging attributes is as follows:

- When merging duplicate attributes, the source of the attribute has a higher precedence.
- When merging user and cached attributes, user attributes have higher precedence.

• When merging merged-user-attributes and group attributes, merged-user attributes have a higher precedence, by default. However, this precedence can be reversed using the **aaa author group override** command.

# **IKEv2 Authorization Policy**

An IKEv2 authorization policy defines the local authorization policy and contains local and/or remote attributes. Local attributes, such as VPN routing and forwarding (VRF) and the QOS policy, are applied locally. Remote attributes, such as routes, are pushed to the peer via the configuration mode. Use the **crypto ikev2 authorization policy** command to define the local policy. The IKEv2 authorization policy is referred from the IKEv2 profile via the **aaa authorization** command.

# **IKEv2 Name Mangler**

The IKEv2 name mangler is used to derive the username for IKEv2 authorization and obtain the AAA preshared key from the peer IKE identity.

# **IKEv2 Multi-SA**

The IKEv2 Multi-SA feature allows an IKEv2 Dynamic Virtual Tunnel Interface (DVTI) session on the IKEv2 responder to support multiple IPsec Security Associations (SA). The maximum number of IPsec SAs per DVTI session is either obtained from AAA authorization or configured on the IPsec profile. The value from AAA has a higher priority. Any change to the *max-flow-limit* argument in the IPsec profile is not applied to the current session but is applied to subsequent sessions. The IKEv2 Multi-SA feature makes the configuration of the IKEv2 profile in the IPsec profile optional. This optional configuration allows IPsec DVTI sessions using the same virtual template to have different IKEv2 profiles, thus saving the number of virtual template configurations.

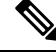

**Note**

The IKEv2 Multi-SA feature allows multiple IPsec SAs that have non-any-any proxies. However, when the IPsec SA proxies are any-any, a single IPsec SA is allowed.

For more information, see the "Multi-SA Support for Dynamic Virtual Tunnel Interfaces for IKEv2" module in the *Security for VPNs with IPsec Configuration Guide*.

# **AnyConnect Profile Download**

The FlexVPN AnyConnect Profile Download feature enables a device running Cisco IOS XE software to connect and push the profile information in IKEv2 protocol to Cisco AnyConnect Secure Mobility client.

Cisco AnyConnect Secure Mobility client contains profiles used for configuring the settings for VPN. These profiles can be manually configured or can be downloaded from a headend. The headend can be configured to deploy profiles globally for all Cisco AnyConnect Secure Mobility client users.

Use the **anyconnect profile** command to match a VPN profile against an IKEv2 profile.

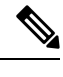

**Note** Crypto SSL profile is not mandatory to configure AnyConnect Profile Download feature.

# **Supported RADIUS Attributes**

The following tables list the RADIUS attributes supported by the IKEv2 FlexVPN server:

- The Scope field defines the direction of the attribute and the usage on the FlexVPN server or client.
	- Inbound—FlexVPN server to RADIUS
	- Outbound—RADIUS to the FlexVPN server
	- Local—Used locally by the FlexVPN server
	- Remote—Pushed to the client by the FlexVPN server
- The "Local configuration" field specifies the IKEv2 authorization policy command that is used to configure the attribute locally on the FlexVPN server.
- Cisco AV Pair is a Cisco Vendor Specific Attribute (VSA) with vendor-id 9 and vendor-type 1. The VSAs are encapsulated in the Radius IETF attribute 26 Vendor-Specific. The Cisco AV pair is specified as a string of format "protocol:attribute=value".

#### **Example:**

cisco-avpair = "ipsec:ipv6-addr-pool=v6-pool"

The following example shows the Cisco AV pair for a standard access-list.

cisco-avpair = "ipsec:route-set=access-list 99"

**Table 274: Inbound and Bidirectional IETF RADIUS Attributes**

| <b>Attribute</b>                      | Scope                                |
|---------------------------------------|--------------------------------------|
| l User-Name                           | Inbound and outbound (bidirectional) |
| User-Password                         | Inbound                              |
| Calling-Station-Id                    | Inbound                              |
| Service-Type                          | Inbound                              |
| EAP-Message                           | <b>Bidirectional</b>                 |
| Message-Authenticator   Bidirectional |                                      |

#### **Table 275: Outbound IETF and Cisco AV Pair RADIUS Attributes**

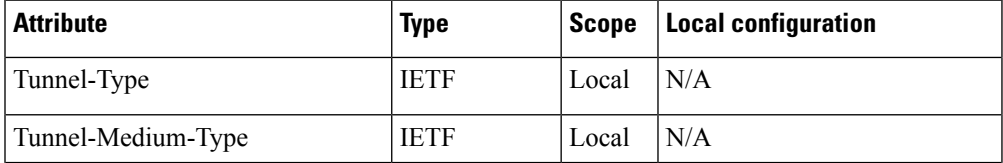

I

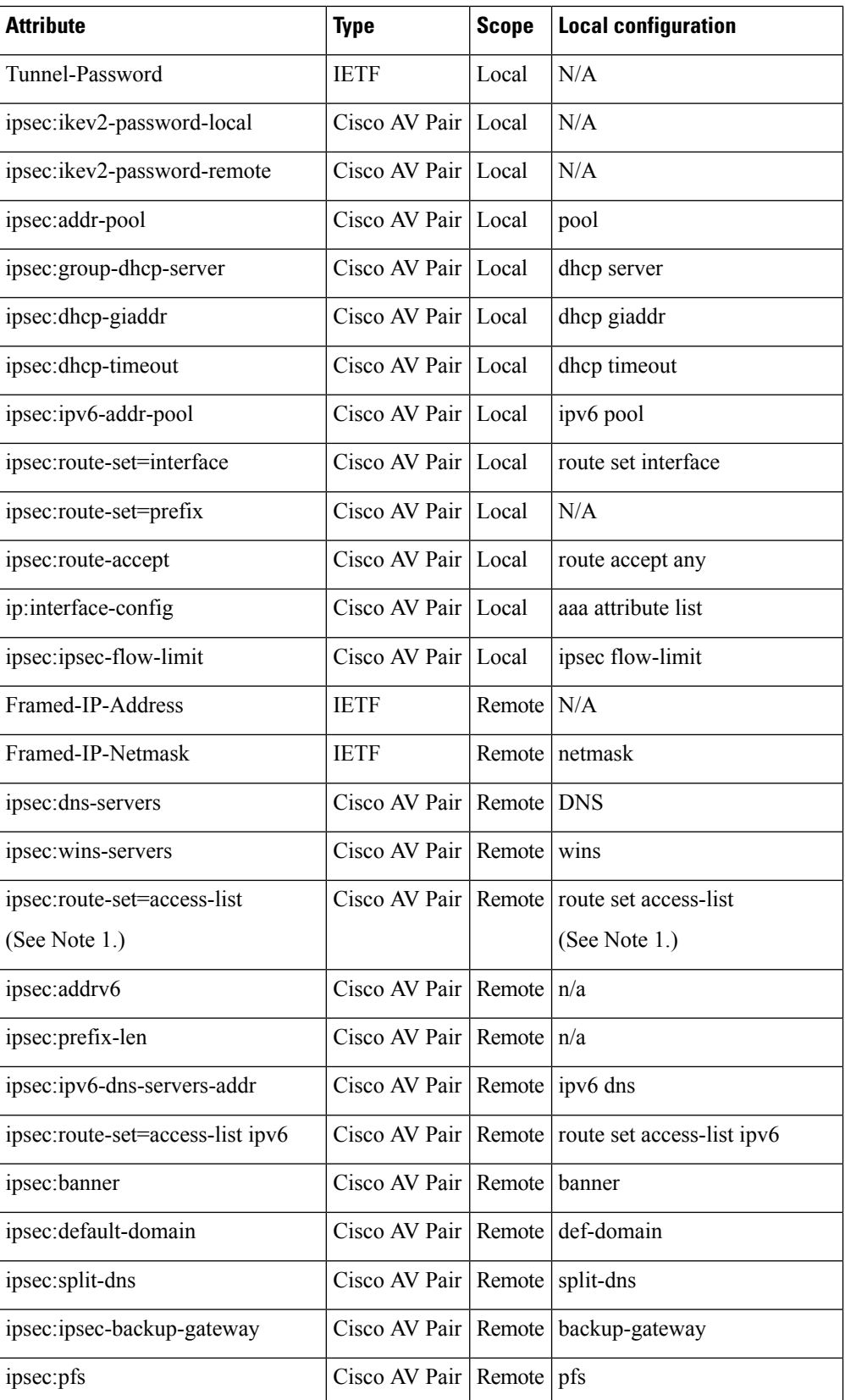

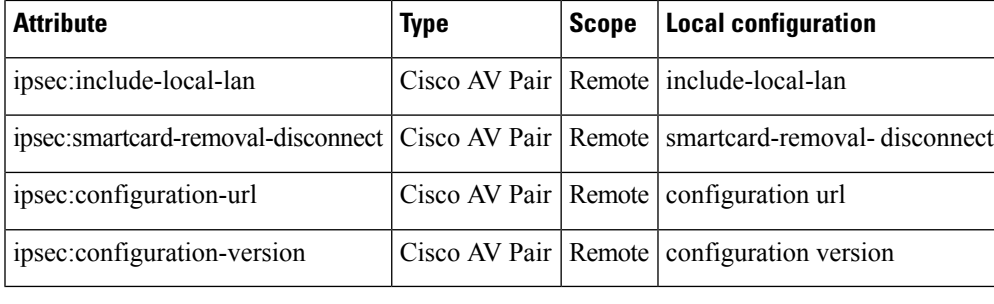

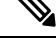

```
Note
```
• 1. The RADIUS attribute to set an access list on IKEv2 FlexVPN server only supports a standard access list. An extended access list is not supported.

# **Supported Remote Access Clients**

The FlexVPN server interoperates with the Microsoft Windows7 IKEv2 client, Cisco IKEv2 AnyConnect client, and Cisco FlexVPN client.

# **Microsoft Windows7 IKEv2 Client**

The Microsoft Windows 7 IKEv2 client sends an IP address as the Internet Key Exchange (IKE) identity that prevents the Cisco IKEv2 FlexVPN server from segregating remote users based on the IKE identity. To allow the Windows 7 IKEv2 client to send the email address (user@domain) as the IKE identity, apply the hotfix documented in KB975488 [\(http://support.microsoft.com/kb/975488](http://support.microsoft.com/kb/975488)) on Microsoft Windows 7 and specify the email addressstring in either the Username field when prompted or the CommonName field in the certificate depending on the authentication method.

For certificate-based authentication, the FlexVPN server and Microsoft Windows 7 client certificates must have an Extended Key Usage (EKU) field as follows:

- For the client certificate, EKU field = client authentication certificate.
- For the server certificate, EKU field = server authentication certificate
- The certificates can be obtained from the Microsoft Certificate Server or the IOS CA server.

For EAP authentication, the Microsoft Windows 7 IKEv2 client expects an EAP identity request before any other EAPrequests. Ensure that you configure the**query-identity** keyword in the IKEv2 profile on the IKEv2 FlexVPN server to send an EAP identity request to the client.

## **Cisco IKEv2 AnyConnect Client**

For certificate-based authentication, the FlexVPN server and the AnyConnect client certificates must have an Extended Key Usage (EKU) field as follows:

- For the client certificate, EKU field = client authentication certificate
- For the server certificate, EKU field = server authentication certificate

If the FlexVPN server authenticates to AnyConnect client using certificates, a SubjectAltName extension is required in the FlexVPN server certificate that contains the server's IP address or fully qualified domain name

(FQDN). Additionally, HTTP certified URLs must be disabled on the FlexVPN server using the **no crypto ikev2 http-url cert** command.

The following example displays the XML tags specific to EAP-MD5 authentication of IKEv2 sessions in the AnyConnect client profile:

```
<PrimaryProtocol>IPsec
       <StandardAuthenticationOnly>true
          <AuthMethodDuringIKENegotiation>
              EAP-MD5
           </AuthMethodDuringIKENegotiation>
           <IKEIdentity>DEPT24</IKEIdentity>
       </StandardAuthenticationOnly>
</PrimaryProtocol>
```
For every flap or FlexVPN tunnel that is enabled, the following message is displayed: **Note**

```
*Jan 22 22:52:09.833: %SYS-5-CONFIG_P: Configured programmatically by process Crypto INT
from console as console
*Jan 22 22:52:09.840: %LINEPROTO-5-UPDOWN: Line protocol on Interface Virtual-Access2,
changed state to up
```
For more information, refer to AnyConnect client 3.0 documentation at this link: [http://www.cisco.com/en/US/docs/security/vpn\\_client/anyconnect/anyconnect30/release/notes/anyconnect30rn.html#wp1268255](http://www.cisco.com/en/US/docs/security/vpn_client/anyconnect/anyconnect30/release/notes/anyconnect30rn.html#wp1268255).

# **How to Configure the FlexVPN Server**

# **Configuring the IKEv2 Profile for the FlexVPN Server**

This task describes the IKEv2 profile commands required for configuring the FlexVPN server in addition to the basic IKEv2 profile commands. Refer to the "Configuring IKEv2 Profile (Basic)" task in the *Configuring Internet Key Exchange Version 2 (IKEv2)* feature module for information about configuring the basic IKEv2 profile.

Perform this task to configure the IKEv2 profile for the FlexVPN Server:

# **Step 1 enable Example:** Enables privileged EXEC mode. Device> enable Enter your password, if prompted. **Step 2 configure terminal Example:**

Enters the global configuration mode.

Device# configure terminal

### **Step 3 crypto ikev2 profile** *profile-name*

Defines an IKEv2 profile name and enters IKEv2 profile configuration mode.

#### **Example:**

Device(config)# crypto ikev2 profile profile1

### **Step 4 aaa authentication eap** *list-name*

#### **Example:**

Device(config-ikev2-profile)# aaa authentication eap list1

(Optional) Specifies the AAA authentication list for the EAP authentication when implementing the IKEv2 remote access server.

- **eap**—Specifies the external EAP server.
- *list-name*—The AAA authentication list name.
- **Step 5** authentication {local {rsa-sig | pre-share [key {0 | 6} password} ] | ecdsa-sig | eap [gtc | md5 | ms-chapv2] [username *username*] [**password** {**0** | **6**} *password*}]} | **remote** {**eap** [**query-identity** | **timeout** *seconds*] | **rsa-sig** | **pre-share** [**key** {**0** | **6**} *password*}] | **ecdsa-sig**}}

### **Example:**

Device(config-ikev2-profile)# authentication local ecdsa-sig

Specifies the local or remote authentication method.

- **rsa-sig**—Specifies RSA-sig as the authentication method.
- **pre-share**—Specifies the preshared key as the authentication method.
- **ecdsa-sig**—Specifies ECDSA-sig as the authentication method.
- **eap**—Specifies EAP as the remote authentication method.
- **query-identity**—Queries the EAP identity from the peer.
- **timeout** *seconds*—Specifies the duration, in seconds, to wait for the next IKE\_AUTH request after sending the first IKE\_AUTH response.
- **Note** You can specify only one local authentication method but multiple remote authentication methods.

### **Step 6** Execute both or one of the following:

• **aaa authorization user** {**eap** | **psk**} {**cached** | **list** *aaa-listname* [*aaa-username* | **name-mangler** *mangler-name*]} • **aaa authorization user cert list** *aaa-listname* {*aaa-username* | **name-mangler** *mangler-name*}

#### **Example:**

Device(config-ikev2-profile)# aaa authorization user eap cached

### **Example:**

```
Device(config-ikev2-profile)# aaa authorization user cert list list1 name-mangler mangler1
```
Specifies the AAA method list and username for user authorization.

- **user**—Specifies user authorization.
- **cert**—Specifies that the peers must be authenticated using certificates.
- **eap**—Specifies that the peers must be authenticated using EAP.
- **psk**—Specifies that the peers must be authenticated using preshared keys.
- **cached**—Specifies that the attributes received during EAP authentication or obtained from the AAA preshared key must be cached.
- *aaa-listname*—AAA method list name.
- *aaa-username*—Specifies the username that must be used in the AAA authorization request.
- **name-mangler**—Specifies the name mangler that derives the AAA authorization username from the peer identity.
- *mangler-name*—Name mangler to be used.

**Note**

- For **psk** and **eap** authentication methods, specifying the *aaa-username* argument or the **name-mangler** keyword is optional and if not specified, the peer identity is used as the username.
	- For **psk** and **eap** authentication methods, you can simultaneously configure two variants for user authorization with the **cached** and **list** keyword respectively.
	- Specifying the *aaa-username* argument or the **name-mangler** keyword is mandatory for **cert** authentication, as the peer identity of type distinguished name (DN) cannot be used.
- **Step 7** Execute both or one of the following:
	- **aaa authorizationgroup**[**override**] {**eap**|**psk**} **list** *aaa-listname* [*aaa-username* |**name-mangler** *mangler-name*] • **aaa authorization group** [**override**] **cert list** *aaa-listname* {*aaa-username* | **name-mangler** *mangler-name*}
	-

### **Example:**

Device(config-ikev2-profile)# aaa authorization group override psk list list1

#### **Example:**

Device(config-ikev2-profile)# aaa authorization group cert list list1 name-mangler mangler1

Specifies the AAA method list and username for group authorization.

- **group**—Specifies group authorization.
- **override**—(Optional) Specifies that attributes from group authorization should take precedence while merging attributes. By default, user attributes take precedence.
- **cert**—Specifies that peers must be authenticated using certificates.
- **eap**—Specifies that peers must be authenticated using EAP.
- **psk**—Specifies that peers must be authenticated using preshared keys.
- *aaa-listname*—AAA method list name.
- *aaa-username*—Username that must be used in the AAA authorization request.
- **name-mangler**—Specifies the name mangler that derives the AAA authorization username from the peer identity.
- *mangler-name*—Name mangler to be used.

**Note**

- For **psk** and **eap** authentication methods, specifying the *aaa-username* argument or the **name-mangler** keyword is optional and if not specified, the peer identity is used as the username.
	- For **psk** and **eap** authentication methods, you can simultaneously configure two variants for user authorization with the **cached** and **list** keyword respectively.
	- Specifying the *aaa-username* argument or the **name-mangler** keyword is mandatory for **cert** authentication, as the peer identity of type distinguished name (DN) cannot be used.

**Step 8 config-exchange** {**request** | **set** {**accept** | **send**}}

### **Example:**

Device(config-ikev2-profile)# config-exchange set accept

(Optional) Enables configuration exchange options.

- **request**—Enables the configuration exchange request.
- **set**—Enables the configuration exchange request set options.
- **accept**—Accepts the configuration exchange request set.
- **send**—Enables sending of the configuration exchange set.
- **Note** The request and set options are enabled by default.

### **Step 9 end**

### **Example:**

Device(config-ikev2-profile)# end

Exits IKEv2 profile configuration mode and returns to privileged EXEC mode.

# **Configuring the IKEv2 Name Mangler**

Perform thistask to specify the IKEv2 name mangler, which is used to derive a name for authorization requests and obtain AAA preshared keys. The name is derived from specified portions of different forms of remote IKE identities or the EAP identity. The name mangler specified here is referred to in the IKEv2 profile.

### **SUMMARY STEPS**

- **1. enable**
- **2. configure terminal**
- **3. crypto ikev2 name-mangler** *mangler-name*
- **4. dn** {**common-name** | **country** | **domain** | **locality** | **organization** | **organization-unit** | **state**}
- **5. eap** {**all** | **dn** {**common-name** | **country** | **domain** | **locality** | **organization** | **organization-unit** | **state**} | **prefix** | **suffix** {**delimiter** {**.** | **@** | **\**}}}
- **6. email** {**all** | **domain** | **username**}
- **7. fqdn** {**all** | **domain** | **hostname**}
- **8. end**

### **DETAILED STEPS**

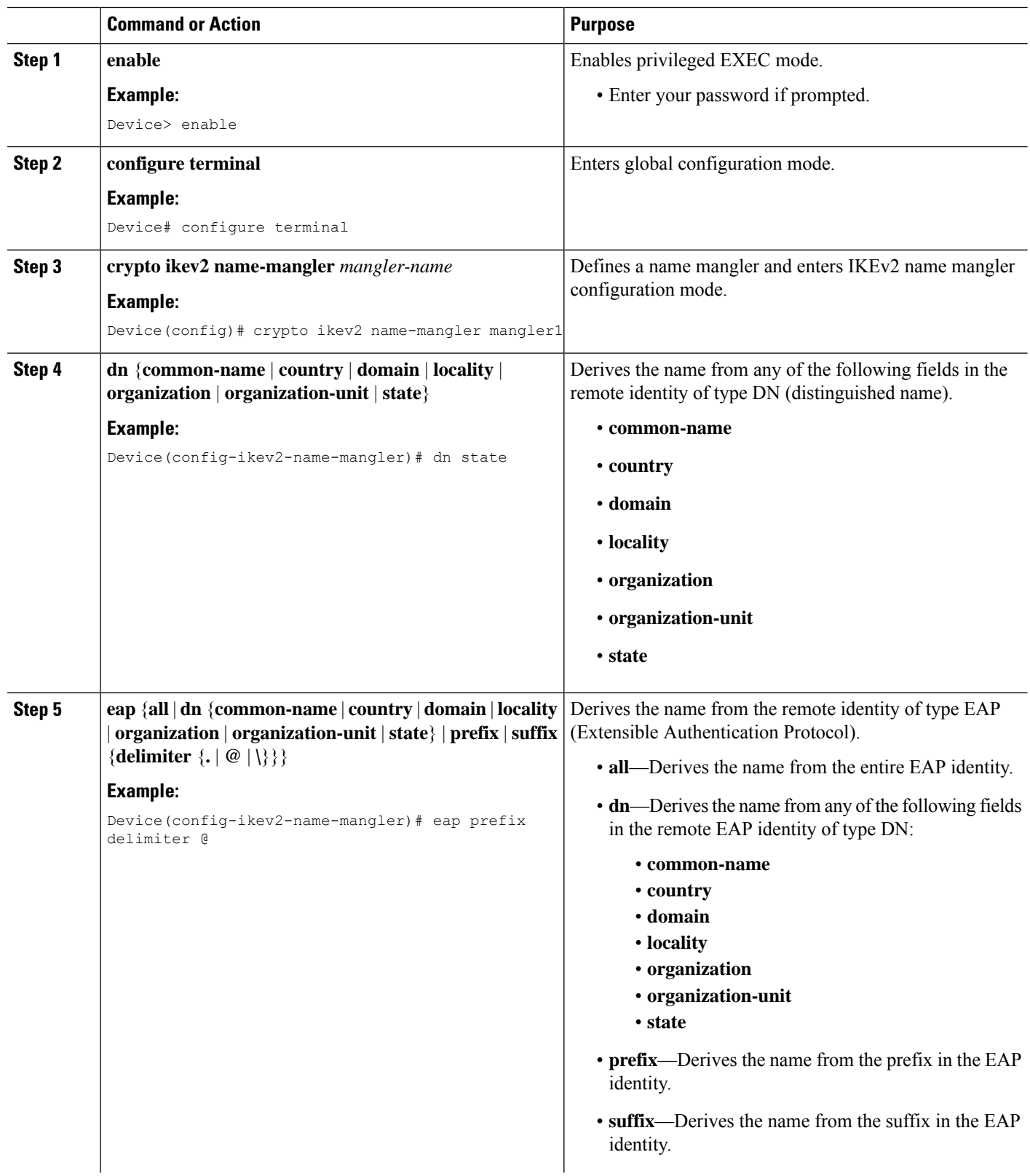

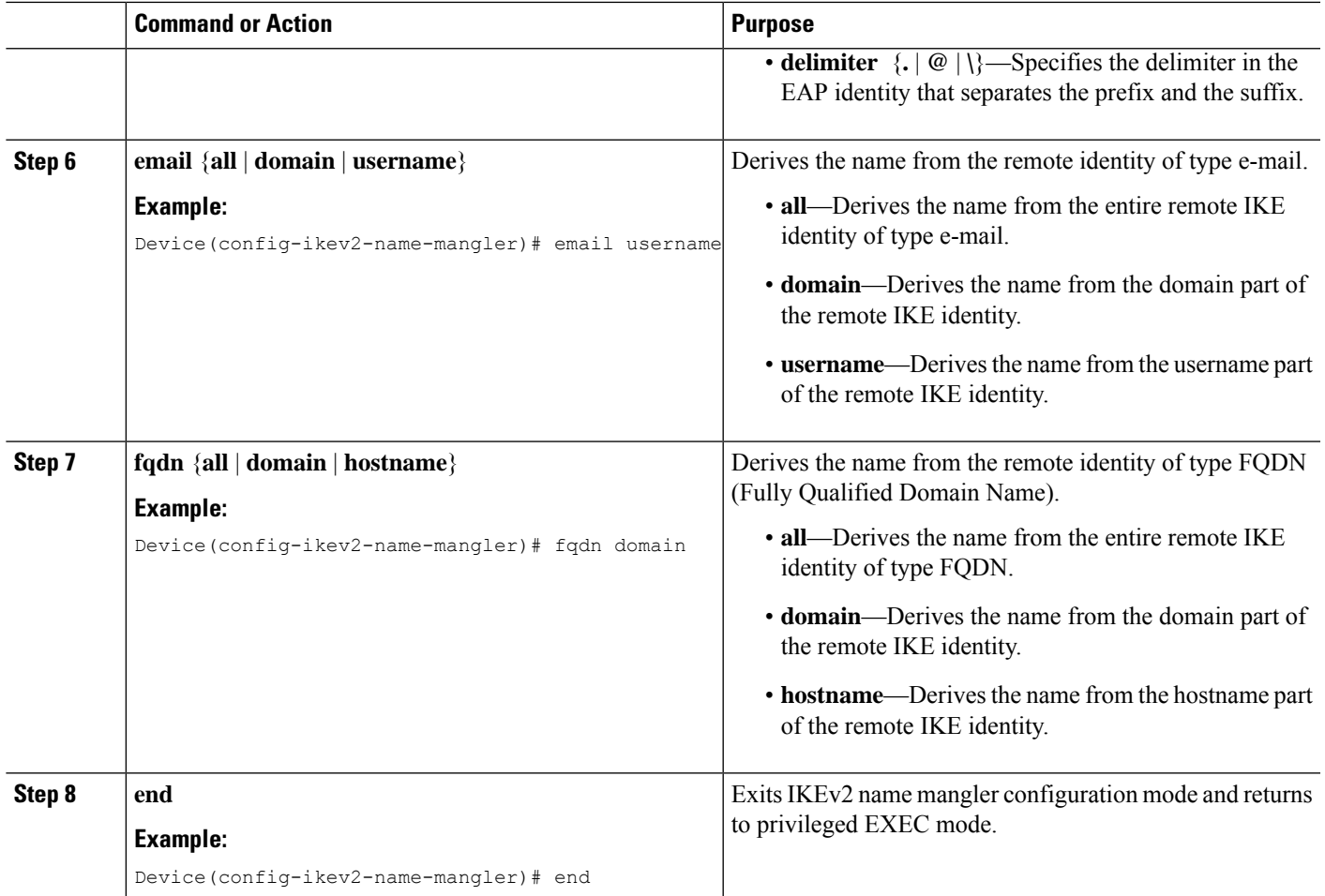

# **Configuring the IKEv2 Authorization Policy**

Perform this task to configure the IKEv2 authorization policy.

## **SUMMARY STEPS**

- **1. enable**
- **2. configure terminal**
- **3. crypto ikev2 authorization policy** *policy-name*
- **4. aaa attribute list** *list-name*
- **5. backup-gateway** *string*
- **6. banner** *banner-text*
- **7. configuration url** *url*
- **8. configuration version** *version*
- **9. def-domain** *domain-name*
- **10. dhcp** {**giaddr** *ip-address* | **server** {*ip-address* | *hostname*} | **timeout** *seconds*}
- **11.** [**ipv6**] **dns** *primary-server* [*secondary-server*]
- **12. include-local-lan**
- **13. ipsec flow-limit** *number*
- **14. netmask** *mask*
- **15. pfs**
- **16.** [**ipv6**] **pool** *name*
- **17. route set** {**interface** *interface* | **access-list** {*access-list-name* | *access-list-number* | **ipv6** *access-list-name*}}
- **18. route accept any** [**tag** *value*] [**distance** *value*]
- **19. route redistribute** *protocol* [**route-map** *map-name*]
- **20. route set remote** {**ipv4** *ip-address mask* | **ipv6** *ip-address***/***mask*}
- **21. smartcard-removal-disconnect**
- **22. split-dns** *string*
- **23. session-lifetime** *seconds*
- **24. route set access-list** {*acl-number* | [**ipv6**] *acl-name*}
- **25. wins** *primary-server* [*secondary-server*]
- **26. end**

### **DETAILED STEPS**

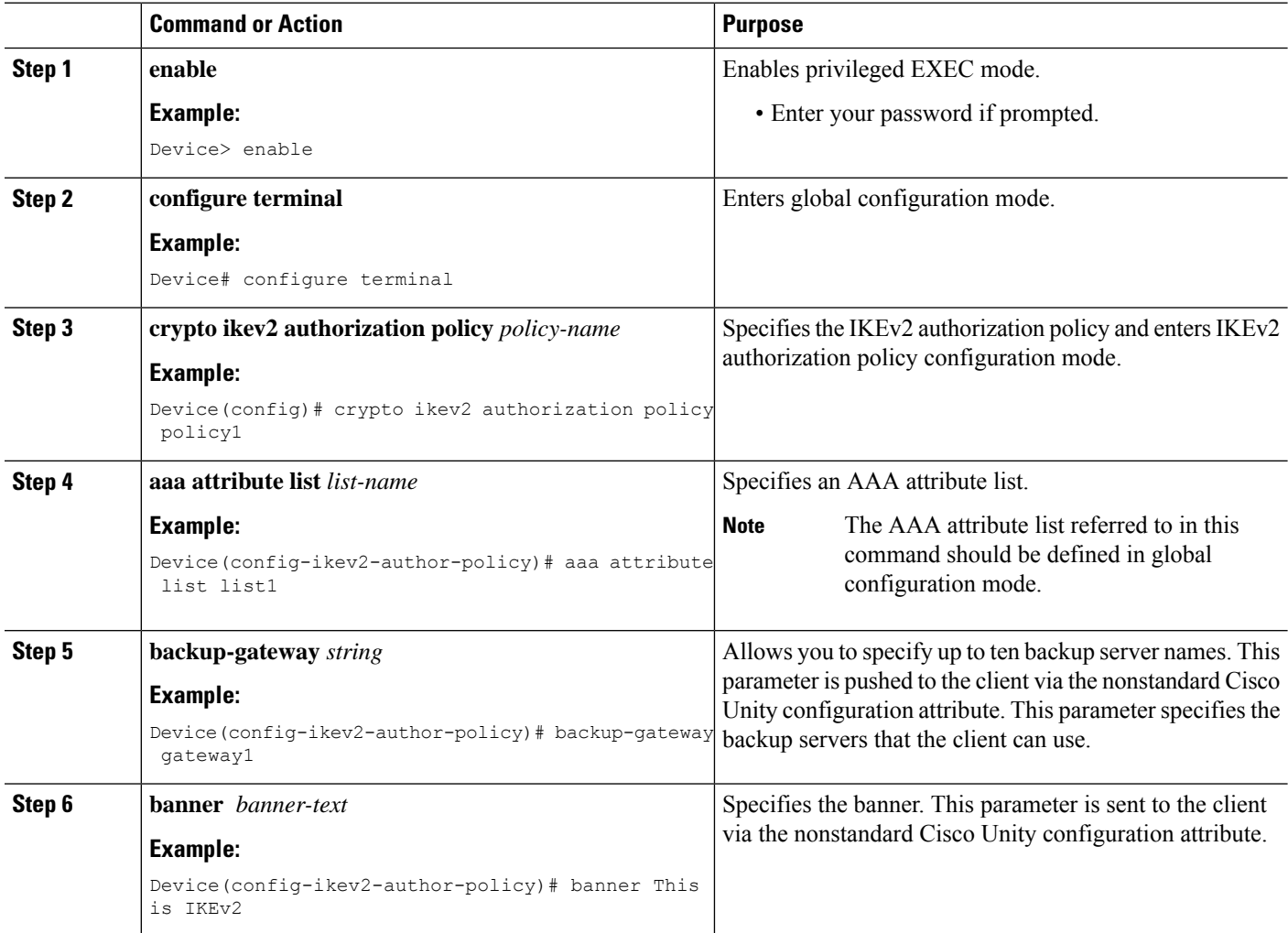

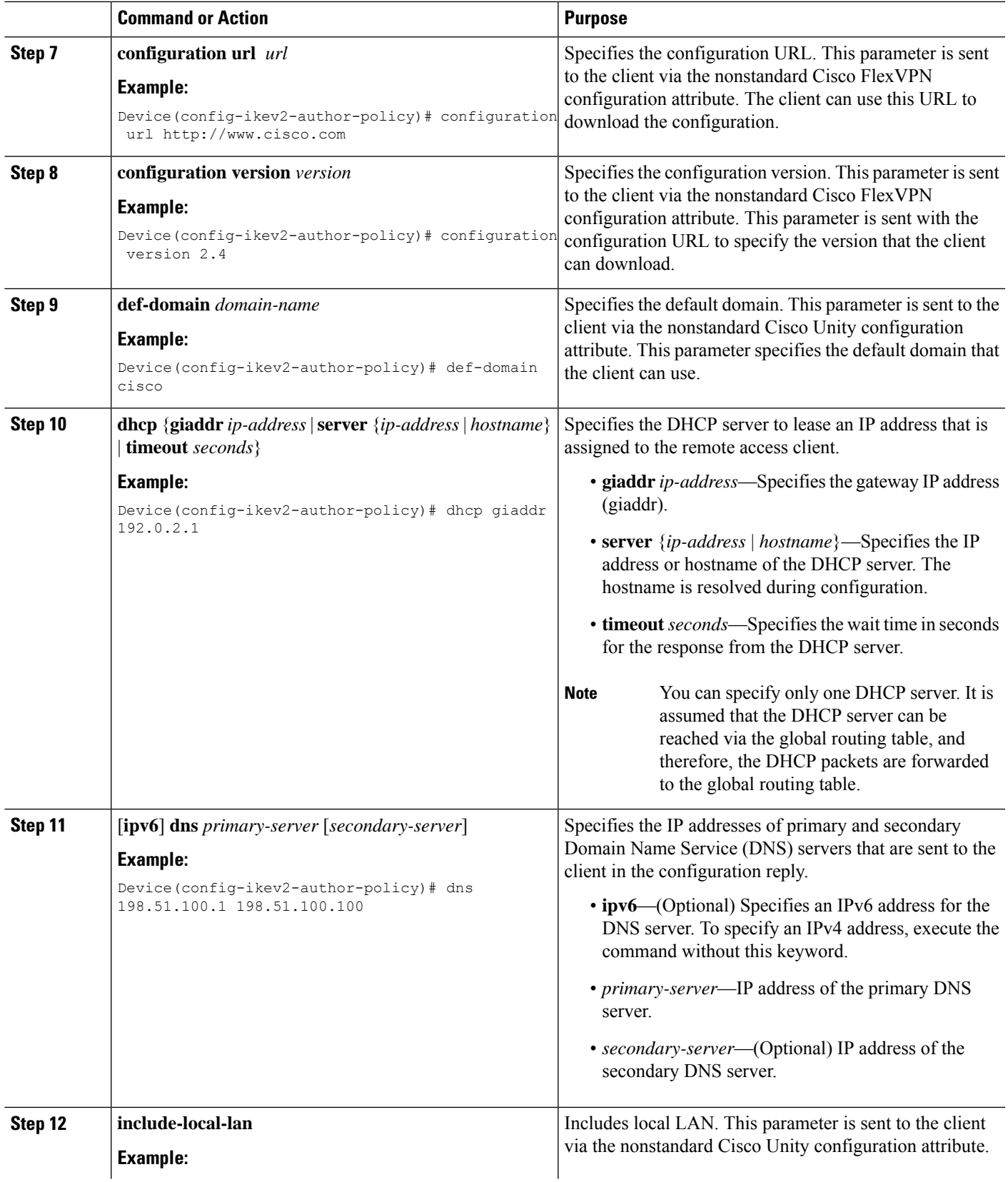

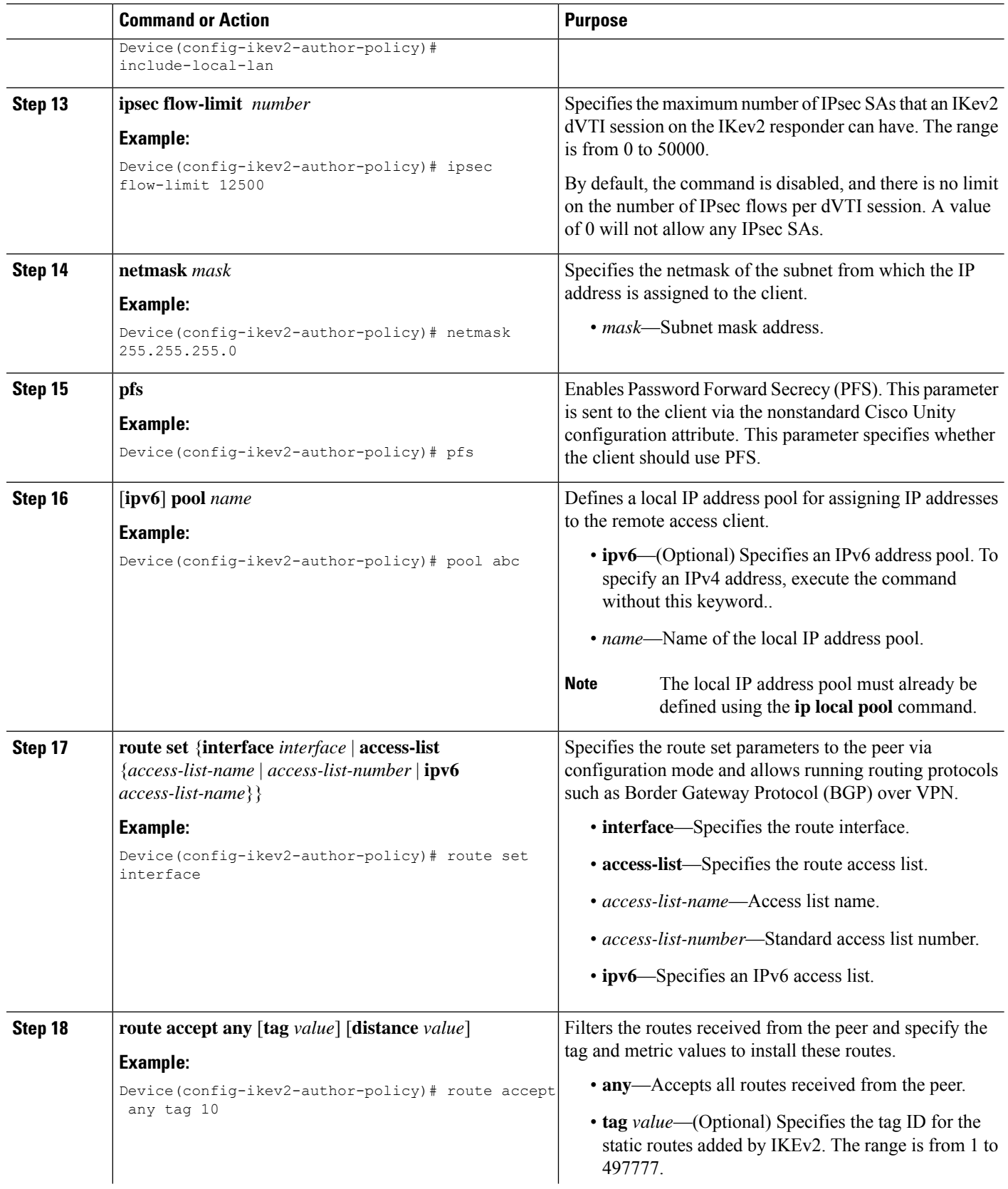

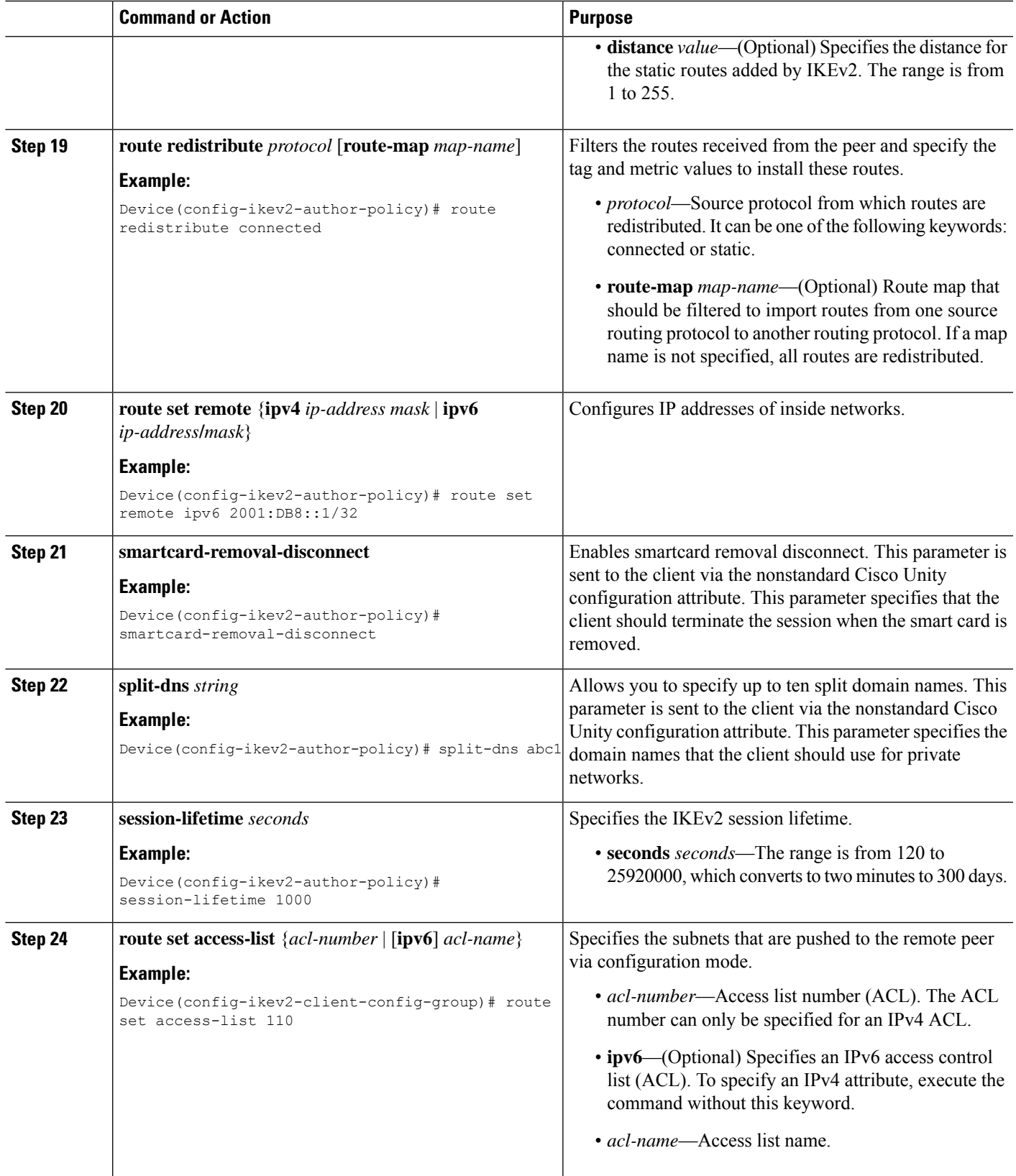

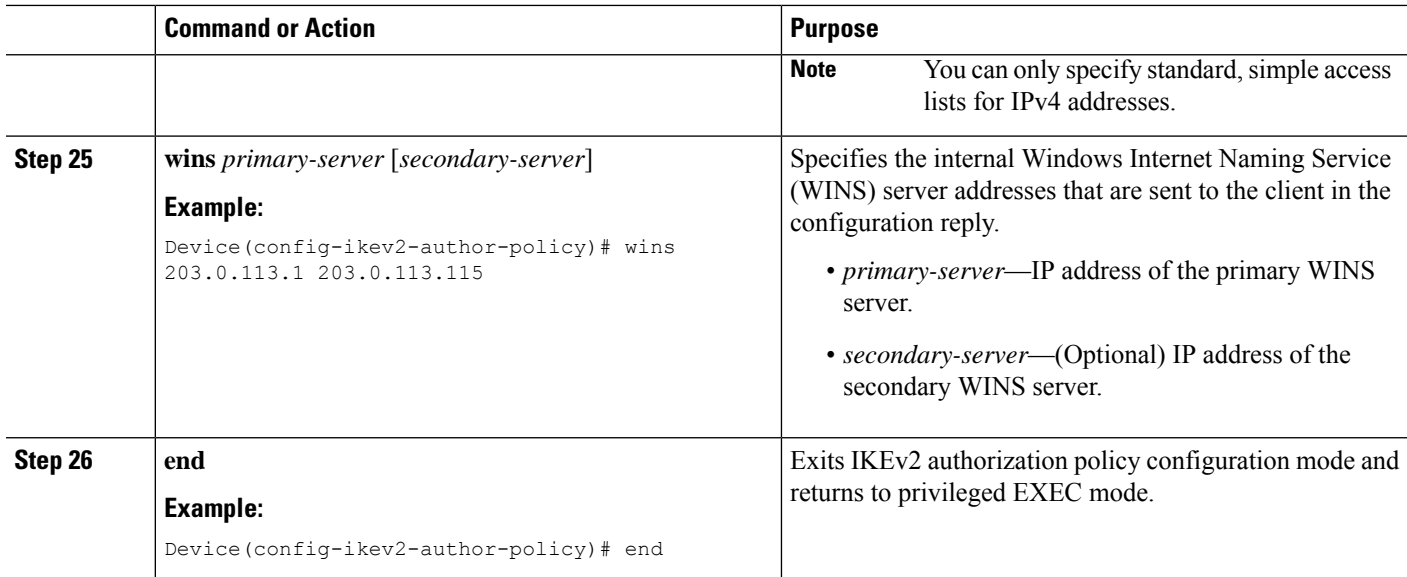

# **Configuration Examples for the FlexVPN Server**

# **Example: Configuring the FlexVPN Server**

## **Example: Configuring the FlexVPN Server to Authenticate Peers Using EAP**

This example shows how to configure the FlexVPN server to authenticate peers using EAP.

```
aaa new-model
!
aaa group server radius eap-server
server 192.168.2.1
!
aaa authentication login eap-list group eap-server
!
crypto pki trustpoint trustpoint1
enrollment url http://192.168.3.1:80
revocation-check crl
!
crypto ikev2 profile ikev2-profile1
match identity remote address 0.0.0.0
authentication local rsa-sig
authentication remote eap query-identity
pki trustpoint trustpoint1
aaa authentication eap eap-list
virtual-template 1
!
crypto ipsec transform-set transform1 esp-aes esp-sha-hmac
!
crypto ipsec profile ipsec-profile1
set transform-set trans transform1
set ikev2-profile ikev2-profile1
!
interface Ethernet0/0
ip address 192.168.1.1 255.255.255.0
```

```
!
interface Virtual-Template1 type tunnel
ip unnumbered Ethernet0/0
tunnel mode ipsec ipv4
tunnel protection ipsec profile ipsec-profile1
!
radius-server host 192.168.2.1 key key1
!
```
## **Example: Configuring the FlexVPN Server for Group Authorization (External AAA)**

The following example shows how to configure the FlexVPN server for group authentication through an external AAA, which would be the RADIUS or TACACS server.

```
aaa new-model
!
aaa group server radius cisco-acs
server 192.168.2.2
!
aaa authorization network group-author-list group cisco-acs
!
crypto pki trustpoint trustpoint1
enrollment url http://192.168.3.1:80
revocation-check crl
!
crypto pki certificate map certmap1 1
subject-name co cisco
!
crypto ikev2 name-mangler group-author-mangler
dn domain
!
crypto ikev2 profile ikev2-profile1
match certificate certmap1
 authentication local rsa-sig
authentication remote rsa-sig
pki trustpoint trustpoint1
aaa authorization group cert list group-author-list name-mangler group-author-mangler
virtual-template 1
!
crypto ipsec transform-set transform1 esp-aes esp-sha-hmac
!
crypto ipsec profile ipsec-profile1
set transform-set trans transform1
set ikev2-profile ikev2-profile1
!
interface Ethernet0/0
ip address 192.168.1.1 255.255.255.0
!
interface Virtual-Template1 type tunnel
ip unnumbered Ethernet0/0
 tunnel mode ipsec ipv4
tunnel protection ipsec profile ipsec-profile1
!
radius-server host 192.168.2.2 key key2
!
```
## **Example: Configuring the FlexVPN Server for Group Authorization (Local AAA)**

The following example shows how to configure the FlexVPN server for group authorization through the local AAA using the IKEv2 authorization policy. The authorization policy specifies standard IPv4 and IPv6 attributes, and Cisco Unity, and FlexVPN attributes to be sent to the client through configuration mode. The authorization policy also specifies per user attributes through **aaa attribute list** command for local use.

```
aaa new-model
!
aaa authorization network local-group-author-list local
!
!
aaa attribute list attr-list1
attribute type interface-config "ip mtu 1100"
attribute type interface-config "tunnel key 10"
!
crypto pki trustpoint trustpoint1
enrollment url http://192.168.3.1:80
revocation-check crl
!
crypto pki certificate map certmap1 1
subject-name co cisco
!
crypto ikev2 authorization policy author-policy1
pool pool1
dhcp server 192.168.4.1
dhcp timeout 10
dhcp giaddr 192.168.1.1
dns 10.1.1.1 10.1.1.2
route set access-list acl1
 wins 192.168.1.2 192.168.1.3
netmask 255.0.0.0
banner ^C flexvpn server ^C
configuration url http://www.abc.com
configuration version 10
def-domain abc.com
split-dns dns1
split-dns dns2
split-dns dns3
backup-gateway gw1
backup-gateway gw2
backup-gateway gw3
 smartcard-removal-disconnect
include-local-lan
pfs
aaa attribute list attr-list1
!
crypto ikev2 profile ikev2-profile1
match certificate certmap1
authentication local rsa-sig
authentication remote rsa-sig
pki trustpoint trustpoint1
aaa authorization group cert list local-group-author-list author-policy1
virtual-template 1
!
crypto ipsec transform-set transform1 esp-aes esp-sha-hmac
!
crypto ipsec profile ipsec-profile1
set transform-set trans transform1
set ikev2-profile ikev2-profile1
!
interface Ethernet0/0
ip address 192.168.1.1 255.255.255.0
!
interface Virtual-Template1 type tunnel
ip unnumbered Ethernet0/0
```

```
tunnel mode ipsec ipv4
tunnel protection ipsec profile ipsec-profile1
!
ip local pool pool11 192.168.2.10 192.168.2.100
!
ip access-list extended acl-1
permit ip 192.168.3.10 192.168.4.100 any
permit ip 192.168.10.1 192.168.10.100 any
!
```
## **Example: Configuring the FlexVPN Server for User Authorization**

The following example shows how to configure the FlexVPN server for user authentication.

```
aaa new-model
!
aaa group server radius cisco-acs
server 192.168.2.2
!
aaa authorization network user-author-list group cisco-acs
!
crypto pki trustpoint trustpoint1
enrollment url http:// 192.168.3.1:80
revocation-check crl
!
crypto pki certificate map certmap1 1
subject-name co cisco
!
crypto ikev2 name-mangler user-author-mangler
dn common-name
!
crypto ikev2 profile ikev2-profile1
match certificate certmap1
authentication local rsa-sig
authentication remote rsa-sig
pki trustpoint trustpoint1
 aaa authorization user cert list user-author-list name-mangler user-author-mangler
virtual-template 1
!
crypto ipsec transform-set transform1 esp-aes esp-sha-hmac
!
crypto ipsec profile ipsec-profile1
set transform-set trans transform1
set ikev2-profile ikev2-profile1
!
interface Ethernet0/0
ip address 192.168.1.1 255.255.255.0
!
interface Virtual-Template1 type tunnel
ip unnumbered Ethernet0/0
 tunnel mode ipsec ipv4
tunnel protection ipsec profile ipsec-profile1
!
radius-server host 192.168.2.2 key key2
!
```
## **Example: Configuring the FlexVPN Server for IPv6 Session with IPv6 Configuration Attributes**

The following example shows how to configure the FlexVPN server for an IPv6 dynamic Virtual Tunnel Interfaces (dVTI) session. The example uses local AAA group authorization using the IKEv2 authorization policy. The IPv6 configuration attributes are configured under the IKEv2 authorization policy.

```
aaa new-model
!
aaa authorization network local-group-author-list local
!
crypto pki trustpoint trustpoint1
enrollment url http://192.168.3.1:80
revocation-check crl
!
crypto pki certificate map certmap1 1
subject-name co cisco
!
crypto ikev2 authorization policy author-policy1
ipv6 pool v6-pool
ipv6 dns 2001:DB8:1::11 2001:DB8:1::12
ipv6 subnet-acl v6-acl
!
crypto ikev2 profile ikev2-profile1
match certificate certmap1
authentication local rsa-sig
authentication remote rsa-sig
pki trustpoint trustpoint1
aaa authorization group cert list local-group-author-list author-policy1
virtual-template 1
!
crypto ipsec transform-set transform1 esp-aes esp-sha-hmac
!
crypto ipsec profile ipsec-profile1
set transform-set trans transform1
set ikev2-profile ikev2-profile1
!
interface Ethernet0/0
ipv6 address 2001:DB8:1::1/32
!
interface Virtual-Template1 type tunnel
ipv6 unnumbered Ethernet0/0
tunnel mode ipsec ipv6
tunnel protection ipsec profile ipsec-profile1
!
ipv6 local pool v6-pool 2001:DB8:1::10/32 48
!
ipv6 access-list v6-acl
permit ipv6 host 2001:DB8:1::20 any
permit ipv6 host 2001:DB8:1::30 any
!
```
# **Example: Configuring AnyConnect Profile Download**

The following example shows how to configure the FlexVPN AnyConnect Profile Download feature:

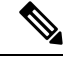

**Note**

You do not modify the Local Policy files on the Anyconnect Client machine. After the configuration of Anyconnect Profile Download feature on IKEv2, the required XML profiles get automatically downloaded on the client device.

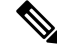

You should disable either the HTTPS server (ip http secure-server) or SSL policy (crypto ssl policy) for the profile download feature, otherwise, if both these features are enabled at the same time and the device receives an incoming SSL VPN connection, the device may crash. **Note**

```
no ip http secure-server
crypto ssl policy ssl-policy
  pki trustpoint CA1 sign
  ip address local 10.0.0.1 port 443
 no shutdown
crypto ssl profile ssl_prof
   match policy ssl-policy
crypto vpn anyconnect profile ANY-PROF bootflash:profile.xml
crypto ikev2 profile ikev2_profile
   anyconnect profile ANY-PROF
```
# **Additional References for Configuring the FlexVPN Server**

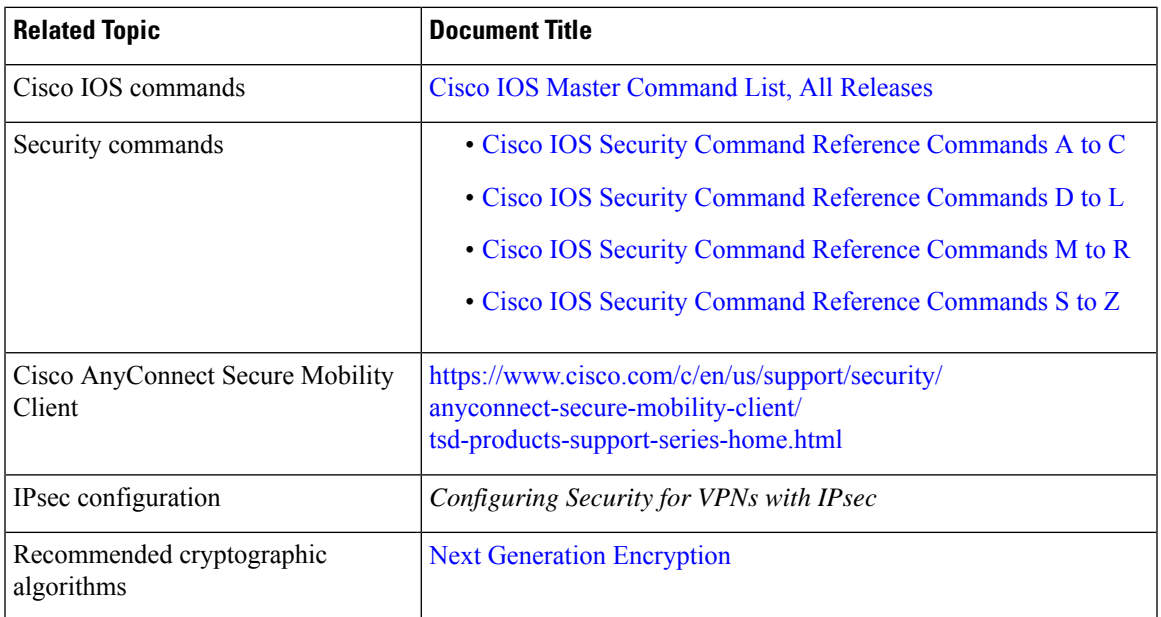

### **Related Documents**

### **Technical Assistance**

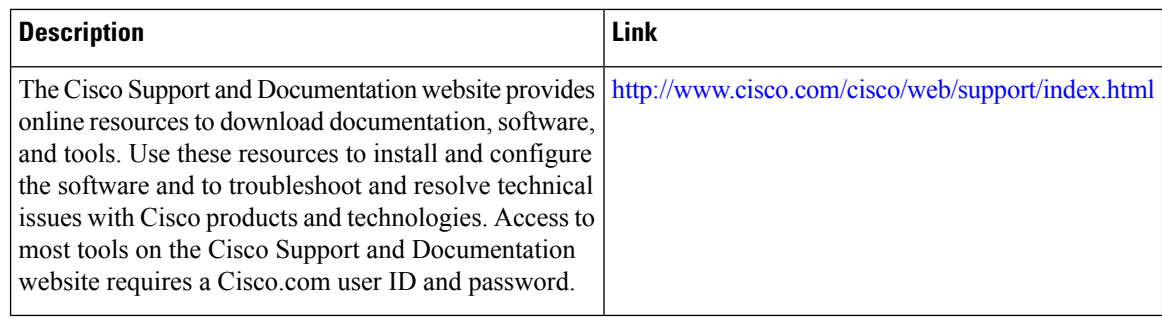

# **Feature Information for Configuring the FlexVPN Server**

The following table provides release information about the feature or features described in this module. This table lists only the software release that introduced support for a given feature in a given software release train. Unless noted otherwise, subsequent releases of that software release train also support that feature.

Use Cisco Feature Navigator to find information about platform support and Cisco software image support. To access Cisco Feature Navigator, go to [www.cisco.com/go/cfn.](http://www.cisco.com/go/cfn) An account on Cisco.com is not required.

| <b>Feature Name</b>                                                                   | <b>Releases</b> | <b>Feature Information</b>                                                                                                    |
|---------------------------------------------------------------------------------------|-----------------|----------------------------------------------------------------------------------------------------|
| Cisco IOS XE<br>IKEv2 headend support<br>Release 3.5S<br>for remote access<br>clients |                 | This feature provides IKEv2 support for Anyconnect 3.0,<br>FlexVPN hardware client, and multi SA support for VTI.<br>The following commands were introduced or modified: aaa                                                                                                |
|                                                                                       |                 | attribute list, backup-gateway, banner, config-mode set,<br>configuration url, configuration version, def-domain, dhcp,<br>dns, include-local-lan, max flow limit, pfs, pool, route accept,<br>route set interface, smartcard-removal-disconnect, split-dns,<br>subnet-acl. |

**Table 276: Feature Information for Configuring the FlexVPN Server**

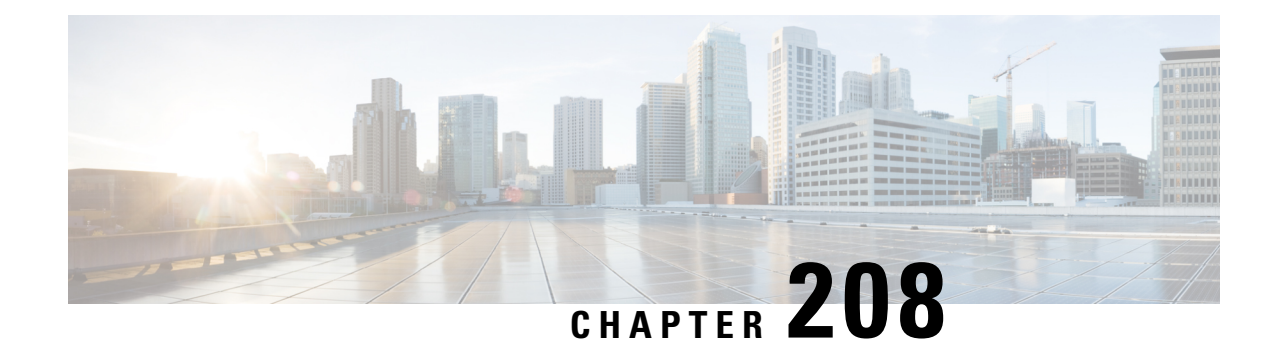

# **Configuring the FlexVPN Client**

This module describes the FlexVPN client features and the Internet Key Exchange Version 2 (IKEv2) commands required to configure the FlexVPN client.

**Note**

Security threats, as well as the cryptographic technologies to help protect against them, are constantly changing. For more information about the latest Cisco cryptographic recommendations, see the Next [Generation](http://www.cisco.com/web/about/security/intelligence/nextgen_crypto.html) [Encryption](http://www.cisco.com/web/about/security/intelligence/nextgen_crypto.html) (NGE) white paper.

- [Restrictions](#page-2866-0) for the FlexVPN Client, on page 2723
- [Information](#page-2867-0) About the FlexVPN Client, on page 2724
- How to [Configure](#page-2873-0) the FlexVPN Client, on page 2730
- [Configuration](#page-2878-0) Examples for the FlexVPN Client, on page 2735
- Additional References for [Configuring](#page-2879-0) the FlexVPN Client , on page 2736
- Feature Information for [Configuring](#page-2880-0) the FlexVPN Client, on page 2737

# <span id="page-2866-0"></span>**Restrictions for the FlexVPN Client**

# **EAP as the Local Authentication Method**

- Extensible Authentication Protocol (EAP) as the local authentication method, is supported only on the IKEv2 initiator, and as the remote authentication, is supported only on the IKEv2 responder.
- If EAP is specified as the local authentication method, the remote authentication method must be certificate based.
- If the **authentication remote eap query-identity** command is not configured on the FlexVPN server, the client cannot have an IPv4 or IPv6 address as the local identity because these IP addresses cannot be used as the username for the EAP authentication method.

# **Dual-Stack Tunnel Interface and VRF-Aware IPsec**

When configuring a dual-stack tunnel interface in a VPN routing and forwarding (VRF)-aware IPsec scenario, you cannot use the **ip vrf forwarding** command to configure an Inside VPN routing and forwarding (IVRF) instance because this is not a valid configuration. Use the **vrf forwarding** *vrf-name* command to define the IVRF of the tunnel interface, where the *vrf-name* argument is defined using the **vrf definition** command with IPv4 and IPv6 address families inside the definition.

## **SSO Restrictions**

• For an ESP reload (no standby ESP), the SA sequence number restarts from 0. The peer router drops packets that do not have the expected sequence number. You may need to explicitly reestablish IPSec sessions to work around this issue for systems that have a single ESP after an ESP reload. Traffic disruption might happen over the IPSec sessions in such cases for the duration of the reload.

# <span id="page-2867-0"></span>**Information About the FlexVPN Client**

# **IKEv2 FlexVPN Client**

The IKEv2 FlexVPN Client feature establishes a secure IPsec VPN tunnel between a FlexVPN client and a FlexVPN server. The IKEv2 FlexVPN Client feature provides the following benefits:

- Unified tunnel infrastructure
- IPv4/IPv6 proxy support over IPv4/IPv6 transport
- Backward compatibility with some features supported by EasyVPN
- Flexibility for running dynamic routing protocols

Each FlexVPN client is associated with a unique tunnel interface, which implies that the IPsec security association (SA) retrieved by the specific FlexVPN client is bound to the tunnel interface. The figure below shows the association between the FlexVPN client and the tunnel interface.

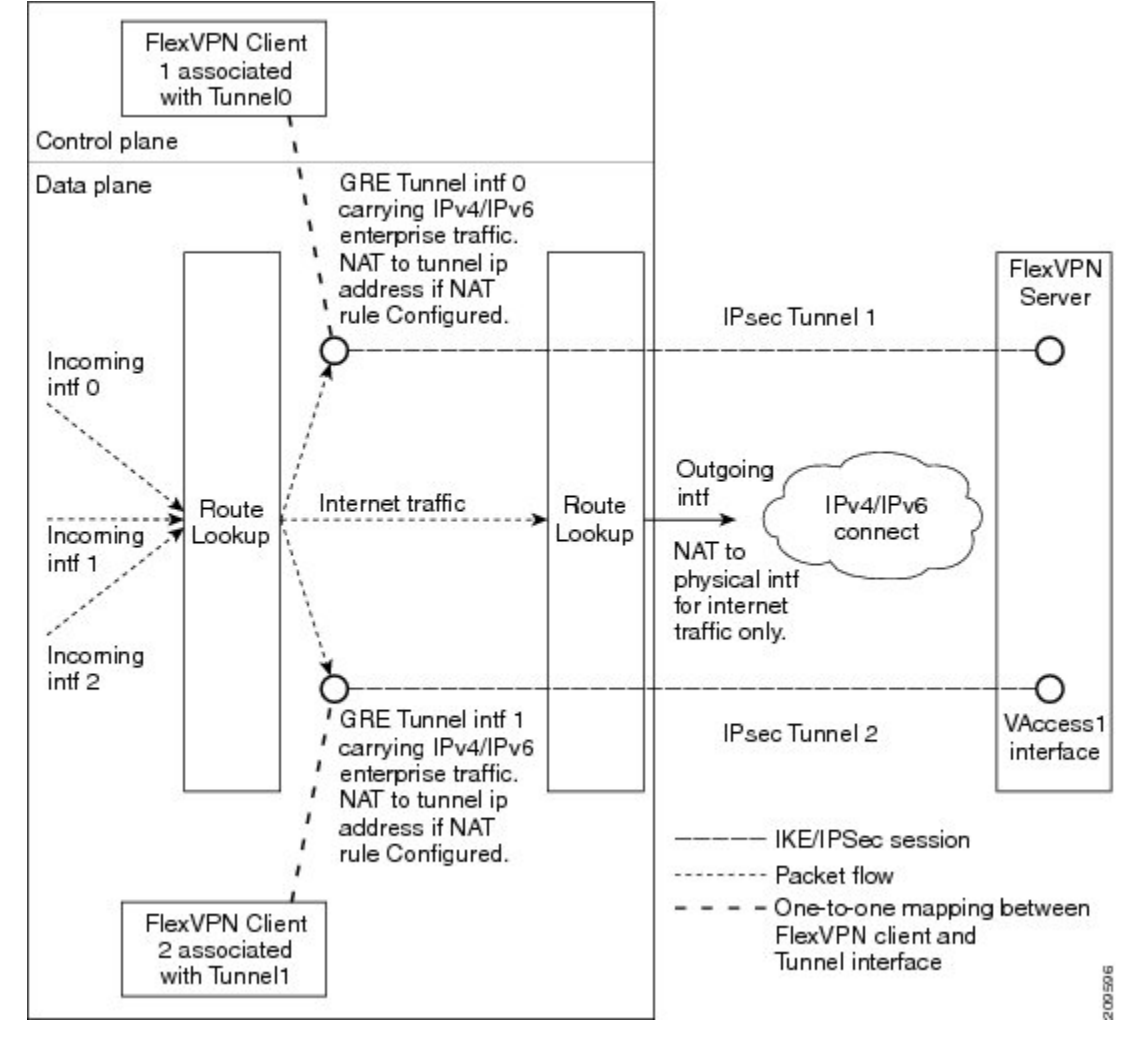

#### **Figure 107: Association of the FlexVPN Client and the Tunnel Interface**

The sequence of operation is as follows:

- Routing—The FlexVPN server pushes the network list as part of the mode configuration response. The client adds routes on the tunnel interface to these networks. As part of the configuration mode set, the client sends the routes to its network. The IP address is configured on the tunnel interface so that the server can add routes to the client-side network.
- NAT—Network Address Translation (NAT) rules must be configured explicitly using route maps. If the rules match, the hosts behind the FlexVPN client are translated to the tunnel IP address. This IP address can be obtained as one of the attributes pushed during mode configuration by the FlexVPN server.
- Encapsulation and encryption—Generic routing encapsulation (GRE) and IPsec encapsulation modes are supported. GRE supports both IPv4 and IPv6 traffic. The traffic that reaches the tunnel interface is encapsulated by the GRE header, followed by IPsec protection. The encrypted traffic is then routed to the outgoing interface.

The features supported by the FlexVPN client are described in the following sections:

# **Tunnel Activation**

The FlexVPN client can be connected automatically or manually through user intervention. The FlexVPN client connects automatically to the tunnel when the FlexVPN configuration is complete. If the tunnel times out or fails, the tunnel automatically reconnects and retries the connection indefinitely. To configure an automatic tunnel connection, use the **connect** command with the **auto** keyword in the IKEv2 FlexVPN profile.

In a manual connection, the FlexVPN client waits for user intervention to execute a command before establishing a connection. When the client times out or fails to connect, subsequent connections require user intervention. To configure a manual connection, use the **crypto ikev2 client flexvpn connect** command with the *flexvpn-name* argument in privileged EXEC mode. To terminate the connection, use the **clear crypto ikev2 client flexvpn connect** command with the *flexvpn-name* argument.

### **Tracking-Based Tunnel Activation**

The Tracking-Based Tunnel Activation feature is mainly used in backup scenarios. The FlexVPN client registers with the tracking system to obtain notifications for change in the state of an object. This notification prompts the client to perform an appropriate action for tunnel activation. The **track** keyword in the **connect** command informs the tracking process that the client is interested in tracking an object, which is identified by an object number. The tracking process, in turn, informs the client when the state of the objects changes.

If the **track** keyword in the **connect** command is set to activate the tunnel when the object goes up, the client triggers the connection upon receiving the notification that the object is in the UP state. If the **track** keyword in the **connect** command is set to activate the tunnel when the object goes down, the client triggers the connection upon receiving the notification that the object is in the DOWN state.

## **Backup Features**

A FlexVPN client can connect to various peers or servers in a predetermined order. The list of peers is called the gateway list or backup gateway list and is built using the following lists:

- Static backup gateway list or static list
- Downloaded backup gateway list or downloaded list

The static backup gateway list is configured in the FlexVPN profile by providing a list of peers with a sequence number. The downloaded backup gateway list is downloaded dynamically and is obtained during the mode configuration response. The downloaded list complements the static gateway list to build the backup gateway list. The downloaded list is inserted after the peer from which the list is downloaded.

If an existing connection with a peer from the gateway list goes down, the client tries to establish a connection with the next peer in the gateway list. If a downloaded list is available and connection with a static peer fails, the client tries to connect, in sequence, with the peers from the downloaded list. If the client fails to establish a connection with all the peers in the downloaded list, the client tries to connect to the next peer in the static list, and the downloaded list is deleted.

### **Backup Gateways**

Use the **peer** command to add a peer to the backup gateway list. To remove the backup gateway list, use the **no peer** command.

Peers are ordered by preference; the lower the sequence number, the higher the preference.

If a connection is established with a new peer and the peer is not a part of the downloaded list, the peer adds the downloaded list to the backup gateway list, and the existing backup gateway list is replaced with the new list.

You can configure a static peer and attach it to a track object. A peer is a "possible peer" if the track object of the peer is in the UP state.

Peers that are not attached to a track object, including peers in the downloaded list, are classified as "possible peers" because these peers are always in the UP state. **Note**

The peer selection process works as follows: when a connection is established, the gateway list is looked up and the first possible peer is selected. A peer is selected according to the following rule: a static peer can be associated with the track object with a desired status (UP or DOWN). If the status of the track object matches the configured status, the peer is said to be a "possible peer."

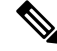

If the peer is identified by either a Domain Name Service (DNS) name or a fully qualified domain name (FQDN), the name is resolved dynamically. **Note**

The peer selection process is followed by the selection of a new peer or when the existing criteria fail, which happens in the following scenarios:

- The active peer stops responding to liveness checks.
- The DNS resolution of the peer name fails.
- The IKE negotiation with the peer fails.
- The peer is no longer a "possible peer" (its corresponding track object goes DOWN).

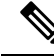

**Note**

When you configure multiple FlexVPN peers on a FlexVPN client and when you clear the IKEv2 SA on the primary peer, the clearance will trigger a new peer selection on the client.

### **Reactivate Primary Peer**

The Reactivate Primary Peer feature ensures that the highest-priority peer is always connected. If the track object of the highest-priority peer matches the object status, the existing connection with the lower-priority peer is disconnected, and the connection to the higher-priority peer is established. Use the **peer reactivate** command to enable this feature.

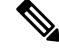

**Note** A track object must be associated with statically configured peers.

### **Dial Backup (Primary or Backup Tunnels)**

The FlexVPN client registers with the tracking system to get notifications about the change in the state of the object. The **connect track** command is used to inform the tracking process that the client is interested in tracking an object, which is identified by the object number. The tracking process, in turn, informs the client when the state of this objects changes. This notification prompts the client to take further action to bring up or bring down the primary or backup connections when the state of the tracked object is UP or DOWN.

The Dial Backup feature can be configured as follows:

- When both primary and backup tunnels are FlexVPN tunnels,
	- Any one tunnel is active at a time.
	- Both client profiles are configured using the **connect track** command, referencing the same track object.
	- If the primary tunnel tracks the status when the object is UP, the secondary tunnel tracks the status of the object when the object is DOWN.
- When one tunnel is the FlexVPN tunnel,
	- The remaining tunnels can be on any secured connection.
	- The primary connection is not FlexVPN, and the backup connection is FlexVPN.
	- The client profile is configured using the **connect track** command with an object, which traces the ability to reach the primary peer through the primary outgoing interface.

#### **Backup Group**

The Backup Group feature allows the FlexVPN client to omit a peer when a FlexVPN client that belongs to a group has established a session with the same peer. When a FlexVPN client belonging to a group initiates a connection with a peer, the FlexVPN client validates if another FlexVPN client in the same group has established a session with the same peer. If a connection exists, the FlexVPN client omits this peer and validates the next peer in the sequence. Use the**backupgroup**command with the *group-number* argument to configure the backup group.

## **Dual FlexVPN Support**

The Dual FlexVPN Support feature provides the ability to configure two FlexVPN tunnels that share the same inside and outside interfaces. The two FlexVPN tunnels use route injections to direct appropriate traffic through the corresponding tunnel interface. When the tunnel is up, the tunnel "learns" the network list from the server. If the server forwards a network list, FlexVPN installs specific routes to the destination networks in its routing table, directing the traffic to these networks out of the tunnel interface.

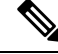

**Note** Only one FlexVPN connection can be established with a default route through the tunnel interface.

# **Split DNS Support**

The Split DNS functionality enables the FlexVPN client to act as a Domain Name System (DNS) proxy. During FlexVPN negotiations, the DNS list is downloaded during mode configuration. This list is configured as a DNS view list on the inside interfaces associated with the FlexVPN profile. The view list is used to match requests based on the domain names with the DNS query and then forward the match requests to the DNS server. Other DNS queries are used to match the default view (global DNS configuration) and are forwarded to the ISP DNS.

If no inside interfaces are mentioned in the FlexVPN client profile, the DNS view is applied to all interfaces except the tunnel interface and the tunnel source interfaces of all configured profiles. When the DNS query request reaches the inside interface, the matching DNS view is obtained, and the request is forwarded to the DNS IP address.

## **NAT**

The Network Address Translation (NAT) feature in FlexVPN enables traffic to be translated to an IP address based on the interface to which the traffic is routed. If a packet is received on one interface that is configured with the **ip nat inside** command and is being sent out another interface that is configured with the **ip nat outside** command, the packet is translated to the IP address configured on the second interface.

## **Network List from the Server**

Routes for enterprise traffic are dynamically installed by a client through the tunnel interface. The traffic takes the default route via the outgoing physical interface. The enterprise traffic is translated to the tunnel IPaddress, and the Internet traffic is translated to the external outgoing interface IP address.

### **Default Route List from the Server**

A default route must be configured on the device with the higher sequence number via the tunnel interface. The tunnel interface is configured with the **ipnat outside** command, and the IPaddress of the tunnel interface is assigned by the IP address sent by the client. The enterprise traffic from inside interfaces is translated to the sent address. NAT is achieved by configuring NAT rules with the help of route maps. The route maps define rules based on the outgoing interface, by which the globally configured NAT rules are applied based on routing.

IPv4 traffic going out the tunnel interface is translated to the sent IPv4 address.

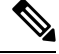

**Note** If NAT is not required, NAT rules associated with the tunnel interface must not be configured.

## **How the FlexVPN Client learns about the Network List**

The FlexVPN client learns about the list of networks behind a peer in one of the following ways:

- Mode configuration push—The FlexVPN server sends the list of network attributes as a configuration mode parameter to the client. The FlexVPN client installs the routes to these networks through the tunnel interface that has the highest metric. The client also communicates its networks to the server in the mode configuration set or acknowledgment (SET/ACK) exchange so that the server can add those routes via the virtual access interface.
- Running routing protocols—The FlexVPN client and server run routing protocols over the tunnel interface to establish network routes, which allows the client and the server the flexibility to add or remove networks without disconnecting the existing session. The tunnel addresses are communicated during mode configuration to establish routes with peers.

## **WINS NBNS and DOMAIN Name**

The FlexVPN server pushes the domain name, Windows Internet Naming Service (WINS), or NetBios Name Server (NBNS) attributes during mode configuration. These attributes are dynamically updated to the DHCP server that runs on the FlexVPN client.

# **Event Tracing**

The Event Tracing feature is used for debugging purposes. Events posted to the FlexVPN client are logged, and the information is used for debugging. Event tracing is a combination of a fast mechanism that logs a few bytes of trace information in a buffer area and a display mechanism that extracts and decodes the debug data. The FlexVPN client maintains its buffer and can be enabled during normal operation.

# **Extensible Authentication Protocol as a Local Authentication Method**

The FlexVPN client supports EAP as a local authentication method. Supported EAP authentication methods are Microsoft Challenge Handshake Authentication Protocol Version 2 (MSCHAPv2), message digest algorithm 5 (MD5), and Generic Token Card (GTC). The EAP authentication process is as follows:

- Use the **authentication local eap** command in IKEv2 profile configuration mode to authenticate the FlexVPN client by using EAP.
- After the FlexVPN client receives the IKE\_AUTH response from the peer, enter the **crypto eap credentials** command.
- If the EAP-Identity Request is received in the IKE\_AUTH response, the EAP username and password must be specified.
- If an EAP-Identity Request is not received in the IKE\_AUTH response, only the password is specified because the local IKEv2 identity is used as the username.

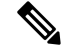

EAP as the local authentication method must be used with the FlexVPN client, but EAP can also be used on the IKEv2 initiator. If the EAP server initially proposes an unsupported authentication method, the FlexVPN EAPinitiator responds with an EAP Negative Acknowledgment (NAK) packet, requesting EAP-MSCHAPv2, EAP-MD5, or EAP-GTC as the desired authentication method. The FlexVPN EAP responder selects one of the authentication methods. **Note**

# <span id="page-2873-0"></span>**How to Configure the FlexVPN Client**

# **Configuring the IKEv2 VPN Client Profile**

This task describes the IKEv2 commands required for configuring the FlexVPN client and the basic IKEv2 commands. Refer to the "Configuring Basic Internet Key Exchange Version 2 CLI Constructs" task in the *Configuring Internet Key Exchange Version 2 (IKEv2)* module for information about configuring the basic IKEv2 profile.

**Note** When you enter a typo in authorization list under ikev2 profile, it automatically goes back to the default list.

Refer to the "How to Configure the FlexVPN Client" section for information about configuring an IKEv2 profile for the FlexVPN server.

## **Configuring the Tunnel Interface**

Perform this task to configure the tunnel interface that is referred to by the FlexVPN client.

## **SUMMARY STEPS**

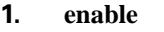

- **2. configure terminal**
- **3. interface tunnel** *number*
- **4. ip address** {*ipv4-address* | **negotiated**}
- **5. tunnel mode gre ip**
- **6. tunnel mode ipsec ipv4**
- **7. tunnel source** {*ip-address* | *interface* | **dynamic**}
- **8. tunnel destination dynamic**
- **9. tunnel protection ipsec-profile** *profile-name*
- **10. end**

## **DETAILED STEPS**

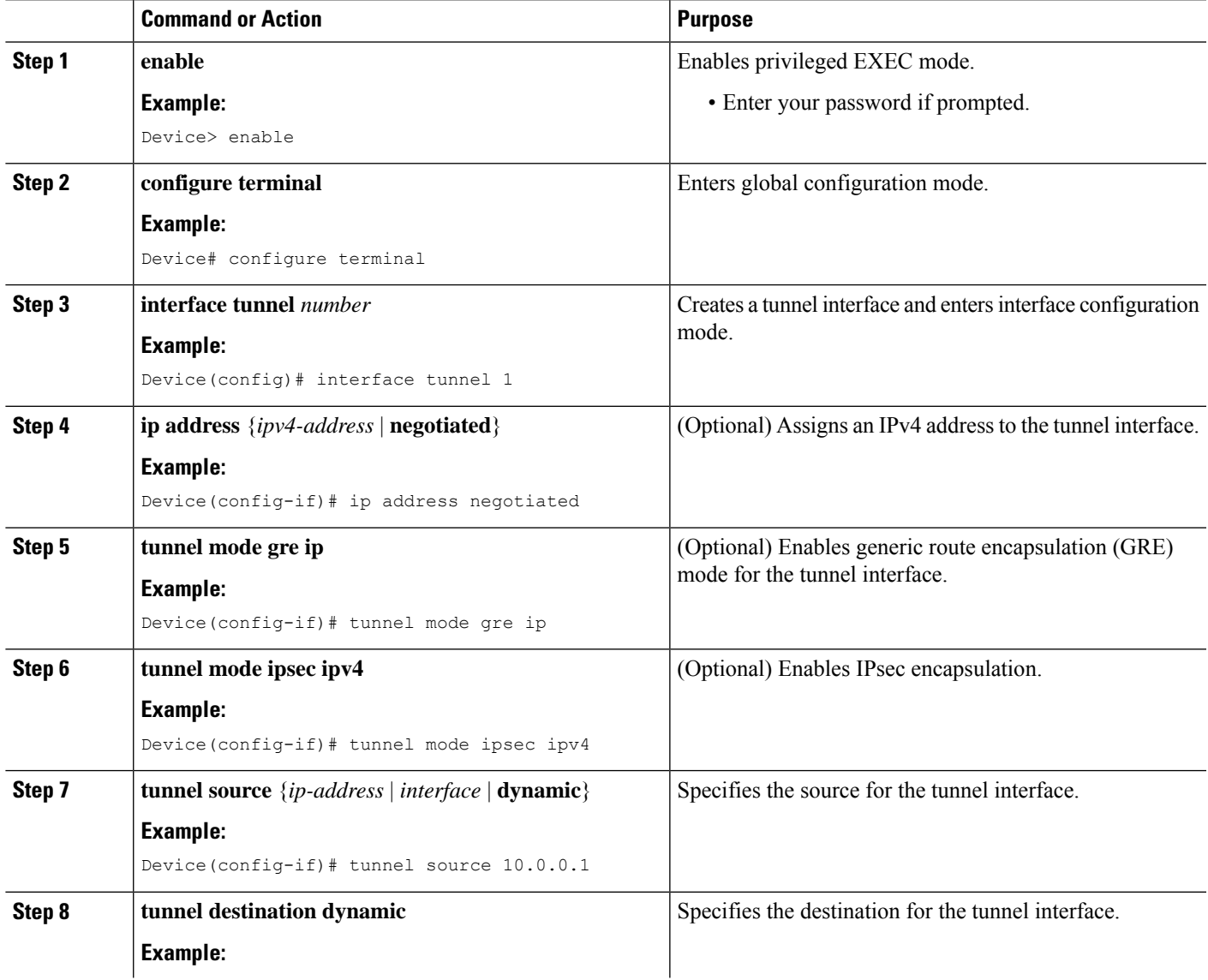

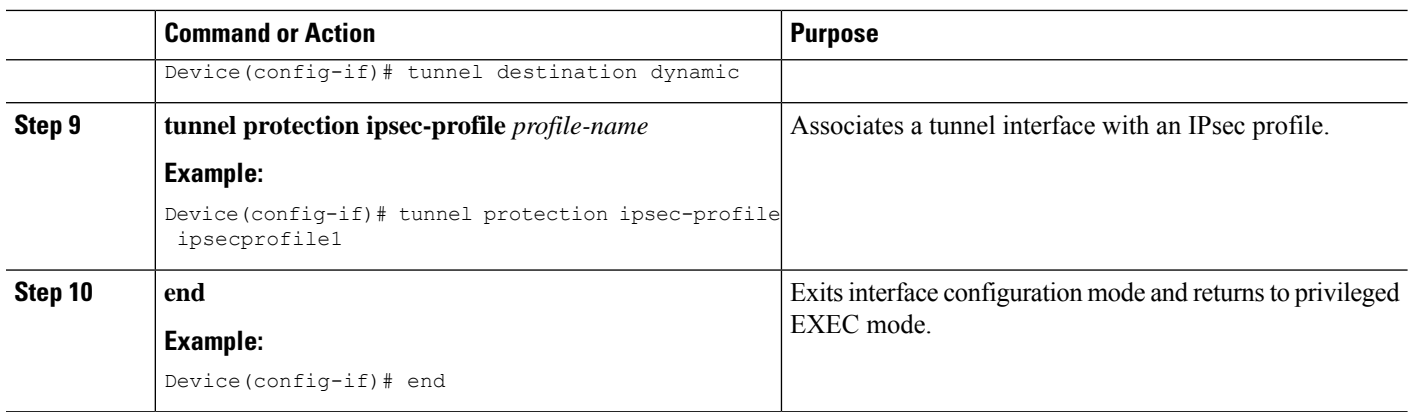

# **Configuring the FlexVPN Client**

Use the **monitor event-trace flexvpn** command to enable event tracing.

## **SUMMARY STEPS**

- **1. enable**
- **2. configure terminal**
- **3. crypto ikev2 client flexvpn** *client-name*
- **4. peer** *sequence* {*ipv4-address* | *ipv6-address* | **fqdn** *fqdn-name* [**dynamic** | **ipv6**]} [**track** *track-number* [**up** | **down**]]
- **5. connect** {**manual** | **auto** | **track** *track-number* [**up** | **down**]}
- **6. client inside** *interface-type interface-number*
- **7. client connect tunnel** *interface-number*
- **8. source** *sequence-number interface-type interface-number* **track** *track-number*
- **9. peer reactivate**
- **10. backup group** {*group-number* | **default**}
- **11. end**

### **DETAILED STEPS**

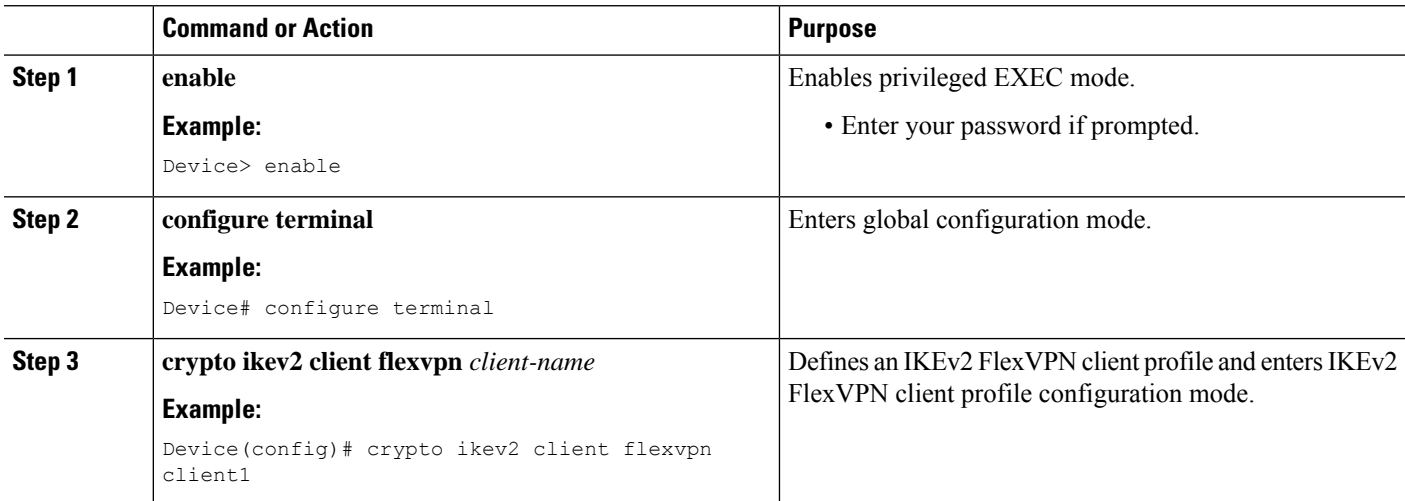

 $\mathbf l$ 

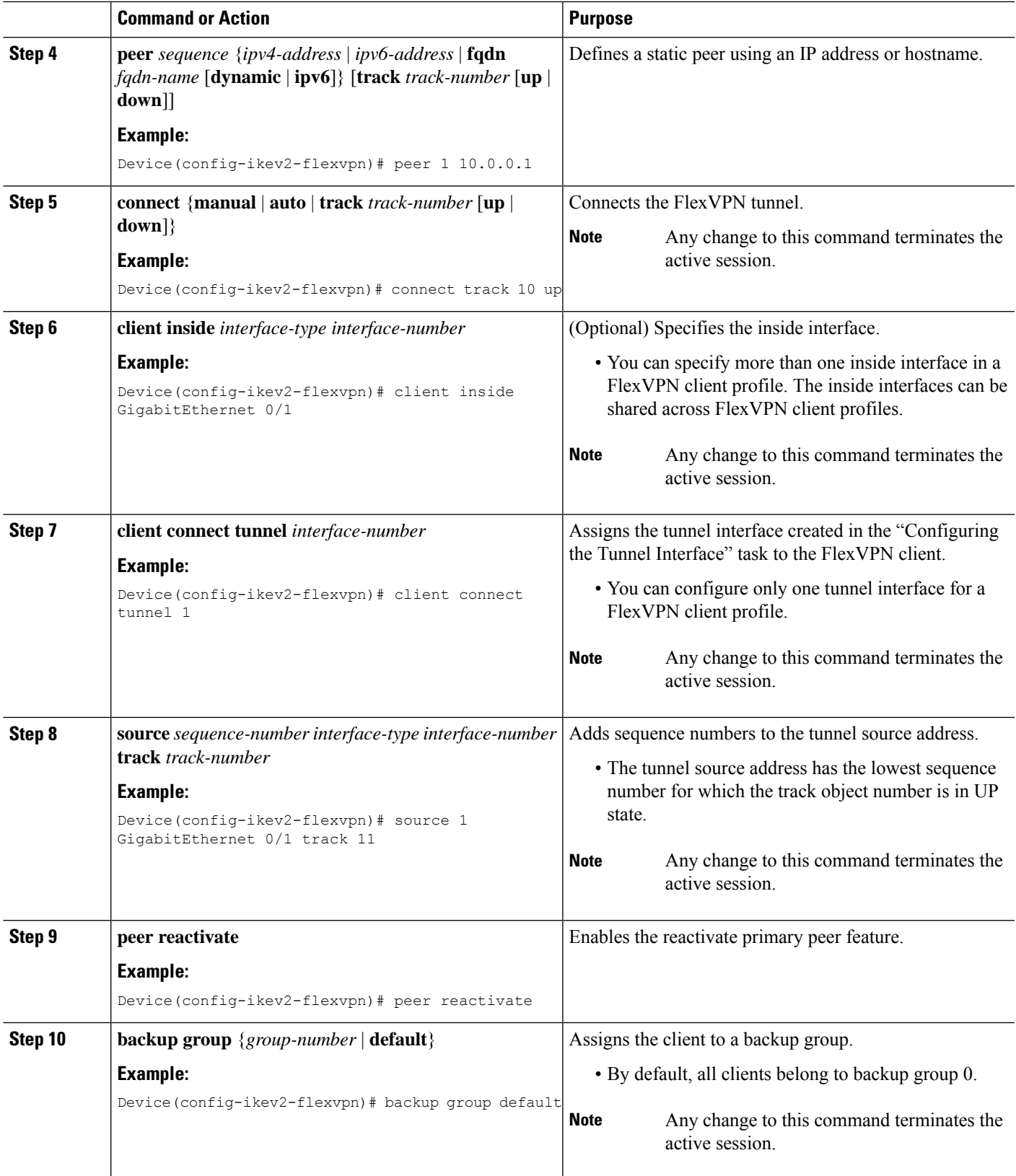

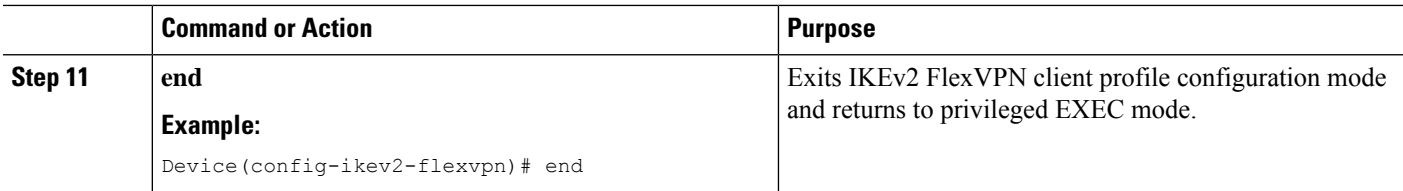

# **Configuring EAP as the Local Authentication Method**

Perform this task to configure Extensible Authentication Protocol (EAP) as the local authentication method on the FlexVPN client.

### **SUMMARY STEPS**

- **1. enable**
- **2. configure terminal**
- **3. crypto ikev2 profile** *profile-name*
- **4. authentication local eap**
- **5. end**

## **DETAILED STEPS**

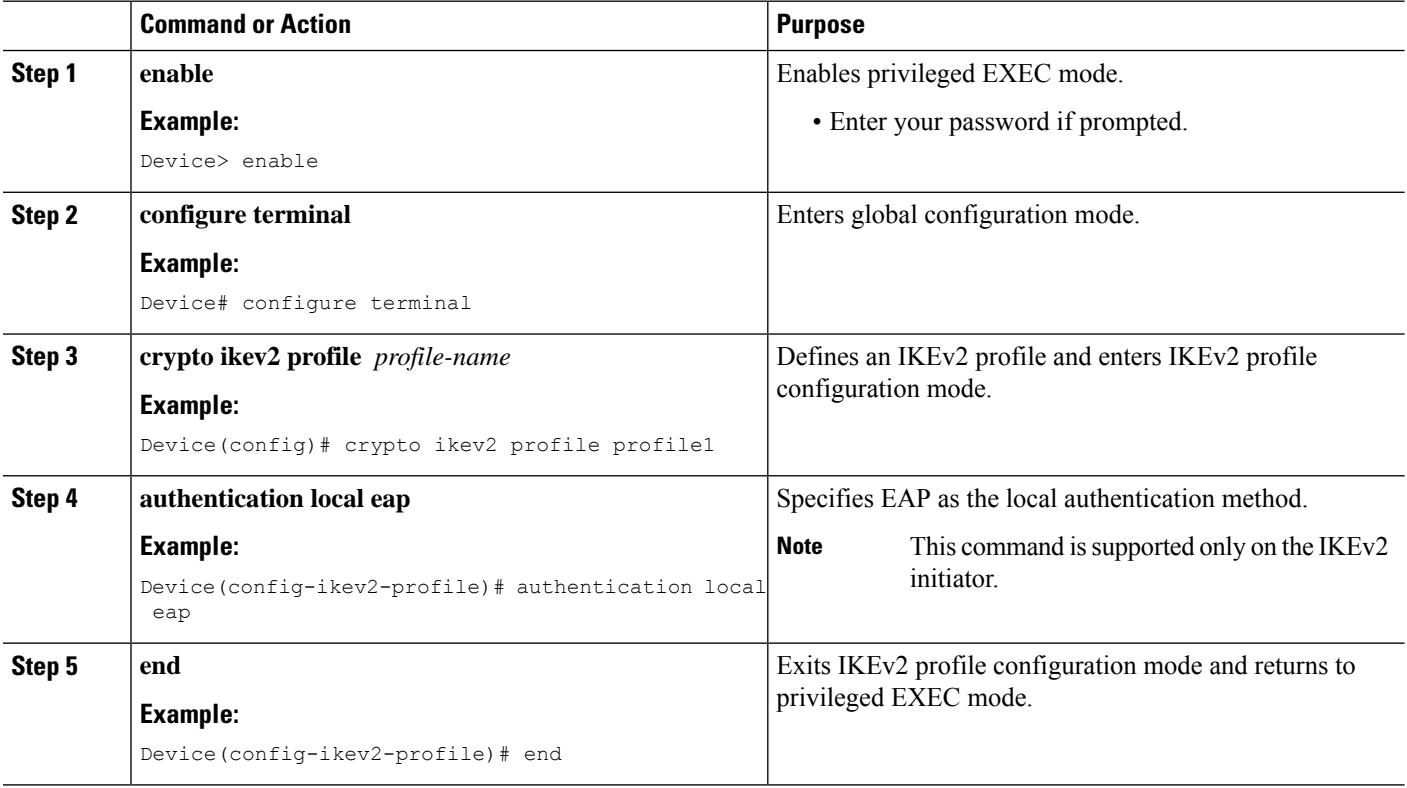

Ш

# <span id="page-2878-0"></span>**Configuration Examples for the FlexVPN Client**

# **Example: Configuring the IKEv2 FlexVPN Client Profile**

The following example shows how to configure the IKEv2 FlexVPN client profile:

```
crypto ikev2 client flexvpn flex
 peer 1 10.0.0.1
  connect manual
  client connect Tunnel0
!
crypto ikev2 authorization policy flex
subnet-acl 199
route set interface
route accept any
!
crypto ikev2 keyring key
peer dvti
 address 0.0.0.0 0.0.0.0
 pre-shared-key cisco
 !
crypto ikev2 profile prof
match identity remote address 10.0.0.1 255.0.0.0
authentication local pre-share
authentication remote pre-share
 keyring key
 aaa authorization group psk list local-group-author-list flex
config-mode set
!
crypto ipsec transform-set trans esp-aes
!
crypto ipsec profile ipsecprof
set transform-set trans
set pfs group2
set ikev2-profile prof
!
interface Tunnel0
 ip address negotiated
 tunnel source Ethernet0/0
tunnel destination dynamic
tunnel mode ipsec ipv4
tunnel protection ipsec-profile ipsecprof
!
interface Ethernet0/0
ip address 172.16.0.1 255.240.0.0
ip virtual-reassembly in
!
ip route 0.0.0.0 0.0.0.0 2.2.2.2
access-list 199 permit ip 10.20.20.20 0.0.0.255 any
access-list 199 permit ip 10.30.30.30 0.0.0.255 any
```
# **Example: Configuring EAP as a Local Authentication Method**

The following example shows how to configure EAP as a local authentication method:

```
crypto ikev2 profile profile1
authentication remote rsa-sig
authentication local eap
```
When the session is brought up, a prompt appears to enter the EAP credentials, as follows:

```
Enter the command "crypto eap credentials profile1"
Device# crypto eap credentials profile1
Enter the Username for profile profile1: cisco
```
Enter the password for username cisco

# <span id="page-2879-0"></span>**Additional References for Configuring the FlexVPN Client**

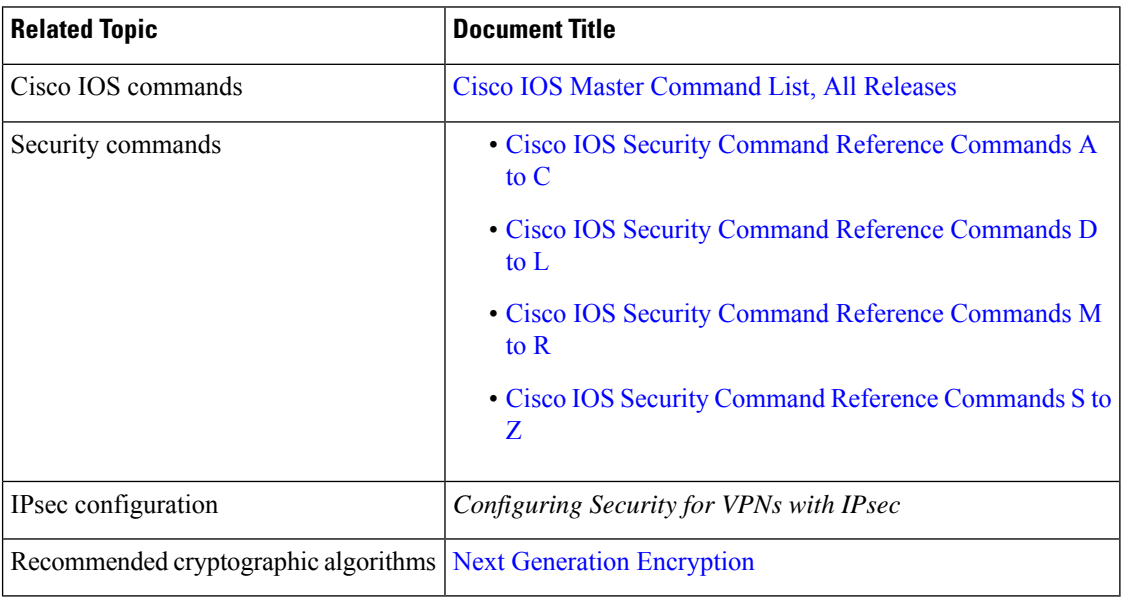

#### **Related Documents**

### **Technical Assistance**

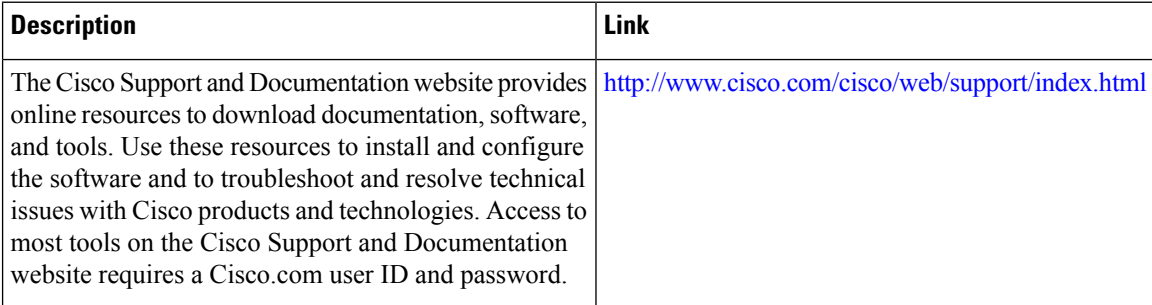
# **Feature Information for Configuring the FlexVPN Client**

The following table provides release information about the feature or features described in this module. This table lists only the software release that introduced support for a given feature in a given software release train. Unless noted otherwise, subsequent releases of that software release train also support that feature.

Use Cisco Feature Navigator to find information about platform support and Cisco software image support. To access Cisco Feature Navigator, go to [www.cisco.com/go/cfn.](http://www.cisco.com/go/cfn) An account on Cisco.com is not required.

| <b>Feature Name</b>                           | <b>Releases   Feature Information</b>                                                                                                    |
|-----------------------------------------------|----------------------------------------------------------------------------------------------------|
| <b>IKEy2 Remote Access</b><br>Hardware Client | The IKEv2 Remote Access Hardware Client feature provides support for<br>remote access connectivity and the extensions necessary to support diverse<br>solutions such as mobility, NAT traversal, reliability, and enhanced denial<br>of service (DoS) attack resilience.               |
|                                               | The following commands were introduced or modified: <b>backup group</b> ,<br>client connect tunnel, client inside, connect, crypto ikey2 client<br>flexvpn, interface, ip address, peer, peer reactivate, source tunnel<br>destination, tunnel mode, tunnel protection, tunnel source. |
| IPv6 Remote Access for<br><b>IPsec VPN</b>    | The IPv6 Remote Access for IPsec VPN feature provides IPv6 support<br>and support for EAP as the local authentication method for the IKEv2<br>FlexVPN client.                                                                                                    |
|                                               | The following commands were modified: <b>authentication</b> (IKEv2 profile),<br>peer.                                                                                                    |

**Table 277: Feature Information for Configuring FlexVPN Client**

L

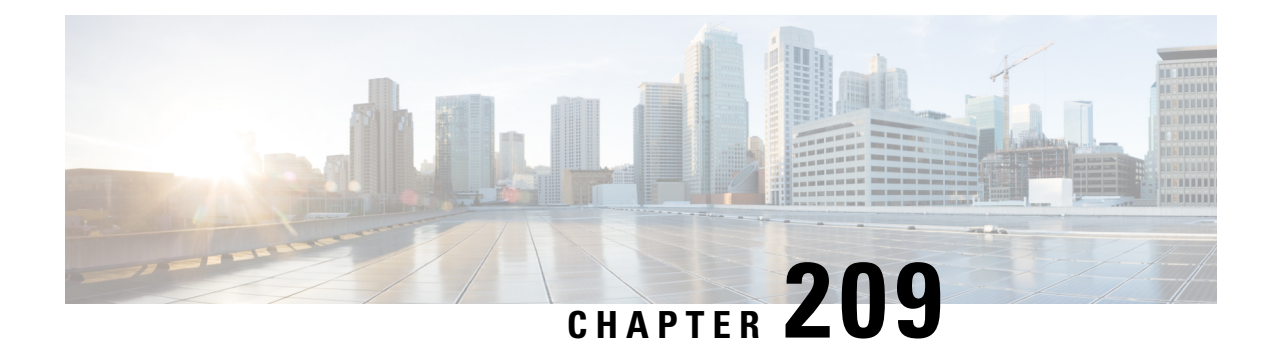

# **Configuring FlexVPN Spoke to Spoke**

#### **Last Published Date: March 28, 2014**

The FlexVPN Spoke to Spoke feature enables a FlexVPN client to establish a direct crypto tunnel with another FlexVPN client leveraging virtual tunnel interfaces (VTI), Internet Key Exchange Version 2 (IKEv2), and Next Hop Resolution Protocol (NHRP) to build spoke-to-spoke connections.

- [Prerequisites](#page-2882-0) for FlexVPN Spoke to Spoke, on page 2739
- [Information](#page-2882-1) About FlexVPN Spoke to Spoke, on page 2739
- How to [Configure](#page-2884-0) FlexVPN Spoke to Spoke, on page 2741
- [Configuration](#page-2892-0) Examples for FlexVPN Spoke to Spoke, on page 2749
- Additional References for [Configuring](#page-2897-0) FlexVPN Spoke to Spoke, on page 2754
- Feature [Information](#page-2898-0) for FlexVPN Spoke to Spoke, on page 2755

## <span id="page-2882-1"></span><span id="page-2882-0"></span>**Prerequisites for FlexVPN Spoke to Spoke**

IKEv2, the FlexVPN server, and the FlexVPN spoke must be configured.

## **Information About FlexVPN Spoke to Spoke**

## **FlexVPN and NHRP**

FlexVPN is Cisco'simplementation of the IKEv2 standard featuring a unified paradigm and CLI that combines site to site, remote access, hub and spoke topologies and partial meshes (spoke to spoke direct). FlexVPN offers a simple but modular framework that extensively uses the tunnel interface paradigm while remaining compatible with legacy VPN implementations using the crypto maps.

The FlexVPN server provides the server side functionality of FlexVPN. The FlexVPN client establishes a secure IPsec VPN tunnel between a FlexVPN client and another FlexVPN server.

NHRP is an Address Resolution Protocol (ARP)-like protocol that alleviates nonbroadcast multiaccess (NBMA) network problems. With NHRP, NHRP entities attached to an NBMA network dynamically learn the NBMA address of the other entities that are part of that network, allowing these entities to directly communicate without requiring traffic to use an intermediate hop.

The FlexVPN Spoke to Spoke feature integrates NHRP and FlexVPN client (spoke) to establish a direct crypto channel with another client in an existing FlexVPN network. The connections are built using virtual tunnel interfaces (VTI), IKEv2 and NHRP, where NHRP is used for resolving the FlexVPN clients in the network.

The following is recommended in FlexVPN:

- Routing entries are not exchanged between spokes.
- Different profiles are used for the spokes and the **config-exchange** command is not configured for the spokes.

The FlexVPN IPv6 Direct Spoke to Spoke feature supports the use of IPv6 addresses for FlexVPN spokes. The support for IPv6 addresses provides support for IPv6 over IPv4, IPv4 over IPv6, and IPv6 over IPv6 transports.

**Note** Spoke to Spoke FlexVPN does not support dynamic AAA authorization.

### **NHRP Resolution Request and Reply in FlexVPN**

The following diagram illustrates the NHRP resolution request and reply in FlexVPN.

**Figure 108: NHRP Resolution Request and Reply**

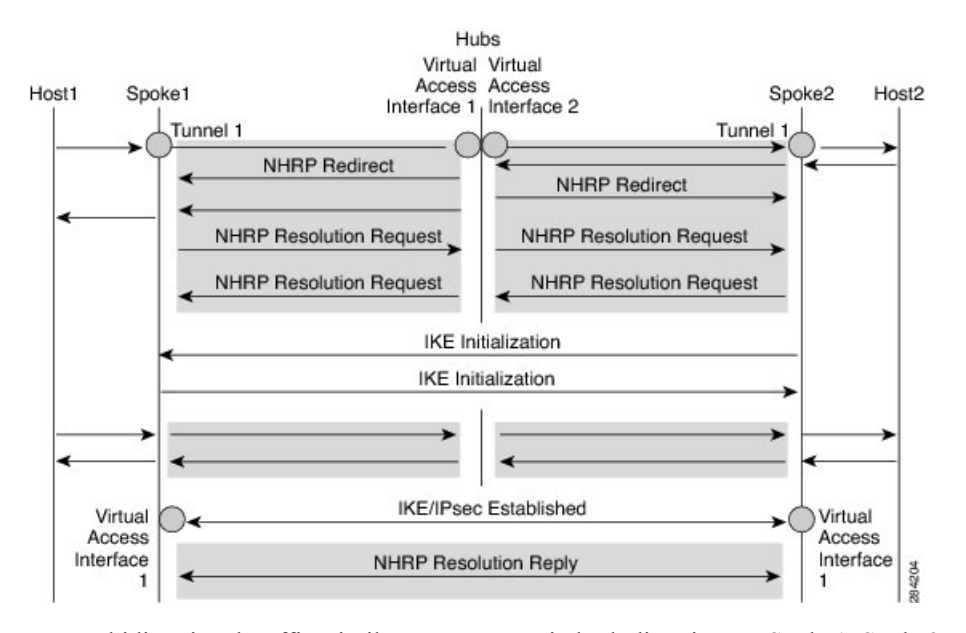

Due to bidirectional traffic, similar events occur in both directions at Spoke1, Spoke2, and hub. For clarity, events from Host1 to Host2 are discussed. Assume that there is a network N1 (192.168.1.0/24) behind Spoke1 and another network N2 (192.168.2.0/24) behind Spoke2. The network between the two spokes is matched through an access control list (ACL). This is because ACLs are applied on the IKEv2 policies on both spokes.

The network along with its prefix information from both the spokes is conveyed to the hub via IKEv2 information payload exchanges. This causes a route addition in the routing table by IKEv2 at the hub as follows:

• 192.168.1.0/24—Connected via virtual access interface1

• 192.168.2.0/24—Connected via virtual access interface2

The hub will push a summarized route via IKEv2 to both spokes, and the spokes will install the route in their routing table as follows:

• 192.168.0.0/16—next hop <tunnel address of the hub> - interface Tunnel 1

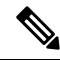

**Note** The routing protocol can also add the route to the routing table.

Assuming that traffic moves from N1 to N2, the traffic flow is as follows:

- **1.** Host1 sends traffic destined to Host2. The traffic reaches the LAN interface of spoke1, looks up the route, hits the summarized route, and routes the packet to interface tunnel 1.
- **2.** When the traffic reaches the hub's virtual access interface1, the traffic looks up the route table for a route entry for N2, either directly connected over virtual accessinterface 2 or via a point-to-point tunnel interface.
- **3.** The traffic from Host1 to Host2 traverses the hub through virtual access interface1 and virtual access interface2. The hub determines that ingress and the egress interfaces (virtual access interface1 and virtual access interface2) belong to same NHRP network (network D configured on both the interfaces). The hub sends out an NHRP redirect message to spoke1 on virtual access interface1.
- **4.** On receiving the redirect, Spoke1 initiates a resolution request for Host2 over the point-to-point tunnel interface (the same interface over which it received the redirect). The resolution request traverses the routed path (Spoke1-hub-spoke2). On receiving the resolution request, Spoke2 determines that it is the exit point and needs to respond to the resolution request.
- **5.** Spoke2 receives the resolution request on the tunnel interface and retrieves the virtual template number from the tunnel interface. The virtual template number is used to create the virtual access interface to start a crypto channel and establishes IKEv2 and IPsec security associations (SAs). Once the crypto SAs between the two spokes are up, Spoke2 installs the necessary NHRP cache entries for Spoke1 and its network under the newly created virtual accessinterface and sends out the resolution reply over the virtual access interface.
- **6.** After receiving the resolution request over the virtual access interface, Spoke1 installs the necessary cache entries for Spoke2 and its network. Spoke1 also deletes the temporary cache entry pointing to the hub to resolve the network under tunnel interface1.
- **7.** NHRP adds shortcut routes as next-hop override (NHO) or H route. For more information on shortcut switching, refer to Shortcut Switching [Enhancements](http://www.cisco.com/en/US/docs/ios-xml/ios/ipaddr_nhrp/configuration/15-2mt/nhrp-switch-enhancemts-dmvpn.html) for NHRP in DMVPN Networks.

## <span id="page-2884-0"></span>**How to Configure FlexVPN Spoke to Spoke**

### **Configuring the Virtual Tunnel Interface on the FlexVPN Server**

#### **Before you begin**

The FlexVPN server and client must be configured.

#### **SUMMARY STEPS**

- **1. enable**
- **2. configure terminal**
- **3. interface virtual-template** *number* **type tunnel**
- **4. ip unnumbered loopback** *number*
- **5.** Do one of the following:
	- **ip nhrp network-id** *number*
	- **ipv6 nhrp network-id** *number*
- **6. ip nhrp redirect** [**timeout** *seconds*]
- **7. exit**

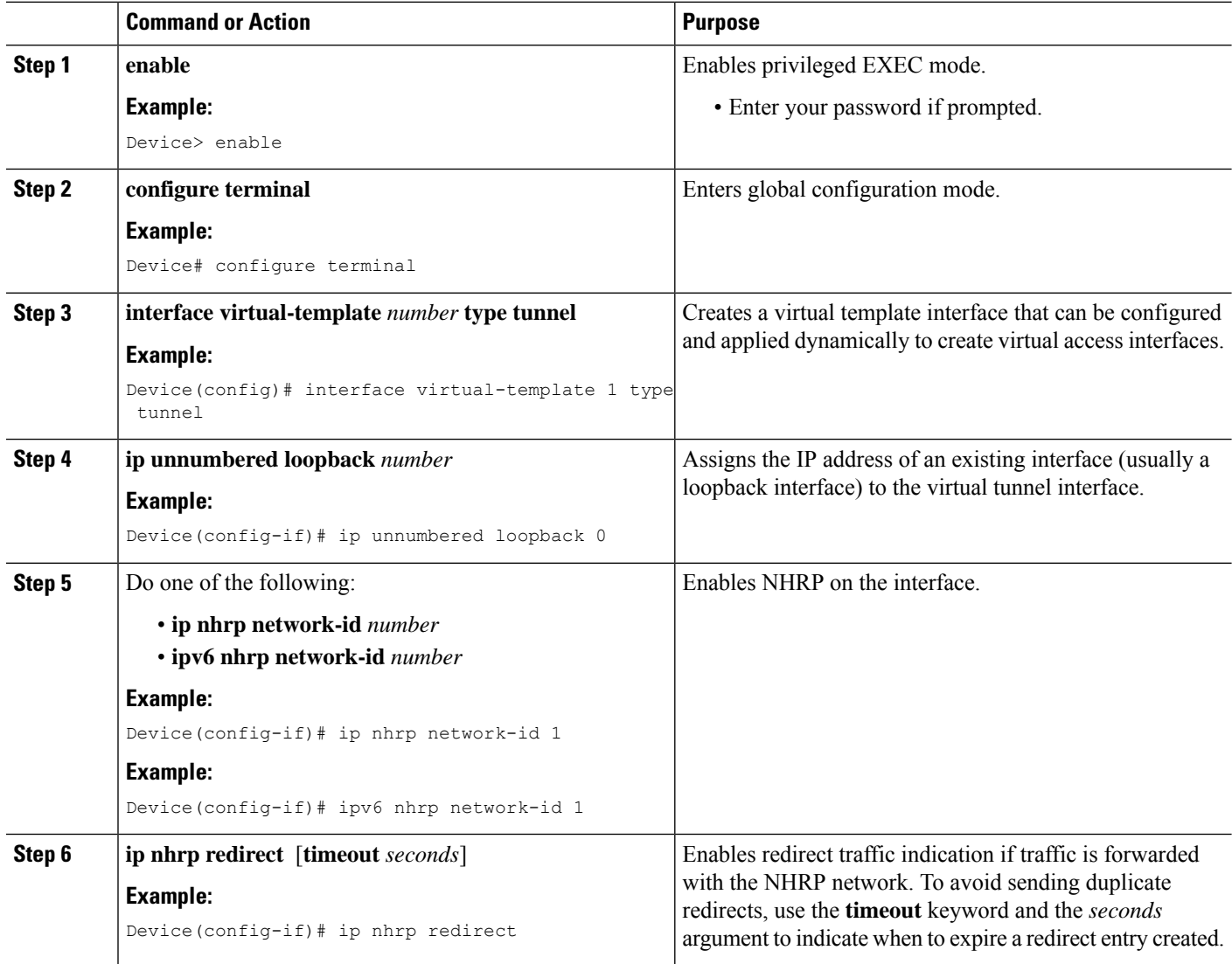

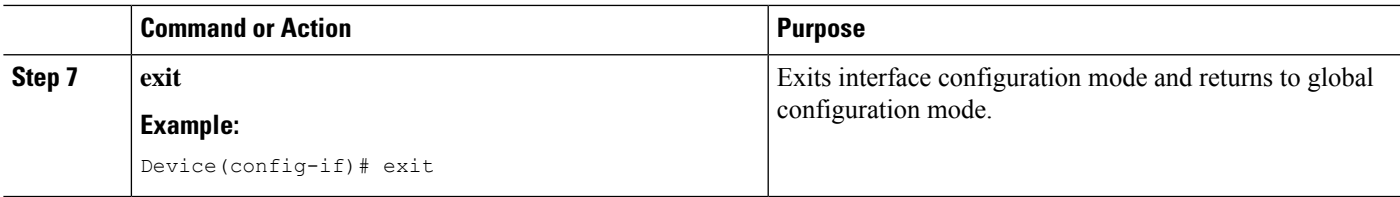

## **Configuring NHRP Shortcuts on the FlexVPN Spoke**

Perform this task to configure NHRP shortcuts on the tunnel interface on the FlexVPN spoke.

#### **SUMMARY STEPS**

- **1. enable**
- **2. configure terminal**
- **3. interface tunnel** *number*
- **4.** Do one of the following:
	- **ip nhrp shortcut** *virtual-template-number*
	- **ipv6 nhrp shortcut** *virtual-template-number*
- **5. exit**

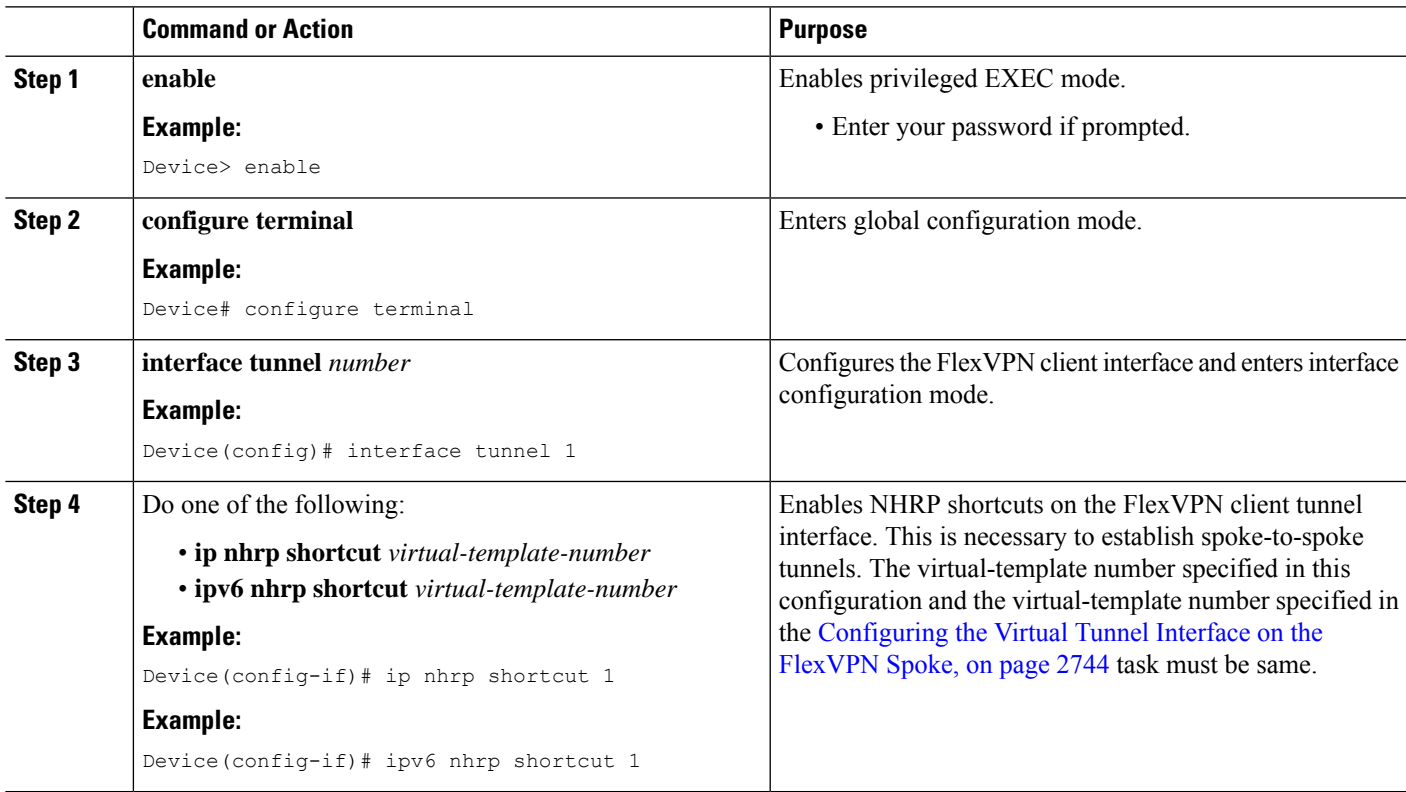

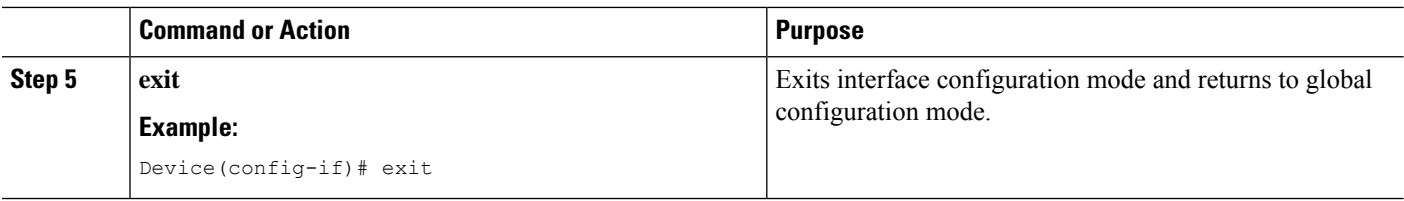

## <span id="page-2887-0"></span>**Configuring the Virtual Tunnel Interface on the FlexVPN Spoke**

#### **SUMMARY STEPS**

- **1. enable**
- **2. configure terminal**
- **3. interface virtual-template** *number* **type tunnel**
- **4. ip unnumbered tunnel** *number*
- **5.** Do one of the following:
	- **ip nhrp network-id** *number*
	- **ipv6 nhrp network-id** *number*
- **6.** Do one of the following:
	- **ip nhrp shortcut** *virtual-template-number*
	- **ipv6 nhrp shortcut** *virtual-template-number*
- **7. ip nhrp redirect** [**timeout** *seconds*]
- **8. exit**

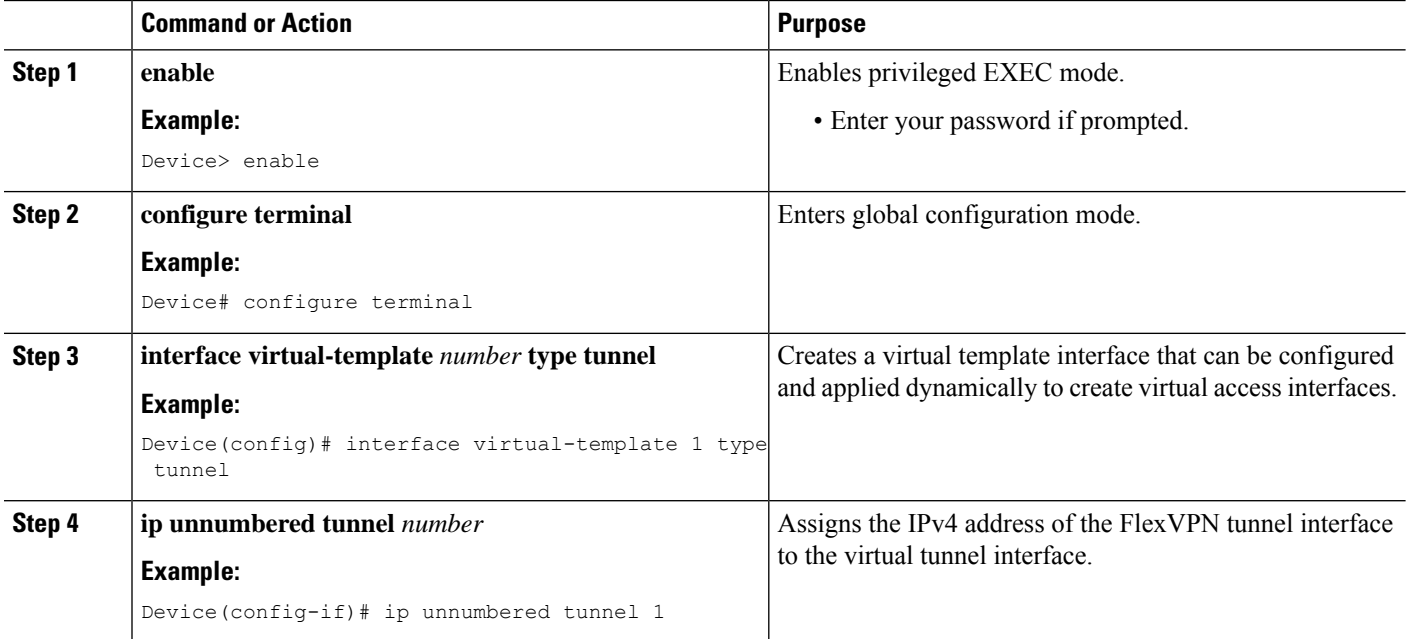

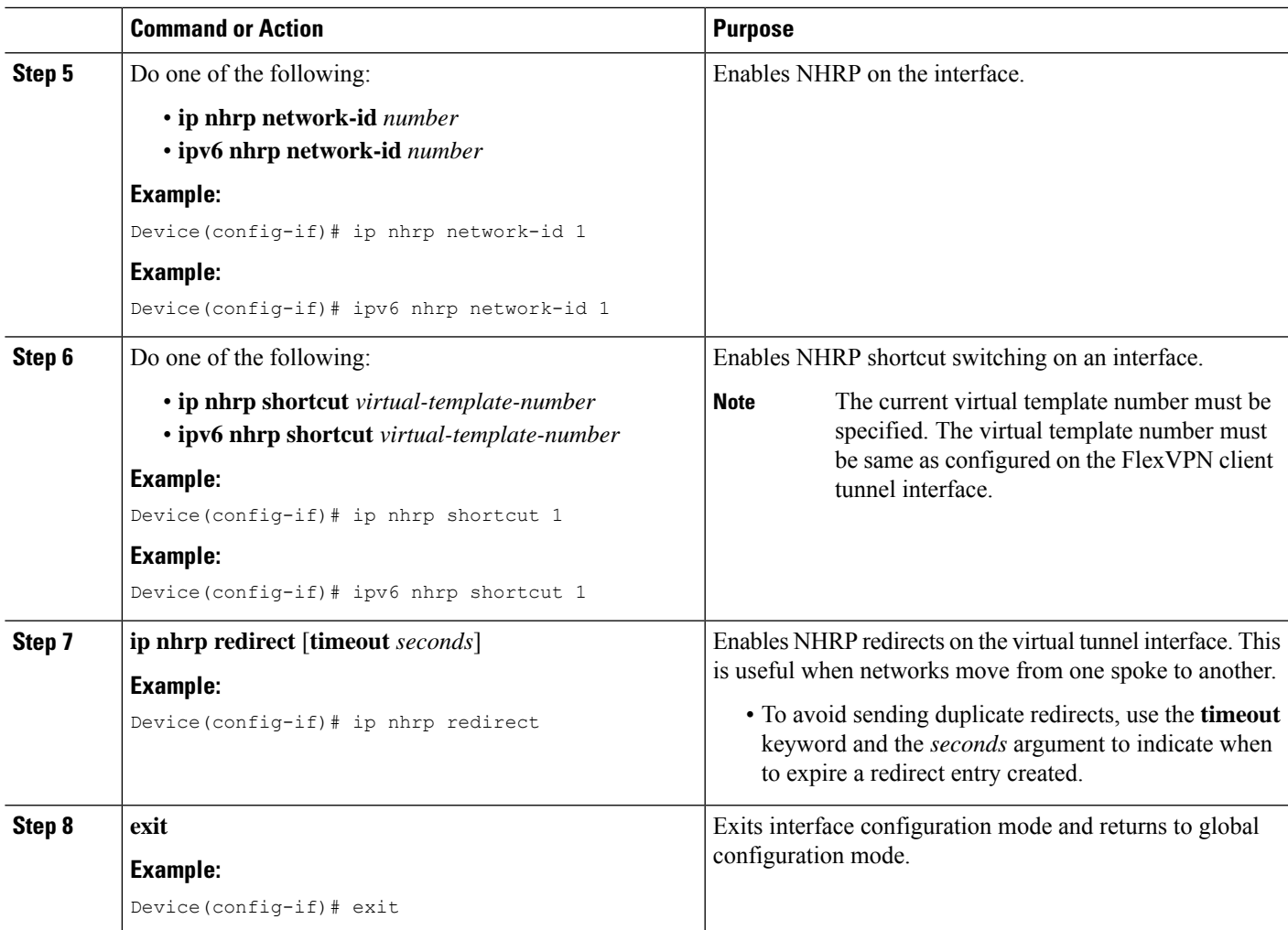

## **Verifying the FlexVPN Spoke Configuration**

Use the following commands to verify the FlexVPN spoke configuration.

#### **SUMMARY STEPS**

- **1. show crypto ikev2 client flexvpn**
- **2. show ipv6 route**
- **3. show ipv6 nhrp**

#### **DETAILED STEPS**

#### **Step 1 show crypto ikev2 client flexvpn**

#### **Example:**

Device# **show crypto ikev2 client flexvpn**

```
Profile : flexblk
Current state:ACTIVE
Peer : 4001::2000:1
Source : Ethernet0/0
ivrf : IP DEFAULT
fvrf : IP DEFAULT
Backup group: None
Tunnel interface : Tunnel0
```
Displays the FlexVPN connection status between the FlexVPN server and client.

#### **Step 2 show ipv6 route**

#### **Example:**

```
Device# show ipv6 route
```

```
IPv6 Routing Table - default - 15 entries
Codes: C - Connected, L - Local, S - Static, U - Per-user Static route
      B - BGP, HA - Home Agent, MR - Mobile Router, R - RIP
      H - NHRP, I1 - ISIS L1, I2 - ISIS L2, IA - ISIS interarea
      IS - ISIS summary, D - EIGRP, EX - EIGRP external, NM - NEMO
      ND - ND Default, NDp - ND Prefix, DCE - Destination, NDr - Redirect
      l - LISP
      O - OSPF Intra, OI - OSPF Inter, OE1 - OSPF ext 1, OE2 - OSPF ext 2
      ON1 - OSPF NSSA ext 1, ON2 - OSPF NSSA ext 2
C 3001::/112 [0/0]
    via Tunnel0, directly connected
S 3001::1/128 [2/0], tag 1
    via 3001::1, Virtual-Access1 [Shortcut]
    via Virtual-Access1, directly connected
L 3001::2/128 [0/0]
    via Tunnel0, receive
S 3001::3/128 [2/0], tag 1
    via Tunnel0, directly connected
C 4001::2000:0/112 [0/0]
    via Ethernet0/0, directly connected
L 4001::2000:3/128 [0/0]
    via Ethernet0/0, receive
S 5001::/64 [2/0], tag 1
    via Tunnel0, directly connected
C 5001::2000:0/112 [0/0]
    via Loopback0, directly connected
L 5001::2000:1/128 [0/0]
    via Loopback0, receive
D 5001::3000:0/112 [90/28288000]
    via FE80::A8BB:CCFF:FE01:F400, Tunnel0
D 5001::4000:0/112 [90/28288000]
    via FE80::A8BB:CCFF:FE01:F400, Tunnel0
H 5001::4000:1/128 [250/1]
    via 3001::1, Virtual-Access1
C 5001::5000:0/112 [0/0]
    via Loopback1, directly connected
L 5001::5000:1/128 [0/0]
    via Loopback1, receive
L FF00::/8 [0/0]
    via Null0, receive
```
Displays the IPv6 routes and Next Hop Resolution Protocol (NHRP) mapping information.

#### **Step 3 show ipv6 nhrp**

#### **Example:**

#### Device# **show ipv6 nhrp**

```
3001::1/128 via 3001::1
   Virtual-Access1 created 00:01:52, expire 01:58:14
   Type: dynamic, Flags: router implicit rib nho
   NBMA address: 172.17.1.9
    (Claimed NBMA address: 172.16.2.1)
5001::4000:1/128 via 3001::1
   Virtual-Access1 created 00:00:56, expire 01:59:03
   Type: dynamic, Flags: router rib
   NBMA address: 172.17.1.9
    (Claimed NBMA address: 172.16.2.1)
5001::5000:1/128 via 3001::2
   Virtual-Access1 created 00:01:52, expire 01:58:14
   Type: dynamic, Flags: router unique local
   NBMA address: 172.17.2.10
```
#### **Example:**

Device# **show ipv6 nhrp**

```
3001::1/128 via 3001::1
   Virtual-Access1 created 00:01:52, expire 01:58:14
   Type: dynamic, Flags: router implicit rib nho
   NBMA address: 4001::2000:2
5001::4000:1/128 via 3001::1
   Virtual-Access1 created 00:00:56, expire 01:59:03
   Type: dynamic, Flags: router rib
   NBMA address: 4001::2000:2
5001::5000:1/128 via 3001::2
  Virtual-Access1 created 00:01:52, expire 01:58:14
   Type: dynamic, Flags: router unique local
   NBMA address: 4001::2000:3
```
Displays the NHRP cache entries. In the first example, the output indicates that the transport is IPv4 (NBMA address). The remote spoke is behind Network Address Translation (NAT), as indicated by the Claimed NBMA address field, which is the pre-NAT address of the remote spoke. The cache entries also show the flags associated with each spoke, indicating the kind of route that has been inserted for each entry in the routing table. Next-Hop-Override (NHO) indicates the shortcut route. The *rib* flag indicates addition of an NHRP H route for that cache entry. The second example indicates that the transport is IPv6 (NBMA address). The remote spoke is not behind NAT, as indicated by the absence of claimed address in the output.

### **Troubleshooting Tips for FlexVPN Spoke Configuration**

Here are few tips for troubleshooting FlexVPN spoke configuration:

- **1.** Verify the connection between the spokes.
- **2.** Check the configuration on the client (spoke) and the server.
- **3.** Check the reachability of the remote hosts behind the spokes.
- **4.** Verify the routing protocol configuration that is used to advertise the routes.
- **5.** Verify that IKEv2 and IPsec are configured properly.
- **6.** Verify the NHRP shortcut configuration on the spoke and the redirect configuration on the server (hub).

L

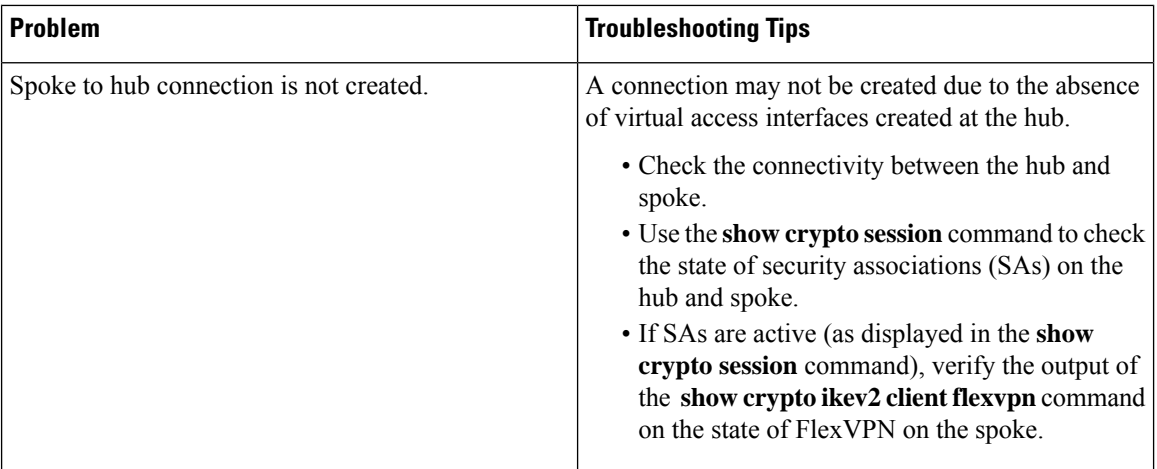

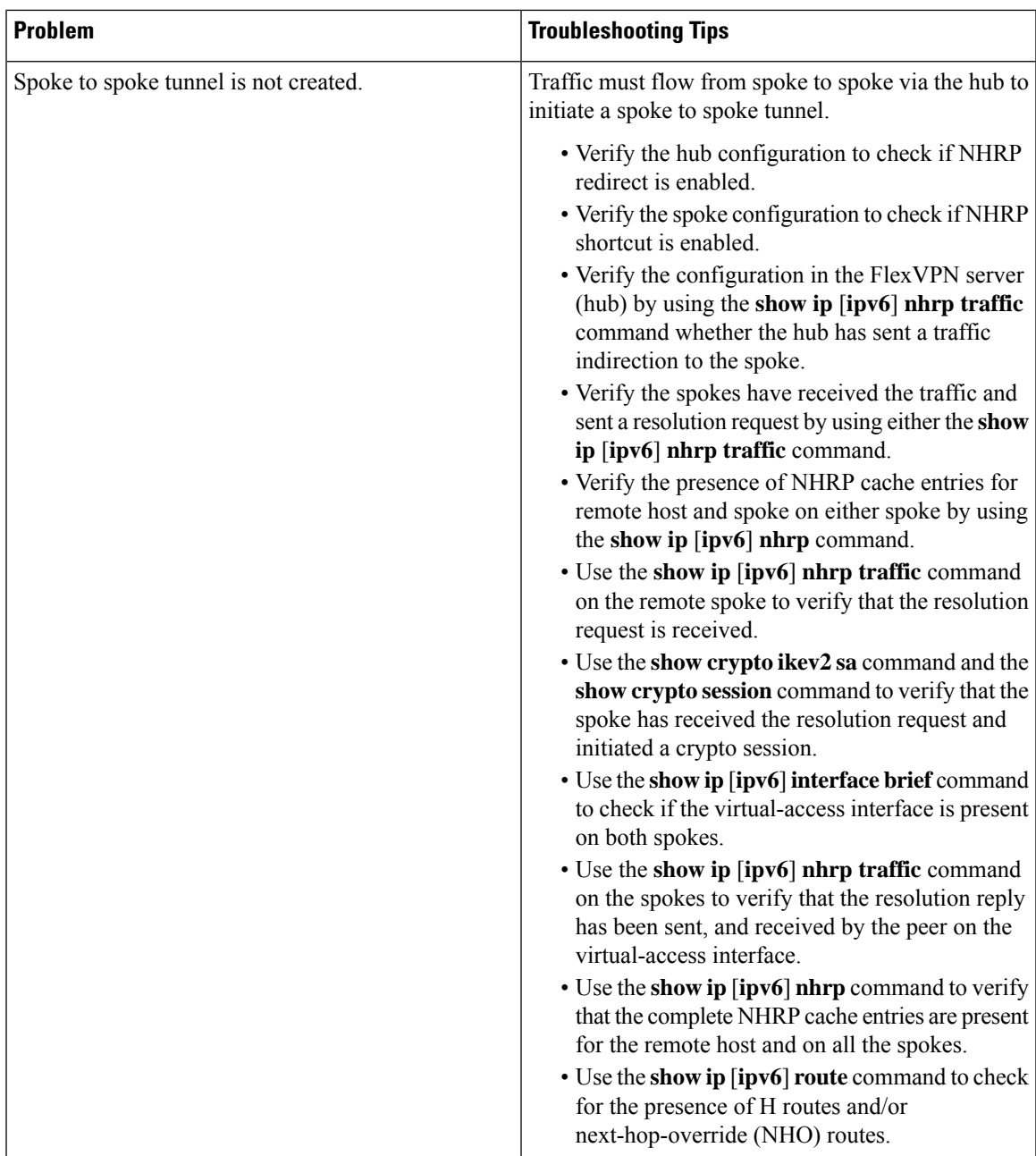

# <span id="page-2892-0"></span>**Configuration Examples for FlexVPN Spoke to Spoke**

## **Example: Configuring FlexVPN Spoke to Spoke with Static Routing**

The following example shows how to configure FlexVPN spoke to spoke with IKE-propagated static routing on the FlexVPN server and the FlexVPN client. The following is the configuration on the FlexVPN server:

```
hostname hub
!
crypto ikev2 authorization policy default
pool flex-pool
def-domain cisco.com
route set interface
 route set access-list flex-route
!
crypto ikev2 profile default
match identity remote fqdn domain cisco.com
identity local fqdn hub.cisco.com
authentication local rsa-sig
authentication remote rsa-sig
pki trustpoint CA
aaa authorization group cert list default default
virtual-template 1
!
crypto ipsec profile default
set ikev2-profile default
!
interface Loopback0
ip address 172.16.1.1 255.255.255.255
!
interface Ethernet0/0
ip address 10.0.0.100 255.255.255.0
!
interface Virtual-Template1 type tunnel
ip unnumbered Loopback0
ip nhrp network-id 1
ip nhrp redirect
tunnel protection ipsec profile default
!
ip local pool flex-pool 172.16.0.1 172.16.0.254
!
ip access-list standard flex-route
permit any
```
#### The following is the configuration on the first FlexVPN client:

```
hostname spoke1
!
crypto ikev2 authorization policy default
route set interface
route set access-list flex-route
!
crypto ikev2 profile default
match identity remote fqdn domain cisco.com
identity local fqdn spoke1.cisco.com
authentication local rsa-sig
authentication remote rsa-sig
pki trustpoint CA
aaa authorization group cert list default default
virtual-template 1
!
crypto ipsec profile default
set ikev2-profile default
!
interface Tunnel0
ip address negotiated
ip nhrp network-id 1
ip nhrp shortcut virtual-template 1
ip nhrp redirect
tunnel source Ethernet0/0
tunnel destination 10.0.0.100
```

```
tunnel protection ipsec profile default
!
interface Ethernet0/0
ip address 10.0.0.110 255.255.255.0
!
interface Ethernet1/0
 ip address 192.168.110.1 255.255.255.0
!
interface Virtual-Template1 type tunnel
ip unnumbered Tunnel0
ip nhrp network-id 1
ip nhrp shortcut virtual-template 1
ip nhrp redirect
tunnel protection ipsec profile default
!
ip access-list standard flex-route
permit 192.168.110.0 0.0.0.255
```
The following is the configuration on the second FlexVPN client:

```
hostname spoke2
!
crypto ikev2 authorization policy default
route set interface
route set access-list flex-route
!
crypto ikev2 profile default
match identity remote fqdn domain cisco.com
 identity local fqdn spoke2.cisco.com
authentication local rsa-sig
authentication remote rsa-sig
pki trustpoint CA
aaa authorization group cert list default default
virtual-template 1
!
crypto ipsec profile default
set ikev2-profile default
!
interface Tunnel0
ip address negotiated
ip nhrp network-id 1
ip nhrp shortcut virtual-template 1
ip nhrp redirect
tunnel source Ethernet0/0
 tunnel destination 10.0.0.100
tunnel protection ipsec profile default
!
interface Ethernet0/0
ip address 10.0.0.120 255.255.255.0
!
interface Ethernet1/0
ip address 192.168.120.1 255.255.255.0
!
interface Virtual-Template1 type tunnel
ip unnumbered Tunnel0
 ip nhrp network-id 1
ip nhrp shortcut virtual-template 1
ip nhrp redirect
tunnel protection ipsec profile default
!
ip access-list standard flex-route
permit 192.168.120.0 0.0.0.255
```
## **Example: Configuring FlexVPN Spoke to Spoke with Dynamic Routing using BGP**

The following example shows how to configure FlexVPN spoke to spoke with dynamic routing, using BGP on the FlexVPN server (with dynamic neighbor discovery) and the FlexVPN client. The following is the configuration on the FlexVPN server:

```
hostname hub
!
crypto ikev2 authorization policy default
pool flex-pool
def-domain cisco.com
route set interface
!
crypto ikev2 profile default
match identity remote fqdn domain cisco.com
identity local fqdn hub.cisco.com
authentication local rsa-sig
authentication remote rsa-sig
pki trustpoint CA
aaa authorization group cert list default default
virtual-template 1
!
crypto ipsec profile default
set ikev2-profile default
!
interface Loopback0
ip address 172.16.1.1 255.255.255.255
!
interface Ethernet0/0
ip address 10.0.0.100 255.255.255.0
!
interface Virtual-Template1 type tunnel
ip unnumbered Loopback0
ip nhrp network-id 1
ip nhrp redirect
tunnel protection ipsec profile default
!
ip local pool flex-pool 172.16.0.1 172.16.0.254
!
router bgp 65100
bgp router-id 10.0.0.100
bgp log-neighbor-changes
bgp listen range 172.16.0.0/24 peer-group spokes
neighbor spokes peer-group
neighbor spokes remote-as 65100
neighbor spokes transport connection-mode passive
neighbor spokes update-source Loopback0
 !
address-family ipv4
 neighbor spokes activate
 neighbor spokes default-originate
 neighbor spokes prefix-list no-default in
exit-address-family
!
ip prefix-list no-default seq 5 deny 0.0.0.0/0
ip prefix-list no-default seq 10 permit 0.0.0.0/0 le 32
```
The following is the configuration on the first FlexVPN client:

```
hostname spoke1
!
crypto ikev2 authorization policy default
route set interface
!
crypto ikev2 profile default
match identity remote fqdn domain cisco.com
identity local fqdn spoke1.cisco.com
authentication local rsa-sig
authentication remote rsa-sig
pki trustpoint CA
aaa authorization group cert list default default
virtual-template 1
!
crypto ipsec profile default
set ikev2-profile default
!
interface Tunnel0
ip address negotiated
ip nhrp network-id 1
ip nhrp shortcut virtual-template 1
ip nhrp redirect
 tunnel source Ethernet0/0
tunnel destination 10.0.0.100
tunnel protection ipsec profile default
!
interface Ethernet0/0
ip address 10.0.0.110 255.255.255.0
!
interface Ethernet1/0
ip address 192.168.110.1 255.255.255.0
!
interface Virtual-Template1 type tunnel
ip unnumbered Tunnel0
ip nhrp network-id 1
ip nhrp shortcut virtual-template 1
ip nhrp redirect
tunnel protection ipsec profile default
!
router bgp 65100
bgp router-id 10.0.0.110
bgp log-neighbor-changes
neighbor hubs peer-group
neighbor hubs remote-as 65100
 neighbor hubs update-source Tunnel0
neighbor 172.16.1.1 peer-group hubs
 !
 address-family ipv4
 network 192.168.110.0
 neighbor 172.16.1.1 activate
 exit-address-family
```
The following is the configuration on the second FlexVPN client:

```
hostname spoke2
!
crypto ikev2 authorization policy default
route set interface
 route set access-list flex-route
!
crypto ikev2 profile default
match identity remote fqdn domain cisco.com
identity local fqdn spoke2.cisco.com
authentication local rsa-sig
```

```
authentication remote rsa-sig
pki trustpoint CA
aaa authorization group cert list default default
virtual-template 1
!
crypto ipsec profile default
set ikev2-profile default
!
interface Tunnel0
ip address negotiated
ip nhrp network-id 1
ip nhrp shortcut virtual-template 1
ip nhrp redirect
tunnel source Ethernet0/0
tunnel destination 10.0.0.100
tunnel protection ipsec profile default
!
interface Ethernet0/0
ip address 10.0.0.120 255.255.255.0
!
interface Ethernet1/0
ip address 192.168.120.1 255.255.255.0
!
interface Virtual-Template1 type tunnel
ip unnumbered Tunnel0
ip nhrp network-id 1
ip nhrp shortcut virtual-template 1
ip nhrp redirect
tunnel protection ipsec profile default
!
router bgp 65100
bgp router-id 10.0.0.120
bgp log-neighbor-changes
neighbor hubs peer-group
neighbor hubs remote-as 65100
neighbor hubs update-source Tunnel0
neighbor 172.16.1.1 peer-group hubs
 !
address-family ipv4
 network 192.168.120.0
 neighbor 172.16.1.1 activate
exit-address-family
```
## <span id="page-2897-0"></span>**Additional References for Configuring FlexVPNSpoke to Spoke**

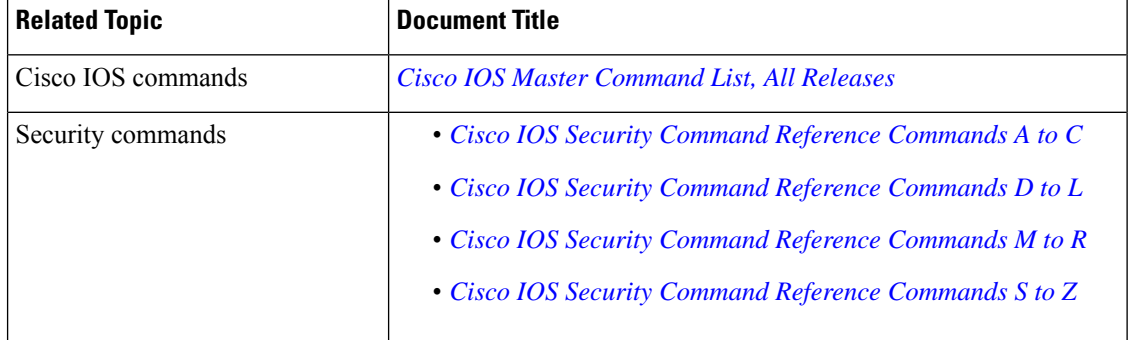

#### **Related Documents**

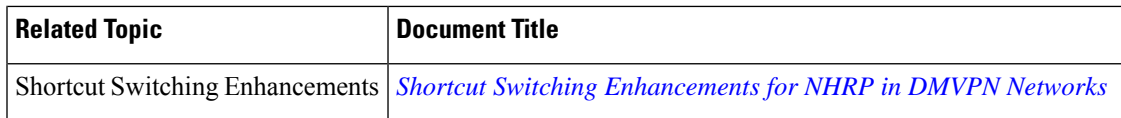

#### **Technical Assistance**

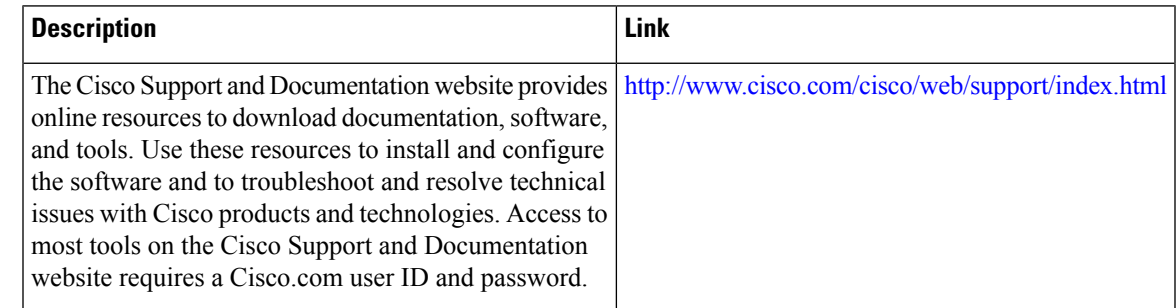

# <span id="page-2898-0"></span>**Feature Information for FlexVPN Spoke to Spoke**

The following table provides release information about the feature or features described in this module. This table lists only the software release that introduced support for a given feature in a given software release train. Unless noted otherwise, subsequent releases of that software release train also support that feature.

Use Cisco Feature Navigator to find information about platform support and Cisco software image support. To access Cisco Feature Navigator, go to [www.cisco.com/go/cfn.](http://www.cisco.com/go/cfn) An account on Cisco.com is not required.

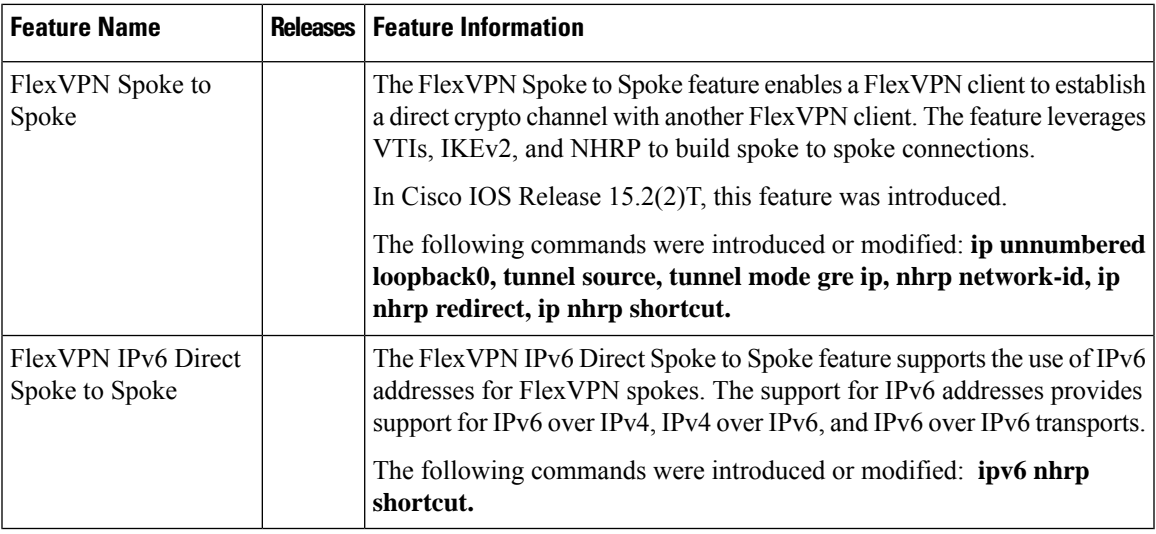

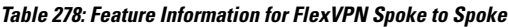

L

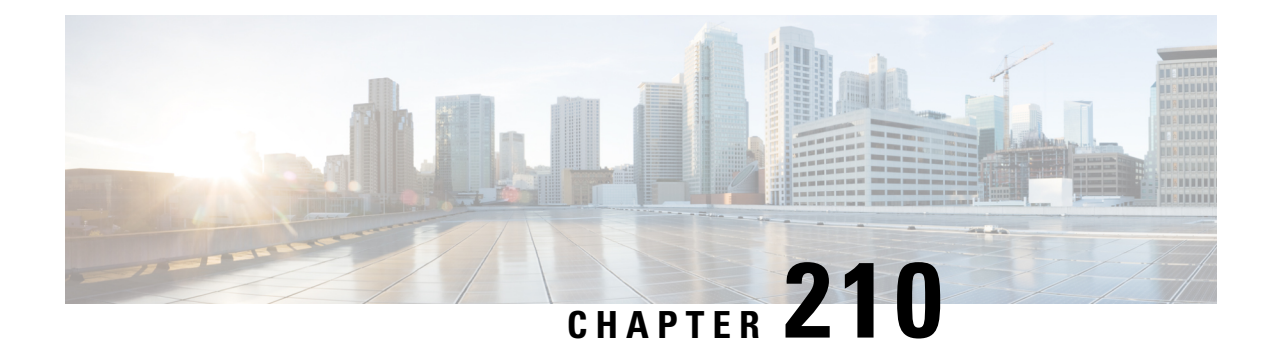

# **Configuring IKEv2 Load Balancer**

The IKEv2 Load Balancer feature provides support for enabling clusters of FlexVPN gateways and distributes incoming Internet Key Exchange Version 2 (IKEv2) connection requests among FlexVPN gateways. This feature redirects the incoming FlexVPN or AnyConnect client requests to the least loaded FlexVPN gateway based on the system and crypto load factors.

- [Prerequisites](#page-2900-0) for IKEv2 Load Balancer, on page 2757
- [Information](#page-2900-1) About IKEv2 Load Balancer, on page 2757
- How to [Configure](#page-2904-0) IKEv2 Load Balancer, on page 2761
- [Configuration](#page-2910-0) Examples for IKEv2 Load Balancer, on page 2767
- Additional [References,](#page-2911-0) on page 2768
- Feature [Information](#page-2912-0) for IKEv2 Load Balancer, on page 2769

## <span id="page-2900-1"></span><span id="page-2900-0"></span>**Prerequisites for IKEv2 Load Balancer**

- For the server-side configuration, the Hot Standby Router Protocol (HSRP) and FlexVPN server (IKEv2 profile) must be configured.
- For the client-side configuration, the FlexVPN client must be configured.

## **Information About IKEv2 Load Balancer**

## **Overview of IKEv2 Load Balancer**

The IKEv2 Load Balancer Support feature provides a Cluster Load Balancing (CLB) solution by redirecting requests from remote access clients to the Least Loaded Gateway (LLG) in the Hot Standby Router Protocol (HSRP) group or cluster. An HSRP cluster is a group of gateways or FlexVPN servers in a LAN or in an enterprise network. The CLB solution works with the Internet Key Exchange Version 2 (IKEv2) redirect mechanism defined in RFC 5685 by redirecting requests to the LLG in the HSRP cluster.

The figure below shows the working of the IKEv2 cluster load balancing solution.

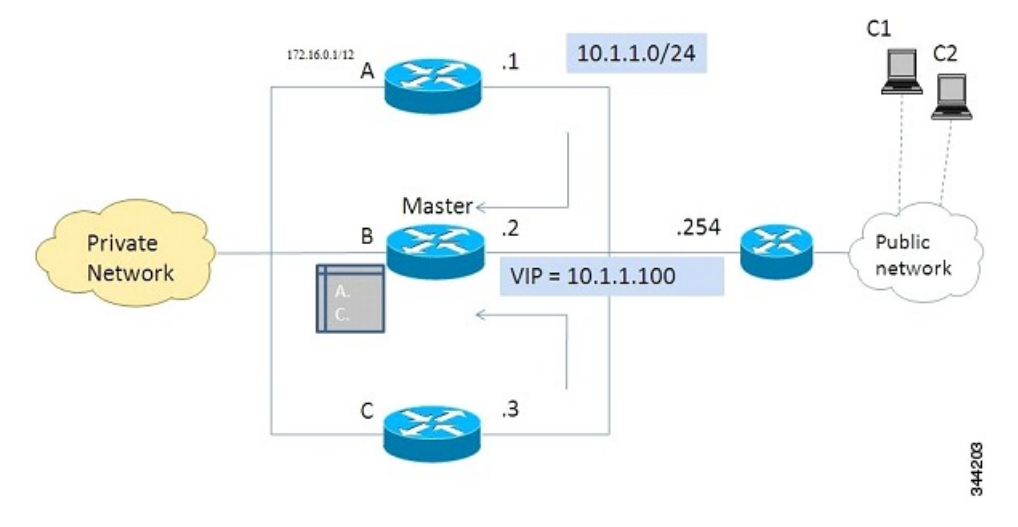

**Figure 109: IKEv2 Cluster Load Balancing Solution**

- **1.** An active HSRP gateway is elected as "primary" in the HSRP group and takes ownership of the Virtual IP address (VIP) for the group. The primary maintains a list of gateways in the cluster, keeps track of the load on each gateway, and redirects the FlexVPN client requests to the LLG.
- **2.** The remaining gateways, termed as "subordinates," send load updates to the primary at periodic intervals.
- **3.** When an IKEv2 client connects to the HSRP VIP, the request first reaches the primary, which in turn, redirects the request to the LLG in the cluster.

The components of the CLB solution are as follows:

- HSRP
- CLB primary
- CLB subordinate
- CLB communication
- IKEv2 redirects mechanism

#### **Hot Standby Router Protocol**

Hot Standby Router Protocol (HSRP) is used to elect the primary HSRP or Active Router (AR). For HSRP to elect a designated device, you must configure the VIP for one device in the group. This address is learned by other devices in the group. The IP address that is assigned to the primary is used as the VIP for the group. The HSRP active router (also called primary CLB) receives the IKEv2 requests and redirects these requests to the LLG in the cluster. The redirection is performed at the IKEv2 protocol level thereby achieving the following:

- All requests from the FlexVPN client reach the primary HSRP as the VIP is configured on the FlexVPN clients. The configuration of FlexVPN clients is minimized because the FlexVPN clients must only know the VIP of the HSRP cluster.
- The primary CLB is run on the same gateway as the primary HSRP, thereby maintaining the load information of all subordinate CLBs. The primary CLB enables effective redirection of requests and avoids multiple redirects and loops.

#### **Primary CLB**

A primary CLB runs on the primary HSRP or Active Router (AR). The primary receives updates from subordinate CLBs and sorts them based on their load condition to calculate the least loaded gateway (LLG). The primary sends the IP address of the LLG to IKEv2 (on the FlexVPN server). The IP address is sent to the initiator (FlexVPN client), which initiates an IKEv2 session with the LLG. The primary redirects incoming IKEv2 client connections towards the LLG. For more information, see IKEv2 Redirect [Mechanism,](#page-2902-0) on page [2759](#page-2902-0).

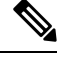

**Note** "CLB nodes" are used where both a primary CLB and CLB subordinate must be specified.

#### **Subordinate CLB**

A CLB subordinate runs on all devices in an HSRP group except on the Active Router (AR). The subordinates are responsible for sending periodic load updates to the server. A CLB subordinate is a fully functional IKEv2 gateway which suppliesinformation to the primary CLB. Apart from updates, CLB subordinatessend messages for aliveness assurance to the primary CLB.

#### **CLB Load Management Mechanism**

The CLB Load Management Mechanism is a TCP-based protocol that runs between the primary CLB and the CLB subordinates. The CLB load management mechanism informs the primary CLB about the load on the CLB subordinates. Based on this information, the primary CLB selects the LLG to handle the session on each new incoming IKEv2 connection.

### **Benefits of IKEv2 Load Balancer**

- The IKEv2 Load Balancer Support feature is easy to configure and cost-effective.
- A FlexVPN client need not know the IP addresses of all gateways in the cluster. The client need only know the virtual IP address of the cluster.
- The entire crypto session is redirected to a node in the cluster.

## <span id="page-2902-0"></span>**IKEv2 Redirect Mechanism**

The IKEv2 redirect mechanism enables a VPN gateway to redirect a FlexVPN client request to another VPN gateway based on load conditions and maintenance requirements.

The IKEv2 redirect mechanism is performed on security association (SA) initialization (IKE\_SA\_INIT) and on SA authentication (IKE\_AUTH).

#### **Redirect During IKEv2 Initial Exchange (SA Initialization)**

A FlexVPN client, or an AnyConnect client indicates support for Internet Key Exchange Version 2 (IKEv2) redirect mechanism by including a REDIRECT\_SUPPORTED notification message in the initial IKE\_SA\_INIT request. Use the **crypto ikev2 redirect client** command to enable the redirect mechanism on a client. Use the **crypto ikev2 redirect gateway init** command to enable redirect at IKE\_SA\_INIT on the gateway.

To redirect an IKEv2 request to another new gateway, the gateway that receives the IKE\_SA\_INIT request selects the IP address or the fully qualified domain name (FQDN) of the new gateway (in this case, the LLG) with help of the crypto load balancer (CLB) module. The gateway replies with an IKE\_SA\_INIT response that contains a REDIRECT notification message. The notification includes information such as the new gateway and the nonce value from the payload in the IKE\_SA\_INIT request. When a client receives the IKE\_SA\_INIT response, it verifies the nonce value sent in the IKE\_SA\_INIT request and the gateway information provided in the redirect notification, and confirms whether the redirect notification is as per the configuration.

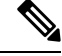

If the nonce value does not match, the client discards the response and waits for another response, thereby preventing denial of service (DoS) attacks on the initiator. DoS attacks could be caused by an attacker injecting incorrect redirect payloads in IKE\_SA\_INIT responses. **Note**

In the IKE\_SA\_INIT exchange with the new gateway, the client message contains the REDIRECTED\_FROM notification payload. The REDIRECTED\_FROM notification payload consists of the IPaddress of the original VPN gateway that redirected the client. The IKEv2 exchange then proceeds as it would have proceeded with the original gateway.

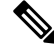

The client may be redirected again by the new gateway if the new gateway also cannot serve the client. The client does not include the REDIRECT\_SUPPORTED payload again in the IKE\_SA\_INIT exchange with the new gateway after the redirect. The presence of the REDIRECTED\_FROM notification payload in the IKE\_SA\_INIT exchange with the new gateway indicates to the new gateway that the client supports the IKEv2 redirects mechanism. **Note**

#### **Redirect During IKE\_AUTH Exchange (SA Authentication)**

A thorough security analysis shows that redirect during IKE\_AUTH is neither more nor less secure than redirect during IKE\_INIT. However, for performance and scalability reasons, we recommend redirect during IKE\_INIT. Use the **crypto ikev2 redirect gateway auth** command to enable the redirect mechanism on the gateway. Use the **redirect gateway auth** command to enable redirect on authentication for selected IKEv2 profiles.

In this method, the client authorization payload is verified before sending the redirect notification payload. A client also verifies the gateway authorization payload before acting on the redirect notification. As the authorization payload is exchanged and successfully verified, the IKEv2 security association (SA) is validated successfully and the INITIAL\_CONTACT is processed to decide on redirecting the request. If there is a redirect, the gateway creates the IKE SA and sends the IKE\_AUTH response with the redirect notification.

A child SA is not created in this method. The IKE\_AUTH does not contain a payload pertaining to a child SA. When the client receives the IKE\_AUTH response, the client verifies the gateway authentication payload and deletes the IKEv2 SA with the gateway by sending a delete notification. The client acts on the redirect notification payload to establish connection with the new gateway. The client does not wait for an acknowledgment for the delete notification before establishing a connection with the new gateway. If the IKE\_AUTH exchange involves the Extensible Authentication Protocol (EAP) authentication, the gateway has the choice of sending the redirect payload in the first or last IKE\_AUTH response. The EAP authentication is included in the first IKE\_AUTH response because it is not necessary to provide credentials for each redirect.

### **Compatibility and Interoperability**

The IKEv2 redirect mechanism is based on RFC 5685. The gateway (IKEv2 responder) is compatible with clients (IKEv2 initiator) that implement the standard. Similarly, the client (initiator) implementation must be compatible with third party servers(responder) implementing the standard. The load management mechanism is Cisco proprietary and is only supported on Cisco IOS devices.

#### **Handling Redirect Loops**

A client request could be redirected multiple times in a sequence because of either an incorrect configuration or a denial of service (DoS) attack. In some cases, a client could enter a loop with two or more gateways redirecting the client to the other gateway thereby denying service to the client. To prevent this, a client can be configured, using the **crypto ikev2 redirect client** command with the **max-redirects** *number* keyword argument pair, to not accept more than a specific number of redirects for a particular IKEv2 security association (SA) setup.

### **IKEv2 Cluster Reconnect**

The IKEv2 cluster reconnect feature allows Cisco AnyConnect client to reconnect to any server in the cluster. The **crypto ikev2 reconnect key** is introduced on the server to encrypt the opaque data pushed to the client. During failure detection, the client does reconnect with new or existing server without having to prompt for authentication credentials again.

There are only two key index values, 1 and 2 and at any point in time, any one of the keys configured using this will be active. The Cisco IOS server will be able to decrypt the reconnect data as long as the reconnect key is configured using the reconnect key CLI on the IOS server. This is true even if the key is only the back-up key.

This feature does not support when the **anyconnect-eap** keyword as authentication method in the IKEv2 profile through the **authentication** command.

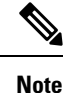

This feature is available on Cisco IOS devices configured to work as Cisco AnyConnect server. The AnyConnect client software version that supports this feature are 4.2 and future releases. This feature is applicable for new deployments only. Once this feature is enabled on the Cisco IOS server, older releases of Cisco AnyConnect clients will not be supported.

# <span id="page-2904-0"></span>**How to Configure IKEv2 Load Balancer**

## **Configuring the Server Cluster**

### **Configuring an HSRP Group for Load Balancing**

Perform this task to configure a single Hot Standby Router Protocol (HSRP) group for a cluster.

Hot Standby Router Protocol (HSRP) is used to elect the primary HSRP or Active Router (AR). For HSRP to elect a designated device, you must configure the VIP for one device in the group. This address is learned by other devices in the group. The IP address that is assigned to the primary is used as the VIP for the group. The HSRP active router (also called primary CLB) receives the IKEv2 requests and redirects these requests to the LLG in the cluster. The redirection is performed at the IKEv2 protocol level thereby achieving the following:

- All requests from the FlexVPN client reach the primary HSRP as the VIP is configured on the FlexVPN clients. The configuration of FlexVPN clients is minimized because the FlexVPN clients must only know the VIP of the HSRP cluster.
- The primary CLB is run on the same gateway as the primary HSRP, thereby maintaining the load information of all CLB subordinates. The CLB primary enables effective redirection of requests and avoids multiple redirects and loops.

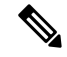

**Note** This task describes the minimum commands required to configure an HSRP group for load balancing.

#### **SUMMARY STEPS**

- **1. enable**
- **2. configure terminal**
- **3. interface** *type number*
- **4. ip address** *ip-address mask* [**secondary**]
- **5. standby** [*group-number*] **priority** *priority*
- **6. standby** *group-name*
- **7. exit**
- **8.** Repeat Steps 3 to 7 to configure an HSRP group for another cluster.

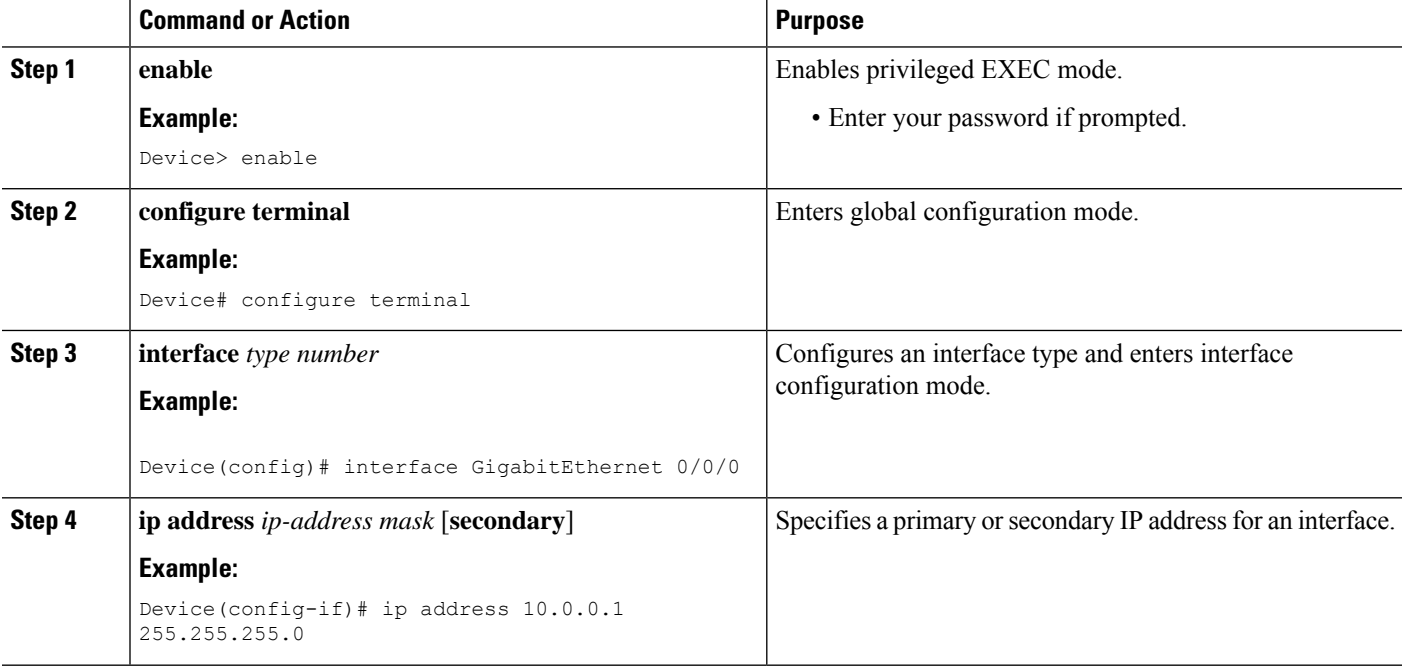

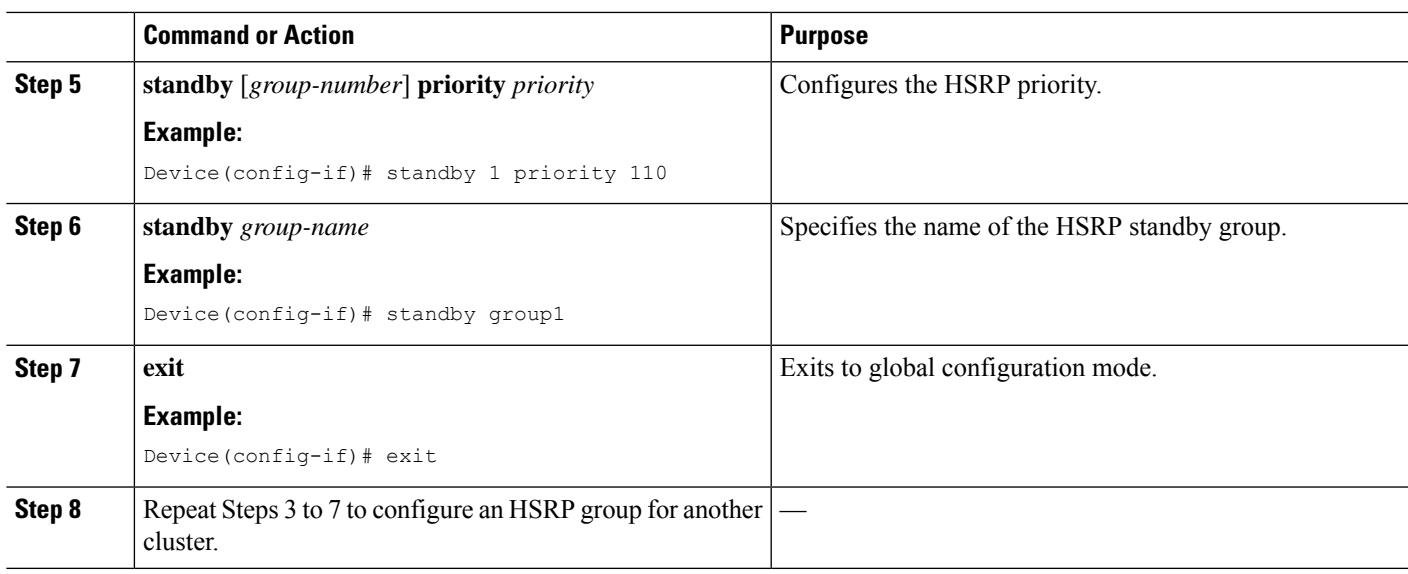

### **Configuring the Load Management Mechanism**

#### **SUMMARY STEPS**

- **1. enable**
- **2. configure terminal**
- **3. crypto ikev2 cluster**
- **4. holdtime** *milliseconds*
- **5. master** {**overload-limit** *percent*| **weight** {**crypto-load** *weight-number*|**system-load** *weight-number*}}
- **6. port** *port-number*
- **7. slave** {**hello** *milliseconds* | **max-session** *number* | **priority** *number* | **update** *milliseconds*}
- **8. standby-group** *group-name*
- **9. shutdown**
- **10. exit**
- **11. crypto ikev2 reconnect key** *key index* **active** *name*
- **12. end**

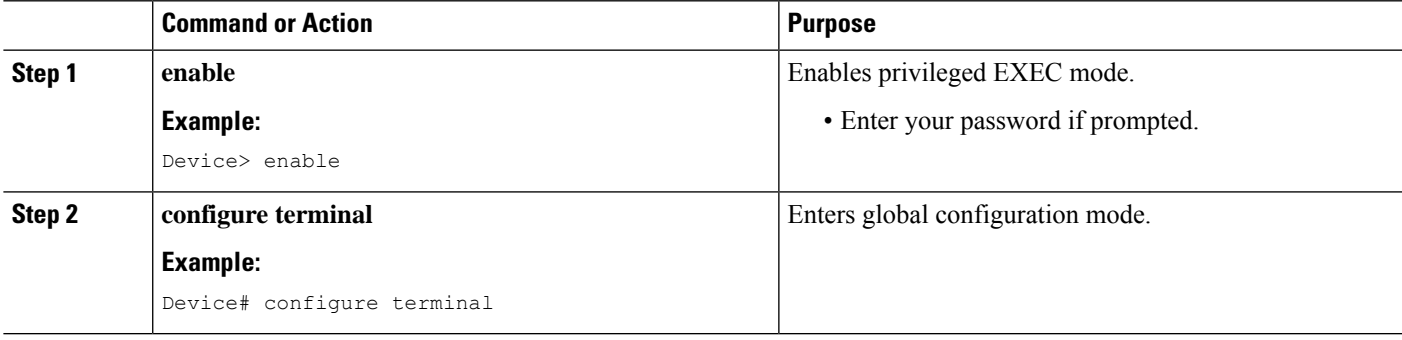

 $\mathbf I$ 

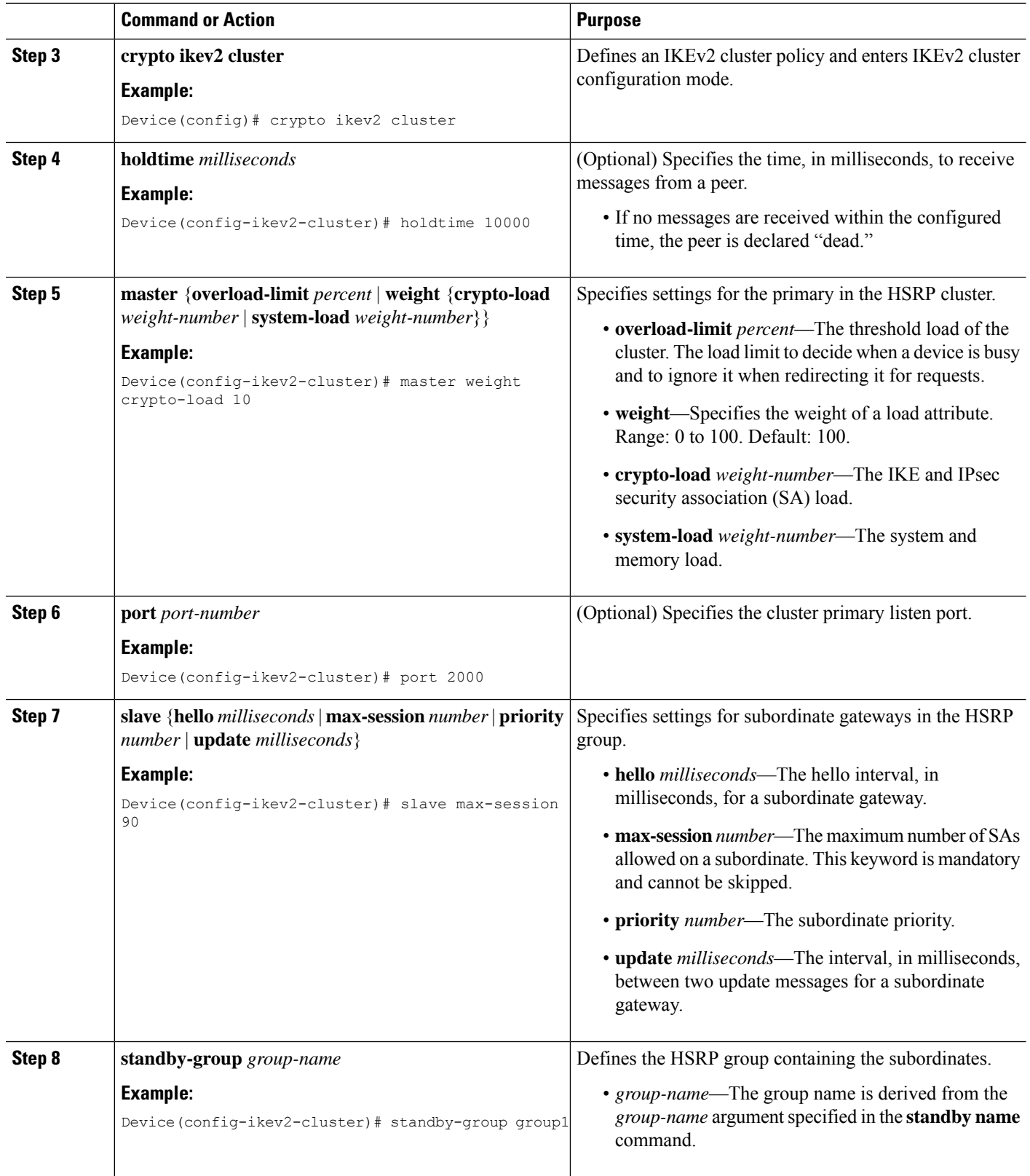

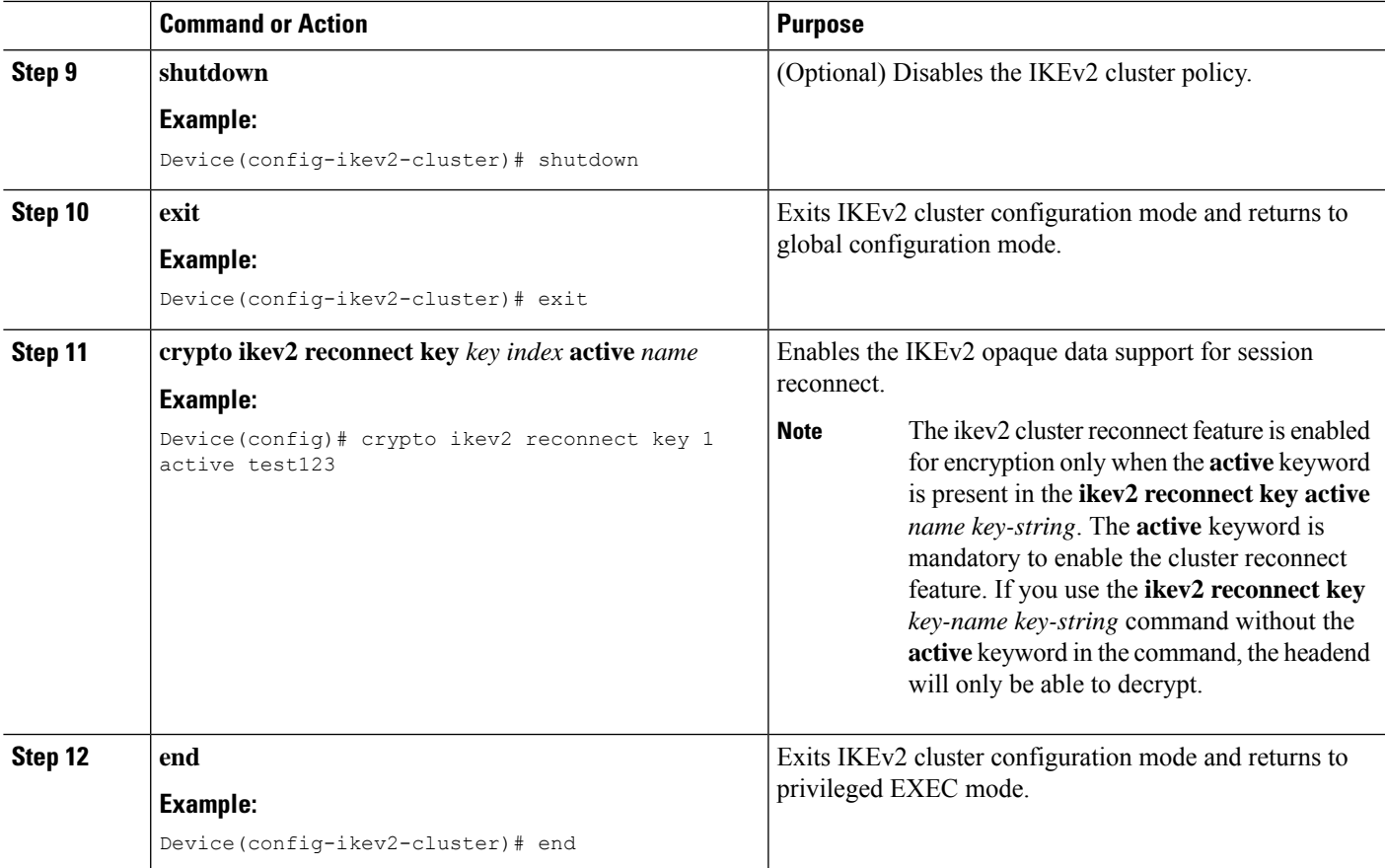

## **Activating the IKEv2 Redirect Mechanism on the Server**

#### **SUMMARY STEPS**

- **1. enable**
- **2. configure terminal**
- **3. crypto ikev2 redirect gateway init**
- **4. end**

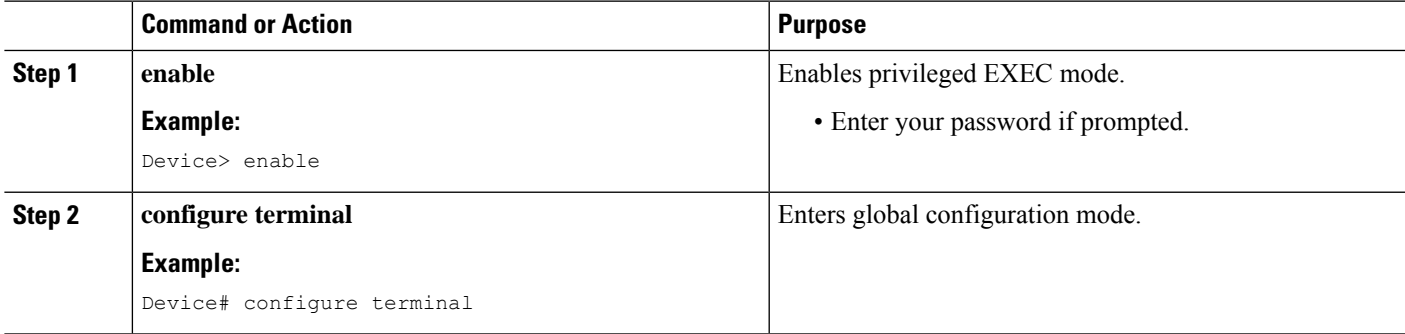

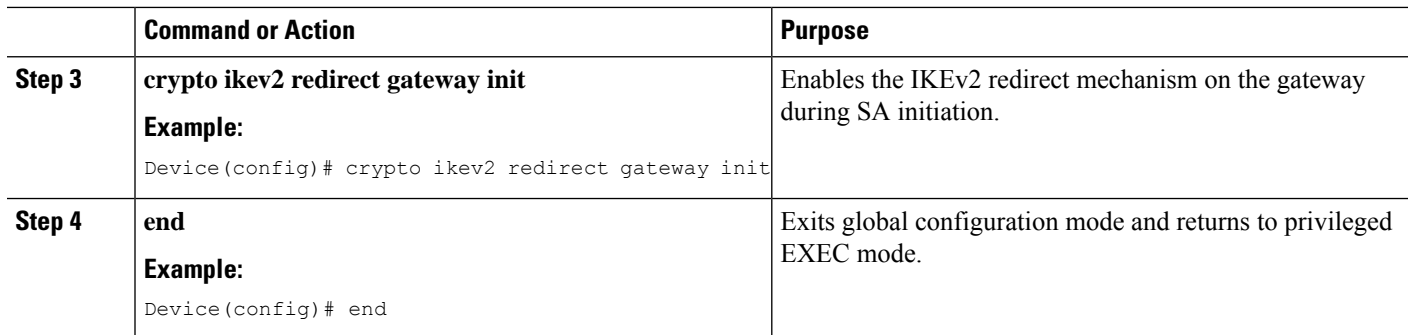

## **Activating the IKEv2 Redirect Mechanism on the Client**

#### **SUMMARY STEPS**

- **1. enable**
- **2. configure terminal**
- **3. crypto ikev2 redirect client** [**max-redirects** *number*]
- **4. end**

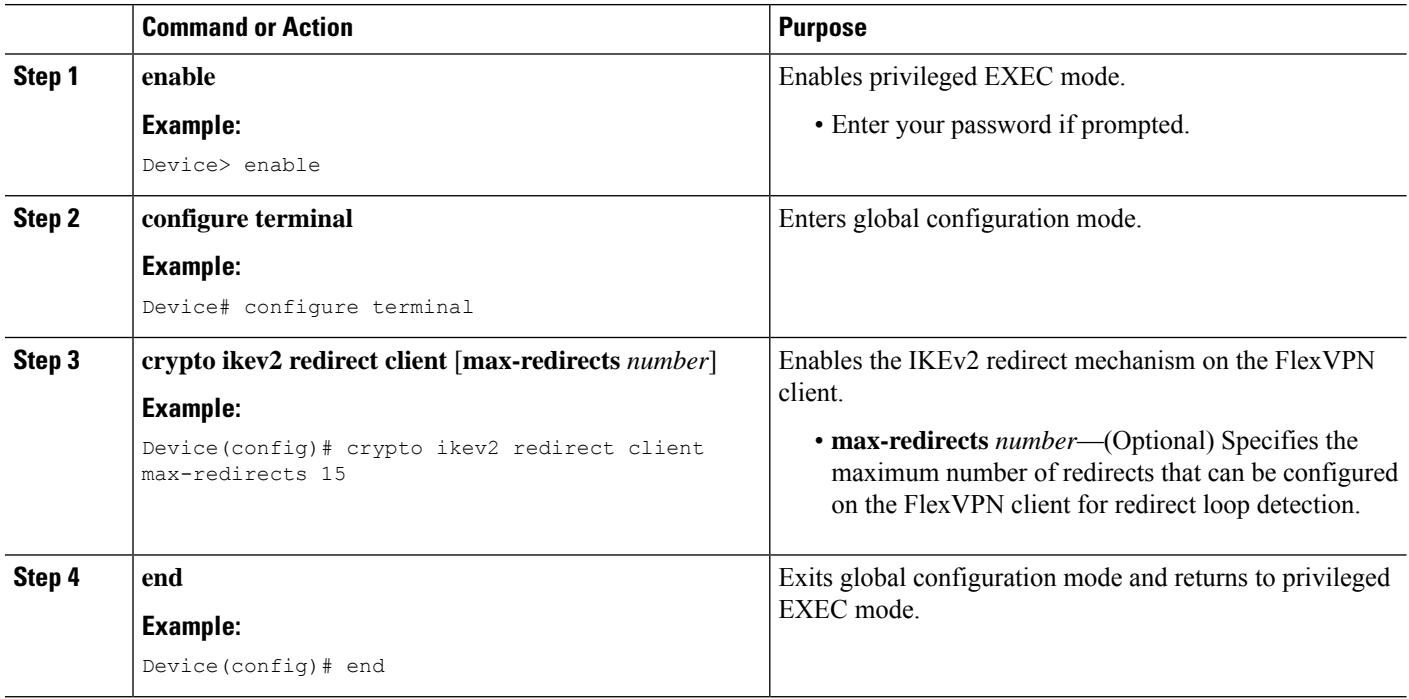

## <span id="page-2910-0"></span>**Configuration Examples for IKEv2 Load Balancer**

### **Example: Configuring an HSRP Group for Load Balancing**

The following example shows RouterA configured as the active router for an Hot Standby Router Protocol (HSRP) group with a priority of 110. The default priority level is 100. This HSRP group is assigned the group name of group1. The group name is referred in the cluster policy.

```
Device(config)# hostname RouterA
Device(config)# interface GigabitEthernet 0/0/0
Device(config-if)# ip address 10.0.0.1 255.255.255.0
Device(config-if)# standby 1 priority 110
Device(config-if)# standby group1
Device(config-if)# end
```
### **Example: Configuring the Load Management Mechanism**

The following example shows how to configure the load management mechanism in IKEv2:

```
Device> enable
Device# configure terminal
Device(config)# crypto ikev2 cluster
Device(config-ikev2-cluster)# holdtime 10000
Device(config-ikev2-cluster)# master crypto-load 10
Device(config-ikev2-cluster)# port 2000
Device(config-ikev2-cluster)# slave priority 90
Device(config-ikev2-cluster)# standby-group group1
Device(config-ikev2-cluster)# shutdown
Device(config-ikev2-cluster)# end
```
### **Example: Configuring the Redirect Mechanism**

The following example shows how to enable the redirect mechanism on a client and during initiation on a gateway:

```
Device> enable
Device# configure terminal
Device(config)# crypto ikev2 redirect client
Device(config)# crypto ikev2 redirect gateway init
Device(config)# end
```
## **Example: Configuring the Cluster Reconnect Key**

The following example shows how to enable the reconnect key on a server:

```
Device> enable
Device# configure terminal
Device(config)# crypto ikev2 reconnect key 1 active key
```
Device(config)# **crypto ikev2 reconnect key 2 test** Device(config)# **end**

# <span id="page-2911-0"></span>**Additional References**

#### **Related Documents**

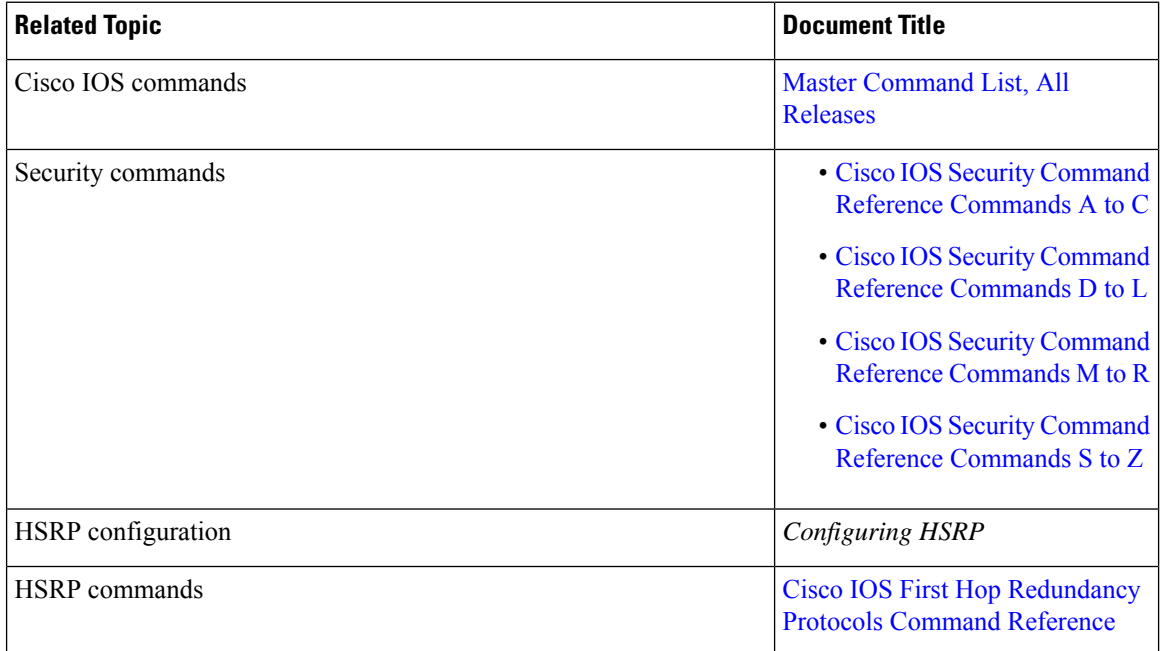

#### **Standards and RFCs**

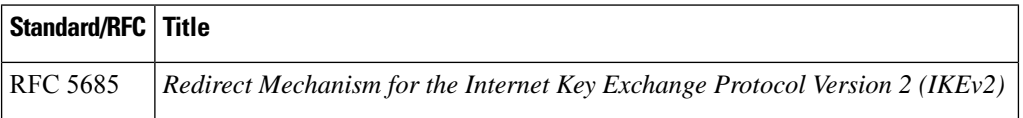

#### **Technical Assistance**

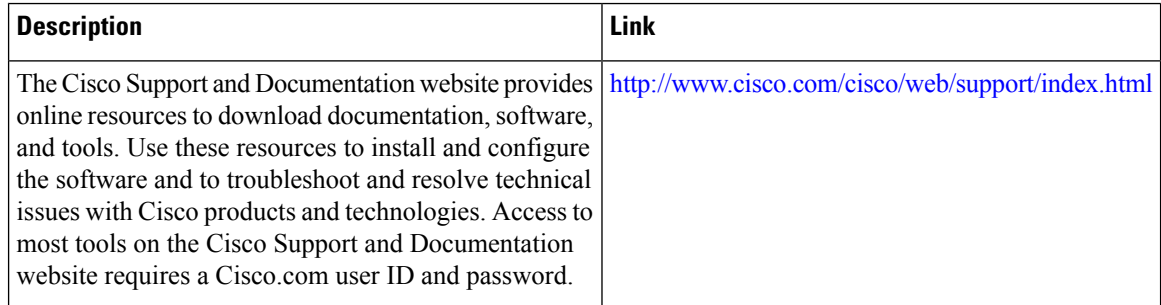

## <span id="page-2912-0"></span>**Feature Information for IKEv2 Load Balancer**

The following table provides release information about the feature or features described in this module. This table lists only the software release that introduced support for a given feature in a given software release train. Unless noted otherwise, subsequent releases of that software release train also support that feature.

Use Cisco Feature Navigator to find information about platform support and Cisco software image support. To access Cisco Feature Navigator, go to [www.cisco.com/go/cfn.](http://www.cisco.com/go/cfn) An account on Cisco.com is not required.

| <b>Feature Name</b>                                             | <b>Releases</b> | <b>Feature Information</b>                                                                                                    |
|-----------------------------------------------------------------|-----------------|----------------------------------------------------------------------------------------------------|
| IKEv2 fast convergence with<br>cluster reconnect for Anyconnect |                 | The IKEv2 fast convergence with<br>cluster reconnect for Anyconnect<br>feature enables the Cisco<br>AnyConnect client to reconnect to<br>any server in the cluster.<br>The following command was<br>introduced or modified: crypto<br>ikev2 reconnect key                |
| <b>IKEv2 Load Balancer Support</b>                              |                 | The IKEv2 Load Balancer Support<br>feature distributes incoming IKEv2<br>requests from FlexVPN clients<br>among IKEv2 FlexVPN servers or<br>gateways by redirecting requests to<br>the least loaded gateway.                                                             |
|                                                                 |                 | The following commands were<br>introduced or modified: crypto<br>ikev2 cluster, crypto ikev2<br>redirect, holdtime, primary<br>(IKEv2), port (IKEv2), redirect<br>gateway, subordinate (IKEv2),<br>standby-group, show crypto<br>ikev2 cluster, show crypto ikev2<br>sa. |

**Table 279: Feature Information for IKEv2 Load Balancer**

L

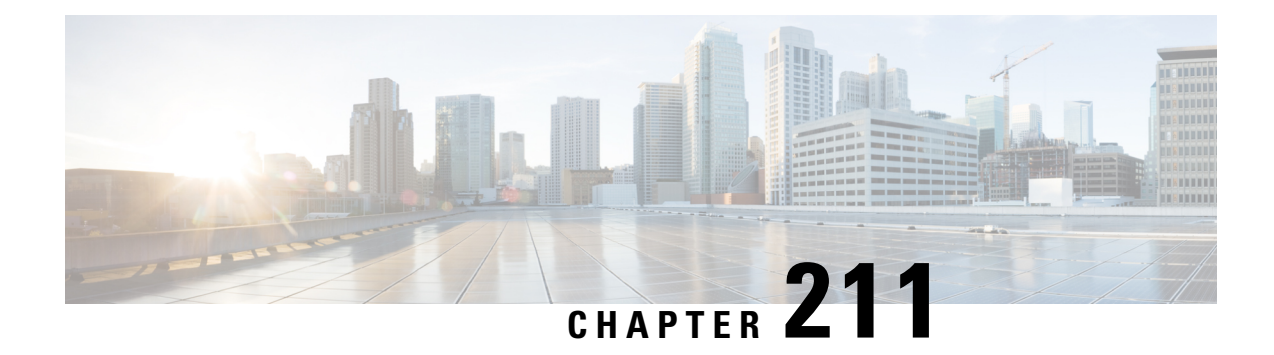

# **Configuring IKEv2 Fragmentation**

The IKE Fragmentation adhering to RFC feature implementsfragmentation of Internet Key Exchange Version 2 (IKEv2) packets as proposed in the IETF **draft-ietf-ipsecme-ikev2-fragmentation-10** document.

- Information About Configuring IKEv2 [Fragmentation,](#page-2914-0) on page 2771
- How to Configure Configuring IKEv2 [Fragmentation,](#page-2917-0) on page 2774
- Configuration Examples for Configuring IKEv2 [Fragmentation,](#page-2918-0) on page 2775
- Additional References for Configuring IKEv2 [Fragmentation,](#page-2923-0) on page 2780
- Feature Information for Configuring IKEv2 [Fragmentation,](#page-2923-1) on page 2780

## <span id="page-2914-0"></span>**Information About Configuring IKEv2 Fragmentation**

### **IKEv2 Fragmentation**

The Internet Key Exchange Version 2 (IKEv2) fragmentation protocol splits large IKEv2 message into a set of smaller ones, called IKE Fragment Messages. The IKEv2 fragmentation methodology, implemented on Cisco IOSsoftware through the IKEv2 Remote Access Headend feature, is a Cisco proprietary method, which restricts interoperability with non-Cisco peers. The fragmentation is performed only on an encrypted IKEv2 packet, and hence, a peer cannot decrypt or authenticate the message until the peer receives all fragments. The IKE Fragmentation adhering to RFC feature implements the IETF

**draft-ietf-ipsecme-ikev2-fragmentation-10** document by encrypting packets after fragmentation, enabling interoperability with non-Cisco peers while continuing to support the Cisco proprietary fragmentation method.

By default, IKEv2 fragmentation is disabled, though show run all shows crypto ikev2 fragmentation mtu is 576 B. **Note**

## **Negotiation Between Peers**

Effective with the IKE Fragmentation adhering to RFC feature, the support for the IETF standard fragmentation method is added the IKE\_SA\_INIT message as a notify payload, while Cisco proprietary Fragmentation method continues to be indicated using the Vendor ID payload in the same IKE\_SA\_INIT message. When fragmentation is enabled, support for both methodologies is displayed as appropriate in the **show crypto ikev2 sa detail** command. The maximum transmission unit (MTU) is configured locally and is not negotiated or

exchanged along with the messages. After the INIT exchange, the peers in a network configured with either methodology are aware of the authentication method that must be used and whether the AUTH message can be fragmented.

The following is a sample output from device when debug is enabled showing capability negotiation in INIT request message.

```
*Oct 14 08:45:24.732: IKEv2:(SESSION ID = 0,SA ID = 1):Next payload: SA, version: 2.0
Exchange type: IKE_SA_INIT, flags: INITIATOR Message id: 0, length: 524
Payload contents:
SA Next payload: KE, reserved: 0x0, length: 144
…
Security protocol id: IKE, spi size: 0, type: NAT DETECTION DESTINATION IP
NOTIFY(IKEV2_FRAGMENTATION_SUPPORTED) Next payload: VID, reserved: 0x0, length: 8
Security protocol id: Unknown - 0, spi size: 0, type: IKEV2_FRAGMENTATION_SUPPORTED
VID Next payload: NONE, reserved: 0x0, length: 20
```
In the above output, the INIT request contains the intiator's message to a responder indicating support for both IETF standard fragmentation method and Cisco proprietary fragmentation method through the IKEV2\_FRAGMENTATION\_SUPPORTED and VID values in the message.

The following is a sample output from device when debug is enabled showing capability negotiation in INIT response message.

```
*Oct 14 08:45:24.732: IKEv2: (SESSION ID = 0, SA ID = 1):Next payload: SA, version: 2.0
Exchange type: IKE SA INIT, flags: INITIATOR Message id: 0, length: 524
Payload contents:
SA Next payload: KE, reserved: 0x0, length: 144
last proposal: 0x0, reserved: 0x0, length: 140
…
NOTIFY(IKEV2_FRAGMENTATION_SUPPORTED) Next payload: VID, reserved: 0x0, length: 8
Security protocol id: Unknown - 0, spi size: 0, type: IKEV2 FRAGMENTATION SUPPORTED <-------
Response, supporting both
VID Next payload: NONE, reserved: 0x0, length: 20 <-------- Response, supporting both
```
In the above output, the response request contains the responder's message to the initiator indicating support for both IETF standard fragmentation method and Cisco proprietary fragmentation method through the IKEV2\_FRAGMENTATION\_SUPPORTED and VID values in the message.

### **Fragmentation Support for Older Releases**

To ensure fragmentation support for older releases having Cisco proprietary fragmentation method, IKEv2 continues to use the Vendor ID along with the IKEv2 notification payload type for the IETF standard fragmentation method. If both fragmentation methods are supported, IKEv2 prefers the IETF standard fragmentation method.

The following table indicates how the fragmentation type is determined based on the capability of peers. CISCO refers to Cisco proprietary fragmentation method and STD refers to the IETF standard fragmentation method.

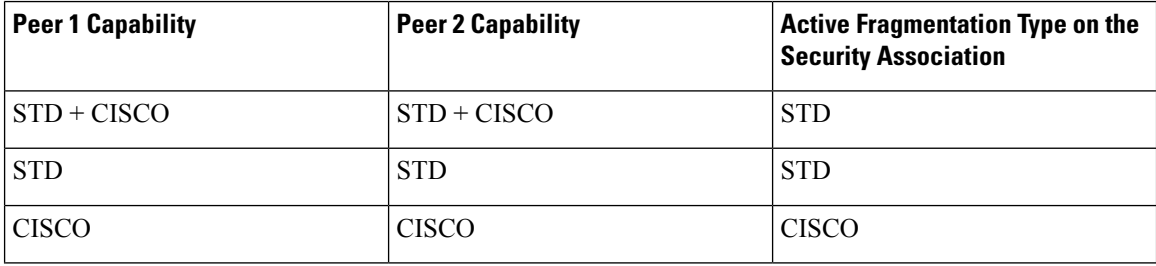
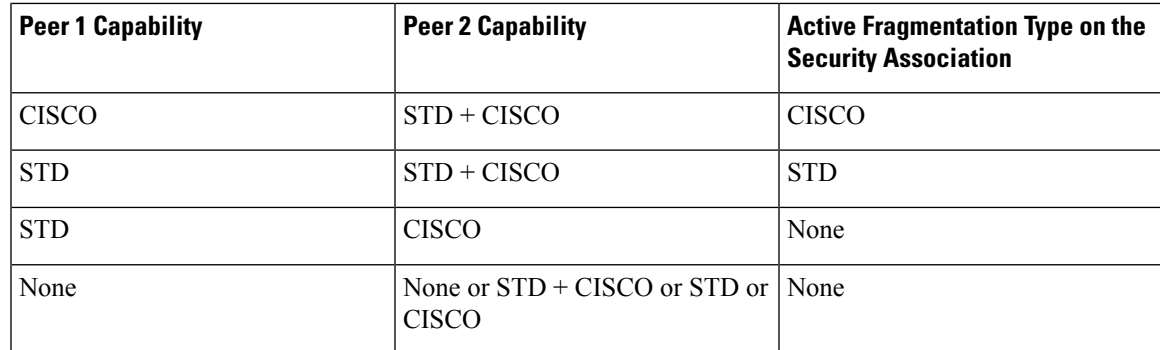

### **Encryption, Decryption, and Retransmission of Fragments**

#### **Fragmentation and Encryption**

A packet is fragmented either based on the maximum transmission unit (MTU) value specified in the **crypto ikev2 fragmentation** command or the default MTU value. IKE messages that only contain the encrypted payload are fragmented. A new payload type—Encrypted and Authenticated Fragment—in the announcement message indicates the fragment number out of the total fragments. This payload is annotated as SKF and the value is 53.

Before the outgoing packet is encrypted, the packet length is checked. The security association established is also verified if the SA is enabled with the IETF standard fragmentation method. The following is a sample output from device displaying the transmission of fragmented packets.

```
*Oct 16 10:31:22.221: IKEv2:(SESSION ID = 0,SA ID = 3):Next payload: SKF, version: 2.0
Exchange type: INFORMATIONAL, flags: INITIATOR Message id: 1, length: 244
Payload contents:
SKF Next payload: COOP, reserved: 0x90, length: 216
SKF Fragment number: 1 OF Total Fragments: 3
*Oct 16 10:31:22.222: IKEv2: (SESSION ID = 0, SA ID = 3): Next payload: SKF, version: 2.0
Exchange type: INFORMATIONAL, flags: INITIATOR Message id: 1, length: 244
Payload contents:
SKF Next payload: COOP, reserved: 0x90, length: 216
SKF Fragment number: 2 OF Total Fragments: 3
*Oct 16 10:31:22.222: IKEv2:(SESSION ID = 0,SA ID = 3):Next payload: SKF, version: 2.0
Exchange type: INFORMATIONAL, flags: INITIATOR Message id: 1, length: 244
Payload contents:
SKF Next payload: COOP, reserved: 0x90, length: 216
SKF Fragment number: 3 OF Total Fragments: 3
```
The line "SKF Next payload: COOP, reserved: 0x90, length: 216" and "SKF Fragment number: 1 OF Total Fragments: 3" indicate that the message is a Cooperative key server announcement (ANN) packet fragmented into three fragments.

#### **Decryption and Defragmentation**

When incoming fragments are received on a responder, each fragment is decrypted and stored temporarily. During defragmentation (assembling the fragments to the original pack), duplicate fragments, fragment numbers outside of total fragment number, and fragments having an entirely different fragment number are dropped. The fragments are added in ascending order of fragment number and not according to the received order), that way, packet assembly is faster. However, out of order fragments are allowed and processed. Each fragment is verified to ensure that all fragments that pertain to a message are received. If all fragments are

received, the packet is assembled from the fragments and processed as a newly received message. Acknowledgment (ACK) message is sent when the original packet is assembled, and not for each fragment.

#### **Retransmissions**

IKEv2 retransmissions happen as prompted by IKEv2 retransmission timers. The fragments once constructed and sent out for the first time, are held in a list, ready to be resent when the retransmission timers are triggered. When a retransmitted request is received, IKEv2 resends the response. The response is resent when the first fragment (#1) retransmission is received. The remaining fragment numbers are ignored, thereby allowing faster processing of the response.

### **Enabling Fragmentation**

Use the **crypto ikev2 fragmentation** command to globally enable fragmentation per security association (SA).Fragmentation is enabled onSA when both peersindicate support for fragmentation after INIT exchange on each peers, to be used for IKE\_AUTH exchange.

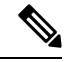

**Note** This command was introduced through IKEv2 Remote Access Headend feature and has not changed.

You can specify the maximum transmission unit (MTU), in bytes, using the **mtu** *mtu-size* keyword-argument pair. The MTU size refers to the IP or UDP encapsulated IKEv2 packets. The MTU range is from 68 to 1500 bytes. The default MTU size is 576 for IPv4 packets and 1280 bytes for IPv6 packets.

Effective with the IKE Fragmentation adhering to RFC feature, the **crypto ikev2 fragmentation** command:

- Affects future SAs only and does not affect the existing, old SAs.
- Supports Cisco proprietary fragmentation method and the IETF standard fragmentation method.

The **show crypto ikev2 sa detail** command displays the following information:

- The fragmentation method enabled on the peer. If the enabled fragmentation method is IETF standard fragmentation, the output displays the MTU, which is in use.
- Whether fragmentation is enabled on both peers or enabled on the local peer only.

### **IPv6 Support**

The IKE Fragmentation adhering to RFC feature adds support for fragmenting IPv6 packets in IPv6 IKE endpoints when the IETF standard fragmentation method is used. The default MTU value is 1280 bytes and is used when the MTU is not specified in the **crypto ikev2 fragmentation** command. The MTU used in fragmentation is displayed in the output of the **show crypto ikev2 sa detail** command.

## **How to Configure Configuring IKEv2 Fragmentation**

### **Configuring IKEv2 Fragmentation**

Perform this task to enable automatic fragmentation of large IKEv2 packets.

#### **SUMMARY STEPS**

- **1. enable**
- **2. configure terminal**
- **3. crypto ikev2 fragmentation** [**mtu** *mtu-size*]
- **4. end**

#### **DETAILED STEPS**

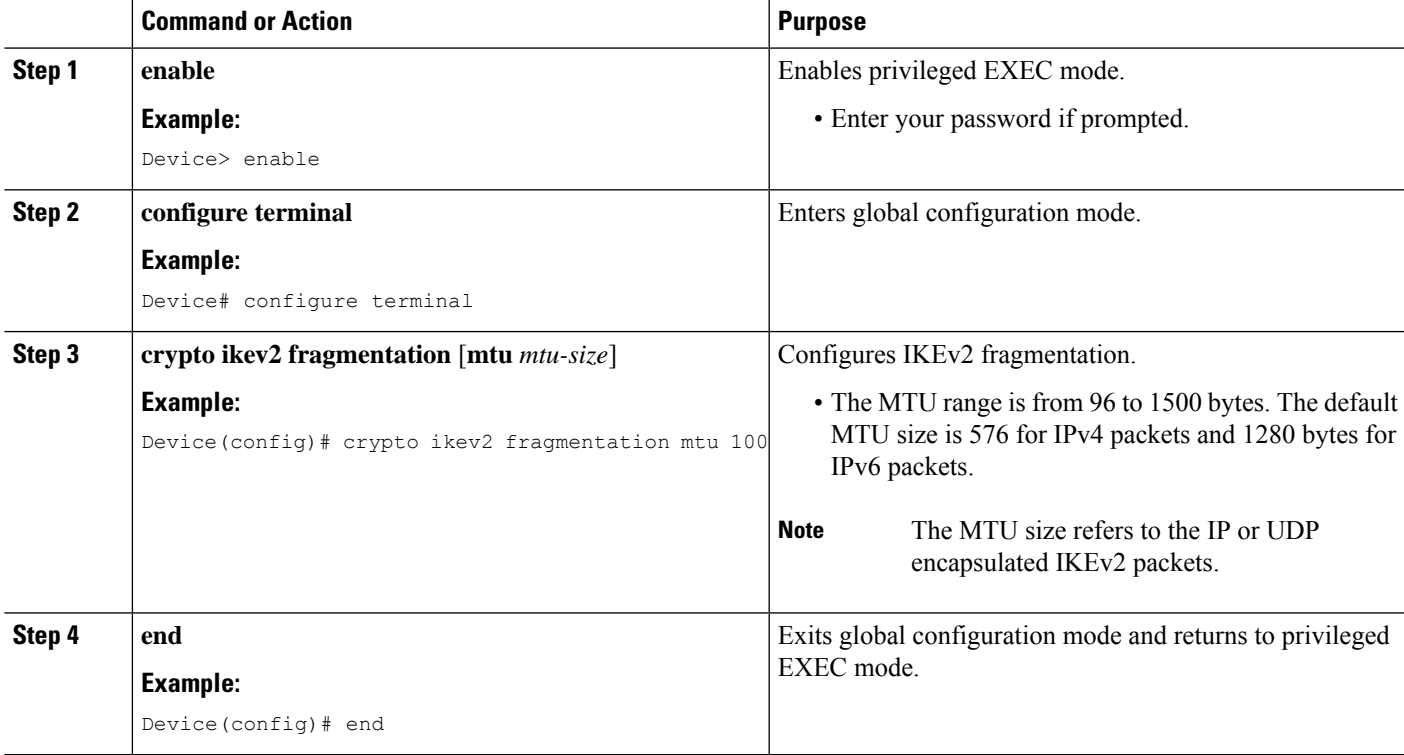

## **Configuration Examples for Configuring IKEv2 Fragmentation**

## **Example: IETF Fragmentation Enabled Displaying Configured MTU**

The following is a sample output stating IETF standard fragmentation method is enabled. This statement is displayed when the responder supports IETF standard fragmentation method also. The output also displays the MTU in use.

```
Device# show crypto ikev2 sa detail
IPv4 Crypto IKEv2 SA
Tunnel-id Local Remote fvrf/ivrf Status
1 10.0.8.3/848 10.0.9.4/848 none/none IN-NEG
Encr: Unknown - 0, PRF: Unknown - 0, Hash: None, DH Grp:0, Auth sign: Unknown - 0, Auth
verify: Unknown - 0
Life/Active Time: 86400/0 sec
```
CE id: 0, Session-id: 0 Status Description: Initiator waiting for INIT response Local spi: 2CD1BEADB7C20854 Remote spi: 0000000000000000 Local id: 10.0.8.3 Remote id: Local req msg id: 0 Remote req msg id: 0 Local next msg id: 1 Remote next msg id: 0 Local req queued: 0 Remote req queued: 0 Local window: 1 Remote window: 1 DPD configured for 0 seconds, retry 0 IETF Std Fragmentation enabled. IETF Std Fragmentation MTU in use: 272 bytes. Extended Authentication not configured. NAT-T is not detected Cisco Trust Security SGT is disabled Initiator of SA : Yes IPv6 Crypto IKEv2 SA

### **Example: IETF Standard Fragmentation Method Configured on the Initiator**

The following is a sample output displaying IETF standard fragmentation method configured on the initiator, and the responder supports Cisco proprietary fragmentation method.

```
Device# show crypto ikev2 sa detail
IPv4 Crypto IKEv2 SA
Tunnel-id Local Remote fvrf/ivrf Status
1 10.0.8.3/848 10.0.9.4/848 none/none READY
Encr: AES-CBC, keysize: 256, PRF: SHA512, Hash: SHA512, DH Grp:5, Auth sign: PSK, Auth
verify: PSK
Life/Active Time: 86400/59 sec
CE id: 1001, Session-id: 1
Status Description: Negotiation done
Local spi: 84350219051DB9E3 Remote spi: 52A8BB3898E8B5CF
Local id: 10.0.8.3
Remote id: 10.0.9.4
Local req msg id: 4 Remote req msg id: 0
Local next msg id: 4 Remote next msg id: 0
Local req queued: 4 Remote req queued: 0
Local window: 5 Remote window: 5
DPD configured for 0 seconds, retry 0
IETF Std Fragmentation configured.
Extended Authentication not configured.
NAT-T is not detected
Cisco Trust Security SGT is disabled
Initiator of SA : Yes
```
IPv6 Crypto IKEv2 SA

The following is a sample output displaying the responder's configuration. Note that the output displays Cisco proprietary fragmentation method as configured, not enabled.

Device# **show crypto ikev2 sa detail**

IPv4 Crypto IKEv2 SA Tunnel-id Local Remote fvrf/ivrf Status 1 10.0.9.4/848 10.0.8.3/848 none/none READY Encr: AES-CBC, keysize: 256, PRF: SHA512, Hash: SHA512, DH Grp:5, Auth sign: PSK, Auth

```
verify: PSK
Life/Active Time: 86400/52 sec
CE id: 1001, Session-id: 1
Status Description: Negotiation done
Local spi: 52A8BB3898E8B5CF Remote spi: 84350219051DB9E3
Local id: 10.0.9.4
Remote id: 10.0.8.3
Local req msg id: 0 Remote req msg id: 4
Local next msg id: 0 Remote next msg id: 4
Local req queued: 0 Remote req queued: 4
Local window: 5 Remote window: 5
DPD configured for 0 seconds, retry 0
Fragmentation configured.
Extended Authentication not configured.
NAT-T is not detected
Cisco Trust Security SGT is disabled
Initiator of SA : No
```
IPv6 Crypto IKEv2 SA

The following example displays that the initiator supports IETF standard fragmentation method, whereas the responder does not support fragmentation. Note that the output states IETF standard fragmentation method is configured and not enabled.

```
Device# show crypto ikev2 sa detail
IPv4 Crypto IKEv2 SA
```

```
Tunnel-id Local Remote fvrf/ivrf Status
1 10.0.8.3/848 10.0.9.4/848 none/none READY
Encr: AES-CBC, keysize: 256, PRF: SHA512, Hash: SHA512, DH Grp:5, Auth sign: PSK, Auth
verify: PSK
Life/Active Time: 86400/44 sec
CE id: 1004, Session-id: 2
Status Description: Negotiation done
Local spi: 03534703287D9CA1 Remote spi: 146E1CFA68008A92
Local id: 10.0.8.3
Remote id: 10.0.9.4
Local req msg id: 4 Remote req msg id: 0
Local next msg id: 4 Remote next msg id: 0
Local req queued: 4 Remote req queued: 0
Local window: 5 Remote window: 5
DPD configured for 0 seconds, retry 0
IETF Std Fragmentation configured.
Extended Authentication not configured.
NAT-T is not detected
Cisco Trust Security SGT is disabled
Initiator of SA : Yes
```
The following is a sample output displaying the responder's configuration. Note the statement "Fragmentation not configured."

Device# **show crypto ikev2 sa detail** IPv4 Crypto IKEv2 SA

```
Tunnel-id Local Remote fvrf/ivrf Status
1 10.0.9.4/848 10.0.8.3/848 none/none READY
Encr: AES-CBC, keysize: 256, PRF: SHA512, Hash: SHA512, DH Grp:5, Auth sign: PSK, Auth
verify: PSK
Life/Active Time: 86400/23 sec
CE id: 1004, Session-id: 4
Status Description: Negotiation done
Local spi: 146E1CFA68008A92 Remote spi: 03534703287D9CA1
Local id: 10.0.9.4
Remote id: 10.0.8.3
```
Local req msg id: 0 Remote req msg id: 3 Local next msg id: 0 Remote next msg id: 3 Local req queued: 0 Remote req queued: 3 Local window: 5 Remote window: 5 DPD configured for 0 seconds, retry 0 Fragmentation not configured. Extended Authentication not configured. NAT-T is not detected Cisco Trust Security SGT is disabled Initiator of SA : No

### **Example: IETF Standard Fragmentation Method not Configured on the Initiator**

The following is a sample output displaying no fragmentation method configured on the initiator.

Device# **show crypto ikev2 sa detail** IPv4 Crypto IKEv2 SA Tunnel-id Local Remote fvrf/ivrf Status 2 10.0.8.3/848 10.0.9.4/848 none/none DELETE Encr: AES-CBC, keysize: 256, PRF: SHA512, Hash: SHA512, DH Grp:5, Auth sign: PSK, Auth verify: PSK Life/Active Time: 86400/28 sec CE id: 1001, Session-id: 1 Status Description: Deleting IKE SA Local spi: 1A375C00C1D157CF Remote spi: DB50F1BC58814FFA Local id: 10.0.8.3 Remote id: 10.0.9.4 Local req msg id: 2 Remote req msg id: 4 Local next msg id: 4 Remote next msg id: 5 Local req queued: 2 Remote req queued: 4 Local window: 5 Remote window: 5 DPD configured for 0 seconds, retry 0 Fragmentation not configured. Extended Authentication not configured. NAT-T is not detected Cisco Trust Security SGT is disabled Initiator of SA : No IPv6 Crypto IKEv2 SA

### **Example: IPv6 Support for Fragmentation**

This following example shows fragmentation on FlexVPN endpoints—hub and spoke. The following configuration pertains to the hub, which is configured with a maximum transmission unit (MTU) of 1300 for fragmenting the packets.

```
Device# show crypto ikev2 sa detail
IPv4 Crypto IKEv2 SA
IPv6 Crypto IKEv2 SA
Tunnel-id fvrf/ivrf Status
1 none/none READY
Local 4001::2000:3/500
Remote 4001::2000:1/500
```
Encr: AES-CBC, keysize: 256, PRF: SHA512, Hash: SHA512, DH Grp:5, Auth sign: PSK, Auth verify: PSK Life/Active Time: 86400/64 sec CE id: 1001, Session-id: 1 Status Description: Negotiation done Local spi: 45BA0D30D0EB5FFF Remote spi: 8D7B5A8389CEB8B3 Local id: R2.cisco.com Remote id: R1.cisco.com Local req msg id: 3 Remote req msg id: 0 Local next msg id: 3 Remote next msg id: 0 Local req queued: 3 Remote req queued: 0 Local window: 5 Remote window: 5 DPD configured for 0 seconds, retry 0 IETF Std Fragmentation enabled. IETF Std Fragmentation MTU in use: 1272 bytes. Extended Authentication not configured. NAT-T is not detected Cisco Trust Security SGT is disabled Initiator of SA : Yes Remote subnets: 10.0.0.251 255.255.255.255 IPv6 Remote subnets: 3001::/112 5001::/64

The following configuration pertains to the spoke, which is configured with the default MTU.

Device# **show crypto ikev2 sa detail**

IPv4 Crypto IKEv2 SA IPv6 Crypto IKEv2 SA Tunnel-id fvrf/ivrf Status 1 none/none READY Local 4001::2000:1/500 Remote 4001::2000:3/500 Encr: AES-CBC, keysize: 256, PRF: SHA512, Hash: SHA512, DH Grp:5, Auth sign: PSK, Auth verify: PSK Life/Active Time: 86400/58 sec CE id: 1001, Session-id: 1 Status Description: Negotiation done Local spi: 8D7B5A8389CEB8B3 Remote spi: 45BA0D30D0EB5FFF Local id: R1.cisco.com Remote id: R2.cisco.com Local req msg id: 0 Remote req msg id: 3 Local next msg id: 0 Remote next msg id: 3 Local req queued: 0 Remote req queued: 3 Local window: 5 Remote window: 5 DPD configured for 0 seconds, retry 0 IETF Std Fragmentation enabled. IETF Std Fragmentation MTU in use: 1232 bytes. Extended Authentication not configured. NAT-T is not detected Cisco Trust Security SGT is disabled Initiator of SA : No Remote subnets: 10.0.0.3 255.255.255.255

## **Additional References for Configuring IKEv2 Fragmentation**

#### **Related Documents**

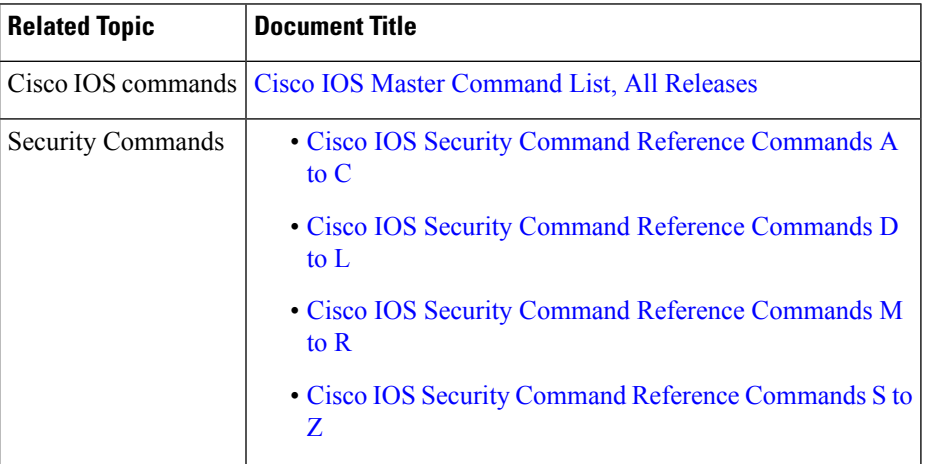

#### **Standards and RFCs**

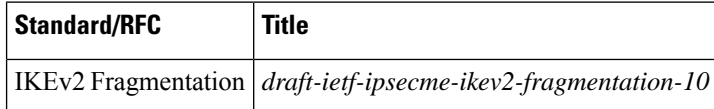

#### **Technical Assistance**

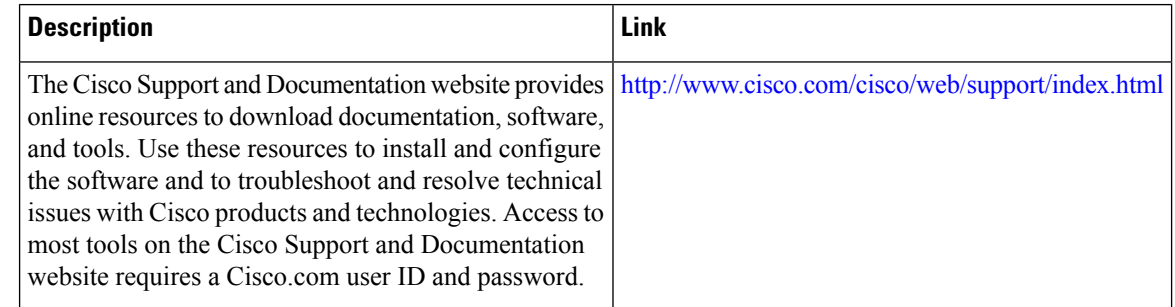

## **Feature Information for Configuring IKEv2 Fragmentation**

The following table provides release information about the feature or features described in this module. This table lists only the software release that introduced support for a given feature in a given software release train. Unless noted otherwise, subsequent releases of that software release train also support that feature.

Use Cisco Feature Navigator to find information about platform support and Cisco software image support. To access Cisco Feature Navigator, go to [www.cisco.com/go/cfn.](http://www.cisco.com/go/cfn) An account on Cisco.com is not required.

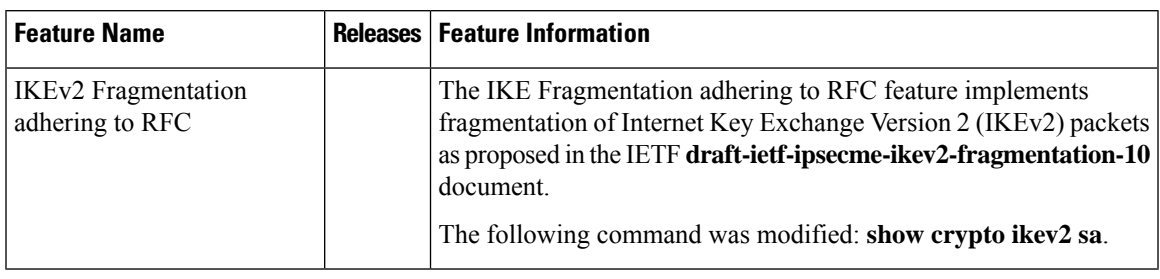

#### **Table 280: Feature Information for Configuring IKEv2 Fragmentation**

L

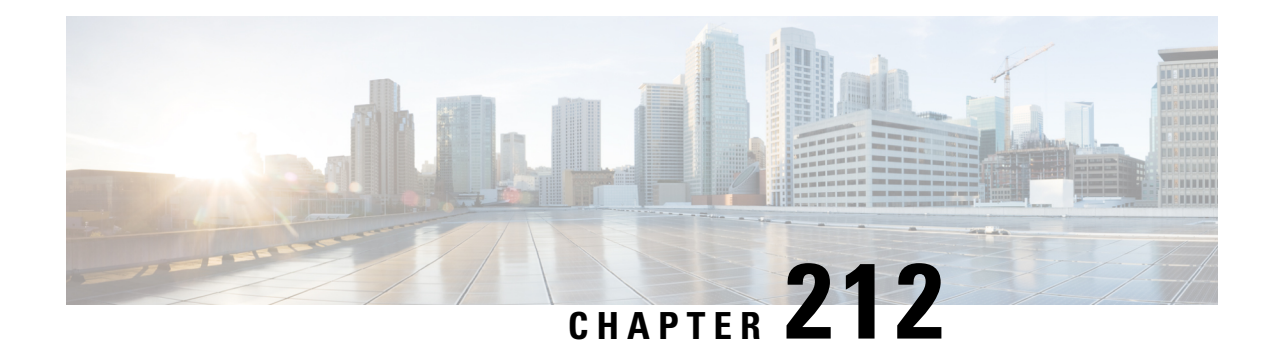

# **Configuring IKEv2 Reconnect**

The IOS IKEv2 support for AutoReconnect feature of AnyConnect feature helps in reestablishing IKEv2 negotiation without user interaction with the Cisco AnyConnect client.

- [Prerequisites](#page-2926-0) for Configuring IKEv2 Reconnect, on page 2783
- Restrictions for [Configuring](#page-2926-1) IKEv2 Reconnect, on page 2783
- [Information](#page-2927-0) About Configured IKEv2 Reconnect, on page 2784
- How to Configure IKEv2 [Reconnect,](#page-2928-0) on page 2785
- [Configuration](#page-2929-0) Examples for Configuring IKEv2 Reconnect, on page 2786
- Additional References for [Configuring](#page-2930-0) IKEv2 Reconnect, on page 2787
- Feature Information for [Configuring](#page-2930-1) IKEv2 Reconnect, on page 2787

## <span id="page-2926-0"></span>**Prerequisites for Configuring IKEv2 Reconnect**

• You must enable the BypassDownloader function in the AnyConnectLocalPolicy file by setting the <BypassDownloader> value to true. If your device does notsupportSSL, the BypassDownloader function will not work. You must disable the function manually by setting the  $\leq$ BypassDownloader> value to false, else the connection will fail.

## <span id="page-2926-1"></span>**Restrictions for Configuring IKEv2 Reconnect**

- The preshared key authorization method cannot be configured on the Internet Key Exchange Version 2 (IKEv2) profile. This is because the IOS IKEv2 support for AutoReconnect feature of AnyConnect feature uses the preshared key authorization method and configuring the preshared key on the same IKEv2 profile may lead to confusion.
- The following commands cannot be configured on the IKEv2 profile: **authentication local pre-share**, **authenticationremotepre-share**,**keyring**, **aaa authorizationgrouppsk**, and **aaa authorizationuser psk**.

## <span id="page-2927-0"></span>**Information About Configured IKEv2 Reconnect**

### **IKEv2 and Cisco AnyConnect Client Reconnect Feature**

The Auto Reconnect feature in the Cisco AnyConnect client helps the Cisco AnyConnect VPN client to remember the session for a period of time and to resume the connection after establishing the secure channel. As the Cisco AnyConnect Client is extensively used with Internet Key Exchange Version 2 (IKEv2), IKEv2 extends the Auto Reconnect feature support on Cisco IOS software through the IOS IKEv2 support for Auto Reconnect feature of AnyConnect feature.

Auto Reconnect in the Cisco AnyConnect client occurs in the following scenarios:

- The intermediate network is down. The Cisco AnyConnect client tries to resume the session when it is up.
- The Cisco AnyConnect client device switches between networks. This results in source IP or port change, which brings down the existing security association (SA) and, hence, the Cisco AnyConnect client tries to resume the SA using the Auto Reconnect feature.
- The Cisco AnyConnect client device tries to resume SA after returning from sleep or hibernate mode.

#### **Advantages of Using the Auto Reconnect Feature**

- The copy attributes used in the original session are reused without querying the authentication, authorization, and accounting (AAA) server.
- The Cisco IOS gateway does not have to contact the RADIUS server for reconnecting to the client.
- No user interaction for authentication or authorization is needed during resuming the session.
- The authentication method is the preshared key when reconnecting a session. This authentication method is quick compared to other authentication methods (that include Rivest, Shamir, and Adelman (RSA) signature authentication method, Elliptic Curve Digital Signature Algorithm (ECDSA) signature (ECDSA-sig) authentication method, and Extensible Authentication Protocol (EAP) authentication method). The preshared key authentication method helps in resuming a session on the IOS software with minimal resources.
- The unused security associations (SAs) are removed thereby freeing the crypto resources.

#### **Auto Reconnect and DPD**

Dead Peer Detection (DPD) is configured to confirm the availability of a peer send by sending queries to a peer. If there are no responses from the peer, the security association created for that peer is deleted. You need not configure DPD in a reconnect profile if DPD configured on the FlexVPN server because in both configuration scenarios, the purpose is the same . However, if the feature is enabled, DPD is queued as on demand DPD in IKEv2, which also stores the platform specific handle when deleting the SA.

### **Message Exchanges Between Cisco IOS Gateway and Cisco AnyConnect Client**

The Cisco AnyConnect client contacts the Cisco IOS gateway to establish a security association (SA). During authorization or AUTH exchange (CFGMODE\_REQ payload of IKE\_AUTH request), IKEv2 checks if the IOS IKEv2 support for the Auto Reconnect feature of AnyConnect feature is enabled in the IKEv2 profile using the **reconnect** command, selects the IKEv2 policy of the chosen IKEv2 profile, and sends the session

ID and the session token attributes to the Cisco AnyConnect client in CFGMODE\_REPLY payload of the IKE\_AUTH response. The authorization method is the preshared key between the client and Cisco IOS software for the SA.

IKEv2 periodically sends dead peer detection (DPD) messages to the Cisco AnyConnect client to validate if the client is active. The Cisco AnyConnect client responds to the DPD messages, which the Cisco IOS gateway understands as an active client and creates a security association (SA) with the client. However, if the client does not reconnect within 30 minutes, which is the default reconnect timeout period, the Cisco IOS gateway assumes that the client is inactive and deletes the SA for that client. The Cisco AnyConnect client needs to start a fresh connection.

Use the **show crypto ikev2 stats reconnect** command to view the connection statistics and the **clear crypto ikev2 session** command to delete the SA with the client.

## <span id="page-2928-0"></span>**How to Configure IKEv2 Reconnect**

### **Enabling IKEv2 Reconnect**

Perform this task to enable the IOS IKEv2 support for AutoReconnect feature of AnyConnect feature.

#### **SUMMARY STEPS**

- **1. enable**
- **2. configure terminal**
- **3. crypto ikev2 profile** *profile-name*
- **4. reconnect** [**timeout** *seconds*]
- **5. end**

#### **DETAILED STEPS**

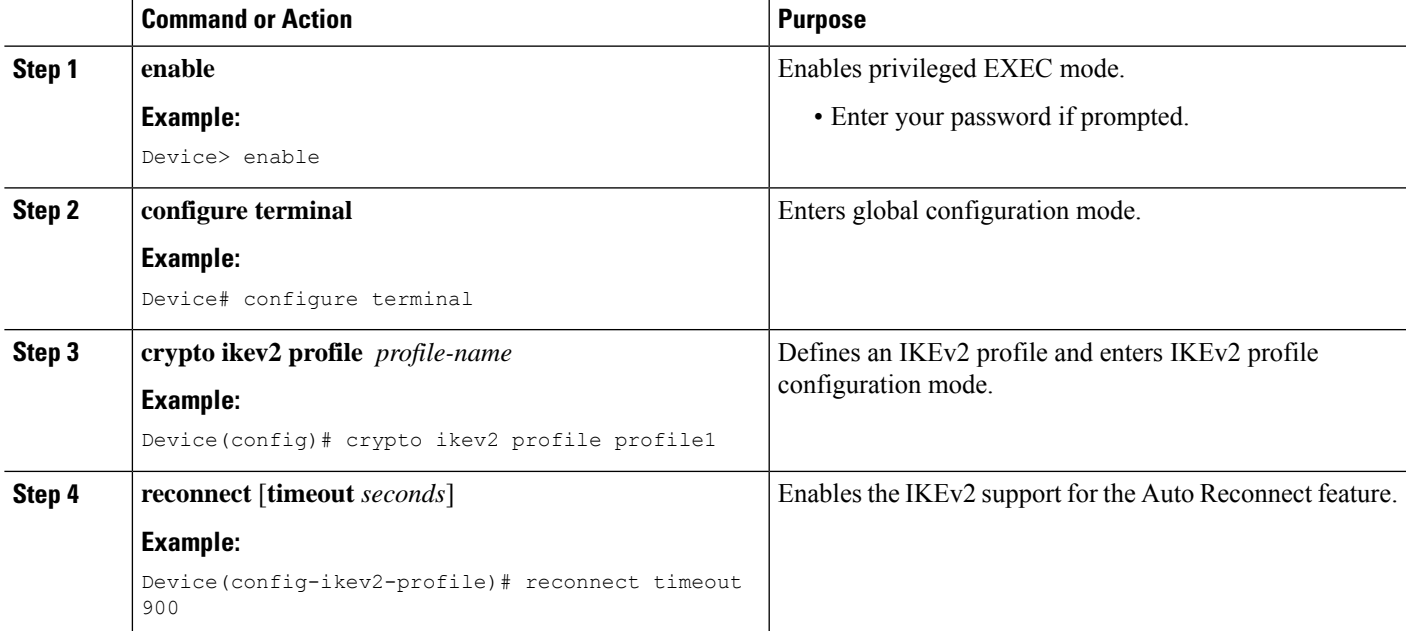

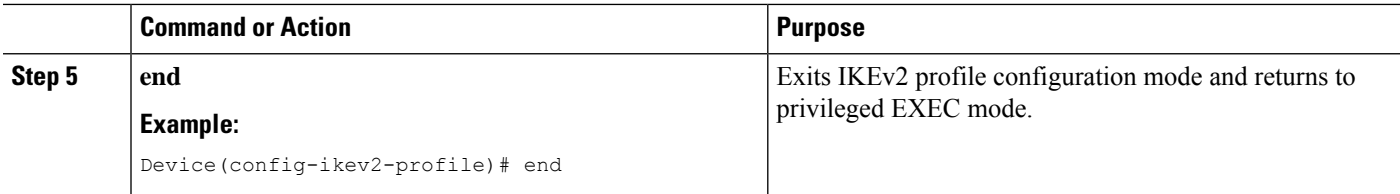

## **Troubleshooting IKEv2 Reconnect Configuration**

Use the following commands to verify or clear the IOS IKEv2 support for AutoReconnect feature of AnyConnect feature configuration.

#### **SUMMARY STEPS**

- **1. enable**
- **2. show crypto ikev2 stats reconnect**

#### **DETAILED STEPS**

**Step 1 enable** Enables privileged EXEC mode. • Enter your password if prompted. **Example:**

Device> enable

#### **Step 2 show crypto ikev2 stats reconnect**

Displays the reconnect statistics.

#### **Example:**

Device# **show crypto ikev2 stats reconnect**

```
Total incoming reconnect connection: 10
Success reconnect connection: 10
Failed reconnect connection: 0
Reconnect capable active session count: 4
Reconnect capable inactive session count: 6
```
## <span id="page-2929-0"></span>**Configuration Examples for Configuring IKEv2 Reconnect**

### **Example: Enabling IKEv2 Reconnect**

The following example shows how to enable the IOS IKEv2 support for AutoReconnect feature of AnyConnect feature.

```
Device> enable
Device# configure terminal
Device(config)# crypto ikev2 profile profile1
Device(config-ikev2-profile)# reconnect timeout 600
Device(config-ikev2-profile)# end
```
## <span id="page-2930-0"></span>**Additional References for Configuring IKEv2 Reconnect**

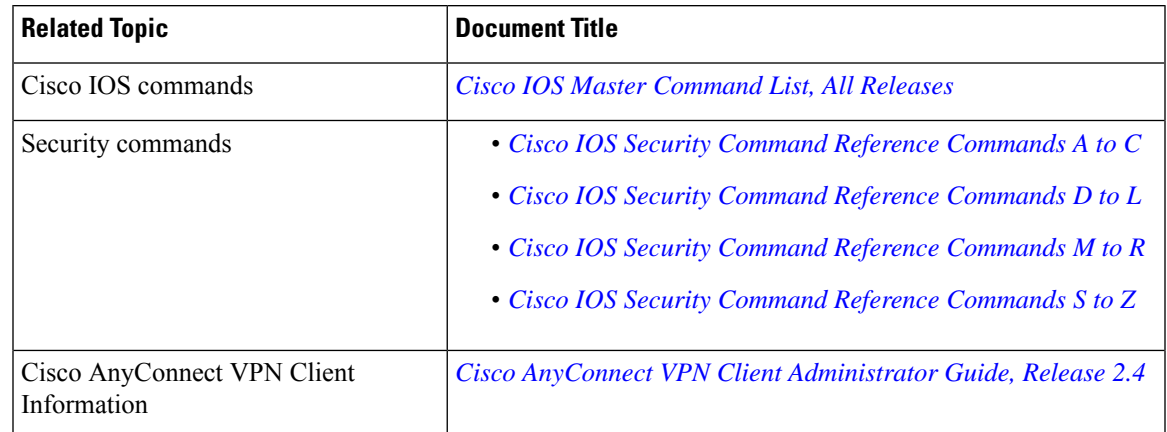

#### **Related Documents**

#### **Technical Assistance**

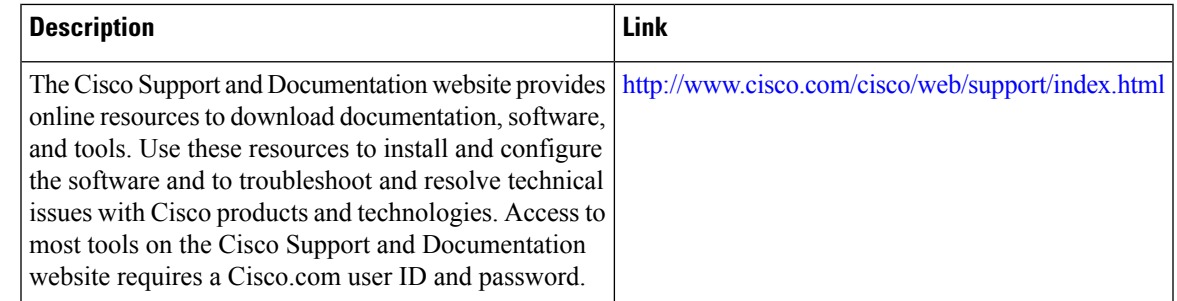

## <span id="page-2930-1"></span>**Feature Information for Configuring IKEv2 Reconnect**

The following table provides release information about the feature or features described in this module. This table lists only the software release that introduced support for a given feature in a given software release train. Unless noted otherwise, subsequent releases of that software release train also support that feature.

Use Cisco Feature Navigator to find information about platform support and Cisco software image support. To access Cisco Feature Navigator, go to [www.cisco.com/go/cfn.](http://www.cisco.com/go/cfn) An account on Cisco.com is not required.

L

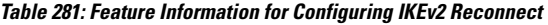

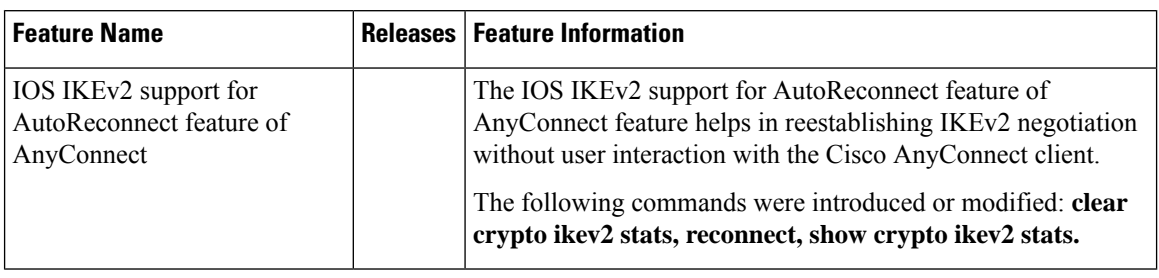

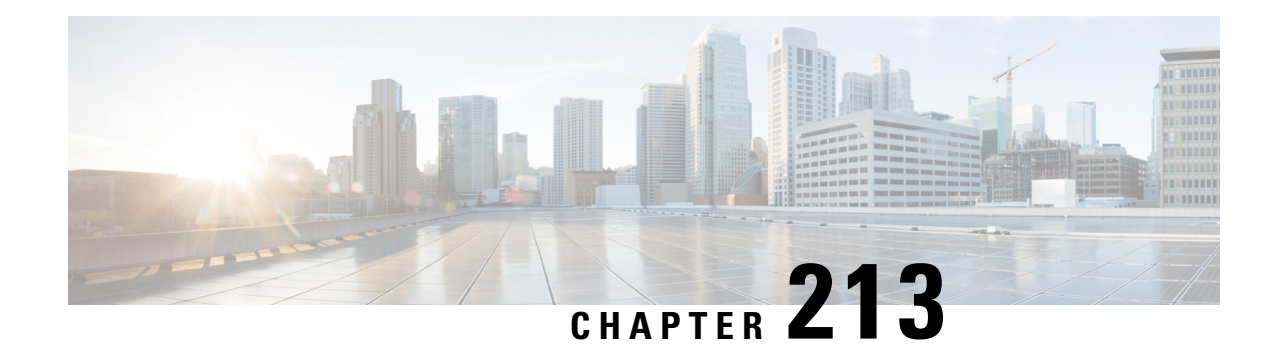

# **Configuring MPLS over FlexVPN**

#### **Last Published Date: March 28, 2014**

The MPLS over FlexVPN feature implements Multiprotocol Label Switching (MPLS) over a dynamically established IPsec tunnel thereby supporting duplicate address spaces.

- [Prerequisites](#page-2932-0) for MPLS over FlexVPN, on page 2789
- Information About [Configuring](#page-2932-1) MPLS over FlexVPN, on page 2789
- How to [Configure](#page-2935-0) MPLS over FlexVPN, on page 2792
- [Configuration](#page-2936-0) Examples for Configuring MPLS over FlexVPN, on page 2793
- Additional References for [Configuring](#page-2944-0) MPLS over FlexVPN, on page 2801
- Feature Information for [Configuring](#page-2945-0) MPLS over FlexVPN, on page 2802

## <span id="page-2932-1"></span><span id="page-2932-0"></span>**Prerequisites for MPLS over FlexVPN**

- Internet Key Exchange Version 2 (IKEv2) and IPsec must be configured.
- MPLS must be configured.
- NHRP redirect must be configured.

## **Information About Configuring MPLS over FlexVPN**

### **MPLS and FlexVPN**

Network domains having overlapping addressing spaces use VPN routing and forwarding (VRF) to segregate traffic so that data intended for one domain does not enter another domain. Data security between the provider-edge (PE) devices is achieved by defining an tunnel interface with IPsec protection for every VRF. This ensures that traffic from every domain passes over the corresponding IPsec tunnel. However as the number of domains and nodes grow in a network, this may not be scalable because every protected domain requires a separate IPsec tunnel and an interface.

Multiprotocol Label Switching (MPLS) provides the ability to assign labels per VRF or per prefix, which identifies the correct VRF into which data needs to be routed to. This can be achieved with just a single MPLS-aware interface having IPsec protection and a single IPsec tunnel between the PEs.

The MPLS over FlexVPN feature provides a solution to achieve communication between overlapping addresses in customer networks when a remote customer network needs to be discovered dynamically using Next Hop Resolution Protocol (NHRP) and at the same time secure the data traffic between the PE devices using IPsec. This solution can be used by customers who have deployed MPLS network and want to extend their MPLS network to a newly configured network (determined dynamically) in a different region over the Internet in a secure way.

The components of the MPLS over FlexVPN solution are as follows:

- IPsec—Secures the data traffic between the spoke and the hub and between the spokes after the remote spoke is discovered dynamically.
- Internet Key Exchange Version 2 (IKEv2)—Adds static routes to the peer's tunnel overlay address as a directly connected route. This route results in adding an implicit null label to the Label Information Base (LIB) for the peer's tunnel overlay address.

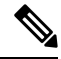

- IKEv2 is used instead of LDP because LDP involves establishing TCP channel with every LDP neighbor. Enabling LDP keeps the spoke-to-spoke channel active due to the LDP hello traffic thereby never bringing down the spoke-to-spoke channel. Therefore, the **mpls ip** command must never be executed on the tunnel interface or virtual template when configuring the MPLS over FlexVPN feature. **Note**
	- NHRP—Used to resolve the remote overlay address and dynamically discover the transport end point needed to establish a secure tunnel. If a multipoint generic routing encapsulation (GRE) interface is used, the tunnel end point database stores the mapping between the overlay and corresponding nonbroadcast multiaccess (NBMA) address.
	- MPLS—Enables MPLS tag switching for data packets. By default, Label Distribution Protocol (LDP) is not enabled and is not enabled between the spokes because LDP keepalive will try to keep the spoke-spoke tunnel up and is not desired in the absence of data traffic.
	- MPLS Forwarding Infrastructure (MFI)—Allocates and releases labels by the applications; NHRP is an application that call MFI for label management.
	- Multiprotocol BGP (MP-BGP)—Distributes overlay labels for the network on different VRFs.

### **Working of MPLS over FlexVPN**

The following figure along description explains the working of MPLS over FlexVPN solution:

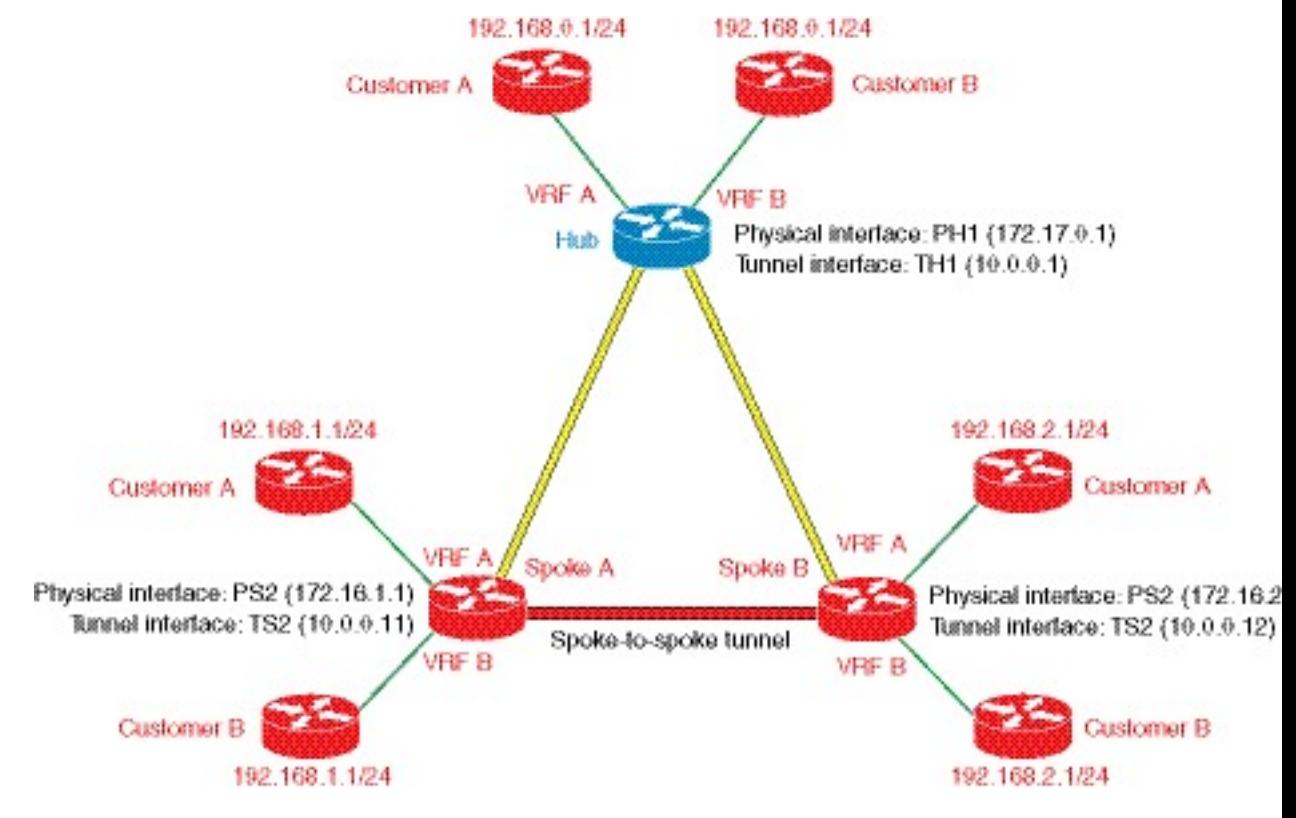

**Figure 110: Spoke to Hub to Spoke Topology**

The MPLS over FlexVPN solution has the following assumptions:

- Multiprotocol BGP (MP-BGP) allows distributing labels per VPN routing and forwarding (VRF) or per prefix.
- Label 10 is assigned to VRF A for packets that arrive from hub to spoke A.
- Label 20 is assigned to VRF A for packets that arrive from the hub to spoke B.
- Label 30 is assigned to VRF A on the hub for packets that arrive from spoke A to the hub.
- Label 40 is assigned to VRF B on the hub for packets that arrive from spoke B to the hub.
- **1.** IKEv2 and IPsec security associations are established from each spoke to the hub. IKEv2 installsimplicit null label values for the spoke's overlay address that is received in the mode config reply and mode config set.

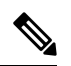

**Note** Implicit null label is installed since the spoke and hub are always next-hop to each other in the overlay space.

- **2.** MP-BGP exchanges the label per VRF or label per prefix with all the VRFs.
- **3.** After the labels and routes have been exchanged, data forwarding begins. When the first data packet destined for 192.168.2.1 arrives on spoke A on VRF A, it is forwarded to the hub. The packet is label encapsulated using generic routing encapsulation (GRE), only containing the overlay label, and encrypted.
- **4.** The data packet is decrypted when it reaches the hub on the physical (virtual access) interface or the tunnel interface which is 172.17.0.1 and 10.0.0.1 respectively. The overlay label is looked up in the hub, the packet is encapsulated using GRE, encrypted and sent to spoke B.
- **5.** An NHRP redirect packet is sent from the hub to spoke A. As label 30 identifies the VRF on which the data packet arrived, the VRF information is conveyed to NHRP.
- **6.** NHRP processes the redirect packet and triggers an NHRP resolution request. An NHRP mapping entry is created and VRF A is associated for the prefix that needs to be resolved.
- **7.** The resolution request is sent to the hub, which looks up its overlay label and sends the resolution request to the appropriate destination, which in this case is Spoke B.
- **8.** NHRP resolution request arrives on Spoke B and creates a virtual access interface or an multipoint GRE (mGRE) interface on Spoke B.
- **9.** An IKEv2 and IPsec session is initiated from Spoke B to Spoke A resulting in the creation of a virtual access interface or mGRE interface on Spoke A. NHRP adds the route for IP address of Spoke A tunnel via the newly created virtual access interface.
- **10.** NHRP resolution reply from Spoke B carries the label value that may be used by Spoke A for sending data over the spoke-to-spoke tunnel. Therefore, NHRP allocates a label from the MPLS forwarding instance (MFI) and sends this label information to Spoke A to be used for the spoke-to-spoke tunnel.

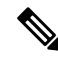

- MFI tracks the labels. If a label is already allocated and assigned to MP-BGP for a particular VRF, the label is returned to NHRP. MFI tracks the number of applications using this a particular label and returns the label back to pool only when all the applications have released the label. **Note**
- **11.** NHRP resolution reply also contains an implicit null label for the IP address of the virtual access interface or mGRE interface on Spoke B. In this example, the reply would be 192.168.2.0/24, label 40, 10.0.0.12, 172.16.2.1, [implicit-NULL].
- **12.** NHRP resolution reply is received at the virtual access interface or mGRE interface on Spoke A. The NHRP request ID present in reply packet is matched with the request ID of the request that was initially sent by Spoke A to know the VRF for which the request was sent. NHRP cache is looked up to find the NHRP entry and the entry is termed "Complete". NHRP inserts a route into the VRF routing table with the label information.
- **13.** Routes and labels are setup between Spoke A and Spoke B. Data is now label encapsulated and encrypted over the spoke-to-spoke dynamically established tunnel between Spoke A and Spoke B.

### **IVRF Support for FlexVPN**

The Inside VPN Routing and Forwarding (IVRF) support for FlexVPN provides the capability of performing the following NHRP routing operations in the IVRF configured on the tunnel interface:

- Sending NHRP resolution request after performing the route lookup.
- Forwarding of NHRP resolution request on the hub.
- Creating an H route or next-hop override (NHO) in the IVRF when creating a shortcut tunnel
- Deleting the H route or NHO from the IVRF when the shortcut tunnel is deleted

## <span id="page-2935-0"></span>**How to Configure MPLS over FlexVPN**

### **Configuring MPLS over FlexVPN**

Perform this task to configure MPLS over FlexVPN.

#### **SUMMARY STEPS**

- **1. enable**
- **2. configure terminal**
- **3. interface tunnel** *number*
- **4. mpls nhrp**
- **5. end**
- **6. show mpls forwarding-table**

#### **DETAILED STEPS**

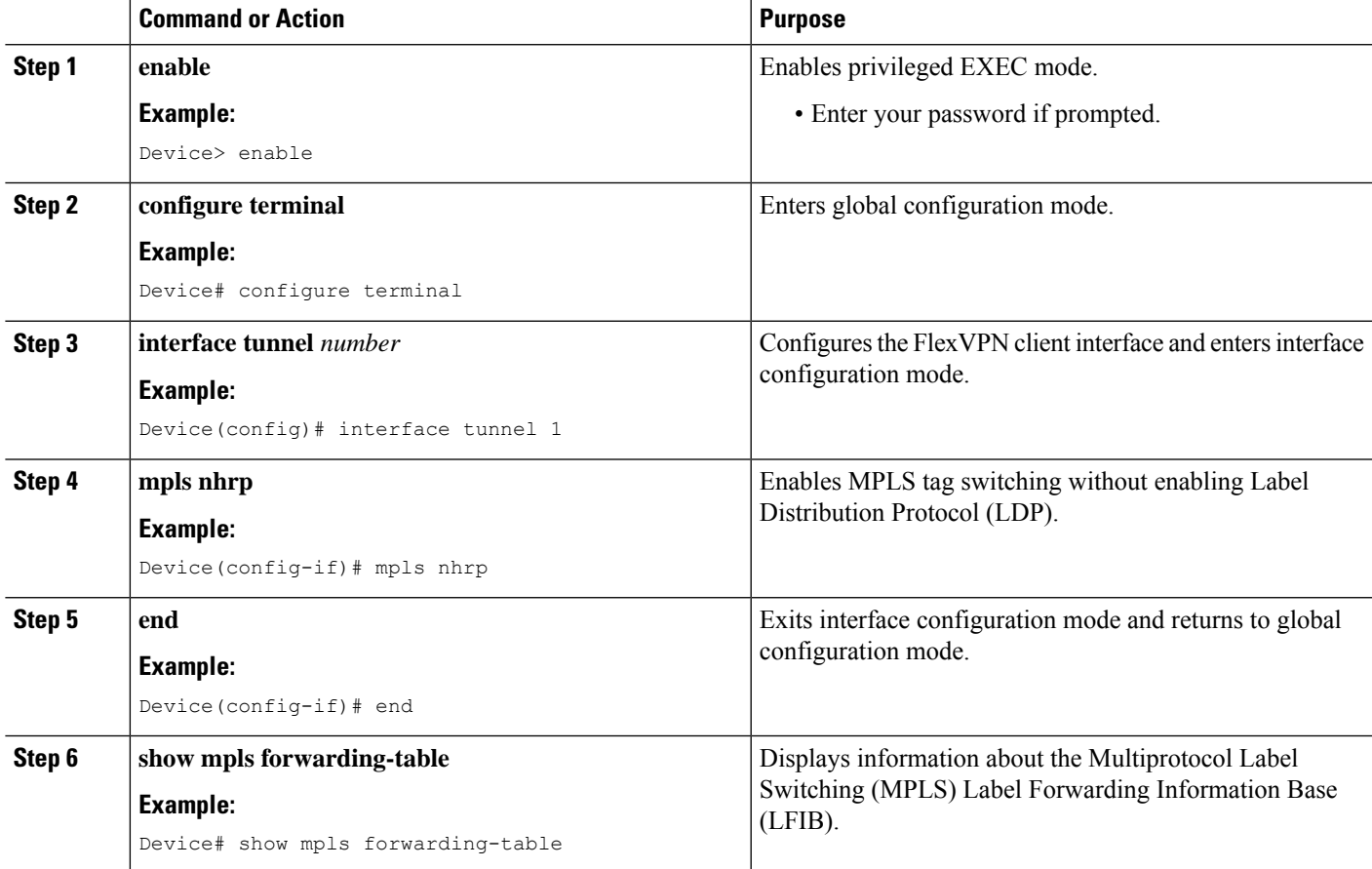

## <span id="page-2936-0"></span>**Configuration Examples for Configuring MPLS over FlexVPN**

### **Example: Configuring MPLS over FlexVPN**

The following example shows how to transport multiple customer VRFs on FlexVPN leveraging MPLS functionality. The following is the configuration on spoke 1.

hostname R3-Spoke1 boot-start-marker

```
boot-end-marker
!
!
vrf definition cust1
rd 1:1
route-target export 1:1
 route-target import 1:1
 !
address-family ipv4
 exit-address-family
!
vrf definition cust2
rd 2:2
route-target export 2:2
 route-target import 2:2
 !
address-family ipv4
 exit-address-family
!
clock timezone CET 1 0
!
no ip domain lookup
ip domain name cisco.com
ip cef
no ipv6 cef
mpls ldp loop-detection
!
crypto pki trustpoint CA
 enrollment url http://172.16.1.1:80
password
fingerprint E0AFEFD7F08070BAB33C8297C97E6457
 subject-name cn=R3-spoke.cisco.com,OU=FLEX,O=Cisco
revocation-check crl none
!
crypto pki certificate map mymap 10
subject-name co ou = flex
!
crypto pki certificate chain CA
certificate 03
 certificate ca 01
crypto ikev2 authorization policy default
route set interface
!
crypto ikev2 profile default
match certificate mymap
identity local fqdn R3-Spoke.cisco.com
authentication local rsa-sig
 authentication remote rsa-sig
pki trustpoint CA
 dpd 60 2 on-demand
 aaa authorization group cert list default default
!
!
!
!
crypto ipsec profile default
set ikev2-profile default
!
!
!
!
!
!
interface Tunnel0
```

```
ip address negotiated
mpls bgp forwarding
 tunnel source Ethernet0/0
 tunnel destination 172.16.0.1
tunnel protection ipsec profile default
!
interface Ethernet0/0
description WAN
ip address 172.16.1.103 255.255.255.0
!
interface Ethernet0/1
description LAN
no ip address
no ip unreachables
!
interface Ethernet0/1.10
encapsulation dot1Q 10
vrf forwarding cust1
ip address 192.168.113.1 255.255.255.0
!
interface Ethernet0/1.20
encapsulation dot1Q 20
vrf forwarding cust2
ip address 192.168.123.1 255.255.255.0
!
router bgp 100
bgp log-neighbor-changes
neighbor 10.0.0.1 remote-as 10
neighbor 10.0.0.1 ebgp-multihop 255
neighbor 10.0.0.1 update-source Tunnel0
 !
 address-family ipv4
 neighbor 10.0.0.1 activate
 exit-address-family
 !
address-family vpnv4
 neighbor 10.0.0.1 activate
 neighbor 10.0.0.1 send-community both
 exit-address-family
 !
 address-family ipv4 vrf cust1
 redistribute connected
 exit-address-family
 !
 address-family ipv4 vrf cust2
 redistribute connected
exit-address-family
!
ip route 10.0.0.1 255.255.255.255 Tunnel0 name workaround
ip route 172.16.0.1 255.255.255.255 172.16.1.1 name FlexHUB
```
#### The following is spoke 2 configuration.

```
hostname R4-Spoke
!
vrf definition cust1
 rd 1:1
 route-target export 1:1
 route-target import 1:1
 !
 address-family ipv4
 exit-address-family
!
vrf definition cust2
 rd 2:2
```

```
route-target export 2:2
 route-target import 2:2
 !
 address-family ipv4
exit-address-family
!
clock timezone CET 1 0
!
no ip domain lookup
ip domain name cisco.com
ip cef
no ipv6 cef
!
crypto pki token default removal timeout 0
!
crypto pki trustpoint CA
enrollment url http://172.16.1.1:80
 password
fingerprint E0AFEFD7F08070BAB33C8297C97E6457
 subject-name cn=R4-Spoke.cisco.com,OU=Flex,O=Cisco
revocation-check crl none
!
crypto pki certificate map mymap 10
subject-name co ou = flex
!
crypto pki certificate chain CA
certificate 04
certificate ca 01
!
crypto ikev2 authorization policy default
route set interface
!
crypto ikev2 profile default
 match certificate mymap
identity local fqdn R4.cisco.com
authentication local rsa-sig
authentication remote rsa-sig
pki trustpoint CA
 dpd 60 2 on-demand
 aaa authorization group cert list default default
virtual-template 1
!
crypto ipsec profile default
set ikev2-profile default
!
interface Loopback100
vrf forwarding cust1
ip address 192.168.114.1 255.255.255.0
!
interface Loopback101
vrf forwarding cust2
ip address 192.168.124.1 255.255.255.0
!
interface Tunnel0
ip address negotiated
 mpls bgp forwarding
 tunnel source Ethernet0/0
 tunnel destination 172.16.0.1
tunnel protection ipsec profile default
!
interface Ethernet0/0
 description WAN
ip address 172.16.1.104 255.255.255.0
!
```

```
interface Ethernet0/1
 description LAN
ip address 192.168.104.1 255.255.255.0
!
router bgp 100
bgp log-neighbor-changes
neighbor 10.0.0.1 remote-as 10
neighbor 10.0.0.1 ebgp-multihop 255
neighbor 10.0.0.1 update-source Tunnel0
 !
address-family ipv4
 neighbor 10.0.0.1 activate
 exit-address-family
 !
 address-family vpnv4
 neighbor 10.0.0.1 activate
 neighbor 10.0.0.1 send-community both
 exit-address-family
 !
address-family ipv4 vrf cust1
 redistribute connected
 exit-address-family
 !
address-family ipv4 vrf cust2
 redistribute connected
exit-address-family
!
ip route 10.0.0.1 255.255.255.255 Tunnel0
ip route 172.16.0.1 255.255.255.255 172.16.1.1 name FlexHUB
```
#### The following is the hub configuration.

```
hostname R1-HUB
aaa new-model
!
!
aaa authorization network default local
!
!
clock timezone CET 1 0
!
ip vrf cust1
rd 1:1
route-target export 1:1
route-target import 1:1
!
ip vrf cust2
rd 2:2
route-target export 2:2
route-target import 2:2
!
no ip domain lookup
ip domain name cisco.com
ip cef
no ipv6 cef
!
multilink bundle-name authenticated
mpls ldp loop-detection
!
crypto pki trustpoint CA
enrollment url http://172.16.0.2:80
password
fingerprint E0AFEFD7F08070BAB33C8297C97E6457
subject-name CN=R1-HUB.cisco.com, OU=FLEX, OU=VPN, O=Cisco Systems, C=US, L=Linux
 revocation-check crl none
```

```
rsakeypair R1-HUB.cisco.com 2048
auto-enroll 95
!
!
crypto pki certificate chain CA
certificate 02
certificate ca 01
!
redundancy
!
!
!
crypto ikev2 authorization policy default
pool mypool
banner ^C Welcome ^C
def-domain cisco.com
!
!
!
!
crypto ikev2 profile default
match identity remote fqdn domain cisco.com
identity local dn
authentication local rsa-sig
authentication remote rsa-sig
pki trustpoint CA
dpd 60 2 on-demand
aaa authorization group cert list default default
virtual-template 1
!
crypto ipsec profile default
set ikev2-profile default
!
!
!
!
!
!
interface Loopback0
description VT source interface
ip address 10.0.0.1 255.255.255.255
!
interface Ethernet0/0
description WAN
ip address 172.16.0.1 255.255.255.252
!
interface Ethernet0/1
description LAN
ip address 192.168.100.1 255.255.255.0
!
interface Ethernet0/2
ip vrf forwarding cust1
ip address 192.168.110.1 255.255.255.0
!
interface Ethernet0/3
ip vrf forwarding cust2
ip address 192.168.111.1 255.255.255.0
!
interface Virtual-Template1 type tunnel
ip unnumbered Loopback0
 ip nhrp network-id 1
ip nhrp redirect
mpls bgp forwarding
```

```
!
router bgp 10
bgp log-neighbor-changes
bgp listen range 0.0.0.0/0 peer-group mpls
bgp listen limit 5000
 neighbor mpls peer-group
neighbor mpls remote-as 100
neighbor mpls transport connection-mode passive
 neighbor mpls update-source Loopback0
 !
address-family ipv4
 redistribute static route-map global
 neighbor mpls activate
 neighbor mpls next-hop-self
 exit-address-family
 !
 address-family vpnv4
 neighbor mpls activate
 neighbor mpls send-community both
 exit-address-family
 !
 address-family ipv4 vrf cust1
 redistribute connected
 redistribute static route-map cust1
 default-information originate
 exit-address-family
 !
 address-family ipv4 vrf cust2
 redistribute connected
 redistribute static route-map cust2
 default-information originate
exit-address-family
!
ip local pool mypool 10.1.1.1 10.1.1.254
ip forward-protocol nd
!
!
no ip http server
no ip http secure-server
ip route 0.0.0.0 0.0.0.0 172.16.0.2 name route_to_internet
ip route vrf cust1 0.0.0.0 0.0.0.0 Null0 tag 666 name default_originate
ip route vrf cust2 0.0.0.0 0.0.0.0 Null0 tag 667 name default_originate
!
route-map cust1 permit 10
match tag 666
!
route-map cust2 permit 10
match tag 667
```
The following is sample output from the spoke.

tunnel protection ipsec profile default

Device# **show ip cef vrf cust1 192.168.110.1**

```
192.168.110.0/24, epoch 0, flags rib defined all labels, RIB[B], refcount 5, per-destination
sharing
  sources: RIB
 feature space:
  IPRM: 0x00018000
   LFD: 192.168.110.0/24 0 local labels
       contains path extension list
  ifnums: (none)
  path EF36CA28, path list EF36DEB4, share 1/1, type recursive, for IPv4, flags
must-be-labelled
   MPLS short path extensions: MOI flags = 0x0 label 19
```

```
recursive via 10.0.0.1[IPv4:Default] label 19, fib F0C5926C, 1 terminal fib,
v4:Default:10.0.0.1/32
   path EF36CBE8, path list EF36DFF4, share 1/1, type attached host, for IPv4
     MPLS short path extensions: MOI flags = 0x1 label implicit-null
   attached to Tunnel0, adjacency IP midchain out of Tunnel0 F0481718
 output chain: label 19 label implicit-null TAG midchain out of Tunnel0 F1D97A90 IP adj
out of Ethernet0/0, addr 172.16.1.1 F0481848
R4-Spoke#sh ip bgp vpnv4 all label
  Network Next Hop In label/Out label
Route Distinguisher: 1:1 (cust1)
  0.0.0.0 10.0.0.1 nolabel/18
  192.168.110.0 10.0.0.1 nolabel/19
  192.168.114.0 0.0.0.0 16/nolabel(cust1)
Route Distinguisher: 2:2 (cust2)
  0.0.0.0 10.0.0.1 nolabel/20
  192.168.111.0 10.0.0.1 nolabel/21
  192.168.124.0 0.0.0.0 17/nolabel(cust2)
```
The following is sample output from the hub.

#### Device# **show ip cef vrf cust1 192.168.113.1**

```
192.168.113.0/24, epoch 0, flags rib defined all labels, RIB[B], refcount 5, per-destination
sharing
 sources: RIB, LTE
 feature space:
  IPRM: 0x00018000
  LFD: 192.168.113.0/24 1 local label
   local label info: other/25
        contains path extension list
       disposition chain 0xF1E1D9B0
       label switch chain 0xF1E1D9B0
  ifnums: (none)
 path F16ECA10, path list F16EDFBC, share 1/1, type recursive, for IPv4, flags
must-be-labelled
   MPLS short path extensions: MOI flags = 0x0 label 16
 recursive via 10.1.1.3[IPv4:Default] label 16, fib F0CCD6E8, 1 terminal fib,
v4:Default:10.1.1.3/32
   path F16ECE00, path list F16EE28C, share 1/1, type attached host, for IPv4
     MPLS short path extensions: MOI flags = 0x1 label implicit-null
    attached to Virtual-Access1, adjacency IP midchain out of Virtual-Access1 F04F35D8
 output chain: label 16 label implicit-null TAG midchain out of Virtual-Access1 F1E1DF60
IP adj out of Ethernet0/0, addr 172.16.0.2 F04F3708
R1-HUB#sh ip bgp vpnv4 all
BGP table version is 49, local router ID is 10.0.0.1
Status codes: s suppressed, d damped, h history, * valid, > best, i - internal,
             r RIB-failure, S Stale, m multipath, b backup-path, x best-external, f
RT-Filter, a additional-path
Origin codes: i - IGP, e - EGP, ? - incomplete
  Network Next Hop Metric LocPrf Weight Path
```
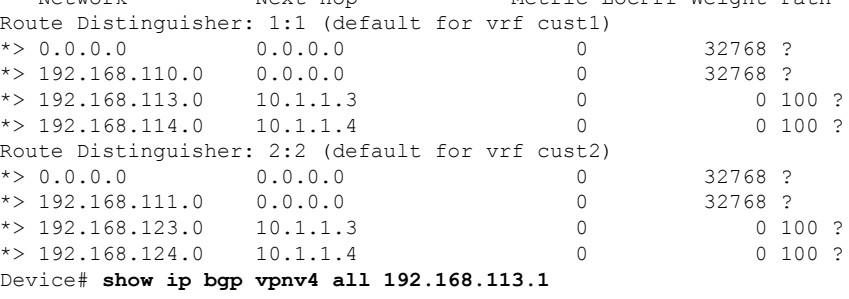

BGP routing table entry for 1:1:192.168.113.0/24, version 48 Paths: (1 available, best #1, table cust1)

```
Advertised to update-groups:
     3
  Refresh Epoch 1
  100
   10.1.1.3 from *10.1.1.3 (172.16.1.103)
     Origin incomplete, metric 0, localpref 100, valid, external, best
     Extended Community: RT:1:1
     mpls labels in/out 25/16
BGP routing table entry for 2:2:0.0.0.0/0, version 8
Paths: (1 available, best #1, table cust2)
  Advertised to update-groups:
     3
 Refresh Epoch 1
  Local
    0.0.0.0 from 0.0.0.0 (10.0.0.1)
     Origin incomplete, metric 0, localpref 100, weight 32768, valid, sourced, best
     Extended Community: RT:2:2
     mpls labels in/out 20/aggregate(cust2)
```
## <span id="page-2944-0"></span>**Additional References for Configuring MPLS over FlexVPN**

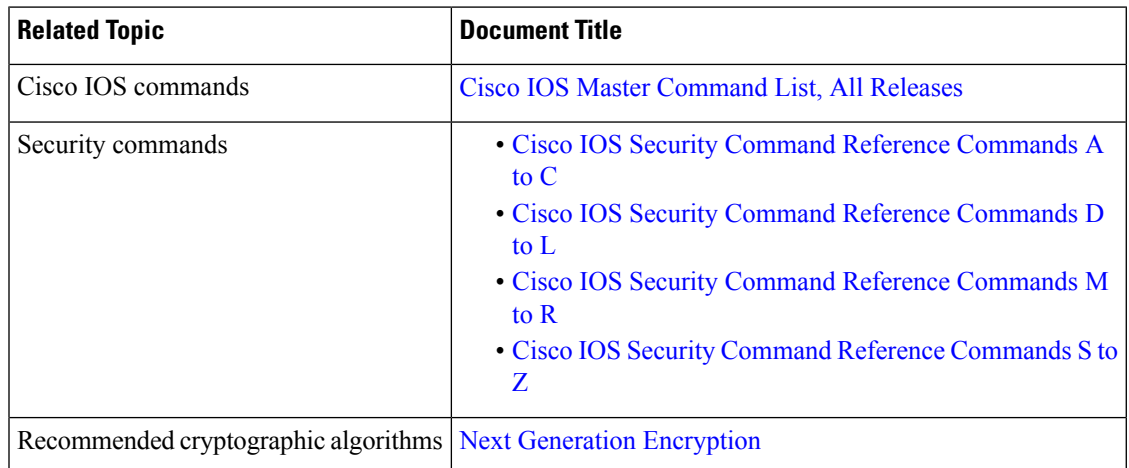

#### **Related Documents**

#### **Standards and RFCs**

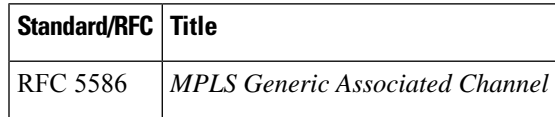

#### **Technical Assistance**

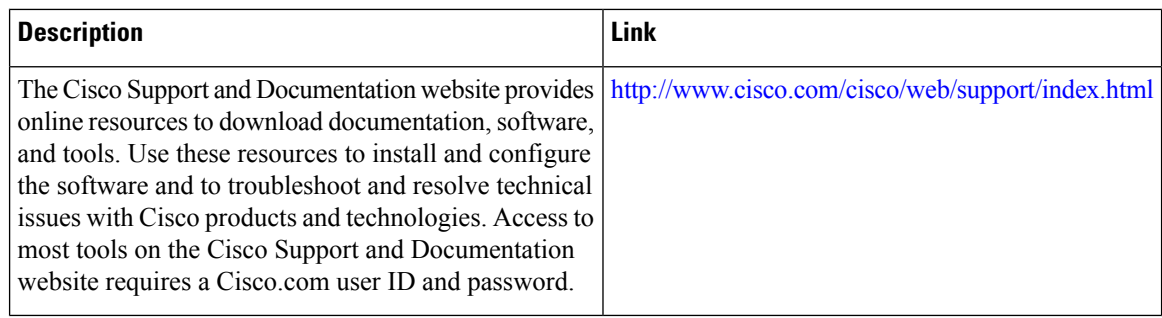

## <span id="page-2945-0"></span>**Feature Information for Configuring MPLS over FlexVPN**

The following table provides release information about the feature or features described in this module. This table lists only the software release that introduced support for a given feature in a given software release train. Unless noted otherwise, subsequent releases of that software release train also support that feature.

Use Cisco Feature Navigator to find information about platform support and Cisco software image support. To access Cisco Feature Navigator, go to [www.cisco.com/go/cfn.](http://www.cisco.com/go/cfn) An account on Cisco.com is not required.

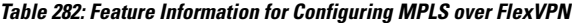

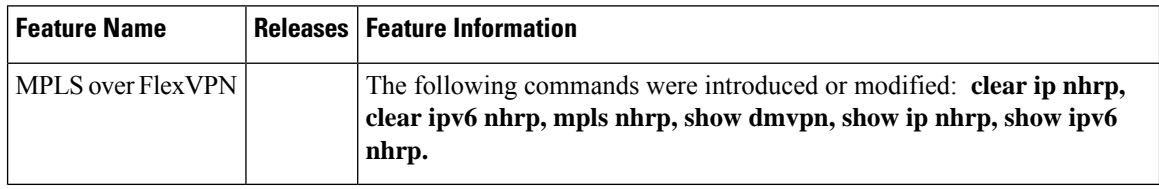

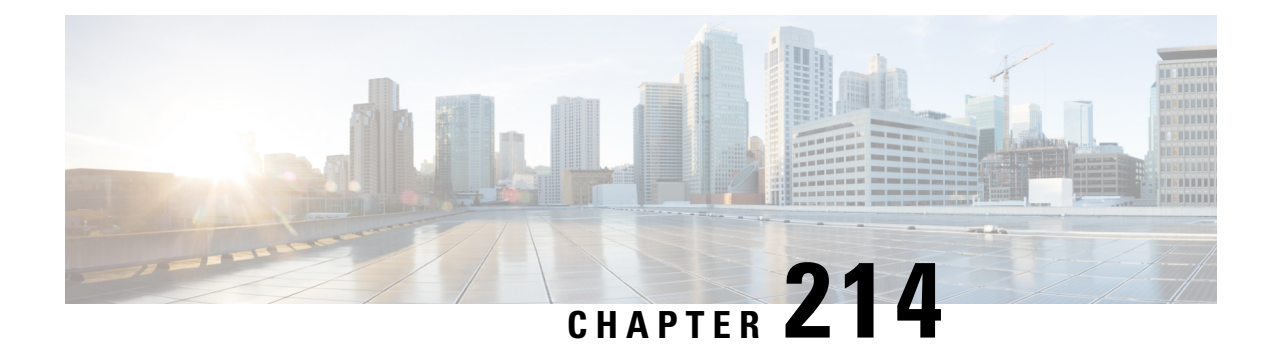

# **Configuring IKEv2 Packet of Disconnect**

The IKEv2 Remote Access Change of Authorization (CoA)—Packet of Disconnect feature terminates an active crypto IKEv2 session on Cisco supported devices.

- [Information](#page-2946-0) About IKEv2 Packet of Disconnect, on page 2803
- How to Configure IKEv2 Packet of [Disconnect,](#page-2947-0) on page 2804
- [Configuration](#page-2948-0) Examples for IKEv2 Packet of Disconnect, on page 2805
- Additional References for IKEv2 Packet of [Disconnect,](#page-2952-0) on page 2809
- Feature [Information](#page-2953-0) for IKEv2 Packet of Disconnect, on page 2810

## <span id="page-2946-0"></span>**Information About IKEv2 Packet of Disconnect**

### **Disconnect Request**

The Packet of Disconnect (POD) is a RADIUS disconnect\_request packet and is intended to be used in situations where the authenticating agent server wants to disconnect a crypto session.

#### **When the POD is Needed**

The Packet of Disconnect is required in the following situations:

- Enforce reauthentication—As a network administrator, you might want to terminate a user on FlexVPN server to forcefully reauthenticate if a session is connected for a very long duration.
- Apply a new policy—As a network administrator, you may want to terminate an active crypto session and apply the new policy on the session when the client reconnects.
- Free resources—A session may need to be terminated to free resources and exit rekey.

### **IKEv2 Packet of Disconnect**

The IKEv2 Remote Access Change of Authorization (CoA)—Packet of Disconnect feature uses the RADIUS Packet of Disconnect (POD) feature to delete a crypto session. The crypto session is deleted to update VPN users to the new user or group policy on the AAA server.

**1.** AAA passes the attribute key-value pair list, provided by the RADIUS server, to IKEv2.

- **2.** IKEv2 parses the list and locates the Audit-Session-ID, a Cisco AV pair, as a key and validates the pair value.
- **3.** IKEv2 searches the session and deletes the specific session.
- **4.** IKEv2 notifies AAA and AAA notifies the RADIUS server.
- **5.** The session pertaining to the Audit-Session-ID is deleted.

#### **Parameters in IKEv2 Packet of Disconnect**

RFC 3576 specifies the following POD codes that are supported for IKEv2 Packet of Disconnect:

- 40 Disconnect-Request
- 41 Disconnect-ACK
- 42 Disconnect-NAK

The Disconnect-ACK code indicates that a session existed for an audit-session-ID and that the session, pertaining to an audit-session-ID was terminated successfully. The Disconnect-NACK code indicates that there are no session corresponding to the audit-session-ID. No reply message is sent to the gateway.

## <span id="page-2947-0"></span>**How to Configure IKEv2 Packet of Disconnect**

### **Configuring AAA on the FlexVPN Server**

There is no IKEv2-specific configuration required on the FlexVPN server for the IKEv2 Remote Access Change of Authorization (CoA)—Packet of Disconnect feature. You only need to configure authentication, authorization, and accounting (AAA) on theFlexVPN server.For additional information on AAA configuration, see .

#### **SUMMARY STEPS**

- **1. enable**
- **2. configure terminal**
- **3. aaa new-model**
- **4. aaa server radius dynamic-author**
- **5. client** {*hostname* | *ip-address*} [**server-key** *string* | **vrf** *vrf-id*]
- **6. port** *number*
- **7. end**

#### **DETAILED STEPS**

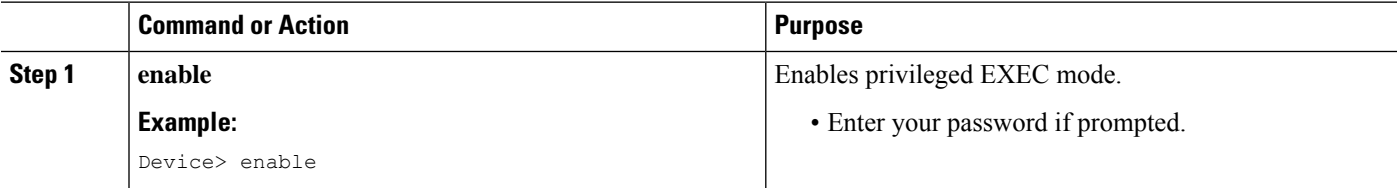

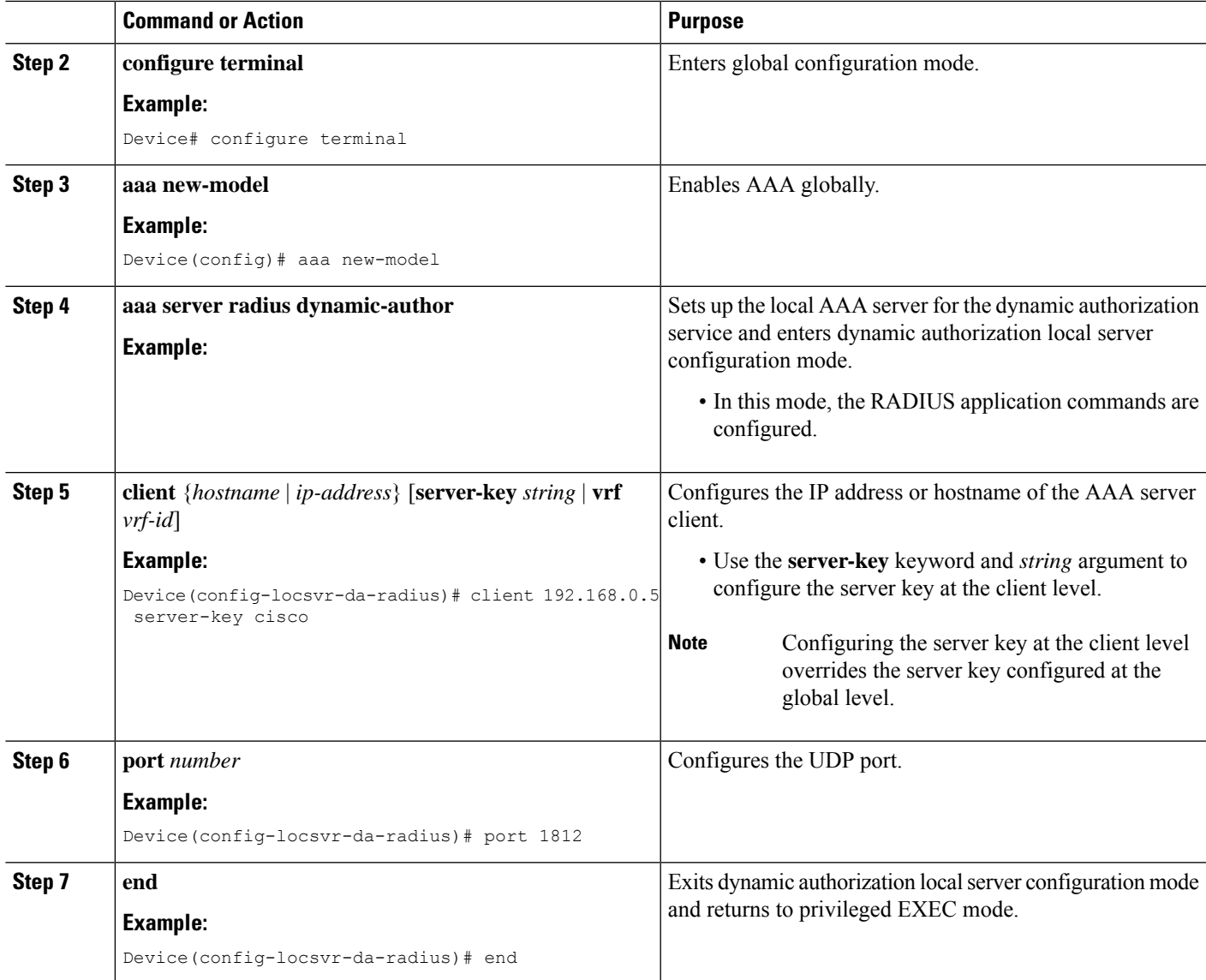

## <span id="page-2948-0"></span>**Configuration Examples for IKEv2 Packet of Disconnect**

## **Example: Terminating an IKEv2 Session**

The following is a sample output from the **show aaa sessions** command. This command must be executed to identify the IKEv2 session that needs to be terminated.

Device# **show aaa sessions** Total sessions since last reload: 32 Session Id: 3 Unique Id: 14

User Name: \*not available\*

**Security and VPN Configuration Guide, Cisco IOS XE 17.x**

```
IP Address: 0.0.0.0
   Idle Time: 0
   CT Call Handle: 0
Session Id: 30
   Unique Id: 41
   User Name: pskuser2.g1.engdt.com
   IP Address: 0.0.0.0
   Idle Time: 0
   CT Call Handle: 0
Session Id: 32
   Unique Id: 43
   User Name: pskuser4.g2.engdt.com
   IP Address: 0.0.0.0
   Idle Time: 0
   CT Call Handle: 0
```
Device# **show aaa user 41**

In the above output, ID 41 and 43 pertain to IKEv2 sessions. Optionally, you can run the **show aaa user** command to view detailed information about the session.

```
Unique id 41 is currently in use.
  No data for type 0
 No data for type EXEC
 No data for type CONN
 NET: Username=(n/a)
   Session Id=0000001E Unique Id=00000029
   Start Sent=0 Stop Only=N
   stop has been sent=N
   Method List=0
    Attribute list:
      7FBD9783CCF0 0 00000001 session-id(408) 4 30(1E)
      7FBD9783CD30 0 00000001 start_time(418) 4 Nov 04 2014 00:20:23
--------
 No data for type CMD
 No data for type SYSTEM
  No data for type VRRS
 No data for type RM CALL
 No data for type RM VPDN
 No data for type AUTH PROXY
 No data for type DOT1X
  No data for type CALL
  No data for type VPDN-TUNNEL
 No data for type VPDN-TUNNEL-LINK
  IPSEC-TUNNEL: Username=pskuser2.g1.engdt.com
   Session Id=0000001E Unique Id=00000029
   Start Sent=1 Stop Only=N
    stop has been sent=N
   Method List=7FBDA6E05A68 : Name = accnt prof
   Attribute list:
      7FBD9783CCF0 0 00000001 session-id(408) 4 30(1E)
      7FBD9783CD30 0 00000001 start_time(418) 4 Nov 04 2014 00:20:23
      7FBD9783CD70 0 00000082 formatted-clid(37) 13 192.168.202.2
     7FBD9783CDB0 0 0000008A audit-session-id(819) 37 L2L433010101ZO2L4C0A8CA02ZH119404ZP37
      7FBD9783CDF0 0 00000081 isakmp-phase1-id(737) 21 pskuser2.g1.engdt.com
      7FBD9783BF80 0 00000002 isakmp-initator-ip(738) 4 192.168.202.2
--------
 No data for type MCAST
 No data for type RESOURCE
 No data for type SSG
 No data for type IDENTITY
 No data for type ConnectedApps
```

```
Accounting:
  log=0x400018041
 Events recorded :
   CALL START
   ATTR REPLACE
   INTERIM START
    INTERIM STOP
   IPSEC TNL UP
  update method(s) :
   NONE
  update interval = 0Outstanding Stop Records : 0
  Dynamic attribute list:
   7FBD9783BF80 0 00000001 connect-progress(75) 4 No Progress
   7FBD9783BFC0 0 00000001 pre-session-time(334) 4 0(0)
   7FBD9783C000 0 00000001 elapsed_time(414) 4 341(155)
    7FBD9783C040 0 00000001 bytes_in(146) 4 0(0)
    7FBD9783C080 0 00000001 bytes_out(311) 4 0(0)
   7FBD9783CCF0 0 00000001 pre-bytes-in(330) 4 0(0)
   7FBD9783CD30 0 00000001 pre-bytes-out(331) 4 0(0)
   7FBD9783CD70 0 00000001 paks_in(147) 4 0(0)
    7FBD9783CDB0 0 00000001 paks_out(312) 4 0(0)
    7FBD9783CDF0 0 00000001 pre-paks-in(332) 4 0(0)
   7FBD9783BA20 0 00000001 pre-paks-out(333) 4 0(0)
Debg: No data available
Radi: No data available
Interface:
 TTY Num = -1Stop Received = 0
 Byte/Packet Counts till Call Start:
   Start Bytes In = 0 Start Bytes Out = 0Start Paks In = 0 Start Paks Out = 0
 Byte/Packet Counts till Service Up:
   Pre Bytes In = 0 Pre Bytes Out = 0
   Pre Paks In = 0 Pre Paks Out = 0
 Cumulative Byte/Packet Counts :
   Bytes In = 0 Bytes Out = 0
   Paks In = 0 Paks Out = 0StartTime = 00:20:23 IST Nov 4 2014
 AuthenTime = 00:20:23 IST Nov 4 2014
 Component = VPN IPSEC
Authen: service=NONE type=NONE method=NONE
Kerb: No data available
Meth: No data available
Preauth: No Preauth data.
General:
 Unique Id = 00000029
 Session Id = 0000001E
 Session Server Key = 1771D693
 Attribute List:
PerU: No data available
Service Profile: No Service Profile data.
Unkn: No data available
Unkn: No data available
```
Note the audit-session-id in the above output, which is L2L433010101ZO2L4C0A8CA02ZH119404ZP37. The following sample output is displayed on the FlexVPN server on starting an accounting session starts with a RADIUS server.

```
Nov 4 00:26:49.908 IST: RADIUS/ENCODE: Best Local IP-Address 192.168.202.1 for Radius-Server
 9.45.15.144
Nov 4 00:26:49.908 IST: RADIUS(0000002C): Send Accounting-Request to 9.45.15.144:1813 id
1646/231, len 288
```
Nov 4 00:26:49.908 IST: RADIUS: authenticator 29 63 0C 79 C1 5E F2 0E - F3 CA 36 DD A3 55 C1 DE Nov 4 00:26:49.908 IST: RADIUS: Acct-Session-Id [44] 10 "00000021" Nov 4 00:26:49.908 IST: RADIUS: Calling-Station-Id [31] 15 "192.168.202.2" Nov 4 00:26:49.908 IST: RADIUS: Vendor, Cisco [26] 64 Nov 4 00:26:49.908 IST: RADIUS: Cisco AVpair [1] 58 "audit-session-id=L2L433010101ZO2L4C0A8CA02ZH11941194ZN3A" Nov 4 00:26:49.908 IST: RADIUS: Vendor, Cisco [26] 46 Nov 4 00:26:49.908 IST: RADIUS: Cisco AVpair [1] 40 "isakmp-phase1-id=pskuser1.g1.engdt.com" Nov 4 00:26:49.908 IST: RADIUS: Vendor, Cisco [26] 40 Nov 4 00:26:49.908 IST: RADIUS: Cisco AVpair [1] 34 "isakmp-initator-ip=192.168.202.2" Nov 4 00:26:49.908 IST: RADIUS: User-Name [1] 23 "pskuser1.g1.engdt.com" Nov 4 00:26:49.908 IST: RADIUS: Vendor, Cisco [26] 36<br>Nov 4 00:26:49.908 IST: RADIUS: Cisco AVpair [1] 30 "connect-progress=No Progress" Nov 4 00:26:49.908 IST: RADIUS: Cisco AVpair Nov 4 00:26:49.908 IST: RADIUS: Acct-Authentic [45] 6 Local [2] Nov 4 00:26:49.908 IST: RADIUS: Acct-Status-Type [40] 6 Start [1] Nov 4 00:26:49.908 IST: RADIUS: NAS-IP-Address [4] 6 192.168.202.1 Nov 4 00:26:49.908 IST: RADIUS: home-hl-prefix Nov 4 00:26:49.908 IST: RADIUS: Acct-Delay-Time [41] 6 0 Nov 4 00:26:49.908 IST: RADIUS(0000002C): Sending a IPv4 Radius Packet

The following output is displayed on the FlexVPN server when disconnecting a session for a specific audit-session-id. The terminate session request is sent to the RADIUS server via a RADIUS client. In this example, the session for the audit-session-ID, which is

L2L433010101ZO2L4C0A8CA02ZH119404ZP37 isterminated and, hence, not visible in the output.

Nov 4 00:32:29.004 IST: RADIUS: POD received from id 216 9.45.15.144:50567, POD Request, len 84 Nov 4 00:32:29.004 IST: POD: 9.45.15.144 request queued Nov 4 00:32:29.004 IST: ++++++ POD Attribute List ++++++ Nov 4 00:32:29.004 IST: 7FBD9783D3A8 0 00000089 audit-session-id(819) 39 L2L433010101ZO2L4C0A8CA02ZH11941194ZN3B Nov 4 00:32:29.004 IST: Nov 4 00:32:29.004 IST: POD: Sending ACK from port 1812 to 9.45.15.144/50567 Nov 4 00:32:29.005 IST: IKEv2:(SESSION ID = 59,SA ID = 2):Check for existing active SA Nov 4 00:32:29.006 IST: IKEv2:in octets 0, out octets 0 Nov 4 00:32:29.006 IST: IKEv2:in packets 0, out packets 0 Nov 4 00:32:29.006 IST: IKEv2:  $(SA \text{ ID} = 2)$ : [IKEv2 -> AAA] Accounting stop request sent successfully Nov 4 00:32:29.006 IST: IKEv2:(SESSION ID = 59,SA ID = 2):Delete all IKE SAs Nov 4 00:32:29.010 IST: RADIUS/ENCODE(0000002D):Orig. component type = VPN IPSEC Nov 4 00:32:29.010 IST: RADIUS(0000002D): Config NAS IP: 0.0.0.0 Nov 4 00:32:29.010 IST: RADIUS(0000002D): Config NAS IPv6: :: Nov 4 00:32:29.010 IST: RADIUS(0000002D): sending Nov 4 00:32:29.011 IST: RADIUS/ENCODE: Best Local IP-Address 192.168.202.1 for Radius-Server 9.45.15.144 Nov 4 00:32:29.011 IST: RADIUS(0000002D): Send Accounting-Request to 9.45.15.144:1813 id 1646/246, len 356 Nov 4 00:32:29.011 IST: RADIUS: authenticator 52 88 5E CB 8B FA 1E C1 - CC EF 73 75 89 73 CA 95 Nov 4 00:32:29.011 IST: RADIUS: Acct-Session-Id [44] 10 "00000022" Nov 4 00:32:29.011 IST: RADIUS: Calling-Station-Id [31] 15 "192.168.202.2" Nov 4 00:32:29.011 IST: RADIUS: Vendor, Cisco [26] 64 Nov 4 00:32:29.011 IST: RADIUS: Cisco AVpair [1] 58 "audit-session-id=L2L433010101ZO2L4C0A8CA02ZH11941194ZN3B" Nov 4 00:32:29.011 IST: RADIUS: Vendor, Cisco [26] 46 Nov 4 00:32:29.011 IST: RADIUS: Cisco AVpair [1] 40 "isakmp-phase1-id=pskuser1.g1.engdt.com"
Nov 4 00:32:29.011 IST: RADIUS: Vendor, Cisco [26] 40 Nov 4 00:32:29.011 IST: RADIUS: Cisco AVpair [1] 34 "isakmp-initator-ip=192.168.202.2" Nov 4 00:32:29.011 IST: RADIUS: User-Name [1] 23 "pskuser1.g1.engdt.com" Nov 4 00:32:29.011 IST: RADIUS: Acct-Authentic [45] 6 Local  $[2]$ Nov 4 00:32:29.011 IST: RADIUS: Vendor, Cisco [26] 36 [1] 30 "connect-progress=No Progress" Nov 4 00:32:29.011 IST: RADIUS: Acct-Session-Time [46] 6 56 Nov 4 00:32:29.011 IST: RADIUS: Acct-Input-Octets [42] 6 0 Nov 4 00:32:29.011 IST: RADIUS: Acct-Output-Octets [43] 6 0 Nov 4 00:32:29.011 IST: RADIUS: Acct-Input-Packets [47] 6 0 Nov 4 00:32:29.011 IST: RADIUS: Acct-Output-Packets [48] 6 0 Nov 4 00:32:29.011 IST: RADIUS: Acct-Terminate-Cause[49] 6 none [0] Nov 4 00:32:29.011 IST: RADIUS: Vendor, Cisco [26] 32 Nov 4 00:32:29.011 IST: RADIUS: Cisco AVpair [1] 26 "disc-cause-ext=No Reason"<br>Nov 4 00:32:29.011 IST: RADIUS: Acct-Status-Type [40] 6 Stop Nov 4 00:32:29.011 IST: RADIUS: Acct-Status-Type [40] 6 Stop [2] Nov 4 00:32:29.011 IST: RADIUS: NAS-IP-Address [4] 6 192.168.202.1 Nov 4 00:32:29.011 IST: RADIUS: home-hl-prefix [151] 10 "E2F80C34" Nov 4 00:32:29.011 IST: RADIUS: Acct-Delay-Time [41] 6 0 Nov 4 00:32:29.011 IST: RADIUS(0000002D): Sending a IPv4 Radius Packet Nov 4 00:32:29.011 IST: RADIUS(0000002D): Started 5 sec timeout

The following output is displayed when there is no valid session for the specific audit-session-ID. This happens if there is no session pertaining to the specific audit-session-id when the session is terminated already. Note the NACK message that is sent back to the FlexVPN server

```
Nov 4 00:30:31.905 IST: RADIUS: POD received from id 131 9.45.15.144:52986, POD Request,
len 84
Nov 4 00:30:31.905 IST: POD: 9.45.15.144 request queued
Nov 4 00:30:31.905 IST: ++++++ POD Attribute List ++++++
Nov 4 00:30:31.905 IST: 7FBD9783BA20 0 00000089 audit-session-id(819) 39
L2L433010101ZO2L4C0A8CA02ZH11941194ZN3A
Nov 4 00:30:31.905 IST:
Nov 4 00:30:31.906 IST: POD: 9.45.15.144 Unsupported attribute type 26 for component
Nov 4 00:30:31.906 IST: POD: 9.45.15.144 user 0.0.0.0i sessid 0x0 key 0x0 DROPPED
Nov 4 00:30:31.906 IST: POD: Added Reply Message: No Matching Session
Nov 4 00:30:31.906 IST: POD: Added NACK Error Cause: Invalid Request
Nov 4 00:30:31.906 IST: POD: Sending NAK from port 1812 to 9.45.15.144/52986
Nov 4 00:30:31.906 IST: RADIUS: 18 21 4E6F204D61746368696E672053657373696F6E
Nov 4 00:30:31.906 IST: RADIUS: 101 6 00000194
```
### **Additional References for IKEv2 Packet of Disconnect**

#### **Related Documents**

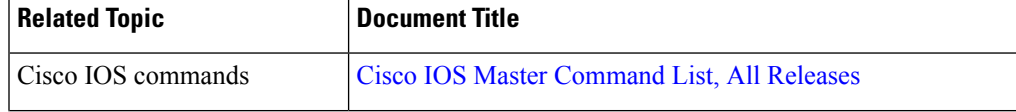

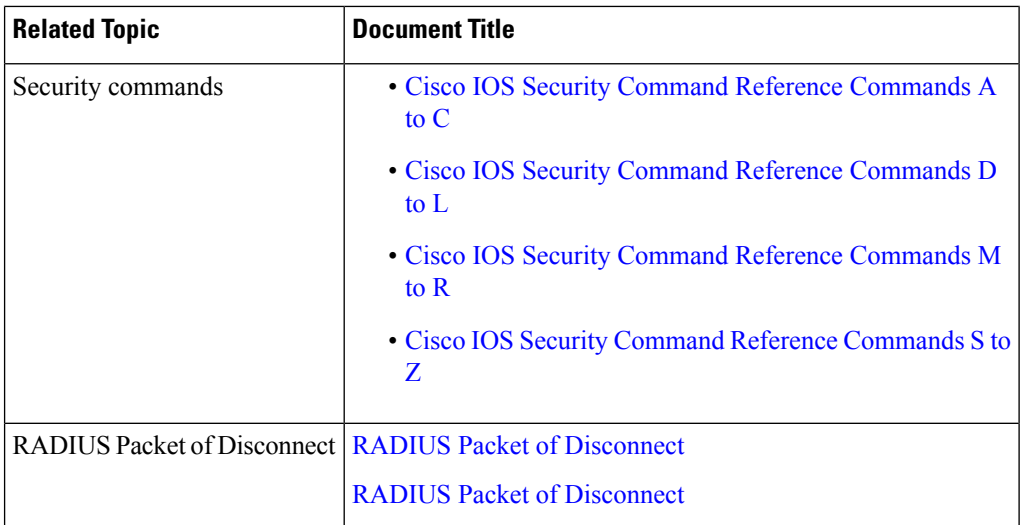

#### **Standards and RFCs**

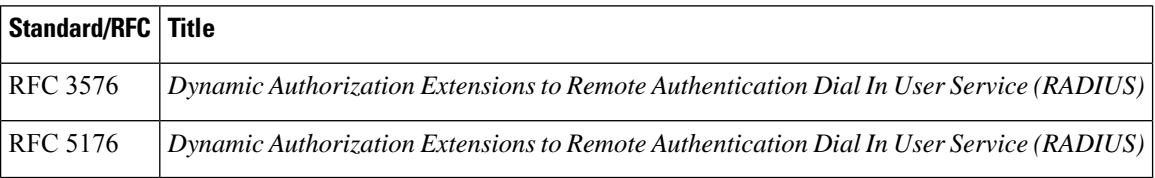

#### **Technical Assistance**

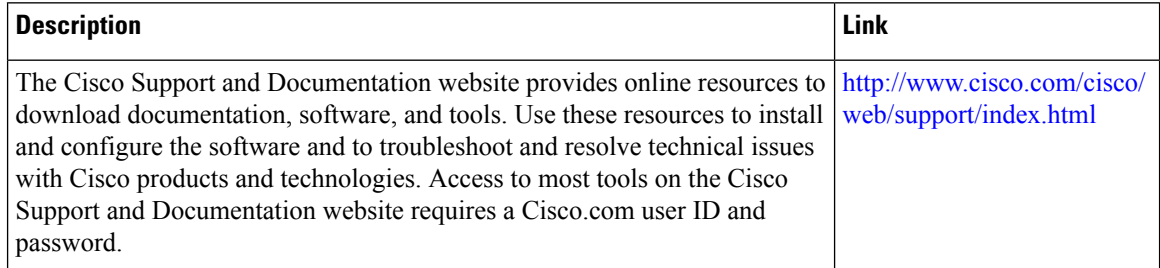

## **Feature Information for IKEv2 Packet of Disconnect**

The following table provides release information about the feature or features described in this module. This table lists only the software release that introduced support for a given feature in a given software release train. Unless noted otherwise, subsequent releases of that software release train also support that feature.

Use Cisco Feature Navigator to find information about platform support and Cisco software image support. To access Cisco Feature Navigator, go to [www.cisco.com/go/cfn.](http://www.cisco.com/go/cfn) An account on Cisco.com is not required.

#### **Table 283: Feature Information for IKEv2 Packet of Disconnect**

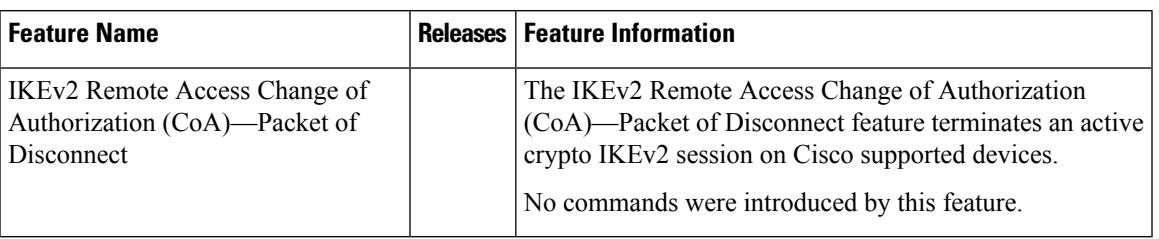

L

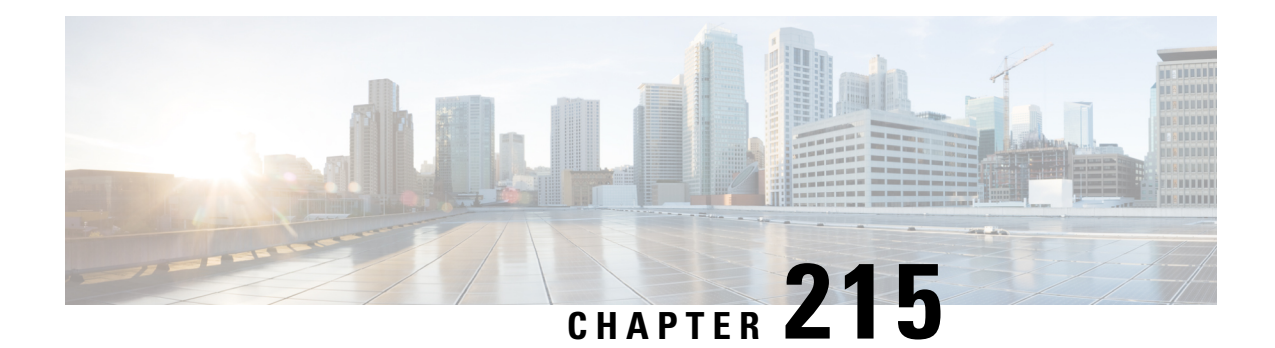

# **Configuring IKEv2 Change of Authorization Support**

The FlexVPN - IKEv2 CoA for QoS and ACL feature supports RADIUS Change of Authorization (CoA) on an active IKEv2 crypto session.

- Prerequisites for IKEv2 Change of [Authorization](#page-2956-0) Support, on page 2813
- Restrictions for IKEv2 Change of [Authorization](#page-2956-1) Support, on page 2813
- Information About IKEv2 Change of [Authorization](#page-2956-2) Support, on page 2813
- How to Configure IKEv2 Change of [Authorization](#page-2957-0) Support, on page 2814
- [Configuration](#page-2961-0) Examples for IKEv2 Change of Authorization Support, on page 2818
- Additional References for IKEv2 Change of [Authorization](#page-2962-0) Support, on page 2819
- Feature Information for IKEv2 Change of [Authorization](#page-2962-1) Support, on page 2819

## <span id="page-2956-1"></span><span id="page-2956-0"></span>**Prerequisites for IKEv2 Change of Authorization Support**

• IKEv2 must be registered as a component, via a registry entry, on Cisco AAA component.

## <span id="page-2956-2"></span>**Restrictions for IKEv2 Change of Authorization Support**

• This feature supports change of authorization (CoA) packets received from RADIUS-based AAA server only.

## **Information About IKEv2 Change of Authorization Support**

### **RADIUS Change of Authorization**

The RADIUS Change of Authorization (CoA) provides a mechanism to change the attributes of an authentication, authorization, and accounting (AAA) session after it is authenticated. When a policy changes for a user or user group in AAA, administrators can send the RADIUS CoA packets from the AAA server such as a Cisco Secure Access Control Server (ACS) to reinitialize authentication and apply the new policy.

A standard RADIUS interface is typically used in a pulled model, in which the request originates from a device attached to a network and the response is sent from the queried servers. Cisco software supports the RADIUS CoA request defined in RFC 5176 that is used in a pushed model, in which the request originates from the external server to the device attached to the network, and enables the dynamic reconfiguring of sessions from external authentication, authorization, and accounting (AAA) or policy servers.

Fore more information on RADIUS CoA, see *Authentication, Authorization, and Accounting Configuration Guide, Cisco IOS Release 15M&T* or *Authentication, Authorization, and Accounting Configuration Guide, Cisco IOS XE Release 3S*

### **Working of Change of Authorization on IKEv2**

The FlexVPN - IKEv2 CoA for QoS and ACL feature allows to change attributes of an active IKEv2 crypto session to apply a new authorization attributes. The Cisco AAA component receives a Change of Authorization (CoA) packet from a AAA server and checks if the received CoA packet is meant for any of the components registered with it. If a component sees that the CoA packet is meant for itself, it processes it further. Based on the fields in the CoA packet, if the packet is relevant for a given component, such as IKEv2, the packet is consumed by that component. AAA will not forward the packet to the next component in the list.

In case of this feature, after IKEv2 receives a CoA packet, IKEv2 verifies the CoA packet for the Cisco (AV) pairs. IKEv2 identifies the session based on the audit-session-id which is already stored in the RADIUS server.

If the CoA packet contains attributes not supported by IKEv2, IKEv2 discards the packet and sends a CoA-NACK to AAA component.

### **Supported AV Pairs for IKEv2 Change of Authorization**

The FlexVPN - IKEv2 CoA for QoS and ACL feature supports the following Cisco AV pairs:

- ip:interface-config
- ip:sub-policy-In
- ip:sub-policy-Out
- ip:sub-qos-policy-in
- ip: sub-qos-policy-out
- ipsec:inacl
- ipsec:outacl

### <span id="page-2957-0"></span>**How to Configure IKEv2 Change of Authorization Support**

### **Configuring Change of Authorization on the FlexVPN Server**

There is no IKEv2-specific configuration required for this feature. on the FlexVPN server for the IKEv2 Change of Authorization (CoA) Support feature. You only need to configure the RADIUS Change of Authorization on the FlexVPN server. For more information on AAA configuration, see the RADIUS Change of Authorization feature module in the *Authentication, Authorization, and Accounting Configuration Guide, Cisco IOS Release 15M&T*.

#### **SUMMARY STEPS**

- **1. enable**
- **2. configure terminal**
- **3. aaa new-model**
- **4. aaa server radius dynamic-author**
- **5. client** {*ip-address* | *name* [**vrf** *vrf-name*]} **server-key** [**0** | **7**] *string*
- **6. port** *port-number*
- **7. auth-type** {**any** | **all** | **session-key**}
- **8. ignore session-key**
- **9. ignore server-key**
- **10. exit**

#### **DETAILED STEPS**

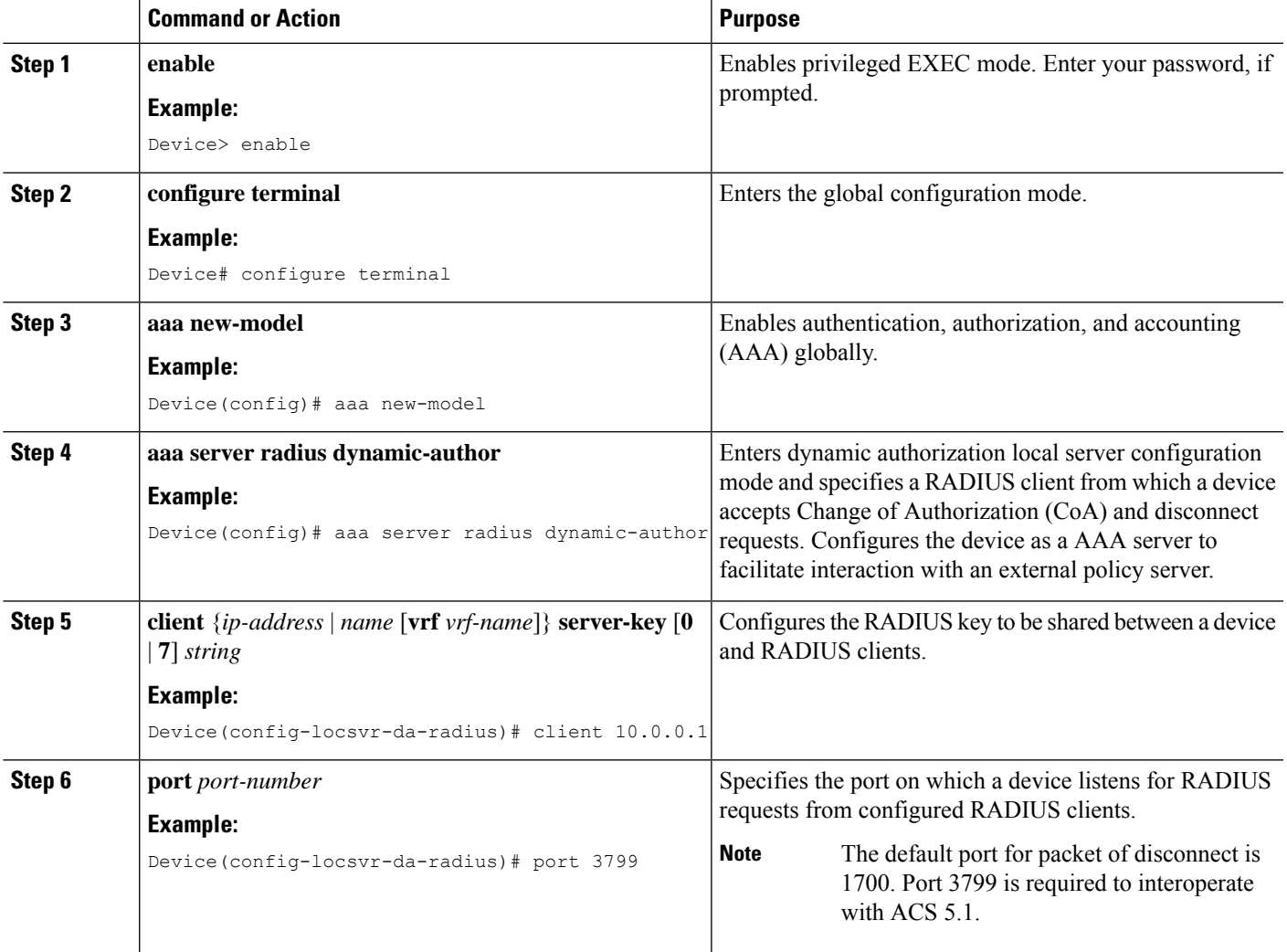

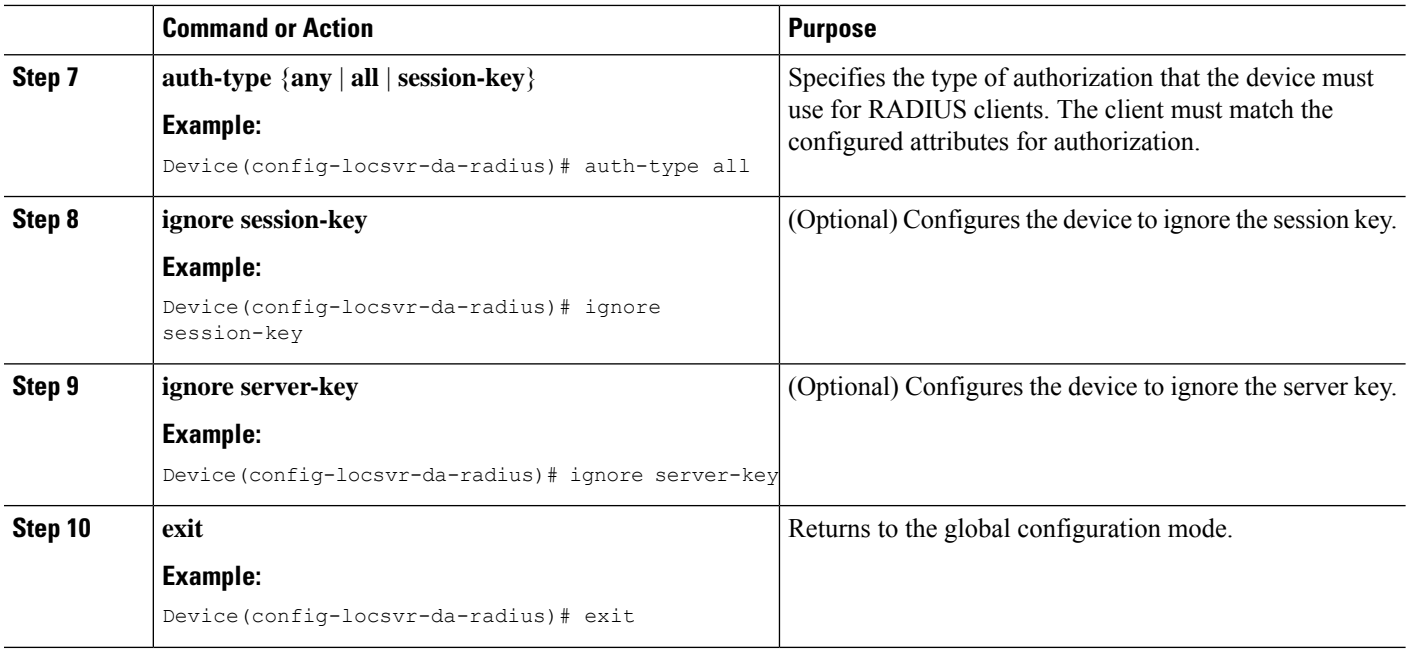

### **Verifying IKEv2 Change of Authorization Support**

Use the following show commands to view the success of change of authorization (CoA) on Cisco Devices.

#### **SUMMARY STEPS**

- **1. enable**
- **2. show platform hardware qfp active feature qos all output all**
- **3. show platform hardware qfp active feature qos all input all**

#### **DETAILED STEPS**

#### **Step 1 enable**

#### **Example:**

Device> enable

Enables privileged EXEC mode.

• Enter your password if prompted.

#### **Step 2 show platform hardware qfp active feature qos all output all**

#### **Example:**

Device# **show platform hardware qfp active feature qos all output all**

```
Interface: Virtual-Access1, QFP if_h: 14, Num Targets: 1
 Target: Out, Num UIDBs: 1
   UIDB #: 0
   Hierarchy level: 0, Num matching iftgts: 1
   Policy name: aaa-out-policy, Policy id: 9679472
```

```
Parent Class Idx: 0, Parent Class ID: 0
 IF Tgt#: 0, ifh: 14, member_ifh: 0, link_idx: 0
   PSQD specifics:
     Target Index: 0, Num Classes: 1
        Class index: 0, Class object id: 1593, Match index: 0
        Class name: class-default, Policy name: aaa-out-policy
         psqd[0-3]: 0x00000000 0x00000000 0x00000001 0x00000000
    ISQD specifics:
     Target Index: 0, Num Classes: 1
        Class index: 0, Class object id: 1593
        Class name: class-default, Policy name: aaa-out-policy
          isqd[0-3]: 0x88e78ec0 0x00000000 0x00000000 0x00000000
          (cache) isqd[0-3]: 0x88e78ec0 0x00000000 0x00000000 0x00000000
    Police specifics:
     Target Index: 0, Num Classes: 1
        Class index: 0, Class object id: 1593
        Class name: class-default, Policy name: aaa-out-policy
          Policer id: 0x20000002
         hw_policer[0-3]: 0x4000047e 0x00163ac8 0x00000000 0x00000000
         cache hw_policer[0-3]: 0x4000047e 0x00163ac8 0x00000000 0x000000000
         conform stats (paks/octets): 0x0000000000000000, : 0x0000000000000000
         exceed stats (paks/octets): 0x0000000000000000, : 0x0000000000000000
         violate stats (paks/octets): 0x0000000000000000, : 0x0000000000000000
         police info:
         cache police_info: 0x00000000
    Queue specifics:
     Target Index: 0, Num Classes: 1
        Class index: 0, Class object id: 1593
        Class name: class-default, Policy name: aaa-out-policy
         No queue configured
    Schedule specifics:
     Target Index: 0, Num Classes: 1
        Class index: 0, Class object id: 1593
        Class name: class-default, Policy name: aaa-out-policy
         No schedule info (no queue configured)
```
Displays platform-specific information if CoA was successful.

#### **Step 3 show platform hardware qfp active feature qos all input all**

#### **Example:**

```
Interface: Virtual-Access1, QFP if_h: 14, Num Targets: 1
 Target: In, Num UIDBs: 1
   UIDB #: 0
   Hierarchy level: 0, Num matching iftgts: 1
   Policy name: aaa-in-policy, Policy id: 980784
    Parent Class Idx: 0, Parent Class ID: 0
      IF Tgt#: 0, ifh: 14, member_ifh: 0, link_idx: 0
        PSQD specifics:
          Target Index: 0, Num Classes: 1
            Class index: 0, Class object id: 1593, Match index: 0
            Class name: class-default, Policy name: aaa-in-policy
              psqd[0-3]: 0x00000000 0x00000000 0x00000001 0x00000000
        ISQD specifics:
          Target Index: 0, Num Classes: 1
            Class index: 0, Class object id: 1593
            Class name: class-default, Policy name: aaa-in-policy
              isqd[0-3]: 0x88d49748 0x00000001 0x00000000 0x00000000
              (cache) isqd[0-3]: 0x88d49748 0x00000001 0x00000000 0x00000000
        Police specifics:
          Target Index: 0, Num Classes: 1
            Class index: 0, Class object id: 1593
```
Device# **show platform hardware qfp active feature qos all input all**

```
Class name: class-default, Policy name: aaa-in-policy
     Policer id: 0x20000003
     hw_policer[0-3]: 0x10000140 0x00113a29 0x00000000 0x00000000
     cache hw_policer[0-3]: 0x10000140 0x00113a29 0x00000000 0x00000000
     conform stats (paks/octets): 0x0000000000000000, : 0x0000000000000000
     exceed stats (paks/octets): 0x0000000000000000, : 0x0000000000000000
     violate stats (paks/octets): 0x0000000000000000, : 0x0000000000000000
     police_info: 0x00000000
     cache police_info: 0x00000000
Queue specifics:
  Target Index: 0, Num Classes: 1
    Class index: 0, Class object id: 1593
   Class name: class-default, Policy name: aaa-in-policy
     No queue configured
Schedule specifics:
  Target Index: 0, Num Classes: 1
   Class index: 0, Class object id: 1593
    Class name: class-default, Policy name: aaa-in-policy
     No schedule info (no queue configured)
```
Displays the feature status.

## <span id="page-2961-0"></span>**Configuration Examples for IKEv2 Change of Authorization Support**

### **Example: Triggering a Change of Authorization**

The following sample output is displayed when an administrator triggers a change of authorization (CoA). The session is identified based on the audit-session-id, a dynamic string, which is an encoded form of 6 tuple information of a session with peer.

IKEv2 receives a change of authorization (CoA) packet from a RADIUS server. The session is identified based on audit-session-id.

```
*Oct 6 23:38:55.250: RADIUS: COA received from id 125 10.106.210.176:58712, CoA Request,
len 257
*Oct 6 23:38:55.251: COA: 10.106.210.176 request queued
*Oct 6 23:38:55.251: RADIUS: authenticator BD 97 5E BA B2 EB C1 C5 - 1A 14 51 3D C2 C8
66 3F
*Oct 6 23:38:55.251: RADIUS: Vendor, Cisco [26] 62
*Oct 6 23:38:55.251: RADIUS: Cisco AVpair [1] 56
"audit-session-id=L2L44D010102ZO2L44D010101ZI1F401F4ZO2"
*Oct 6 23:38:55.251: RADIUS: Vendor, Cisco
*Oct 6 23:38:55.251: RADIUS: Cisco AVpair [1] 46
"ip:interface-config=service-policy input pol"
*Oct 6 23:38:55.251: RADIUS: Vendor, Cisco [26] 35
*Oct 6 23:38:55.251: RADIUS: Cisco AVpair [1] 29 "ip:sub-qos-policy-out=2M-IN"
*Oct 6 23:38:55.251: RADIUS: Vendor, Cisco [26] 36
*Oct 6 23:38:55.251: RADIUS: Cisco AVpair
*Oct 6 23:38:55.251: RADIUS: Vendor, Cisco [26] 52
*Oct 6 23:38:55.251: RADIUS: Cisco AVpair [1] 46
"ip:interface-config=service-policy output 2M"
*Oct 6 23:38:55.251: COA: Message Authenticator missing or failed decode
*Oct 6 23:38:55.251: ++++++ CoA Attribute List ++++++
```
Ш

```
*Oct 6 23:38:55.251: 421C9694 0 00000089 audit-session-id(819) 37
L2L44D010102ZO2L44D010101ZI1F401F4ZO2
*Oct 6 23:38:55.251: 421C9584 0 00000081 interface-config(222) 24 service-policy input pol
*Oct 6 23:38:55.251: 421C95B8 0 00000081 sub-qos-policy-out(423) 5 2M-IN
*Oct 6 23:38:55.251: 421C95EC 0 00000081 sub-qos-policy-in(421) 7 aaa-pol
*Oct 6 23:38:55.251: 421C9620 0 00000081 interface-config(222) 24 service-policy output
2M
*Oct 6 23:38:55.251:
*Oct 6 23:38:55.251: COA: Added NACK Error Cause: Success
```
### <span id="page-2962-0"></span>**Additional References forIKEv2 Change ofAuthorization Support**

#### **Related Documents**

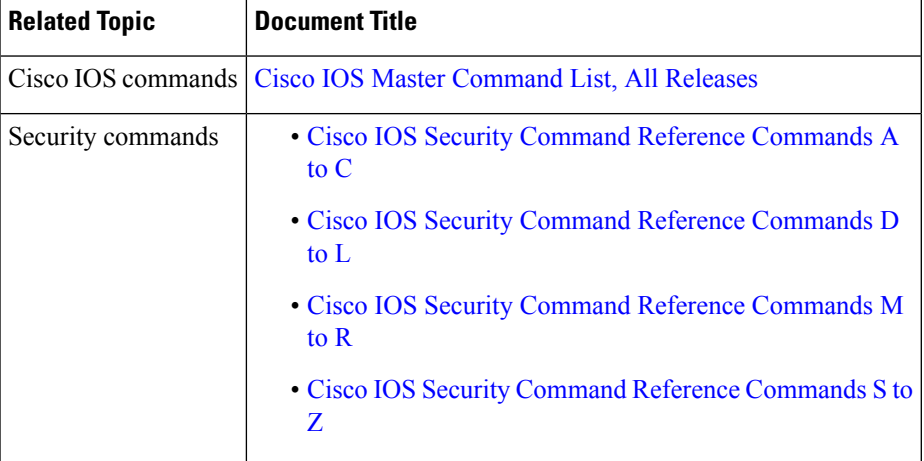

#### **Technical Assistance**

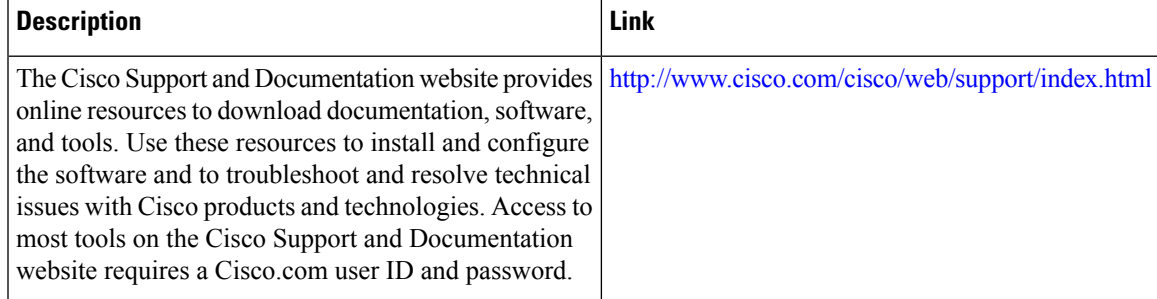

### <span id="page-2962-1"></span>**Feature Information for IKEv2 Change of Authorization Support**

The following table provides release information about the feature or features described in this module. This table lists only the software release that introduced support for a given feature in a given software release train. Unless noted otherwise, subsequent releases of that software release train also support that feature.

Use Cisco Feature Navigator to find information about platform support and Cisco software image support. To access Cisco Feature Navigator, go to [www.cisco.com/go/cfn.](http://www.cisco.com/go/cfn) An account on Cisco.com is not required.

I

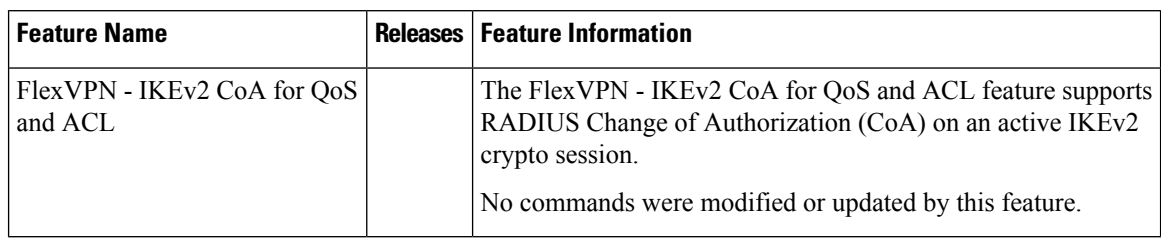

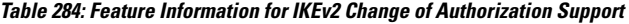

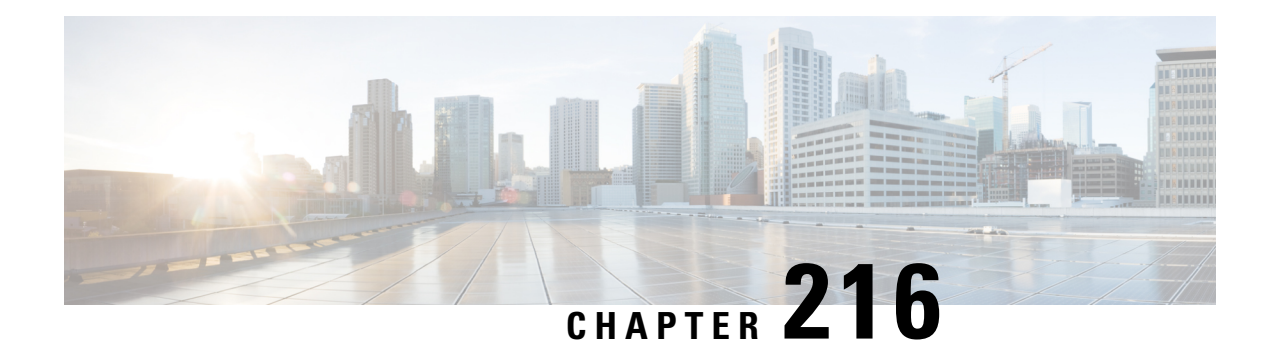

# **Configuring Aggregate Authentication**

The FlexVPN RA - Aggregate Auth Support for AnyConnect feature implements aggregate authentication method by extending support for Cisco AnyConnect client that uses the proprietary AnyConnect EAP authentication method to establish a secure tunnel over the Internet between Cisco AnyConnect client and FlexVPN server.

- Prerequisites for Configuring Aggregate [Authentication,](#page-2964-0) on page 2821
- Information for Configuring Aggregate [Authentication,](#page-2964-1) on page 2821
- How to Configure Aggregate [Authentication,](#page-2967-0) on page 2824
- Configuration Examples for Aggregate [Authentication,](#page-2969-0) on page 2826
- Additional References for Configuring Aggregate [Authentication,](#page-2970-0) on page 2827
- Feature Information for Configuring Aggregate [Authentication,](#page-2970-1) on page 2827

## <span id="page-2964-0"></span>**Prerequisites for Configuring Aggregate Authentication**

• You must enable the BypassDownloader function in the AnyConnectLocalPolicy file by setting the <BypassDownloader> value to true. If your device does notsupportSSL, the BypassDownloader function will not work. You must disable the function manually by setting the  $\leq$ BypassDownloader> value to false, else the connection will fail.

## <span id="page-2964-1"></span>**Information for Configuring Aggregate Authentication**

### **Cisco AnyConnect and FlexVPN**

To establish a VPN connection, the VPN client must obtain user credentials using authentication methods such as, extensible authentication protocol (EAP), Extended Authentication (XAUTH), etc. and forward the user credentials to a hub, which contacts an access control server. The access control server sends an external database or active directory (AD) to validate the credentials.

FlexVPN server (as a hub) works with Cisco Secure Access Control Server to validate user credentials to establish VPN connections. However, Cisco AnyConnect uses EAP to obtain user credentials and does not support XAUTH. On the other hand, Cisco Secure Access Control Server does not support EAP-MD5 with external database (in this case AD). This leads to a scenario where either Cisco Secure Access Control Server must support EAP-MD5 or FlexVPN must authenticate the information from Cisco AnyConnect separately and connect separately with Cisco Secure Access Control Server. FlexVPN can use the Aggregate

Authentication method to authentication information from Cisco AnyConnect. Implementing aggregate authentication method on FlexVPN server would provide a window to add more feature support on Cisco IOS software.

The FlexVPN RA - Aggregate Auth Support for AnyConnect feature implements aggregate authentication method by extending support for Cisco AnyConnect client that uses the proprietary AnyConnect EAP authentication method to establish a secure tunnel over the Internet using Cisco AnyConnect and FlexVPN server. This is a server-specific feature and works with Cisco AnyConnect.

### **How Aggregate Authentication Works**

Internet Key Exchange Version 2 supports Cisco AnyConnect that uses the proprietary AnyConnect EAP authentication method by implementing basic aggregate authentication where authentication is performed via authentication, authorization, and accounting (AAA) using the remote RADIUS server. The following is an example of a network topology explains aggregate authentication implementation on Cisco IOS software.

#### **Figure 111: FlexVPN Server Connected to RADIUS Server**

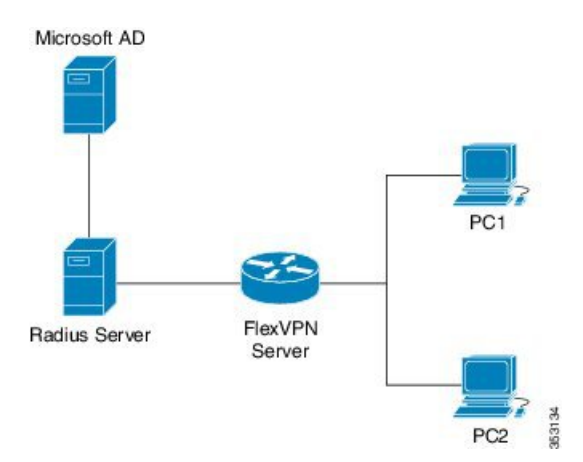

In this diagram:

- Cisco Secure Access Control Server acts as a RADIUS server for authorization.
- The credentials are stored in Microsoft Active Directory, which acts as the active directory for authentication.

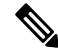

Microsoft Active Directory is referred for example purpose only. It does not matter where the credentials are stored. **Note**

- Cisco device acts as FlexVPN server.
- Windows 7 PC acts as Cisco AnyConnect client.
- **1.** To initiate a VPN connection, Cisco AnyConnect client verifies a FlexVPN server using certifications.
- **2.** After verifying the certificates, Cisco AnyConnect client sends Cisco AnyConnect EAP loaded message to FlexVPN server.
- **3.** When FlexVPN server receives Cisco AnyConnect EAP loaded message from Cisco AnyConnect, FlexVPN server downloads the message and strips the message of EAP.
- **4.** FlexVPN establishes a connection with RADIUS server for authorization and Microsoft Active Directory (AD) for authentication, and forwards the stripped message to verify the credentials provided by Cisco AnyConnect client.
- **5.** When the credentials are verified and approved by RADIUS server and Microsoft Active Directory (AD), an appropriate reply is sent to FlexVPN server, which in turn replies to Cisco AnyConnect and a VPN connection is established.

### **IKE Exchanges Using Cisco AnyConnect EAP**

Authentication in IKE using AnyConnect EAP is a variation of the standards EAP model as described in RFC 3748. When using AnyConnect EAP the public configuration or authentication XML is transported via EAP payloads. The following figure illustrates the typical message flow used by Cisco AnyConnect .

**Figure 112: IKE Exchanges using AnyConnect EAP**

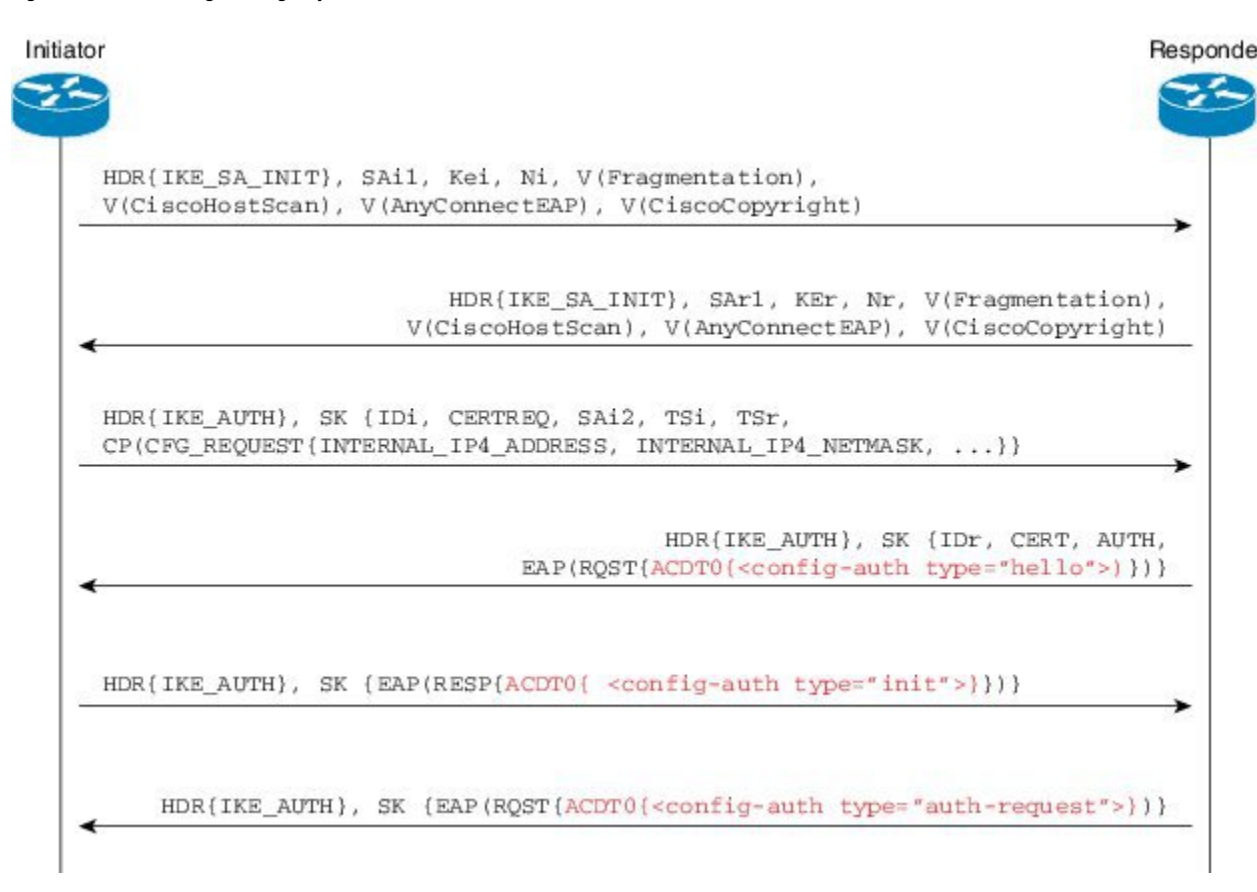

- **1.** Cisco AnyConnect client initiates IKE connection to FlexVPN server. The client sends vendor ID payloads to indicate support for Cisco AnyConnect EAP in addition to the typical IKE payloads. The client identifies itself as a Cisco product by including the Cisco copyright vendor ID.
- **2.** The server gateway sends vendor ID payloads to indicate fragmentation and AnyConnect EAP support and identifies itself as a Cisco product by including the Cisco copyright vendor ID.
- **3.** The configuration payload requests the tunnel configuration. The client indicates its desire to use Cisco AnyConnect EAP authentication by omitting the AUTH Payload from this message.
- **4.** The Aggregate Authentication and Configuration protocol is carried over EAP
- **5.** FlexVPN server sends a EAP success message.
- **6.** Cisco AnyConnect client sends the AUTH payload.
- **7.** FlexVPN server sends the AUTH payload and the tunnel configuration attributes that Cisco AnyConnect client requested.

### **Dual-Factor Authentication Support with IKEv2**

The aggregate authentication implementation on Cisco IOS software can be extended for dual-factor authentication. Double authentication can be done by introducing new AnyConnect EAP exchange during Aggregate Authentication which exchange and validate the device certificate information. This mechanism of authenticating 'device' as well as 'user' is called 'Double Authentication'.

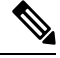

**Note** AnyConnect EAP is AnyConnect client specific authentication method and does not apply to any other client.

### <span id="page-2967-0"></span>**How to Configure Aggregate Authentication**

### **Configuring the FlexVPN Server for Aggregate Authentication**

Perform this task to configure aggregate authentication on the FlexVPN server.

#### **SUMMARY STEPS**

#### **1. enable**

- **2. configure terminal**
- **3. crypto ikev2 profile** *profile-name*
- **4. aaa accounting anyconnect-eap** *list-name*
- **5. match identity remote key-id** *opaque-string*
- **6. authentication remote anyconnect-eap aggregate** [**cert-request**]
- **7. authentication local rsa-sig**
- **8. pki trustpoint** *trustpoint-label*
- **9. aaa authentication anyconnect-eap** *list-name*
- **10. aaa authorization group anyconnect-eap list** *aaa-listname* **name-mangler** *mangler-name*
- **11. aaa authorization user anyconnect-eap cached**
- **12. aaa authorization user anyconnect-eap list** *aaa-listname* **name-mangler** *mangler-name*
- **13. end**
- **14. show crypto ikev2 session detailed**

#### **DETAILED STEPS**

I

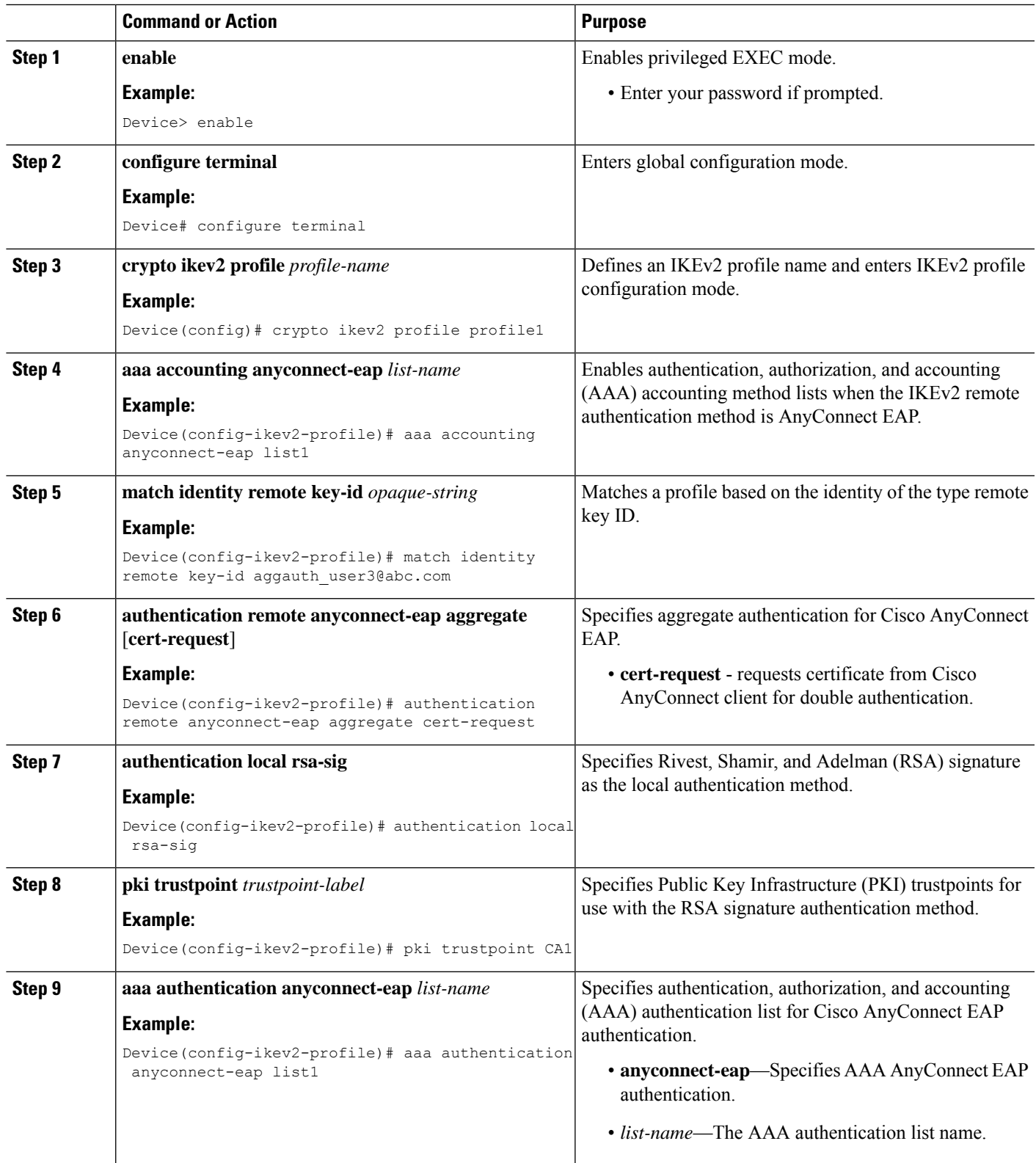

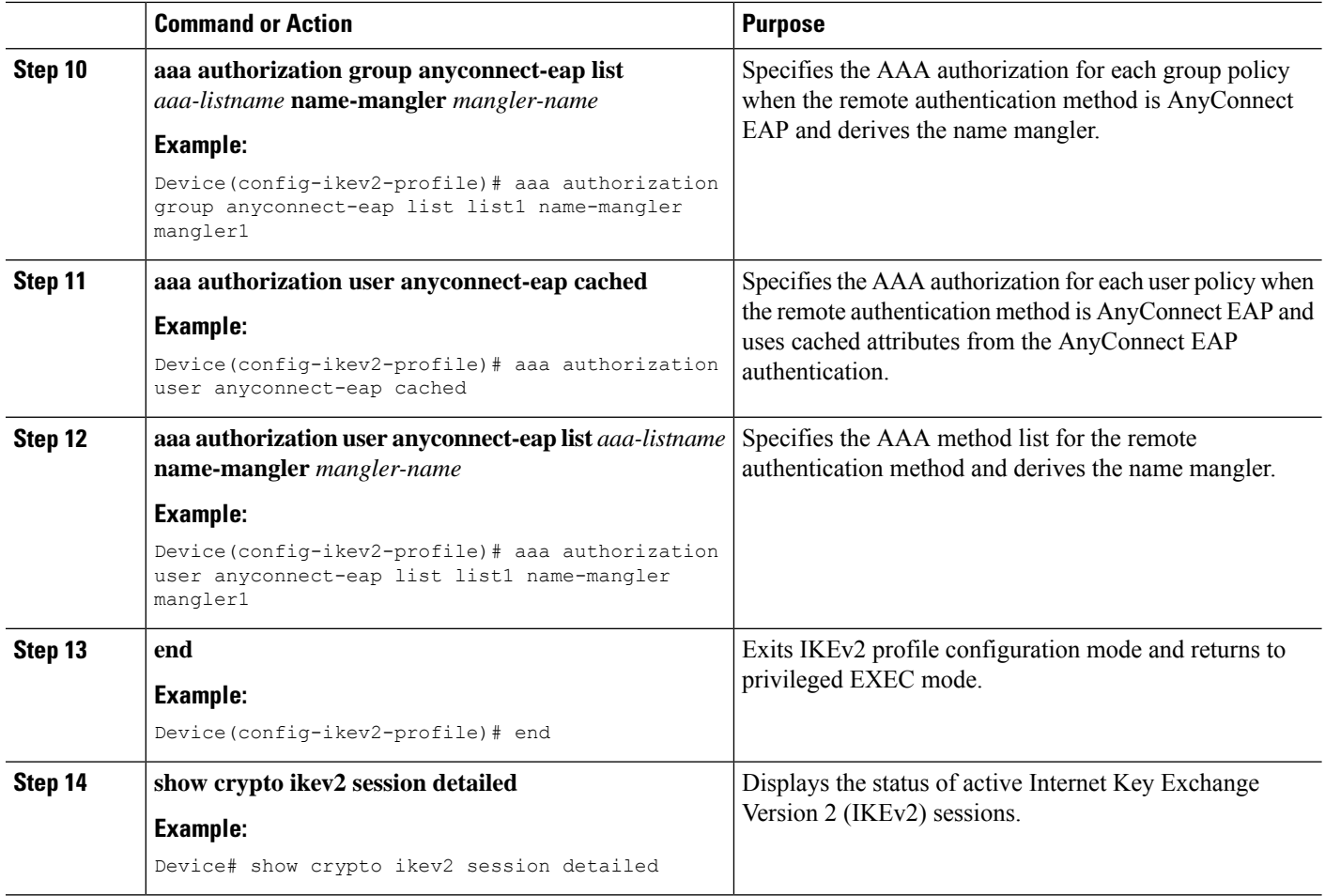

### <span id="page-2969-0"></span>**Configuration Examples for Aggregate Authentication**

### **Example: Configuring Aggregate Authentication**

The following example shows how to configure aggregate authentication on the FlexVPN server to enable the establishment of a secure tunnel between Cisco AnyConnect Client and FlexVPN server.

```
Device> enable
Device# configure terminal
Device(config)# crypto ikev2 profile profile1
Device(config-ikev2-profile)# aaa accounting anyconnect-eap list1
Device(config-ikev2-profile)# match identity remote key-id aggauth_user1@example.com
Device(config-ikev2-profile)# authentication remote anyconnect-eap aggregate cert-request
Device(config-ikev2-profile)# authentication local rsa-sig
Device(config-ikev2-profile)# pki trustpoint CA1
Device(config-ikev2-profile)# aaa authentication anyconnect-eap list1
Device(config-ikev2-profile)# aaa authorization group anyconnect-eap list list1 name-mangler
mangler1
Device(config-ikev2-profile)# aaa authorization user anyconnect-eap cached
Device(config-ikev2-profile)# aaa authorization user anyconnect-eap list list1 name-mangler
```
Ш

**mangler1** Device(config-ikev2-profile)# **end**

## <span id="page-2970-0"></span>**Additional References for ConfiguringAggregateAuthentication**

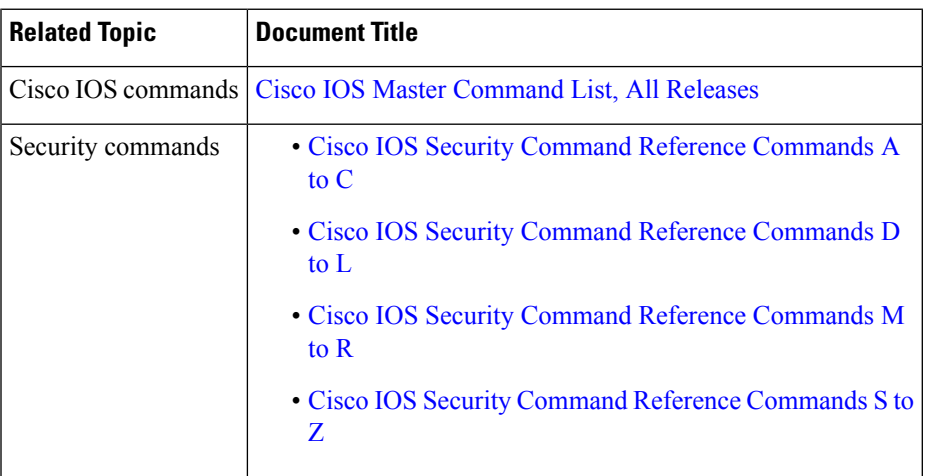

#### **Related Documents**

#### **Technical Assistance**

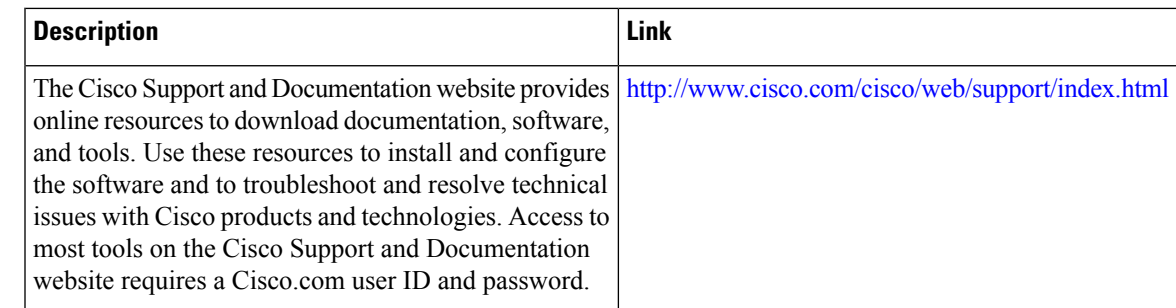

## <span id="page-2970-1"></span>**Feature Information for Configuring Aggregate Authentication**

The following table provides release information about the feature or features described in this module. This table lists only the software release that introduced support for a given feature in a given software release train. Unless noted otherwise, subsequent releases of that software release train also support that feature.

Use Cisco Feature Navigator to find information about platform support and Cisco software image support. To access Cisco Feature Navigator, go to [www.cisco.com/go/cfn.](http://www.cisco.com/go/cfn) An account on Cisco.com is not required.

L

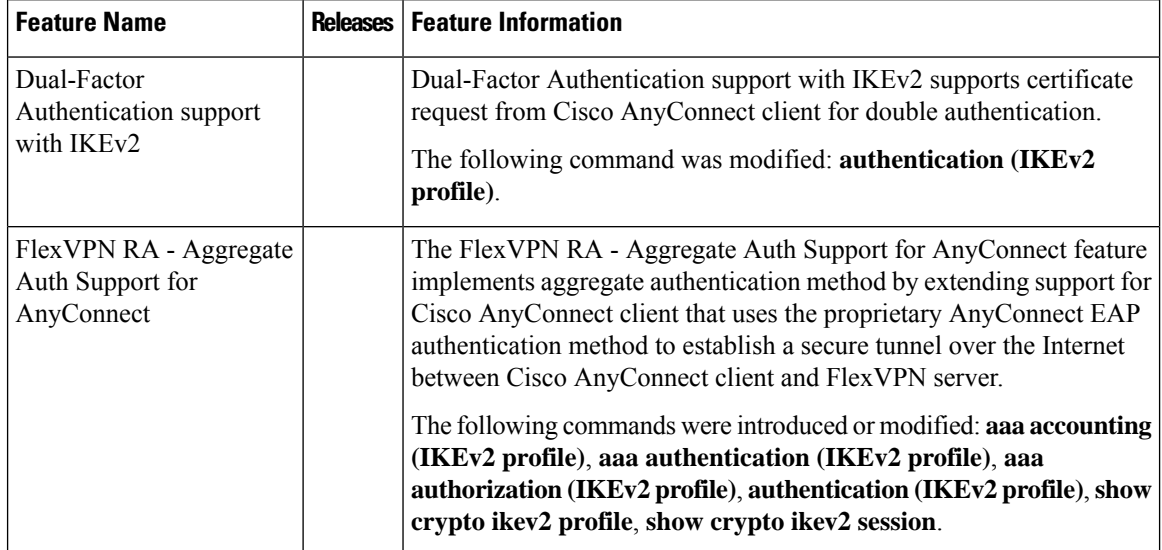

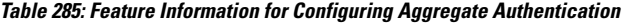

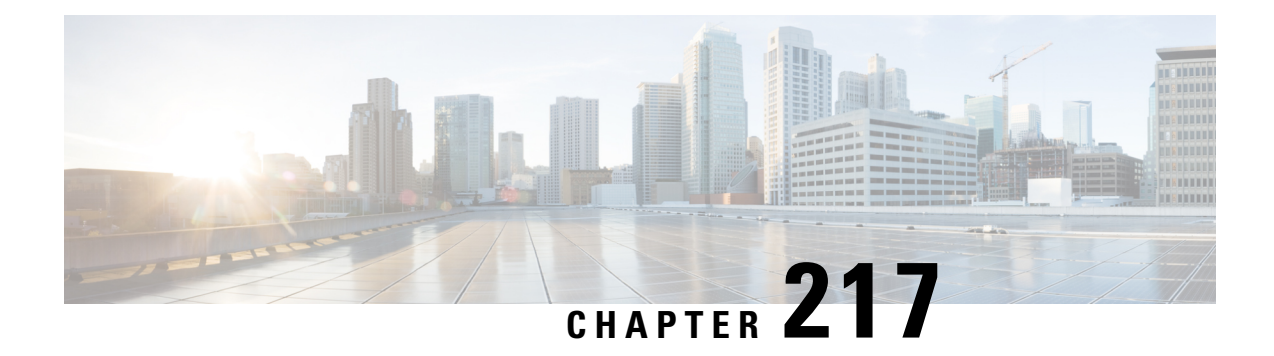

# **Appendix: FlexVPN RADIUS Attributes**

This chapter describes the RADIUS attributes supported by FlexVPN server.

• FlexVPN RADIUS [Attributes,](#page-2972-0) on page 2829

## <span id="page-2972-0"></span>**FlexVPN RADIUS Attributes**

The following are the RADIUS attributes categories used by FlexVPN Server:

- Inbound and bidirectional IETF RADIUS attributes
- Outbound Local
- Outbound Remote

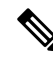

For inbound attributes sent by the FlexVPN server to RADIUS that are not listed below, the value is set by the AAA system. **Note**

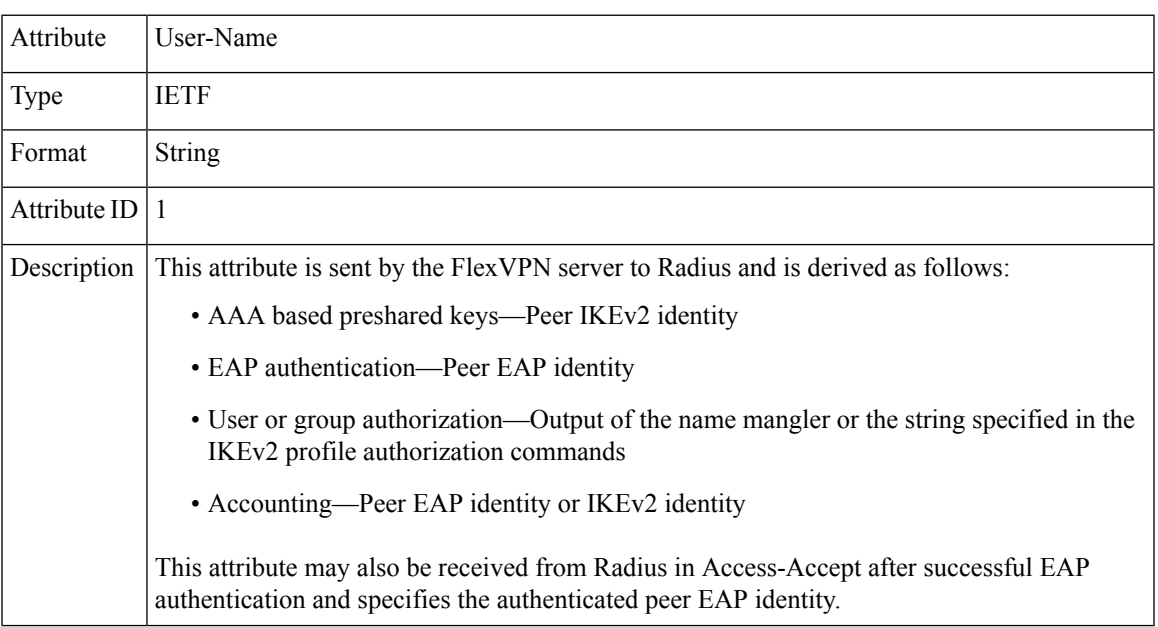

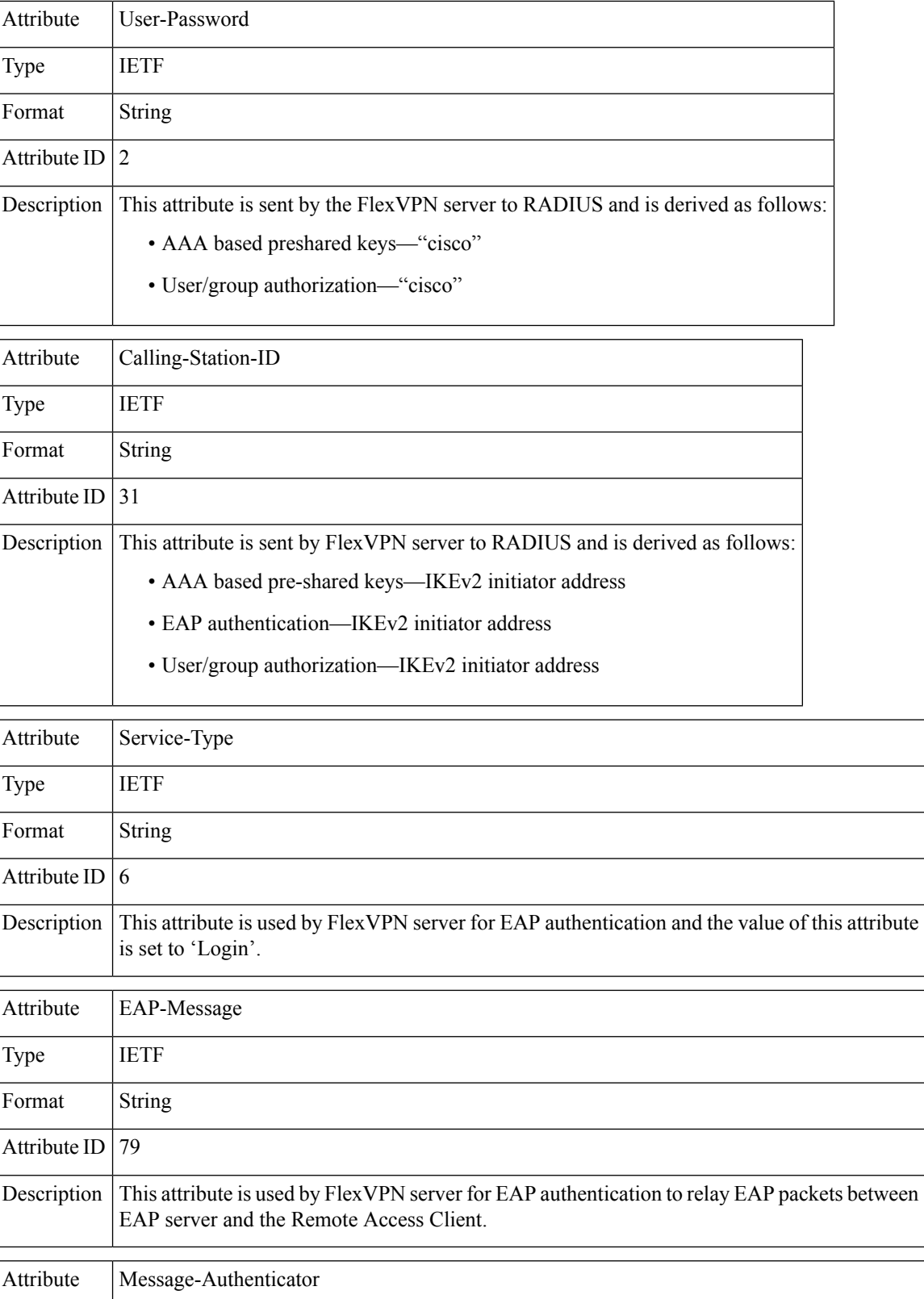

I

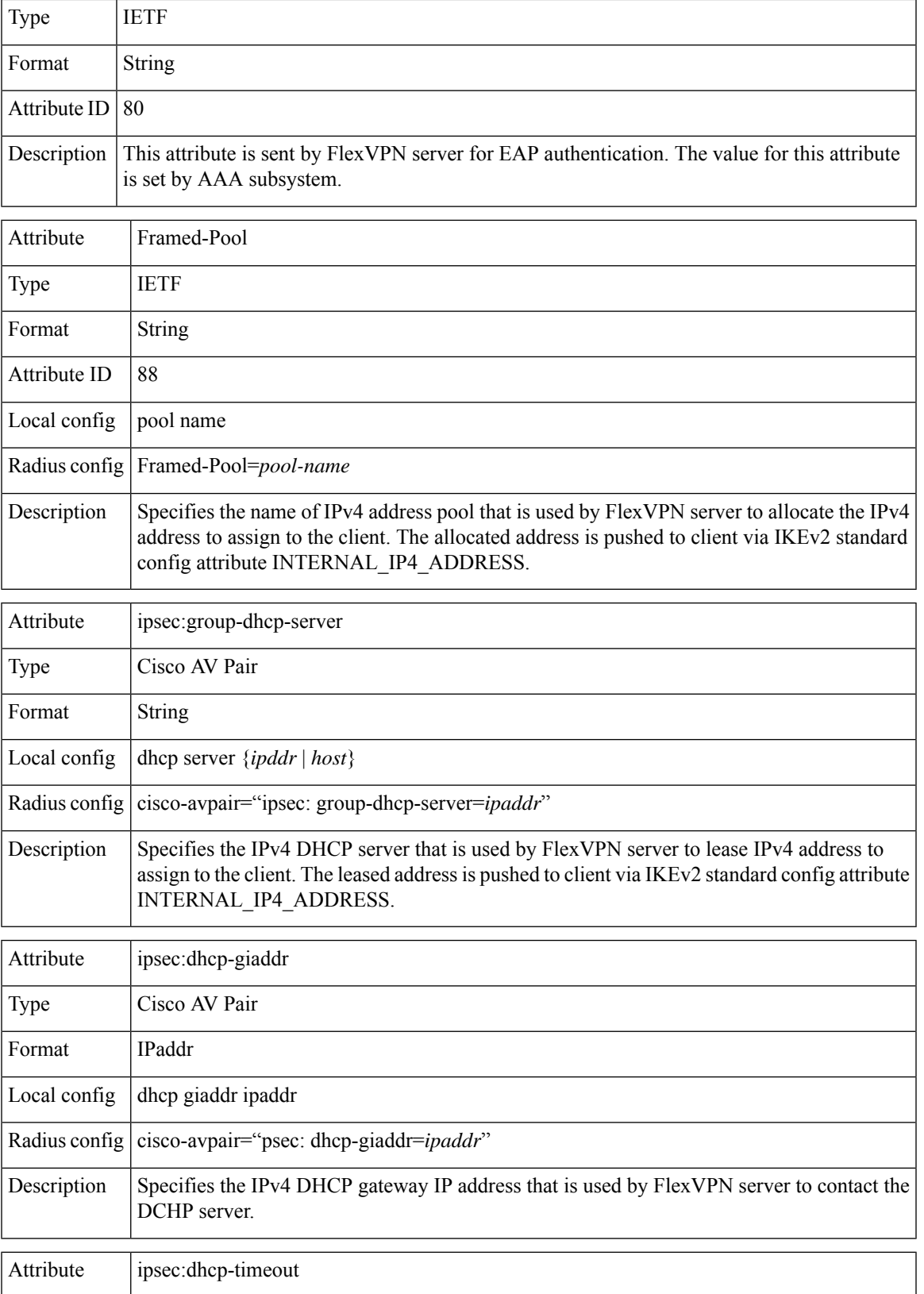

I

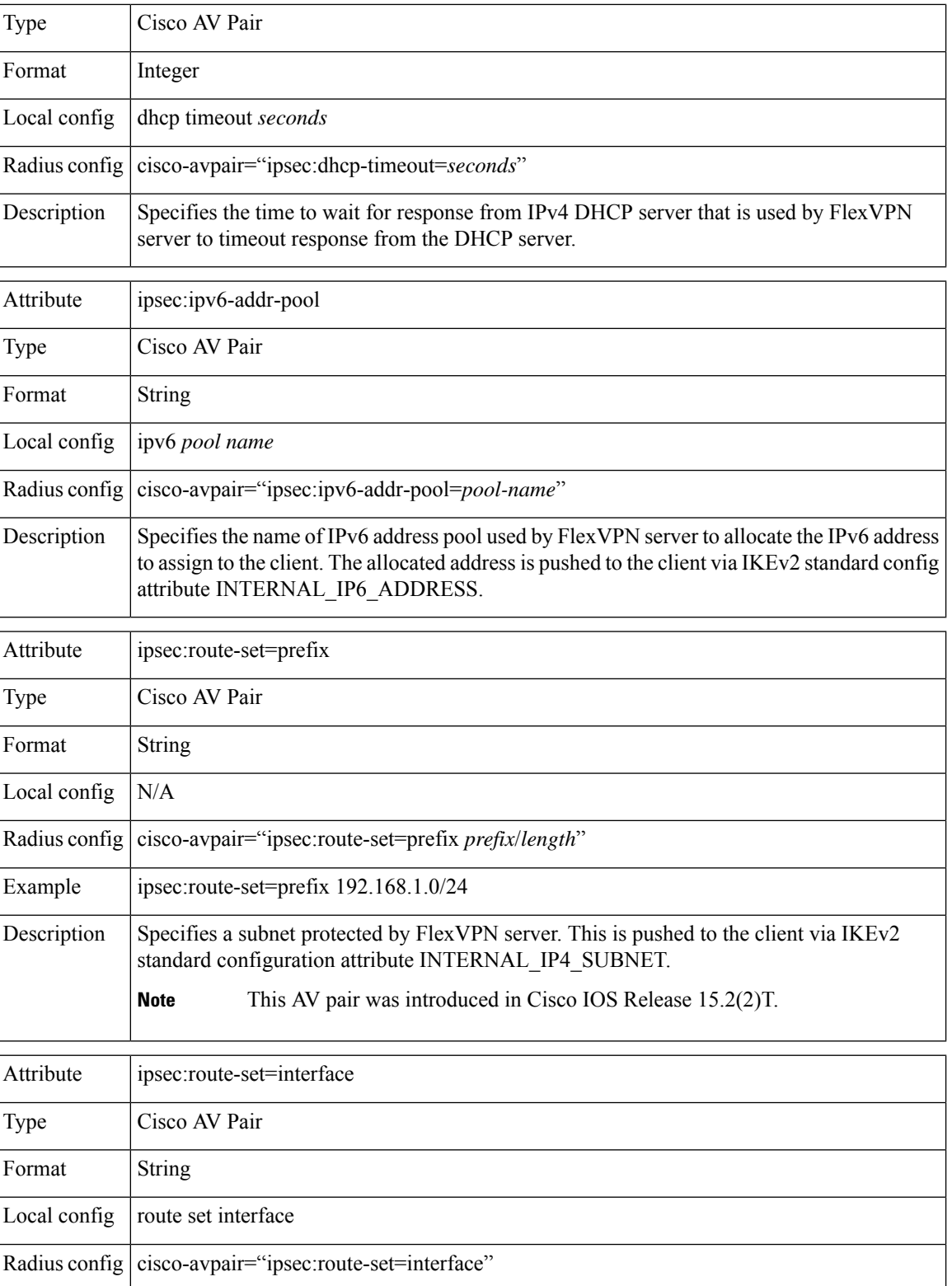

 $\mathbf I$ 

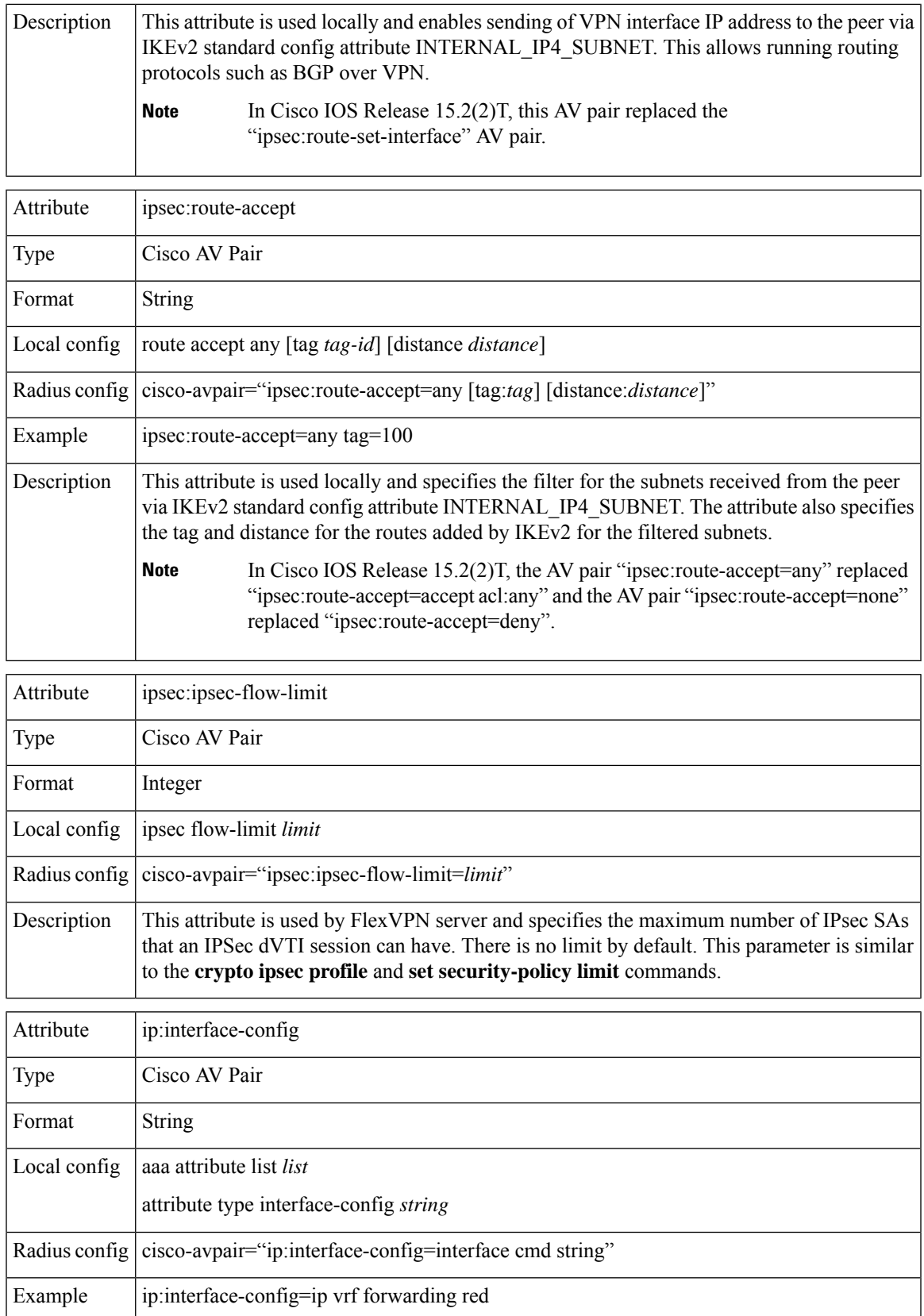

 $\mathbf I$ 

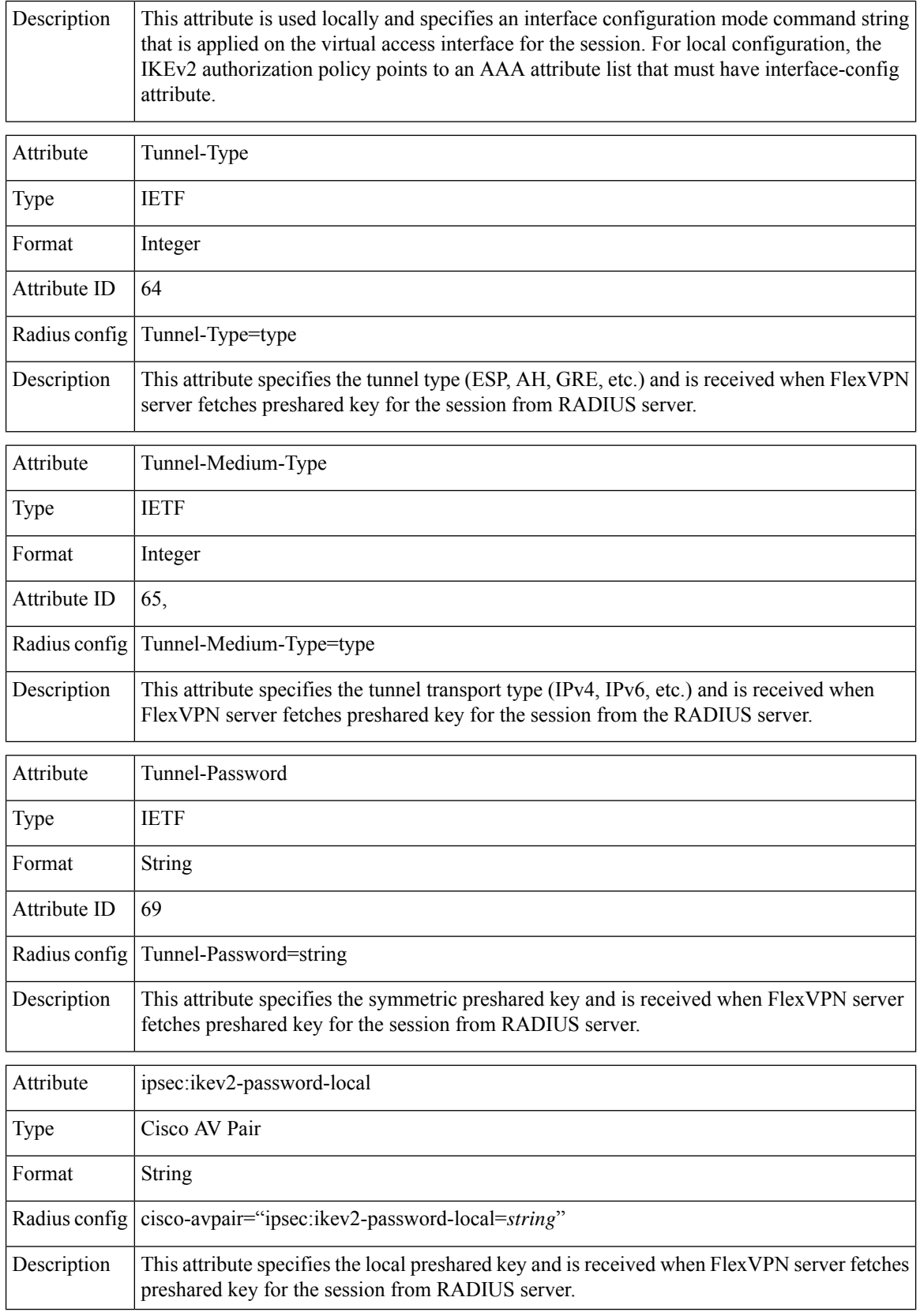

I

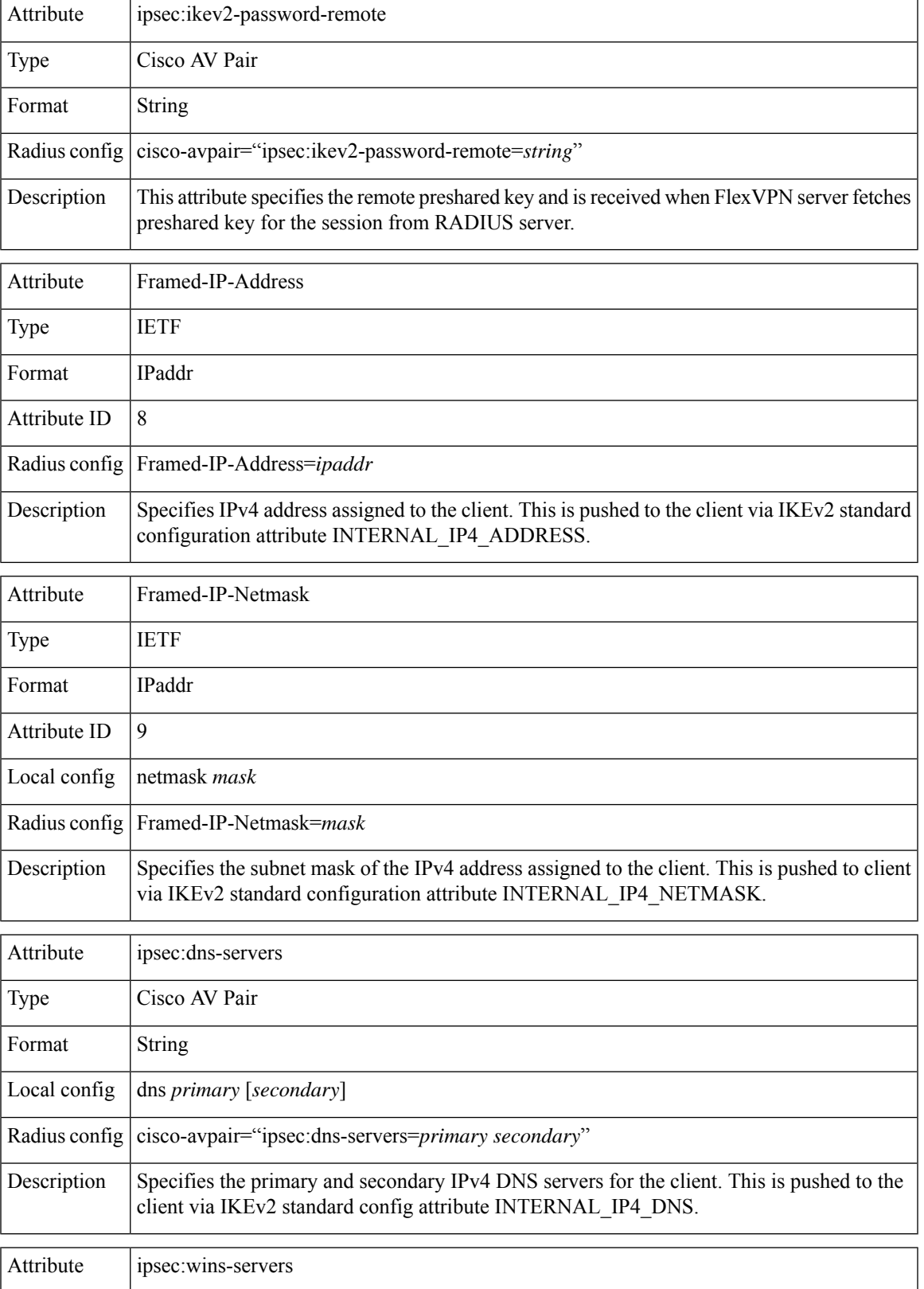

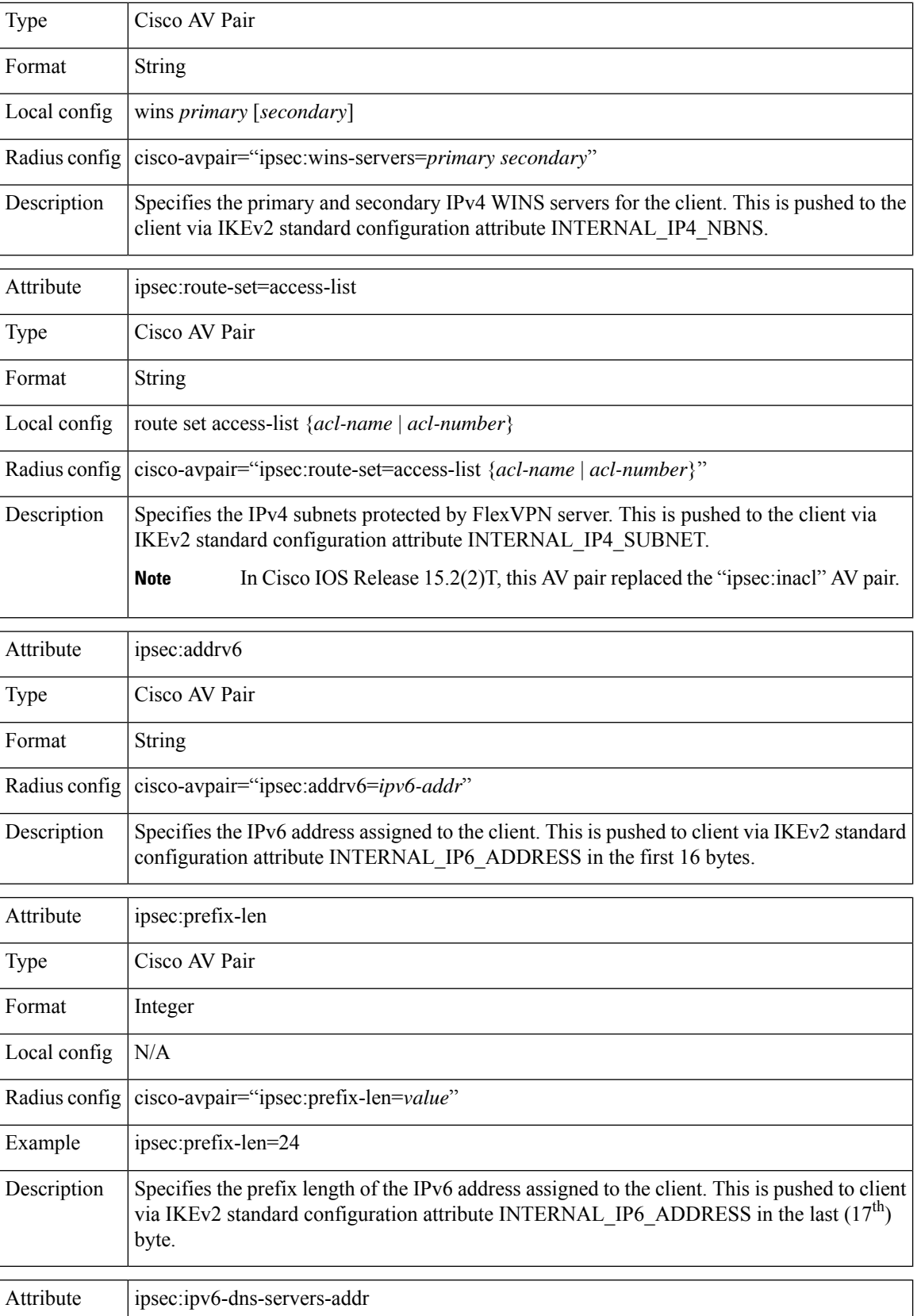

ı

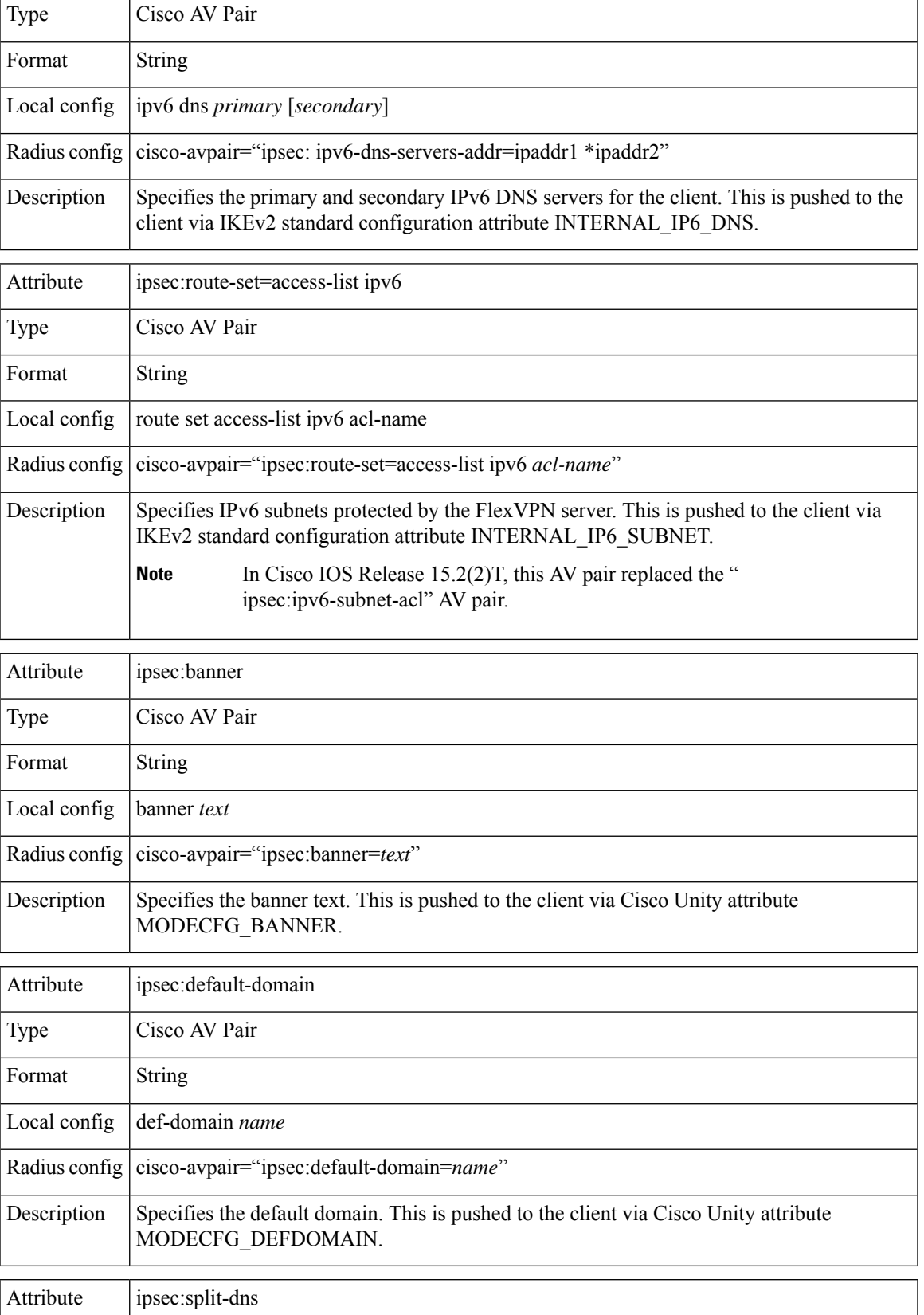

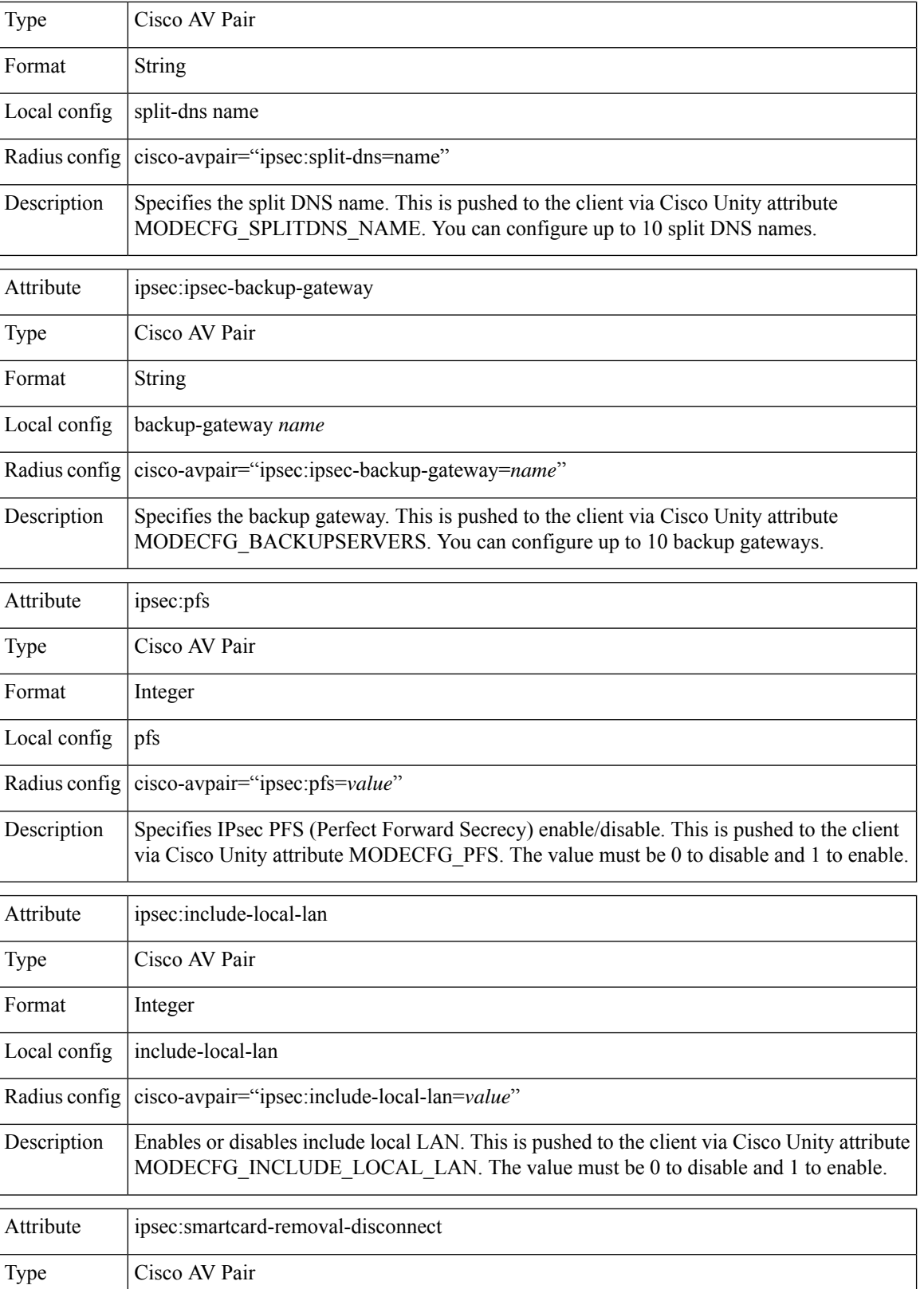

ı

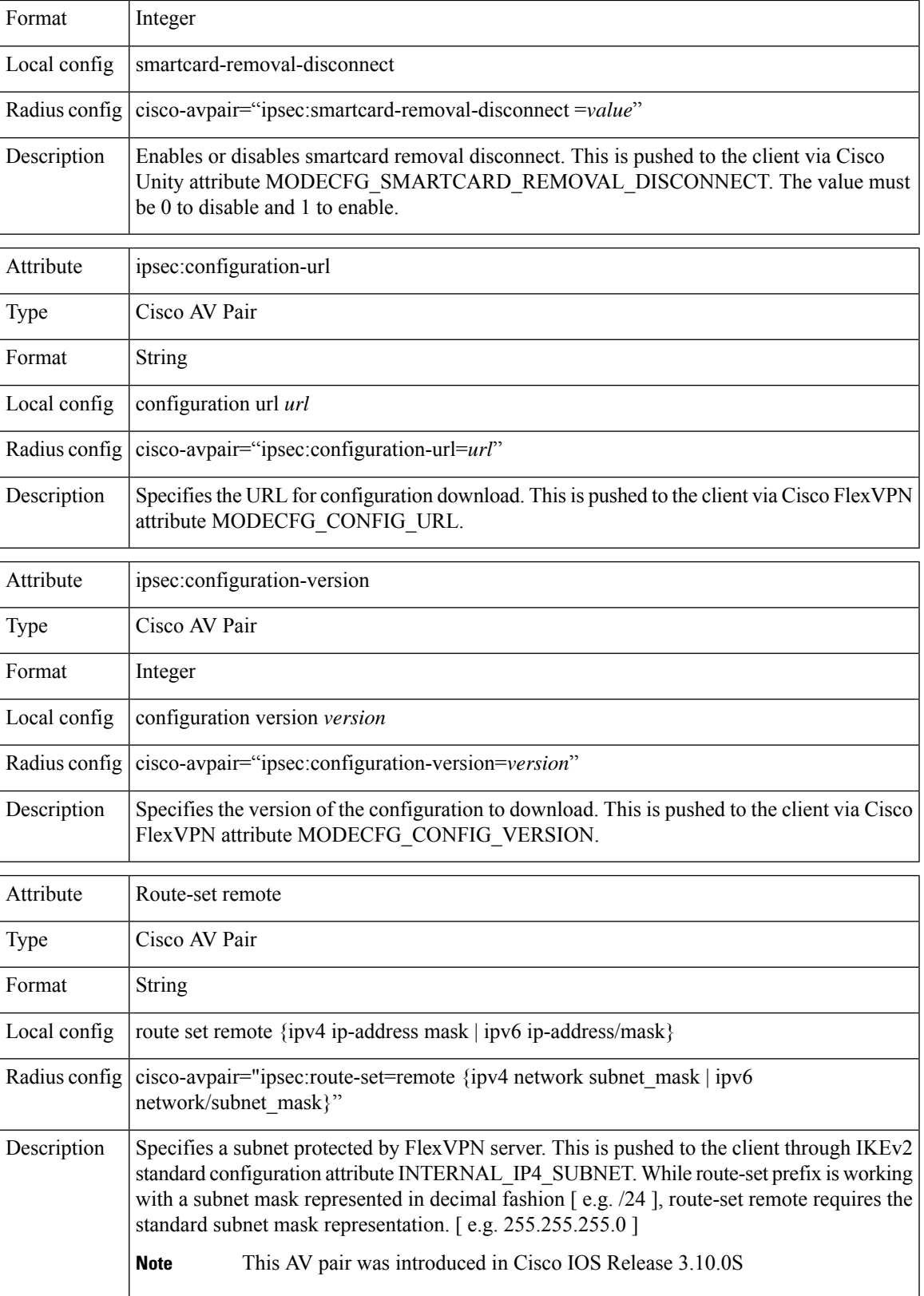

I

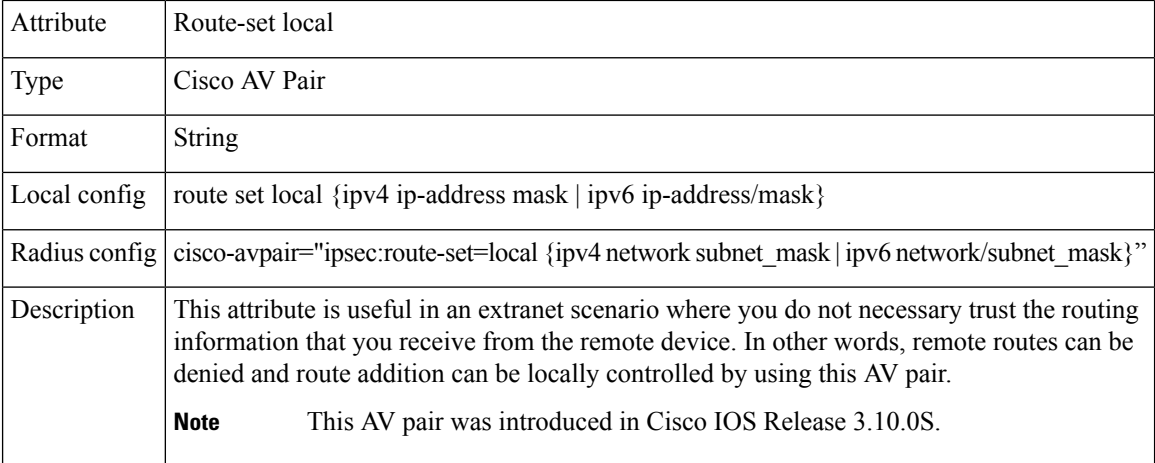

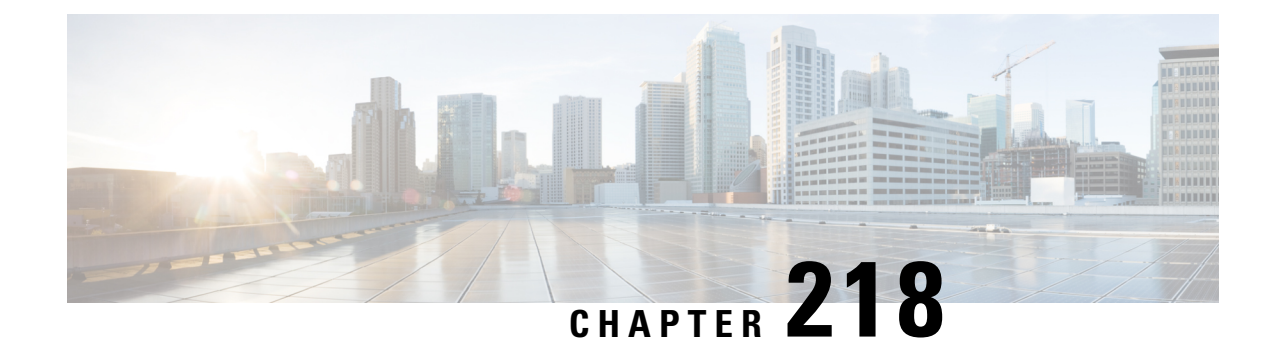

# **Appendix: IKEv2 and Legacy VPNs**

This module provides examples on how to configure IKEv2 on crypto map based configurations.

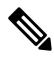

**Note**

- Crypto maps are considered a legacy configuration construct. It is recommended that you migrate existing crypto map based setups to use tunnel protection and virtual interfaces.
	- Example: Configuring [Crypto-Map-Based](#page-2984-0) IKEv2 Peers Using Preshared Key Authentication Method, on page [2841](#page-2984-0)
	- Example: Configuring Crypto Map-Based IKEv2 Peers Using Certification [Authentication](#page-2987-0) Method, on page [2844](#page-2987-0)
	- Example: Configuring Crypto Map- and [dVTI-Based](#page-2991-0) IKEv2 Peers, on page 2848
	- Example: [Configuring](#page-2993-0) IPsec Using sVTI-Based IKEv2 Peers, on page 2850
	- Example: [Configuring](#page-2996-0) IKEv2 on DMVPN Networks, on page 2853

## <span id="page-2984-0"></span>**Example: Configuring Crypto-Map-Based IKEv2 Peers Using Preshared Key Authentication Method**

The following example shows how to configure crypto-map-based IKEv2 peers using the preshared key authentication method between a static crypto-map IKEv2 initiator and a dynamic crypto-map IKEv2 responder. The initiator configuration is as follows:

```
crypto ikev2 proposal prop-1
 encryption aes-cbc-128
integrity sha1
group 14
!
crypto ikev2 policy pol-1
match fvrf any
proposal prop-1
!
crypto ikev2 keyring v2-kr1
peer abc
 address 209.165.200.231 255.255.255.224
 pre-shared-key abc
 !
!
!
```

```
crypto ikev2 profile prof
match fvrf any
match identity remote fqdn dmap-responder
identity local fqdn smap-initiator
authentication local pre-share
 authentication remote pre-share
keyring v2-kr1
!
!
crypto ipsec transform-set trans esp-aes-cbc-128 esp-sha-hmac
!
crypto map cmap 1 ipsec-isakmp
set peer 209.165.200.225
set transform-set trans
set ikev2-profile prof
match address ikev2list
!
interface Loopback0
ip address 209.165.200.226 255.255.255.224
!
interface Ethernet0/0
ip address 209.165.200.227 255.255.255.224
crypto map cmap
!
ip route 209.165.200.229 255.255.255.224 209.165.200.225
!
ip access-list extended ikev2list
permit ip any any
!
```
The responder configuration is as follows:

```
crypto ikev2 proposal prop-1
encryption aes-cbc-128
integrity sha1
group 14
!
crypto ikev2 policy pol-1
match fvrf any
proposal prop-1
!
crypto ikev2 keyring v2-kr1
peer abc
 address 209.165.200.228
 pre-shared-key abc
 !
!
!
crypto ikev2 profile prof
match fvrf any
match identity remote fqdn smap-initiator
identity local fqdn dmap-responder
authentication local pre-share
authentication remote pre-share
keyring v2-kr1
ivrf global
!
!
crypto ipsec transform-set trans esp-aes-cbc-128 esp-sha-hmac
!
crypto dynamic-map dmap 1
set transform-set trans
set reverse-route tag 222
set ikev2-profile prof
```

```
match address ikev2list
!
crypto map cmap 1 ipsec-isakmp dynamic dmap
!
interface Loopback0
ip address 209.165.200.230 255.255.255.224
!
interface Ethernet0/0
ip address 209.165.200.231 255.255.255.224
crypto map cmap
!
ip route 209.165.200.233 255.255.255.224 209.165.200.228
!
ip access-list extended ikev2list
permit ip any any
!
```
To initiate the connection between the initiator and the responder, enter the following command at the initiator's CLI:

```
ping 209.165.200.230 source 209.165.200.226
Type escape sequence to abort.
Sending 5, 100-byte ICMP Echos to 209.165.200.230, timeout is 2 seconds:
Packet sent with a source address of 209.165.200.226
%IKEV2-5-OSAL_INITIATE_TUNNEL: Received request to establish an IPsec tunnel; local traffic
selector = Address Range: 209.165.200.226-209.165.200.226 Protocol: 1 Port Range: 0-65535;
remote traffic selector = Address Range: 209.165.200.230-209.165.200.230 Protocol: 1 Port
Range: 0-65535
%IKEV2-5-SA_UP: SA UP
.!!!!
Success rate is 80 percent (4/5), round-trip min/avg/max = 8/11/12 ms
```
To display the session details, enter the following **show** commands:

```
show crypto session
Crypto session current status
Interface: Ethernet0/0
Session status: UP-ACTIVE
Peer: 209.165.200.225 port 500
 IKEv2 SA: local 209.165.200.228/500 remote 209.165.200.231/500 Active
 IPSEC FLOW: permit ip 0.0.0.0/0.0.0.0 0.0.0.0/0.0.0.0
      Active SAs: 2, origin: crypto map
show crypto ikev2 sa detail
Tunnel-id Local Remote Remote fvrf/ivrf Status
1 209.165.200.228/500 209.165.200.231/500 (none)/(none) READY
     Encr: AES-CBC, Keysize: 128, Hash: SHA96, DH Grp:14, Auth sign: PSK, Auth verify: PSK
     Life/Active Time: 86400/21 sec
     CE id: 1002, Session-id: 2
     Status Description: Negotiation done
     Local spi: 687752902752A6FD Remote spi: C9DCCFC65493D14F
     Local id: smap-initiator
     Remote id: dmap-responder
     Local req msq id: 2 Remote req msq id: 0
     Local next msg id: 2 Remote next msg id: 0
     Local req queued: 2 Remote req queued: 0
     Local window: 5 5 Remote window: 5
     DPD configured for 0 seconds, retry 0
     NAT-T is not detected
```
## <span id="page-2987-0"></span>**Example: Configuring Crypto Map-Based IKEv2 Peers Using Certification Authentication Method**

The following example shows how to configure crypto-map-based IKEv2 peers using the certificate authentication method between a static crypto-map IKEv2 initiator, a dynamic crypto-map IKEv2 responder, and a CA server. The initiator configuration is as follows:

```
crypto pki trustpoint ca-server
enrollment url http://10.1.1.3:80
revocation-check none
!
crypto pki certificate map cmap-1 1
 subject-name eq hostname = responder
!
!
crypto pki certificate chain ca-server
certificate 02
  308201AF 30820118 A0030201 02020102 300D0609 2A864886 F70D0101 04050030
  14311230 10060355 04031309 63612D73 65727665 72301E17 0D313030 33313031
  32353132 355A170D 31313033 31303132 35313235 5A301A31 18301606 092A8648
  86F70D01 09021609 494E4954 4941544F 52305C30 0D06092A 864886F7 0D010101
  0500034B 00304802 4100A47E 8C58BA89 8CCDC5A4 5A63BD29 C331A2A5 393F4616
  6B43FD2E 5ED4C81A 913E3B13 33A9B2DC CFC30391 24BB0DC8 B28FD6F1 C008D101
  34C10062 30F88CF7 9D630203 010001A3 4F304D30 0B060355 1D0F0404 030205A0
  301F0603 551D2304 18301680 144871D9 002C66DF D85FACB8 45D1D25F EA357455
  91301D06 03551D0E 04160414 E77C74E7 183AB530 83DC531B 1DE3DA1D 914A925D
  300D0609 2A864886 F70D0101 04050003 81810042 21934B77 7E485E6F EE717D75
  6407B361 45190CEF E1A29CF2 6FA29E9A 5ECC1CEE B273533D 1453F6CE 1FDDA747
  7E701B4B 2A2AE53F D67C2345 952325BA 30950435 0706C5EE A7A8B414 CFEEB7A2
  9CD46F8F 3F663268 A20C4CCF E75D61EF 03FBA85D EDD6B26E 63653F09 F97DAFA6
  6C76E44E C9CA3FDC 6CD85D30 169A1D9E 4E870B
        quit
 certificate ca 01
  30820201 3082016A A0030201 02020101 300D0609 2A864886 F70D0101 04050030
  14311230 10060355 04031309 63612D73 65727665 72301E17 0D313030 33313031
  32343933 385A170D 31333033 30393132 34393338 5A301431 12301006 03550403
  13096361 2D736572 76657230 819F300D 06092A86 4886F70D 01010105 0003818D
  00308189 02818100 DA4ECE09 B998F670 598F32C1 7E9FA920 1D217AC4 293B842E
  7563CE11 B2F0F822 23077930 636C8293 00F6CFDD F6C9B0F5 8348BE58 6478F631
  7D44152F 494AEBCC A507FA6B 408D6BBB FAAB0A7A 2E7546A8 CA70F9A6 0F7F6824
  554BD833 060D657D ABDF406C 69EEF449 7A4F9AFE 6F0852E7 05DEDAC1 D433191E
  712868C2 A94E642B 02030100 01A36330 61300F06 03551D13 0101FF04 05300301
  01FF300E 0603551D 0F0101FF 04040302 0186301F 0603551D 23041830 16801448
  71D9002C 66DFD85F ACB845D1 D25FEA35 74559130 1D060355 1D0E0416 04144871
  D9002C66 DFD85FAC B845D1D2 5FEA3574 5591300D 06092A86 4886F70D 01010405
  00038181 00AFC36B 8A917284 06BD51CB 83BDC4E8 9457A361 6CAAF416 3BBEF691
  04215AC5 EDBC5730 C071C2FB 8A6C90CF D6AB39C2 3BC2147F D35553D9 028B2155
  802E50DB 48CDE067 B3857447 89A1C733 D81EFEF7 1115480F 70ED2F22 F27E35A1
 F3BB597C 7C8F717B FAAD79D3 0F469702 DE9190E4 B1B0808E 46A118EB 887CEAEB
 DFE2900E D2
        quit
crypto ikev2 proposal prop-1
encryption aes-cbc-128
 integrity sha1
group 14
!
crypto ikev2 policy pol-1
match fvrf any
proposal prop-1
```
```
!
crypto ikev2 profile prof
match fvrf any
match certificate cmap-1
identity local dn
authentication local rsa-sig
authentication remote pre-share
authentication remote rsa-sig
pki trustpoint ca-server
!
!
crypto ipsec transform-set trans esp-aes-cbc-128 esp-sha-hmac
!
crypto map cmap 1 ipsec-isakmp
set peer 209.165.200.225
set transform-set trans
set ikev2-profile prof
match address ikev2list
!
interface Loopback0
ip address 209.165.200.226 255.255.255.224
!
interface Ethernet0/0
ip address 209.165.200.227 255.255.255.224
crypto map cmap
!
interface Ethernet1/0
ip address 209.165.200.228 255.255.255.224
!
ip route 209.165.200.229 255.255.255.224 209.265.200.231
!
ip access-list extended ikev2list
permit ip any any
!
```
The responder configuration is as follows:

```
crypto pki trustpoint ca-server
 enrollment url http://10.1.1.3:80
revocation-check none
!
!
!
crypto pki certificate map cmap-2 1
subject-name eq hostname = initiator
!
crypto pki certificate chain ca-server
certificate 03
  308201AF 30820118 A0030201 02020103 300D0609 2A864886 F70D0101 04050030
  14311230 10060355 04031309 63612D73 65727665 72301E17 0D313030 33313031
 32353231 325A170D 31313033 31303132 35323132 5A301A31 18301606 092A8648
  86F70D01 09021609 52455350 4F4E4445 52305C30 0D06092A 864886F7 0D010101
 0500034B 00304802 4100B517 EB8E64E1 B58CB014 07B3A6AF E6B69577 87486367
  9471B1DA BC66B847 DFA5073A 82121332 E787EA2D 3C433514 39033074 4095E7C7
  67A387A1 EBD24692 A76F0203 010001A3 4F304D30 0B060355 1D0F0404 030205A0
  301F0603 551D2304 18301680 144871D9 002C66DF D85FACB8 45D1D25F EA357455
  91301D06 03551D0E 04160414 DFF2401C 53276D96 89DE8C0A 786CCA71 C9EA792B
  300D0609 2A864886 F70D0101 04050003 8181002C 6E334273 CB832A95 3DDC6293
  669E416C A134D543 20952BC3 14A5C0B0 03AE011C 963AF523 C7C5C935 4FE9B2A5
  F24B3161 4D0D723A FA428BD1 85ADF172 B4007067 43C27D8A 1F74ED3D DEBE9F73
 1F515355 E77E766C AEACC303 39457991 29AB090C 99E21B5B 60DCB2C8 780B4479
 3EB3D46B B66C8C26 15311A7A B7A4ED97 32727C
       quit
 certificate ca 01
```

```
30820201 3082016A A0030201 02020101 300D0609 2A864886 F70D0101 04050030
  14311230 10060355 04031309 63612D73 65727665 72301E17 0D313030 33313031
  32343933 385A170D 31333033 30393132 34393338 5A301431 12301006 03550403
  13096361 2D736572 76657230 819F300D 06092A86 4886F70D 01010105 0003818D
  00308189 02818100 DA4ECE09 B998F670 598F32C1 7E9FA920 1D217AC4 293B842E
  7563CE11 B2F0F822 23077930 636C8293 00F6CFDD F6C9B0F5 8348BE58 6478F631
  7D44152F 494AEBCC A507FA6B 408D6BBB FAAB0A7A 2E7546A8 CA70F9A6 0F7F6824
  554BD833 060D657D ABDF406C 69EEF449 7A4F9AFE 6F0852E7 05DEDAC1 D433191E
  712868C2 A94E642B 02030100 01A36330 61300F06 03551D13 0101FF04 05300301
  01FF300E 0603551D 0F0101FF 04040302 0186301F 0603551D 23041830 16801448
  71D9002C 66DFD85F ACB845D1 D25FEA35 74559130 1D060355 1D0E0416 04144871
  D9002C66 DFD85FAC B845D1D2 5FEA3574 5591300D 06092A86 4886F70D 01010405
 00038181 00AFC36B 8A917284 06BD51CB 83BDC4E8 9457A361 6CAAF416 3BBEF691
  04215AC5 EDBC5730 C071C2FB 8A6C90CF D6AB39C2 3BC2147F D35553D9 028B2155
 802E50DB 48CDE067 B3857447 89A1C733 D81EFEF7 1115480F 70ED2F22 F27E35A1
 F3BB597C 7C8F717B FAAD79D3 0F469702 DE9190E4 B1B0808E 46A118EB 887CEAEB
 DFE2900E D2
        quit
crypto ikev2 proposal prop-1
encryption aes-cbc-128
integrity sha1
group 14
!
crypto ikev2 policy pol-1
match fvrf any
proposal prop-1
!
!
crypto ikev2 profile prof
match fvrf any
match certificate cmap-2
identity local dn
authentication local rsa-sig
authentication remote pre-share
authentication remote rsa-sig
pki trustpoint ca-server
!
!
crypto ipsec transform-set trans esp-aes-cbc-128 esp-sha-hmac
!
crypto dynamic-map dmap 1
set transform-set trans
set ikev2-profile prof
!
!
crypto map cmap 1 ipsec-isakmp dynamic dmap
interface Loopback0
ip address 209.165.200.230 255.255.255.224
!
interface Ethernet0/0
ip address 209.165.200.231 255.255.255.224
crypto map cmap
!
interface Ethernet1/0
ip address 209.165.200.232 255.255.255.224
!
ip route 209.165.200.233 255.255.255.224 209.165.200.228
!
ip access-list extended ikev2list
permit ip host 209.165.200.231 host 209.165.200.228
```
The CA server configuration is as follows:

crypto pki server ca-server

```
grant auto
!
crypto pki trustpoint ca-server
revocation-check crl
rsakeypair ca-server
!
!
crypto pki certificate chain ca-server
 certificate ca 01
  30820201 3082016A A0030201 02020101 300D0609 2A864886 F70D0101 04050030
  14311230 10060355 04031309 63612D73 65727665 72301E17 0D303930 33303831
  36333335 395A170D 31323033 30373136 33333539 5A301431 12301006 03550403
  13096361 2D736572 76657230 819F300D 06092A86 4886F70D 01010105 0003818D
  00308189 02818100 99750598 EF4AF8B4 823DEF66 2F3BBA31 81C2DC5F D9B4040B
  99FB6020 22243CD6 B9F24C84 A543D7DB DD0B3018 2E36208C D0FD4015 EAF0DA69
  C1B0302B 87CEC34B 8646593F 0185AF02 0B86A3F3 5E5C3880 A992CD4A 79F13403
  411CC61F 07CEB4D9 0E967CB2 FAE0A899 5A3B6C87 73111F06 128465DA A45291F8
  F828C5DC 657487E7 02030100 01A36330 61300F06 03551D13 0101FF04 05300301
  01FF300E 0603551D 0F0101FF 04040302 0186301F 0603551D 23041830 1680147B
  D032BFB7 B3F70F1A 597B7C1E 1B42E472 5CCD6030 1D060355 1D0E0416 04147BD0
  32BFB7B3 F70F1A59 7B7C1E1B 42E4725C CD60300D 06092A86 4886F70D 01010405
  00038181 003838FA 628804EF E9FF69D9 3D5E299C 29074B2C AE33A563 8AF75976
  78FB68D4 5EF1E27B 04936FDF 78A09432 5348849D F79E17F5 70B233C9 2C1535D0
  506F0C35 99335012 84BBA3DC 050FD3C9 6E7B1D63 41ACC2B5 2B02432D BA2CC2CF
  E379DEA0 A9C208AC 0BEBB2D8 E6488815 EB12F1E0 19072D55 D5D11A49 739144D8
  271A842E ED
       quit
!
interface Ethernet1/0
ip address 209.165.200.232 255.255.255.224
!
ip http server
```
To obtain the CA and device certificates, enter the **crypto pki authenticate ca-server** and **crypto pki enroll ca-server** commands. To initiate a connection between the initiator and the responder, enter the following command at the initiator's CLI:

ping 209.165.200.230 source 209.165.200.226

The output of the command is as follows:

```
Type escape sequence to abort.
Sending 5, 100-byte ICMP Echos to 209.165.200.230, timeout is 2 seconds:
Packet sent with a source address of 209.165.200.226
%IKEV2-5-OSAL_INITIATE_TUNNEL: Received request to establish an IPsec tunnel; local traffic
selector = Address Range: 209.165.200.226-209.165.200.226 Protocol: 1 Port Range: 0-65535;
remote traffic selector = Address Range: 209.165.200.230-209.165.200.230 Protocol: 1 Port
Range: 0-65535
%IKEV2-5-SA_UP: SA UP
.!!!!
Success rate is 80 percent (4/5), round-trip min/avg/max = 8/11/12 ms
```
Enter the following **show** commands in the responder's CLI to display the session details:

```
show crypto session
Crypto session current status
Interface: Ethernet0/0
Session status: UP-ACTIVE
Peer: 1.1.1.1 port 500
  IKEv2 SA: local 209.165.200.231/500 remote 209.165.200.227/500 Active
  IPSEC FLOW: permit ip 0.0.0.0/0.0.0.0 host 209.165.200.226
        Active SAs: 2, origin: dynamic crypto map
```

```
show crypto ikev2 sa detailed
Tunnel-id Local Remote fvrf/ivrf Status
1 209.165.200.231/500 209.165.200.227/500 (none)/(none) READY
    Encr: AES-CBC, Keysize: 128, Hash: SHA96, DH Grp:14, Auth sign: RSA, Auth verify: RSA
    Life/Active Time: 86400/846 sec
    CE id: 1001, Session-id: 1
    Status Description: Negotiation done
    Local spi: F79756E978ED41C7 Remote spi: 188FB9A119516D34
    Local id: hostname=RESPONDER
    Remote id: hostname=INITIATOR
    Local req msg id: 0 Remote req msg id: 2
    Local next msg id: 0 Remote next msg id: 2
    Local req queued: 0 Remote req queued: 2
    Local window: 5 5 Remote window: 5
    DPD configured for 0 seconds, retry 0
    NAT-T is not detected
```
# **Example: Configuring Crypto Map- and dVTI-Based IKEv2 Peers**

The following example shows how to configure crypto map-and dVTI-based IKEv2 peers using the preshared key authentication method between a static crypto map IKEv2 initiator and a dVTI-based IKEv2 responder. The initiator configuration is as follows:

```
crypto ikev2 proposal prop-1
encryption aes-cbc-128
integrity sha1
group 14
!
crypto ikev2 policy pol-1
match fvrf any
proposal prop-1
!
crypto ikev2 keyring v2-kr1
peer abc
 address 0.0.0.0 0.0.0.0
 pre-shared-key abc
!
!
!
crypto ikev2 profile prof
match fvrf any
match identity remote address 0.0.0.0
authentication local pre-share
authentication remote pre-share
keyring v2-kr1
!
crypto ipsec transform-set trans esp-aes-cbc-128 esp-sha-hmac
!
crypto map cmap 1 ipsec-isakmp
set peer 206.165.200.235
set transform-set trans
set ikev2-profile prof
match address ikev2list
!
interface Loopback0
ip address 206.165.200.226 255.255.255.224
!
interface Ethernet0/0
ip address 206.165.200.227 255.255.255.224
```
crypto map cmap ! ip route 206.165.200.229 255.255.255.224 206.165.200.235 ! ip access-list extended ikev2list permit ip host 206.165.200.227 host 206.165.200.235 permit ip 206.165.200.233 255.255.255.224 206.165.200.229 255.255.255.224

#### The responder configuration is as follows:

```
crypto ikev2 proposal prop-1
 encryption aes-cbc-128
integrity sha1
group 14
!
crypto ikev2 policy pol-1
match fvrf any
proposal prop-1
!
crypto ikev2 keyring v2-kr1
peer cisco
 address 0.0.0.0 0.0.0.0
 pre-shared-key cisco
 !
!
!
crypto ikev2 profile prof
match fvrf any
match identity remote address 0.0.0.0
authentication local pre-share
authentication remote pre-share
keyring v2-kr1
virtual-template 1
!
crypto ipsec transform-set set esp-aes-cbc-128 esp-sha-hmac
!
crypto ipsec profile vi
set transform-set set
 set ikev2-profile prof
!
interface Loopback0
ip address 206.165.200.230 255.255.255.224
!
interface Ethernet0/0
ip address 206.165.200.235 255.255.255.224
!
interface Virtual-Template1 type tunnel
ip unnumbered Ethernet0/0
ip mtu 1000
 tunnel source Ethernet0/0
tunnel mode ipsec ipv4
tunnel protection ipsec profile vi
!
```
To initiate a connection between the initiator and the responder, enter the following command at the initiator's CLI:

```
ping 206.165.200.230 source 206.165.200.226
Type escape sequence to abort.
Sending 5, 100-byte ICMP Echos to 206.165.200.230, timeout is 2 seconds:
Packet sent with a source address of 206.165.200.226
%IKEV2-5-OSAL_INITIATE_TUNNEL: Received request to establish an IPsec tunnel; local traffic
selector = Address Range: 206.165.200.226-206.165.200.226 Protocol: 1 Port Range: 0-65535;
```
remote traffic selector = Address Range: 206.165.200.230-206.165.200.230 Protocol: 1 Port Range: 0-65535 %IKEV2-5-SA\_UP: SA UP .!!!! Success rate is 80 percent  $(4/5)$ , round-trip min/avg/max =  $8/11/12$  ms

Enter the following **show** command in an Easy VPN server to display the session details:

```
show crypto session
Crypto session current status
Interface: Virtual-Access2
Session status: UP-ACTIVE
Peer: 206.165.200.227 port 500
 IKEv2 SA: local 206.165.200.235/500 remote 206.165.200.227/500 Active
 IPSEC FLOW: permit ip 206.165.200.229/255.255.255.224 206.165.200.233/255.255.255.224
       Active SAs: 2, origin: crypto map
show crypto ikev2 sa detail
Tunnel-id Local Remote fvrf/ivrf Status
1 206.165.200.235/500 206.165.200.227/500 (none)/(none) READY
     Encr: AES-CBC, Keysize: 128, Hash: SHA96, DH Grp: 14, Auth sign: PSK, Auth verify:
PSK
     Life/Active Time: 86400/8 sec
     CE id: 1001, Session-id: 1
     Status Description: Negotiation done<br>Local spi: 305F610F57428834 Rem
                                   Remote spi: D9D183B5689AEDCD
     Local id: 206.165.200.235
     Remote id: 206.165.200.227
     Local req msg id: 0 Remote req msg id: 2
     Local next msg id: 0 Remote next msg id: 2
     Local req queued: 0 Remote req queued: 2
     Local window: 5 5 Remote window: 5
     DPD configured for 0 seconds, retry 0
     NAT-T is not detected
show crypto route
VPN Routing Table: Shows RRI and VTI created routes
Codes: RRI - Reverse-Route, VTI- Virtual Tunnel Interface
       S - Static Map ACLs
Routes created in table GLOBAL DEFAULT
206.165.200.233/255.255.255.224 [1/0] via 206.165.200.227 tag 0
                             on Virtual-Access2 RRI
```
# **Example: Configuring IPsec Using sVTI-Based IKEv2 Peers**

The following example shows how to configure IPsec using the preshared key authentication method between an sVTI IKEv2 initiator and an sVTI IKEv2 responder. The initiator configuration is as follows:

```
crypto ikev2 proposal prop-1
encryption aes-cbc-128
integrity sha1
group 14
!
crypto ikev2 policy pol-1
match fvrf any
proposal prop-1
!
crypto ikev2 keyring v2-kr1
peer abc
 address 209.165.200.225
 pre-shared-key abc
 !
```

```
!
!
crypto ikev2 profile prof
match fvrf any
match identity remote address 209.165.200.231 255.255.255.224
authentication local pre-share
authentication remote pre-share
keyring v2-kr1
!
!
crypto ipsec transform-set trans esp-aes-cbc-128 esp-sha-hmac
!
crypto ipsec profile ipsecprof
set transform-set trans
set ikev2-profile prof
!
interface Loopback0
ip address 209.165.200.226 255.255.255.224
!
interface Tunnel0
ip address 10.0.0.1 255.255.255.0
tunnel source 209.165.200.231
 tunnel mode ipsec ipv4
tunnel destination 209.165.200.225
tunnel protection ipsec profile ipsecprof
!
interface Ethernet0/0
ip address 209.165.200.231 255.255.255.224
!
ip route 209.165.200.229 255.255.255.224 Tunnel0
!
```
The responder configuration is as follows:

```
crypto ikev2 proposal prop-1
encryption aes-cbc-128
integrity sha1
group 14
!
crypto ikev2 policy pol-1
match fvrf any
proposal prop-1
!
crypto ikev2 keyring v2-kr1
peer abc
 address 209.165.200.231
 pre-shared-key abc
 !
!
!
crypto ikev2 profile prof
match fvrf any
match identity remote address 209.165.200.231 255.255.255.224
authentication local pre-share
authentication remote pre-share
keyring v2-kr1
!
!
crypto ipsec transform-set trans esp-aes-cbc-128 esp-sha-hmac
!
crypto ipsec profile ipsecprof
set transform-set trans
set ikev2-profile prof
!
```

```
crypto map cmap 1 ipsec-isakmp dynamic dmap
!
interface Loopback0
ip address 209.165.200.230 255.255.255.224
!
interface Tunnel0
ip address 10.0.0.2 255.255.255.0
tunnel source 209.165.200.225
tunnel mode ipsec ipv4
tunnel destination 209.165.200.231
tunnel protection ipsec profile ipsecprof
!
interface Ethernet0/0
ip address 209.165.200.231 255.255.255.224
!
ip route 209.165.200.233 255.255.255.224 Tunnel0
```
With sVTI on IKEv2 peers, the session is initiated only when the sVTI interfaces are enabled. In other words, network traffic is not required to initiate the session. To verify the traffic between the initiator and the responder, enter the following command at the initiator's CLI:

```
ping 209.165.200.230 source 209.165.200.226
Type escape sequence to abort.
Sending 5, 100-byte ICMP Echos to 209.165.200.230, timeout is 2 seconds:
Packet sent with a source address of 209.165.200.226
%IKEV2-5-OSAL_INITIATE_TUNNEL: Received request to establish an IPsec tunnel; local traffic
selector = Address Range: 209.165.200.226-209.165.200.226 Protocol: 1 Port Range: 0-65535;
remote traffic selector = Address Range: 209.165.200.230-209.165.200.23 Protocol: 1 Port
Range: 0-65535
%IKEV2-5-SA_UP: SA UP
.!!!!
Success rate is 80 percent (4/5), round-trip min/avg/max = 8/11/12 ms
```
Enter the following **show** command in the initiator's CLI to display the session details:

```
show crypto session
Crypto session current status
Interface: Ethernet0/0
Session status: UP-ACTIVE
Peer: 209.165.200.225 port 500
 IKEv2 SA: local 209.165.200.231/500 remote 209.165.200.225/500 Active
 IPSEC FLOW: permit ip 0.0.0.0/0.0.0.0 0.0.0.0/0.0.0.0
       Active SAs: 2, origin: crypto map
show crypto ikev2 sa detailed
Tunnel-id Local Remote fvrf/ivrf Status
1 209.165.200.231/500 209.165.200.225/500 (none)/(none) READY
     Encr: AES-CBC, Keysize: 128, Hash: SHA96, DH Grp: 14, Auth sign: PSK, Auth verify:
PSK
     Life/Active Time: 86400/21 sec
     CE id: 1002, Session-id: 2
     Status Description: Negotiation done
     Local spi: 687752902752A6FD Remote spi: C9DCCFC65493D14F
     Local id: smap-initiator
     Remote id: dmap-responder
     Local req msg id: 2 Remote req msg id: 0<br>
Local next msg id: 2 Remote next msg id: 0
                                     Remote next msg id: 0
     Local req queued: 2 Remote req queued: 0
     Local window: 5 5 Remote window: 5
     DPD configured for 0 seconds, retry 0
     NAT-T is not detected
```
# **Example: Configuring IKEv2 on DMVPN Networks**

DMVPN uses a tunnel protection CLI that is identical between IKEv1 and IKEv2. The IPsec profile applied on a DMVPN tunnel only refers to an IKEv2 profile. The DMVPN Hub configuration is as follows:

```
crypto ikev2 keyring cisco-ikev2-keyring
peer dmvpn-node
description symmetric pre-shared key for the hub/spoke
address 0.0.0.0 0.0.0.0
pre-shared-key cisco123
crypto ikev2 profile cisco-ikev2-profile
keyring cisco-ikev2-keyring
authentication pre-shared
match local address 0.0.0.0
crypto ipsec profile cisco-ipsec-ikev2
set transform-set cisco-ts
set ikev2-profile cisco-ikev2-profile
! interface Tunnel 0
description This is the Legacy IKEv1 facing tunnel on the hub
ip address 1.1.1.99 255.255.255.0
no ip redirects
ip nhrp map multicast dynamic
ip nhrp network-id 99
ip nhrp redirect
no ip split-horizon eigrp 1
tunnel source Ethernet0/0
 tunnel mode gre multipoint
tunnel protection ipsec profile cisco-ipsec
 !
interface Tunnel1
description This would be the new IKEv2 facing tunnel on the hub
 ip address 2.2.2.99 255.255.255.0
no ip redirects
ip nhrp map multicast dynamic
ip nhrp network-id 100
no ip split-horizon eigrp 1
tunnel source Ethernet0/1
 tunnel mode gre multipoint
 tunnel protection ipsec profile cisco-ipsec-ikev2
```
The IKEv2 configuration is as follows:

```
crypto ikev2 profile cisco-ikev2-profile
keyring cisco-ikev2-keyring
authentication pre-shared
match local address 0.0.0.0
crypto ipsec profile cisco-ipsec-ikev2
set transform-set cisco-ts
set ikev2-profile cisco-ikev2-profile
interface Tunnel1
ip address 2.2.2.11 255.255.255.0
no ip redirects
ip nhrp map 2.2.2.99 22.22.22.99
 ip nhrp map multicast 22.22.22.99
ip nhrp network-id 100 ? Keep this same for all IKEv2 spokes for clarity
ip nhrp nhs 2.2.2.99 ? This points to the hub's IKEv2 facing interface
 tunnel source Ethernet0/1
 tunnel mode gre multipoint
 tunnel protection ipsec profile cisco-ipsec-ikev2
```
L

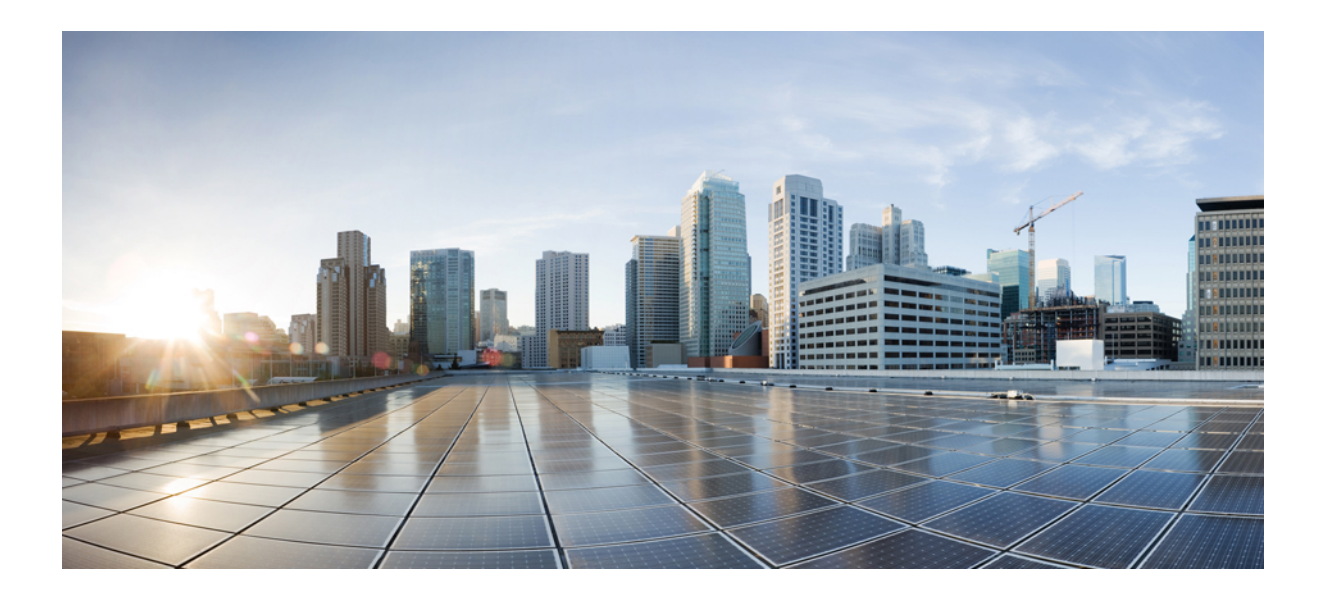

# **<sup>P</sup> ART XXII**

# **Cisco Group Encrypted Transport VPN**

- Cisco Group [Encrypted](#page-3000-0) Transport VPN, on page 2857
- GET VPN GM [Removal](#page-3088-0) and Policy Trigger, on page 2945
- GDOI MIB [Support](#page-3102-0) for GET VPN, on page 2959
- GET VPN [Resiliency,](#page-3116-0) on page 2973
- GETVPN [Resiliency](#page-3128-0) GM Error Detection, on page 2985
- GETVPN CRL [Checking,](#page-3134-0) on page 2991
- GET VPN [Support](#page-3144-0) with Suite B, on page 3001
- GET VPN Support of IPsec Inline Tagging for Cisco [TrustSec,](#page-3176-0) on page 3033
- [GETVPN](#page-3190-0) GDOI Bypass, on page 3047
- GETVPN [G-IKEv2,](#page-3198-0) on page 3055
- 8K GM Scale [Improvement,](#page-3212-0) on page 3069
- GET VPN [Interoperability,](#page-3218-0) on page 3075
- Perfect Forward Secrecy for [GETVPN,](#page-3232-0) on page 3089

<span id="page-3000-0"></span>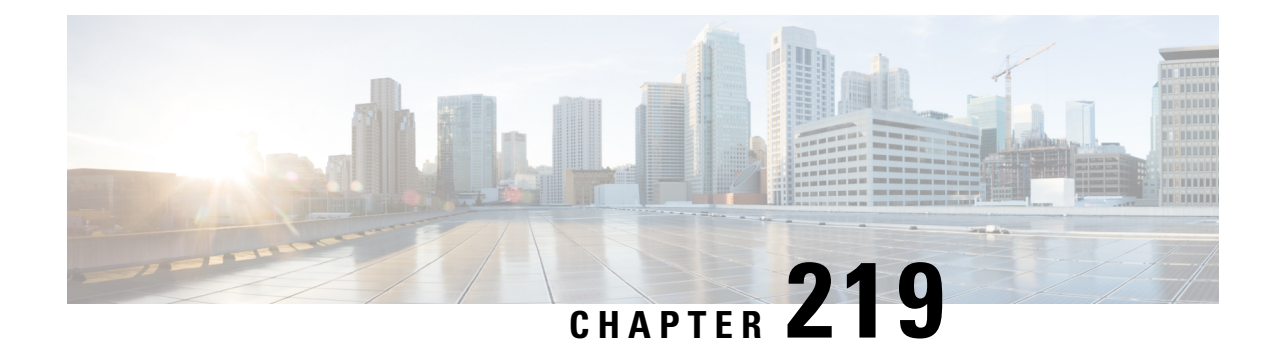

# **Cisco Group Encrypted Transport VPN**

Cisco Group Encrypted Transport VPN (GET VPN) is a set of features that are necessary to secure IP multicast group traffic or unicast traffic over a private WAN that originates on or flows through a Cisco IOS device. GET VPN combines the keying protocol Group Domain of Interpretation (GDOI) with IP security (IPsec) encryption to provide users with an efficient method to secure IP multicast traffic or unicast traffic. GET VPN enables the router to apply encryption to nontunneled (that is, "native") IP multicast and unicast packets and eliminates the requirement to configure tunnels to protect multicast and unicast traffic.

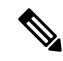

Security threats, as well as the cryptographic technologies to help protect against them, are constantly changing. For more information about the latest Cisco cryptographic recommendations, see the Next [Generation](http://www.cisco.com/web/about/security/intelligence/nextgen_crypto.html) [Encryption](http://www.cisco.com/web/about/security/intelligence/nextgen_crypto.html) (NGE) white paper. **Note**

This document describes how to configure, verify, and troubleshoot Cisco GET VPN.

Cisco Group Encrypted Transport VPN provides the following benefits:

- Provides data security and transport authentication, helping to meet security compliance and internal regulation by encrypting all WAN traffic
- Enables high-scale network meshes and eliminates complex peer-to-peer key management with group encryption keys
- For Multiprotocol Label Switching (MPLS) networks, maintains network intelligence such as full-mesh connectivity, natural routing path, and quality of service (QoS)
- Grants easy membership control with a centralized key server
- Helps ensure low latency and jitter by enabling full-time, direct communications between sites, without requiring transport through a central hub
- Reduces traffic loads on customer premises equipment (CPE) and provider-edge (PE) encryption devices by using the core network for replication of multicast traffic, avoiding packet replication at each individual peer site
- [Prerequisites](#page-3001-0) for Cisco Group Encrypted Transport VPN, on page 2858
- [Restrictions](#page-3001-1) for Cisco Group Encrypted Transport VPN, on page 2858
- [Information](#page-3003-0) About Cisco Group Encrypted Transport VPN, on page 2860
- How to Configure Cisco Group [Encrypted](#page-3039-0) Transport VPN, on page 2896
- [Configuration](#page-3074-0) Examples for Cisco Group Encrypted Transport VPN, on page 2931
- Additional [References](#page-3083-0) for Cisco Group Encrypted Transport VPN, on page 2940
- Feature [Information](#page-3084-0) for Cisco Group Encrypted Transport VPN, on page 2941
- [Glossary,](#page-3087-0) on page 2944

# <span id="page-3001-0"></span>**Prerequisites for Cisco Group Encrypted Transport VPN**

- You must be using Cisco IOS XE Release 2.3 or later.
- You should be knowledgeable about IPsec and Internet Key Exchange (IKE).
- You should know how to configure multicast and unicast routing on a Cisco IOS XE global router.
- When the IKE policy is configured, the IKE lifetime should be set to the minimum of 5 minutes so that unnecessary resources are not wasted on the maintenance of the IKE security association (SA). After the registration IKE SA is established, the registration SAs no longer have to be maintained because the rekey SA has been created and will be used to accept future rekeys.
- When the group rekey lifetime is configured with 300 seconds and forced rekey with policy change is perfomed, you might face network issues. To overcome this issue, one of the following is recommended for group rekey (KEK):
	- Set the lifetime to three times of TEK lifetime configured in transform-set.
	- Set the group rekey lifetime to default value, which is 24 hours (86400 seconds)
	- Configure rekey lifetime as 7200 seconds (2 hours)

# <span id="page-3001-1"></span>**Restrictions for Cisco Group Encrypted Transport VPN**

- If you are encrypting high packet rates for counter-based antireplay, ensure that you do not make the lifetime too long or it can take several hours for the sequence number to wrap. For example, if the packet rate is 100 kilopackets per second, the lifetime should be configured as fewer than 11.93 hours so that the SA is used before the sequence number wraps.
- Cisco ASR 1000 Series Aggregation Routers with virtual-ppp interface cannot be configured as GETVPN group member.
- In Cisco IOS XE software, an inclusive port range for users to access a network cannot be matched in the extended ACL using the **permit** command.
- For unicast traffic and counter-based antireplay, the sequence numbers may be out of sync between the group membersif one of the group members goes down and comes back up.For example: There istraffic from group member 1 to group member 2, and the last sequence number is *n* . Group member 1 goes down and comes back up. The sequence number of the SA at group member 1 now starts with 1, but group member 2 is expecting continuation from the previous sequence number  $(n + 1)$ . This situation causes subsequent traffic from group member 1 to be dropped until the sequence number on group member 1 reaches *n* or the next rekey.
- When you configure transport mode traffic selectors, it is possible to have transport mode SAs. SAs occur when the packet size exceeds the MTU, and the packet cannot be forwarded.
- Transport mode should be used only for Group Encrypted Transport VPN Mode (GM) to GM traffic.
- If you are overriding the don't fragment bit (df-bit) setting in the IP header of encapsulated packets, you must configure the override commands in global configuration mode. GET VPN does not honor the interface configuration. This restriction is limited only to GET VPN. IPsec accepts both global configuration- and interface-specific override commands.
- Counter-based antireplay is not recommended and works only if there are two group membersin a group.
- The GET VPN Time-Based Anti-Replay feature does not support Encapsulating Security Payload (ESP) transport mode in Cisco ASR 1000 Series Aggregation Services Routers and Cisco 4330 Integrated Services Router.
- Because Path MTU Discovery (PMTUD) does not work for GET VPN, there is a possibility that encapsulated packets could be dropped when the df-bit is set and the MTU of an intermediate link is less than the size of the encapsulated packet. In such an event, the router that drops the packet sends a notification to the source IP address on the packet, indicating that the packet has been dropped because the router could not fragment the packet due to the df-bit setting. In GET VPN, this message goes past the encapsulating endpoint directly to the source of the data due to the header preservation feature of GET VPN. Thus, the encapsulating router never knows that it has to fragment the packet to a smaller size before setting the df-bit after encapsulation. It continues to set the df-bit on the packets and they continue to be dropped at the intermediate router. (This is known as null-routing the traffic.)
- In Cisco IOS XE Release 3.5S and earlier releases, key servers cannot be configured using Cisco IOS XE images. They must be configured using Cisco IOS T-based or mainline-based images. This is not a restriction in Cisco IOS XE Release 3.6S and newer releases.
- Because of crypto engine optimization, the time-based antireplay (TBAR) overhead is 16 bytes instead of 12 bytes.
- GET VPN uses TBAR Cisco Metadata Protocol to carry TBAR information. Cisco IOS software uses 12-byte header and Cisco IOS XE uses 16-byte header. Cisco IOS XE software configured on GETVPN group members and using TBAR for anti-replay will have an effective mtu ("cleartext mtu") of the ipsec traffic as 4 bytes lower than group members that configured with Cisco IOS software. When migrating GET VPN group member from Cisco IOS software to Cisco IOS XE software, the reduction in the 4 bytes might result in unexpected performance issues.
- To ensure normal traffic flow for a GET VPN configuration on Cisco ASR 1000 Series Aggregation Services Routers, a TBAR window size greater than 20 secondsisrecommended in Cisco IOS XE Release 3.12S and earlier releases, Cisco IOS XE Release 3.14S and Cisco IOS XE Release 3.15S. In Cisco IOS XE Release 3.13S, Cisco IOS XE Release 3.16S and later releases, a TBAR window size lesser than 20 seconds is permitted.
- Crypto maps are not supported on tunnel interface and port-channel interface. However, as an exception to the rule, crypto map for GDOI is supported on tunnel interfaces.
- Crypto maps are not supported on VLAN interfaces.
- RSVP as used in Mediatrace sets the "Router Alert" IP option flag. The Cavium N2 crypto accelerator does not support the use of IP options. Therefore, Mediatrace will fail with IPsec encryption on ASR1000 with Cavium N2. Mediatrace will fail with GETVPN encryption (IPSec with header preservation) on ASR1000 with Cavium N2.
- Deny statements can only be added locally to a GM. Permit statements are not supported in locally configured policies. In case of a conflict, a local policy overrides the policy downloaded from a KS.
- In Cisco ASR 1000 Series Aggregation Services Routers, when there is a failure to reregister, the outbound flow from QFP is not removed since a dummy ACE is pushed instead of a real ACE. As a result, when

theSA expires, the GM will continue to encrypt outbound traffic using an expiredSPI, instead of dropping the traffic locally. The traffic eventually gets dropped on the receiving GM due to an invalid SPI mechanism.

- While configuring an IPv6 access list on a Key Server, do not use the **ahp** option with the **permit** or **deny** commands.
- A Cisco IOS XE platform running as a GETVPN group member can only support one GETVPN-ipv4 group member instance and one GETVPN-ipv6 group member instance.
- **SSO Restrictions**
- Cisco ASR 1000 Series Routers support stateful IPsec sessions on Embedded Services Processor (ESP) switchover. During ESP switchover, all IPsec sessions will stay up and no user intervention is needed to maintain IPsec sessions.
- For an ESP reload (no standby ESP), the SA sequence number restarts from 0. The peer router drops packets that do not have the expected sequence number. You may need to explicitly reestablish IPSec sessions to work around this issue for systems that have a single ESP after an ESP reload. Traffic disruption might happen over the IPSec sessions in such cases for the duration of the reload.
- The Cisco ASR 1000 Series Router currently does not support Stateful Switchover (SSO) IPsec sessions on Route Processors (RPs). The IPsec sessions will go down on initiation of the switchover, but will come back up when the new RP becomes active. No user intervention is needed. Traffic disruption might happen over the IPSec sessions for the duration of the switchover, until the sessions are back up.
- Cisco ASR 1000 Series Router does not support stateful ISSU for IPsec sessions. Before performing an ISSU, you must explicitly terminate all existing IPSec sessions or tunnels prior to the operation and reestablish them post ISSU. Specifically, ensure that there are no half-open or half-established IPsec tunnels present before performing ISSU. To do this, we recommend a interface shutdown in the case of interfaces that may initiate a tunnel setup, such as a routing protocol initiating a tunnel setup, or interfaces that have keepalive enabled, or where there is an auto trigger for an IPsec session. Traffic disruption over the IPsec sessions during ISSU is obvious in this case.

# <span id="page-3003-0"></span>**Information About Cisco Group Encrypted Transport VPN**

### **Cisco Group Encrypted Transport VPN Overview**

Networked applications such as voice and video increase the need for instantaneous, branch-interconnected, and QoS-enabled WANs. The distributed nature of these applications results in increased demands for scale. At the same time, enterprise WAN technologies force businesses to trade off between QoS-enabled branch interconnectivity and transport security. As network security risks increase and regulatory compliance becomes essential, GET VPN, a next-generation WAN encryption technology, eliminates the need to compromise between network intelligence and data privacy.

With GET, Cisco provides tunnelless VPN, which eliminates the need for tunnels. Meshed networks, by removing the need for point-to-point tunnels, can scale higher while maintaining network-intelligence features critical to voice and video quality. GET is a standards-based security model that is based on the concept of "trusted" group members. Trusted member routers use a common security methodology that is independent of any point-to-point IPsec tunnel relationship. Also, "any-any" networks, by using trusted groups instead of point-to-point tunnels, can scale higher while maintaining network-intelligence features(such as QoS, routing, and multicast), which are critical to voice and video quality.

GET-based networks can be used in a variety of WAN environments, including IP and MPLS. MPLS VPNs that use this encryption technology are highly scalable, manageable, and cost-effective, and they meet government-mandated encryption requirements. The flexible nature of GET allows security-conscious enterprises either to manage their own network security over a service provider WAN service or to offload encryption services to their providers. GET simplifies securing large Layer 2 or MPLS networks that require partial or full-mesh connectivity.

### **Cisco Group Encrypted Transport VPN Architecture**

GET VPN encompasses Multicast Rekeying, a way to enable encryption for "native" multicast packets, and unicast rekeying over a private WAN. Multicast Rekeying and GET VPN is based on GDOI as defined in Internet Engineering Task Force (IETF) RFC 3547. In addition, there are similarities to IPsec in the area of header preservation and SA lookup. Dynamic distribution of IPsec SAs has been added, and tunnel overlay properties of IPsec have been removed. The figure below further illustrates the GET VPN concepts and relationships.

#### **Figure 113: GET VPN Concepts and Relationships**

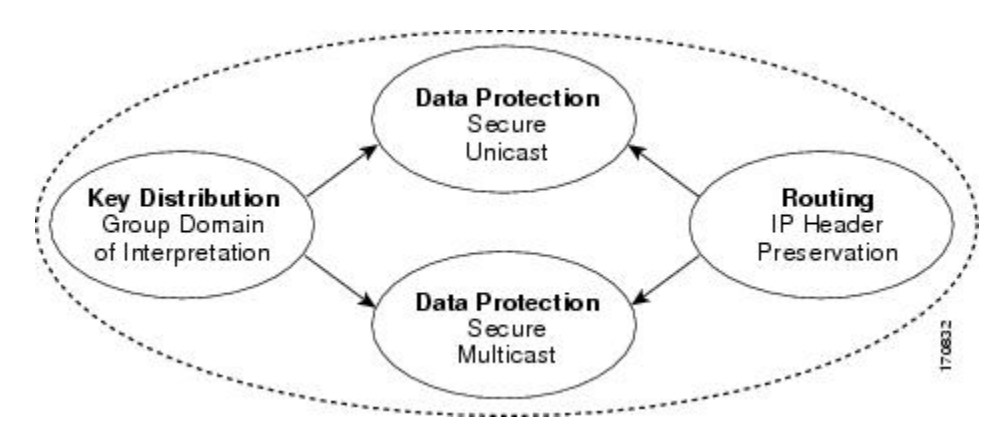

#### **Key Distribution Group Domain of Interpretation**

#### **GDOI**

GDOI is defined as the Internet Security Association Key Management Protocol (ISAKMP) Domain of Interpretation (DOI) for group key management. In a group management model, the GDOI protocol operates between a group member and a group controller or key server (GCKS), which establishes SAs among authorized group members. The ISAKMP defines two phases of negotiation. GDOI is protected by a Phase 1 ISAKMP security association. The Phase 2 exchange is defined in RFC 6407. The topology shown in the figure below and the corresponding explanation show how this protocol works.

#### **Group Member**

The group member registers with the key server to get the IPsecSA orSAs that are necessary to communicate with the group. The group member provides the group ID to the key server to get the respective policy and keys for this group. These keys are refreshed periodically, and before the current IPsec SAs expire, so that there is no loss of traffic.

The output of the **show crypto isakmp sa detail** command will show the security association (SA) Authentication as "rsig" because the RSA signature is used for key encryption key (KEK) rekey authentication in GET VPN.

#### **Key Server**

The responsibilities of the key server include maintaining the policy and creating and maintaining the keys for the group. When a group member registers, the key server downloads this policy and the keys to the group member. The key server also rekeys the group before existing keys expire.

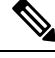

**Note**

In Cisco IOS XE Release 3.5S and earlier releases, key servers are not supported on the Cisco ASR 1000 series routers. They must be configured using Cisco IOS T-based or mainline-based images. This is not a restriction on Cisco IOS XE Release 3.6S and newer releases.

The key server has two responsibilities: servicing registration requests and sending rekeys. A group member can register at any time and receive the most current policy and keys. When a group member registers with the key server, the key server verifies the group ID that the group member is attempting to join. If this ID is a valid group ID, the key server sends the SA policy to the group member. After the group member acknowledges that it can handle the downloaded policy, the key server downloads the respective keys.

There are two types of keys that the key server can download: the key encryption key (KEK) and the traffic encryption key (TEK). The TEK becomes the IPsec SA with which the group members within the same group communicate. The KEK encrypts the rekey message.

The GDOI server sends out rekey messages if an impending IPsec SA expiration occurs or if the policy has changed on the key server (using the command-line interface [CLI]). With CSCti89255, KEK rekeys before the KEK timer expires. The group member also starts a timer and expects to receive refreshed keys before timer expiration. If they are not received, the group member initiates a jittered re-registration prior to KEK expiry. KEK is deleted when the KEK lifetime expires.

The rekey messages may also be retransmitted periodically to account for possible packet loss. Packet loss can occur because rekey messages are sent without the use of any reliable transport. If the rekey mechanism is multicast, there is no efficient feedback mechanism by which receivers can indicate that they did not receive a rekey message, so retransmission seeks to bring all receivers up to date. If the rekey mechanism is unicast, the receivers will send an acknowledgment message.

#### **Figure 114: Protocol Flows That Are Necessary for Group Members to Participate in <sup>a</sup> Group**

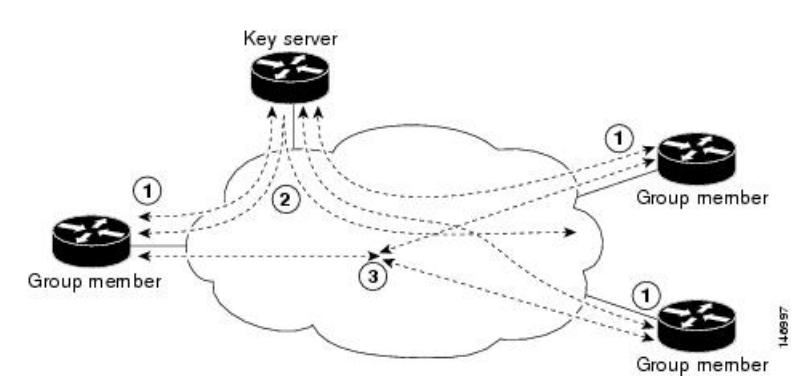

The topology shows the protocol flows that are necessary for group members to participate in a group, which are as follows:

- **1.** Group members register with the key server. The key server authenticates and authorizes the group members and downloads the IPsec policy and keys that are necessary for them to encrypt and decrypt IP multicast packets.
- **2.** As needed, the key server "pushes" a rekey message to the group members. The rekey message contains a new IPsec policy and keys to use when old IPsec SAs expire. Rekey messages are sent in advance of the SA expiration time to ensure that valid group keys are always available.
- **3.** The group members are authenticated by the key server and communicate with other authenticated group members that are in the same group using the IPsec SAs that the group members have received from the key server.

#### **How Protocol Messages Work with Cisco Software**

Multicast Rekeying uses the GDOI protocol (RFC 6407) to distribute the policy and keys for the group. The GDOI protocol is between a key server and a group member. The key server creates and maintains the policy and keys, and it downloads the policy and keys to the authenticated group members.

The GDOI protocol is protected by an ISAKMPPhase 1 exchange. The GDOI key server and the GDOI group member must have the same ISAKMP policy. This Phase 1 ISAKMP policy should be strong enough to protect the GDOI protocol that follows. The GDOI protocol is a four-message exchange that followsthePhase 1 ISAKMP policy. The Phase 1 ISAKMP exchange can occur in main mode or aggressive mode.

The figure below shows the ISAKMP Phase 1 exchange.

#### **Figure 115: ISAKMP Phase 1 Exchange and GDOI Registration**

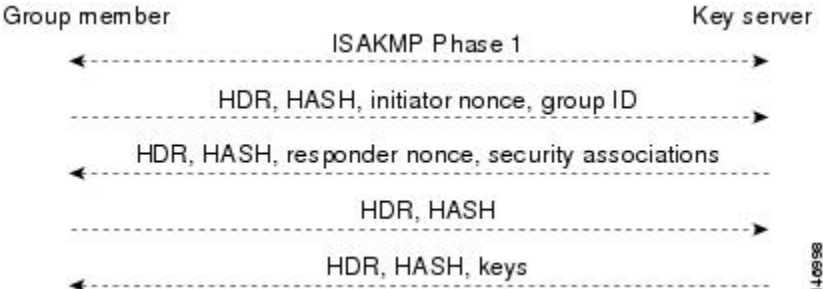

The ISAKMPPhase 1 messages and the four GDOI protocol messages are referred to asthe GDOI registration, and the entire exchange that is shown is a unicast exchange between the group member and the key server.

During the registration, if the rekey mechanism is multicast, the group member receives the address of the multicast group and registers with the multicast group that is required to receive the multicast rekeys.

The GDOI protocol uses User Datagram Protocol (UDP) port 848 (with Network Address Translation-Traversal (NAT-T), it floats to 4500).

#### **IPsec**

IPsec is a well-known RFC that defines an architecture to provide various security services for traffic at the IP layer. The components and how they fit together with each other and into the IP environment are described in IETF RFC 2401.

#### **Communication Flow Between Key Servers and Group Members to Update IPsec SAs**

Key servers and group members are the two components of the GET VPN architecture. The key server holds and supplies group authentication keys and IPsec SAs to the group members.

Group members provide encryption service to the interesting traffic (traffic that is worthy of being encrypted and secured by IPsec).

Communication among the key server and group members is encrypted and secured. GDOI supports the use of two keys: the TEK and the KEK. The TEK is downloaded by the key server to all the group members. The downloaded TEK is used by all the group members to communicate securely among each other. This key is essentially the group key that is shared by all the group members. The group policies and IPsec SAs are refreshed by the key server using periodic rekey messagesto the group members. The KEK is also downloaded by the key server and is used by the group members to decrypt the incoming rekey messages from the key server.

The key server generates the group policy and IPsec SAs for the GDOI group. The information generated by the key server includes multiple TEK attributes, traffic encryption policy, lifetime, source and destination, a Security Parameter Index (SPI) ID that is associated with each TEK, and the rekey policy (one KEK).

The figure below illustrates the communication flow between group members and the key server. The key server, after receiving registration messages from a group member, generates the information that contains the group policy and new IPsec SAs. The new IPsec SA is then downloaded to the group member. The key server maintains a table that contains the IP address of each group member per group. When a group member registers, the key server addsitsIPaddressin its associated group table, thus allowing the key server to monitor an active group member. A key server can support multiple groups. A group member can be part of multiple groups.

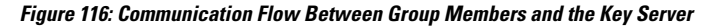

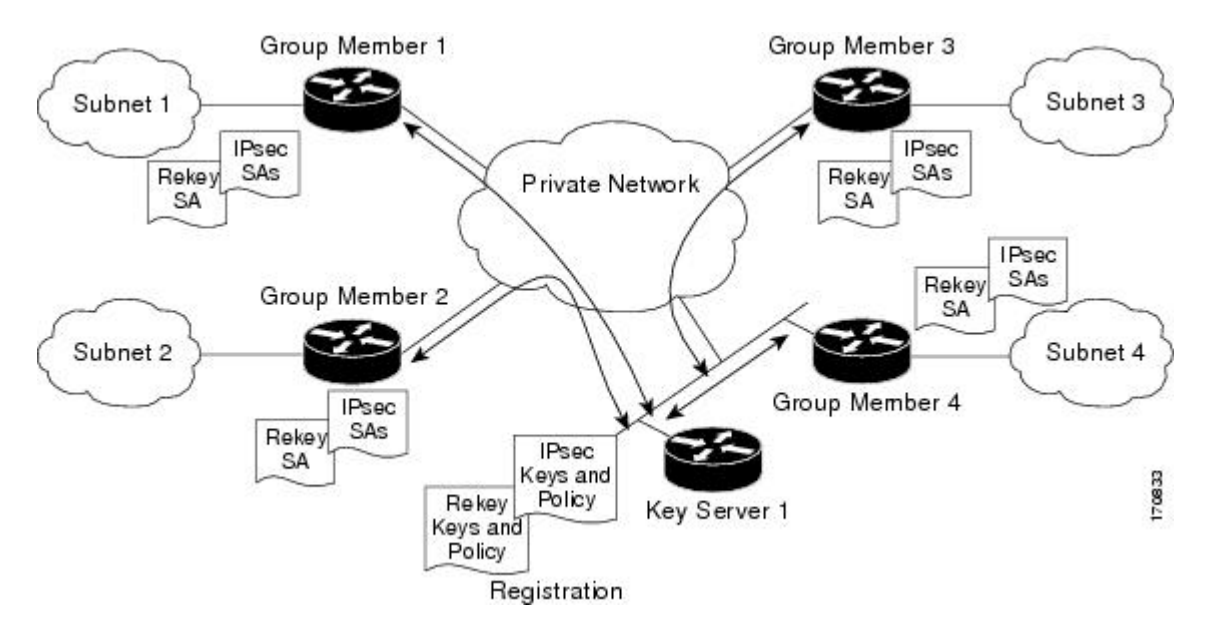

#### **IPsec and ISAKMP Timers**

IPsec and ISAKMP SAs are maintained by the following timers:

• TEK lifetime-Determines the lifetime of the IPsecSA. Before the end of the TEK lifetime, the key server sends a rekey message, which includes a new TEK encryption key and transforms as well as the existing KEK encryption keys and transforms. The TEK lifetime is configured only on the key server, and the lifetime is "pushed down" to the group members using the GDOI protocol. The TEK lifetime value depends on the security policy of the network. If the **set security-association lifetime** command is not

configured, the default value of 86,400 seconds takes effect. To configure a TEK lifetime, see the "Configuring an IPsec Lifetime Timer" section.

- KEK lifetime-Determines the lifetime of the GET VPN rekey SAs. Before the end of the lifetime, the key server sends a rekey message, which includes a new KEK encryption key and transforms and new TEK encryption keys and transforms. The KEK lifetime is configured only on the key server, and the lifetime is pushed down to group members dynamically using the GDOI protocol. The KEK lifetime value should be greater than the TEK lifetime value (it is recommended that the KEK lifetime value be at least three times greater than the TEK lifetime value). If the **rekey lifetime** command is not configured, the default value of 86,400 seconds takes effect. To configure a KEK lifetime, see the "Configuring a Multicast Rekey" section.
- ISAKMP SA lifetime-Defines how long each ISAKMP SA should exist before it expires. The ISAKMP SA lifetime is configured on a group member and on the key server. If the group members and key servers do not have a cooperative key server, the ISAKMP SA is not used after the group member registration. In this case (no cooperative key server), the ISAKMP SA can have a short lifetime (a minimum of 60 seconds). If there is a cooperative key server, all key servers must have long lifetimes to keep the ISAKMP SA "up" for cooperative key server communications. If the **lifetime** command is not configured, the default value of 86,400 seconds takes effect. To configure an ISAKMPSA lifetime, see the "Configuring an ISAKMP Lifetime Timer" section.

#### **Address Preservation**

The following section describes address preservation in GET VPN.

As shown in the figure below, IPsec-protected data packets carry the original source and destination in the outer IP header rather than replacing them with tunnel endpoint addresses. This technique is known as IPsec Tunnel Mode with Address Preservation.

#### **Figure 117: Header Preservation**

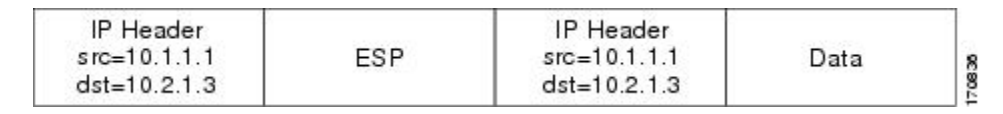

Address preservation allows GET VPN to use the routing functionality present within the core network. Address preservation allows routing to deliver the packets to any customer-edge (CE) device in the network that advertises a route to the destination address. Any source and destination matching the policy for the group will be treated in a similar manner. In the situation where a link between IPsec peers is not available, address preservation also helps combat traffic "route absence" situations.

Header preservation also maintains routing continuity throughout the enterprise address space and in the WAN. As a result, end host addresses of the campus are exposed in the WAN (for MPLS, this applies to the edge of the WAN). For this reason, GET VPN is applicable only when the WAN network acts as a "private" network (for example, in an MPLS network).

#### **Secure Data Plane Multicast**

The multicast sender uses the TEK that is obtained from the key server and encrypts the multicast data packet with header preservation before it switches out the packet. The replication of the multicast packet is carried out in the core on the basis of the (S, G) state that is retained in the multicast data packet. This process is illustrated in the figure below.

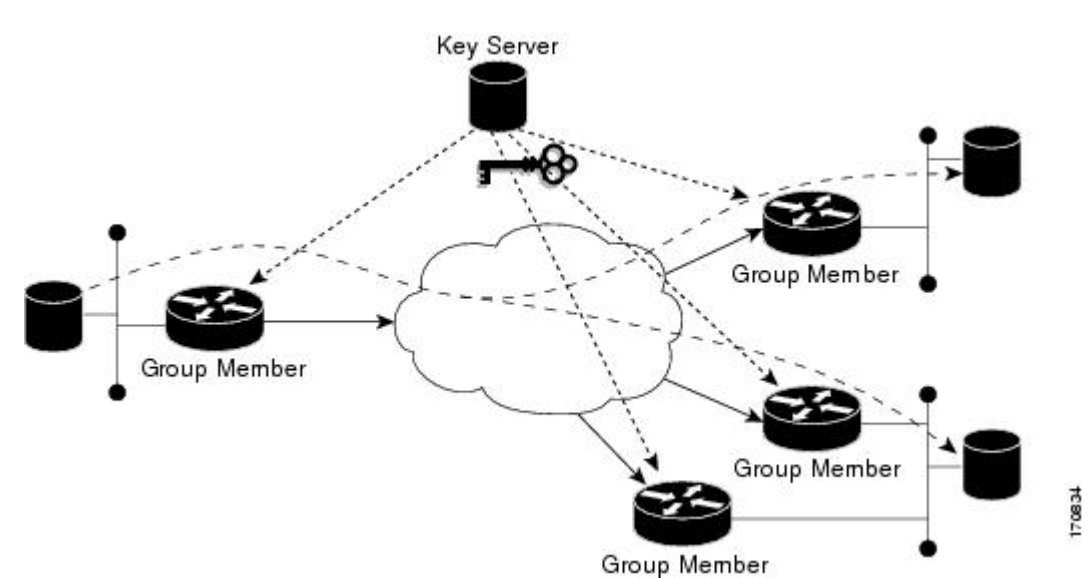

#### **Figure 118: Secure Data Plane Multicast Process**

#### **Secure Data Plane Unicast**

The unicast sender uses the TEK that is obtained from the key server and encrypts the unicast data packet with header preservation before it switches out the packet to the destination. This process is illustrated in the figure below.

**Figure 119: Secure Data Plane Unicast Process**

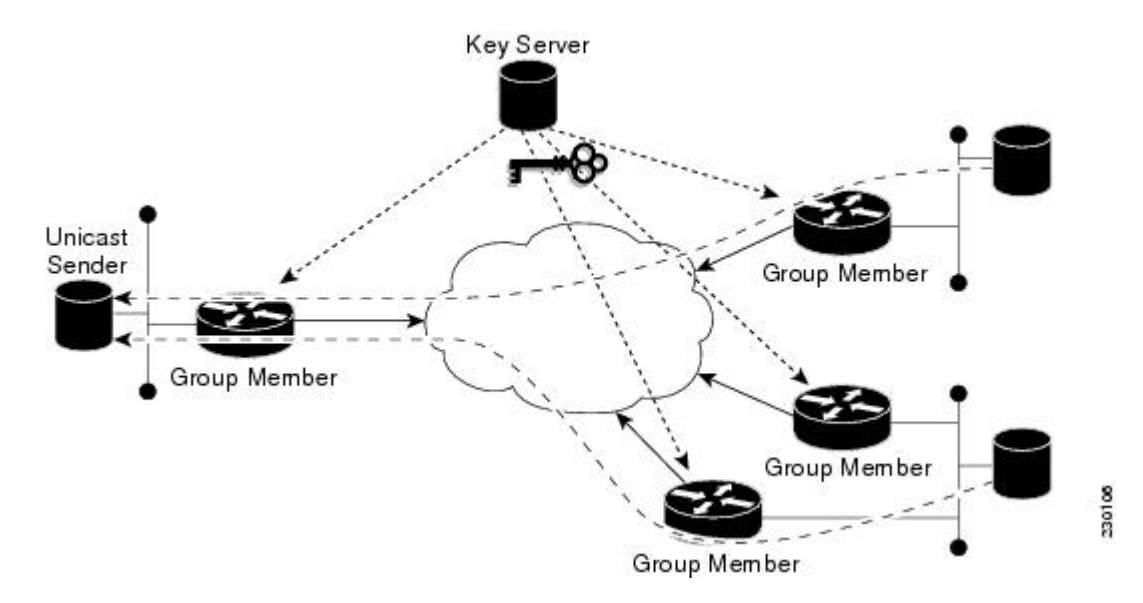

## **Cisco Group Encrypted Transport VPN Features**

#### **Rekeying**

Rekey messages are used to refresh IPsec SAs. When the IPsec SAs or the rekey SAs are about to expire, one single rekey message for a particular group is generated on the key server. No new IKE sessions are created for the rekey message distribution. The rekey messages are distributed by the key server over an existing IKE SA.

Rekeying can use multicast or unicast messages. GET VPN supports both unicast and multicast rekeying.

With CSCti89255, KEK rekeys before the KEK timer expires. The group member also starts a timer and expects to receive refreshed keys before timer expiration. If they are not received, the group member initiates a jittered re-registration prior to KEK expiry. KEK is deleted when the KEK lifetime expires. This ensure the following:

- A safer KEK expiry checking mechanism
- A safer KEK re-registration mechanism
- Avoids use of KEK beyond configured lifetime

The following subsections give detailed rekeying information:

#### **Rekey Sequence Number**

Before the end of a TEK/KEK lifetime, KS sends a rekey message with the sequence number incremented by 1. However, if a secondary KS has become the primary KS in the time since the last rekey message was sent, the new primary KS increments the sequence number of the rekey message by 10.

The primary KS and secondary KS synchronize sequence numbers every 20 seconds.

The following example shows how the sequence number of rekey messages changes in a deployment consisting of a primary KS, KS1, and a secondary KS, KS2.For the sake of the example, we assume the sequence number has the initial value 1.

We also assume that the deployment has a large number of GMs and that the KS may need to retry the delivery of rekey messages. The sequence number is incremented by 1 for each retry.

- **1.** When it is time to send a rekey message, KS1 increments the sequence number to 2.
- **2.** Suppose that KS1 resends the rekey message thrice so that all the GMs receive the message. With each retry, the sequence number is incremented by 1. So, the value of the sequence number at the end of this rekey is 5.
- **3.** When it is time to send the next rekey message, suppose that KS1 sends the rekey message only once. So, the sequence number at the end of this second rekey is 6.
- **4.** Before the next rekey message is sent, suppose KS2 becomes the primary KS.
- **5.** When it is time to send the rekey message, KS2 increments the sequence number by 10. So, the rekey message is sent with the sequence number 16.
- **6.** Suppose that KS2 resends the rekey message twice so that all the GMs receive the message. With each retry, the sequence number is incremented by 1. So, the value of the sequence number at the end of this rekey is 18.
- **7.** Before the next rekey message is sent, suppose that KS1 becomes the primary KS.
- **8.** When it is time to send the rekey message, KS1 increments the sequence number by 10. So, the rekey message is sent with the sequence number 28. Suppose that KS1 sends the rekey message only once. The sequence number at the end of the rekey is 28.
- **9.** When it is time to send the next rekey message, KS1 increments the sequence number by 1. Suppose KS1 sends the rekey message only once. The sequence number at the end of the rekey is 29.

The following table summarizes the change in sequence numbers during each rekey operation:

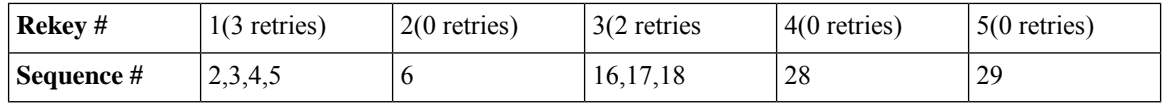

#### **Rekey Sequence-Number Check**

The rekey sequence-number check between the key server and the group member is conducted as follows:

- **1.** Antireplay in GROUPKEY-PUSH messages is restored as specified in RFC 6407.
	- The group member drops any rekey message that has a sequence number lower than or equal to that of the last received rekey message.
	- The group member accepts any rekey message that has a sequence number higher than that of the last received rekey message, no matter how large the difference.
- **2.** The sequence number is reset to 1 at the first rekey message after the KEK rekey, not at the KEK rekey message itself.

#### **Multicast Rekeying**

Multicast rekeys are sent out using an efficient multicast rekey. Following a successful registration, the group member registers with a particular multicast group. All the group members that are registered to the group receives this multicast rekey. Multicast rekeys are sent out periodically on the basis of the configured lifetime on the key server. Multicast rekeys are also sent out if the IPsec or rekey policy is changed on the key server. Triggered by the configuration change, the rekey sends out the new updated policy to all the group members with an efficient multicast rekey.

The key server pushes the rekey time back as follows:

1. If the TEK timeout is 300 seconds:

tek rekey offset = 90 (because  $300 < 900$ )

If retransmissions are configured, the rekey timer is moved back more.

For three retransmissions every 10 seconds: 3 x 10

So the rekey will actually happen at  $(300 - 90 - 30) = 180$  seconds

2. If the TEK timeout is 3600 seconds:

tek rekey offset =  $3600 \times 10$  percent = 360 seconds

If retransmissions are configured, the rekey timer is moved back more.

For three retransmissions every 10 seconds: 3 x 10

So the rekey will actually happen at  $(3600 - 360 - 30) = 3210$  seconds

When a KEK expires and when the transport mode is multicast, a multicast KEK rekey is sent. When a multicast KEK rekey is sent, the group member replaces the old KEK with the new KEK. Because it is a multicast rekey, and the retransmissions are sent, the old KEK continues to be used for encryption. This situation occurs because the group member does not receive the new KEK rekey. Hence the group member that received the multicast KEK rekey does not have the old KEK, and hence it drops these retransmissions.

The group member that did not initially receive the KEK key now receives the KEK retransmission and replaces the old KEK with the new KEK and will drop the retransmissions that will follow. For example, if five retransmissions are configured and a multicast KEK rekey with sequence number 1 is received at group member 1, all the other retransmissions with sequence numbers 2 3 4 5 6 will be dropped at the group member because the group member does not have the old KEK.

If group member 2 does not get the KEK rekey with sequence number 1 and it receives the retransmission with sequence number 2, it will drop the other retransmissions 3, 4, 5, 6.

#### Configuration Requirements for Multicast Rekeying

When a group member registers to a key server, it installs the KEK SA into its database. When the rekey transport is multicast the group member will use IGMP to join the multicast stream defined by the key server. The IGMP join is transmitted from the interface that contains the crypto map.

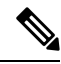

#### **Note**

The IGMP traffic should be excluded from encryption via either the ACL defined on the key server or a local deny ACL on the group member.

When the key server is not reachable via the same interface as the one configured with the crypto map, it will have to manually join the stream.

#### **Unicast Rekeying and SAs**

In a large unicast group, to alleviate latency issues, the key server generates rekey messages for only a small number of group members at a time. The key server is ensured that all group members receive the same rekey messages for the new SA before the expiration of the old SA. Also, in a unicast group, after receiving the rekey message from the key server, a group member sends an encrypted acknowledge (ACK) message to the key server using the keys that were received as part of the rekey message. When the key server receives this ACK message, it notes this receipt in its associated group table, which accomplishes the following:

- The key server keeps a current list of active group members.
- The key server sends rekey messages only to active members.

In addition, in a unicast group, the key server removes the group member from its active list and stops sending the rekey messages to that particular group member if the key server does not receive an ACK message for three consecutive rekeys. If no ACK message is received for three consecutive rekeys, the group member has to fully re-register with the key server after its current SA expires if the group member is still interested in receiving the rekey messages. The ejection of a nonresponsive group member is accomplished only when the key server is operating in the unicast rekey mode. The key server does not eject group membersin the multicast rekey mode because group members cannot send ACK messages in that mode.

As in multicast rekeying, if retransmission is configured, each rekey will be retransmitted the configured number of times.

Rekey transport modes and authentication can be configured under a GDOI group.

If unicast rekey transport mode is not defined, multicast is applied by default.

If the TEK rekey is not received, the group member re-registers with the key server 60 seconds before the current IPsec SA expires. The key server has to send out the rekey before the group member re-registration occurs. If no retransmission is configured, the key server sends the rekey tek\_rekey\_offset before the SA expires. The tek\_rekey\_offset is calculated based on the configured rekey lifetime. If the TEK rekey lifetime is less than 900 seconds, the tek rekey offset is set to 90 seconds. If the TEK rekey lifetime is configured as more than 900 seconds, the tek rekey offset  $=$  (configured TEK rekey lifetime)/10. If retransmission is configured, the rekey occurs earlier than the tek\_rekey\_offset to let the last retransmission be sent 90 seconds before the SA expires.

The key server uses the formula in the following example to calculate when to start sending the rekey to all unicast group members. The unicast rekey process on the key server sends rekeys to unicast group members in groups of 50 within a loop. The time spent within this loop is estimated to be 5 seconds.

A key server rekeys group members in groups of 50, which equals two loops. For example, for 100 group members:

Number of rekey loops =  $(100 \text{ group members})/50 = 2 \text{ loops}$ :

- Time required to rekey one loop (estimation) = 5 seconds
- Time to rekey 100 group members in two loops of 50: 2  $\times$  5 seconds = 10 seconds

So the key server pushes the rekey time back as follows:

• If the TEK timeout is 300: 300 - 10 = 290

But the start has to be earlier than the TEK expiry (as in the multicast case):

- Because 300 < 900, tek\_rekey\_offset = 90
- So 90 seconds is subtracted from the actual TEK time: 290 tek\_rekey\_offset = 200 seconds

If retransmissions are configured, the rekey timer is moved back more:

- For three retransmissions every 10 seconds:  $200 (3 \times 10) = 170$
- If the TEK timeout is 3600 seconds:  $3600 10 = 3590$

But the start has to be earlier than the TEK expiry (as in the multicast case):

- Because  $3600 > 900$ , tek\_rekey\_offset =  $3600 \times 10$  percent =  $360$
- So 360 seconds is subtracted from the actual TEK time: 3590 tek\_rekey\_offset = 3230 seconds

If retransmissions are configured, the rekey timer is moved back more:

• For three retransmissions every 10 seconds:  $3230 - (3 \times 10) = 3200$  seconds

The tek\_rekey\_offset formula applies to unicast and multicast rekeying.

#### **Rekey Behavior After Policy Changes**

The table below provides a list of rekey behavior based on the security policy changes.

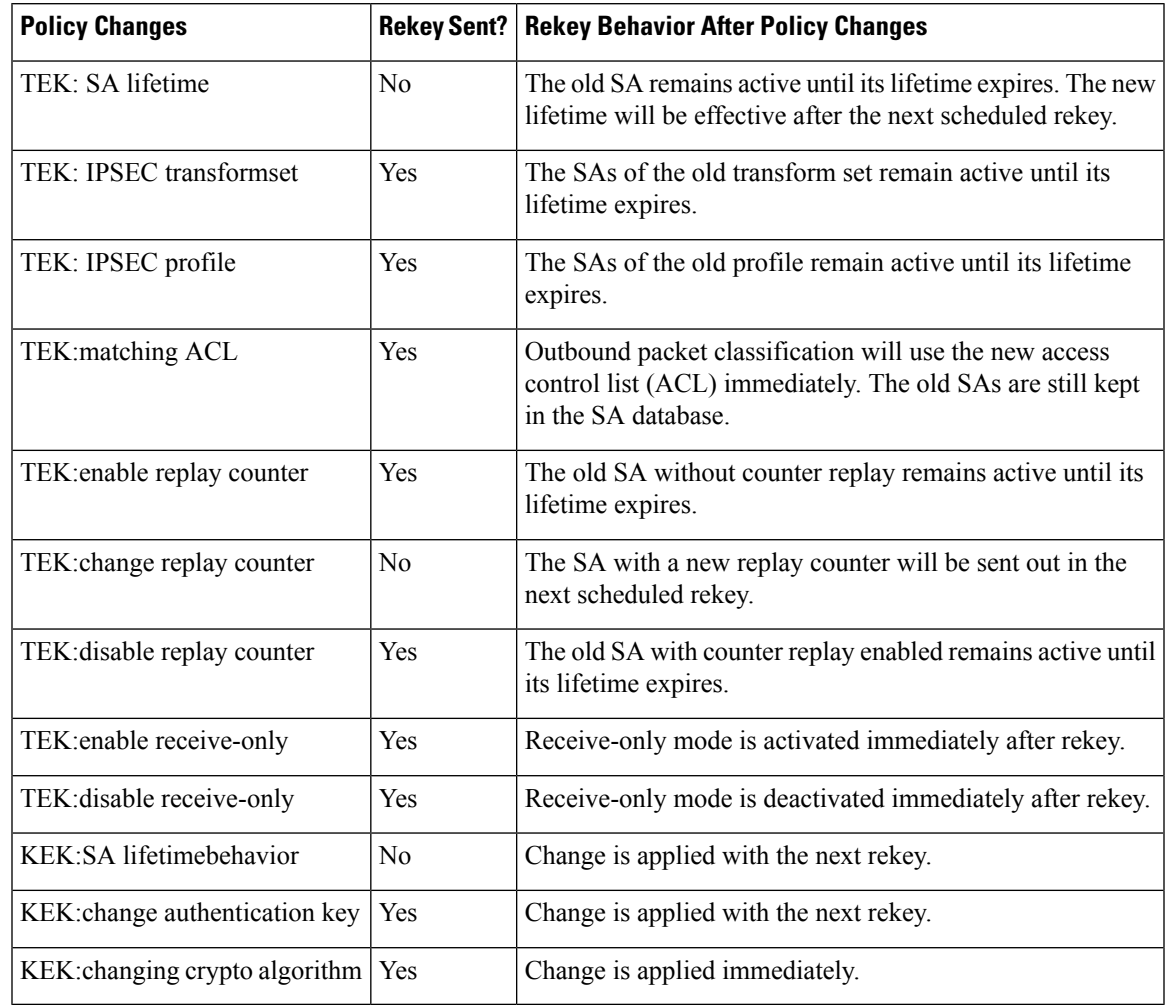

#### **Table 286: Rekey Behavior After Security Policy Changes**

Enter the following commands for the policy changes to take effect immediately:

- Use the **clear crypto gdoi** [**group**] command on the key server.
- Use the **clear crypto gdoi** [**group**] command on all the group members.

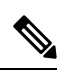

**Note**

The key server sends rekeys for policy updates after the administrator exits configuration mode, ensuring that the rekeys are sent when appropriate.

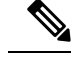

**Note**

Passive-mode behavior before changing to bidirectional mode on a group member is as follows:

If an you change the SA mode on the key server to "no sa receive-only," and exits configuration mode, the rekey is sent to the group member, and you can see the state on the group member changing from "inbound only" to "inbound optional;" the state will change to "both" after an interval set by a built-in timer; about five minutes.

The key server shows this state as "both" immediately; this is done by design because all group members might be in the process of being updated.

#### **IPsec SA Usage on the Group Members**

When a rekey is received and processed on a group member, the new IPsec SA (the SPI) is installed. There is a period of time when the old and the new IPsec SAs are used. After a certain specified interval, the old IPsec SA is deleted. This overlap ensures that all group members receive the current rekey and insert the new IPsec SAs. This behavior is independent of the transport method (multicast or unicast rekey transport) for the rekeys from the key server.

Approximately 30 seconds before the old SA expires, the group member starts to use the new SA in the outbound direction to encrypt the packet. Approximately 60 seconds before the old SA expires, if no new SA is received on the group member side via a rekey from the key server, the group member reregisters.

In the figure below, time T2 is when the old SA expires. T1 is 30 seconds before T2, which is when the group member (GM) starts to use the new SA in the outbound direction. T0 is another 30 seconds before T2. If no new SA is received at T0, the group member has to reregister. T is another 30 seconds from T0. The key server should send a rekey at T.

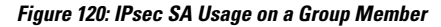

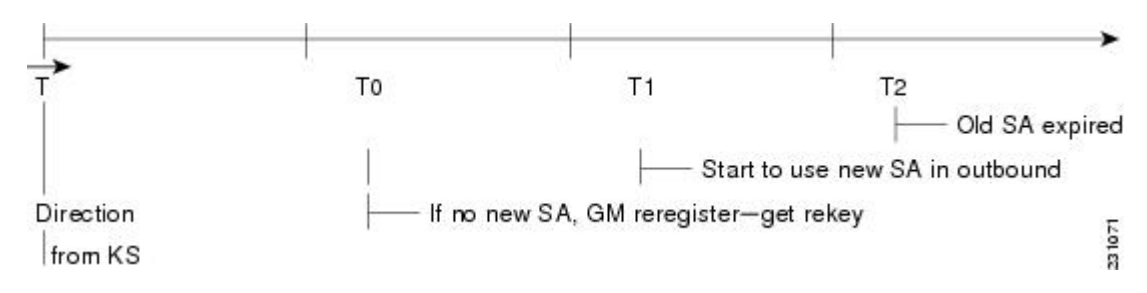

#### **Configuration Changes Can Trigger a Rekey By a Key Server**

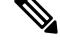

Security threats, as well as the cryptographic technologies to help protect against them, are constantly changing. For more information about the latest Cisco cryptographic recommendations, see the Next [Generation](http://www.cisco.com/web/about/security/intelligence/nextgen_crypto.html) [Encryption](http://www.cisco.com/web/about/security/intelligence/nextgen_crypto.html) (NGE) white paper. **Note**

Configuration changes on a key server can trigger a rekey by the key server. Please refer to the following sample configuration as you read through the changes that will or will not cause a rekey that are described following the example.

crypto ipsec transform-set gdoi-p esp-aes esp-sha-hmac !

```
crypto ipsec profile gdoi-p
set security-association lifetime seconds 900
set transform-set gdoi-p
!
crypto gdoi group diffint
 identity number 3333
 server local
 rekey algorithm aes 128
 rekey address ipv4 121
 rekey lifetime seconds 3600
 no rekey retransmit
  rekey authentication mypubkey rsa mykeys
  sa ipsec 1
  profile gdoi-p
  match address ipv4 120
  replay counter window-size 3
```
The following configuration changes on the key server will trigger a rekey from the key server:

- Any change in the TEK configuration ("sa ipsec 1" in the example):
	- If the ACL ("match address ipv4 120" in the above example) is changed. Any addition, deletion, or change in the ACL causes a rekey.
	- If TEK replay is enabled or disabled on the key server, rekey is sent.
	- Removal or addition of the IPsec profile in the TEK ("profile gdoi-p" in the example).
	- Changing from multicast to unicast transport.
	- Changing from unicast to multicast transport.

The following configuration changes on the key server will not trigger a rekey from the key server:

- Replay counter window size is changed under the TEK ("sa ipsec 1" in the example).
- Configuring or removing rekey retransmit.
- Removing or configuring the rekey ACL.
- Changing the TEK lifetime ("set security-association lifetime seconds 300" in the example) or changing the KEK lifetime ("rekey lifetime seconds 500" in the example).
- Adding, deleting, or changing the rekey algorithm ("rekey algorithm aes 128" in the example).

#### **Commands That Trigger a Rekey**

The table below is a comprehensive list of GET VPN command changes, and it shows which commands will or will not trigger a rekey. Commands are broken out based on the configuration mode in which they are entered. The table also shows when the commands take effect, regardless of whether they trigger a rekey.

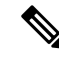

When the KEK lifetime is changed in the GDOI group, the changes take place only when the current KEK expires and a new one is generated. You can force the changes to take place, by issuing the rekey command, **crypto gdoi ks rekey**, on the key server. **Note**

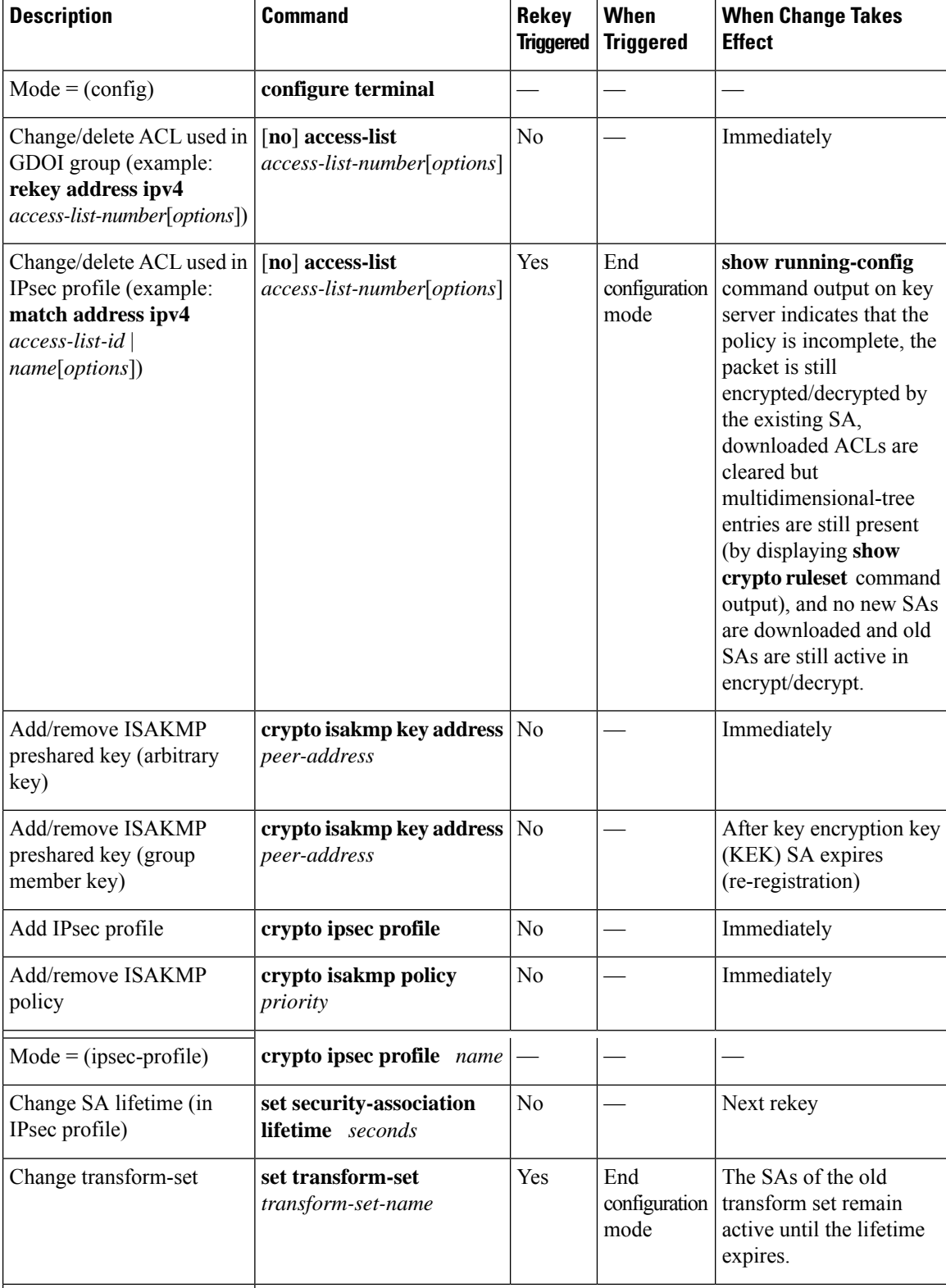

#### **Table 287: Commands That Trigger <sup>a</sup> Rekey**

 $\mathbf l$ 

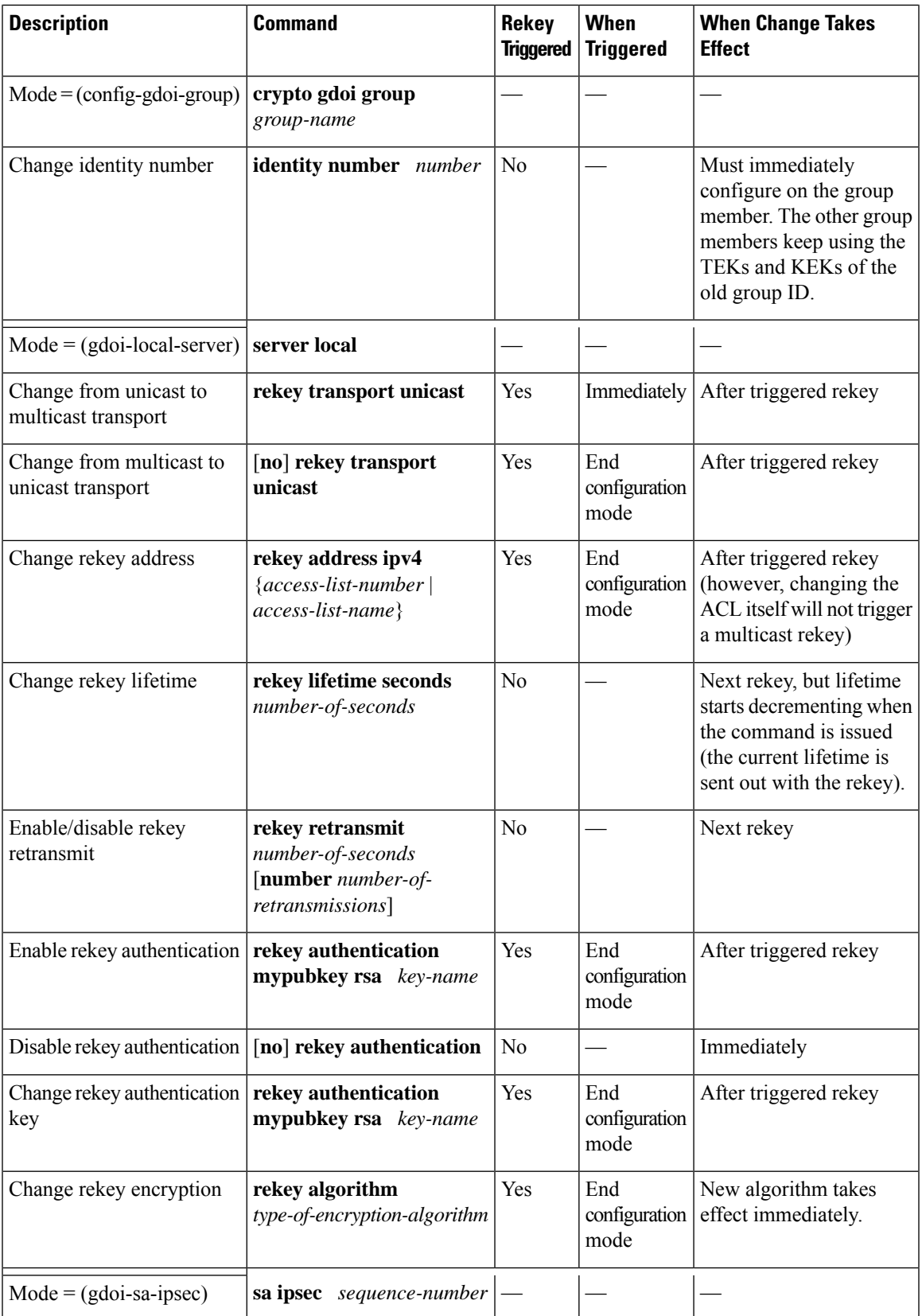

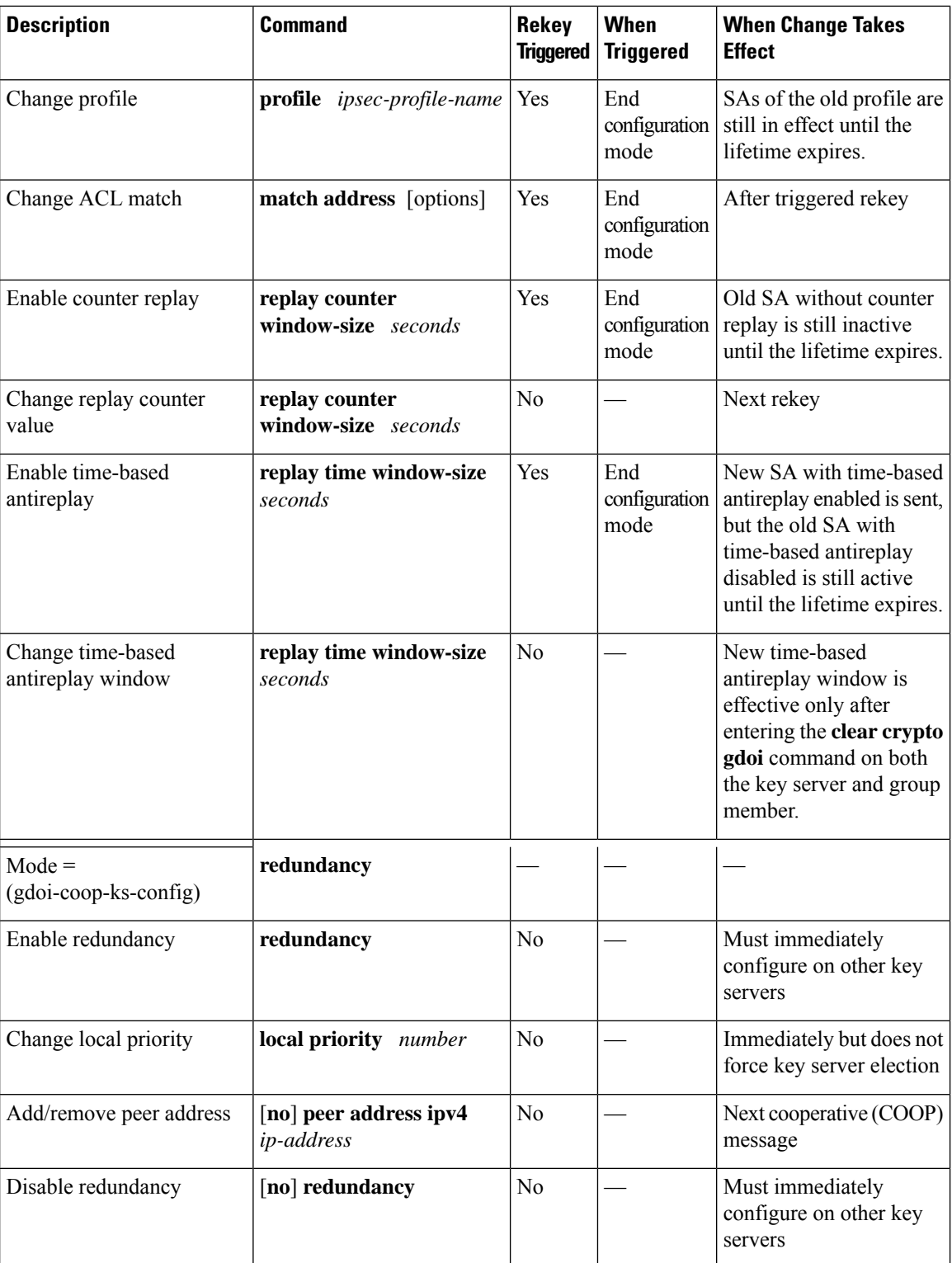

When a timeout is caused by a pseudotime synchronization, the key server checks if either the KEK or the TEK timer is scheduled to expire in next 60 seconds, and if so, combines that timeout with the pseudotime synchronization timeout. That is, the rekey acts as both a TEK or KEK rekey and a pseudotime synchronization timeout rekey.See the "Time-Based Antireplay" section for more information on pseudotime synchronization.

#### **Retransmitting a Rekey**

Multicast rekeys are retransmitted by default. For unicast rekeys, if the key server does not receive the ACK, it retransmits the rekey. In either case, before retransmitting a rekey, the key server checks if there is a TEK or KEK rekey scheduled in the next 120 seconds. If so, it stops the current retransmission and waits for the scheduled rekey to happen.

#### **Group Member Access Control List**

For GET VPN, the traffic that has to be protected is defined statically on the key server using the ACL. The group member gets information about what has to be protected from the key server. This structure allows the key server to choose and change the policy dynamically as needed. In Secure Multicast, the key server ACL is defined inclusively. The ACL includes only the exact traffic that should be encrypted, with an implicit deny causing all other traffic to be allowed in the clear (that is, if there is no permit, all other traffic is allowed).

GET VPN employs a different philosophy: The definition of which packets should be encrypted is delivered independently. GET VPN supports only statically defined traffic selectors. Policy can be defined by using both deny and permit ACLs on the key server. Only the deny ACL is allowed to be manually configured on a group member. The policies that are downloaded from the key server and configured on the group member are merged. Any ACL that is configured on the group member has predominance over what is downloaded from the key server.

After the group member gets the ACL from the key server, the group member creates a temporary ACL and inserts it into the database. This ACL will be deleted if the group member is removed from the GDOI group for any reason. The packets that are going out of the interface are dropped by the group member if a packet matches the ACL but no IPsec SA exists for that packet.

The key server can send a set of traffic selectors, which may not exactly match the group member ACL on the group member. If such differences occur, the differences have to be merged and resolved. Because the group member is more aware of its topology than the key server, the downloaded ACLs are appended to the group member ACL. The group member ACL (except the implicit deny) is inserted into the database first, followed by the downloaded key server ACL. The database is prioritized, and the database search stops whenever a matched entry is found.

For information about configuring a group member ACL, see the "Configuring Group Member ACLs" section.

#### **Behavior of a Group Member When Security Policy Changes**

The behavior of a group member changes when ACL changes or any other policy changes are made in the key server. The effect of different policy changes on the behavior of the group members is explained in the following three scenarios.

#### **Scenario 1**

In the following example, the ACL has been initially configured to permit host A and host B.

ip access-list extended get-acl permit ip host A host B permit ip host B host A

Then the ACL is changed to permit host C and host D in the key server:

```
ip access-list extended get-acl
permit ip host C host D
permit ip host D host C
```
ACL changes affect the behavior of the group member in the following ways:

- Key server sends out a rekey to all group members immediately.
- Group member sends traffic between host A and host B in clear text immediately after rekey.
- Group member sends traffic between host C and host D in encrypted text immediately after rekey.

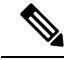

GETVPN group members of Cisco ASR 1000 Series Aggregation Services Routers and Cisco ISR G2 routers behave differently after a rekey (either triggered or periodic) that follows a ACL change or any other policy change in the key server. The group members of Cisco ISR G2 routers install the new policy without a full reregistration, while the group members of Cisco ASR 1000 Series Aggregation Services Routers will reregister to get the updated policy. **Note**

#### **Scenario 2**

The behavior of a group member changes when policy updates and transform set and time-based antireplay (TBAR) changes are made to the key server.

In this scenario, it is assumed that:

- The transform set has been changed from ESP-3DES to ESP-AES.
- The policy change occurs at 1000 seconds before the current TEK lifetime expires.

These policy changes affect the behavior of the group member in the following ways:

- The key server sends out a rekey of both old SAs (3DES) and new SAs (AES).
- Group member continues to use the old SA (3DES) for 1000 seconds until it expires.
- After the old SA expires, the group member automatically switches over to new SAs (AES).

#### **Scenario 3**

The behavior of a group member changes when other policy updates in the key server involve both ACL changes and other changes like the transform set or TBAR.

In this scenario it is assumed that:

- The ACL has been updated as specified in Scenario 1.
- The transform set was changed from ESP-3DES to ESP-AES.
- The policy change occurs 1000 seconds before the current TEK lifetime expires.

ACL changes and other policy updates affect the behavior of the group member in the following ways:

- The key server sends out a rekey that consists of both old SAs (3DES) and new SAs (AES).
- The group member sends traffic between host A and host B in clear text immediately after rekey.
- The group member sends encrypted traffic between host C and host D using old SAs (3DES) for 1000 seconds until its TEK lifetime expires.
- When old SAs (3DES) expire, the group member automatically switches to new SAs to encrypt traffic between host C and host D in AES.

#### **Time-Based Antireplay**

Antireplay is an important feature in a data encryption protocol such as IPSec (RFC 2401). Antireplay prevents a third party from eavesdropping on an IPsec conversation, stealing packets, and injecting those packets into a session at a later time. The time-based antireplay mechanism helps ensure that invalid packets are discarded by detecting the replayed packets that have already arrived at an earlier time.

GET VPN uses the Synchronous Antireplay (SAR) mechanism to provide antireplay protection for multisender traffic. SAR is independent of real-world Network Time Protocol (NTP) clock or sequential-counter mechanisms (which guarantee packets are received and processed in order). A SAR clock advances regularly. The time tracked by this clock is called pseudotime. The pseudotime is maintained on the key server and is sent periodically to the group members within a rekey message as a time-stamp field called pseudoTimeStamp. GET VPN uses a Cisco proprietary protocol called Metadata to encapsulate the pseudoTimeStamp. Group members have to be resynchronized to the pseudotime of the key server periodically. The pseudotime of the key server starts ticking from when the first group member registers. Initially, the key server sends the current pseudotime value of the key server and window size to group members during the registration process. New attributes, such as time-based replay-enabled information, window size, and the pseudotime of the key server, is sent under the SA payload (TEK).

The group members use the pseudotime to prevent replay as follows: the pseudoTimeStamp contains the pseudotime value at which a sender created a packet. A receiver compares the pseudotime value of senders with its own pseudotime value to determine whether a packet is a replayed packet. The receiver uses a time-based antireplay "window" to accept packets that contain a time-stamp value within that window. The window size is configured on the key server and is sent to all group members.

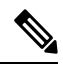

**Figure 121: Antireplay Window**

**Note** You should not configure time-based antireplay if you are using a Cisco VSA as a group member.

The figure below illustrates an antireplay window in which the value PTr denotes the local pseudotime of the receiver, and W is the window size.

# Reject Accept

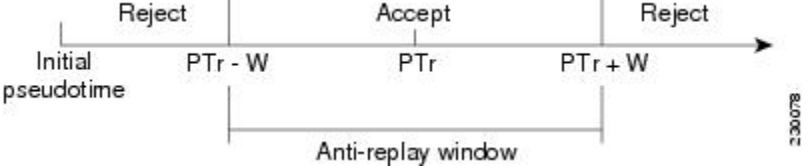

#### **Clock Synchronization**

Clocks of the group members can slip and lose synchronization with the key server. To keep the clocks synchronized, a rekey message (multicast or unicast, as appropriate), including the current pseudotime value of the key server, is sent periodically, either in a rekey message or at a minimum of every 30 minutes to the group member. If a packet fails this antireplay check, the pseudotime of both the sender and receiver is printed, an error message is generated, and a count is increased.

To display antireplay statistics, use the **show crypto gdoi group** *group-name* **gm replay** command on both the sender and receiver devices. If the configuration is changed by the administrator to affect the replay method of the size configuration, the key server initiates a rekey message.

#### **Interval Duration**

A tick is the interval duration of the SAR clock. Packets sent in this duration have the same pseudoTimeStamp. The tick is also downloaded to group members, along with the pseudotime from the key server. For example, as shown in the figure below, packets sent between T0 and T1 would have the same pseudoTimeStamp T0. SAR provides loose antireplay protection. The replayed packets are accepted if they are replayed during the window. The default window size is 100 seconds. It is recommended that you keep the window size small to minimize packet replay.

#### **Figure 122: SAR Clock Interval Duration**

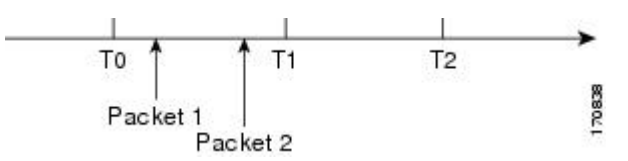

#### **Antireplay Configurations**

The Antireplay feature can be enabled under IPsec SA on a key server by using the following commands:

- **replay time window-size**—Enables the replay time option, which supports the nonsequential, or time-based, mode. The window size is in seconds. Use this mode only if you have more than two group members in a group.
- **replay counter window-size**—Enablessequential mode. This mode is useful if only two group members are in a group.
- **no replay counter window-size**—Disables antireplay.

#### **Control-Plane Time-Based Antireplay**

#### **Rekey Pseudotime Check**

The rekey pseudotime check between key servers and group members is conducted as follows:

- The group member calculates the allowable pseudotime difference between the key server and its own as the lesser of the configured TBAR window size, that is, the value that was configured for it in the data plane, or 30 seconds.
- The group member accepts any rekey with a pseudotime larger than its own and updates its own pseudotime to the larger value. If the difference is larger than the calculated allowable pseudotime difference, it also generates the following syslog message:

```
*Jul 28 22:56:37.503: %GDOI-3-PSEUDO_TIME_LARGE: Pseudotime difference between key server
(20008 sec) and GM (10057 sec) is larger than expected in group GET. Adjust to new pseudotime
```
• If the group member receives a rekey with a pseudotime smaller than its own but within the allowable difference, the group member accepts the rekey and updates its pseudotime value to the rekey pseudotime value.
• If the group member receives a rekey with a pseudotime smaller than its own but exceeding the allowable difference, the group member drops the rekey message and generates the following syslog message:

\*Jul 28 23:37:59.699: %GDOI-3-PSEUDO\_TIME\_TOO\_OLD: Rekey received in group GET is too old and fail PST check: my pst is 22490 sec, peer pst is 10026 sec, allowable skew is 30 sec

#### **ANN Message Pseudotime Handling in the Secondary Key Server**

Cooperative key server announcement (ANN) messages are used to synchronize policy and group-member information between cooperative key servers.

The secondary key server handles ANN messages as follows:.

- The secondary key server calculates the allowable ANN message pseudotime as the lesser of the configured TBAR window size, that is, the value that was configured for it in the data plane, or 30 seconds.
- If the secondary key server receives an ANN message from the primary key server with a larger pseudotime, it does the following:
- It updates its pseudotime to the primary key server's value.
- If the pseudotime difference is larger than allowable, it generates the following syslog message:

```
*Jul 28 23:48:56.871: %GDOI-4-GDOI_ANN_TIMESTAMP_LARGE: COOP_KS ANN received from KS 10.0.8.1
 in group GET has pseudotime bigger than myself. Adjust to new pseudotime:
my old pst is 23147 sec, peer pst is 30005 sec
```
- If the secondary key server receives an ANN message from the primary key server with a smaller pseudotime, it behaves as follows:
	- If the difference is within the allowable range, the secondary key server accepts it and updates its pseudotime to the primary key server's value.
	- If the difference exceeds the allowable range, it generates the following syslog message:

\*Jul 28 23:42:12.603: %GDOI-4-GDOI\_ANN\_TIMESTAMP\_TOO\_OLD: COOP\_KS ANN from KS 10.0.8.1 in group GET is too old and fail PST check: my pst is 22743 sec, peer pst is 103 sec, allowable skew is 10 sec

If, after three retransmit requests, the secondary key server has still not received any ANN message with a valid pseudotime, it starts blocking new group-member registrations, as follows:

```
*Jul 28 23:38:57.859: %GDOI-5-COOP_KS_VALID_ANN_TIMER_EXPIRED: This sec-KS has NOT received
an ANN with valid pseudotime for an extended period in group GET. It will block new group
members registration temporarily until a valid ANN is received
*Jul 29 00:08:47.775: %GDOI-5-COOP_KS_BLOCK_NEW_GM_REGISTER: This key server temporarily
blocks group member with ip-addr 10.0.0.2 from registering in group GET as it has not
received an ANN with valid pseudotime for prolonged period
```
The secondary key server resumesits group member registration functionality if any of the following happens:

- It receives an ANN with a valid pseudotime from the primary key server.
- It becomes a primary key server itself.
- The **clear crypto gdoi group** command is executed on the secondary key server.

#### **ANN Message Pseudotime Handling in the Primary Key Server**

The primary key server handles ANN messages as follows:

- It calculates the allowable ANN message pseudotime as the lesser of the configured TBAR window size, that is, the value that was configured for it in the data plane, or 30 seconds.
- It accepts from the secondary key server ANN messages that have a smaller pseudotime but are within the allowable difference.
- It rejects ANN messages that have a smaller pseudotime but exceed the allowable difference.

During a network merge, the following conditions apply:

- The new primary key server always picks the larger pseudotime between the two key servers.
- If the difference islarger than the calculated allowable pseudotime difference, the new primary key server sends out rekeys to all group members to update their pseudotime. It also generates the following syslog messages:

```
*Jul 28 23:42:41.311: %GDOI-5-COOP_KS_ELECTION: KS entering election mode in group GET
(Previous Primary = NONE)
*Jul 28 23:42:41.311: %GDOI-4-GDOI_ANN_TIMESTAMP_LARGE: COOP_KS ANN received from KS 10.0.9.1
in group GET has PST bigger than myself. Adjust to new pseudotime:
my old pst is 0 sec, peer pst is 22772 sec
*Jul 28 23:43:16.335: %GDOI-5-COOP_KS_TRANS_TO_PRI: KS 10.0.8.1 in group GET transitioned
to Primary (Previous Primary = NONE)
*Jul 28 23:43:16.347: %GDOI-5-KS_SEND_UNICAST_REKEY: Sending Unicast Rekey for group GET
from address 10.0.8.1 with seq \frac{1}{1}
```
#### **Cooperative Key Server**

The figure below illustrates cooperative key server key distribution. The text following the illustration explains the Cooperative Key Server feature.

#### **Figure 123: Cooperative Key Server Key Distribution**

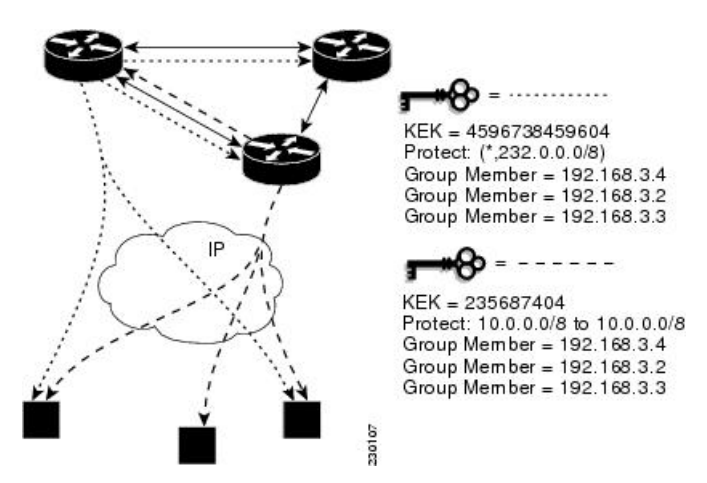

Cooperative key servers provide redundancy to GET VPN. Multiple key servers are supported by GET VPN to ensure redundancy, high availability, and fast recovery if the primary key server fails. Cooperating GDOI key servers jointly manage the GDOI registrations for the group. Each key server is an active key server, handling GDOI registration requests from group members. Because the key servers are cooperating, each key server distributes the same state to the group members that register with it. Load balancing is achieved because each of the GDOI key servers can service a portion of the GDOI registrations.

The primary key server is responsible for creating and distributing group policy. When cooperative key server key distribution occurs, one key server declares itself as primary, creates a policy, and sends the policy to the other secondary key server. The secondary key server declares the primary key server as primary key server when it gets the policy and ends the election mode. The secondary key server now also blocks GM registration while the cooperative key server key distribution is in progress. This change allowsthe cooperative key server distribution to become more efficient because it saves time. For example, the syslog warning message similar to the following is displayed during distribution:

```
00:00:16: %GDOI-5-COOP KS_BLOCK_NEW_GM_REGISTER_ELECTION: This KS temporarily blocks GM
with ip-addr 10.0.4.1 from registering in group diffint as the KS election is underway
```
The primary key server periodically sends out (or broadcasts) group information updates to all other key servers to keep those servers in synchronization. If the secondary key servers somehow miss the updates, they contact the primary key server to directly request information updates. The secondary key servers mark the primary key server as unreachable (that is, "dead") if the updates are not received for an extended period.

When a new policy is created on a primary key server, regardless of which key server a group member may be registered with, it is the responsibility of the primary key server to distribute rekey messages to GDOI group members.

In a cooperative-key-server setting, the rekey sequence number is synchronized between the primary and secondary key servers.

In a network merge, the key servers pick the larger of the rekey sequence numbers that they have between them.

If you are supporting more than 300 group members in your cooperative key server setup, you should increase the buffer size by using the **buffers huge size** command.

If the registration interface that is used in the GETVPN Group Configurtion on the key server is shutdown, a network spit will occur. If the interface is not the forwarding interface, as in the loopback interface which is the recommended configuration, rekeys will still be sent to the GMs from all of the KSs in the group. You cannot turn off the keyservers by shutting down the interface. To safely turn off the keyservers, use the **no crypto gdoi group** *group name* command.

The following example showsthe registration interface that isreferenced in the GETVPN Group Configurtion on the key server.

```
crypto gdoi group groupA
identity number 111
server local
 sa ipsec 10
  profile groupA
  match address ipv4 groupA-crypto-policy
  no replay
 no tag
 address ipv4 a.b.c.d
 redundancy
  local priority 250
  peer address ipv4 a.b.c.d
  peer address ipv4 a.b.c.d
```
#### **Announcement Messages**

Announcement messages are secured by IKE Phase 1 and are sent as IKE notify messages. Authentication and confidentiality that are provided by IKE is used to secure the messaging between the key servers. Antireplay protection is provided by the sequence numbers in the announcement messages. Announcement messages are periodically sent from primary to secondary key servers.

Announcement messages include the components, described in the following sections that help maintain the current state.

#### **Sender Priority of a Key Server**

This value describes the priority of the sender, which is configurable using the CLI. The key server with the highest priority becomes the primary key server. If the priority values are the same, the key server with the highest IP address becomes the primary key server.

#### **Maintaining the Role of the Sender**

During the synchronization period, if the key servers are at geographically dispersed locations, they may suffer a network-partitioning event. If a network-partitioning event occurs, more than one key server can become the primary key server for a period of time. When the network is operating normally again and all the key servers find each other, they need to be told the current role of the sender so the key servers can attain their proper roles.

#### **Request for a Return Packet Flag**

All messages are defined as one-way messages. When needed, a key server can request the current state from a peer to find out its role or request the current state of the group.

#### **Group Policies**

The group policies are the policies that are maintained for a group, such as group member information and IPsec SAs and keys.

Antireplay functionalities and incorporated Cooperative announcement messages are supported. The primary key server updates the pseudotime value, sending it to all secondary key servers in the group. The secondary key servers should synchronize their SAR clocks to this updated value.

#### **ANN Message Sequence Number Check Between Cooperative Key Servers**

The following describes the sequence number check between cooperative key servers:

- Cooperative key servers drop any ANN message with a sequence number smaller than or equal to that of the last received ANN message.
- The ANN message is accepted if the sequence number is larger than that of the last received rekey message, no matter how large the difference.
- If a key server is reloaded, a new IKE session is created between the peers, and the reloaded key server's ANN sequence number will start with zero. In this case, the other side will accept the ANN message with any sequence number.

#### **Change Key Server Role**

In a network of cooperative key servers, the primary server is elected based on its highest priority at the time of election. The other key servers have secondary status. If the primary key server is detected as being dead or if its role changes, the **clear crypto gdoi ks coop role** command allows you to reset the cooperative role of the primary key server.

If the **clear crypto gdoiks cooprole** command is executed on a secondary key server, the election istriggered on that secondary key server although that server would most likely remain a secondary key server because there has been an elected primary key server. However, if the **clear crypto gdoi ks coop role** command is executed on the primary key server, the primary key server is reassigned to a secondary role, and as a result, a new election that involves all the key servers is triggered. If the previous primary server has the highest priority (of all the key servers), it again becomes the primary server. If the previous primary server does not have the highest priority, the server having the highest priority is elected as the new primary server.

#### **Receive Only SA**

For multicast traffic using the GDOI protocol, bidirectional SAs are installed. The Receive Only feature enables an incremental deployment so that only a few sites can be verified before bringing up an entire network. To test the sites, one of the group members should send encrypted traffic to all the other group members and have them decrypt the traffic and forward the traffic "in the clear." Receive Only SA mode allows encryption in only the inbound direction for a period of time. (See the steps for the Receive Only SA process.) If you configure the **sa receive-only** command on the key server, Steps 2 and 3 happen automatically.

**1.** Mark IPsec SAs as "receive-only" on the GDOI key server.

This action allows the group members to install SAs in the inbound direction only. Receive-only SAs can be configured under a crypto group. (See the "Configuring the Group ID Server Type and SA Type" section.)

**1.** Mark GDOI TEK payloads as "receive only."

If the **sa receive-only** command is configured, all TEKs under this group are going to be marked "receive only" by the key server when they are sent to the group member.

**1.** Install one-way IPsec flows.

Every time a GDOI group member receives an IPsec SA from the key server that is marked as "receive only," the group member installs this IPsec SA only in the inbound direction rather than in both incoming and outgoing directions.

- **1.** Test individual group members using the following local-conversion commands:
- **2. crypto gdoi gm ipsec direction inbound optional**

#### **3. crypto gdoi gm ipsec direction both**

First, individually convert each of the group members to passive mode (this change tells the outbound check that there is a valid SA) and then to bidirectional mode.

**1.** Globally convert from "receive only" to "receive and send."

The following method can be used when the testing phase is over and "receive only"SAs have to be converted to bidirectional SAs.

#### **Global Conversion**

Remove the **sa receive-only** command under the group. Removing the **sa receive-only** command creates new IPsec SAs for this group and causes a rekey. On receipt, group members reinstall the SA in both directions and begin to use it in passive mode. Because the SA cannot remain in passive mode forever, the group members change those SAs to receive or send mode if there is no rekey in 5 minutes. The conversion from passive mode to bidirectional encryption mode is automatic and does not require the administrator to do anything.

# **Passive SA**

The Passive SA feature allows you to configure a group member so that it is in passive mode permanently. By using the Passive SA feature, you will avoid having to use the **crypto gdoi gm ipsec direction inbound optional** privileged EXEC command, which is not persistent after a router reload and can be overridden by key server configuration from a rekey. Having the group member in passive mode benefits network testing and debugging during migration to GET VPN, and it provides complete encryption protection during the migration. The group-member passive-mode configuration has higher priority over a key server configuration. The **crypto gdoi gm ipsec direction inbound optional** privileged EXEC command can override the configuration until the next rekey, which will bring back the group member and key server configuration.

To configure the Passive SA feature, see the "Configuring Passive SA" section.

# **Enhanced Solutions Manageability**

Several **show** and **debug** commands are supported to help verify functionality. See the "Activating Fail-Close" Mode" section for details.

#### **Support with VRF-Lite Interfaces**

The VRF-Lite application supports segmentation of traffic in the control and forwarding planes by keeping the routing tables separate for each user group (or VPN) and forwarding the traffic on the associated or dedicated interfaces of each user group.

There are some deployment scenarios in which remote sites that are connecting to an MPLS VPN network might be extending segmentation from a campus to the WAN. In such an extended segmentation case, a CE-PE interface on a CE (group member or key server) device "bounds" to its associated virtual routing and forwarding (VRF) instance. This VRF interface connects to an MPLS PE device where it is directly mapped to its associated Border Gateway Protocol (BGP) VRF process, in which case the crypto map is applied to a VRF interface. No other configuration changes are necessary.

# **Authentication Policy for GM Registration**

GMs can authenticate to the key server at registration time using preshared keys or Public Key Infrastructure (PKI). Preshared keys are easy to deploy but must be managed proactively. We recommend that you deploy a peer-based preshared key instead of defining a default key (the key defined with an address of 0.0.0.0) for all the devices in the network. Preshared keys should be updated regularly (every few months).

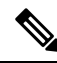

A preshared key can be updated on a key server-group member (KS-GM) peer basis without affecting the crypto data plane or control plane because rekeys are secured using the KEK. It is important to ensure that a GM can re-register to each ordered set of key servers using the newly assigned preshared key. **Note**

PKI uses its infrastructure to overcome the key management difficulties encountered when preshared keys are used. The PKI infrastructure acts as a certificate authority (CA) where router certificates are issued and maintained. However, using PKI during IKE authentication is computationally intensive. In PKI deployments, key server capacity, design, and placement become important.

For added security, GET VPN also supports GM authorization using either preshared keys or PKI. For more information, see the "GET VPN Authorization" section.

#### **GET VPN GM Authorization**

GET VPN GM authorization can be done using preshared keys or PKI. It is a best practice to turn on GET VPN authorization. When a key server serves multiple GDOI groups, key server authorization is required to prevent a GM in one group from requesting keys and policiesfrom another group. The ISAKMPauthorization confirms that the GM is allowed to request GDOI attributes from the key server while the GDOI authorization confirms that the GM is allowed to request GDOI attributes from a specific group configured in the key server.

GDOI authorization is based on the ISAKMP identity sent by a GM. If a GM sends an IP address as an identity, then only an authorization address is used for authorization. If a GM sends a distinguished name (DN) or hostname, then an authorization identity is used. Using an IP address as an identity will bypass authorization matching a DN or hostname and vice versa. To ensure that only GMs with a specific DN can connect (and no GMs using another identity can connect), you must specify **deny any** in the authorization address.

#### **GM Authorization Using Preshared Keys**

GET VPN supports GM authorization using the IP address when preshared keys are used. An ACL matching the WAN addresses (or subnets) of the GM can be defined and applied to the GET VPN group configuration. Any GM whose IP addresses match the ACL authorizes successfully and can register to the key server. If a GM IP address does not match the ACL, the key server rejects the GM registration request.

In cases of unsuccessful authorization, the following syslog message is generated:

```
%GDOI-1-UNAUTHORIZED_IPADDR: Group getvpn received registration from
unauthorized ip address: 10.1.1.9
```
#### **GM Authorization Using PKI**

GET VPN supports GM authorization using the commonly used DN or fully qualified domain name (FQDN) when PKI is used. The **authorization identity** command is used to activate GM authorization. A crypto identity matching certain fields in the GM certificate (typically—organizational unit [OU]) can be defined and applied to the GET VPN group configuration. Use the **crypto identity** command to define a crypto identity.

Any GM whose certificate credentials match the ISAKMP identity is authorized and can register to the key server. For example, if all GM certificates are issued with OU=GETVPN, a key server can be configured to check (authorize) that all GMs present a certificate having OU=GETVPN. If the OU in the certificate presented by a GM is set to something else, the GM will not be authorized to register to the key server.

If authorization is unsuccessful, the following syslog message is generated:

```
%GDOI-1-UNAUTHORIZED_IDENTITY: Group getvpn received registration from
unauthorized identity: Dist.name: hostname=GroupMember-1, ou=TEST
```
#### **Rekey Functionality in Protocol Independent Multicast-Sparse Mode**

Multicast rekeying can be used with all modes of multicast. The **rekey retransmit** command should be used whenever the Protocol Independent Multicast-sparse mode (PIM-SM) is configured because the PIM-SM shortest path tree (SPT) can be torn down if it does not receive continuing traffic. When traffic resumes, PIM-SM must reestablish the SPT. Retransmitting rekey packets increases the chance that group members receive the rekeys when PIM-SM is setting up the SPT.

# **Fail-Close Mode**

Until a group member registers with a key server, traffic passing through the group member is not encrypted. This state is called "fail open." To prevent unencrypted traffic from passing through a group member before that member is registered, you can configure the Fail-Close feature. If the feature is configured, an implicit "permit ip any any" policy is installed, and all unencrypted traffic passing through the group member is dropped (this state is called fail-close mode).

The fail-close function can also be achieved by configuring an interface ACL. However, the Fail-Close feature is more manageable and is easier to implement than ACL lists.

If you configure the Fail-Close feature, you can still allow specific unencrypted traffic to pass through the group member by configuring the **match address** command (**match address**{*access-list-number* | *access-list-name*}). This explicit "deny" ACL is added before the implicit "permit ip any any" to allow denied (unencrypted) traffic to pass through the group member.

After the group member has successfully completed its registration, the fail-close policy, both explicit and implicit, is removed, and the group member behaves as it did before the Fail-Close feature was configured.

#### **Guidelines for Using the Fail-Close Feature**

When you are configuring a crypto map to work in fail-close mode, you must be careful. If the fail-close ACL is defined improperly, you may lock yourself out of the router. For example, if you use Secure Shell (SSH) to log in to the router through the interface with the crypto map applied, you have to include the **deny tcp any eq** *port* **host** *address* command line under the fail-close ACL. You may also need to include the routing protocol that the router is using (such as **deny ospf any any**) to find the path to the key server. It is suggested that you configure fail-close and its ACL first, and then verify the fail-close ACL using the **show crypto map gdoi fail-close** *map-name* command. After you have checked your fail-close ACL and are confident that it is correct, you can make the crypto map work in the fail-close mode by configuring the **activate** command. Fail-close is not activated until you have configured the **activate** command.

The fail-close ACL is configured from the group-member perspective. The fail-close ACL is configured on group member as follows:

#### **access-list 125 deny ip host** *host1-ip-addr host2-ip-addr*

In fail-close mode, all IP traffic from host1 to host2 will be sent out by group member 1 in clear text. In addition, the inbound mirrored traffic (that is, IP traffic from host2 to host1) is also accepted by GM1 in clear text.

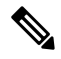

**Note** All IP traffic matching deny entries are sent out by the group member in clear text.

The inbound traffic is matched to the mirrored access list.

The fail-close access list follows the same rules as the group member access list. For more information, see the "Group Member Access Control List" section.

You need not configure the **deny udp any eq 848 any eq 848** command to make the GDOI registration go through. The code itself checks whether it is a GDOI packet for a particular group member from the key server to which it is configured. If it is a GDOI packet for this group member, the packet is processed. But for a scenario in which the key server is behind group member 1, if group member 1 cannot register successfully with the key server, other group members also will not be able to register unless an explicit **deny udp any eq 848 any eq 848** command line is configured for group member 1. However, if the Fail-Close feature is properly configured, even if a group member fails to register with a key server, you will be able to ensure that

no unwanted traffic can go out "in the clear." But you can allow specified traffic to go out in the clear, in which case registration packets from other group members will be able to reach the key server through group member 1 even if it fails to get registered.

For information on configuring fail-close mode, see the "Activating Fail-Close Mode" section.

To verify whether fail-close mode is activated, use the **show crypto map gdoi fail-close** command.

# **Fail-close Revert**

In the fail close mode, before registering in the fail close mode, group member applies its local fail close policy and manages the traffic accordingly. After registration, group member applies the policy downloaded from key server and handles traffic accordingly.

When there is no rekey or the group member is not able to re-register to the key server, the group member uses the same downloaded policy from the key server. It leads to packet drop as there is no key for encryption or decryption. Fail-close Revert enables group members to return to the fail close mode and to remove the downloaded key server policy. This happens only if fail-close revert is enabled on the group member.

This fail-close revert triggers when all active SAs expire and all the key servers are not reachable for re-registration. Clearing the IPsec SAs manually by using the command "clear crypto sa" does not provide the intended behavior of the feature. However "clear crypto gdoi" will revert to fail close mode in case of a key server unreachability.

To know about feature configuration steps, see the section, "Configuring Fail Close Revert".

#### **Create MIB Object to Track a Successful GDOI Registration**

The routing plane and crypto plane for GET VPN must be synchronized to avoid null routes. A GET VPN null route occurs during the following situations:

- GMs fail to register to a KS that has no active TEKs to encrypt or decrypt traffic.
- GMs TEK SAs have expired but do not receive new keys from KS through rekey or reregistration.
- GMs receive rekeys from KS, but errors occur when installing SAs to a crypto engine.

The Create MIB Object to Track a Successful GDOI Registration feature introduces a new MIB object in the GDOI MIB to indicate the number of active TEKs in a group.

#### **GET VPN Routing Awareness for BGP**

The routing plane and crypto plane for GET VPN mustsynchronize to avoid null routes. When a group member (GM) successfully registers to a key server (KS), no security policies or keys are installed on the GM. However, the GM may still advertise the routes of its protected network to other GMs.

The following diagram explains the creation of a null route.

#### **Figure 124: Null Route Creation**

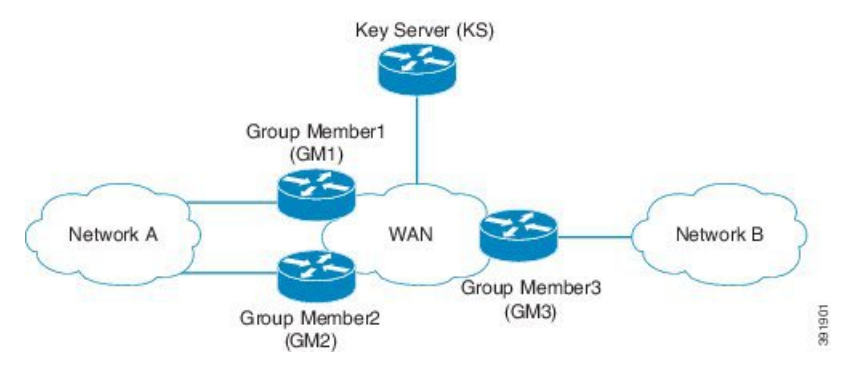

- **1.** Group Member1, Group Member2, Group Member3 boot up and establish a routing adjacency with the WAN.
- **2.** Group Member1 and Group Member2 advertises the prefix for Network A into the WAN. The preferred path for traffic from Network B to Network A is through Group Member1.
- **3.** Group Member3 advertises Network B into the WAN. The preferred path for traffic Network A to Network B is through Group Member1
- **4.** KS defines the security to protect all traffic between Network A and Network B
- **5.** Group Member1 and Group Member3 (as well as Group Member2) successfully obtain security keys from KS and protect all traffic between Network  $A \leq$  > Network B.
- **6.** Group Member1 fails to receive updated keys or policy and fails to reregister to a KS while Group Member2 and Group Member3 successfully obtain keys.
- **7.** Routing protocols continue to prefer the path through Group Member1 for all Network A between Network B traffic.
- **8.** Group Member1 drops all traffic flowing between Network A and Network B because the policy/keys are invalid.

When the host in Network B sends traffic to a host in Network A, the traffic will be encrypted by Group Member3 and sent to Network A via Group Member1 (the preferred path). However, Group Member1 will drop the packet because it has no policy or current keys to decrypt traffic. As a result, the traffic is dropped and a null route is created. Likewise, when a host in Network A sends traffic to a host in Network B, the traffic will be directed to Group Member1 (the preferred path) and dropped due to lack of policy or current keys in Group Member1. The appropriate behavior is for the traffic to be diverted and rerouted via Group Member2 while Group Member1 has no policy or keys.

The GET VPN Routing Awareness for BGP feature prevents routing absence by tracking the GETVPN GM crypto state and by applying the tracking information to perform bidirectional conditional route filtering on the GM.

#### **Bidirectional Conditional Route Filtering**

The bidirectional conditional route filtering supports different routing protocols, such as BGP, OSPF, EIGRP, RIPv2, etc. The EOT tracks the GET VPN GM crypto status and conditionally enables or disables specific route-map entries based on the EOT value. The following is a sample configuration to monitor the GET VPN GM crypto state.

```
route-map bgp-policy-out permit 10
match ip address register-int-Only
route-map bgp-policy-out permit 20
match track 99
match ip address orig route map acl out
route-map bgp-policy-out deny 30
route-map bgp-policy-in permit 10
match ip address noc
route-map bgp-policy-in permit 20
match track 99
match ip address orig route map acl in
route-map bgp-policy-in deny 30
ip access-list standard noc
permit 1.1.1.0 <---- NOC subnet with Keyserver (KS)
ip access-list standard register-int-Only
permit 2.2.2.2 <---- registration interface ip of the
GM itself
ip access-list standard orig route map acl in \leq---- original inbound route-map ACL
permit a.b.c.d
permit .......
ip access-list standard orig route map acl out <---- original outbound route-map ACL
permit e.f.g.h
permit .......
router bgp 64600
no synchronization
bgp router-id xxxxxxxx
bgp log-neighbor-changes
network xxxxxxxxxx mask 255.255.255.255
network xxxxxxxxxx mask 255.255.255.252
neighbor xxxxxxxxxx remote-as 65000
neighbor xxxxxxxxxx description PE
neighbor xxxxxxxxxx route-map bgp-policy-in in
neighbor xxxxxxxxxx route-map bgp-policy-out out
```
In the above example, the **match track 99** command is specified to monitor the GET VPN GM crypto state. If GM works properly, the **match track 99** command returns a value *true* and the GM advertises or receives the following routes:

- Outbound—The routes to reach the GM registration interface and the routes permitted by inbound route map access control list (ACL) "orig\_route\_map\_acl\_out."
- Inbound—The routes to reach the NOC and the routes permitted by outbound route map ACL "orig\_route\_map\_acl\_in" received from peers.

On the other hand, if GM does not work properly, the **match track 99** command returns a value *false* and the GM advertises or receives the following routes only:

- Outbound—The routes to reach the GM registration interface.
- Inbound—The routes to reach the NOC subnet.

# **Cisco Group Encrypted Transport VPN System Logging Messages**

The table below lists GET VPN system logging (also called syslog) messages and explanations.

L

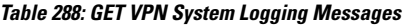

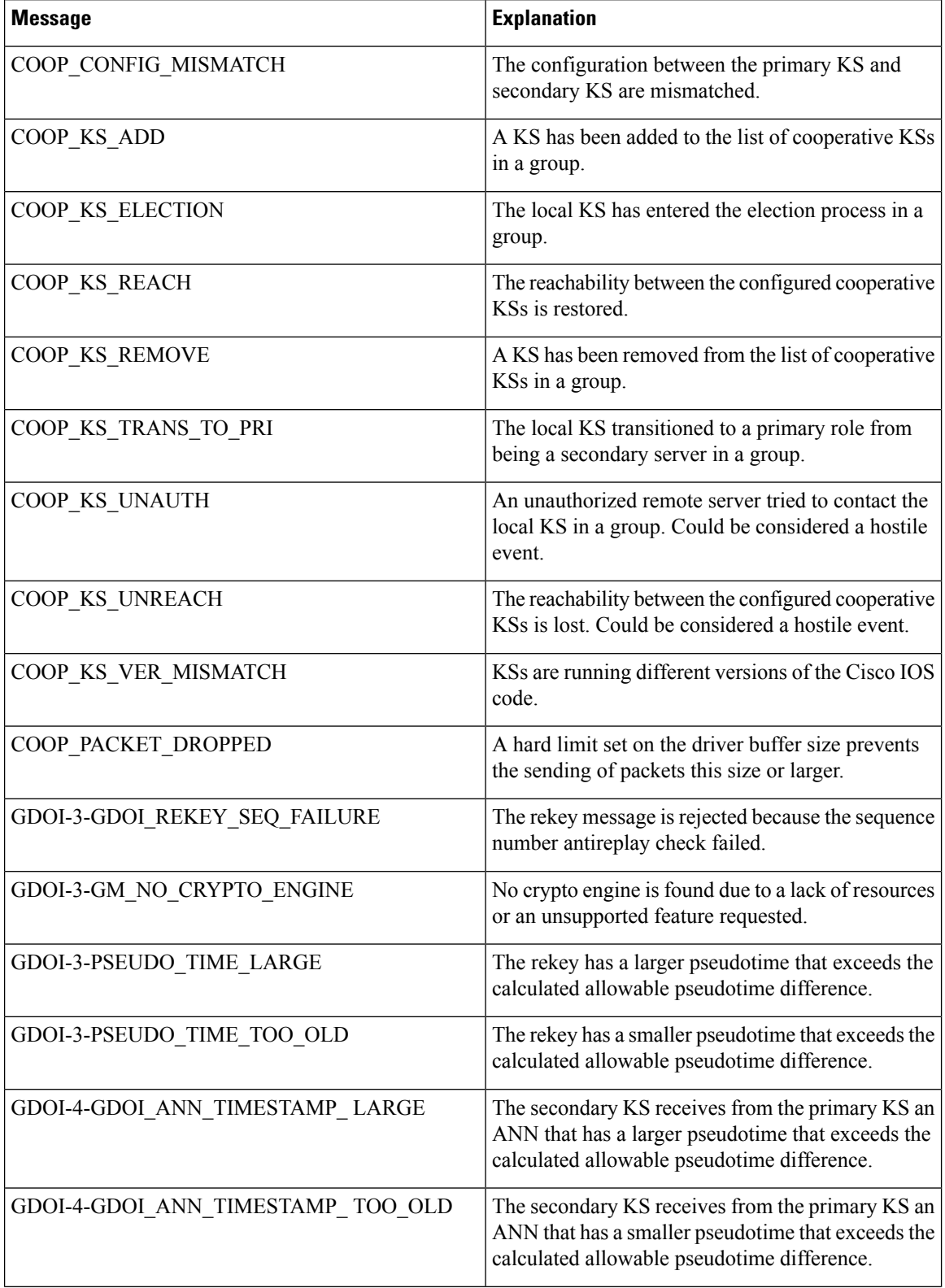

 $\mathbf l$ 

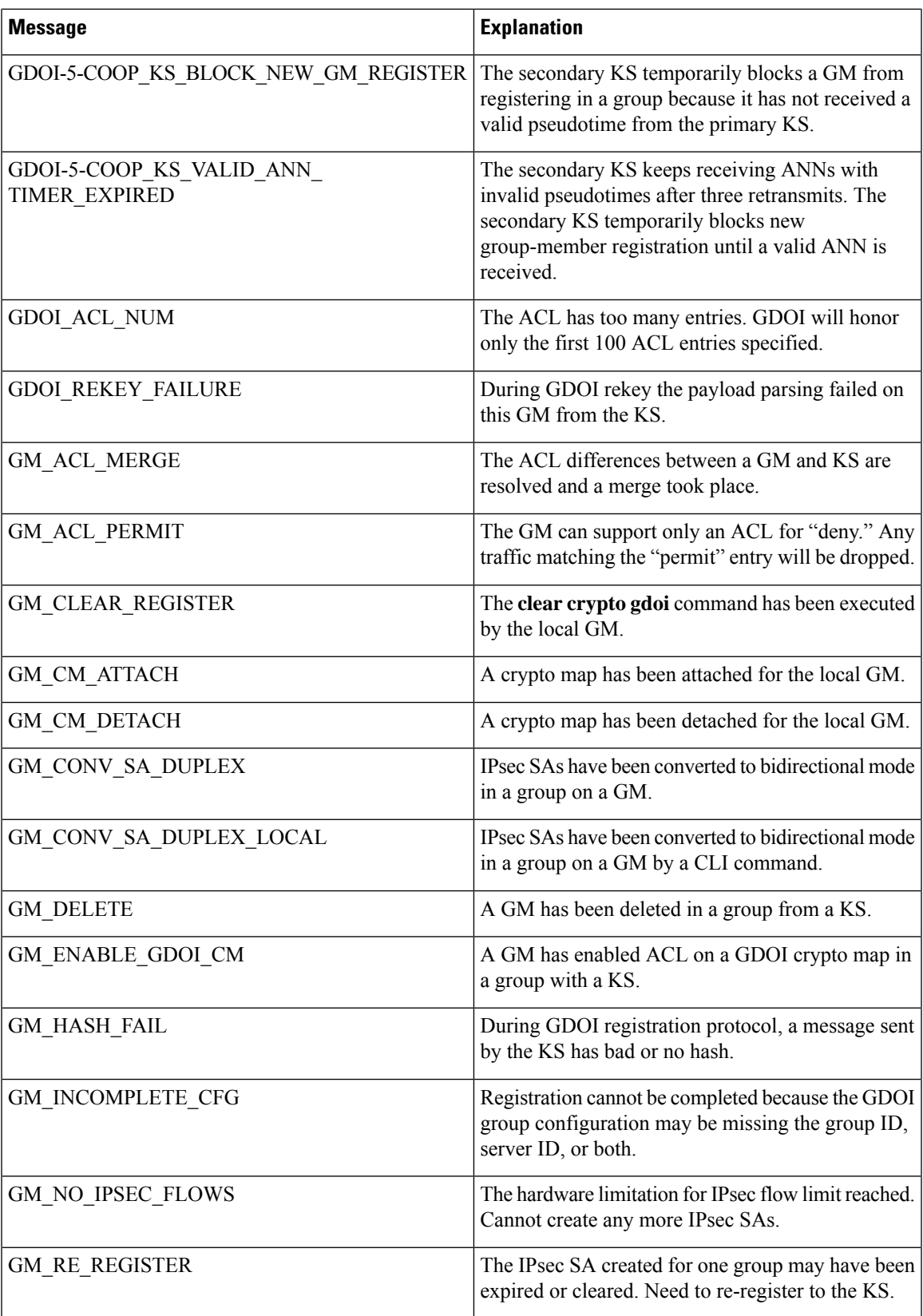

L

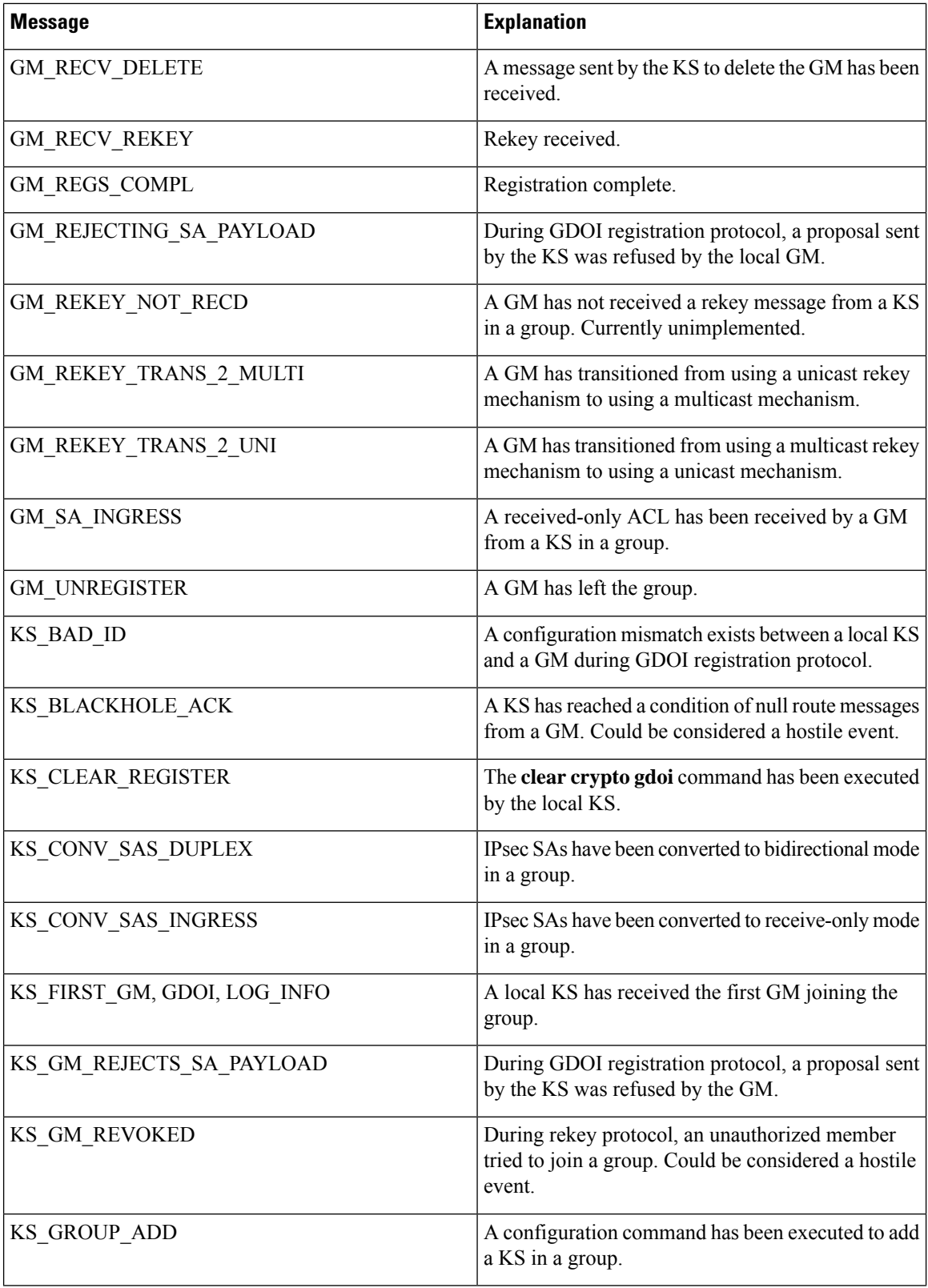

 $\overline{\phantom{a}}$ 

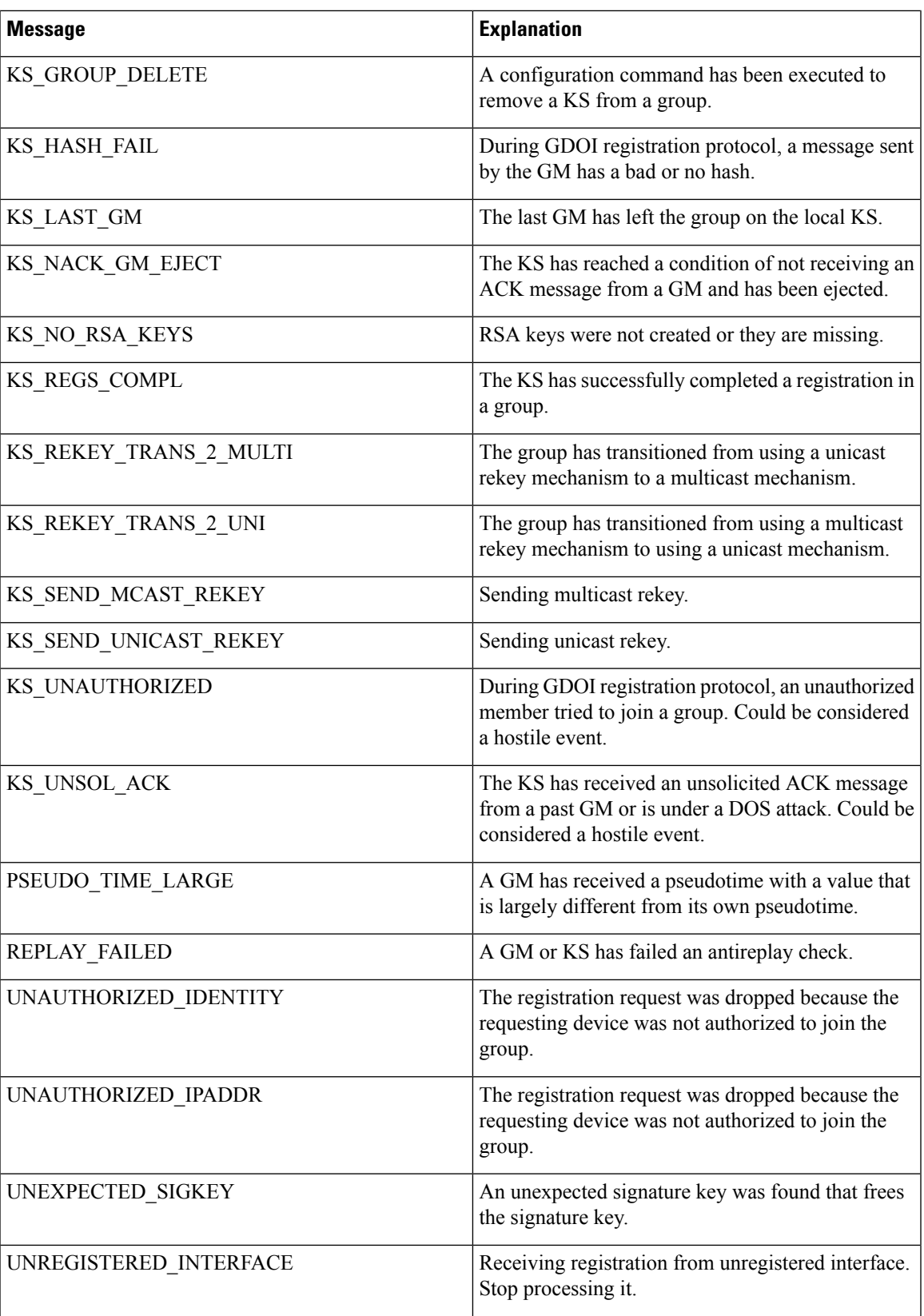

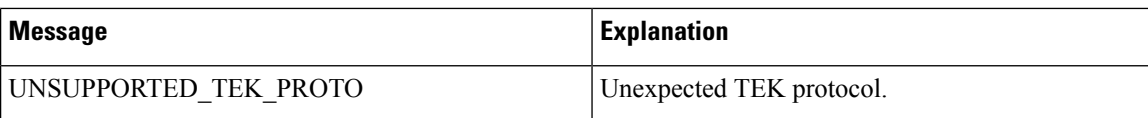

# **How to Configure Cisco Group Encrypted Transport VPN**

# **Configuring a Key Server**

# **Prerequisites**

Before creating the GDOI group, you must first configure IKE and the IPsec transform set, and you must create an IPsec profile. For information about how to configure IKE and the IPsec transform set and to create an IPsec profile, see the "Related Documents" subsection of the "Additional References" section.

# **Configuring RSA Keys to Sign Rekey Messages**

**Note**

Security threats, as well as the cryptographic technologies to help protect against them, are constantly changing. For more information about the latest Cisco cryptographic recommendations, see the Next [Generation](http://www.cisco.com/web/about/security/intelligence/nextgen_crypto.html) [Encryption](http://www.cisco.com/web/about/security/intelligence/nextgen_crypto.html) (NGE) white paper.

To configure RSA keys that will be used to sign rekey messages, perform the following steps. Omit this subtask if rekey is not in use.

#### **SUMMARY STEPS**

- **1. enable**
- **2. configure terminal**
- **3. crypto key generate rsa general-keys label** *name-of-key*

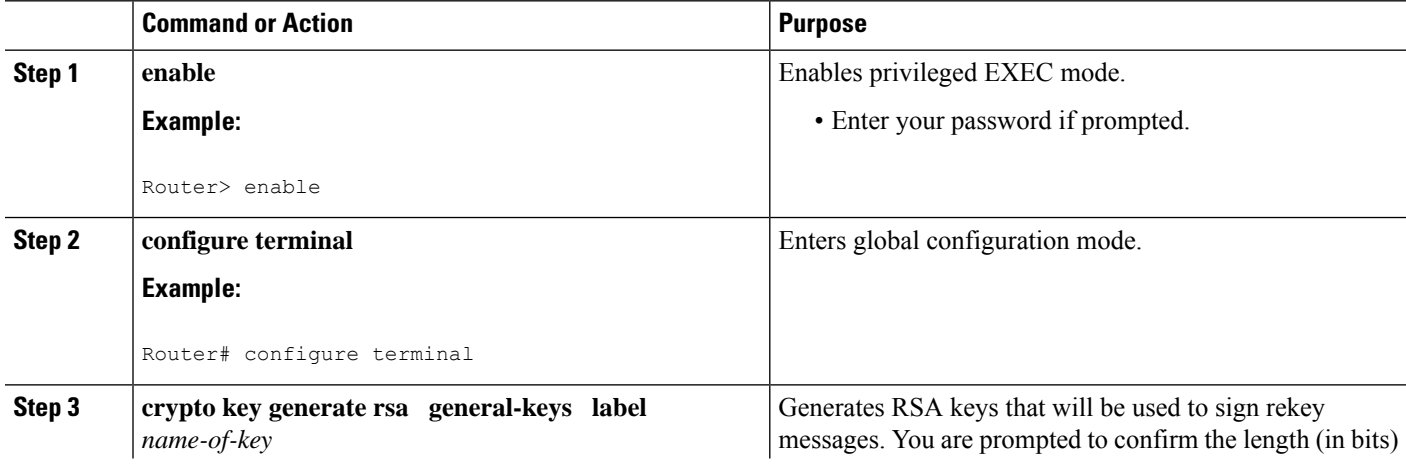

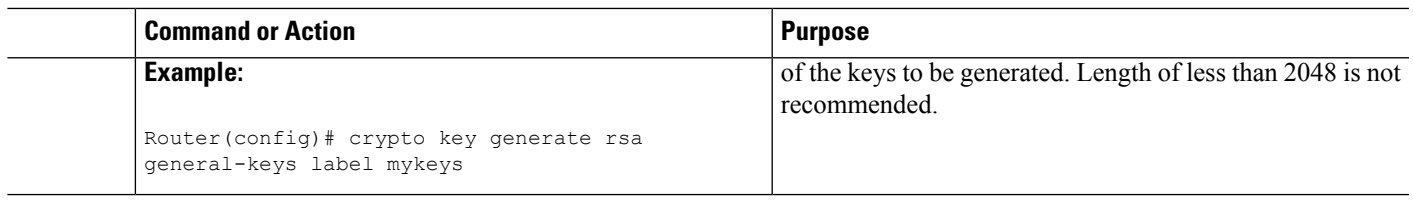

#### **What to Do Next**

Configure the group ID, server type, and SA type. (See the "Configuring the Group ID Server Type and SA Type" section.)

### **Configuring the Group ID Server Type and SA Type**

For a large number of sites, it is better to take precautions and add functionality incrementally, especially when migrating from any other encryption solutions like Dual Multipoint VPN (DMVPN). For example, instead of setting up all the CPE devices to encrypt the traffic bidirectionally, it is possible to configure one-way encryption so that only one or fewer members of a group are allowed to send encrypted traffic. Others are allowed to receive only encrypted traffic. After the one-way encryption is validated for one or a few members, bidirectional encryption can be turned on for all the members. This "inbound only" traffic can be controlled using the **sa receive only** command under a crypto group.

To configure the group ID, server type, and SA type, perform the following steps.

#### **SUMMARY STEPS**

- **1. enable**
- **2. configure terminal**
- **3. crypto gdoi group** *group-name*
- **4.** Enter one of the following commands:
	- **identity number** *number*
	- **identity address ipv4** *address*
- **5. server local**
- **6. sa receive-only**

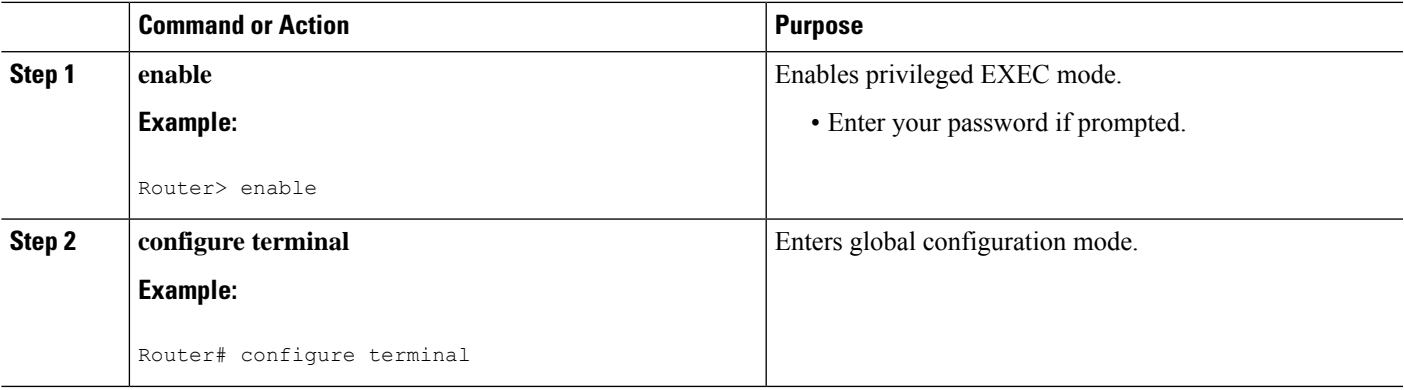

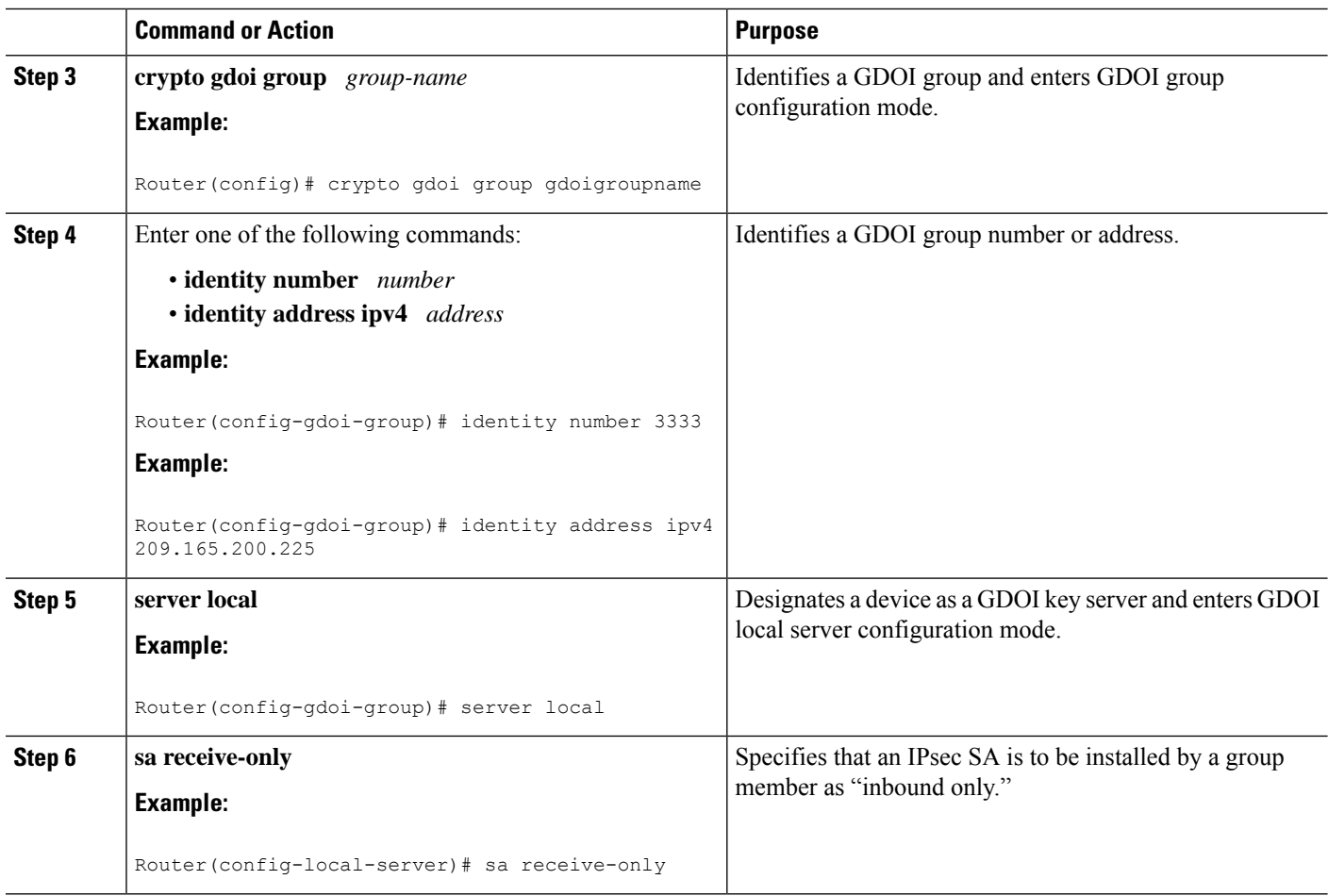

#### **What to Do Next**

Remove the receive-only configuration on the key server so that the group members are now operating in bidirectional receive and send mode.

# **Configuring the Rekey**

This section includes the following optional tasks:

Rekey is used in the control plane by the key server to periodically refresh the policy and IPsec SAs of the group. On the group-member side, instead of fully re-registering when timers expire for any other reasons, refreshing the registration with a rekey is more efficient. The initial registration is always a unicast registration.

The key server can be configured to send rekeys in unicast or multicast mode. The rekey transport mode is determined by whether the key server can use IP multicast to distribute the rekeys. If multicast capability is not present within the network of the customer, the key server will have to be configured to send rekeys using unicast messages.

Additional options for rekey use the **rekey authentication**, **rekey retransmit**, and **rekey address ipv4** commands. If unicast transport mode is configured, the **source address** command will have to be included to specify the source address of this unicast rekey message.

Multicast is the default transport type for rekey messages. The following bulleted items explain when to use rekey transport type multicast or unicast:

- If all members in a group are multicast capable, do not configure the **rekey transportunicast** command. The **no rekey transport unicast** command is not needed if the rekey transport type "unicast" was not configured previously under this group because multicast rekeys are on by default.
- If all members in a group are unicast, use the **rekey transport unicast** command.
- If you have mixed members in a group (that is, the majority are multicast, but a few are unicast), do not configure the **rekey transport unicast** command. The rekeys will be distributed using multicast to the majority of group members. The remainder of the group members that do not receive the multicast messages (unicast group members) will have to re-register to the key server when their policies expire. Mixed mode (that is, unicast and multicast rekey mode) is not supported.

If the **no rekey transport unicast** command is used, members in the GDOI group that are unable to receive the multicast rekey messages need to re-register with the key server to get the latest group policies. The re-registration forces the default transport type to multicast. If no transport type was configured previously, the multicast transport type will apply by default.

#### **Prerequisites**

Before configuring the **rekey authentication**command, you must have configured the router to have an RSA key generated using the **crypto key generate rsa** command and **general-keys** and **label** keywords (for example, "crypto key generate rsa general-key label my keys").

#### **Configuring a Unicast Rekey**

In the configuration task table, the address "ipv4 10.0.5.2" specifies the interface on the key server by which the unicast or multicast rekey messages are sent. This address is required for unicast rekeys, but it is optional for multicast rekeys. For multicast rekeys, the source address of the key server can be retrieved from the rekey ACL.

To configure a unicast rekey, perform the following steps.

#### **SUMMARY STEPS**

- **1. enable**
- **2. configure terminal**
- **3. crypto gdoi group** *group-name*
- **4.** Enter one of the following commands:
	- **identity number** *number*
	- **identity address ipv4** *address*
- **5. server local**
- **6. rekey transport unicast**
- **7. rekey lifetime seconds** *number-of-seconds*
- **8. rekey retransmit** *number-of-seconds* **number** *number-of-retransmissions*
- **9. rekey authentication mypubkey rsa** *key-name*
- **10. address ipv4** *ipv4-address*

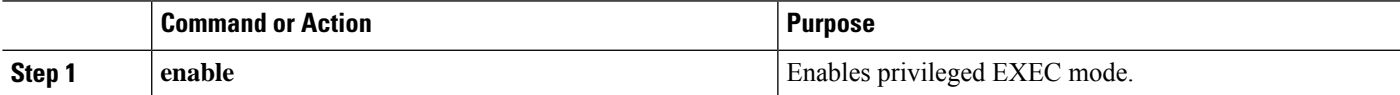

 $\mathbf I$ 

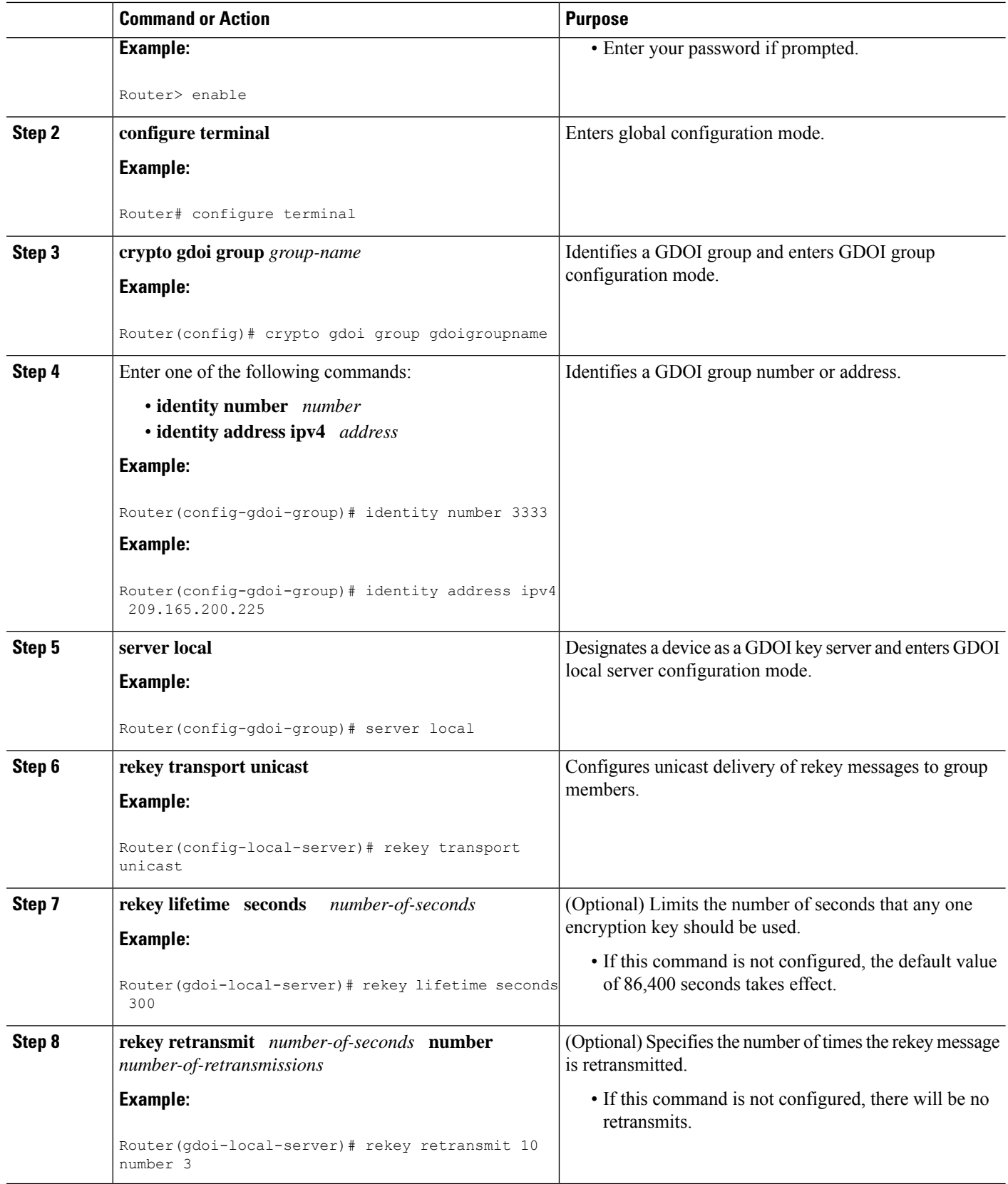

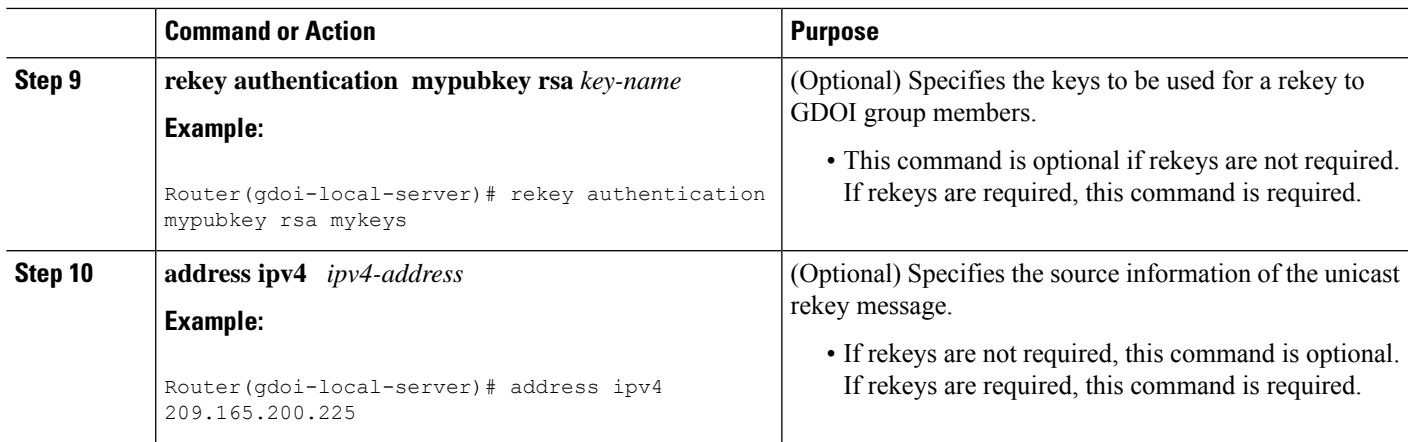

#### **Configuring a Multicast Rekey**

To configure a multicast rekey, perform the following steps.

#### **SUMMARY STEPS**

- **1. enable**
- **2. configure terminal**
- **3. crypto gdoi group** *group-name*
- **4.** Enter one of the following commands:
	- **identity number** *number*
	- **identity address ipv4** *address*
- **5. server local**
- **6. rekey address ipv4** {*access-list-name* | *access-list-number*}
- **7. rekey lifetime seconds** *number-of-seconds*
- **8. rekey retransmit** *number-of-seconds* **number** *number-of-retransmissions*
- **9. rekey authentication** {**mypubkey** | **pubkey**} **rsa** *key-name*
- **10. exit**
- **11. exit**
- **12. access-list** *access-list-number* {**deny** | **permit**} **udp host** *source* [*operator*[*port*]] **host** *source* [*operator*[*port*]]
- **13. interface** *type slot*/ *port*
- **14. ip igmp join-group** *group-address* [**source** *source-address*]

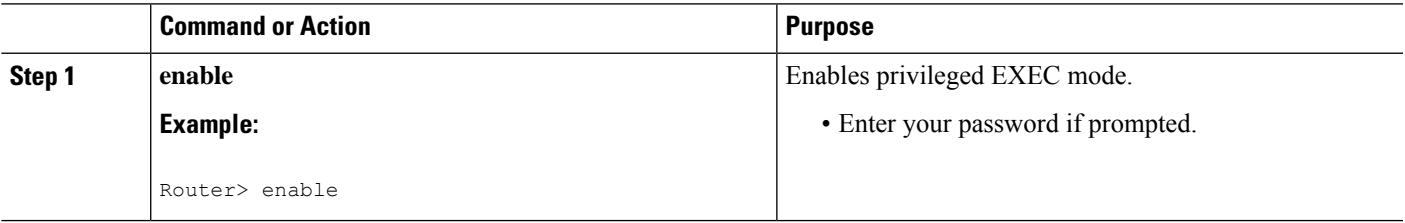

 $\mathbf I$ 

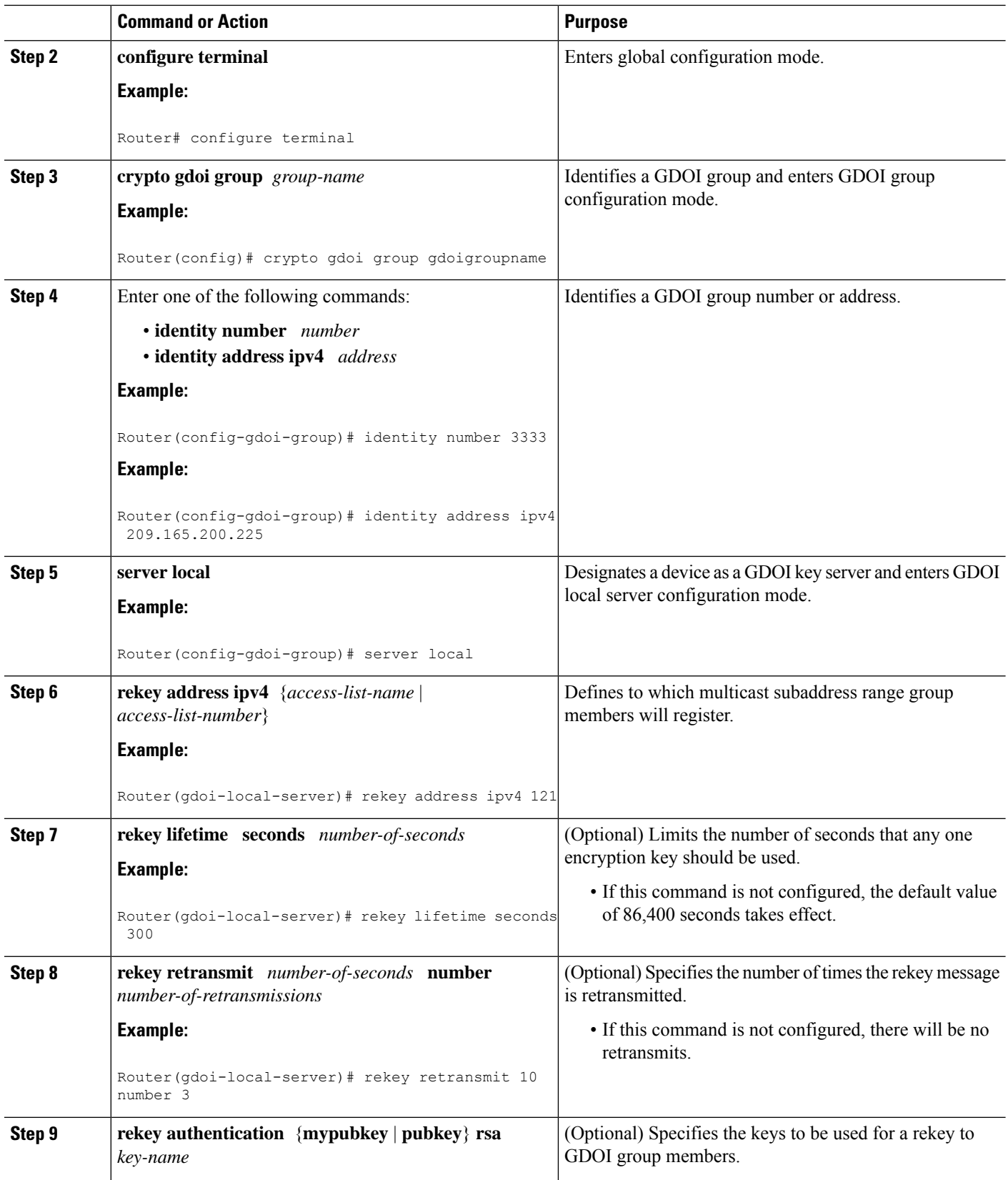

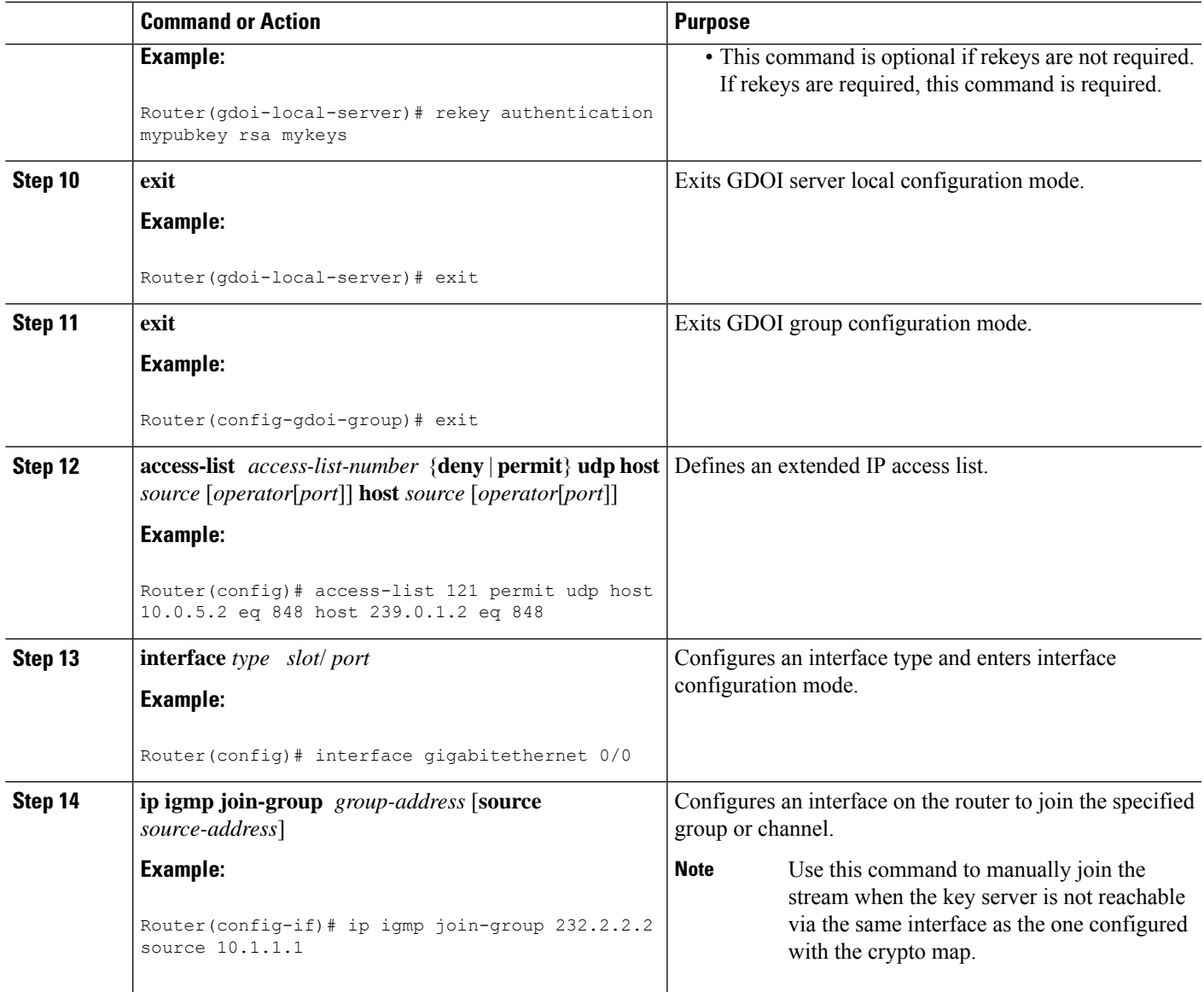

# **Configuring Group Member ACLs**

All IP traffic matching deny entries are sent out by the group member in clear text. The inbound traffic is matched to the mirrored access list.

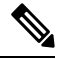

**Note**

The recommended method to add or delete an entry in the Group Member ACL is to first create a copy of the existing Group Member ACL with a different name and then add or delete the entry in this new ACL, after which, you should replace the existing group member ACL under the GDOI crypto map with the newly created Group Member ACL. If you do not follow thisrecommended method, it might lead to an unexpected behavior.

To configure group member ACLs, perform this task (note that a group member access list can contain only deny statements).

#### **SUMMARY STEPS**

- **1. enable**
- **2. configure terminal**
- **3. access-list** *access-list-number* **deny ip host** *source* **host** *source*
- **4. access-list** *access-list-number* **permit ip** *source*

#### **DETAILED STEPS**

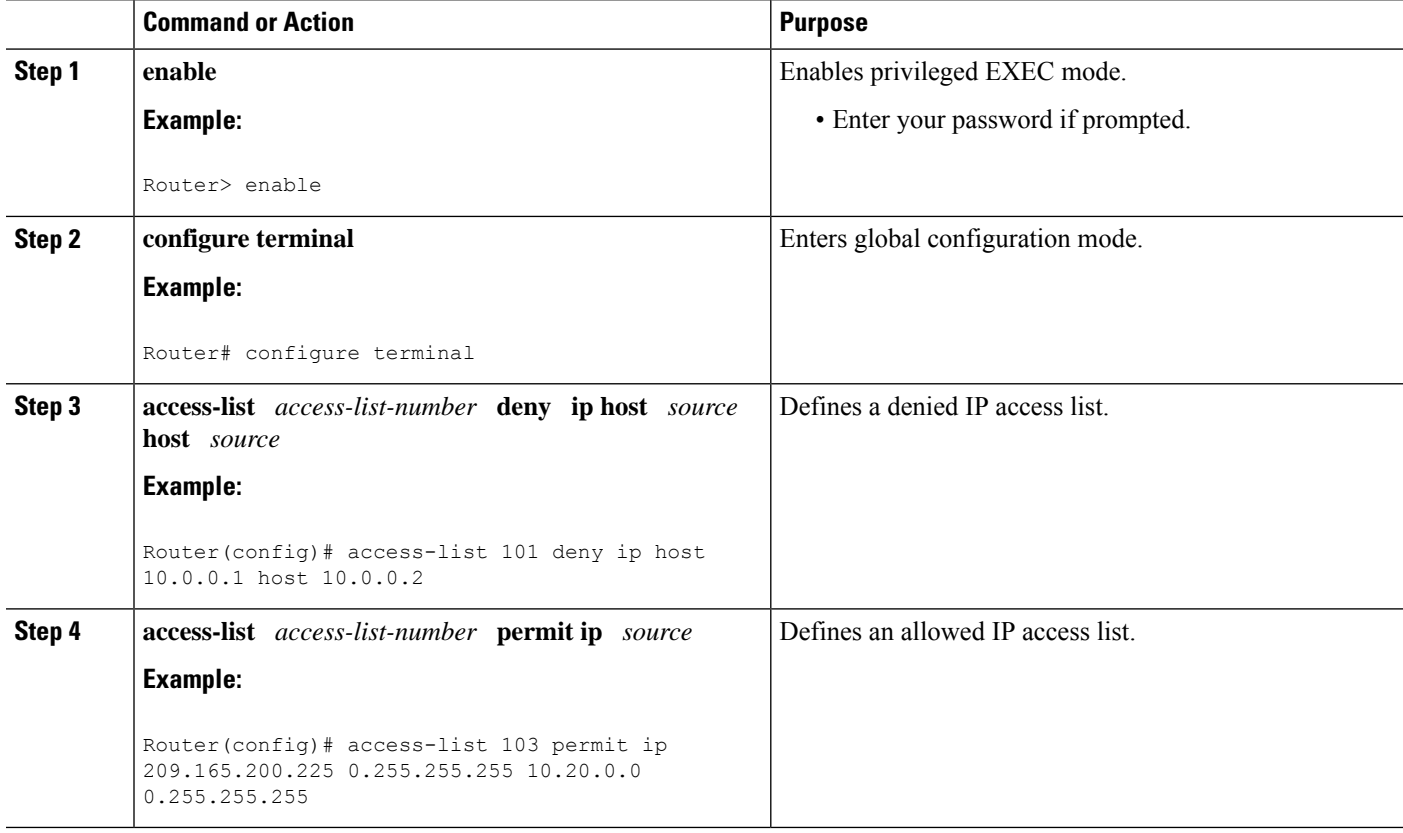

#### **What to Do Next**

The access list defined in Step 4 is the same one that should be used to configure the SA. See the "Configuring" the IPsec SA" section.

# **Configuring an IPsec Lifetime Timer**

To configure an IPsec lifetime timer for a profile, perform the following steps. If this configuration task is not performed, the default is the maximum IPsec SA lifetime of 3600 seconds. The TEK lifetime value should be more than 900 seconds.

#### **SUMMARY STEPS**

- **1. enable**
- **2. configure terminal**
- **3. crypto ipsec profile** *name*

**4. set security-association lifetime seconds** *seconds*

#### **DETAILED STEPS**

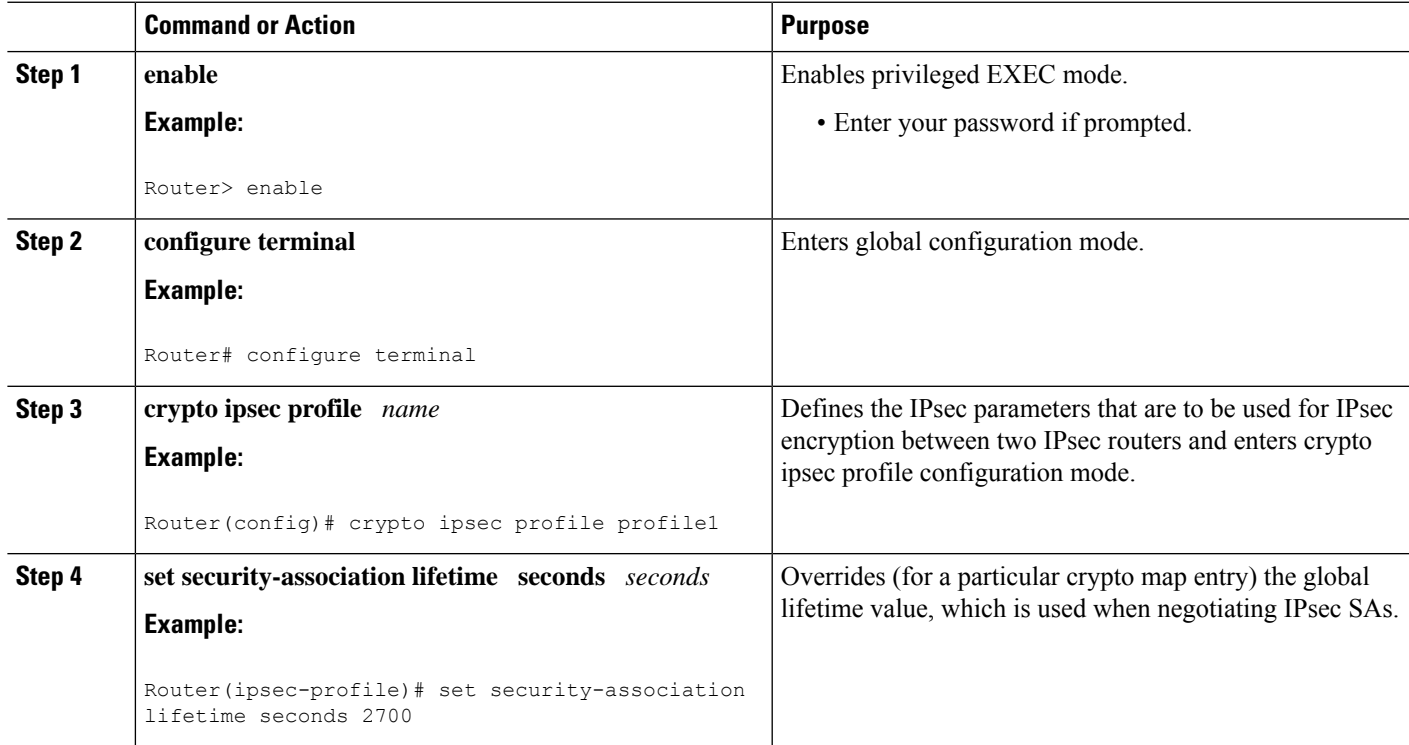

#### **What to Do Next**

Configure the IPsec SA. See the "Configuring IPsec SA" section.

# **Configuring an ISAKMP Lifetime Timer**

To configure an ISAKMP lifetime timer, perform the following steps.

#### **SUMMARY STEPS**

- **1. enable**
- **2. configure terminal**
- **3. crypto isakmp policy** *priority*
- **4. lifetime** *seconds*

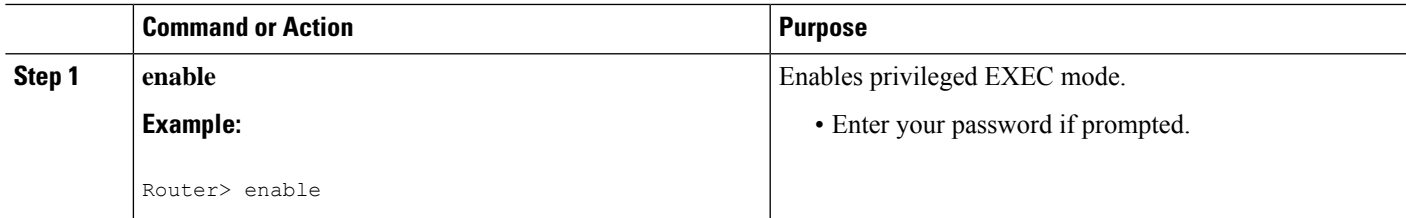

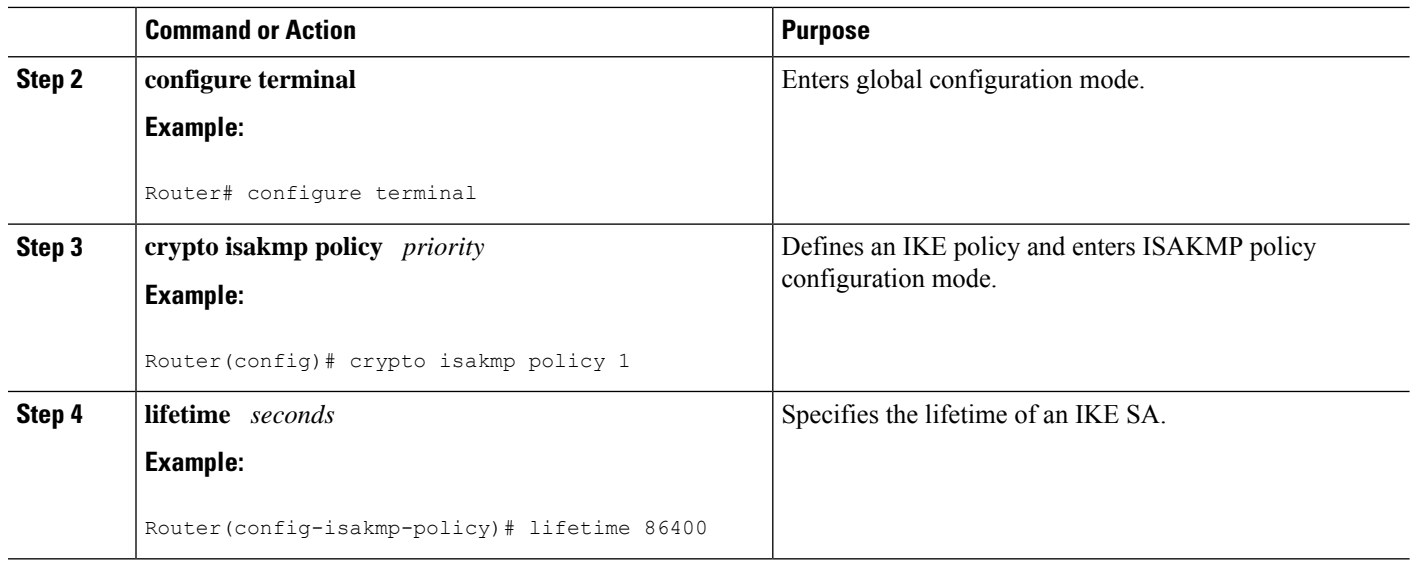

# **Configuring the IPsec SA**

If time-based antireplay is configured on the key server but the group member is not capable of supporting it, the GDOI-3-GM\_NO\_CRYPTO\_ENGINE syslog message is logged to the group member. See the "Cisco Group Encrypted Transport VPN System Logging Messages" section for a list of system error messages.

Security threats, as well asthe cryptographic technologiesto help protect against them, are constantly changing. For more information about the latest Cisco cryptographic recommendations, see the Next [Generation](http://www.cisco.com/web/about/security/intelligence/nextgen_crypto.html) [Encryption](http://www.cisco.com/web/about/security/intelligence/nextgen_crypto.html) (NGE) white paper. **Note**

To configure the IPsec SA, perform the following steps.

#### **SUMMARY STEPS**

- **1. enable**
- **2. configure terminal**
- **3. crypto ipsec transform-set** *transform-set-name transform* [*transform2*...*transform4*]
- **4. crypto ipsec profile** *ipsec-profile-name*
- **5. set transform-set** *transform-set-name*
- **6. exit**
- **7. crypto gdoi group** *group-name*
- **8.** Enter one of the following commands:
	- **identity number** *number*
	- **identity address ipv4** *address*
- **9. server local**
- **10. sa ipsec** *sequence-number*
- **11. profile** *ipsec-profile-name*
- **12. match address ipv4** {*access-list-number* | *access-list-name*}
- **13. end**

#### **DETAILED STEPS**

 $\mathbf l$ 

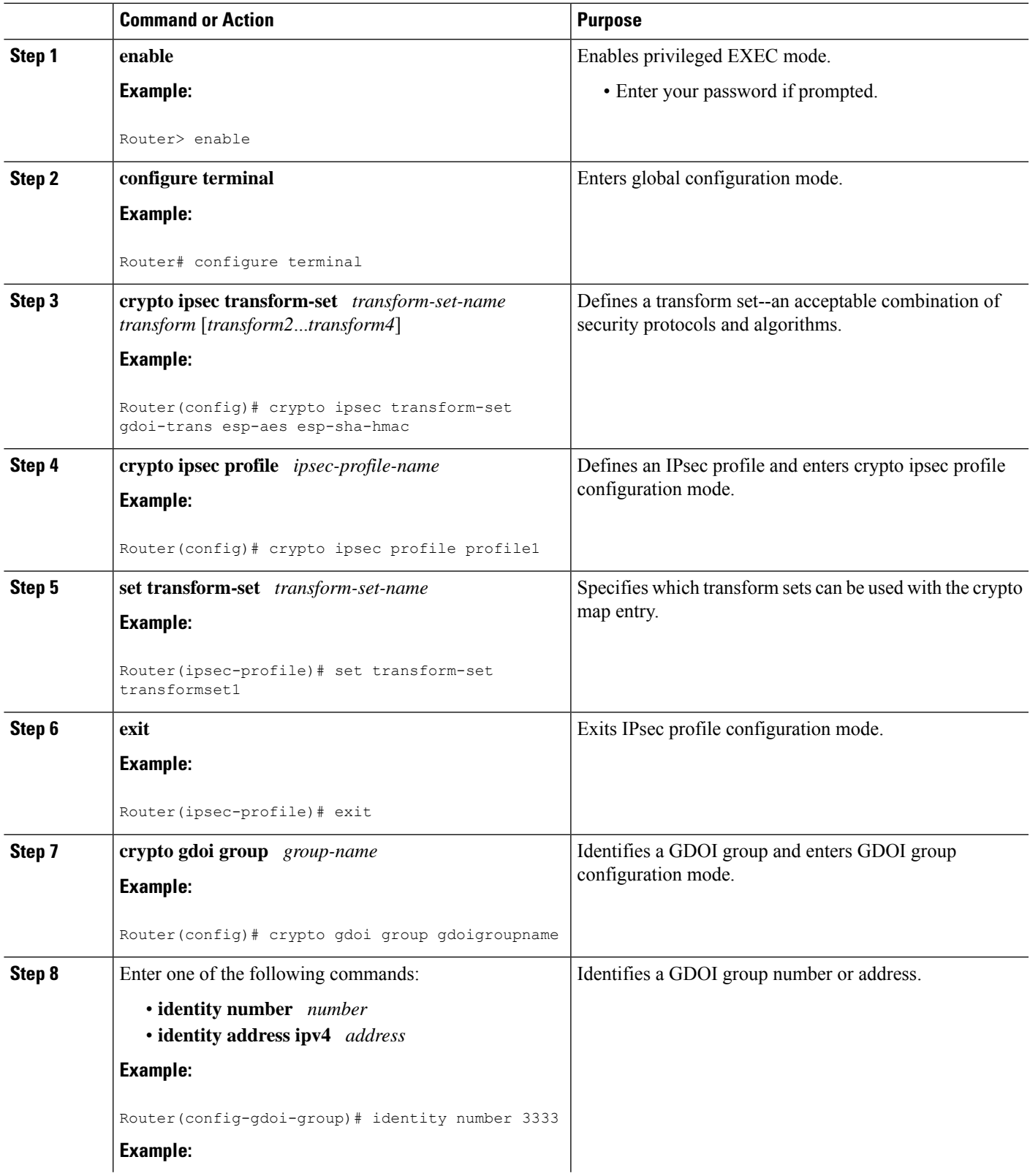

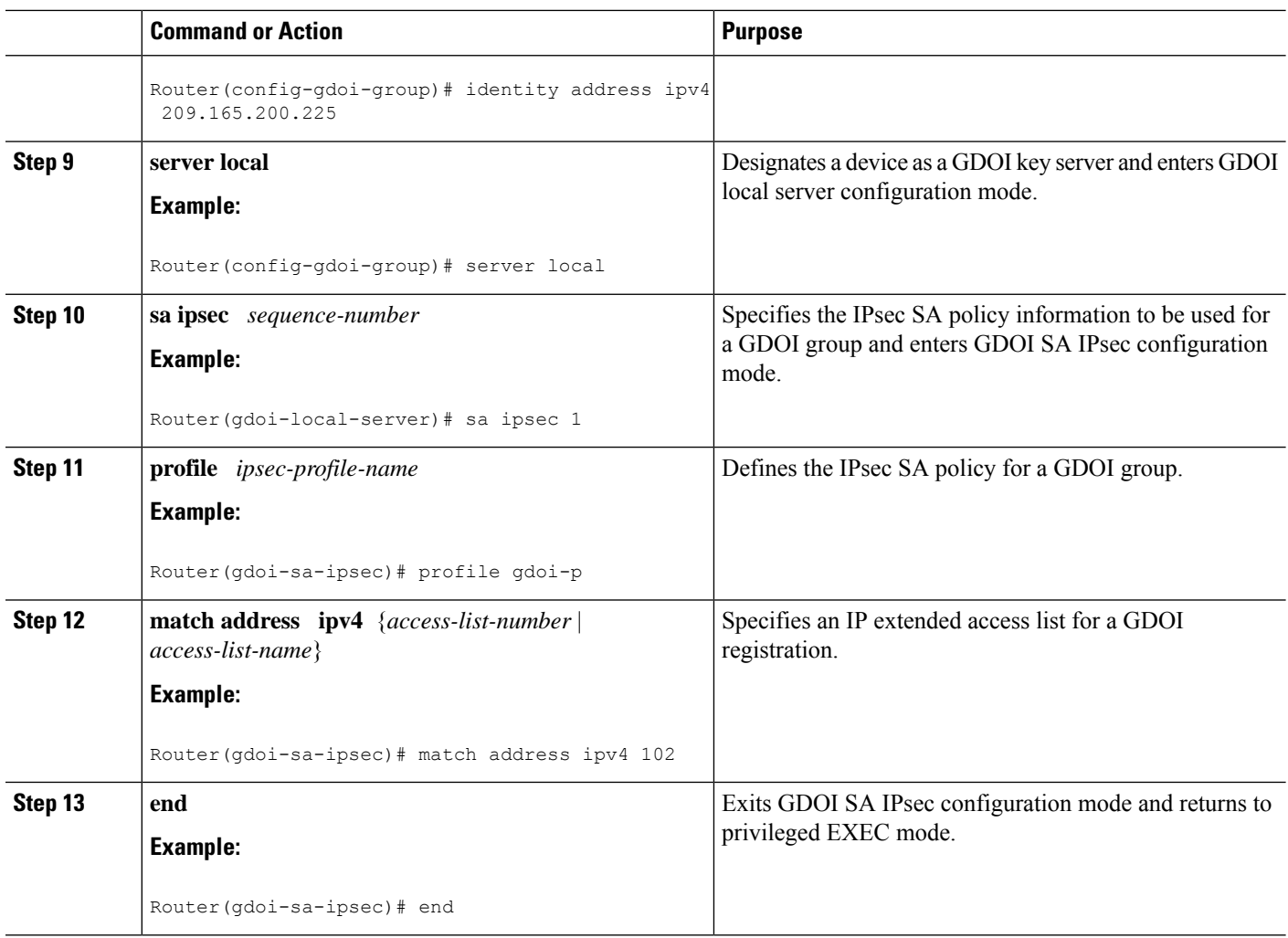

#### **What to Do Next**

Replay should be configured. If replay is not configured, the default is counter mode.

# **Configuring Time-Based Antireplay for a GDOI Group**

To configure time-based antireplay for a GDOI group, perform the following steps.

#### **SUMMARY STEPS**

- **1. enable**
- **2. configure terminal**
- **3. crypto gdoi group** *group-name*
- **4. identity number** *policy-name*
- **5. server local**
- **6. address** *ip-address*
- **7. sa ipsec** *sequence-number*
- **8. profile** *ipsec-profile-name*
- **9. match address** {**ipv4** *access-list-number* | *access-list-name*}
- **10. replay counter window-size** *seconds*
- **11. replay time window-size** *seconds*

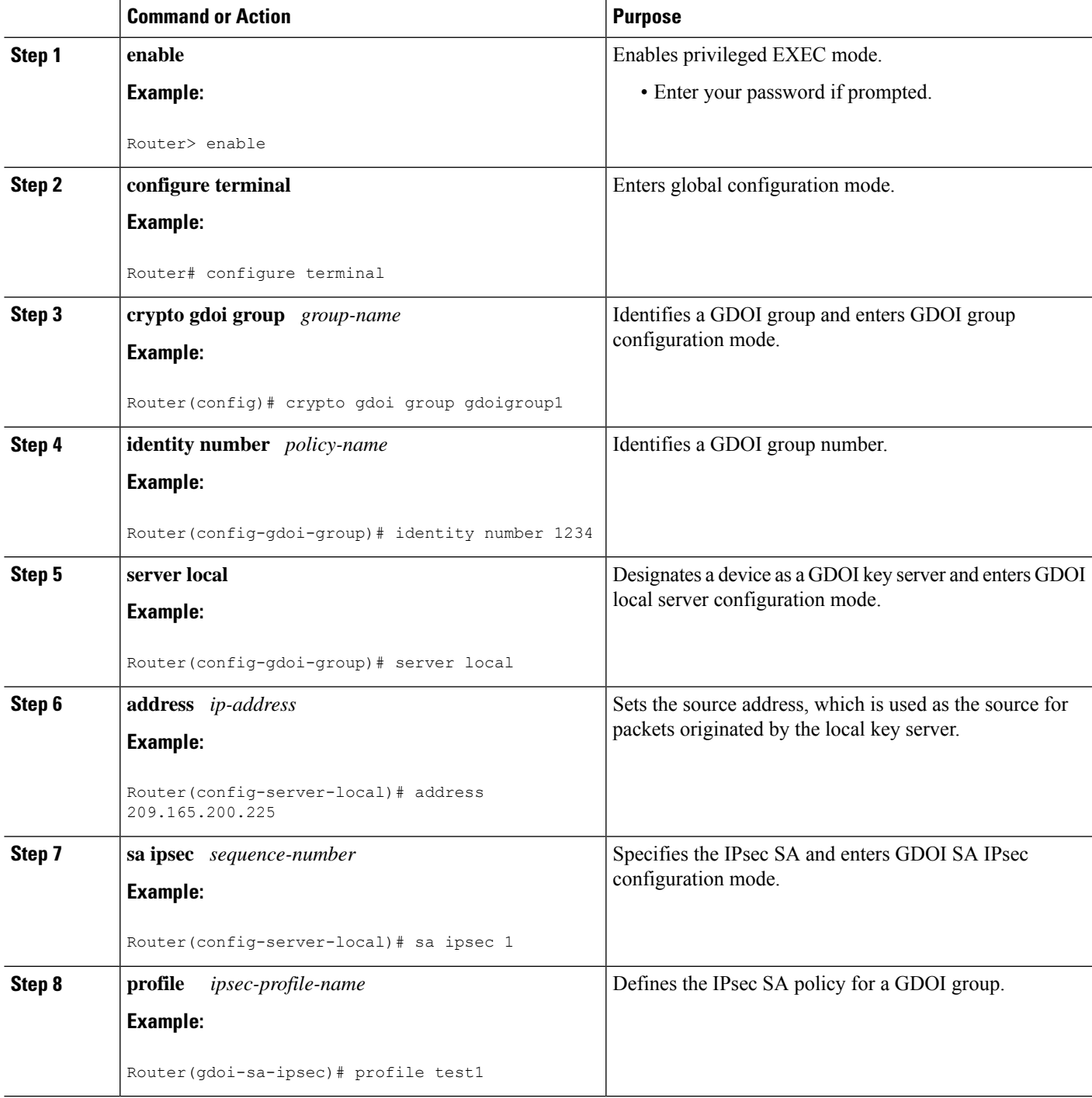

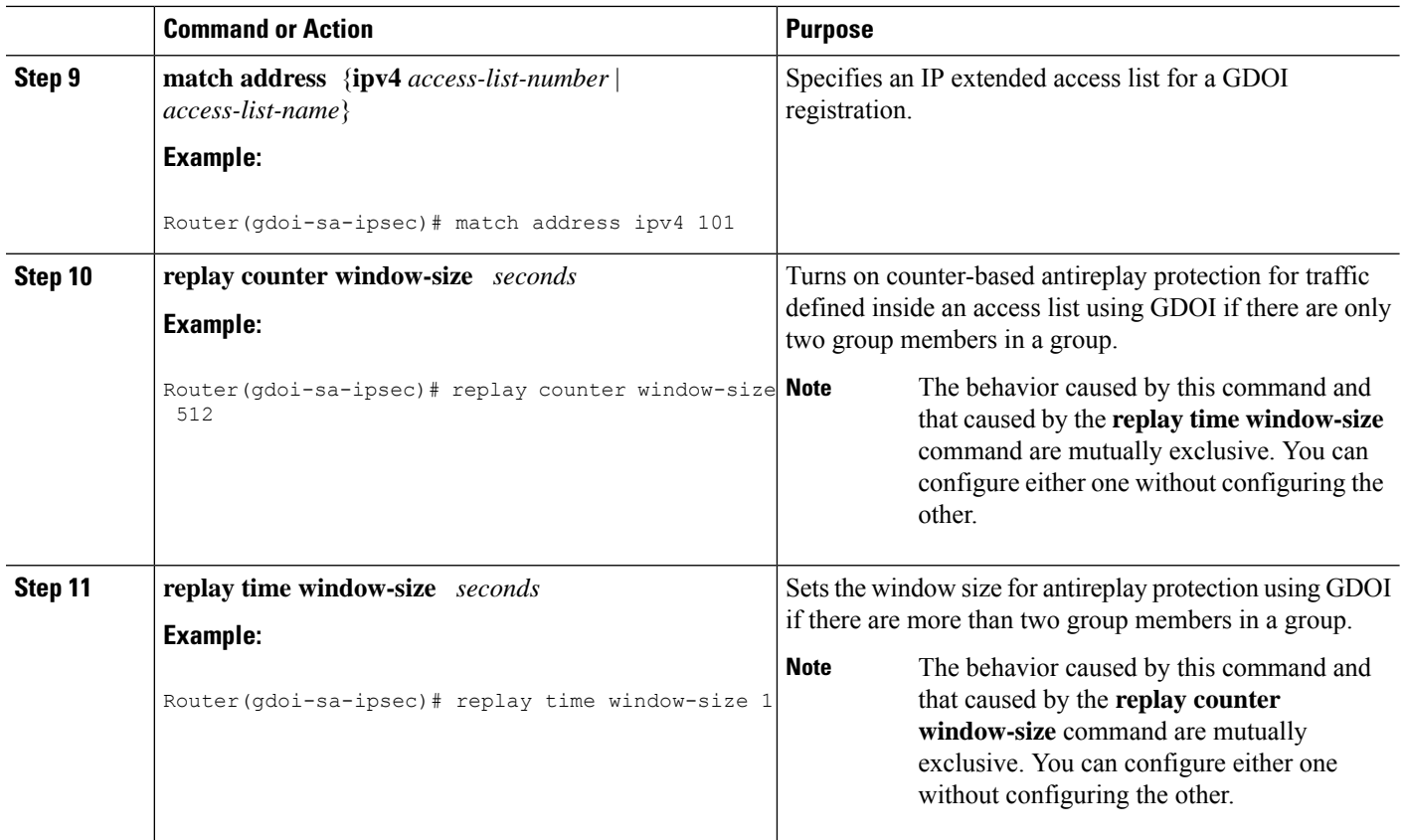

# **Configuring Passive SA**

To configure passive SA (to put the group member in passive mode), perform the following steps.

#### **SUMMARY STEPS**

- **1. enable**
- **2. configure terminal**
- **3. crypto gdoi group** *group-name*
- **4. identity** *name*
- **5. passive**
- **6. server address ipv4** {*address* | *hostname*}

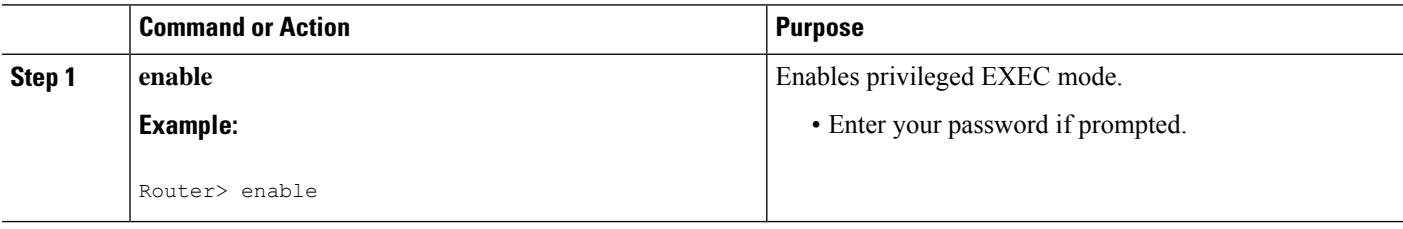

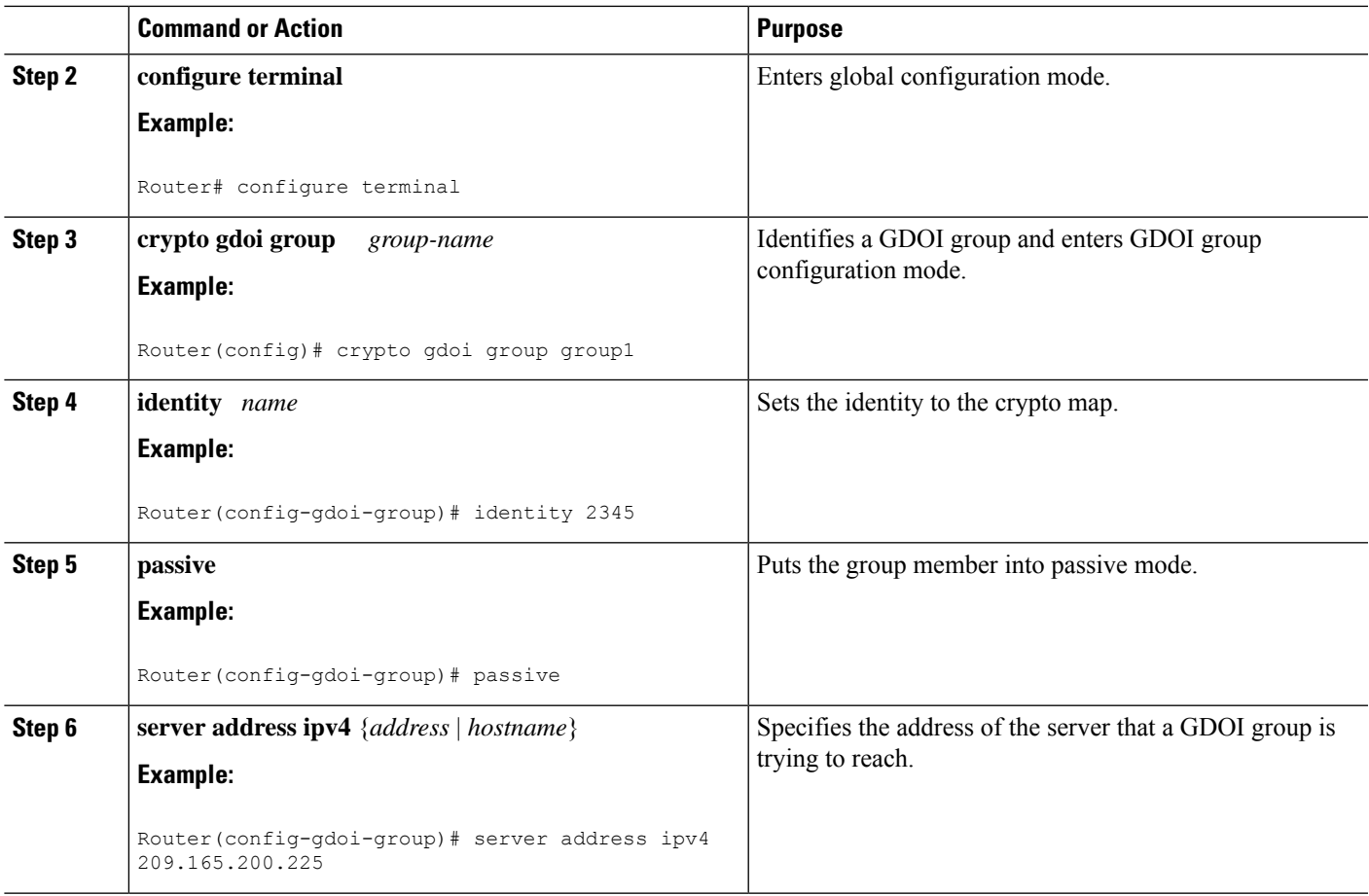

# **Resetting the Role of the Key Server**

To reset the cooperative role of the primary key server, perform the following steps.

#### **SUMMARY STEPS**

- **1. enable**
- **2. clear crypto gdoi ks coop role**

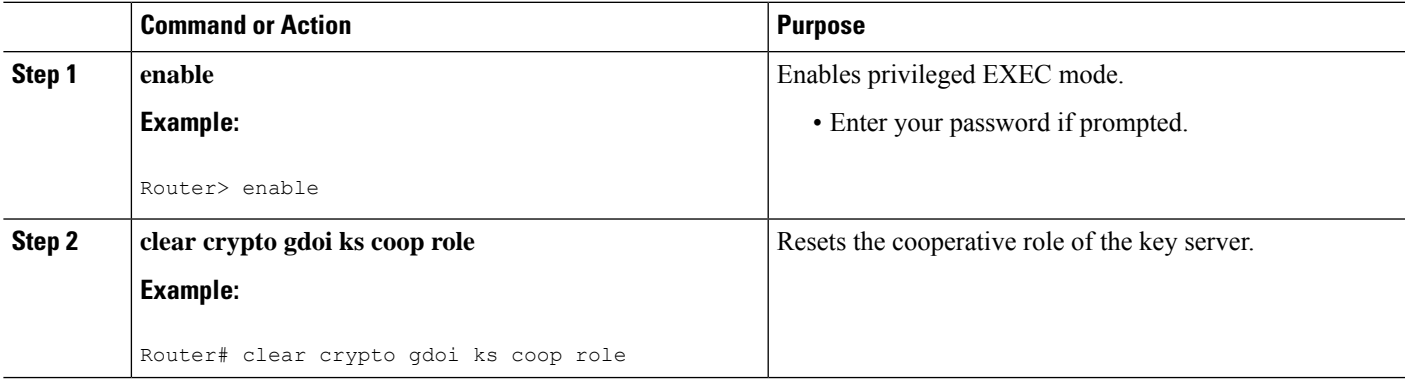

# **Configuring a Group Member**

To configure a group member, perform the following subtasks:

# **Configuring the Group Name ID Key Server IP Address and Group Member Registration**

To configure the group name, ID, key server IPaddress, and group member registration, perform the following steps. You can configure up to eight key server addresses.

#### **SUMMARY STEPS**

- **1. enable**
- **2. configure terminal**
- **3. crypto gdoi group** *group-name*
- **4.** Do one of the following:
	- **identity number** *number*
	- **identity address ipv4** *address*
- **5. server address ipv4** *address*

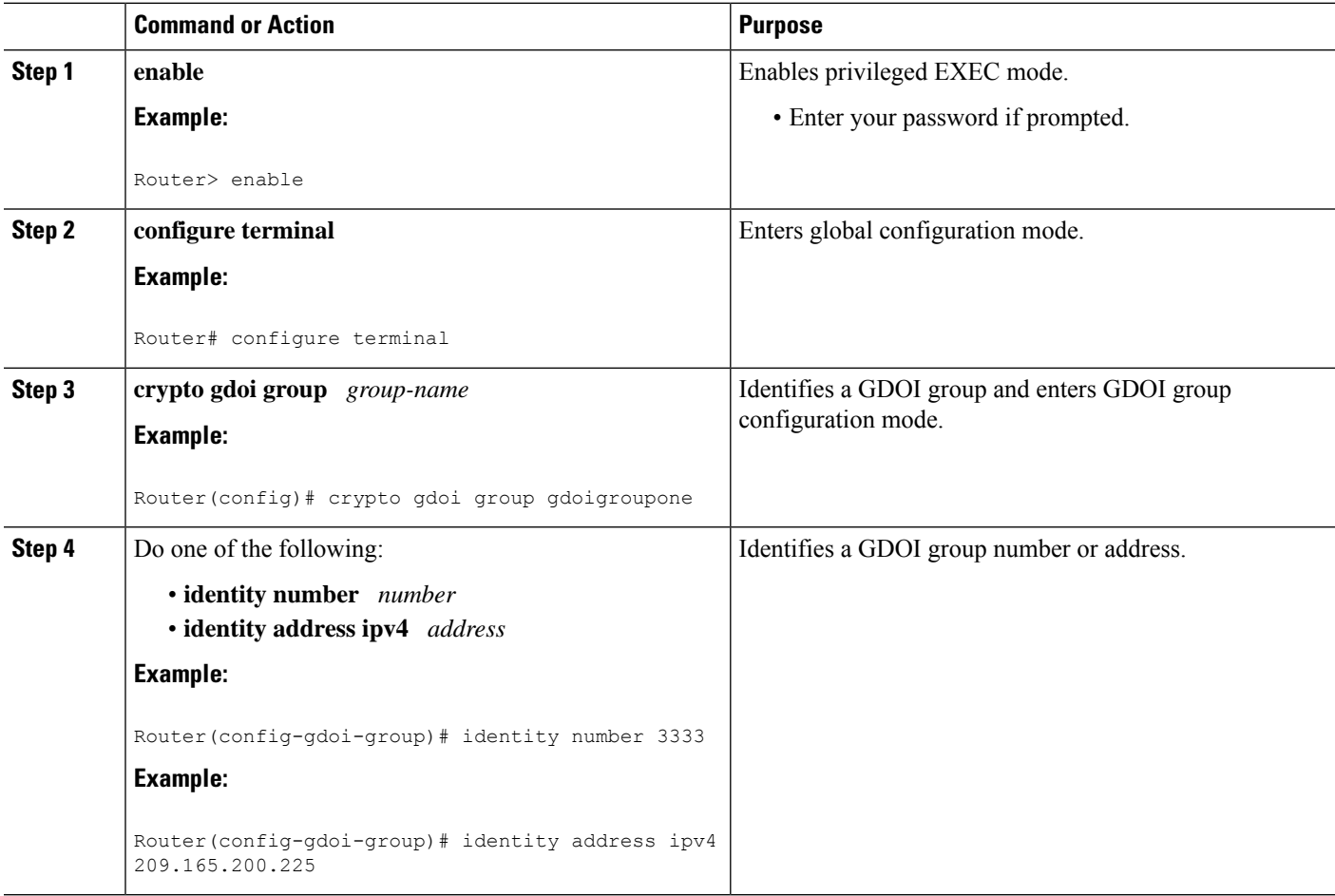

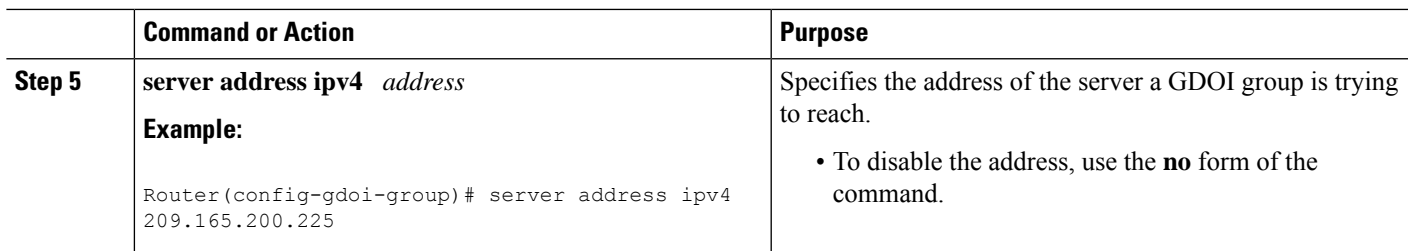

#### **What to Do Next**

Configure a crypto map. See the "Creating a Crypto Map Entry" section.

# **Creating a Crypto Map Entry**

To create a crypto map entry and associate a GDOI group to it, perform the following steps.

#### **SUMMARY STEPS**

- **1. enable**
- **2. configure terminal**
- **3. crypto map** *map-name seq-num* **gdoi**
- **4. set group** *group-name*

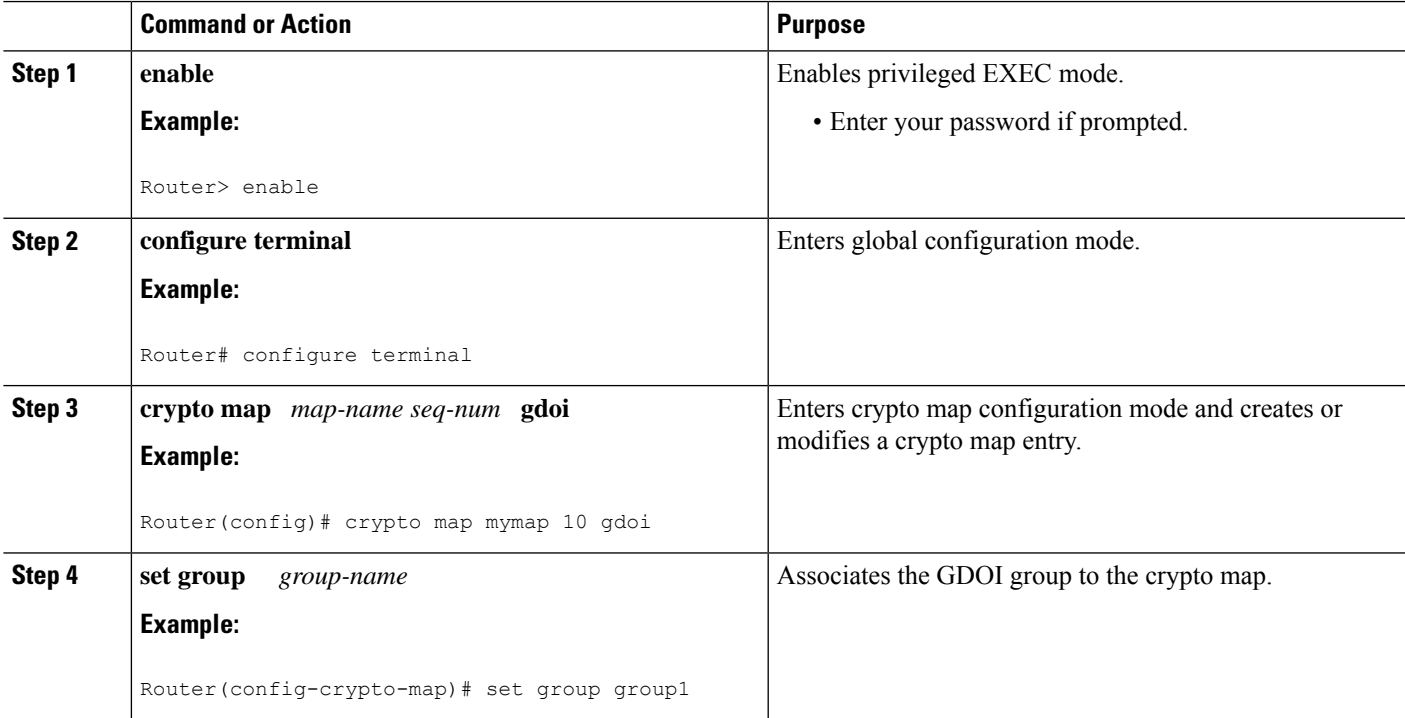

#### **What to Do Next**

Apply the crypto map to an interface to which the traffic has to be encrypted. See the "Applying the Crypto Map to an Interface to Which the Traffic Must Be Encrypted" section.

# **Applying the Crypto Map to an Interface to Which the Traffic Must Be Encrypted**

To apply the crypto map to an interface to which the traffic must be encrypted, perform the following steps.

#### **SUMMARY STEPS**

- **1. enable**
- **2. configure terminal**
- **3. interface** *type slot* **/** *port*
- **4. crypto map** *map-name* **redundancy** *standby-group-name* **stateful**

#### **DETAILED STEPS**

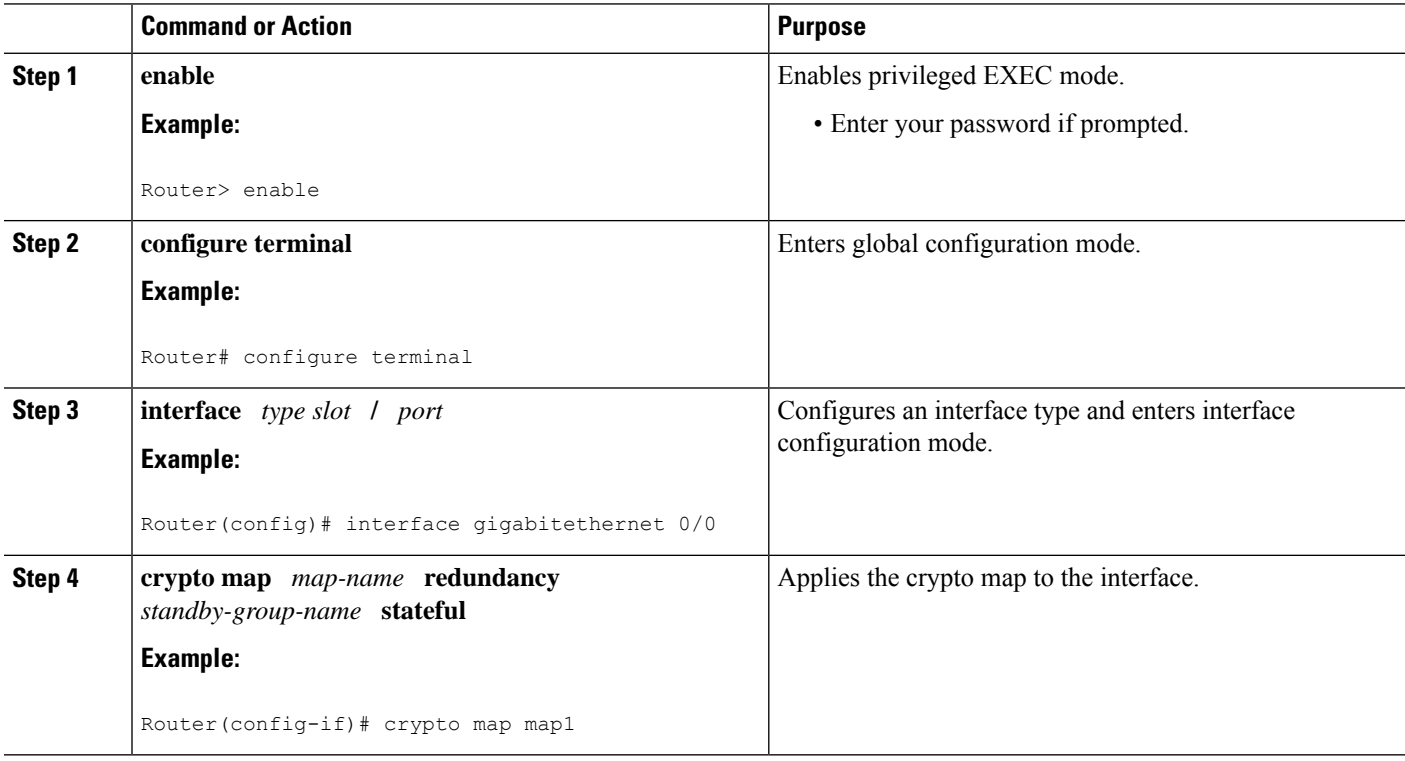

# **Activating Fail-Close Mode**

Fail-close mode prevents unencrypted traffic from passing through a group member before that member is registered with a key server.

To configure a crypto map to work in fail-close mode, perform the following steps:

#### **SUMMARY STEPS**

**1. enable**

- **2. configure terminal**
- **3. crypto map** *map-name* **gdoi fail-close**
- **4. match address** {*access-list-number* | *access-list-name*}
- **5. activate**

#### **DETAILED STEPS**

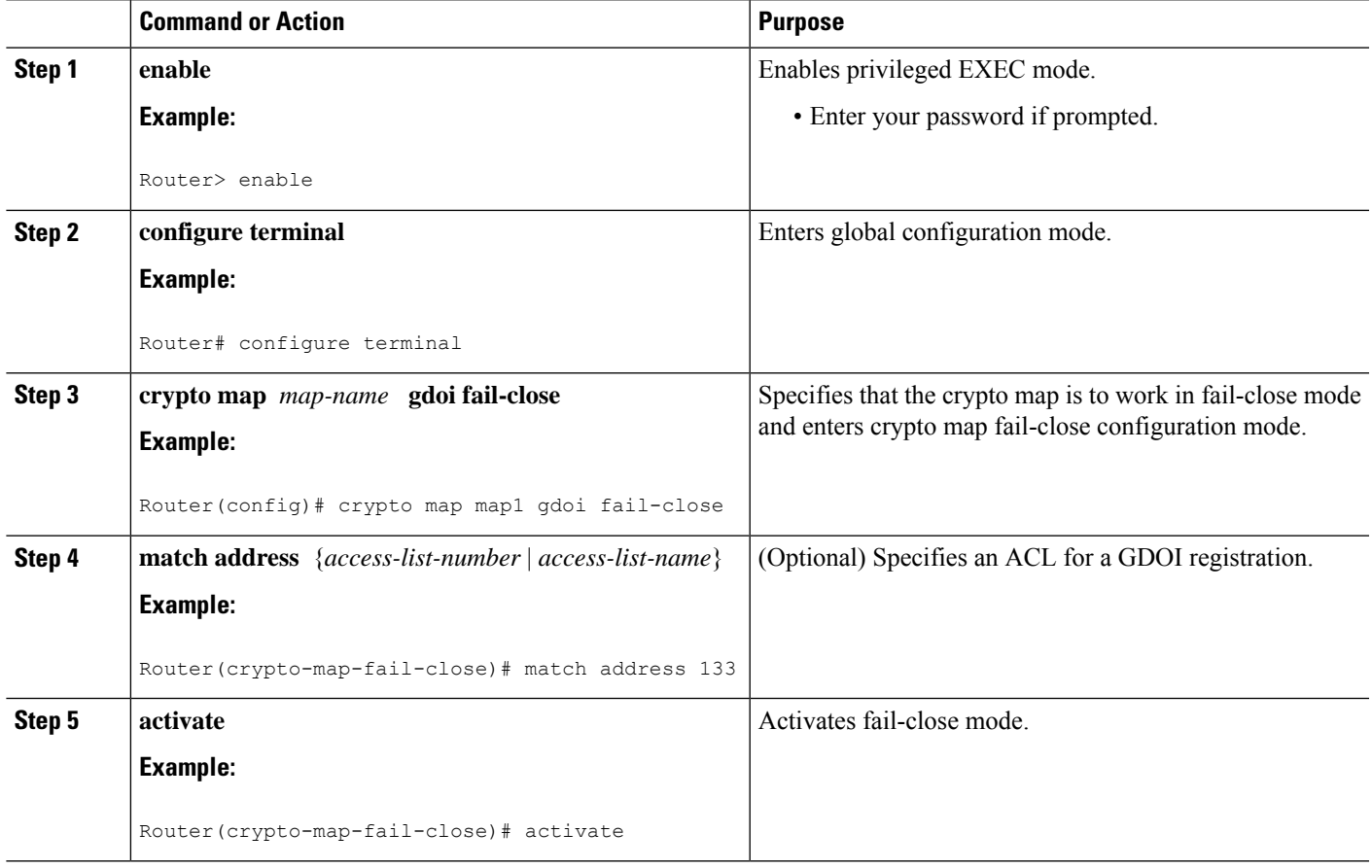

# **Configure Fail Close Revert**

**Note** Activating fail close mode is mandatory for the Fail Close Revert feature.

#### **SUMMARY STEPS**

- **1. enable**
- **2. configure terminal**
- **3. crypto gdoi group** *group-name*
- **4.** Enter one of the following commands:
	- **identity number** *number*
	- **identity address ipv4** *address*

I

- **5. server address ipv4** *address*
- **6. client fail-close revert**
- **7. end**

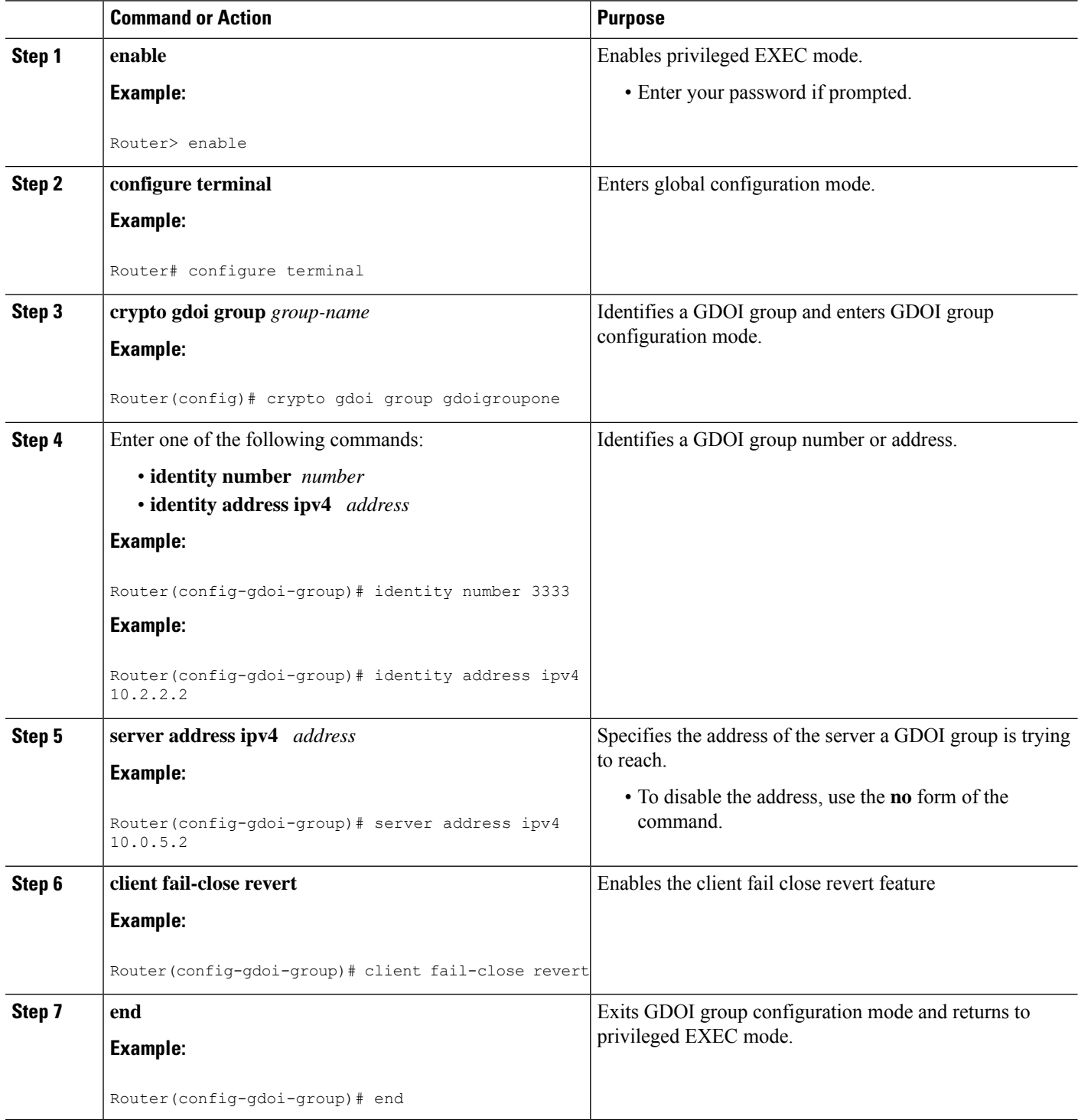
### **Configuring Acceptable Ciphers or Hash Algorithms for KEK**

# $\mathscr{D}$

Security threats, as well as the cryptographic technologies to help protect against them, are constantly changing. For more information about the latest Cisco cryptographic recommendations, see the Next [Generation](http://www.cisco.com/web/about/security/intelligence/nextgen_crypto.html) [Encryption](http://www.cisco.com/web/about/security/intelligence/nextgen_crypto.html) (NGE) white paper. **Note**

To configure the ciphers and hash algorithms for KEK to be allowed by the GM, perform the following steps.

### **SUMMARY STEPS**

- **1. enable**
- **2. configure terminal**
- **3. crypto gdoi group** *group-name*
- **4.** Enter one of the following commands:
	- **identity number** *number*
	- **identity address ipv4** *address*
- **5. server address ipv4** *address*
- **6. client rekey encryption** *cipher* [... [*cipher*]]
- **7. client rekey hash** *hash*
- **8. end**

### **DETAILED STEPS**

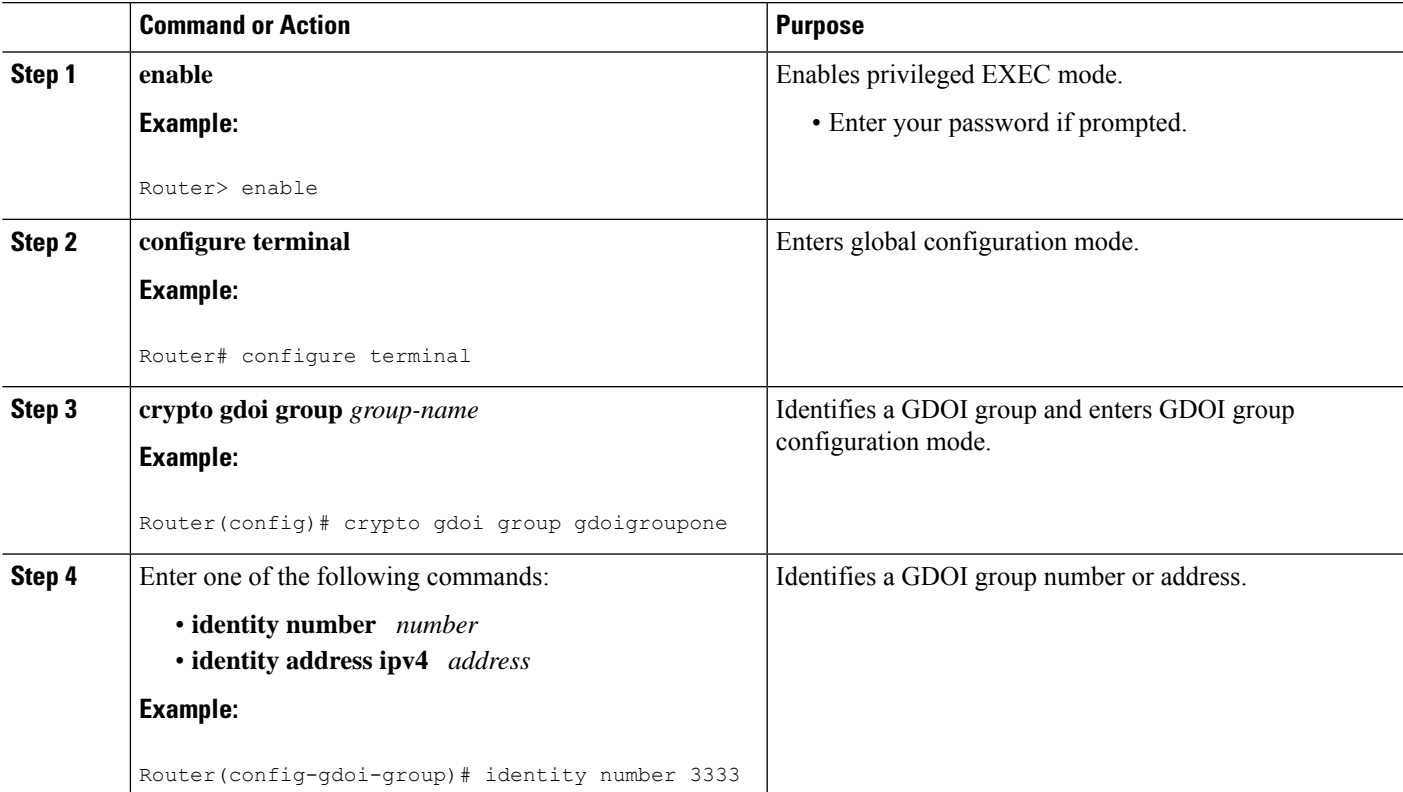

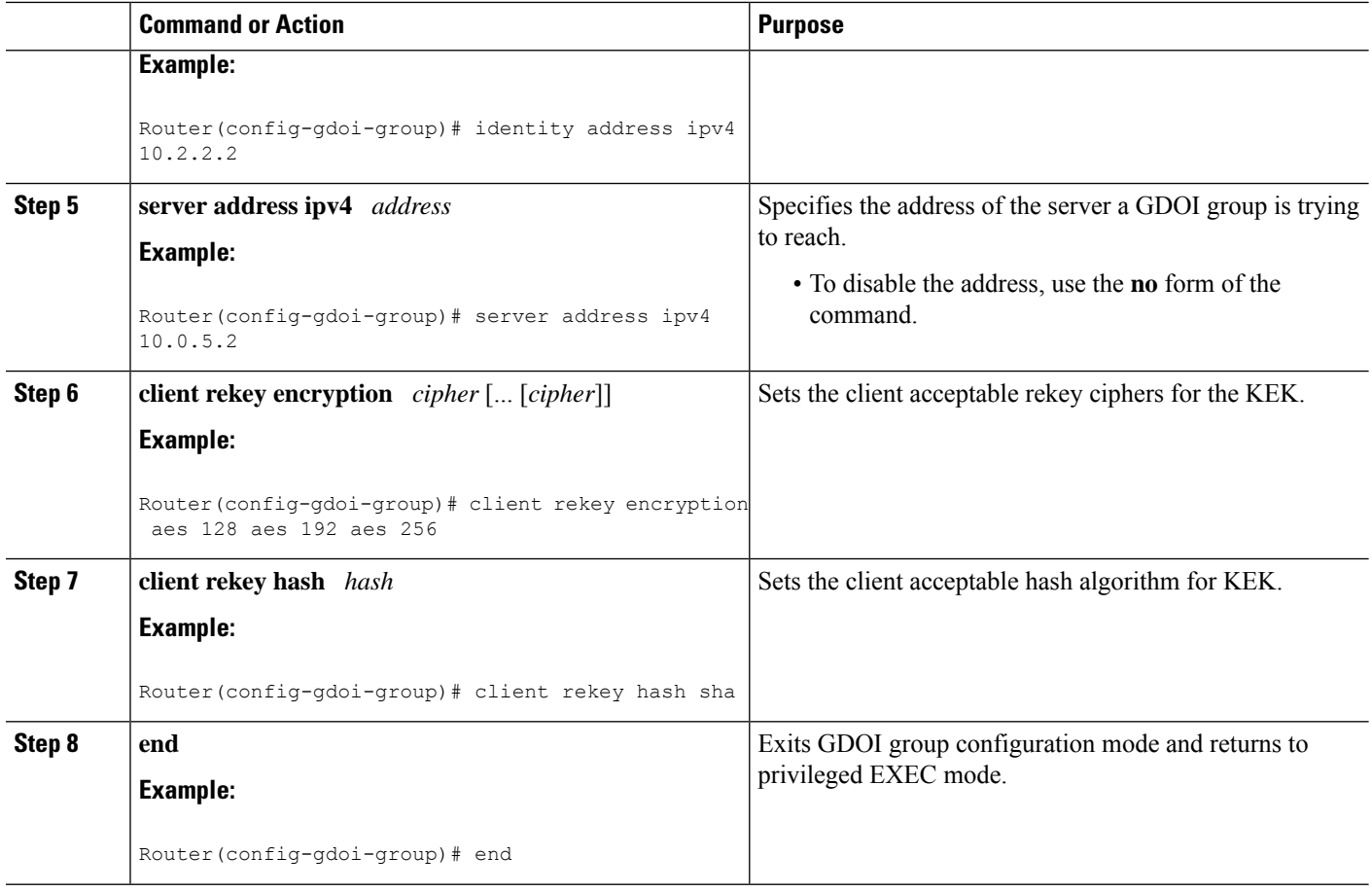

### **Configuring Acceptable Transform Sets for TEK**

To configure the transform sets used by TEKs for data encryption or authentication to be allowed by the GM, perform the following steps.

### **SUMMARY STEPS**

- **1. enable**
- **2. configure terminal**
- **3. crypto ipsec transform-set** *transform-set-name transform* [*transform2*...*transform4*]
- **4. exit**
- **5. crypto gdoi group** *group-name*
- **6. client transform-sets** *transform-set-name1* [... [*transform-set-name6*]]
- **7. end**

### **DETAILED STEPS**

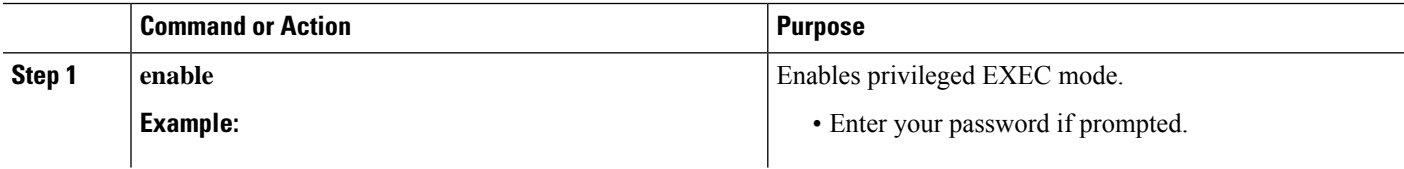

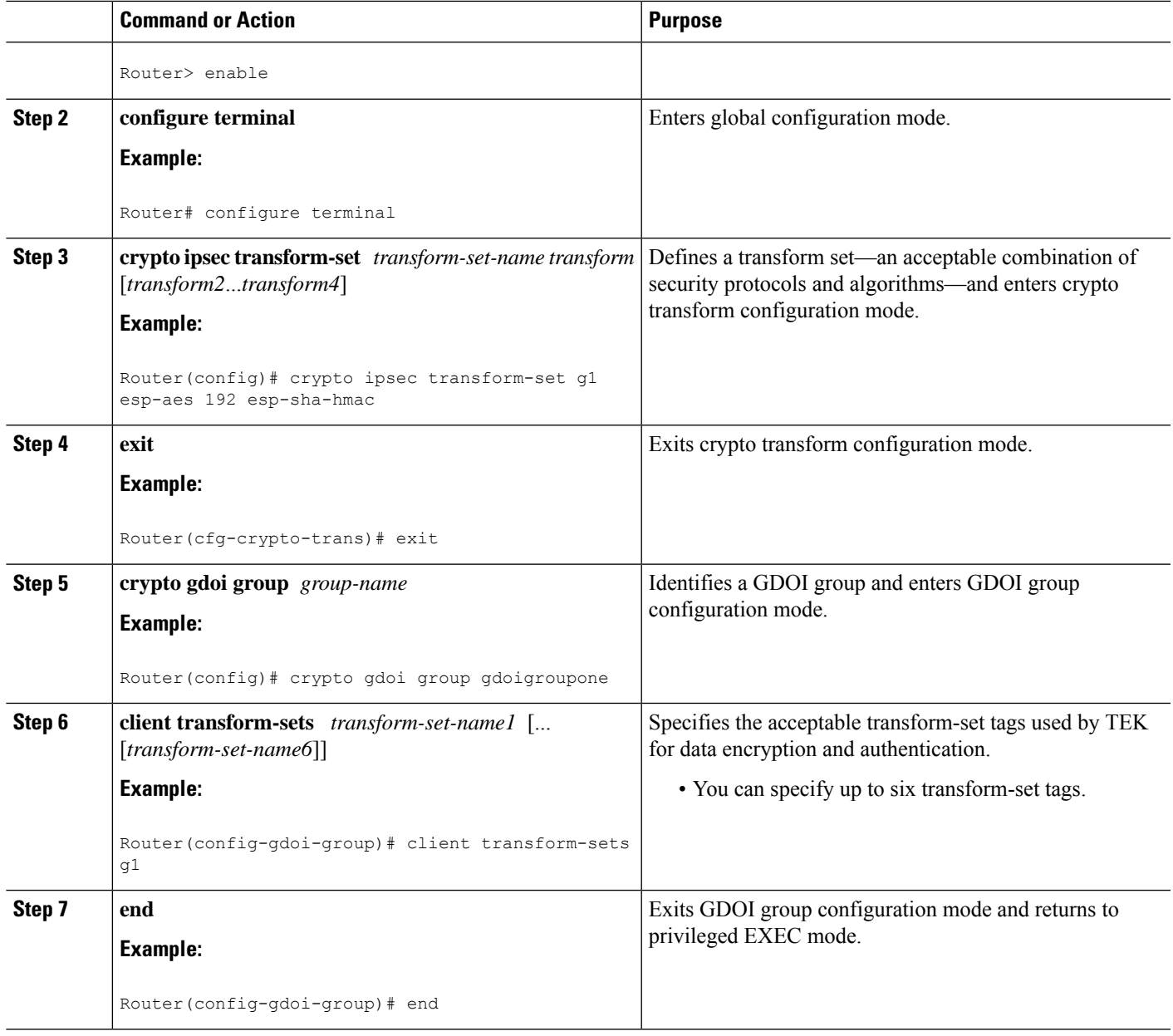

### **Tracking the Group Member Crypto State**

Perform this task to track the crypto state of the group member (GM) using the configured Enhanced Object Tracker (EOT) stub-object ID.

#### **Before you begin**

You must configure an Enhanced Object Tracking (EOT) by creating a stub-object and assign the object with a tracking ID to monitor the GDOI MIB. The following is a sample configuration in which, tracking ID 99 is assigned to the stub-object.

```
event manager applet test1
event snmp oid <new GDOI MIB object> .....
```
action 2.0 track set 99 state up track 99 stub-object delay up 60

### **SUMMARY STEPS**

- **1. enable**
- **2. configure terminal**
- **3. crypto gdoi group** *group-name*
- **4. client status active-sa track** *tracking-number*
- **5. exit**

### **DETAILED STEPS**

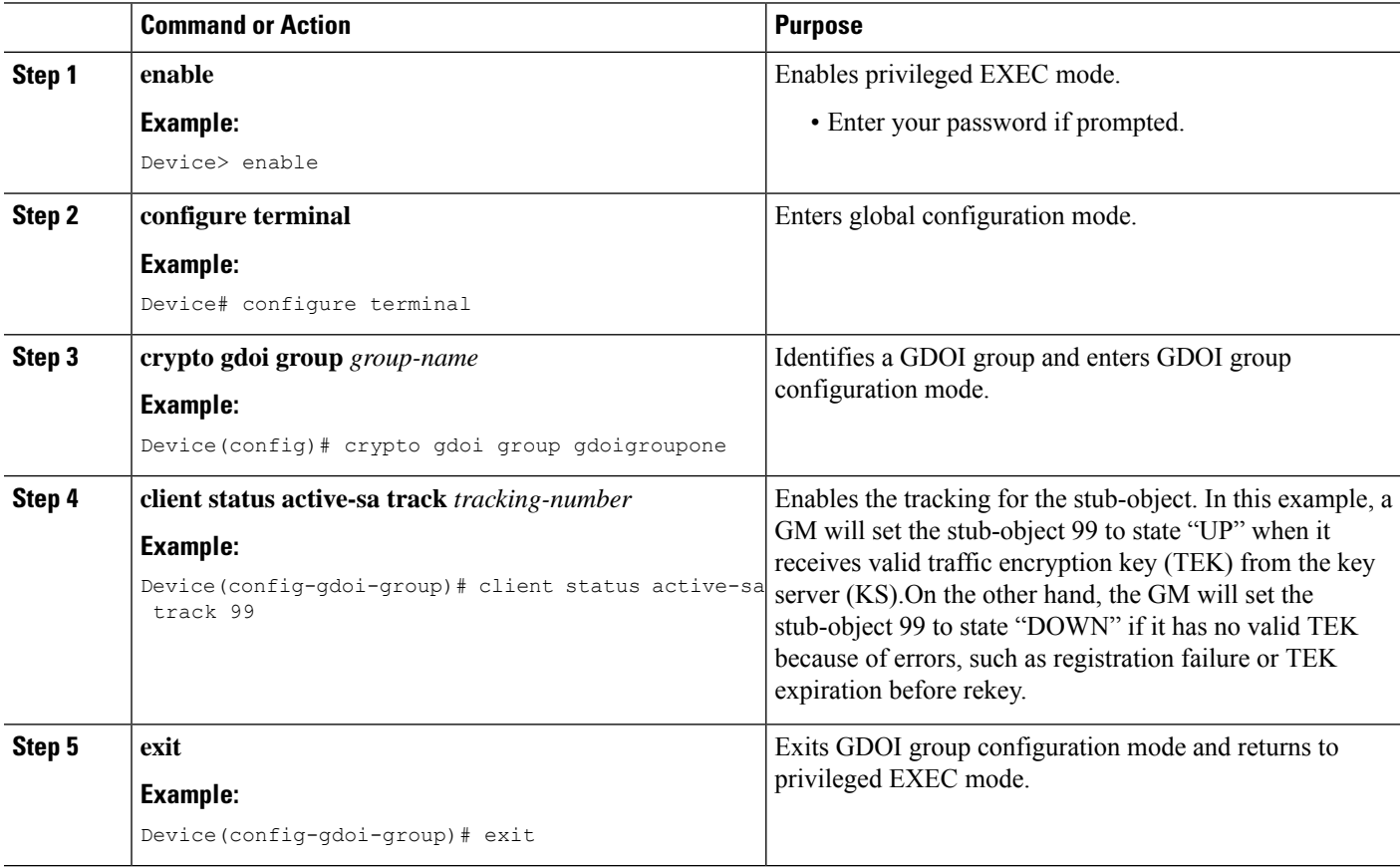

## **Configuring GET VPN GM Authorization**

GET VPN GM authorization can be done using preshared keys or PKI. It is a best practice to turn on GET VPN authorization. When a key server serves multiple GDOI groups, key server authorization is required to prevent a GM in one group from requesting keys and policies from another group. The ISAKMP authorization confirms that the GM is allowed to request GDOI attributes from the key server while the GDOI authorization confirms the GM is allowed to request GDOI attributes from a specific group configured in the key server.

To configure GET VPN GM authorization, perform either of the following tasks:

### **Configuring GM Authorization Using Preshared Keys**

To configure GM authorization using preshared keys, perform the following steps.

### **SUMMARY STEPS**

- **1. enable**
- **2. configure terminal**
- **3. crypto gdoi group** *group-name*
- **4. server local**
- **5. authorization address ipv4 {** *access-list-name* **|** *access-list-number* **}**
- **6. exit**
- **7. exit**
- **8. access-list** *access-list-number* [**dynamic** *dynamic-name* [**timeout** *minutes*]] {**deny** | **permit**} *protocol source source-wildcard destination destination-wildcard* [**precedence** *precedence*] [**tos** *tos*] [**time-range** *time-range-name*] [**fragments**] [**log** [*word*] | **log-input** [*word*]]
- **9. exit**

### **DETAILED STEPS**

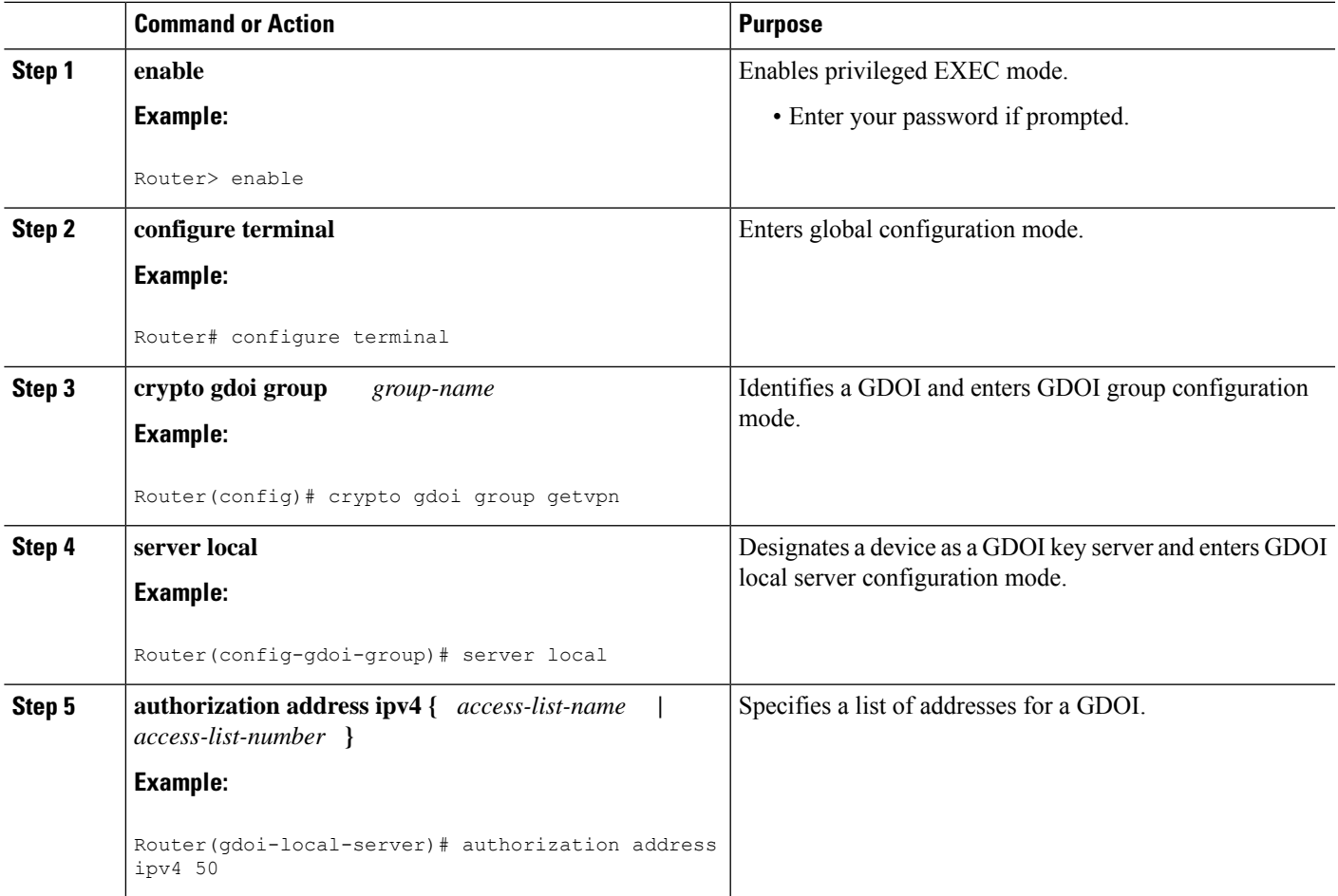

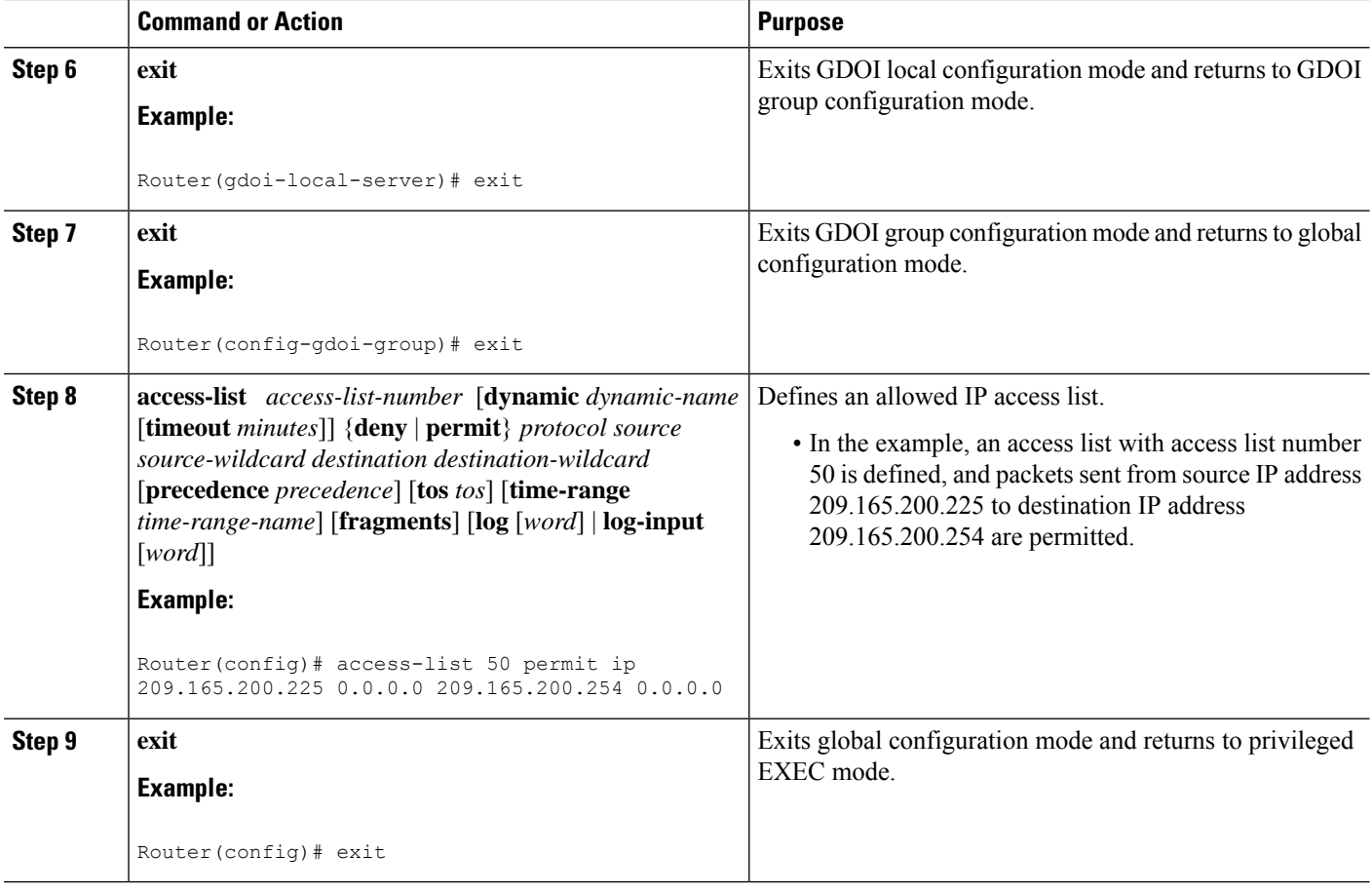

### **Configuring GM Authorization Using PKI**

To configure GM authorization using PKI, perform the following steps.

### **SUMMARY STEPS**

- **1. enable**
- **2. configure terminal**
- **3. crypto isakmp identity** {**address** | **dn** | **hostname**}
- **4. crypto pki trustpoint** *name*
- **5. subject-name** [*x.500-name*]
- **6. exit**
- **7. crypto gdoi group** *group-name*
- **8. server local**
- **9. authorization identity** *name*
- **10. exit**
- **11. exit**
- **12. crypto identity** *name*
- **13. dn** *name=string* [, *name=string*]
- **14. exit**
- **15. crypto isakmp identity** {**address** | **dn** | **hostname** }
- **16. crypto pki trustpoint** *name*
- **17. subject-name** [*x.500-name*]
- **18. end**

### **DETAILED STEPS**

 $\overline{\phantom{a}}$ 

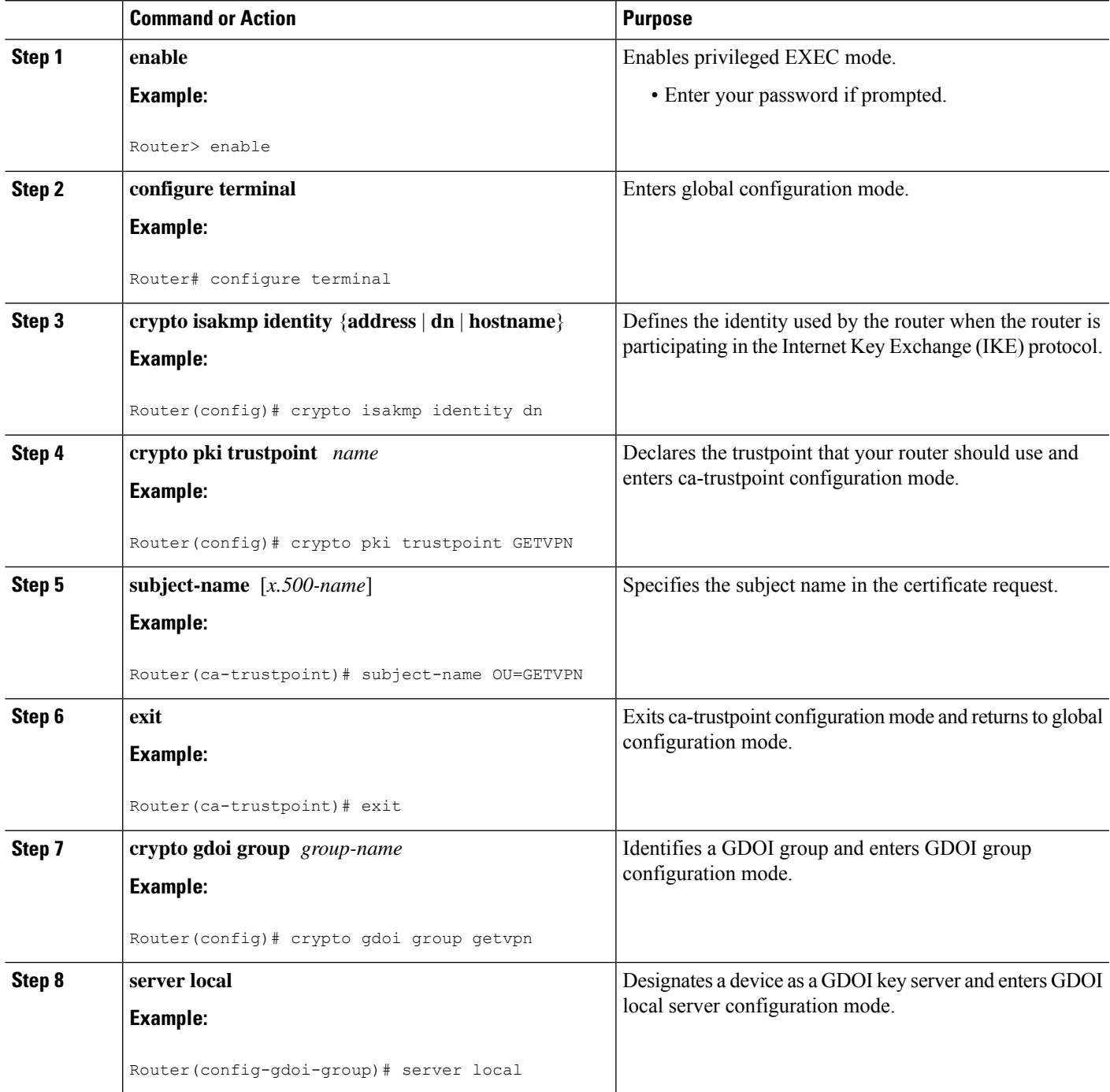

I

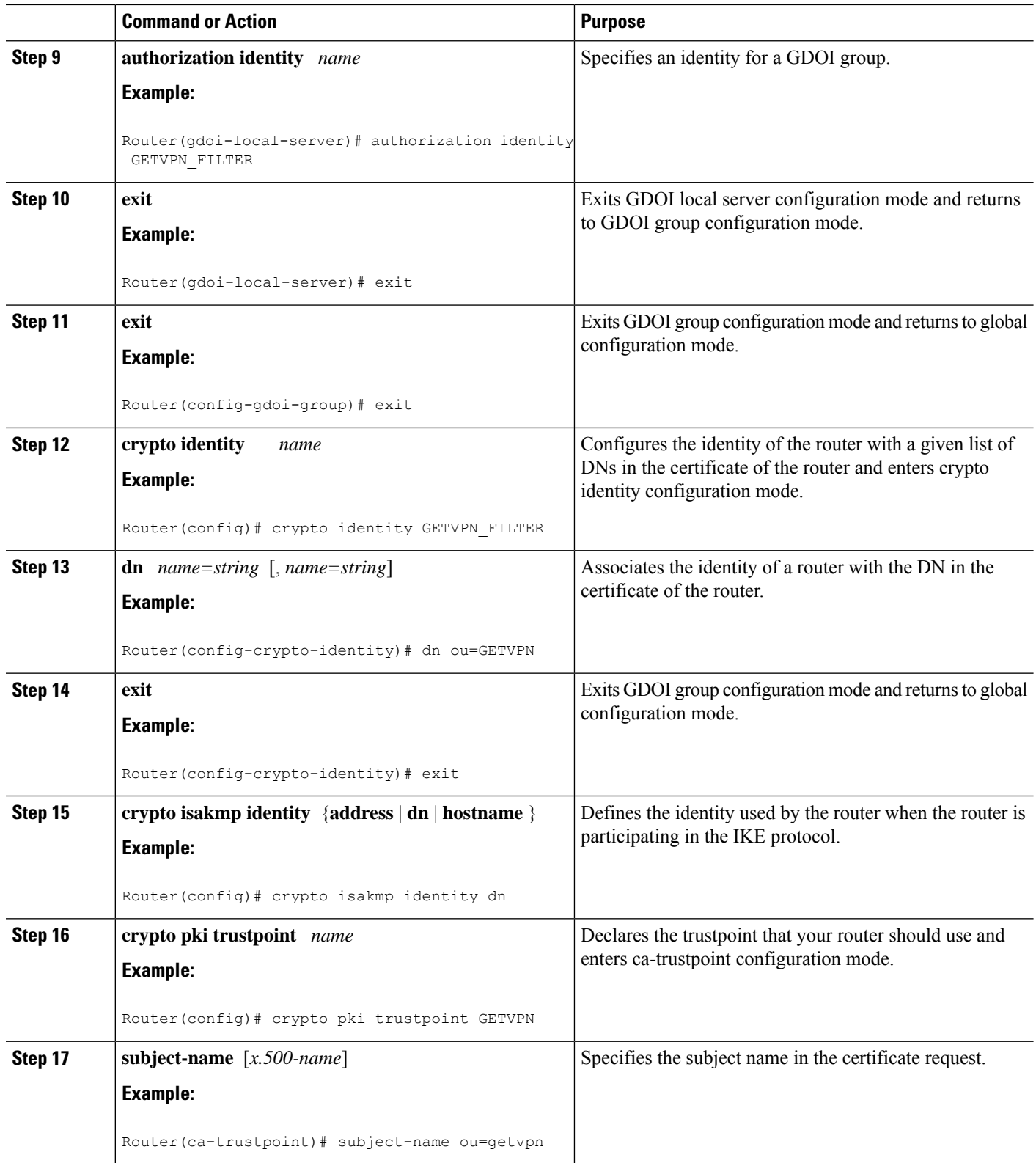

Ш

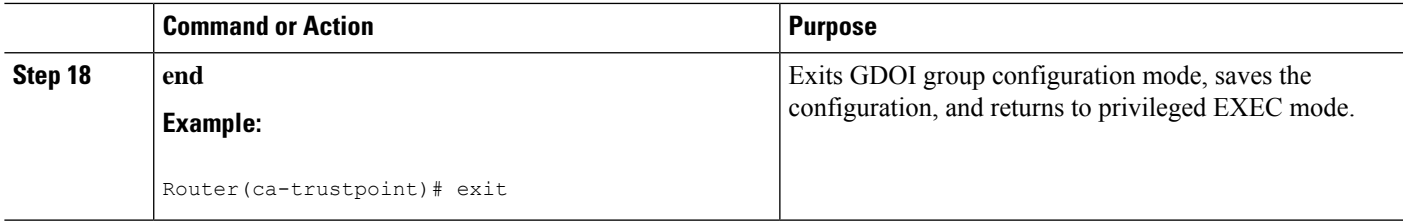

## **Verifying and Troubleshooting Cisco Group Encrypted Transport VPN Configurations**

The following tasks can be used to verify and troubleshoot your GET VPN configurations. These tasks are optional and are used to gather information during troubleshooting.

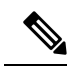

**Note**

With CSCsi82594, if Time-based Anti-Replay (TBAR) is enabled, the rekey time period is set to 2 hours (7200 seconds). In this scenario, the Key Server periodically sends a rekey to the Group Members every 2 hours (7200 seconds). In the below example, even though the Traffic Encryption Key (TEK) lifetime is set to 28800 seconds (8 hours), the rekey timer is still 2 hours. For show outputs displaying TBAR information, use the **show crypto gdoi gm replay** and **show crypto gdoi ks replay** commands.

```
crypto ipsec profile atm-profile
set security-association lifetime seconds 28800
!
crypto gdoi group ATM-DSL
server local
   sa ipsec 1
      !
      replay time window-size 100
```
### **Verifying Active Group Members on a Key Server**

To verify active group members on a key server, perform the following steps.

### **SUMMARY STEPS**

- **1. enable**
- **2. show crypto gdoi ks members**

#### **DETAILED STEPS**

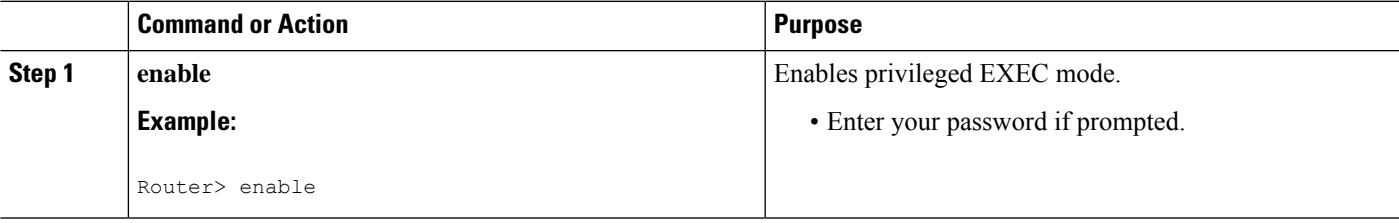

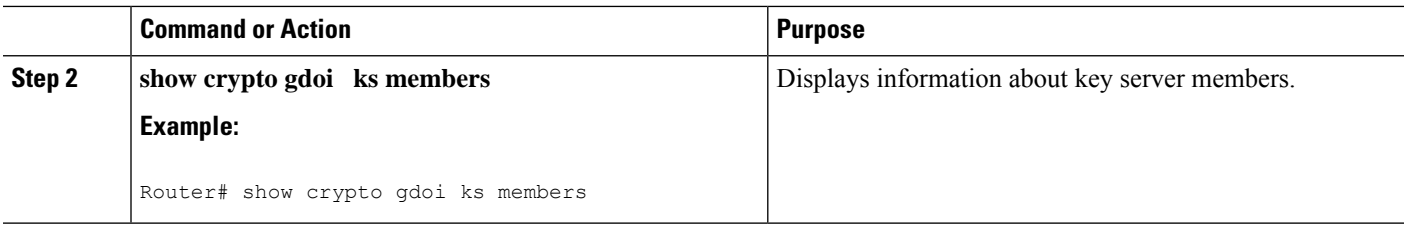

### **Verifying Rekey-Related Statistics**

To verify rekey-related statistics, perform the following steps.

#### **SUMMARY STEPS**

- **1. enable**
- **2. show crypto gdoi ks rekey**
- **3. show crypto gdoi [gm]**

#### **DETAILED STEPS**

### **Step 1 enable**

#### **Example:**

Device> enable

Enables privileged EXEC mode.

• Enter your password if prompted.

#### **Step 2 show crypto gdoi ks rekey**

#### **Example:**

Device# show crypto gdoi ks rekey For group diffint (handle: 2147483650) server 10.0.8.1 (handle: 2147483650): # of teks : 1 Seq num : 0 KEK POLICY (transport type : Unicast) spi : 0xA8110DE7CC8B0FB201F2A8BFAA0F2D90 management alg : disabled encrypt alg : 3DES crypto iv length : 8 key size : 24 **orig life(sec): 300 remaining life(sec): 296** <------- ticking down sig hash algorithm : enabled sig key length : 94 sig size : 64 sig key name : mykeys

On the key server, this command displays information about the rekeys that are being sent from the key server. The output displays the ticking down of the KEK remaining lifetime.

#### **Step 3 show crypto gdoi [gm]**

#### **Example:**

Device# show crypto gdoi

Ш

```
GROUP INFORMATION
Group Name : diffint
Group Identity : 3333
Rekeys received : 0
IPSec SA Direction : Both
Group Server list : 10.0.8.1
Group member : 10.0.3.1 vrf: None
Version : 1.0.2
Registration status : Registered
Registered with : 10.0.8.1
Re-registers in : 93 sec <-----------re-registration time for TEK or KEK
Succeeded registration: 1
Attempted registration: 1
Last rekey from : 0.0.0.0
Last rekey seq num : 0
Unicast rekey received: 0
Rekey ACKs sent : 0
Rekey Received : never
allowable rekey cipher: any
allowable rekey hash : any
allowable transformtag: any ESP
Rekeys cumulative
Total received : 0
After latest register : 0
Rekey Acks sents : 0
ACL Downloaded From KS 10.0.8.1:
access-list permit ip host 10.0.1.1 host 239.0.1.1
access-list permit ip host 10.0.100.2 host 238.0.1.1
KEK POLICY:
Rekey Transport Type : Unicast
Lifetime (secs) : 255 <-----------lifetime ticking
Encrypt Algorithm : 3DES
Key Size : 192
Sig Hash Algorithm : HMAC_AUTH_SHA
Sig Key Length (bits) : 512
```
On the group member, this command displays information about the rekeys that are being sent from the key server. The "re-registers in" field of the output displays the duration after which the group member re-registers for a TEK or a KEK, whichever time is smaller

### **Verifying IPsec SAs That Were Created by GDOI on a Group Member**

To verify IPsec SAs that were created by GDOI on a group member, perform the following steps.

#### **SUMMARY STEPS**

- **1. enable**
- **2. show crypto gdoi group** *group-name* **ipsec sa**

### **DETAILED STEPS**

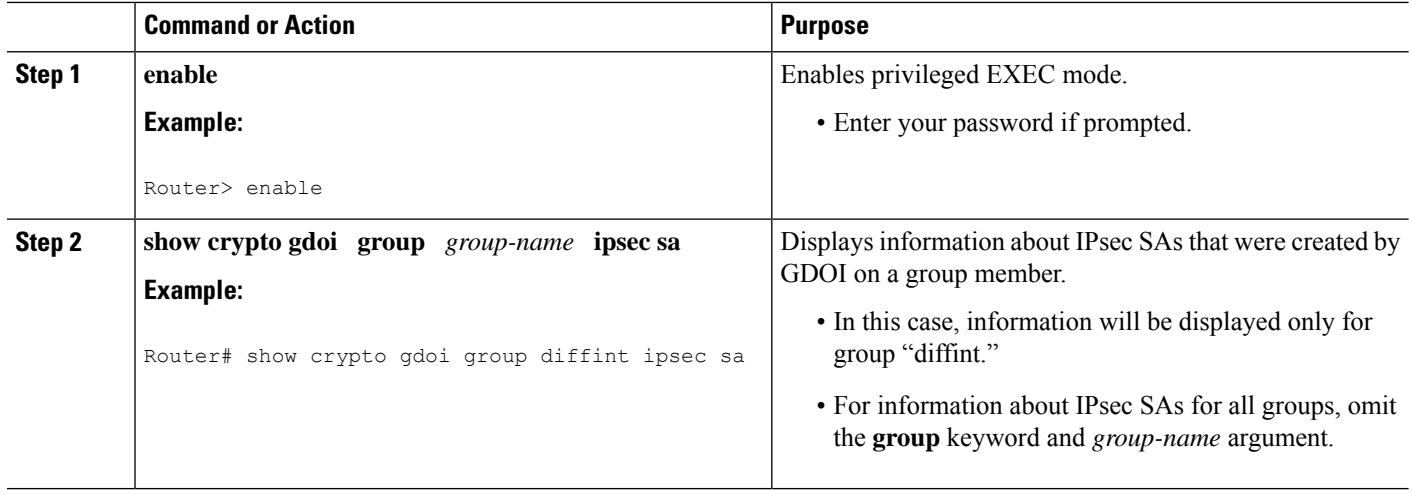

### **Verifying IPsec SAs That Were Created by GDOI on a Key Server**

To verify IPsec SAs that were created by GDOI on a key server, perform the following steps.

### **SUMMARY STEPS**

- **1. enable**
- **2. show crypto ipsec sa**

#### **DETAILED STEPS**

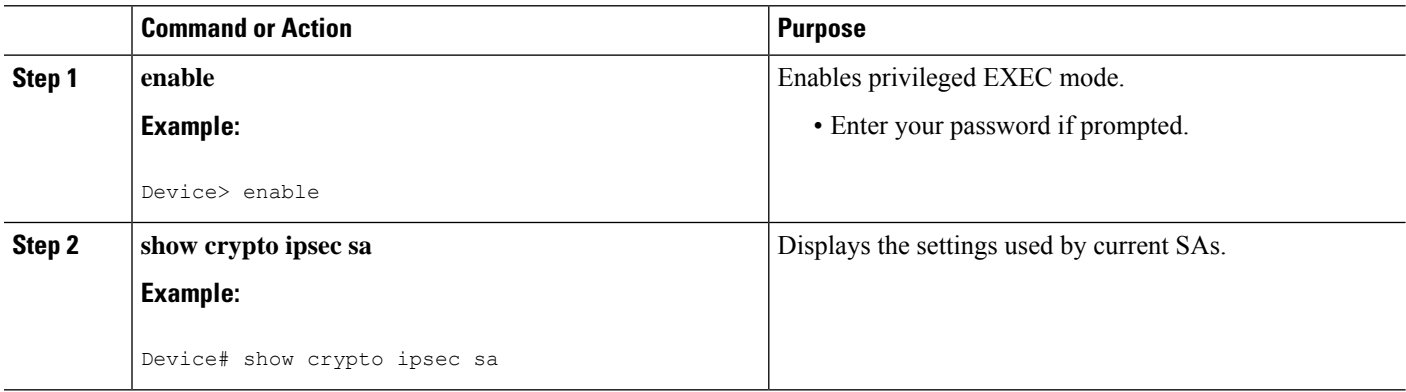

### **Verifying the TEKs that a Group Member Last Received from the Key Server**

To verify the TEKs that a GM last received from the KS, perform the following steps on the GM:

### **SUMMARY STEPS**

- **1. enable**
- **2. show crypto gdoi**

### **DETAILED STEPS**

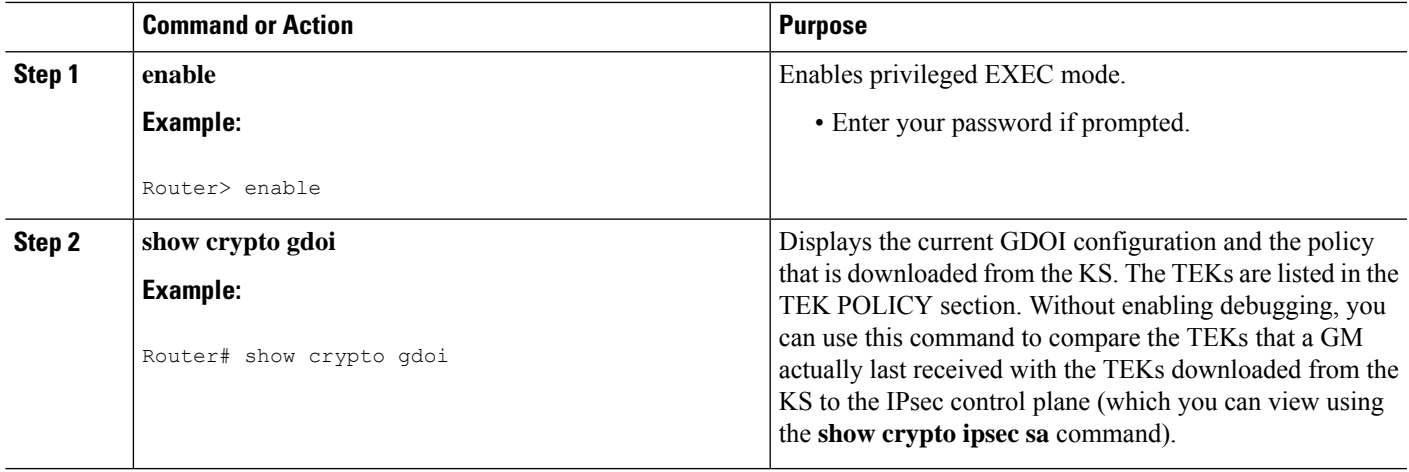

### **Verifying Cooperative Key Server States and Statistics**

To verify cooperative key server states and statistics, perform the following steps, using one or both of the **debug** and **show** commands shown.

### **SUMMARY STEPS**

- **1. enable**
- **2. debug crypto gdoi ks coop**
- **3. show crypto gdoi group** *group-name* **ks coop** [**version**]

### **DETAILED STEPS**

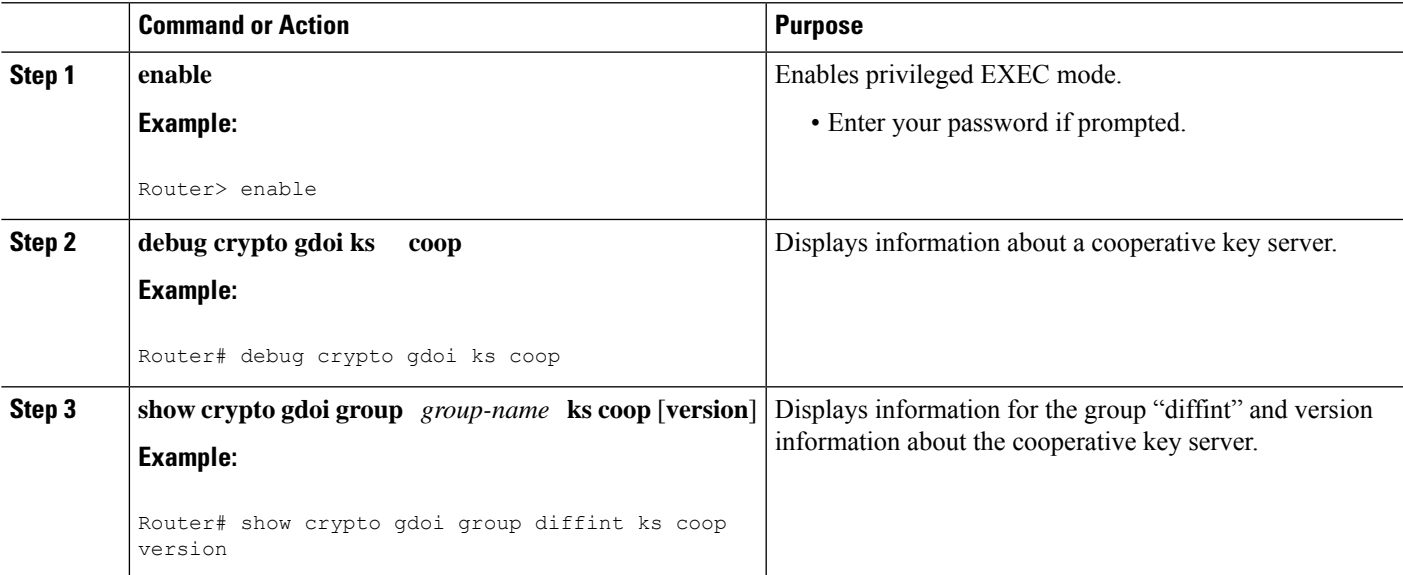

### **Verifying Antireplay Pseudotime-Related Statistics**

To verify antireplay pseudotime-related statistics, perform the following steps using one or all of the **clear**, **debug**, and **show** commands.

### **SUMMARY STEPS**

- **1. enable**
- **2. clear crypto gdoi group** *group-name* **replay**
- **3. debug crypto gdoi replay**
- **4. show crypto gdoi group** *group-name*
- **5. show crypto gdoi group** *group-name* **ks replay**

### **DETAILED STEPS**

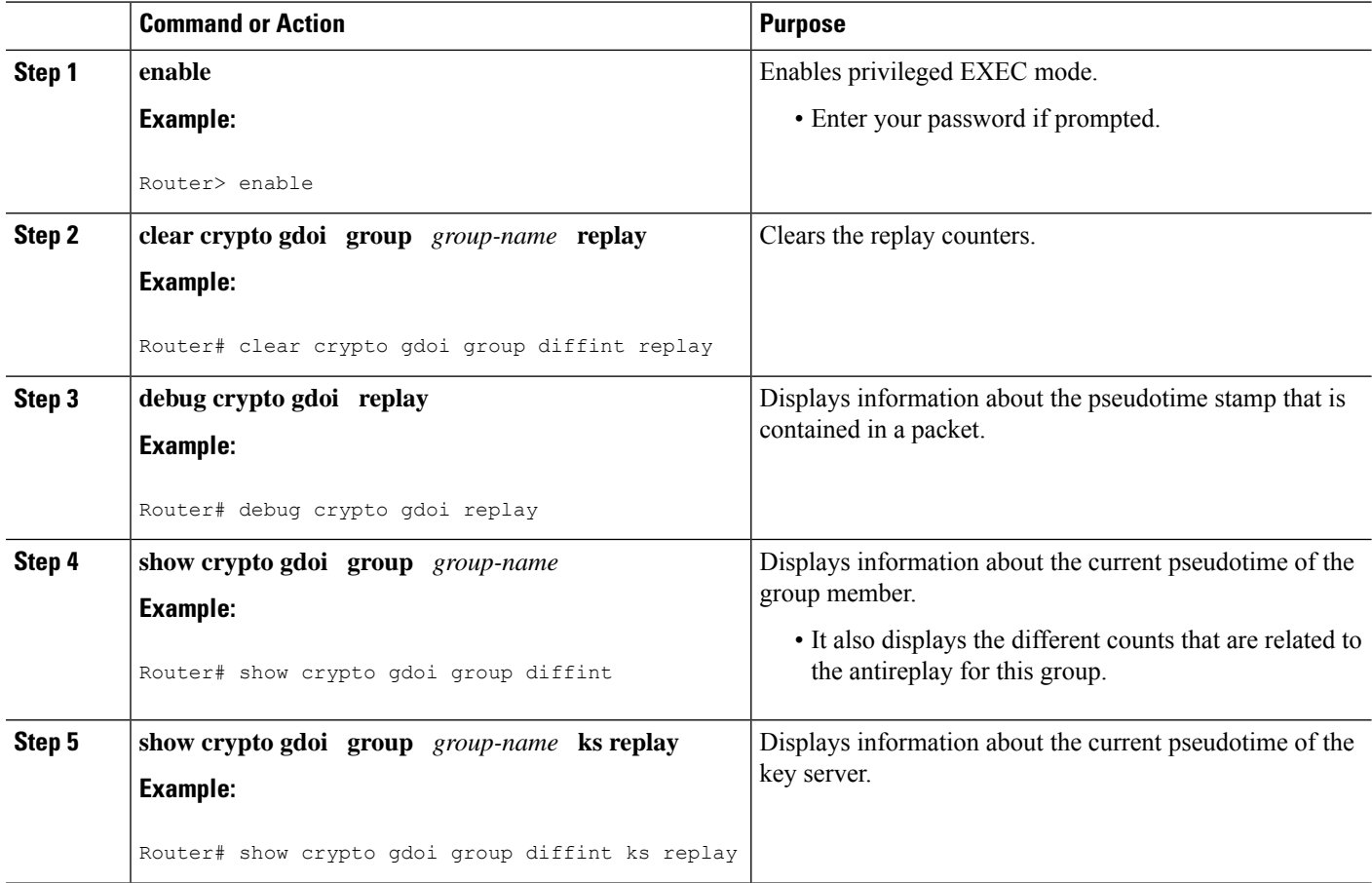

### **Verifying the Fail-Close Mode Status of a Crypto Map**

To verify the fail-close mode status of a crypto map, perform the following steps.

### **SUMMARY STEPS**

**1. enable**

**2. show crypto map gdoi fail-close**

#### **DETAILED STEPS**

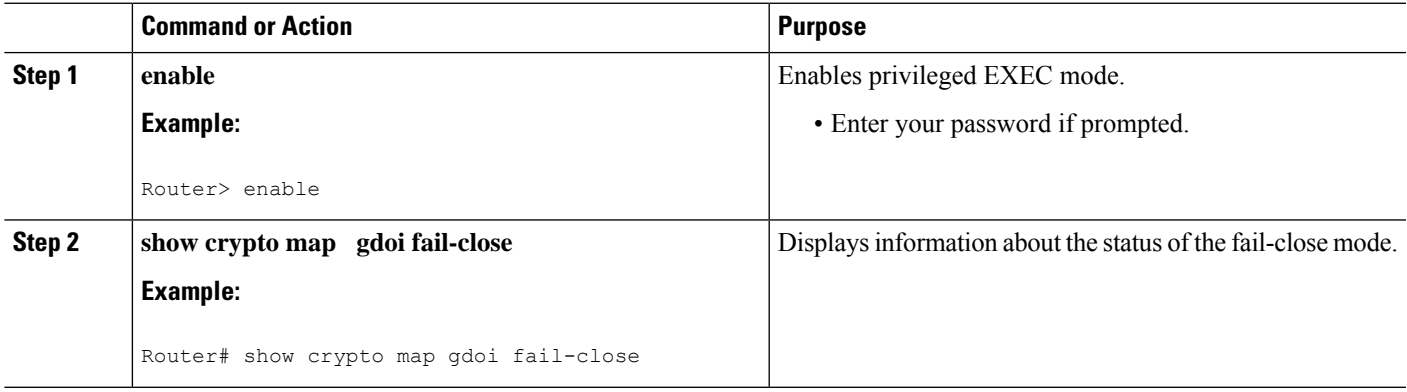

# **Configuration Examples for Cisco Group Encrypted Transport VPN**

## **Example: Key Server and Group Member Case Study**

The following case study includes encrypting traffic CE-CE in an MPLS VPN environment.

The MPLS VPN core interconnects VPN sites asisshown in the figure below. VPN site CPEs, Group Member 1 through Group Member 4, are grouped into a single GDOI group that correlates with a VPN with which these sites are a part. This scenario is an intranet VPN scenario. All the key servers and Group Members are part of the same VPN. Key Server 1 and Key Server 2 are the cooperative key servers that support VPN members Group Member 1 through Group Member 4. Key Server 1 is the primary key server and Key Server 2 is the secondary key server.

### **Figure 125: Key Server and Group Member Scenario**

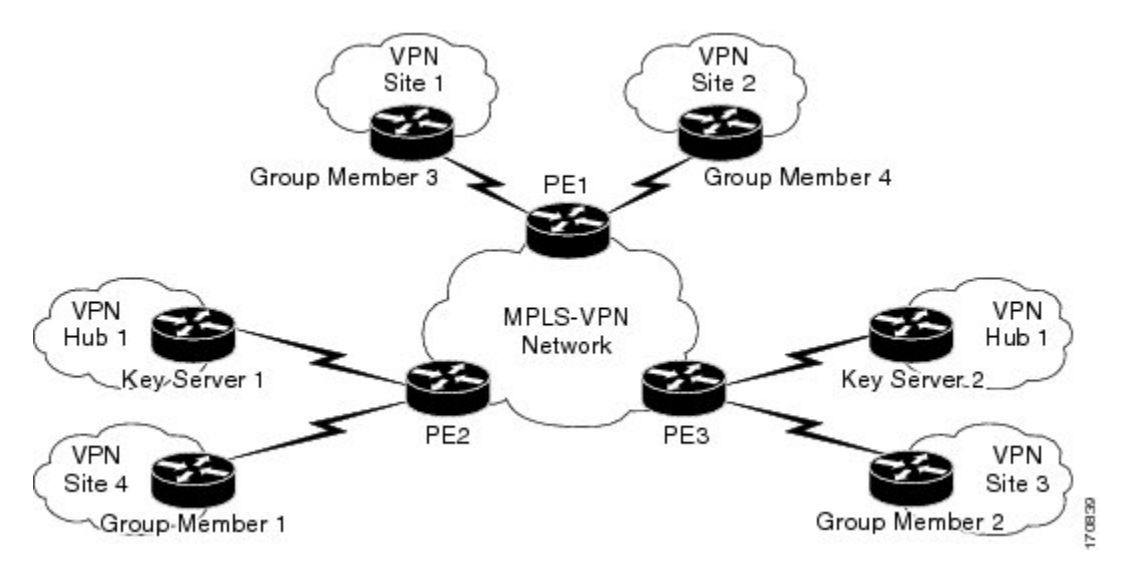

The following configuration examples are based on the case study in the figure above.

## **Example Key Server 1**

Key server 1 is the primary key server.

```
service timestamps debug datetime msec
service timestamps log datetime msec
no service password-encryption
service internal
!
hostname KS1
!
logging buffered 100000 debugging
no logging console
!
no aaa new-model
!
resource policy
!
clock timezone EST 0
ip subnet-zero
no ip domain lookup
ip domain name cisco.com
!
crypto isakmp policy 1
encr 3des
authentication pre-share
group 2
lifetime 400
crypto isakmp key cisco address 10.1.1.13
crypto isakmp key cisco address 10.1.1.9
crypto isakmp key cisco address 10.1.1.1
crypto isakmp key cisco address 10.1.1.5
crypto isakmp key cisco address 10.1.1.21
!
crypto ipsec transform-set gdoi-trans-group1 esp-3des esp-sha-hmac
!
crypto ipsec profile gdoi-profile-group1
set security-association lifetime seconds 1800
set transform-set gdoi-trans-group1
!
crypto gdoi group group1
identity number 1
server local
 rekey lifetime seconds 86400
 rekey retransmit 10 number 2
 rekey authentication mypubkey rsa group1-export-general
 rekey transport unicast
 sa ipsec 1
  profile gdoi-profile-group1
  match address ipv4 101
  replay counter window-size 64
  address ipv4 209.165.200.225
  redundancy
  local priority 10
   peer address ipv4 209.165.200.225
   !
interface Ethernet0/0
ip address 209.165.200.225 255.255.255.252
!
ip classless
```

```
ip route 0.0.0.0 0.0.0.0 10.1.1.18
!
access-list 101 permit ip 10.1.0.0 0.0.255.255 10.1.0.0 0.0.255.255
!
end
```
### **Example Key Server 2**

Key Server 2 is the secondary key server.

```
service timestamps debug datetime msec
service timestamps log datetime msec
no service password-encryption
service internal
!
hostname KS2
!
logging buffered 100000 debugging
no logging console
!
no aaa new-model
!
resource policy
!
clock timezone EST 0
ip subnet-zero
no ip domain lookup
ip domain name cisco
!
crypto isakmp policy 1
encr 3des
authentication pre-share
group 2
lifetime 400
crypto isakmp key cisco address 10.1.1.9
crypto isakmp key cisco address 10.1.1.1
crypto isakmp key cisco address 10.1.1.5
crypto isakmp key cisco address 10.1.1.17
crypto isakmp key cisco address 10.1.1.13
!
crypto ipsec transform-set gdoi-trans-group1 esp-3des esp-sha-hmac
!
crypto ipsec profile gdoi-profile-group1
set security-association lifetime seconds 1800
set transform-set gdoi-trans-group1
!
crypto gdoi group group1
identity number 1
server local
 rekey lifetime seconds 86400
  rekey retransmit 10 number 2
  rekey authentication mypubkey rsa group1-export-general
  rekey transport unicast
  sa ipsec 1
  profile gdoi-profile-group1
  match address ipv4 101
  replay counter window-size 64
  address ipv4 10.1.1.21
 redundancy
  local priority 1
   peer address ipv4 10.1.1.17
```

```
!
interface Ethernet0/0
ip address 209.165.200.225 255.255.255.252
!
ip classless
ip route 0.0.0.0 0.0.0.0 10.1.1.22
!
access-list 101 permit ip 10.1.0.0 0.0.255.255 10.1.0.0 0.0.255.255
!
end
```
## **Example: Configuring Group Member 1**

Group member 1 is part of a GDOI group that correlates with a VPN with which these sites are a part.

```
service timestamps debug datetime msec
service timestamps log datetime msec
no service password-encryption
!
hostname GM1
!
resource policy
!
clock timezone EST 0
ip subnet-zero
!
crypto isakmp policy 1
encr aes
authentication pre-share
 group 14
lifetime 3600
crypto isakmp key cisco address 209.165.200.225
crypto isakmp key cisco address 209.165.201.1
!
crypto gdoi group group1
 identity number 1
server address ipv4 209.165.200.225
server address ipv4 209.165.201.1
!
crypto map map-group1 10 gdoi
set group group1
!
interface Ethernet0/0
ip address 209.165.200.225 255.255.255.252
crypto map map-group1
!
router bgp 1000
no synchronization
bgp log-neighbor-changes
network 10.1.1.0 mask 255.255.255.0
neighbor 10.1.1.2 remote-as 5000
no auto-summary
!
ip classless
!
End
The same GDOI group cannot be applied to multiple interfaces. The following examples show
```
unsupported cases:

#### **Example 1**

```
crypto map map-group1
 group g1
 interface ethernet 1/0
 crypto map map-group1
 interface ethernet 2/0
 crypto map map-group1
```
#### **Example 2**

```
crypto map map-group1 10 gdoi
  set group group1
crypto map map-group2 10 gdoi
 set group group1
interface ethernet 1/0
 crypto map map-group1
 interface ethernet 2/0
```
## **Example: Configuring Group Member 2**

Group member 2 is part of a GDOI group that correlates with a VPN with which these sites are a part.

```
service timestamps debug datetime msec
service timestamps log datetime msec
!
hostname GM2
!
resource policy
!
clock timezone EST 0
ip subnet-zero
!
crypto isakmp policy 1
encr aes
authentication pre-share
group 14
lifetime 3600
crypto isakmp key cisco address 209.165.200.225
crypto isakmp key cisco address 209.165.201.1
!
crypto gdoi group group1
identity number 1
server address ipv4 209.165.201.1
server address ipv4 209.165.200.225
!
crypto map map-group1 10 gdoi
set group group1
!
interface Ethernet0/0
ip address 209.165.200.225 255.255.255.252
crypto map map-group1
!
router bgp 2000
no synchronization
bgp log-neighbor-changes
network 10.1.2.0 mask 255.255.255.0
neighbor 10.1.1.6 remote-as 5000
no auto-summary
!
```

```
ip classless
!
end
```
## **Example: Configuring Group Member 3**

Group member 3 is part of a GDOI group that correlates with a VPN with which these sites are a part.

```
service timestamps debug datetime msec
service timestamps log datetime msec
no service password-encryption
!
hostname GM3
!
resource policy
!
clock timezone EST 0
ip subnet-zero
!
crypto isakmp policy 1
encr aes
authentication pre-share
group 14
lifetime 3600
crypto isakmp key cisco address 209.165.200.225
crypto isakmp key cisco address 209.165.201.1
!
crypto ipsec transform-set gdoi-trans-group1 esp-aes esp-sha-hmac
crypto gdoi group group1
identity number 1
server address ipv4 209.165.200.225
server address ipv4 209.165.201.1
!
crypto map map-group1 10 gdoi
set group group1
!
interface Ethernet0/0
ip address 209.165.201.1 255.255.255.252
crypto map map-group1
!
router bgp 3000
no synchronization
bgp log-neighbor-changes
network 10.1.3.0 mask 255.255.255.0
neighbor 10.1.1.10 remote-as 5000
no auto-summary
!
ip classless
!
end
```
## **Example: Configuring Group Member 4**

Group member 4 is part of a GDOI group that correlates with a VPN with which these sites are a part.

```
service timestamps debug datetime msec
service timestamps log datetime msec
no service password-encryption
!
```
Ш

```
hostname GM4
!
clock timezone EST 0
ip subnet-zero
!
crypto isakmp policy 1
encr aes
authentication pre-share
group 14
lifetime 3600
crypto isakmp key cisco address 209.165.200.225
crypto isakmp key cisco address 209.165.201.1
!
crypto gdoi group group1
identity number 1
server address ipv4 209.165.200.225
server address ipv4 209.165.201.1
!
crypto map map-group1 10 gdoi
set group group1
!
interface Ethernet0/0
ip address 209.165.201.1 255.255.255.252
crypto map map-group1
!
router bgp 4000
no synchronization
bgp log-neighbor-changes
network 10.1.4.0 mask 255.255.255.0
neighbor 10.1.1.14 remote-as 5000
no auto-summary
!
ip classless
!
end
```
## **Example: Configuring Group Member 5**

If a group member has multiple interfaces that are part of the same GDOI group, you should use a loopback interface to source the crypto. If a loopback interface is not used, each interface that handles encrypted traffic must register individually with the key server.

The key server sees these as separate requests and must keep multiple records for the same group member, which also means sending multiple rekeys. If crypto is sourced from the loopback interface instead, the group member registers only once with the key server.

The following configuration shows how the group member registers once with the key server:

```
!
interface GigabitEthernet0/1
description *** To AGG-1 ***
crypto map dgvpn
!
interface GigabitEthernet0/2
description *** To AGG-2 ***
crypto map dgvpn
!
interface Loopback0
ip address 209.165.201.1 255.255.255.255
!
```
!

crypto map dgvpn local-address Loopback0

## **Example: Verifying the TEKs That a Group Member Last Received from the Key Server**

The following example shows how to display the current GDOI configuration and the policy that is downloaded from the KS:

```
Device# show crypto gdoi
GROUP INFORMATION
   Group Name : GETV6
.
.
.
KEK POLICY:
.
.
.
TEK POLICY for the current KS-Policy ACEs Downloaded:
 Ethernet2/0:
   IPsec SA:
       spi: 0x627E4B84(1652444036)
       transform: esp-aes
       sa timing:remaining key lifetime (sec): (3214)
       Anti-Replay(Time Based) : 10 sec interval
       tag method : cts sgt
       alg key size: 24 (bytes)
       sig key size: 20 (bytes)
       encaps: ENCAPS_TUNNEL
GROUP INFORMATION
   Group Name : GETV4
.
.
.
KEK POLICY:
.
.
.
TEK POLICY for the current KS-Policy ACEs Downloaded:
 Ethernet2/0:
   IPsec SA:
       spi: 0xF6E6B597(4142314903)
       transform: esp-aes
       sa timing:remaining key lifetime (sec): (3214)
       Anti-Replay : Disabled
       tag method : cts sgt
       alg key size: 24 (bytes)
       sig key size: 20 (bytes)
       encaps: ENCAPS_TUNNEL
```
Ш

The TEKs are listed in the TEK POLICY section. Without enabling debugging, you can use this command to compare the TEKs that a GM actually last received with the TEKs downloaded from the KS to the IPsec control plane (which you can view using the **show crypto ipsec sa** command).

The tag method field shows the method used for GET VPN inline tagging; the possible values are either cts sgt (for Cisco TrustSec security group tags) or disabled. The alg key size field shows the key length for the encryption algorithm that is configured in the TEK policy. The sig key size field shows the key length for the signature that is configured in the TEK policy. The encaps field shows the type of IPsec encapsulation (either tunnel or transport) that is configured in the TEK policy.

The output from this command might show that a TEK has expired since the time it was received from the KS.

## **Example Passive SA**

The following example displays information about crypto rules on outgoing packets:

```
Router# show crypto ruleset
Ethernet0/0:
  59 ANY ANY DENY
 11 ANY/848 ANY/848 DENY
IP ANY ANY IPSec SA Passive
IP ANY ANY IPSec Cryptomap
```
The following example displays the directional mode of the IPsec SA:

```
Router# show crypto ruleset detail
Ethernet0/0:
20000001000019 59 ANY ANY DENY -> 20000001999999
20000001000029 11 ANY/848 ANY/848 DENY -> 20000001999999
 20000001000035 IP ANY ANY IPSec SA Passive
 20000001000039 IP ANY ANY IPSec Cryptomap
```
## **Example Fail-Close Mode**

The following example shows that fail-close mode has been activated, and unencrypted traffic from access list 102 is allowed before the group member is registered:

```
crypto map map1 gdoi fail-close
match address 102
activate
crypto map map1 10 gdoi
set group ks1_group
match address 101
!
access-list 101 deny ip 10.0.1.0 0.0.0.255 10.0.1.0 0.0.0.255
access-list 102 deny tcp any eq telnet any
```
The following **show crypto map gdoi fail-close** command output shows that fail-close has been activated:

```
Router# show crypto map gdoi fail-close
Crypto Map: "svn"
```

```
Activate: yes
Fail-Close Access-List: (Deny = Forward In Clear, Permit = Drop)
   access-list 105 deny tcp any port = 23 any
   access-list 105 deny ospf any any
```
## **Example: Verifying Fail-Close Revert**

Device#**show cry gdoi group GDOI\_GROUP\_1 | i Fail|Policy** Fail-Close Revert : Enabled KS Policy Removal in : 697 sec

# **Additional References for Cisco Group Encrypted Transport VPN**

## **Standards**

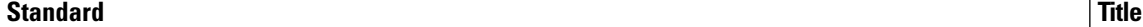

No new or modified standards are supported, and support for existing standards has not been modified. —

## **MIBs**

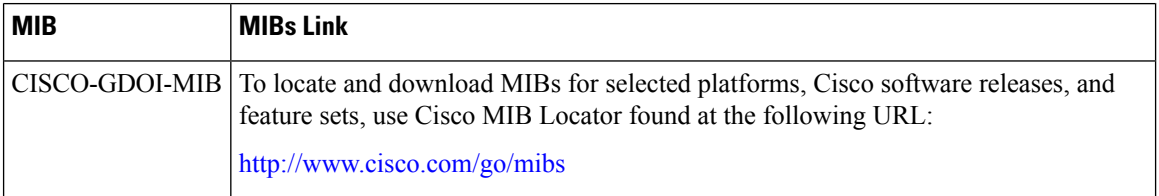

## **RFCs**

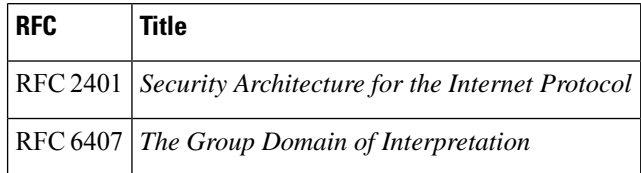

## **Technical Assistance**

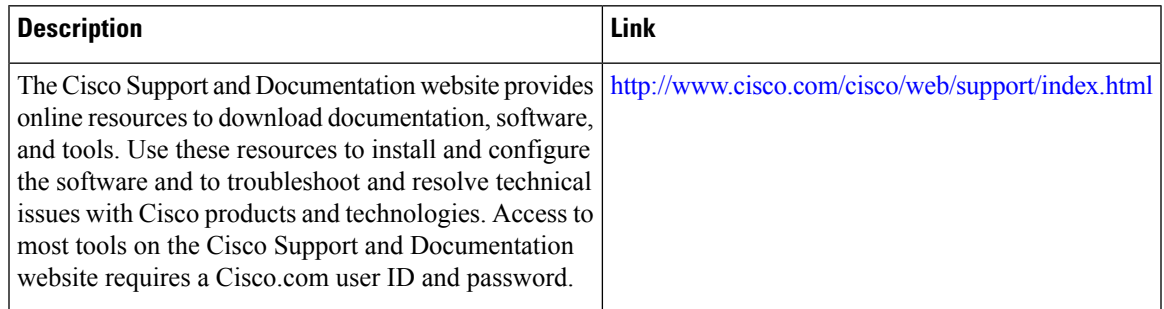

# **Feature Information for Cisco Group Encrypted Transport VPN**

The following table provides release information about the feature or features described in this module. This table lists only the software release that introduced support for a given feature in a given software release train. Unless noted otherwise, subsequent releases of that software release train also support that feature.

Use Cisco Feature Navigator to find information about platform support and Cisco software image support. To access Cisco Feature Navigator, go to [www.cisco.com/go/cfn.](http://www.cisco.com/go/cfn) An account on Cisco.com is not required.

| <b>Feature Name</b>                                                | <b>Releases</b>               | <b>Feature Information</b>                                                                                                    |
|--------------------------------------------------------------------|-------------------------------|----------------------------------------------------------------------------------------------------|
| Cisco Group<br>Encrypted<br><b>Transport VPN</b>                   | Cisco IOS XE<br>Release 2.3   | Cisco Group Encrypted Transport VPN is an optimal encryption<br>solution for large-scale IP or MPLS sites that require any-to-any<br>connectivity with minimum convergence time, low processing,<br>provisioning, managing, and troubleshooting overhead.                                                                      |
|                                                                    |                               | The following commands were introduced or modified: address<br>ipv4 (GDOI), clear crypto gdoi, crypto gdoi gm, debug crypto<br>gdoi, local priority, peer address ipv4, redundancy, rekey address<br>ipv4, rekey transport unicast, replay counter window-size, replay<br>time window-size, sa receive-only, show crypto gdoi. |
| Create MIB Object<br>to Track a<br>Successful GDOI<br>Registration | Cisco IOS XE<br>Release 3.12S | The Create MIB Object to track a successful GDOI Registration<br>feature introduces a new MIB object in the GDOI MIB to indicate<br>the number of active TEKs in a group.                                                                                                    |

**Table 289: Feature Information for Cisco Group Encrypted Transport VPN**

I

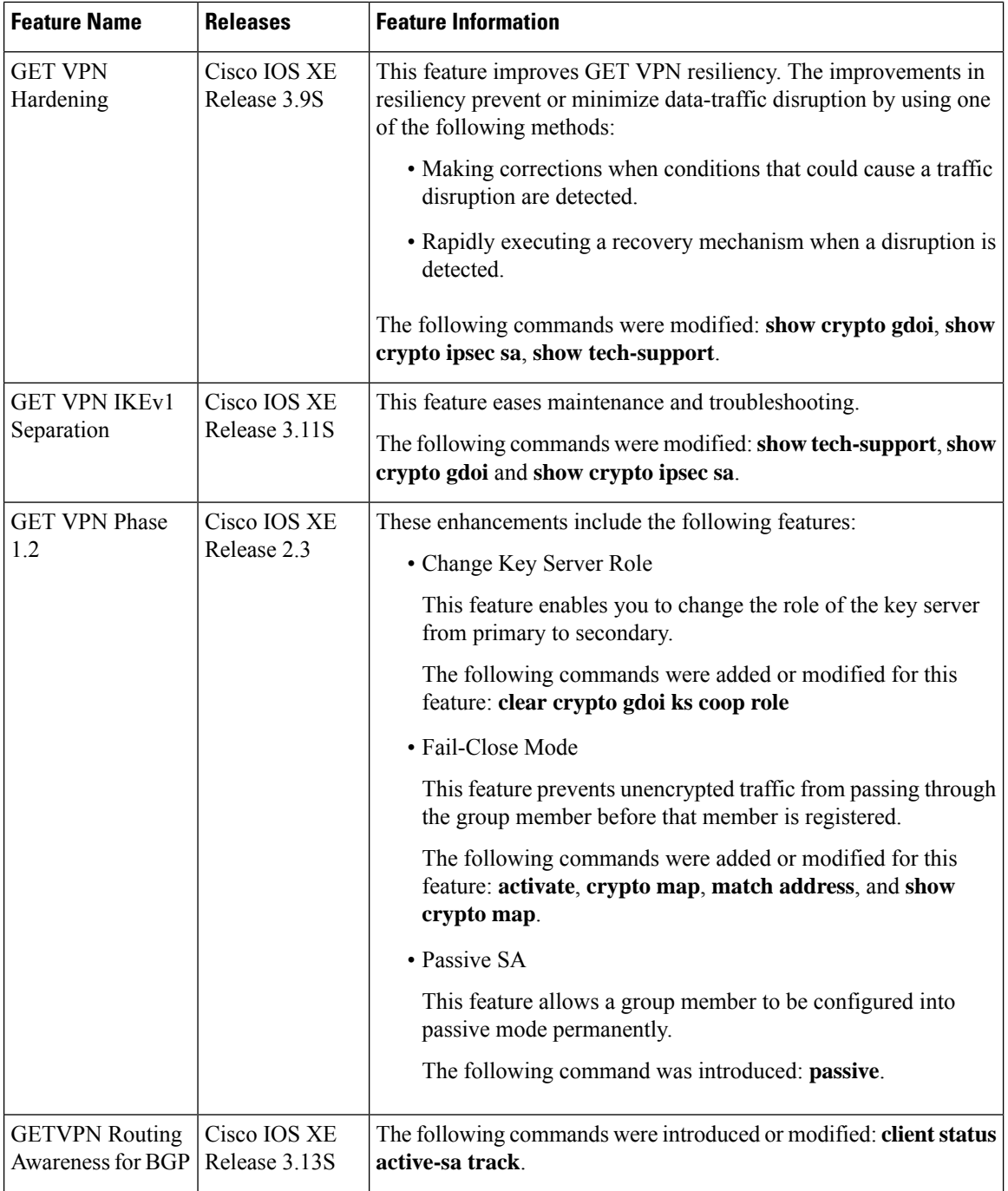

 $\mathbf I$ 

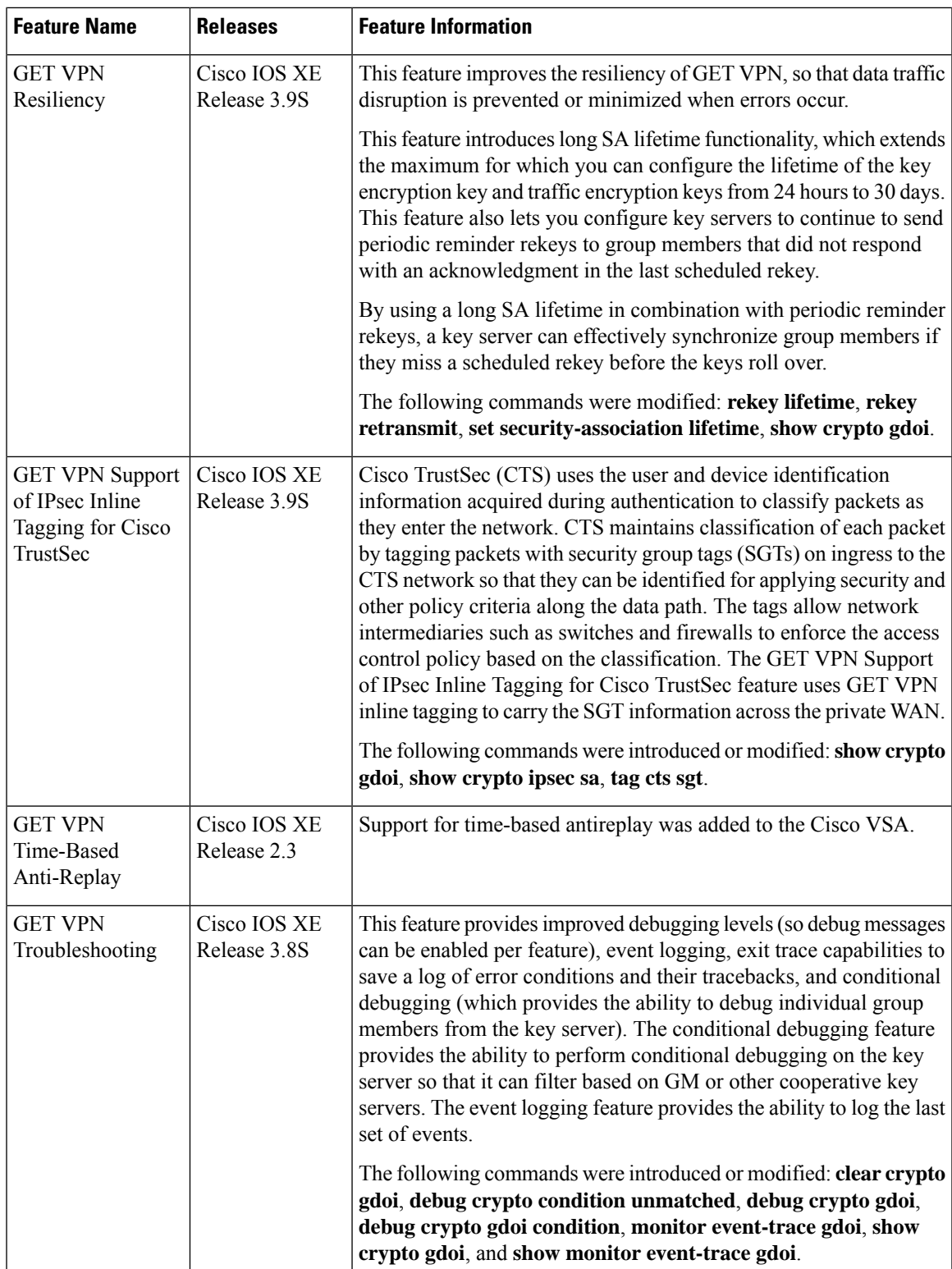

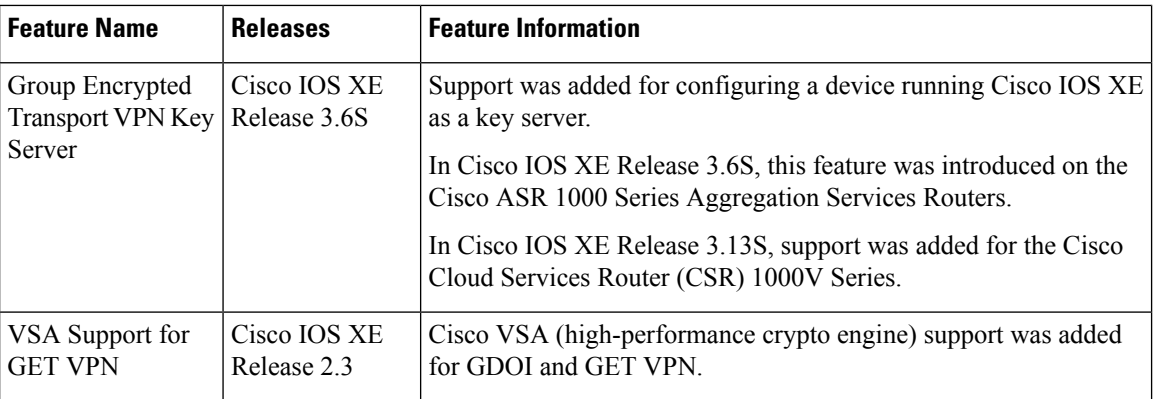

# **Glossary**

**DOI**—Domain of Interpretation. For Internet Security Association Key Management Protocol (ISAKMP), a value in the security association (SA) payload that describes in which context the key management message is being sent (IPsec or Group Domain of Interpretation).

GDOI—Group Domain of Interpretation. For ISAKMP, a means of distributing and managing keys for groups of mutually trusted systems.

**group member**—Device (Cisco IOS router) that registers with a group that is controlled by the key server for purposes of communicating with other group members.

**group security association**—SA that is shared by all group members in a group.

**IPsec**—IP security. Data encryption protocol for IP packets that are defined in a set of RFCs (see IETF RFC 2401).

**ISAKMP**—Internet Security Association and Key Management Protocol. Protocol that provides a framework for cryptographic key management protocols.

**KEK**—key encryption key. Key used to protect the rekey between the key server and group members.

**key server**—Device (Cisco IOS router) that distributes keys and policies to group members.

**MTU**—maximum transmission unit. Size (in bytes) of the largest packet or frame that a given layer of a communications protocol can pass onward.

**SA**—security association. SA that is shared by all group members in a group.

**Simple Network Management Protocol (SNMP)**—An interoperable standards-based protocol that allows for external monitoring of a managed device through an SNMP agent.

**TEK**—traffic encryption key. Key that is used to protect the rekey between group members.

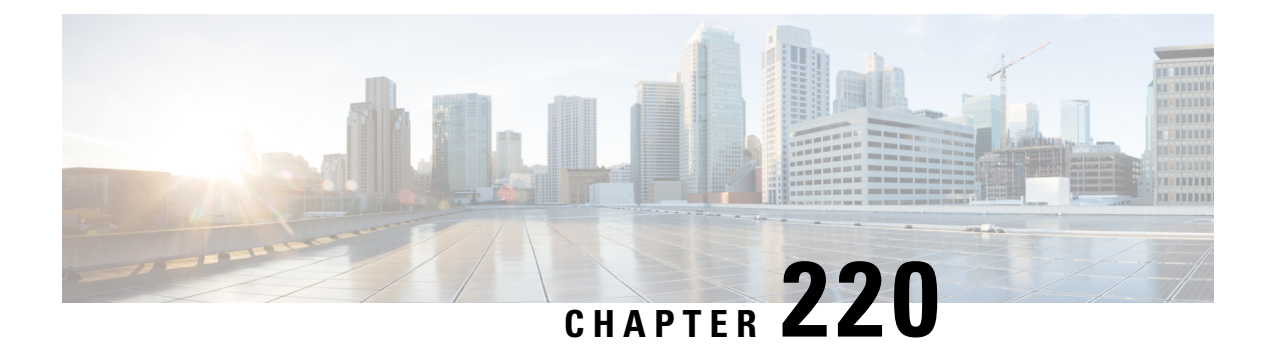

# **GET VPN GM Removal and Policy Trigger**

The GET VPN GM Removal and Policy Trigger feature lets you easily remove unwanted group members (GMs) from the group encrypted transport (GET) VPN network, provides a rekey triggering method to install new security associations (SAs) and remove obsolete SAs, and lets you check whether devices are running versions of GET VPN software that support these capabilities.

- [Information](#page-3088-0) About GM Removal and Policy Trigger, on page 2945
- How to [Configure](#page-3092-0) GET VPN GM Removal and Policy Trigger, on page 2949
- [Configuration](#page-3097-0) Examples for GET VPN GM Removal and Policy Trigger, on page 2954
- Additional [References](#page-3099-0) for GET VPN GM Removal and Policy Trigger, on page 2956
- Feature [Information](#page-3100-0) for GET VPN GM Removal and Policy Trigger, on page 2957

# <span id="page-3088-0"></span>**Information About GM Removal and Policy Trigger**

### **GET VPN Software Versioning**

GET VPN software versions are of the form

*major-version.minor-version.mini-version*

where

- *major-version* defines compatibility for all GET VPN devices.
- *minor-version* defines compatibility for key server (KS)-to-KS(cooperative key server) associations and for GM-to-GM interoperability.
- *mini-version* tracks feature changes that have no compatibility impact.

For example, the base version (for all prior GET VPN features) is 1.0.1. Also, for example, the version that contains the GM removal feature and the policy replacement feature is 1.0.2, which means that these features are fully backward compatible with the base version (despite the introduction of behavior in these features for triggered rekeys).

GMs send the GET VPN software version to the KS in the vendor-ID payload during Internet Key Exchange ( IKE) phase 1 negotiation (which is defined in RFC 2408, *Internet Security Association and Key Management Protocol [ISAKMP]*). KSs send the software version to other cooperative KSs in the version field of the cooperative KS announcement (ANN) messages. Cooperative KSs also synchronize their lists of versions that each GM is using.

The GM removal feature and the policy replacement feature each provide a command that you run on the KS (or primary KS) to find devices in the group that do not support that feature.

## **GM Removal**

Without the GM removal and policy replacement features, you would need to complete the following steps to remove unwanted GMs from a group:

- **1.** Revoke the phase 1 credential (for example, the preshared key or one or more PKI certificates).
- **2.** Clear the traffic encryption key (TEK) and key encryption key (KEK) database on the KS.
- **3.** Clear the TEK and KEK database on each GM individually and force each GM to re-register.

The third step is time-consuming when a GET VPN group serves thousands of GMs. Also, clearing the entire group in a production network might cause a network disruption. The GET VPN GM Removal and Policy Trigger feature automates this process by introducing a command that you enter on the KS (or primary KS) to create a new set of TEK and KEK keys and propagate them to the GMs.

### **GM Removal Compatibility with Other GET VPN Software Versions**

You should use the GET VPN GM Removal and Policy Trigger feature only after all devices in the GET VPN network are upgraded to GET VPN software versions that support this feature. Otherwise, secondary KSs or GMs running older software will ignore the GM removal message and continue to encrypt and decrypt traffic using the old SAs. This behavior causes network traffic disruption.

This feature provides a command that you use on the KS (or primary KS) to check whether all devices in the network are running versions that support GM removal. When the primary KS tries to remove GMs in a network containing devices that do not support GM removal, a warning message appears. For more information, see the "Ensuring That GMs Are Running Software Versions That Support GM Removal" section.

### **GM Removal with Transient IPsec SAs**

The GET VPN GM Removal and Policy Trigger feature provides a command that you use on the KS (or primary KS) to trigger GM removal with transient IPsec SAs. This behavior shortens key lifetimes for all GMs and causes them to re-register before keys expire. During GM removal, no network disruption is expected, because traffic continues to be encrypted and decrypted using the transient IPsec SA until its lifetime expires. For more information, see the "Removing GMs with Transient IPsec SAs" section.

### **GM Removal with Immediate IPsec SA Deletion**

The GET VPN GM Removal and Policy Trigger feature provides an optional keyword that you can use on the KS (or primary KS) to force GMs to delete old TEKs and KEKs immediately (without using transient SAs) and re-register. However, this behavior can cause a disruption to the data plane, so you should use this method only for important security reasons. For more information, see the "Removing GMs and Deleting IPsec SAs Immediately" section.

## **Policy Replacement and Rekey Triggering**

The GET VPN GM Removal and Policy Trigger feature provides a new rekey triggering method to remove obsolete SAs and install new SAs.

Ш

### **Inconsistencies Regarding Which TEK and KEK Policy Changes Will Trigger Rekeys**

Without this feature, there are inconsistencies regarding which TEK and KEK policy changes will trigger rekeys:

- Multiple rekeys could be sent during the course of security policy updates.
- Some policy changes (for example, transform set, profile, lifetime, and anti-replay) will install new SAs on GMs; however, the SAs from the existing policies remain active until their lifetimes expire.
- Some policy changes(for example, a TEK's access control entry/access control list (ACE/ACL) changes) will install new SAs on GMs and take effect immediately. However, the obsolete SAs are kept in each GM's database (and can be displayed using the **show crypto ipsec sa** command until their lifetimes expire).

For example, if the KS changes the policy from Data Encryption Standard (DES) to Advanced Encryption Standard (AES), when the GM receives this triggered rekey, it installs the new SAs (for example, for AES) and shortens the lifetimes of the old SAs (for example, for DES). The GM continues to encrypt and decrypt traffic using the old SAs until their shortened lifetimes expire.

Following is the formula to calculate the shortened lifetime:

TEK\_SLT = MIN(TEK\_RLT, MAX(90s, MIN(5%(TEK\_CLT), 3600s)))

where

- TEK\_SLT is the TEK shortened lifetime
- TEK\_RLT is the TEK remaining lifetime
- TEK\_CLT is the TEK configured lifetime

The following table summarizes the inconsistencies regarding rekeys.

**Table 290: Rekey Behavior After Security Policy Changes**

| <b>Policy Changes</b>      |                | <b>Rekey Sent?   Rekey Behavior After Policy Changes</b>                                                                                                    |
|----------------------------|----------------|----------------------------------------------------------------------------------------------------|
| TEK: SA lifetime           | N <sub>0</sub> | The old SA remains active until its lifetime expires. The<br>new lifetime will be effective after the next scheduled rekey.<br>Even if you enter the <b>clear crypto sa</b> command, it will<br>re-register and download the old SA with the old lifetime<br>again. |
| TEK: IPSEC transform set   | Yes            | The SA of the old transform set remains active until its<br>lifetime expires.                                                                                                    |
| TEK: IPSEC profile         | Yes            | The SA of the old profile remains active until its lifetime<br>expires.                                                                                                    |
| TEK: Matching ACL          | Yes            | Outbound packet classification immediately uses the ACL.<br>But the old SAs remain in the SA database (you can view<br>them by using the show crypto ipsec sa command).                                                                                             |
| TEK: Enable replay counter | Yes            | But the old SA without counter replay remains active until<br>its lifetime expires.                                                                                                    |

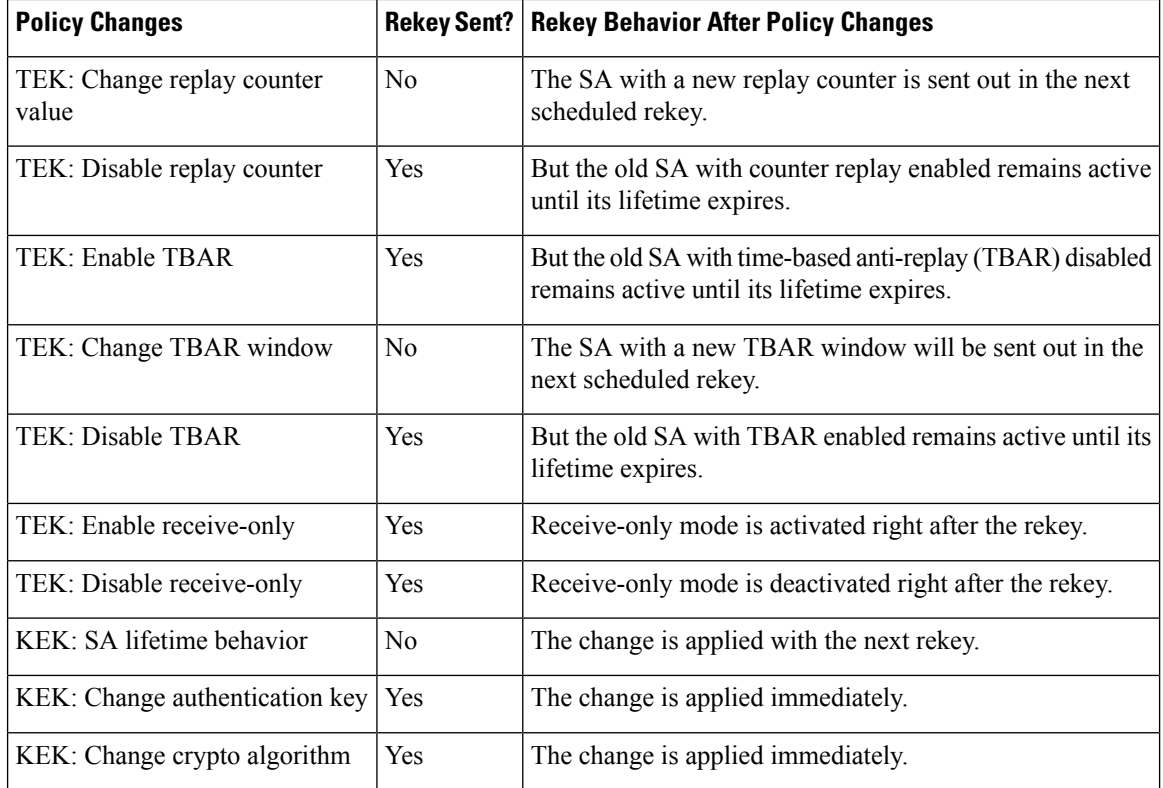

This feature solves these problems by ensuring consistency. With this feature, GET VPN policy changes alone will no longer trigger a rekey. When you change the policy (and exit from global configuration mode), a syslog message appears on the primary KS indicating that the policy has changed and a rekey is needed. This feature provides a new command that you then enter on the KS (or primary KS) to send a rekey (that is based on the latest security policy in the running configuration).

This feature also provides an extra keyword to the new command to force a GM receiving the rekey to remove the old TEKs and KEK immediately and install the new TEKs and KEK. Therefore, the new policy takes effect immediately without waiting for old policy SAs to expire. (However, using this keyword could cause a temporary traffic discontinuity, because all GMs might not receive the rekey message at the same time.)

### **Policy Replacement and Rekey Triggering Compatibility with Other GET VPN Software Versions**

You should use rekey triggering only after all devices in the GET VPN network are upgraded to GET VPN software versions that support this feature. For GMs running older versions that do not yet support the **crypto gdoi ks** command, the primary KS uses the software versioning feature to detect those versions and only triggers a rekey without sending instruction for policy replacement. Therefore, when a GM receives the rekey, it installs the new SAs but does not shorten the lifetimes of the old SAs. (This behavior is the same as the prior rekey method and ensures backward compatibility for devices that cannot support policy replacement.)

This feature provides a command that you use on the KS (or primary KS) to check whether all the devices in the network are running versions that support policy replacement. For more information, see the "Ensuring That GMs Are Running Software Versions That Support Policy Replacement" section.

Ш

# <span id="page-3092-0"></span>**How to Configure GET VPN GM Removal and Policy Trigger**

## **Ensuring That GMs Are Running Software Versions That Support GM Removal**

You should use the GET VPN GM Removal and Policy Trigger feature only after all devices in the GET VPN network are upgraded to GET VPN software versions that support this feature. Otherwise, secondary KSs or GMs that are running older software will ignore the GM removal message and continue to encrypt and decrypt traffic using the old SAs. This behavior causes network traffic disruption.

Perform this task on the KS (or primary KS) to ensure that all devices in the network support GM removal.

### **SUMMARY STEPS**

- **1. enable**
- **2. show crypto gdoi feature gm-removal**
- **3. show crypto gdoi feature gm-removal | include No**

#### **DETAILED STEPS**

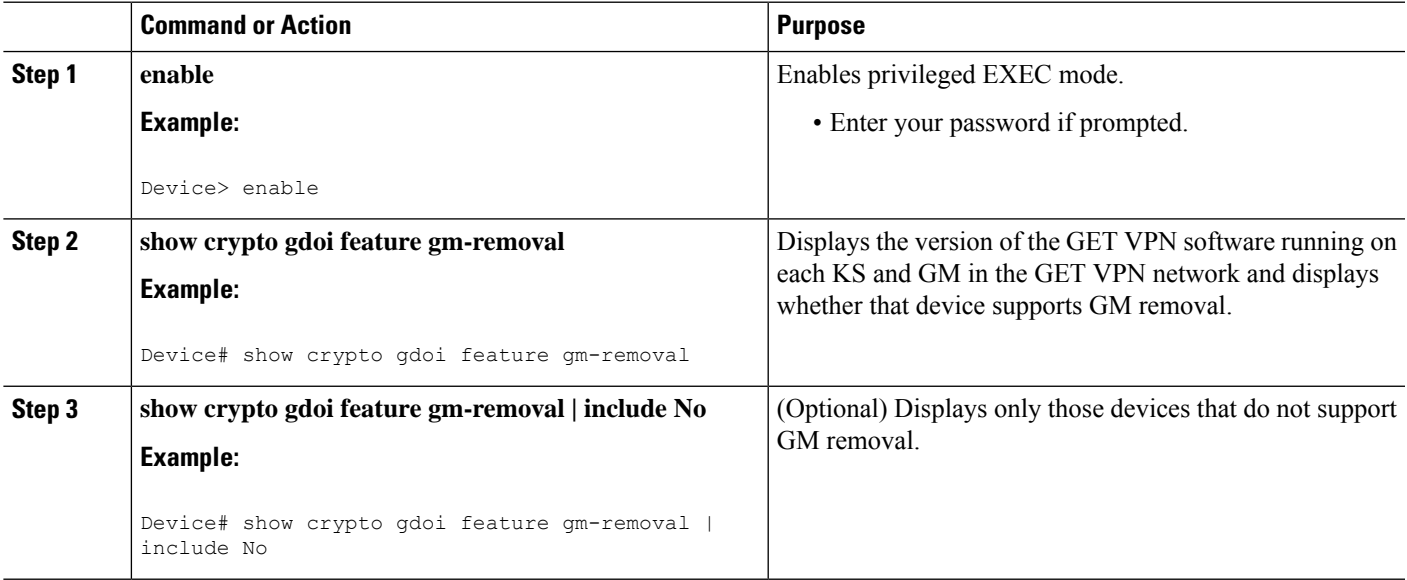

## **Removing GMs with Transient IPsec SAs**

Perform this task on the KS (or primary KS) to trigger removal of GMs with transient IPsec SAs.

### **SUMMARY STEPS**

- **1. enable**
- **2. clear crypto gdoi** [**group** *group-name*] **ks members**

#### **DETAILED STEPS**

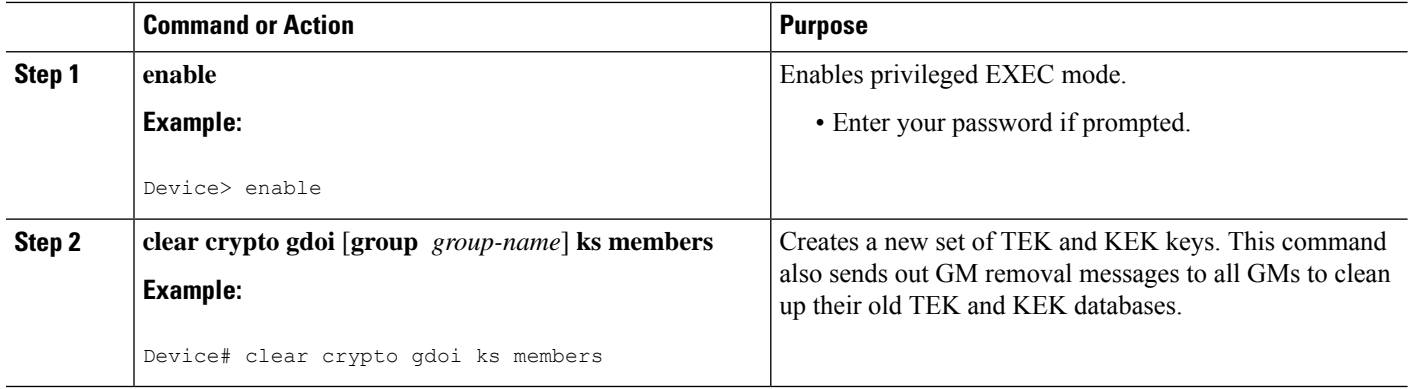

#### **Examples**

A message appears on the KS as follows:

Device# **clear crypto gdoi ks members**

% This GM-Removal message will shorten all GMs' key lifetimes and cause them to re-register before keys expiry. Are you sure you want to proceed? ? [yes/no]: **yes** Sending GM-Removal message to group GET...

After each GM receives the GM removal message, the following syslog message appears on each GM:

\*Jan 28 08:37:03.103: %GDOI-4-GM\_RECV\_DELETE: GM received delete-msg from KS in group GET.

TEKs lifetime are reduced and re-registration will start before SA expiry

Each GM removes the KEK immediately and shortens the lifetimes of the old TEKs as follows:

TEK SLT = MIN(TEK RLT, MAX(90s, MIN(5%(TEK CLT), 3600s))) TEK SLT: TEK shortened lifetime TEK RLT: TEK Remaining LIfeTime TEK CLT: TEK Configured LIfeTime

Also, the GMs start re-registering to the KS to obtain the new TEKs and KEK according to the conventional re-registration timer and with jitter (random delay) applied. Jitter prevents all GMs from reregistering at the same time and overloading the key server CPU. Only GMs that pass the authentication based on the new credential installed on the KS will receive the new TEKs and KEK.

GM removal should not cause a network disruption, because traffic continues to be encrypted and decrypted using the transient IPsec SA until its lifetime expires.

If you try to use this command on the secondary KS, it is rejected as follows:

Device# **clear crypto gdoi ks members**

ERROR for group GET: can only execute this command on Primary KS

### **Removing GMs and Deleting IPsec SAs Immediately**

Perform this task on the KS (or primary KS) to force GMs to delete old TEKs and KEKs immediately and re-register.

### **SUMMARY STEPS**

- **1. enable**
- **2. clear crypto gdoi** [**group** *group-name*] **ks members now**

### **DETAILED STEPS**

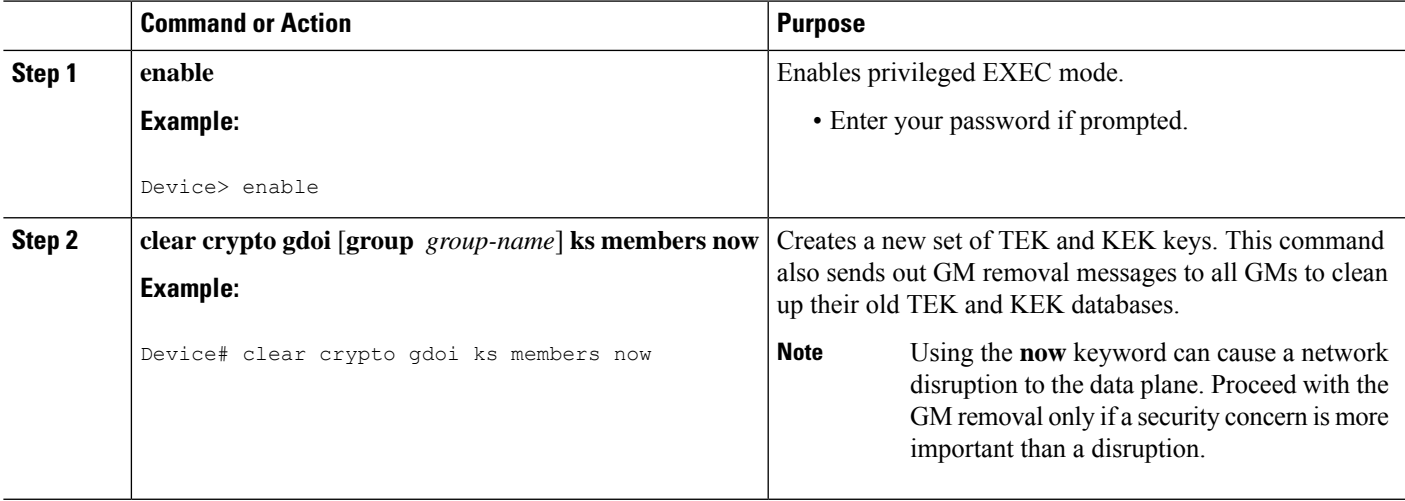

#### **Examples**

A message appears on the KS as follows:

```
Device# clear crypto gdoi ks members now
% This GM-Removal immediate message will cleanup all GMs downloaded policies
% This will cause all GMs to re-register.
Are you sure you want to proceed? ? [yes/no]: yes
Sending GM-Removal message to group GET...
```
After you enter the above command, the KS sends a "remove now" message to each GM to trigger the following actions on each GM:

- **1.** Immediately cleans up its downloaded TEKs and KEK and its policy and returns to fail-open mode (unless fail-close mode is explicitly configured).
- **2.** Sets up a timer with a randomly chosen period within 2 percent of the configured TEK lifetime.
- **3.** When the timer in Step 2 expires, the GM starts re-registering to the KS to download the new TEKs and KEK.

On each GM, the following syslog message is displayed to indicate that the GM will re-register in a random time period:

```
*Jan 28 08:27:05.627: %GDOI-4-GM_RECV_DELETE_IMMEDIATE: GM receive REMOVAL-NOW in group
GET to cleanup downloaded policy now. Re-registration will start in a randomly chosen
period of 34 sec
```
If you try to remove GMs in a network containing devices that do not support GM removal, a warning message appears:

```
Device# clear crypto gdoi ks members now
% This GM-Removal immediate message will cleanup all GMs downloaded policies
% This will cause all GMs to re-register.
Are you sure you want to proceed? ? [yes/no]: yes
WARNING for group GET: some devices cannot support GM-REMOVAL and can cause network
disruption. Please check 'show crypto gdoi feature'.
Are you sure you want to proceed ? [yes/no]: no
```
## **Ensuring that GMs Are Running Software Versions That Support Policy Replacement**

Perform this task on the KS (or primary KS) to check whether all devices in the network support policy replacement.

#### **SUMMARY STEPS**

- **1. enable**
- **2. show crypto gdoi feature policy-replace**
- **3. show crypto gdoi feature policy-replace | include No**

#### **DETAILED STEPS**

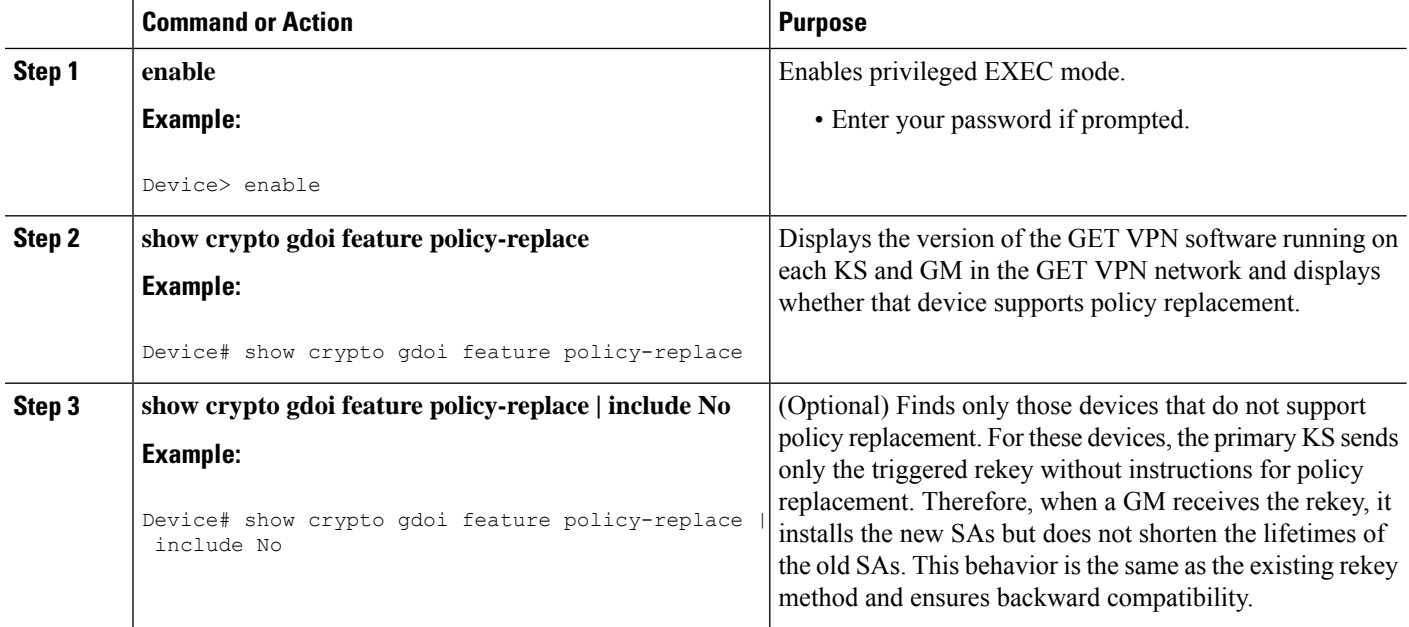

## **Triggering a Rekey**

If you change the security policy (for example, from DES to AES) on the KS (or primary KS) and exit from global configuration mode, a syslog message appears on the KS indicating that the policy has changed and a rekey is needed. You enter the rekey triggering command as described below to send a rekey based on the latest policy in the running configuration.
Perform this task on the KS (or primary KS) to trigger a rekey.

### **SUMMARY STEPS**

- **1. enable**
- **2. crypto gdoi ks** [**group** *group-name*] **rekey** [**replace-now**]

### **DETAILED STEPS**

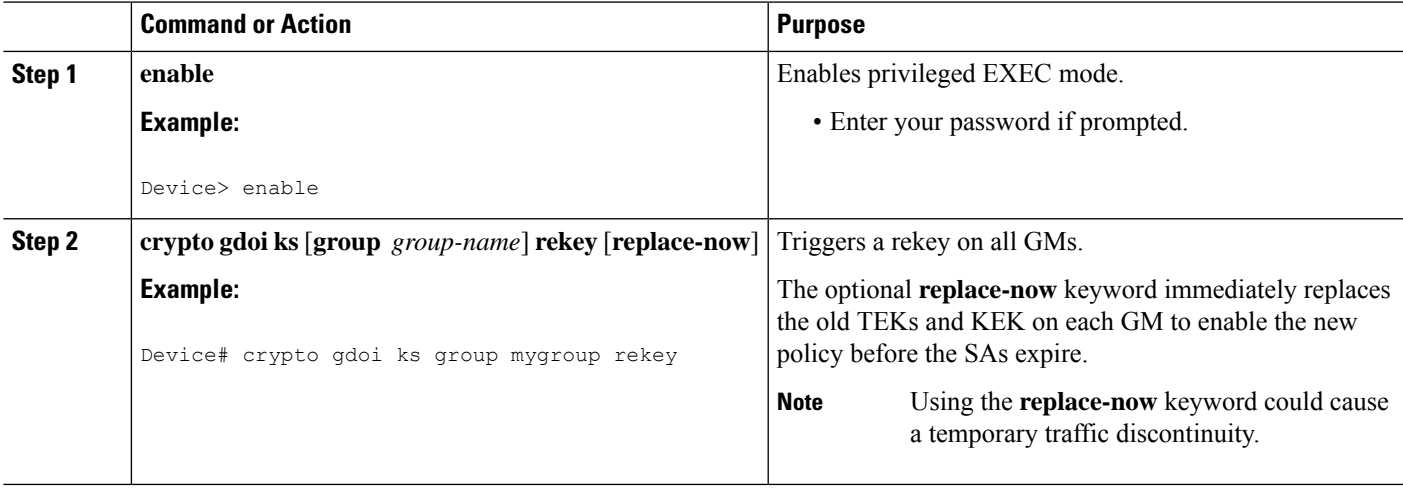

#### **Examples**

A message appears on the KS as follows:

```
Device# crypto gdoi ks rekey
Device#
*Jan 28 09:17:44.363: %GDOI-5-KS_SEND_UNICAST_REKEY: Sending Unicast Rekey with
policy-replace for group GET from address 10.0.8.1 with seq # 2
```
After the policy change, when each GM receives this triggered rekey, it installs the new SAs (for example, for AES) and shortens the lifetimes of the old SAs (for example, for DES). Each GM continues to encrypt and decrypt traffic using the old SA until its shortened lifetime expires.

If you try to trigger a rekey on the secondary KS, it rejects the command as shown below:

```
Device# crypto gdoi ks rekey
ERROR for group GET: This command must be executed on Pri-KS
```
# **Configuration Examples for GET VPN GM Removal and Policy Trigger**

### **Example: Removing GMs from the GET VPN Network**

#### **Ensuring That GMs Are Running Software Versions That Support GM Removal**

The following example shows how to use the GET VPN software versioning command on the KS (or primary KS) to check whether all the devices in the network support the GM removal feature:

Device# **show crypto gdoi feature gm-removal**

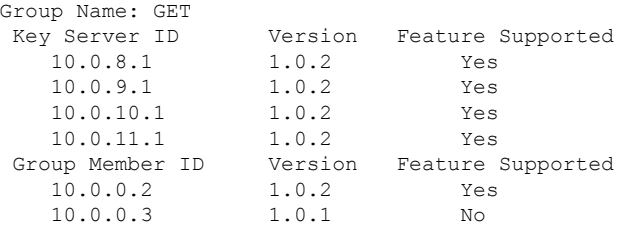

The following example shows how to find only those devices that do not support GM removal:

Device# **show crypto gdoi feature gm-removal | include No**

10.0.0.3 1.0.1 No

The above example shows that the GM with IP address 10.0.0.3 is running older software version 1.0.1 (which does not support GM removal) and should be upgraded.

#### **Removing GMs with Transient IPsec SAs**

The following example shows how to trigger GM removal with transient IPsec SAs. You use this command on the KS (or primary KS).

```
Device# clear crypto gdoi ks members
```

```
% This GM-Removal message will shorten all GMs' key lifetimes and cause them to
re-register before keys expiry.
Are you sure you want to proceed? ? [yes/no]: yes
Sending GM-Removal message to group GET...
```
#### **Removing GMs and Deleting IPsec SAs Immediately**

The following example shows how to force GMs to delete old TEKs and KEKs immediately and re-register. You use this command on the KS (or primary KS).

Ш

```
Device# clear crypto gdoi ks members now
% This GM-Removal immediate message will cleanup all GMs downloaded policies
% This will cause all GMs to re-register.
Are you sure you want to proceed? ? [yes/no]: yes
Sending GM-Removal message to group GET...
```
### **Example: Triggering Rekeys on Group Members**

#### **Ensuring That GMs Are Running Software Versions That Support Rekey Triggering**

The following example shows how to use the GET VPN software versioning command on the KS (or primary KS) to display the version of software on devices in the GET VPN network and display whether they support rekey triggering after a policy change:

```
Device# show crypto gdoi feature policy-replace
```
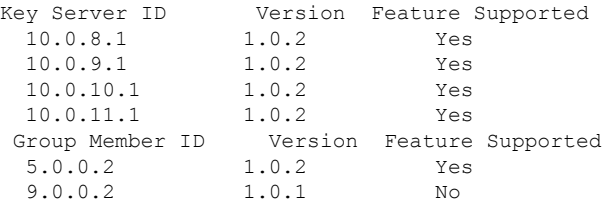

The following example shows how to find only those devices that do not support rekey triggering after policy replacement:

```
Device# show crypto gdoi feature policy-replace | include No
     9.0.0.2 1.0.1 No
```
For these devices, the primary KS sends only the triggered rekey without instructions for policy replacement. Therefore, when a GM receives the rekey, it installs the new SAs but does not shorten the lifetimes of the old SAs.

#### **Triggering a Rekey**

The following example shows how to trigger a rekey after you have performed a policy change. In this example, an IPsec policy change (for example, DES to AES) occurs with the **profile gdoi-p2** command:

```
Device# configure terminal
Device(config)# crypto gdoi group GET
Device(config-gdoi-group)# server local
Device(gdoi-local-server)# sa ipsec 1
Device(gdoi-sa-ipsec)# no profile gdoi-p
Device(gdoi-sa-ipsec)# profile gdoi-p2
Device(gdoi-sa-ipsec)# end
```
Device#

```
*Jan 28 09:15:15.527: %SYS-5-CONFIG_I: Configured from console by console
*Jan 28 09:15:15.527: %GDOI-5-POLICY_CHANGE: GDOI group GET policy has changed. Use
'crypto gdoi ks rekey' to send a rekey, or the changes will be send in the next scheduled
rekey
Device# crypto gdoi ks rekey
Device#
*Jan 28 09:17:44.363: %GDOI-5-KS_SEND_UNICAST_REKEY: Sending Unicast Rekey with
policy-replace for group GET from address 10.0.8.1 with seq # 2
```
The following example shows the error message that appears if you try to trigger a rekey on the secondary KS:

Device# **crypto gdoi ks rekey**

ERROR for group GET: This command must be executed on Pri-KS

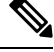

If time-based antireplay (TBAR) isset, the key server periodically sends a rekey to the group members every 2 hours (7200 sec). In the following example, even though the lifetime is set to 8 hours (28800 sec), the rekey timer is set to 2 hours. **Note**

```
Device(config)# crypto ipsec profile atm-profile
Device(ipsec-profile)# set security-association lifetime seconds 28800
!
Device(ipsec-profile)# exit
Device(config)# crypto gdoi group ATM-DSL
Device(config-gdoi-group)# server local
Device(gdoi-sa-ipsec)# sa ipsec 1
!
Device(gdoi-sa-ipsec)# replay time window-size 100
```
The commands **show crypto gdoi gm replay** and **show crypto gdoi ks replay** displays TBAR information.

# **Additional References for GET VPN GM Removal and Policy Trigger**

#### **Related Documents**

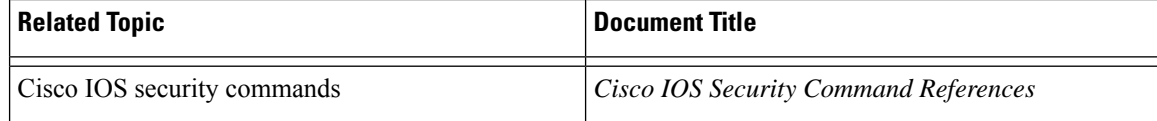

### **Technical Assistance**

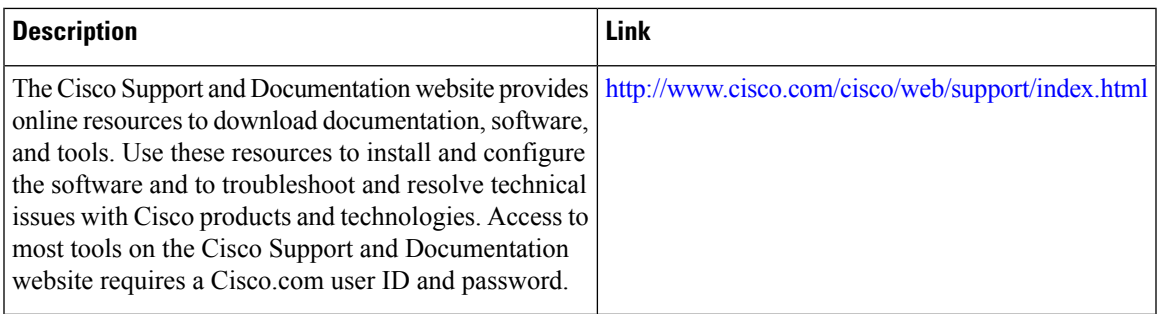

# **Feature Information forGET VPNGM Removal and Policy Trigger**

The following table provides release information about the feature or features described in this module. This table lists only the software release that introduced support for a given feature in a given software release train. Unless noted otherwise, subsequent releases of that software release train also support that feature.

Use Cisco Feature Navigator to find information about platform support and Cisco software image support. To access Cisco Feature Navigator, go to [www.cisco.com/go/cfn.](http://www.cisco.com/go/cfn) An account on Cisco.com is not required.

| <b>Feature Name</b>                             | <b>Releases</b> | <b>Feature Information</b>                                                                                                    |
|-------------------------------------------------|-----------------|----------------------------------------------------------------------------------------------------|
| <b>GET VPN GM Removal and Policy</b><br>Trigger |                 | This feature provides a command<br>that lets you efficiently eliminate<br>unwanted GMs from the GET VPN<br>network, provides a rekey<br>triggering command to install new<br>SAs and remove obsolete SAs, and<br>provides commands that display<br>whether devices on the network are.<br>running versions of GET VPN<br>software that support these features.<br>The following commands were<br>introduced or modified: <b>clear</b><br>crypto gdoi, crypto gdoi ks, show<br>crypto gdoi. |

**Table 291: Feature Information for GET VPN GM Removal and Policy Trigger**

L

**Feature Information for GET VPN GM Removal and Policy Trigger**

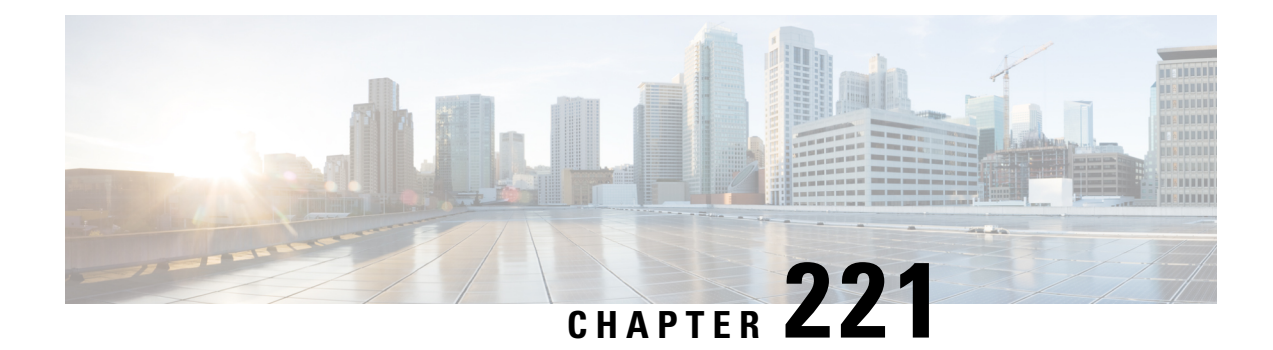

# **GDOI MIB Support for GET VPN**

The existing MIBs in crypto are the Internet Key Exchange (IKE) and IP security (IPsec) MIBs, which are not sufficient for Group Domain of Interpretation (GDOI). The GDOI MIB Support for GET VPN feature adds MIB support for RFC 6407, The Group Domain of [Interpretation](http://tools.ietf.org/html/rfc6407) ; it supports only the objects related to the GDOI MIB IETF standard. You can import the GDOI MIB .my file into an SNMP management station and parse it to retrieve the table objects and hierarchy information.

The GDOI MIB consists of objects and notifications (formerly called traps) that include information about GDOI groups, group menber (GM) and key server (KS) peers, and the policies that are created or downloaded. Only "get" operations are supported for GDOI.

To configure GDOI MIB support for GET VPN, see the "Configuring GDOI MIB Support for GET VPN" section.

- [Information](#page-3102-0) About GDOI MIB Support for GET VPN, on page 2959
- How to [Configure](#page-3108-0) GDOI MIB Support for GET VPN, on page 2965
- [Configuration](#page-3112-0) Examples for GDOI MIB Support for GET VPN, on page 2969
- Additional [References](#page-3113-0) for GDOI MIB Support for GET VPN, on page 2970
- Feature [Information](#page-3114-0) for GDOI MIB Support for GET VPN, on page 2971

# <span id="page-3102-0"></span>**Information About GDOI MIB Support for GET VPN**

### **GDOI MIB Compatibility with Other GET VPN Software Versions**

The GDOI MIB Support for GET VPN feature provides a command that you use on the KS (or primary KS) to check whether all the devices in the network are running versions that support the GDOI MIB. For more information, see the "Ensuring that GMs Are Running Software Versions That Support the GDOI MIB" section.

### **GDOI MIB Table Hierarchy**

The GDOI MIB objects are organized into the following GDOI MIB tables. Following is the relationship (hierarchy) among the tables:

#### **Figure 126: GDOI MIB Table Hierarchy**

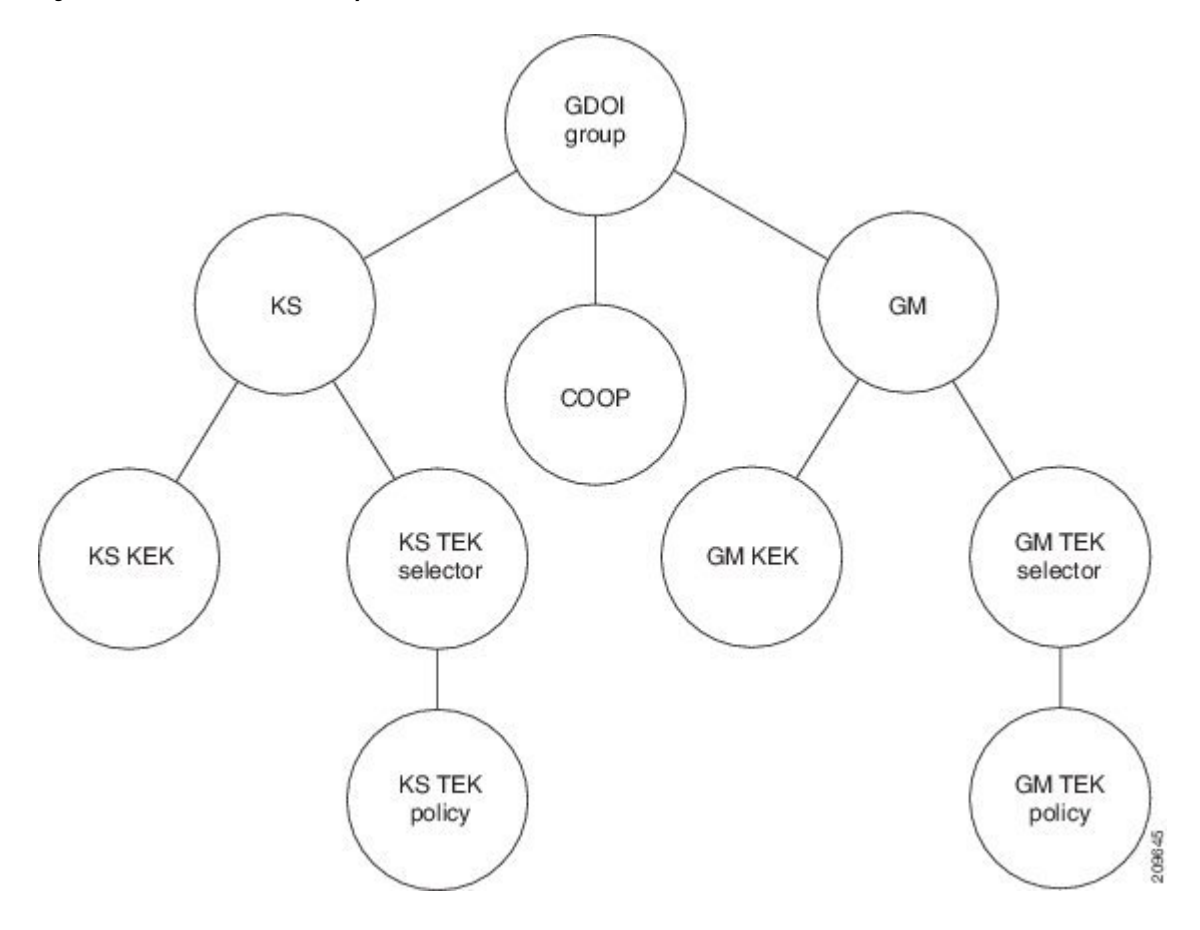

### **GDOI MIB Table Objects**

Following is a list of the MIB table objects (listed per group).

Group table objects:

- Group ID type—Specifies whether the group ID is an IP address, group number, hostname, and so on.
- Group ID length—Number of octets in the group ID value.
- Group ID value—Group number, IP address, or hostname.
- Group name—String value.
- Group member count -- Specifies the number of registered KSs to this group.
- Group active peer KS count -- Specifies the number of active KSs to this group.
- Group last rekey retransmits -- Specifies the cumulative count of number of rekey messages and retransmit messages sent as a part of last rekey operation.
- Group last rekey time taken -- Specifies the time taken by the KS to complete the last rekey operation.

KS table objects:

- KS ID type
- KS ID length
- KS ID value
- Active KEK—SPI of the key encryption key (KEK) that is currently used by the KS to encrypt the rekey message.
- Last rekey sequence number—Last rekey number that was sent by the KS to the group.
- KS Role -- Primary or secondary.
- Number of registered GMs -- count of GMs registered to this KS.
- COOP table objects:
	- COOP peer ID type
	- COOP peer ID length
	- COOP peer ID value
	- COOP peer ID role -- Primary or secondary
	- COOP peer status -- Alive, dead or unknown
	- Number of registered GMs -- count of GMs registered to the COOP peer

#### GM table:

- GM ID type
- GM ID length
- GM ID value
- Registered KS ID type—ID type of the KS to which the GM is registered.
- Registered KS ID length
- Registered KS ID value
- Active KEK—SPI of the KEK currently used by the GM to decrypt rekey messages.
- Last rekey seq number—Last rekey number received by the GM.
- Count of active TEKs-- number of active TEKs used by the GM to encrypt/decrypt/authenticate dataplane traffic.

#### KS KEK table:

- KEK index
- KEK SPI
- KEK source ID information—Source ID type, ID length, and ID value.
- KEK source ID port—Port associated with the source ID.
- KEK destination ID information—Destination ID type, ID length, and ID value.
- KEK destination ID port—Port associated with the destination ID.
- IP protocol ID—UDP or TCP.
- Key management algorithm (unused).
- Encryption algorithm and key length (bits)
- SIG payload hash algorithm, SIG payload signature algorithm, and SIG payload key length (bits).
- Hash algorithm (will be reused from the IPsec MIB)
- Diffie-Hellman group
- KEK original lifetime (seconds)—Maximum time for which a KEK is valid.
- KEK remaining lifetime (seconds)

KS TEK selector table (corresponds to the ACLs that are configured as part of the IPsec SA in the GDOI group configuration on the KS):

- TEK selector index—An integer index for traffic encryption keys (TEK).
- TEK source ID information—Source ID type, ID length, and ID value.
- TEK source ID port—Port associated with the source ID.
- TEK destination ID information—Destination ID type, ID length, and ID value.
- TEK destination ID port—Port associated with the destination ID.
- TEK Security protocol—GDOI\_PROTO\_IPSEC\_ESP protocol ID value in the SA TEK payload (see RFC 6407).

KS TEK policy table:

- TEK policy index—An integer index.
- TEK SPI—Four octets
- Encapsulation mode—Tunnel or transport.
- Encryption algorithm and key length (bits)
- Integrity and authentication algorithm and key length (bits)
- TBAR window size (seconds)
- TEK original lifetime (seconds)—Maximum time for which a TEK is valid.
- TEK remaining lifetime (seconds)
- TEK Status—Inbound, outbound, or not in use.

GM KEK table:

- KEK index—An integer index.
- KEK SPI
- KEK source ID information—Source ID type, ID length , and ID value.
- KEK source ID port—Port associated with the source ID.
- KEK destination ID information—Destination ID type, ID length, and ID value.
- KEK destination ID port—Port associated with the destination ID.
- IP protocol ID—UDP or TCP.
- Key management algorithm (unused)
- Encryption algorithm and key length (bits)
- SIG payload hash algorithm, SIG payload signature algorithm, and SIG payload key length (bits)
- Hash algorithm
- Diffie-Hellman group
- KEK original lifetime (seconds)—Maximum time for which a KEK is valid.
- KEK remaining lifetime (seconds)

GM TEK selector table (corresponds to the ACLs that are downloaded to the GM as part of the TEK policy from the KS):

- TEK selector index—An integer index.
- TEK source ID information—Source ID type, ID length, and ID value.
- TEK source ID port—Port associated with the source ID.
- TEK destination ID information—Destination ID type, ID length , and ID value.
- TEK destination ID port—Port associated with the destination ID.
- TEK Security protocol—GDOI\_PROTO\_IPSEC\_ESP protocol ID value in the SA TEK payload (see RFC 6407).
- GM TEK policy table:
	- TEK policy index—An integer index.
	- TEK SPI Four octets.
	- Encapsulation mode—Tunnel or transport.
	- Encryption algorithm and key length (bits)
	- Integrity and authentication algorithm and key length (bits)
	- TBAR window size (seconds)
	- TEK original lifetime (seconds)—Maximum time for which a TEK is valid.
	- TEK remaining lifetime (seconds)
	- TEK Status—Inbound, outbound, or not in use.

### **GDOI MIB Notifications**

The GDOI MIB supports the Simple Network Management Protocol (SNMP) notifications in the following table. The GDOI MIB contains two kinds of notifications: those generated by the KS and those generated by each GM. You can enable any combination of notifications (or all notifications).

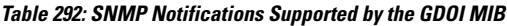

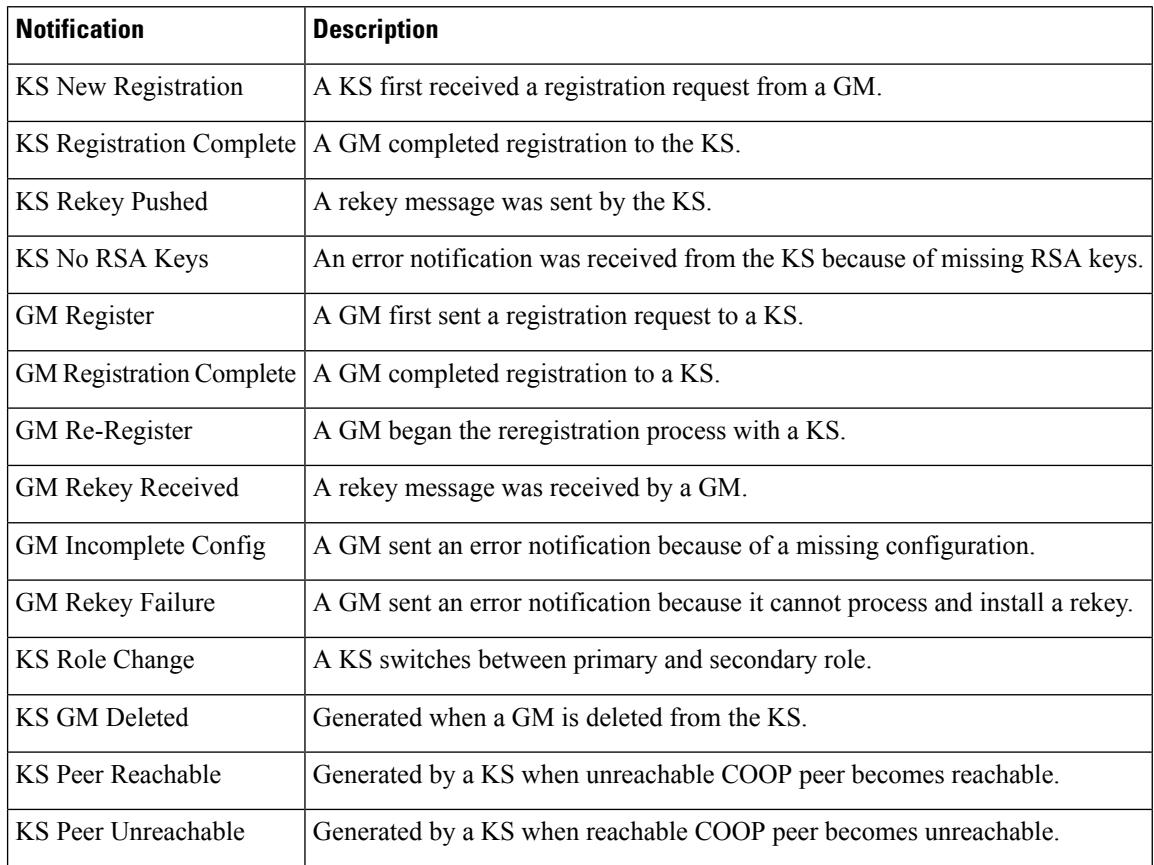

For more information, see the "Enabling GDOI MIB Notifications" section.

### **GDOI MIB Limitations**

The GDOI MIB contains only objects that are listed in RFC 6407 and does not contain objects for functionality specific to the Cisco implementation of GDOI. This functionality includes:

- Cooperative key servers
- GM ACLs
- Receive-only SAs
- Fail-close/fail-open
- Crypto map objects
- Other Cisco GET VPN-specific features

# <span id="page-3108-0"></span>**How to Configure GDOI MIB Support for GET VPN**

### **Ensuring that GMs Are Running Software Versions That Support the GDOI MIB**

Perform this task on the KS (or primary KS) to ensure that all devices in the GET VPN network support the GDOI MIB.

### **SUMMARY STEPS**

- **1. enable**
- **2. show crypto gdoi feature gdoi-mib**
- **3. show crypto gdoi feature gdoi-mib | include No**

### **DETAILED STEPS**

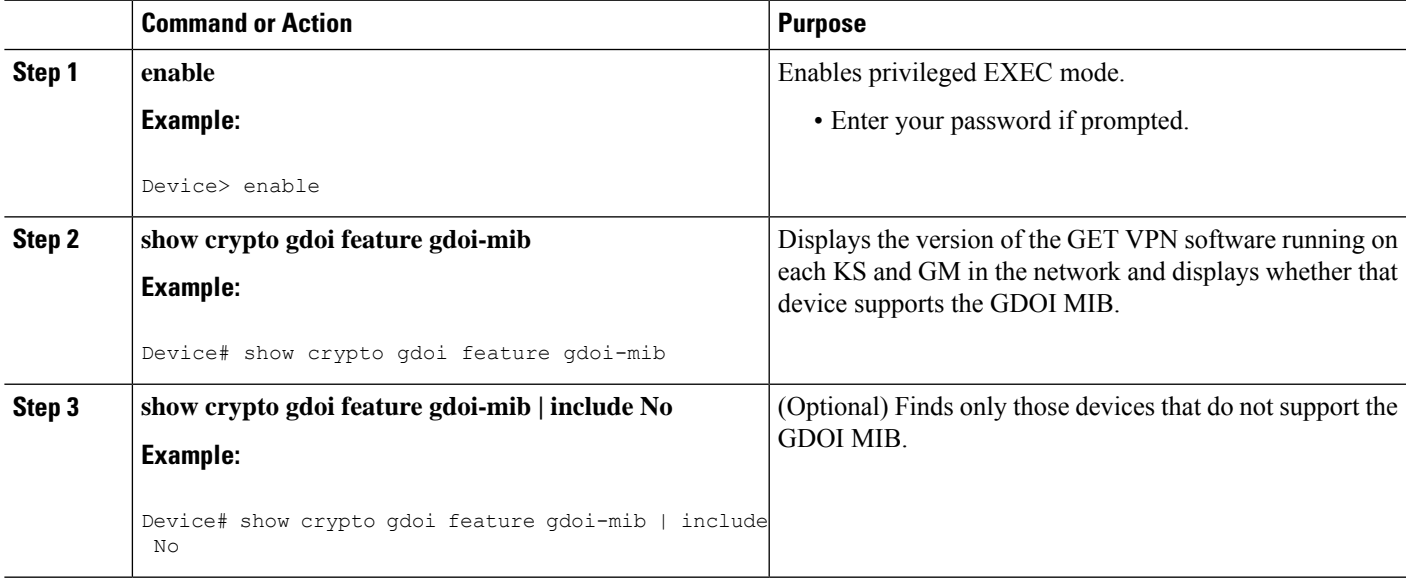

### **Creating Access Control for an SNMP Community**

You specify an SNMP community access string to define the relationship between the SNMP manager and the SNMP agent on the KS or GM in order to permit access to SNMP. Your community access string acts like a password to regulate access to the agent on the device.

Perform this task to specify the community access string.

### **SUMMARY STEPS**

- **1. enable**
- **2. configure terminal**
- **3. snmp-server community** *community-string* [**view** *view-name*] [**ro** | **rw**] [**ipv6** *nacl*] [*access-list-number* | *extended-access-list-number* | *access-list-name*]

**4. end**

### **DETAILED STEPS**

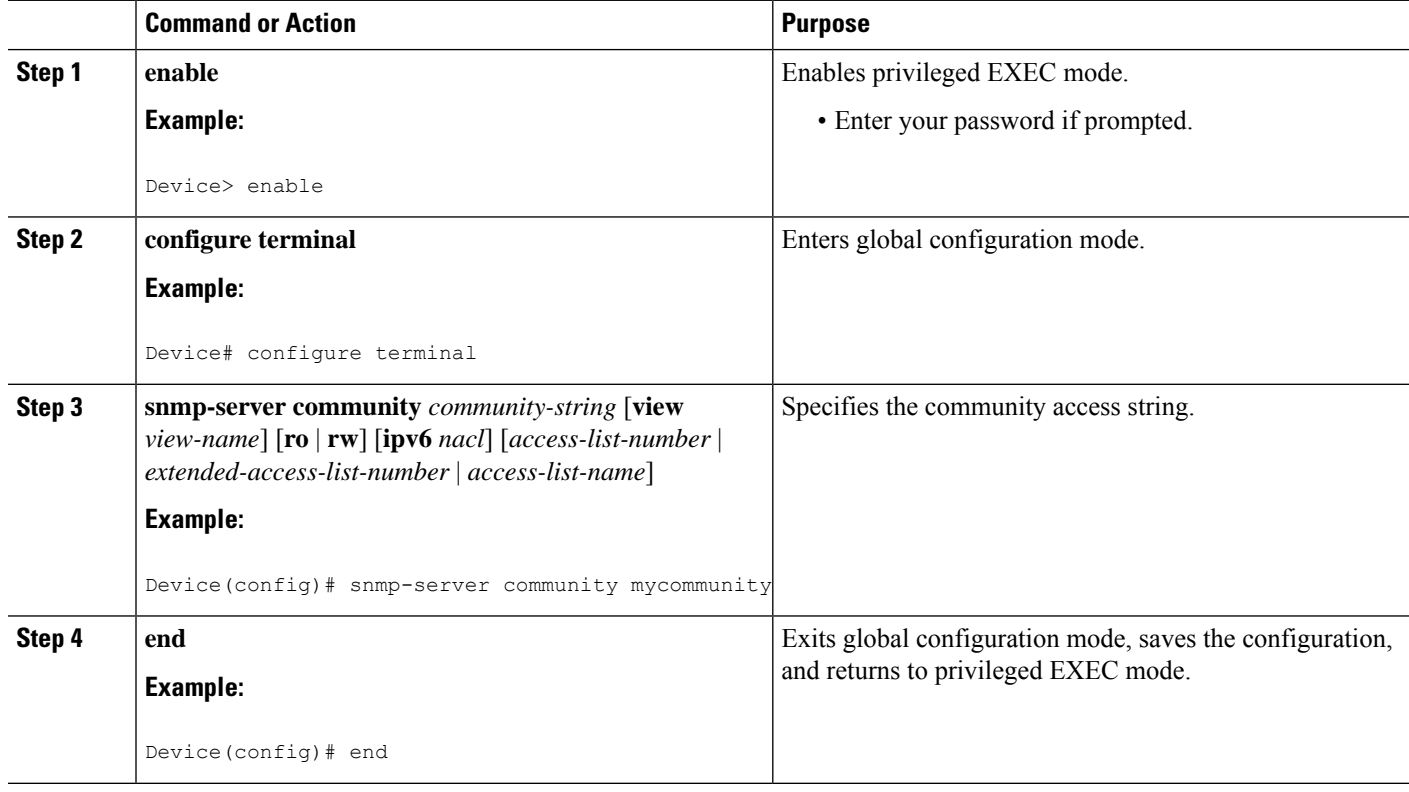

For more information about specifying a community access string, refer to the "Configuring SNMP Support" module in the *SNMP Configuration Guide*.For more information about the **snmp-server community** command (including syntax and usage guidelines), refer to the Cisco IOS SNMP Support [Command](http://www.cisco.com/en/US/docs/ios-xml/ios/snmp/command/nm-snmp-cr-book.html) Reference.

### **Enabling Communication with the SNMP Manager**

Perform this task to enable communication between the SNMP agent on the KS or GM and the SNMP manager.

### **SUMMARY STEPS**

- **1. enable**
- **2. configure terminal**
- **3. snmp-server host** {*hostname* | *ip-address*} **version** {**1** | **2c** | **3**} *community-string*
- **4. end**

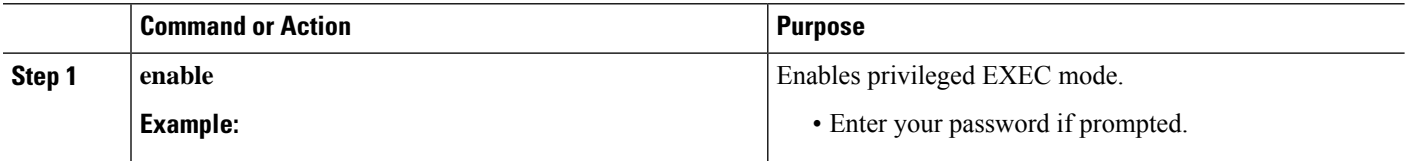

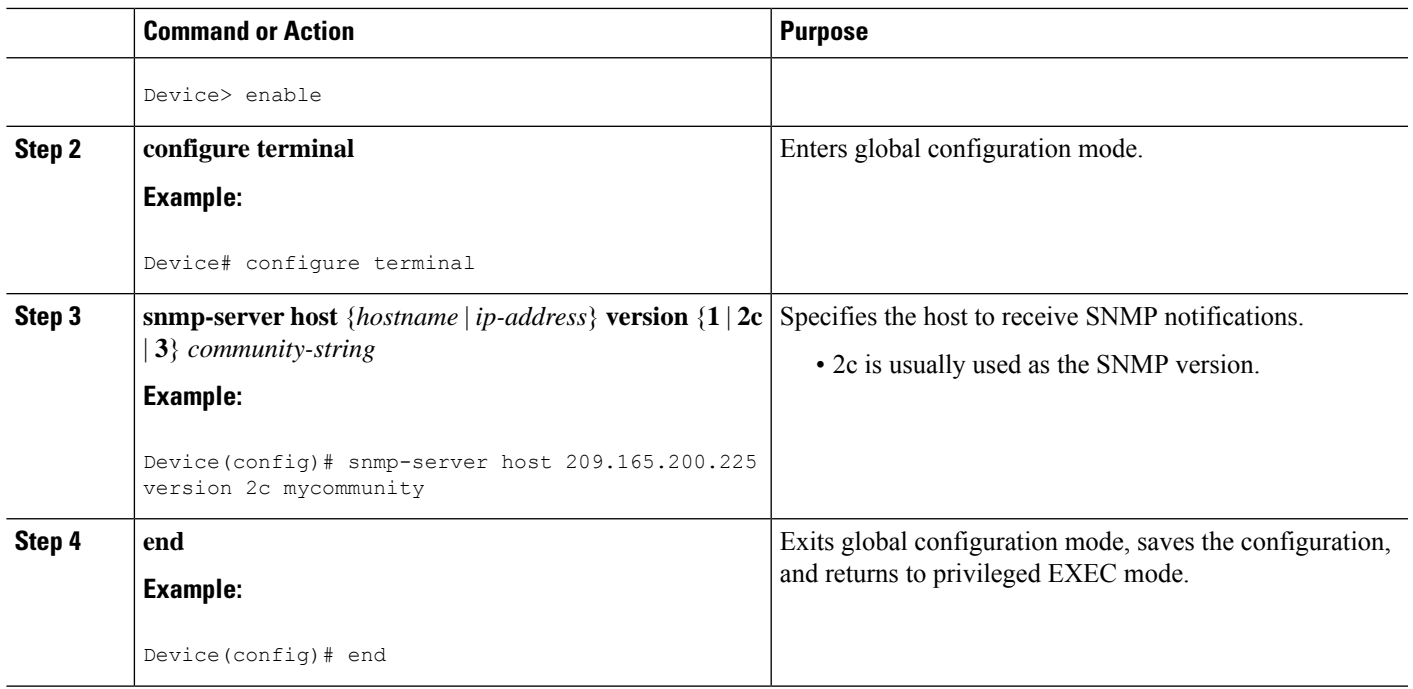

For more information about enabling communication with the SNMP manager, refer to the "Configuring SNMP Support" module in the *SNMP Configuration Guide*. For more information about the **snmp-server host** command (including syntax and usage guidelines), refer to the Cisco IOS SNMP Support [Command](http://www.cisco.com/en/US/docs/ios-xml/ios/snmp/command/nm-snmp-cr-book.html) [Reference](http://www.cisco.com/en/US/docs/ios-xml/ios/snmp/command/nm-snmp-cr-book.html).

## **Enabling GDOI MIB Notifications**

Perform this task to enable GDOI MIB notifications on the KS or GM.

### **SUMMARY STEPS**

- **1. enable**
- **2. configure terminal**
- **3. snmp-server enable traps gdoi** [*notification-type*]
- **4. end**

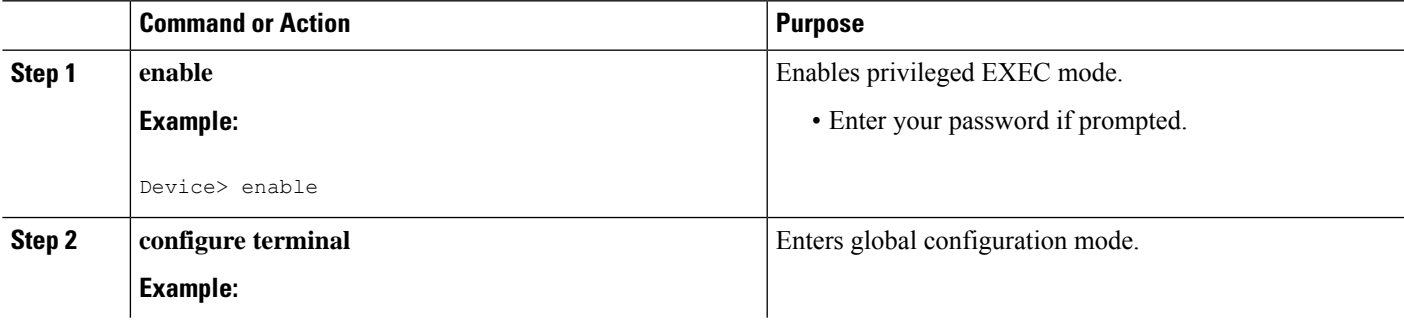

L

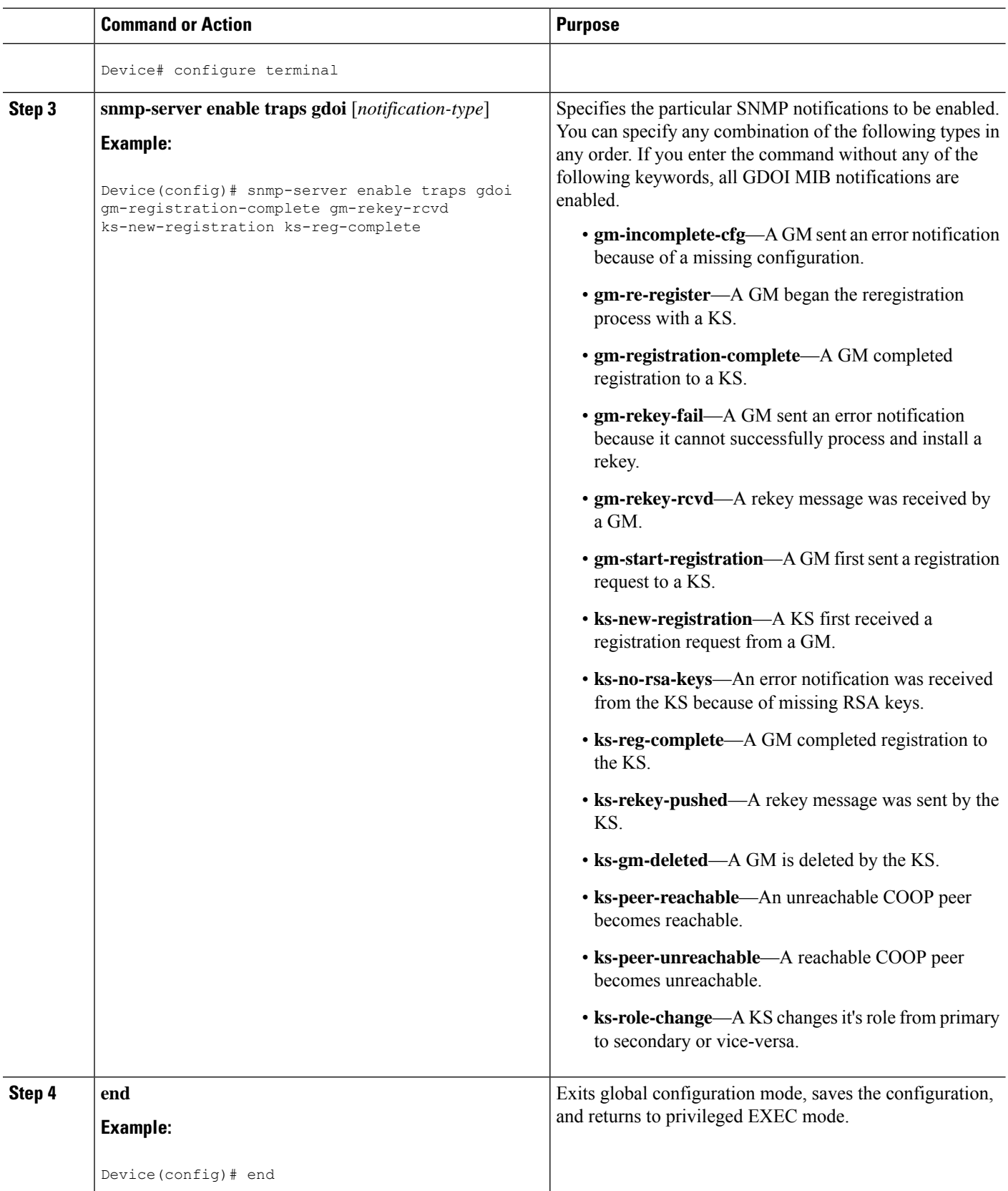

Ш

## <span id="page-3112-0"></span>**Configuration Examples for GDOI MIB Support for GET VPN**

### **Example: Ensuring That GMs Are Running Software Versions That Support the GDOI MIB**

The following example shows how to use the GET VPN software versioning command on the KS (or primary KS) to check whether all the devices in the network support the GDOI MIB:

Device# **show crypto gdoi feature gdoi-mib**

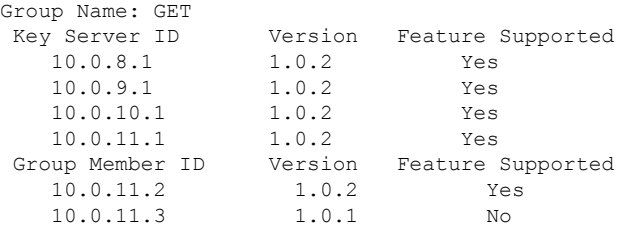

The following example shows how to find only those devices that do not support the GDOI MIB:

Device# **show crypto gdoi feature gdoi-mib | include No**

10.0.11.3 1.0.1 No

### **Example: Creating Access Control for an SNMP Community**

The following example shows how to specify an SNMP community string named mycommunity to define the relationship between the SNMP manager and the SNMP agent on the KS or GM in order to permit access to SNMP:

```
Device> enable
Device# configure terminal
Device(config)# snmp-server community mycommunity
Device(config)# end
```
### **Example: Enabling Communication with the SNMP Manager**

The following example shows how to enable communication with theSNMP manager. This example using a community string named mycommunity that has already been created:

Device> **enable** Device# **configure terminal** Device(config)# **snmp-server host 209.165.200.225 version 2c mycommunity** Device(config)# **end**

### **Example: Enabling GDOI MIB Notifications**

The following example shows how to enable GDOI MIB notifications:

```
Device> enable
Device# configure terminal
Device(config)# snmp-server enable traps gdoi gm-registration-complete gm-rekey-rcvd
ks-new-registration ks-reg-complete
Device(config)# end
```
# <span id="page-3113-0"></span>**Additional References for GDOI MIB Support for GET VPN**

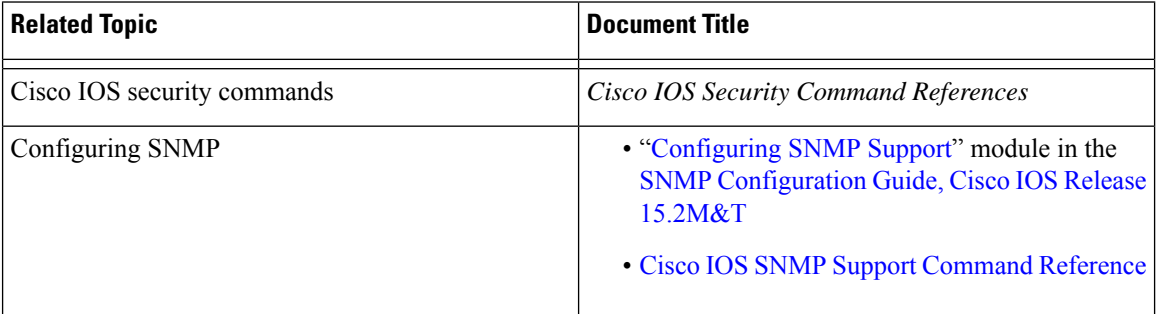

#### **Related Documents**

#### **MIBs**

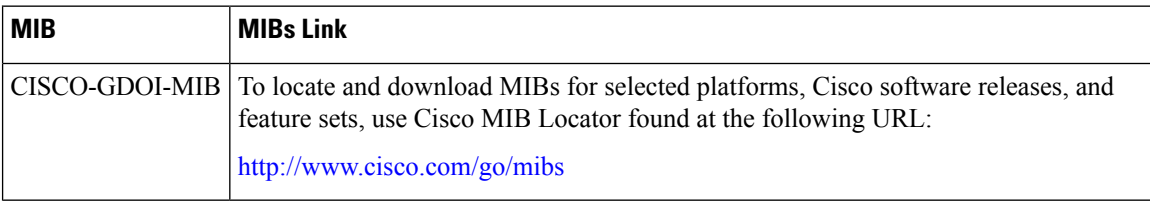

### **Technical Assistance**

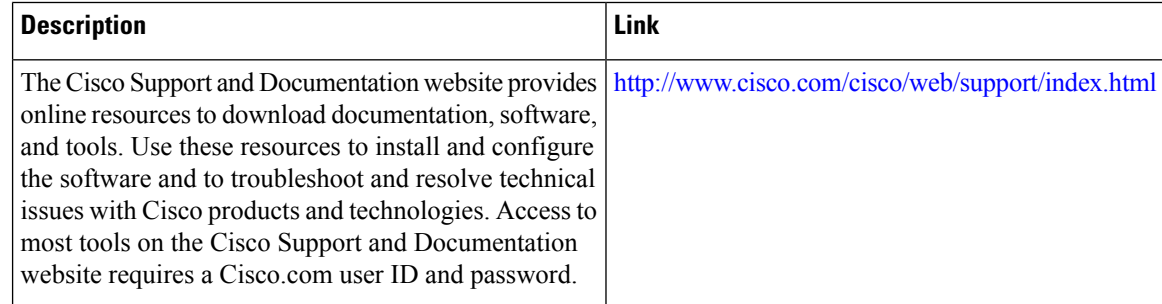

# <span id="page-3114-0"></span>**Feature Information for GDOI MIB Support for GET VPN**

The following table provides release information about the feature or features described in this module. This table lists only the software release that introduced support for a given feature in a given software release train. Unless noted otherwise, subsequent releases of that software release train also support that feature.

Use Cisco Feature Navigator to find information about platform support and Cisco software image support. To access Cisco Feature Navigator, go to [www.cisco.com/go/cfn.](http://www.cisco.com/go/cfn) An account on Cisco.com is not required.

| <b>Feature Name</b>                     | <b>Releases</b> | <b>Feature Information</b>                                                                                                    |
|-----------------------------------------|-----------------|----------------------------------------------------------------------------------------------------|
| <b>GDOI MIB Support for GET VPN</b>     |                 | This feature adds MIB support for<br>IETF RFC 6407, The Group<br>Domain of Interpretation. This<br>feature supports only the objects<br>related to the GDOI MIB IETF<br>standard. This feature also provides<br>a command that displays whether<br>devices on the network are running<br>versions of GET VPN software that<br>support the GDOI MIB.<br>The GDOI MIB consists of objects |
|                                         |                 | and notifications that include<br>information about GDOI groups,<br>GM and KS peers, as well as the<br>policies that are created or<br>downloaded.                                                                                                    |
|                                         |                 | The following command was<br>introduced: snmp-server enable<br>traps gdoi.                                                                                                    |
| XE 3.16 GETVPN GDOI/COOP<br><b>MIBS</b> |                 | The following command was<br>modified: snmp-server enable<br>traps gdoi.                                                                                                    |

**Table 293: Feature Information for GDOI MIB Support for GET VPN**

L

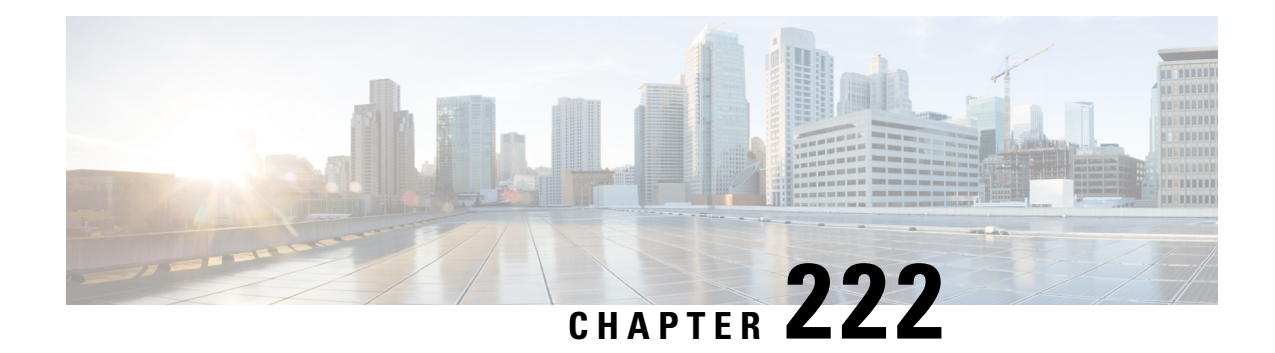

# **GET VPN Resiliency**

The GET VPN Resiliency feature improves the resiliency of Cisco Group Encrypted Transport (GET) VPN so that data traffic disruption is prevented or minimized when errors occur.

- [Prerequisites](#page-3116-0) for GET VPN Resiliency, on page 2973
- [Restrictions](#page-3116-1) for GET VPN Resiliency, on page 2973
- [Information](#page-3116-2) About GET VPN Resiliency, on page 2973
- How to Configure GET VPN [Resiliency,](#page-3118-0) on page 2975
- [Configuration](#page-3123-0) Examples for GET VPN Resiliency, on page 2980
- Additional References for GET VPN [Resiliency,](#page-3124-0) on page 2981
- Feature [Information](#page-3125-0) for GET VPN Resiliency, on page 2982

## <span id="page-3116-0"></span>**Prerequisites for GET VPN Resiliency**

All key servers (KSs) and group members (GMs) on which you want to enable this feature must be running GET VPN software version 1.0.4 or higher. You should use this feature only after all devices in the GET VPN network are upgraded to GET VPN software versions that support this feature. This feature provides a command that you use on the KS (or primary KS) to check whether all devices in the network are running versions that support this feature. For more information, see the "*Ensuring That GMs Are Running Software Versions That Support Long SA Lifetime*" section.

# <span id="page-3116-2"></span><span id="page-3116-1"></span>**Restrictions for GET VPN Resiliency**

• All key servers (KSs) and group members (GMs) must be upgraded for Long SA Lifetime.

# **Information About GET VPN Resiliency**

### **Long SA Lifetime**

The long security association (SA) lifetime functionality extends the maximum lifetime of the key encryption key (KEK) and traffic encryption key (TEK) from 24 hours to 30 days. This functionality also lets you configure key servers (KSs) to continue to send periodic reminder rekeys to group members (GMs) that do not respond with an acknowledgment in the last scheduled rekey.

By using a long SA lifetime in combination with periodic reminder rekeys, a KS can effectively synchronize GMs if they miss a scheduled rekey before the keys roll over.

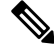

For a lifetime longer than 24 hours, the encryption algorithm must be Advanced Encryption Standard-cipher block chaining (AES-CBC) or Advanced Encryption Standard-Galois/Counter Mode (AES-GCM) with an AES key of 128 bits or stronger. **Note**

You can use the long SA lifetime functionality along with the GETVPN Suite-B feature to use AES-GSM and Galois Message Authentication Code-Advanced Encryption Standard (GMAC-AES) as traffic encryption key (TEK) policy transforms in a group for packets encapsulated with GCM-AES and GMAC-AES.

#### **Migrating to Long SA Lifetime**

When migrating to the long SA lifetime functionality (greater than or equal to one day), the following rules apply:

- When a long SA lifetime is configured on a crypto IPsec profile, GETVPN displays a warning message to not use the IPsec profile for a non- Group Domain of Interpretation (GDOI) group.
- If group members are registered to a key server with short SA lifetime and the key server changes the policy to long SA lifetime, GETVPN checks the software version of all the GMs when the **crypto gdoi ks rekey** command is configured to initiate the policy change. If the GMs registered with the KS do not support long SA lifetime, a message is displayed to discourage the policy change until all GMs are upgraded.
- When the Long SA feature is enabled in KS, it will block registration from GMs running older Cisco IOS releases, which does not support this feature.

### **Clock Skew Mitigation**

Sometimes with longer security association (SA) lifetimes, a group member (GM) may not receive updates from a key server for a longer duration. This may result in group members experiencing clock skew for key encryption key (KEK) lifetime, traffic encryption key (TEK) lifetime, and Time-Based Anti-Replay (TBAR) pseudotime. The refresh rekey and rollover to new outbound IPsec SA helps GMs in mitigating clock skew issues.

#### **Refresh Rekey**

If the traffic encryption key (TEK) lifetime is set for a duration greater than two days and Time-Based Anti-Replay (TBAR) is disabled, a key server sends a refresh rekey every 24 hours which updates the key encryption key (KEK) lifetime, TEK lifetime, and TBAR pseudotime on all group members (GMs). In simple terms, a refresh rekey is a retransmission of the current KEK policy, TEK policy, and TBAR pseudotime (if enabled) to all GMs, regardless of the status of receiving a unicast acknowledgment (ACK) for the last rekey. If TBAR is enabled, the refresh rekey is sent every two hours to synchronize the pseudotime, so that an additional refresh rekey is not required.

#### **Rollover to New Outbound IPsec SA**

When a long SA lifetime (greater than one day) is configured, the rollover happens when the remaining lifetime of the traffic encryption key (TEK) reaches 1% of the old TEK configured lifetime that has a lower limit of 30 seconds and not 30 seconds of the old TEK's remaining lifetime. This allows a greater clock skew between the group members (GMs) before discarding traffic from one GM rolling over to the new TEK late (after the other GM has already deleted the old TEK). This mitigates the GM from being "offline" (disconnected from the KS) for a long duration and from being unable to receive the refresh rekeys to mitigate the clock skew.

### **Periodic Reminder Sync-Up Rekey**

The periodic reminder sync-up rekey functionality in the key server (KS) lets you to send periodic reminder rekeys to group members (GMs) who do not respond with an acknowledgment (ACK) in the last scheduled rekey. This functionality in combination with the long SA lifetime functionality is effective for a KS to synchronize with GMs when they miss a scheduled rekey before the keys rollover. In a KS group configuration, a new keyword**periodic** is added to the **rekey retransmit** command when configuring the rekey retransmission.

Each periodic rekey increments the sequence number, similar to rekey retransmissions. The GM is removed from the database on the KS after 3 scheduled rekeys (not retransmissions) for which the GM does not send an ACK.

### **Pre-Positioned Rekey**

The pre-positioned rekey functionality allows the key server (KS) to send a rekey earlier than half the duration of the SA lifetime, when a longer SA lifetime (greater than one day) is configured. The normal behavior of sending the rekey is used for a short SA lifetime. When group members (GMs) receive this early rekey, they continue to use the old TEK as outbound until rolled over to the new TEK as outbound. The pre-positioned rekey feature along with the Long SA Lifetime feature improves key rollover stability. This functionality allows the (KS) sufficient time to recover rekey errors, such as periodic reminder rekeys and synchronize rekeys.

# <span id="page-3118-0"></span>**How to Configure GET VPN Resiliency**

### **Ensuring That GMs Are Running Software Versions That Support Long SA Lifetime**

You should use the Long SA Lifetime feature only after all devices in the GET VPN network are upgraded to GET VPN software versions that support this feature.

Perform this task on the key server (or primary key server) to ensure that all devices in the network support long SA lifetime.

#### **SUMMARY STEPS**

- **1. enable**
- **2. show crypto gdoi feature long-sa-lifetime**
- **3. show crypto gdoi feature long-sa-lifetime | include No**

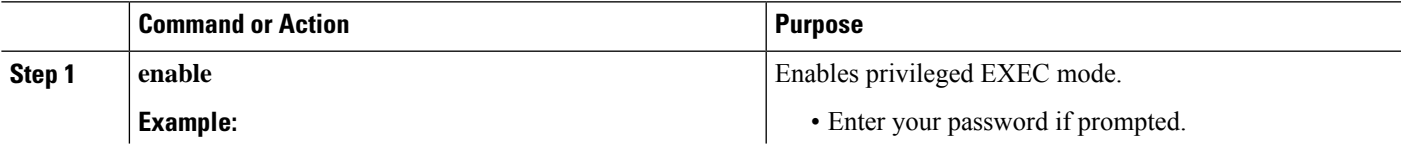

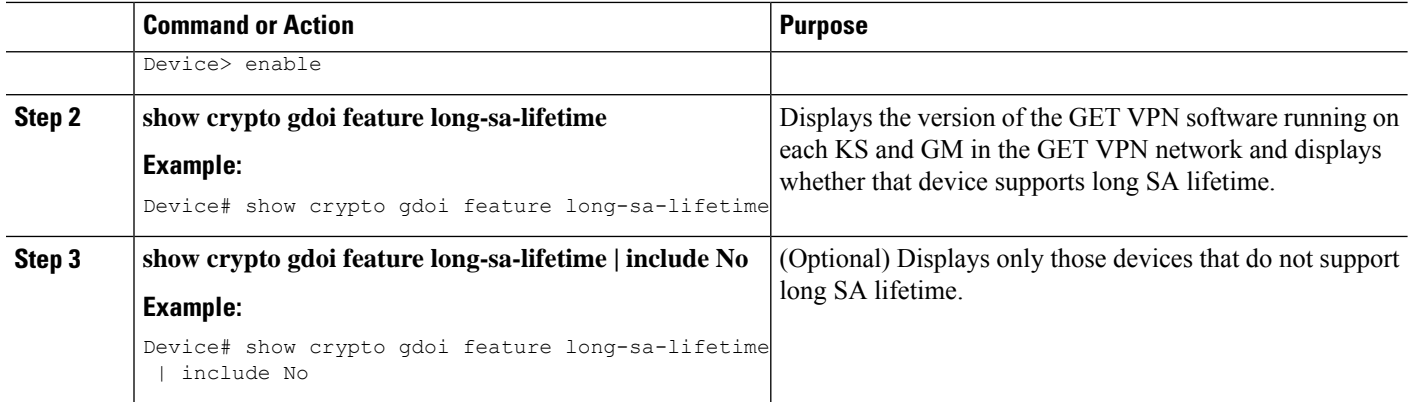

## **Configuring Long SA Lifetime**

### **Configuring Long SA Lifetime for TEK**

To configure long SA lifetime for traffic encryption key (TEK), perform the following steps.

### **SUMMARY STEPS**

- **1. enable**
- **2. configure terminal**
- **3. crypto ipsec profile** *name*
- **4. set security-association lifetime days** *days*
- **5. end**

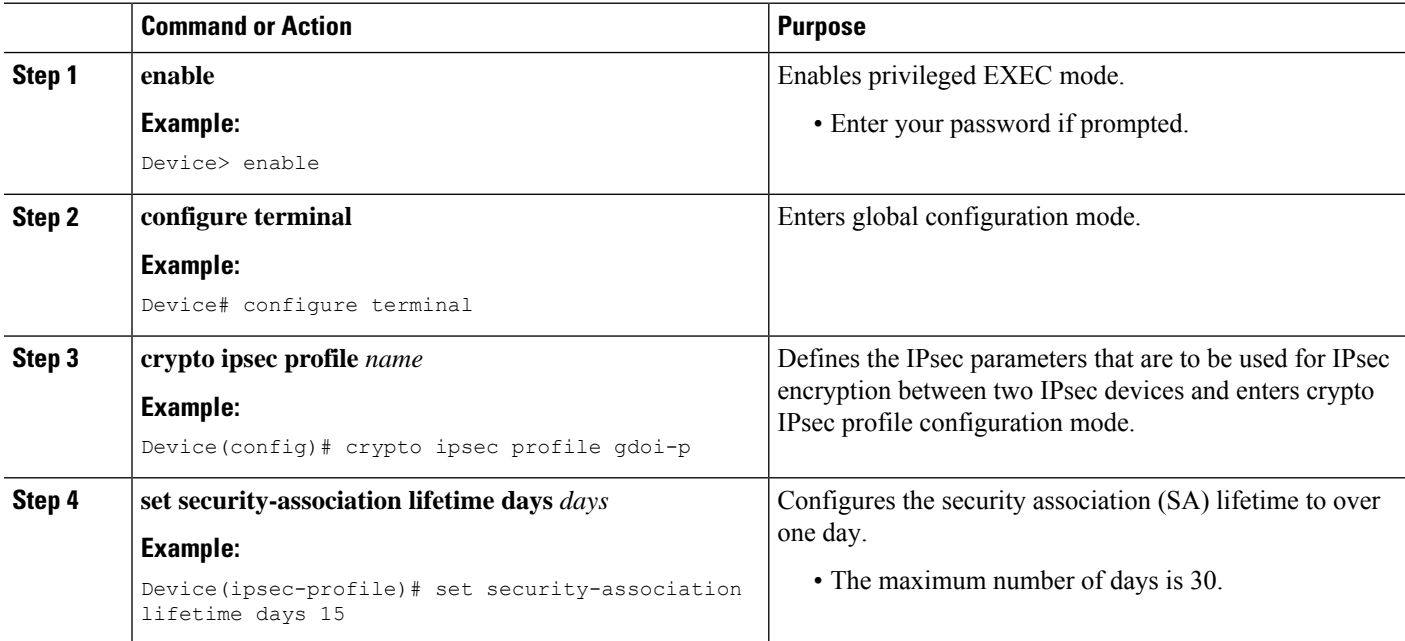

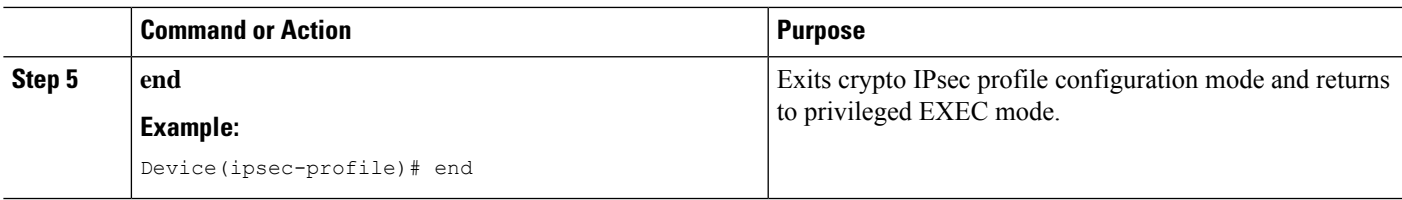

### **Configuring Long SA Lifetime for KEK**

To configure long SA lifetime for key encryption key (TEK), perform the following steps.

### **SUMMARY STEPS**

- **1. enable**
- **2. configure terminal**
- **3. crypto gdoi group** *group-name*
- **4. identity number** *number*
- **5. server local**
- **6. rekey lifetime days** *days*
- **7. end**

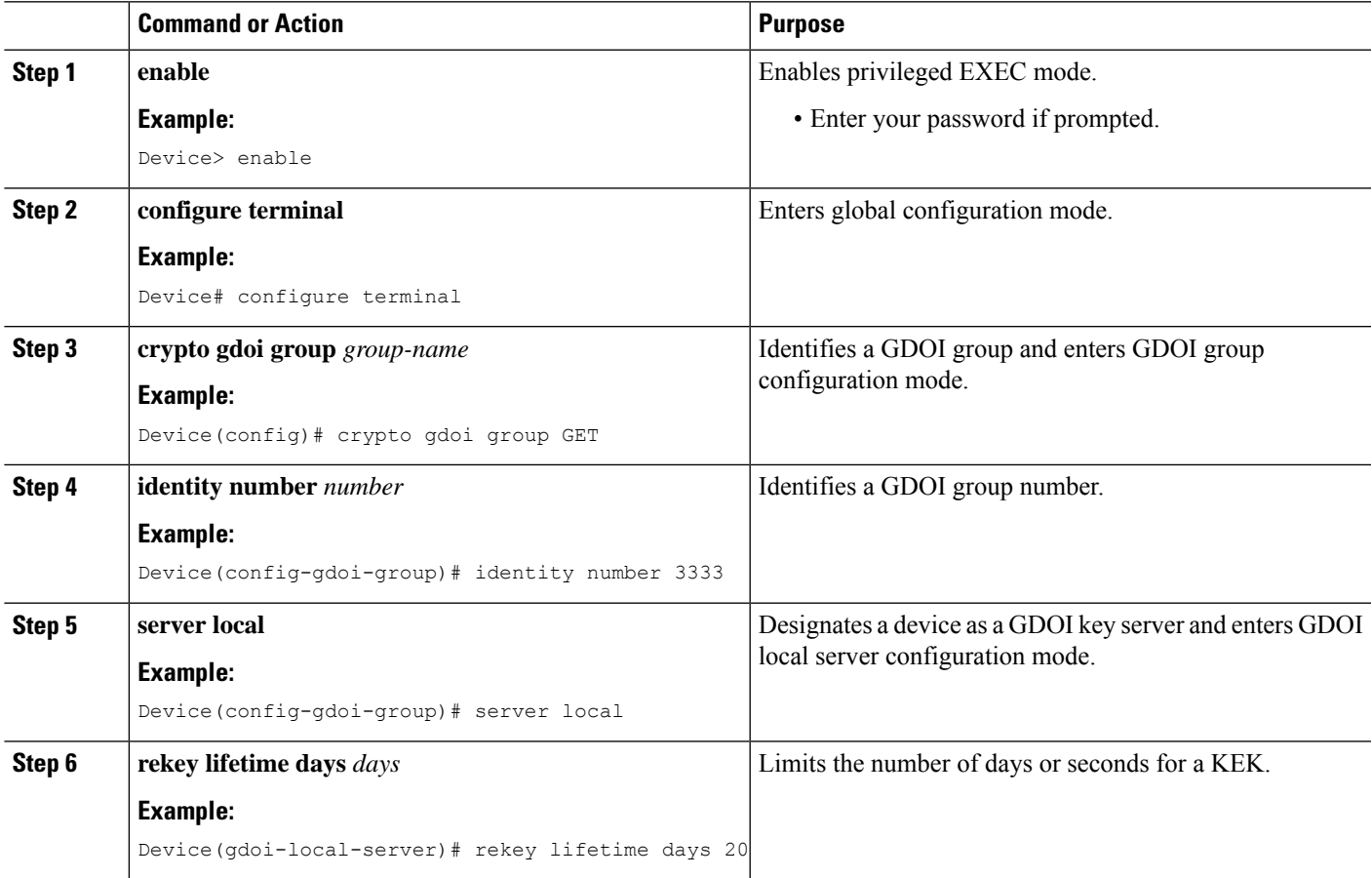

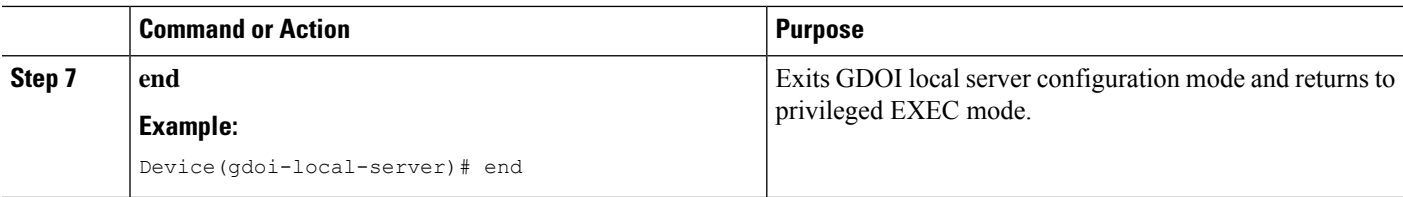

## **Configuring the Periodic Reminder Sync-Up Rekey**

To configure the periodic reminder sync-up rekey, perform the following steps.

### **SUMMARY STEPS**

- **1. enable**
- **2. configure terminal**
- **3. crypto gdoi group** *group-name*
- **4. identity number** *number*
- **5. server local**
- **6. rekey retransmit** *number-of-seconds* **periodic**
- **7. end**

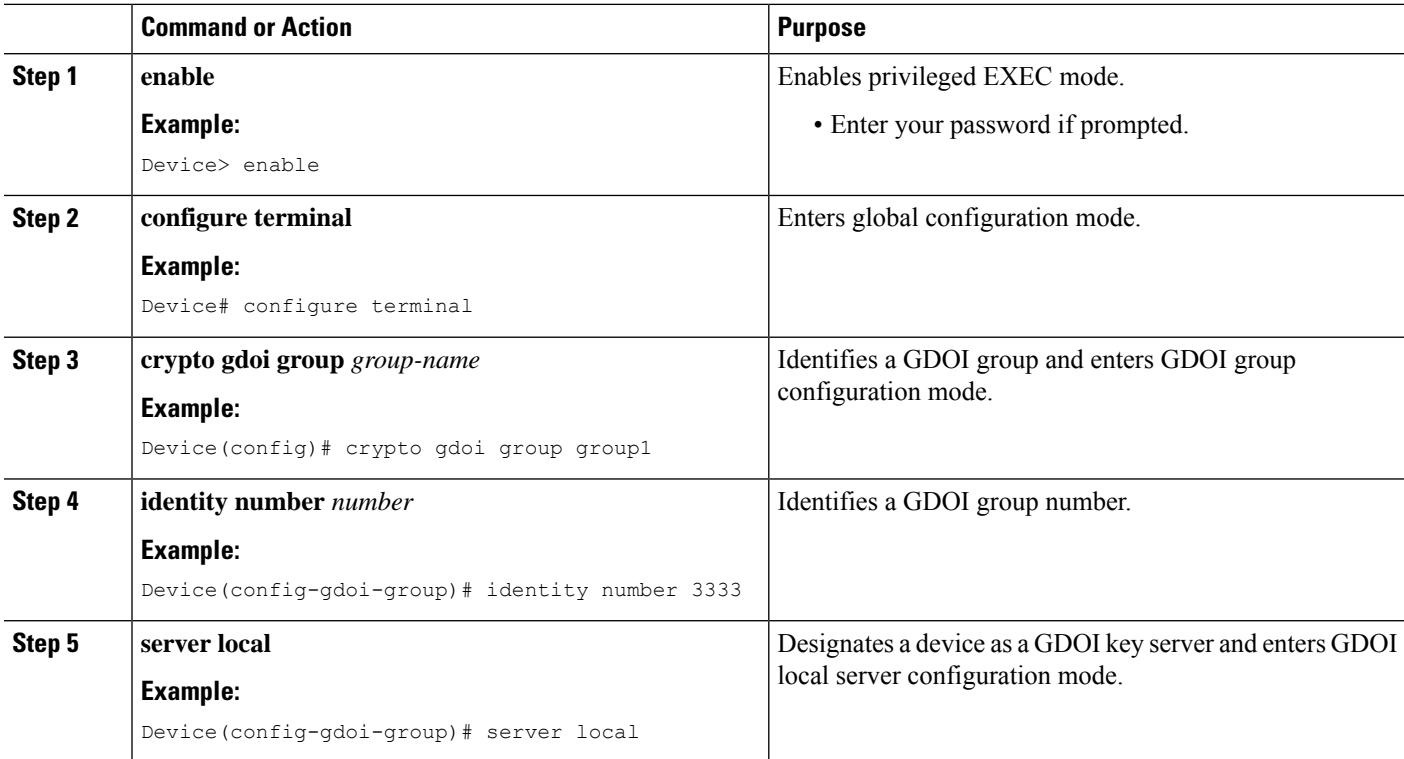

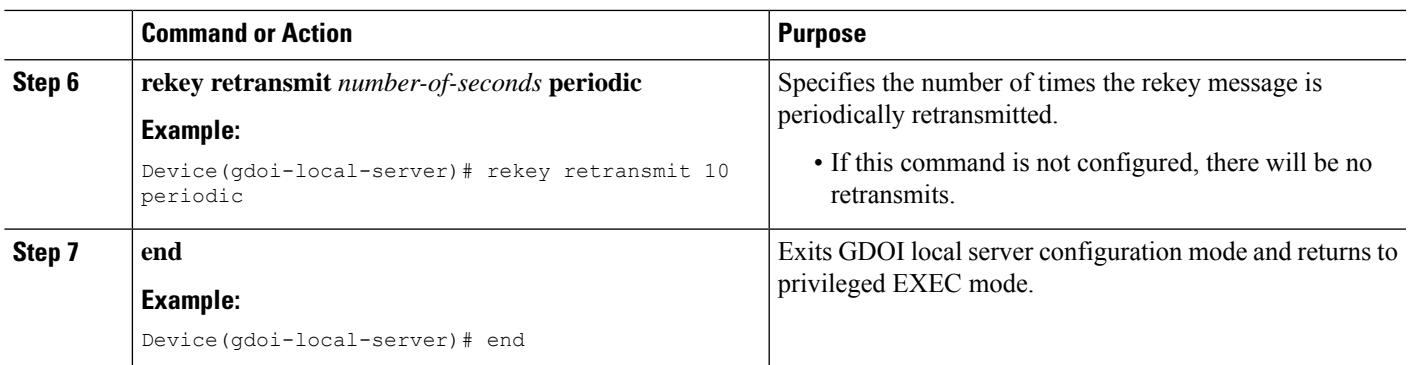

## **Verifying and Troubleshooting GET VPN Resiliency**

### **Verifying and Troubleshooting GET VPN Resiliency on a Key Server**

To view the configuration that is running on a key server (KS), use the **show running-config** command and the following commands.

### **SUMMARY STEPS**

- **1. enable**
- **2. show crypto gdoi**
- **3. show crypto gdoi ks rekey**

### **DETAILED STEPS**

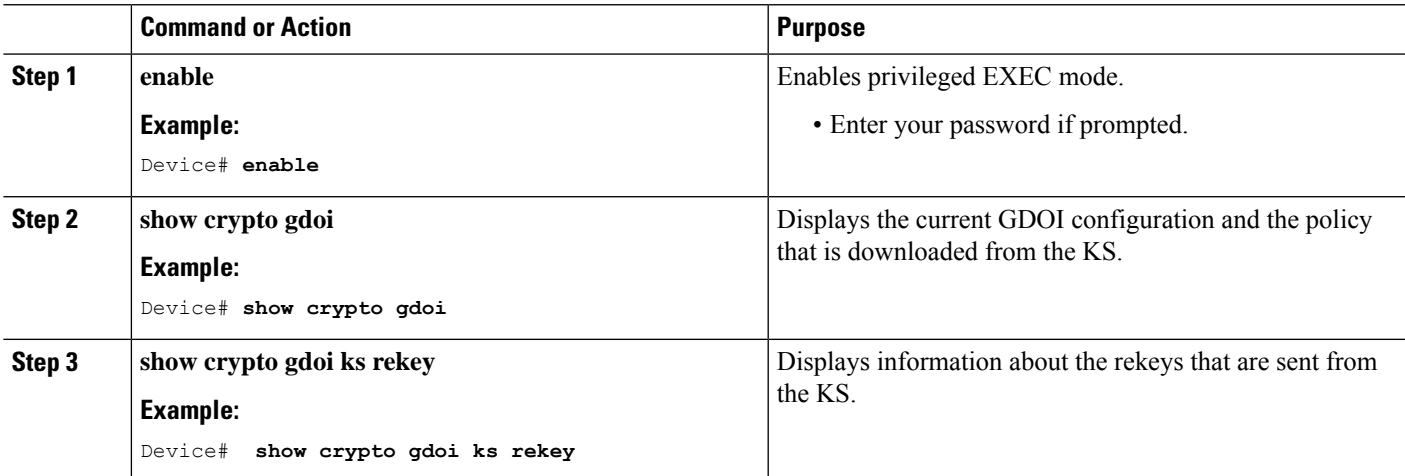

### **Verifying and Troubleshooting GET VPN Resiliency on a Group Member**

To view the configuration that is running on a group member (GM), use the **show running-config** command and the following commands.

### **SUMMARY STEPS**

**1. enable**

- **2. show crypto gdoi ks rekey**
- **3. show crypto gdoi ks policy**

### **DETAILED STEPS**

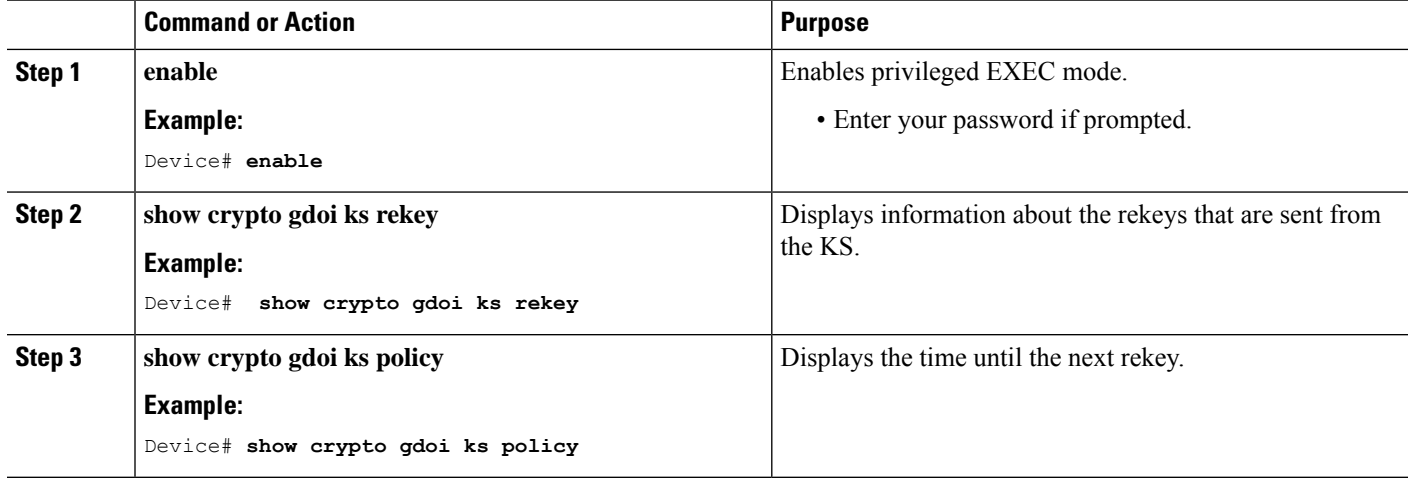

## <span id="page-3123-0"></span>**Configuration Examples for GET VPN Resiliency**

### **Example: Ensuring That GMs Are Running Software Versions That Support Long SA Lifetime**

The following example shows how to use the GET VPN software versioning command on the KS (or primary KS) to check whether all the devices in each group support long SA lifetimes:

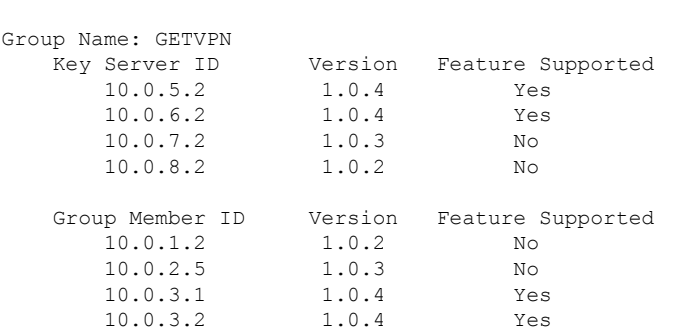

Device# **show crypto gdoi feature long-sa-lifetime**

You can also enter the above command on a GM (which will display the information for the GM but not for the KS or other GMs).

The following example shows how to enter the command on the KS (or primary KS) find only those devices in the GET VPN network that do *not* support long SA lifetimes:

Ш

Device# **show crypto gdoi feature long-sa-lifetime | include No**

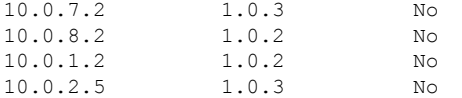

### **Example: Configuring Long SA Lifetime**

#### **Example: Configuring Long SA Lifetime for TEK**

The following example shows how to configure the long SA lifetime for traffic encryption key (TEK):

```
Device> enable
Device# configure terminal
Device(config)# crypto ipsec profile gdoi-p
Device(ipsec-profile)# set security-association lifetime days 15
Device(ipsec-profile)# end
```
#### **Example: Configuring Long SA Lifetime for KEK**

The following example shows how to configure the long SA lifetime for key encryption key (KEK):

```
Device> enable
Device# configure terminal
Device(config)# crypto gdoi group GET
Device(config-gdoi-group)# identity number 3333
Device(config-gdoi-group)# server local
Device(gdoi-local-server)# rekey lifetime days 20
Device(gdoi-local-server)# end
```
### **Example: Configuring the Periodic Reminder Sync-Up Rekey**

The following example shows how to configure the periodic reminder sync-up rekey:

```
Device> enable
Device# configure terminal
Device(config)# crypto gdoi group group1
Device(config-gdoi-group)# identity number 3333
Device(config-gdoi-group)# server local
Device(gdoi-local-server)# rekey retransmit 10 periodic
Device(gdoi-local-server)# end
```
## <span id="page-3124-0"></span>**Additional References for GET VPN Resiliency**

**Related Documents**

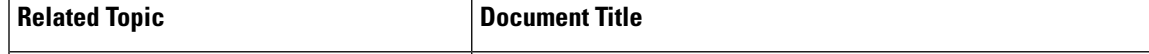

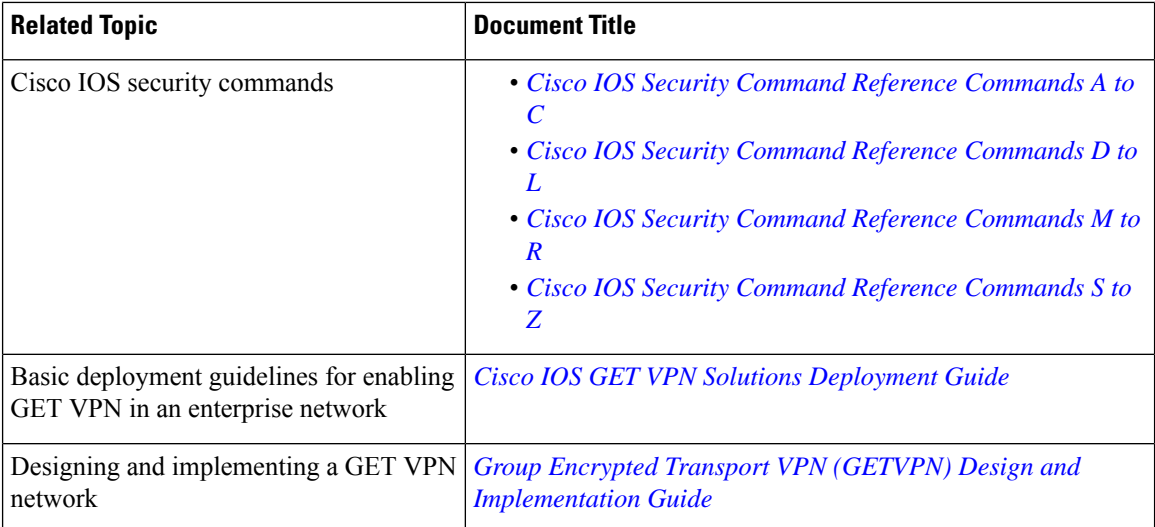

#### **Standards and RFCs**

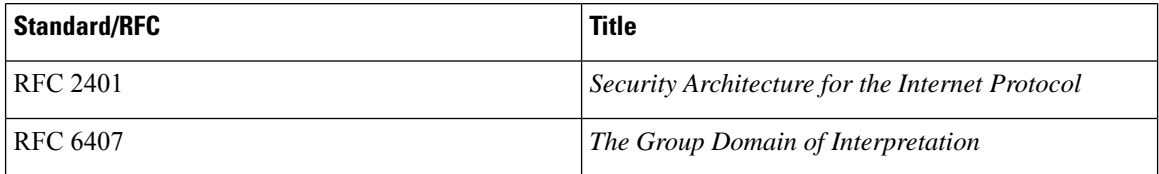

### **Technical Assistance**

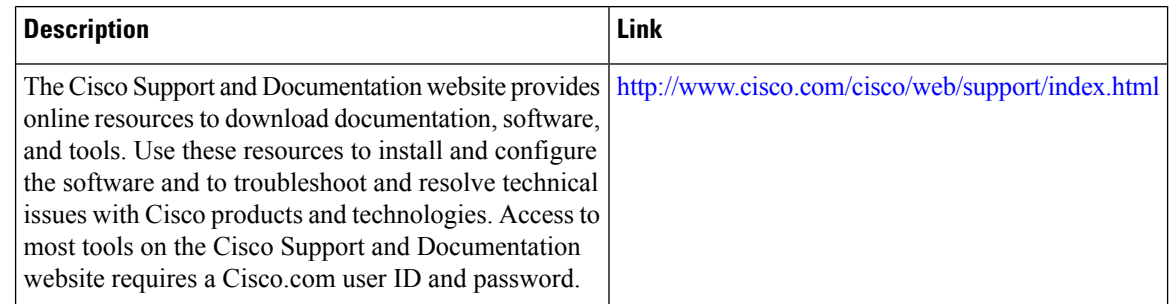

# <span id="page-3125-0"></span>**Feature Information for GET VPN Resiliency**

The following table provides release information about the feature or features described in this module. This table lists only the software release that introduced support for a given feature in a given software release train. Unless noted otherwise, subsequent releases of that software release train also support that feature.

Use Cisco Feature Navigator to find information about platform support and Cisco software image support. To access Cisco Feature Navigator, go to [www.cisco.com/go/cfn.](http://www.cisco.com/go/cfn) An account on Cisco.com is not required.

 $\overline{\phantom{a}}$ 

### **Table 294: Feature Information for GET VPN Resiliency**

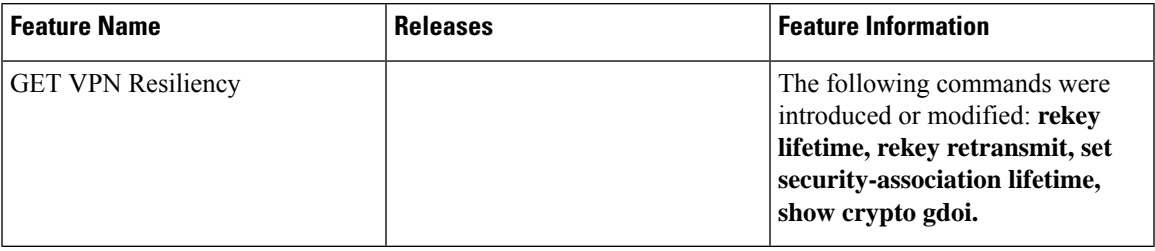

L

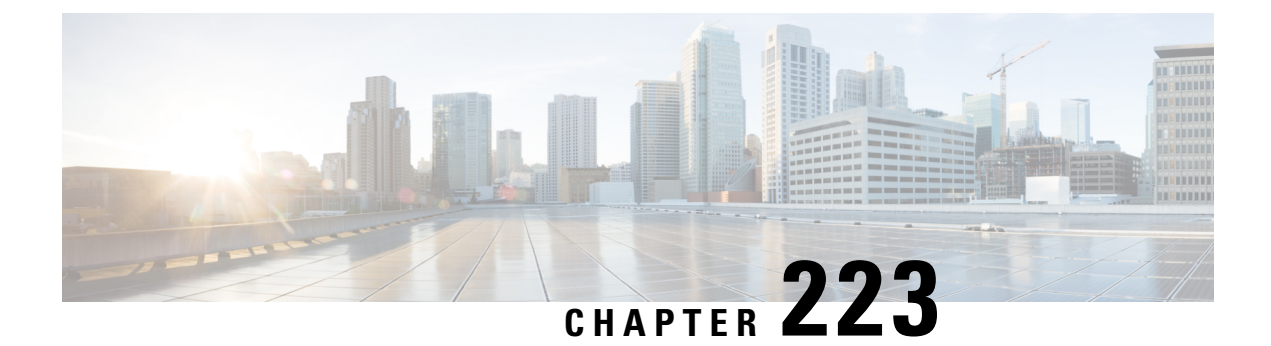

# **GETVPN Resiliency GM - Error Detection**

The GETVPN Resiliency - GM Error Detection feature detects erroneous packets in the data plane for each Group Domain of Interpretation (GDOI) group such asinvalid stateful packet inspections(SPIs) or Time-Based Anti-Replay (TBAR) errors. These errors are tracked, and the outer source IP address of the packet is recorded.

- [Information](#page-3128-0) About GETVPN Resiliency GM Error Detection, on page 2985
- How to Configure GETVPN [Resiliency](#page-3129-0) GM Error Detection, on page 2986
- [Configuration](#page-3130-0) Examples for GETVPN Resiliency GM Error Detection, on page 2987
- Additional [References](#page-3131-0) for GETVPN Resiliency GM Error Detection, on page 2988
- Feature [Information](#page-3131-1) for GETVPN Resiliency GM Error Detection, on page 2988

## <span id="page-3128-0"></span>**Information About GETVPN Resiliency - GM Error Detection**

### **Error Handling**

The GETVPN Resiliency - GM Error Detection feature should be enabled on both the GM and KS for error handling to work. The KS encodes the group information in the SPI (Security Parameter Index) and then it downloads it via the TEK policy to the GM.

When a failure is detected by the GETVPN Resiliency - GM Error Detection feature, a syslog message is generated to show the source IP address of the erroneous packet:

```
*Feb 10 21:01:56.043:
%GDOI-4-TIMEBASED_REPLAY_FAILED: An anti replay check has failed in
group GETVPN from sourceip-address
100.0.0.9.
my pseudotime is 600006.78 secs,
peer pseudotime is 500033.34 secs, replay window is 100
(second)
 *Feb 10 21:01:56.043:
%CRYPTO-4-PKT_REPLAY_ERR: decrypt: replay check failed
connection id=29, sequence
number=11
```
The **show crypto gdoi gm** command displays the history of the last 50 Time-Based Anti-Replay (TBAR) errors. You can use these source IP address records to track down the sender group members (GMs) and investigate any existing hardware orsoftware problems. The following statistical information is also available in the command:

• GM recovery feature ON/OFF

- Interval between recoveries
- Number of GM recovery reregistration enforced

When errors occur, the GM reregisters to the next available key server (KS) to retrieve the latest policy and keys and maintains all previously downloaded group policies and keys until the registration is complete.

For instance, when a cooperative key server (COOP KS) split occurs, each promoted KS generates its own Key Encryption Key (KEK) and Traffic Encryption Key (TEK). When a GM receives invalid SPI packets, it will decode it (the KS encodes the group information in the SPI and then it downloads it via the TEK policy to the GM) and if it finds that it belongs to the current getvpn group then it will start the recovery registration.

An invalid SPIs can belong to one of the following two categories:

- Positive invalid SPI: An invalid SPI that belong to the current group and require GM recovery registration.
- Negative invalid SPI: An invalid SPI that does not require recovery registration.

In the case of a positive invalid SPI, a recovery registration to the next key server (KS) on its list is performed. This recovery registration is repeated for each invalid stateful packet inspection (SPI) packet or TBAR error in each client recovery interval to the next KS on the list. When all the KSs in the list are recovered and no longer contain the invalid SPI, that SPI is marked as a false positive and no more recovery registrations are performed. The KSs will always do the recovery registration for TBAR errors. However, once the GM recovers to all the KSs in the list because of an invalid SPI and none of the KSs has that SPI, it will mark that SPI as a false positive and will not do more recovery registrations due to that SPI.

A syslog message is generated to notify you that this GM recovery reregistration feature is triggered. For instance, if you configure the GM to monitor for control-plane errors every 300 seconds, when the recovery registration occurs the following syslog is generated:

\*Feb 23 19:06:28.600: %GDOI-5-GM RECOVERY REGISTER: received invalid GDOI packets; register to KS to refresh policy, keys, and PST.

## <span id="page-3129-0"></span>**How to Configure GETVPN Resiliency - GM Error Detection**

### **Configuring GETVPN Resiliency - GM Error Detection**

#### **SUMMARY STEPS**

- **1. crypto gdoi group** *group-name*
- **2. identity number** *number*
- **3. server address ipv4** *address*
- **4. client recovery-check interval** *interval*
- **5. exit**

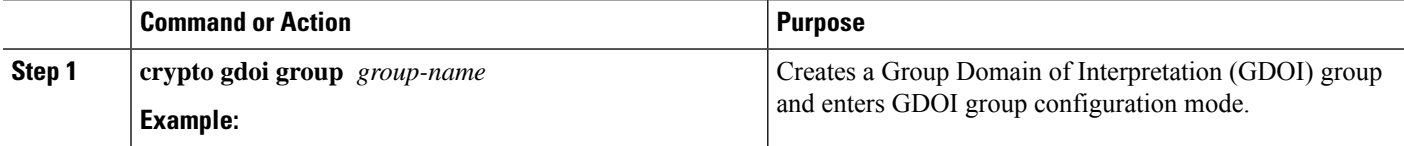

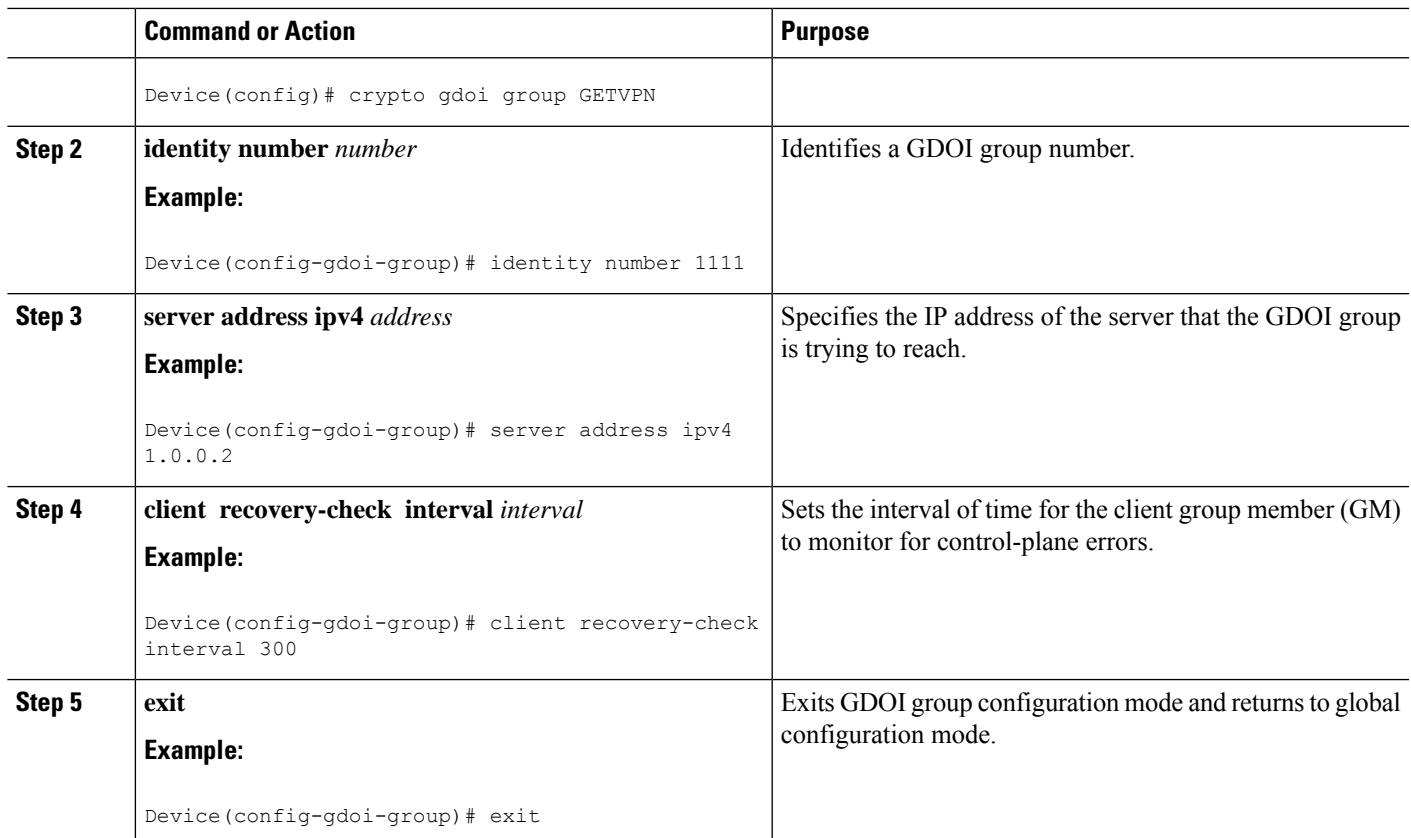

# <span id="page-3130-0"></span>**Configuration Examples for GETVPN Resiliency - GM Error Detection**

## **Example: Configuring GETVPN Resiliency - GM Error Detection**

The following example shows how to enable the group member (GM) to monitor for control-plane errors every 300 seconds.

```
crypto gdoi group GETVPN
identity number 1111
server address ipv4 1.0.0.2
 client recovery-check interval 300
```
# <span id="page-3131-0"></span>**Additional References for GETVPN Resiliency - GM Error Detection**

#### **Related Documents**

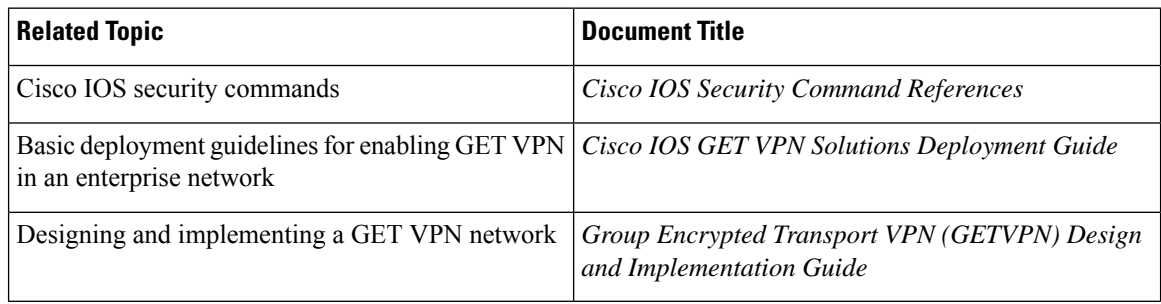

#### **Standards and RFCs**

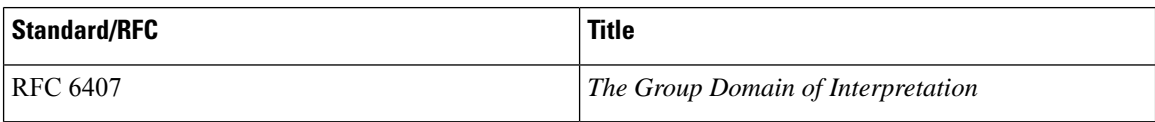

### **Technical Assistance**

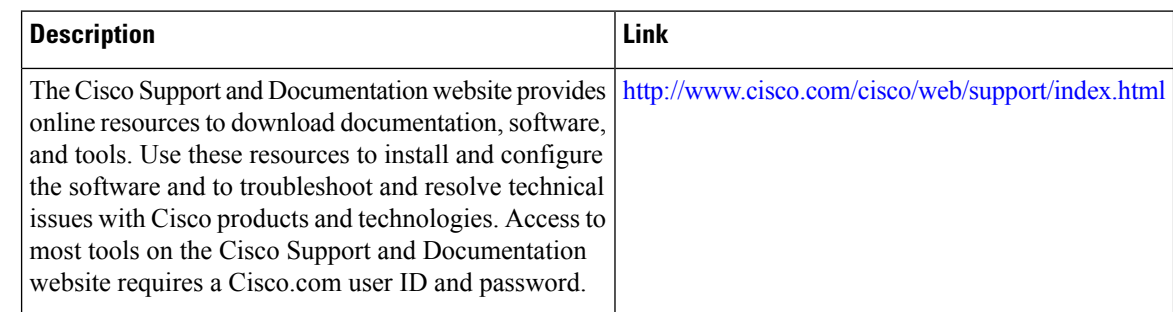

# <span id="page-3131-1"></span>**Feature Information for GETVPN Resiliency - GM Error Detection**

The following table provides release information about the feature or features described in this module. This table lists only the software release that introduced support for a given feature in a given software release train. Unless noted otherwise, subsequent releases of that software release train also support that feature.

Use Cisco Feature Navigator to find information about platform support and Cisco software image support. To access Cisco Feature Navigator, go to [www.cisco.com/go/cfn.](http://www.cisco.com/go/cfn) An account on Cisco.com is not required.
## **Table 295: Feature Information for GETVPN Resiliency - GM Error Detection**

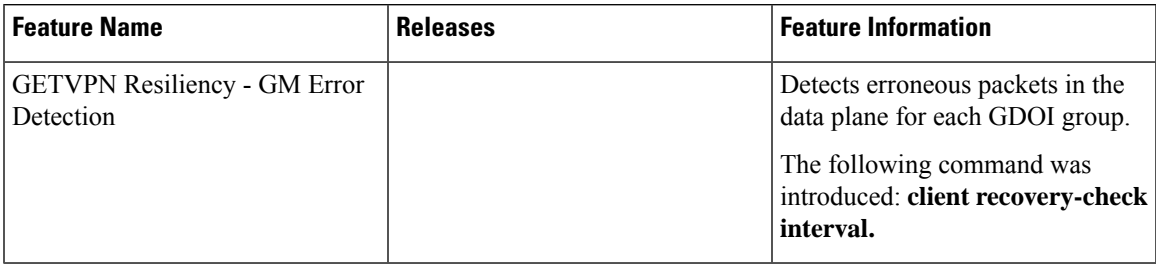

L

**Feature Information for GETVPN Resiliency - GM Error Detection**

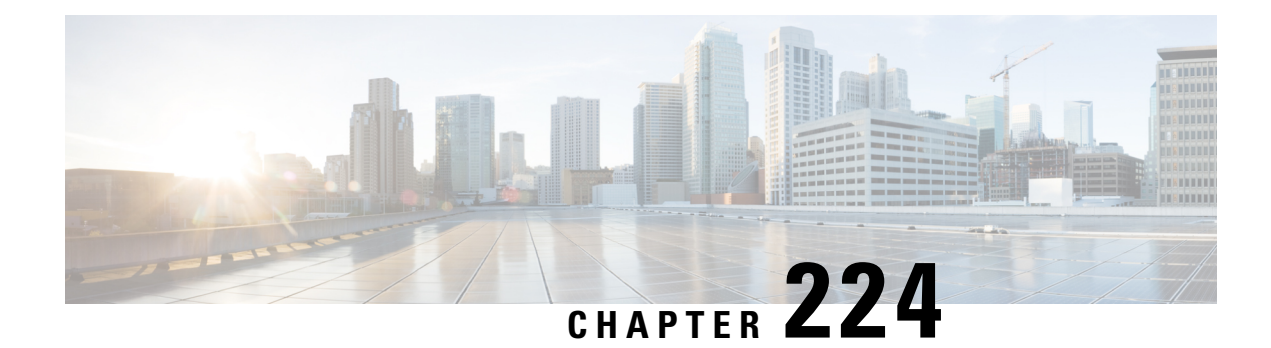

# **GETVPN CRL Checking**

During the Group Encrypted Transport VPN (GET VPN) process, certificates are received from a certificate authority (CA) and used as a proof of identity. Certificates may be revoked for a number of reasons, such as key compromise or certificate loss. Revoked certificates are placed on a certificate revocation list (CRL) that is published periodically to a repository. This list is stored on the repository for the length of time specified by a configured CRL lifetime, and can be anything from a few hours to several days.

- [Information](#page-3134-0) About GETVPN CRL Checking, on page 2991
- How to Configure GETVPN CRL [Checking,](#page-3135-0) on page 2992
- [Configuration](#page-3140-0) Examples for GETVPN CRL Checking, on page 2997
- Additional [References](#page-3141-0) for GETVPN CRL Checking, on page 2998
- Feature [Information](#page-3142-0) for GETVPN CRL Checking, on page 2999

# <span id="page-3134-0"></span>**Information About GETVPN CRL Checking**

In Internet Key Exchange (IKE), certificates are validated when a session is established between two peers. Current sessions are not affected by certificate revocation. However, new sessions will fail to establish and certificates are not validated again unless group members reregister to the key server (KS).

The GETVPN CRL Checking feature enables public key infrastructure (PKI) to notify Group Domain of Interpretation (GDOI) KSs when a new CRL is available for a configured trustpoint. The KS then creates a new Key Encryption Key (KEK) and sends a reauthentication message to the group member devices, which print a syslog message, delete the current KEKs, and reregister to the KS.

# **Cooperative Key Server Protocol Integration**

Cooperative Key Server Protocol (COOP) is a feature of GET VPN that allows you to configure multiple key servers (KSs) in a VPN network. It is used for KS redundancy.

GETVPN CRL checking integrates with COOP by enabling group member (GM) reauthentication on all KSs. However there is always a possibility that a COOP split may occur, where connectivity is temporarily lost among cooperative KSs.

### **No COOP Split when Reauthentication is Triggered**

If no COOP split occurs the primary GM device deletes the Key Encryption Key (KEK) to secondary KSs and sends a reauthentication message to GMs. The secondary KSs then have the current policies synchronized with the primary policies before the GMs start to reregister. All GMs reregister and reauthenticate to an available KS and receive the new KEK.

#### **COOP Split when Reauthentication is Triggered**

If a COOP split occurs before reauthentication is triggered and there are only two primary KSs, they both send out the reauthentication message. Each primary KS creates a new and different KEK. The GM only understands the first reauthentication message it receives as it deletes all the existing KEKs immediately after receiving the message. The GM then reregisters to an available KS and a CRL check takes place. When reregistering, the GM receives either the KEK of the first primary or the KEK of the second primary, depending on which KS the GM reregistered. The GM then installs that KEK and receives further rekeys only from that primary KS. When the COOP merge occurs, the KSs sync up the policies and send rekeys so that all GMs have the current KEK and traffic encryption keys (TEKs).

#### **Avoiding the Creation of Different KEKs**

Reauthentication and CRL checking still occurs if reauthentication is triggered during a COOP split. However, triggering the creation of different KEKs in the KSs is avoided by delaying reauthentication. A primary KS only starts the reauthentication if all COOP KSs are reachable (not split). If one COOP KS is not reachable, the primary KS delays sending the reauthentication message until all COOP KSs are reachable.

# <span id="page-3135-0"></span>**How to Configure GETVPN CRL Checking**

You need to configure several components prior to enabling the GETVPN CRL Checking feature. These include:

- A defined public key infrastructure (PKI) certificate authority (CA) so that group members and key servers are PKI clients and, therefore must enroll to get certificates.
- Key servers (KSs) configured to have certificate revocation list (CRL) checking enabled in PKI.
- KSs configured to download the CRL when it is available on the CA and on a first-needed basis. This means that the KSs download the CRL following the first group member (GM) registration after the new CRL is available. See the "Configuring Key Servers for GETVPN CRL Checking" section.
- CRL checking disabled on the group member devices for PKI. See the "Disabling CRL Checking on Group Members" section.
- Internet Key Exchange (IKE) authentication set to certificates. See the "Setting IKE Authentication to Certificates" section

# **Configuring Key Servers for GETVPN CRL Checking**

To configure key servers (KSs) to download the certificate revocation list (CRL) when the first group member (GM) registration occurs after a new CRL is available on the certificate authority (CA), perform the following steps:

#### **SUMMARY STEPS**

- **1. ip domain name** *name*
- **2. ip http server**
- **3. crypto pki trustpoint** *name*
- **4. enrollment url** *url*
- **5. revocation-check** *method*
- **6. exit**
- **7. crypto identity** *method*
- **8. fqdn** *domain*
- **9. fqdn** *domain*
- **10. exit**
- **11. crypto gdoi group** *group-name*
- **12. server local**
- **13. authorization identity** *name*
- **14. end**

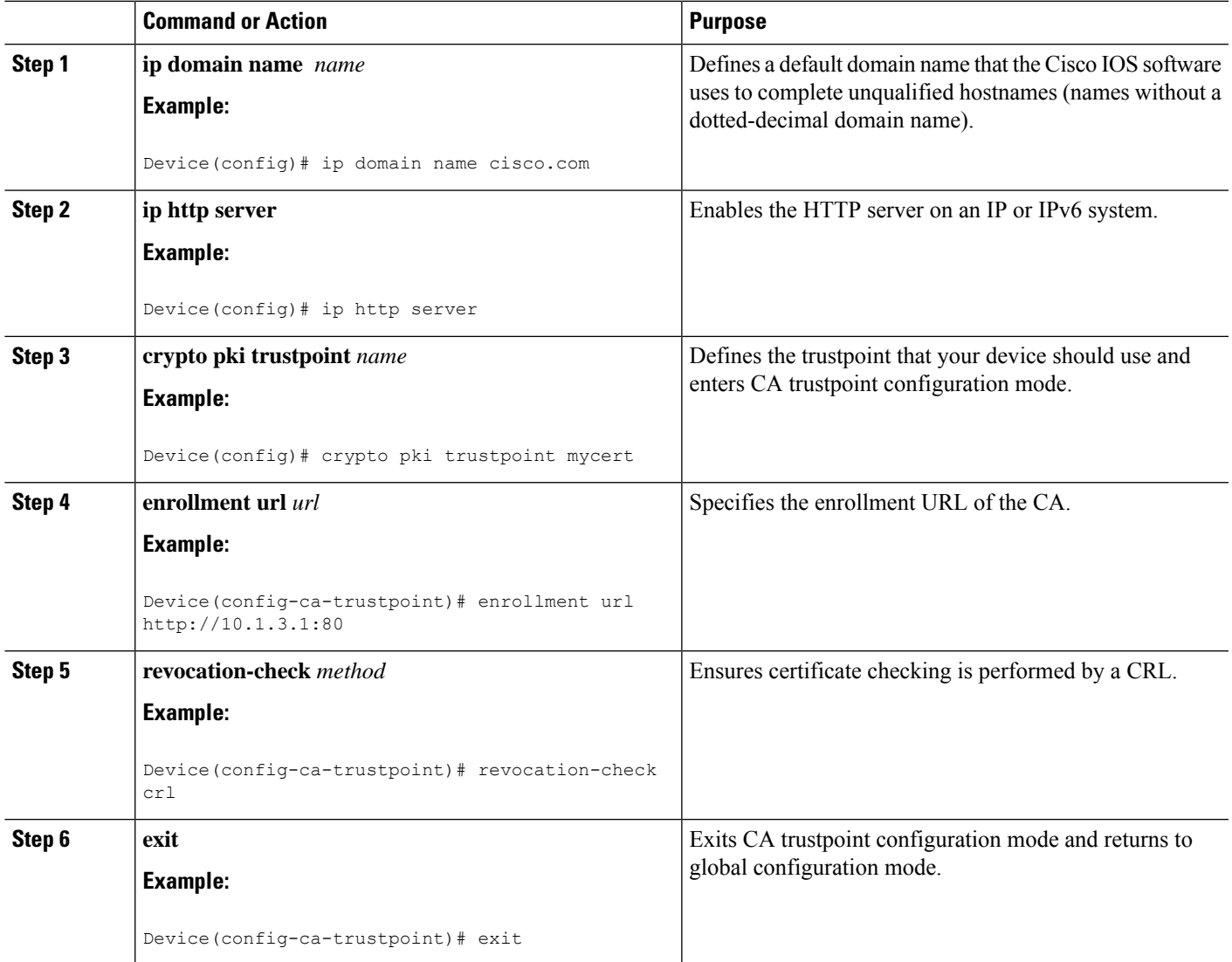

I

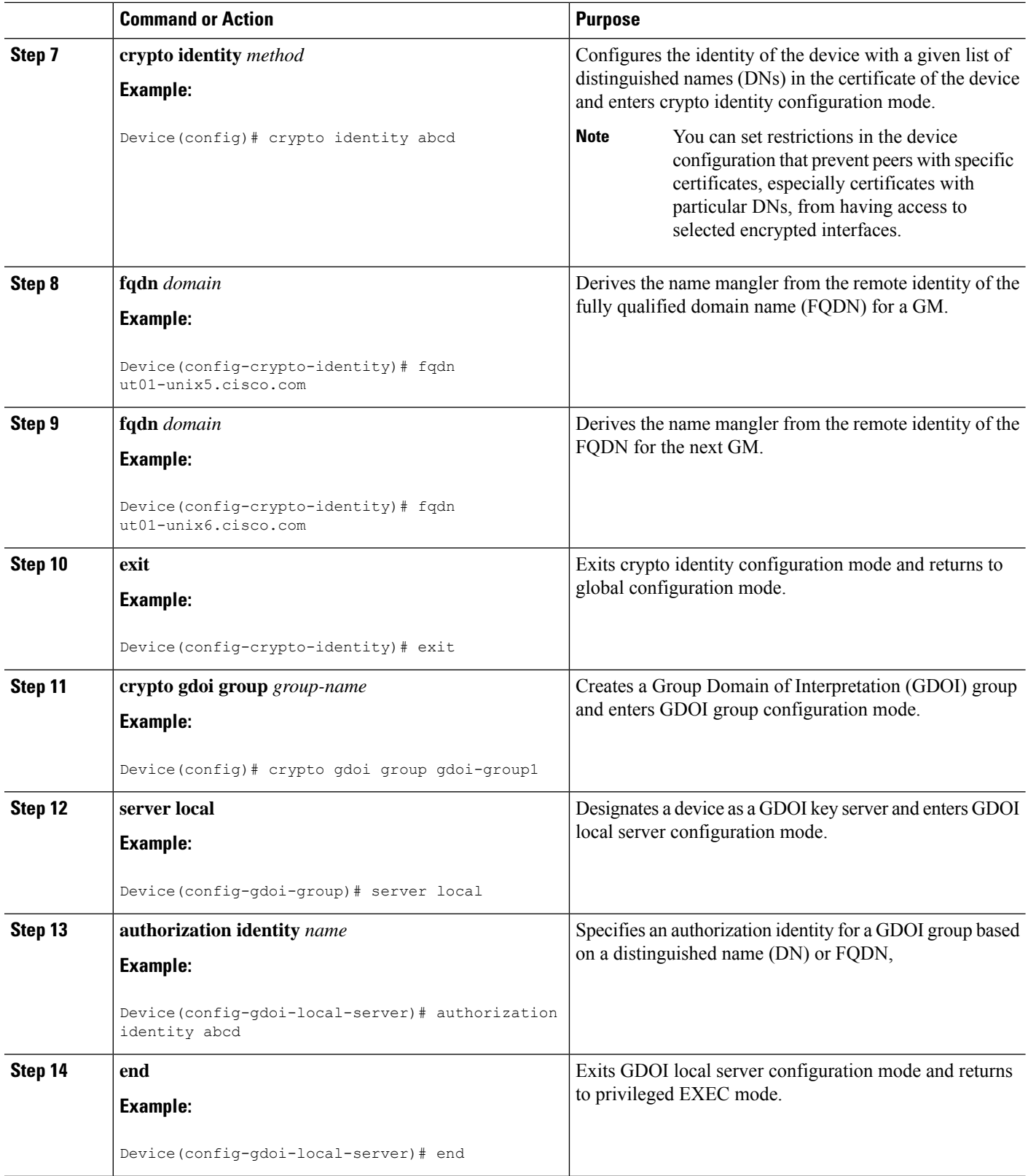

# **Disabling CRL Checking on Group Members**

To disable certificate revocation list (CRL) checking on group members (GMs) for public key infrastructure (PKI), perform the following steps:

# **SUMMARY STEPS**

- **1. ip domain name** *name*
- **2. ip http server**
- **3. crypto pki trustpoint** *name*
- **4. enrollment url** *url*
- **5. revocation-check** *method*
- **6. exit**

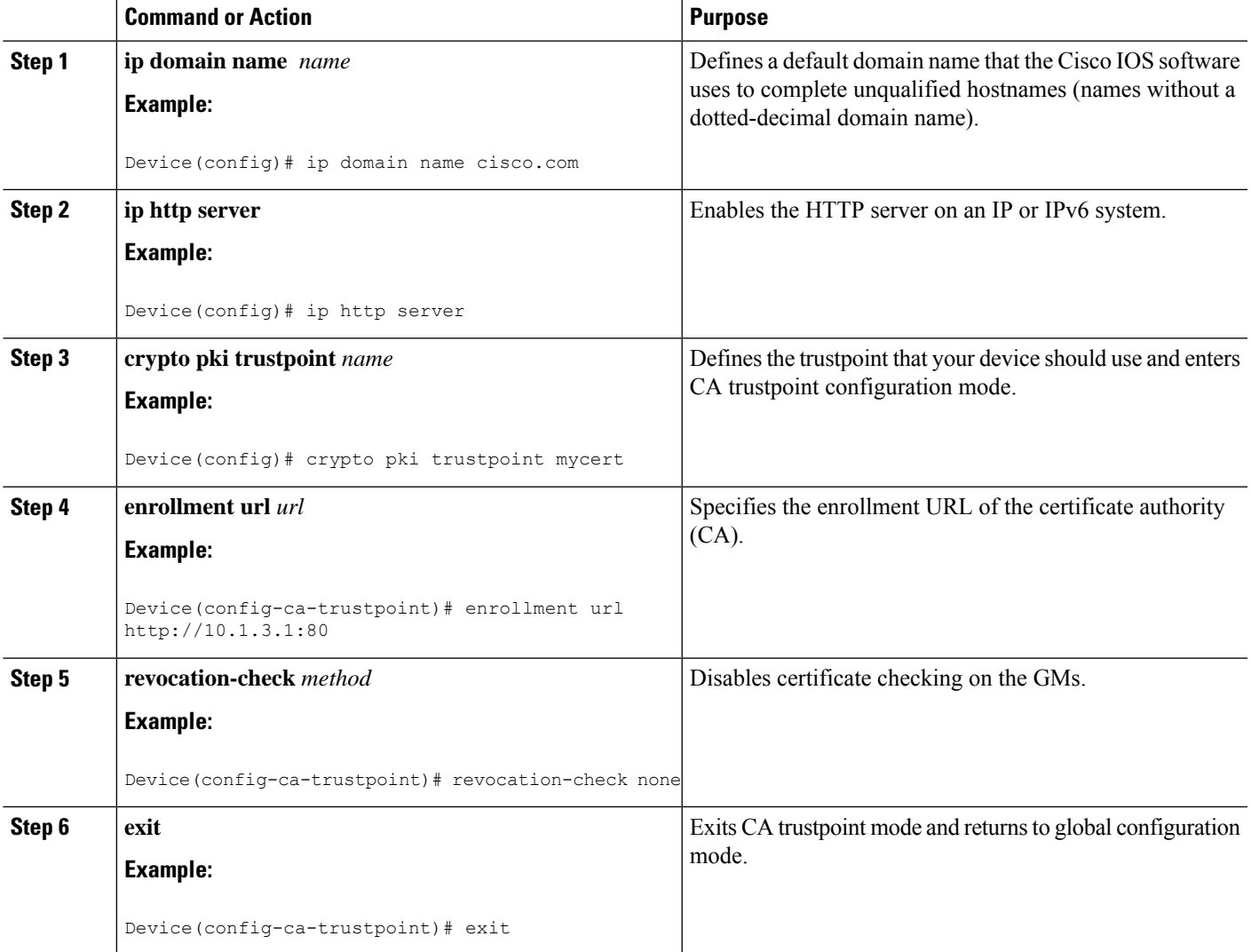

# **Setting IKE Authentication to Certificates**

### **SUMMARY STEPS**

- **1. crypto isakmp policy** *priority*
- **2. no authentication pre-share**
- **3. end**

### **DETAILED STEPS**

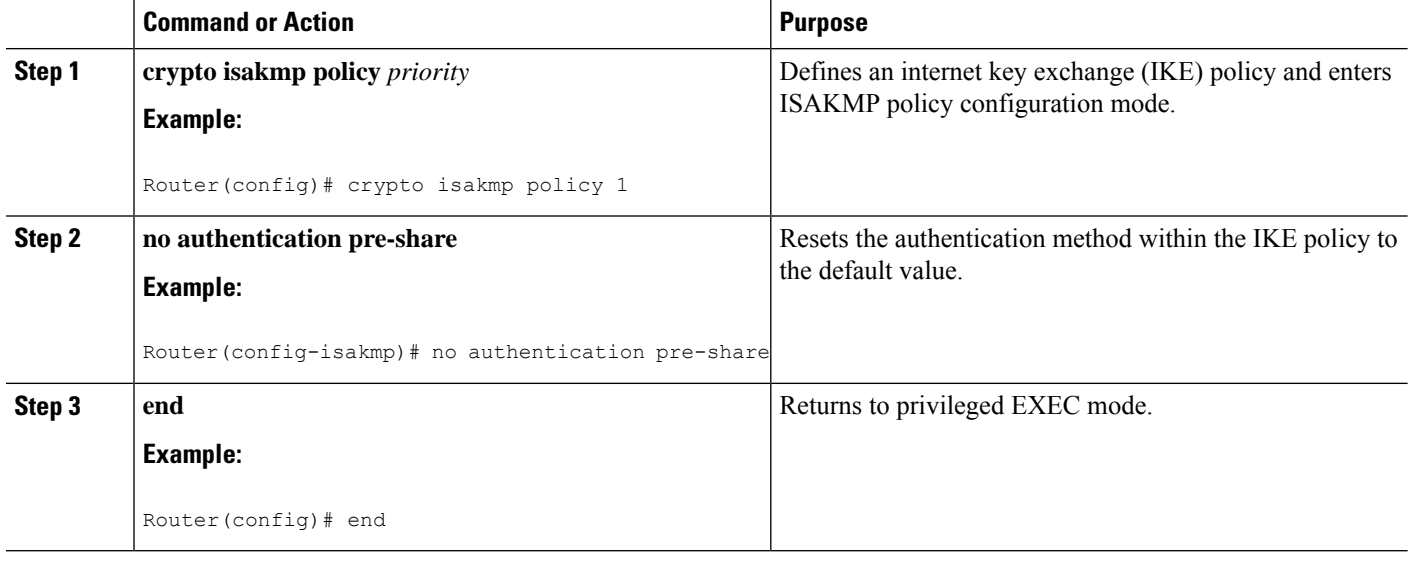

# **Enabling GETVPN CRL Checking on Key Servers**

To configure public key infrastructure (PKI) to notify the Group Domain of Interpretation (GDOI) key server (KS) when a new certificate revocation list (CRL) is available for the configured trustpoint certificate authority (CA), perform the following steps:

### **SUMMARY STEPS**

- **1. crypto gdoi group** *group-name*
- **2. server local**
- **3. registration periodic crl trustpoint** *trustpoint-name*
- **4. end**

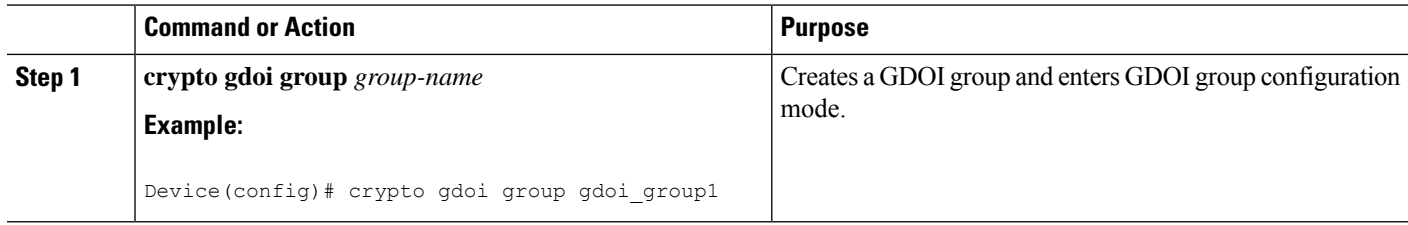

 $\mathbf{L}$ 

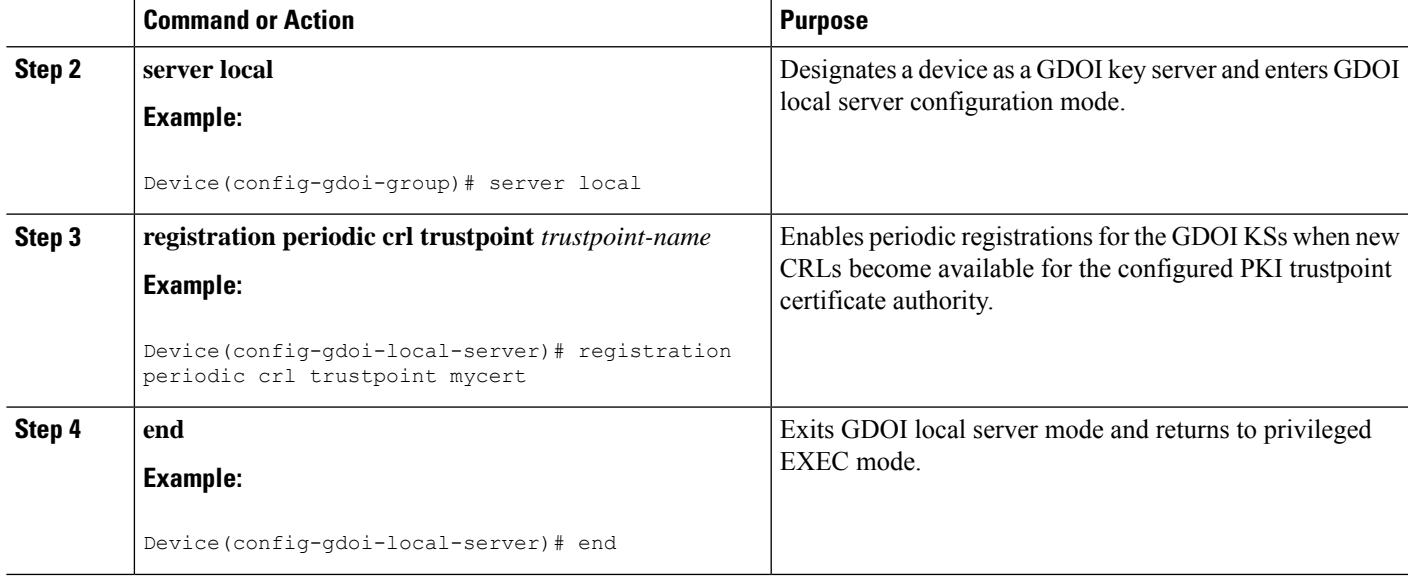

# <span id="page-3140-0"></span>**Configuration Examples for GETVPN CRL Checking**

# **Example: Enabling GETVPN CRL Checking**

The following examples show how the GETVPN CRL checking feature is enabled, including all required preconfigurations.

### **Example: Configuring Key Servers for GETVPN CRL Checking**

In the following example, thekey servers (KSs )are configured to download the certificate revocation list (CRL) when the first group member registration occurs after a new CRL is available on the trustpoint certificate authority (CA) named mycert:

```
ip domain name cisco.com
ip http server
crypto pki trustpoint mycert
enrollment url http://10.1.3.1:80
revocation-check crl
crypto identity abcd
 fqdn ut01-unix5.cisco.com
 fqdn ut01-unix6.cisco.com
crypto gdoi group gdoi-group1
 server local
 authorization identity abcd
```
#### **Example: Disabling CRL Checking on Group Members**

In the following example, CRL checking on Group Members (GM) for public key infrastructure (PKI) is disabled:

```
ip domain name cisco.com
ip http server
crypto pki trustpoint mycert
enrollment url http://10.1.3.1:80
revocation-check none
```
#### **Example: Setting IKE Authentication to Certificates**

```
crypto isakmp policy 1
no authentication pre-share
```
### **Example: Enabling GETVPN CRL Checking on Key Servers**

In the following example, PKI is configured to notify the GDOI KS named group1 when a new CRL is available for the trustpoint CA named mycert:

```
Crypto gdoi group gdoi_group1
Server local
  registration periodic crl trustpoint mycert
```
# <span id="page-3141-0"></span>**Additional References for GETVPN CRL Checking**

## **Related Documents**

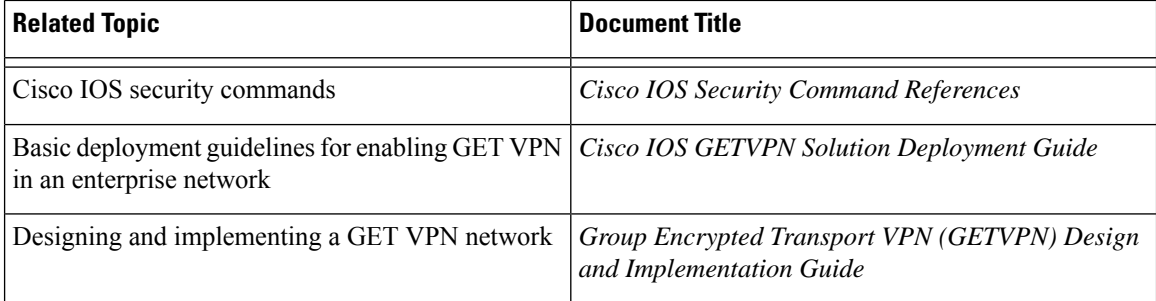

#### **Standards and RFCs**

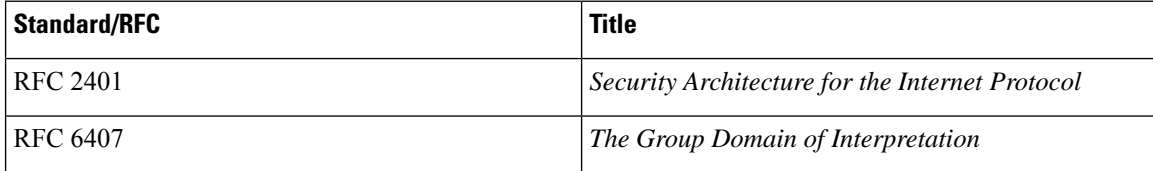

### **Technical Assistance**

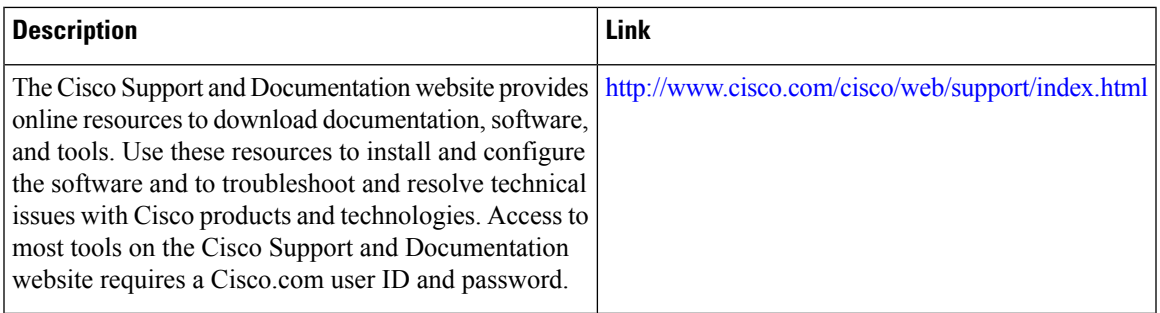

# <span id="page-3142-0"></span>**Feature Information for GETVPN CRL Checking**

The following table provides release information about the feature or features described in this module. This table lists only the software release that introduced support for a given feature in a given software release train. Unless noted otherwise, subsequent releases of that software release train also support that feature.

Use Cisco Feature Navigator to find information about platform support and Cisco software image support. To access Cisco Feature Navigator, go to [www.cisco.com/go/cfn.](http://www.cisco.com/go/cfn) An account on Cisco.com is not required.

| <b>Feature Name</b>        | <b>Releases</b> | <b>Feature Information</b>                                                                                                    |
|----------------------------|-----------------|----------------------------------------------------------------------------------------------------|
| <b>GETVPN CRL Checking</b> |                 | Enables public key infrastructure<br>(PKI) to notify Group Domain of<br>Interpretation (GDOI) key servers<br>(KSs) when a new certificate<br>revocation list (CRL) is available<br>for a configured trustpoint.<br>The following command was<br>introduced: registration periodic<br>crl trustpoint. |

**Table 296: Feature Information for GETVPN CRL Checking**

L

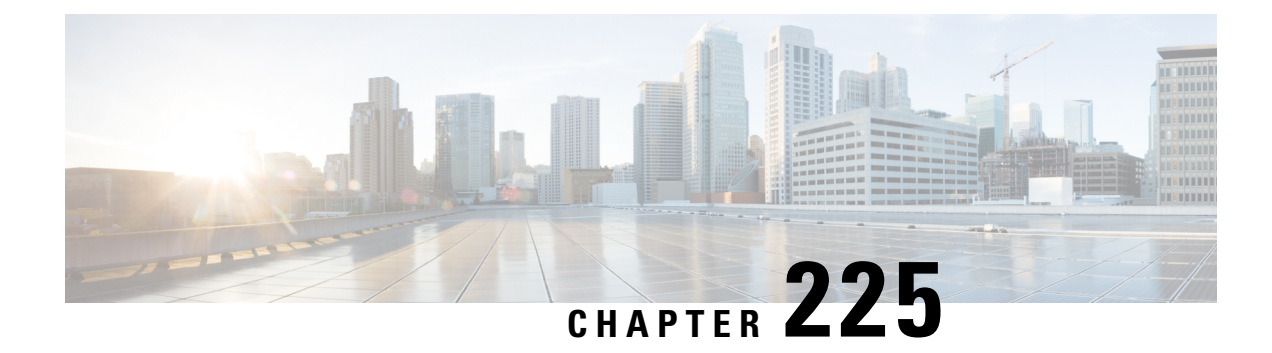

# **GET VPN Support with Suite B**

The GET VPN Support with Suite B feature adds support of the Suite B set of ciphers to Cisco Group Encrypted Transport (GET) VPN. Suite B is a set of cryptographic algorithms that includes Galois Counter Mode Advanced Encryption Standard (GCM-AES) as well as algorithms for hashing, digital signatures, and key exchange.

Suite B for IP security (IPsec) VPNs is a standard whose usage is defined in RFC 4869, Suite B [Cryptographic](http://tools.ietf.org/html/rfc4869) Suites for IPsec . Suite B provides a comprehensive security enhancement for Cisco IPsec VPNs, and it allows additional security for large-scale deployments. Suite B is the recommended solution for organizations requiring advanced encryption security for the wide-area network (WAN) between remote sites.

- [Prerequisites](#page-3144-0) for GET VPN Support with Suite B, on page 3001
- [Restrictions](#page-3144-1) for GET VPN Support with Suite B, on page 3001
- [Information](#page-3145-0) About GET VPN Support with Suite B, on page 3002
- How to [Configure](#page-3153-0) GET VPN Support with Suite B, on page 3010
- [Configuration](#page-3170-0) Examples for GET VPN Support with Suite B, on page 3027
- Additional [References,](#page-3172-0) on page 3029
- Feature [Information](#page-3173-0) for GET VPN Support with Suite B, on page 3030

# <span id="page-3144-0"></span>**Prerequisites for GET VPN Support with Suite B**

All key servers (KSs) and group members (GMs) on which you want to enable this feature must be running GET VPN software version 1.0.4 or higher. You should use this feature only after all devices in the GET VPN network are upgraded to GET VPN software versions that support this feature. This feature provides a command that you use on the KS (or primary KS) to check whether all devices in the network are running versions that support Suite B. For more information, see the "Ensuring That GMs Are Running Software Versions That Support Suite B" section.

# <span id="page-3144-1"></span>**Restrictions for GET VPN Support with Suite B**

When they are using a GCM policy or a Galois Message Authentication Code (GMAC) traffic encryption key (TEK) policy, all cooperative KSs for a group must use an access control list (ACL) that has identical ACL entries (ACEs) in the identical order. If not, GMs that register to separate KSs cannot encrypt and decrypt correctly after downloading the policy. This is because with Suite B, an SPI (security parameter index ID that is associated with the TEK) is generated for *each* ACL entry and is unique to each ACL entry.

You cannot reorder entries in an existing ACL. So if you are using a GCM or GMAC TEK policy and must update the ACL on each KS so that it has identical entries in the identical order on each KS, you must remove the ACL from each secondary KS, then create a new ACL on the primary KS, then copy it to the secondary KSs, and then enter the **crypto gdoi ks rekey** command on the primary KS to trigger a rekey across the GET VPN network.

You remove an ACL by using the **no** form of the **ip access-list** command (or if you are using IPv6, the **no** form of the **ipv6 access-list** command).

Cisco Catalyst 8000 Series Edge Platforms do not support Suite B in GET VPN. Suite B is supported only on the following Cisco ASR 1000 Series Aggregation Services Routers and Cisco 4000 Series Integrated Services Routers.

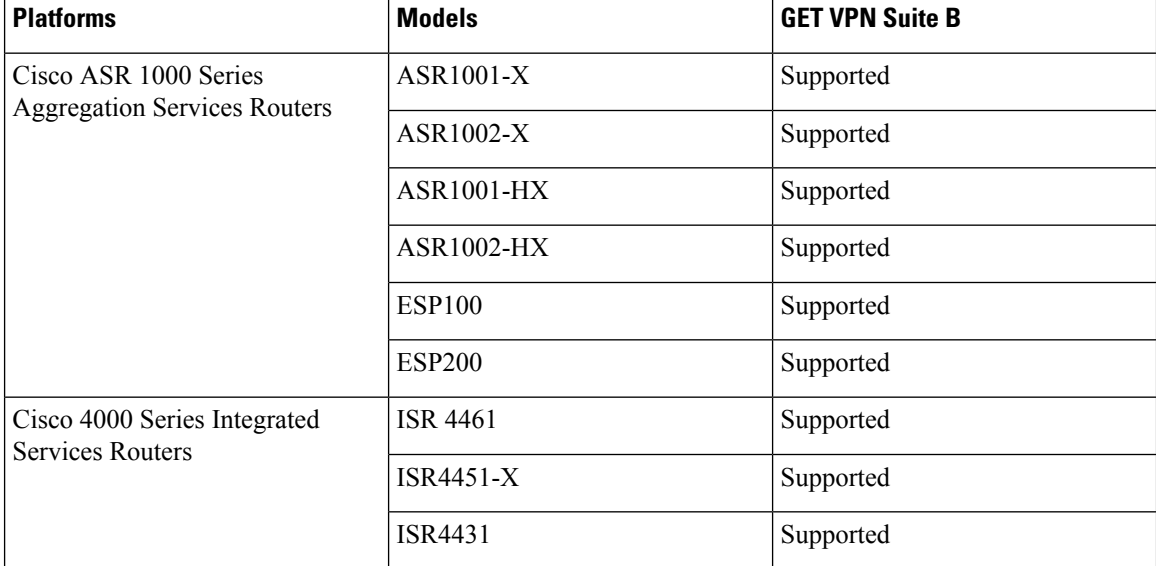

#### **Table 297: GET VEPN Suite B Support**

# <span id="page-3145-0"></span>**Information About GET VPN Support with Suite B**

# **Suite B**

Suite B is standardized by the National Security Agency (NSA) and the National Institute of Standards and Technology (NIST). The GET VPN Support with Suite B feature allows these cryptographic algorithms to be used with GDOI and GET VPN in various ways, including the use of SHA-2/HMAC-SHA-2 and AEC-GCM/AES-GMAC.

Secure Hash Algorithm 2 (SHA-2) is a set of cryptographic hash functions (SHA-224, SHA-256, SHA-384, and SHA-512) designed by the NSA and published by the NIST as a U.S. Federal Information Processing Standard (FIPS). SHA-2 includes many changes from its predecessor, SHA-1. SHA-2 comprises a set of four hash functions with digests that are 224, 256, 384, or 512 bits.

HMAC is a mechanism for message authentication using iterative cryptographic hash functions. HMAC-SHA-2 is HMAC used in combination with the SHA-2 version (SHA-224, SHA-256, SHA-384, and SHA-512) iterative cryptographic hash functions in combination with a secret shared key in IPsec. These combinations are called HMAC-SHA-224, HMAC-SHA-256, HMAC-SHA-384, and HMAC-SHA-512. These algorithms can be used as the basis for data origin authentication and integrity verification mechanisms for the authentication header (AH) (although not supported by GET VPN), encapsulating security payload (ESP), IKE, and IKEv2 protocols, and also as pseudo-random functions (PRFs) for IKE and IKEv2.

AES using GCM (AES-GCM) is an encryption algorithm for IPsec. AES using Galois Message Authentication Code (AES-GMAC) is a message integrity algorithm also used for IPsec.

# **SHA-2 and HMAC-SHA-2**

The GET VPN Support with Suite B feature lets you use SHA-2 and HMAC-SHA-2 (HMAC-SHA-256, 384, and 512) as the hash and signature algorithms. SHA-2 and HMAC-SHA-2 with 256, 384, & 512-bit keys are used in

- GDOI registration using IKEv1 as the hash algorithm as described in [Section](http://tools.ietf.org/html/rfc6407#section-3.2) 3.2 (authentication between KSs and GMs) of RFC 6407, The Group Domain of [Interpretation](http://tools.ietf.org/html/rfc6407) .
- The key encryption key (KEK) rekey policy to hash the rekey message for authentication of the rekey message from the KS as well as authentication of the acknowledgment message from the GM.
- The TEK IPsec policy as HMAC-SHA-2 for IPsec SA integrity checking.

# **AES-GCM and AEC-GMAC**

AES-GCM (AES-GCM-128, 192, and 256) and AES-GMAC (AES-GMAC-128, 192, and 256) cryptographic algorithms with 256, 384, and 512-bit keys are used in TEK IPsec policies as IPsec SA encryption and integrity algorithms. GCM is used for encryption and integrity, while GMAC is used for integrity only.

# **Sets of Cryptographic Algorithms that Comply with Suite B**

RFC 4869 describes four sets of cryptographic algorithms for use with IKE and IPsec. When configured, any of these sets will comply with Suite B. Each set consists of an encryption algorithm, a digital signature algorithm, a key agreement algorithm, and a hash or message digest algorithm:

- Suite-B-GCM-128: Provides ESP integrity protection and confidentiality using 128-bit AES-GCM (see RFC 4106, The Use of [Galois/Counter](http://tools.ietf.org/html/rfc4106) Mode (GCM) in IPsec Encapsulating Security Payload (ESP) ). Use this suite or Suite-B-GCM-256 when ESP integrity protection and encryption are both needed.
- Suite-B-GCM-256: Provides ESP integrity protection and confidentiality using 256-bit AES-GCM (see RFC 4106, The Use of [Galois/Counter](http://tools.ietf.org/html/rfc4106) Mode (GCM) in IPsec Encapsulating Security Payload (ESP) ). Use this suite or Suite-B-GCM-128 when ESP integrity protection and encryption are both needed.
- Suite-B-GMAC-128:Provides ESPintegrity protection using 128-bit AES-GMAC (see RFC 4543, [The](http://tools.ietf.org/html/rfc4543) Use of Galois Message [Authentication](http://tools.ietf.org/html/rfc4543) Code (GMAC) in IPsec ESP and AH ) but does not provide confidentiality. Use this suite or Suite-B-GMAC-256 only when there is no need for ESP encryption.
- Suite-B-GMAC-256: Provides ESP integrity protection using 256-bit AES-GMAC (see RFC 4543, [The](http://tools.ietf.org/html/rfc4543) Use of Galois Message [Authentication](http://tools.ietf.org/html/rfc4543) Code (GMAC) in IPsec ESP and AH ) but does not provide confidentiality. Use this suite or Suite-B-GMAC-128 only when there is no need for ESP encryption.

Cisco software contains the ability to configure any of these algorithms. The GET VPN Support with Suite B feature allows GET VPN to use these algorithms.

# **SID Management**

In GET VPN, a counter-based mode of operation (for example, ESP-GCM-AES) requires that an initialization vector (IV) is never reused with a group key. Therefore, this feature provides a method to allow a KS to allocate to each GM (for each interface) a unique sender identifier (SID) for IV construction.

In Suite B, TEK IPsec policies that are used as IPsec SA encryption and integrity algorithms require management of unique pools of SID values on KSs to distribute those unique SID values (GMSIDs) to GMs. Each cooperative KS must have a distinct pool of GMSIDs to allocate. Each KS configures unique KS SIDs (KSSIDs) to configure these SID pools.

A SID space is divided into two parts: a KSSID part and a GMSID part. Therefore, a SID is a concatenation of a KSSID and a GMSID, where the KSSID is the KS portion of a SID, and the GMSID is the GM portion of the SID. A SID is formed by the following bits:

```
0 1 2
0 1 2 3 4 5 6 7 8 9 0 1 2 3 4 5 6 7 8 9 0 1 2 3 (bits)
+-+-+-+-+-+-+-+-+-+-+-+-+-+-+-+-+-+-+-+-+-+-+-+-+
| KSSID | GMSID |
+-+-+-+-+-+-+-+-+-+-+-+-+-+-+-+-+-+-+-+-+-+-+-+-+
```
In this example, each KSSID (0 to 127) has  $2^{17}$  (131,072) GMSIDs, which are dynamically assigned to each registering GM.

A GM uses GMSIDs to form a unique 64-bit IV for each packet sent with a given key when using AES-GCM or AES-GMAC. An IV is formed by the following bytes:

```
0 1 2 3 4 5 6 7 (bytes)
+---+---+---+---+---+---+---+---+
| SID | SSIV |
+---+---+---+---+---+---+---+---+
```
The sender specific IV (SSIV) is a packet counter.

# **Group Size**

The group size is the length of the SID space allocation for KSSIDs as well as GMSIDs that are reserved to a KS for distribution to GMs. Available group sizes are small (8, 12, or 16 bits), medium (24 bits, which is the default), and large (32 bits). Medium is sufficient for nearly all networks.

You should use a large group size only if you must strictly adhere to the requirement in section A.5, "Key/IV Pair Uniqueness Requirements from SP 800-38D" of the publication [Implementation](http://csrc.nist.gov/groups/STM/cmvp/documents/fips140-2/FIPS1402IG.pdf) Guidance for FIPS PUB 140-2 and the [Cryptographic](http://csrc.nist.gov/groups/STM/cmvp/documents/fips140-2/FIPS1402IG.pdf) Module Validation Program in which GET VPN used in conjunction with Suite B must have at least  $2^{32}$  unique possible "module names" (SIDs). This publication is issued and maintained by the NIST and the Communications Security Establishment Canada (CSEC).

For example, in a large group size with one KS, the SID is 32 bits, there are 512 KSSID values (in the range of 0 to 511), and each has 8,388,607 GMSIDs to distribute to registering GMs. With a large group size, use the following KSSID assignment guidelines to configure KSSID ranges:

**Table 298: Recommended KSSID Ranges for Group Size Large**

| KS  | 1 KS (no cooperative   2 cooperative KSs<br>KSs) |           | $ 3$ cooperative KSs | $\vert$ 4 cooperative KSs |
|-----|--------------------------------------------------|-----------|----------------------|---------------------------|
| KS1 | $0 - 511$                                        | $0 - 255$ | $0 - 127$            | $0 - 63$                  |

Ш

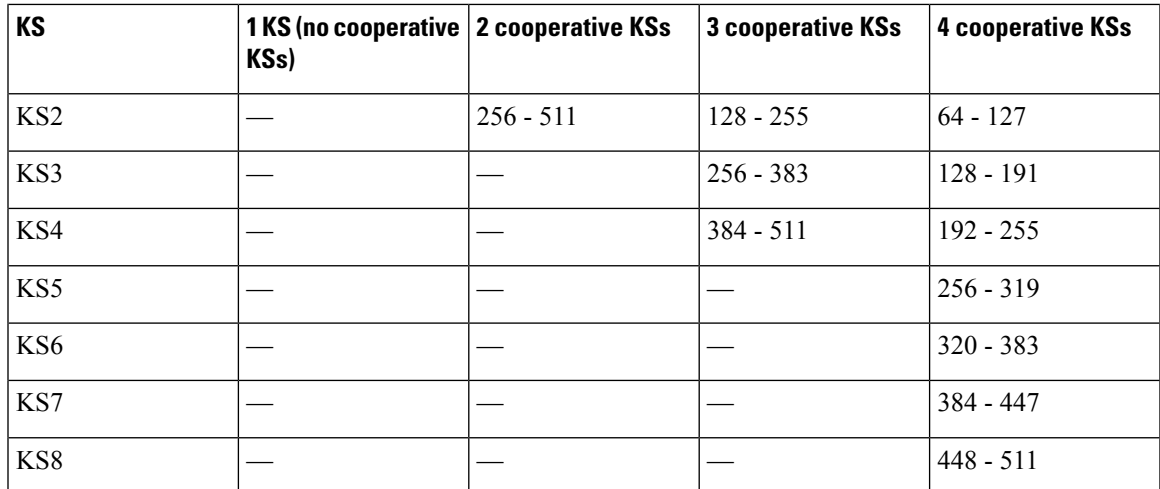

If you plan to expand the cooperative KS network to include more KSs, while you are initially configuring the original KS or KSs, use the column in the above table with the *anticipated* number of KSs in the network so that you can add the new KS or KSs later.

You should use a small  $(8, 12, 0r 16-bit)$  group size only in well-understood cases where strict interoperability with SID lengths of 8, 12, and 16 bits is required according to RFC 6054, Using [Counter](http://tools.ietf.org/html/rfc6054) Modes with Encapsulating Security Payload (ESP) and [Authentication](http://tools.ietf.org/html/rfc6054) Header (AH) to Protect Group Traffic . If such interoperability is needed, you must be careful when designing the network, because the number of SIDs per group isseverely limited (and therefore, the number of KSs and GMsin a group isseverely limited).Following are the limitations for a small group size:

| <b>SID length</b> | <b>KSSIDs</b><br>(total KSs) | <b>GMSIDs</b><br>per KSSID | <b>GMSIDs</b><br>(total GMs) |        | Possible number of GM registrations for one KS (after<br>assigning KSSIDs to all KSs evenly) |        |       |
|-------------------|------------------------------|----------------------------|------------------------------|--------|----------------------------------------------------------------------------------------------|--------|-------|
|                   |                              |                            |                              | 1 KS   | 2 KSs                                                                                        | 4 KSs  | 8 KSs |
| 8 bits            |                              | 128                        | 255                          | 320    | 96                                                                                           |        |       |
| 12 bits           | 4                            | 1,024                      | 4,095                        | 3,840  | 1,792                                                                                        | 768    |       |
| 16 bits           | 16                           | 4,096                      | 65,535                       | 64,512 | 31,744                                                                                       | 15,360 | 7,168 |

**Table 299: Limitations for Group Size Small**

# **KSSID Assignment with Cooperative Key Servers**

You should plan ahead to assign a certain number of initial GDOI KS identifiers (KSSIDs) to each KS based on the configured group size, number of KSs, number of GMs, number of GMs per KS, and any future expansion of KSs or GMs (or both).

When there are multiple cooperative KSs in a GDOI group, each KS must have a unique set of KSSID values to ensure that a registering GM never receives the same SID as another registering GM in the group. Therefore, you should plan how you will assign KSSIDs across cooperative KSsin advance, while considering the number of cooperative KSs and if cooperative KSs will be added later. If none will be added, you can assign all available KSSIDs across all KSs. If cooperative KSs will be added, you should reserve some KSSIDs to assign to those KSs when you add them to the network.

You can reassign KSSIDs; however, if KSSIDs that are already used by a KS to distribute GMSIDs are removed from the KS, the group will reinitialize (meaning that all GMs will be forced to re-register, and TEK IPsec SAs will be rekeyed to reset the used KSSIDs) without traffic loss. To avoid this group reinitialization, use the guidelines in the following table (which uses the default group size of medium):

**Table 300: Recommended KSSID Assignment Ranges for Cooperative KSs (Group Size Medium)**

|                 | 1 KS (no cooperative 2 cooperative KSs<br>KSs) |            | 3 cooperative KSs | <b>4 cooperative KSs</b> |
|-----------------|------------------------------------------------|------------|-------------------|--------------------------|
| KS1             | $0 - 127$                                      | $0 - 63$   | $0 - 31$          | $0 - 15$                 |
| KS <sub>2</sub> |                                                | $64 - 127$ | $32 - 63$         | $16 - 31$                |
| KS3             |                                                |            | $64 - 95$         | $32 - 47$                |
| KS4             |                                                |            | $96 - 127$        | $48 - 64$                |
| KS5             |                                                |            |                   | $65 - 80$                |
| KS <sub>6</sub> |                                                |            |                   | $81 - 95$                |
| KS7             |                                                |            |                   | $96 - 112$               |
| KS8             |                                                |            |                   | $113 - 127$              |

If you plan to expand the cooperative KS network to include more KSs, when initially configuring the original KS (or KSs), use the column in the above table with the planned number of KSs in the *expanded* network so that the new KS or KSs can be added later.

Following are additional guidelines for assigning KSSIDs to KSs:

- Configure only contiguous blocks of KSSIDs across KSs (for example, KS1 =  $0-9+40-49$ , KS2 =  $10-19$ )  $+ 50-59$ , KS3 = 20-29, KS4 = 30-39, and so on).
- Any one KS should have enough KSSID space to receive all GM registrations from the group (in case the other KSs fail all of their GM registrations).
- To avoid reinitialization of the group, only add new KSSID values or ranges; do not remove them unless necessary.
- During a network split (a connectivity loss among cooperative KSs), do not change the KSSID assignment; this prevents overlapping KSSIDs, which would cause reinitialization on a merge (when connectivity has been restored among cooperative KSs).
- If the group begins in an *n*-way split (meaning that secondary KSs are planned but not yet configured), configure all of the KSSIDs as if the group was not split.

The number of KSSIDs available depends on the group size configuration as in the following table:

**Table 301: Ranges of Available KSSIDs Based on Group Size**

|               | <b>Configured Group Size   Number of Available KSSIDs  </b> |
|---------------|-------------------------------------------------------------|
| Small (8-bit) | $\vert 0$ to 1                                              |

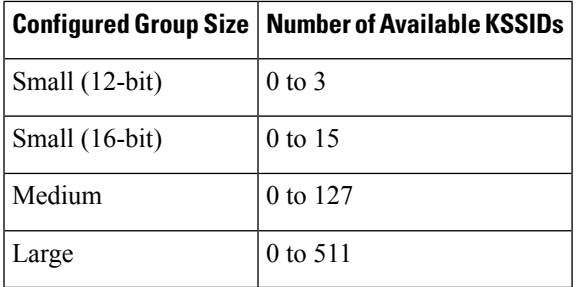

# **Group Reinitialization**

Group reinitialization is the process of retiring KSSIDs. Group reinitialization occurs across all KSs (primary and secondary). Any KS can trigger a group reinitialization, and it occurs whenever

- You change the TEK policy from non-GCM to GCM.
- You change the group size.
- You remove a previously used KSSID.
- A KS in the group runs out of both KSSIDs and GMSIDs.
- A KSSID overlap that was detected by a cooperative KS is resolved.

During reinitialization, all KSs move their used KSSIDs to old (used) KSSIDs (and they are thus retired). Then, reinitialization creates a new KEK and new TEKs, lowers the existing TEK lifetime, and deletes the existing TEKs to cause all GMs to re-register (within the window determined by the **clear crypto gdoi ks members** command). This window is five percent of the remaining lifetime, between 90 seconds and one hour. When the lifetime of the existing TEKs has expired, each KS resets its old (used) KSSIDs, then all KSSIDs are available for use once again.

Reinitialization does not cause traffic disruption on the GMs. All GMs receive new GMSIDs with new TEKs when re-registering.

# **Cisco GET VPN System Logging Messages for Suite B**

The tables below explain the GET VPN system logging (also called syslog) messages that are related to Suite B.

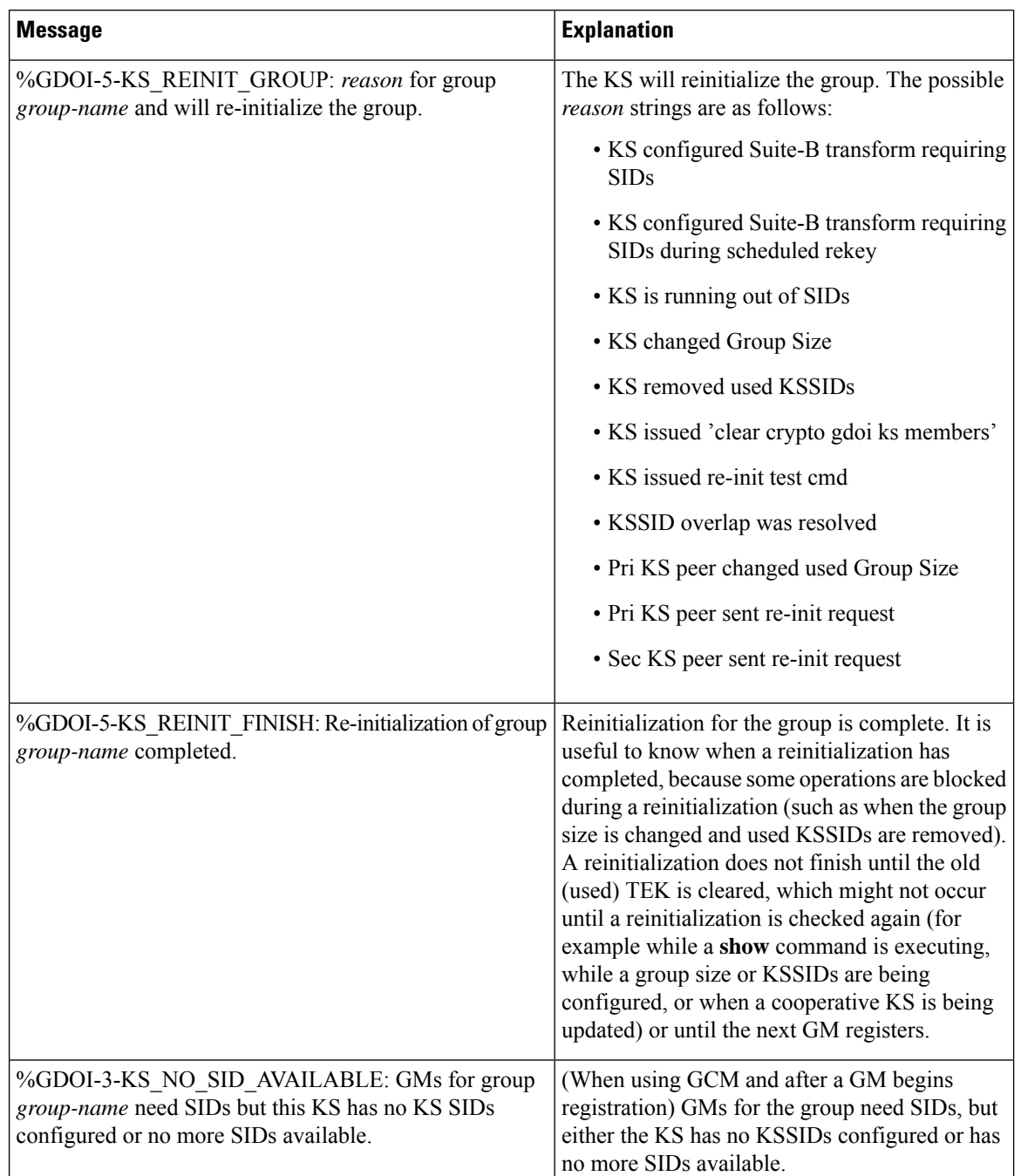

## **Table 302: KS and Cooperative KS Messages**

I

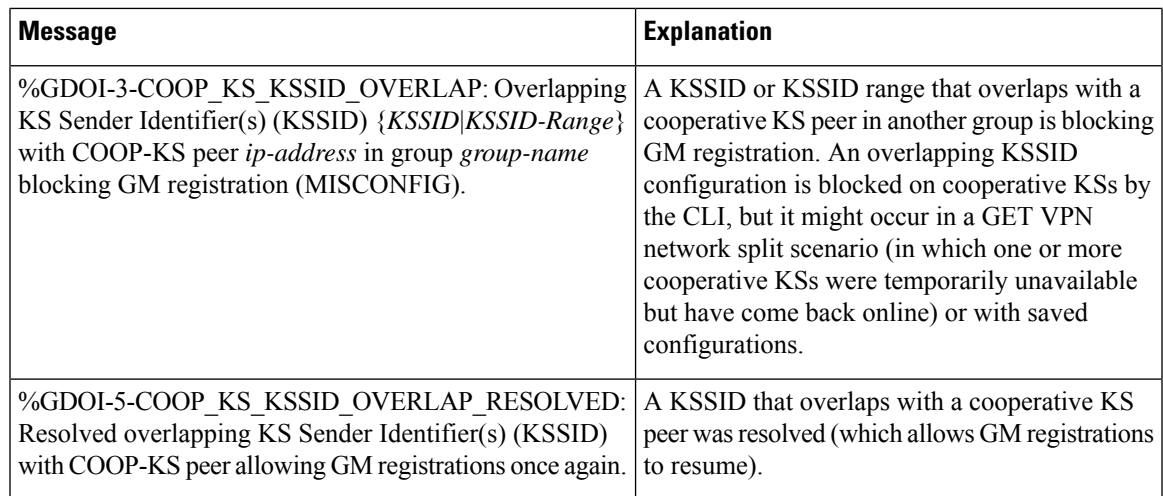

### **Table 303: GM Messages**

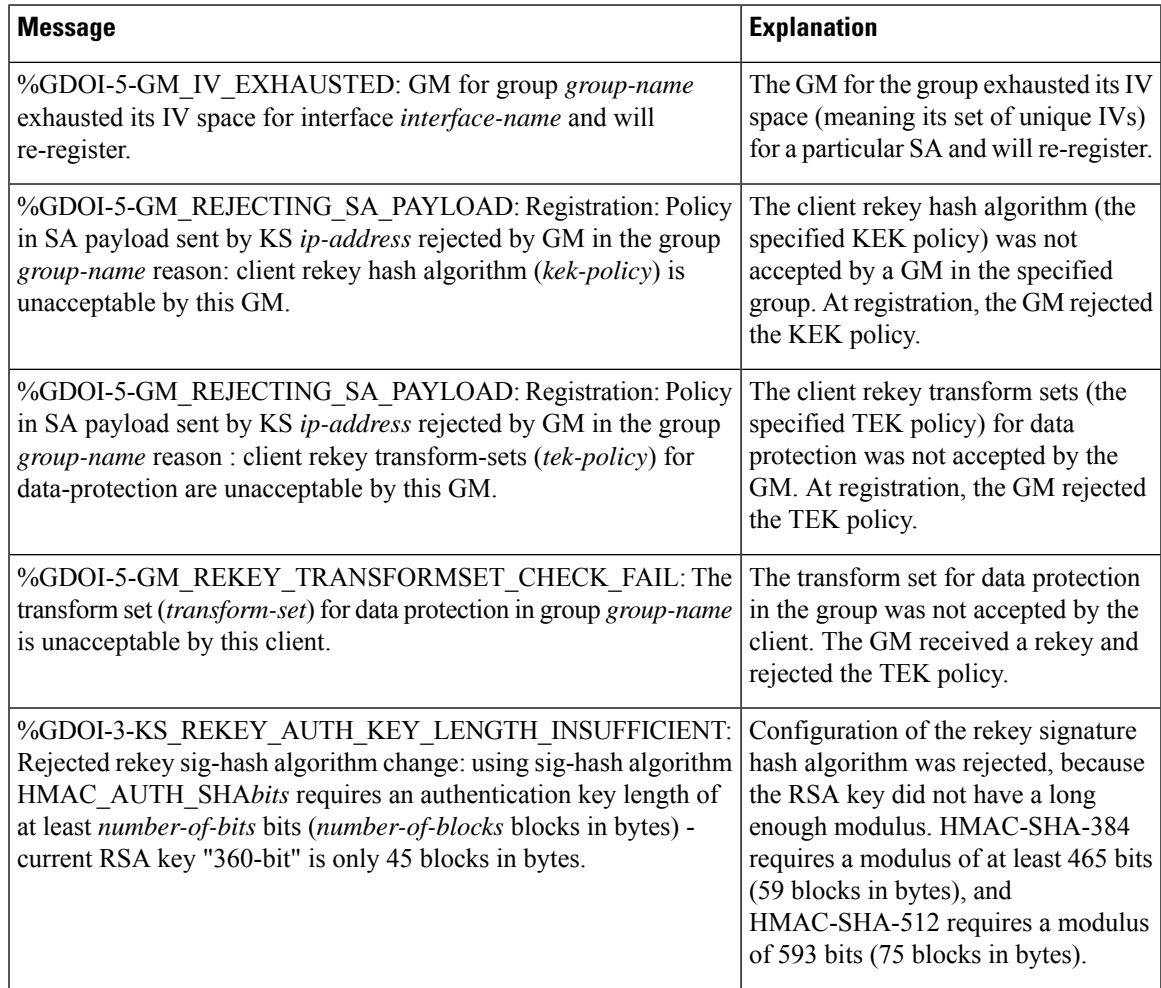

# <span id="page-3153-0"></span>**How to Configure GET VPN Support with Suite B**

Each feature in the GET VPN Support with Suite B feature set is independently configurable. But to be compliant with the Suite B standard, you must configure certain combinations of these features. For more information about these combinations, see RFC 4869, Suite B [Cryptographic](http://tools.ietf.org/html/rfc4869) Suites for IPsec .

# **Ensuring that GMs Are Running Software Versions That Support Suite B**

Because GET VPN is a technology that is based on groups, all devices in the same group (including the primary KS, cooperative KSs, and GMs) must support the Suite B feature before you can enable the feature. If you want to enable the feature for a group, you must ensure that all devices in the group are running compatible versions of the GET VPN software.

To ensure that all devices in the GET VPN network support Suite B, perform the following steps on the KS (or primary KS).

### **SUMMARY STEPS**

- **1. enable**
- **2. show crypto gdoi feature suite-b**
- **3. show crypto gdoi feature suite-b | include No**

## **DETAILED STEPS**

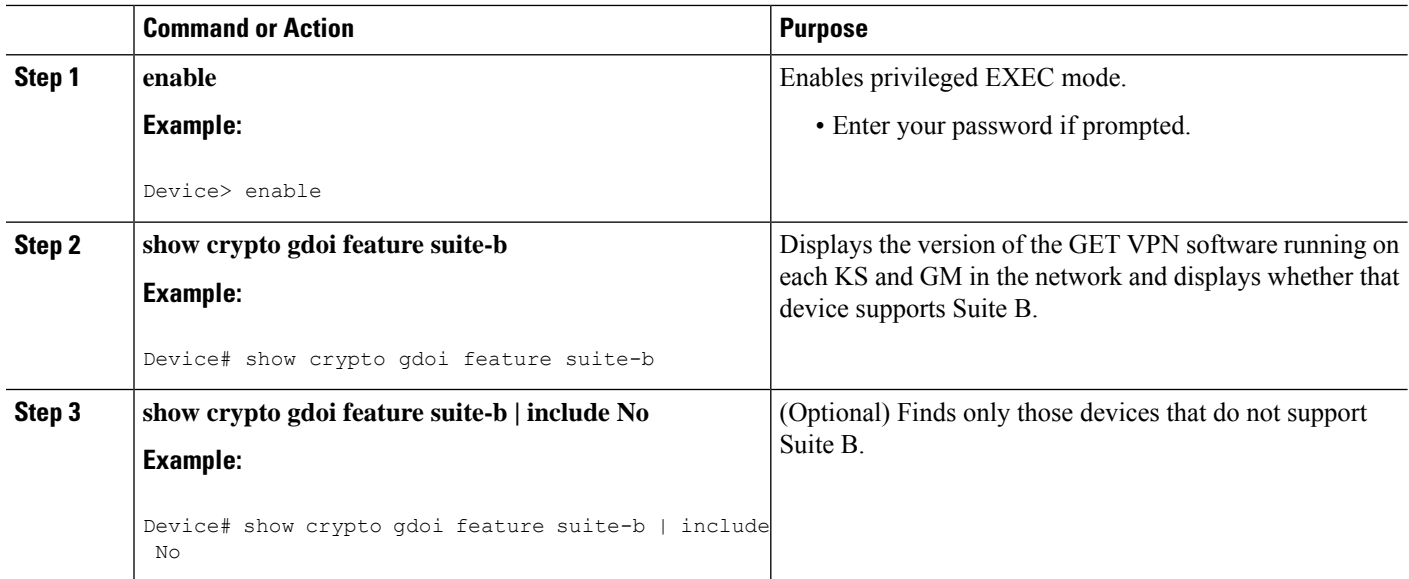

# **Configuring a Key Server for GET VPN Suite B**

# **Configuring the Signature Hash Algorithm for the KEK**

Perform this task to configure the signature hash algorithm for the KEK.

Ш

### **Before you begin**

This task has the following prerequisites:

- Make sure that rekey authentication that is using an RSA key pair associated with the device is enabled. To do so, use the **rekey authentication** command with the **mypubkey rsa** *key-name* keywords and argument.
- Make sure that the RSA key pair has a modulus of sufficient length. HMAC-SHA-384 requires a modulus of at least 465 bits (59 blocks in bytes), and HMAC-SHA-512 requires a modulus of 593 bits (75 blocks in bytes). If the rekey signature hash algorithm is changed to SHA-384 or SHA-512 with a key pair of insufficient moduluslength, a configuration rejection message appears on the console, and system logging messages are generated. Similarly, if the rekey signature hash algorithm is already SHA-384 or SHA-512 and the key pair is modified to one of insufficient modulus length, a similar message appears on the console, and the same system logging messages are generated.
- To useSHA-2/HMAC-SHA-2 for authentication of the *acknowledgment* from GMsto KSs after receiving a rekey message, you must enable unicast distribution of rekey messagesto GMs. To do so, use the **rekey transport unicast** command.

### **SUMMARY STEPS**

- **1. enable**
- **2. configure terminal**
- **3. crypto gdoi group** [**ipv6**] *group-name*
- **4. server local**
- **5. rekey sig-hash algorithm** *algorithm*
- **6. end**

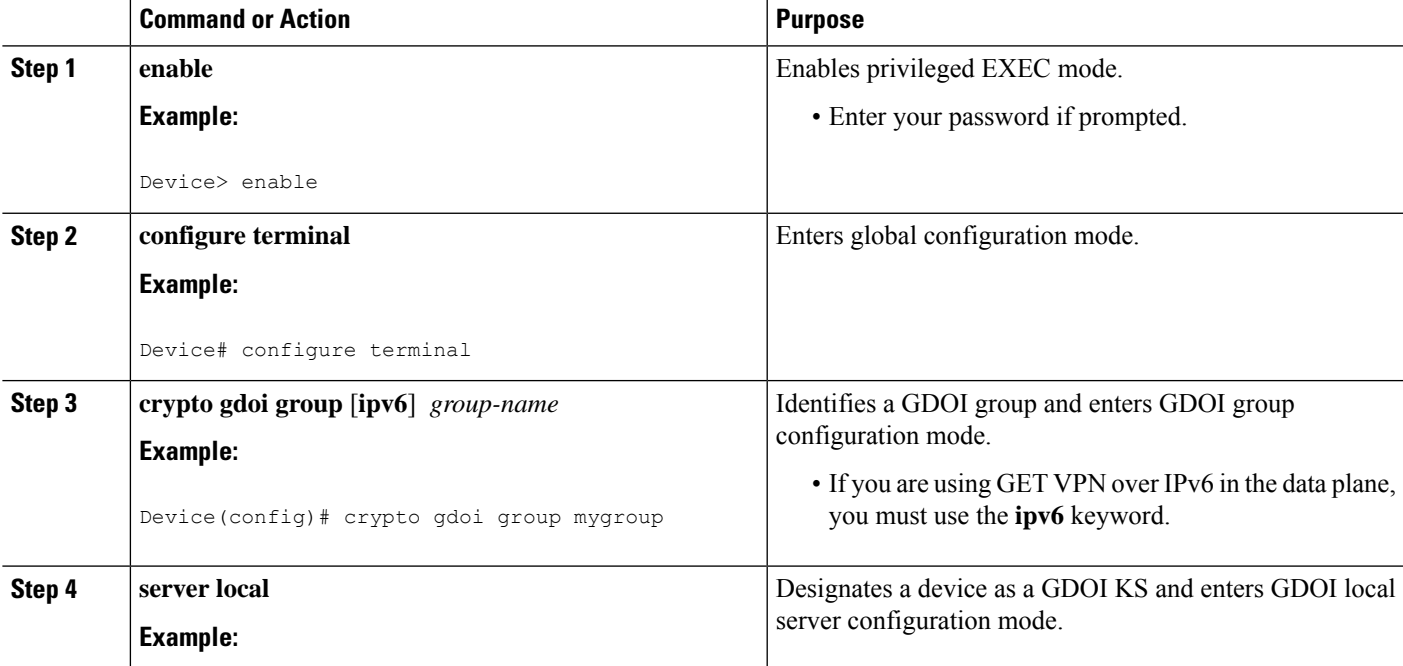

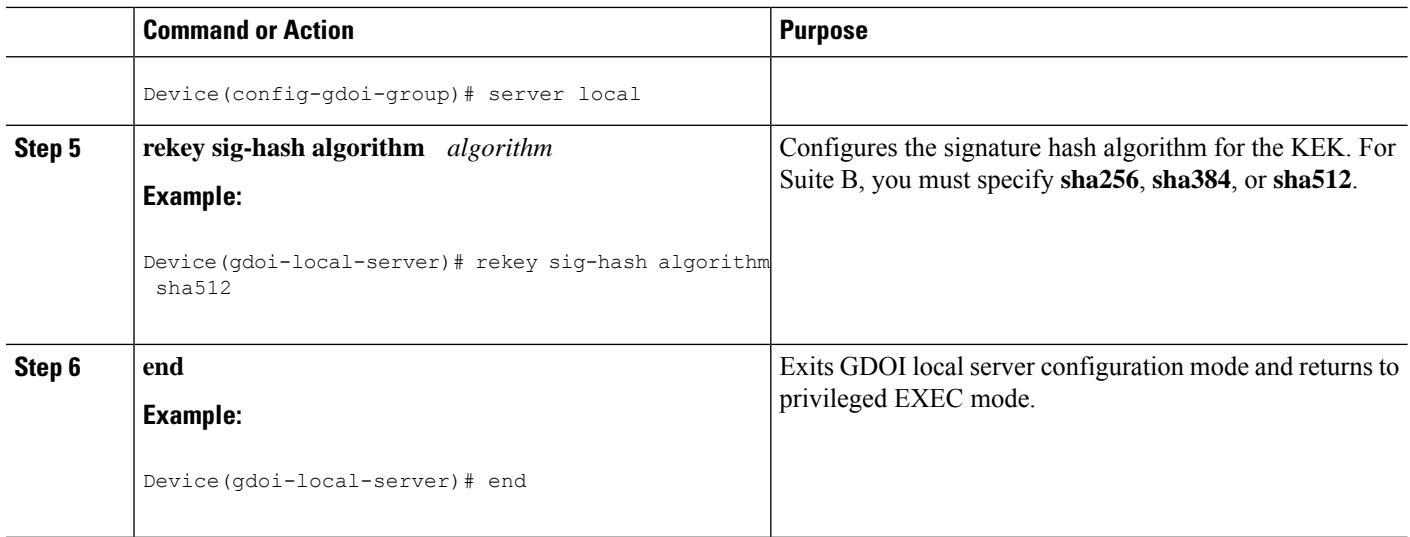

# **Configuring the Group Size**

This task is optional. For nearly all deployments, the default group size (sender identifier length) of medium is recommended. Perform this task to configure the group size for Suite B.

When you change the group size in a group with cooperative KSs after Suite B (meaning ESP-GCM or ESP-GMAC) is configured and after the Suite B policy has been generated, you must change the group size on all secondary KSs before changing it on the primary KS.

Changing the group size causes the group to reinitialize (so that the new SID length can be used). Conflicting group size configurations across KSs will block GM registration.

## **SUMMARY STEPS**

- **1. enable**
- **2. configure terminal**
- **3. crypto gdoi group** [**ipv6**] *group-name*
- **4. server local**
- **5. group size** {**small** {**8** | **12** | **16**} | **medium** | **large**}
- **6. end**

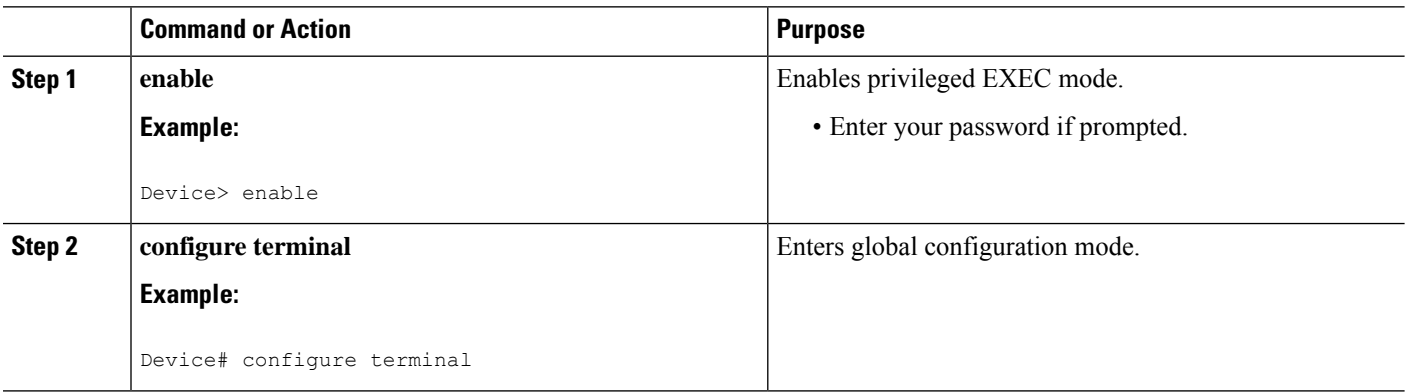

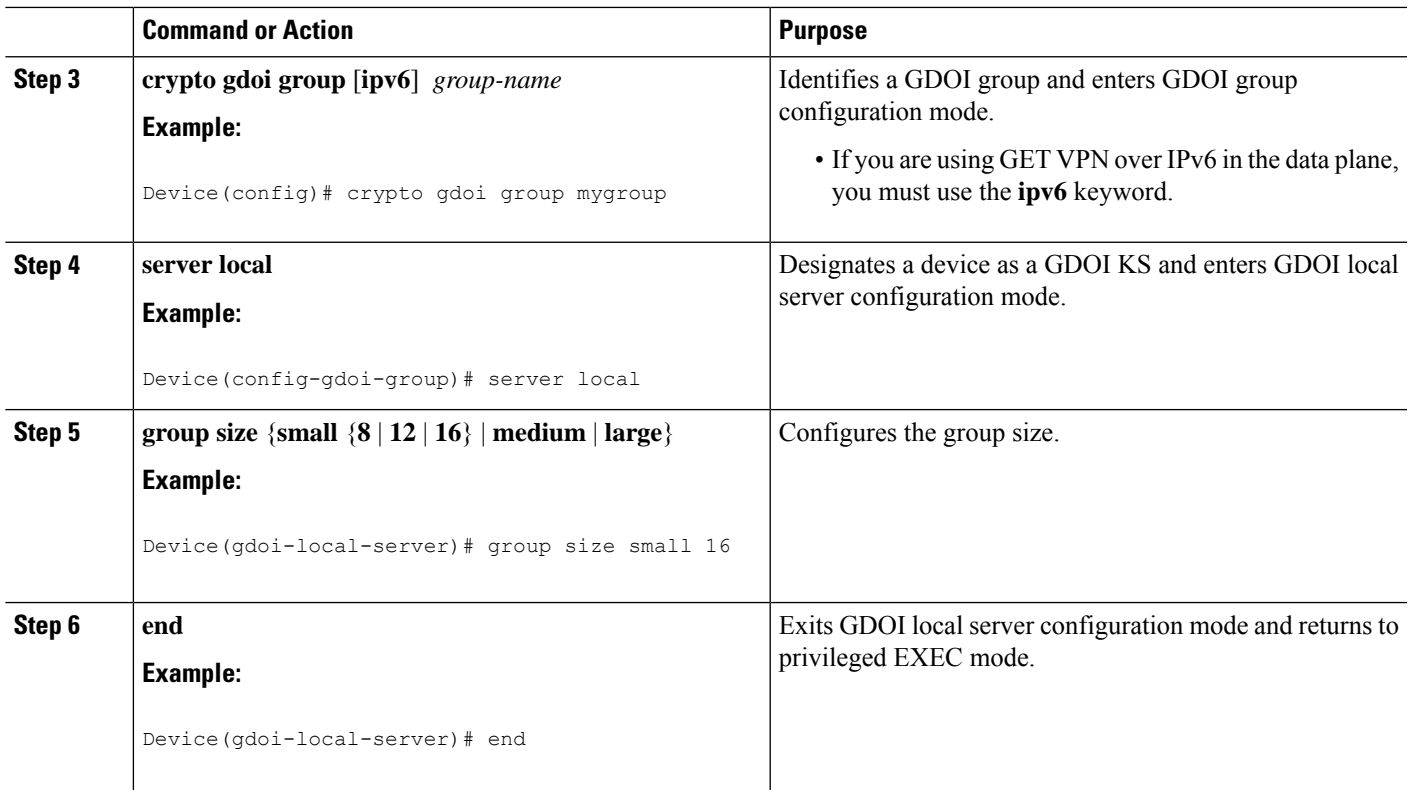

# **Configuring Key Server Identifiers**

Suite B requires the assignment of unique GMSIDs to each GM, which means that a GM cannot reuse a previously used SID (either from itself or another GM) for the same key. Therefore, although GET VPN is designed to disallow overlapping SID values, you should correctly configure KSSID values among KSs so that each KS has a unique set. (KSSID overlap among KSs will cause a reinitialization.)

You must configure at least one unique KSSID to allot a pool of SIDs to the KS. You do so on the KS before configuring GCM or GMAC as the TEK IPsec policy.

Perform this task to assign a KSSID or a range of KSSIDs to a KS. Each KS must be assigned at least one KSSID when using GCM or GMAC. You can configure a single KSSID, a range of KSSIDs, or both. For the default group size of medium, there are 128 possible KSSID values in the range from 0 to 127.

KSSID values are not assigned to (and usable by) the KS until you exit GDOI local server ID configuration mode.

## **SUMMARY STEPS**

- **1. enable**
- **2. configure terminal**
- **3. crypto gdoi group** [**ipv6**] *group-name*
- **4. server local**
- **5. identifier**
- **6. range** *lowest-kssid* **-** *highest-kssid*
- **7. value** *kssid*
- **8. end**

I

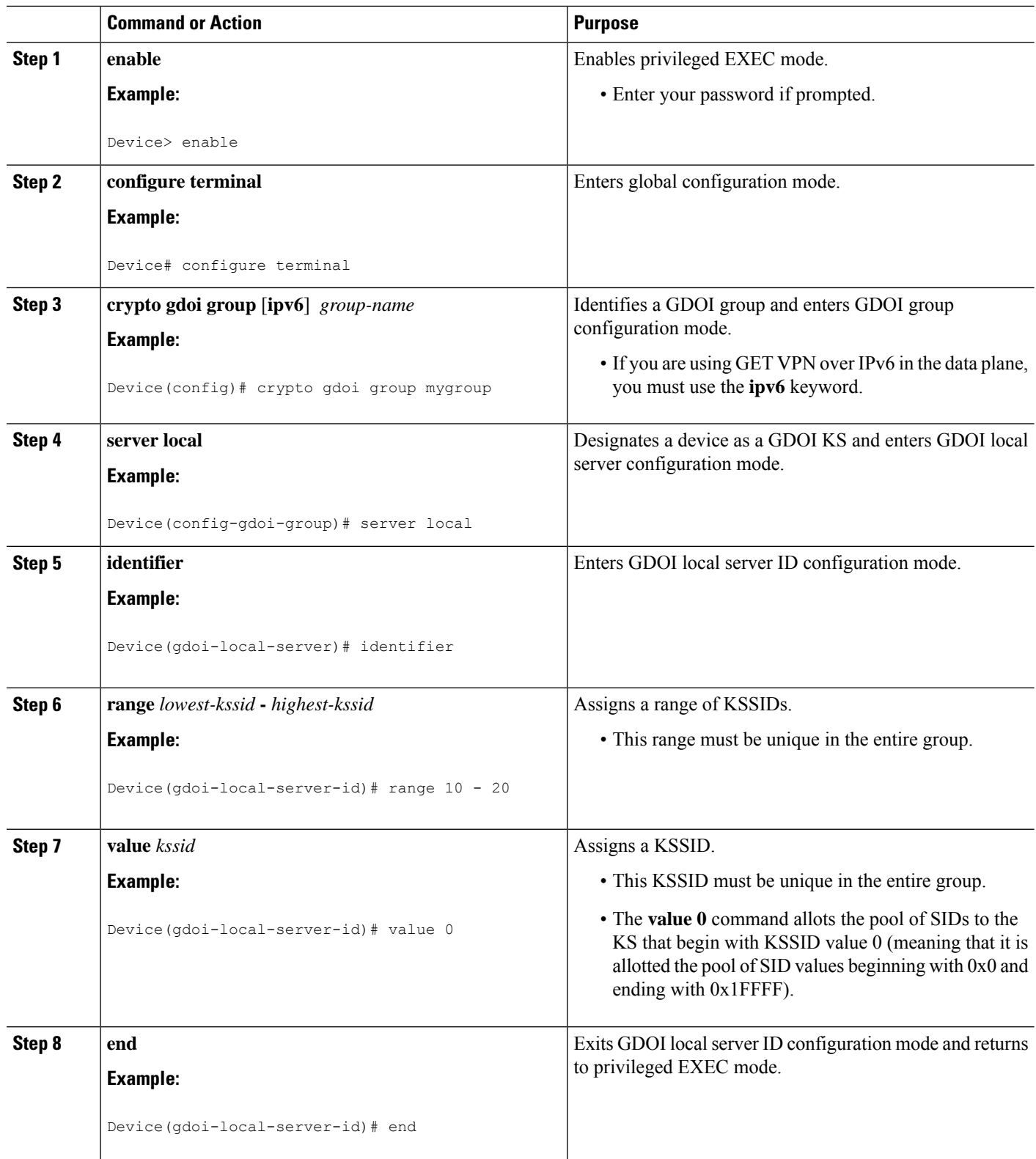

If you try to configure one or more KSSIDs on a KSthat are already assigned to another KS(and the cooperative KS network is not split), the configuration is denied, and the following message appears when you exit GDOI local server ID configuration mode:

```
% Key Server SID Configuration Denied:
% The following Key Server SIDs being added overlap:
% 2, 200-250 (COOP-KS Peer: 10.0.9.1)
```
If the cooperative KS network *is* split, you should not configure overlapping KSSIDs. If overlapping KSSIDs are detected on a network merge, GM registration is blocked until the overlap is resolved. The following system logging message appears on both KSs:

```
%GDOI-3-COOP_KSSID_OVERLAP: Overlapping KS Sender Identifier(s) (KSSID) {2, 200-250} with
COOP-KS peer 10.0.9.1 in group diffint blocking GM registration (MISCONFIG)
```
When a KS unconfigures the overlapping KSSIDs, the group reinitializes (meaning that all GMs are forced to re-register, and TEK IPsec SAs are rekeyed to reset the used KSSIDs) without traffic loss. The following system logging messages appear on the KS:

```
%SYS-5-CONFIG_I: Configured from console by console
%GDOI-5-COOP KSSID OVERLAP RESOLVED: Resolved overlapping KS Sender Identifier(s) (KSSID)
with COOP-KS peer allowing GM registrations once again
%GDOI-5-KS REINIT GROUP: KSSID overlap was resolved for group diffint and will re-initialize
 the group.
%GDOI-5-KS_SEND_UNICAST_REKEY: Sending Unicast Rekey for group diffint from address 10.0.8.1
with seq # 11
%GDOI-4-GM_DELETE: GM 10.0.3.1 deleted from group diffint.
%GDOI-4-GM_DELETE: GM 10.65.9.2 deleted from group diffint.
```
The %GDOI-5-KS\_SEND\_UNICAST\_REKEY system logging message appears only if this is the primary KS. The peer KS that had overlapping KSSIDs also displays the %GDOI-5-COOP\_KSSID\_OVERLAP\_RESOLVED system logging message.

## **Configuring the IPsec SA for Suite B**

To configure the IPsec SA for Suite B, perform the following steps.

### **SUMMARY STEPS**

- **1. enable**
- **2. configure terminal**
- **3. crypto ipsec transform-set** *transform-set-name* {**esp-gcm** | **esp-gmac**} [**128** | **192** | **256**]
- **4. crypto ipsec profile** *ipsec-profile-name*
- **5. set transform-set** *transform-set-name*
- **6. exit**
- **7. crypto gdoi group** [**ipv6**] *group-name*
- **8.** Enter one of the following commands:
	- **identity number** *number*
	- **identity address ipv4** *address*
- **9. server local**
- **10. sa ipsec** *sequence-number*
- **11. profile** *ipsec-profile-name*
- **12. match address** {**ipv4** | **ipv6**} {*access-list-number* | *access-list-name*}
- **13. end**

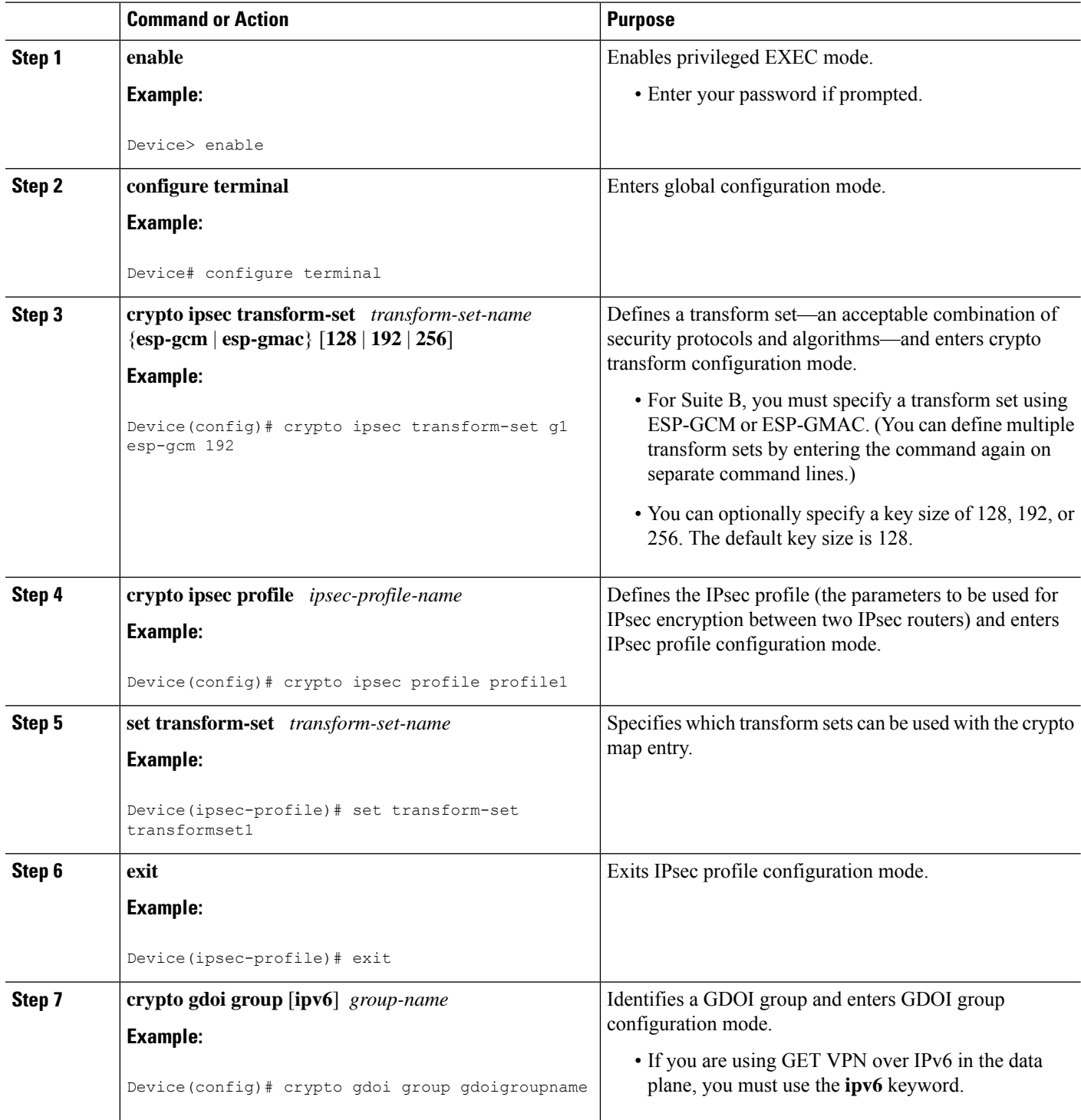

 $\mathbf{l}$ 

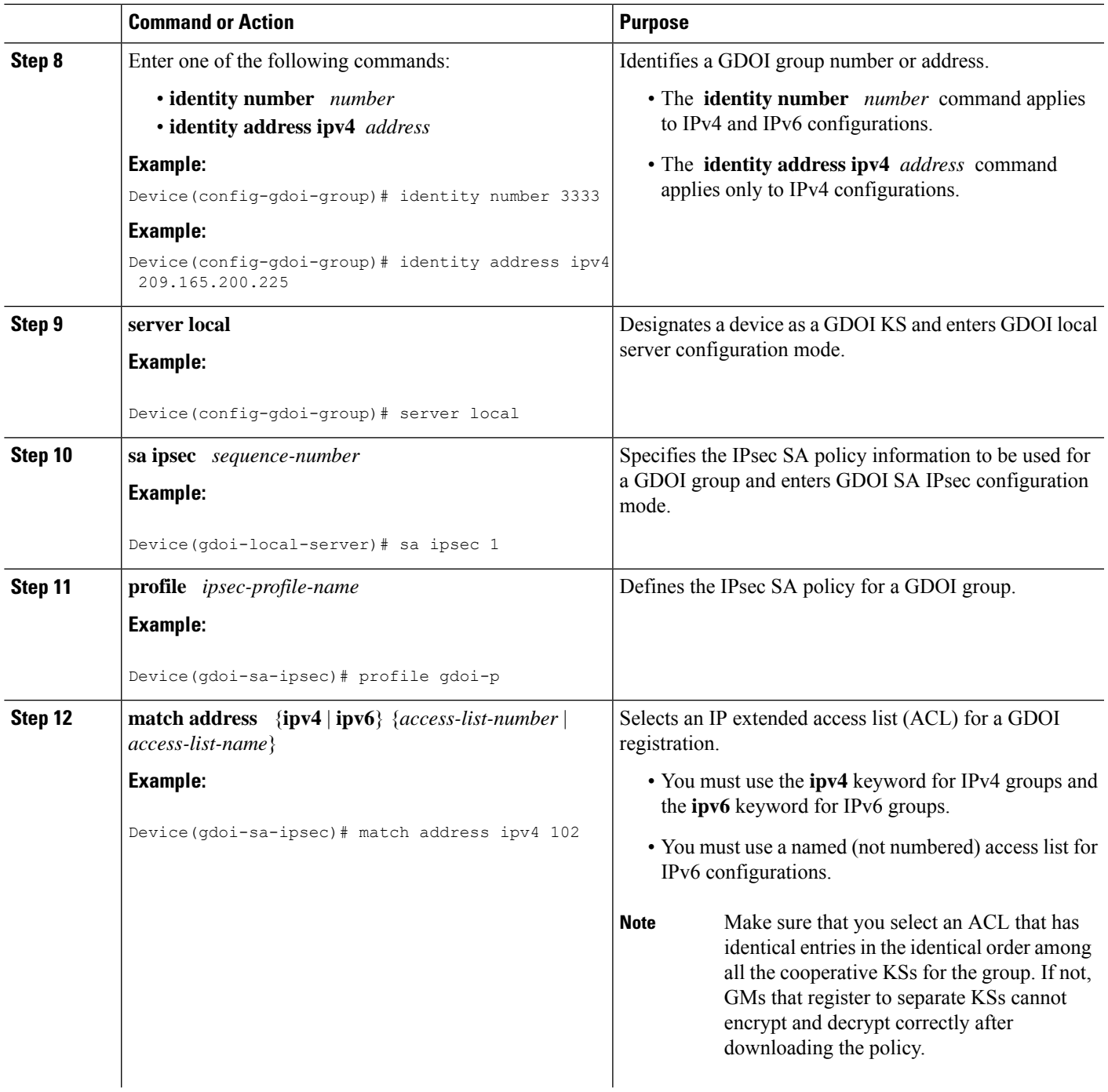

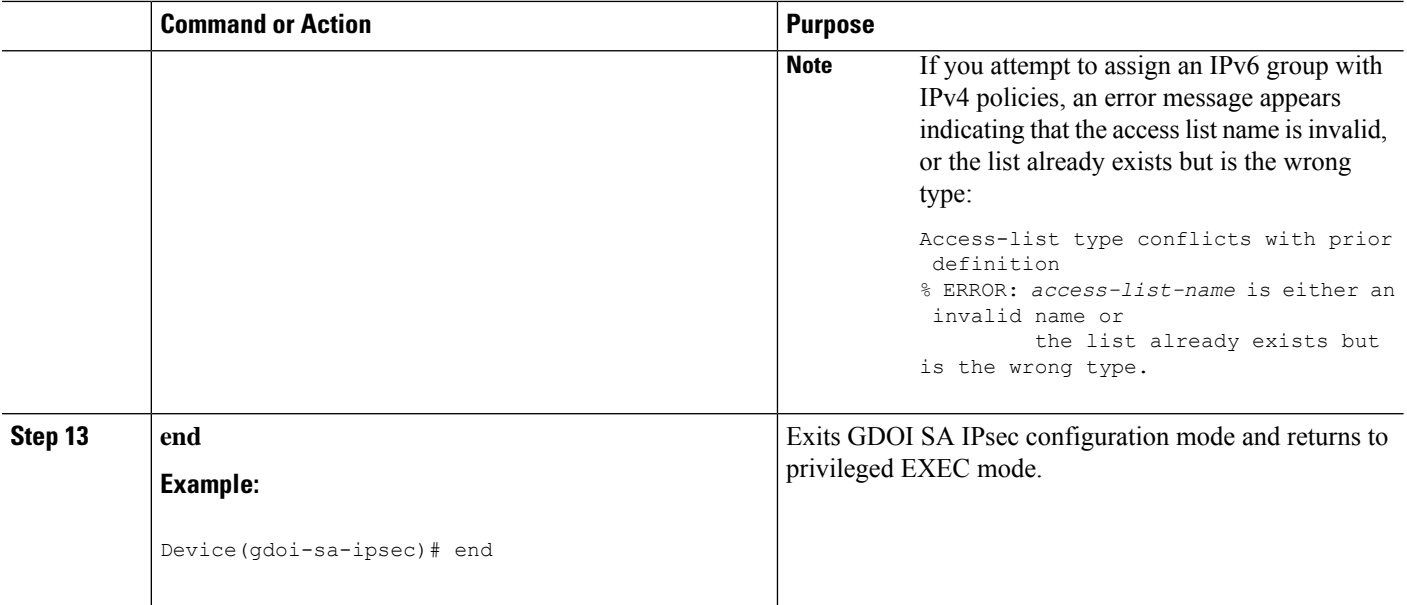

# **Configuring a Group Member for GET VPN Suite B**

# **Configuring Acceptable Ciphers or Hash Algorithms for KEK for Suite B**

To configure the Suite B ciphers and hash algorithms for KEK to be allowed by the GM, perform the following steps.

## **SUMMARY STEPS**

- **1. enable**
- **2. configure terminal**
- **3. crypto gdoi group** [**ipv6**] *group-name*
- **4.** Enter one of the following commands:
	- **identity number** *number*
	- **identity address ipv4** *address*
- **5. server address ipv4** *address*
- **6. client rekey encryption** *cipher* [... [*cipher*]]
- **7. client rekey hash** *hash*
- **8. end**

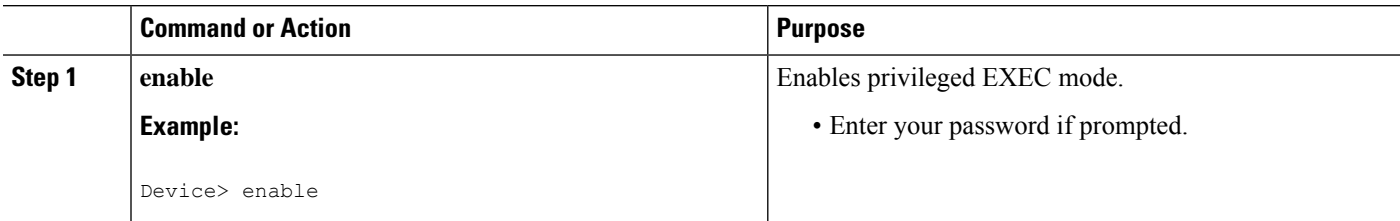

 $\mathbf l$ 

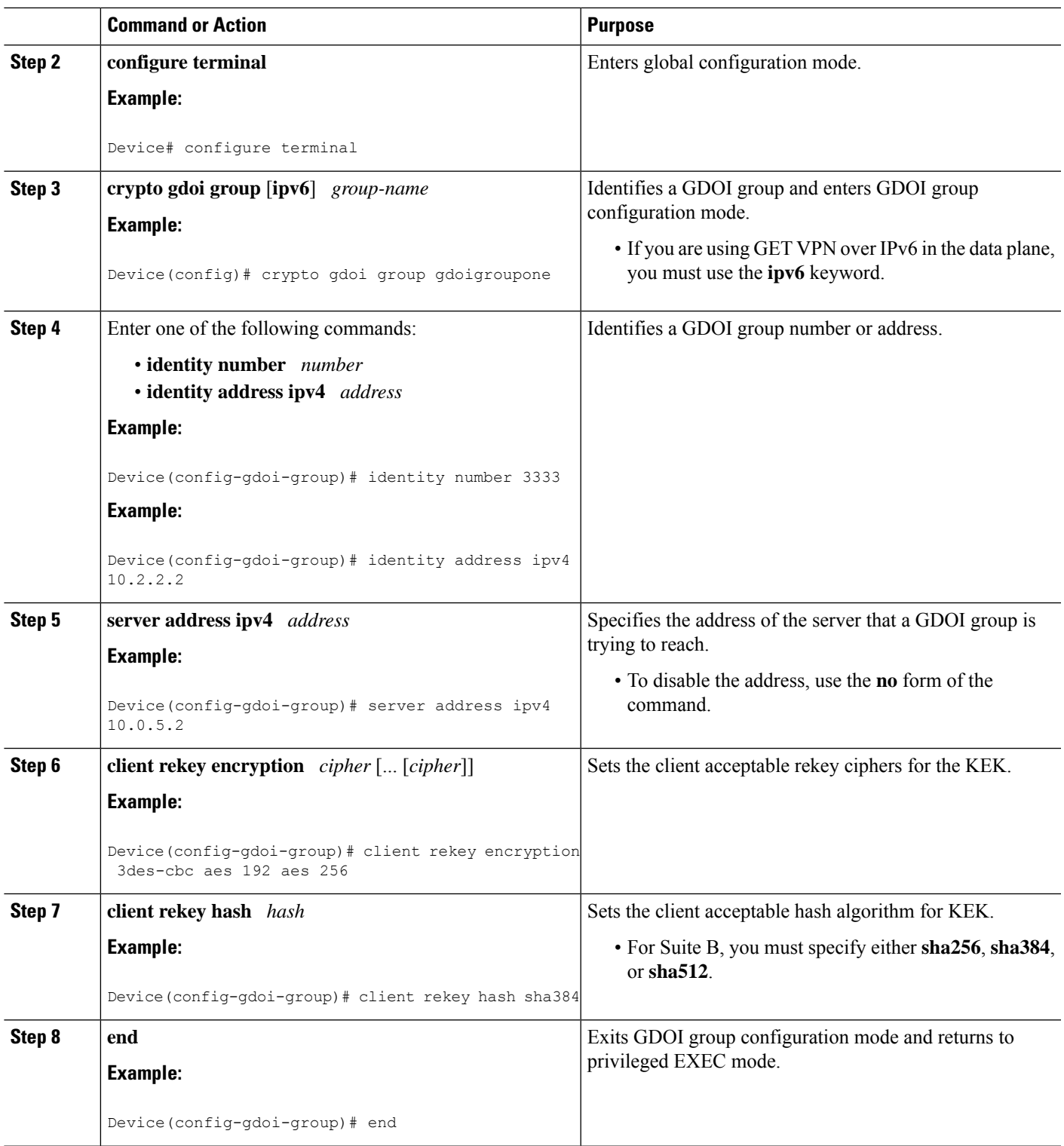

# **Configuring Acceptable Transform Sets for TEKs for Suite B**

To configure the transform sets used by TEKs for data encryption or authentication to be allowed by the GM, perform the following steps.

### **SUMMARY STEPS**

- **1. enable**
- **2. configure terminal**
- **3. crypto ipsec transform-set** *transform-set-name* {**esp-gcm** | **esp-gmac**} [**128** | **192** | **256**]
- **4. exit**
- **5. crypto gdoi group** [**ipv6**] *group-name*
- **6. client transform-sets** *transform-set-name1* [... [*transform-set-name6*]]
- **7. end**

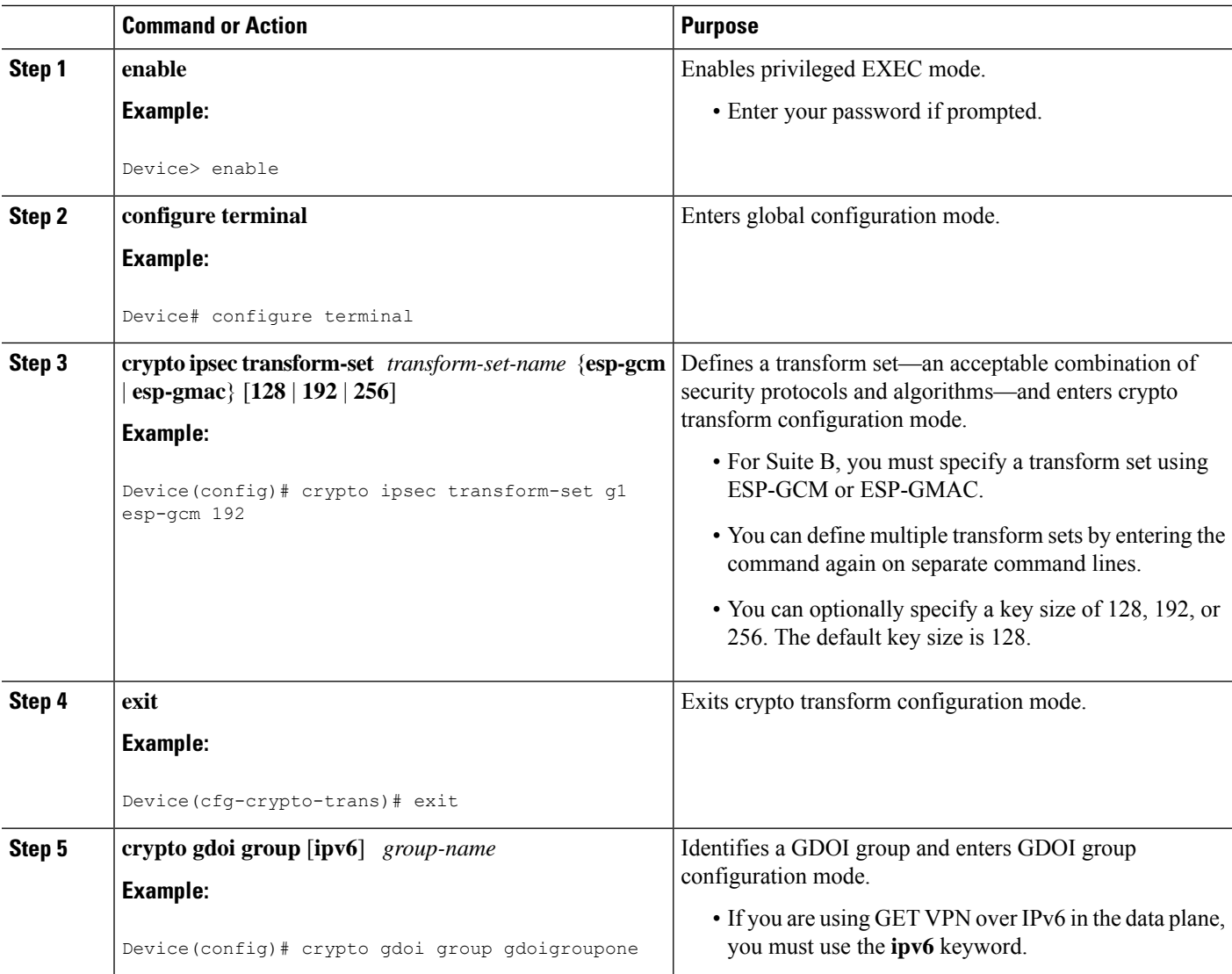

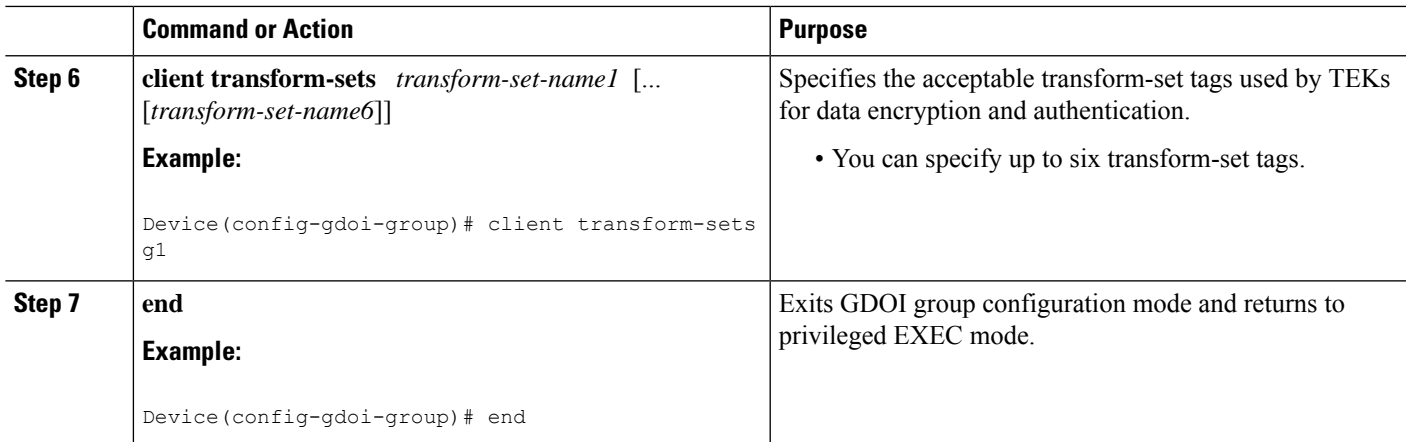

# **Verifying and Troubleshooting GET VPN Support with Suite B**

# **Verifying and Troubleshooting GET VPN Support with Suite B on a Key Server**

To view the configuration that is running on a KS, use the **show running-config** command.

### **SUMMARY STEPS**

- **1. show crypto gdoi ks identifier** [**detail**]
- **2. show crypto gdoi ks coop identifier** [**detail**]
- **3. show crypto gdoi feature suite-b**
- **4. show crypto gdoi ks policy**

```
Step 1 show crypto gdoi ks identifier [detail]
          Example:
          Device# show crypto gdoi ks identifier detail
          KS Sender ID (KSSID) Information for Group diffint:
              Transform Mode : Counter (Suite B)<br>reinitializing : No
              reinitializing
              SID Length (Group Size) : 24 bits (medium)
              Current KSSID In-Use : 0
              Last GMSID Used : 1
              KSSID (or SIDS)Assigned : 0-15<br>KSSID (or SIDS)Used : 0
              KSSID (or SIDS)Used : 0<br>KSSID (or SIDS) Used (Old) : none
              KSSID (or SIDS) Used (Old)
              Available KSSID (or SIDS): 1-15
              REMAINING SIDs:
                 KSSID to reinitialize at : 15
                 GMSID to reinitialize at : 6291456
                # of SIDs Remaining for Cur KSSID : 8388606
```
# of SIDs Remaining until Re-init : 132120575

This command displays the status of SID management for Suite B. The Transform Mode field can be either Non-Counter (Non-Suite B) or Counter (Suite B) to check if SID management and a Suite B policy is currently used in the group. If the group is currently reinitializing (meaning that all GMs will be forced to re-register, and TEK IPsec SAs will be rekeyed to reset the used KSSIDs), then the reinitializing field displays Yes. The SID Length (Group Size) field determines the group size currently used in the group, which defaults to 24 bits (medium).

The Current KSSID In-Use and Last GMSID Used fields correspond to the SID (or SIDS) to be distributed to the next registering GM. The KSSID (or SIDS) Assigned field corresponds to the locally configured KSSIDs that have been synced with cooperative KSs, and the Available KSSID (or SIDS) field corresponds to those KSSIDs that have not been used yet since the last reinitialization. Each time a new KSSID is used, it is added to the KSSID (or SIDS) Used field, and during a reinitialization, those used KSSIDs are transferred to the KSSID (or SIDS) Used (Old) field. At the end of a reinitialization period, the old used KSSIDs are cleared and put in the Available KSSIDs pool again.

When the value in the # of SIDs Remaining until Re-init field approaches 0, a reinitialization will occur soon if GMs are continuing to re-register. Although a reinitialization should not cause traffic disruption or network problems, it will cause all GMs to re-register. **Note**

## **Step 2 show crypto gdoi ks coop identifier** [**detail**]

#### **Example:**

```
COOP-KS Sender ID (SID) Information for Group diffint:
   Local KS Role: Primary , Local KS Status: Alive
      Local Address : 10.0.8.1
      Next SID Client Operation : NOTIFY
      reinitializing : No
      KSSID Overlap : No
      SID Length (Group Size) Cfg : 24 bits (medium)
      SID Length (Group Size) Used : 24 bits (medium)
      Current KSSID In-Use : 0
      KSSID (or SIDS)Assigned : 0-15
      KSSID (or SIDS)Used : 0
      Old KSSID (or SIDS) Used : none
   Peer KS Role: Secondary , Peer KS Status: Alive
      Peer Address : 10.0.9.1
      Next SID Client Operation : NOTIFY<br>reinitializing : No
      reinitializing
      KSSID Overlap : No
      SID Length (Group Size) Cfg : 24 bits (medium)
      SID Length (Group Size) Used : 24 bits (medium)
      Current KSSID In-Use : 16
      KSSID (or SIDS)Assigned : 16-31
      KSSID (or SIDS)Used : 16
      Old KSSID (or SIDS) Used : none
```
Device# **show crypto gdoi ks coop identifier detail**

This command displays the status of SID information that is synchronized across cooperative KSs.

When the KSSID Overlap field displays Yes, GM registration is blocked until the overlap of KSSIDs (which could have happened during a network split) is resolved. You must unconfigure the overlapping KSSIDs from one cooperative KS or the other before GM registration can resume. When the overlapping KSSIDs are resolved, a reinitialization occurs.

Ш

When you change the group size (not recommended for most deployments), all secondary KSs must first configure the new group size. Then on the primary KS, the SID Length (Group Size) Cfg field displays the new group size on all cooperative KS peers. Only when the primary KS configures the new group size will all KSs start to use the new group size and update the SID Length (Group Size) Used field to display the new group size.

#### **Step 3 show crypto gdoi feature suite-b**

#### **Example:**

Device# **show crypto gdoi feature suite-b**

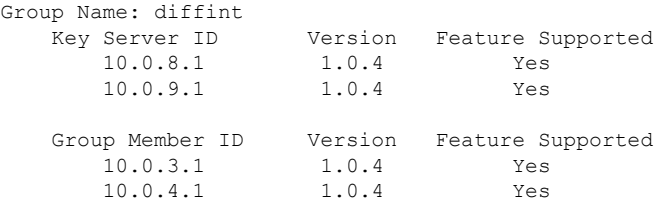

This command displays whether KSs and GMs can use the Suite B feature set (meaning AES-GCM, AES-GMAC, SHA-2, and HMAC-SHA2). The Version field must display 1.0.4 or higher, and the Feature Supported field must display Yes for all KSs in the cooperative KS group and for the registered GMs.

#### **Step 4 show crypto gdoi ks policy**

#### **Example:**

```
Device# show crypto gdoi ks policy
Key Server Policy:
For group diffint (handle: 2147483650) server 10.0.8.1 (handle: 2147483650):
  # of teks : 4 Seq num : 0
 KEK POLICY (transport type : Unicast)
   spi : 0x80474E999FE8F60364B7F51809E28C84
   management alg : disabled encrypt alg : 3DES
   crypto iv length : 8 key size : 24
   orig life(sec): 86400 remaining life(sec): 85586
   sig hash algorithm : enabled sig key length : 162
   sig size : 128
   sig key name : mykeys
 TEK POLICY (encaps : ENCAPS TUNNEL)
    spi : 0x9C666FA7
    access-list : gcm-acl
   Selector : permit ip host 10.0.1.1 host 239.0.1.1
   transform : esp-gcm<br>alg key size : 20
   alg key size : 20 sig key size : 0<br>
orig life(sec) : 900 remaining life(sec) : 8<br>
tak life(sec) : 900 alansed time(sec) : 8
                                    remaining life(sec) : 87
   tek life(sec) : 900 elapsed time(sec) : 813
   override life (sec): 0 antireplay window size: 64
 TEK POLICY (encaps : ENCAPS TUNNEL)
   spi : 0x54E8D5D3<br>access-list : 0x54E8D5D3
   access-list : gcm-acl
   Selector : permit ip host 10.0.100.2 host 238.0.1.1
   transform : esp-gcm<br>alg key size : 20
                                    alg key size : 20 sig key size : 0
```

```
orig life(sec) : 900 remaining life(sec) : 87
  tek life(sec) : 900 elapsed time(sec) : 813
 override life (sec) : 0 and 1 and 1 and 1 and 1 and 1 and 1 and 1 and 1 and 1 and 1 and 1 and 1 antireplay window size: 64
TEK POLICY (encaps : ENCAPS TUNNEL)
  spi : 0xC8B4DE6D
  access-list : gcm-acl
 Selector : permit ip host 10.0.1.1 host 10.0.100.2
  transform : esp-gcm
  alg key size : 20 sig key size : 0
  orig life(sec) : 900 remaining life(sec) : 87
  tek life(sec) : 900 elapsed time(sec) : 813
 override life (sec): 0 antireplay window size: 64
TEK POLICY (encaps : ENCAPS TUNNEL)
  spi : 0x1C908AF3
  access-list : gcm-acl
 Selector : permit ip host 10.0.100.2 host 10.0.1.1
  transform : esp-gcm
  alg key size : 20 sig key size : 0
                           ory size : 0<br>
remaining life(sec) : 87
 tek life(sec) : 900 elapsed time(sec) : 813
```
This command displays whether a TEK and IPsec SA were generated per ACE (displayed in the Selector field) from the ACL in the access-list field for the ESP-GCM or ESP-GMAC TEK policy. This command also displays whether the KEK policy is using SHA-2/HMAC-SHA-2 as the signature hash algorithm.

# **Verifying and Troubleshooting GET VPN Support with Suite B on a GM**

To view the configuration that is running on a GM, use the **show running-config** command.

## **SUMMARY STEPS**

- **1. show crypto gdoi gm identifier** [**detail**]
- **2. show crypto gdoi feature suite-b**
- **3. show crypto gdoi**

### **DETAILED STEPS**

```
Step 1 show crypto gdoi gm identifier [detail]
```
# **Example:**

```
Device# show crypto gdoi gm identifier detail
GM Sender ID (SID) Information for Group diffint:
  Group Member: 10.65.9.2 vrf: None
   Transform Mode : Counter (Suite B)
   # of SIDs Last Requested : 3
```
Ш

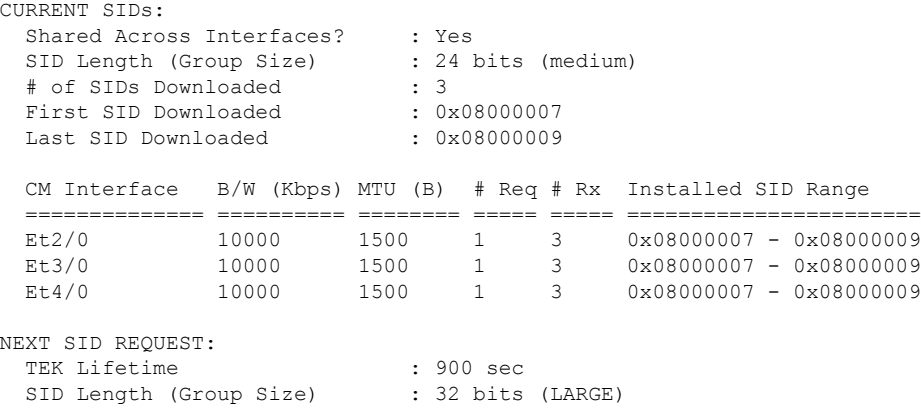

This command displays the status of received and installed SIDs on a GM when it is using GCM-AES or GMAC-AES as the TEK IPsec SA policy. The Transform Mode field can display Non-Counter (Non-Suite B) or Counter (Suite B) to check whether SIDs are being downloaded and installed and whether a Suite B policy is used in the group. The # of SIDs Last Requested field mainly depends on the number of interfaces to which the crypto map is applied for this registered GM (meaning using the local-address or client registration interface). The SIDs are Shared Across Interfaces field when using local-address and each CM Interface's Installed SID Range field will be the same. You use this command mainly to verify that each CM interface has SIDs installed.

### **Step 2 show crypto gdoi feature suite-b**

#### **Example:**

```
Device# show crypto gdoi feature Suite B
```
Version Feature Supported 1.0.4 Yes

This command displays whether this GM can use the Suite B feature set (meaning GCM-AES, GMAC-AES, SHA-2, and HMAC-SHA-2). The Version field must display 1.0.4 or higher, and the Feature Supported field must display Yes.

### **Step 3 show crypto gdoi**

### **Example:**

#### Device# **show crypto gdoi**

GROUP INFORMATION

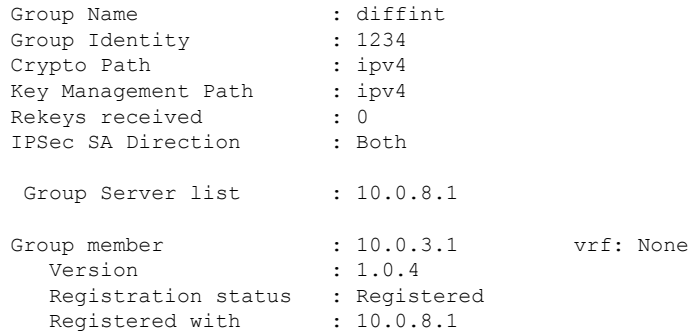

.

```
.
.
ACL Downloaded From KS 10.0.8.1:
  access-list permit ip host 10.0.1.1 host 239.0.1.1
   access-list permit ip host 10.0.100.2 host 238.0.1.1
   access-list permit ip host 10.0.1.1 host 10.0.100.2
  access-list permit ip host 10.0.100.2 host 10.0.1.1
KEK POLICY:
   Rekey Transport Type : Unicast
   Lifetime (secs) : 85740
   Encrypt Algorithm : 3DES<br>Key Size : 192
   Key Size
   Sig Hash Algorithm : HMAC AUTH SHA256
   Sig Key Length (bits) : 1024
TEK POLICY for the current KS-Policy ACEs Downloaded:
 Ethernet3/0:
    IPsec SA:
       spi: 0x318846DE(831014622)
        transform: esp-gcm
        sa timing:remaining key lifetime (sec): (86350)
       Anti-Replay(Counter Based) : 64
    IPsec SA:
       spi: 0xF367AEA0(4083658400)
        transform: esp-gcm
        sa timing:remaining key lifetime (sec): (86350)
       Anti-Replay(Counter Based) : 64
    IPsec SA:
       spi: 0xE583A3F5(3850609653)
        transform: esp-gcm
       sa timing:remaining key lifetime (sec): (86350)
       Anti-Replay(Counter Based) : 64
    IPsec SA:
       spi: 0xE9AC04C(245022796)
        transform: esp-gcm
       sa timing:remaining key lifetime (sec): (86350)
       Anti-Replay(Counter Based) : 64
```
The presence of multiple IPsec SAs shows that GCM or GMAC is configured (note that each IPsec SA has a unique SPI for each ACE that was downloaded).For each ACE listed in the TEK POLICY for the current KS-Policy ACEs Downloaded section, this command displays whether a TEK policy and IPsec SA were downloaded (and installed) from the ACLs that are listed in the ACL Downloaded From KS section. This command also displays whether the KEK policy is using SHA-2/HMAC-SHA-2 for the signature hash algorithm (for example, HMAC\_AUTH\_SHA256).

## **Configuration Examples for GET VPN Support with Suite B**

### **Example: Ensuring that GMs Are Running Software Versions That Support Suite B**

The following example shows how to use the GET VPN software versioning command on the KS (or primary KS) to check whether all the devices in each group support Suite B cryptography:

Device# **show crypto gdoi feature suite-b**

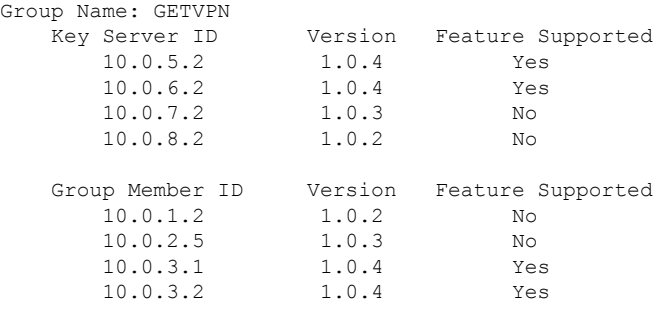

You can also enter the above command on a GM (which will display the information for the GM but not for the KS or other GMs).

The following example shows how to enter the command on the KS (or primary KS) find only those devices in the GET VPN network that do *not* support Suite B:

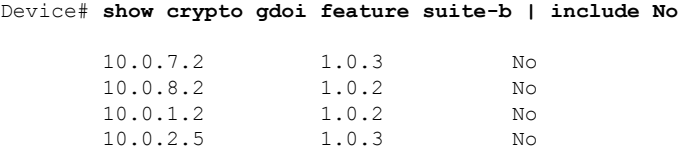

### **Example: Configuring a Key Server for GET VPN Suite B**

#### **Configuring the Signature Hash Algorithm for the KEK**

The following example shows how to configure the signature hash algorithm for the KEK:

```
Device> enable
Device# configure terminal
Device(config)# crypto gdoi group mygroup
Device(config-gdoi-group)# server local
Device(gdoi-local-server)# rekey sig-hash algorithm sha512
Device(gdoi-local-server)# end
```
#### **Configuring the Group Size for Suite B**

Configuring the group size for Suite B is optional, because the default group size of medium is sufficient for most deployments. The following example shows how to configure the group size for Suite B:

```
Device> enable
Device# configure terminal
Device(config)# crypto gdoi group mygroup
Device(config-gdoi-group)# server local
Device(gdoi-local-server)# group size small 16
Device(gdoi-local-server)# end
```
#### **Configuring Key Server Identifiers**

The following example shows how to assign a KSSID as well as a range of KSSIDs to a KS:

```
Device> enable
Device# configure terminal
Device(config)# crypto gdoi group mygroup
Device(config-gdoi-group)# server local
Device(gdoi-local-server)# identifier
Device(gdoi-local-server-id)# range 10 - 20
Device(gdoi-local-server-id)# value 0
Device(gdoi-local-server-id)# end
```
#### **Configuring the IPsec SA for Suite B**

The following example shows how to configure the IPsec SA for Suite B. This example uses an identity number instead of an identity address:

```
Device> enable
Device# configure terminal
Device(config)# crypto ipsec transform-set g1 esp-gcm 192
Device(config)# crypto ipsec profile profile1
Device(ipsec-profile)# set transform-set transformset1
Device(ipsec-profile)# exit
Device(config)# crypto gdoi group gdoigroupname
Device(config-gdoi-group)# identity number 3333
Device(config-gdoi-group)# server local
Device(gdoi-local-server)# sa ipsec 1
Device(gdoi-sa-ipsec)# profile gdoi-p
Device(gdoi-sa-ipsec)# match address ipv4 102
Device(gdoi-sa-ipsec)# end
```
П

### **Example: Configuring a Group Member for GET VPN Suite B**

### **Configuring Ciphers or Hash Algorithms for the KEK for Suite B**

The following example shows how to configure the Suite B ciphers and hash algorithms for the KEK to be allowed by the GM. This example uses an identity address (compatible only with IPv4 data plane configurations). You could instead use an identity number (which would be compatible with IPv4 and IPv6 data plane configurations).

```
Device> enable
Device# configure terminal
Device(config)# crypto gdoi group gdoigroupone
Device(config-gdoi-group)# identity address ipv4 10.2.2.2
Device(config-gdoi-group)# server address ipv4 10.0.5.2
Device(config-gdoi-group)# client rekey encryption 3des-cbc aes 192 aes 256
Device(config-gdoi-group)# client rekey hash sha384
Device(config-gdoi-group)# end
```
#### **Configuring Acceptable Transform Sets for TEKs for Suite B**

The following example shows how to configure the acceptable transform sets used by TEKs for data encryption or authentication.

```
Device> enable
Device# configure terminal
Device(config)# crypto ipsec transform-set g1 esp-gcm 192
Device(cfg-crypto-trans)# exit
Device(config)# crypto gdoi group gdoigroupone
Device(config-gdoi-group)# client transform-sets g1
Device(config-gdoi-group)# end
```
## **Additional References**

#### **Related Documents**

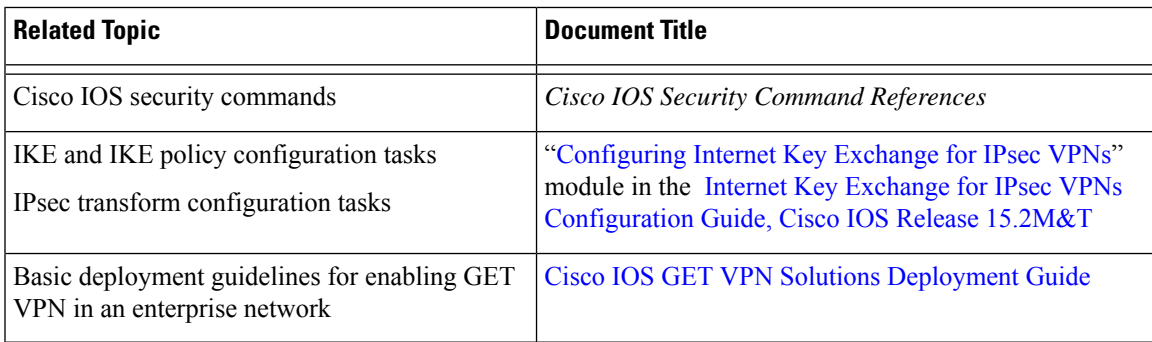

### **Standards and RFCs**

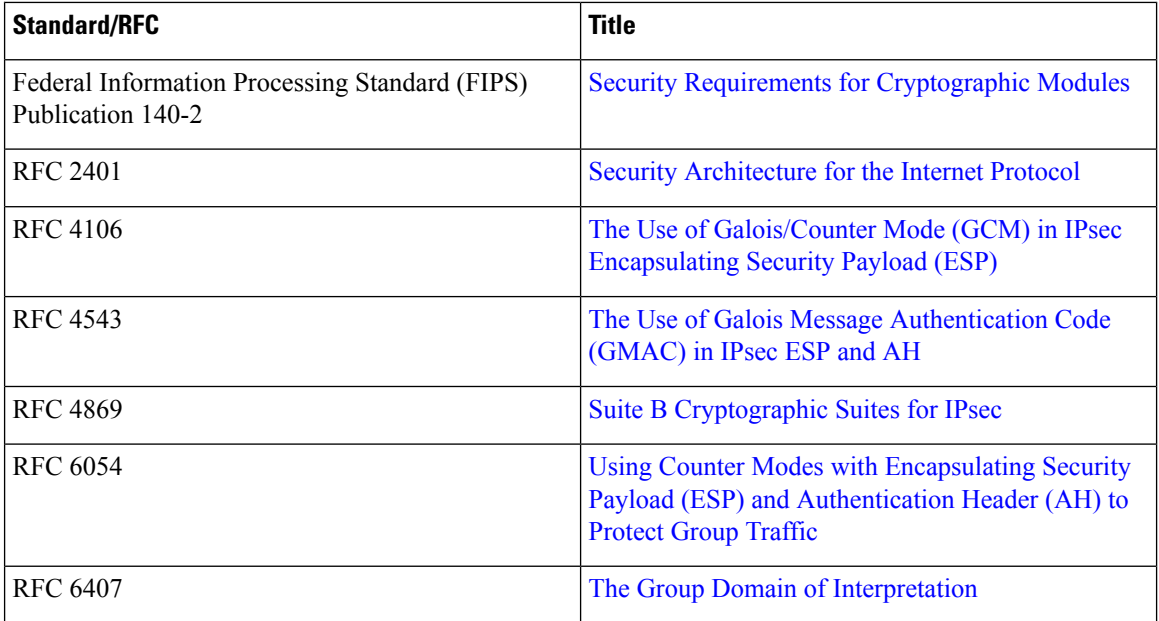

### **Technical Assistance**

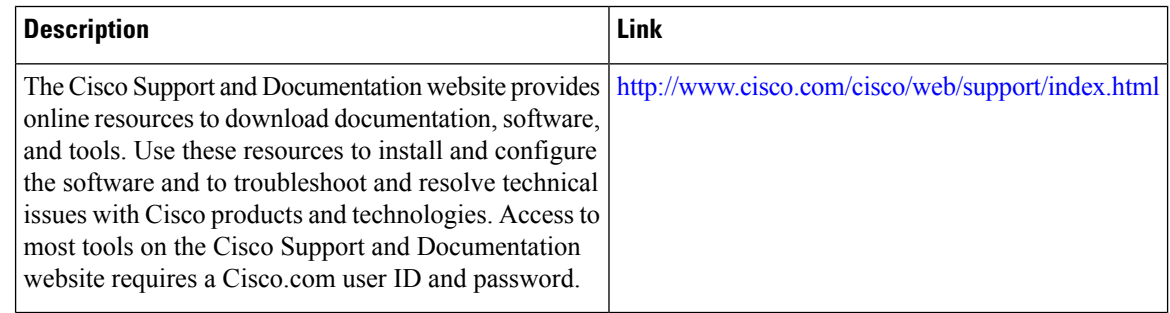

## **Feature Information for GET VPN Support with Suite B**

The following table provides release information about the feature or features described in this module. This table lists only the software release that introduced support for a given feature in a given software release train. Unless noted otherwise, subsequent releases of that software release train also support that feature.

Use Cisco Feature Navigator to find information about platform support and Cisco software image support. To access Cisco Feature Navigator, go to [www.cisco.com/go/cfn.](http://www.cisco.com/go/cfn) An account on Cisco.com is not required.

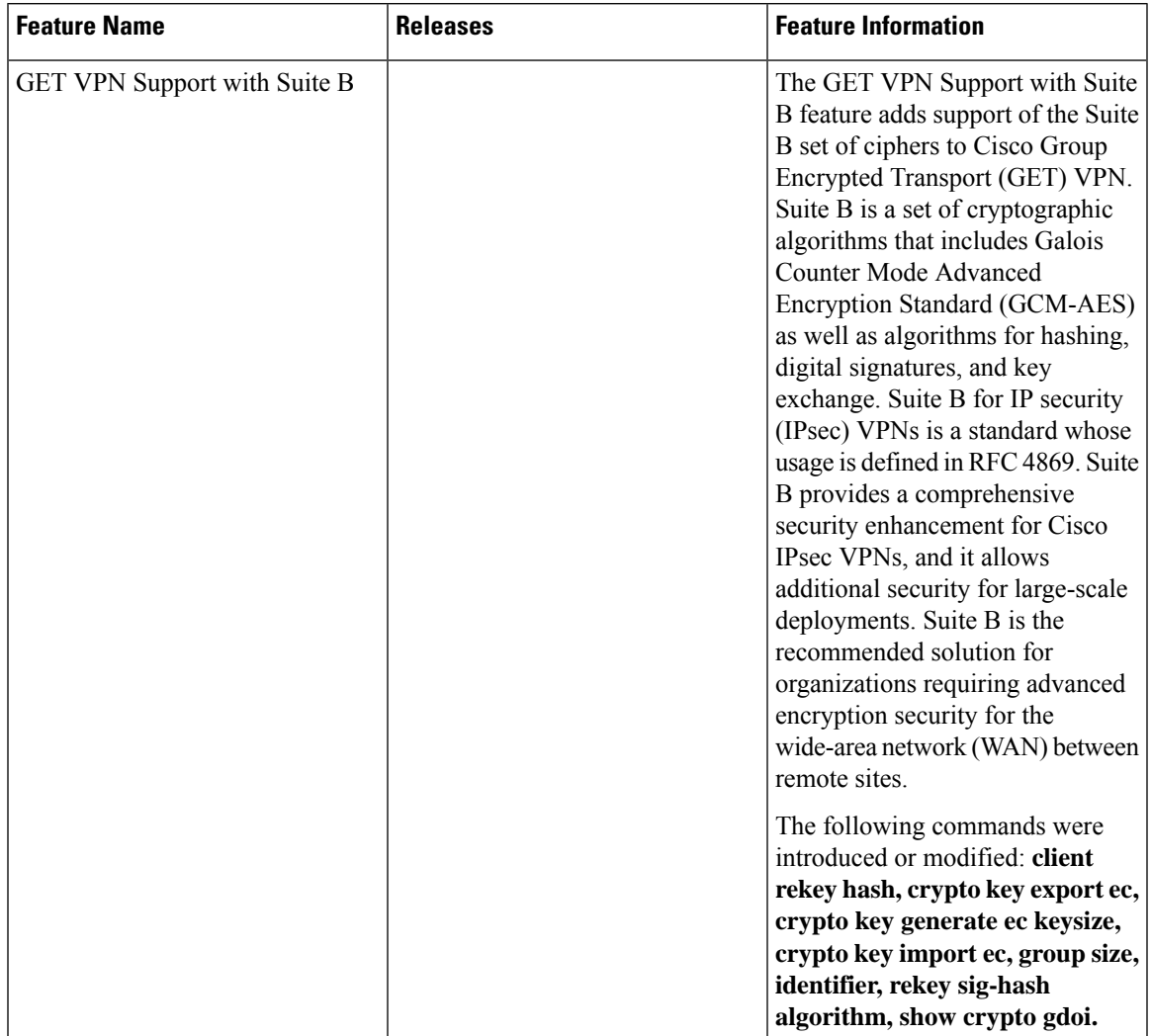

### **Table 304: Feature Information for GET VPN Support with Suite B**

L

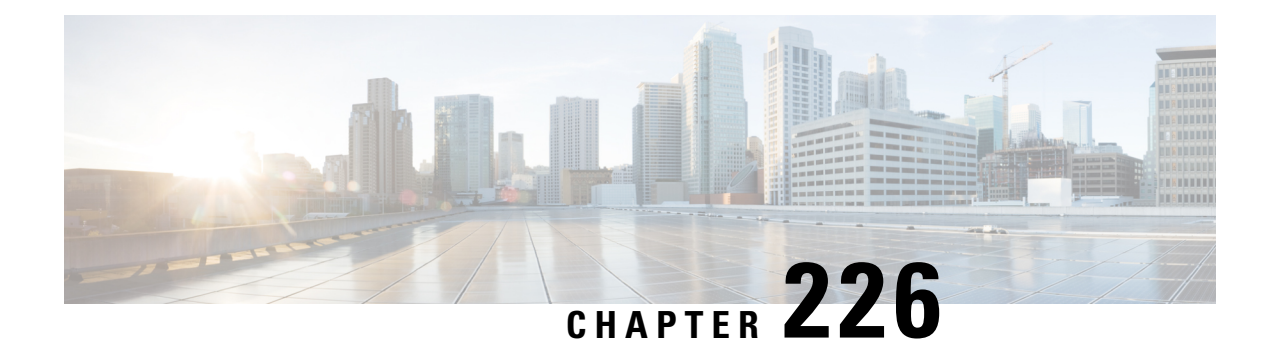

## **GET VPN Support of IPsec Inline Tagging for Cisco TrustSec**

The Cisco TrustSec (CTS) architecture secures networks by establishing domains of trusted network devices. Once a network device authenticates with the network, the communication on the links between devices in the cloud is secured with a combination of encryption, message integrity checks, and replay protection mechanisms.

CTS uses the user and device identification information acquired during the authentication phase to classify packets as they enter the network. CTS maintains classification of each packet or frame by tagging it with a security group tag (SGT) on ingress to the network so that it can be identified for applying security and other policy criteria along the data path. The tags allow network intermediaries such as switches and firewalls to enforce access control policy based on the classification.

The GET VPN Support of IPsec Inline Tagging for Cisco TrustSec feature uses GET VPN inline tagging to carry the SGT information across the private WAN.

- [Prerequisites](#page-3176-0) for GET VPN Support of IPsec Inline Tagging for Cisco TrustSec, on page 3033
- [Restrictions](#page-3177-0) for GET VPN Support of IPsec Inline Tagging for Cisco TrustSec, on page 3034
- [Information](#page-3177-1) About GET VPN Support of IPsec Inline Tagging for Cisco TrustSec, on page 3034
- How to [Configure](#page-3179-0) GET VPN Support of IPsec Inline Tagging for Cisco TrustSec, on page 3036
- [Configuration](#page-3183-0) Examplesfor GET VPN Support of IPsec Inline Tagging for Cisco TrustSec, on page 3040
- Additional [References](#page-3186-0) for GET VPN Support of IPsec Inline Tagging for Cisco TrustSec, on page 3043
- Feature [Information](#page-3187-0) for GET VPN Support of IPsec Inline Tagging for Cisco TrustSec, on page 3044

## <span id="page-3176-0"></span>**Prerequisites for GET VPN Support of IPsec Inline Tagging for Cisco TrustSec**

All key servers (KSs) and group members (GMs) on which you want to enable this feature must be running GET VPN software version 1.0.5 or higher. You should use this feature only after all devices in the GET VPN network are upgraded to GET VPN software versions that support it.

This feature provides a command that you use on the KS (or primary KS) to check whether all devices in the network are running versions that support IPsec inline tagging for Cisco TrustSec. For more information, see the "Ensuring That GMs Are Running Software Versions That Support IPsec Inline Tagging for Cisco TrustSec" section.

## <span id="page-3177-0"></span>**Restrictions for GET VPN Support of IPsec Inline Tagging for Cisco TrustSec**

- This feature does not support IPv6 traffic.
- This feature does not support transport mode on the Cisco ASR 1000 Series Aggregation Services Routers or on the Cisco VPN Internal Service Module for Cisco Integrated Services Routers Generation 2 (ISR G2).

## <span id="page-3177-1"></span>**Information About GET VPN Support of IPsec Inline Tagging for Cisco TrustSec**

### **Group Member Registration of Security Group Tagging Capability**

When a KS receives a security association (SA) registration request from a group member (GM) or receives a connection establishment request from a cooperative KS, it checks whether any group SA has SGT inline tagging enabled. If so, all GMs and cooperative KSs must register using GET VPN software version 1.0.5 or higher to be accepted. Otherwise, the registration request or establishment request is rejected, and the KS generates a syslog message to notify the network administrator.

### **Creation of SAs with Security Group Tagging Enabled**

After you enable GET VPN support of IPsec inline tagging (using the **tag cts sgt** command) in a group SA and then trigger a rekey (using the **crypto gdoi ks rekey** command), the KS checks for GMs and cooperative KSs in the group not using a compatible software version. If found, a warning message appears:

```
WARNING for group GETVPN: some devices cannot support SGT inline tagging. Rekey can cause
traffic disruption and GM registration failures. Please check 'show crypto gdoi feature
sgt'.
Are you sure you want to proceed ? [yes/no]:
```
### **Handling of Security Group Tags in the Group Member Data Plane**

Egress traffic is traffic sent out from a GDOI-protected interface of a GM. The following table specifies GM behavior for the egress path:

| Security group tagging is enabled on SA | <b>CTS</b> provides<br><b>SGTs</b> | <b>GM</b> data plane behavior            |
|-----------------------------------------|------------------------------------|------------------------------------------|
| Yes                                     | Yes                                | Adds SGTs to Cisco metadata and encrypts |
| Yes                                     | No                                 | Encrypts without SGTs                    |

**Table 305: Egress Handling of Security Group Tags**

П

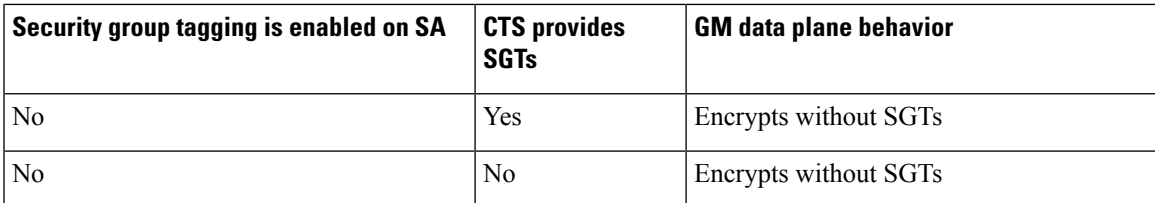

Ingress traffic is traffic received by a GDOI-protected interface of a GM. The table below specifies GM behavior for the ingress path:

**Table 306: Ingress Handling of Security Group Tags**

| Security group tagging is enabled on SA | <b>CTS</b> provides<br><b>SGTs</b> | <b>GM</b> data plane behavior      |
|-----------------------------------------|------------------------------------|------------------------------------|
| Yes                                     | Yes                                | Decrypts and extracts SGTs for CTS |
| Yes                                     | N <sub>0</sub>                     | Decrypts without SGT processing    |
| N <sub>0</sub>                          | Yes                                | Decrypts and ignores SGTs          |
| N <sub>0</sub>                          | N <sub>0</sub>                     | Decrypts without SGT processing    |

### **Packet Overhead and Fragmentation When Using Security Group Tagging**

Because it adds Cisco metadata containing the SGT information to each GDOI packet, SGT inline tagging increases packet overhead by eight bytes (or 16 bytes with time-based antireplay enabled).

If a packet is fragmented before GDOI encryption, each fragment is inline tagged with SGT information accordingly. If packet is fragmented after GDOI encryption, only the first fragment is inline tagged with SGT information.

You can use two methods to handle fragmentation. The first method is to use the **ip mtu** command on the interface that is handling encryption to accommodate the extra bytes used to carry the SGT information via Cisco metadata. The second method isto use the **iptcpadjst-mss 1352** command on the GM's LAN interface. This command ensures that the resulting IP packet on the LAN segment is less than 1392 bytes, thereby providing 108 bytes for any overhead plus the Cisco metadata to carry the SGTs.

For more information about designing around MTU issues, refer to the "Designing Around MTU Issues" section of the Group Encrypted Transport VPN (GETVPN) Design and [Implementation](http://www.cisco.com/en/US/prod/collateral/vpndevc/ps6525/ps9370/ps7180/GETVPN_DIG_version_1_0_External.pdf) Guide

## <span id="page-3179-0"></span>**How to Configure GET VPN Support of IPsec Inline Tagging for Cisco TrustSec**

### **Ensuring That GMs Are Running Software Versions That Support IPsec Inline Tagging for Cisco TrustSec**

You should use the IPsec Inline Tagging for Cisco TrustSec feature only after all devices in the GET VPN network are upgraded to GET VPN software versions that support this feature.

Perform this task on the KS (or primary KS) to ensure that all devices in the network support IPsec inline tagging for Cisco TrustSec.

### **SUMMARY STEPS**

- **1. enable**
- **2. show crypto gdoi feature cts-sgt**
- **3. show crypto gdoi feature cts-sgt | include No**

### **DETAILED STEPS**

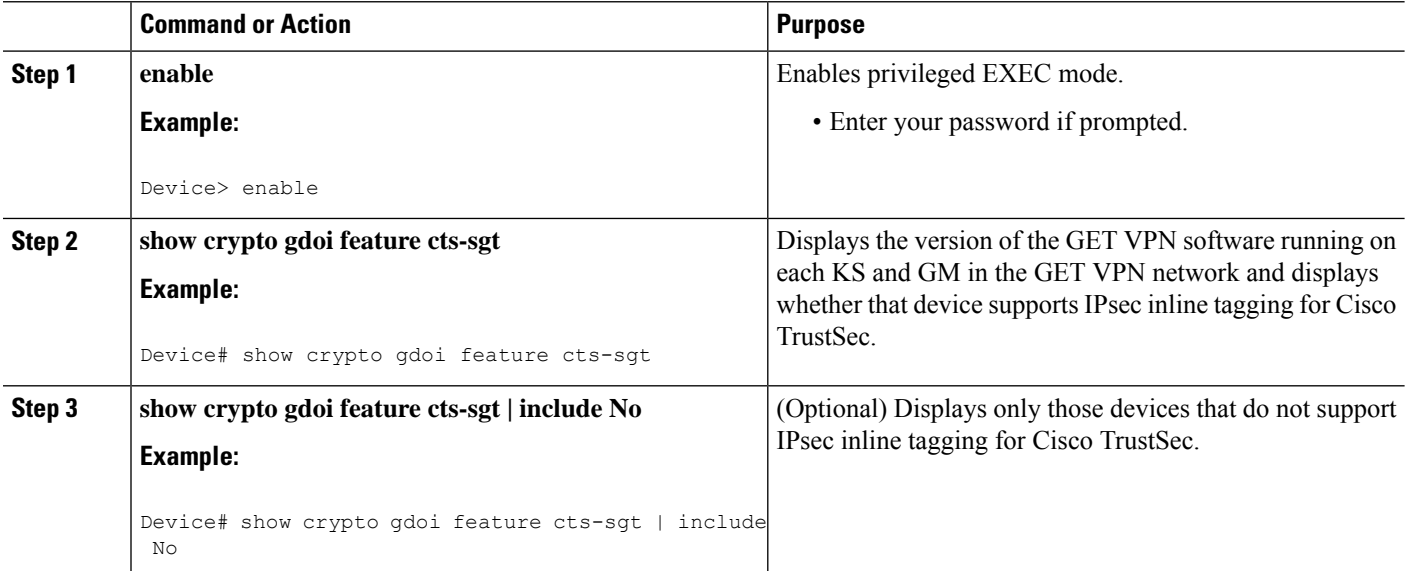

### **Configuring IPsec Inline Tagging for Cisco TrustSec**

To configure IPsec inline tagging for Cisco TrustSec, perform the following steps.

### **SUMMARY STEPS**

- **1. enable**
- **2. configure terminal**
- **3. crypto gdoi group** *group-name*
- **4.** Enter one of the following commands:
	- **identity number** *number*
	- **identity address ipv4** *address*
- **5. server local**
- **6. sa ipsec** *sequence-number*
- **7. tag cts sgt**
- **8. end**

### **DETAILED STEPS**

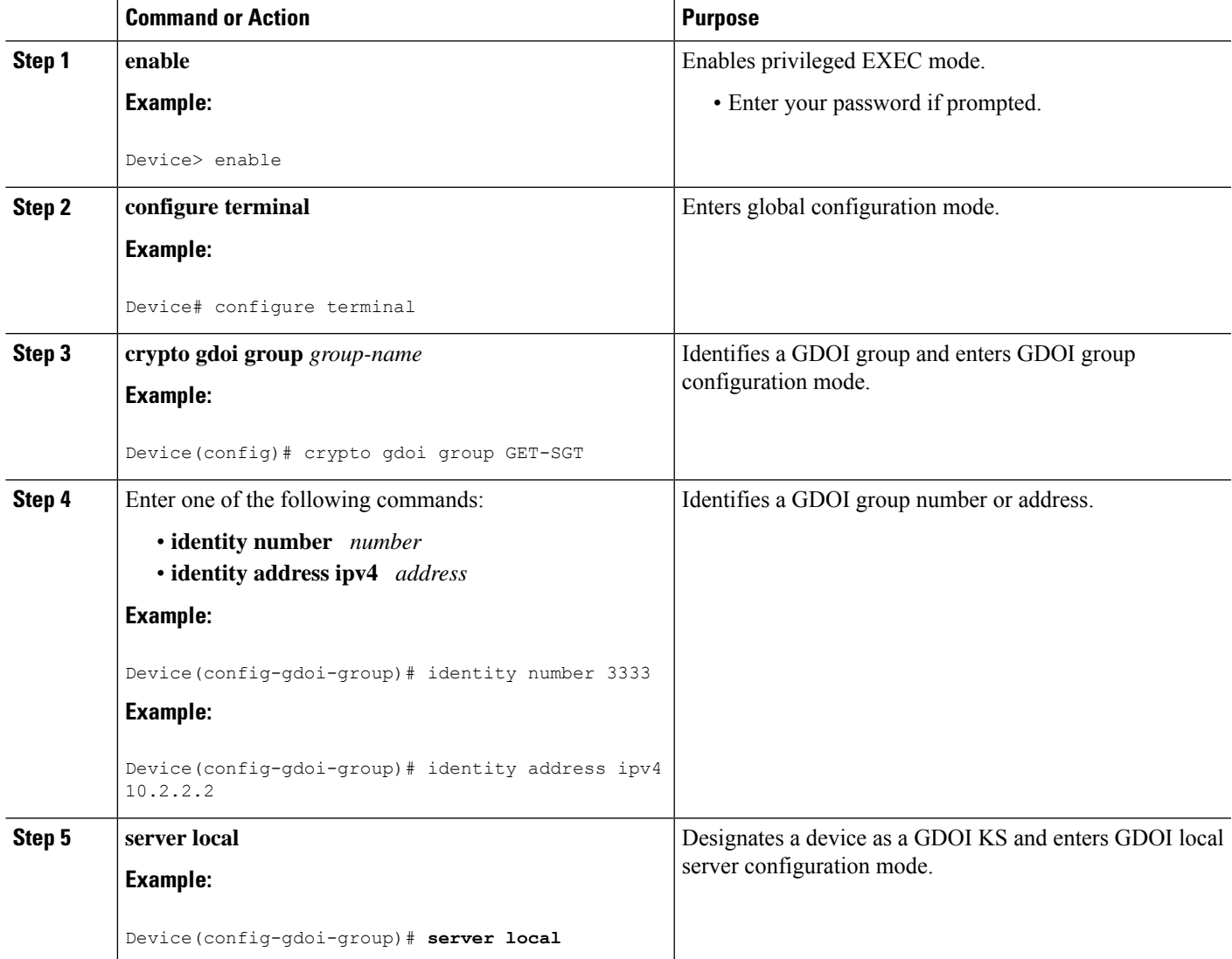

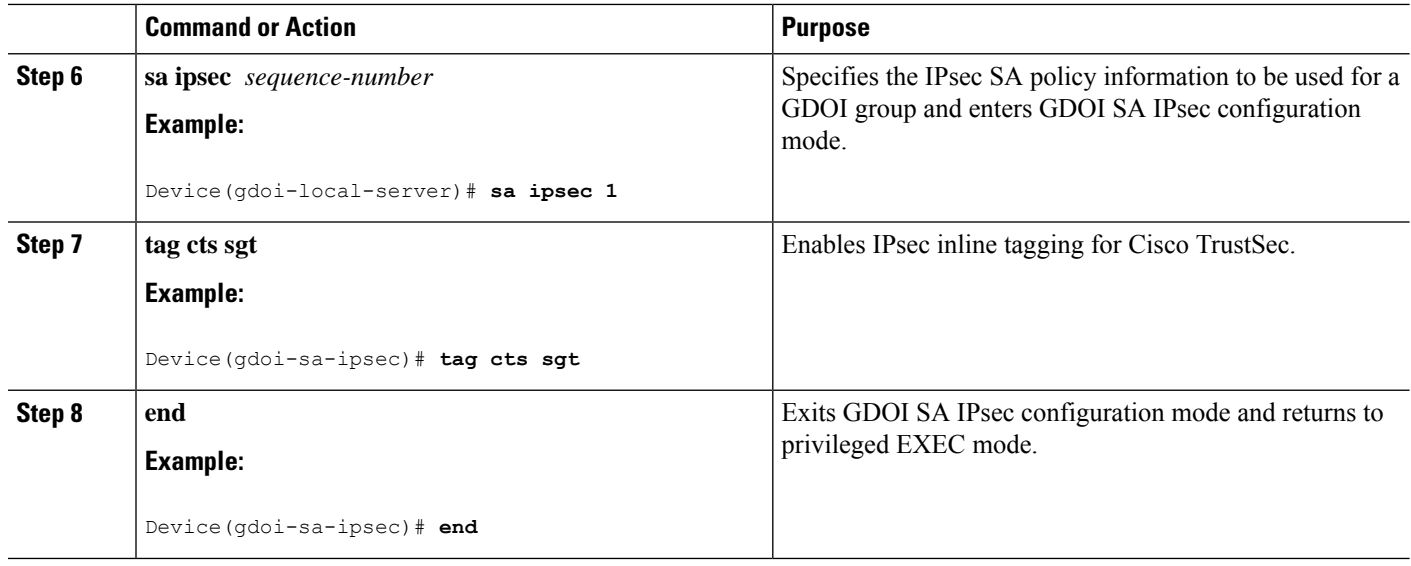

After enabling IPsec inline tagging, you must trigger a rekey. For more information, see the "Triggering a Rekey" section.

### **Triggering a Rekey**

If you change the security policy (for example, from DES to AES) on the KS (or primary KS) and exit from global configuration mode, a syslog message appears on the KS indicating that the policy has changed and a rekey is needed. You enter the rekey triggering command as described below to send a rekey based on the latest policy in the running configuration.

Perform this task on the KS (or primary KS) to trigger a rekey.

### **SUMMARY STEPS**

- **1. enable**
- **2. crypto gdoi ks** [**group** *group-name*] **rekey** [**replace-now**]

### **DETAILED STEPS**

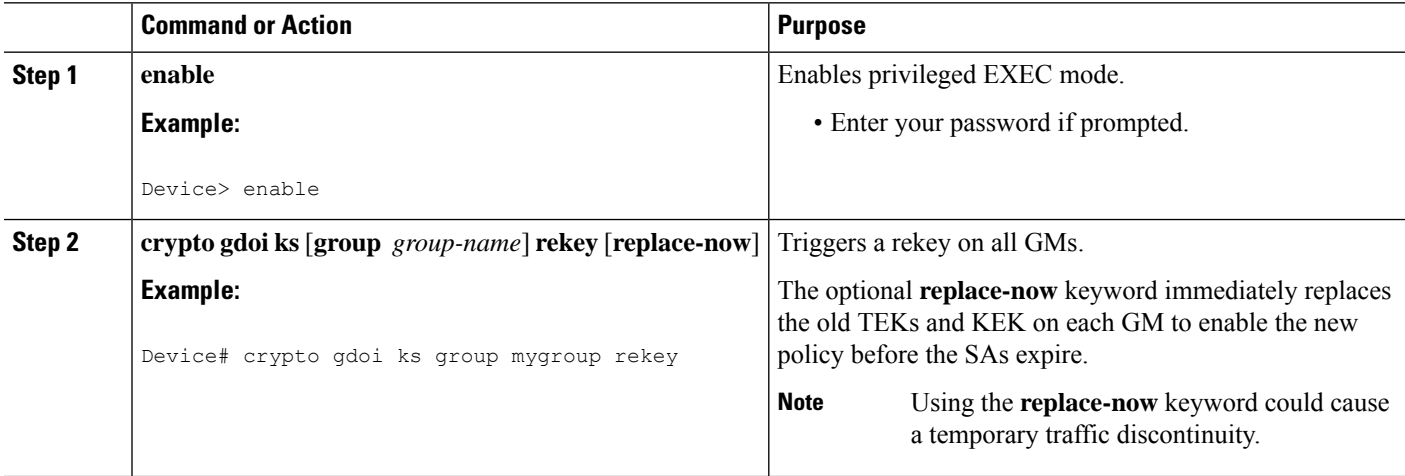

П

#### **Examples**

A message appears on the KS as follows:

```
Device# crypto gdoi ks rekey
Device#
*Jan 28 09:17:44.363: %GDOI-5-KS_SEND_UNICAST_REKEY: Sending Unicast Rekey with
policy-replace for group GET from address 10.0.8.1 with seq # 2
```
After the policy change, when each GM receives this triggered rekey, it installs the new SAs (for example, for AES) and shortens the lifetimes of the old SAs (for example, for DES). Each GM continues to encrypt and decrypt traffic using the old SA until its shortened lifetime expires.

If you try to trigger a rekey on the secondary KS, it rejects the command as shown below:

```
Device# crypto gdoi ks rekey
ERROR for group GET: This command must be executed on Pri-KS
```
### **Verifying and Troubleshooting GET VPN Support of IPsec Inline Tagging for Cisco TrustSec**

To view the configuration that is running on a GM, use the **show running-config** command.

To display the number of packets that are tagged with SGTs, enter the following command.

```
Device# show crypto ipsec sa detail
interface: Ethernet0/0
  Crypto map tag: GET, local addr 5.0.0.2
  protected vrf: (none)
  local ident (addr/mask/prot/port): (0.0.0.0/0.0.0.0/0/0)
  remote ident (addr/mask/prot/port): (0.0.0.0/0.0.0.0/0/0)
  Group: GET-SGT
.
.
.
#pkts tagged (send): 0, #pkts untagged (rcv): 5
```
The pkts tagged (send) field displays packets tagged with an SGT in the outbound direction. The pkts untagged (rcv) field displays packets not tagged with an SGT in the inbound direction.

## <span id="page-3183-0"></span>**Configuration Examples for GET VPN Support of IPsec Inline Tagging for Cisco TrustSec**

### **Example: Ensuring That GMs Are Running Software Versions That Support IPsec Inline Tagging for Cisco TrustSec**

The following example shows how to use the GET VPN software versioning command on the KS (or primary KS) to check whether all the devices in each group support IPsec inline tagging for Cisco TrustSec:

```
Device# show crypto gdoi feature cts-sgt
```
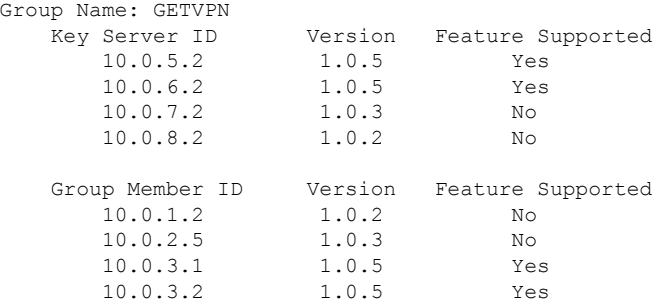

You can also enter the above command on a GM (which will display the information for the GM but not for the KS or other GMs).

The following example shows how to enter the command on the KS (or primary KS) find only those devices in the GET VPN network that do *not* support IPsec inline tagging for Cisco TrustSec:

Device# **show crypto gdoi feature cts-sgt | include No**

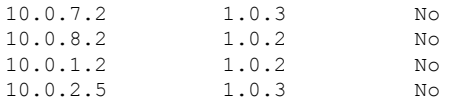

### **Example: Configuring IPsec Inline Tagging for Cisco TrustSec**

The following example shows how to configure CTS SGT inline tagging in an IPsec SA for a KS serving a single GDOI group:

```
Device> enable
Device# configure terminal
Device(config)# ip access-list extended ACL-SGT
Device(config-ext-nacl)# permit ip any any
Device(config-ext-nacl)# exit
Device(config)# crypto gdoi group GET-SGT
```

```
Device(config-gdoi-group)# identity number 1
Device(config-gdoi-group)# server local
Device(gdoi-local-server)# sa ipsec 1
Device(gdoi-sa-ipsec)# tag cts sgt
Device(gdoi-sa-ipsec)# profile gdoi-p2
Device(gdoi-sa-ipsec)# match address ipv4 ACL-SGT
Device(gdoi-sa-ipsec)# replay time window-size 100
Device(gdoi-sa-ipsec)# end
```
The following example shows how to configure two groups: A group with GMs that are upgraded to GET VPN version 1.0.5 or higher (and therefore supports CTS SGT inline tagging) and a group with GMs that are not yet upgraded. The upgraded GMs will register to group number 1111 (a lower crypto map sequence number) and with group number 2222 (a higher crypto-map sequence number). Non-upgraded GMs will register only to group number 2222.

This example configures SGT tagging for traffic between two sites. The **permit ip** commands add access control entries (ACEs) to the access control list (ACL) that permit communication between the two sites:

```
Device> enable
Device# configure terminal
Device(config)# ip access-list extended ACL_NET_AB
Device(config-ext-nacl)# permit ip 10.1.0.0 0.0.255.255 10.2.0.0 0.0.255.255
Device(config-ext-nacl)# permit ip 10.2.0.0 0.0.255.255 10.1.0.0 0.0.255.255
Device(config-ext-nacl)# exit
Device(config)# ip access-list extended ACL_ALL
Device(config-ext-nacl)# permit ip any any
Device(config-ext-nacl)# exit
Device(config)# crypto gdoi group GET1
Device(config-gdoi-group)# identity number 1111
Device(config-gdoi-group)# server local
Device(gdoi-local-server)# rekey authentication mypubkey rsa mykey
Device(gdoi-local-server)# rekey transport unicast
Device(gdoi-local-server)# sa ipsec 1
Device(gdoi-sa-ipsec)# tag cts sgt
Device(gdoi-sa-ipsec)# profile gdoi-p2
Device(gdoi-sa-ipsec)# match address ipv4 ACL_NET_AB
Device(gdoi-sa-ipsec)# replay time window-size 100
Device(gdoi-sa-ipsec)# exit
Device(gdoi-local-server)# exit
Device(config-gdoi-group)# exit
Device(config)# crypto gdoi group GET2
Device(config-gdoi-group)# crypto gdoi group GET2
Device(config-gdoi-group)# server local
Device(gdoi-local-server)# rekey authentication mypubkey rsa mykey
Device(gdoi-local-server)# rekey transport unicast
Device(gdoi-local-server)# sa ipsec 1
Device(gdoi-sa-ipsec)# profile gdoi-p2
Device(gdoi-sa-ipsec)# match address ipv4 ACL_ALL
Device(gdoi-sa-ipsec)# replay time window-size 100
Device(gdoi-sa-ipsec)# end
```
**Note** GET VPN supports a maximum of 100 ACEs per ACL.

### **Example: Triggering Rekeys on Group Members**

### **Ensuring That GMs Are Running Software Versions That Support Rekey Triggering**

The following example shows how to use the GET VPN software versioning command on the KS (or primary KS) to display the version of software on devices in the GET VPN network and display whether they support rekey triggering after a policy change:

Device# **show crypto gdoi feature policy-replace**

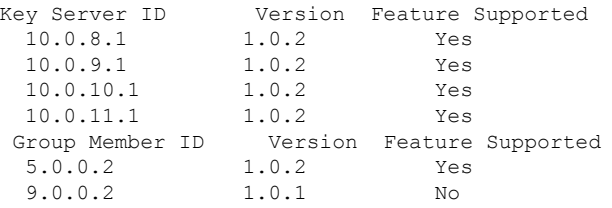

The following example shows how to find only those devices that do not support rekey triggering after policy replacement:

```
Device# show crypto gdoi feature policy-replace | include No
     9.0.0.2 1.0.1 No
```
For these devices, the primary KS sends only the triggered rekey without instructions for policy replacement. Therefore, when a GM receives the rekey, it installs the new SAs but does not shorten the lifetimes of the old SAs.

### **Triggering a Rekey**

The following example shows how to trigger a rekey after you have performed a policy change. In this example, an IPsec policy change (for example, DES to AES) occurs with the **profile gdoi-p2** command:

```
Device# configure terminal
Device(config)# crypto gdoi group GET
Device(config-gdoi-group)# server local
Device(gdoi-local-server)# sa ipsec 1
Device(gdoi-sa-ipsec)# no profile gdoi-p
Device(gdoi-sa-ipsec)# profile gdoi-p2
Device(gdoi-sa-ipsec)# end
Device#
*Jan 28 09:15:15.527: %SYS-5-CONFIG_I: Configured from console by console
*Jan 28 09:15:15.527: %GDOI-5-POLICY_CHANGE: GDOI group GET policy has changed. Use
'crypto gdoi ks rekey' to send a rekey, or the changes will be send in the next scheduled
rekey
Device# crypto gdoi ks rekey
Device#
*Jan 28 09:17:44.363: %GDOI-5-KS_SEND_UNICAST_REKEY: Sending Unicast Rekey with
policy-replace for group GET from address 10.0.8.1 with seq # 2
```
The following example shows the error message that appears if you try to trigger a rekey on the secondary KS:

Device# **crypto gdoi ks rekey**

```
ERROR for group GET: This command must be executed on Pri-KS
```
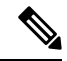

If time-based antireplay (TBAR) isset, the key server periodically sends a rekey to the group members every 2 hours (7200 sec). In the following example, even though the lifetime is set to 8 hours (28800 sec), the rekey timer is set to 2 hours. **Note**

```
Device(config)# crypto ipsec profile atm-profile
Device(ipsec-profile)# set security-association lifetime seconds 28800
!
Device(ipsec-profile)# exit
Device(config)# crypto gdoi group ATM-DSL
Device(config-gdoi-group)# server local
Device(gdoi-sa-ipsec)# sa ipsec 1
!
Device(gdoi-sa-ipsec)# replay time window-size 100
```
The commands **show crypto gdoi gm replay** and **show crypto gdoi ks replay** displays TBAR information.

## <span id="page-3186-0"></span>**Additional References for GET VPN Support of IPsec Inline Tagging for Cisco TrustSec**

#### **Related Documents**

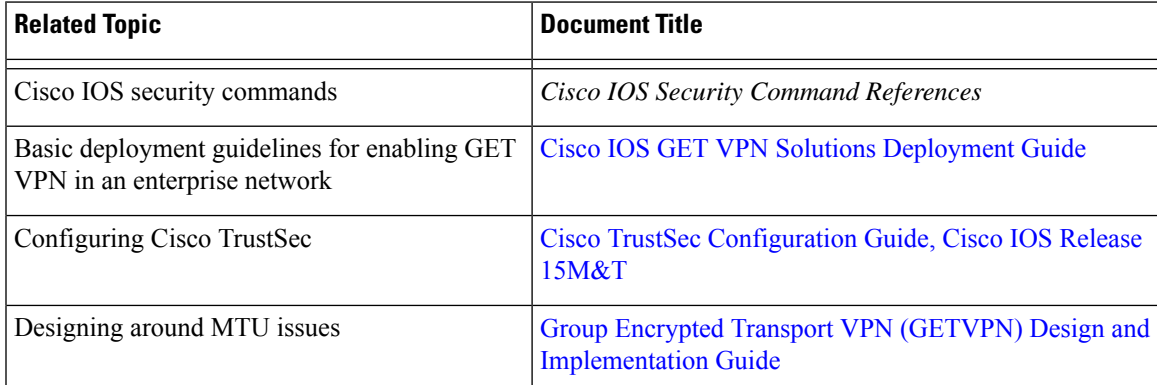

### **Standards and RFCs**

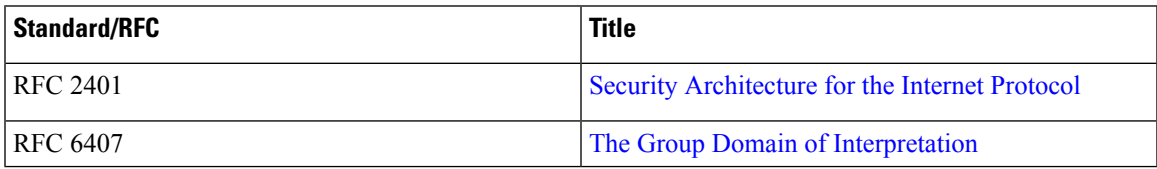

### **Technical Assistance**

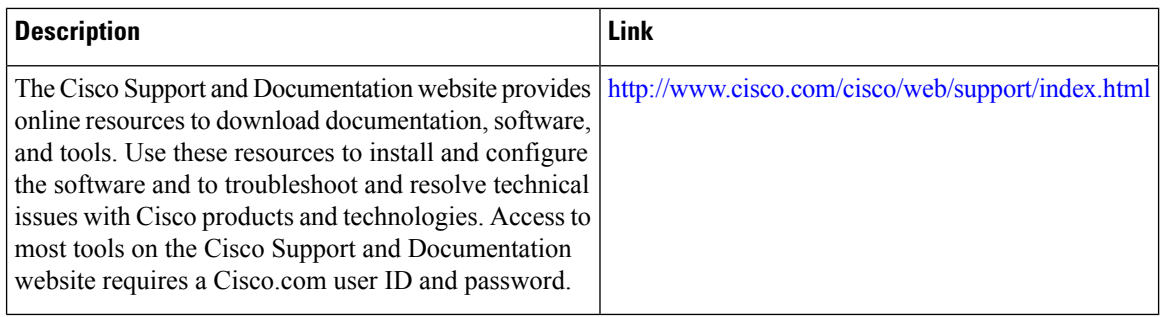

## <span id="page-3187-0"></span>**Feature Information for GET VPNSupport of IPsec Inline Tagging for Cisco TrustSec**

The following table provides release information about the feature or features described in this module. This table lists only the software release that introduced support for a given feature in a given software release train. Unless noted otherwise, subsequent releases of that software release train also support that feature.

Use Cisco Feature Navigator to find information about platform support and Cisco software image support. To access Cisco Feature Navigator, go to [www.cisco.com/go/cfn.](http://www.cisco.com/go/cfn) An account on Cisco.com is not required.

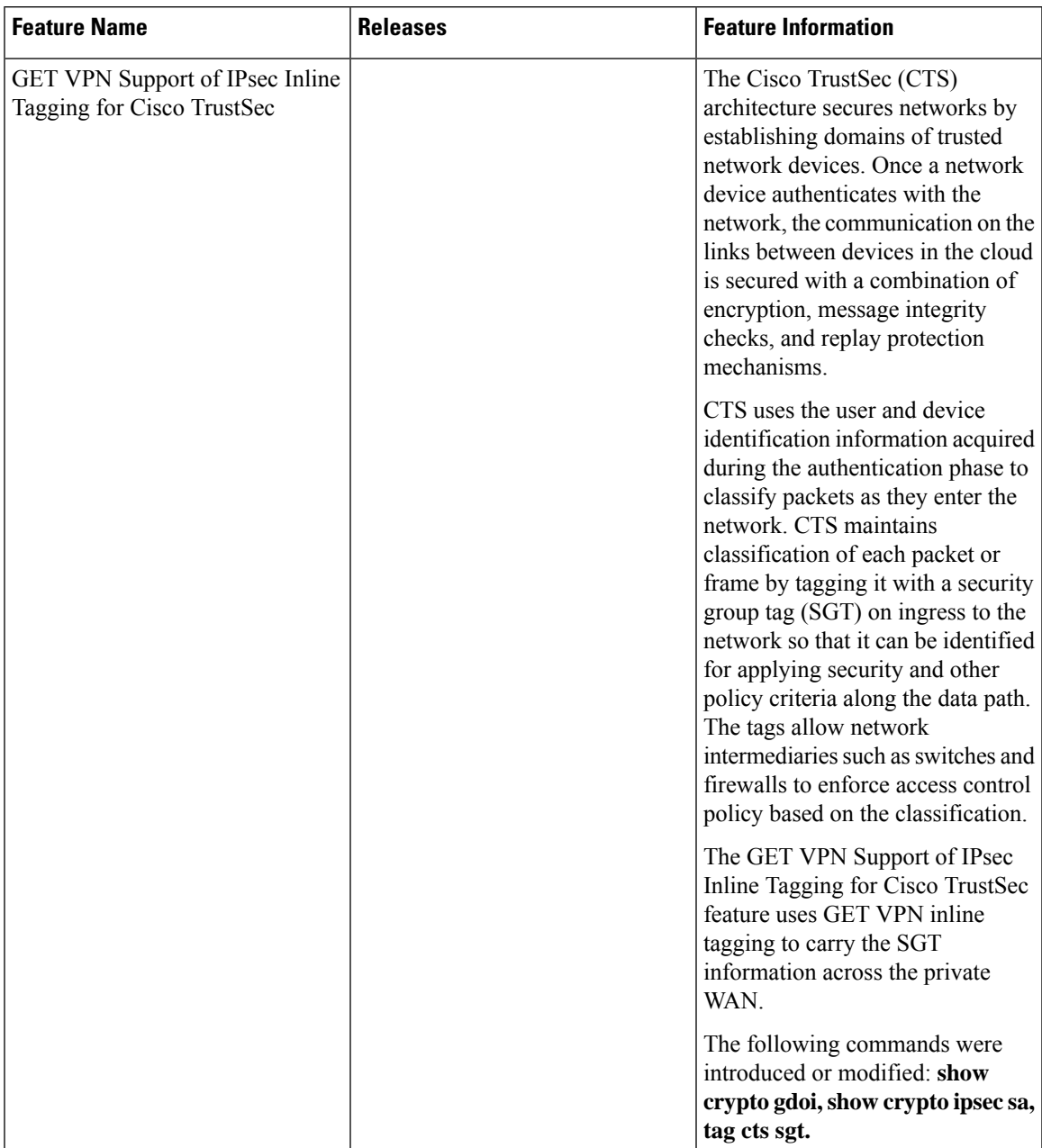

**Table 307: Feature Information for GET VPN Support of IPsec Inline Tagging for Cisco TrustSec**

I

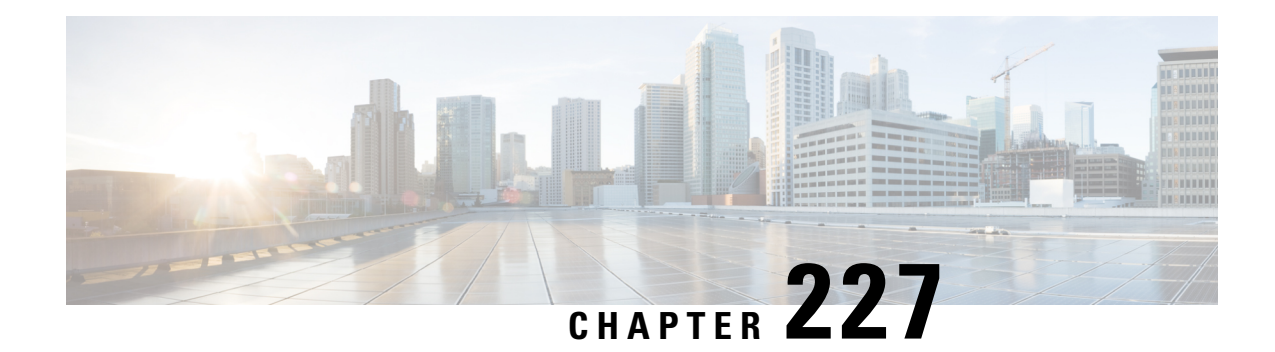

## **GETVPN GDOI Bypass**

The GETVPN GDOI Bypassfeature supports enabling and disabling the default Group Domain of Interpretation (GDOI) bypass crypto policy. It also supports hardening of the default GDOI bypass crypto policy once it is enabled.

- [Restrictions](#page-3190-0) for GETVPN GDOI Bypass, on page 3047
- [Information](#page-3190-1) About GETVPN GDOI Bypass, on page 3047
- How to [Configure](#page-3192-0) GETVPN GDOI Bypass, on page 3049
- [Configuration](#page-3194-0) Examples for GETVPN GDOI Bypass, on page 3051
- Additional [References](#page-3195-0) for GETVPN GDOI Bypass, on page 3052
- Feature [Information](#page-3195-1) for GETVPN GDOI Bypass, on page 3052

## <span id="page-3190-1"></span><span id="page-3190-0"></span>**Restrictions for GETVPN GDOI Bypass**

When a key server (KS) is placed behind a group member (GM), the local deny Access Control List (ACL) must be configured explicitly to allow traffic using UDP as the transport protocol and port 848 as either the source or destination (UDP 848 traffic) to pass through.

## **Information About GETVPN GDOI Bypass**

### **GDOI Bypass Crypto Policy**

The Cisco IOS Group Encrypted Transport VPN (GETVPN) uses Group Domain of Interpretation (GDOI) as the key management protocol.

A group member (GM) is a device responsible for encryption and decryption, that is, a device responsible for handling the GET VPN data plane.

A key server (KS) is a device responsible for creating and maintaining the GET VPN control plane. All encryption policies, such as traffic, encryption protocols, security association, rekey timers, and so on, are centrally defined on the KS and are pushed down to all GMs at registration time.

### **Enabling and Disabling the Default GDOI Bypass Crypto Policy**

A new group member (GM) configuration allows usersto disable the Group Domain of Interpretation (GDOI) bypass crypto policy and to control traffic exceptions by explicitly configuring the GM local access control list (ACL).

### **Hardening of the Default GDOI Bypass Crypto Policy**

To improve security, the following changes have been enforced while applying the default Group Domain of Interpretation (GDOI) bypass crypto policy:

- The default GDOI bypass crypto policy is installed only on Group Encrypted Transport VPN (GETVPN)-protected interfaces (interfaces at which GDOI crypto map is applied). Only UDP848 traffic that is destined for the group member's (GM) address used for registration or rekey is allowed.
- If the GM VRF-aware feature is used to specify that the GDOI data plane and control plane are in different VRFs, auto-insertion of the default GDOI bypass crypto policy is not applied to the GDOI-protected interface.
- If traffic using UDP as the transport protocol and port 848 as either the source or destination (UDP 848 traffic) is expected to arrive at other non-GDOI-protected interfaces (but with other crypto maps applied), exceptions for the non-GDOI crypto map must be explicitly configured.
- If a crypto map set with multiple groups is configured, the overall GDOI bypass crypto policy installed is the union of all the GDOI bypass crypto policies for each group within the security association database (SADB).

Any of the conditions mentioned below triggers a recompute of the default GDOI bypass crypto policy applied to a GETVPN-protected interface:

- Removing **client bypass-policy** configuration using the **no client bypass-policy** command.
- Applying or removing the GDOI bypass crypto map from an interface.
- Applying or removing the GDOI bypass crypto map from crypto map sets.
- Changing the IP address of the GDOI-protected interface (if **no client registration interface** is used)
	- If **client registration interface** is used, the following cases trigger a recompute of the default GDOI bypass crypto policy applied to a GETVPN-protected interface:
		- Changes from **no client registration interface** to **client registration interface**
		- Changes to the client registration interface (for example, from loopback 0 to loopback 1)
		- Changes to the client registration interface address

## <span id="page-3192-0"></span>**How to Configure GETVPN GDOI Bypass**

### **Enabling the Default GDOI Bypass Crypto Policy**

### **SUMMARY STEPS**

- **1. enable**
- **2. configure terminal**
- **3. crypto gdoi group** *group-name*
- **4. client bypass-policy**
- **5. end**

### **DETAILED STEPS**

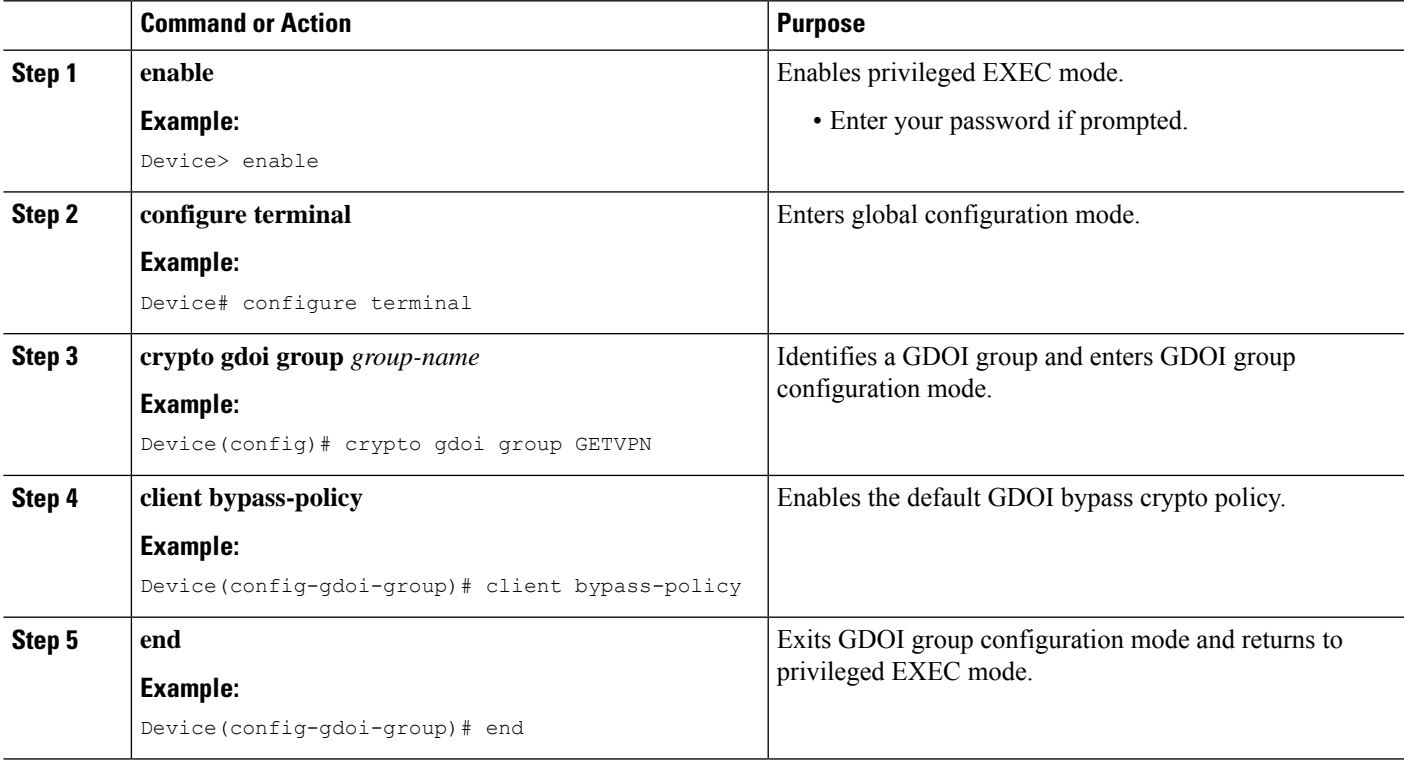

### **Disabling the Default GDOI Bypass Crypto Policy**

### **SUMMARY STEPS**

- **1. enable**
- **2. configure terminal**
- **3. crypto gdoi group** *group-name*
- **4. no client bypass-policy**

**5. end**

### **DETAILED STEPS**

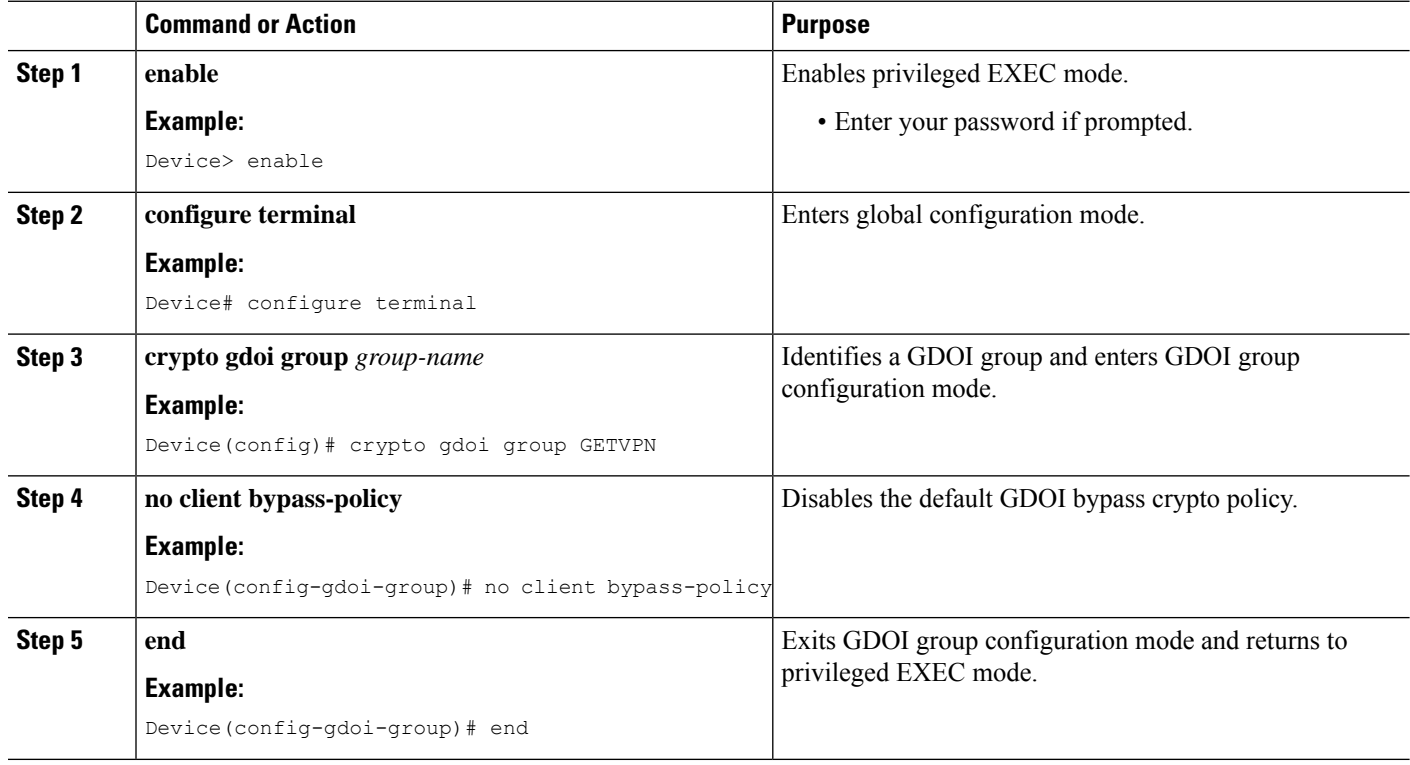

### **Verifying Enablement and Disablement of the Default GDOI Bypass Crypto Policy**

### **SUMMARY STEPS**

- **1. enable**
- **2. show crypto gdoi gm acl**
- **3. show crypto gdoi gm acl**

### **DETAILED STEPS**

### **Step 1 enable**

Enables privileged EXEC mode.

• Enter your password if prompted.

### **Example:**

Device> **enable**

Ш

#### **Step 2 show crypto gdoi gm acl**

Verifies the enablement of the default GDOI bypass crypto policy.

**Note** VRF will be displayed only if it is non-global.

#### **Example:**

Device# **show crypto gdoi gm acl**

```
Group Name: GETVPN
ACL Downloaded From KS 10.0.0.2:
  access-list deny eigrp any any
  access-list permit ip any any
ACL Configured Locally:
ACL of default GDOI bypass policy:
  Ethernet1/0: deny udp host 10.0.0.9 eq 848 any eq 848 vrf RED*
```
### **Step 3 show crypto gdoi gm acl**

Verifies the disablement of the default GDOI bypass crypto policy.

#### **Example:**

Device# **show crypto gdoi gm acl**

```
Group Name: GETVPN
ACL Downloaded From KS 10.0.0.2:
  access-list deny eigrp any any
  access-list permit ip any any
ACL Configured Locally:
ACL of default GDOI bypass policy: Disabled
```
## <span id="page-3194-0"></span>**Configuration Examples for GETVPN GDOI Bypass**

### **Example: Enabling the Default GDOI Bypass Crypto Policy**

```
Device> enable
Device# configure terminal
Device(config)# crypto gdoi group getvpn
Device(config-gdoi-group)# client bypass-policy
Device(config-gdoi-group)# end
```
### **Example: Disabling the Default GDOI Bypass Crypto Policy**

```
Device> enable
Device# configure terminal
Device(config)# crypto gdoi group getvpn
Device(config-gdoi-group)# no client bypass-policy
Device(config-gdoi-group)# end
```
# <span id="page-3195-0"></span>**Additional References for GETVPN GDOI Bypass**

### **Related Documents**

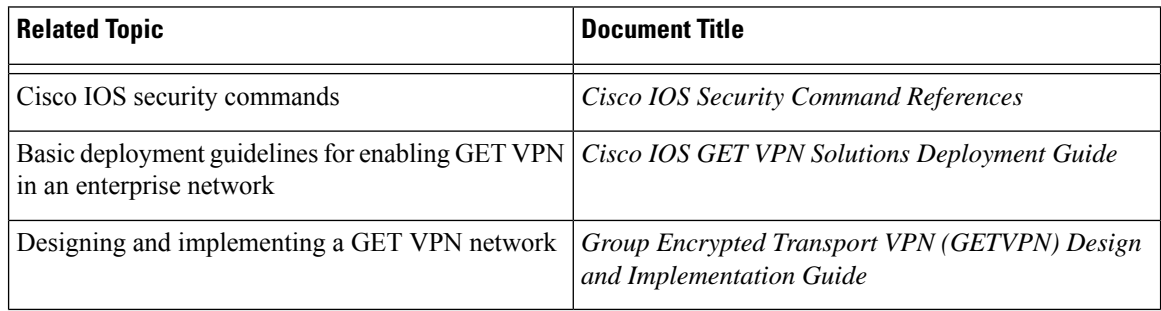

### **Standards and RFCs**

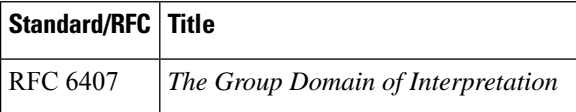

### **Technical Assistance**

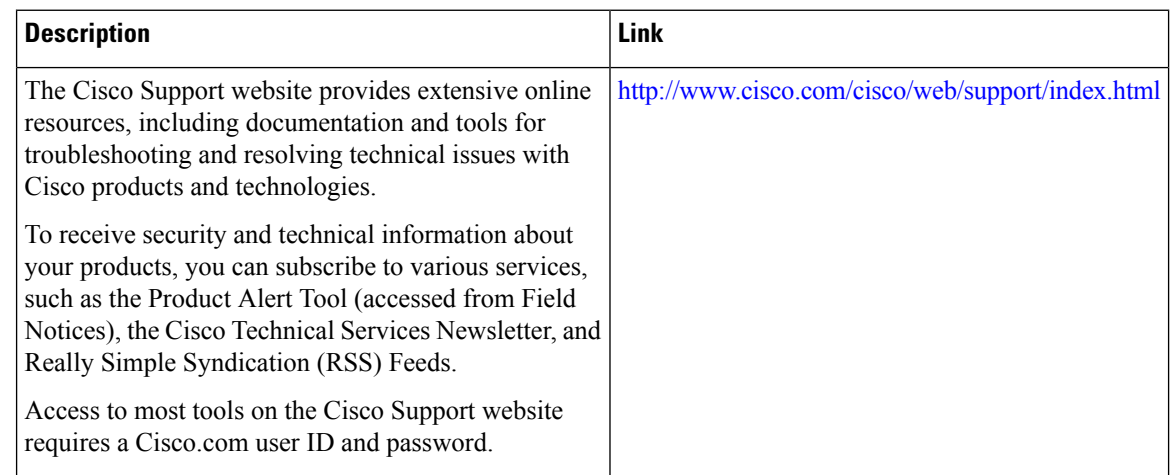

## <span id="page-3195-1"></span>**Feature Information for GETVPN GDOI Bypass**

The following table provides release information about the feature or features described in this module. This table lists only the software release that introduced support for a given feature in a given software release train. Unless noted otherwise, subsequent releases of that software release train also support that feature.

Use Cisco Feature Navigator to find information about platform support and Cisco software image support. To access Cisco Feature Navigator, go to [www.cisco.com/go/cfn.](http://www.cisco.com/go/cfn) An account on Cisco.com is not required.

### **Table 308: Feature Information for GETVPN GDOI Bypass**

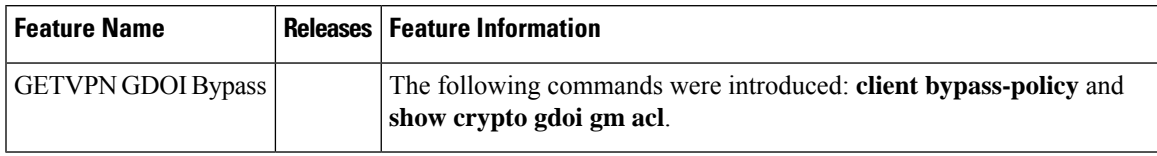

L

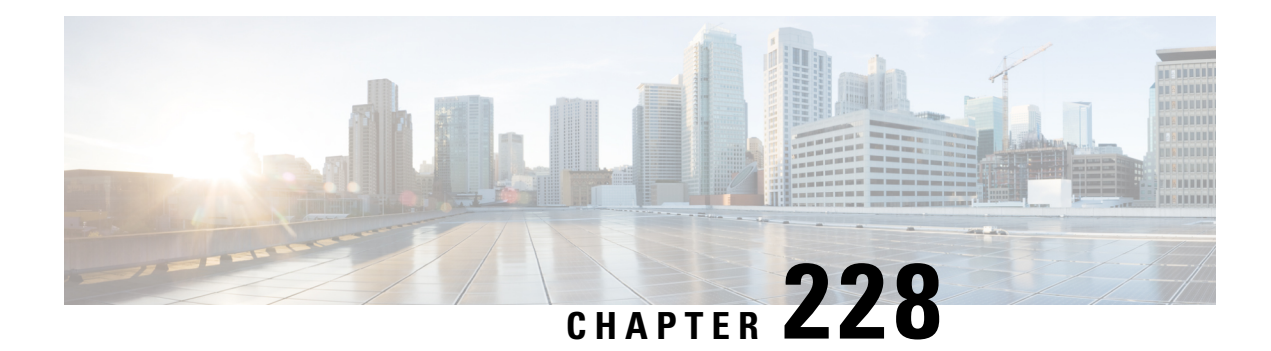

## **GETVPN G-IKEv2**

Cisco Group Encrypted Transport VPN (GET VPN) includes a set of features that are necessary to secure IP multicast group traffic or unicast traffic over an enterprise private WAN that originates on or flows through a Cisco device. The GETVPN G-IKEv2 feature implementsInternet Key Exchange version 2 (IKEv2) protocol on GETVPN thereby allowing GETVPN to derive the benefits of IKEv2.

- [Restrictions](#page-3198-0) for GETVPN G-IKEv2, on page 3055
- [Information](#page-3198-1) About GETVPN G-IKEv2, on page 3055
- How to [Configure](#page-3205-0) GETVPN G-IKEv2, on page 3062
- Additional [References](#page-3209-0) for GETVPN G-IKEv2, on page 3066
- Feature [Information](#page-3210-0) for GETVPN G-IKEv2, on page 3067

## <span id="page-3198-0"></span>**Restrictions for GETVPN G-IKEv2**

- You can configure either Group Key Management (GKM) or Group Domain of Interpretation (GDOI) for a group member (GM), whereas you can configure both GKM and GDOI for a key server (KS).
- IKEv2 for COOP is not supported. Use IKEv1 for COOP between the key servers in the G-IKEv2 setup.
- EAP is not currently supported with G-IKEv2.
- GETVPN G-IKEv2 does not support IP-D3P. IP-D3P with G-IKEv2 is yet to be supported on GETVPN Group Members (GMs).

## <span id="page-3198-1"></span>**Information About GETVPN G-IKEv2**

### **Overview of GETVPN G-IKEv2**

Cisco Group Encrypted Transport Virtual Private Network (GETVPN) architecture is based on the Group Domain of Interpretation (GDOI) protocol. GETVPN uses Internet Security Exchange and Key Management Protocol (ISAKMP) to authenticate new group members, download cryptographic policy, and distribute traffic encryption key (TEK) and key encryption key (KEK) to group members. However, Internet Key Exchange Version 2 (IKEv2) has replaced. IKEv2 reduces network latency, reduces complexity in message exchanges, improves interoperability and reliability, and fixes cryptographic issue in HASH authentication. GET VPN combines IKEv2 protocol with IPsec to provide an efficient method to secure IP multicast traffic or unicast

traffic through the GETVPN G-IKEv2 feature. This feature provides a complete IKEv2 solution across all of Cisco's VPN technologies.

The G-IKEv2 protocol provides a mechanism for a group member (GM) to download policy and keys from a key server (KS). These policy and keys are used to secure communication among GMs in a group. G-IKEv2 is a new model to secure group communication between remote locations in an enterprise private WAN. The following figure depicts the basic system architecture of GETVPN using G-IKEv2 to register GM's with a KS and download keys and policy to GM's from a KS.

#### **Figure 127: GETVPN Architecture through G-IKEv2 Protocol**

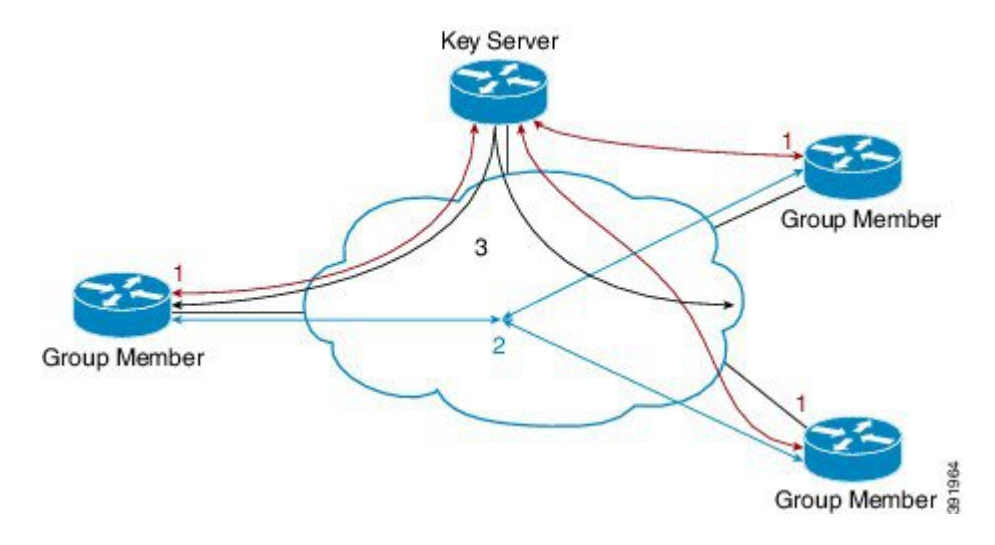

### **Internet Key Exchange Version 2 (IKEv2)**

Internet Key Exchange Version 2 (IKEv2), a next-generation key management protocol based on RFC 4306, is an enhancement of the IKE Protocol. IKEv2 is used for performing mutual authentication and establishing and maintaining security associations (SAs). For more information on IKEv2, see *FlexVPN and Internet Key Exchange Version 2 Configuration Guide*.

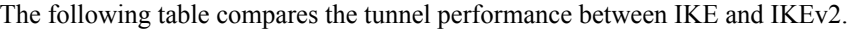

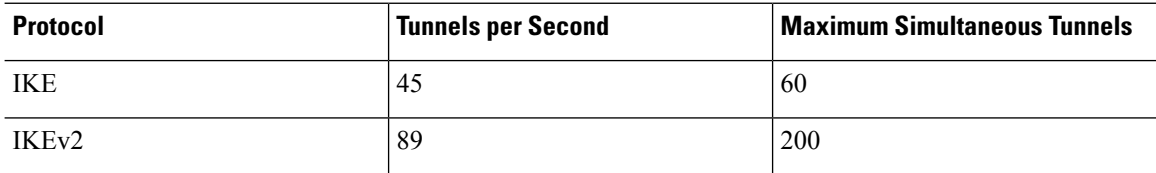

The benefits of IKEv2 are as follows:

#### **Dead Peer Detection and Network Address Translation-Traversal**

Internet Key Exchange Version 2 (IKEv2) provides built-in support for Dead Peer Detection (DPD) and Network Address Translation-Traversal (NAT-T).

#### **Certificate URLs**

Certificates can be referenced through a URL and hash, instead of being sent within IKEv2 packets, to avoid fragmentation.

### **Denial of Service Attack Resilience**

IKEv2 does not process a request until it determines the requester, which addresses to some extent the Denial of Service (DoS) problems in IKEv1, which can be spoofed into performing substantial cryptographic (expensive) processing from false locations.

### **EAP Support**

IKEv2 allows the use of Extensible Authentication Protocol (EAP) for authentication.

#### **Multiple Crypto Engines**

If your network has both IPv4 and IPv6 traffic and you have multiple crypto engines, choose one of the following configuration options:

- One engine handles IPv4 traffic and the other engine handles IPv6 traffic.
- One engine handles both IPv4 and IPv6 traffic.

#### **Reliability and State Management (Windowing)**

IKEv2 uses sequence numbers and acknowledgments to provide reliability, and mandates some error-processing logistics and shared state management.

### **GETVPN G-IKEv2 Exchanges**

The message exchanges between GM and KS conforms to the Internet Engineering Task Force (IETF) Group Key Management using IKEv2 Standards draft.

#### **Figure 128: G-IKEv2 Message Exchanges**

#### **Group Member**

HDR, initiator SA, initiator key exchange, initiator nonce HDR, responder SA, responder key exchange, responder nonce HDR, encryption and authentication, initiator ID, group identification, vendor ID HDR, encryption and authentication, responder ID, authentication data, sequence, group security association, key download

- **1.** Group member initiates a registration request to key server by sending preferred cryptographic algorithms (in SAi payload), Diffie–Hellman public number, in initiator's key exchange (KE) phase 1 payload, and nonce, which is a random number for guaranteeing liveness in Initiator's nonce payload.
- **2.** Key server responds with the negotiated cryptographic algorithm (in responder's SA phase 1 payload), Diffie–Hellman public number (in responder's KE payload), nonce (in responder's nonce payload). Optionally, if key server is configured to use Rivest, Shamir, and Adleman (RSA) digital signature as an authentication method, key server also sends a certificate request.

**Key Server** 

391965

**3.** On receiving key server's response to the registration request, the group member uses the cryptographic algorithm in the SAr1 payload and Diffie–Hellman value to create keys and to encrypt the message sent to the key server. The encrypted message includes the initiator's ID and, optionally, certificate and certificate request, if RSA digital signature is used as authentication method. In case of Suite B implementations, a notify payload is sent for requesting sender IDs used with Galois/Counter Mode (GCM)–Advanced Encryption Standard (AES) or Galois Message Authentication Code (GMAC)–Advanced Encryption Standard (AES) transforms.

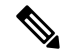

- Group member requests a set of sender IDs applicable for interfaces for a lifetime of one day. After receiving the lifetime in a registration (for LongSA Lifetime) or a rekey (forShortSA Lifetime) message, group member stores the lifetime for calculating the number of sender IDs for future registrations. **Note**
- **4.** After authenticating group manager, key server authorizes group member before registering group manager. After registration, key server sends the group's policy (in the GSA payload) and the group's keying material (in the KD payload) to group manager. The SEQ payload is optional and is sent when the key server wants to inform group manager of the current sequence number of the rekey message. These payloads are included in the GSA\_AUTH response message.

#### **Group Member Communication**

Group members do not establish IPsec tunnels with one another, but use the IPsec policy and keys to secure communication between group members in a group.

#### **Future Registrations**

When a secure registration channel is established between group manager and key server, additional group member registrations for additional groups occurs through the established secure registration channel. In such scenario, group member uses the GSA\_CLIENT\_SERVER exchange that includes the group ID (IDg) to request either key encryption keys (KEK) or traffic encryption keys (TEKs) or both from key server.

### **Key Server Rekey**

Key server distributes new group keys to group members using the G-IKEv2 group maintenance channel via unicast or multicast communication. Rekey is optional in G-IKEv2. When rekey is used, the KS sends a rekey message to group member. This message could be unicast or multicast depending on the key server configuration. Key server uses the KEK that is sent to the group member during registration to encrypt the rekey message. On receiving a rekey message, group member must ensure that the SEQ number in the rekey message is larger than the last received SEQ number. Group member could have received the SEQ number either via a registration message or a rekey message, whichever is later. If key server group is configured as both GDOI (IKEv1) and G-IKEv2 group, two rekey messages are sent—one over GDOI and another over G-IKEv2—for multicast rekey. In case of unicast rekey, key server only sends a GDOI or G-IKEv2 rekey depending on the group member's mode or type.

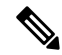

**Note** If the rekey is unicast, the group member must send an acknowledgment to key server.

### **Supported Features and GKM Version**

The GETVPN G-IKEv2 feature supports the existing GETVPN features, which are as follows:

- Rekey and retransmission
- GM access control list (ACL)
- Fail-close mode
- Receive-only mode
- Anti-replay
- Authentication policy for group member registration
- GDOI MIBS
- VRF-Aware group member
- Group member removal and policy replacement
- Cooperative key server
- GETVPN IPv6 dataplane
- IPsec inline tagging support
- GETVPN resiliency phase 1 and phase 2
- Cooperative announcement message optimization

The GETVPN G-IKEv2 feature is supported in GKM version 1.0.12 and later releases. The supported GKM versions for a key server is 1.0.13 and a group member is 1.0.12. The difference between versions on a key server and a group member is because the IP D3P support on GETVPN Key Server and Internet-Draft ACK for Cisco GETVPN Key Server features are available on the key server from 1.0.13 only.

### **GDOI to G-IKEv2 Migration**

Over a period of time, you may want to upgrade and migrate your key servers and group members to G-IKEv2. Migration from GDOI to G-IKEv2 for an entire GETVPN group requires careful planning. You cannot migrate all your group members at the same time. The migration entails allowing GDOI group members and G-IKEv2 group members to communicate using the same traffic encryption key (TEK) while using different control plane protocols—GDOI and G-IKEv2. A GDOI to G-IKEv2 migration sequence includes the following:

- Backward compatibility—The new Cisco IOS software image containing the GETVPN G-IKEv2 feature must support existing GDOI features and must be consistent with for earlier releases of GDOI features for Cisco IOS software.
- Service upgrade—The recommended sequence for changing the Cisco IOS software image is secondary key server, primary key server, and group member.
- Service downgrade—The recommended sequence for changing the Cisco IOS software image is group member, secondary key server, and primary key server.

#### **Service Upgrade Procedure**

- **1.** Save the existing key server and group member GDOI configurations. For more information, see the "Configuration Replace and Configuration Rollback" feature module in the *Managing Configuration Files Configuration Guide*.
- **2.** Configure a key encryption key (KEK) and a traffic encryption key (TEK) lifetime on all key servers to avoid network split and merge during the migration of the key servers. Use the crypto gdoi ks rekey command to configure the new lifetimes.
- **3.** Upgrade key server to the new Cisco IOS software images. Follow the sequence mentioned above—start with the secondary key server followed by the primary key server. All existing configurations that use the keyword **gdoi** will be converted to the keyword **gkm**.For example, the global configuration command **crypto gdoi group** will be converted to **crypto gkm group** command. However, the groups continue to use GDOI for registration and rekey.
- **4.** On key server, execute the **gikev2** command in the server local command for groups that support GDOI and G-IKEv2 group members.
- **5.** Upgrade group members to the new Cisco IOS software image. All existing configurations that use the keyword "**gdoi**" will be converted to the keyword **gkm**. For example, the global configuration commands **crypto gdoi group** and **crypto map gdoi** will be converted to "**crypto gkm group**" and **crypto map gkm** respectively. These groups continue to use GDOI for registration and rekey and include the **client protocol gdoi** command.
- **6.** Configure the **client protocol gikev2** command to use G-IKEv2 on group member.
- **7.** Configure the **no gdoi** command in the server local command, to stop servicing GDOI group members.

For a group member to use GDOI after upgrading to G-IKEv2, configure the **client protocol gdoi** command in the group member group configuration. Group member registers again with key server using GDOI instead of G-IKEv2.

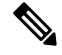

**Note**

Before you convert group member, ensure that key server to which group member is registered is configured with the gdoi command in GDOI local server configuration mode.

#### **Service Downgrade Procedure**

Use the previously saved GDOI configurations (saved before upgrade procedure) and downgrade the Cisco IOS software for each group member. Next, downgrade the key server; beginning with the secondary key server followed by primary key server. For more information, see the "Configuration Replace and Configuration Rollback" feature module in the *Managing Configuration Files Configuration Guide*.

#### **Migration Examples**

This section provides examples on GDOI to G-IKEv2 migration. The following examples show how the GDOI group g1 is converted to a GKM group after upgrading to a G-IKEv2 Cisco IOS software image. The following is a sample key server configuration before Cisco IOS software upgrade.

```
crypto gdoi group g1
identity 1111
server local
```
.
Ш

.

```
.
sa ipsec 1
profile getvpn_profile
 match address getvpn_acl
 .
 .
 .
 redundancy
 .
 .
 .
```
The following is a sample key server configuration after Cisco IOS software upgrade. In this example, the commands **gdoi**, **no gikev2**, and **gikev2** are automatically added. The **gikev2** command starts accepting G-IKEv2 registrations.

```
crypto gkm group g1
identity 1111
server local
 gdoi
 no gikev2
  gikev2 ikev2_profile1
  .
  .
  .
  sa ipsec 1
  profile getvpn_profile
   match address getvpn_acl
   .
   .
   .
   redundancy
   .
   .
   .
```
The following is a sample group member configuration before Cisco IOS software upgrade.

```
crypto gdoi group g1
identity 1111
server address ipv4 ks1
server address ipv4 ks2
crypto map GETVPN_CM 10 gdoi
set group g1
interface g0/0/0
crypto map GETVPN_CM
```
The following is a sample group member configuration after Cisco IOS software upgrade. In this example, the commands **client protocol gdoi** and **client protocol gikev2** are automatically added. The **client protocol gikev2** command starts using G-IKEv2.

```
crypto gkm group g1
 identity 1111
 server address ipv4 ks1
server address ipv4 ks2
client protocol gdoi
client protocol gikev2 ikev2_profile1 ] – Configure this to start using G-IKEv2
crypto map GETVPN_CM 10 gdoi
set group g1
```
interface g0/0/0 crypto map GETVPN\_CM

### **GETVPN G-IKEv2 Configuration**

All GETVPN commands—EXEC and global configuration commands—include the keyword **gdoi**. G-IKEv2 does not include the Domain of Interpretation, therefore, a generic abbreviation **gkm** referring to Group Key Management is used for a group that can use either GDOI or G-IKEv2 protocols for registration and rekey. As of now, both commands **crypto gdoi** and **crypto gkm** are available. However, the **GDOI** keyword will be deprecated and replaced by the **gkm** keyword in future. For example, to configure a key server group, the GDOI command is **crypto gdoi group** *group-name*, whereas the GKM command would be **crypto gkm group** *group-name*.

# **How to Configure GETVPN G-IKEv2**

### **Configuring an IKEv2 Profile**

#### **SUMMARY STEPS**

- **1. enable**
- **2. configure terminal**
- **3. crypto ikev2 profile** *profile-name*
- **4. authentication** { $\{local \{rsa-sig \} \}$  $pre-share \{key \{0 \mid 6\} \}$   $password\}$  |  $\{edsa-sig \}$   $\{cap \{gt\} \}$ **ms-chapv2**] [**username** *username*] [**password** {**0** | **6**} *password*}]} | **remote** {**eap** [**query-identity** | **timeout** *seconds*] | **rsa-sig** | **pre-share** [**key** {**0** | **6**} *password*}] | **ecdsa-sig**}}
- **5. identity local** {**address** {*ipv4-address* | *ipv6-address*} | **dn** | **email** *email-string* | **fqdn** *fqdn-string* | **key-id** *opaque-string*}
- **6. keyring** {**local** *keyring-name* | **aaa** *list-name* [**name-mangler** *mangler-name* | **password** *password* ] }
- **7. match** {**address local** {*ipv4-address* | *ipv6-address* | **interface** *name*} | **certificate** *certificate-map* | **fvrf** {*fvrf-name* | **any**} | **identity remote address** {*ipv4-address* [*mask*] | *ipv6-address prefix*} | {**email** [*domain string*] | **fqdn** [*domain string*]} *string* | **key-id** *opaque-string*}
- **8. pki trustpoint** *trustpoint-label* [**sign** | **verify**]
- **9. end**

#### **DETAILED STEPS**

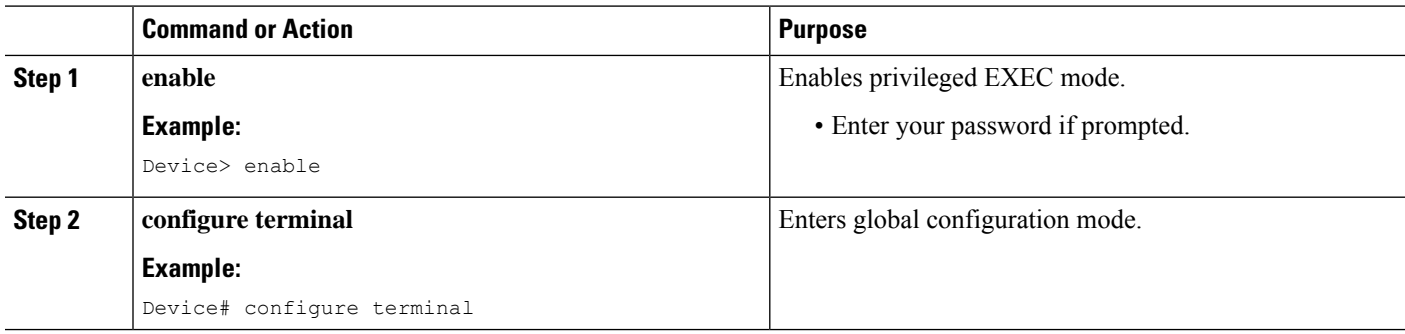

 $\mathbf{l}$ 

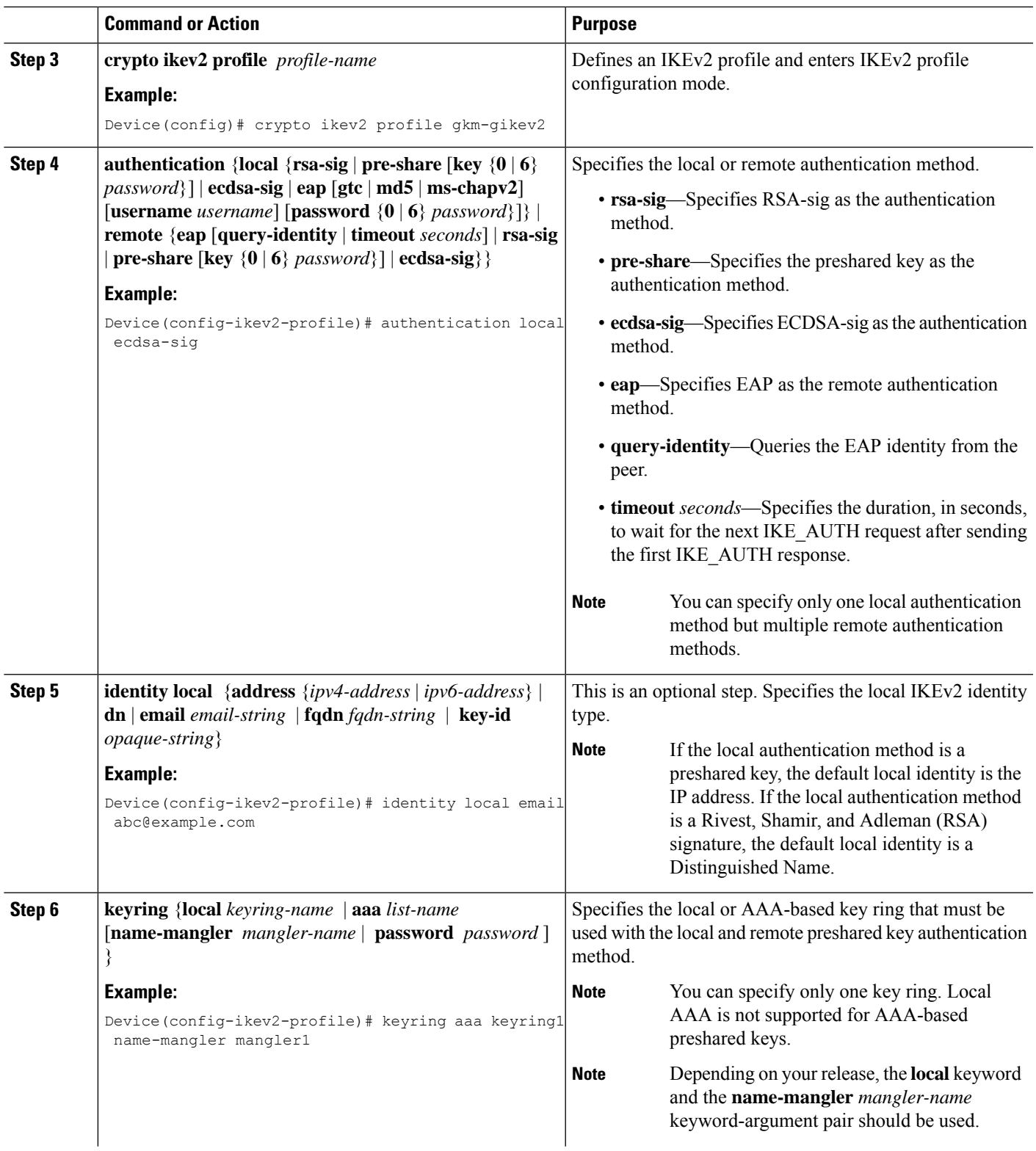

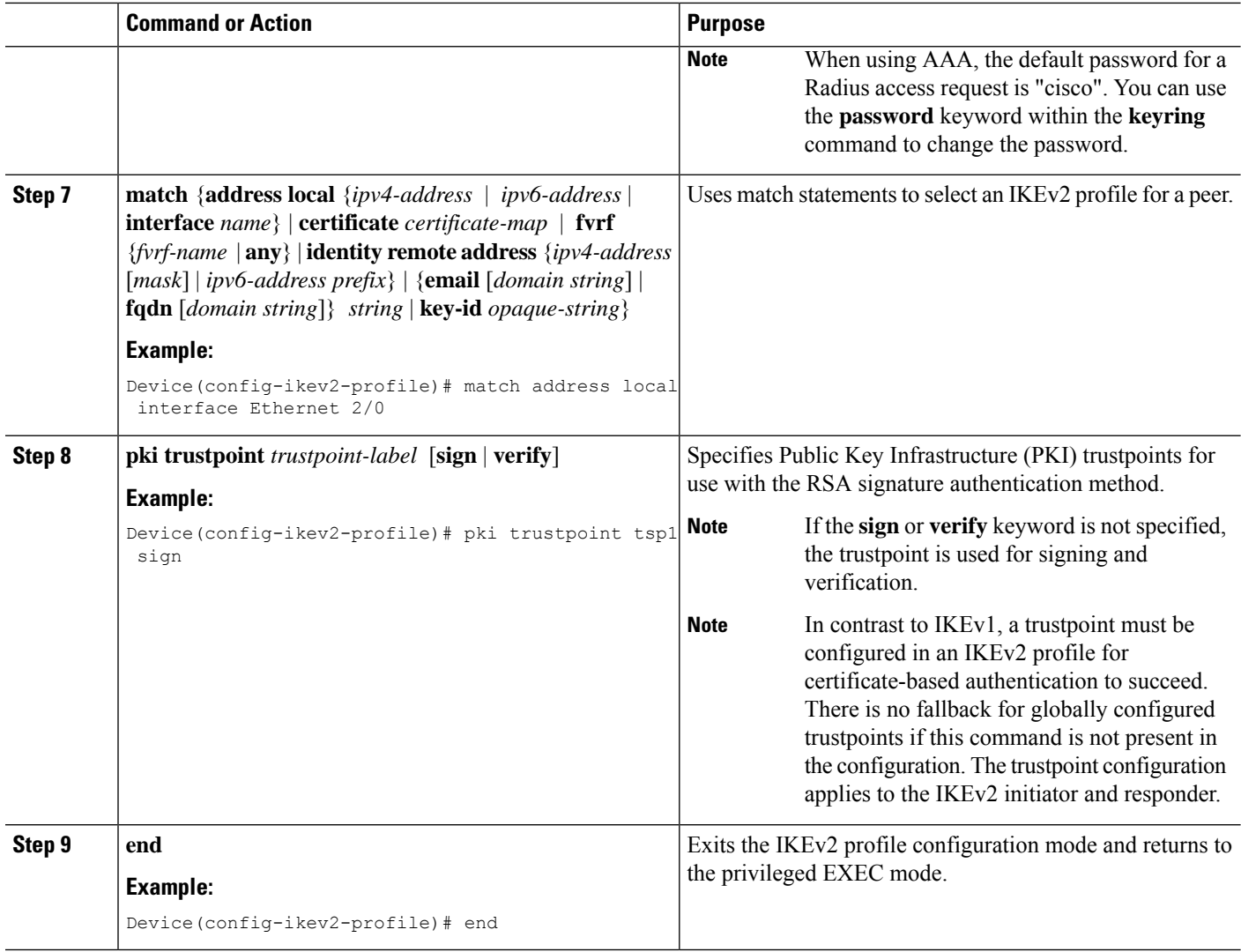

## **Configuring GKM Policy on a Key Server**

#### **SUMMARY STEPS**

- **1. enable**
- **2. configure terminal**
- **3. crypto gkm group** [**ipv6**] *group-name*
- **4. server local**
- **5. gikev2** *IKEv2-profile-name*
- **6. end**

#### **DETAILED STEPS**

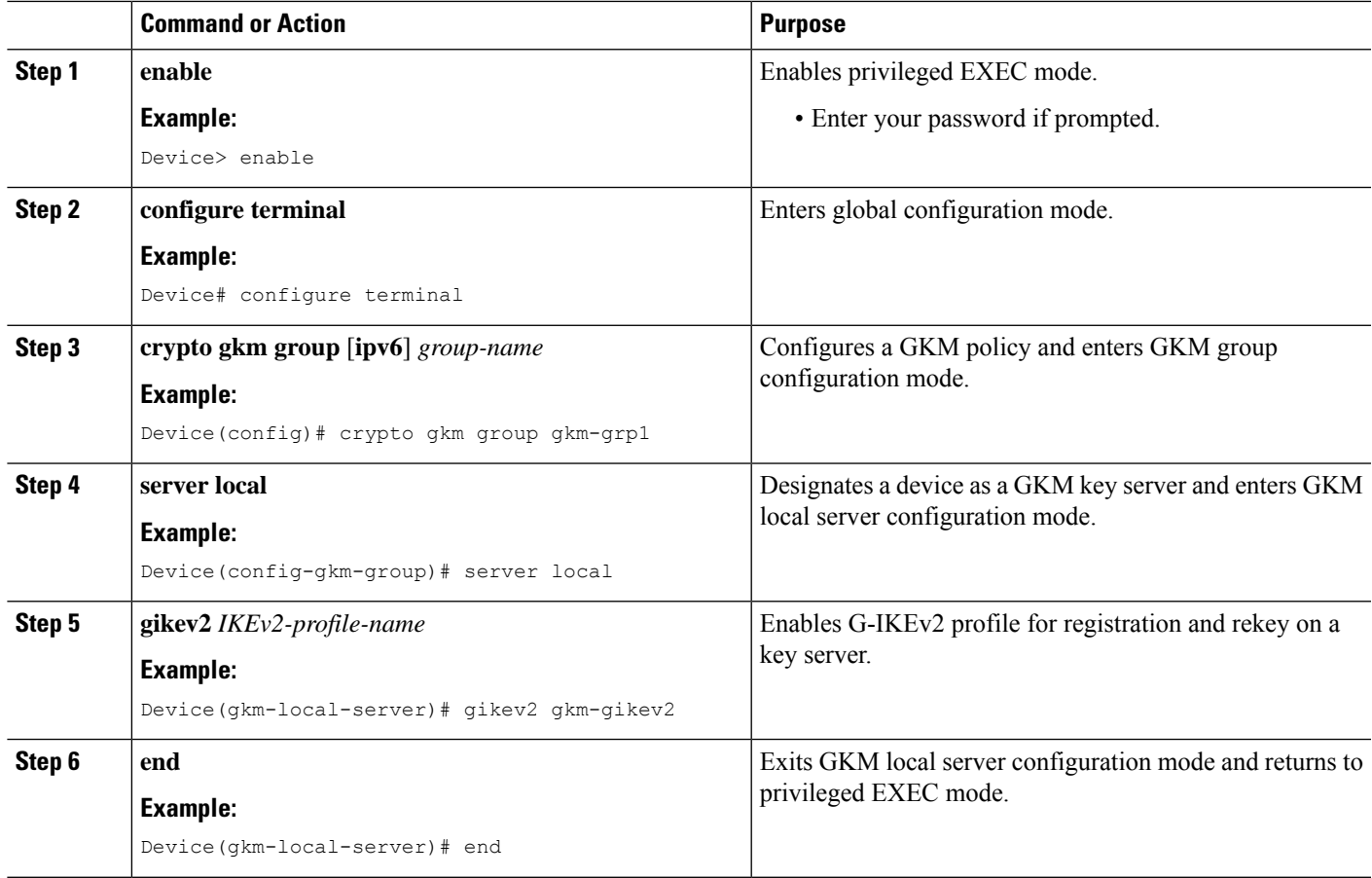

## **Configuring GKM Policy on Group Member**

#### **SUMMARY STEPS**

- **1. enable**
- **2. configure terminal**
- **3. crypto gkm group** [**ipv6**] *group-name*
- **4. client protocol gikev2** *gkm-gikev2*
- **5. end**

#### **DETAILED STEPS**

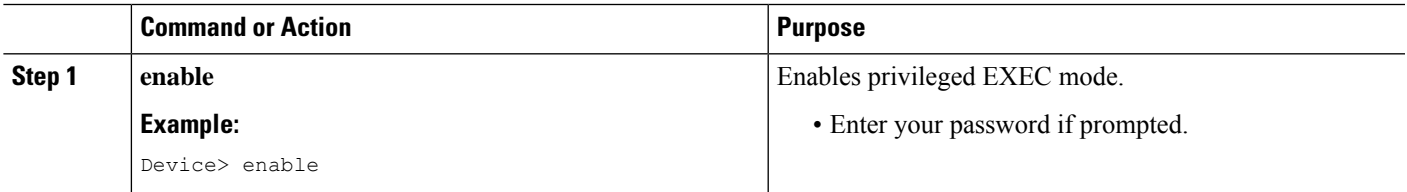

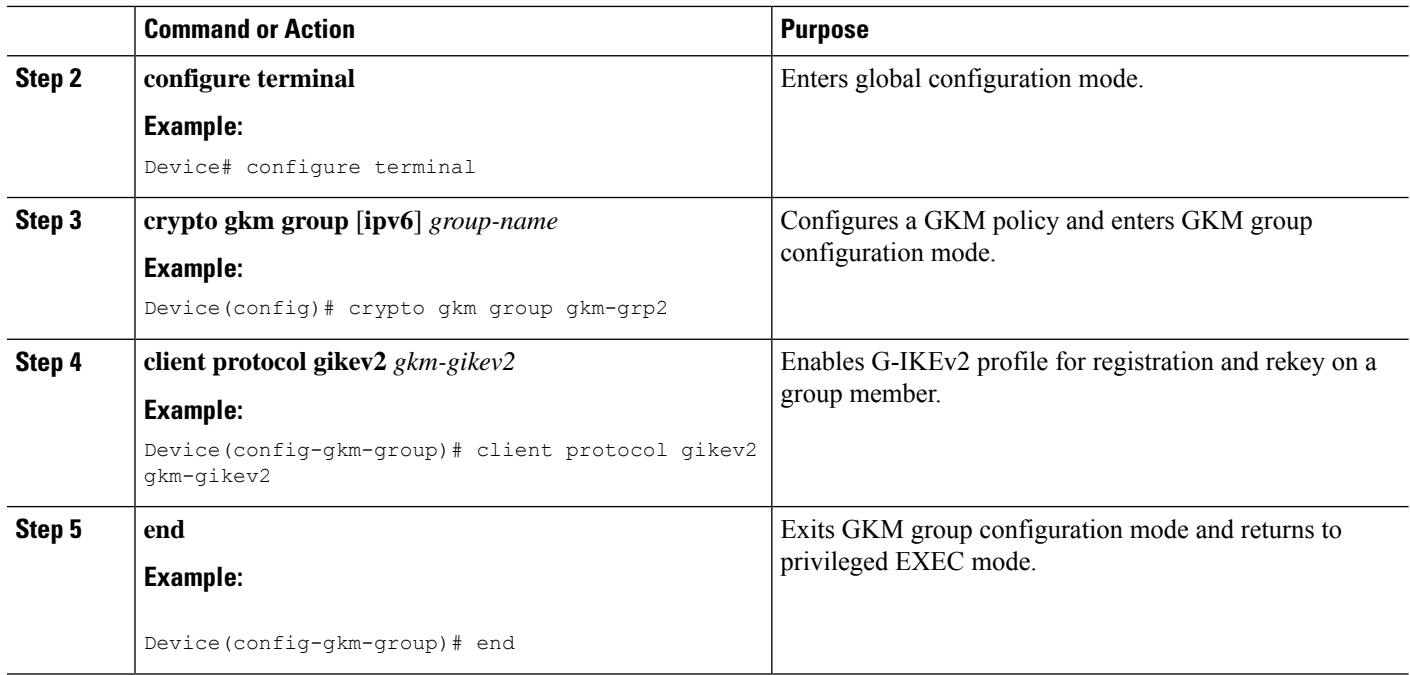

# **Additional References for GETVPN G-IKEv2**

#### **Related Documents**

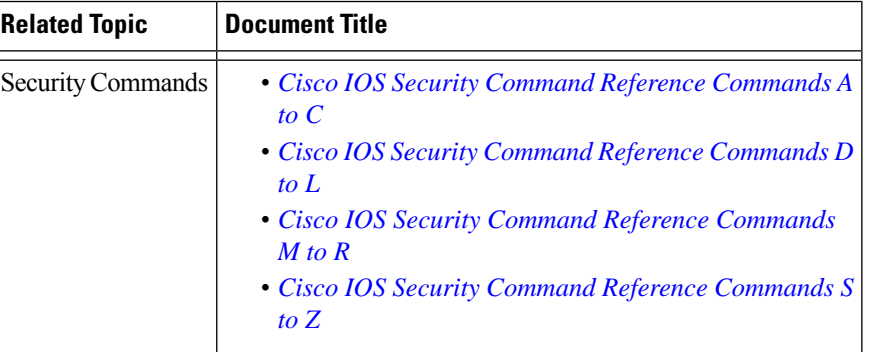

#### **Standards and RFCs**

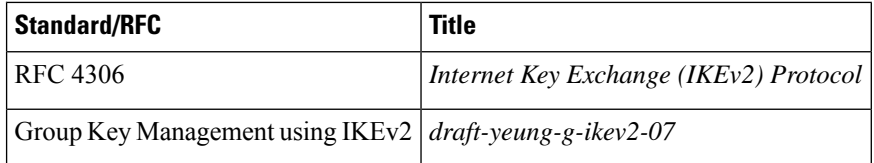

#### **Technical Assistance**

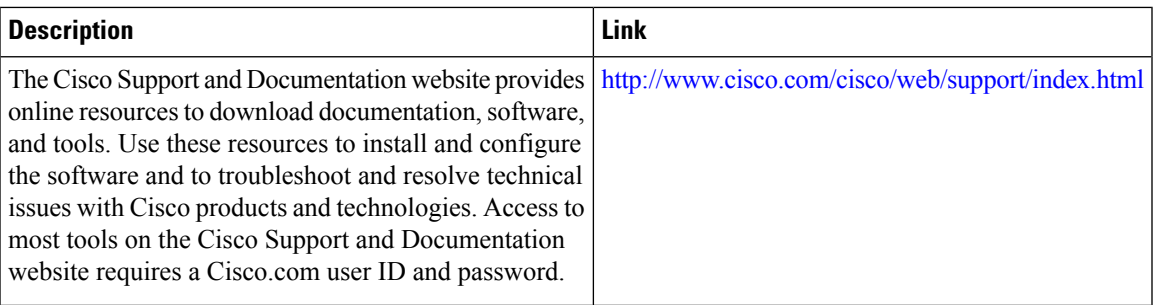

# **Feature Information for GETVPN G-IKEv2**

The following table provides release information about the feature or features described in this module. This table lists only the software release that introduced support for a given feature in a given software release train. Unless noted otherwise, subsequent releases of that software release train also support that feature.

Use Cisco Feature Navigator to find information about platform support and Cisco software image support. To access Cisco Feature Navigator, go to [www.cisco.com/go/cfn.](http://www.cisco.com/go/cfn) An account on Cisco.com is not required.

**Table 309: Feature Information for GETVPN G-IKEv2**

| <b>Feature Name</b> | <b>Releases   Feature Information</b>                                                                              |
|---------------------|----------------------------------------------------------------------------------------------------|
| GETVPN G-IKEv2      | The following commands were introduced or modified: client protocol,<br>crypto gkm group, gikev2, show crypto gkm. |

L

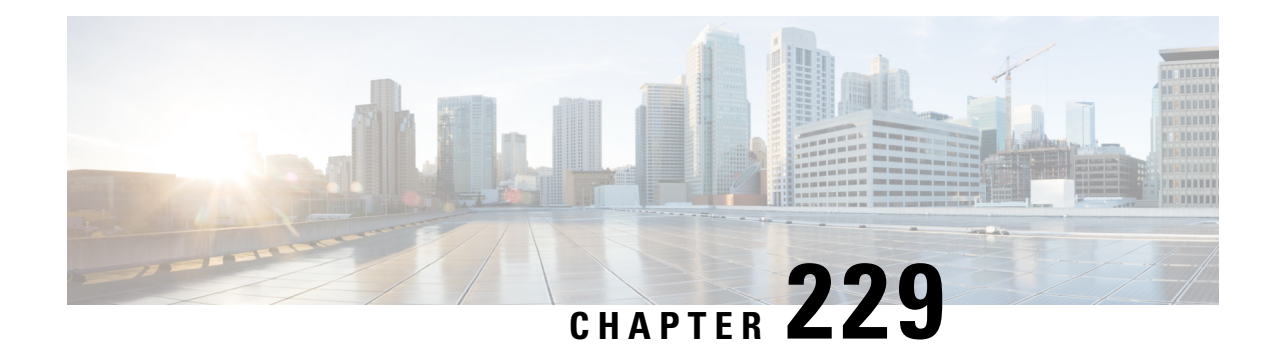

# **8K GM Scale Improvement**

The 8K GM Scale Improvement feature supports optimization of the Cooperative Protocol (COOP) announcement messages by increasing the number of Group Members (GM) to 8000.

- Prerequisites for 8K GM Scale [Improvement,](#page-3212-0) on page 3069
- Information About 8K GM Scale [Improvement,](#page-3212-1) on page 3069
- How to Configure 8K GM Scale [Improvement,](#page-3213-0) on page 3070
- Configuration Examples for 8K GM Scale [Improvement,](#page-3214-0) on page 3071
- IPSEC Encryption and [Decryption](#page-3214-1) in GETVPN, on page 3071
- Additional References for 8K GM Scale [Improvement,](#page-3215-0) on page 3072
- Feature [Information,](#page-3216-0) on page 3073

## <span id="page-3212-1"></span><span id="page-3212-0"></span>**Prerequisites for 8K GM Scale Improvement**

To upgrade or downgrade a particular protocol version, maintain the same policies, keys, and group member (GM) database to ensure uninterrupted communication between GMs.

# **Information About 8K GM Scale Improvement**

## **8K GM Scale Improvement**

A Cooperative Protocol Announcement (COOP ANN) message has several clients and each client is associated with a protocol version. The COOP ANN message has been optimized to hold up to 8000 Group Members (GM), subsequently increasing the protocol version of the GM header.

This feature also supports upgrade and downgrade of a GM header protocol version.

# <span id="page-3213-0"></span>**How to Configure 8K GM Scale Improvement**

## **Upgrading and Downgrading the Group Member Header Protocol Version**

#### **Before you begin**

- Ensure that all Key Servers (KS) are upgraded to the "optimize" protocol version before scaling the network to more than 4000 GMs
- Ensure that all upgraded KSs must be downgraded to the "base" protocol version before scaling down to a network that supports only up to 4000 GMs.

#### **SUMMARY STEPS**

- **1. enable**
- **2. configure terminal**
- **3. crypto gdoi group** *group-name*
- **4. server local**
- **5. redundancy**
- **6. protocol version** {**base** | **optimize**}
- **7. end**

#### **DETAILED STEPS**

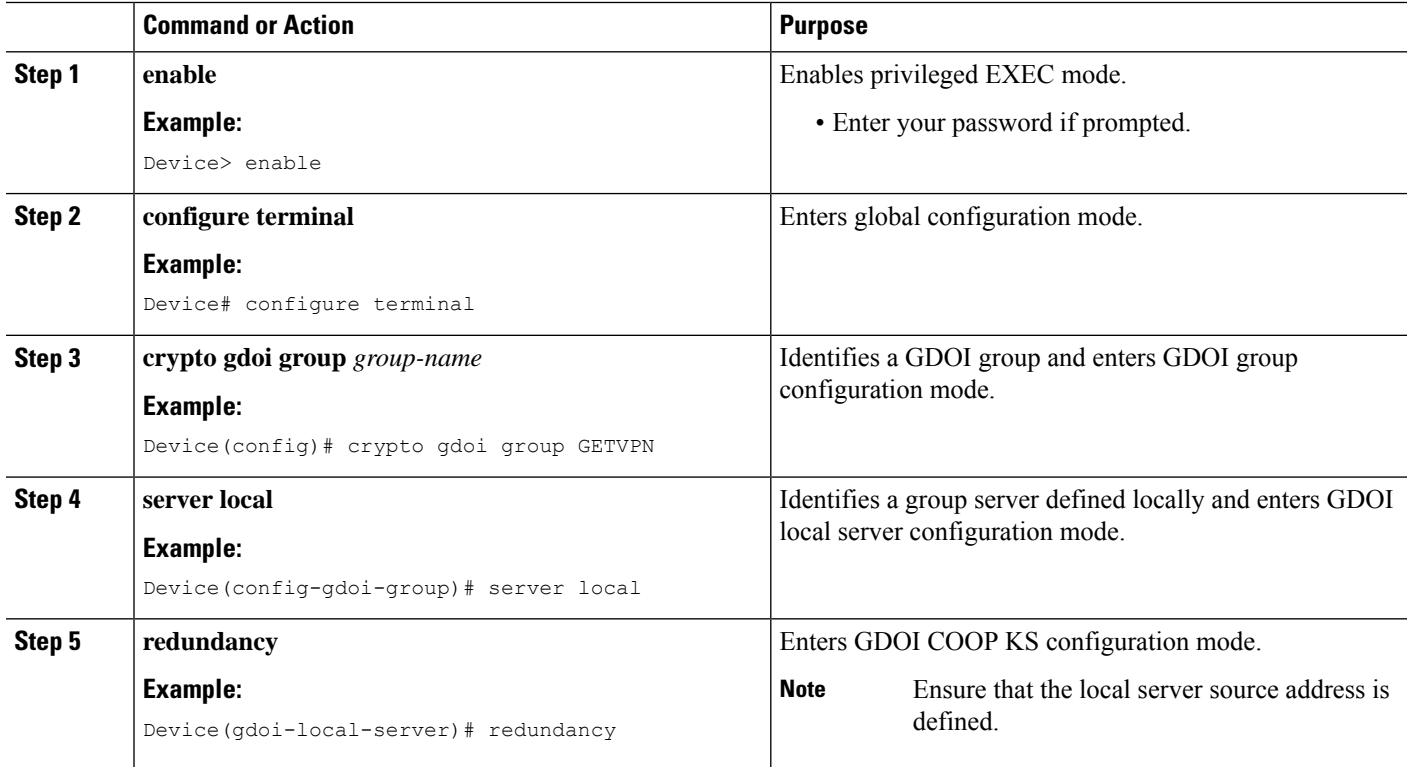

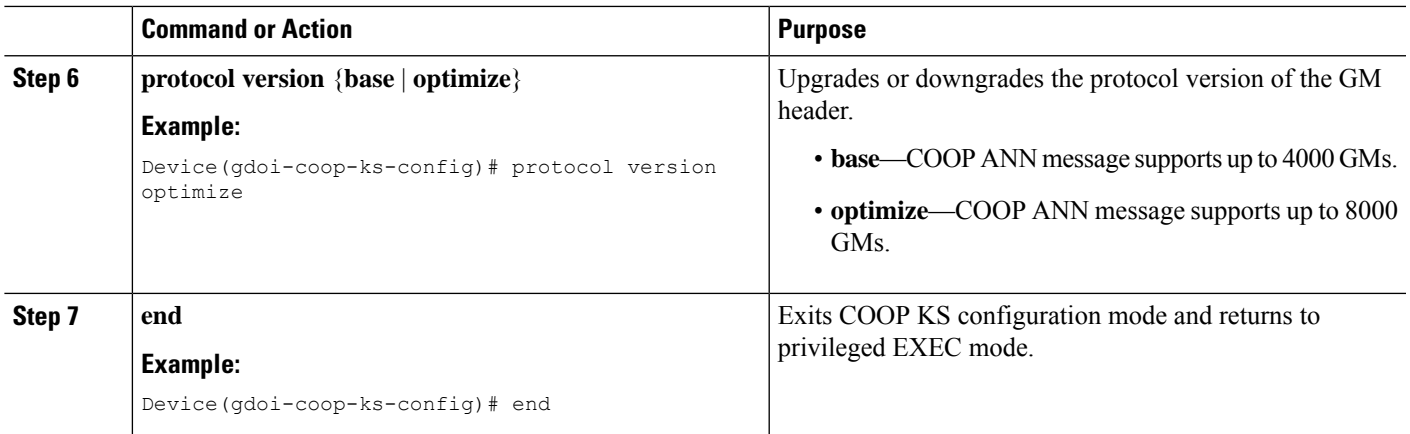

## <span id="page-3214-0"></span>**Configuration Examples for 8K GM Scale Improvement**

### **Example: Upgrading the Group Member Header Protocol Version**

```
Device> enable
Device# configure terminal
Device(config)# crypto gdoi group getvpn
Device(config-gdoi-group)# server local
Device(gdoi-local-server)# redundancy
Device(gdoi-coop-ks-config)# protocol version optimize
Device(gdoi-coop-ks-config)# end
```
### **Example: Downgrading the Group Member Header Protocol Version**

```
Device> enable
Device# configure terminal
Device(config)# crypto gdoi group getvpn
Device(config-gdoi-group)# server local
Device(gdoi-local-server)# redundancy
Device(gdoi-coop-ks-config)# protocol version base
Device(gdoi-coop-ks-config)# end
```
# <span id="page-3214-1"></span>**IPSEC Encryption and Decryption in GETVPN**

In GETVPN IPsec flow, inbound traffic decryption might not happen in the expected IPsec flow recorder. The decrypted traffic can be recorded in any IPsec SA, if available. The decryption might happen in a random IPsec flow recorder. The following is an example:

```
Device# ping vrf cust1 48.1.1.1 so 38.1.1.1
Type escape sequence to abort.
Sending 5, 100-byte ICMP Echos to 48.1.1.1, timeout is 2 seconds:
Packet sent with a source address of 38.1.1.1
!!!!!
Success rate is 100 percent (5/5), round-trip min/avg/max = 1/1/1 ms
```

```
Device# show crypto session ivrf cust1 detail | sec permit ip 38.0.0.0
  IPSEC FLOW: permit ip 38.0.0.0/255.0.0.0 48.0.0.0/255.0.0.0
       Active SAs: 2, origin: crypto map
       Inbound: #pkts dec'ed 0 drop 0 life (KB/Sec) KB Vol Rekey Disabled/1 hours, 16
mins
        Outbound: #pkts enc'ed 5 drop 0 life (KB/Sec) KB Vol Rekey Disabled/1 hours, 16
mins
Device# show crypto session ivrf cust1 detail | sec permit ip 48.0.0.0
 IPSEC FLOW: permit ip 48.0.0.0/255.0.0.0 38.0.0.0/255.0.0.0
       Active SAs: 2, origin: crypto map
        Inbound: #pkts dec'ed 0 drop 0 life (KB/Sec) KB Vol Rekey Disabled/1 hours, 16
mins
       Outbound: #pkts enc'ed 0 drop 0 life (KB/Sec) KB Vol Rekey Disabled/1 hours, 16
mins
Device# show crypto session ivrf cust1 detail | sec permit ip 45.0.0.0
 IPSEC FLOW: permit ip 45.0.0.0/255.0.0.0 35.0.0.0/255.0.0.0
       Active SAs: 2, origin: crypto map
        Inbound: #pkts dec'ed 5 drop 0 life (KB/Sec) KB Vol Rekey Disabled/1 hours, 15
mins
        Outbound: #pkts enc'ed 0 drop 0 life (KB/Sec) KB Vol Rekey Disabled/1 hours, 15
mins
```
In the above example, flow inbound traffic is not decrypted in the expected IPsec flow.

To overcome this issue and view the number of encrypted and decrypted packets, you can use the following **show** command. Here's a sample output of the **show** command.

```
Device# show crypto gdoi group v6-cust-gdoi1 gm dataplane counters
```
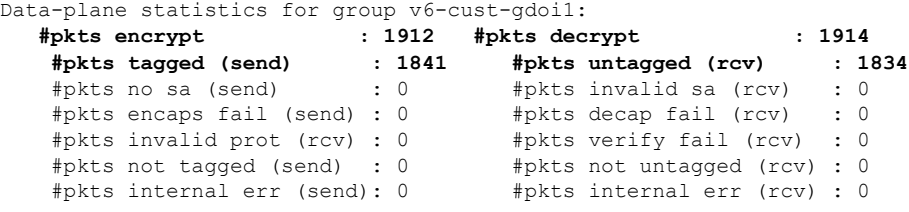

## <span id="page-3215-0"></span>**Additional References for 8K GM Scale Improvement**

#### **Related Documents**

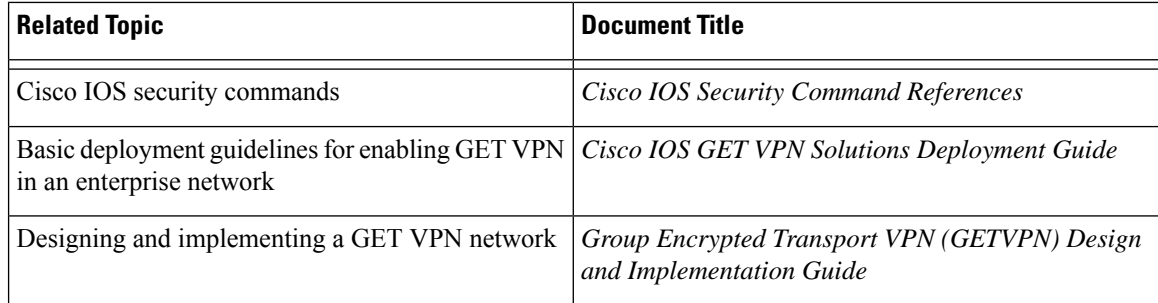

#### **Standards and RFCs**

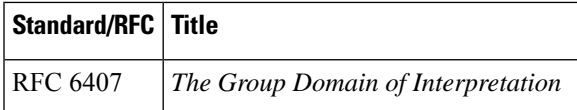

#### **Technical Assistance**

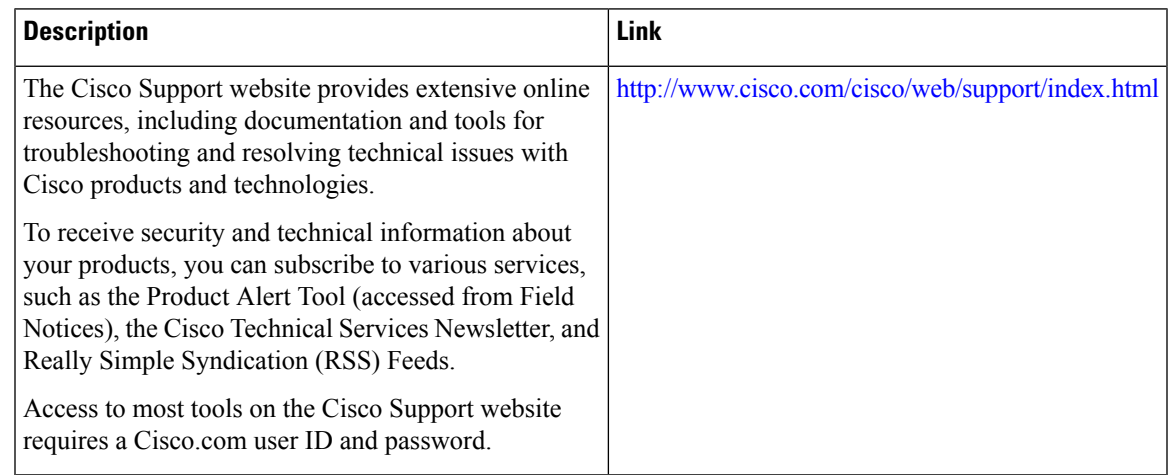

# <span id="page-3216-0"></span>**Feature Information**

The following table provides release information about the feature or features described in this module. This table lists only the software release that introduced support for a given feature in a given software release train. Unless noted otherwise, subsequent releases of that software release train also support that feature.

Use Cisco Feature Navigator to find information about platform support and Cisco software image support. To access Cisco Feature Navigator, go to [www.cisco.com/go/cfn.](http://www.cisco.com/go/cfn) An account on Cisco.com is not required.

| <b>Feature Name</b>     | <b>Releases   Feature Information</b>                                                                                                    |
|-------------------------|----------------------------------------------------------------------------------------------------|
| 8K GM Scale Improvement | The 8K GM Scale Improvement feature supports optimization of the<br>Cooperative Protocol (COOP) announcement messages by increasing<br>the number of Group Members (GM) to 8000.<br>The following command was modified: <b>protocol</b> . |

**Table 310: Feature Information**

 $\mathbf I$ 

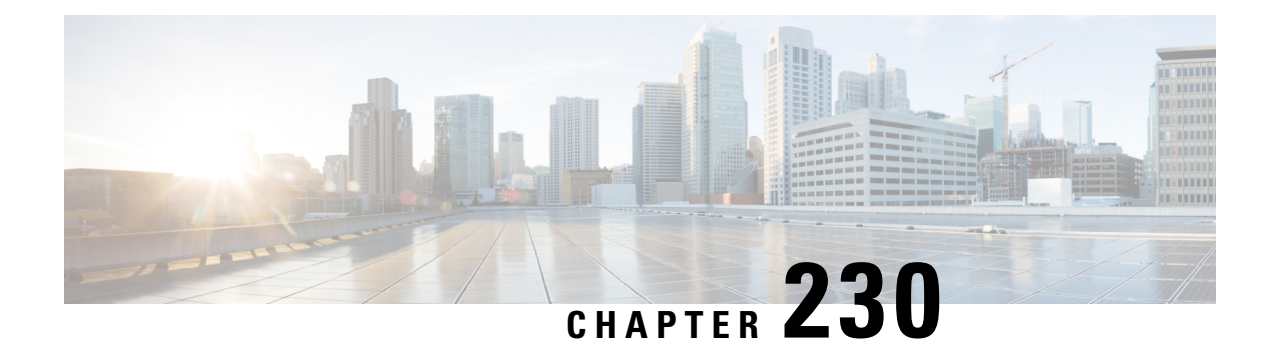

# **GET VPN Interoperability**

The D3P Support on GETVPN Key Server, Activation Time Delay, and GDOI Interop ACK for Cisco GETVPN Key Server features enhance interoperability between key servers and group members.

- Prerequisites for GET VPN [Interoperability,](#page-3218-0) on page 3075
- Restrictions for GET VPN [Interoperability,](#page-3218-1) on page 3075
- Information About GET VPN [Interoperability,](#page-3219-0) on page 3076
- How to Configure GET VPN [Interoperability,](#page-3223-0) on page 3080
- Configuration Examples for GET VPN [Interoperability,](#page-3229-0) on page 3086
- Additional References for GET VPN [Interoperability,](#page-3230-0) on page 3087
- Feature Information for GET VPN [Interoperability,](#page-3231-0) on page 3088

## <span id="page-3218-0"></span>**Prerequisites for GET VPN Interoperability**

- To enable the feature for a group, ensure that all the devices in a group are running compatible Cisco IOS software and Group Domain of Interpretation (GDOI) versions.
- Enable the Unicast Rekey functionality on a GDOI group before configuring the Internet-Draft ACK for Cisco GETVPN Key Server and Activation Time Delay features.

# <span id="page-3218-1"></span>**Restrictions for GET VPN Interoperability**

- The IP-D3P support on GETVPN Key Server feature cannot coexist with the GETVPN Resiliency GM Error Detection and GET VPN Support of IPsec Inline Tagging for Cisco TrustSec features. The latter features must be disabled before enabling IP-D3P support on a GET VPN key server and the IP-D3P must be disabled before enabling GETVPN Resiliency support on GETVPN Key Server.
- The Activation Time Delay feature supports only on IPsec security association. Multiple IPsec SA must not be configured.
- Cisco-Metdata and IP-D3P cannot coexist. When switching between CMD-feature and IP-D3P, the keyserver must perform **crypto gdoi ks rekey replace** to all the GMs to make sure these two features are not enabled simultaneously.
- ASR1K supports IP-D3P only in GETVPN IPv4 tunnel mode.

## <span id="page-3219-0"></span>**Information About GET VPN Interoperability**

### **Overview of IP-Delivery Delay Detection Protocol (IP-D3P)**

IP datagrams can be subject to a delivery delay attack, where a host or gateway receives datagrams that are not fresh. A fresh datagram is defined as a "Recently generated; not replayed from some earlier interaction of the protocol." An IP-D3P datagram consists of a header and an IP payload. The IP-D3P header includes a timestamp that is used by the receivers of the packet to determine if the packet has been recently generated. Receivers compare the timestamp delivered in the IP packet to their local time and thus determine whether the packet should be accepted.

IP-D3P uses the system clock of group members to create and verify the IP-D3P datagram's timestamp. In most cases, the system clock is set from an external protocol, such as Network Time Protocol (NTP) to synchronize the system clocks of the sender and receiver.

The D3P support on GETVPN Key Server feature enables support for IP-D3P on GET VPN.

#### **IP-D3P Support for Key Server**

A new configuration command, **d3p**, in the GDOI local server configuration mode allows you to enable IP-D3P on a key server. After you enable the D3P command, the primary key server issues a rekey to all the group members having a Group Associated Policy (GAP) payload with D3P attributes. The GAP payload includes the following attributes in the rekey message:

- D3P-TYPE—Portable Operating System Interface (POSIX) time, in milliseconds.
- D3P-WINDOWSIZE—IP-D3P window size, in milliseconds.

The **show crypto gkm ks** command displays the IP-D3P parameters that are enabled on a key server.

#### **IP-D3P Support for Cooperative Key Server**

If a GET VPN group has more than one key server, IP-D3P must be enabled on all the key servers. The primary key server sends the GAP payload containing the IP-D3P attributes to the secondary key servers through an announcement message, which notifies all cooperative key servers that IP-D3P is now enforced in the group.

On receiving the GAP payload, cooperative key servers check the IP-D3P attributes against their group configuration. If there is a mismatch, cooperative key servers generate a syslog message, warning the network administrator of a misconfiguration or incorrect configuration, as:

%GDOI-3-COOP\_CONFIG\_MISMATCH: WARNING: IP-D3P configuration between Primary KS and Secondary KS are mismatched

#### **IP-D3P Support for Group Member**

Group members receive the IP-D3P parameters present in the rekey messages. Group members process the new GAP payload attributes—D3P-TYPE and D3P-WINDOWSIZE. The window-size, which must be used in IP-D3P for a group member, can be overwritten by using the **client d3p** command in the GDOI group configuration. For example, if a key server configuration is **d3p window msec 1000** and a group member configuration is **clientd3p window sec 50**, the group member can enable IP-D3Pusing the following parameters and overriding the parameters received from thekey server:

D3P-TYPE = POSIX-TIME-MSEC D3P-WINDOWSIZE = 50000

Use the **show crypto gdoi gm** command to display the IP-D3P configuration of a group member and the IP-D3P errors, if any, that were encountered.

IP-D3P cannot be enabled on Cisco ASR 9000 Series Aggregation Services Routers, which use the parameters sent by a key server. Use the **show crypto gdoi group**command to view the parameters sent by the key server on Cisco ASR 9000 Series Aggregation Services Routers. **Note**

### **Activation Time Delay**

GET VPN supports the Activation Time Delay (ATD) feature, in which a key server instructs group members to delay the use of new security associations (SAs) for traffic encryption. A key server includes the ATD value in the Group Associated Policy (GAP) payload when sending unicast rekey messages to group members. The time delay value is not user configurable; it is fixed as 30 seconds before SA expiry. The formula for calculating the ATD value is as follows:

 $ATD = Max((Max(old-SA-remaining-lifetime sec, 30 sec) - 30 sec), 1 sec)$ 

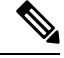

**Note**

.

ATD support is limited to group members that are configured on Cisco ASR 9000 Series Aggregation Services Routers and on non-Cisco devices. Therefore, a key server does not send ATD information to devices other than Cisco ASR 9000 Series Aggregation Services Routers and non-Cisco devices

### **Rekey Acknowledgment**

When a key server sends a rekey message to group members for updating the keys and policies of a group, it is useful for a key server to know if all group members have received the rekey message and have successfully processed, installed, and responded to the new keys and policies.

#### **Cisco Unicast Rekey Acknowledgment Message**

If a unicast rekey is configured, a key server sends rekey messages, for which group members reciprocate by sending an acknowledgment rekey message.

**Note** There is no acknowledgment message if multicast rekey is configured.

If a key server sends three consecutive unacknowledged unicast rekeys to a group member, and if the unicast rekeys are unacknowledged by that group member, the group member is removed from the group member database in the key server and no further unicast rekeys are sent to that group member.

#### **GDOI I-D Rekey Acknowledgement Message**

The GDOI Interop ACK for Cisco Key Server feature implements the standards for rekey acknowledgment messages between non-Cisco group members and a key server, as defined in the RFC-8263, GROUPKEY-PUSH Acknowledgment message.

The GDOI GROUPKEY-PUSH Acknowledgment message, which is referred to as GDOI I-D Rekey ACK, differs from the Cisco unicast rekey acknowledgment message by defining an interoperable method for a group member to send a rekey acknowledgment to any key server in a group.

#### **GDOI I-D Rekey ACK Support for a Key Server**

The **rekey acknowledgement** command enables the key server to request group members to acknowledge rekeys depending on the keywords chosen with the command:

- **cisco**—Accepts Cisco-proprietary rekey ACK (encrypted) message.
- **interoperable**—Requests and accepts rekey ACK (unencrypted) message as per the corresponding Internet Draft.
- **any**—Accepts any supported ACK message based on the group key member version.

After enabling the **rekey acknowledgement** command, the key server sends a new policy attribute, **KEK\_ACK\_REQUESTED**. The new policy attribute in the key encryption key (KEK) SA payload for registration and rekey.

#### **GDOI I-D Rekey ACK Support for Cooperative Key Server**

The **rekey acknowledgement** command must be configured on all the key servers if a GET VPN group has multiple key servers. When a primary key server sends an announcement message to a secondary key server, the primary key server also includesthe **KEK SA** payload carrying the **KEK\_ACK\_REQUESTED** attribute. This notifies all the cooperative key servers to send the **KEK\_ACK\_REQUESTED** attribute to the group members registered under them.

Upon receiving the **KEK SA** payload with the **KEK\_ACK\_REQUESTED** attribute, cooperative key servers check their group configuration. If there is a mismatch, cooperative key servers generate a message, warning the network administrator of a misconfiguration or incorrect configuration, as shown here:

%GDOI-3-COOP\_CONFIG\_MISMATCH: WARNING: Interoperable Rekey ACK configuration between Primary KS and Secondary KS are mismatched

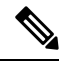

Rekey acknowledgments are sent only to a primary key server because it is the primary key server that sends rekey messages. A rekey acknowledgment is sent to a cooperative server only when a cooperative key server is promoted as a primary key server, and if the old primary key server did not create a key encryption key (KEK) or traffic encryption key (TEK) policy. **Note**

#### **GDOI I-D Rekey Support for Group Member**

A group member is said to support the Internet-Draft ACK for Cisco GETVPN Key Server feature if the group member receives the rekey message containing the KEK\_ACK\_REQUESTED attribute in the KEK SA payload and sends the GDOI I-D Rekey ACK to the key server through an acknowledgment message.

#### **Key Server and Group Member Communication**

When a key server sends the KEK\_ACK\_REQUESTED attribute in the KEK SA payload, a group member must respond to subsequent rekey messages with the GDOI I-D Rekey ACK unless notified otherwise by the corresponding key server. The communication between a key server and group members are as follows:

Ш

- **1.** For every GROUPKEY-PUSH message sent by a key server, the group member must respond with the GROUP-PUSH-KEY ACK message.
- **2.** The key server verifies and validates the message for format and payload. If validation fails, the message is dropped.
- **3.** If validation is successful, the key server processes the SEQ and ID payloads to record the latest acknowledged sequence number for the group member associated with the ID. The sequence number must be the same as the last sent sequence number; otherwise, the SEQ and ID payload will not be recorded.

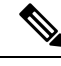

In case of a Cisco key server, a group member is removed from the database if a group member does not send an acknowledgment for three consecutive rekey messages. If a group member is configured with the unicast rekey feature and the KEK\_ACK\_REQUESTED attribute is not sent for a given KEK Security Parameter Index (SPI), the group members must send the Cisco Unicast Rekey ACK message to the key server. **Note**

The following table explains the attributes sent in the KEK SA payload along with the values sent for each acknowledgment option configured on a key server:

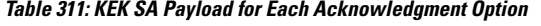

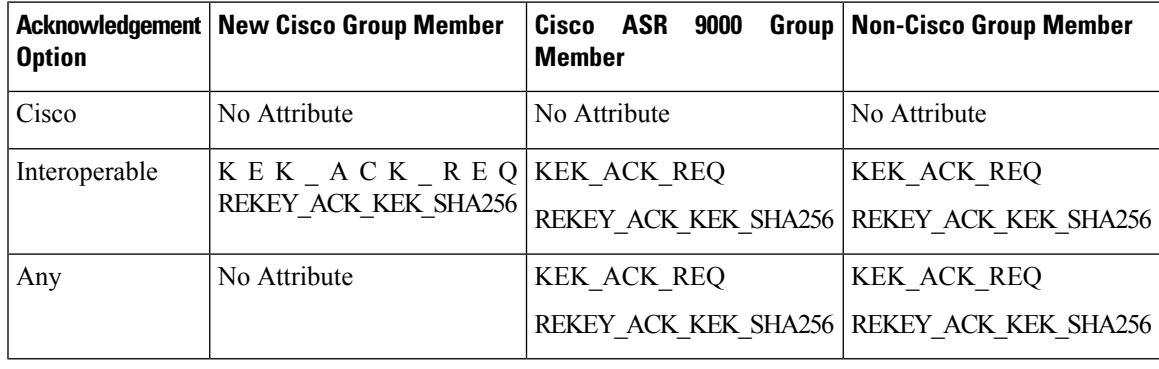

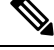

When the**no rekey acknowledgement** command is used to set the rekey acknowledgment to the default value 'Cisco', the key server does not include the KEK\_ACK\_REQUESTED attribute in the KEK SA payload. **Note**

The following table explains the acknowledgment methodology for each acknowledgment type configured via the keywords in the **rekey acknowledgement** command on a key server:

#### **Table 312: Acknowledgment Methodology**

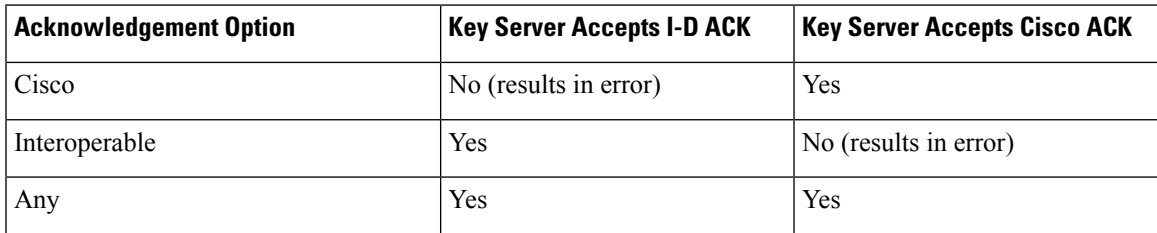

## <span id="page-3223-0"></span>**How to Configure GET VPN Interoperability**

### **Ensuring the Correct GDOI Version on a Key Server**

#### **SUMMARY STEPS**

- **1. enable**
- **2. show crypto gkm feature** *feature name*
- **3. show crypto gkm feature** *feature-name* | **include no**

#### **DETAILED STEPS**

#### **Step 1 enable**

Enables privileged EXEC mode.

• Enter your password if prompted.

Device> **enable**

#### **Step 2 show crypto gkm feature** *feature name*

Displays the GDOI version running on each key server and group member in the network and information about whether the device supports GET VPN interoperability features, namely, D3P support on GETVPN Key Server and Internet-Draft ACK for Cisco GETVPN Key Server.

#### **Example:**

```
Device# show crypto gkm feature ip-d3p
Group Name: GET VPN1
   Key Server ID Version Feature Supported
                   1.0.11 Yes<br>1.0.10 No
      10.0.8.1 1.0.11 Yes<br>10.0.9.1 1.0.10 No
   Group Member ID Version Feature Supported
      10.0.3.1 1.0.11 Yes
      10.65.9.2 1.0.10 No
```
#### **Example:**

Device# **show crypto gkm feature gdoi-interop-ack** Group Name: GET VPN2 Key Server ID Version Feature Supported 1.0.11 Yes 10.0.9.1 1.0.10 No Group Member ID Version Feature Supported 10.0.3.1 1.0.11 Yes 10.65.9.2 1.0.10 No

#### **Step 3 show crypto gkm feature** *feature-name* | **include no**

(Optional) Finds devices that do not support a feature.

#### **Example:**

Device# **show crypto gkm feature gdoi-interop-ack | include no**

## **Ensuring the Correct GDOI Version on a Group Member**

#### **SUMMARY STEPS**

- **1. enable**
- **2. show crypto gkm feature** *feature name*

#### **DETAILED STEPS**

#### **Step 1 enable**

Enables privileged EXEC mode.

• Enter your password if prompted.

#### **Step 2 show crypto gkm feature** *feature name*

Displaysthe GDOI version running on a group member in the network and information about whether the device supports GET VPN interoperability features, namely, D3P support on GETVPN Key Server and Internet-Draft ACK for Cisco GETVPN Key Server.

#### **Example:**

```
Device# show crypto gkm feature ip-d3p
     Version Feature Supported
      1.0.11 Yes
```
#### **Example:**

```
Device# show crypto gkm feature gdoi-interop-ack
      Version Feature Supported
       1.0.10 No
```
### **Enabling IP-D3P on a Key Server**

#### **SUMMARY STEPS**

- **1. enable**
- **2. configure terminal**
- **3. crypto gkm group GETVPN**
- **4. server local**
- **5. sa d3p window**{**sec** *seconds* | **msec** *milliseconds*}
- **6. exit**
- **7. show crypto gkm ks replay**

#### **DETAILED STEPS**

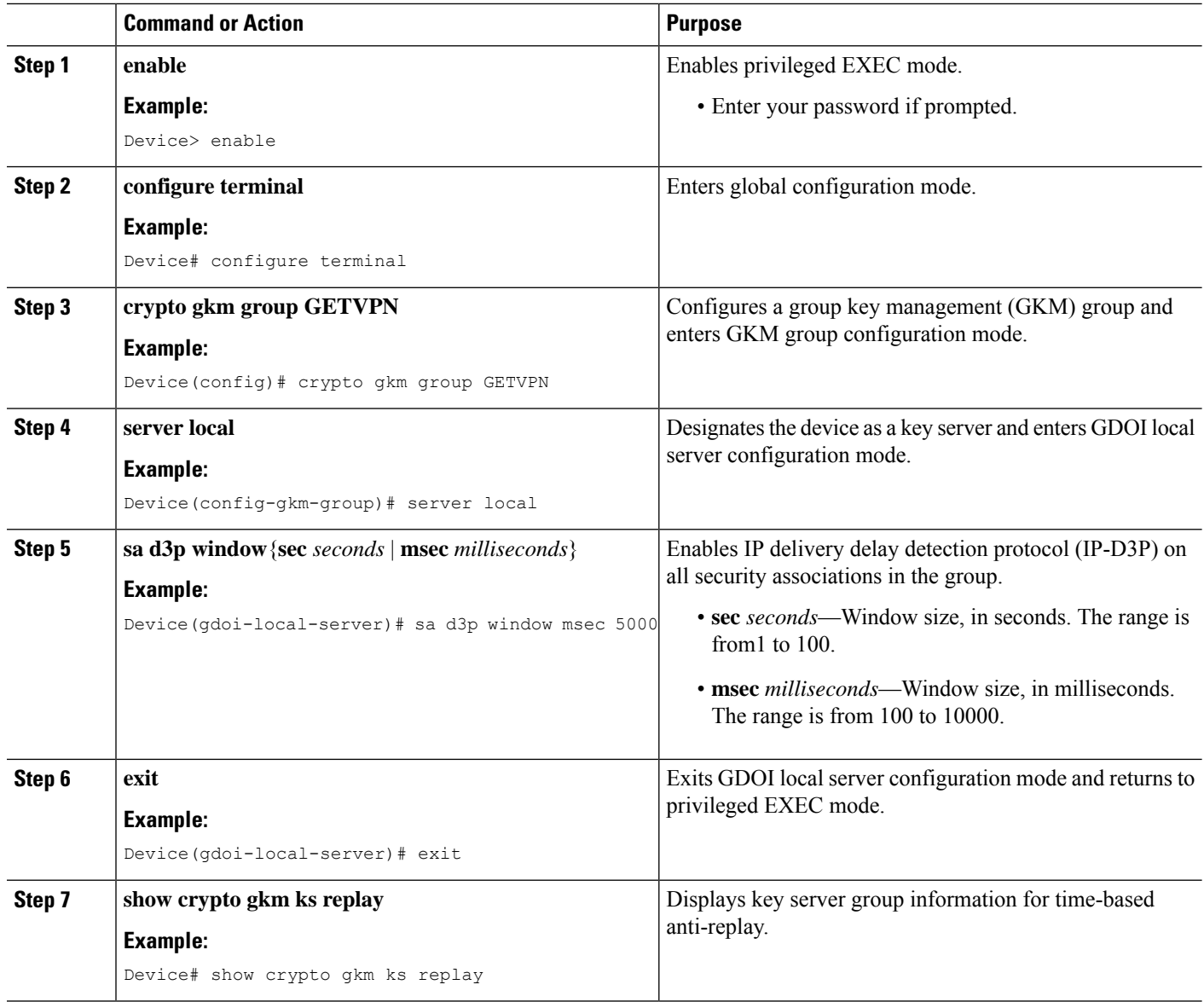

#### **Example**

The following is a sample output from the **show crypto gkm ks replay** command:

```
Device# show crypto gkm ks replay
Anti-replay Information For Group GETVPN:
   IP-D3P: Type = POSIX-TIME-MSEC, Window-size = 5000 msec
```
## **Enabling IP-D3P on a Group Member**

#### **SUMMARY STEPS**

- **1. enable**
- **2. configure terminal**
- **3. crypto gkm group GET**
- **4. client d3p window** {**sec** *seconds* | **msec** *milliseconds*}
- **5. exit**
- **6. show crypto gkm gm replay**

#### **DETAILED STEPS**

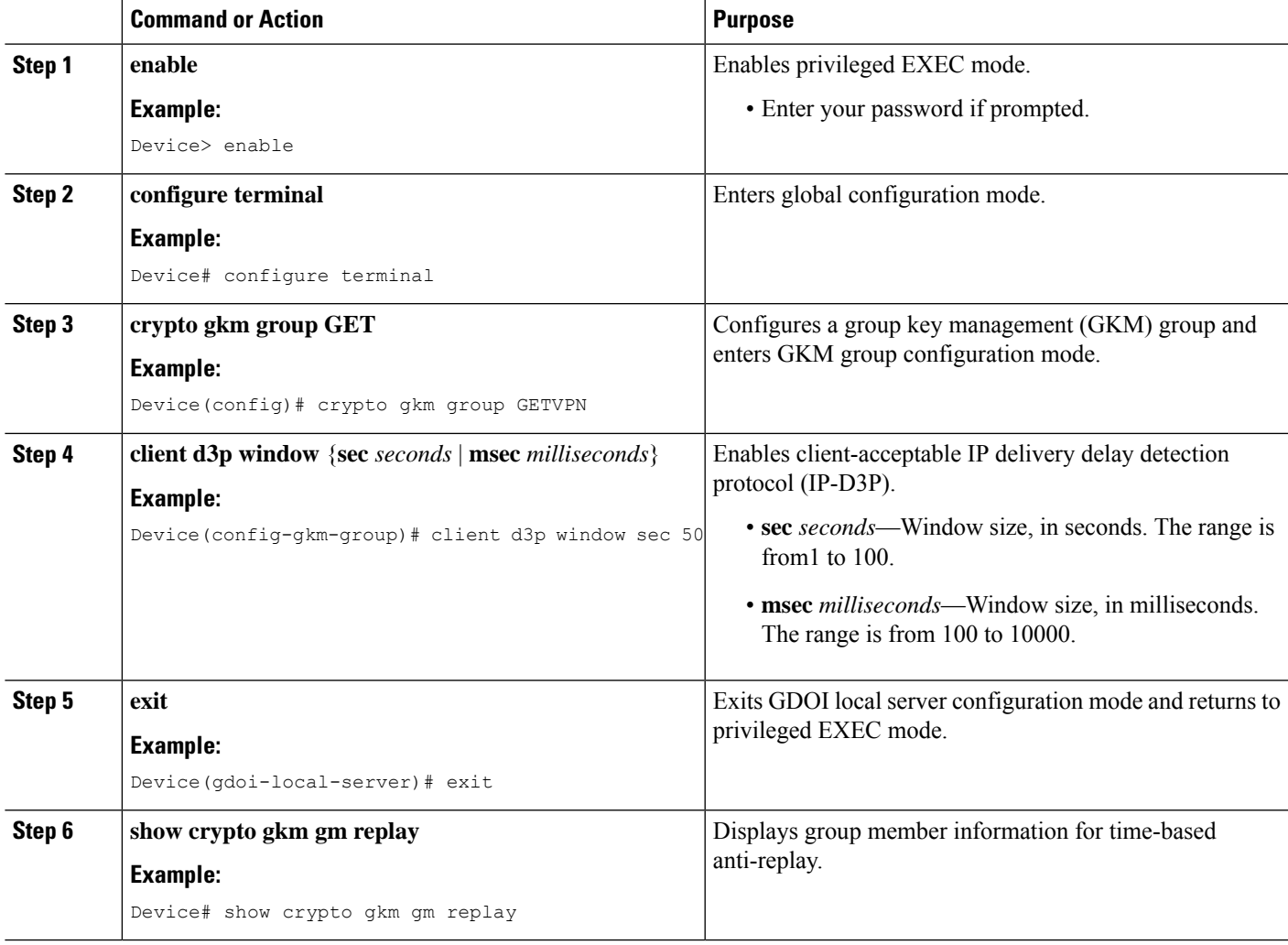

#### **Example**

The following is a sample output from the **show crypto gkm gm replay** command:

```
Device# show crypto gkm gm replay
Anti-replay Information For Group GET:
  IP-D3P:
    Posix-time-msec : 502764.17
    Input Packets : 5 Output Packets : 5
    Input Error Packets : 5 Output Error Packets : 0
IP-D3P Error History (sampled at 10pak/min):
   xx:xx:xx.xxx PST Tue Feb 25 2014: src=5.0.0.2; my_time=502729.95; peer_time=33.46;
win=10yy:yy:yy.yyy PST Tue Feb 25 2014: src=5.0.0.2; my_time=502723.95; peer_time=27.45;
win=10
```
## **Enabling Rekey Acknowledgment**

#### **SUMMARY STEPS**

- **1. enable**
- **2. configure terminal**
- **3. crypto gkm group GET**
- **4. server local**
- **5. rekey acknowledgement**{**cisco** | **interoperable** | **any**}
- **6. exit**
- **7. show crypto gkm ks replay**

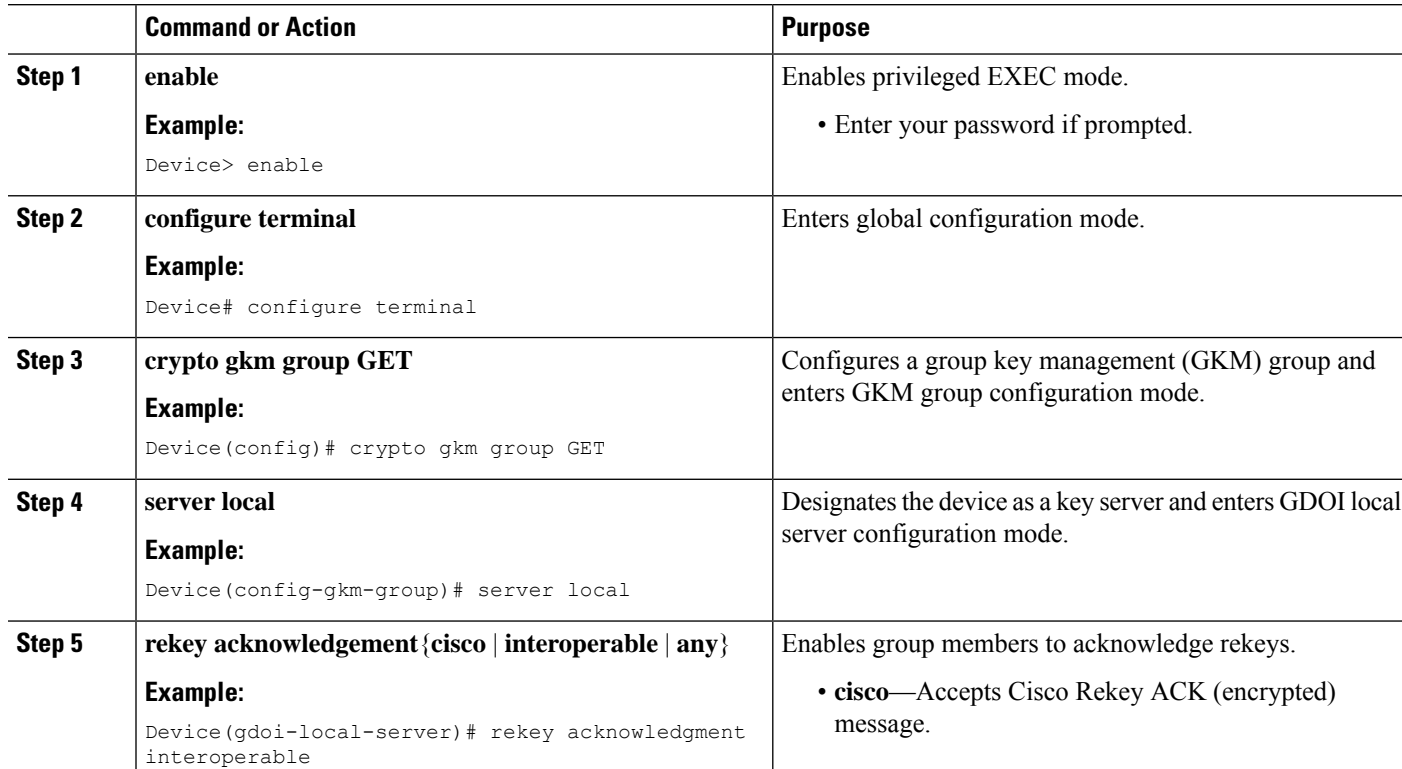

#### **DETAILED STEPS**

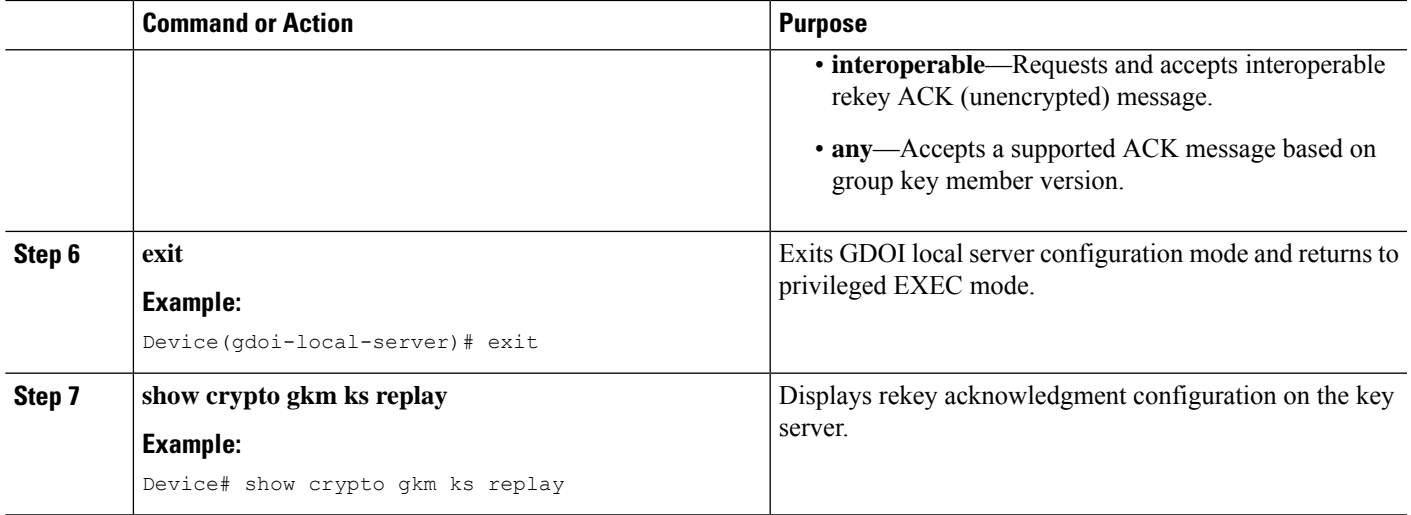

#### **Example**

The following is a sample output from **show** commands displaying the rekey acknowledgment configuration:

Device# **show crypto gkm**

```
GROUP INFORMATION
   Group Name : GETVPN (Unicast)
 .
.
 .
   Group Rekey Lifetime : 86400 secs
   Group Rekey
       Remaining Lifetime : 44710 secs
       Time to Rekey : 44485 secs
      Acknowledgement Cfg : {Cisco|Interoperable|Any}
 .
 .
 .
Device# show crypto gkm ks
Total group members registered to this box: 0
Key Server Information For Group GETVPN:
    Group Name : GETVPN
Group Name : GETVPN (Unicast)
.
 .
 .
    Group Members : 0
     GDOI Group Members : 0
     G-IKEv2 Group Members : 0
   Rekey Acknowledgement Cfg: {Cisco|Interoperable|Any}
   IPSec SA Direction : Both
 .
 .
 .
Device# show crypto gkm ks rekey
Group GETVPN (Unicast)
```

```
Acknowledgement Type In-Use : {Cisco|Interoperable|Any}
   Number of Rekeys sent : 20
 .
 .
 .
Device# show crypto gkm ks rekey
Group GETVPN (Multicast)
   Acknowledgement Type In-Use : None
   Number of Rekeys sent : 20
 .
 .
 .
Device# show crypto gkm ks policy
Key Server Policy:
For group diffint (handle: 2147483650) server 10.0.8.1 (handle: 2147483650):
  # of teks : 2 Seq num : 7
 KEK POLICY (transport type : Unicast)
   spi : 0x7D32D2052B87CEFE14060B58B0176129
    management alg : disabled  encrypt alg  : AES
    crypto iv length : 16 key size : 16
   orig life(sec): 86400 remaining life(sec): 44699
   time to rekey (sec): 44474
   sig hash algorithm : enabled sig key length : 162
   sig size : 128
   sig key name : mykeys
   acknowledgement : {cisco|interoperable|any}
Device# show crypto gkm ks policy
Key Server Policy:
For group diffint (handle: 2147483650) server 10.0.8.1 (handle: 2147483650):
 # of teks : 2 Seq num : 7
 KEK POLICY (transport type : Multicast)
   spi : 0x7D32D2052B87CEFE14060B58B0176129
   management alg : disabled encrypt alg : AES
   crypto iv length : 16 key size : 16<br>
orig life(sec): 86400 remaining life(sec): 44699
                            remaining life(sec): 44699
   time to rekey (sec): 44474
   sig hash algorithm : enabled sig key length : 162
   sig size : 128
   sig key name : mykeys
   acknowledgement : none
```
## <span id="page-3229-0"></span>**Configuration Examples for GET VPN Interoperability**

### **Example: Enabling IP-D3P on a Key Server**

```
Device> enable
Device# configure terminal
Device(config)# crypto gkm group GETVPN
Device(config-gkm-group)# server local
Device(gdoi-local-server)# sa d3p window msec 5000
Device(gdoi-local-server)# exit
```
## **Example: Enabling IP-D3P on a Group Member**

```
Device> enable
Device# configure terminal
Device(config-gkm-group)# client d3p window sec 50
Device(gdoi-local-server)# exit
```
### **Example: Enabling Rekey Acknowledgement**

```
Device> enable
Device# configure terminal
Device(config)# crypto gkm group GET
Device(config-gkm-group)# server local
Device(gdoi-local-server)# rekey acknowledgment interoperable
Device(gdoi-local-server)# exit
```
# <span id="page-3230-0"></span>**Additional References for GET VPN Interoperability**

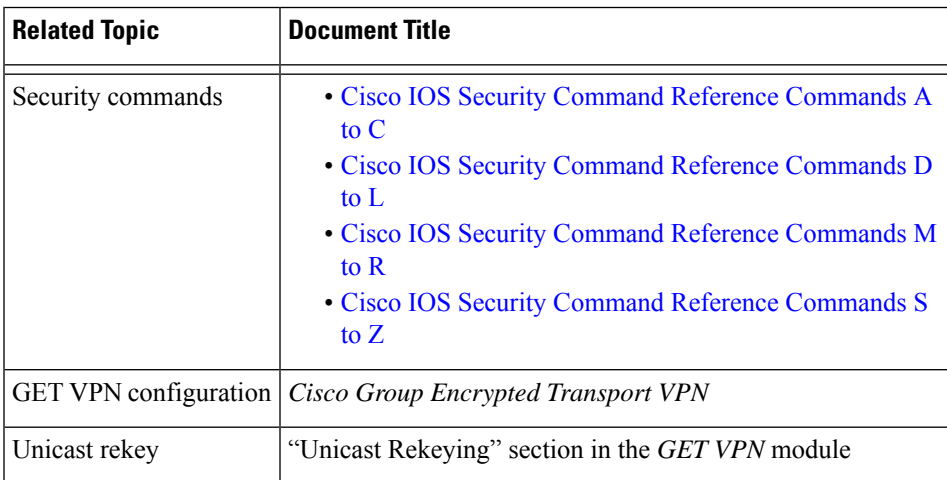

#### **Related Documents**

#### **Standards and RFCs**

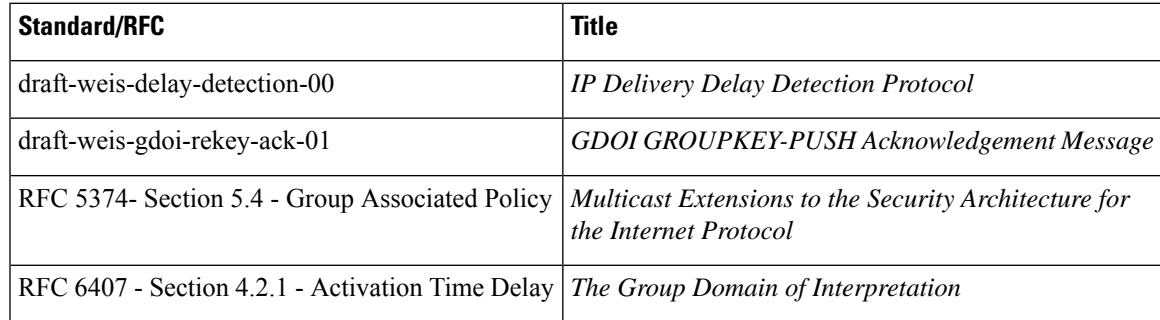

#### **Technical Assistance**

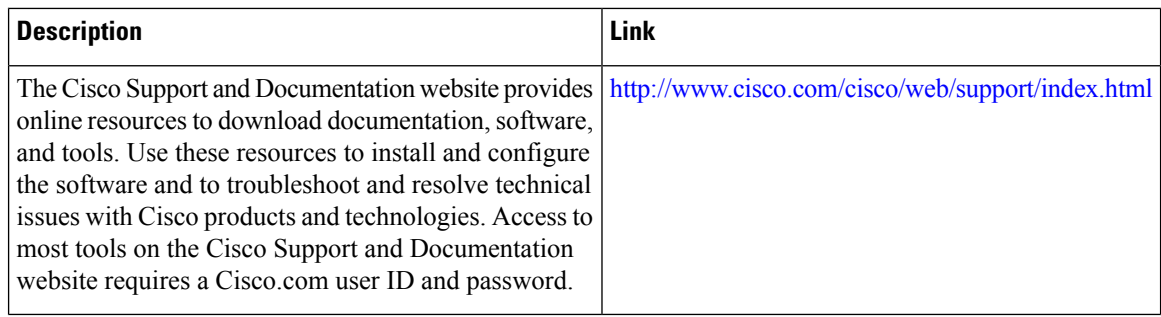

# <span id="page-3231-0"></span>**Feature Information for GET VPN Interoperability**

The following table provides release information about the feature or features described in this module. This table lists only the software release that introduced support for a given feature in a given software release train. Unless noted otherwise, subsequent releases of that software release train also support that feature.

Use Cisco Feature Navigator to find information about platform support and Cisco software image support. To access Cisco Feature Navigator, go to [www.cisco.com/go/cfn.](http://www.cisco.com/go/cfn) An account on Cisco.com is not required.

| <b>Feature Name</b>                                  |  | <b>Releases   Feature Information</b>                                                                                                    |  |  |
|------------------------------------------------------|--|----------------------------------------------------------------------------------------------------|--|--|
| D3P support on GETVPN<br>Key Server                  |  | The D3P support on GETVPN Key Server feature enables support for<br>IP-D3P on a GET VPN network.                                                                                                    |  |  |
|                                                      |  | The following commands were introduced or modified: <b>client d3p</b> , sa<br>d3p, show crypto gkm gm replay, show crypto gkm ks replay.                                                                                                    |  |  |
| Internet-Draft ACK for<br>Cisco GETVPN Key<br>Server |  | The Internet-Draft ACK for Cisco GETVPN Key Server implements<br>the standard for rekey acknowledgment message between non-Cisco<br>group members and key server as defined in the GDOI<br>GROUPKEY-PUSH Acknowledgment Message draft.                                                                                                    |  |  |
|                                                      |  | The following commands were introduced or modified: rekey<br>acknowledgement, show crypto gkm.                                                                                                    |  |  |
| RFC 8263 ID Ack<br>implementation                    |  | The Group Domain of Interpretation (GDOI) includes the ability of key<br>server to provide a set of current devices with additional security<br>associations. For example, to rekey expiring security associations. This<br>feature adds the ability of a key server to request that the group devices<br>return an acknowledgement of receipt of its rekey message and specifies<br>the acknowledgement method. |  |  |

**Table 313: Feature Information for GET VPN Interoperability**

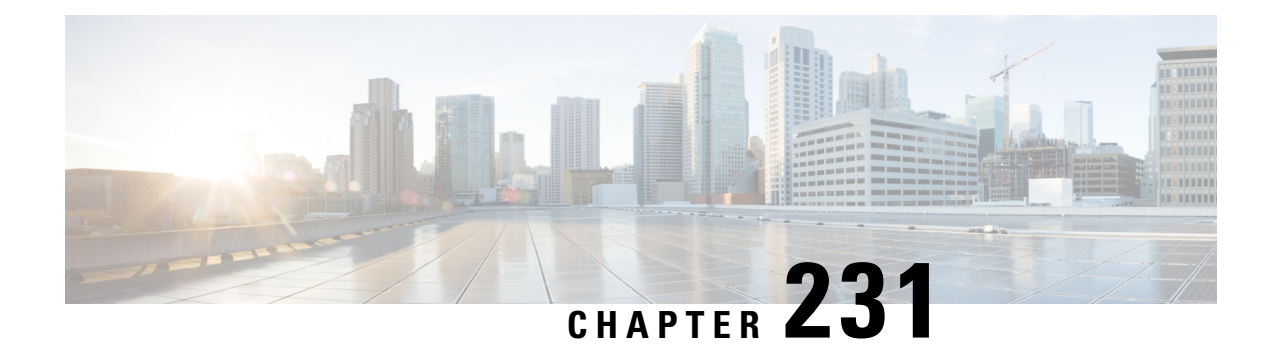

# **Perfect Forward Secrecy for GETVPN**

If a Group Member (GM) is compromised, an attacker may access saved long-term keys and messages. With Perfect Forward Secrecy (PFS) for GETVPN, the attacker cannot use the keys and messages to obtain the keys of past or future sessions. Thus, the attacker may use the compromised Traffic Encryption Key (TEK) to decrypt the communication of the current session, but cannot decrypt recorded or future communication.

- Feature [Information](#page-3232-0) for PFS for GETVPN, on page 3089
- [Information](#page-3232-1) About PFS for GETVPN, on page 3089

## <span id="page-3232-0"></span>**Feature Information for PFS for GETVPN**

The following table provides release information about the feature or features described in this module. This table lists only the software release that introduced support for a given feature in a given software release train. Unless noted otherwise, subsequent releases of that software release train also support that feature.

Use Cisco Feature Navigator to find information about platform support and Cisco software image support. To access Cisco Feature Navigator, go to [www.cisco.com/go/cfn.](http://www.cisco.com/go/cfn) An account on Cisco.com is not required.

**Table 314: Feature Information for PFS for GETVPN**

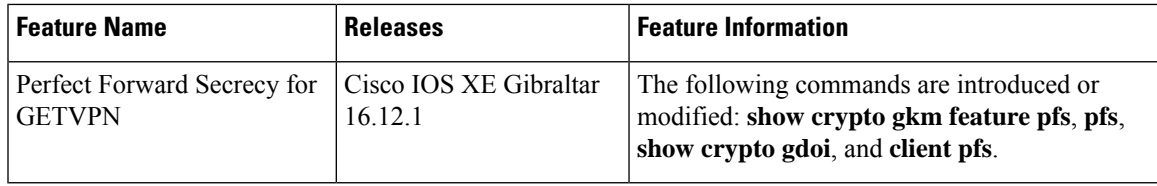

# <span id="page-3232-1"></span>**Information About PFS for GETVPN**

### **Overview of PFS for GETVPN**

Suppose a device is compromised and an attacker accesses the long-terms keys saved on it. For Perfect Forward Secrecy (PFS), the attacker must not be able to use the long-term keys to obtain keys and decrypt recorded communication of past sessions. A related security measure is called Perfect Backward Secrecy (PBS). For PBS, the attacker must not be able to use the long-term keys to obtain keys and decrypt communication of future sessions.

If a GM is compromised, an attacker may access saved long-term keys and messages. The attacker may so obtain the Diffie Hellman (DH) result and the registration message or the Key Encryption Key (KEK) and past rekey messages. With PFS for GETVPN, the attacker cannot use the keys and messages to obtain TEKs of past sessions. In addition, the attacker cannot use the KEK to decrypt future rekey messages, and so, cannot obtain TEKs of future sessions. Thus, the attacker has access only to the TEK of the current session. Despite the compromised keys, any recorded or future communication remains secure.

PFS for GETVPN comprises the following changes:

- A modified rekey process; the GM registration mechanism is unchanged.
- If you enable PFS for GETVPN, the default lifetime of the GM-KS IKEv2 channel changes from 1 day to 600 seconds.

However, if you have configured customized lifetime, the lifetime does not change after you enable PFS for GETVPN.

• Key Servers (KSs) and Group Members (GMs) that support PFS for GETVPN have new version numbers. The version numbers support backward compatibility and interactions with third-party GMs.

### **Restrictions for PFS for GETVPN**

- A Key Server (KS) and a Group Member (GM) must communicate using the IKEv2 protocol. PFS for GETVPN is not supported when KS and GM communicate using the IKEv1 protocol.
- Enable PFS on all the KSs in a COOP. On a GM, PFS is enabled by default.
- Both scheduled rekey and manually triggered rekey cause a GM to reregister with a KS. The reregistration may cause a noticeable overhead at the KS, especially at scale.
- Force rekey can cause traffic loss because of a key mismatch between GMs.
- When the RSA key size is 4096, because of the large size of the key, the Crypto Engine takes considerable time for a rekey signing. During a rekey signing, if too many registration requests are received, the Crypto Engine may be overloaded. An overloaded Crypto Engine logs the following error message:

%ACE-3-TRANSERR: IOSXE-ESG(9): IKEA trans 0x11A8; opcode 0x23; param 0x0; error 0xC; retry cnt 0

You may see this error message more frequently in a GETVPN deployment that uses an RSA key size of 4096, has more than 100 GMs, and has PFS enabled. The increased frequency is because when PFS is enabled, every rekey triggers a re-registration, and with more than a 100 GMs, the Crypto Engine is more likely to receive several registration requests during a rekey signing and may be overloaded.

Similarly, you may see this error message more frequently in such a deployment if you run the **crypto gdoi ks rekey replace-now** command repeatedly due to the registration requests triggered by this command.

In a GETVPN deployment with PFS enabled, we recommend that you use an RSA key size of 2048. Using an RSA key size of 4096 is not necessary because the rekey message does not contain TEK/KEK keys.

### **Modified Rekey Process**

PFS for GETVPN ensures that an attacker cannot use the KEK from a compromised GM to decrypt past or future rekey messages. Thus, the attacker cannot obtain past or future KEKs or TEKs. For this purpose, PFS for GETVPN modifies the rekey mechanism so that rekey messages do not include KEKs or TEKs. The contents of the rekey message depend on the type of rekey.

#### **Scheduled Rekey**

- **1.** When the rekey timer for KEK or TEK expires, KS generates a new KEK or TEK, respectively.
- **2.** KS sets a private attribute in the GSA payload of the rekey message and encrypts the message with the current KEK. The rekey message does not include the new KEK or TEK. KS sends the rekey message to the GM.
- **3.** GM receives the rekey message and decrypts the message using the current KEK. GM identifies the scheduled rekey and starts a reregistration timer for a random time interval in the 0–6 seconds range.
- **4.** When the reregistration timer expires, GM initiates reregistration with the KS.
- **5.** After reregistration, KS sends the KEK or TEK to the GM over the IKEv2 channel.
- **6.** On receiving a new KEK, GM replaces the old KEK with the new KEK.
- **7.** On receiving a new TEK, GM checks the Activation Time Delay (ATD) for the TEK. If the ATD is non-zero, GM starts a timer to enforce ATD before installing the TEK in the data plane.

ATD is calculated on the KS as follows:

**a.** If Long SA lifetime is configured, the ATD timer is initialized to a value in seconds computed as follows:

ATD = (remaining lifetime of old TEK) - (1% of remaining lifetime of old TEK) - 75

The new TEK rolls over at (1% of remaining lifetime of old TEK).

**b.** If Long SA lifetime is not configured, the ATD timer is initialized to a value is seconds computed as follows:

ATD = (remaining lifetime of old TEK) - 75

The new TEK rolls over 30 seconds before the expiry of the old TEK.

#### **Sync-up Rekey**

**1.** KS sends a GM a rekey message that includes only the pseudoTimeStamp (PST) value.

The message does not contain KEK or TEK.

**2.** On receiving the rekey message, GM updates its pseudotime value and does not trigger any reregistration. Depending on the pseudoTimeStamp value received from the KSand the TimeBased Anti Replay (TBAR) window configured on the GM, GM may generate syslog messages.

#### **Manually Triggered Key**

- **1.** When you trigger a rekey operation using **crypto gdoi ks** or **clear crypto gdoi ks members**, KS sends the GAP/DELETE payload based on the rekey type.
	- Rekey message without policy change

**Table 315: GAP/DELETE Payload for <sup>a</sup> Rekey Message Without Policy Change**

| <b>Type</b>                            | <b>KEK</b>     | <b>TEK</b>     | <b>Private Attribute for   KD</b><br>Rekey |                | <b>GAP</b>              | <b>DELETE</b>  |
|----------------------------------------|----------------|----------------|--------------------------------------------|----------------|-------------------------|----------------|
| crypto gdoi<br>ks rekey                | N <sub>o</sub> | N <sub>0</sub> | No.                                        | N <sub>0</sub> | N <sub>0</sub>          | No.            |
| crypto gdoi<br>ks rekey<br>replace-now | N <sub>o</sub> | No             | Yes                                        | No             | ATD 1 sec               | N <sub>o</sub> |
| clear crypto<br>gdoi ks<br>members     | N <sub>0</sub> | N <sub>0</sub> | No                                         | N <sub>0</sub> | <b>ATD</b><br>5% of TEK | Yes            |
| clear crypto<br>gdoi ks<br>members now | No             | N <sub>0</sub> | Yes                                        | No             | ATD 1 sec               | Yes            |

• Rekey message with policy change

#### **Table 316: GAP/DELETE Payload for <sup>a</sup> Rekey Message with Policy Change**

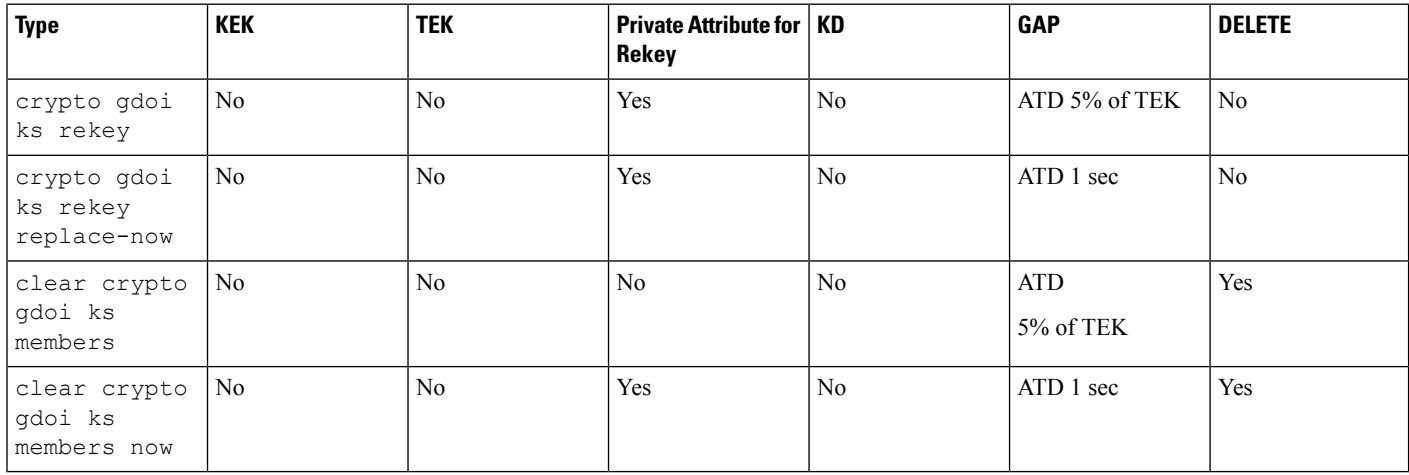

- **2.** On receiving the rekey message, GM initiates reregistration with the KS.
- **3.** As part of GM reregistration, KS sends the KEK or TEK to the GM over the IKEv2 channel.
- **4.** GM sets the lifetime of the old key to the Activation Time Delay (ATD) value sent by the KS. After the ATD, GM deletes the old key and installs the new key.

#### **Suite-B Support**

During the first registration of a GM, KS assigns a unique Sender Identifier (SID) and Initialization Vector (IV) range to the GM. When a GM re-registers with a KS in response to a rekey message, the GM provides the SID that the KS assigned during registration. KS does not assign new a SID or Initialization Vector (IV) range to the GM.

### **KS and GM Versions for PFS for GETVPN**

If Cisco IOS XE Gibraltar 16.12.1 or a later release is installed on a GM, PFS for GETVPN is enabled by default. You can disable PFS for GETVPN using the command-line interface. The GM version varies based on whether PFS is enabled or not as summarized in the following table.

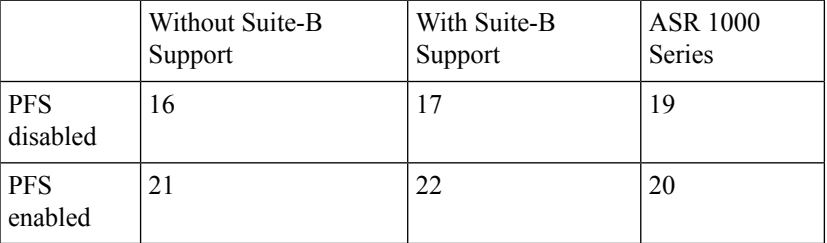

If Cisco IOS XE Gibraltar 16.12.1 or a later release is installed on a KS, PFS for GETVPN is disabled by default and the KS version is 1.0.18. You can enable PFS for GETVPN via the CLI. With PFS for GETVPN enabled, the KS version is 1.0.23. Enable PFS for GETVPN on all the cooperative KSs.

KS sends rekey messages to GMs based on the GM version:

• To GMs that have PFS for GETVPN disabled and send a version number such as 1.0.17 or 1.0.19, KS sends rekey messages that have the KEK or TEK.

KS sends rekey messages that have the KEK or TEK to GMs that have PFS for GETVPN disabled and to non-Cisco GMs. GMs that have PFS for GETVPN disabled send a version number such as 1.0.17 or 1.0.19 to the KS. Non-Cisco GMs send an unknown version number to the KS.

• KS sends modified rekey messages that do not have KEK or TEK to GMs that have PFS for GETVPN enabled. GMs that have PFS for GETVPN enabled send a version number such as 1.0.20 or 1.0.22

### **Upgrading KS and GM for PFS for GETVPN**

For PFS for GETVPN to be effective, enable PFS on every KS and GM in the network. If you do not enable PFS for GETVPN on a GM and the GM is breached, compromised keys can hamper the security of the entire network.

Upgrade the KSs in the network as follows:

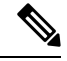

**Note** We recommend that you upgrade KSs while there is sufficient time for the expiry of KEK and TEKs.

- **1.** Upgrade a Secondary KS and wait for the COOP election to complete.
- **2.** Repeat Step 1 for each Secondary KS in the COOP.

The Secondary KSs reboot and synchronize with the Primary KS and assume the role of Secondary KSs.

**3.** Upgrade the Primary KS.

One of the Secondary KSs is elected as the new Primary KS. The upgraded KS reboots and assumes the role of a Secondary KS.

**4.** Enable PFS on all the KSs.

After the upgrade, KS sends rekey messages based on the version number that GMs send. Based on the GM version number, KS sends rekey messages that contain KEK or TEK, or modified rekey messages without KEK or TEK.

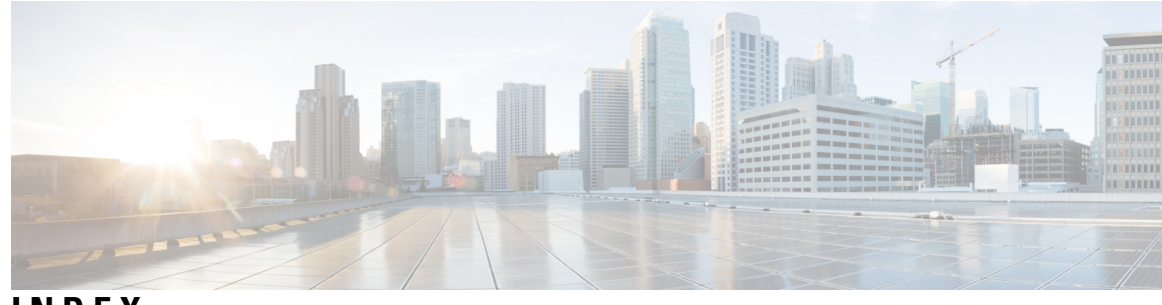

**INDEX**

#### **A**

AAA (authentication, authorization, and accounting) **[2](#page-145-0), [9](#page-152-0), [11–13,](#page-154-0) [15–](#page-158-0) [20](#page-158-0), [22–24](#page-165-0), [26–28](#page-169-0), [30,](#page-173-0) [45,](#page-188-0) [49](#page-192-0), [76,](#page-219-0) [121–129,](#page-264-0) [132](#page-275-0), [134–138,](#page-277-0) [140–142,](#page-283-0) [144](#page-287-0), [146–149,](#page-289-0) [151–155](#page-294-0), [158](#page-301-0), [229](#page-372-0), [537](#page-680-0), [557](#page-700-0), [559](#page-702-0), [809](#page-952-0)** accounting **[134–138](#page-277-0), [140–142,](#page-283-0) [144,](#page-287-1) [146,](#page-289-0) [148–149](#page-291-0), [151](#page-294-1), [154–155](#page-297-0)** AV pairs **[148](#page-291-1)** broadcasting **[146](#page-289-0)** command type **[141](#page-284-0)** configuring (example) **[155](#page-298-0)** connection type **[142](#page-285-0)** enabling **[148](#page-291-0)** EXEC type **[140](#page-283-0)** interim records **[149](#page-292-0)** method lists (example) **[134](#page-277-0)** methods (table) **[136](#page-279-0)** monitoring **[154](#page-297-1)** network configuration (figure) **[135](#page-278-0)** network type **[138](#page-281-0)** resource type **[144](#page-287-2)** suppress records **[149](#page-292-1), [151](#page-294-1)** system type **[144](#page-287-1)** types **[137](#page-280-0), [141](#page-284-0)** verifying **[154](#page-297-0)** ARAP authentication **[17–20](#page-160-0)** authorized guest logins **[18](#page-161-0)** guest logins **[19](#page-162-0)** line password **[19](#page-162-1)** local password **[19](#page-162-2)** methods (table) **[17](#page-160-0)** TACACS+ **[20](#page-163-0)** authentication **[2](#page-145-0), [9](#page-152-1), [11](#page-154-1), [13](#page-156-0), [15](#page-158-0), [17](#page-160-0), [20](#page-163-1), [23–24,](#page-166-0) [28,](#page-171-0) [30,](#page-173-0) [45,](#page-188-0) [229](#page-372-0)** ARAP **[17](#page-160-0), [20](#page-163-2)** configuring **[45](#page-188-0)** (examples) **[45](#page-188-0)** default, enable **[24](#page-167-0)** double authentication **[28](#page-171-0), [30](#page-173-0)** login **[9,](#page-152-0) [11,](#page-154-1) [229](#page-372-0)** methods **[9](#page-152-1)** NASI **[20](#page-163-1), [23](#page-166-0)** network configuration (figure) **[2](#page-145-0)** PPP **[13](#page-156-0), [15](#page-158-0)** server groups **[2](#page-145-0)** authorization **[121,](#page-264-1) [123–129](#page-266-0)** AV pairs **[125](#page-268-0)**

AAA (authentication, authorization, and accounting) *(continued)* authorization *(continued)* configuring **[125](#page-268-1)** configuring (examples) **[128–129](#page-271-0)** for global configuration commands **[123](#page-266-0), [126](#page-269-0)** network configuration (figure) **[124](#page-267-0)** prerequisites **[121](#page-264-1)** RADIUS **[123](#page-266-0)** reverse telnet **[127](#page-270-0)** server groups **[124](#page-267-0)** TACACS+ **[123](#page-266-0)** types **[124](#page-267-1)** broadcast accounting **[146](#page-289-0)** DNIS **[557](#page-700-0)** enable default authentication, methods (table) **[24](#page-167-0)** login authentication **[9,](#page-152-0) [11–12](#page-154-1), [15–16,](#page-158-1) [19–20](#page-162-3), [22–23](#page-165-1)** enable password **[11](#page-154-2)** Kerberos **[11](#page-154-1)** line password **[11](#page-154-0)** local password **[12](#page-155-0)** methods (table) **[9](#page-152-0)** RADIUS **[12,](#page-155-1) [15,](#page-158-1) [19,](#page-162-3) [22](#page-165-1)** TACACS+ **[12](#page-155-2), [16](#page-159-0), [20,](#page-163-2) [23](#page-166-1)** message banners **[26–27](#page-169-0), [49](#page-192-0), [76](#page-219-0)** (examples) **[49](#page-192-0), [76](#page-219-0)** failed-login banner, configuring **[27](#page-170-0)** login banner, configuring **[26](#page-169-0)** method lists **[2,](#page-145-1) [122,](#page-265-0) [124,](#page-267-0) [132,](#page-275-0) [134](#page-277-0)** accounting **[134](#page-277-0)** authorization **[122,](#page-265-0) [124,](#page-267-0) [132](#page-275-0)** NASI authentication **[20](#page-163-1), [22–23](#page-165-2)** enable password **[22](#page-165-2)** line password **[22](#page-165-0)** local password **[22](#page-165-3)** methods **[20](#page-163-1)** TACACS+ **[23](#page-166-0)** POD (packet of disconnect) **[27](#page-170-1), [49](#page-192-1)** configuration **[27](#page-170-1)** example **[49](#page-192-1)** PPP authentication **[15](#page-158-0)** preauthentication **[559](#page-702-0)** RADIUS **[537](#page-680-1)** accounting **[537](#page-680-0)** authentication **[537](#page-680-2)** authorization **[537](#page-680-1)**

AAA (authentication, authorization, and accounting) *(continued)* resource accounting **[146](#page-289-1), [152](#page-295-0)** configuring **[152](#page-295-0)** resource failure stop accounting **[144](#page-287-0), [152](#page-295-1)** configuring **[152](#page-295-1)** server groups **[2,](#page-145-0) [124,](#page-267-0) [146,](#page-289-0) [809](#page-952-0)** authentication **[2](#page-145-0)** authorization **[124](#page-267-0)** broadcast accounting **[146](#page-289-0)** TACACS+, configuring **[809](#page-952-0)** session MIB **[147](#page-290-0), [153](#page-296-0), [158](#page-301-0)** configuration **[153](#page-296-0)** example **[158](#page-301-0)** SNMP **[147](#page-290-0)** aaa accounting resource start-stop group command **[152](#page-295-0)** aaa accounting resource stop-failure group command **[152](#page-295-1)** AAA attributes **[196](#page-339-0)** prerequisites **[196](#page-339-0)** aaa authentication ppp command\ **[41](#page-184-0)** undefined list-name **[41](#page-184-0)** (caution) **[41](#page-184-0)** AAA double authentication secured by absolute timeout **[83–85](#page-226-0)** examples **[85](#page-228-0)** how to apply **[84](#page-227-0)** information about **[84](#page-227-1)** prerequisites **[83](#page-226-0)** restrictions **[83](#page-226-1)** aaa preauth command **[559](#page-702-0)** access class filtering in IPv6 **[472](#page-615-0)** access lists **[441,](#page-584-0) [1909](#page-2052-0)** dynamic entries, deleting **[441](#page-584-0)** See also IKE\ **[1909](#page-2052-0)** access requests **[743–744](#page-886-0), [746](#page-889-0)** RADIUS attribute 44 **[744](#page-887-0)** configuring **[744](#page-887-0)** RADIUS attribute 8 **[743](#page-886-1)** RADIUS attributes **[743](#page-886-0), [746](#page-889-0)** description **[743](#page-886-0)** examples **[746](#page-889-0)** access-enable command **[439](#page-582-0)** access-list (encryption) command **[1913](#page-2056-0)** access-list (IP extended) command **[439](#page-582-0)** access-list command **[435](#page-578-0)** additional references **[2582](#page-2725-0)** AH (authentication header) **[1907](#page-2050-0)** authentication **[37–38](#page-180-0), [433](#page-576-0)** non-AAA methods **[37–38](#page-180-0)** See also IKE, extended authentication\ **[433](#page-576-0)** Authentication Policy for GM Registration **[2886](#page-3029-0)**

#### **B**

broadcast accounting **[146](#page-289-0)**

#### **C**

cautions **[41,](#page-184-0) [435–436](#page-578-0)** access lists **[435](#page-578-0)** lock-and-key **[436](#page-579-0)** ppp, disabling with undefined list-name **[41](#page-184-0)** certificate to ISAKMP profile mapping **[2561](#page-2704-0), [2563](#page-2706-0)** how to configure **[2563](#page-2706-0)** certificates **[2532](#page-2675-0)** CHAP (Challenge Handshake Authentication Protocol) **[39](#page-182-0), [41–43](#page-184-0)** authentication **[39,](#page-182-0) [42](#page-185-0)** common password **[42](#page-185-0)** delay authentication **[43](#page-186-0)** description **[39](#page-182-0)** enable authentication **[41](#page-184-0)** refuse authentication requests **[43](#page-186-1)** Cisco Group Encrypted Transport VPN **[2858,](#page-3001-0) [2891](#page-3034-0)** prerequisites **[2858](#page-3001-1)** restrictions **[2858](#page-3001-0)** system messages (Appendix I) **[2891](#page-3034-0)** Cisco IOS Firewall **[433](#page-576-0)** dynamic access lists **[433](#page-576-0)** clear access-template command **[441](#page-584-0)** CoA messages **[990](#page-1133-0)** Configuring a RADIUS server to reorder on failure **[631](#page-774-0)** Configuring GET VPN GM Authorization **[2920](#page-3063-0)** Configuring GM Authorization Using PKI **[2922](#page-3065-0)** Configuring GM Authorization Using Preshared keys **[2921](#page-3064-0)** Configuring Per VRF on a TACACS+ Server **[820](#page-963-0)** Configuring the IKE Security Association Limit **[2555](#page-2698-0)** crypto dynamic-map command **[1921](#page-2064-0)** crypto ipsec transform-set command **[1914](#page-2057-0)** crypto map command **[1918](#page-2061-0)**

#### **D**

Delegated-IPv6-Prefix-Pool **[196](#page-339-1)** DES (Data Encryption Standard) **[2532](#page-2675-0)** DF Bit Override Functionality with IPsec Tunnels **[2379,](#page-2522-0) [2382](#page-2525-0)** Additional references **[2382](#page-2525-0)** Prerequisites **[2379](#page-2522-0)** Restrictions **[2379](#page-2522-1)** DH (Diffie-Hellman) **[2532](#page-2675-0)** See IKE, DH (Diffie-Hellman) **[2532](#page-2675-0)** DNIS (Dialed Number Identification Service) **[558,](#page-701-0) [809](#page-952-1)** DNIS number **[809](#page-952-1)** server groups, selecting **[558,](#page-701-0) [809](#page-952-1)** DNS-Server-IPv6-Address **[196](#page-339-1)** double authentication **[28–31](#page-171-1)** access user profile **[30](#page-173-0)** configuring **[29,](#page-172-0) [31](#page-174-0)** operation **[28](#page-171-1)**
# **E**

enabling **[2573](#page-2716-0)** encapsulations, IPSec-supported **[1909](#page-2052-0)** encrypted nonces **[2532](#page-2675-0)** See RSA encrypted nonces **[2532](#page-2675-0)** encrypted preshared key **[2571](#page-2714-0), [2573](#page-2716-1), [2582](#page-2725-0)** ESP (encapsulating security payload) **[1907](#page-2050-0)** Example **[2931–2934,](#page-3074-0) [2936–2937](#page-3079-0), [2939](#page-3082-0)** Group Member 1 **[2934](#page-3077-0)** Group Member 4 **[2936](#page-3079-0)** Group Member 5 **[2937](#page-3080-0)** Key Server 1 **[2932](#page-3075-0)** Key Server 2 **[2933](#page-3076-0)** Key Server and Group Member Case Study **[2931](#page-3074-0)** Passive SA **[2939](#page-3082-0)**

## **F**

Framed-Interface-Id attribute **[196](#page-339-0)** Framed-IPv6-Prefix attribute **[196](#page-339-0)** Framed-IPv6-Route attribute **[196](#page-339-0)**

### **G**

GET VPN GM Authorization **[2887](#page-3030-0)** GM Authorization Using PKI **[2887](#page-3030-0)** GM Authorization Using Preshared keys **[2887](#page-3030-0)**

### **H**

how to configure **[2573](#page-2716-1)** HTTP - source interface selection **[1372](#page-1515-0)** source interface for outgoing TCP connections **[1372](#page-1515-0)**

# **I**

ICMP **[422](#page-565-0)** Host Unreachable message **[422](#page-565-0)** IKE (Internet Key Exchange) security protocol **[1907](#page-2050-0), [2532](#page-2675-0), [2535–2536,](#page-2678-0) [2538](#page-2681-0), [2544](#page-2687-0)** authentication **[2536](#page-2679-0)** methods **[2536](#page-2679-0)** DH (Diffie-Hellman) **[2532](#page-2675-0)** mode configuration **[2538](#page-2681-0), [2544](#page-2687-0)** negotiations **[2535](#page-2678-1)** policies **[2535](#page-2678-2)** purpose **[2535](#page-2678-0)** requirements **[2535](#page-2678-2)** protocol **[1907](#page-2050-0)** requirements **[2535–2536](#page-2678-2)** policies **[2535](#page-2678-2)** RSA encrypted nonces method **[2536](#page-2679-1)** RSA signatures method **[2536](#page-2679-2)** supported standards **[2532](#page-2675-0)**

Information About Cisco Group Encrypted Transport VPN **[2860](#page-3003-0)** intercepts **[2284](#page-2427-0)** VPN traffic **[2284](#page-2427-0)** interface command **[439](#page-582-0)** invalid security parameter index recovery **[2337,](#page-2480-0) [2339,](#page-2482-0) [2350](#page-2493-0)** additional references **[2350](#page-2493-0)** prerequisites **[2337](#page-2480-0)** restrictions **[2337](#page-2480-1)** verifying **[2339](#page-2482-0)** IP **[434](#page-577-0), [441](#page-584-0)** access lists **[441](#page-584-0)** dynamic, deleting **[441](#page-584-0)** security **[434](#page-577-0)** See also lock-and-key\ **[434](#page-577-0)** ip access-group command **[439](#page-582-0)** IP multicast routing **[2411](#page-2554-0)** MDS **[2411](#page-2554-0)** packet statistics, displaying **[2411](#page-2554-0)** IPoE sessions **[2303](#page-2446-0)** lawful intercept support **[2303](#page-2446-0)** IPSec **[2401](#page-2544-0)** IPSec (IP Security) VPN monitoring **[2419](#page-2562-0), [2424–2425](#page-2567-0)** additional references **[2424](#page-2567-0)** command reference **[2425](#page-2568-0)** restrictions **[2419](#page-2562-0)** IPSec (IPSec network security protocol) **[1906–1907,](#page-2049-0) [1909–1910,](#page-2052-1) [1914](#page-2057-0), [1918](#page-2061-0), [1921](#page-2064-0), [1925](#page-2068-0)** access lists **[1909](#page-2052-1)** encapsulations supported **[1909](#page-2052-0)** how it works **[1909](#page-2052-1)** monitoring **[1921](#page-2064-0), [1925](#page-2068-0)** NAT, configuring **[1906](#page-2049-0)** network services **[1909](#page-2052-1)** protocol **[1907](#page-2050-0)** restrictions **[1906](#page-2049-0)** SAs **[1909](#page-2052-1), [1914](#page-2057-0), [1918](#page-2061-0)** clearing **[1914](#page-2057-0)** IKE negotiations **[1909](#page-2052-1), [1918](#page-2061-0)** manual negotiations **[1909](#page-2052-1)** supported standards **[1907](#page-2050-0)** traffic protected, defining **[1909](#page-2052-1)** transform sets **[1910](#page-2053-0)** IPsec and IKE MIB Support for Cisco VRF-Aware IPsec **[2429](#page-2572-0)** configuration examples **[2429](#page-2572-0)** IPSec and quality of service **[2591–2592,](#page-2734-0) [2596](#page-2739-0)** additional references **[2596](#page-2739-0)** prerequisites **[2591](#page-2734-1)** restrictions **[2592](#page-2735-0)** IPsec Anti-Replay Window **[2329](#page-2472-0)** Expanding and Disabling **[2329](#page-2472-0)** IPSec Anti-Replay Window **[2320](#page-2463-0)** Expanding and Disabling **[2320](#page-2463-0)** configuration examples **[2320](#page-2463-0)** IPSec dead peer detection periodic message option **[2353,](#page-2496-0) [2361](#page-2504-0)** additional references **[2361](#page-2504-0)** prerequisites **[2353](#page-2496-0)**

IPSec dead peer detection periodic message option *(continued)* restrictions **[2353](#page-2496-1)** IPSec, access lists\ **[1909](#page-2052-1)** IPSec, crypto access lists[access lists **[1909](#page-2052-1)** zzz] **[1909](#page-2052-1)** IPv6 **[195,](#page-338-0) [203,](#page-346-0) [471](#page-614-0)** AAA attributes **[195](#page-338-0), [203](#page-346-0)** Access Control Lists **[471](#page-614-0)** IPv6 access list **[196](#page-339-0)** IPv6 pool attribute **[196](#page-339-0)** IPv6 prefix# attribute **[196](#page-339-0)** IPv6 route attribute **[196](#page-339-0)** IPv6-Pool attribute **[196](#page-339-0)** ISAKMP **[2532](#page-2675-0)**

# **K**

Kerberos **[11,](#page-154-0) [15,](#page-158-0) [2265,](#page-2408-0) [2267–2277](#page-2410-0)** authentication **[11,](#page-154-0) [15,](#page-158-0) [2273](#page-2416-0)** login **[11](#page-154-0)** PPP **[15](#page-158-0)** configuring **[2269–2273](#page-2412-0), [2275–2277](#page-2418-0)** (examples) **[2276–2277](#page-2419-0)** credential forwarding **[2273](#page-2416-1)** instance mapping **[2275](#page-2418-1)** KDC (key distribution center) **[2269](#page-2412-1)** database **[2269](#page-2412-1)** mandatory authentication **[2275](#page-2418-0)** network access server communication **[2271](#page-2414-0)** realms **[2271](#page-2414-1)** SRVTABs files, copying **[2272](#page-2415-0)** SRVTABs, creating **[2270](#page-2413-0)** SRVTABs, extracting **[2271](#page-2414-2)** Encrypted Kerberized Telnet **[2274](#page-2417-0)** maintaining **[2275](#page-2418-2)** monitoring **[2275](#page-2418-2)** operation **[2267–2268](#page-2410-0)** Telnet to router **[2273](#page-2416-2)** terms (table) **[2265](#page-2408-0)**

### **L**

lawful intercept **[2284](#page-2427-0)** VPN-based (per-VRF) **[2284](#page-2427-0)** lawful intercept support for IPoE sessions **[2303](#page-2446-0)** restrictions **[2303](#page-2446-1)** line vty command **[439](#page-582-0)** Lock Out of a Local AAA User Account **[217](#page-360-0)** lock-and-key **[433–436,](#page-576-0) [439,](#page-582-0) [441–442](#page-584-1)** benefits **[434](#page-577-1)** configuring **[433,](#page-576-0) [439,](#page-582-0) [441–442](#page-584-1)** (examples) **[442](#page-585-0)** prerequisites **[433](#page-576-0)** verification **[441](#page-584-1)** maintenance tasks **[436](#page-579-0)**

lock-and-key *(continued)* performance impacts **[436](#page-579-1)** process **[435](#page-578-0)** spoofing, risk of **[436](#page-579-2)** when to use **[434](#page-577-2)** lock-and-key[authentication **[433](#page-576-1)** zzz] **[433](#page-576-1)** login local command **[439](#page-582-0)** Login Password Retry Lockout **[217–218,](#page-360-1) [221–223](#page-364-0)** additional references **[222](#page-365-0)** configuration examples **[221](#page-364-0)** how to configure **[218](#page-361-0)** information about **[217](#page-360-2)** prerequisites **[217](#page-360-3)** restrictions **[217](#page-360-4)** login tacacs command **[439](#page-582-0)** Login-IPv6-Host attribute **[196](#page-339-0)**

## **M**

match address command **[1918,](#page-2061-0) [1921](#page-2064-1)** MD5 (Message Digest 5) algorithm **[1907](#page-2050-0), [2532](#page-2675-0)** message URL http **[978](#page-1121-0)** //tools.ietf.org/id/draft-wadhwa-gsmp-l2control-configuration-02.txt **[978](#page-1121-0)** method lists **[2,](#page-145-0) [122](#page-265-0), [124](#page-267-0), [132](#page-275-0), [134](#page-277-0)** AAA **[2](#page-145-0), [122](#page-265-0), [124](#page-267-0), [132](#page-275-0), [134](#page-277-0)** accounting **[134](#page-277-0)** authentication **[2](#page-145-0)** authorization **[122](#page-265-0), [124](#page-267-0), [132](#page-275-0)** modes **[976](#page-1119-0)** rate adaptive **[976](#page-1119-0)** MS-CHAP (Microsoft Challenge Handshake Authentication Protocol) **[43](#page-186-0)** feature summary **[43](#page-186-0)**

#### **N**

NAT, configuring IPSec for **[1906](#page-2049-0)** nonces **[2532](#page-2675-0)** See RSA encrypted nonces **[2532](#page-2675-0)**

### **O**

Oakley key exchange protocol **[2532](#page-2675-0)**

### **P**

PAP (Password Authentication Protocol) **[39,](#page-182-0) [41–42](#page-184-0)** authentication **[39,](#page-182-0) [42](#page-185-0)** description **[39](#page-182-0)** enable authentication **[41](#page-184-0)** outbound authentication **[42](#page-185-1)** refuse authentication request **[42](#page-185-2)** parameterized QoS **[990](#page-1133-0)** password command **[439](#page-582-0)**

per-VRF lawful intercept **[2284](#page-2427-0)** PKI integration with AAA server **[1165](#page-1308-0)** configuring **[1165](#page-1308-0)** POD (packet of disconnect) **[27](#page-170-0)** See AAA, POD **[27](#page-170-0)** port mapping **[977](#page-1120-0)** PPP **[40](#page-183-0), [42](#page-185-3)** enable encapsulation **[40](#page-183-0)** inbound authentication **[42](#page-185-3)** outbound authentication **[42](#page-185-3)** preauthentication, configuring **[563](#page-706-0)**

# **R**

RADIUS [12,](#page-155-0) [15,](#page-158-1) [19,](#page-162-0) [22,](#page-165-0) [123,](#page-266-0) [531,](#page-674-0) [533,](#page-676-0) 535-540, [551](#page-694-0), [558](#page-701-0), [569](#page-712-0), [681](#page-824-0), [688](#page-831-0), **[743](#page-886-0), [746](#page-889-0)** accounting **[537](#page-680-0)** attribute-value pairs **[533](#page-676-0)** attributes **[681,](#page-824-0) [688,](#page-831-0) [743,](#page-886-0) [746](#page-889-0)** access requests **[743](#page-886-0)** access requests examples **[746](#page-889-0)** IETF **[688](#page-831-0)** authentication **[537](#page-680-1)** authorization **[537](#page-680-2)** authorization of **[123](#page-266-0)** configuring **[537–540,](#page-680-3) [551,](#page-694-0) [558,](#page-701-0) [569](#page-712-0)** attributes, vendor-proprietary **[539](#page-682-0)** attributes, vendor-specific **[538](#page-681-0)** DNIS server group selection **[558](#page-701-0)** NAS port types, displaying **[540](#page-683-0)** queries for IP addresses **[539](#page-682-1)** queries for static routes **[539](#page-682-1)** RADIUS prompt **[537](#page-680-3)** server communication **[551](#page-694-0)** server groups, deadtime for **[569](#page-712-0)** server groups, DNIS selection of **[558](#page-701-0)** login authentication **[12](#page-155-0), [15](#page-158-1), [19](#page-162-0), [22](#page-165-0)** Login-IP-Host **[537](#page-680-4)** operation **[531](#page-674-0)** preauthentication profiles **[533,](#page-676-1) [535–536](#page-678-0)** callback **[533](#page-676-0)** modem management **[533](#page-676-1)** two-way authentication **[536](#page-679-0)** username **[535](#page-678-0)** server groups **[558](#page-701-0), [569](#page-712-0)** deadtime **[569](#page-712-0)** DNIS selection of **[558](#page-701-0)** RADIUS attribute 104 **[783–787](#page-926-0)** configuration examples **[787](#page-930-0)** how to apply **[785](#page-928-0)** information about **[784](#page-927-0)** prerequisites **[783](#page-926-0)** restrictions **[784](#page-927-1)** troubleshooting the RADIUS profile **[786](#page-929-0)**

RADIUS Attribute 5 (NAS-Port) Format Specified on a Per-Server Group Level **[797–798](#page-940-0), [800](#page-943-0)** configuration examples **[800](#page-943-0)** how to configure **[798](#page-941-0)** information about **[797](#page-940-1)** prerequisites **[797](#page-940-0)** RADIUS attributes **[195](#page-338-1)** described in RFC 3162 **[195](#page-338-1)** RADIUS NAS-IP-Address attribute configurability **[788](#page-931-0), [792–793](#page-935-0), [795–](#page-938-0) [796](#page-938-0)** additional references **[788](#page-931-0), [795](#page-938-1)** command reference **[796](#page-939-0)** configuration examples **[795](#page-938-0)** how to configure **[793](#page-936-0)** information about **[792](#page-935-0)** RADIUS server on failure **[635](#page-778-0)** examples **[635](#page-778-0)** RADIUS server reorder on failure **[629–632,](#page-772-0) [637](#page-780-0)** additional references **[637](#page-780-0)** configuring a RADIUS server to reorder on failure **[631](#page-774-0)** how the RADIUS server reorder on Fail Works **[630](#page-773-0)** monitoring **[632](#page-775-0)** prerequisites **[629](#page-772-0)** RADIUS server failure **[630](#page-773-1)** when RADIUS servers are dead **[631](#page-774-1)** RADIUS server reorder on failurel **[629](#page-772-1)** restrictions **[629](#page-772-1)** radius-server attribute 44 include-in-access-req command **[15](#page-158-2)** radius-server attribute 8 include-in-access-req command **[12](#page-155-1)** Rekey Functionality in Protocol Independent Multicast-Sparse Mode **[2887](#page-3030-1)** restrictions **[2571](#page-2714-1)** restrictions for lawful intercept support for IPoE sessions **[2303](#page-2446-1)** Reverse Route Injection **[2497–2498](#page-2640-0)** how to configure **[2498](#page-2641-0)** information about **[2498](#page-2641-1)** restrictions **[2497](#page-2640-1)** Reverse SSH **[265](#page-408-0)** additional references **[265](#page-408-0)** configuration examples **[265](#page-408-1)** RFC 1334, PPP Authentication Protocols **[39](#page-182-0)** RFC 1829, The ESP DES-CBC Transform **[1907](#page-2050-0)** RFC 1994, PPP CHAP **[43](#page-186-0)** RFC 5176 Compliance **[5](#page-148-0), [62](#page-205-0)** RSA (Rivest, Shamir, and Adelman) encrypted nonces **[2532,](#page-2675-0) [2536](#page-2679-1)** requirements **[2536](#page-2679-1)** RSA (Rivest, Shamir, and Adelman) signatures **[2532](#page-2675-0), [2536](#page-2679-2)** requirements **[2536](#page-2679-2)** IKE configuration **[2536](#page-2679-2)**

#### **S**

SAs (security associations) **[1918](#page-2061-0)** IKE established crypto map entries, creating **[1918](#page-2061-0)** scalability, configuring (example) **[47](#page-190-0)**

Secure Copy **[269–270,](#page-412-0) [272,](#page-415-0) [274](#page-417-0)** configuration examples **[272](#page-415-0)** glossary **[274](#page-417-0)** how to configure **[270](#page-413-0)** information about **[270](#page-413-1)** prerequisites **[269](#page-412-0)** Secure Shell Version 2 **[281,](#page-424-0) [291–292](#page-434-0), [301](#page-444-0)** how to configure **[281](#page-424-0)** monitoring and maintaining **[292](#page-435-0)** verifying using the show ip ssh command **[291](#page-434-0)** server groups **[2,](#page-145-1) [124,](#page-267-0) [569,](#page-712-0) [809](#page-952-0)** AAA, authentication **[2](#page-145-1)** AAA, authorization **[124](#page-267-0)** deadtime, configuring **[569](#page-712-0)** TACACS+, configuring **[809](#page-952-0)** server groups, AAA **[146](#page-289-0)** broadcast accounting **[146](#page-289-0)** set peer command **[1918](#page-2061-0), [1921](#page-2064-1)** set pfs command **[1918](#page-2061-0)** set security-association level per-host command **[1918](#page-2061-0)** set security-association lifetime command **[1918,](#page-2061-0) [1921](#page-2064-1)** set transform-set command **[1918,](#page-2061-0) [1921](#page-2064-1)** SHA (Secure Hash Algorithm) **[1907](#page-2050-0)** show access-lists command **[441](#page-584-2)** Skeme key exchange protocol **[2532](#page-2675-0)** source interface selection for outgoing traffic with Certificate Authority **[1371–1372](#page-1514-0), [1374](#page-1517-0)** certificates that identify an entity **[1371](#page-1514-0)** configuring **[1372](#page-1515-1)** example **[1374](#page-1517-1)** troubleshooting **[1374](#page-1517-0)** standards **[2532](#page-2675-0)** IKE, supported by **[2532](#page-2675-0)** static **[990](#page-1133-0)**

## **T**

TACACS+ **[12,](#page-155-2) [16,](#page-159-0) [20,](#page-163-0) [23,](#page-166-0) [805–809](#page-948-0), [811](#page-954-0), [827](#page-970-0), [834](#page-977-0)** accounting **[811](#page-954-1)** attribute-value pairs **[827](#page-970-1)** See AV pairs **[827](#page-970-1)** authentication **[12,](#page-155-3) [16,](#page-159-0) [20,](#page-163-0) [23](#page-166-0)** login **[12](#page-155-3), [16](#page-159-1), [20](#page-163-0), [23](#page-166-1)** NASI **[23](#page-166-0)** authorization **[811](#page-954-2)** AV pairs **[811](#page-954-0), [827](#page-970-0), [834](#page-977-0)** accounting **[834](#page-977-0)** configuring **[807–809](#page-950-0), [811](#page-954-3)** (examples) **[811](#page-954-4)** authentication **[811](#page-954-3)** authentication key **[808](#page-951-0)** DNIS, server group selection **[809](#page-952-1)** server groups **[809](#page-952-1)** DNIS selection **[809](#page-952-1)** server host **[807](#page-950-0)** login input time, configuring **[23](#page-166-2)** operation **[806](#page-949-0)** overview **[805](#page-948-0)** server groups **[809](#page-952-1)** DNIS selection **[809](#page-952-1)** TCP Intercept **[434](#page-577-0)** tracebacks **[990](#page-1133-1)**

### **U**

username command **[38](#page-181-0)**

#### **V**

vendor-specific attributes (VSAs) **[195](#page-338-0), [203](#page-346-0)** VPN-based lawful intercept **[2284](#page-2427-0)** VSAs **[195](#page-338-0), [203](#page-346-0)**